**man pages section 1M: System Administration Commands**

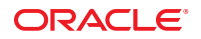

Part No: 816–5166–18 January 2013

Copyright © 1993, 2013, Oracle and/or its affiliates. All rights reserved.

This software and related documentation are provided under a license agreement containing restrictions on use and disclosure and are protected by intellectual property laws. Except as expressly permitted in your license agreement or allowed by law, you may not use, copy, reproduce, translate, broadcast, modify, license, transmit, distribute, exhibit, perform, publish, or display any part, in any form, or by any means. Reverse engineering, disassembly, or decompilation of this software, unless required by law for interoperability, is prohibited.

The information contained herein is subject to change without notice and is not warranted to be error-free. If you find any errors, please report them to us in writing.

If this is software or related documentation that is delivered to the U.S. Government or anyone licensing it on behalf of the U.S. Government, the following notice is applicable:

U.S. GOVERNMENT END USERS. Oracle programs, including any operating system, integrated software, any programs installed on the hardware, and/or documentation, delivered to U.S. Government end users are "commercial computer software" pursuant to the applicable Federal Acquisition Regulation and agency-specific supplemental regulations. As such, use, duplication, disclosure, modification, and adaptation of the programs, including any operating system, integrated software, any programs installed on the hardware, and/or documentation, shall be subject to license terms and license restrictions applicable to the programs. No other rights are granted to the U.S. Government.

This software or hardware is developed for general use in a variety of information management applications. It is not developed or intended for use in any inherently dangerous applications, including applications that may create a risk of personal injury. If you use this software or hardware in dangerous applications, then you shall be responsible to take all appropriate fail-safe, backup, redundancy, and other measures to ensure its safe use. Oracle Corporation and its affiliates disclaim any liability for any damages caused by use of this software or hardware in dangerous applications.

Oracle and Java are registered trademarks of Oracle and/or its affiliates. Other names may be trademarks of their respective owners.

Intel and Intel Xeon are trademarks or registered trademarks of Intel Corporation. All SPARC trademarks are used under license and are trademarks or registered trademarks of SPARC International, Inc. AMD, Opteron, the AMD logo, and the AMD Opteron logo are trademarks or registered trademarks of Advanced Micro Devices. UNIX is a registered trademark of The Open Group.

This software or hardware and documentation may provide access to or information on content, products, and services from third parties. Oracle Corporation and its affiliates are not responsible for and expressly disclaim all warranties of any kind with respect to third-party content, products, and services. Oracle Corporation and its affiliates will not be responsible for any loss, costs, or damages incurred due to your access to or use of third-party content, products, or services.

Ce logiciel et la documentation qui l'accompagne sont protégés par les lois sur la propriété intellectuelle. Ils sont concédés sous licence et soumis à des restrictions d'utilisation et de divulgation. Sauf disposition de votre contrat de licence ou de la loi, vous ne pouvez pas copier, reproduire, traduire, diffuser, modifier, breveter, transmettre, distribuer, exposer, exécuter, publier ou afficher le logiciel, même partiellement, sous quelque forme et par quelque procédé que ce soit. Par ailleurs, il est interdit de procéder à toute ingénierie inverse du logiciel, de le désassembler ou de le décompiler, excepté à des fins d'interopérabilité avec des logiciels tiers ou tel que prescrit par la loi.

Les informations fournies dans ce document sont susceptibles de modification sans préavis. Par ailleurs, Oracle Corporation ne garantit pas qu'elles soient exemptes d'erreurs et vous invite, le cas échéant, à lui en faire part par écrit.

Si ce logiciel, ou la documentation qui l'accompagne, est concédé sous licence au Gouvernement des Etats-Unis, ou à toute entité qui délivre la licence de ce logiciel ou l'utilise pour le compte du Gouvernement des Etats-Unis, la notice suivante s'applique:

U.S. GOVERNMENT END USERS. Oracle programs, including any operating system, integrated software, any programs installed on the hardware, and/or documentation, delivered to U.S. Government end users are "commercial computer software" pursuant to the applicable Federal Acquisition Regulation and agency-specific supplemental regulations. As such, use, duplication, disclosure, modification, and adaptation of the programs, including any operating system, integrated software, any programs installed on the hardware, and/or documentation, shall be subject to license terms and license restrictions applicable to the programs. No other rights are granted to the U.S. Government.

Ce logiciel ou matériel a été développé pour un usage général dans le cadre d'applications de gestion des informations. Ce logiciel ou matériel n'est pas conçu ni n'est destiné à être utilisé dans des applications à risque, notamment dans des applications pouvant causer des dommages corporels. Si vous utilisez ce logiciel ou matériel dans le cadre d'applications dangereuses, il est de votre responsabilité de prendre toutes les mesures de secours, de sauvegarde, de redondance et autres mesures nécessaires à son utilisation dans des conditions optimales de sécurité. Oracle Corporation et ses affiliés déclinent toute responsabilité quant aux dommages causés par l'utilisation de ce logiciel ou matériel pour ce type d'applications.

Oracle et Java sont des marques déposées d'Oracle Corporation et/ou de ses affiliés. Tout autre nom mentionné peut correspondre à des marques appartenant à d'autres propriétaires qu'Oracle.

Intel et Intel Xeon sont des marques ou des marques déposées d'Intel Corporation. Toutes les marques SPARC sont utilisées sous licence et sont des marques ou des marques déposées de SPARC International, Inc. AMD, Opteron, le logo AMD et le logo AMD Opteron sont des marques ou des marques déposées d'Advanced Micro Devices. UNIX est une marque déposée d'The Open Group.

Ce logiciel ou matériel et la documentation qui l'accompagne peuvent fournir des informations ou des liens donnant accès à des contenus, des produits et des services émanant de tiers. Oracle Corporation et ses affiliés déclinent toute responsabilité ou garantie expresse quant aux contenus, produits ou services émanant de tiers. En aucun cas, Oracle Corporation et ses affiliés ne sauraient être tenus pour responsables des pertes subies, des coûts occasionnés ou des dommages causés par l'accès à des contenus, produits ou services tiers, ou à leur utilisation.

# Contents

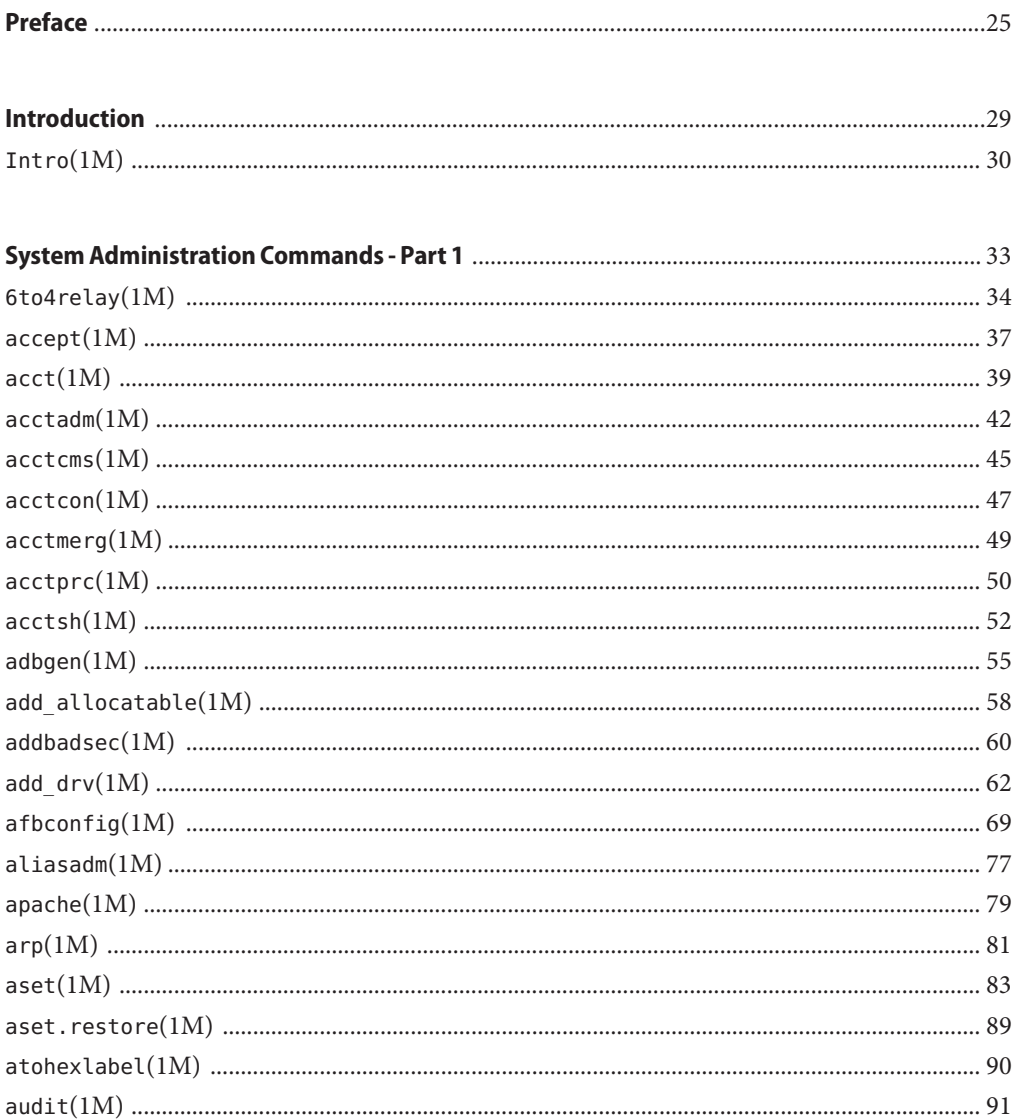

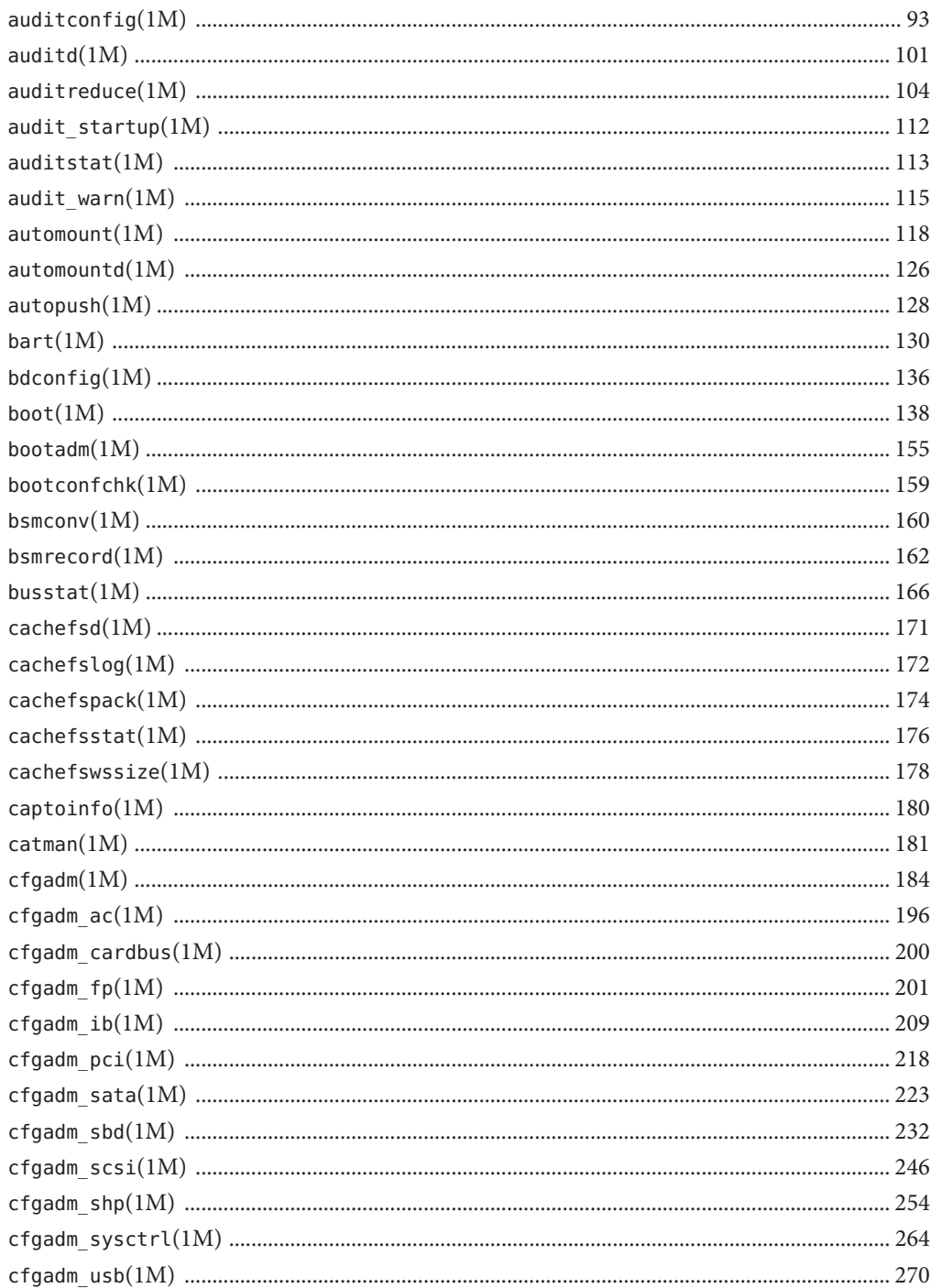

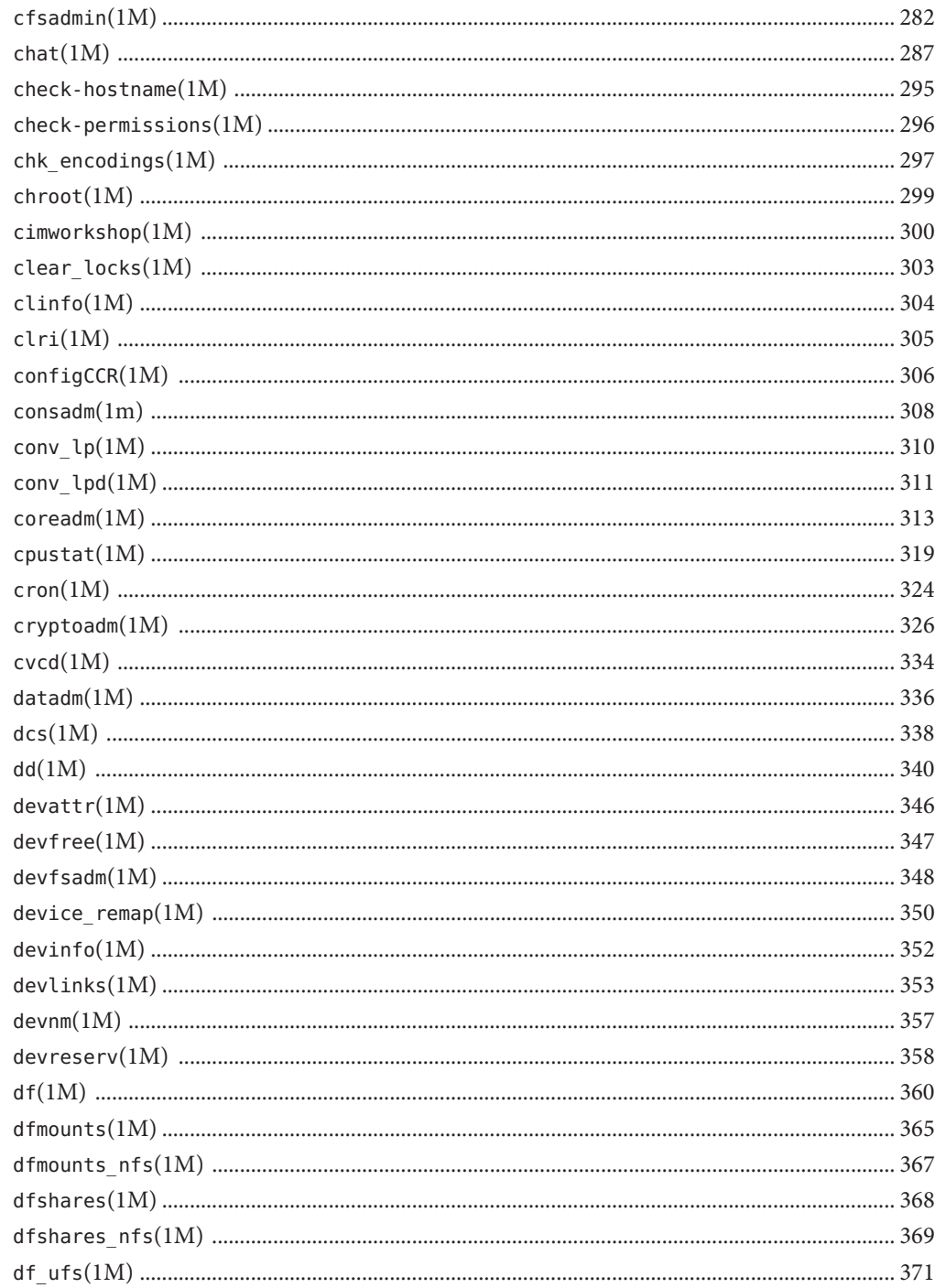

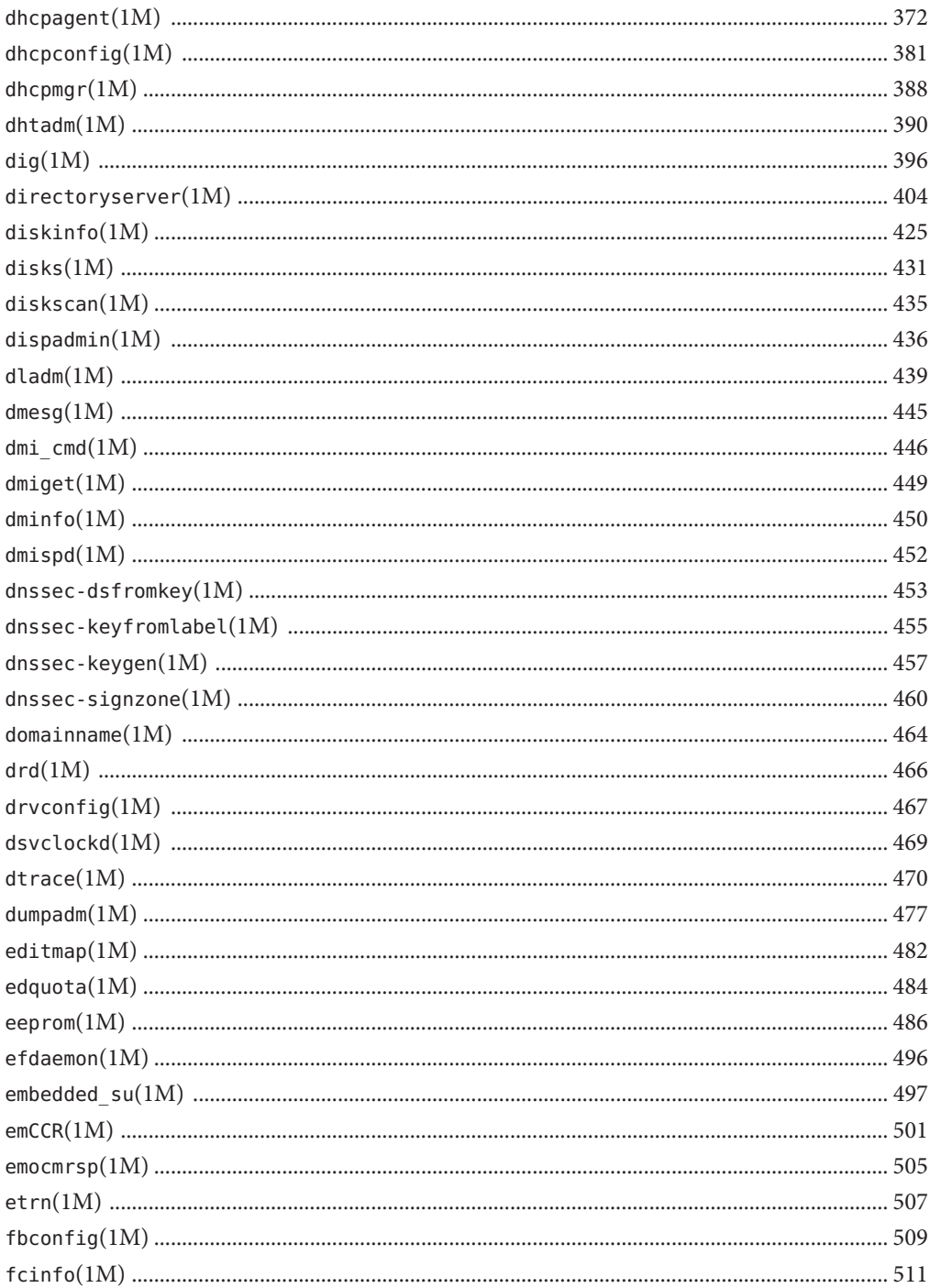

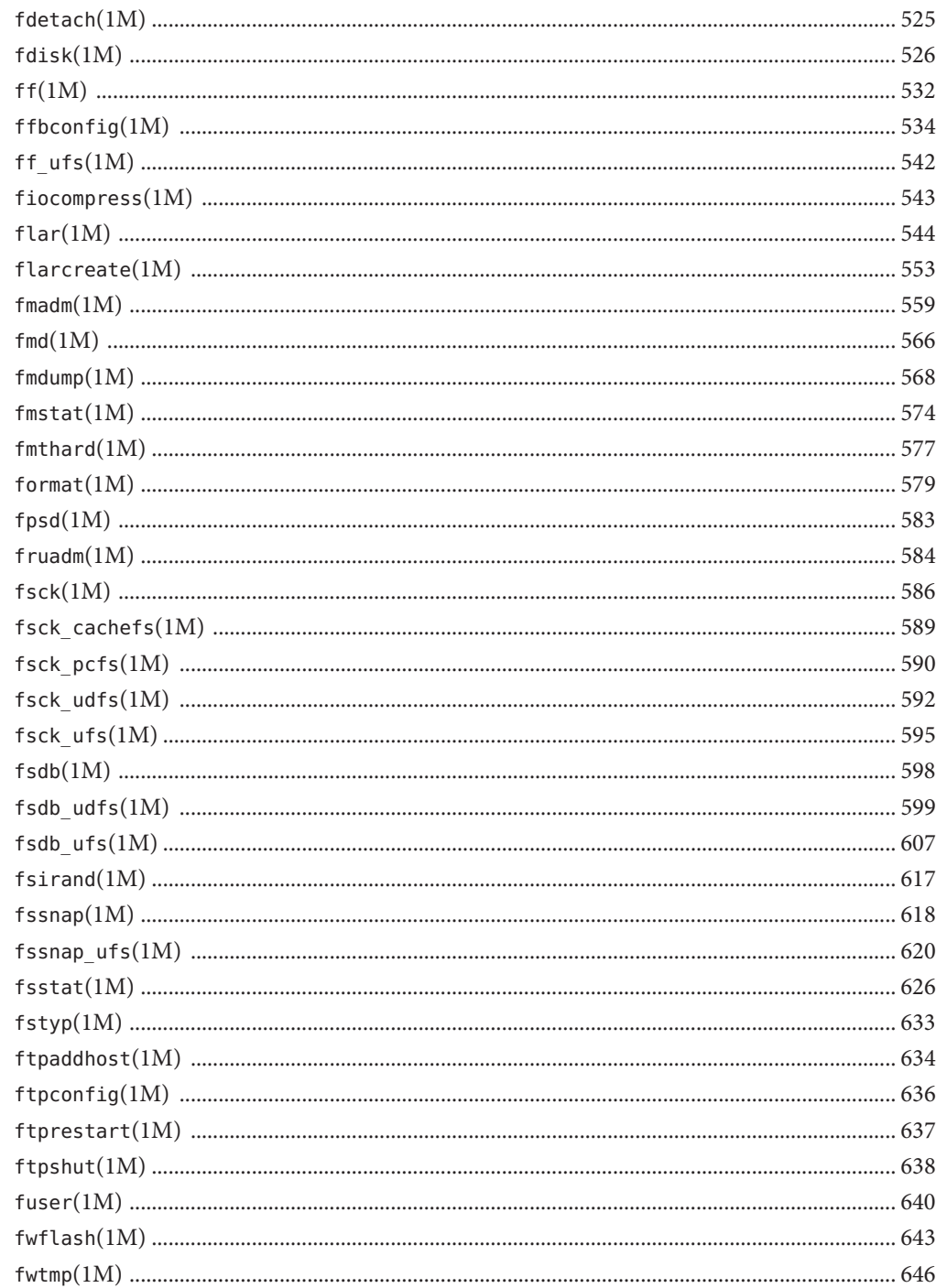

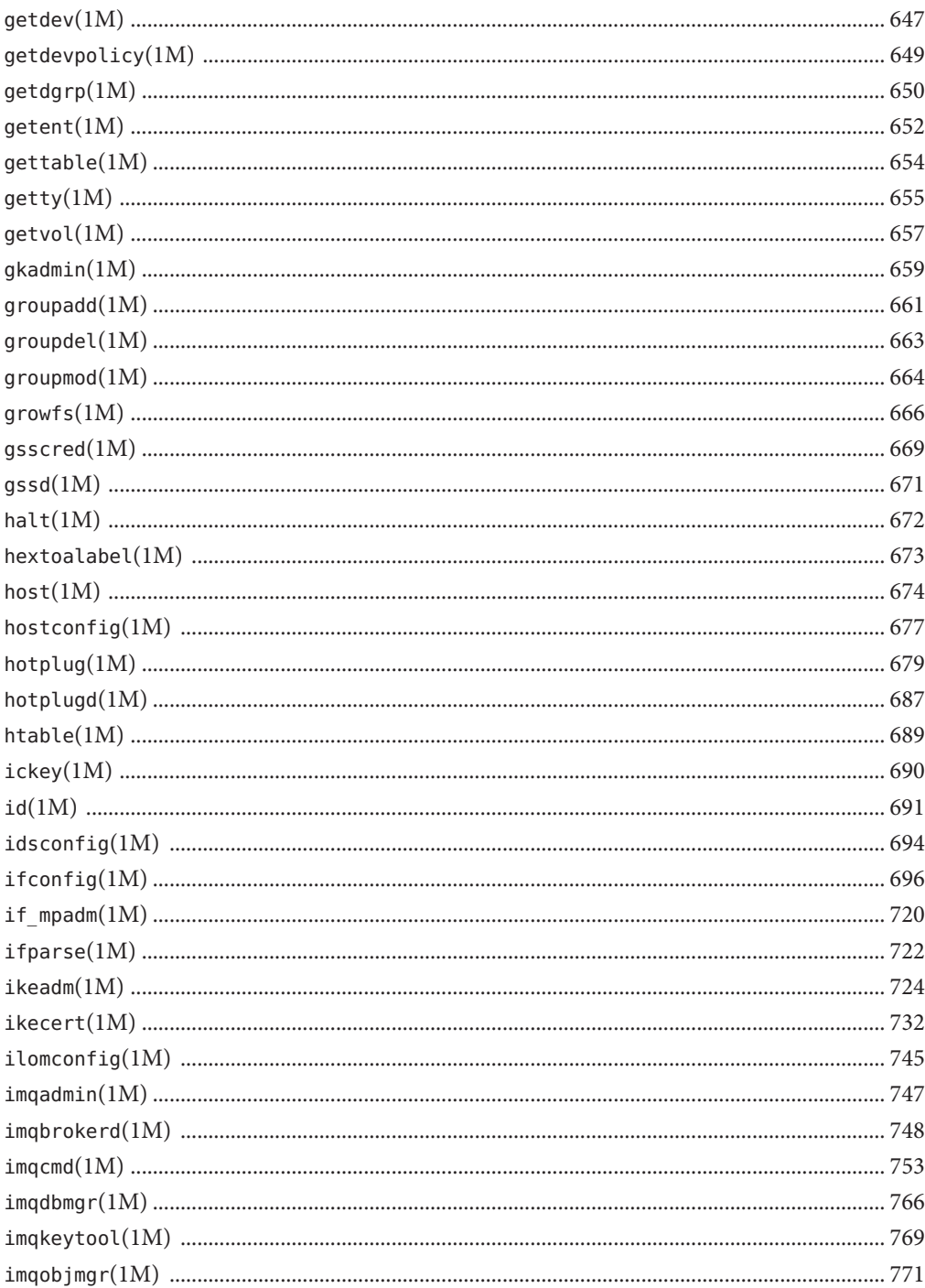

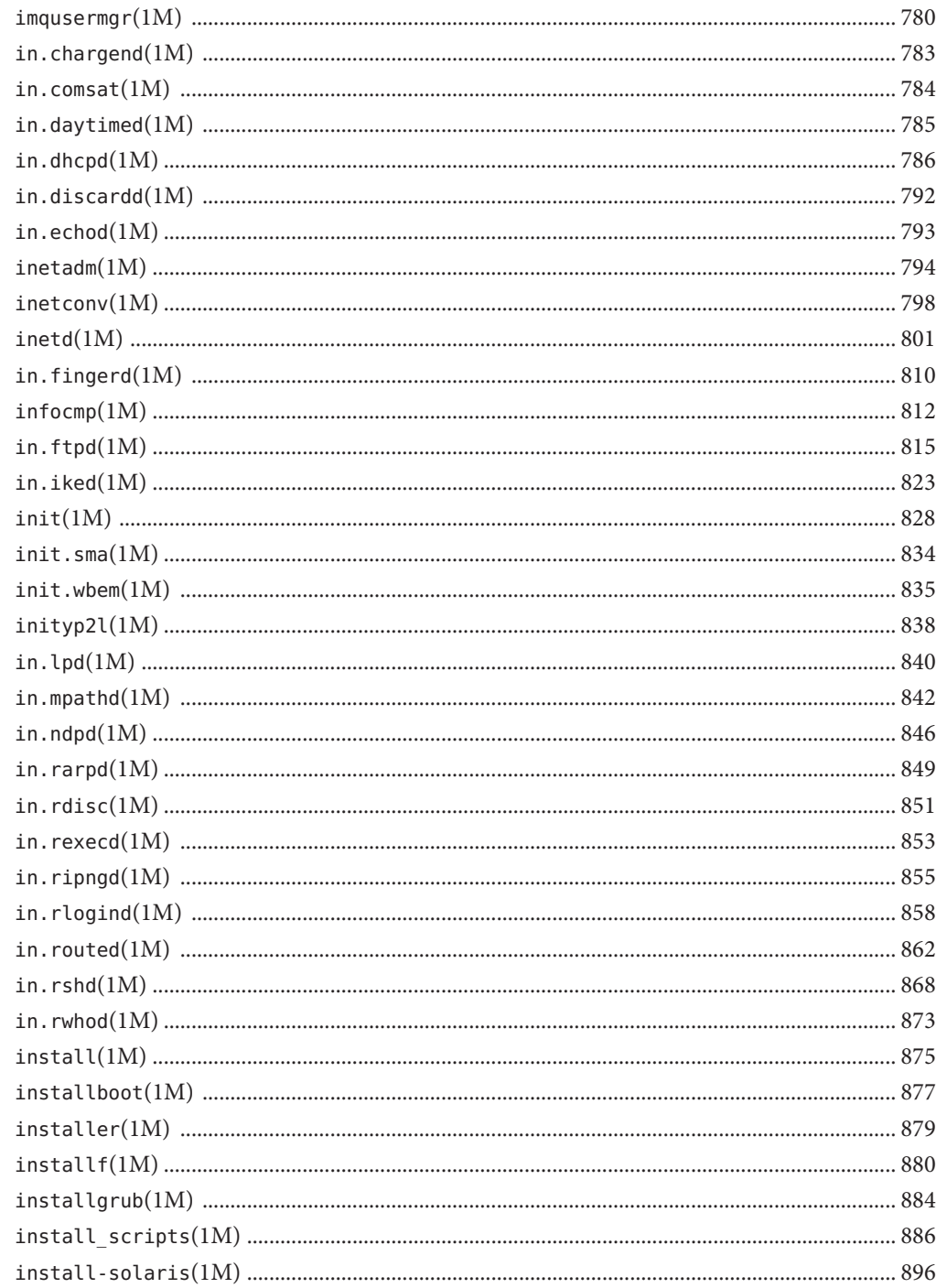

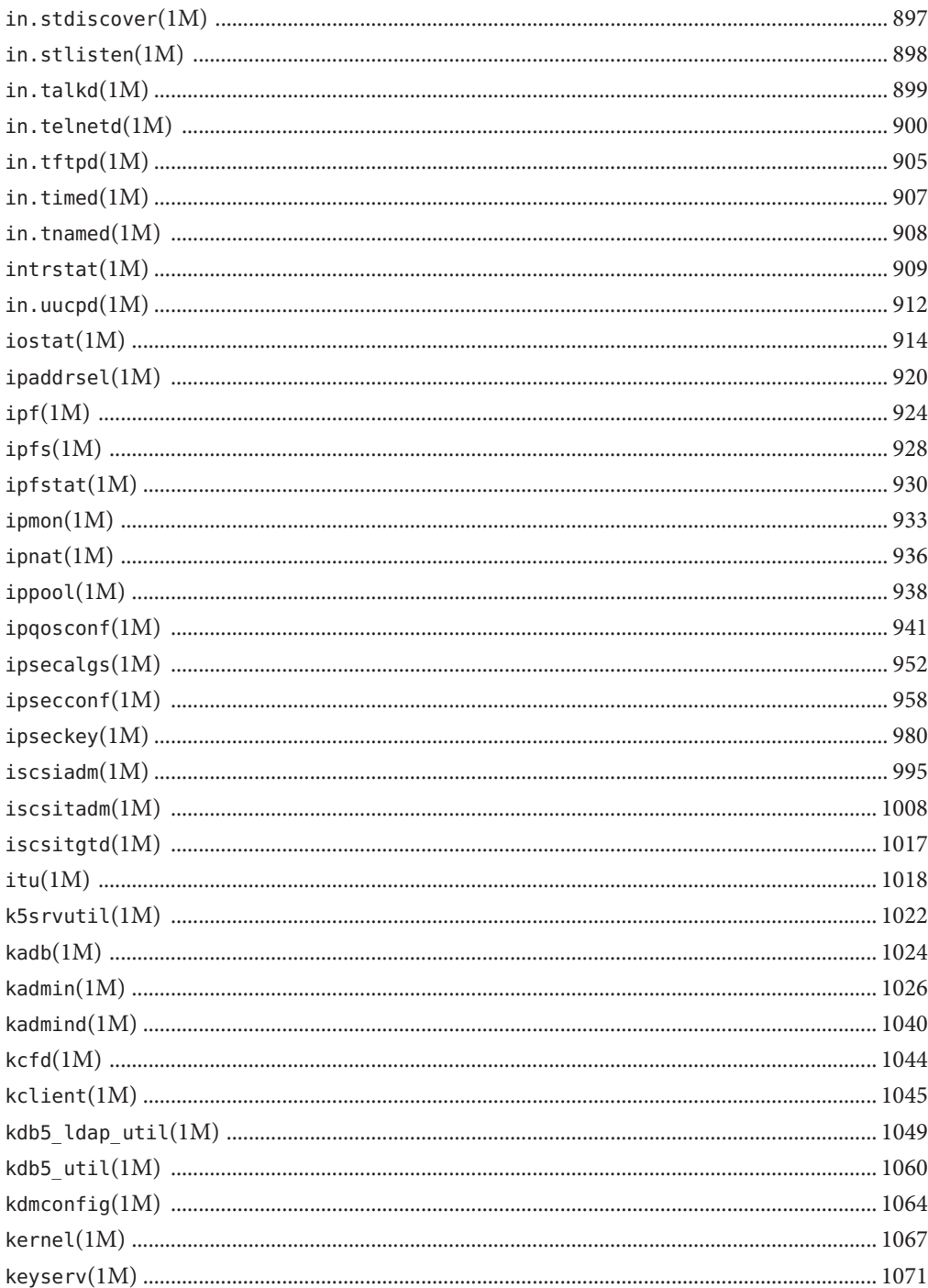

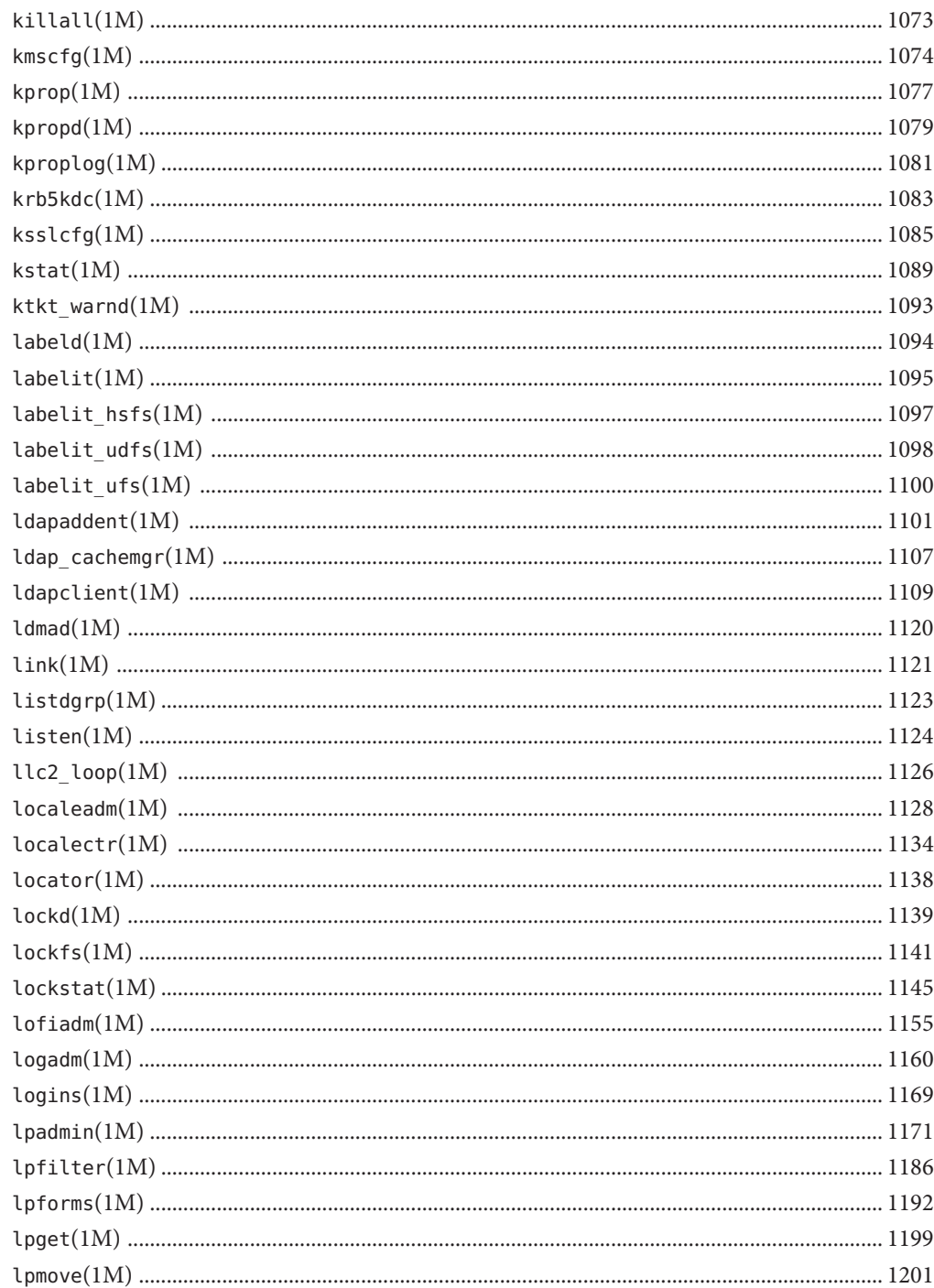

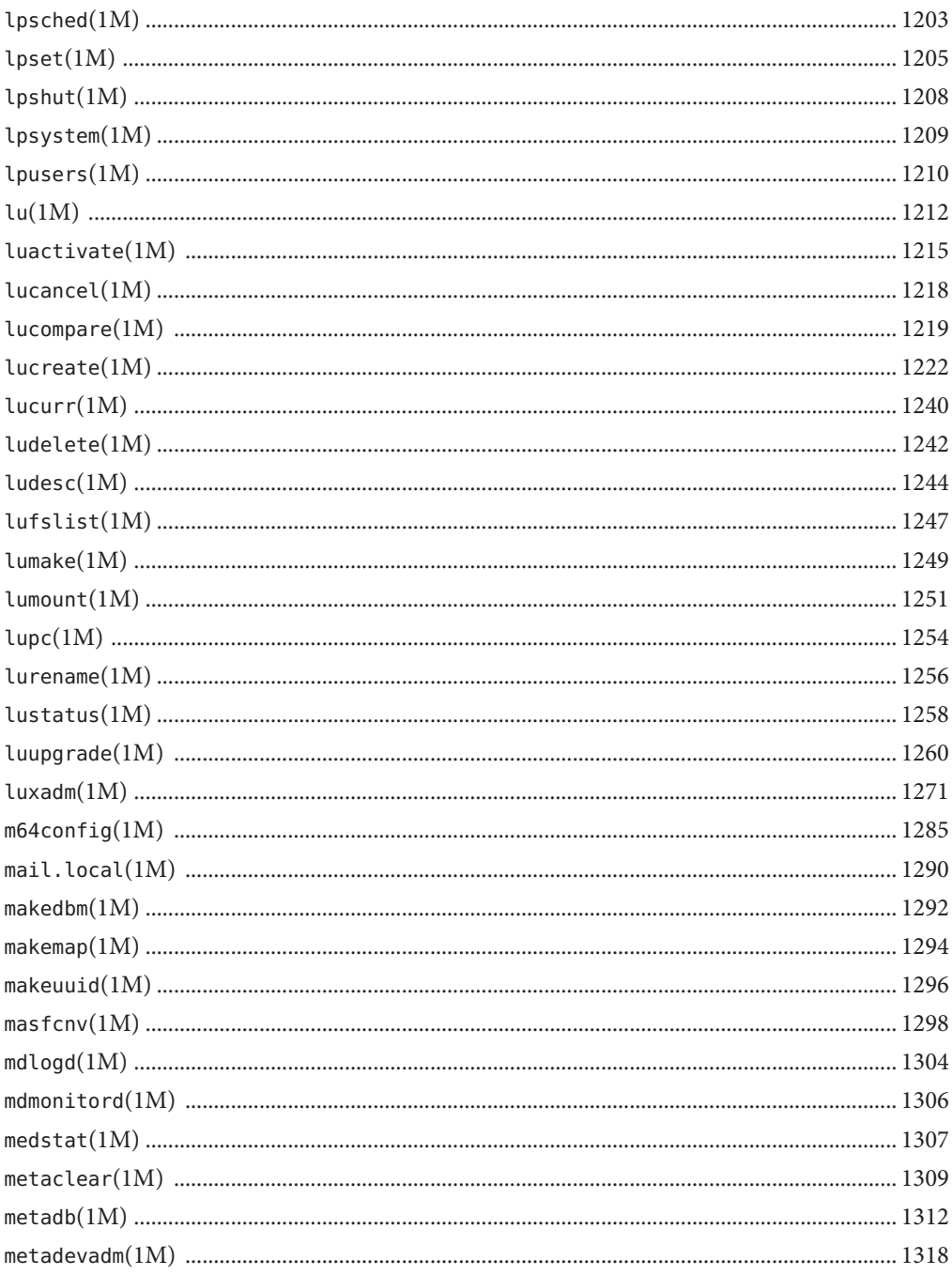

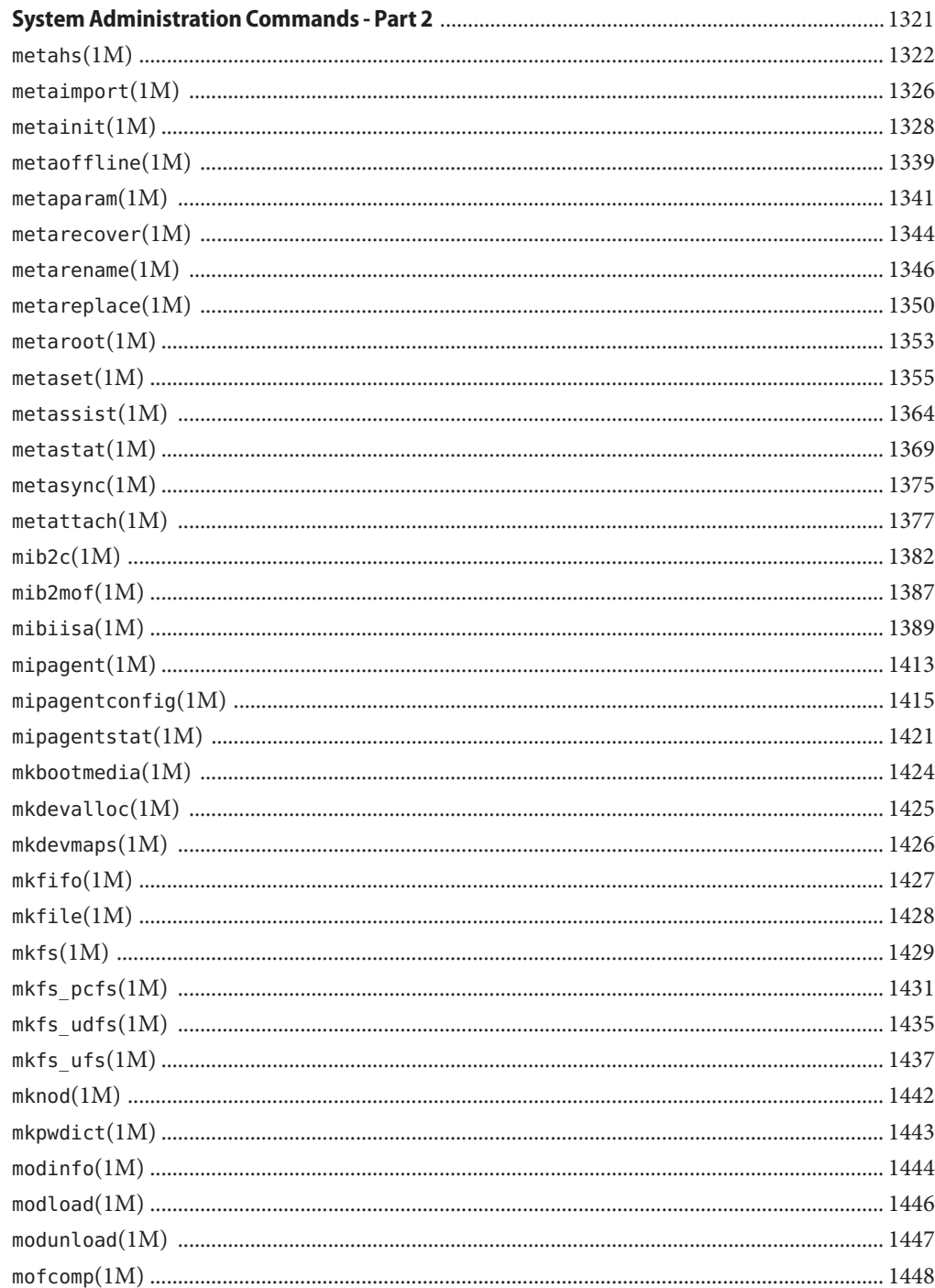

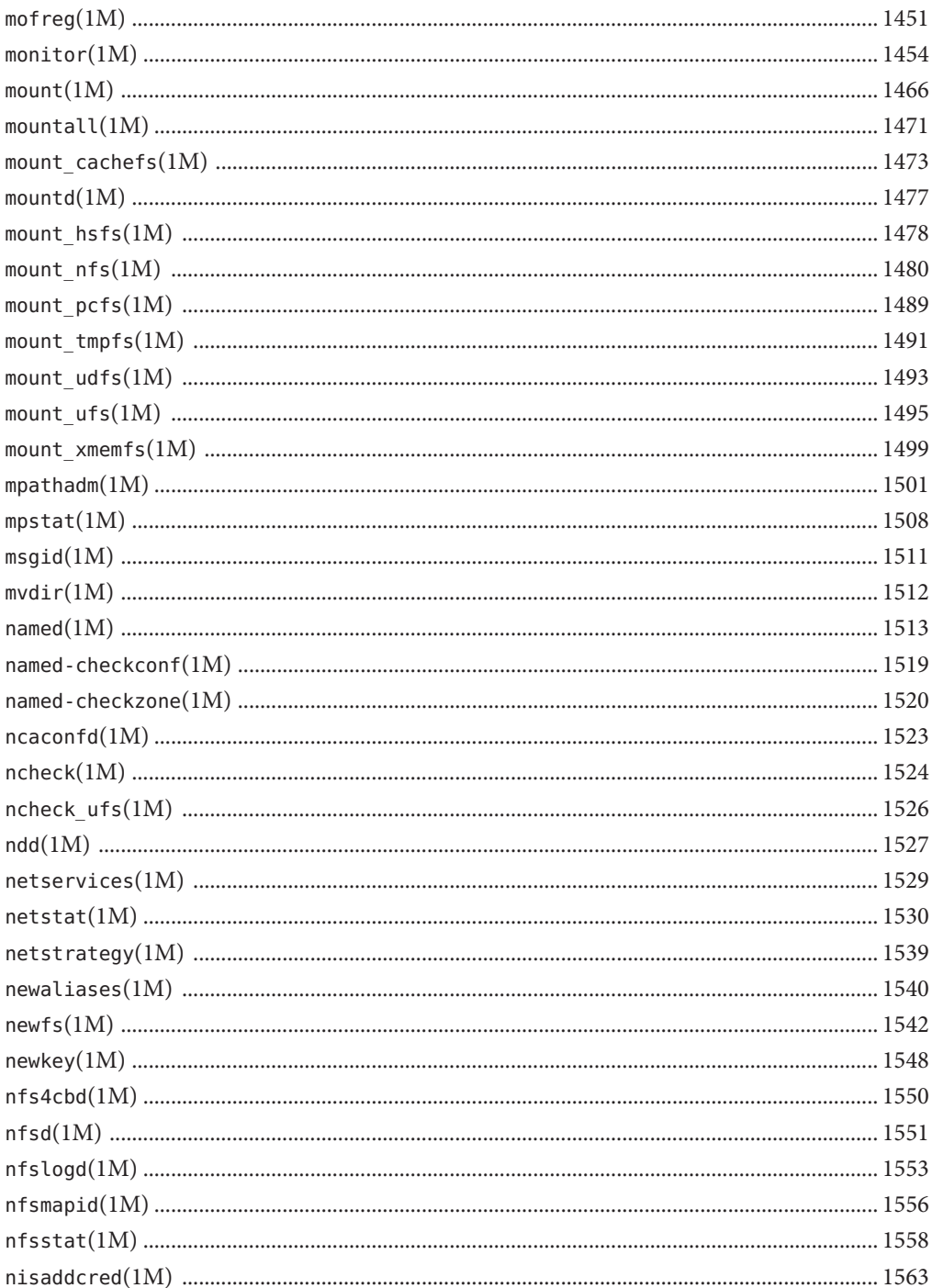

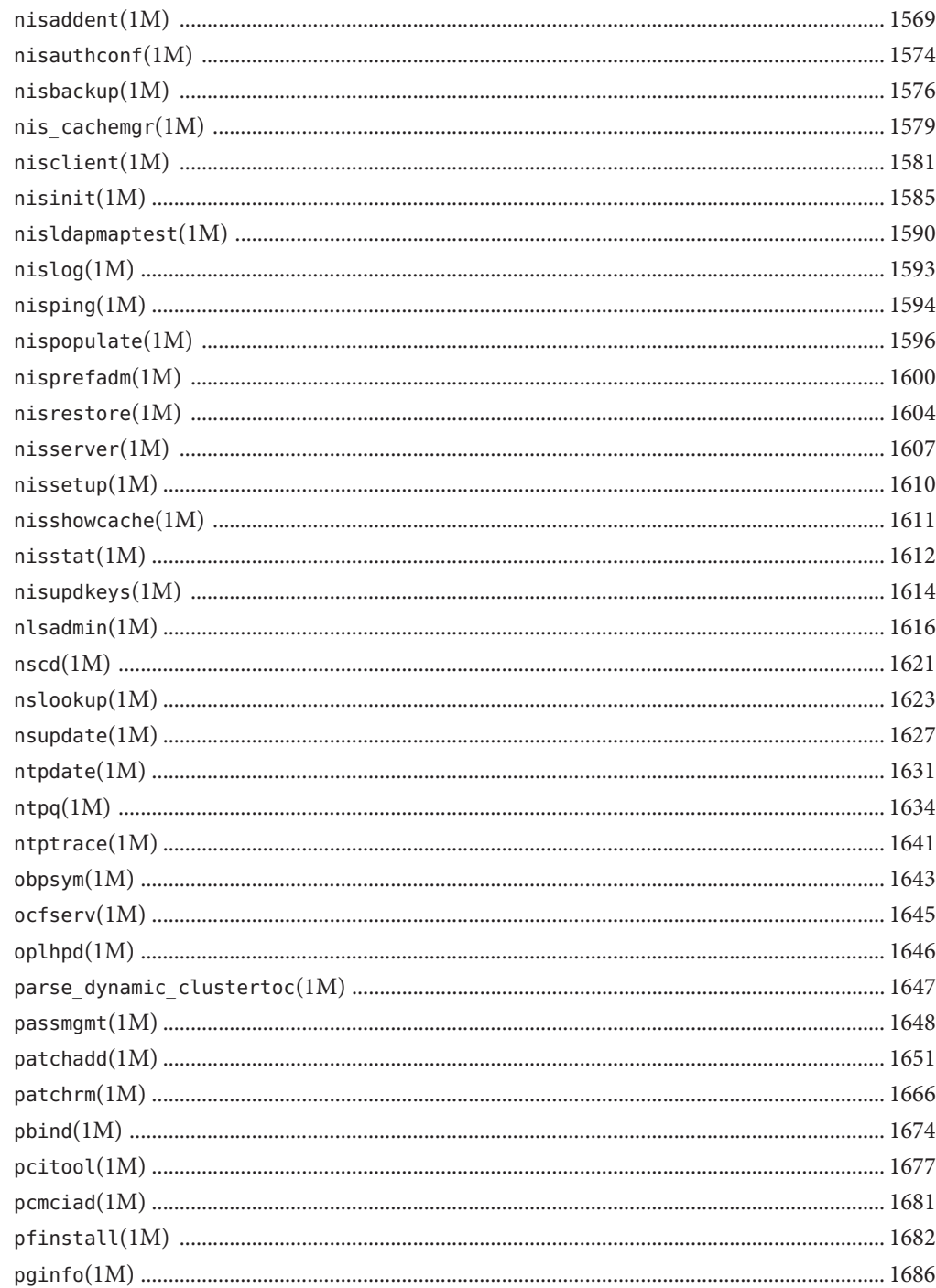

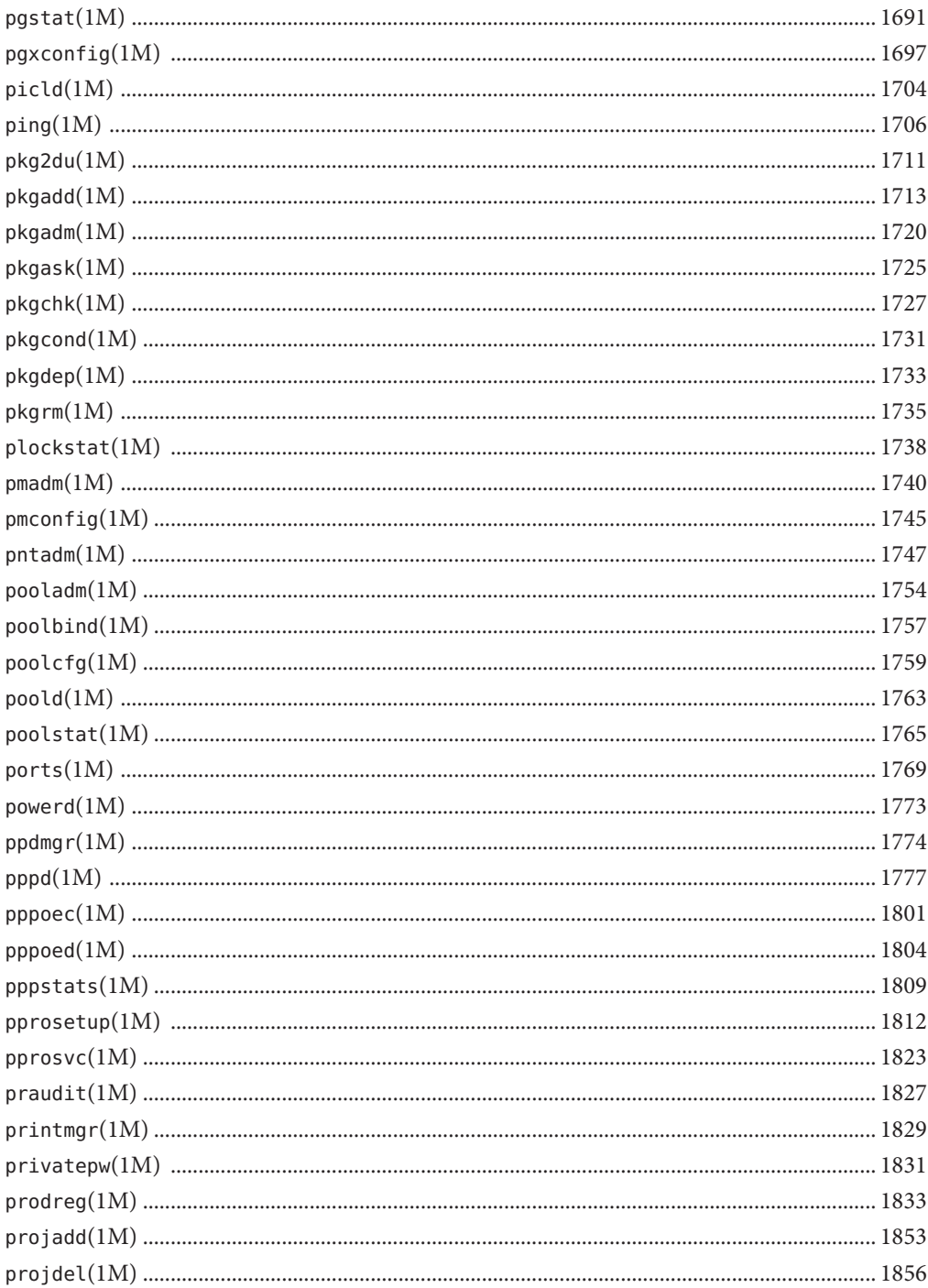

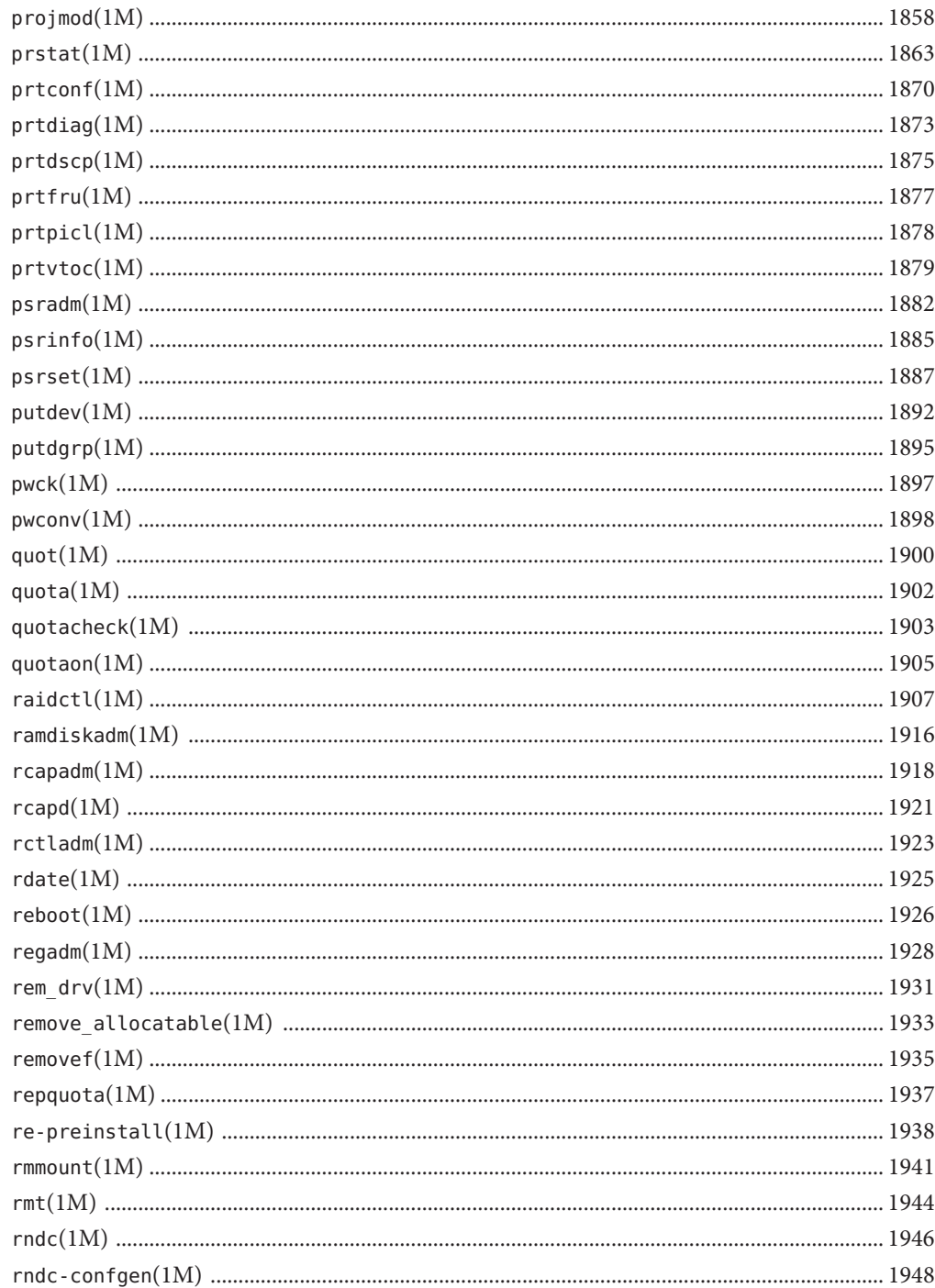

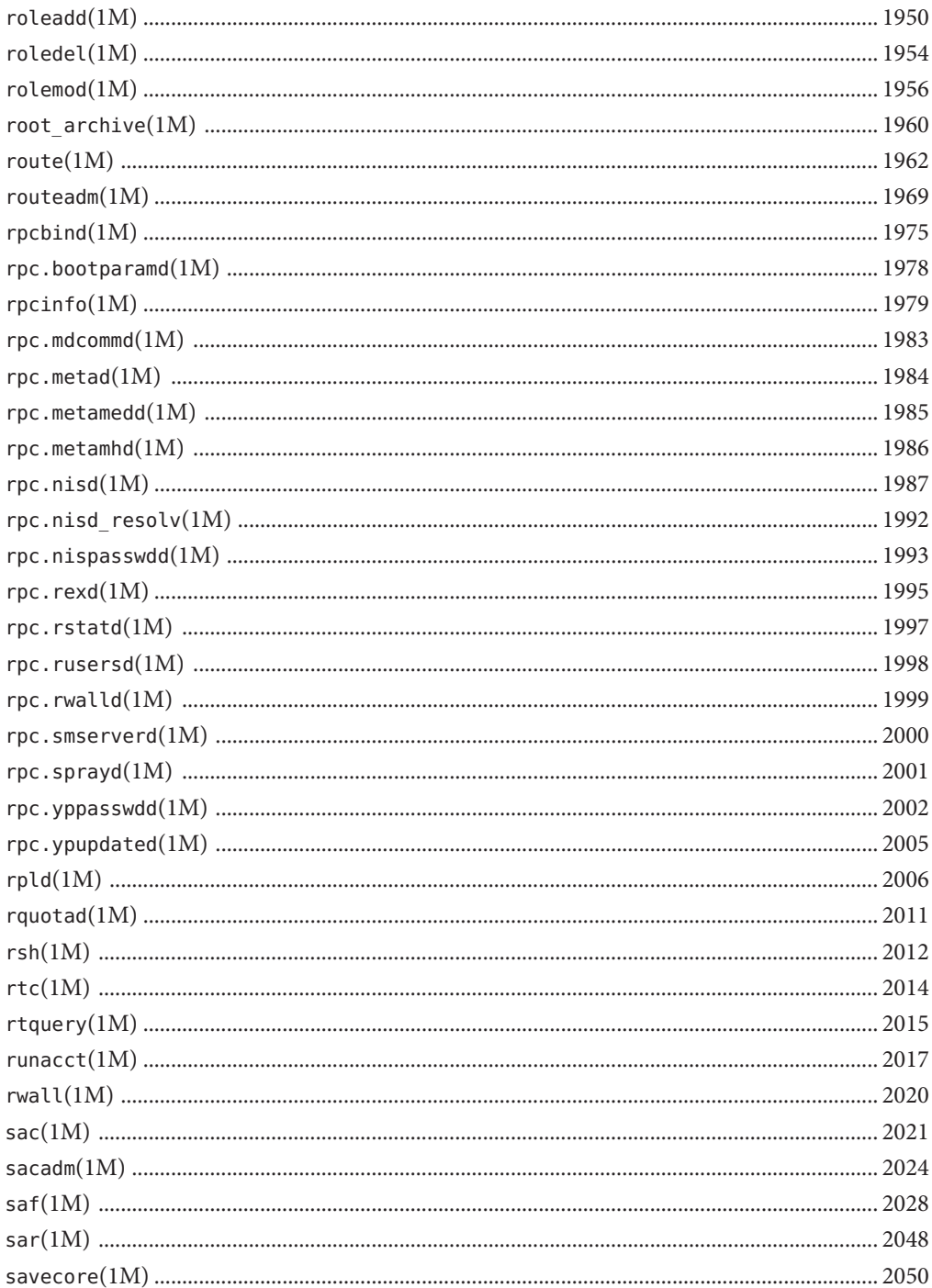

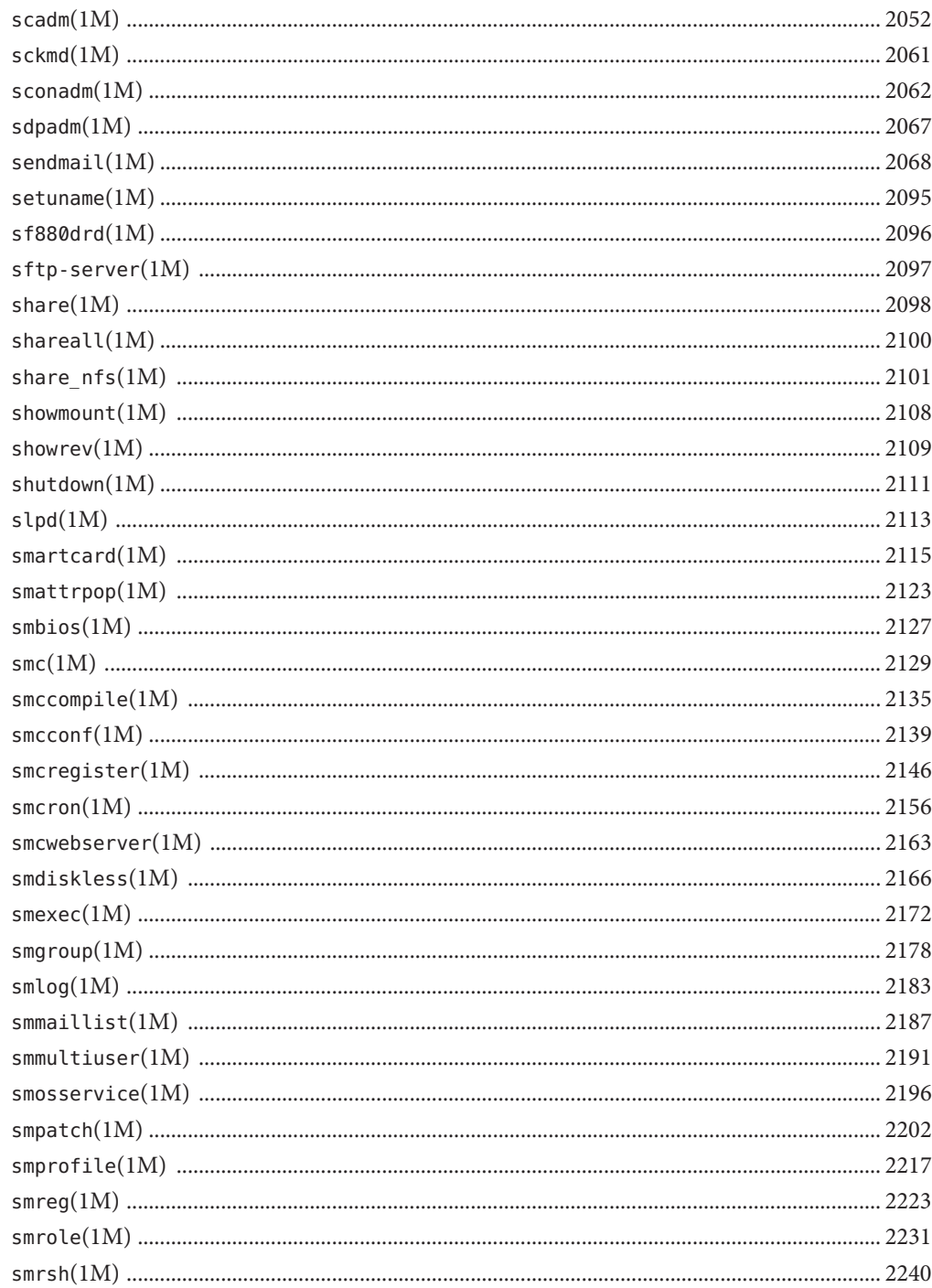

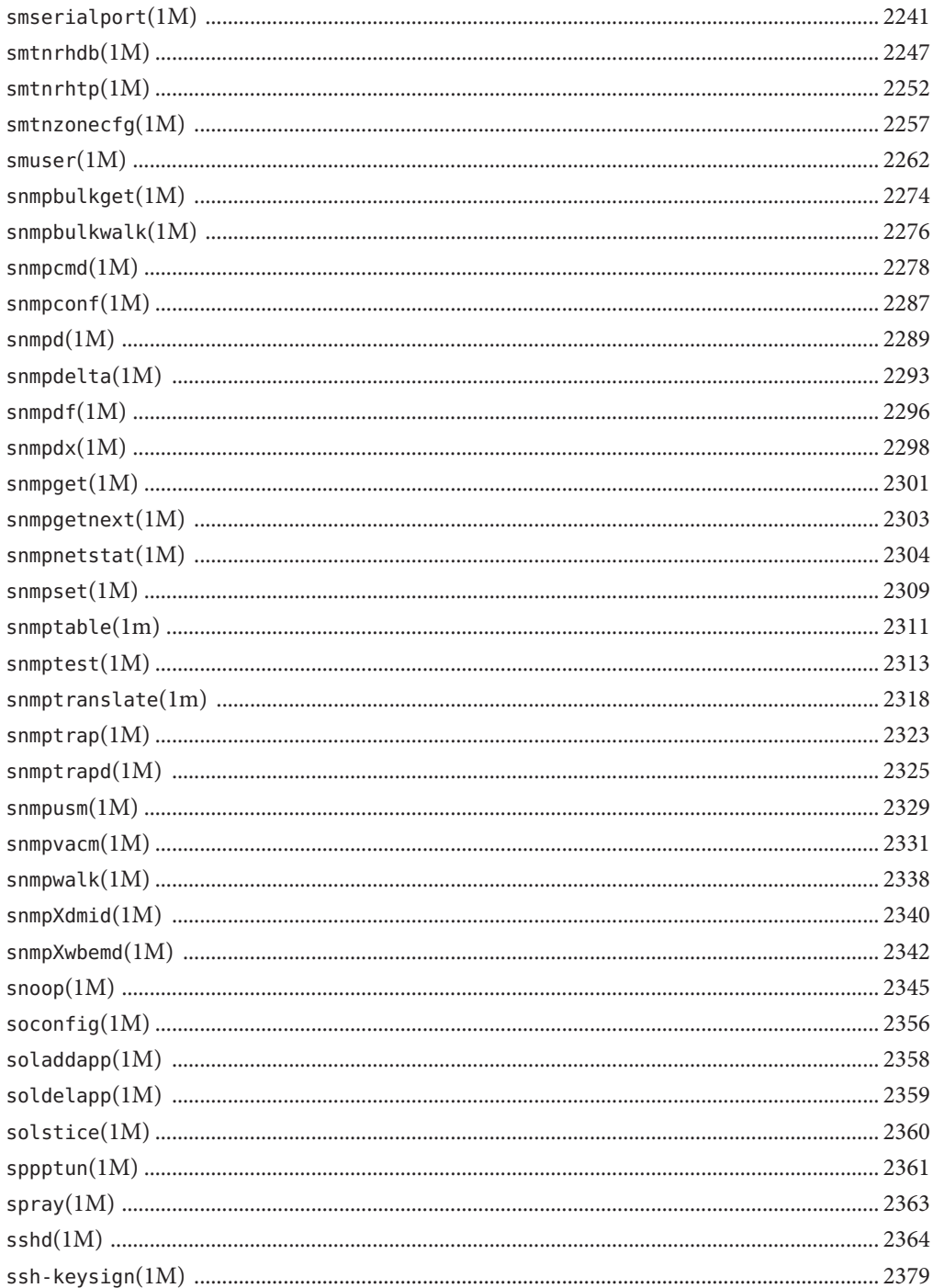

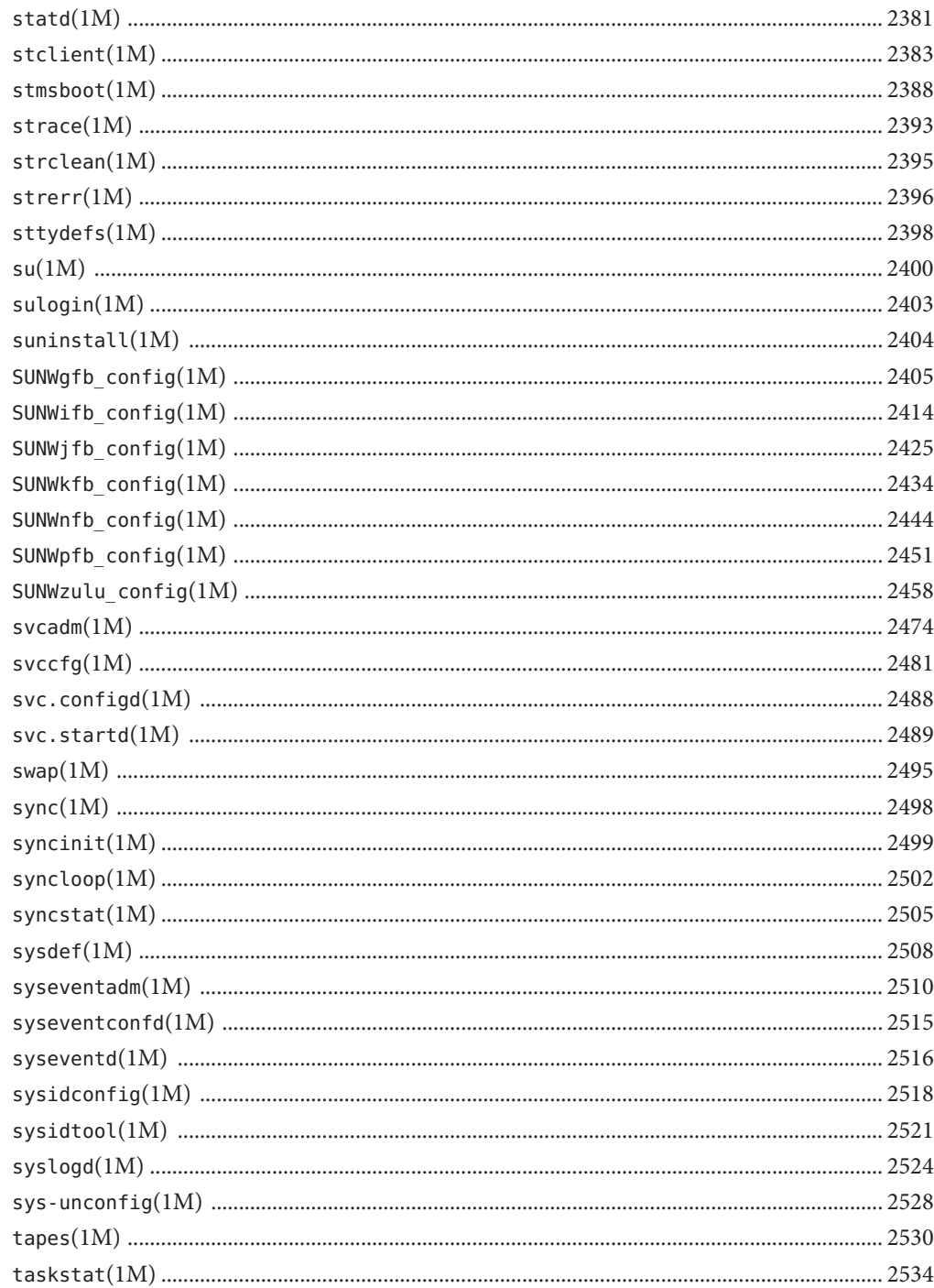

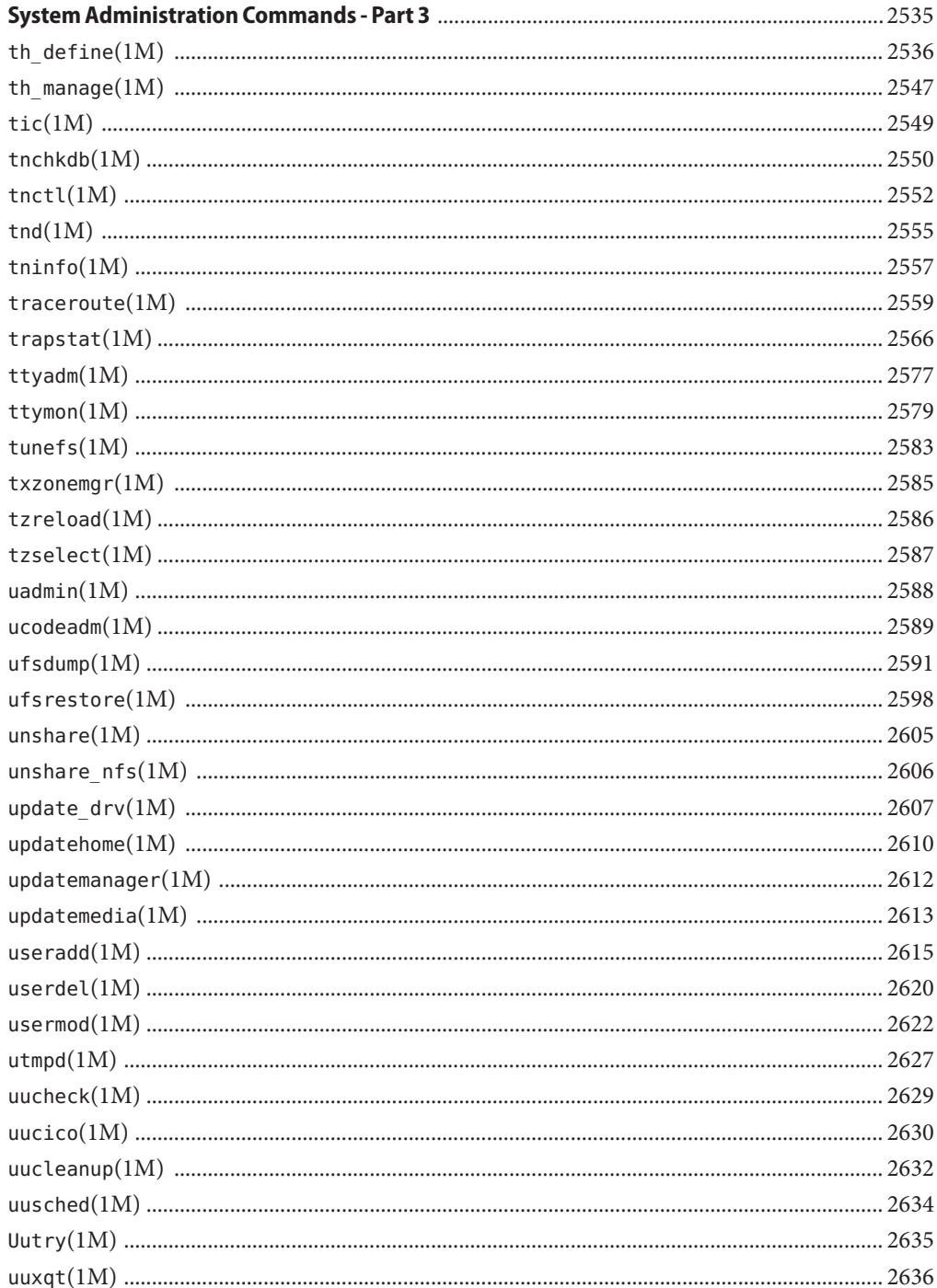

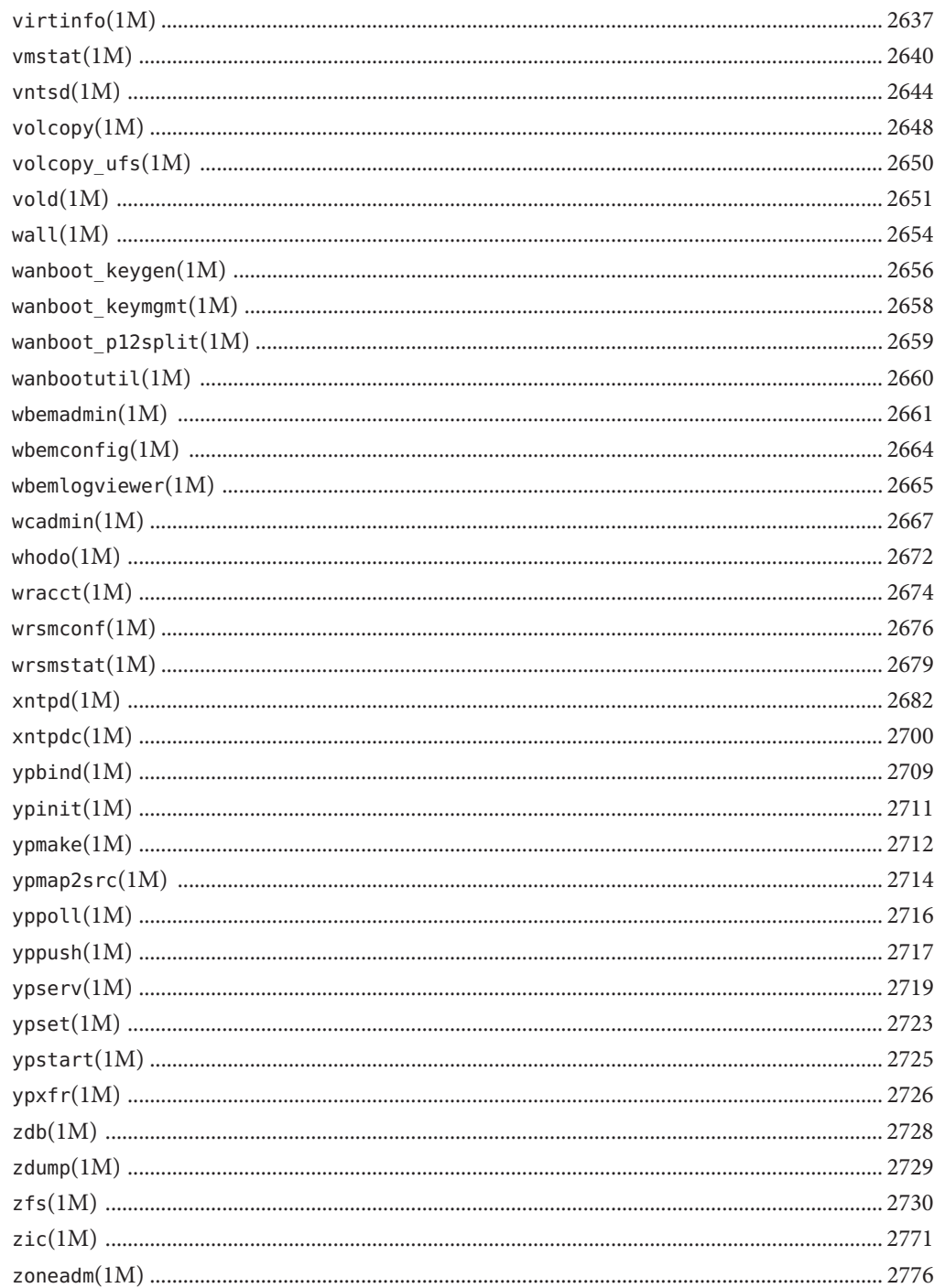

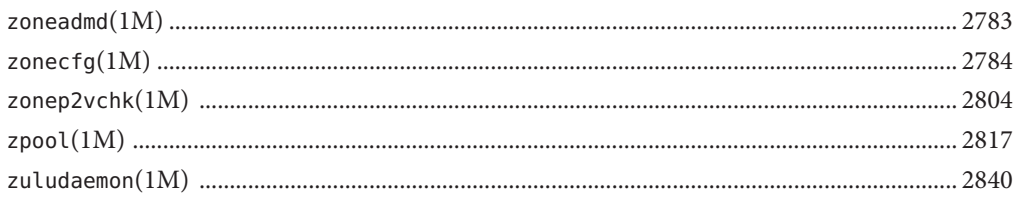

## <span id="page-24-0"></span>Preface

Both novice users and those familar with the SunOS operating system can use online man pages to obtain information about the system and its features. A man page is intended to answer concisely the question "What does it do?" The man pages in general comprise a reference manual. They are not intended to be a tutorial.

### **Overview**

The following contains a brief description of each man page section and the information it references:

- Section 1 describes, in alphabetical order, commands available with the operating system.
- Section 1M describes, in alphabetical order, commands that are used chiefly for system maintenance and administration purposes.
- Section 2 describes all of the system calls. Most of these calls have one or more error returns. An error condition is indicated by an otherwise impossible returned value.
- Section 3 describes functions found in various libraries, other than those functions that directly invoke UNIX system primitives, which are described in Section 2.
- Section 4 outlines the formats of various files. The C structure declarations for the file formats are given where applicable.
- Section 5 contains miscellaneous documentation such as character-set tables.
- Section 6 contains available games and demos.
- Section 7 describes various special files that refer to specific hardware peripherals and device drivers. STREAMS software drivers, modules and the STREAMS-generic set of system calls are also described.
- Section 9 provides reference information needed to write device drivers in the kernel environment. It describes two device driver interface specifications: the Device Driver Interface (DDI) and the Driver/Kernel Interface (DKI).
- Section 9E describes the DDI/DKI, DDI-only, and DKI-only entry-point routines a developer can include in a device driver.
- Section 9F describes the kernel functions available for use by device drivers.
- Section 9S describes the data structures used by drivers to share information between the driver and the kernel.

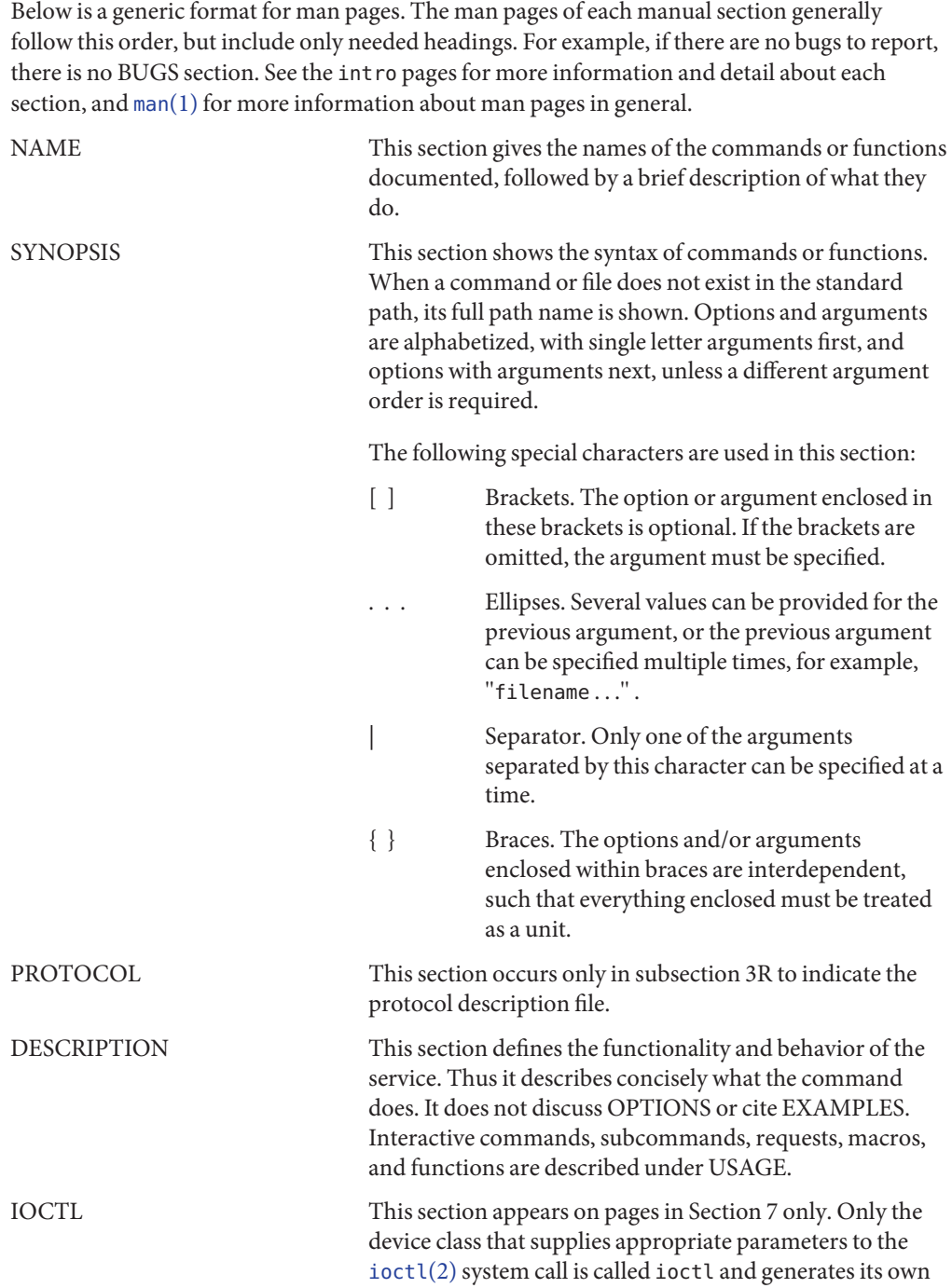

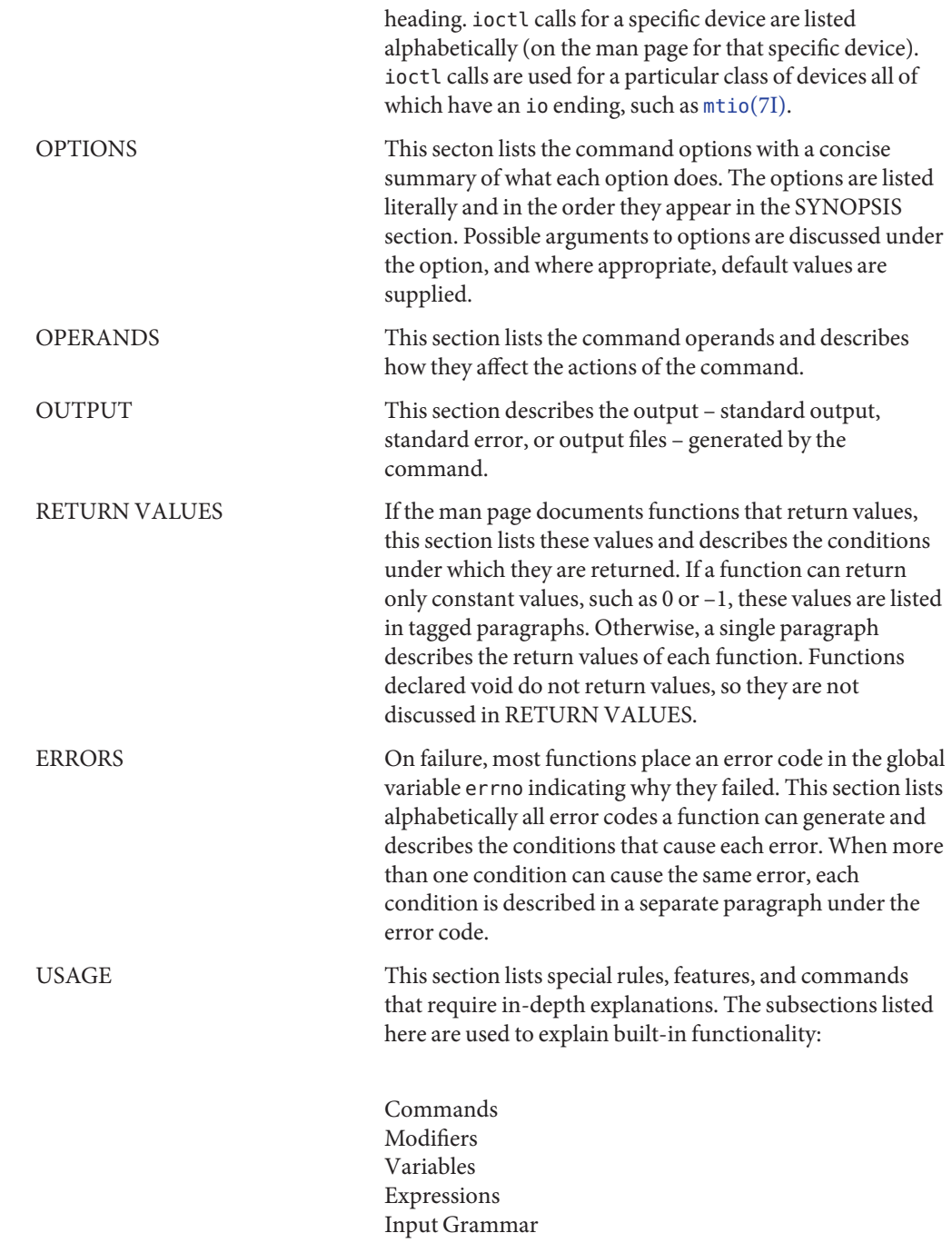

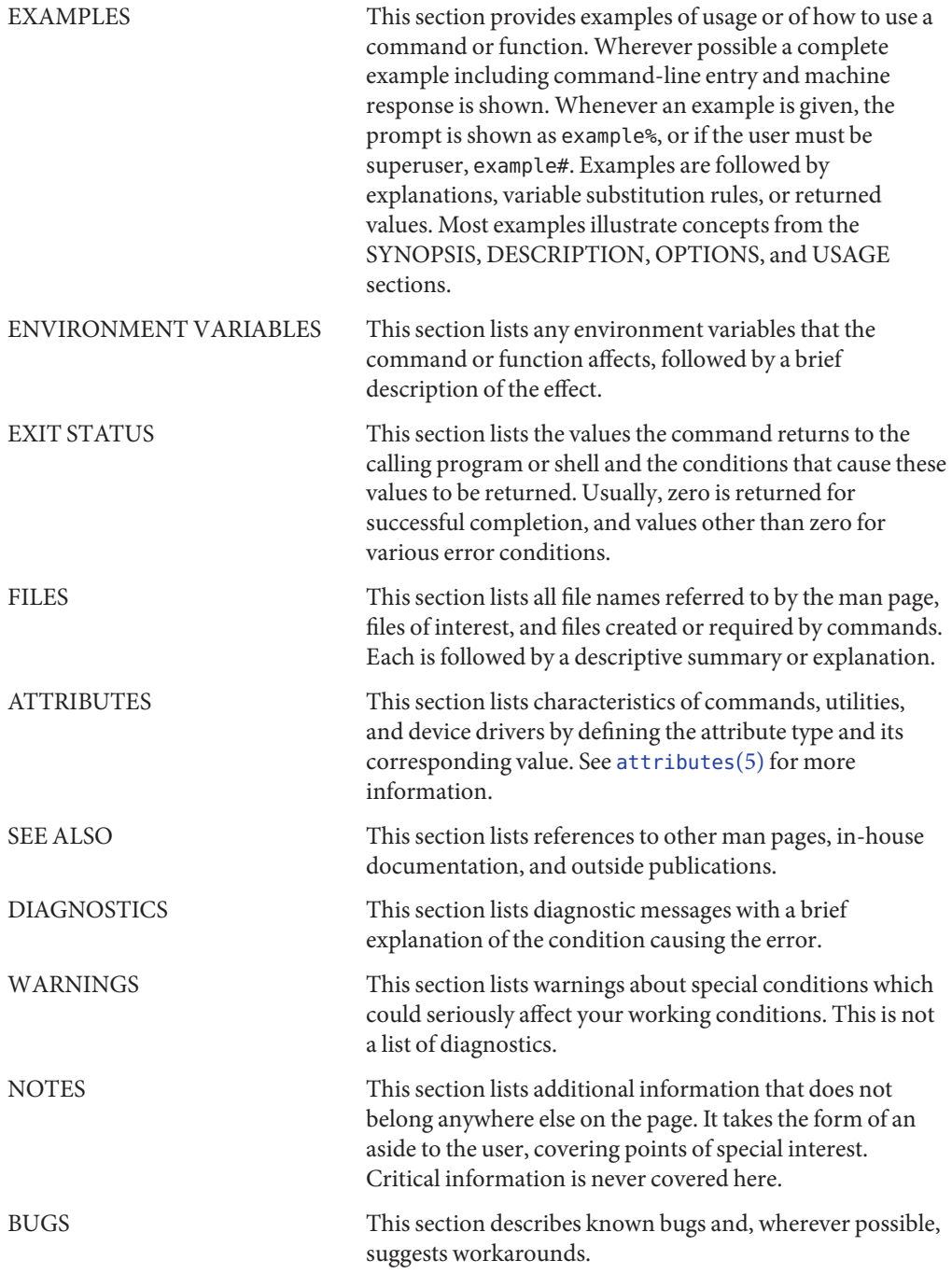

### <span id="page-28-0"></span>**REFERENCE**

## Introduction

### Name Intro - introduction to maintenance commands and application programs

<span id="page-29-0"></span>Description This section describes, in alphabetical order, commands that are used chiefly for system maintenance and administration purposes.

> Because of command restructuring for the Virtual File System architecture, there are several instances of multiple manual pages that begin with the same name. For example, the mount, pages – [mount](#page-1465-0)(1M), mount cachefs(1M), mount hsfs(1M), mount  $nfs(1M)$ , mount  $tmpfs(1M)$ , and mount  $ufs(1M)$ . In each such case the first of the multiple pages describes the syntax and options of the generic command, that is, those options applicable to all FSTypes (file system types). The succeeding pages describe the functionality of the FSType-specific modules of the command. These pages list the command followed by an underscore  $(\_)$  and the FSType to which they pertain. Note that the administrator should not attempt to call these modules directly. The generic command provides a common interface to all of them. Thus the FSType-specific manual pages should not be viewed as describing distinct commands, but rather as detailing those aspects of a command that are specific to a particular FSType.

**Command Syntax** Unless otherwise noted, commands described in this section accept options and other arguments according to the following syntax:

> *name* [*option*(*s*)] [*cmdarg*(*s*)] where:

*name* The name of an executable file.

*option* − *noargletter*(*s*) or,

− *argletter*< >*optarg*

where < > is optional white space.

- *noargletter* A single letter representing an option without an argument.
- *argletter* A single letter representing an option requiring an argument.
- *optarg* Argument (character string) satisfying preceding *argletter*.
- *cmdarg* Pathname (or other command argument) *not* beginning with − or, − by itself indicating the standard input.
- Attributes See [attributes](http://www.oracle.com/pls/topic/lookup?ctx=E26505&id=REFMAN5attributes-5)(5) for a discussion of the attributes listed in this section.

See Also [getopt](http://www.oracle.com/pls/topic/lookup?ctx=E26505&id=REFMAN3Agetopt-3c)(1), getopt(3C), [attributes](http://www.oracle.com/pls/topic/lookup?ctx=E26505&id=REFMAN5attributes-5)(5)

Diagnostics Upon termination, each command returns 0 for normal termination and non-zero to indicate troubles such as erroneous parameters, bad or inaccessible data, or other inability to cope with the task at hand. It is called variously "exit code," "exit status," or "return code," and is described only where special conventions are involved.

**Notes** Unfortunately, not all commands adhere to the standard syntax.

<span id="page-32-0"></span>**REFERENCE**

# System Administration Commands - Part 1

<span id="page-33-0"></span>Name 6to4relay - administer configuration for 6to4 relay router communication

Synopsis /usr/sbin/6to4relay /usr/sbin/6to4relay [-e] [-a *addr*]

/usr/sbin/6to4relay [-d]

/usr/sbin/6to4relay [-h]

Description The 6to4relay command is used to configure 6to4 relay router communication. Relay router communication support is enabled by setting the value of a variable that stores an IPv4 address within the tun module. This variable is global to all tunnels and defines the policy for communication with relay routers. By default, the address is set to INADDR\_ANY (0.0.0.0), and the kernel interprets the value to indicate that support for relay router communication is disabled. Otherwise, support is enabled, and the specified address is used as the IPv4 destination address when packets destined for native IPv6 (non-6to4) hosts are sent through the 6to4 tunnel interface. The 6to4relay command uses a project private ioctl to set the variable.

> 6to4relay used without any options outputs the current, in-kernel, configuration status. Use the -a option to send packets to a specific relay router's unicast address instead of the default anycast address. The address specified with the -a option does not specify the policy for receiving traffic from relay routers. The source relay router on a received packet is non-deterministic, since a different relay router may be chosen for each sending native IPv6 end-point.

Configuration changes made by using the 6to4relay are not persistent across reboot. The changes will persist in the kernel only until you take the tunnel down

- Options The 6to4relay command supports the following options:
	- -a *addr* Use the specified address, *addr*.
	- -e Enable support for relay router. Use -a *addr*if it is specified. Otherwise, use the default anycast address, 192.88.99.1.
	- -d Disable support for the relay router.
	- -h Help
- **Operands** The following operands are supported:
	- *addr* A specific relay router's unicast address. *addr* must be specified as a dotted decimal representation of an IPv4 address. Otherwise, an error will occur, and the command will fail.

### **EXAMPLE 1** Printing the In-Kernel Configuration Status **Examples**

Use /usr/sbin/6to4relay without any options to print the in-kernel configuration status.

example# **/usr/sbin/6to4relay**

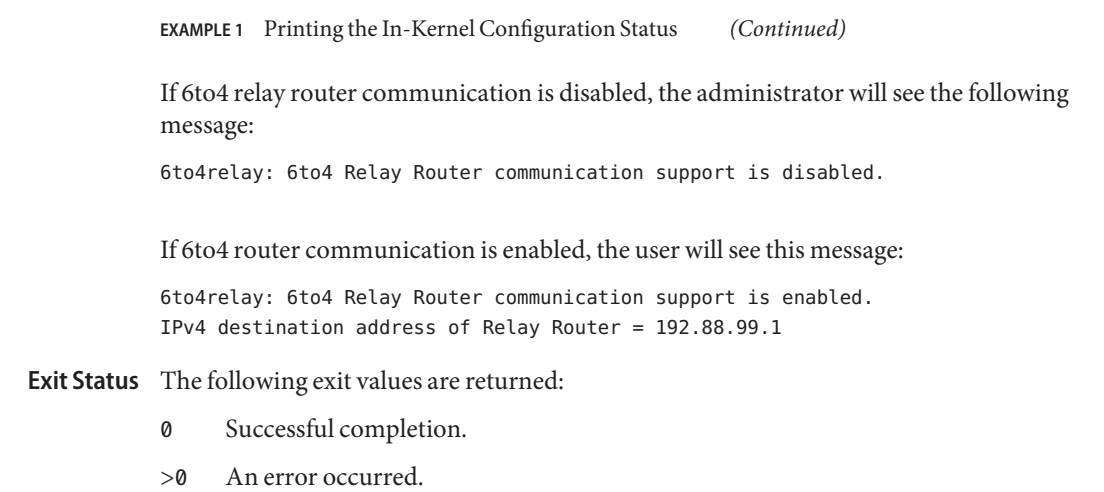

The default installation root Files /usr/sbin/6to4relay

Attributes See [attributes](http://www.oracle.com/pls/topic/lookup?ctx=E26505&id=REFMAN5attributes-5)(5) for descriptions of the following attributes:

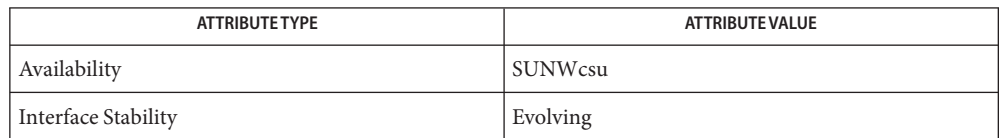

### See Also [ifconfig](#page-695-0)(1M), [attributes](http://www.oracle.com/pls/topic/lookup?ctx=E26505&id=REFMAN5attributes-5)(5)

Huitema, C. *RFC 3068, An Anycast Prefix for 6to4 Relay Routers*. Network Working Group. June, 2001.

Carpenter, B. and Moore, K. *RFC 3056, Connection of IPv6 Domains via IPv4 Clouds*. Network Working Group. February, 2001.

Diagnostics The 6to4relay reports the following messages:

6to4relay: input (0.0.0.0) is not a valid IPv4 unicast address

**Example:** The following example provides an incorrect unicast address.

example# **6to4relay -e -a 0.0.0.0**

**Description:** The address specified with the -a option must be a valid unicast address.

```
6to4relay: option requires an argument –a
usage:
    6to4relay
    6to4relay -e [-a <addr>]
```
6to4relay -d 6to4relay -h **Example:** The following example does not include an argument for the -a option.

```
example# 6to4relay -e -a
```
**Description:** The -a option requires an argument.

#### usage:

```
6to4relay
6to4relay -e [-a <addr>]
6to4relay -d
6to4relay -h
Example: The following example specifies options that are not permitted.
```

```
example# 6to4relay -e -d
```
**Description:** The options specified are not permitted. A usage message is output to the screen.

#### usage:

```
6to4relay
6to4relay -e [-a <addr>]
6to4relay -d
6to4relay -h
Example: The following example specifies the -a option without specifying the -e
option.
```

```
example# 6to4relay -a 1.2.3.4
```
**Description:** The -e option is required in conjunction with the -a option. A usage message is output to the screen.

```
6to4relay: ioctl (I_STR) : Invalid argument
   Example: The following example specifies an invalid address.
```

```
example# 6to4relay -e -a 239.255.255.255
```
**Description:** The address specified with the -a option must not be a class d *addr*.
Name accept, reject - accept or reject print requests

Synopsis accept *destination*...

reject [-r *reason*] *destination*...

Description accept allows the queueing of print requests for the named destinations.

reject prevents queueing of print requests for the named destinations.

Use lpstat -a to check if destinations are accepting or rejecting print requests.

Generally, accept and reject are run on the print server to control local print queues. Under some configurations, accept and reject are run on client systems when IPP is being used to communicate between client and server.

Options The following options are supported for reject:

-r *reason* Assigns a reason for rejection of print requests for *destination.*

*reason* is reported by lpstat -a. By default, *reason* is unknown reason for existing destinations, and new printer for destinations added to the system but not yet accepting requests. Enclose *reason* in quotes if it contains blanks.

**Operands** The following operands are supported:

- *destination* The name of the destination accepting or rejecting print requests. Destination specifies the name of a printer or class of printers (see [lpadmin](#page-1170-0)(1M)). Specify *destination* using atomic name or URI-style (scheme://endpoint) names. See [printers.conf](http://www.oracle.com/pls/topic/lookup?ctx=E26505&id=REFMAN4printers.conf-4)(4) for information regarding the naming conventions for destinations.
- **Exit Status** The following exit values are returned:

0 Successful completion.

non-zero An error occurred.

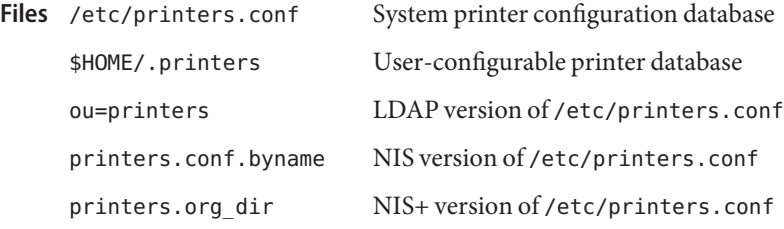

Attributes See [attributes](http://www.oracle.com/pls/topic/lookup?ctx=E26505&id=REFMAN5attributes-5)(5) for descriptions of the following attributes:

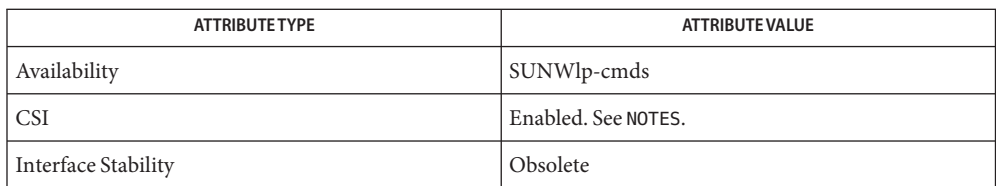

See Also [enable](http://www.oracle.com/pls/topic/lookup?ctx=E26505&id=REFMAN1enable-1)[\(1\),](http://www.oracle.com/pls/topic/lookup?ctx=E26505&id=REFMAN1lp-1) lp(1), [lpstat](http://www.oracle.com/pls/topic/lookup?ctx=E26505&id=REFMAN1lpstat-1)(1), [lpadmin](#page-1170-0)(1M), [lpsched](#page-1202-0)(1M), [printers.conf](http://www.oracle.com/pls/topic/lookup?ctx=E26505&id=REFMAN4printers.conf-4)(4), [attributes](http://www.oracle.com/pls/topic/lookup?ctx=E26505&id=REFMAN5attributes-5)(5)

Notes accept and reject affect only queueing on the print server's spooling system. Requests made from a client system remain queued in the client system's queueing mechanism until they are cancelled or accepted by the print server's spooling system.

accept is CSI-enabled except for the *destination* name.

When IPP is in use, the user is prompted for a passphrase if the remote print service is configured to require authentication.

- <span id="page-38-0"></span>Name acct, acctdisk, acctdusg, accton, acctwtmp, closewtmp, utmp2wtmp - overview of accounting and miscellaneous accounting commands
- Synopsis /usr/lib/acct/acctdisk

/usr/lib/acct/acctdusg [-u *filename*] [-p *filename*] /usr/lib/acct/accton [*filename*] /usr/lib/acct/acctwtmp *reason filename* /usr/lib/acct/closewtmp /usr/lib/acct/utmp2wtmp

Description Accounting software is structured as a set of tools (consisting of both C programs and shell procedures) that can be used to build accounting systems. [acctsh](#page-51-0)(1M) describes the set of shell procedures built on top of the C programs.

> Connect time accounting is handled by various programs that write records into /var/adm/wtmpx, as described in [utmpx](http://www.oracle.com/pls/topic/lookup?ctx=E26505&id=REFMAN4utmpx-4)(4). The programs described in  $\arctan(1M)$  convert this file into session and charging records, which are then summarized by  $\arct{a}$  [acctmerg](#page-48-0)(1M).

> Process accounting is performed by the system kernel. Upon termination of a process, one record per process is written to a file (normally /var/adm/pacct). The programs in  $acceptor(1M)$  summarize this data for charging purposes;  $accepts(1M)$  is used to summarize command usage. Current process data may be examined using [acctcom](http://www.oracle.com/pls/topic/lookup?ctx=E26505&id=REFMAN1acctcom-1)(1).

> Process accounting records and connect time accounting records (or any accounting records in the tacct format described in acct.h[\(3HEAD\)\)](http://www.oracle.com/pls/topic/lookup?ctx=E26505&id=REFMAN3Facct.h-3head) can be merged and summarized into total accounting records by acctmerg (see tacct format in acct.h[\(3HEAD\)\)](http://www.oracle.com/pls/topic/lookup?ctx=E26505&id=REFMAN3Facct.h-3head). prtacct (see [acctsh](#page-51-0)(1M)) is used to format any or all accounting records.

> acctdisk reads lines that contain user ID, login name, and number of disk blocks and converts them to total accounting records that can be merged with other accounting records. acctdisk returns an error if the input file is corrupt or improperly formatted.

> acctdusg reads its standard input (usually from find / -print) and computes disk resource consumption (including indirect blocks) by login.

> accton without arguments turns process accounting off. If *filename* is given, it must be the name of an existing file, to which the kernel appends process accounting records (see [acct](http://www.oracle.com/pls/topic/lookup?ctx=E26505&id=REFMAN2acct-2)(2) and acct.h[\(3HEAD\)\)](http://www.oracle.com/pls/topic/lookup?ctx=E26505&id=REFMAN3Facct.h-3head).

acctwtmp writes a utmp $\times$ (4) record to *filename*. The record contains the current time and a string of characters that describe the *reason*. A record type of ACCOUNTING is assigned (see [utmpx](http://www.oracle.com/pls/topic/lookup?ctx=E26505&id=REFMAN4utmpx-4)(4))*reason* must be a string of 11 or fewer characters, numbers, \$, or spaces. For example, the following are suggestions for use in reboot and shutdown procedures, respectively:

```
acctwtmp "acctg on" /var/adm/wtmpx
acctwtmp "acctg off" /var/adm/wtmpx
```
For each user currently logged on, closewtmp puts a false DEAD\_PROCESS record in the /var/adm/wtmpx file. [runacct](#page-2016-0) (see runacct(1M)) uses this false DEAD\_PROCESS record so that the connect accounting procedures can track the time used by users logged on before runacct was invoked.

For each user currently logged on, runacct uses utmp2wtmp to create an entry in the file /var/adm/wtmpx, created by runacct. Entries in /var/adm/wtmpx enable subsequent invocations of runacct to account for connect times of users currently logged in.

- The following options are supported: **Options**
	- -u *filename* Places in *filename* records consisting of those filenames for which acctdusg charges no one (a potential source for finding users trying to avoid disk charges).
	- -p *filename* Specifies a password file, *filename*. This option is not needed if the password file is /etc/passwd.
- Environment If any of the LC\_\* variables (LC\_TYPE, LC\_MESSAGES, LC\_TIME, LC\_COLLATE, LC\_NUMERIC, and LC\_MONETARY) (see [environ](http://www.oracle.com/pls/topic/lookup?ctx=E26505&id=REFMAN5environ-5)(5)) are not set in the environment, the operational behavior of acct for each corresponding locale category is determined by the value of the LANG environment variable. If LC\_ALL is set, its contents are used to override both the LANG and the other LC \* variables. If none of the above variables are set in the environment, the "C" (U.S. style) locale determines how acct behaves. **Variables**
	- LC\_CTYPE Determines how acct handles characters. When LC\_CTYPE is set to a valid value, acct can display and handle text and filenames containing valid characters for that locale. acct can display and handle Extended Unix Code (EUC) characters where any character can be 1, 2, or 3 bytes wide. acct can also handle EUC characters of 1, 2, or more column widths. In the "C"locale, only characters from ISO 8859-1 are valid.
	- LC TIME Determines how acct handles date and time formats. In the "C" locale, date and time handling follows the U.S. rules.
	- Used for login name to user ID conversions. /usr/lib/acct Holds all accounting commands listed in sub-class 1M of this manual. /var/adm/pacct Current process accounting file. /var/adm/wtmpx History of user access and administration information.. Files / etc/passwd
	- Attributes See [attributes](http://www.oracle.com/pls/topic/lookup?ctx=E26505&id=REFMAN5attributes-5)(5) for descriptions of the following attributes:

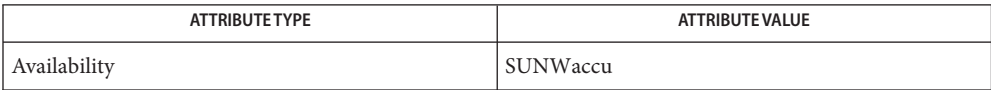

**See Also** [acctcom](http://www.oracle.com/pls/topic/lookup?ctx=E26505&id=REFMAN1acctcom-1)(1), [acctcms](#page-44-0)(1M), [acctcon](#page-46-0)(1M), [acctmerg](#page-48-0)(1M), [acctprc](#page-49-0)(1M), [acctsh](#page-51-0)(1M), [fwtmp](#page-645-0)(1M), [runacct](#page-2016-0)(1M), [acct](http://www.oracle.com/pls/topic/lookup?ctx=E26505&id=REFMAN2acct-2)(2), acct.h[\(3HEAD\),](http://www.oracle.com/pls/topic/lookup?ctx=E26505&id=REFMAN3Facct.h-3head) [passwd](http://www.oracle.com/pls/topic/lookup?ctx=E26505&id=REFMAN4passwd-4)(4), [utmpx](http://www.oracle.com/pls/topic/lookup?ctx=E26505&id=REFMAN4utmpx-4)(4), [attributes](http://www.oracle.com/pls/topic/lookup?ctx=E26505&id=REFMAN5attributes-5)(5), [environ](http://www.oracle.com/pls/topic/lookup?ctx=E26505&id=REFMAN5environ-5)(5)

*[System Administration Guide: Basic Administration](http://www.oracle.com/pls/topic/lookup?ctx=E23823&id=SYSADV1)*

Name acctadm - configure extended accounting facility Synopsis /usr/sbin/acctadm [-DErux] [-d *resource\_list*] [-e *resource\_list*] [-f *filename*] [task | process | flow] Description acctadm configures various attributes of the extended accounting facility. Without arguments, acctadm displays the current status of the extended accounting facility. The following options are supported: **Options** -d *resource\_list* Disable reporting of resource usage for resource. Specify *resource\_list* as a comma-separated list of resources or resource groups. This option requires an operand. See OPERANDS. -D Disable accounting of the given operand type without closing the accounting file. This option can be used to temporarily stop writing accounting records to the accounting file without closing it. To close the file use the -x option. See -x. -e *resource\_list* Enable reporting of resource usage for resource. Specify *resource\_list* as a comma-separated list of resources or resource groups. This option requires an operand. See OPERANDS. -E Enable accounting of the given operand type without sending the accounting output to a file. This option requires an operand. See OPERANDS. -f *filename* Send the accounting output for the given operand type to *filename*. If *filename* exists, its contents are lost. This option requires an operand. See OPERANDS. -r Display available resource groups. When this option is used with an operand, it displays resource groups available for a given accounting type. When no operand is specified, this option displays resource groups for all available accounting types. See OPERANDS. -u Configure accounting based on the contents of /etc/acctadm.conf. -x Deactivate accounting of the given operand type. This option also closes the accounting file for the given accounting type if it is currently open. This option requires an operand. See OPERANDS.

Operands The -d, -D, -e, -E, -f, and -x options require an operand.

The following operands are supported:

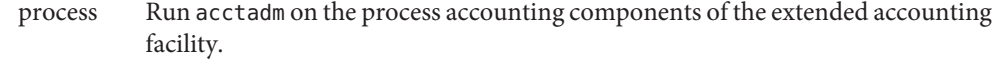

- task Run acctadm on the task accounting components of the extended accounting facility.
- flow Run acctadm on the IPQoS accounting components of the extended accounting facility.

The optional final parameter to acctadm represents whether the command should act on the process, system task or IPQoS accounting components of the extended accounting facility.

## **EXAMPLE 1** Displaying the Current Status **Examples**

The following command displays the current status. In this example, system task accounting is active and tracking only CPU resources. Process and flow accounting are not active.

#### \$ **acctadm**

```
Task accounting: active
       Task accounting file: /var/adm/exacct/task
     Tracked task resources: extended
   Untracked task resources: host
         Process accounting: inactive
    Process accounting file: none
  Tracked process resources: none
Untracked process resources: extended,host
            Flow accounting: inactive
       Flow accounting file: none
     Tracked flow resources: none
   Untracked flow resources: extended
```
**EXAMPLE 2** Activating Basic Process Accounting

The following command activates basic process accounting:

```
$ acctadm -e basic -f /var/adm/exacct/proc process
```
**EXAMPLE 3** Displaying Available Resource Groups

The following command displays available resource groups:

```
$ acctadm -r
 process:
 extended pid,uid,gid,cpu,time,command,tty,projid, \
 taskid,ancpid,wait-status,zone,flag,memory,mstate
 basic pid,uid,gid,cpu,time,command,tty,flag
 task:
```
**EXAMPLE 3** Displaying Available Resource Groups *(Continued)* extended taskid,projid,cpu,time,host,mstate,anctaskid,zone basic taskid,projid,cpu,time flow: extended saddr,daddr,sport,dport,proto,dsfield,nbytes,npkts, \ action,ctime,lseen,projid,uid basic saddr,daddr,sport,dport,proto,nbytes,npkts,action

In the output above, the lines beginning with extended are shown with a backslash character. In actual acctadm output, these lines are displayed as unbroken, long lines.

**EXAMPLE 4** Displaying Resource Groups for Task Accounting

The following command displays resource groups for task accounting:

```
$ acctadm -r task
 extended taskid,projid,cpu,time,host,mstate,anctaskid,zone
 basic taskid,projid,cpu,time
```
**Exit Status** The following exit values are returned:

0 Successful completion.

The modifications to the current configuration were valid and made successfully.

1 An error occurred.

A fatal error occured either in obtaining or modifying the accounting configuration.

- 2 Invalid command line options were specified.
- /etc/acctadm.conf **Files**
- Attributes See [attributes](http://www.oracle.com/pls/topic/lookup?ctx=E26505&id=REFMAN5attributes-5)(5) for descriptions of the following attributes:

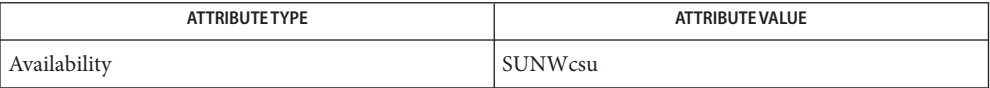

See Also [acct](http://www.oracle.com/pls/topic/lookup?ctx=E26505&id=REFMAN2acct-2)(2), [attributes](http://www.oracle.com/pls/topic/lookup?ctx=E26505&id=REFMAN5attributes-5)(5), ipqos[\(7ipp\)](http://www.oracle.com/pls/topic/lookup?ctx=E26505&id=REFMAN7ipqos-7ipp)

Notes Both extended accounting and regular accounting can be active.

Available resources can vary from system to system, and from platform to platform.

Name acctcms - command summary from process accounting records

<span id="page-44-0"></span>/usr/lib/acct/acctcms [-a [-o] [-p]] [-c] [-j] [-n] [-s] **Synopsis** [-t] *filename*...

- Description acctcms reads one or more *filenames*, normally in the form described in acct. h[\(3HEAD\).](http://www.oracle.com/pls/topic/lookup?ctx=E26505&id=REFMAN3Facct.h-3head) It adds all records for processes that executed identically named commands, sorts them, and writes them to the standard output, normally using an internal summary format.
	- Print output in ASCII rather than in the internal summary format. The output includes command name, number of times executed, total kcore-minutes, total CPU minutes, total real minutes, mean size (in K), mean CPU minutes per invocation,"hog factor," characters transferred, and blocks read and written, as in  $\arctan(1)$ . Output is normally sorted by total kcore-minutes. **Options**

Use the following options only with the -a option:

- -o Output a (non-prime) offshift-time-only command summary.
- -p Output a prime-time-only command summary.

When -o and -p are used together, a combination prime-time and non-prime-time report is produced. All the output summaries are total usage except number of times executed, CPU minutes, and real minutes, which are split into prime and non-prime.

- -c Sort by total CPU time, rather than total kcore-minutes.
- -j Combine all commands invoked only once under"\*\*\*other".
- -n Sort by number of command invocations.
- -s Any file names encountered hereafter are already in internal summary format.
- -t Process all records as total accounting records. The default internal summary format splits each field into prime and non-prime-time parts. This option combines the prime and non-prime time parts into a single field that is the total of both, and provides upward compatibility with old style acctcms internal summary format records.

**EXAMPLE 1** Using the acctcms command. **Examples**

A typical sequence for performing daily command accounting and for maintaining a running total is:

example% **acctcms filename ... > today** example% **cp total previoustotal** example% **acctcms** -s **today previoustotal > total** example% **acctcms** -a -s **today**

Attributes See [attributes](http://www.oracle.com/pls/topic/lookup?ctx=E26505&id=REFMAN5attributes-5)(5) for descriptions of the following attributes:

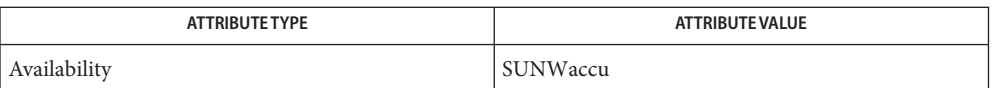

- **See Also** [acctcom](http://www.oracle.com/pls/topic/lookup?ctx=E26505&id=REFMAN1acctcom-1)(1),  $\text{act}(1M)$ ,  $\text{actor}(1M)$ ,  $\text{acceptmer}(1M)$ ,  $\text{accept}(1M)$ ,  $\text{actsh}(1M)$ , [fwtmp](#page-645-0)(1M), [runacct](#page-2016-0)(1M), [acct](http://www.oracle.com/pls/topic/lookup?ctx=E26505&id=REFMAN2acct-2)(2), acct.h[\(3HEAD\),](http://www.oracle.com/pls/topic/lookup?ctx=E26505&id=REFMAN3Facct.h-3head) [utmpx](http://www.oracle.com/pls/topic/lookup?ctx=E26505&id=REFMAN4utmpx-4)(4), [attributes](http://www.oracle.com/pls/topic/lookup?ctx=E26505&id=REFMAN5attributes-5)(5)
	- Unpredictable output results if -t is used on new style internal summary format files, or if it is **Notes** not used with old style internal summary format files.

Name acctcon, acctcon1, acctcon2 - connect-time accounting

<span id="page-46-0"></span>Synopsis /usr/lib/acct/acctcon [-l *lineuse*] [-o *reboot*] /usr/lib/acct/acctcon1 [-p] [-t] [-l *lineuse*] [-o *reboot*] /usr/lib/acct/acctcon2

acctcon converts a sequence of login/logoff records to total accounting records (see the tacct format in acct.h[\(3HEAD\)\)](http://www.oracle.com/pls/topic/lookup?ctx=E26505&id=REFMAN3Facct.h-3head). The login/logoff records are read from standard input. The file /var/adm/wtmpx is usually the source of the login/logoff records; however, because it might contain corrupted records or system date changes, it should first be fixed using wtmpfix. The fixed version of file /var/adm/wtmpx can then be redirected to acctcon. The tacct records are written to standard output. **Description**

> acctcon is a combination of the programs acctcon1 and acctcon2. acctcon1 converts login/logoff records, taken from the fixed /var/adm/wtmpx file, to ASCII output. acctcon2 reads the ASCII records produced by acctcon1 and converts them to tacct records. acctcon1 can be used with the -l and -o options, described below, as well as with the -p and -t options.

- -p Print input only, showing line name, login name, and time (in both numeric and date/time formats). **Options**
	- -t acctcon1 maintains a list of lines on which users are logged in. When it reaches the end of its input, it emits a session record for each line that still appears to be active. It normally assumes that its input is a current file, so that it uses the current time as the ending time for each session still in progress. The -t flag causes it to use, instead, the last time found in its input, thus assuring reasonable and repeatable numbers for non-current files.
	- -l *lineuse lineuse* is created to contain a summary of line usage showing line name, number of minutes used, percentage of total elapsed time used, number of sessions charged, number of logins, and number of logoffs. This file helps track line usage, identify bad lines, and find software and hardware oddities. Hangup, termination of [login](http://www.oracle.com/pls/topic/lookup?ctx=E26505&id=REFMAN1login-1)(1) and termination of the login shell each generate logoff records, so that the number of logoffs is often three to four times the number of sessions. See init[\(1M\)](#page-827-0) and  $\text{utmpx}(4)$  $\text{utmpx}(4)$  $\text{utmpx}(4)$ .
	- -o *reboot* reboot is filled with an overall record for the accounting period, giving starting time, ending time, number of reboots, and number of date changes.

**EXAMPLE 1** Using the acctcon command. **Examples**

The acctcon command is typically used as follows:

example% acctcon -l lineuse -o reboots < tmpwtmp > ctacct

The acctcon1 and acctcon2 commands are typically used as follows:

**EXAMPLE 1** Using the acctcon command. *(Continued)*

example% acctcon1 -l lineuse -o reboots < tmpwtmp | sort +1n +2 > ctmp example% acctcon2 < ctmp > ctacct

History of user access and administration information **Files** /var/adm/wtmpx

Attributes See [attributes](http://www.oracle.com/pls/topic/lookup?ctx=E26505&id=REFMAN5attributes-5)(5) for descriptions of the following attributes:

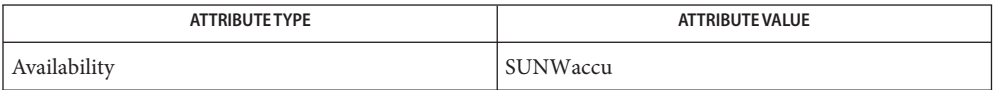

See Also [acctcom](http://www.oracle.com/pls/topic/lookup?ctx=E26505&id=REFMAN1acctcom-1)(1), [login](http://www.oracle.com/pls/topic/lookup?ctx=E26505&id=REFMAN1login-1)(1), acct[\(1M\),](#page-38-0) [acctcms](#page-44-0)(1M), [acctmerg](#page-48-0)(1M), [acctprc](#page-49-0)(1M), [acctsh](#page-51-0)(1M),  $fwtmp(1M), init(1M), runact(1M), acct(2), acct.h(3HEAD), utmpx(4), attributes(5)$  $fwtmp(1M), init(1M), runact(1M), acct(2), acct.h(3HEAD), utmpx(4), attributes(5)$  $fwtmp(1M), init(1M), runact(1M), acct(2), acct.h(3HEAD), utmpx(4), attributes(5)$  $fwtmp(1M), init(1M), runact(1M), acct(2), acct.h(3HEAD), utmpx(4), attributes(5)$  $fwtmp(1M), init(1M), runact(1M), acct(2), acct.h(3HEAD), utmpx(4), attributes(5)$  $fwtmp(1M), init(1M), runact(1M), acct(2), acct.h(3HEAD), utmpx(4), attributes(5)$  $fwtmp(1M), init(1M), runact(1M), acct(2), acct.h(3HEAD), utmpx(4), attributes(5)$  $fwtmp(1M), init(1M), runact(1M), acct(2), acct.h(3HEAD), utmpx(4), attributes(5)$  $fwtmp(1M), init(1M), runact(1M), acct(2), acct.h(3HEAD), utmpx(4), attributes(5)$  $fwtmp(1M), init(1M), runact(1M), acct(2), acct.h(3HEAD), utmpx(4), attributes(5)$  $fwtmp(1M), init(1M), runact(1M), acct(2), acct.h(3HEAD), utmpx(4), attributes(5)$ 

*[System Administration Guide: Basic Administration](http://www.oracle.com/pls/topic/lookup?ctx=E23823&id=SYSADV1)*

The line usage report is confused by date changes. Use wtmpfix (see [fwtmp](#page-645-0)(1M)), with the **Notes** /var/adm/wtmpx file as an argument, to correct this situation.

During a single invocation of any given command, the acctcon, acctcon1, and acctcon2 commands can process a maximum of:

- 6000 distinct session
- 1000 distinct terminal lines
- 2000 distinct login names

If at some point the actual number of any one of these items exceeds the maximum, the command will not succeed.

<span id="page-48-0"></span>Name acctmerg - merge or add total accounting files

Synopsis /usr/lib/acct/acctmerg [-a] [-i] [-p] [-t] [-u] [-v] [*filename*] ...

- Description acctmerg reads its standard input and up to nine additional files, all in the tacct format (see acct.h[\(3HEAD\)\)](http://www.oracle.com/pls/topic/lookup?ctx=E26505&id=REFMAN3Facct.h-3head) or an ASCII version thereof. It merges these inputs by adding records whose keys (normally user ID and name) are identical, and expects the inputs to be sorted on those keys.
	- Produce output in ASCII version of tacct. **Options**
		- -i Produce input in ASCII version of tacct.
		- -p Print input with no processing.
		- -t Produce a single record that totals all input.
		- -u Summarize by user ID, rather than by user ID and name.
		- -v Produce output in verbose ASCII format, with more precise notation for floating-point numbers.
	- **Examples** EXAMPLE1 Using the acctmerg command.

The following sequence is useful for making "repairs"to any file kept in this format:

example% acctmerg -v <*filename1* >*filename2*

Edit *filename2* as you want:

example% acctmerg -i *<filename2* >*filename1*

Attributes See [attributes](http://www.oracle.com/pls/topic/lookup?ctx=E26505&id=REFMAN5attributes-5)(5) for descriptions of the following attributes:

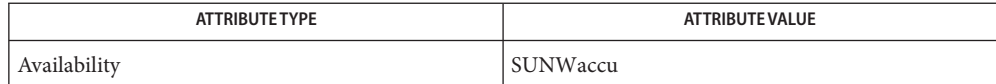

 $\textsf{See Also}\quad \textsf{actor}(1), \textsf{act}(1M), \textsf{actcms}(1M), \textsf{actor}(1M), \textsf{actor}(1M), \textsf{actor}(1M), \textsf{actsh}(1M), \textsf{fwtmp}(1M),$  $\textsf{See Also}\quad \textsf{actor}(1), \textsf{act}(1M), \textsf{actcms}(1M), \textsf{actor}(1M), \textsf{actor}(1M), \textsf{actor}(1M), \textsf{actsh}(1M), \textsf{fwtmp}(1M),$  $\textsf{See Also}\quad \textsf{actor}(1), \textsf{act}(1M), \textsf{actcms}(1M), \textsf{actor}(1M), \textsf{actor}(1M), \textsf{actor}(1M), \textsf{actsh}(1M), \textsf{fwtmp}(1M),$  $\textsf{See Also}\quad \textsf{actor}(1), \textsf{act}(1M), \textsf{actcms}(1M), \textsf{actor}(1M), \textsf{actor}(1M), \textsf{actor}(1M), \textsf{actsh}(1M), \textsf{fwtmp}(1M),$  $\textsf{See Also}\quad \textsf{actor}(1), \textsf{act}(1M), \textsf{actcms}(1M), \textsf{actor}(1M), \textsf{actor}(1M), \textsf{actor}(1M), \textsf{actsh}(1M), \textsf{fwtmp}(1M),$  $runacct(1M), acct(2), acct.h(3HEAD), utmpx(4), attributes(5)$  $runacct(1M), acct(2), acct.h(3HEAD), utmpx(4), attributes(5)$  $runacct(1M), acct(2), acct.h(3HEAD), utmpx(4), attributes(5)$  $runacct(1M), acct(2), acct.h(3HEAD), utmpx(4), attributes(5)$  $runacct(1M), acct(2), acct.h(3HEAD), utmpx(4), attributes(5)$  $runacct(1M), acct(2), acct.h(3HEAD), utmpx(4), attributes(5)$  $runacct(1M), acct(2), acct.h(3HEAD), utmpx(4), attributes(5)$  $runacct(1M), acct(2), acct.h(3HEAD), utmpx(4), attributes(5)$  $runacct(1M), acct(2), acct.h(3HEAD), utmpx(4), attributes(5)$  $runacct(1M), acct(2), acct.h(3HEAD), utmpx(4), attributes(5)$ 

*[System Administration Guide: Basic Administration](http://www.oracle.com/pls/topic/lookup?ctx=E23823&id=SYSADV1)*

<span id="page-49-0"></span>Name acctprc, acctprc1, acctprc2 - process accounting

Synopsis /usr/lib/acct/acctprc /usr/lib/acct/acctprc1 [*ctmp*] /usr/lib/acct/acctprc2

Description acctprc reads the standard input and converts it to total accounting records (see the tacct record in acct.h[\(3HEAD\)\)](http://www.oracle.com/pls/topic/lookup?ctx=E26505&id=REFMAN3Facct.h-3head). acctprc divides CPU time into prime time and non-prime time and determines mean memory size (in memory segment units). acctprc then summarizes the tacct records, according to user IDs, and adds login names corresponding to the user IDs. The summarized records are then written to the standard output. acctprc1 reads input in the form described by acct.h[\(3HEAD\),](http://www.oracle.com/pls/topic/lookup?ctx=E26505&id=REFMAN3Facct.h-3head) adds login names corresponding to user IDs, then writes for each process an ASCII line giving user ID, login name, prime CPU time (tics), non-prime CPU time (tics), and mean memory size (in memory segment units). If*ctmp* is given, it should contain a list of login sessions sorted by user ID and login name. If this file is not supplied, it obtains login names from the password file, just as acctprc does. The information in *ctmp* helps it distinguish between different login names that share the same user ID.

> From the standard input, acctprc2 reads records in the form written by acctprc1, summarizes them according to user ID and name, then writes the sorted summaries to the standard output as total accounting records.

**EXAMPLE 1** Examples of acctprc. **Examples**

The acctprc command is typically used as shown below:

example% acctprc < /var/adm/pacct > ptacct

The acctprc1 and acctprc2s commands are typically used as shown below:

example% acctprc1 ctmp </var/adm/pacct example% acctprc2 > ptacct

- system password file **Files** /etc/passwd
- Attributes See [attributes](http://www.oracle.com/pls/topic/lookup?ctx=E26505&id=REFMAN5attributes-5)(5) for descriptions of the following attributes:

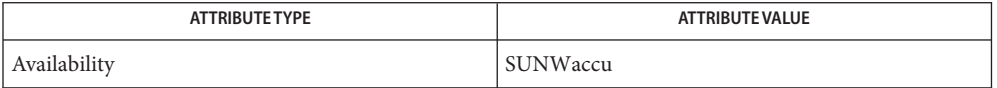

See Also [acctcom](http://www.oracle.com/pls/topic/lookup?ctx=E26505&id=REFMAN1acctcom-1)(1), acct[\(1M\),](#page-323-0) [acctcms](#page-44-0)(1M), [acctcon](#page-46-0)(1M), [acctmerg](#page-48-0)(1M), [acctsh](#page-51-0)(1M), cron(1M),  $fwtmp(1M)$  $fwtmp(1M)$ , [runacct](#page-2016-0) $(1M)$ , [acct](http://www.oracle.com/pls/topic/lookup?ctx=E26505&id=REFMAN2acct-2) $(2)$ , acct.h[\(3HEAD\),](http://www.oracle.com/pls/topic/lookup?ctx=E26505&id=REFMAN3Facct.h-3head) [utmpx](http://www.oracle.com/pls/topic/lookup?ctx=E26505&id=REFMAN4utmpx-4) $(4)$ , [attributes](http://www.oracle.com/pls/topic/lookup?ctx=E26505&id=REFMAN5attributes-5) $(5)$ 

Although it is possible for acctprc1 to distinguish among login names that share user IDs for **Notes** commands run from a command line, it is difficult for acctprc1 to make this distinction for commands invoked in other ways. A command run from  $\text{cron}(1\text{M})$  is an example of where

acctprc1 might have difficulty. A more precise conversion can be done using the acctwtmp program in acct[\(1M\).](#page-38-0) acctprc does not distinguish between users with identical user IDs.

A memory segment of the mean memory size is a unit of measure for the number of bytes in a logical memory segment on a particular processor.

During a single invocation of any given command, the acctprc, acctprc1, and acctprc2 commands can process a maximum of

- 6000 distinct sessions
- 1000 distinct terminal lines
- 2000 distinct login names

If at some point the actual number of any one of these items exceeds the maximum, the command will not succeed.

- <span id="page-51-0"></span>Name acctsh, chargefee, ckpacct, dodisk, lastlogin, monacct, nulladm, prctmp, prdaily, prtacct, shutacct, startup, turnacct – shell procedures for accounting
- Synopsis /usr/lib/acct/chargefee *login-name number*

/usr/lib/acct/ckpacct [*blocks*] /usr/lib/acct/dodisk [-o] [*filename*]... /usr/lib/acct/lastlogin /usr/lib/acct/monacct *number* /usr/lib/acct/nulladm *filename*... /usr/lib/acct/prctmp *filename* /usr/lib/acct/prdaily [-c] [-l] [*mmdd*] /usr/lib/acct/prtacct *filename* ['' *heading* ''] /usr/lib/acct/shutacct ['' *reason* ''] /usr/lib/acct/startup /usr/lib/acct/turnacct on | off | switch

# **Description**

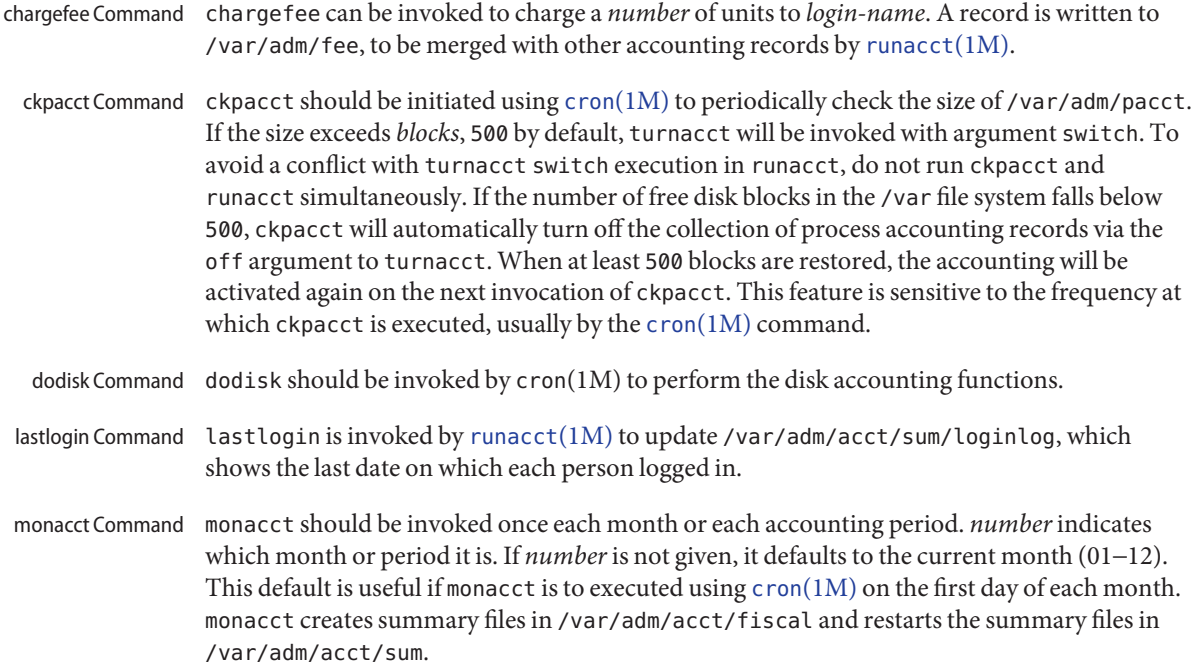

- nulladm Command nulladm creates *filename* with mode 664 and ensures that owner and group are adm. It is called by various accounting shell procedures.
- prctmp can be used to print the session record file (normally /var/adm/acct/nite/ctmp created by  $\text{arctcon1}$  (see  $\text{arctcon}(1\text{M})$ ). prctmp Command
- prdaily is invoked by [runacct](#page-2016-0) $(1M)$  to format a report of the previous day's accounting data. The report resides in /var/adm/acct/sum/rprt/mmdd where *mmdd* is the month and day of the report. The current daily accounting reports may be printed by typing prdaily. Previous days' accounting reports can be printed by using the *mmdd* option and specifying the exact report date desired. prdaily Command
- prtacct can be used to format and print any total accounting (tacct)file. prtacct Command
- shutacct Command shut acct is invoked during a system shutdown to turn process accounting off and append a *reason* record to /var/adm/wtmpx.
- startup Command startup can be invoked when the system is brought to a multi-user state to turn process accounting on.
- turnacct Command  $\;$  turnacct is an interface to accton (see  $\text{acct}(1\text{M})$ ) to turn process accounting on or off. The switch argument moves the current /var/adm/pacct to the next free name in /var/adm/pacct.*incr*(where *incr*is a number starting with 0 and incrementing by one for each additional pacct file), then turns accounting back on again. This procedure is called by ckpacct and thus can be taken care of by the  $\text{cron}(1\text{M})$  command and used to keep pacct to a reasonable size. shutacct uses turnacct to stop process accounting. startup uses turnacct to start process accounting.
	- The following options are supported: **Options**
		- -c This option prints a report of exceptional resource usage by command, and may be used on current day's accounting data only.
		- -l This option prints a report of exceptional usage by login id for the specified date. Previous daily reports are cleaned up and therefore inaccessible after each invocation of monacct.
		- -o This option uses acctdusg (see acct[\(1M\)\)](#page-38-0) to do a slower version of disk accounting by login directory. *filename*s specifies the one or more filesystem names where disk accounting will be done. If *filename*s are used, disk accounting will be done on these filesystems only. If the -o option is used, *filename*s should be mount points of mounted filesystems. If the -o option is omitted, *filename*s should be the special file names of mountable filesystems.

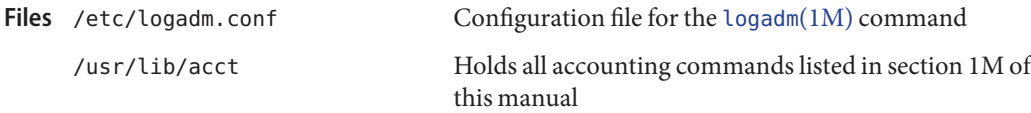

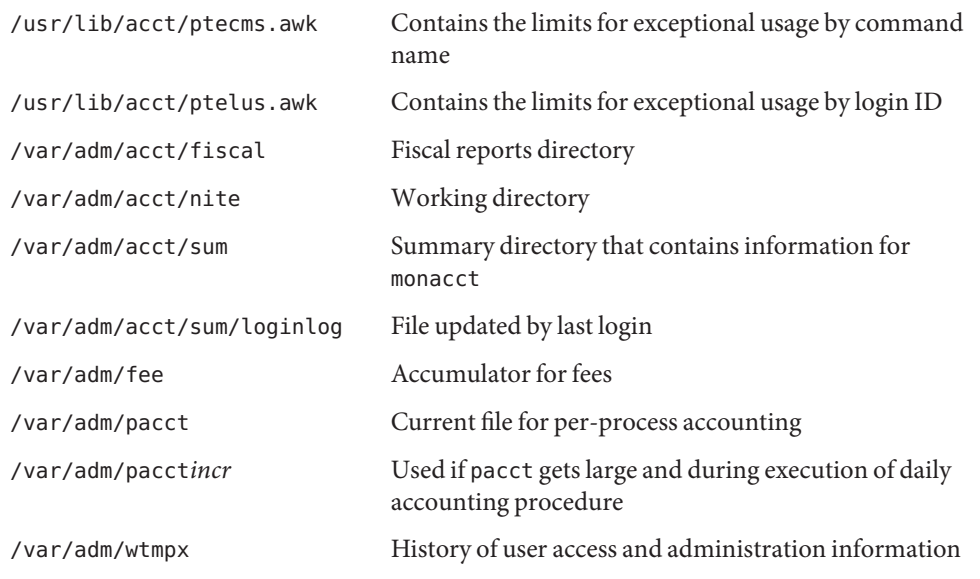

Attributes See [attributes](http://www.oracle.com/pls/topic/lookup?ctx=E26505&id=REFMAN5attributes-5)(5) for descriptions of the following attributes:

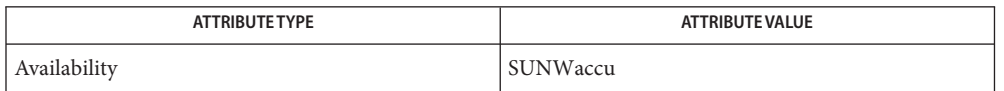

- See Also [acctcom](http://www.oracle.com/pls/topic/lookup?ctx=E26505&id=REFMAN1acctcom-1)(1), acct[\(1M\),](#page-38-0) [acctcms](#page-44-0)(1M), [acctcon](#page-46-0)(1M), [acctmerg](#page-48-0)(1M), [acctprc](#page-49-0)(1M), cron[\(1M\),](#page-323-0) [fwtmp](#page-645-0)(1M), [logadm](#page-1159-0)(1M), [runacct](#page-2016-0)(1M), [acct](http://www.oracle.com/pls/topic/lookup?ctx=E26505&id=REFMAN2acct-2)(2), acct.h[\(3HEAD\),](http://www.oracle.com/pls/topic/lookup?ctx=E26505&id=REFMAN3Facct.h-3head) [utmpx](http://www.oracle.com/pls/topic/lookup?ctx=E26505&id=REFMAN4utmpx-4)(4), [attributes](http://www.oracle.com/pls/topic/lookup?ctx=E26505&id=REFMAN5attributes-5)(5)
	- Notes See [runacct](#page-2016-0)(1M) for the main daily accounting shell script, which performs the accumulation of connect, process, fee, and disk accounting on a daily basis. It also creates summaries of command usage.

Name adbgen - generate adb script

/usr/lib/adb/adbgen [-m *model*] *filename*.adb . . . **Synopsis**

[adb](http://www.oracle.com/pls/topic/lookup?ctx=E26505&id=REFMAN1adb-1)gen makes it possible to write  $\text{ab}(1)$  scripts that do not contain hard-coded dependencies on structure member offsets. The input to adbgen is a file named *filename*.adb that contains header information, then a null line, then the name of a structure, and finally an adb script. adbgen only deals with one structure per file; all member names are assumed to be in this structure. The output of adbgen is an adb script in *filename*. adbgen operates by generating a C program which determines structure member offsets and sizes, which in turn generate the adb script. **Description**

> The header lines, up to the null line, are copied verbatim into the generated C program. Typically, these are #include statements, which include the headers containing the relevant structure declarations.

> The [adb](http://www.oracle.com/pls/topic/lookup?ctx=E26505&id=REFMAN1adb-1) script part may contain any valid adb commands (see  $\text{adb}(1)$ ), and may also contain adbgen requests, each enclosed in braces ( { } ). Request types are:

- Print a structure member. The request form is {*member*, *format*}. *member*is a member name of the *structure* given earlier, and format is any valid adb format request or any of the adbgen format specifiers (such as {POINTER}) listed below. For example, to print the p\_pid field of the *proc*structure as a decimal number, you would write {p\_pid,d}.
- Print the appropriate adb format character for the given adbgen format specifier. This action takes the data model into consideration. The request form is {*format specifier*}. The valid adbgen format specifiers are:

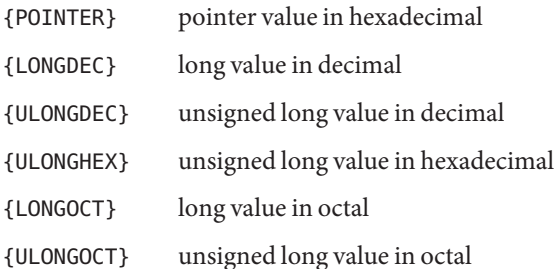

- Reference a structure member. The request form is {\**member*, *base*}. *member*is the member name whose value is desired, and *base* is an adb register name which contains the base address of the structure. For example, to get the p\_pid field of the *proc*structure, you would get the *proc*structure address in an adb register, for example <f, and write  $\{ \nmid p \text{ pid}, \text{cf} \}.$
- Tell adbgen that the offset is valid. The request form is {OFFSETOK}. This is useful after invoking another adb script which moves the adb *dot*.
- Get the size of the *structure*. The request form is {SIZEOF}. adbgen replaces this request with the size of the structure. This is useful in incrementing a pointer to step through an array of structures.
- Calculate an arbitrary C expression. The request form is {EXPR, *expression*}. adbgen replaces this request with the value of the expression. This is useful when more than one structure is involved in the script.
- Get the offset to the end of the structure. The request form is {END}. This is useful at the end of the structure to get adb to align the *dot* for printing the next structure member.

adbgen keeps track of the movement of the adb *dot* and generates adb code to move forward or backward as necessary before printing any structure member in a script. adbgen's model of the behavior of adb's *dot* is simple: it is assumed that the first line of the script is of the form *struct\_address*/*adb text* and that subsequent lines are of the form +/*adb text*. The adb *dot* then moves in a sane fashion. adbgen does not check the script to ensure that these limitations are met. adbgen also checks the size of the structure member against the size of the adb format code and warns if they are not equal.

The following option is supported: **Options**

-m *model* Specifies the data type model to be used by adbgen for the macro. This affects the outcome of the {*format specifier*} requests described under DESCRIPTION and the offsets and sizes of data types. *model* can be ilp32 or lp64. If the -m option is not given, the data type model defaults to ilp32.

Operands The following operand is supported:

*filename*.adb Input file that contains header information, followed by a null line, the name of the structure, and finally an adb script.

**EXAMPLE 1** A sample adbgen file. **Examples**

For an include file x.h which contained

```
struct x {
        char *x_cp;
        char x c;
        int x_i;
};
```
then, an adbgen file (call it script.adb) to print the file  $x$ . h would be:

```
#include "x.h"
x
./"x_cp"16t"x_c"8t"x_i"n{x_cp, {POLNTER}}{x_c, C}{x_i, D}After running adbgen as follows,
```
% /usr/lib/adb/adbgen script.adb

the output file script contains:

./"x\_cp"16t"x\_c"8t"x\_i"nXC3+D

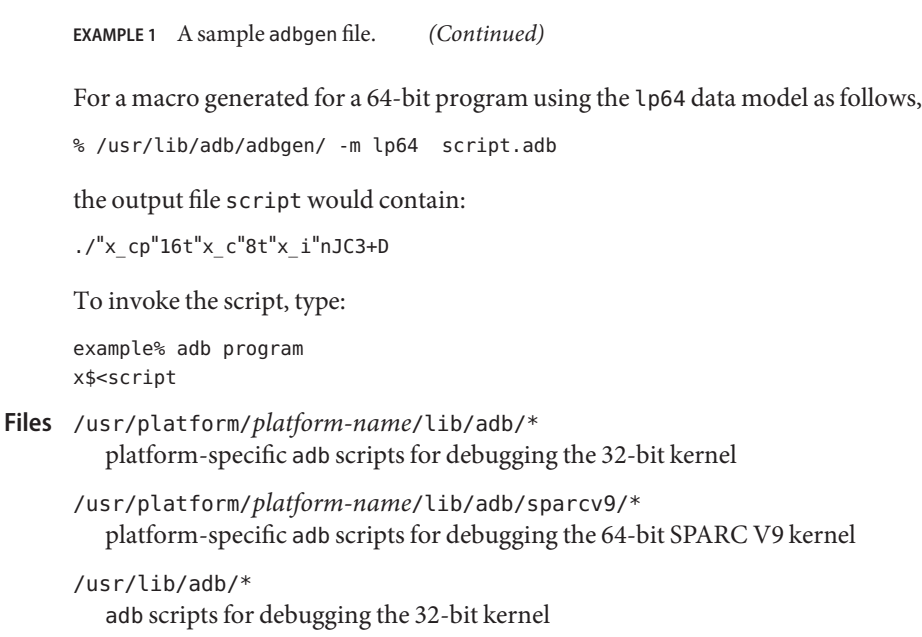

/usr/lib/adb/sparcv9/\* adb scripts for debugging the 64-bit SPARC V9 kernel

Attributes See [attributes](http://www.oracle.com/pls/topic/lookup?ctx=E26505&id=REFMAN5attributes-5)(5) for descriptions of the following attributes:

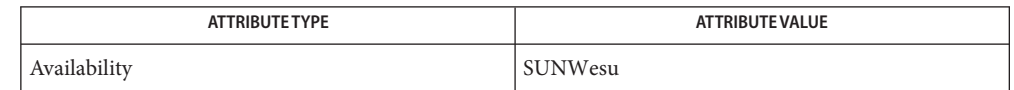

See Also [adb](http://www.oracle.com/pls/topic/lookup?ctx=E26505&id=REFMAN1adb-1)(1), [uname](http://www.oracle.com/pls/topic/lookup?ctx=E26505&id=REFMAN1uname-1)(1), kadb[\(1M\),](#page-1023-0) [attributes](http://www.oracle.com/pls/topic/lookup?ctx=E26505&id=REFMAN5attributes-5)(5)

- Diagnostics Warnings are given about structure member sizes not equal to adb format items and about badly formatted requests. The C compiler complains if a structure member that does not exist is referenced. It also complains about an ampersand before array names; these complaints may be ignored.
	- *platform-name* can be found using the -i option of [uname](http://www.oracle.com/pls/topic/lookup?ctx=E26505&id=REFMAN1uname-1)(1). **Notes**

adb syntax is ugly; there should be a higher level interface for generating scripts. **Bugs**

Structure members which are bit fields cannot be handled because C will not give the address of a bit field. The address is needed to determine the offset.

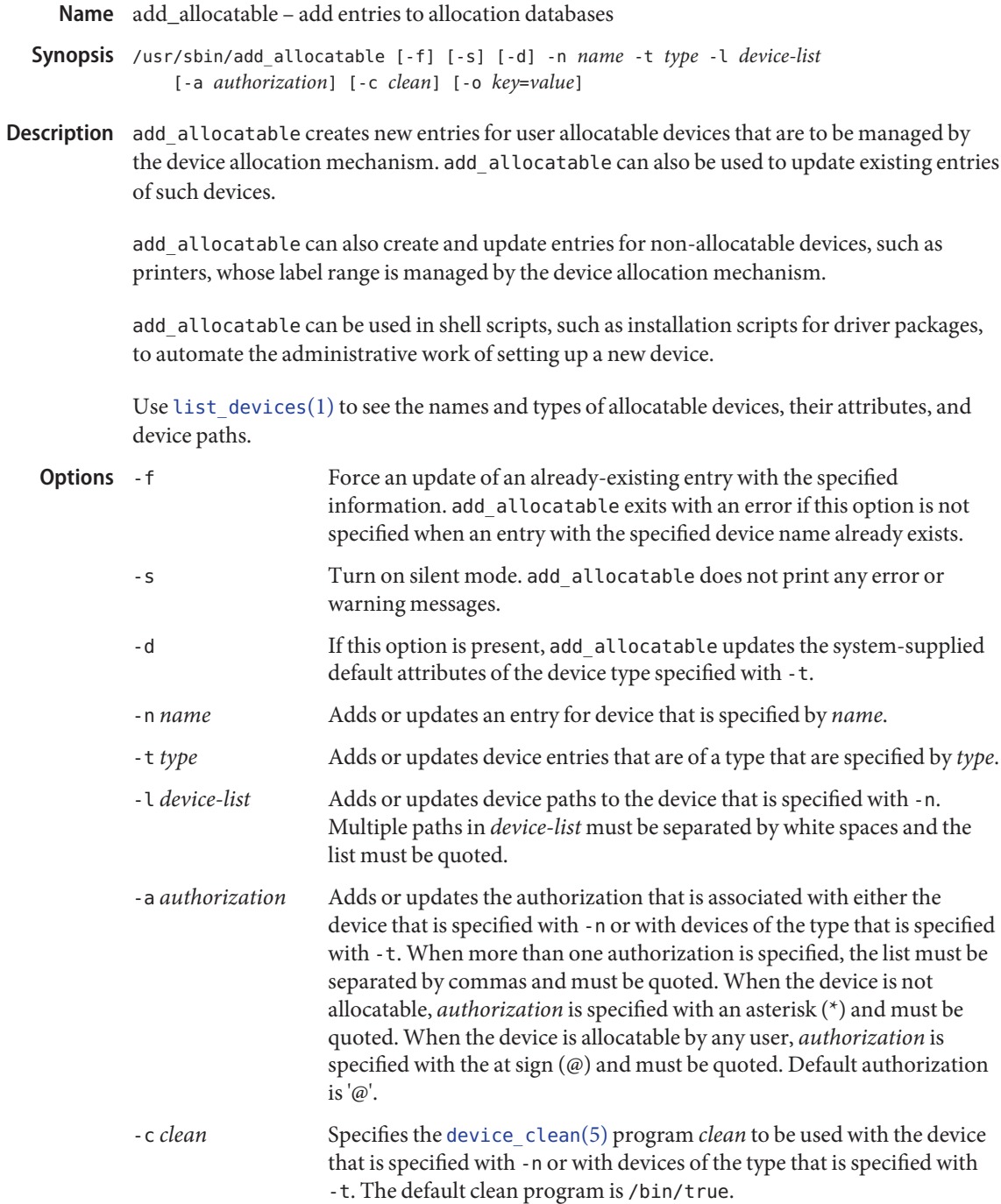

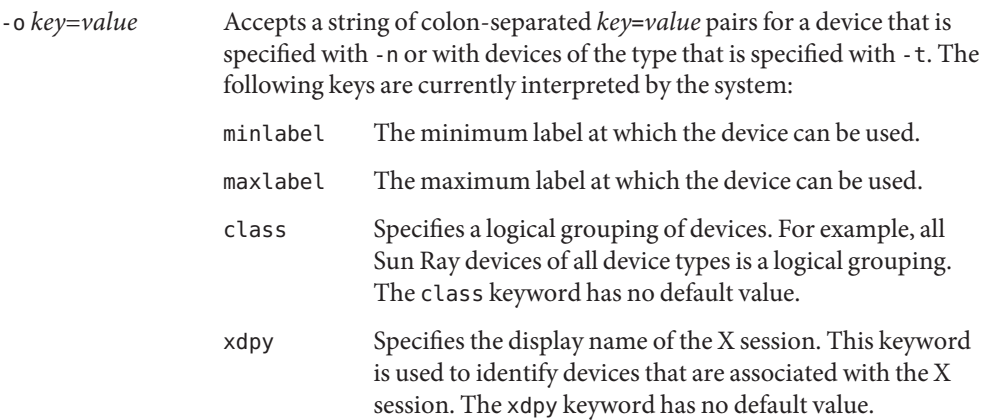

- Exit Status When successful, add\_allocate returns an exit status of 0 (true). add\_allocate returns a nonzero exit status in the event of an error. The exit codes are as follows:
	- 1 Invocation syntax error
	- 2 Unknown system error
	- 3 An entry already exists for the specified device. This error occurs only when the -f option is not specified.
	- 4 Permission denied. User does not have DAC or MAC access record updates.

Attributes See [attributes](http://www.oracle.com/pls/topic/lookup?ctx=E26505&id=REFMAN5attributes-5)(5) for descriptions of the following attributes:

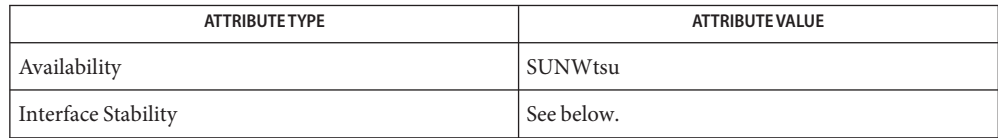

The invocation is Uncommitted. The options are Uncommitted. The output is Not-an-Interface.

- $\textsf{See Also}\quad \text{allocate}(1), \text{dead locate}(1), \text{list\_devices}(1), \text{remove\_allocable}(1M), \text{attributes}(5),$  $\textsf{See Also}\quad \text{allocate}(1), \text{dead locate}(1), \text{list\_devices}(1), \text{remove\_allocable}(1M), \text{attributes}(5),$  $\textsf{See Also}\quad \text{allocate}(1), \text{dead locate}(1), \text{list\_devices}(1), \text{remove\_allocable}(1M), \text{attributes}(5),$  $\textsf{See Also}\quad \text{allocate}(1), \text{dead locate}(1), \text{list\_devices}(1), \text{remove\_allocable}(1M), \text{attributes}(5),$  $\textsf{See Also}\quad \text{allocate}(1), \text{dead locate}(1), \text{list\_devices}(1), \text{remove\_allocable}(1M), \text{attributes}(5),$ [device\\_clean](http://www.oracle.com/pls/topic/lookup?ctx=E26505&id=REFMAN5device-clean-5)(5)
	- Notes The functionality described on this manual page is available only if the system is configured with Trusted Extensions.

Name addbadsec - map out defective disk blocks

addbadsec [-p] [-a *blkno* [*blkno*]...] [-f *filename*] *raw\_device* **Synopsis**

Description addbadsec is used by the system administrator to map out bad disk blocks. Normally, these blocks are identified during surface analysis, but occasionally the disk subsystem reports unrecoverable data errors indicating a bad block. A block number reported in this way can be fed directly into addbadsec, and the block will be remapped. addbadsec will first attempt hardware remapping. This is supported on SCSI drives and takes place at the disk hardware level. If the target is an IDE drive, then software remapping is used. In order for software remapping to succeed, the partition must contain an alternate slice and there must be room in this slice to perform the mapping.

> It should be understood that bad blocks lead to data loss. Remapping a defective block does not repair a damaged file. If a bad block occurs to a disk-resident file system structure such as a superblock, the entire slice might have to be recovered from a backup.

- The following options are supported: **Options**
	- -a Adds the specified blocks to the hardware or software map. If more than one block number is specified, the entire list should be quoted and block numbers should be separated by white space.
	- -f Adds the specified blocks to the hardware or software map. The bad blocks are listed, one per line, in the specified file.
	- -p Causes addbadsec to print the current software map. The output shows the defective block and the assigned alternate. This option cannot be used to print the hardware map.
- The following operand is supported: **Operands**

*raw\_device* The address of the disk drive (see FILES).

- Files The raw device should be /dev/rdsk/c?[t?]d?p0. See [disks](#page-430-0)(1M) for an explanation of SCSI and IDE device naming conventions.
- Attributes See [attributes](http://www.oracle.com/pls/topic/lookup?ctx=E26505&id=REFMAN5attributes-5)(5) for descriptions of the following attributes:

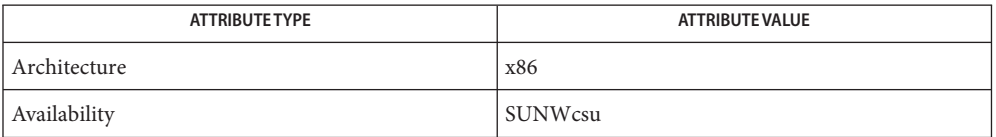

**See Also** [disks](#page-430-0)(1M), [diskscan](#page-434-0)(1M), [fdisk](#page-525-0)(1M), [fmthard](#page-576-0)(1M), [format](#page-578-0)(1M), [attributes](http://www.oracle.com/pls/topic/lookup?ctx=E26505&id=REFMAN5attributes-5)(5)

The [format](#page-578-0)(1M) utility is available to format, label, analyze, and repair SCSI disks. This utility **Notes** is included with the addbadsec, [diskscan](#page-434-0)(1M), [fdisk](#page-525-0)(1M), and [fmthard](#page-576-0)(1M) commands available for x86. To format an IDE disk, use the DOS "format" utility; however, to label, analyze, or repair IDE disks on x86 systems, use the Solaris [format](#page-578-0)(1M) utility.

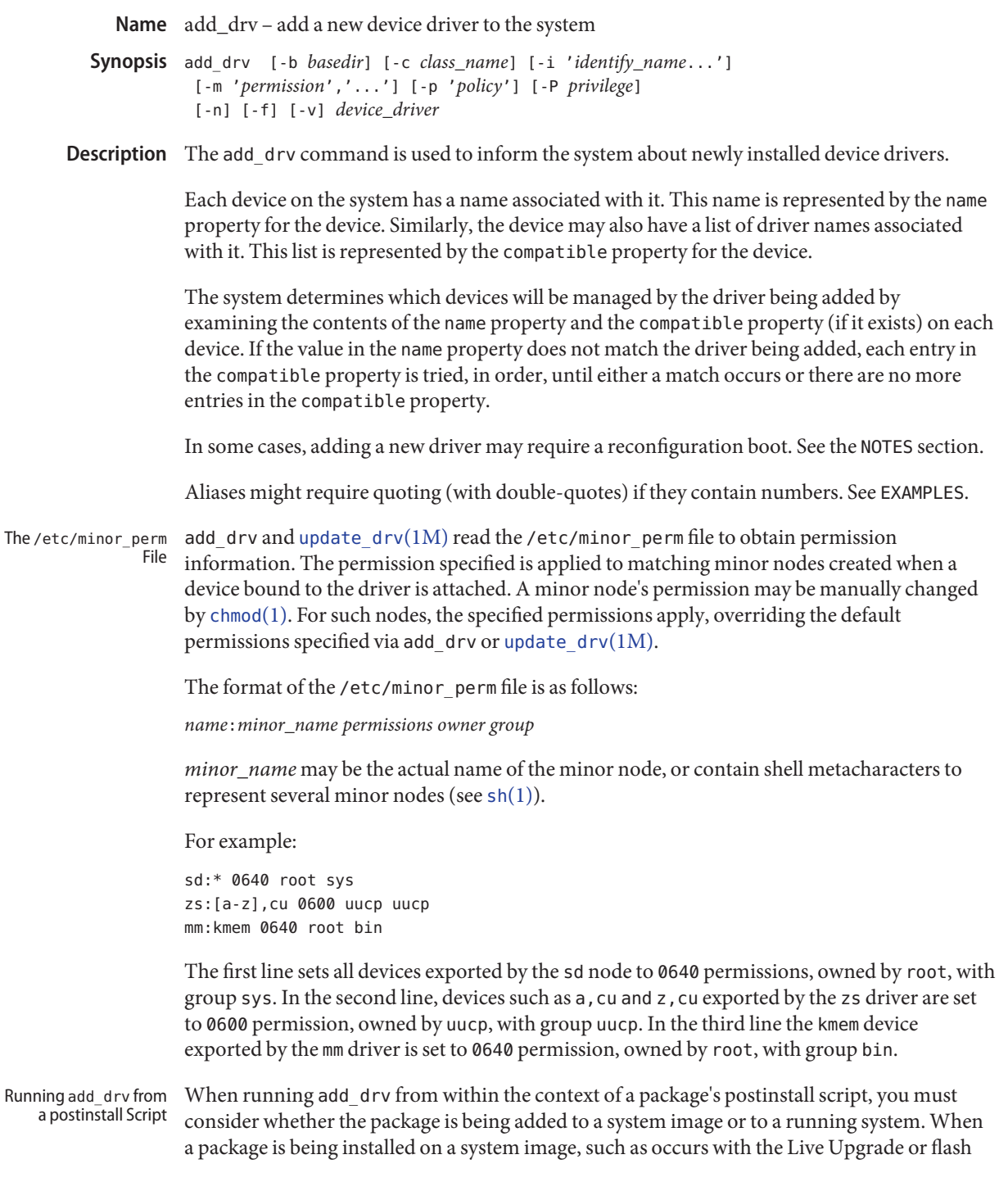

features (see live upgrade(5) and [flarcreate](#page-552-0)(1M)), the BASEDIR variable refers to the image's base directory. In this situation, add\_drv should be invoked with -b \$BASEDIR. This causes add\_drv only to update the image's system files; a reboot of the system or client would be required to make the driver operational.

When a package is being installed on the running system itself, the system files need to be updated, as in the case above. However, the running kernel can be informed of the existence of the new driver without requiring a reboot. To accomplish this, the postinstall script must invoke add drv without the -b option. Accordingly, postinstall scripts invoking add drv should be written thusly:

```
if [ "${BASEDIR:=/}" = "/" ]
then
        ADD_DRV="add_drv"
else
        ADD_DRV="add_drv -b ${BASEDIR}"
fi
$ADD_DRV [<options>] <driver>
...or, alternatively:
if [ "${BASEDIR:=/}" != "/" ]
then
         BASEDIR OPT="-b $BASEDIR"
fi
         add drv $BASEDIR OPT [<options>] <driver>
```
The -b option is described below.

#### -b *basedir* **Options**

Installs the driver on the system with a root directory of *basedir*rather than installing on the system executing add\_drv. This option is typically used in package post-installation scripts when the package is not being installed on the system executing the pkgadd command. The system using *basedir* as its root directory must reboot to complete the driver installation.

**Note –** The root file system of any non-global zones must not be referenced with the -b option. Doing so might damage the global zone's file system, might compromise the security of the global zone, and might damage the non-global zone's file system. See [zones](http://www.oracle.com/pls/topic/lookup?ctx=E26505&id=REFMAN5zones-5)(5).

```
-c class_name
```
The driver being added to the system exports the class*class\_name*.

-f

Normally if a reconfiguration boot is required to complete the configuration of the driver into the system, add\_drv will not add the driver. The force flag forces add\_drv to add the driver even if a reconfiguration boot is required. See the -v flag.

```
-i 'identify_name'
```
A white-space separated list of aliases for the driver *device\_driver*.

-m '*permission*'

Specify the file system permissions for device nodes created by the system on behalf of *device\_driver*.

-n

Do not try to load and attach *device\_driver*, just modify the system configuration files for the *device\_driver*.

-p '*policy*'

Specify an additional device security policy.

The device security policy constists of several whitespace separated tokens:

{*minorspec* {token=value}+}+

*minorspec*is a simple wildcard pattern for a minor device. A single \* matches all minor devices. Only one \* is allowed in the pattern.

Patterns are matched in the following order:

- entries without a wildcard
- entries with wildcards, longest wildcard first

The following tokens are defined: read priv\_set and write\_priv\_set. read\_priv\_set defines the privileges that need to be asserted in the effective set of the calling process when opening a device for reading. write\_priv\_set defines the privileges that need to be asserted in the effective set of the calling process when opening a device for writing. See [privileges](http://www.oracle.com/pls/topic/lookup?ctx=E26505&id=REFMAN5privileges-5)(5).

A missing minor spec is interpreted as a \*.

-P '*privilege*'

Specify additional, comma-separated privileges used by the driver. You can also use specific privileges in the device's policy.

-v

The verbose flag causes add\_drv to provide additional information regarding the success or failure of a driver's configuration into the system. See the EXAMPLES section.

## **EXAMPLE 1** Adding SUNW Example Driver to the System **Examples**

The following example adds the SUNW, example driver to a 32-bit system, with an alias name of SUNW,alias. It assumes the driver has already been copied to /usr/kernel/drv.

```
example# add_drv -m '* 0666 bin bin','a 0644 root sys' \
      -p 'a write_priv_set=sys_config * write_priv_set=none' \
      -i 'SUNW,alias' SUNW,example
```

```
EXAMPLE 1 Adding SUNW Example Driver to the System (Continued)
```
Every minor node created by the system for the SUNW,example driver will have the permission 0666, and be owned by user bin in the group bin, except for the minor device a, which will be owned by root, group sys, and have a permission of 0644. The specified device policy requires no additional privileges to open all minor nodes, except minor device a, which requires the sys config privilege when opening the device for writing.

## **EXAMPLE 2** Adding Driver to the Client /export/root/sun1

The following example adds the driver to the client /export/root/sun1. The driver is installed and loaded when the client machine, sun1, is rebooted. This second example produces the same result as the first, except the changes are on the diskless client, sun1, and the client must be rebooted for the driver to be installed.

```
example# add_drv -m '* 0666 bin bin','a 0644 root sys' \
        -i 'SUNW,alias' -b /export/root/sun1 \
    SUNW,example
```
See the note in the description of the -b option, above, specifying the caveat regarding the use of this option with the Solaris zones feature.

### **EXAMPLE 3** Adding Driver for a Device Already Managed by an Existing Driver

The following example illustrates the case where a new driver is added for a device that is already managed by an existing driver. Consider a device that is currently managed by the driver dumb framebuffer. The name and compatible properties for this device are as follows:

```
name="display"
compatible="whizzy_framebuffer", "dumb_framebuffer"
```
If add drv is used to add the whizzy framebuffer driver, the following will result.

```
example# add_drv whizzy_framebuffer
Error: Could not install driver (whizzy_framebuffer)
Device managed by another driver.
```
If the -v flag is specified, the following will result.

```
example# add_drv -v whizzy_framebuffer
Error: Could not install driver (whizzy_framebuffer)
Device managed by another driver.
Driver installation failed because the following
entries in /devices would be affected:
```
/devices/iommu@f,e0000000/sbus@f,e0001000/display[:\*] (Device currently managed by driver "dumb\_framebuffer")

The following entries in /dev would be affected:

```
/dev/fbs/dumb_framebuffer0
```
**EXAMPLE 3** Adding Driver for a Device Already Managed by an Existing Driver *(Continued)*

If the -v and -f flags are specified, the driver will be added resulting in the following.

```
example# add_drv -vf whizzy_framebuffer
A reconfiguration boot must be performed to complete the
installation of this driver.
```
The following entries in /devices will be affected:

/devices/iommu@f,e0000000/sbus@f,e0001000/display[:\*] (Device currently managed by driver "dumb\_framebuffer"

The following entries in /dev will be affected:

/dev/fbs/dumb\_framebuffer0

The above example is currently only relevant to devices exporting a generic device name.

**EXAMPLE 4** Use of Double Quotes in Specifying Driver Alias

The following example shows the use of double quotes in specifying a driver alias that contains numbers.

example# add\_drv -i '"pci10c5,25"' smc

**Exit Status** add\_drv returns 0 on success and 1 on failure.

/kernel/drv **Files** 32–bit boot device drivers

> /kernel/drv/sparcv9 64–bit SPARC boot device drivers

/kernel/drv/amd64 64–bit x86 boot device drivers

/usr/kernel/drv other 32–bit drivers that could potentially be shared between platforms

/usr/kernel/drv/sparcv9 other 64–bit SPARC drivers that could potentially be shared between platforms

/usr/kernel/drv/amd64 other 64–bit x86 drivers that could potentially be shared between platforms

/platform/'uname -i'/kernel/drv 32–bit platform-dependent drivers

/platform/'uname -i'/kernel/drv/sparcv9 64–bit SPARC platform-dependent drivers /platform/'uname -i'/kernel/drv/amd64 64–bit x86 platform-dependent drivers

/etc/driver\_aliases driver aliases file

/etc/driver\_classes driver classes file

/etc/minor\_perm minor node permissions

/etc/name\_to\_major major number binding

/etc/security/device\_policy device policy

/etc/security/extra\_privs device privileges

Attributes See [attributes](http://www.oracle.com/pls/topic/lookup?ctx=E26505&id=REFMAN5attributes-5)(5) for descriptions of the following attributes:

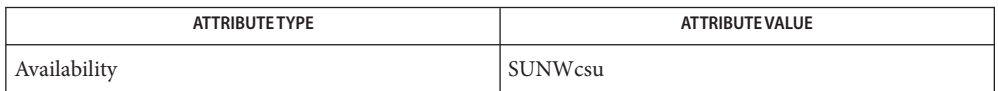

 $\textsf{See Also}\quad \textsf{boot}(1\text{M}), \textsf{chmod}(1), \textsf{devfsadm}(1\text{M}), \textsf{flarcreated}(1\text{M}), \textsf{kenel}(1\text{M}), \textsf{modinfo}(1\text{M}),$  $\textsf{See Also}\quad \textsf{boot}(1\text{M}), \textsf{chmod}(1), \textsf{devfsadm}(1\text{M}), \textsf{flarcreated}(1\text{M}), \textsf{kenel}(1\text{M}), \textsf{modinfo}(1\text{M}),$  $\textsf{See Also}\quad \textsf{boot}(1\text{M}), \textsf{chmod}(1), \textsf{devfsadm}(1\text{M}), \textsf{flarcreated}(1\text{M}), \textsf{kenel}(1\text{M}), \textsf{modinfo}(1\text{M}),$  $\textsf{See Also}\quad \textsf{boot}(1\text{M}), \textsf{chmod}(1), \textsf{devfsadm}(1\text{M}), \textsf{flarcreated}(1\text{M}), \textsf{kenel}(1\text{M}), \textsf{modinfo}(1\text{M}),$  $\textsf{See Also}\quad \textsf{boot}(1\text{M}), \textsf{chmod}(1), \textsf{devfsadm}(1\text{M}), \textsf{flarcreated}(1\text{M}), \textsf{kenel}(1\text{M}), \textsf{modinfo}(1\text{M}),$  $\textsf{See Also}\quad \textsf{boot}(1\text{M}), \textsf{chmod}(1), \textsf{devfsadm}(1\text{M}), \textsf{flarcreated}(1\text{M}), \textsf{kenel}(1\text{M}), \textsf{modinfo}(1\text{M}),$  $\textsf{See Also}\quad \textsf{boot}(1\text{M}), \textsf{chmod}(1), \textsf{devfsadm}(1\text{M}), \textsf{flarcreated}(1\text{M}), \textsf{kenel}(1\text{M}), \textsf{modinfo}(1\text{M}),$  $\textsf{See Also}\quad \textsf{boot}(1\text{M}), \textsf{chmod}(1), \textsf{devfsadm}(1\text{M}), \textsf{flarcreated}(1\text{M}), \textsf{kenel}(1\text{M}), \textsf{modinfo}(1\text{M}),$  $\textsf{See Also}\quad \textsf{boot}(1\text{M}), \textsf{chmod}(1), \textsf{devfsadm}(1\text{M}), \textsf{flarcreated}(1\text{M}), \textsf{kenel}(1\text{M}), \textsf{modinfo}(1\text{M}),$ [rem\\_drv](#page-1930-0)(1M), [update\\_drv](#page-2606-0)(1M), [driver.conf](http://www.oracle.com/pls/topic/lookup?ctx=E26505&id=REFMAN4driver.conf-4)(4), [system](http://www.oracle.com/pls/topic/lookup?ctx=E26505&id=REFMAN4system-4)(4), [attributes](http://www.oracle.com/pls/topic/lookup?ctx=E26505&id=REFMAN5attributes-5)(5), [live\\_upgrade](http://www.oracle.com/pls/topic/lookup?ctx=E26505&id=REFMAN5live-upgrade-5)(5), [privileges](http://www.oracle.com/pls/topic/lookup?ctx=E26505&id=REFMAN5privileges-5)(5), [devfs](http://www.oracle.com/pls/topic/lookup?ctx=E26505&id=REFMAN7devfs-7fs)(7FS), [ddi\\_create\\_minor\\_node](http://www.oracle.com/pls/topic/lookup?ctx=E26505&id=REFMAN9Fddi-create-minor-node-9f)(9F)

*[Writing Device Drivers](http://www.oracle.com/pls/topic/lookup?ctx=E18752&id=DRIVER)*

It is possible to add a driver for a device already being managed by a different driver, where the **Notes** driver being added appears in the device's compatible list before the current driver. In such cases, a reconfiguration boot is required (see boot[\(1M\)](#page-137-0) and [kernel](#page-1066-0)(1M)). After the reconfiguration boot, device links in /dev and references to these files may no longer be valid (see the -v flag). If a reconfiguration boot would be required to complete the driver installation, add drv will fail unless the -f option is specified. See Example 3 in the EXAMPLES section.

With the introduction of the device policy several drivers have had their minor permissions changed and a device policy instated. The typical network driver should use the following device policy:

```
add_drv -p 'read_priv_set=net_rawaccess\
   write_priv_set=net_rawaccess' -m '* 666 root sys'\
   mynet
```
This document does not constitute an API. /etc/minor\_perm, /etc/name\_to\_major, /etc/driver\_classes, and /devices may not exist or may have different contents or interpretations in a future release. The existence of this notice does not imply that any other documentation that lacks this notice constitutes an API.

/etc/minor\_perm can only be updated by add\_drv, [rem\\_drv](#page-1930-0)(1M) or [update\\_drv](#page-2606-0)(1M).

Previous versions of add\_drv accepted a pathname for *device\_driver*. This feature is no longer **Bugs** supported and results in failure.

Name afbconfig, SUNWafb\_config - configure the AFB Graphics Accelerator

```
Synopsis /usr/sbin/afbconfig [-dev device-filename]
               [-res video-mode [now | try] [noconfirm | nocheck]]
               [-file machine | system] [-deflinear true | false]
               [-defoverlay true | false]
               [-overlayorder first | last]
               [-expvis enable | disable] [-sov enable | disable]
               [-maxwinds n] [-extovl enable | disable]
               [-g gamma-correction-value]
               [-gfile gamma-correction-file] [-propt] [-prconf]
               [-defaults]
          /usr/sbin/afbconfig [-propt] [-prconf]
```
/usr/sbin/afbconfig [-help] [-res ?]

Description afbconfig configures the AFB Graphics Accelerator and some of the X11 window system defaults for AFB.

The following form of afbconfig stores the specified options in the OWconfig file:

```
/usr/sbin/afbconfig [-devdevice-filename]
    [-res video-mode [now | try] [noconfirm | nocheck]]
   [-file machine | system] [-deflinear true | false]
   [-defoverlay true | false]
    [-overlayorderfirst | last] [-expvisenable | disable]
   [-sov enable | disable] [-maxwindsn]
    [-extovl enable | disable] [-ggamma-correction-value]
   [-gfilegamma-correction-file] [-propt] [-prconf]
   [-defaults]
```
The options are used to initialize the AFB device the next time the window system is run on that device. Updating options in the OWconfig file provides persistence of these options across window system sessions and system reboots.

The following forms of the afbconfig command invoke only the -prconf, -propt, -help, and -res ? options. None of these options update the OWconfig file.

```
/usr/sbin/afbconfig [-propt] [-prconf]
/usr/sbin/afbconfig [-help] [-res ?]
```
Additionally, the following invokation of afbconfig ignores all other options:

/usr/sbin/afbconfig [-help] [-res ?]

You can only specify options for one AFB device at a time. Specifying options for multiple AFB devices requires multiple invocations of the afbconfig command.

Only AFB-specific options can be specified through afbconfig. The normal window system options for specifying default depth, visual class and so forth are still specified as device modifiers on the openwin command line.

You can also specify the OWconfig file that is to be updated. By default, the machine-specific file in the /etc/openwin directory tree is updated. The -file option can be used to specify an alternate file to use. For example, the system-global OWconfig file in the /usr/openwin directory tree can be updated instead.

Both of these standard OWconfig files can only be written by root. Consequently, the afbconfig program, which is owned by the root user, always runs with setuid root permission.

Option Defaults For a given invocation of a fbconfig command line if an option does not appear on the command line, the corresponding OWconfig option is not updated; it retains its previous value. When the window system is run, if an AFB option has never been specified by way of afbconfig, a default value is used. The option defaults are as follows:

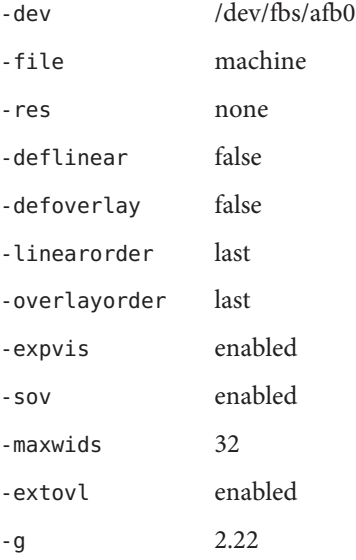

The default for the -res option of none means that when the window system is run the screen resolution is the video mode currently programmed in the device.

This provides compatibility for users who are used to specifying the device resolution through the PROM. On some devices (for example, GX) this is the only way of specifying the video mode. This means that the PROM ultimately determines the default AFB video mode.

The following options are supported: **Options**

-defaults Resets all option values to their default values.

## -deflinear true | false

AFB possesses two types of visuals: linear and nonlinear. Linear visuals are gamma corrected and nonlinear visuals are not. There are two visuals that have both linear and nonlinear versions: 24-bit TrueColor and 8-bit StaticGray.

If true, the default visual is set to the linear visual that satisfies other specified default visual selection options (specifically, the Xsun(1) defdepth and defclass options described in the OpenWindows Reference Manual).

If false, or if there is no linear visual that satisfies the other default visual selection options, the non-linear visual specified by these other options are chosen as the default. This option cannot be used when the -defoverlay option is present, because AFB doesn't possess a linear overlay visual.

-defoverlay true | false

The AFB provides an 8-bit PseudoColor visual whose pixels are disjoint from the rest of the AFB visuals. This is called the overlay visual. Windows created in this visual do not damage windows created in other visuals. The converse, however, is not true. Windows created in other visuals damage overlay windows.

The number of colors available to the windows created using this visual depends on the settings for the -extovl option. If the -extovl is enabled, extended overlay with 256 opaque color values is available. See -extovl. If -extovl is disabled, extended overlay is not available and the visual has 256 -maxwids) number of opaque color values. See -maxwids.

If the value of -defoverlay is true, the overlay visual is made the default visual. If the value of -defoverlay is false, the nonoverlay visual that satisfies the other default visual selection options, such as def, depth, and defclass, are chosen as the default visual. See the OpenWindows Reference Manual.

Whenever the defoverlay true option is used, the default depth and class specified on the openwin command line must be 8-bit PseudoColor. If not, a warning message is printed and the -defoverlay option is treated as false.

The -defoverlay option can not be used when the -deflinear option specified, because AFB doesn't possess a linear overlay visual.

-dev *device-filename*

Specifies the AFB special file. The default is /dev/fbs/afb0.

-expvis enable | disable

If enabled, activates OpenGL Visual Expansion. Multiple instances of selected visual groups (8-bit PseudoColor, 24-bit TrueColor and so forth) are in the screen visual list.

-extovl enable | disable

If enabled, makes extended overlay available. The overlay visuals have 256 opaque colors. The SOV visuals have 255 opaque colors and 1 transparent color.

afbconfig(1M)

This option also enables hardware supported transparency, thus provides better performance for windows using the SOV visuals.

-file machine| system

Specifies which OWconfig file to update. If *machine* is specified, the machine-specific OWconfig file in the /etc/openwin directory tree is updated. If *system* is specified, the global OWconfig file in the /usr/openwin directory tree is updated. If the specified file does not exist, it is created. This option has no effect unless other options are specified. The default is *machine*.

-g *gamma-correction value*

Allows changing the gamma correction value. All linear visuals provide gamma correction. By default, the *gamma-correction-value* is 2.22. Any value less than 0 is illegal. The gamma correction value is applied to the linear visual, which then has an effective gamma value of 1.0, which is the value returned by XSolarisGetVisualGamma(3). See XSolarisGetVisualGamma(3) for a description of that function.

This option can be used while the window system is running. Changing the gamma correction value affects all the windows being displayed using the linear visuals.

## -gfile *gamma-correction-file*

Loads the gamma correction table from the specified file (*gamma-correction-file*). This file should be formatted to provide the gamma correction values for R, G and B channels on each line. Each of these values should be in hexadecimal format and separated from each other by at least one space. *gamma-correction-file* should also provide 256 such triplets.

An example of a *gamma-correction-file* follows.

```
0x00 0x00 0x00
0x01 0x01 0x01
0x02 0x02 0x02
...
...
0xff 0xff 0xff
```
Using this option, the gamma correction table can be loaded while the window system is running. The new gamma correction affects all the windows being displayed using the linear visuals. When gamma correction is being done using user specified table, the gamma correction value is undefined. By default, the window system assumes a gamma correction value of 2.22 and loads the gamma table it creates corresponding to this value.

## -help

Prints a list of the afbconfig command line options, along with a brief explanation of each.

-linearorder first | last

If first, linear visuals come before their non-linear counterparts on the X11 screen visual list for the AFB screen. If last, the nonlinear visuals come before the linear ones.
```
-maxwids n
```
Specifies the maximum number of AFB X channel pixel values that are reserved for use as window IDs (WIDs). The remainder of the pixel values in overlay colormaps are used for normal X11 opaque color pixels. The reserved WIDs are allocated on a first-come firstserve basis by 3D graphics windows (such as XGL), MBX windows, and windows that have a non-default visual. The X channel codes 0 to (255 - *n*) are opaque color pixels. The X channel codes (255 -  $n + 1$ ) to 255 are reserved for use as WIDs. Legal values are 1, 2, 4, 8, 16, 32, and 64.

This option is available only if the -extovl is disabled.

-overlayorder first | last

If first, the depth 8 PseudoColor Overlay visual comes before the non-overlay visual on the X11 screen visual list for the AFB screen. If last, the non-overlay visual comes before the overlay one.

-propt

Prints the current values of all AFB options in the OWconfig file specified by the -file option for the device specified by the -dev option. Prints the values of options as they will be in the OWconfig file after the call to afbconfig completes.

The following is a typical display:

```
--- OpenWindows Configuration for /dev/fbs/afb0 ---
OWconfig: machine
Video Mode: 1280x1024x76
Default Visual: Non-Linear Normal Visual
Visual Ordering: Linear Visuals are last
                 Overlay Visuals are last
OpenGL Visual Expansion: enabled
Server Overlay Visuals: enabled
Extended Overlay: enabled
Underlay WIDs: 64 (not configurable)
Overlay WIDs: 4 (not configurable)
Gamma Correction Value: 2.220
Gamma Correction Table: Available
```
-prconf

Prints the AFB hardware configuration.

The following is a typical display:

```
--- Hardware Configuration for /dev/fbs/afb0 ---
Type: double-buffered AFB with Z-buffer
Board: rev 0 (Horizontal)
Number of Floats: 6
PROM Information: @(#)afb.fth x.xx xx/xx/xx
AFB ID: 0x101df06d
DAC: Brooktree 9070, version 1 (Pac2)
```

```
3DRAM: Mitsubishi 130a, version x
EDID Data: Available - EDID version 1 revision x
Monitor Sense ID: 4 (Sun 37x29cm RGB color monitor)
Monitor possible resolutions: 1024x768x77, 1024x800x84, 1
        1152x900x76, 1280x1024x67, 1280x1024x76, 960x680xx108s
Current resolution setting: 1280x1024x76
```
### -sov enable | disable

If enabled, the root window's SERVER\_OVERLAY\_VISUALS property are advertised. SOV visuals are exported and their transparent types, values and layers can be retrieved through this property. If disabled, the SERVER\_OVERLAY\_VISUALS property are not defined and SOV visuals are not exported.

-res *video-mode* [ now | try [ noconfirm | nocheck ] ] Specifies the video mode used to drive the monitor connected to the specified AFB device.

The format of these built-in video modes is: *width*x*height*x*rate*, where *width* is the screen width in pixels, *height* is the screen height in pixels, and *rate* is the vertical frequency of the screen refresh.

The s suffix of 960x680x112s and 960x680x108s means that these are stereo video modes. The i suffix of 640x480x60i and 768x575x50i designates interlaced video timing. If absent, non-interlaced timing is used.

As a convenience, the -res also accepts formats with an at sign  $(\mathcal{C})$  in front of the refresh rate instead of *n*, (1280x1024@76). Some video-modes, supported by AFB, may not be supported by the monitor. The list of video-modes supported by the AFB device and the monitor can be obtained by running afbconfig with the -res ? option (the third form shown SYNOPSIS).

A list of all possible video-modes supported on AFB follows:

```
1024x768x60
1024x768x70
1024x768x75
1024x768x77
1024x800x84
1152x900x66
1152x900x76
1280x800x76
1280x1024x60
1280x1024x67
1280x1024x76
960x680x112s (Stereo)
960x680x108s (Stereo)
640x480x60
640x480x60i (Interlaced)
768x575x50i (Interlaced)
```
For convenience, some of the video-modes supported on the AFB have *symbolic names* defined for them. Instead of the form *width*x*height*x*rate*, one of these names may be supplied as the argument to the -res option. The meaning of the symbolic name none is that when the window system is run, the screen resolution is the video mode that is currently programmed in the device.

A list of symbolic names for video-modes supported on AFB follows:

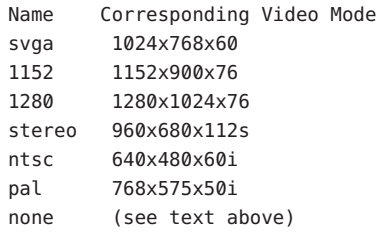

The -res option also accepts the additional, optional arguments immediately following the video mode specification. Any or all of the following arguments can be specified:

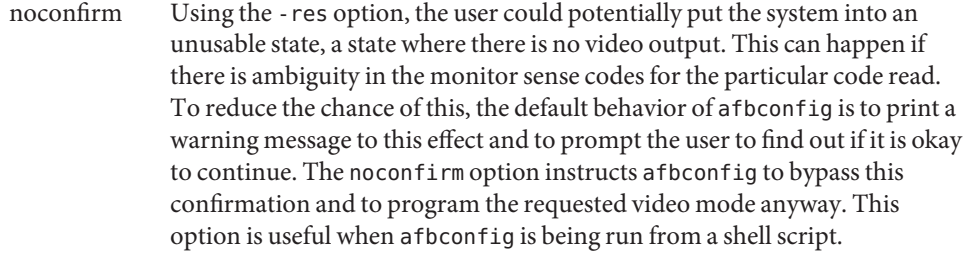

- nocheck If present, the normal error checking based on the monitor sense code is suspended. The video mode specified by the user is accepted regardless of whether it is appropriate for the currently attached monitor. (This option is useful if a different monitor is to be connected to the AFB device). Use of this option implies noconfirm well.
- now Updates the video mode in the OWconfig file, and immediately programs the AFB device to display this video mode. This is useful for changing the video mode before starting the window system.

This argument should not be used with afbconfig while the configured device is being used (for example, while running the window system); unpredictable results may occur. To run afbconfig with the now argument, first bring the window system down. If the now argument is used within a window system session, the video mode is changed immediately, but the width and height of the affected screen won't change until the window system is exited and re-entered again. In addition, the system may not recognize changes in stereo mode. Consequently, this usage is strongly discouraged.

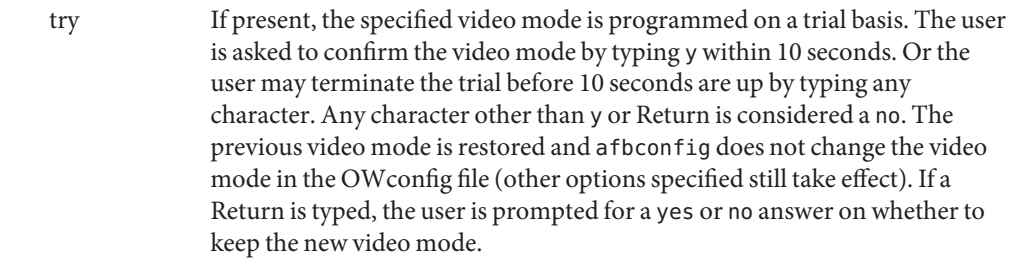

This sub-option should not be used with afbconfig while the configured device is being used (for example, while running the window system) as unpredictable results may occur. To run afbconfig with the try sub-option, the window system should be brought down first.

**EXAMPLE 1** Switching the monitor type **Examples**

The following example switches the monitor type to a resolution of  $1280 \times 1024$  at 76 Hz: example% /usr/sbin/afbconfig -res 1280x1024x76

Attributes See [attributes](http://www.oracle.com/pls/topic/lookup?ctx=E26505&id=REFMAN5attributes-5)(5) for descriptions of the following attributes:

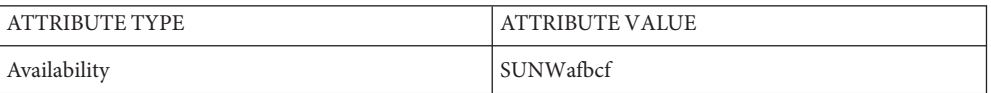

See Also [mmap](http://www.oracle.com/pls/topic/lookup?ctx=E26505&id=REFMAN2mmap-2)(2), [attributes](http://www.oracle.com/pls/topic/lookup?ctx=E26505&id=REFMAN5attributes-5)(5)

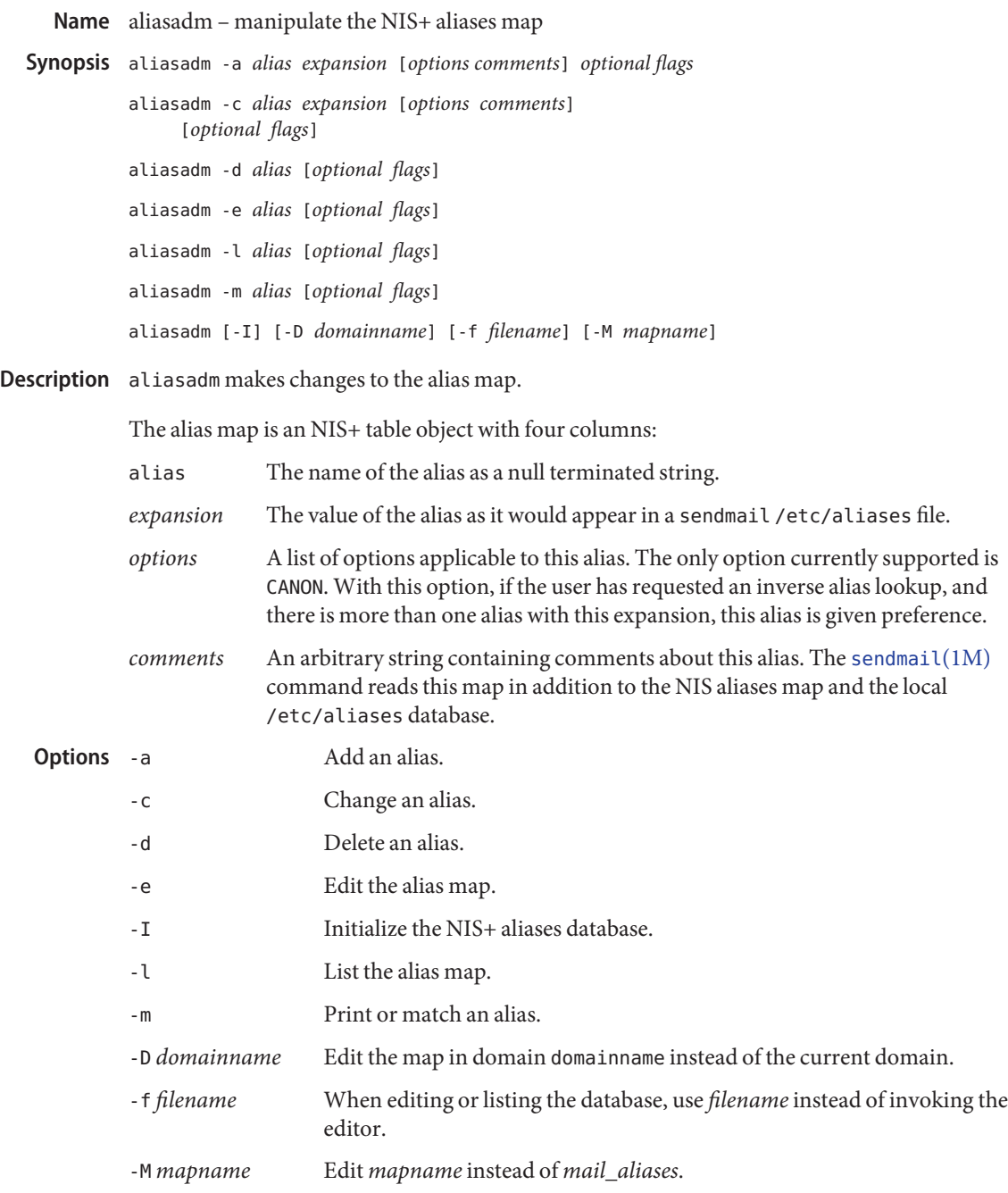

#### mail aliases for the local host in ASCII format **Files**

Attributes See [attributes](http://www.oracle.com/pls/topic/lookup?ctx=E26505&id=REFMAN5attributes-5)(5) for descriptions of the following attributes:

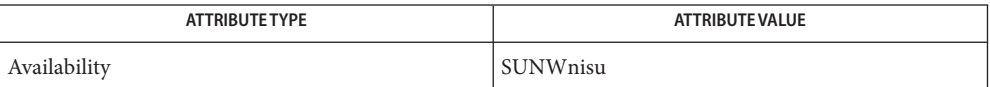

# See Also [sendmail](#page-2067-0)(1M), [attributes](http://www.oracle.com/pls/topic/lookup?ctx=E26505&id=REFMAN5attributes-5)(5)

Notes NIS+ might not be supported in future releases of the Solaris operating system. Tools to aid the migration from NIS+ to LDAP are available in the current Solaris release. For more information, visit [http://www.sun.com/directory/nisplus/transition.html.](http://www.sun.com/directory/nisplus/transition.html)

Name apache - Apache hypertext transfer protocol server overview

- Description apache consists of a main server daemon, loadable server modules, some additional support utilities, configuration files, and documentation.
	- Files The apache HTTPD server is integrated with Solaris.

The following files specify the installation locations for apache:

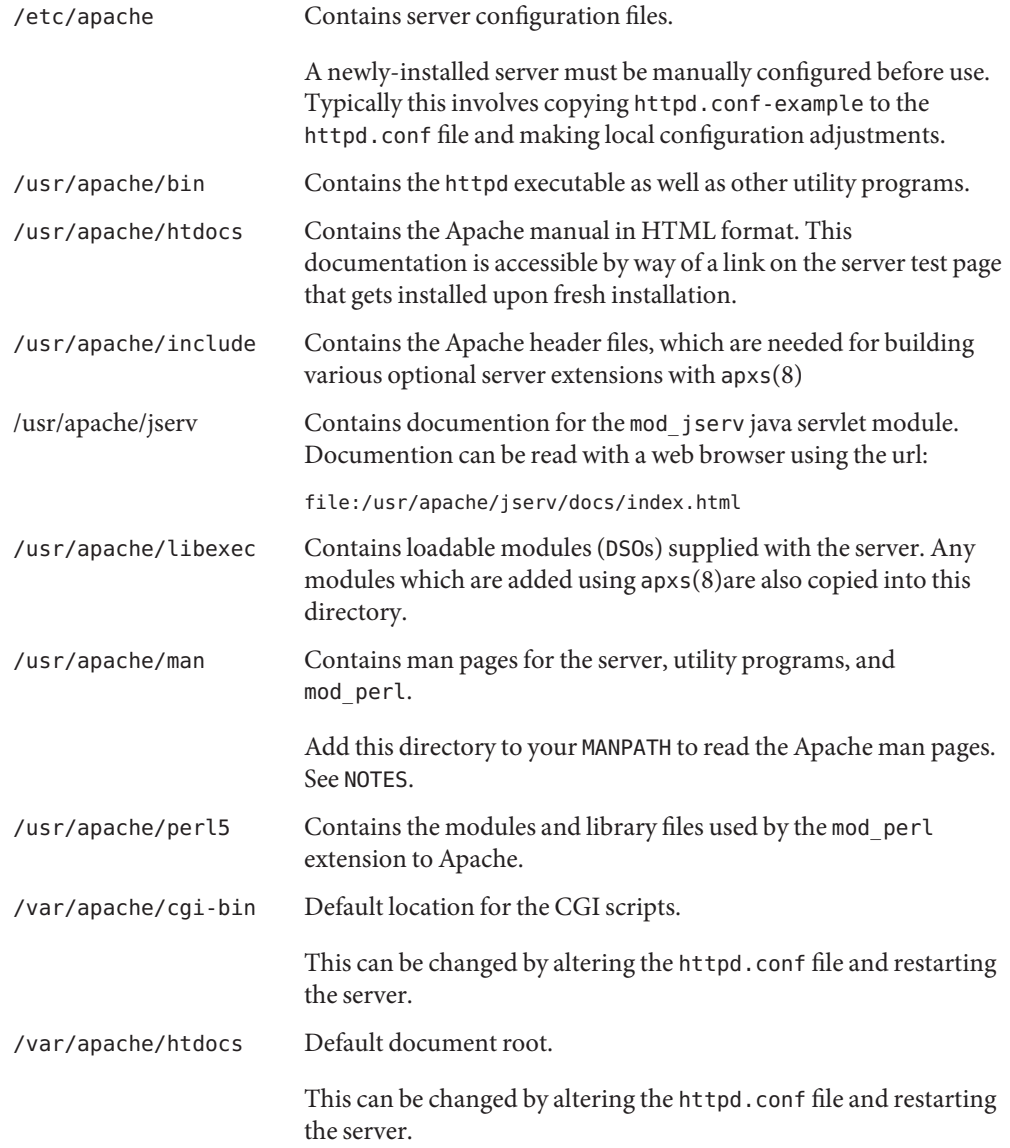

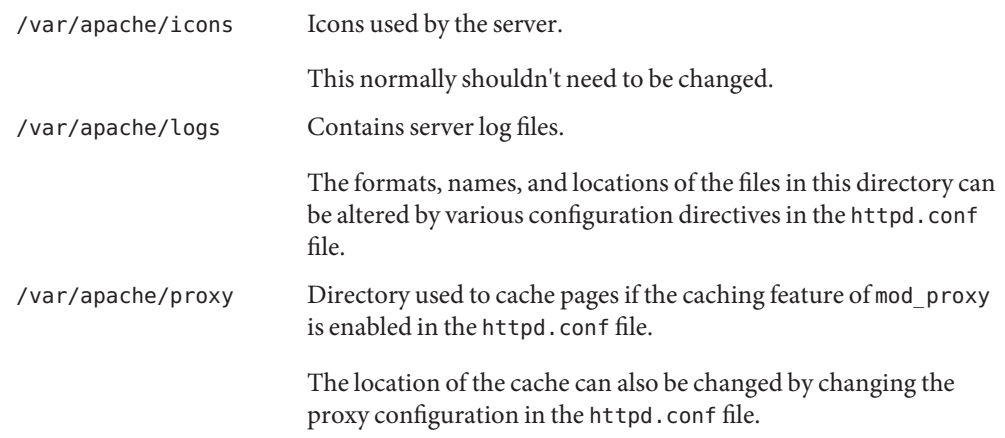

Attributes See [attributes](http://www.oracle.com/pls/topic/lookup?ctx=E26505&id=REFMAN5attributes-5)(5) for descriptions of the following attributes:

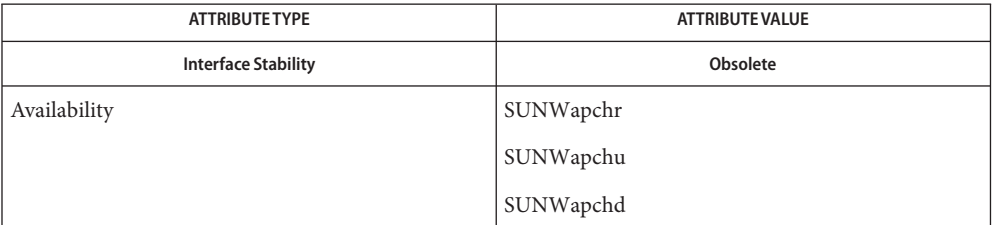

# See Also [attributes](http://www.oracle.com/pls/topic/lookup?ctx=E26505&id=REFMAN5attributes-5)(5)

<http://www.apache.org>

In addition to the documentation and man pages included with Solaris, more information is **Notes** available at <http://www.apache.org>

The Apache man pages are provided with the programming modules. To view the manual pages for the Apache modules with the man command, add /usr/apache/man to the MANPATH environment variable. See  $\text{\tt man}(1)$  $\text{\tt man}(1)$  $\text{\tt man}(1)$  for more information. Running cat $\text{\tt man}(1{\rm M})$  on the Apache manual pages is not supported.

Name arp - address resolution display and control

- Synopsis arp *hostname* 
	- arp -a [-n]
	- arp -d *hostname*
	- arp -f *filename*
	- arp -s *hostname ether\_address* [temp] [pub] [trail] [permanent]
- Description The arp program displays and modifies the Internet-to-MAC address translation tables used by the address resolution protocol (see arp[\(7P\)\)](http://www.oracle.com/pls/topic/lookup?ctx=E26505&id=REFMAN7arp-7p).

With no flags, the program displays the current ARP entry for *hostname*. The host may be specified by name or by number, using Internet dot notation.

Options that modify the ARP translation tables (-d, -f, and -s) can be used only when the invoked command is granted the sys net config privilege. See [privileges](http://www.oracle.com/pls/topic/lookup?ctx=E26505&id=REFMAN5privileges-5)(5).

- Display all of the current ARP entries. The definition for the flags in the table are: **Options**
	- d Unverified; this is a local IP address that is currently undergoing Duplicate Address Detection. ARP will not respond to requests for this address until Duplicate Address Detection completes.
	- o Old; this entry is aging away. If IP requests it again, a new ARP query will be generated. This state is used for detecting peer address changes.
	- y Delayed; periodic address defense and conflict detection was unable to send a packet due to internal network use limits for non-traffic-related messages (100 packets per hour per interface). This occurs only on interfaces with very large numbers of aliases.
	- A Authority; this machine is authoritative for this IP address. ARP will not accept updates from other machines for this entry.
	- L Local; this is a local IP address configured on one of the machine's logical interfaces. ARP will defend this address if another node attempts to claim it.
	- M Mapping; only used for the multicast entry for 224.0.0.0
	- P Publish; includes IP address for the machine and the addresses that have explicitly been added by the -s option. ARP will respond to ARP requests for this address.
	- S Static; entry cannot be changed by learned information. This indicates that the permanent flag was used when creating the entry.
	- U Unresolved; waiting for ARP response.

You can use the -n option with the -a option to disable the automatic numeric IP address-to-name translation. Use arp -an or arp -na to display numeric IP addresses. The arp -a option is equivalent to:

```
# netstat -p -f inet
```
...and -an and -na are equivalent to:

# **netstat -pn -f inet**

- -d Delete an entry for the host called *hostname*.
- -f Read the file named *filename* and set multiple entries in the ARP tables. Entries in the file should be of the form:

*hostname MACaddress* [temp] [pub] [trail] [permanent]

See the -s option for argument definitions.

-s Create an ARP entry for the host called *hostname* with the MAC address *MACaddress*. For example, an Ethernet address is given as six hexadecimal bytes separated by colons. The entry will not be subject to deletion by aging unless the word temp is specified in the command. If the word pub is specified, the entry will be published, which means that this system will respond to ARP requests for *hostname* even though the *hostname* is not its own. The word permanent indicates that the system will not accept MAC address changes for *hostname* from the network.

Solaris does not implement trailer encapsulation, and the word trail is accepted on entries for compatibility only.

arp -s can be used for a limited form of proxy ARP when a host on one of the directly attached networks is not physically present on a subnet. Another machine can then be configured to respond to ARP requests using arp -s. This is useful in certain SLIP configurations.

Attributes See [attributes](http://www.oracle.com/pls/topic/lookup?ctx=E26505&id=REFMAN5attributes-5)(5) for descriptions of the following attributes:

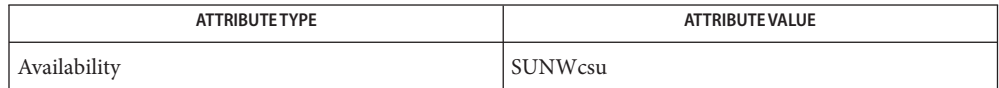

See Also [ifconfig](#page-695-0)(1M), [netstat](#page-1529-0)(1M), [attributes](http://www.oracle.com/pls/topic/lookup?ctx=E26505&id=REFMAN5attributes-5)(5), [privileges](http://www.oracle.com/pls/topic/lookup?ctx=E26505&id=REFMAN5privileges-5)(5), arp[\(7P\)](http://www.oracle.com/pls/topic/lookup?ctx=E26505&id=REFMAN7arp-7p)

<span id="page-82-0"></span>Name aset – monitors or restricts accesses to system files and directories

aset [-p] [-d *aset\_dir*] [-l *sec\_level*] [-n *user@host*] **Synopsis** [-u *userlist\_file*]

Description The Automated Security Enhancement Tool (ASET) is a set of administrative utilities that can improve system security by allowing the system administrators to check the settings of system files, including both the attributes (permissions, ownership, and the like) and the contents of the system files. It warns the users of potential security problems and, where appropriate, sets the system files automatically according to the security level specified.

> The security level for aset can be specified by setting the -l command line option or the ASETSECLEVEL environment variable to be one of 3 values: low, med, or high. All the functionality operates based on the value of the security level.

At the low level, aset performs a number of checks and reports any potential security weaknesses.

At the med level, aset modifies some of the settings of system files and parameters, thus restricting system access, to reduce the risks from security attacks. Again reports the security weaknesses and the modifications performed to restrict access. This does not affect the operations of system services. All the system applications and commands maintain all of their original functionality.

At the high level, further restrictions are made to system access, rendering a very defensive system. Security practices which are not normally required are included. Many system files and parameters settings are modified to minimum access permissions. At this level, security is the foremost concern, higher than any other considerations that affect system behavior. The vast majority of system applications and commands maintain their functionality, although there may be a few that exhibit behaviors that are not familiar in normal system environment.

More exact definitions of what exactly aset does at each level can be found in the *[System](http://www.oracle.com/pls/topic/lookup?ctx=E23823&id=SYSADV1) [Administration Guide: Basic Administration](http://www.oracle.com/pls/topic/lookup?ctx=E23823&id=SYSADV1)*. The [asetenv](http://www.oracle.com/pls/topic/lookup?ctx=E26505&id=REFMAN4asetenv-4)(4) file and the *master files* determine to a large extent what aset performs at each level, and can be used by the experienced administrators to redefine the definitions of the levels to suit their particular needs. See [asetmasters](http://www.oracle.com/pls/topic/lookup?ctx=E26505&id=REFMAN4asetmasters-4)(4). These files are provided by default to fit most security conscious environments and in most cases provide adequate security safeguards without modification. They are, however, designed in a way that can be easily edited by experienced administrators with specific needs.

aset can be periodically activated at the specified security level with default definitions using the -p option. aset is automatically activated at a frequency specified by the administrator starting from a designated future time (see [asetenv](http://www.oracle.com/pls/topic/lookup?ctx=E26505&id=REFMAN4asetenv-4) $(4)$ ). Without the -p option, aset operates only once immediately.

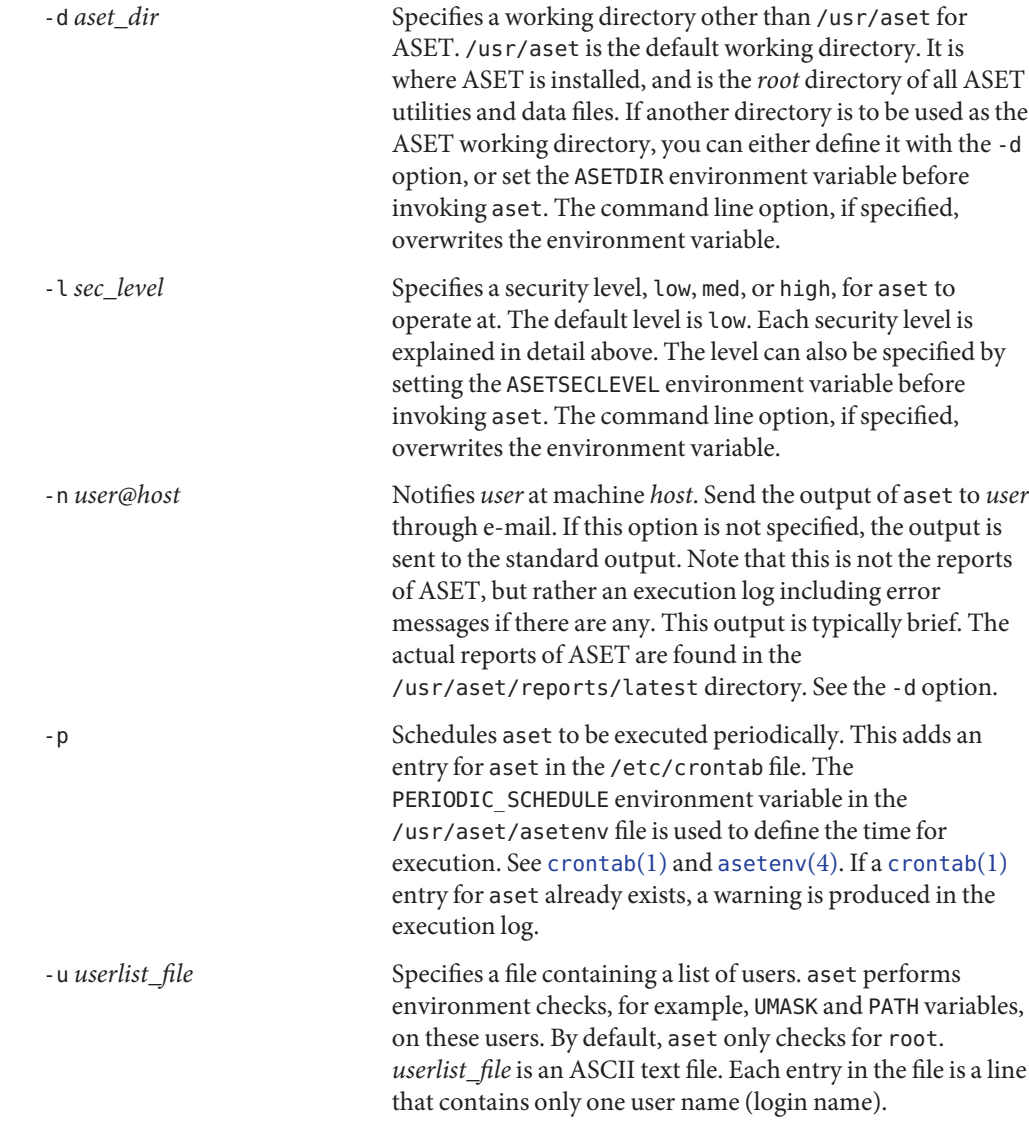

The following options are supported: **Options**

- The following paragraphs discuss the features provided by ASET. Hereafter, each feature is **Usage** referred to as a *task*. The first task, tune, is executed only once per installation of ASET. The other tasks are executed periodically at the specified frequency.
- This task is used to tighten system file permissions. In standard releases, system files or tune Task directories have permissions defined to maximize open information sharing. In a more

security conscious environment, the administrator may want to redefine these permission settings to more restrictive values. aset allows resetting of these permissions, based on the specified security level. Generally, at the low level the permissions are set to what they should be as released. At the medium level, the permissions are tightened to ensure reasonable security that is adequate for most environments. At the high level they are further tightened to very restrictive access. The system files affected and the respective restrictions at different levels are configurable, using the tune. low, tune.med, and tune.high files. See [asetmasters](http://www.oracle.com/pls/topic/lookup?ctx=E26505&id=REFMAN4asetmasters-4)(4).

- cklist Task System directories that contain relatively static files, that is, their contents and attributes do not change frequently, are examined and compared with a master description file. The /usr/aset/masters/cklist.*level* files are automatically generated the first time the cklist task is executed. See [asetenv](http://www.oracle.com/pls/topic/lookup?ctx=E26505&id=REFMAN4asetenv-4) $(4)$ . Any discrepancy found is reported. The directories and files are compared based on the following:
	- owner and group
	- permission bits
	- size and checksum (if file)
	- number of links
	- last modification time

The lists of directories to check are defined in [asetenv](http://www.oracle.com/pls/topic/lookup?ctx=E26505&id=REFMAN4asetenv-4)(4), based on the specified security level, and are configurable using the CKLISTPATH\_LOW , CKLISTPATH\_MED , and CKLISTPATH\_HIGH environment variables. Typically, the lower level lists are subsets of the higher level lists.

- usrgrp Task aset checks the consistency and integrity of user accounts and groups as defined in the passwd and group databases, respectively. Any potential problems are reported. Potential problems for the passwd file include:
	- passwd file entries are not in the correct format.
	- User accounts without a password.
	- Duplicate user names.
	- Duplicate user IDs. Duplicate user IDs are reported unless allowed by the uid\_alias file. See [asetmasters](http://www.oracle.com/pls/topic/lookup?ctx=E26505&id=REFMAN4asetmasters-4)(4)).
	- Invalid login directories.
	- If C2 is enabled, check C2 hidden passwd format.

Potential problems for the group file include:

- Group file entries not in the right format.
- Duplicate group names.
- Duplicate group IDs.
- Null group passwords.

aset checks the local passwd file. If the YPCHECK environment variable is set to true, aset also checks the NIS passwd files. See [asetenv](http://www.oracle.com/pls/topic/lookup?ctx=E26505&id=REFMAN4asetenv-4) $(4)$ . Problems in the NIS passwd file are only reported and not corrected automatically. The checking is done for all three security levels except where noted.

sysconfTask aset checks various system configuration tables, most of which are in the /etc directory. aset checks and makes appropriate corrections for each system table at all three levels except where noted. The following discussion assumes familiarity with the various system tables. See the manual pages for these tables for further details.

The operations for each system table are:

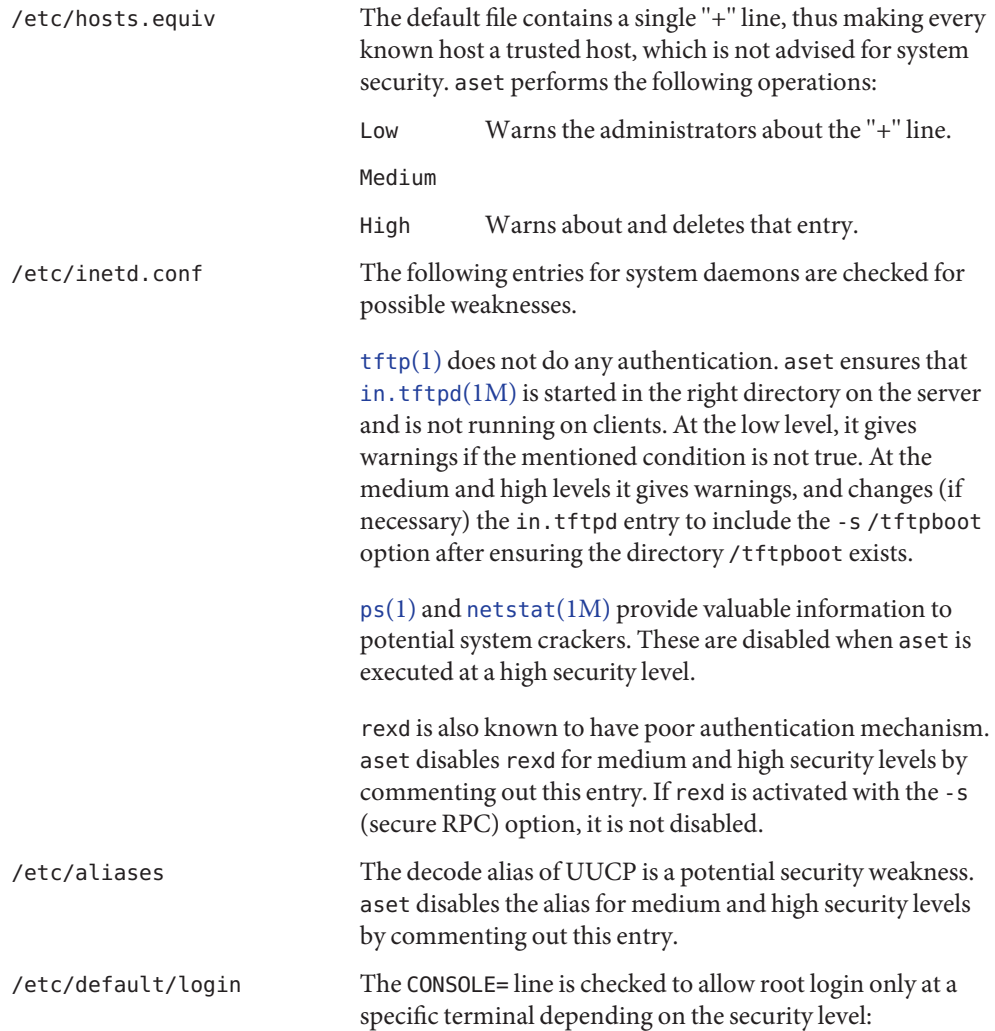

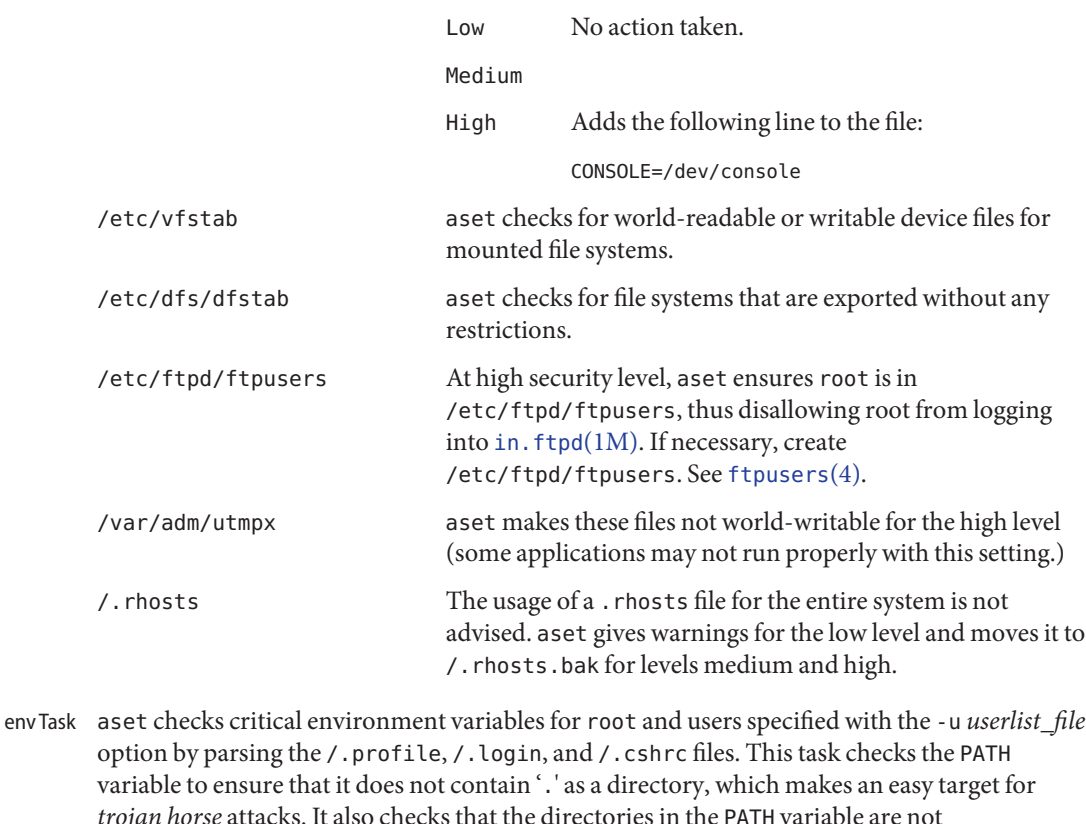

- *trojan horse* attacks. It also checks that the directories in the PATH variable are not world-writable. Furthermore, it checks the UMASK variable to ensure files are not created as readable or writable by world. Any problems found by these checks are reported.
- [eeprom](#page-485-0) Task Newer versions of the EEPROM allow specification of a secure parameter. See eeprom $(1M)$ . aset recommends that the administrator sets the parameter to command for the medium level and to full for the high level. It gives warnings if it detects the parameter is not set adequately.
- firewall Task At the high security level, aset takes proper measures such that the system can be safely used as a firewall in a network. This mainly involves disabling IP packets forwarding and making routing information invisible. Firewalling provides protection against external access to the network.

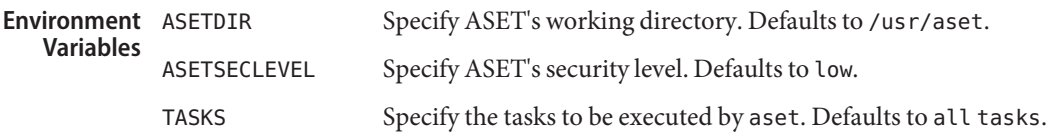

#### directory of ASET reports **Files**

Attributes See [attributes](http://www.oracle.com/pls/topic/lookup?ctx=E26505&id=REFMAN5attributes-5)(5) for descriptions of the following attributes:

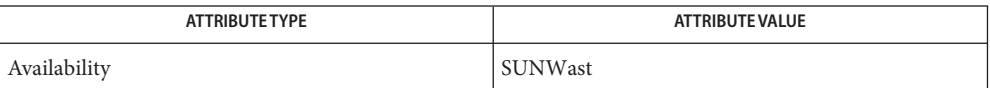

See Also [crontab](http://www.oracle.com/pls/topic/lookup?ctx=E26505&id=REFMAN1crontab-1)[\(1\),](http://www.oracle.com/pls/topic/lookup?ctx=E26505&id=REFMAN1ps-1) ps(1), [tftp](http://www.oracle.com/pls/topic/lookup?ctx=E26505&id=REFMAN1tftp-1)(1), [aset.restore](#page-88-0)(1M), [eeprom](#page-485-0)(1M), [in.ftpd](#page-814-0)(1M), [in.tftpd](#page-904-0)(1M), [netstat](#page-1529-0)(1M), [asetenv](http://www.oracle.com/pls/topic/lookup?ctx=E26505&id=REFMAN4asetenv-4)(4), [asetmasters](http://www.oracle.com/pls/topic/lookup?ctx=E26505&id=REFMAN4asetmasters-4)(4), [ftpusers](http://www.oracle.com/pls/topic/lookup?ctx=E26505&id=REFMAN4ftpusers-4)(4), [attributes](http://www.oracle.com/pls/topic/lookup?ctx=E26505&id=REFMAN5attributes-5)(5)

*[System Administration Guide: Basic Administration](http://www.oracle.com/pls/topic/lookup?ctx=E23823&id=SYSADV1)*

<span id="page-88-0"></span>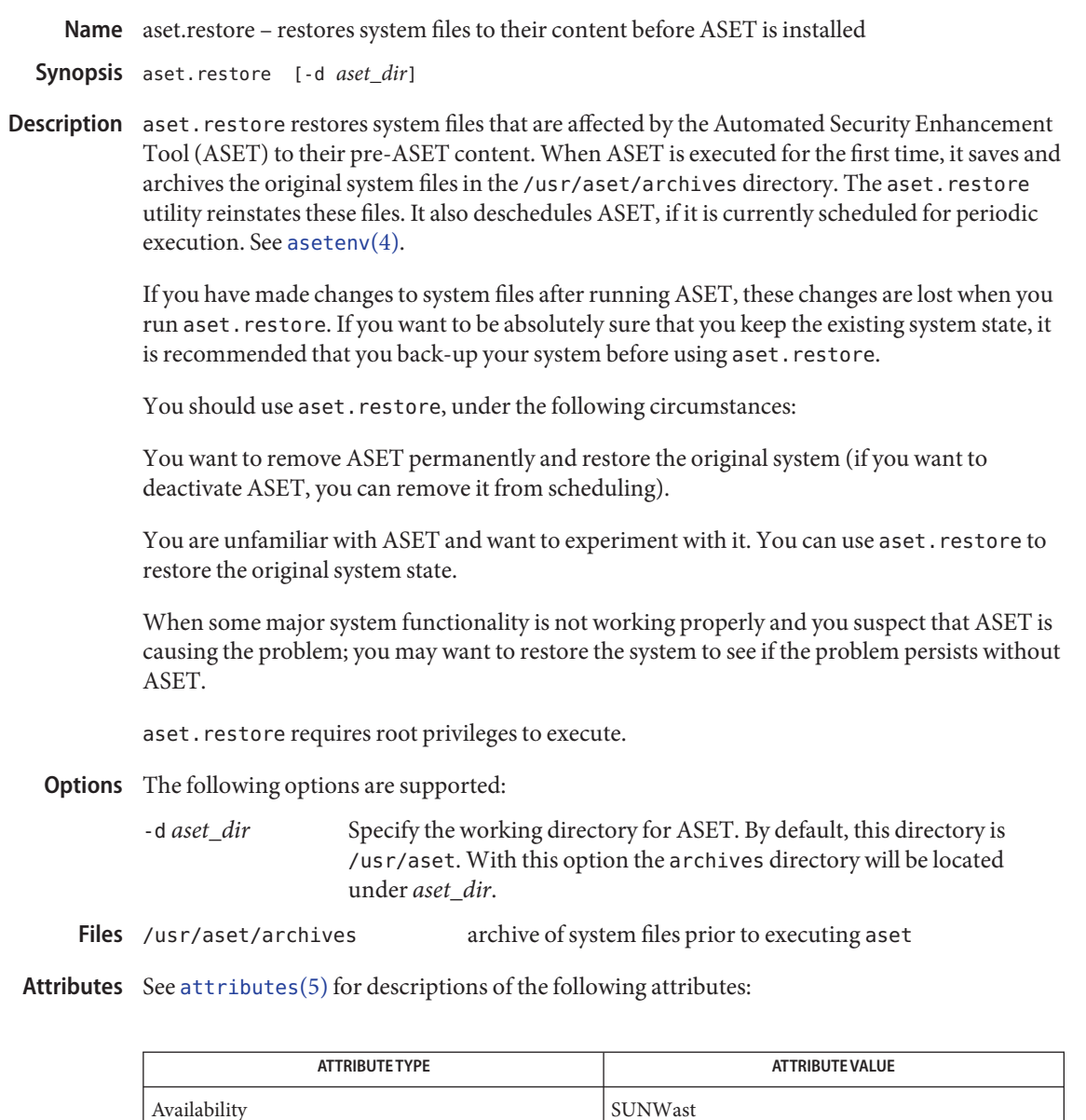

See Also aset[\(1M\),](#page-82-0) [asetenv](http://www.oracle.com/pls/topic/lookup?ctx=E26505&id=REFMAN4asetenv-4)(4), [attributes](http://www.oracle.com/pls/topic/lookup?ctx=E26505&id=REFMAN5attributes-5)(5)

*[System Administration Guide: Basic Administration](http://www.oracle.com/pls/topic/lookup?ctx=E23823&id=SYSADV1)*

Name atohexlabel - convert a human readable label to its internal text equivalent

- Synopsis /usr/sbin/atohexlabel [human-readable-sensitivity-label] /usr/sbin/atohexlabel -c [*human-readable-clearance*]
- Description atohexlabel converts a human readable label into an internal text representation that is safe for storing in a public object. If no option is supplied, the label is assumed to be a sensitivity label.

Internal conversions can later be parsed to their same value. This internal form is often hexadecimal. The converted label is written to the standard output file. If no human readable label is specified, the label is read from the standard input file. The expected use of this command is emergency repair of labels that are stored in internal databases.

- Identifies the human readable label as a clearance. **Options**
- **Exit Status** The following exit values are returned:
	- 0 On success.
	- 1 On failure, and writes diagnostics to the standard error file.

/etc/security/tsol/label\_encodings **Files**

The label encodings file contains the classification names, words, constraints, and values for the defined labels of this system.

Attributes See [attributes](http://www.oracle.com/pls/topic/lookup?ctx=E26505&id=REFMAN5attributes-5)(5) for descriptions of the following attributes:

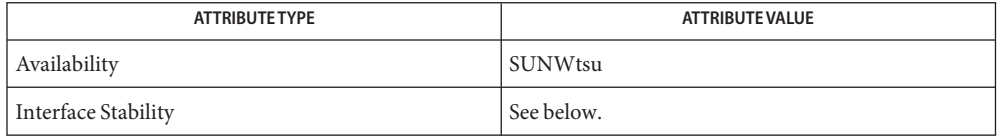

The command output is Committed for systems with the same label\_encodings file. The command invocation is Committed for systems that implement the DIA MAC policy.

See Also [hextoalabel](#page-672-0)(1M), [label\\_to\\_str](http://www.oracle.com/pls/topic/lookup?ctx=E26505&id=REFMAN3Elabel-to-str-3tsol)(3TSOL), [str\\_to\\_label](http://www.oracle.com/pls/topic/lookup?ctx=E26505&id=REFMAN3Estr-to-label-3tsol)(3TSOL), [label\\_encodings](http://www.oracle.com/pls/topic/lookup?ctx=E26505&id=REFMAN4label-encodings-4)(4), [attributes](http://www.oracle.com/pls/topic/lookup?ctx=E26505&id=REFMAN5attributes-5)(5)

> ["How to Obtain the Hexadecimal Equivalent for a Label" in](http://www.oracle.com/pls/topic/lookup?ctx=E23823&id=TRSOLADMPROCcommontasks-23) *Trusted Extensions [Administrator's Procedures](http://www.oracle.com/pls/topic/lookup?ctx=E23823&id=TRSOLADMPROCcommontasks-23)*

Notes The functionality described on this manual page is available only if the system is configured with Trusted Extensions.

This file is part of the Defense Intelligence Agency (DIA) Mandatory Access Control (MAC) policy. This file might not be applicable to other MAC policies that might be developed for future releases of Solaris Trusted Extensions software.

Name audit - control the behavior of the audit daemon

<span id="page-90-0"></span>Synopsis audit -n | -s | -t | -v [path]

- Description The audit command is the system administrator's interface to maintaining the audit trail. The audit daemon can be notified to read the contents of the audit control(4) file and re-initialize the current audit directory to the first directory listed in the audit\_control file or to open a new audit file in the current audit directory specified in the audit control file, as last read by the audit daemon. Reading audit control also causes the minfree and plugin configuration lines to be re-read and reset within auditd. The audit daemon can also be signaled to close the audit trail and disable auditing.
	- Notify the audit daemon to close the current audit file and open a new audit file in the current audit directory. **Options**
		- -s Notify the audit daemon to read the audit control file. The audit daemon stores the information internally. If the audit daemon is not running but audit has been enabled by means of [bsmconv](#page-159-0)( $1M$ ), the audit daemon is started.
		- -t Direct the audit daemon to close the current audit trail file and exit. Use -s to restart auditing. To disable auditing, use bsmunconv(1M).
		- -v *path* Verify the syntax for the audit control file stored in *path*. The audit command displays an approval message or outputs specific error messages for each error found.

Diagnostics The audit command will exit with 0 upon success and a positive integer upon failure.

- /etc/security/audit\_user **Files**
	- /etc/security/audit control

Attributes See [attributes](http://www.oracle.com/pls/topic/lookup?ctx=E26505&id=REFMAN5attributes-5)(5) for descriptions of the following attributes:

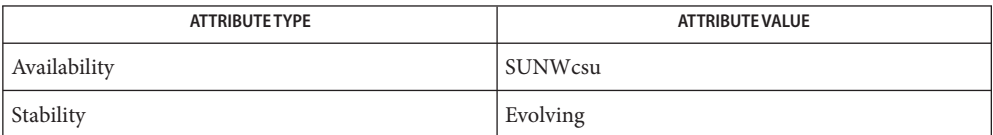

 $\textsf{See Also}$   $\textsf{bsmconv}(1\text{M}), \textsf{praudit}(1\text{M}), \textsf{audit}(2), \textsf{audit\_contr}$  $\textsf{bsmconv}(1\text{M}), \textsf{praudit}(1\text{M}), \textsf{audit}(2), \textsf{audit\_contr}$  $\textsf{bsmconv}(1\text{M}), \textsf{praudit}(1\text{M}), \textsf{audit}(2), \textsf{audit\_contr}$  $\textsf{bsmconv}(1\text{M}), \textsf{praudit}(1\text{M}), \textsf{audit}(2), \textsf{audit\_contr}$  $\textsf{bsmconv}(1\text{M}), \textsf{praudit}(1\text{M}), \textsf{audit}(2), \textsf{audit\_contr}$  $\textsf{bsmconv}(1\text{M}), \textsf{praudit}(1\text{M}), \textsf{audit}(2), \textsf{audit\_contr}$  $\textsf{bsmconv}(1\text{M}), \textsf{praudit}(1\text{M}), \textsf{audit}(2), \textsf{audit\_contr}$ ontrol $(4), \textsf{audit\_user}(4), \textsf{attributes}(5)$  $(4), \textsf{audit\_user}(4), \textsf{attributes}(5)$  $(4), \textsf{audit\_user}(4), \textsf{attributes}(5)$ 

See the section on Solaris Auditing in *[System Administration Guide: Security Services](http://www.oracle.com/pls/topic/lookup?ctx=E23823&id=SYSADV6)*.

The functionality described in this man page is available only if the Solaris Auditing feature **Notes** has been enabled. See [bsmconv](#page-159-0)(1M) for more information.

The audit command does not modify a process's preselection mask. It functions are limited to the following:

■ affects which audit directories are used for audit data storage;

- specifies the minimum free space setting;
- resets the parameters supplied by means of the plugin directive.

For the -s option, audit validates the audit\_control syntax and displays an error message if a syntax error is found. If a syntax error message is displayed, the audit daemon does not re-read audit\_control. Because audit\_control is processed at boot time, the -v option is provided to allow syntax checking of an edited copy of audit\_control. Using -v, audit exits with 0 if the syntax is correct; otherwise, it returns a positive integer.

The -v option can be used in any zone, but the -t, -s, and -n options are valid only in local zones and, then, only if the perzone audit policy is set. See [auditd](#page-100-0)(1M) and [auditconfig](#page-92-0)(1M) for per-zone audit configuration.

Name auditconfig - configure auditing

<span id="page-92-0"></span>Synopsis auditconfig option...

Description audit config provides a command line interface to get and set kernel audit parameters.

This functionality is available only if the Basic Security Module (BSM) has been enabled. See [bsmconv](#page-159-0)(1M) for more information.

The setting of the perzone policy determines the scope of the audit setting controlled by auditconfig. If perzone is set, then the values reflect the local zone except as noted. Otherwise, the settings are for the entire system. Any restriction based on the perzone setting is noted for each option to which it applies.

A non-global zone administrator can set all audit policy options except perzone and ahlt. perzone and ahlt apply only to the global zone; setting these policies requires the privileges of a global zone administrator. perzone and ahlt are described under the -setpolicy option, below.

# **Options** - aconf

Set the non-attributable audit mask from the audit control(4) file. For example:

# auditconfig -aconf Configured non-attributable events.

## -audit *event sorf retval string*

This command constructs an audit record for audit event *event* using the process's audit characteristics containing a text token *string*. The return token is constructed from the *sorf* (success/failure flag) and the *retval* (return value). The event is type char\*, the *sorf* is 0/1 for success/failure,*retval* is an errno value, *string* is type \*char. This command is useful for constructing an audit record with a shell script. An example of this option:

# auditconfig -audit AUE ftpd 0 0 "test string"

#

```
audit record from audit trail:
```

```
header,76,2,ftp access,,Fri Dec 08 08:44:02 2000, + 669 msec
subject,abc,root,other,root,other,104449,102336,235 197121 elbow
text,test string
return,success,0
```
# -chkaconf

Checks the configuration of the non-attributable events set in the kernel against the entries in audit  $control(4)$ . If the runtime class mask of a kernel audit event does not match the configured class mask, a mismatch is reported.

-chkconf

Check the configuration of kernel audit event to class mappings. If the runtime class mask of a kernel audit event does not match the configured class mask, a mismatch is reported.

### -conf

Configure kernel audit event to class mappings. Runtime class mappings are changed to match those in the audit event to class database file.

#### -getasid

Prints the audit session ID of the current process. For example:

# auditconfig -getasid audit session  $id = 102336$ 

#### -getaudit

Returns the audit characteristics of the current process.

```
# auditconfig -getaudit
audit id = abc(666)process preselection mask = lo(0x1000,0x1000)
terminal id (maj,min,host) = 235,197121,elbow(172.146.89.77)
audit session id = 102336
```
## -getauid

Prints the audit ID of the current process. For example:

```
# auditconfig -getauid
audit id = abc(666)
```
#### -getcar

Prints current active root location (anchored from root [or local zone root] at system boot). For example:

```
# auditconfig -getcar
current active root = /
```
-getclass *event*

Display the preselection mask associated with the specified kernel audit event. *event* is the kernel event number or event name.

#### -getcond

Display the kernel audit condition. The condition displayed is the literal string auditing meaning auditing is enabled and turned on (the kernel audit module is constructing and queuing audit records); noaudit, meaning auditing is enabled but turned off (the kernel audit module is not constructing and queuing audit records); disabled, meaning that the audit module has not been enabled; or nospace, meaning there is no space for saving audit records. See [auditon](http://www.oracle.com/pls/topic/lookup?ctx=E26505&id=REFMAN2auditon-2)(2) and [auditd](#page-100-0)(1M) for further information.

```
-getestate event
```
For the specified event (string or event number), print out classes *event* has been assigned. For example:

```
# auditconfig -getestate 20
audit class mask for event AUE REBOOT(20) = 0 \times 800# auditconfig -getestate AUE RENAME
audit class mask for event AUE RENAME(42) = 0x30
```
-getkaudit

Get audit characteristics of the current zone. For example:

```
# auditconfig -getkaudit
audit id = unknown(-2)process preselection mask = lo, na(0x1400, 0x1400)terminal id (maj,min,host) = 0,0,(0.0.0.0)
audit session id = \theta
```
If the audit policy perzone is not set, the terminal id is that of the global zone. Otherwise, it is the terminal id of the local zone.

# -getkmask

Get non-attributable pre-selection mask for the current zone. For example:

```
# auditconfig -getkmask
audit flags for non-attributable events = lo, na(0x1400, 0x1400)
```
If the audit policy perzone is not set, the kernel mask is that of the global zone. Otherwise, it is that of the local zone.

```
-getpinfo pid
```
Display the audit ID, preselection mask, terminal ID, and audit session ID for the specified process.

# -getpolicy

Display the kernel audit policy. The ahlt and perzone policies reflect the settings from the global zone. If perzone is set, all other policies reflect the local zone's settings. If perzone is not set, the policies are machine-wide.

# -getcwd

Prints current working directory (anchored from zone root at system boot). For example:

```
# cd /usr/tmp
# auditconfig -getcwd
current working directory = /var/tmp
```
# -getqbufsz

Get audit queue write buffer size. For example:

```
# auditconfig -getqbufsz
        audit queue buffer size (bytes) = 1024
```
# -getqctrl

Get audit queue write buffer size, audit queue hiwater mark, audit queue lowater mark, audit queue prod interval (ticks).

```
# auditconfig -getqctrl
audit queue hiwater mark (records) = 100
audit queue lowater mark (records) = 10
audit queue buffer size (bytes) = 1024
audit queue delay (ticks) = 20
```

```
-getqdelay
  Get interval at which audit queue is prodded to start output. For example:
  # auditconfig -getqdelay
  audit queue delay (ticks) = 20
-getqhiwater
  Get high water point in undelivered audit records when audit generation will block. For
  example:
  # ./auditconfig -getqhiwater
  audit queue hiwater mark (records) = 100
-getqlowater
  Get low water point in undelivered audit records where blocked processes will resume. For
  example:
  # auditconfig -getqlowater
  audit queue lowater mark (records) = 10
-getstat
  Print current audit statistics information. For example:
  # auditconfig -getstat
  gen nona kern aud ctl enq wrtn wblk rblk drop tot mem
  910 1 725 184 0 910 910 0 231 0 88 48
  See auditstat(1M) for a description of the headings in -getstat output.
-gettid
  Print audit terminal ID for current process. For example:
  # auditconfig -gettid
  terminal id (maj,min,host) = 235,197121,elbow(172.146.89.77)
-lsevent
  Display the currently configured (runtime) kernel and user level audit event information.
-lspolicy
  Display the kernel audit policies with a description of each policy.
-setasid session-ID [cmd]
  Execute shell orcmd with specified session-ID. For example:
  # ./auditconfig -setasid 2000 /bin/ksh
  #
  # ./auditconfig -getpinfo 104485
  audit id = abc(666)process preselection mask = lo(0x1000,0x1000)
  terminal id (maj,min,host) = 235,197121,elbow(172.146.89.77)
  audit session id = 2000-setaudit audit-ID preselect_flags term-ID session-ID [cmd]
```
Execute shell or*cmd* with the specified audit characteristics.

```
-setauid audit-ID [cmd]
  Execute shell orcmd with the specified audit–ID.
```

```
-setclass event audit_flag[,audit_flag . . .]
```
Map the kernel event *event* to the classes specified by *audit\_flags*. *event* is an event number or name. An *audit\_flag* is a two character string representing an audit class. See [audit\\_control](http://www.oracle.com/pls/topic/lookup?ctx=E26505&id=REFMAN4audit-control-4)(4) for further information. If perzone is not set, this option is valid only in the global zone.

```
-setkaudit IP-address_type IP_address
```
Set IP address of machine to specified values. *IP-address\_type* is ipv6 or ipv4.

If perzone is not set, this option is valid only in the global zone.

```
-setkmask audit_flags
```
Set non-attributes selection flags of machine.

If perzone is not set, this option is valid only in the global zone.

-setpmask *pid flags*

Set the preselection mask of the specified process. flags is the ASCII representation of the flags similar to that in audit control(4).

If perzone is not set, this option is valid only in the global zone.

-setpolicy [*+*|*-*]*policy\_flag*[*,policy\_flag ...*]

Set the kernel audit policy. A policy *policy\_flag* is literal strings that denotes an audit policy. A prefix of + adds the policies specified to the current audit policies. A prefix of - removes the policies specified from the current audit policies. No policies can be set from a local zone unless the perzone policy is first set from the global zone. The following are the valid policy flag strings (auditconfig -lspolicy also lists the current valid audit policy flag strings):

- all Include all policies that apply to the current zone.
- ahlt Panic is called and the system dumps core if an asynchronous audit event occurs that cannot be delivered because the audit queue has reached the high-water mark or because there are insufficient resources to construct an audit record. By default, records are dropped and a count is kept of the number of dropped records.
- $\alpha$  arge Include the [execv](http://www.oracle.com/pls/topic/lookup?ctx=E26505&id=REFMAN2execv-2)(2) system call environment arguments to the audit record. This information is not included by default.
- $\text{a}$ rgv Include the [execv](http://www.oracle.com/pls/topic/lookup?ctx=E26505&id=REFMAN2execv-2)(2) system call parameter arguments to the audit record. This information is not included by default.

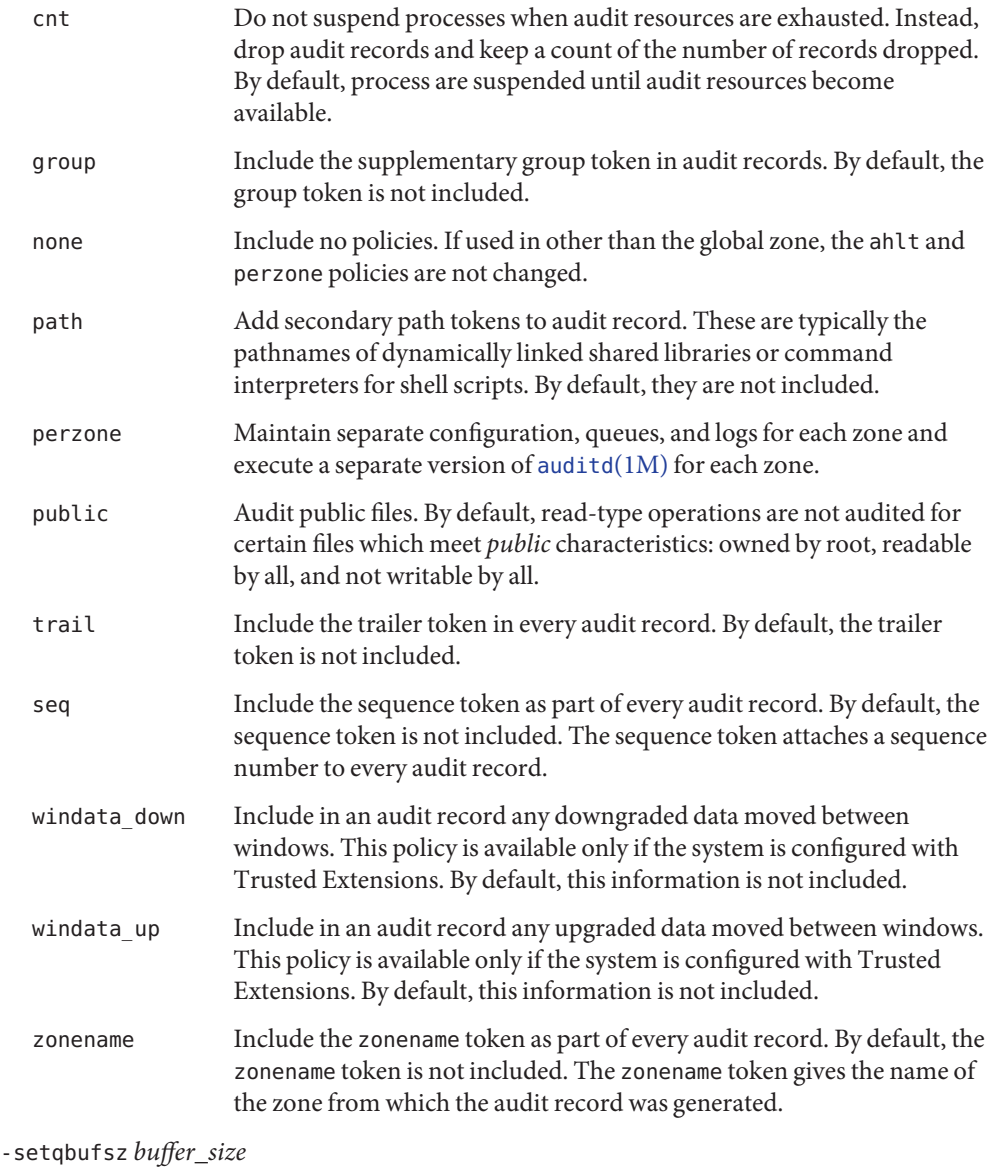

Set the audit queue write buffer size (bytes).

-setqctrl *hiwater lowater bufsz interval*

Set the audit queue write buffer size (bytes), hiwater audit record count, lowater audit record count, and wakeup interval (ticks). Valid within a local zone only if perzone is set. -setqdelay *interval*

Set the audit queue wakeup interval (ticks). This determines the interval at which the kernel pokes the audit queue, to write audit records to the audit trail. Valid within a local zone only if perzone is set.

-setqhiwater *hiwater*

Set the number of undelivered audit records in the audit queue at which audit record generation blocks. Valid within a local zone only if perzone is set.

-setqlowater *lowater*

Set the number of undelivered audit records in the audit queue at which blocked auditing processes unblock. Valid within a local zone only if perzone is set.

-setsmask *asid flags*

Set the preselection mask of all processes with the specified audit session ID. Valid within a local zone only if perzone is set.

-setstat

Reset audit statistics counters. Valid within a local zone only if perzone is set.

-setumask *auid flags*

Set the preselection mask of all processes with the specified audit ID. Valid within a local zone only if perzone is set.

# **EXAMPLE 1** Using auditconfig **Examples**

The following is an example of an auditconfig program:

# # map kernel audit event number 10 to the "fr" audit class # % auditconfig -setclass 10 fr #

- # turn on inclusion of exec arguments in exec audit records
- # % auditconfig -setpolicy +argv
- Successful completion. **Exit Status**
	- 1 An error occurred.

```
Stores event definitions used in the audit system.
      /etc/security/audit_class Stores class definitions used in the audit system.
Files /etc/security/audit event
```
Attributes See [attributes](http://www.oracle.com/pls/topic/lookup?ctx=E26505&id=REFMAN5attributes-5)(5) for descriptions of the following attributes:

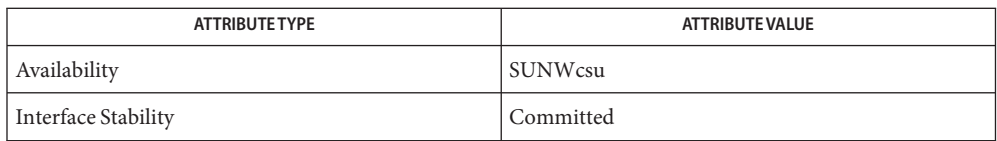

 $\textsf{See Also}\quad \textsf{audit}(1M), \textsf{audit}(1M), \textsf{audit}(\textsf{1M}), \textsf{bsmconv}(1M), \textsf{praudit}(1M), \textsf{auditon}(2),$  $\textsf{See Also}\quad \textsf{audit}(1M), \textsf{audit}(1M), \textsf{audit}(\textsf{1M}), \textsf{bsmconv}(1M), \textsf{praudit}(1M), \textsf{auditon}(2),$  $\textsf{See Also}\quad \textsf{audit}(1M), \textsf{audit}(1M), \textsf{audit}(\textsf{1M}), \textsf{bsmconv}(1M), \textsf{praudit}(1M), \textsf{auditon}(2),$  $\textsf{See Also}\quad \textsf{audit}(1M), \textsf{audit}(1M), \textsf{audit}(\textsf{1M}), \textsf{bsmconv}(1M), \textsf{praudit}(1M), \textsf{auditon}(2),$  $\textsf{See Also}\quad \textsf{audit}(1M), \textsf{audit}(1M), \textsf{audit}(\textsf{1M}), \textsf{bsmconv}(1M), \textsf{praudit}(1M), \textsf{auditon}(2),$  $\textsf{See Also}\quad \textsf{audit}(1M), \textsf{audit}(1M), \textsf{audit}(\textsf{1M}), \textsf{bsmconv}(1M), \textsf{praudit}(1M), \textsf{auditon}(2),$  $\textsf{See Also}\quad \textsf{audit}(1M), \textsf{audit}(1M), \textsf{audit}(\textsf{1M}), \textsf{bsmconv}(1M), \textsf{praudit}(1M), \textsf{auditon}(2),$  $\textsf{See Also}\quad \textsf{audit}(1M), \textsf{audit}(1M), \textsf{audit}(\textsf{1M}), \textsf{bsmconv}(1M), \textsf{praudit}(1M), \textsf{auditon}(2),$  $\textsf{See Also}\quad \textsf{audit}(1M), \textsf{audit}(1M), \textsf{audit}(\textsf{1M}), \textsf{bsmconv}(1M), \textsf{praudit}(1M), \textsf{auditon}(2),$  $execv(2), audit_class(4), audit_counts(4), audit(4), audit_events(4), attributes(5),$  $execv(2), audit_class(4), audit_counts(4), audit(4), audit_events(4), attributes(5),$  $execv(2), audit_class(4), audit_counts(4), audit(4), audit_events(4), attributes(5),$  $execv(2), audit_class(4), audit_counts(4), audit(4), audit_events(4), attributes(5),$  $execv(2), audit_class(4), audit_counts(4), audit(4), audit_events(4), attributes(5),$  $execv(2), audit_class(4), audit_counts(4), audit(4), audit_events(4), attributes(5),$  $execv(2), audit_class(4), audit_counts(4), audit(4), audit_events(4), attributes(5),$  $execv(2), audit_class(4), audit_counts(4), audit(4), audit_events(4), attributes(5),$ audit  $binfile(5)$ 

See the section on Solaris Auditing in *[System Administration Guide: Security Services](http://www.oracle.com/pls/topic/lookup?ctx=E23823&id=SYSADV6)*.

Notes If plugin output is selected using [audit\\_control](http://www.oracle.com/pls/topic/lookup?ctx=E26505&id=REFMAN4audit-control-4)(4), the behavior of the system with respect to the -setpolicy +cnt and the -setqhiwater options is modified slightly. If -setpolicy +cnt is set, data will continue to be sent to the selected plugin, even though output to the binary audit log is stopped, pending the freeing of disk space. If -setpolicy –cnt is used, the blocking behavior is as described under OPTIONS, above. The value set for the queue high water mark is used within auditd as the default value for its queue limits unless overridden by means of the qsize attribute as described in audit control(4).

The auditconfig options that modify or display process-based information are not affected by the perzone policy. Those that modify system audit data such as the terminal id and audit queue parameters are valid only in the global zone, unless the perzone policy is set. The display of a system audit reflects the local zone if perzone is set. Otherwise, it reflects the settings of the global zone.

The -setcond option has been removed. Use [audit](#page-90-0) $(1M)$  to enable or disable auditing.

The -getfsize and -setfsize options have been removed. Use audit  $binile(5)$  p\_fsize to set the audit file size.

auditd – audit daemon **Name**

<span id="page-100-0"></span>Synopsis /usr/sbin/auditd

- Description The audit daemon, auditd, controls the generation and location of audit trail files and the generation of syslog messages based on the definitions in audit control(4). If auditing is enabled, auditd reads the audit control(4) file to do the following:
	- reads the path to a library module for realtime conversion of audit data into syslog messages;
	- reads other parameters specific to the selected plugin or plugins;
	- obtains a list of directories into which audit files can be written;
	- obtains the percentage limit for how much space to reserve on each filesystem before changing to the next directory.

 $a$ udit $(1M)$  is used to control [audit](#page-90-0)d. It can cause auditd to:

- close the current audit file and open a new one;
- close the current audit file, re-read /etc/security/audit\_control and open a new audit file;
- close the audit trail and terminate auditing.

Auditing Conditions  $\;$  The audit daemon invokes the program <code>[audit\\_warn](#page-114-0)(1M)</code> under the following conditions with the indicated options:

# audit\_warn soft *pathname*

The file system upon which *pathname* resides has exceeded the minimum free space limit defined in audit  $control(4)$ . A new audit trail has been opened on another file system.

# audit warn allsoft

All available file systems have been filled beyond the minimum free space limit. A new audit trail has been opened anyway.

# audit\_warn hard *pathname*

The file system upon which *pathname* resides has filled or for some reason become unavailable. A new audit trail has been opened on another file system.

# audit\_warn allhard *count*

All available file systems have been filled or for some reason become unavailable. The audit daemon will repeat this call to audit\_warn at intervals of at least twenty seconds until space becomes available.*count* is the number of times that audit\_warn has been called since the problem arose.

# audit warn ebusy

There is already an audit daemon running.

# audit\_warn tmpfile

The file /etc/security/audit/audit tmp exists, indicating a fatal error.

audit\_warn nostart The internal system audit condition is AUC FCHDONE. Auditing cannot be started without rebooting the system. audit warn auditoff The internal system audit condition has been changed to not be AUC\_AUDITING by someone other than the audit daemon. This causes the audit daemon to exit. audit\_warn postsigterm An error occurred during the orderly shutdown of the auditing system. audit\_warn getacdir There is a problem getting the directory list from /etc/security/audit/audit\_control. The audit daemon will hang in a sleep loop until this file is fixed.

Files / etc/security/audit/audit\_control

/etc/security/audit/audit\_data

Attributes See [attributes](http://www.oracle.com/pls/topic/lookup?ctx=E26505&id=REFMAN5attributes-5)(5) for descriptions of the following attributes:

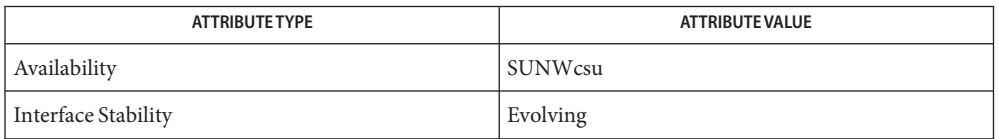

See Also [audit](#page-90-0)(1M), [audit\\_warn](#page-114-0)(1M), [bsmconv](#page-159-0)(1M), [praudit](#page-1826-0)(1M), [auditon](http://www.oracle.com/pls/topic/lookup?ctx=E26505&id=REFMAN2auditon-2)(2), [auditsvc](http://www.oracle.com/pls/topic/lookup?ctx=E26505&id=REFMAN2auditsvc-2)(2), [audit.log](http://www.oracle.com/pls/topic/lookup?ctx=E26505&id=REFMAN4audit.log-4)(4), audit control(4), audit data(4), [attributes](http://www.oracle.com/pls/topic/lookup?ctx=E26505&id=REFMAN5attributes-5)(5)

See the section on Solaris Auditing in *[System Administration Guide: Security Services](http://www.oracle.com/pls/topic/lookup?ctx=E23823&id=SYSADV6)*.

The functionality described in this man page is available only if the Solaris Auditing feature **Notes** has been enabled. See [bsmconv](#page-159-0)(1M) for more information.

auditd is loaded in the global zone at boot time if auditing is enabled. See [bsmconv](#page-159-0)( $1M$ ).

If the audit policy perzone is set, auditd runs in each zone, starting automatically when the local zone boots. If a zone is running when the perzone policy is set, auditing must be started manually in local zones. It is not necessary to reboot the system or the local zone to start auditing in a local zone. auditd can be started with "/usr/sbin/audit -s" and will start automatically with future boots of the zone.

When auditd runs in a local zone, the configuration is taken from the local zone's /etc/security directory's files: audit\_control, audit\_class, audit\_user, audit\_startup, and audit event.

Configuration changes do not affect audit sessions that are currently running, as the changes do not modify a process's preselection mask. To change the preselection mask on a running process, use the –setpmask option of the auditconfig command (see [auditconfig](#page-92-0)(1M)). If the user logs out and logs back in, the new configuration changes will be reflected in the next audit session.

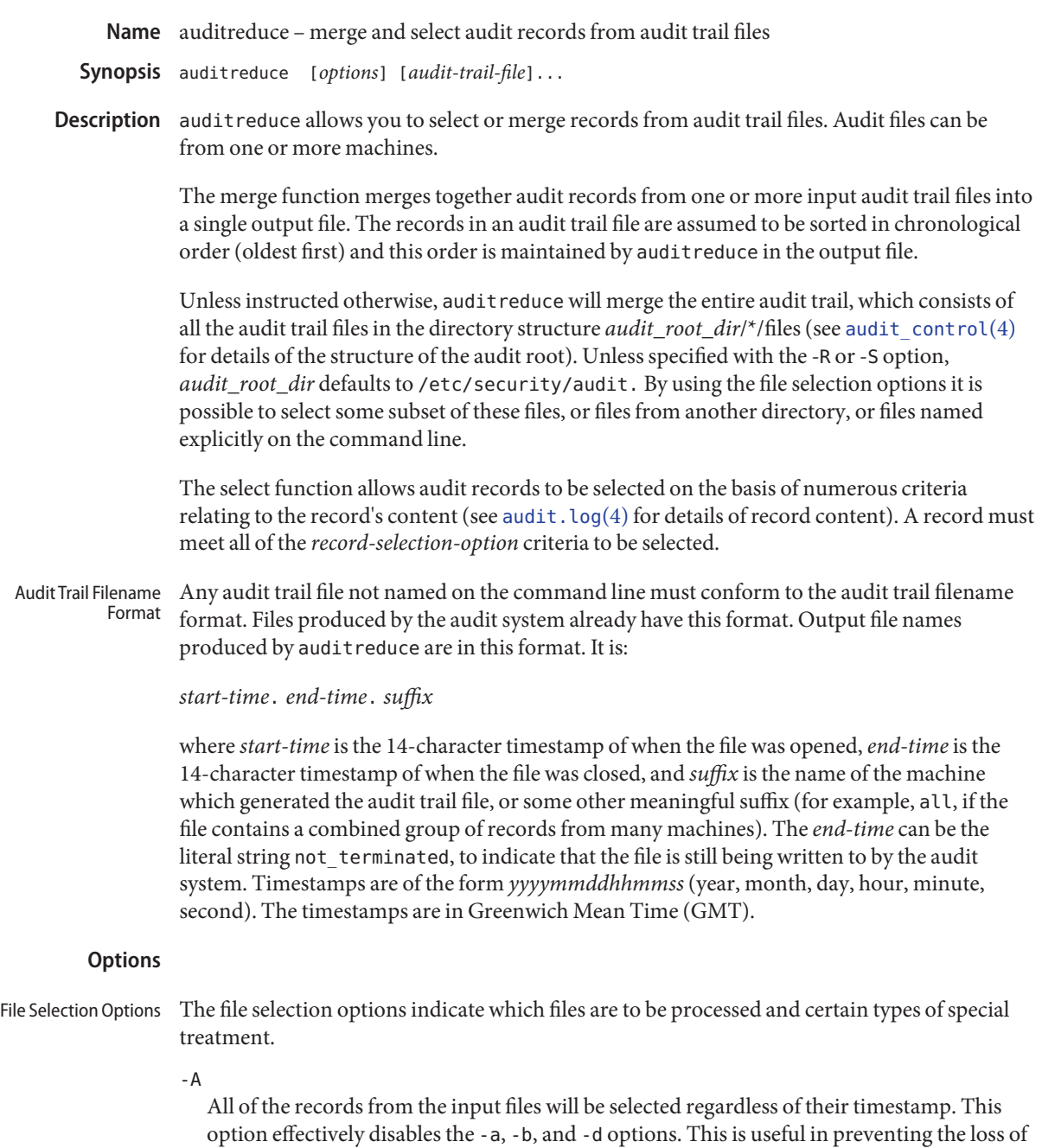

records if the -D option is used to delete the input files after they are processed. Note, however, that if a record is *not*selected due to another option, then -A will not override that.

-C

Only process complete files. Files whose filename *end-time* timestamp is not\_terminated are not processed (such a file is currently being written to by the audit system). This is useful in preventing the loss of records if -D is used to delete the input files after they are processed. It does not apply to files specified on the command line.

# -D *suffix*

Delete input files after they are read if the entire run is successful. If auditreduce detects an error while reading a file, then that file is not deleted. If -D is specified, -A, -C and -O are also implied. *suffix* is given to the -0 option. This helps prevent the loss of audit records by ensuring that all of the records are written, only complete files are processed, and the records are written to a file before being deleted. Note that if both -D and -O are specified in the command line, the order of specification is significant. The *suffix* associated with the latter specification is in effect.

# -M *machine*

Allows selection of records from files with *machine* as the filename suffix. If -M is not specified, all files are processed regardless of suffix. -M can also be used to allow selection of records from files that contain combined records from many machines and have a common suffix (such as all).

-N

Select objects in *new mode*.This flag is off by default, thus retaining backward compatibility. In the existing, *old mode*, specifying the -e, -f, -g, -r, or -u flags would select not only actions taken with those IDs, but also certain objects owned by those IDs. When running in *new mode*, only actions are selected. In order to select objects, the -o option must be used.

-O *suffix*

Direct output stream to a file in the current audit root dir with the indicated suffix. *suffix* can alternatively contain a full pathname, in which case the last component is taken as the suffix, ahead of which the timestamps will be placed, ahead of which the remainder of the pathname will be placed. If the -O option is not specified, the output is sent to the standard output. When auditreduce places timestamps in the filename, it uses the times of the first and last records in the merge as the *start-time* and *end-time*.

 $-0$ 

Quiet. Suppress notification about errors with input files.

# -R *pathname*

Specify the pathname of an alternate audit root directory *audit\_root\_dir*to be *pathname*. Therefore, rather than using /etc/security/audit/\*/files by default, *pathname*/\*/files will be examined instead.

**Note –** The root file system of any non-global zones must not be referenced with the -R option. Doing so might damage the global zone's file system, might compromise the security of the global zone, and might damage the non-global zone's file system. See [zones](http://www.oracle.com/pls/topic/lookup?ctx=E26505&id=REFMAN5zones-5)(5).

## -S *server*

This option causes auditreduce to read audit trail files from a specific location (server directory). *server*is normally interpreted as the name of a subdirectory of the audit root, therefore auditreduce will look in *audit\_root\_dir*/*server*/files for the audit trail files. But if *server* contains any '/' characters, it is the name of a specific directory not necessarily contained in the audit root. In this case, *server*/files will be consulted. This option allows archived files to be manipulated easily, without requiring that they be physically located in a directory structure like that of /etc/security/audit.

-V

Verbose. Display the name of each file as it is opened, and how many records total were written to the output stream.

The record selection options listed below are used to indicate which records are written to the output file produced by auditreduce. Record Selection **Options** 

Multiple arguments of the same type are not permitted.

-a *date-time*

Select records that occurred at or after *date-time*. The *date-time* argument is described under Option Arguments, below. *date-time* is in local time. The -a and -b options can be used together to form a range.

-b *date-time*

Select records that occurred before *date-time*.

-c *audit-classes*

Select records by audit class. Records with events that are mapped to the audit classes specified by *audit-classes* are selected. Audit class names are defined in audit class(4). The *audit-classes* can be a comma separated list of audit *flags* like those described in [audit\\_control](http://www.oracle.com/pls/topic/lookup?ctx=E26505&id=REFMAN4audit-control-4)(4). Using the audit *flags,* one can select records based upon success and failure criteria.

### -d *date-time*

Select records that occurred on a specific day (a 24-hour period beginning at 00:00:00 of the day specified and ending at 23:59:59). The day specified is in local time. The time portion of the argument, if supplied, is ignored. Any records with timestamps during that day are selected. If any hours, minutes, or seconds are given in *time,* they are ignored. -d can not be used with -a or -b.

-e *effective-user*

Select records with the specified *effective-user.*

-f *effective-group*

Select records with the specified *effective-group.*

-g *real-group*

Select records with the specified *real-group.*

## -j *subject-ID*

Select records with the specified *subject-ID* where *subject-ID* is a process ID.

-l *label*

Select records with the specified label (or label range), as explained under "Option Arguments," below. This option is available only if the system is configured with the Solaris Trusted Extensions feature.

-m *event*

Select records with the indicated *event*. The *event* is the literal string or the *event* number.

-o *object\_type=objectID\_value*

Select records by object type. A match occurs when the record contains the information describing the specified *object\_type* and the object ID equals the value specified by *objectID\_value.* The allowable object types and values are as follows:

# file=*pathname*

Select records containing file system objects with the specified pathname, where pathname is a comma separated list of regular expressions. If a regular expression is preceded by a tilde  $(\sim)$ , files matching the expression are excluded from the output. For example, the option file=~/usr/openwin,/usr,/etc would select all files in /usr or /etc except those in /usr/openwin. The order of the regular expressions is important because auditreduce processes them from left to right, and stops when a file is known to be either selected or excluded. Thus the option file= /usr, /etc, ~/usr/openwin would select all files in /usr and all files in /etc. Files in /usr/openwin are not excluded because the regular expression /usr is matched first. Care should be given in surrounding the *pathname* with quotes so as to prevent the shell from expanding any tildes.

# filegroup*=group*

Select records containing file system objects with *group* as the owning group.

# fileowner=*user*

Select records containing file system objects with *user* as the owning user.

# msgqid=*ID*

Select records containing message queue objects with the specified *ID* where *ID* is a message queue ID.

# msgqgroup=*group*

Select records containing message queue objects with *group* as the owning or creating group.

### msgqowner=*user*

Select records containing message queue objects with *user* as the owning or creating user.

### pid=*ID*

Select records containing process objects with the specified *ID* where *ID* is a process ID. Process are objects when they are receivers of signals.

procgroup=*group* Select records containing process objects with *group* as the real or effective group. procowner=*user* Select records containing process objects with *user* as the real or effective user. semid=*ID* Select records containing semaphore objects with the specified *ID* where *ID* is a semaphore ID. semgroup=*group* Select records containing semaphore objects with *group* as the owning or creating group. semowner=*user* Select records containing semaphore objects with *user* as the owning or creating user. shmid=*ID* Select records containing shared memory objects with the specified *ID* where *ID* is a shared memory ID. shmgroup=*group* Select records containing shared memory objects with *group* as the owning or creating group. shmowner=*user* Select records containing shared memory objects with *user* as the owning or creating user. sock=*port\_number|machine* Select records containing socket objects with the specified *port\_number* or the specified *machine* where *machine* is a machine name as defined in [hosts](http://www.oracle.com/pls/topic/lookup?ctx=E26505&id=REFMAN4hosts-4)(4). -r *real-user* Select records with the specified *real-user*. -u *audit-user* Select records with the specified *audit-user*. -z *zone-name* Select records from the specified zone name. The zone name selection is case-sensitive. When one or more *filename* arguments appear on the command line, only the named files are processed. Files specified in this way need not conform to the audit trail filename format. However, -M, -S, and -R must not be used when processing named files. If the *filename* is "-" then the input is taken from the standard input. *audit-trail-file* Option Arguments

An audit trail file as defined in audit.  $log(4)$ . An audit trail file not named on the command line must conform to the audit trail file name format. Audit trail files produced as output of auditreduce are in this format as well. The format is:
*start-time . end-time . suffix*

*start-time* is the 14 character time stamp denoting when the file was opened. *end-time* is the 14 character time stamp denoting when the file was closed. *end-time* can also be the literal string not terminated, indicating the file is still be written to by the audit daemon or the file was not closed properly (a system crash or abrupt halt occurred). *suffix* is the name of the machine that generated the audit trail file (or some other meaningful suffix; for example, all would be a good suffix if the audit trail file contains a combined group of records from many machines).

### *date-time*

The *date-time* argument to -a, -b, and -d can be of two forms: An absolute *date-time* takes the form:

```
yyyymmdd [ hh [ mm [ ss ]]]
```
where *yyyy* specifies a year (with 1970 as the earliest value), *mm* is the month (01-12), dd is the day (01-31), *hh* is the hour (00-23), *mm* is the minute (00-59), and *ss* is the second (00-59). The default is 00 for *hh*, *mm* and *ss*.

An offset can be specified as: +*n* d|h|m| s where *n* is a number of units, and the tags d, h, m, and s stand for days, hours, minutes and seconds, respectively. An offset is relative to the starting time. Thus, this form can only be used with the -b option.

## *event*

The literal string or ordinal event number as found in [audit\\_event](http://www.oracle.com/pls/topic/lookup?ctx=E26505&id=REFMAN4audit-event-4)(4). If *event* is not found in the audit event file it is considered invalid.

## *group*

The literal string or ordinal group ID number as found in [group](http://www.oracle.com/pls/topic/lookup?ctx=E26505&id=REFMAN4group-4)(4). If *group* is not found in the group file it is considered invalid. *group* can be negative.

## *label*

The literal string representation of a MAC label or a range of two valid MAC labels. To specify a range, use "*x*;*y*" where *x* and *y* are valid MAC labels. Only those records that are fully bounded by *x* and *y* will be selected. If *x* or *y* is omitted, the default uses ADMIN\_LOW or ADMIN\_HIGH, respectively. Note that quotes must be used when specifying a range.

## *pathname*

A regular expression describing a pathname.

#### *user*

The literal username or ordinal user ID number as found in pass wd(4). If the username is not found in the passwd file it is considered invalid. *user* can be negative.

#### **EXAMPLE 1** The auditreduce command. **Examples**

 $p$ raudit $(1M)$  is available to display audit records in a human-readable form.

This will display the entire audit trail in a human-readable form:

% auditreduce | praudit

If all the audit trail files are being combined into one large file, then deleting the original files could be desirable to prevent the records from appearing twice:

```
% auditreduce -V -D /etc/security/audit/combined/all
```
This displays what user milner did on April 13, 1988. The output will be displayed in a human-readable form to the standard output:

```
% auditreduce -d 19880413 -u milner | praudit
```
The above example might produce a large volume of data if milner has been busy. Perhaps looking at only login and logout times would be simpler. The -c option will select records from a specified class:

```
% auditreduce -d 19880413 -u milner -c lo | praudit
```
To see milner's login/logout activity for April 13, 14, and 15 the following is used. The results are saved to a file in the current working directory. Note that the name of the output file will have milnerlo as the *suffix*, with the appropriate timestamp prefixes. Note that the long form of the name is used for the -c option:

```
% auditreduce -a 19880413 -b +3d -u milner -c login_logout -O milnerlo
```
To follow milner's movement about the file system on April 13, 14, and 15 the chdir record types could be viewed. Note that in order to get the same time range as the above example we needed to specify the -b time as the day after our range. This is because 19880416 defaults to midnight of that day, and records before that fall on 0415, the end-day of the range.

```
% auditreduce -a 19880413 -b 19880416 -u milner -m AUE_CHDIR | praudit
```
In this example the audit records are being collected in summary form (the login/logout records only). The records are being written to a summary file in a different directory than the normal audit root to prevent the selected records from existing twice in the audit root.

```
% auditreduce -d 19880330 -c lo -O /etc/security/audit_summary/logins
```
If activity for user ID 9944 has been observed, but that user is not known to the system administrator, then the following example will search the entire audit trail for any records generated by that user. auditreduce will query the system as to the current validity of ID 9944, and display a warning message if it is not currently active:

% auditreduce -O /etc/security/audit\_suspect/user9944 -u 9944

To get an audit log of only the global zone:

**EXAMPLE 1** The auditreduce command. *(Continued)*

% auditreduce -z global

/etc/security/audit/*server*/files/\* **Files** location of audit trails, when stored

Attributes See [attributes](http://www.oracle.com/pls/topic/lookup?ctx=E26505&id=REFMAN5attributes-5)(5) for descriptions of the following attributes:

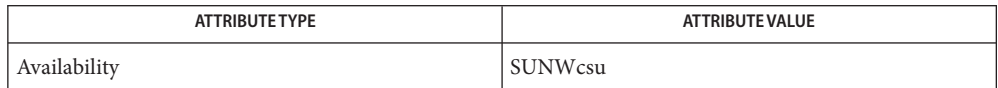

 $\textsf{See Also}\quad\textsf{bsmconv}(1\text{M}), \textsf{praudit}(1\text{M}), \textsf{audit}\texttt{log}(4), \textsf{audit}\texttt{class}(4), \textsf{audit}\texttt{control}(4), \textsf{group}(4),$  $\textsf{See Also}\quad\textsf{bsmconv}(1\text{M}), \textsf{praudit}(1\text{M}), \textsf{audit}\texttt{log}(4), \textsf{audit}\texttt{class}(4), \textsf{audit}\texttt{control}(4), \textsf{group}(4),$  $\textsf{See Also}\quad\textsf{bsmconv}(1\text{M}), \textsf{praudit}(1\text{M}), \textsf{audit}\texttt{log}(4), \textsf{audit}\texttt{class}(4), \textsf{audit}\texttt{control}(4), \textsf{group}(4),$  $\textsf{See Also}\quad\textsf{bsmconv}(1\text{M}), \textsf{praudit}(1\text{M}), \textsf{audit}\texttt{log}(4), \textsf{audit}\texttt{class}(4), \textsf{audit}\texttt{control}(4), \textsf{group}(4),$  $\textsf{See Also}\quad\textsf{bsmconv}(1\text{M}), \textsf{praudit}(1\text{M}), \textsf{audit}\texttt{log}(4), \textsf{audit}\texttt{class}(4), \textsf{audit}\texttt{control}(4), \textsf{group}(4),$  $\textsf{See Also}\quad\textsf{bsmconv}(1\text{M}), \textsf{praudit}(1\text{M}), \textsf{audit}\texttt{log}(4), \textsf{audit}\texttt{class}(4), \textsf{audit}\texttt{control}(4), \textsf{group}(4),$  $\textsf{See Also}\quad\textsf{bsmconv}(1\text{M}), \textsf{praudit}(1\text{M}), \textsf{audit}\texttt{log}(4), \textsf{audit}\texttt{class}(4), \textsf{audit}\texttt{control}(4), \textsf{group}(4),$  $hosts(4), passwd(4), attributes(5)$  $hosts(4), passwd(4), attributes(5)$  $hosts(4), passwd(4), attributes(5)$  $hosts(4), passwd(4), attributes(5)$  $hosts(4), passwd(4), attributes(5)$  $hosts(4), passwd(4), attributes(5)$ 

See the section on Solaris Auditing in *[System Administration Guide: Security Services](http://www.oracle.com/pls/topic/lookup?ctx=E23823&id=SYSADV6)*.

Diagnostics audit reduce displays error messages if there are command line errors and then exit. If there are fatal errors during the run auditreduce displays an explanatory message and exit. In this case the output file might be in an inconsistent state (no trailer or partially written record) and auditreduce displays a warning message before exiting. Successful invocation returns 0 and unsuccessful invocation returns 1.

> Since auditreduce might be processing a large number of input files, it is possible that the machine-wide limit on open files will be exceeded. If this happens, auditreduce displays a message to that effect, give information on how many file there are, and exit.

> If auditreduce displays a record's timestamp in a diagnostic message, that time is in local time. However, when filenames are displayed, their timestamps are in GMT.

- Conjunction, disjunction, negation, and grouping of record selection options should be **Bugs** allowed.
- The functionality described in this man page is available only if the Basic Security Module **Notes** (BSM) has been enabled. See [bsmconv](#page-159-0)(1M) for more information.

The -z option should be used only if the audit policy zonename is set. If there is no zonename token, then no records will be selected.

Name audit\_startup - audit subsystem initialization script

Synopsis /etc/security/audit\_startup

- Description The audit\_startup script is used to initialize the audit subsystem before the audit deamon is started. This script is configurable by the system administrator, and currently consists of a series of audit config $(1M)$  commands to set the system default policy, and download the initial event to class mapping.
	- Attributes See [attributes](http://www.oracle.com/pls/topic/lookup?ctx=E26505&id=REFMAN5attributes-5)(5) for descriptions of the following attributes:

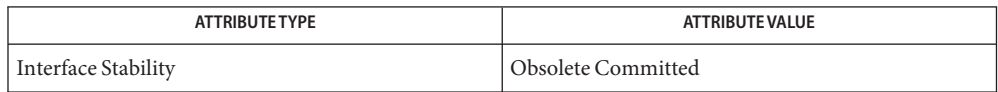

See Also [auditconfig](#page-92-0)(1M), [auditd](#page-100-0)(1M), [bsmconv](#page-159-0)(1M), [attributes](http://www.oracle.com/pls/topic/lookup?ctx=E26505&id=REFMAN5attributes-5)(5)

See the section on Solaris Auditing in *[System Administration Guide: Security Services](http://www.oracle.com/pls/topic/lookup?ctx=E23823&id=SYSADV6)*.

The functionality described in this man page is available only if the Basic Security Module **Notes** (BSM) has been enabled. See [bsmconv](#page-159-0)(1M) for more information.

This command is Obsolete and may be removed and replaced with equivalent functionality in a future release of Solaris.

Name auditstat - display kernel audit statistics

auditstat [-c *count*] [-h *numlines*] [-i *interval*] [-n] [-v] **Synopsis**

auditstat displays kernel audit statistics. The fields displayed are as follows: **Description**

- aud The total number of [audit](http://www.oracle.com/pls/topic/lookup?ctx=E26505&id=REFMAN2audit-2) records processed by the audit $(2)$  system call.
- ctl This field is obsolete.
- drop The total number of audit records that have been dropped. Records are dropped according to the kernel audit policy. See [auditon](http://www.oracle.com/pls/topic/lookup?ctx=E26505&id=REFMAN2auditon-2)(2), AUDIT\_CNT policy for details.
- enq The total number of audit records put on the kernel audit queue.
- gen The total number of audit records that have been constructed (not the number written).
- kern The total number of audit records produced by user processes (as a result of system calls).
- mem The total number of Kbytes of memory currently in use by the kernel audit module.
- nona The total number of non-attributable audit records that have been constructed. These are audit records that are not attributable to any particular user.
- rblk The total number of times that [auditsvc](http://www.oracle.com/pls/topic/lookup?ctx=E26505&id=REFMAN2auditsvc-2) $(2)$  has blocked waiting to process audit data.
- tot The total number of Kbytes of audit data written to the audit trail.
- wblk The total number of times that user processes blocked on the audit queue at the high water mark.
- wrtn The total number of audit records written. The difference between enq and wrtn is the number of outstanding audit records on the audit queue that have not been written.
- Display the statistics a total of *count* times. If *count* is equal to zero, statistics are displayed indefinitely. A time interval must be specified. **Options** - c count
	- -h *numlines* Display a header for every *numlines* of statistics printed. The default is to display the header every 20 lines. If *numlines* is equal to zero, the header is never displayed.
	- -i *interval* Display the statistics every *interval* where *interval* is the number of seconds to sleep between each collection.
	- -n Display the number of kernel audit events currently configured.
	- -v Display the version number of the kernel audit module software.

Exit Status auditstat returns 0 upon success and 1 upon failure.

Attributes See [attributes](http://www.oracle.com/pls/topic/lookup?ctx=E26505&id=REFMAN5attributes-5)(5) for descriptions of the following attributes:

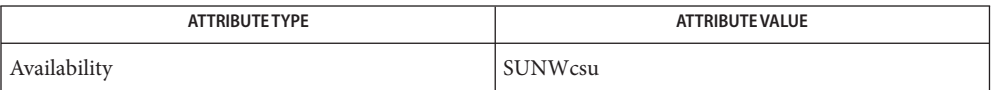

See Also [auditconfig](#page-92-0)(1M), [praudit](#page-1826-0)(1M), [bsmconv](#page-159-0)(1M), [audit](http://www.oracle.com/pls/topic/lookup?ctx=E26505&id=REFMAN2audit-2)(2), [auditon](http://www.oracle.com/pls/topic/lookup?ctx=E26505&id=REFMAN2auditon-2)(2), [auditsvc](http://www.oracle.com/pls/topic/lookup?ctx=E26505&id=REFMAN2auditsvc-2)(2), [attributes](http://www.oracle.com/pls/topic/lookup?ctx=E26505&id=REFMAN5attributes-5)(5)

The functionality described in this man page is available only if the Basic Security Module **Notes** (BSM) has been enabled. See [bsmconv](#page-159-0)(1M) for more information.

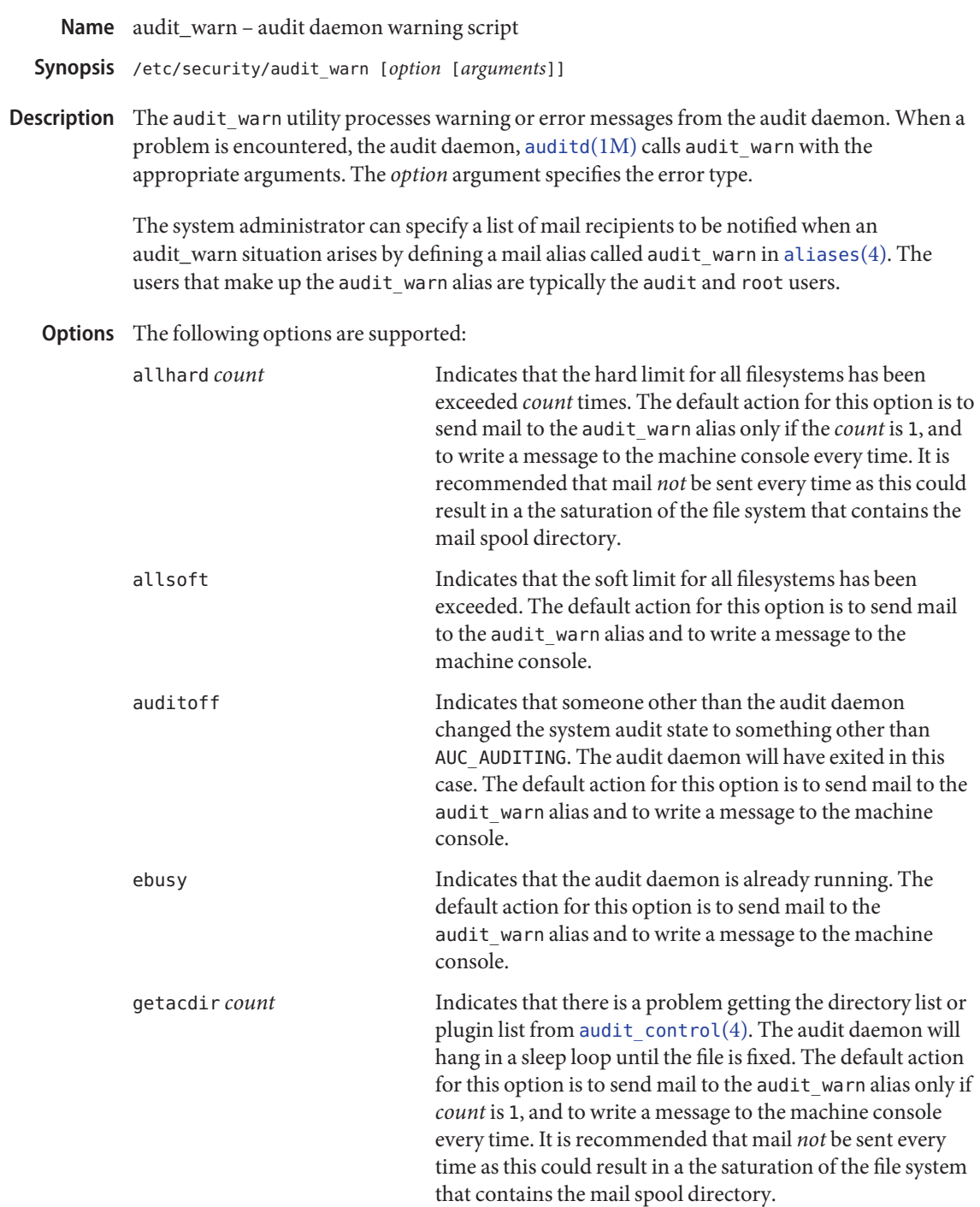

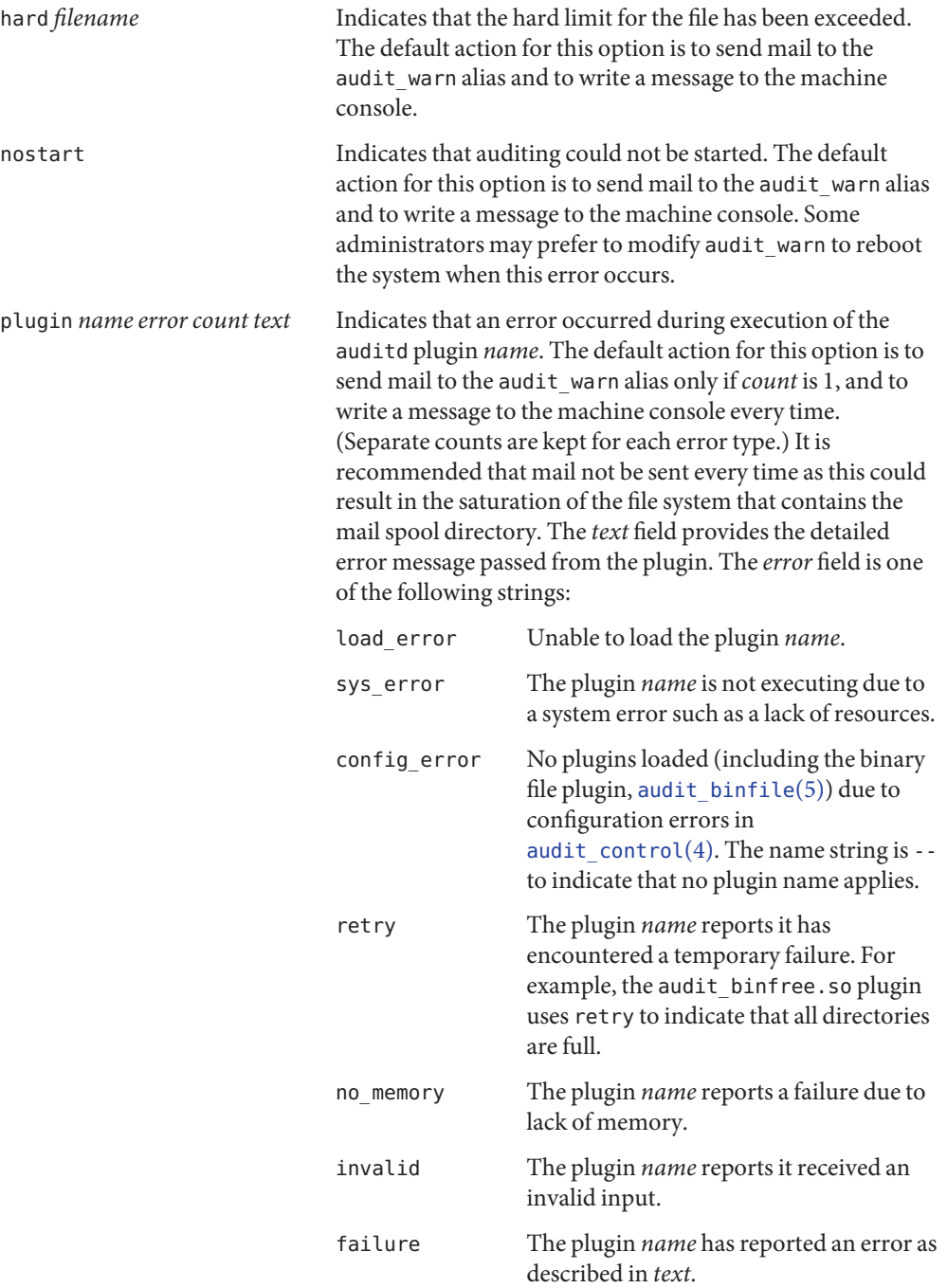

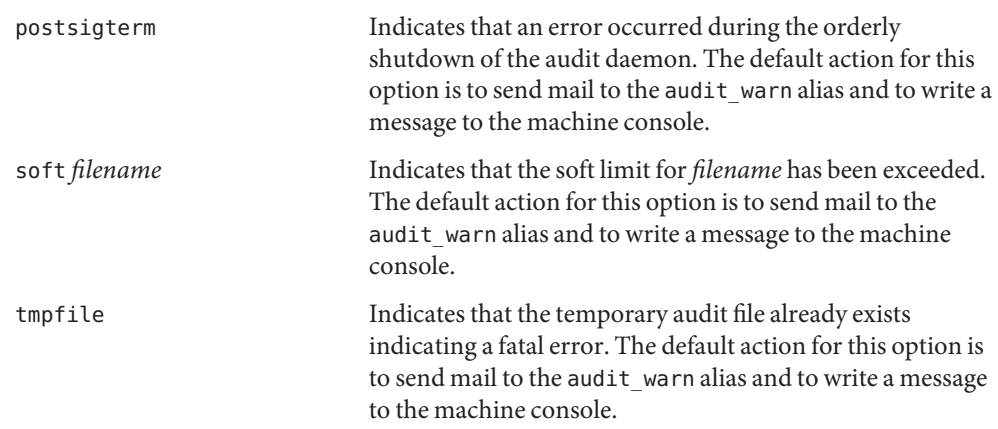

Attributes See [attributes](http://www.oracle.com/pls/topic/lookup?ctx=E26505&id=REFMAN5attributes-5)(5) for descriptions of the following attributes:

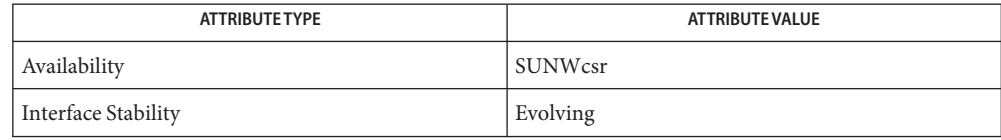

The interface stability is evolving. The file content is unstable.

**See Also** [audit](#page-90-0)(1M), [auditd](#page-100-0)(1M), [bsmconv](#page-159-0)(1M), [aliases](http://www.oracle.com/pls/topic/lookup?ctx=E26505&id=REFMAN4aliases-4)(4), [audit.log](http://www.oracle.com/pls/topic/lookup?ctx=E26505&id=REFMAN4audit.log-4)(4), [audit\\_control](http://www.oracle.com/pls/topic/lookup?ctx=E26505&id=REFMAN4audit-control-4)(4), [attributes](http://www.oracle.com/pls/topic/lookup?ctx=E26505&id=REFMAN5attributes-5)(5)

See the section on Solaris Auditing in *[System Administration Guide: Security Services](http://www.oracle.com/pls/topic/lookup?ctx=E23823&id=SYSADV6)*.

This functionality is available only if the Solaris Auditing feature has been enabled. See **Notes** [bsmconv](#page-159-0)(1M) for more information.

If the audit policy perzone is set, the /etc/security/audit\_warn script for the local zone is used for notifications from the local zone's instance of auditd. If the perzone policy is not set, all auditd errors are generated by the global zone's copy of /etc/security/audit\_warn.

<span id="page-117-0"></span>Name automount - install automatic mount points

Synopsis /usr/sbin/automount [-t *duration*] [-v]

Description The automount utility installs autofs mount points and associates an automount map with each mount point. It starts the [automountd](#page-125-0) $(1M)$  daemon if it finds any non-trivial entries in either local or distributed automount maps and if the daemon is not already running. The autofs file system monitors attempts to access directories within it and notifies the [automountd](#page-125-0) $(1M)$  daemon. The daemon uses the map to locate a file system, which it then mounts at the point of reference within the autofs file system. A map can be assigned to an autofs mount using an entry in the /etc/auto\_master map or a direct map.

> If the file system is not accessed within an appropriate interval (10 minutes by default), the automountd daemon unmounts the file system.

The file /etc/auto\_master determines the locations of all autofs mount points. By default, this file contains three entries:

# Master map for automounter # +auto\_master /net -hosts -nosuid /home auto home

The +auto\_master entry is a reference to an external NIS or NIS+ master map. If one exists, then its entries are read as if they occurred in place of the +auto\_master entry. The remaining entries in the master file specify a directory on which an autofs mount will be made followed by the automounter map to be associated with it. Optional mount options may be supplied as an optional third field in the each entry. These options are used for any entries in the map that do not specify mount options explicitly. The automount command is usually run without arguments. It compares the entries /etc/auto\_master with the current list of autofs mounts in /etc/mnttab and adds, removes or updates autofs mounts to bring the /etc/mnttab up to date with the /etc/auto\_master. At boot time it installs all autofs mounts from the master map. Subsequently, it may be run to install autofs mounts for new entries in the master map or the direct map, or to perform unmounts for entries that have been removed from these maps.

Automount with Solaris Trusted Extensions

If a system is configured with Solaris Trusted Extensions, additional processing is performed to facilitate multilevel home directory access. A list of zones whose labels are dominated by the current zone is generated and default auto home automount maps are generated if they do not currently exist. These automount maps are named auto\_home\_*<zonename>*, where *<zonename>* is the name of each zone's lower-level zone. An autofs mount of each such auto home map is then performed, regardless of whether it is explicitly or implicitly listed in the master map. Instead of autofs mounting the standard auto home map, the zone uses an auto\_home file appended with its own zone name. Each zone's auto\_home map is uniquely named so that it can be maintained and shared by all zones using a common name server.

By default, the home directories of lower-level zones are mounted read-only under /zone/*<zonename>*/export/home when each zone is booted. The default auto\_home\_*<zonename>* automount map specifies that path as the source directory for an lofs remount onto /zone/*<zonename>*/home/*<username>*. For example, the file auto\_home\_public, as generated from a higher level zone would contain:

+auto\_home\_public

\* -fstype=lofs :/zone/public/export/home/&

When a home directory is referenced and the name does not match any other keys in the auto\_home\_public map, it will match this loopback mount specification. If this loopback match occurs and the name corresponds to a valid user whose home directory does not exist in the public zone, the directory is automatically created on behalf of the user.

The following options are supported: **Options**

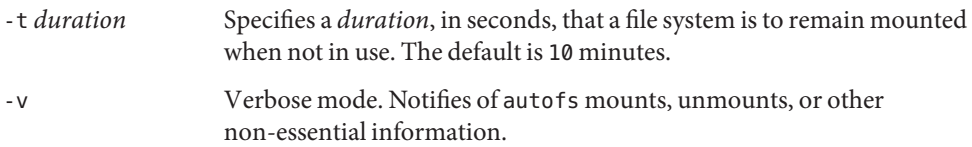

## **Usage**

Map Entry Format A simple map entry (mapping) takes the form:

key [ -*mount-options* ] *location* ...

where key is the full pathname of the directory to mount when used in a direct map, or the simple name of a subdirectory in an indirect map. *mount-options* is a comma-separated list of mount options, and *location* specifies a file system from which the directory may be mounted. In the case of a simple NFS mount, the options that can be used are as specified in mount  $nfs(1M)$ , and *location* takes the form:

*host*: *pathname*

*host* is the name of the host from which to mount the file system, and *pathname* is the absolute pathname of the directory to mount.

Options to other file systems are documented on the other mount\_\* reference manual pages, for example, [mount\\_cachefs](#page-1472-0)(1M).

Multiple *location* fields can be specified for replicated NFS file systems, in which case automount and the kernel will each try to use that information to increase availability. If the read-only flag is set in the map entry, automountd mounts a list of locations that the kernel may use, sorted by several criteria. Only locations available at mount time will be mounted, and thus be available to the kernel. When a server does not respond, the kernel will switch to an alternate server. The sort ordering of automount is used to determine how the next server is Replicated File Systems

chosen. If the read-only flag is not set, automount will mount the best single location, chosen by the same sort ordering, and new servers will only be chosen when an unmount has been possible, and a remount is done. Servers on the same local subnet are given the strongest preference, and servers on the local net are given the second strongest preference. Among servers equally far away, response times will determine the order if no weighting factors (see below) are used.

If the list includes server locations using both the NFS Version 2 Protocol and the NFS Version 3 Protocol, automount will choose only a subset of the server locations on the list, so that all entries will be the same protocol. It will choose servers with the NFS Version 3 Protocol so long as an NFS Version 2 Protocol server on a local subnet will not be ignored. See the *[System Administration Guide: IP Services](http://www.oracle.com/pls/topic/lookup?ctx=E23823&id=SYSADV3)* for additional details.

If each *location* in the list shares the same *pathname* then a single *location* may be used with a comma-separated list of hostnames:

```
hostname,hostname...: pathname
```
Requests for a server may be weighted, with the weighting factor appended to the server name as an integer in parentheses. Servers without a weighting are assumed to have a value of zero (most likely to be selected). Progressively higher values decrease the chance of being selected. In the example,

```
man -ro alpha,bravo,charlie(1),delta(4) : /usr/man
```
hosts alpha and bravo have the highest priority; host delta has the lowest.

Server proximity takes priority in the selection process. In the example above, if the server delta is on the same network segment as the client, but the others are on different network segments, then delta will be selected; the weighting value is ignored. The weighting has effect only when selecting between servers with the same network proximity. The automounter always selects the localhost over other servers on the same network segment, regardless of weighting.

In cases where each server has a different export point, the weighting can still be applied. For example:

man -ro alpha:/usr/man bravo,charlie(1):/usr/share/man delta(3):/export/man

A mapping can be continued across input lines by escaping the NEWLINE with a backslash (\) Comments begin with a number sign (#) and end at the subsequent NEWLINE.

Map Key Substitution  $\;$  The ampersand (&) character is expanded to the value of the key field for the entry in which it occurs. In this case:

jane sparcserver : /home/&

the & expands to jane.

The asterisk (\*) character, when supplied as the key field, is recognized as the catch-all entry. Such an entry will match any key not previously matched. For instance, if the following entry appeared in the indirect map for /config: Wildcard Key

\* & : /export/config/&

this would allow automatic mounts in /config of any remote file system whose location could be specified as:

hostname : /export/config/hostname

Note that the wildcard key does not work in conjunction with the -browse option.

Client specific variables can be used within an automount map. For instance, if \$HOST appeared within a map, automount would expand it to its current value for the client's host name. Supported variables are: Variable Substitution

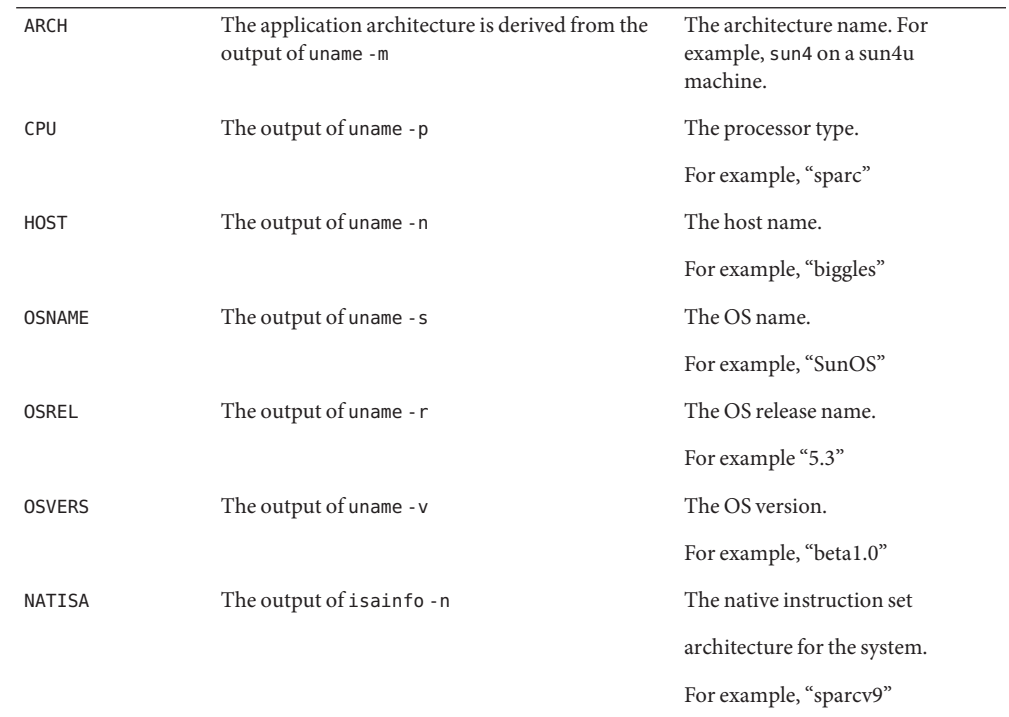

If a reference needs to be protected from affixed characters, you can surround the variable name with curly braces  $(3)$ .

Multiple Mounts A multiple mount entry takes the form: key [*-mount-options*][[*mountpoint*] [*-mount-options*] *location*...]... The initial /[*mountpoint* ] is optional for the first mount and mandatory for all subsequent mounts. The optional *mountpoint* is taken as a pathname relative to the directory named by key. If *mountpoint* is omitted in the first occurrence, a *mountpoint* of / (root) is implied. Given an entry in the indirect map for /src beta -ro\ / svr1,svr2:/export/src/beta \ /1.0 svr1,svr2:/export/src/beta/1.0 \ /1.0/man svr1,svr2:/export/src/beta/1.0/man All offsets must exist on the server under beta. automount will automatically mount /src/beta, /src/beta/1.0, and /src/beta/1.0/man, as needed, from either svr1 or svr2, whichever host is nearest and responds first. The automounter assumes NFS mounts as a default file system type. Other file system types can be described using the fstype mount option. Other mount options specific to this file system type can be combined with the fstype option. The location field must contain information specific to the file system type. If the location field begins with a slash, a colon character must be prepended, for instance, to mount a CD file system: cdrom -fstype=hsfs,ro : /dev/sr0 or to perform an autofs mount: src -fstype=autofs auto\_src Use this procedure only if you are not using Volume Manager. Mounts using CacheFS are most useful when applied to an entire map as map defaults. The following entry in the master map describes cached home directory mounts. It assumes the default location of the cache directory, /cache. /home auto\_home -fstype=cachefs,backfstype=nfs See the NOTES section for information on option inheritance. An indirect map allows you to specify mappings for the subdirectories you wish to mount Indirect Maps under the directory indicated on the command line. In an indirect map, each key consists of a simple name that refers to one or more file systems that are to be mounted as needed. Entries in a direct map are associated directly with autofs mount points. Each key is the full pathname of an autofs mount point. The direct map as a whole is not associated with any single directory. Direct maps are distinguished from indirect maps by the /- key. For example: Other File System Types Direct Maps

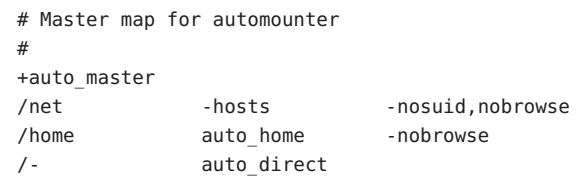

The contents of another map can be included within a map with an entry of the form Included Maps

+*mapname*

If *mapname* begins with a slash, it is assumed to be the pathname of a local file. Otherwise, the location of the map is determined by the policy of the name service switch according to the entry for the automounter in /etc/nsswitch.conf, such as

automount: files nis

If the name service is files, then the name is assumed to be that of a local file in /etc. If the key being searched for is not found in the included map, the search continues with the next entry.

There are two special maps available: -hosts and -null. The -hosts map is used with the /net directory and assumes that the map key is the hostname of an NFS server. The automountd daemon dynamically constructs a map entry from the server's list of exported file systems. References to a directory under /net/hermes will refer to the corresponding directory relative to hermes root. Special Maps

> The -null map cancels a previous map for the directory indicated. This is most useful in the /etc/auto\_master for cancelling entries that would otherwise be inherited from the +auto\_master include entry. To be effective, the -null entries must be inserted before the included map entry.

- Local maps that have the execute bit set in their file permissions will be executed by the automounter and provided with a key to be looked up as an argument. The executable map is expected to return the content of an automounter map entry on its stdout or no output if the entry cannot be determined. A direct map cannot be made executable. Executable Maps
- When initiated without arguments, automount consults the master map for a list of autofs mount points and their maps. It mounts any autofs mounts that are not already mounted, and unmounts autofs mounts that have been removed from the master map or direct map. Configuration and the auto master Map

The master map is assumed to be called auto\_master and its location is determined by the name service switch policy. Normally the master map is located initially as a local file /etc/auto\_master.

The automountd supports the browsability of indirect maps. This allows all of the potential mount points to be visible, whether or not they are mounted. The -nobrowse option can be added to any indirect autofs map to disable browsing. For example: Browsing

/net -hosts -nosuid,nobrowse /home auto home

In this case, any *hostnames* would only be visible in /net after they are mounted, but all potential mount points would be visible under /home. The -browse option enables browsability of autofs file systems. This is the default for all indirect maps.

The -browse option does not work in conjunction with the wildcard key.

Options specified for a map are used as the default options for all the entries in that map. They are ignored when map entries specify their own mount options. Restricting Mount Maps

> In some cases, however, it is desirable to force nosuid, nodevices, nosetuid, or noexec for a complete mount map and its submounts. This can be done by specifying the additional mount option, -restrict.

/home auto home - restrict, nosuid, hard

The -restrict option forces the inheritance of all the restrictive options nosuid, nodevices, nosetuid, and noexec as well as the restrict option itself. In this particular example, the nosuid and restrict option are inherited but the hard option is not. The restrict option also prevents the execution of "executable maps" and is enforced for auto mounts established by programs with fewer than all privileges available in their zone.

**Exit Status** The following exit values are returned:

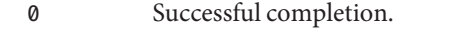

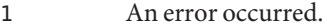

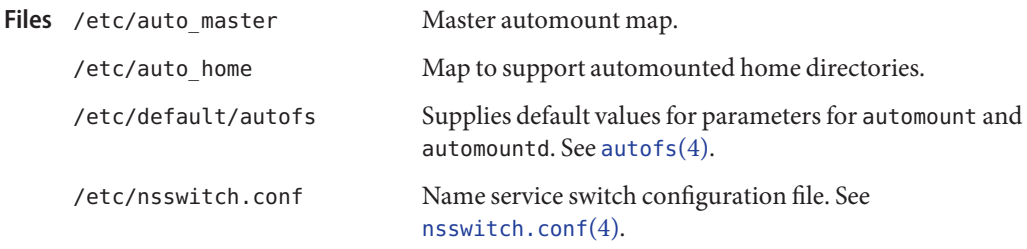

Attributes See [attributes](http://www.oracle.com/pls/topic/lookup?ctx=E26505&id=REFMAN5attributes-5)(5) for descriptions of the following attributes:

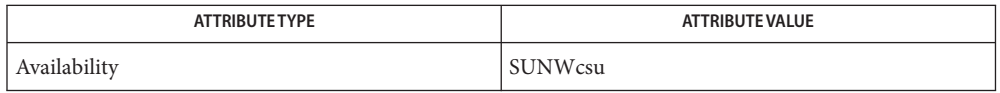

 $\textsf{See Also} \text{ is} \textsf{ainfo}(1), \textsf{ls}(1), \textsf{svcs}(1), \textsf{uname}(1), \textsf{automount}(1M), \textsf{mount}(1M), \textsf{mount\_cachefs}(1M),$  $\textsf{See Also} \text{ is} \textsf{ainfo}(1), \textsf{ls}(1), \textsf{svcs}(1), \textsf{uname}(1), \textsf{automount}(1M), \textsf{mount}(1M), \textsf{mount\_cachefs}(1M),$  $\textsf{See Also} \text{ is} \textsf{ainfo}(1), \textsf{ls}(1), \textsf{svcs}(1), \textsf{uname}(1), \textsf{automount}(1M), \textsf{mount}(1M), \textsf{mount\_cachefs}(1M),$  $\textsf{See Also} \text{ is} \textsf{ainfo}(1), \textsf{ls}(1), \textsf{svcs}(1), \textsf{uname}(1), \textsf{automount}(1M), \textsf{mount}(1M), \textsf{mount\_cachefs}(1M),$  $\textsf{See Also} \text{ is} \textsf{ainfo}(1), \textsf{ls}(1), \textsf{svcs}(1), \textsf{uname}(1), \textsf{automount}(1M), \textsf{mount}(1M), \textsf{mount\_cachefs}(1M),$  $\textsf{See Also} \text{ is} \textsf{ainfo}(1), \textsf{ls}(1), \textsf{svcs}(1), \textsf{uname}(1), \textsf{automount}(1M), \textsf{mount}(1M), \textsf{mount\_cachefs}(1M),$  $\textsf{See Also} \text{ is} \textsf{ainfo}(1), \textsf{ls}(1), \textsf{svcs}(1), \textsf{uname}(1), \textsf{automount}(1M), \textsf{mount}(1M), \textsf{mount\_cachefs}(1M),$  $\textsf{See Also} \text{ is} \textsf{ainfo}(1), \textsf{ls}(1), \textsf{svcs}(1), \textsf{uname}(1), \textsf{automount}(1M), \textsf{mount}(1M), \textsf{mount\_cachefs}(1M),$  $\textsf{See Also} \text{ is} \textsf{ainfo}(1), \textsf{ls}(1), \textsf{svcs}(1), \textsf{uname}(1), \textsf{automount}(1M), \textsf{mount}(1M), \textsf{mount\_cachefs}(1M),$ [mount\\_nfs](#page-1479-0)(1M), [svcadm](#page-2473-0)(1M), [autofs](http://www.oracle.com/pls/topic/lookup?ctx=E26505&id=REFMAN4autofs-4)(4), [attributes](http://www.oracle.com/pls/topic/lookup?ctx=E26505&id=REFMAN5attributes-5)(5), [nfssec](http://www.oracle.com/pls/topic/lookup?ctx=E26505&id=REFMAN5nfssec-5)(5), [smf](http://www.oracle.com/pls/topic/lookup?ctx=E26505&id=REFMAN5smf-5)(5)

*[System Administration Guide: IP Services](http://www.oracle.com/pls/topic/lookup?ctx=E23823&id=SYSADV3)*

Notes autofs mount points must not be hierarchically related. automount does not allow an autofs mount point to be created within another autofs mount.

Since each direct map entry results in a new autofs mount such maps should be kept short.

Entries in both direct and indirect maps can be modified at any time. The new information is used when automountd next uses the map entry to do a mount.

New entries added to a master map or direct map will not be useful until the automount command is run to install them as new autofs mount points. New entries added to an indirect map may be used immediately.

As of the Solaris 2.6 release, a listing (see  $ls(1)$ ) of the autofs directory associated with an indirect map shows all potential mountable entries. The attributes associated with the potential mountable entries are temporary. The real file system attributes will only be shown once the file system has been mounted.

Default mount options can be assigned to an entire map when specified as an optional third field in the master map. These options apply only to map entries that have no mount options. Note that map entities with options override the default options, as at this time, the options do not concatenate. The concatenation feature is planned for a future release.

When operating on a map that invokes an NFS mount, the default number of retries for the automounter is 0, that is, a single mount attempt, with no retries. Note that this is significantly different from the default (10000) for the mount  $nfs(1M)$  utility.

The Network Information Service (NIS) was formerly known as Sun Yellow Pages (YP). The functionality of the two remains the same.

The automount service is managed by the service management facility, [smf](http://www.oracle.com/pls/topic/lookup?ctx=E26505&id=REFMAN5smf-5)(5), under the service identifier:

svc:/system/filesystem/autofs:default

Administrative actions on this service, such as enabling, disabling, or requesting restart, can be performed using [svcadm](#page-2473-0)(1M). The service's status can be queried using the [svcs](http://www.oracle.com/pls/topic/lookup?ctx=E26505&id=REFMAN1svcs-1)(1) command.

<span id="page-125-0"></span>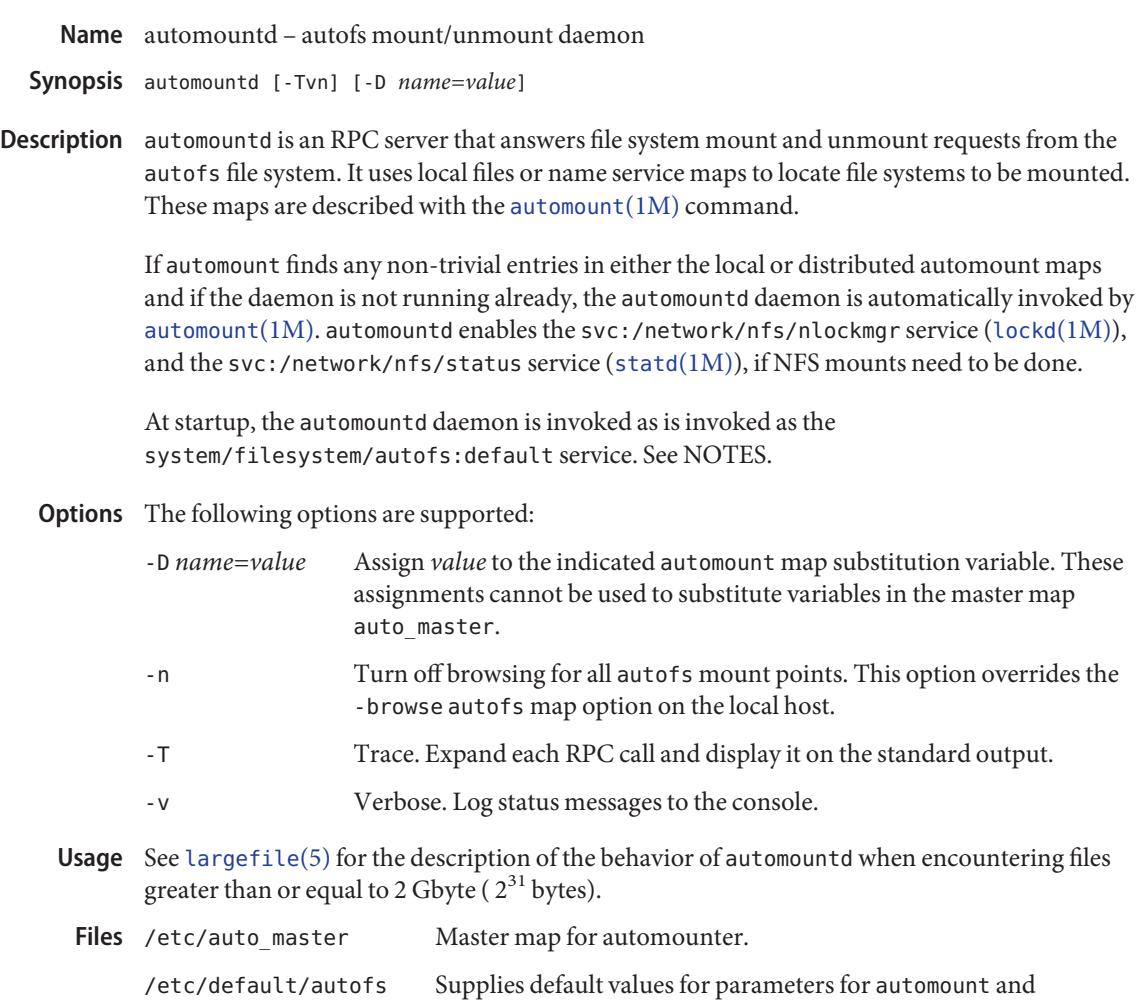

Attributes See [attributes](http://www.oracle.com/pls/topic/lookup?ctx=E26505&id=REFMAN5attributes-5)(5) for descriptions of the following attributes:

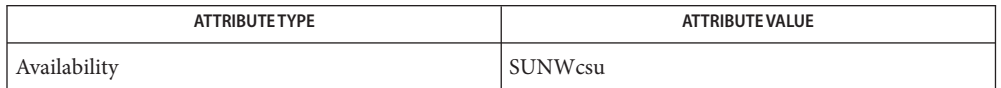

See Also [svcs](http://www.oracle.com/pls/topic/lookup?ctx=E26505&id=REFMAN1svcs-1)(1), [automount](#page-117-0)(1M), [svcadm](#page-2473-0)(1M), [autofs](http://www.oracle.com/pls/topic/lookup?ctx=E26505&id=REFMAN4autofs-4)(4), [attributes](http://www.oracle.com/pls/topic/lookup?ctx=E26505&id=REFMAN5attributes-5)(5), [largefile](http://www.oracle.com/pls/topic/lookup?ctx=E26505&id=REFMAN5largefile-5)(5), [smf](http://www.oracle.com/pls/topic/lookup?ctx=E26505&id=REFMAN5smf-5)(5)

automountd. See [autofs](http://www.oracle.com/pls/topic/lookup?ctx=E26505&id=REFMAN4autofs-4)(4).

The automountd service is managed by the service management facility, [smf](http://www.oracle.com/pls/topic/lookup?ctx=E26505&id=REFMAN5smf-5)(5), under the **Notes** service identifier:

svc:/system/filesystem/autofs

Administrative actions on this service, such as enabling, disabling, or requesting restart, can be performed using [svcadm](#page-2473-0)(1M). The service's status can be queried using [svcs](http://www.oracle.com/pls/topic/lookup?ctx=E26505&id=REFMAN1svcs-1)(1). If it is disabled, it is enabled by [automount](#page-117-0)(1M) unless the application/auto\_enable property is set to false.

<span id="page-127-0"></span>Name autopush - configures lists of automatically pushed STREAMS modules

- Synopsis autopush -f *filename* autopush -g -M *major* -m *minor* autopush -r -M *major* -m *minor*
- Description The autopush command configures the list of modules to be automatically pushed onto the stream when a device is opened. It can also be used to remove a previous setting or get information on a setting.

### The following options are supported: **Options**

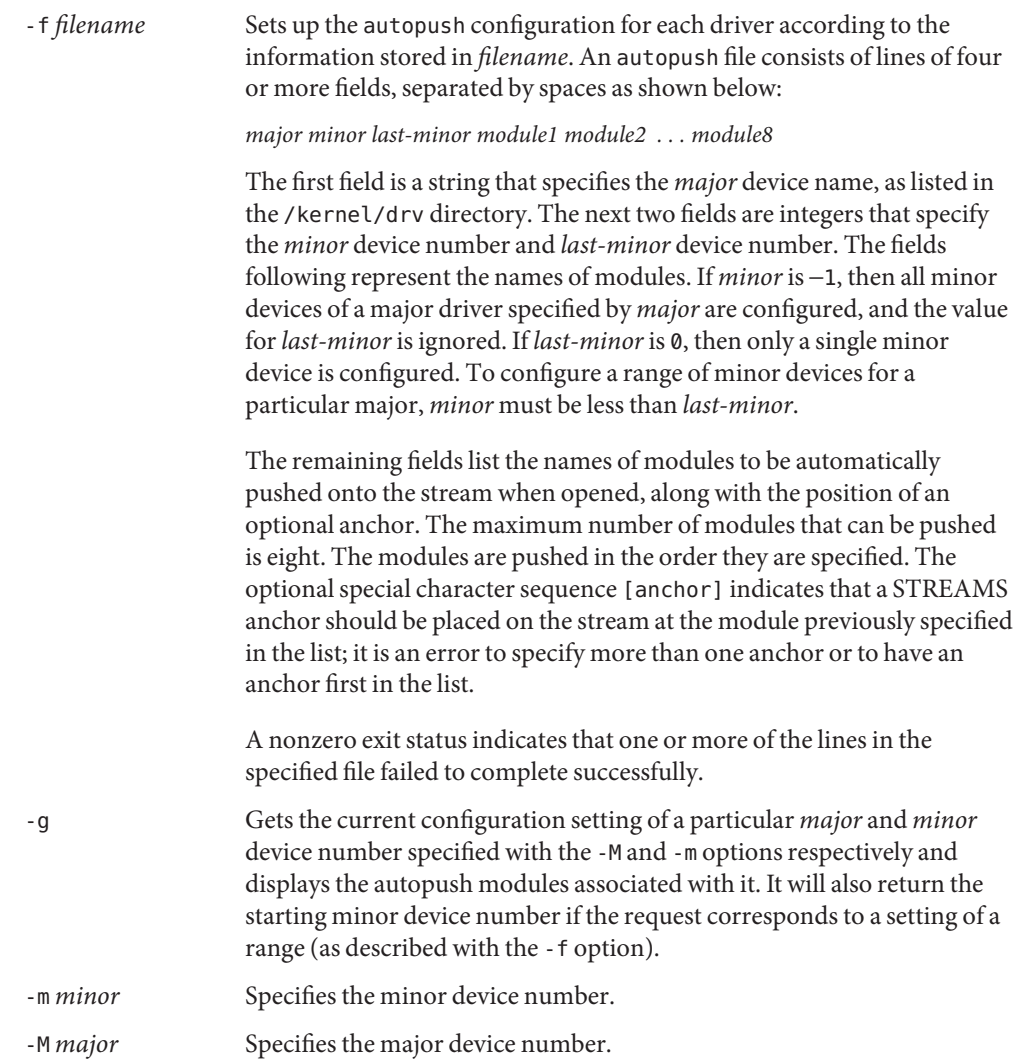

-r Removes the previous configuration setting of the particular *major* and *minor* device number specified with the -M and -m options respectively. If the values of *major* and *minor* correspond to a previously established setting of a range of minor devices, where *minor* matches the first minor device number in the range, the configuration would be removed for the entire range.

**Exit Status** The following exit values are returned:

0 Successful completion. non-zero An error occurred.

**EXAMPLE 1** Using the autopush command. **Examples**

The following example gets the current configuration settings for the *major* and *minor* device numbers as indicated and displays the autopush modules associated with them for the character-special device /dev/term/a:

example# autopush -g -M 29 -m 0 Major Minor Lastminor Modules 29 0 1 ldterm ttcompat

Files /etc/iu.ap

Attributes See [attributes](http://www.oracle.com/pls/topic/lookup?ctx=E26505&id=REFMAN5attributes-5)(5) for descriptions of the following attributes:

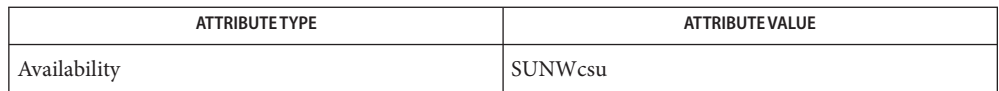

**See Also** [bdconfig](#page-135-0)(1M),[ttymon](#page-2578-0)(1M),[attributes](http://www.oracle.com/pls/topic/lookup?ctx=E26505&id=REFMAN5attributes-5)(5),[ldterm](http://www.oracle.com/pls/topic/lookup?ctx=E26505&id=REFMAN7ldterm-7m)(7M),sad[\(7D\),](http://www.oracle.com/pls/topic/lookup?ctx=E26505&id=REFMAN7sad-7d)[streamio](http://www.oracle.com/pls/topic/lookup?ctx=E26505&id=REFMAN7streamio-7i)(7I), [ttcompat](http://www.oracle.com/pls/topic/lookup?ctx=E26505&id=REFMAN7ttcompat-7m)(7M)

*[STREAMS Programming Guide](http://www.oracle.com/pls/topic/lookup?ctx=E18752&id=STREAMS)*

Name bart - basic audit reporting tool Synopsis /usr/bin/bart create [ -n] [-R *root\_directory*] [-r *rules\_file* | -] /usr/bin/bart create [-n] [-R *root\_directory*] -I [*file\_name*]... /usr/bin/bart compare [-i *attribute* ] [-p] [-r *rules\_file* | -] *control-manifest test-manifest* Description bart(1M) is a tool that performs a file-level check of the software contents of a system. You can also specify the files to track and the types of discrepancies to flag by means of a rules file, bart\_rules. See bart\_rules(4). The bart utility performs two basic functions: bart create The manifest generator tool takes a file-level *snapshot* of a system. The output is a catalog of file attributes referred to as a *manifest*. See bart manifest $(4)$ . You can specify that the list of files be cataloged in three ways. Use bart create with no options, specify the files by name on the command line, or create a rules file with directives that specify which the files to monitor. See bart rules $(4)$ . By default, the manifest generator catalogs all attributes of all files in the root (/) file system. File systems mounted on the root file system are cataloged only if they are of the same type as the root file system. For example, /, /usr, and /opt are separate UFS file systems. /usr and /opt are mounted on /. Therefore, all three file systems are cataloged. However, /tmp, also mounted on /, is not cataloged because it is a TMPFS file system. Mounted CD-ROMs are not cataloged since they are HSFS file

systems.

bart compare The report tool compares two manifests. The output is a list of per-file attribute discrepancies. These discrepancies are the differences between two manifests: a control manifest and a test manifest.

> A discrepancy is a change to any attribute for a given file cataloged by both manifests. A new file or a deleted file in a manifest is reported as a discrepancy.

The reporting mechanism provides two types of output: verbose and programmatic. Verbose output is localized and presented on multiple lines, while programmatic output is more easily parsable by other programs. See OUTPUT.

By default, the report tool generates verbose output where all discrepancies are reported except for modified directory timestamps (dirmtime attribute).

To ensure consistent and accurate comparison results,*control-manifest* and *test-manifest* must be built with the same rules file.

Use the rules file to ignore specified files or subtrees when you generate a manifest or compare two manifests. Users can compare manifests from different perspectives by re-running the bart compare command with different rules files.

## The following options are supported: **Options**

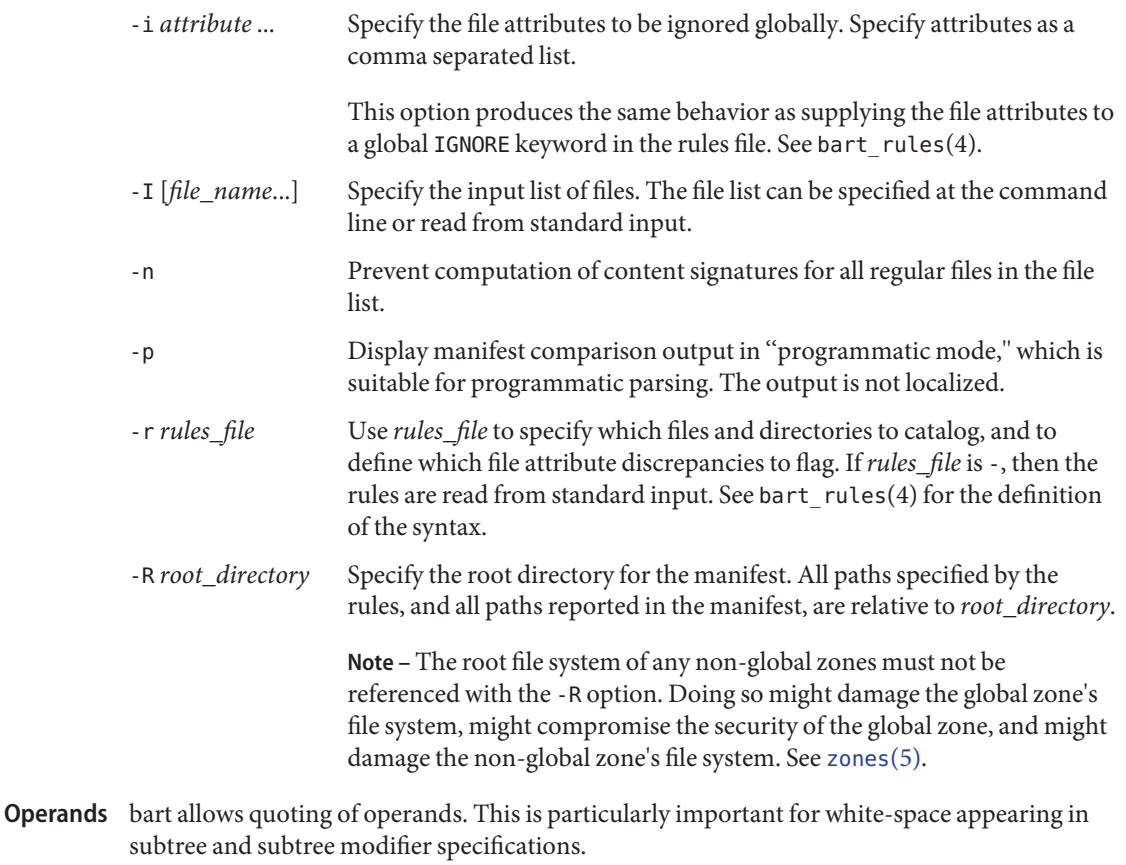

The following operands are supported:

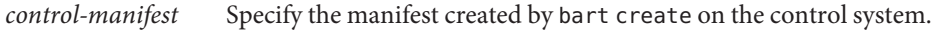

*test-manifest* Specify the manifest created by bart create on the test system.

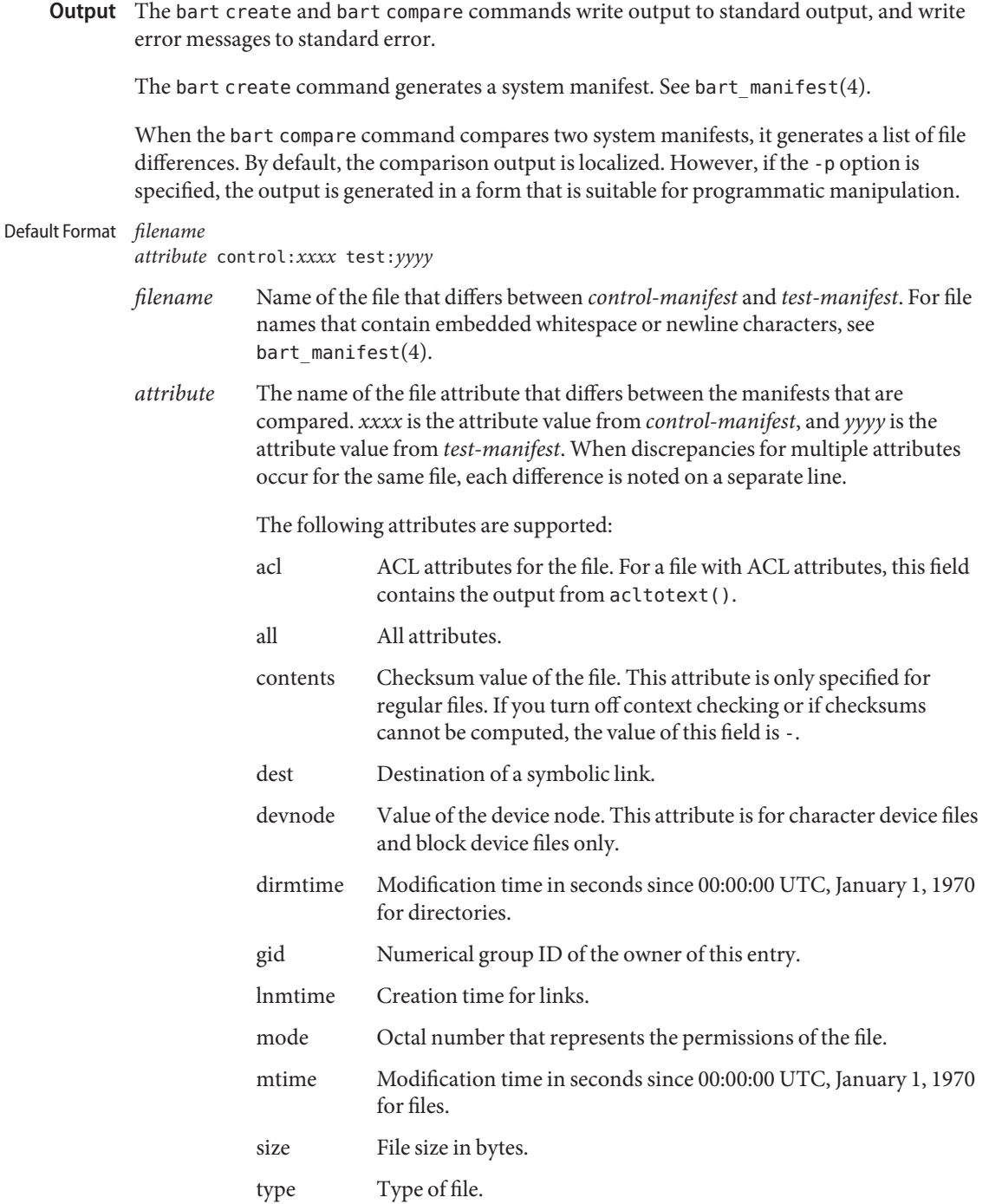

uid Numerical user ID of the owner of this entry.

The following default output shows the attribute differences for the /etc/passwd file. The output indicates that the size, mtime, and contents attributes have changed.

```
/etc/passwd:
 size control:74 test:81
 mtime control:3c165879 test:3c165979
 contents control:daca28ae0de97afd7a6b91fde8d57afa
test:84b2b32c4165887355317207b48a6ec7
```
*filename attribute control-val test-val* [*attribute control-val test-val*]\* Programmatic Format

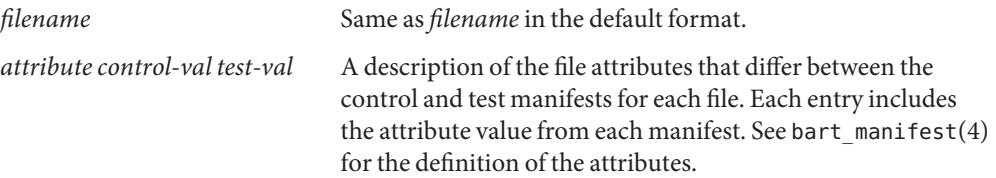

Each line of the programmatic output describes all attribute differences for a single file.

The following programmatic output shows the attribute differences for the /etc/passwd file. The output indicates that the size, mtime, and contents attributes have changed.

/etc/passwd size 74 81 mtime 3c165879 3c165979 contents daca28ae0de97afd7a6b91fde8d57afa 84b2b32c4165887355317207b48a6ec7

#### **Exit Status**

The manifest generator returns the following exit values: Manifest Generator

- 0 Success
- 1 Non-fatal error when processing files; for example, permission problems
- >1 Fatal error; for example, invalid command-line options

The report tool returns the following exit values: Report Tool

- 0 No discrepancies reported
- 1 Discrepancies found
- >1 Fatal error executing comparison

Examples Example1 Creating a Default Manifest Without Computing Checksums

The following command line creates a default manifest, which consists of all files in the / file system. The -n option prevents computation of checksums, which causes the manifest to be generated more quickly.

**EXAMPLE 1** Creating a Default Manifest Without Computing Checksums *(Continued)*

bart create -n

**EXAMPLE 2** Creating a Manifest for a Specified Subtree

The following command line creates a manifest that contains all files in the /home/nickiso subtree.

```
bart create -R /home/nickiso
```
**EXAMPLE 3** Creating a Manifest by Using Standard Input

The following command line uses output from the  $find(1)$  command to generate the list of files to be cataloged. The find output is used as input to the bart create command that specifies the -I option.

find /home/nickiso -print | bart create -I

**EXAMPLE 4** Creating a Manifest by Using a Rules File

The following command line uses a rules file, rules, to specify the files to be cataloged.

bart create -r rules

**EXAMPLE 5** Comparing Two Manifests and Generating Programmatic Output

The following command line compares two manifests and produces output suitable for parsing by a program.

```
bart compare -p manifest1 manifest2
```
**EXAMPLE 6** Comparing Two Manifests and Specifying Attributes to Ignore

The following command line compares two manifests. The dirmtime, lnmtime, and mtime attributes are not compared.

bart compare -i dirmtime, lnmtime, mtime manifest1 manifest2

**EXAMPLE 7** Comparing Two Manifests by Using a Rules File

The following command line uses a rules file, rules, to compare two manifests.

bart compare -r rules manifest1 manifest2

Attributes See [attributes](http://www.oracle.com/pls/topic/lookup?ctx=E26505&id=REFMAN5attributes-5)(5) for descriptions of the following attributes:

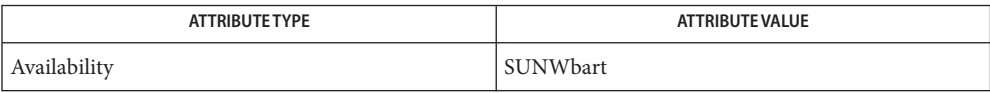

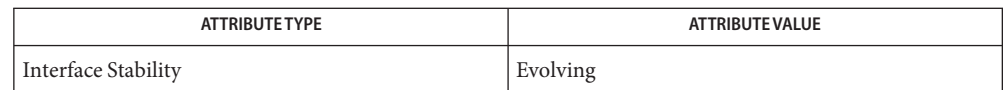

## $\textsf{See Also} \quad \textsf{cksum}(1), \textsf{digest}(1), \textsf{find}(1), \textsf{bart\_manifest}(4), \textsf{bart\_rules}(4), \textsf{attributes}(5)$  $\textsf{See Also} \quad \textsf{cksum}(1), \textsf{digest}(1), \textsf{find}(1), \textsf{bart\_manifest}(4), \textsf{bart\_rules}(4), \textsf{attributes}(5)$  $\textsf{See Also} \quad \textsf{cksum}(1), \textsf{digest}(1), \textsf{find}(1), \textsf{bart\_manifest}(4), \textsf{bart\_rules}(4), \textsf{attributes}(5)$  $\textsf{See Also} \quad \textsf{cksum}(1), \textsf{digest}(1), \textsf{find}(1), \textsf{bart\_manifest}(4), \textsf{bart\_rules}(4), \textsf{attributes}(5)$  $\textsf{See Also} \quad \textsf{cksum}(1), \textsf{digest}(1), \textsf{find}(1), \textsf{bart\_manifest}(4), \textsf{bart\_rules}(4), \textsf{attributes}(5)$  $\textsf{See Also} \quad \textsf{cksum}(1), \textsf{digest}(1), \textsf{find}(1), \textsf{bart\_manifest}(4), \textsf{bart\_rules}(4), \textsf{attributes}(5)$  $\textsf{See Also} \quad \textsf{cksum}(1), \textsf{digest}(1), \textsf{find}(1), \textsf{bart\_manifest}(4), \textsf{bart\_rules}(4), \textsf{attributes}(5)$  $\textsf{See Also} \quad \textsf{cksum}(1), \textsf{digest}(1), \textsf{find}(1), \textsf{bart\_manifest}(4), \textsf{bart\_rules}(4), \textsf{attributes}(5)$  $\textsf{See Also} \quad \textsf{cksum}(1), \textsf{digest}(1), \textsf{find}(1), \textsf{bart\_manifest}(4), \textsf{bart\_rules}(4), \textsf{attributes}(5)$

The file attributes of certain system libraries can be temporarily altered by the system as it **Notes** boots. To avoid triggering false warnings, you should compare manifests only if they were both created with the system in the same state; that is, if both were created in single-user or both in multi-user.

<span id="page-135-0"></span>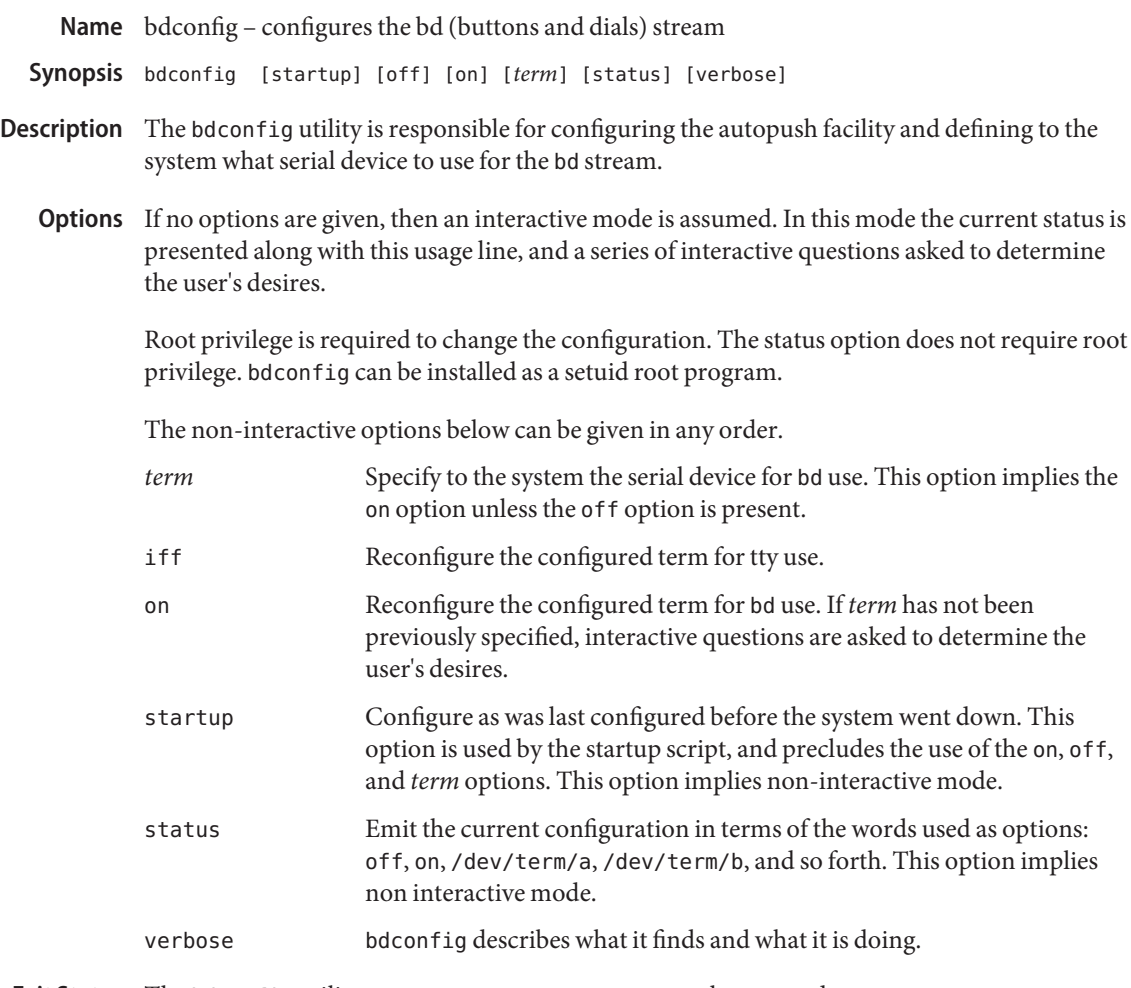

Exit Status The bdconfig utility returns 0 on success, 1 on general error, and 2 on argument error.

Attributes See [attributes](http://www.oracle.com/pls/topic/lookup?ctx=E26505&id=REFMAN5attributes-5)(5) for descriptions of the following attributes:

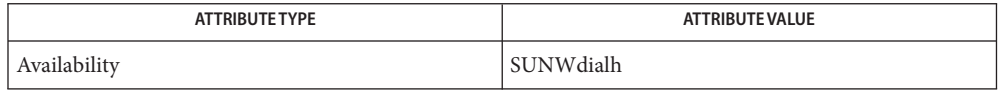

See Also [autopush](#page-127-0)(1M), [attributes](http://www.oracle.com/pls/topic/lookup?ctx=E26505&id=REFMAN5attributes-5)(5), [x\\_buttontest](http://www.oracle.com/pls/topic/lookup?ctx=E18752&id=REFMAN6x-buttontest-6)(6), [x\\_dialtest](http://www.oracle.com/pls/topic/lookup?ctx=E18752&id=REFMAN6x-dialtest-6)(6), bd[\(7M\),](http://www.oracle.com/pls/topic/lookup?ctx=E26505&id=REFMAN7bd-7m) sad[\(7D\),](http://www.oracle.com/pls/topic/lookup?ctx=E26505&id=REFMAN7sad-7d) [streamio](http://www.oracle.com/pls/topic/lookup?ctx=E26505&id=REFMAN7streamio-7i)(7I)

All bdconfig does is configure the AUTOPUSH facility. bdconfig does not actually **Notes** manipulate the serial port or stream in any way. Only the first open of a dismantled stream will see the effects of a previously run bdconfig.

The bdconfig utility is silent except for error messages unless:

- a) invoked with no args: status / usage line emitted
- b) interactive modes are invoked as described above
- c) the verbose option is used
- The interface does not support more than one dialbox and one buttonbox, both of which must **Bugs** be on the same serial device.

There should be a library routine to read, parse, and validate records in the iu.ap file, so that bdconfig could return to the appropriate record in iu.ap as the default configuration.

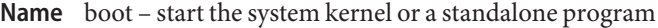

#### **Synopsis**

- boot [*OBP names*] [*file*] [-aLV] [-F *object*] [-D *default-file*] [-Z *dataset*] [*boot-flags*] [−−] [*client-program-args*] SPARC
	- kernel\$ /platform/i86pc/kernel/\$ISADIR/unix [*boot-args*] x86 [-B *prop*=*val* [,*val*...]]
- Description Bootstrapping is the process of loading and executing a standalone program. For the purpose of this discussion, bootstrapping means the process of loading and executing the bootable operating system. Typically, the standalone program is the operating system kernel (see  $k$ ernel $(1M)$ ), but any standalone program can be booted instead. On a SPARC-based system, the diagnostic monitor for a machine is a good example of a standalone program other than the operating system that can be booted.

If the standalone is identified as a dynamically-linked executable, boot will load the interpreter (linker/loader) as indicated by the executable format and then transfer control to the interpreter. If the standalone is statically-linked, it will jump directly to the standalone.

Once the kernel is loaded, it starts the UNIX system, mounts the necessary file systems (see [vfstab](http://www.oracle.com/pls/topic/lookup?ctx=E26505&id=REFMAN4vfstab-4)(4)), and runs /sbin/init to bring the system to the "initdefault" state specified in /etc/inittab. See [inittab](http://www.oracle.com/pls/topic/lookup?ctx=E26505&id=REFMAN4inittab-4)(4).

On SPARC based systems, the bootstrap procedure on most machines consists of the following basic phases. SPARC Bootstrap Procedure

> After the machine is turned on, the system firmware (in PROM) executes power-on self-test (POST). The form and scope of these tests depends on the version of the firmware in your system.

After the tests have been completed successfully, the firmware attempts to autoboot if the appropriate flag has been set in the non-volatile storage area used by the firmware. The name of the file to load, and the device to load it from can also be manipulated.

These flags and names can be set using the [eeprom](#page-485-0) $(1M)$  command from the shell, or by using PROM commands from the ok prompt after the system has been halted.

The second level program is either a fileystem-specific boot block (when booting from a disk), or inetboot or wanboot (when booting across the network).

Network Booting

Network booting occurs in two steps: the client first obtains an IP address and any other parameters necessary to permit it to load the second-stage booter. The second-stage booter in turn loads the boot archive from the boot device.

An IP address can be obtained in one of three ways: RARP, DHCP, or manual configuration, depending on the functions available in and configuration of the PROM. Machines of the sun4u and sun4v kernel architectures have DHCP-capable PROMs.

The boot command syntax for specifying the two methods of network booting are:

boot net:rarp boot net:dhcp

The command:

boot net

without a rarp or dhcp specifier, invokes the default method for network booting over the network interface for which net is an alias.

The sequence of events for network booting using RARP/bootparams is described in the following paragraphs. The sequence for DHCP follows the RARP/bootparams description.

When booting over the network using RARP/bootparams, the PROM begins by broadcasting a reverse ARP request until it receives a reply. When a reply is received, the PROM then broadcasts a TFTP request to fetch the first block of inetboot. Subsequent requests will be sent to the server that initially answered the first block request. After loading, inetboot will also use reverse ARP to fetch its IP address, then broadcast bootparams RPC calls (see [bootparams](http://www.oracle.com/pls/topic/lookup?ctx=E26505&id=REFMAN4bootparams-4) $(4)$ ) to locate configuration information and its root file system. inetboot then loads the boot archive by means of NFS and transfers control to that archive.

When booting over the network using DHCP, the PROM broadcasts the hardware address and kernel architecture and requests an IP address, boot parameters, and network configuration information. After a DHCP server responds and is selected (from among potentially multiple servers), that server sends to the client an IP address and all other information needed to boot the client. After receipt of this information, the client PROM examines the name of the file to be loaded, and will behave in one of two ways, depending on whether the file's name appears to be an HTTP URL. If it does not, the PROM downloads inetboot, loads that file into memory, and executes it. inetboot loads the boot archive, which takes over the machine and releases inetboot. Startup scripts then initiate the DHCP agent (see [dhcpagent](#page-371-0) $(1M)$ ), which implements further DHCP activities.

If the file to be loaded is an HTTP URL, the PROM will use HTTP to load the referenced file. If the client has been configured with an HMAC SHA-1 key, it will check the integrity of the loaded file before proceeding to execute it. The file is expected to be the wanboot binary. The WAN boot process can be configured to use either DHCP or NVRAM properties to discover the install server and router and the proxies needed to connect to it. When wanboot begins executing, it determines whether sufficient information is available to it to allow it to proceed. If any necessary information is missing, it will either exit with an appropriate error or bring up a command interpreter and prompt for further configuration information. Once wanboot has

obtained the necessary information, it loads the boot loader into memory by means of HTTP. If an encryption key has been installed on the client, wanboot will verify the boot loader's signature and its accompanying hash. Presence of an encryption key but no hashing key is an error.

The wanboot boot loader can communicate with the client using either HTTP or secure HTTP. If the former, and if the client has been configured with an HMAC SHA-1 key, the boot loader will perform an integrity check of the root file system. Once the root file system has been loaded into memory (and possibly had an integrity check performed), the boot archive is transferred from the server. If provided with a boot\_logger URL by means of the [wanboot.conf](http://www.oracle.com/pls/topic/lookup?ctx=E26505&id=REFMAN4wanboot.conf-4)(4) file, wanboot will periodically log its progress.

Not all PROMs are capable of consuming URLs. You can determine whether a client is so capable using the list-security-keys OBP command (see [monitor](#page-1453-0)(1M)).

WAN booting is not currently available on the x86 platform.

The wanboot Command Line

When the client program is wanboot, it accepts client-program-args of the form:

```
boot ... -o opt1[,opt2[,...]]
```
where each option may be an action:

dhcp

Require wanboot to obtain configuration parameters by means of DHCP.

#### prompt

Cause wanboot to enter its command interpreter.

*<cmd>*

One of the interpreter commands listed below.

...or an assignment, using the interpreter's parameter names listed below.

The wanboot Command Interpreter

The wanboot command interpreter is invoked by supplying a client-program-args of "-o prompt" when booting. Input consists of single commands or assignments, or a comma-separated list of commands or assignments. The configuration parameters are:

```
host-ip
```
IP address of the client (in dotted-decimal notation)

```
router-ip
```
IP address of the default router (in dotted-decimal notation)

subnet-mask

subnet mask (in dotted-decimal notation)

# client-id DHCP client identifier (a quoted ASCII string or hex ASCII)

## hostname

hostname to request in DHCP transactions (ASCII)

#### http-proxy

HTTP proxy server specification (IPADDR[:PORT])

#### The key names are:

#### 3des

the triple DES encryption key (48 hex ASCII characters)

#### aes

the AES encryption key (32 hex ASCII characters)

#### sha1

the HMAC SHA-1 signature key (40 hex ASCII characters)

Finally, the URL or the WAN boot CGI is referred to by means of:

#### bootserver

URL of WAN boot's CGI (the equivalent of OBP's file parameter)

The interpreter accepts the following commands:

#### help

Print a brief description of the available commands

#### *var*=*val*

Assign *val* to *var*, where *var*is one of the configuration parameter names, the key names, or bootserver.

### *var*=

Unset parameter *var*.

#### list

List all parameters and their values (key values retrieved by means of OBP are never shown).

#### prompt

Prompt for values for unset parameters. The name of each parameter and its current value (if any) is printed, and the user can accept this value (press Return) or enter a new value.

#### go

Once the user is satisfied that all values have been entered, leave the interpreter and continue booting.

#### exit

Quit the boot interpreter and return to OBP's ok prompt.

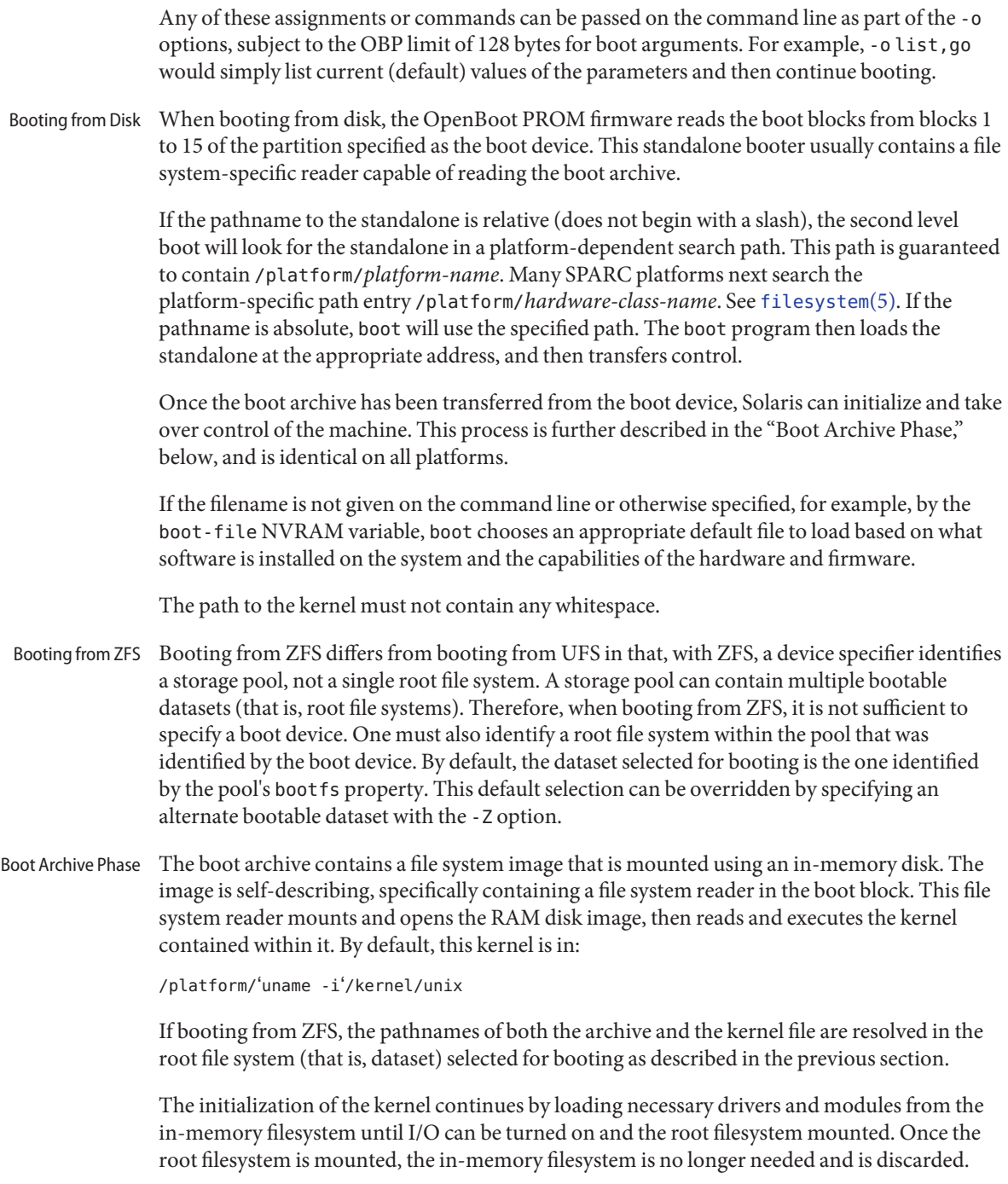

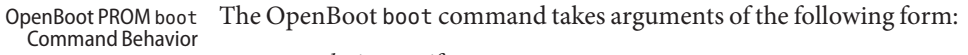

ok boot [*device-specifier*] [*arguments*]

The default boot command has no arguments:

ok boot

If no *device-specifier*is given on the boot command line, OpenBoot typically uses the *boot-device* or *diag-device* NVRAM variable. If no optional *arguments* are given on the command line, OpenBoot typically uses the *boot-file* or *diag-file* NVRAM variable as default boot arguments. (If the system is in diagnostics mode, *diag-device* and *diag-file* are used instead of *boot-device* and *boot-file*).

*arguments* may include more than one string. All *argument*strings are passed to the secondary booter; they are not interpreted by OpenBoot.

If any *arguments* are specified on the boot command line, then neither the *boot-file* nor the *diag-file* NVRAM variable is used. The contents of the NVRAM variables are not merged with command line arguments. For example, the command:

ok boot -s

ignores the settings in both *boot-file* and *diag-file*; it interprets the string "-s" as *arguments*. boot will not use the contents of *boot-file* or *diag-file*.

With older PROMs, the command:

ok boot net

took no arguments, using instead the settings in *boot-file* or *diag-file* (if set) as the default file name and arguments to pass to boot. In most cases, it is best to allow the boot command to choose an appropriate default based upon the system type, system hardware and firmware, and upon what is installed on the root file system. Changing *boot-file* or *diag-file* can generate unexpected results in certain circumstances.

This behavior is found on most OpenBoot 2.x and 3.x based systems. Note that differences may occur on some platforms.

The command:

#### ok **boot cdrom**

...also normally takes no arguments. Accordingly, if *boot-file* is set to the 64-bit kernel filename and you attempt to boot the installation CD or DVD with boot cdrom, boot will fail if the installation media contains only a 32-bit kernel.

Because the contents of *boot-file* or *diag-file* can be ignored depending on the form of the boot command used, reliance upon *boot-file* should be discouraged for most production systems.

When executing a WAN boot from a local (CD or DVD) copy of wanboot, one must use:

#### ok **boot cdrom -F wanboot - install**

Modern PROMs have enhanced the network boot support package to support the following syntax for arguments to be processed by the package:

```
[protocol,] [key=value,]*
```
All arguments are optional and can appear in any order. Commas are required unless the argument is at the end of the list. If specified, an argument takes precedence over any default values, or, if booting using DHCP, over configuration information provided by a DHCP server for those parameters.

*protocol*, above, specifies the address discovery protocol to be used.

Configuration parameters, listed below, are specified as *key*=*value* attribute pairs.

tftp-server IP address of the TFTP server

#### file

file to download using TFTP or URL for WAN boot

host-ip

IP address of the client (in dotted-decimal notation)

router-ip IP address of the default router

#### subnet-mask

subnet mask (in dotted-decimal notation)

#### client-id

DHCP client identifier

#### hostname

hostname to use in DHCP transactions

#### http-proxy

HTTP proxy server specification (IPADDR[:PORT])

#### tftp-retries

maximum number of TFTP retries

```
dhcp-retries
```
maximum number of DHCP retries

The list of arguments to be processed by the network boot support package is specified in one of two ways:

- As arguments passed to the package's open method, or
- arguments listed in the NVRAM variable network-boot-arguments.
Arguments specified in network-boot-arguments will be processed only if there are no arguments passed to the package's open method.

Argument Values

*protocol*specifies the address discovery protocol to be used. If present, the possible values are rarp or dhcp.

If other configuration parameters are specified in the new syntax and style specified by this document, absence of the *protocol* parameter implies manual configuration.

If no other configuration parameters are specified, or if those arguments are specified in the positional parameter syntax currently supported, the absence of the *protocol* parameter causes the network boot support package to use the platform-specific default address discovery protocol.

Manual configuration requires that the client be provided its IP address, the name of the boot file, and the address of the server providing the boot file image. Depending on the network configuration, it might be required that subnet-mask and router-ip also be specified.

If the *protocol* argument is not specified, the network boot support package uses the platform-specific default address discovery protocol.

tftp-server is the IP address (in standard IPv4 dotted-decimal notation) of the TFTP server that provides the file to download if using TFTP.

When using DHCP, the value, if specified, overrides the value of the TFTP server specified in the DHCP response.

The TFTP RRQ is unicast to the server if one is specified as an argument or in the DHCP response. Otherwise, the TFTP RRQ is broadcast.

*file* specifies the file to be loaded by TFTP from the TFTP server, or the URL if using HTTP. The use of HTTP is triggered if the file name is a URL, that is, the file name starts with http: (case-insensitive).

When using RARP and TFTP, the default file name is the ASCII hexadecimal representation of the IP address of the client, as documented in a preceding section of this document.

When using DHCP, this argument, if specified, overrides the name of the boot file specified in the DHCP response.

When using DHCP and TFTP, the default file name is constructed from the root node's name property, with commas (,) replaced by periods (.).

When specified on the command line, the filename must not contain slashes (/).

The format of URLs is described in RFC 2396. The HTTP server must be specified as an IP address (in standard IPv4 dotted-decimal notation). The optional port number is specified in decimal. If a port is not specified, port 80 (decimal) is implied.

The URL presented must be "safe-encoded", that is, the package does not apply escape encodings to the URL presented. URLs containing commas must be presented as a quoted string. Quoting URLs is optional otherwise.

host-ip specifies the IP address (in standard IPv4 dotted-decimal notation) of the client, the system being booted. If using RARP as the address discovery protocol, specifying this argument makes use of RARP unnecessary.

If DHCP is used, specifying the host-ip argument causes the client to follow the steps required of a client with an "Externally Configured Network Address", as specified in RFC 2131.

router-ip is the IP address (in standard IPv4 dotted-decimal notation) of a router on a directly connected network. The router will be used as the first hop for communications spanning networks. If this argument is supplied, the router specified here takes precedence over the preferred router specified in the DHCP response.

subnet-mask (specified in standard IPv4 dotted-decimal notation) is the subnet mask on the client's network. If the subnet mask is not provided (either by means of this argument or in the DHCP response), the default mask appropriate to the network class (Class A, B, or C) of the address assigned to the booting client will be assumed.

client-id specifies the unique identifier for the client. The DHCP client identifier is derived from this value. Client identifiers can be specified as:

- The ASCII hexadecimal representation of the identifier, or
- a quoted string

Thus, client-id="openboot" and client-id=6f70656e626f6f74 both represent a DHCP client identifier of 6F70656E626F6F74.

Identifiers specified on the command line must must not include slash (/) or spaces.

The maximum length of the DHCP client identifier is 32 bytes, or 64 characters representing 32 bytes if using the ASCII hexadecimal form. If the latter form is used, the number of characters in the identifier must be an even number. Valid characters are 0-9, a-f, and A-F.

For correct identification of clients, the client identifier must be unique among the client identifiers used on the subnet to which the client is attached. System administrators are responsible for choosing identifiers that meet this requirement.

Specifying a client identifier on a command line takes precedence over any other DHCP mechanism of specifying identifiers.

hostname (specified as a string) specifies the hostname to be used in DHCP transactions. The name might or might not be qualified with the local domain name. The maximum length of the hostname is 255 characters.

**Note –** The hostname parameter can be used in service environments that require that the client provide the desired hostname to the DHCP server. Clients provide the desired hostname to the DHCP server, which can then register the hostname and IP address assigned to the client with DNS.

http-proxy is specified in the following standard notation for a host:

*host* [":"" *port*]

...where *host* is specified as an IP ddress (in standard IPv4 dotted-decimal notation) and the optional *port* is specified in decimal. If a port is not specified, port 8080 (decimal) is implied.

tftp-retries is the maximum number of retries (specified in decimal) attempted before the TFTP process is determined to have failed. Defaults to using infinite retries.

dhcp-retries is the maximum number of retries (specified in decimal) attempted before the DHCP process is determined to have failed. Defaults to of using infinite retries.

On x86 based systems, the bootstrapping process consists of two conceptually distinct phases, kernel loading and kernel initialization. Kernel loading is implemented in GRUB (GRand Unified Bootloader) using the BIOS ROM on the system board, and BIOS extensions in ROMs on peripheral boards. The BIOS loads GRUB, starting with the first physical sector from a hard disk, DVD, or CD. If supported by the ROM on the network adapter, the BIOS can also download the pxegrub binary from a network boot server. Once GRUB is located, it executes a command in a menu to load the unix kernel and a pre-constructed boot archive containing kernel modules and data. x86 Bootstrap Procedure

> If the device identified by GRUB as the boot device contains a ZFS storage pool, the menu.lst file used to create the GRUB menu will be found in the dataset at the root of the pool's dataset hierarchy. This is the dataset with the same name as the pool itself. There is always exactly one such dataset in a pool, and so this dataset is well-suited for pool-wide data such as the menu.lst file. After the system is booted, this dataset is mounted at /*poolname* in the root file system.

> There can be multiple bootable datasets (that is, root file systems) within a pool. By default, the file system in which file name entries in a menu. Lst file are resolved is the one identified by the pool's bootfs property (see [zpool](#page-2816-0)(1M)). However, a menu.lst entry can contain a bootfs command, which specifies an alternate dataset in the pool. In this way, the menu. Lst file can contain entries for multiple root file systems within the pool.

> Kernel initialization starts when GRUB finishes loading the boot archive and hands control over to the unix binary. At this point, GRUB becomes inactive and no more I/O occurs with the boot device. The Unix operating system initializes, links in the necessary modules from the boot archive and mounts the root file system on the real root device. At this point, the kernel regains storage I/O, mounts additional file systems (see [vfstab](http://www.oracle.com/pls/topic/lookup?ctx=E26505&id=REFMAN4vfstab-4)(4)), and starts various operating system services (see [smf](http://www.oracle.com/pls/topic/lookup?ctx=E26505&id=REFMAN5smf-5)(5)).

#### The Solaris operating system supports an  $\text{smf}(5)$  $\text{smf}(5)$  $\text{smf}(5)$  property that enables a system to automatically reboot from the current boot device, to recover from conditions such as an out-of-date boot archive. Enabling Automatic Rebooting (x86)

The service svc:/system/boot-config:default contains the boolean property auto-reboot-safe, which is set to false by default. Setting it to true communicates that both the system's BIOS and default GRUB menu entry are set to boot from the current boot device. The value of this property can be changed using [svccfg](#page-2480-0)(1M) and [svcadm](#page-2473-0)(1M). For example, to set auto-reboot-safe to enable automatic rebooting, enter a command such as:

### example# **svccfg -s svc:/system/boot-config:default \ setprop config/auto-reboot-safe = true**

Most systems are configured for automatic reboot from the current boot device. However, in some instances, automatic rebooting to an unknown operating system might produce undesirable results. For these instances, the auto-reboot-safe property allows you to specify the behavior you want.

Failsafe Mode  $\;$  A requirement of booting from a root filesystem image built into a boot archive then remounting root onto the actual root device is that the contents of the boot archive and the root filesystem must be consistent. Otherwise, the proper operation and integrity of the machine cannot be guaranteed.

> The term "consistent" means that all files and modules in the root filesystem are also present in the boot archive and have identical contents. Since the boot strategy requires first reading and mounting the boot archive as the first-stage root image, all unloadable kernel modules and initialization derived from the contents of the boot archive are required to match the real root filesystem. Without such consistency, it is possible that the system could be running with a kernel module or parameter setting applied to the root device before reboot, but not yet updated in the root archive. This inconsistency could result in system instability or data loss.

Once the root filesystem is mounted, and before relinquishing the in-memory filesystem, Solaris performs a consistency verification against the two file systems. If an inconsistency is detected, Solaris suspends the normal boot sequence and falls back to failsafe mode. Correcting this state requires the administrator take one of two steps. The recommended procedure is to reboot to the failsafe archive and rebuild the boot archive. This ensures that a known kernel is booted and functioning for the archive rebuild process. Alternatively, the administrator can elect to clear the inconsistent boot archive service state and continue system bring-up if the inconsistency is such that correct system operation will not be impaired. See [svcadm](#page-2473-0)(1M).

If the boot archive service is cleared and system bring-up is continued (the second alternative above), the system may be running with unloadable kernel drivers or other modules that are out-of-date with respect to the root filesystem. As such, correct system operation may be compromised.

To ensure that the boot archive is consistent, the normal system shutdown process, as initiated by [reboot](#page-1925-0)( $1M$ ) and [shutdown](#page-2110-0)( $1M$ ), checks for and applies updates to the boot archive at the conclusion of the umountall(1M) milestone.

An update to any kernel file, driver, module or driver configuration file that needs to be included in the boot archive after the umountall service is complete will result in a failed boot archive consistency check during the next boot. To avoid this, it is recommended to always shut down a machine cleanly.

If an update is required to the kernel after completion of the umountall service, the administrator may elect to rebuild the archive by invoking:

# **bootadm update-archive**

The failsafe archive can be used to boot the machine at any time for maintenance or troubleshooting. The failsafe boot archive is installed on the machine, sourced from the miniroot archive. Booting the failsafe archive causes the machine to boot using the in-memory filesystem as the root device. Failsafe Boot Archive

## **SPARC**

The SPARC failsafe archive is:

/platform/'uname -i'/failsafe

...and can be booted as follows:

ok **boot [***device-specifier***] -F failsafe**

If a user wishes to boot a failsafe archive from a particular ZFS bootable dataset, this can be done as follows:

ok **boot [***device-specifier***] -Z** *dataset* **-F failsafe**

## **x86**

The x86 failsafe archive is:

/boot/x86.miniroot-safe

...and can be booted by selecting the Solaris failsafe item from the GRUB menu.

## **Options**

The following SPARC options are supported: SPARC

-a

The boot program interprets this flag to mean ask me, and so it prompts for the name of the standalone. The '-a' flag is then passed to the standalone program.

### -D *default-file*

Explicitly specify the *default-file*. On some systems, boot chooses a dynamic default file, used when none is otherwise specified. This option allows the *default-file* to be explicitly set and can be useful when booting  $kmdb(1)$  $kmdb(1)$  since, by default, kmdb loads the default-file as exported by the boot program.

### -F *object*

Boot using the named object. The object must be either an ELF executable or bootable object containing a boot block. The primary use is to boot the failsafe or wanboot boot archive.

 $-1$ 

List the bootable datasets within a ZFS pool. You can select one of the bootable datasets in the list, after which detailed instructions for booting that dataset are displayed. Boot the selected dataset by following the instructions. This option is supported only when the boot device contains a ZFS storage pool.

-V

Display verbose debugging information.

*boot-flags*

The boot program passes all *boot-flags* to file. They are not interpreted by boot. See the  $k$ ernel( $1M$ ) and  $k$ mdb( $1$ ) manual pages for information about the options available with the default standalone program.

### *client-program-args*

The boot program passes all*client-program-args* to *file*. They are not interpreted by boot.

*file*

Name of a standalone program to boot. If a filename is not explicitly specified, either on the boot command line or in the *boot-file* NVRAM variable, boot chooses an appropriate default filename.

## *OBP names*

Specify the open boot prom designations. For example, on Desktop SPARC based systems, the designation /sbus/esp@0,800000/sd@3,0:a indicates a SCSI disk (sd) at target 3, lun0 on the SCSI bus, with the esp host adapter plugged into slot 0.

#### -Z *dataset*

Boot from the root file system in the specified ZFS dataset.

The following x86 options are supported: x86

#### -B *prop*=*val*...

One or more property-value pairs to be passed to the kernel. Multiple property-value pairs must be separated by a comma. Use of this option is the equivalent of the command: eeprom *prop*=*val*. See [eeprom](#page-485-0)(1M) for available properties and valid values.

If the root file system corresponding to this menu entry is a ZFS dataset, the menu entry needs the following option added:

### -B \$ZFS-BOOTFS

*boot-args*

The boot program passes all *boot-args* to file. They are not interpreted by boot. See [kernel](#page-1066-0)( $1M$ ) and [kmdb](http://www.oracle.com/pls/topic/lookup?ctx=E26505&id=REFMAN1kmdb-1)( $1$ ) for information about the options available with the kernel.

/platform/i86pc/kernel/\$ISADIR/unix

Name of the kernel to boot. When using the kernel \$ token, \$ISADIR expands to amd64 on 64-bit machines, and a null string on other machines. As a result of this dereferencing, this path expands to the proper kernel for the machine.

**x86 Boot Sequence** After a PC-compatible machine is turned on, the system firmware in the BIOS ROM executes a power-on self test (POST), runs BIOS extensions in peripheral board ROMs, and invokes software interrupt INT 19h, Bootstrap. The INT 19h handler typically performs the standard PC-compatible boot, which consists of trying to read the first physical sector from the first diskette drive, or, if that fails, from the first hard disk. The processor then jumps to the first byte of the sector image in memory. **Details**

**x86 Primary Boot** The first sector on a floppy disk contains the master boot block (GRUB stage1). The stage 1 is responsible for loading GRUB stage2. Now GRUB is fully functional. It reads and executes the menu file /boot/grub/menu.lst. A similar sequence occurs for DVD or CD boot, but the master boot block location and contents are dictated by the El Torito specification. The El Torito boot also leads to strap.com, which in turn loads boot.bin.

> The first sector on a hard disk contains the master boot block, which contains the master boot program and the FDISK table, named for the PC program that maintains it. The master boot finds the active partition in the FDISK table, loads its first sector (GRUB stage1), and jumps to its first byte in memory. This completes the standard PC-compatible hard disk boot sequence. If GRUB stage1 is installed on the master boot block (see the -m option of [installgrub](#page-883-0)(1M)), then stage2 is loaded directly from the Solaris FDISK partition regardless of the active partition.

> An x86 FDISK partition for the Solaris software begins with a one-cylinder boot slice, which contains GRUB stage1 in the first sector, the standard Solaris disk label and volume table of contents (VTOC) in the second and third sectors, and GRUB stage2 in the fiftieth and subsequent sectors. The area from sector 4 to 49 might contain boot blocks for older versions of Solaris. This makes it possible for multiple Solaris releases on the same FDISK to coexist. When the FDISK partition for the Solaris software is the active partition, the master boot program (mboot) reads the partition boot program in the first sector into memory and jumps to it. It in turn reads GRUB stage2 program into memory and jumps to it. Once the GRUB menu is displayed, the user can choose to boot an operating system on a different partition, a different disk, or possibly from the network.

> For network booting, the supported method is Intel's Preboot eXecution Environment (PXE) standard. When booting from the network using PXE, the system or network adapter BIOS uses DHCP to locate a network bootstrap program (pxegrub) on a boot server and reads it

using Trivial File Transfer Protocol (TFTP). The BIOS executes the pxegrub by jumping to its first byte in memory. The pxegrub program downloads a menu file and presents the entries to user. The kernel startup process is independent of the kernel loading process. During kernel startup, console I/O goes to the device specified by the console property. When booting from UFS, the root device is specified by the bootpath property, and the root file system type is specified by the fstype property. These properties should be setup by the Solaris Install/Upgrade process in /boot/solaris/bootenv.rc and can be overridden with the -B option, described above (see the [eeprom](#page-485-0)(1M) man page). When booting from ZFS, the root device is specified by a boot parameter specified by the -B \$ZFS-BOOTFS parameter on either the kernel or module line in the GRUB menu entry. This value (as with all parameters specified by the -B option) is passed by GRUB to the kernel. If the console properties are not present, console I/O defaults to screen and keyboard. The root device defaults to ramdisk and the file system defaults to ufs. **x86 Kernel Startup**

### **Examples**

**EXAMPLE 1** To Boot the Default Kernel In Single-User Interactive Mode SPARC

To boot the default kernel in single-user interactive mode, respond to the ok prompt with one of the following:

boot -as boot disk3 -as

**EXAMPLE 2** Network Booting with WAN Boot-Capable PROMs

To illustrate some of the subtle repercussions of various boot command line invocations, assume that the network-boot-arguments are set and that net is devaliased as shown in the commands below.

In the following command, device arguments in the device alias are processed by the device driver. The network boot support package processes arguments in network-boot-arguments.

#### **boot net**

The command below results in no device arguments. The network boot support package processes arguments in network-boot-arguments.

#### **boot net:**

The command below results in no device arguments. rarp is the only network boot support package argument. network-boot-arguments is ignored.

### **boot net:rarp**

**EXAMPLE 2** Network Booting with WAN Boot-Capable PROMs *(Continued)*

In the command below, the specified device arguments are honored. The network boot support package processes arguments in network-boot-arguments.

**boot net:speed=100,duplex=full**

**EXAMPLE 3** Using wanboot with Older PROMs

The command below results in the wanboot binary being loaded from DVD or CD, at which time wanboot will perform DHCP and then drop into its command interpreter to allow the user to enter keys and any other necessary configuration.

**boot cdrom -F wanboot -o dhcp,prompt**

**EXAMPLE 4** To Boot the Default Kernel In 32–bit Single-User Interactive Mode x86 (32–bit)

To boot the default kernel in single-user interactive mode, edit the GRUB kernel command line to read:

kernel /platform/i86pc/kernel/unix -as

**EXAMPLE 5** To Boot the Default Kernel In 64–bit Single-User Interactive Mode x86 (64–bit Only)

To boot the default kernel in single-user interactive mode, edit the GRUB kernel command line to read:

kernel /platform/i86pc/kernel/amd64/unix -as

**EXAMPLE 6** Switching Between 32-bit and 64-bit Kernels on 64-bit x86 Platform

To be able to boot both 32-bit and 64-bit kernels, add entries for both kernels to /boot/grub/menu.lst, and use the set-menu subcommand of [bootadm](#page-154-0)( $1M$ ) to switch. See [bootadm](#page-154-0)(1M) for an example of the bootadm set-menu.

/platform/*platform-name*/ufsboot **Files** Second-level program to boot from a disk, DVD, or CD

/etc/inittab Table in which the initdefault state is specified

### /sbin/init

Program that brings the system to the initdefault state

- 64-bitSPARCOnly /platform/*platform-name*/kernel/sparcv9/unix Default program to boot system.
	- x86 Only /boot

Directory containing boot-related files.

/boot/grub/menu.lst Menu of bootable operating systems displayed by GRUB.

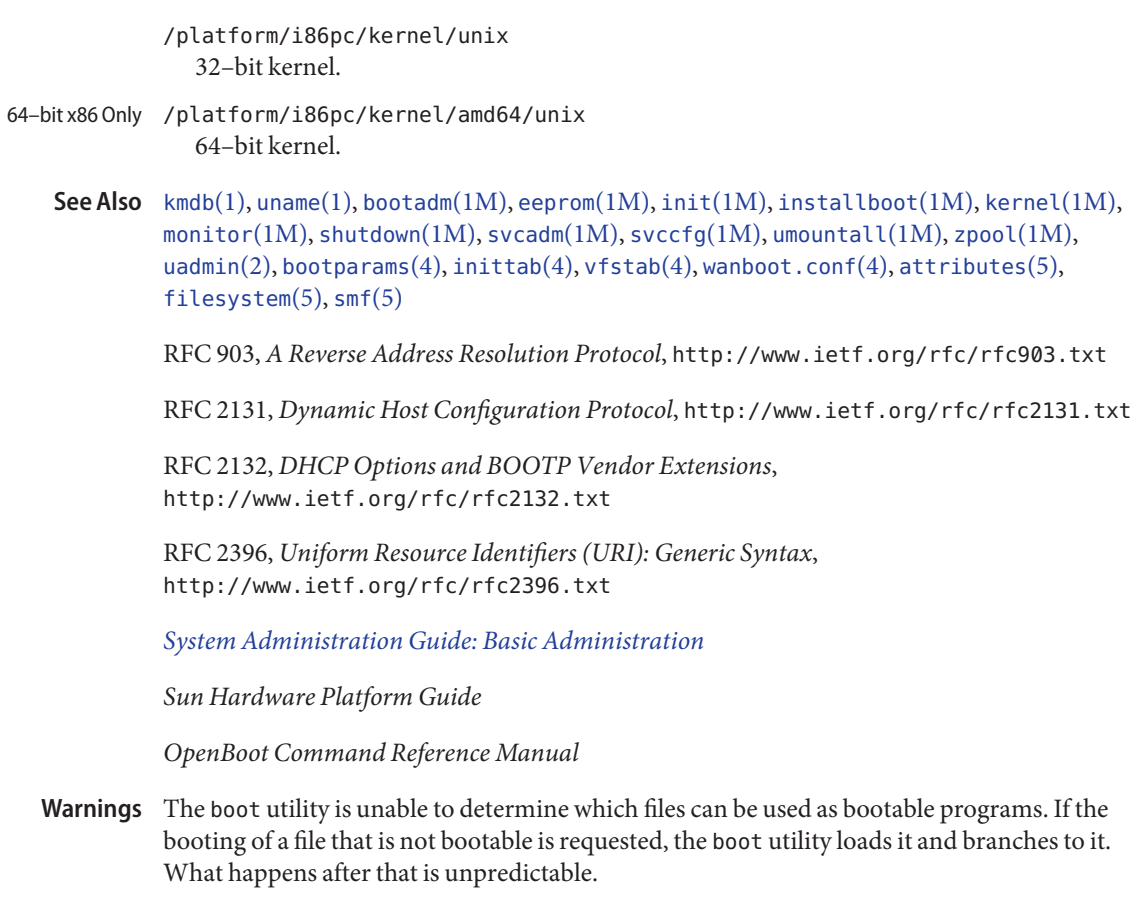

*platform-name* can be found using the -i option of [uname](http://www.oracle.com/pls/topic/lookup?ctx=E26505&id=REFMAN1uname-1)(1). *hardware-class-name* can be **Notes** found using the -m option of [uname](http://www.oracle.com/pls/topic/lookup?ctx=E26505&id=REFMAN1uname-1)(1).

The current release of the Solaris operating system does not support machines running an UltraSPARC-I CPU.

<span id="page-154-0"></span>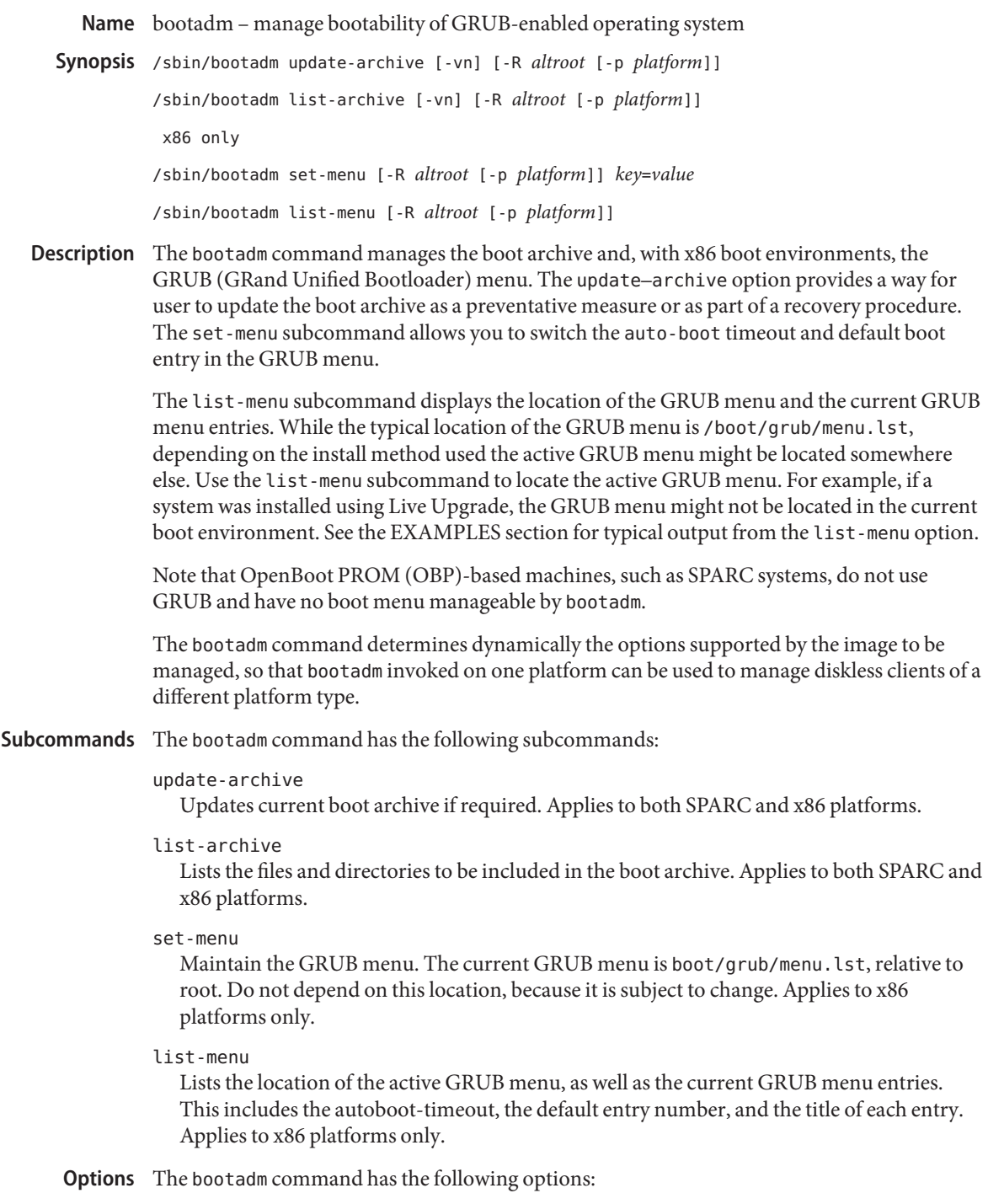

In an update-archive operation, stale files are displayed on stderr.

-n

-v

In an update-archive operation, archive content is checked but not updated.

### -p *platform*

The platform, or machine hardware class, of the client. The platform type can only be specified together with -R, and is generally useful only for managing a diskless client where the client is of a different platform class than the server. Platform must be one of i86pc, sun4u, or sun4v.

-R *altroot*

Operation is applied to an alternate root path.

**Note –** The root file system of any non-global zones must not be referenced with the -R option. Doing so might damage the global zone's file system, might compromise the security of the global zone, and might damage the non-global zone's file system. See [zones](http://www.oracle.com/pls/topic/lookup?ctx=E26505&id=REFMAN5zones-5)(5).

#### *key*=*value*

Possible values are:

default=*entrynum*

The item number (for example, 0, 1, or 2) in the GRUB menu designating the operating system to boot when the timer expires.

timeout=*seconds*

The number of seconds before the operating system designated by the default item number is booted. If the value is –1, auto boot is disabled.

**EXAMPLE 1** Updating the Current Boot Archive **Examples**

The following command updates the current boot archive:

# bootadm update-archive

**EXAMPLE 2** Updating the Boot Archive on an Alternate Root

The following command updates the boot archive on an alternate root:

```
# bootadm update-archive -R /a
```
**EXAMPLE 3** Listing Installed OS Instances

The following command lists the installed operating system instances in a GRUB menu:

# bootadm list-menu

 $\text{default}=0$ timeout=10 (0) Solaris10 **EXAMPLE 3** Listing Installed OS Instances *(Continued)*

```
(1) Solaris10 Failsafe
(2) Linux
```
**EXAMPLE 4** Switching Default Boot Entry

The following command refers to the menu displayed in the previous example. The user selects Linux (item 2).

```
# bootadm set-menu default=2
```
**EXAMPLE 5** Listing GRUB Menu Entries and Location of GRUB Menu

The following command lists the GRUB menu entries and the location of the GRUB menu:

```
# bootadm list-menu
The location for the active GRUB menu is: /stubboot/boot/grub/menu.lst
default 0
timeout 10
0 Solaris10
1 Solaris10 failsafe
2 Linux
```
**EXAMPLE 6** Displaying Location of GRUB Menu

The following command displays the location of the GRUB menu:

```
# bootadm list-menu
The location for the active GRUB menu is: /dev/dsk/c0t1d0s0 (not mounted)
The filesystem type of the menu device is <ufs>
default 2
timeout 10
0 c0t1d0s3
1 c0t1d0s3 failsafe
2 Solaris10
3 Solaris10 failsafe
```
In this example, the active GRUB menu is located on a device which is *not* mounted. To access the GRUB menu, mount the device and access the GRUB menu at *<mountpoint>*/boot/grub/menu.lst.

**Exit Status** The following exit values are returned:

0

The command completed successfully.

1

The command exited due to an error.

## Attributes See [attributes](http://www.oracle.com/pls/topic/lookup?ctx=E26505&id=REFMAN5attributes-5)(5) for descriptions of the following attributes:

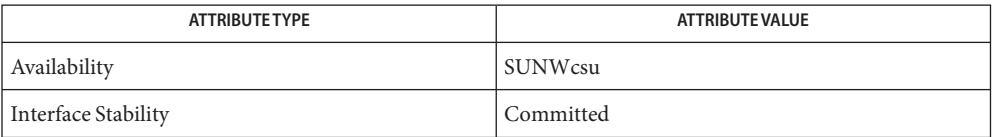

## See Also boot[\(1M\),](#page-137-0) [installgrub](#page-883-0)(1M), [attributes](http://www.oracle.com/pls/topic/lookup?ctx=E26505&id=REFMAN5attributes-5)(5)

Consult the GRUB home page, under:

http://www.gnu.org/

Name bootconfchk - verify the integrity of a network boot configuration file

Synopsis /usr/sbin/bootconfchk [bootconf-file]

Description The bootconfchk command checks that the file specified is a valid network boot configuration file as described in [wanboot.conf](http://www.oracle.com/pls/topic/lookup?ctx=E26505&id=REFMAN4wanboot.conf-4)(4).

Any discrepancies are reported on standard error.

- Successful completion. **Exit Status**
	- 1 An error occurred.
	- 2 Usage error.

Attributes See [attributes](http://www.oracle.com/pls/topic/lookup?ctx=E26505&id=REFMAN5attributes-5)(5) for descriptions of the following attributes:

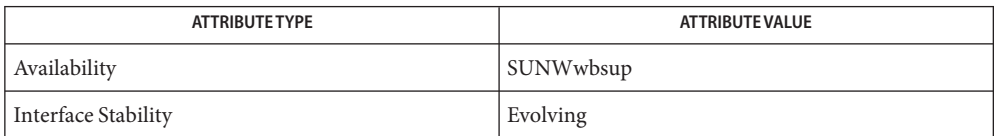

See Also [wanboot.conf](http://www.oracle.com/pls/topic/lookup?ctx=E26505&id=REFMAN4wanboot.conf-4)(4), [attributes](http://www.oracle.com/pls/topic/lookup?ctx=E26505&id=REFMAN5attributes-5)(5)

Name bsmconv, bsmunconv - enable or disable Solaris Auditing

- Synopsis /etc/security/bsmconv [rootdir]... /etc/security/bsmunconv [*rootdir*]...
- Description The bsmconv and bsmunconv scripts are used to enable or disable the BSM features on a Solaris system. The optional argument*rootdir*is a list of one or more root directories of diskless clients that have already been configured. See [smdiskless](#page-2165-0)(1M).

To enable or disable BSM on a diskless client, a server, or a stand-alone system, logon as super-user to the system being converted and use the bsmconv or bsmunconv commands without any options.

To enable or disable BSM on a diskless client from that client's server, logon to the server as super-user and use bsmconv, specifying the root directory of each diskless client you wish to affect. For example, the command:

myhost# bsmconv /export/root/client1 /export/root/client2

enables BSM on the two machines named client1 and client2. While the command:

myhost# bsmconv

enables BSM only on the machine called myhost. It is no longer necessary to enable BSM on both the server and its diskless clients.

After running bsmconv the system can be configured by editing the files in /etc/security. Each diskless client has its own copy of configuration files in its root directory. You might want to edit these files before rebooting each client.

Following the completion of either script, the affected system(s) should be rebooted to allow the auditing subsystem to come up properly initialized.

Files The following files are created by bsmconv:

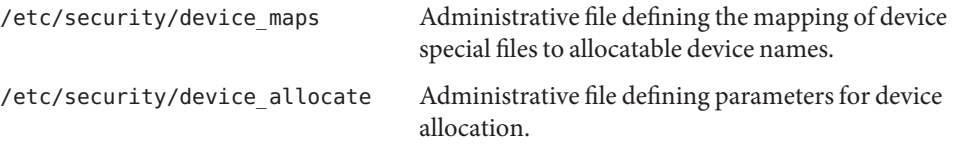

Attributes See [attributes](http://www.oracle.com/pls/topic/lookup?ctx=E26505&id=REFMAN5attributes-5)(5) for descriptions of the following attributes:

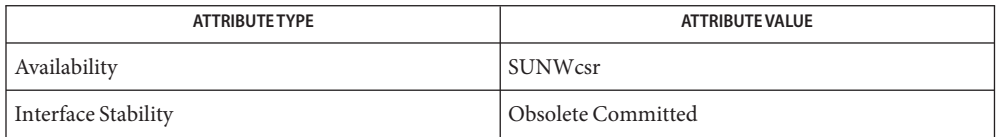

## See Also [auditconfig](#page-92-0)(1M), [auditd](#page-100-0)(1M), [audit\\_startup](#page-111-0)(1M), [audit.log](http://www.oracle.com/pls/topic/lookup?ctx=E26505&id=REFMAN4audit.log-4)(4), [audit\\_control](http://www.oracle.com/pls/topic/lookup?ctx=E26505&id=REFMAN4audit-control-4)(4), [attributes](http://www.oracle.com/pls/topic/lookup?ctx=E26505&id=REFMAN5attributes-5)(5)

See the section on Solaris Auditing in *[System Administration Guide: Security Services](http://www.oracle.com/pls/topic/lookup?ctx=E23823&id=SYSADV6)*.

Notes bsmconv and bsmunconv are not valid in a non-global zone.

These commands are Obsolete and may be removed and replaced with equivalent functionality in a future release of Solaris.

Name bsmrecord - display Solaris audit record formats

- /usr/sbin/bsmrecord [-d] [ [-a] | [-e *string*] | [-c *class*] | **Synopsis** [-i *id*] | [-p *programname*] | [-s *systemcall*] | [-h]]
- Description The bsmrecord utility displays the event ID, audit class and selection mask, and record format for audit record event types defined in audit  $event(4)$ . You can use bsmrecord to generate a list of all audit record formats, or to select audit record formats based on event class, event name, generating program name, system call name, or event ID.

There are two output formats. The default format is intended for display in a terminal window; the optional HTML format is intended for viewing with a web browser.

Tokens contained in square brackets ( [ ] ) are optional and might not be present in every record.

The following options are supported: **Options**

-a

List all audit records.

-c *class*

List all audit records selected by *class*.*class* is one of the two-character class codes from the file /etc/security/audit\_class.

-d

Debug mode. Display number of audit records that are defined in audit\_event, the number of classes defined in audit class, any mismatches between the two files, and report which defined events do not have format information available to bsmrecord.

-e *string*

List all audit records for which the event ID label contains the string *string*. The match is case insensitive.

-h

Generate the output in HTML format.

-i *id*

List the audit records having the numeric event ID *id*.

-p *programname*

List all audit records generated by the program *programname*, for example, audit records generated by a user-space program.

-s *systemcall*

List all audit records generated by the system call *systemcall*, for example, audit records generated by a system call.

The -p and -s options are different names for the same thing and are mutually exclusive. The -a option is ignored if any of -c, -e, -i, -p, or -s are given. Combinations of -c, -e, -i, and either -p or -s are ANDed together.

Examples Example1 Displaying an Audit Record with a Specified Event ID

The following example shows how to display the contents of a specified audit record.

```
% bsmrecord -i 6152
 terminal login
 program /usr/sbin/login see login(1)
          /usr/dt/bin/dtlogin See dtlogin
 event ID 6152 AUE_login
 class lo (0x00001000)
    header
    subject
    [text] error message
    return
```
**EXAMPLE 2** Displaying an Audit Record with an Event ID Label that Contains a Specified String

The following example shows how to display the contents of a audit record with an event ID label that contains the string login.

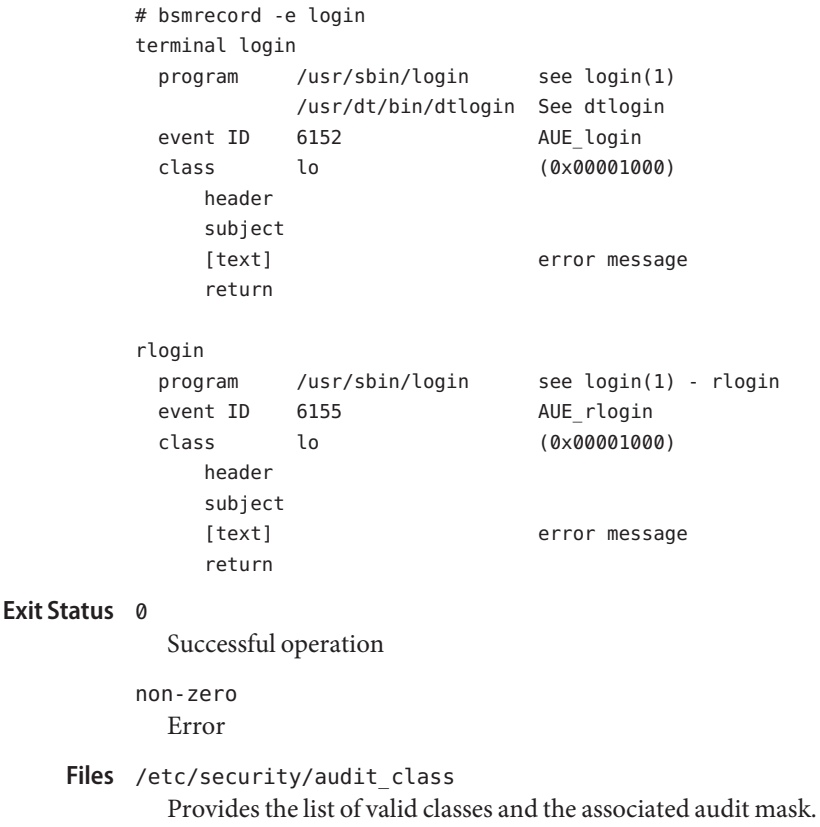

/etc/security/audit\_event

Provides the numeric event ID, the literal event name, and the name of the associated system call or program.

Attributes See [attributes](http://www.oracle.com/pls/topic/lookup?ctx=E26505&id=REFMAN5attributes-5)(5) for descriptions of the following attributes:

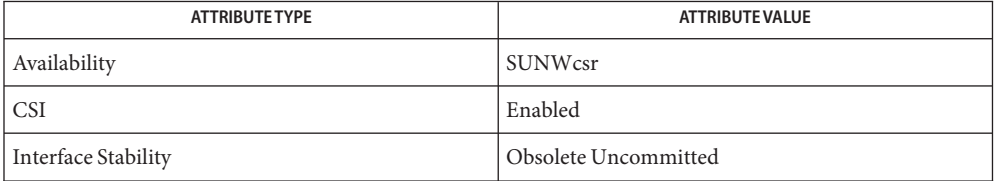

## [auditconfig](#page-92-0)(1M), [praudit](#page-1826-0)(1M), [audit.log](http://www.oracle.com/pls/topic/lookup?ctx=E26505&id=REFMAN4audit.log-4)(4), [audit\\_class](http://www.oracle.com/pls/topic/lookup?ctx=E26505&id=REFMAN4audit-class-4)(4), [audit\\_event](http://www.oracle.com/pls/topic/lookup?ctx=E26505&id=REFMAN4audit-event-4)(4), **See Also** [attributes](http://www.oracle.com/pls/topic/lookup?ctx=E26505&id=REFMAN5attributes-5)(5)

See the section on Solaris Auditing in *[System Administration Guide: Security Services](http://www.oracle.com/pls/topic/lookup?ctx=E23823&id=SYSADV6)*.

Diagnostics If unable to read either of its input files or to write its output file, bsmrecord shows the name of the file on which it failed and exits with a non-zero return.

> If no options are provided, if an invalid option is provided, or if both -s and -p are provided, an error message is displayed and bsmrecord displays a usage message then exits with a non-zero return.

This command is Obsolete and may be removed and replaced with equivalent functionality in **Notes** a future release of Solaris.

If /etc/security/audit\_event has been modified to add user-defined audit events, bsmrecord displays the record format as undefined.

The audit records displayed by bsmrecord are the core of the record that can be produced. Various audit policies and optional tokens, such as those shown below, might also be present.

The following is a list of  $p$ raudit(1M) token names with their descriptions.

group

Present if the group audit policy is set.

## sensitivity label

Present when Trusted Extensions is enabled and represents the label of the subject or object with which it is associated. The mandatory\_label token is noted in the basic audit record where a label is explicitly part of the record.

### sequence

Present when the seq audit policy is set.

#### trailer

Present when the trail audit policy is set.

## zone

The name of the zone generating the record when the zonename audit policy is set. The zonename token is noted in the basic audit record where a zone name is explicitly part of the record.

Name busstat - report bus-related performance statistics

```
busstat -e device-inst | -h | -l
Synopsis
          busstat [-a] [-n]
                [-w device-inst [,pic0=event,picn=event ]]...
                [-r device-inst]... [interval [count]]
```
# Description busstat provides access to the bus-related performance counters in the system. These performance counters allow for the measurement of statistics like hardware clock cycles, bus statistics including DMA and cache coherency transactions on a multiprocessor system. Each bus device that supports these counters can be programmed to count a number of events from a specified list. Each device supports one or more Performance Instrumentation Counters (PIC) that are capable of counting events independently of each other.

Separate events can be selected for each PIC on each instance of these devices. busstat summarizes the counts over the last interval seconds, repeating forever. If a count is given, the statistics are repeated count times.

Only root users can program these counters. Non-root users have the option of reading the counters that have been programmed by a root user.

The default value for the *interval* argument is 1 second, and the default*count* is unlimited.

The devices that export these counters are highly platform-dependent and the data may be difficult to interpret without an in-depth understanding of the operation of the components that are being measured and of the system they reside in.

The following options are supported: **Options**

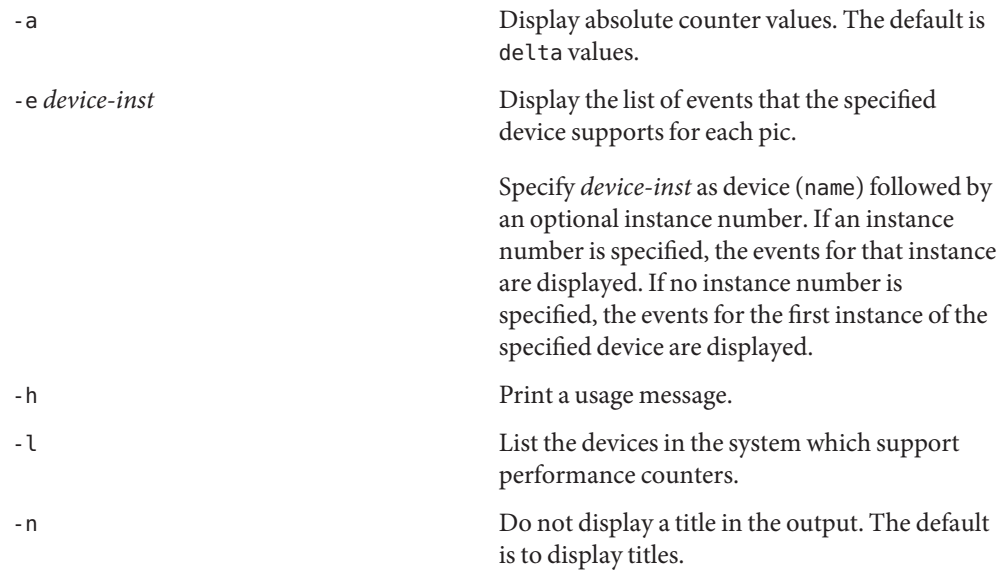

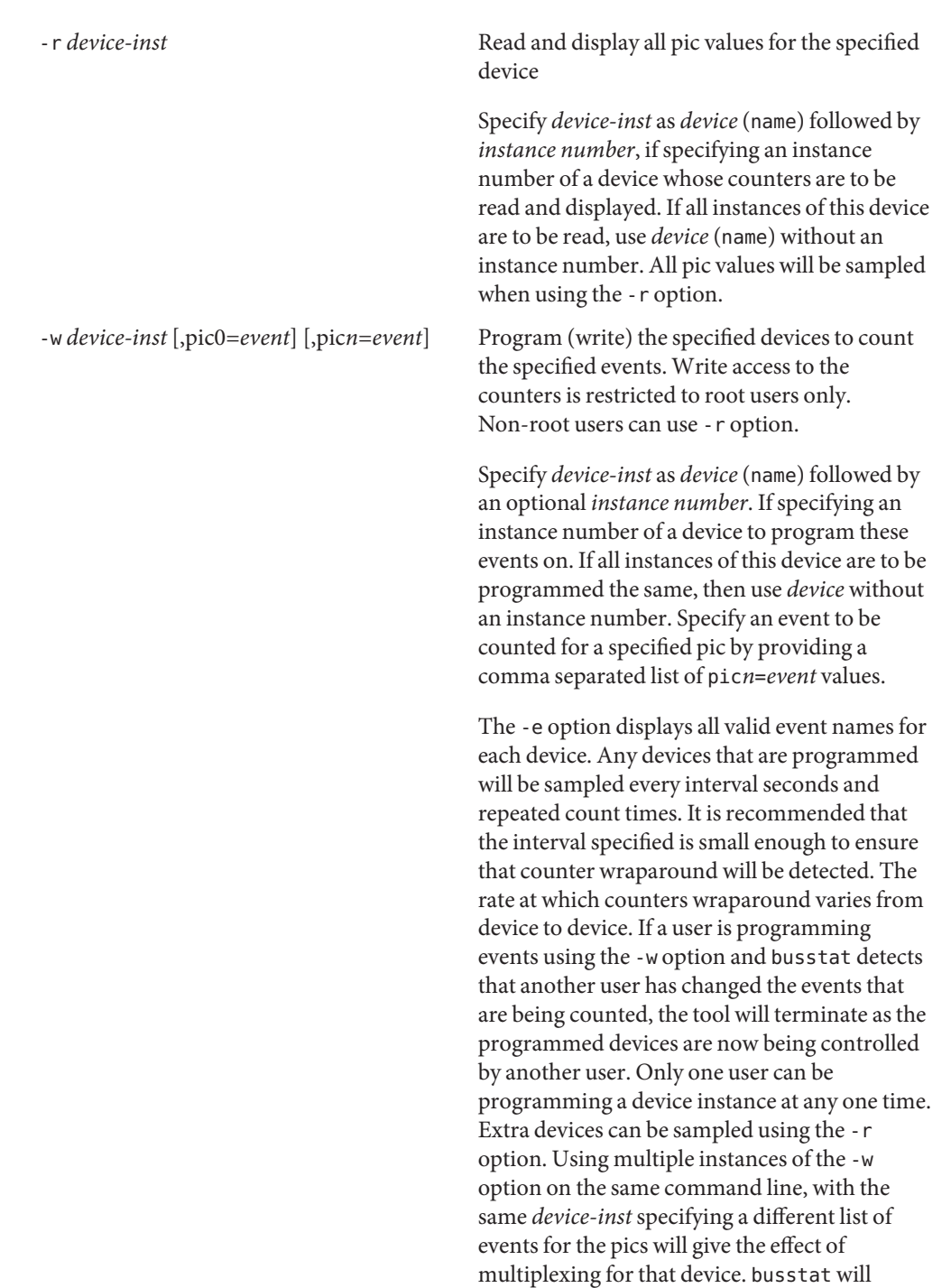

switch between the list of events for that device every interval seconds. Event can be a string representing the event name, or even a number representing the bit pattern to be programmed into the Performance Control Register (PCR). This assumes explicit knowledge of the meaning of the control register bits for a device. The number can be specified in hexadecimal, decimal, or octal, using the usual conventions of [strtol](http://www.oracle.com/pls/topic/lookup?ctx=E26505&id=REFMAN3Astrtol-3c)(3C).

**Exit Status** The following exit values are returned:

- 0 Successful completion.
- 1 An error occurred.
- 2 Another user is writing to the same devices.

### **Examples**

**EXAMPLE 1** Programming and monitoring the Address Controller counters SPARC Only

> In this example, ac0 refers to the Address Controller instance 0. The counters are programmed to count Memory Bank stalls on an Ultra Enterprise system at 10 second intervals with the values displayed in absolute form instead of deltas.

```
# busstat -a -w ac0, pic0=mem bank0 stall, pic1=mem bank1 stall 10
time dev event0 pic0 event1 pic1
10 ac0 mem_bank0_stall 1234 mem_bank1_stall 5678
20 ac0 mem_bank0_stall 5678 mem_bank1_stall 12345
30 ac0 mem_bank0_stall 12345 mem_bank1_stall 56789
...
```
For a complete list of the supported events for a device, use the -e option.

**EXAMPLE 2** Programming and monitoring the counters on all instances of the Address Controller

In this example, ac refers to all ac instances. This example programs all instances of the Address Controller counters to count clock cycles and mem bank0 rds at 2 second intervals, 100 times, displaying the values as deltas.

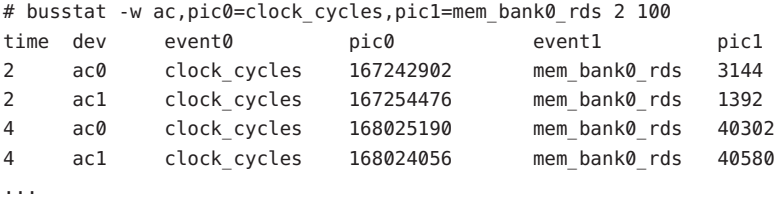

**EXAMPLE 3** Monitoring the events being counted

This example monitors the events that are being counted on the sbus1 device, 100 times at 1 second intervals. It suggests that a root user has changed the events that sbus1 was counting to be dvma tlb misses and interrupts instead of pio cycles.

```
% busstat -r sbus0 1 100
```
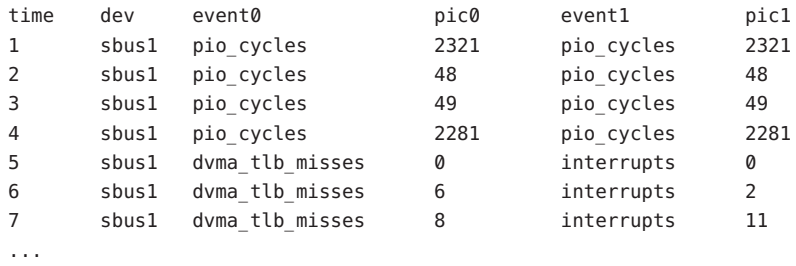

### **EXAMPLE 4** Event Multiplexing

This example programs ac0 to alternate between counting (clock cycles, mem bank0 rds) and (addr\_pkts, data\_pkts) at 2 second intervals while also monitoring what ac1 is counting :

It shows the expected output of the above busstat command. Another root user on the machine has changed the events that this user had programmed and busstat has detected this and terminates the command with a message.

```
# busstat -w ac0, pic0=clock_cycles, pic1=mem_bank0_rds \
           -w ac0,pic0=addr_pkts,pic1=data_pkts \
           -r ac1 2
```
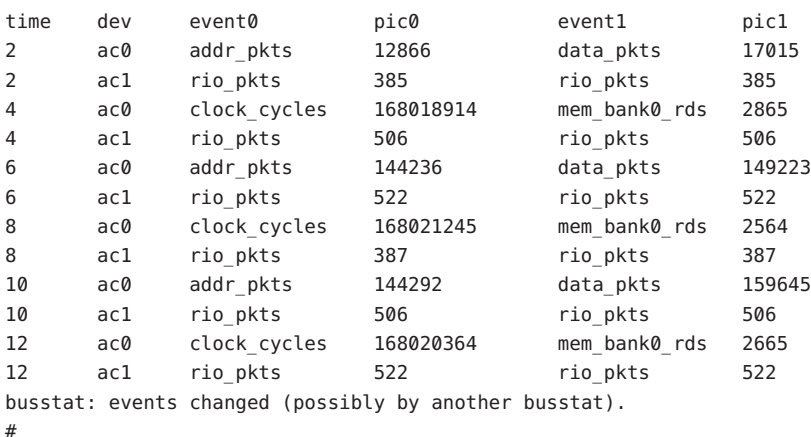

Attributes See [attributes](http://www.oracle.com/pls/topic/lookup?ctx=E26505&id=REFMAN5attributes-5)(5) for descriptions of the following attributes:

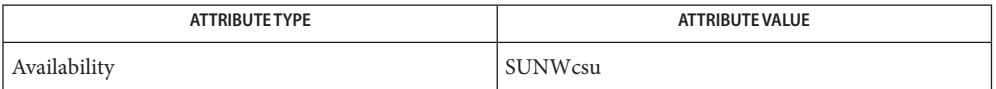

See Also [iostat](#page-913-0)(1M), [mpstat](#page-1507-0)(1M), [vmstat](#page-2639-0)(1M), [strtol](http://www.oracle.com/pls/topic/lookup?ctx=E26505&id=REFMAN3Astrtol-3c)(3C), [attributes](http://www.oracle.com/pls/topic/lookup?ctx=E26505&id=REFMAN5attributes-5)(5)

cachefsd – CacheFS daemon **Name**

Synopsis /usr/lib/fs/cachefs/cachefsd

The cachefsd server implements features of the cache filesystem (CacheFS). It is invoked at boot time and run if the / (root) and /usr filesystems are being cached. If /usr is being cached, cachefsd is invoked by  $\text{inetd}(1M)$  $\text{inetd}(1M)$  $\text{inetd}(1M)$  from  $\text{inetd}(2n)$ . At run time, cachefsd is invoked by the inetd mechanism in response to an RPC request from a user command such as mount cachefs $(1M)$ . **Description**

> The cachefsd server supports the "disconnected mode" of CacheFS. In this mode, a user can continue to read and, depending on the option selected, write to files in a cached filesystem when the NFS server for the cached files is not available.

The cachefsd daemon performs the following functions in support of the CacheFS:

- Implements the connection policy. The daemon determines whether the NFS server backing the cache is connected or disconnected from the cache, or is in transition from the connected or disconnected states.
- Implements "log rolling," wherein the daemon monitors a disconnected NFS server for reconnection. After such a server returns to a connected state, cachefsd rolls any local changes to cached files (kept in a log) back to the server.
- Manages "packing," wherein cache fsd makes a best effort to ensure that files in a user-specified list are available in the cache in disconnected mode.
- Supports user interfaces by supplying statistics, reporting conflicts between the cache and the back filesystem, and supporting a list of files for packing.

The running of cachefsd is required for the disconnected mode of CacheFS.

The following options are supported: **Options**

- -r Used for invoking cachefsd for the / filesystem.
- Attributes See [attributes](http://www.oracle.com/pls/topic/lookup?ctx=E26505&id=REFMAN5attributes-5)(5) for descriptions of the following attributes:

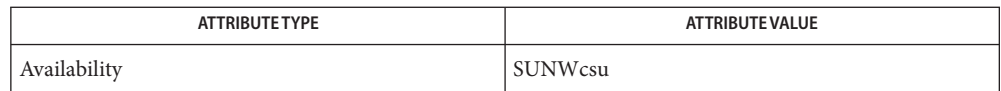

See Also [cachefspack](#page-173-0)(1M), [cfsadmin](#page-281-0)(1M), [mount\\_cachefs](#page-1472-0)(1M), [inetd.conf](http://www.oracle.com/pls/topic/lookup?ctx=E26505&id=REFMAN4inetd.conf-4)(4), [attributes](http://www.oracle.com/pls/topic/lookup?ctx=E26505&id=REFMAN5attributes-5)(5)

*[System Administration Guide: Basic Administration](http://www.oracle.com/pls/topic/lookup?ctx=E23823&id=SYSADV1)*

<span id="page-171-0"></span>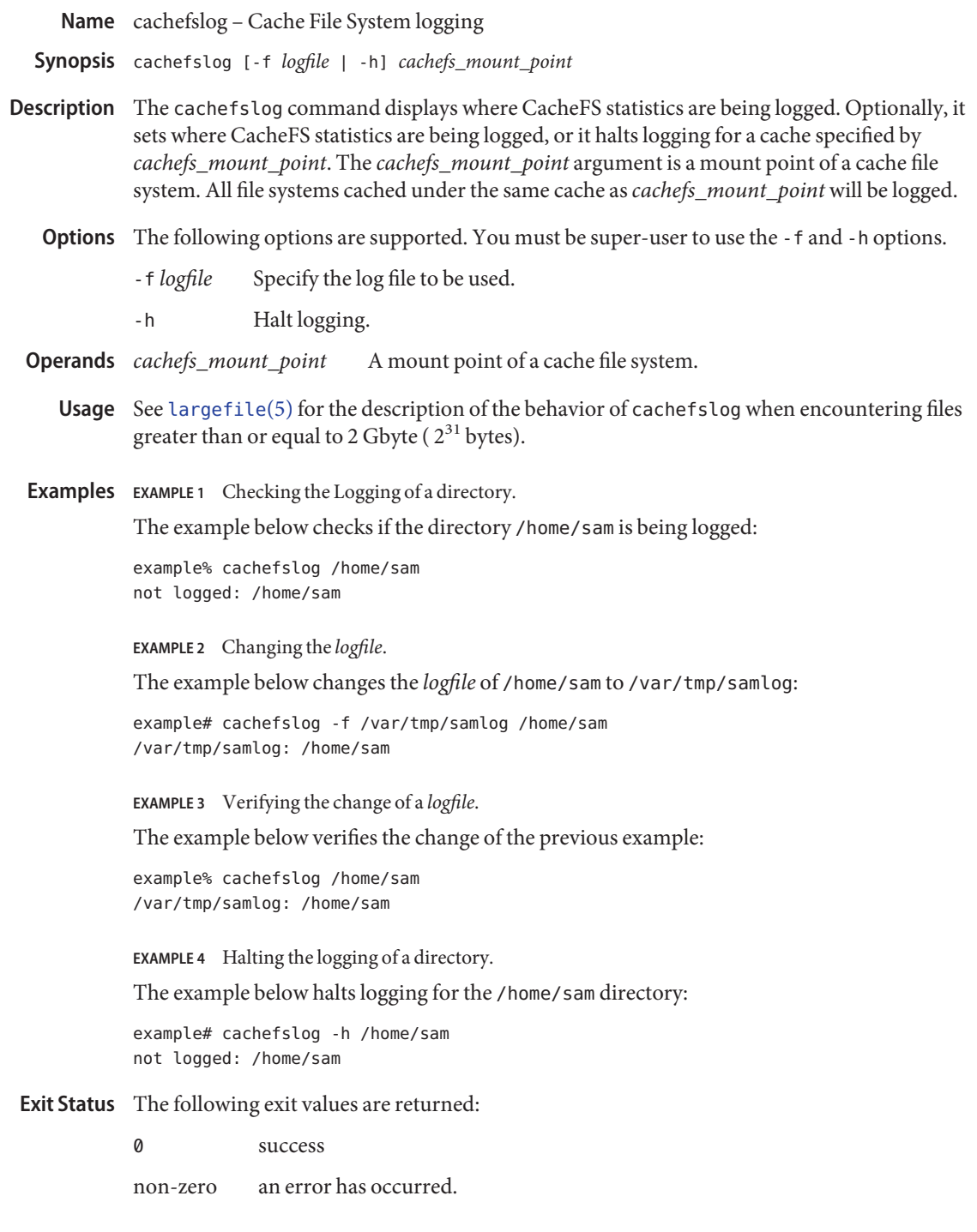

Attributes See [attributes](http://www.oracle.com/pls/topic/lookup?ctx=E26505&id=REFMAN5attributes-5)(5) for descriptions of the following attributes:

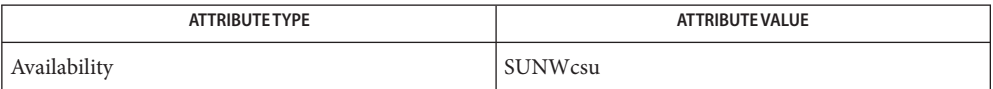

See Also [cachefsstat](#page-175-0)(1M), [cachefswssize](#page-177-0)(1M), [cfsadmin](#page-281-0)(1M), [attributes](http://www.oracle.com/pls/topic/lookup?ctx=E26505&id=REFMAN5attributes-5)(5), [largefile](http://www.oracle.com/pls/topic/lookup?ctx=E26505&id=REFMAN5largefile-5)(5)

It is illegal to specify a path within a cache file system. Diagnostics Invalid path

<span id="page-173-0"></span>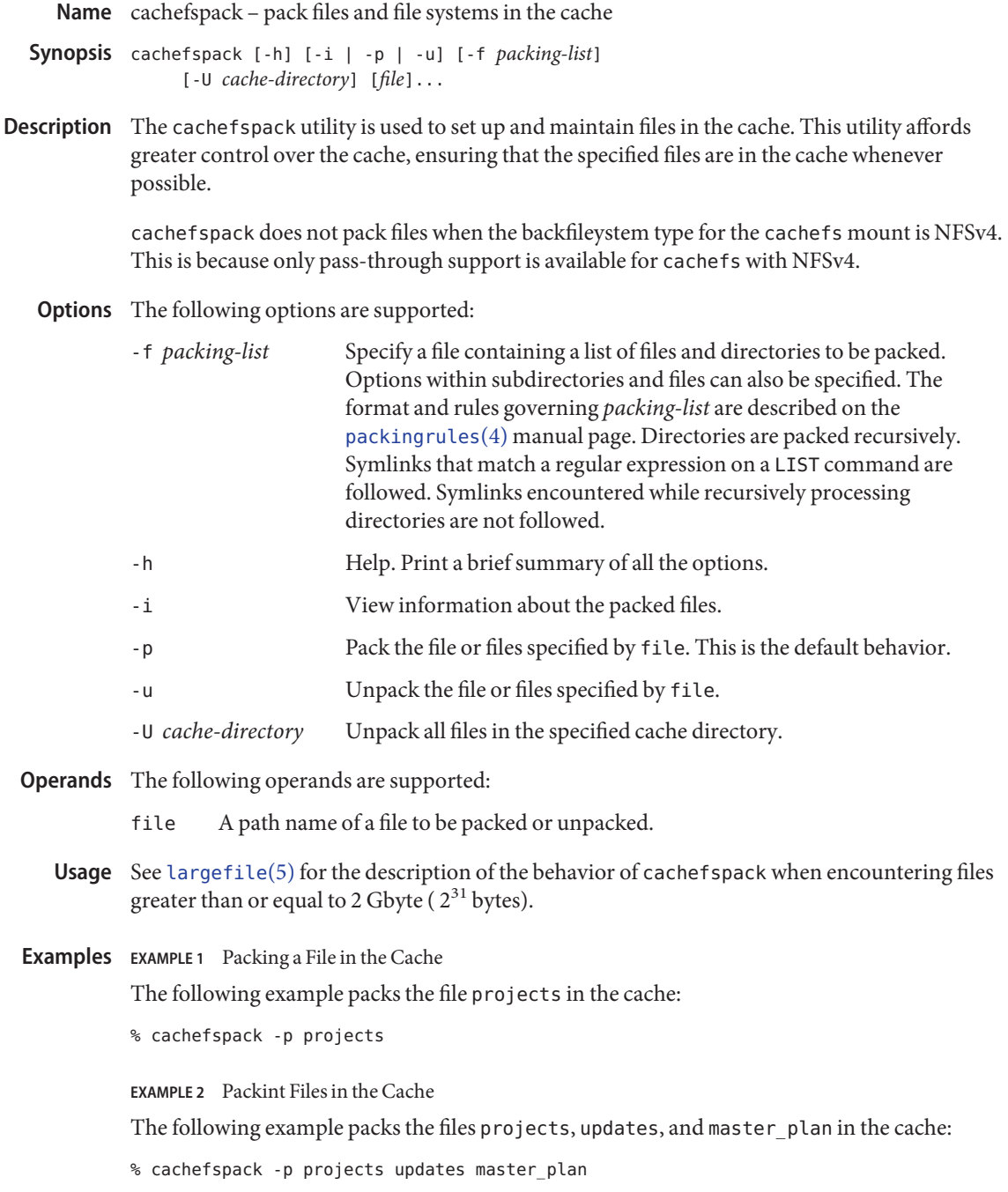

**EXAMPLE 3** Unpacking a File From the Cache

The following example unpacks the file projects from the cache:

% cachefspack -u projects

**EXAMPLE 4** Unpacking Files From the Cache

The following example unpacks the files projects, updates, and master\_plan from the cache:

% cachefspack -u projects updates master\_plan

**EXAMPLE 5** Unpacking All Files From in a Cache Directory

The following example unpacks all files in the cache directory cache1:

% cachefspack -U /cache/cache1

**EXAMPLE 6** Using a Packing List

The following example illustrates the use of a packing list to specify files to be packed in the cache.

The contents of lists.pkg are as follows:

IGNORE SCCS BASE /src/junk LIST \*.c LIST \*.h

The following command packs all files in the /src/junk directory which have .c and .h extensions, and do contain the string SCCS in the file's path name:

% cachefspack -f lists.pkg

- Successful completion. **Exit Status**
	- >0 An error occurred.

Attributes See [attributes](http://www.oracle.com/pls/topic/lookup?ctx=E26505&id=REFMAN5attributes-5)(5) for descriptions of the following attributes:

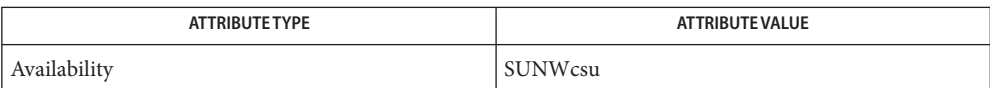

 $\textsf{See Also}$  [cfsadmin](#page-281-0)(1M), [mount\\_cachefs](#page-1472-0)(1M), [packingrules](http://www.oracle.com/pls/topic/lookup?ctx=E26505&id=REFMAN4packingrules-4)(4), [attributes](http://www.oracle.com/pls/topic/lookup?ctx=E26505&id=REFMAN5attributes-5)(5), [largefile](http://www.oracle.com/pls/topic/lookup?ctx=E26505&id=REFMAN5largefile-5)(5)

<span id="page-175-0"></span>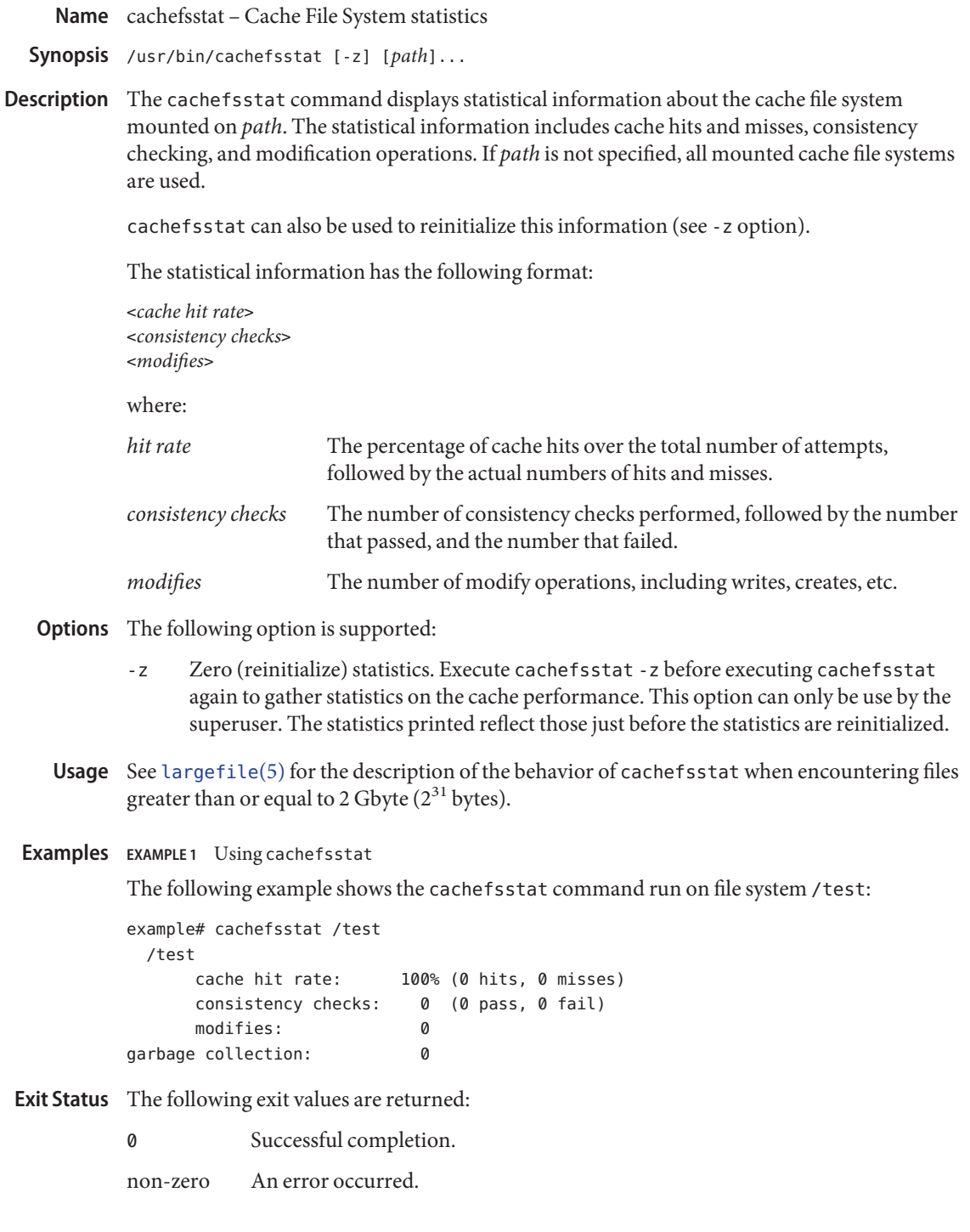

Attributes See [attributes](http://www.oracle.com/pls/topic/lookup?ctx=E26505&id=REFMAN5attributes-5)(5) for descriptions of the following attributes:

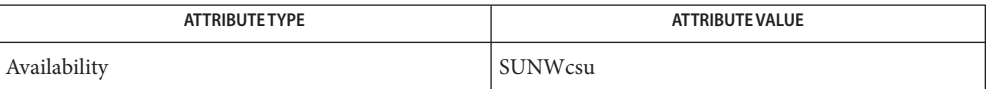

See Also [cachefslog](#page-171-0)(1M), [cachefswssize](#page-177-0)(1M), [cfsadmin](#page-281-0)(1M), [attributes](http://www.oracle.com/pls/topic/lookup?ctx=E26505&id=REFMAN5attributes-5)(5), [largefile](http://www.oracle.com/pls/topic/lookup?ctx=E26505&id=REFMAN5largefile-5)(5)

<span id="page-177-0"></span>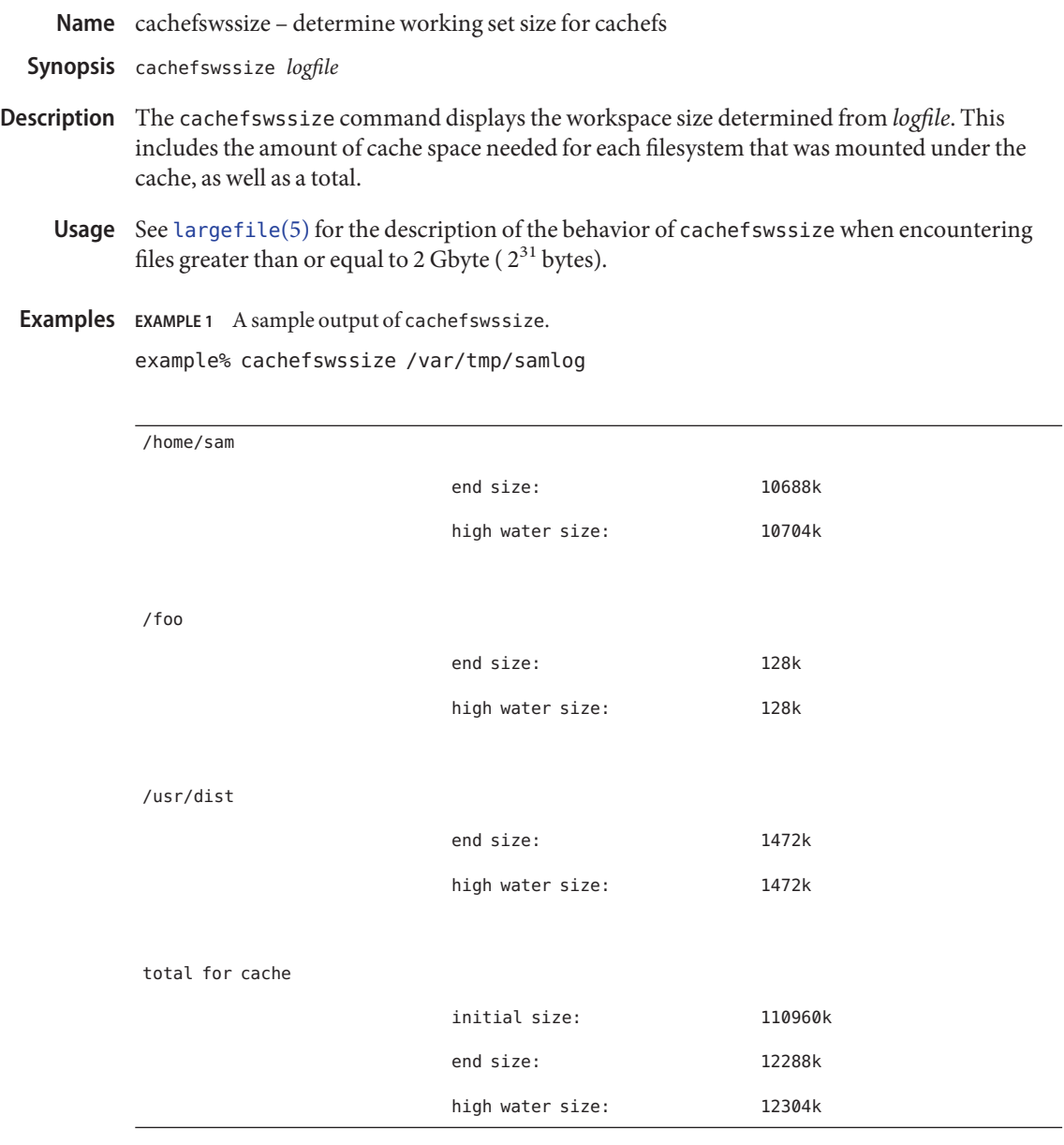

## **Exit Status** The following exit values are returned:

0 success

non-zero an error has occurred.

Attributes See [attributes](http://www.oracle.com/pls/topic/lookup?ctx=E26505&id=REFMAN5attributes-5)(5) for descriptions of the following attributes:

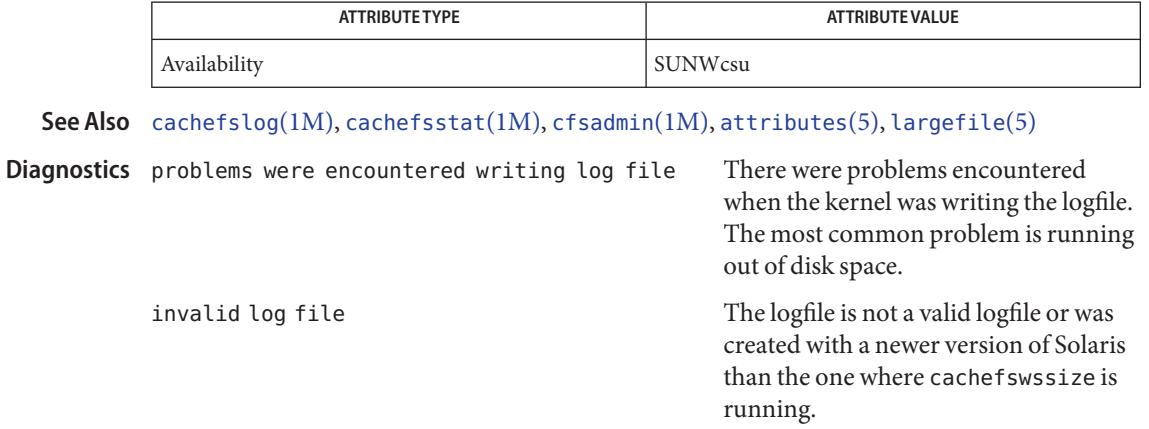

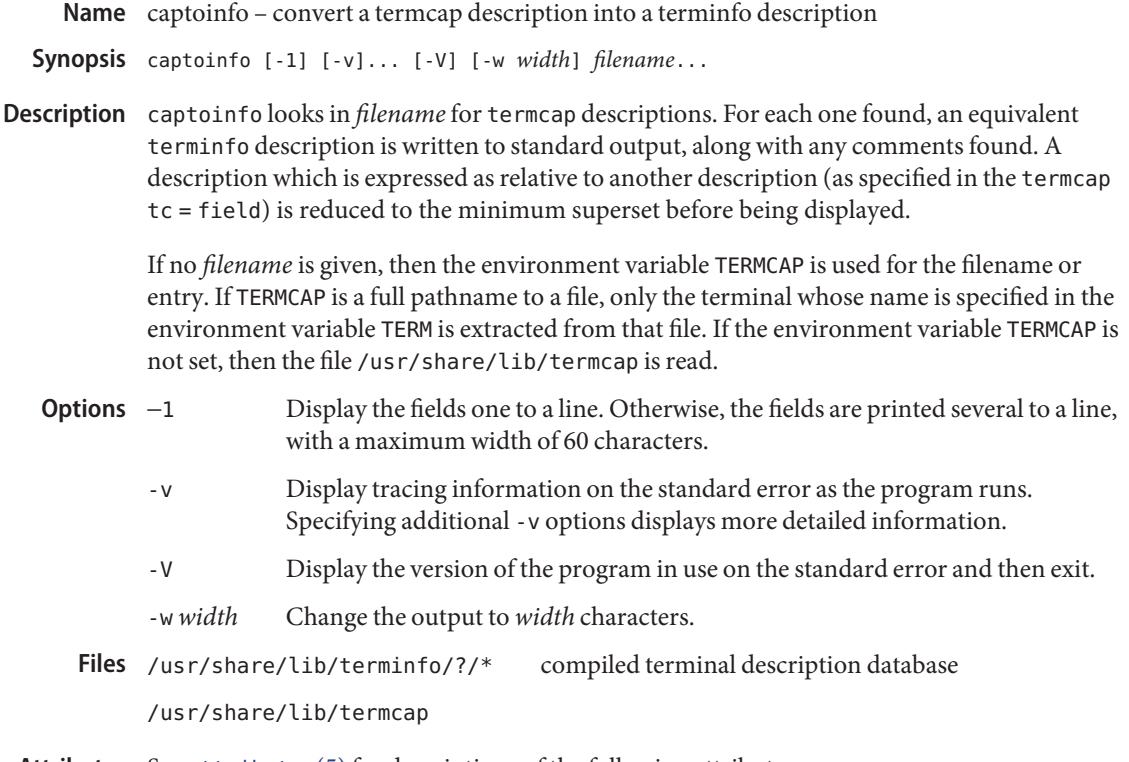

Attributes See [attributes](http://www.oracle.com/pls/topic/lookup?ctx=E26505&id=REFMAN5attributes-5)(5) for descriptions of the following attributes:

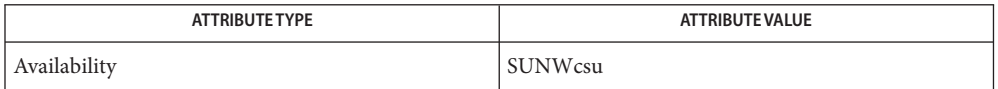

- See Also [infocmp](#page-811-0)(1M), curses[\(3CURSES\),](http://www.oracle.com/pls/topic/lookup?ctx=E26505&id=REFMAN3Ccurses-3curses) [terminfo](http://www.oracle.com/pls/topic/lookup?ctx=E26505&id=REFMAN4terminfo-4)(4), [attributes](http://www.oracle.com/pls/topic/lookup?ctx=E26505&id=REFMAN5attributes-5)(5)
	- captoinfo should be used to convert termcap entries to terminfo entries because the **Notes** termcap database may not be supplied in future releases.
Name catman - create the formatted files for the reference manual

/usr/bin/catman [-c] [-n] [-p] [-t] [-w] [-M *directory*] **Synopsis** [-T *macro-package*] [*sections*]

Description The catman utility creates the preformatted versions of the on-line manual from the [nroff](http://www.oracle.com/pls/topic/lookup?ctx=E26505&id=REFMAN1nroff-1)(1) or [sgml](http://www.oracle.com/pls/topic/lookup?ctx=E26505&id=REFMAN5sgml-5)(5) input files. This feature allows easy distribution of the preformatted manual pages among a group of associated machines (for example, with  $rdist(1)$  $rdist(1)$ ), since it makes the directories of preformatted manual pages self-contained and independent of the unformatted entries.

> catman also creates the windex database file in the directories specified by the MANPATH or the -M option. The windex database file is a three column list consisting of a keyword, the reference page that the keyword points to, and a line of text that describes the purpose of the utility or interface documented on the reference page. Each keyword is taken from the comma separated list of words on the NAME line before the '−' (dash). The reference page that the keyword points to is the first word on the NAME line. The text after the − on the NAME line is the descriptive text in the third column. The NAME line must be immediately preceded by the page heading line created by the .TH macro (see NOTES for required format).

Each manual page is examined and those whose preformatted versions are missing or out of date are recreated. If any changes are made, catman recreates the windex database.

If a manual page is a *shadow* page, that is, it sources another manual page for its contents, a symbolic link is made in the cat*x* or fmt*x* directory to the appropriate preformatted manual page.

Shadow files in an unformatted nroff source file are identified by the first line being of the form .so man*x*/yyy.*x*.

Shadow files in the SGML sources are identified by the string SHADOW\_PAGE. The file entity declared in the shadow file identifies the file to be sourced.

The following options are supported: **Options**

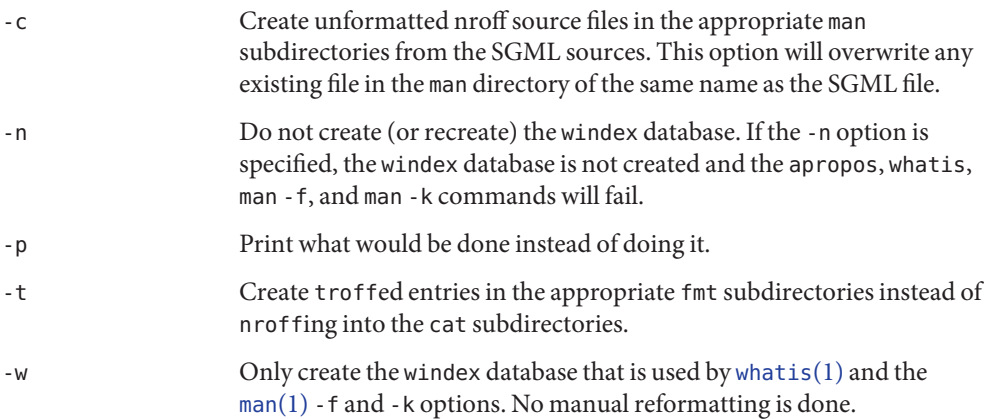

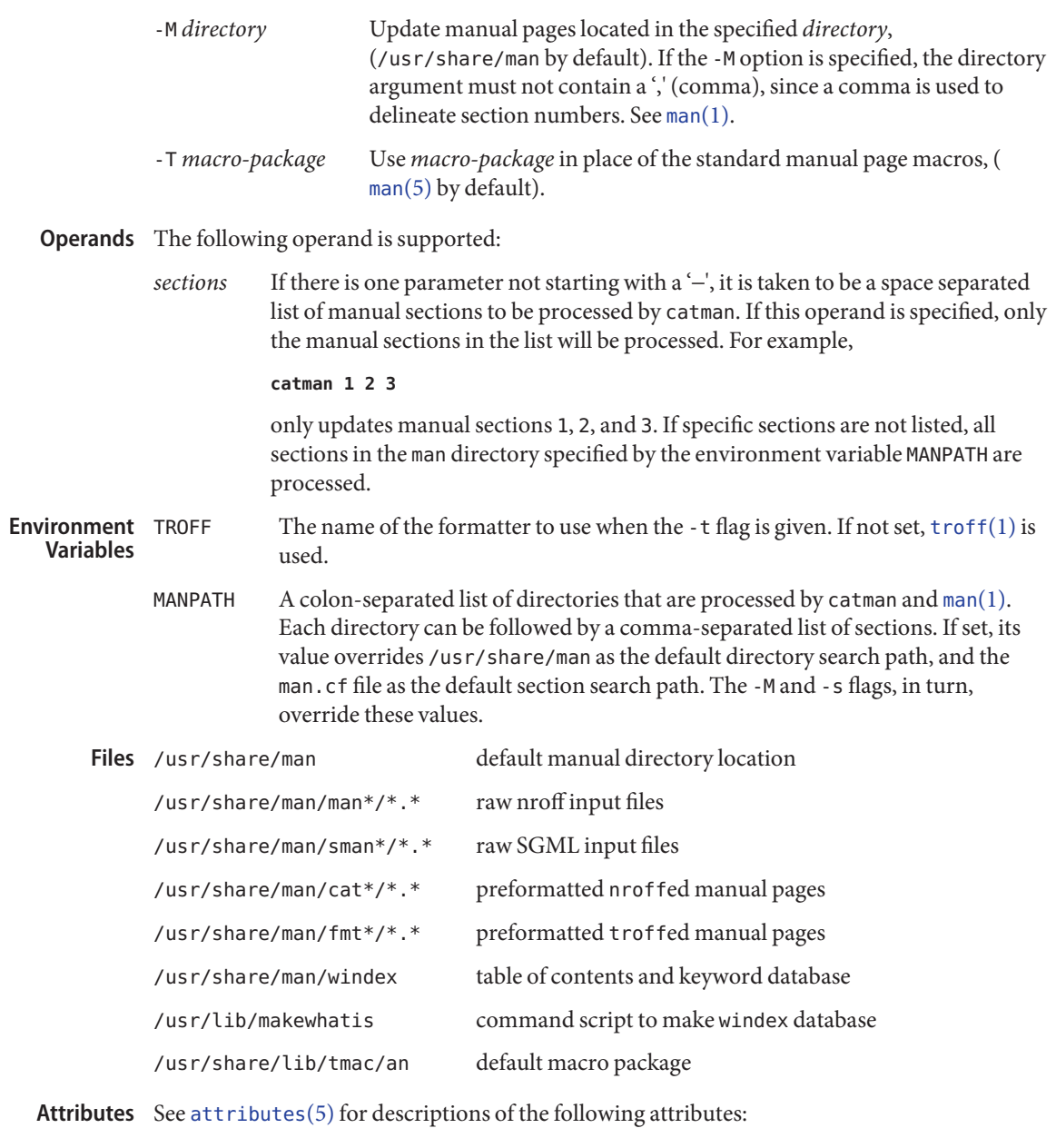

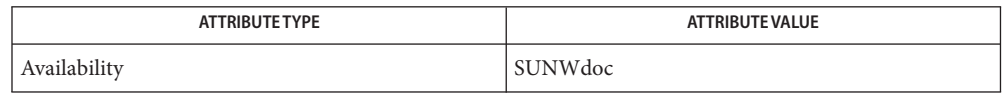

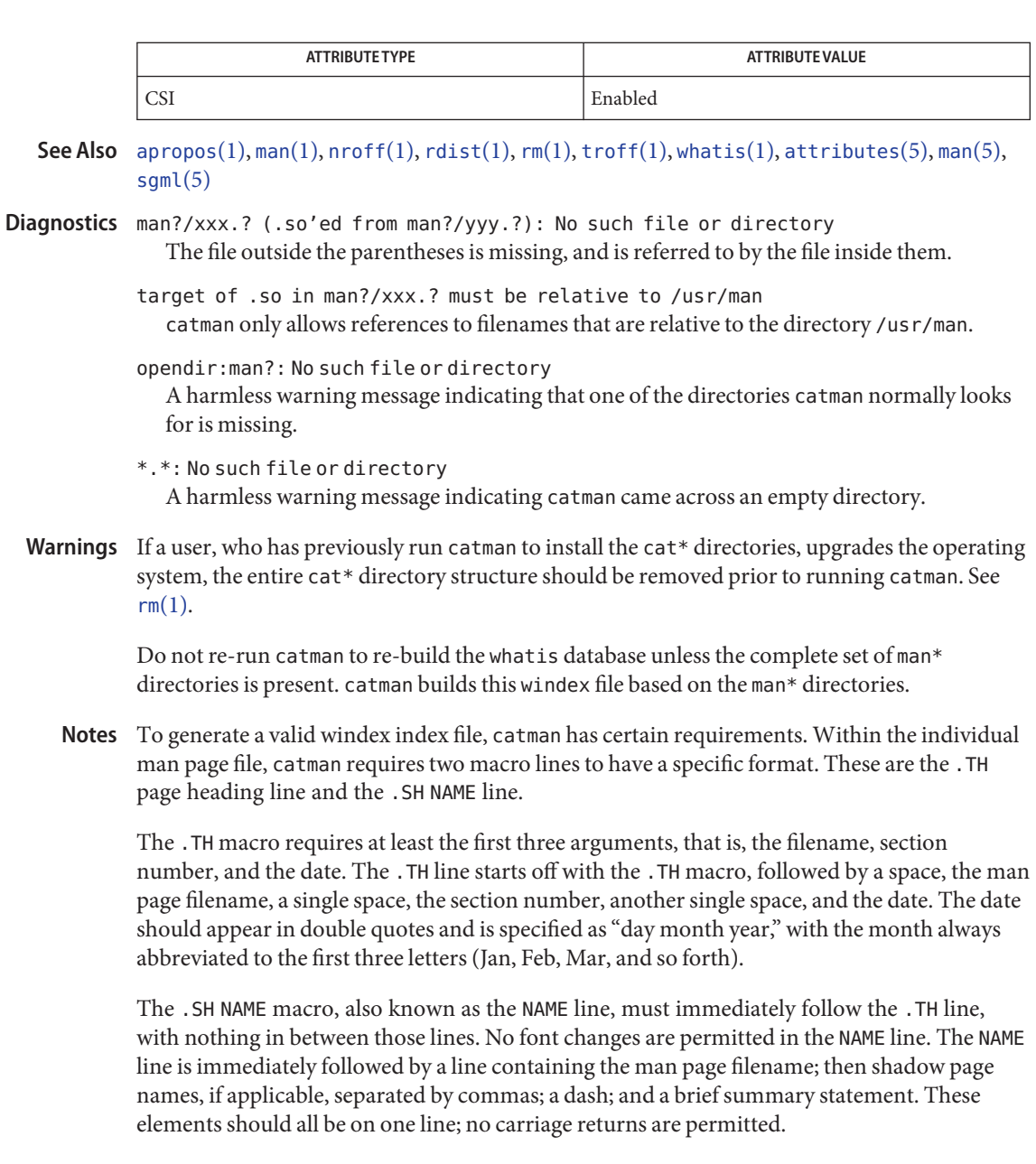

An example of proper coding of these lines is:

```
.TH nismatch 1M "10 Apr 1998"
.SH NAME
nismatch, nisgrep \- utilities for searching NIS+ tables
```
<span id="page-183-0"></span>Name cfgadm - configuration administration /usr/sbin/cfgadm [-f] [-y | -n] [-v] [-o *hardware\_options*] **Synopsis** -c *function ap\_id*... /usr/sbin/cfgadm [-f] [-y | -n] [-v] [-o *hardware\_options*] -x *hardware\_function ap\_id*... /usr/sbin/cfgadm [-v] [-a] [-s *listing\_options*] [-o *hardware\_options*] [-l [*ap\_id* | *ap\_type*]] /usr/sbin/cfgadm [-v] [-o *hardware\_options*] -t *ap\_id*... /usr/sbin/cfgadm [-v] [-o *hardware\_options*] -h [*ap\_id* | *ap\_type*]

Description The cfgadm command provides configuration administration operations on dynamically reconfigurable hardware resources. These operations include displaying status, (-l), initiating testing, (-t), invoking configuration state changes, (-c), invoking hardware specific functions, (-x), and obtaining configuration administration help messages (-h). Configuration administration is performed at *attachment points*, which are places where system software supports dynamic reconfiguration of hardware resources during continued operation of Solaris.

> Configuration administration makes a distinction between hardware resources that are physically present in the machine and hardware resources that are configured and visible to Solaris. The nature of configuration administration functions are hardware specific, and are performed by calling hardware specific libraries.

Configuration administration operates on an *attachment point*. Hardware resources located at attachment points can or can not be physically replaceable during system operation, but are dynamically reconfigurable by way of the configuration administration interfaces.

An attachment point defines two unique elements, which are distinct from the hardware resources that exist beyond the attachment point. The two elements of an attachment point are a *receptacle* and an *occupant*. Physical insertion or removal of hardware resources occurs at attachment points and results in a receptacle gaining or losing an occupant. Configuration administration supports the physical insertion and removal operations as well as other configuration administration functions at an attachment point.

Attachment points have associated state and condition information. The configuration administration interfaces provide control for transitioning attachment point states. A receptacle can exist in one of three states: empty, disconnected or connected, while an occupant can exist in one of two states: configured or unconfigured.

A receptacle can provide the empty state, which is the normal state of a receptacle when the attachment point has no occupants. A receptacle can also provide the disconnected state if it has the capability of isolating its occupants from normal system access. Typically this state is used for various hardware specific testing prior to bringing the occupant's resources into full

use by the system, or as a step in preparing an occupant for physical removal or reconfiguration. A receptacle in the disconnected state isolates its occupant from the system as much as its hardware allows, but can provide access for testing and setup. A receptacle must provide the connected state, which allows normal access to hardware resources contained on any occupants. The connected state is the normal state of a receptacle that contains an occupant and that is not currently undergoing configuration administration operations.

The hardware resources contained on an occupant in the unconfigured state are not represented by normal Solaris data structures and are thus not available for use by Solaris. Operations allowed on an unconfigured occupant are limited to configuration administration operations. The hardware resources of an occupant in the configured state are represented by normal Solaris data structures and thus some or all of those hardware resources can be in use by Solaris. All occupants provide both the configured and unconfigured states,

An attachment point can be in one of five conditions: unknown, ok, failing, failed, or unusable. An attachment point can enter the system in any condition depending upon results of power-on tests and non-volatile record keeping.

An attachment point with an occupant in the configured state is in one of four conditions: unknown, ok, failing, or failed. If the condition is not failing or failed an attachment point can change to failing during the course of operation if a hardware dependent recoverable error threshold is exceeded. If the condition is not failed an attachment point can change to failed during operation as a result of an unrecoverable error.

An attachment point with an occupant in the unconfigured state can be in any of the defined conditions. The condition of an attachment point with an unconfigured occupant can decay from ok to unknown after a machine dependent time threshold. Initiating a test function changes the attachment point's condition to ok, failing or failed depending on the outcome of the test. An attachment point that does not provide a test function can leave the attachment point in the unknown condition. If a test is interrupted, the attachment point's condition can be set to the previous condition, unknown or failed. An attachment point in the unknown, ok, failing, or failed conditions can be re-tested.

An attachment point can exist in the unusable condition for a variety of reasons, such as inadequate power or cooling for the receptacle, an occupant that is unidentifiable, unsupported, incorrectly configured, etc. An attachment point in the unusable condition can never be used by the system. It typically remains in this condition until the physical cause is remedied.

An attachment point also maintains busy information that indicates when a state change is in progress or the condition is being reevaluated.

Attachment points are referred to using hardware specific identifiers (*ap\_id*s) that are related to the type and location of the attachment points in the system device hierarchy. An *ap\_id* can not be ambiguous, it must identify a single attachment point. Two types of *ap\_id*

specifications are supported: physical and logical. A physical *ap\_id* contains a fully specified pathname, while a logical *ap\_id* contains a shorthand notation that identifies an attachment point in a more user-friendly way.

For example, an attachment point representing a system's backplane slot number 7 could have a physical *ap\_id* of /devices/central/fhc/sysctrl:slot7 while the logical *ap\_id* could be system:slot7. Another example, the third receptacle on the second PCI I/O bus on a system could have a logical *ap\_id* of pci2:plug3.

Attachment points may also be created dynamically. A dynamic attachment point is named relative to a base attachment point which is present in the system. ap\_ids for dynamic attachment points consist of a base component followed by two colons  $(::)$  and a dynamic component. The base component is the base attachment point ap\_id. The dynamic component is hardware specific and generated by the corresponding hardware specific library.

For example, consider a base attachment point, which represents a SCSI HBA, with the physical ap\_id /devices/sbus@1f,0/SUNW,fas@e,8800000:scsi and logical ap\_id c0. A disk attached to this SCSI HBA could be represented by a dynamic attachment point with logical ap id c0::dsk/c0t0d0 where c0 is the base component and dsk/c0t0d0 is the hardware specific dynamic component. Similarly the physical ap\_id for this dynamic attachment point would be: /devices/sbus@1f,0/SUNW,fas@e,8800000:scsi::dsk/c0t0d0

An *ap\_type* is a partial form of a logical ap\_id that can be ambiguous and not specify a particular attachment point. An *ap\_type* is a substring of the portion of the logical ap\_id up to but not including the colon (:) separator. For example, an *ap\_type* of pci would show all attachment points whose logical *ap\_id*s begin with pci.

The use of *ap\_types* is discouraged. The new select sub-option to the -s option provides a more general and flexible mechanism for selecting attachment points. See OPTIONS.

The cfgadm command interacts primarily with hardware dependent functions contained in hardware specific libraries and thus its behavior is hardware dependent.

For each configuration administration operation a service interruption can be required. Should the completion of the function requested require a noticeable service interruption to interactive users, a prompt is output on the standard error output for confirmation on the standard input before the function is started. Confirmation can be overridden using the -y or -n options to always answer yes or no respectively. Hardware specific options, such as test level, are supplied as sub-options using the -o option.

Operations that change the state of the system configuration are audited by the system log daemon [syslogd](#page-2523-0)(1M).

The arguments for this command conform to the [getopt](http://www.oracle.com/pls/topic/lookup?ctx=E26505&id=REFMAN3Agetopt-3c)(3C) and [getsubopt](http://www.oracle.com/pls/topic/lookup?ctx=E26505&id=REFMAN3Agetsubopt-3c)(3C) syntax convention.

The following options are supported: **Options**

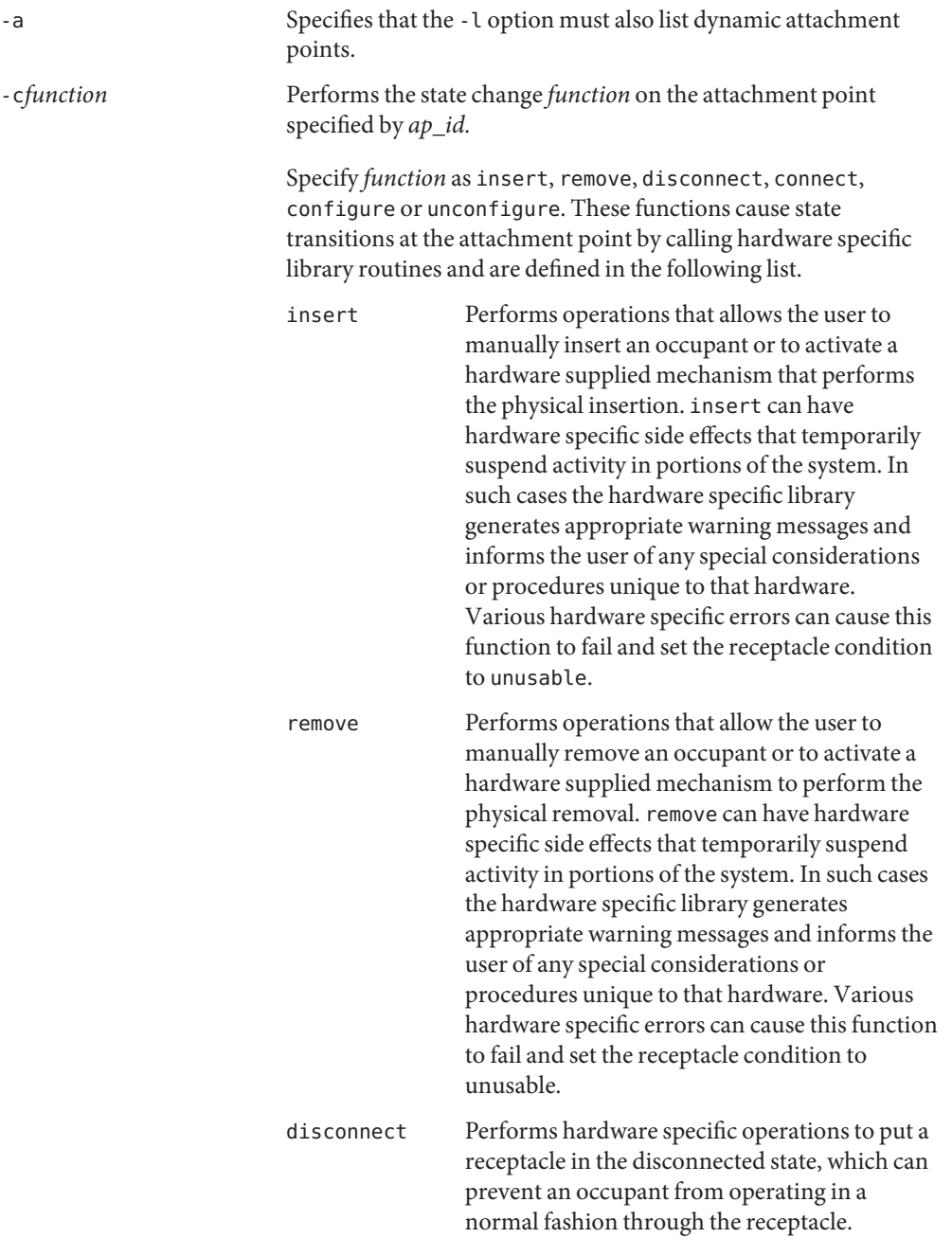

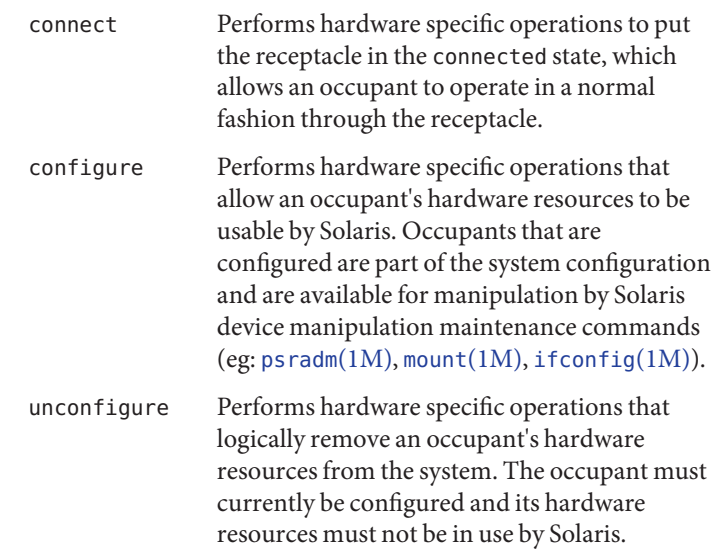

State transition functions can fail due to the condition of the attachment point or other hardware dependent considerations. All state change *function*s in the direction of adding resources, (insert, connect and configure) are passed onto the hardware specific library when the attachment point is in the ok or unknown condition. All other conditions require the use of the force option to allow these *function*s to be passed on to the hardware specific library. Attachment point condition does not prevent a hardware specific library being called for related to the removal (remove, disconnect and unconfigure), of hardware resources from the system. Hardware specific libraries can reject state change *function*s if the attachment point is in the unknown condition.

The condition of an attachment point is not necessarily changed by the state change functions, however errors during state change operations can change the attachment point condition. An attempt to override a condition and force a state change that would otherwise fail can be made by specifying the force option (-f). Hardware specific safety and integrity checks can prevent the force option from having any effect.

-f Forces the specified action to occur. Typically, this is a hardware dependent override of a safety feature. Forcing a state change operation can allow use of the hardware resources of occupant that is not in the ok or unknown conditions, at the discretion of any hardware dependent safety checks.

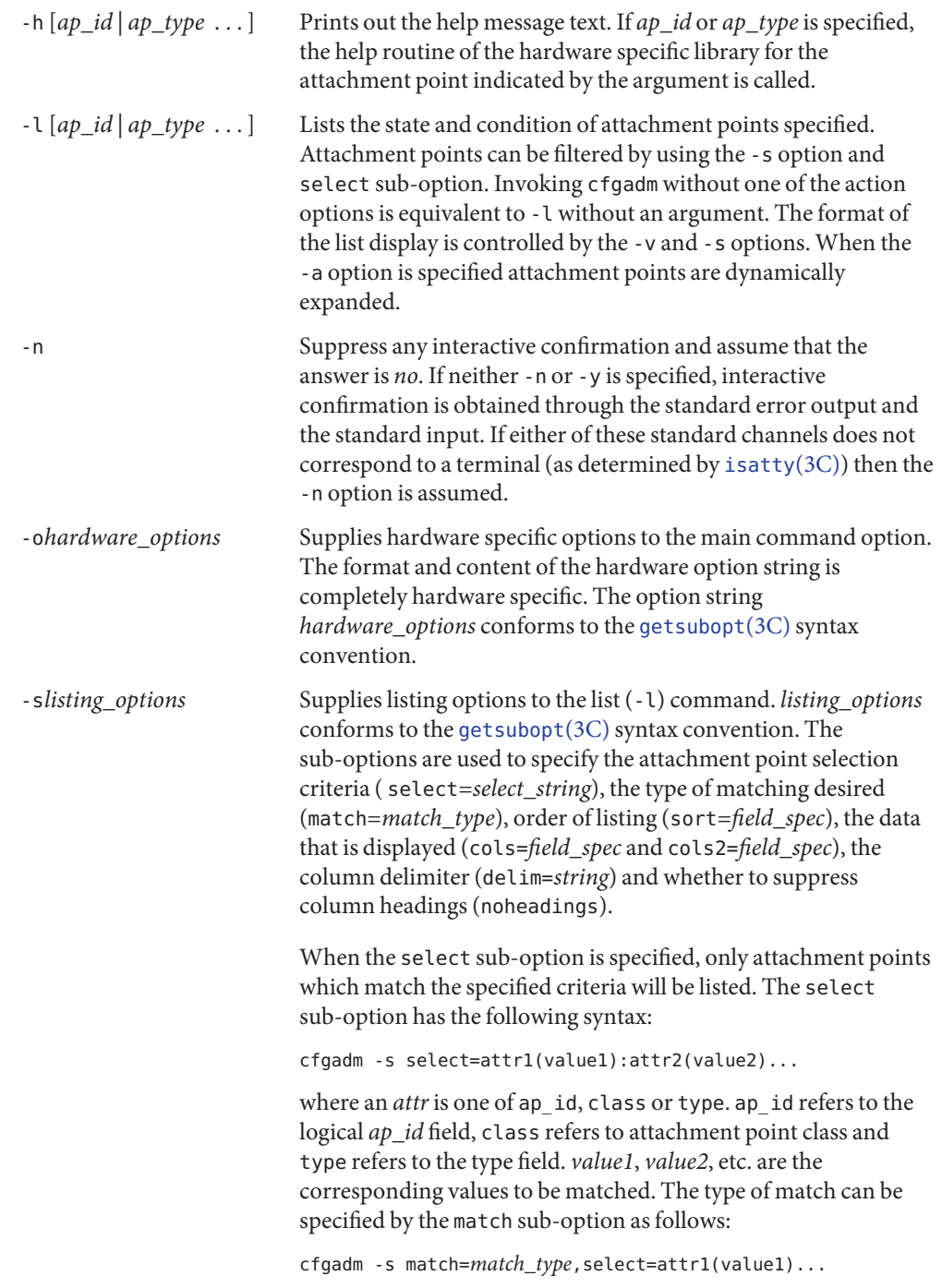

where *match\_type* can be either exact or partial. The default value is exact.

Arguments to the select sub-option can be quoted to protect them from the shell.

A *field\_spec*is one or more *data-field*s concatenated using colon (:), as in *data-field*:*data-field*:*data-field*. A *data-field* is one of ap\_id, physid, r\_state, o\_state, condition, type, busy, status\_time, status\_time\_p, class, and info. The ap\_id field output is the logical name for the attachment point, while the physid field contains the physical name. The r\_state field can be empty, disconnected or connected. The o state field can be configured or unconfigured. The busy field can be either y if the attachment point is busy, or n if it is not. The type and info fields are hardware specific. The status\_time field provides the time at which either the r\_state, o\_state, or condition of the attachment point last changed. The status\_time\_p field is a parsable version of the status\_time field. If an attachment point has an associated class, the class field lists the class name. If an attachment point does not have an associated class, the class field lists none.

The order of the fields in *field\_spec*is significant: For the sort sub-option, the first field given is the primary sort key. For the cols and cols2 sub-options, the fields are printed in the order requested. The order of sorting on a *data-field* can be reversed by placing a minus (−) before the *data-field* name within the *field\_sec*for the sort sub-option. The default value for sort is ap id. The defaults values for cols and cols2 depend on whether the -v option is given: Without it cols is ap\_id:r\_state:o\_state:condition and cols2 is not set. With -v cols is ap\_id:r\_state:o\_state:condition:info and cols2 is status\_time:type:busy:physid:. The default value for delim is a single space. The value of delim can be a string of arbitrary length. The delimiter cannot include comma (,) character, see [getsubopt](http://www.oracle.com/pls/topic/lookup?ctx=E26505&id=REFMAN3Agetsubopt-3c)(3C). These listing options can be used to create parsable output. See NOTES.

-t Performs a test of one or more attachment points. The test function is used to re-evaluate the condition of the attachment point. Without a test level specifier in *hardware\_options*, the fastest test that identifies hard faults is used.

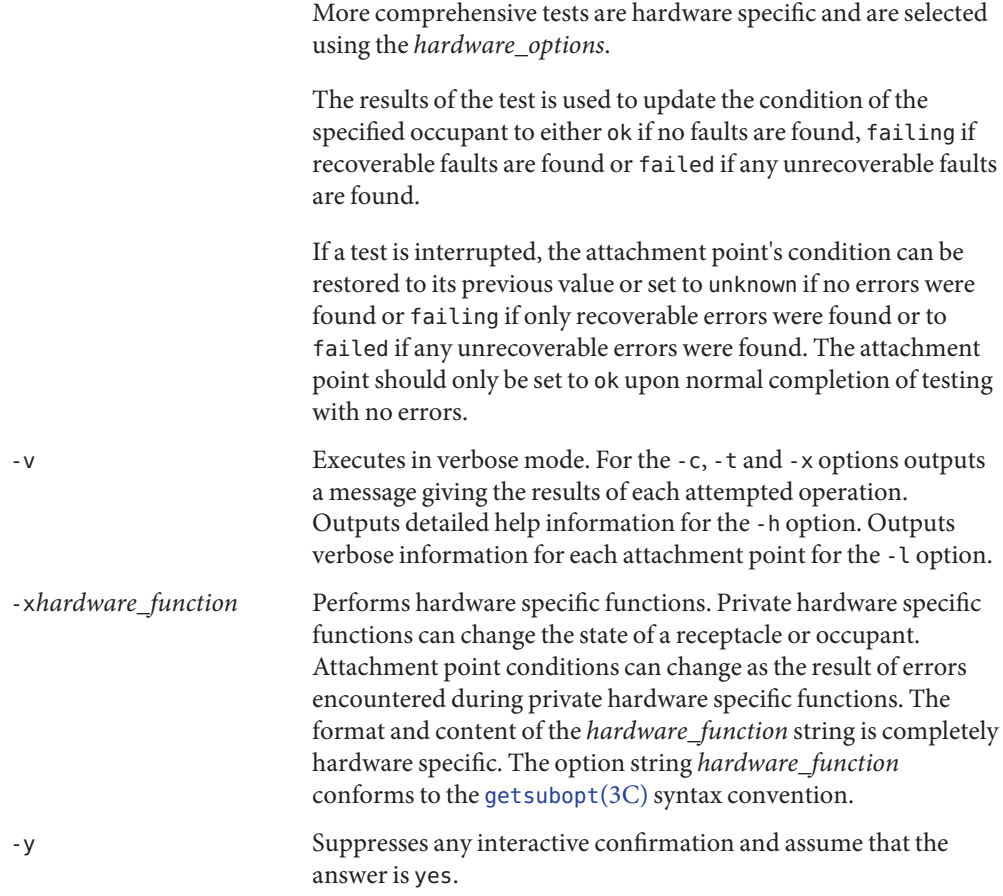

- The required privileges to use this command are hardware dependent. Typically, a default **Usage** system configuration restricts all but the list option to the superuser.
- **EXAMPLE 1** Listing Attachment Points in the Device Tree **Examples**

The following example lists all attachment points except dynamic attachment points.

example# cfgadm

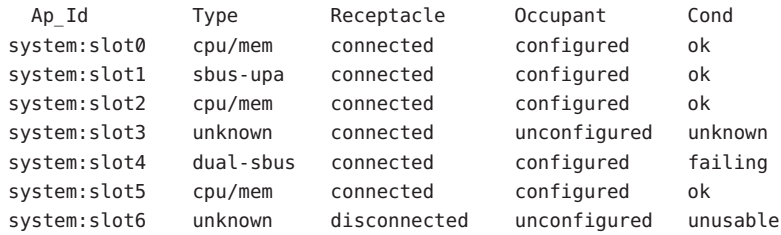

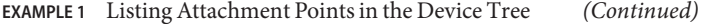

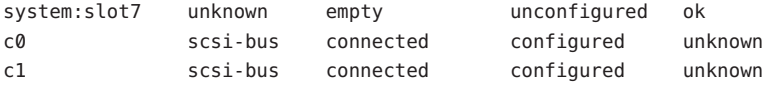

**EXAMPLE 2** Listing All Configurable Hardware Information

The following example lists all current configurable hardware information, including those represented by dynamic attachment points:

```
example# cfgadm -al
```
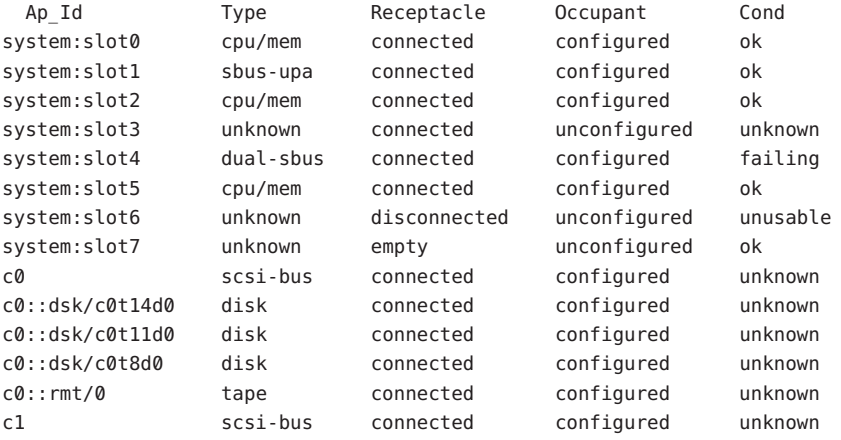

**EXAMPLE 3** Listing Selectively, Based on Attachment Point Attributes

The following example lists all attachment points whose class begins with scsi, ap\_id begins with c and type field begins with scsi. The argument to the -s option is quoted to protect it from the shell.

example# cfgadm -s "match=partial,select=class(scsi):ap\_id(c):type(scsi)"

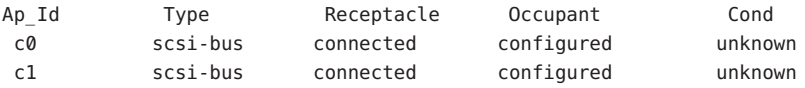

**EXAMPLE 4** Listing Current Configurable Hardware Information in Verbose Mode

The following example lists current configurable hardware information for *ap-type* system in verbose mode:

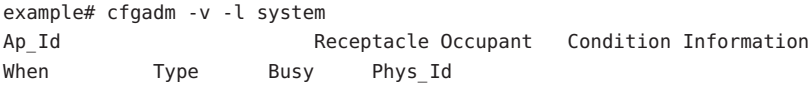

system:slot1 connected configured ok Apr 4 23:50 sbus-upa n /devices/central/fhc/sysctrl:slot1 system:slot3 connected configured ok non-detachable Apr 17 11:20 cpu/mem n /devices/central/fhc/sysctrl:slot3 system:slot5 connected configured ok Apr 4 23:50 cpu/mem n /devices/central/fhc/sysctrl:slot5 system:slot7 connected configured ok Apr 4 23:50 dual-sbus n /devices/central/fhc/sysctrl:slot7

**EXAMPLE 4** Listing Current Configurable Hardware Information in Verbose Mode *(Continued)*

The When column represents the status time field.

**EXAMPLE 5** Testing Two Occupants Using the Hardware Specific Extended Test

The following example tests two occupants using the hardware specific extended test:

example# cfgadm -v -o extended -t system:slot3 system:slot5 Testing attachment point system:slot3 ... ok Testing attachment point system:slot5 ... ok

**EXAMPLE 6** Configuring an Occupant Using the Force Option

The following example configures an occupant in the failing state to the system using the force option:

example# cfgadm -f -c configure system:slot3

**EXAMPLE 7** Unconfiguring an Occupant From the System

The following example unconfigures an occupant from the system:

example# cfgadm -c unconfigure system:slot4

**EXAMPLE 8** Configuring an Occupant at an Attachment Point

The following example configures an occupant:

example# cfgadm -c configure c0::dsk/c0t0d0

**Environment** See [environ](http://www.oracle.com/pls/topic/lookup?ctx=E26505&id=REFMAN5environ-5)(5) for descriptions of the following environment variables that affect the Variables execution of cfgadm: LC\_TIME, LC\_MESSAGES, NLSPATH and TZ.

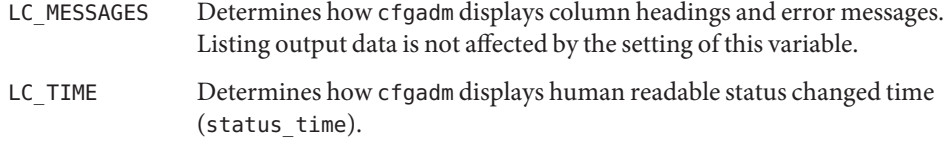

TZ Specifies the timezone used when converting the status changed time. This applies to both the human readable (status\_time) and parsable

(status\_time\_p) formats.

**Exit Status** The following exit values are returned:

- 0 Successful completion.
- 1 An error occurred.
- 2 Configuration administration not supported on specified target.
- 3 Usage error.

Attributes See [attributes](http://www.oracle.com/pls/topic/lookup?ctx=E26505&id=REFMAN5attributes-5)(5) for descriptions of the following attributes:

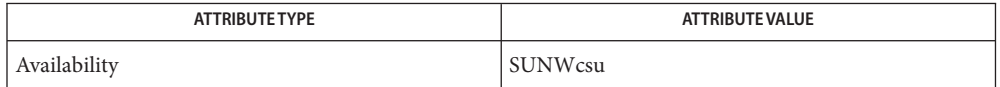

See Also [cfgadm\\_fp](#page-200-0)(1M), [cfgadm\\_ib](#page-208-0)(1M), [cfgadm\\_pci](#page-217-0)(1M), [cfgadm\\_sata](#page-222-0)(1M), [cfgadm\\_sbd](#page-231-0)(1M), cfgadm scsi(1M), cfgadm usb(1M), [ifconfig](#page-695-0)(1M), [mount](#page-1465-0)(1M), [prtdiag](#page-1872-0)(1M), [psradm](#page-1881-0)(1M), [syslogd](#page-2523-0)(1M), [config\\_admin](http://www.oracle.com/pls/topic/lookup?ctx=E26505&id=REFMAN3Econfig-admin-3cfgadm)(3CFGADM), [getopt](http://www.oracle.com/pls/topic/lookup?ctx=E26505&id=REFMAN3Agetopt-3c)(3C), [getsubopt](http://www.oracle.com/pls/topic/lookup?ctx=E26505&id=REFMAN3Agetsubopt-3c)(3C), [isatty](http://www.oracle.com/pls/topic/lookup?ctx=E26505&id=REFMAN3Aisatty-3c)(3C), [attributes](http://www.oracle.com/pls/topic/lookup?ctx=E26505&id=REFMAN5attributes-5)(5), [environ](http://www.oracle.com/pls/topic/lookup?ctx=E26505&id=REFMAN5environ-5)(5)

Diagnostics Diagnostic messages appear on the standard error output. Other than options and usage errors, the following are diagnostic messages produced by this utility:

cfgadm: Configuration administration not supported on*ap\_id*

cfgadm: No library found for *ap\_id*

cfgadm: *ap\_id*is ambiguous

cfgadm: *operation*: Insufficient privileges

cfgadm: Attachment point is busy, try again

cfgadm: No attachment points with specified attributes found

cfgadm: System is busy, try again

cfgadm: *operation*: Operation requires a service interruption

cfgadm: *operation*: Data error: *error\_text*

cfgadm: *operation*: Hardware specific failure: *error\_text*

See [config\\_admin](http://www.oracle.com/pls/topic/lookup?ctx=E26505&id=REFMAN3Econfig-admin-3cfgadm)(3CFGADM) for additional details regarding error messages.

Hardware resources enter the unconfigured pool in a hardware specific manner. This can **Notes** occur at various times such as: system initialization or as a result of an unconfigure operation. An occupant that is in the unconfigured state is not available for use by the system until specific intervention occurs. This intervention can be manifested as an operator initiated command or it can be by way of an automatic configuring mechanism.

The listing option of the cfgadm command can be used to provide parsable input for another command, for example within a shell script. For parsable output, the -s option must be used to select the fields required. The -s option can also be used to suppress the column headings. The following fields always produce parsable output: ap\_id, physid, r\_state, o\_state, condition, busy status\_time\_p, class, and type. Parsable output never has white-space characters embedded in the field value.

The following shell script fragment finds the first good unconfigured occupant of type CPU.

```
found=
cfgadm -l -s "noheadings,cols=ap_id:r_state:condition:type" | \
while read ap_id r_state cond type
do
     if [ "$r_state" = unconfigured -a "$cond" = ok -a "$type" = CPU ]
     then
          if [ -z "$found" ]
          then
               found=$ap_id
          fi
     fi
done
if [ -n "$found" ]
then
         echo "Found CPU $found"
fi
```
The format of the parsable time field (status\_time\_p) is *YYYYMMDDhhmmss*, giving the year, month, day, hour, minute and second in a form suitable for string comparison.

Reference should be made to the hardware specific documentation for details of System Configuration Administration support.

Name cfgadm\_ac - EXX00 memory system administration

- Synopsis /usr/sbin/cfgadm [-c configure] [-f] [-o disable-at-boot | enable-at-boot ] ac*#*:bank*#* ... /usr/sbin/cfgadm [-c unconfigure] [-o disable-at-bootp | enable-at-boot ] ac*#*:bank*#* ... /usr/sbin/cfgadm [-v] [-o quick | normal | extended, [max\_errors=*#*] ] -t ac*#*:bank*#*... /usr/sbin/cfgadm -x relocate-test ac*#*:bank*#* ... /usr/sbin/cfgadm [-l] -o disable-at-boot | enable-at-boot ac*#*:bank*#* ...
- Description The ac hardware specific library /usr/platform/sun4u/lib/cfgadm/cfgadm\_ac.so.1 provides the functionality for configuring and unconfiguring memory banks on E6X00, E5X00, E4X00 and E3X00 systems as part of the Dynamic Reconfiguration of CPU/Memory boards using [cfgadm\\_sysctrl](#page-263-0)(1M).

Memory banks appear as attachment points in the device tree. For each CPU/Memory board, two attachment points are published, one for each bank on the board: bank0 and bank1. If the bank is unpopulated, the receptacle state is empty. If the bank is populated, the receptacle state is connected. The receptacle state of a memory bank can never be disconnected. The occupant state of a connected memory bank can be configured or unconfigured. If the occupant state is configured, the memory is in use by Solaris, if unconfigured it is not.

Options Refer to cfgadm(1M) for complete descriptions of the command options.

The following options are supported:

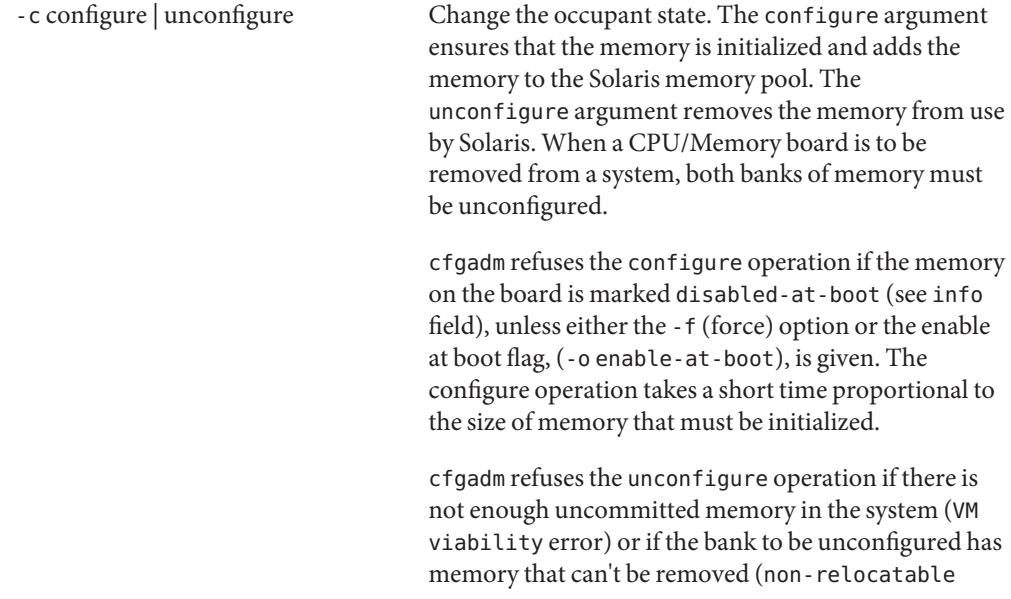

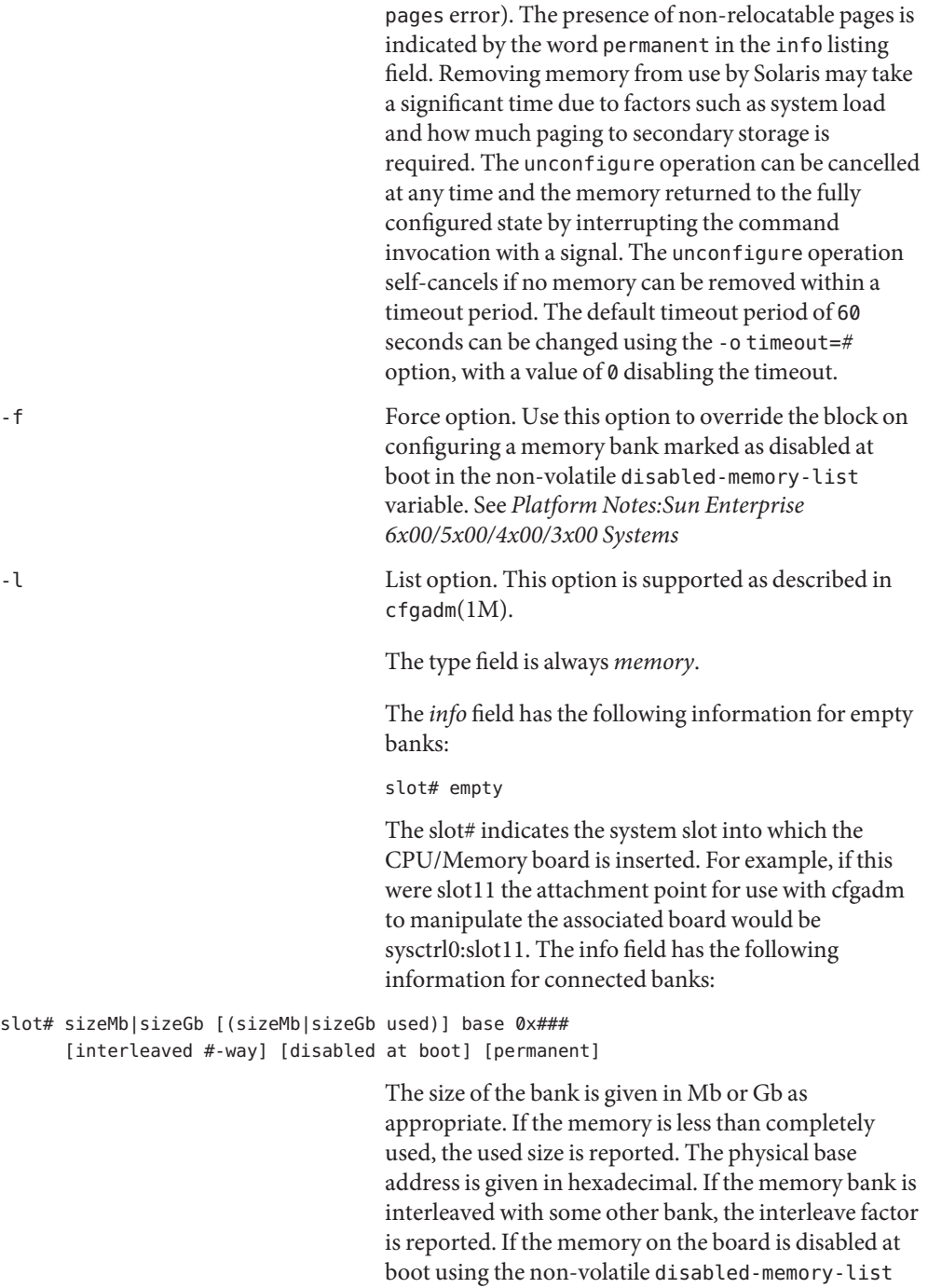

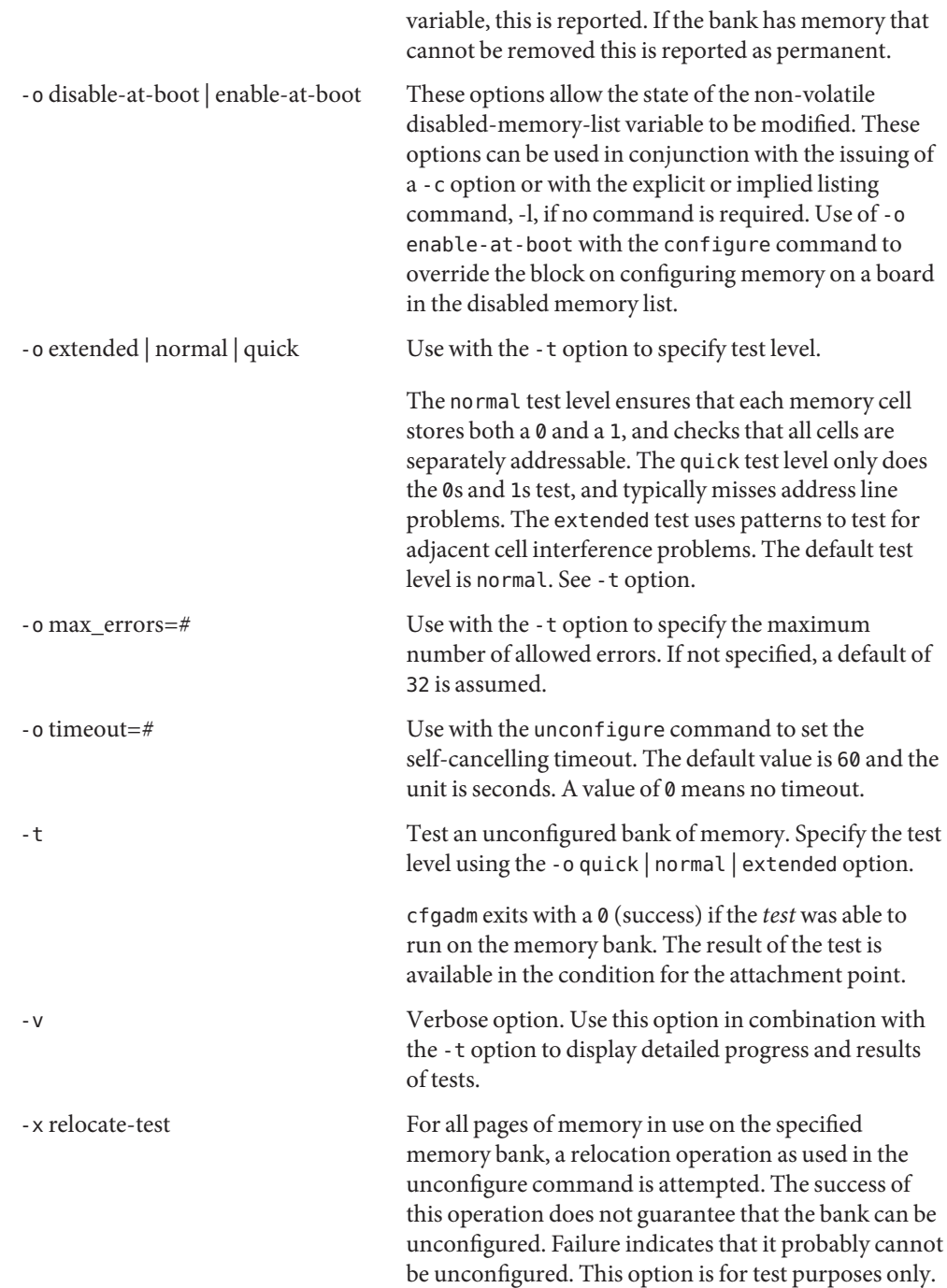

The following operand is supported: **Operands**

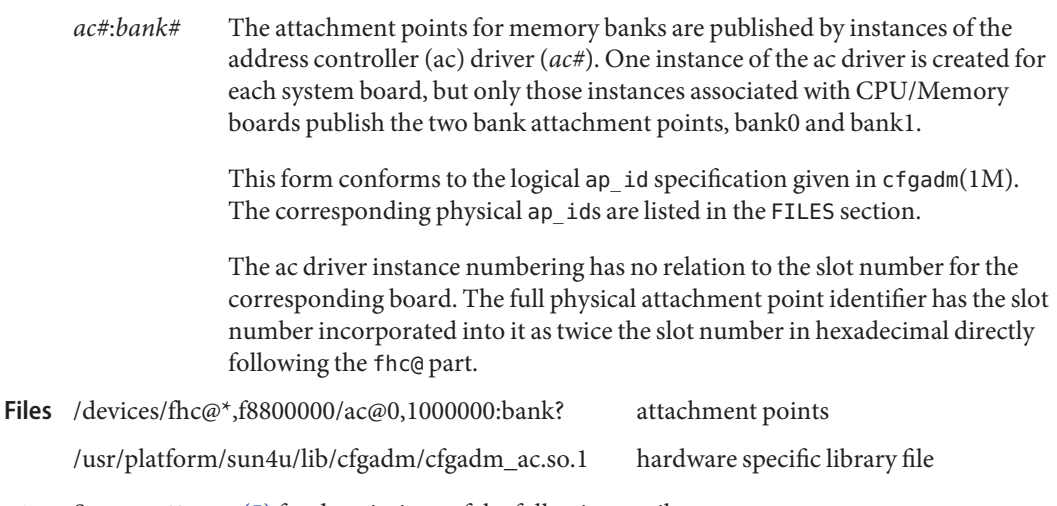

Attributes See [attributes](http://www.oracle.com/pls/topic/lookup?ctx=E26505&id=REFMAN5attributes-5)(5) for descriptions of the following attributes:

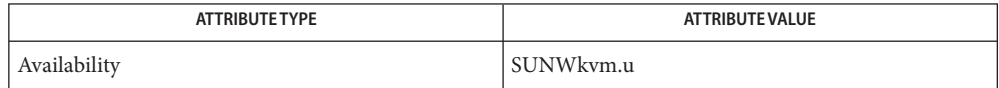

See Also [cfgadm](#page-183-0)(1M), [cfgadm\\_sysctrl](#page-263-0)(1M), [config\\_admin](http://www.oracle.com/pls/topic/lookup?ctx=E26505&id=REFMAN3Econfig-admin-3cfgadm)(3CFGADM), [attributes](http://www.oracle.com/pls/topic/lookup?ctx=E26505&id=REFMAN5attributes-5)(5)

*Sun Enterprise 6x00, 5x00, 4x00 and 3x00 Systems Dynamic Reconfiguration User's Guide*

*Platform Notes:Sun Enterprise 6x00/5x00/4x00/3x00 Systems*

Refer to the *Sun Enterprise 6x00, 5x00, 4x00 and 3x00 Systems Dynamic Reconfiguration User's* **Notes** *Guide* for additional details regarding dynamic reconfiguration of EXX00 system CPU/Memory boards.

Name cfgadm\_cardbus - cardbus hardware specific commands for cfgadm

Synopsis /usr/sbin/cfgadm [-f] [-y | -n] [-v] [-o *hardware\_options*] -c *function ap\_id* [*ap\_id*] /usr/sbin/cfgadm [-f] [-y | -n] [-v] [-o *hardware\_options*] -x *hardware\_function ap\_id* [*ap\_id*] /usr/sbin/cfgadm [-v] [-s *listing\_options*] [-o *hardware\_options*] [-l [*ap\_id* | *ap\_type*]] /usr/sbin/cfgadm [-v] [-o *harware\_options*] -t *ap\_id* [*ap\_id*] /usr/sbin/cfgadm [-v] [-o *hardware\_function*] -h [*ap\_id*| *ap\_type*]

Description The CardBus slots in Solaris are hot plug capable. This capability is supported by the PCI hardware specific library /usr/lib/cfgadm/pci.so.1 through the cfgadm command (see  $cfqadm(1M)).$ 

> The hot plug administrative models between CardBus, PCI, CompactPCI, and PCI Express operate the same fashion. Please refer to cfgadm  $pci(1M)$  for the usage information.

Attributes See [attributes](http://www.oracle.com/pls/topic/lookup?ctx=E26505&id=REFMAN5attributes-5)(5) for descriptions of the following attributes:

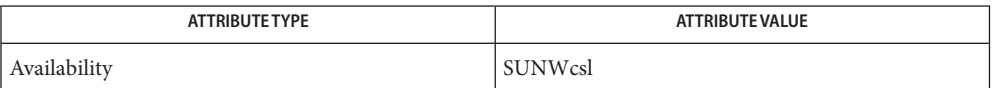

See Also [cfgadm](#page-183-0)(1M), [config\\_admin](http://www.oracle.com/pls/topic/lookup?ctx=E26505&id=REFMAN3Econfig-admin-3cfgadm)(3CFGADM), [libcfgadm](http://www.oracle.com/pls/topic/lookup?ctx=E26505&id=REFMAN3Flibcfgadm-3lib)(3LIB), [attributes](http://www.oracle.com/pls/topic/lookup?ctx=E26505&id=REFMAN5attributes-5)(5)

*[System Administration Guide: Basic Administration](http://www.oracle.com/pls/topic/lookup?ctx=E23823&id=SYSADV1)*

Name cfgadm\_fp - driver specific commands for cfgadm

<span id="page-200-0"></span>/usr/sbin/cfgadm [-f] [-n | -y] [-v] [-o *hardware\_options*] -c *function ap\_id* [*ap\_id*] /usr/sbin/cfgadm [-v] [-a] [-s *listing\_options*] [-o *hardware\_options*] [-l [*ap\_id*]] /usr/sbin/cfgadm [-v] [-o *hardware\_options*] -h [*ap\_id*] **Synopsis**

Description The fp port driver plug-in /usr/lib/cfgadm/fp.so.1 provides the functionality for Fibre Channel Fabric device node management through [cfgadm](#page-183-0)(1M). cfgadm operates on attachment points. Attachment points are locations in the system where hardware resources can be dynamically reconfigured. Refer to  $cf$  gadm $(1M)$  for additional details on attachment points.

> For Fibre Channel Fabric device node management, each fp port node is represented by an attachment point in the device tree. In addition, each Fibre Channel device is represented by a dynamic attachment point. Attachment points are named through ap\_ids. Two types of ap\_ids are defined: logical and physical. The physical ap\_id is based on the physical pathname. The logical ap\_id is a shorter, more user-friendly name. For fp port nodes, the logical ap id is the corresponding disk controller number. For example,  $\epsilon \varnothing$  is a typical logical ap\_id.

Fibre Channel devices are named with a port World Wide Name (WWN). If a disk device is connected to controller  $c\mathbf{0}$ , its ap id can be:

```
c0::50020f2300006077
```
where 50020f2300006077 identifies the port WWN of a specific Fibre Channel device.

Each device on the Fibre Channel private loop port, Fabric port or public loop port is probed and made available to Solaris by default. Devices connected to the Fibre Channel Fabric port or public loop port can be made unavailable to Solaris by initiating an application or an end user operation. The operation is similar to the hot unplugging of devices by way of management user interfaces. Applications or users can use the /usr/lib/cfgadm/fp.so.1 library to enable libcfgadm to provide interfaces to accomplish this task.

The list of currently connected Fabric devices is generated in the form of the attachment point.

A simple listing of attachment points in the system includes attachment points at fp port nodes but not Fibre Channel devices. The following example uses the -a flag to the list option (-l) to list Fibre Channel devices:

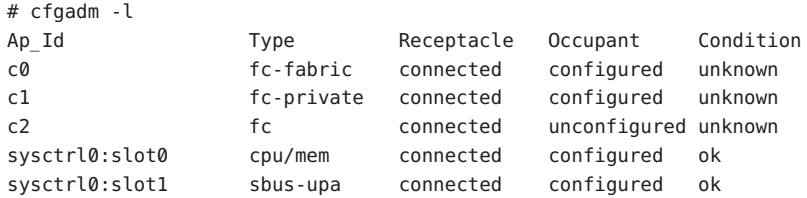

The following example lists Fibre Channel devices connected to fp ports.

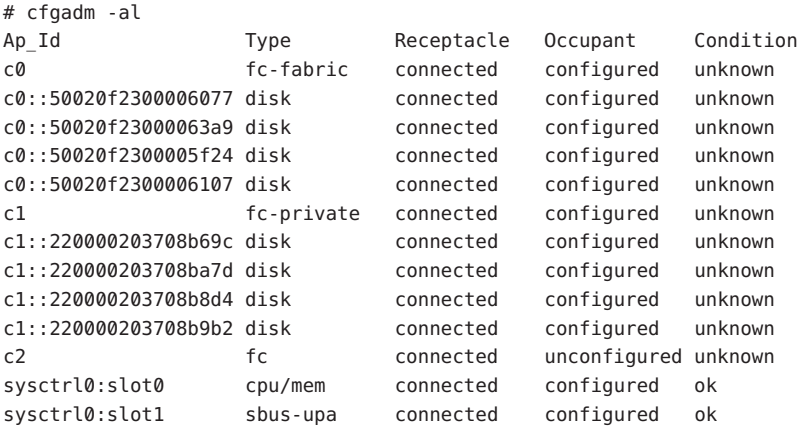

In this example, the fc-fabric type of ap\_id c0 indicates that the fp port is connected to Fabric. For an fp port with Fabric related type such as fc-fabric and fc-public, device node creation happens by default at the boot time and can be managed by the cfgadm configure and unconfigure operations. The fc-private type of ap\_id c1 indicates that fp port is connected to private-loop and device node creation happens by default as well. The fc type of ap\_id c2 indicates that nothing is attached to fp port c2. The Type field of a Fibre Channel device ap\_id shows the SCSI device type of LUN 0 in the device.

A Fibre Channel device with multiple FCP SCSI LUNs is configured into Solaris and each FCP SCSI LUN is available as a Solaris device. Suppose that ap\_ids c0::50020f2300006077 and c0::50020f23000063a9 represent Fibre Channel devices with multiple FCP SCSI LUNs.

The following example shows how to list ap\_ids with FCP SCSI LUN information:

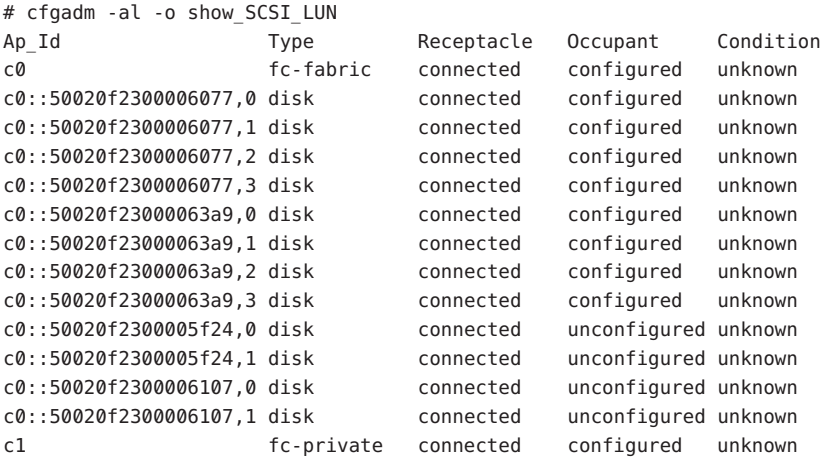

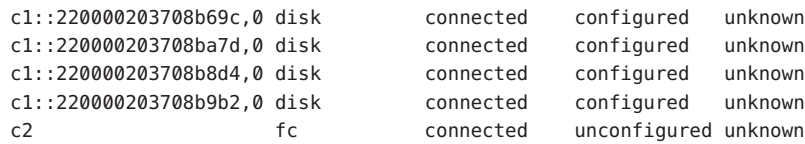

In this example, the ap\_id c0::50020f2300006077,0 identifies the FCP SCSI LUN 0 of the Fibre Channel device which is represented by port WWN 50020f2300006077. The Fibre Channel device is reported to have 4 FCP SCSI LUNs and they are all configured. 4 FCP SCSI LUN level ap\_ids associated with port WWN 50020f2300006077 are listed. The listing also displays FCP SCSI LUNs for unconfigured Fibre Channel devices. The Fibre Channel device represented by c0::50020f2300005f24 is reported to have two FCP SCSI LUNs. The configure operation on c0::50020f2300005f24 creates two Solaris devices. The Type field of FCP SCSI LUN level ap\_ids show the SCSI device type of each LUN. When a Fibre Channel device has different device type LUNs, the Type field reflects that.

The receptacle and occupant state for attachment points at the fp port have the following meanings:

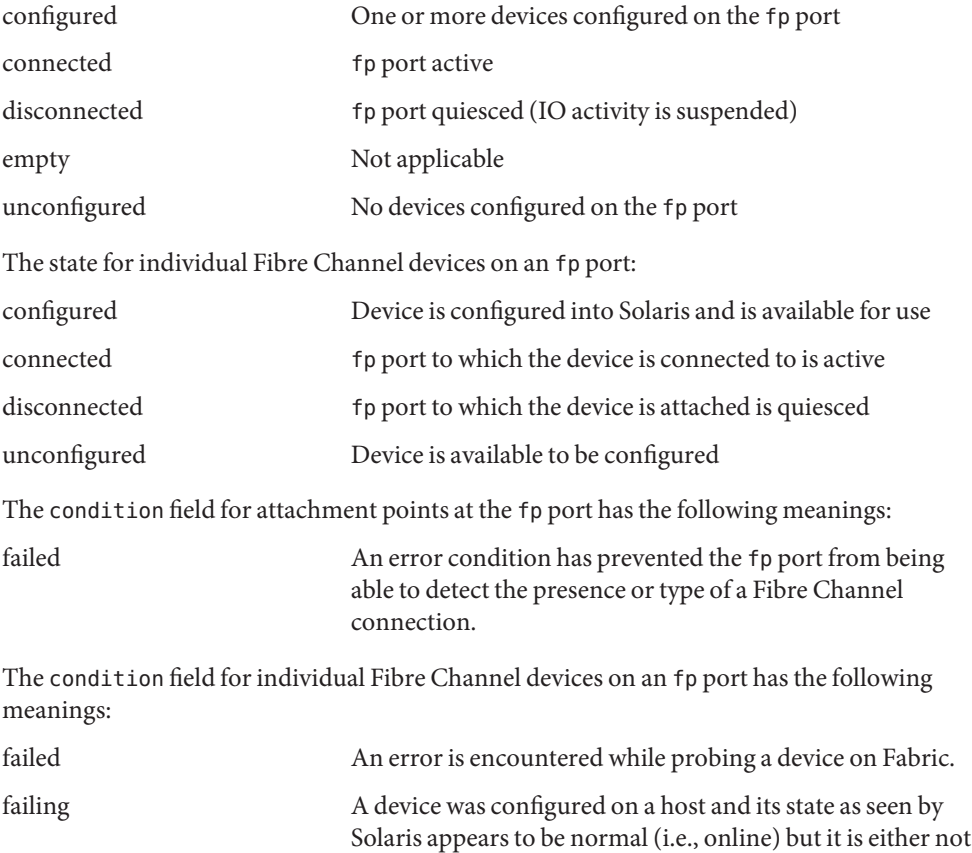

currently present or visible in the fabric or its presence could not be verified due to an error condition on the local port through which the device was configured.

unusable A device has been configured on the host, but is currently offline or failed.

The unknown condition indicates that probing a device on Fabric completed without an error and the device state within Solaris host is normal if the device was configured previously. The internal condition of the device cannot be guaranteed.

**Options** cfgadm defines several types of operations in addition to listing (-1). These operations include invoking configuration state changes and obtaining configuration administration help messages (-h).

The following options are supported:

-c *function*

The following generic commands are defined for the fp-transport-specific library:

For Fibre Channel device attachment points on the fc-fabric type fp port attachment point, the following configuration state change operations are supported:

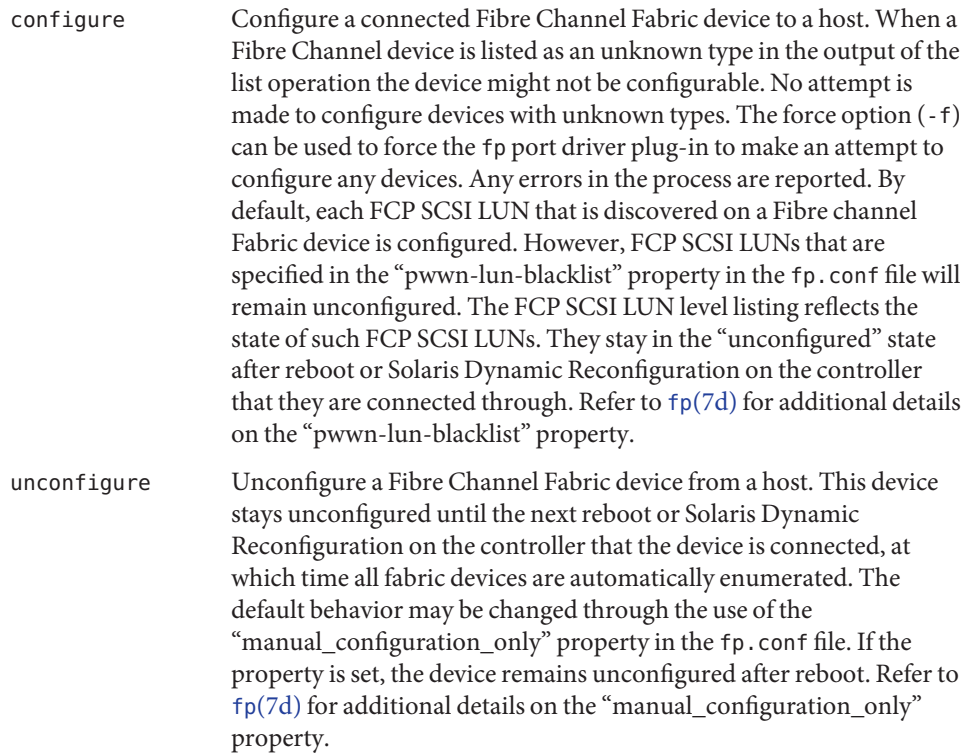

For Fibre Channel private loop devices, the configure command returns success without doing any operation. The unconfigure command is not supported on the private loop devices. The private loop devices are configured by Solaris Fibre Channel drivers by default and are not managed through end user– or application-initiated operations. The "pwwn-lun-blacklist" property in the fp.conf file is applied to the private loop device in the same way it works on a Fabric device.

-f

Force the configure change state operation to occur irrespective of the condition or type. Refer to the above description of the configure change state operation.

### -h *ap\_id*

Obtain fp—transport-specific help. Specify any fp attachment point.

### -o *hardware\_options*

The following hardware options are supported.

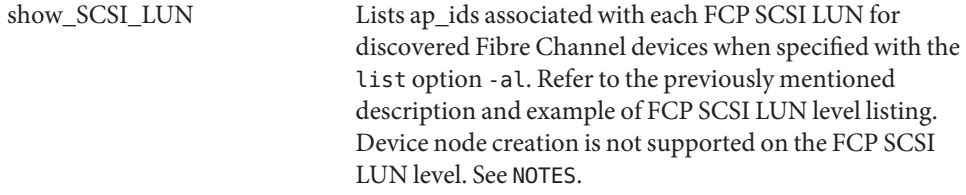

All Fibre Channel devices are available to Solaris by default. Enabling only a subset of Fabric devices available to Solaris by default can be accomplished by setting the property "manual\_configuration\_only" in /kernel/drv/fp.conf file. When "manual\_configuration\_only" in fp.conf is set, all Fabric devices are not available to Solaris unless an application or an end user had previously requested the device be configured into Solaris. The configure state-change command makes the device available to Solaris. After a successful configure operation on a Fabric device, the associated links are added to the /dev namespace. The unconfigure state-change command makes a device unavailable to Solaris.

When a Fibre Channel Fabric device is configured successfully to a host using the -c configure operation, its physical ap\_id is stored in a repository. When a Fibre Channel Fabric device is unconfigured using the -c unconfigure operation, its physical ap id is deleted from the same repository. All fabric devices are automatically enumerated by default and the repository is used only if the fp.conf "manual\_configuration\_only" property is set. Refer to  $fp(7d)$  $fp(7d)$  for additional details on the "manual\_configuration\_only" property.

You can specify the following commands with the -c option to control the update behavior of the repository:

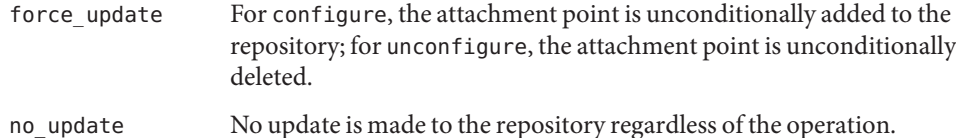

These options should not be used for normal configure and unconfigure operations. See WARNINGS.

When a Fibre Channel device has multiple FCP SCSI LUNs configured and any Solaris device associated with its FCP SCSI LUN is in the unusable condition, the whole Fibre Channel device is reported as unusable. The following option with the -c unconfigure command removes only Solaris devices with the unusable condition for a Fibre Channel device.

unusable\_SCSI\_LUN For unconfigure operation, any offlined device nodes for a target device is removed.

-s *listing\_options*

Refer to [cfgadm](#page-183-0)(1M) for usage information.

-t *ap\_id*

No test commands are available at present.

-x *hardware\_function* No hardware specific functions are available at present.

All other options have the same meaning as defined in the  $cf$  gadm(1M) man page.

**EXAMPLE 1** Unconfiguring a Disk **Examples**

The following command unconfigures a disk:

# cfgadm -c unconfigure c0::210000203708b606

**EXAMPLE 2** Unconfigure all the Configured Disks under Single Attachment Point

The following command unconfigures all configured disks under the attachment point c0.

# cfgadm -c unconfigure c0

**EXAMPLE 3** Configuring a Disk

The following command configures a disk:

# cfgadm -c configure c0::210000203708b606

**EXAMPLE 4** Configure all the Unconfigured Disks under Single Attachment Point The following command configures all unconfigured disks under the attachment point c0. # cfgadm -c configure c0

**EXAMPLE 5** Removing the Fibre Channel Fabric Device Attachment Point from Repository

The following command unconditionally removes the fibre channel fabric device attachment point from the Fabric device repository.

# cfgadm -c unconfigure -o force\_update c0::210000203708b606

**EXAMPLE 6** Removing Offlined Solaris Device Nodes for a Target Device

The following command removes offlined Solaris device nodes for a target device:

# cfgadm -c unconfigure -o unusable\_SCSI\_LUN c0::210000203708b606

### /usr/lib/cfgadm/fp.so.1 **Files**

Hardware-specific library for Fibre Channel Fabric device node management.

### /etc/cfg/fp/fabric\_WWN\_map

Repository of physical ap\_ids of Fabric devices currently configured. It is used only to reconfigure those Fabric devices at boot time. This repository is only used when the "manual\_configuration\_only" /kernel/drv/fp.conf file is set.

#### /etc/rcS.d/fdevattach

Reconfigures Fabric device(s) of which physical ap\_id is listed in /etc/cfg/fp/fabric\_WWN\_map on boot time.

Attributes See [attributes](http://www.oracle.com/pls/topic/lookup?ctx=E26505&id=REFMAN5attributes-5)(5) for descriptions of the following attributes:

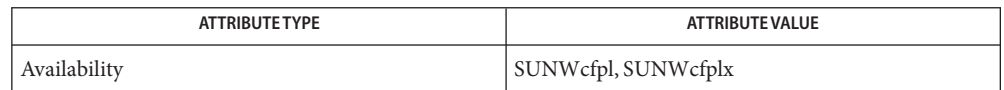

 $\textsf{See Also } \textsf{ sycs}(1), \textsf{cfgadm}(1M), \textsf{svcadm}(1M), \textsf{config\_admin}(3CFGADM), \textsf{libcfgadm}(3LIB),$  $\textsf{See Also } \textsf{ sycs}(1), \textsf{cfgadm}(1M), \textsf{svcadm}(1M), \textsf{config\_admin}(3CFGADM), \textsf{libcfgadm}(3LIB),$  $\textsf{See Also } \textsf{ sycs}(1), \textsf{cfgadm}(1M), \textsf{svcadm}(1M), \textsf{config\_admin}(3CFGADM), \textsf{libcfgadm}(3LIB),$  $\textsf{See Also } \textsf{ sycs}(1), \textsf{cfgadm}(1M), \textsf{svcadm}(1M), \textsf{config\_admin}(3CFGADM), \textsf{libcfgadm}(3LIB),$  $\textsf{See Also } \textsf{ sycs}(1), \textsf{cfgadm}(1M), \textsf{svcadm}(1M), \textsf{config\_admin}(3CFGADM), \textsf{libcfgadm}(3LIB),$  $\textsf{See Also } \textsf{ sycs}(1), \textsf{cfgadm}(1M), \textsf{svcadm}(1M), \textsf{config\_admin}(3CFGADM), \textsf{libcfgadm}(3LIB),$  $\textsf{See Also } \textsf{ sycs}(1), \textsf{cfgadm}(1M), \textsf{svcadm}(1M), \textsf{config\_admin}(3CFGADM), \textsf{libcfgadm}(3LIB),$  $attributes(5), smf(5), fp(7d)$  $attributes(5), smf(5), fp(7d)$  $attributes(5), smf(5), fp(7d)$  $attributes(5), smf(5), fp(7d)$  $attributes(5), smf(5), fp(7d)$ 

For devices with unknown or no SCSI device type (for example, a Fibre Channel Host Bus **Notes** Adapter), the configure operation might not be applicable.

The configure and unconfigure commands operate on the Fibre Channel device level which is represented by port WWN ap\_id. If a Fibre Channel device has multiple FCP SCSI LUNs configured, the configure command on the associated port WWN ap\_id results in creating a Solaris device for each FCP SCSI LUN unless it is specified in the "pwwn-lun-blacklist"

Warnings **Do not use hardware-specific options for the repository update under normal** configure/unconfigure operations. The hardware-specific options are expected to be used when the node creation of a Fabric device fails at boot time and the error condition is considered to be permanent. The unconfigure command with force\_update hardware-specific option unconditionally removes the attachment point of a failing Fabric device from the repository.

property in the fp.conf file. The unconfigure command removes all Solaris devices associated with the port WWN ap\_id. The FCP SCSI LUN level ap\_id is not valid for the configure and unconfigure commands.

The deprecated show\_FCP\_dev option has been replaced by the new show\_SCSI\_LUN option, and the deprecated unusable\_FCP\_dev option has been replaced by the new unusable\_SCSI\_LUN option.

The cfgadm\_fp service is managed by the service management facility,  $\text{smf}(5)$  $\text{smf}(5)$  $\text{smf}(5)$ , under the service identifier:

svc:/system/device/fc-fabric:default

Administrative actions on this service, such as enabling, disabling, or requesting restart, can be performed using [svcadm](#page-2473-0)(1M). The service's status can be queried using the [svcs](http://www.oracle.com/pls/topic/lookup?ctx=E26505&id=REFMAN1svcs-1)(1) command.

No administrative actions on this service are required for Fabric device configuration once this service is started on boot time.

Name cfgadm\_ib - InfiniBand hardware specific commands for cfgadm

<span id="page-208-0"></span>Synopsis /usr/sbin/cfgadm -f [-y | -n] [-v] -c *function ap\_id*... /usr/sbin/cfgadm [-f] [-y | -n] [-v] [-o *hardware\_options*] -x *hardware\_function ap\_id*... /usr/sbin/cfgadm -v [-a] [-s *listing\_option*] [-] [*ap\_id* | *ap\_type...*] /usr/sbin/cfgadm -v -h [*ap\_id*]...

Description The InfiniBand hardware specific library /usr/lib/cfgadm/ib.so.1 provides the functionality for administering its fabric through the  $cf$ gadm $(1M)$  utility.  $cf$ gadm operates on attachment points. See [cfgadm](#page-183-0)(1M).

> An InfiniBand (IB) device is enumerated by the IB nexus driver, ib[\(7D\),](http://www.oracle.com/pls/topic/lookup?ctx=E26505&id=REFMAN7ib-7d) based on the services from the IB Device Manager (IBDM).

The IB nexus driver creates and initializes five types of child device nodes:

- IB Port devices
- IB HCA service (HCA\_SVC) devices
- IB Virtual Physical Point of Attachment (VPPA) devices
- I/O Controller (IOC)
- IB Pseudo devices

See ib[\(7D\)](http://www.oracle.com/pls/topic/lookup?ctx=E26505&id=REFMAN7ib-7d) for details on enumeration of IB Port, IB VPPA, and IB HCA\_SVC devices. For additional information on IBDM, see ibdm[\(7D\).](http://www.oracle.com/pls/topic/lookup?ctx=E26505&id=REFMAN7ibdm-7d) See ib[\(4\)](http://www.oracle.com/pls/topic/lookup?ctx=E26505&id=REFMAN4ib-4) for details on IB Pseudo devices.

For IB administration, two types of static attachment point are created for the fabric administration as seen by the given host. There is one static attachment point ib and all IB devices (either an IOC, Port, VPPA, HCA\_SVC, or a Pseudo device) in the fabric are represented as dynamic attachment points based off of it. There is another static attachment point for each Host Channel Adapter (HCA) in the host based on its node Globally Unique Identifier (GUID) value.

Attachment points are named through ap\_ids. There are two types of ap\_ids: logical and physical. The physical ap\_id is based on the physical path name. For the IB fabric it is /devices/ib:fabric. The logical ap\_id is a shorter, and has a more user friendly name.

The static ap\_id for the IB fabric is ib. The IB devices are dynamic attachment points and have no physical ap\_id. The logical ap\_id of an IOC contains its GUID, ib::*IOC-GUID*. An example of an IOC ap\_id is ib::80020123456789a. The logical ap\_id of a Pseudo device, see ib(4) for details, is of the format ib::*driver\_name*,*unit-address*. An example of a pseudo ap\_id would be ib::sdp,0 where "sdp" is the driver name and "0" is its *unit-address* property. The logical ap\_id of Port, VPPA and HCA\_SVC device contains its Partition Key (*P\_Key*), *Port GUID* / *Node GUID* and a communication service-name. The format of ap\_id is as below:

# Port device

ib::*PORT\_GUID*,*0*,*service-name*

VPPA device ib::*PORT\_GUID*,*P\_Key*,*service-name*

HCA\_SVC device ib::*HCA\_GUID*,0,*servicename*

The Partition Key (*P\_Key*) is 0 for Port and HCA\_SVC devices. The *P\_Key* helps determine the partition to which this port belongs for a VPPA device node. A port might have more than one *P\_Key*. An example of a VPPA device logical ap\_id point is ib::80245678,ffff,ipib. The *port-GUID* is 80245678, the *P\_Key* is 0xffff, and the service name is ipib. The service-name information is obtained from the file /kernel/drv/ib.conf which contains service-name strings. The HCA's logical ap\_id contains its node GUID value, hca:HCA-GUID. An example is hca:21346543210a987.

A listing of the IB attachment points includes information on all IB devices (IOC, VPPA, HCA\_SVC, Pseudo, and Port devices seen by the IBDM and the IB nexus driver) in the fabric even if they are not seen by the host and configured for use.

The following shows a listing of five IB devices (two IOC, one VPPA, one Port, one HCA\_SVC) and one HCA:

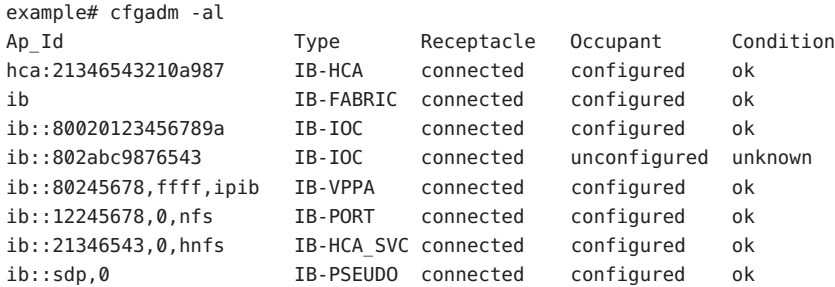

The ap\_id ib::802abc9876543 shows an IOC device that is not yet configured by the host for use or had been previously offlined by an explicit

cfgadm -c unconfigure

operation. The distinction was made by the information displayed under the Condition column. The IB device with a zero P\_Key and HCA GUID is a HCA\_SVC device. Refer to [cfgadm](#page-183-0)(1M) for more information regarding listing attachment points.

The receptacle state for attachment points have the following meanings:

#### connected

For an IOC/VPPA/Port/Pseudo/HCA\_SVC device, connected implies that it has been seen by the host. The device might not have been configured for use by Solaris.

For a HCA attachment point, connected implies that it has been configured and is in use.

All IB ap\_ids are always shown as connected.

The occupant state for attachment points have the following meanings:

configured

The IB device, and the HCA ap\_id, are configured and usable by Solaris.

# unconfigured

The IB device at the ap\_id was explicitly offlined using cfgadm -c unconfigure, was not successfully configured. This could be because it wasn not successfully configuref for use with Solaris (no driver, or a device problem), or because it was never configured for use by the IB nexus driver.

The unconfigured operation is not supported for the HCA attachment point. The IB static apid, ib, is shown unconfigured if the system has no IB hardware.

The attachment point conditions are:

### failed

Not used.

# failing

Not used.

### ok

Normal state. Ready for use.

# unknown

This state is only valid for IB device that have been probed by IBDM but not yet configured for use by Solaris. It is also shown for devices that have been explicitly offlined by a cfgadm -c unconfigure operation. This condition does not apply to a HCA attachment point.

# unusable

Not used.

### The following options are supported: **Options**

### -c *function*

The IB hardware specific library supports two generic commands (*function*s). These commands are not supported on the static attachment points (that is, the HCA ap\_ids and the IB static ib ap\_id).

The following generic commands are supported:

# configure

Configure the IB device to be used by Solaris.

# unconfigure

Unconfigure the IB device. If successful, cfgadm reports the condition of this ap id as unknown.

### -f

Not supported.

```
-h ap_id
```
Obtain IB specific help for an IB attachment point.

-l

List the state and condition of IB attachment points. The -l option works as described in [cfgadm](#page-183-0)(1M).

When paired with the -a option, displays the dynamic attachment points as well (IOC, VPPA, Port, Pseudo, and HCA\_SVC devices).

When paired with -v option, displays verbose data about the ap\_ids. For an IOC, the Info field in the

```
cfgadm -avl
```
output displays the following information: VendorID, IOCDeviceID, DeviceVersion, SubsystemVendorID, SubsystemID, Class, Subclass, Protocol, ProtocolVersion and IDString from the IOCControllerProfile. If the ID string isn't provided then nothing is displayed in its place. These fields are defined in the InfiniBand Specification Volume 1 [\(http://www.infinibandta.org\)](http://www.infinibandta.org).

For a VPPA, Port, or HCA\_SVC device the Info field in the cfgadm -lav display shows the service name information to which this device is bound. If no such information exists, nothing is displayed.

For a Pseudo device cfgadm -alv displays the driver name and its unit-address information. For a HCA the verbose listing displays the VendorID, ProductID of the HCA, number of ports it has, and the PortGUID value of its ports. See EXAMPLES.

-o *hardware\_option*

This option is not currently defined.

-s *listing\_option*

Attachment points of class ib can be listed by using the select sub-option. Refer to the [cfgadm](#page-183-0)(1M) man page for more information.

-x *hardware\_function*

Perform a hardware specific function. Note that the *name* can not be more than 4 characters long.

The following hardware specific functions are supported:

add\_service -ocomm=[port|vppa|hca\_svc],service=*name*

This hardware specific function is supported on the static IB attachment point. It can be used to add a new service to /kernel/drv/ib.conf file and to update the ib[\(7D\)](http://www.oracle.com/pls/topic/lookup?ctx=E26505&id=REFMAN7ib-7d) driver.

You must use the service=*name* option to indicate the new service to be added. You must use the option comm=[port|vppa|hca\_svc] option to add the name service to either port-svc-list or to the hca-svc-list in the /kernel/drv/ib.conf file. See EXAMPLES.

#### delete\_service -ocomm=[port|vppa|hca\_svc],service=*name*

This hardware specific function is supported on the static IB attachment point only. It can be used to delete an existing service from the /kernel/drv/ib.conf file and also from the ib[\(7D\)](http://www.oracle.com/pls/topic/lookup?ctx=E26505&id=REFMAN7ib-7d) driver's data base. You must use the service=name option to indicate which service to delete. You must use the comm=[port|vppa|hca\_svc] option to delete this service from the port-svc-list, vppa-svc-list, or vppa-svc-list of the /kernel/drv/ib.conf file. See EXAMPLES.

### list clients

Supported on HCA attachment points. Displays all the kernel IB clients using this HCA. It also displays the respective ap\_ids of these kernel IB clients and if they have opened an alternate HCA device. See EXAMPLES.

### .

If a given kernel IB client does not have a valid ap\_id then a - is displayed in that column.

# list\_services

This hardware specific function is supported on the static IB attachment point only. It lists all the Port and VPPA services as read from the /kernel/drv/ib.conf file. See **FXAMPLES.** 

### unconfig\_clients

This hardware specific function is supported on the static HCA attachment point only. It can be used to unconfigure all IB kernel clients of this given HCA. Only IB kernel clients that do not have an alternate HCA are unconfigured. See EXAMPLES.

### update\_ioc\_config

This hardware specific function is supported on static ib attachment point and the IOC attachment points. For the ib APID, this function updates properties of all the IOC device nodes. For the IOC APID, this function updates the properties of specified IOC device node. This command updates the port-list, port-entries, service-id, and service-name IOC node properties .

#### See ib[\(7D\).](http://www.oracle.com/pls/topic/lookup?ctx=E26505&id=REFMAN7ib-7d)

### update\_pkey\_tbls

Supported on the static ib attachment point. Updates the PKEY information inside IBTL. IBTL re-reads the P\_Key tables for all the ports on each HCA present on the host.

#### See ibtl[\(7D\).](http://www.oracle.com/pls/topic/lookup?ctx=E26505&id=REFMAN7ibtl-7d)

#### **EXAMPLE 1** Listing the State and Condition of IB Devices **Examples**

The following command lists the state and condition of IB devices on the system. It only shows the static attachment points.

**EXAMPLE 1** Listing the State and Condition of IB Devices *(Continued)*

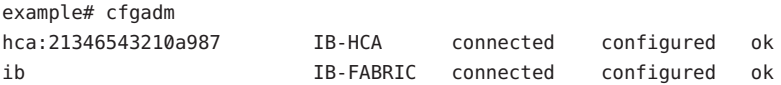

The -a option lists all attachment points. The following example uses the -a option and lists all attachment points:

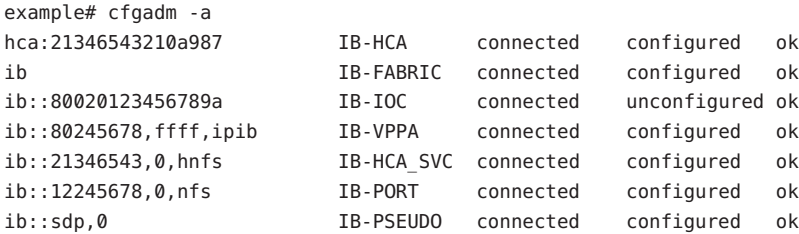

**EXAMPLE 2** Listing the Verbose Status of a IB VPPA Device

The following command lists the verbose status of a IB VPPA device:

```
example# cfgadm -alv ib::80245678,ffff,ipib
Ap_Id Acker Receptacle Occupant Condition Information
When Type Busy Phys Id
ib::80245678,ffff,ipib connected configured ok ipib
unavailable IB-VPPA n /devices/ib:fabric::80245678,ffff,ipib
```
A verbose listing of an IOC shows additional information. The following command shows a verbose listing:

example# cfgadm -alv ib::80020123456789a Ap Id Receptacle Occupant Condition Information When Type Busy Phys\_Id ib::80020123456789a connected configured ok VID: 0xeaea DEVID: 0xeaea VER: 0x5 SUBSYS\_VID: 0x0 SUBSYS\_ID: 0x0 CLASS: 0xffff SUBCLASS: 0xff PROTO: 0xff PROTOVER: 0x1 ID\_STRING: Sample Host Adapter unavailable IB-IOC n /devices/ib:fabric::80020123456789a

A verbose listing of a Pseudo device shows:

```
example# cfgadm -alv ib::sdp,0
Ap Id Receptacle Occupant Condition Information
When Type Busy Phys_Id
ib::sdp,0 connected configured ok Driver = "sd
p" Unit-address = "0"
unavailable IB-PSEUDO n /devices/ib:fabric::sdp,0
```
A verbose listing of a HCA shows:

**EXAMPLE 2** Listing the Verbose Status of a IB VPPA Device *(Continued)*

example# cfgadm -alv hca:21346543210a987 Ap Id **Receptacle** Occupant Condition Information When Type Busy Phys\_Id hca:21346543210a987 connected configured ok VID: 0x15b3, PID: 0x5a44, #ports: 0x2, port1 GUID: 0x80245678, port2 GUID: 0x80245679 unavailable IB-HCA n /devices/ib:21346543210a987

You can obtain more user-friendly output if you specify these following cfgadm class and field selection options: -s "select=class(ib), cols=ap\_id:info"

The following command displays only IB ap\_ids. The output only includes the ap\_id and Information fields.

# cfgadm -al -s "cols=ap\_id:info" ib::80245678,ffff,ipib Ap Id **Information** ib::80245678,ffff,ipib ipib

**EXAMPLE 3** Unconfiguring an Existing IB IOC

The following command unconfigures the IB IOC attached to ib::80020123456789a, then displays the status of the ap\_id:

# cfgadm -c unconfigure ib::80020123456789a Unconfigure the device: /devices/ib:fabric::80020123456789a This operation will suspend activity on the IB device Continue (yes/no)?

Enter: y

```
IB device unconfigured successfully.
# cfgadm -al ib::80020123456789a
Ap Id Type Receptacle Occupant Condition
ib::80020123456789 IB-IOC connected unconfigured unknown
#
```
The condition unknown implies that the device node doesn't exist anymore and this IB device's existence is known only to the IB Device Manager.

**EXAMPLE 4** Configuring an IB IOC

The following series of commands configures an IB device attached to ib::80020123456789a:

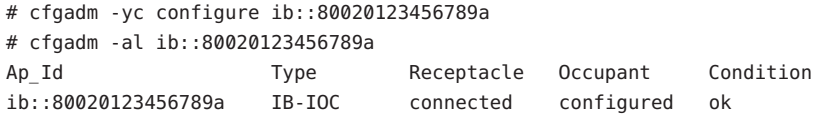

**EXAMPLE 5** Listing All Kernel IB Clients of a HCA

The following command lists all kernel IB clients of an HCA attached to hca:21346543210a987:

| # cfgadm -x list clients hca:21346543210a987 |         |               |
|----------------------------------------------|---------|---------------|
| Attachment Point                             | Clients | Alternate HCA |
| ib::80020123456789a                          | ioc1    | Yes           |
| $ib::80245678, ffff, jpib$ ipib              |         | No            |
| ib::21346543,0,hnfs                          | hnfs    | No            |
|                                              | ibdm    | No            |
|                                              | ibmf    | No            |

**EXAMPLE 6** Adding a Port Service

The following command adds a new Port service called srp:

# cfgadm -o comm=port,service=srp -x add\_service ib

**EXAMPLE 7** Deleting a VPPA Service

The following command deletes the ibd VPPA service ibd:

# cfgadm -o comm=vppa,service=ipib -x delete\_service ib

**EXAMPLE 8** Listing Port, VPPA, HCA\_SVC Services

The following command lists all Port, VPPA, and HCA\_SVC services:

```
# cfgadm -x list_services ib
Port communication services:
         srp
VPPA communication services:
         ipib
         nfs
HCA_SVC communication services:
         hnfs
EXAMPLE 9 Reprobing IOC Devices
The following command reprobes all IOC device nodes.
# cfgadm -x update_ioc_config ib
This operation can update properties of IOC devices.
Continue (yes/no)?
Enter: y
```
#
**EXAMPLE 10** Unconfiguring All Kernel Clients of a HCA

The following command unconfigures all kernel clients of a HCA

# cfgadm -x unconfig\_clients hca:21346543 This operation will unconfigure clients of this HCA. Continue (yes/no)?

Enter: y

/usr/lib/cfgadm/ib.so.1 **Files** Hardware-specific library for generic InfiniBand device administration

Attributes See [attributes](http://www.oracle.com/pls/topic/lookup?ctx=E26505&id=REFMAN5attributes-5)(5) for descriptions of the following attributes:

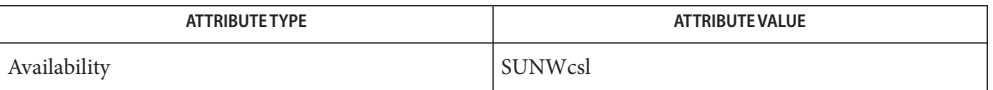

 $\textsf{See Also}$  [cfgadm](#page-183-0) $(1\text{M})$ , [config\\_admin](http://www.oracle.com/pls/topic/lookup?ctx=E26505&id=REFMAN3Econfig-admin-3cfgadm) $(3\text{CFGADM})$ , [libcfgadm](http://www.oracle.com/pls/topic/lookup?ctx=E26505&id=REFMAN3Flibcfgadm-3lib) $(3\text{LIB})$ , ib $(4)$ , [attributes](http://www.oracle.com/pls/topic/lookup?ctx=E26505&id=REFMAN5attributes-5) $(5)$ , ib $(7\text{D})$ , ibdm[\(7D\),](http://www.oracle.com/pls/topic/lookup?ctx=E26505&id=REFMAN7ibdm-7d) [ibtl](http://www.oracle.com/pls/topic/lookup?ctx=E26505&id=REFMAN7ibtl-7d)(7D)

InfiniBand Specification Volume 1 [\(http://www.infinibandta.org\)](http://www.infinibandta.org)

Apart from the listing (cfgadm -l or cfgadm -x list\_clients), only the superuser can execute **Notes** any functions on an attachment point.

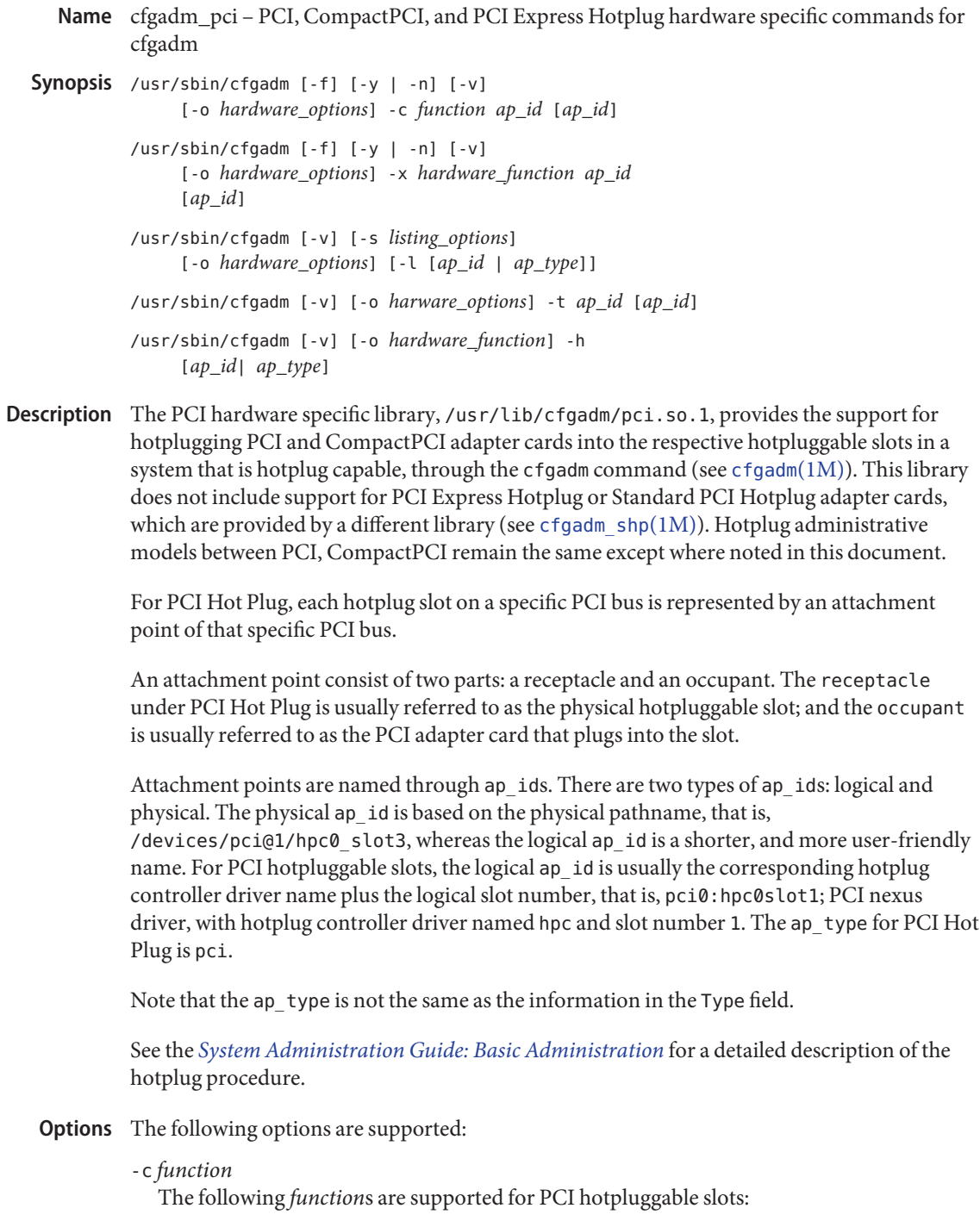

configure

Configure the PCI device in the slot to be used by Solaris.

connect

Connect the slot to PCI bus.

# disconnect

Disconnect the slot from the PCI bus.

# insert

Not supported.

# remove

Not supported.

# unconfigure

Logically remove the PCI device's resources from the system.

# -f

Not supported.

-h *ap\_id* | *ap\_type*

Print out PCI Hot Plug-specific help message.

-l *list*

List the values of PCI Hot Plug slots.

# -o *hardware\_options*

No hardware specific options are currently defined.

## -s *listing\_options*

Same as the generic [cfgadm](#page-183-0)(1M).

-t *ap\_id*

This command is only supported on platforms which support testing capability on the slot.

-v

Execute in verbose mode.

When the -v option is used with the -l option, the cfgadm command outputs information about the attachment point. For PCI Hotplug attachment points located in a PCI PCI Express hierarchy, see  $cf$ gadm\_shp( $1M$ ) for details. For PCI Hot Plug attachment points not located in a PCI Express hieararchy, the Information field will be the slot's system label, if any. This string will be obtained from the slot-name property of the slot's bus node. The information in the Type field is printed with or without the v option. The occupant Type field will describe the contents of the slot. There are 2 possible values:

unknown

The slot is empty. If a card is in the slot, the card is not configured or there is no driver for the device on the card.

*subclass*/*board*

The card in the slot is either a single-function or multi-function device.

*subclass* is a string representing the subclass code of the device, for example, SCSI, ethernet, pci-isa, and so forth. If the card is a multi-functional device, MULT will get printed instead.

*board* is a string representing the board type of the device. For example, hp is the string used for a PCI Hot Plug adapter, hs is used for a Hot Swap Board, nhs for a Non—Hot Swap cPCI Board, bhs for a Basic Hot Swap cPCI Board, and fhs for a Full Hot Swap cPCI Board.

Most PCI cards with more than one device are not multi-function devices, but are implemented as a PCI bridge with arbitrary devices behind them. In those cases, the subclass displayed is that of the PCI bridge. Most commonly, the bridges are pci-pci, a generic PCI to PCI bridge or stpci, a semi-transparent PCI bridge.

### -x *hardware\_function*

Perform hardware specific function. These hardware specific functions should not normally change the state of a receptacle or occupant.

The following *hardware\_functions* are supported:

### enable\_slot | disable\_slot

Change the state of the slot and preserve the state of slot across reboot. Preservation of state across reboot is only supported on select platforms.

enable slot enables the addition of hardware to this slot for hotplugging and at boot time.

disable slot disables the addition of hardware to this slot for hotplugging and at boot time. When a slot is disabled its condition is shown as unusable.

### enable\_autoconfig | disable\_autoconfig

Change the ability to autoconfigure the occupant of the slot. Only platforms that support auto configuration support this feature.

enable\_autoconfig enables the ability to autoconfigure the slot.

diable autoconfig disables the ability to autoconfigure the slot.

Autoconfiguration is done through the attention button on the PCI Express platforms and through the injector/ejector latch on the CompactPCI platforms. When autoconfiguration is disabled, the attention button or latch mechanism cannot be used to configure the occupant of the slot.

led=[*led\_sub\_arg*],mode=[*mode\_sub\_arg*]

Without sub-arguments, print a list of the current LED settings. With sub-arguments, set the mode of a specific LED for a slot.

Specify *led\_sub\_arg* as fault, power, attn, or active.

Specify *mode\_sub\_arg* as on, off or blink.

Changing the state of the LED does not change the state of the receptacle or occupant. Normally, the LEDs are controlled by the hotplug controller, no user intervention is necessary. Use this command for testing purposes.

*Caution:* Changing the state of the LED can misrepresent the state of occupant or receptacle.

The following command prints the values of LEDs:

example# **cfgadm -x led pci0:hpc0\_slot1** Ap Id Led pci0:hpc0\_slot1 power=on,fault=off,active=off,attn=off The following command turns on the Fault LED: example# **cfgadm -x led=fault,mode=on pci0:hpc0\_slot1** The following command turns off the Power LED: example# **cfgadm -x led=power,mode=off pci0:hpc0\_slot0** The following command sets the *active* LED to blink to indicate the location of the slot:

example# **cfgadm -x led=active,mode=on pci0:hpc0\_slot3**

## **EXAMPLE 1** Printing out the Value of Each Slot **Examples**

The following command prints out the values of each slot:

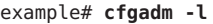

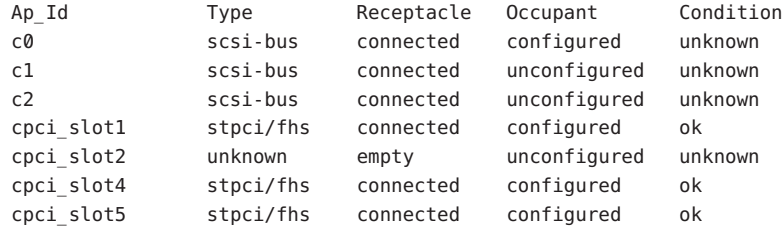

#### **EXAMPLE 2** Replacing a Card

The following command lists all DR-capable attachment points:

#### example# **cfgadm**

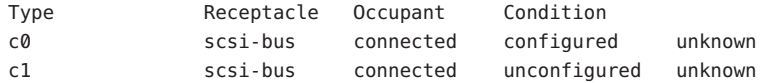

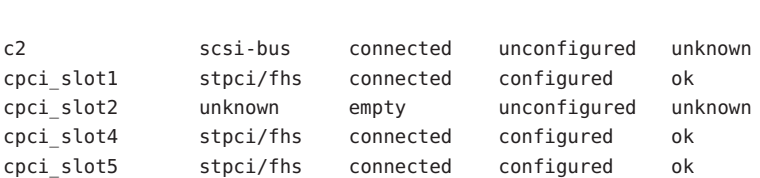

The following command unconfigures and electrically disconnects the card:

```
example# cfgadm -c disconnect cpci_slot4
```
**EXAMPLE 2** Replacing a Card *(Continued)*

The change can be verified by entering the following command:

```
example# cfgadm cpci_slot4
```
Ap Id **Ap** Id **Ap** Id **Ap** Id **Ap** Id **Ap** Id **Ap** Id **Ap** Id **Ap** Id **Ap** Id **Ap** Id **Ap** Id **Ap** Id **Ap** Id **Ap** Id **Ap** Id **Ap** Id **Ap** Id **Ap** Id **Ap** Id **Ap** Id **Ap** Id **Ap** Id **Ap** Id **Ap** Id **Ap** Id **Ap** Id **Ap** Id cpci\_slot4 unknown disconnected unconfigured unknown

Now the card can be swapped. The following command electrically connects and configures the card:

```
example# cfgadm -c configure cpci_slot4
```
The change can be verifed by entering the following command:

example# **cfgadm cpci\_slot4**

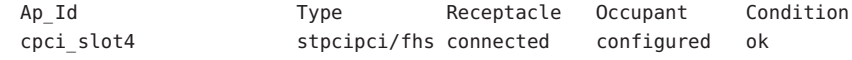

/usr/lib/cfgadm/pci.so.1 **Files** Hardware specific library for PCI hotplugging.

Attributes See [attributes](http://www.oracle.com/pls/topic/lookup?ctx=E26505&id=REFMAN5attributes-5)(5) for descriptions of the following attributes:

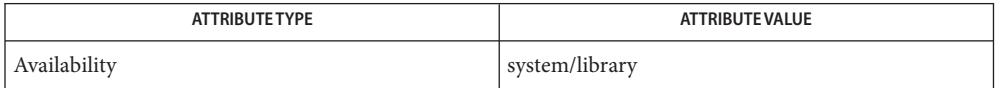

[cfgadm](#page-183-0)(1M), [cfgadm\\_shp](#page-253-0)(1M), [config\\_admin](http://www.oracle.com/pls/topic/lookup?ctx=E26505&id=REFMAN3Econfig-admin-3cfgadm)(3CFGADM), [libcfgadm](http://www.oracle.com/pls/topic/lookup?ctx=E26505&id=REFMAN3Flibcfgadm-3lib)(3LIB), **See Also** [attributes](http://www.oracle.com/pls/topic/lookup?ctx=E26505&id=REFMAN5attributes-5)(5)

*[System Administration Guide: Basic Administration](http://www.oracle.com/pls/topic/lookup?ctx=E23823&id=SYSADV1)*

Name cfgadm\_sata - SATA hardware-specific commands for cfgadm

- Synopsis /usr/sbin/cfgadm [-f] [-y | -n] [-v] [-o *hardware\_options*] -c *function ap\_id*... /usr/sbin/cfgadm [-f] [-y | -n] [-v] [-o *hardware\_options*] -x *hardware\_function ap\_id*... /usr/sbin/cfgadm [-v] [-a] [-s *listing\_options*] [-o *hardware\_options*] [-l [*ap\_id* | *ap\_type*]...] /usr/sbin/cfgadm [-v] [-o *harware\_options*] -t *ap\_id*... /usr/sbin/cfgadm [-v] [-o *hardware\_options*] -h [*ap\_id*]...
- Description The SATA hardware specific library, /usr/lib/cfgadm/sata.so.1, provides the functionality for SATA hot plugging through the cfgadm command. cfgadm operates on attachment points, which are locations in the system where hardware resources can be dynamically reconfigured. See [cfgadm](#page-183-0)(1M) for information regarding attachment points.

Each SATA controller's and port multiplier's device port is represented by an attachment point in the device tree. SATA devices, connected and configured in the system are shown as the attachment point name extension. The terms "attachment point" and "SATA port" are used interchangeably in the following description.

Attachment points are named through ap\_ids. All the SATA attachment points ap\_id consist of a string in the following form:

sataX/P[.M][::dsk/cXtYd0]

where

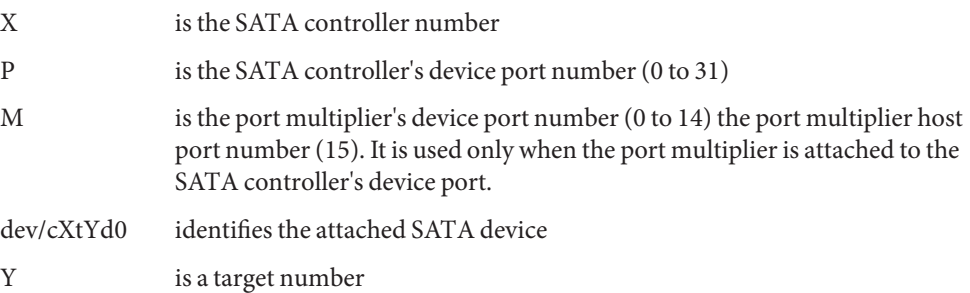

In general, the device identifier is derived from the corresponding logical link for the device in /*dev*. Because only one LUN (LUN 0) is supported by the SATA device, the "d" component of the device string will always have number 0 (zero).

For example, the logical ap\_id of the device port 4 of the port multiplier connected to the device port 5 of the SATA controller 2 would be:

sata2/5.4

If the SATA disk or CD/DVD device is connected to this attachment point, and the device is configured, the *ap\_id* would be:

sata2/5.4::dsk/c2t645d0

The *cXtYd0* string identifying a device has one-to-one correspondence to the device attachment point.

A simple listing of attachment points in the system will include all SATA device ports and attached devices. For example:

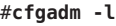

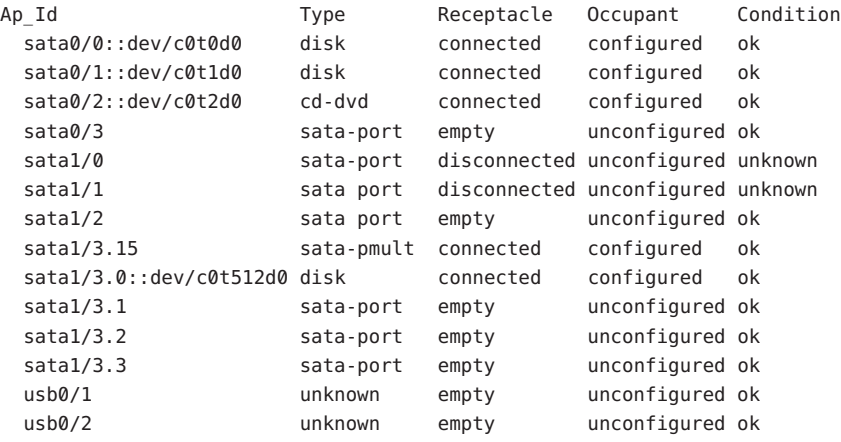

See [cfgadm](#page-183-0)(1M)for more information regarding listing of attachment points.

The receptacle state for attachment point at the SATA port have the following meanings:

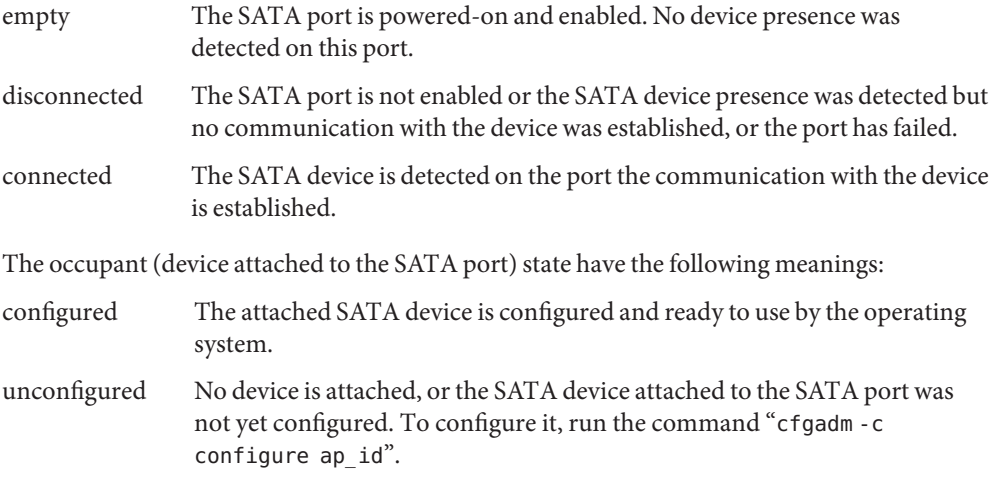

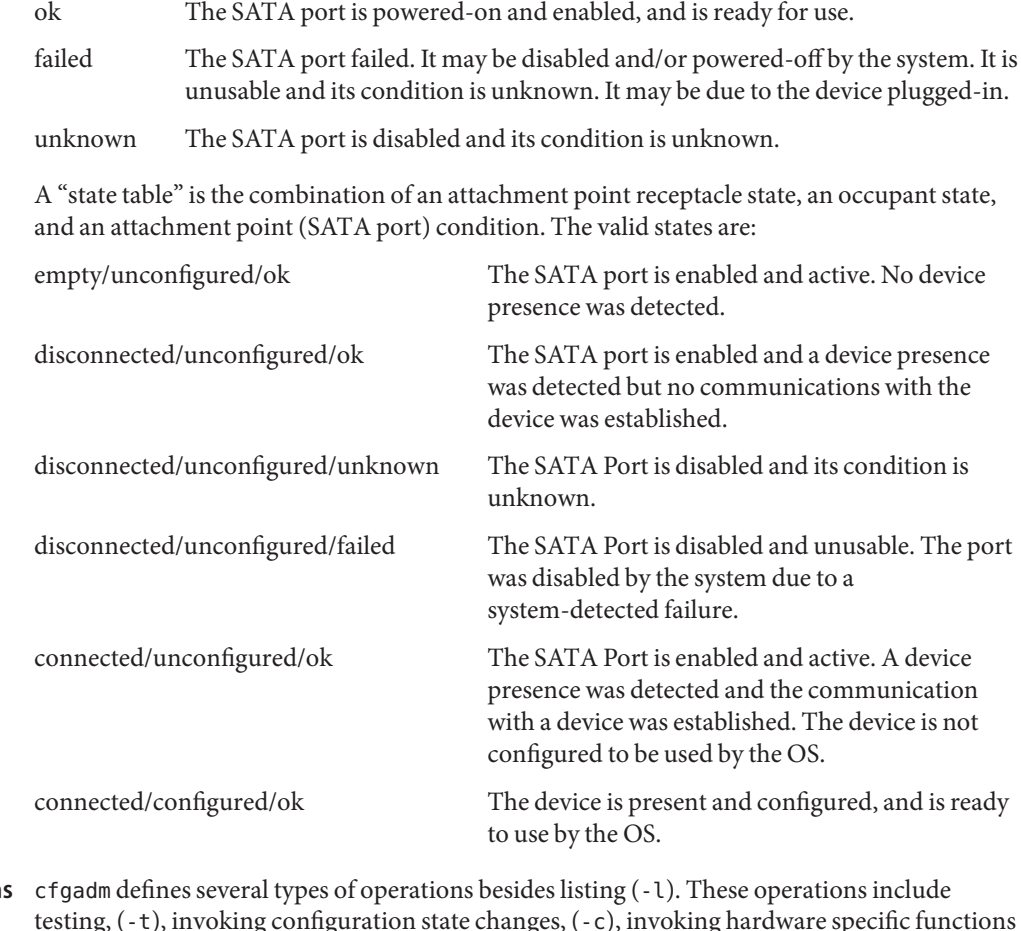

The attachment point (SATA port) condition have the following meanings:

- testing, (-t), invoking configuration state changes, (-c), invoking hardware specific functions (-x), and obtaining configuration administration help messages (-h). **Option** 
	- -c *function*

The following generic *function*s are defined for the SATA hardware specific library. For SATA port attachment point, the following configuration state change operations are supported:

connect

Enable (activate) the SATA port and establish the communication with an attached device. This operation implies powering-on the port if necessary.

disconnect

Unconfigure the attached device, if it is not already unconfigured, and disable (deactivate) the SATA port. A subsequent "connect" command enables SATA port operation but does not bring a device to the "configured" state.

For a SATA device attached to the SATA port following state change operations are supported:

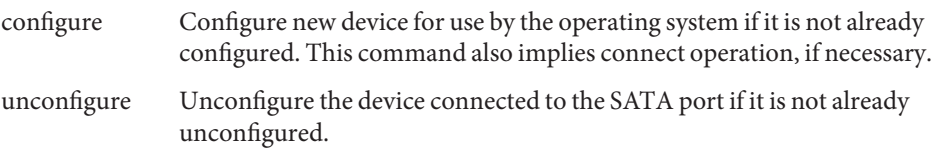

The configure and unconfigure operations cannot be used for an attachment point where the port multiplier is connected. Port multipliers are configured and unconfigured automatically by the system. However, configure and unconfigure operations apply to all SATA devices connected to the port multiplier's device ports.

 $-*f*$ 

Not supported.

-h *ap\_id*

SATA specific help can be obtained by using the help option with any SATA attachment point.

-l [-v]

The -l option works as described in [cfgadm](#page-183-0)(1M). When paired with the -v option, the "Information" field contains the following SATA-specific information:

- Mfg: manufacturer string
- Product: product string
- No: product Serial Number
- -o *hardware\_options*

No hardware specific options are currently defined.

-s *listing\_options*

Attachment points of class SATA can be listed by using the select suboption. See  $cf$ gadm $(1M)$ .

-t *ap\_id*

Perform self-test of the SATA port, if supported by the SATA controller. If a port self-test operation is not supported by the SATA controller, an error message is issued.

-x *hardware\_function*

Perform hardware specific function.

Some of the following commands used on the SATA ports or the SATA controller may affect any SATA devices that have been attached, as noted. ap\_id refers to SATA port or the entire SATA controller, as noted. If the operation implies unconfiguring a device, but it cannot be unconfigured (that is, the device contains a mounted filesystem), an error

message is issued and the operation is not performed. An error message will be also issued if the SATA controller does not support specified operation.

#### sata\_reset\_device ap\_id

Reset the SATA device attached to ap\_id SATA port. The SATA port state does not change.

### sata\_reset\_port ap\_id

Reset the SATA port specified by ap id. If a SATA device is attached to the port, it is also reset. This operation may be also performed on the port to which a port multiplier is connected. If a port multiplier is connected to the SATA controller port, the SATA devices attached to the port multiplier may not be reset

#### sata\_reset\_all ap\_id

Reset SATA controller specified by the controller number part in ap\_id and all attached devices and re-enumerate all connected devices, including port multipliers and devices connected to port multipliers' device ports.

This operations implies unconfiguring all attached devices prior to the operation. Any newly enumerated devices will be left unconfigured.

### sata\_port\_deactivate ap\_id

Force the deactivation of the port when all else fails. This is meant as an emergency step; use with caution.

### sata\_port\_activate ap\_id

Force the activation of a port. This is meant for emergency situations on a port which was deactivated to recover from errors.

### sata\_port\_self\_test ap\_id

Perform self-test operation on the SATA controller. This operation implies unconfiguring all devices and resetting the SATA controller.

### $-V$

Execute in verbose mode.

The following Transitions table reports the state transitions resulting from the -c operations and hotplugging actions:

```
current state operation possible new state
------------- --------- ------------------
empty/
unconfigured/ok device plug-in connected/unconfigured/ok, or
                               disconnected/unconfigured/ok, or
                               disconnected/unconfigured/failed
empty/
unconfigured/ok -c unconfigure error message, no state change
empty/
```
### cfgadm\_sata(1M)

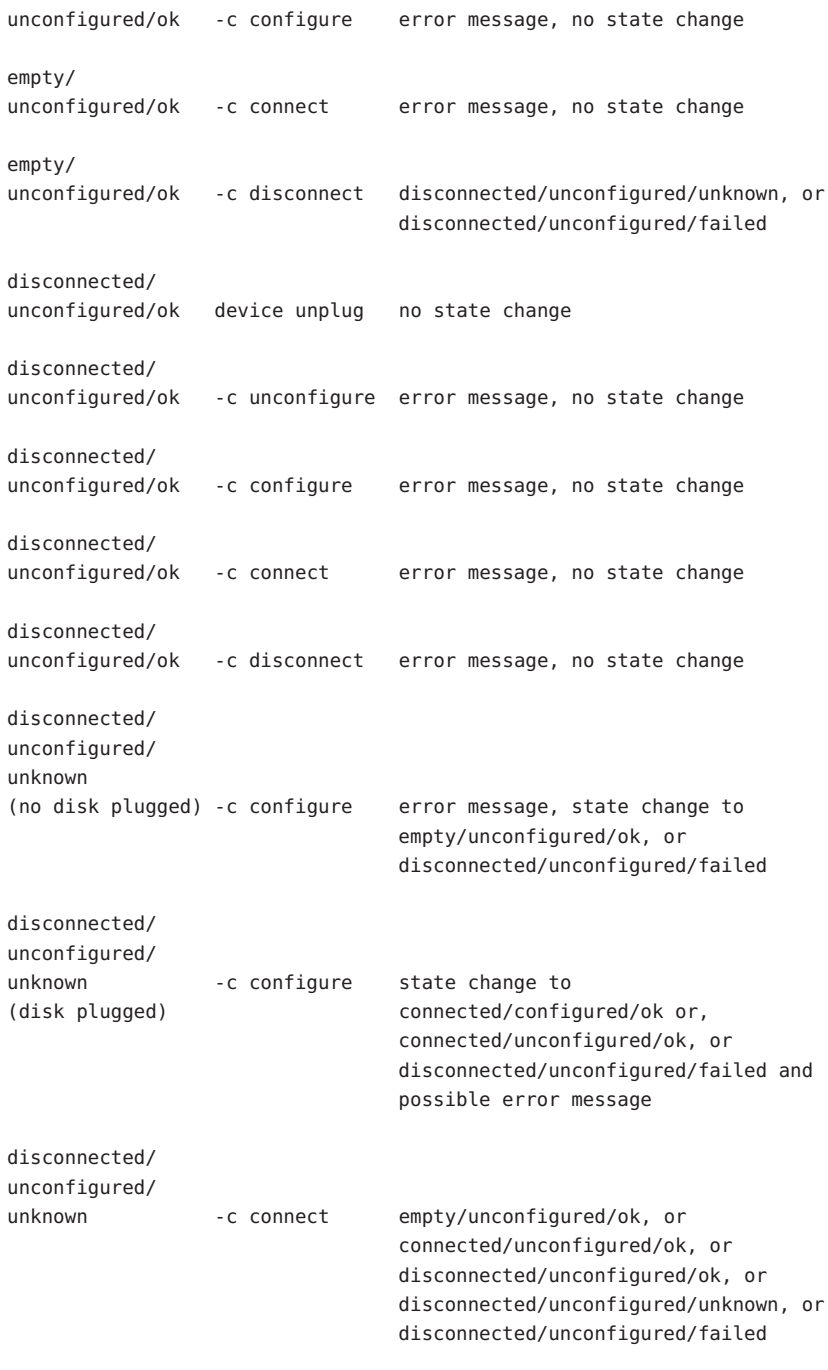

disconnected/

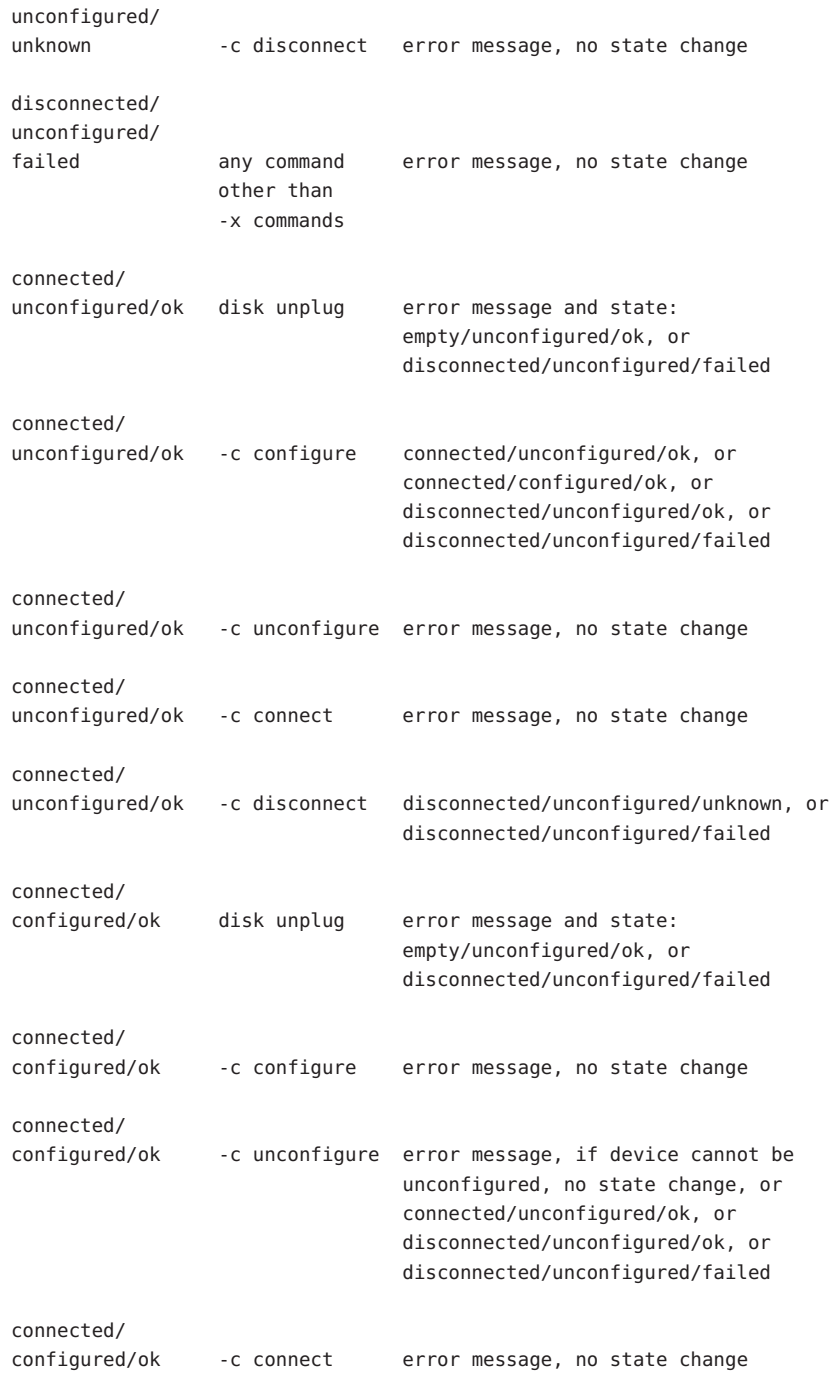

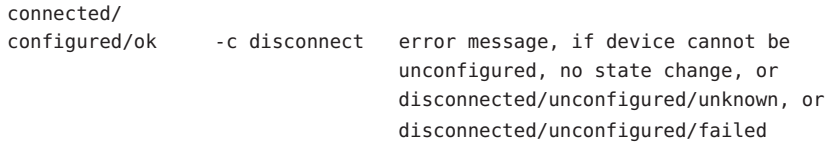

# **EXAMPLE 1** Configuring a Disk **Examples**

The following command configures a disk attached to SATA controller 0, port 0:

example# **cfgadm -c configure sata0/0**

This command should be issued only when there is a device connected to the SATA port.

**EXAMPLE 2** Unconfiguring a Disk

The following command unconfigures a disk attached to SATA controller 0, port 3:

```
example# cfgadm -c unconfigure sata0/3
```
The device identifying string is shown when the attachment point receptacle state is "connected" and occupant state is "configured".

**EXAMPLE 3** Encountering a Mounted File System While Unconfiguring a Disk

The following command illustrates encountering a mounted file system while unconfiguring a disk:

```
example# cfgadm -c unconfigure sata1/5
```
The system responds with the following:

```
cfgadm: Component system is busy, try again: failed to offline:
/devices/pci@0,0/pci8086,244e@1e/pci1095,3124@1/sd@5,0
    Resource Information
------------------ --------------------------
/dev/dsk/c1t5d0s0 mounted filesystem "/mnt"
```
Hardware specific library for generic SATA hot plugging. **Files** /usr/lib/cfgadm/sata.so.1

Attributes See [attributes](http://www.oracle.com/pls/topic/lookup?ctx=E26505&id=REFMAN5attributes-5)(5) for descriptions of the following attributes:

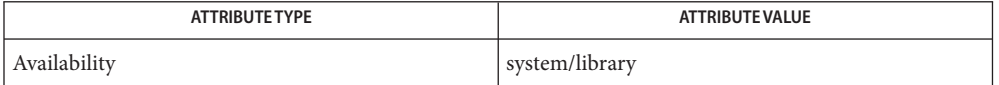

See Also [cfgadm](#page-183-0)(1M), [config\\_admin](http://www.oracle.com/pls/topic/lookup?ctx=E26505&id=REFMAN3Econfig-admin-3cfgadm)(3CFGADM), [libcfgadm](http://www.oracle.com/pls/topic/lookup?ctx=E26505&id=REFMAN3Flibcfgadm-3lib)(3LIB), [attributes](http://www.oracle.com/pls/topic/lookup?ctx=E26505&id=REFMAN5attributes-5)(5)

The emergency "sata\_port\_deactivate" operation is not supported on ports with attached **Notes** disks containing critical partitions such as root (/), /usr, swap, or /var. The deactivate operation should not be attempted on such ports. Incorrect usage can result in a system hang and require a reboot.

Hotplugging operations are not supported by all SATA controllers.

If SATA connectors are the hot-pluggable type and the SATA controller supports hotplugging, a SATA device can be hotplugged at any time. The system detects the event and establishes the communication with the device. The device has to be configured by the explicit "cfgadm -c configure ap\_id" command.

If the SATA connectors are the hot-pluggable type and the SATA controller supports hotplugging, unplugging a device without unconfiguring it may result in system hang or data loss. If a device is unconfigured but receptacle state is not in a disconnected state, unplugging a device from the SATA port will result in error message.

The connectors on some SATA devices do not conform to SATA hotplug specifications. Performing hotplug operations on such devices can cause damage to the SATA controller and/or the SATA device. **Warnings**

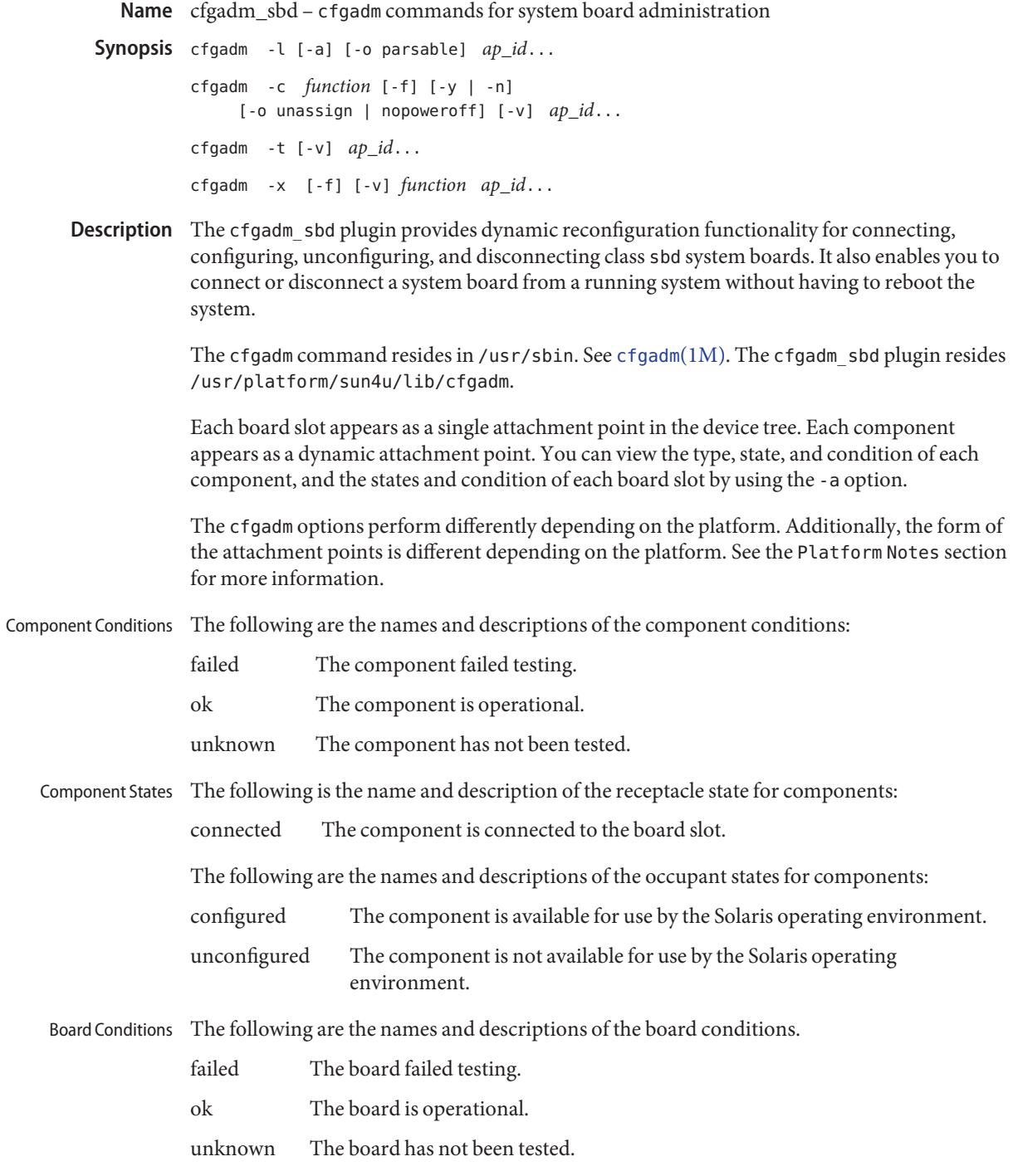

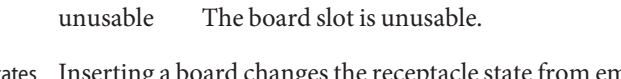

Board States Inserting a board changes the receptacle state from empty to disconnected. Removing a board changes the receptacle state from disconnected to empty.

> **Caution:** Removing a board that is in the connected state or that is powered on and in the disconnected state crashes the operating system and can result in permanent damage to the system.

The following are the names and descriptions of the receptacle states for boards:

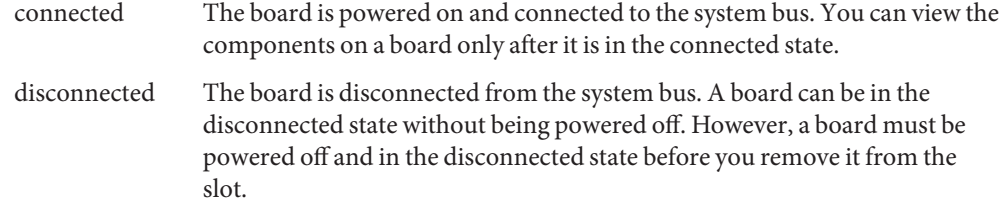

empty A board is not present.

The occupant state of a disconnected board is always unconfigured. The following table contains the names and descriptions of the occupant states for boards:

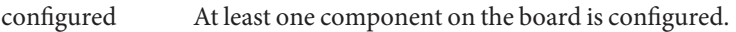

unconfigured All of the components on the board are unconfigured.

Platforms based on dynamic system domains (DSDs, referred to as domains in this document) divide the slots in the chassis into electrically isolated hardware partitions (that is, DSDs). Platforms that are not based on DSDs assign all slots to the system permanently. Dynamic System **Domains** 

> A slot can be empty or populated, and it can be assigned or available to any number of domains. The number of slots available to a given domain is controlled by an available component list (ACL) that is maintained on the system controller. The ACL is not the access control list provided by the Solaris operating environment.

> A slot is visible to a domain only if the slot is in the domain's ACL and if it is not assigned to another domain. An unassigned slot is visible to all domains that have the slot in their ACL. After a slot has been assigned to a domain, the slot is no longer visible to any other domain.

A slot that is visible to a domain, but not assigned, must first be assigned to the domain before any other state changing commands are applied. The assign can be done explicitly using -x assign or implicitly as part of a connect. A slot must be unassigned from a domain before it can be used by another domain. The unassign is always explicit, either directly using -x unassign or as an option to disconnect using -o unassign.

Functions that change the state of a board slot or a component on the board can be issued concurrently against any attachment point. Only one state changing operation is permitted at a given time. A Y in the Busy field in the state changing information indicates an operation is in progress. State Change **Functions** 

The following list contains the functions that change the state:

- configure
- unconfigure
- connect
- disconnect

#### Availability Change Functions

Commands that change the availability of a board can be issued concurrently against any attachment point. Only one availability change operation is permitted at a given time. These functions also change the information string in the cfgadm -l output. A Y in the Busy field indicates that an operation is in progress.

The following list contains the functions that change the availability:

- assign
- unassign

#### Functions that change the condition of a board slot or a component on the board can be issued concurrently against any attachment point. Only one condition change operation is permitted at a given time. These functions also change the information string in the cfgadm -l output. A Y in the Busy field indicates an operation is in progress. Condition Change **Functions**

The following list contains the functions that change the condition:

- poweron
- poweroff
- test

Unconfigure Process This section contains a description of the unconfigure process, and illustrates the states of source and target boards at different stages during the process of moving permanent memory.

> In the following code examples, the permanent memory on board 0 must be moved to another board in the domain. Thus, board 0 is the source, and board 1 is the target.

A status change operation cannot be initiated on a board while it is marked as busy. For brevity, the CPU information has been removed from the code examples.

The process is started with the following command:

# **cfgadm -c unconfigure -y SB0::memory &**

First, the memory on board 1 in the same address range as the permanent memory on board 0 must be deleted. During this phase, the source board, the target board, and the memory attachment points are marked as busy. You can display the status with the following command:

```
# cfgadm -a -s cols=ap_id:type:r_state:o_state:busy SB0 SB1
```
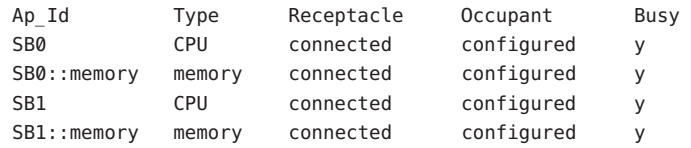

After the memory has been deleted on board 1, it is marked as unconfigured. The memory on board 0 remains configured, but it is still marked as busy, as in the following example.

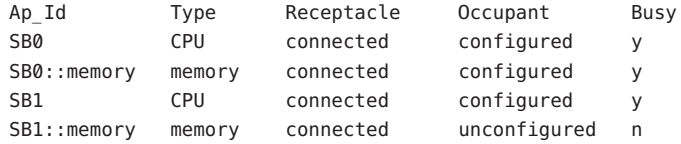

The memory from board 0 is then copied to board 1. After it has been copied, the occupant state for the memory is switched. The memory on board 0 becomes unconfigured, and the memory on board 1 becomes configured. At this point in the process, only board 0 remains busy, as in the following example.

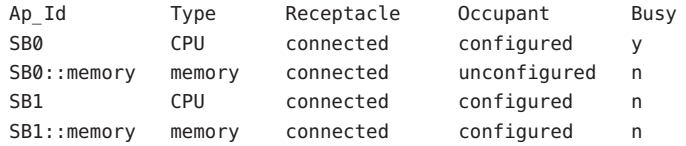

After the entire process has been completed, the memory on board 0 remains unconfigured, and the attachment points are not busy, as in the following example.

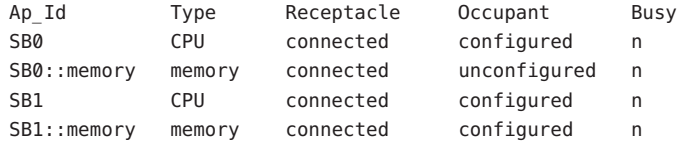

The permanent memory has been moved, and the memory on board 0 has been unconfigured. At this point, you can initiate a new state changing operation on either board.

Platform-Specific You can specify platform-specific options that follow the options interpreted by the system board plugin. All platform-specific options must be preceded by the platform keyword. The following example contains the general format of a command with platform-specific options: **Options** 

*command* -o *sbd\_options*,platform=*platform\_options*

- This man page does not include the -v, -a, -s, or -h options for the cfgadm command. See **Options** cfgadm(1M) for descriptions of those options. The following options are supported by the cfgadm\_sbd plugin:
	- -c *function* Performs a state change function. You can use the following functions:

unconfigure Changes the occupant state to unconfigured. This function applies to system board slots and to all of the components on the system board.

> The unconfigure function removes the CPUs from the CPU list and deletes the physical memory from the system memory pool. If any device is still in use, the cfgadm command fails and reports the failure to the user. You can retry the command as soon as the device is no longer busy. If a CPU is in use, you must ensure that it is off line before you proceed. See [pbind](#page-1673-0)(1M), [psradm](#page-1881-0)(1M) and [psrinfo](#page-1884-0)(1M).

The unconfigure function moves the physical memory to another system board before it deletes the memory from the board you want to unconfigure. Depending of the type of memory being moved, the command fails if it cannot find enough memory on another board or if it cannot find an appropriate physical memory range.

For permanent memory, the operating system must be suspended (that is, quiesced) while the memory is moved and the memory controllers are reprogrammed. If the operating system must be suspended, you will be prompted to proceed with the operation. You can use the -y or -n options to always answer yes or no respectively.

Moving memory can take several minutes to complete, depending on the amount of memory and the system load. You can monitor the progress of the operation by issuing a status command against the memory attachment point. You can also interrupt the memory operation by stopping the cfgadm command. The deleted memory is returned to the system memory pool.

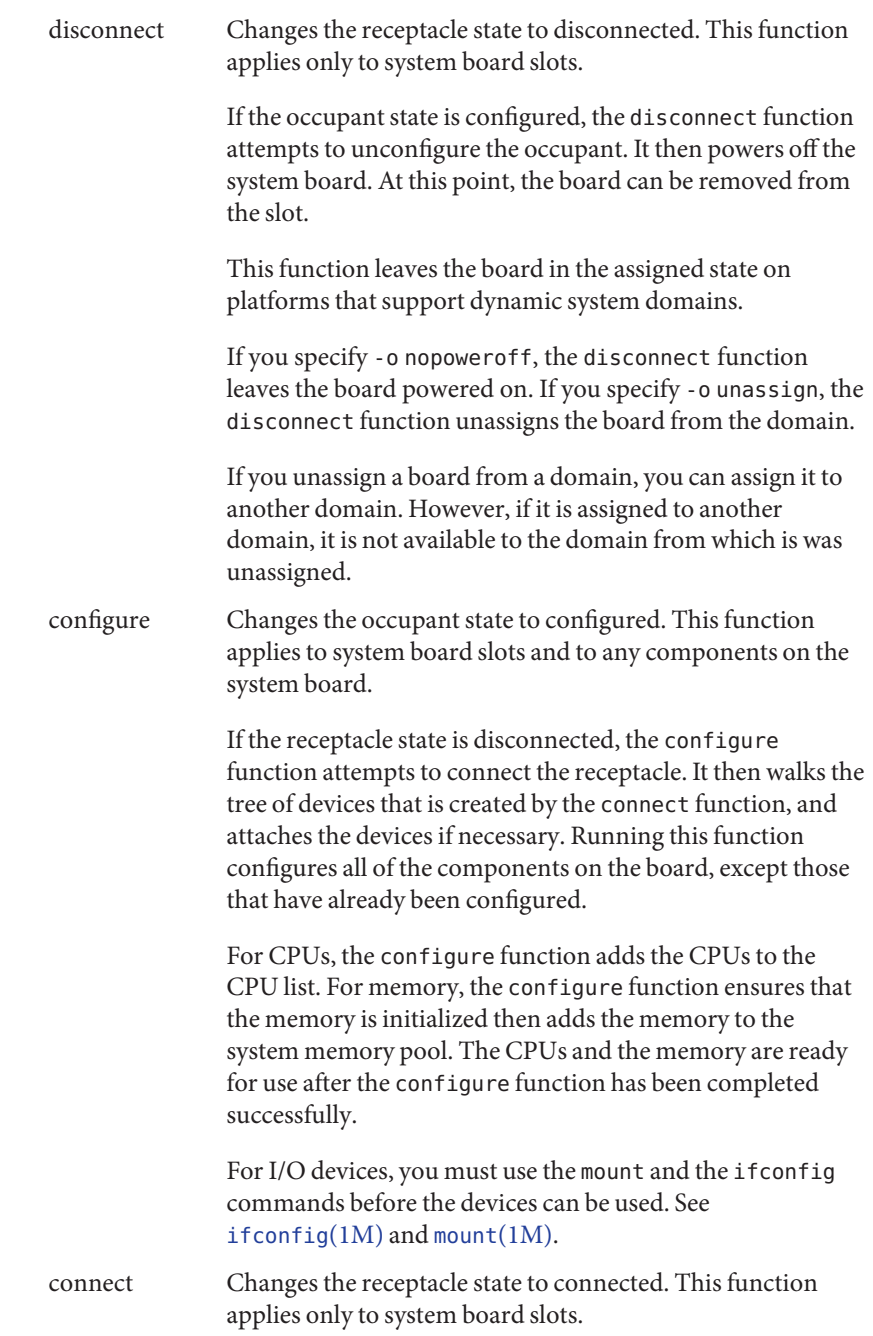

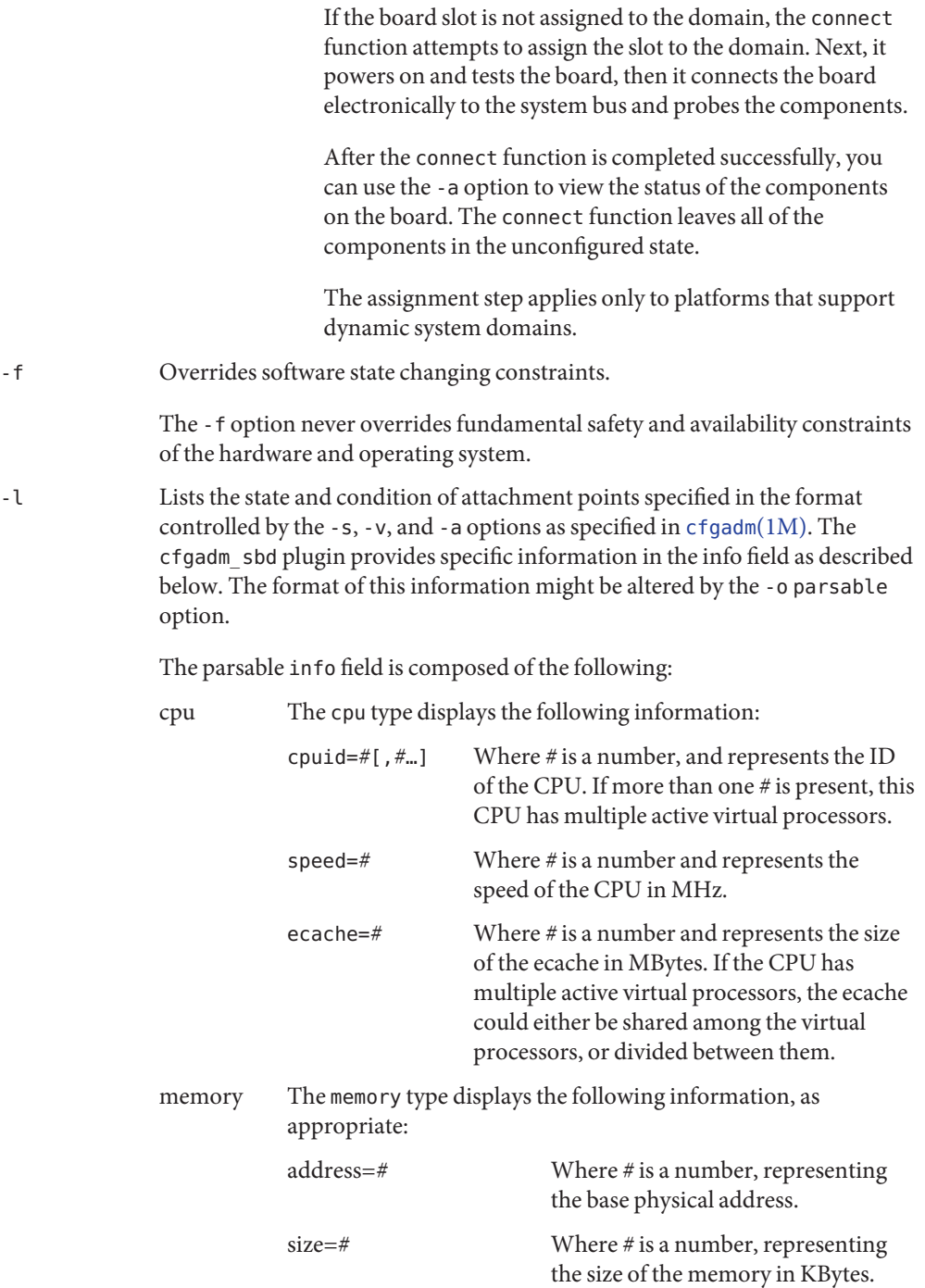

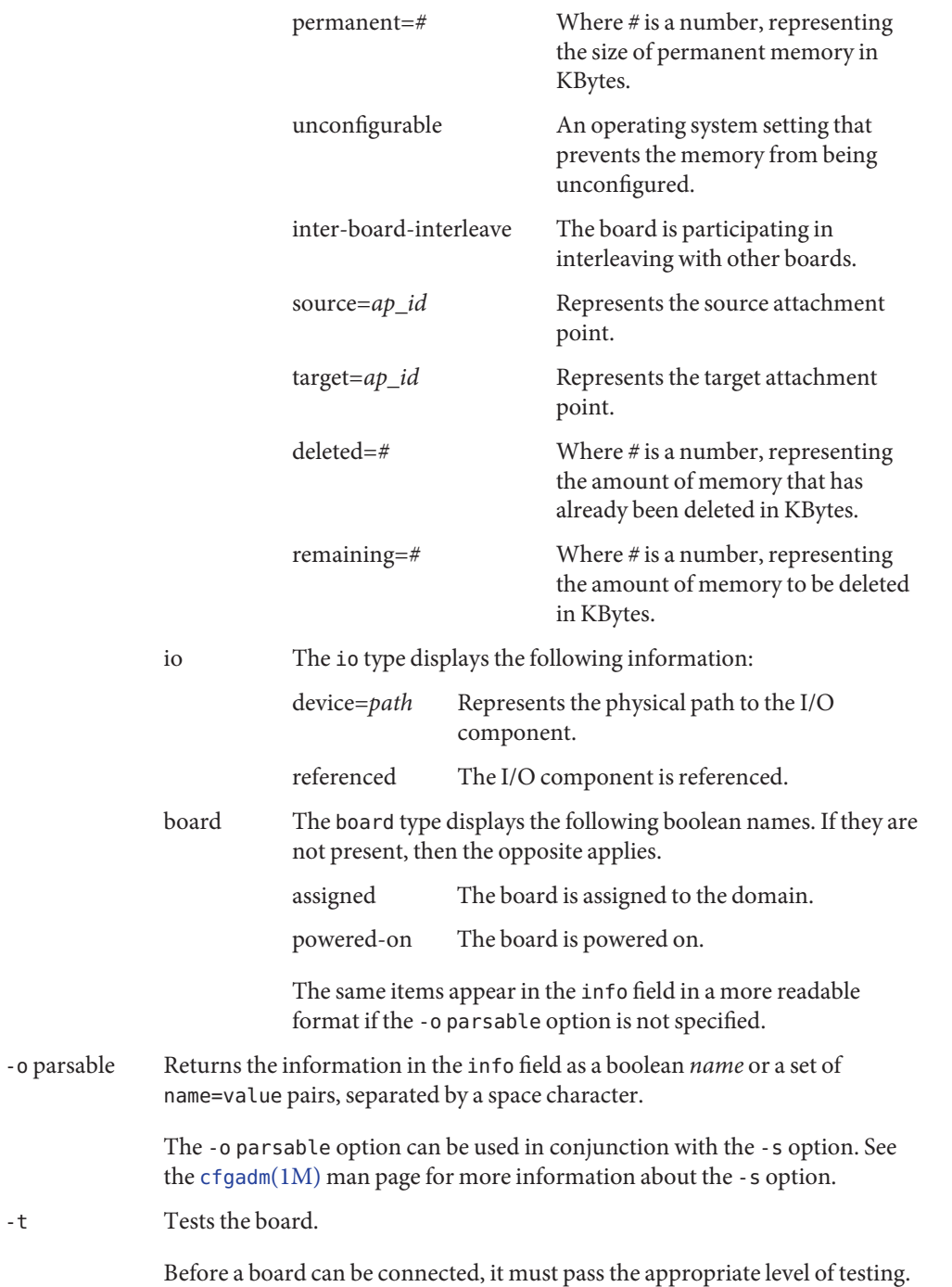

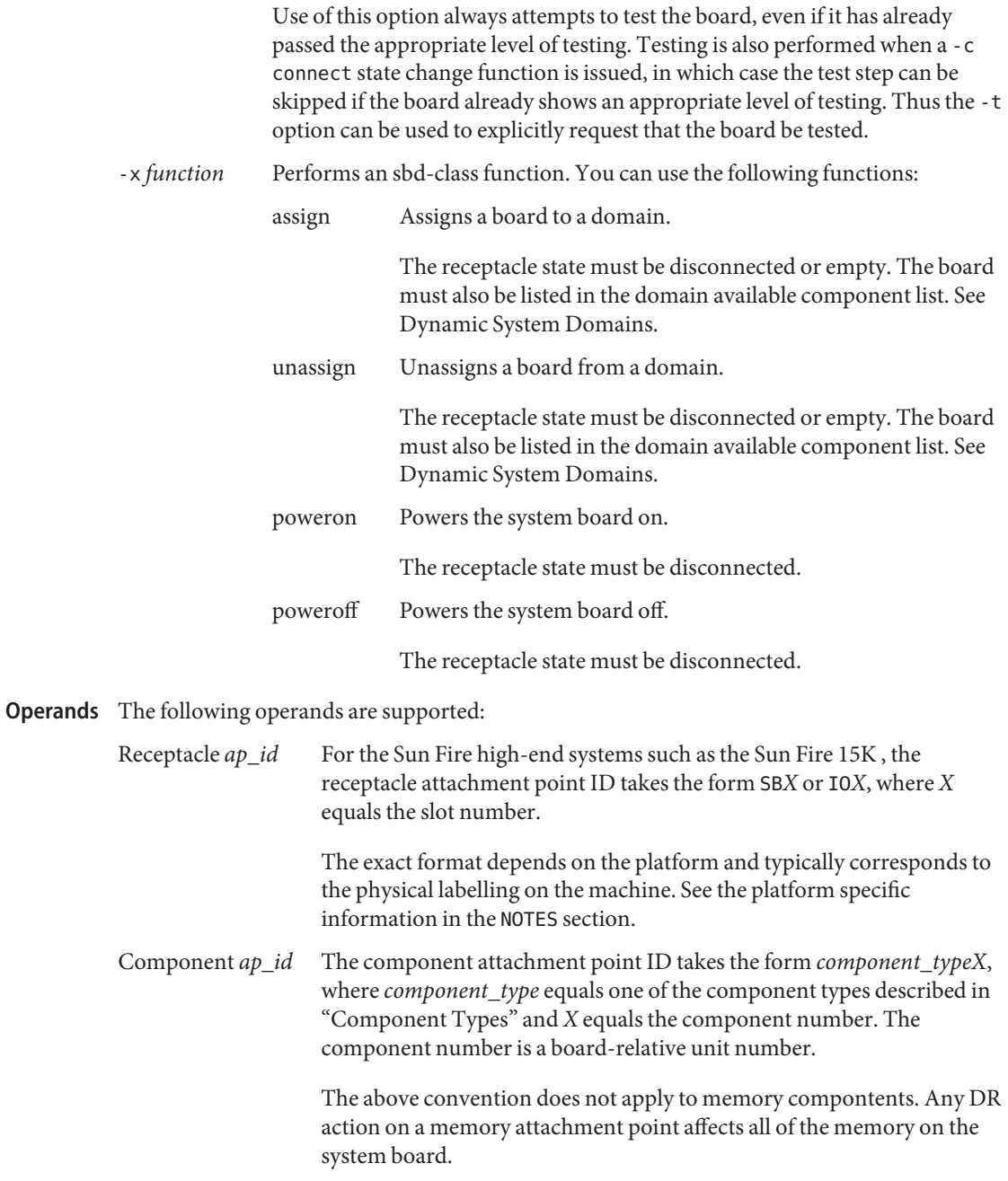

Examples The following examples show user input and system output on a Sun Fire 15K system. User input, specifically references to attachment points and system output might differ on other Sun Fire systems, such as the Sun Fire midrange systems such as the 6800. Refer to the Platform Notes for specific information about using the cfgadm\_sbd plugin on non-Sun Fire high-end models.

```
EXAMPLE 1 Listing All of the System Board
```

```
# cfgadm -a -s "select=class(sbd)"
```
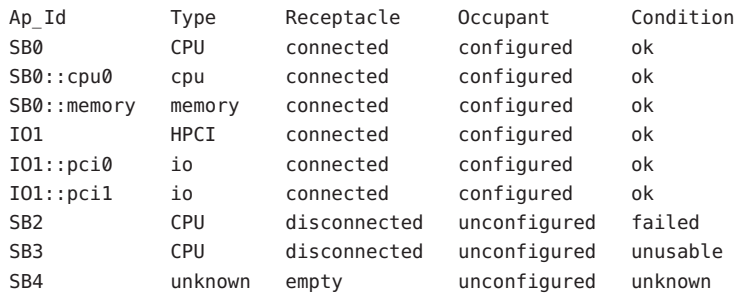

This example demonstrates the mapping of the following conditions:

- The board in Slot 2 failed testing.
- Slot 3 is unusable; thus, you cannot hot plug a board into that slot.

**EXAMPLE 2** Listing All of the CPUs on the System Board

```
# cfgadm -a -s "select=class(sbd):type(cpu)"
```
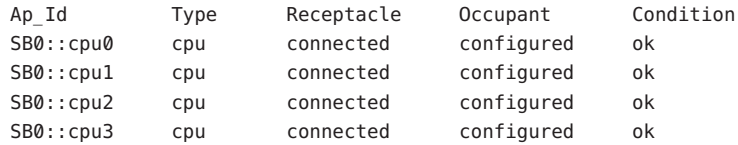

**EXAMPLE 3** Displaying the CPU Information Field

# **cfgadm -l -s noheadings,cols=info SB0::cpu0**

cpuid 16, speed 400 MHz, ecache 8 Mbytes

**EXAMPLE 4** Displaying the CPU Information Field in Parsable Format

# **cfgadm -l -s noheadings,cols=info -o parsable SB0::cpu0**

cpuid=16 speed=400 ecache=8

```
EXAMPLE 5 Displaying the Devices on an I/O Board
# cfgadm -a -s noheadings,cols=ap_id:info -o parsable IO1
IO1 powered-on assigned
IO1::pci0 device=/devices/saf@0/pci@0,2000 referenced
IO1::pci1 device=/devices/saf@0/pci@1,2000 referenced
```
**EXAMPLE 6** Monitoring an Unconfigure Operation

In the following example, the memory sizes are displayed in Kbytes.

```
# cfgadm -c unconfigure -y SB0::memory &
# cfgadm -l -s noheadings,cols=info -o parsable SB0::memory SB1::memory
```

```
address=0x0 size=2097152 permanent=752592 target=SB1::memory
     deleted=1273680 remaining=823472
address=0x1000000 size=2097152 source=SB0::memory
```
**EXAMPLE 7** Assigning a Slot to a Domain

# **cfgadm -x assign SB2**

**EXAMPLE 8** Unassigning a Slot from a Domain

# **cfgadm -x unassign SB3**

Attributes See [attributes](http://www.oracle.com/pls/topic/lookup?ctx=E26505&id=REFMAN5attributes-5)(5) for a description of the following attribute:

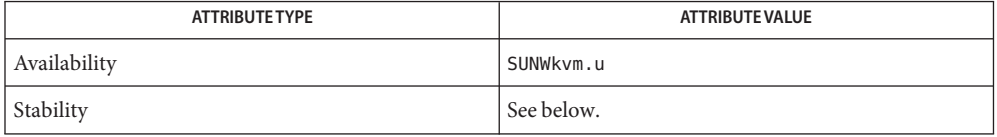

The interface stability is evolving. The output stability is unstable.

```
cfgadmdevfsadmifconfigmountpbindpsradm(1M),
      psrinfo(1M), config_admin(3CFGADM), attributes(5)
```
This section contains information on how to monitor the progress of a memory delete **Notes** operation. It also contains platform specific information.

The following shell script can be used to monitor the progress of a memory delete operation. Memory Delete

```
# cfgadm -c unconfigure -y SB0::memory &
          # watch_memdel SB0
Monitoring
```
#!/bin/sh # This is the watch memdel script.

```
if [ -z "$1" ]; then
        printf "usage: %s board id\n" 'basename $0'
        exit 1
fi
board_id=$1
cfgadm_info='cfgadm -s noheadings,cols=info -o parsable'
eval '$cfgadm_info $board_id::memory'
if [ -z "$remaining" ]; then
        echo no memory delete in progress involving $board_id
        exit 0
fi
echo deleting target $target
while true
do
        eval '$cfgadm info $board id::memory'
        if [ -n "$remaining" -a "$remaining" -ne 0 ]
        then
                echo $deleted KBytes deleted, $remaining KBytes remaining
                remaining=
        else
                echo memory delete is done
                exit 0
        fi
        sleep 1
done
exit 0
```
The following syntax is used to refer to Platform Notes attachment points on the Sun Enterprise 10000 system: Sun Enterprise 10000 Platform Notes

*board*::*component*

where *board* refers to the system board; and *component*refers to the individual component. System boards can range from SB0 (zero) to SB15. A maximum of sixteen system boards are available.

The DR 3.0 model running on a Sun Enterprise 10000 domain supports a limited subset of the functionality provided by the cfgadm\_sbd plugin. The only supported operation is to view the status of attachment points in the domain. This corresponds to the -l option and all of its associated options.

Attempting to perform any other operation from the domain will result in an error that states that the operation is not supported. All operations to add or remove a system board must be initiated from the System Service Processor.

Sun Fire High-End System Platform Notes

The following syntax is used to refer to attachment points on the Sun Fire high-end systems:

*board*::*component*

where *board* refers to the system board or I/O board; and *component*refers to the individual component.

Depending on the system's configuration, system boards can range from SB0 (zero) through SB17, and I/O boards can range from IO0 (IO zero) through IO17. (A maximum of eighteen system and I/O boards are available).

The -t and -x options behave differently on the Sun Fire high-end system platforms. The following list describes their behavior:

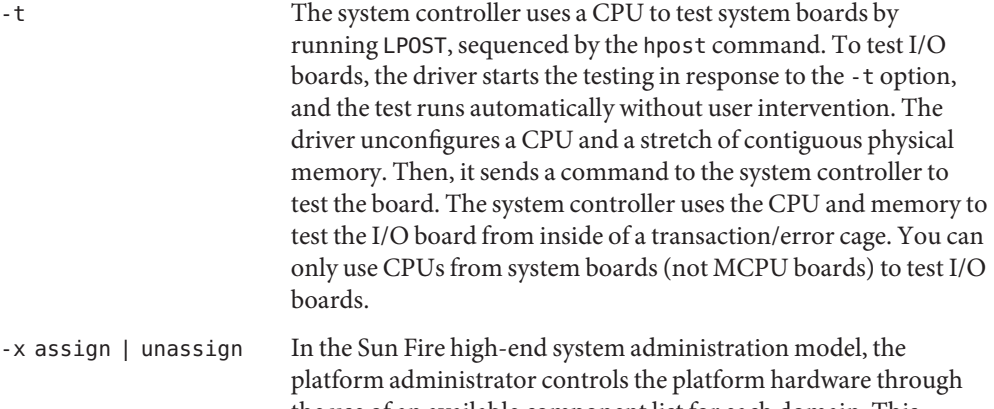

the use of an available component list for each domain. This information is maintained on the system controller. Only the platform administrator can modify the available component list for a domain.

> The domain administrator is only allowed to assign or unassign a board if it is in the available component list for that domain. The platform administrator does not have this restriction, and can assign or unassign a board even if it is not in the available component list for a domain.

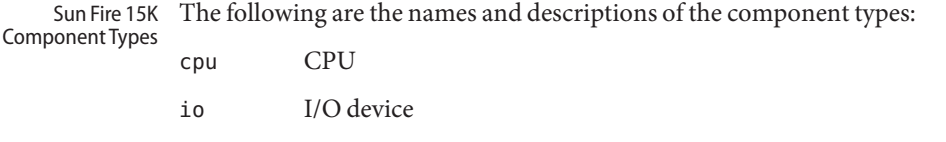

memory Memory

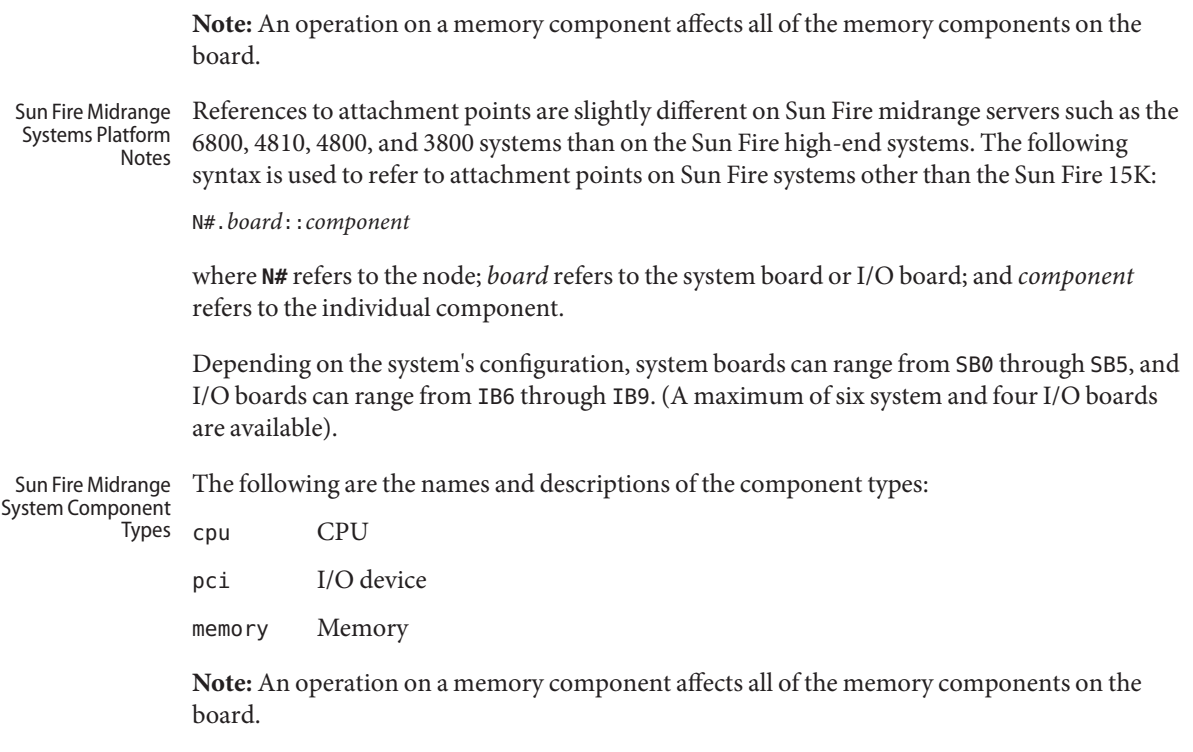

Name cfgadm\_scsi - SCSI hardware specific commands for cfgadm

- /usr/sbin/cfgadm [-f] [-y | -n] [-v] [-o *hardware\_option*] **Synopsis** -c *function ap\_id*...
	- /usr/sbin/cfgadm [-f] [-y | -n] [-v] [-o *hardware\_option*] -x *hardware\_function ap\_id*...
	- /usr/sbin/cfgadm [-v] [-a] [-s *listing\_option*] [-o *hardware\_option*] [-l [*ap\_id* | *ap\_type ...* ]]

/usr/sbin/cfgadm [-v] [-o *hardware\_option*] -t *ap\_id*...

/usr/sbin/cfgadm [-v] [-o *hardware\_option*] -h [*ap\_id*]...

Description The SCSI hardware specific library /usr/lib/cfgadm/scsi.so.1 provides the functionality for SCSI hot-plugging through the [cfgadm](#page-183-0)(1M) command. cfgadm operates on attachment points, which are locations in the system where hardware resources can be dynamically reconfigured. Refer to cfgadm(1M) for information regarding attachment points.

> For SCSI hot-plugging, each SCSI controller is represented by an attachment point in the device tree. In addition, each SCSI device is represented by a dynamic attachment point. Attachment points are named through ap\_ids. Two types of ap\_ids are defined: logical and physical. The physical ap\_id is based on the physical pathname, whereas the logical ap\_id is a shorter more user-friendly name. For SCSI controllers, the logical ap\_id is usually the corresponding disk controller number. For example, a typical logical ap id would be c0.

SCSI devices are named relative to the controller ap\_id. Thus if a disk device is attached to controller c0, its ap id can be:

c0::dsk/c0t0d0

where dsk/c0t0d0 identifies the specific device. In general, the device identifier is derived from the corresponding logical link for the device in /dev. For example, a SCSI tape drive logical ap id could be  $c0:$ :  $rmt/0$ . Here  $c0$  is the logical ap id for the SCSI controller and rmt/0 is derived from the logical link for the tape drive in /dev/rmt. If an identifier can not be derived from the link in /dev, a unique identifier will be assigned to it. For example, if the tape device has no link in /dev, it can be assigned an ap\_id of the form  $c0$ ::st3 where st3 is a unique internally generated identifier.

When a controller is capable of supporting the Solaris I/O multipathing feature (formerly known as MPxIO or the Sun StorEdge Traffic Manager [STMS]) and is enabled, the controller provides a path to a scsi vhci(7D) multipath device. If a device attached to such controller is supported by  $scsi$  vhci(7D) its ap id can be:

c0::0,0

...where 0,0 uniquely identifies the target and logical unit information. The Type field for a path of such ap\_ids indicates if it represent a path to the [scsi\\_vhci](http://www.oracle.com/pls/topic/lookup?ctx=E26505&id=REFMAN7scsi-vhci-7d)(7D) multipath devices, along with the type of device that is connected to through the path.

A simple listing of attachment points in the system will include attachment points at SCSI controllers but not SCSI devices. Use the -a flag to the list option (-l) to list SCSI devices as well. For example:

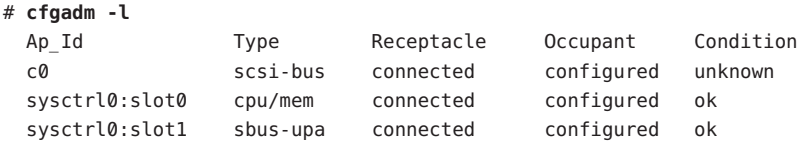

To list SCSI devices in addition to SCSI controllers:

```
# cfgadm -al
```
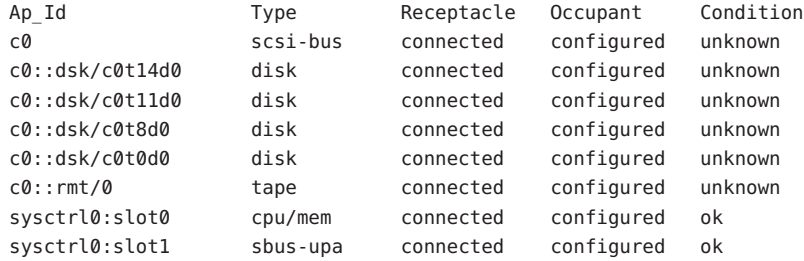

If the controller c0 was enabled with Solaris I/O multipathing and the connected disk and tape devices are supported by Solaris I/O multipathing the output would be:

## # **cfgadm -al**

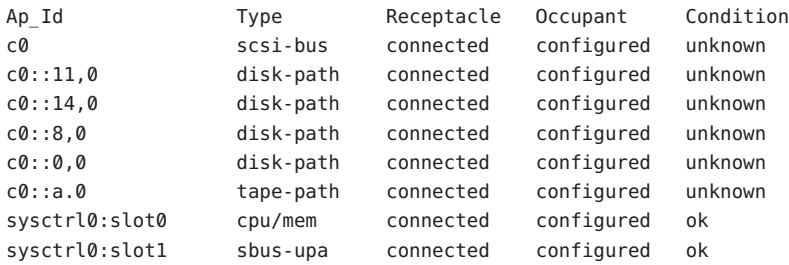

Refer to [cfgadm](#page-183-0)(1M) for more information regarding listing attachment points. The receptacle and occupant state for attachment points at the SCSI controller have the following meanings:

empty not applicable

disconnected bus quiesced (I/O activity on bus is suspended) connected bus active configured one or more devices on the bus is configured unconfigured no device on the bus is configured The corresponding states for individual SCSI devices are: empty not applicable disconnected bus to which the device is attached is quiesced connected bus to which device is attached is active configured device or path to a multipath SCSI device is configured unconfigured device or path to a multipath SCSI device is not configured Options cfgadm defines several types of operations besides listing (-1). These operations include testing, (-t), invoking configuration state changes, (-c), invoking hardware specific functions (-x), and obtaining configuration administration help messages (-h). -c *function* The following generic commands are defined for the SCSI hardware specific library: For SCSI controller attachment points, the following configuration state change operations are supported: connect Unquiesce the SCSI bus. disconnect Quiesce the bus (suspend I/O activity on bus). Incorrect use of this command can cause the system to hang. See NOTES. configure Configure new devices on SCSI bus. unconfigure

Unconfigure all devices connected to bus.

The following generic commands are defined for SCSI devices and for paths to multipath SCSI devices:

configure

Configure a specific device or a specific path to a multipath SCSI device.

unconfigure

Unconfigure a specific device or a specific path to a multipath SCSI device.

-f

When used with the disconnect command, forces a quiesce of the SCSI bus, if supported by hardware.

Incorrect use of this command can cause the system to hang. See NOTES.

-h *ap\_id*

SCSI specific help can be obtained by using the help option with any SCSI attachment point.

-o *hardware\_option*

No hardware specific options are currently defined.

-s *listing\_option*

Attachment points of class scsi can be listed by using the select sub-option. Refer to the [cfgadm](#page-183-0)(1M) man page for additional information.

-t *ap\_id*

No test commands are available at present.

-x *hardware\_function*

Some of the following commands can only be used with SCSI controllers and some only with SCSI devices.

In the following,*controller\_ap\_id* refers to an ap\_id for a SCSI controller, for example, c0. *device\_ap\_id* refers to an ap\_id for a SCSI device, for example: c0::dsk/c0dt3d0.

The following hardware specific functions are defined:

insert\_device *controller\_ap\_id* Add a new device to the SCSI controller,*controller\_ap\_id*.

This command is intended for interactive use only.

remove\_device *device\_ap\_id*

Remove device *device\_ap\_id*.

This command is intended for interactive use only.

replace\_device *device\_ap\_id*

Remove device *device\_ap\_id* and replace it with another device of the same kind.

This command is intended for interactive use only.

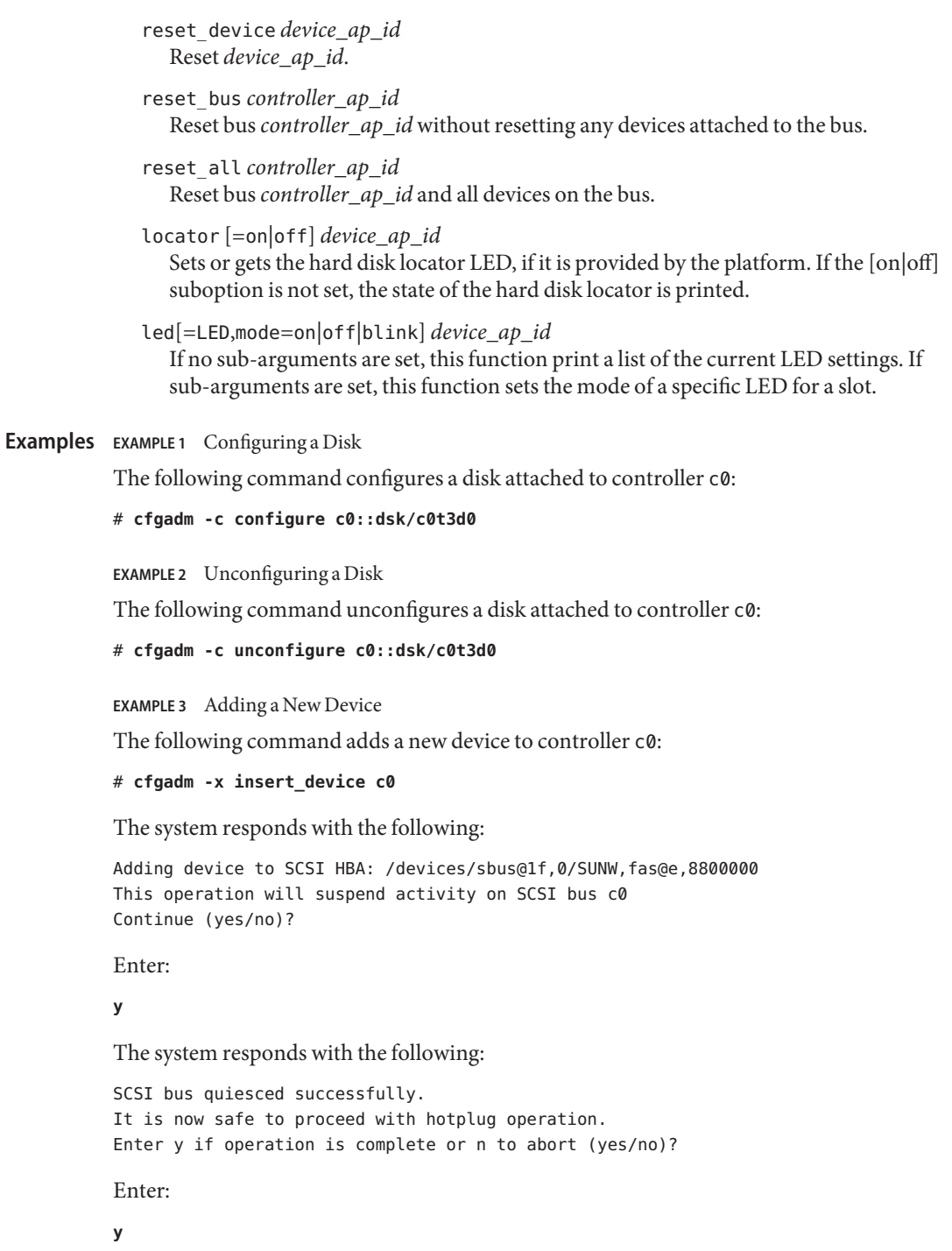

**EXAMPLE 4** Replacing a Device

The following command replaces a device attached to controller c0:

```
# cfgadm -x replace_device c0::dsk/c0t3d0
```
The system responds with the following:

```
Replacing SCSI device: /devices/sbus@1f,0/SUNW,fas@e,8800000/sd@3,0
This operation will suspend activity on SCSI bus: c0
Continue (yes/no)?
```
Enter:

**y**

The system responds with the following:

```
SCSI bus quiesced successfully.
It is now safe to proceed with hotplug operation.
Enter y if operation is complete or n to abort (yes/no)?
```
Enter:

**y**

**EXAMPLE 5** Encountering a Mounted File System While Unconfiguring a Disk

The following command illustrates encountering a mounted file system while unconfiguring a disk:

# **cfgadm -c unconfigure c1::dsk/c1t0d0**

The system responds with the following:

```
cfgadm: Component system is busy, try again: failed to offline:
/devices/pci@1f,4000/scsi@3,1/sd@1,0
    Resource Information
------------------ --------------------------
/dev/dsk/c1t0d0s0 mounted filesystem "/mnt"
```
**EXAMPLE 6** Displaying the Value of the Locator for a Disk

The following command displays the value of the locator for a disk. This example is specific to the SPARC Enterprise Server family:

# **cfgadm -x locator c0::dsk/c0t6d0**

The system responds with the following:

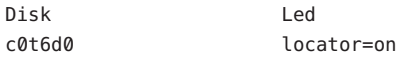

**EXAMPLE 7** Setting the Value of the Locator for a Disk

The following command sets the value of the locator for a disk. This example is specific to the SPARC Enterprise Server family:

```
# cfgadm -x locator=off c0::dsk/c0t6d0
```
The system does not print anything in response.

**EXAMPLE 8** Configuring a Path to a Multipath SCSI Disk

The following command configures a path connected through controller c0:

```
# cfgadm -c configure c0::2,0
```
**EXAMPLE 9** Unconfiguring a Path to a Multipath SCSI Disk

The following command unconfigures a path connected through controller c0:

# **cfgadm -c unconfigure c0::2,0**

/usr/lib/cfgadm/scsi.so.1 **Files**

hardware-specific library for generic SCSI hot-plugging

```
/usr/platform/SPARC-Enterprise/lib/cfgadm/scsi.so.1
  platform-specific library for generic SCSI hot-plugging
```
Attributes See [attributes](http://www.oracle.com/pls/topic/lookup?ctx=E26505&id=REFMAN5attributes-5)(5) for descriptions of the following attributes:

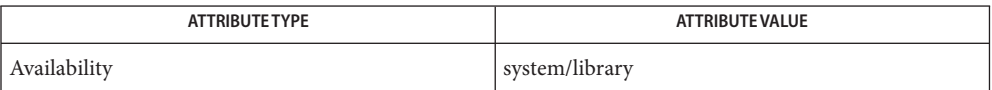

- See Also [cfgadm](#page-183-0)(1M), [luxadm](#page-1270-0)(1M), [config\\_admin](http://www.oracle.com/pls/topic/lookup?ctx=E26505&id=REFMAN3Econfig-admin-3cfgadm)(3CFGADM), [libcfgadm](http://www.oracle.com/pls/topic/lookup?ctx=E26505&id=REFMAN3Flibcfgadm-3lib)(3LIB), [attributes](http://www.oracle.com/pls/topic/lookup?ctx=E26505&id=REFMAN5attributes-5)(5), scsi  $v$ hci $(7D)$ 
	- The disconnect (quiesce) operation is not supported on controllers which control disks **Notes** containing critical partitions such as root (/), /usr, swap, or /var. The disconnect operation should not be attempted on such controllers. Incorrect usage can result in a system hang and require a reboot.

When a controller is in the disconnected (quiesced) state, there is a potential for deadlocks occurring in the system. The disconnect operation should be used with caution. A controller should be kept in the disconnected state for the minimum period of time required to accomplish the DR operation. The disconnect command is provided only to allow the replacement of the SCSI cables while the system is running. It should not be used for any other purpose. The only fix for a deadlock (if it occurs) is to reboot the system.

Hotplugging operations are not supported by all SCSI controllers.
Warnings The connectors on some SCSI devices do not conform to SCSI hotplug specifications. Performing hotplug operations on such devices can cause damage to the hardware on the SCSI bus. Refer to your hardware manual for additional information.

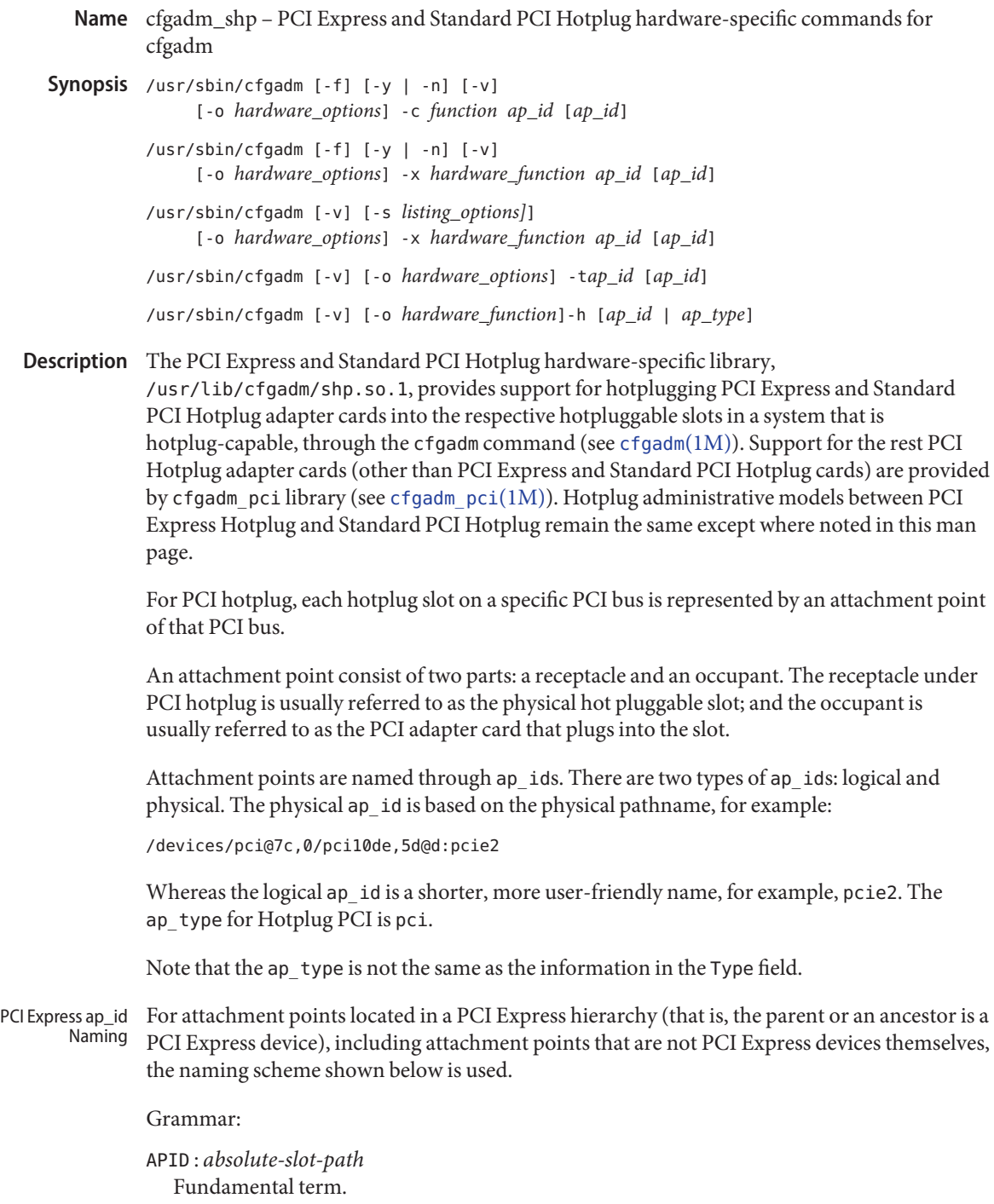

*absolute-slot-path* : *slot-path*[:*slot-path*[:*slotpath* ...]] ...where *fru-id* indicates the chassis FRU, if any, containing the *slot-id*.

*fru-id* : *fru-type*[*serialid#*]

...where *fru-type* is "iob" for a PCI Express expansion chassis, followed by its serial number *serialid#*, if available

*slot-id* : *slot-name* | *device-type physical-slot#* | \ *nexus-driver-name nexus-driver-instance*.\ *device-type pci-device-number*

...where *slot-name* is a name assigned by the platform or hardware itself. *device-type* is either pcie for PCI Express devices or pci for PCI devices. *nexus-driver-name* is the driver name for the device component; *physical-slot#* is the hardware slot number; and *pci-device-number*is the PCI device number in standard PCI nomenclature.

First, an *absolute-slot-path* is constructed that attempts to describe the attachment point's topological location in more physically identifiable terms for the user. This *absolute-slot-path* consists of *slot-path* components each separated by a : (colon). The leaf or leftmost *slot-path* component describes the device of the attachment point itself, while its right-adjacent *slot-path* component up to the rightmost or topmost *slot-path* component describes the parent up to the root devices, respectively.

Each *slot-path* consists of a *slot-id* optionally preceded by a *fru-id*, which identifies an expansion chassis containing the device described by *slot-id* (detailed below). *fru-id* consists of *fru-type* followed by an optional *serialid#*. *fru-type* is "iob" for PCI Express expansion chassis types, while *serialid#* is either a 64-bit hexadecimal number indicating a raw serial number obtained from the expansion chassis hardware, or an upper-case, ASCII four-character sequence for a Sun-branded expansion chassis.

Each slot-id consists of one of three possible forms:

```
slot-id form (1)
   slot-names
slot-id form (2)
```
*device-type physical-slot#*

```
slot-id form (3)
   nexus-driver-name nexus-driver-instance device-type pci-device-number
```
The precedence of which form to select flows from the lowest form number to the highest form number, or from top to bottom as described above. If a form cannot be successfully constructed, then the next numerically higher form is attempted.

The *slot-names* in *slot-id* form (1) is taken from the slot-names property of the corresponding node in the evice tree and is a name assigned by hardware or the platform. This format is not predefined or established.

In *slot-id* form (2), *device-type* indicates the device type of the component's slot, and is either pcie for PCI Express or pci for PCI, while *physical-slot#*, taken from the physical-slot# property of its corresponding device node, indicates the hardware slot number of the component.

*slot-id* form (3) is used when all other forms cannot be successfully constructed, and is considered to be the default form. *nexus-driver-name* is the component's driver name; *nexus-driver-instance* is this driver's instance; *device-type* is the same as described in form (2); *pci-device-number*is the PCI device number as described and used for device configuration cycles in standard PCI nomenclature.

In summary of the *slot-path* component, expanding the optional FRU component that might precede it, *slot-path* will consist one of the following forms in order:

- (1) [ iob[*serialid#*]. ] *slot-names*
- (2) [ iob[*serialid#*]. ] *device\_type physical\_slot#*
- (2) [ iob[*serialid#*]. ] *nexus-driver-name nexus-driver-instance*.

*device\_type pci-device-number*

Lastly, the final form of the actual ap id name used in cfgadm is decided as follows, specified in order of precedence:

ap  $id form (1)$ 

If the *absolute-slot-path* can fit within the fixed length limit of cfgadm's ap\_id field, then *absolute-slot-path* itself is used

ap  $id form (2)$ 

(*absolute-slot-path* exceeds the ap\_id length limit) If the last *slot\_path* component is contained within an expansion chassis, and it contains a *serialid#*, then the last *slot\_path* component is used. The requirement for a *serialid#* in this form is to ensure a globally unique ap\_id.

ap  $id form (3)$ 

(*absolute-slot-path* exceeds the ap\_id length limit) The default form, *slot-id* form (3), of the last *slot\_path* component is used.

Whichever final ap\_id name is used, the *absolute-slot-path* is stored in the Information (info) field which can be displayed using the -s or -v options. This information can be used to physically locate any ap\_ids named using ap\_id form (2) or ap\_id form (3). The *absolute-slot-path* is transformed slightly when stored in the information field, by the replacement of a colon (:) with forward slashes (/) to more closely denote a topological context. The *absolute-slot-path* can include *slot-path* components that are not hotpluggable above the leaf or rightmost *slot-path* component up to the onboard host slot.

See the Examples section for a list of hotpluggable examples.

The following options are supported: **Options**

-c *function*

The following functions are supported for PCI hotpluggable slots:

## configure

Configure the PCI device in the slot to be used by Solaris.

### connect

Connect the slot to PCI bus.

## disconnect

Disconnect the slot from the PCI bus.

## insert

Not supported.

### remove

Not supported.

## unconfigure

Logically remove the PCI device's resources from the system.

## -f

Not supported.

# -h *ap\_id* | *ap\_type*

Display PCI hotplug-specific help message.

-l *list*

List the values of PCI Hot Plug slots.

## -o *hardware\_options*

No hardware specific options are currently defined.

-s *listing\_options*

Same as the generic [cfgadm](#page-183-0)(1M).

-t *ap\_id*

This command is only supported on platforms that support testing capability on the slot.

 $-<sup>v</sup>$ 

Execute in verbose mode.

When the -v option is used with the -l option, the cfgadm command outputs information about the attachment point. For attachment points located in a PCI Express hierarchy, the Information field will contain the attachment point's absolute slot path location, including any hardware– or platform-specific labeling information for each component in the slot path. Each component in the slot path will be separated by a / (forward slash). See "PCI Express ap\_id Naming," above. For PCI Hot Plug attachment points not located in a PCI

Express hierarchy, see cfgadm  $pci(1M)$ . The information in the Type field is printed with or without the -v option. The occupant Type field will describe the contents of the slot. There are two possible values:

#### unknown

The slot is empty. If a card is in the slot, the card is not configured or there is no driver for the device on the card.

### *subclass*/*board*

The card in the slot is either a single-function or multi-function device.

*subclass* is a string representing the subclass code of the device, for example, SCSI, ethernet, pci-isa, and so forth. If the card is a multi-functional device, MULT will get displayed instead.

*board* is a string representing the board type of the device. For example, hp is the string used for a PCI Hot Plug adapter.

#### -x *hardware\_function*

Perform hardware-specific function. These hardware-specific functions should not normally change the state of a receptacle or occupant.

The following *hardware\_function* is supported:

#### led=[*led\_sub\_arg*],mode=[*mode\_sub\_arg*]

Without subarguments, display a list of the current LED settings. With subarguments, set the mode of a specific LED for a slot.

Specify *led\_sub\_arg* as fault, power, attn, or active.

Specify *mode\_sub\_arg* as on, off, or blink.

For PCI Express, only the power and attn LEDs are valid and only the state of the attn LED can be changed.

Changing the state of the LED does not change the state of the receptacle or occupant. Normally, the LEDs are controlled by the hotplug controller, no user intervention is necessary. Use this command for testing purposes.

**Caution –** Changing the state of the LED can misrepresent the state of occupant or receptacle.

The following command displays the values of LEDs:

example# **cfgadm -x led pcie2** Ap Id Led pcie2 power=on,fault=off,active=off,attn=off

The following command sets the attn LED to blink to indicate the location of the slot:

```
example# cfgadm -x led=attn,mode=blink pcie2
```
### **EXAMPLE 1** Displaying the Value of Each Slot **Examples**

The following command displays the values of each slot:

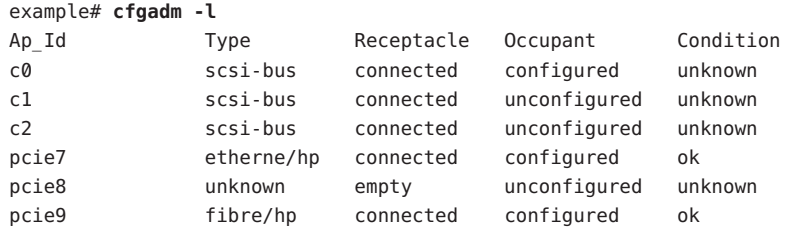

#### **EXAMPLE 2** Replacing a Card

The following command lists all DR-capable attachment points:

#### example# **cfgadm**

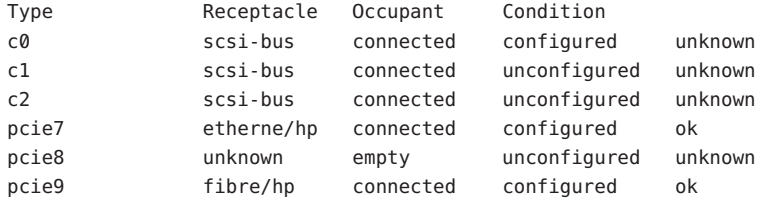

The following command unconfigures and electrically disconnects the card identified by pcie7:

```
example# cfgadm -c disconnect pcie7
```
The change can be verified by entering the following command:

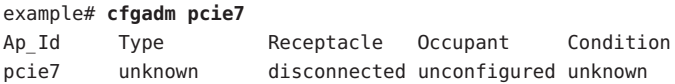

At this point the card can be swapped. The following command electrically connects and configures the replacement card:

```
example# cfgadm -c configure pcie7
```
The change can be verified by entering the following command:

```
example# cfgadm pcie7
Ap Id Type Receptacle Occupant Condition
pcie7 etherne/hp connected configured ok
```
**EXAMPLE 3** Interpreting ApIds in a PCI Express Topology

The following command shows a listing for a topology with both PCI Express and PCI attachment points in an I/O expansion chassis connected to hotpluggable slots at the host level:

```
example# cfgadm -s cols=ap_id:info
Ap Id Information
iou#0-pci#0 Location: iou#0-pci#0
iou#0-pci#1 Location: iou#0-pci#1
iou#0-pci#1:iob.pci3 Location: iou#0-pci#1/iob.pci3
iou#0-pci#1:iob.pci4 Location: iou#0-pci#1/iob.pci4
iou#0-pci#2 Location: iou#0-pci#2
iou#0-pci#2:iob58071.pcie1 Location: iou#0-pci#2/iob58071.pcie1
iou#0-pci#2:iob58071.special Location: iou#0-pci#2/iob58071.special
iou#0-pci#3 Location: iou#0-pci#3
iou#0-pci#3:iobBADF.pcie1 Location: iou#0-pci#3/iobBADF.pcie1
iou#0-pci#3:iobBADF.pcie2 Location: iou#0-pci#3/iobBADF.pcie2
iou#0-pci#3:iobBADF.pcie3 Location: iou#0-pci#3/iobBADF.pcie3
iou#0-pci#3:iobBADF.pci1 Location: iou#0-pci#3/iobBADF.pci1
iou#0-pci#3:iobBADF.pci2 Location: iou#0-pci#3/iobBADF.pci2
```
In this example, the iou#0-pci#[0-3] entries represents the topmost hotpluggable slots in the system. Because the iou#*n*-pci#*n* form does not match any of the forms stated in the grammar specification section described above, we can infer that such a name for the base component in this hotplug topology is derived from the platform through the slot-names property.

The slots in the preceding output are described as follows:

```
Slot iou#0-pci#0
```
This slot is empty or its occupant is unconfigured.

### Slot iou#0-pci#1

This slot contains an expansion chassis with two hotpluggable slots, pci3 and pci4. pci3 and pci4 represent two PCI slots contained within that expansion chassis with physical slot numbers 3 and 4, respectively. The expansion chassis in this case does not have or export a serial-id.

### Slot iou#0-pci#2

This slot contains a third-party expansion chassis with a hexadecimal serial-id of 58071. Within that expansion chassis are two hotpluggable slots, pcie1 and special. pcie1 represents a PCI Express slot with physical slot number 1. The slot special has a label which is derived from the platform, hardware, or firmware.

Slot iou#0-pci#3

This slot contains a Sun expansion chassis with an FRU identifier of BADF. This expansion chassis contains three PCI Express slots, pcie1, pcie2, and pcie3 with physical slot numbers 1, 2, and 3, respectively; and two PCI slots, pci1 and pci2, with physical slot numbers 1 and 2, respectively.

The following command shows a listing for a topology with both PCI Express and PCI attachment points in an I/O expansion chassis with connected hotpluggable and non-hotpluggable host slots:

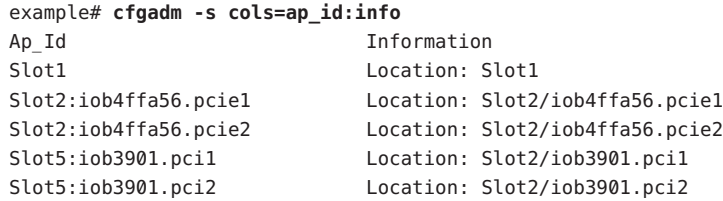

In this example, the host system only has one hotpluggable slot, Slot1. We can infer that Slot2 and Slot5 are not hotpluggable slots because they do not appear as attachment points themselves in cfgadm. However, Slot2 and Slot5 each contains a third party expansion chassis with hotpluggable slots.

The following command shows a listing for a topology with attachment points that are lacking in certain device properties:

```
example# cfgadm -s cols=ap_id:info
Ap Id Information
px pci7.pcie0 Location: px pci7.pcie0
px_pci11.pcie0 Location: px_pci11.pcie0
px pcill.pcie0:iob.pcie1 Location: px pcill.pcie0/iob.pcie1
px_pci11.pcie0:iob.pcie2 Location: px_pci11.pcie0/iob.pcie2
px_pci11.pcie0:iob.pcie3 Location: px_pci11.pcie0/iob.pcie3
```
In this example, the host system contains two hotpluggable slots,  $px$  pci7.pcie0 and px  $pci11.pcie0$ . In this case, it uses  $slot-idform (3)$  (the default form) for the base *slot-path* component in the *absolute-slot-path*, because the framework could not obtain enough information to produce other more descriptive forms of higher precedence.

Interpreting right-to-left, attachment point px\_pci7.pcie0 represents a PCI Express slot with PCI device number 0 (which does not imply a physical slot number of the same number), bound to nexus driver px\_pci, instance 7. Likewise, attachment point px\_pci11.pcie0 represents a PCI Express slot with PCI device number 0 bound to driver instance 11 of px\_pci.

Under  $px$  pci11.pcie0 is a third-party expansion chassis without a serial-id and with three hotpluggable PCI Express slots.

The following command shows a listing for a topology with attachment point paths exceeding the ApId field length limit:

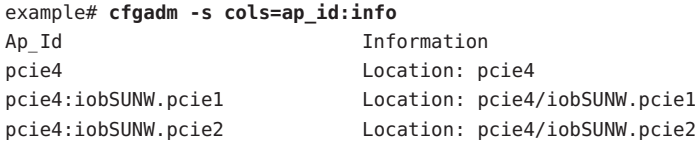

```
iob8879c3f3.pci1
                 Location: pcie4/iobSUNW.pcie2/iob8879c3f3.pci1
iob8879c3f3.pci2
                 Location: pcie4/iobSUNW.pcie2/iob8879c3f3.pci2
iob8879c3f3.pci3
                 Location: pcie4/iobSUNW.pcie2/iob8879c3f3.pci3
```
In this example, there is only one hotpluggable slot, pcie4 in the host. Connected under pcie4 is a Sun expansion chassis with FRU identifier SUNW. Nested under PCI Express slot pcie2 of that expansion chassis (ApId pcie4:iobSUNW.pcie2) lies another expansion chassis with three hotpluggable PCI slots.

Because the length of the absolute-slot-path form of:

```
pcie4/iobSUNW.pcie2/iob8879c3f3.pci1...3
```
...exceeds the ApId field length limit, and the leaf slot-path component is globally unique, ap\_id form (2) is used, where the leaf *slot-path* component in the *absolute-slot-path* is used as the final ApId.

The following command shows a listing for a topology with attachment point paths exceeding the ApId field-length limit and lacking enough information to uniquely identify the leaf *slot-id* on its own (for example, missing the serial-id):

```
example# cfgadm -s cols=ap_id:info
Ap Id Information
pcie4 Location: pcie4
pcie4:iob4567812345678.pcie3 Location: pcie4/iob4567812345678.pcie3
px_pci20.pcie0
             Location: pcie4/iob4567812345678.pcie3/iob.pcie1
px_pci21.pcie0
             Location: pcie4/iob4567812345678.pcie3/iob.pcie2
```
In this example, there is only one hotpluggable slot, pcie4 in the host. Connected under pcie4 is a third-party expansion chassis with hexadecimal serial-id 4567812345678. Nested under the PCI Express slot pcie3 of that expansion chassis (ApId pcie4:iob4567812345678.pcie3), lies another third-party expansion chassis without a serial- id and with two hotpluggable PCI Express slots.

Because the length of the absolute-slot-path form of:

```
pcie4/iob4567812345678.pcie3/iob.pcie1...2
```
exceeds the ApId field length limit, and the leaf *slot-path* component is not globally unique, ap\_id form (3) is used. ap\_id form (2) is where *slot-id* form (3) (the default form) of the leaf *slot-path* component in the *absolute-slot-path* is used as the final ApId.

The default form or slot-id form (3) of the leaf component .../iob.pcie1 represents a PCI Express slot with device number 0, bound to driver instance 20 of px\_pci. Likewise, the default form of the leaf component .../iob.pcie2 represents a PCI Express slot with device number 0, bound to driver instance 21 of px pci.

Hardware-specific library for PCI Express and Standard PCI hotplugging.

Attributes See [attributes](http://www.oracle.com/pls/topic/lookup?ctx=E26505&id=REFMAN5attributes-5)(5) for descriptions of the following attributes:

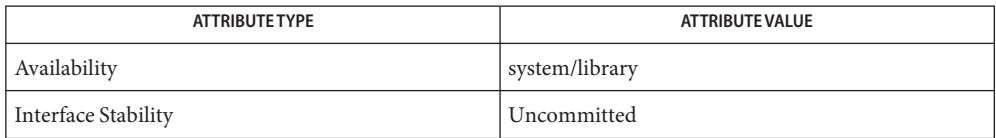

- $\textsf{See Also} \quad \textsf{cfgadm}(1M), \textsf{cfgadm\_pci}(1M), \textsf{hotplugd}(1M), \textsf{config\_admin}(3CFGADM),$  $\textsf{See Also} \quad \textsf{cfgadm}(1M), \textsf{cfgadm\_pci}(1M), \textsf{hotplugd}(1M), \textsf{config\_admin}(3CFGADM),$  $\textsf{See Also} \quad \textsf{cfgadm}(1M), \textsf{cfgadm\_pci}(1M), \textsf{hotplugd}(1M), \textsf{config\_admin}(3CFGADM),$  $\textsf{See Also} \quad \textsf{cfgadm}(1M), \textsf{cfgadm\_pci}(1M), \textsf{hotplugd}(1M), \textsf{config\_admin}(3CFGADM),$  $\textsf{See Also} \quad \textsf{cfgadm}(1M), \textsf{cfgadm\_pci}(1M), \textsf{hotplugd}(1M), \textsf{config\_admin}(3CFGADM),$ [libcfgadm](http://www.oracle.com/pls/topic/lookup?ctx=E26505&id=REFMAN3Flibcfgadm-3lib)(3LIB), [attributes](http://www.oracle.com/pls/topic/lookup?ctx=E26505&id=REFMAN5attributes-5)(5), [smf](http://www.oracle.com/pls/topic/lookup?ctx=E26505&id=REFMAN5smf-5)(5)
	- The cfgadm\_shp library is dependent on the hotplug service, which is managed by [smf](http://www.oracle.com/pls/topic/lookup?ctx=E26505&id=REFMAN5smf-5)(5) **Notes** under FMRI:

svc:/system/hotplug:default

The service must be enabled for the cfgadm\_shp library to function properly. See [hotplugd](#page-686-0)(1M) for details.

<sup>/</sup>usr/lib/cfgadm/shp.so.1 **Files**

Name cfgadm\_sysctrl - EXX00 system board administration

Synopsis /usr/sbin/cfgadm -c *function* [-f] [-o disable-at-boot | enable-at-boot] [-n | -y] sysctrl0:slot# ... /usr/sbin/cfgadm -x quiesce-test sysctrl0:slot# /usr/sbin/cfgadm -x insert-test | remove-test sysctrl0:slot# ... /usr/sbin/cfgadm -x set-condition-test=# sysctrl0:slot# ... /usr/sbin/cfgadm [-l] -o disable-at-boot | enable-at-boot sysctrl0:slot# ...

The sysctrl hardware specific library /usr/platform/sun4u/lib/cfgadm/sysctrl.so.1 provides dynamic reconfiguration functionality for configuring and disconnecting system boards on E6X00, E5X00, E4X00, and E3X00 systems. You can insert both I/O and CPU boards into a slot on a running system that is configured for Solaris without rebooting. You can also disconnect and remove both types of boards from a running system without rebooting. **Description**

> System slots appear as attachment points in the device tree, one attachment point for each actual slot in the system chassis. If a board is not in a slot, the receptacle state is empty. If a board is powered-off and ready to remove, the receptacle state is disconnected. If a board is powered-on and is connected to the system bus, the receptacle state is connected.

The occupant state is unconfigured when the receptacle state is empty or disconnected. The occupant state is either unconfigured or configured when the receptacle state is connected.

In the configured state the devices on a board are available for use by Solaris. In the unconfigured state, the devices on the board are not.

Inserting a board changes the receptacle state from empty to disconnected. Removing a board changes the receptacle state from disconnected to empty. Removing a board that is in the connected state crashes the operating system and can result in permanent damage to the system.

Options Refer to [cfgadm](#page-183-0)(1M) for a more complete description options.

The following options are supported:

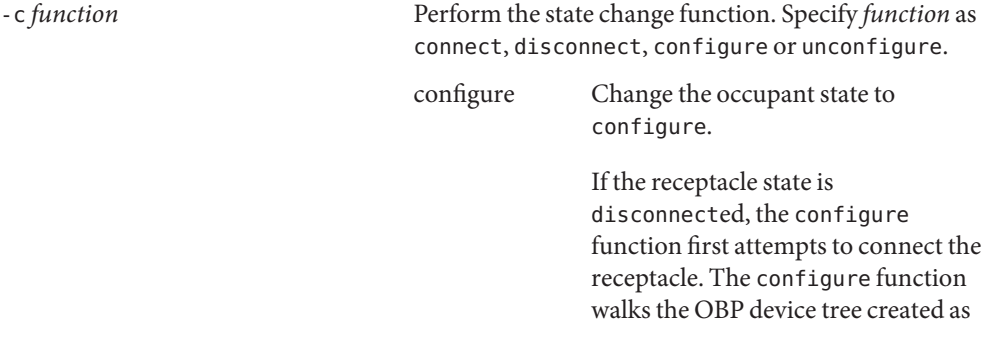

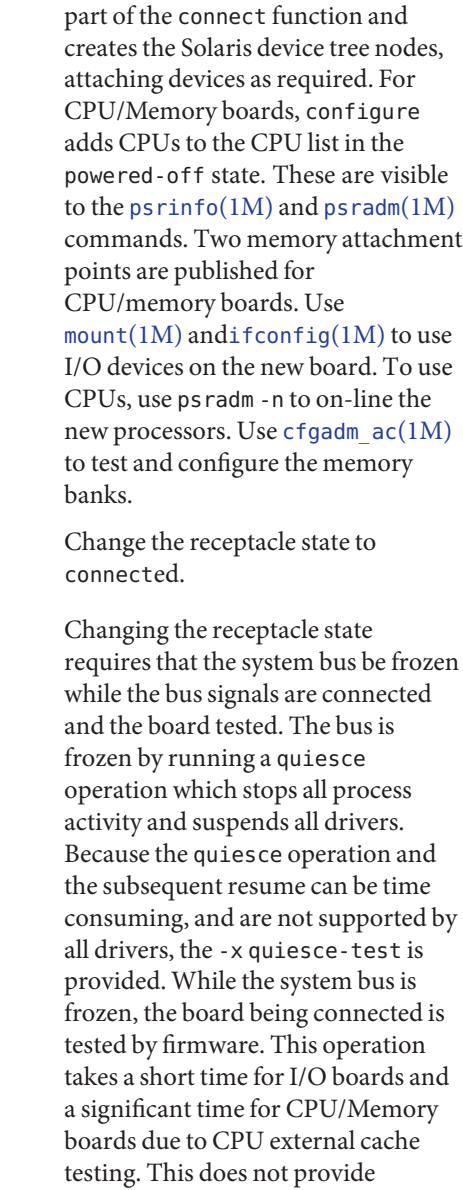

memory testing. The user is prompted for confirmation before proceeding with the quiesce. Use the -y or -n option to override the prompt. The connect operation is refused if the board is marked as

connect

System Administration Commands - Part 1 265

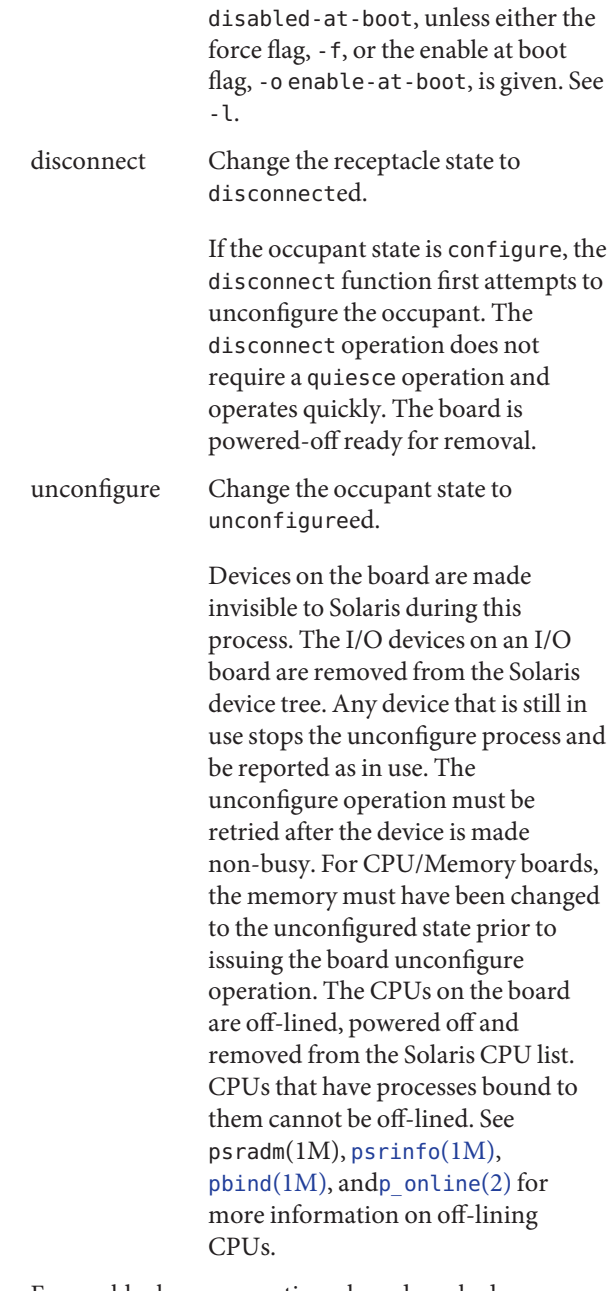

- f Force a block on connecting a board marked as disabled-at-boot in the non-volatile

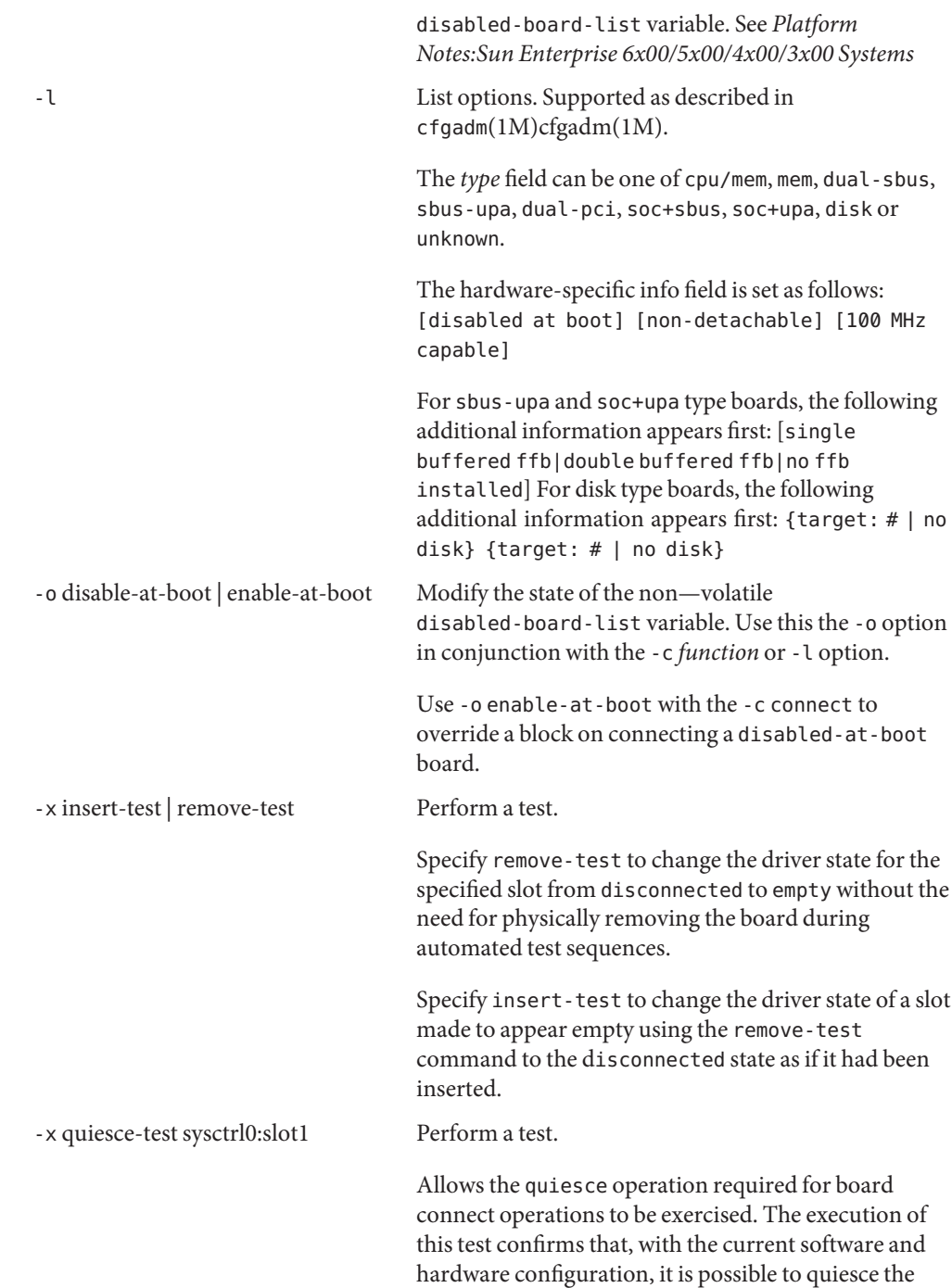

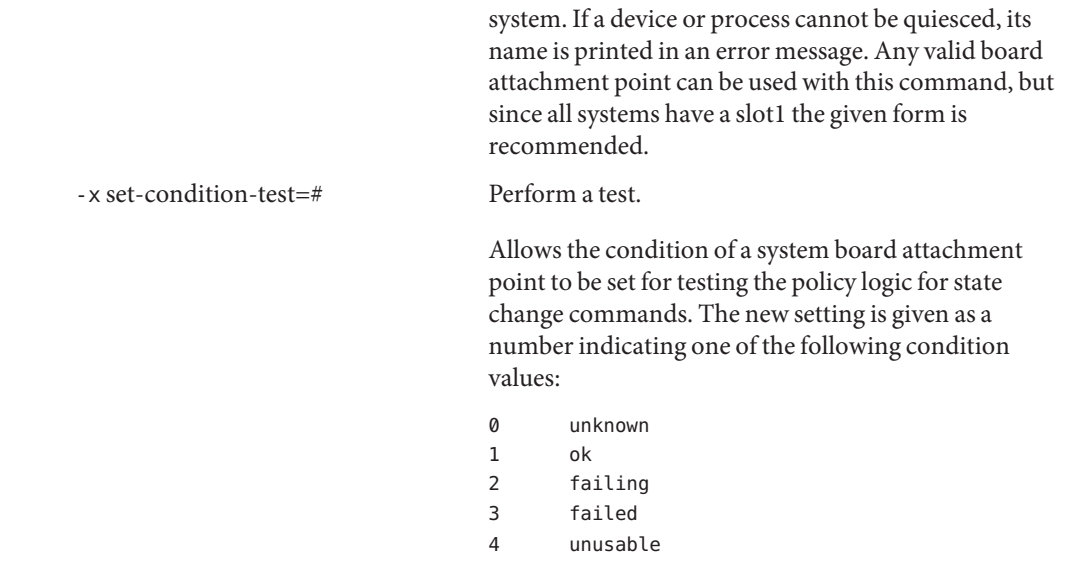

Operands The following operand is supported:

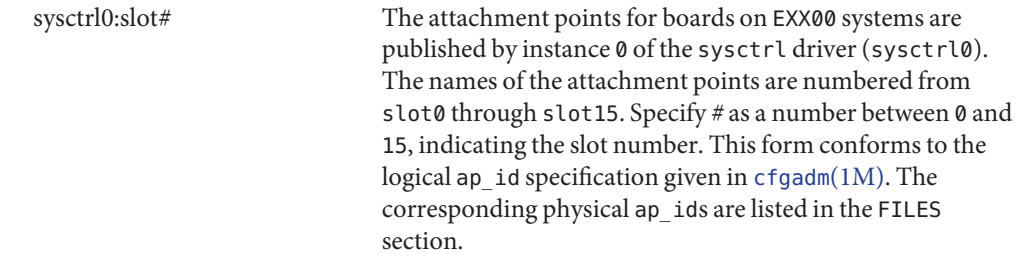

/usr/platform/sun4u/lib/cfgadm/sysctrl.so.1 **Files** Hardware specific library

> /devices/central@1f,0/fhc@0,f8800000/clock-board@0,900000:slot\* Attachment Points

Attributes See [attributes](http://www.oracle.com/pls/topic/lookup?ctx=E26505&id=REFMAN5attributes-5)(5) for descriptions of the following attributes:

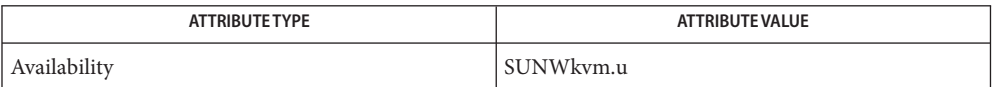

# $\textsf{See Also} \quad \textsf{cfgadm}(1M), \textsf{cfgadm\_ac}(1M), \textsf{ifconfig}(1M), \textsf{mount}(1M), \textsf{pbind}(1M), \textsf{psradm}(1M),$  $\textsf{See Also} \quad \textsf{cfgadm}(1M), \textsf{cfgadm\_ac}(1M), \textsf{ifconfig}(1M), \textsf{mount}(1M), \textsf{pbind}(1M), \textsf{psradm}(1M),$  $\textsf{See Also} \quad \textsf{cfgadm}(1M), \textsf{cfgadm\_ac}(1M), \textsf{ifconfig}(1M), \textsf{mount}(1M), \textsf{pbind}(1M), \textsf{psradm}(1M),$  $\textsf{See Also} \quad \textsf{cfgadm}(1M), \textsf{cfgadm\_ac}(1M), \textsf{ifconfig}(1M), \textsf{mount}(1M), \textsf{pbind}(1M), \textsf{psradm}(1M),$  $\textsf{See Also} \quad \textsf{cfgadm}(1M), \textsf{cfgadm\_ac}(1M), \textsf{ifconfig}(1M), \textsf{mount}(1M), \textsf{pbind}(1M), \textsf{psradm}(1M),$  $\textsf{See Also} \quad \textsf{cfgadm}(1M), \textsf{cfgadm\_ac}(1M), \textsf{ifconfig}(1M), \textsf{mount}(1M), \textsf{pbind}(1M), \textsf{psradm}(1M),$  $\textsf{See Also} \quad \textsf{cfgadm}(1M), \textsf{cfgadm\_ac}(1M), \textsf{ifconfig}(1M), \textsf{mount}(1M), \textsf{pbind}(1M), \textsf{psradm}(1M),$  $\textsf{See Also} \quad \textsf{cfgadm}(1M), \textsf{cfgadm\_ac}(1M), \textsf{ifconfig}(1M), \textsf{mount}(1M), \textsf{pbind}(1M), \textsf{psradm}(1M),$  $\textsf{See Also} \quad \textsf{cfgadm}(1M), \textsf{cfgadm\_ac}(1M), \textsf{ifconfig}(1M), \textsf{mount}(1M), \textsf{pbind}(1M), \textsf{psradm}(1M),$  $\textsf{See Also} \quad \textsf{cfgadm}(1M), \textsf{cfgadm\_ac}(1M), \textsf{ifconfig}(1M), \textsf{mount}(1M), \textsf{pbind}(1M), \textsf{psradm}(1M),$  $\textsf{See Also} \quad \textsf{cfgadm}(1M), \textsf{cfgadm\_ac}(1M), \textsf{ifconfig}(1M), \textsf{mount}(1M), \textsf{pbind}(1M), \textsf{psradm}(1M),$ [psrinfo](#page-1884-0)(1M), [config\\_admin](http://www.oracle.com/pls/topic/lookup?ctx=E26505&id=REFMAN3Econfig-admin-3cfgadm)(3CFGADM), [attributes](http://www.oracle.com/pls/topic/lookup?ctx=E26505&id=REFMAN5attributes-5)(5)

*Sun Enterprise 6x00, 5x00, 4x00 and 3x00 Systems Dynamic Reconfiguration User's Guide*

*Platform Notes:Sun Enterprise 6x00/5x00/4x00/3x00 Systems*

Refer to the *Sun Enterprise 6x00, 5x00, 4x00 and 3x00 Systems Dynamic Reconfiguration User's* **Notes** *Guide* for additional details regarding dynamic reconfiguration of EXX00 system CPU/Memory boards.

Name cfgadm\_usb - USB hardware-specific commands for cfgadm

Synopsis /usr/sbin/cfgadm [-f] [-y | -n] [-v] -c *function ap\_id*... /usr/sbin/cfgadm -f [-y | -n] [-v] [-o *hardware\_options*] -x *hardware\_function ap\_id*... /usr/sbin/cfgadm -v [-a] [-s *listing\_option*] [-l [*ap\_id* | *ap\_type*...]]

/usr/sbin/cfgadm -v -h [*ap\_id*]...

Description The Universal Serial Bus (USB) hardware-specific library /usr/lib/cfgadm/usb.so.1 provides the functionality for administering USB devices via the cfgadm(1M) command. cfgadm operates on attachment points. For details regarding attachment points, refer to  $cf$ gadm $(1M)$ .

> For USB administration, the only attachment points supported are the ports of hubs attached to the USB bus.

Attachment points are named through attachment point IDs (*ap\_ids*). The USB bus is hierarchical, so the *ap\_ids* are as well. USB hubs have ports, numbered from 1 to *n*. All USB *ap\_ids* consist of a string of the following form:

usb*N*/*A*[.*B*[.*C*[...]]]

where

*N* is the *N*th USB host controller on the system, *A* is port #*A* on the root (top) hub. *B* is port #*B* of the hub plugged into port #*A* of the hub above it. *C* is port #*C* of the hub plugged into port #*B* of the hub above it, and so forth.

For example, the first port on the root hub of USB controller 0 (the only controller), has a logical *ap\_id*:

usb0/1

Similarly, the second port on the first external hub plugged into the first port on the root hub of the first USB controller has a logical *ap\_id*:

usb0/1.2

For example, if the *ap\_id* is usb0/1.4.3.4, it represents port 4 of the hub plugged into port 3 of the hub plugged into port 4 of the hub plugged into port 1 of the root hub of the first USB host controller on the system.

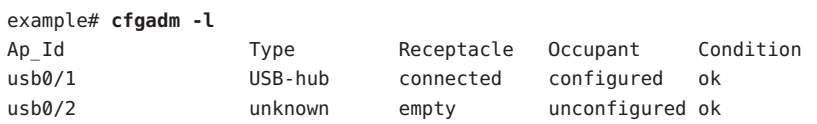

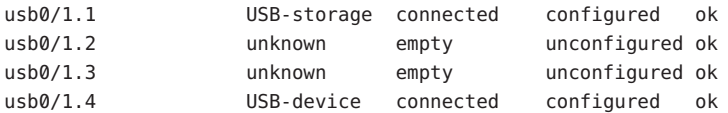

USB2.0 chips have one EHCI host USB2.0 host controller and a number of companion USB 1.*x* host controllers (either OHCI or UHCI host controllers).

When a USB2.0 device has been plugged in, it shows up on the EHCI logical ports which might not have a 1 to 1 mapping to external physical port numbers on the system. When a USB1.*x* device is plugged in, the EHCI host controller reroutes the device to a companion host controller and the device shows up on the companion's logical port number.

The mapping of logical port numbers to physical port numbers can get quite complicated. For example:

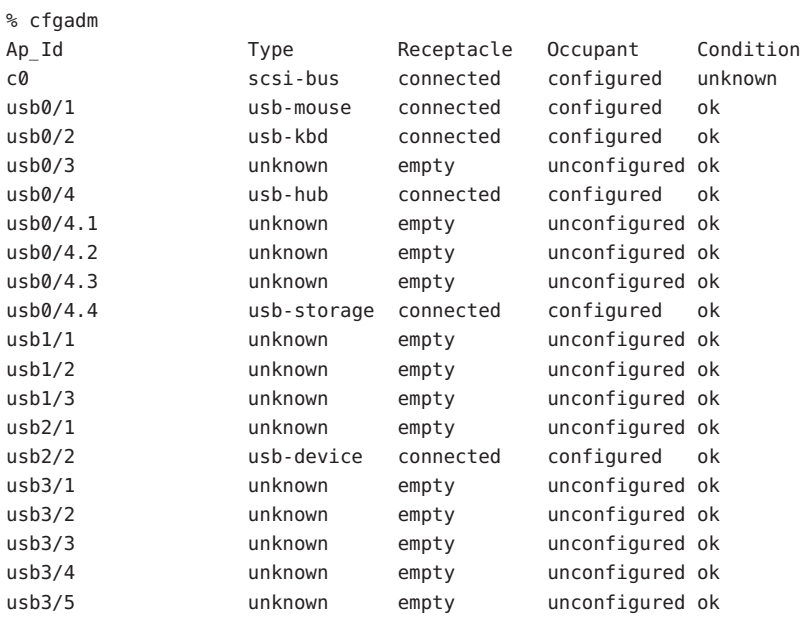

In this example usb0 is the onboard USB 1.*x* host controller. usb1 and usb2 are companion OHCI USB1.*x* host controllers and usb3 is an EHCI USB2.0 host controller.

The following table shows the somewhat confusing routing for this USB2.0 chip:

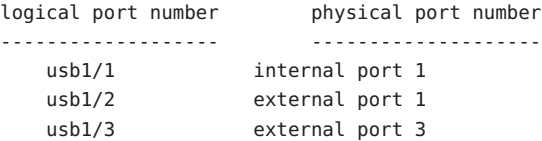

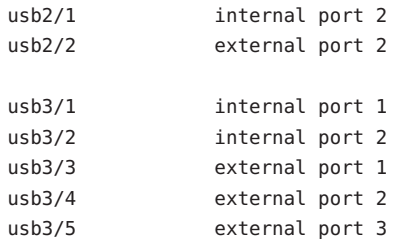

Unfortunately, the exact routing can often only be determined by experimentation.

The receptacle states for attachment points at the USB port have the following meanings:

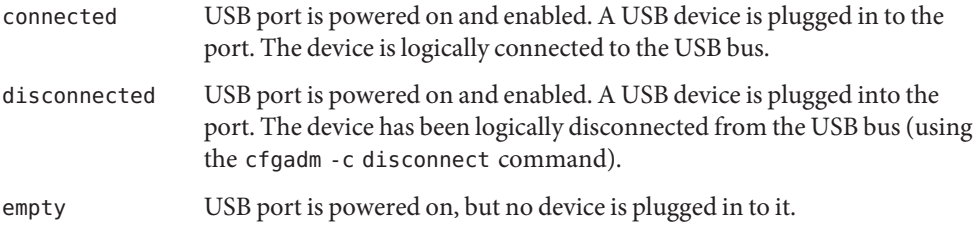

The occupant states for devices at USB port attachment points at the USB port have the following meanings:

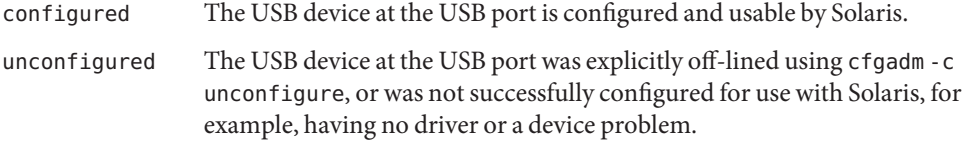

The attachment point conditions are:

- ok Normal state ready for use.
- failing Not used.
- failed Not used.
- unusable The user has physically removed a device while an application had the device open (there might be outstanding I/O). Users need to reinsert the same physical device and close the application properly before removing the device again. The port cannot configure other inserted devices until this is done.

If the original device cannot be reinserted into the port, see the *[System](http://www.oracle.com/pls/topic/lookup?ctx=E23823&id=SYSADV1) [Administration Guide: Basic Administration](http://www.oracle.com/pls/topic/lookup?ctx=E23823&id=SYSADV1)* for instructions for clearing this attachment point condition.

#### unknown Not used.

A USB device can be hotplugged or hotunplugged at any time, and the system detects the event and takes the appropriate action.

It is not necessary to transition a receptacle to the disconnected state before removing its device from the USB. However, it is not recommended to hot-remove devices currently in use (such as removable disks currently opened by volume manager (see vold $(1M)$ ) or some other application).

cfgadm defines several types of operations. These operations include invoking configuration state changes  $(-c)$ , invoking hardware-specific functions  $(-x)$ , and obtaining configuration administration help messages (-h). **Options**

If any of these operations fail, the device and attachment point might not be in the expected state. Use the cfgadm -l command to display the device's current status.

All other options have the same meaning as defined in [cfgadm](#page-183-0)(1M).

The following options are supported:

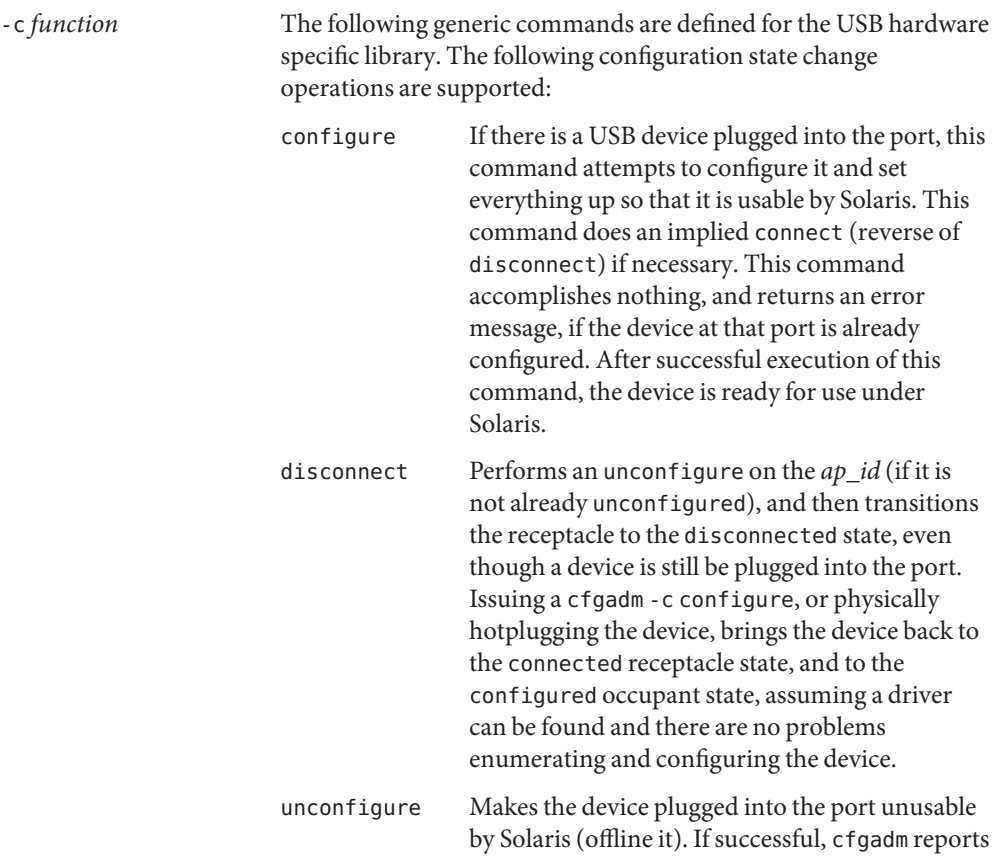

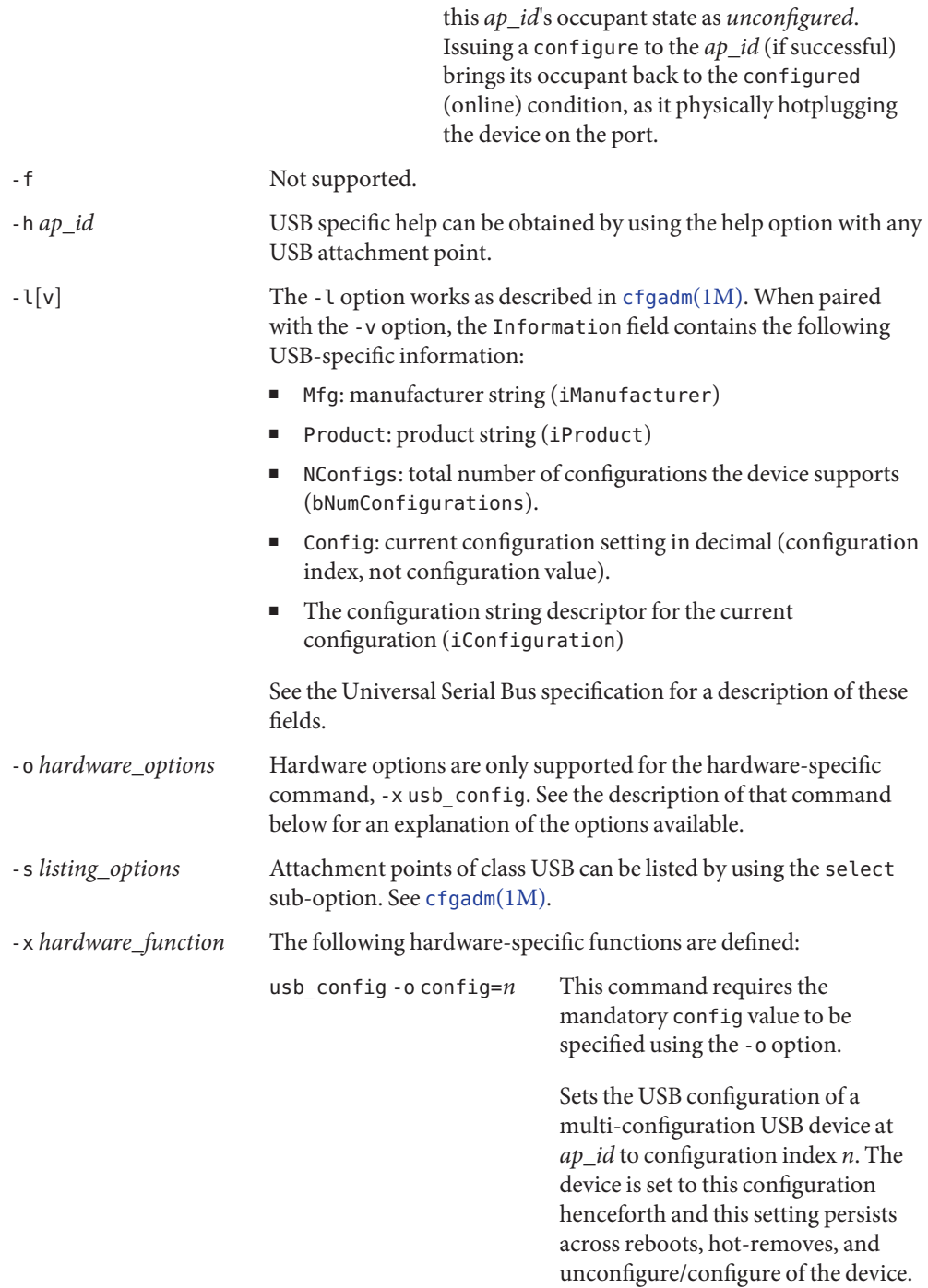

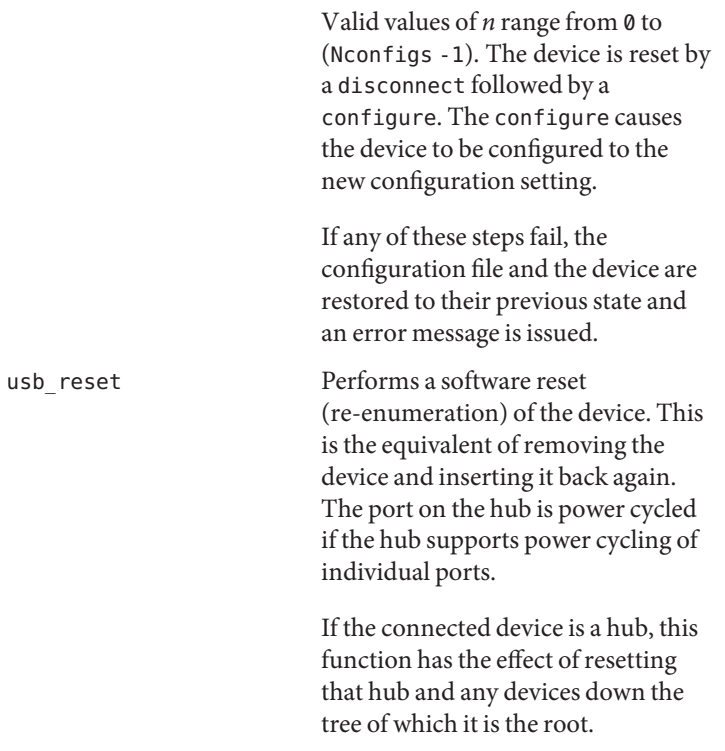

If any of these steps fail, the device is restored to its previous state and an error message is issued.

State table: attachment points state versus commands:

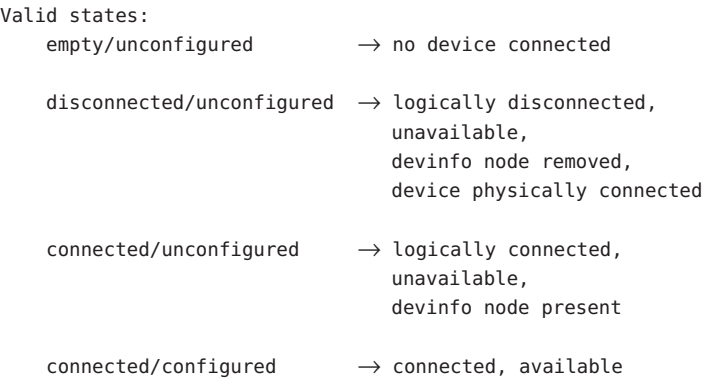

The table below clarifies the state transitions resulting from actions or commands:

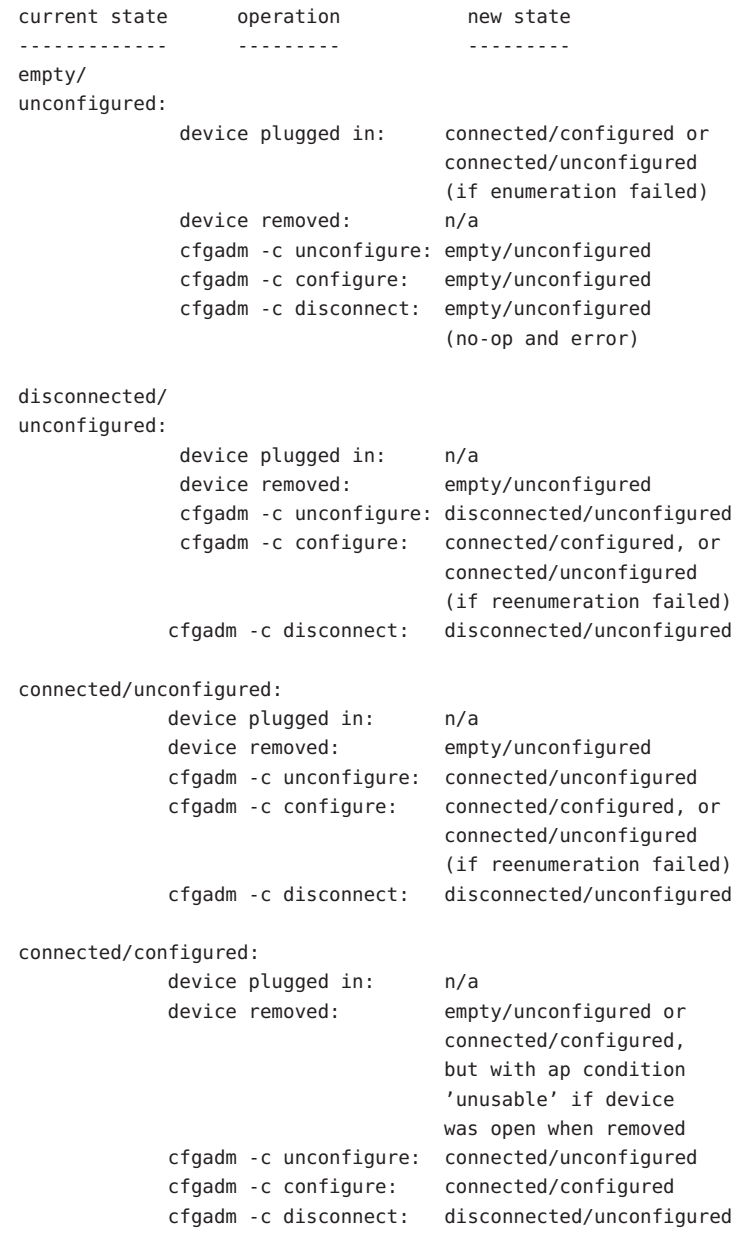

### **EXAMPLE 1** Listing the Status of All USB Devices **Examples**

The following command lists the status of all USB devices on the system:

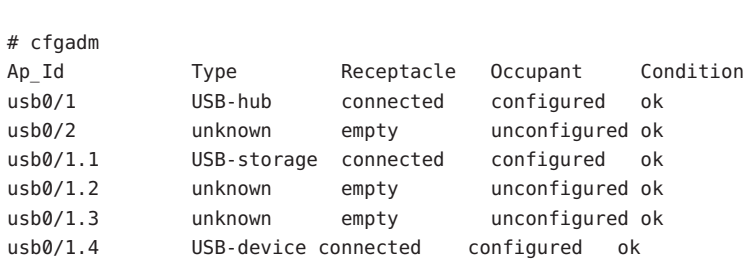

**EXAMPLE 1** Listing the Status of All USB Devices *(Continued)*

Notice that cfgadm treats the USB-device device at ap\_id usb0/1.4 as a single unit, since it cannot currently control individual interfaces.

**EXAMPLE 2** Listing the Status of a Port with No Device Plugged In

The following command lists the status of a port with no device plugged in:

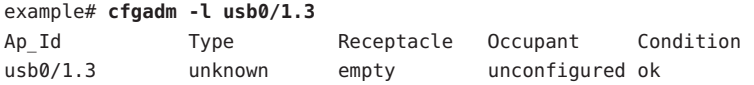

**EXAMPLE 3** Listing the Status of the Same Port with a Device Plugged In

The following command lists the status of the same port after physically plugging in a device that configures without problems:

example# **cfgadm -l usb0/1.3** Ap Id Type Receptacle Occupant Condition usb0/1.3 USB-hub connected configured ok

**EXAMPLE 4** Unconfiguring an Existing USB Device

The following command unconfigures the USB device attached to usb0/1.3, then displays the status of the ap\_id:

```
example# cfgadm -c unconfigure usb0/1.3
Unconfigure the device: /devices/pci@0,0/pci8086,7112@7,2/hub@2:2.3
This operation suspends activity on the USB device
Continue (yes/no)?
```
Enter:

**y**

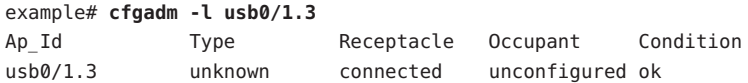

**EXAMPLE 5** Unconfiguring and Logically Disconnecting an Existing USB Device

The following command unconfigures and logically disconnects a USB device attached to usb0/1.3:

```
example# cfgadm -c disconnect usb0/1.3
Disconnect the device: /devices/pci@0,0/pci8086,7112@7,2/hub@2:2.3
This operation suspends activity on the USB device
Continue (yes/no)?
Enter:
```
example# **cfgadm -l usb0/1.3** Ap Id Type Receptacle Occupant Condition usb0/1.3 unknown disconnected unconfigured ok

A disconnect implies that cfgadm does an unconfigure first. The receptacle status now shows disconnected, even though the device is still physically connected. In this case, a physical hotplug or using the cfgadm -c configure on the ap\_id brings it back on-line.

**EXAMPLE 6** Configuring a Previously Unconfigured USB Device

The following command configures a USB device that was previously attached to usb0/1.3:

```
example # cfgadm -yc configure usb0/1.3
example# cfgadm -l usb0/1.3
Ap Id Type Receptacle Occupant Condition
usb0/1.3 unknown connected configured ok
```

```
EXAMPLE 7 Resetting a USB Device
```
The following command resets a USB device:

```
example# cfgadm -x usb_reset usb0/1.3
Reset the device: /devices/pci@0,0/pci8086,7112@7,2/hub@2:2.3
This operation suspends activity on the USB device
Continue (yes/no)?
```
Enter:

```
y
```
**y**

**EXAMPLE 8** Displaying Detailed Information About a USB Device

The following command displays detailed information about a USB device. This device shows the following USB-specific information in the 'Information' field:

Manufacturer string: Iomega

**EXAMPLE 8** Displaying Detailed Information About a USB Device *(Continued)* ■ Product string: USB Zip 250 ■ Number of configurations supported: 1 ■ Configuration currently active: 0 ■ Configuration string descriptor for configuration 0: Default example# **cfgadm -lv usb0/1.5** Ap Id **Receptacle Occupant** Condition Information When Type Busy Phys<sup>Id</sup> usb0/1.5 connected configured ok Mfg:"Io mega" Product:"USB Zip 250" NConfigs:1 Config:0 : Default example# **cfgadm -l -s "cols=ap\_id:info" usb0/1.5** Ap Id Information usb0/1.5 Mfg:"Iomega" Product:"USB Zip 250" NConfigs:1 Config:0 : Default **EXAMPLE 9** Displaying Detailed Information About All USB Devices

The following command displays detailed information about all USB devices on the system:

```
example# cfgadm -l -s "select=class(usb),cols=ap_id:info"
Ap Id Information
usb0/1 Mfg:<undefined> Product:<undefined>
NConfigs:1 Config:0 <no cfg str descr>
usb0/2
usb0/1.1 Mfg:<undefined> Product:<undefined>
NConfigs:1 Config:0 <no cfg str descr>
usb0/1.2
usb0/1.3
usb0/1.4 Mfg:"Wizard" Product:"Modem/ISDN"
NConfigs:3 Config:1 : V.90 Analog Modem
usb0/1.5 Mfg:"Iomega" Product:"USB Zip 250"
NConfigs:1 Config:0 : Default
usb0/1.6 Mfg:"SOLID YEAR" Product:"SOLID YEAR
USB"NConfigs:1 Config:0 <no cfg str descr>
usb0/1.7
```
Lines containing only an ap id are empty ports. These can be filtered out. This example only lists USB ap\_ids with connected devices, and information about those devices.

```
example# cfgadm -l -s "select=class(usb),cols=ap_id:info" | grep Mfg
usb0/1 Mfg:<undefined> Product:<undefined>
NConfigs:1 Config:0 <no cfg str descr>
usb0/1.1 Mfg:<undefined> Product:<undefined>
NConfigs:1 Config:0 <no cfg str descr>
usb0/1.4 Mfg:"Wizard" Product:"Modem/ISDN"
NConfigs:3 Config:1 : V.90 Analog Modem
```

```
EXAMPLE 9 Displaying Detailed Information About All USB Devices (Continued)
```
usb0/1.5 Mfg:"Iomega" Product:"USB Zip 250" NConfigs:1 Config:0 : Default usb0/1.6 Mfg:"SOLID YEAR" Product:"SOLID YEAR USB" Config:0 <no cfg str descr>

**EXAMPLE 10** Listing Information About a Multi-configuration USB Device

The following example lists information about a multi-configuration USB device.

Notice the NConfigs field: the configurations available for this device are  $\theta$ , 1, and 2 ( $\theta$  to (*N*Configs-1)).

```
example# cfgadm -l -s "cols=ap_id:info" usb0/1.4
Ap Id Information
usb0/1.4 Mfg:"Wizard" Product:"Modem/ISDN"
NConfigs:3 Config:1 V.90 Analog Modem"
```
**EXAMPLE 11** Setting the Current Configuration of a Multi-configuration USB Device

The following example sets the current configuration of a multi-configuration USB device:

```
example# cfgadm -o config=2 -x usb_config usb0/1.4
Setting the device: /devices/pci@1f,2000/usb@1/device@3
to USB configuration 2
This operation suspends activity on the USB device
Continue (yes/no)?
```
Enter:

#### **y**

USB configuration changed successfully.

The device path should be checked to ensure that the right instance of a device is being referred to, in the case where multiple devices of the exact same type are on the same bus. This information is available in the 'Information' field.

Hardware specific library for generic USB device administration Files /usr/lib/cfgadm/usb.so.1

Attributes See [attributes](http://www.oracle.com/pls/topic/lookup?ctx=E26505&id=REFMAN5attributes-5)(5) for descriptions of the following attributes:

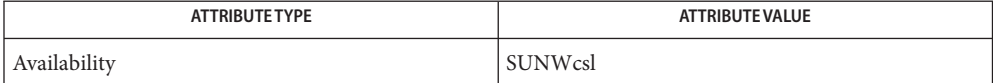

# See Also [cfgadm](#page-183-0)[\(1M\),](#page-2650-0) vold(1M), [config\\_admin](http://www.oracle.com/pls/topic/lookup?ctx=E26505&id=REFMAN3Econfig-admin-3cfgadm)(3CFGADM), [attributes](http://www.oracle.com/pls/topic/lookup?ctx=E26505&id=REFMAN5attributes-5)(5), [scsa2usb](http://www.oracle.com/pls/topic/lookup?ctx=E26505&id=REFMAN7scsa2usb-7d)(7D), [usba](http://www.oracle.com/pls/topic/lookup?ctx=E26505&id=REFMAN7usba-7d)(7D)

Universal Serial Bus 1.1 Specification (www.usb.org)

*[System Administration Guide: Basic Administration](http://www.oracle.com/pls/topic/lookup?ctx=E23823&id=SYSADV1)*

Notes [cfgadm](#page-183-0)(1M) can not unconfigure, disconnect, reset, or change the configuration of any USB device currently opened by vold[\(1M\)](#page-2650-0) or any other application. These operations also fail on a hub if a device in its hierarchy is opened by an application. See [scsa2usb](http://www.oracle.com/pls/topic/lookup?ctx=E26505&id=REFMAN7scsa2usb-7d)(7D) for unconfiguring a USB mass-storage device that is being used by vold[\(1M\).](#page-2650-0)

Only super-users can execute any functions on an attachment point. However, one need not be a super-user to list the attachment points.

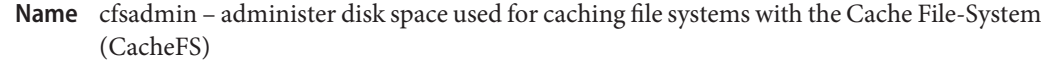

**Synopsis** cfsadmin -c [-o *cacheFS-parameters*] *cache\_directory* 

cfsadmin -d {*cache\_ID* | all} *cache\_directory*

cfsadmin -l *cache\_directory*

cfsadmin -s {*mntpt1 ....*} | all

cfsadmin -u [-o *cacheFS-parameters*] *cache\_directory*

Description The cfsadmin command provides the following functions:

- cache creation
- deletion of cached file systems
- listing of cache contents and statistics
- resource parameter adjustment when the file system is unmounted.

You must always supply an option for cfsadmin. For each form of the command except -s, you must specify a cache directory, that is, the directory under which the cache is actually stored. A path name in the front file system identifies the cache directory. For the -s form of the command, you must specify a mount point.

You can specify a cache ID when you mount a file system with CacheFS, or you can let the system generate one for you. The -l option includes the cache ID in its listing of information. You must know the cache ID to delete a cached file system.

The following options are supported: **Options**

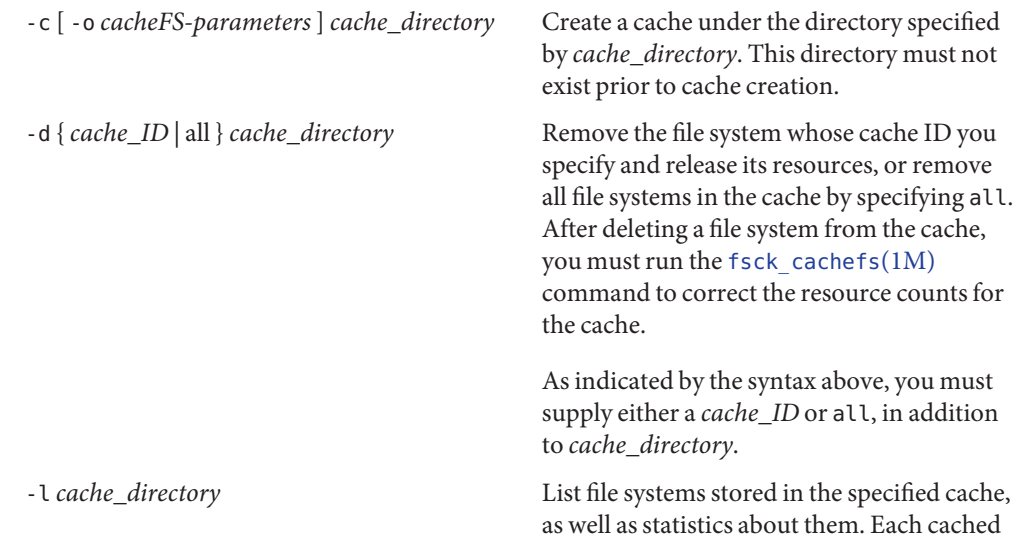

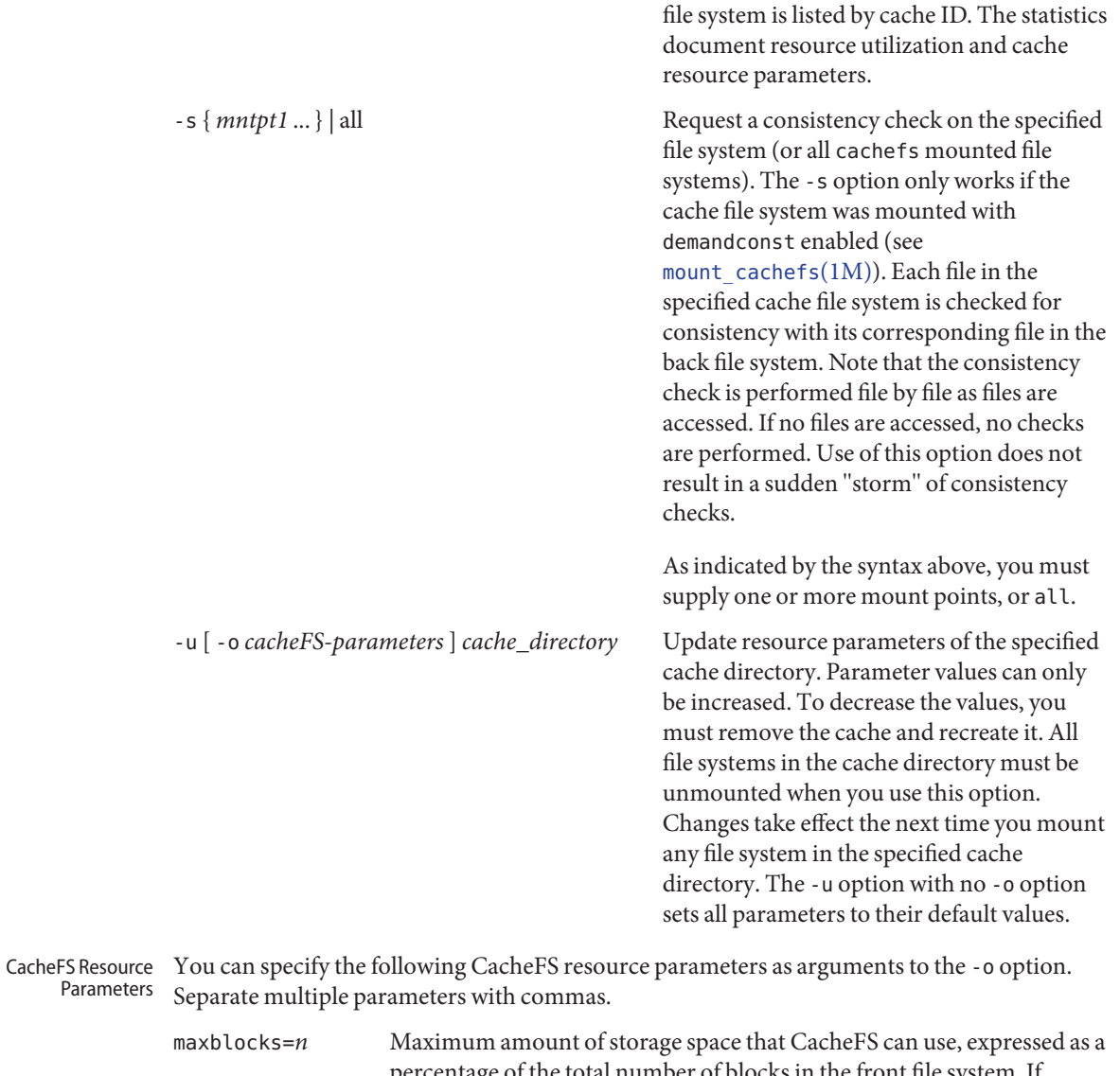

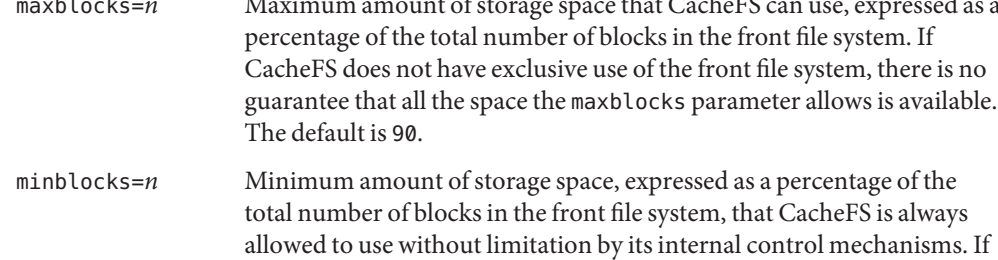

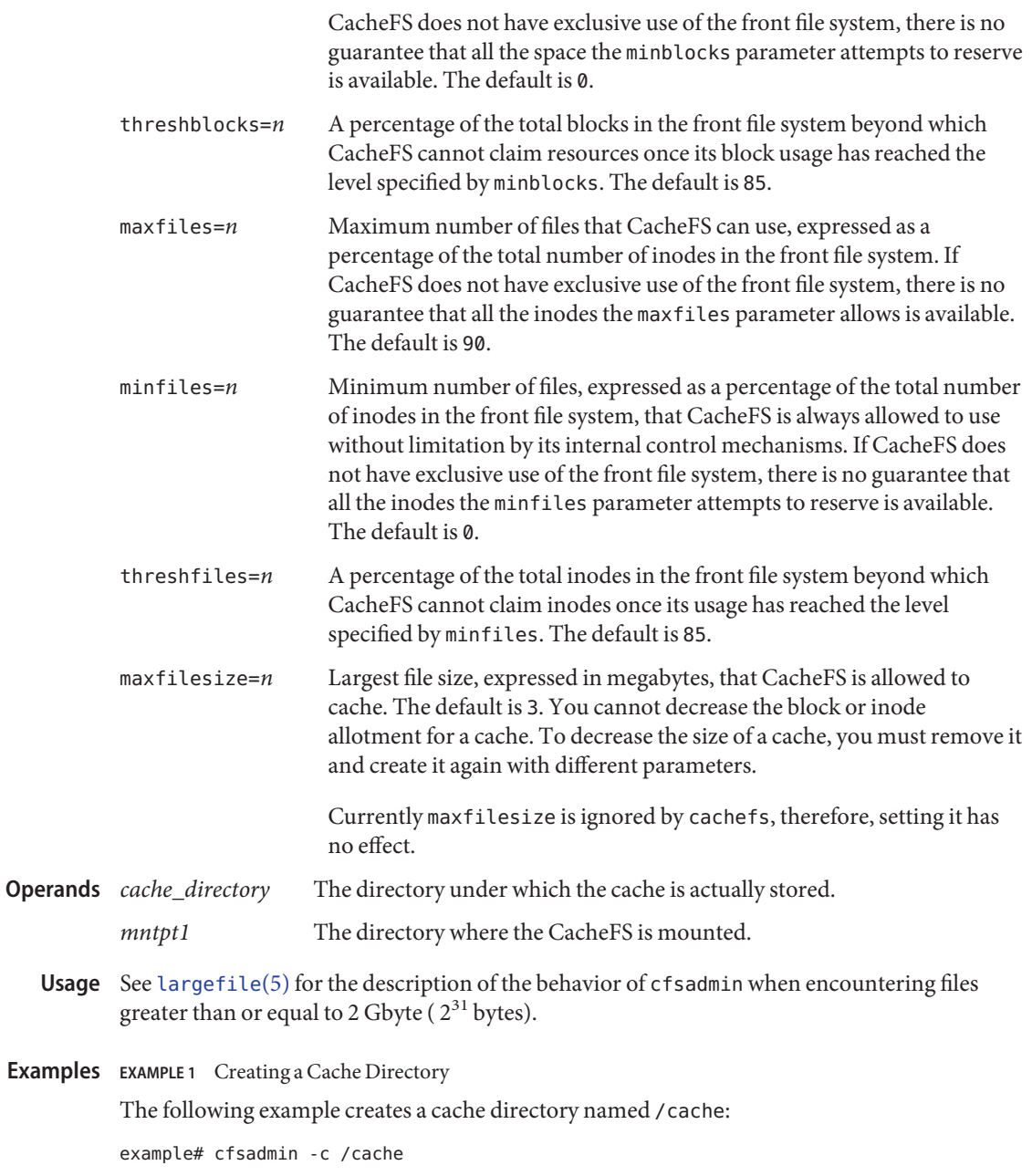

**EXAMPLE 2** Creating a Cache

The following example creates a cache named /cache1 that can claim a maximum of 60 percent of the blocks in the front file system, can use 40 percent of the front file system blocks without interference by CacheFS internal control mechanisms, and has a threshold value of 50 percent. The threshold value indicates that after CacheFS reaches its guaranteed minimum, it cannot claim more space if 50 percent of the blocks in the front file system are already used.

example# cfsadmin -c -o maxblocks=60,minblocks=40,threshblocks=50 /cache1

**EXAMPLE 3** Changing the maxfilesize Parameter

The following example changes the maxfilesize parameter for the cache directory /cache2 to 2 megabytes:

example# cfsadmin -u -o maxfilesize=2 /cache2

**EXAMPLE 4** Listing the Contents of a Cache Directory

The following example lists the contents of a cache directory named /cache3 and provides statistics about resource utilization:

```
example# cfsadmin -l /cache3
```
**EXAMPLE 5** Removing a Cached File System

The following example removes the cached file system with cache ID 23 from the cache directory /cache3 and frees its resources (the cache ID is part of the information returned by cfsadmin -l):

example# cfsadmin -d 23 /cache3

**EXAMPLE 6** Removing All Cached File Systems

The following example removes all cached file systems from the cache directory /cache3:

example# cfsadmin -d all /cache3

**EXAMPLE 7** Checking for Consistency in File Systems

The following example checks for consistency all file systems mounted with demandconst enabled. No errors are reported if no demandconst file systems were found.

example# cfsadmin -s all

**Exit Status** The following exit values are returned:

- 0 Successful completion.
- 1 An error occurred.

Attributes See [attributes](http://www.oracle.com/pls/topic/lookup?ctx=E26505&id=REFMAN5attributes-5)(5) for descriptions of the following attributes:

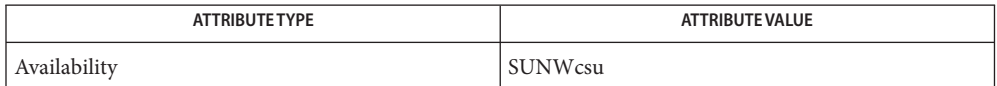

See Also [cachefslog](#page-171-0)(1M), [cachefsstat](#page-175-0)(1M), [cachefswssize](#page-177-0)(1M), [fsck\\_cachefs](#page-588-0)(1M), [mount\\_cachefs](#page-1472-0)(1M), [attributes](http://www.oracle.com/pls/topic/lookup?ctx=E26505&id=REFMAN5attributes-5)(5), [largefile](http://www.oracle.com/pls/topic/lookup?ctx=E26505&id=REFMAN5largefile-5)(5)

Name chat - automated conversational exchange tool

Synopsis chat [options] script

Description The chat program implements a conversational text-based exchange between the computer and any serial device, including (but not limited to) a modem, an ISDN TA, and the remote peer itself, establishing a connection between the Point-To-Point Protocol daemon (pppd) and the remote pppd process.

# Options The chat command supports the following options:

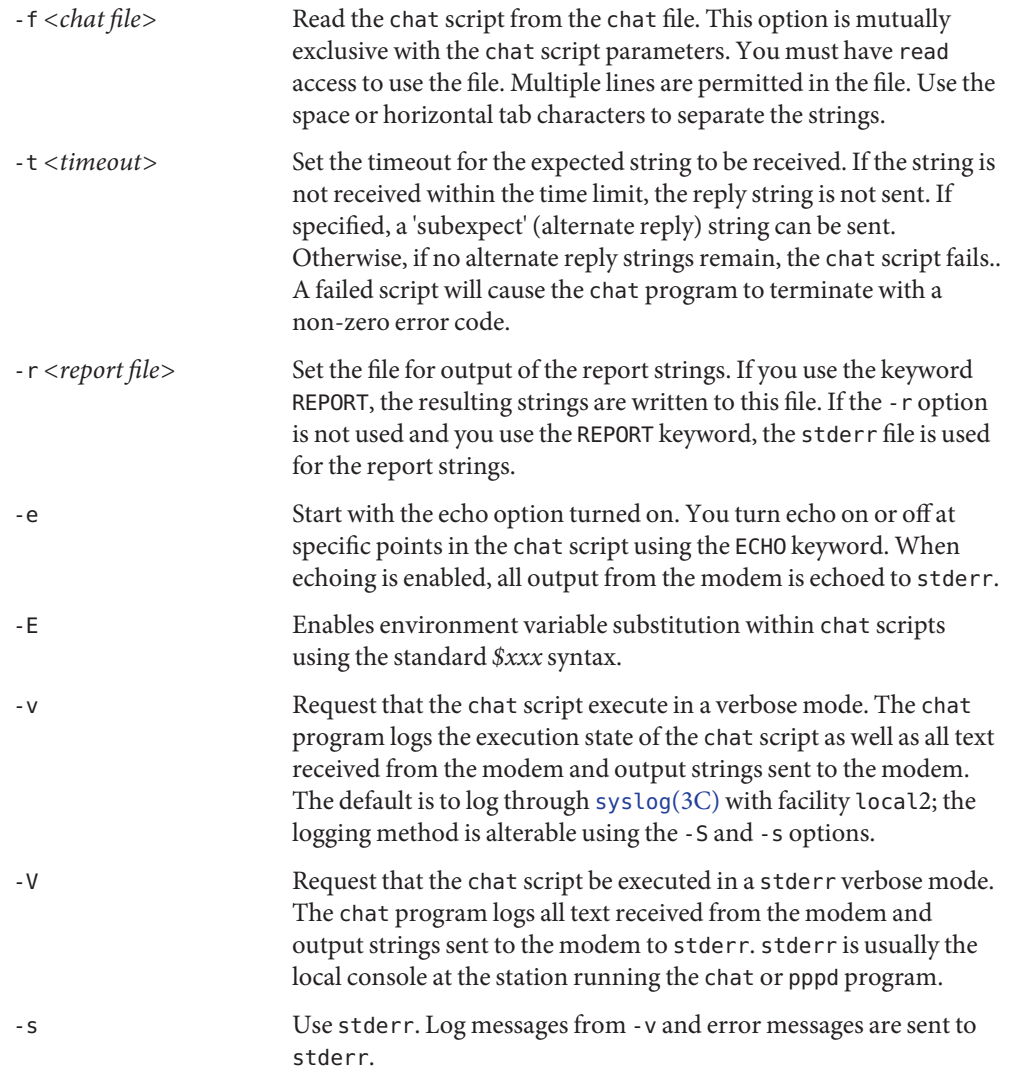

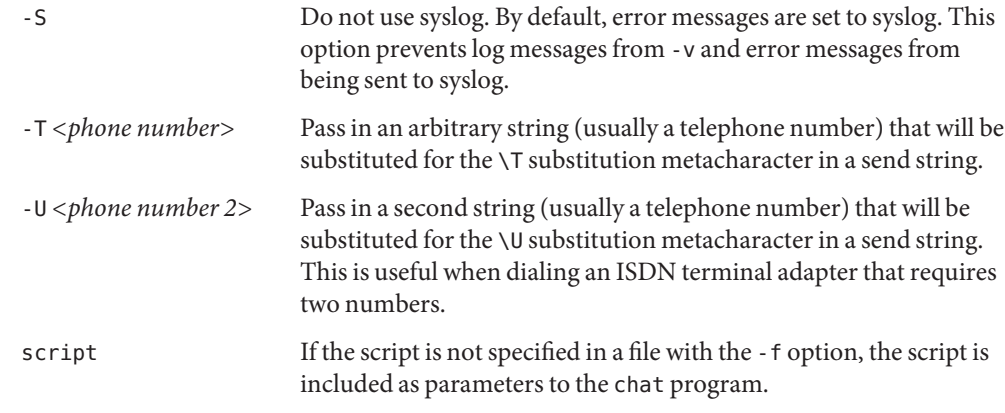

#### **Extended Description**

Chat Script The chat script defines communications. A script consists of one or more "expect-send" pairs of strings separated by spaces, with an optional"subexpect-subsend"string pair, separated by a dash (as in the following example:)

ogin:-BREAK-ogin: ppp ssword: hello2u2

The example indicates that the chat program should expect the string "ogin:". If it fails to receive a login prompt within the time interval allotted, it sends a break sequence to the remote and then expects the string "ogin:". If the first"ogin:"is received, the break sequence is not generated.

Upon receiving the login prompt, the chat program sends the string "ppp" and then expects the prompt"ssword:". When the password prompt is received, it sends the password hello2u2.

A carriage return is normally sent following the reply string. It is not expected in the "expect" string unless it is specifically requested by using the \r character sequence.

The expect sequence should contain only what is needed to identify the received data. Because it's stored on a disk file, it should not contain variable information. Generally it is not acceptable to look for time strings, network identification strings, or other variable pieces of data as an expect string.

To correct for characters that are corrupted during the initial sequence, look for the string "ogin:" rather than "login:". The leading "l" character may be received in error, creating problems in finding the string. For this reason, scripts look for "ogin:" rather than "login:" and "ssword:" rather than "password:".

An example of a simple script follows:

```
ogin: ppp ssword: hello2u2
```
The example can be intrepreted as: expect ogin:, send ppp, expect ...ssword:, send hello2u2.

When login to a remote peer is necessary, simple scripts are rare. At minimum, you should include sub-expect sequences in case the original string is not received. For example, consider the following script:

ogin:--ogin: ppp ssword: hello2u2

This script is more effective than the simple one used earlier. The string looks for the same login prompt; however, if one is not received, a single return sequence is sent and then the script looks for login: again. If line noise obscures the first login prompt, send the empty line to generate a login prompt again.

Comments can be embedded in the chat script. Comment lines are ignored by the chat program. A comment starts with the hash ("#") character in column one. If a # character is expected as the first character of the expect sequence, quote the expect string. If you want to wait for a prompt that starts with a # character, write something like this: Comments

> # Now wait for the prompt and send logout string '# ' logout

- If the string to send begins with an at sign  $(\mathscr{C}\mathscr{C})$ , the remainder of the string is interpreted as the name of the file that contains the string. If the last character of the data read is a newline, it is removed. The file can be a named pipe (or fifo) instead of a regular file. This enables chat to communicate with another program, for example, a program to prompt the user and receive a password typed in. Sending Data From A File
	- Many modems report the status of a call as a string. These status strings are often Abort "CONNECTED" or"NO CARRIER" or"BUSY."If the modem fails to connect to the remote, you can terminate the script. Abort strings may be specified in the script using the ABORT sequence. For example:

ABORT BUSY ABORT 'NO CARRIER' '' ATZ OK ATDT5551212 CONNECT

This sequence expects nothing and sends the string ATZ. The expected response is the string OK. When OK is received, the string ATDT5551212 dials the telephone. The expected string is CONNECT. If CONNECT is received, the remainder of the script is executed. When the modem finds a busy telephone, it sends the string BUSY, causing the string to match the abort character sequence. The script fails because it found a match to the abort string. If the NO CARRIER string is received, it aborts for the same reason.

The CLR\_ABORT sequence clears previously set ABORT strings. ABORT strings are kept in Clr\_Abort an array of a pre-determined size; CLR\_ABORT reclaims the space for cleared entries, enabling new strings to use that space.

The SAY string enables the script to send strings to a user at a terminal via standard error. If Say chat is being run by pppd and pppd is running as a daemon (detached from its controlling terminal), standard error is normally redirected to the /etc/ppp/connect-errors file.

SAY strings must be enclosed in single or double quotes. If carriage return and line feed are required for the output, you must explicitly add them to your string.

The SAY string can provide progress messages to users even with "ECHO OFF." For example, add a line similar to the following to the script:

```
ABORT BUSY
ECHO OFF
SAY "Dialing your ISP...\n"
'' ATDT5551212
TIMEOUT 120
SAY "Waiting up to 2 minutes for connection ..."
CONNECT ''
SAY "Connected, now logging in ...\n"
ogin: account
ssword: pass
$ \&SAY "Logged in OK ... \n"
```
This sequence hides script detail while presenting the SAY string to the user. In this case, you will see:

```
Dialing your ISP...
Waiting up to 2 minutes for connection...Connected, now logging in...
Logged in OK ...
```
REPORT is similar to the ABORT string. With REPORT, however, strings and all characters Report to the next control character (such as a carriage return), are written to the report file.

REPORT strings can be used to isolate a modem's transmission rate from its CONNECT string and return the value to the chat user. Analysis of the REPORT string logic occurs in conjunction with other string processing, such as looking for the expect string. It's possible to use the same string for a REPORT and ABORT sequence, but probably not useful.

Report strings may be specified in the script using the REPORT sequence. For example:

REPORT CONNECT ABORT BUSY ATDT5551212 CONNECT ogin: account

The above sequence expects nothing, then sends the string ATDT5551212 to dial the telephone. The expected string is CONNECT. If CONNECT is received, the remainder of the script is executed. In addition, the program writes the string CONNECT to the report file (specified by -r) in addition to any characters that follow.

- CIr\_Report CLR\_REPORT clears previously set REPORT strings. REPORT strings are kept in an array of a pre-determined size; CLR\_REPORT reclaims the space for cleared entries so that new strings can use that space.
	- Echo ECHO determines if modem output is echoed to stderr. This option may be set with the -e option, but can also be controlled by the ECHO keyword. The "expect-send" pair ECHO ON enables echoing, and ECHO OFF disables it. With ECHO, you can select which parts of the conversation should be visible. In the following script:

```
ABORT 'BUSY'
ABORT 'NO CARRIER'
"" AT&F
OK\r\n ATD1234567
\lvert \mathbf{r} \rvert \c
ECHO ON
CONNECT \c
ogin: account
```
All output resulting from modem configuration and dialing is not visible, but output is echoed beginning with the CONNECT (or BUSY) message.

The HANGUP option determines if a modem hangup is considered as an error. HANGUP is useful for dialing systems that hang up and call your system back. HANGUP can be ON or OFF. When HANGUP is set to OFF and the modem hangs up (for example, following the first stage of logging in to a callback system), chat continues running the script (for example, waiting for the incoming call and second stage login prompt). When the incoming call is connected, use the HANGUP ON string to reinstall normal hang up signal behavior. An example of a simple script follows: Hangup

```
ABORT 'BUSY'
 "" AT&F
 OK\r\n ATD1234567
 \lvert \mathbf{r} \rvert \c
 CONNECT \c
 'Callback login:' call_back_ID
 HANGUP OFF
 ABORT "Bad Login"
 'Callback Password:' Call_back_password
 TIMEOUT 120
 CONNECT \c
HANGUP ON
 ABORT "NO CARRIER"
 ogin:--BREAK--ogin: real_account
```
Timeout The initial timeout value is 45 seconds. Use the -t parameter to change the intial timeout value.

To change the timeout value for the next expect string, the following example can be used:

''"AT&F OK ATDT5551212 CONNECT \c TIMEOUT 10 ogin:--ogin: username TIMEOUT 5 assword: hello2u2

The example changes the timeout to ten seconds when it expects the login: prompt. The timeout is changed to five seconds when it looks for the password prompt.

Once changed, the timeout value remains in effect until it is changed again.

- The EOT special reply string instructs the chat program to send an EOT character to the EOT remote. This is equivalent to using  $\triangle D\$ c as the reply string. The EOT string normally indicates the end-of-file character sequence. A return character is not sent following the EOT. The EOT sequence can embedded into the send string using the sequence ^D.
- The BREAK special reply string sends a break condition. The break is a special transmitter BREAK signal. Many UNIX systems handle break by cycling through available bit rates, and sending break is often needed when the remote system does not support autobaud. BREAK is equivalent to using \K\c as the reply string. You embed the break sequence into the send string using the \K sequence.
- Expect and reply strings can contain escape sequences. Reply strings accept all escape sequences, while expect strings accept most sequences. A list of escape sequences is presented below. Sequences that are not accepted by expect strings are indicated. Escape Sequences
	- '' Expects or sends a null string. If you send a null string, chat sends the return character. If you expect a null string, chat proceeds to the reply string without waiting. This sequence can be a pair of apostrophes or quote mark characters.
	- \b Represents a backspace character.
	- \c Suppresses the newline at the end of the reply string. This is the only method to send a string without a trailing return character. This sequence must be at the end of the send string. For example, the sequence hello $\setminus c$  will simply send the characters h, e, l, l, o. (Not valid in expect.)
	- \d Delay for one second. The program uses [sleep](http://www.oracle.com/pls/topic/lookup?ctx=E26505&id=REFMAN1sleep-1)(1) which delays to a maximum of one second. (Not valid in expect.)
	- \K Insert a BREAK. (Not valid in expect.)
- \n Send a newline or linefeed character.
- \N Send a null character. The same sequence may be represented by \0. (Not valid in expect.)
- \p Pause for 1/10th of a second. (Not valid in expect.)
- \q Suppress writing the string to syslog. The string ?????? is written to the log in its place. (Not valid in expect.)
- \r Send or expect a carriage return.
- \s Represents a space character in the string. Can be used when it is not desirable to quote the strings which contains spaces. The sequence 'HI TIM' and HI\sTIM are the same.
- \t Send or expect a tab character.
- \T Send the phone number string as specified with the -T option. (Not valid in expect.)
- \U Send the phone number 2 string as specified with the -U option. (Not valid in expect.)
- \\ Send or expect a backslash character.
- \ddd Collapse the octal digits (ddd) into a single ASCII character and send that character. (\000 is not valid in an expect string.)
- ^C Substitute the sequence with the control character represented by C. For example, the character DC1 (17) is shown as  $\triangle$ Q. (Some characters are not valid in expect.)
- **Environment** Environment variables are available within chat scripts if the -E option is specified on the command line. The metacharacter \$ introduces the name of the environment variable to substitute. If the substition fails because the requested environment variable is not set, nothing is replaced for the variable. **Variables**
	- Exit Status The chat program terminates with the following completion codes:
		- 0 Normal program termination. Indicates that the script was executed without error to normal conclusion.
		- 1 One or more of the parameters are invalid or an expect string was too large for the internal buffers. Indicates that the program was not properly executed.
		- 2 An error occurred during the execution of the program. This may be due to a read or write operation failing or chat receiving a signal such as SIGINT.
		- 3 A timeout event occurred when there was an expect string without having a "-subsend" string. This indicates that you may not have programmed the script correctly for the condition or that an unexpected event occurred and the expected string could not be found.
- 4 The first string marked as an ABORT condition occurred.
- 5 The second string marked as an ABORT condition occurred.
- 6 The third string marked as an ABORT condition occurred.
- 7 The fourth string marked as an ABORT condition occurred.
- ... The other termination codes are also strings marked as an ABORT condition.

To determine which event terminated the script, use the termination code. It is possible to decide if the string "BUSY" was received from the modem versus"NO DIALTONE." While the first event may be retried, the second probably will not succeed during a retry.

Attributes See [attributes](http://www.oracle.com/pls/topic/lookup?ctx=E26505&id=REFMAN5attributes-5)(5) for descriptions of the following attributes:

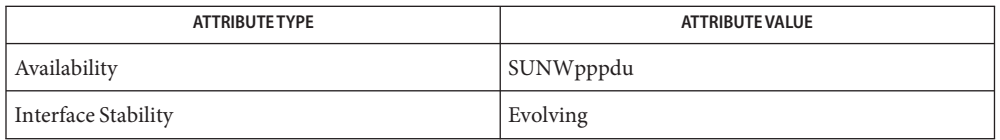

### See Also [sleep](http://www.oracle.com/pls/topic/lookup?ctx=E26505&id=REFMAN1sleep-1)(1), uucp[\(1C\),](http://www.oracle.com/pls/topic/lookup?ctx=E26505&id=REFMAN1uucp-1c) pppd[\(1M\),](#page-1776-0) [uucico](#page-2629-0)(1M), [syslog](http://www.oracle.com/pls/topic/lookup?ctx=E26505&id=REFMAN3Asyslog-3c)(3C), [attributes](http://www.oracle.com/pls/topic/lookup?ctx=E26505&id=REFMAN5attributes-5)(5)

Additional information on chat scripts are available with UUCP documentation. The chat script format was taken from scripts used by the uucico program.

Name check-hostname – check if sendmail can determine the system's fully-qualified host name

/usr/sbin/check-hostname **Synopsis**

- Description The check-hostname script is a migration aid for [sendmail](#page-2067-0)(1M). This script tries to determine the local host's fully-qualified host name (FQHN) in a manner similar to [sendmail](#page-2067-0)(1M). If check-hostname is able to determine the FQHN of the local host, it reports success. Otherwise, check-hostname reports how to reconfigure the system so that the FQHN can be properly determined.
	- Host name database /etc/nsswitch.conf Name service switch configuration file /etc/resolv.conf Configuration file for name server routines **Files**

Attributes See [attributes](http://www.oracle.com/pls/topic/lookup?ctx=E26505&id=REFMAN5attributes-5)(5) for descriptions of the following attributes:

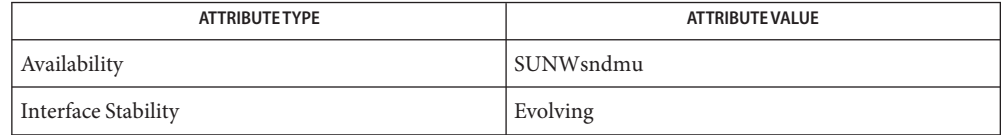

**See Also** [domainname](#page-463-0)(1M), [sendmail](#page-2067-0)(1M), [hosts](http://www.oracle.com/pls/topic/lookup?ctx=E26505&id=REFMAN4hosts-4)(4), [attributes](http://www.oracle.com/pls/topic/lookup?ctx=E26505&id=REFMAN5attributes-5)(5)

Name check-permissions - check permissions on mail rerouting files

Synopsis /usr/sbin/check-permissions [login]

Description The check-permissions script is intended as a migration aid for [sendmail](#page-2067-0)(1M). It checks the /etc/mail/sendmail.cf file for all configured alias files, and checks the alias files for :include: files. It also checks for certain .forward files. For each file that check-permissions checks, it verifies that none of the parent directories are group- or world-writable. If any directories are overly permissive, it is reported. Otherwise it reports that no unsafe directories were found.

> As to which .forward files are checked, it depends on the arguments included on the command line. If no argument is given, the current user's home directory is checked for the presence of a .forward file. If any arguments are given, they are assumed to be valid logins, and the home directory of each one is checked.

If the special argument ALL is given, the passwd entry in the /etc/nsswitch.conf file is checked, and all password entries that can be obtained through the switch file are checked. In large domains, this can be time-consuming.

- **Operands** The following operands are supported:
	- *login* Where *login* is a valid user name, checks the home directory for*login*.
	- ALL Checks the home directory of *all* users.
	- Defines environment for sendmail. **Files** /etc/mail/sendmail.cf
		- /etc/mail/aliases Ascii mail aliases file
- Attributes See [attributes](http://www.oracle.com/pls/topic/lookup?ctx=E26505&id=REFMAN5attributes-5)(5) for descriptions of the following attributes:

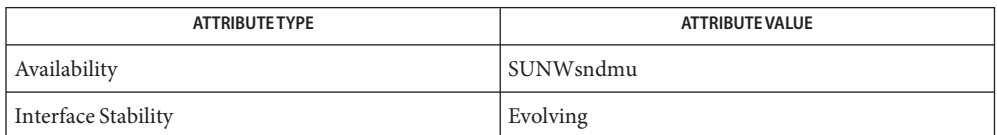

See Also [getent](#page-651-0)(1M), [sendmail](#page-2067-0)(1M), [aliases](http://www.oracle.com/pls/topic/lookup?ctx=E26505&id=REFMAN4aliases-4)(4), [attributes](http://www.oracle.com/pls/topic/lookup?ctx=E26505&id=REFMAN5attributes-5)(5)

Name chk\_encodings - check the label encodings file syntax

Synopsis /usr/sbin/chk\_encodings [-a] [-c *maxclass*] [pathname]

Description chk\_encodings checks the syntax of the label-encodings file that is specified by *pathname*. With the -a option, chk encodings also prints a semantic analysis of the label-encodings file that is specified by *pathname*. If *pathname* is not specified, chk\_encodings checks and analyzes the /etc/security/tsol/label\_encodings file.

> If label-encodings file analysis was requested, whatever analysis can be provided is written to the standard output file even if errors were found.

Provide a semantic analysis of the label encodings file. **Options**

> -c *maxclass* Accept a maximum classification value of *maxclass* (default 255) in the label encodings file CLASSIFICATIONS section.

**Exit Status** When successful, chk\_encodings returns an exit status of 0 (true) and writes to the standard output file a confirmation that no errors were found in *pathname*. Otherwise, chk\_encodings returns an exit status of nonzero (false) and writes an error diagnostic to the standard output file.

# Files /etc/security/tsol/label\_encodings The label encodings file contains the classification names, words, constraints, and values for the defined labels of this system.

Attributes See [attributes](http://www.oracle.com/pls/topic/lookup?ctx=E26505&id=REFMAN5attributes-5)(5) for descriptions of the following attributes:

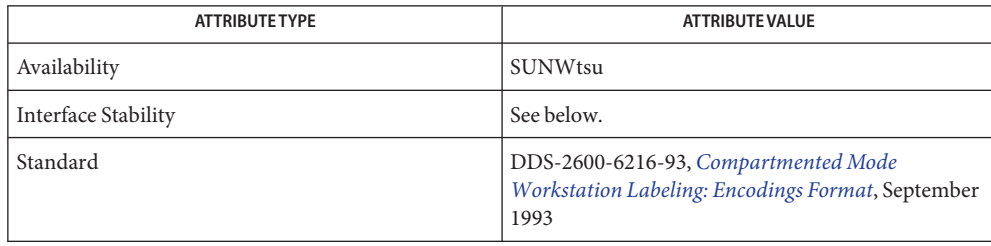

The command output is Not-an-Interface. The command invocation is Committed for systems that implement the DIA MAC policy.

See Also [label\\_encodings](http://www.oracle.com/pls/topic/lookup?ctx=E26505&id=REFMAN4label-encodings-4)(4), [attributes](http://www.oracle.com/pls/topic/lookup?ctx=E26505&id=REFMAN5attributes-5)(5), [labels](http://www.oracle.com/pls/topic/lookup?ctx=E26505&id=REFMAN5labels-5)(5)

["How to Analyze and Verify the label\\_encodings File" in](http://www.oracle.com/pls/topic/lookup?ctx=E23823&id=TRSOLLBLADMINmodifyenc-24) *Trusted Extensions Label [Administration](http://www.oracle.com/pls/topic/lookup?ctx=E23823&id=TRSOLLBLADMINmodifyenc-24)*

Notes The functionality described on this manual page is available only if the system is configured with Trusted Extensions.

This file is part of the Defense Intelligence Agency (DIA) Mandatory Access Control (MAC) policy. This file might not be applicable to other MAC policies that might be developed for future releases of Solaris Trusted Extensions software.

Name chroot - change root directory for a command

Synopsis /usr/sbin/chroot newroot command

Description The chroot utility causes *command* to be executed relative to *newroot*. The meaning of any initial slashes ( / ) in the path names is changed to *newroot* for*command* and any of its child processes. Upon execution, the initial working directory is *newroot*.

Notice that redirecting the output of*command* to a file,

chroot *newroot command* >x

will create the file x relative to the original root of*command*, not the new one.

The new root path name is always relative to the current root. Even if a chroot is currently in effect, the *newroot* argument is relative to the current root of the running process.

This command can be run only by the super-user.

- Return Values The exit status of chroot is the return value of *command*.
	- **EXAMPLE 1** Using the chroot Utility **Examples**

The chroot utility provides an easy way to extract [tar](http://www.oracle.com/pls/topic/lookup?ctx=E26505&id=REFMAN1tar-1) files (see  $\text{tar}(1)$ ) written with absolute filenames to a different location. It is necessary to copy the shared libraries used by tar (see [ldd](http://www.oracle.com/pls/topic/lookup?ctx=E26505&id=REFMAN1ldd-1)(1)) to the *newroot* filesystem.

example# mkdir /tmp/lib; cd /lib example# cp ld.so.1 libc.so.1 libcmd.so.1 libdl.so.1 \ libsec.so.1 /tmp/lib example# cp /usr/bin/tar /tmp example# dd if=/dev/rmt/0 | chroot /tmp tar xvf -

Attributes See [attributes](http://www.oracle.com/pls/topic/lookup?ctx=E26505&id=REFMAN5attributes-5)(5) for descriptions of the following attributes:

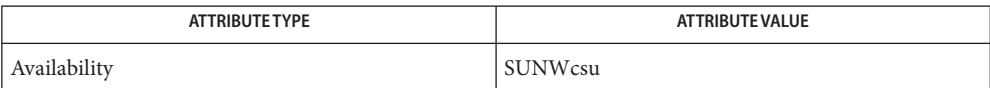

See Also cd[\(1\),](http://www.oracle.com/pls/topic/lookup?ctx=E26505&id=REFMAN1cd-1) [tar](http://www.oracle.com/pls/topic/lookup?ctx=E26505&id=REFMAN1tar-1)(1), [chroot](http://www.oracle.com/pls/topic/lookup?ctx=E26505&id=REFMAN2chroot-2)(2), [ttyname](http://www.oracle.com/pls/topic/lookup?ctx=E26505&id=REFMAN3Attyname-3c)(3C), [attributes](http://www.oracle.com/pls/topic/lookup?ctx=E26505&id=REFMAN5attributes-5)(5)

Exercise extreme caution when referencing device files in the new root file system. **Notes**

References by routines such as  $t$ tyname $(3C)$  to stdin, stdout, and stderr will find that the device associated with the file descriptor is unknown after chroot is run.

Name cimworkshop - start the Sun WBEM CIM WorkShop application

Synopsis /usr/sadm/bin/cimworkshop

Description The cimworkshop command starts Sun WBEM CIM WorkShop, a graphical user interface that enables you to create, modify, and view the classes and instances that describe the managed resources on your system.

> Managed resources are described using a standard information model called Common Information Model (CIM). A CIM class is a computer representation, or model, of a type of managed resource, such as a printer, disk drive, or CPU. A CIM instance is a particular managed resource that belongs to a particular class. Instances contain actual data. Objects can be shared by any WBEM-enabled system, device, or application. CIM objects are grouped into meaningful collections called schema. One or more schemas can be stored in directory-like structures called namespaces.

> The CIM WorkShop application displays a Login dialog box. Context help is displayed on the left side of the CIM WorkShop dialog boxes. When you click on a field, the help content changes to describe the selected field.

> By default, CIM WorkShop uses the RMI protocol to connect to the CIM Object Manager on the local host, in the default namespace, root\cimv2. You can select HTTP if you want to communicate to a CIM Object Manager using the standard XML/HTTP protocol from the Desktop Management Task Force. When a connection is established, all classes contained in the default namespace are displayed in the left side of the CIM WorkShop window.

> The name of the current namespace is listed in the tool bar. All programming operations are performed within a namespace. Four namespaces are created in a root namespace during installation:

cimv2 Contains the default CIM classes that represent managed resources on your system. security Contains the security classes used by the CIM Object Manager to represent access rights for users and namespaces. system Contains properties for configuring the CIM Object Manager. snmp Contains pre-defined SNMP-related classes and all SNMP MOF files that are compiled. The cimworkshop application allows you to perform the following tasks: Create, view, and change namespaces. Use the CIM WorkShop application to

view all namespaces. A namespace is a directory-like structure that can store CIM classes and instances.

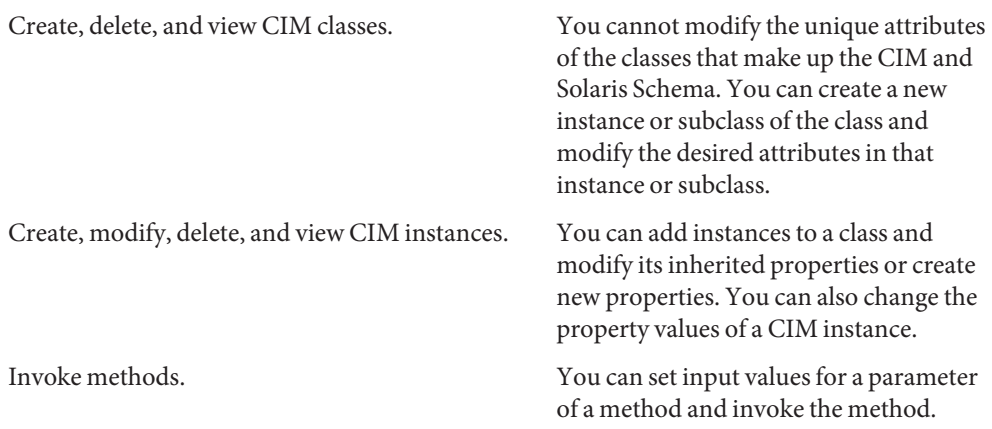

When CIM WorkShop connects to the CIM Object Manager in a particular namespace, all subsequent operations occur within that namespace. When you connect to a namespace, you can access the classes and instances in that namespace (if they exist) and in any namespaces contained in that namespace.

When you use CIM WorkShop to view CIM data, the WBEM system validates your login information on the current host. By default, a validated WBEM user is granted read access to the CIM Schema. The CIM Schema describes managed objects on your system in a standard format that all WBEM-enabled systems and applications can interpret.

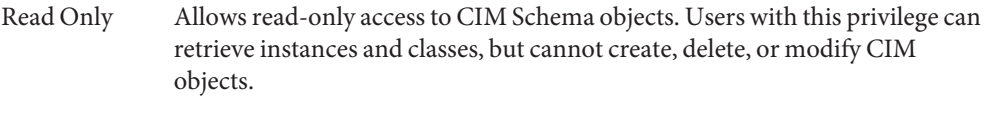

- Read/Write Allows full read, write, and delete access to all CIM classes and instances.
- Write Allows write and delete, but not read access to all CIM classes and instances.
- None Allows no access to CIM classes and instances.
- The cimworkshop command is not a tool for a distributed environment. Rather, this **Usage** command is used for local administration on the machine on which the CIM Object Manager is running.
- Exit Status The cimworkshop utility terminates with exit status 0.
- Attributes See [attributes](http://www.oracle.com/pls/topic/lookup?ctx=E26505&id=REFMAN5attributes-5)(5) for descriptions of the following attributes:

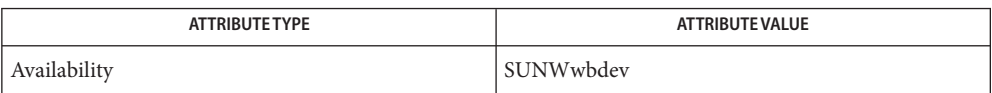

See Also [mofcomp](#page-1447-0)(1M), [wbemlogviewer](#page-2664-0)(1M), [init.wbem](#page-834-0)(1M), [attributes](http://www.oracle.com/pls/topic/lookup?ctx=E26505&id=REFMAN5attributes-5)(5)

Name clear\_locks - clear locks held on behalf of an NFS client

Synopsis /usr/sbin/clear\_locks [-s] *hostname* 

Description The clear\_locks command removes all file, record, and share locks created by the *hostname* and held on the current host, regardless of which process created or owns the locks.

This command can be run only by the super-user.

This command should only be used to repair the rare case of a client crashing and failing to clear held locks. Clearing locks held by an active client may cause applications to fail in an unexpected manner.

- Remove all locks created by the current machine and held by the server *hostname*. **Options**
- The following operands are supported: **Operands**

*hostname* name of host server

- 0 Successful operation. **Exit Status**
	- 1 If not root.
	- 2 Usage error.
	- 3 If unable to contact server (RPC).

Attributes See [attributes](http://www.oracle.com/pls/topic/lookup?ctx=E26505&id=REFMAN5attributes-5)(5) for descriptions of the following attributes:

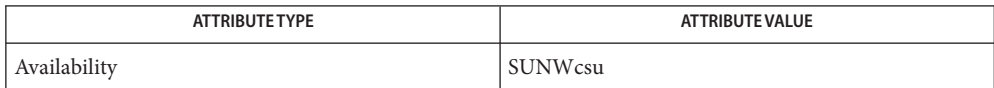

See Also [fcntl](http://www.oracle.com/pls/topic/lookup?ctx=E26505&id=REFMAN2fcntl-2)(2), [attributes](http://www.oracle.com/pls/topic/lookup?ctx=E26505&id=REFMAN5attributes-5)(5)

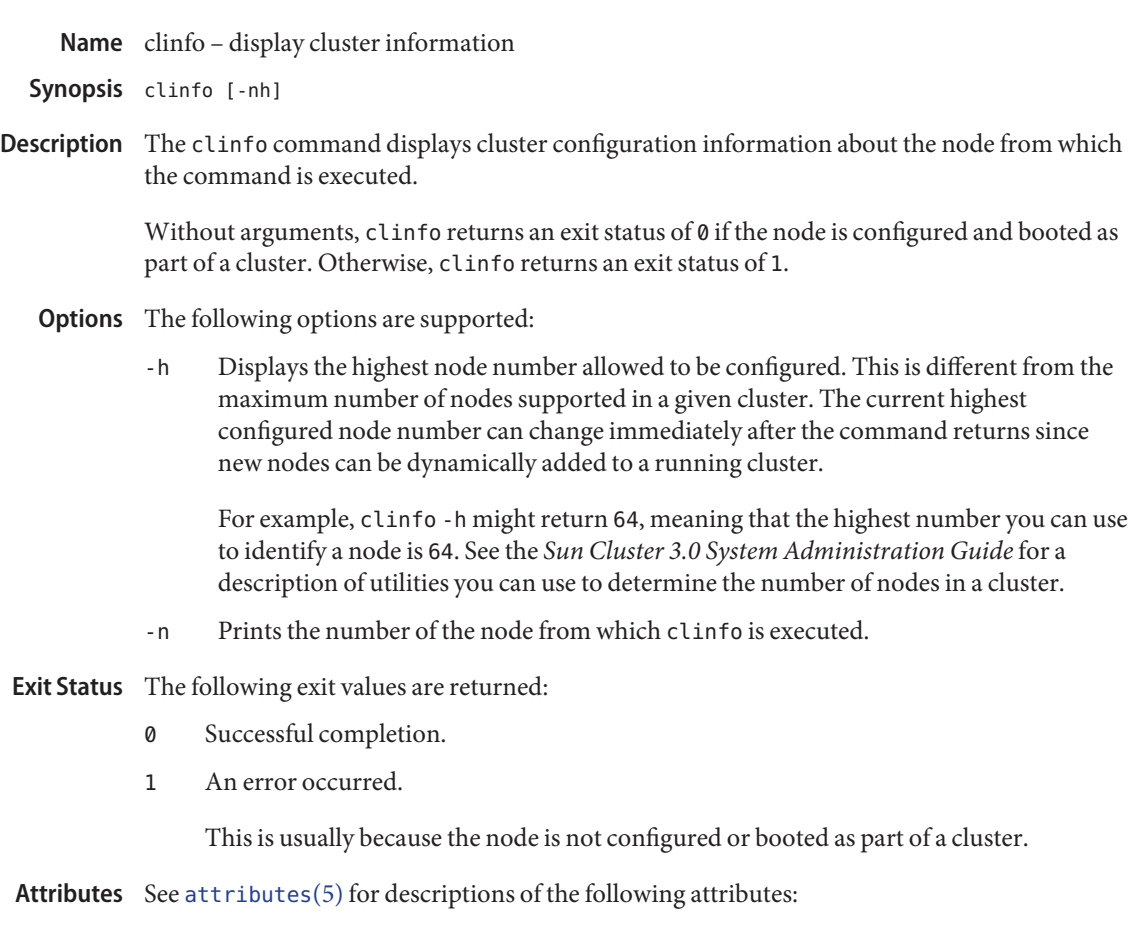

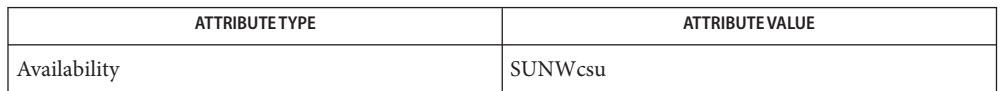

See Also [attributes](http://www.oracle.com/pls/topic/lookup?ctx=E26505&id=REFMAN5attributes-5)(5)

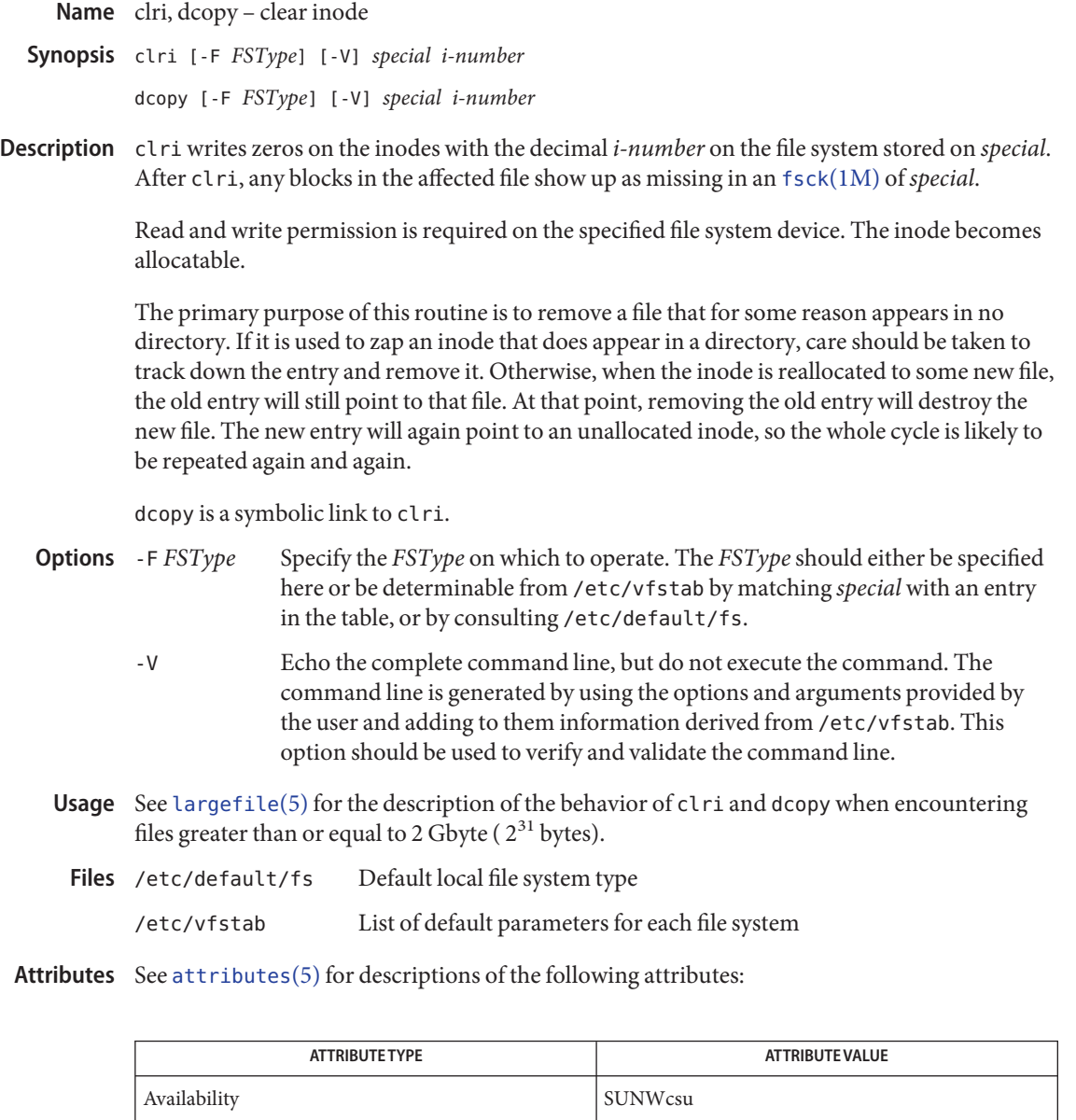

**See Also** fsck[\(1M\),](#page-585-0) [vfstab](http://www.oracle.com/pls/topic/lookup?ctx=E26505&id=REFMAN4vfstab-4)(4), [attributes](http://www.oracle.com/pls/topic/lookup?ctx=E26505&id=REFMAN5attributes-5)(5), [largefile](http://www.oracle.com/pls/topic/lookup?ctx=E26505&id=REFMAN5largefile-5)(5)

This command might not be supported for all *FSTypes*. **Notes**

Name configCCR - configure Oracle Configuration Manager Synopsis /opt/ocm/ccr/bin/configCCR configCCR [ -a ] [ -d | [ -C *OracleSUpportHubURL*] [-s] [*CSI-number* [[*MyOracleSupportID*] [*country*]] configCCR [ -r ] [ -C *OracleSUpportHubURL*] [-s] configCCR [-R *response\_file*] configCCR -D [ -v ] [ -T *target\_type* [ -N *target\_name*[ -P *property\_name* ]]]

- Description The configCCR command is used to modify Oracle Configuration Manager (OCM) configuration information. This command enables you to modify the registration credentials after Oracle Configuration Manager has been installed. You can also use this command to switch between Connected and Disconnected modes, and to configure Diagnostic Checks properties.
	- The following options are supported: **Options**

#### -a

Run with instance data the directory defined by ORACLE\_CONFIG\_HOME.

-C *URL*

Defines the Oracle Support Hub used to connect to Oracle.

-d

Run is disconnected mode. In this mode data is not collected automatically.

```
-D [-v] [-T target_type [-N target_name [-P property_name]]]
  Configure missing diagnostic check properties.
```
-v

Verifies that all target properties are properly configured and that no properties are missing.

-T *target\_type*

Provides the target type to be configured or verified.

-N *target\_name*

Provides the target name to be configured or verified. Must be used with -T.

-P *property\_name*

Provides the property name for the target to be configured or verified. Must be used with -N and -T.

#### -R *file*

Reconfigures using the contents of the response file named *file*.

-r

Removes the instance data in the directory defined by ORACLE\_CONFIG\_HOME. If not set the .../ccr/hosts/*hostname* (where *hostname* is the current hostname) is removed with the associated [crontab](http://www.oracle.com/pls/topic/lookup?ctx=E26505&id=REFMAN1crontab-1)(1) entry.

-s

Indicates that you accept the Oracle Configuration Manager License agreement.

### *CSI-number* **Operands**

Customer Support Identifier

*MyOracleSupportID* My Oracle Support User Name

*country* two-letter country code

#### Files /opt/ocm

Directory to store all OCM related files and data.

/opt/ocm/ccr/config Contains configuration files.

/opt/ocm/ccr/log Contains log files.

/opt/ocm/ccr/state Contains state files and collected data.

/opt/ocm/ccr/state/review/targetMap.xml Summaries of the data that was collected.

/opt/ocm/ccr/state/review Data that was uploaded to the server.

Attributes See [attributes](http://www.oracle.com/pls/topic/lookup?ctx=E26505&id=REFMAN5attributes-5)(5) for descriptions of the following attributes:

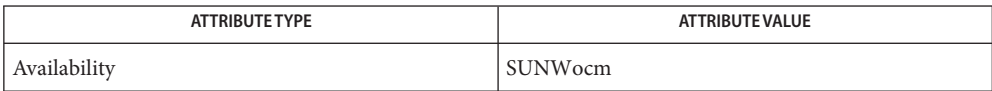

See Also [crontab](http://www.oracle.com/pls/topic/lookup?ctx=E26505&id=REFMAN1crontab-1)(1), [emCCR](#page-500-0)(1M), [emocmrsp](#page-504-0)(1M), [attributes](http://www.oracle.com/pls/topic/lookup?ctx=E26505&id=REFMAN5attributes-5)(5)

*Oracle Configuration Manager Installation and Administration Guide*

Name consadm - select or display devices used as auxiliary console devices

Synopsis /usr/sbin/consadm

```
/usr/sbin/consadm [-a device. . .] [-p]
/usr/sbin/consadm [-d device. . .] [-p]
/usr/sbin/consadm [-p]
```
Description consadm selects the hardware *device* or devices to be used as auxiliary console devices, or displays the current device. Only superusers are allowed to make or display auxiliary console device selections.

> Auxiliary console devices receive copies of console messages, and can be used as the console during single user mode. In particular, they receive kernel messages and messages directed to /dev/sysmsg. On Solaris x86 based systems they can also be used for interaction with the bootstrap.

By default, selecting a display device to be used as an auxiliary console device selects that device for the duration the system remains up. If the administrator needs the selection to persist across reboots the -p option can be specified.

consadm runs a daemon in the background, monitoring auxiliary console devices. Any devices that are disconnected (hang up, lose carrier) are removed from the auxiliary console device list, though not from the persistent list. While auxiliary console devices may have been removed from the device list receiving copies of console messages, those messages will always continue to be displayed by the default console device.

The daemon will not run if it finds there are not any auxiliary devices configured to monitor. Likewise, after the last auxiliary console is removed, the daemon will shut itself down. Therefore the daemon persists for only as long as auxiliary console devices remain active.

See [eeprom](#page-485-0) $(1M)$  for instructions on assigning an auxiliary console device as the system console.

#### The following options are supported: **Options**

- -a *device* Adds *device* to the list of auxiliary console devices. Specify *device* as the path name to the device or devices to be added to the auxiliary console device list.
- -d *device* Removes *device* from the list of auxiliary console devices. Specify *device* as the path name to the device or devices to be removed from the auxiliary console device list.
- -p Prints the list of auxiliary consoles that will be auxiliary across reboots.

When invoked with the -a or -d options , tells the application to make the change persist across reboot.

Examples Example 1 Adding to the list of devices that will receive console messages

The following command adds /dev/term/a to the list of devices that will receive console messages.

example# **consadm -a /dev/term/a**

**EXAMPLE 2** Removing from the list of devices that will receive console messages

The following command removes /dev/term/a from the list of devices that will receive console messages. This includes removal from the persistent list.

example# **consadm -d -p /dev/term/a**

**EXAMPLE 3** Printing the list of devices selected as auxiliary console devices

The following command prints the name or names of the device or devices currently selected as auxiliary console devices.

example# **consadm**

- **Environment** See [environ](http://www.oracle.com/pls/topic/lookup?ctx=E26505&id=REFMAN5environ-5)(5) for descriptions of the following environment variables that affect the Variables execution of consadm: LC\_CTYPE, LC\_MESSAGES, and NLSPATH.
	- **Exit Status** The following exit values are returned:
		- 0 Successful completion.
		- >0 An error occurred.
	- Attributes See [attributes](http://www.oracle.com/pls/topic/lookup?ctx=E26505&id=REFMAN5attributes-5)(5) for descriptions of the following attributes:

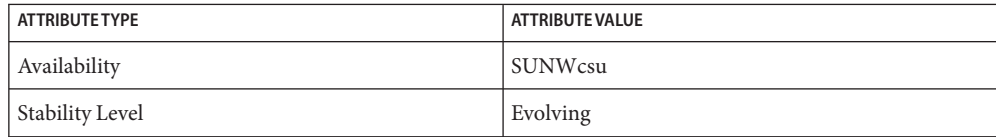

- $\textsf{See Also } \textsf{ svcs}(1), \textsf{eeprom}(1M), \textsf{svcadm}(1M), \textsf{syslogd}(1M), \textsf{kadb}(1M), \textsf{environ}(5), \textsf{attributes}(5),$  $\textsf{See Also } \textsf{ svcs}(1), \textsf{eeprom}(1M), \textsf{svcadm}(1M), \textsf{syslogd}(1M), \textsf{kadb}(1M), \textsf{environ}(5), \textsf{attributes}(5),$  $\textsf{See Also } \textsf{ svcs}(1), \textsf{eeprom}(1M), \textsf{svcadm}(1M), \textsf{syslogd}(1M), \textsf{kadb}(1M), \textsf{environ}(5), \textsf{attributes}(5),$  $\textsf{See Also } \textsf{ svcs}(1), \textsf{eeprom}(1M), \textsf{svcadm}(1M), \textsf{syslogd}(1M), \textsf{kadb}(1M), \textsf{environ}(5), \textsf{attributes}(5),$  $\textsf{See Also } \textsf{ svcs}(1), \textsf{eeprom}(1M), \textsf{svcadm}(1M), \textsf{syslogd}(1M), \textsf{kadb}(1M), \textsf{environ}(5), \textsf{attributes}(5),$  $\textsf{See Also } \textsf{ svcs}(1), \textsf{eeprom}(1M), \textsf{svcadm}(1M), \textsf{syslogd}(1M), \textsf{kadb}(1M), \textsf{environ}(5), \textsf{attributes}(5),$  $\textsf{See Also } \textsf{ svcs}(1), \textsf{eeprom}(1M), \textsf{svcadm}(1M), \textsf{syslogd}(1M), \textsf{kadb}(1M), \textsf{environ}(5), \textsf{attributes}(5),$  $\textsf{See Also } \textsf{ svcs}(1), \textsf{eeprom}(1M), \textsf{svcadm}(1M), \textsf{syslogd}(1M), \textsf{kadb}(1M), \textsf{environ}(5), \textsf{attributes}(5),$  $\textsf{See Also } \textsf{ svcs}(1), \textsf{eeprom}(1M), \textsf{svcadm}(1M), \textsf{syslogd}(1M), \textsf{kadb}(1M), \textsf{environ}(5), \textsf{attributes}(5),$  $\textsf{See Also } \textsf{ svcs}(1), \textsf{eeprom}(1M), \textsf{svcadm}(1M), \textsf{syslogd}(1M), \textsf{kadb}(1M), \textsf{environ}(5), \textsf{attributes}(5),$  $\textsf{See Also } \textsf{ svcs}(1), \textsf{eeprom}(1M), \textsf{svcadm}(1M), \textsf{syslogd}(1M), \textsf{kadb}(1M), \textsf{environ}(5), \textsf{attributes}(5),$  $\textsf{See Also } \textsf{ svcs}(1), \textsf{eeprom}(1M), \textsf{svcadm}(1M), \textsf{syslogd}(1M), \textsf{kadb}(1M), \textsf{environ}(5), \textsf{attributes}(5),$  $\textsf{See Also } \textsf{ svcs}(1), \textsf{eeprom}(1M), \textsf{svcadm}(1M), \textsf{syslogd}(1M), \textsf{kadb}(1M), \textsf{environ}(5), \textsf{attributes}(5),$  $\textsf{See Also } \textsf{ svcs}(1), \textsf{eeprom}(1M), \textsf{svcadm}(1M), \textsf{syslogd}(1M), \textsf{kadb}(1M), \textsf{environ}(5), \textsf{attributes}(5),$  $\textsf{See Also } \textsf{ svcs}(1), \textsf{eeprom}(1M), \textsf{svcadm}(1M), \textsf{syslogd}(1M), \textsf{kadb}(1M), \textsf{environ}(5), \textsf{attributes}(5),$ [smf](http://www.oracle.com/pls/topic/lookup?ctx=E26505&id=REFMAN5smf-5)(5), [sysmsg](http://www.oracle.com/pls/topic/lookup?ctx=E26505&id=REFMAN7sysmsg-7d)(7D), [console](http://www.oracle.com/pls/topic/lookup?ctx=E26505&id=REFMAN7console-7d)(7D)
	- Auxiliary console devices are not usable for kadb or firmware I/O, do not receive panic **Notes** messages, and do not receive output directed to /dev/console.

The consadm service is managed by the service management facility, [smf](http://www.oracle.com/pls/topic/lookup?ctx=E26505&id=REFMAN5smf-5)(5), under the service identifier:

svc:/system/consadm

Administrative actions on this service, such as enabling, disabling, or requesting restart, can be performed using [svcadm](#page-2473-0)(1M). The service's status can be queried using the [svcs](http://www.oracle.com/pls/topic/lookup?ctx=E26505&id=REFMAN1svcs-1)(1) command.

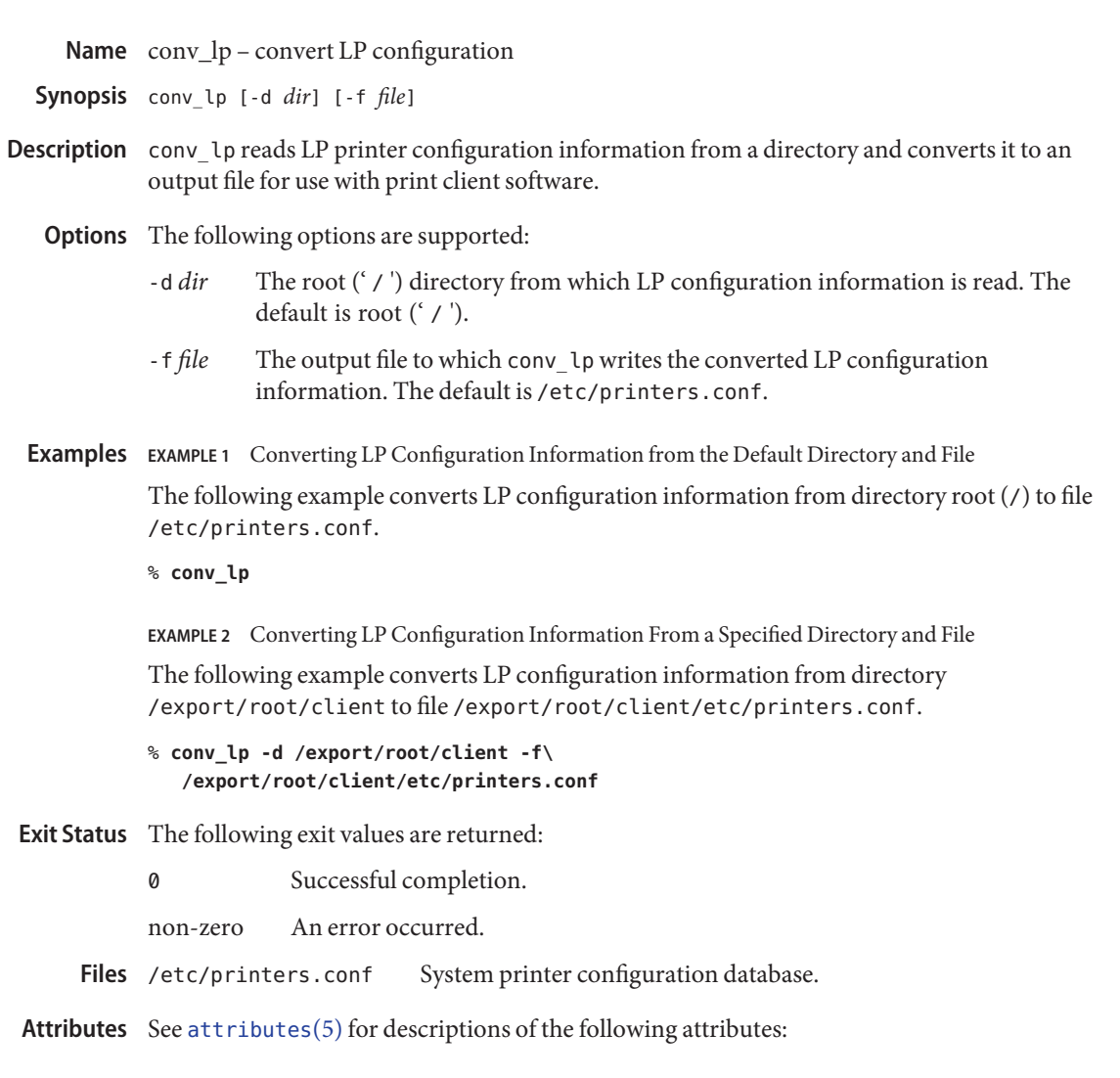

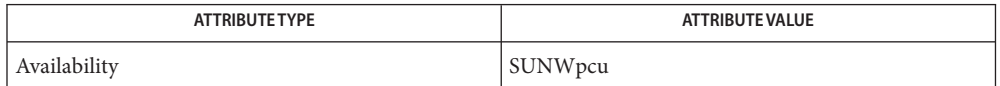

See Also [lpset](#page-1204-0)(1M), [printers.conf](http://www.oracle.com/pls/topic/lookup?ctx=E26505&id=REFMAN4printers.conf-4)(4), [attributes](http://www.oracle.com/pls/topic/lookup?ctx=E26505&id=REFMAN5attributes-5)(5)

Name conv\_lpd - convert LPD configuration

conv\_lpd [-c printers | -c printcap] [-n] *file* **Synopsis**

- Description conv\_lpd converts LPD printer configuration information from *file* to a printers.conf or a printcap file (see [printers.conf](http://www.oracle.com/pls/topic/lookup?ctx=E26505&id=REFMAN4printers.conf-4)(4)). *file* specifies the name of the input file, and can be either in printers.conf or printcap format. If *file* is in printers.conf format, it converts it to a printcap file. If *file* is in printcap format, it converts it to a printers.conf file.
	- The following options are supported: **Options**

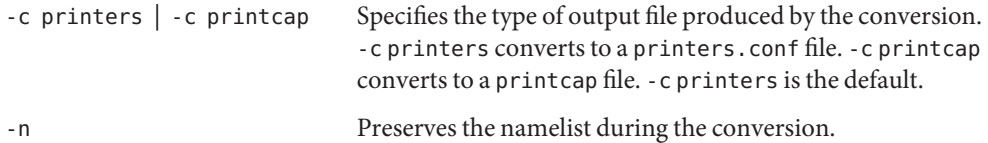

**Operands** The following operands are supported:

*file* The file to be converted.

**EXAMPLE 1** Converting a printcap file to a printers.conf file. **Examples**

The following example converts a printcap file to a printers.conf file.

example% conv\_lpd /etc/printcap

**EXAMPLE 2** Converting a printcap file to a printers.conf file and preserving the namelist.

The following example converts a printcap file to a printers.conf file and preserves the namelist.

example% conv\_lpd -c printers -n /etc/printcap

**EXAMPLE 3** Converting a printers.conf file to a printcap file and preserving the namelist.

The following example converts a printers.conf file to a printcap file and preserves the namelist.

example% conv\_lpd -c printcap -n /etc/printers.conf

**Exit Status** The following exit values are returned:

0 Successful completion. non-zero An error occurred. System printer configuration database. /etc/printcap SunOS 4.*x* printer capability database. Files / etc/printers.conf

### Attributes See [attributes](http://www.oracle.com/pls/topic/lookup?ctx=E26505&id=REFMAN5attributes-5)(5) for descriptions of the following attributes:

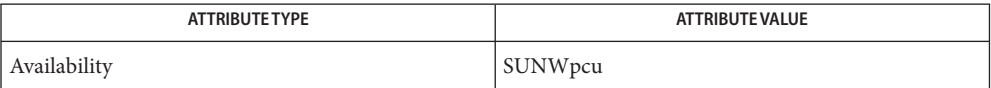

See Also [lpset](#page-1204-0)(1M), [printers.conf](http://www.oracle.com/pls/topic/lookup?ctx=E26505&id=REFMAN4printers.conf-4)(4), [attributes](http://www.oracle.com/pls/topic/lookup?ctx=E26505&id=REFMAN5attributes-5)(5)

Name coreadm - core file administration

- coreadm [-g *pattern*] [-G *content*] [-i *pattern*] [-I *content*] **Synopsis** [-d *option*]... [-e *option*]... coreadm [-p *pattern*] [-P *content*] [*pid*]... coreadm -u
- Description coreadm specifies the name and location of core files produced by abnormally-terminating processes. See [core](http://www.oracle.com/pls/topic/lookup?ctx=E26505&id=REFMAN4core-4)(4).

Only users who have the sys admin privilege can execute the first form of the SYNOPSIS. This form configures system-wide core file options, including a global core file name pattern and a core file name pattern for the  $init(1M)$  process. All settings are saved in coreadm's configuration file /etc/coreadm.conf to set at boot. See init[\(1M\).](#page-827-0)

Nonprivileged users can execute the second form of the SYNOPSIS. This form specifies the file name pattern and core file content that the operating system uses to generate a per-process core file.

Only users who have the sys\_admin privilege can execute the third form of the SYNOPSIS. This form updates all system-wide core file options, based on the contents of /etc/coreadm.conf. Normally, this option is used on reboot when starting svc:/system/coreadm:default.

A core file name pattern is a normal file system path name with embedded variables, specified with a leading % character. The variables are expanded from values that are effective when a core file is generated by the operating system. The possible embedded variables are as follows:

- %d Executable file directory name, up to a maximum of MAXPATHLEN characters
- %f Executable file name, up to a maximum of MAXCOMLEN characters
- %g Effective group-ID
- %m Machine name (uname -m)
- %n System node name (uname -n)
- %p Process-ID
- %t Decimal value of [time](http://www.oracle.com/pls/topic/lookup?ctx=E26505&id=REFMAN2time-2)(2)
- %u Effective user-ID
- %z Name of the zone in which process executed (zonename)
- %% Literal %

For example, the core file name pattern /var/core/core.%f.%p would result, for command foo with process-ID 1234, in the core file name /var/core/core.foo.1234.

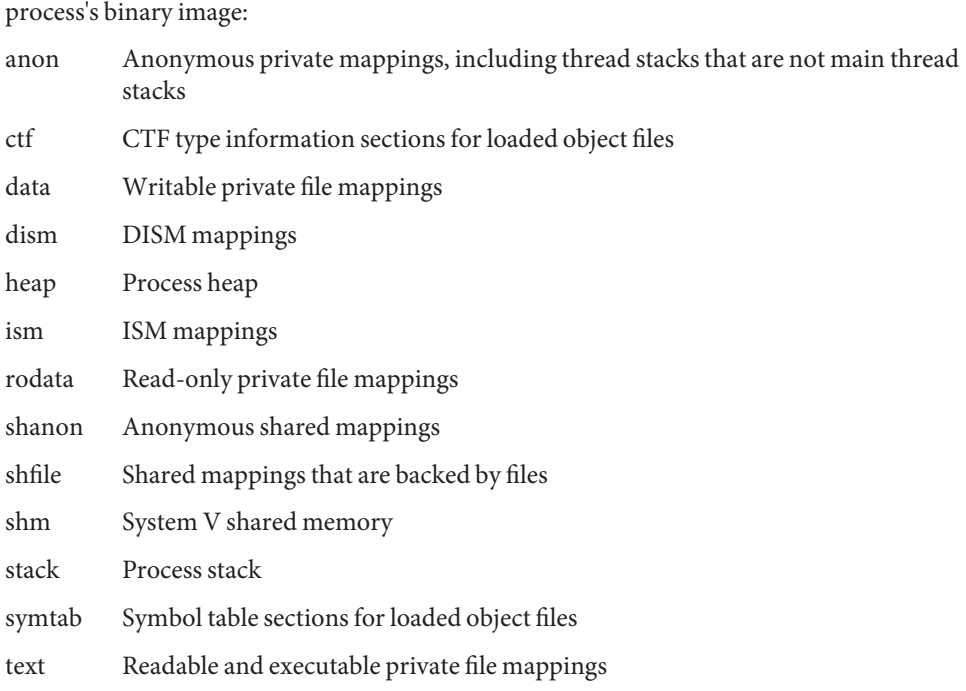

A core file content description is specified using a series of tokens to identify parts of a

In addition, you can use the token all to indicate that core files should include all of these parts of the process's binary image. You can use the token none to indicate that no mappings are to be included. The default token indicates inclusion of the system default content (stack+heap+shm+ism+dism+text+data+rodata+anon+shanon+ctf). The /proc file system data structures are always present in core files regardless of the mapping content.

You can use + and - to concatenate tokens. For example, the core file content default-ism would produce a core file with the default set of mappings without any intimate shared memory mappings.

The coreadm command with no arguments reports the current system configuration, for example:

```
$ coreadm
    global core file pattern: /var/core/core.%f.%p
    global core file content: all
      init core file pattern: core
      init core file content: default
           global core dumps: enabled
      per-process core dumps: enabled
     global setid core dumps: enabled
```

```
per-process setid core dumps: disabled
    global core dump logging: disabled
```
The coreadm command with only a list of process-IDs reports each process's per-process core file name pattern, for example:

```
$ coreadm 278 5678
 278: core.%f.%p default
 5678: /home/george/cores/%f.%p.%t all-ism
```
Only the owner of a process or a user with the proc\_owner privilege can interrogate a process in this manner.

When a process is dumping core, up to three core files can be produced: one in the per-process location, one in the system-wide global location, and, if the process was running in a local (non-global) zone, one in the global location for the zone in which that process was running. Each core file is generated according to the effective options for the corresponding location.

When generated, a global core file is created in mode 600 and owned by the superuser. Nonprivileged users cannot examine such files.

Ordinary per-process core files are created in mode 600 under the credentials of the process. The owner of the process can examine such files.

A process that is or ever has been setuid or setgid since its last  $exec(2)$  $exec(2)$  presents security issues that relate to dumping core. Similarly, a process that initially had superuser privileges and lost those privileges through  $setuid(2)$  $setuid(2)$  also presents security issues that are related to dumping core. A process of either type can contain sensitive information in its address space to which the current nonprivileged owner of the process should not have access. If setid core files are enabled, they are created mode 600 and owned by the superuser.

# The following options are supported: **Options**

-d *option*... Disable the specified core file option. See the -e *option* for descriptions of possible options.

Multiple -e and -d options can be specified on the command line. Only users with the sys admin privilege can use this option.

-e *option*... Enable the specified core file option. Specify *option* as one of the following:

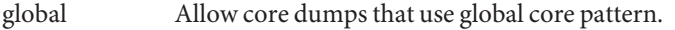

global-setid Allow set-id core dumps that use global core pattern.

log Generate a [syslog](http://www.oracle.com/pls/topic/lookup?ctx=E26505&id=REFMAN3Asyslog-3c)(3C) message when generation of a global core file is attempted.

process Allow core dumps that use per-process core pattern.

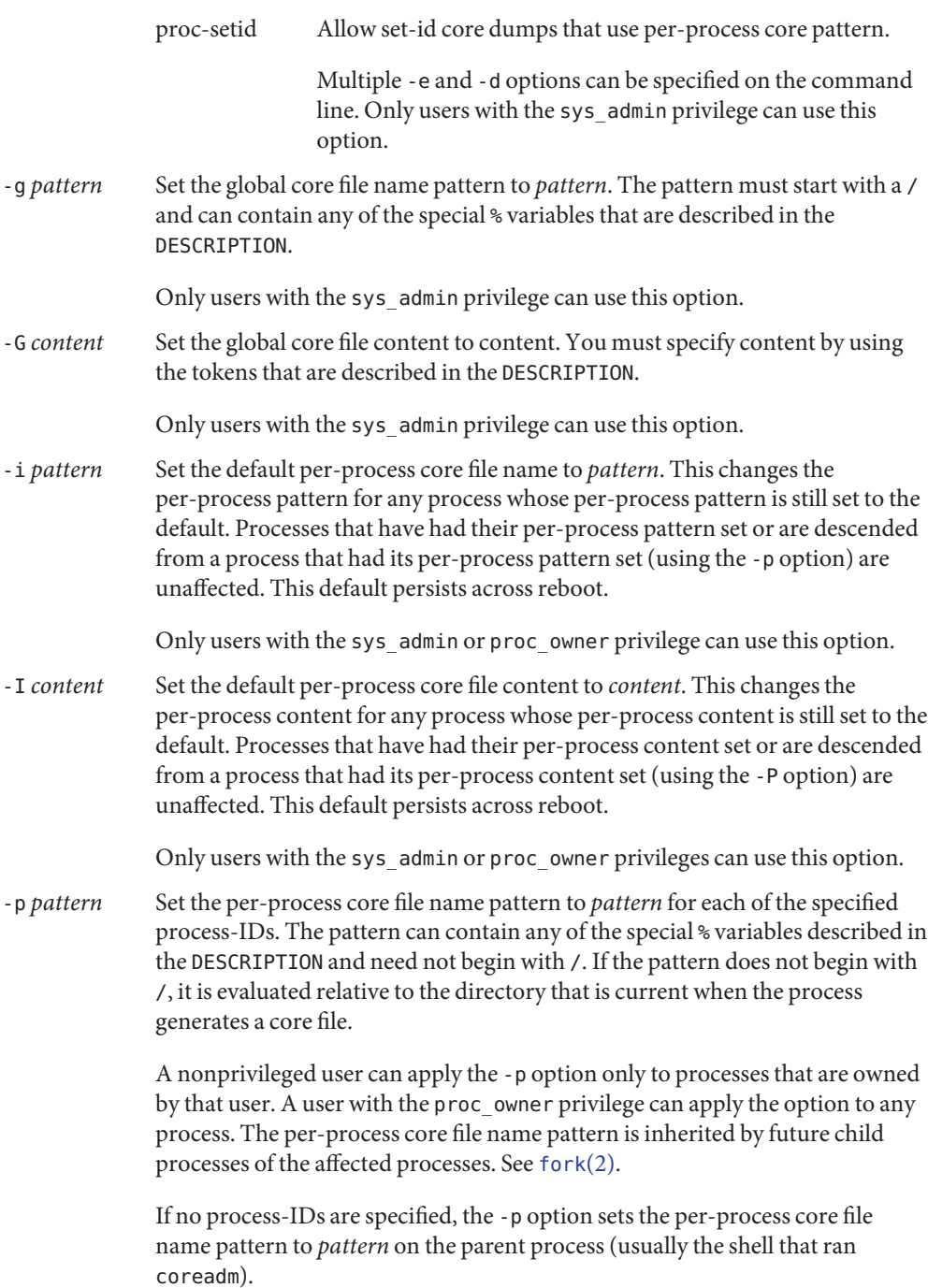

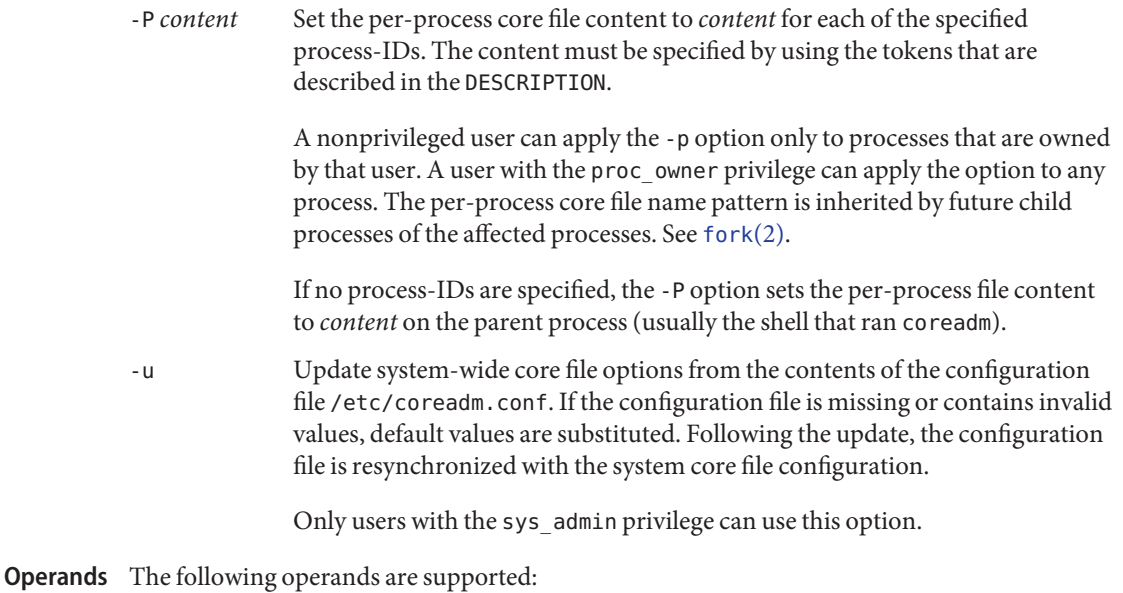

*pid* process-ID

**EXAMPLE 1** Setting the Core File Name Pattern **Examples**

When executed from a user's \$HOME/.profile or \$HOME/.login, the following command sets the core file name pattern for all processes that are run during the login session:

example\$ coreadm -p core.%f.%p

Note that since the process-ID is omitted, the per-process core file name pattern will be set in the shell that is currently running and is inherited by all child processes.

**EXAMPLE 2** Dumping a User's Files Into a Subdirectory

The following command dumps all of a user's core dumps into the corefiles subdirectory of the home directory, discriminated by the system node name. This command is useful for users who use many different machines but have a shared home directory.

example\$ coreadm -p \$HOME/corefiles/%n.%f.%p 1234

**EXAMPLE 3** Culling the Global Core File Repository

The following commands set up the system to produce core files in the global repository only if the executables were run from /usr/bin or /usr/sbin.

```
example# mkdir -p /var/cores/usr/bin
example# mkdir -p /var/cores/usr/sbin
example# coreadm -G all -g /var/cores/%d/%f.%p.%n
```
Files / etc/coreadm.conf **Exit Status** The following exit values are returned: 0 Successful completion. 1 A fatal error occurred while either obtaining or modifying the system core file configuration. 2 Invalid command-line options were specified. Attributes See [attributes](http://www.oracle.com/pls/topic/lookup?ctx=E26505&id=REFMAN5attributes-5)(5) for descriptions of the following attributes:

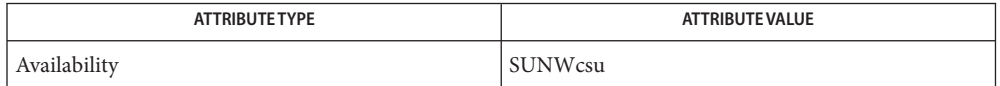

- See Also [gcore](http://www.oracle.com/pls/topic/lookup?ctx=E26505&id=REFMAN1gcore-1)(1), [svcs](http://www.oracle.com/pls/topic/lookup?ctx=E26505&id=REFMAN1svcs-1)(1), init[\(1M\),](#page-827-0) [svcadm](#page-2473-0)(1M), [exec](http://www.oracle.com/pls/topic/lookup?ctx=E26505&id=REFMAN2exec-2)(2), [fork](http://www.oracle.com/pls/topic/lookup?ctx=E26505&id=REFMAN2fork-2)(2), [setuid](http://www.oracle.com/pls/topic/lookup?ctx=E26505&id=REFMAN2setuid-2)(2), [time](http://www.oracle.com/pls/topic/lookup?ctx=E26505&id=REFMAN2time-2)(2), [syslog](http://www.oracle.com/pls/topic/lookup?ctx=E26505&id=REFMAN3Asyslog-3c)(3C),  $core(4)$  $core(4)$ , [attributes](http://www.oracle.com/pls/topic/lookup?ctx=E26505&id=REFMAN5attributes-5)(5), [smf](http://www.oracle.com/pls/topic/lookup?ctx=E26505&id=REFMAN5smf-5)(5)
	- In a local (non-global) zone, the global settings apply to processes running in that zone. In **Notes** addition, the global zone's apply to processes run in any zone.

The term *global settings*refers to settings which are applied to the system or zone as a whole, and does not necessarily imply that the settings are to take effect in the global zone.

The coreadm service is managed by the service management facility,  $\text{smf}(5)$  $\text{smf}(5)$  $\text{smf}(5)$ , under the service identifier:

svc:/system/coreadm:default

Administrative actions on this service, such as enabling, disabling, or requesting restart, can be performed using [svcadm](#page-2473-0)(1M). The service's status can be queried using the [svcs](http://www.oracle.com/pls/topic/lookup?ctx=E26505&id=REFMAN1svcs-1)(1) command.

Name cpustat - monitor system behavior using CPU performance counters

Synopsis cpustat -c *eventspec* [-c *eventspec*]... [-p *period*] [-sntD] [*interval* [*count*]]

cpustat -h

Description The cpustat utility allows CPU performance counters to be used to monitor the overall behavior of the CPUs in the system.

> If *interval* is specified, cpustat samples activity every *interval* seconds, repeating forever. If a *count* is specified, the statistics are repeated *count* times. If neither are specified, an interval of five seconds is used, and there is no limit to the number of samples that are taken.

- The following options are supported: **Options**
	- -c *eventspec* Specifies a set of events for the CPU performance counters to monitor. The syntax of these event specifications is:

[picn=]*eventn*[,attr[*n*][=*val*]][,[picn=]*eventn* [,attr[n][=*val*]],...,]

You can use the -h option to obtain a list of available events and attributes. This causes generation of the usage message. You can omit an explicit counter assignment, in which case cpustat attempts to choose a capable counter automatically.

Attribute values can be expressed in hexadecimal, octal, or decimal notation, in a format suitable for  $strb1(3C)$ . An attribute present in the event specification without an explicit value receives a default value of 1. An attribute without a corresponding counter number is applied to all counters in the specification.

The semantics of these event specifications can be determined by reading the CPU manufacturer's documentation for the events.

Multiple -c options can be specified, in which case the command cycles between the different event settings on each sample.

- -D Enables debug mode.
- -h Prints an extensive help message on how to use the utility and how to program the processor-dependent counters.
- -p *period* Causes cpustat to cycle through the list of *eventspec*s every *period* seconds. The tool sleeps after each cycle until *period* seconds have elapsed since the first *eventspec* was measured.

When this option is present, the optional*count* parameter specifies the number of total cycles to make (instead of the number of total samples to take). If *period* is less than the number of *eventspec*s times*interval*, the tool acts as it period is 0.

- -s Creates an idle soaker thread to spin while system-only *eventspec*s are bound. One idle soaker thread is bound to each CPU in the current processor set. System-only *eventspec*s contain both the nouser and the sys tokens and measure events that occur while the CPU is operating in privileged mode. This option prevents the kernel's idle loop from running and triggering system-mode events.
- -n Omits all header output (useful if cpustat is the beginning of a pipeline).
- -t Prints an additional column of processor cycle counts, if available on the current architecture.
- A closely related utility, [cputrack](http://www.oracle.com/pls/topic/lookup?ctx=E26505&id=REFMAN1cputrack-1)(1), can be used to monitor the behavior of individual **Usage** applications with little or no interference from other activities on the system.

The cpustat utility must be run by the super-user, as there is an intrinsic conflict between the use of the CPU performance counters system-wide by cpustat and the use of the CPU performance counters to monitor an individual process (for example, by cputrack.)

Once any instance of this utility has started, no further per-process or per-LWP use of the counters is allowed until the last instance of the utility terminates.

The times printed by the command correspond to the wallclock time when the hardware counters were actually sampled, instead of when the program told the kernel to sample them. The time is derived from the same timebase as [gethrtime](http://www.oracle.com/pls/topic/lookup?ctx=E26505&id=REFMAN3Agethrtime-3c)(3C).

The processor cycle counts enabled by the -t option always apply to both user and system modes, regardless of the settings applied to the performance counter registers.

On some hardware platforms running in system mode using the "sys" token, the counters are implemented using 32-bit registers. While the kernel attempts to catch all overflows to synthesize 64-bit counters, because of hardware implementation restrictions, overflows can be lost unless the sampling interval is kept short enough. The events most prone to wrap are those that count processor clock cycles. If such an event is of interest, sampling should occur frequently so that less than 4 billion clock cycles can occur between samples.

The output of cpustat is designed to be readily parseable by [nawk](http://www.oracle.com/pls/topic/lookup?ctx=E26505&id=REFMAN1nawk-1)(1) and  $perl(1)$  $perl(1)$ , thereby allowing performance tools to be composed by embedding cpustat in scripts. Alternatively, tools can be constructed directly using the same APIs that cpustat is built upon using the facilities of [libcpc](http://www.oracle.com/pls/topic/lookup?ctx=E26505&id=REFMAN3Flibcpc-3lib)(3LIB). See cpc[\(3CPC\).](http://www.oracle.com/pls/topic/lookup?ctx=E26505&id=REFMAN3Ecpc-3cpc)

The cpustat utility only monitors the CPUs that are accessible to it in the current processor set. Thus, several instances of the utility can be running on the CPUs in different processor sets. See ps rset(1M) for more information about processor sets.

Because cpustat uses LWPs bound to CPUs, the utility might have to be terminated before the configuration of the relevant processor can be changed.

#### **Examples**

**EXAMPLE 1** Measuring External Cache References and Misses SPARC

The following example measures misses and references in the external cache. These occur while the processor is operating in user mode on an UltraSPARC machine.

```
example% cpustat -c EC_ref,EC_misses 1 3
```
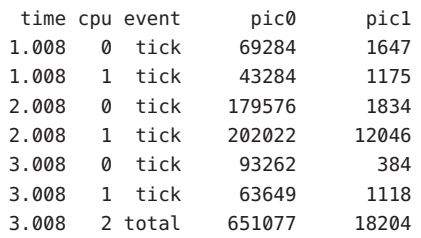

**EXAMPLE 2** Measuring Branch Prediction Success on Pentium 4 x86

The following example measures branch mispredictions and total branch instructions in user and system mode on a Pentium 4 machine.

```
example% cpustat -c \
  pic12=branch_retired,emask12=0x4,pic14=branch_retired,\
  emask14=0xf,sys 1 3
  time cpu event pic12 pic14
 1.010 1 tick 458 684
 1.010 0 tick 305 511
 2.010 0 tick 181 269
 2.010 1 tick 469 684
 3.010 0 tick 182 269
```
3.010 2 total 2063 3101 **EXAMPLE 3** Counting Memory Accesses on Opteron

3.010 1 tick 468 684

The following example determines the number of memory accesses made through each memory controller on an Opteron, broken down by internal memory latency:

```
EXAMPLE 3 Counting Memory Accesses on Opteron (Continued)
cpustat -c \
  pic0=NB_mem_ctrlr_page_access,umask0=0x01, \
  pic1=NB mem ctrlr page access,umask1=0x02, \
  pic2=NB_mem_ctrlr_page_access,umask2=0x04,sys \
  1
  time cpu event pic0 pic1 pic2
  1.003 0 tick 41976 53519 7720
  1.003 1 tick 5589 19402 731
  2.003 1 tick 6011 17005 658
  2.003 0 tick 43944 45473 7338
  3.003 1 tick 7105 20177 762
  3.003 0 tick 47045 48025 7119
  4.003 0 tick 43224 46296 6694
  4.003 1 tick 5366 19114 652
```
Warnings By running the cpustat command, the super-user forcibly invalidates all existing performance counter context. This can in turn cause all invocations of the cputrack command, and other users of performance counter context, to exit prematurely with unspecified errors.

> If cpustat is invoked on a system that has CPU performance counters which are not supported by Solaris, the following message appears:

cpustat: cannot access performance counters - Operation not applicable

This error message implies that cpc\_open() has failed and is documented in [cpc\\_open](http://www.oracle.com/pls/topic/lookup?ctx=E26505&id=REFMAN3Ecpc-open-3cpc)(3CPC). Review this documentation for more information about the problem and possible solutions.

If a short interval is requested, cpustat might not be able to keep up with the desired sample rate. In this case, some samples might be dropped.

Attributes See [attributes](http://www.oracle.com/pls/topic/lookup?ctx=E26505&id=REFMAN5attributes-5)(5) for descriptions of the following attributes:

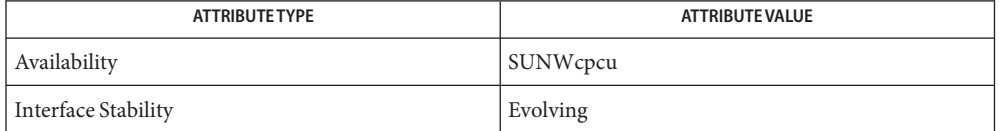

## **See Also** [cputrack](http://www.oracle.com/pls/topic/lookup?ctx=E26505&id=REFMAN1cputrack-1)(1), [nawk](http://www.oracle.com/pls/topic/lookup?ctx=E26505&id=REFMAN1nawk-1)(1), [perl](http://www.oracle.com/pls/topic/lookup?ctx=E26505&id=REFMAN1perl-1)(1), [iostat](#page-913-0)(1M), [prstat](#page-1862-0)(1M), [psrset](#page-1886-0)(1M), [vmstat](#page-2639-0)(1M), cpc[\(3CPC\),](http://www.oracle.com/pls/topic/lookup?ctx=E26505&id=REFMAN3Ecpc-3cpc) [cpc\\_open](http://www.oracle.com/pls/topic/lookup?ctx=E26505&id=REFMAN3Ecpc-open-3cpc)(3CPC), [cpc\\_bind\\_cpu](http://www.oracle.com/pls/topic/lookup?ctx=E26505&id=REFMAN3Ecpc-bind-cpu-3cpc)(3CPC), [gethrtime](http://www.oracle.com/pls/topic/lookup?ctx=E26505&id=REFMAN3Agethrtime-3c)(3C), [strtoll](http://www.oracle.com/pls/topic/lookup?ctx=E26505&id=REFMAN3Astrtoll-3c)(3C), [libcpc](http://www.oracle.com/pls/topic/lookup?ctx=E26505&id=REFMAN3Flibcpc-3lib)(3LIB), [attributes](http://www.oracle.com/pls/topic/lookup?ctx=E26505&id=REFMAN5attributes-5)(5)

When cpustat is run on a Pentium 4 with HyperThreading enabled, a CPC set is bound to **Notes** only one logical CPU of each physical CPU. See [cpc\\_bind\\_cpu](http://www.oracle.com/pls/topic/lookup?ctx=E26505&id=REFMAN3Ecpc-bind-cpu-3cpc)(3CPC).

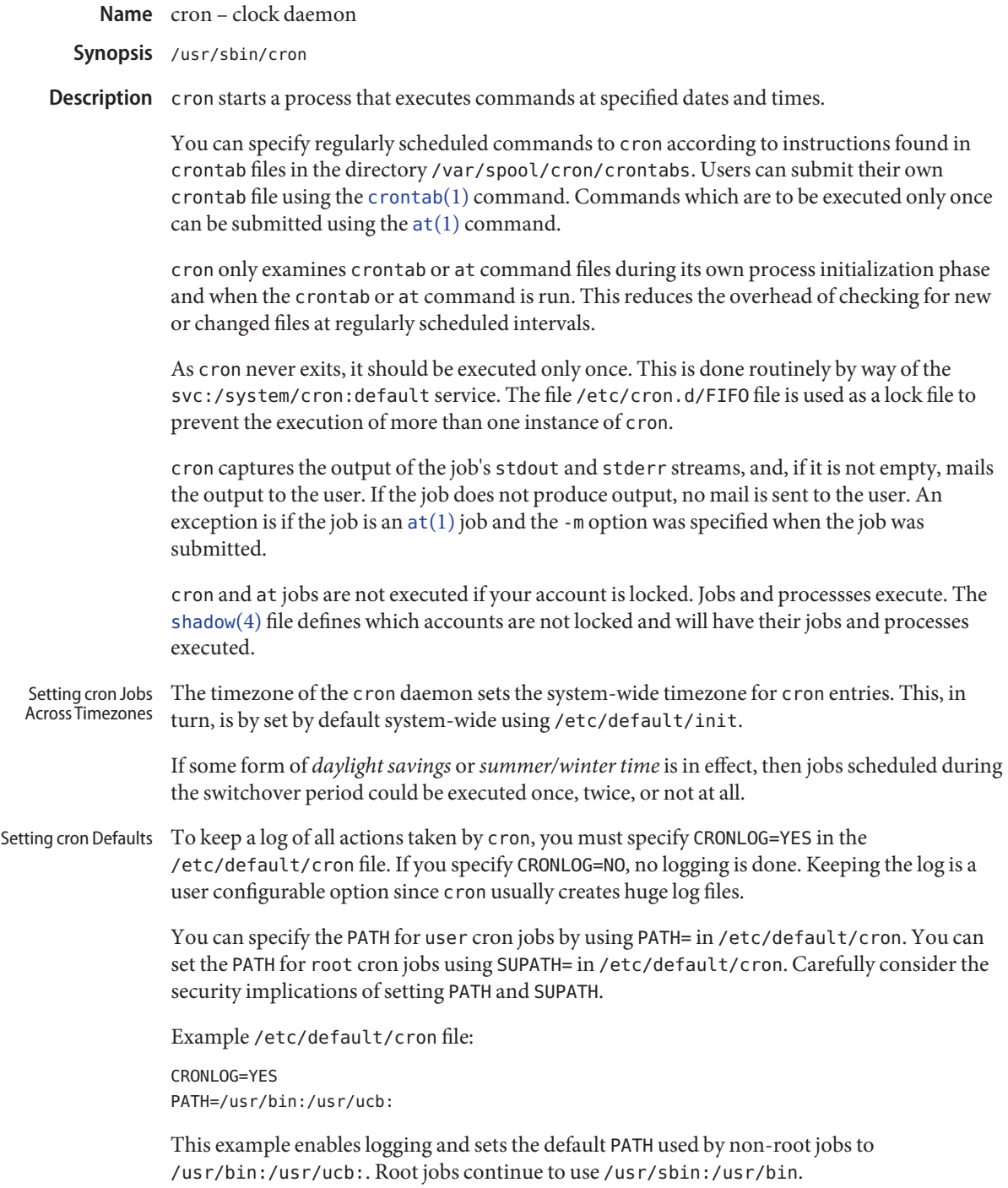
The cron log file is periodically rotated by [logadm](#page-1159-0)(1M).

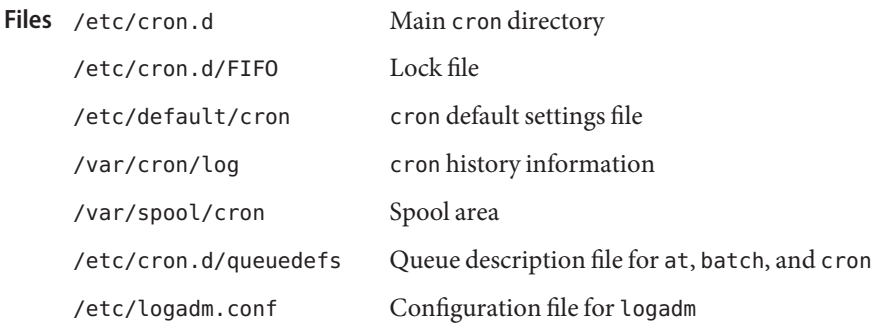

Attributes See [attributes](http://www.oracle.com/pls/topic/lookup?ctx=E26505&id=REFMAN5attributes-5)(5) for descriptions of the following attributes:

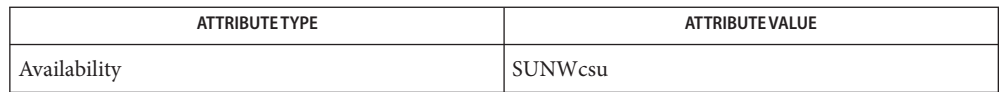

- $\mathsf{See \, Also} \quad \mathsf{svcs}(1), \mathsf{at}(1), \mathsf{crontab}(1), \mathsf{sh}(1), \mathsf{logadm}(1M), \mathsf{svcadm}(1M), \mathsf{queuedefs}(4), \mathsf{shadow}(4),$  $\mathsf{See \, Also} \quad \mathsf{svcs}(1), \mathsf{at}(1), \mathsf{crontab}(1), \mathsf{sh}(1), \mathsf{logadm}(1M), \mathsf{svcadm}(1M), \mathsf{queuedefs}(4), \mathsf{shadow}(4),$  $\mathsf{See \, Also} \quad \mathsf{svcs}(1), \mathsf{at}(1), \mathsf{crontab}(1), \mathsf{sh}(1), \mathsf{logadm}(1M), \mathsf{svcadm}(1M), \mathsf{queuedefs}(4), \mathsf{shadow}(4),$  $\mathsf{See \, Also} \quad \mathsf{svcs}(1), \mathsf{at}(1), \mathsf{crontab}(1), \mathsf{sh}(1), \mathsf{logadm}(1M), \mathsf{svcadm}(1M), \mathsf{queuedefs}(4), \mathsf{shadow}(4),$  $\mathsf{See \, Also} \quad \mathsf{svcs}(1), \mathsf{at}(1), \mathsf{crontab}(1), \mathsf{sh}(1), \mathsf{logadm}(1M), \mathsf{svcadm}(1M), \mathsf{queuedefs}(4), \mathsf{shadow}(4),$  $\mathsf{See \, Also} \quad \mathsf{svcs}(1), \mathsf{at}(1), \mathsf{crontab}(1), \mathsf{sh}(1), \mathsf{logadm}(1M), \mathsf{svcadm}(1M), \mathsf{queuedefs}(4), \mathsf{shadow}(4),$  $\mathsf{See \, Also} \quad \mathsf{svcs}(1), \mathsf{at}(1), \mathsf{crontab}(1), \mathsf{sh}(1), \mathsf{logadm}(1M), \mathsf{svcadm}(1M), \mathsf{queuedefs}(4), \mathsf{shadow}(4),$  $\mathsf{See \, Also} \quad \mathsf{svcs}(1), \mathsf{at}(1), \mathsf{crontab}(1), \mathsf{sh}(1), \mathsf{logadm}(1M), \mathsf{svcadm}(1M), \mathsf{queuedefs}(4), \mathsf{shadow}(4),$  $\mathsf{See \, Also} \quad \mathsf{svcs}(1), \mathsf{at}(1), \mathsf{crontab}(1), \mathsf{sh}(1), \mathsf{logadm}(1M), \mathsf{svcadm}(1M), \mathsf{queuedefs}(4), \mathsf{shadow}(4),$  $\mathsf{See \, Also} \quad \mathsf{svcs}(1), \mathsf{at}(1), \mathsf{crontab}(1), \mathsf{sh}(1), \mathsf{logadm}(1M), \mathsf{svcadm}(1M), \mathsf{queuedefs}(4), \mathsf{shadow}(4),$  $\mathsf{See \, Also} \quad \mathsf{svcs}(1), \mathsf{at}(1), \mathsf{crontab}(1), \mathsf{sh}(1), \mathsf{logadm}(1M), \mathsf{svcadm}(1M), \mathsf{queuedefs}(4), \mathsf{shadow}(4),$  $\mathsf{See \, Also} \quad \mathsf{svcs}(1), \mathsf{at}(1), \mathsf{crontab}(1), \mathsf{sh}(1), \mathsf{logadm}(1M), \mathsf{svcadm}(1M), \mathsf{queuedefs}(4), \mathsf{shadow}(4),$  $\mathsf{See \, Also} \quad \mathsf{svcs}(1), \mathsf{at}(1), \mathsf{crontab}(1), \mathsf{sh}(1), \mathsf{logadm}(1M), \mathsf{svcadm}(1M), \mathsf{queuedefs}(4), \mathsf{shadow}(4),$  $\mathsf{See \, Also} \quad \mathsf{svcs}(1), \mathsf{at}(1), \mathsf{crontab}(1), \mathsf{sh}(1), \mathsf{logadm}(1M), \mathsf{svcadm}(1M), \mathsf{queuedefs}(4), \mathsf{shadow}(4),$  $\mathsf{See \, Also} \quad \mathsf{svcs}(1), \mathsf{at}(1), \mathsf{crontab}(1), \mathsf{sh}(1), \mathsf{logadm}(1M), \mathsf{svcadm}(1M), \mathsf{queuedefs}(4), \mathsf{shadow}(4),$ [attributes](http://www.oracle.com/pls/topic/lookup?ctx=E26505&id=REFMAN5attributes-5)(5),  $rbac(5)$  $rbac(5)$ , [smf](http://www.oracle.com/pls/topic/lookup?ctx=E26505&id=REFMAN5smf-5)(5), smf security(5)
	- The cron service is managed by the service management facility, [smf](http://www.oracle.com/pls/topic/lookup?ctx=E26505&id=REFMAN5smf-5)(5), under the service **Notes** identifier:

svc:/system/cron:default

Administrative actions on this service, such as enabling, disabling, or requesting restart, can be performed using [svcadm](#page-2473-0)(1M). The service's status can be queried using the [svcs](http://www.oracle.com/pls/topic/lookup?ctx=E26505&id=REFMAN1svcs-1)(1) command. Most administrative actions may be delegated to users with the solaris.smf.manage.cron authorization (see [rbac](http://www.oracle.com/pls/topic/lookup?ctx=E26505&id=REFMAN5rbac-5)(5) and smf security(5)).

A history of all actions taken by cron is stored in /var/cron/log and possibly in **Diagnostics** /var/cron/olog.

Name cryptoadm - cryptographic framework administration Synopsis cryptoadm list [-mpv] [provider=provider-name] [mechanism=*mechanism-list*] cryptoadm disable provider=*provider-name* mechanism=*mechanism-list* | random | all cryptoadm enable provider=*provider-name* mechanism=*mechanism-list* | random | all cryptoadm install provider=*provider-name* cryptoadm install provider=*provider-name* [mechanism=*mechanism-list*] cryptoadm uninstall provider=*provider-name* cryptoadm unload provider=*provider-name* cryptoadm disable fips-140 cryptoadm enable fips-140 cryptoadm list fips-140 cryptoadm refresh cryptoadm start cryptoadm stop cryptoadm --help

Description The cryptoadm utility displays cryptographic provider information for a system, configures the mechanism policy for each provider, and installs or uninstalls a cryptographic provider. The cryptographic framework supports three types of providers: a user-level provider (a PKCS11 shared library), a kernel software provider (a loadable kernel software module), and a kernel hardware provider (a cryptographic hardware device).

> For kernel software providers, the cryptoadm utility provides the unload subcommand. This subcommand instructs the kernel to unload a kernel software providers.

> For the cryptographic framework's metaslot, the cryptoadm utility provides subcommands to enable and disable the metaslot's features, list metaslot's configuration, specify alternate persistent object storage, and configure the metaslot's mechanism policy.

> The cryptoadm utility provides subcommands to enable and disable FIPS-140 mode in the Cryptographic Framework. It also provides a list subcommand to display the current status of FIPS-140 mode.

Administrators will find it useful to use syslog facilities (see [syslogd](#page-2523-0)( $1M$ ) and [logadm](#page-1159-0)( $1M$ )) to maintain the cryptographic subsystem. Logging can be especially useful under the following circumstances:

- If kernel-level daemon is dead, all applications fail. You can learn this from syslog and use [svcadm](#page-2473-0)(1M) to restart the svc:/system/cryptosvc service.
- If there are bad providers plugged into the framework, you can learn this from syslog and remove the bad providers from the framework.

With the exception of the subcommands or options listed below, the cryptoadm command needs to be run by a privileged user.

- subcommand list, any options
- subcommand --help
- The cryptoadm utility has the various combinations of subcommands and options shown **Options** below.

cryptoadm list Display the list of installed providers.

```
cryptoadm list metaslot
```
Display the system-wide configuration for metaslot.

cryptoadm list -m [ provider=*provider-name* | metaslot ]

Display a list of mechanisms that can be used with the installed providers or metaslot. If a provider is specified, display the name of the specified provider and the mechanism list that can be used with that provider. If the metaslot keyword is specified, display the list of mechanisms that can be used with metaslot.

cryptoadm list -p [ provider=*provider-name* | metaslot ]

Display the mechanism policy (that is, which mechanisms are available and which are not) for the installed providers. Also display the provider feature policy or metaslot. If a provider is specified, display the name of the provider with the mechanism policy enforced on it only. If the metaslot keyword is specified, display the mechanism policy enforced on the metaslot.

cryptoadm list -v provider=*provider-name* | metaslot

Display details about the specified provider if a provider is specified. If the metaslot keyword is specified, display details about the metaslot.

-v

For the various list subcommands described above (except for list -p), the -v (verbose) option provides details about providers, mechanisms and slots.

cryptoadm disable provider=*provider-name*

[ mechanism=*mechanism-list* | *provider-feature* ... | all ]

Disable the mechanisms or provider features specified for the provider. See OPERANDS for a description of *mechanism*, *provider-feature*, and the all keyword.

cryptoadm [ mechanism=*mechanism-list* ] [ auto-key-migrate ] Disable the metaslot feature in the cryptographic framework or disable some of metaslot's features. If no operand is specified, this command disables the metaslot feature in the

cryptographic framework. If a list of mechanisms is specified, disable mechanisms specified for metaslot. If all mechanisms are disabled for metaslot, the metaslot will be disabled. See OPERANDS for a description of mechanism. If the auto-key-migrate keyword is specified, it disables the migration of sensitive token objects to other slots even if it is necessary for performing crypto operations. See OPERANDS for a description of auto-key-migrate.

# cryptoadm enable provider=*provider-name*

[ mechanism=*mechanism-list* | *provider-feature* ... | all ]

Enable the mechanisms or provider features specified for the provider. See OPERANDS for a description of *mechanism*, *provider-feature*, and the all keyword.

cryptoadm enable metaslot [ mechanism=*mechanism-list* ] |

[ [ token=*token-label*] [ slot=*slot-description*] |

default-keystore]|[ auto-key-migrate ]

If no operand is specified, this command enables the metaslot feature in the cryptographic framework. If a list of mechanisms is specified, it enables only the list of specified mechanisms for metaslot. If *token-label* is specified, the specified token will be used as the persistent object store. If the *slot-description* is specified, the specified slot will be used as the persistent object store. If both the *token-label* and the *slot-description* are specified, the provider with the matching token label and slot description is used as the persistent object store. If the default-keystore keyword is specified, metaslot will use the default persistent object store. If the auto-key-migrate keyword is specified, sensitive token objects will automatically migrate to other slots as needed to complete certain crypto operations. See OPERANDS for a description of mechanism, token, slot, default-keystore, and auto-key-migrate.

cryptoadm install provider=*provider-name*

Install a user-level provider into the system. The *provider* operand must be an absolute pathname of the corresponding shared library. If there are both 32–bit and 64–bit versions for a library, this command should be run once only with the path name containing \$ISA. Note that \$ISA is not a reference to an environment variable. Note also that \$ISA must be quoted (with single quotes [for example, '\$ISA']) or the \$ must be escaped to keep it from being incorrectly expanded by the shell. The user-level framework expands \$ISA to an empty string or an architecture-specific directory, for example, sparcv9.

The preferred way of installing a user-level provider is to build a package for the provider. For more information, see the *Solaris Security for Developer's Guide*.

# cryptoadm install provider=*provider-name*

mechanism=*mechanism-list*

Install a kernel software provider into the system. The provider should contain the base name only. The *mechanism-list* operand specifies the complete list of mechanisms to be supported by this provider.

The preferred way of installing a kernel software provider is to build a package for providers. For more information, see the *Solaris Security for Developer's Guide*.

### cryptoadm uninstall provider=*provider-name*

Uninstall the specified *provider* and the associated mechanism policy from the system. This subcommand applies only to a user-level provider or a kernel software provider.

# cryptoadm unload provider=*provider-name*

Unload the kernel software module specified by *provider*.

# cryptoadm disable fips-140

Disable FIPS-140 mode in the Cryptographic Framework and for hardware providers.

# cryptoadm enable fips-140

Enable FIPS-140 mode in the Cryptographic Framework and for hardware providers. This subcommand does not disable the non-FIPS approved algorithms from the user-level pkcs11\_softtoken library and the kernel software providers. It is the consumers of the framework that are responsible for using only FIPS-approved algorithms.

Upon completion of this subcommand, a message is issued to inform the administrator that any plugins added that are not within the boundary might invalidate FIPS compliance and to check the Security Policies for those plugins.

The system will require a reboot to perform Power-Up Self Tests that include a cryptographic algorithm test and a software integrity test.

# cryptoadm list fips-140

Display the current setting of FIPS-140 mode in the Cryptographic Framework and for hardware providers. The status of FIPS-140 mode is enabled or disabled. The default FIPS-140 mode is disabled.

```
cryptoadm refresh
cryptoadm start
cryptoadm stop
  Private interfaces for use by smf(5), these must not be used directly.
```
cryptoadm -help Display the command usage.

# Operands provider=provider-name

A user-level provider (a PKCS11 shared library), a kernel software provider (a loadable kernel software module), or a kernel hardware provider (a cryptographic hardware device).

A valid value of the *provider* operand is one entry from the output of a command of the form: cryptoadm *list*. A *provider* operand for a user-level provider is an absolute pathname of the corresponding shared library. A *provider* operand for a kernel software provider contains a base name only. A *provider* operand for a kernel hardware provider is in a "*name*/*number*" form.

### mechanism=*mechanism-list*

A comma separated list of one or more PKCS #11 mechanisms. A process for implementing a cryptographic operation as defined in PKCS #11 specification. You can substitute all for *mechanism-list*, to specify all mechanisms on a provider. See the discussion of the all keyword, below.

#### *provider-feature*

A cryptographic framework feature for the given provider. Currently only random is accepted as a feature. For a user-level provider, disabling the random feature makes the PKCS #11 routines C GenerateRandom and C SeedRandom unavailable from the provider. For a kernel provider, disabling the random feature prevents /dev/random from gathering random numbers from the provider.

#### all

The keyword all can be used with with the disable and enable subcommands to operate on all provider features.

#### token=*token-label*

The label of a token in one of the providers in the cryptographic framework.

A valid value of the token operand is an item displayed under "Token Label" from the output of the command cryptoadm list -v.

#### slot=*slot-description*

The description of a slot in one of the providers in the cryptographic framework.

A valid value of the slot operand is an item displayed under "Description" from the output of the command cryptoadm list -v.

#### default-keystore

The keyword default-keystore is valid only for metaslot. Specify this keyword to set the persistent object store for metaslot back to using the default store.

#### auto-key-migrate

The keyword auto-key-migrate is valid only for metaslot. Specify this keyword to configure whether metaslot is allowed to move sensitive token objects from the token object slot to other slots for performing cryptographic operations.

The keyword all can be used in two ways with the disable and enable subcommands:

■ You can substitute all for mechanism=*mechanism-list* and any other provider-features, as in:

# **cryptoadm enable provider=dca/0 all**

This command enables the mechanisms on the provider *and* any other provider-features, such as random.

■ You can also use all as an argument to mechanism, as in:

```
# cryptoadm enable provider=des mechanism=all
```
...which enables all mechanisms on the provider, but enables no other provider–features, such as random.

**EXAMPLE 1** Display List of Providers Installed in System **Examples**

The following command displays a list of all installed providers:

```
example% cryptoadm list
user-level providers:
/usr/lib/security/$ISA/pkcs11_kernel.so
/usr/lib/security/$ISA/pkcs11_softtoken.so
/opt/lib/libcryptoki.so.1
/opt/SUNWconn/lib/$ISA/libpkcs11.so.1
kernel software providers:
    des
    aes
    bfish
    sha1
    md5
kernel hardware providers:
    dca/0
EXAMPLE 2 Display Mechanism List for md5 Provider
The following command is a variation of the list subcommand:
example% cryptoadm list -m provider=md5
md5: CKM_MD5,CKM_MD5_HMAC,CKM_MD5_HMAC_GENERAL
EXAMPLE 3 Disable Specific Mechanisms for Kernel Software Provider
The following command disables mechanisms CKM_DES3_ECB and CKM_DES3_CBC for the
kernel software provider des:
example# cryptoadm disable provider=des
EXAMPLE 4 Display Mechanism Policy for a Provider
The following command displays the mechanism policy for the des provider:
example% cryptoadm list -p provider=des
des: All mechanisms are enabled, except CKM_DES3_ECB, CKM_DES3_CBC
EXAMPLE 5 Enable Specific Mechanism for a Provider
The following command enables the CKM_DES3_ECB mechanism for the kernel software
provider des:
example# cryptoadm enable provider=des mechanism=CKM_DES3_ECB
```

```
EXAMPLE 6 Install User-Level Provider
            The following command installs a user-level provider:
            example# cryptoadm install provider=/opt/lib/libcryptoki.so.1
            EXAMPLE 7 Install User-Level Provider That Contains 32– and 64–bit Versions
            The following command installs a user-level provider that contains both 32–bit and 64–bit
            versions:
            example# cryptoadm install \
            provider=/opt/SUNWconn/lib/'$ISA'/libpkcs11.so.1
            EXAMPLE 8 Uninstall a Provider
            The following command uninstalls the md5 provider:
            example# cryptoadm uninstall provider=md5
            EXAMPLE 9 Disable metaslot
            The following command disables the metaslot feature in the cryptographic framework.
            example# cryptoadm disable metaslot
            EXAMPLE 10 Specify metaslot to Use Specified Token as Persistent Object Store
            The following command specifies that metaslot use the Venus token as the persistent object
            store.
            example# cryptoadm enable metaslot token="SUNW,venus"
Exit Status The following exit values are returned:
            0
               Successful completion.
            >0
```
An error occurred.

Attributes See [attributes](http://www.oracle.com/pls/topic/lookup?ctx=E26505&id=REFMAN5attributes-5)(5) for descriptions of the following attributes:

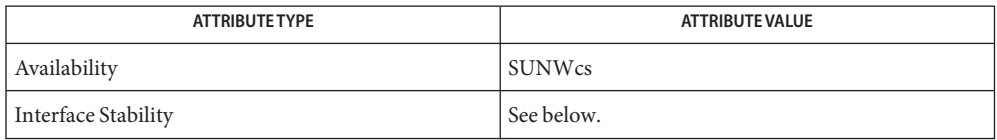

The start, stop, and refresh options are Private interfaces. All other options and the utility name are Committed.

See Also [logadm](#page-1159-0)(1M), [svcadm](#page-2473-0)(1M), [syslogd](#page-2523-0)(1M), [libpkcs11](http://www.oracle.com/pls/topic/lookup?ctx=E26505&id=REFMAN3Flibpkcs11-3lib)(3LIB), [exec\\_attr](http://www.oracle.com/pls/topic/lookup?ctx=E26505&id=REFMAN4exec-attr-4)(4), [prof\\_attr](http://www.oracle.com/pls/topic/lookup?ctx=E26505&id=REFMAN4prof-attr-4)(4), [attributes](http://www.oracle.com/pls/topic/lookup?ctx=E26505&id=REFMAN5attributes-5)(5), [smf](http://www.oracle.com/pls/topic/lookup?ctx=E26505&id=REFMAN5smf-5)(5), [random](http://www.oracle.com/pls/topic/lookup?ctx=E26505&id=REFMAN7random-7d)(7D)

*[System Administration Guide: Security Services](http://www.oracle.com/pls/topic/lookup?ctx=E23823&id=SYSADV6)*

*Solaris Security for Developer's Guide*

If a hardware provider's policy was made explicitly (that is, some of its mechanisms were **Notes** disabled) and the hardware provider has been detached, the policy of this hardware provider is still listed.

cryptoadm assumes that, minimally, a 32–bit shared object is delivered for each user-level provider. If both a 32–bit and 64–bit shared object are delivered, the two versions must provide the same functionality. The same mechanism policy applies to both.

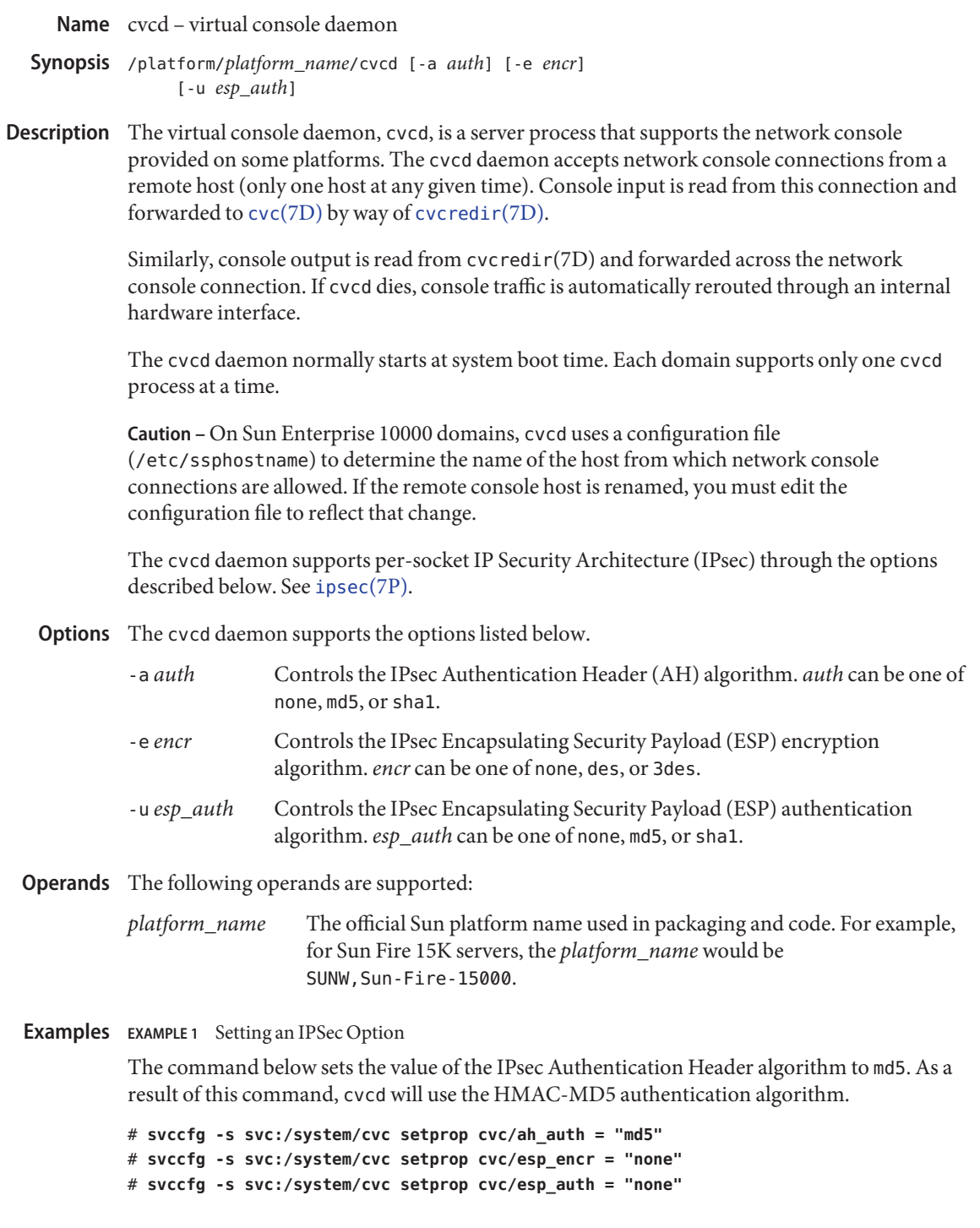

**EXAMPLE 1** Setting an IPSec Option *(Continued)*

# **svcadm refresh svc:/system/cvc**

Attributes See [attributes](http://www.oracle.com/pls/topic/lookup?ctx=E26505&id=REFMAN5attributes-5)(5) for descriptions of the following attributes:

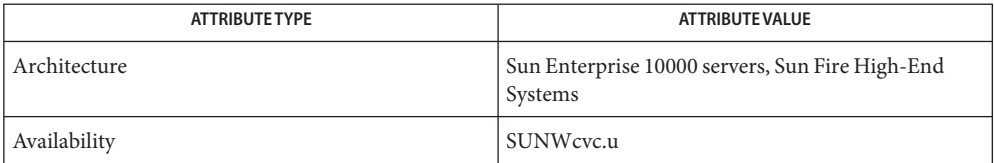

# **See Also** [svcs](http://www.oracle.com/pls/topic/lookup?ctx=E26505&id=REFMAN1svcs-1)(1), [svcadm](#page-2473-0)(1M), [svccfg](#page-2480-0)(1M), [services](http://www.oracle.com/pls/topic/lookup?ctx=E26505&id=REFMAN4services-4)(4), [attributes](http://www.oracle.com/pls/topic/lookup?ctx=E26505&id=REFMAN5attributes-5)(5), [smf](http://www.oracle.com/pls/topic/lookup?ctx=E26505&id=REFMAN5smf-5)(5), cvc[\(7D\),](http://www.oracle.com/pls/topic/lookup?ctx=E26505&id=REFMAN7cvc-7d) [cvcredir](http://www.oracle.com/pls/topic/lookup?ctx=E26505&id=REFMAN7cvcredir-7d)(7D), [ipsec](http://www.oracle.com/pls/topic/lookup?ctx=E26505&id=REFMAN7ipsec-7p)(7P)

*Sun Enterprise 10000 SSP Reference Manual*

*System Management Services (SMS) Reference Manual*

The cvcd service is managed by the service management facility, [smf](http://www.oracle.com/pls/topic/lookup?ctx=E26505&id=REFMAN5smf-5)(5), under the fault **Notes** management resource identifier (FMRI):

svc:/system/cvc

Administrative actions on this service, such as enabling, disabling, or requesting restart, can be performed using [svcadm](#page-2473-0)(1M) or [svccfg](#page-2480-0)(1M). The service's status can be queried using the [svcs](http://www.oracle.com/pls/topic/lookup?ctx=E26505&id=REFMAN1svcs-1)(1) command.

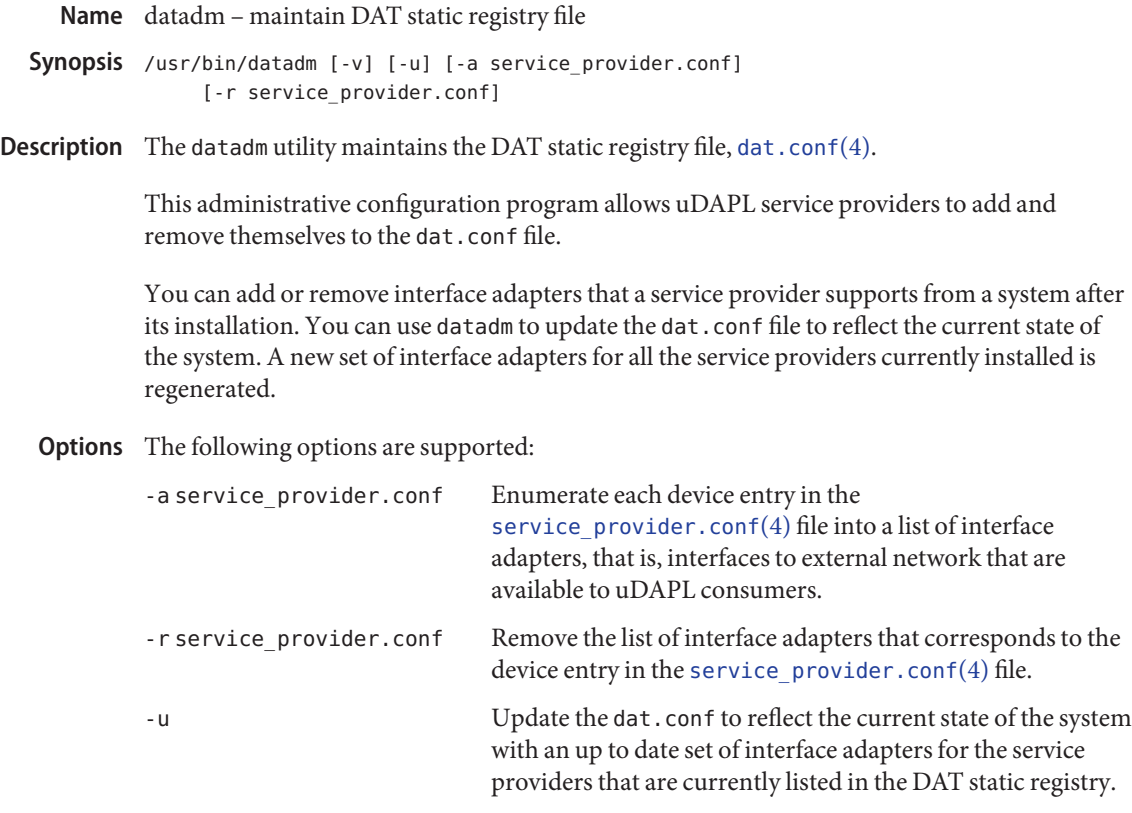

-v Display the DAT static registry file, dat.conf.

### **EXAMPLE 1** Enumerating a Device Entry **Examples**

The following example enumerates a device entry in the [service\\_provider.conf](http://www.oracle.com/pls/topic/lookup?ctx=E26505&id=REFMAN4service-provider.conf-4)(4) file into interface adapters in the [dat.conf](http://www.oracle.com/pls/topic/lookup?ctx=E26505&id=REFMAN4dat.conf-4) $(4)$  file.

Assume that SUNW has a service provider library that supports the device tavor. It has a [service\\_provider.conf](http://www.oracle.com/pls/topic/lookup?ctx=E26505&id=REFMAN4service-provider.conf-4)(4) file installed in the directory /usr/share/dat/SUNWudaplt.conf with a single entry as follows:

```
driver_name=tavor u1.2 nonthreadsafe default\
    udapl_tavor.so.1 SUNW.1.0 ""
```
tavor is an Infiniband Host Channel Adapter with two ports. Both IB ports exist in a single IB partition, 0x8001. If an IP interface is plumbed to each port, there are two IPoIB device instances, ibd0 and ibd1:

```
# ls -l /dev/ibd*
/dev/ibd0 -> /devices/pci@1/pci15b3,5a44@0/ibport@1,8001,ipib:ibd0
/dev/ibd1 -> /devices/pci@1/pci15b3,5a44@0/ibport@2,8001,ipib:ibd1
```
**EXAMPLE 1** Enumerating a Device Entry *(Continued)*

Running the command, datadm -a /usr/share/dat/SUNWudaplt.conf appends two new entries (if they do not already exists]) in the /etc/dat/dat.conffile:

```
ibd0 u1.2 nonthreadsafe default udapl_tavor.so.1 SUNW.1.0 ""
"driver name=tavor"
ibd1 u1.2 nonthreadsafe default udapl_tavor.so.1 SUNW.1.0 ""
"driver name=tavor"
```
**EXAMPLE 2** Updating the dat.conf to Reflect the Current State of the System

A new IB partition, 0x8002 is added to the above example covering port 1 of the Host Channel Adapter. If a new IP interface is plumbed to port 1/partition 0x8002, there is a third IPoIB device instance: ibd2.

```
# ls -l /dev/ibd*
 /dev/ibd0 -> /devices/pci@1/pci15b3,5a44@0/ibport@1,8001,ipib:ibd0
 /dev/ibd1 -> /devices/pci@1/pci15b3,5a44@0/ibport@2,8001,ipib:ibd1
 /dev/ibd2 -> /devices/pci@1/pci15b3,5a44@0/ibport@1,8002,ipib:ibd2
```
Running datadm -u command, updates the /etc/dat/dat.conf file with a new entry added reflecting the current state of the system.

datadm -v shows that there are now three entries in the /etc/dat/dat.conf file:

```
ibd0 u1.2 nonthreadsafe default udapl_tavor.so.1 SUNW.1.0 ""
"driver name=tavor"
ibd1 u1.2 nonthreadsafe default udapl_tavor.so.1 SUNW.1.0 ""
"driver_name=tavor"
ibd2 u1.2 nonthreadsafe default udapl_tavor.so.1 SUNW.1.0 ""
"driver name=tavor"
```
DAT static registry file Files /etc/dat/dat.conf

Attributes See [attributes](http://www.oracle.com/pls/topic/lookup?ctx=E26505&id=REFMAN5attributes-5)(5) for descriptions of the following attributes:

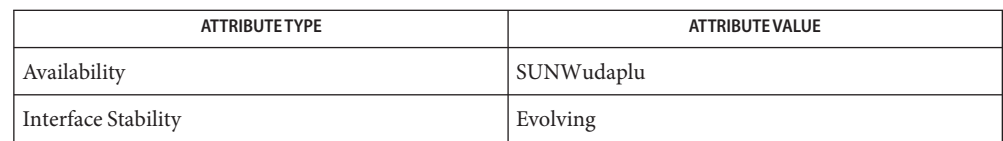

[pkgadd](#page-1712-0)(1M), [pkgrm](#page-1734-0)(1M), [libdat](http://www.oracle.com/pls/topic/lookup?ctx=E26505&id=REFMAN3Flibdat-3lib)(3LIB), [dat.conf](http://www.oracle.com/pls/topic/lookup?ctx=E26505&id=REFMAN4dat.conf-4)(4), [service\\_provider.conf](http://www.oracle.com/pls/topic/lookup?ctx=E26505&id=REFMAN4service-provider.conf-4)(4). **See Also** [attributes](http://www.oracle.com/pls/topic/lookup?ctx=E26505&id=REFMAN5attributes-5)(5)

Name dcs - domain configuration server

```
Synopsis /usr/lib/dcs [-s sessions]
               [ [-a auth] [-e encr] [-u esp_auth] ] [-l]
```
Description The Domain Configuration Server (DCS) is a daemon process that runs on Sun servers that support remote Dynamic Reconfiguration (DR) clients. It is started by the Service Management Facility (see  $\text{smf}(5)$  $\text{smf}(5)$  $\text{smf}(5)$ ) when the first DR request is received from a client connecting to the network service sun-dr. After the DCS accepts a DR request, it uses the [libcfgadm](http://www.oracle.com/pls/topic/lookup?ctx=E26505&id=REFMAN3Flibcfgadm-3lib)(3LIB) interface to execute the DR operation. After the operation is performed, the results are returned to the client.

> The DCS listens on the network service labeled sun-dr. Its underlying protocol is TCP. It is invoked as a server program by the SMF using the TCP transport. The fault management resource identifier (FMRI) for DCS is:

svc:/platform/sun4u/dcs:default

If you disable this service, DR operations initiated from a remote host fail. There is no negative impact on the server.

Security for the DCS connection is provided differently based upon the architecture of the system. The SMF specifies the correct options when invoking the DCS daemon, based upon the current architecture. For all architectures, security is provided on a per-connection basis.

The DCS daemon has no security options that are applicable when used on a Sun Enterprise 10000 system. So there are no options applicable to that architecture.

The security options for Sun Fire high-end systems are based on IPsec options defined as SMF properties. These options include the -a *auth*, -e *encr*, and -u *esp\_auth* options, and can be set using the [svccfg](#page-2480-0)(1M) command. These options must match the IPsec policies defined for DCS on the system controller. Refer to the kmd(1M) man page in the *System Management Services (SMS) Reference Manual*. The kmd(1M) man page is not part of the SunOS man page collection.

Security on SPARC Enterprise Servers is not configurable. The DCS daemon uses a platform-specific library to configure its security options when running on such systems. The -l option is provided by the SMF when invoking the DCS daemon on SPARC Enterprise Servers. No other security options to the DCS daemon should be used on SPARC Enterprise Servers.

The following options are supported: **Options**

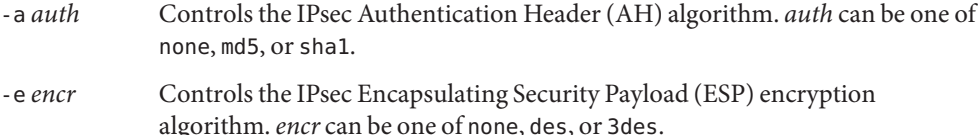

- -l Enables the use of platform-specific security options on SPARC Enterprise Servers. -s *sessions* Sets the number of active sessions that the DCS allows at any one time. When the limit is reached, the DCS stops accepting connections until active sessions complete the execution of their DR operation. If this option is not specified, a default value of 128 is used. -u *esp\_auth* Controls the IPsec Encapsulating Security Payload (ESP) authentication algorithm. *esp\_auth* can be one of none, md5, or sha1.
- **EXAMPLE 1** Setting an IPSec Option **Examples**

The following command sets the Authentication Header algorithm for the DCS daemon to use the HMAC-MD5 authentication algorithm. These settings are only applicable for using the DCS daemon on a Sun Fire high-end system.

# **svccfg -s svc:/platform/sun4u/dcs setprop dcs/ah\_auth = "md5"** # **svccfg -s svc:/platform/sun4u/dcs setprop dcs/esp\_encr = "none"** # **svccfg -s svc:/platform/sun4u/dcs setprop dcs/esp\_auth = "none"** # **svcadm refresh svc:/platform/sun4u/dcs**

- The DCS uses [syslog](http://www.oracle.com/pls/topic/lookup?ctx=E26505&id=REFMAN3Asyslog-3c)(3C) to report status and error messages. All of the messages are logged **Errors** with the LOG\_DAEMON facility. Error messages are logged with the LOG\_ERR and LOG\_NOTICE priorities, and informational messages are logged with the LOG\_INFO priority. The default entries in the /etc/syslog.conf file log all of the DCS error messages to the /var/adm/messages log.
- Attributes See [attributes](http://www.oracle.com/pls/topic/lookup?ctx=E26505&id=REFMAN5attributes-5)(5) for descriptions of the following attributes:

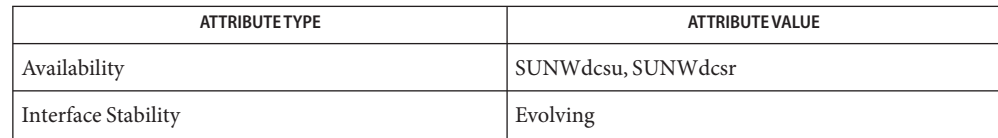

- $\textsf{See Also } \textsf{svcs}(1), \textsf{cfgadm\_sbd}(1M), \textsf{svcadm}(1M), \textsf{svccfg}(1M), \textsf{syslog}(3C),$  $\textsf{See Also } \textsf{svcs}(1), \textsf{cfgadm\_sbd}(1M), \textsf{svcadm}(1M), \textsf{svccfg}(1M), \textsf{syslog}(3C),$  $\textsf{See Also } \textsf{svcs}(1), \textsf{cfgadm\_sbd}(1M), \textsf{svcadm}(1M), \textsf{svccfg}(1M), \textsf{syslog}(3C),$  $\textsf{See Also } \textsf{svcs}(1), \textsf{cfgadm\_sbd}(1M), \textsf{svcadm}(1M), \textsf{svccfg}(1M), \textsf{syslog}(3C),$  $\textsf{See Also } \textsf{svcs}(1), \textsf{cfgadm\_sbd}(1M), \textsf{svcadm}(1M), \textsf{svccfg}(1M), \textsf{syslog}(3C),$  $\textsf{See Also } \textsf{svcs}(1), \textsf{cfgadm\_sbd}(1M), \textsf{svcadm}(1M), \textsf{svccfg}(1M), \textsf{syslog}(3C),$  $\textsf{See Also } \textsf{svcs}(1), \textsf{cfgadm\_sbd}(1M), \textsf{svcadm}(1M), \textsf{svccfg}(1M), \textsf{syslog}(3C),$  $\textsf{See Also } \textsf{svcs}(1), \textsf{cfgadm\_sbd}(1M), \textsf{svcadm}(1M), \textsf{svccfg}(1M), \textsf{syslog}(3C),$  $\textsf{See Also } \textsf{svcs}(1), \textsf{cfgadm\_sbd}(1M), \textsf{svcadm}(1M), \textsf{svccfg}(1M), \textsf{syslog}(3C),$ [config\\_admin](http://www.oracle.com/pls/topic/lookup?ctx=E26505&id=REFMAN3Econfig-admin-3cfgadm)(3CFGADM), [libcfgadm](http://www.oracle.com/pls/topic/lookup?ctx=E26505&id=REFMAN3Flibcfgadm-3lib)(3LIB), [syslog.conf](http://www.oracle.com/pls/topic/lookup?ctx=E26505&id=REFMAN4syslog.conf-4)(4), [attributes](http://www.oracle.com/pls/topic/lookup?ctx=E26505&id=REFMAN5attributes-5)(5), [smf](http://www.oracle.com/pls/topic/lookup?ctx=E26505&id=REFMAN5smf-5)(5),  $dr(7d)$  $dr(7d)$ 
	- The dcs service is managed by the service management facility, [smf](http://www.oracle.com/pls/topic/lookup?ctx=E26505&id=REFMAN5smf-5)(5), under the fault **Notes** management resource identifier (FMRI):

svc:/platform/sun4u/dcs:default

Administrative actions on this service, such as enabling, disabling, or requesting restart, can be performed using [svcadm](#page-2473-0)(1M). The service's status can be queried using the [svcs](http://www.oracle.com/pls/topic/lookup?ctx=E26505&id=REFMAN1svcs-1)(1) command.

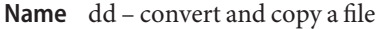

Synopsis /usr/bin/dd [*operand=value*]...

The dd utility copies the specified input file to the specified output with possible conversions. The standard input and output are used by default. The input and output block sizes may be specified to take advantage of raw physical I/O. Sizes are specified in bytes; a number may end with k, b, or w to specify multiplication by 1024, 512, or 2, respectively. Numbers may also be separated by x to indicate multiplication. **Description**

> The dd utility reads the input one block at a time, using the specified input block size. dd then processes the block of data actually returned, which could be smaller than the requested block size. dd applies any conversions that have been specified and writes the resulting data to the output in blocks of the specified output block size.

cbs is used only if ascii, asciib, unblock, ebcdic, ebcdicb, ibm, ibmb, or block conversion is specified. In the first two cases, cbs characters are copied into the conversion buffer, any specified character mapping is done, trailing blanks are trimmed, and a NEWLINE is added before sending the line to output. In the last three cases, characters up to NEWLINE are read into the conversion buffer and blanks are added to make up an output record of size cbs. ASCII files are presumed to contain NEWLINE characters. If cbs is unspecified or 0, the ascii, asciib, ebcdic, ebcdicb, ibm, and ibmb options convert the character set without changing the input file's block structure. The unblock and block options become a simple file copy.

After completion, dd reports the number of whole and partial input and output blocks.

**Operands** The following operands are supported:

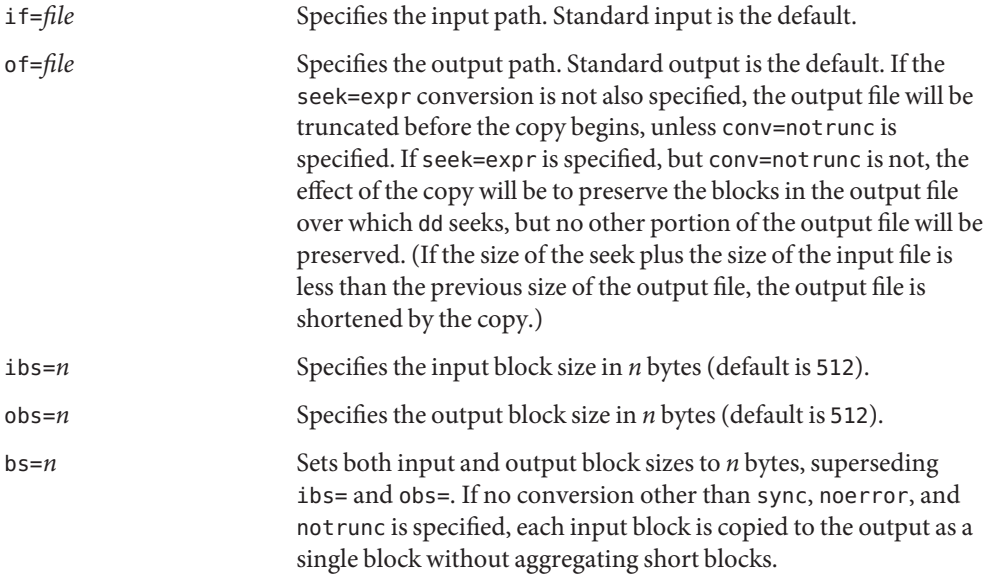

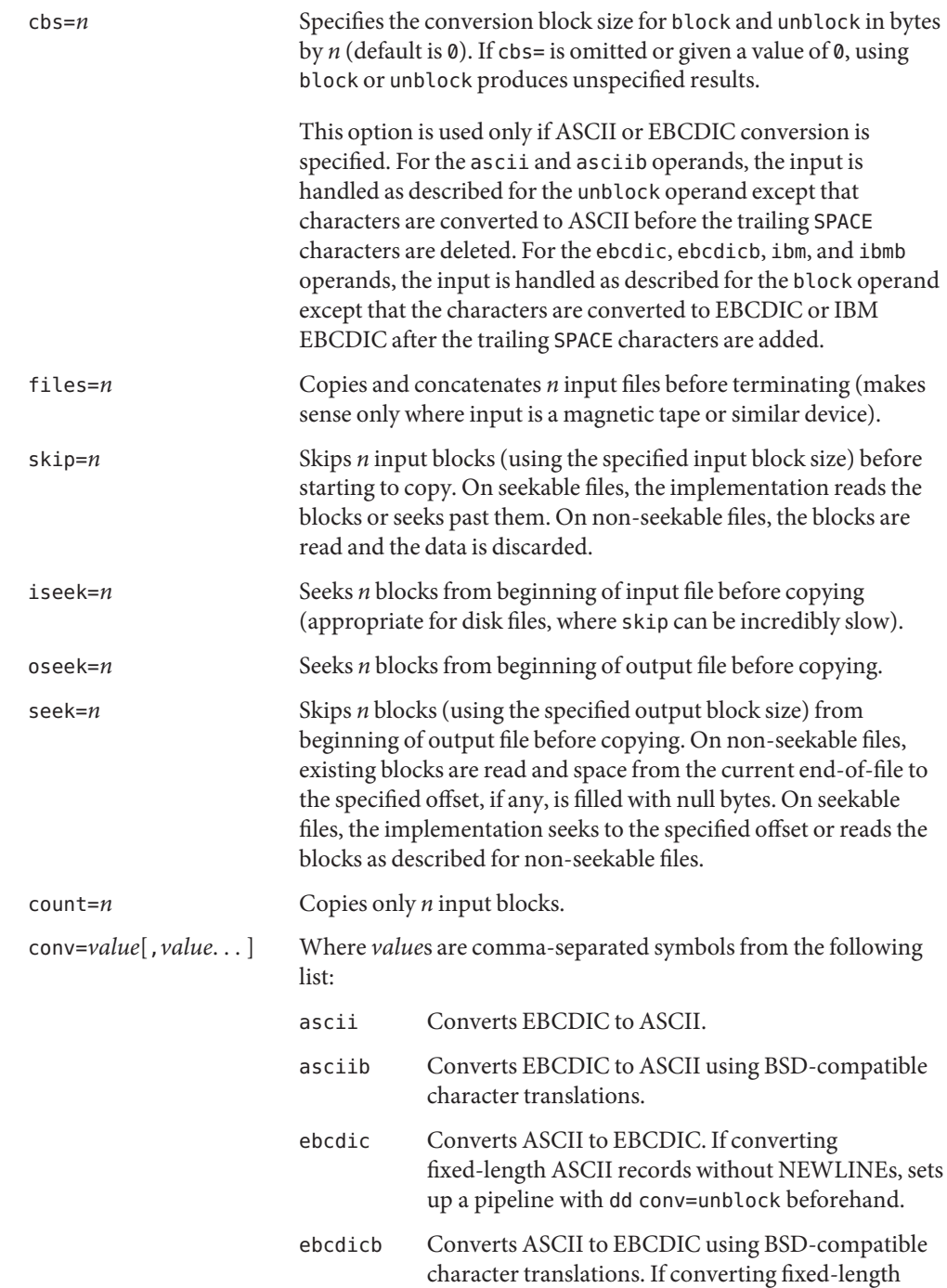

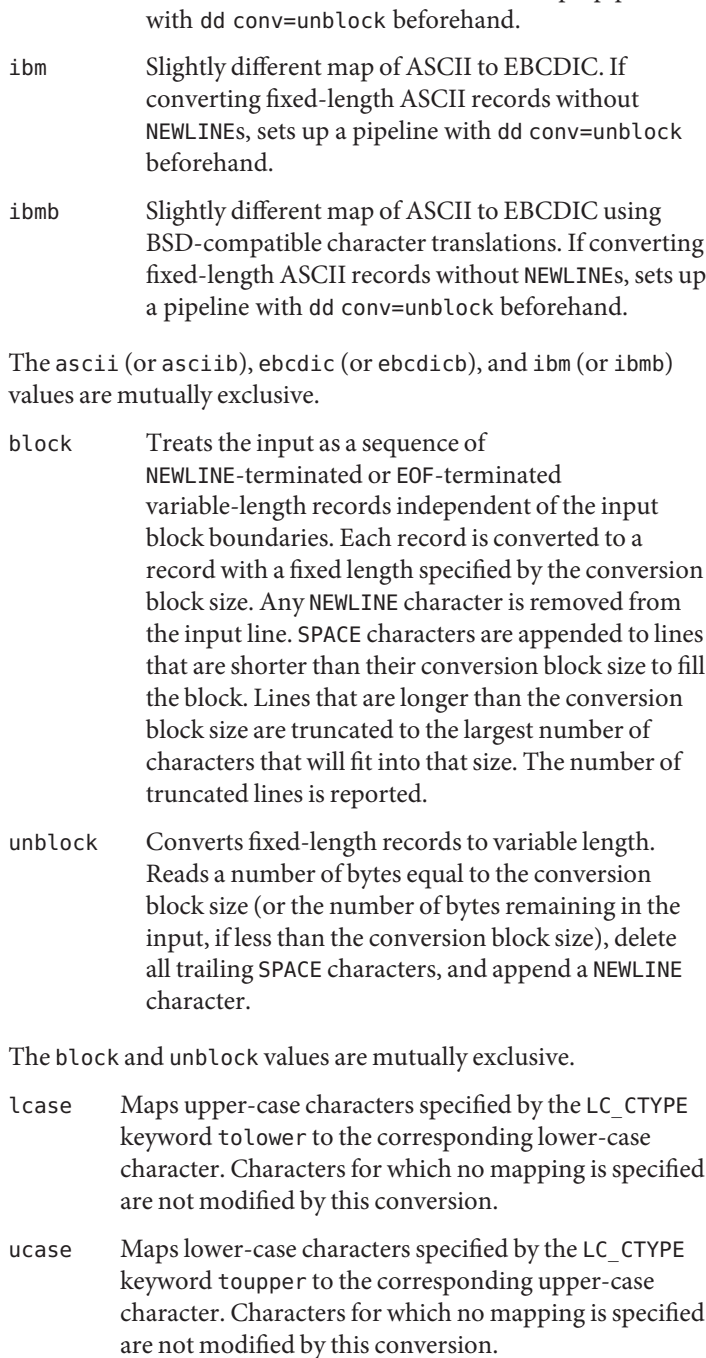

ASCII records without NEWLINEs, sets up a pipeline

The lcase and ucase symbols are mutually exclusive.

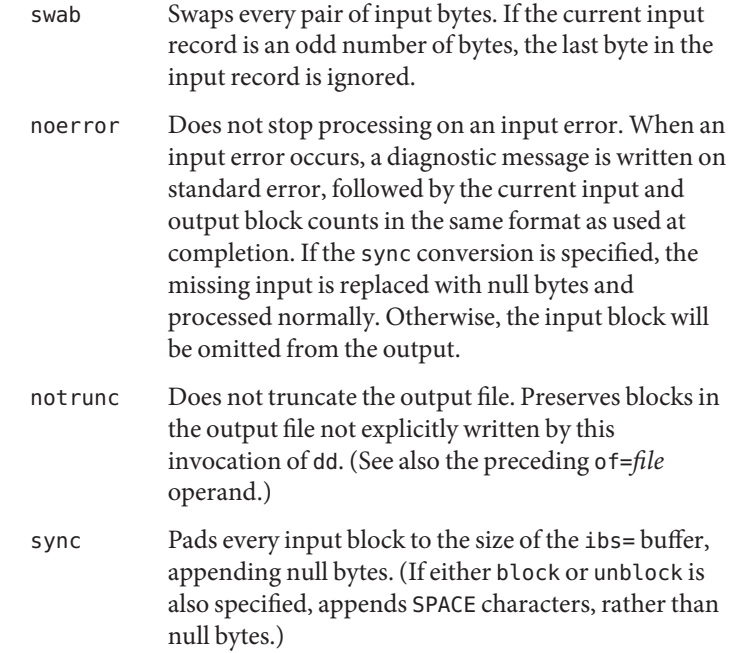

If operands other than conv= are specified more than once, the last specified operand=*value* is used.

For the bs=, cbs=, ibs=, and obs= operands, the application must supply an expression specifying a size in bytes. The expression, expr, can be:

- 1. a positive decimal number
- 2. a positive decimal number followed by k, specifying multiplication by 1024
- 3. a positive decimal number followed by b, specifying multiplication by 512
- 4. two or more positive decimal numbers (with or without k or b) separated by x, specifying the product of the indicated values.

All of the operands will be processed before any input is read.

Usage See [largefile](http://www.oracle.com/pls/topic/lookup?ctx=E26505&id=REFMAN5largefile-5)(5) for the description of the behavior of dd when encountering files greater than or equal to 2 Gbyte  $(2^{31}$  bytes).

**EXAMPLE 1** Copying from one tape drive to another **Examples**

The following example copies from tape drive  $\theta$  to tape drive 1, using a common historical device naming convention.

**EXAMPLE 1** Copying from one tape drive to another *(Continued)* example% **dd if=/dev/rmt/0h of=/dev/rmt/1h EXAMPLE 2** Stripping the first 10 bytes from standard input The following example strips the first 10 bytes from standard input: example% **dd ibs=10 skip=1 EXAMPLE 3** Reading a tape into an ASCII file This example reads an EBCDIC tape blocked ten 80-byte EBCDIC card images per block into the ASCII file x: example% **dd if=/dev/tape of=x ibs=800 cbs=80 conv=ascii,lcase EXAMPLE 4** Using conv=sync to write to tape The following example uses conv=sync when writing to a tape: example% **tar cvf - . | compress | dd obs=1024k of=/dev/rmt/0 conv=sync Environment** See [environ](http://www.oracle.com/pls/topic/lookup?ctx=E26505&id=REFMAN5environ-5)(5) for descriptions of the following environment variables that affect the **Variables** execution of dd: LANG, LC\_ALL, LC\_CTYPE, LC\_MESSAGES, and NLSPATH. **Exit Status** The following exit values are returned: 0 The input file was copied successfully. >0 An error occurred. If an input error is detected and the noerror conversion has not been specified, any partial output block will be written to the output file, a diagnostic message will be written, and the copy operation will be discontinued. If some other error is detected, a diagnostic message will be written and the copy operation will be discontinued.

Attributes See [attributes](http://www.oracle.com/pls/topic/lookup?ctx=E26505&id=REFMAN5attributes-5)(5) for descriptions of the following attributes:

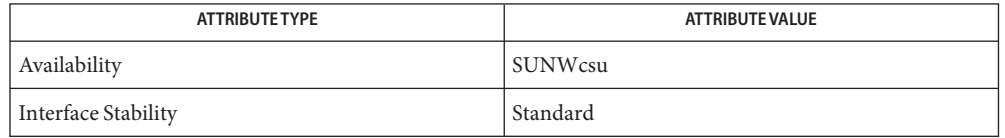

See Also cp[\(1\),](http://www.oracle.com/pls/topic/lookup?ctx=E26505&id=REFMAN1tr-1) [sed](http://www.oracle.com/pls/topic/lookup?ctx=E26505&id=REFMAN1sed-1)(1), tr(1), [attributes](http://www.oracle.com/pls/topic/lookup?ctx=E26505&id=REFMAN5attributes-5)(5), [environ](http://www.oracle.com/pls/topic/lookup?ctx=E26505&id=REFMAN5environ-5)(5), [largefile](http://www.oracle.com/pls/topic/lookup?ctx=E26505&id=REFMAN5largefile-5)(5), [standards](http://www.oracle.com/pls/topic/lookup?ctx=E26505&id=REFMAN5standards-5)(5)

numbers of full and partial blocks read(written) Diagnostics f+p records in(out)

Notes Do not use dd to copy files between file systems having different block sizes.

Using a blocked device to copy a file will result in extra nulls being added to the file to pad the final block to the block boundary.

When dd reads from a pipe, using the ibs=X and obs=Y operands, the output will always be blocked in chunks of size Y. When bs=Z is used, the output blocks will be whatever was available to be read from the pipe at the time.

When using dd to copy files to a tape device, the file size must be a multiple of the device sector size (for example, 512 Kbyte). To copy files of arbitrary size to a tape device, use [tar](http://www.oracle.com/pls/topic/lookup?ctx=E26505&id=REFMAN1tar-1)(1) or  $cpio(1)$  $cpio(1)$ .

For SIGINT, dd writes status information to standard error before exiting. It takes the standard action for all other signals.

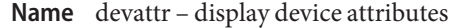

Synopsis devattr [-v] *device* [attribute]...

- Description devattr displays the values for a device's attributes. The display can be presented in two formats. Used without the -v option, only the attribute values are shown. Used with the -v option, the attributes are shown in an *attribute*=*value* format. When no attributes are given on the command line, all attributes for the specified device are displayed in alphabetical order by attribute name. If attributes are given on the command line, only those attributes are shown, displayed in command line order.
	- The following options are supported: **Options**
		- -v Specifies verbose format. Attribute values are displayed in an *attribute*=*value* format.
	- The following operands are supported: **Operands**
		- *attribute* Defines which attribute, or attributes, should be shown. Default is to show all attributes for a device. See the [putdev](#page-1891-0)(1M) manual page for a complete listing and description of available attributes.
		- *device* Defines the device whose attributes should be displayed. Can be the pathname of the device or the device alias.
- **Exit Status** The following exit values are returned:
	- 0 successful completion.
	- 1 Command syntax was incorrect, invalid option was used, or an internal error occurred.
	- 2 Device table could not be opened for reading.
	- 3 Requested device could not be found in the device table.
	- 4 Requested attribute was not defined for the specified device.
	- Files / etc/device.tab

Attributes See [attributes](http://www.oracle.com/pls/topic/lookup?ctx=E26505&id=REFMAN5attributes-5)(5) for descriptions of the following attributes:

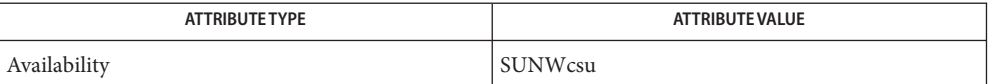

See Also [getdev](#page-646-0)(1M), [putdev](#page-1891-0)(1M), [attributes](http://www.oracle.com/pls/topic/lookup?ctx=E26505&id=REFMAN5attributes-5)(5)

Name devfree - release devices from exclusive use

<span id="page-346-0"></span>Synopsis devfree key [device]...

Description devfree releases devices from exclusive use. Exclusive use is requested with the command devreserv.

> When devfree is invoked with only the *key* argument, it releases all devices that have been reserved for that *key*. When called with *key* and *device* arguments, devfree releases the specified devices that have been reserved with that *key*.

- The following operands are supported: **Operands**
	- *device* Defines device that this command will release from exclusive use. *device* can be the pathname of the device or the device alias.
	- *key* Designates the unique key on which the device was reserved.

**Exit Status** The following exit values are returned:

- 0 Successful completion.
- 1 Command syntax was incorrect, an invalid option was used, or an internal error occurred.
- 2 Device table or device reservation table could not be opened for reading.
- 3 Reservation release could not be completely fulfilled because one or more of the devices was not reserved or was not reserved on the specified key.
- Files /etc/device.tab

/etc/devlkfile

Attributes See [attributes](http://www.oracle.com/pls/topic/lookup?ctx=E26505&id=REFMAN5attributes-5)(5) for descriptions of the following attributes:

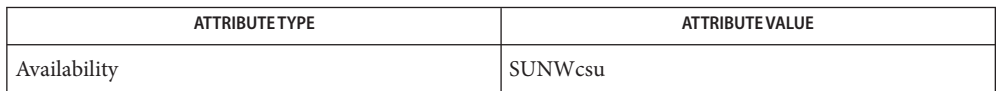

# See Also [devreserv](#page-357-0)(1M), [attributes](http://www.oracle.com/pls/topic/lookup?ctx=E26505&id=REFMAN5attributes-5)(5)

The commands devreserv and devfree are used to manage the availability of devices on a **Notes** system. These commands do not place any constraints on the access to the device. They serve only as a centralized bookkeeping point for those who wish to use them. Processes that do not use devreserv may concurrently use a device with a process that has reserved that device.

<span id="page-347-0"></span>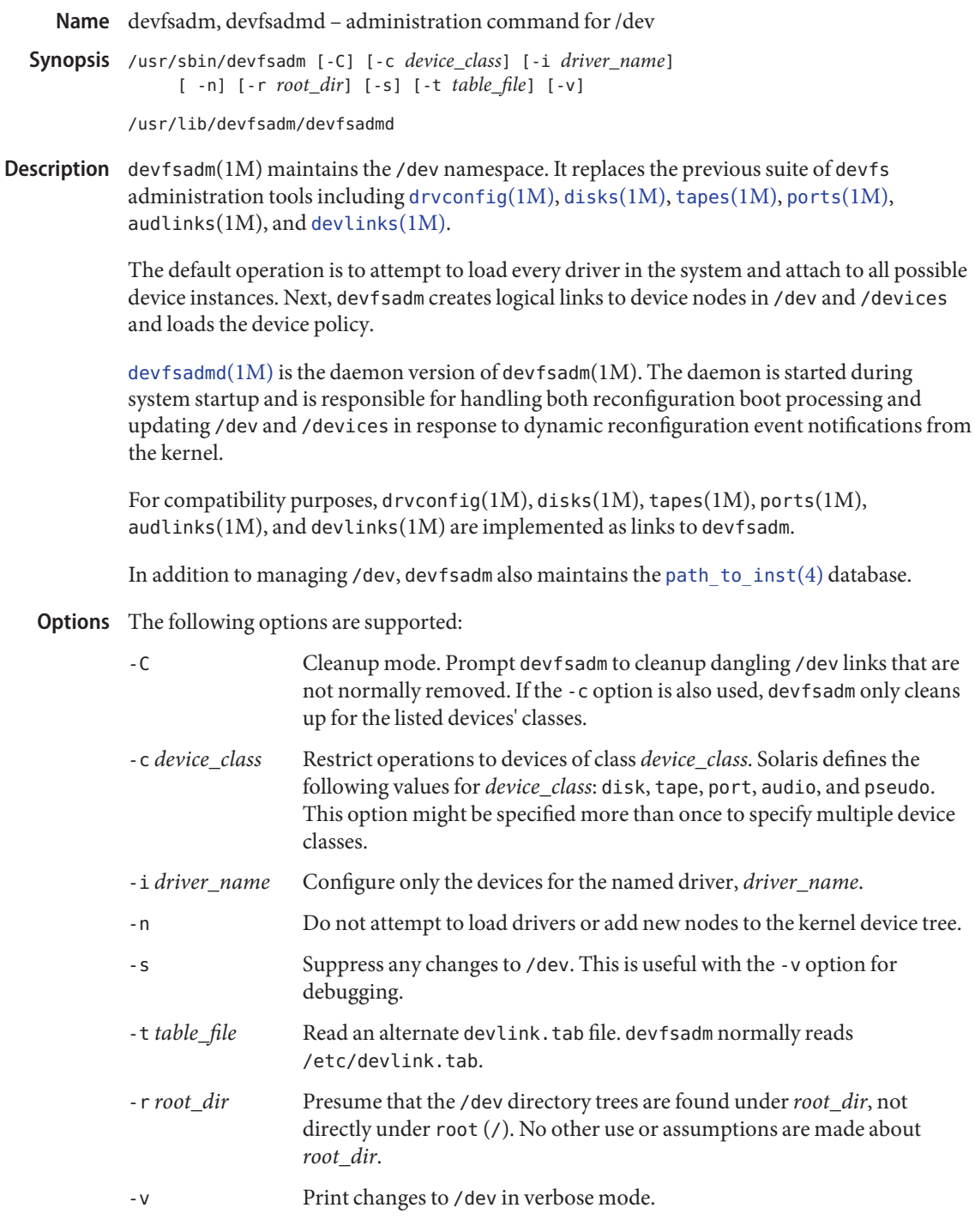

**Exit Status** The following exit values are returned:

- 0 Successful completion.
- 1 An error occurred.

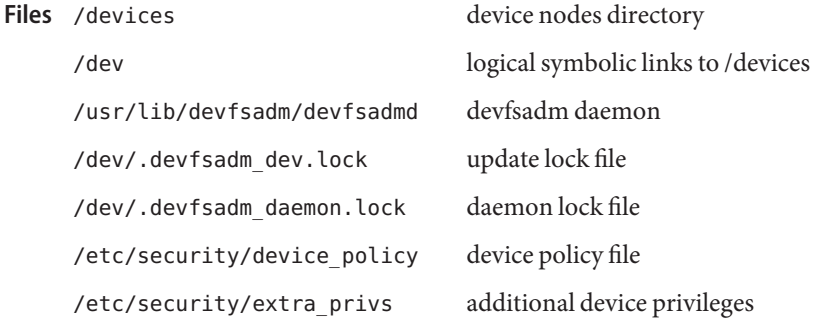

Attributes See [attributes](http://www.oracle.com/pls/topic/lookup?ctx=E26505&id=REFMAN5attributes-5)(5) for descriptions of the following attributes:

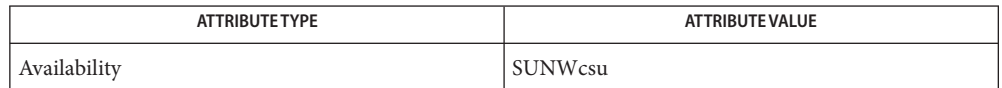

 $\textsf{See Also } \textsf{ svcs}(1), \textsf{add\_drv}(1M), \textsf{modinfo}(1M), \textsf{modload}(1M), \textsf{modundo}(1M), \textsf{rem\_drv}(1M),$  $\textsf{See Also } \textsf{ svcs}(1), \textsf{add\_drv}(1M), \textsf{modinfo}(1M), \textsf{modload}(1M), \textsf{modundo}(1M), \textsf{rem\_drv}(1M),$  $\textsf{See Also } \textsf{ svcs}(1), \textsf{add\_drv}(1M), \textsf{modinfo}(1M), \textsf{modload}(1M), \textsf{modundo}(1M), \textsf{rem\_drv}(1M),$  $\textsf{See Also } \textsf{ svcs}(1), \textsf{add\_drv}(1M), \textsf{modinfo}(1M), \textsf{modload}(1M), \textsf{modundo}(1M), \textsf{rem\_drv}(1M),$  $\textsf{See Also } \textsf{ svcs}(1), \textsf{add\_drv}(1M), \textsf{modinfo}(1M), \textsf{modload}(1M), \textsf{modundo}(1M), \textsf{rem\_drv}(1M),$  $\textsf{See Also } \textsf{ svcs}(1), \textsf{add\_drv}(1M), \textsf{modinfo}(1M), \textsf{modload}(1M), \textsf{modundo}(1M), \textsf{rem\_drv}(1M),$  $\textsf{See Also } \textsf{ svcs}(1), \textsf{add\_drv}(1M), \textsf{modinfo}(1M), \textsf{modload}(1M), \textsf{modundo}(1M), \textsf{rem\_drv}(1M),$ [svcadm](#page-2473-0)(1M), [tapes](#page-2529-0)(1M), path to  $inst(4)$ , [attributes](http://www.oracle.com/pls/topic/lookup?ctx=E26505&id=REFMAN5attributes-5)(5), [privileges](http://www.oracle.com/pls/topic/lookup?ctx=E26505&id=REFMAN5privileges-5)(5), [smf](http://www.oracle.com/pls/topic/lookup?ctx=E26505&id=REFMAN5smf-5)(5), [devfs](http://www.oracle.com/pls/topic/lookup?ctx=E26505&id=REFMAN7devfs-7fs)(7FS)

This document does not constitute an API. The /devices directory might not exist or might **Notes** have different contents or interpretations in a future release. The existence of this notice does not imply that any other documentation that lacks this notice constitutes an API.

devfsadm no longer manages the /devices name space. See [devfs](http://www.oracle.com/pls/topic/lookup?ctx=E26505&id=REFMAN7devfs-7fs)(7FS).

The device configuration service is managed by the service management facility, [smf](http://www.oracle.com/pls/topic/lookup?ctx=E26505&id=REFMAN5smf-5)(5), under the service identifier, and can be used to start devfsadm during reconfiguration boot by:

svc:/system/device/local:default

Otherwise, devfsadm is started by:

```
svc:/system/sysevent:default
```
Administrative actions on this service, such as enabling, disabling, or requesting restart, can be performed using [svcadm](#page-2473-0)(1M). The service's status can be queried using the [svcs](http://www.oracle.com/pls/topic/lookup?ctx=E26505&id=REFMAN1svcs-1)(1) command.

Name device\_remap - administer the Solaris I/O remapping feature

Synopsis /usr/platform/sun4v/sbin/device\_remap [-v | -R *dir*]

- Description Certain multi-node sun4v platforms, such as T5440 and T5240 servers, have an integrated PCI topology that cause the I/O device paths to change in a CPU node failover condition. The device remapping script, device remap, remaps the device paths in /etc/path to inst file and the symlinks under /dev to match the hardware.
	- The following options are supported: **Options**

 $\sim$ 

Displays the /etc/path\_to\_inst and /dev symlink changes.

-R *dir*

Perform remapping on the /etc/path\_to\_inst and /etc/path\_to\_inst files in the root image at *dir*.

The primary function of device\_remap is to remap the device paths in the **Usage** /etc/path\_to\_inst file and the symlinks under /dev in a CPU node failover condition to match the hardware.

After adding CPU node(s) or removing CPU node(s), boot the system to the OBP prompt and use the following procedure:

- 1. Boot either the failsafe miniroot using: boot -F failsafe , or an install miniroot using boot net -s or similar command.
- 2. Mount the root disk as /mnt.
- 3. Change directory to the mounted root disk:
	- # **cd /mnt**
- 4. Run device remap script:

#### # **/mnt/usr/platform/sun4v/sbin/device\_remap**

5. Boot the system from disk.

All the error messages are self-explanatory, except for the error message "missing ioaliases node" which means the firmware on the system does not support device remapping.

### **EXAMPLE 1** Displaying Changes Following Failover **Examples**

The following command displays the path\_to\_inst and /dev changes following a CPU node failover.

# **device\_remap -v**

**EXAMPLE 2** Changing Directory Prior to Any Changes

The following command changes the directory on which the boot image is mounted prior to making any changes.

# **device\_remap -R /newroot**

Attributes See [attributes](http://www.oracle.com/pls/topic/lookup?ctx=E26505&id=REFMAN5attributes-5)(5) for descriptions of the following attributes:

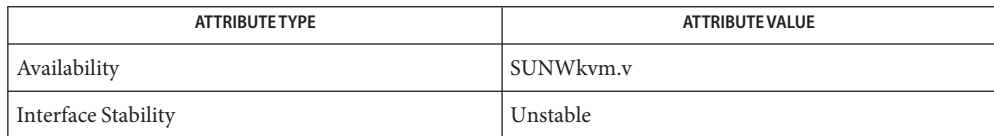

See Also boot[\(1M\),](#page-137-0) [attributes](http://www.oracle.com/pls/topic/lookup?ctx=E26505&id=REFMAN5attributes-5)(5)

Name devinfo - print device specific information

Synopsis /usr/sbin/devinfo -i *device* /usr/sbin/devinfo -p *device*

- Description The devinfo command is used to print device specific information about disk devices on standard out. The command can only be used by the superuser.
	- Prints the following device information: **Options**
		- Device name
		- Software version (not supported and prints as 0)
		- Drive id number (not supported and prints as 0)
		- Device blocks per cylinder
		- Device bytes per block
		- Number of device partitions with a block size greater than zero
		- -p Prints the following device partition information:
			- Device name
			- Device major and minor numbers (in hexadecimal)
			- Partition start block
			- Number of blocks allocated to the partition
			- Partition flag
			- Partition tag

This command is used by various other commands to obtain device specific information for the making of file systems and determining partition information. If the device cannot be opened, an error message is reported.

- *device* Device name. **Operands**
- Successful operation. **Exit Status**
	- 2 Operation failed.

Attributes See [attributes](http://www.oracle.com/pls/topic/lookup?ctx=E26505&id=REFMAN5attributes-5)(5) for descriptions of the following attributes:

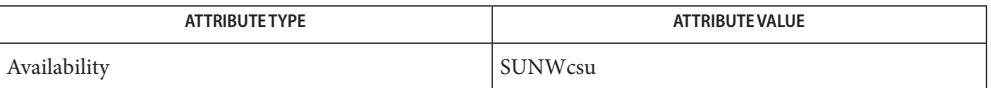

See Also [prtvtoc](#page-1878-0)(1M), [attributes](http://www.oracle.com/pls/topic/lookup?ctx=E26505&id=REFMAN5attributes-5)(5)

<span id="page-352-0"></span>Name devlinks - adds / dev entries for miscellaneous devices and pseudo-devices

/usr/sbin/devlinks [-d] [-r *rootdir*] [-t *table-file*] **Synopsis**

[devfsadm](#page-347-0) $(1M)$  is now the preferred command for /dev and /devices and should be used instead of devlinks. **Description**

> devlinks creates symbolic links from the /dev directory tree to the actual block- and character-special device nodes under the /devices directory tree. The links are created according to specifications found in the *table-file* (by default /etc/devlink.tab).

devlinks is called each time the system is reconfiguration-booted, and can only be run after [drvconfig](#page-466-0)(1M) is run.

The *table-file* (normally /etc/devlink.tab) is an ASCII file, with one line per record. Comment lines, which must contain a hash character ('#') as their first character, are allowed. Each entry must contain at least two fields, but may contain three fields. Fields are separated by single TAB characters.

The fields are:

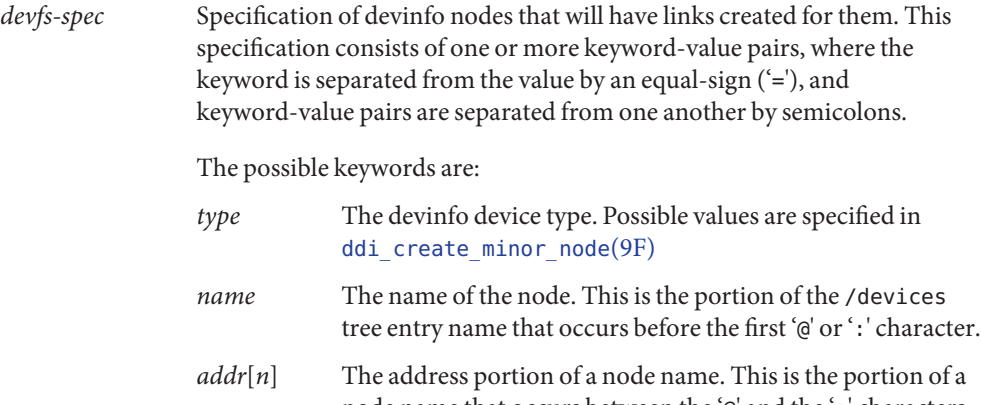

node name that occurs between the '@' and the ': ' characters. It is possible that a node may have a name without an address part, which is the case for many of the pseudo-device nodes. If a number is given after the *addr*it specifies a match of a particular comma-separated subfield of the address field: *addr1* matches the first subfield, *addr2* matches the second, and so on. *addr0* is the same as *addr* and matches the whole field.

*minor*[*n*] The minor portion of a node name – the portion of the name after the ':'. As with *addr* above, a number after the *minor* keyword specifies a subfield to match.

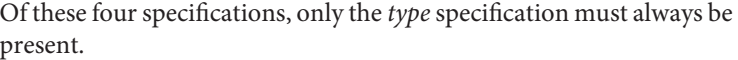

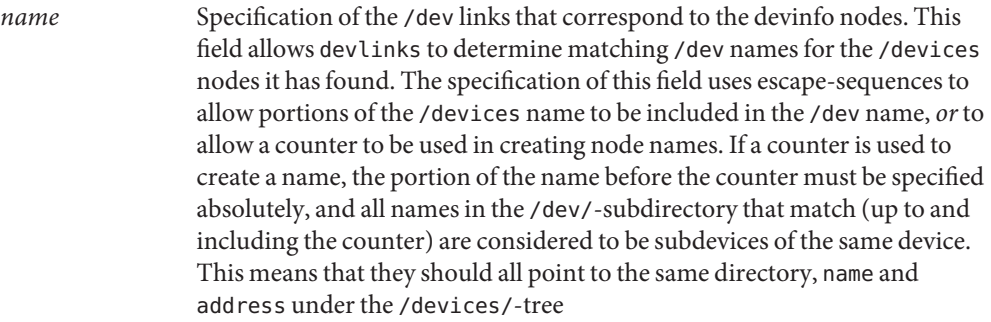

The possible escape-sequences are:

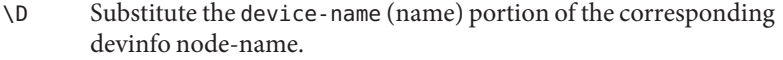

- \A*n* Substitute the *n*th component of the address component of the corresponding devinfo node name. Sub-components are separated by commas, and sub-component 0 is the whole address component.
- \M*n* Substitute the *n*th sub-component of the minor component of the corresponding devinfo node name. Sub-components are separated by commas, and sub-component 0 is the whole minor component.
- \N*n* Substitute the value of a 'counter' starting at *n*. There can be only one counter for each dev-spec, and counter-values will be selected so they are as low as possible while not colliding with already-existing link names.

In a dev-spec the counter sequence should not be followed by a digit, either explicitly or as a result of another escape-sequence expansion. If this occurs, it would not be possible to correctly match already-existing links to their counter entries, since it would not be possible to unambiguously parse the already-existing /dev-name.

*extra-dev-link* Optional specification of an extra /dev link that points to the initial /dev link (specified in field 2). This field may contain a counter escape-sequence (as described for the *dev-spec* field) but may not contain any of the other escape-sequences. It provides a way to specify an alias of a particular /dev name.

The following options are supported: **Options**

- -d Debugging mode − print out all devinfo nodes found, and indicate what links would be created, but do not do anything.
- -r *rootdir* Use *rootdir* as the root of the /dev and /devices directories under which the device nodes and links are created. Changing the root directory does not change the location of the /etc/devlink.tab default table, nor is the root directory applied to the filename supplied to the -t option.
- -t *table-file* Set the table file used by devlinks to specify the links that must be created. If this option is not given, /etc/devlink.tab is used. This option gives a way to instruct devlinks just to perform a particular piece of work, since just the links-types that devlinks is supposed to create can be specified in a command-file and fed to devlinks.
- If devlinks finds an error in a line of the *table-file* it prints a warning message on its standard **Errors** output and goes on to the next line in the *table-file* without performing any of the actions specified by the erroneous rule.

If it cannot create a link for some filesystem-related reason it prints an error-message and continues with the current rule.

If it cannot read necessary data it prints an error message and continues with the next *table-file* line.

### **EXAMPLE 1** Using the /etc/devlink.tab Fields **Examples**

The following are examples of the /etc/devlink.tab fields:

type=pseudo;name=win win\M0 type=ddi\_display framebuffer/\M0 fb\N0

The first example states that all devices of type pseudo with a name component of win will be linked to /dev/win*x,* where *x* is the minor-component of the *devinfo-name* (this is always a single-digit number for the win driver).

The second example states that all devinfo nodes of type ddi\_display will be linked to entries under the /dev/framebuffer directory, with names identical to the entire minor component of the /devices name. In addition an extra link will be created pointing from /dev/fb*n* to the entry under /dev/framebuffer. This entry will use a counter to end the name.

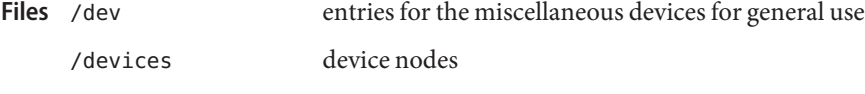

/etc/devlink.tab the default rule-file

Attributes See [attributes](http://www.oracle.com/pls/topic/lookup?ctx=E26505&id=REFMAN5attributes-5)(5) for descriptions of the following attributes:

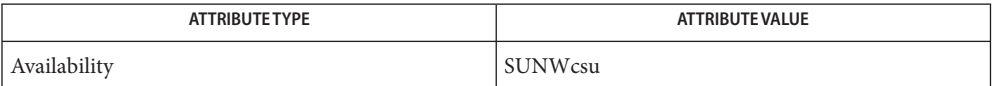

See Also [devfsadm](#page-347-0)(1M), [attributes](http://www.oracle.com/pls/topic/lookup?ctx=E26505&id=REFMAN5attributes-5)(5), [devfs](http://www.oracle.com/pls/topic/lookup?ctx=E26505&id=REFMAN7devfs-7fs)(7FS), [ddi\\_create\\_minor\\_node](http://www.oracle.com/pls/topic/lookup?ctx=E26505&id=REFMAN9Fddi-create-minor-node-9f)(9F)

Bugs It is very easy to construct mutually-contradictory link specifications, or specifications that can never be matched. The program does not check for these conditions.

Name devnm - device name

Synopsis /usr/sbin/devnm name [name]...

Description The devnm command identifies the special file associated with the mounted file system where the argument *name* resides. One or more *name* can be specified.

**EXAMPLE 1** Using the devnm Command **Examples**

Assuming that /usr is mounted on /dev/dsk/c0t3d0s6, the following command :

/usr/sbin/devnm /usr

produces:

/dev/dsk/c0t3d0s6 /usr

/dev/dsk/\* **Files**

/etc/mnttab

Attributes See [attributes](http://www.oracle.com/pls/topic/lookup?ctx=E26505&id=REFMAN5attributes-5)(5) for descriptions of the following attributes:

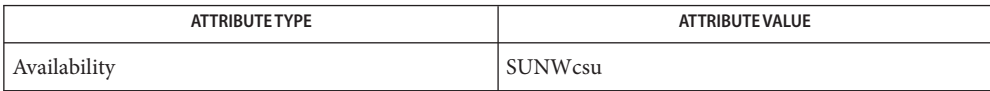

See Also [mnttab](http://www.oracle.com/pls/topic/lookup?ctx=E26505&id=REFMAN4mnttab-4)(4), [attributes](http://www.oracle.com/pls/topic/lookup?ctx=E26505&id=REFMAN5attributes-5)(5)

<span id="page-357-0"></span>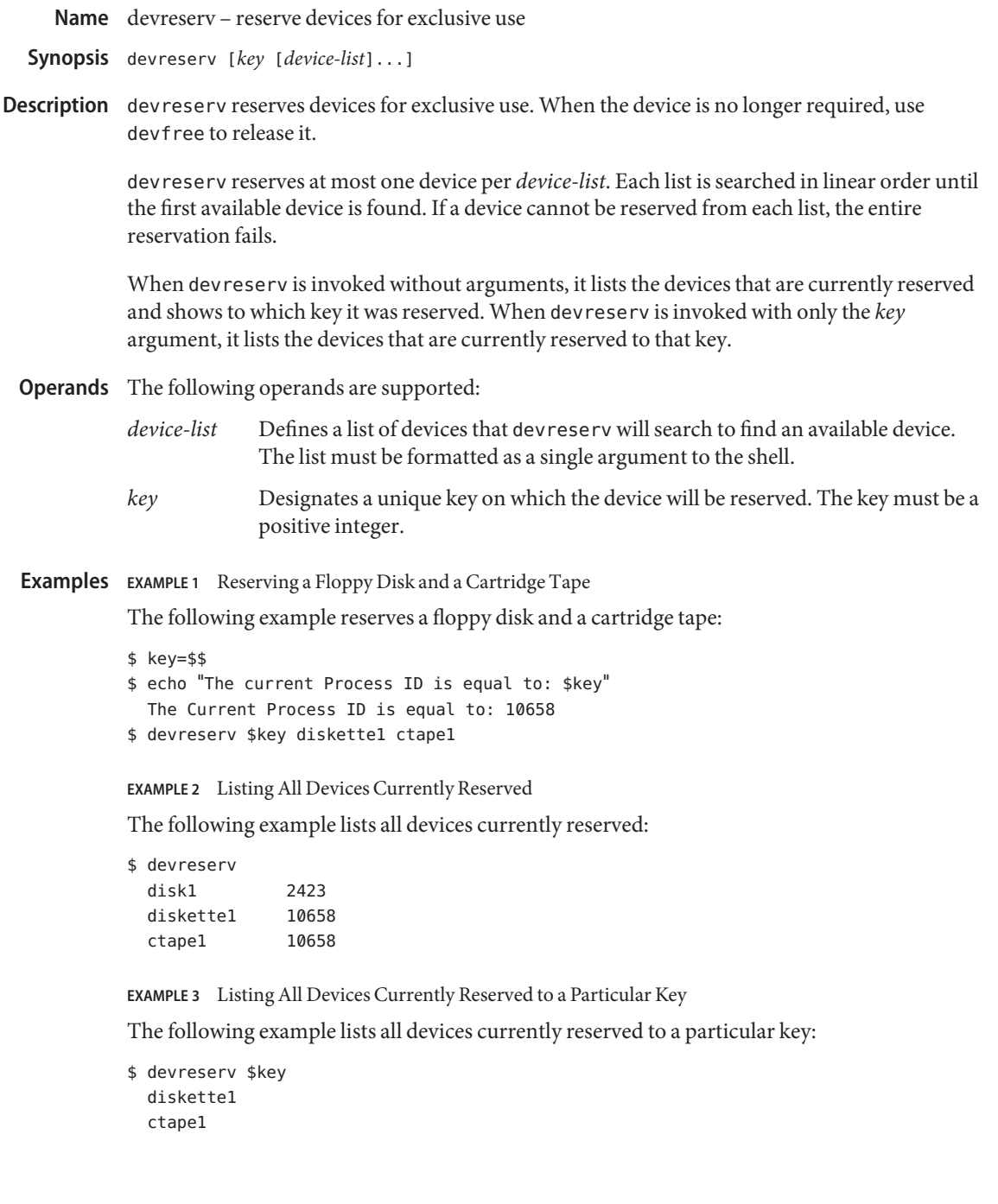

**Exit Status** The following exit values are returned:

- 0 Successful completion.
- 1 Command syntax was incorrect, an invalid was option used, or an internal error occurred.
- 2 Device table or device reservation table could not be opened for reading.
- 3 Device reservation request could not be fulfilled.
- Files /etc/device.tab

/etc/devlkfile

Attributes See [attributes](http://www.oracle.com/pls/topic/lookup?ctx=E26505&id=REFMAN5attributes-5)(5) for descriptions of the following attributes:

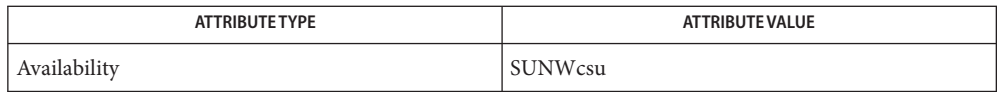

# **See Also** [devfree](#page-346-0)(1M), [attributes](http://www.oracle.com/pls/topic/lookup?ctx=E26505&id=REFMAN5attributes-5)(5)

The commands devreserv and devfree are used to manage the availability of devices on a **Notes** system. Their use is on a participatory basis and they do not place any constraints on the actual access to the device. They serve as a centralized bookkeeping point for those who wish to use them. Devices which have been reserved cannot be used by processes which utilize the device reservation functions until the reservation has been canceled. However, processes that do not use device reservation may use a device that has been reserved since such a process would not have checked for its reservation status.

Name df - displays number of free disk blocks and free files

/usr/bin/df [-F *FSType*] [-abeghklntVvZ] **Synopsis** [-o *FSType-specific\_options*] [*block\_device* | *directory* | *file* | *resource* ...]

> /usr/xpg4/bin/df [-F *FSType*] [-abeghklnPtVZ] [-o *FSType-specific\_options*] [*block\_device* | *directory* | *file* | *resource* ...]

Description The df utility displays the amount of disk space occupied by mounted or unmounted file systems, the amount of used and available space, and how much of the file system's total capacity has been used. The file system is specified by device, or by referring to a file or directory on the specified file system.

Used without operands or options, df reports on all mounted file systems.

df may not be supported for all *FSTypes*.

If df is run on a networked mount point that the automounter has not yet mounted, the file system size will be reported as zero. As soon as the automounter mounts the file system, the sizes will be reported correctly.

- The following options are supported for both /usr/bin/df and /usr/xpg4/bin/df: **Options**
	- -a

Reports on all file systems including ones whose entries in /etc/[mnttab](http://www.oracle.com/pls/topic/lookup?ctx=E26505&id=REFMAN4mnttab-4) (see mnttab(4)) have the ignore option set.

-b

Prints the total number of kilobytes free.

 $-$ e

Prints only the number of files free.

-F *FSType*

Specifies the *FSType* on which to operate. The -F option is intended for use with unmounted file systems. The *FSType* should be specified here or be determinable from /etc/vfstab (see [vfstab](http://www.oracle.com/pls/topic/lookup?ctx=E26505&id=REFMAN4vfstab-4)(4)) by matching the *directory*, *block\_device*, or*resource* with an entry in the table, or by consulting /etc/default/fs. See [default\\_fs](http://www.oracle.com/pls/topic/lookup?ctx=E26505&id=REFMAN4default-fs-4)(4).

-g

Prints the entire [statvfs](http://www.oracle.com/pls/topic/lookup?ctx=E26505&id=REFMAN2statvfs-2) $(2)$  structure. This option is used only for mounted file systems. It can not be used with the -o option. This option overrides the -b, -e, -k, -n, -P, and -t options.

-h

Like -k, except that sizes are in a more human readable format. The output consists of one line of information for each specified file system. This information includes the file system name, the total space allocated in the file system, the amount of space allocated to existing
files, the total amount of space available for the creation of new files by unprivileged users, and the percentage of normally available space that is currently allocated to all files on the file system. All sizes are scaled to a human readable format, for example, 14K, 234M, 2.7G, or 3.0T. Scaling is done by repetitively dividing by 1024.

This option overrides the -b, -e, -g, -k, -n, -t, and -V options. This option only works on mounted filesystems and can not be used together with -o option.

-k

Prints the allocation in kbytes. The output consists of one line of information for each specified file system. This information includes the file system name, the total space allocated in the file system, the amount of space allocated to existing files, the total amount of space available for the creation of new files by unprivileged users, and the percentage of normally available space that is currently allocated to all files on the file system. This option overrides the -b, -e, -n, and -t options.

-l

Reports on local file systems only. This option is used only for mounted file systems. It can not be used with the -o option.

-n

Prints only the *FSType* name. Invoked with no operands, this option prints a list of mounted file system types. This option is used only for mounted file systems. It can not be used with the -o option.

## -o *FSType-specific\_options*

Specifies *FSType-specific* options. These options are comma-separated, with no intervening spaces. See the manual page for the *FSType-specific* command for details.

-t

Prints full listings with totals. This option overrides the -b, -e, and -n options.

-V

Echoes the complete set of file system specific command lines, but does not execute them. The command line is generated by using the options and operands provided by the user and adding to them information derived from /etc/mnttab, /etc/vfstab, or /etc/default/fs. This option may be used to verify and validate the command line.

-Z

Displays mounts in all visible zones. By default, df only displays mounts located within the current zone. This option has no effect in a non-global zone.

/usr/bin/df The following option is supported for /usr/bin/df only:

-v

Like -k, except that sizes are displayed in multiples of the smallest block size supported by each specified file system.

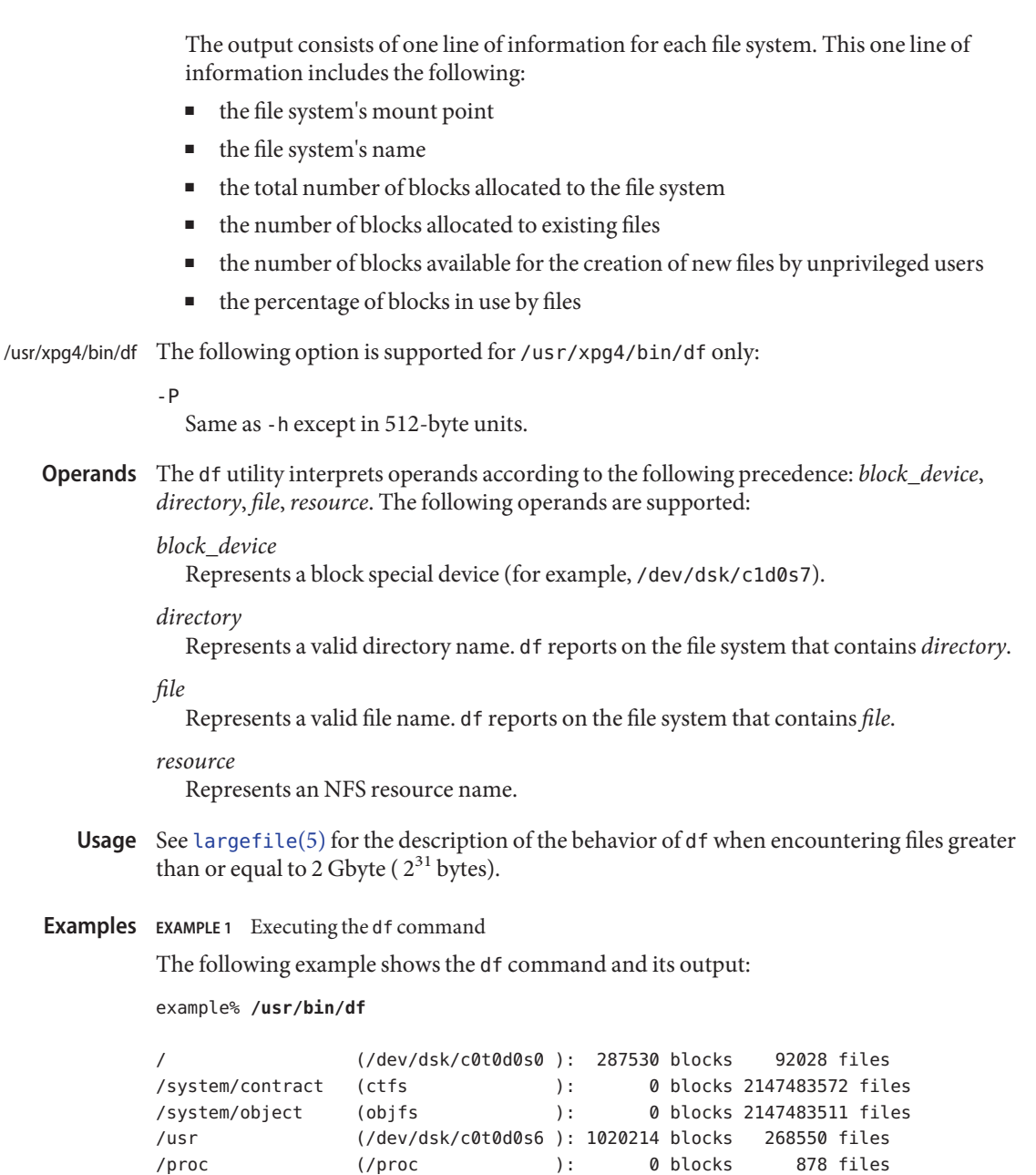

/dev/fd (fd ): 0 blocks 0 files /etc/mnttab (mnttab ): 0 blocks 0 files /var/run (swap ): 396016 blocks 9375 files /tmp (swap ): 396016 blocks 9375 files /opt (/dev/dsk/c0t0d0s5 ): 381552 blocks 96649 files

```
EXAMPLE 1 Executing the df command (Continued)
```
/export/home (/dev/dsk/c0t0d0s7 ): 434364 blocks 108220 files

where the columns represent the mount point, device (or "filesystem", according to df -k), free blocks, and free files, respectively. For contract file systems, / system/contract is the mount point, ctfs is the contract file system (used by SMF) with 0 free blocks and 2147483582(INTMAX-1) free files. For object file systems, /system/object is the mount point, objfs is the object file system (see [objfs](http://www.oracle.com/pls/topic/lookup?ctx=E26505&id=REFMAN7objfs-7fs)(7FS)) with 0 free blocks and 2147483511 free files.

**EXAMPLE 2** Writing Portable Information About the /usr File System

The following example writes portable information about the /usr file system:

example% **/usr/xpg4/bin/df -P /usr**

**EXAMPLE 3** Writing Portable Information About the /usr/src file System

Assuming that /usr/src is part of the /usr file system, the following example writes portable information :

example% **/usr/xpg4/bin/df -P /usr/src**

**EXAMPLE 4** Using df to Display Inode Usage

The following example displays inode usage on all ufs file systems:

example%**/usr/bin/df -F ufs -o i**

Environment SYSV3 **Variables**

This variable is used to override the default behavior of df and provide compatibility with INTERACTIVE UNIX System and SCO UNIX installation scripts. As the SYSV3 variable is provided for compatibility purposes only, it should not be used in new scripts.

When set, any header which normally displays "files" will now display "nodes". See [environ](http://www.oracle.com/pls/topic/lookup?ctx=E26505&id=REFMAN5environ-5)(5) for descriptions of the following environment variables that affect the execution of df: LANG, LC\_ALL, LC\_CTYPE, LC\_MESSAGES, and NLSPATH.

**Exit Status** The following exit values are returned:

0

Successful completion.

 $>0$ 

An error occurred.

### /dev/dsk/\* **Files** Disk devices

/etc/default/fs

Default local file system type. Default values can be set for the following flags in /etc/default/fs. For example: LOCAL=ufs, where LOCAL is the default partition for a command if no FSType is specified.

/etc/mnttab Mount table

# /etc/vfstab List of default parameters for each file system

Attributes See [attributes](http://www.oracle.com/pls/topic/lookup?ctx=E26505&id=REFMAN5attributes-5)(5) for descriptions of the following attributes:

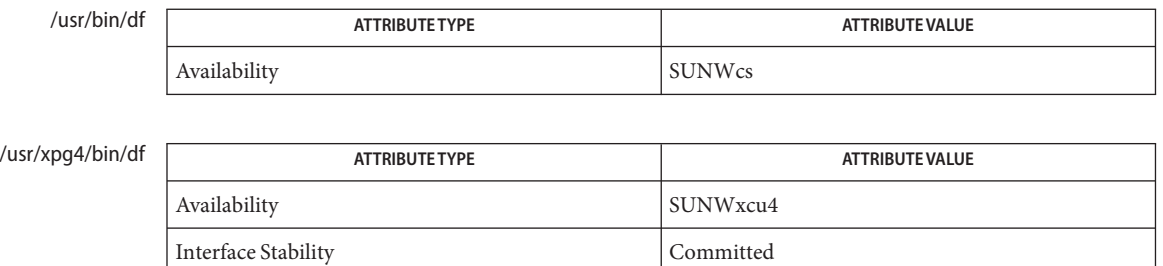

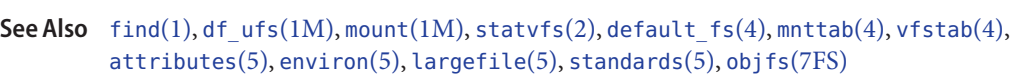

Standard Standards(5).

Notes If UFS logging is enabled on a file system, the disk space used for the log is reflected in the df report. The log is allocated from free blocks on the file system, and it is sized approximately 1 Mbyte per 1 Gbyte of file system, up to 256 Mbytes. The log size may be larger (up to a maximum of 512 Mbytes) depending on the number of cylinder groups present in the file system.

<span id="page-364-0"></span>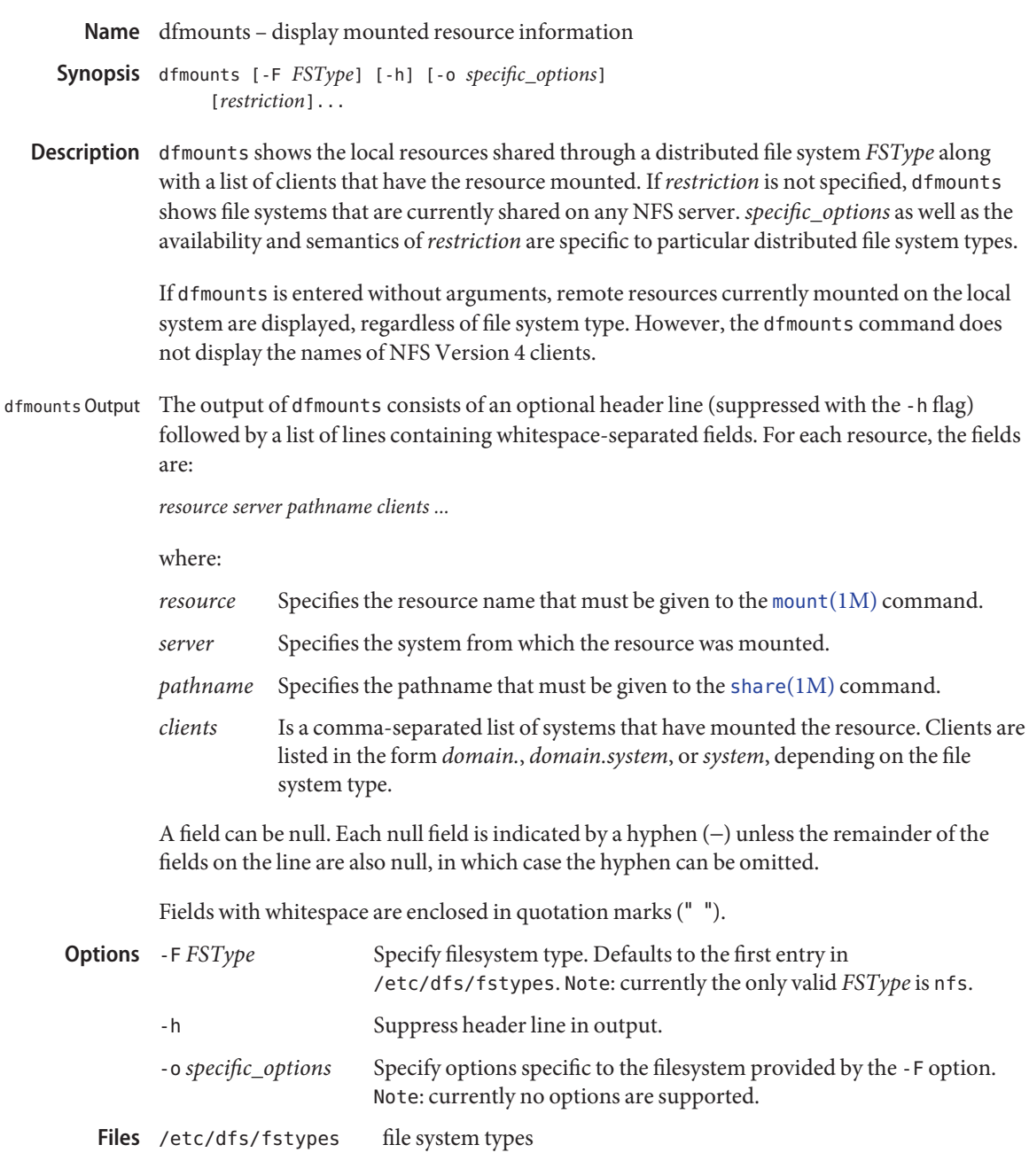

Attributes See [attributes](http://www.oracle.com/pls/topic/lookup?ctx=E26505&id=REFMAN5attributes-5)(5) for descriptions of the following attributes:

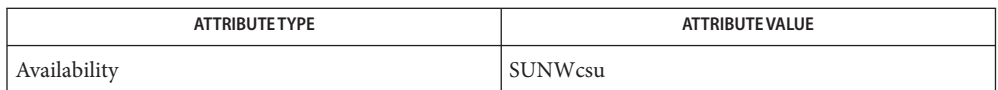

See Also [dfshares](#page-367-0)(1M), [mount](#page-1465-0)(1M), [share](#page-2097-0)(1M), [unshare](#page-2604-0)(1M), [attributes](http://www.oracle.com/pls/topic/lookup?ctx=E26505&id=REFMAN5attributes-5)(5)

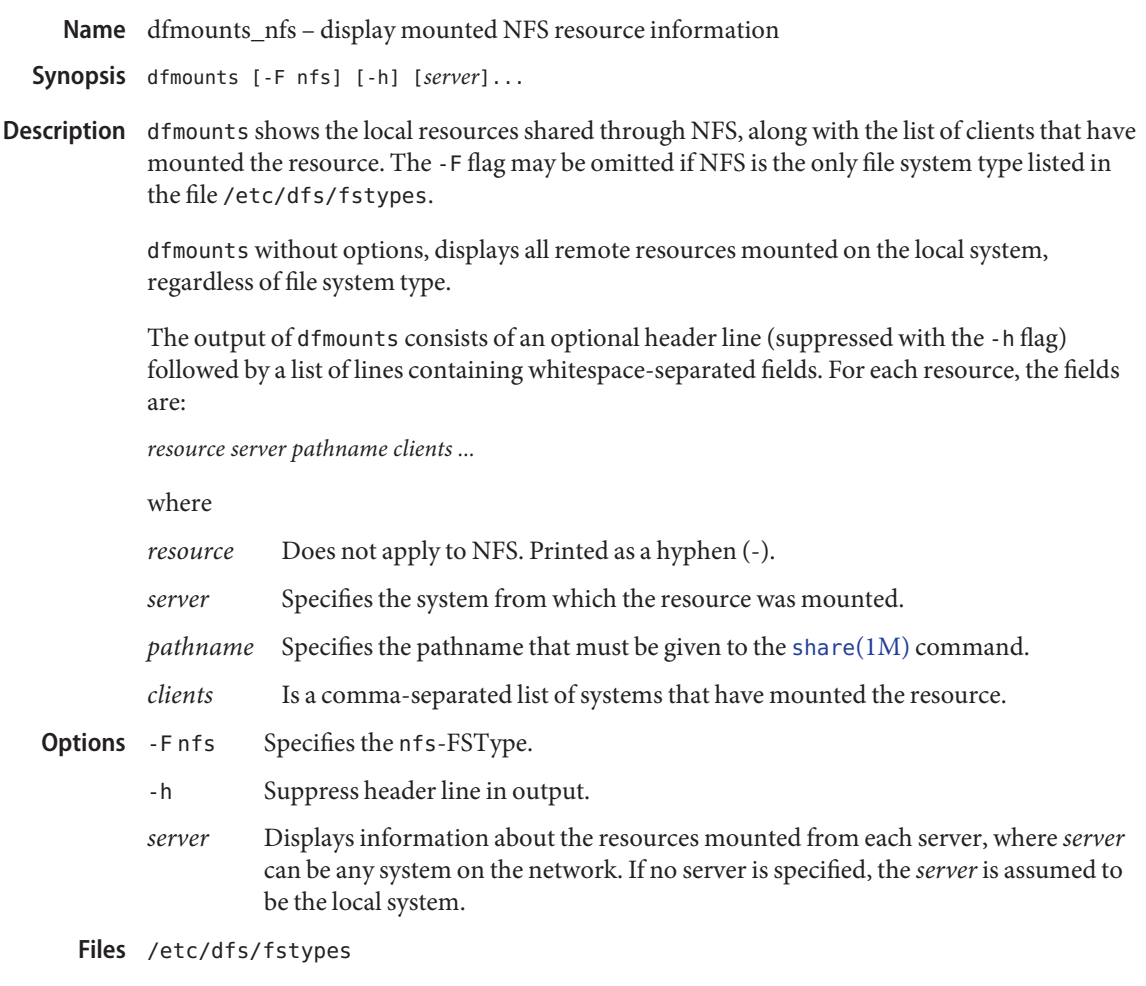

Attributes See [attributes](http://www.oracle.com/pls/topic/lookup?ctx=E26505&id=REFMAN5attributes-5)(5) for descriptions of the following attributes:

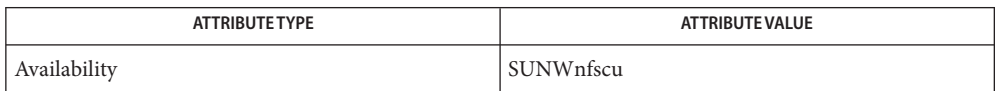

See Also [mount](#page-1465-0)(1M), [share](#page-2097-0)(1M), [unshare](#page-2604-0)(1M), [attributes](http://www.oracle.com/pls/topic/lookup?ctx=E26505&id=REFMAN5attributes-5)(5)

<span id="page-367-0"></span>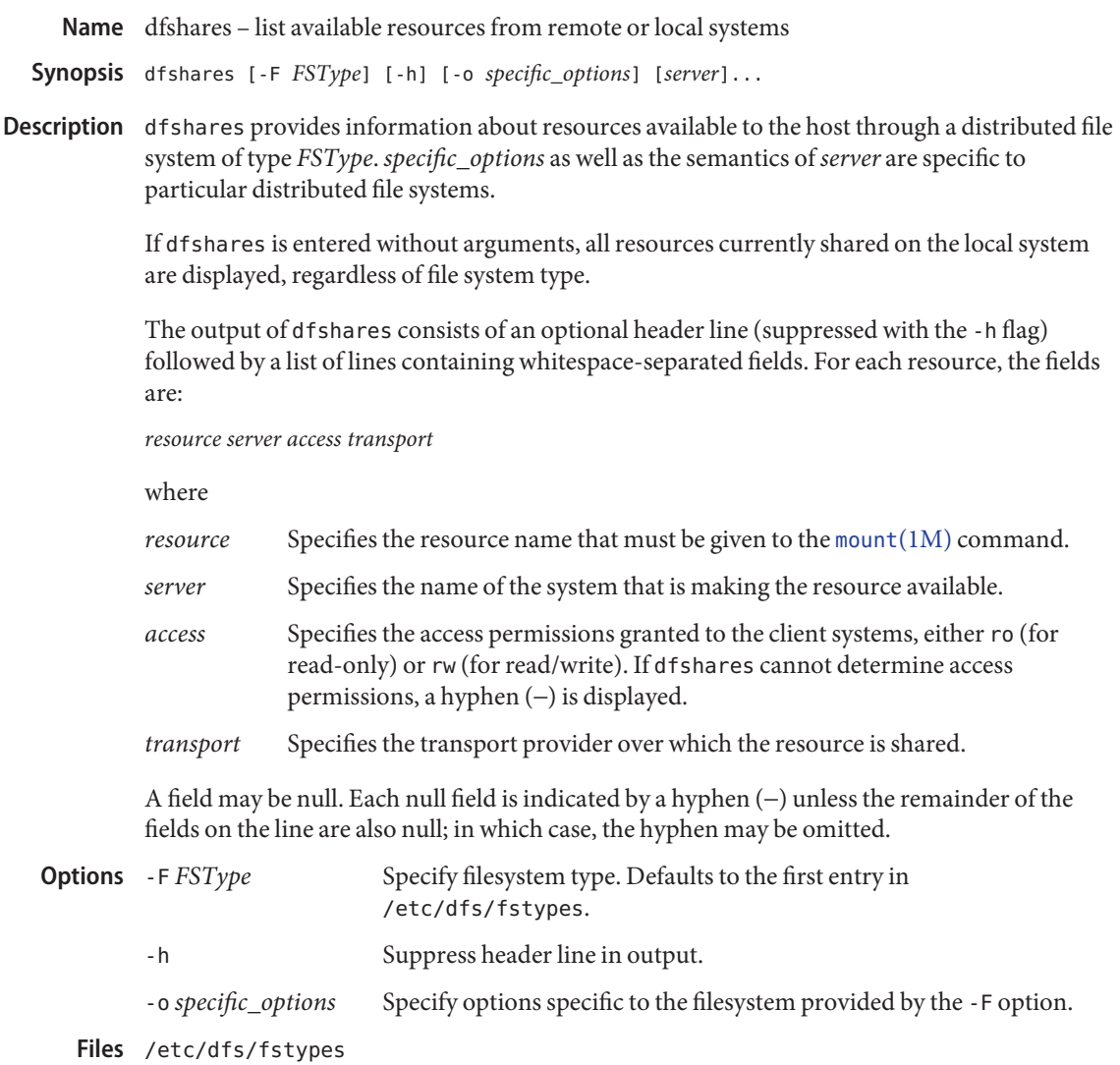

Attributes See [attributes](http://www.oracle.com/pls/topic/lookup?ctx=E26505&id=REFMAN5attributes-5)(5) for descriptions of the following attributes:

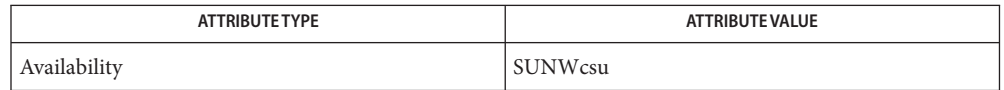

See Also [dfmounts](#page-364-0)(1M), [mount](#page-1465-0)(1M), [share](#page-2097-0)(1M), [unshare](#page-2604-0)(1M), [attributes](http://www.oracle.com/pls/topic/lookup?ctx=E26505&id=REFMAN5attributes-5)(5)

Name dfshares\_nfs - list available NFS resources from remote systems

Synopsis dfshares [-F nfs] [-h] [server]...

Description dfshares provides information about resources available to the host through NFS. The -F flag may be omitted if NFS is the first file system type listed in the file /etc/dfs/fstypes.

The query may be restricted to the output of resources available from one or more servers.

dfshares without arguments displays all resources shared on the local system, regardless of file system type.

Specifying *server* displays information about the resources shared by each server. *Server* can be any system on the network. If no server is specified, then *server*is assumed to be the local system.

The output of dfshares consists of an optional header line (suppressed with the -h flag) followed by a list of lines containing whitespace-separated fields. For each resource, the fields are:

*resource server access transport*

where

- *resource* Specifies the resource name that must be given to the [mount](#page-1465-0)(1M) command.
- *server* Specifies the system that is making the resource available.
- *access* Specifies the access permissions granted to the client systems; however, dfshares cannot determine this information for an NFS resource and populates the field with a hyphen (-).
- *transport* Specifies the transport provider over which the *resource* is shared; however, dfshares cannot determine this information for an NFS resource and populates the field with a hyphen (-).

A field may be null. Each null field is indicated by a hyphen (-) unless the remainder of the fields on the line are also null; in which case, the hyphen may be omitted.

- Specify the NFS file system type **Options**
	- -h Suppress header line in output.

Files /etc/dfs/fstypes

Attributes See [attributes](http://www.oracle.com/pls/topic/lookup?ctx=E26505&id=REFMAN5attributes-5)(5) for descriptions of the following attributes:

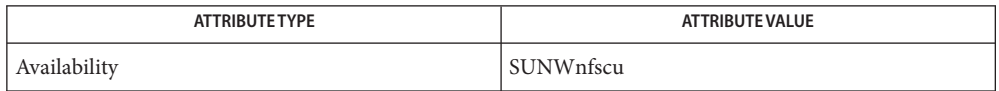

See Also [mount](#page-1465-0)(1M), [share](#page-2097-0)(1M), [unshare](#page-2604-0)(1M), [attributes](http://www.oracle.com/pls/topic/lookup?ctx=E26505&id=REFMAN5attributes-5)(5)

Name df\_ufs - report free disk space on ufs file systems

<span id="page-370-0"></span>Synopsis df -F ufs [generic\_options] [-o i] [directory | special]

Description df displays the amount of disk space occupied by ufs file systems, the amount of used and available space, and how much of the file system's total capacity has been used.The amount of space reported as used and available is less than the amount of space in the file system; this is because the system reserves a fraction of the space in the file system to allow its file system allocation routines to work well. The amount reserved is typically about 10%; this can be adjusted using [tunefs](#page-2582-0)(1M). When all the space on the file system except for this reserve is in use, only the superuser can allocate new files and data blocks to existing files. When the file system is overallocated in this way, df might report that the file system is more than 100% utilized.If neither *directory* nor*special* is specified, df displays information for all mounted ufs file systems.

The following options are supported: **Options**

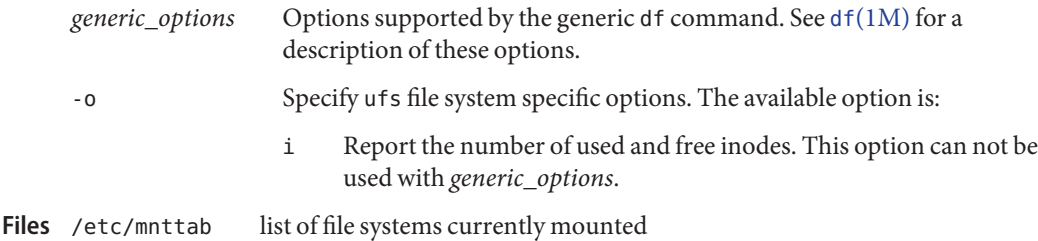

Attributes See [attributes](http://www.oracle.com/pls/topic/lookup?ctx=E26505&id=REFMAN5attributes-5)(5) for descriptions of the following attributes:

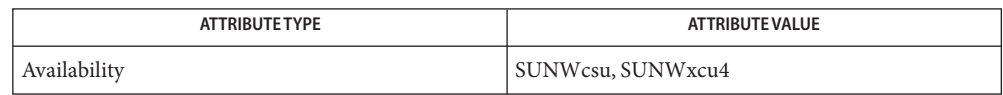

**See Also** df[\(1M\),](#page-585-0) fsck(1M), [fstyp](#page-632-0)(1M), [tunefs](#page-2582-0)(1M), [mnttab](http://www.oracle.com/pls/topic/lookup?ctx=E26505&id=REFMAN4mnttab-4)(4), [attributes](http://www.oracle.com/pls/topic/lookup?ctx=E26505&id=REFMAN5attributes-5)(5), ufs[\(7FS\),](http://www.oracle.com/pls/topic/lookup?ctx=E26505&id=REFMAN7ufs-7fs)

df calculates its results differently for mounted and unmounted file systems. For unmounted systems, the numbers reflect the 10% reservation. This reservation is not reflected in df output for mounted file systems. For this reason, the available space reported by the generic command can differ from the available space reported by this module. **Notes**

df might report remaining capacity even though syslog warns filesystem full. This issue can occur because df only uses the available fragment count to calculate available space, but the file system requires contiguous sets of fragments for most allocations.

If you suspect that you have exhausted contiguous fragments on your file system, you can use the [fstyp](#page-632-0)(1M) utility with the -v option. In the fstyp output, look at the nbfree (number of blocks free) and nffree (number of fragments free) fields. On unmounted filesystems, you can use fsck[\(1M\)](#page-585-0) and observe the last line of output, which reports, among other items, the number of fragments and the degree of fragmentation. See fsck[\(1M\).](#page-585-0)

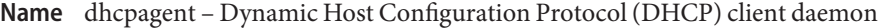

Synopsis dhcpagent [-a] [ -d *n*] [-f] [-v]

Description dhcpagent implements the client half of the Dynamic Host Configuration Protocol (DHCP) for machines running Solaris software.

> The dhcpagent daemon obtains configuration parameters for the client (local) machine's network interfaces from a DHCP server. These parameters may include a lease on an IP address, which gives the client machine use of the address for the period of the lease, which may be infinite. If the client wishes to use the IP address for a period longer than the lease, it must negotiate an extension using DHCP. For this reason, dhcpagent must run as a daemon, terminating only when the client machine powers down.

For IPv4, the dhcpagent daemon is controlled through  $if$  if config(1M) in much the same way that the init[\(1M\)](#page-827-0) daemon is controlled by telinit(1M). dhcpagent can be invoked as a user process, albeit one requiring root privileges, but this is not necessary, as  $ifconfig(1M)$  $ifconfig(1M)$  will start it automatically.

For IPv6, the dhcpagent daemon is invoked automatically by  $in$  ndpd(1M). It can also be controlled through [ifconfig](#page-695-0)(1M), if necessary.

When invoked, dhcpagent enters a passive state while it awaits instructions from if config(1M) or [in.ndpd](#page-845-0)(1M). When it receives a command to configure an interface, it starts DHCP on the interface. Once DHCP is complete, dhcpagent can be queried for the values of the various network parameters. In addition, if DHCP was used to obtain a lease on an address for an interface, it configures the address for use. When a lease is obtained, it is automatically renewed as necessary. If the lease cannot be renewed, dhcpagent will unconfigure the address, and attempt to acquire a new address lease on the interface. dhcpagent monitors system suspend/resume events and will validate any non-permanent leases with the DHCP server upon resume. Similarly, dhcpagent monitors link up/down events and will validate any non-permanent leases with the DHCP server when the downed link is brought back up.

For IPv4, if the configured interface is found to be unplumbed, marked down, or to have a different IP address, subnet mask, or broadcast address from those obtained from DHCP, the interface is abandoned by DHCP control.

For IPv6, dhcpagent automatically plumbs and unplumbs logical interfaces as necessary for the IPv6 addresses supplied by the server. The IPv6 prefix length (netmask) is not set by the DHCPv6 protocol, but is instead set by [in.ndpd](#page-845-0)(1M) using prefix information obtained by Router Advertisements. If any of the logical interfaces created by dhcpagent is unplumbed, marked down, or configured with a different IP address, it will be abandoned by DHCP control. If the link-local interface is unplumbed, then all addresses configured by DHCP on that physical interface will be removed.

In addition to DHCP, dhcpagent also supports BOOTP (IPv4 only). See *RFC 951, Bootstrap Protocol*. Configuration parameters obtained from a BOOTP server are treated identically to those received from a DHCP server, except that the IP address received from a BOOTP server always has an infinite lease.

DHCP also acts as a mechanism to configure other information needed by the client, for example, the domain name and addresses of routers. Aside from the IP address, and for IPv4 alone, the netmask, broadcast address, and default router, the agent does not directly configure the workstation, but instead acts as a database which may be interrogated by other programs, and in particular by [dhcpinfo](http://www.oracle.com/pls/topic/lookup?ctx=E26505&id=REFMAN1dhcpinfo-1)(1).

On clients with a single interface, this is quite straightforward. Clients with multiple interfaces may present difficulties, as it is possible that some information arriving on different interfaces may need to be merged, or may be inconsistent. Furthermore, the configuration of the interfaces is asynchronous, so requests may arrive while some or all of the interfaces are still unconfigured. To handle these cases, one interface may be designated as primary, which makes it the authoritative source for the values of DHCP parameters in the case where no specific interface is requested. See [dhcpinfo](http://www.oracle.com/pls/topic/lookup?ctx=E26505&id=REFMAN1dhcpinfo-1)(1) and [ifconfig](#page-695-0)(1M) for details.

For IPv4, the dhcpagent daemon can be configured to request a particular host name. See the REQUEST\_HOSTNAME description in the FILES section. When first configuring a client to request a host name, you must perform the following steps as root to ensure that the full DHCP negotiation takes place:

- # pkill dhcpagent
- # rm /etc/dhcp/*interface*.dhc
- # reboot

All DHCP packets sent by dhcpagent include a vendor class identifier (RFC 2132, option code 60; RFC 3315, option code 16). This identifier is the same as the platform name returned by the uname -i command, except:

- Any commas in the platform name are changed to periods.
- If the name does not start with a stock symbol and a comma, it is automatically prefixed with SUNW.

The dhcpagent daemon writes information and error messages in five categories: Messages

## critical

Critical messages indicate severe conditions that prevent proper operation.

# errors

Error messages are important, sometimes unrecoverable events due to resource exhaustion and other unexpected failure of system calls; ignoring errors may lead to degraded functionality.

## warnings

Warnings indicate less severe problems, and in most cases, describe unusual or incorrect datagrams received from servers, or requests for service that cannot be provided.

informational

Informational messages provide key pieces of information that can be useful to debugging a DHCP configuration at a site. Informational messages are generally controlled by the -v option. However, certain critical pieces of information, such as the IP address obtained, are always provided.

## debug

Debugging messages, which may be generated at two different levels of verbosity, are chiefly of benefit to persons having access to source code, but may be useful as well in debugging difficult DHCP configuration problems. Debugging messages are only generated when using the -d option.

When dhcpagent is run without the -f option, all messages are sent to the system logger [syslog](http://www.oracle.com/pls/topic/lookup?ctx=E26505&id=REFMAN3Asyslog-3c)(3C) at the appropriate matching priority and with a facility identifier LOG\_DAEMON. When dhcpagent is run with the -f option, all messages are directed to standard error.

DHCP Events and User-Defined Actions If an executable (binary or script) is placed at /etc/dhcp/eventhook, the dhcpagent deamon will automatically run that program when any of the following events occur:

#### BOUND and BOUND6

These events occur during interface configuration. The event program is invoked when dhcpagent receives the DHCPv4 ACK or DHCPv6 Reply message from the DHCP server for the lease request of an address, indicating successful initial configuration of the interface. (See also the INFORM and INFORM6 events, which occur when configuration parameters are obtained without address leases.)

#### EXTEND and EXTEND6

These events occur during lease extension. The event program is invoked just after dhcpagent receives the DHCPv4 ACK or DHCPv6 Reply from the DHCP server for the DHCPv4 REQUEST (renew) message or the DHCPv6 Renew or Rebind message.

Note that with DHCPv6, the server might choose to remove some addresses, add new address leases, and ignore (allow to expire) still other addresses in a given Reply message. The EXTEND6 event occurs when a Reply is received that leaves one or more address leases still valid, even if the Reply message does not extend the lease for any address. The event program is invoked just before any addresses are removed, but just after any new addresses are added. Those to be removed will be marked with the IFF\_DEPRECATED flag.

#### EXPIRE and EXPIRE6

These events occur during lease expiration. For DHCPv4, the event program is invoked just before the leased address is removed from an interface and the interface is marked as down. For DHCPv6, the event program is invoked just before the last remaining leased addresses are removed from the interface.

### DROP and DROP6

These events occur during the period when an interface is dropped. The event program is invoked just before the interface is removed from DHCP control. If the interface has been abandoned due the user unplumbing the interface, then this event will occur after the user's action has taken place. The interface might not be present.

## INFORM and INFORM6

These events occur when an interface acquires new or updated configuration information from a DHCP server by means of the DHCPv4 INFORM or the DHCPv6 Information-Request message. These messages are sent using an  $ifconfig(1M)$  $ifconfig(1M)$  dhcp inform command or when the DHCPv6 Router Advertisement O (letter 0) bit is set and the M bit is not set. Thus, these events occur when the DHCP client does not obtain an IP address lease from the server, and instead obtains only configuration parameters.

## LOSS6

This event occurs during lease expiration when one or more valid leases still remain. The event program is invoked just before expired addresses are removed. Those being removed will be marked with the IFF DEPRECATED flag.

Note that this event is not associated with the receipt of the Reply message, which occurs only when one or more valid leases remain, and occurs only with DHCPv6. If all leases have expired, then the EXPIRE6 event occurs instead.

## RELEASE and RELEASE6

This event occurs during the period when a leased address is released. The event program is invoked just before dhcpagent relinquishes the address on an interface and sends the DHCPv4 RELEASE or DHCPv6 Release packet to the DHCP server.

The system does not provide a default event program. The file /etc/dhcp/eventhook is expected to be owned by root and have a mode of 755.

The event program will be passed two arguments, the interface name and the event name, respectively. For DHCPv6, the interface name is the name of the physical interface.

The event program can use the [dhcpinfo](http://www.oracle.com/pls/topic/lookup?ctx=E26505&id=REFMAN1dhcpinfo-1)(1) utility to fetch additional information about the interface. While the event program is invoked on every event defined above, it can ignore those events in which it is not interested. The event program runs with the same privileges and environment as dhcpagent itself, except that stdin, stdout, and stderr are redirected to /dev/null. Note that this means that the event program runs with root privileges.

If an invocation of the event program does not exit after 55 seconds, it is sent a SIGTERM signal. If does not exit within the next three seconds, it is terminated by a SIGKILL signal.

See EXAMPLES for an example event program.

The following options are supported: **Options**

-a

Adopt a configured IPv4 interface. This option is for use with diskless DHCP clients. In the case of diskless DHCP, DHCP has already been performed on the network interface

providing the operating system image prior to running dhcpagent. This option instructs the agent to take over control of the interface. It is intended primarily for use in boot scripts.

The effect of this option depends on whether the interface is being adopted.

If the interface is being adopted, the following conditions apply:

dhcpagent uses the client id specified in /chosen:*<client\_id>*, as published by the PROM or as specified on a boot[\(1M\)](#page-137-0) command line. If this value is not present, the client id is undefined. The DHCP server then determines what to use as a client id. It is an error condition if the interface is an Infiniband interface and the PROM value is not present.

If the interface is not being adopted:

dhcpagent uses the value stored in /etc/default/dhcpagent. If this value is not present, the client id is undefined. If the interface is Infiniband and there is no value in /etc/default/dhcpagent, a client id is generated as described by the draft document on DHCP over Infiniband, available at:

http://www.ietf.org

-d *n*

Set debug level to *n*. Two levels of debugging are currently available, 1 and 2; the latter is more verbose.

-f

Run in the foreground instead of as a daemon process. When this option is used, messages are sent to standard error instead of to [syslog](http://www.oracle.com/pls/topic/lookup?ctx=E26505&id=REFMAN3Asyslog-3c)(3C).

 $-<sup>v</sup>$ 

Provide verbose output useful for debugging site configuration problems.

### **EXAMPLE 1** Example Event Program **Examples**

The following script is stored in the file /etc/dhcp/eventhook, owned by root with a mode of 755. It is invoked upon the occurrence of the events listed in the file.

```
#!/bin/sh
(
echo "Interface name: " $1
echo "Event: " $2
case $2 in
"BOUND")
     echo "Address acquired from server "\
         '/sbin/dhcpinfo -i $1 ServerID'
     ;;
"BOUND6")
```

```
EXAMPLE 1 Example Event Program (Continued)
     echo "Addresses acquired from server " \
         '/sbin/dhcpinfo -v6 -i $1 ServerID'
     ;;
"EXTEND")
    echo "Lease extended for " \
         'sbin/dhcpinfo -i $1 LeaseTim'" seconds"
     ;;
"EXTEND6")
    echo "New lease information obtained on $i"
     ;;
"EXPIRE" | "DROP" | "RELEASE")
     ;;
esac
) >/var/run/dhcp_eventhook_output 2>&1
```
Note the redirection of stdout and stderr to a file.

# /etc/dhcp/*if*.dhc **Files**

/etc/dhcp/*if*.dh6

Contains the configuration for interface. The mere existence of this file does not imply that the configuration is correct, since the lease might have expired. On start-up, dhcpagent confirms the validity of the address using REQUEST (for DHCPv4) or Confirm (DHCPv6).

## /etc/dhcp/duid

/etc/dhcp/iaid

Contains persistent storage for DUID (DHCP Unique Identifier) and IAID (Identity Association Identifier) values. The format of these files is undocumented, and applications should not read from or write to them.

## /etc/default/dhcpagent

Contains default values for tunable parameters. All values may be qualified with the interface they apply to by prepending the interface name and a period (".") to the interface parameter name. The parameters include: the interface parameter name.

To configure IPv6 parameters, place the string . v6 between the interface name (if any) and the parameter name. For example, to set the global IPv6 parameter request list, use .v6.PARAM\_REQUEST\_LIST. To set the CLIENT\_ID (DUID) on hme0, use hme0.v6.CLIENT\_ID.

The parameters include:

## RELEASE\_ON\_SIGTERM

Indicates that a RELEASE rather than a DROP should be performed on managed interfaces when the agent terminates. Release causes the client to discard the lease, and the server to make the address available again. Drop causes the client to record the lease in /etc/dhcp/*interface*.dhc or /etc/dhcp/*interface*.dh6 for later use.

### OFFER\_WAIT

Indicates how long to wait between checking for valid OFFERs after sending a DISCOVER. For DHCPv6, sets the time to wait between checking for valid Advertisements after sending a Solicit.

#### CLIENT\_ID

Indicates the value that should be used to uniquely identify the client to the server. This value can take one of three basic forms:

*decimal*,*data*... 0xHHHHH... "*string*...."

The first form is an RFC 3315 DUID. This is legal for both IPv4 DHCP and DHCPv6. For IPv4, an RFC 4361 Client ID is constructed from this value. In this first form, the format of *data*... depends on the decimal value. The following formats are defined for this first form:

#### 1,*hwtype*,*time*,*lla*

Type 1, DUID-LLT. The *hwtype* value is an integer in the range 0-65535, and indicates the type of hardware. The *time* value is the number of seconds since midnight, January 1st, 2000 UTC, and can be omitted to use the current system time. The *lla* value is either a colon-separated MAC address or the name of a physical interface. If the name of an interface is used, the *hwtype* value can be omitted. For example: 1, , , hme0

### 2,*enterprise*,*hex*...

Type 2, DUID-EN. The *enterprise* value is an integer in the range 0-4294967295 and represents the SMI Enterprise number for an organization. The *hex* string is an even-length sequence of hexadecimal digits.

#### 3,*hwtype*,*lla*

Type 3, DUID-LL. This is the same as DUID-LLT (type 1), except that a time stamp is not used.

## \*,*hex*

Any other type value (0 or 4-65535) can be used with an even-length hexadecimal string.

The second and third forms of CLIENT\_ID are legal for IPv4 only. These both represent raw Client ID (without RFC 4361), in hex, or NVT ASCII string format. Thus, Sun and 0x53756E are equivalent.

#### PARAM\_REQUEST\_LIST

Specifies a list of comma-separated integer values of options for which the client would like values.

REQUEST\_HOSTNAME

Indicates the client requests the DHCP server to map the client's leased IPv4 address to the host name associated with the network interface that performs DHCP on the client. The host name must be specified in the /etc/hostname.*interface* file for the relevant interface on a line of the form

inet *hostname*

where *hostname* is the host name requested.

This option works with DHCPv4 only.

/etc/dhcp/eventhook

Location of a DHCP event program.

Attributes See [attributes](http://www.oracle.com/pls/topic/lookup?ctx=E26505&id=REFMAN5attributes-5)(5) for descriptions of the following attributes:

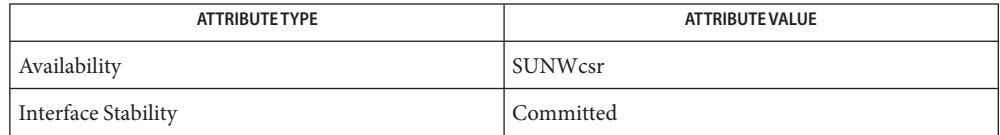

# See Also [dhcpinfo](http://www.oracle.com/pls/topic/lookup?ctx=E26505&id=REFMAN1dhcpinfo-1)(1), [ifconfig](#page-695-0)[\(1M\),](#page-827-0) init(1M), [in.ndpd](#page-845-0)(1M), [syslog](http://www.oracle.com/pls/topic/lookup?ctx=E26505&id=REFMAN3Asyslog-3c)(3C), [attributes](http://www.oracle.com/pls/topic/lookup?ctx=E26505&id=REFMAN5attributes-5)(5), [dhcp](http://www.oracle.com/pls/topic/lookup?ctx=E26505&id=REFMAN5dhcp-5)(5)

*[System Administration Guide: IP Services](http://www.oracle.com/pls/topic/lookup?ctx=E23823&id=SYSADV3)*

Croft, B. and Gilmore, J.,*Bootstrap Protocol (BOOTP)*RFC 951, Network Working Group, September 1985.

Droms, R., *Dynamic Host Configuration Protocol*, RFC 2131, Network Working Group, March 1997.

Lemon, T. and B. Sommerfeld. *RFC 4361, Node-specific Client Identifiers for Dynamic Host Configuration Protocol Version Four (DHCPv4)*. Nominum and Sun Microsystems. February 2006.

Droms, R. *RFC 3315, Dynamic Host Configuration Protocol for IPv6 (DHCPv6)*. Cisco Systems. July 2003.

The dhcpagent daemon can be used on IPv4 logical interfaces, just as with physical interfaces. **Notes** When used on a logical interface, the daemon automatically constructs a Client ID value based on the DUID and IAID values, according to RFC 4361. The /etc/default/dhcpclient CLIENT\_ID value, if any, overrides this automatic identifier.

As with physical IPv4 interfaces, the /etc/hostname.hme0:1 and /etc/dhcp.hme0:1 files must also be created in order for hme0:1 to be automatically plumbed and configured at boot. In addition, unlike physical IPv4 interfaces, dhcpagent does not add or remove default routes associated with logical interfaces.

With DHCPv6, the link-local interface must be configured using /etc/hostname6.hme0 in order for DHCPv6 to run on hme0 at boot time. The logical interfaces for each address are plumbed by dhcpagent automatically.

<span id="page-380-0"></span>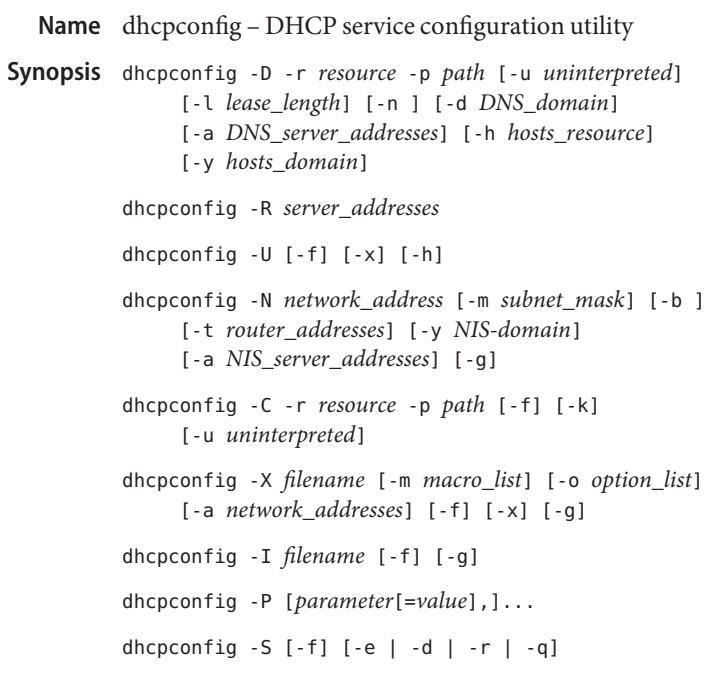

Description The dhcpconfig command is used to configure and manage the Dynamic Host Configuration Protocol (DHCP) service or BOOTP relay services. It is intended for use by experienced Solaris system administrators and is designed for ease of use in scripts. The dhcpmgr utility is recommended for less experienced administrators or those preferring a graphical utility to configure and manage the DHCP service or BOOTP relay service.

> The dhcpconfig command can be run by root, or by other users assigned to the DHCP Management profile. See [rbac](http://www.oracle.com/pls/topic/lookup?ctx=E26505&id=REFMAN5rbac-5)(5) and user  $attr(4)$ .

dhcpconfig requires one of the following function flags: -D, -R, -U, -N, -C, -X, -I, -P or -S.

The dhcpconfig menu driven mode is supported in Solaris 8 and previous versions of Solaris.

Where dhcpconfig Obtains Configuration Information dhcpconfig scans various configuration files on your Solaris machine for information it can use to assign values to options contained in macros it adds to the dhcptab configuration table. The following table lists information dhcpconfig needs, the source used, and how the information is used:

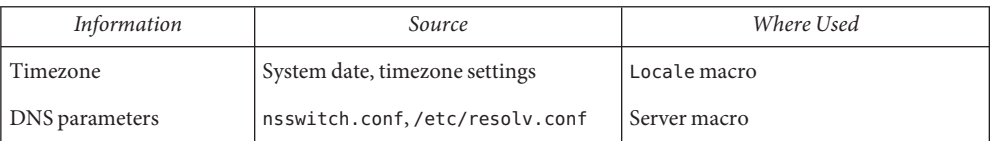

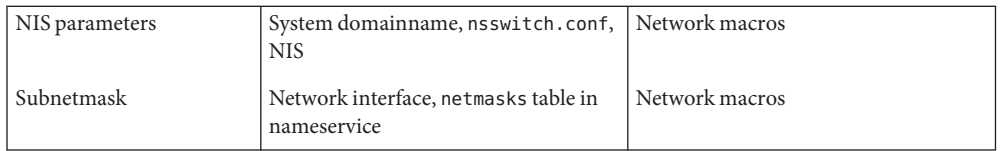

If you have not set these parameters on your server machine, you should do so before configuring the DHCP server with dhcpconfig. Note that if you specify options with the dhcpconfig -D command line, the values you supply override the values obtained from the system files.

The following options are supported: **Options**

-C Convert to using a new data store, recreating the DHCP data tables in a format appropriate to the new data store, and setting up the DHCP server to use the new data store.

The following sub-options are required:

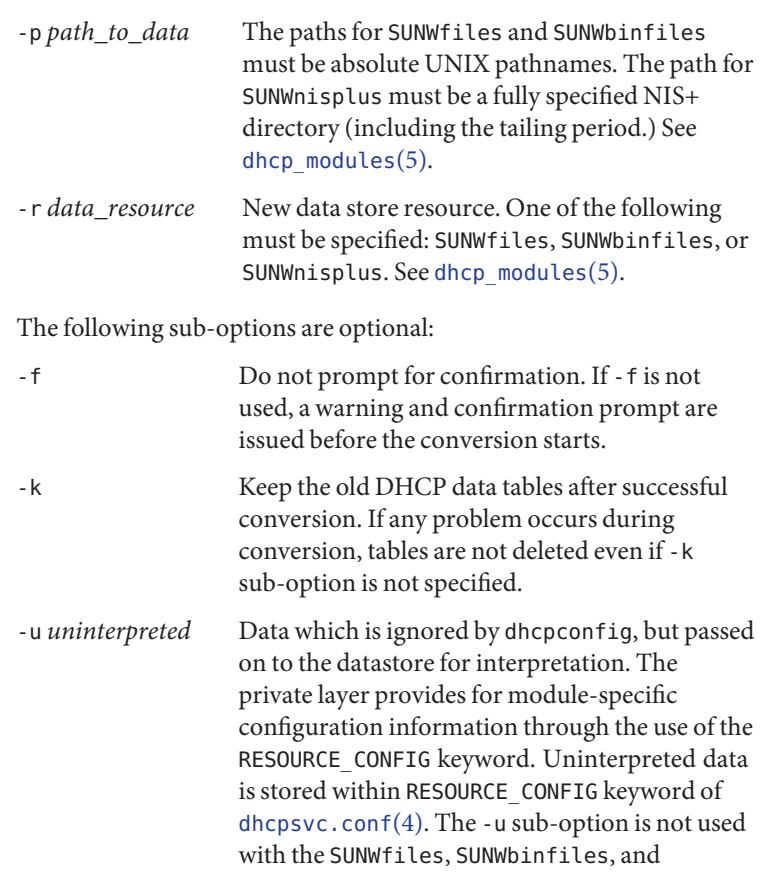

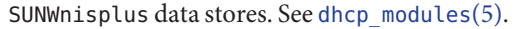

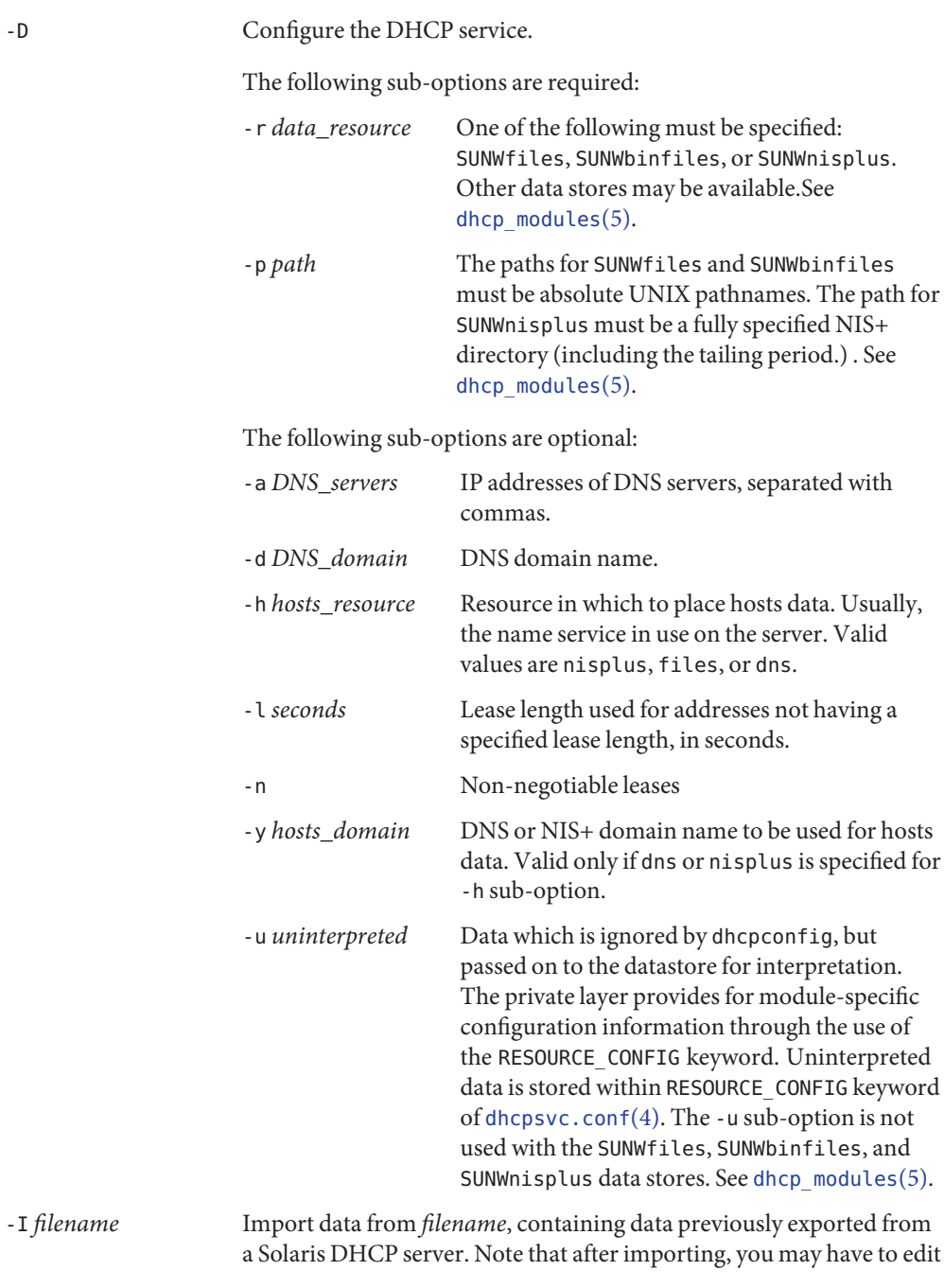

the use of

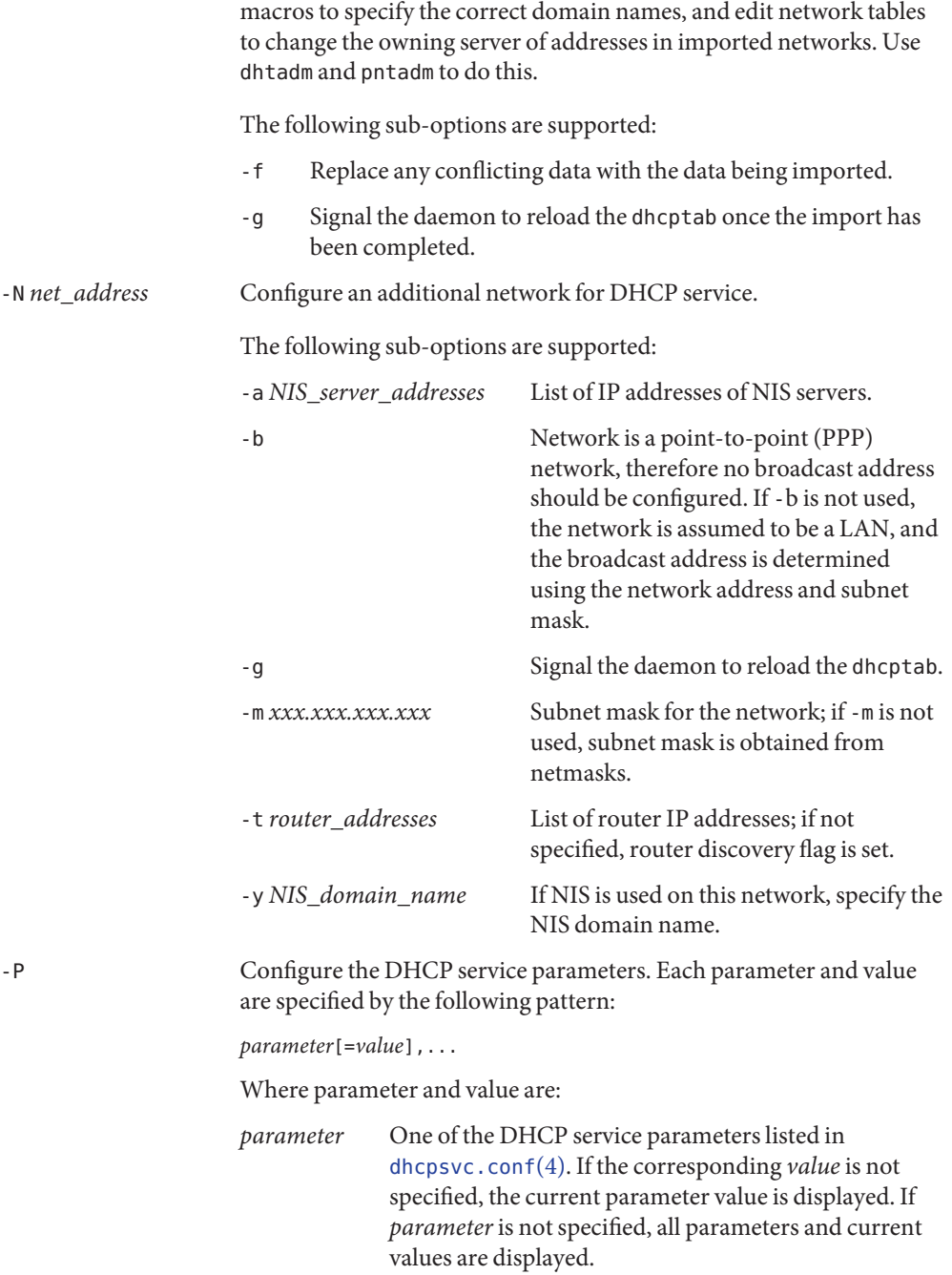

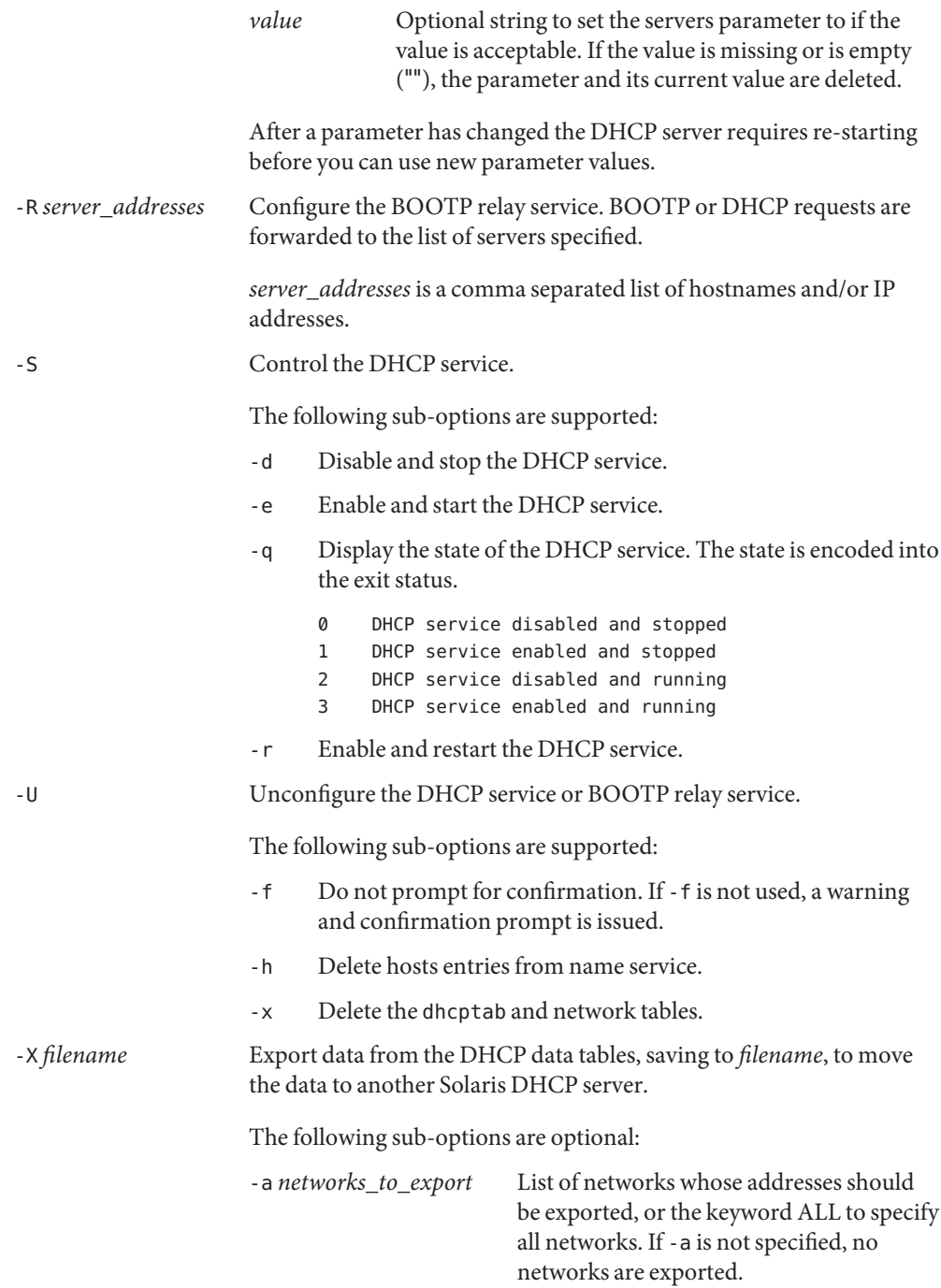

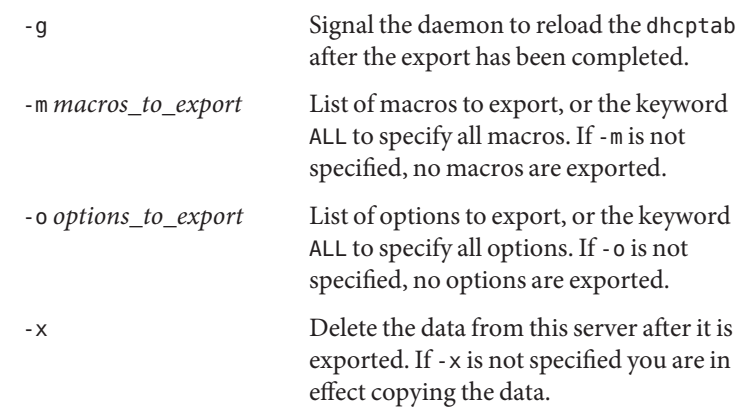

**EXAMPLE 1** Configuring DHCP Service with Binary Files Data Store **Examples**

The following command configures DHCP service, using the binary files data store, in the DNS domain acme.eng, with a lease time of 28800 seconds (8 hours),

example# dhcpconfig -D -r SUNWbinfiles -p /var/dhcp -l 28800\ -d acme.eng -a 120.30.33.4 -h dns -y acme.eng

**EXAMPLE 2** Configuring BOOTP Relay Agent

The following command configures the DHCP daemon as a BOOTP relay agent, which forwards BOOTP and DHCP requests to the servers having the IP addresses 120.30.33.7 and 120.30.42.132:

```
example# dhcpconfig -R 120.30.33.7,120.30.42.132
```
**EXAMPLE 3** Unconfiguring DHCP Service

The following command unconfigures the DHCP service, with confirmation, and deletes the DHCP data tables and host table entries:

example# dhcpconfig -U -x -h

**EXAMPLE 4** Configuring a Network for DHCP Service

The following command configures an additional LAN network for DHCP service, specifying that clients should use router discovery and providing the NIS domain name and NIS server address:

example# dhcpconfig -N 120.30.171.0 -y east.acme.eng.com\ -a 120.30.33.4

**EXAMPLE 5** Converting to SUNWnisplus Data Store

The following command converts a DHCP server from using a text or binary files data store to a NIS+ data store, deleting the old data store's DHCP tables:

**EXAMPLE 5** Converting to SUNWnisplus Data Store *(Continued)*

example# dhcpconfig -C -r SUNWnisplus -p whatever.com.

**EXAMPLE 6** Exporting a Network, Macros, and Options from a DHCP Server

The following command exports one network (120.30.171.0) and its addresses, the macro 120.30.171.0, and the options motd and PSptrfrom a DHCP server, saves the exported data in file /export/var/120301710\_data, and deletes the exported data from the server.

example# dhcpconfig -X /var/dhcp/120301710\_export -a 120.30.171.0 -m 120.30.171.0 -o motd,PSptr

**EXAMPLE 7** Importing Data on a DHCP Server

The following command imports DHCP data from a file, /net/golduck/export/var/120301710\_data, containing data previously exported from a Solaris DHCP server, overwrites any conflicting data on the importing server, and signals the daemon to reload the dhcptab once the import is completed:

example# dhcpconfig -I /net/golduck/export/var/120301710\_data -f -g

**EXAMPLE 8** Setting DHCP Server Parameters

The following command sets the number of minutes that the DHCP server waits before timing out when updating DNS information on DHCP clients to five minutes.

example# example# dhcpconfig -P UPDATE TIMEOUT=5

**EXAMPLE 9** Re-starting the DHCP server

The following command stops and re-starts the DHCP server.

example# example# dhcpconfig -S -r DHCP server stopped DHCP server started

Attributes See [attributes](http://www.oracle.com/pls/topic/lookup?ctx=E26505&id=REFMAN5attributes-5)(5) for descriptions of the following attributes:

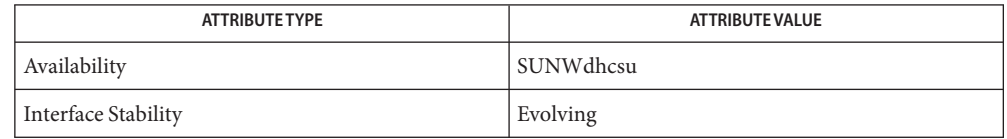

 $\textsf{See Also}$  [dhcpmgr](#page-387-0)( $1\text{M}$ ), [dhtadm](#page-389-0)( $1\text{M}$ ), [in.dhcpd](#page-785-0)( $1\text{M}$ ), [pntadm](#page-1746-0)( $1\text{M}$ ), [dhcp\\_network](http://www.oracle.com/pls/topic/lookup?ctx=E26505&id=REFMAN4dhcp-network-4)( $4$ ), [dhcptab](http://www.oracle.com/pls/topic/lookup?ctx=E26505&id=REFMAN4dhcptab-4)( $4$ ), [dhcpsvc.conf](http://www.oracle.com/pls/topic/lookup?ctx=E26505&id=REFMAN4dhcpsvc.conf-4)(4), [nsswitch.conf](http://www.oracle.com/pls/topic/lookup?ctx=E26505&id=REFMAN4nsswitch.conf-4)(4), [resolv.conf](http://www.oracle.com/pls/topic/lookup?ctx=E26505&id=REFMAN4resolv.conf-4)(4), user  $attr(4)$ , [attributes](http://www.oracle.com/pls/topic/lookup?ctx=E26505&id=REFMAN5attributes-5)(5), [dhcp](http://www.oracle.com/pls/topic/lookup?ctx=E26505&id=REFMAN5dhcp-5)(5), dhcp modules(5), [rbac](http://www.oracle.com/pls/topic/lookup?ctx=E26505&id=REFMAN5rbac-5)(5)

*[System Administration Guide: IP Services](http://www.oracle.com/pls/topic/lookup?ctx=E23823&id=SYSADV3)*

<span id="page-387-0"></span>Name dhcpmgr - graphical interface for managing DHCP service Synopsis /usr/sadm/admin/bin/dhcpmgr Description dhcpmgr is a graphical user interface which enables you to manage the Dynamic Host Configuration Protocol (DHCP) service on the local system. It performs the functions of the dhcpconfig, dhtadm, and pntadm command line utilities. You must be root to use dhcpmgr. The dhcpmgr Help, available from the Help menu, contains detailed information about using the tool. You can perform the following tasks using dhcpmgr: **Usage** Configure DHCP service Use dhcpmgr to configure the DHCP daemon as a DHCP server, and select the data store to use for storing network configuration tables.. Configure BOOTP relay service Use dhcpmgr to configure the DHCP daemon as a BOOTP relay. Manage DHCP or BOOTP relay service Use dhcpmgr to start, stop, enable, disable or unconfigure the DHCP service or BOOTP relay service, or change DHCP server parameters. Manage DHCP addresses Use dhcpmgr to add, modify, or delete IP addresses leased by the DHCP service. Manage DHCP macros Use dhcpmgr to add, modify or delete macros used to supply configuration parameters to DHCP clients. Manage DHCP options Use dhcpmgr to add, modify or delete options used to define parameters deliverable through DHCP. Convert to a new DHCP data store Use dhcpmgr to configure the DHCP server to use a different data store, and convert the DHCP data to the format used by the new data store. Move DHCP data to another server Use dhcpmgr to export data from one Solaris DHCP server and import data onto another Solaris DHCP server. **Exit Status** The following exit values are returned: 0 Successful completion. non-zero An error occurred.

# Attributes See [attributes](http://www.oracle.com/pls/topic/lookup?ctx=E26505&id=REFMAN5attributes-5)(5) for descriptions of the following attributes:

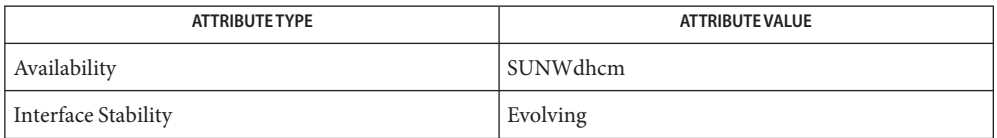

**See Also** [dhcpconfig](#page-380-0)(1M), [dhtadm](#page-389-0)(1M), [pntadm](#page-1746-0)(1M), [in.dhcpd](#page-785-0)(1M), [dhcpsvc.conf](http://www.oracle.com/pls/topic/lookup?ctx=E26505&id=REFMAN4dhcpsvc.conf-4)(4), [dhcp\\_network](http://www.oracle.com/pls/topic/lookup?ctx=E26505&id=REFMAN4dhcp-network-4)(4), [dhcptab](http://www.oracle.com/pls/topic/lookup?ctx=E26505&id=REFMAN4dhcptab-4)(4), [attributes](http://www.oracle.com/pls/topic/lookup?ctx=E26505&id=REFMAN5attributes-5)(5), [dhcp](http://www.oracle.com/pls/topic/lookup?ctx=E26505&id=REFMAN5dhcp-5)(5), [dhcp\\_modules](http://www.oracle.com/pls/topic/lookup?ctx=E26505&id=REFMAN5dhcp-modules-5)(5)

*[Solaris DHCP Service Developer's Guide](http://www.oracle.com/pls/topic/lookup?ctx=E18752&id=DHCPDEV)*

*[System Administration Guide: IP Services](http://www.oracle.com/pls/topic/lookup?ctx=E23823&id=SYSADV3)*

<span id="page-389-0"></span>Name dhtadm - DHCP configuration table management utility dhtadm -C [-r *resource*] [-p *path*] [-u *uninterpreted*] [-g] **Synopsis** dhtadm -A -s *symbol\_name* -d *definition* [-r *resource*] [-p *path*] [-u *uninterpreted*] [-g] dhtadm -A -m *macro\_name* -d *definition* [-r *resource*] [-p *path*] [-u *uninterpreted*] [-g] dhtadm -M -s *symbol\_name* -d *definition* [-r *resource*] [-p *path*] [-u *uninterpreted*] [-g] dhtadm -M -s *symbol\_name* -n *new\_name* [-r *resource*] [-p *path*] [-u *uninterpreted*] [-g] dhtadm -M -m *macro\_name* -n *new\_name* [-r *resource*] [-p *path*] [-u *uninterpreted*] [-g] dhtadm -M -m *macro\_name* -d *definition* [-r *resource*] [-p *path*] [-u *uninterpreted*] [-g] dhtadm -M -m *macro\_name* -e *symbol=value* [-r *resource*] [-p *path*] [-u *uninterpreted*] [-g] dhtadm -D -s *symbol\_name* [-r *resource*] [-p *path*] [-u *uninterpreted*] [-g] dhtadm -D -m *macro\_name* [-r *resource*] [-p *path*] [-u *uninterpreted*] [-g] dhtadm -P [-r *resource*] [-p *path*] [-u *uninterpreted*] [-g] dhtadm -R [-r *resource*] [-p *path*] [-u *uninterpreted*] [-g] dhtadm -B [-v] [*batchfile*] [-g] Description dhtadm manages the Dynamic Host Configuration Protocol (DHCP) service configuration table, dhcptab. You can use it to add, delete, or modify DHCP configuration macros or options or view the table. For a description of the table format, see [dhcptab](http://www.oracle.com/pls/topic/lookup?ctx=E26505&id=REFMAN4dhcptab-4)(4).) The dhtadm command can be run by root, or by other users assigned to the DHCP Management profile. See [rbac](http://www.oracle.com/pls/topic/lookup?ctx=E26505&id=REFMAN5rbac-5)(5) and [user\\_attr](http://www.oracle.com/pls/topic/lookup?ctx=E26505&id=REFMAN4user-attr-4)(4). After you make changes with dhtadm, you should issue a SIGHUP to the DHCP server, causing it to read the dhcptab and pick up the changes. Do this using the -g option.

Options One of the following function flags must be specified with the dhtadm command: -A, -B, -C, -D, -M, -P or -R.

The following options are supported:

-A Add a symbol or macro definition to the dhcptab table.

The following sub-options are required:

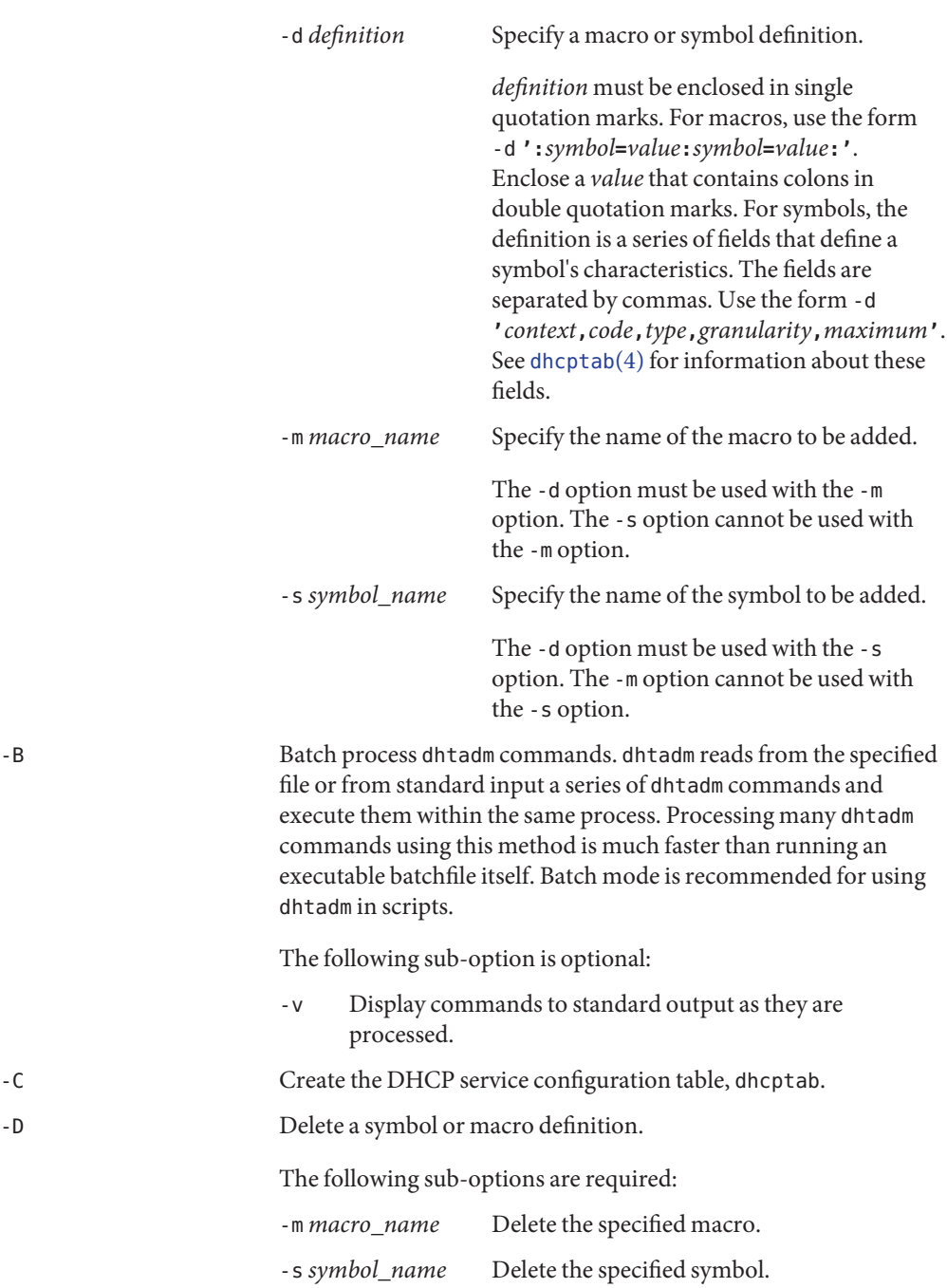

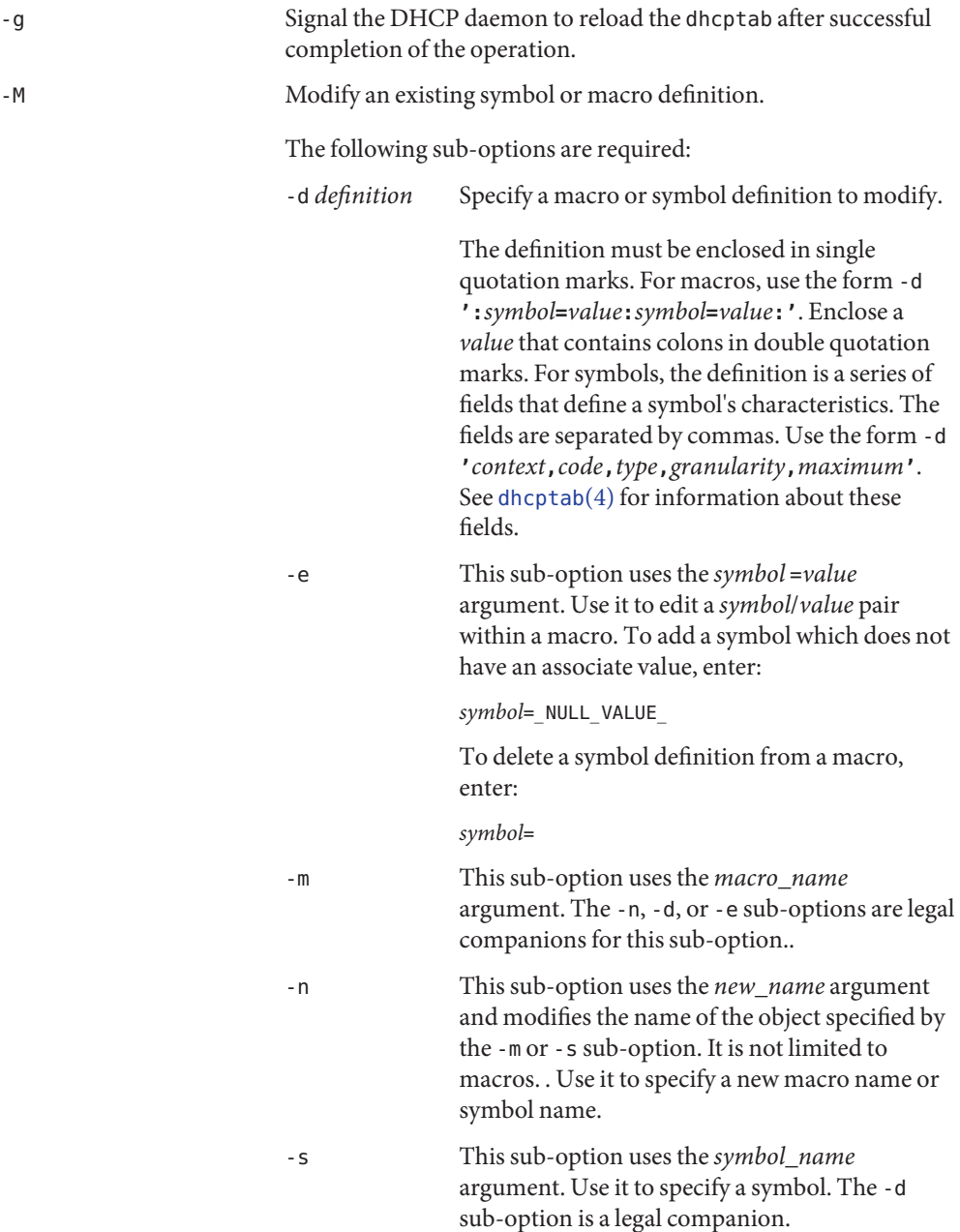

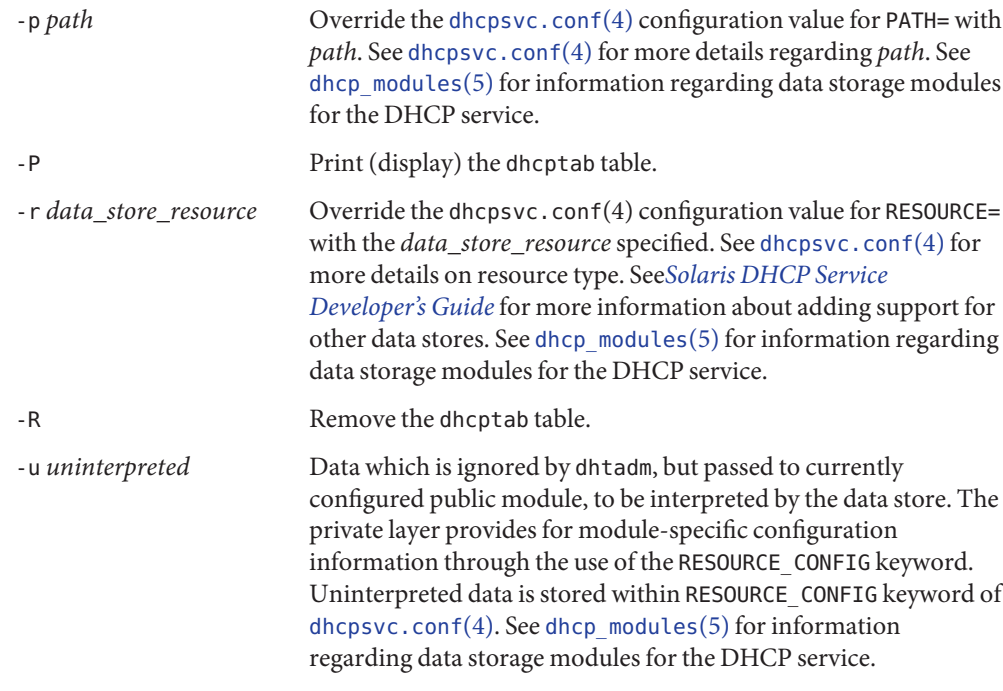

### Examples ExampLE<sub>1</sub> Creating the DHCP Service Configuration Table

The following command creates the DHCP service configuration table, dhcptab:

# dhtadm -C

**EXAMPLE 2** Adding a Symbol Definition

The following command adds a Vendor option symbol definition for a new symbol called MySym to the dhcptab table in the SUNWfiles resource in the /var/mydhcp directory:

```
# dhtadm -A -s MySym
   -d 'Vendor=SUNW.PCW.LAN,20,IP,1,0'
   -r SUNWfiles -p /var/mydhcp
```
**EXAMPLE 3** Adding a Macro Definition

The following command adds the aruba macro definition to the dhcptab table. Note that symbol/value pairs are bracketed with colons (:).

```
# dhtadm -A -m aruba \
     -d ':Timeserv=10.0.0.10 10.0.0.11:DNSserv=10.0.0.1:'
```
#### **EXAMPLE 4** Modifying a Macro Definition

The following command modifies the Locale macro definition, setting the value of the UTCOffst symbol to 18000 seconds. Note that any macro definition which includes the definition of the Locale macro inherits this change.

```
# dhtadm -M -m Locale -e 'UTCOffst=18000'
```
#### **EXAMPLE 5** Deleting a Symbol

The following command deletes the Timeserv symbol from the aruba macro. Any macro definition which includes the definition of the aruba macro inherits this change.

```
# dhtadm -M -m aruba -e 'Timeserv='
```
#### **EXAMPLE 6** Adding a Symbol to a Macro

The following command adds the Hostname symbol to the aruba macro. Note that the Hostname symbol takes no value, and thus requires the special value \_NULL\_VALUE\_. Note also that any macro definition which includes the definition of the aruba macro inherits this change.

```
# dhtadm -M -m aruba -e 'Hostname= NULL VALUE '
```
#### **EXAMPLE 7** Renaming a Macro

The following command renames the Locale macro to MyLocale. Note that any Include statements in macro definitions which include the Locale macro also need to be changed.

```
# dhtadm -M -m Locale -n MyLocale
```

```
EXAMPLE 8 Deleting a Symbol Definition
```
The following command deletes the MySym symbol definition. Note that any macro definitions which use MySym needs to be modified.

# dhtadm -D -s MySym

**EXAMPLE 9** Removing a dhcptab

The following command removes the dhcptab table in the NIS+ directory specified.

```
# dhtadm -R -r SUNWnisplus -p Test.Nis.Plus.
```
**EXAMPLE 10** Printing a dhcptab

The following command prints to standard output the contents of the dhcptab that is located in the data store and path indicated in the dhcpsvc.conf file:.

# dhtadm -P

**EXAMPLE 11** Executing dhtadm in Batch Mode

The following command runs a series of dhtadm commands contained in a batch file and signals the daemon to reload the dhcptab once the commands have been executed: :

# dhtadm -B addmacros -g

- 0 Successful completion. **Exit Status**
	- 1 Object already exists.
	- 2 Object does not exist.
	- 3 Non-critical error.
	- 4 Critical error.
	- Files /etc/inet/dhcpsvc.conf

Attributes See [attributes](http://www.oracle.com/pls/topic/lookup?ctx=E26505&id=REFMAN5attributes-5)(5) for descriptions of the following attributes:

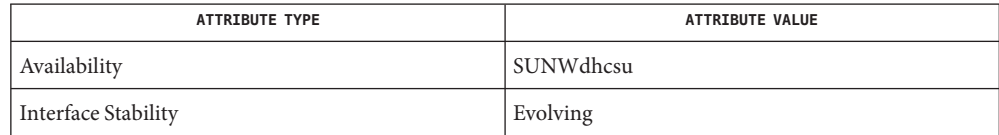

**See Also** [dhcpconfig](#page-380-0)(1M), [dhcpmgr](#page-387-0)(1M), [in.dhcpd](#page-785-0)(1M), [dhcpsvc.conf](http://www.oracle.com/pls/topic/lookup?ctx=E26505&id=REFMAN4dhcpsvc.conf-4)(4), [dhcp\\_network](http://www.oracle.com/pls/topic/lookup?ctx=E26505&id=REFMAN4dhcp-network-4)(4), [dhcptab](http://www.oracle.com/pls/topic/lookup?ctx=E26505&id=REFMAN4dhcptab-4)(4), [hosts](http://www.oracle.com/pls/topic/lookup?ctx=E26505&id=REFMAN4hosts-4)(4), user  $attr(4)$ , [attributes](http://www.oracle.com/pls/topic/lookup?ctx=E26505&id=REFMAN5attributes-5)(5), [dhcp](http://www.oracle.com/pls/topic/lookup?ctx=E26505&id=REFMAN5dhcp-5)(5), dhcp modules(5)[rbac](http://www.oracle.com/pls/topic/lookup?ctx=E26505&id=REFMAN5rbac-5)(5)

*[Solaris DHCP Service Developer's Guide](http://www.oracle.com/pls/topic/lookup?ctx=E18752&id=DHCPDEV)*

*[System Administration Guide: IP Services](http://www.oracle.com/pls/topic/lookup?ctx=E23823&id=SYSADV3)*

Alexander, S., and R. Droms, *DHCP Options and BOOTP Vendor Extensions*, RFC 1533, Lachman Technology, Inc., Bucknell University, October 1993.

Droms, R., *Interoperation Between DHCP and BOOTP*, RFC 1534, Bucknell University, October 1993.

Droms, R., *Dynamic Host Configuration Protocol*, RFC 1541, Bucknell University, October 1993.

Wimer, W., *Clarifications and Extensions for the Bootstrap Protocol*, RFC 1542, Carnegie Mellon University, October 1993.

Name dig - DNS lookup utility Synopsis dig [@server] [-b *address*] [-c *class*] [-f *filename*] [-k *filename*] [-m] [-p *port#*] [-q *name*] [-t *type*] [-x *addr*] [-y [*hmac*:]*name:key*] [-4] [-6] [*name*] [*type*] [*class*] [*queryopt*]... dig [-h] dig [*global-queryopt*...] [*query*...] Description The dig utility (domain information groper) is a flexible tool for interrogating DNS name servers. It performs DNS lookups and displays the answers that are returned from the name server(s) that were queried. Most DNS administrators use dig to troubleshoot DNS problems because of its flexibility, ease of use and clarity of output. Other lookup tools tend to have less functionality than dig. Although dig is normally used with command-line arguments, it also has a batch mode of operation for reading lookup requests from a file. A brief summary of its command-line arguments and options is printed when the -h option is specified. Unlike earlier versions, the BIND 9 implementation of dig allows multiple lookups to be issued from the command line. Unless it is told to query a specific name server, dig tries each of the servers listed in /etc/resolv.conf. When no command line arguments or options are given, dig performs an NS query for "." (the root). It is possible to set per-user defaults for dig with \${HOME}/.digrc. This file is read and any options in it are applied before the command line arguments. The IN and CH class names overlap with the IN and CH top level domains names. Either use the -t and -c options to specify the type and class, or use "IN." and "CH." when looking up these top level domains. Simple Usage The following is a typical invocation of dig: dig @server name type where: *server* The name or IP address of the name server to query. This can be an IPv4 address in dotted-decimal notation or an IPv6 address in colon-delimited notation. When the supplied *server* argument is a hostname, dig resolves that name before querying that name server. If no *server* argument is provided, dig consults /etc/resolv.conf and queries the name servers listed there. The reply from the name server that responds is displayed. *name*
*type*

Indicates what type of query is required (ANY, A, MX, SIG, among others.) *type* can be any valid query type. If no *type* argument is supplied, dig performs a lookup for an A record.

The following options are supported: **Options**

-4

Use only IPv4 transport. By default both IPv4 and IPv6 transports can be used. Options -4 and -6 are mutually exclusive.

-6

Use only IPv6 transport. By default both IPv4 and IPv6 transports can be used. Options -4 and -6 are mutually exclusive.

-b *address*

Set the source IP address of the query to *address*. This must be a valid address on one of the host's network interfaces or 0.0.0.0 or ::. An optional port may be specified by appending: #*<port>*

-c *class*

Override the default query class (IN for internet). The *class* argument is any valid class, such as HS for Hesiod records or CH for CHAOSNET records.

-f *filename*

Operate in batch mode by reading a list of lookup requests to process from the file *filename*. The file contains a number of queries, one per line. Each entry in the file should be organized in the same way they would be presented as queries to dig using the command-line interface.

-h

Print a brief summary of command-line arguments and options.

-k *filename*

Specify a transaction signature (TSIG) key file to sign the DNS queries sent by dig and their responses using TSIGs.

-m

Enable memory usage debugging.

-p *port#*

Query a non-standard port number. The *port#* argument is the port number that dig sends its queries instead of the standard DNS port number 53. This option tests a name server that has been configured to listen for queries on a non-standard port number.

-q *name*

Sets the query name to *name*. This can be useful in that the query name can be easily distinguished from other arguments.

### -t *type*

Set the query type to *type*, which can be any valid query type supported in BIND9. The default query type "A", unless the -x option is supplied to indicate a reverse lookup. A zone transfer can be requested by specifying a type of AXFR. When an incremental zone transfer (IXFR) is required, *type* is set to ixfr=*N*. The incremental zone transfer will contain the changes made to the zone since the serial number in the zone's SOA record was *N*.

### -x *addr*

Simplify reverse lookups (mapping addresses to names ). The *addr* argument is an IPv4 address in dotted-decimal notation, or a colon-delimited IPv6 address. When this option is used, there is no need to provide the *name*,*class* and *type* arguments. The dig utility automatically performs a lookup for a name like 11.12.13.10.in-addr.arpa and sets the query type and class to PTR and IN, respectively. By default, IPv6 addresses are looked up using nibble format under the IP6.ARPA domain. To use the older RFC1886 method using the IP6.INT domain, specify the -i option. Bit string labels (RFC 2874) are now experimental and are not attempted.

-y [*hmac*:]*name*:*key*

Specify a transaction signature (TSIG) key on the command line. This is done to sign the DNS queries sent by dig, as well as their responses. You can also specify the TSIG key itself on the command line using the -y option. The optional *hmac*is the type of TSIG; the default is HMAC-MD5. The *name* argument is the name of the TSIG key and the *key* argument is the actual key. The key is a base-64 encoded string, typically generated by [dnssec-keygen](#page-456-0)(1M).

Caution should be taken when using the -y option on multi-user systems, since the key can be visible in the output from  $p_s(1)$  $p_s(1)$  or in the shell's history file. When using TSIG authentication with dig, the name server that is queried needs to know the key and algorithm that is being used. In BIND, this is done by providing appropriate key and server statements in named.conf.

Query Options The dig utility provides a number of query options which affect the way in which lookups are made and the results displayed. Some of these set or reset flag bits in the query header, some determine which sections of the answer get printed, and others determine the timeout and retry strategies.

> Each query option is identified by a keyword preceded by a plus sign (+). Some keywords set or reset an option. These may be preceded by the string no to negate the meaning of that keyword. Other keywords assign values to options like the timeout interval. They have the form +keyword=*value*. The query options are:

### +[no]tcp

Use [do not use] TCP when querying name servers. The default behaviour is to use UDP unless an AXFR or IXFR query is requested, in which case a TCP connection is used.

### +[no]vc

Use [do not use] TCP when querying name servers. This alternate syntax to +[no]tcp is provided for backwards compatibility. The "vc" stands for "virtual circuit".

+[no]ignore

Ignore truncation in UDP responses instead of retrying with TCP. By default, TCP retries are performed.

+domain=*somename*

Set the search list to contain the single domain *somename*, as if specified in a domain directive in /etc/resolv.conf, and enable search list processing as if the +search option were given.

+[no]search

Use [do not use] the search list defined by the searchlist or domain directive in resolv.conf (if any). The search list is not used by default.

+[no]showsearch

Perform [do not perform] a search showing intermediate results.

+[no]defname

Deprecated, treated as a synonym for +[no]search.

+[no]aaonly

Sets the aa flag in the query.

+[no]aaflag

A synonym for +[no]aaonly.

+[no]adflag

Set [do not set] the AD (authentic data) bit in the query. This requests that the server return, regardless of whether all of the answer and authority sections have all been validated as secure according to the security policy of the server. A setting of AD=1 indicates that all records have been validated as secure and the answer is not from an OPT-OUT range. AD=0 indicates that some part of the answer is insecure or not validated.

+[no]cdflag

Set [do not set] the CD (checking disabled) bit in the query. This requests the server to not perform DNSSEC validation of responses.

+[no]cl

Display [do not display] the CLASS when printing the record.

+[no]ttlid

Display [do not display] the TTL when printing the record.

+[no]recurse

Toggle the setting of the RD (recursion desired) bit in the query. This bit is set by default, which means dig normally sends recursive queries. Recursion is automatically disabled when the +nssearch or +trace query options are used.

### +[no]nssearch

When this option is set, dig attempts to find the authoritative name servers for the zone containing the name being looked up and display the SOA record that each name server has for the zone.

### +[no]trace

Toggle tracing of the delegation path from the root name servers for the name being looked up. Tracing is disabled by default. When tracing is enabled, dig makes iterative queries to resolve the name being looked up. It will follow referrals from the root servers, showing the answer from each server that was used to resolve the lookup.

#### +[no]cmd

Toggle the printing of the initial comment in the output identifying the version of dig and the query options that have been applied. This comment is printed by default.

+[no]short

Provide a terse answer. The default is to print the answer in a verbose form.

+[no]identify

Show [or do not show] the IP address and port number that supplied the answer when the +*short* option is enabled. If short form answers are requested, the default is not to show the source address and port number of the server that provided the answer.

#### +[no]comments

Toggle the display of comment lines in the output. The default is to print comments.

+[no]stats

Toggle the printing of statistics: when the query was made, the size of the reply and so on. The default behaviour is to print the query statistics.

+[no]qr

Print [do not print] the query as it is sent. By default, the query is not printed.

+[no]question

Print [do not print] the question section of a query when an answer is returned. The default is to print the question section as a comment.

+[no]answer

Display [do not display] the answer section of a reply. The default is to display it.

+[no]authority

Display [do not display] the authority section of a reply. The default is to display it.

+[no]additional

Display [do not display] the additional section of a reply. The default is to display it.

+[no]all

Set or clear all display flags.

### +time=*T*

Sets the timeout for a query to *T* seconds. The default time out is 5 seconds. An attempt to set *T* to less than 1 will result in a query timeout of 1 second being applied.

## +tries=*T*

Sets the maximum number of UDP attempts to *T*. The default number is 3 (1 initial attempt followed by 2 retries). If T is less than or equal to zero, the number of retries is silently rounded up to 1.

## +retry=*T*

Sets the number of UDP retries to *T*. The default is 2.

## +ndots=*D*

Set the number of dots that have to appear in *name* to *D* for it to be considered absolute. The default value is that defined using the ndots statement in /etc/resolv.conf, or 1 if no ndots statement is present. Names with fewer dots are interpreted as relative names and will be searched for in the domains listed in the search or domain directive in /etc/resolv.conf.

## +bufsize=*B*

Set the UDP message buffer size advertised using EDNS0 to *B* bytes. The maximum and minimum sizes of this buffer are 65535 and 0 respectively. Values outside this range are rounded up or down appropriately.

### +edns=*#*

Specify the EDNS version with which to query. Valid values are 0 to 255. Setting the EDNS version causes a EDNS query to be sent. +noedns clears the remembered EDNS version.

# +[no]multiline

Print records like the SOA records in a verbose multi-line format with human-readable comments. The default is to print each record on a single line, to facilitate machine parsing of the dig output.

# +[no]fail

Do not try the next server if you receive a SERVFAIL. The default is to not try the next server which is the reverse of normal stub resolver behavior.

# +[no]besteffort

Attempt to display the contents of messages which are malformed. The default is to not display malformed answers.

# +[no]dnssec

Request DNSSEC records be sent by setting the DNSSEC OK bit (DO) in the OPT record in the additional section of the query.

### +[no]sigchase

Chase DNSSEC signature chains. Requires dig be compiled with -DDIG\_SIGCHASE.

#### +trusted-key=####

Specifies a file containing trusted keys to be used with +sigchase. Each DNSKEY record must be on its own line.

If not specified dig will look for /etc/trusted-key.key then trusted-key.key in the current directory.

Requires dig be compiled with -DDIG\_SIGCHASE.

+[no]topdown

When chasing DNSSEC signature chains, perform a top-down validation. Requires dig be compiled with -DDIG\_SIGCHASE.

+[no]nsid

Include an EDNS name server ID request when sending a query.

**Multiple Queries** The BIND 9 implementation of dig supports specifying multiple queries on the command line (in addition to supporting the -f batch file option). Each of those queries can be supplied with its own set of flags, options and query options.

> In this case, each *query* argument represent an individual query in the command-line syntax described above. Each consists of any of the standard options and flags, the name to be looked up, an optional query type, and class and any query options that should be applied to that query.

> A global set of query options, which should be applied to all queries, can also be supplied. These global query options must precede the first tuple of name, class, type, options, flags, and query options supplied on the command line. Any global query options (except the +[no]cmd option) can be overridden by a query-specific set of query options. For example:

dig +qr www.isc.org any -x 127.0.0.1 isc.org ns +noqr

...shows how dig could be used from the command line to make three lookups: an ANY query for www.isc.org, a reverse lookup of 127.0.0.1 and a query for the NS records of isc.org. A global query option of +qr is applied, so that dig shows the initial query it made for each lookup. The final query has a local query option of +noqr which means that dig will not print the initial query when it looks up the NS records for isc.org.

Files /etc/resolv.conf Resolver configuration file

> \${HOME}/.digrc User-defined configuration file

Attributes See [attributes](http://www.oracle.com/pls/topic/lookup?ctx=E26505&id=REFMAN5attributes-5)(5) for descriptions of the following attributes:

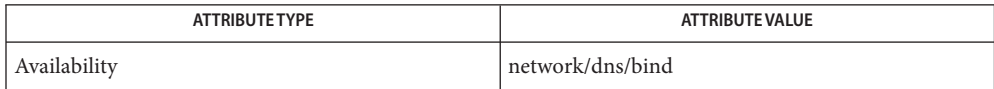

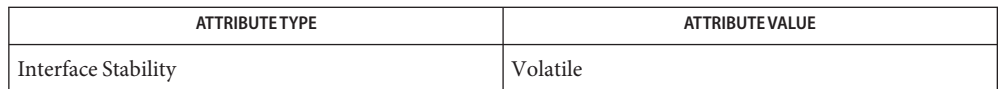

**See Also** [dnssec-keygen](#page-456-0)[\(1M\),](#page-673-0) host(1M), [named](#page-1512-0)(1M), [nslookup](#page-1622-0)(1M), [attributes](http://www.oracle.com/pls/topic/lookup?ctx=E26505&id=REFMAN5attributes-5)(5)

*RFC 1035*

See the BIND 9 *Administrator's Reference Manual*. As of the date of publication of this man page, this document is available at <https://www.isc.org/software/bind/documentation>.

- There are probably too many query options. **Bugs**
- <code>Notes </code> <code>[nslookup](#page-1622-0)(1M)</code> and <code>dig</code> now report "Not Implemented" as <code>NOTIMP</code> rather than <code>NOTIMPL. This</code> will have impact on scripts that are looking for NOTIMPL.

Name directoryserver - front end for the Directory Server (DS) Synopsis /usr/sbin/directoryserver { setup [-f *configuration\_file*] | uninstall} /usr/sbin/directoryserver {start-admin | stop-admin | restart-admin | startconsole} /usr/sbin/directoryserver [{-s | -server} server-instance ] {start | stop | restart} /usr/sbin/directoryserver { -s |-server } server-instance { monitor | saveconfig | restoreconfig | db2index-task | ldif2db-task | ldif2db | ldif2ldap | vlvindex | db2ldif | db2ldif-task | db2bak | db2bak-task | bak2db | bak2db-task | suffix2instance | account-status | account-activate | account-inactivate } {...} /usr/sbin/directoryserver nativetoascii | admin\_ip | ldif | pwdhash | idsktune | mmldif | keyupg {...} /usr/sbin/directoryserver { magt | sagt } {...} /usr/sbin/directoryserver help [*subcommand*]

Description The directoryserver command is a comprehensive, front end to the utility programs provided by the Solaris Directory Server (DS).

> Options for the directoryserver command itself must appear before the subcommand. Arguments for a subcommand must appear after the subcommand. Subcommands have specific arguments. See SUBCOMMANDS.

Subcommands The following subcommands are supported:

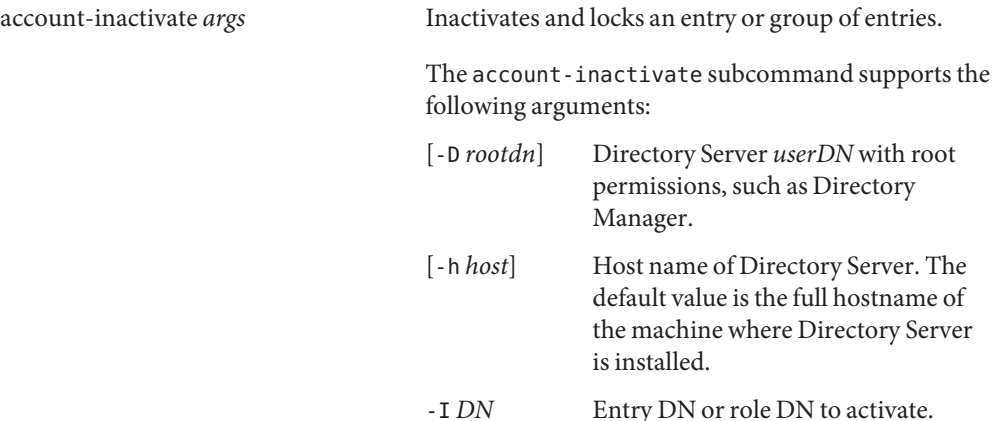

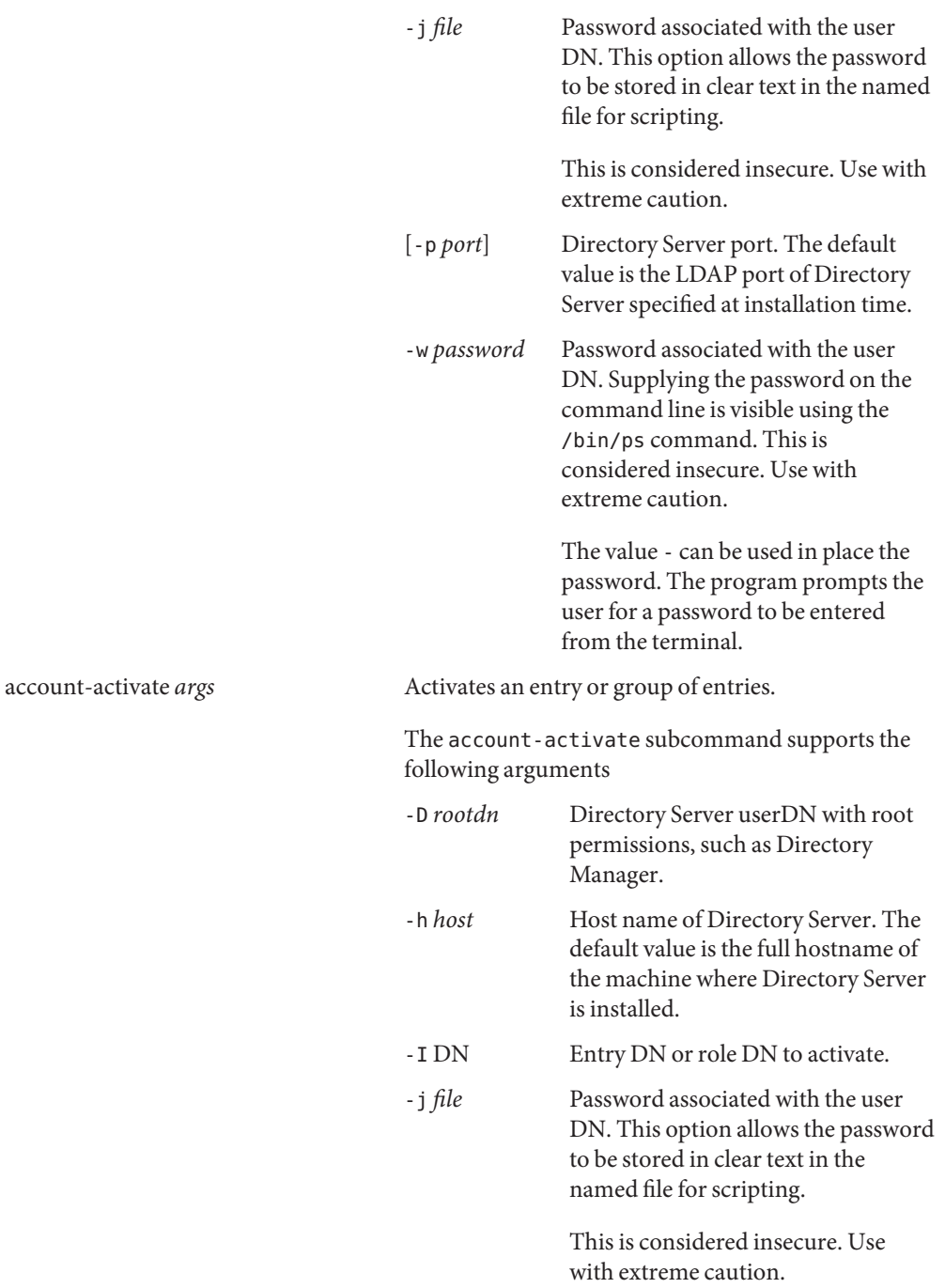

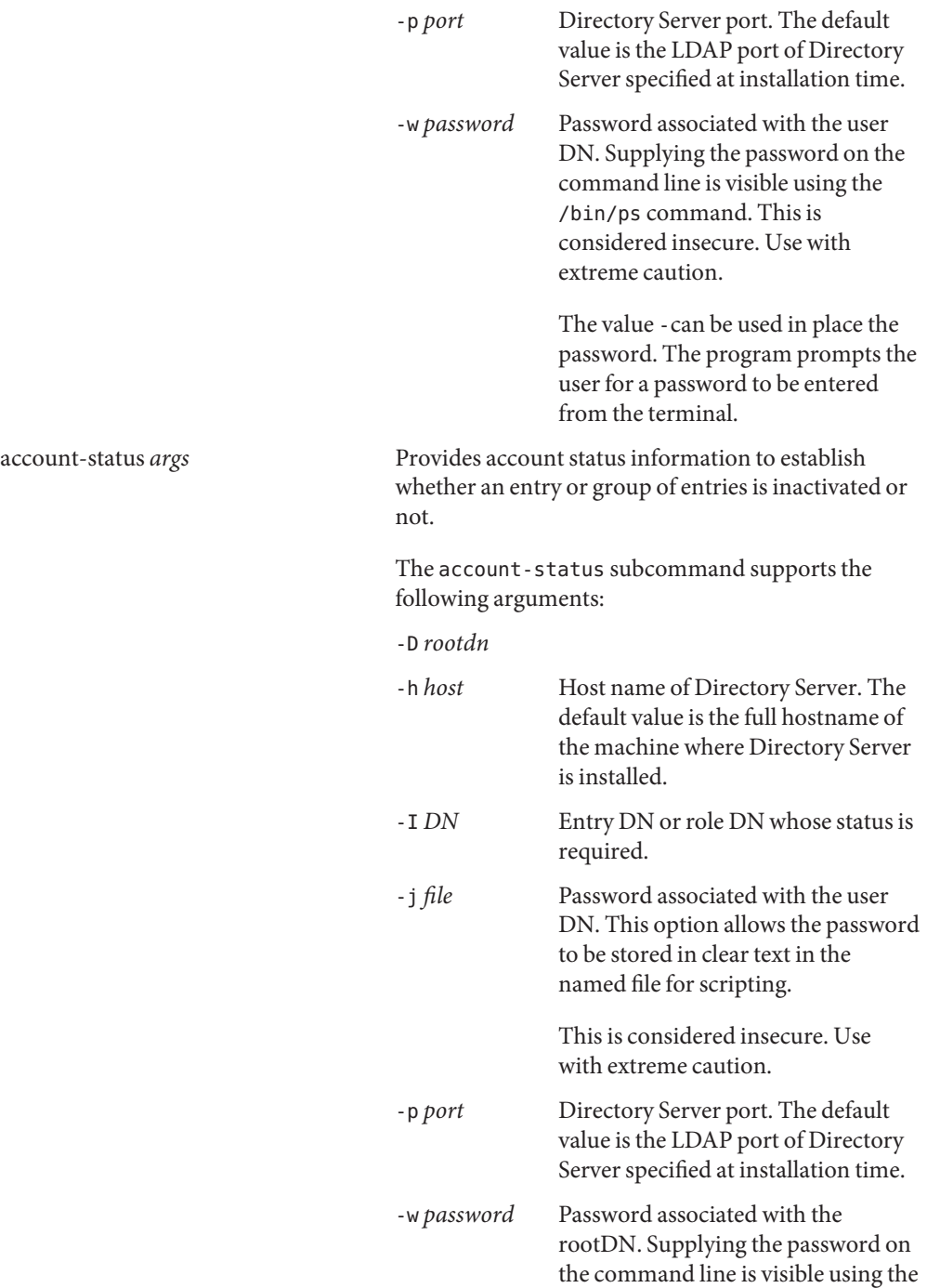

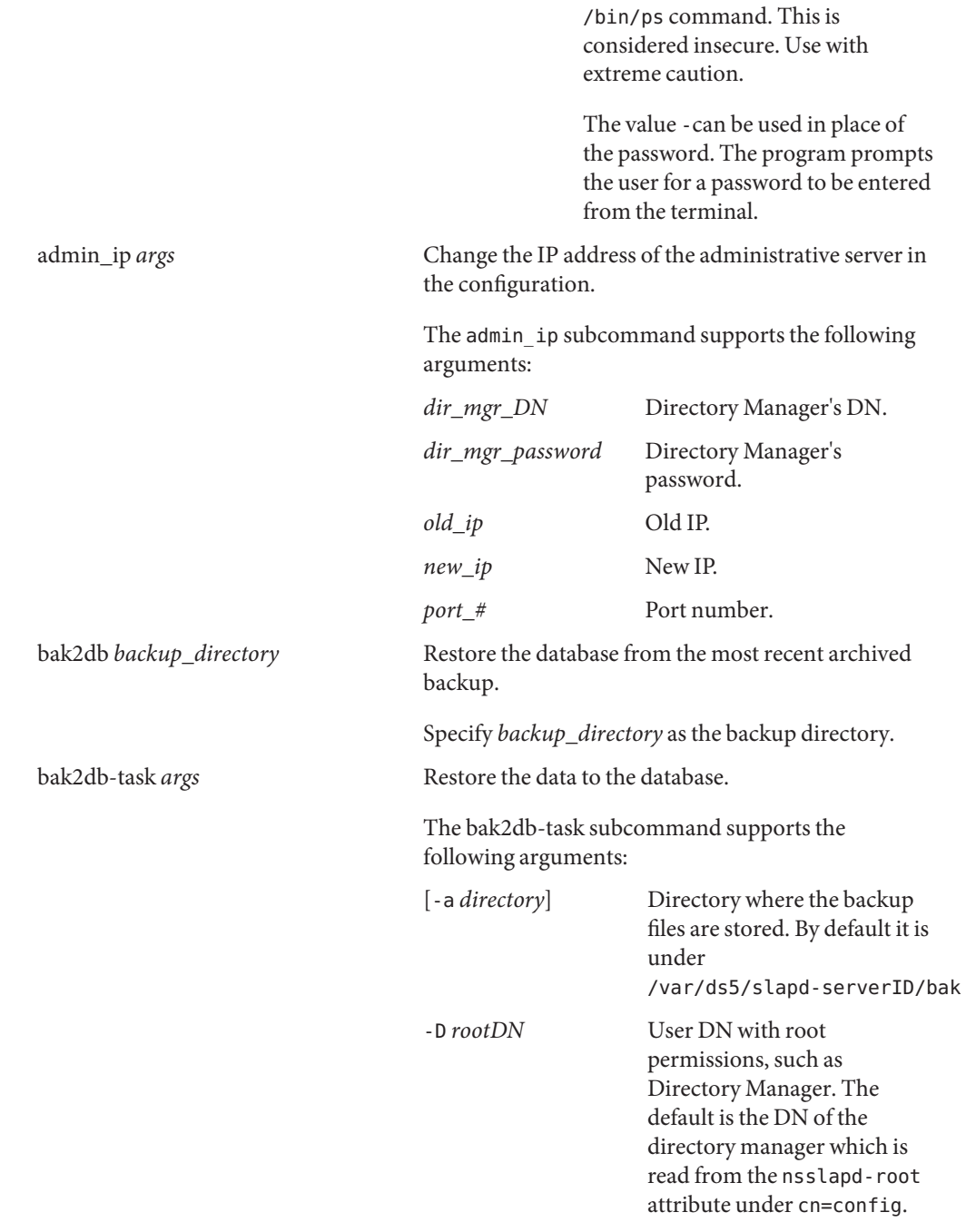

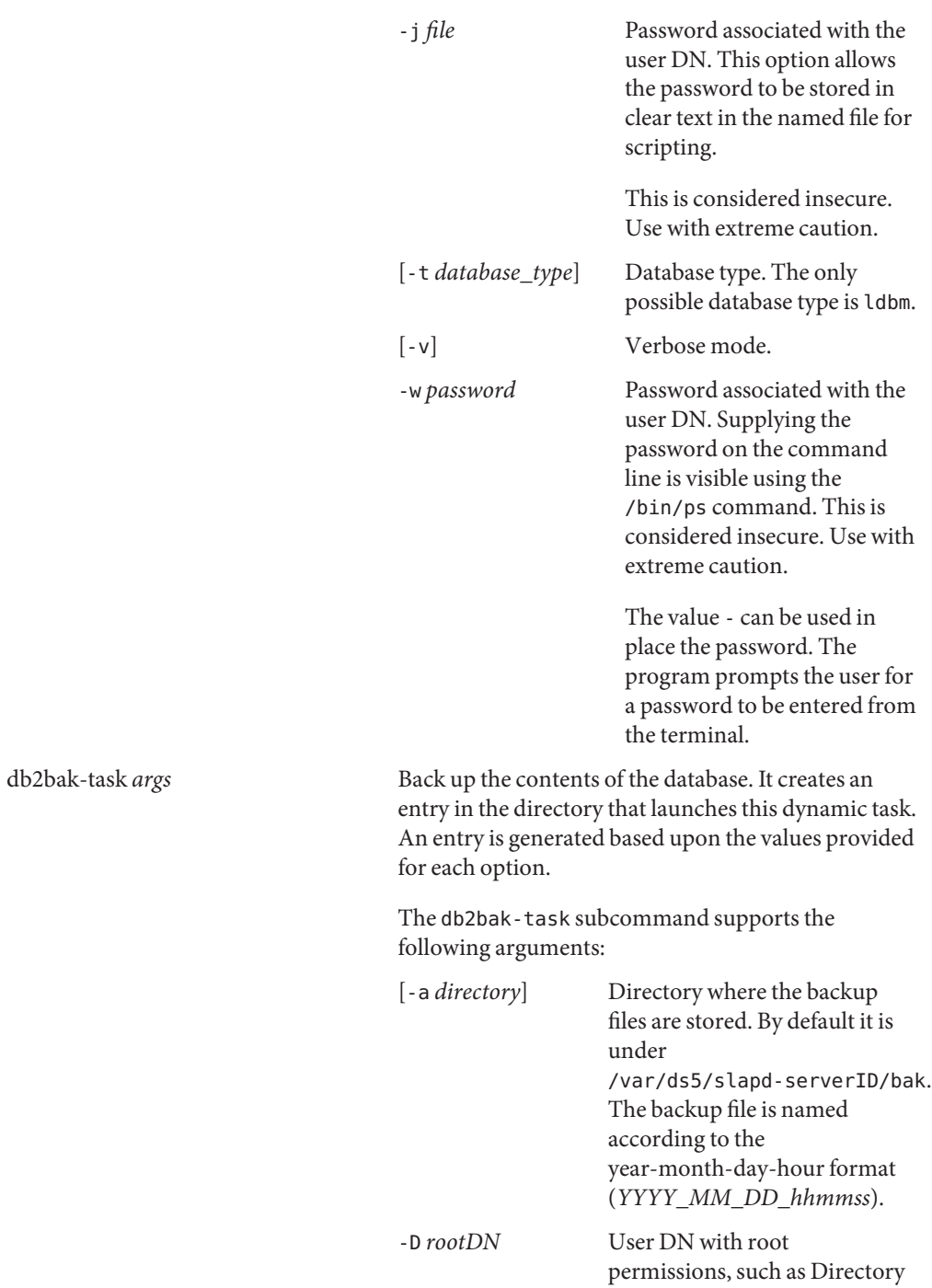

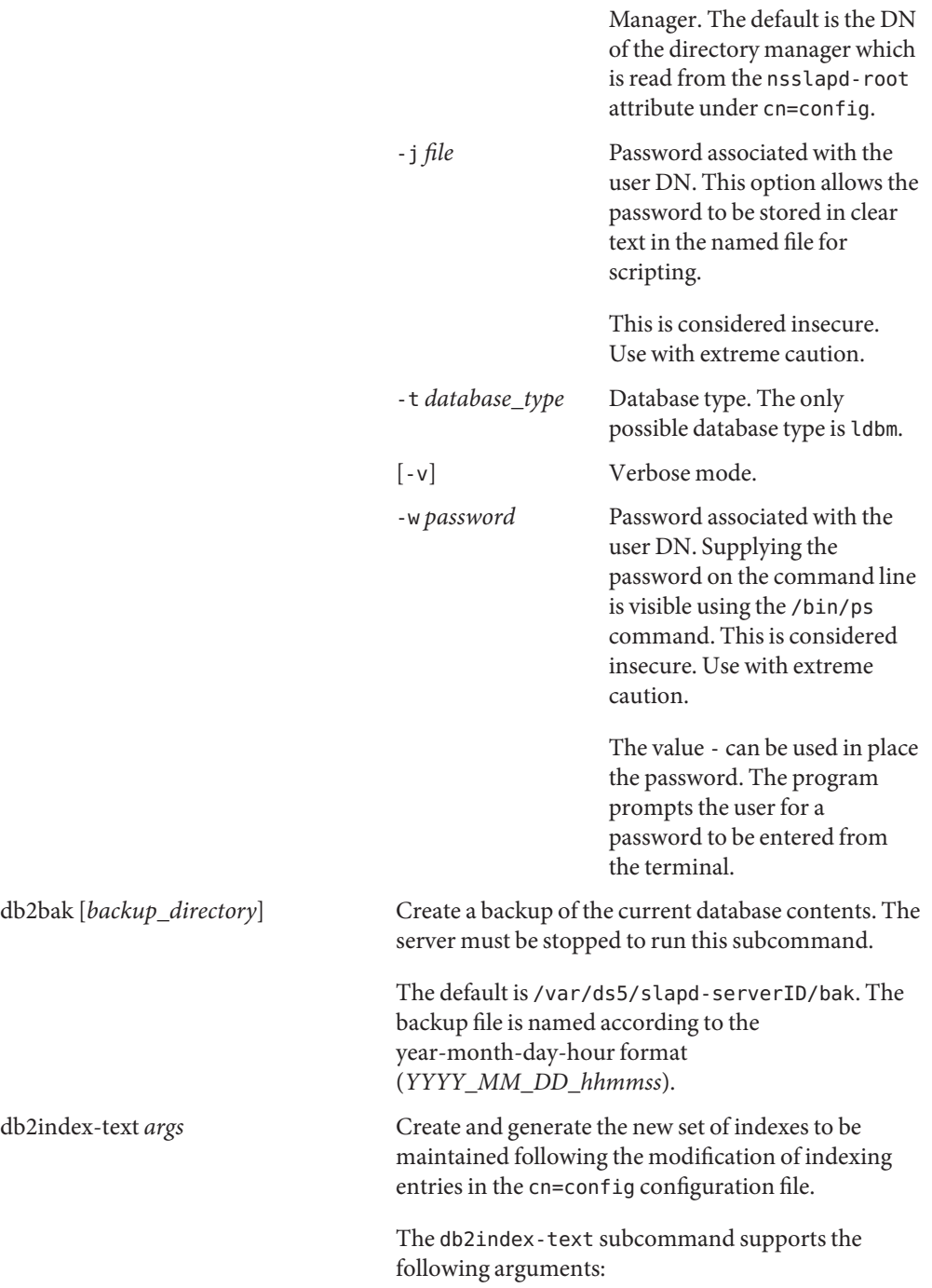

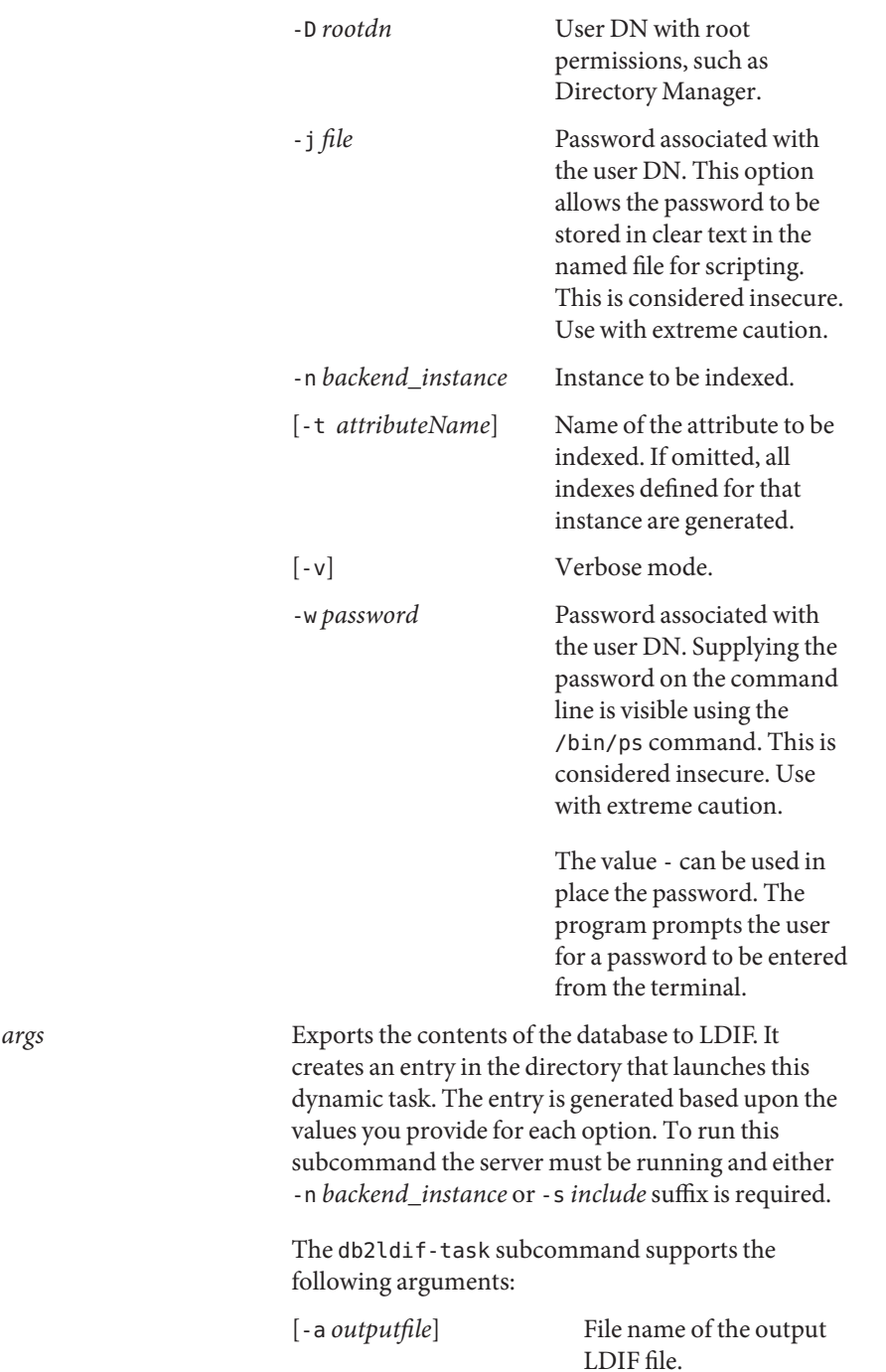

db2ldif-task

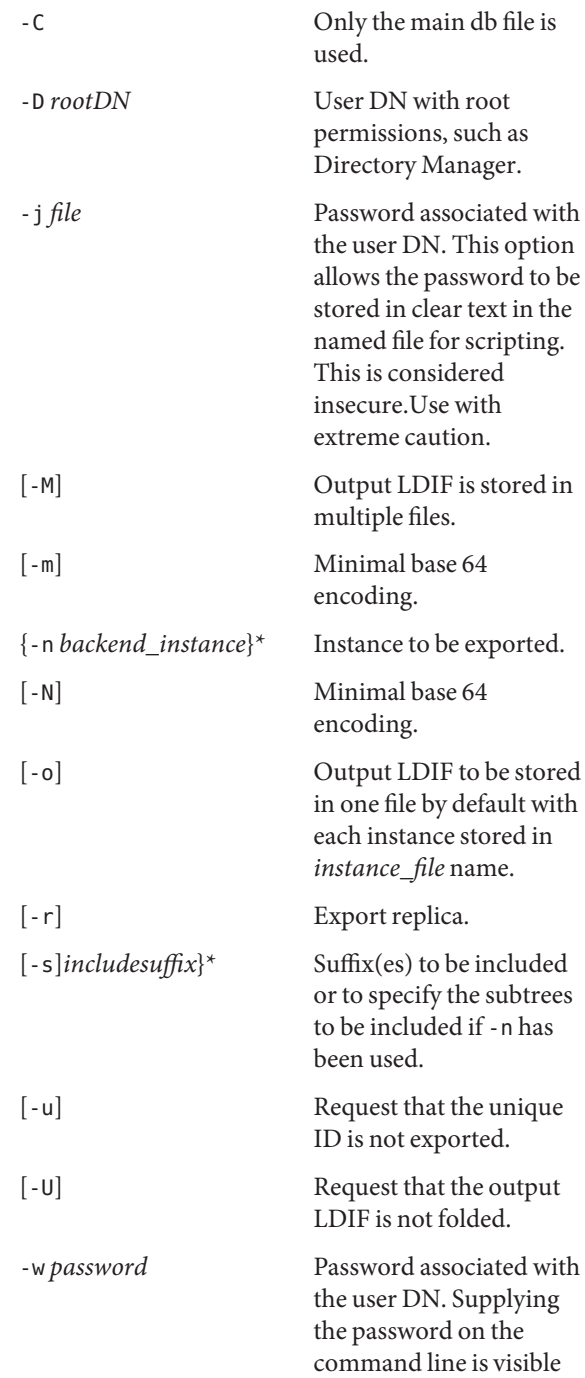

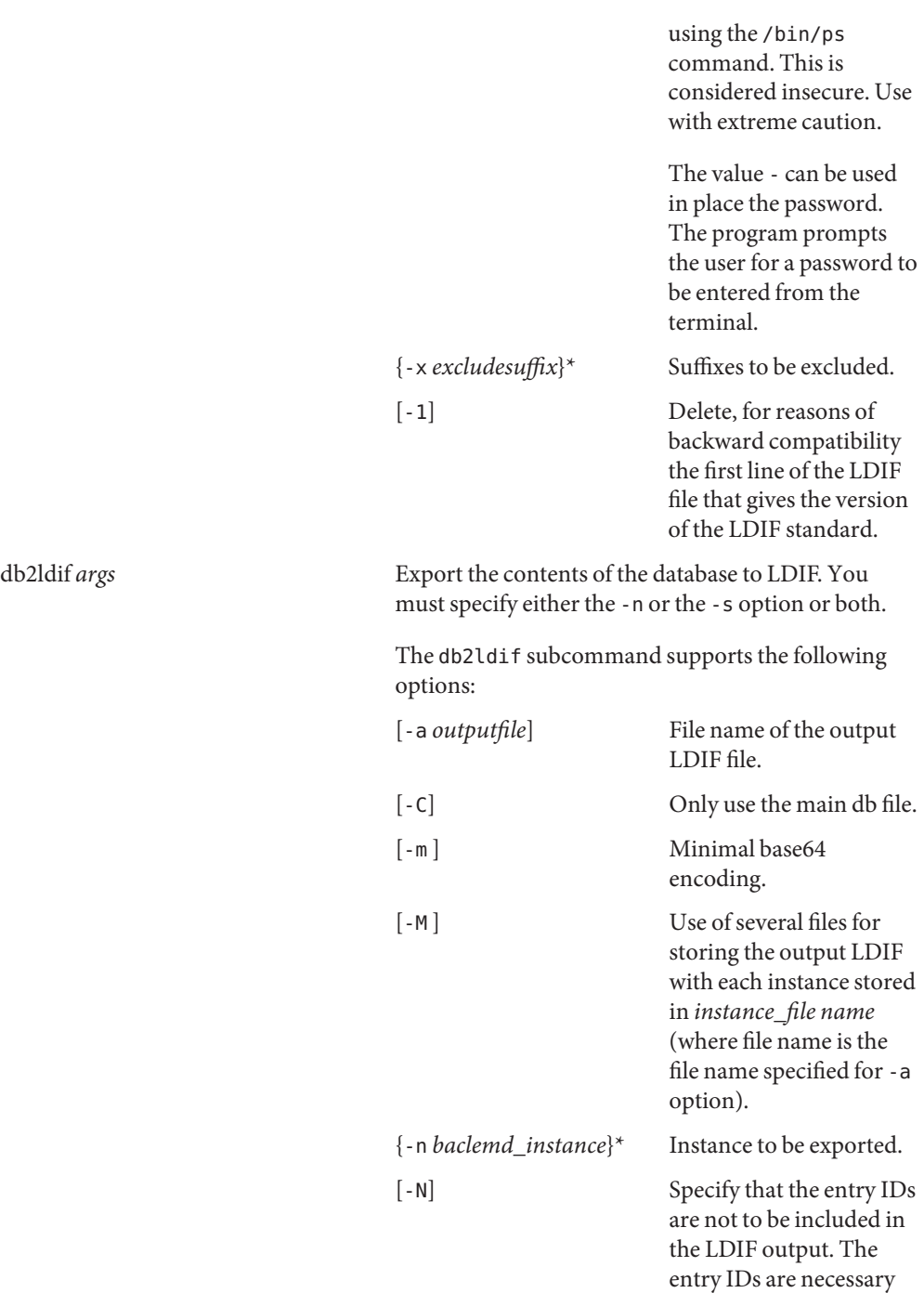

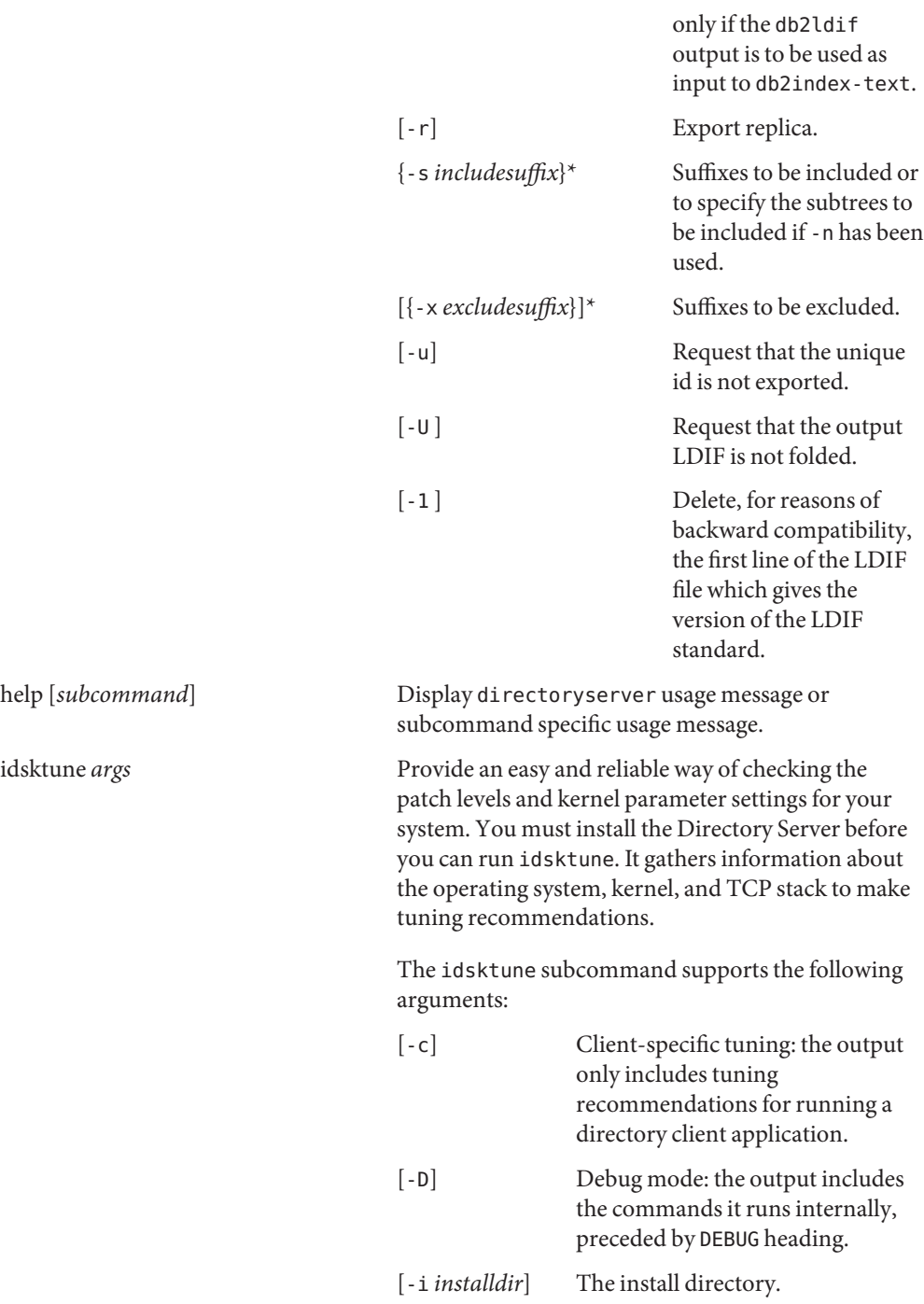

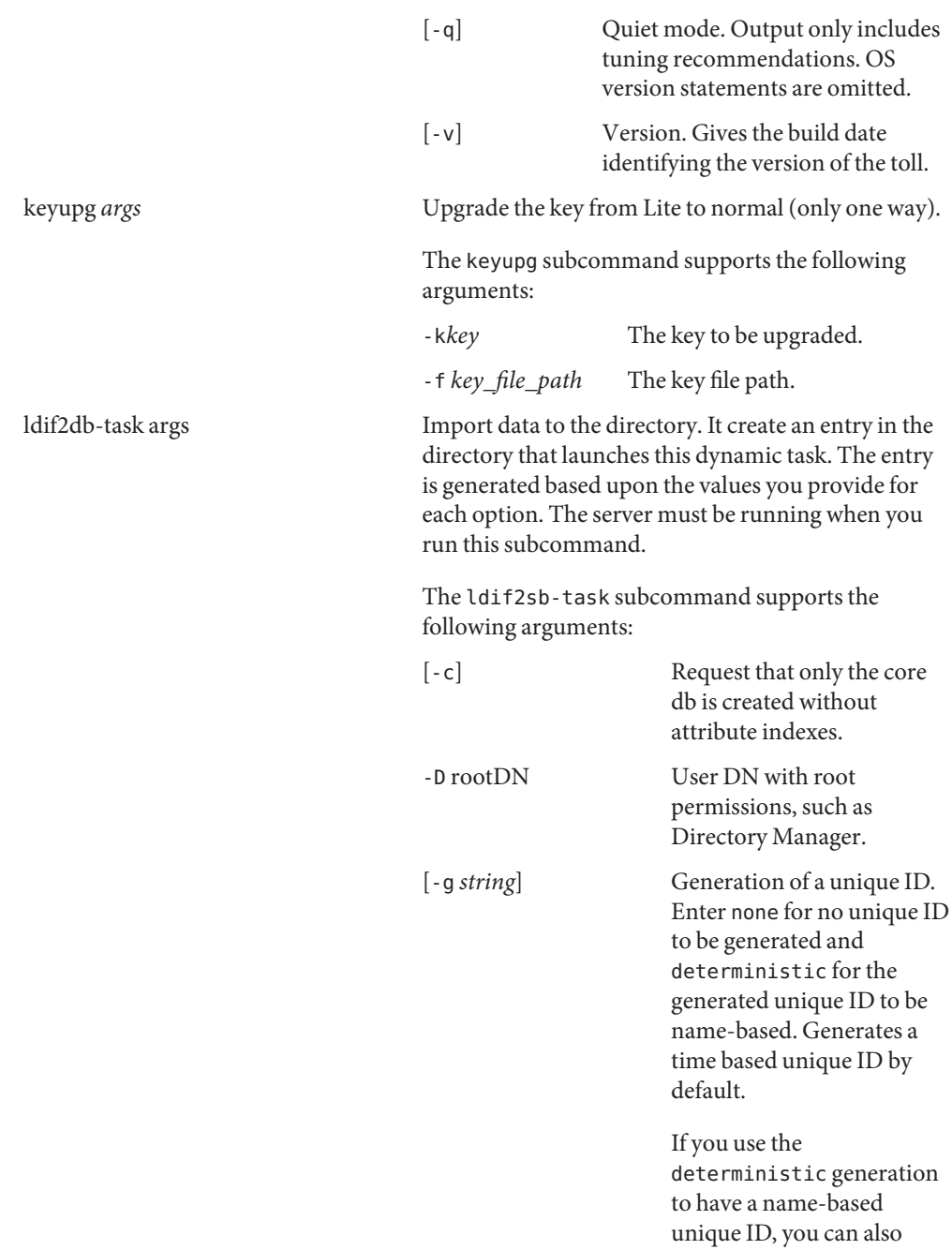

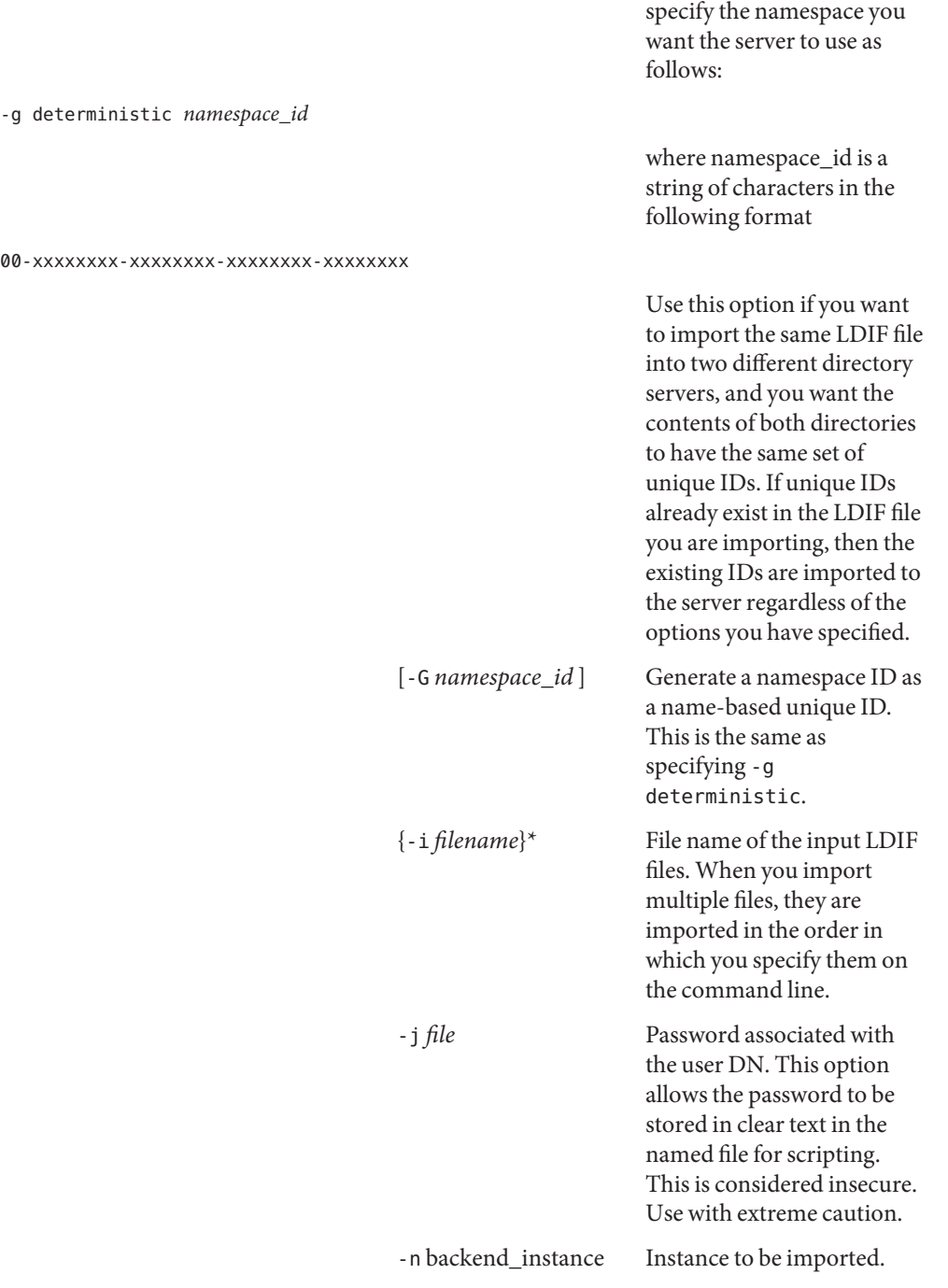

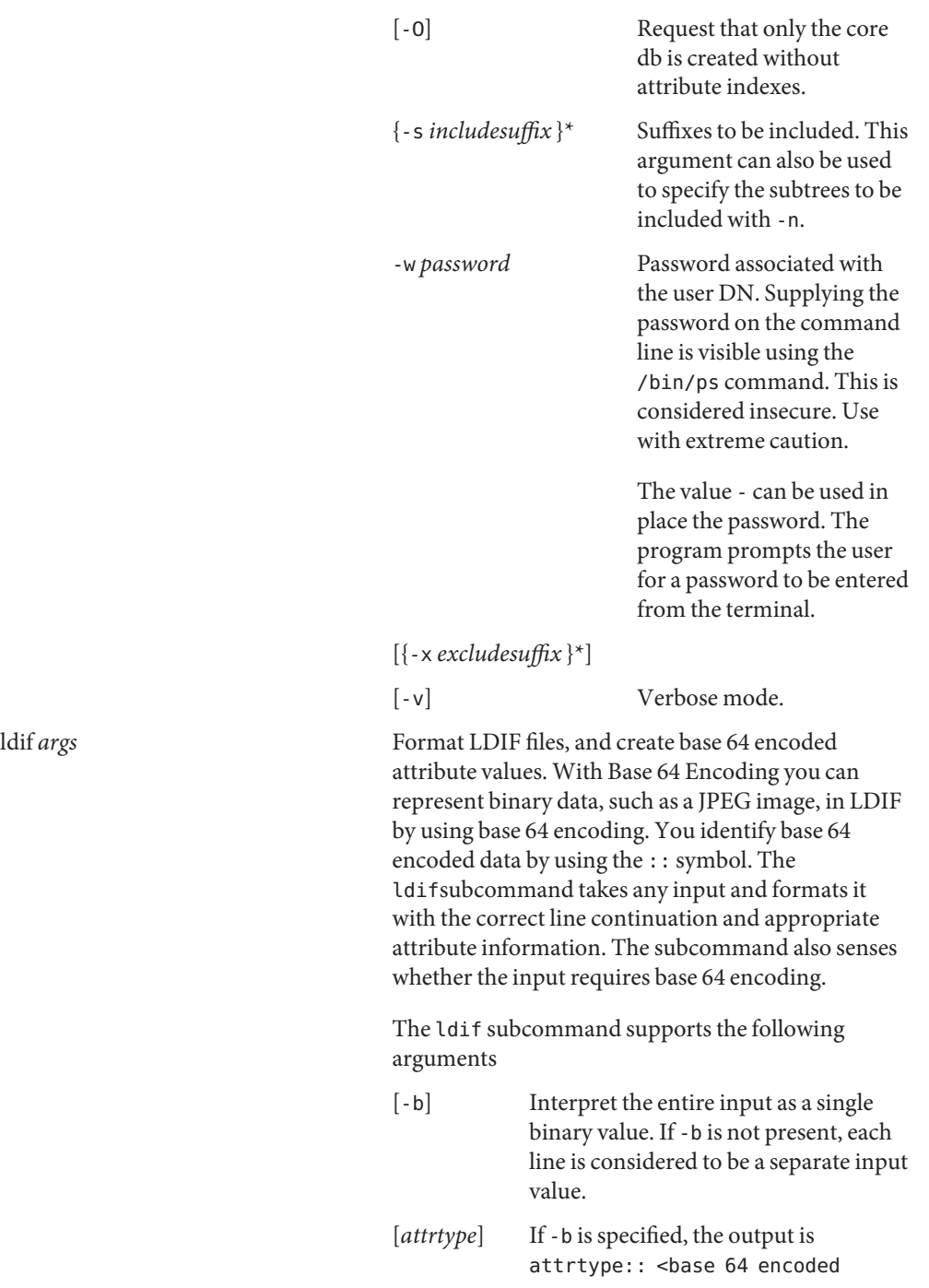

value.

ldif2db *args* Import the data to the directory. To run this subcommand the server must be stopped. Note that ldif2db supports LDIF version 1 specifications. You can load an attribute using the URL specifier notation, for example:

jpegphoto:file:///tmp/myphoto.jpg

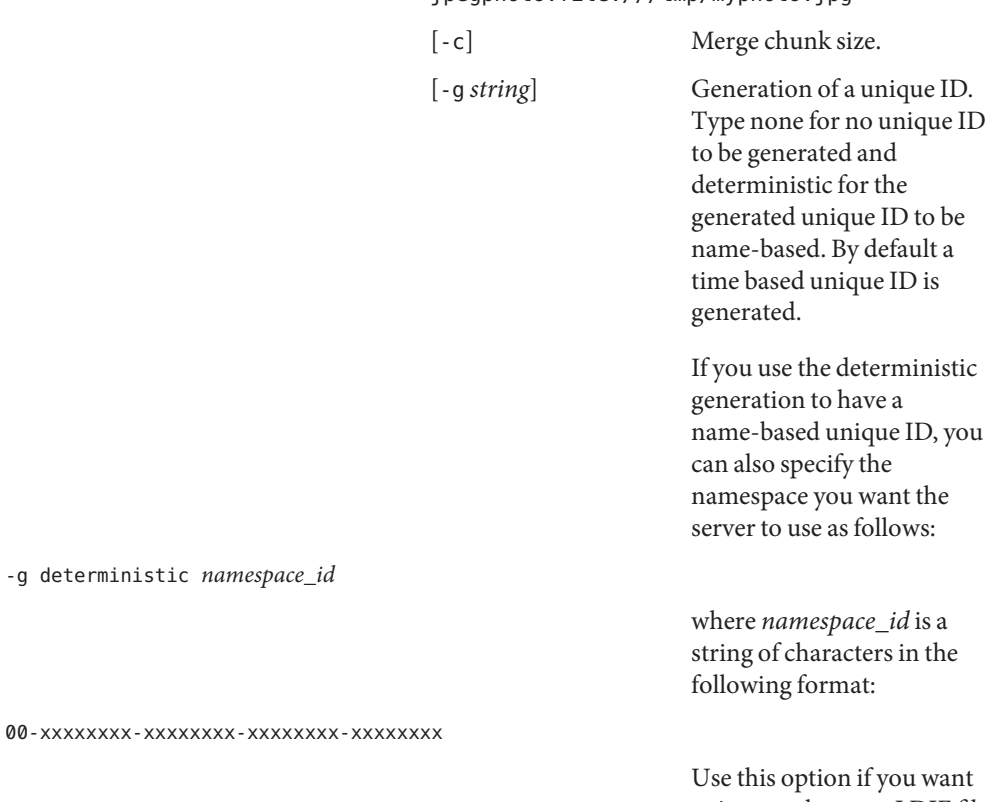

to import the same LDIF file into two different directory servers, and you want the contents of both directories to have the same set of unique IDs. If unique IDs already exist in the LDIF file you are importing, then the existing IDs are imported to the server regardless of the options you have specified.

-g deterministic *namespace\_id*

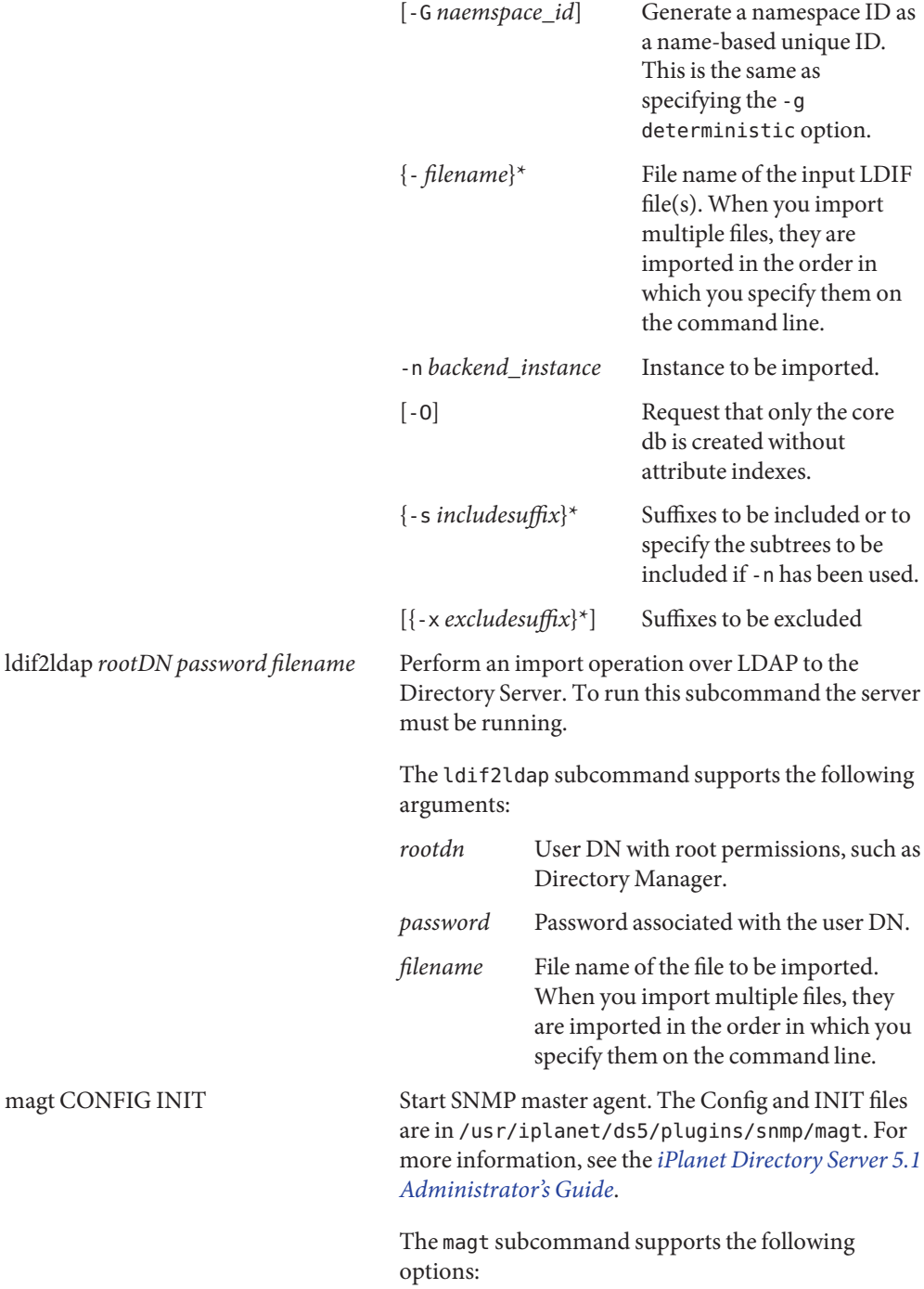

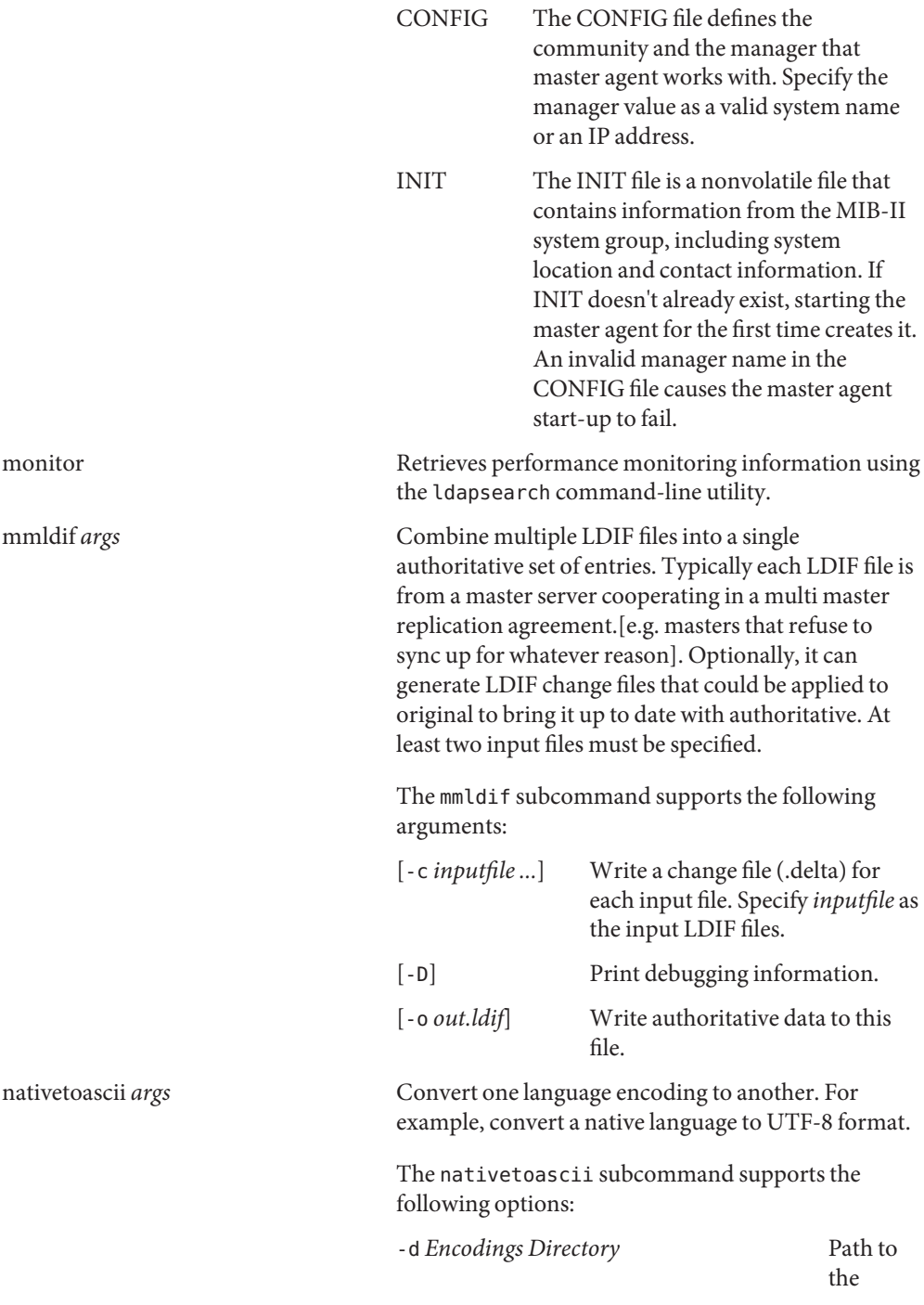

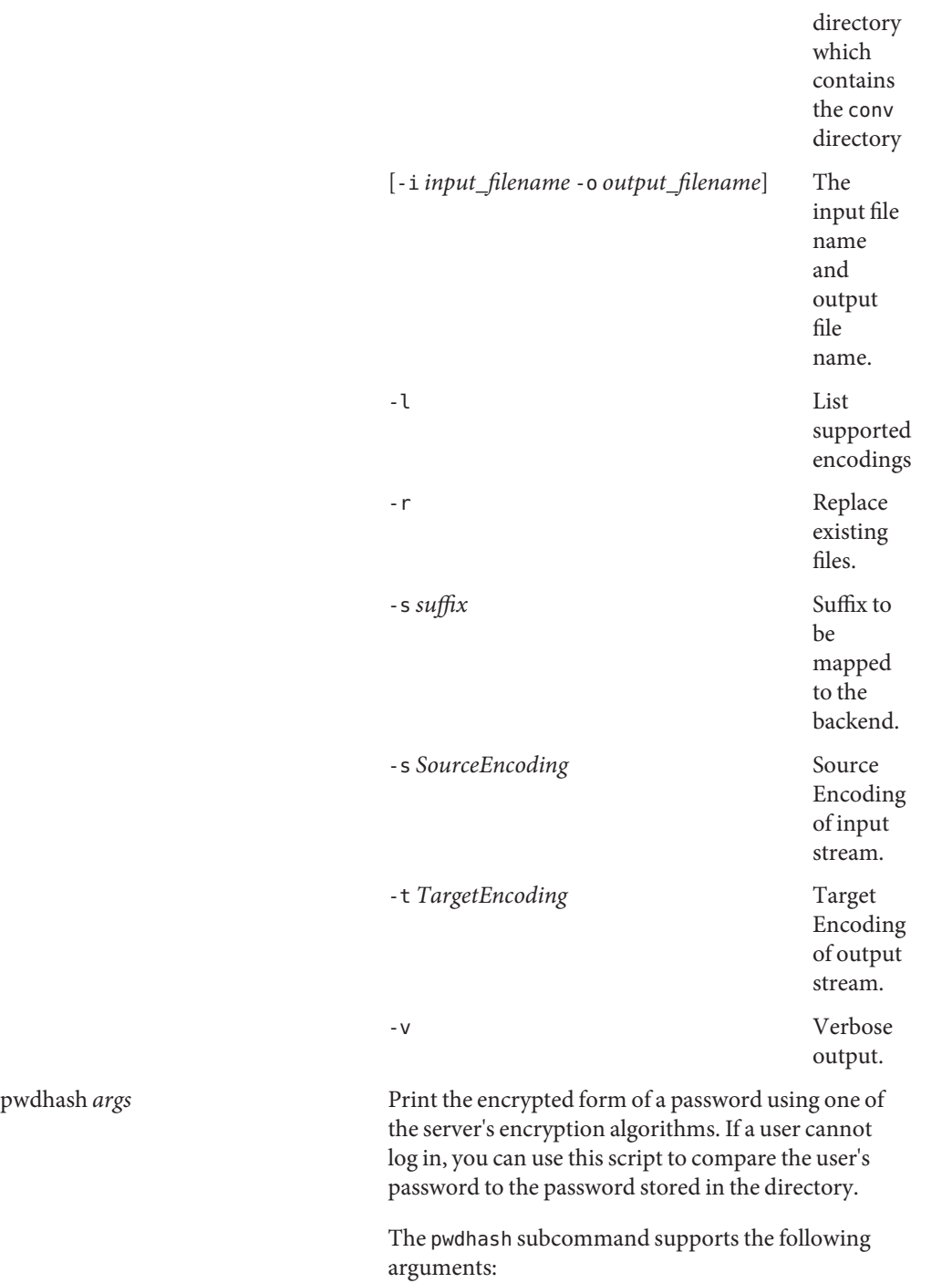

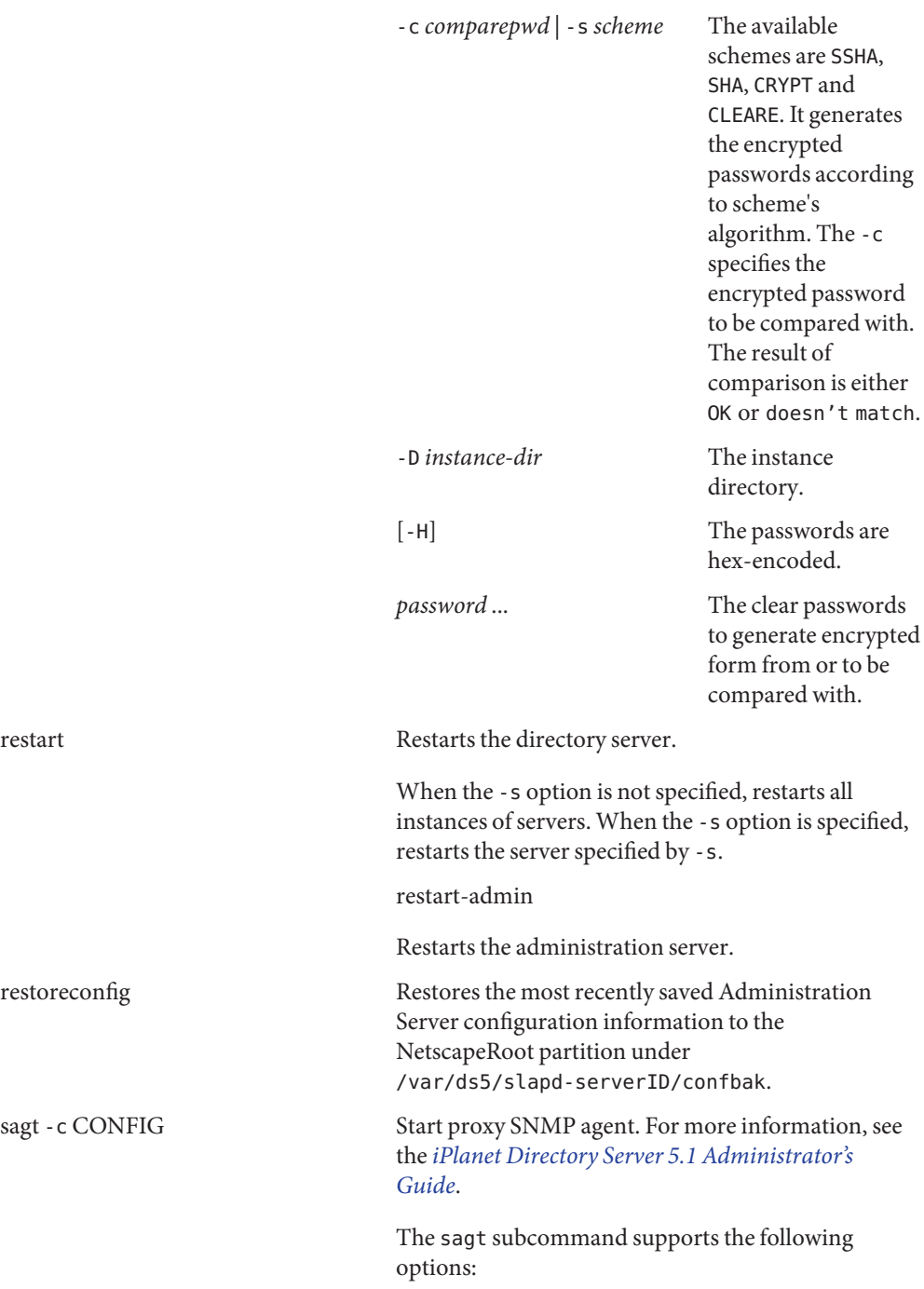

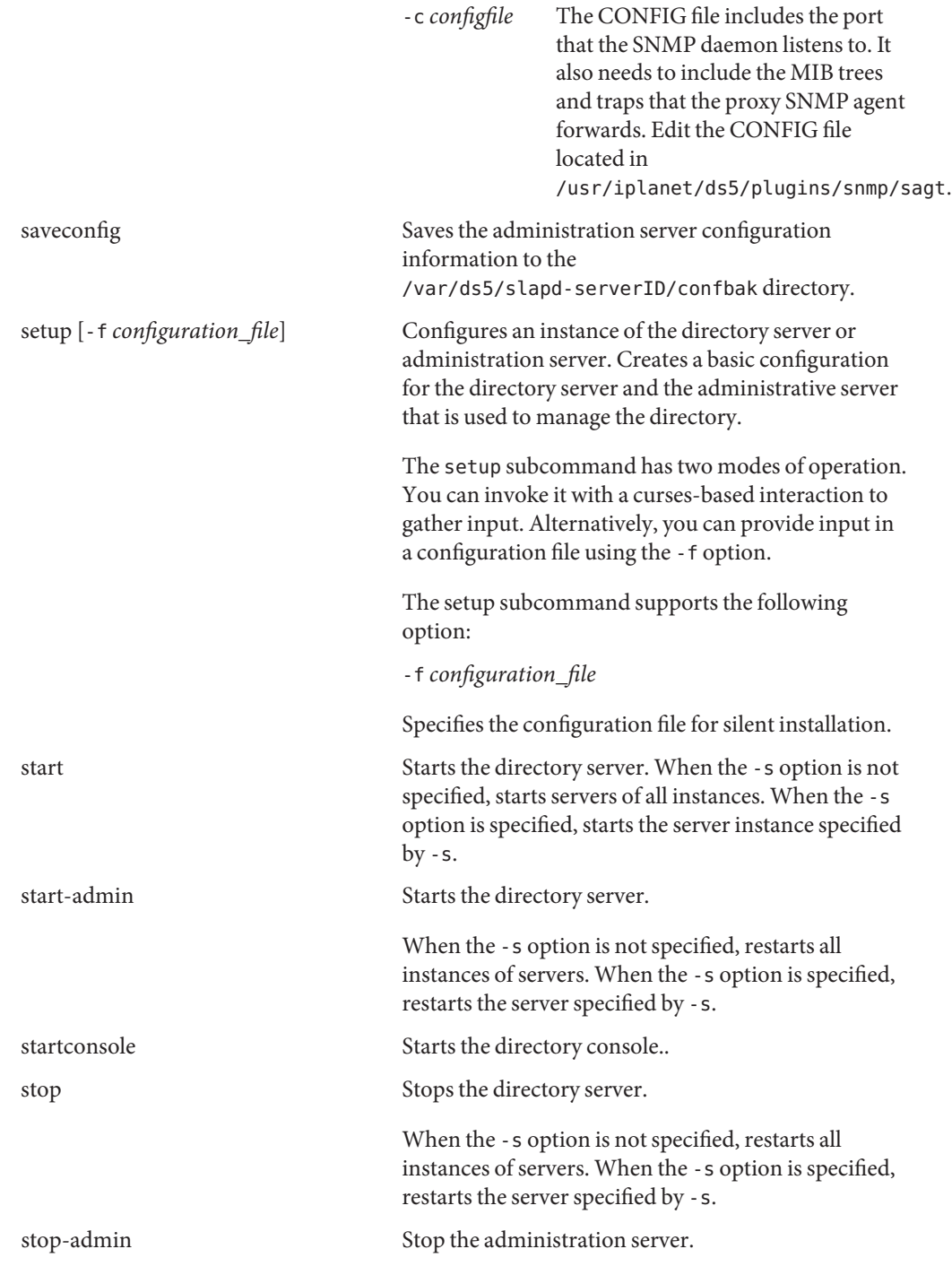

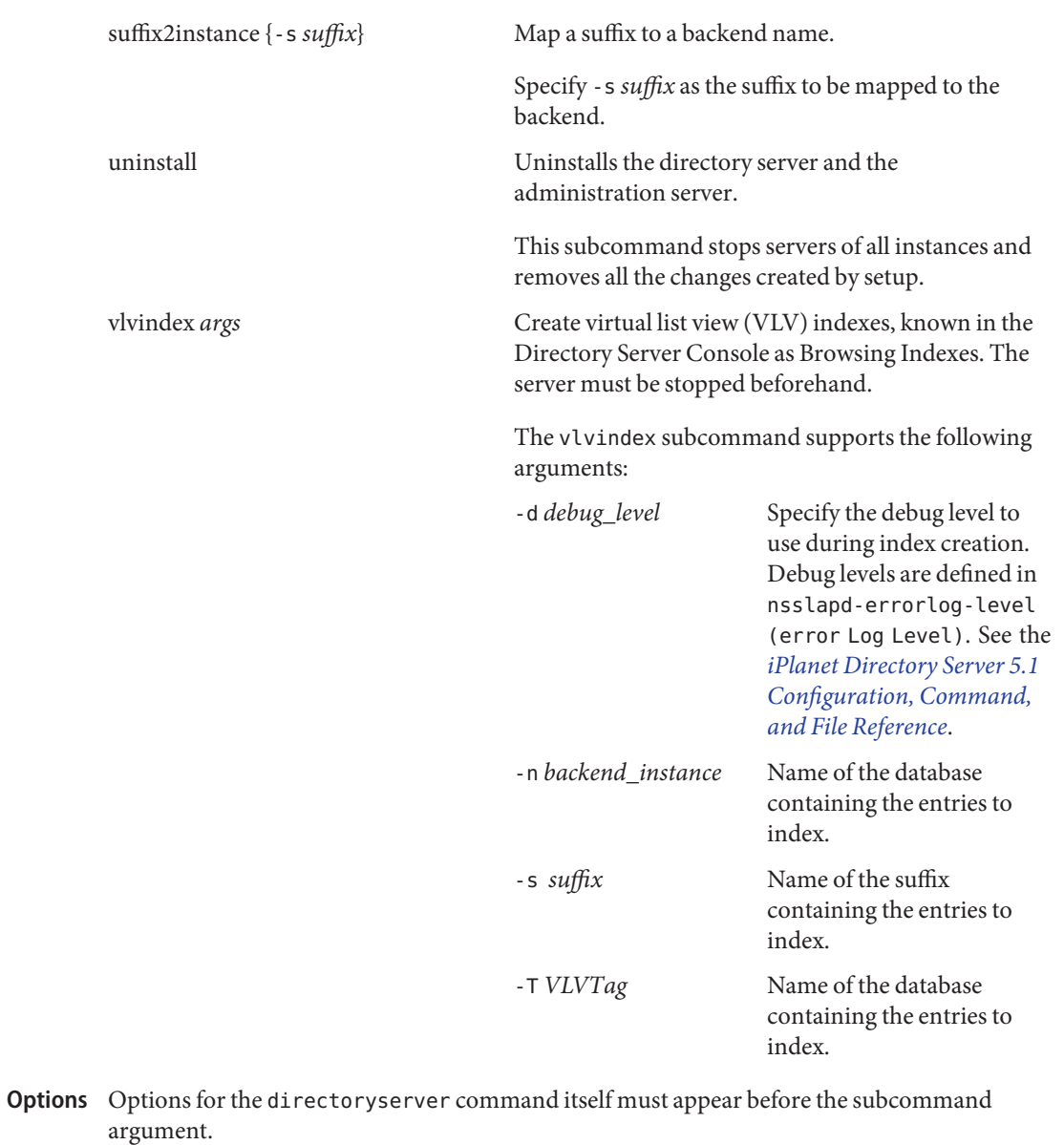

The following options are supported:

-s *server-instance*

-server *server-instance* The server instance name. Specify the directory server instance to process the command against. For some of the listed subcommands the server instance is optional and for other sub

## commands it is a required option.

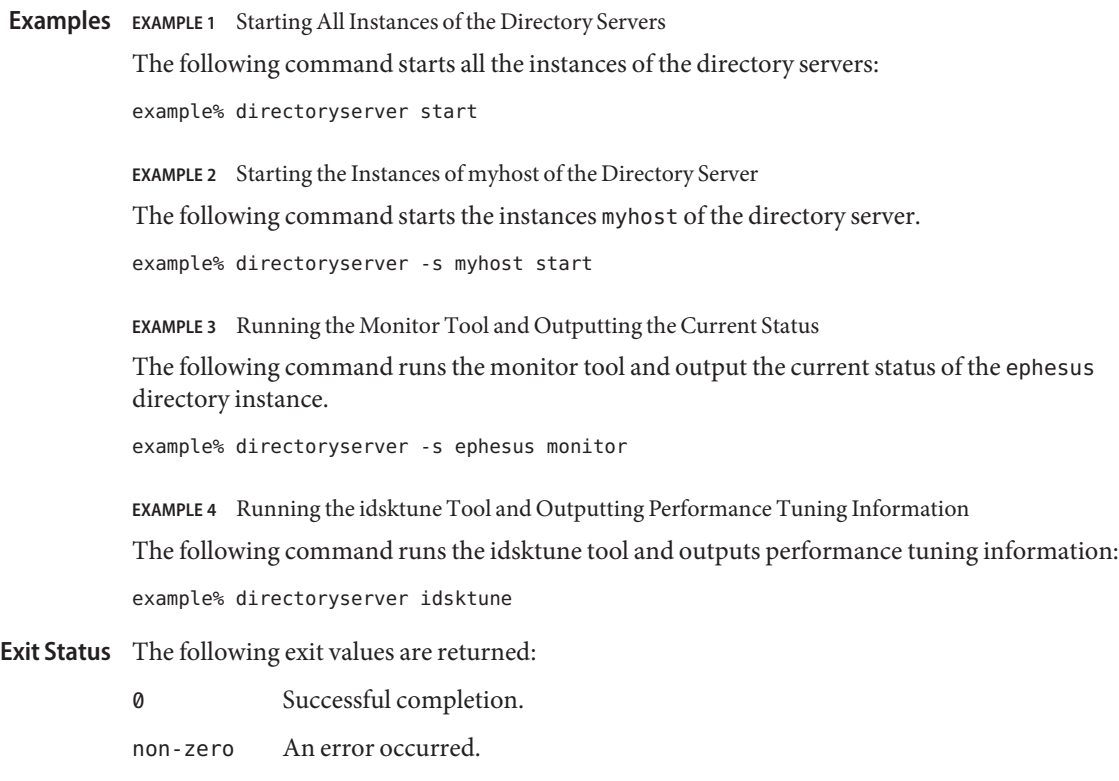

Attributes See [attributes](http://www.oracle.com/pls/topic/lookup?ctx=E26505&id=REFMAN5attributes-5)(5) for descriptions of the following attributes:

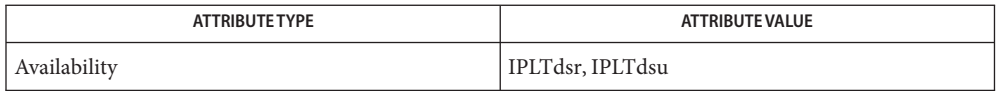

*[iPlanet Directory Server 5.1 Administrator's Guide](http://www.oracle.com/pls/topic/lookup?ctx=dsc&id=/app/docs/doc/816-2670)* **See Also**

*[iPlanet Directory Server 5.1 Configuration, Command, and File Reference](http://www.oracle.com/pls/topic/lookup?ctx=dsc&id=/app/docs/doc/816-2671)*

Name diskinfo - disk and slot identification utility

- /usr/sbin/diskinfo {-a|-e *enclosure*|-d *disk*|-C *CSN*} **Synopsis** [-HLpv] [-c *i*] [-B *label*] [-b *j*]
- Description The diskinfo command enables a system administrator or suitably privileged user to view the relationship between disk paths and bays (also known as "slots") for devices that are enumerated by libtopo. These are typically JBODs and direct-attached devices in blade systems.

There are three modes of operation: disk, enclosure, and chassis. Both the disk and enclosure modes require that the user specify a Solaris device name to identify which part of a machine's configuration to report information about. The chassis method requires that the user specify a Chassis Serial Number (CSN). Both the enclosure and chassis modes then allow limiting the output to devices in specific bays of the enclosure.

Various other options can also be specified, to report different levels of detail about the selected devices. This detail might include:

- the list of physical paths to the device
- SCSI Inquiry information
- the silkscreen label
- devid information

**Options** One of the following four mutually-exclusive options must be specified:

-a

Probe and report on all attached enclosures.

-d *disk*

Report which enclosure, subchassis, and bay a specific disk is housed in. The disk name is specified using the c*X*t*Y*d*Z* notation or the silkscreen label as reported by libtopo.

-e *enclosure*

Limit output to bays and disks in a specific enclosure. The enclosure name is specified as /dev/es/ses*N* when using the ses[\(7D\)](http://www.oracle.com/pls/topic/lookup?ctx=E26505&id=REFMAN7ses-7d) driver, or /dev/scsi/ses/c*X*t*Y* when using the [sgen](http://www.oracle.com/pls/topic/lookup?ctx=E26505&id=REFMAN7sgen-7d)(7D) driver.

-C *CSN*

Limit output to bays and disks in an enclosure with the specified Chassis Serial Number (CSN). For direct-attached HBAs, this can be a synthetic CSN, composed of the system serial number, then a physical or logical designation, then an instance number. For example: YB09F7-physical-hba-0 or YB09F7-logical-hba-2.

In conjunction with the preceding options, the following options can also be specified:

-B *label*

Limits information to the bay that matches label. This option also requires specifying a CSN (-C) or enclosure path (-e).

-b *j*

Limit the reported information to this specific bay number in the specified enclosure. This option is valid only with the -e or -C options.

**Caution –** This option might significantly slow down the response from the utility if the enclosure contains a large number of elements, especially subchassis. If the specified enclosure or CSN has subchassis elements, then the -c argument must also be specified with this option.

-c *i*

For enclosures that utilize subchassis elements, limit the reported information to the specified subchassis. This option is valid only with the -e or -C options.

**Caution –** This option might significantly slow down the response from the utility.

-h

Displays a brief usage message.

-L

Toggle the Identification LED for the specified disk, or for the specified bay in the enclosure. See NOTES below.

-p

Display physical path mapping for the specified disk. This option is not valid with the -e or -a operating modes.

 $-V$ 

Display all available information for the device. All identified paths to the device and target port identifiers will be listed, along with the device *devid* and SCSI INQUIRY-reported serial number. This option is valid with all the operating modes of -a, -C, -d and -e.

Examples In some of the following examples, example output wraps in an 80-character-wide display.

**EXAMPLE 1** DeterminingWhich Bay

The following command determines which bay a specific disk resides in.

#### # **/usr/sbin/diskinfo -d c0t5000C5000B2330F7d0**

Enclosure path: /dev/scsi/ses/c11t50016360000AA5FDd0 Chassis Serial Number: 0848QAJ001 Chassis Model: SUN-Storage-J4200 Label Disk name Vendor Product Vers ---------------- ---------------------- -------- ---------------- ---- SCSI\_Device\_\_4 c0t5000C5000B2330F7d0 SEAGATE ST330055SSUN300G 0B92

**EXAMPLE 2** Reporting Disks in an Enclosure

The following command reports all the disks within an enclosure.

**EXAMPLE 2** Reporting Disks in an Enclosure *(Continued)*

# **/usr/sbin/diskinfo -e YB09F7-physical-hba-1**

```
Enclosure path: YB09F7-physical-hba-1
Chassis Serial Number: YB09F7-physical-hba-1
Chassis Model: SUNW, Sun-Blade-T6360
```

```
Label Disk name Vendor Product Vers
---------- ---------------------- -------- ---------------- ----
/SYS/HDD0 c4t5000CCA00A0D4DE4d0 HITACHI H103014SCSUN146G A160
/SYS/HDD1 c4t5000C50012EE871Bd0 SEAGATE ST914603SSUN146G 0768
/SYS/HDD3 c4t5000C5001D0D1B9Fd0 SEAGATE ST930003SSUN300G 0868
```
**EXAMPLE 3** Reporting Physical Path Information

The following command reports physical path information for a specific disk.

#### # **/usr/sbin/diskinfo -d c4t5000C50012EE871Bd0 -p**

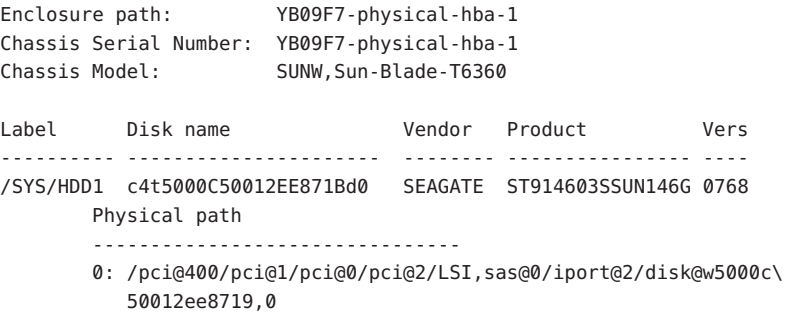

**EXAMPLE 4** Reporting All Information

The following command reports all information for a specific disk.

#### # **/usr/sbin/diskinfo -d c0t5000C50002FB6823d0 -v**

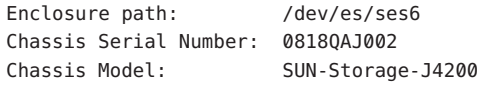

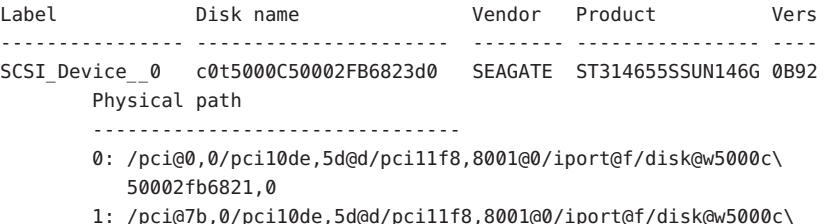

```
EXAMPLE 4 Reporting All Information (Continued)
          50002fb6822,0
       2: /pci@0,0/pci10de,5d@d/pci11f8,8001@0/iport@f0/disk@w5000c\
           50002fb6822,0
        3: /pci@7b,0/pci10de,5d@d/pci11f8,8001@0/iport@f0/disk@w5000c\
           50002fb6821,0
       Target port ident
        --------------------
       0: w5000c50002fb6821
        1: w5000c50002fb6821
        2: w5000c50002fb6822
        3: w5000c50002fb6822
       devid
        --------------------------------
        id1,sd@n5000c50002fb6823
        Inquiry Serial Number
        --------------------------------
        0807S47FQP 3LN47FQP
```

```
EXAMPLE 5 Reporting Information for a Subchassis/Disk
```
The following command reports all information for a disk in a specific subchassis.

#### # **/usr/sbin/diskinfo -e /dev/es/ses61 -c 10 -b 23 -v**

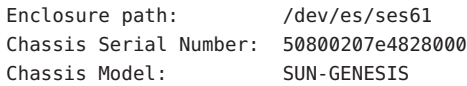

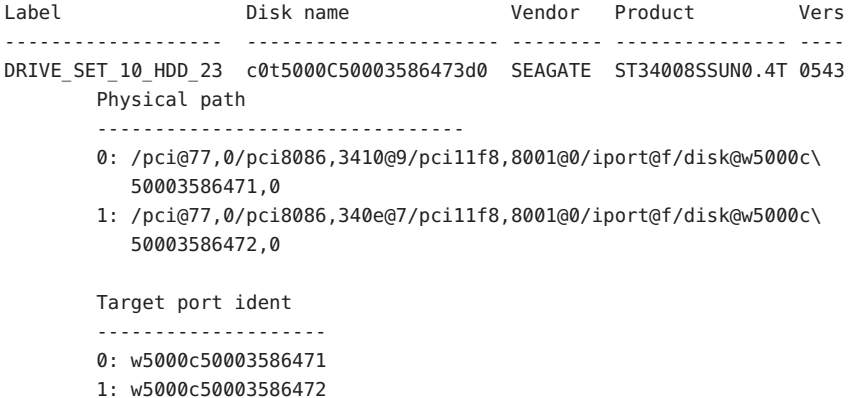

**EXAMPLE 5** Reporting Information for a Subchassis/Disk *(Continued)*

```
devid
--------------------------------
id1,sd@n5000c50003586473
Inquiry Serial Number
--------------------------------
0818X0JX2Q 3RJ0JX2Q
```
**EXAMPLE 6** Reporting on Disks Attached to a Controller

The following command reports on all disks attached to a physical controller.

```
# /usr/sbin/diskinfo -C YB09F7-physical-hba-1
```
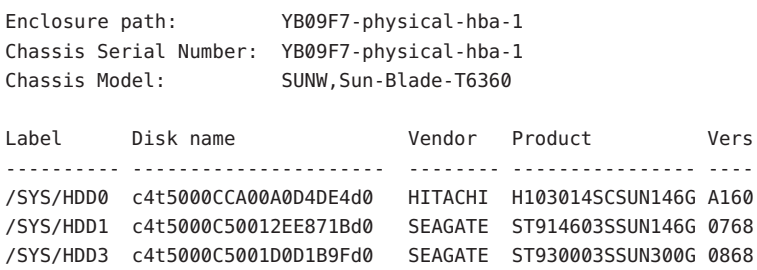

0 **Exit Status**

Success. If a disk or enclosure and bay were specified, then the device was located.

1

Failure. A specified device was not located, or some other error condition occurred.

Attributes See [attributes](http://www.oracle.com/pls/topic/lookup?ctx=E26505&id=REFMAN5attributes-5)(5) for descriptions of the following attributes:

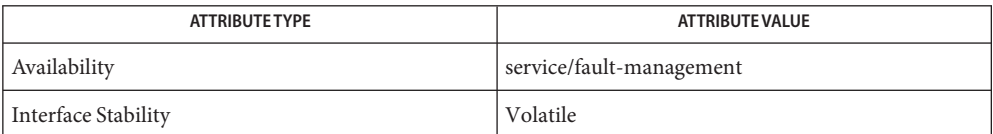

**See Also** [cfgadm](#page-183-0)[\(1M\),](#page-565-0) fmd(1M), [attributes](http://www.oracle.com/pls/topic/lookup?ctx=E26505&id=REFMAN5attributes-5)(5), mpt[\(7D\),](http://www.oracle.com/pls/topic/lookup?ctx=E26505&id=REFMAN7ses-7d) [mpt\\_sas](http://www.oracle.com/pls/topic/lookup?ctx=E26505&id=REFMAN7mpt-sas-7d)(7D), ses(7D), [sgen](http://www.oracle.com/pls/topic/lookup?ctx=E26505&id=REFMAN7sgen-7d)(7D)

The SCSI Storage Interfaces committee website, http://www.t10.org

*SCSI Primary Commands-4, SPC4*; *SCSI Enclosure Services-2*; *SES2, Serial Attached SCSI-2, SAS2*

The enumeration libraries that /usr/sbin/diskinfo depends on require that enclosures **Notes** behave in a standards-compliant (SPC4 and SES2) fashion. Enclosures that do not respond appropriately might not report slots or disk nodes to FMA correctly. Specifically, diskinfo requires that enclosures support SES diagnostic page 0xa (Additional Element Status) and set the Element Index Present (EIP) bit to 1. Enclosures that do not meet this criteria are not enumerable and will not be properly visible with FMA or /usr/sbin/diskinfo.

LED support is not included in the initial integration of this utility.

Name disks - creates / dev entries for hard disks attached to the system

/usr/sbin/disks [-C] [-r *rootdir*] **Synopsis**

Description [devfsadm](#page-347-0)(1M) is now the preferred command for /dev and should be used instead of disks.

disks creates symbolic links in the /dev/dsk and /dev/rdsk directories pointing to the actual disk device special files under the /devices directory tree. It performs the following steps:

- 1. disks searches the kernel device tree to see what hard disks are attached to the system. It notes the /devices pathnames for the slices on the drive and determines the physical component of the corresponding /dev/dsk or /dev/rdsk name.
- 2. The /dev/dsk and /dev/rdsk directories are checked for disk entries − that is, symbolic links with names of the form c*N*[t*N*]d*N*s*N*, or c*N*[t*N*]dNp*N*, where *N* represents a decimal number. c*N* is the logical controller number, an arbitrary number assigned by this program to designate a particular disk controller. The first controller found on the first occasion this program is run on a system, is assigned number 0. t*N* is the bus-address number of a subsidiary controller attached to a peripheral bus such as SCSI or IPI (the target number for SCSI, and the facility number for IPI controllers). d*N* is the number of the disk attached to the controller. s*N* is the *slice* number on the disk. p*N* is the FDISK partition number used by [fdisk](#page-525-0)(1M). (x86 Only)
- 3. If only some of the disk entries are found in /dev/dsk for a disk that has been found under the /devices directory tree, disks creates the missing symbolic links. If none of the entries for a particular disk are found in /dev/dsk, disks checks to see if any entries exist for other disks attached to the same controller, and if so, creates new entries using the same controller number as used for other disks on the same controller. If no other /dev/dsk entries are found for slices of disks belonging to the same physical controller as the current disk, disks assigns the lowest-unused controller number and creates entries for the disk slices using this newly-assigned controller number.

disks is run automatically each time a reconfiguration-boot is performed or when add  $\text{div}(1\text{M})$  is executed. When invoking disks(1M) manually, first run [drvconfig](#page-466-0)(1M) to ensure /devices is consistent with the current device configuration.

Notice to Driver Writers disks considers all devices with a node type of DDI\_NT\_BLOCK, DDI\_NT\_BLOCK\_CHAN, DDI\_NT\_CD, DDI\_NT\_BLOCK\_WWN or DDI\_NT\_CD\_CHAN to be disk devices. disks(1M) requires the minor name of disk devices obey the following format conventions.

> The minor name for block interfaces consists of a single lowercase ASCII character, a through u. The minor name for character (raw) interfaces consists of a single lowercase ASCII character, a through u, followed by, raw.

disks translates a through p to  $\infty$  through s15, while it translates q through u to  $p\omega$  through p4. SPARC drivers should only use the first 8 slices: a through h, while x86 drivers can use a through u, with q through u corresponding to  $fdisk(1M)$  $fdisk(1M)$  partitions. q represents the entire disk, while r, s, t, and u represent up to 4 additional partitions.

To prevent disks from attempting to automatically generate links for a device, drivers must specify a private node type and refrain from using a node type: DDI\_NT\_BLOCK, DDI\_NT\_BLOCK\_CHAN, DDI\_NT\_CD, or DDI\_NT\_CD\_CHAN when calling [ddi\\_create\\_minor\\_node](http://www.oracle.com/pls/topic/lookup?ctx=E26505&id=REFMAN9Fddi-create-minor-node-9f)(9F).

The following options are supported: **Options**

- -C Causes disks to remove any invalid links after adding any new entries to /dev/dsk and /dev/rdsk. Invalid links are links which refer to non-existent disk nodes that have been removed, powered off, or are otherwise inaccessible.
- -r *rootdir* Causes disks to presume that the /dev/dsk, /dev/rdsk and /devices directory trees are found under*rootdir*, not directly under /.
- If disks finds entries of a particular logical controller linked to different physical controllers, it **Errors** prints an error message and exits without making any changes to the /dev directory, since it cannot determine which of the two alternative logical-to-physical mappings is correct. The links should be manually corrected or removed before another reconfiguration-boot is performed.
- **EXAMPLE 1** Creating Block and Character Minor Devices **Examples**

The following example demonstrates creating the block and character minor devices from within the xkdisk driver's [attach](http://www.oracle.com/pls/topic/lookup?ctx=E26505&id=REFMAN9Eattach-9e)(9E) function.

```
#include <sys/dkio.h>
/*
 * Create the minor number by combining the instance number
 * with the slice number.
 */
#define MINOR NUM(i, s) ((i) \ll 4 | (s))int
xkdiskattach(dev_info_t *dip, ddi_attach_cmd_t cmd)
{
    int instance, slice;
    char name[8];
        /* other stuff in attach... */
    instance = ddi get instance(dip);for (slice = 0; slice < V NUMPAR; slice++) {
        /*
         * create block device interface
         */
        sprintf(name, "%c", slice + 'a');
        ddi create minor node(dip, name, S IFBLK,
            MINOR_NUM(instance, slice), DDI_NT_BLOCK_CHAN, 0);
```
### **EXAMPLE 1** Creating Block and Character Minor Devices *(Continued)*

```
/*
     * create the raw (character) device interface
     */
    sprintf(name,"%c,raw", slice + 'a');
    ddi create minor node(dip, name, S_IFCHR,
        MINOR_NUM(instance, slice), DDI_NT_BLOCK_CHAN, 0);
}
```
Installing the xkdisk disk driver on a Sun Fire 4800, with the driver controlling a SCSI disk (target 3 attached to an isp[\(7D\)](http://www.oracle.com/pls/topic/lookup?ctx=E26505&id=REFMAN7isp-7d) SCSI HBA) and performing a reconfiguration-boot (causing disks to be run) creates the following special files in /devices.

```
# ls -l /devices/ssm@0,0/pci@18,700000/pci@1/SUNW,isptwo@4/
```
}

```
brw-r----- 1 root sys 32, 16 Aug 29 00:02 xkdisk@3,0:a
crw-r----- 1 root sys 32, 16 Aug 29 00:02 xkdisk@3,0:a,raw
brw-r----- 1 root sys 32, 17 Aug 29 00:02 xkdisk@3,0:b
crw-r----- 1 root sys 32, 17 Aug 29 00:02 xkdisk@3,0:b,raw
brw-r----- 1 root sys 32, 18 Aug 29 00:02 xkdisk@3,0:c
crw-r----- 1 root sys 32, 18 Aug 29 00:02 xkdisk@3,0:c,raw
brw-r----- 1 root sys 32, 19 Aug 29 00:02 xkdisk@3,0:d
crw-r----- 1 root sys 32, 19 Aug 29 00:02 xkdisk@3,0:d,raw
brw-r----- 1 root sys 32, 20 Aug 29 00:02 xkdisk@3,0:e
crw-r----- 1 root sys 32, 20 Aug 29 00:02 xkdisk@3,0:e,raw
brw-r----- 1 root sys 32, 21 Aug 29 00:02 xkdisk@3,0:f
crw-r----- 1 root sys 32, 21 Aug 29 00:02 xkdisk@3,0:f,raw
brw-r----- 1 root sys 32, 22 Aug 29 00:02 xkdisk@3,0:g
crw-r----- 1 root sys 32, 22 Aug 29 00:02 xkdisk@3,0:g,raw
brw-r----- 1 root sys 32, 23 Aug 29 00:02 xkdisk@3,0:h
crw-r----- 1 root sys 32, 23 Aug 29 00:02 xkdisk@3,0:h,raw
```
/dev/dsk will contain the disk entries to the block device nodes in /devices

```
# ls -l /dev/dsk
/dev/dsk/c0t3d0s0 -> ../../devices/[...]/xkdisk@3,0:a
/dev/dsk/c0t3d0s1 -> ../../devices/[...]/xkdisk@3,0:b
/dev/dsk/c0t3d0s2 -> ../../devices/[...]/xkdisk@3,0:c
/dev/dsk/c0t3d0s3 -> ../../devices/[...]/xkdisk@3,0:d
/dev/dsk/c0t3d0s4 -> ../../devices/[...]/xkdisk@3,0:e
/dev/dsk/c0t3d0s5 -> ../../devices/[...]/xkdisk@3,0:f
/dev/dsk/c0t3d0s6 -> ../../devices/[...]/xkdisk@3,0:g
/dev/dsk/c0t3d0s7 -> ../../devices/[...]/xkdisk@3,0:h
```
and /dev/rdsk will contain the disk entries for the character device nodes in /devices

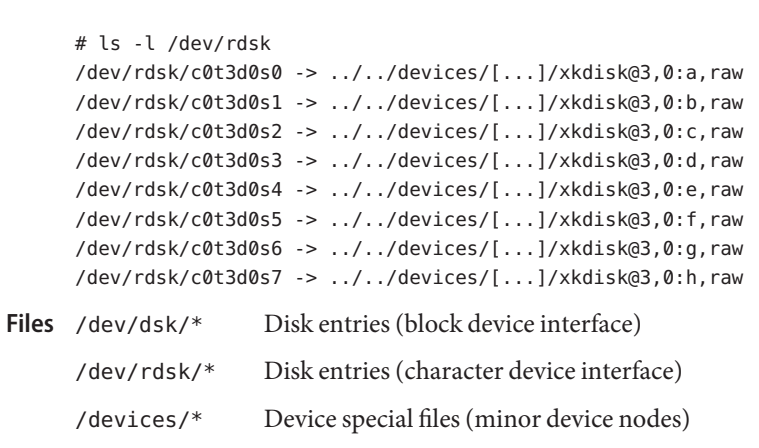

**EXAMPLE 1** Creating Block and Character Minor Devices *(Continued)*

Attributes See [attributes](http://www.oracle.com/pls/topic/lookup?ctx=E26505&id=REFMAN5attributes-5)(5) for descriptions of the following attributes:

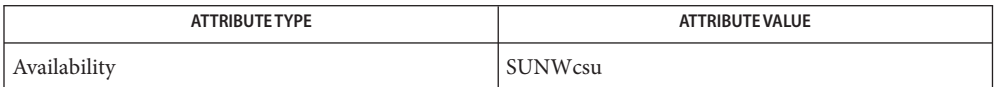

[add\\_drv](#page-61-0)(1M), [devfsadm](#page-347-0)(1M), [fdisk](#page-525-0)(1M), [attributes](http://www.oracle.com/pls/topic/lookup?ctx=E26505&id=REFMAN5attributes-5)(5), isp[\(7D\),](http://www.oracle.com/pls/topic/lookup?ctx=E26505&id=REFMAN7isp-7d) [devfs](http://www.oracle.com/pls/topic/lookup?ctx=E26505&id=REFMAN7devfs-7fs)(7FS), [dkio](http://www.oracle.com/pls/topic/lookup?ctx=E26505&id=REFMAN7dkio-7i)(7I), **See Also** [attach](http://www.oracle.com/pls/topic/lookup?ctx=E26505&id=REFMAN9Eattach-9e)(9E), [ddi\\_create\\_minor\\_node](http://www.oracle.com/pls/topic/lookup?ctx=E26505&id=REFMAN9Fddi-create-minor-node-9f)(9F)

*[Writing Device Drivers](http://www.oracle.com/pls/topic/lookup?ctx=E18752&id=DRIVER)*

Bugs disks silently ignores malformed minor device names.

Name diskscan - perform surface analysis

Synopsis diskscan [-W] [-n] [-y] *raw\_device* 

- Description diskscan is used by the system administrator to perform surface analysis on a portion of a hard disk. The disk portion may be a raw partition or slice; it is identified using its raw device name. By default, the specified portion of the disk is read (non-destructive) and errors reported on standard error. In addition, a progress report is printed on standard out. The list of bad blocks should be saved in a file and later fed into [addbadsec](#page-59-0)(1M), which will remap them.
	- The following options are supported: **Options**
		- -n Causes diskscan to suppress linefeeds when printing progress information on standard out.
		- -W Causes diskscan to perform write and read surface analysis. This type of surface analysis is destructive and should be invoked with caution.
		- -y Causes diskscan to suppress the warning regarding destruction of existing data that is issued when -W is used.
	- Operands The following operands are supported:

*raw\_device* The address of the disk drive (see FILES).

- Files The raw device should be /dev/rdsk/c?[t?]d?[ps]?. See [disks](#page-430-0)(1M) for an explanation of SCSI and IDE device naming conventions.
- Attributes See [attributes](http://www.oracle.com/pls/topic/lookup?ctx=E26505&id=REFMAN5attributes-5)(5) for descriptions of the following attributes:

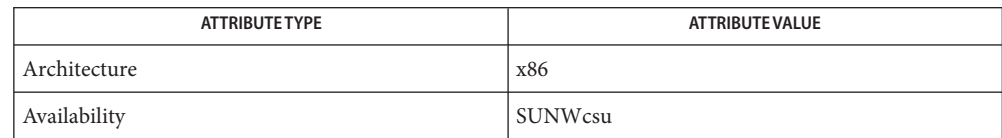

See Also [addbadsec](#page-59-0)(1M), [disks](#page-430-0)(1M), [fdisk](#page-525-0)(1M), [fmthard](#page-576-0)(1M), [format](#page-578-0)(1M), [attributes](http://www.oracle.com/pls/topic/lookup?ctx=E26505&id=REFMAN5attributes-5)(5)

The [format](#page-578-0)(1M) utility is available to format, label, analyze, and repair SCSI disks. This utility **Notes** is included with the diskscan, [addbadsec](#page-59-0)(1M), [fdisk](#page-525-0)(1M), and [fmthard](#page-576-0)(1M) commands available for x86. To format an IDE disk, use the DOS format utility; however, to label, analyze, or repair IDE disks on x86 systems, use the Solaris [format](#page-578-0)(1M) utility.

Name dispadmin - process scheduler administration

- Synopsis dispadmin -l dispadmin -c *class* -g [-r *res*] dispadmin -d [*class*]
- Description The dispadmin command displays or changes process scheduler parameters while the system is running.

dispadmin does limited checking on the values supplied in *file* to verify that they are within their required bounds. The checking, however, does not attempt to analyze the effect that the new values have on the performance of the system. Inappropriate values can have a negative effect on system performance. (See *[System Administration Guide: Basic Administration](http://www.oracle.com/pls/topic/lookup?ctx=E23823&id=SYSADV1)*

The following options are supported: **Options**

- -c *class* Specifies the class whose parameters are to be displayed or changed. Valid *class* values are: RT for the real-time class, TS for the time-sharing class, IA for the inter-active class, FSS for the fair-share class, and FX for the fixed-priority class. The time-sharing and inter-active classes share the same scheduler, so changes to the scheduling parameters of one will change those of the other.
- -d [*class*] Sets or displays the name of the default scheduling class to be used on reboot when starting svc:/system/scheduler:default. If class name is not specified, the name and description of the current default scheduling class is displayed. If class name is specified and is a valid scheduling class name, then it is saved in dispadmin's private configuration file /etc/dispadmin.conf. Only super-users can set the default scheduling class.
- -g Gets the parameters for the specified class and writes them to the standard output. Parameters for the real-time class are described in  $rt$  dptbl(4). Parameters for the time-sharing and inter-active classes are described in [ts\\_dptbl](http://www.oracle.com/pls/topic/lookup?ctx=E26505&id=REFMAN4ts-dptbl-4)(4). Parameters for the fair-share class are described in [FSS](http://www.oracle.com/pls/topic/lookup?ctx=E26505&id=REFMAN7fss-7)(7). Parameters for the fixed-priority class are described in  $f$ x\_dptbl(4).

The -g and -s options are mutually exclusive: you may not retrieve the table at the same time you are overwriting it.

- -l Lists the scheduler classes currently configured in the system.
- -r *res* When using the -g option you may also use the -r option to specify a resolution to be used for outputting the time quantum values. If no resolution is specified, time quantum values are in milliseconds. If*res* is specified it must be a positive integer between 1 and 1000000000 inclusive, and the resolution used is the reciprocal of*res* in seconds. For example, a *res* value of 10 yields time quantum values expressed in tenths of a second; a *res* value of 1000000 yields time quantum values expressed in microseconds. If the time quantum cannot be

expressed as an integer in the specified resolution, it is rounded up to the next integral multiple of the specified resolution.

-s *file* Sets scheduler parameters for the specified class using the values in *file*. These values overwrite the current values in memory—they become the parameters that control scheduling of processes in the specified class. The values in *file* must be in the format output by the -g option. Moreover, the values must describe a table that is the same size (has same number of priority levels) as the table being overwritten. Super-user privileges are required in order to use the -s option.

> Specify time quantum values for scheduling classes in system clock ticks, and not in constant-time units. Time quantum values are based on the value of the kernel's hz variable. If kernel variable hires\_tick is set to 1 to get higher resolution clock behavior, the actual time quanta will be reduced by the order of 10.

The -g and -s options are mutually exclusive: you may not retrieve the table at the same time you are overwriting it.

**EXAMPLE 1** Retrieving the Current Scheduler Parameters for the real-time class **Examples**

The following command retrieves the current scheduler parameters for the real-time class from kernel memory and writes them to the standard output. Time quantum values are in microseconds.

dispadmin -c RT -g -r 1000000

**EXAMPLE 2** Overwriting the Current Scheduler Parameters for the Real-time Class

The following command overwrites the current scheduler parameters for the real-time class with the values specified in rt.config.

```
dispadmin -c RT -s rt.config
```
**EXAMPLE 3** Retrieving the Current Scheduler Parameters for the Time-sharing Class

The following command retrieves the current scheduler parameters for the time-sharing class from kernel memory and writes them to the standard output. Time quantum values are in nanoseconds.

dispadmin -c TS -g -r 1000000000

**EXAMPLE 4** Overwriting the Current Scheduler Parameters for the Time-sharing Class

The following command overwrites the current scheduler parameters for the time-sharing class with the values specified in ts.config.

```
dispadmin -c TS -s ts.config
```
Files / etc/dispadmin.conf

Attributes See [attributes](http://www.oracle.com/pls/topic/lookup?ctx=E26505&id=REFMAN5attributes-5)(5) for descriptions of the following attributes:

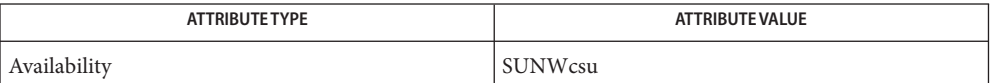

See Also [priocntl](http://www.oracle.com/pls/topic/lookup?ctx=E26505&id=REFMAN2priocntl-2)(1), [svcs](http://www.oracle.com/pls/topic/lookup?ctx=E26505&id=REFMAN1svcs-1)(1), [svcadm](#page-2473-0)(1M), priocntl(2), [fx\\_dptbl](http://www.oracle.com/pls/topic/lookup?ctx=E26505&id=REFMAN4fx-dptbl-4)(4), [rt\\_dptbl](http://www.oracle.com/pls/topic/lookup?ctx=E26505&id=REFMAN4rt-dptbl-4)(4), [ts\\_dptbl](http://www.oracle.com/pls/topic/lookup?ctx=E26505&id=REFMAN4ts-dptbl-4)(4), [attributes](http://www.oracle.com/pls/topic/lookup?ctx=E26505&id=REFMAN5attributes-5)(5), [smf](http://www.oracle.com/pls/topic/lookup?ctx=E26505&id=REFMAN5smf-5)(5), [FSS](http://www.oracle.com/pls/topic/lookup?ctx=E26505&id=REFMAN7fss-7)(7)

*[System Administration Guide: Basic Administration](http://www.oracle.com/pls/topic/lookup?ctx=E23823&id=SYSADV1) [Programming Interfaces Guide](http://www.oracle.com/pls/topic/lookup?ctx=E18752&id=NETPROTO)*

- Diagnostics dispadmin prints an appropriate diagnostic message if it fails to overwrite the current scheduler parameters due to lack of required permissions or a problem with the specified input file.
	- The default scheduling class setting facility is managed by the service management **Notes** facility,[smf](http://www.oracle.com/pls/topic/lookup?ctx=E26505&id=REFMAN5smf-5)(5), under the service identifier:

svc:/system/scheduler:default

Administrative actions on this service, such as enabling, disabling, or requesting restart, can be performed using [svcadm](#page-2473-0)(1M). Note that disabling the service while it is running will not change anything. The service's status can be queried using the [svcs](http://www.oracle.com/pls/topic/lookup?ctx=E26505&id=REFMAN1svcs-1)(1) command.

Name dladm - configure data-link interfaces

- Synopsis dladm show-link [-s [-i *interval*]] [-p] [name] dladm show-dev [-s [-i *interval*]] [-p] [*dev*] dladm create-aggr [-t] [-R *root-dir*] [-P *policy*] [-l *mode*] [-T *time*] [-u *address*] -d *dev* [-d *dev*] ... *key* dladm delete-aggr [-t] [-R *root-dir*] *key* dladm add-aggr [-t] [-R *root-dir*] -d *dev* [-d *dev*] ... *key* dladm remove-aggr [-t] [-R *root-dir*] -d *dev* [-d *dev*] ... *key* dladm modify-aggr [-t] [-R *root-dir*] [-P *policy*] [-l *mode*] [-T *time*] [-u *address*] *key* dladm show-aggr [-L] [-s [-i *interval*]] [-p] [*key*] dladm set-linkprop [-t] [-R *root-dir*] -p *prop*=*value*[,...] *name* dladm reset-linkprop [-t] [-R *root-dir*] [-p *prop*,...] *name* dladm show-linkprop [-cP] [-p *prop*,...] [*name*] dladm -?
- The dladm command is used to configure data-links. A configured data-link is represented in the system as a STREAMS DLPI (v2) interface which may be plumbed under protocol stacks such as TCP/IP. Each data-link relies on either a single network device or an aggregation of devices to send packets to or receive packets from a network. **Description**

The dladm command operates on the following kinds of object:

link

Data-links, identified by a name. A name is a maximum of 30 characters. The first character must be alphabetic, the last numeric.

aggr

Aggregations of network devices, identified by a key.

dev

Network devices, identified by concatenation of a driver name and an instance number.

The behavior of the linkprop subcommands depends on the type of link and underlying device, currently only one linkprop, "zone" is supported.

Some devices do not support configurable data-links or aggregations. The fixed data-links provided by such devices can be viewed using dladm, but can not be configured.

SUBCOMMANDS The following subcommands are supported:

## show-link

Show configuration information for all data-links or the specified data-link. By default, the system is configured to have one data-link for each known network device.

#### show-dev

Shows information for all devices or the specified device.

#### create-aggr

Creates an aggregation using the given key value from as many *dev* objects as are specified. A data-link is created by default, and is given a name which is the concatenation of "aggr" and the key value of the aggregation.

#### delete-aggr

Deletes the specified aggregation.

#### add-aggr

Adds as many *dev* objects as are specified to the given aggregation.

#### remove-aggr

Removes as many *dev* objects as are specified from the given aggregation.

#### modify-aggr

Modifies the parameters of the given aggregation.

#### show-aggr

Shows configuration information for all aggregations or the specified aggregation.

#### set-linkprop

Sets the values of one or more properties on the link specified by *name*. The list of properties and their possible values depend on the link type, the network device driver, and networking hardware, but can be retrieved using show-linkprop.

#### reset-linkprop

Resets one or more properties to their values on the link specified by *name*. If no properties are specified, all properties are reset.

#### show-linkprop

Show the current values of one or more properties, either for all data-links or for the specified link name. If no properties are specified, all available link properties are displayed.

## The following options are supported: **Options**

#### -k *key*

–-key=key

The key of an aggregation. This must be an integer value between 1 and 999.

# -d *dev*

–-dev=*dev*

A device specifier. This must be a concatenation of the name and instance of the driver bound to the device.

-P *policy*

–-policy=policy

Specifies the port selection policy to use for load spreading of outbound traffic. The policy specifies which *dev* object is used to send packets. A policy consists of a list of one or more layers specifiers separated by commas. A layer specifier is one of the following:

# $L<sub>2</sub>$

Select outbound device according to source and destination MAC addresses of the packet.

 $L<sub>3</sub>$ 

Select outbound device according to source and destination IP addresses of the packet.

L4

Select outbound device according to the upper layer protocol information contained in the packet. For TCP and UDP, this includes source and destination ports. For*IPsec*, this includes the SPI (Security Parameters Index.)

In the absence of a policy specification, dladm uses the default, L4.

As an example of use of the L*num* identifiers, to use upper layer protocol information, specify the following policy:

-P L4

Note that, as the default, specification of L4 is superfluous.

To use the source and destination MAC addresses as well as the source and destination IP addresses, the following policy can be used:

-P L2,L3

- -l *mode*
- –-lacp-mode=*mode*

Specifies whether LACP should be used and, if used, the mode in which it should operate. Legal values are off, active or passive.

- -T *time*
- –-lacp-timer=*time*

Specifies the LACP timer value. The legal values are short or long.

- -u *address*
- –-unicast=address

Specifies a fixed unicast address to be used for the aggregation. If this option is not specified then an address is automatically chosen from the set of addresses of the component devices.

-L

–-lacp

Specifies whether detailed LACP information should be displayed.

 $-S$ 

### –-statistics

Used with the show-link, show-aggr, or show-dev subcommands to show the statistics of data-links, aggregations or devices, respectively.

#### -i *interval*

–-interval=interval

Used with the -s option to specify an interval, in seconds, at which statistics should be displayed. If this option is not specified, statistics will only be displayed once.

-t

–-temporary

Specifies that the change is temporary. Temporary changes last until the next reboot.

- -R *root-dir*
- –-root-dir=root-dir

Specifies an alternate root directory where dladm applies changes. This can be useful in JumpStart scripts, where the root directory of the system being modified is mounted elsewhere.

-p

```
–-parseable
```
Specifies that configuration information should be displayed in parseable format.

-?

–-help

Displays help information. (Stops interpretation of subsequent arguments).

The following link properties listed below are supported. Note that these properties can be modified only temporarily through dladm, and thus the -t option must be specified. See the NOTES section for instructions on how to make property values persistent. LINK PROPERTIES

#### zone

Specifies the zone to which the link belongs. Possible values consist of any exclusive-IP zone currently running on the system. By default, the zone binding is as per [zonecfg](#page-2783-0)( $1M$ ).

### tagmode

This link property controls the conditions in which 802.1Q VLAN tags will be inserted in packets being transmitted on the link. Two mode values can be assigned to this property:

normal

Insert a VLAN tag in outgoing packets under the following conditions:

- The packet belongs to a VLAN.
- The user requested priority tagging.

## vlanonly

Insert a VLAN tag only when the outgoing packet belongs to a VLAN. If a tag is being inserted in this mode and the user has also requested a non-zero priority, the priority is honored and included in the VLAN tag.

The default value is vlanonly.

**EXAMPLE 1** Configuring an Aggregation **Examples**

To configure a data-link over an aggregation of devices *bge0* and *bge1* with key 1, enter the following command:

# **dladm create-aggr -d bge0 -d bge1 1**

Attributes See [attributes](http://www.oracle.com/pls/topic/lookup?ctx=E26505&id=REFMAN5attributes-5)(5) for descriptions of the following attributes:

/usr/sbin

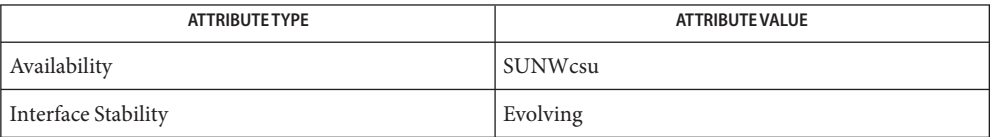

#### /sbin

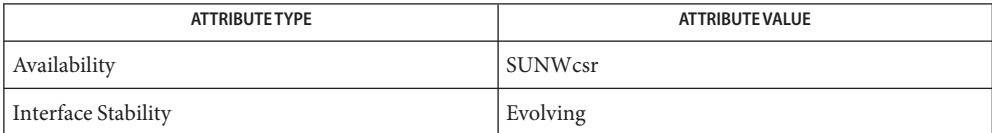

# **See Also** [ifconfig](#page-695-0)(1M), [zonecfg](#page-2783-0)(1M), [attributes](http://www.oracle.com/pls/topic/lookup?ctx=E26505&id=REFMAN5attributes-5)(5), [smf](http://www.oracle.com/pls/topic/lookup?ctx=E26505&id=REFMAN5smf-5)(5), [dlpi](http://www.oracle.com/pls/topic/lookup?ctx=E26505&id=REFMAN7dlpi-7p)(7P)

There are two ways to make values for link properties persistent across reboots: **Notes**

- Using rc scripts.
- Writing a transient  $smf(5)$  $smf(5)$  service.

The second method, using [smf](http://www.oracle.com/pls/topic/lookup?ctx=E26505&id=REFMAN5smf-5)(5), is preferred.

To use the rc feature, perform steps such as the following:

- 1. Create a shell script, with permissions 744.
- 2. Store the script in /etc/rc3.d.
- 3. Inside the script, enter a command such as the following:

/usr/sbin/dladm set-linkprop -t -p tagmode=vlanonly ce1

In this example, it is the value for the tagmode property that is being made persistent. The interface ce1 is also particular to this example. Your interface name might be different.

See /etc/rc3.d /README for further guidance.

The second, preferred means of making values persistent is to use the [smf](http://www.oracle.com/pls/topic/lookup?ctx=E26505&id=REFMAN5smf-5)(5) facility. To do so, perform steps such as the following:

1. Compose a manifest file. The following is an example of such a file:

```
<service_bundle type='manifest'name='apply_linkprop'>
   <service
           name='network/apply_linkprop'
           type='service'
           version='1'>
           <instance name='default' enabled='true'>
           <dependency
                    name='dlmgmtd'
                    grouping='require_all'
                    restart_ov='none'
                    type='service'>
           <service_fmri value='svc:/network/datalink-management:default' />
           </dependency>
           <exec_method
                    type='method'
                    name='stop'
                    exec=':true'
                    timeout_seconds='3' />
           <property_group name='startd' type='framework'>
                    <propval name='duration' type='astring' value='transient' />
           </property_group>
           </instance>
              <stability value='Evolving' />
   </service>
   </service_bundle>
   Store this file in /lib/svc/manifest/network/.
2. Create a shell script in /lib/svc/method that contains:
   /usr/sbin/dladm set-linkprop -t tagmode=vlanonly ce1
```
The property, tagmode, and interface name, ce1, are examples. Use the names appropriate for your system.

Any additional properties you want to make persistent should be added, as separate commands, to the preceding shell script. There is no need to create an additional manifest file. Name dmesg - collect system diagnostic messages to form error log

Synopsis /usr/bin/dmesg /usr/sbin/dmesg

Description dmesg is made obsolete by [syslogd](#page-2523-0)(1M) for maintenance of the system error log.

dmesg looks in a system buffer for recently printed diagnostic messages and prints them on the standard output.

Attributes See [attributes](http://www.oracle.com/pls/topic/lookup?ctx=E26505&id=REFMAN5attributes-5)(5) for descriptions of the following attributes:

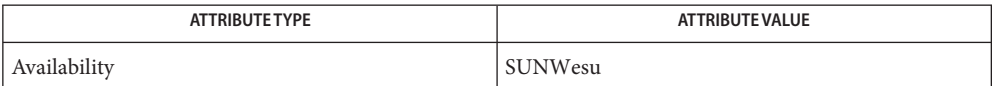

See Also [syslogd](#page-2523-0)(1M), [attributes](http://www.oracle.com/pls/topic/lookup?ctx=E26505&id=REFMAN5attributes-5)(5)

<span id="page-445-0"></span>dmi\_cmd -AL -c *compId* -g *groupId* [-dp] [-a *attrId*] [-m *max-count*] **Synopsis** [-r *req-mode*] [-s *hostname*] dmi\_cmd -CD -c *compId* [-s *hostname*] dmi\_cmd -CI *mif-file* [-s *hostname*] dmi\_cmd -CL [-dp] [-c *compId*] [-m *max-count*] [-r *req-mode*] [-s *hostname*] dmi\_cmd -GD -c *compId* -g *groupId* [-s *hostname*] dmi\_cmd -GI *schema-file* -c *compId* [-s *hostname*] dmi\_cmd -GL -c *compId* -g *groupId* [-dp] [-m *max-count*] [-r *req-mode*] [-s *hostname*] dmi\_cmd -GM -c *compId* [-m *max-count*] [-s *hostname*] dmi\_cmd -h dmi\_cmd -ND -c *compId* -l *language-string* [-s *hostname*] dmi\_cmd -NI *schema-file* -c *compId* [-s *hostname*] dmi\_cmd -NL -c *compId* [-s *hostname*] dmi\_cmd -V [-s *hostname*] dmi\_cmd -W *config-file* [-s *hostname*] dmi\_cmd -X [-s *hostname*]

Name dmi\_cmd - DMI command line interface utility

Description The dmi\_cmd utility provides the ability to:

- Obtain version information about the DMI Service Provider
- Set the configuration to describe the language required by the management application
- Obtain configuration information describing the current language in use for the session
- Install components into the database
- List components in a system to determine what is installed
- Delete an existing component from the database
- Install group schemas to an existing component in the database
- List class names for all groups in a component
- List the groups within a component
- Delete a group from a component
- Install a language schema for an existing component in the database
- List the set of language mappings installed for a specified component
- Delete a specific language mapping for a component

■ List the properties for one or more attributes in a group

Note that this command is Obsolete.

The following options are supported: **Options**

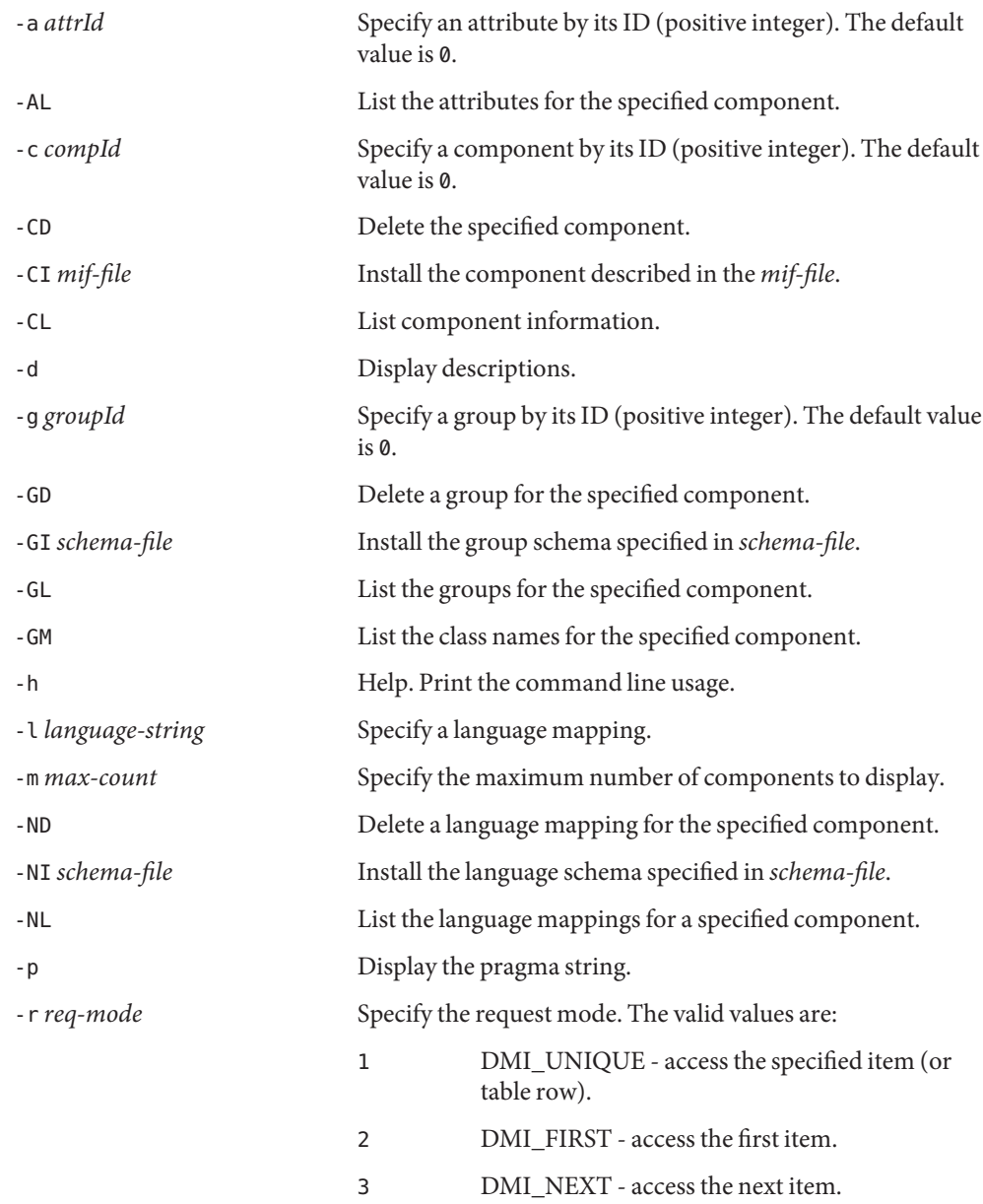

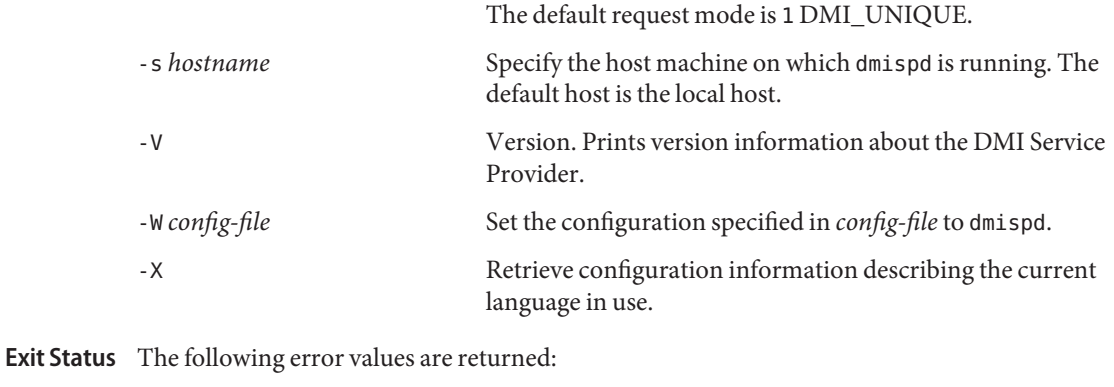

0 Successful completion.

−1 An error occurred.

Attributes See [attributes](http://www.oracle.com/pls/topic/lookup?ctx=E26505&id=REFMAN5attributes-5)(5) for descriptions of the following attributes:

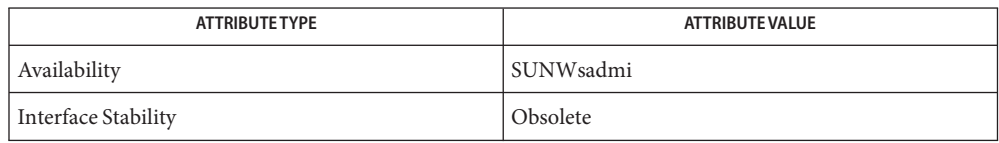

See Also [dmiget](#page-448-0)(1M), [dmispd](#page-451-0)(1M), [attributes](http://www.oracle.com/pls/topic/lookup?ctx=E26505&id=REFMAN5attributes-5)(5)

<span id="page-448-0"></span>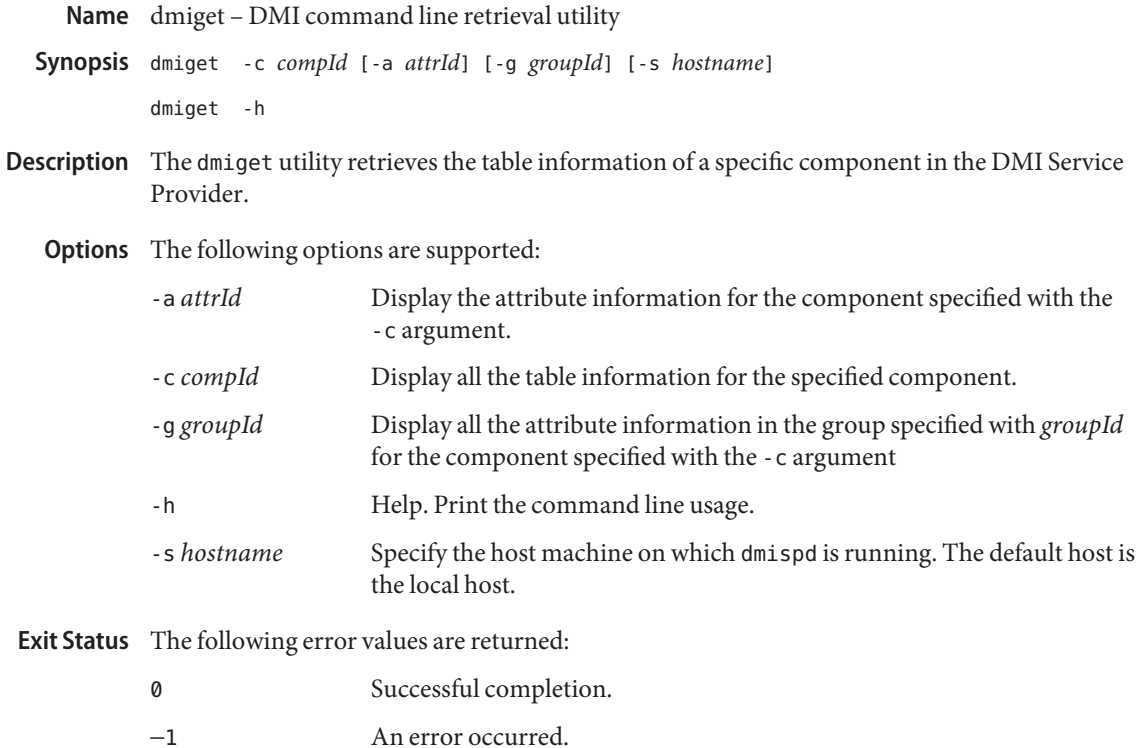

Attributes See [attributes](http://www.oracle.com/pls/topic/lookup?ctx=E26505&id=REFMAN5attributes-5)(5) for descriptions of the following attributes:

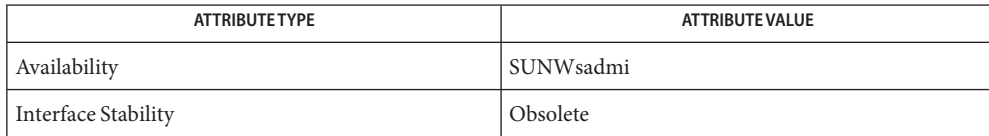

See Also  $dmi\_cmd(1M)$ , [dmispd](#page-451-0)(1M), [attributes](http://www.oracle.com/pls/topic/lookup?ctx=E26505&id=REFMAN5attributes-5)(5)

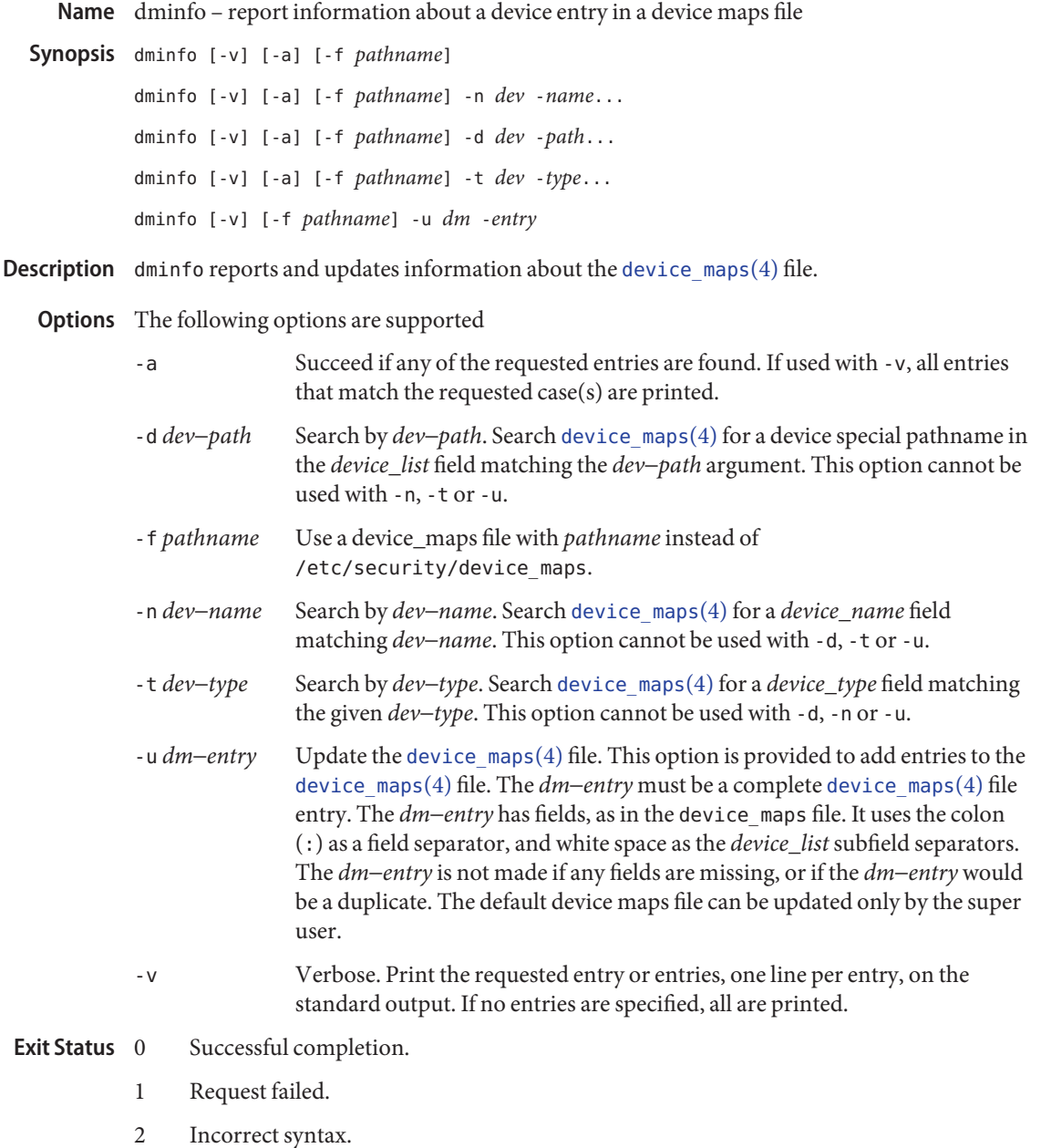

/etc/security/device\_maps **Files**

Attributes See [attributes](http://www.oracle.com/pls/topic/lookup?ctx=E26505&id=REFMAN5attributes-5)(5) for descriptions of the following attributes:

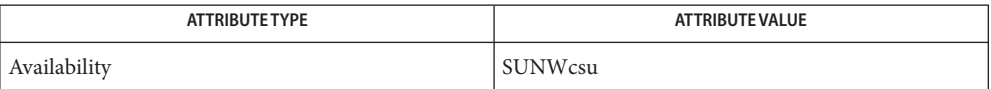

See Also [bsmconv](#page-159-0)(1M), [device\\_maps](http://www.oracle.com/pls/topic/lookup?ctx=E26505&id=REFMAN4device-maps-4)(4), [attributes](http://www.oracle.com/pls/topic/lookup?ctx=E26505&id=REFMAN5attributes-5)(5)

The functionality described in this man page is available only if the Solaris Auditing feature **Notes** has been enabled. See [bsmconv](#page-159-0)(1M) for more information.

<span id="page-451-0"></span>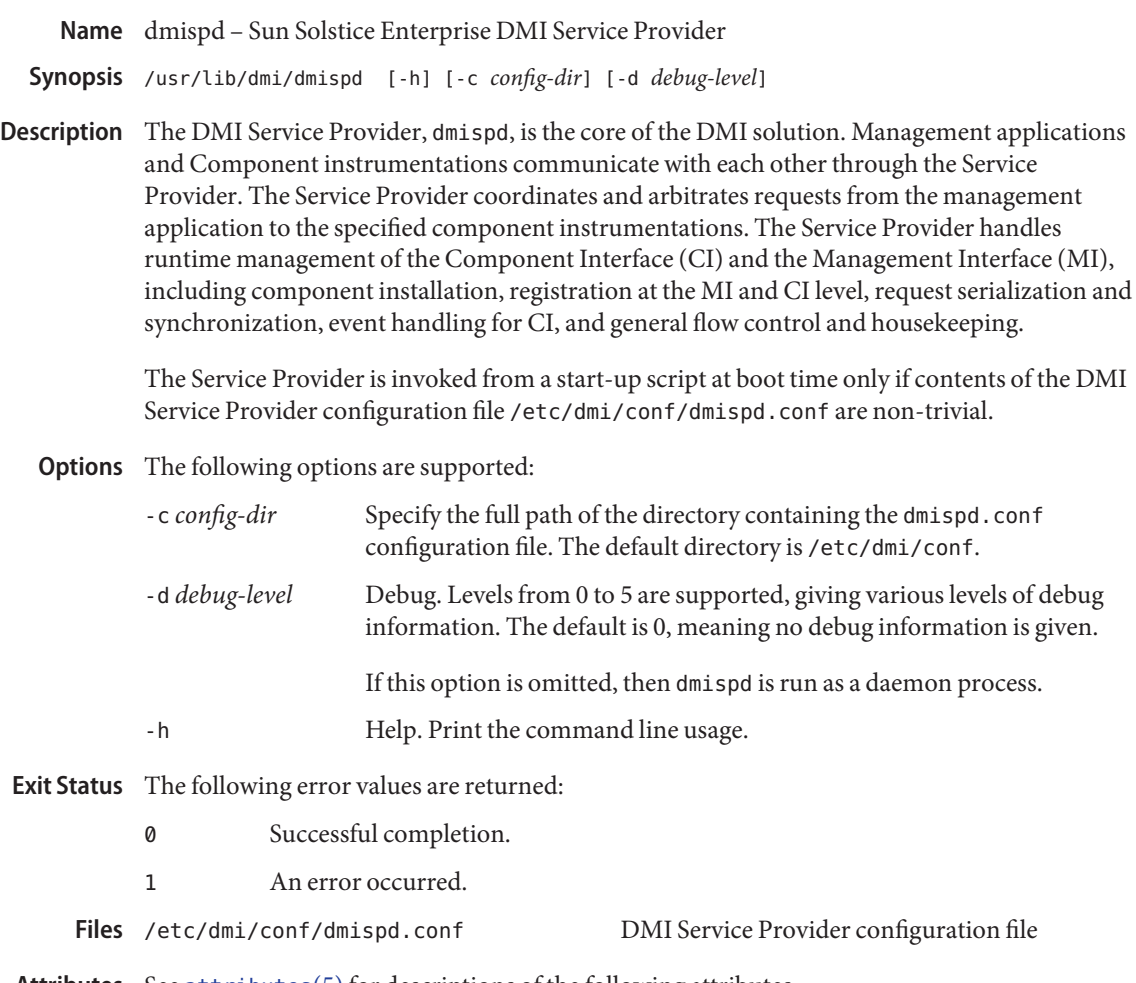

Attributes See [attributes](http://www.oracle.com/pls/topic/lookup?ctx=E26505&id=REFMAN5attributes-5)(5) for descriptions of the following attributes:

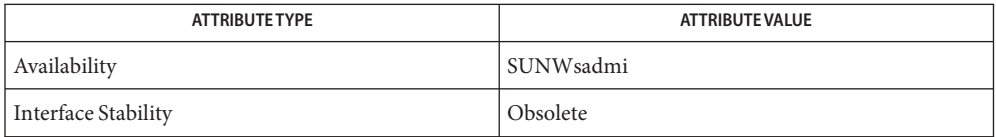

See Also [snmpXdmid](#page-2339-0)(1M), [attributes](http://www.oracle.com/pls/topic/lookup?ctx=E26505&id=REFMAN5attributes-5)(5)

Name dnssec-dsfromkey - DNSSEC DS RR generation tool

dnssec-dsfromkey [-v *level*] [-1] [-2] [-a *alg*] *keyfile* **Synopsis** dnssec-dsfromkey -s [-v *level*] [-1] [-2] [-a *alg*] [-c *class*] [-d *dir*] *keyfile*

## Description dnssec-dsfromkey

The following options are supported: **Options**

-1

Use SHA-1 as the digest algorithm. The default is to use both SHA-1 and SHA-256.

-2

Use SHA-256 as the digest algorithm.

-a *algorithm*

Select the digest algorithm. The value of *algorithm* must be one of SHA-1 (SHA1) or SHA-256 (SHA256). These values are case-insensitive.

-v *level*

Sets the debugging level.

 $-S$ 

Keyset mode: in place of the keyfile name, the argument is the DNS domain name of a keyset file. The -c and -d options have meaning only in this mode.

-c *class*

Specifies the DNS class (default is IN); useful only in the keyset mode.

-d *directory*

Look for keyset files in directory as the directory; ignored when not in the keyset mode.

Examples To build the SHA-256 DS RR from the Kexample.com. +003+26160 keyfile name, use a command such as the following:

# **dnssec-dsfromkey -2 Kexample.com.+003+26160**

This command would produce output similar to the following:

example.com. IN DS 26160 5 2 3A1EADA7A74B8D0BA86726B0C227AA85AB8BBD2B2004F41A868A54F0 C5EA0B94

The keyfile can be designated by the key identification K*nnnn*.+*aaa*+*iiiii*, or the full file name **Files** K*nnnn*.+*aaa*+*iiiii*.key, as generated by [dnssec-keygen](#page-456-0)(1M).

The keyset file name is built from the directory, the string keyset- and the *dnsname*.

Attributes See [attributes](http://www.oracle.com/pls/topic/lookup?ctx=E26505&id=REFMAN5attributes-5)(5) for descriptions of the following attributes:

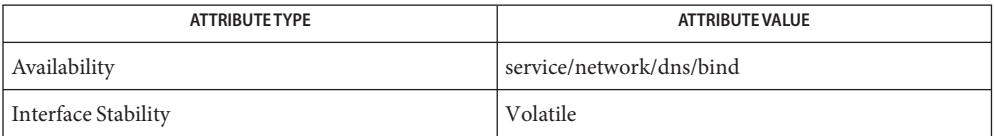

See Also [dnssec-keygen](#page-456-0)(1M), [dnssec-signzone](#page-459-0)(1M), [attributes](http://www.oracle.com/pls/topic/lookup?ctx=E26505&id=REFMAN5attributes-5)(5)

*RFC 3658*, *RFC 4509*

See the BIND 9 *Administrator's Reference Manual*. As of the date of publication of this man page, this document is available at <https://www.isc.org/software/bind/documentation>.

A keyfile error can produce a "file not found" message, even if the file exists. **Caution**

Name dnssec-keyfromlabel - DNSSEC key generation tool

- Synopsis dnssec-keyfromlabel -a algorithm -l label [-c class] [-f flag] [-k] [-n *nametype*] [-p *protocol*] [-t *type*] [-v *level*] *name*
- Description dnssec-keyfromlabel retrieves keys with a specified label from a crypto hardware device and builds key files for DNSSEC (Secure DNS), as defined in RFC 2535 and RFC 4034.
	- The following options are supported: **Options**
		- -a *algorithm*

Selects the cryptographic algorithm. The value of *algorithm* must be one of RSAMD5 (RSA) or RSASHA1, DSA, NSEC3RSASHA1, NSEC3DSA, or DH (Diffie-Hellman). These values are case-insensitive.

Note that for DNSSEC, RSASHA1 is a mandatory-to-implement algorithm, and DSA is recommended. Note also that DH automatically sets the -k flag.

-l *label*

Specifies the label of keys in the crypto hardware (PKCS#11) device.

-n *nametype*

Specifies the owner type of the key. The value of *nametype* must either be ZONE (for a DNSSEC zone key (KEY/DNSKEY)), HOST or ENTITY (for a key associated with a host (KEY)), USER (for a key associated with a user (KEY)), or OTHER (DNSKEY). These values are case-insensitive.

-c *class*

Indicates that the DNS record containing the key should have the specified class. If not specified, class IN is used.

-f *flag*

Set the specified flag in the flag field of the KEY/DNSKEY record. The only recognized flag is KSK (Key Signing Key) DNSKEY.

-h

Displays a short summary of the options and arguments to dnssec-keyfromlabel.

-k

Generate KEY records rather than DNSKEY records.

-p *protocol*

Sets the protocol value for the generated key. The protocol is a number between 0 and 255. The default is 3 (DNSSEC). Other possible values for this argument are listed in RFC 2535 and its successors.

-t *type*

Indicates the use of the key. *type* must be one of AUTHCONF, NOAUTHCONF, NOAUTH, or NOCONF. The default is AUTHCONF. AUTH refers to the ability to authenticate data, and CONF the ability to encrypt data.

-v *level* Sets the debugging level.

Generated Key When dnssec-keyfromlabel completes successfully, it displays a string of the form K*nnnn*.+*aaa*+*iiiii* to the standard output. This is an identification string for the key files it has generated, which translates as follows. **Files**

- *nnnn* is the key name.
- *aaa* is the numeric representation of the algorithm.
- *iiiii* is the key identifier (or footprint).

dnssec-keyfromlabel creates two files, with names based on the displayed string. K*nnnn*.+*aaa*+*iiiii*.key contains the public key, and K*nnnn*.+*aaa*+*iiiii*.private contains the private key.

The first file contains a DNS KEY record that can be inserted into a zone file (directly or with an \$INCLUDE statement).

The second file contains algorithm-specific fields. For obvious security reasons, this file does not have general read permission.

Attributes See [attributes](http://www.oracle.com/pls/topic/lookup?ctx=E26505&id=REFMAN5attributes-5)(5) for descriptions of the following attributes:

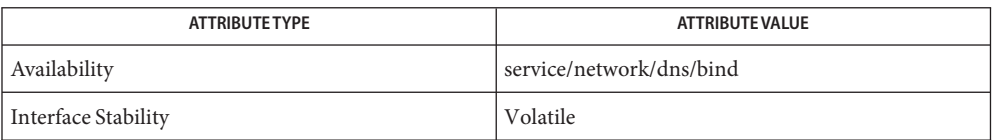

See Also [dnssec-keygen](#page-456-0)(1M), [dnssec-signzone](#page-459-0)(1M), [attributes](http://www.oracle.com/pls/topic/lookup?ctx=E26505&id=REFMAN5attributes-5)(5)

*RFC 2539*, *RFC 2845*, *RFC 4033*

See the BIND 9 *Administrator's Reference Manual*. As of the date of publication of this man page, this document is available at <https://www.isc.org/software/bind/documentation>. Name dnssec-keygen - DNSSEC key generation tool

- <span id="page-456-0"></span>Synopsis dnssec-keygen -a algorithm -b keysize -n nametype [-ehk] [-c *class*] [-f *flag*] [-g *generator*] [-p *protocol*] [-r *randomdev*] [-s *strength*] [-t *type*] [-v *level*] *name*
- Description The dnssec-keygen utility generates keys for DNSSEC (Secure DNS), as defined in RFC 2535 and RFC 4034. It can also generate keys for use with TSIG (Transaction Signatures), as defined in RFC 2845.
	- The following options are supported: **Options**
		- -a *algorithm*

Select the cryptographic algorithm. The value of algorithm must be one of RSAMD5 (RSA) or RSASHA1, DSA, NSEC3RSASHA1, NSEC3DSA, DH (Diffie-Hellman), or HMAC-MD5. These values are case insensitive.

For DNSSEC, RSASHA1 is a mandatory-to-implement algorithm and DSA is recommended. For TSIG, HMAC-MD5 is mandatory.

**Note –** HMAC-MD5 and DH automatically set the -k flag.

-b *keysize*

Specify the number of bits in the key. The choice of key size depends on the algorithm used. RSAMD5 and RSASHA1 keys must be between 512 and 2048 bits. Diffie-Hellman keys must be between 128 and 4096 bits. DSA keys must be between 512 and 1024 bits and an exact multiple of 64. HMAC-MD5 keys must be between 1 and 512 bits.

-c *class*

Indicate that the DNS record containing the key should have the specified class. If not specified, class IN is used.

-e

Use a large exponent if generating an RSAMD5 or RSASHA1 key.

-f *flag*

Set the specified flag in the flag field of the KEY/DNSKEY record. The only recognized flag is KSK (Key Signing Key) DNSKEY.

-g *generator*

Use this *generator*if generating a Diffie Hellman key. Allowed values are 2 and 5. If no generator is specified, a known prime from RFC 2539 will be used if possible; otherwise the default is 2.

-h

Print a short summary of the options and arguments to dnssec-keygen.

-k

Generate KEY records rather than DNSKEY records.

### -n *nametype*

Specify the owner type of the key. The value of *nametype* must either be ZONE (for a DNSSEC zone key (KEY/DNSKEY)), HOST or ENTITY (for a key associated with a host (KEY)), USER (for a key associated with a user(KEY)), or OTHER (DNSKEY). These values are case insensitive. Defaults to ZONE for DNSKEY generation.

## -p *protocol*

Set the protocol value for the generated key. The *protocol* argument is a number between 0 and 255. The default is 3 (DNSSEC) Other possible values for this argument are listed in RFC 2535 and its successors.

# -r *randomdev*

Specify the source of randomness. If the operating system does not provide a /dev/random or equivalent device, the default source of randomness is keyboard input.*randomdev* specifies the name of a character device or file containing random data to be used instead of the default. The special value "keyboard" indicates that keyboard input should be used.

## -s *strength*

Specify the strength value of the key. The *strength* argument is a number between 0 and 15, and currently has no defined purpose in DNSSEC.

-t *type*

Indicate the use of the key. type must be one of AUTHCONF, NOAUTHCONF, NOAUTH, or NOCONF. The default is AUTHCONF. AUTH refers to the ability to authenticate data, and CONF the ability to encrypt data.

-v *level*

Set the debugging level.

When dnssec-keygen completes successfully, it prints a string of the form K*nnnn*.+*aaa*+*iiiii* **Generated Keys** to the standard output. This is an identification string for the key it has generated.

- *nnnn* is the key name.
- *aaa* is the numeric representation of the algorithm.
- *iiiii* is the key identifier (or footprint).

The dnssec-keygen utility creates two files, with names based on the printed string.

- K*nnnn*.+*aaa*+*iiiii*.key contains the public key.
- K*nnnn*.+*aaa*+*iiiii*.private contains the private key.

The .key file contains a DNS KEY record that can be inserted into a zone file (directly or with a \$INCLUDE statement).

The .private file contains algorithm specific fields. For obvious security reasons, this file does not have general read permission.

Both .key and .private files are generated for symmetric encryption algorithm such as HMAC-MD5, even though the public and private key are equivalent.

**EXAMPLE 1** Generating a 768-bit DSA Key **Examples**

To generate a 768-bit DSA key for the domain example.com, the following command would be issued:

dnssec-keygen -a DSA -b 768 -n ZONE example.com

The command would print a string of the form:

Kexample.com.+003+26160

The following files would be created:

Kexample.com.+003+26160.key Kexample.com.+003+26160.private

Attributes See [attributes](http://www.oracle.com/pls/topic/lookup?ctx=E26505&id=REFMAN5attributes-5)(5) for descriptions of the following attributes:

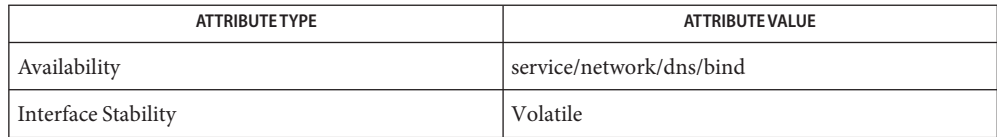

See Also [dnssec-signzone](#page-459-0)(1M), [attributes](http://www.oracle.com/pls/topic/lookup?ctx=E26505&id=REFMAN5attributes-5)(5)

*RFC 2539*, *RFC 2845*, *RFC 4033*

See the BIND 9 *Administrator's Reference Manual*. As of the date of publication of this man page, this document is available at <https://www.isc.org/software/bind/documentation>. <span id="page-459-0"></span>Name dnssec-signzone - DNSSEC zone signing tool

- Synopsis dnssec-signzone [-Aaghptz] [-c *class*] [-d *directory*] [-e *end-time*] [-f *output-file*] [-H *iterations*] [-I *input\_format*] [-i *interval*] [-k *key*] [-l *domain*] [-N *soa-serial-format*] [-n *ncpus*] [-O *output\_format*] [-o *origin*] [-r *randomdev*] [-s *start-time*] [-v *level*] [-3 *salt*] *zonefile* [*key*]...
- Description The dnssec signzone utility signs a zone. It generates NSEC and RRSIG records and produces a signed version of the zone. The security status of delegations from the signed zone (that is, whether the child zones are secure or not) is determined by the presence or absence of a keyset file for each child zone.
	- The following options are supported: **Options**
		- -A

When generating an NSEC3 chain, set the OPTOUT flag on all NSEC3 records and do not generate NSEC3 records for insecure delegations.

-a

Verify all generated signatures.

-c *class*

Specify the DNS class of the zone.

- -d *directory* Look for keyset files in *directory*.
- -e *end-time*

Specify the date and time when the generated RRSIG records expire. As with start-time, an absolute time is indicated in YYYYMMDDHHMMSS notation. A time relative to the start time is indicated with +*N*, which is *N* seconds from the start time. A time relative to the current time is indicated with now+*N*. If no *end-time* is specified, 30 days from the start time is used as a default.

-f *output-file*

The name of the output file containing the signed zone. The default is to append . signed to the input file name.

-g

Generate DS records for child zones from keyset files. Existing DS records will be removed.

-H *iterations*

When generating a NSEC3 chain use the number of interations specified by *iterations*. The default is 100.

-h

Prints a short summary of the options and arguments to dnssec-signzone().

# -I *input-format*

The format of the input zone file. Possible formats are text (default) and raw. This option is primarily intended for dynamic signed zones so that the dumped zone file in a non-text format containing updates can be signed directly. The use of this option serves no purpose for non-dynamic zones.

# -i *interval*

Specify the cycle interval as an offset from the current time (in seconds). When a previously signed zone is passed as input, records could be resigned. If an RRSIG record expires after the cycle interval, it is retained. Otherwise, it is considered to be expiring soon and will be replaced.

The default cycle interval is one quarter of the difference between the signature end and start times. If neither *end-time* or*start-time* are specified, dnssec-signzone generates signatures that are valid for 30 days, with a cycle interval of 7.5 days. Any existing RRSIG records due to expire in less than 7.5 days would be replaced.

## -j *jitter*

When signing a zone with a fixed signature lifetime, all RRSIG records issued at the time of signing expire simultaneously. If the zone is incrementally signed, that is, a previously-signed zone is passed as input to the signer, all expired signatures have to be regenerated at about the same time. The jitter option specifies a jitter window that will be used to randomize the signature-expire time, thus spreading incremental signature regeneration over time.

Signature lifetime jitter also benefits, to some extent, validators and servers by spreading out cache expiration. That is, if large numbers of RRSIGs from all caches do not expire at the same time, there will be less congestion than if all validators needed to refetch at almost the same time.

# -k *key*

Treat specified *key* as a key-signing key, ignoring any key flags. This option can be specified multiple times.

### -l *domain*

Generate a DLV set in addition to the key (DNSKEY) and DS sets. The domain is appended to the name of the records.

# -N *soa-serial-format*

The SOA serial number format of the signed zone. Possible formats are keep (default), increment and unixtime, described as follows.

### keep

Do not modify the SOA serial number.

### increment

Increment the SOA serial number using RFC 1982 arithmetic.

### unixtime

Set the SOA serial number to the number of seconds since epoch.

# -n *nthreads*

Specifies the number of threads to use. By default, one thread is started for each detected CPU.

#### -O *output\_format*

The format of the output file containing the signed zone. Possible formats are text (default) and raw.

-o *origin*

Specify the zone origin. If not specified, the name of the zone file is assumed to be the origin.

-p

Use pseudo-random data when signing the zone. This is faster, but less secure, than using real random data. This option may be useful when signing large zones or when the entropy source is limited.

# -r *randomdev*

Specifies the source of randomness. If the operating system does not provide a /dev/random or equivalent device, the default source of randomness is keyboard input. *randomdev* specifies the name of a character device or file containing random data to be used instead of the default /dev/random. The special value keyboard indicates that keyboard input should be used.

## -s *start-time*

Specify the date and time when the generated RRSIG records become valid. This can be either an absolute or relative time. An absolute start time is indicated by a number in *YYYYMMDDHHMMSS* notation; 20000530144500 denotes 14:45:00 UTC on May 30th, 2000. A relative start time is indicated by +*N*, which is *N* seconds from the current time. If no *start-time* is specified, the current time minus one hour (to allow for clock skew) is used.

-t

Print statistics at completion.

-v *level*

Set the debugging level.

-z

Ignore KSK flag on key when determining what to sign.

#### -3 *salt*

Generate a NSEC3 chain with the specified hex-encoded *salt*. A dash (-) can be used to indicate that no salt is to be used when generating the NSEC3 chain.

Operands The following operands are supported:

*zonefile*

The file containing the zone to be signed.

*key*

Specify which keys should be used to sign the zone. If no keys are specified, then the zone will be examined for DNSKEY records at the zone apex. If these are found and there are matching private keys in the current directory, these will be used for signing.

# **EXAMPLE 1** Signing a Zone with a DSA Key **Examples**

The following command signs the example.com zone with the DSA key generated in the example in the [dnssec-keygen](#page-456-0)(1M) manual page (Kexample.com.+003+17247). The zone's keys must be in the master file (db.example.com). This invocation looks for keyset files in the current directory, so that DS records can be generated from them (-g).

```
% dnssec-signzone -g -o example.com db.example.com \
Kexample.com.+003+17247
db.example.com.signed
\approx
```
In the above example, dnssec-signzone creates the file db.example.com.signed. This file should be referenced in a zone statement in a named.conf file.

**EXAMPLE 2** Re-signing a Previously Signed Zone

The following commands re-sign a previously signed zone with default parameters. The private keys are assumed to be in the current directory.

```
% cp db.example.com.signed db.example.com
% dnssec-signzone -o example.com db.example.com \
db.example.com.signed
%
```
Attributes See [attributes](http://www.oracle.com/pls/topic/lookup?ctx=E26505&id=REFMAN5attributes-5)(5) for descriptions of the following attributes:

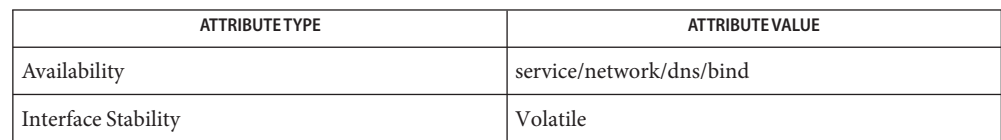

# See Also [dnssec-keygen](#page-456-0)(1M), [attributes](http://www.oracle.com/pls/topic/lookup?ctx=E26505&id=REFMAN5attributes-5)(5)

## *RFC 4033*

See the BIND 9 *Administrator's Reference Manual*. As of the date of publication of this man page, this document is available at <https://www.isc.org/software/bind/documentation>. Name domainname - set or display name of the current domain

Synopsis domainname [name-of-domain]

Description Without an argument, domainname displays the name of the current domain name used in RPC exchanges, usually referred to as the NIS or NIS+ domain name. This name typically encompasses a group of hosts or passwd entries under the same administration. The domainname command is used by various components of Solaris to resolve names for entries such as are found in passwd, hosts and aliases. By default, naming services such as NIS and NIS+ use domainname to resolve names.

> With appropriate privileges (root or an equivalent role [see  $rbac(5)$  $rbac(5)$ ]), you can set the name of the domain by specifying the name as an argument to the domainname command.

The domain name for various naming services can also be set by other means. For example, ypinit can be used to specify a different domain for all NIS calls. The domain name of the machine is usually set during boot time through the domainname command by the svc:/system/identity:domain service. If the new domain name is not saved in the /etc/defaultdomain file, the machine reverts to the old domain after it reboots.

The [sendmail](#page-2067-0) $(1M)$  daemon, as shipped with Solaris, and the sendmail implementation provided by sendmail.org (formerly referred to as "Berkeley 8.x sendmail") both attempt to determine a local host's fully qualified host name at startup and both pursue follow-up actions if the initial search fails. It is in these follow-up actions that the two implementations differ.

Both implementations use a standard Solaris or Unix system call to determine its fully qualified host name at startup, following the name service priorities specified in [nsswitch.conf](http://www.oracle.com/pls/topic/lookup?ctx=E26505&id=REFMAN4nsswitch.conf-4)(4). To this point, the Solaris and sendmail.org versions behave identically.

If the request for a fully qualified host name fails, the sendmail.org sendmail sleeps for 60 seconds, tries again, and, upon continuing failure, resorts to a short name. The Solaris version of sendmail makes the same initial request, but then, following initial failure, calls domainname. If successful, the sleep is avoided.

On a Solaris machine, if you run the sendmail.org version of sendmail, you get the startup behavior (omitting the domainname call) described above. If you run the Solaris sendmail, the domainname call is made if needed.

If the Solaris sendmail cannot determine the fully qualified host name, use [check-hostname](#page-294-0)(1M) as a troubleshooting aid. This script can offer guidance as to appropriate corrective action.

Files /etc/defaultdomain

/etc/nsswitch.conf

Attributes See [attributes](http://www.oracle.com/pls/topic/lookup?ctx=E26505&id=REFMAN5attributes-5)(5) for descriptions of the following attributes:

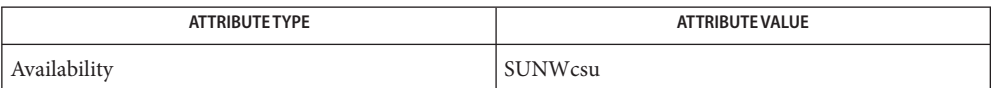

**See Also** [NIS+](http://www.oracle.com/pls/topic/lookup?ctx=E26505&id=REFMAN1nis-plus--1)(1), [nischown](http://www.oracle.com/pls/topic/lookup?ctx=E26505&id=REFMAN1nischown-1)(1), [nispasswd](http://www.oracle.com/pls/topic/lookup?ctx=E26505&id=REFMAN1nispasswd-1)(1), [svcs](http://www.oracle.com/pls/topic/lookup?ctx=E26505&id=REFMAN1svcs-1)(1), [check-hostname](#page-294-0)(1M), [hostconfig](#page-676-0)(1M), [named](#page-1512-0)(1M), [nisaddcred](#page-1562-0)(1M), [sendmail](#page-2067-0)(1M), [svcadm](#page-2473-0)(1M), [ypinit](#page-2710-0)(1M), [sys-unconfig](#page-2527-0)(1M), [aliases](http://www.oracle.com/pls/topic/lookup?ctx=E26505&id=REFMAN4aliases-4)(4), [defaultdomain](http://www.oracle.com/pls/topic/lookup?ctx=E26505&id=REFMAN4defaultdomain-4)(4), [hosts](http://www.oracle.com/pls/topic/lookup?ctx=E26505&id=REFMAN4hosts-4)(4), [nsswitch.conf](http://www.oracle.com/pls/topic/lookup?ctx=E26505&id=REFMAN4nsswitch.conf-4)(4), [passwd](http://www.oracle.com/pls/topic/lookup?ctx=E26505&id=REFMAN4passwd-4)(4), [attributes](http://www.oracle.com/pls/topic/lookup?ctx=E26505&id=REFMAN5attributes-5) $(5)$ , [rbac](http://www.oracle.com/pls/topic/lookup?ctx=E26505&id=REFMAN5rbac-5) $(5)$ , [smf](http://www.oracle.com/pls/topic/lookup?ctx=E26505&id=REFMAN5smf-5) $(5)$ 

The domainname service is managed by the service management facility, [smf](http://www.oracle.com/pls/topic/lookup?ctx=E26505&id=REFMAN5smf-5)(5), under the **Notes** service identifier:

svc:/system/identity:domain

Administrative actions on this service, such as enabling, disabling, or requesting restart, can be performed using [svcadm](#page-2473-0)(1M). The service's status can be queried using the [svcs](http://www.oracle.com/pls/topic/lookup?ctx=E26505&id=REFMAN1svcs-1)(1) command.

Name drd - Logical Domain Dynamic Reconfiguration daemon

Synopsis /usr/lib/ldoms/drd

Description The drd daemon is part of the framework that enables the addition and removal of resources from a Logical Domain. This framework is collectively called Dynamic Reconfiguration (DR).

> drd is responsible for various aspects of DR on a Logical Domain and must be enabled to ensure proper DR functionality. It is started at boot time and has no configuration options.

Attributes See [attributes](http://www.oracle.com/pls/topic/lookup?ctx=E26505&id=REFMAN5attributes-5)(5) for descriptions of the following attributes:

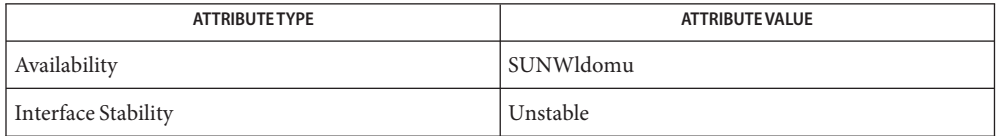

See Also [svcs](http://www.oracle.com/pls/topic/lookup?ctx=E26505&id=REFMAN1svcs-1)(1), [svcadm](#page-2473-0)(1M), [syslog](http://www.oracle.com/pls/topic/lookup?ctx=E26505&id=REFMAN3Asyslog-3c)(3C), [syslog.conf](http://www.oracle.com/pls/topic/lookup?ctx=E26505&id=REFMAN4syslog.conf-4)(4), [attributes](http://www.oracle.com/pls/topic/lookup?ctx=E26505&id=REFMAN5attributes-5)(5), [smf](http://www.oracle.com/pls/topic/lookup?ctx=E26505&id=REFMAN5smf-5)(5)

- drd uses [syslog](http://www.oracle.com/pls/topic/lookup?ctx=E26505&id=REFMAN3Asyslog-3c)(3C) to report status and error messages. All of the messages are logged with **Errors** the LOG\_DAEMON facility. Error messages are logged with the LOG\_ERR and LOG\_NOTICE priorities, and informational messages are logged with the LOG\_INFO priority. The default entries in the /etc/syslog.conf file log all the drd error messages to the /var/adm/messages log.
- The drd service is managed by the service management facility, [smf](http://www.oracle.com/pls/topic/lookup?ctx=E26505&id=REFMAN5smf-5)(5), under the service **Notes** identifier:

svc:/platform/sun4v/drd:default

Administrative actions on this service, such as enabling, disabling, or requesting restart, can be performed using [svcadm](#page-2473-0)(1M). The service's status can be queried using the [svcs](http://www.oracle.com/pls/topic/lookup?ctx=E26505&id=REFMAN1svcs-1)(1) command.

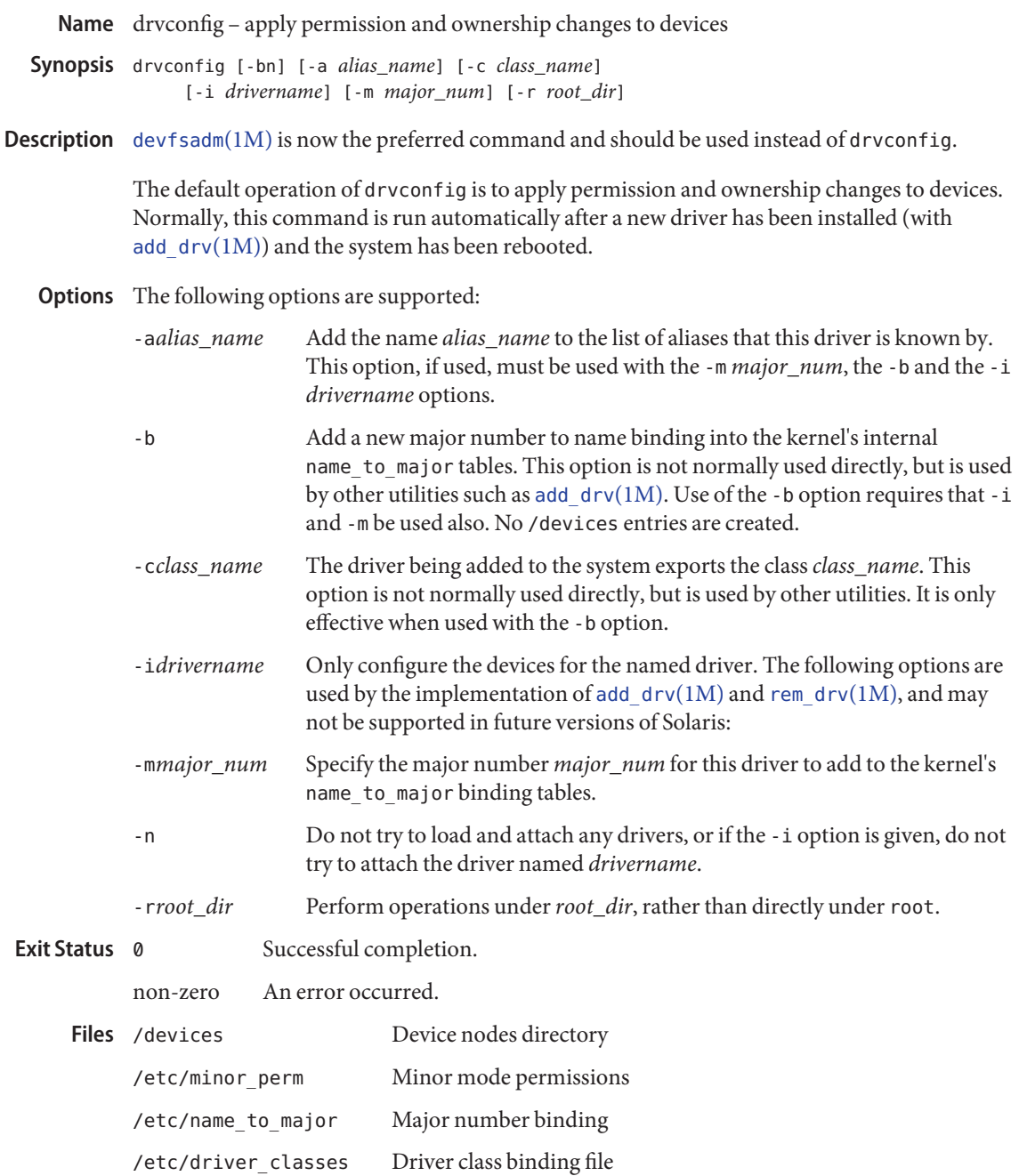

Attributes See [attributes](http://www.oracle.com/pls/topic/lookup?ctx=E26505&id=REFMAN5attributes-5)(5) for descriptions of the following attributes:

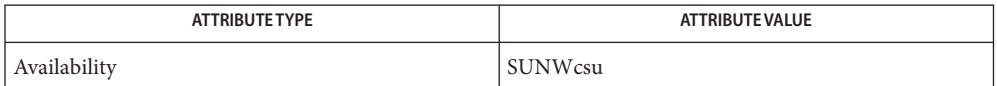

See Also sh[\(1\),](http://www.oracle.com/pls/topic/lookup?ctx=E26505&id=REFMAN1sh-1) [add\\_drv](#page-61-0)(1M), [modinfo](#page-1443-0)(1M), [modload](#page-1445-0)(1M), [modunload](#page-1446-0)(1M), [rem\\_drv](#page-1930-0)(1M), [update\\_drv](#page-2606-0)(1M), [path\\_to\\_inst](http://www.oracle.com/pls/topic/lookup?ctx=E26505&id=REFMAN4path-to-inst-4)(4), [attributes](http://www.oracle.com/pls/topic/lookup?ctx=E26505&id=REFMAN5attributes-5)(5), [devfs](http://www.oracle.com/pls/topic/lookup?ctx=E26505&id=REFMAN7devfs-7fs)(7FS)
Name dsvclockd - DHCP service lock daemon

Synopsis /usr/lib/inet/dsvclockd [-d 1 | 2] [-f ] [-v]

Description The dsvclockd daemon is a lock manager that works in conjunction with the Dynamic Host Configuration Protocol (DHCP) Data Service Library (libdhcpsvc). It provides shared or exclusive access to the [dhcp\\_network](http://www.oracle.com/pls/topic/lookup?ctx=E26505&id=REFMAN4dhcp-network-4) $(4)$  and [dhcptab](http://www.oracle.com/pls/topic/lookup?ctx=E26505&id=REFMAN4dhcptab-4) $(4)$  tables. This service is used by the SUNWbinfiles and SUNWfiles DHCP data store modules. See [dhcp\\_modules](http://www.oracle.com/pls/topic/lookup?ctx=E26505&id=REFMAN5dhcp-modules-5)(5).

> dsvclockd is started on demand by libdhcpsvc. The dsvclockd daemon should be started manually only if command line options need to be specified.

The following options are supported: **Options**

- -d 1 | 2 Set debug level. Two levels of debugging are currently available, 1 and 2. Level 2 is more verbose.
- -f Run in the foreground instead of as a daemon process. When this option is used, messages are sent to standard error instead of to [syslog](http://www.oracle.com/pls/topic/lookup?ctx=E26505&id=REFMAN3Asyslog-3c)(3C).
- -v Provide verbose output.

Attributes See [attributes](http://www.oracle.com/pls/topic/lookup?ctx=E26505&id=REFMAN5attributes-5)(5) for descriptions of the following attributes:

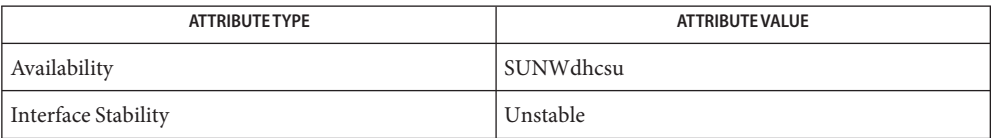

 $\textsf{See Also}\quad \textsf{syslog}(3C), \textsf{dhep\_network}(4), \textsf{dheptab}(4), \textsf{dhep\_modules}(5), \textsf{attributes}(5)$  $\textsf{See Also}\quad \textsf{syslog}(3C), \textsf{dhep\_network}(4), \textsf{dheptab}(4), \textsf{dhep\_modules}(5), \textsf{attributes}(5)$  $\textsf{See Also}\quad \textsf{syslog}(3C), \textsf{dhep\_network}(4), \textsf{dheptab}(4), \textsf{dhep\_modules}(5), \textsf{attributes}(5)$  $\textsf{See Also}\quad \textsf{syslog}(3C), \textsf{dhep\_network}(4), \textsf{dheptab}(4), \textsf{dhep\_modules}(5), \textsf{attributes}(5)$  $\textsf{See Also}\quad \textsf{syslog}(3C), \textsf{dhep\_network}(4), \textsf{dheptab}(4), \textsf{dhep\_modules}(5), \textsf{attributes}(5)$ 

Name dtrace - DTrace dynamic tracing compiler and tracing utility

- dtrace [-32 | -64] [-aACeFGHhlqSvVwZ] [-b *bufsz*] [-c *cmd*] **Synopsis** [-D *name* [*=value*]] [-I *path*] [-L *path*] [-o *output*] [-s *script*] [-U *name*] [-x *arg* [*=val*]] [-X a | c | s | t] [-p *pid*] [-P *provider* [[*predicate*] *action*]] [-m [*provider:*] *module* [[*predicate*] *action*]] [-f [[*provider:*] *module:*] *function* [[*predicate*] *action*]] [-n [[[*provider:*] *module:*] *function:*] *name* [[*predicate*] *action*]] [-i *probe-id* [[*predicate*] *action*]]
- Description DTrace is a comprehensive dynamic tracing framework for the Solaris Operating System. DTrace provides a powerful infrastructure that permits administrators, developers, and service personnel to concisely answer arbitrary questions about the behavior of the operating system and user programs.

The *[Solaris Dynamic Tracing Guide](http://www.oracle.com/pls/topic/lookup?ctx=E18752&id=DYNMCTRCGGD)* describes how to use DTrace to observe, debug, and tune system behavior. Refer to this book for a detailed description of DTrace features, including the bundled DTrace observability tools, instrumentation providers, and the D programming language.

The dtrace command provides a generic interface to the essential services provided by the DTrace facility, including:

- Options that list the set of probes and providers currently published by DTrace
- Options that enable probes directly using any of the probe description specifiers (provider, module, function, name)
- Options that run the D compiler and compile one or more D program files or programs written directly on the command line
- Options that generate anonymous tracing programs
- Options that generate program stability reports
- Options that modify DTrace tracing and buffering behavior and enable additional D compiler features

You can use dtrace to create D scripts by using it in a #! declaration to create an interpreter file. You can also use dtrace to attempt to compile D programs and determine their properties without actually enabling tracing using the -e option. See OPTIONS. See the *[Solaris](http://www.oracle.com/pls/topic/lookup?ctx=E18752&id=DYNMCTRCGGD) [Dynamic Tracing Guide](http://www.oracle.com/pls/topic/lookup?ctx=E18752&id=DYNMCTRCGGD)* for detailed examples of how to use the dtrace utility to perform these tasks.

**Options** The arguments accepted by the -P, -m, -f, -n, and -i options can include an optional D language *predicate* enclosed in slashes // and optional D language *action* statement list enclosed in braces {}. D program code specified on the command line must be appropriately quoted to avoid interpretation of meta-characters by the shell.

The following options are supported:

# -32 | -64

The D compiler produces programs using the native data model of the operating system kernel. You can use the isainfo -b command to determine the current operating system data model. If the -32 option is specified, dtrace forces the D compiler to compile a D program using the 32-bit data model. If the -64 option is specified, dtrace forces the D compiler to compile a D program using the 64-bit data model. These options are typically not required as dtrace selects the native data model as the default. The data model affects the sizes of integer types and other language properties. D programs compiled for either data model can be executed on both 32-bit and 64-bit kernels. The -32 and -64 options also determine the ELF file format (ELF32 or ELF64) produced by the -G option.

-a

Claim anonymous tracing state and display the traced data. You can combine the -a option with the -e option to force dtrace to exit immediately after consuming the anonymous tracing state rather than continuing to wait for new data. See the *[Solaris Dynamic Tracing](http://www.oracle.com/pls/topic/lookup?ctx=E18752&id=DYNMCTRCGGD) [Guide](http://www.oracle.com/pls/topic/lookup?ctx=E18752&id=DYNMCTRCGGD)* for more information about anonymous tracing.

-A

Generate [driver.conf](http://www.oracle.com/pls/topic/lookup?ctx=E26505&id=REFMAN4driver.conf-4)(4) directives for anonymous tracing. This option constructs a set of [dtrace](http://www.oracle.com/pls/topic/lookup?ctx=E26505&id=REFMAN7dtrace-7d)(7D) configuration file directives to enable the specified probes for anonymous tracing and then exits. By default, dtrace attempts to store the directives to the file /kernel/drv/dtrace.conf. You can modify this behavior if you use the -o option to specify an alternate output file.

-b *bufsz*

Set principal trace buffer size (*bufsz*). The trace buffer size can include any of the size suffixes k, m, g, or t. If the buffer space cannot be allocated, dtrace attempts to reduce the buffer size or exit depending on the setting of the bufresize property.

-c *cmd*

Run the specified command *cmd* and exit upon its completion. If more than one -c option is present on the command line, dtrace exits when all commands have exited, reporting the exit status for each child process as it terminates. The process-ID of the first command is made available to any D programs specified on the command line or using the -s option through the \$target macro variable. Refer to the *[Solaris Dynamic Tracing Guide](http://www.oracle.com/pls/topic/lookup?ctx=E18752&id=DYNMCTRCGGD)* for more information on macro variables.

-C

Run the C preprocessor [cpp](http://www.oracle.com/pls/topic/lookup?ctx=E26505&id=REFMAN1cpp-1)(1) over D programs before compiling them. You can pass options to the C preprocessor using the -D, -U, -I, and -H options. You can select the degree of C standard conformance if you use the -X option. For a description of the set of tokens defined by the D compiler when invoking the C preprocessor, see -X.

-D *name* [=*value*]

Define *name* when invoking [cpp](http://www.oracle.com/pls/topic/lookup?ctx=E26505&id=REFMAN1cpp-1)(1) (enabled using the -C option). If you specify the equals sign (=) and additional *value*, the name is assigned the corresponding value. This option passes the -D option to each cpp invocation.

-e

Exit after compiling any requests and consuming anonymous tracing state (-a option) but prior to enabling any probes. You can combine this option with the -a option to print anonymous tracing data and exit. You can also combine this option with D compiler options. This combination verifies that the programs compile without actually executing them and enabling the corresponding instrumentation.

-f[[*provider*:]*module*:]*function*[[*predicate*]*action*]]

Specify function name to trace or list (-l option). The corresponding argument can include any of the probe description forms *provider:module:function*, *module:function*, or*function*. Unspecified probe description fields are left blank and match any probes regardless of the values in those fields. If no qualifiers other than *function* are specified in the description, all probes with the corresponding *function* are matched. The -f argument can be suffixed with an optional D probe clause. You can specify more than one -f option on the command line at a time.

-F

Coalesce trace output by identifying function entry and return. Function entry probe reports are indented and their output is prefixed with ->. Function return probe reports are unindented and their output is prefixed with <-. System call entry probe reports are indented and their output is prefixed with =>. System call return probe reports are unindented and their output is prefixed with <=.

-G

Generate an ELF file containing an embedded DTrace program. The DTrace probes specified in the program are saved inside of a relocatable ELF object which can be linked into another program. If the -o option is present, the ELF file is saved using the pathname specified as the argument for this operand. If the -o option is not present and the DTrace program is contained with a file whose name is *filename*.d, then the ELF file is saved using the name *filename*.o. Otherwise the ELF file is saved using the name d.out.

-H

Print the pathnames of included files when invoking  $cpp(1)$  $cpp(1)$  (enabled using the  $-C$  option). This option passes the -H option to each cpp invocation, causing it to display the list of pathnames, one for each line, to stderr.

-h

Generate a header file containing macros that correspond to probes in the specified provider definitions. This option should be used to generate a header file that is included by other source files for later use with the -G option. If the -o option is present, the header file is saved using the pathname specified as the argument for that option. If the -o option is not present and the DTrace program is contained with a file whose name is *filename*.d, then the header file is saved using the name *filename*.h.

-i *probe-id*[[*predicate*] *action*]

Specify probe identifier (*probe-id*) to trace or list (-l option). You can specify probe IDs using decimal integers as shown by dtrace -l. The -i argument can be suffixed with an optional D probe clause. You can specify more than one -i option at a time.

-I *path*

Add the specified directory *path* to the search path for #include files when invoking [cpp](http://www.oracle.com/pls/topic/lookup?ctx=E26505&id=REFMAN1cpp-1)(1) (enabled using the -C option). This option passes the -I option to each cpp invocation. The specified *path* is inserted into the search path ahead of the default directory list.

-L *path*

Add the specified directory *path* to the search path for DTrace libraries. DTrace libraries are used to contain common definitions that can be used when writing D programs. The specified *path* is added after the default library search path.

-l

List probes instead of enabling them. If the -l option is specified, dtrace produces a report of the probes matching the descriptions given using the -P, -m, -f, -n, -i, and -s options. If none of these options are specified, this option lists all probes.

-m [[*provider:*] *module:* [[*predicate*] *action*]]

Specify module name to trace or list (-l option). The corresponding argument can include any of the probe description forms *provider:module* or *module*. Unspecified probe description fields are left blank and match any probes regardless of the values in those fields. If no qualifiers other than *module* are specified in the description, all probes with a corresponding *module* are matched. The -m argument can be suffixed with an optional D probe clause. More than one -m option can be specified on the command line at a time.

-n [[[*provider:*] *module:*] *function:*] *name* [[*predicate*] *action*]

Specify probe name to trace or list (-l option). The corresponding argument can include any of the probe description forms *provider:module:function:name*, *module:function:name*, *function:name*, or *name*. Unspecified probe description fields are left blank and match any probes regardless of the values in those fields. If no qualifiers other than *name* are specified in the description, all probes with a corresponding *name* are matched. The -n argument can be suffixed with an optional D probe clause. More than one -n option can be specified on the command line at a time.

# -o *output*

Specify the *output* file for the -A , -G, -h, and -l options, or for the traced data itself. If the -A option is present and -o is not present, the default output file is

/kernel/drv/dtrace.conf. If the -G option is present and the -s option's argument is of the form *filename*.d and -o is not present, the default output file is *filename*.o. Otherwise the default output file is d.out.

# -p *pid*

Grab the specified process-ID *pid*, cache its symbol tables, and exit upon its completion. If more than one -p option is present on the command line, dtrace exits when all commands have exited, reporting the exit status for each process as it terminates. The first process-ID is made available to any D programs specified on the command line or using the -s option through the \$target macro variable. Refer to the *[Solaris Dynamic Tracing Guide](http://www.oracle.com/pls/topic/lookup?ctx=E18752&id=DYNMCTRCGGD)* for more information on macro variables.

## -P *provider* [[*predicate*] *action*]

Specify provider name to trace or list (-l option). The remaining probe description fields module, function, and name are left blank and match any probes regardless of the values in those fields. The -P argument can be suffixed with an optional D probe clause. You can specify more than one -P option on the command line at a time.

-q

Set quiet mode. dtrace suppresses messages such as the number of probes matched by the specified options and D programs and does not print column headers, the CPU ID, the probe ID, or insert newlines into the output. Only data traced and formatted by D program statements such as trace() and printf() is displayed to stdout.

 $-5$ 

Compile the specified D program source file. If the -e option is present, the program is compiled but instrumentation is not enabled. If the -l option is present, the program is compiled and the set of probes matched by it is listed, but instrumentation is not enabled. If none of -e, -l, -G, or -A are present, the instrumentation specified by the D program is enabled and tracing begins.

-S

Show D compiler intermediate code. The D compiler produces a report of the intermediate code generated for each D program to stderr.

-U *name*

Undefine the specified *name* when invoking [cpp](http://www.oracle.com/pls/topic/lookup?ctx=E26505&id=REFMAN1cpp-1)(1) (enabled using the -C option). This option passes the -U option to each cpp invocation.

-v

Set verbose mode. If the -v option is specified, dtrace produces a program stability report showing the minimum interface stability and dependency level for the specified D programs. DTrace stability levels are explained in further detail in the *[Solaris Dynamic](http://www.oracle.com/pls/topic/lookup?ctx=E18752&id=DYNMCTRCGGD) [Tracing Guide](http://www.oracle.com/pls/topic/lookup?ctx=E18752&id=DYNMCTRCGGD)*.

-V

Report the highest D programming interface version supported by dtrace. The version information is printed to stdout and the dtrace command exits. Refer to the *[Solaris](http://www.oracle.com/pls/topic/lookup?ctx=E18752&id=DYNMCTRCGGD) [Dynamic Tracing Guide](http://www.oracle.com/pls/topic/lookup?ctx=E18752&id=DYNMCTRCGGD)* for more information about DTrace versioning features.

-w

Permit destructive actions in D programs specified using the -s, -P, -m, -f, -n, or -i options. If the -w option is not specified, dtrace does not permit the compilation or enabling of a D program that contains destructive actions.

-x *arg* [*=val*]

Enable or modify a DTrace runtime option or D compiler option. The list of options is found in the *[Solaris Dynamic Tracing Guide](http://www.oracle.com/pls/topic/lookup?ctx=E18752&id=DYNMCTRCGGD)*. Boolean options are enabled by specifying their name. Options with values are set by separating the option name and value with an equals sign (=).

# $-X a | C | S | t$

Specify the degree of conformance to the ISO C standard that should be selected when invoking [cpp](http://www.oracle.com/pls/topic/lookup?ctx=E26505&id=REFMAN1cpp-1)(1) (enabled using the -C option). The -X option argument affects the value and presence of the \_\_STDC\_\_ macro depending upon the value of the argument letter.

The -X option supports the following arguments:

- a Default. ISO C plus K&R compatibility extensions, with semantic changes required by ISO C. This is the default mode if -X is not specified. The predefined macro \_\_STDC\_\_ has a value of 0 when cpp is invoked in conjunction with the -Xa option.
- c Conformance. Strictly conformant ISO C, without K&R C compatibility extensions. The predefined macro  $STDC$  has a value of 1 when cpp is invoked in conjunction with the -Xc option.
- s K&R C only. The macro STDC is not defined when cpp is invoked in conjunction with the -Xs option.
- t Transition. ISO C plus K&R C compatibility extensions, without semantic changes required by ISO C. The predefined macro \_\_STDC\_\_ has a value of 0 when cpp is invoked in conjunction with the -Xt option.

As the -X option only affects how the D compiler invokes the C preprocessor, the -Xa and -Xt options are equivalent from the perspective of D and both are provided only to ease re-use of settings from a C build environment.

Regardless of the -X mode, the following additional C preprocessor definitions are always specified and valid in all modes:

- \_\_sun
- $\n **unix**\n$
- \_\_SVR4
- sparc (on SPARC systems only)
- sparcv9 (on SPARC systems only when 64-bit programs are compiled)
- \_\_i386 (on x86 systems only when 32-bit programs are compiled)
- \_\_amd64 (on x86 systems only when 64-bit programs are compiled)
- \_\_*'uname -s'*\_*'uname -r'* (for example, \_\_SunOS\_5\_10)
- $\blacksquare$   $\blacksquare$   $\blacksquare$
- \_\_SUNW\_D\_VERSION=0x*MMmmmuuu*

Where *MM* is the major release value in hexadecimal, *mmm* is the minor release value in hexadecimal, and *uuu* is the micro release value in hexadecimal. Refer to the *[Solaris](http://www.oracle.com/pls/topic/lookup?ctx=E18752&id=DYNMCTRCGGD) [Dynamic Tracing Guide](http://www.oracle.com/pls/topic/lookup?ctx=E18752&id=DYNMCTRCGGD)* for more information about DTrace versioning.

-Z Permit probe descriptions that match zero probes. If the -Z option is not specified, dtrace reports an error and exits if any probe descriptions specified in D program files (-s option) or on the command line (-P, -m, -f, -n, or -i options) contain descriptions that do not match any known probes.

- Operands You can specify zero or more additional arguments on the dtrace command line to define a set of macro variables (\$1, \$2, and so forth). The additional arguments can be used in D programs specified using the -s option or on the command line. The use of macro variables is described further in the *[Solaris Dynamic Tracing Guide](http://www.oracle.com/pls/topic/lookup?ctx=E18752&id=DYNMCTRCGGD)*.
- **Exit Status** The following exit values are returned:
	- 0 Successful completion.

For D program requests, an exit status of  $\theta$  indicates that programs were successfully compiled, probes were successfully enabled, or anonymous state was successfully retrieved. dtrace returns 0 even if the specified tracing requests encountered errors or drops.

1 An error occurred.

For D program requests, an exit status of 1 indicates that program compilation failed or that the specified request could not be satisfied.

2 Invalid command line options or arguments were specified.

Attributes See [attributes](http://www.oracle.com/pls/topic/lookup?ctx=E26505&id=REFMAN5attributes-5)(5) for descriptions of the following attributes:

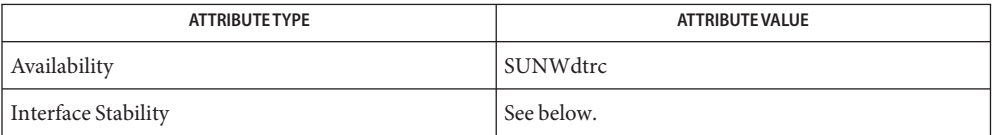

The command-line syntax is Committed. The human-readable output is Uncommitted.

[cpp](http://www.oracle.com/pls/topic/lookup?ctx=E26505&id=REFMAN1cpp-1)(1), [isainfo](http://www.oracle.com/pls/topic/lookup?ctx=E26505&id=REFMAN1isainfo-1)(1), [ssh](http://www.oracle.com/pls/topic/lookup?ctx=E26505&id=REFMAN1ssh-1)(1), [libdtrace](http://www.oracle.com/pls/topic/lookup?ctx=E26505&id=REFMAN3Flibdtrace-3lib)(3LIB), [driver.conf](http://www.oracle.com/pls/topic/lookup?ctx=E26505&id=REFMAN4driver.conf-4)(4), [attributes](http://www.oracle.com/pls/topic/lookup?ctx=E26505&id=REFMAN5attributes-5)(5), [dtrace](http://www.oracle.com/pls/topic/lookup?ctx=E26505&id=REFMAN7dtrace-7d)(7D) **See Also**

# *[Solaris Dynamic Tracing Guide](http://www.oracle.com/pls/topic/lookup?ctx=E18752&id=DYNMCTRCGGD)*

When using the -p flag, dtrace stops the target processes while it is inspecting them and **Usage** reporting results. A process can do nothing while it is stopped. This means that, if , for example, the X server is inspected by dtrace running in a window under the X server's control, the whole window system can become deadlocked, because the proc tool would be attempting to display its results to a window that cannot be refreshed. In such a case, logging in from another system using  $\frac{\sinh(1)}{\sinh(1)}$  and killing the offending proc tool clears the deadlock.

Name dumpadm - configure operating system crash dump

- /usr/sbin/dumpadm [-nuy] [-c *content-type*] [-d *dump-device*] **Synopsis** [-m *min*k | *min*m | *min*%] [-s *savecore-dir*] [-r *root-dir*] [-z on | off]
- The dumpadm program is an administrative command that manages the configuration of the operating system crash dump facility. A crash dump is a disk copy of the physical memory of the computer at the time of a fatal system error. When a fatal operating system error occurs, a message describing the error is printed to the console. The operating system then generates a crash dump by writing the contents of physical memory to a predetermined dump device, which is typically a local disk partition. The dump device can be configured by way of dumpadm. Once the crash dump has been written to the dump device, the system will reboot. **Description**

Fatal operating system errors can be caused by bugs in the operating system, its associated device drivers and loadable modules, or by faulty hardware. Whatever the cause, the crash dump itself provides invaluable information to your support engineer to aid in diagnosing the problem. As such, it is vital that the crash dump be retrieved and given to your support provider. Following an operating system crash, the [savecore](#page-2049-0)(1M) utility is executed automatically during boot to retrieve the crash dump from the dump device and write it to your file system in compressed form, to a file name vmdump.*X*, where *X* is an integer identifying the dump. Afterwards, [savecore](#page-2049-0) $(1M)$  can be invoked on the same or another system to expand the compressed crash dump to a pair of files named unix.*X* and vmcore.*X*. The directory in which the crash dump is saved on reboot can be configured using dumpadm.

For systems with a UFS root file system, the default dump device is configured to be an appropriate swap partition. Swap partitions are disk partitions reserved as virtual memory backing store for the operating system. Thus, no permanent information resides in swap to be overwritten by the dump. See swap $(1M)$ . For systems with a ZFS root file system, dedicated ZFS volumes are used for swap and dump areas. For further information about setting up a dump area with ZFS, see the *ZFS Administration Guide*. To view the current dump configuration, use the dumpadm command with no arguments:

#### example# **dumpadm**

```
Dump content: kernel pages
       Dump device: /dev/dsk/c0t0d0s1 (swap)
Savecore directory: /var/crash/saturn
 Savecore enabled: yes
  Save compressed: yes
```
When no options are specified, dumpadm displays the current crash dump configuration. The example above shows the set of default values: the dump content is set to kernel memory pages only, the dump device is a swap disk partition, the directory for savecore files is set to /var/crash/*hostname*. savecore is set to run automatically on reboot and save the crash dump in a compressed format.

When one or more options are specified, dumpadm verifies that your changes are valid, and if so, reconfigures the crash dump parameters and displays the resulting configuration. You must be root to view or change dump parameters.

## The following options are supported: **Options**

## -c *content-type*

Modify the dump configuration so that the crash dump consists of the specified dump content. The content should be one of the following:

kernel

Kernel memory pages only.

#### all

All memory pages.

#### curproc

Kernel memory pages, and the memory pages of the process whose thread was currently executing on the CPU on which the crash dump was initiated. If the thread executing on that CPU is a kernel thread not associated with any user process, only kernel pages will be dumped.

## -d *dump-device*

Modify the dump configuration to use the specified dump device. The dump device may one of the following:

#### *dump-device*

A specific dump device specified as an absolute pathname, such as /dev/dsk/*cNtNdNsN* when the system is running a UFS root file system. Or, specify a ZFS volume, such as /dev/zvol/dsk/rpool/dump, when the system is running a ZFS root file system.

#### swap

If the special token swap is specified as the dump device, dumpadm examines the active swap entries and selects the most appropriate entry to configure as the dump device. See swap[\(1M\).](#page-2494-0) Refer to the NOTES below for details of the algorithm used to select an appropriate swap entry. When the system is first installed with a UFS root file system, dumpadm uses the value for swap to determine the initial dump device setting. A given ZFS volume cannot be configured for both the swap area and the dump device.

#### -m *min*k | *min*m | *min*%

Create a minfree file in the current savecore directory indicating that savecore should maintain at least the specified amount of free space in the file system where the savecore directory is located. The min argument can be one of the following:

k

A positive integer suffixed with the unit k specifying kilobytes.

m

A positive integer suffixed with the unit m specifying megabytes.

%

A % symbol, indicating that the minfree value should be computed as the specified percentage of the total current size of the file system containing the savecore directory.

The savecore command will consult the minfree file, if present, prior to writing the dump files. If the size of these files would decrease the amount of free disk space below the minfree threshold, no dump files are written and an error message is logged. The administrator should immediately clean up the savecore directory to provide adequate free space, and re-execute the savecore command manually. The administrator can also specify an alternate directory on the savecore command-line.

-n

Modify the dump configuration to not run savecore automatically on reboot. This is not the recommended system configuration; if the dump device is a swap partition, the dump data will be overwritten as the system begins to swap. If savecore is not executed shortly after boot, crash dump retrieval may not be possible.

-r *root-dir*

Specify an alternate root directory relative to which dumpadm should create files. If no -r argument is specified, the default root directory / is used.

-s *savecore-dir*

Modify the dump configuration to use the specified directory to save files written by savecore. The directory should be an absolute path and exist on the system. If upon reboot the directory does not exist, it will be created prior to the execution of savecore. See the NOTES section below for a discussion of security issues relating to access to the savecore directory. The default savecore directory is /var/crash/*hostname* where *hostname* is the output of the  $-$ n option to the [uname](http://www.oracle.com/pls/topic/lookup?ctx=E26505&id=REFMAN1uname-1) $(1)$  command.

-u

Forcibly update the kernel dump configuration based on the contents of /etc/dumpadm.conf. Normally this option is used only on reboot when starting svc:/system/dumpadm:default, when the dumpadm settings from the previous boot must be restored. Your dump configuration is saved in the configuration file for this purpose. If the configuration file is missing or contains invalid values for any dump properties, the default values are substituted. Following the update, the configuration file is resynchronized with the kernel dump configuration.

-y

Modify the dump configuration to automatically run savecore on reboot. This is the default for this dump setting.

-z on | off

Modify the dump configuration to control the operation of savecore on reboot. The options are on, to enable saving core files in a compressed format, and off, to automatically uncompress the crash dump file. The default is on, because crash dump files can be very large and require less file system space if saved in a compressed format.

Examples Example 1 Reconfiguring The Dump Device To A Dedicated Dump Device:

The following command reconfigures the dump device to a dedicated dump device:

example# dumpadm –d /dev/dsk/c0t2d0s2

```
Dump content: kernel pages
       Dump device: /dev/dsk/c0t2d0s2 (dedicated)
Savecore directory: /var/crash/saturn
 Savecore enabled: yes
   Save compressed: yes
```
**Exit Status** The following exit values are returned:

 $\Omega$ 

Dump configuration is valid and the specified modifications, if any, were made successfully.

1

A fatal error occurred in either obtaining or modifying the dump configuration.

 $\mathcal{P}$ 

Invalid command line options were specified.

Files /dev/dump

Dump device.

/etc/dumpadm.conf Contains configuration parameters for dumpadm. Modifiable only through that command.

*savecore-directory*/minfree Contains minimum amount of free space for*savecore-directory*. See [savecore](#page-2049-0)(1M).

Attributes See [attributes](http://www.oracle.com/pls/topic/lookup?ctx=E26505&id=REFMAN5attributes-5)(5) for descriptions of the following attributes:

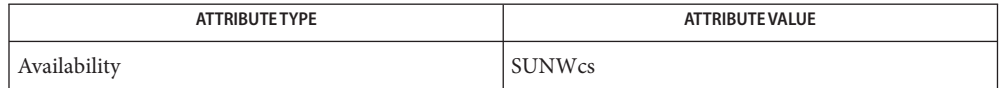

See Also  $svcs(1)$  $svcs(1)$ , [uname](http://www.oracle.com/pls/topic/lookup?ctx=E26505&id=REFMAN1uname-1) $(1)$ , [savecore](#page-2049-0) $(1M)$ , [svcadm](#page-2473-0) $(1M)$ , swap $(1M)$ , [attributes](http://www.oracle.com/pls/topic/lookup?ctx=E26505&id=REFMAN5attributes-5) $(5)$ , [smf](http://www.oracle.com/pls/topic/lookup?ctx=E26505&id=REFMAN5smf-5) $(5)$ 

The system crash dump service is managed by the service management facility, [smf](http://www.oracle.com/pls/topic/lookup?ctx=E26505&id=REFMAN5smf-5)(5), under **Notes** the service identifier:

svc:/system/dumpadm:default

Administrative actions on this service, such as enabling, disabling, or requesting restart, can be performed using [svcadm](#page-2473-0)(1M). The service's status can be queried using the [svcs](http://www.oracle.com/pls/topic/lookup?ctx=E26505&id=REFMAN1svcs-1)(1) command.

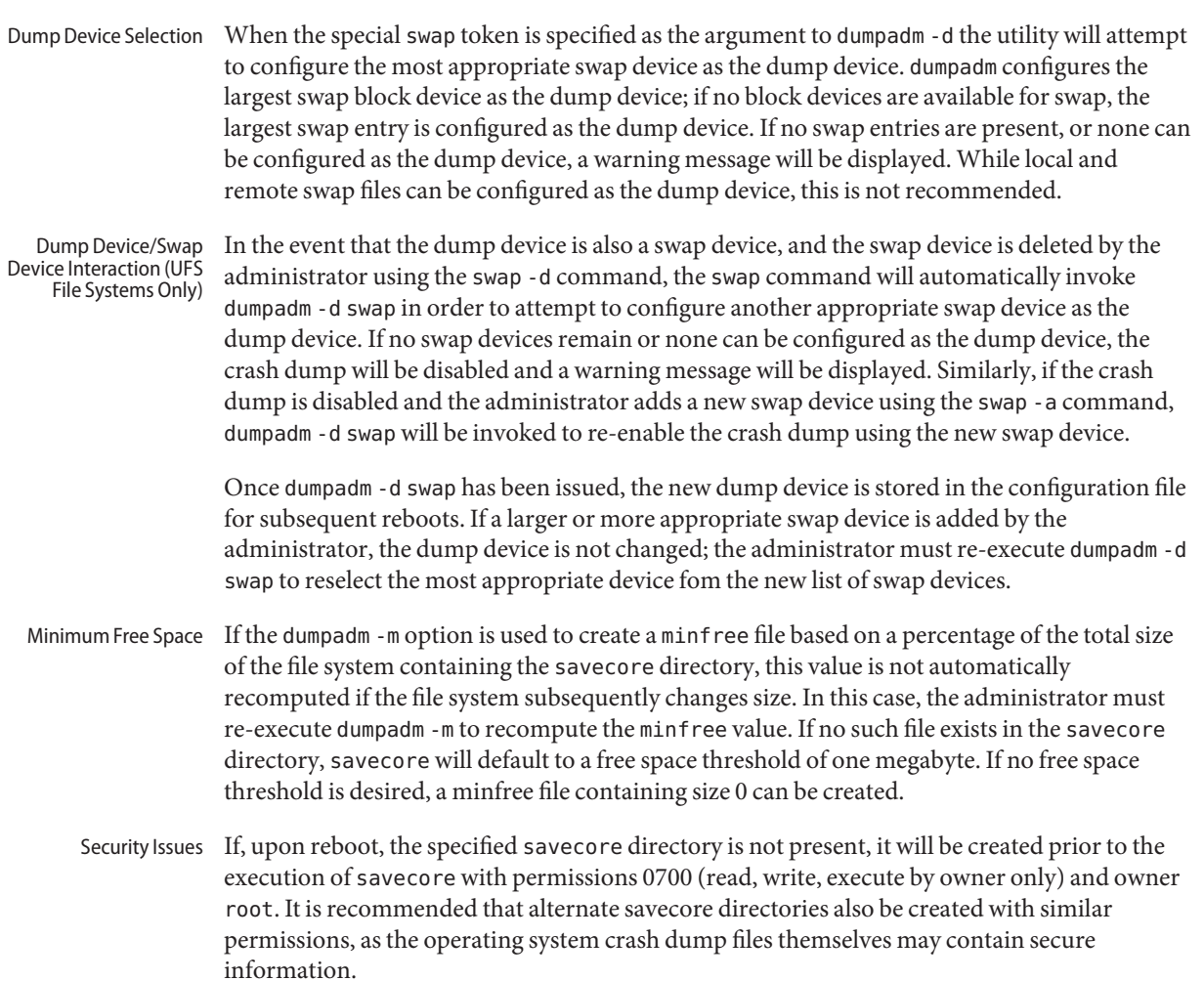

Name editmap - query and edit single records in database maps for sendmail editmap -C *file* [-N] [-f] [-q | -u | -x] *maptype mapname key* **Synopsis** ["*value*"]... Description The editmap command queries or edits one record in a database maps used by the keyed map lookups in [sendmail](#page-2067-0)(1M). Arguments are passed on the command line and output (for queries) is directed to standard output. Depending on how it is compiled, editmap handles up to three different database formats, selected using the *maptype* parameter. See OPERANDS. If the TrustedUser option is set in the sendmail configuration file and editmap is invoked as root, the generated files are owned by the specified TrustedUser. The following options are supported: **Options** -C *file* Use the specified sendmail configuration file (*file*) to look up the TrustedUser option. -f Disable the folding of all upper case letters in the key to lower case. Normally, all upper case letters in the key are folded to upper case. This is intended to mesh with the -f flag in the K line in sendmail.cf. The value is never case folded. -N Include the null byte that terminates strings in the map (for alias maps). -q Query the map for the specified key. If found, print value to standard output and exit with 0. If not found then print an error message to stdout and exit with EX\_UNAVAILABLE. -u Update the record for key with value or inserts a new record if one doesn't exist. Exits with 0 on success or EX 10ERR on failure. -x Delete the specific key from the map. Exit with 0 on success or EX\_IOERR on failure. The following operands are supported: **Operands** *key* The left hand side of a record. Each record is of the form: *key value key* and *value* are separated by white space. *mapname* File name of the database map being created. *maptype* Specifies the database format. The following *maptype* parameters are available: dbm Specifies DBM format maps. btree Specifies B-Tree format maps.

hash Specifies hash format maps. *value* The right hand side of a record. Each record is of the form: *key value key* and *value* are separated by white space.

Attributes See [attributes](http://www.oracle.com/pls/topic/lookup?ctx=E26505&id=REFMAN5attributes-5)(5) for descriptions of the following attributes:

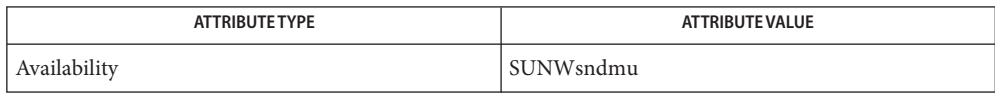

See Also [makemap](#page-1293-0)(1M), [sendmail](#page-2067-0)(1M), [attributes](http://www.oracle.com/pls/topic/lookup?ctx=E26505&id=REFMAN5attributes-5)(5)

Name edquota - edit user quotas for ufs file system

- Synopsis edquota [-p *proto\_user*] *username...* edquota -t
- edquota is a quota editor. One or more users may be specified on the command line. For each user a temporary file is created with an ASCII representation of the current disk quotas for that user for each mounted ufs file system that has a quotas file, and an editor is then invoked on the file. The quotas may then be modified, new quotas added, etc. Upon leaving the editor, edquota reads the temporary file and modifies the binary quota files to reflect the changes made. **Description**

The editor invoked is  $vi(1)$  $vi(1)$  unless the EDITOR environment variable specifies otherwise.

Only the super-user may edit quotas. In order for quotas to be established on a file system, the root directory of the file system must contain a file, owned by root, called quotas. (See [quotaon](#page-1904-0)(1M).)

*proto\_user* and *username* can be numeric, corresponding to the UID of a user. Unassigned UIDs may be specified; unassigned names may not. In this way, default quotas can be established for users who are later assigned a UID.

If no options are specified, the temporary file created will have one or more lines of the format, where a block is considered to be a 1024 byte (1K) block:

```
fs mount_point blocks (soft =number, \
     hard =number ) inodes (soft =number, \
     hard =number)
```
The *number* fields may be modified to reflect desired values.

## The following options are supported: **Options**

- -p Duplicate the quotas of the *proto\_user*specified for each *username* specified. This is the normal mechanism used to initialize quotas for groups of users.
- -t Edit the soft time limits for each file system. If the time limits are zero, the default time limits in /usr/include/sys/fs/ufs quota.h are used. The temporary file created will have one or more lines of the form

fs *mount\_point* blocks time limit = *number tmunit*, files time limit = *number tmunit*

*tmunit* may be one of "month", "week", "day", "hour", "min" or "sec"; characters appended to these keywords are ignored, so you may write ''months'' or ''minutes'' if you prefer. The *number* and *tmunit* fields may be modified to set desired values. Time limits are printed in the greatest possible time unit such that the value is greater than or equal to one. If ''default'' is printed after the *tmunit*, this indicates that the value shown is zero (the default).

- Usage See [largefile](http://www.oracle.com/pls/topic/lookup?ctx=E26505&id=REFMAN5largefile-5)(5) for the description of the behavior of edquota when encountering files greater than or equal to 2 Gbyte  $(2^{31}$  bytes).
	- quota file at the file system root **Files**
		- /etc/mnttab table of mounted file systems
- Attributes See [attributes](http://www.oracle.com/pls/topic/lookup?ctx=E26505&id=REFMAN5attributes-5)(5) for descriptions of the following attributes:

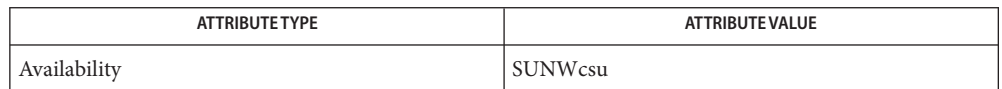

- **See Also** vi[\(1\),](http://www.oracle.com/pls/topic/lookup?ctx=E26505&id=REFMAN1vi-1) [quota](#page-1901-0)(1M), [quotacheck](#page-1902-0)(1M), [quotaon](#page-1904-0)(1M), [repquota](#page-1936-0)(1M), [attributes](http://www.oracle.com/pls/topic/lookup?ctx=E26505&id=REFMAN5attributes-5)(5), [largefile](http://www.oracle.com/pls/topic/lookup?ctx=E26505&id=REFMAN5largefile-5)(5), [quotactl](http://www.oracle.com/pls/topic/lookup?ctx=E26505&id=REFMAN7quotactl-7i)(7I)
	- All UIDs can be assigned quotas. **Notes**

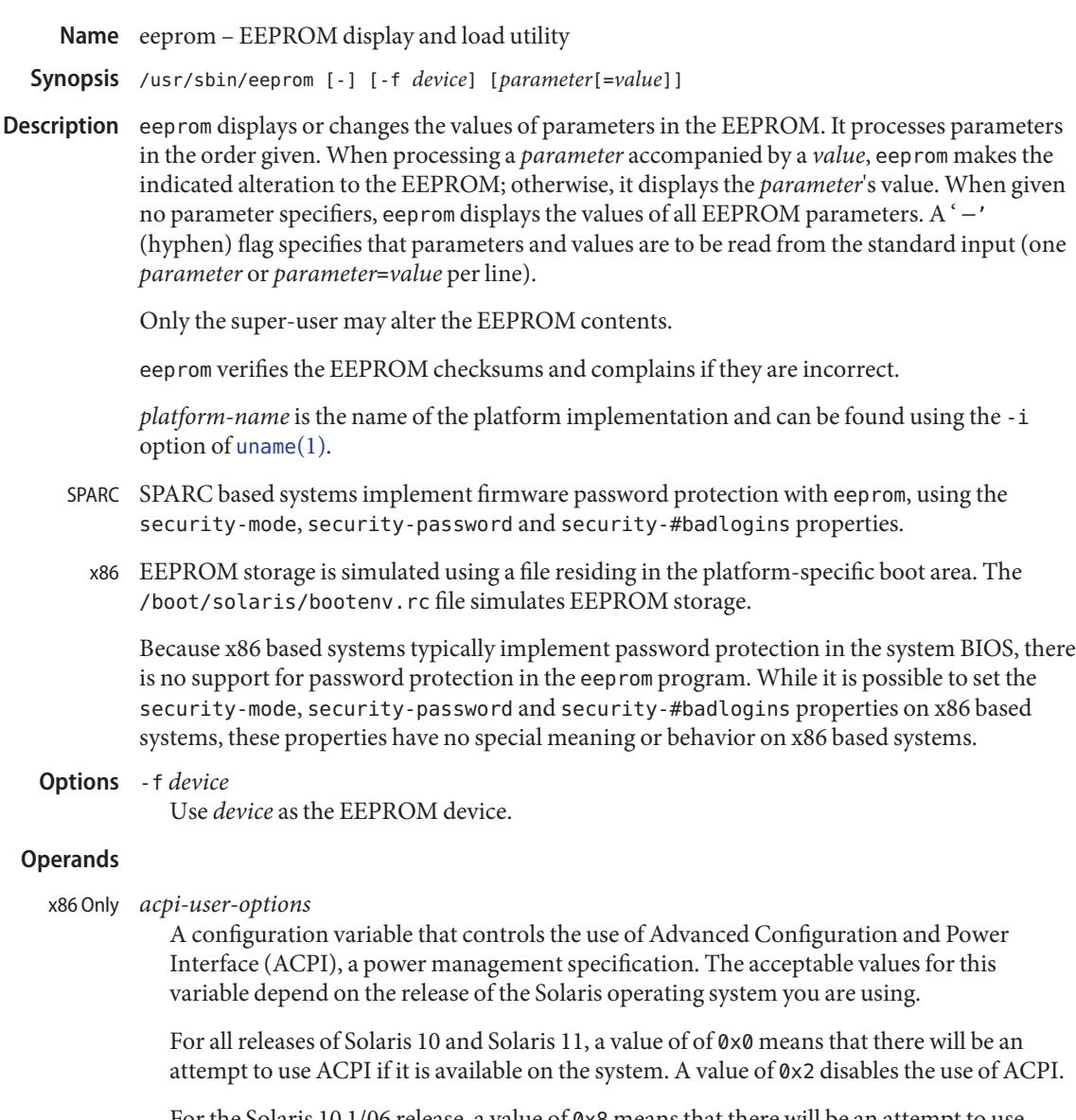

For the Solaris 10 1/06 release, a value of 0x8 means that there will be an attempt to use ACPI in a mode compatible with previous releases of Solaris 10 if it is available on the system. The default for Solaris 10 1/06 is 0x8.

For releases of Solaris 10 after the 1/06 release and for Solaris 11, the default is 0x0.

Most users can safely accept the default value, which enables ACPI if available. If issues related to the use of ACPI are suspected on releases of Solaris after Solaris 1/06, it is suggested to first try a value of 0x8 and then, if you do not obtain satisfactory results, 0x02.

## *console*

Specifies the console device. Possible values are ttya, ttyb, and text. In text mode, console output goes to the frame buffer and input comes from the keyboard. When this property is not present, the console device falls back to the device specified by input-device and output-device. When neither the console property or the input-device and output-device property pair are present, the console defaults to the frame buffer and keyboard.

# **Configuration Parameters**

Not all OpenBoot systems support all parameters. Defaults vary depending on the system and **Nvram** the PROM revision. See the output in the "Default Value" column of the printenv command, as entered at the ok (OpenBoot) prompt, to determine the default for your system.

## auto-boot?

If true, boots automatically after power-on or reset. Defaults to true. On x86, this parameter is controlled by the grub menu file. See [installgrub](#page-883-0)(1M).

## ansi-terminal?

Configuration variable used to control the behavior of the terminal emulator. The value false makes the terminal emulator stop interpreting ANSI escape sequences; instead, echoes them to the output device. Defaults to true.

## boot-args

Holds a string of arguments that are passed to the boot subsystem. For example, you can use boot-args=' - install dhcp' to request a customer jumpstart installation. See boot( $1M$ ), kadb( $1M$ ) and [kernel](#page-1066-0)( $1M$ ).

## boot-command

Command executed if auto-boot? is true. Defaults to boot.

# boot-device

Device from which to boot. *boot-device* may contain 0 or more device specifiers separated by spaces. Each device specifier may be either a prom device alias or a prom device path. The boot prom will attempt to open each successive device specifier in the list beginning with the first device specifier. The first device specifier that opens successfully will be used as the device to boot from. Defaults to disk net.

## boot-file

File to boot (an empty string lets the secondary booter choose default). Defaults to empty string.

## boot-from

Boot device and file (OpenBoot PROM version 1.*x* only). Defaults to vmunix.

## boot-from-diag

Diagnostic boot device and file (OpenBoot PROM version 1.*x* only). Defaults to le( )unix.

#### boot-ncpus

Configuration variable that controls the number of processors with which the system should boot. By default, the system boots with maximum supported number of processors.

#### com*X*-noprobe

Where *X* is the number of the serial port, prevents device probe on serial port *X.*

#### diag-device

Diagnostic boot source device. Defaults to net.

#### diag-file

File from which to boot in diagnostic mode. Defaults to empty string.

#### diag-level

Diagnostics level. Values include off, min, max and menus. There may be additional platform-specific values. When set to off, POST is not called. If POST is called, the value is made available as an argument to, and is interpreted by POST. Defaults to platform-dependent.

#### diag-switch?

If true, run in diagnostic mode. Defaults to false on most desktop systems, true on most servers.

#### error-reset-recovery

Recover after an error reset trap. Defaults to platform-specific setting.

On platforms supporting this variable, it replaces the watchdog-reboot?, watchdog-sync?, redmode-reboot?, redmode-sync?, sir-sync?, and xir-sync? parameters.

#### The options are:

#### none

Print a message describing the reset trap and go to OpenBoot PROM's user interface, *aka* OK prompt.

#### sync

Invoke OpenBoot PROM's sync word after the reset trap. Some platforms may treat this as none after an externally initiated reset (XIR) trap.

#### boot

Reboot after the reset trap. Some platforms may treat this as none after an XIR trap.

## fcode-debug?

If true, include name parameter for plug-in device FCodes. Defaults to false.

## hardware-revision

System version information.

#### input-device

Input device used at power-on (usually keyboard, ttya, or ttyb). Defaults to keyboard.

keyboard-click?

If true, enable keyboard click. Defaults to false.

# keyboard-layout

A string that specifies the layout name for non-self-identifying keyboards (type 7c). Invoke [kbd](http://www.oracle.com/pls/topic/lookup?ctx=E26505&id=REFMAN1kbd-1) - s to obtain a list of acceptable layout names. See  $kbd(1)$ .

# keymap

Keymap for custom keyboard.

# last-hardware-update

System update information.

# load-base

Default load address for client programs. Default value is 16384.

# local-mac-address?

If true, network drivers use their own MAC address, not the system's. Defaults to false.

# mfg-mode

Manufacturing mode argument for POST. Possible values include off or chamber. The value is passed as an argument to POST. Defaults to off.

# mfg-switch?

If true, repeat system self-tests until interrupted with STOP-A. Defaults to false.

# nvramrc

Contents of NVRAMRC. Defaults to empty.

# network-boot-arguments

Arguments to be used by the PROM for network booting. Defaults to an empty string. network-boot-arguments can be used to specify the boot protocol (RARP/DHCP) to be used and a range of system knowledge to be used in the process.

The syntax for arguments supported for network booting is:

```
[protocol,] [key=value,]*
```
All arguments are optional and can appear in any order. Commas are required unless the argument is at the end of the list. If specified, an argument takes precedence over any default values, or, if booting using DHCP, over configuration information provided by a DHCP server for those parameters.

*protocol*, above, specifies the address discovery protocol to be used.

Configuration parameters, listed below, are specified as *key*=*value* attribute pairs.

```
tftp-server
```
IP address of the TFTP server

file

file to download using TFTP or URL for WAN boot

host-ip IP address of the client (in dotted-decimal notation) router-ip IP address of the default router (in dotted-decimal notation) subnet-mask subnet mask (in dotted-decimal notation) client-id DHCP client identifier hostname hostname to use in DHCP transactions http-proxy HTTP proxy server specification (IPADDR[:PORT]) tftp-retries maximum number of TFTP retries dhcp-retries maximum number of DHCP retries If no parameters are specified (that is, network-boot-arguments is an empty string), the PROM will use the platform-specific default address discovery protocol. Absence of the protocol parameter when other configuration parameters are specified implies manual configuration. Manual configuration requires that the client be provided with all the information necessary for boot. If using manual configuration, information required by the PROM to load the second-stage boot program must be provided in network-boot-arguments while information required for the second-stage boot program can be specified either as arguments to the boot program or by means of the boot program's interactive command interpreter.

Information required by the PROM when using manual configuration includes the booting client's IP address, name of the boot file, and the address of the server providing the boot file image. Depending on network configuration, it might be required that the subnet mask and address of the default router to use also be specified.

oem-banner

Custom OEM banner (enabled by setting oem-banner? to true). Defaults to empty string.

oem-banner?

If true, use custom OEM banner. Defaults to false.

oem-logo

Byte array custom OEM logo (enabled by setting oem-logo? to true). Displayed in hexadecimal.

oem-logo?

If true, use custom OEM logo (else, use Sun logo). Defaults to false.

pci-mem64?

If true, the OpenBoot PROM allocates 64-bit PCI memory addresses to a PCI device that can support 64-bit addresses.

This variable is available on SPARC platforms only and is optional. Some versions of SunOS do not support PCI MEM64 addresses and will fail in unexpected ways if the OpenBoot PROM allocates PCI MEM64 addresses.

The default value is system-dependent. If the variable exists, the default value is appropriate to the lowest version of the SunOS that shipped with a specific platform.

## output-device

Output device used at power-on (usually screen, ttya, or ttyb). Defaults to screen.

## redmode-reboot?

Specify true to reboot after a redmode reset trap. Defaults to true. (Sun Enterprise 10000 only.)

## redmode-sync?

Specify true to invoke OpenBoot PROM's sync word after a redmode reset trap. Defaults to false. (Sun Enterprise 10000 only.)

## rootpath

Specifies the root device of the operating system.

## sbus-probe-list

Designate which SBus slots are probed and in what order. Defaults to 0123.

## screen-#columns

Number of on-screen columns (characters/line). Defaults to 80.

## screen-#rows

Number of on-screen rows (lines). Defaults to 34.

## scsi-initiator-id

SCSI bus address of host adapter, range 0-7. Defaults to 7.

## sd-targets

Map SCSI disk units (OpenBoot PROM version 1.*x* only). Defaults to 31204567, which means that unit 0 maps to target 3, unit 1 maps to target 1, and so on.

## security-#badlogins

Number of incorrect security password attempts.This property has no special meaning or behavior on x86 based systems.

security-mode

Firmware security level (options: none, command, or full). If set to command or full, system will prompt for PROM security password. Defaults to none.This property has no special meaning or behavior on x86 based systems.

security-password

Firmware security password (never displayed). Can be set only when security-mode is set to command or full.This property has no special meaning or behavior on x86 based systems.

example# eeprom security-password= Changing PROM password: New password: Retype new password:

## selftest-#megs

Megabytes of RAM to test. Ignored if diag-switch? is true. Defaults to 1.

#### sir-sync?

Specify true to invoke OpenBoot PROM's sync word after a software-initiated reset (SIR) trap. Defaults to false. (Sun Enterprise 10000 only.)

#### skip-vme-loopback?

If true, POST does not do VMEbus loopback tests. Defaults to false.

#### st-targets

Map SCSI tape units (OpenBoot PROM version 1.*x* only). Defaults to 45670123, which means that unit 0 maps to target 4, unit 1 maps to target 5, and so on.

#### sunmon-compat?

If true, display Restricted Monitor prompt ( >). Defaults to false.

#### testarea

One-byte scratch field, available for read/write test. Defaults to 0.

#### tpe-link-test?

Enable 10baseT link test for built-in twisted pair Ethernet. Defaults to true.

## ttya-mode

TTYA (baud rate, #bits, parity, #stop, handshake). Defaults to 9600,8,n,1,−.

Fields, in left-to-right order, are:

# Baud rate:

110, 300, 1200, 4800, 9600 . . .

## Data bits:

5, 6, 7, 8

#### Parity:

n(none), e(even), o(odd), m(mark), s(space)

```
Stop bits:
      1, 1.5, 2
   Handshake:
      −(none), h(hardware:rts/cts), s(software:xon/xoff)
ttyb-mode
   TTYB (baud rate, #bits, parity, #stop, handshake). Defaults to 9600,8,n,1,−.
   Fields, in left-to-right order, are:
   Baud rate:
      110, 300, 1200, 4800, 9600 . . .
   Data bits:
      5, 6, 7, 8
   Stop bits:
      1, 1.5, 2
   Parity:
      n(none), e(even), o(odd), m(mark), s(space)
   Handshake:
      −(none), h(hardware:rts/cts), s(software:xon/xoff)
ttya-ignore-cd
   If true, operating system ignores carrier-detect on TTYA. Defaults to true.
ttyb-ignore-cd
   If true, operating system ignores carrier-detect on TTYB. Defaults to true.
ttya-rts-dtr-off
   If true, operating system does not assert DTR and RTS on TTYA. Defaults to false.
ttyb-rts-dtr-off
   If true, operating system does not assert DTR and RTS on TTYB. Defaults to false.
use-nvramrc?
   If true, execute commands in NVRAMRC during system start-up. Defaults to false.
verbosity
   Controls the level of verbosity of PROM messages. Can be one of debug, max, normal, min,
   or none. Defaults to normal.
version2?
   If true, hybrid (1.x/2.x) PROM comes up in version 2.x. Defaults to true.
watchdog-reboot?
   If true, reboot after watchdog reset. Defaults to false.
```
## watchdog-sync?

Specify true to invoke OpenBoot PROM's sync word after a watchdog reset trap. Defaults to false. ( Sun Enterprise 10000 only.)

#### xir-sync?

Specify true to invoke OpenBoot PROM's sync word after an XIR trap. Defaults to false. (Sun Enterprise 10000 only.)

# **EXAMPLE 1** Changing the Number of Megabytes of RAM. **Examples**

The following example demonstrates the method for changing from one to two the number of megabytes of RAM that the system will test.

```
example# eeprom selftest-#megs
selftest-#megs=1
example# eeprom selftest-#megs=2
example# eeprom selftest-#megs
selftest-#megs=2
```
**EXAMPLE 2** Setting the auto-boot? Parameter to true.

The following example demonstrates the method for setting the auto-boot? parameter to true.

```
example# eeprom auto-boot?=true
```
When the eeprom command is executed in user mode, the parameters with a trailing question mark (?) need to be enclosed in double quotation marks (" ") to prevent the shell from interpreting the question mark. Preceding the question mark with an escape character  $(\setminus)$  will also prevent the shell from interpreting the question mark.

#### **example% eeprom "auto-boot?"=true**

**EXAMPLE 3** Using network-boot-arguments

To use DHCP as the boot protocol and a hostname of abcd.example.com for network booting, set these values in network-boot-arguments as:

example# **eeprom network-boot-arguments="dhcp,hostname=abcd.example.com"**

...then boot using the command:

ok **boot net**

Note that network boot arguments specified from the PROM command line cause the contents of network-boot-arguments to be ignored. For example, with network-boot-arguments set as shown above, the boot command:

ok **boot net:dhcp**

**EXAMPLE 3** Using network-boot-arguments *(Continued)*

...causes DHCP to be used, but the hostname specified in network-boot-arguments will not be used during network boot.

**EXAMPLE 4** Setting System Console to Auxiliary Device

The command below assigns the device /dev/term/a as the system console device. You would make such an assignment prior to using  $\text{tip}(1)$  $\text{tip}(1)$  $\text{tip}(1)$  to establish a tip connection to a host.

On a SPARC machine:

```
# eeprom output-device=/dev/term/a
```
On an x86 machine:

```
# eeprom console=ttya
```
On a SPARC machine, the preceding command would be sufficient for assigning the console to an auxiliary device. For an x86 machine, you might, in addition, need to set the characteristics of the serial line, for which you would have to consult the BIOS documentation for that machine. Also, on some x86 machines, you might use a device other than device a, as shown above. For example, you could set console to ttyb if the second serial port is present.

/boot/solaris/bootenv.rc **Files**

File storing eeprom values on x86 machines.

/dev/openprom Device file

/usr/platform/*platform-name*/sbin/eeprom Platform-specific version of eeprom. Use uname -i to obtain *platform-name*.

Attributes See [attributes](http://www.oracle.com/pls/topic/lookup?ctx=E26505&id=REFMAN5attributes-5)(5) for descriptions of the following attributes:

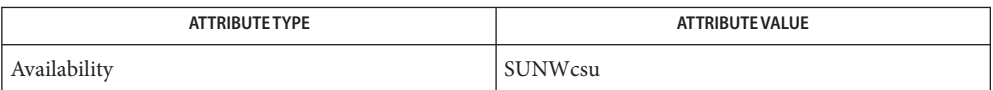

[passwd](http://www.oracle.com/pls/topic/lookup?ctx=E26505&id=REFMAN1passwd-1)(1), sh[\(1\),](http://www.oracle.com/pls/topic/lookup?ctx=E26505&id=REFMAN1sh-1) [svcs](http://www.oracle.com/pls/topic/lookup?ctx=E26505&id=REFMAN1svcs-1)(1), [tip](http://www.oracle.com/pls/topic/lookup?ctx=E26505&id=REFMAN1tip-1)(1), [uname](http://www.oracle.com/pls/topic/lookup?ctx=E26505&id=REFMAN1uname-1)(1), boot[\(1M\),](#page-137-0) kadb[\(1M\),](#page-1023-0) [kernel](#page-1066-0)(1M), init[\(1M\),](#page-827-0) **See Also**  $svcadm(1M), attributes(5), smf(5)$  $svcadm(1M), attributes(5), smf(5)$  $svcadm(1M), attributes(5), smf(5)$  $svcadm(1M), attributes(5), smf(5)$  $svcadm(1M), attributes(5), smf(5)$  $svcadm(1M), attributes(5), smf(5)$ 

*OpenBoot 3.x Command Reference Manual*

*[ONC+ Developer's Guide](http://www.oracle.com/pls/topic/lookup?ctx=E18752&id=ONCDG)*

Name efdaemon - embedded FCode interpreter daemon Synopsis /usr/lib/efcode/sparcv9/efdaemon [-d] Description efdaemon, the embedded FCode interpreter daemon, invokes the embedded FCode interpreter when the daemon receives an interpretation request. A new session of the interpreter is started for each unique request by invoking the script /usr/lib/efcode/efcode. efdaemon is used on selected platforms as part of the processing of some dynamic reconfiguration events.

## The following option is supported: **Options**

-d Set debug output. Log debug messages as LOG DEBUG level messages by using syslog(). See [syslog](http://www.oracle.com/pls/topic/lookup?ctx=E26505&id=REFMAN3Asyslog-3c)(3C).

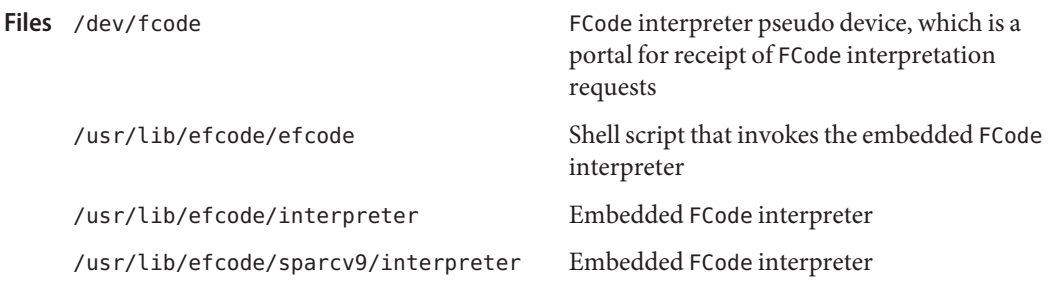

Attributes See [attributes](http://www.oracle.com/pls/topic/lookup?ctx=E26505&id=REFMAN5attributes-5)(5) for descriptions of the following attributes:

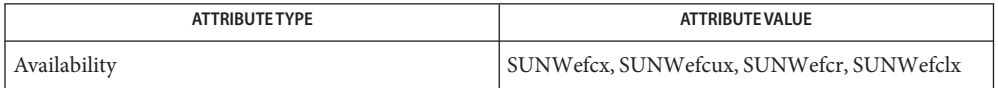

See Also [svcs](http://www.oracle.com/pls/topic/lookup?ctx=E26505&id=REFMAN1svcs-1)(1), [prtconf](#page-1869-0)(1M), [svcadm](#page-2473-0)(1M), [syslog](http://www.oracle.com/pls/topic/lookup?ctx=E26505&id=REFMAN3Asyslog-3c)(3C), [attributes](http://www.oracle.com/pls/topic/lookup?ctx=E26505&id=REFMAN5attributes-5)(5), [smf](http://www.oracle.com/pls/topic/lookup?ctx=E26505&id=REFMAN5smf-5)(5)

The efdaemon service is managed by the service management facility, [smf](http://www.oracle.com/pls/topic/lookup?ctx=E26505&id=REFMAN5smf-5)(5), under the **Notes** service identifier:

svc:/platform/sun4u/efdaemon:default

Administrative actions on this service, such as enabling, disabling, or requesting restart, can be performed using [svcadm](#page-2473-0)(1M). The service's status can be queried using the [svcs](http://www.oracle.com/pls/topic/lookup?ctx=E26505&id=REFMAN1svcs-1)(1) command.

- Name embedded\_su allow an application to prompt for credentials and execute commands as the super user or another user
- /usr/lib/embedded\_su [-] [*username* [arg...]] **Synopsis**
- Description The embedded\_su command allows an application to prompt the user for security credentials and then use those credentials to execute a program as another user or role (see  $rbac(5)$  $rbac(5)$  for information on role-based access control). The default *username* is root (super user).

embedded su is identical to su[\(1M\),](#page-2399-0) except that the user interaction is packaged in a form suitable for another program to interpret and display. Typically, embedded su would be used to allow a graphical program to prompt for the super user password and execute a command as the super user, without requiring that the requesting program be run as the super user.

PROTOCOL embedded\_su implements a simple protocol over standard input, standard output, and standard error. This protocol consists of three phases, roughly corresponding to PAM initialization, the PAM dialog, and PAM completion.

# **Phase 1: Initialization**

After starting embedded su, the application must send an initialization block on embedded su's standard input. This block is a text block, as described under "Text Blocks". There are currently no initialization parameters defined; the application should send an empty block by sending a line consisting solely of a period (.).

# **Phase 2: Conversation**

embedded\_su then emits zero or more conversation blocks on its standard output. Each conversation block may require zero or more responses.

A conversation block starts with a line consisting of the word CONV, followed by whitespace, followed by the number of messages in the conversation block as a decimal integer. The number of messages may be followed by whitespace and additional data. This data, if present, must be ignored.

Each message consists of a line containing a header followed by a text block, as described under "Text Blocks". A single newline is appended to each message, allowing the message to end with a line that does not end with a newline.

A message header line consists of a PAM message style name, as described in [pam\\_start](http://www.oracle.com/pls/topic/lookup?ctx=E26505&id=REFMAN3Epam-start-3pam)(3PAM). The message header values are:

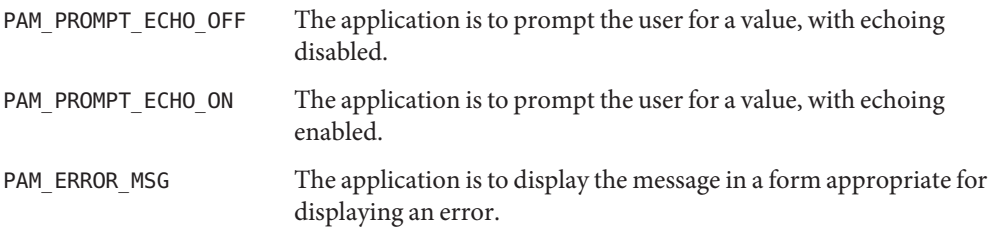

PAM\_TEXT\_INFO The application is to display the message in a form appropriate for general information.

The PAM message style may be followed by whitespace and additional data. This data, if present, must be ignored.

After writing all of the messages in the conversation block, if any of them were PAM\_PROMPT\_ECHO\_OFF or PAM\_PROMPT\_ECHO\_ON, embedded\_su waits for the response values. It expects the response values one per line, in the order the messages were given.

## **Phase 3: Completion**

After zero or more conversation blocks, embedded su emits a result block instead of a conversation block.

Upon success, embedded\_su emits a single line containing the word "SUCCESS". The word SUCCESS may be followed by whitespace and additional data. This data, if present, must be ignored.

Upon failure, embedded su emits a single line containing the word "ERROR", followed by a text block as described under "Text Bocks". The text block gives an error message. The word ERROR may be followed by whitespace and additional data. This data, if present, must be ignored.

## **Text Blocks**

Initialization blocks, message blocks, and error blocks are all text blocks. These are blocks of text that are terminated by a line containing a single period (.). Lines in the block that begin with a "." have an extra "." prepended to them.

All messages are localized to the current locale; no further localization is required. Internationalization

SECURITY embedded\_su uses pam[\(3PAM\)](http://www.oracle.com/pls/topic/lookup?ctx=E26505&id=REFMAN3Epam-3pam) for authentication, account management, and session management. Its primary function is to export the PAM conversation mechanism to an unprivileged program. Like  $su(1M)$ , the PAM configuration policy can be used to control embedded\_su. The PAM service name used is "embedded\_su".

embedded  $\mathsf{\_}$  su is almost exactly equivalent to  $\mathsf{su}(1\mathsf{M})$  for security purposes. The only exception is that it is slightly easier to use embedded\_su in writing a malicious program that might trick a user into providing secret data. For those sites needing maximum security, potentially at the expense of application functionality, the EXAMPLES section shows how to disable embedded\_su.

Examples In the following examples, left angle brackets (<<<) indicate a line written by embedded\_su and read by the invoking application. Right angle brackets (>>>) indicate a line written by the application and read by embedded su.

**EXAMPLE 1** Executing a command with the Correct Password

The following example shows an attempt to execute "somecommand" as "someuser", with the correct password supplied:

```
/usr/lib/embedded_su someuser -c somecommand
   >>>.
   <<CONV 1
   <<<PAM_PROMPT_ECHO_OFF
  <<<Password:
   <<.
  >>>[ correct password ]
   <<<SUCCESS
   [ somecommand executes ]
```
**EXAMPLE 2** Executing a command with the Incorrect Password

The following example shows an attempt to execute "somecommand" as "someuser", with the incorrect password supplied:

```
/usr/lib/embedded_su someuser -c somecommand
  >>>.
   <<CONV 1
  <<<PAM_PROMPT_ECHO_OFF
  <<<Password:
   <<.
  >>>[ incorrect password ]
   [ delay ]
  <<<ERROR
   <<<embedded_su:Sorry
   <<.
   [ exit ]
```
#### **EXAMPLE 3** Message Examples

A pam\_message structure with *msg\_style* equal to PAM\_TEXT\_INFO and msg equal to "foo" produces:

```
PAM_TEXT_INFO
foo
.
```
A pam\_message structure with *msg\_style* equal to PAM\_ERROR\_MESSAGE and msg equal to "bar\n" produces:

```
PAM_ERROR_MESSAGE
bar
[ blank line ]
.
```
**EXAMPLE 3** Message Examples *(Continued)* A pam\_message structure with *msg\_style* equal to PAM\_ERROR\_MESSAGE and msg equal to "aaa\nbbb" produces: PAM\_ERROR\_MESSAGE aaa bbb . A pam\_message structure with *msg\_style* equal to PAM\_TEXT\_INFO and msg equal to "" produces: PAM\_TEXT\_INFO [ blank line ] . A pam\_message structure with *msg\_style* equal to PAM\_TEXT\_INFO and msg equal to NULL produces: PAM\_TEXT\_INFO . **EXAMPLE 4** Disabling embedded\_su

To disable embedded su, add a line to the /etc/pam.conf file similar to:

embedded su auth requisite pam deny.so.1

Attributes See [attributes](http://www.oracle.com/pls/topic/lookup?ctx=E26505&id=REFMAN5attributes-5)(5) for descriptions of the following attributes:

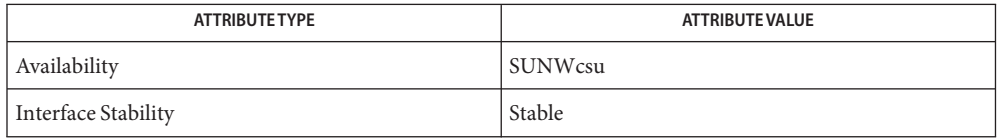

See Also su[\(1M\),](#page-2399-0) pam[\(3PAM\),](http://www.oracle.com/pls/topic/lookup?ctx=E26505&id=REFMAN3Epam-3pam) [pam\\_start](http://www.oracle.com/pls/topic/lookup?ctx=E26505&id=REFMAN3Epam-start-3pam)(3PAM), [attributes](http://www.oracle.com/pls/topic/lookup?ctx=E26505&id=REFMAN5attributes-5)(5), [rbac](http://www.oracle.com/pls/topic/lookup?ctx=E26505&id=REFMAN5rbac-5)(5)

Name emCCR - configure data collection for OCM

```
Synopsis /opt/ocm/ccr/bin/emCCR [automatic_update on|off]
               [clear -diagnostic[=SR= n[,FILE=path] [-c completed] [-f force]]
               [[-annotation="annotation string"] collect]
               [enable diagchecks | disable diagchecks]
               [enable target | disable target] [getupdates] [help] [hold]
               [register] [resume] [set collection_interval="string"] [start]
               [status [-diagnostic[=SR=n[,FILE=path]]]] [stop]
               [[-register] [-verbose] test]
               [update_components [[-silent] -staged_dir="dir"| -distribution"name"]]
               [upload -diagnostic=SR=n,FILE=path [-restart] [-force]]
```
Description The emCCR utility is used to configure the collection of data for the Oracle Configuration Manager (OCM). emCCR is implemented as a set of subcommands, with options to those subcommands.

Sub-commands The following options are supported:

emCCR automatic update [on|off]

Enable or disable the automatic retrieval of new software updates from automatic collections. By default, automatic updates are enabled.

```
emCCR clear -diagnostic
```

```
clear -diagnostic
```
Clears all diagnostic upload files.

```
clear -diagnostic=SR=x-y
```
Clears all uploads for a particular service request. The SR number must be in the format *x*-*y* where:

- *x* represents one digit
- *y* represents multiple digits

```
clear -diagnostic=SR=x-y,FILE=path
```
Clears a particular upload. *path* must include the full path to the diagnostic package, such as /scratch/test/support\_info.zip.

clear -diagnostic -completed

Clears completed uploads only.

```
clear -diagnostic=SR=x-y,FILE=path -completed
```
Clears completed uploads for a particular service request. If FILE=*path* is added, only the upload for that instance is cleared.

```
clear -diagnostic -force
```
Clears all uploads even if there are errors.

```
clear -diagnostic=SR=x-y,FILE=path -force
```
Clears all uploads for a particular service request. If FILE=*path* is added, only the upload for that instance is cleared.

## emCCR collect

In connected mode, this command will perform an immediate discovery, collection, and uploading of configuration data. In disconnected mode, this command will perform a manual discovery and collection of configuration data. The data is stored in:

... /ccr/state/upload/ocmconfig.jar

#### -annotation="*string*"

Adds a note, consisting of "*string*", to the data collected.

#### emCCR [enable diagchecks | disable diagchecks]

Use this command to enable or disable all diagnostic checks collections.

#### emCCR [enable target | disable target]

Use this command to enable or disable the collection of configuration information for targets discovered by the Oracle Configuration Manager. When you enter this command, the list of targets that can be enabled or disabled is displayed. Enter the number for the target that is to be enabled or disabled. If you press Return without entering a target number no enabling or disabling occurs.

#### emCCR getupdates

Use this command to retrieve any new software updates from the content server and deploy these updates.

#### emCCR help

Use this command to list the available options.

#### emCCR hold

Use this command to put Oracle Configuration Manager on hold. When in hold, configuration data will not be automatically collected and uploaded to the Oracle repository. You can manually collect and upload the information with the collect command. To restart the collection of data, use the resume command.

#### emCCR register

Use this command to reregister any information that has changed.

#### emCCR resume

Use this command to resume the automatic collection and uploading of the configuration data.

#### emCCR set collection\_interval="*string*"

Use this command to define the schedule to collect configuration data. By default the collection is daily at the time the collector was first configured. The data can be collected daily, weekly, monthly or the time of collection can be changed as defined by *string* where:

#### FREQ=DAILY[\;BYHOUR=0-23][\;BYMINUTE=0 to 59]

Selects daily collections. You can optionally set the hour and minute to do the collection.

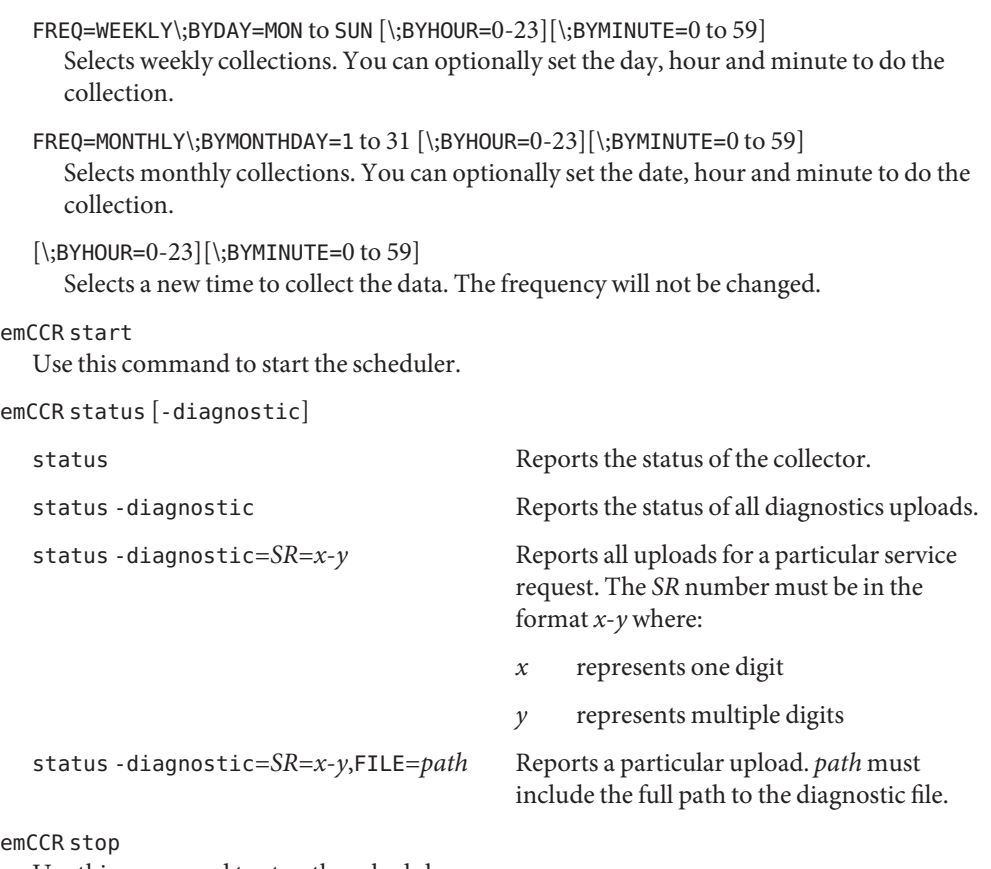

Use this command to stop the scheduler.

# emCCR [-register] [-verbose] test

Use this command to test the connection to the server at Oracle, where:

- register Specifies that the client will be registered during the test.

-verbose Selects to display detailed information about the connection process.

# emCCR update\_components

Use this command to deploy any updates to the Oracle Configuration Manager client and to deploy the Diagnostic Check package.

# [-silent] -staged\_dir="*dir*"

Specifies the directory in which the Oracle Configuration Manager packages have been staged.

-silent Specifies that no output be displayed to screen.

# [-silent] -distribution="*path*"

Specifies the path to the Oracle Configuration Manager Kit to be used for deployment.

```
-silent Specifies that no output be displayed to screen.
```

```
emCCR upload -diagnostic
```

```
upload -diagnostic=SR=x-y,FILE=path
```
Uploads diagnostic information for a particular instance. The SR number must be in the format *x*-*y* where:

- *x* represents one digit
- *y* represents multiple digits

The path must include the full path to the diagnostic file.

```
upload -diagnostic=SR=x-y,FILE=path -restart
  Continues the upload for a particular service request. If FILE=path is added, only the
  upload for that instance is done.
```
upload -diagnostic=*SR*=*x*-*y*,FILE=*path* -force

Restarts the upload for a particular service request. If FILE=*path* is added, only the upload for that instance is done.

## Files /opt/ocm

Directory to store all OCM related files and data.

/opt/ocm/ccr/config

Contains configuration files.

/opt/ocm/ccr/log Contains log files.

# /opt/ocm/ccr/state Contains state files and collected data.

/opt/ocm/ccr/state/review/targetMap.xml Summaries of the data that was collected.

/opt/ocm/ccr/state/review Data that was uploaded to the server.

Attributes See [attributes](http://www.oracle.com/pls/topic/lookup?ctx=E26505&id=REFMAN5attributes-5)(5) for descriptions of the following attributes:

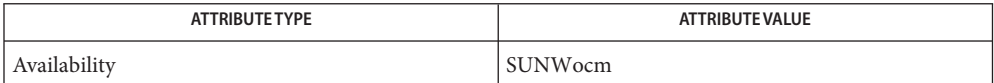

## See Also [configCCR](#page-305-0)(1M), [emocmrsp](#page-504-0)(1M), [attributes](http://www.oracle.com/pls/topic/lookup?ctx=E26505&id=REFMAN5attributes-5)(5)

*Oracle Configuration Manager Installation and Adminstration Guide*
Name emocmrsp - create an OCM response file

- Synopsis /opt/ocm/ccr/bin/emocmrsp [-help] [-no\_banner] [-output *file*] [-repeater *URL*] [-verbose *file*] [-verify *file*] [[*CSI-number*] [*MyOracleSupportID*]]
- Description The emocmrsp command creates a response file that can be used to configure the Oracle Configuration Manager (OCM). This utility walks you through the interrogation phase of an installation and records your responses to the prompts. The information is recorded in an OCM private format response file. By default, the response file is created in the current directory with the filename ocm. rsp.
	- The following options are supported: **Options**

-help

Displays usage information.

-no\_banner

Indicates that the banner for the response utility is not to be displayed.

-output *file*

Creates a response file with the specified name. By default, the response file is created in your current working directory with the name ocm. rsp.

-repeater *URL*

Defines the URL of the Oracle Support Hub.

-verbose *file*

Displays the contents of the specified response file.

-verify *file*

Verifies that the contents of the specified response file are valid.

# *CSI-number* **Operands**

Customer Support Identifier

*MyOracleSupportID* My Oracle Support User Name

# Files /opt/ocm

Directory to store all OCM related files and data.

/opt/ocm/ccr/config Contains configuration files.

/opt/ocm/ccr/log Contains log files.

/opt/ocm/ccr/state Contains state files and collected data. /opt/ocm/ccr/state/review/targetMap.xml Summaries of the data that was collected.

/opt/ocm/ccr/state/review Data that was uploaded to the server.

Attributes See [attributes](http://www.oracle.com/pls/topic/lookup?ctx=E26505&id=REFMAN5attributes-5)(5) for descriptions of the following attributes:

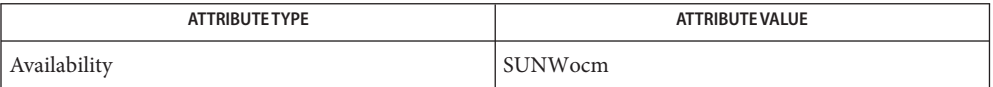

# See Also [configCCR](#page-305-0)(1M), [emCCR](#page-500-0)(1M), [attributes](http://www.oracle.com/pls/topic/lookup?ctx=E26505&id=REFMAN5attributes-5)(5)

*Oracle Configuration Manager Installation and Adminstration Guide*

Name etrn - start mail queue run

Synopsis etrn [-b] [-v] server-host [client-hosts]

Description SMTP's ETRN command allows an SMTP client and server to interact, giving the server an opportunity to start the processing of its queues for messages to go to a given host. This is meant to be used in start-up conditions, as well as for mail nodes that have transient connections to their service providers.

> The etrn utility initiates an SMTP session with the host *server-host* and sends one or more ETRN commands as follows: If no *client-hosts* are specified, etrn looks up every host name for which [sendmail](#page-2067-0) $(1M)$  accepts email and, for each name, sends an ETRN command with that name as the argument. If any *client-hosts* are specified, etrn uses each of these as arguments for successive ETRN commands.

The following options are supported: **Options**

-b System boot special case. Make sure localhost is accepting SMTP connections before initiating the SMTP session with server-host.

This option is useful because it prevents race conditions between [sendmail](#page-2067-0)( $1M$ ) accepting connections and *server-host* attempting to deliver queued mail. This check is performed automatically if no *client-hosts* are specified.

-v The normal mode of operation for etrn is to do all of its work silently. The -v option makes it verbose, which causes etrn to display its conversations with the remote SMTP server.

Environment No environment variables are used. However, at system start-up,

svc:/network/smtp:sendmail reads /etc/default/sendmail. In this file, if the variable **Variables** ETRN HOSTS is set, svc:/network/smtp:sendmail parses this variable and invokes etrn appropriately. ETRN\_HOSTS should be of the form:

"s1:c1.1,c1.2 s2:c2.1 s3:c3.1,c3.2,c3.3"

That is, white-space separated groups of *server:client* where *client* can be one or more comma-separated names. The *:client* part is optional. *server*is the name of the server to prod; a mail queue run is requested for each *client* name. This is comparable to running:

/usr/lib/sendmail -qR *client*

on the host *server*.

**EXAMPLE 1** Using etrn **Examples**

Inserting the line:

ETRN\_HOSTS="s1.domain.com:clnt.domain.com s2.domain.com:clnt.domain.com"

**EXAMPLE 1** Using etrn *(Continued)*

in /etc/default/sendmail results in svc:/network/smtp:sendmail invoking etrn such that ETRN commands are sent to both s1.domain.com and s2.domain.com, with both having clnt.domain.com as the ETRN argument.

The line:

ETRN\_HOSTS="server.domain.com:client1.domain.com,client2.domain.com"

results in two ETRN commands being sent to server.domain.com, one with the argument client1.domain.com, the other with the argument client2.domain.com.

The line:

ETRN\_HOSTS="server1.domain.com server2.domain.com"

results in set of a ETRN commands being sent to both server1.domain.com and server2.domain.com; each set contains one ETRN command for each host name for which [sendmail](#page-2067-0)(1M) accepts email, with that host name as the argument.

sendmail configuration file Files /etc/mail/sendmail.cf

/etc/default/sendmail Variables used by svc:/network/smtp:sendmail

Attributes See [attributes](http://www.oracle.com/pls/topic/lookup?ctx=E26505&id=REFMAN5attributes-5)(5) for descriptions of the following attributes:

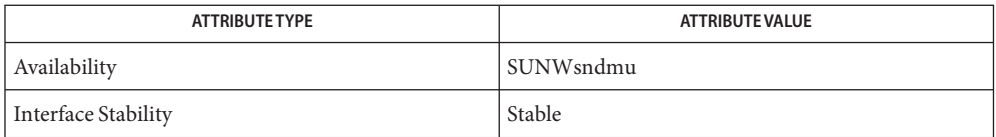

See Also [sendmail](#page-2067-0)(1M), [attributes](http://www.oracle.com/pls/topic/lookup?ctx=E26505&id=REFMAN5attributes-5)(5)

RFC 1985

Notes Not all SMTP servers support ETRN.

Name fbconfig - Frame Buffer configuration utility

Synopsis fbconfig [-list | -gui | -help] fbconfig [-dev *device\_filename*] [-prconf] [-propt]  $[-res \ \mid ?]$ fbconfig [-dev *device\_filename*] [-res *resolution-specification*] *device\_specific\_options*

Description fbconfig is the generic command line interface to query and configure frame buffer attributes.

> The following form of fbconfig is the interface for the device independent operations performed by fbconfig:

fbconfig [-list | -gui | -help]

The following form of fbconfig is the interface for configuring a frame buffer:

fbconfig [-dev *device\_filename*] [-prconf] [-propt] [-res]

If the -dev option is omitted, the default frame buffer (/dev/fb or /dev/fb0) is assumed. In the absence of specific options, the response will depend upon the device specific configuration program and how it responds to no options

# The following options are supported: **Options**

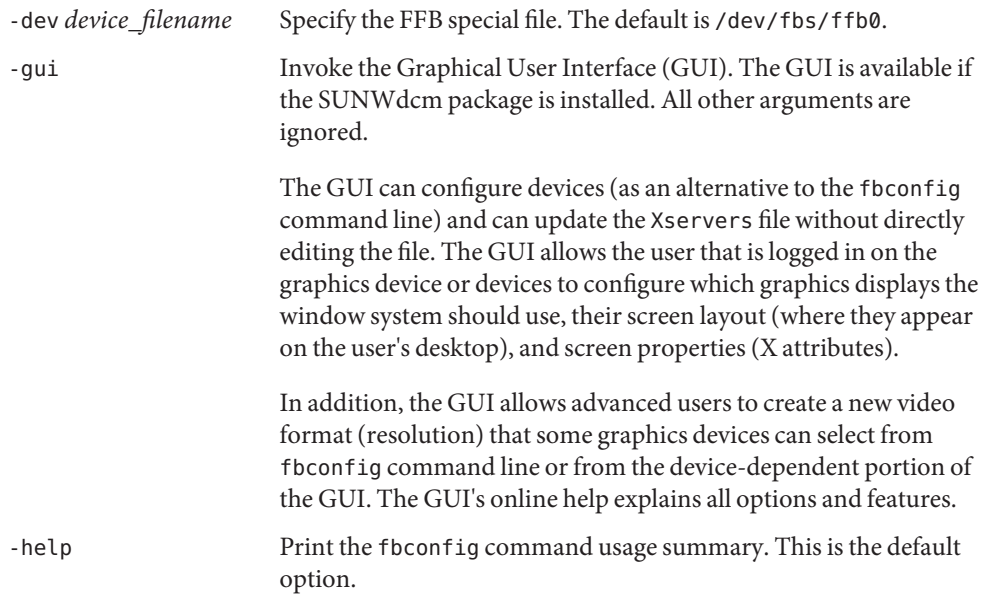

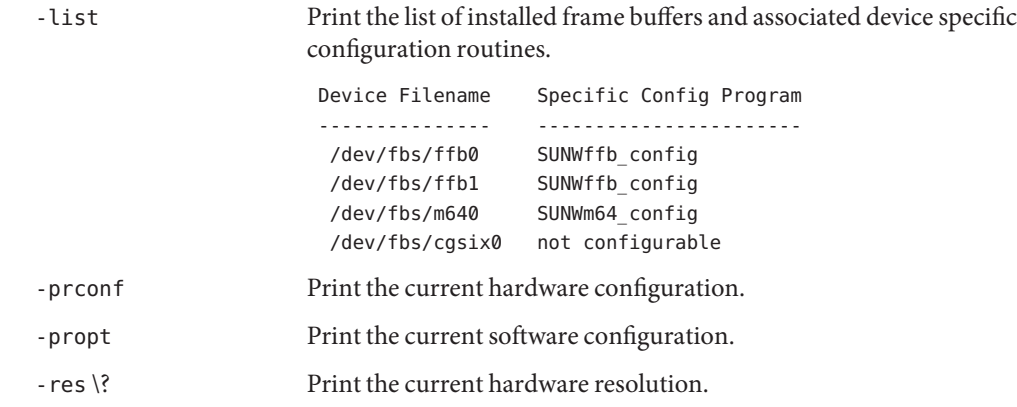

**Operands** The following operands are supported:

*device\_specific\_options device\_specific\_options* are specified in the format shown by the -help output, or the corresponding device-specific man page.

Attributes See [attributes](http://www.oracle.com/pls/topic/lookup?ctx=E26505&id=REFMAN5attributes-5)(5) for descriptions of the following attributes:

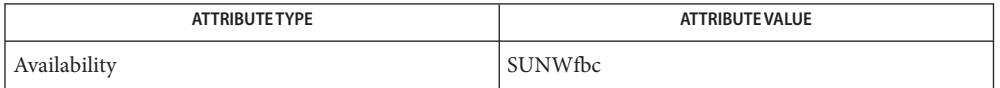

 $\textsf{See Also} \quad \textsf{SUMWgfb\_config}(1M), \textsf{SUMWifb\_config}(1M), \textsf{SUMWpfb\_config}(1M), \textsf{SUMWzulu\_config}(1M),$ [afbconfig](#page-68-0)(1M), [ffbconfig](#page-533-0)(1M),  $m64$ config(1M), [pgxconfig](#page-1696-0)(1M), [attributes](http://www.oracle.com/pls/topic/lookup?ctx=E26505&id=REFMAN5attributes-5)(5)

Limitations Because of limitations in the m64 kernel driver and related software, fbconfig (with the -prconf option) is unable to distinguish between a current depth of 24 or 8+24. The -propt option returns the depth specified in the OWconfig file, which will be in effect following the next restart of the window system. The xwininfo utility, usually shipped in the package containing frame buffer software (such as SUNWxwplt), reports current depth of a specified window.

Name fcinfo - Fibre Channel HBA Port Command Line Interface Synopsis fcinfo hba-port [-l] [HBA\_port\_WWN]... fcinfo *remote-port* [-ls] [-p *HBA\_port\_WWN*] [*REMOTE\_port\_WWN*]... fcinfo logical-unit | lu [-v] [OS *device\_path*] fcinfo [-V] fcinfo [-?] Description fcinfo is a command line interface that collects administrative information on fibre channel host bus adapter (HBA) ports on a host. It also collects data on any fibre channel targets that may be connected to those ports in a Storage Area Network (SAN). SUBCOMMANDS The following subcommands are supported: *hba-port* Lists information for the HBA port referenced by the specified *HBA\_port\_WWN*. If *HBA\_port\_WWN* is not specified, all fibre channel HBA ports on the host will be listed. *remote-port* Lists the *remote-port* information for those remote ports that are specified. If no *REMOTE\_port\_WWN* is specified, all remote ports that are visible through *HBA\_port\_WWN* are listed. logical-unit | lu Lists the logical unit referenced by the specified *device\_path*. If *device\_path* is not specified, all fibre channel logical units will be listed. The following options are supported: **Options** -l, --linkstat Lists the link error statistics information for the port referenced by the specified *HBA\_port\_WWN* or *REMOTE\_port\_WWN*.

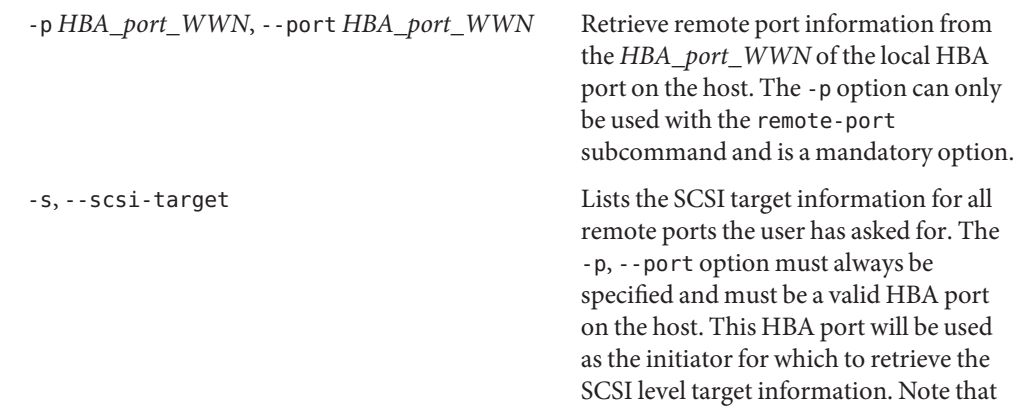

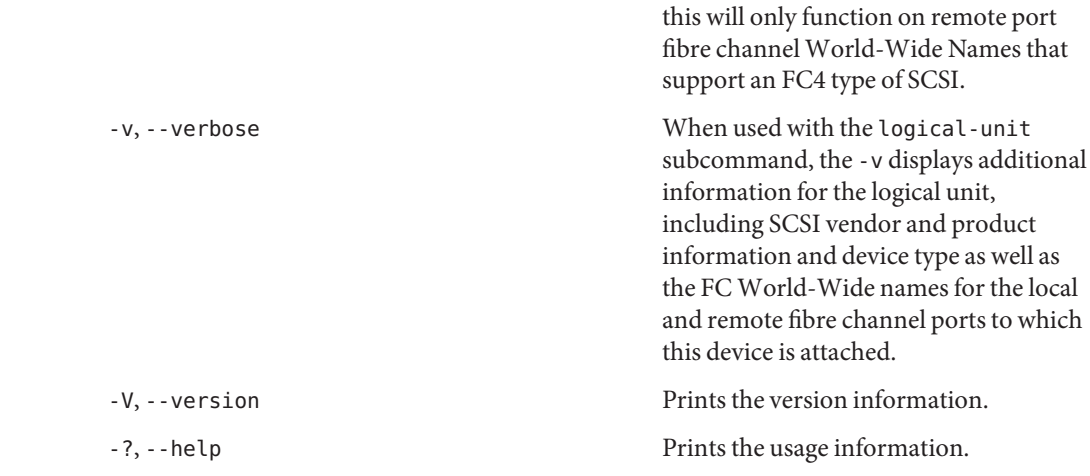

**EXAMPLE 1** Listing all HBA ports **Examples**

The following command lists all fibre channel HBA ports on the host:

# fcinfo hba-port

HBA Port WWN: 210000e08b074cb5 OS Device Name: /dev/cfg/c1 Manufacturer: QLogic Corp. Model: 375-3108-xx Firmware Version: 3.3.116 FCode/BIOS Version: 1.13.08 Serial Number: not available Driver Name: qlc Driver Version: 20070212-2.19 Type: N-port State: online Supported Speeds: 1Gb 2Gb Current Speed: 2Gb Node WWN: 200000e08b074cb5 HBA Port WWN: 210100e08b274cb5 OS Device Name: /dev/cfg/c2 Manufacturer: QLogic Corp. Model: 375-3108-xx Firmware Version: 3.3.116 FCode/BIOS Version: 1.13.08 Serial Number: not available Driver Name: qlc Driver Version: 20070212-2.19 Type: N-port State: online

**EXAMPLE 1** Listing all HBA ports *(Continued)* Supported Speeds: 1Gb 2Gb Current Speed: 2Gb Node WWN: 200100e08b274cb5 HBA Port WWN: 210000e08b072ab5 OS Device Name: /dev/cfg/c3 Manufacturer: QLogic Corp. Firmware Version: 3.3.116 FCode/BIOS Version: 1.13.08 Model: 375-3108-xx Serial Number: not available Driver Name: qlc Driver Version: 20070212-2.19 Type: L-port State: online Supported Speeds: 1Gb 2Gb Current Speed: 2Gb Node WWN: 200000e08b072ab5 HBA Port WWN: 210100e08b272ab5 OS Device Name: /dev/cfg/c4 Manufacturer: QLogic Corp. Model: 375-3108-xx Firmware Version: 3.3.116 FCode/BIOS Version: 1.13.08 Serial Number: 0402F00-0549112808 Driver Name: qlc Driver Version: 20070212-2.19 Type: N-port State: online Supported Speeds: 1Gb 2Gb Current Speed: 2Gb Node WWN: 200100e08b272ab5

**EXAMPLE 2** Listing HBA ports and link statistics

The following command lists information for the HBA ports and the link statistics for those ports:

# fcinfo hba-port -l 210000e08b074cb5 210100e08b274cb5

HBA Port WWN: 210000e08b074cb5

OS Device Name: /dev/cfg/c1 Manufacturer: QLogic Corp. Model: 375-3108-xx Firmware Version: 3.3.116 FCode/BIOS Version: 1.13.08 Serial Number: 0402F00-0549112808

**EXAMPLE 2** Listing HBA ports and link statistics *(Continued)* Driver Name: qlc Driver Version: 20070212-2.19 Type: N-port State: online Supported Speeds: 1Gb 2Gb Current Speed: 2Gb Node WWN: 200000e08b074cb5 Link Error Statistics: Link Failure Count: 0 Loss of Sync Count: 0 Loss of Signal Count: 0 Primitive Seq Protocol Error Count: 0 Invalid Tx Word Count: 0 Invalid CRC Count: 0 HBA Port WWN: 210100e08b274cb5 OS Device Name: /dev/cfg/c2 Manufacturer: QLogic Corp. Model: 375-3108-xx Firmware Version: 3.3.116 FCode/BIOS Version: 1.13.08 Serial Number: 0402F00-0549112808 Driver Name: qlc Driver Version: 20070212-2.19 Type: N-port State: online Supported Speeds: 1Gb 2Gb Current Speed: 2Gb Node WWN: 200100e08b274cb5 Link Error Statistics: Link Failure Count: 0 Loss of Sync Count: 0 Loss of Signal Count: 0 Primitive Seq Protocol Error Count: 0 Invalid Tx Word Count: 0 Invalid CRC Count: 0

**EXAMPLE 3** Listing all remote ports

The following command lists all remote ports that are visible through the given HBA port:

# fcinfo remote-port -p 210100e08b274cb5

Remote Port WWN: 50020f230000b4af Active FC4 Types: SCSI SCSI Target: yes Node WWN: 50020f200000b4af **EXAMPLE 3** Listing all remote ports *(Continued)* Remote Port WWN: 210000e08b07daa6 Active FC4 Types: SCSI SCSI Target: no Node WWN: 200000e08b07daa6 Remote Port WWN: 20030003ba27c788 Active FC4 Types: SCSI SCSI Target: yes Node WWN: 10000003ba27c788 Remote Port WWN: 210000e08b096a60 Active FC4 Types: SCSI,IP SCSI Target: no

Node WWN: 200000e08b096a60

**EXAMPLE 4** Listing remote ports and link statistics

The following command lists information for the remote ports and the link statistics for those ports:

```
# fcinfo remote-port -l -p 210100e08b272ab5
Remote Port WWN: 210100e08b296a60
        Active FC4 Types: SCSI,IP
        SCSI Target: no
        Node WWN: 200100e08b296a60
        Link Error Statistics:
                Link Failure Count: 0
                Loss of Sync Count: 0
                Loss of Signal Count: 0
                Primitive Seq Protocol Error Count: 0
                Invalid Tx Word Count: 0
                Invalid CRC Count: 0
Remote Port WWN: 20030003ba27d56d
        Active FC4 Types: SCSI
        SCSI Target: yes
        Node WWN: 10000003ba27d56d
        Link Error Statistics:
                Link Failure Count: 0
                Loss of Sync Count: 4765165
                Loss of Signal Count: 4765165
                Primitive Seq Protocol Error Count: 0
                Invalid Tx Word Count: 0
                Invalid CRC Count: 0
Remote Port WWN: 210100e08b27f7a6
        Active FC4 Types: SCSI
        SCSI Target: no
        Node WWN: 200100e08b27f7a6
```
**EXAMPLE 4** Listing remote ports and link statistics *(Continued)* Link Error Statistics: Link Failure Count: 0 Loss of Sync Count: 0 Loss of Signal Count: 0 Primitive Seq Protocol Error Count: 0 Invalid Tx Word Count: 0 Invalid CRC Count: 0 Remote Port WWN: 50020f230000b897 Active FC4 Types: SCSI SCSI Target: yes Node WWN: 50020f200000b897 Link Error Statistics: Link Failure Count: 0 Loss of Sync Count: 7 Loss of Signal Count: 7 Primitive Seq Protocol Error Count: 0 Invalid Tx Word Count: 0 Invalid CRC Count: 0 Remote Port WWN: 210100e08b27daa6 Active FC4 Types: SCSI SCSI Target: no Node WWN: 200100e08b27daa6 Link Error Statistics: Link Failure Count: 0 Loss of Sync Count: 0 Loss of Signal Count: 0 Primitive Seq Protocol Error Count: 0 Invalid Tx Word Count: 0 Invalid CRC Count: 0 Remote Port WWN: 210000e08b074cb5 Active FC4 Types: SCSI,IP SCSI Target: no Node WWN: 200000e08b074cb5 Link Error Statistics: Link Failure Count: 0 Loss of Sync Count: 0 Loss of Signal Count: 0 Primitive Seq Protocol Error Count: 0 Invalid Tx Word Count: 0 Invalid CRC Count: 0 Remote Port WWN: 210100e08b296060 Active FC4 Types: SCSI SCSI Target: no Node WWN: 200100e08b296060 Link Error Statistics:

**EXAMPLE 4** Listing remote ports and link statistics *(Continued)*

```
Link Failure Count: 0
Loss of Sync Count: 0
Loss of Signal Count: 0
Primitive Seq Protocol Error Count: 0
Invalid Tx Word Count: 0
Invalid CRC Count: 0
```
**EXAMPLE 5** Listing all SCSI targets and link statistics

The following command lists all remote ports as well as the link statistics and *scsi-target* information:

```
# fcinfo remote-port -sl -p 210100e08b272ab5
Remote Port WWN: 210100e08b296a60
        Active FC4 Types: SCSI,IP
        SCSI Target: no
        Node WWN: 200100e08b296a60
        Link Error Statistics:
                Link Failure Count: 0
                Loss of Sync Count: 0
                Loss of Signal Count: 0
                Primitive Seq Protocol Error Count: 0
                Invalid Tx Word Count: 0
                Invalid CRC Count: 0
Remote Port WWN: 20030003ba27d56d
        Active FC4 Types: SCSI
        SCSI Target: yes
        Node WWN: 10000003ba27d56d
        Link Error Statistics:
                Link Failure Count: 0
                Loss of Sync Count: 4765165
                Loss of Signal Count: 4765165
                Primitive Seq Protocol Error Count: 0
                Invalid Tx Word Count: 0
                Invalid CRC Count: 0
        LUN: 0
          Vendor: SUN
          Product: T4
          OS Device Name: /dev/rdsk/c4t20030003BA27D56Dd0s2
        LUN: 1
          Vendor: SUN
          Product: T4
          OS Device Name: /dev/rdsk/c4t20030003BA27D56Dd1s2
Remote Port WWN: 210100e08b27f7a6
        Active FC4 Types: SCSI
```

```
EXAMPLE 5 Listing all SCSI targets and link statistics (Continued)
        SCSI Target: no
        Node WWN: 200100e08b27f7a6
        Link Error Statistics:
                Link Failure Count: 0
                Loss of Sync Count: 0
                Loss of Signal Count: 0
                Primitive Seq Protocol Error Count: 0
                Invalid Tx Word Count: 0
                Invalid CRC Count: 0
Remote Port WWN: 50020f230000b897
        Active FC4 Types: SCSI
        SCSI Target: yes
        Node WWN: 50020f200000b897
        Link Error Statistics:
                Link Failure Count: 0
                Loss of Sync Count: 7
                Loss of Signal Count: 7
                Primitive Seq Protocol Error Count: 0
                Invalid Tx Word Count: 0
                Invalid CRC Count: 0
        LUN: 0
          Vendor: SUN
          Product: T300
          OS Device Name: Unknown
        LUN: 1
          Vendor: SUN
          Product: T300
          OS Device Name: /dev/rdsk/c4t50020F230000B897d1s2
        LUN: 2
          Vendor: SUN
          Product: T300
          OS Device Name: /dev/rdsk/c4t50020F230000B897d2s2
        LUN: 3
          Vendor: SUN
          Product: T300
          OS Device Name: /dev/rdsk/c4t50020F230000B897d3s2
        LUN: 4
          Vendor: SUN
          Product: T300
          OS Device Name: /dev/rdsk/c4t50020F230000B897d4s2
        LUN: 5
          Vendor: SUN
          Product: T300
          OS Device Name: /dev/rdsk/c4t50020F230000B897d5s2
        LUN: 6
```

```
EXAMPLE 5 Listing all SCSI targets and link statistics (Continued)
          Vendor: SUN
          Product: T300
          OS Device Name: /dev/rdsk/c4t50020F230000B897d6s2
        LUN: 7
          Vendor: SUN
          Product: T300
          OS Device Name: /dev/rdsk/c4t50020F230000B897d7s2
        LUN: 8
          Vendor: SUN
          Product: T300
          OS Device Name: /dev/rdsk/c4t50020F230000B897d8s2
        LUN: 9
          Vendor: SUN
          Product: T300
          OS Device Name: /dev/rdsk/c4t50020F230000B897d9s2
        LUN: 10
          Vendor: SUN
          Product: T300
          OS Device Name: /dev/rdsk/c4t50020F230000B897d10s2
        LUN: 11
          Vendor: SUN
          Product: T300
          OS Device Name: /dev/rdsk/c4t50020F230000B897d11s2
        LUN: 12
          Vendor: SUN
          Product: T300
          OS Device Name: /dev/rdsk/c4t50020F230000B897d12s2
        LUN: 13
          Vendor: SUN
          Product: T300
          OS Device Name: /dev/rdsk/c4t50020F230000B897d13s2
        LUN: 14
          Vendor: SUN
          Product: T300
          OS Device Name: /dev/rdsk/c4t50020F230000B897d14s2
        LUN: 15
          Vendor: SUN
          Product: T300
          OS Device Name: /dev/rdsk/c4t50020F230000B897d15s2
Remote Port WWN: 210100e08b27daa6
        Active FC4 Types: SCSI
        SCSI Target: no
        Node WWN: 200100e08b27daa6
        Link Error Statistics:
                Link Failure Count: 0
```
**EXAMPLE 5** Listing all SCSI targets and link statistics *(Continued)* Loss of Sync Count: 0 Loss of Signal Count: 0 Primitive Seq Protocol Error Count: 0 Invalid Tx Word Count: 0 Invalid CRC Count: 0 Remote Port WWN: 210000e08b074cb5 Active FC4 Types: SCSI,IP SCSI Target: no Node WWN: 200000e08b074cb5 Link Error Statistics: Link Failure Count: 0 Loss of Sync Count: 0 Loss of Signal Count: 0 Primitive Seq Protocol Error Count: 0 Invalid Tx Word Count: 0 Invalid CRC Count: 0 Remote Port WWN: 210100e08b296060 Active FC4 Types: SCSI SCSI Target: no Node WWN: 200100e08b296060 Link Error Statistics: Link Failure Count: 0 Loss of Sync Count: 0 Loss of Signal Count: 0 Primitive Seq Protocol Error Count: 0 Invalid Tx Word Count: 0 Invalid CRC Count: 0

**EXAMPLE 6** Listing SCSI target information

The following command lists all remote ports as well as the *scsi-target* information:

# fcinfo remote-port -s -p 210100e08b272ab5

Remote Port WWN: 210100e08b296a60 Active FC4 Types: SCSI,IP SCSI Target: no Node WWN: 200100e08b296a60 Remote Port WWN: 20030003ba27d56d Active FC4 Types: SCSI SCSI Target: yes Node WWN: 10000003ba27d56d LUN: 0 Vendor: SUN Product: T4 OS Device Name: /dev/rdsk/c4t20030003BA27D56Dd0s2

```
EXAMPLE 6 Listing SCSI target information (Continued)
        LUN: 1
          Vendor: SUN
          Product: T4
          OS Device Name: /dev/rdsk/c4t20030003BA27D56Dd1s2
Remote Port WWN: 210100e08b27f7a6
        Active FC4 Types: SCSI
        SCSI Target: no
        Node WWN: 200100e08b27f7a6
Remote Port WWN: 50020f230000b897
        Active FC4 Types: SCSI
        SCSI Target: yes
        Node WWN: 50020f200000b897
        LUN: 0
          Vendor: SUN
          Product: T300
          OS Device Name: Unknown
        LUN: 1
          Vendor: SUN
          Product: T300
          OS Device Name: /dev/rdsk/c4t50020F230000B897d1s2
        LUN: 2
          Vendor: SUN
          Product: T300
          OS Device Name: /dev/rdsk/c4t50020F230000B897d2s2
        LUN: 3
          Vendor: SUN
          Product: T300
          OS Device Name: /dev/rdsk/c4t50020F230000B897d3s2
        LUN: 4
          Vendor: SUN
          Product: T300
          OS Device Name: /dev/rdsk/c4t50020F230000B897d4s2
        LUN: 5
          Vendor: SUN
          Product: T300
          OS Device Name: /dev/rdsk/c4t50020F230000B897d5s2
        LUN: 6
          Vendor: SUN
          Product: T300
          OS Device Name: /dev/rdsk/c4t50020F230000B897d6s2
        LUN: 7
          Vendor: SUN
          Product: T300
          OS Device Name: /dev/rdsk/c4t50020F230000B897d7s2
        LUN: 8
```

```
EXAMPLE 6 Listing SCSI target information (Continued)
          Vendor: SUN
          Product: T300
          OS Device Name: /dev/rdsk/c4t50020F230000B897d8s2
        LUN: 9
          Vendor: SUN
          Product: T300
          OS Device Name: /dev/rdsk/c4t50020F230000B897d9s2
        LUN: 10
          Vendor: SUN
          Product: T300
          OS Device Name: /dev/rdsk/c4t50020F230000B897d10s2
        LUN: 11
          Vendor: SUN
          Product: T300
          OS Device Name: /dev/rdsk/c4t50020F230000B897d11s2
        LUN: 12
          Vendor: SUN
          Product: T300
          OS Device Name: /dev/rdsk/c4t50020F230000B897d12s2
        LUN: 13
          Vendor: SUN
          Product: T300
          OS Device Name: /dev/rdsk/c4t50020F230000B897d13s2
        LUN: 14
          Vendor: SUN
          Product: T300
          OS Device Name: /dev/rdsk/c4t50020F230000B897d14s2
        LUN: 15
          Vendor: SUN
          Product: T300
          OS Device Name: /dev/rdsk/c4t50020F230000B897d15s2
Remote Port WWN: 210100e08b27daa6
        Active FC4 Types: SCSI
        SCSI Target: no
        Node WWN: 200100e08b27daa6
Remote Port WWN: 210000e08b074cb5
        Active FC4 Types: SCSI,IP
        SCSI Target: no
        Node WWN: 200000e08b074cb5
Remote Port WWN: 210100e08b296060
        Active FC4 Types: SCSI
        SCSI Target: no
        Node WWN: 200100e08b296060
```
**EXAMPLE 7** Listing the Logical Unit

The following command lists the logical unit:

# fcinfo logical-unit

```
/dev/rdsk/c0t600C0FF0000000000036223AE73EB705d0s2
/dev/rdsk/c0t600C0FF00000000000362272539E5B03d0s2
/dev/rmt/0n
```
**EXAMPLE 8** Displaying Additional Information for the Logical Unit

The following command displays additional information about the logical unit using the -v option for device /dev/rmt/On:

```
# fcinfo lu -v /dev/rmt/On
```
OS Device Name: /dev/rmt/0n HBA Port WWN: 210000e07c030b91 Remote Port WWN: 21010003b7830a6 LUN: 0 Vendor: STK Product: 9940A Device Type: Tape device

The following command displays additional information about the logical unit using the -v option for device /dev/rdsk/c0t600C0FF0000000000036223AE73EB705d0s2

```
# fcinfo logical-unit -v \
     /dev/rdsk/c0t600C0FF0000000000036223AE73EB705d0s2
 OS Device Name: /dev/rdsk/c0t600C0FF0000000000036223AE73EB705d0s2
        HBA Port WWN: 210100e08b27a8a1
                Remote Port WWN: 256000c0ffc03622
                        LUN: 0
                Remote Port WWN: 216000c0ff803622
                        LUN: 0
        HBA Port WWN: 210000e08b07a8a1
                Remote Port WWN: 256000c0ffc03622
                        LUN: 0
                Remote Port WWN: 216000c0ff803622
                        LUN: 0
        Vendor: SUN
        Product: StorEdge 3510
        Device Type: Disk device
```
**Attributes** See [attributes](http://www.oracle.com/pls/topic/lookup?ctx=E26505&id=REFMAN5attributes-5)(5) for descriptions of the following attributes:

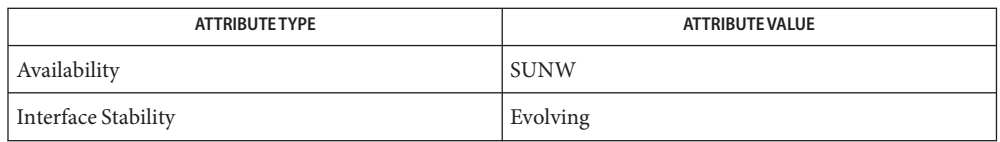

See Also [attributes](http://www.oracle.com/pls/topic/lookup?ctx=E26505&id=REFMAN5attributes-5)(5)

**Error Messages** Errors that can occur in addition to the errors normally associated with system administration commands:

*HBA\_port\_WWN*: not found

*REMOTE\_port\_WWN*: not found

Name fdetach - detach a name from a STREAMS-based file descriptor

Synopsis fdetach *path* 

Description The fdetach command detaches a STREAMS-based file descriptor from a name in the file system. Use the *path* operand to specify the path name of the object in the file system name space, which was previously attached. See [fattach](http://www.oracle.com/pls/topic/lookup?ctx=E26505&id=REFMAN3Afattach-3c)(3C).

> The user must be the owner of the file or a user with the appropriate privileges. All subsequent operations on *path* will operate on the underlying file system entry and not on the STREAMS file. The permissions and status of the entry are restored to the state they were in before the STREAMS file was attached to the entry.

- The following operands are supported: **Operands**
	- *path* Specifies the path name of the object in the file system name space, which was previously attached.

Attributes See [attributes](http://www.oracle.com/pls/topic/lookup?ctx=E26505&id=REFMAN5attributes-5)(5) for descriptions of the following attributes:

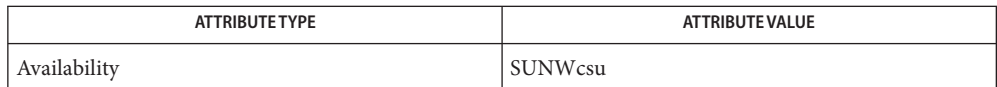

**See Also** [fattach](http://www.oracle.com/pls/topic/lookup?ctx=E26505&id=REFMAN3Afattach-3c)(3C), [fdetach](http://www.oracle.com/pls/topic/lookup?ctx=E26505&id=REFMAN3Afdetach-3c)(3C), [attributes](http://www.oracle.com/pls/topic/lookup?ctx=E26505&id=REFMAN5attributes-5)(5), [streamio](http://www.oracle.com/pls/topic/lookup?ctx=E26505&id=REFMAN7streamio-7i)(7I)

*[STREAMS Programming Guide](http://www.oracle.com/pls/topic/lookup?ctx=E18752&id=STREAMS)*

Name fdisk - create or modify fixed disk partition table

```
fdisk [-o offset] [-s size] [-P fill_patt] [-S geom_file]
Synopsis
                [-w | -r | -d | -n | -I | -B | -t | -T | -g | -G | -R | -E]
                [--F fdisk_file] [ [-v] -W {fdisk_file | −}]
                [-h] [-b masterboot]
                [-A id : act : bhead : bsect : bcyl : ehead : esect :
                    ecyl : rsect : numsect]
                [-D id : act : bhead: bsect : bcyl : ehead: esect :
                    ecyl : rsect : numsect] rdevice
```
Description This command is used to do the following:

- Create and modify an fdisk partition table on x86 systems
- Create and modify an fdisk partition table on removable media on SPARC or x86 systems
- Install the master boot record that is put in the first sector of the fixed disk on x86 systems only

This table is used by the first-stage bootstrap (or firmware) to identify parts of the disk reserved for different operating systems, and to identify the partition containing the second-stage bootstrap (the *active* Solaris partition). The *rdevice* argument must be used to specify the raw device associated with the fixed disk, for example, /dev/rdsk/c0t0d0p0.

The program can operate in three different modes. The first is interactive mode. In interactive mode, the program displays the partition table as it exists on the disk, and then presents a menu allowing the user to modify the table. The menu, questions, warnings, and error messages are intended to be self-explanatory.

In interactive mode, if there is no partition table on the disk, the user is given the options of creating a default partitioning or specifying the initial table values. The default partitioning allocates the entire disk for the Solaris system and makes the Solaris system partition active. In either case, when the initial table is created, fdisk also writes out the first-stage bootstrap (x86 only) code along with the partition table. In this mode (x86 only), when creating an entry for a non-EFI partition on a disk that is larger than 2 TB (terabytes), fdisk warns that the maximum size of the partition is 2 TB. Under these conditions percentages displayed by fdisk are based on 2 TB.

The second mode of operation is used for automated entry addition, entry deletion, or replacement of the entire fdisk table. This mode can add or delete an entry described on the command line. In this mode the entire fdisk table can be read in from a file replacing the original table. fdisk can also be used to create this file. There is a command line option that will cause fdisk to replace any fdisk table with the default of the whole disk for the Solaris system.

The third mode of operation is used for disk diagnostics. In this mode, a section of the disk can be filled with a user specified pattern, and mode sections of the disk can also be read or written. When fdisk creates a partition, the space is allocated in the fdisk partition table, but the allocated disk space is not initialized. [newfs](#page-1541-0) $(1M)$  is required to create and write file system metadata to the new partition, and  $format(1M)$  $format(1M)$  is required to write the VTOC or  $EFI/GPT$ metadata.

The menu options for interactive mode given by the fdisk program are: Menu Options

# Create a partition

This option allows the user to create a new partition. The maximum number of partitions is 4. The program will ask for the type of the partition (SOLARIS, MS-DOS, UNIX, or other). It will then ask for the size of the partition as a percentage of the disk. The user may also enter the letter c at this point, in which case the program will ask for the starting cylinder number and size of the partition in cylinders. If a c is not entered, the program will determine the starting cylinder number where the partition will fit. In either case, if the partition would overlap an existing partition or will not fit, a message is displayed and the program returns to the original menu.

## Change Active (Boot from) partition

This option allows the user to specify the partition where the first-stage bootstrap will look for the second-stage bootstrap, otherwise known as the *active* partition.

# Delete a partition

This option allows the user to delete a previously created partition. Note that this will destroy all data in that partition.

## Change between Solaris and Solaris2 Partition IDs

This option allows the user to switch between the current fdisk operating system partition identifier and the previous one. This does not affect any data in the disk partition and is provided for compatibility with older software.

Use the following options to include your modifications to the partition table at this time or to cancel the session without modifying the table:

- Exit This option writes the new version of the table created during this session with fdisk out to the fixed disk, and exits the program.
- Cancel This option exits without modifying the partition table.
- The following options apply to fdisk: **Options**
	- -A *id:act:bhead:bsect:bcyl:ehead:esect:ecyl:rsect:numsect*

Add a partition as described by the argument (see the -F option below for the format). Use of this option will zero out the VTOC on the Solaris partition if the fdisk table changes.

-b *master\_boot*

Specify the file *master\_boot* as the master boot program. The default master boot program is /usr/lib/fs/ufs/mboot.

-B

Default to one Solaris partition that uses the whole disk. On an x86 machine, if the disk is larger than 2 TB (terabytes), the default size of the Solaris partition will be limited to 2 TB.

-d

Turn on verbose *debug* mode. This will cause fdisk to print its state on stderr as it is used. The output from this option should not be used with -F.

-D *id:act:bhead:bsect:bcyl:ehead:esect:ecyl:rsect:numsect*

Delete a partition as described by the argument (see the -F option below for the format). Note that the argument must be an exact match or the entry will not be deleted! Use of this option will zero out the VTOC on the Solaris partition if the fdisk table changes.

-E

Create an EFI partition that uses the entire disk.

-F *fdisk\_file*

Use fdisk file *fdisk\_file* to initialize table. Use of this option will zero out the VTOC on the Solaris partition if the fdisk table changes.

The *fdisk\_file* contains up to four specification lines. Each line is delimited by a new-line character ( $\ln$ ). If the first character of a line is an asterisk (\*), the line is treated as a comment. Each line is composed of entries that are position-dependent, are separated by ''white space'' or colons, and have the following format:

# *id act bhead bsect bcyl ehead esect ecyl rsect numsect*

where the entries have the following values:

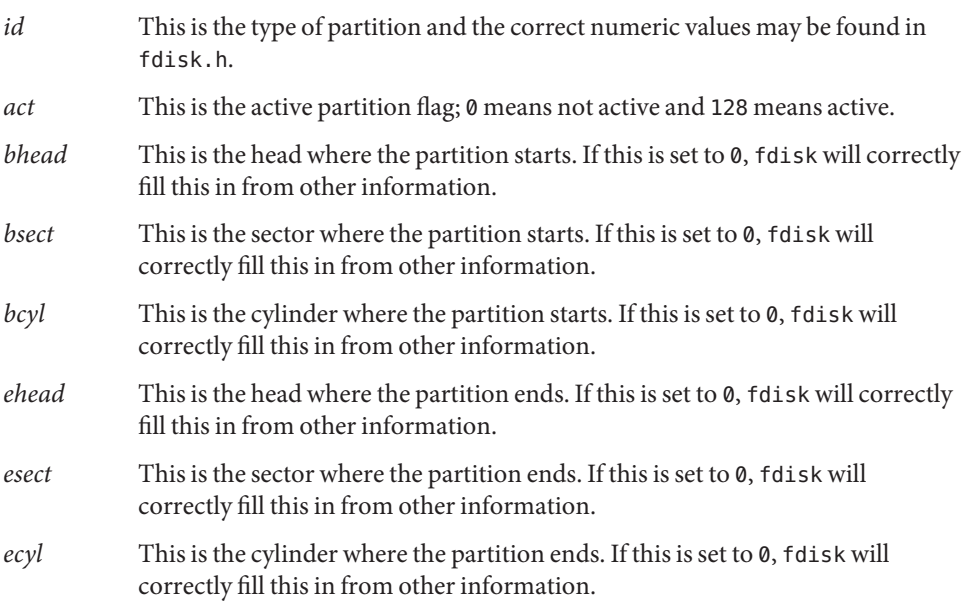

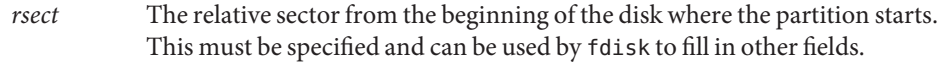

*numsect* The size in sectors of this disk partition. This must be specified and can be used by fdisk to fill in other fields.

## -g

Get the label geometry for disk and display on stdout (see the -S option for the format).

## -G

Get the physical geometry for disk and display on stdout (see the -S option for the format).

-h

Issue verbose message; message will list all options and supply an explanation for each.

-I

Forgo device checks. This is used to generate a file image of what would go on a disk without using the device. Note that you must use -S with this option (see above).

-n

Don't update fdisk table unless explicitly specified by another option. If no other options are used, -n will only write the master boot record to the disk. In addition, note that fdisk will not come up in interactive mode if the -n option is specified.

# -o *offset*

Block offset from start of disk. This option is used for -P, -r, and -w. Zero is assumed when this option is not used.

# -P *fill\_patt*

Fill disk with pattern *fill\_patt*. *fill\_patt* can be decimal or hex and is used as number for constant long word pattern. If *fill\_patt* is #, then pattern is block # for each block. Pattern is put in each block as long words and fills each block (see -o and -s).

-r

Read from disk and write to stdout. See -o and -s, which specify the starting point and size of the operation.

-R

Treat disk as read-only. This is for testing purposes.

-s *size*

Number of blocks to perform operation on (see -o).

-S *geom\_file*

Set the label geometry to the content of the *geom\_file*. The *geom\_file* contains one specification line. Each line is delimited by a new-line character  $(\n\cdot n)$ . If the first character of a line is an asterisk  $(*)$ , the line is treated as a comment. Each line is composed of entries that are position-dependent, are separated by white space, and have the following format:

*pcyl ncyl acyl bcyl nheads nsectors sectsiz*

where the entries have the following values:

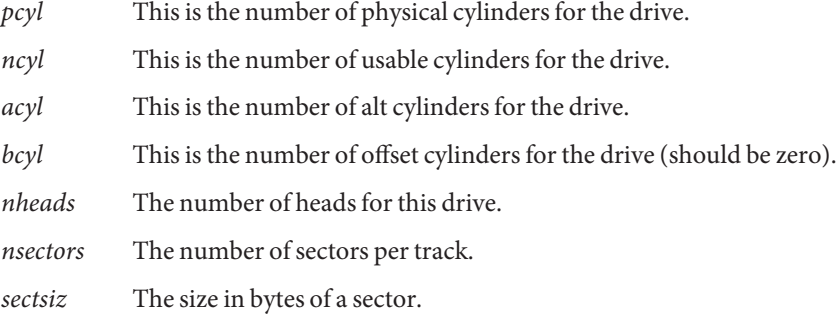

### -t

Adjust incorrect slice table entries so that they will not cross partition table boundaries.

### -T

Remove incorrect slice table entries that span partition table boundaries.

### -v

Output the HBA (virtual) geometry dimensions. This option must be used in conjunction with the -W flag. This option will work for platforms which support virtual geometry. (x86 only)

#### -w

Write to disk and read from stdin. See -o and -s, which specify the starting point and size of the operation.

-W −

Output the disk table to stdout.

-W *fdisk\_file*

Create an fdisk file *fdisk\_file* from disk table. This can be used with the -F option below.

Raw device associated with the fixed disk. **Files**

/usr/lib/fs/ufs/mboot Default master boot program.

Attributes See [attributes](http://www.oracle.com/pls/topic/lookup?ctx=E26505&id=REFMAN5attributes-5)(5) for descriptions of the following attributes:

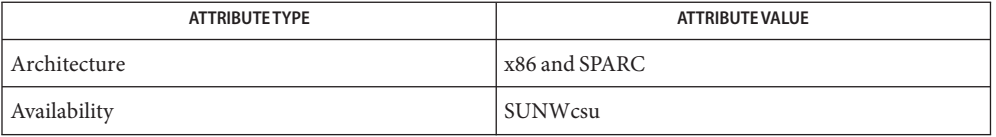

# See Also [uname](http://www.oracle.com/pls/topic/lookup?ctx=E26505&id=REFMAN1uname-1)(1), [fmthard](#page-576-0)(1M), [format](#page-578-0)(1M), [newfs](#page-1541-0)(1M), [prtvtoc](#page-1878-0)(1M), [attributes](http://www.oracle.com/pls/topic/lookup?ctx=E26505&id=REFMAN5attributes-5)(5)

Diagnostics Most messages will be self-explanatory. The following may appear immediately after starting the program:

Fdisk: cannot open <device>

This indicates that the device name argument is not valid.

Fdisk: unable to get device parameters for device <device>

This indicates a problem with the configuration of the fixed disk, or an error in the fixed disk driver.

Fdisk: error reading partition table

This indicates that some error occurred when trying initially to read the fixed disk. This could be a problem with the fixed disk controller or driver, or with the configuration of the fixed disk.

Fdisk: error writing boot record

This indicates that some error occurred when trying to write the new partition table out to the fixed disk. This could be a problem with the fixed disk controller, the disk itself, the driver, or the configuration of the fixed disk.

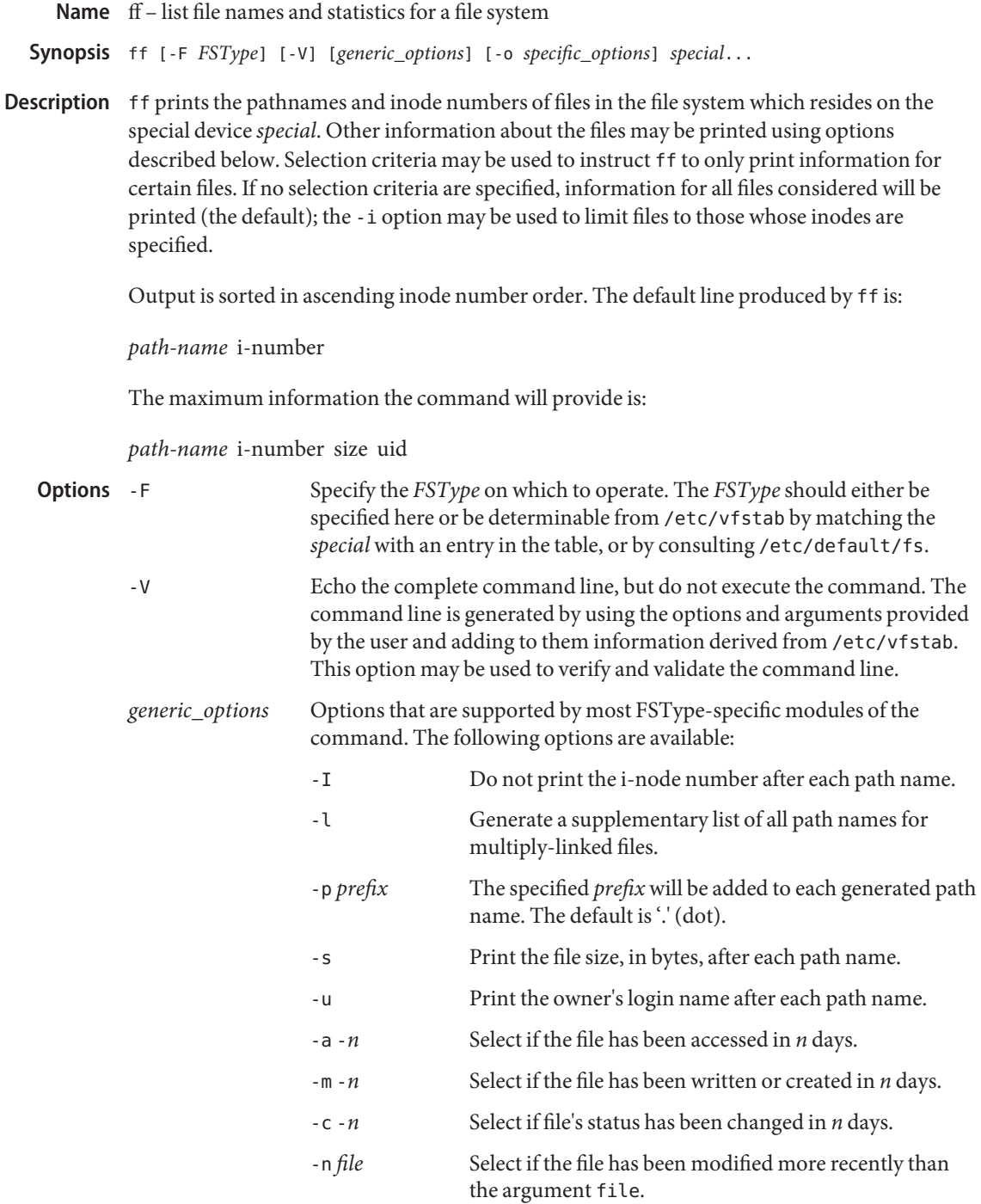

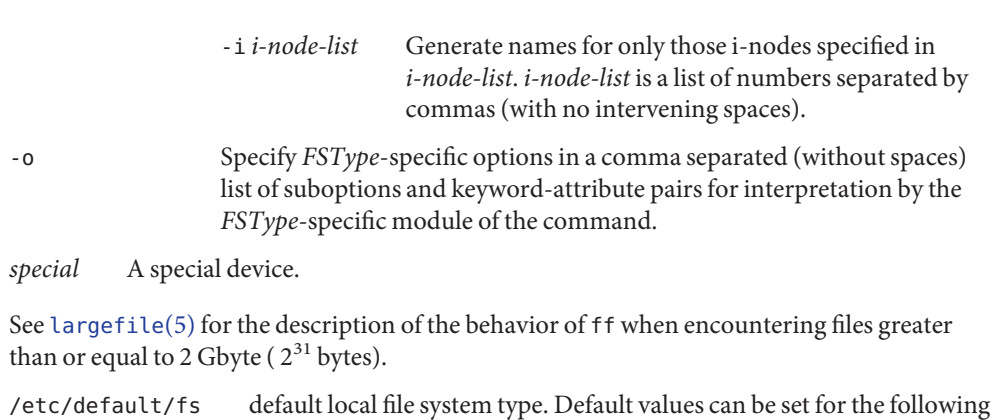

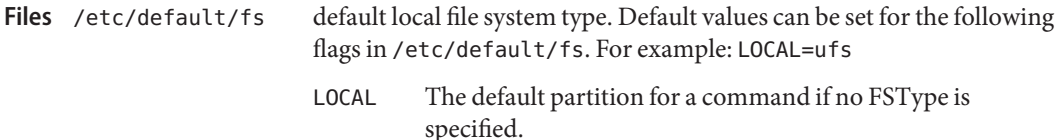

/etc/vfstab list of default parameters for each file system

Attributes See [attributes](http://www.oracle.com/pls/topic/lookup?ctx=E26505&id=REFMAN5attributes-5)(5) for descriptions of the following attributes:

**Operands**

**Usage**

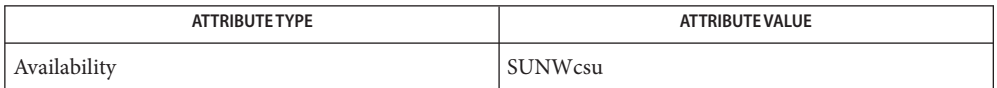

- See Also [find](http://www.oracle.com/pls/topic/lookup?ctx=E26505&id=REFMAN1find-1)(1), [ncheck](#page-1523-0)(1M), [stat](http://www.oracle.com/pls/topic/lookup?ctx=E26505&id=REFMAN2stat-2)(2), [vfstab](http://www.oracle.com/pls/topic/lookup?ctx=E26505&id=REFMAN4vfstab-4)(4), [attributes](http://www.oracle.com/pls/topic/lookup?ctx=E26505&id=REFMAN5attributes-5)(5), [largefile](http://www.oracle.com/pls/topic/lookup?ctx=E26505&id=REFMAN5largefile-5)(5) Manual pages for the *FSType*-specific modules of ff.
	- This command may not be supported for all *FSTypes*. **Notes**

The -a, -m, and -c flags examine the st\_atime, st\_mtime, and st\_ctime fields of the stat structure respectively. (See [stat](http://www.oracle.com/pls/topic/lookup?ctx=E26505&id=REFMAN2stat-2)(2).)

<span id="page-533-0"></span>Name ffbconfig, SUNWffb\_config - configure the FFB Graphics Accelerator

```
Synopsis /usr/sbin/ffbconfig [-dev device-filename]
               [-res video-mode [now | try] [noconfirm | nocheck]]
               [-file | machine | system]
               [-deflinear | true | false]
               [-defoverlay | true | false]
               [-linearorder | first | last]
               [-overlayorder | first | last]
               [-expvis | enable | disable]
               [-sov | enable | disable] [-maxwids n]
               [-extovl | enable | disable]
               [-g gamma-correction-value]
               [-gfile gamma-correction-file] [-propt] [-prconf]
               [-defaults]
          /usr/sbin/ffbconfig [-propt ] [-prconf]
          /usr/sbin/ffbconfig [-help] [-res ?]
```
Description ffbconfig configures the FFB Graphics Accelerator and some of the X11 window system defaults for FFB.

> The first form of ffbconfig stores the specified options in the OWconfig file. These options will be used to initialize the FFB device the next time the window system is run on that device. Updating options in the OWconfig file provides persistence of these options across window system sessions and system reboots.

The second and third forms of ffbconfig, which invoke only the -prconf, -propt, -help, and -res ? options do not update the OWconfig file. Additionally, for the third form all other options are ignored.

Options may be specified for only one FFB device at a time. Specifying options for multiple FFB devices requires multiple invocations of ffbconfig.

Only FFB-specific options can be specified through ffbconfig. The normal window system options for specifying default depth, default visual class and so forth are still specified as device modifiers on the openwin command line. See the *[OpenWindows Desktop Reference Manual](http://www.oracle.com/pls/topic/lookup?ctx=dsc&id=/app/docs/doc/805-3905)* for details.

The user can also specify the OWconfig file that is to be updated. By default, the machine-specific file in the /etc/openwin directory tree is updated. The -file option can be used to specify an alternate file to use. For example, the system-global OWconfig file in the /usr/openwin directory tree can be updated instead.

Both of these standard OWconfig files can only be written by root. Consequently, the ffbconfig program, which is owned by the root user, always runs with setuid root permission.

# **Options** - dev *device-filename*

Specifies the FFB special file. The default is /dev/fbs/ffb0.

-file machine|system

Specifies which OWconfig file to update. If *machine* is specified, the machine-specific OWconfig file in the /etc/openwin directory tree is updated. If *system* is specified, the global OWconfig file in the /usr/openwin directory tree is updated. If the specified file does not exist, it is created. This option has no effect unless other options are specified. The default is *machine*.

-res *video-mode* [now | try [noconfirm | nocheck]] Specifies the video mode used to drive the monitor connected to the specified FFB device.

*video-mode* has the format of *width*x*height*x*rate* where *width* is the screen width in pixels, *height* is the screen height in pixels, and *rate* is the vertical frequency of the screen refresh.

The s suffix, as in 960x680x112s and 960x680x108s, indicates stereo video modes. The i suffix, as in 640x480x60i and 768x575x50i, indicates interlaced video timing. If absent, non-interlaced timing will be used.

-res (the third form in the SYNOPSIS) also accepts formats with @ (at sign) in front of the refresh rate instead of x. 1280x1024@76 is an example of this format.

Some video-modes are supported only on certain revisions of FFB. Also, some video-modes, supported by FFB, may not be supported by the monitor. The list of video-modes supported by the FFB device and the monitor can be obtained by running ffbconfig with the -res ? option.

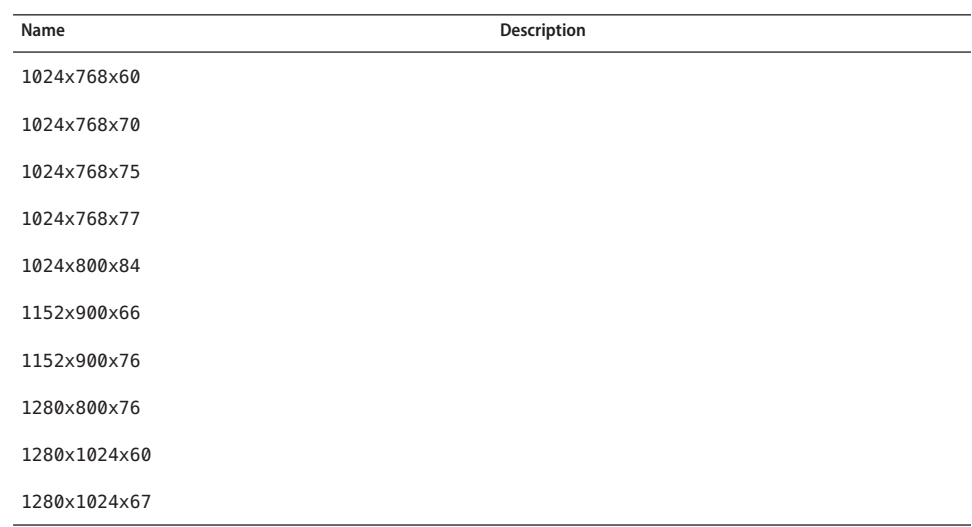

The following table lists all possible video modes supported on FFB:

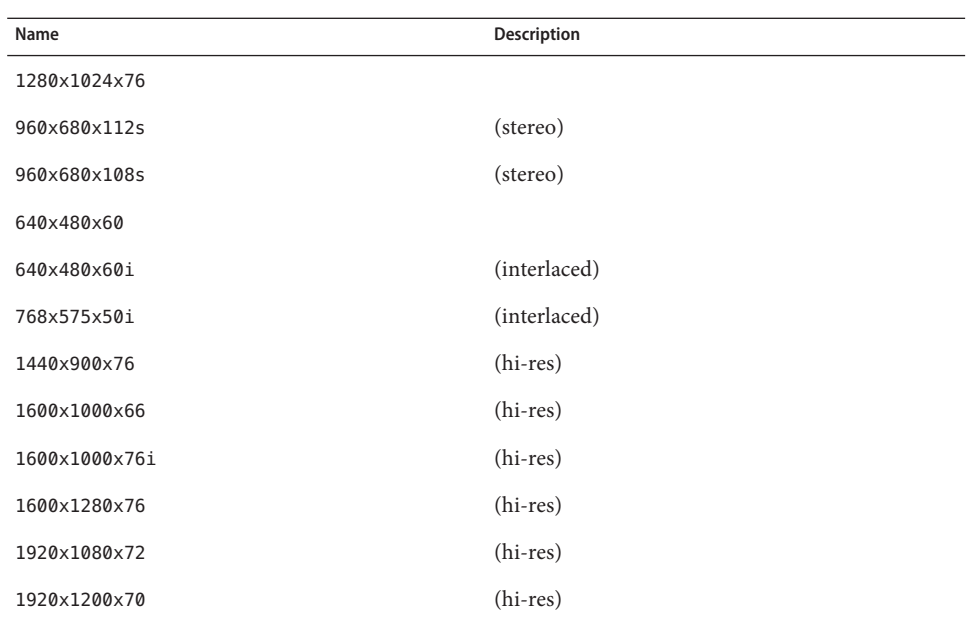

### Symbolic names

For convenience, some video modes have symbolic names defined for them. Instead of the form *width*x*height*x*rate,* one of these names may be supplied as the argument to -res. The meaning of the symbolic name none is that when the window system is run the screen resolution will be the video mode that is currently programmed in the device.

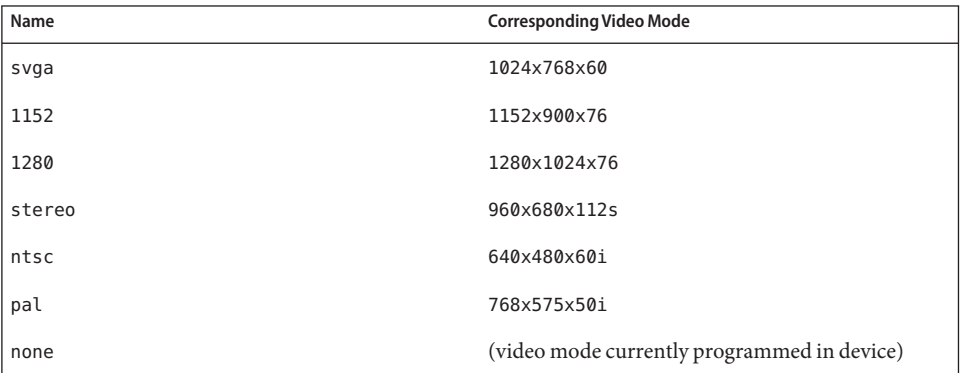

The -res option also accepts additional, optional arguments immediately following the video mode specification. Any or all of these may be present.

now

Specifies that the FFB device will be immediately programmed to display this video mode, in addition to updating the video mode in the OWconfig file. This option is useful for changing the video mode before starting the window system.

It is inadvisable to use this suboption with ffbconfig while the configured device is being used (for example, while running the window system); unpredictable results may occur. To run ffbconfig with the now suboption, first bring the window system down. If the now suboption is used within a window system session, the video mode will be changed immediately, but the width and height of the affected screen won't change until the window system is exited and re-entered. In addition, the system may not recognize changes in stereo mode. Consequently, this usage is strongly discouraged.

## noconfirm

Instructs ffbconfig to bypass confirmation and and warning messages and to program the requested video mode anyway.

Using the -res option, the user could potentially put the system into an unusable state, a state where there is no video output. This can happen if there is ambiguity in the monitor sense codes for the particular code read. To reduce the chance of this, the default behavior of ffbconfig is to print a warning message to this effect and to prompt the user to find out if it is okay to continue. This option is useful when ffbconfig is being run from a shell script.

# nocheck

Suspends normal error checking based on the monitor sense code. The video mode specified by the user will be accepted regardless of whether it is appropriate for the currently attached monitor. This option is useful if a different monitor is to be connected to the FFB device. Note: Use of this option implies noconfirm as well.

# try

Programs the specified video mode on a trial basis. The user will be asked to confirm the video mode by typing y within 10 seconds. The user may also terminate the trial before 10 seconds are up by typing any character. Any character other than y or RETURN is considered a no and the previous video mode will be restored and ffbconfig will not change the video mode in the OWconfig file and other options specified will still take effect. If a RETURN is pressed, the user is prompted for a yes or no answer on whether to keep the new video mode.

This sub-option should not be used with ffbconfig while the configured device is being used (for example, while running the window system) as unpredictable results may occur. To run fbconfig with the try sub-option, the window system should be brought down first.

## -deflinear true | false

FFB possesses two types of visuals: linear and nonlinear. Linear visuals are gamma corrected and nonlinear visuals are not. There are two visuals that have both linear and nonlinear versions: 24-bit TrueColor and 8-bit StaticGray.

-deflinear true sets the default visual to the linear visual that satisfies other specified default visual selection options. Specifically, the default visual selection options are those set by the Xsun (1) defdepth and defclass options. See *[OpenWindows Desktop Reference](http://www.oracle.com/pls/topic/lookup?ctx=dsc&id=/app/docs/doc/805-3905) [Manual](http://www.oracle.com/pls/topic/lookup?ctx=dsc&id=/app/docs/doc/805-3905)* for details.

-deflinear false (or if there is no linear visual that satisfies the other default visual selection options) sets the default visual to the non-linear visual as the default.

This option cannot be used when the -defoverlay option is present, because FFB does not possess a linear overlay visual.

### -defoverlay true | false

FFB provides an 8-bit PseudoColor visual whose pixels are disjoint from the rest of the FFB visuals. This is called the overlay visual. Windows created in this visual will not damage windows created in other visuals. The converse, however, is not true. Windows created in other visuals will damage overlay windows. This visual has 256 maxwids of opaque color values. See -maxwids in OPTIONS.

If -defoverlay is true, the overlay visual will be made the default visual. If -defoverlay is false, the nonoverlay visual that satisfies the other default visual selection options, such as defdepth and defclass, will be chosen as the default visual. See the *[OpenWindows](http://www.oracle.com/pls/topic/lookup?ctx=dsc&id=/app/docs/doc/805-3905) [Desktop Reference Manual](http://www.oracle.com/pls/topic/lookup?ctx=dsc&id=/app/docs/doc/805-3905)* for details.

Whenever -defoverlay true is used, the default depth and class chosen on the openwin command line must be 8-bit PseudoColor. If not, a warning message will be printed and the -defoverlay option will be treated as false. This option cannot be used when the -deflinear option is present, because FFB doesn't possess a linear overlay visual.

-linearorder first | last

If first, linear visuals will come before their non-linear counterparts on the X11 screen visual list for the FFB screen. If last, the nonlinear visuals will come before the linear ones.

```
-overlayorder first | last
```
If true, the depth 8 PseudoColor Overlay visual will come before the non-overlay visual on the X11 screen visual list for the FFB screen. If false, the non-overlay visual will come before the overlay one.

## -expvis enable | disable

If enabled, OpenGL Visual Expansion will be activated. Multiple instances of selected visual groups (8-bit PseudoColor, 24-bit TrueColor and so forth) can be found in the screen visual list.

# -sov enable | disable

Advertises the root window's SERVER\_OVERLAY\_VISUALS property. SOV visuals will be exported and their transparent types, values and layers can be retrieved through this property. If -sov disable is specified, the SERVER\_OVERLAY\_VISUALS property will not be defined. SOV visuals will not be exported.

## -maxwids *n*

Specifies the maximum number of FFB X channel pixel values that are reserved for use as window sIDs (WIDs). The remainder of the pixel values in overlay colormaps are used for normal X11 opaque color pixels. The reserved WIDs are allocated on a first-come first-serve basis by 3D graphics windows (such as XGL), MBX windows, and windows that have a non-default visual. The X channel codes 0 to (255-*n*) will be opaque color pixels. The X channel codes (255-*n*+1) to 255 will be reserved for use as WIDs. Legal values on FFB, FFB2 are: 1, 2, 4, 8, 16, and 32. Legal values on FFB2+ are: 1, 2, 4, 8, 16, 32, and 64.

# -extovl enable | disable

This option is available only on FFB2+. If enabled, extended overlay is available. The overlay visuals will have 256 opaque colors. The SOV visuals will have 255 opaque colors and 1 transparent color. This option enables hardware supported transparency which provides better performance for windows using the SOV visuals.

# -g *gamma-correction value*

This option is available only on FFB2+. This option allows changing the gamma correction value. All linear visuals provide gamma correction. By default the gamma correction value is 2.22. Any value less than zero is illegal. The gamma correction value is applied to the linear visual, which then has an effective gamma value of 1.0, which is the value returned by XSolarisGetVisualGamma(3). See XSolarisGetVisualGamma(3) for a description of that function.

This option can be used while the window system is running. Changing the gamma correction value will affect all the windows being displayed using the linear visuals.

# -gfile *gamma-correction file*

This option is available only on FFB2+. This option loads gamma correction table from the specified file. This file should be formatted to provide the gamma correction values for R, G and B channels on each line. This file should provide 256 triplet values, each in hexadecimal format and separated by at least 1 space. Following is an example of this file:

```
0x00 0x00 0x00
0x01 0x01 0x01
0x02 0x02 0x02
...
...
0xff 0xff 0xff
```
Using this option, the gamma correction table can be loaded while the window system is running. The new gamma correction will affect all the windows being displayed using the linear visuals. Note, when gamma correction is being done using user specified table, the

gamma correction value is undefined. By default, the window system assumes a gamma correction value of 2.22 and loads the gamma table it creates corresponding to this value.

-defaults

Resets all option values to their default values.

-propt

Prints the current values of all FFB options in the OWconfig file specified by the -file option for the device specified by the -dev option. Prints the values of options as they will be in the OWconfig file after the call to ffbconfig completes. The following is a typical display using the -propt option:

```
--- OpenWindows Configuration for /dev/fbs/ffb0 ---
OWconfig: machine
Video Mode: NONE
Default Visual: Non-Linear Normal Visual
Visual Ordering: Linear Visuals are last
                 Overlay Visuals are last
OpenGL Visuals: disabled
SOV: disabled
Allocated WIDs: 32
```
### -prconf

Prints the FFB hardware configuration. The following is a typical display using the -prconf option:

```
--- Hardware Configuration for /dev/fbs/ffb0 ---
Type: double-buffered FFB2 with Z-buffer
Board: rev x
PROM Information: \mathfrak{a}(#) ffb2.fth x.x xx/xx/xx
FBC: version x
DAC: Brooktree 9068, version x
3DRAM: Mitsubishi 1309, version x
EDID Data: Available - EDID version 1 revision x
Monitor Sense ID: 4 (Sun 37x29cm RGB color monitor)
Monitor possible resolutions: 1024x768x60, 1024x768x70,
      1024x768x75, 1152x900x66, 1152x900x76,
      1280x1024x67, 1280x1024x76,
      960x680x112s, 640x480x60
Current resolution setting: 1280x1024x76
```
### -help

Prints a list of the ffbconfig command line options, along with a brief explanation of each.

Defaults For a given invocation of ffbconfig command line if an option does not appear on the command line, the corresponding OWconfig option is not updated; it retains its previous value.

> When the window system is run, if an FFB option has never been specified via ffbconfig, a default value is used. The option defaults are listed in the following table:
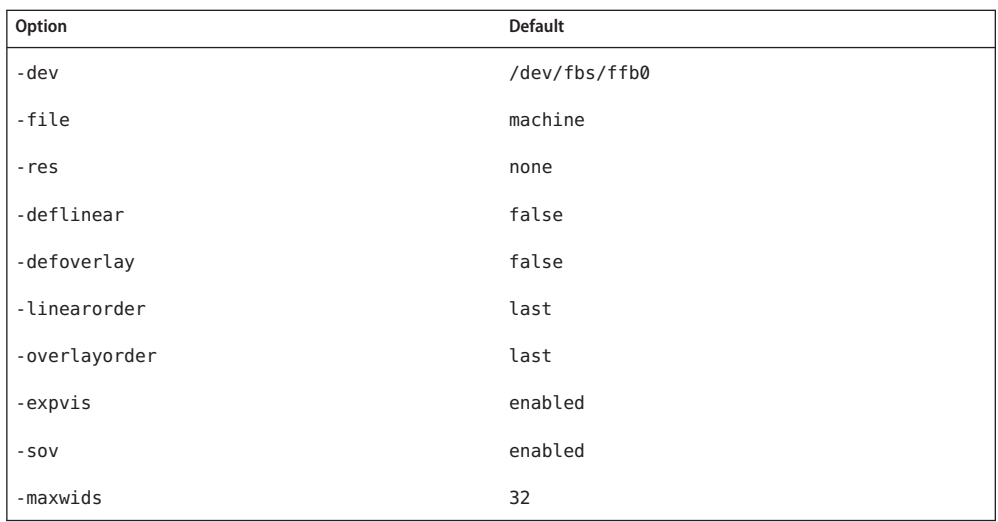

The default for the -res option of none means that when the window system is run the screen resolution will be the video mode that is currently programmed in the device.

This provides compatibility for users who are used to specifying the device resolution through the PROM. On some devices (for example, GX) this is the only way of specifying the video mode. This means that the PROM ultimately determines the default FFB video mode.

**EXAMPLE 1** Changing The Monitor Type **Examples**

The following example switches the monitor type to the resolution of 1280 × 1024 at 76 Hz:

example% /usr/sbin/ffbconfig -res 1280x1024x76

device special file Files /dev/fbs/ffb0

Attributes See [attributes](http://www.oracle.com/pls/topic/lookup?ctx=E26505&id=REFMAN5attributes-5)(5) for descriptions of the following attributes:

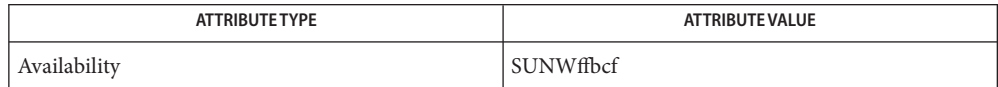

[mmap](http://www.oracle.com/pls/topic/lookup?ctx=E26505&id=REFMAN2mmap-2)(2), [attributes](http://www.oracle.com/pls/topic/lookup?ctx=E26505&id=REFMAN5attributes-5)(5), [fbio](http://www.oracle.com/pls/topic/lookup?ctx=E26505&id=REFMAN7fbio-7i)(7I), ffb[\(7D\)](http://www.oracle.com/pls/topic/lookup?ctx=E26505&id=REFMAN7ffb-7d) **See Also**

*[OpenWindows Desktop Reference Manual](http://www.oracle.com/pls/topic/lookup?ctx=dsc&id=/app/docs/doc/805-3905)*

Name ff\_ufs - list file names and statistics for a ufs file system

Synopsis ff -F ufs [generic\_options] [-o a,m,s] special...

Description ff prints the pathnames and inode numbers of files in the file system which resides on the special device *special*.

> See ff[\(1M\)](#page-531-0) for information regarding the ff command. See OPTIONS for information regarding the ufs-specific options.

- The following options are supported: **Options**
	- -o Specify ufs file system specific options. The following options available are:
		- a Print the '*.*' and '*. .*' directory entries.
		- m Print mode information. This option must be specified in conjunction with the -i *i-node-list* option (see ff[\(1M\)\)](#page-531-0).
		- s Print only special files and files with set-user-ID mode.

Attributes See [attributes](http://www.oracle.com/pls/topic/lookup?ctx=E26505&id=REFMAN5attributes-5)(5) for descriptions of the following attributes:

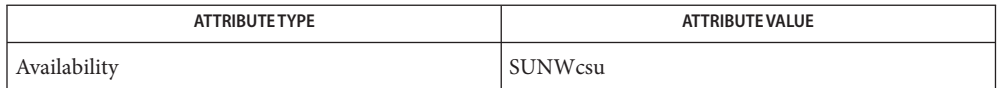

See Also [find](http://www.oracle.com/pls/topic/lookup?ctx=E26505&id=REFMAN1find-1)(1), ff[\(1M\),](#page-531-0) [ncheck](#page-1523-0)(1M), [attributes](http://www.oracle.com/pls/topic/lookup?ctx=E26505&id=REFMAN5attributes-5)(5)

Name fiocompress - file compression utility

- /sbin/fiocompress -c [-m] [-b *block\_size*] *input\_file output\_file* **Synopsis** /sbin/fiocompress -d *input\_file output\_file*
- The fiocompress utility is a file compression tool that works together with the  $dcfs(7FS)$  $dcfs(7FS)$  file system to perform per-file compression. You can use fiocompress to decompress a compressed file or mark a compressed file as compressed, causing automatic decompression on read. The primary use of fiocompress is to compress files in the boot archive. **Description**

Note that this utility is not a Committed interface. See [attributes](http://www.oracle.com/pls/topic/lookup?ctx=E26505&id=REFMAN5attributes-5)(5).

- The following options are supported: **Options**
	- -b *block\_size* Specify a block size for compression. The default block size is 8192.

-c

Compress the specified file.

-d

Decompress the specified file.

-m

Mark the compressed file for automatic decompression on read. Can be used only in conjunction with -c.

# 0 **Exit Status**

The command completed successfully.

–1

The command exited due to an error.

Attributes See [attributes](http://www.oracle.com/pls/topic/lookup?ctx=E26505&id=REFMAN5attributes-5)(5) for descriptions of the following attributes:

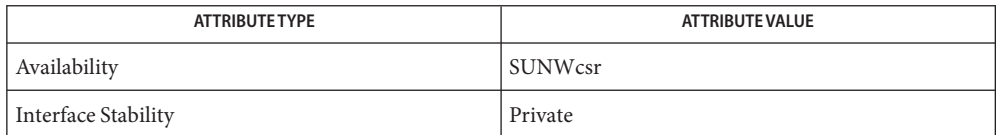

# See Also boot[\(1M\),](#page-137-0) [bootadm](#page-154-0)(1M), dcfs[\(7FS\),](http://www.oracle.com/pls/topic/lookup?ctx=E26505&id=REFMAN7ufs-7fs) ufs(7FS), [attributes](http://www.oracle.com/pls/topic/lookup?ctx=E26505&id=REFMAN5attributes-5)(5)

Notes This compression/decompression utility works only with files stored in a UFS file system.

There is no obvious way to determine whether a given file is compressed, other than copying the file and comparing the number of disk blocks of the copy against the original.

<span id="page-543-0"></span>Name flar - administer flash archives

```
flar create -n name [-R root] [-A system_image] [-H] [-I]
Synopsis
                [-M] [-S] [-c] [-t [-p posn] [-b blocksize]]
                [-i date] [-u section]... [-m master]
                [-f [filelist | -] [-F]] [-a author] [-D dataset]
                [-e descr | -E descr_file] [-L archiver] [-T type]
                [-U key=value]... [-x exclude]... [-y include]...
                [-z filelist]... [-X filelist]... archive
          flar combine [-d dir] [-u section]...
                [-t [-p posn] [-b blocksize]] archive
          flar split [-d dir] [-u section]... [-f] [-S section]
                [-t [-p posn] [-b blocksize]] archive
          flar info [-l] [-k keyword] [-t [-p posn] [-b blocksize]] archive
```
Description The flar command is used to administer flash archives. A flash archive is an easily transportable version of a reference configuration of the Solaris operating environment, plus optional other software. Such an archive is used for the rapid installation of Solaris on large numbers of machines. You can create a flash archive using either flar with the create subcommand or the [flarcreate](#page-552-0)(1M) command. See flash  $\arctan(4)$ .

> In flash terminology, a system on which an archive is created is called a *master*. The system image stored in the archive is deployed to systems that are called *clones*.

A flash archive can be created on a system that is running a UFS root file system or a ZFS root file system. A flash archive of a ZFS rooted system contains the ZFS send stream of the entire dataset hierarchy under root dataset and additional send streams for other datasets outside rpool/ROOT except for the swap and dump volumes and any excluded datasets.

ZFS send stream flash archive images*cannot* be used to install zones. You must create a flash archive with an explicit cpio or pax archive when the system has a ZFS root. To create the flash archive, use the -L *archiver* option, described below, specifying cpio or pax as the method to archive the files.

There are two types of flash archives: full and differential. Both are created with the create subcommand. A full archive contains all the files that are in a system image. A differential archive contains only differences between two system images. Installation of a differential archive is faster and consumes fewer resources than installation of a full archive.

In creating a differential archive, you compare two system images. A system image can be any of:

- a Live Upgrade boot environment, mounted on some directory using [lumount](#page-1250-0)(1M) (see live upgrade $(5)$ )
- a clone system mounted over NFS with root permissions
- a full flash archive expanded into some local directory

To explain the creation of a differential flash archive, the following terminology is used:

- *old* The image prior to upgrade or other modification. This is likely the image as it was installed on clone systems.
- *new* The old image, plus possible additions or changes and minus possible deletions. This is likely the image you want to duplicate on clone systems.

The flar command compares *old* and *new*, creating a differential archive as follows:

- files on *new* that are not in *old* are added to the archive;
- files of the same name that are different between *old* and *new* are taken from *new* and added to the archive;
- files that are in *old* and not in *new* are put in list of files to be deleted when the differential archive is installed on clone systems.

When creating a differential flash archive, the currently running image is, by default, the new image and a second image, specified with the -A option, is the old image. You can use the -R option to designate an image other than the currently running system as the new image. These options are described below.

Note that differential flash archives are not supported for a ZFS root file system.

You can run flarcreate in multi- or single-user mode. You can also use the command when the master system is booted from the first Solaris software CD or from a Solaris net image. Archive creation should be performed when the master system is in as stable a state as possible.

Following creation of a flash archive, you can use JumpStart to clone the archive on multiple systems. You can install a flash archive of a ZFS root pool by using Jumpstart, the [luupgrade](#page-1259-0)(1M) command, or by selecting this option from the interactive text installation method.

- **Subcommands** The flar command includes subcommands for creating, combining, splitting, and providing information about archives. A subcommands is the first argument in a flar command line. These subcommands are as follows:
	- create Create a new flash archive, of a name you specify with the -n argument, based on the currently running system. Use the -A option (described below) to create a differential flash archive.
	- combine Combine the individual sections that make up an archive into the archive. If *dir*is specified (see -d option below), the sections will be gathered from *dir*; otherwise, they will be gathered from the current directory. Each section is assumed to be in a separate file, the names of which are the section names. At a minimum, the archive cookie (cookie), archive identification (identification), and archive files (archive) sections must be present. If archive is a directory, its contents are

archived using files\_archived\_method (cpio and pax) prior to inclusion in the archive. If so specified in the identification section, the contents are compressed.

Note that no validation is performed on any of the sections. In particular, no fields in the identification section are validated or updated. See [flash\\_archive](http://www.oracle.com/pls/topic/lookup?ctx=E26505&id=REFMAN4flash-archive-4)(4) for a description of the archive sections.

- info Extract information on an archive. This subcommand is analogous to pkginfo.
- split Split an archive into one file for each section of the archive. Each section is copied into a separate file in *dir*, if *dir*is specified (see -d option below), or the current directory if it is not. The files resulting from the split are named after the sections. The archive cookie is stored in a file named cookie. If *section* is specified (see -u option below), only the named section is copied.

The create subcommand requires root privileges.

The options for each subcommand are described below.

The options for the create subcommand are below. Many of these options supply values for **Options** keywords in the identification section of a file containing a flash archive. See flash  $\arctan(4)$  for a description of these keywords.

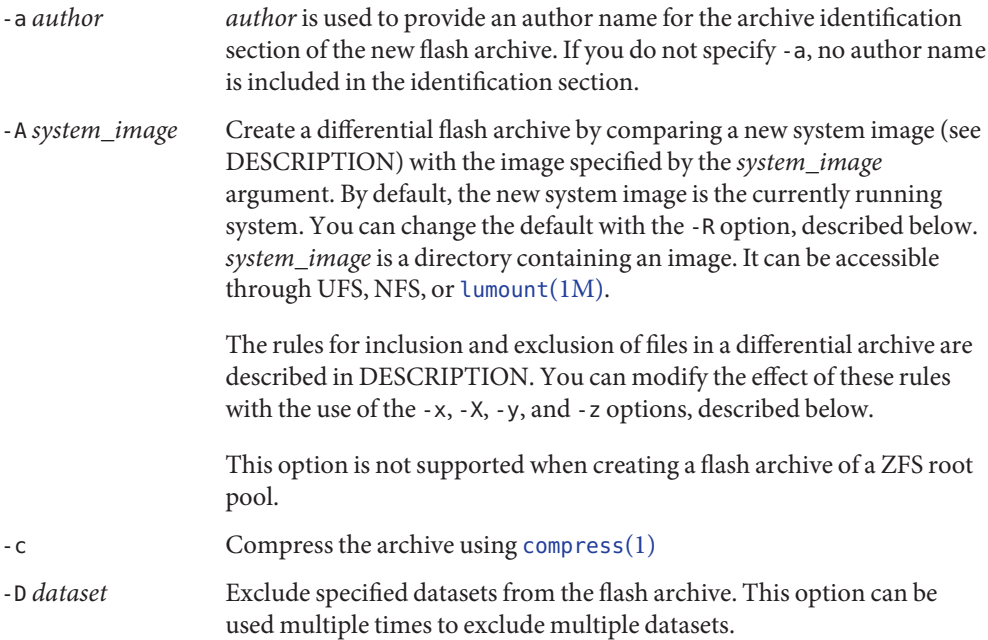

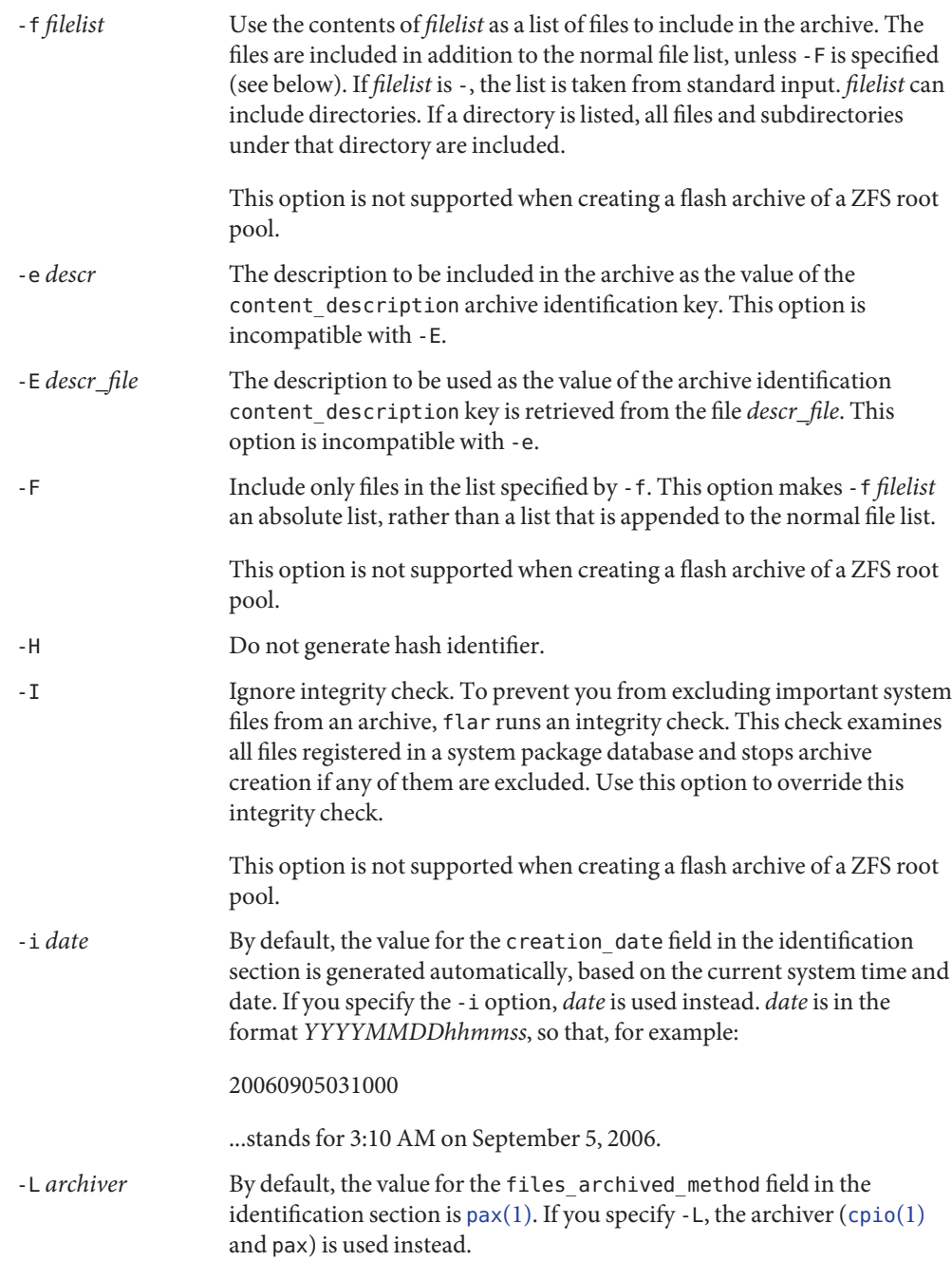

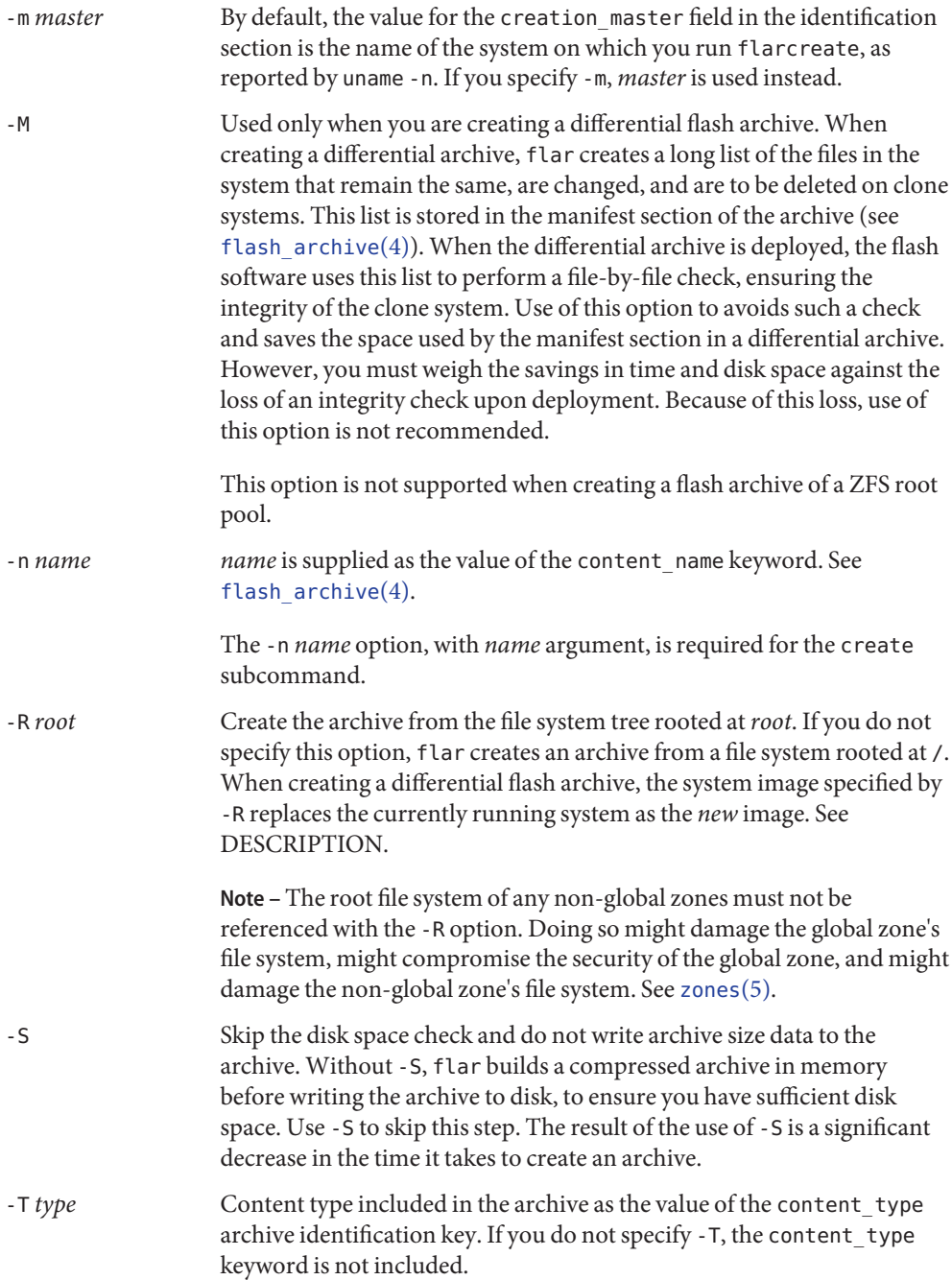

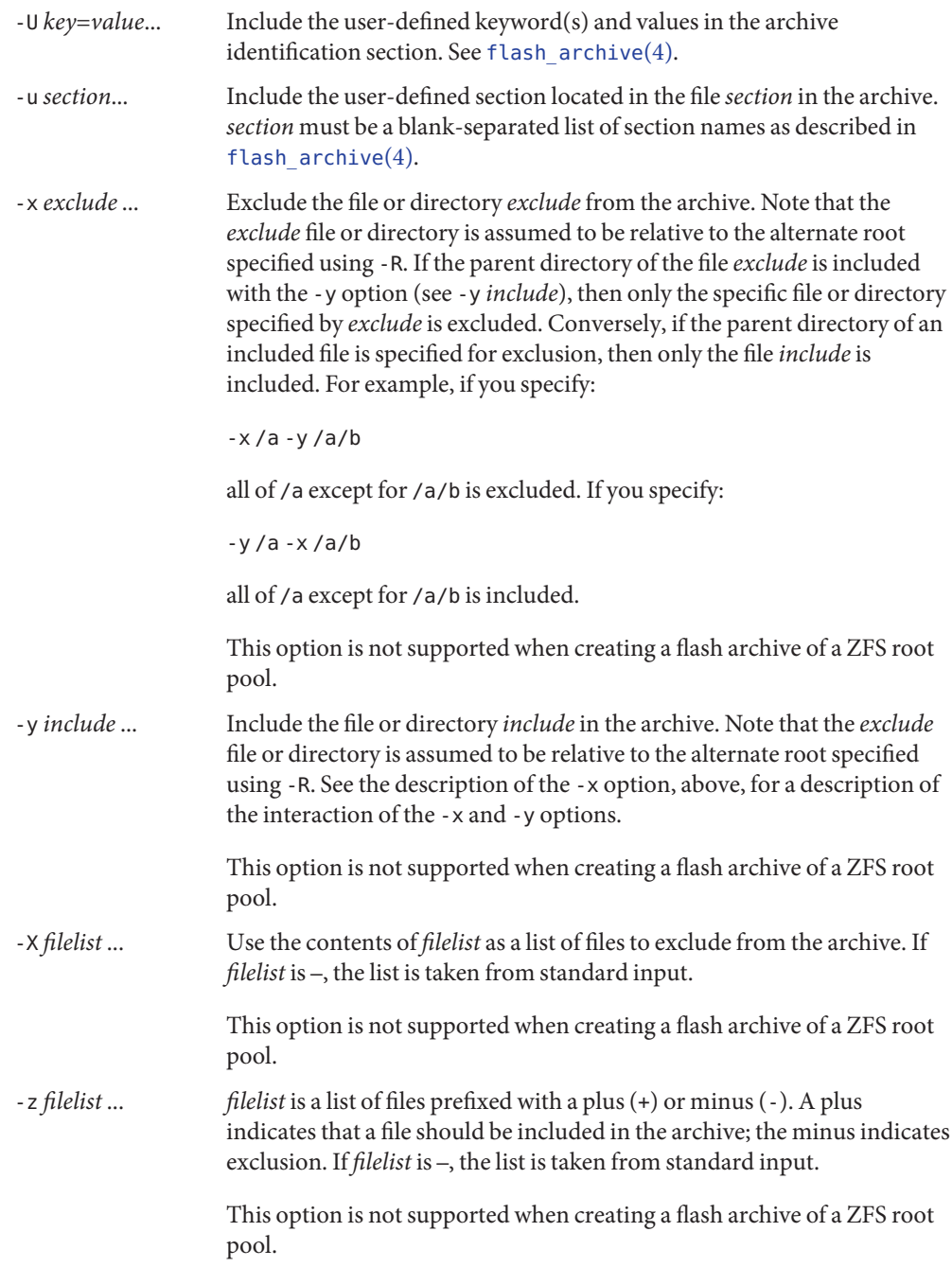

The options for flar info subcommand are as follows:

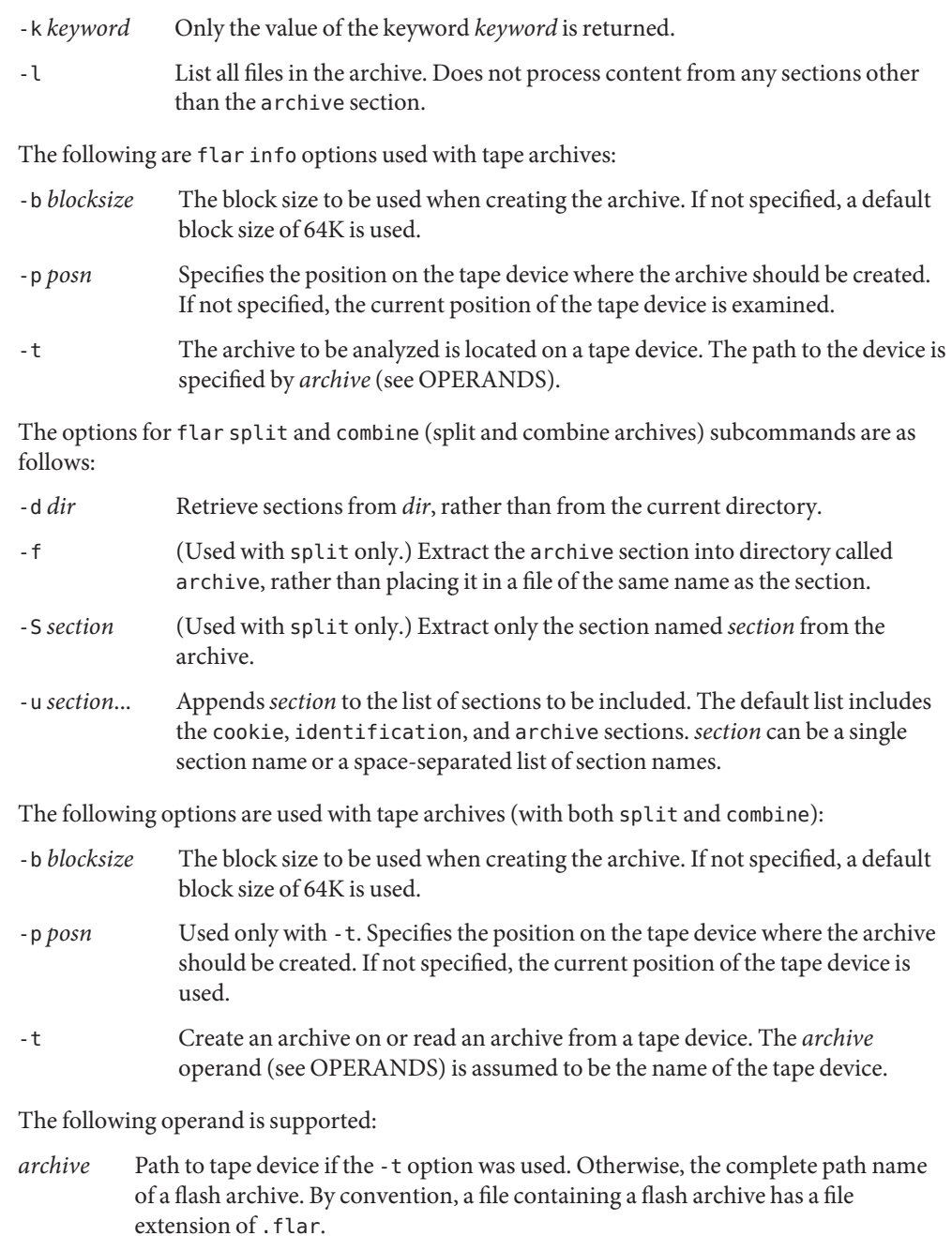

**Operands**

# **EXAMPLE 1** Creating a Flash Archive **Examples**

The command below creates a flash archive named pogoS9 and stores it in /export/home/archives/s9fcs.flar. The currently running system is the basis for the new archive.

```
# flar create -n pogoS9 /export/home/archives/s9fcs.flar
```
**EXAMPLE 2** Creating Differential Flash Archives

The command below creates a differential flash archive.

```
# flar create -n diff_pogoS9 -A /images \
/export/home/archives/diff_s9fcs.flar
```
In the following example the *old* system image is accessed through lumount.

```
# lumount s9BE /test
# flar create -n diff_pogoS9 -A /test \
     /export/home/archives/diff_s9fcs.flar
```
The following example shows the use of the -R option to specify a new system image other than the currently running system.

# flar create -n diff pogoS9 -R /test \ -A /images /export/home/archives/diff\_s9fcs.flar

Note the caveat on the use of the -R option in the description of that option, above.

Exit Status The following exit values are returned for the create, split, and combine subcommands:

- 0 Successful completion.
- >0 An error occurred.

The following exit values are returned for the info subcommand:

- 0 Successful completion.
- 1 Command failed. If the -k option is used and the requested keyword is not found, flar returns 2.

Attributes See [attributes](http://www.oracle.com/pls/topic/lookup?ctx=E26505&id=REFMAN5attributes-5)(5) for descriptions of the following attributes:

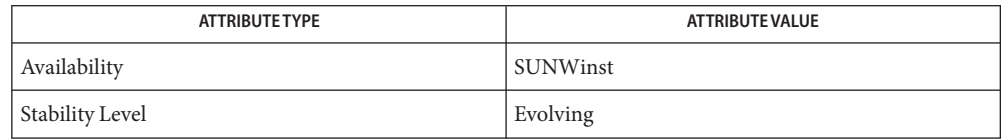

See Also [cpio](http://www.oracle.com/pls/topic/lookup?ctx=E26505&id=REFMAN1cpio-1)(1), [pax](http://www.oracle.com/pls/topic/lookup?ctx=E26505&id=REFMAN1pax-1)(1), [flarcreate](#page-552-0)(1M), [luupgrade](#page-1259-0)(1M), [flash\\_archive](http://www.oracle.com/pls/topic/lookup?ctx=E26505&id=REFMAN4flash-archive-4)(4), [attributes](http://www.oracle.com/pls/topic/lookup?ctx=E26505&id=REFMAN5attributes-5)(5)

Name flarcreate - create a flash archive from a master system

- <span id="page-552-0"></span>flarcreate -n *name* [-R *root*] [-A *system\_image*] [-H] [-I] **Synopsis** [-M] [-S] [-c] [-t [-p *posn*] [-b *blocksize*]] [-i *date*] [-u *section*]... [-m *master*] [-f [*filelist* | -] [-F]] [-a *author*] [-e *descr* | -E *descr\_file*] [-L *archiver*] [-D *dataset*] [-T *type*] [-U *key*=*value*]... [-x *exclude*]... [-y *include*]... [-z *filelist*]... [-X *filelist*]... *archive*
- Description The flarcreate command creates a flash archive from a master system. A master system is one that contains a reference configuration, which is a particular configuration of the Solaris operating environment, plus optional other software. A flash archive is an easily transportable version of the reference configuration.

In flash terminology, a system on which an archive is created is called a *master*. The system image stored in the archive is deployed to systems that are called *clones*.

A flash archive can be created on a system that is running a UFS root file system or a ZFS root file system. A flash archive of a ZFS rooted system contains the ZFS send stream of the entire dataset hierarchy under root dataset and additional send streams for other datasets outside rpool/ROOT except for the swap and dump volumes and any excluded datasets.

ZFS send stream flash archive images*cannot* be used to install zones. You must create a flash archive with an explicit cpio or pax archive when the system has a ZFS root. To create the flash archive, use the -L *archiver* option, described below, specifying cpio or pax as the method to archive the files.

There are two types of flash archives: full and differential. A full archive contains all the files that are in a system image. A differential archive contains only differences between two system images. Installation of a differential archive is faster and consumes fewer resources than installation of a full archive.

In creating a differential archive, you compare two system images. A system image can be any of:

- a Live Upgrade boot environment, mounted on some directory using [lumount](#page-1250-0)(1M) (see live upgrade $(5)$ )
- a clone system mounted over NFS with root permissions
- a full flash archive expanded into some local directory

To explain the creation of a differential flash archive, the following terminology is used:

*old*

The image prior to upgrade or other modification. This is likely the image as it was installed on clone systems.

*new*

The old image, plus possible additions or changes and minus possible deletions. This is likely the image you want to duplicate on clone systems.

The flarcreate command compares *old* and *new*, creating a differential archive as follows:

- files on *new* that are not in *old* are added to the archive:
- files of the same name that are different between *old* and *new* are taken from *new* and added to the archive;
- files that are in *old* and not in *new* are put in list of files to be deleted when the differential archive is installed on clone systems.

When creating a differential flash archive, the currently running image is, by default, the new image and a second image, specified with the -A option, is the old image. You can use the -R option to designate an image other than the currently running system as the new image. These options are described below.

Note that differential flash archives are not supported for a ZFS root file system.

Following creation of a flash archive, you can use JumpStart to clone the archive on multiple systems. Using JumpStart to install one or more systems is the only installation method available for installing a flash archive of a ZFS root pool.

You can run flarcreate in multi- or single-user mode. You can also use the command when the master system is booted from the first Solaris software CD or from a Solaris net image.

Archive creation should be performed when the master system is in as stable a state as possible. Following archive creation, use the  $f$ lar $(1M)$  command to administer a flash archive.

See flash  $\arctan(4)$  for a description of the flash archive.

The flarcreate command requires root privileges.

Options The flarcreate command has one required argument:

-n *name*

Specifies the name of the flash archive. *name* is supplied as the value of the content\_name keyword. See [flash\\_archive](http://www.oracle.com/pls/topic/lookup?ctx=E26505&id=REFMAN4flash-archive-4)(4).

The flarcreate command has the following general options:

-A *system\_image*

Create a differential flash archive by comparing a new system image (see DESCRIPTION) with the image specified by the *system\_image* argument. By default, the new system image is the currently running system. You can change the default with the -R option, described below. *system\_image* is a directory containing an image. It can be accessible through UFS, NFS, or [lumount](#page-1250-0)(1M).

The rules for inclusion and exclusion of files in a differential archive are described in DESCRIPTION. You can modify the effect of these rules with the use of the -x, -X, -y, and -z options, described below.

This option is not supported when creating a flash archive of a ZFS root pool.

 $\overline{c}$ 

Compress the archive using [compress](http://www.oracle.com/pls/topic/lookup?ctx=E26505&id=REFMAN1compress-1)(1)

-D *dataset*

Exclude specified datasets from the flash archive. This option can be used multiple times to exclude multiple datasets.

-f *filelist*

Use the contents of *filelist* as a list of files to include in the archive. The files are included in addition to the normal file list, unless -F is specified (see below). If *filelist* is -, the list is taken from standard input. *filelist* can include directories. If a directory is listed, all files and subdirectories under that directory are included.

This option is not supported when creating a flash archive of a ZFS root pool.

-F

Include only files in the list specified by -f. This option makes -f *filelist* an absolute list, rather than a list that is appended to the normal file list.

This option is not supported when creating a flash archive of a ZFS root pool.

-H

Do not generate hash identifier.

-I

Ignore integrity check. To prevent you from excluding important system files from an archive, flarcreate runs an integrity check. This check examines all files registered in a system package database and stops archive creation if any of them are excluded. Use this option to override this integrity check.

This option is not supported when creating a flash archive of a ZFS root pool.

-L *archiver*

By default, the value for the files\_archived\_method field in the identification section is  $pax(1)$  $pax(1)$ . If you specify - L, the archiver ([cpio](http://www.oracle.com/pls/topic/lookup?ctx=E26505&id=REFMAN1cpio-1)(1) and pax) is used instead.

-M

Used only when you are creating a differential flash archive. When creating a differential archive, flarcreate creates a long list of the files in the system that remain the same, are changed, and are to be deleted on clone systems. This list is stored in the manifest section of the archive (see flash  $archive(4)$ ). When the differential archive is deployed, the flash software uses this list to perform a file-by-file check, ensuring the integrity of the clone system. Use of this option to avoids such a check and saves the space used by the manifest

section in a differential archive. However, you must weigh the savings in time and disk space against the loss of an integrity check upon deployment. Because of this loss, use of this option is not recommended.

This option is not supported when creating a flash archive of a ZFS root pool.

-R *root*

Create the archive from the file system tree rooted at*root*. If you do not specify this option, flarcreate creates an archive from a file system rooted at /.

**Note –** The root file system of any non-global zones must not be referenced with the -R option. Doing so might damage the global zone's file system, might compromise the security of the global zone, and might damage the non-global zone's file system. See  $zones(5)$  $zones(5)$ .

 $-5$ 

Skip the disk space check and do not write archive size data to the archive. Without -S, flarcreate builds a compressed archive in memory before writing the archive to disk, to determine the size of the archive. This size information is written to the header of the archive in the files archived size field and is used during archive deployment on the client to ensure enough disk space is available on the client. Use -S to skip this step. The result of the use of -S is a significant decrease in the time it takes to create an archive.

-U *key*=*value*...

Include the user-defined keyword(s) and values in the archive identification section.

-x *exclude*...

Exclude the file or directory *exclude* from the archive. Note that the *exclude* file or directory is assumed to be relative to the alternate root specified using -R. If the parent directory of the file *exclude* is included with the -y option (see -y *include*), then only the specific file or directory specified by *exclude* is excluded. Conversely, if the parent directory of an included file is specified for exclusion, then only the file *include* is included. For example, if you specify:

-x /a -y /a/b

all of /a except for /a/b is excluded. If you specify:

-y /a -x /a/b

all of /a except for /a/b is included.

This option is not supported when creating a flash archive of a ZFS root pool.

-X *filelist*...

Use the contents of *filelist* as a list of files to exclude from the archive. If *filelist* is –, the list is taken from standard input.

This option is not supported when creating a flash archive of a ZFS root pool.

-y *include*...

Include the file or directory *include* in the archive. Note that the *include* file or directory is assumed to be relative to the alternate root specified using -R. See the description of the -x option, above, for a description of the interaction of the -x and -y options.

This option is not supported when creating a flash archive of a ZFS root pool.

-z *filelist*...

*filelist* is a list of files prefixed with a plus (+) or minus (-). A plus indicates that a file should be included in the archive; the minus indicates exclusion. If *filelist* is –, the list is taken from standard input.

This option is not supported when creating a flash archive of a ZFS root pool.

Use the following option with user-defined sections.

-u *section*...

Include the user-defined section located in the file *section* in the archive. *section* must be a blank-separated list of section names as described in flash  $archive(4)$ .

Use the following options with tape archives.

-b *blocksize*

The block size to be used when creating the archive. If not specified, a default block size of 64K is used.

-p *posn*

Used only with -t. Specifies the position on the tape device where the archive should be created. If not specified, the current position of the tape device is used.

-t

Create an archive on a tape device. The *archive* operand (see OPERANDS) is assumed to be the name of the tape device.

The following options are used for archive identification.

-a *author*

*author*is used to provide an author name for the archive identification section. If you do not specify -a, no author name is included in the identification section.

-e *descr*

The description to be included in the archive as the value of the content\_description archive identification key. This option is incompatible with -E.

-E *descr\_file*

The description to be used as the value of the archive identification content\_description key is retrieved from the file *descr\_file*. This option is incompatible with -e.

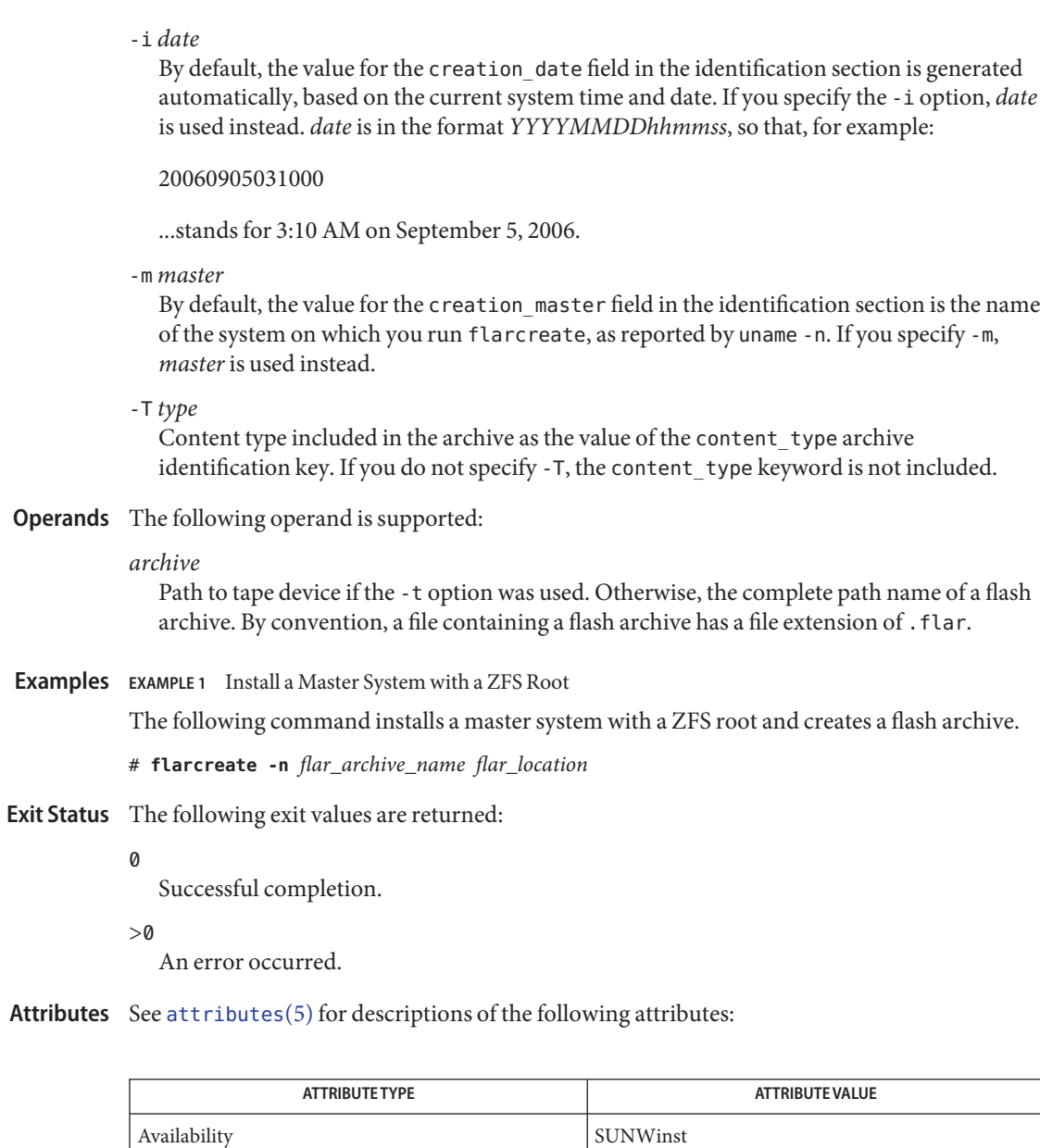

See Also [cpio](http://www.oracle.com/pls/topic/lookup?ctx=E26505&id=REFMAN1cpio-1)(1), [pax](http://www.oracle.com/pls/topic/lookup?ctx=E26505&id=REFMAN1pax-1)(1), flar[\(1M\),](#page-543-0) [flash\\_archive](http://www.oracle.com/pls/topic/lookup?ctx=E26505&id=REFMAN4flash-archive-4)(4), [attributes](http://www.oracle.com/pls/topic/lookup?ctx=E26505&id=REFMAN5attributes-5)(5)

Name fmadm - fault management configuration tool

<span id="page-558-0"></span>Synopsis fmadm [-q] [subcommand [arguments]]

The fmadm utility can be used by administrators and service personnel to view and modify system configuration parameters maintained by the Solaris Fault Manager,  $\text{fmd}(1\text{M})$ . fmd receives telemetry information relating to problems detected by the system software, diagnoses these problems, and initiates proactive self-healing activities such as disabling faulty components. **Description**

fmadm can be used to:

- view the set of diagnosis engines and agents that are currently participating in fault management,
- view the list of system components that have been diagnosed as faulty, and
- perform administrative tasks related to these entities.

The Fault Manager attempts to automate as many activities as possible, so use of fmadm is typically not required. When the Fault Manager needs help from a human administrator, service repair technician, or Sun, it produces a message indicating its needs. It also refers you to a knowledge article on Sun's web site, [http://www.sun.com/msg/.](http://www.sun.com/msg/) The web site might ask you to use fmadm or one of the other fault management utilities to gather more information or perform additional tasks. The documentation for  $fmd(1M)$ ,  $fmdump(1M)$  $fmdump(1M)$ , and  $fmdt(1M)$ describe more about tools to observe fault management activities.

The fmadm utility requires the user to possess the SYS\_CONFIG privilege. Refer to the *[System](http://www.oracle.com/pls/topic/lookup?ctx=E23823&id=SYSADV6) [Administration Guide: Security Services](http://www.oracle.com/pls/topic/lookup?ctx=E23823&id=SYSADV6)* for more information about how to configure Solaris privileges. The fmadm load subcommand requires that the user possess all privileges.

- fmadm accepts the following subcommands. Some of the subcommands accept or require additional options and operands. The load, unload, reset, and rotate subcommands are intended for trained technical personnel. We recommend against use of these subcommands without the specific guidance of, for example, a Knowledge Base article. SUBCOMMANDS
	- fmadm acquit *fmri* | *label* [*uuid*]

Notify the Fault Manager that the specified resource is not to be considered to be a suspect in the fault event identified by *uuid*, or if no UUID is specified, then in any fault or faults that have been detected. The fmadm acquit subcommand should be used only at the direction of a documented Sun repair procedure. Administrators might need to apply additional commands to re-enable a previously faulted resource.

# fmadm acquit *uuid*

Notify the Fault Manager that the fault event identified by *uuid* can be safely ignored. The fmadm acquit subcommand should be used only at the direction of a documented Sun repair procedure. Administrators might need to apply additional commands to re-enable any previously faulted resources.

#### fmadm config

Display the configuration of the Fault Manager itself, including the module name, version, and description of each component module. Fault Manager modules provide services such as automated diagnosis, self-healing, and messaging for hardware and software present on the system.

## fmadm faulty [-afgiprsv] [-n *max*] [-u *uid*]

Display status information for resources that the Fault Manager currently believes to be faulty.

The following options are supported:

- -a Display all faults. By default, the fmadm faulty command only lists output for resources that are currently present and faulty. If you specify the -a option, all resource information cached by the Fault Manager is listed, including faults which have been automatically corrected or where no recovery action is needed. The listing includes information for resources that might no longer be present in the system.
- -f Display faulty fru's (Field replaceable units).
- -g Group together faults which have the same fru, class and fault message.
- -i Display persistent cache identifier for each resource in the Fault Manager.
- -n *max* If faults or resources are grouped together with the -a or -g options, limit the output to *max* entries.
- -p Pipe output through pager with form feed between each fault.
- -r Display Fault Management Resource with their Identifier (FMRI) and their fault management state.
- -s Display 1 line fault summary for each fault event.
- -u *uid* Only display fault with given uid.
- -v Display full output.

The percentage certainty is displayed if a fault has multiple suspects, either of different classes or on different fru's. If more than one resource is on the same fru and it is not 100% certain that the fault is associated with the fru, the maximum percentage certainty of the possible suspects on the fru is displayed.

The Fault Manager associates the following states with every resource for which telemetry information has been received:

ok The resource is present and in use and has no known problems so far as the Fault Manager is concerned.

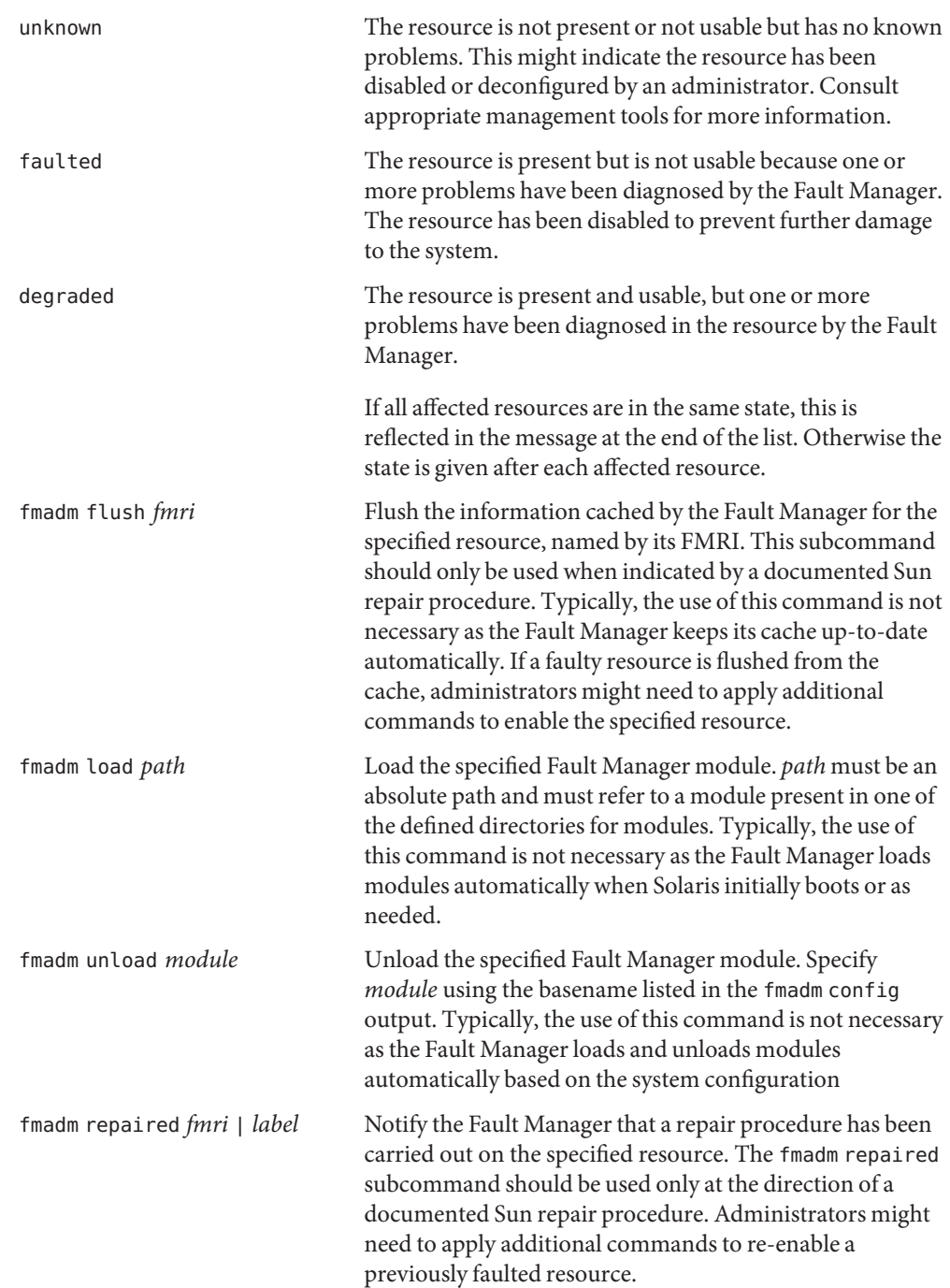

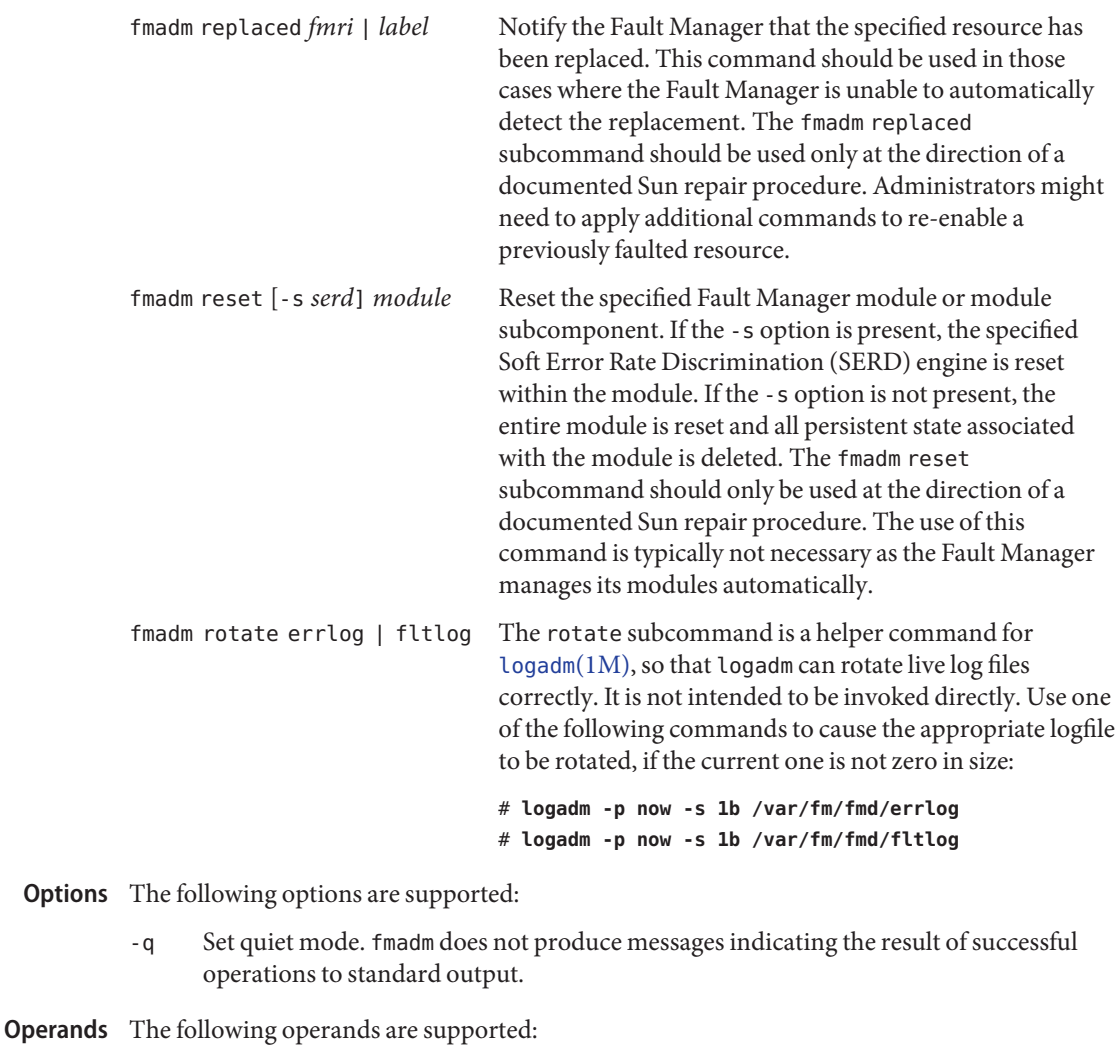

- *cmd* The name of a subcommand listed in SUBCOMMANDS.
- *args* One or more options or arguments appropriate for the selected *subcommand*, as described in SUBCOMMANDS.

**EXAMPLE 1** Invoking faulty Subcommand **Examples** The following command invokes the faulty subcommand, which displays the uuid, label, and fmri for a component.

> # **fmadm faulty** ------------ ------------------------------------ ------------ ---------

```
EXAMPLE 1 Invoking faulty Subcommand (Continued)
TIME EVENT-ID SEVERITY
------------ ------------------------------------ ------------ ---------
Sep 09 16:15 96609fae-113c-e48c-b1cf-ebf4b0902d72 DISK-8000-3E Critical
Problem Status : solved [injected]
Diag Engine : eft / 1.16
System
  Manufacturer : Oracle-Corp.
  Name : SUN-FIRE-X4170-SERVER
  Part Number : unknown
  Serial Number: 0920XF508B
  ----------------------------------------
Suspect 1 of 1:
 Fault class: fault.io.scsi.cmd.disk.dev.rqs.derr
 Certainty : 100%
 Affects : dev:///:devid=id1,sd@n5000c5000940edbb//scsi_vhci/disk@q\
               5000c5000940edbb
 Status : out of service, but associated components no longer faulty
  FRU
     Status : replaced
     Location : DISK 11
     Manufacturer : SEAGATE
     Name : SEAGATE-ST330057SSUN300G
     Part Number : SEAGATE-ST330057SSUN300G
     Revision : 0205
     Serial Number : 000930G01CN4----3SJ01CN4
     Chassis
       Manufacturer : Oracle-Corp.
       Name : SUN-Storage-J4410
       Part Number : 594-5329
       Serial Number : 1037QAQ052
     ...
     ...
```
In the preceding output, the uuid is the first item in the EVENT-ID column, 96609fae-113c-e48c-b1cf-ebf4b0902d72. The label is in the FRU section in the Location line, DISK 11.

The fmris are available with fmdump -v:

```
# fmdump -v
```

```
Sep 09 16:15:36.9252 96609fae-113c-e48c-b1cf-ebf4b0902d72 DISK-8000-3E \
Diagnosed 100% fault.io.scsi.cmd.disk.dev.rqs.derr
```

```
EXAMPLE 1 Invoking faulty Subcommand (Continued)
Problem in: hc://:scheme=:chassis-mfg=Oracle-Corp.:chassis-name=SUN-\
Storage-J4410:chassis-part=594-5329:chassis-serial=1037QAQ052/ses-\
enclosure=0/bay=11/disk=0
Affects: dev:///:devid=id1,sd@n5000c5000940edbb//\
scsi_vhci/disk@g5000c5000940edbb
FRU: hc://chassis-mfg=Oracle-Corp.:chassis-name=SUN-Storage-J4410\
:chassis-part=594-5329:chassis-serial=1037QAQ052:fru-mfg=SEAGATE\
:fru-name=SEAGATE-ST330057SSUN300G:fru-part=SEAGATE-ST330057SSUN300G\
:fru-revision=0205:fru-serial=000930G01CN4--------3SJ01CN4/\
ses-enclosure=0/bay=11/disk=0
```
Location: DISK 11

Note that label is the easiest-to-use identifier.

#### **EXAMPLE 2** Obtaining Module Name

The following command displays the module name for each component. The module name is specified as input to the fmadm unload command.

```
# fmadm config
```
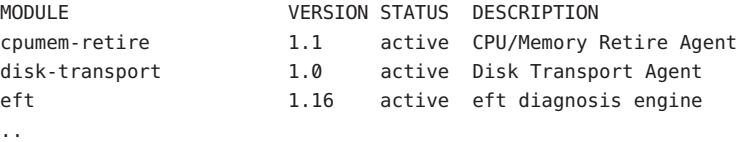

**Exit Status** The following exit values are returned:

- 0 Successful completion.
- 1 An error occurred. Errors include a failure to communicate with fmd or insufficient privileges to perform the requested operation.
- 2 Invalid command-line options were specified.

Attributes See [attributes](http://www.oracle.com/pls/topic/lookup?ctx=E26505&id=REFMAN5attributes-5)(5) for descriptions of the following attributes:

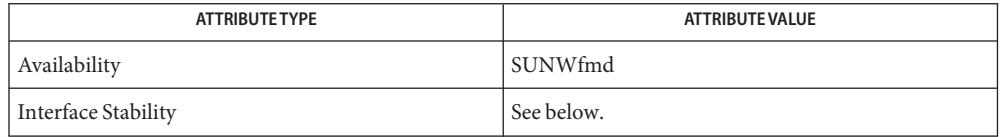

The command-line options are Committed. The human-readable output is not-an-interface.

See Also fmd[\(1M\),](#page-565-0) [fmdump](#page-567-0)(1M), [fmstat](#page-573-0)(1M), [logadm](#page-1159-0)(1M), [syslogd](#page-2523-0)(1M), [attributes](http://www.oracle.com/pls/topic/lookup?ctx=E26505&id=REFMAN5attributes-5)(5)

*[System Administration Guide: Security Services](http://www.oracle.com/pls/topic/lookup?ctx=E23823&id=SYSADV6)*

[http://www.sun.com/msg/](http://www.oracle.com/us/sun/index.htm)

<span id="page-565-0"></span>Name fmd - fault manager daemon

/usr/lib/fm/fmd/fmd [-V] [-f *file*] [-o *opt*=*val*] [-R *dir*] **Synopsis**

fmd is a daemon that runs in the background on each Solaris system. fmd receives telemetry information relating to problems detected by the system software, diagnoses these problems, and initiates proactive self-healing activities such as disabling faulty components. When appropriate, the fault manager also sends a message to the [syslogd](#page-2523-0) $(1M)$  service to notify an administrator that a problem has been detected. The message directs administrators to a knowledge article on Sun's web site, [http://www.sun.com/msg/,](http://www.sun.com/msg/) which explains more about the problem impact and appropriate responses. **Description**

> Each problem diagnosed by the fault manager is assigned a Universal Unique Identifier (UUID). The UUID uniquely identifes this particular problem across any set of systems. The  $f$ mdump( $1M$ ) utility can be used to view the list of problems diagnosed by the fault manager, along with their UUIDs and knowledge article message identifiers. The [fmadm](#page-558-0)(1M) utility can be used to view the resources on the system believed to be faulty. The  $f$ mstat $(1M)$  utility can be used to report statistics kept by the fault manager. The fault manager is started automatically when Solaris boots, so it is not necessary to use the fmd command directly. Sun's web site explains more about what capabilities are currently available for the fault manager on Solaris.

The following options are supported **Options**

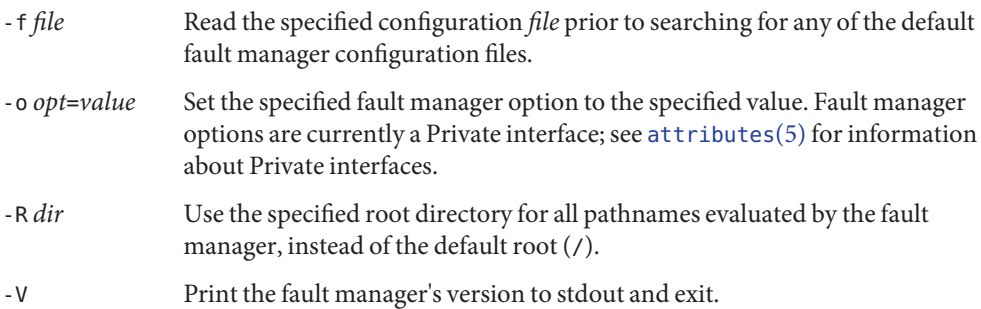

**Exit Status** The following exit values are returned:

- 0 Successful completion
- 1 An error occurred which prevented the fault manager from initializing, such as failure to open the telemetry transport.
- 2 Invalid command-line options were specified.

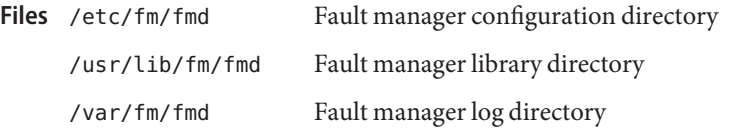

Attributes See [attributes](http://www.oracle.com/pls/topic/lookup?ctx=E26505&id=REFMAN5attributes-5)(5) for descriptions of the following attributes:

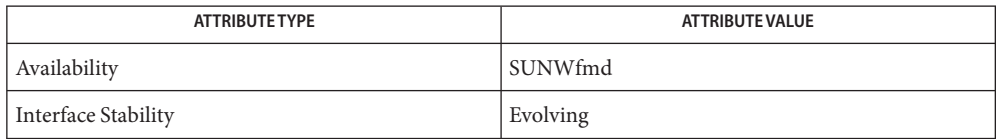

**See Also** [svcs](http://www.oracle.com/pls/topic/lookup?ctx=E26505&id=REFMAN1svcs-1)(1), [fmadm](#page-558-0)(1M), [fmdump](#page-567-0)(1M), [fmstat](#page-573-0)(1M), [syslogd](#page-2523-0)(1M), [attributes](http://www.oracle.com/pls/topic/lookup?ctx=E26505&id=REFMAN5attributes-5)(5), [smf](http://www.oracle.com/pls/topic/lookup?ctx=E26505&id=REFMAN5smf-5)(5)

[http://www.sun.com/msg/](http://www.oracle.com/us/sun/index.htm)

The Fault Manager is managed by the service management facility, [smf](http://www.oracle.com/pls/topic/lookup?ctx=E26505&id=REFMAN5smf-5)(5), under the service **Notes** identifier:

svc:/system/fmd:default

The service's status can be queried using the [svcs](http://www.oracle.com/pls/topic/lookup?ctx=E26505&id=REFMAN1svcs-1)(1) command. Administrators should not disable the Fault Manager service.

<span id="page-567-0"></span>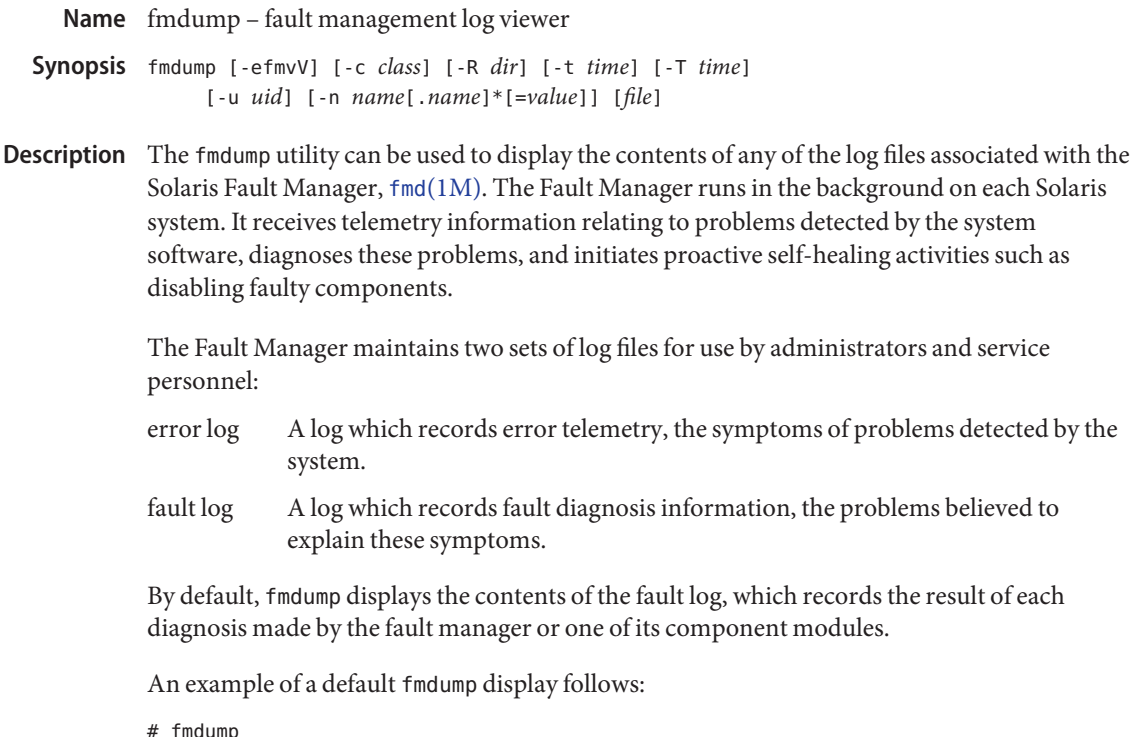

```
TIME UUID SUNW-MSG-ID
Dec 28 13:01:27.3919 bf36f0ea-9e47-42b5-fc6f-c0d979c4c8f4 FMD-8000-11
Dec 28 13:01:49.3765 3a186292-3402-40ff-b5ae-810601be337d FMD-8000-11
Dec 28 13:02:59.4448 58107381-1985-48a4-b56f-91d8a617ad83 FMD-8000-OW
...
```
Each problem recorded in the fault log is identified by:

- The time of its diagnosis
- A Universal Unique Identifier (UUID) that can be used to uniquely identify this particular problem across any set of systems
- A message identifier that can be used to access a corresponding knowledge article located at Sun's web site, [http://www.sun.com/msg/](http://www.oracle.com/us/sun/index.htm)

If a problem requires action by a human administrator or service technician or affects system behavior, the Fault Manager also issues a human-readable message to [syslogd](#page-2523-0)(1M). This message provides a summary of the problem and a reference to the knowledge article on the Sun web site, [http://www.sun.com/msg/.](http://www.oracle.com/us/sun/index.htm)

You can use the -v and -V options to expand the display from a single-line summary to increased levels of detail for each event recorded in the log. The -c, -t, -T, and -u options can be used to filter the output by selecting only those events that match the specified *class*, range of times, or *uuid*.

If more than one filter option is present on the command-line, the options combine to display only those events that are selected by the logical AND of the options. If more than one instance of the same filter option is present on the command-line, the like options combine to display any events selected by the logical OR of the options. For example, the command:

```
# fmdump -u uuid1 -u uuid2 -t 02Dec03
```
selects events whose attributes are (uuid1 OR uuid2) AND (time on or after 02Dec03).

The following options are supported: **Options**

-c *class*

Select events that match the specified class. The class argument can use the glob pattern matching syntax described in sh[\(1\).](http://www.oracle.com/pls/topic/lookup?ctx=E26505&id=REFMAN1sh-1) The class represents a hierarchical classification string indicating the type of telemetry event. More information about Sun's telemetry protocol is available at Sun's web site, [http://www.sun.com/msg/.](http://www.oracle.com/us/sun/index.htm)

-e

Display events from the fault management error log instead of the fault log. This option is shorthand for specifying the pathname of the error log file.

The error log file contains Private telemetry information used by Sun's automated diagnosis software. This information is recorded to facilitate post-mortem analysis of problems and event replay, and should not be parsed or relied upon for the development of scripts and other tools. See [attributes](http://www.oracle.com/pls/topic/lookup?ctx=E26505&id=REFMAN5attributes-5)(5) for information about Sun's rules for Private interfaces.

-f

Follow the growth of the log file by waiting for additional data. fmdump enters an infinite loop where it will sleep for a second, attempt to read and format new data from the log file, and then go back to sleep. This loop can be terminated at any time by sending an interrupt (Control-C).

-m

Print the localized diagnosis message associated with each entry in the fault log.

-n *name*[.*name*]\*[=*value*]

Select fault log or error log events, depending on the -e option, that have properties with a matching name (and optionally a matching value). For string properties the value can be a regular expression match. Regular expression syntax is described in the EXTENDED REGULAR EXPRESSIONS section of the [regex](http://www.oracle.com/pls/topic/lookup?ctx=E26505&id=REFMAN5regex-5)(5) manual page. Be careful when using the characters:

 $$*$  { ^ | ( ) \

...or a regular expression, because these are meaningful to the shell. It is safest to enclose any of these in single quotes. For numeric properties, the value can be octal, hex, or decimal.

#### -R *dir*

Use the specified root directory for the log files accessed by fmdump, instead of the default root $($  $/$ ).

# -t *time*

Select events that occurred at or after the specified time. The time can be specified using any of the following forms:

## *mm*/*dd*/*yy hh*:*mm*:*ss*

Month, day, year, hour in 24-hour format, minute, and second. Any amount of whitespace can separate the date and time. The argument should be quoted so that the shell interprets the two strings as a single argument.

## *mm*/*dd*/*yy hh*:*mm*

Month, day, year, hour in 24-hour format, and minute. Any amount of whitespace can separate the date and time. The argument should be quoted so that the shell interprets the two strings as a single argument.

## *mm*/*dd*/*yy*

12:00:00AM on the specified month, day, and year.

### *ddMonyy hh*:*mm*:*ss*

Day, month name, year, hour in 24-hour format, minute, and second. Any amount of whitespace can separate the date and time. The argument should be quoted so that the shell interprets the two strings as a single argument.

## *ddMonyy hh*:*mm*

Day, month name, year, hour in 24-hour format, and minute. Any amount of whitespace can separate the date and time. The argument should be quoted so that the shell interprets the two strings as a single argument.

## *Mon dd hh*:*mm*:*ss*

Month, day, hour in 24-hour format, minute, and second of the current year.

# *yyyy*-*mm*-*dd* [T *hh*:*mm*[:*ss*]]

Year, month, day, and optional hour in 24-hour format, minute, and second. The second, or hour, minute, and second, can be optionally omitted.

### *ddMonyy*

12:00:00AM on the specified day, month name, and year.

## *hh*:*mm*:*ss*

Hour in 24-hour format, minute, and second of the current day.

### *hh*:*mm*

Hour in 24-hour format and minute of the current day.

*T*ns | *T*nsec

*T* nanoseconds ago where T is an integer value specified in base 10.

*T*us |*T*usec

*T* microseconds ago where T is an integer value specified in base 10.

*T*ms | *T*msec

T milliseconds ago where T is an integer value specified in base 10.

*T*s | *T*sec

T seconds ago where *T* is an integer value specified in base 10.

*T*m |*T*min

*T* minutes ago where *T* is an integer value specified in base 10.

*T*h |*T*hour

*T* hours ago where *T* is an integer value specified in base 10.

*T*d |*T*day

*T* days ago where *T* is an integer value specified in base 10.

You can append a decimal fraction of the form .*n* to any -t option argument to indicate a fractional number of seconds beyond the specified time.

-T *time*

Select events that occurred at or before the specified time. *time* can be specified using any of the time formats described for the -t option.

-u *uuid*

Select fault diagnosis events that exactly match the specified *uuid*. Each diagnosis is associated with a Universal Unique Identifier (UUID) for identification purposes. The -u option can be combined with other options such as -v to show all of the details associated with a particular diagnosis.

If the -e option and -u option are both present, the error events that are cross-referenced by the specified diagnosis are displayed.

-v

Display verbose event detail. The event display is enlarged to show additional common members of the selected events.

 $-V$ 

Display very verbose event detail. The event display is enlarged to show every member of the name-value pair list associated with each event. In addition, for fault logs, the event display includes a list of cross-references to the corresponding errors that were associated with the diagnosis.

**Operands** The following operands are supported:

*file* Specifies an alternate log file to display instead of the system fault log. The fmdump utility determines the type of the specified log automatically and produces appropriate output for the selected log.

**EXAMPLE 1** Retrieving Given Class from fmd Log **Examples**

Use any of the following commands to retrieve information about a specified class from the fmd log. The complete class name is ereport.io.ddi.context.

```
# fmdump -Ve -c 'ereport.io.ddi.context'
# fmdump -Ve -c 'ereport.*.context'
# fmdump -Ve -n 'class=ereport.io.ddi.context'
# fmdump -Ve -n 'class=ereport.*.context'
```
Any of the preceding commands produces the following output:

```
Oct 06 2007 11:53:20.975021712 ereport.io.ddi.context
        nvlist version: 0
                class = ereport.io.ddi.context
                ena = 0x1b03a15ecf00001
                detector = (embedded nvlist)
                nvlist version: 0
                         version = <math>0 \times 0scheme = devdevice-path = /(end detector)
                ttl = 0x1
```
 $\text{tod} = 0 \times 470706b0 \quad 0 \times 3$ alda690

**EXAMPLE 2** Retrieving Specific Detector Device Path from fmd Log

The following command retrieves a detector device path from the fmd log.

```
# fmdump -Ve -n 'detector.device-path=.*/disk@1,0$'
Oct 06 2007 12:04:28.065660760 ereport.io.scsi.disk.rqs
nvlist version: 0
       class = ereport.io.scsi.disk.rqs
       ena = 0x453ff3732400401
       detector = (embedded nvlist)
                nvlist version: 0
                         version = <math>0 \times 0scheme = dev
                         device-path = /pci@0,0/pci1000,3060@3/disk@1,0
                 (end detector)
                ttl = 0x1_{--}tod = 0x4707094c 0x3e9e758
```
**Exit Status** The following exit values are returned:

0 Successful completion. All records in the log file were examined successfully.

- 1 A fatal error occurred. This prevented any log file data from being examined, such as failure to open the specified file.
- 2 Invalid command-line options were specified.
- 3 The log file was opened successfully, but one or more log file records were not displayed, either due to an I/O error or because the records themselves were malformed. fmdump issues a warning message for each record that could not be displayed, and then continues on and attempts to display other records.

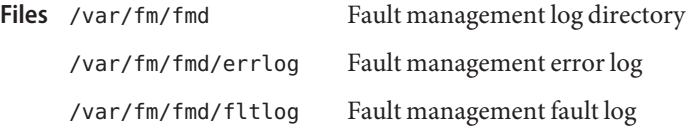

Attributes See [attributes](http://www.oracle.com/pls/topic/lookup?ctx=E26505&id=REFMAN5attributes-5)(5) for descriptions of the following attributes:

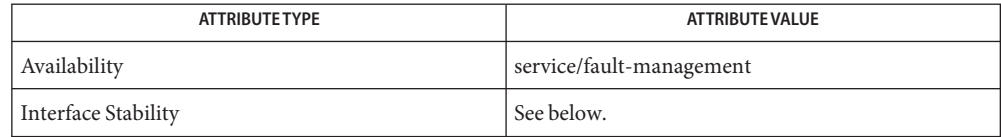

The command-line options and the human-readable fault log output are Committed. The human-readable error log output is Private.

 $\textsf{See Also } \sh(1), \textsf{fmadm}(1M), \textsf{fmd}(1M), \textsf{fmstat}(1M), \textsf{syslogd}(1M), \textsf{libexact}(3LIB), \textsf{attributes}(5),$  $\textsf{See Also } \sh(1), \textsf{fmadm}(1M), \textsf{fmd}(1M), \textsf{fmstat}(1M), \textsf{syslogd}(1M), \textsf{libexact}(3LIB), \textsf{attributes}(5),$  $\textsf{See Also } \sh(1), \textsf{fmadm}(1M), \textsf{fmd}(1M), \textsf{fmstat}(1M), \textsf{syslogd}(1M), \textsf{libexact}(3LIB), \textsf{attributes}(5),$  $\textsf{See Also } \sh(1), \textsf{fmadm}(1M), \textsf{fmd}(1M), \textsf{fmstat}(1M), \textsf{syslogd}(1M), \textsf{libexact}(3LIB), \textsf{attributes}(5),$  $\textsf{See Also } \sh(1), \textsf{fmadm}(1M), \textsf{fmd}(1M), \textsf{fmstat}(1M), \textsf{syslogd}(1M), \textsf{libexact}(3LIB), \textsf{attributes}(5),$  $\textsf{See Also } \sh(1), \textsf{fmadm}(1M), \textsf{fmd}(1M), \textsf{fmstat}(1M), \textsf{syslogd}(1M), \textsf{libexact}(3LIB), \textsf{attributes}(5),$  $\textsf{See Also } \sh(1), \textsf{fmadm}(1M), \textsf{fmd}(1M), \textsf{fmstat}(1M), \textsf{syslogd}(1M), \textsf{libexact}(3LIB), \textsf{attributes}(5),$  $\textsf{See Also } \sh(1), \textsf{fmadm}(1M), \textsf{fmd}(1M), \textsf{fmstat}(1M), \textsf{syslogd}(1M), \textsf{libexact}(3LIB), \textsf{attributes}(5),$  $\textsf{See Also } \sh(1), \textsf{fmadm}(1M), \textsf{fmd}(1M), \textsf{fmstat}(1M), \textsf{syslogd}(1M), \textsf{libexact}(3LIB), \textsf{attributes}(5),$  $\textsf{See Also } \sh(1), \textsf{fmadm}(1M), \textsf{fmd}(1M), \textsf{fmstat}(1M), \textsf{syslogd}(1M), \textsf{libexact}(3LIB), \textsf{attributes}(5),$  $\textsf{See Also } \sh(1), \textsf{fmadm}(1M), \textsf{fmd}(1M), \textsf{fmstat}(1M), \textsf{syslogd}(1M), \textsf{libexact}(3LIB), \textsf{attributes}(5),$  $\textsf{See Also } \sh(1), \textsf{fmadm}(1M), \textsf{fmd}(1M), \textsf{fmstat}(1M), \textsf{syslogd}(1M), \textsf{libexact}(3LIB), \textsf{attributes}(5),$  $\textsf{See Also } \sh(1), \textsf{fmadm}(1M), \textsf{fmd}(1M), \textsf{fmstat}(1M), \textsf{syslogd}(1M), \textsf{libexact}(3LIB), \textsf{attributes}(5),$ [regex](http://www.oracle.com/pls/topic/lookup?ctx=E26505&id=REFMAN5regex-5) $(5)$ 

*[System Administration Guide: Security Services](http://www.oracle.com/pls/topic/lookup?ctx=E23823&id=SYSADV6)*

[http://www.sun.com/msg/](http://www.oracle.com/us/sun/index.htm)

Fault logs contain references to records stored in error logs that can be displayed using fmdump **Notes** -V to understand the errors that were used in the diagnosis of a particular fault. These links are preserved if an error log is renamed as part of log rotation. They can be broken by removing an error log file, or by moving it to another filesystem directory. fmdump can not display error information for such broken links. It continues to display any and all information present in the fault log.

<span id="page-573-0"></span>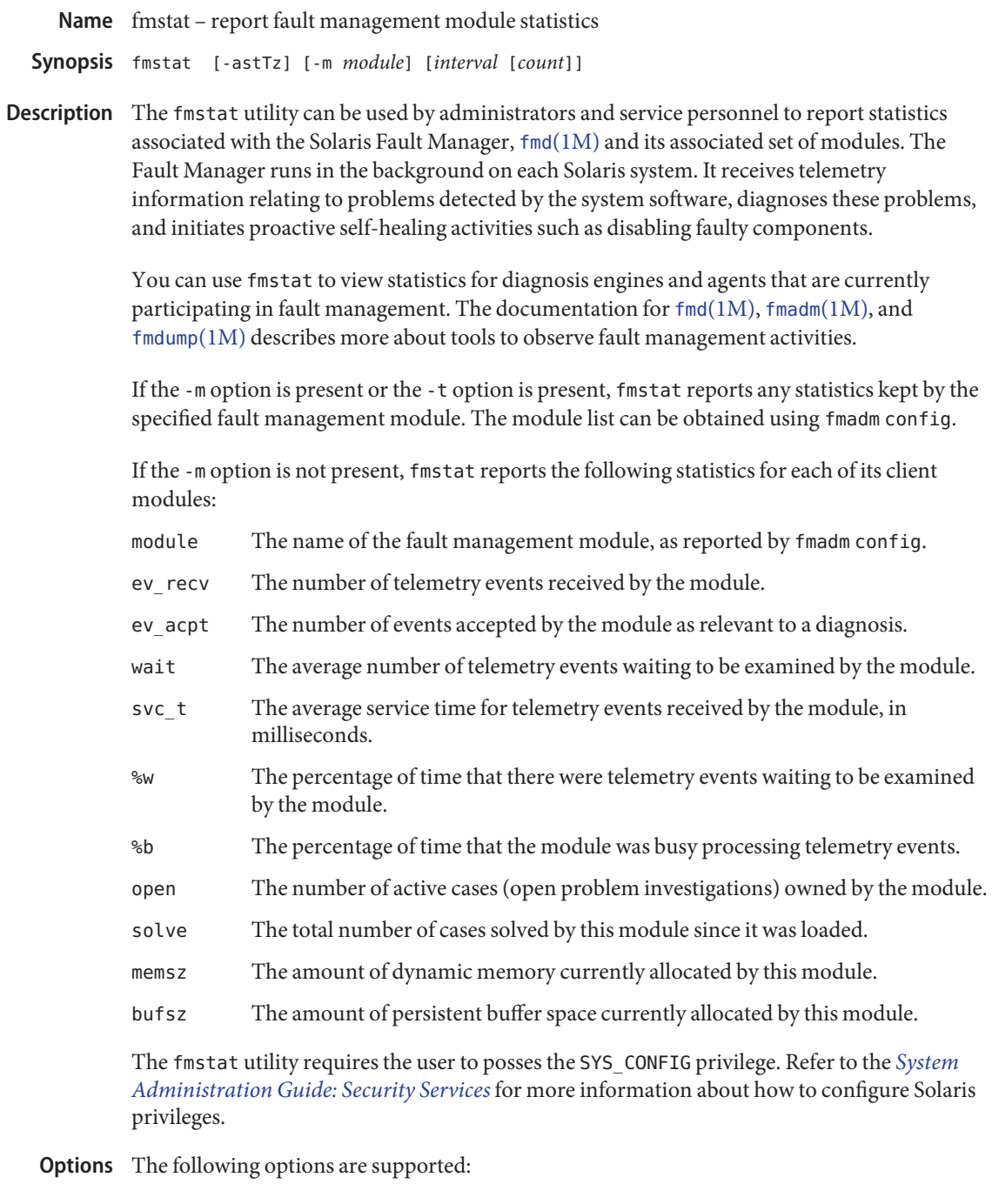

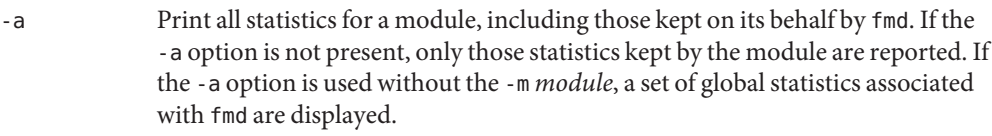

-m *module* Print a report on the statistics associated with the specified fault management module, instead of the default statistics report. Modules can publish an arbitrary set of statistics to help Sun service the fault management software itself. The module statistics constitute a Private interface. See [attributes](http://www.oracle.com/pls/topic/lookup?ctx=E26505&id=REFMAN5attributes-5)(5) for information on Sun's rules for Private interfaces. Scripts should not be written that depend upon the values of fault management module statistics as they can change without notice.

- -s Print a report on Soft Error Rate Discrimination (SERD) engines associated with the module instead of the default module statistics report. A SERD engine is a construct used by fault management software to determine if a statistical threshold measured as *N* events in some time *T* has been exceeded. The -s option can only be used in combination with the -m option.
- -t Print a report on the statistics associated with each fault management event transport. Each fault management module can provide the implementation of one or more event transports.
- -T Print a table of the authority information associated with each fault management event transport. If the -m option is present, only transports associated with the specified module are displayed.
- -z Omit statistics with a zero value from the report associated with the specified fault management module. The -z option can only be used in combination with the -m option.

**Operands** The following operands are supported:

*count* Print only count reports, and then exit.

*interval* Print a new report every *interval* seconds.

If no *interval* and no *count* are specified, a single report is printed and fmstat exits. If an *interval* is specified but no *count* is specified, fmstat prints reports every *interval*seconds indefinitely until the command is interrupted.

**Exit Status** The following exit values are returned:

- 0 Successful completion.
- 1 A fatal error occurred. A fatal error could be the failure to communicate with  $\text{fmd}(1\text{M})$ . It could also be that insufficient privileges were available to perform the requested operation.

2 Invalid command-line options were specified.

Attributes See [attributes](http://www.oracle.com/pls/topic/lookup?ctx=E26505&id=REFMAN5attributes-5)(5) for descriptions of the following attributes:

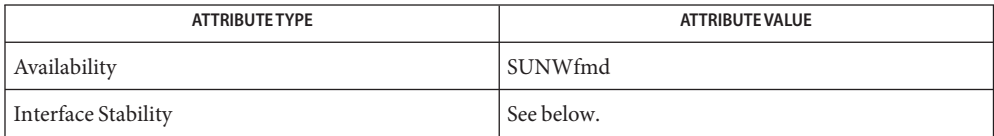

The command-line options are Evolving. The human-readable default report is Unstable. The human-readable module report is Private.

See Also [fmadm](#page-558-0)[\(1M\),](#page-565-0) fmd(1M), [fmdump](#page-567-0)(1M), [attributes](http://www.oracle.com/pls/topic/lookup?ctx=E26505&id=REFMAN5attributes-5)(5)

*[System Administration Guide: Security Services](http://www.oracle.com/pls/topic/lookup?ctx=E23823&id=SYSADV6)*
<span id="page-576-0"></span>Name fmthard - populate label on hard disks

## **Synopsis**

```
fmthard -d data | -n volume_name | -s datafile [-i] /dev/rdsk/c?
            [t?] d?s2
      fmthard -d data | -n volume_name | -s datafile [-i] /dev/rdsk/c?
            [t?] d?s2
SPARC
  x86
```
Description The fmthard command updates the VTOC (Volume Table of Contents) on hard disks and, on x86 systems, adds boot information to the Solaris fdisk partition. One or more of the options -s *datafile*, -d *data*, or -n *volume\_name* must be used to request modifications to the disk label. To print disk label contents, see [prtvtoc](#page-1878-0)(1M). The /dev/rdsk/c*?*[t*?*]d*?*s2 file must be the character special file of the device where the new label is to be installed. On x86 systems, [fdisk](#page-525-0)(1M) must be run on the drive before fmthard.

> If you are using an x86 system, note that the term ''partition'' in this page refers to *slices* within the x86 fdisk partition on x86 machines. Do not confuse the partitions created by fmthard with the partitions created by fdisk.

The following options are supported: **Options**

# -d *data*

The *data* argument of this option is a string representing the information for a particular partition in the current VTOC. The string must be of the format *part:tag:flag:start:size* where *part* is the partition number, *tag* is the ID TAG of the partition, *flag* is the set of permission flags, *start* is the starting sector number of the partition, and *size* is the number of sectors in the partition. See the description of the *datafile* below for more information on these fields.

-i

This option allows the command to create the desired VTOC table, but prints the information to standard output instead of modifying the VTOC on the disk.

-n *volume\_name*

This option is used to give the disk a *volume\_name* up to 8 characters long.

-s *datafile*

This option is used to populate the VTOC according to a *datafile* created by the user. If the *datafile* is − (a hyphen), fmthard reads from standard input. The *datafile* format is described below. This option causes all of the disk partition timestamp fields to be set to zero.

Every VTOC generated by fmthard will also have partition 2, by convention, that corresponds to the whole disk. If the input in *datafile* does not specify an entry for partition 2, a default partition 2 entry will be created automatically in VTOC with the tag V\_BACKUP and size equal to the full size of the disk.

The *datafile* contains one specification line for each partition, starting with partition 0. Each line is delimited by a new-line character  $(\nabla n)$ . If the first character of a line is an asterisk (\*), the line is treated as a comment. Each line is composed of entries that are position-dependent, separated by white space and having the following format:

*partition tag flag starting\_sector size\_in\_sectors*

where the entries have the following values:

## *partition*

The partition number. Currently, for Solaris SPARC, a disk can have up to 8 partitions, 0−7. Even though the *partition* field has 4 bits, only 3 bits are currently used. For x86, all 4 bits are used to allow slices 0−15. Each Solaris fdisk partition can have up to 16 slices.

## *tag*

The partition tag: a decimal number. The following are reserved codes: 0 (V\_UNASSIGNED), 1 (V\_BOOT), 2 (V\_ROOT), 3 (V\_SWAP), 4 (V\_USR), 5 (V\_BACKUP), 6 (V\_STAND), 7 (V\_VAR), and 8 (V\_HOME).

## *flag*

The flag allows a partition to be flagged as unmountable or read only, the masks being: V\_UNMNT 0x01, and V\_RONLY 0x10. For mountable partitions use 0x00.

## *starting\_sector*

The sector number (decimal) on which the partition starts.

#### *size\_in\_sectors*

The number (decimal) of sectors occupied by the partition.

You can save the output of a prtvtoc command to a file, edit the file, and use it as the *datafile* argument to the -s option.

Attributes See [attributes](http://www.oracle.com/pls/topic/lookup?ctx=E26505&id=REFMAN5attributes-5)(5) for descriptions of the following attributes:

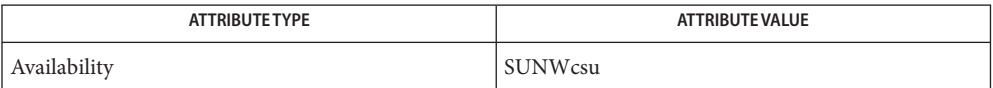

See Also [uname](http://www.oracle.com/pls/topic/lookup?ctx=E26505&id=REFMAN1uname-1)(1), [format](#page-578-0)(1M), [prtvtoc](#page-1878-0)(1M), [attributes](http://www.oracle.com/pls/topic/lookup?ctx=E26505&id=REFMAN5attributes-5)(5)

## $x$ 86 $Only$  [fdisk](#page-525-0) $(1M)$ , [installgrub](#page-883-0) $(1M)$

Notes Special care should be exercised when overwriting an existing VTOC, as incorrect entries could result in current data being inaccessible. As a precaution, save the old VTOC.

For disks under two terabytes, fmthard cannot write a VTOC on an unlabeled disk. Use [format](#page-578-0)(1M) for this purpose.

Name format - disk partitioning and maintenance utility

- <span id="page-578-0"></span>format [-f *command-file*] [-l *log-file*] [-x *data-file*] **Synopsis** [-d *disk-name*] [-t *disk-type*] [-p *partition-name*] [-s] [-m] [-M] [-e] [*disk-list*]
- Description format enables you to format, label, repair, and analyze disks on your system. Unlike previous disk maintenance programs, format runs under SunOS. Because there are limitations to what can be done to the system disk while the system is running, format is also supported within the memory-resident system environment. For most applications, however, running format under SunOS is the more convenient approach.

format first uses the disk list defined in *data-file* if the -x option is used. format then checks for the FORMAT\_PATH environment variable, a colon-separated list of filenames and/or directories. In the case of a directory, format searches for a file named format.dat in that directory; a filename should be an absolute pathname, and is used without change. format adds all disk and partition definitions in each specified file to the working set. Multiple identical definitions are silently ignored. If FORMAT\_PATH is not set, the path defaults to /etc/format.dat.

*disk-list* is a list of disks in the form c?t?d? or /dev/rdsk/c?t?d?s?. With the latter form, shell wildcard specifications are supported. For example, specifying /dev/rdsk/c2\* causes format to work on all drives connected to controller c2 only. If no *disk-list* is specified, format lists all the disks present in the system that can be administered by format.

Removable media devices are listed only when users execute format in expert mode (option -e). This feature is provided for backward compatibility. Use [rmformat](http://www.oracle.com/pls/topic/lookup?ctx=E26505&id=REFMAN1rmformat-1)(1) for rewritable removable media devices.

# The following options are supported: **Options**

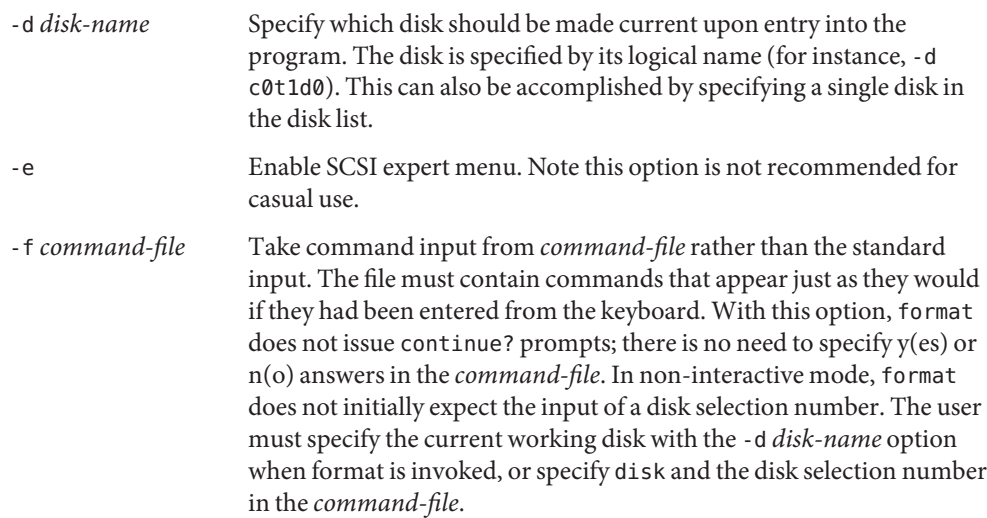

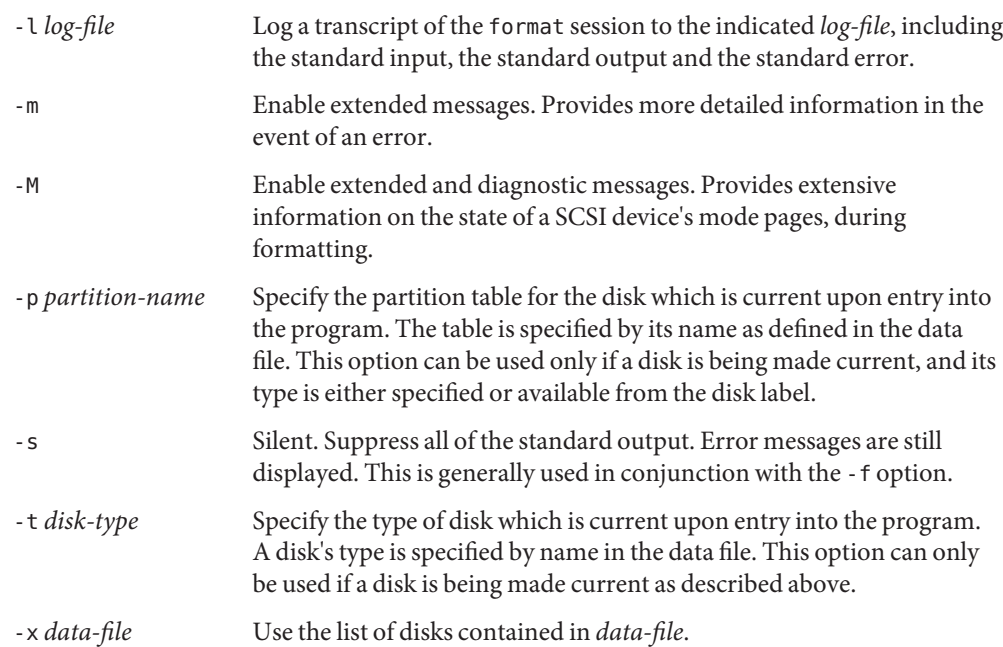

When you invoke format with no options or with the -e, -l, -m, -M, or -s options, the program **Usage** displays a numbered list of available disks and prompts you to specify a disk by list number. If the machine has more than 10 disks, press SPACE to see the next screenful of disks.

You can specify a disk by list number even if the disk is not displayed in the current screenful. For example, if the current screen shows disks 11-20, you can enter 25 to specify the twenty-fifth disk on the list. If you enter a number for a disk that is not currently displayed, format prompts you to verify your selection. If you enter a number from the displayed list, format silently accepts your selection.

After you specify a disk, format displays its main menu. This menu enables you to perform the following tasks:

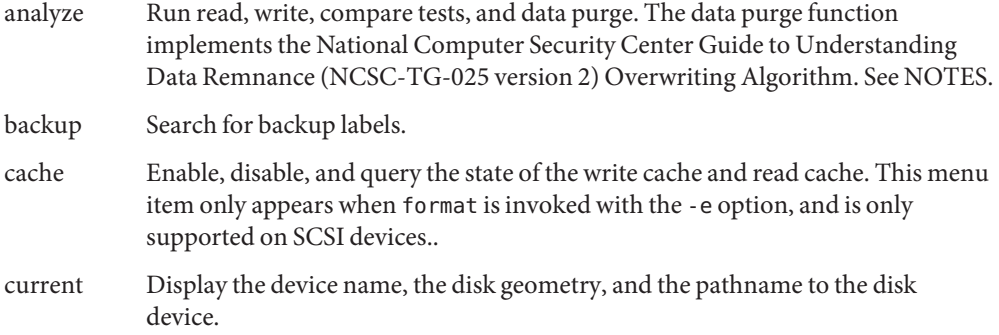

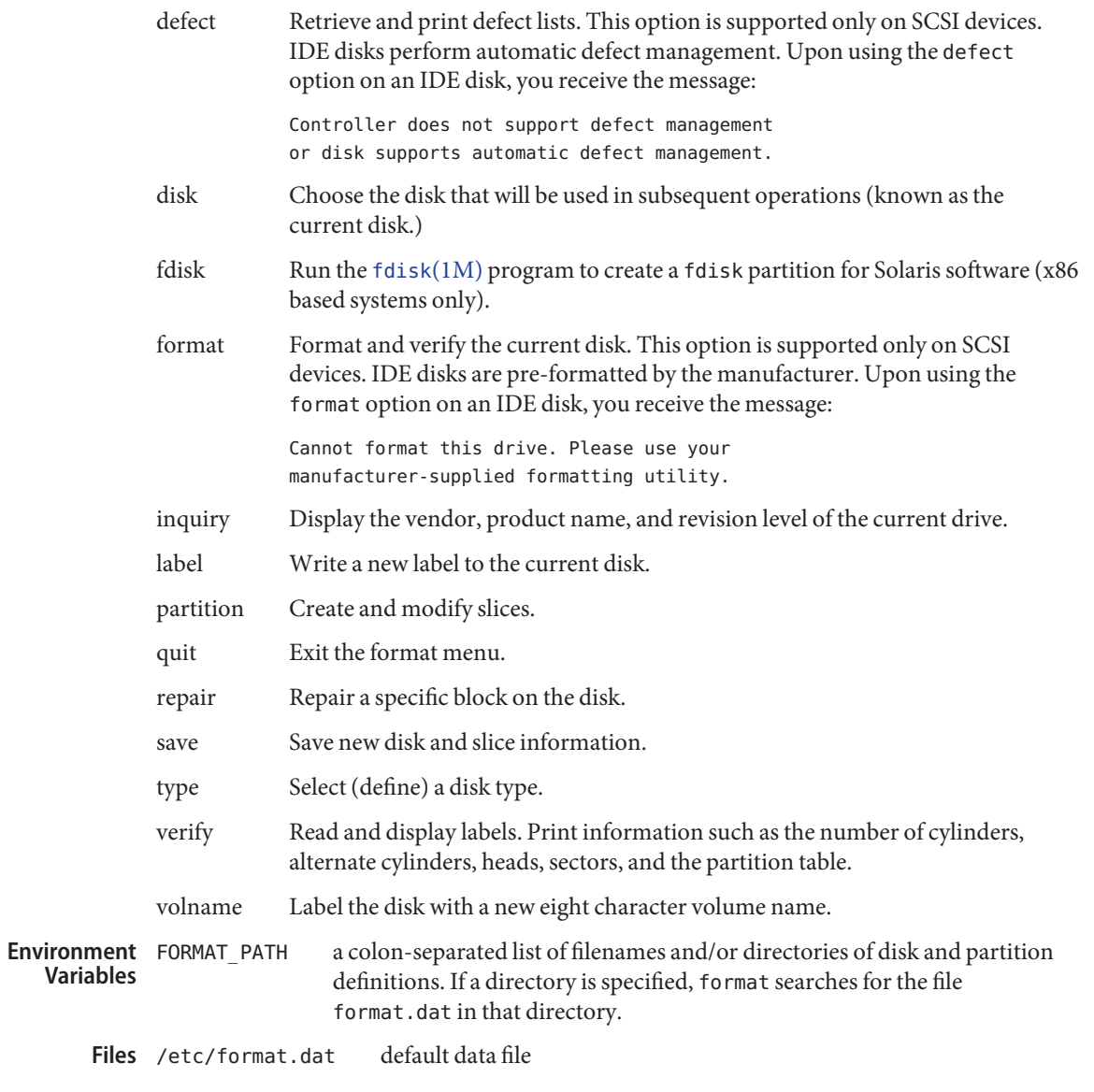

Attributes See [attributes](http://www.oracle.com/pls/topic/lookup?ctx=E26505&id=REFMAN5attributes-5)(5) for descriptions of the following attributes:

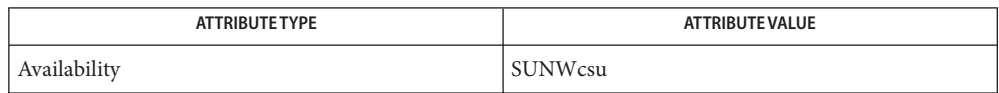

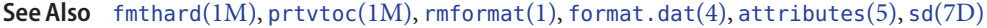

*[System Administration Guide: Basic Administration](http://www.oracle.com/pls/topic/lookup?ctx=E23823&id=SYSADV1)*

 $x86$ Only [fdisk](#page-525-0) $(1M)$ 

When the format function is selected to format the Maxtor 207MB disk, the following **Warnings** message displays:

Mode sense page(4) reports rpm value as 0, adjusting it to 3600

This is a drive bug that may also occur with older third party drives. The above message is not an error; the drive will still function correctly.

Cylinder 0 contains the partition table (disk label), which can be overwritten if used in a raw disk partition by third party software.

format supports writing EFI-compliant disk labels in order to support disks or LUNs with capacities greater than one terabyte. However, care should be exercised since many software components, such as filesystems and volume managers, are still restricted to capacities of one terabyte or less. See the *[System Administration Guide: Basic Administration](http://www.oracle.com/pls/topic/lookup?ctx=E23823&id=SYSADV1)* for additional information.

By default, on an unlabeled disk, EFI labels will be written on disks larger than 2 TB. When format is invoked with the -e option, on writing the label, the label type can be chosen. Booting is not currently supported on a disk with an EFI label.

format provides a help facility you can use whenever format is expecting input. You can **Notes** request help about what information is expected by simply entering a question mark (?) and format prints a brief description of what type of input is needed. If you enter a ? at the menu prompt, a list of available commands is displayed.

For SCSI disks, formatting is done with both Primary and Grown defects list by default. However, if only Primary list is extracted in defect menu before formatting, formatting will be done with Primary list only.

Changing the state of the caches is only supported on SCSI devices, and not all SCSI devices support changing or saving the state of the caches.

The NCSC-TG-025 algorithm for overwriting meets the DoD 5200.28-M (ADP Security Manual) Eraser Procedures specification. The NIST Guidelines for Media Sanitization (NIST SP 800-88) also reference this algorithm.

Name fpsd - Fp-scrubber daemon

Synopsis /usr/lib/fps/fpsd

Description fpsd is a user-level daemon that periodically runs non-intrusive tests to validate proper functioning of FPU (Floating Point Unit) hardware in the system. A fault management action is initiated by means of  $fmd(1M)$ , in case an error is detected by the test.

**Exit Status** The following exit values are returned:

 $\theta$ 

Successful completion.

non-zero An error occurred.

Attributes See [attributes](http://www.oracle.com/pls/topic/lookup?ctx=E26505&id=REFMAN5attributes-5)(5) for descriptions of the following attributes:

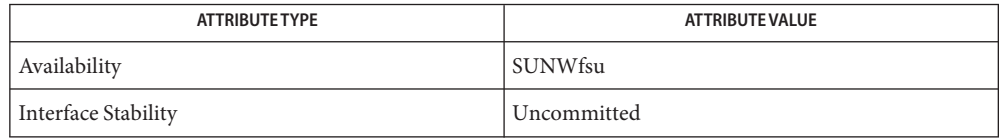

- See Also [svcs](http://www.oracle.com/pls/topic/lookup?ctx=E26505&id=REFMAN1svcs-1)(1), fmd[\(1M\),](#page-565-0) [svcadm](#page-2473-0)(1M), [svccfg](#page-2480-0)(1M), [attributes](http://www.oracle.com/pls/topic/lookup?ctx=E26505&id=REFMAN5attributes-5)(5), [smf](http://www.oracle.com/pls/topic/lookup?ctx=E26505&id=REFMAN5smf-5)(5)
	- The fpsd service is managed by the service management facility, [smf](http://www.oracle.com/pls/topic/lookup?ctx=E26505&id=REFMAN5smf-5)(5), under the service **Notes** identifier:

svc:/system/fpsd:default

You can use [svccfg](#page-2480-0)(1M) to change the default fpsd behavior:

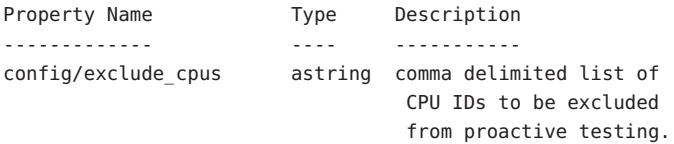

Administrative actions on this service, such as enabling, disabling, or requesting restart, can be performed using [svcadm](#page-2473-0)(1M). The service's status can be queried using the [svcs](http://www.oracle.com/pls/topic/lookup?ctx=E26505&id=REFMAN1svcs-1)(1) command.

Disabling the service can increase system's vulnerability to silent data corruption, if a fault were to develop in an FPU within the system.

Name fruadm - prints and updates customer data associated with FRUs Synopsis /usr/platform/sun4u/sbin/fruadm /usr/platform/sun4u/sbin/fruadm -l /usr/platform/sun4u/sbin/fruadm [-r] *path* [*text*] Description fruadm prints or sets the customer data for Field-Replaceable Units (FRUs). Without arguments, fruadm prints the paths of all FRU ID-capable FRUs (containers) in the system, along with the contents of the customer data record, if present, for each such FRU; for FRUs without customer data, fruadm prints only the container's path. Only a privileged user can create or update data in containers. The privileges required to perform these write operations are hardware dependent. Typically, a default system configuration restricts write operations to the superuser or to the platform-administrator user. The following options are supported: **Options** -l List the system's frutree paths. -r Recursively display or update the data for all containers rooted at the argument *path*. The following operands are supported: **Operands** *path* A full or partial system frutree path for or under which to print or set the customer data. The first field of each line of output of fruadm -l gives the valid full frutree paths for the system. Paths can include shell meta-characters; such paths should be quoted appropriately for the user's shell. For partial paths, the first matching full path is selected for display or update. Without the -r option, the path must be that of a container; with the -r option, all containers (if any) under *path* will be selected. *text* Up to 80 characters of text set as the customer data. If the text contains white space or shell metacharacters, it should be quoted appropriately for the user's shell. **EXAMPLE 1** Displaying All Customer Data **Examples** The following example prints all customer data available from FRUs on the system. For containers with no customer data, only the containers' paths will be listed. example% fruadm **EXAMPLE 2** Displaying Customer Data For a Single FRU The following command prints the customer data, if present, for the specified FRU: example% fruadm /frutree/chassis/system-board

**EXAMPLE 3** Displaying Customer Data For a Single FRU The following command prints the customer data, if present, for the first mem-module found: example% fruadm mem-module **EXAMPLE 4** Setting Customer Data The following example sets the customer data for a FRU: example# fruadm system-board 'Asset Tag 123456' **EXAMPLE 5** Setting Customer Data The following command sets the customer data for all FRUs under chassis: example# fruadm -r /frutree/chassis "Property of XYZ, Inc." **Exit Status** The following exit values are returned:

- 0 Successful completion.
- >0 An error occurred.

Attributes See [attributes](http://www.oracle.com/pls/topic/lookup?ctx=E26505&id=REFMAN5attributes-5)(5) for descriptions of the following attributes:

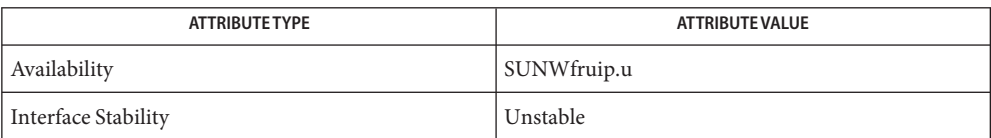

# See Also [prtfru](#page-1876-0)(1M), [attributes](http://www.oracle.com/pls/topic/lookup?ctx=E26505&id=REFMAN5attributes-5)(5)

<span id="page-585-0"></span>Name fsck - check and repair file systems fsck [-F *FSType*] [-m] [-V] [*special*]... **Synopsis** fsck [-F *FSType*] [-n | N | y | Y] [-V] [-o *FSType-specific-options*] [*special*]... Description fsck audits and interactively repairs inconsistent file system conditions. If the file system is inconsistent the default action for each correction is to wait for the user to respond yes or no. If the user does not have write permission fsck defaults to a no action. Some corrective actions will result in loss of data. The amount and severity of data loss can be determined from the diagnostic output. *FSType-specific-options* are options specified in a comma-separated (with no intervening spaces) list of options or keyword-attribute pairs for interpretation by the *FSType-*specific module of the command. *special* represents the character special device on which the file system resides, for example, /dev/rdsk/c1t0d0s7. Note: the character special device, not the block special device, should be used. fsck will not work if the block device is mounted. If no *special* device is specified fsck checks the file systems listed in /etc/vfstab. Those entries in /etc/vfstab which have a character special device entry in the fsckdev field and have a non-zero numeric entry in the fsckpass field will be checked. Specifying -F *FSType* limits the file systems to be checked to those of the type indicated. If *special* is specified, but -F is not, the file system type will be determined by looking for a matching entry in /etc/vfstab. If no entry is found, the default local file system type specified in /etc/default/fs will be used. If a file system type supports parallel checking, for example, ufs, some file systems eligible for checking may be checked in parallel. Consult the file system-specific man page (for example, fsck  $ufs(1M)$ ) for more information. Options The following generic options are supported: -F *FSType* Specify the file system type on which to operate. -m Check but do not repair. This option checks that the file system is suitable for mounting, returning the appropriate exit status. If the file system is ready for mounting, fsck displays a message such as: ufs fsck: sanity check: /dev/rdsk/c0t3d0s1 okay -n | -N Assume a no response to all questions asked by fsck; do not open the file system for writing.

-V

Echo the expanded command line but do not execute the command. This option may be used to verify and to validate the command line.

-y | Y

Assume a yes response to all questions asked by fsck.

# -o *specific-options*

These *specific-options* can be any combination of the following separated by commas (with no intervening spaces).

 $h=n$ 

Use block *n* as the super block for the file system. Block 32 is always one of the alternate super blocks. Determine the location of other super blocks by running [newfs](#page-1541-0)(1M) with the -Nv options specified.

c

If the file system is in the old (static table) format, convert it to the new (dynamic table) format. If the file system is in the new format, convert it to the old format provided the old format can support the file system configuration. In interactive mode, fsck will list the direction the conversion is to be made and ask whether the conversion should be done. If a negative answer is given, no further operations are done on the file system. In preen mode, the direction of the conversion is listed and done if possible without user interaction. Conversion in preen mode is best used when all the file systems are being converted at once. The format of a file system can be determined from the first line of output from [fstyp](#page-632-0)(1M). Note: the c option is seldom used and is included only for compatibility with pre-4.1 releases. There is no guarantee that this option will be included in future releases.

# f

Force checking of file systems regardless of the state of their super block clean flag.

p

Check and fix the file system non-interactively ("preen"). Exit immediately if there is a problem requiring intervention. This option is required to enable parallel file system checking.

# w

Check writable file systems only.

#### 0 file system is okay and does not need checking **Exit Status**

- 1 erroneous parameters are specified
- 32 file system is unmounted and needs checking (fsck -m only)
- 33 file system is already mounted
- 34 cannot stat device
- 36 uncorrectable errors detected terminate normally
- 37 a signal was caught during processing
- 39 uncorrectable errors detected terminate immediately
- 40 for root, same as 0.
- The fsck command is*large file aware* for UFS file systems, per the [largefile](http://www.oracle.com/pls/topic/lookup?ctx=E26505&id=REFMAN5largefile-5)(5) man page. **Usage**
	- /etc/default/fs **Files**

default local file system type. Default values can be set for the following flags in /etc/default/fs. For example: LOCAL=ufs.

LOCAL

The default partition for a command if no FSType is specified.

/etc/vfstab

list of default parameters for each file system

Attributes See [attributes](http://www.oracle.com/pls/topic/lookup?ctx=E26505&id=REFMAN5attributes-5)(5) for descriptions of the following attributes:

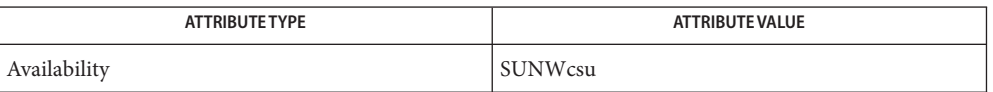

- See Also clri[\(1M\),](#page-304-0) [fsck\\_cachefs](#page-588-0)(1M), [fsck\\_ufs](#page-594-0)(1M), [fsdb\\_ufs](#page-606-0)(1M), [fsirand](#page-616-0)(1M), [fstyp](#page-632-0)(1M),  $mkfs(1M), mkfs$  $mkfs(1M), mkfs$  $mkfs(1M), mkfs$  ufs $(1M), mountall(1M), newfs(1M), reboot(1M), vfstab(4),$  $(1M), mountall(1M), newfs(1M), reboot(1M), vfstab(4),$  $(1M), mountall(1M), newfs(1M), reboot(1M), vfstab(4),$  $(1M), mountall(1M), newfs(1M), reboot(1M), vfstab(4),$  $(1M), mountall(1M), newfs(1M), reboot(1M), vfstab(4),$  $(1M), mountall(1M), newfs(1M), reboot(1M), vfstab(4),$  $(1M), mountall(1M), newfs(1M), reboot(1M), vfstab(4),$  $(1M), mountall(1M), newfs(1M), reboot(1M), vfstab(4),$  $(1M), mountall(1M), newfs(1M), reboot(1M), vfstab(4),$ [attributes](http://www.oracle.com/pls/topic/lookup?ctx=E26505&id=REFMAN5attributes-5)(5), [largefile](http://www.oracle.com/pls/topic/lookup?ctx=E26505&id=REFMAN5largefile-5)(5), ufs[\(7FS\)](http://www.oracle.com/pls/topic/lookup?ctx=E26505&id=REFMAN7ufs-7fs)
- Warnings The operating system buffers file system data. Running fsck on a mounted file system can cause the operating system's buffers to become out of date with respect to the disk. For this reason, the file system should be *unmounted* when fsck is used. If this is not possible, care should be taken that the system is quiescent and that it is rebooted immediately after fsck is run. Quite often, however, this will not be sufficient. A panic will probably occur if running fsck on a file system modifies the file system.
	- This command may not be supported for all *FSTypes*. **Notes**

Starting with Solaris 9, fsck manages extended attribute data on the disk. (See [fsattr](http://www.oracle.com/pls/topic/lookup?ctx=E26505&id=REFMAN5fsattr-5)(5) for a description of extended file attributes.) A file system with extended attributes can be mounted on versions of Solaris that are not attribute-aware (versions prior to Solaris 9), but the attributes will not be accessible and fsck will strip them from the files and place them in lost+found. Once the attributes have been stripped, the file system is completely stable on versions of Solaris that are not attribute-aware, but would be considered corrupted on attribute-aware versions. In the latter circumstance, run the attribute-aware fsck to stabilize the file system before using it in an attribute-aware environment.

Name fsck\_cachefs - check integrity of data cached with CacheFS

<span id="page-588-0"></span>Synopsis fsck -F cachefs [-m] [-o noclean] *cache\_directory* 

- Description The CacheFS version of the fsck command checks the integrity of a cache directory. This utility corrects any CacheFS problems it finds by default. There is no interactive mode. The most likely invocation of fsck for CacheFS file systems is at boot time from an entry in the /etc/vfstab file. See [vfstab](http://www.oracle.com/pls/topic/lookup?ctx=E26505&id=REFMAN4vfstab-4)(4).
	- The following options are supported: **Options**
		- -m Check, but do not repair.
		- -o noclean Force a check on the cache even if there is no reason to suspect there is a problem.
	- Examples Example1 Using fsck\_cachefs to Force a Check on the Cache Directory

The following example forces a check on the cache directory /cache3:

example% fsck -F cachefs -o noclean /cache3

Attributes See [attributes](http://www.oracle.com/pls/topic/lookup?ctx=E26505&id=REFMAN5attributes-5)(5) for descriptions of the following attributes:

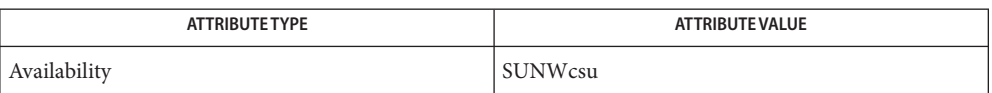

See Also [cfsadmin](#page-281-0)[\(1M\),](#page-585-0) fsck(1M), [mount\\_cachefs](#page-1472-0)(1M), [vfstab](http://www.oracle.com/pls/topic/lookup?ctx=E26505&id=REFMAN4vfstab-4)(4), [attributes](http://www.oracle.com/pls/topic/lookup?ctx=E26505&id=REFMAN5attributes-5)(5)

Name fsck\_pcfs - file system consistency check and interactive repair

- **Synopsis** fsck -F pcfs [generic\_options] special fsck -F pcfs [*generic\_options*] [-o *specific\_options*] *special*
- Description The fsck utility audits and interactively repairs inconsistent conditions on file systems. *special* represents the character special device on which the file system resides, for example /dev/rdiskette. The character special device, not the block special device, should be used.

In the case of correcting serious inconsistencies, by default, fsck asks for confirmation before making a repair and waits for the operator to respond either yes or no. If the operator does not have write permission on the file system, fsck defaults to a -n (no corrections) action. See fsck[\(1M\).](#page-585-0)

Repairing some file system inconsistencies may result in loss of data. The amount and severity of data loss may be determined from the diagnostic output.

When executed with the verify option  $(-\infty)$ , fsck pcfs automatically scans the entire file system to verify that all of its allocation units are accessible. If it finds any units inaccessible, it updates the file allocation table (FAT) appropriately. It also updates any effected directory entries to reflect the problem. This directory update includes truncating the file at the point in its allocation chain where the file data is no longer accessible. Any remaining accessible allocation units become orphaned.

Orphaned chains of accessible allocation units are, with the operator's concurrence, linked back into the file system as files in the root directory. These files are assigned names of the form file*NNNN*.chk, where the *N*s are digits in the integral range from 0 through 9.

After successfully scanning and correcting any errors in the file system, fsck displays a summary of information about the file system. This summary includes the size of the file system in bytes, the number of bytes used in directories and individual files, and the number of available allocation units remaining in the file system.

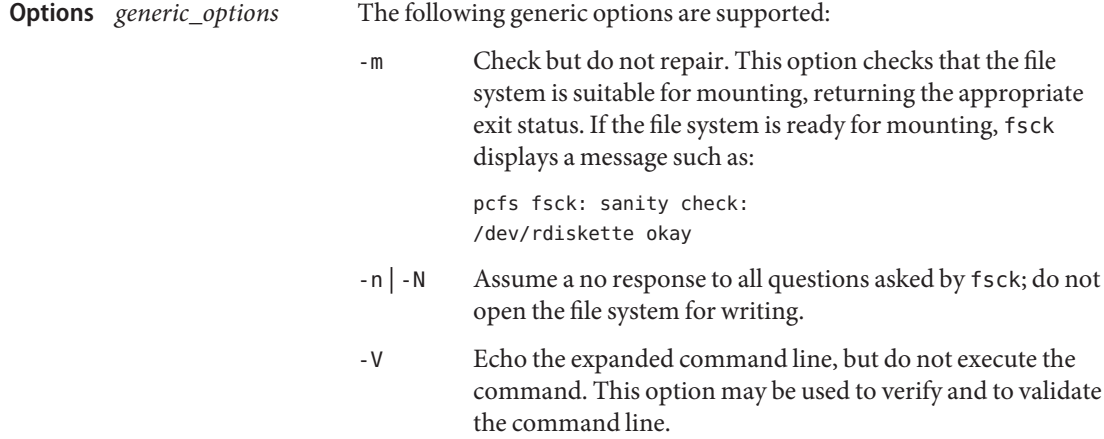

- -y | -Y Assume a yes response to all questions asked by fsck.
- -o *specific\_options* Specify pcfs file system specific options in a comma-separated list, in any combination, with no intervening spaces.
	- v Verify all allocation units are accessible prior to correcting inconsistencies in the metadata.
	- p Check and fix the file system non-interactively (preen). Exit immediately if there is a problem requiring intervention.
	- w Check writable file systems only.
- The device which contains the pcfs. The device name for a diskette is specified as /dev/rdiskette0 for the first diskette drive, or /dev/rdiskette1 for a second diskette drive. A hard disk device or high-capacity removable device name much be qualified with a suffix to indicate the proper FDISK partition. **Files**

For example, in the names: /dev/rdsk/c0t0d0p0:c and /dev/rdsk/c0t4d0s2:c, the :c suffix indicates the first partition on the disk contains the pcfs.

Attributes See [attributes](http://www.oracle.com/pls/topic/lookup?ctx=E26505&id=REFMAN5attributes-5)(5) for descriptions of the following attributes:

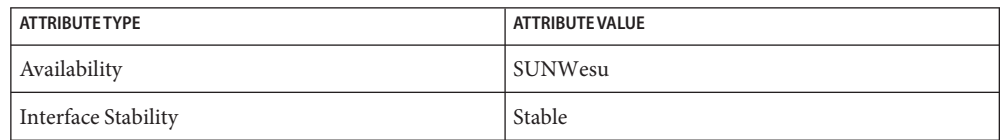

- $\textsf{See Also } \; \; \textsf{fsck}(1M), \; \textsf{fstyp}(1M), \; \textsf{fdisk}(1M), \; \textsf{mkfs}(1M), \; \textsf{mkfs\_pcfs}(1M), \; \textsf{mountall}(1M),$  $\textsf{See Also } \; \; \textsf{fsck}(1M), \; \textsf{fstyp}(1M), \; \textsf{fdisk}(1M), \; \textsf{mkfs}(1M), \; \textsf{mkfs\_pcfs}(1M), \; \textsf{mountall}(1M),$  $\textsf{See Also } \; \; \textsf{fsck}(1M), \; \textsf{fstyp}(1M), \; \textsf{fdisk}(1M), \; \textsf{mkfs}(1M), \; \textsf{mkfs\_pcfs}(1M), \; \textsf{mountall}(1M),$  $\textsf{See Also } \; \; \textsf{fsck}(1M), \; \textsf{fstyp}(1M), \; \textsf{fdisk}(1M), \; \textsf{mkfs}(1M), \; \textsf{mkfs\_pcfs}(1M), \; \textsf{mountall}(1M),$  $\textsf{See Also } \; \; \textsf{fsck}(1M), \; \textsf{fstyp}(1M), \; \textsf{fdisk}(1M), \; \textsf{mkfs}(1M), \; \textsf{mkfs\_pcfs}(1M), \; \textsf{mountall}(1M),$  $\textsf{See Also } \; \; \textsf{fsck}(1M), \; \textsf{fstyp}(1M), \; \textsf{fdisk}(1M), \; \textsf{mkfs}(1M), \; \textsf{mkfs\_pcfs}(1M), \; \textsf{mountall}(1M),$  $\textsf{See Also } \; \; \textsf{fsck}(1M), \; \textsf{fstyp}(1M), \; \textsf{fdisk}(1M), \; \textsf{mkfs}(1M), \; \textsf{mkfs\_pcfs}(1M), \; \textsf{mountall}(1M),$  $\textsf{See Also } \; \; \textsf{fsck}(1M), \; \textsf{fstyp}(1M), \; \textsf{fdisk}(1M), \; \textsf{mkfs}(1M), \; \textsf{mkfs\_pcfs}(1M), \; \textsf{mountall}(1M),$  $\textsf{See Also } \; \; \textsf{fsck}(1M), \; \textsf{fstyp}(1M), \; \textsf{fdisk}(1M), \; \textsf{mkfs}(1M), \; \textsf{mkfs\_pcfs}(1M), \; \textsf{mountall}(1M),$ [attributes](http://www.oracle.com/pls/topic/lookup?ctx=E26505&id=REFMAN5attributes-5)(5), pcfs[\(7FS\),](http://www.oracle.com/pls/topic/lookup?ctx=E26505&id=REFMAN7pcfs-7fs)
- Warnings The operating system buffers file system data. Running fsck on a mounted file system can cause the operating system's buffers to become out of date with respect to the disk. For this reason, the file system should be unmounted when fsck is used. If this is not possible, care should be taken that the system is quiescent and that it is rebooted immediately after fsck is run. Quite often, however, this is not sufficient. A panic will probably occur if running fsck on a file system modifies the file system.

<span id="page-591-0"></span>Name fsck\_udfs - file system consistency check and interactive repair

- fsck -F udfs [*generic\_options*] [*special . . .*] **Synopsis** fsck -F udfs [*generic\_options*] [-o *specific\_options*] [*special . . .*]
- Description fsck audits and interactively repairs inconsistent conditions on file systems. A file system to be checked can be specified by giving the name of the block or character special device or by giving the name of its mount point if a matching entry exists in /etc/vfstab.

*special*represents the character special device, for example, /dev/rdsk/c0t2d0s0, on which the file system resides. The character special device, not the block special device should be used. fsck does not work on a mounted block device.

If no special device is specified, all udfs file systems specified in the vfstab file with a fsckdev entry are checked. If the -p (preen) option is specified, udfs file systems with an fsckpass number greater than 1 are checked in parallel. See fsck[\(1M\).](#page-585-0)

In the case of correcting serious inconsistencies, by default, fsck asks for confirmation before making a repair and waits for the operator to respond with either yes or no. If the operator does not have write permission on the file system, fsck defaults to the -n (no corrections) option. See fsck(1M).

Repairing some file system inconsistencies can result in loss of data. The amount and severity of data loss can be determined from the diagnostic output.

fsck automatically corrects innocuous inconsistencies. It displays a message for each corrected inconsistency that identifies the nature of the correction which took place on the file system. After successfully correcting a file system, fsck prints the number of files on that file system and the number of used and free blocks.

Inconsistencies checked are as follows:

- Blocks claimed by more than one file or the free list
- Blocks claimed by a file or the free list outside the range of the file system
- Incorrect link counts in file entries
- Incorrect directory sizes
- Bad file entry format
- Blocks not accounted for anywhere
- Directory checks, file pointing to unallocated file entry and absence of a parent directory entry
- Descriptor checks, more blocks for files than there are in the file system
- Bad free block list format
- Total free block count incorrect

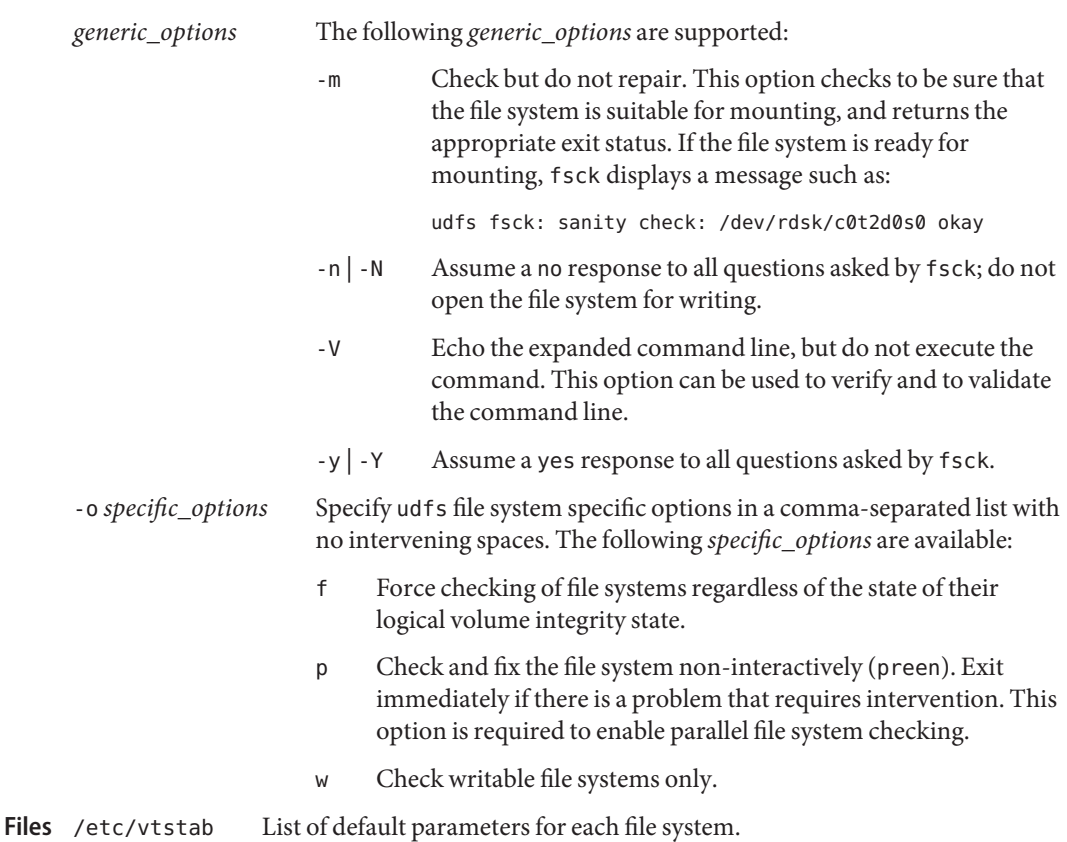

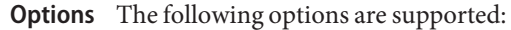

Attributes See [attributes](http://www.oracle.com/pls/topic/lookup?ctx=E26505&id=REFMAN5attributes-5)(5) for descriptions of the following attributes:

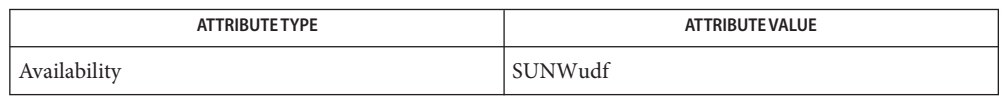

- $\textsf{See Also }$  fsck(l $\text{M}$ ), [fsdb\\_udfs](#page-598-0)(l $\text{M}$ ), [fstyp](#page-632-0)(l $\text{M}$ ), mkfs(l $\text{M}$ ), [mkfs\\_udfs](#page-1434-0)(l $\text{M}$ ), [mountall](#page-1470-0)(l $\text{M}$ ), [reboot](#page-1925-0)(1M), [vfstab](http://www.oracle.com/pls/topic/lookup?ctx=E26505&id=REFMAN4vfstab-4)(4), [attributes](http://www.oracle.com/pls/topic/lookup?ctx=E26505&id=REFMAN5attributes-5)(5)
- Warnings The operating system buffers file system data. Running fsck on a mounted file system can cause the operating system's buffers to become out of date with respect to the disk. For this reason, use fsck only when the file system is unmounted. If this is not possible, take care that the system is quiescent and that it is rebooted immediately after running fsck. A panic will probably occur if running fsck on a file system that modifies the file system while it is mounted.

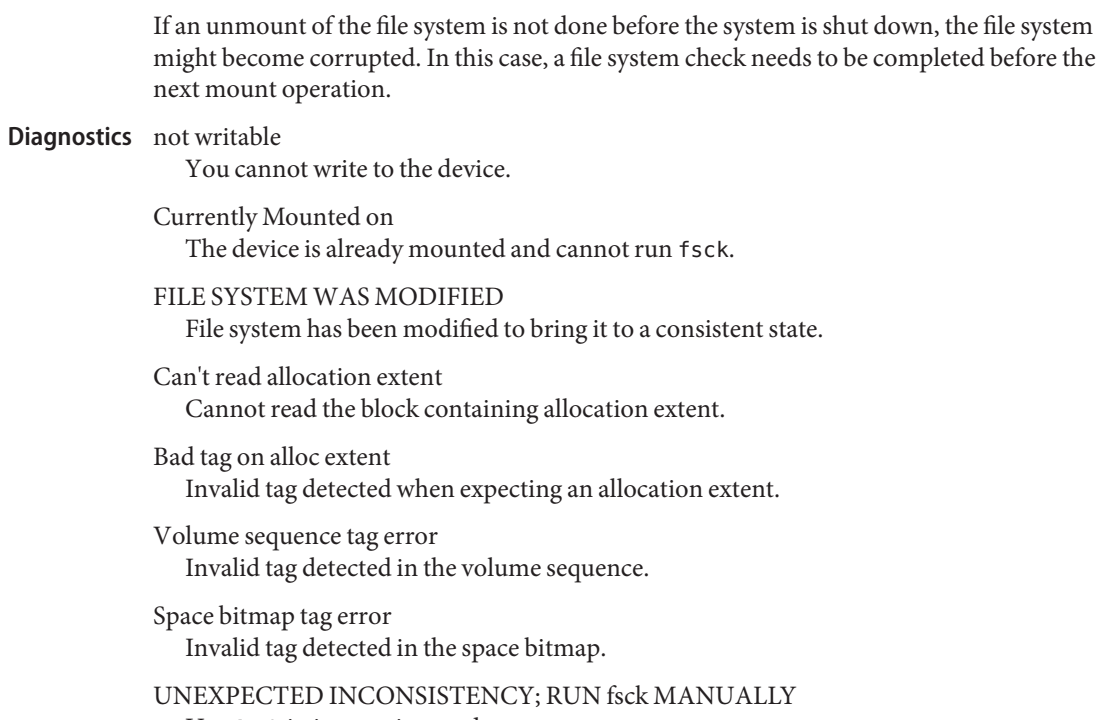

Use fsck in interactive mode.

<span id="page-594-0"></span>Name fsck\_ufs - file system consistency check and interactive repair

- Synopsis fsck -F ufs [*generic-options*] [*special*]... fsck -F ufs [*generic-options*] [-o *specific-options*] [*special*]...
- Description The fsck utility audits and interactively repairs inconsistent conditions on file systems. A file system to be checked may be specified by giving the name of the block or character*special* device or by giving the name of its mount point if a matching entry exists in /etc/vfstab.

The *special* parameter represents the character special device, for example, /dev/rdsk/c1t0d0s7, on which the file system resides. The character special device, not the block special device should be used. The fsck utility will not work if the block device is mounted, unless the file system is error-locked.

If no *special* device is specified, all ufs file systems specified in the vfstab with a fsckdev entry will be checked. If the -p (''preen'') option is specified, ufs file systems with an fsckpass number greater than 1 are checked in parallel. See fsck[\(1M\).](#page-585-0)

In the case of correcting serious inconsistencies, by default, fsck asks for confirmation before making a repair and waits for the operator to respond either yes or no. If the operator does not have write permission on the file system, fsck will default to a -n (no corrections) action. See fsck[\(1M\).](#page-585-0)

Repairing some file system inconsistencies can result in loss of data. The amount and severity of data loss can be determined from the diagnostic output.

The fsck utility automatically corrects innocuous inconsistencies such as unreferenced inodes, too-large link counts in inodes, missing blocks in the free list, blocks appearing in the free list and also in files, or incorrect counts in the super block. It displays a message for each inconsistency corrected that identifies the nature of the correction on the file system which took place. After successfully correcting a file system, fsck prints the number of files on that file system, the number of used and free blocks, and the percentage of fragmentation.

Inconsistencies checked include:

- Blocks claimed by more than one inode or the free list.
- Blocks claimed by an inode or the free list outside the range of the file system.
- Incorrect link counts.
- Incorrect directory sizes.
- Bad inode format.
- Blocks not accounted for anywhere.
- Directory checks, file pointing to unallocated inode, inode number out of range, and absence of '.' and '. .' as the first two entries in each directory.
- Super Block checks: more blocks for inodes than there are in the file system.
- Bad free block list format.
- Total free block and/or free inode count incorrect.

Orphaned files and directories (allocated but unreferenced) are, with the operator's concurrence, reconnected by placing them in the lost+found directory. The name assigned is the inode number. If the lost+found directory does not exist, it is created. If there is insufficient space in the lost+found directory, its size is increased.

An attempt to mount a ufs file system with the -o nolargefiles option will fail if the file system has ever contained a large file (a file whose size is greater than or equal to 2 Gbyte). Invoking fsck resets the file system state if no large files are present in the file system. A successful mount of the file system after invoking fsck indicates the absence of large files in the file system. An unsuccessful mount attempt indicates the presence of at least one large file. See mount  $\mathsf{ufs}(1M)$ .

- The *generic-options* consist of the following options: **Options**
	- -m Check but do not repair. This option checks that the file system is suitable for mounting, returning the appropriate exit status. If the file system is ready for mounting, fsck displays a message such as:

ufs fsck: sanity check: /dev/rdsk/c0t3d0s1 okay

- -n | N Assume a no response to all questions asked by fsck; do not open the file system for writing.
- -V Echo the expanded command line, but do not execute the command. This option may be used to verify and to validate the command line.
- -v Enables verbose output. Might not be supported by all filesystem-specific fsck implementations.
- -y | Y Assume a yes response to all questions asked by fsck.

See generic fsck[\(1M\)](#page-585-0) for the details for specifying *special*.

- -o *specific-options* Specify ufs file system specific options. These options can be any combination of the following separated by commas (with no intervening spaces).
	- b=*n* Use block *n* as the super block for the file system. Block 32 is always one of the alternate super blocks. Determine the location of other super blocks by running [newfs](#page-1541-0)(1M) with the -Nv options specified.
	- f Force checking of file systems regardless of the state of their super block clean flag.
- p Check and fix the file system non-interactively ("preen"). Exit immediately if there is a problem requiring intervention. This option is required to enable parallel file system checking.
- w Check writable file systems only.
- list of default parameters for each file system Files /etc/vfstab

Attributes See [attributes](http://www.oracle.com/pls/topic/lookup?ctx=E26505&id=REFMAN5attributes-5)(5) for descriptions of the following attributes:

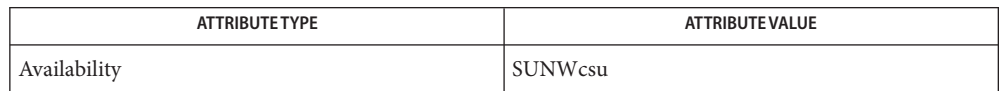

- $\textsf{See Also}\quad \textsf{clri}(1\textsf{M}), \textsf{fsck}(1\textsf{M}), \textsf{fsdb\_ufs}(1\textsf{M}), \textsf{fsirand}(1\textsf{M}), \textsf{fstyp}(1\textsf{M}), \textsf{mkfs}(1\textsf{M}), \textsf{mkfs\_ufs}(1\textsf{M}),$  $\textsf{See Also}\quad \textsf{clri}(1\textsf{M}), \textsf{fsck}(1\textsf{M}), \textsf{fsdb\_ufs}(1\textsf{M}), \textsf{fsirand}(1\textsf{M}), \textsf{fstyp}(1\textsf{M}), \textsf{mkfs}(1\textsf{M}), \textsf{mkfs\_ufs}(1\textsf{M}),$  $\textsf{See Also}\quad \textsf{clri}(1\textsf{M}), \textsf{fsck}(1\textsf{M}), \textsf{fsdb\_ufs}(1\textsf{M}), \textsf{fsirand}(1\textsf{M}), \textsf{fstyp}(1\textsf{M}), \textsf{mkfs}(1\textsf{M}), \textsf{mkfs\_ufs}(1\textsf{M}),$  $\textsf{See Also}\quad \textsf{clri}(1\textsf{M}), \textsf{fsck}(1\textsf{M}), \textsf{fsdb\_ufs}(1\textsf{M}), \textsf{fsirand}(1\textsf{M}), \textsf{fstyp}(1\textsf{M}), \textsf{mkfs}(1\textsf{M}), \textsf{mkfs\_ufs}(1\textsf{M}),$  $\textsf{See Also}\quad \textsf{clri}(1\textsf{M}), \textsf{fsck}(1\textsf{M}), \textsf{fsdb\_ufs}(1\textsf{M}), \textsf{fsirand}(1\textsf{M}), \textsf{fstyp}(1\textsf{M}), \textsf{mkfs}(1\textsf{M}), \textsf{mkfs\_ufs}(1\textsf{M}),$ [mount\\_ufs](#page-1494-0)(1M), [mountall](#page-1470-0)(1M), [newfs](#page-1541-0)(1M), [reboot](#page-1925-0)(1M), [vfstab](http://www.oracle.com/pls/topic/lookup?ctx=E26505&id=REFMAN4vfstab-4)(4), [attributes](http://www.oracle.com/pls/topic/lookup?ctx=E26505&id=REFMAN5attributes-5)(5), [largefile](http://www.oracle.com/pls/topic/lookup?ctx=E26505&id=REFMAN5largefile-5)(5), ufs[\(7FS\)](http://www.oracle.com/pls/topic/lookup?ctx=E26505&id=REFMAN7ufs-7fs)
- Warnings The operating system buffers file system data. Running fsck on a mounted file system can cause the operating system's buffers to become out of date with respect to the disk. For this reason, the file system should be *unmounted* when fsck is used. If this is not possible, care should be taken that the system is quiescent and that it is rebooted immediately after fsck is run. Quite often, however, this will not be sufficient. A panic will probably occur if running fsck on a file system modifies the file system.
	- Notes It is usually faster to check the character special device than the block special device.

Running fsck on file systems larger than 2 Gb fails if the user chooses to use the block interface to the device:

fsck /dev/dsk/c?t?d?s?

rather than the raw (character special) device:

fsck /dev/rdsk/c?t?d?s?

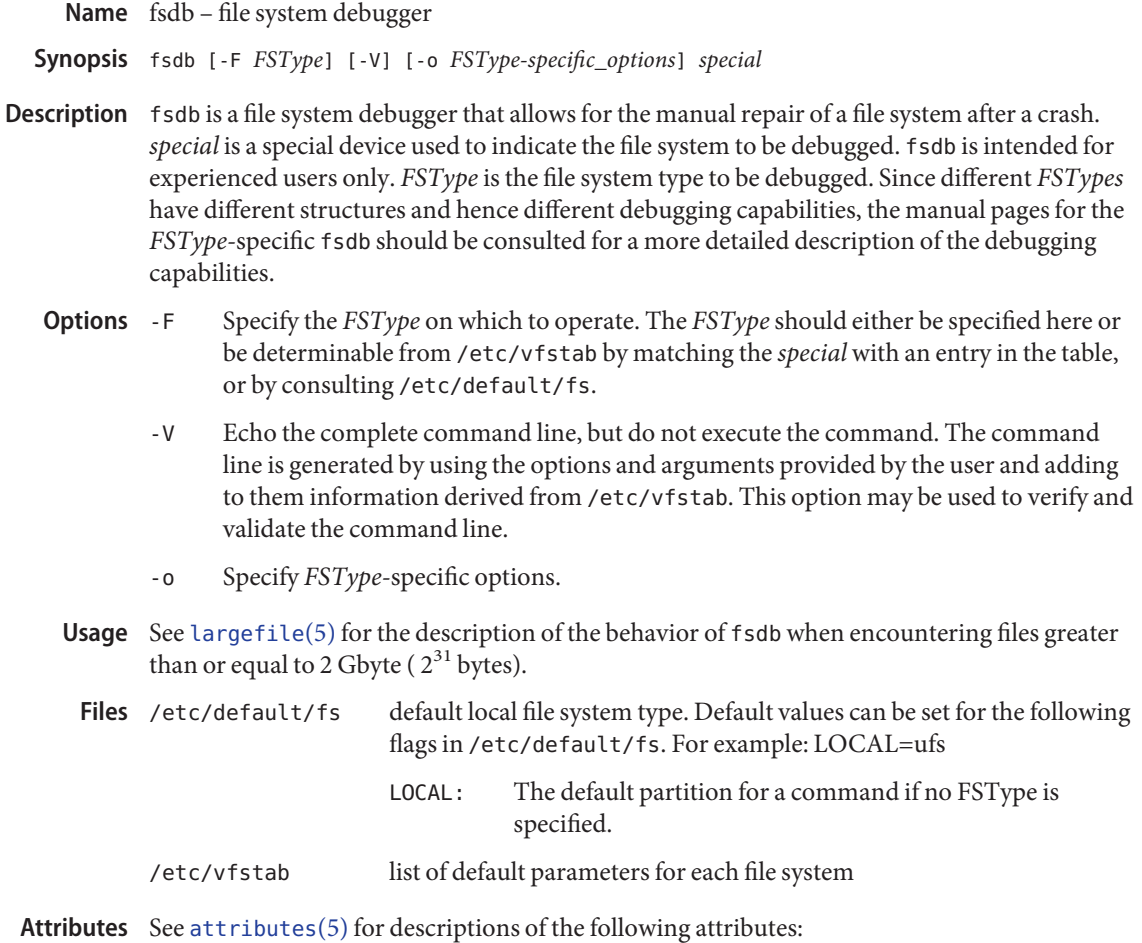

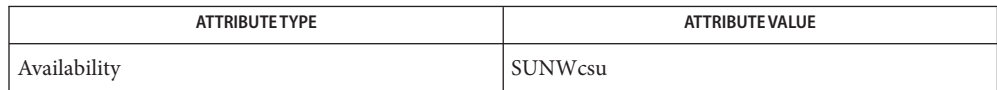

- See Also [vfstab](http://www.oracle.com/pls/topic/lookup?ctx=E26505&id=REFMAN4vfstab-4)(4), [attributes](http://www.oracle.com/pls/topic/lookup?ctx=E26505&id=REFMAN5attributes-5)(5), [largefile](http://www.oracle.com/pls/topic/lookup?ctx=E26505&id=REFMAN5largefile-5)(5) Manual pages for the *FSType*-specific modules of fsdb.
	- This command may not be supported for all *FSTypes*. **Notes**

<span id="page-598-0"></span>Name fsdb\_udfs - udfs file system debugger fsdb [-F] udfs [*generic\_option*] [-o *specific\_option*] *special* **Synopsis** Description The fsdb\_udfs command is an interactive tool that can be used to patch up a damaged udfs file system. fsdb udfs has conversions to translate block and i-numbers into their corresponding disk addresses. Mnemonic offsets to access different parts of an inode are also included. Mnemonic offsets greatly simplify the process of correcting control block entries or descending the file system tree. fsdb contains several error-checking routines to verify inode and block addresses. These can be disabled if necessary by invoking fsdb with the -o option or by using the o command. fsdb reads one block at a time, and therefore works with raw as well as block I/O devices. A buffer management routine is used to retain commonly used blocks of data in order to reduce the number of read system calls. All assignment operations result in an immediate write-through of the corresponding block. In order to modify any portion of the disk, fsdb must be invoked with the -w option. Wherever possible, adb-like syntax has been adopted to promote the use of fsdb through familiarity. The following options are supported: **Options** -o *specific\_option* Specify udfs file system specific options in a comma-separated list with no intervening spaces. The following specific options are supported:

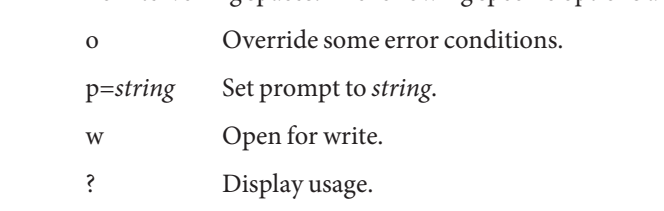

Numbers are considered hexadecimal by default. The user has control over how data is to be **Usage** displayed or accepted. The base command displays or sets the input and output base. Once set, all input defaults to this base and all output displays in this base. The base can be overriden temporarily for input by preceding hexadecimal numbers by 0x, preceding decimal numbers with a 0t, or octal numbers with a 0. Hexadecimal numbers beginning with a-f or A-F must be preceded with a 0x to distinguish them from commands.

Disk addressing by fsdb is at the byte level. However, fsdb offers many commands to convert a desired inode, directory entry, block, and so forth, to a byte address. After the address has been calculated, fsdb records the result in the current address (dot).

Several global values are maintained by fsdb:

- Current base (referred to as base)
- Current address (referred to as dot)
- Current inode (referred to as inode)
- Current count (referred to as count)
- Current type (referred to as type)

Most commands use the preset value of dot in their execution. For example,

> 2:inode

first sets the value of dot  $(.)$  to 2, colon  $(:)$ , signifies the start of a command, and the inode command sets inode to 2. A count is specified after a comma (,). Once set, count remains at this value until a new command is encountered that resets the value back to 1 (the default).

So, if

 $> 2000.400/X$ 

is entered, 400 hex longs are listed from 2000, and when completed, the value of dot is 2000 + 400 \* sizeof (long). If a RETURN is then entered, the output routine uses the current values of dot, count, and type and displays 400 more hex longs. An asterisk (\*) causes the entire block to be displayed. An example showing several commands and the use of RETURN would be:

```
> 2:ino: 0:dir?dor
> 2:ino; 0:db:block?d
```
The two examples are synonymous for getting to the first directory entry of the root of the file system. Once there, subsequently entering a RETURN, plus (+), or minus (-) advances to subsequent entries. Notice that

```
> 2:inode; :ls
or
> :ls /
```
is again synonymous.

Expressions The following symbols are recognized by fsdb:

- RETURN Update the value of dot by the current value of *type* and *display* using the current value of*count*.
- *#* Update the value of dot by specifying a numeric expression. Specify numeric expressions using addition, subtraction, mulitiplication, and division operators ( +, -, \*, and %). Numeric expressions are evaluated from left to right and can use parentheses. After evaluation, the value of dot is updated.

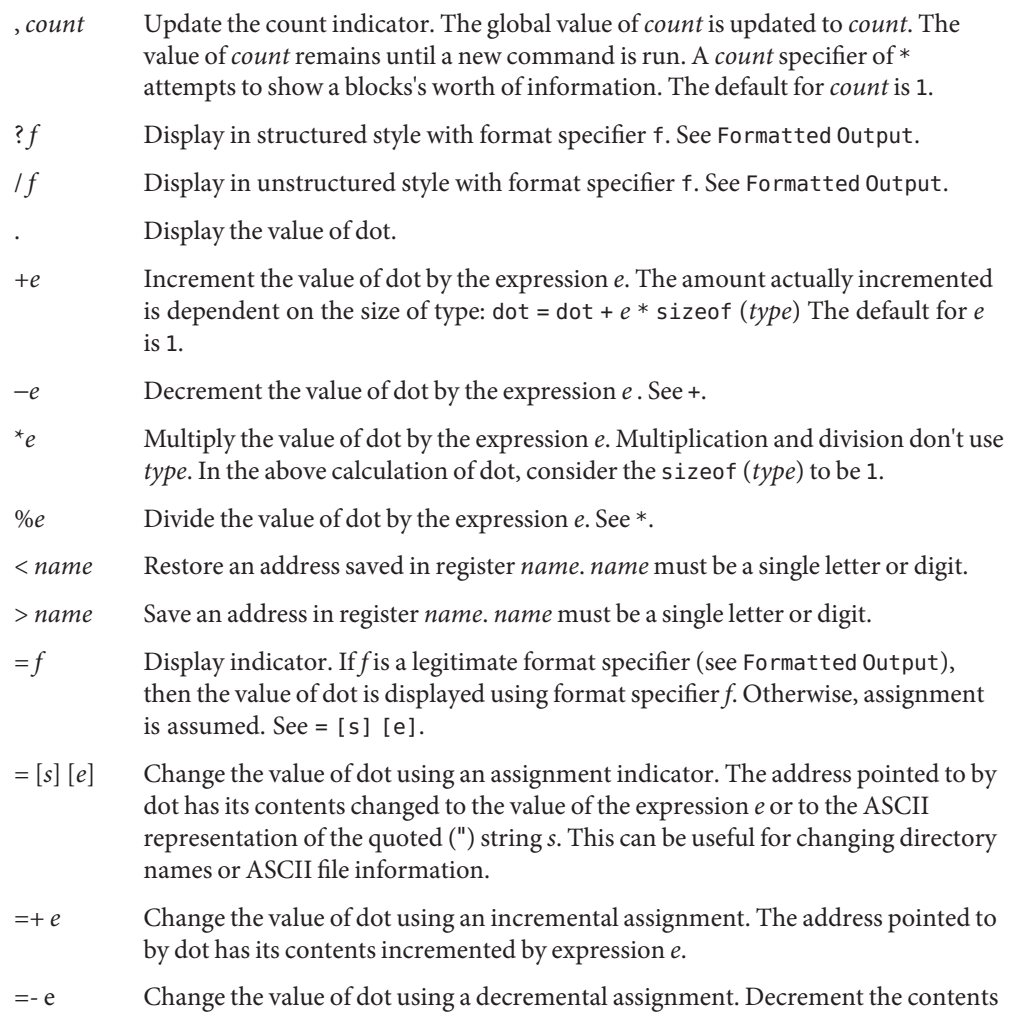

Commands  $\;$  A command must be prefixed by a colon  $(:)$ . Only enough letters of the command to uniquely distinguish it are needed. Multiple commands can be entered on one line by separating them

of the address pointed to by dot by expression *e*.

by a SPACE, TAB, or semicolon (;).

To view a potentially unmounted disk in a reasonable manner, fsdb supports the cd, pwd, ls, and find commands. The functionality of each of these commands basically matches that of its UNIX counterpart. See  $cd(1)$ ,  $pwd(1)$  $pwd(1)$ ,  $ls(1)$ , and  $find(1)$  $find(1)$  for details. The  $*,$  , , ?, and wildcard characters are also supported.

The following commands are supported:

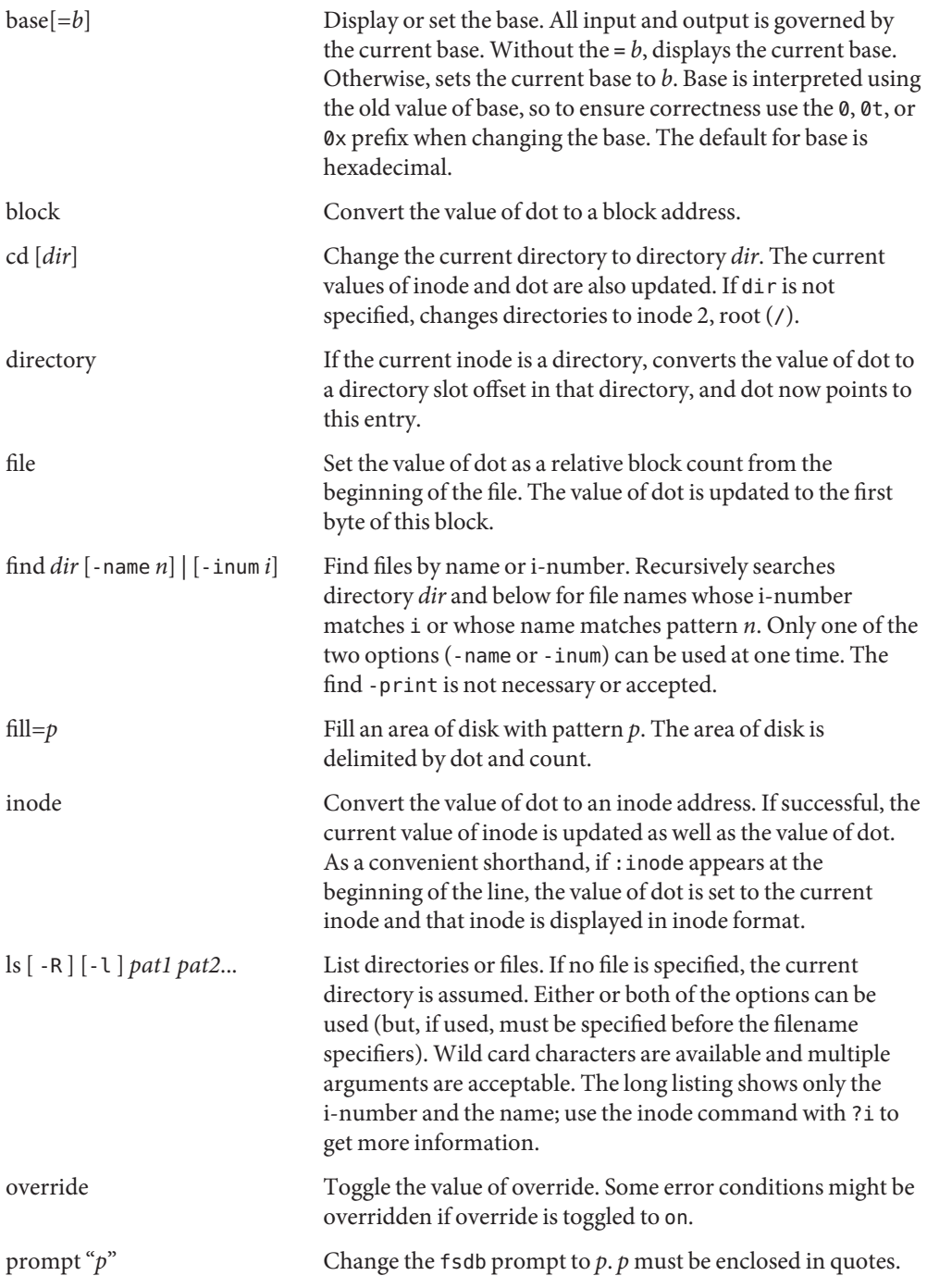

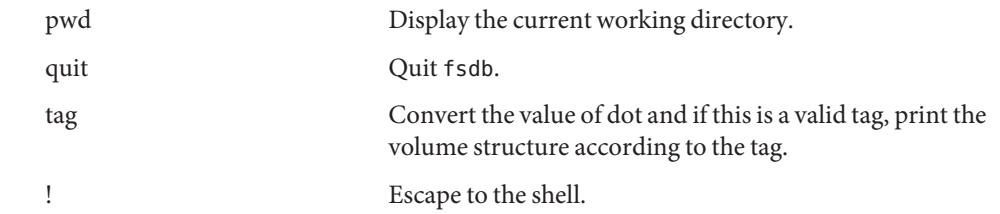

In addition to the above commands, several other commands deal with inode fields and Inode Commands operate directly on the current inode (they still require the colon (:). They can be used to more easily display or change the particular fields. The value of dot is only used by the :db and :ib commands. Upon completion of the command, the value of dot is changed so that it points to that particular field. For example,

> :ln=+1

increments the link count of the current inode and sets the value of dot to the address of the link count field.

The following inode commands are supported:

- at Access time
- bs Block size
- ct Creation time
- gid Group id
- ln Link number
- mt Modification time
- md Mode
- maj Major device number
- min Minor device number
- nm This command actually operates on the directory name field. Once poised at the desired directory entry (using the directory command), this command allows you to change or display the directory name. For example,
	- > 7:dir:nm="foo"

gets the 7th directory entry of the current inode and changes its name to foo. Directory names cannot be made larger than the field allows. If an attempt is made to make a directory name larger than the field allows,, the string is truncated to fit and a warning message is displayed.

sz File size

uid User ID

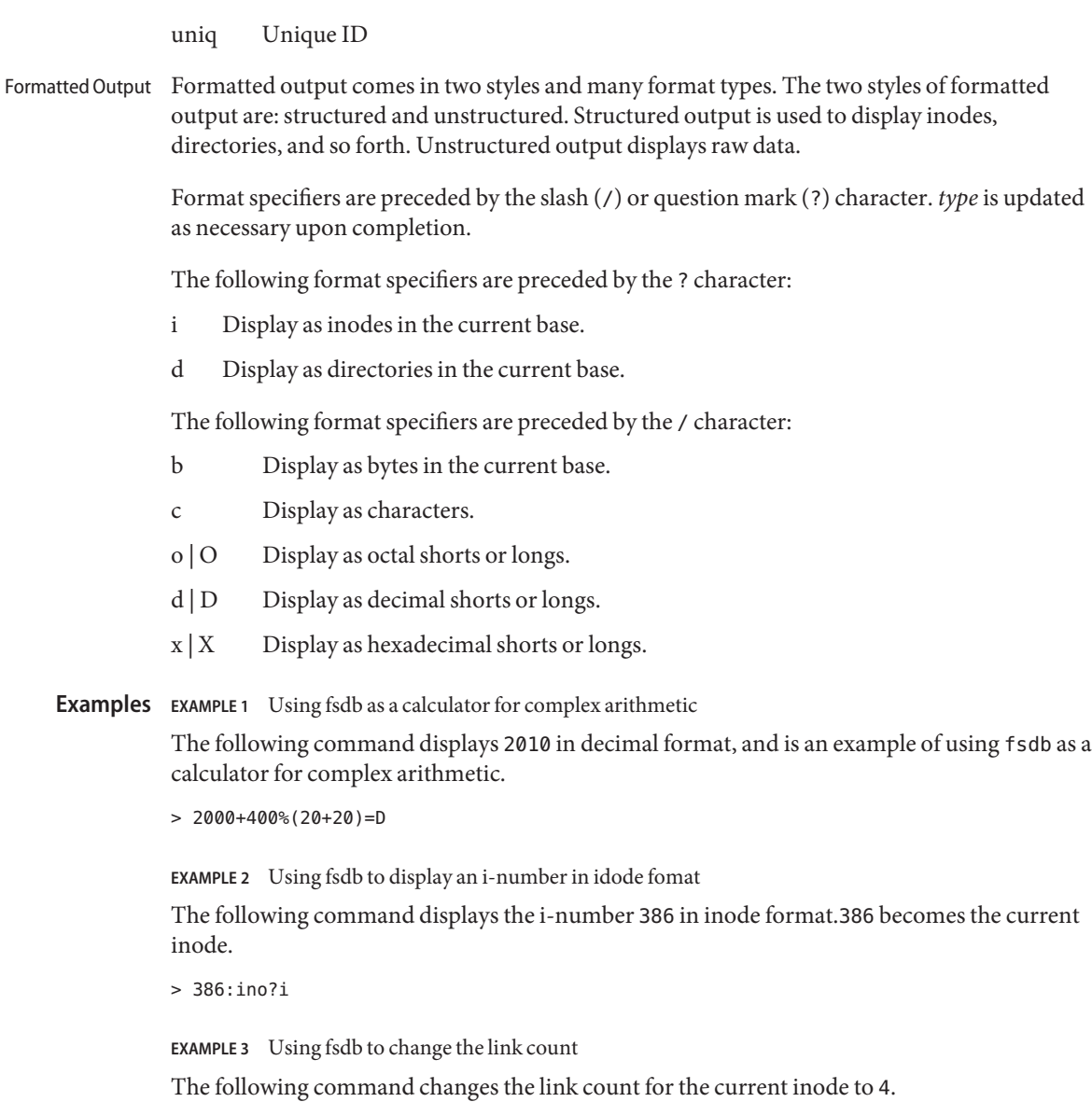

> :ln=4

**EXAMPLE 4** Using fsdb to increment the link count

The following command increments the link count by 1.

> :ln=+1

**EXAMPLE 5** Using fsdb to display the creation time as a hexadecimal long

The following command displays the creation time as a hexadecimal long.

 $> :c+X$ 

**EXAMPLE 6** Using fsdb to display the modification time in time format

The following command displays the modification time in time format.

> :mt=t

**EXAMPLE 7** Using fsdb to display in ASCII

The following command displays, in ASCII, block 0 of the file associated with the current inode.

> 0:file/c

**EXAMPLE 8** Using fsdb to display the directory enteries for the root inode

The following command displays the first block's directory entries for the root inode of this file system. This command stops prematurely if the EOF is reached.

 $> 2:ino.*?d$ 

**EXAMPLE 9** Using fsdb to change the current inode

The following command changes the current inode to that associated with the 5th directory entry (numbered from 0) of the current inode. The first logical block of the file is then displayed in ASCII.

```
> 5:dir:inode; 0:file,*/c
```
**EXAMPLE 10** Using fsdb to change the i-number

The following command changes the i-number for the 7th directory slot in the root directory to 3.

```
> 2:inode; 7:dir=3
```
**EXAMPLE 11** Using fsdb to change the name field

The following command changes the *name* field in the directory slot to name.

> 7:dir:nm="name"

**EXAMPLE 12** Using fsdb to display the a block

The following command displays the 3rd block of the current inode as directory entries.

**EXAMPLE 13** Using fsdb to set the contents of address

The following command sets the contents of address 2050 to 0xffffffff. 0xfffffffff can be truncated, depending on the current type.

> 2050=0xffff

**EXAMPLE 14** Using fsdb to place an ASCII string at an address

The following command places the ASCII string this is some text at address 1c92434.

> 1c92434="this is some text"

Attributes See [attributes](http://www.oracle.com/pls/topic/lookup?ctx=E26505&id=REFMAN5attributes-5)(5) for descriptions of the following attributes:

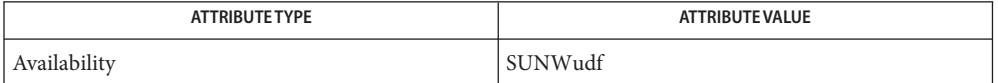

See Also clri[\(1M\),](#page-304-0) [fsck\\_udfs](#page-591-0)(1M), [dir](http://www.oracle.com/pls/topic/lookup?ctx=E26505&id=REFMAN4dir-4)(4), [attributes](http://www.oracle.com/pls/topic/lookup?ctx=E26505&id=REFMAN5attributes-5)(5)

Name fsdb\_ufs - ufs file system debugger

<span id="page-606-0"></span>fsdb -F ufs [*generic\_options*] [*specific\_options*] *special* **Synopsis**

Description The fsdb\_ufs command is an interactive tool that can be used to patch up a damaged UFS file system. It has conversions to translate block and i-numbers into their corresponding disk addresses. Also included are mnemonic offsets to access different parts of an inode. These greatly simplify the process of correcting control block entries or descending the file system tree.

> fsdb contains several error-checking routines to verify inode and block addresses. These can be disabled if necessary by invoking fsdb with the -o option or by the use of the o command.

fsdb reads a block at a time and will therefore work with raw as well as block I/O devices. A buffer management routine is used to retain commonly used blocks of data in order to reduce the number of read system calls. All assignment operations result in an immediate write-through of the corresponding block. Note that in order to modify any portion of the disk, fsdb must be invoked with the w option.

Wherever possible, adb-like syntax was adopted to promote the use of fsdb through familiarity.

The following option is supported: **Options**

-o Specify UFS file system specific options. These options can be any combination of the following separated by commas (with no intervening spaces). The options available are:

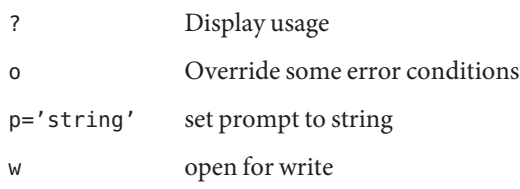

Numbers are considered hexadecimal by default. However, the user has control over how data **Usage** is to be displayed or accepted. The base command will display or set the input/output base. Once set, all input will default to this base and all output will be shown in this base. The base can be overridden temporarily for input by preceding hexadecimal numbers with '0x', preceding decimal numbers with '0t', or octal numbers with '0'. Hexadecimal numbers beginning with a-f or A-F must be preceded with '0x' to distinguish them from commands.

Disk addressing by fsdb is at the byte level. However, fsdb offers many commands to convert a desired inode, directory entry, block, superblock and so forth to a byte address. Once the address has been calculated, fsdb will record the result in dot (.).

Several global values are maintained by fsdb:

the current base (referred to as base),

- the current address (referred to as dot),
- the current inode (referred to as inode),
- the current count (referred to as count),
- and the current type (referred to as type).

Most commands use the preset value of dot in their execution. For example,

## > 2:inode

will first set the value of dot to 2, ':', will alert the start of a command, and the inode command will set inode to 2. A count is specified after a ','. Once set, count will remain at this value until a new command is encountered which will then reset the value back to 1 (the default). So, if

```
> 2000,400/X
```
is typed, 400 hex longs are listed from 2000, and when completed, the value of dot will be 2000 + 400 \* sizeof (long). If a RETURN is then typed, the output routine will use the current values of dot, count, and type and display 400 more hex longs. A '\*' will cause the entire block to be displayed.

End of fragment, block and file are maintained by fsdb. When displaying data as fragments or blocks, an error message will be displayed when the end of fragment or block is reached. When displaying data using the db, ib, directory, or file commands an error message is displayed if the end of file is reached. This is mainly needed to avoid passing the end of a directory or file and getting unknown and unwanted results.

An example showing several commands and the use of RETURN would be:

```
> 2:ino; 0:dir?d
      or
> 2:ino; 0:db:block?d
```
The two examples are synonymous for getting to the first directory entry of the root of the file system. Once there, any subsequent RETURN (or +, -) will advance to subsequent entries. Note that

```
> 2:inode; :ls
      or
> :ls /
```
is again synonymous.

Expressions The symbols recognized by fsdb are:

RETURN update the value of dot by the current value of type and display using the current value of count.

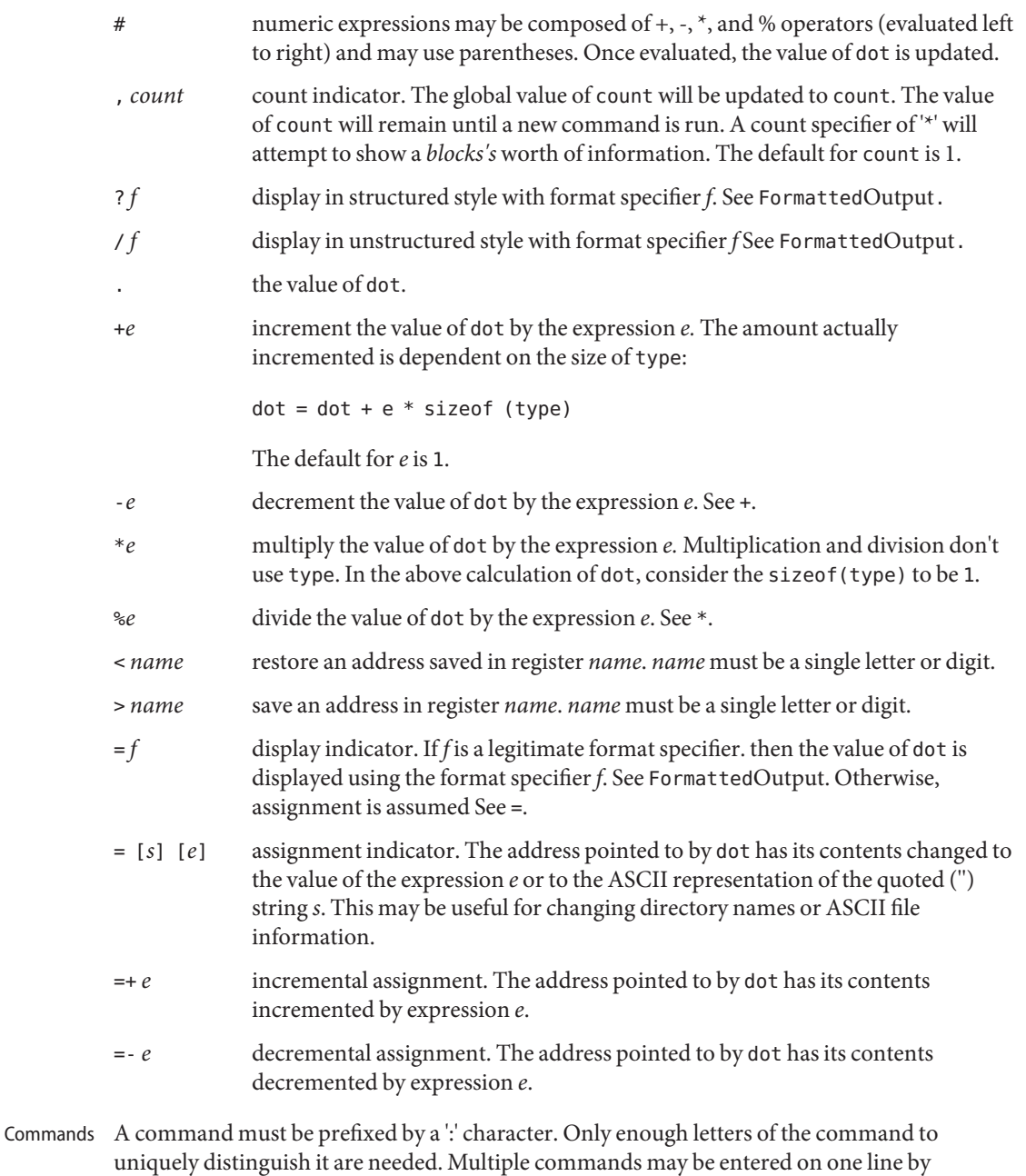

separating them by a SPACE, TAB or ';'.

In order to view a potentially unmounted disk in a reasonable manner, fsdb offers the cd, pwd, ls and find commands. The functionality of these commands substantially matches those of its UNIX counterparts. See individual commands for details. The '\*', '?', and '[-]' wild card characters are available.

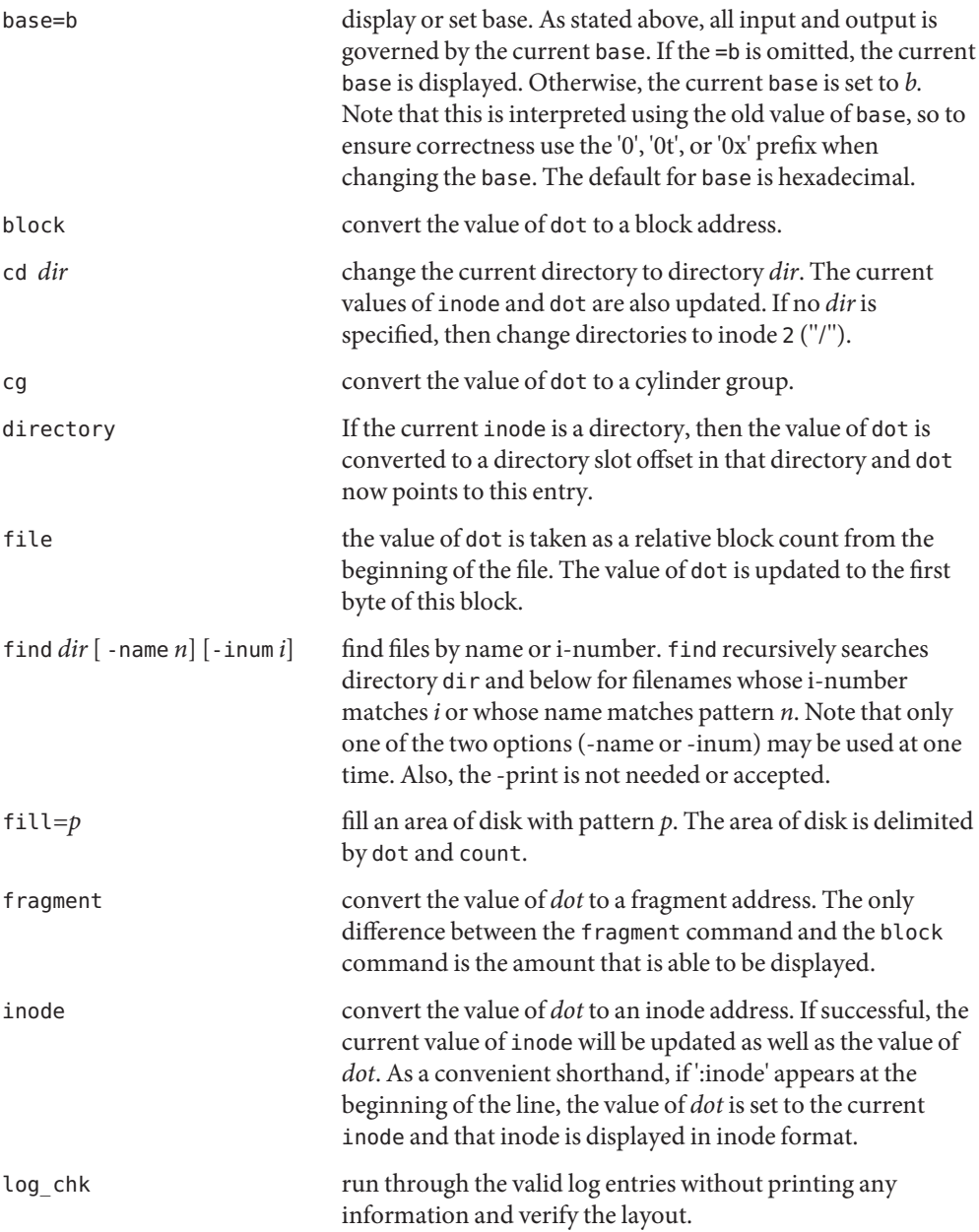

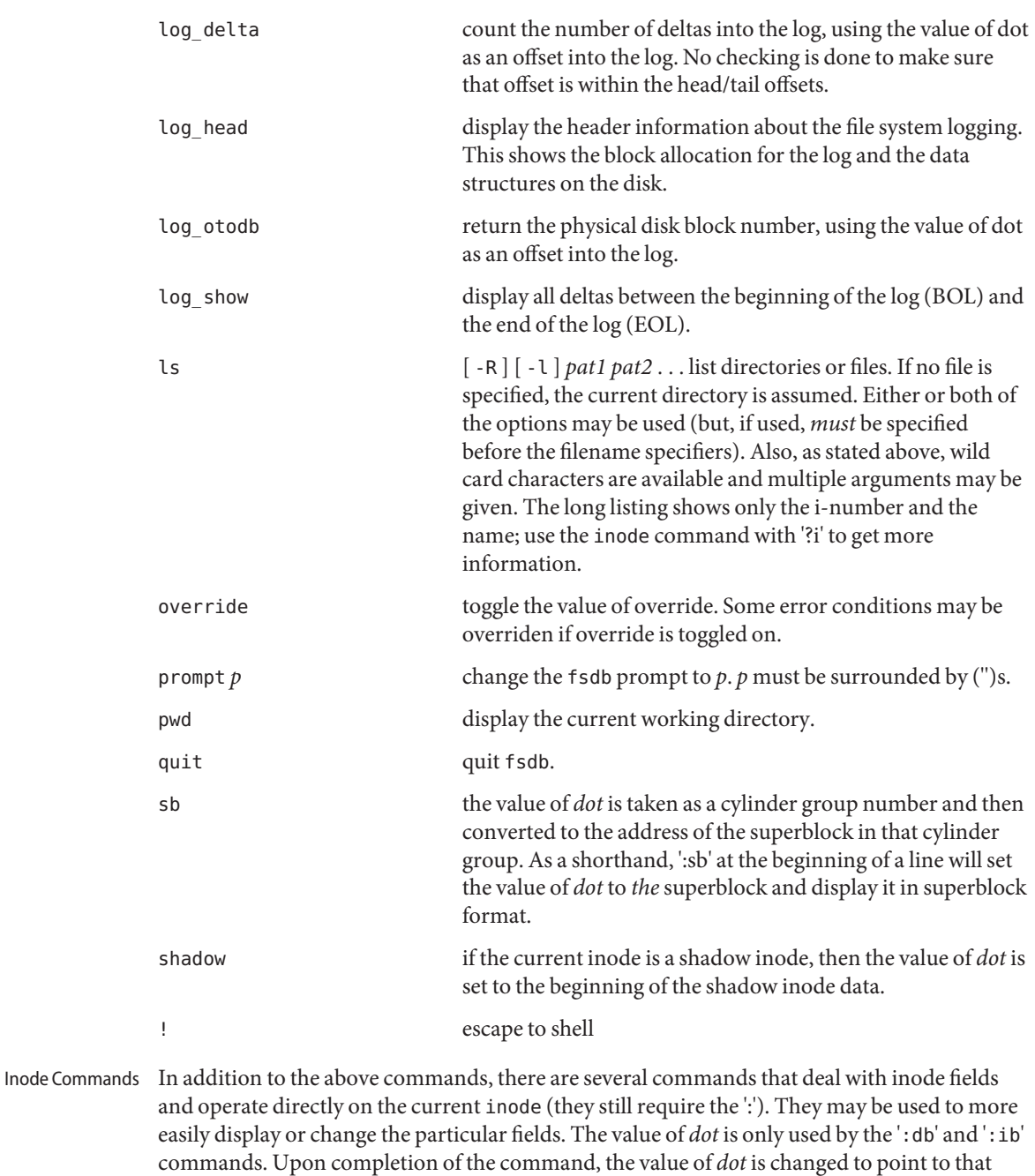

particular field. For example,

## > :ln=+1

would increment the link count of the current inode and set the value of *dot* to the address of the link count field.

- at access time.
- bs block size.
- ct creation time.
- db use the current value of *dot* as a direct block index, where direct blocks number from 0 - 11. In order to display the block itself, you need to 'pipe' this result into the block or fragment command. For example,
	- > 1:db:block,20/X

would get the contents of data block field 1 from the inode and convert it to a block address. 20 longs are then displayed in hexadecimal. See FormattedOutput.

- gid group id.
- ib use the current value of *dot* as an indirect block index where indirect blocks number from 0 - 2. This will only get the indirect block itself (the block containing the pointers to the actual blocks). Use the file command and start at block 12 to get to the actual blocks.
- ln link count.
- mt modification time.
- md mode.
- maj major device number.
- min minor device number.
- nm although listed here, this command actually operates on the directory name field. Once poised at the desired directory entry (using the *directory* command), this command will allow you to change or display the directory name. For example,

 $> 7:$ dir:nm="foo"

will get the 7th directory entry of the current inode and change its name to foo. Note that names cannot be made larger than the field is set up for. If an attempt is made, the string is truncated to fit and a warning message to this effect is displayed.

- si shadow inode.
- sz file size.
- uid user id.
Formatted Output There are two styles and many format types. The two styles are structured and unstructured. Structured output is used to display inodes, directories, superblocks and the like. Unstructured displays raw data. The following shows the different ways of displaying:

- ?
- c display as cylinder groups
- i display as inodes
- d display as directories
- s display as superblocks
- S display as shadow inode data
- /
- b display as bytes
- c display as characters
- o O display as octal shorts or longs
- d D display as decimal shorts or longs
- x X display as hexadecimal shorts or longs

The format specifier immediately follows the '/' or '?' character. The values displayed by '/b' and all '?' formats are displayed in the current base. Also, type is appropriately updated upon completion.

### **EXAMPLE 1** Displaying in Decimal **Examples**

The following command displays 2010 in decimal (use of fsdb as a calculator for complex arithmetic):

 $> 2000+400$ % $(20+20)=D$ 

**EXAMPLE 2** Displaying an i-number in Inode Format

The following command displays i-number 386 in an inode format. This now becomes the current inode:

> 386:ino?i

**EXAMPLE 3** Changing the Link Count

The following command changes the link count for the current inode to 4:

> :ln=4

**EXAMPLE 4** Incrementing the Link Count The following command increments the link count by 1: > :ln=+1 **EXAMPLE 5** Displaying the Creation Time The following command displays the creation time as a hexadecimal long:  $> :c+X$ **EXAMPLE 6** Displaying the Modification Time The following command displays the modification time in time format: > :mt=t **EXAMPLE 7** Displaying in ASCII The following command displays in ASCII, block zero of the file associated with the current inode:

> 0:file/c

**EXAMPLE 8** Displaying the First Block's Worth of Directorty Entries

The following command displays the first block's worth of directory entries for the root inode of this file system. It will stop prematurely if the EOF is reached:

> 2:ino,\*?d

**EXAMPLE 9** Displaying Changes to the Current Inode

The following command displays changes the current inode to that associated with the 5th directory entry (numbered from zero) of the current inode. The first logical block of the file is then displayed in ASCII:

> 5:dir:inode; 0:file,\*/c

**EXAMPLE 10** Displaying the Superblock

The following command displays the superblock of this file system:

> :sb

**EXAMPLE 11** Displaying the Cylinder Group

The following command displays cylinder group information and summary for cylinder group 1:

> 1:cg?c

**EXAMPLE 12** Changing the i-number

The following command changes the i-number for the seventh directory slot in the root directory to 3:

> 2:inode; 7:dir=3

**EXAMPLE 13** Displaying as Directory Entries

The following command displays the third block of the current inode as directory entries:

```
> 2:db:block,*?d
```
**EXAMPLE 14** Changing the Name Field

The following command changes the name field in the directory slot to *name*:

```
> 7:dir:nm="name"
```
**EXAMPLE 15** Getting and Filling Elements

The following command gets fragment 3c3 and fill 20 type elements with 0x20:

```
> 3c3:fragment,20:fill=0x20
```
**EXAMPLE 16** Setting the Contents of an Address

The following command sets the contents of address 2050 to 0xffffffff. 0xfffffffff may be truncated depending on the current type:

```
> 2050=0xffff
```

```
EXAMPLE 17 Placing ASCII
```
The following command places the ASCII for the string at 1c92434:

```
> 1c92434="this is some text"
```
**EXAMPLE 18** Displaying Shadow Inode Data

The following command displays all of the shadow inode data in the shadow inode associated with the root inode of this file system:

> 2:ino:si:ino;0:shadow,\*?S

Attributes See [attributes](http://www.oracle.com/pls/topic/lookup?ctx=E26505&id=REFMAN5attributes-5)(5) for descriptions of the following attributes:

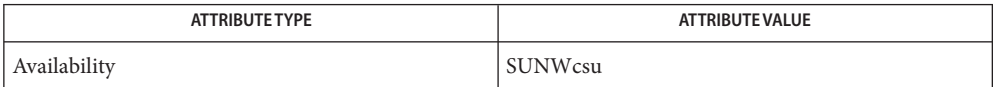

# See Also clri[\(1M\),](#page-304-0) [fsck\\_ufs](#page-594-0)(1M), [dir\\_ufs](http://www.oracle.com/pls/topic/lookup?ctx=E26505&id=REFMAN4dir-ufs-4)(4), [attributes](http://www.oracle.com/pls/topic/lookup?ctx=E26505&id=REFMAN5attributes-5)(5), ufs[\(7FS\)](http://www.oracle.com/pls/topic/lookup?ctx=E26505&id=REFMAN7ufs-7fs)

- Warnings Since fsdb reads the disk raw, extreme caution is advised in determining its availability of fsdb on the system. Suggested permissions are 600 and owned by bin.
	- The old command line syntax for clearing i-nodes using the ufs-specific '-z i-number' **Notes** option is still supported by the new debugger, though it is obsolete and will be removed in a future release. Use of this flag will result in correct operation, but an error message will be printed warning of the impending obsolesence of this option to the command. The equivalent functionality is available using the more flexible  $clri(1M)$  $clri(1M)$  command.

Name fsirand - install random inode generation numbers

Synopsis fsirand [-p] *special* 

Description fsirand installs random inode generation numbers on all the inodes on device *special*, and also installs a file system ID in the superblock. This helps increase the security of file systems exported by NFS.

> fsirand must be used only on an unmounted file system that has been checked with fsck[\(1M\)](#page-585-0) The only exception is that it can be used on the root file system in single-user mode, if the system is immediately re-booted afterwards.

- -p Print out the generation numbers for all the inodes, but do not change the generation numbers. **Options**
- Usage See [largefile](http://www.oracle.com/pls/topic/lookup?ctx=E26505&id=REFMAN5largefile-5)(5) for the description of the behavior of fsirand when encountering files greater than or equal to 2 Gbyte  $(2^{31}$  bytes).
- Attributes See [attributes](http://www.oracle.com/pls/topic/lookup?ctx=E26505&id=REFMAN5attributes-5)(5) for descriptions of the following attributes:

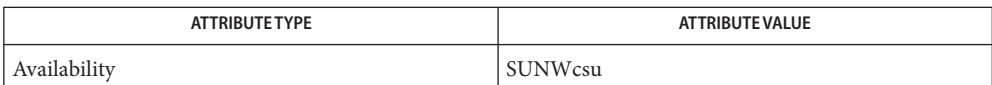

**See Also** fsck[\(1M\),](#page-585-0) [attributes](http://www.oracle.com/pls/topic/lookup?ctx=E26505&id=REFMAN5attributes-5)(5), [largefile](http://www.oracle.com/pls/topic/lookup?ctx=E26505&id=REFMAN5largefile-5)(5)

Name fssnap - create temporary snapshots of a file system fssnap [-F *FSType*] [-V] -o *special\_options /mount/point* **Synopsis** fssnap -d [-F *FSType*] [-V] */mount/point* | *dev* fssnap -i [-F *FSType*] [-V] [-o *special\_options*] [*/mount/point* | *dev*] Description The fssnap command creates a stable, read-only snapshot of a file system when given either an active mount point or a special device containing a mounted file system, as in the first form of the synopsis. A snapshot is a temporary image of a file system intended for backup operations. While the snapshot file system is stable and consistent, an application updating files when the snapshot is created might leave these files in an internally inconsistent, truncated, or otherwise unusable state. In such a case, the snapshot will contain these partially written or corrupted files. It is a good idea to ensure active applications are suspended or checkpointed and their associated files are also consistent during snapshot creation. File access times are not updated while the snapshot is being created. A path to the virtual device that contains this snapshot is printed to standard output when a snapshot is created. The following options are supported: **Options** -d Deletes the snapshot associated with the given file system. -F *FSType* Specifies the file system type to be used. The FSType should either be specified here or be determined by matching the block special device with an entry in the /etc/vfstab table, or by consulting /etc/default/fs. -i Displays the state of any given FSType snapshot. If a mount-point or device is not given, a list of all snapshots on the system is displayed. When a mount-point or device is specified, detailed information is provided for the specified file system snapshot by default. The format and meaning of this information is file-system dependent. See the FSType-specific fssnap man page for details. -o *special\_options* See the FSType-specific man page for fssnap. -V Echoes the complete command line, but does not execute the command. The following operands are supported: **Operands**

*/mount/point* The directory where the file system resides.

Examples See FSType-specific man pages for examples.

**Exit Status** The following exit values are returned:

- 0 Successful completion.
- >0 An error occurred.

Specifies file system type. Files /etc/vfstab

/etc/default/fs Specifies the default local file system type.

Attributes See [attributes](http://www.oracle.com/pls/topic/lookup?ctx=E26505&id=REFMAN5attributes-5)(5) for descriptions of the following attributes:

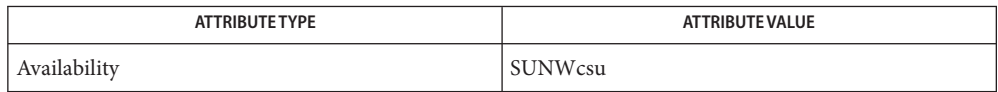

See Also [fssnap\\_ufs](#page-619-0)(1M), [attributes](http://www.oracle.com/pls/topic/lookup?ctx=E26505&id=REFMAN5attributes-5)(5)

This command might not be supported for all FSTypes. **Notes**

<span id="page-619-0"></span>Name fssnap\_ufs - create a temporary snapshot of a UFS file system

- Synopsis fssnap [-F ufs] [-V] -o *backing-store=path*, [*specific-options*] */mount/point* fssnap -d [-F ufs] [-V] */mount/point* | *dev* fssnap -i [-F ufs] [-V] [-o *specific-options*] */mount/point* | *dev*
- Description The fssnap command queries, creates, or deletes a temporary snapshot of a UFS file system. A snapshot is a point-in-time image of a file system that provides a stable and unchanging device interface for backups.

When creating a file system snapshot, you must specify the file system to be captured and the backing-store file. The backing-store file(s) are where the snapshot subsystem saves old file system data before it is overwritten. Beyond the first backing-store file, fssnap automatically creates additional backing-store files on an as-needed basis.

The number and size of the backing store files varies with the amount of activity in the file system. The destination path must have enough free space to hold the backing-store file(s). This location must be different from the file system that is being captured in a snapshot. The backing-store file(s) can reside on any type of file system, including another UFS file system or an NFS–mounted file system.

The following options are supported: **Options**

-d

Deletes the snapshot associated with the given file system.

-i

Displays the state of one or all UFS snapshots. If a mount-point or device is not specified, a list of all snapshots on the system is displayed. When a mount-point or device is specified, detailed information is provided for the specified file system snapshot by default.

Use the -o options with the -i option to specify what snapshot information is displayed. Since this feature is provided primarily for use in scripts and on the command line, no labels are displayed for the data. Sizes are all in bytes, and the output is not internationalized or localized. The information is displayed on one line per option. Unrecognized options display a single ? on the line. One line per option guarantees that there are the same number of lines as options specified and there is a one–to-one correspondence between an output line and an option.

The following -o options display specific information for a given snapshot. See the EXAMPLES section for examples of how to use these options.

snapnumber

Display the snapshot number.

blockdevname

Display the block device path.

## rawdevname

Display the raw device path.

## mountpoint

Display the mount point of the master file system.

## state

Display the state of the snapshot device.

# backing-store

Display the location of the first backing-store file for this snapshot. If there are multiple backing-store files, subsequent files have the same name as the first file, with the suffixes .2, .3, and so forth.

## backing-store-len

Display the sum of the sizes of the backing-store files.

## maxsize

Display the maxsize value specified for the backing-store file(s).

# createtime

Display the time that the snapshot was created.

## chunksize

Display the copy-on-write granularity.

# -o *specific-options*

Without -d or -i, the default action is to create a snapshot. Specify the following options when creating a snapshot. All of these options are discretionary, except for the backing-store file, which is required.

# backing-store=*path*

Uses *path* in the creation of the backing-store file(s). *path* must not reside on the file system that is being captured in a snapshot and must not be the name of an existing file. If *path* is a directory, then a backing-store file is created within it using a name that is generated automatically. If *path* is not a directory and does not already exist, then a backing-store file with that name is created. If more than one backing-store file is required, fssnap creates subsequent files automatically. The second and subsequent files have the same name as the first file, with suffixes of .2, .3, and so forth.

This option can be abbreviated as bf=*path* or bs=*path*.

# unlink

Unlinks the backing-store file after the snapshot is created. This option specifies that the backing-store file does not need to be removed manually when the snapshot is deleted. This might make administration more difficult since the file is not visible in the file system. If this option is not specified, the backing-store files should be removed manually after the snapshot is deleted.

#### chunksize=*n* [k,m,g]

Uses *n* for the chunk size. Chunk size is the granularity of the data that is sent to the backing store.

Specify chunksize in the following units: k for kilobytes, m for megabytes, or g for gigabytes. By default, chunk size is four times the block size of the file system (typically 32k).

maxsize=*n*[k,m,g]

Does not allow the sum of the sizes of the backing-store file(s) to exceed *n*, where *n* is the unit specified. The snapshot is deleted automatically when the sum of the sizes of the backing-store file(s) exceeds maxsize.

Specify maxsize in the following units: k for kilobytes, m for megabytes, or g for gigabytes.

raw

Displays to standard output the name of the raw device instead of the block device when a snapshot is created. The block device is printed by default (when raw is not specified). This option makes it easier to embed fssnap commands in the command line for commands that require the raw device instead. Both devices are always created. This option affects only the output.

The following operands are supported: **Operands**

#### *mount-point*

The directory where the file system resides.

*special*

The physical device for the file system, such as /dev/dsk/c0t0d0s7.

**EXAMPLE 1** Creating a Snapshot of a File System **Examples**

The following example creates a snapshot of a file system. The block special device created for the snapshot is /dev/fssnap/0.

# fssnap -F ufs -o backing-store=/var/tmp /export/home /dev/fssnap/0

**EXAMPLE 2** Backing Up a File System Snapshot Without Having To Unmount the File System

The following example backs up a file system snapshot without having to unmount the file system. Since ufsdump requires the path to a raw device, the raw option is used. The /export/home file system snapshot is removed in the second command.

```
# ufsdump 0uf /dev/rmt/0 'fssnap -F ufs
      -o raw,bs=/export/snap /export/home'
<output from ufsdump>
# fssnap -F ufs -d /export/home
```
#### **EXAMPLE 3** Backing Up a File System

When backing up a file system, do not let the backing-store file(s) exceed 400 Mbytes. The second command removes the /export/home file system snapshot.

```
# ufsdump 0uf /dev/rmt/0 'fssnap -F ufs
      -o maxsize=400m,backing-store=/export/snap,raw
      /export/home'
# fssnap -F ufs -d /export/home
```
**EXAMPLE 4** Performing an Incremental Dump of a Snapshot

The following example uses ufsdump to back up a snapshot of /var. Note the use of the N option to ufsdump, which writes the name of the device being dumped, rather than the name of the snapshot device, to /etc/dumpdates file. See [ufsdump](#page-2590-0)(1M) for details on the N flag.

```
# ufsdump lfNu /dev/rmt/0 /dev/rdsk/c0t3d0s2 'fssnap -F ufs
-o raw,bs=/export/scratch,unlink /var'
```
**EXAMPLE 5** Finding Out What Snapshots Currently Exist

The following command displays the currently existing snapshots.

```
# fssnap -i
0 /src
1 /export/home
<output continues>
```
**EXAMPLE 6** Mounting a File System Snapshot

The following example creates a file system snapshot. After you create a file system snapshot, mount it on /tmp/mount for temporary read-only access.

```
# fssnap -F ufs -o backing-store=/nfs/server/scratch /export/home
/dev/fssnap/1
# mkdir /tmp/mount
# mount -F ufs -o ro /dev/fssnap/1 /tmp/mount
```
**EXAMPLE 7** Creating a File System Snapshot and Unlinking the Backing-store File

The following example creates a file system snapshot and unlinks the backing-store file. After creating a file system snapshot and unlinking the backing-store file, check the state of the snapshot.

```
# fssnap -o bs=/scratch,unlink /src
/dev/fssnap/0
# fssnap -i /src
Snapshot number : 0
Block Device : /dev/fssnap/0
Raw Device : /dev/rfssnap/0
Mount point : /src
Device state : active
```
**EXAMPLE 7** Creating a File System Snapshot and Unlinking the Backing-store File *(Continued)*

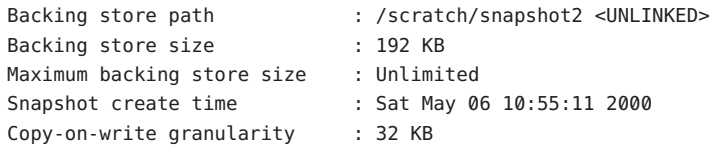

**EXAMPLE 8** Displaying the Size and Location of the Backing-store File(s) and the Creation Time for the Snapshot

The following example displays the size of the backing-store file(s) in bytes, the location of the backing store, and the creation time for the snapshot of the /test file system.

```
# fssnap -i -o backing-store-len,backing-store,createtime /test
196608
/snapshot2
Sat May 6 10:55:11 2000
```
Note that if there are multiple backing-store files stored in /snapshot2, they will have names of the form *file* (for the first file), *file*.1, *file*.2, and so forth.

**Exit Status** The following exit values are returned:

0

Successful completion.

 $>0$ 

An error occurred.

Attributes See [attributes](http://www.oracle.com/pls/topic/lookup?ctx=E26505&id=REFMAN5attributes-5)(5) for descriptions of the following attributes:

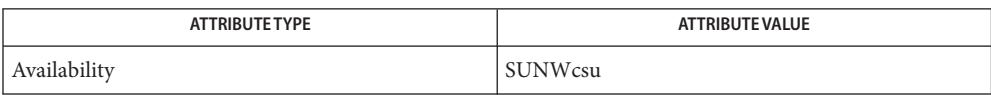

The script-readable output mode is a stable interface that can be added to, but will not change. All other interfaces are subject to change.

## See Also [xntpd](#page-2681-0)(1M), [mlock](http://www.oracle.com/pls/topic/lookup?ctx=E26505&id=REFMAN3Amlock-3c)(3C), [attributes](http://www.oracle.com/pls/topic/lookup?ctx=E26505&id=REFMAN5attributes-5)(5)

The fssnap device files should be treated like a regular disk block or character device. **Notes**

The association between a file system and the snapshot is lost when the snapshot is deleted or the system reboots. Snapshot persistence across reboots is not currently supported.

To avoid unnecessary performance impacts, perform the snapshot and system backup when the system is least active.

It is not possible to perform a snapshot of a file system if any of the following conditions are true:

- The file system is in use by system accounting
- The file system contains a local swap file
- $\blacksquare$  The file system is used as backing store by an application that uses  $\mathfrak{m}$  lock  $(3C)$  to lock its pages. Typically, these are real time applications, such as [xntpd](#page-2681-0)(1M).

These conditions result in fssnap being unable to write lock the file system prior to performing the snapshot.

Name fsstat - report file system statistics

Synopsis fsstat [-a|f|i|n|v] [-T | u|d] {-F | {*fstype*|*path*}...} [*interval* [*count*]]

- Description fsstat reports kernel file operation activity by the file system type (*fstype*) or by the path name, which is converted to a mount point. The first set of lines of output reports all activity since:
	- The file system module was loaded (in the case of *fstype*)
	- The file system was mounted (in the case of mount point)

Statistics are gathered at the file system independent layer at both the *fstype* and the mount point levels. However, not all file system types are represented in the gathering of statistics. (See the NOTES section of this man page.)

The output of fsstat is dependent on the mode (option) requested. All statistic fields are displayed using "smart numbers" which automatically scale the units in a human readable form that fits in a maximum of 5 characters. For example:

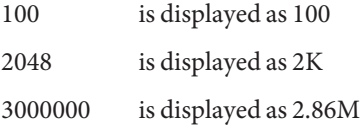

The unit modifiers are: K (Kbyte), M (Mbyte), G (Gbyte), T (terabyte), P (petabyte), and E (exabyte).

During the execution of fsstat, the state of the system can change. If relevant, a state change message is included in the fsstat output in one of the following forms:

```
<<mount point no longer available: {path}>>
<<file system module no longer loaded: {fstype}>>
```
After the state change messages are displayed, fsstat continues to display the statistics as directed. If all of the *fstypes* and mount points that fsstat was reporting on are no longer available, then fsstat exits.

The user is required to specify the -F option (all available file system types) or a list of one or more *fstypes* and/or mount points.

The default report shows general file system activity. This display combines similar operations into general categories as follows:

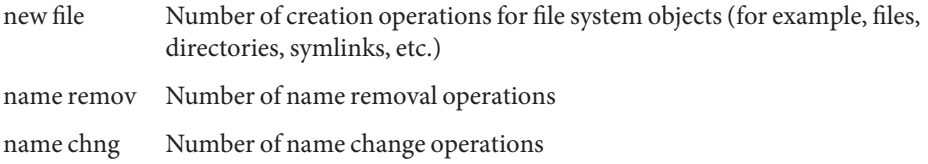

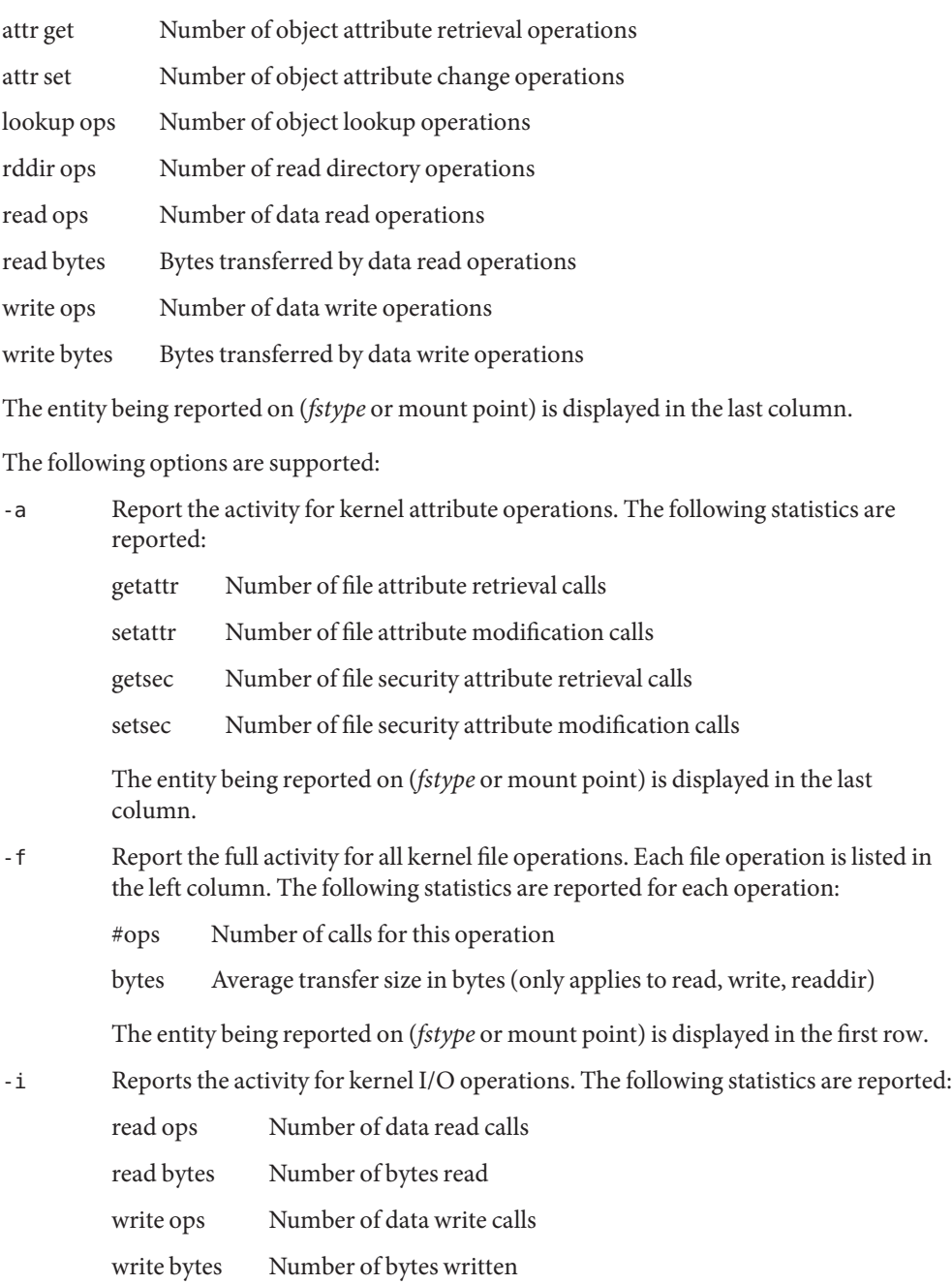

rddir ops Number of read directory calls

**Options**

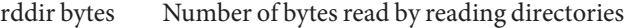

rwlock ops Number of internal file system lock operations

rwulock ops Number of internal file system unlock operations

The entity being reported on (*fstype* or mount point) is displayed in the last column.

-n Reports the activity for kernel naming operations. The following statistics are reported:

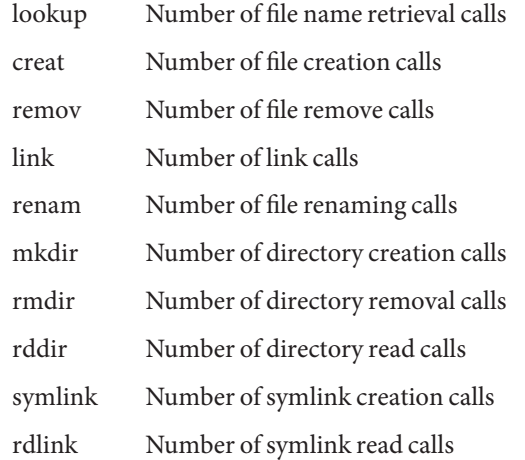

The entity being reported on (*fstype* or mount point) is displayed in the last column.

-v Reports the activity for calls to the virtual memory operations. The following statistics are reported.

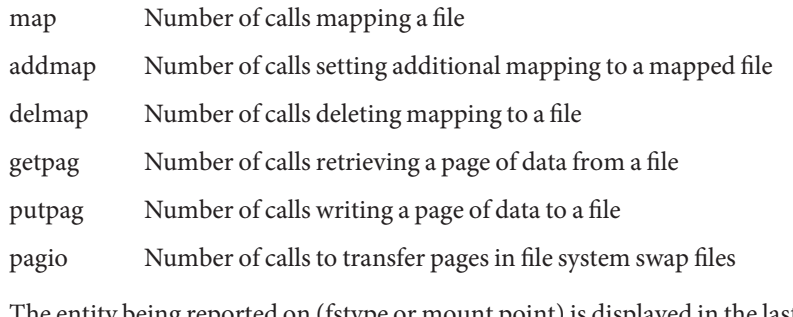

The entity being reported on (fstype or mount point) is displayed in the last column.

-F Report on all available file system types.

-T *u*|*d* Display a time stamp.

Specify *u* for a printed representation of the internal representation of time (see [time](http://www.oracle.com/pls/topic/lookup?ctx=E26505&id=REFMAN2time-2)(2)) Specify *d* for the standard [date](http://www.oracle.com/pls/topic/lookup?ctx=E26505&id=REFMAN1date-1) format. (See date(1)). The time stamp is only used when an interval is set.

# The following operands are supported: **Operands**

- *count* Display only *count* reports.
- *fstype* Explicitly specify the file system type(s) to be reported. The file system module must be loaded.
- *interval* Report once each *interval* seconds.
- *path* Specify the path(s) of the mount point(s) to be reported. If path is not a mount point, the mount point containing path will be determined and displayed in the output.

If no *interval* and no *count* are specified, a single report is printed and fsstat exits. If an *interval* is specified but no *count* is specified, fsstat prints reports every *interval*seconds indefinitely until the command is interrupted.

### **EXAMPLE 1** Displaying General Activity **Examples**

The following example shows general activity for all file system types.

#### **\$ fsstat -F**

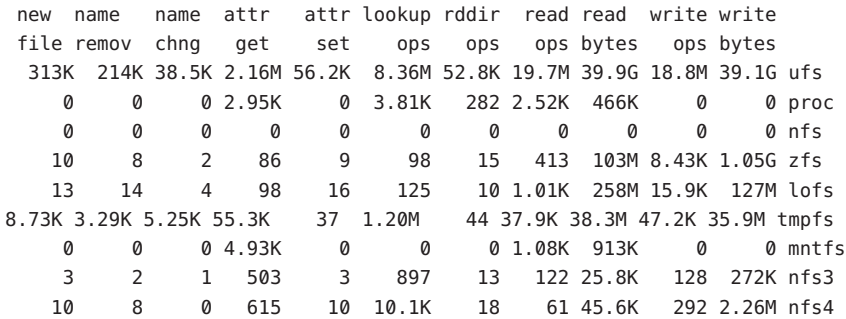

**EXAMPLE 2** Displaying Naming Activity

The following example shows the naming activity for ufs, nfs, nfs3, nfs4, and tmpfs:

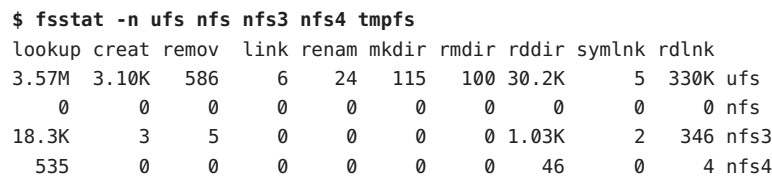

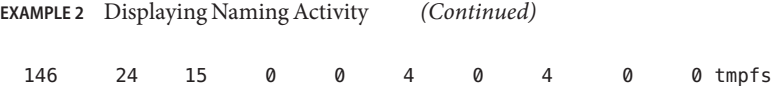

**EXAMPLE 3** Displaying Attribute Activity

The following example shows the attribute activity for the FS type ufs and the mounted file systems "/" and "/export/home" every three seconds for every third iteration:

```
# fsstat -a ufs / /export/home 3 3
getattr setattr getsec setsec
 378K 91.9K 11.8K 0 ufs
 367K 82.3K 11.6K 0 /
11.3K 9.6K 198 0 /export/home
4.97K 2.27K 163 0 ufs
3.94K 1.36K 162 0 /
1.03K 927 1 0 /export/home
2.30K 1.06K 73 0 ufs
1.95K 766 71 0 /
 361 317 2 0 /export/home
2.33K 1.06K 78 0 ufs
1.64K 451 77 0 /
  711 631 1 0 /export/home
```
**EXAMPLE 4** Displaying File Operation Statistics

The following example shows the statistics for each file operation for "/" (using the -f option):

```
$ fsstat -f /
Mountpoint: /
operation #ops bytes
     open 8.54K
    close 9.8K
     read 43.6K 65.9M
    write 1.57K 2.99M
    ioctl 2.06K
    setfl 4
  getattr 40.3K
  setattr 38
   access 9.19K
   lookup 203K
   create 595
   remove 56
     link 0
   rename 9
    mkdir 19
    rmdir 0
  readdir 2.02K 2.27M
  symlink 4
```
readlink 8.31K fsync 199 inactive 2.96K fid 0 rwlock 47.2K rwunlock 47.2K seek 29.1K cmp 42.9K frlock 4.45K space 8 realvp 3.25K getpage 104K putpage 2.69K map 13.2K addmap 34.4K delmap 33.4K poll 287 dump 0 pathconf 54 pageio 0 dumpctl 0 dispose 23.8K getsecattr 697 setsecattr 0 shrlock 0 vnevent 0

**EXAMPLE 4** Displaying File Operation Statistics *(Continued)*

**Environment** See [environ](http://www.oracle.com/pls/topic/lookup?ctx=E26505&id=REFMAN5environ-5)(5) for descriptions of the following environment variables that affect the Variables execution of fsstat: LANG, LC\_ALL, LC\_CTYPE, LC\_MESSAGES, LC\_TIME, and NLSPATH.

**Exit Status** The following exit values are returned:

- 0 Successful completion.
- 1 A fatal error occurred. A fatal error could be a failed system call or another internal error.
- 2 Invalid command-line options were specified.

Attributes See [attributes](http://www.oracle.com/pls/topic/lookup?ctx=E26505&id=REFMAN5attributes-5)(5) for descriptions of the following attributes:

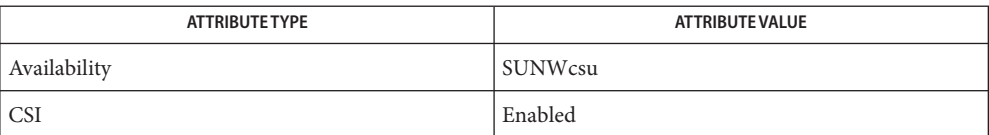

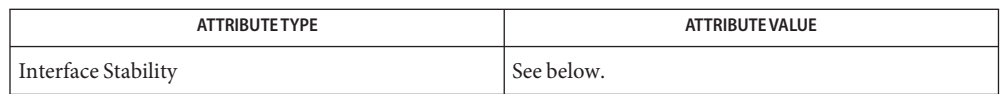

The command-line options are Unstable. The human-readable output is not considered an interface.

# See Also [date](http://www.oracle.com/pls/topic/lookup?ctx=E26505&id=REFMAN1date-1)(1), [time](http://www.oracle.com/pls/topic/lookup?ctx=E26505&id=REFMAN2time-2)(2), [attributes](http://www.oracle.com/pls/topic/lookup?ctx=E26505&id=REFMAN5attributes-5)(5)

All display options (-a, -f, -i, -n, -v) are mutually exclusive. Entering more than one of these **Notes** options will result in an error.

The *fstype* and *path* operands must appear after the option, but before the *interval* or*count* on the command line. For example, "fsstat -a *fstype interval*". Preference is given to *fstype* so that if a user wishes to see the statistics for a directory that has the same name as an *fstype* (for example, ufs), then the path must be specified unambiguously (for example, ./ufs). Similarly, in order to define a file with a numeric name (for example, "10") from an interval or count operand, the name should be prefixed accordingly (for example, ./10).

When an interval is used, headers repeat after more than 12 lines of statistics have been displayed and the set of lines to be displayed in the current interval have completed.

Statistics are not displayed for all pseudo-filesystems. The output displayed with the -F option shows which of the loaded filesystem types are supported.

Unbundled file systems may not be recognized by fsstat.

The command-line options are classified as Unstable and could change. The output is not considered to be an interface. The construction of higher level software tools depend on either the command-line options or the output of fsstat is not recommended.

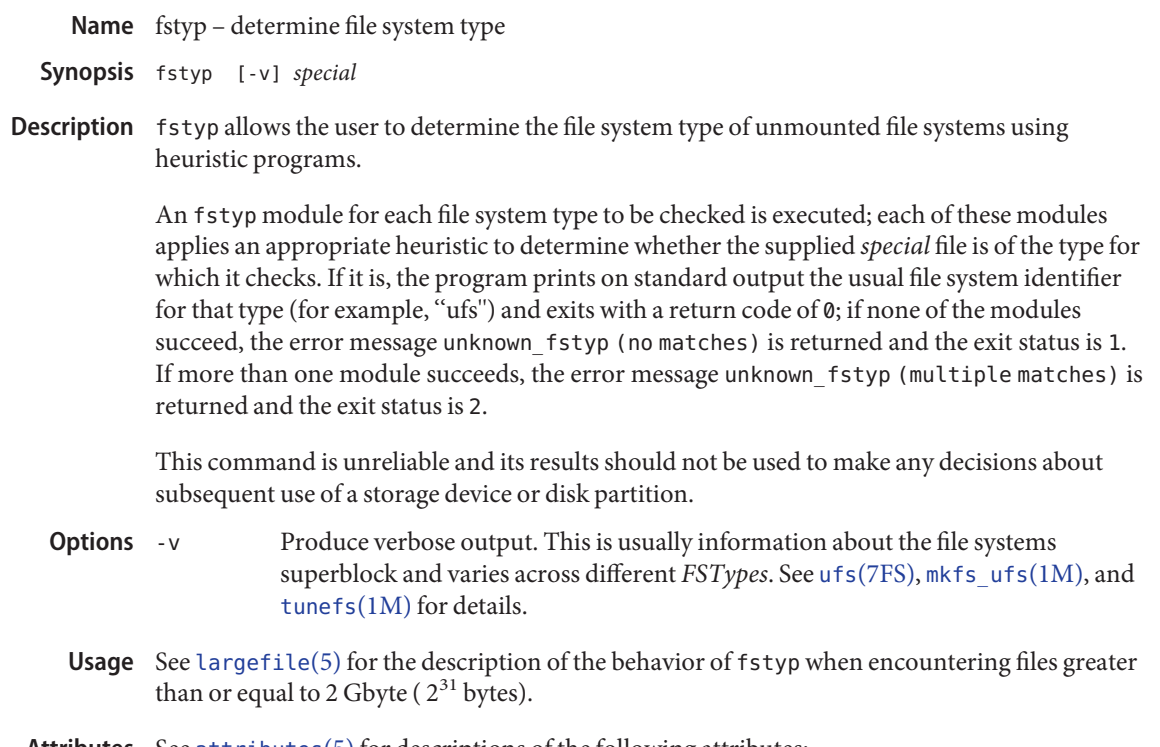

Attributes See [attributes](http://www.oracle.com/pls/topic/lookup?ctx=E26505&id=REFMAN5attributes-5)(5) for descriptions of the following attributes:

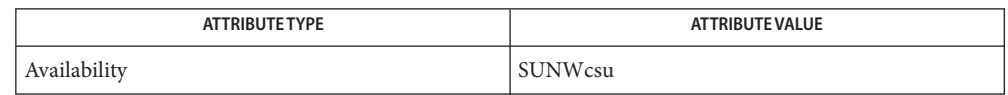

[mkfs\\_ufs](#page-1436-0)(1M), [tunefs](#page-2582-0)(1M), [attributes](http://www.oracle.com/pls/topic/lookup?ctx=E26505&id=REFMAN5attributes-5)(5), [largefile](http://www.oracle.com/pls/topic/lookup?ctx=E26505&id=REFMAN5largefile-5)(5), hsfs[\(7FS\),](http://www.oracle.com/pls/topic/lookup?ctx=E26505&id=REFMAN7hsfs-7fs) ufs[\(7FS\),](http://www.oracle.com/pls/topic/lookup?ctx=E26505&id=REFMAN7ufs-7fs) pcfs[\(7FS\)](http://www.oracle.com/pls/topic/lookup?ctx=E26505&id=REFMAN7pcfs-7fs) **See Also**

The use of heuristics implies that the result of fstyp is not guaranteed to be accurate. **Notes**

This command is unreliable and its results should not be used to make any decisions about subsequent use of a storage device or disk partition.

<span id="page-633-0"></span>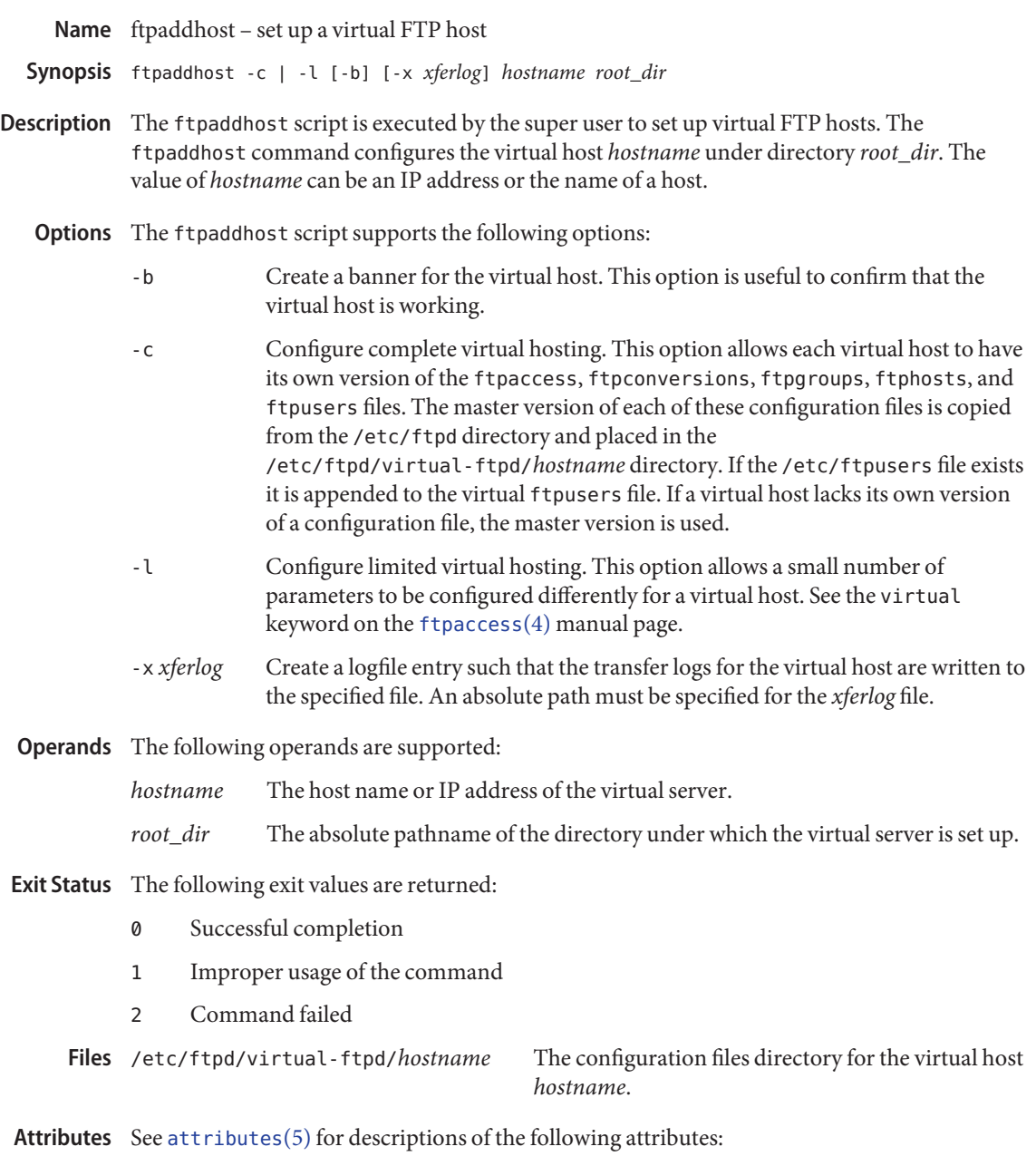

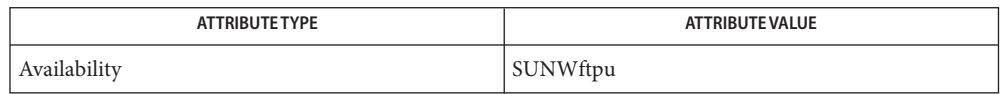

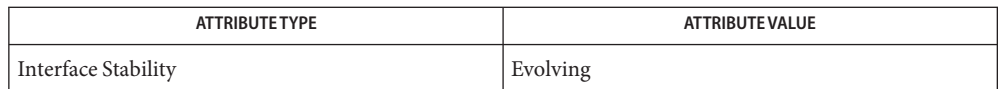

**See Also** [ftpconfig](#page-635-0)(1M), [in.ftpd](#page-814-0)(1M), [ftpaccess](http://www.oracle.com/pls/topic/lookup?ctx=E26505&id=REFMAN4ftpaccess-4)(4), [ftpconversions](http://www.oracle.com/pls/topic/lookup?ctx=E26505&id=REFMAN4ftpconversions-4)(4), [ftpgroups](http://www.oracle.com/pls/topic/lookup?ctx=E26505&id=REFMAN4ftpgroups-4)(4), [ftphosts](http://www.oracle.com/pls/topic/lookup?ctx=E26505&id=REFMAN4ftphosts-4)(4), [ftpusers](http://www.oracle.com/pls/topic/lookup?ctx=E26505&id=REFMAN4ftpusers-4)(4), [xferlog](http://www.oracle.com/pls/topic/lookup?ctx=E26505&id=REFMAN4xferlog-4)(4), [attributes](http://www.oracle.com/pls/topic/lookup?ctx=E26505&id=REFMAN5attributes-5)(5)

<span id="page-635-0"></span>Name ftpconfig - set up anonymous FTP

- Synopsis ftpconfig [ftpdir] ftpconfig -d *ftpdir*
- Description The ftpconfig script is executed by the super user to set up anonymous FTP. Anonymous FTP allows users to remotely log on to the FTP server by specifying the user name ftp or anonymous and the user's email address as password. The anonymous users are logged on to the FTP Server and given access to a restricted file area with its own file system root. See  $chroot(2)$  $chroot(2)$ . The FTP area has its own minimal system files.

This command will copy and set up all the components needed to operate an anonymous FTP server, including creating the *ftp* user account, creating device nodes, copying /usr/lib files, and copying timezone data. The passwd and group files set up have been stripped down to prevent malicious users from finding login names on the server. The anonymous file area will be placed under ftpdir. If the *ftp* user account already exists, then the current FTP area is used, and the system files in it are updated. All other files are left untouched. This command should be run to update the anonymous FTP area's configuration whenever a system patch is installed, or the system is upgraded.

- Create a new or update an existing *ftpdir* without creating or updating the *ftp* user account. Use this option when creating guest FTP user accounts. **Options**
- **Operands** The following operands are supported:
	- *ftpdir* The absolute pathname of the directory under which the anonymous FTP area is set up.
- **Exit Status** The following exit values are returned:
	- 0 Successful completion
	- 1 Improper usage of the command
	- 2 Command failed
- Attributes See [attributes](http://www.oracle.com/pls/topic/lookup?ctx=E26505&id=REFMAN5attributes-5)(5) for descriptions of the following attributes:

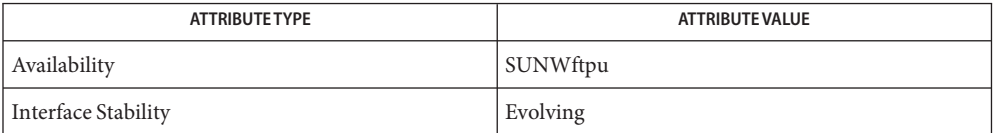

See Also [ftpaddhost](#page-633-0)(1M), [in.ftpd](#page-814-0)(1M), [useradd](#page-2614-0)(1M), [chroot](http://www.oracle.com/pls/topic/lookup?ctx=E26505&id=REFMAN2chroot-2)(2), [attributes](http://www.oracle.com/pls/topic/lookup?ctx=E26505&id=REFMAN5attributes-5)(5)

Name ftprestart - restart previously shutdown FTP Servers

<span id="page-636-0"></span>Synopsis ftprestart [-V]

Description Use the ftprestart command to restart an FTP Server previously shut down by means of [ftpshut](#page-637-0)(1M). The ftprestart command reads the shutdown capability from the [ftpaccess](http://www.oracle.com/pls/topic/lookup?ctx=E26505&id=REFMAN4ftpaccess-4)(4) file to determine the path of the shutdown message files. It then reenables the FTP Server by removing any shutdown message files in the anonymous and virtual FTP Server area, as well as the system wide shutdown message file.

The ftprestart command supports the following options: **Options**

-V Display program copyright and version information, then terminate.

**EXAMPLE 1** Sample Output from ftprestart **Examples**

The following example shows sample output from the ftprestart command:

example% **ftprestart** ftprestart: /export/home/ftp/etc/ftpd/shutdown.msg removed. ftprestart: /export/home/virtual1/etc/ftpd/shutdown.msg removed. ftprestart: /etc/ftpd/shutdown.msg removed.

- **Exit Status** The following exit values are returned:
	- 0 Successful completion.
	- >0 An error occurred.
	- Files /etc/ftpd/ftpaccess

/etc/ftpd/ftpservers

Attributes See [attributes](http://www.oracle.com/pls/topic/lookup?ctx=E26505&id=REFMAN5attributes-5)(5) for descriptions of the following attributes:

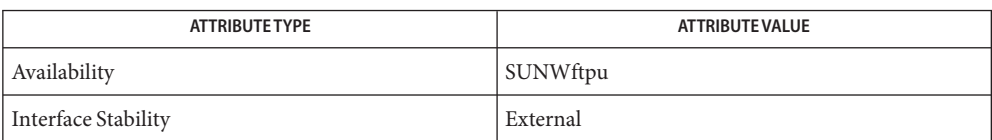

See Also [ftpshut](#page-637-0)(1M), [in.ftpd](#page-814-0)(1M), [ftpaccess](http://www.oracle.com/pls/topic/lookup?ctx=E26505&id=REFMAN4ftpaccess-4)(4), [ftpservers](http://www.oracle.com/pls/topic/lookup?ctx=E26505&id=REFMAN4ftpservers-4)(4), [attributes](http://www.oracle.com/pls/topic/lookup?ctx=E26505&id=REFMAN5attributes-5)(5)

<span id="page-637-0"></span>Name ftpshut - close down the FTP Servers at a given time ftpshut [-V] [-v] [-l *min*] [-d *min*] *time* **Synopsis** [*warning-message*]... Description The ftpshut command provides an automated shutdown procedure that the superuser can use to notify FTP users when the FTP Server is shutting down. Ten minutes before shutdown, or immediately if the value of *time* is less than ten minutes, any new FTP Server connections will be disabled. You may adjust the shutdown of new FTP Server connections by means of the -l option. Five minutes before shutdown, or immediately if the value of *time* is less than five minutes, all current FTP connections will be disconnected. You may adjust the shutdown of current FTP connections by means of the -d option. The ftpshut command creates shutdown message files that the FTP Server uses to determine when to shutdown. Separate shutdown message files are created in the anonymous and virtual host FTP Server areas, in addition to the system wide shutdown message file. Once the shutdown occurs, the server continues to refuse connections until the appropriate shutdown message file is removed. This normally is done by using the  $ftprestart(1M)$  $ftprestart(1M)$  command. The location of the shutdown message file is specified by the shutdown capability in the ftpaccess file. The following magic cookies are available: %s The time system is going to shut down. %r The time new connections will be denied. %d The time current connections will be dropped. %C The current working directory. %E The maintainer's email address as defined in the ftpaccess file. %F The free space in the partition of CWD, in kilobytes. %L The local host name. %M The maximum allowed number of users in this class. %N The current number of users in this class. %R The remote host name. %T The local time (form Thu Nov 15 17:12:42 1990). %U The username given at login time.

Options The ftpshut command supports the following options:

- -V Display program copyright and version information, then terminate.
- -d *min* The time ahead of shutdown, in minutes, that existing connections will be disconnected upon completion of their current or next (if idle) FTP request.
- -l *min* The time ahead of shutdown, in minutes, that new connections will be refused.
- -v Verbose. Output the pathname of the shutdown message files created.
- Operands The ftpshut command supports the following operands:
	- *time* The *time* at which ftpshut will bring the FTP Servers down. *time* can have a value of now, which indicates an immediate shutdown. Alternatively, *time* can specify a future time in one of two formats: +*number* or *HHMM*. The first form brings the FTP Server down in *number* minutes. The second brings the FTP Server down at the time of day indicated, using a 24-hour clock format. When using the absolute time format, you can only specify times between now and 23:59.
	- *warning-message* The message to display that warns of the imminent shutdown. The *warning-message* will be formatted at 70 characters wide. ftpshut knows the actual string length of the magic cookies. If no warning-message is supplied, the default message "System shutdown at %s" is used.

# **Exit Status** The following exit values are returned:

- 0 Successful completion.
- >0 An error occurred.
- Files /etc/ftpd/ftpaccess

/etc/ftpd/ftpservers

Attributes See [attributes](http://www.oracle.com/pls/topic/lookup?ctx=E26505&id=REFMAN5attributes-5)(5) for descriptions of the following attributes:

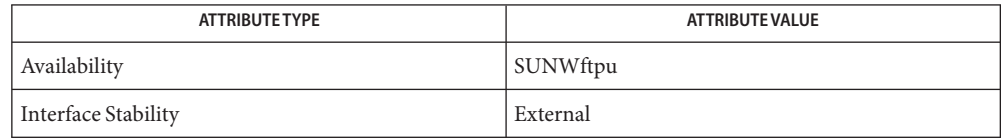

See Also [in.ftpd](#page-814-0)(1M), [ftprestart](#page-636-0)(1M), [shutdown](#page-2110-0)(1M), [ftpaccess](http://www.oracle.com/pls/topic/lookup?ctx=E26505&id=REFMAN4ftpaccess-4)(4), [ftpservers](http://www.oracle.com/pls/topic/lookup?ctx=E26505&id=REFMAN4ftpservers-4)(4), [attributes](http://www.oracle.com/pls/topic/lookup?ctx=E26505&id=REFMAN5attributes-5)(5)

Name fuser - identify users of files and devices

- /usr/sbin/fuser [-c | -d | -f] [-nu] [-k | -s *sig*] *files* **Synopsis** [ [- ] [-c | -d | -f] [-nu] [-k | -s *sig*] *files*] ...
- Description The fuser utility displays the process IDs of the processes that are using the *files* specified as arguments.

Each process ID is followed by a letter code. These letter codes are interpreted as follows. If the process is using the file as

- c Indicates that the process is using the file as its current directory.
- m Indicates that the process is using a file mapped with  $mmap(2)$  $mmap(2)$ . See  $mmap(2)$  for details.
- n Indicates that the process is holding a non-blocking mandatory lock on the file.
- o Indicates that the process is using the file as an open file.
- r Indicates that the process is using the file as its root directory.
- t Indicates that the process is using the file as its text file.
- y Indicates that the process is using the file as its controlling terminal.

For block special devices with mounted file systems, all processes using any file on that device are listed. For all types of files (text files, executables, directories, devices, and so forth), only the processes using that file are reported.

For all types of devices, fuser also displays any known kernel consumers that have the device open. Kernel consumers are displayed in one of the following formats:

[*module\_name*] [*module\_name*,dev\_path=*path*] [*module\_name*,dev=(*major*,*minor*)] [*module\_name*,dev=(*major*,*minor*),dev\_path=*path*]

If more than one group of files are specified, the options may be respecified for each additional group of files. A lone dash cancels the options currently in force.

The process IDs are printed as a single line on the standard output, separated by spaces and terminated with a single new line. All other output is written on standard error.

Any user can run fuser, but only the superuser can terminate another user's process.

The following options are supported: **Options**

-c Reports on files that are mount points for file systems, and any files within that mounted file system.

- -d Report device usage information for all minor nodes bound to the same device node as the specified minor node. This option does not report file usage for files within a mounted file system.
- -f Prints a report for the named file, not for files within a mounted file system.
- -k Sends the SIGKILL signal to each process. Since this option spawns kills for each process, the kill messages may not show up immediately (see [kill](http://www.oracle.com/pls/topic/lookup?ctx=E26505&id=REFMAN2kill-2)(2)). No signals will be sent to kernel file consumers.
- -n Lists only processes with non-blocking mandatory locks on a file.
- -s *sig* Sends a signal to each process. The *sig* option argument specifies one of the symbolic names defined in the <signal.h> header, or a decimal integer signal number. If *sig* is a symbolic name, it is recognized in a case-independent fashion, without the SIG prefix. The -k option is equivalent to -s KILL or -s 9. No signals will be sent to kernel file consumers.
- -u Displays the user login name in parentheses following the process ID.

**EXAMPLE 1** Reporting on the Mount Point and Files **Examples**

The following example reports on the mount point and files within the mounted file system.

example% **fuser -c /export/foo**

**EXAMPLE 2** Restricting Output when Reporting on the Mount Point and Files

The following example reports on the mount point and files within the mounted file system, but the output is restricted to processes that hold non-blocking mandatory locks.

example% **fuser -cn /export/foo**

**EXAMPLE 3** Sending SIGTERM to Processes Holding a Non-blocking Mandatory Lock

The following command sends SIGTERM to any processes that hold a non-blocking mandatory lock on file /export/foo/my\_file.

example% **fuser -fn -s term /export/foo/my\_file**

**Environment** See [environ](http://www.oracle.com/pls/topic/lookup?ctx=E26505&id=REFMAN5environ-5)(5) for descriptions of the following environment variables that affect the execution of fuser: LANG, LC\_ALL LC\_CTYPE, LC\_MESSAGES, and NLSPATH. **Variables**

Attributes See [attributes](http://www.oracle.com/pls/topic/lookup?ctx=E26505&id=REFMAN5attributes-5)(5) for descriptions of the following attributes:

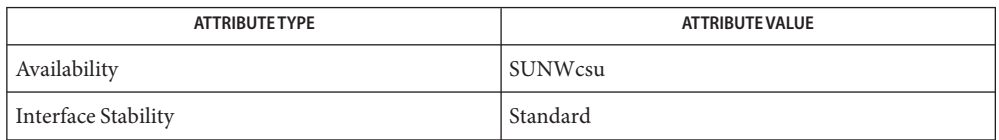

# See Also ps[\(1\),](http://www.oracle.com/pls/topic/lookup?ctx=E26505&id=REFMAN1ps-1) [mount](#page-1465-0)(1M), [kill](http://www.oracle.com/pls/topic/lookup?ctx=E26505&id=REFMAN2kill-2)(2), [mmap](http://www.oracle.com/pls/topic/lookup?ctx=E26505&id=REFMAN2mmap-2)(2), [signal](http://www.oracle.com/pls/topic/lookup?ctx=E26505&id=REFMAN3Asignal-3c)(3C), [attributes](http://www.oracle.com/pls/topic/lookup?ctx=E26505&id=REFMAN5attributes-5)(5), [environ](http://www.oracle.com/pls/topic/lookup?ctx=E26505&id=REFMAN5environ-5)(5), [standards](http://www.oracle.com/pls/topic/lookup?ctx=E26505&id=REFMAN5standards-5)(5)

Because fuser works with a snapshot of the system image, it may miss processes that begin **Notes** using a file while fuser is running. Also, processes reported as using a file may have stopped using it while fuser was running. These factors should discourage the use of the -k option.

Name fwflash - firmware query and update utility

```
/usr/sbin/fwflash [-l [-c device_class | ALL ]]
Synopsis
               | [-v] | [-h]
          fwflash [-f file | -r file]
               [-y] [-d dev_spec]
```
The fwflash command writes a binary image file to flash devices of an HBA or HCA device. It also provides the ability to read firmware to a file if supported by the device. Because changing the firmware in a device can have significant impact on the stability of a system, only users with the privilege All are allowed to execute this command. Users authorized to run fwflash can be granted the "Firmware Flash Update" Rights Profile. **Description**

> The first form of the command, above, provides information about devices. It lists all devices currently available on the system and supported by fwflash for firmware upgrade. You can filter the list operation, to display only specified classes of devices. The second form of the command provides the operations to read or write the firmware images to specific devices.

- The following options are supported: **Options**
	- -c *device\_class*

An optional parameter, valid only when used with the -l option. This option causes the command to list only devices of a specific class type. Currently supported classes are IB or ALL. If -c is not specified for the -loption, the class defaults to ALL.

-d *dev\_spec*

The *dev\_spec*is an identifier of the device that the user wants to modify with the -for -r operation. *dev\_spec* can be either the absolute path name as displayed in the -l listing or as the device number from the same listing. If the device cannot be found, the command fails.

-f *file*

Specify the path to a binary firmware file you want to write to the device. fwflash will verify that the file is a valid firmware binary for the *dev\_spec*specified. If it is not, the command fails with an appropriate error message.

-h

List the command line help for fwflash.

-l

List the devices on a system available for firmware upgrade and display information specific to each device or device class.

For InfiniBand (IB) devices, the list operation displays the guids (Globally Unique Identifier) currently set for the HCA, as well as the current firmware revision installed. There are four separate guids on the HCA; two of them can be set with the same value.

-r *file*

Specify the path to a file to create when reading the firmware from the device. The -f and -r options are mutually exclusive.

Output fwflash version information and exit.

-y

-v

Valid during an -f or -r operation, causes fwflash not to prompt for confirmation during operation and operate non-interactively.

### **Examples** EXAMPLE 1 Entering Command Without Arguments

The following command shows fwflash when the command is entered without arguments.

```
example# fwflash
Usage: fwflash [-l [-c <device class> | ALL]] | [-v] | [-h]
               [-f <file> | -r <file>] [-y] [-d <dev_spec>]
```
**EXAMPLE 2** Listing Devices Available to Flash

The following command lists the devices available to be flashed.

```
example# fwflash -l
List of available devices:
Device[0], /devices/pci@0,0/pci8086,3595@2/pci8086,32a@0,2/\
           pci15b3,5a46@c/pci15b3,5a44@0:devctl
   Class [IB]
       GUID: System Image - 0002c901081e33b3
            Node - 0000000000003446
            Port 1 - 0002c901081e33b1
            Port 2 - 0002c901081e33b2
       Firmware revision: 3.3.0002
       No HW information available
Device[1], /devices/pci@0,0/pci8086,3597@4/pci15b3,6278@0:devctl
   Class [IB]
       GUID: System Image - 0002c9010a99e3b3
            Node - 0002c9010a99e3b0
            Port 1 - 0002c9010a99e3b1
            Port 2 - 0002c9010a99e3b2
       Firmware revision: 4.8.00c8
       Product : MTLP25208-CF256T (Lion cub)
       PSID : MT 00B0000001
```
**EXAMPLE 3** Flash Upgrading an IB HCA Device

The following command flash upgrades an IB HCA device.

```
example# fwflash -f ./version.3.2.0000 -d 0
About to update firmware on:
 /devices/pci@1d,700000/pci@1/pci15b3,5a44@0:devctl
Continue (Y/N): Y
```
Updating . . . . . . . . . . . .

**EXAMPLE 3** Flash Upgrading an IB HCA Device *(Continued)*

Done. New image will be active after the system is rebooted.

Note that you are prompted before the upgrading proceeds.

The following command adds the -y option to the preceding command.

```
example# fwflash -y -f ./version.3.2.0000 -d 0
About to update firmware on:
  /devices/pci@1d,700000/pci@1/pci15b3,5a44@0:devctl
```
Updating . . . . . . . . . . . . Done. New image will be active after the system is rebooted.

**EXAMPLE 4** Reading Device Firmware to File

The command shown below reads the device firmware to a file. The command uses the -y option so that read occurs without prompting.

```
example# fwflash -y -r /firmware.bin -d 1
About to read firmware on:
         /devices/pci@0,0/pci8086,3596@3/pci15b3,6278@0:devctl
to filename: /firmware.bin
```

```
Reading . . .
Done.
```
Return Values The fwflash command returns the following values:

0

Success

1 Failure

Attributes See [attributes](http://www.oracle.com/pls/topic/lookup?ctx=E26505&id=REFMAN5attributes-5)(5) for descriptions of the following attributes:

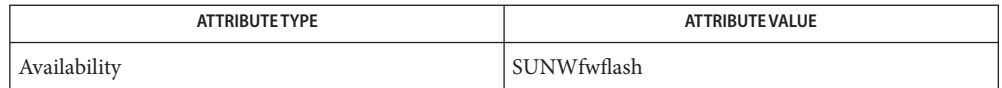

## See Also [attributes](http://www.oracle.com/pls/topic/lookup?ctx=E26505&id=REFMAN5attributes-5)(5), [tavor](http://www.oracle.com/pls/topic/lookup?ctx=E26505&id=REFMAN7tavor-7d)(7D)

The fwflash command supports IB class HCA cards containing either the AMD or the Intel **Notes** parallel flash parts. The [tavor](http://www.oracle.com/pls/topic/lookup?ctx=E26505&id=REFMAN7tavor-7d)(7D) HCA driver is required.

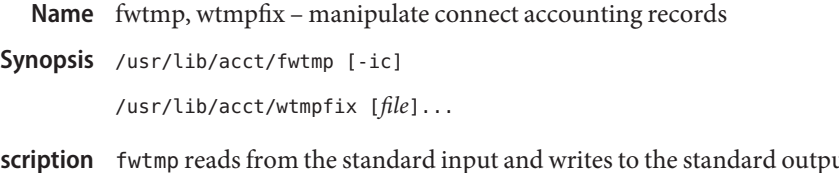

at, converting binary records of the type found in /var/adm/wtmpx to formatted ASCII records. The ASCII version is useful when it is necessary to edit bad records. Des

> wtmpfix examines the standard input or named files in utmpx format, corrects the time/date stamps to make the entries consistent, and writes to the standard output. A hyphen (−) can be used in place of *file* to indicate the standard input. If time/date corrections are not performed, [acctcon](#page-46-0)(1M) will fault when it encounters certain date-change records.

> Each time the date is set, a pair of date change records are written to /var/adm/wtmpx. The first record is the old date denoted by the string "old time" placed in the line field and the flag OLD\_TIME placed in the type field of the utmpx structure. The second record specifies the new date and is denoted by the string new time placed in the line field and the flag NEW\_TIME placed in the type field. wtmpfix uses these records to synchronize all time stamps in the file.

In addition to correcting time/date stamps, wtmpfix will check the validity of the name field to ensure that it consists solely of alphanumeric characters or spaces. If it encounters a name that is considered invalid, it will change the login name to INVALID and write a diagnostic to the standard error. In this way, wtmpfix reduces the chance that acctcon will fail when processing connect accounting records.

- Denotes that input is in ASCII form, and output is to be written in binary form. **Options**
	- history of user access and administration information **Files** /var/adm/wtmpx
- Attributes See [attributes](http://www.oracle.com/pls/topic/lookup?ctx=E26505&id=REFMAN5attributes-5)(5) for descriptions of the following attributes:

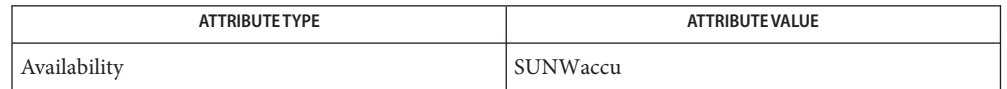

See Also [acctcom](http://www.oracle.com/pls/topic/lookup?ctx=E26505&id=REFMAN1acctcom-1)[\(1\),](http://www.oracle.com/pls/topic/lookup?ctx=E26505&id=REFMAN1ed-1) ed(1), acct[\(1M\),](#page-38-0) [acctcms](#page-44-0)(1M), [acctcon](#page-46-0)(1M), [acctmerg](#page-48-0)(1M), [acctprc](#page-49-0)(1M),  $\arctan(1M)$ , [runacct](#page-2016-0) $(1M)$ ,  $\arctan(2)$ , [acct](http://www.oracle.com/pls/topic/lookup?ctx=E26505&id=REFMAN2acct-2).h[\(3HEAD\),](http://www.oracle.com/pls/topic/lookup?ctx=E26505&id=REFMAN3Facct.h-3head) [utmpx](http://www.oracle.com/pls/topic/lookup?ctx=E26505&id=REFMAN4utmpx-4)(4), [attributes](http://www.oracle.com/pls/topic/lookup?ctx=E26505&id=REFMAN5attributes-5)(5)

*[System Administration Guide: Basic Administration](http://www.oracle.com/pls/topic/lookup?ctx=E23823&id=SYSADV1)*

Name getdev - lists devices based on criteria

Synopsis getdev [-ae] [*criteria*]... [*device*]...

Description getdev generates a list of devices that match certain criteria. The criteria includes a list of attributes (given in expressions) and a list of devices. If no criteria are given, all devices are included in the list.

> Devices must satisfy at least one of the criteria in the list unless the -a option is used. Then, only those devices which match all of the criteria in a list will be included.

Devices which are defined on the command line and which match the criteria are included in the generated list. However, if the -e option is used, the list becomes a set of devices to be *excluded* from the list. See OPTIONS and OPERANDS.

The following options are supported: **Options**

- -a Specifies that a device must match all criteria to be included in the list generated by this command. The option has no effect if no criteria are defined.
- -e Specifies that the list of devices which follows on the command line should be *excluded* from the list generated by this command. Without the -e the named devices are *included* in the generated list. The flag has no effect if no devices are defined.

The following operands are supported: **Operands**

*criteria* Defines the criteria that a device must match to be included in the generated list. *criteria* is specified by expressions.

> There are four possible expression types which the criteria specified in the *criteria* argument may follow:

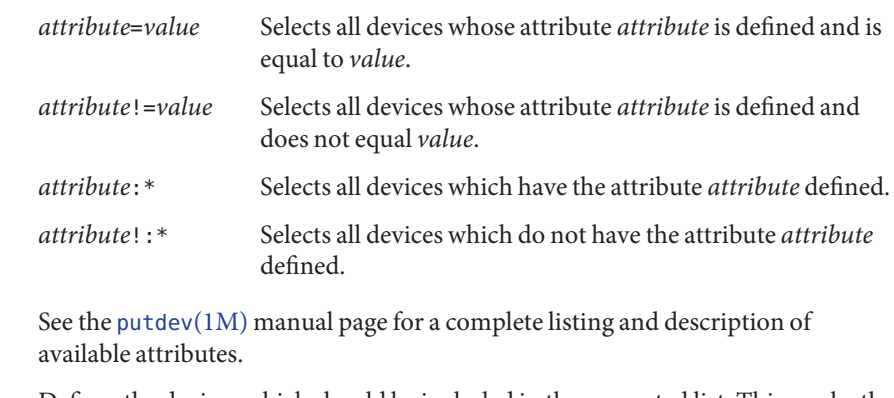

*device* Defines the devices which should be included in the generated list. This can be the pathname of the device or the device alias.

**Exit Status** The following exit values are returned:

- 0 Successful completion.
- 1 Command syntax was incorrect, invalid option was used, or an internal error occurred.
- 2 Device table could not be opened for reading.
- Files /etc/device.tab

Attributes See [attributes](http://www.oracle.com/pls/topic/lookup?ctx=E26505&id=REFMAN5attributes-5)(5) for descriptions of the following attributes:

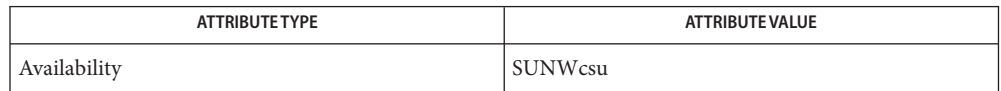

See Also [devattr](#page-345-0)(1M), [getdgrp](#page-649-0)(1M), [putdev](#page-1891-0)(1M), [putdgrp](#page-1894-0)(1M), [attributes](http://www.oracle.com/pls/topic/lookup?ctx=E26505&id=REFMAN5attributes-5)(5)
Name getdevpolicy - inspect the system's device policy

Synopsis /usr/sbin/getdevpolicy [device...]

Description Without arguments, getdevpolicy outputs the device policy in effect to standard output.

With arguments, each argument is treated as a pathname to a device and the device policy in effect for that specific device is printed preceeded by the supplied pathname.

The device policy adds access restrictions over and above the file permissions. **Usage**

**Exit Status** The following exit values are returned:

0 Successful completion.

non-zero An error occurred.

Attributes See [attributes](http://www.oracle.com/pls/topic/lookup?ctx=E26505&id=REFMAN5attributes-5)(5) for descriptions of the following attributes:

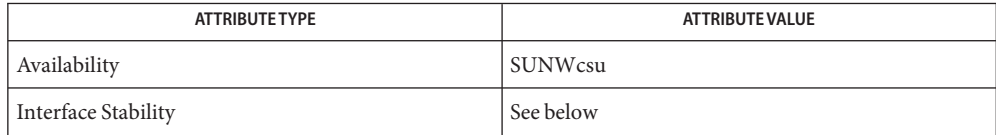

The invocation is evolving. The output is unstable.

[add\\_drv](#page-61-0)(1M), [rem\\_drv](#page-1930-0)(1M), [update\\_drv](#page-2606-0)(1M), [attributes](http://www.oracle.com/pls/topic/lookup?ctx=E26505&id=REFMAN5attributes-5)(5), [privileges](http://www.oracle.com/pls/topic/lookup?ctx=E26505&id=REFMAN5privileges-5)(5), [devfs](http://www.oracle.com/pls/topic/lookup?ctx=E26505&id=REFMAN7devfs-7fs)(7FS) **See Also**

Name getdgrp - lists device groups which contain devices that match criteria

- Synopsis /usr/sbin/getdgrp [-ael] [*criteria*]... [*dgroup*]...
- Description getdgrp generates a list of device groups that contain devices matching the given criteria. The criteria is given in the form of expressions.
	- The following options are supported: **Options**
		- -a Specifies that a device must match all criteria to be included in the list generated by this command. The option has no effect if no criteria are defined.
		- -e Specifies that the list of device groups on the command line should be *excluded* from the list generated by this command. Without the -e option the named device groups are *included* in the generated list. The flag has no effect if no devices are defined.
		- -l Specifies that all device groups (subject to the -e option and the *dgroup* list) should be listed even if they contain no valid device members. This option has no affect if*criteria* is specified on the command line.
	- **Operands** The following operands are supported:
		- *criteria* Defines criteria that a device must match before a device group to which it belongs can be included in the generated list. Specify *criteria* as an expression or a list of expressions which a device must meet for its group to be included in the list generated by getdgrp. If no criteria are given, all device groups are included in the list.

Devices must satisfy at least one of the criteria in the list. However, the -a option can be used to define that a "logical and" operation should be performed. Then, only those groups containing devices which match all of the criteria in a list will be included.

There are four possible expressions types which the criteria specified in the *criteria* argument may follow:

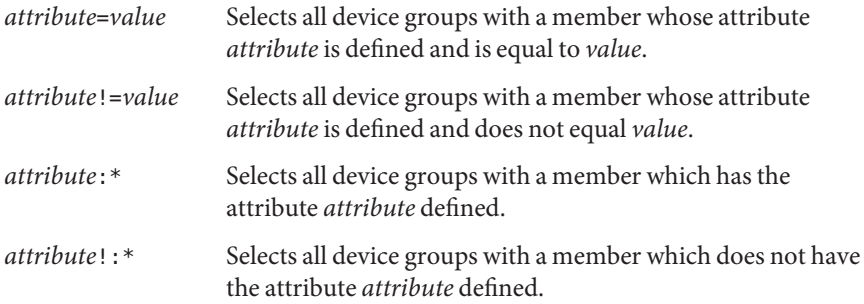

See [putdev](#page-1891-0)(1M) for a complete listing and description of available attributes.

*dgroup* Defines a set of device groups which should be included in or excluded from the generated list. Device groups that are defined and which contain devices matching the criteria are included.

> If the -e option is used, this list defines a set of device groups to be excluded. When the -e option is used and *criteria* is also defined, the generated list will include device groups containing devices which match the criteria and are not in the command line list.

**Exit Status** The following exit values are returned:

- 0 Successful completion of the task.
- 1 Command syntax was incorrect, invalid option was used, or an internal error occurred.
- 2 Device table or device group table could not be opened for reading.

Files / etc/device.tab

/etc/dgroup.tab

Attributes See [attributes](http://www.oracle.com/pls/topic/lookup?ctx=E26505&id=REFMAN5attributes-5)(5) for descriptions of the following attributes:

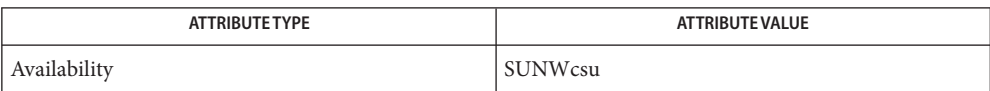

See Also [devattr](#page-345-0)(1M), [getdev](#page-646-0)(1M), [putdev](#page-1891-0)(1M), [putdgrp](#page-1894-0)(1M), [attributes](http://www.oracle.com/pls/topic/lookup?ctx=E26505&id=REFMAN5attributes-5)(5)

Name getent - get entries from administrative database

Synopsis getent *database* [key]...

Description getent gets a list of entries from the administrative database specified by *database*. The information generally comes from one or more of the sources that are specified for the *database* in /etc/nsswitch.conf.

> *database* is the name of the database to be examined. This can be passwd, group, hosts, ipnodes, services, protocols, ethers, project, networks, or netmasks. For each of these databases, getent uses the appropriate library routines described in [getpwnam](http://www.oracle.com/pls/topic/lookup?ctx=E26505&id=REFMAN3Agetpwnam-3c)(3C), [getgrnam](http://www.oracle.com/pls/topic/lookup?ctx=E26505&id=REFMAN3Agetgrnam-3c)(3C), [gethostbyaddr](http://www.oracle.com/pls/topic/lookup?ctx=E26505&id=REFMAN3Bgethostbyaddr-3nsl)(3NSL), [gethostbyname](http://www.oracle.com/pls/topic/lookup?ctx=E26505&id=REFMAN3Bgethostbyname-3nsl)(3NSL), [getipnodebyaddr](http://www.oracle.com/pls/topic/lookup?ctx=E26505&id=REFMAN3Bgetipnodebyaddr-3socket)(3SOCKET), [getipnodebyname](http://www.oracle.com/pls/topic/lookup?ctx=E26505&id=REFMAN3Bgetipnodebyname-3socket)(3SOCKET), [getservbyname](http://www.oracle.com/pls/topic/lookup?ctx=E26505&id=REFMAN3Bgetservbyname-3socket)(3SOCKET), [getprotobyname](http://www.oracle.com/pls/topic/lookup?ctx=E26505&id=REFMAN3Bgetprotobyname-3socket)(3SOCKET), ethers[\(3SOCKET\),](http://www.oracle.com/pls/topic/lookup?ctx=E26505&id=REFMAN3Bethers-3socket) [getprojbyname](http://www.oracle.com/pls/topic/lookup?ctx=E26505&id=REFMAN3Egetprojbyname-3project)(3PROJECT) and [getnetbyname](http://www.oracle.com/pls/topic/lookup?ctx=E26505&id=REFMAN3Bgetnetbyname-3socket)(3SOCKET), respectively.

Each *key* must be in a format appropriate for searching on the respective database. For example, it can be a *username* or *numeric-uid* for passwd; *hostname* or*IP address* for hosts; or *service*, *service/protocol*, *port*, or *port/proto* for services.

getent prints out the database entries that match each of the supplied keys, one per line, in the format of the matching administrative file:  $passwd(4)$  $passwd(4)$ ,  $group(4)$  $group(4)$ ,  $project(4)$  $project(4)$ , [hosts](http://www.oracle.com/pls/topic/lookup?ctx=E26505&id=REFMAN4hosts-4)(4),  $s$ ervices(4), [protocols](http://www.oracle.com/pls/topic/lookup?ctx=E26505&id=REFMAN4protocols-4)(4), ethers[\(3SOCKET\),](http://www.oracle.com/pls/topic/lookup?ctx=E26505&id=REFMAN3Bethers-3socket) [networks](http://www.oracle.com/pls/topic/lookup?ctx=E26505&id=REFMAN4networks-4)(4), or [netmasks](http://www.oracle.com/pls/topic/lookup?ctx=E26505&id=REFMAN4netmasks-4)(4). If no key is given, all entries returned by the corresponding enumeration library routine, for example, getpwent() or gethostent(), are printed. Enumeration is not supported on ipnodes.

Key Interpretation for passwd and group Databases •

When getent is invoked with database set to passwd, each key value is processed as follows:

- If the key value consists only of numeric characters, getent assumes that the key value is a numeric user ID and searches the user database for a matching user ID.
	- If the user ID is not found in the user database or if the key value contains any non-numeric characters, getent assumes the key value is a user name and searches the user database for a matching user name.

Similarly, when getent is invoked with database set to group, each key value is processed as follows:

- If the key value consists only of numeric characters, getent assumes that the key value is a numeric group ID and searches the group database for a matching group ID.
- If the group ID is not found in the group database or if the key value contains any non-numeric characters, getent assumes the key value is a group name and searches the group database for a matching group name.

**Exit Status** The following exit values are returned:

- 0 Successful completion.
- 1 Command syntax was incorrect, an invalid option was used, or an internal error occurred.
- 2 At least one of the specified entry names was not found in the database.
- 3 There is no support for enumeration on this database.

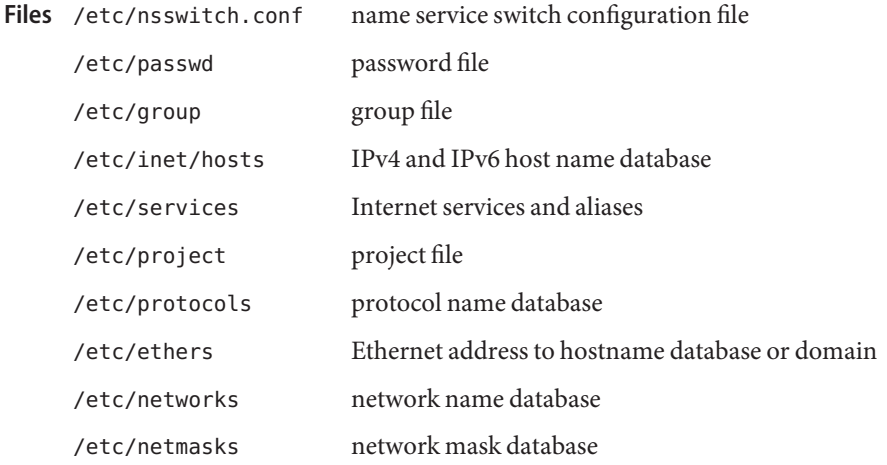

Attributes See [attributes](http://www.oracle.com/pls/topic/lookup?ctx=E26505&id=REFMAN5attributes-5)(5) for descriptions of the following attributes:

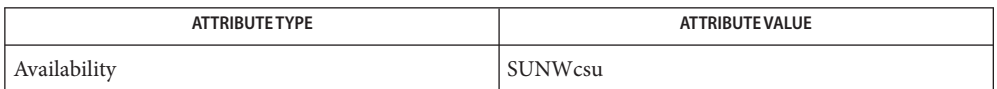

See Also ethers[\(3SOCKET\),](http://www.oracle.com/pls/topic/lookup?ctx=E26505&id=REFMAN3Bethers-3socket) [getgrnam](http://www.oracle.com/pls/topic/lookup?ctx=E26505&id=REFMAN3Agetgrnam-3c)(3C), [gethostbyaddr](http://www.oracle.com/pls/topic/lookup?ctx=E26505&id=REFMAN3Bgethostbyaddr-3nsl)(3NSL), [gethostbyname](http://www.oracle.com/pls/topic/lookup?ctx=E26505&id=REFMAN3Bgethostbyname-3nsl)(3NSL), [gethostent](http://www.oracle.com/pls/topic/lookup?ctx=E26505&id=REFMAN3Bgethostent-3nsl)(3NSL), [getipnodebyaddr](http://www.oracle.com/pls/topic/lookup?ctx=E26505&id=REFMAN3Bgetipnodebyaddr-3socket)(3SOCKET), [getipnodebyname](http://www.oracle.com/pls/topic/lookup?ctx=E26505&id=REFMAN3Bgetipnodebyname-3socket)(3SOCKET), [getnetbyname](http://www.oracle.com/pls/topic/lookup?ctx=E26505&id=REFMAN3Bgetnetbyname-3socket)(3SOCKET), [getprojbyname](http://www.oracle.com/pls/topic/lookup?ctx=E26505&id=REFMAN3Egetprojbyname-3project)(3PROJECT), [getprotobyname](http://www.oracle.com/pls/topic/lookup?ctx=E26505&id=REFMAN3Bgetprotobyname-3socket)(3SOCKET), [getpwnam](http://www.oracle.com/pls/topic/lookup?ctx=E26505&id=REFMAN3Agetpwnam-3c)(3C), [getservbyname](http://www.oracle.com/pls/topic/lookup?ctx=E26505&id=REFMAN3Bgetservbyname-3socket)(3SOCKET), [group](http://www.oracle.com/pls/topic/lookup?ctx=E26505&id=REFMAN4group-4)(4), [hosts](http://www.oracle.com/pls/topic/lookup?ctx=E26505&id=REFMAN4hosts-4)(4), [netmasks](http://www.oracle.com/pls/topic/lookup?ctx=E26505&id=REFMAN4netmasks-4)(4), [networks](http://www.oracle.com/pls/topic/lookup?ctx=E26505&id=REFMAN4networks-4)(4), [nsswitch.conf](http://www.oracle.com/pls/topic/lookup?ctx=E26505&id=REFMAN4nsswitch.conf-4)(4), [passwd](http://www.oracle.com/pls/topic/lookup?ctx=E26505&id=REFMAN4passwd-4)(4), [project](http://www.oracle.com/pls/topic/lookup?ctx=E26505&id=REFMAN4project-4)(4), [protocols](http://www.oracle.com/pls/topic/lookup?ctx=E26505&id=REFMAN4protocols-4)(4), [services](http://www.oracle.com/pls/topic/lookup?ctx=E26505&id=REFMAN4services-4)(4), [attributes](http://www.oracle.com/pls/topic/lookup?ctx=E26505&id=REFMAN5attributes-5)(5)

Name gettable - get DoD Internet format host table from a host

Synopsis /usr/sbin/gettable host

Description gettable is a simple program used to obtain the DoD Internet host table from a "hostname" server. The specified *host* is queried for the table. The table is placed in the file hosts.txt.

> gettable operates by opening a TCP connection to the port indicated in the service specification for "hostname". A request is then made for all names and the resultant information is placed in the output file.

gettable is best used in conjunction with the [htable](#page-688-0)( $1M$ ) program which converts the DoD Internet host table format to that used by the network library lookup routines.

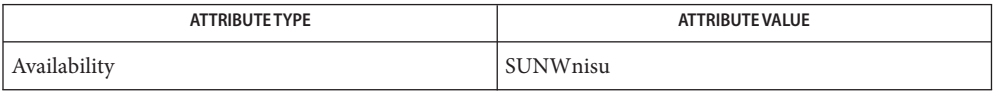

- See Also [htable](#page-688-0)(1M), [attributes](http://www.oracle.com/pls/topic/lookup?ctx=E26505&id=REFMAN5attributes-5)(5) Harrenstien, Ken, Mary Stahl, and Elizabeth Feinler, HOSTNAME *Server*, RFC 953, Network Information Center, SRI International, Menlo Park, California, October 1985.
	- Notes Should allow requests for only part of the database.

Name getty - set terminal type, modes, speed, and line discipline

/usr/lib/saf/ttymon [-h] [-t *timeout*] *line* **Synopsis** [*speed* [*type* [*linedisc*]]]

/usr/lib/saf/ttymon -c *file*

getty sets terminal type, modes, speed, and line discipline. getty is a symbolic link to /usr/lib/saf/ttymon. It is included for compatibility with previous releases for the few applications that still call getty directly. **Description**

> getty can only be executed by the super-user, (a process with the user ID root). Initially getty prints the login prompt, waits for the user's login name, and then invokes the login command. getty attempts to adapt the system to the terminal speed by using the options and arguments specified on the command line.

> Without optional arguments, getty specifies the following: The *speed* of the interface is set to 300 baud, either parity is allowed, NEWLINE characters are converted to carriage return-line feed, and tab expansion is performed on the standard output. getty types the login prompt before reading the user's name a character at a time. If a null character (or framing error) is received, it is assumed to be the result of the user pressing the BREAK key. This will cause getty to attempt the next *speed* in the series. The series that getty tries is determined by what it finds in /etc/ttydefs .

The following options are supported: **Options**

- -h If the -h flag is not set, a hangup will be forced by setting the speed to zero before setting the speed to the default or a specified speed.
- -t *timeout* Specifies that getty should exit if the open on the line succeeds and no one types anything in *timeout*seconds.
- -c *file* The -c option is no longer supported. Instead use /usr/sbin/sttydefs -l to list the contents of the /etc/ttydefs file and perform a validity check on the file.

The following operands are supported: **Operands**

*line* The name of a TTY line in /dev to which getty is to attach itself. getty uses this string as the name of a file in the /dev directory to open for reading and writing. *speed* The *speed* argument is a label to a speed and TTY definition in the file /etc/ttydefs. This definition tells getty at what speed to run initially, what the initial TTY settings are, and what speed to try next, (should the user press the BREAK key to indicate that the speed is inappropriate). The default *speed* is 300 baud. *type* and *linedisc* These options are obsolete and will be ignored.

### Files / etc/ttydefs

Attributes See [attributes](http://www.oracle.com/pls/topic/lookup?ctx=E26505&id=REFMAN5attributes-5)(5) for descriptions of the following attributes:

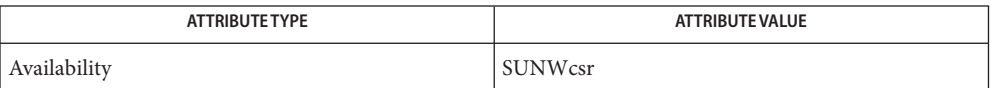

See Also ct[\(1C\),](http://www.oracle.com/pls/topic/lookup?ctx=E26505&id=REFMAN1ct-1c) [login](http://www.oracle.com/pls/topic/lookup?ctx=E26505&id=REFMAN1login-1)(1), [sttydefs](#page-2397-0)(1M), [ttymon](#page-2578-0)(1M), [ioctl](http://www.oracle.com/pls/topic/lookup?ctx=E26505&id=REFMAN2ioctl-2)(2), [attributes](http://www.oracle.com/pls/topic/lookup?ctx=E26505&id=REFMAN5attributes-5)(5), tty[\(7D\)](http://www.oracle.com/pls/topic/lookup?ctx=E26505&id=REFMAN7tty-7d)

Name getvol - verifies device accessibility Synopsis /usr/bin/getvol -n [-l *label*] *device* /usr/bin/getvol [-f | -F] [-ow] [-l *label* | -x *label*] *device*

- getvol verifies that the specified device is accessible and that a volume of the appropriate medium has been inserted. The command is interactive and displays instructional prompts, describes errors, and shows required label information. **Description**
	- The following options are supported: **Options**
		- -n Runs the command in non-interactive mode. The volume is assumed to be inserted upon command invocation.
		- -l *label* Specifies that the label *label* must exist on the inserted volume (can be overridden by the -o option).
		- -f Formats the volume after insertion, using the format command defined for this device in the device table.
		- -F Formats the volume after insertion and places a file system on the device. Also uses the format command defined for this device in the device table.
		- -o Allows the administrator to override a label check.
		- -w Allows administrator to write a new label on the device. User is prompted to supply the label text. This option is ineffective if the -n option is enabled.
		- -x *label* Specifies that the label *label* must exist on the device. This option should be used in place of the -l option when the label can only be verified by visual means. Use of the option causes a message to be displayed asking the administrator to visually verify that the label is indeed *label*.
	- **Operands** The following operands are supported:

*device* Specifies the device to be verified for accessibility.

- **Exit Status** The following exit values are returned:
	- 0 Successful completion.
	- 1 Command syntax was incorrect, invalid option was used, or an internal error occurred.
	- 3 Device table could not be opened for reading.

Files /etc/device.tab

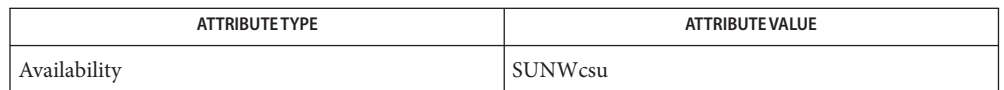

# See Also [attributes](http://www.oracle.com/pls/topic/lookup?ctx=E26505&id=REFMAN5attributes-5)(5)

This command uses the device table to determine the characteristics of the device when **Notes** performing the volume label checking.

Name gkadmin - Kerberos principals and policies administration GUI

Synopsis /usr/sbin/gkadmin

Description gkadmin is an interactive graphical user interface (GUI) that enables you to maintain Kerberos principals and policies. g[kadmin](#page-1025-0) provides much the same functionality as the kadmin $(1M)$ command.

> gkadmin does not support the management of keytabs. You must use kadmin for keytabs management. gkadmin uses Kerberos authentication and an encrypted RPC to operate securely from anywhere on the network.

When gkadmin is invoked, the login window is populated with default values. For the principal name, gkadmin determines your user name from the USER environment variable. It appends /admin to the name (*username*/admin) to create a default user instance in the same manner as kadmin. It also selects appropriate defaults for realm and master KDC (*admin\_server*) from the /etc/krb5/krb5.conf file.

You can change these defaults on the login window. When you enter your password, a session is started with kadmind. Operations performed are subject to permissions that are granted or denied to the chosen user instance by the Kerberos ACL file. See [kadm5.acl](http://www.oracle.com/pls/topic/lookup?ctx=E26505&id=REFMAN4kadm5.acl-4)(4).

After the session is started, a tabbed folder is displayed that contains a principal list and a policy list. The functionality is mainly the same as kadmin, with addition, deletion, and modification of principal and policy data available.

gkadmin also includes an interface to specify principal key encryption types when modifying or creating principal records. The default set of encryption types is used if they are not selected through this interface. The default set of encryption types can be found in [krb5.conf](http://www.oracle.com/pls/topic/lookup?ctx=E26505&id=REFMAN4krb5.conf-4)(4) under the default tkt enctypes section.

In addition, gkadmin provides the following features:

- New principal or policy records can be added either from default values or from the settings of an existing principal.
- A comment field is available for principals.
- Default values are saved in \$HOME/.gkadmin.
- A logout option permits you to log back in as another user instance without exiting the tool.
- Principal and policy lists and attributes can be printed or saved to a file.
- Online context-sensitive help and general help is available in the Help menu.

Files /etc/krb5/krb5.conf

Kerberos configuration information on a Kerberos client. Used to search for default realm and master KDC (admin server), including a port number for the master KDC.

\$HOME/.gkadmin Default parameters used to initialize new principals created during the session.

Attributes See [attributes](http://www.oracle.com/pls/topic/lookup?ctx=E26505&id=REFMAN5attributes-5)(5) for descriptions of the following attributes:

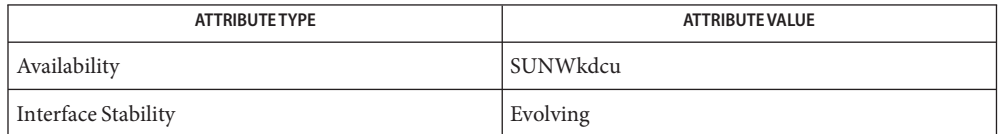

 $\textsf{See Also}$  [kpasswd](http://www.oracle.com/pls/topic/lookup?ctx=E26505&id=REFMAN1kpasswd-1)(1), [kadmin](#page-1025-0)(1M), [kadmind](#page-1039-0)(1M), kadmin.local(1M), [kdb5\\_util](#page-1059-0)(1M), [kadm5.acl](http://www.oracle.com/pls/topic/lookup?ctx=E26505&id=REFMAN4kadm5.acl-4)(4), [kdc.conf](http://www.oracle.com/pls/topic/lookup?ctx=E26505&id=REFMAN4kdc.conf-4)(4), [krb5.conf](http://www.oracle.com/pls/topic/lookup?ctx=E26505&id=REFMAN4krb5.conf-4)(4), [attributes](http://www.oracle.com/pls/topic/lookup?ctx=E26505&id=REFMAN5attributes-5)(5), [kerberos](http://www.oracle.com/pls/topic/lookup?ctx=E26505&id=REFMAN5kerberos-5)(5)

Diagnostics The gkadmin interface is currently incompatible with the MIT kadmind daemon interface, so you cannot use this interface to administer an MIT-based Kerberos database. However, clients running the Solaris implementation of Kerberos can still use an MIT-based KDC.

Name groupadd - add (create) a new group definition on the system

<span id="page-660-0"></span>/usr/sbin/groupadd [-g *gid* [-o]] *group* **Synopsis**

- Description The groupadd command creates a new group definition on the system by adding the appropriate entry to the /etc/group file.
	- The following options are supported: **Options**
		- -g *gid* Assigns the group id *gid* for the new group. This group id must be a non-negative decimal integer below MAXUID as defined in /usr/include/sys/param.h. The group ID defaults to the next available (unique) number above the highest number currently assigned. For example, if groups 100, 105, and 200 are assigned as groups, the next default group number is 201. (Group IDs from 0−99 are reserved by SunOS for future applications.)
		- -o Allows the *gid* to be duplicated (non-unique).
	- **Operands** The following operands are supported:
		- *group* A string consisting of characters from the set of lower case alphabetic characters and numeric characters. A warning message is written if the string exceeds MAXGLEN-1, which is usually eight characters. The *group* field must contain at least one character; it accepts lower case or numeric characters or a combination of both, and must not contain a colon (:) or NEWLINE.

**Exit Status** The following exit values are returned:

- 0 Successful completion.
- 2 Invalid command syntax. A usage message for the groupadd command is displayed.
- 3 An invalid argument was provided to an option.
- 4 The *gid* is not unique (when -o option is not used).
- 9 The *group* is not unique.
- 10 The /etc/group file cannot be updated.

Files /etc/group

/usr/include/userdefs.h

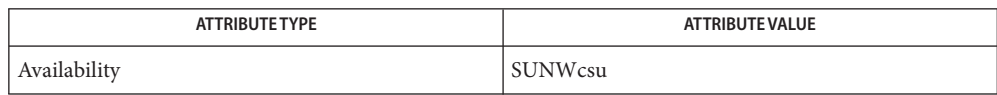

- [users](http://www.oracle.com/pls/topic/lookup?ctx=E26505&id=REFMAN1users-1b)(1B), [groupdel](#page-662-0)(1M), [groupmod](#page-663-0)(1M), grpck(1M), [logins](#page-1168-0)(1M), pwck[\(1M\),](#page-1896-0) **See Also** [useradd](#page-2614-0)(1M), [userdel](#page-2619-0)(1M), [usermod](#page-2621-0)(1M), [group](http://www.oracle.com/pls/topic/lookup?ctx=E26505&id=REFMAN4group-4)(4), [attributes](http://www.oracle.com/pls/topic/lookup?ctx=E26505&id=REFMAN5attributes-5)(5)
	- Notes groupadd only adds a group definition to the local system. If a network name service such as NIS or NIS+ is being used to supplement the local /etc/group file with additional entries, groupadd cannot change information supplied by the network name service. However, groupadd verifies the uniqueness of group name and group ID against the external name service.

Name groupdel - delete a group definition from the system

<span id="page-662-0"></span>Synopsis /usr/sbin/groupdel *group* 

- Description The groupdel utility deletes a group definition from the system. It deletes the appropriate entry from the /etc/group file.
	- An existing group name to be deleted. **Operands** group
- **Exit Status** The following exit values are returned:
	- 0 Success.
	- 2 Invalid command syntax. A usage message for the groupdel command is displayed.
	- 6 *group* does not exist.
	- 10 Cannot update the /etc/group file.
	- system file containing group definitions **Files**

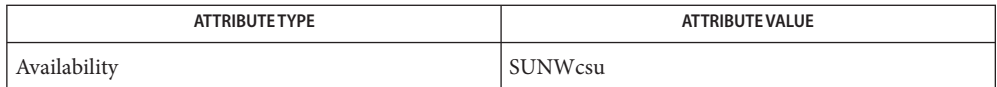

- $\textbf{See Also}$  [users](http://www.oracle.com/pls/topic/lookup?ctx=E26505&id=REFMAN1users-1b)( $1\mathrm{B}$ ), [groupadd](#page-660-0)( $1\mathrm{M}$ ), [groupmod](#page-663-0)( $1\mathrm{M}$ ),  $\text{logins}(1\mathrm{M})$  $\text{logins}(1\mathrm{M})$  $\text{logins}(1\mathrm{M})$ , [useradd](#page-2614-0)( $1\mathrm{M}$ ), [userdel](#page-2619-0)( $1\mathrm{M}$ ), [usermod](#page-2621-0)(1M), [attributes](http://www.oracle.com/pls/topic/lookup?ctx=E26505&id=REFMAN5attributes-5)(5)
	- The groupdel utility only deletes a group definition that is in the local /etc/group file. If a **Notes** network nameservice such as NIS or NIS+ is being used to supplement the local /etc/group file with additional entries, groupdel cannot change information supplied by the network nameservice.

<span id="page-663-0"></span>Name groupmod - modify a group definition on the system

/usr/sbin/groupmod [-g *gid* [-o]] [-n *name*] *group* **Synopsis**

- Description The groupmod command modifies the definition of the specified group by modifying the appropriate entry in the /etc/group file.
	- The following options are supported: **Options**
		- -g *gid* Specify the new group ID for the group. This group ID must be a non-negative decimal integer less than MAXUID, as defined in <param.h>. The group ID defaults to the next available (unique) number above 99. (Group IDs from 0-99 are reserved by SunOS for future applications.)
		- -n *name* Specify the new name for the group. The *name* argument is a string of no more than eight bytes consisting of characters from the set of lower case alphabetic characters and numeric characters. A warning message will be written if these restrictions are not met. A future Solaris release may refuse to accept group fields that do not meet these requirements. The *name* argument must contain at least one character and must not include a colon (:) or NEWLINE (\n).
		- -o Allow the *gid* to be duplicated (non-unique).
	- **Operands** The following operands are supported:

*group* An existing group name to be modified.

- **Exit Status** The groupmod utility exits with one of the following values:
	- 0 Success.
	- 2 Invalid command syntax. A usage message for the groupmod command is displayed.
	- 3 An invalid argument was provided to an option.
	- 4 *gid* is not unique (when the -o option is not used).
	- 6 *group* does not exist.
	- 9 *name* already exists as a group name.
	- 10 Cannot update the /etc/group file.
	- /etc/group group file **Files**

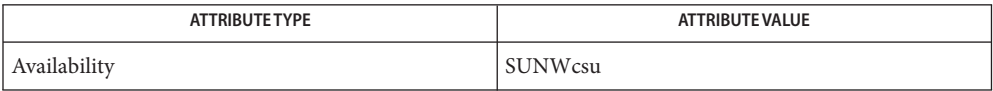

- [users](http://www.oracle.com/pls/topic/lookup?ctx=E26505&id=REFMAN1users-1b)(1B), [groupadd](#page-660-0)(1M), [groupdel](#page-662-0)(1M), [logins](#page-1168-0)(1M), [useradd](#page-2614-0)(1M), [userdel](#page-2619-0)(1M), **See Also** [usermod](#page-2621-0)(1M), [group](http://www.oracle.com/pls/topic/lookup?ctx=E26505&id=REFMAN4group-4)(4), [attributes](http://www.oracle.com/pls/topic/lookup?ctx=E26505&id=REFMAN5attributes-5)(5)
	- The groupmod utility only modifies group definitions in the /etc/group file. If a network **Notes** name service such as NIS or NIS+ is being used to supplement the local /etc/group file with additional entries, groupmod cannot change information supplied by the network name service. The groupmod utility will, however, verify the uniqueness of group name and group ID against the external name service.

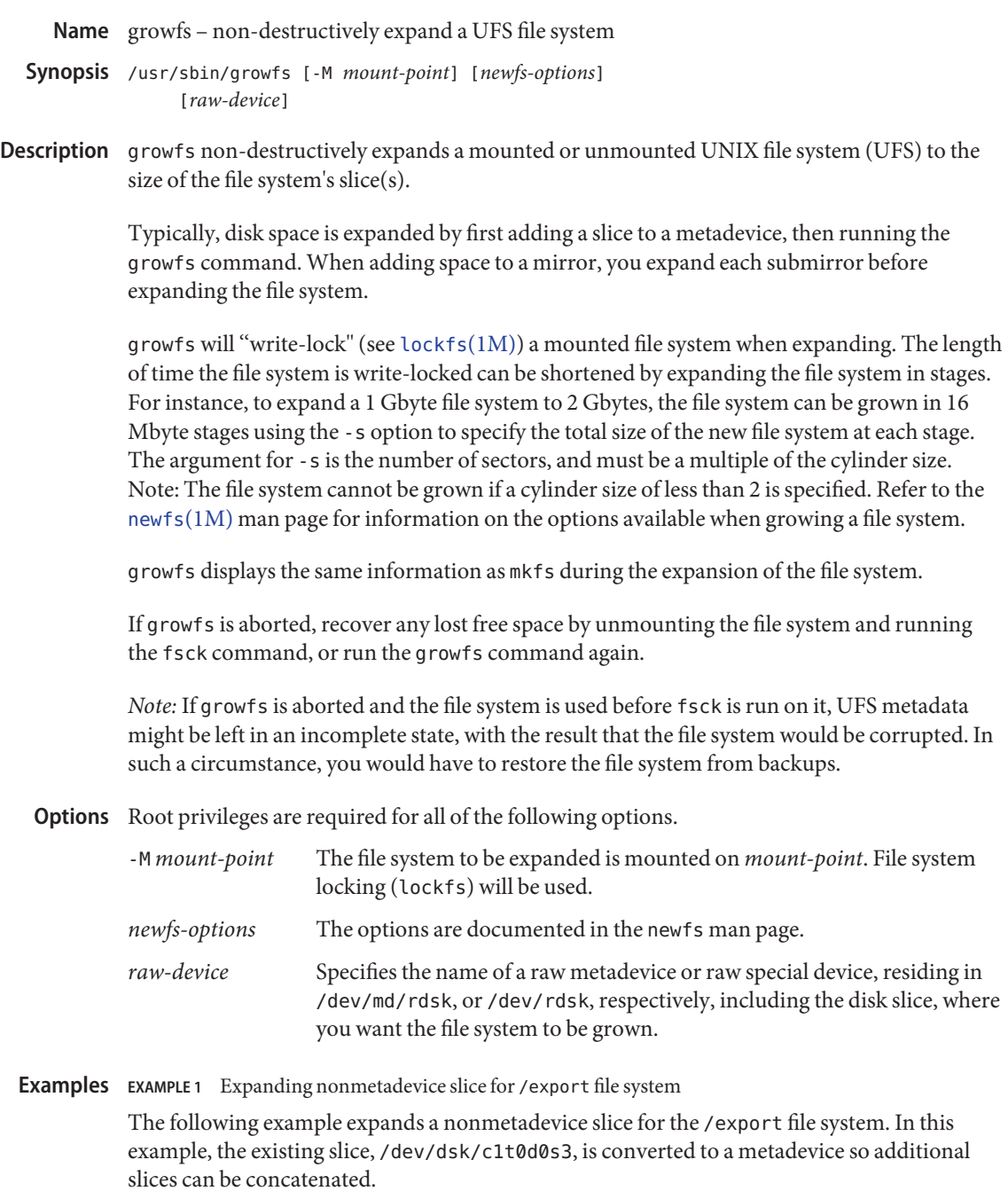

# metainit -f d8 2 1 c1t0d0s3 1 c2t0d0s3 # umount /export

**EXAMPLE 2** Associate / export with new metadevice

Edit the /etc/vfstab file to change the entry for /export to the newly defined metadevice, d8.

- # mount /export
- # growfs -M /export /dev/md/rdsk/d8

The first example starts by running the metainit command with the -f option to force the creation of a new concatenated metadevice d8, which consists of the existing slice /dev/dsk/c1t0d0s3 and a new slice /dev/dsk/c2t0d0s3. Next, the file system on /export must be unmounted. The /etc/vfstab file is edited to change the entry for /export to the newly defined metadevice name, rather than the slice name. After the file system is remounted, the growfs command is run to expand the file system. The file system will span the entire metadevice when growfs completes. The -M option enables the growfs command to expand a mounted file system. During the expansion, write access for /export is suspended until growfs unlocks the file system. Read access is not affected, though access times are not kept when the lock is in effect.

### **EXAMPLE 3** Dynamic Expansion of /export file system

The following example picks up from the previous one. Here, the /export file system mounted on metadevice d8 is dynamically expanded.

```
# metattach d8 c0t1d0s2
```
# growfs -M /export /dev/md/rdsk/d8

This example begins by using the metattach command to dynamically concatenate a new slice, /dev/dsk/c0t1d0s2, to the end of an existing metadevice, d8. Next, the growfs command specifies that the mount-point is /export and that it is to be expanded onto the raw metadevice /dev/md/rdsk/d8. The file system will span the entire metadevice when growfs completes. During the expansion, write access for /export is suspended until growfs unlocks the file system. Read access is not affected, though access times are not kept when the lock is in effect.

**EXAMPLE 4** Expanding mounted file system to existing mirror

The following example expands a mounted file system /files, to an existing mirror, d80, which contains two submirrors, d9 and d10.

```
# metattach d9 c0t2d0s5
```
- # metattach d10 c0t3d0s5
- # growfs -M /files /dev/md/rdsk/d80

In this example, the metattach command dynamically concatenates the new slices to each submirror. The metattach command must be run for each submirror. The mirror will automatically grow when the last submirror is dynamically concatenated. The mirror will grow to the size of the smallest submirror. The growfs command then expands the file system. The growfs command specifies that the mount-point is /files and that it is to be expanded

**EXAMPLE 4** Expanding mounted file system to existing mirror *(Continued)*

onto the raw metadevice /dev/md/rdsk/d80. The file system will span the entire mirror when the growfs command completes. During the expansion, write access for the file system is suspended until growfs unlocks the file system. Read access is not affected, though access times are not kept when the lock is in effect.

**Exit Status** The following exit values are returned:

- 0 Successful completion.
- >0 An error occurred.

Attributes See [attributes](http://www.oracle.com/pls/topic/lookup?ctx=E26505&id=REFMAN5attributes-5)(5) for descriptions of the following attributes:

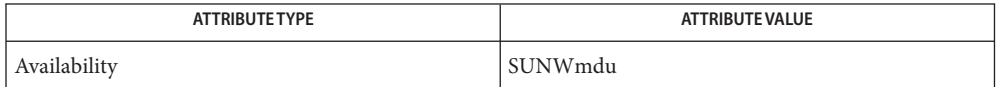

See Also fsck[\(1M\),](#page-1428-0) [lockfs](#page-1140-0)(1M), mkfs(1M), [metattach](#page-1376-0)(1M), [newfs](#page-1541-0)(1M), [attributes](http://www.oracle.com/pls/topic/lookup?ctx=E26505&id=REFMAN5attributes-5)(5)

*Solaris Volume Manager Administration Guide*

Limitations Only UFS file systems (either mounted or unmounted) can be expanded using the growfs command. Once a file system is expanded, it cannot be decreased in size. The following conditions prevent you from expanding file systems: When acct is activated and the accounting file is on the target device. When C2 security is activated and the logging file is on the target file system. When there is a local swap file in the target file system. When the file system is root  $($  /  $)$ , / us r, or swap.

Name gsscred - add, remove, and list gsscred table entries

- <span id="page-668-0"></span>gsscred [-n *user* [-o *oid*] [-u *uid*]] [-c *comment*] -m *mech* -a **Synopsis** gsscred [-n *user* [-o *oid*]] [-u *uid*] [-m *mech*] -r gsscred [-n *user* [-o *oid*]] [-u *uid*] [-m *mech*] -l
- Description The gsscred utility is used to create and maintain a mapping between a security principal name and a local UNIX *uid*. The format of the user name is assumed to be GSS C\_NT\_USER\_NAME. You can use the -o option to specify the object identifier of the *name* type. The OID must be specified in dot-separated notation, for example: 1.2.3.45464.3.1

The gsscred table is used on server machines to lookup the *uid* of incoming clients connected using RPCSEC\_GSS.

When adding users, if no *user* name is specified, an entry is created in the table for each user from the passwd table. If no *comment* is specified, the gsscred utility inserts a comment that specifies the user name as an ASCII string and the GSS-APIsecurity mechanism that applies to it. The security mechanism will be in string representation as defined in the /etc/gss/mech file.

The parameters are interpreted the same way by the gsscred utility to delete users as they are to create users. At least one of the following options must be specified: -n, -u, or -m. If no security mechanism is specified, then all entries will be deleted for the user identified by either the *uid* or *user* name. If only the security mechanism is specified, then all *user* entries for that security mechanism will be deleted.

Again, the parameters are interpreted the same way by the gsscred utility to search for users as they are to create users. If no options are specified, then the entire table is returned. If the *user* name or *uid* is specified, then all entries for that *user* are returned. If a security mechanism is specified, then all *user* entries for that security mechanism are returned.

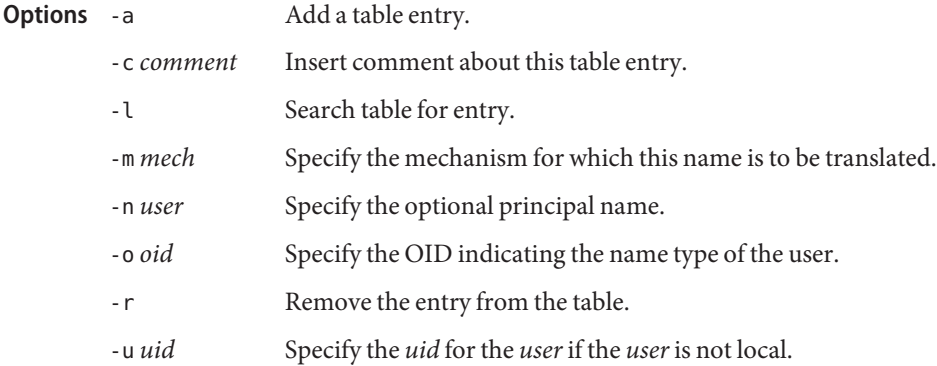

Examples Example 1 Creating a gsscred Table for the Kerberos v5 Security Mechanism

The following shows how to create a gsscred table for the kerberos v5 security mechanism. gsscred obtains *user* names and *uid*'s from the passwd table to populate the table.

```
example% gsscred -m kerberos_v5 -a
```
**EXAMPLE 2** Adding an Entry for root/host1 for the Kerberos v5 Security Mechanism

The following shows how to add an entry for root/host1 with a specified *uid* of 0 for the kerberos v5 security mechanism.

```
example% gsscred -m kerberos_v5 -n root/host1 -u 0 -a
```
**EXAMPLE 3** Listing All User Mappings for the Kerberos v5 Security Mechanism

The following lists all user mappings for the kerberos v5 security mechanism.

```
example% gsscred -m kerberos_v5 -l
```
**EXAMPLE 4** Listing All Mappings for All Security Mechanism for a Specified User

The following lists all mappings for all security mechanisms for the user bsimpson.

example% **gsscred -n bsimpson -l**

**Exit Status** The following exit values are returned:

- 0 Successful completion.
- >0 An error occurred.

Attributes See [attributes](http://www.oracle.com/pls/topic/lookup?ctx=E26505&id=REFMAN5attributes-5)(5) for descriptions of the following attributes:

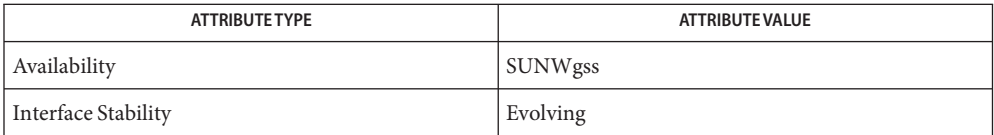

See Also gssd[\(1M\),](#page-670-0) [gsscred.conf](http://www.oracle.com/pls/topic/lookup?ctx=E26505&id=REFMAN4gsscred.conf-4)(4), [attributes](http://www.oracle.com/pls/topic/lookup?ctx=E26505&id=REFMAN5attributes-5)(5)

Notes Some GSS mechanisms, such as kerberos\_v5, provide their own authenticated-name-to-local-name (uid) mapping and thus do not usually have to be mapped using gsscred. See [gsscred.conf](http://www.oracle.com/pls/topic/lookup?ctx=E26505&id=REFMAN4gsscred.conf-4) $(4)$  for more information.

Name gssd - generates and validates GSS-API tokens for kernel RPC

<span id="page-670-0"></span>Synopsis /usr/lib/gss/gssd

- Description gssd is the user mode daemon that operates between the kernel rpc and the Generic Security Service Application Program Interface (GSS-API) to generate and validate GSS-API security tokens. In addition, gssd maps the GSS-API principal names to the local user and group ids. By default, all groups that the requested user belongs to will be included in the grouplist credential. gssd is invoked by the Internet daemon [inetd](#page-800-0) $(1M)$  the first time that the kernel RPC requests GSS-API services.
- **Exit Status** The following exit values are returned:
	- 0 Successful completion.
	- >0 An error occurred.
- Attributes See [attributes](http://www.oracle.com/pls/topic/lookup?ctx=E26505&id=REFMAN5attributes-5)(5) for descriptions of the following attributes:

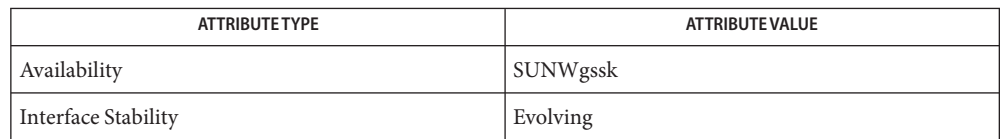

[kill](http://www.oracle.com/pls/topic/lookup?ctx=E26505&id=REFMAN1kill-1)(1), [pkill](http://www.oracle.com/pls/topic/lookup?ctx=E26505&id=REFMAN1pkill-1)(1), [svcs](http://www.oracle.com/pls/topic/lookup?ctx=E26505&id=REFMAN1svcs-1)(1), [inetadm](#page-793-0)(1M), [inetd](#page-800-0)(1M), [gsscred](#page-668-0)(1M), [svcadm](#page-2473-0)(1M), **See Also** [gsscred.conf](http://www.oracle.com/pls/topic/lookup?ctx=E26505&id=REFMAN4gsscred.conf-4)(4), [resolv.conf](http://www.oracle.com/pls/topic/lookup?ctx=E26505&id=REFMAN4resolv.conf-4)(4), [attributes](http://www.oracle.com/pls/topic/lookup?ctx=E26505&id=REFMAN5attributes-5)(5),  $smf(5)$  $smf(5)$ 

*RFC 2078*

The following signal has the specified effect when sent to the server process using the [kill](http://www.oracle.com/pls/topic/lookup?ctx=E26505&id=REFMAN1kill-1)(1) **Notes** command:

SIGHUP gssd rereads the [gsscred.conf](http://www.oracle.com/pls/topic/lookup?ctx=E26505&id=REFMAN4gsscred.conf-4)(4) options.

When one of the mechanisms being used is Kerberos, then the gssd process must be restarted after adding or changing the [resolv.conf](http://www.oracle.com/pls/topic/lookup?ctx=E26505&id=REFMAN4resolv.conf-4) $(4)$  file.

The gssd service is managed by the service management facility, [smf](http://www.oracle.com/pls/topic/lookup?ctx=E26505&id=REFMAN5smf-5)(5), under the service identifier:

svc:/network/rpc/gss:default

Administrative actions on this service, such as enabling, disabling, or requesting restart, can be performed using [svcadm](#page-2473-0)(1M). Responsibility for initiating and restarting this service is delegated to [inetd](#page-800-0)(1M). Use [inetadm](#page-793-0)(1M) to make configuration changes and to view configuration information for this service. The service's status can be queried using the [svcs](http://www.oracle.com/pls/topic/lookup?ctx=E26505&id=REFMAN1svcs-1)(1) command.

Name halt, power off - stop the processor

- Synopsis /usr/sbin/halt [-dlnqy] /usr/sbin/poweroff [-dlnqy]
- Description The halt and power of futilities write any pending information to the disks and then stop the processor. The poweroff utility has the machine remove power, if possible.

The halt and poweroff utilities normally log the system shutdown to the system log daemon, [syslogd](#page-2523-0)(1M), and place a shutdown record in the login accounting file /var/adm/wtmpx. These actions are inhibited if the -n or -q options are present.

- The following options are supported: **Options**
	- -d Force a system crash dump before rebooting. See [dumpadm](#page-476-0)(1M) for information on configuring system crash dumps.
	- -l Suppress sending a message to the system log daemon, [syslogd](#page-2523-0)(1M), about who executed halt.
	- -n Prevent the sync[\(1M\)](#page-2497-0) before stopping.
	- -q Quick halt. No graceful shutdown is attempted.
	- -y Halt the system, even from a dialup terminal.
	- History of user access and administration information. Files /var/adm/wtmpx

Attributes See [attributes](http://www.oracle.com/pls/topic/lookup?ctx=E26505&id=REFMAN5attributes-5)(5) for descriptions of the following attributes:

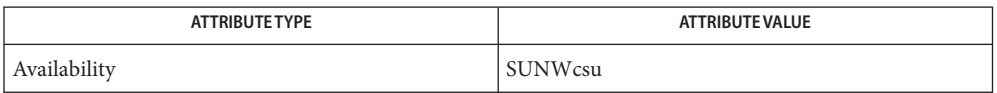

- $\textsf{See Also}\>$  [dumpadm](#page-476-0) $(1M)$ ,  $\text{init}(1M)$ ,  $\text{reboot}(1M)$  $\text{reboot}(1M)$  $\text{reboot}(1M)$ , [shutdown](#page-2110-0) $(1M)$ , sync $(1M)$ , [syslogd](#page-2523-0) $(1M)$ ,  $\text{inittab}(4)$  $\text{inittab}(4)$  $\text{inittab}(4)$ , [attributes](http://www.oracle.com/pls/topic/lookup?ctx=E26505&id=REFMAN5attributes-5)(5), [smf](http://www.oracle.com/pls/topic/lookup?ctx=E26505&id=REFMAN5smf-5)(5)
	- Notes The halt and power of futilities do not cleanly shutdown [smf](http://www.oracle.com/pls/topic/lookup?ctx=E26505&id=REFMAN5smf-5)(5) services. Execute the scripts in /etc/rcnum.d or execute shutdown actions in [inittab](http://www.oracle.com/pls/topic/lookup?ctx=E26505&id=REFMAN4inittab-4)(4). To ensure a complete shutdown of system services, use [shutdown](#page-2110-0)(1M) or init[\(1M\)](#page-827-0) to reboot a Solaris system.

The -y option is subject to removal in a future Oracle Solaris release.

Name hextoalabel - convert an internal text label to its human readable equivalent

- Synopsis /usr/sbin/hextoalabel [internal-text-sensitivity-label] /usr/sbin/hextoalabel -c [*internal-text-clearance*]
- Description hextoalabel converts an internal text label into its human readable equivalent and writes the result to the standard output file. This internal form is often hexadecimal. If no option is supplied, the label is assumed to be a sensitivity label.

If no internal text label is specified, the label is read from the standard input file. The expected use of this command is emergency repair of labels that are stored in internal databases.

Identifies the internal text label as a clearance. **Options**

**Exit Status** The following exit values are returned:

- 0 On success.
- 1 On failure, and writes diagnostics to the standard error file.

Attributes See [attributes](http://www.oracle.com/pls/topic/lookup?ctx=E26505&id=REFMAN5attributes-5)(5) for descriptions of the following attributes:

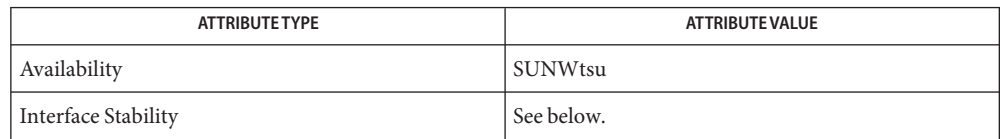

The command output is Committed for systems with the same label\_encodings file. The command invocation is Committed for systems that implement the DIA MAC policy.

/etc/security/tsol/label\_encodings **Files**

The label encodings file contains the classification names, words, constraints, and values for the defined labels of this system.

 $\textsf{See Also}\quad \textsf{atohexlabel} (1\text{M}), \textsf{label_to_str} (\textsf{3TSOL}), \textsf{str\_to\_label} (\textsf{3TSOL}), \textsf{label\_encoding}(4),$  $\textsf{See Also}\quad \textsf{atohexlabel} (1\text{M}), \textsf{label_to_str} (\textsf{3TSOL}), \textsf{str\_to\_label} (\textsf{3TSOL}), \textsf{label\_encoding}(4),$  $\textsf{See Also}\quad \textsf{atohexlabel} (1\text{M}), \textsf{label_to_str} (\textsf{3TSOL}), \textsf{str\_to\_label} (\textsf{3TSOL}), \textsf{label\_encoding}(4),$  $\textsf{See Also}\quad \textsf{atohexlabel} (1\text{M}), \textsf{label_to_str} (\textsf{3TSOL}), \textsf{str\_to\_label} (\textsf{3TSOL}), \textsf{label\_encoding}(4),$  $\textsf{See Also}\quad \textsf{atohexlabel} (1\text{M}), \textsf{label_to_str} (\textsf{3TSOL}), \textsf{str\_to\_label} (\textsf{3TSOL}), \textsf{label\_encoding}(4),$ [attributes](http://www.oracle.com/pls/topic/lookup?ctx=E26505&id=REFMAN5attributes-5)(5)

["How to Obtain a Readable Label From Its Hexadecimal Form" in](http://www.oracle.com/pls/topic/lookup?ctx=E23823&id=TRSOLADMPROCcommontasks-46) *Trusted Extensions [Administrator's Procedures](http://www.oracle.com/pls/topic/lookup?ctx=E23823&id=TRSOLADMPROCcommontasks-46)*

Notes The functionality described on this manual page is available only if the system is configured with Trusted Extensions.

This file is part of the Defense Intelligence Agency (DIA) Mandatory Access Control (MAC) policy. This file might not be applicable to other MAC policies that might be developed for future releases of Solaris Trusted Extensions software.

Name host - DNS lookup utility

- Synopsis host [-aCdilmrsTvw] [-c *class*] [-N *ndots*] [-R *number*] [-t *type*] [-W *wait*] [-4 | -6] *name* [*server*]
- Description The host utility performs simple DNS lookups. It is normally used to convert names to IP addresses and IP addresses to names. When no arguments or options are given, host prints a short summary of its command line arguments and options.

The *name* argument is the domain name that is to be looked up. It can also be a dotted-decimal IPv4 address or a colon-delimited IPv6 address, in which case host by default performs a reverse lookup for that address. The optional *server* argument is either the name or IP address of the name server that host should query instead of the server or servers listed in /etc/resolv.conf.

The following options are supported: **Options**

-4

Use only IPv4 transport. By default, both IPv4 and IPv6 transports can be used. Options -4 and -6 are mutually exclusive.

-6

Use only IPv6 transport. By default, both IPv4 and IPv6 transports can be used. Options -4 and -6 are mutually exclusive.

-a

Equivalent to setting the -v option and asking host to make a query of type ANY.

-c *class*

Make a DNS query of class*class*. This can be used to lookup Hesiod or Chaosnet class resource records. The default class is IN (Internet).

-C

Attempt to display the SOA records for zone *name* from all the listed authoritative name servers for that zone. The list of name servers is defined by the NS records that are found for the zone.

-d

Generate verbose output. This option is equivalent to -v. These two options are provided for backward compatibility. In previous versions, the -d option switched on debugging traces and -v enabled verbose output.

-i

Specifies that reverse lookups of IPv6 addresses should use the IP6.INT domain as defined in RFC 1886. The default is to use RFC 3152 domain IP6.ARPA.

-l

List mode. This option makes host perform a zone transfer for zone *name*, displaying the NS, PTR and address records (A/AAAA). If combined with -a, all records will be displayed. The argument is provided for compatibility with previous implementations. Options -la is equivalent to making a query of type AXFR.

-m

Sets the memory usage debugging flags: record, usage, and trace.

-N *ndots*

Set the number of dots that have to be in *name* for it to be considered absolute. The default value is that defined using the ndots statement in /etc/resolv.conf, or 1 if no ndots statement is present. Names with fewer dots are interpreted as relative names and will be searched for in the domains listed in the search or domain directive in /etc/resolv.conf.

-r

Make a non-recursive query. Setting this option clears the RD (recursion desired) bit in the query made by host. The name server receiving the query does not attempt to resolve *name*. The -r option enables host to mimic the behaviour of a name server by making non-recursive queries and expecting to receive answers to those queries that are usually referrals to other name servers.

-R *number*

Change the number of UDP retries for a lookup. The *number* argument indicates how many times host will repeat a query that does not get answered. The default number of retries is 1. If *number*is negative or zero, the number of retries will default to 1.

 $-5$ 

Specifies that the host not send the query to the next name server if any server responds with a SERVFAIL response, which is the reverse of normal stub resolver behavior.

-t *type*

Select the query type. The *type* argument can be any recognised query type: CNAME, NS, SOA, SIG, KEY, and AXFR, among others. When no query type is specified, host automatically selects an appropriate query type. By default it looks for A, AAAA, and MX records, but if the -C option is specified, queries are made for SOA records. If *name* is a dotted-decimal IPv4 address or colon-delimited IPv6 address, host queries for PTR records.

If a query type of IXFR is chosen the starting serial number can be specified by appending an equal followed by the starting serial number (for example: -t IXFR=12345678).

 $-T$ 

Use a TCP connection when querying the name server. TCP is automatically selected for queries that require it, such as zone transfer (AXFR) requests. By default host uses UDP when making queries.

-v

Generate verbose output. This option is equivalent to -d.

-w

Wait forever for a reply. The time to wait for a response will be set to the number of seconds given by the hardware's maximum value for an integer quantity.

#### -W *wait*

Wait for *wait* seconds for a reply. If *wait* is less than one, the wait interval is set to one second.

Files /etc/resolv.conf Resolver configuration file

Attributes See for descriptions of the following attributes:

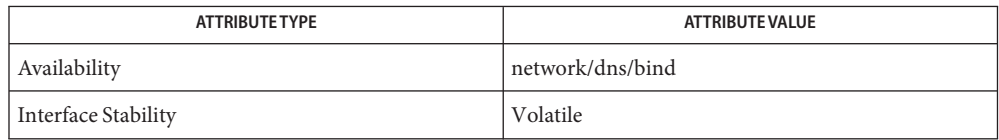

### See Also dig[\(1M\),](#page-395-0) [named](#page-1512-0)(1M), [attributes](http://www.oracle.com/pls/topic/lookup?ctx=E26505&id=REFMAN5attributes-5)(5)

*RFC 1035*, *RFC 1886*, *RFC 3152*

See the BIND 9 *Administrator's Reference Manual*. As of the date of publication of this man page, this document is available at <https://www.isc.org/software/bind/documentation>. Name hostconfig - configure a system's host parameters

- Synopsis /usr/sbin/hostconfig -p protocol [-d] [ -h] [-n] [-v] [-i *interface*] [-f *hostname*]
- Description The hostconfig program uses a network protocol to acquire a machine's *host parameters* and set these parameters on the system.

The program selects which protocol to use based on the argument to the required -p flag. Different protocols may set different host parameters. Currently, only one protocol (bootparams) is defined.

The following options are supported: **Options**

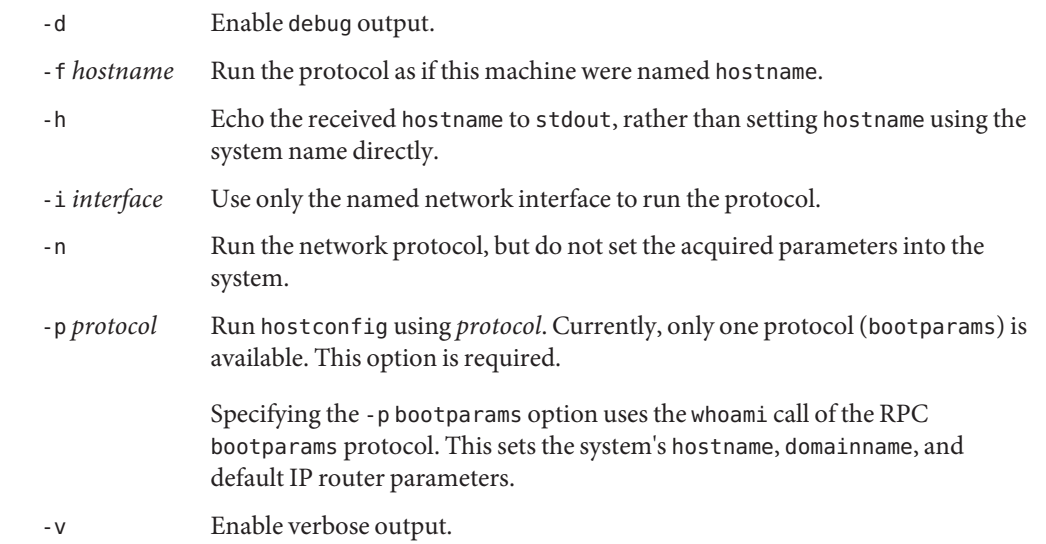

**EXAMPLE 1** Configuring Host Parameters with Verbose Output **Examples**

The following command configures a machine's host parameters using the whoami call of the RPC bootparams protocol with a verbose output.

example# hostconfig -p bootparams -v

**EXAMPLE 2** Displaying Host Parameters

The following command displays the parameters that would be set using the whoami call of the RPC bootparams protocol.

example# hostconfig -p bootparams -n -v

**EXAMPLE 3** Configuring Host Parameters Less the System Name

The following command configures a machine's host parameters, less the system name, using the whoami call of the RPC bootparams protocol.

example# hostconfig='hostconfig -p bootparams -h'

Attributes See [attributes](http://www.oracle.com/pls/topic/lookup?ctx=E26505&id=REFMAN5attributes-5)(5) for descriptions of the following attributes:

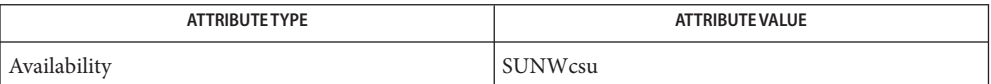

See Also [hostname](http://www.oracle.com/pls/topic/lookup?ctx=E26505&id=REFMAN1hostname-1)(1), [domainname](#page-463-0)(1M), [route](#page-1961-0)(1M), [attributes](http://www.oracle.com/pls/topic/lookup?ctx=E26505&id=REFMAN5attributes-5)(5)

Name hotplug - configure hotplug connectors and ports

Synopsis hotplug list [-l] [-v] [path [connection]]

hotplug online *path port*

hotplug offline [-f] [-q] *path port*

hotplug enable *path connector*

hotplug disable [-f] [-q] *path connector*

hotplug poweron *path connector*

hotplug poweroff [-f] [-q] *path connector*

hotplug set -o *options path connector*

hotplug get -o *options path connector*

hotplug install *path port*

hotplug uninstall [-f] [-q] *path port*

hotplug -?

The hotplug command is used to manage hotplug connections. A connection can be a connector or port. A hotplug connector is a representation of a physical point in the system where components can be inserted or removed. A hotplug port is a representation of a logical point in the system device tree where the connection of a device to the system is managed. **Description**

> The hotplug command only supports hotplug operations on hotplug connectors for PCI Express buses and PCI buses that implement the Standard PCI Hotplug feature. Hotplug ports on PCI Expresss and PCI buses in systems with PCI Express fabrics are also supported. Additional buses may be supported in the future.

The hotplug command operates on the following kinds of objects:

path

Hotplug connectors and ports are integrated into the Solaris device tree. The names of connectors and ports are unique relative only to their bus controller. A device path is required to uniquely reference a connector or port.

#### connector

If a hardware component supports being physically inserted or removed, then a hotplug connector represents the location where this action may occur. When a connector exists, it has a hierarchy of ports and device nodes that depend upon it.

port

All device nodes can be virtually hotplugged, even if their hardware does not support physical hotplugging. A hotplug port exists between a device node and its parent node in the system device tree. It represents the location where the device node and its dependents can be managed.

connection

A hotplug connection is a generic term to refer to either a hotplug connector or a hotplug port.

Hotplug connectors and ports are managed according to a state model. The hotplug command can list information about the hotplug connections in a system, or it can initiate change of state operations on specific hotplug connections.

Hotplug connectors can be in the following states:

empty

A component is not physically inserted in the connector.

present

A component is physically inserted in the connector, but the component is powered off. The component is not in use.

#### powered

A component is physically inserted in the connector, and the component is powered on. The component is disabled and is not in use.

#### enabled

A component is physically inserted in the connector. The component is powered on and has been probed and tested. The component is enabled and devices that represent its functions can be used.

Hotplug ports can be in the following states:

#### port-empty

No device exists for the hotplug port.

#### port-present

A device exists for the hotplug port, but the device has not been probed and it has no attached device driver. The device is not in use.

#### offline

A device exists for the hotplug port, and the device has been probed. A device driver is not attached, and the device is not in use.

#### online

A device exists for the hotplug port, and its device driver is fully attached. The device is in use.

#### maintenance

A device exists for the hotplug port, and its device driver is fully attached. The device is in use, but not fully operational. A maintenance or fault management operation is affecting the device.

The hotplug command can also access bus private properties for each hotplug connector. The current values of bus private properties can be displayed. New values for each bus private property can be set directly.

Sub-commands The following subcommands are supported:

### list

Show information for hotplug connectors, ports, and their associated devices. Hotplug connectors and hotplug ports are integrated into the Solaris device tree hierarchy. The list subcommand therefore displays the hierarchy of device nodes with additional information included to show the locations of hotplug connectors and hotplug ports. The names of hotplug connectors are enclosed in square brackets, and the names of hotplug ports are enclosed in angled brackets. The current state of each hotplug connection is displayed next to its name.

# online

Change the state of a hotplug port to the online state.

### offline

Change the state of a hotplug port to the offline state.

### enable

Change the state of a hotplug connector to the enabled state. All of the hotplug connector's dependent ports will be automatically probed and initialized into the online state.

# disable

Change the state of a hotplug connector from the enabled state to the powered state. All dependent ports that are in the online state will first be transitioned to the port-present state.

# poweron

Change the state of a hotplug connector from the present state to the powered state.

# poweroff

Change the state of a hotplug connector from the powered or enabled state to the present state. All dependent ports that are in the online state will first be transitioned to the port-present state, and will then be removed.

# set

Set bus-specific properties for a hotplug connector. The specified option string is a bus specific string of name and value pairs, as could be parsed by  $gets(3C)$ . The names and values will be passed directly to the bus controller that manages the specified hotplug connector to perform a bus-specific function.

#### get

Display the current values of bus specific properties for a hotplug connector. The specified option string is a bus specific string of named properties, as could be parsed by [getsubopt](http://www.oracle.com/pls/topic/lookup?ctx=E26505&id=REFMAN3Agetsubopt-3c)(3C). The names will be passed directly to the bus controller to specify which properties should be returned. The current values of each named property will then be

# displayed.

The install and uninstall subcommands install and uninstall services the drivers of the ports can support.

install

The install subcommand install services the drivers of the hotplug port's device can support.

For example, this subcommand can be applied to the port of physical function of PCIe IO virtualization devices. It upgrades the port to ONLINE state (if it is not yet in that state) and then installs the virtual functions that the physical function (driver) supports. New hotplug ports will be created to represent each virtual function as a dependent of the specified physical function. The newly created ports will be initiated to OFFLINE state.

# uninstall

The uninstall subcommand uninstall services the drivers of the hotplug port's device can support.

This subcommand can be applied to the ports of physical functions of PCIe IO virtualization devices. If the specified hotplug port has any dependent ports of virtual functions, the dependent ports and corresponding virtual function nodes will be removed.

The following options are supported: **Options**

-l, --list-path

Show full paths to connections and device nodes. By default, the list subcommand shows hotplug connectors, ports, and devices in the format of a tree. This option enables the display of full paths to each connection and device node.

# -v, --verbose

Show verbose usage details. By default, the list subcommand shows only hotplug connectors, ports, and devices. This option enables the display of more detailed information about how the devices are currently consumed. Examples include mounted filesystems or plumbed network interfaces associated with individual devices.

Note that the -v option does not display information for disks under ZFS control.

-f, --force

Force the operation. Some change state operations that impact resources currently in use will fail with a warning. A forced operation will attempt to ignore these warnings and proceed.

This option should be used with extreme caution.

 $-q$ ,  $-$ query

Query the operation. Instead of actually performing a change state operation, perform a test to predict if the operation would succeed or fail. If it would fail, show the error messages that would be expected if the operation had really been attempted.

It is not possible to predict every failure. An operation that succeeds during a query could still fail for another reason when actually attempted.

This option will not actually change the state of the system.

-o *options*, --=*options*

Specify bus-specific properties for a set or get command. The options string conforms to the get subopt $(3C)$  syntax convention.

For the get subcommand, there are two special options that can be used. The special options value of help will display all supported properties and their possible values. The special options value of all will display the current value of all supported properties.

For the set subcommand, there is one special option that can be used. The special options value of help will display all supported properties which can be set and their possible values.

See "Notes" section for the properties supported by bus controllers.

-?, --help

Display a brief help message on proper use of the command.

# **EXAMPLE 1** Showing All Hotplug Connections **Examples**

The following command shows all hotplug connections:

```
# hotplug list -v
pci@0,0
        <pci.2,1> (ONLINE)
         pci108e,534a@2,1
                 [pci30] (EMPTY)
        <pci.e,0> (ONLINE)
         pci10de,5d@e
                 <pci.b,0> (ONLINE)
                 display@b
                 [NEM0] (ENABLED)
                 <pci.a,0> (ONLINE)
                 pci108e,534a@a,0
                         { Network interface nge0 }
                          { nge0: hosts IP addresses: 10.0.0.1 }
                 <pci.a,1> (MAINTENANCE)
                 pci108e,534a@a,1
                 [NEM1] (EMPTY)
         <pci.c,0> (OFFLINE)
                pci108e,534a@4
```
To show the full paths of hotplug connections and devices, enter the following command:

```
# hotplug list -l
/pci@0,0 <pci.2,1> (ONLINE)
/pci@0,0/pci108e,534a@2,1 [pci30] (EMPTY)
```

```
EXAMPLE 1 Showing All Hotplug Connections (Continued)
/pci@0,0 pci.e,0> (ONLINE)
/pci@0,0/pci10de,5d@e <pci.b,0> (ONLINE)
/pci@0,0/pci10de,5d@e/display@b
/pci@0,0/pci10de,5d@e [NEM0] (ENABLED)
/pci@0,0/pci10de,5d@e <pci.a,0> (ONLINE)
/pci@0,0/pci10de,5d@e/pci108e,534a@a,0
/pci@0,0/pci10de,5d@e <pci.a,1> (MAINTENANCE)
/pci@0,0/pci10de,5d@e/pci108e,534a@a,0
/pci@0,0/pci10de,5d@e [NEM1] (EMPTY)
/pci@0,0 pci.c,0> (OFFLINE)
/pci@0,0/pci108e,534a@4
```
**EXAMPLE 2** Reporting Failure During State Change Operation

If a change of state operation fails, an explanation is displayed to describe the failure. An attempt to offline a hotplug port with dependent devices that are currently in use by the system might fail as follows:

```
# hotplug offline /pci@0,0/pci10de,5d@e pci.a,0
ERROR: devices or resources are busy.
pci108e,534a@a,0:
    { Network interface nge0 }
    { nge0: hosts IP addresses: 10.0.0.1 }
    { Plumbed IP Address }
```
**EXAMPLE 3** Displaying Bus-Specific Properties and Values

The following command displays all supported bus-specific properties and their possible values:

```
# hotplug get -o help /pci@0,0 pci.2,1
power_led=<on|off|blink>
fault_led=<on|off|blink>
active led=<on|off|blink>
attn_led=<on|off|blink>
card_type=<type description>
board_type=<type description>
```
**EXAMPLE 4** Displaying Bus-Specific Options

The following command displays the card type and the current state of the Power LED of a PCI hotplug connector:

```
# hotplug get -o card_type,power_led /pci@0,0 pci.2,1
card_type=fibre
power_led=on
```
**EXAMPLE 5** Setting a Bus-Specific Property

The following command turns on the attention LED of a PCI hotplug connector:

```
# hotplug set -o attn_led=on /pci@0,0 pci.2,1
```
**EXAMPLE 6** Installing Port Dependents

The following commands install dependent ports of an IOV physical function and then display the resulting IOV virtual functions that were probed.

```
# hotplug install /pci@400/pci@1/pci@0/pci@4 pci.0,1
```

```
# hotplug list -v /pci@400/pci@1/pci@0/pci@4 pci.0,1
<pci.0,1> (ONLINE)
     { IOV physical function }
     { IOV virtual function 'pci.0,81' }
     { IOV virtual function 'pci.0,83' }
     { IOV virtual function 'pci.0,85' }
     { IOV virtual function 'pci.0,87' }
<pci.0,81> (OFFLINE)
ethernet@0,81
<pci.0,83> (OFFLINE)
ethernet@0,83
<pci.0,85> (OFFLINE)
ethernet@0,85
<pci.0,87> (OFFLINE)
ethernet@0,87
```

```
EXAMPLE 7 Uninstalling Port Dependents
```
The following command attempts to uninstall dependent ports of an IOV physical function, but fails when a dependent IOV virtual function is busy.

```
# hotplug uninstall /pci@400/pci@1/pci@0/pci@4 pci.0,0
```

```
ERROR: devices or resources are busy.
ethernet@0,81:
    { Network interface igvbf1 }
    { igvbf1: hosts IP addresses: 10.0.0.1 }
    { Plumbed IP Address }
```
# 0 **Exit Status**

Successful completion.

1

Invalid command line options were specified.

 $\mathcal{P}$ 

The specified path or connection does not exist.

3

A fatal error occurred. One or more error messages are displayed on standard error.

4

The hotplug service is not available.

## Attributes See [attributes](http://www.oracle.com/pls/topic/lookup?ctx=E26505&id=REFMAN5attributes-5)(5) for descriptions of the following attributes:

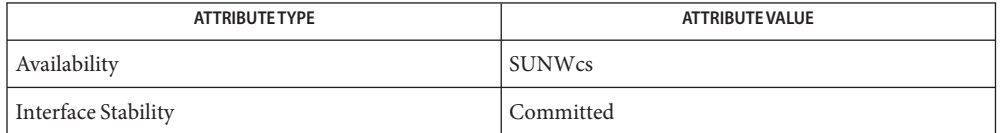

# See Also [cfgadm](#page-183-0)(1M), [hotplugd](#page-686-0)(1M), [getsubopt](http://www.oracle.com/pls/topic/lookup?ctx=E26505&id=REFMAN3Agetsubopt-3c)(3C), [attributes](http://www.oracle.com/pls/topic/lookup?ctx=E26505&id=REFMAN5attributes-5)(5)

Diagnostics The following error message is displayed on systems that do not have any supported IO buses:

ERROR: there are no connections to display. (See hotplug(1m) for more information.)

If this error message is seen, note that the system might still have other IO devices that support hotplugging, through the [cfgadm](#page-183-0)(1M) command instead of hotplug.

Notes The hotplug service (FMRI svc:/system/hotplug) must be enabled as a prerequisite for using the hotplug command. The service is disabled by default. See [hotplugd](#page-686-0)(1M).

The authorization solaris.hotplug.modify must be granted in order to perform change-of-state operations, or to install and uninstall dependent ports. Alternatively, the rights profile "Hotplug Management" can be granted, which includes that authorization.

Verbose usage information is gathered from the RCM framework. Its format and content is subject to change.

The following bus specific properties are supported in PCI bus controllers:

```
power led | fault led | attn led | active led
   States of a specific LED of a slot. The value could be on, off, or blink.
```
They can all be used with get subcommand, but only property attn\_led can be used with set subcommand.

card type | board type Type of a card or board of a slot.

They can all be used with get subcommand, but neither can be used with set subcommand.

hotplugd – hotplug daemon **Name**

<span id="page-686-0"></span>Synopsis /usr/lib/hotplugd [-d]

Description The hotplug daemon, hotplugd, provides user-level services for the management of hotplug connections. It is a system daemon started by the Service Management Facility (see [smf](http://www.oracle.com/pls/topic/lookup?ctx=E26505&id=REFMAN5smf-5)(5)). Its fault management resource identifier (FMRI) is:

svc:/system/hotplug:default

Note that hotplugd is a Consolidation Private interface. See [attributes](http://www.oracle.com/pls/topic/lookup?ctx=E26505&id=REFMAN5attributes-5)(5).

The [hotplug](#page-678-0)(1M) command and any other client program that uses the private libhotplug library to query information about hotplug connections or initiate hotplug commands depends upon this daemon. The hotplug daemon is a door server which services requests from all libhotplug clients. The door interface is private.

Client applications use the private libhotplug interface to administer hotplug connections. libhotplug uses the door interface to administer hotplug connections through the hotplug daemon service. The hotplug daemon acts as a central location to serialize all hotplug operations and coordinate activities with all other parts of the system.

**Options** The following option is supported:

-d, --debug

Run the daemon in standalone debug mode. Messages will be displayed on the controlling terminal instead of to syslog. And increased verbosity will be enabled to display more details about the internal operations of the daemon.

**EXAMPLE 1** Enabling the Hotplug Service **Examples**

The following command enables the hotplug service:

# **svcadm enable svc:/system/hotplug:default**

**EXAMPLE 2** Disabling the Hotplug Service

The following command disables the hotplug service:

# **svcadm disable svc:/system/hotplug:default**

- The hotplug daemon uses [syslog](http://www.oracle.com/pls/topic/lookup?ctx=E26505&id=REFMAN3Asyslog-3c)(3C) to report status and error messages. All of the messages **Errors** are logged with the LOG\_DAEMON facility. Error messages are logged with the LOG\_ERR and LOG NOTICE priorities, and informational messages are logged with the LOG INFO priority. The default entries in the /etc/syslog.conf file log all of the hotplug daemon error messages to the /var/adm/messages log.
	- /var/run/hotplugd\_door **Files** Hotplug daemon door

/var/run/hotplugd\_pid Hotplug daemon lock file

# /usr/lib/hotplugd Hotplug daemon binary

# Attributes See [attributes](http://www.oracle.com/pls/topic/lookup?ctx=E26505&id=REFMAN5attributes-5)(5) for descriptions of the following attributes:

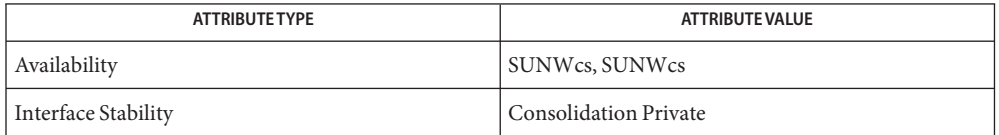

See Also [svcs](http://www.oracle.com/pls/topic/lookup?ctx=E26505&id=REFMAN1svcs-1)(1), [hotplug](#page-678-0)(1M), [svcadm](#page-2473-0)(1M), [syslog](http://www.oracle.com/pls/topic/lookup?ctx=E26505&id=REFMAN3Asyslog-3c)(3C), [syslog.conf](http://www.oracle.com/pls/topic/lookup?ctx=E26505&id=REFMAN4syslog.conf-4)(4), [attributes](http://www.oracle.com/pls/topic/lookup?ctx=E26505&id=REFMAN5attributes-5)(5), [smf](http://www.oracle.com/pls/topic/lookup?ctx=E26505&id=REFMAN5smf-5)(5)

The hotplugd service is managed by the service management facility, [smf](http://www.oracle.com/pls/topic/lookup?ctx=E26505&id=REFMAN5smf-5)(5), under the fault **Notes** management resource identifier (FMRI):

svc:/system/hotplug:default

Administrative actions on this service, such as enabling, disabling, or requesting restart, can be performed using [svcadm](#page-2473-0) $(1M)$ . The service's status can be queried using the [svcs](http://www.oracle.com/pls/topic/lookup?ctx=E26505&id=REFMAN1svcs-1) $(1)$ command. To administer the service, the authorization solaris.smf.manage.hotplug must be granted. Alternatively, the rights profile "Hotplug Management" can be granted.

The [hotplug](#page-678-0) service must be enabled for the hotplug $(1M)$  command and any other libhotplug client applications to function properly.

Name htable - convert DoD Internet format host table

Synopsis /usr/sbin/htable *filename* 

Description htable converts a host table in the format specified by RFC 952 to the format used by the network library routines. Three files are created as a result of running htable: hosts, networks, and gateways. The hosts file is used by the [gethostbyname](http://www.oracle.com/pls/topic/lookup?ctx=E26505&id=REFMAN3Bgethostbyname-3nsl)(3NSL) routines in mapping host names to addresses. The networks file is used by the [getnetbyname](http://www.oracle.com/pls/topic/lookup?ctx=E26505&id=REFMAN3Bgetnetbyname-3socket)(3SOCKET) routines in mapping network names to numbers. The gateways file is used by the routing daemon to identify "passive" Internet gateways.

> If any of the files localhosts, localnetworks, or localgateways are present in the current directory, the file's contents is prepended to the output file without interpretation. This allows sites to maintain local aliases and entries which are not normally present in the master database.

> htable is best used in conjunction with the [gettable](#page-653-0)(1M) program which retrieves the DoD Internet host table from a host.

Files localhosts

localnetworks

localgateways

Attributes See [attributes](http://www.oracle.com/pls/topic/lookup?ctx=E26505&id=REFMAN5attributes-5)(5) for descriptions of the following attributes:

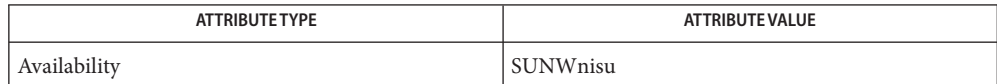

- See Also [gettable](#page-653-0)(1M), [gethostbyname](http://www.oracle.com/pls/topic/lookup?ctx=E26505&id=REFMAN3Bgethostbyname-3nsl)(3NSL), [getnetbyname](http://www.oracle.com/pls/topic/lookup?ctx=E26505&id=REFMAN3Bgetnetbyname-3socket)(3SOCKET), [attributes](http://www.oracle.com/pls/topic/lookup?ctx=E26505&id=REFMAN5attributes-5)(5) Harrenstien, Ken, Mary Stahl, and Elizabeth Feinler, *DoD Internet Host Table Specification*, RFC 952, Network Information Center, SRI International, Menlo Park, California, October 1985.
	- Notes htable does not properly calculate the gateways file.

Name ickey – install a client key for WAN boot Synopsis /usr/lib/inet/wanboot/ickey [-d] [-o type=3des] /usr/lib/inet/wanboot/ickey [-d] [-o type=aes] /usr/lib/inet/wanboot/ickey [-d] [-o type=sha1] Description The ickey command is used to install WAN boot keys on a running UNIX system so that they can be used the next time the system is installed. You can store three different types of keys: 3DES and AES for encryption and an HMAC SHA-1 key for hashed verification. ickey reads the key from standard input using [getpass](http://www.oracle.com/pls/topic/lookup?ctx=E26505&id=REFMAN3Agetpass-3c)( $3C$ ) so that it does not appear on the command line. When installing keys on a remote system, you must take proper precautions to ensure that any keying materials are kept confidential. At a minimum, use  $\text{sh}(1)$  to prevent interception of data in transit. Keys are expected to be presented as strings of hexadecimal digits; they can (but need not) be preceeded by a 0x or 0X. The ickey command has a single option, described below. An argument of the type -o type=*keytype* is required. Options The ickey command the following option. -d Delete the key specified by the *keytype* argument. Exit Status On success, ickey exits with status 0; if a problem occurs, a diagnostic message is printed and ickey exits with non-zero status. WAN boot key storage driver Attributes See [attributes](http://www.oracle.com/pls/topic/lookup?ctx=E26505&id=REFMAN5attributes-5)(5) for descriptions of the following attributes: Files /dev/openprom

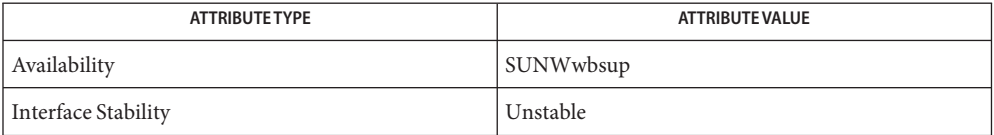

See Also [ssh](http://www.oracle.com/pls/topic/lookup?ctx=E26505&id=REFMAN1ssh-1)(1), [openprom](http://www.oracle.com/pls/topic/lookup?ctx=E26505&id=REFMAN7openprom-7d)(7D), [attributes](http://www.oracle.com/pls/topic/lookup?ctx=E26505&id=REFMAN5attributes-5)(5)

Name id - return user identity

- /usr/bin/id [-p] [*user*] **Synopsis** /usr/bin/id -a [-p] [*user*] /usr/xpg4/bin/id [-p] [*user*] /usr/xpg4/bin/id -G [-n] [*user*] /usr/xpg4/bin/id -g [-nr] [*user*] /usr/xpg4/bin/id -u [-nr] [*user*]
- Description If no user operand is provided, the id utility writes the user and group IDs and the corresponding user and group names of the invoking process to standard output. If the effective and real IDs do not match, both are written. If multiple groups are supported by the underlying system, /usr/xpg4/bin/id also writes the supplementary group affiliations of the invoking process.

If a *user* operand is provided and the process has the appropriate privileges, the user and group IDs of the selected user are written. In this case, effective IDs are assumed to be identical to real IDs. If the selected user has more than one allowable group membership listed in the group database, /usr/xpg4/bin/id writes them in the same manner as the supplementary groups described in the preceding paragraph.

Formats The following formats are used when the LC\_MESSAGES locale category specifies the "C" locale. In other locales, the strings uid, gid, euid, egid, and groups may be replaced with more appropriate strings corresponding to the locale.

"uid=%u(%s) gid=%u(%s)\n" <*real user ID*>, <*user-name*>, <*real group ID*>, <*group-name*>

If the effective and real user IDs do not match, the following are inserted immediately before the \n character in the previous format:

" euid=%u(%s)"

with the following arguments added at the end of the argument list:

```
<effective user ID>, <effective user-name>
```
If the effective and real group IDs do not match, the following is inserted directly before the \n character in the format string (and after any addition resulting from the effective and real user IDs not matching):

```
" egid=%u(%s)"
```
with the following arguments added at the end of the argument list:

<*effectivegroup-ID*>, <*effectivegroupname*>

If the process has supplementary group affiliations or the selected user is allowed to belong to multiple groups, the first is added directly before the NEWLINE character in the format string:

" groups=%u(%s)"

with the following arguments added at the end of the argument list:

<*supplementary group ID*>, <*supplementary group name*>

and the necessary number of the following added after that for any remaining supplementary group IDs:

 $"$ ,%u(%s)"

and the necessary number of the following arguments added at the end of the argument list:

<*supplementary group ID*>, <*supplementary group name*>

If any of the user ID, group ID, effective user ID, effective group ID or supplementary/multiple group IDs cannot be mapped by the system into printable user or group names, the corresponding (%s) and name argument is omitted from the corresponding format string.

When any of the options are specified, the output format is as described under OPTIONS.

- The following option is supported by both /usr/bin/id and /usr/xpg4/bin/id. For **Options** /usr/xpg4/bin/id, -p is invalid if specified with any of the -G, -g, or -u options.
	- -p Reports additionally the current project membership of the invoking process. The project is reported using the format:

"projid=%u(%s)"

which is inserted prior to the \n character of the default format described in the Formats section. The arguments

<*project ID*>,<*project name*>

are appended to the end of the argument list. If the project ID cannot be mapped by the system into a printable project name, the corresponding (%s) and name argument is omitted from the corresponding format string.

- /usr/bin/id The following option is supported for /usr/bin/id only:
	- -a Reports user name, user ID and all the groups to which the user belongs.
- The following options are supported for /usr/xpg4/bin/id only: /usr/xpg4/bin/id
	- -G Outputs all different group IDs (effective, real and supplementary) only, using the format "%u\n". If there is more than one distinct group affiliation, output each such affiliation, using the format " %u", before the NEWLINE character is output.
	- -g Outputs only the effective group ID, using the format "%u\n".
	- -n Outputs the name in the format "%s" instead of the numeric ID using the format "%u".
	- -r Outputs the real ID instead of the effective ID.

-u Outputs only the effective user ID, using the format "%u\n".

The following operand is supported: **Operands**

*user* The user (login) name for which information is to be written.

**Environment** See [environ](http://www.oracle.com/pls/topic/lookup?ctx=E26505&id=REFMAN5environ-5)(5) for descriptions of the following environment variables that affect the execution of id: LANG, LC\_ALL, LC\_CTYPE, LC\_MESSAGES, and NLSPATH. **Variables**

**Exit Status** The following exit values are returned:

- 0 Successful completion.
- >0 An error occurred.

Attributes See [attributes](http://www.oracle.com/pls/topic/lookup?ctx=E26505&id=REFMAN5attributes-5)(5) for descriptions of the following attributes:

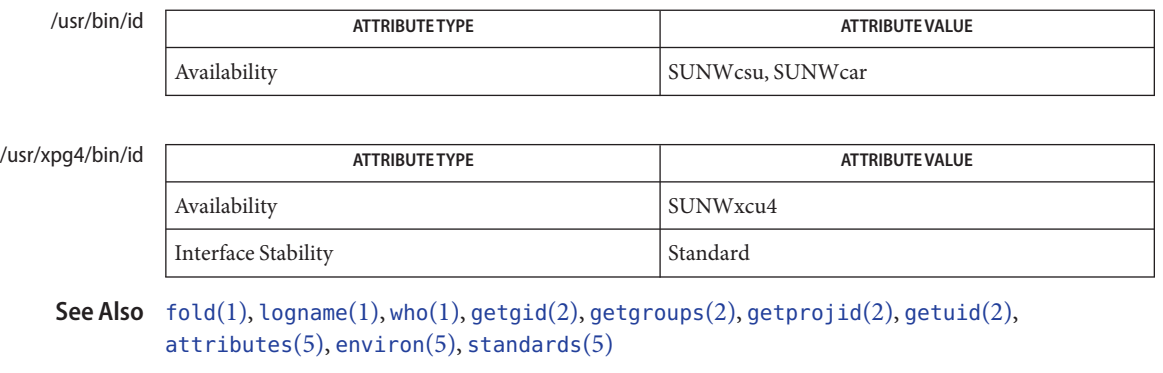

Notes Output produced by the -G option and by the default case could potentially produce very long lines on systems that support large numbers of supplementary groups.

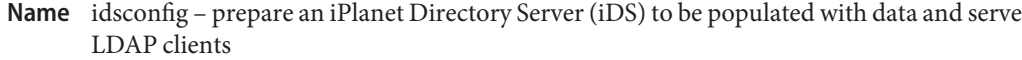

- /usr/lib/ldap/idsconfig [-v] [-i *input\_configfile*] [-o *output\_configfile*] **Synopsis**
- Description Use the idsconfig tool to set up an iPlanet Directory Server (iDS). You can specify the input configuration file with the -i option on the command line. Alternatively, the tool will prompt the user for configuration information. The input configuration file is created by idsconfig with the -o option on a previous run.

The first time a server is set up, the user is prompted for all the required information. Future installations on that machine can use the configuration file previously generated by idsconfig using the -o option.

The output configuration file contains the directory administrator's password in clear text. Thus, if you are creating an output configuration file, take appropriate security precautions.

You should back up the directory server's configuration and data prior to running this command.

The following options are supported: **Options**

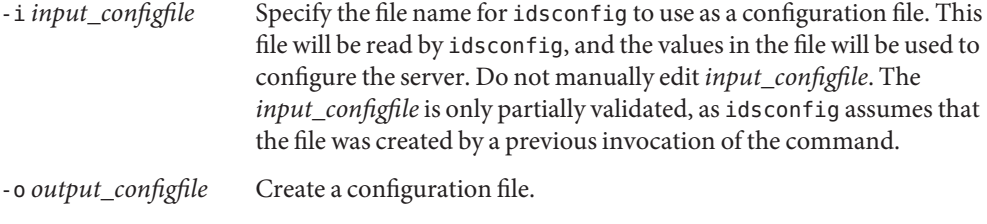

-v Verbose output.

**Operands** The following operands are supported:

*input\_configfile* Name of configuration file for idsconfig to use. *output\_configfile* Configuration file created by idsconfig.

**EXAMPLE 1** Prompting the User for Input **Examples**

In the following example, the user is prompted for information to set up iDS.

example# **idsconfig**

**EXAMPLE 2** Creating an Output Configuration File

In the following example, the user is prompted for information to set up iDS, and an output configuration file, config.1, is created when completed.

example# **idsconfig -o config.1**

**EXAMPLE 3** Setting up iDS Using the Specified Configuration File

In the following example, iDS is set up by using the values specified in the configuration file, config.1. The verbose mode is specified, so detailed information will print to the screen.

example# **idsconfig -v -i config.1**

**Exit Status** The following exit values are returned:

- 0 Successful completion.
- >0 An error occurred.

Attributes See [attributes](http://www.oracle.com/pls/topic/lookup?ctx=E26505&id=REFMAN5attributes-5)(5) for descriptions of the following attributes:

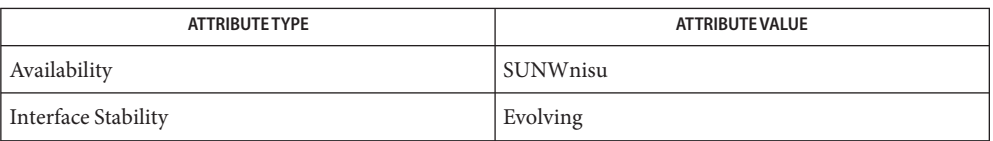

 $\textsf{See Also}\quad \textsf{ldap}(1),\textsf{ldapadd}(1),\textsf{ldapdelete}(1),\textsf{ldaplist}(1),\textsf{ldapmodify}(1),\textsf{ldapmodrdn}(1),$  $\textsf{See Also}\quad \textsf{ldap}(1),\textsf{ldapadd}(1),\textsf{ldapdelete}(1),\textsf{ldaplist}(1),\textsf{ldapmodify}(1),\textsf{ldapmodrdn}(1),$  $\textsf{See Also}\quad \textsf{ldap}(1),\textsf{ldapadd}(1),\textsf{ldapdelete}(1),\textsf{ldaplist}(1),\textsf{ldapmodify}(1),\textsf{ldapmodrdn}(1),$  $\textsf{See Also}\quad \textsf{ldap}(1),\textsf{ldapadd}(1),\textsf{ldapdelete}(1),\textsf{ldaplist}(1),\textsf{ldapmodify}(1),\textsf{ldapmodrdn}(1),$  $\textsf{See Also}\quad \textsf{ldap}(1),\textsf{ldapadd}(1),\textsf{ldapdelete}(1),\textsf{ldaplist}(1),\textsf{ldapmodify}(1),\textsf{ldapmodrdn}(1),$  $\textsf{See Also}\quad \textsf{ldap}(1),\textsf{ldapadd}(1),\textsf{ldapdelete}(1),\textsf{ldaplist}(1),\textsf{ldapmodify}(1),\textsf{ldapmodrdn}(1),$  $\textsf{See Also}\quad \textsf{ldap}(1),\textsf{ldapadd}(1),\textsf{ldapdelete}(1),\textsf{ldaplist}(1),\textsf{ldapmodify}(1),\textsf{ldapmodrdn}(1),$  $\textsf{See Also}\quad \textsf{ldap}(1),\textsf{ldapadd}(1),\textsf{ldapdelete}(1),\textsf{ldaplist}(1),\textsf{ldapmodify}(1),\textsf{ldapmodrdn}(1),$  $\textsf{See Also}\quad \textsf{ldap}(1),\textsf{ldapadd}(1),\textsf{ldapdelete}(1),\textsf{ldaplist}(1),\textsf{ldapmodify}(1),\textsf{ldapmodrdn}(1),$  $\textsf{See Also}\quad \textsf{ldap}(1),\textsf{ldapadd}(1),\textsf{ldapdelete}(1),\textsf{ldaplist}(1),\textsf{ldapmodify}(1),\textsf{ldapmodrdn}(1),$  $\textsf{See Also}\quad \textsf{ldap}(1),\textsf{ldapadd}(1),\textsf{ldapdelete}(1),\textsf{ldaplist}(1),\textsf{ldapmodify}(1),\textsf{ldapmodrdn}(1),$  $\textsf{See Also}\quad \textsf{ldap}(1),\textsf{ldapadd}(1),\textsf{ldapdelete}(1),\textsf{ldaplist}(1),\textsf{ldapmodify}(1),\textsf{ldapmodrdn}(1),$  $\textsf{See Also}\quad \textsf{ldap}(1),\textsf{ldapadd}(1),\textsf{ldapdelete}(1),\textsf{ldaplist}(1),\textsf{ldapmodify}(1),\textsf{ldapmodrdn}(1),$ [ldapsearch](http://www.oracle.com/pls/topic/lookup?ctx=E26505&id=REFMAN1ldapsearch-1)(1), [ldap\\_cachemgr](#page-1106-0)(1M), [ldapaddent](#page-1100-0)(1M), [ldapclient](#page-1108-0)(1M), [suninstall](#page-2403-0)(1M), [resolv.conf](http://www.oracle.com/pls/topic/lookup?ctx=E26505&id=REFMAN4resolv.conf-4)(4), [attributes](http://www.oracle.com/pls/topic/lookup?ctx=E26505&id=REFMAN5attributes-5)(5)

```
Name ifconfig - configure network interface parameters
ifconfig interface [address_family] [address [/prefix_length]
Synopsis
           [dest_address]] [addif address [/prefix_length]]
           [removeif address [/prefix_length]] [arp | -arp]
           [auth_algs authentication algorithm] [encr_algs encryption algorithm]
           [encr_auth_algs authentication algorithm] [auto-revarp]
           [broadcast address] [deprecated | -deprecated]
           [preferred | -preferred] [destination dest_address]
           [ether [address]] [failover | -failover] [group
           [name | ""]] [index if_index] [metric n] [modlist]
           [modinsert mod_name@pos] [modremove mod_name@pos]
           [mtu n] [netmask mask] [plumb] [unplumb] [private
           | -private] [nud | -nud] [set [address] [/netmask]]
           [standby | -standby] [subnet subnet_address] [tdst
          tunnel_dest_address] [token address/prefix_length]
           [tsrc tunnel_src_address] [trailers | -trailers]
           [up] [down] [usesrc [name | none]] [xmit | -xmit]
           [encaplimit n | -encaplimit] [thoplimit n] [router
             | -router] [zone zonename | -zone | -all-zones]
         ifconfig [address_family] interface {auto-dhcp | dhcp} [primary]
           [wait seconds] drop | extend | inform | ping
           | release | start | status
```
- Description The command if config is used to assign an address to a network interface and to configure network interface parameters. The ifconfig command must be used at boot time to define the network address of each interface present on a machine; it may also be used at a later time to redefine an interface's address or other operating parameters. If no option is specified, ifconfig displays the current configuration for a network interface. If an address family is specified, ifconfig reports only the details specific to that address family. Only privileged users may modify the configuration of a network interface. Options appearing within braces ({ }) indicate that one of the options must be specified.
- The forms of ifconfig that use the auto-dhcp or dhcp arguments are used to control the Dynamic Host Configuration Protocol ("DHCP") configuration of the interface. In this mode, if config is used to control operation of [dhcpagent](#page-371-0) $(1M)$ , the DHCP client daemon. Once an interface is placed under DHCP control by using the start operand, ifconfig should not, in normal operation, be used to modify the address or characteristics of the interface. If the address of an interface under DHCP is changed, dhcpagent will remove the interface from its control. DHCP Configuration
	- The following options are supported: **Options**
		- addif *address*

Create the next unused logical interface on the specified physical interface. If the physical interface is part of a multipathing group, the logical interface can be added to a different physical interface in the same group.

# all-zones

Make the interface available to every shared-IP zone on the system. The appropriate zone to which to deliver data is determined using the tnzonecfg database. This option is available only if the system is configured with the Solaris Trusted Extensions feature.

The tnzonecfg database is described in the tnzonecfg(4) man page, which is part of the *Solaris Trusted Extensions Reference Manual*.

## anycast

Marks the logical interface as an anycast address by setting the ANYCAST flag. See "INTERFACE FLAGS," below, for more information on anycast.

## -anycast

Marks the logical interface as not an anycast address by clearing the ANYCAST flag.

## arp

Enable the use of the Address Resolution Protocol ("ARP") in mapping between network level addresses and link level addresses (default). This is currently implemented for mapping between IPv4 addresses and MAC addresses.

## -arp

Disable the use of the ARP on a physical interface.

# auth\_algs *authentication algorithm*

For a tunnel, enable IPsec AH with the authentication algorithm specified. The algorithm can be either a number or an algorithm name, including *any* to express no preference in algorithm. All IPsec tunnel properties must be specified on the same command line. To disable tunnel security, specify an auth\_alg of none.

It is now preferable to use the  $i$  psecconf(1M) command when configuring a tunnel's security properties. If ipsecconf was used to set a tunnel's security properties, this keyword will not affect the tunnel.

# auto-dhcp

Use DHCP to automatically acquire an address for this interface. This option has a completely equivalent alias called dhcp.

For IPv6, the interface specified must be the zeroth logical interface (the physical interface name), which has the link-local address.

# primary

Defines the interface as the primary. The interface is defined as the preferred one for the delivery of client-wide configuration data. Only one interface can be the primary at any given time. If another interface is subsequently selected as the primary, it replaces the previous one. Nominating an interface as the primary one will not have much significance once the client work station has booted, as many applications will already have started and been configured with data read from the previous primary interface.

## wait *seconds*

The ifconfig command will wait until the operation either completes or for the interval specified, whichever is the sooner. If no wait interval is given, and the operation is one that cannot complete immediately, ifconfig will wait 30 seconds for the requested operation to complete. The symbolic value forever may be used as well, with obvious meaning.

## drop

Remove the specified interface from DHCP control without notifying the DHCP server, and record the current lease for later use. Additionally, for IPv4, set the IP address to zero and mark the interface as "down." For IPv6, unplumb all logical interfaces plumbed by dhcpagent.

#### extend

Attempt to extend the lease on the interface's IP address. This is not required, as the agent will automatically extend the lease well before it expires.

#### inform

Obtain network configuration parameters from DHCP without obtaining a lease on IP addresses. This is useful in situations where an IP address is obtained through mechanisms other than DHCP.

#### ping

Check whether the interface given is under DHCP control, which means that the interface is managed by the DHCP agent and is working properly. An exit status of 0 means success.

#### release

Relinquish the IP addresses on the interface by notifying the server and discard the current lease. For IPv4, mark the interface as "down." For IPv6, all logical interfaces plumbed by dhcpagent are unplumbed.

#### start

Start DHCP on the interface.

#### status

Display the DHCP configuration status of the interface.

#### auto-revarp

Use the Reverse Address Resolution Protocol (RARP) to automatically acquire an address for this interface. This will fail if the interface does not support RARP; for example, IPoIB (IP over InfiniBand), and on IPv6 interfaces.

#### broadcast *address*

For IPv4 only. Specify the address to use to represent broadcasts to the network. The default broadcast address is the address with a host part of all 1's. A "+" (plus sign) given for the broadcast value causes the broadcast address to be reset to a default appropriate for the (possibly new) address and netmask. The arguments of ifconfig are interpreted left to right. Therefore

```
example% ifconfig -a netmask + broadcast +
```
and

example% ifconfig -a broadcast + netmask +

may result in different values being assigned for the broadcast addresses of the interfaces.

# deprecated

Marks the logical interface as deprecated. An address associated with a deprecated interface will not be used as source address for outbound packets unless either there are no other addresses available on the interface or the application has bound to this address explicitly. The status display shows DEPRECATED as part of flags. See [INTERFACE FLAGS](#page-706-0) for information on the flags supported by ifconfig.

# -deprecated

Marks a logical interface as not deprecated. An address associated with such an interface could be used as a source address for outbound packets.

# preferred

Marks the logical interface as preferred. This option is only valid for IPv6 addresses. Addresses assigned to preferred logical interfaces are preferred as source addresses over all other addresses configured on the system, unless the address is of an inappropriate scope relative to the destination address. Preferred addresses are used as source addresses regardless of which physical interface they are assigned to. For example, you can configure a preferred source address on the loopback interface and advertise reachability of this address by using a routing protocol.

# -preferred

Marks the logical interface as not preferred.

# destination *dest\_address*

Set the destination address for a point-to point interface.

# dhcp

This option is an alias for option auto-dhcp

## down

Mark a logical interface as "down". (That is, turn off the IFF UP bit.) When a logical interface is marked "down," the system does not attempt to use the address assigned to that interface as a source address for outbound packets and will not recognize inbound packets destined to that address as being addressed to this host. Additionally, when all logical interfaces on a given physical interface are "down," the physical interface itself is disabled.

When a logical interface is down, all routes that specify that interface as the output (using the -ifp option in the [route](http://www.oracle.com/pls/topic/lookup?ctx=E26505&id=REFMAN7route-7p)(1M) command or RTA\_IFP in a route(7P) socket) are removed from the forwarding table. Routes marked with RTF\_STATIC are returned to the table if the interface is brought back up, while routes not marked with RTF\_STATIC are simply deleted.

When all logical interfaces that could possibly be used to reach a particular gateway address are brought down (specified without the interface option as in the previous paragraph), the affected gateway routes are treated as though they had the RTF\_BLACKHOLE flag set. All matching packets are discarded because the gateway is unreachable.

#### encaplimit *n*

Set the tunnel encapsulation limit for the interface to n. This option applies to IPv4–in-IPv6 and IPv6–in-IPv6 tunnels only. The tunnel encapsulation limit controls how many more tunnels a packet may enter before it leaves any tunnels, that is, the tunnel nesting level.

#### -encaplimit

Disable generation of the tunnel encapsulation limit. This option applies only to IPv4–in-IPv6 and IPv6–in-IPv6 tunnels.

#### encr\_auth\_algs *authentication algorithm*

For a tunnel, enable IPsec ESP with the authentication algorithm specified. It can be either a number or an algorithm name, including any or none, to indicate no algorithm preference. If an ESP encryption algorithm is specified but the authentication algorithm is not, the default value for the ESP authentication algorithm will be any.

It is now preferable to use the  $i$  psecconf(1M) command when configuring a tunnel's security properties. If ipsecconf was used to set a tunnel's security properties, this keyword will not affect the tunnel.

#### encr\_algs *encryption algorithm*

For a tunnel, enable IPsec ESP with the encryption algorithm specified. It can be either a number or an algorithm name. Note that all IPsec tunnel properties must be specified on the same command line. To disable tunnel security, specify the value of encr\_alg as none. If an ESP authentication algorithm is specified, but the encryption algorithm is not, the default value for the ESP encryption will be null.

It is now preferable to use the [ipsecconf](#page-957-0)(1M) command when configuring a tunnel's security properties. If ipsecconf was used to set a tunnel's security properties, this keyword will not affect the tunnel.

#### ether [ *address* ]

If no address is given and the user is root or has sufficient privileges to open the underlying device, then display the current Ethernet address information.

Otherwise, if the user is root or has sufficient privileges, set the Ethernet address of the interfaces to *address*. The address is an Ethernet address represented as *x:x:x:x:x:x* where *x* is a hexadecimal number between 0 and FF. Similarly, for the IPoIB (IP over InfiniBand) interfaces, the address will be 20 bytes of colon-separated hex numbers between 0 and FF.

Some, though not all, Ethernet interface cards have their own addresses. To use cards that do not have their own addresses, refer to section 3.2.3(4) of the IEEE 802.3 specification for a definition of the locally administered address space. The use of multipathing groups should be restricted to those cards with their own addresses (see MULTIPATHING GROUPS).

-failover

Mark the logical interface as a non-failover interface. Addresses assigned to non-failover logical interfaces will not failover when the interface fails. Status display shows NOFAILOVER as part of flags.

failover

Mark the logical interface as a failover interface. An address assigned to such an interface will failover when the interface fails. Status display does not show NOFAILOVER as part of flags.

group [ *name* |""]

Insert the logical interface in the multipathing group specified by *name*. To delete an interface from a group, use a null string "". When invoked on the logical interface with id zero, the status display shows the group name.

## index *n*

Change the interface index for the interface. The value of *n* must be an interface index (*if\_index*) that is not used on another interface. *if\_index* will be a non-zero positive number that uniquely identifies the network interface on the system.

metric *n*

Set the routing metric of the interface to *n*; if no value is specified, the default is 0. The routing metric is used by the routing protocol. Higher metrics have the effect of making a route less favorable. Metrics are counted as addition hops to the destination network or host.

## modinsert *mod\_name@pos*

Insert a module with name *mod\_name* to the stream of the device at position *pos*. The position is relative to the stream head. Position 0 means directly under stream head.

Based upon the example in the modlist option, use the following command to insert a module with name ipqos under the ip module and above the firewall module:

example% ifconfig eri0 modinsert ipqos@2

A subsequent listing of all the modules in the stream of the device follows:

```
example% ifconfig eri0 modlist
0 arp
1 ip
2 ipqos
3 firewall
```
4 eri

modlist

List all the modules in the stream of the device.

The following example lists all the modules in the stream of the device:

```
example% ifconfig eri0 modlist
0 arp
1 ip
2 firewall
4 eri
```
modremove *mod\_name@pos*

Remove a module with name *mod\_name* from the stream of the device at position *pos*. The position is relative to the stream head.

Based upon the example in the modinsert option, use the following command to remove the firewall module from the stream after inserting the ipqos module:

```
example% ifconfig eri0 modremove firewall@3
```
A subsequent listing of all the modules in the stream of the device follows:

example% ifconfig eri0 modlist 0 arp 1 ip 2 ipqos 3 eri

Note that the core IP stack modules, for example, ip and tun modules, cannot be removed.

mtu *n*

Set the maximum transmission unit of the interface to *n*. For many types of networks, the mtu has an upper limit, for example, 1500 for Ethernet. This option sets the FIXEDMTU flag on the affected interface.

netmask *mask*

For IPv4 only. Specify how much of the address to reserve for subdividing networks into subnetworks. The mask includes the network part of the local address and the subnet part, which is taken from the host field of the address. The mask contains 1's for the bit positions in the 32-bit address which are to be used for the network and subnet parts, and 0's for the host part. The mask should contain at least the standard network portion, and the subnet field should be contiguous with the network portion. The mask can be specified in one of four ways:

- 1. with a single hexadecimal number with a leading 0x,
- 2. with a dot-notation address,
- 3. with a "+" (plus sign) address, or
- 4. with a pseudo host name/pseudo network name found in the network database [networks](http://www.oracle.com/pls/topic/lookup?ctx=E26505&id=REFMAN4networks-4)(4).

If a "+" (plus sign) is given for the netmask value, the mask is looked up in the [netmasks](http://www.oracle.com/pls/topic/lookup?ctx=E26505&id=REFMAN4netmasks-4)(4) database. This lookup finds the longest matching netmask in the database by starting with the interface's IPv4 address as the key and iteratively masking off more and more low order bits of the address. This iterative lookup ensures that the [netmasks](http://www.oracle.com/pls/topic/lookup?ctx=E26505&id=REFMAN4netmasks-4)(4) database can be used to specify the netmasks when variable length subnetmasks are used within a network number.

If a pseudo host name/pseudo network name is supplied as the netmask value, netmask data may be located in the hosts or networks database. Names are looked up by first using [gethostbyname](http://www.oracle.com/pls/topic/lookup?ctx=E26505&id=REFMAN3Bgethostbyname-3nsl)(3NSL). If not found there, the names are looked up in [getnetbyname](http://www.oracle.com/pls/topic/lookup?ctx=E26505&id=REFMAN3Bgetnetbyname-3socket)(3SOCKET). These interfaces may in turn use [nsswitch.conf](http://www.oracle.com/pls/topic/lookup?ctx=E26505&id=REFMAN4nsswitch.conf-4)(4) to determine what data store(s) to use to fetch the actual value.

For both inet and inet6, the same information conveyed by *mask* can be specified as a *prefix\_length* attached to the *address* parameter.

### nud

Enables the neighbor unreachability detection mechanism on a point-to-point physical interface.

## -nud

Disables the neighbor unreachability detection mechanism on a point-to-point physical interface.

## plumb

Open the device associated with the physical interface name and set up the streams needed for IP to use the device. When used with a logical interface name, this command is used to create a specific named logical interface. An interface must be separately plumbed for use by IPv4 and IPv6. The *address\_family* parameter controls whether the ifconfig command applies to IPv4 or IPv6.

Before an interface has been plumbed, the interface will not show up in the output of the ifconfig -a command.

## private

Tells the in.routed routing daemon that a specified logical interface should not be advertised.

# -private

Specify unadvertised interfaces.

# removeif *address*

Remove the logical interface on the physical interface specified that matches the *address* specified. When the interface is part of a multipathing group, the logical interface will be removed from the physical interface in the group that holds the address.

## router

Enable IP forwarding on the interface. When enabled, the interface is marked ROUTER, and IP packets can be forwarded to and from the interface.

## -router

Disable IP forwarding on the interface. IP packets are not forwarded to and from the interface.

#### set

Set the *address*, *prefix\_length* or both, for a logical interface.

#### standby

Marks the physical interface as a standby interface. If the interface is marked STANDBY and is part of the multipathing group, the interface will not be selected to send out packets unless some other interface in the group has failed and the network access has been failed over to this standby interface.

The status display shows "STANDBY, INACTIVE" indicating that that the interface is a standby and is also inactive. IFF\_INACTIVE will be cleared when some other interface belonging to the same multipathing group fails over to this interface. Once a failback happens, the status display will return to INACTIVE.

#### -standby

Turns off standby on this interface.

#### subnet

Set the subnet *address* for an interface.

# tdst *tunnel\_dest\_address*

Set the destination address of a tunnel. The address should not be the same as the dest address of the tunnel, because no packets leave the system over such a tunnel.

#### thoplimit *n*

Set the hop limit for a tunnel interface. The hop limit value is used as the TTL in the IPv4 header for the IPv6–in-IPv4 and IPv4–in-IPv4 tunnels. For IPv6–in-IPv6 and IPv4–in-IPv6 tunnels, the hop limit value is used as the hop limit in the IPv6 header.

#### token *address*/*prefix\_length*

Set the IPv6 token of an interface to be used for address autoconfiguration.

example% **ifconfig eri0 inet6 token ::1/64**

## trailers

This flag previously caused a nonstandard encapsulation of IPv4 packets on certain link levels. Drivers supplied with this release no longer use this flag. It is provided for compatibility, but is ignored.

### -trailers

Disable the use of a "trailer" link level encapsulation.

#### tsrc *tunnel\_src\_address*

Set the source address of a tunnel. This is the source address on an outer encapsulating IP header. It must be an address of another interface already configured using ifconfig.

unplumb

Close the device associated with this physical interface name and any streams that ifconfig set up for IP to use the device. When used with a logical interface name, the logical interface is removed from the system. After this command is executed, the device name will no longer appear in the output of ifconfig -a.

up

Mark a logical interface "up". This happens automatically when assigning the first address to a logical interface. The up option enables an interface after an ifconfig down, which reinitializes the hardware.

```
usesrc [ name | none ]
```
Specify a physical interface to be used for source address selection. If the keyword none is used, then any previous selection is cleared.

When an application does not choose a non-zero source address using bind[\(3SOCKET\),](http://www.oracle.com/pls/topic/lookup?ctx=E26505&id=REFMAN3Bbind-3socket) the system will select an appropriate source address based on the outbound interface and the address selection rules (see [ipaddrsel](#page-919-0) $(1M)$ ).

When usesrc is specified and the specified interface is selected in the forwarding table for output, the system looks first to the specified physical interface and its associated logical interfaces when selecting a source address. If no usable address is listed in the forwarding table, the ordinary selection rules apply. For example, if you enter:

# # **ifconfig eri0 usesrc vni0**

...and vni0 has address 10.0.0.1 assigned to it, the system will prefer 10.0.0.1 as the source address for any packets originated by local connections that are sent through eri0. Further examples are provided in the EXAMPLES section.

While you can specify any physical interface (or even loopback), be aware that you can also specify the virtual IP interface (see  $\text{vni}(7d)$ ). The virtual IP interface is not associated with any physical hardware and is thus immune to hardware failures. You can specify any number of physical interfaces to use the source address hosted on a single virtual interface. This simplifies the configuration of routing-based multipathing. If one of the physical interfaces were to fail, communication would continue through one of the remaining, functioning physical interfaces. This scenario assumes that the reachability of the address hosted on the virtual interface is advertised in some manner, for example, through a routing protocol.

Because the ifconfig preferred option is applied to all interfaces, it is coarser-grained than the usesrc option. It will be overridden by usesrc and setsrc (route subcommand), in that order.

The use of the usesrc option is mutually exclusive of the IP multipathing ifconfig options, group and standby. That is, if an interface is already part of a IP multipathing group or specified as a standby interface, then it cannot be specified with a usesrc option, and vice-versa. For more details on IP multipathing, see [in.mpathd](#page-841-0)(1M) and the *[System](http://www.oracle.com/pls/topic/lookup?ctx=E23823&id=SYSADV3) [Administration Guide: IP Services](http://www.oracle.com/pls/topic/lookup?ctx=E23823&id=SYSADV3)*.

xmit

Enable a logical interface to transmit packets. This is the default behavior when the logical interface is up.

-xmit

Disable transmission of packets on an interface. The interface will continue to receive packets.

zone *zonename*

Place the logical interface in zone *zonename*. The named zone must be active in the kernel in the ready or running state. The interface is unplumbed when the zone is halted or rebooted. The zone must be configure to be an shared-IP zone. [zonecfg](#page-2783-0)(1M) is used to assign network interface names to exclusive-IP zones.

-zone

Place IP interface in the global zone. This is the default.

The *interface* operand, as well as address parameters that affect it, are described below. **Operands**

#### *interface*

A string of one of the following forms:

- *name physical-unit*, for example, eri0 or ce1
- *name physical-unit*:*logical-unit*, for example, eri0:1
- ip.tun*N* or ip6.tun*N*, for tunnels

If the interface name starts with a dash  $(-)$ , it is interpreted as a set of options which specify a set of interfaces. In such a case, -a must be part of the options and any of the additional options below can be added in any order. If one of these interface names is given, the commands following it are applied to all of the interfaces that match.

-a

Apply the command to all interfaces of the specified address family. If no address family is supplied, either on the command line or by means of /etc/default/inet\_type, then all address families will be selected.

-d

Apply the commands to all "down" interfaces in the system.

-D

Apply the commands to all interfaces not under DHCP (Dynamic Host Configuration Protocol) control.

-u

Apply the commands to all "up" interfaces in the system.

<span id="page-706-0"></span>-Z

Apply the commands to all interfaces in the user's zone.

-4

Apply the commands to all IPv4 interfaces.

-6

Apply the commands to all IPv6 interfaces.

## *address\_family*

The address family is specified by the *address\_family* parameter. The ifconfig command currently supports the following families: inet and inet6. If no address family is specified, the default is inet.

ifconfig honors the DEFAULT\_IP setting in the /etc/default/inet\_type file when it displays interface information . If DEFAULT\_IP is set to IP\_VERSION4, then ifconfig will omit information that relates to IPv6 interfaces. However, when you explicitly specify an address family (inet or inet6) on the ifconfig command line, the command line overrides the DEFAULT\_IP settings.

## *address*

For the IPv4 family (inet), the *address* is either a host name present in the host name data base (see [hosts](http://www.oracle.com/pls/topic/lookup?ctx=E26505&id=REFMAN4hosts-4)(4)) or in the Network Information Service (NIS) map hosts, or an IPv4 address expressed in the Internet standard "dot notation".

For the IPv6 family (inet6), the *address* is either a host name present in the host name data base (see [hosts](http://www.oracle.com/pls/topic/lookup?ctx=E26505&id=REFMAN4hosts-4)(4)) or in the Network Information Service (NIS) map ipnode, or an IPv6 address expressed in the Internet standard colon-separated hexadecimal format represented as *x:x:x:x:x:x:x:x* where *x* is a hexadecimal number between 0 and FFFF.

## *prefix\_length*

For the IPv4 and IPv6 families (inet and inet6), the *prefix\_length* is a number between 0 and the number of bits in the address. For inet, the number of bits in the address is 32; for inet6, the number of bits in the address is 128. The *prefix\_length* denotes the number of leading set bits in the netmask.

## *dest\_address*

If the *dest\_address* parameter is supplied in addition to the *address* parameter, it specifies the address of the correspondent on the other end of a point-to-point link.

## *tunnel\_dest\_address*

An address that is or will be reachable through an interface other than the tunnel being configured. This tells the tunnel where to send the tunneled packets. This address must not be the same as the interface destination address being configured.

## *tunnel\_src\_address*

An address that is attached to an already configured interface that has been configured "up" with ifconfig.

Interface Flags The ifconfig command supports the following interface flags. The term "address" in this context refers to a logical interface, for example, eri0:0, while "interface " refers to the physical interface, for example, eri0.

#### ADDRCONF

The address is from stateless addrconf. The stateless mechanism allows a host to generate its own address using a combination of information advertised by routers and locally available information. Routers advertise prefixes that identify the subnet associated with the link, while the host generates an "interface identifier" that uniquely identifies an interface in a subnet. In the absence of information from routers, a host can generate link-local addresses. This flag is specific to IPv6.

#### ANYCAST

Indicates an anycast address. An anycast address identifies the nearest member of a group of systems that provides a particular type of service. An anycast address is assigned to a group of systems. Packets are delivered to the nearest group member identified by the anycast address instead of being delivered to all members of the group.

#### **BROADCAST**

This broadcast address is valid. This flag and POINTTOPOINT are mutually exclusive

CoS

This interface supports some form of Class of Service (CoS) marking. An example is the 802.1D user priority marking supported on VLAN interfaces.

Note that this flag is only set on interfaces over VLAN links and over Ethernet links that have their [dladm](#page-438-0)(1M) tagmode link property set to normal.

#### DEPRECATED

This address is deprecated. This address will not be used as a source address for outbound packets unless there are no other addresses on this interface or an application has explicitly bound to this address. An IPv6 deprecated address will eventually be deleted when not used, whereas an IPv4 deprecated address is often used with IP network multipathing IPv4 test addresses, which are determined by the setting of the NOFAILOVER flag. Further, the DEPRECATED flag is part of the standard mechanism for renumbering in IPv6.

#### DHCP

DHCP is used to manage this address.

## DUPL TCATF

The logical interface has been disabled because the IP address configured on the interface is a duplicate. Some other node on the network is using this address. If the address was configured by DHCP or is temporary, the system will choose another automatically, if possible. Otherwise, the system will attempt to recover this address periodically and the interface will recover when the conflict has been removed from the network. Changing the address or netmask, or setting the logical interface to up will restart duplicate detection. Setting the interface to down terminates recovery and removes the DUPLICATE flag.

# **FATLED**

The interface has failed. New addresses cannot be created on this interface. If this interface is part of an IP network multipathing group, a failover will occur to another interface in the group, if possible

# FIXEDMTU

The MTU has been set using the -mtu option. This flag is read-only. Interfaces that have this flag set have a fixed MTU value that is unaffected by dynamic MTU changes that can occur when drivers notify IP of link MTU changes.

# INACTIVE

Indicates that the interface is not currently being used for regular traffic by the system. New addresses cannot be created on this interface. The flag is set automatically on standby interfaces. It can also be set when the system detects that a failed interface has been repaired and FAILBACK=no is configured in /etc/default/mpathd. The flag is cleared when the interface fails or when a failover to that interface occurs.

# LOOPBACK

Indicates that this is the loopback interface.

# **MTP**

Indicates that mobile IP controls this interface.

# MULTI\_BCAST

Indicates that the broadcast address is used for multicast on this interface.

# MULTICAST

The interface supports multicast. IP assumes that any interface that supports hardware broadcast, or that is a point-to-point link, will support multicast.

# NOARP

There is no address resolution protocol (ARP) for this interface that corresponds to all interfaces for a device without a broadcast address. This flag is specific to IPv4.

# NOFAILOVER

This address will not failover if the interface fails. IP network multipathing test addresses must be marked nofailover.

# NOLOCAL

The interface has no address , just an on-link subnet.

# NONUD

NUD is disabled on this interface. NUD (neighbor unreachability detection) is used by a node to track the reachability state of its neighbors, to which the node actively sends packets, and to perform any recovery if a neighbor is detected to be unreachable. This flag is specific to IPv6.

# NORTEXCH

The interface does not exchange routing information. For RIP-2, routing packets are not sent over this interface. Additionally, messages that appear to come over this interface

receive no response. The subnet or address of this interface is not included in advertisements over other interfaces to other routers.

#### **NOXMTT**

Indicates that the address does not transmit packets. RIP-2 also does not advertise this address.

#### **OFFLINE**

Indicates that the interface has been offlined. New addresses cannot be created on this interface. Interfaces in an IP network multipathing group are offlined prior to removal and replacement using dynamic reconfiguration.

#### POINTOPOINT

Indicates that the address is a point-to-point link. This flag and BROADCAST are mutually exclusive

#### PREFERRED

This address is a preferred IPv6 source address. This address will be used as a source address for IPv6 communication with all IPv6 destinations, unless another address on the system is of more appropriate scope. The DEPRECATED flag takes precedence over the PREFERRED flag.

#### PRIVATE

Indicates that this address is not advertised. For RIP-2, this interface is used to send advertisements. However, neither the subnet nor this address are included in advertisements to other routers.

#### ROUTER

Indicates that IP packets can be forwarded to and from the interface.

#### **RUNNTNG**

Indicates that the required resources for an interface are allocated. For some interfaces this also indicates that the link is up.

#### **STANDBY**

Indicates that this is a standby interface to be used on failures. Only interfaces in an IP network multipathing group should be designated as standby interfaces. If this interface is part of a IP network multipathing group, the interface will not be selected to send out packets unless some other interface in the group fails over to it.

#### **TFMPORARY**

Indicates that this is a temporary IPv6 address as defined in RFC 3041.

#### UNNUMBERED

This flag is set when the local IP address on the link matches the local address of some other link in the system

## UP

Indicates that the interface is up, that is, all the routing entries and the like for this interface have been set up.

# **VTRTUAL**

Indicates that the physical interface has no underlying hardware. It is not possible to transmit or receive packets through a virtual interface. These interfaces are useful for configuring local addresses that can be used on multiple interfaces. (See also the -usesrc option.)

## XRESOLV

Indicates that the interface uses an IPv6 external resolver.

### Solaris TCP/IP allows multiple logical interfaces to be associated with a physical network interface. This allows a single machine to be assigned multiple IP addresses, even though it may have only one network interface. Physical network interfaces have names of the form *driver-name physical-unit-number*, while logical interfaces have names of the form *driver-name physical-unit-number*:*logical-unit-number*. A physical interface is configured into the system using the plumb command. For example: **Logical Interfaces**

## example% **ifconfig eri0 plumb**

Once a physical interface has been "plumbed", logical interfaces associated with the physical interface can be configured by separate -plumb or -addif options to the ifconfig command.

```
example% ifconfig eri0:1 plumb
```
allocates a specific logical interface associated with the physical interface eri0. The command

```
example% ifconfig eri0 addif 192.168.200.1/24 up
```
allocates the next available logical unit number on the eri0 physical interface and assigns an *address* and *prefix\_length*.

A logical interface can be configured with parameters ( *address*,*prefix\_length*, and so on) different from the physical interface with which it is associated. Logical interfaces that are associated with the same physical interface can be given different parameters as well. Each logical interface must be associated with an existing and "up" physical interface. So, for example, the logical interface eri0:1 can only be configured after the physical interface eri0 has been plumbed.

To delete a logical interface, use the -unplumb or -removeif options. For example,

example% **ifconfig eri0:1 down unplumb**

will delete the logical interface eri0:1.

Physical interfaces that share the same IP broadcast domain can be collected into a multipathing group using the group keyword. Interfaces assigned to the same multipathing group are treated as equivalent and outgoing traffic is spread across the interfaces on a per-IP-destination basis. In addition, individual interfaces in a multipathing group are monitored for failures; the addresses associated with failed interfaces are automatically transferred to other functioning interfaces within the group. **Multipathing Groups**

For more details on IP multipathing, see in .mpathd(1M) and the *[System Administration](http://www.oracle.com/pls/topic/lookup?ctx=E23823&id=SYSADV3) [Guide: IP Services](http://www.oracle.com/pls/topic/lookup?ctx=E23823&id=SYSADV3)*. See [netstat](#page-1529-0)(1M) for per-IP-destination information.

**Configuring Ipv6** When an IPv6 physical interface is plumbed and configured "up" with <code>ifconfig,</code> it is Interfaces automatically assigned an IPv6 link-local address for which the last 64 bits are calculated from the MAC address of the interface.

example% **ifconfig eri0 inet6 plumb up**

The following example shows that the link-local address has a prefix of  $f$ e80::/10.

```
example% ifconfig eri0 inet6
ce0: flags=2000841<UP,RUNNING,MULTICAST,IPv6>
          mtu 1500 index 2
        inet6 fe80::a00:20ff:fe8e:f3ad/10
```
Link-local addresses are only used for communication on the local subnet and are not visible to other subnets.

If an advertising IPv6 router exists on the link advertising prefixes, then the newly plumbed IPv6 interface will autoconfigure logical interface(s) depending on the prefix advertisements. For example, for the prefix advertisement 2001:0db8:3c4d:0:55::/64, the autoconfigured interface will look like:

```
eri0:2: flags=2080841<UP,RUNNING,MULTICAST,ADDRCONF,IPv6>
          mtu 1500 index 2
        inet6 2001:0db8:3c4d:55:a00:20ff:fe8e:f3ad/64
```
Even if there are no prefix advertisements on the link, you can still assign global addresses manually, for example:

```
example% ifconfig eri0 inet6 addif \
2001:0db8:3c4d:55:a00:20ff:fe8e:f3ad/64 up
```
To configure boot-time defaults for the interface eri0, place the following entry in the /etc/hostname6.eri0 file:

addif 2001:0db8:3c4d:55:a00:20ff:fe8e:f3ad/64 up

An IPv6 over IPv4 tunnel interface can send and receive IPv6 packets encapsulated in an IPv4 packet. Create tunnels at both ends pointing to each other. IPv6 over IPv4 tunnels require the tunnel source and tunnel destination IPv4 and IPv6 addresses. Solaris 8 supports both automatic and configured tunnels. For automatic tunnels, an IPv4-compatible IPv6 address is used. The following demonstrates auto-tunnel configuration: Configuring IPv6/IPv4 tunnels

```
example% ifconfig ip.atun0 inet6 plumb
example% ifconfig ip.atun0 inet6 tsrc IPv4-address \
   ::IPv4 address/96 up
```
where IPv4–address is the IPv4 address of the interface through which the tunnel traffic will flow, and IPv4-address, ::<IPv4–address>, is the corresponding IPv4-compatible IPv6 address.

The following is an example of a configured tunnel:

```
example% ifconfig ip.tun0 inet6 plumb tsrc my-ipv4-address \
   tdst peer-ipv4-address up
```
This creates a configured tunnel between my-ipv4-address and peer-ipv4-address with corresponding link-local addresses. For tunnels with global or site-local addresses, the logical tunnel interfaces need to be configured in the following form:

example% **ifconfig ip.tun0 inet6 addif** *my-v6-address peer-v6-address* **up**

For example,

```
example% ifconfig ip.tun0 inet6 plumb tsrc 109.146.85.57 \
   tdst 109.146.85.212 up
example% ifconfig ip.tun0 inet6 addif 2::45 2::46 up
```
To show all IPv6 interfaces that are up and configured:

```
example% ifconfig -au6
ip.tun0: flags=2200851<UP, POINTOPOINT, RUNNING, MULTICAST, NONUD, IPv6>
           mtu 1480 index 3
        inet tunnel src 109.146.85.57 tunnel dst 109.146.85.212
        tunnel security settings --> use 'ipsecconf -ln -i ip.tun1'
        tunnel hop limit 60
       inet6 fe80::6d92:5539/10 --> fe80::6d92:55d4
ip.tun0:1: flags=2200851<UP,POINTOPOINT,RUNNING,MULTICAST,NONUD,IPv6>
         mtu 1480 index 3
       inet6 2::45/128 --> 2::46
```
In the output above, note the line that begins with "tunnel security settings". The content of this line varies according to whether and how you have set your security settings. See "Display of Tunnel Security Settings," below.

An IPv4 over IPv6 tunnel interface can send and receive IPv4 packets encapsulated in an IPv6 packet. Create tunnels at both ends pointing to each other. IPv4 over IPv6 tunnels require the tunnel source and tunnel destination IPv6 and IPv4 addresses. The following demonstrates auto-tunnel configuration: Configuring IPv4/IPv6 Tunnels

```
example% ifconfig ip6.tun0 inet plumb tsrc my-ipv6-address \
   tdst peer-ipv6-address my-ipv4-address \
   peer-ipv4-address up
```
This creates a configured tunnel between *my-ipv6-address* and *peer-ipv6-address* with *my-ipv4-address* and *peer-ipv4-address* as the endpoints of the point-to-point interface, for example:

example% **ifconfig ip6.tun0 inet plumb tsrc fe80::1 tdst fe80::2 \ 10.0.0.208 10.0.0.210 up**

To show all IPv4 interfaces that are up and configured:

```
example% ifconfig -au4
lo0: flags=1000849<UP,LOOPBACK,RUNNING,MULTICAST,IPv4> mtu 8232 index 1
     inet 127.0.0.1 netmask ff000000
eri0: flags=1004843<UP,BROADCAST,RUNNING,MULTICAST,DHCP,IPv4> mtu 1500 \
index 2
     inet 172.17.128.208 netmask ffffff00 broadcast 172.17.128.255
ip6.tun0: flags=10008d1<UP,POINTOPOINT,RUNNING,NOARP,MULTICAST,IPv4> \
mtu 1460
     index 3
     inet6 tunnel src fe80::1 tunnel dst fe80::2
     tunnel security settings --> use 'ipsecconf -ln -i ip.tun1'
     tunnel hop limit 60 tunnel encapsulation limit 4
     inet 10.0.0.208 --> 10.0.0.210 netmask ff000000
```
In the output above, note the line that begins with "tunnel security settings". The content of this line varies according to whether and how you have set your security settings. See "Display of Tunnel Security Settings," below.

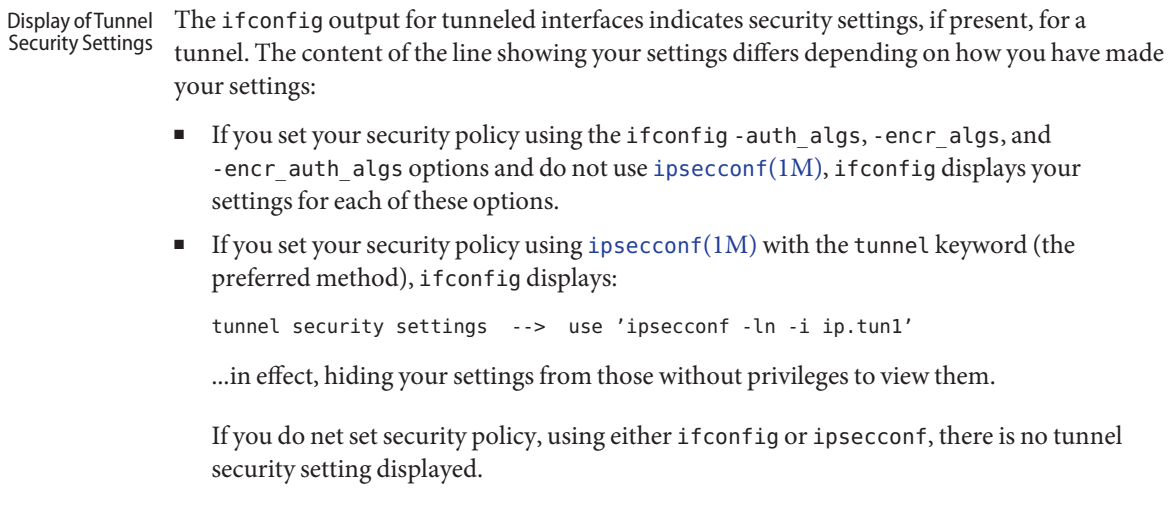

# **Examples** EXAMPLE1 Using the ifconfig Command

If your workstation is not attached to an Ethernet, the network interface, for example, eri0, should be marked "down" as follows:

example% **ifconfig eri0 down**

**EXAMPLE 2** Printing Addressing Information

To print out the addressing information for each interface, use the following command:

example% **ifconfig -a**

**EXAMPLE 3** Resetting the Broadcast Address

To reset each interface's broadcast address after the netmasks have been correctly set, use the next command:

example% **ifconfig -a broadcast +**

**EXAMPLE 4** Changing the Ethernet Address

To change the Ethernet address for interface ce0, use the following command:

```
example% ifconfig ce0 ether aa:1:2:3:4:5
```
**EXAMPLE 5** Configuring an IP-in-IP Tunnel

To configure an IP-in-IP tunnel, first plumb it with the following command:

example% **ifconfig ip.tun0 plumb**

Then configure it as a point-to-point interface, supplying the tunnel source and the tunnel destination:

```
example% ifconfig ip.tun0 myaddr mydestaddr tsrc another_myaddr \
           tdst a_dest_addr up
```
Use [ipsecconf](#page-957-0)(1M), as described above, to configure tunnel security properties.

**EXAMPLE 6** Configuring 6to4 Tunnels

To configure 6to4 tunnels, use the following commands:

```
example% ifconfig ip.6to4tun0 inet6 plumb
example% ifconfig ip.6to4tun0 inet6 tsrc IPv4-address 6to4-address/64 up
```
*IPv4-address* denotes the address of the encapsulating interface. *6to4-address* denotes the address of the local IPv6 address of form 2002:*IPv4-address*:*SUBNET-ID*:*HOSTID*.

The long form should be used to resolve any potential conflicts that might arise if the system administrator utilizes an addressing plan where the values for SUBNET-ID or HOSTID are reserved for something else.

After the interface is plumbed, a 6to4 tunnel can be configured as follows:

example% **ifconfig ip.6to4tun0 inet6 tsrc** *IPv4-address* **up**

This short form sets the address. It uses the convention:

2002:IPv4-address::1

The SUBNET-ID is 0, and the HOSTID is 1.

**EXAMPLE 7** Configuring IP Forwarding on an Interface

To enable IP forwarding on a single interface, use the following command:

```
example% ifconfig eri0 router
```
To disable IP forwarding on a single interface, use the following command:

```
example% ifconfig eri0 -router
```
**EXAMPLE 8** Configuring Source Address Selection Using a Virtual Interface

The following command configures source address selection such that every packet that is locally generated with no bound source address and going out on qfe2 prefers a source address hosted on vni0.

#### example% **ifconfig qfe2 usesrc vni0**

The ifconfig -a output for the qfe2 and vni0 interfaces displays as follows:

```
qfe2: flags=1100843<UP,BROADCAST,RUNNING,MULTICAST,ROUTER,IPv4> mtu
 1500 index 4
  usesrc vni0
  inet 1.2.3.4 netmask ffffff00 broadcast 1.2.3.255
  ether 0:3:ba:17:4b:e1
vni0: flags=20011100c1<UP,RUNNING,NOARP,NOXMIT,ROUTER,IPv4,VIRTUAL>
  mtu 0 index 5
  srcof qfe2
 inet 3.4.5.6 netmask ffffffff
```
Observe, above, the usesrc and srcof keywords in the ifconfig output. These keywords also appear on the logical instances of the physical interface, even though this is a per-physical interface parameter. There is no srcof keyword in ifconfig for configuring interfaces. This information is determined automatically from the set of interfaces that have usesrc set on them.

The following command, using the none keyword, undoes the effect of the preceding ifconfig usersrc command.

#### example% **ifconfig qfe2 usesrc none**

Following this command, ifconfig -a output displays as follows:

```
qfe2: flags=1100843<UP,BROADCAST,RUNNING,MULTICAST,ROUTER,IPv4> mtu
  1500 index 4
  inet 1.2.3.4 netmask ffffff00 broadcast 1.2.3.255
  ether 0:3:ba:17:4b:e1
vni0: flags=20011100c1<UP, RUNNING, NOARP, NOXMIT, ROUTER, IPv4, VIRTUAL>
  mtu 0 index 5
  inet 3.4.5.6 netmask ffffffff
```
Note the absence of the usesrc and srcof keywords in the output above.

**EXAMPLE 9** Configuring Source Address Selection for an IPv6 Address

The following command configures source address selection for an IPv6 address, selecting a source address hosted on vni0.

```
example% ifconfig qfe1 inet6 usesrc vni0
```
Following this command, ifconfig -a output displays as follows:

```
qfe1: flags=2000841<UP,RUNNING,MULTICAST,IPv6> mtu 1500 index 3
  usesrc vni0
  inet6 fe80::203:baff:fe17:4be0/10
  ether 0:3:ba:17:4b:e0
vni0: flags=2002210041<UP,RUNNING,NOXMIT,NONUD,IPv6,VIRTUAL> mtu 0
  index 5
  srcof qfe1
  inet6 fe80::203:baff:fe17:4444/128
vni0:1: flags=2002210040<RUNNING, NOXMIT, NONUD, IPv6, VIRTUAL> mtu 0
  index 5
  srcof qfe1
  inet6 fec0::203:baff:fe17:4444/128
vni0:2: flags=2002210040<RUNNING,NOXMIT,NONUD,IPv6,VIRTUAL> mtu 0
  index 5
  srcof qfe1
  inet6 2000::203:baff:fe17:4444/128
```
Depending on the scope of the destination of the packet going out on qfe1, the appropriately scoped source address is selected from vni0 and its aliases.

**EXAMPLE 10** Using Source Address Selection with Shared-IP Zones

The following is an example of how the usesrc feature can be used with the [zones](http://www.oracle.com/pls/topic/lookup?ctx=E26505&id=REFMAN5zones-5)(5) facility in Solaris. The following commands are invoked in the global zone:

```
example% ifconfig hme0 usesrc vni0
example% ifconfig eri0 usesrc vni0
example% ifconfig qfe0 usesrc vni0
```
Following the preceding commands, the ifconfig -a output for the virtual interfaces would display as:

```
vni0: flags=20011100c1<UP, RUNNING, NOARP, NOXMIT, ROUTER, IPv4, VIRTUAL>
   mtu 0 index 23
   srcof hme0 eri0 qfe0
   inet 10.0.0.1 netmask ffffffff
vni0:1:
   flags=20011100c1<UP,RUNNING,NOARP,NOXMIT,ROUTER,IPv4,VIRTUAL> mtu 0
   index 23
   zone test1
   srcof hme0 eri0 qfe0
   inet 10.0.0.2 netmask ffffffff
```

```
EXAMPLE 10 Using Source Address Selection with Shared-IP Zones (Continued)
vni0:2:
   flags=20011100c1<UP,RUNNING,NOARP,NOXMIT,ROUTER,IPv4,VIRTUAL> mtu 0
   index 23
   zone test2
   srcof hme0 eri0 qfe0
   inet 10.0.0.3 netmask ffffffff
vni0:3:
   flags=20011100c1<UP,RUNNING,NOARP,NOXMIT,ROUTER,IPv4,VIRTUAL> mtu 0
   index 23
   zone test3
   srcof hme0 eri0 qfe0
   inet 10.0.0.4 netmask ffffffff
```
There is one virtual interface alias per zone (test1, test2, and test3). A source address from the virtual interface alias in the same zone is selected. The virtual interface aliases were created using [zonecfg](#page-2783-0)(1M) as follows:

```
example% zonecfg -z test1
zonecfg:test1> add net
zonecfg:test1:net> set physical=vni0
zonecfg:test1:net> set address=10.0.0.2
```
The test2 and test3 zone interfaces and addresses are created in the same way.

```
EXAMPLE 11 Turning Off DHCPv6
```
The following example shows how to disable automatic use of DHCPv6 on all interfaces, and immediately shut down DHCPv6 on the interface named hme0. See in.  $n$ dpd(1M) and [ndpd.conf](http://www.oracle.com/pls/topic/lookup?ctx=E26505&id=REFMAN4ndpd.conf-4)(4) for more information on the automatic DHCPv6 configuration mechanism.

```
example% echo ifdefault StatefulAddrConf false >> /etc/inet/ndpd.conf
example% pkill -HUP -x in.ndpd
example% ifconfig hme0 dhcp release
```
/etc/netmasks **Files**

Netmask data.

```
/etc/default/inet_type
  Default Internet protocol type.
```
Attributes See [attributes](http://www.oracle.com/pls/topic/lookup?ctx=E26505&id=REFMAN5attributes-5)(5) for descriptions of the following attributes:

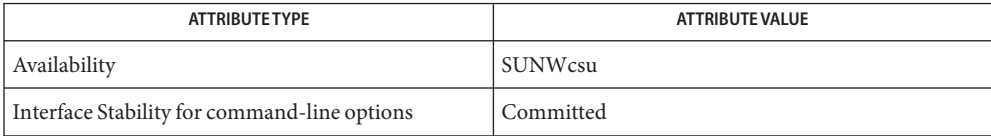

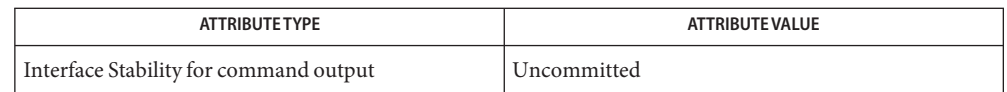

 $\textbf{See Also}$  [dhcpinfo](http://www.oracle.com/pls/topic/lookup?ctx=E26505&id=REFMAN1dhcpinfo-1) $(1)$ , [dhcpagent](#page-371-0) $(1M)$ , [dladm](#page-438-0) $(1M)$ , [in.mpathd](#page-841-0) $(1M)$ , [in.ndpd](#page-845-0) $(1M)$ , [in.routed](#page-861-0) $(1M)$ , [ipsecconf](#page-957-0)(1M), ndd[\(1M\),](#page-1526-0) [netstat](#page-1529-0)(1M), [zoneadm](#page-2775-0)(1M), [zonecfg](#page-2783-0)(1M), ethers[\(3SOCKET\),](http://www.oracle.com/pls/topic/lookup?ctx=E26505&id=REFMAN3Bethers-3socket) [gethostbyname](http://www.oracle.com/pls/topic/lookup?ctx=E26505&id=REFMAN3Bgethostbyname-3nsl)(3NSL), [getnetbyname](http://www.oracle.com/pls/topic/lookup?ctx=E26505&id=REFMAN3Bgetnetbyname-3socket)(3SOCKET), [hosts](http://www.oracle.com/pls/topic/lookup?ctx=E26505&id=REFMAN4hosts-4)(4), [inet\\_type](http://www.oracle.com/pls/topic/lookup?ctx=E26505&id=REFMAN4inet-type-4)(4), [ndpd.conf](http://www.oracle.com/pls/topic/lookup?ctx=E26505&id=REFMAN4ndpd.conf-4)(4), [netmasks](http://www.oracle.com/pls/topic/lookup?ctx=E26505&id=REFMAN4netmasks-4)(4), [networks](http://www.oracle.com/pls/topic/lookup?ctx=E26505&id=REFMAN4networks-4)(4), [nsswitch.conf](http://www.oracle.com/pls/topic/lookup?ctx=E26505&id=REFMAN4nsswitch.conf-4)(4), [attributes](http://www.oracle.com/pls/topic/lookup?ctx=E26505&id=REFMAN5attributes-5)(5), [privileges](http://www.oracle.com/pls/topic/lookup?ctx=E26505&id=REFMAN5privileges-5)(5), [zones](http://www.oracle.com/pls/topic/lookup?ctx=E26505&id=REFMAN5zones-5)(5), arp[\(7P\),](http://www.oracle.com/pls/topic/lookup?ctx=E26505&id=REFMAN7arp-7p) [ipsecah](http://www.oracle.com/pls/topic/lookup?ctx=E26505&id=REFMAN7ipsecah-7p)(7P), [ipsecesp](http://www.oracle.com/pls/topic/lookup?ctx=E26505&id=REFMAN7ipsecesp-7p)(7P), tun[\(7M\)](http://www.oracle.com/pls/topic/lookup?ctx=E26505&id=REFMAN7tun-7m)

*[System Administration Guide: IP Services](http://www.oracle.com/pls/topic/lookup?ctx=E23823&id=SYSADV3)*

Diagnostics if config sends messages that indicate if:

- the specified interface does not exist
- the requested address is unknown
- the user is not privileged and tried to alter an interface's configuration
- Do not select the names broadcast, down, private, trailers, up or other possible option **Notes** names when you choose host names. If you choose any one of these names as host names, it can cause unusual problems that are extremely difficult to diagnose.

Name if\_mpadm – change operational status of interfaces within a multipathing group

- Synopsis /usr/sbin/if\_mpadm -d *interface\_name* /usr/sbin/if\_mpadm -r *interface\_name*
- Description Use the if\_mpadm utility to change the operational status of interfaces that are part of an IP multipathing group. If the interface is operational, you can use if mpadm -d to detach or off-line the interface. If the interface is off-lined, use if\_mpadm -r to revert it to its original state.

When a network interface is off-lined, all network access fails over to a different interface in the IP multipathing group. Any addresses that do not failover are brought down. Network access includes unicast, broadcast, and multicast for IPv4 and unicast and multicast for IPv6. Addresses marked with IFF\_NOFAILOVER do not failover. They are marked down. After an interface is off-lined, the system will not use the interface for any outbound or inbound traffic, and the interface can be safely removed from the system without any loss of network access.

The if mpadm utility can be applied only to interfaces that are part of an IP multipathing group.

Options The if\_mpadm utility supports the following options:

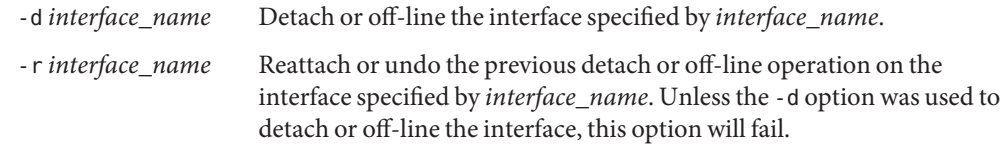

**EXAMPLE 1** Detaching an Interface **Examples**

Use the following command to off-line or detach the interface. All network access will failover from hme0 to other interfaces in the same IP multipathing group. If no other interfaces are in the same group, the operation will fail.

example% **if\_mpadm -d hme0**

**EXAMPLE 2** Reattaching an Off-line Interface

Use the following command to undo the previous operation. Network access will failback to hme0.

example% **if\_mpdadm -r hme0**

Attributes See [attributes](http://www.oracle.com/pls/topic/lookup?ctx=E26505&id=REFMAN5attributes-5)(5) for descriptions of the following attributes:

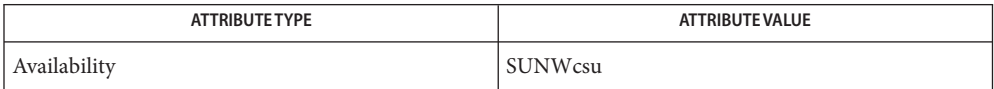
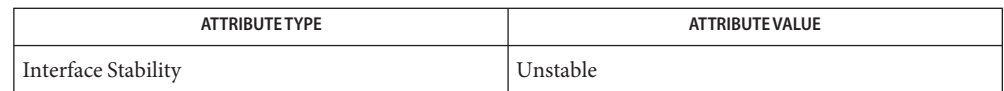

See Also [ifconfig](#page-695-0)(1M), [in.mpathd](#page-841-0)(1M), [attributes](http://www.oracle.com/pls/topic/lookup?ctx=E26505&id=REFMAN5attributes-5)(5)

Diagnostics off-line failed as there is no other functional interface available in the multipathing group for failing over the network access.

> **Description:** This message means that other interfaces in the group are failed over already or the multipathing configuration was not suitable for completing a failover.

off-line cannot be undone because multipathing configuration is not consistent across all the interfaces in the group.

**Description:** This message means that some interfaces in the IP multipathing group are not configured consistently with other interfaces in the group, for example, one of the interfaces in the group does not have an IFF\_NOFAILOVER address.

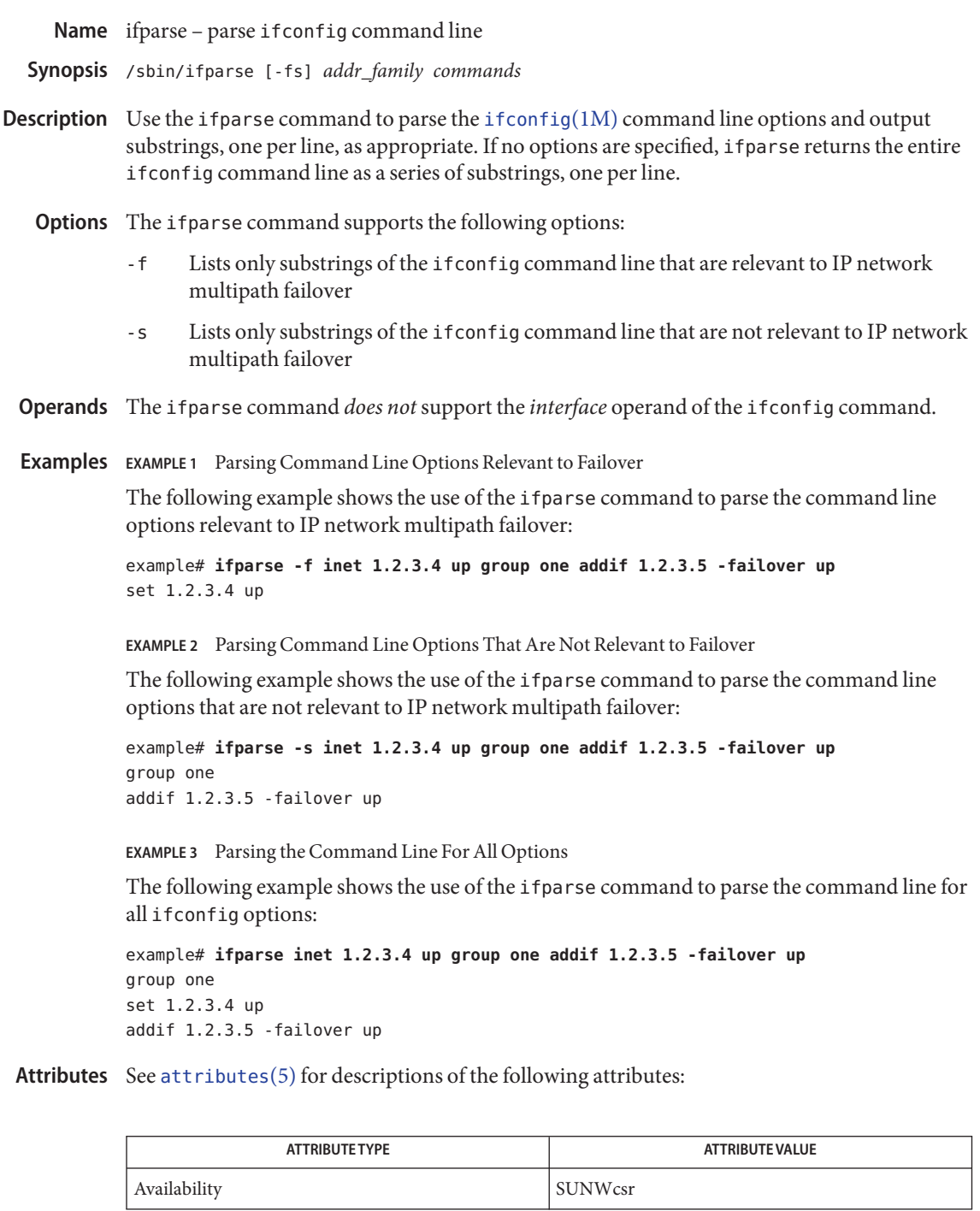

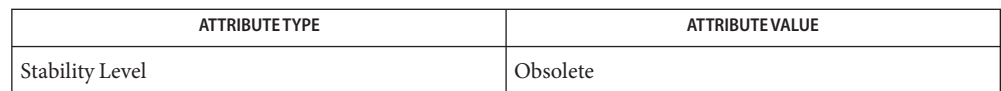

# See Also [ifconfig](#page-695-0)(1M), [attributes](http://www.oracle.com/pls/topic/lookup?ctx=E26505&id=REFMAN5attributes-5)(5)

Diagnostics usage: -fs <addr\_family> <commands> **Description:** This message indicates an invalid command line.

- ifparse: Not enough space **Description:** This message indicates insufficient memory.
- ifparse: dhcp not supported for inet6 **Description:** DHCP operations are not supported for the inet6 address family.
- ifparse: Operation <operation> not supported for <addr\_family> **Description:** Most operations cannot be used with all address families. For example, the broadcast operation is not supported on the inet6 address family.
- ifparse: no argument for <operation> **Description:** Some operations, for example broadcast, require an argument.
- The ifparse command is classified as an obsolete interface. It will likely be removed in a **Notes** future release. You should not develop applications that depend upon this interface.

```
Name ikeadm - manipulate Internet Key Exchange (IKE) parameters and state
  Synopsis ikeadm [-np]
            ikeadm [-np] get [debug | priv | stats | defaults]
            ikeadm [-np] set [debug | priv] [level] [file]
            ikeadm [-np] [get | del] [p1 | rule | preshared] [id]
            ikeadm [-np] add [rule | preshared] { description }
            ikeadm [-np] token [login | logout] PKCS#11_Token_Object
            ikeadm [-np] [read | write] [rule | preshared | certcache] file
            ikeadm [-np] [dump | pls | rule | preshared]
            ikeadm [-np] flush [p1 | certcache]
            ikeadm help
                 [get | set | add | del | read | write | dump | flush | token]
Description The ikeadm utility retrieves information from and manipulates the configuration of the
```
Internet Key Exchange (IKE) protocol daemon, [in.iked](#page-822-0)(1M).

ikeadm supports a set of operations, which may be performed on one or more of the supported object types. When invoked without arguments, ikeadm enters interactive mode which prints a prompt to the standard output and accepts commands from the standard input until the end-of-file is reached.

Because ikeadm manipulates sensitive keying information, you must be superuser to use this command. Additionally, some of the commands available require that the daemon be running in a privileged mode, which is established when the daemon is started.

For details on how to use this command securely see [Security.](#page-727-0)

The following options are supported: **Options**

-n

Prevent attempts to print host and network names symbolically when reporting actions. This is useful, for example, when all name servers are down or are otherwise unreachable.

-p

Paranoid. Do not print any keying material, even if saving Security Associations. Instead of an actual hexadecimal digit, print an X when this flag is turned on.

#### **Usage**

Commands The following commands are supported:

add

Add the specified object. This option can be used to add a new policy rule or a new preshared key to the current (running) in.iked configuration. When adding a new

preshared key, the command cannot be invoked from the command line, as it will contain keying material. The rule or key being added is specified using appropriate id-value pairs as described in the ID FORMATS section.

### del

Delete a specific object or objects from in.iked's current configuration. This operation is available for IKE (Phase 1) SAs, policy rules, and preshared keys. The object to be deleted is specified as described in the Id Formats.

### dump

Display all objects of the specified type known to in.iked. This option can be used to display all Phase 1 SAs, policy rules, preshared keys, or the certificate cache. A large amount of output may be generated by this command.

### flush

Remove all IKE (Phase 1) SAs or cached certificates from in. iked.

Note that flushing the certcache will also (as a side-effect) update IKE with any new certificates added or removed.

### get

Lookup and display the specified object. May be used to view the current debug or privilege level, global statistics and default values for the daemon, or a specific IKE (Phase 1) SA, policy rule, or preshared key. The latter three object types require that identifying information be passed in; the appropriate specification for each object type is described below.

## help

Print a brief summary of commands, or, when followed by a command, prints information about that command.

## read

Update the current in.iked configuration by reading the policy rules or preshared keys from either the default location or from the file specified.

## set

Adjust the current debug or privilege level. If the debug level is being modified, an output file may optionally be specified; the output file *must* be specified if the daemon is running in the background and is not currently printing to a file. When changing the privilege level, adjustments may only be made to lower the access level; it cannot be increased using ikeadm.

## write

Write the current in. iked policy rule set or preshared key set to the specified file. A destination file must be specified. This command should not be used to overwrite the existing configuration files.

### token

Log into a PKCS#11 token object and grant access to keying material or log out and invalidate access to keying material.

token can be run as a normal user with the following authorizations:

- token login: solaris.network.ipsec.ike.token.login
- token logout: solaris.network.ipsec.ike.token.logout

### Object Types debug

Specifies the daemon's debug level. This determines the amount and type of output provided by the daemon about its operations. The debug level is actually a bitmask, with individual bits enabling different types of information.

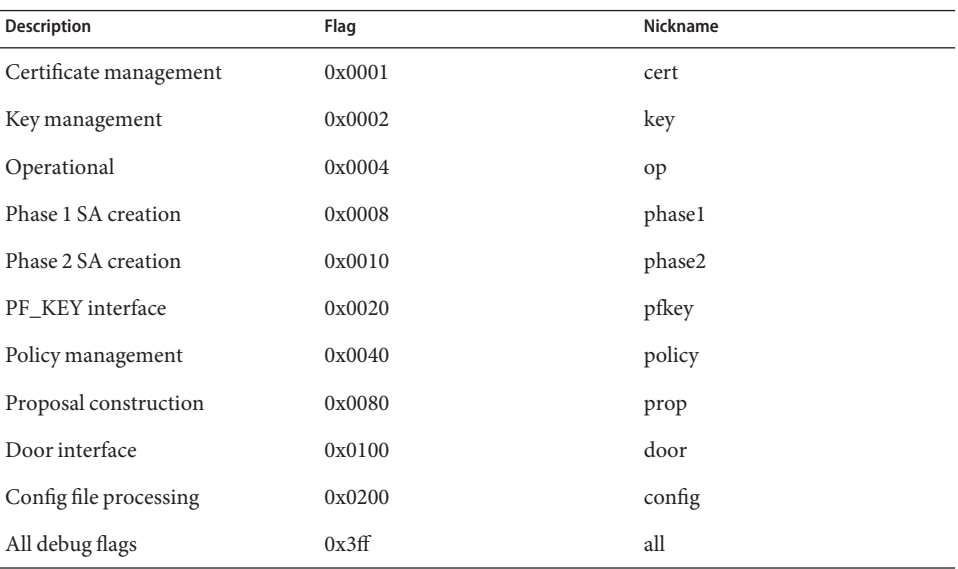

When specifying the debug level, either a number (decimal or hexadecimal) or a string of nicknames may be given. For example, 88, 0x58, and phase1+phase2+policy are all equivalent, and will turn on debug for phase 1 sa creation, phase 2 sa creation, and policy management. A string of nicknames may also be used to remove certain types of information; all-op has the effect of turning on all debug *except* for operational messages; it is equivalent to the numbers 1019 or 0x3fb.

#### priv

Specifies the daemon's access privilege level. The possible values are:

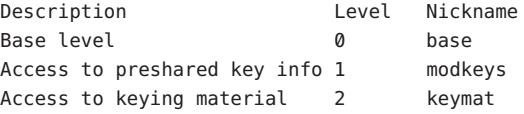

By default, in.iked is started at the base level. A command-line option can be used to start the daemon at a higher level. ikeadm can be used to lower the level, but it cannot be used to raise the level.

Either the numerical level or the nickname may be used to specify the target privilege level.

In order to get, add, delete, dump, read, or write preshared keys, the privilege level must at least give access to preshared key information. However, when viewing preshared keys (either using the get or dump command), the key itself will only be available if the privilege level gives access to keying material. This is also the case when viewing Phase 1 SAs.

stats

Global statistics from the daemon, covering both successful and failed Phase 1 SA creation.

Reported statistics include:

- Count of current P1 SAs which the local entity initiated
- Count of current P1 SAs where the local entity was the responder
- Count of all P1 SAs which the local entity initiated since boot
- Count of all P1 SAs where the local entity was the responder since boot
- Count of all attempted P1 SAs since boot, where the local entity was the initiator; includes failed attempts
- Count of all attempted P1 SAs since boot, where the local entity was the responder; includes failed attempts
- Count of all failed attempts to initiate a P1 SA, where the failure occurred because the peer did not respond
- Count of all failed attempts to initiate a P1 SA, where the peer responded
- Count of all failed P1 SAs where the peer was the initiator
- Whether a  $PKCS#11$  library is in use, and if applicable, the  $PKCS#11$  library that is loaded. See [Example 11.](#page-729-0)

defaults

Display default values used by the in.iked daemon. Some values can be overriden in the daemon configuration file (see [ike.config](http://www.oracle.com/pls/topic/lookup?ctx=E26505&id=REFMAN4ike.config-4)(4)); for these values, the token name is displayed in the get defaults output. The output will reflect where a configuration token has changed the default.

Default values might be ignored in the event a peer system makes a valid alternative proposal or they can be overriden by per-rule values established in ike.config. In such instances, a get defaults command continues to display the default values, not the values used to override the defaults.

p1

An IKE Phase 1 SA. A p1 object is identified by an IP address pair or a cookie pair; identification formats are described below.

### <span id="page-727-0"></span>rule

An IKE policy rule, defining the acceptable security characteristics for Phase 1 SAs between specified local and remote identities. A rule is identified by its label; identification formats are described below.

## preshared

A preshared key, including the local and remote identification and applicable IKE mode. A preshared key is identified by an IP address pair or an identity pair; identification formats are described below.

Commands like add, del, and get require that additional information be specified on the command line. In the case of the delete and get commands, all that is required is to minimally identify a given object; for the add command, the full object must be specified. Id Formats

> Minimal identification is accomplished in most cases by a pair of values. For IP addresses, the local addr and then the remote addr are specified, either in dot-notation for IPv4 addresses, colon-separated hexadecimal format for IPv6 addresses, or a host name present in the host name database. If a host name is given that expands to more than one address, the requested operation will be performed multiple times, once for each possible combination of addresses.

Identity pairs are made up of a local type-value pair, followed by the remote type-value pair. Valid types are:

prefix

An address prefix.

#### fqdn

A fully-qualified domain name.

#### domain

Domain name, synonym for fqdn.

user\_fqdn

User identity of the form *user*@fqdn.

#### mailbox

Synonym for user\_fqdn.

A cookie pair is made up of the two cookies assigned to a Phase 1 Security Association (SA) when it is created; first is the initiator's, followed by the responder's. A cookie is a 64-bit number.

Finally, a label (which is used to identify a policy rule) is a character string assigned to the rule when it is created.

Formatting a rule or preshared key for the add command follows the format rules for the in.iked configuration files. Both are made up of a series of id-value pairs, contained in curly braces ({ and }). See [ike.config](http://www.oracle.com/pls/topic/lookup?ctx=E26505&id=REFMAN4ike.config-4)(4) and [ike.preshared](http://www.oracle.com/pls/topic/lookup?ctx=E26505&id=REFMAN4ike.preshared-4)(4) for details on the formatting of rules and preshared keys.

- Security The ikeadm command allows a privileged user to enter cryptographic keying information. If an adversary gains access to such information, the security of IPsec traffic is compromised. The following issues should be taken into account when using the ikeadm command.
	- Is the TTY going over a network (interactive mode)?

If it is, then the security of the keying material is the security of the network path for this TTY's traffic. Using ikeadm over a clear-text telnet or rlogin session is risky. Even local windows may be vulnerable to attacks where a concealed program that reads window events is present.

Is the file accessed over the network or readable to the world (read/write commands)?

A network-mounted file can be sniffed by an adversary as it is being read. A world-readable file with keying material in it is also risky.

If your source address is a host that can be looked up over the network, and your naming system itself is compromised, then any names used will no longer be trustworthy.

Security weaknesses often lie in misapplication of tools, not the tools themselves. It is recommended that administrators are cautious when using the ikeadm command. The safest mode of operation is probably on a console, or other hard-connected TTY.

For additional information regarding this subject, see the afterward by Matt Blaze in Bruce Schneier's *Applied Cryptography: Protocols, Algorithms, and Source Code in C.*

**EXAMPLE 1** Emptying out all Phase 1 Security Associations **Examples**

The following command empties out all Phase 1 Security Associations:

example# **ikeadm flush p1**

**EXAMPLE 2** Displaying all Phase 1 Security Associations

The following command displays all Phase 1 Security Associations:

example# **ikeadm dump p1**

**EXAMPLE 3** Deleting a Specific Phase 1 Security Association

The following command deletes the specified Phase 1 Security Associations:

```
example# ikeadm del p1 local_ip remote_ip
```
**EXAMPLE 4** Adding a Rule From a File

The following command adds a rule from a file:

example# **ikeadm add rule rule\_file**

**EXAMPLE 5** Adding a Preshared Key The following command adds a preshared key: <span id="page-729-0"></span>**EXAMPLE 5** Adding a Preshared Key *(Continued)* example# **ikeadm** ikeadm> **add preshared { localidtype ip localid local\_ip remoteidtype ip remoteid remote\_ip ike\_mode main key 1234567890abcdef1234567890abcdef } EXAMPLE 6** Saving All Preshared Keys to a File The following command saves all preshared keys to a file: example# **ikeadm write preshared target\_file EXAMPLE 7** Viewing a Particular Rule The following command views a particular rule: example# **ikeadm get rule rule\_label EXAMPLE 8** Reading in New Rules from ike.config The following command reads in new rules from the ike.config file: example# **ikeadm read rules EXAMPLE 9** Lowering the Privilege Level The following command lowers the privilege level: example# **ikeadm set priv base EXAMPLE 10** Viewing the Debug Level The following command shows the current debug level example# **ikeadm get debug EXAMPLE 11** Using stats to Verify Hardware Accelerator The following example shows how stats may include an optional line at the end to indicate if IKE is using a PKCS#11 library to accelerate public-key operations, if applicable. example# **ikeadm get stats** Phase 1 SA counts: Current: initiator: 0 responder: 0 Total: initiator: 21 responder: 27 Attempted: initiator: 21 responder: 27 Failed: initiator: 0 responder: 0 initiator fails include 0 time-out(s) PKCS#11 library linked in from /opt/SUNWconn/lib/libpkcs11.so example#

**EXAMPLE 12** Displaying the Certificate Cache

The following command shows the certificate cache and the status of associated private keys, if applicable:

example# **ikeadm dump certcache**

**EXAMPLE 13** Logging into a PKCS#11 Token

The following command shows logging into a PKCS#11 token object and unlocking private keys:

example# **ikeadm token login "Sun Metaslot"** Enter PIN for PKCS#11 token: ikeadm: PKCS#11 operation successful

**Exit Status** The following exit values are returned:

0 Successful completion.

non-zero An error occurred. Writes an appropriate error message to standard error.

Attributes See [attributes](http://www.oracle.com/pls/topic/lookup?ctx=E26505&id=REFMAN5attributes-5)(5) for descriptions of the following attributes:

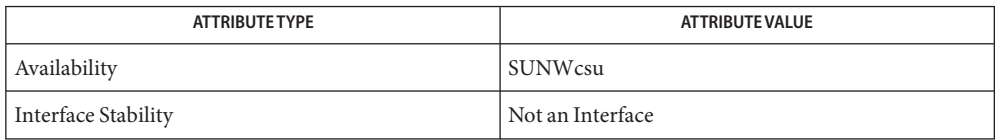

**See Also** [in.iked](#page-822-0)(1M), [ike.config](http://www.oracle.com/pls/topic/lookup?ctx=E26505&id=REFMAN4ike.config-4)(4), [ike.preshared](http://www.oracle.com/pls/topic/lookup?ctx=E26505&id=REFMAN4ike.preshared-4)(4), [attributes](http://www.oracle.com/pls/topic/lookup?ctx=E26505&id=REFMAN5attributes-5)(5), [ipsec](http://www.oracle.com/pls/topic/lookup?ctx=E26505&id=REFMAN7ipsec-7p)(7P)

Schneier, Bruce, *Applied Cryptography: Protocols, Algorithms, and Source Code in C*, Second Edition, John Wiley & Sons, New York, NY, 1996.

As in.iked can run only in the global zone and exclusive-IP zones, this command is not useful **Notes** in shared-IP zones.

Name ikecert - manipulates the machine's on-filesystem public-key certificate databases

```
Synopsis ikecert certlocal
                [-a | -e | -h | -k | -l | -r | -U | -C | -L]
                [[-p] -T PKCS#11 token identifier]
                [option_specific_arguments]...
          ikecert certdb [-a | -e | -h | -l | -r | -U | -C | -L]
                [[-p] -T PKCS#11 token identifier]
                [option_specific_arguments]...
          ikecert certrldb [-a \mid -e \mid -h \mid -l \mid -r][option_specific_arguments]...
          ikecert tokens
```
Description The ikecert command manipulates the machine's on-filesystem public-key certificate databases. See the "Files" section, below.

> ikecert has three subcommands, one for each of the three major repositories, plus one for listing available hardware tokens:

- certlocal deals with the private-key repository,
- certdb deals with the public-key repository, and:
- certrldb deals with the certificate revocation list (CRL) repository.
- tokens shows the available PKCS#11 tokens for a given PKCS#11 library.

The only supported PKCS#11 library and hardware is the Sun Cryptographic Accelerator 4000.

Except for tokens, each subcommand requires one option, possibly followed by one or more **Options** option-specific arguments.

The tokens subcommand lists all available tokens in the PKCS#11 library specified in /etc/inet/ike/config.

The following options are supported:

-a

certlocal

When specified with the certlocal subcommand, this option installs (adds) a private key into the Internet Key Exchange (IKE) local ID database. The key data is read from standard input, and is in either Solaris-only format or unencrypted PKCS#8 DER format. Key format is automatically

detected. PKCS#8 key files in PEM format and files in password protected, encrypted format are not recognized, but can be converted appropriately using tools available in OpenSSL.

This option cannot be used with PKCS#11 hardware objects when the corresponding public certificate is not already present in the IKE database. When importing both a public certificate and a private key, the public portion must be imported first using the certdb subcommand.

certdb

When specified with the certdb subcommand, this option reads a certificate from standard input and adds it to the IKE certificate database. The certificate must be a X.509 certificate in PEM Base64 or ASN.1 BER encoding. The certificate adopts the name of its identity.

This option can import a certificate into a PKCS#11 hardware key store one of two ways: Either a matching public key object *and* an existing private key object were created using the certlocal -kc option, or if a PKCS#11 token is explicitly specified using the -T option.

### certrldb

When specified with the certrldb subcommand, this option installs (adds) a CRL into the IKE database. The CRL reads from standard input.

-e [-f pkcs8] *slot* certlocal When specified with the certlocal subcommand, this option extracts a private key from the IKE local ID database. The key data are written to standard output. The slot specifies which private key to extract. Private keys are only extracted in binary/ber format. *Use this option with extreme caution.* See the "Security" section, below. This option will not work with PKCS#11 hardware objects. When used in conjunction with "-f pkcs8", the private key is extracted in unencrypted PKCS#8 format. -e [-f *output-format*] certspec certdb When specified with the certdb subcommand, this option extracts a certificate from the IKE certificate database which matches the certspec and writes it to standard output. The *output-format* option specifies the encoding format. Valid options are PEM and BER. This extracts the first matching identity. The default output format is PEM. certrldb When specified with the certrldb subcommand, this option extracts a CRL from the IKE database. The key data are written to standard output. The certspec specifies which CRL that is extracted. The first one that matches in the database is extracted. See NOTES, below, for details on certspec

patterns.

-kc -m *keysize* -t *keytype* -D *dname* -A *altname*[ ... ] [-S *validity start\_time*][-F *validity end\_time*] [-T *PKCS#11 token identifier*]

certlocal

When specified with the certlocal subcommand, this option generates a IKE public/private key pair and adds it into the local ID database. It also generates a certificate request and sends that to standard output. For details on the above options see [Notes](#page-742-0) for details on the *dname* argument and see ALTERNATIVE NAMES for details on the *altname* argument(s) to this command.

If -T is specified, the hardware token will generate the pair of keys.

If -p is specified with -T, the PKCS#11 token pin is stored in the clear on-disk, with root-protected file permissions. If not specified, one must unlock the token with [ikeadm](#page-723-0)(1M) once [in.iked](#page-822-0)(1M) is running.

-ks -m *keysize* -t *keytype* -D *dname* -A *altname*[ ... ] [-S *validity start\_time*][-F *validity end\_time*] [-f *output-format*][[-p] -T *PKCS#11 token identifier*]

certlocal

When specified with the certlocal subcommand, generates a public/private key pair and adds it into the local ID database. This option also generates a self-signed certificate and installs it into the certificate database. See NOTES, below, for details on the *dname* and *altname* arguments to this command.

-l [-v] [*slot*]

-l [-v] [certspec]

If -T is specified, the hardware token will generate the pair of keys, and the self-signed certificate will also be stored in the hardware.

### certlocal

When specified with the certlocal subcommand, this option lists private keys in the local ID database. The -v option switches output to a verbose mode where the entire certificate is printed.

*Use the* -v*option with extreme caution.* See the "Security" section, below. The -v option will not work with PKCS#11 hardware objects.

#### certdb

When specified with the certdb subcommand, this option lists certificates in the IKE certificate database matching the certspec, if any pattern is given. The list displays the identity string of the certificates, as well as, the private key if in the key database. The -v switches the output to a verbose mode where the entire certificate is printed.

If the matching ceritifcate is on a hardware token, the token ID is also listed.

## certrldb

When specified with the certrldb subcommand, this option lists the CRLs in the IKE database along with any certificates that reside in the database and match the Issuer Name. certspec can be used to

specify to list a specific CRL. The -v option switches the output to a verbose mode where the entire certificate is printed. See NOTES, below, for details oncertspec patterns.

certlocal

When specified with the certlocal subcommand, deletes the local ID in the specified slot. If there is a corresponding public key, it is not be deleted. If this slot is deemed as "corrupted" or otherwise unrecognizable, it is deleted as well.

If this is invoked on a PKCS#11 hardware object, it will also delete the PKCS#11 public key and private key objects. If the public key object was already deleted by certdb -r, that is not a problem.

certdb

Removes certificates from the IKE certificate database. Certificates matching the specified certificate pattern are deleted. Any private keys in the certlocal database corresponding to these certificates are not deleted. This removes the first matching identity.

If the pattern specifies a slot and the slot is deemed as "corrupted" or otherwise unrecognizable, it is deleted as well.

If this is invoked on a PKCS#11 hardware object, it will also delete the certificate and the PKCS#11 public key object. If the public key

-r *slot*

-r certspec

object was already deleted by certlocal -r, that is not a problem.

#### certrldb

When specified with the certrldb subcommand, this option deletes the CRL with the given certspec.

#### certlocal

When specified with the certlocal subcommand and the -T flag, this option unlinks a PKCS#11 private key object from the IKE database. There will be no attempt to access the hardware keystore or to validate or remove the on-token private key object. The object is simply disassociated from the IKE database.

### certdb

When specified with the certdb subcommand and the -T flag, this option unlinks a PKCS#11 certificate object from the IKE database. There will be no attempt to access the hardware keystore or to validate or remove the on-token certificate or public key objects. The objects are simply disassociated from the IKE database.

## certlocal

When specified with the certlocal subcommand, this option copies both the private key and its corresponding certificate and the public key from the on-disk keystore to the hardware keystore specified by its PKCS#11 token. This subcommand attempts

-U slot

-C certspec

to create each of these components, even if one part fails. In all cases, the original on-disk private key and public certificate are still retained and must be deleted separately. Some hardware keystores, such as FIPS-140 compliant devices, may not support migration of private key objects in this manner.

certdb

When specified with the certdb subcommand, this option copies the certificate matching the given certspec and corresponding public key from the on-disk keystore to the hardware keystore specified by its PKCS#11 token. The original public certificate is still retained and must be deleted separately, if desired.

If -p is specified, the PKCS#11 token pin is stored in the clear on-disk, with root-protected file permissions. If not specified, one must unlock the token with  $ikeadm(1M)$  $ikeadm(1M)$  once in. iked $(1M)$  is running.

certlocal

When specified with the certlocal subcommand, this option links an existing on-token private key object to the IKE database. The object itself remains on the token. This option simply lets the IKE infrastructure know that the object exists, as if it had been originally created on-token with the Solaris IKE utilities.

certdb

When specified with the certdb subcommand, this option links an

-L pattern

existing on-token certificate object to the IKE database. The object itself remains on the token. This option simply lets the IKE infrastructure know that the object exists, as if it had been originally created on-token with the Solaris IKE utilities.

If -p is specified, the PKCS#11 token pin is stored in the clear on-disk, with root-protected file permissions. If not specified, one must unlock the token with  $ikeadm(1M)$  $ikeadm(1M)$  once in. iked $(1M)$  is running.

Parameters The following parameters are supported:

#### certspec

Specifies the pattern matching of certificate specifications. Valid certspecs are the Subject Name, Issuer Name, and Subject Alternative Names.

These can be specified as certificates that match the given certspec values and that do not match other certspec values. To signify a certspec value that is not supposed to be present in a certificate, place an ! in front of the tag.

Valid certspecs are:

<Subject Names> SUBJECT=<Subject Names> ISSUER=<Issuer Names> SLOT=<Slot Number in the certificate database>

Example:"ISSUER=C=US, O=SUN" IP=1.2.3.4 !DNS=example.com Example:"C=US, O=CALIFORNIA" IP=5.4.2.1 DNS=example.com

Valid arguments to the alternative names are as follows:

```
IP=<IPv4 address>
DNS=<Domain Name Server address>
EMAIL=<email (RFC 822) address>
URI=<Uniform Resource Indicator value>
DN=<LDAP Directory Name value>
RID=<Registered Identifier value>
```
Valid Slot numbers can be specified without the keyword tag. Alternative name can also be issued with keyword tags.

-A

Subject Alternative Names the certificate. The argument that follows the -A option should be in the form of *tag*=*value*. Valid tags are IP, DNS, EMAIL, URI, DN, and RID (See example below).

-D

X.509 distinguished name for the certificate subject. It typically has the form of: C=country, O=organization, OU=organizational unit, CN=common name. Valid tags are: C, O, OU, and CN.

-f

Encoding output format. pem for PEM Base64 or ber for ASN.1 BER. If -f is not specified, pem is assumed.

-F *validity end\_time*

Finish certificate validity time. If the -F flag is not specified, the validity end time is calculated at four years from the validity start time. See NOTES for an explanation for the validity date and time syntax.

-m

Key size. It can be 512, 1024, 2048, 3072, or 4096. Use the following command to determine the key sizes supported by the Solaris Cryptographic Framework:

```
% cryptoadm list -vm
```
The mechanisms displayed by the preceding command are described in [pkcs11\\_softtoken](http://www.oracle.com/pls/topic/lookup?ctx=E26505&id=REFMAN5pkcs11-softtoken-5)(5). If your system has hardware acceleration, the mechanisms supported by the hardware will be listed in a separate section for each provider. Mechanisms can be any of:

CKM\_RSA\_PKCS\_KEY\_PAIR\_GEN CKM\_DSA\_KEY\_PAIR\_GEN CKM\_DH\_PKCS\_KEY\_PAIR\_GEN

**Note –** Some hardware does not support all key sizes. For example, the Sun Cryptographic Accelerator 4000's keystore (when using the -T option, below), supports only up to 2048-bit keys for RSA and 1024-bit keys for DSA.

-S *validity start\_time*

Start certificate validity time. If the -S flag is not specified, the current date and time is used for the validity start time. See NOTES, below, for an explanation for the validity date and time syntax.

-t

Key type. It can be rsa-sha1, rsa-md5, or dsa-sha1.

-T

PKCS#11 token identifier for hardware key storage. This specifies a hardware device instance in conformance to the PKCS#11 standard. A PKCS#11 library must be specified in /etc/inet/ike/config. (See [ike.config](http://www.oracle.com/pls/topic/lookup?ctx=E26505&id=REFMAN4ike.config-4)(4).)

A token identifier is a 32-character space-filled string. If the token given is less than 32 characters long, it will be automatically padded with spaces.

If there is more than one PKCS#11 library on a system, keep in mind that only one can be specified at a time in /etc/inet/ike/config. There can be multiple tokens (each with individual key storage) for a single PKCS#11 library instance.

Security This command can save private keys of a public-private key pair into a file. Any exposure of a private key may lead to compromise if the key is somehow obtained by an adversary.

The PKCS#11 hardware object functionality can address some of the shortcomings of on-disk private keys. Because IKE is a system service, user intervention at boot is not desireable. The token's PIN, however, is still needed. The PINfor the PKCS#11 token, therefore, is stored where normally the on-disk cryptographic keys would reside. This design decision is deemed acceptable because, with a hardware key store, *possession* of the key is still unavailable, only *use* of the key is an issue if the host is compromised. Beyond the PIN, the security of ikecert then reduces to the security of the PKCS#11 implementation. The PKCS#11 implementation should be scrutinized also.

Refer to the afterword by Matt Blaze in Bruce Schneier's *Applied Cryptography: Protocols, Algorithms, and Source Code in C* for additional information.

### **EXAMPLE 1** Generating a Self-Signed Certificate **Examples**

The following is an example of a self-signed certificate:

```
example# ikecert certlocal -ks -m 512 -t rsa-md5 -D "C=US, O=SUN" -A
IP=1.2.3.4
Generating, please wait...
Certificate generated.
Certificate added to database.
-----BEGIN X509 CERTIFICATE-----
MIIBRDCB76ADAgECAgEBMA0GCSqGSIb3DQEBBAUAMBsxCzAJBgNVBAYTAlVTMQww
CgYDVQQKEwNTVU4wHhcNMDEwMzE0MDEzMDM1WhcNMDUwMzE0MDEzMDM1WjAbMQsw
CQYDVQQGEwJVUzEMMAoGA1UEChMDU1VOMFowDQYJKoZIhvcNAQEBBQADSQAwRgJB
APDhqpKgjgRoRUr6twTMTtSuNsReEnFoReVer!ztpXpQK6ybYlRH18JIqU/uCV/r
26R/cVXTy5qc5NbMwA40KzcCASOjIDAeMAsGA1UdDwQEAwIFoDAPBgNVHREECDAG
hwQBAgMEMA0GCSqGSIb3DQEBBAUAA0EApTRD23KzN95GMvPD71hwwClukslKLVg8
f1xm9ZsHLPJLRxHFwsqqjAad4j4wwwriiUmGAHLTGB0lJMl8xsgxag==
-----END X509 CERTIFICATE-----
```
#### **EXAMPLE 2** Generating a CA Request

Generating a CA request appears the same as the self-signed certificate. The only differences between the two is the option -c instead of -s, and the certificate data is a CA request.

```
example# ikecert certlocal -kc -m 512 -t rsa-md5 \
   -D "C=US, O=SUN" -A IP=1.2.3.4
```
<span id="page-742-0"></span>**EXAMPLE 3** A CA Request Using a Hardware Key Store

The following example illustrates the specification of a token using the -T option.

example# **# ikecert certlocal -kc -m 1024 -t rsa-md5 -T vca0-keystore \ -D "C=US, O=SUN" -A IP=1.2.3.4**

**Exit Status** The following exit values are returned:

 $\Omega$ 

Successful completion.

non-zero

An error occurred. Writes an appropriate error message to standard error.

/etc/inet/secret/ike.privatekeys/\* **Files**

Private keys. A private key *must* have a matching public-key certificate with the same filename in /etc/inet/ike/publickeys/.

/etc/inet/ike/publickeys/\*

Public-key certificates. The names are only important with regard to matching private key names.

/etc/inet/ike/crls/\* Public key certificate revocation lists.

/etc/inet/ike/config

Consulted for the pathname of a PKCS#11 library.

Attributes See [attributes](http://www.oracle.com/pls/topic/lookup?ctx=E26505&id=REFMAN5attributes-5)(5) for descriptions of the following attributes:

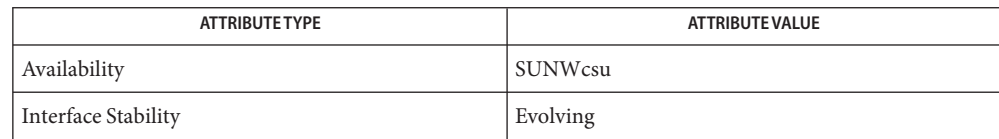

See Also [ikeadm](#page-723-0)(1M), [in.iked](#page-822-0)(1M), [getdate](http://www.oracle.com/pls/topic/lookup?ctx=E26505&id=REFMAN3Agetdate-3c)(3C), [ike.config](http://www.oracle.com/pls/topic/lookup?ctx=E26505&id=REFMAN4ike.config-4)(4), [attributes](http://www.oracle.com/pls/topic/lookup?ctx=E26505&id=REFMAN5attributes-5)(5), [pkcs11\\_softtoken](http://www.oracle.com/pls/topic/lookup?ctx=E26505&id=REFMAN5pkcs11-softtoken-5)(5)

> Schneier, Bruce. *Applied Cryptography: Protocols, Algorithms, and Source Code in C*. Second Edition. John Wiley & Sons. New York, NY. 1996.

RSA Labs, PKCS#11 v2.11: *Cryptographic Token Interface Standards*, November 2001.

The following is the validity date and time syntax when the -F or -S flags are used: **Notes**

For relative dates, the syntax is as follows:

{+,-}[Ns][Nm][Nh][Nd][Nw][NM][Ny]

where:

N represents an integer

represents seconds

m

s

represents minutes

h

represents hours

d

represents days

w

represents weeks

M

represents months

y

represents years

These parameters can be given in any order. For example, "+3d12h" is three and a half days from now, and "-3y2M" is three years and 2 months ago.

All parameters with fixed values can be added up in absolute seconds. Months and years, which have variable numbers of seconds, are calculated using calendar time. Months and years, which are not of fixed length, are defined such that adding a year or month means the same day next year or month. For instance, if it is Jan 26, 2005 and the certificate should expire 3 years and 1 month from today, the expiration (end validity time) date will be Feb 26, 2008. Overflows are dealt with accordingly. For example, one month from Jan 31, 2005 is March 3, 2005, since February has only 28 days.

For absolute dates, the syntax of the date formats included in the file /etc/datemsk are accepted (See [getdate](http://www.oracle.com/pls/topic/lookup?ctx=E26505&id=REFMAN3Agetdate-3c)(3C) for details). Any date string prepended with a "+" or "-" is treated as a time relative to the current time, while others are treated as absolute dates. Sanity checking is also done to ensure that the end validity date is greater than the start validity date. For example, the following command would create a certificate with start date 1 day and 2 hours ago and an end date of Jan 22nd, 2007 at 12:00:00 local time.

```
# ikecert certlocal -ks -t rsa-sha1 -m 1024 \
    -D "CN=mycert, O=Sun, C=US" \
    -S -1d2h -F "01/22/2007 12:00:00"
```
As [in.iked](#page-822-0)(1M) can run only in the global zone and exclusive-IP zones, this command is not useful in shared-IP zones.

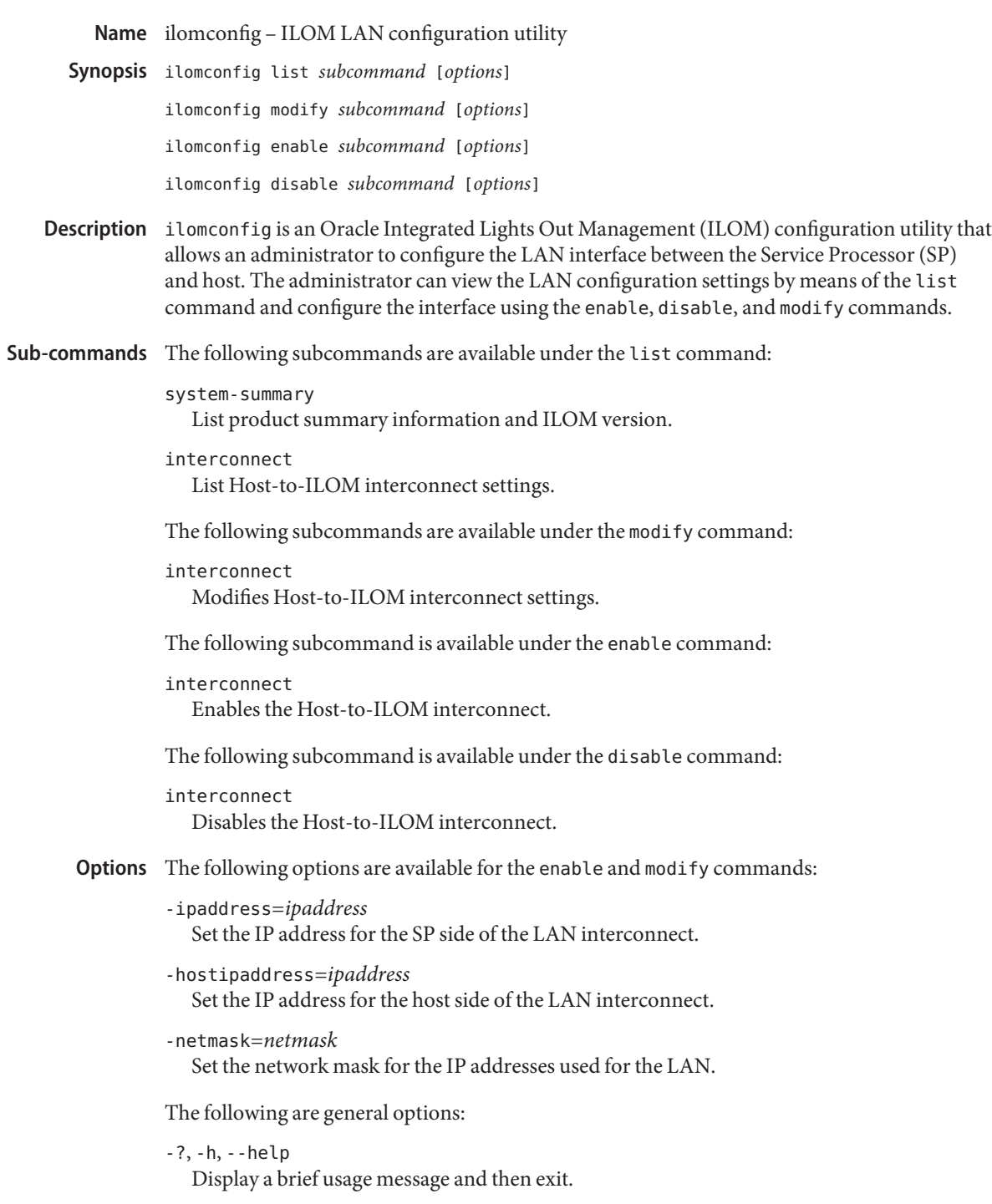

-q, --quiet Suppress informational message output and return only error codes.

-V, --version Display version information for ilomconfig and then exit.

/var/log/ilomconfig/ilomconfig.log **Files** ilomconfig-specific log file.

Attributes See [attributes](http://www.oracle.com/pls/topic/lookup?ctx=E26505&id=REFMAN5attributes-5)(5) for descriptions of the following attributes:

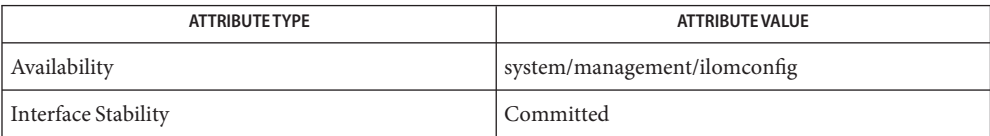

See Also [attributes](http://www.oracle.com/pls/topic/lookup?ctx=E26505&id=REFMAN5attributes-5)(5)

<span id="page-746-0"></span>Name imqadmin - launch the Message Queue administration console Synopsis /usr/bin/imqadmin [-javahome path] /usr/bin/imqadmin -h /usr/bin/imqadmin -v Description imqadmin launches the graphical user interface application that performs most Message Queue administration tasks. These tasks include managing broker instances (including physical destinations) and administered objects. The following options are supported: **Options** -h Display usage help. The application is not launched. -javahome *path* Specify a path to an alternate Java 2 compatible runtime. -v Display version information. Environment The following environment variables affect the execution of this command: IMQ\_JAVAHOME Specify the Java 2 compatible runtime. When this environment variable is not set it defaults to /usr/j2se. **Exit Status** The following exit values are returned: 0 Successful completion. >0 An error occurred. \$HOME/.imq/admin/brokerlist.properties **Files** Contains user settings, a list of broker instances being managed. \$HOME/.imq/admin/objectstorelist.properties Contains user settings, a list of object stores being managed. Attributes See [attributes](http://www.oracle.com/pls/topic/lookup?ctx=E26505&id=REFMAN5attributes-5)(5) for descriptions of the following attributes: **Variables**

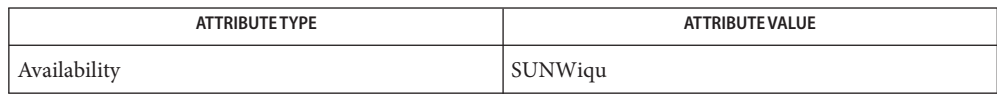

See Also [imqbrokerd](#page-747-0)(1M), [imqcmd](#page-752-0)(1M), [imqdbmgr](#page-765-0)(1M), [imqkeytool](#page-768-0)(1M), [imqobjmgr](#page-770-0)(1M), [imqusermgr](#page-779-0)(1M), [attributes](http://www.oracle.com/pls/topic/lookup?ctx=E26505&id=REFMAN5attributes-5)(5)

*Sun Java System Message Queue Administrator's Guide*

<span id="page-747-0"></span>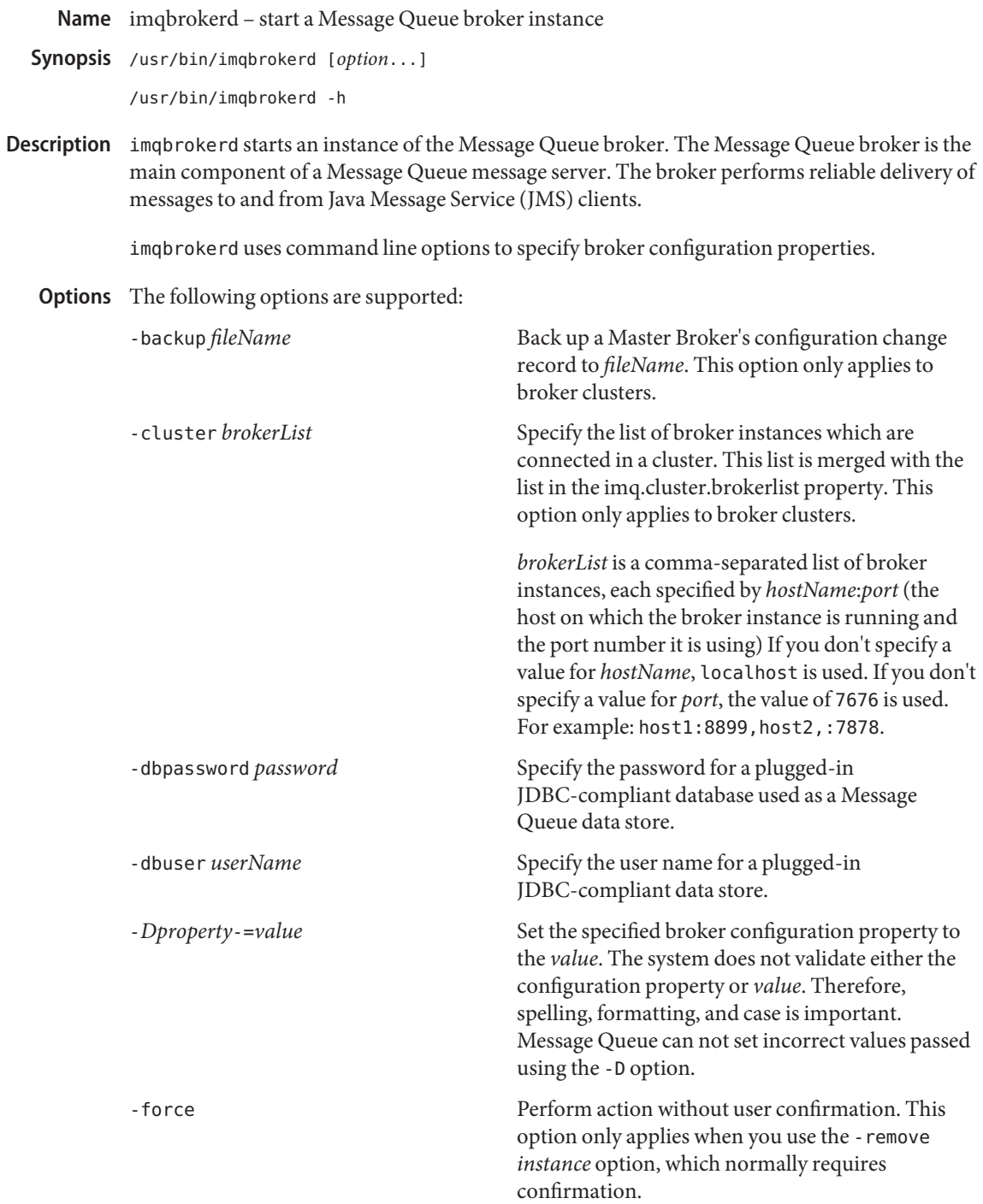

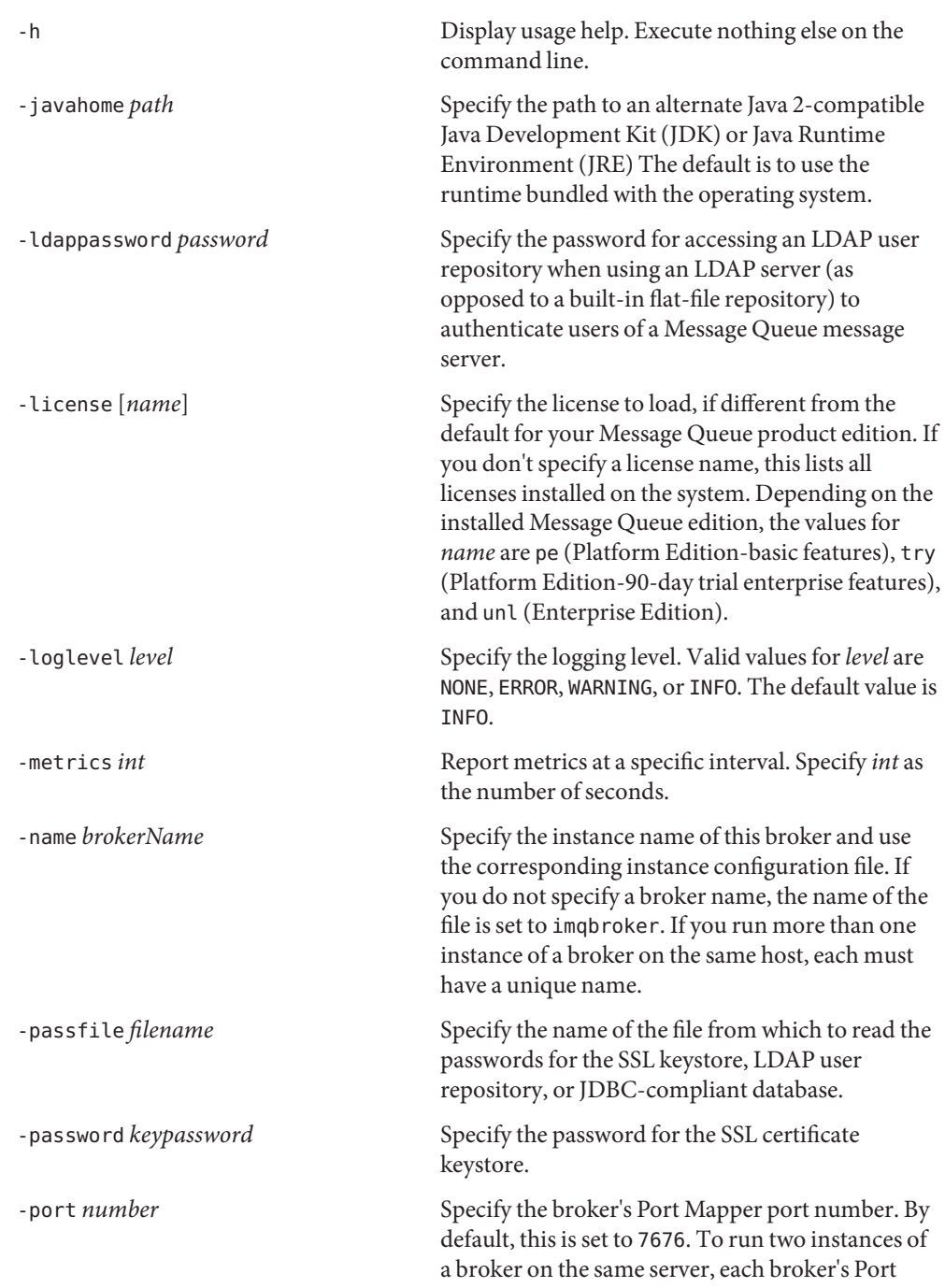

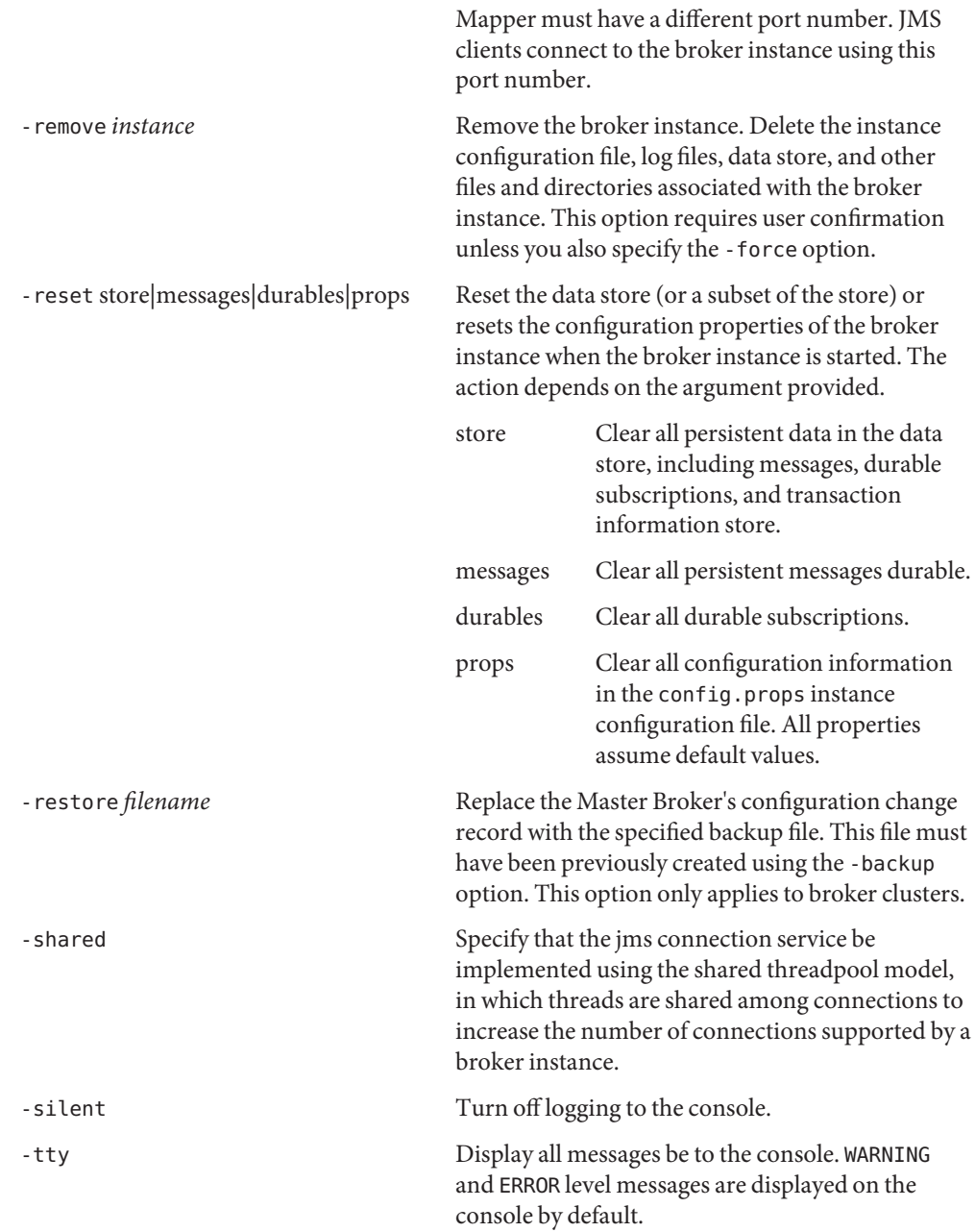

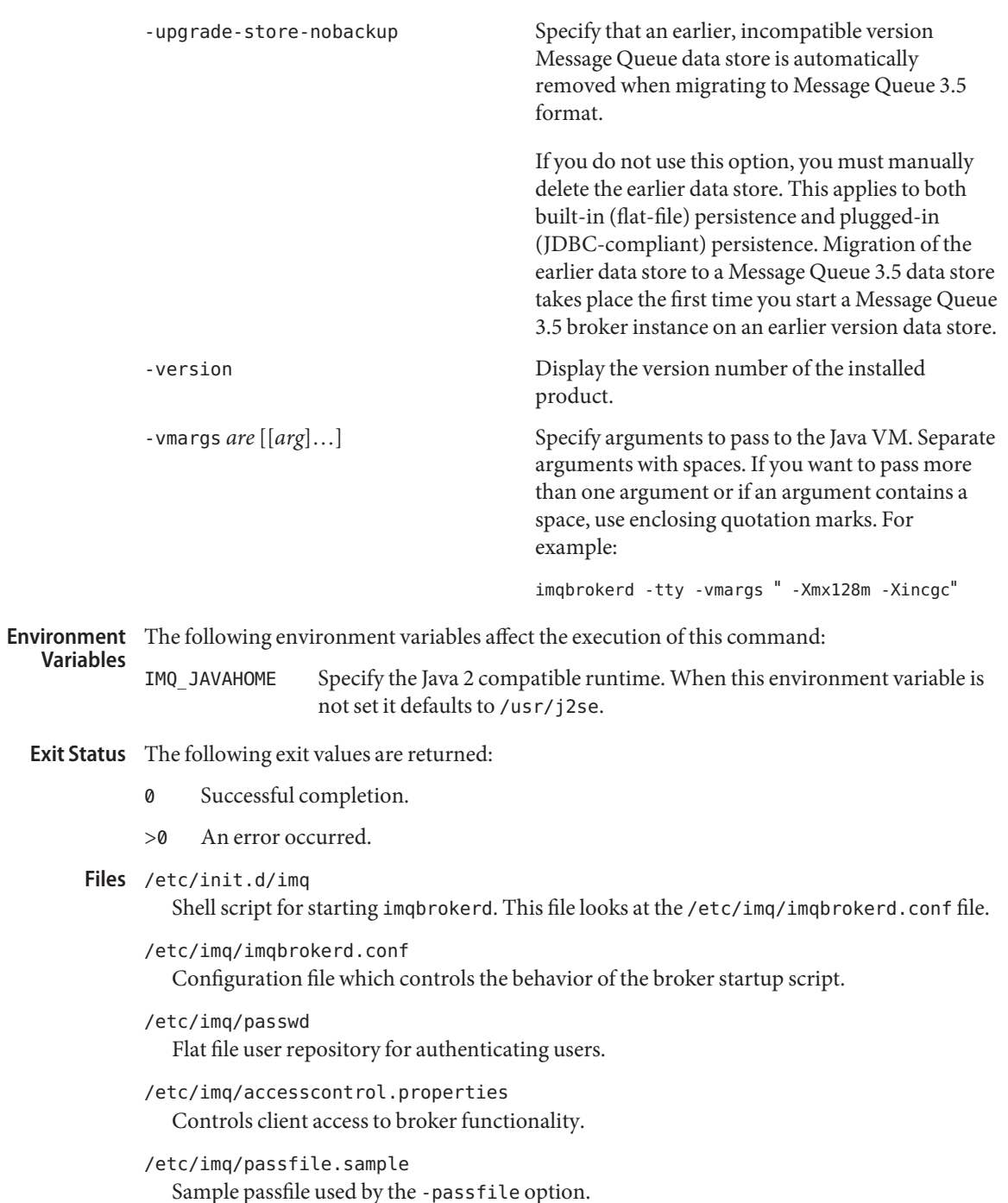

/var/imq/instances/brokerName/props/config.properties Broker instance configuration file.

Attributes See [attributes](http://www.oracle.com/pls/topic/lookup?ctx=E26505&id=REFMAN5attributes-5)(5) for descriptions of the following attributes:

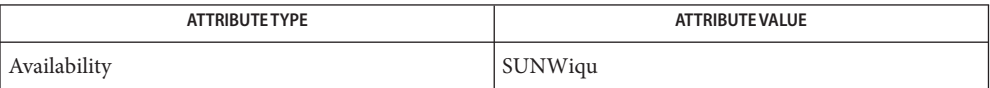

See Also [imqadmin](#page-746-0)(1M), [imqcmd](#page-752-0)(1M), [imqdbmgr](#page-765-0)(1M), [imqkeytool](#page-768-0)(1M), [imqobjmgr](#page-770-0)(1M), [imqusermgr](#page-779-0)(1M), [attributes](http://www.oracle.com/pls/topic/lookup?ctx=E26505&id=REFMAN5attributes-5)(5)

*Sun Java System Message Queue Administrator's Guide*

Name imqcmd - manage Message Queue brokers

<span id="page-752-0"></span>Synopsis /usr/bin/imqcmd subcommand argument [option...] /usr/bin/imqcmd [-h | -H] /usr/bin/imqcmd -v

Description imqcmd manages the Message Queue broker, including resources such as connection services, physical destinations, durable subscriptions, and transactions. The utility provides a number of subcommands for managing these resources.

> imqcmd supports many subcommands. Basic connection and authentication is required for the execution of every imqcmd subcommand. Use the -secure option to specify secure connections. Subcommands and their corresponding arguments and options follow the imqcmd command on the command line. See USAGE and OPTIONS.

The following options are supported: **Options**

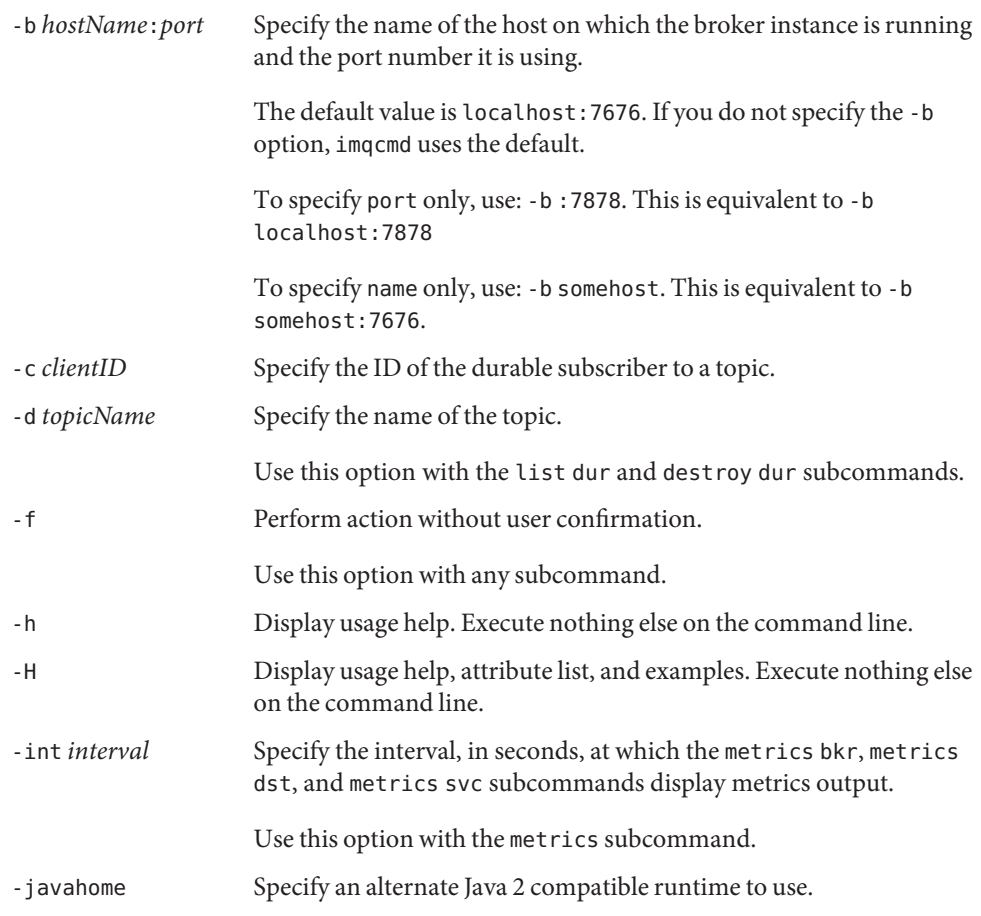

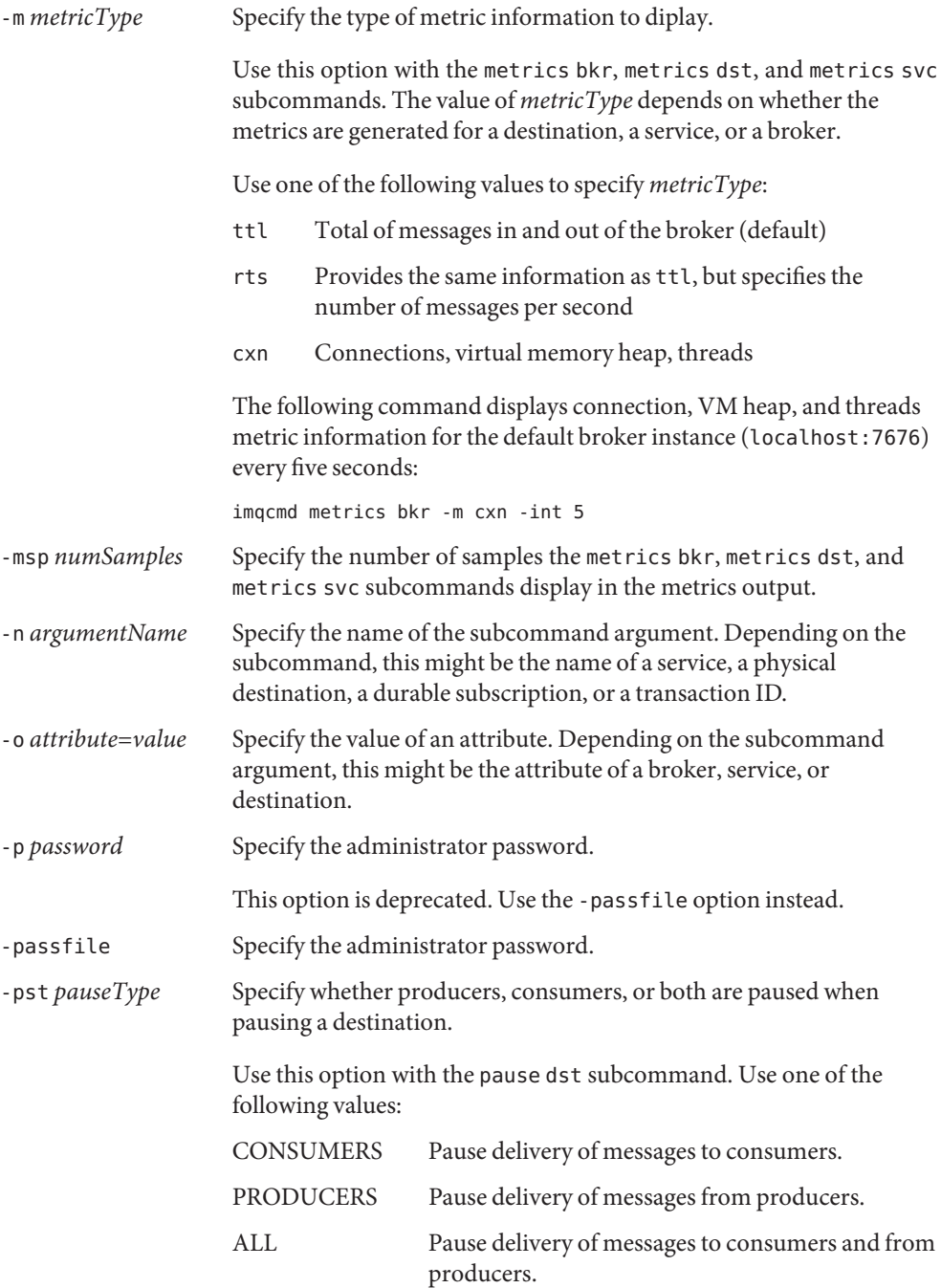

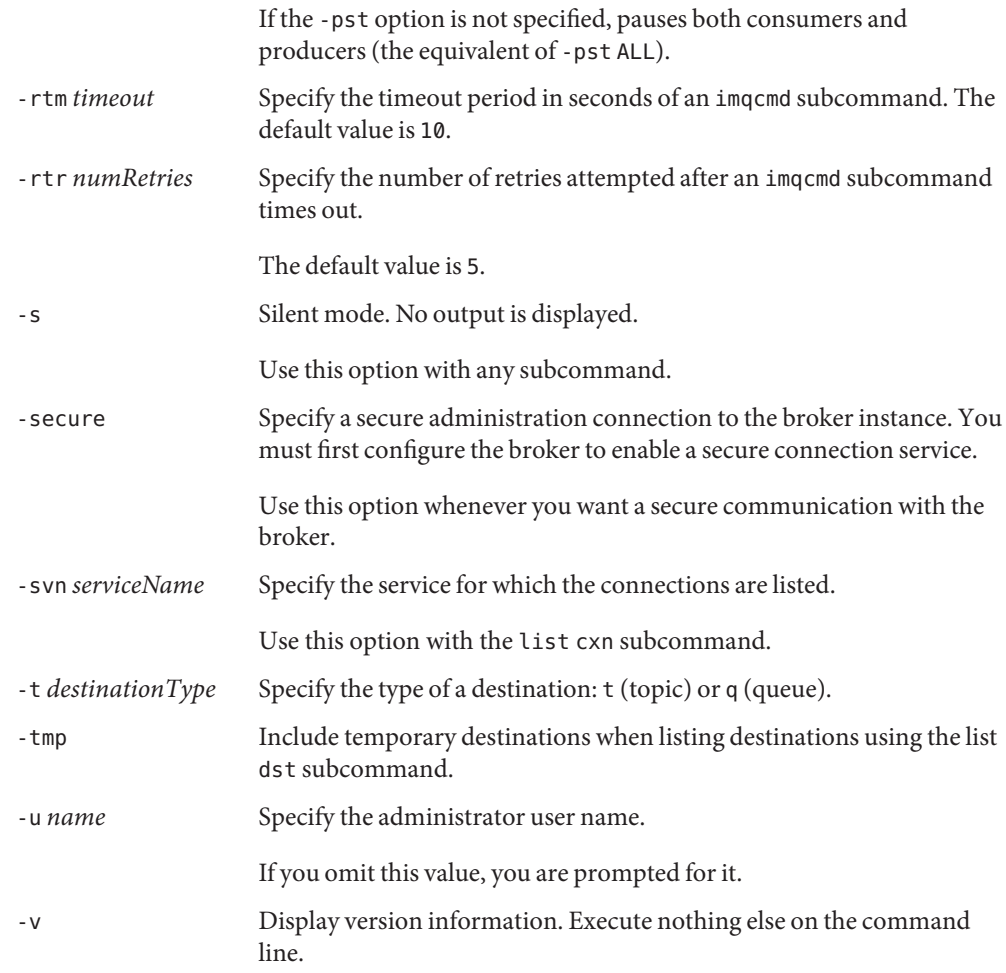

#### **Usage**

The following subcommands and associated arguments and options are supported: Subcommands and **Options** 

compact dst [-t *type* -n *destName*]

Compact the flat-file data store for the destination of the specified type and name. If no type and name are specified, all destinations are compacted. Destinations must be paused before they can be compacted.

commit txn -n *transaction\_id* Commit the specified transaction

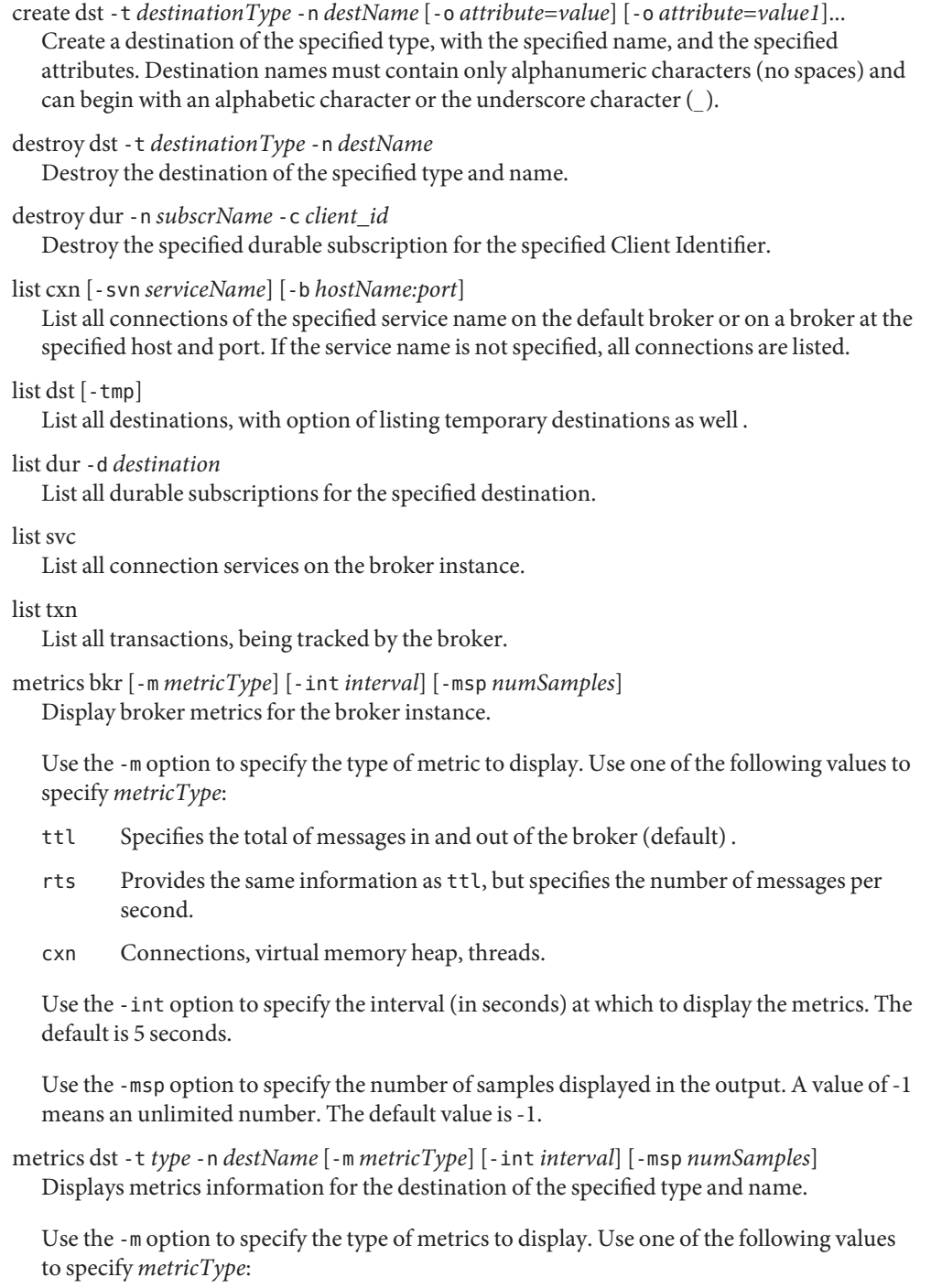
- ttl Specifies the number of messages flowing in and out of the broker and residing in memory.
- rts Provides the same information as ttl, but specifies the number of messages per second.
- con Displays consumer related metrics.
- dsk Displays disk usage metrics.

Use the -int option to specify the interval (in seconds) at which to display the metrics. The default is 5 seconds.

Use the -msp option to specify the number of samples displayed in the output. A value of -1 means an unlimited number. The default value is 5.

metrics svc -n *serviceName* [-m *metricType*] [-int *interval*] [-msp *numSamples*]

List metrics for the specified service on the broker instance. Use the -m option to specify the type of metric to display. Use one of the following values to specify *metricType*:

- ttl Total of messages in and out of the broker (default)
- rts Provides the same information as ttl, but specifies the number of messages per second
- cxn Connections, virtual memory heap, threads

Use the -int option to specify the interval (in seconds) at which to display the metrics. The default is 5 seconds.

Use the -msp option to specify the number of samples displayed in the output. A value of -1 means an unlimited number. The default value is -1.

# pause bkr

Pause the broker instance.

pause dst [-t *type* -n *destName*] [-pst *pauseType*]

Pause the delivery of messages to consumers (-pst CONSUMERS), or from producers (-pst PRODUCERS), or both (-pst ALL), for the destination of the specified type and name. If no destination type or name are specified, all destinations are paused.

pause svc -n *serviceName*

Pause the specified service running on the broker instance. You cannot pause the administative service.

purge dst -t *destinationType* -n *destName*

Purge messages at the destination with the specified type and name.

purge dur -n *subscrName* -c *client\_id*

Purge all messages for the specified client identifier.

## query bkr

List the current settings of properties of the broker instance. Show the list of running brokers (in a multi-broker cluster) that are connected to the specified broker.

#### query dst -t *destinationType* -n *destName*

List information about the destination of the specified type and name.

### query svc -n *serviceName*

Display information about the specified service running on the broker instance.

#### query txn -n *transaction\_id*

List information about the specified transaction.

#### reload cls

Forces all the brokers in a cluster to reload the imq.cluster.brokerlist property and update cluster information. This subcommand only applies to broker clusters.

## restart bkr

Shut down and restart the broker instance. This command restarts the broker using the options specified when the broker was first started. If you want different options to be in effect, you must shut down the broker and then start it again, specifying the options you want.

#### resume bkr

Resume the broker instance.

#### resume dst [-t *type*] [-n -destName]

Resumes the delivery of messages for the paused destination of the specified type and name. If no destination type and name are specified, all destinations are resumed.

#### resume svc -n *serviceName*

Resume the specified service running on the broker instance.

rollback txn -n *transaction\_id* Roll back the specified transaction.

### shutdown bkr Shut down the broker instance

- update bkr -o *attribute*=*value* [-o *attribute*=*value*]... Change the specified attributes for the broker instance.
- update dst -t *destinationType* -n *destName* -o *attribute*=*value* [-o *attribute*=*value1*]... Update the value of the specified attributes at the specified destination..
- update svc -n *serviceName* -o *attribute*=*value* [-o *attribute*=*value1*]... Update the specified attribute of the specified service running on the broker instance.

# Attribute Value Pairs You can specify attributes with the create and update subcommands. Applicable attributes depend on the subcommand arguments.

The following attributes are supported:

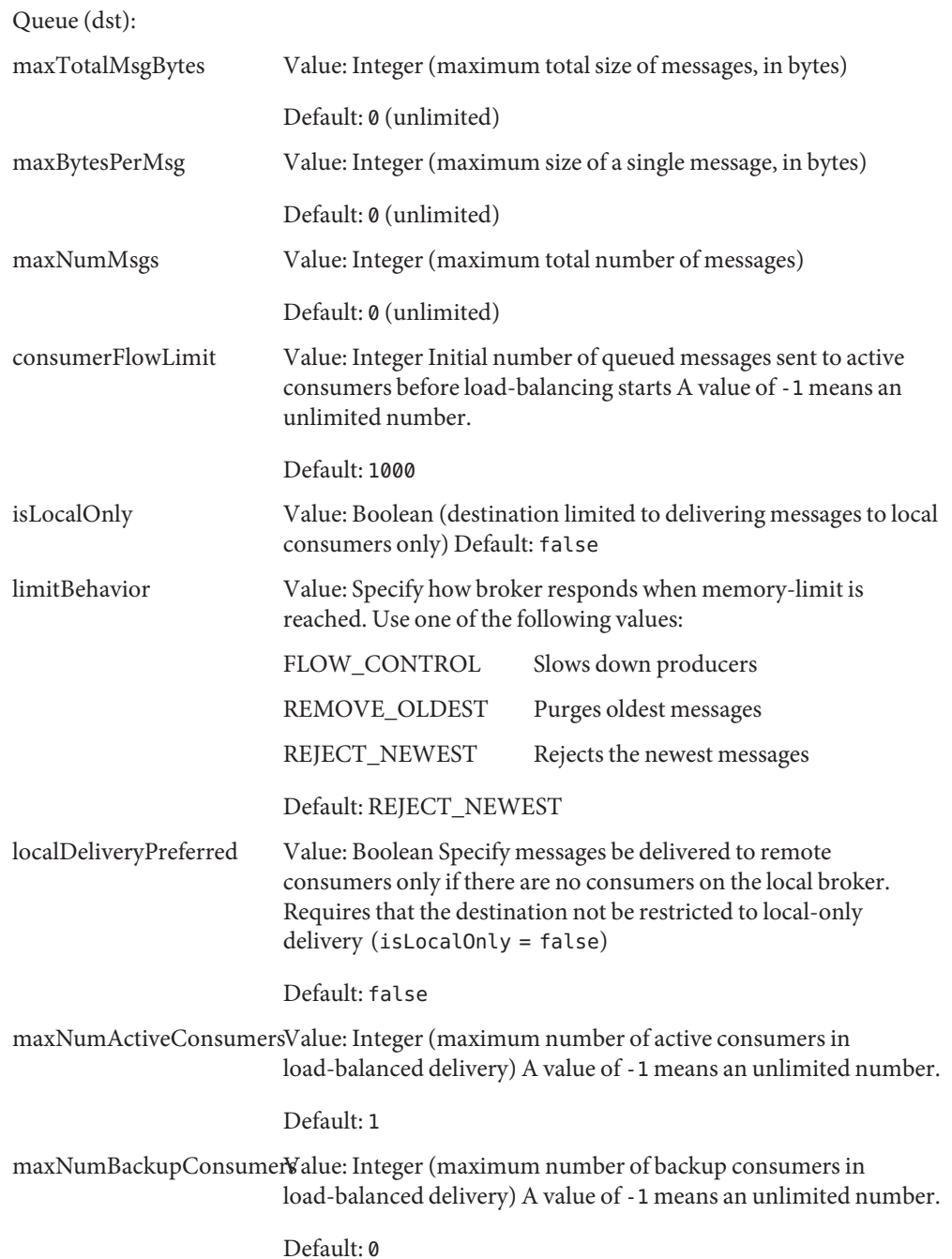

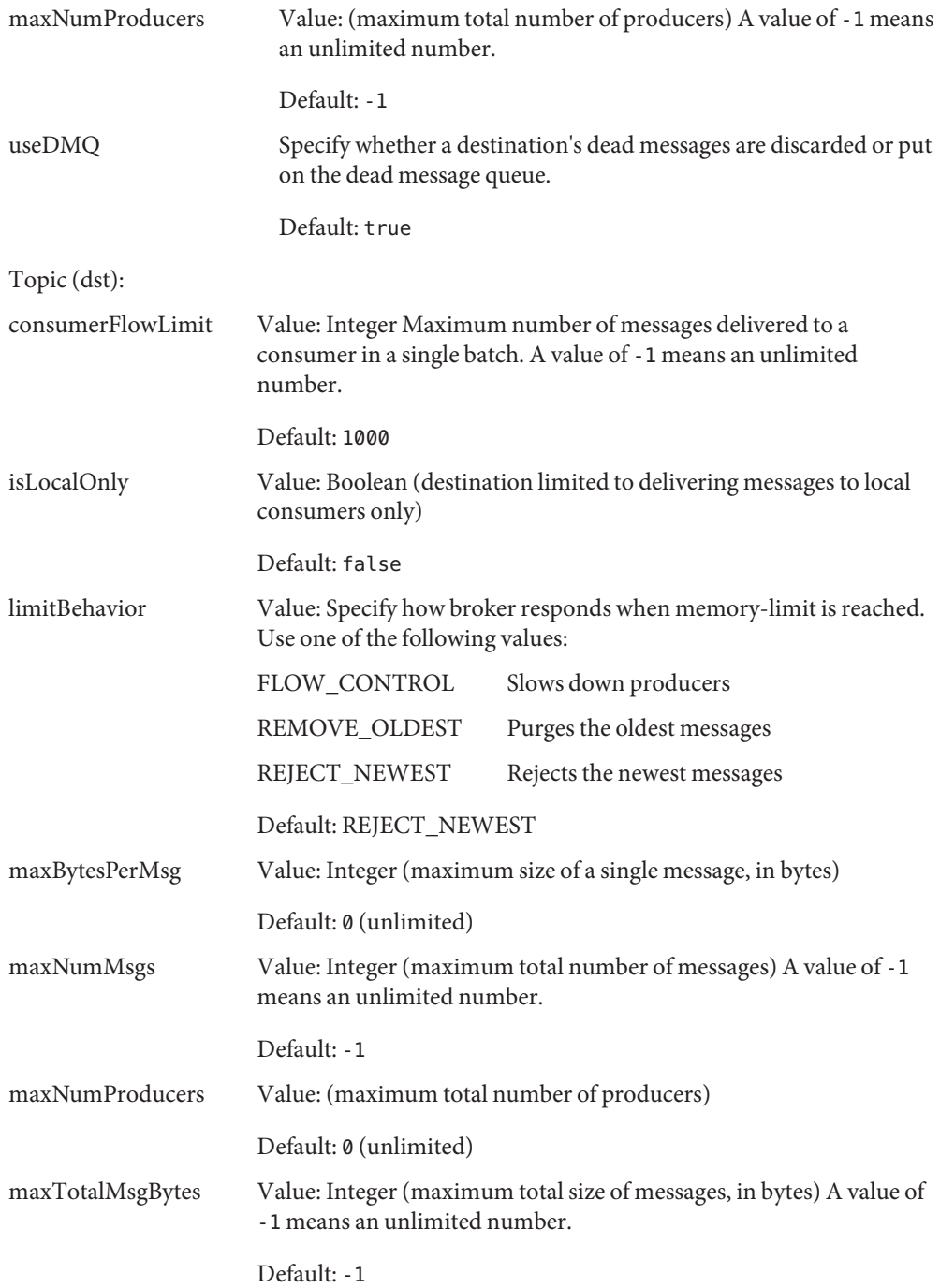

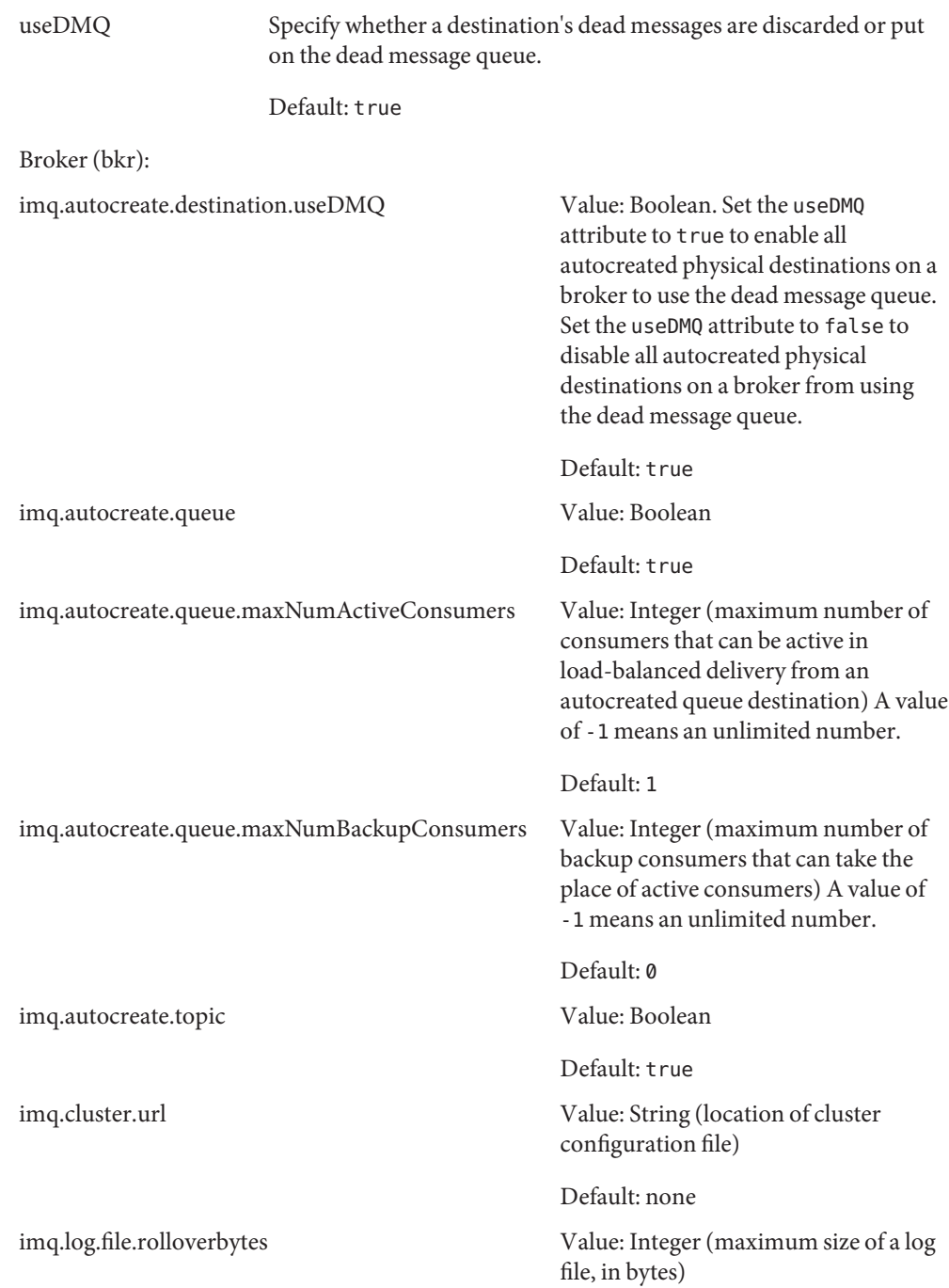

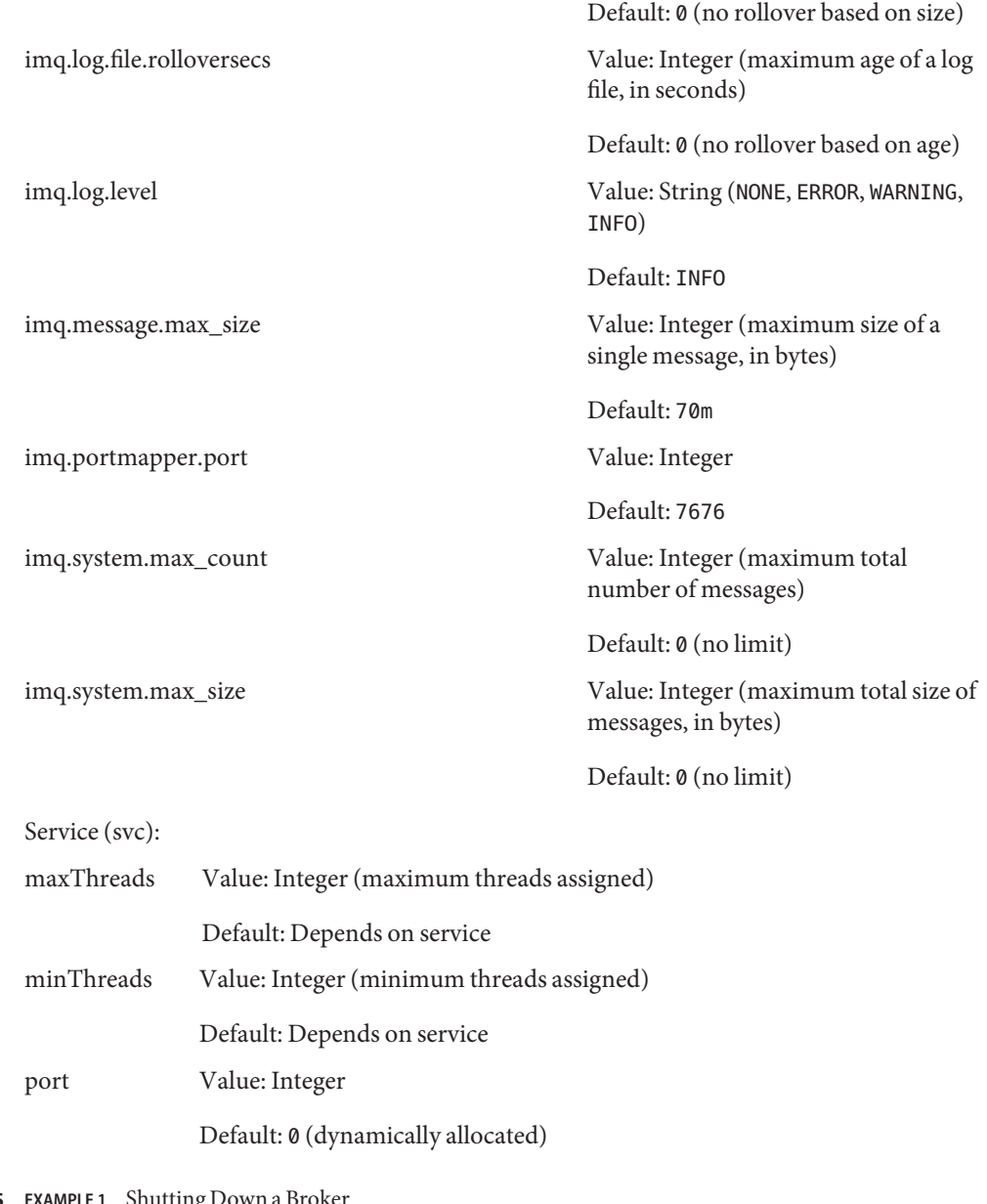

**Shutting** The following command shuts down a broker for hostname myserver on port 7676: mqcmd shutdown bkr -b myserver:7676 **Examples**

**EXAMPLE 2** Restarting a Broker

The following command restarts a broker for hostname myserver:

imqcmd restart bkr -b myserver

**EXAMPLE 3** Pausing a Service

The following command pauses a broker for hostname localhost on port 7676, with a *serviceName* of jms:

```
imqcmd pause svc -n jms -b :7676
```
**EXAMPLE 4** Resuming a Service

The following command resumes a service for hostname localhost on port 7676, with a *serviceName* of jms:

imqcmd resume svc -n jms -b myserver:7676

**EXAMPLE 5** Creating a Queue Destination

The following command creates a queue destination for hostname myserver on port 7676, with a *destName* of myFQ, a *queueDeliveryPolicy* of Failover, and a *maxBytesPerMsg* of 10000:

```
imqcmd create dst -n myFQ -t q -o "queueDeliveryPolicy=f" \
     -o "maxBytesPerMsg=10000" -b myserver:7676
```
**EXAMPLE 6** Purging a Queue Destination

The following command purges a queue destination for hostname myserver on port 7676, with a *destName* of myFQ:

imqcmd purge dst -n myFQ -t q -b myserver:7676

**EXAMPLE 7** Listing Destinations on a Broker

The following command lists destinations for hostname myserver on port 7676:

imqcmd list dst -b myserver:7676

**EXAMPLE 8** Updating a Portmapper Port

The following command updates a portmapper port on hostname myserver from port 7676 to 7878:

```
imqcmd update bkr -o "imq.portmapper.port=7878"
```
**EXAMPLE 9** Updating the Maximum Number of Messages in the Queue

The following command updates the maximum number of messages in the queue to 2000 for myserver on port 8080 with a *destName* of TestQueue:

imqcmd update dst -b myserver:8080 -n TestQueue -t q -o "maxNumMsgs=2000"

**EXAMPLE 10** Updating the Maximum Threads

The following command updates the maximum threads jms connection service to 200 for hostname localhost on port 7676:

imqcmd update svc -n jms -o "minThreads=200"

**EXAMPLE 11** Listing Durable Subscriptions

The following command lists durable subscriptions for a topic with hostname localhost on port 7676 with a *destName* of myTopic:

imqcmd list dur -d myTopic

**EXAMPLE 12** Destroying Durable Subscriptions

The following command destroys subscriptions for hostname localhost on port 7676 with a *dursubName* of myDurSub and a *client\_ID* of 111.222.333.444:

imqcmd destroy dur -n myDurSub -c "111.222.333.444"

**EXAMPLE 13** Listing All Transactions

The following command lists all transactions on a broker with hostname localhost on port 7676:

imqcmd list txn

**EXAMPLE 14** Displaying Information About a Transaction

The following command displays information about a transaction with hostname localhost on port 7676, and a *transactionID* of 1234567890

imqcmd query txn -n 1234567890

**EXAMPLE 15** Committing a Transaction

The following command commits a transaction with hostname localhost on port 7676, and a *transactionID* of 1234567890:

imqcmd commit txn -n 1234567890

**Environment** The following environment variables affect the execution of this command: **Variables**

> IMQ\_JAVAHOME Specify the Java 2 compatible runtime. When this environment variable is not set it defaults to /usr/j2se.

- **Exit Status** The following exit values are returned:
	- 0 Successful completion.
	- >0 An error occurred.

Attributes See [attributes](http://www.oracle.com/pls/topic/lookup?ctx=E26505&id=REFMAN5attributes-5)(5) for descriptions of the following attributes:

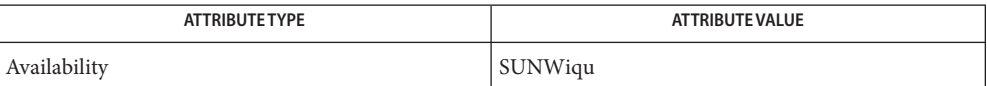

 $\textsf{See Also}\ \textsf{image}(\text{1M}),\textsf{img}$ abrokerd $(\text{1M}),\textsf{imgdbmgr}(\text{1M}),\textsf{imgkey}$ too $\text{l}(1\text{M}),\textsf{imgobjmgr}(\text{1M}),$ [imqusermgr](#page-779-0)(1M), [attributes](http://www.oracle.com/pls/topic/lookup?ctx=E26505&id=REFMAN5attributes-5)(5)

*Sun Java System Message Queue Administrator's Guide*

<span id="page-765-0"></span>Name imqdbmgr - manage a plugged-in JDBC-compliant Message Queue data store

- /usr/bin/imqdbmgr *subcommand argument* [ [*option*...]] **Synopsis** /usr/bin/imqdbmgr -h | -help /usr/bin/imqdbmgr -v | -version
- Description The imqdbmgr utility creates and manages a Java DataBase Connectivity (JDBC) compliant database used for Message Queue persistent storage.

The database can be either embedded or external. To use a JDBC-compliant database (and the imdbmgr utility), you need to first set a number of JDBC-related properties in the broker instance configuration file. See the *Sun Java System Message Queue Administrator's Guide* for additional information.

imqdbmgr supports four management subcommands. These *subcommand*s, and their corresponding *argument*s and *option*s follow the imqdbmgr command on the command line. See USAGE and OPTIONS.

The following subcommands are supported:

- create Create a Message Queue database schema.
- delete Delete Message Queue database tables in the current data store.
- recreate Delete Message Queue database tables and recreate Message Queue database schema in the curent data store.
- reset Reset the database table lock to allow other processes to access database tables.

The imqdbmgr subcommands support the following arguments:

- all Indicates the subcommand applies to the data store, as well as the database tables.
- lck Indicates the subcommand applies to the database table lock.
- oldtbl Indicates the subcommand applies to an older version of the database tables.
- tbl Indicates the subcommand applies to the database tables only.
- The following options are supported: **Options**
	- -b *brokerName* Specify the broker instance name and corresponding instance configuration properties. If this option is not specified, the default broker instance is assumed.

Use this option with the create, delete, recreate, or reset subcommands.

-D *property*=*value* Set system property *property* to *value*.

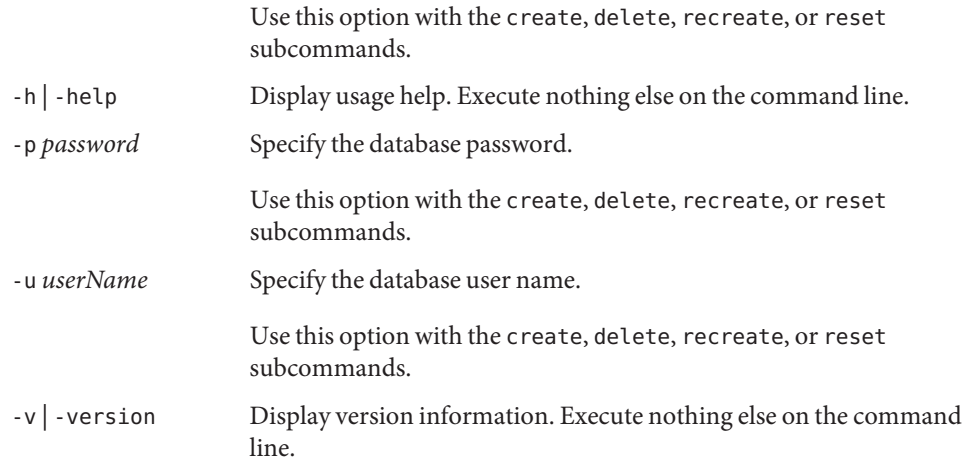

The following subcommands and associated arguments are supported: **Usage**

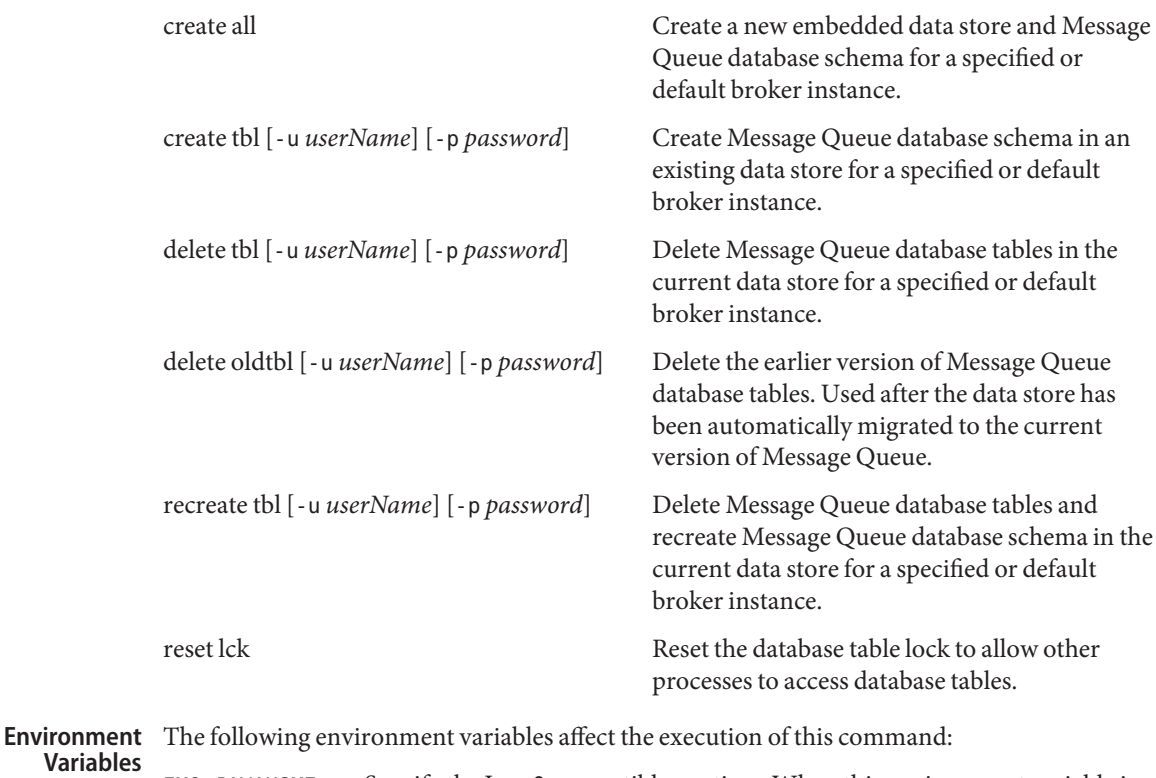

IMQ\_JAVAHOME Specify the Java 2 compatible runtime. When this environment variable is not set it defaults to /usr/j2se.

**Exit Status** The following exit values are returned:

- 0 Successful completion.
- >0 An error occurred.

Files /var/imq/instances/brokerName/dbstore

Recommended directory in which to create an embedded database.

Attributes See [attributes](http://www.oracle.com/pls/topic/lookup?ctx=E26505&id=REFMAN5attributes-5)(5) for descriptions of the following attributes:

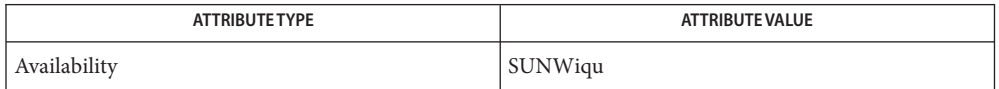

[imqadmin](#page-746-0)(1M), [imqbrokerd](#page-747-0)(1M), [imqcmd](#page-752-0)(1M), [imqusermgr](#page-779-0)(1M), [imqkeytool](#page-768-0)(1M), **See Also** [imqobjmgr](#page-770-0)(1M), [attributes](http://www.oracle.com/pls/topic/lookup?ctx=E26505&id=REFMAN5attributes-5)(5)

*Sun Java System Message Queue Administrator's Guide*

Name imqkeytool - generate a self-signed certificate for secure communication

<span id="page-768-0"></span>Synopsis /usr/bin/imqkeytool [-broker] [-servlet *keystore\_location*] /usr/bin/imqkeytool -h

Description The imqkeytool utility generates a self-signed certificate for secure communication. The certificate can be used by a broker instance to establish a secure connection with a client, or by a Message Queue-supplied HTTPS servlet to establish a secure connection with a broker instance. An HTTPS servlet is an SSL-enabled varient of the HyperText Transfer Protocol that establishes a secure connection with a broker instance.

Without an option, imqkeytool generates a self-signed certificate for a broker instance.

imqkeytool uses command line options to specify whether the certificate is used by a broker instance or by a servlet.

The following options are supported: **Options**

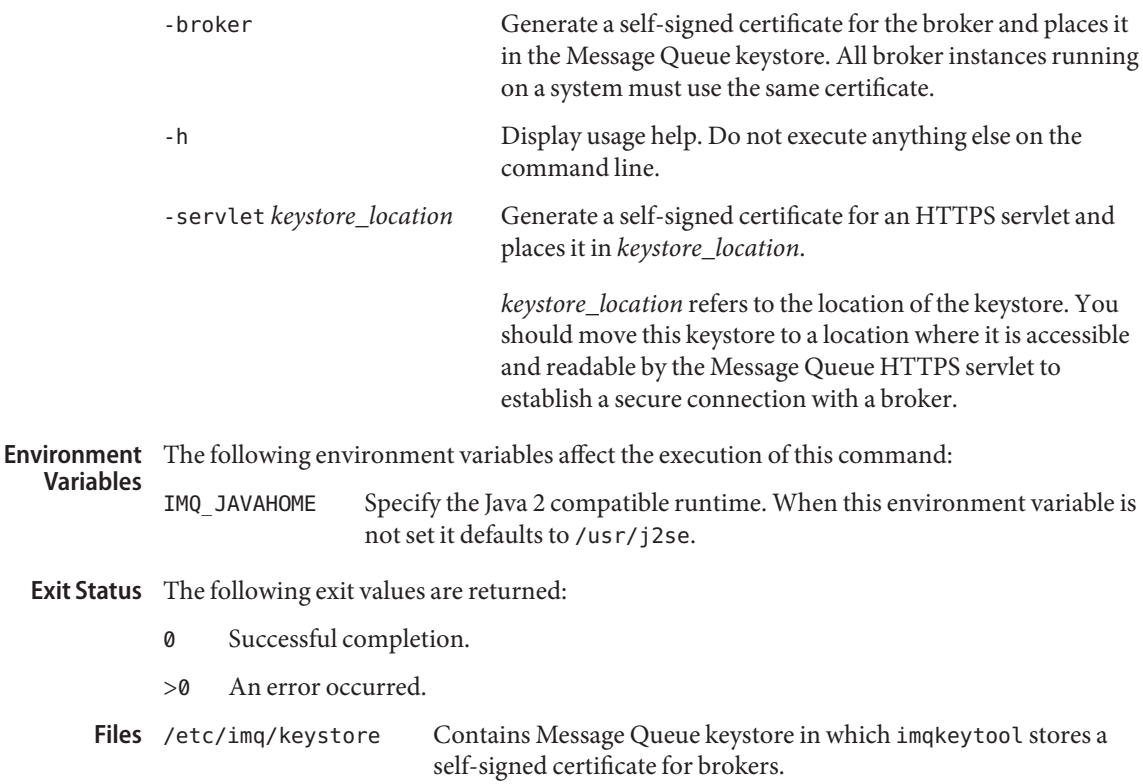

Attributes See [attributes](http://www.oracle.com/pls/topic/lookup?ctx=E26505&id=REFMAN5attributes-5)(5) for descriptions of the following attributes:

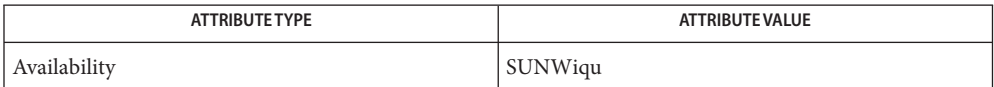

See Also [imqadmin](#page-746-0)(1M), [imqbrokerd](#page-747-0)(1M), [imqcmd](#page-752-0)(1M), [imqdbmgr](#page-765-0)(1M), [imqobjmgr](#page-770-0)(1M), [imqusermgr](#page-779-0)(1M), [attributes](http://www.oracle.com/pls/topic/lookup?ctx=E26505&id=REFMAN5attributes-5)(5)

*Sun Java System Message Queue Administrator's Guide*

Name imqobjmgr - manage Message Queue administered objects

- <span id="page-770-0"></span>/usr/bin/imqobjmgr *subcommand* [[*option*]...] **Synopsis** /usr/bin/imqobjmgr -i *fileName* /usr/bin/imqobjmgr -h | [-H] | -help | -Help /usr/bin/imqobjmgr -v
- Description imqobjmgr manages Message Queue administered objects in an object store accessible using JNDI. Administered objects allow JMS clients to be provider-independent by insulating them from provider-specific naming and configuration formats.

imqobjmgr supports five management subcommands. These *subcommand*s, and their corresponding *option*s follow the imqobjmgr command on the command line. See USAGE and OPTIONS.

The following subcommands are supported:

- add Add a new administered object
- delete Delete an administered object
- list Display a list of administered objects
- query Display information about administered objects
- update Update administered objects

You can use the -i option to specify the name of an input file that uses java property file syntax to represent all or part of any imqobjmgr subcommand clause. The -f, -s, and -pre options can be used with any imqobjmgr subcommand.

The following options are supported: **Options**

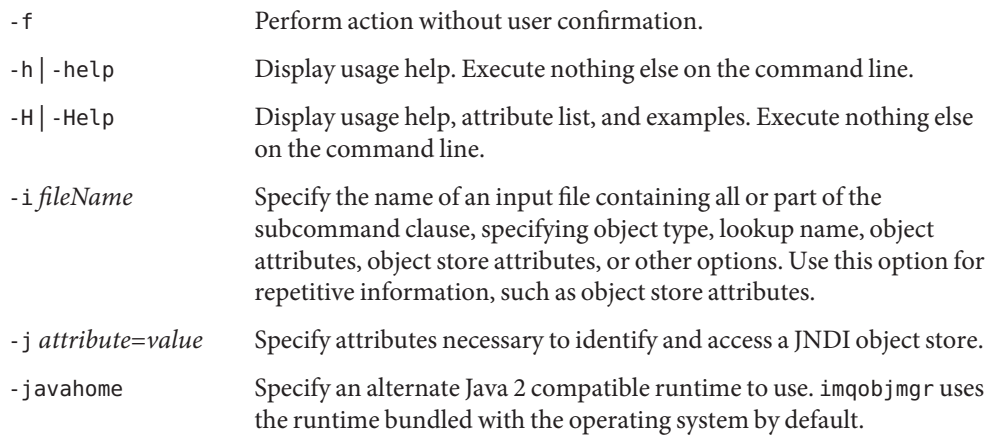

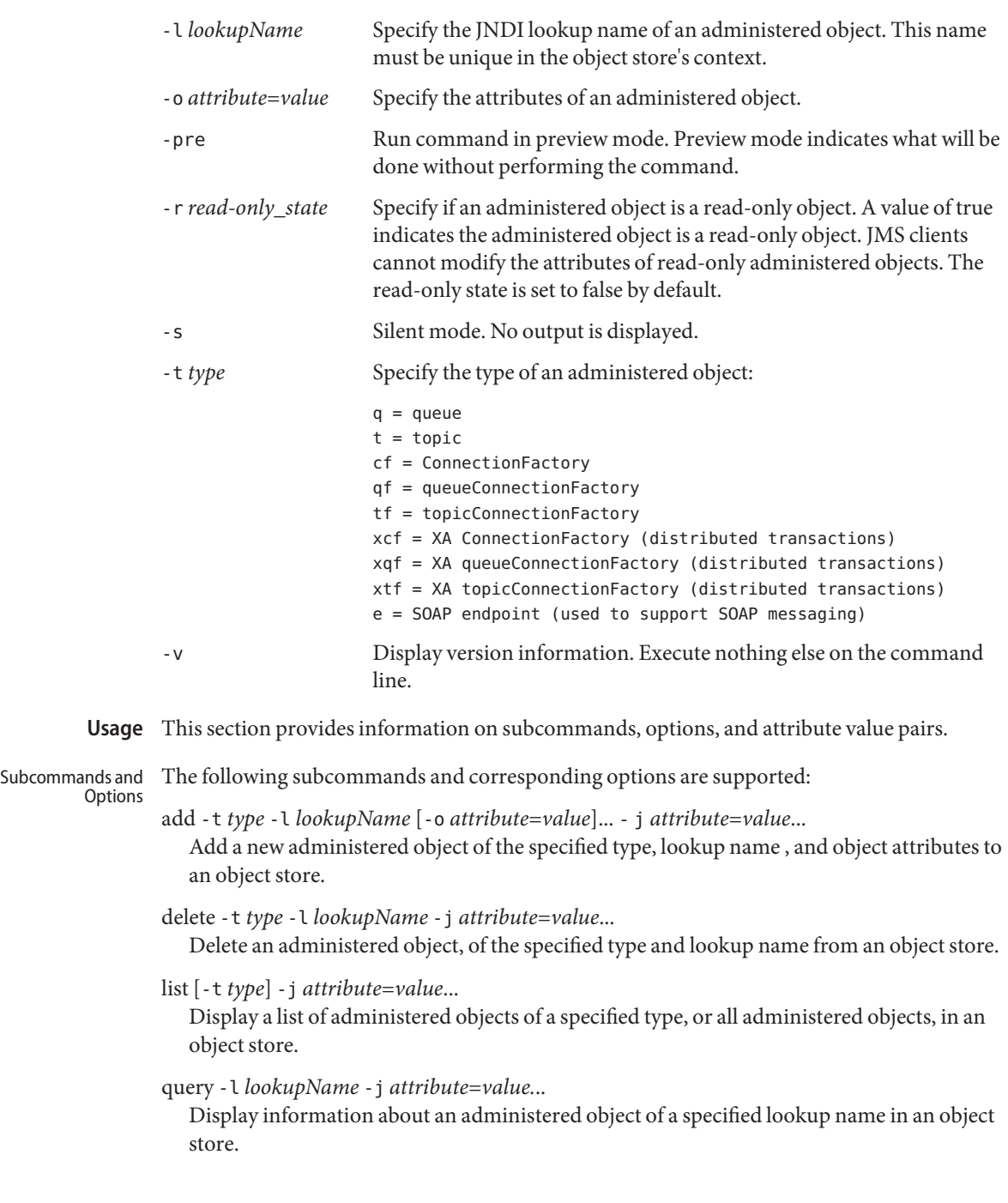

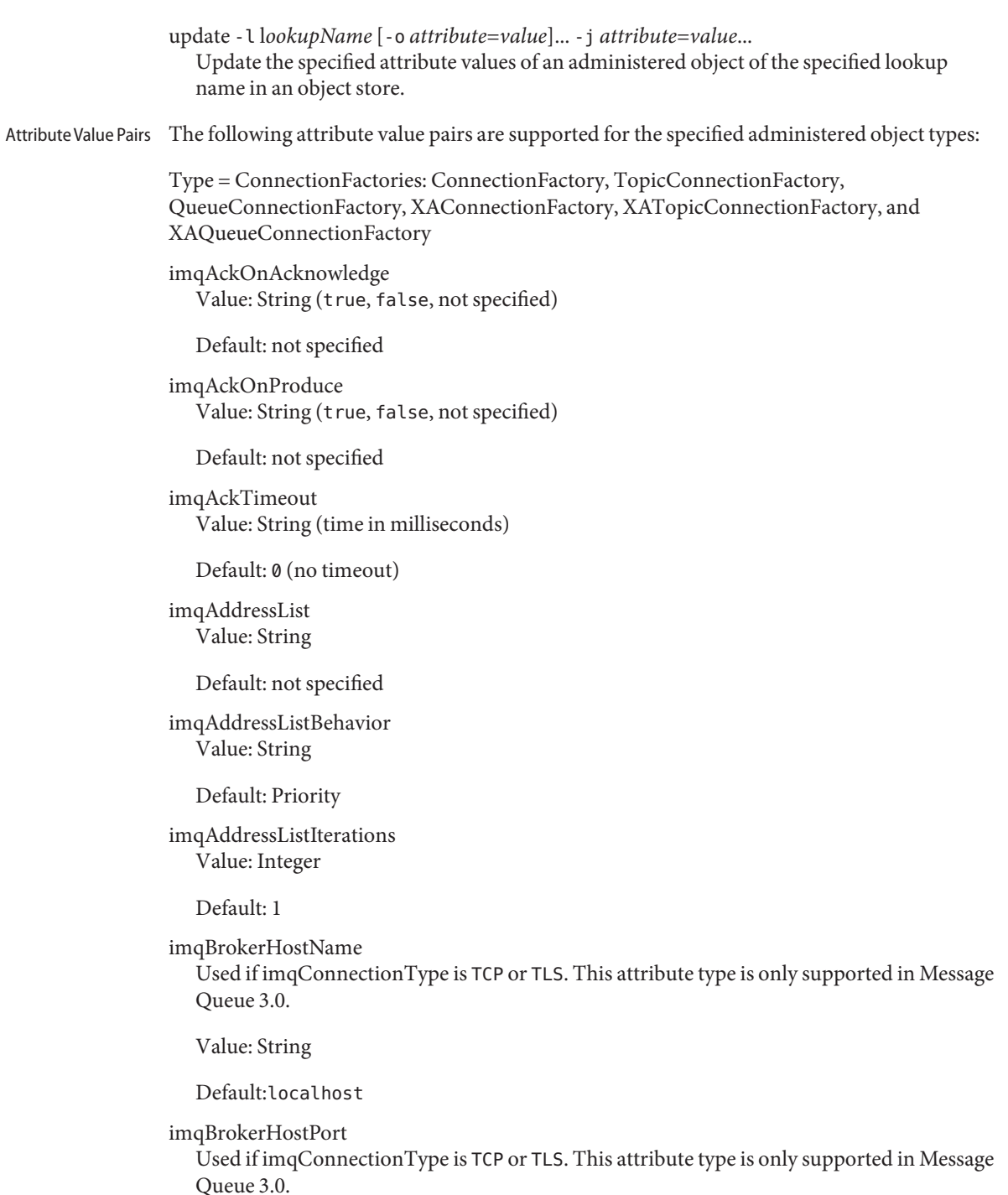

Value: Integer

Default: 7676

imqBrokerServicePort Used if imqConnectionType is TCP or TLS. This attribute type is only supported in Message Queue 3.0.

Value: Integer

Default: 0

imqConfiguredClientID Value: String (ID number)

Default: no ID specified

imqConnectionFlowCount Value: Integer

Default: 100

imqConnectionFlowLimit Value: Integer

Default: 1000

imqConnectionFlowLimitEnabled Value: Boolean

Default: false

imqConnectionType This attribute type is only supported in Message Queue 3.0.

Value: String (TCP, TLS, HTTP).

Default: TCP

imqConnectionURL

Used if imqConnectionType is HTTP. This attribute type is only supported in Message Queue 3.0.

Value: String

Default: http://*localhost*/imq/tunnel

imqConsumerFlowLimit Value: Integer

Default: 1000

imqConsumerFlowThreshold Value: Integer

Default: 50

imqDefaultPassword Value: String

Default: guest

imqDefaultUsername Value: String

Default: guest

imqDisableSetClientID Value: Boolean

Default: false

imqJMSDeliveryMode Value: Integer (1=non-persistent, 2=persistent)

Default: 2

imqJMSExpiration Value: Long (time in milliseconds)

Default: 0 (does not expire)

imqJMSPriority Value: Integer (0 to 9)

Default: 4

imqLoadMaxToServerSession Value: Boolean

Default: true

imqOverrideJMSDeliveryMode Value: Boolean

Default: false

imqOverrideJMSExpiration Value: Boolean

Default: false

imqOverrideJMSHeadersToTemporaryDestinations Value: Boolean

Default: false

imqOverrideJMSPriority Value: Boolean Default: false imqQueueBrowserMaxMessagesPerRetrieve Value: Integer Default: 1000 imqBrowserRetrieveTimeout Value: Long (time in milliseconds) Default: 60,000 imqReconnectAttempts Value: Integer Default: 0 imqReconnectEnabled Value: Boolean Default: false imqReconnectInterval Value: Long (time in milliseconds) Default: 3000 imqSetJMSXAppID Value: Boolean Default: false imqSetJMSXConsumerTXID Value: Boolean Default: false imqSetJMSXProducerTXID Value: Boolean Default: false imqSetJMSXRcvTimestamp Value: Boolean Default: false imqSetJMSXUserID Value: Boolean Default: false

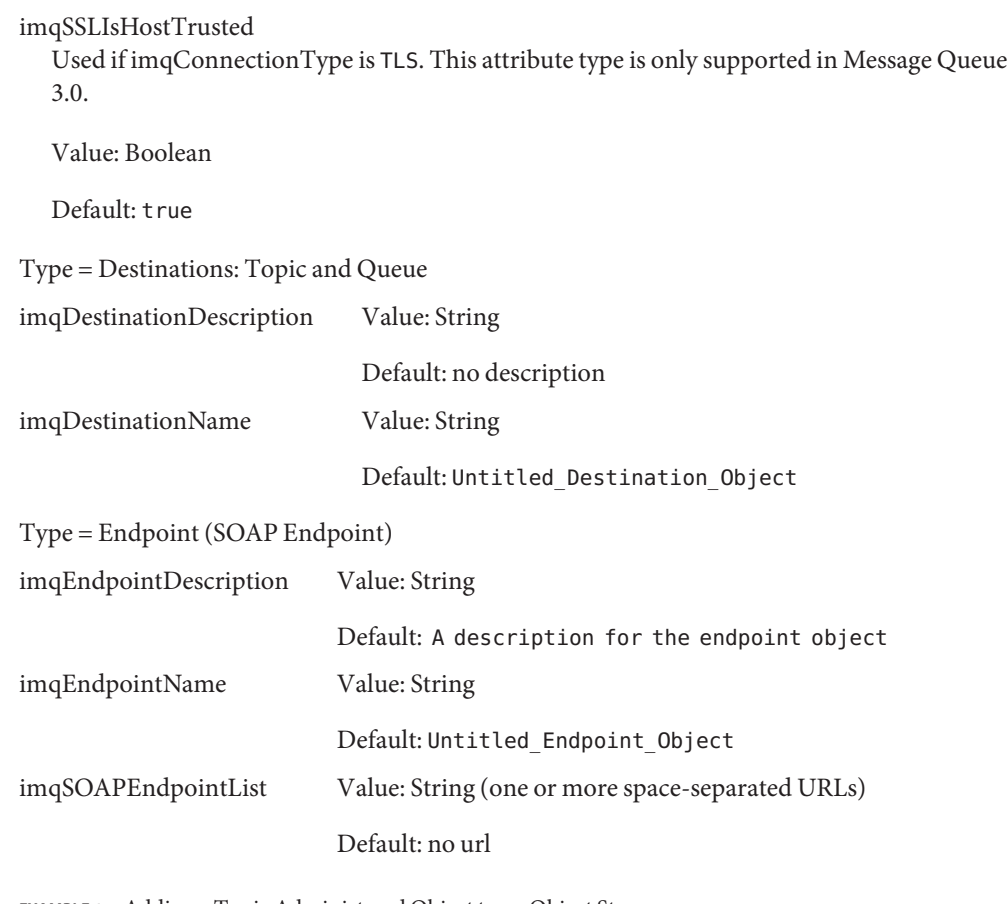

**EXAMPLE 1** Adding a Topic Administered Object to an Object Store **Examples**

Where JNDI lookup name=myTopic and imqDestinationName=MyTestTopic, the following command adds to an LDAP server object store:

```
imqobjmgr add -t t -l "cn=myTopic"\
-o "imqDestinationName=MyTestTopic"\
-j "java.naming.factory.initial=com.sun.jndi.ldap.LdapCtxFactory"\
-j "java.naming.provider.url=ldap://mydomain.com:389/o=imq"
```
Where JNDI lookup name=myTopic and imqDestinationName=MyTestTopic, the following command adds to a file system object store:

```
imqobjmgr add -t -l "cn=myTopic"\
-o "imqDestinationName=MyTestTopic"\
-i \lambda"java.naming.factory.initial=com.sun.jndi.fscontext.RefFSContextFactory"\
-j "java.naming.provider.url=file:/home/foo/imq_admin_objects"
```
**EXAMPLE 1** Adding a Topic Administered Object to an Object Store *(Continued)*

Where JNDI lookup name=myTopic and imqDestinationName=MyTestTopic, the following command adds to a file system object store, using an input file:

```
imqobjmgr -i inputfile
```
The associated input file consists of the following:

```
cmdtype=add
obj.type=t
obj.lookupName=cn=myTopic
obj.attrs.imqDestinationName=MyTestTopic
objstore.attrs.java.naming.factory.initial=com.sun.jndi.fscontext.\
  RefFSContextFactory
objstore.attrs.java.naming.provider.url=file:/home/foo/imq_admin_objects
```
**EXAMPLE 2** Adding a QueueConnectionFactory Administered Object to an Object Store

```
Where JNDI lookup name=myQCF, read-only state=true,
imqAddressList=mq://foohost:777/jms, the following command adds to an LDAP server
object store:
```

```
imqobjmgr add -t qf -l "cn=myQCF" -r true\
```

```
-o "imqAddressList=mq://foohost:777/jms"\
```

```
-j "java.naming.factory.initial=com.sun.jndi.ldap.LdapCtxFactory"\
```

```
-j "java.naming.provider.url=ldap://mydomain.com:389/o=imq"\
```
Where JNDI lookup name=myQCF, read-only state=true, imqAddressList=mq://foohost:777/jms, the following command adds to an LDAP server object store using an input file:

imqobjmgr -i inputfile

The associated input file consists of the following:

```
cmdtype=add
obj.type=qf
obj.lookupName=cn=myQCF
obj.readOnly=true
obj.attrs.imqAddressList=mq://foohost:777/jms
objstore.attrs.java.naming.factory.initial=com.sun.jndi.\
  ldap.LdapCtxFactory
objstore.attrs.java.naming.provider.url=ldap://mydomain.com:389/o=imq
```
Where JNDI lookup name=myQCF, read-only state=true,

imqAddressList=mq://foohost:777/jms, the following command adds to an LDAP server object store, using both an input file and command options:

**EXAMPLE 2** Adding a QueueConnectionFactory Administered Object to an Object Store *(Continued)*

```
imqobjmgr add -t qf -l "cn=myQCF"\
-o "imqAddressList=mq://foohost:777/jms"\
-i inputfile
```
The associated input file consists of the following:

```
objstore.attrs.java.naming.factory.initial=com.sun.jndi.ldap.LdapCtxFactory
objstore.attrs.java.naming.provider.url=ldap://mydomain.com:389/o=imq
```
**EXAMPLE 3** Deleting a Topic Administered Object from an Object Store

Where JNDI lookup name=myTopic and no confirmation is requested, the following command deletes from an LDAP server object store:

```
imqobjmgr delete -f -l "cn=myTopic"\
-j "java.naming.factory.initial=com.sun.jndi.ldap.LdapCtxFactory"\
-j "java.naming.provider.url=ldap://mydomain.com:389/o=imq"
```
**EXAMPLE 4** Querying Information About a Topic Administered Object

Where JNDI lookup name=myTopic, the following command queries from an LDAP server object store using simple authentication scheme:

imqobjmgr query -l "cn=myTopic"\

- -j "java.naming.factory.initial=com.sun.jndi.ldap.LdapCtxFactory"\
- -j "java.naming.provider.url=ldap://mydomain.com:389/o=imq"\
- -j "java.naming.security.authentication=simple"\
- -j "java.naming.security.principal=uid=foo,ou=imqobjmgr,o=imq"\
- -j "java.naming.security.credentials=foo"

**Exit Status** The following exit values are returned:

- 0 Successful completion.
- >0 An error occurred.

Attributes See [attributes](http://www.oracle.com/pls/topic/lookup?ctx=E26505&id=REFMAN5attributes-5)(5) for descriptions of the following attributes:

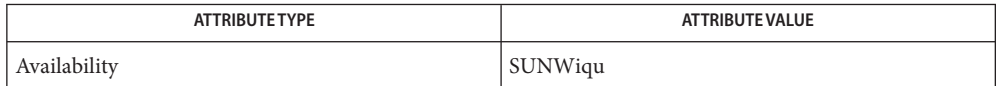

 $\textsf{See Also}\quad \textsf{imqadmin}(1M),\textsf{imqcmd}(1M),\textsf{imqbrokerd}(1M),\textsf{imqkeytool}(1M),\textsf{imqusermgr}(1M),$  $\textsf{See Also}\quad \textsf{imqadmin}(1M),\textsf{imqcmd}(1M),\textsf{imqbrokerd}(1M),\textsf{imqkeytool}(1M),\textsf{imqusermgr}(1M),$  $\textsf{See Also}\quad \textsf{imqadmin}(1M),\textsf{imqcmd}(1M),\textsf{imqbrokerd}(1M),\textsf{imqkeytool}(1M),\textsf{imqusermgr}(1M),$  $\textsf{See Also}\quad \textsf{imqadmin}(1M),\textsf{imqcmd}(1M),\textsf{imqbrokerd}(1M),\textsf{imqkeytool}(1M),\textsf{imqusermgr}(1M),$  $\textsf{See Also}\quad \textsf{imqadmin}(1M),\textsf{imqcmd}(1M),\textsf{imqbrokerd}(1M),\textsf{imqkeytool}(1M),\textsf{imqusermgr}(1M),$  $\textsf{See Also}\quad \textsf{imqadmin}(1M),\textsf{imqcmd}(1M),\textsf{imqbrokerd}(1M),\textsf{imqkeytool}(1M),\textsf{imqusermgr}(1M),$  $\textsf{See Also}\quad \textsf{imqadmin}(1M),\textsf{imqcmd}(1M),\textsf{imqbrokerd}(1M),\textsf{imqkeytool}(1M),\textsf{imqusermgr}(1M),$  $\textsf{See Also}\quad \textsf{imqadmin}(1M),\textsf{imqcmd}(1M),\textsf{imqbrokerd}(1M),\textsf{imqkeytool}(1M),\textsf{imqusermgr}(1M),$  $\textsf{See Also}\quad \textsf{imqadmin}(1M),\textsf{imqcmd}(1M),\textsf{imqbrokerd}(1M),\textsf{imqkeytool}(1M),\textsf{imqusermgr}(1M),$  $\textsf{See Also}\quad \textsf{imqadmin}(1M),\textsf{imqcmd}(1M),\textsf{imqbrokerd}(1M),\textsf{imqkeytool}(1M),\textsf{imqusermgr}(1M),$  $\textsf{See Also}\quad \textsf{imqadmin}(1M),\textsf{imqcmd}(1M),\textsf{imqbrokerd}(1M),\textsf{imqkeytool}(1M),\textsf{imqusermgr}(1M),$ [attributes](http://www.oracle.com/pls/topic/lookup?ctx=E26505&id=REFMAN5attributes-5)(5)

*Sun Java System Message Queue Administrator's Guide*

<span id="page-779-0"></span>Name imqusermgr - command utility for managing a Message Queue user repository

/usr/bin/imqusermgr *subcommand* [[*option*]...] **Synopsis** /usr/bin/imqusermgr -h

/usr/bin/imqusermgr -v

Description The imqusermgr utility manages a file-based user repository to authenticate and authorize users of a Message Queue message server.

> imqusermgr provides subcommands for adding, deleting, updating, and listing user entries in the repository.

> imqusermgr supports four management subcommands. These *subcommand*s, and their corresponding *option*s follow the imqusermgr command on the command line. See USAGE and OPTIONS.

The following subcommands are supported:

- add Add a new user and associated password to the repository.
- delete Delete a user from the repository.

list Display information users in the repository.

- update Update the password or state of a user in the repository.
- The following options are supported: **Options**

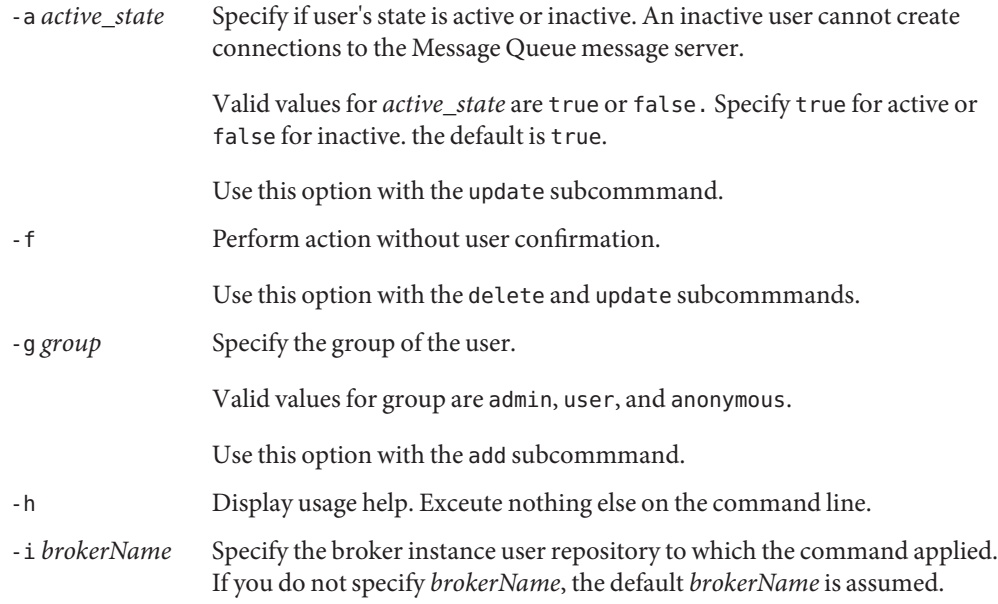

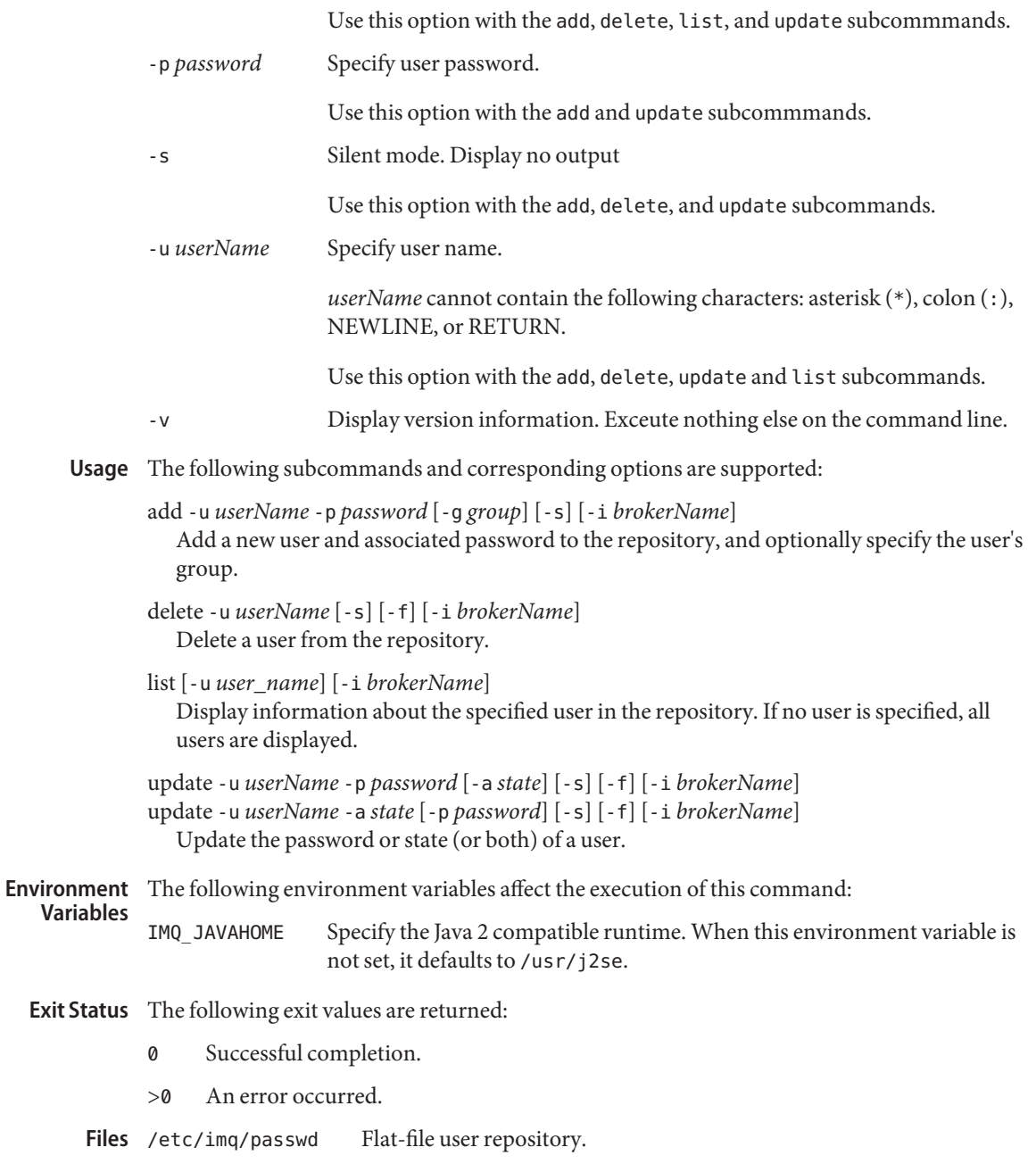

Attributes See [attributes](http://www.oracle.com/pls/topic/lookup?ctx=E26505&id=REFMAN5attributes-5)(5) for descriptions of the following attributes:

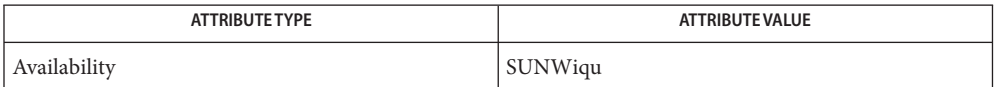

[imqadmin](#page-746-0)(1M), [imqbrokerd](#page-747-0)(1M), [imqcmd](#page-752-0)(1M), [imqdbmgr](#page-765-0)(1M), [imqkeytool](#page-768-0)(1M), **See Also** [imqobjmgr](#page-770-0)(1M), [attributes](http://www.oracle.com/pls/topic/lookup?ctx=E26505&id=REFMAN5attributes-5)(5)

*Sun Java System Message Queue Administrator's Guide*

Name in.chargend - UDP or TCP character generator service daemon

Synopsis in.chargend

FMRI *svc*:/internet/chargen:default

Description FMRI stands for Fault Management Resource Identifier. It is used to identify resources managed by the Fault Manager. See  $fmd(1M)$  $fmd(1M)$  and  $smf(5)$  $smf(5)$ .

> The in.chargend service provides the server-side of the character-generator protocol. This protocol is used for debugging and bandwidth measurement and is available on both TCP and UDP transports, through port 19.

The in.chargend service is an [inetd](#page-800-0) $(1M)$  [smf](http://www.oracle.com/pls/topic/lookup?ctx=E26505&id=REFMAN5smf-5) $(5)$  delegated service. The in.chargend detects which transport is requested by examining the socket it is passed by the inetd daemon.

- TCP-based service Once a connection is established, the in.chargend generates a stream of data. Any data received is discarded. The server generates data until the client program terminates the connection. Note that the data flow is limited by TCP flow control mechanisms.
- UDP-based service The in.chargend listens for UDP datagrams. When a datagram is received, the server generates a UDP datagram in response containing a random number of ASCII characters (ranging from 0 to 512 characters). Any received data is ignored.

The in.chargend data consists of a pattern of 72 character lines containing the printable, 7–bit ASCII characters. Each line is terminated with a carriage return and a line feed character.

Attributes See [attributes](http://www.oracle.com/pls/topic/lookup?ctx=E26505&id=REFMAN5attributes-5)(5) for descriptions of the following attributes:

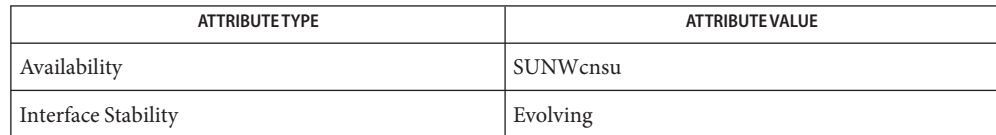

See Also [inetd](#page-800-0)(1M), [attributes](http://www.oracle.com/pls/topic/lookup?ctx=E26505&id=REFMAN5attributes-5)(5), [smf](http://www.oracle.com/pls/topic/lookup?ctx=E26505&id=REFMAN5smf-5)(5)

RFC 864

Name in.comsat, comsat - biff server

Synopsis /usr/sbin/in.comsat

Description comsat is the server process which listens for reports of incoming mail and notifies users who have requested to be told when mail arrives. It is invoked as needed by inet  $d(1M)$ , and times out if inactive for a few minutes.

> comsat listens on a datagram port associated with the biff service specification (see [services](http://www.oracle.com/pls/topic/lookup?ctx=E26505&id=REFMAN4services-4)(4)) for one line messages of the form

*user*@*mailbox*-*offset*

If the *user*specified is logged in to the system and the associated terminal has the owner execute bit turned on (by a biff y), the *offset* is used as a seek offset into the appropriate mailbox file, and the first 7 lines or 560 characters of the message are printed on the user's terminal. Lines which appear to be part of the message header other than the From, To, Date, or Subject lines are not printed when displaying the message.

user access and administration information Files /var/adm/utmpx

Attributes See [attributes](http://www.oracle.com/pls/topic/lookup?ctx=E26505&id=REFMAN5attributes-5)(5) for descriptions of the following attributes:

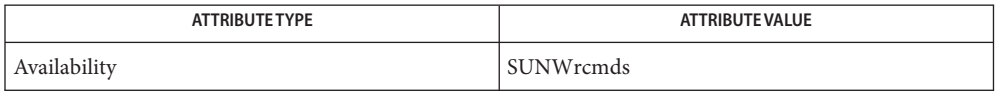

See Also [svcs](http://www.oracle.com/pls/topic/lookup?ctx=E26505&id=REFMAN1svcs-1)(1), [inetadm](#page-793-0)(1M), [inetd](#page-800-0)(1M), [svcadm](#page-2473-0)(1M), [services](http://www.oracle.com/pls/topic/lookup?ctx=E26505&id=REFMAN4services-4)(4), [attributes](http://www.oracle.com/pls/topic/lookup?ctx=E26505&id=REFMAN5attributes-5)(5), [smf](http://www.oracle.com/pls/topic/lookup?ctx=E26505&id=REFMAN5smf-5)(5)

Notes The message header filtering is prone to error.

The in.comsat service is managed by the service management facility, [smf](http://www.oracle.com/pls/topic/lookup?ctx=E26505&id=REFMAN5smf-5)(5), under the service identifier:

svc:/network/comsat:default

Administrative actions on this service, such as enabling, disabling, or requesting restart, can be performed using [svcadm](#page-2473-0)(1M). Responsibility for initiating and restarting this service is delegated to [inetd](#page-800-0)(1M). Use [inetadm](#page-793-0)(1M) to make configuration changes and to view configuration information for this service. The service's status can be queried using the [svcs](http://www.oracle.com/pls/topic/lookup?ctx=E26505&id=REFMAN1svcs-1)(1) command.

Name in.daytimed - UDP or TCP daytime protocol service daemon

Synopsis in.daytimed

FMRI *svc*:/internet/daytime:default

Description FMRI stands for Fault Management Resource Identifier. It is used to identify resources managed by the Fault Manager. See  $fmd(1M)$  $fmd(1M)$  and  $smf(5)$  $smf(5)$ .

> The in.daytimed service provides the server-side of the daytime protocol. This protocol is used for debugging and bandwidth measurement and is available on both TCP and UDP transports, through port 13.

The in.daytimed service is an [inetd](#page-800-0)( $1M$ )  $\text{smf}(5)$  $\text{smf}(5)$  $\text{smf}(5)$  delegated service. The in.daytimed detects which transport is requested by examining the socket it is passed by the inetd daemon.

TCP-based service Once a connection is established, the in.daytimed generates the current date and time in [ctime](http://www.oracle.com/pls/topic/lookup?ctx=E26505&id=REFMAN3Actime-3c)(3C) format as 7-bit ASCII and sends it through the connection. The server then closes the connection. Any data received from the client side of the connection is discarded. UDP-based service The in.daytimed listens for UDP datagrams. When a datagram is received, the server generates the current date and time in [ctime](http://www.oracle.com/pls/topic/lookup?ctx=E26505&id=REFMAN3Actime-3c)(3C) format as 7-bit ASCII and inserts it in a UDP datagram sent in

response to the client's request. Any received data is ignored.

Attributes See [attributes](http://www.oracle.com/pls/topic/lookup?ctx=E26505&id=REFMAN5attributes-5)(5) for descriptions of the following attributes:

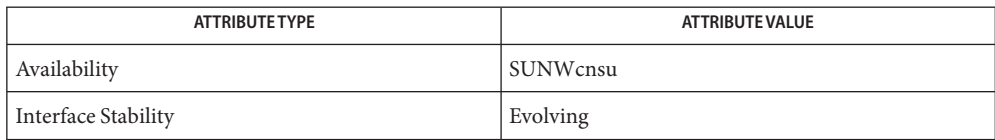

See Also [inetd](#page-800-0)(1M), [attributes](http://www.oracle.com/pls/topic/lookup?ctx=E26505&id=REFMAN5attributes-5)(5), [smf](http://www.oracle.com/pls/topic/lookup?ctx=E26505&id=REFMAN5smf-5)(5)

RFC 867

Name in.dhcpd - Dynamic Host Configuration Protocol server /usr/lib/inet/in.dhcpd [-denv] [-h *relay\_hops*] [-i *interface,* ...] **Synopsis** [-l *syslog\_local\_facility*] [-b automatic | manual] [-o *DHCP\_offer\_time*] [-t *dhcptab\_rescan\_interval*] /usr/lib/inet/in.dhcpd [-dv] [-h *relay\_hops*] [-i *interface,*]... [-l *syslog\_local\_facility*] -r *IP\_address* | *hostname,* ... Description in.dhcpd is a daemon that responds to Dynamic Host Configuration Protocol (DHCP) requests and optionally to BOOTP protocol requests. The daemon forks a copy of itself that runs as a background process. It must be run as root. The daemon has two run modes, DHCP server (with optional BOOTP compatibility mode) and BOOTP relay agent mode. The first line in the SYNOPSIS section illustrates the options available in the DHCP/BOOTP server mode. The second line in the SYNOPSIS section illustrates the options available when the daemon is run in BOOTP relay agent mode. The DHCP and BOOTP protocols are used to provide configuration parameters to Internet hosts. Client machines are allocated their IP addresses as well as other host configuration parameters through this mechanism. The DHCP/BOOTP daemon manages two types of DHCP data tables: the dhcptab configuration table and the DHCP network tables. See [dhcptab](http://www.oracle.com/pls/topic/lookup?ctx=E26505&id=REFMAN4dhcptab-4)(4) regarding the dhcptab configuration table and [dhcp\\_network](http://www.oracle.com/pls/topic/lookup?ctx=E26505&id=REFMAN4dhcp-network-4)(4) regarding the DHCP network tables. The dhcptab contains macro definitions defined using a termcap-like syntax which permits network administrators to define groups of DHCP configuration parameters to be returned to clients. However, a DHCP/BOOTP server always returns hostname, network broadcast address, network subnet mask, and IP maximum transfer unit (MTU) if requested by a client attached to the same network as the server machine. If those options have not been explicitly configured in the dhcptab, in.dhcpd returns reasonable default values. The dhcptab is read at startup, upon receipt of a SIGHUP signal, or periodically as specified by the -t option. A SIGHUP (sent using the command svcadm refresh network/dhcp-server) causes the DHCP/BOOTP daemon to reread the dhcptab within an interval from 0-60 seconds (depending on where the DHCP daemon is in its polling cycle). For busy servers, users should run svcadm restart network/dhcp-server to force the dhcptab to be reread. The DHCP network tables contain mappings of client identifiers to IP addresses. These tables are named after the network they support and the datastore used to maintain them. The DHCP network tables are consulted during runtime. A client request received from a network for which no DHCP network table exists is ignored. This command may change in future releases of Solaris software. Scripts, programs, or procedures that use this command might need modification when upgrading to future Solaris software releases. The command line options provided with the in.dhcpd daemon are used

only for the current session, and include only some of the server options you can set. The [dhcpsvc.conf](http://www.oracle.com/pls/topic/lookup?ctx=E26505&id=REFMAN4dhcpsvc.conf-4)(4) contains all the server default settings, and can be modified by using the dhcpmgr utility. See [dhcpsvc.conf](http://www.oracle.com/pls/topic/lookup?ctx=E26505&id=REFMAN4dhcpsvc.conf-4)(4) for more details.

## The following options are supported: **Options**

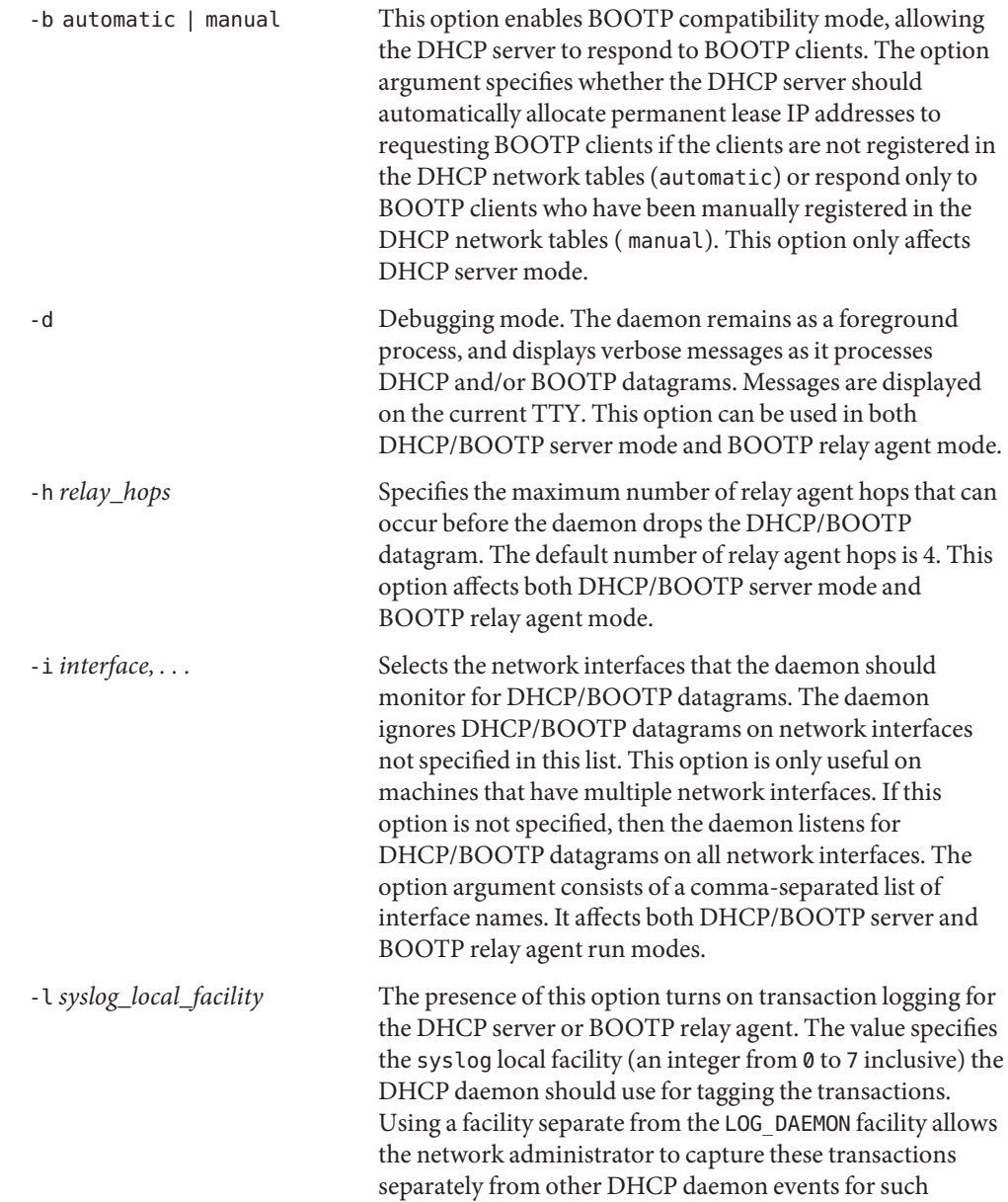

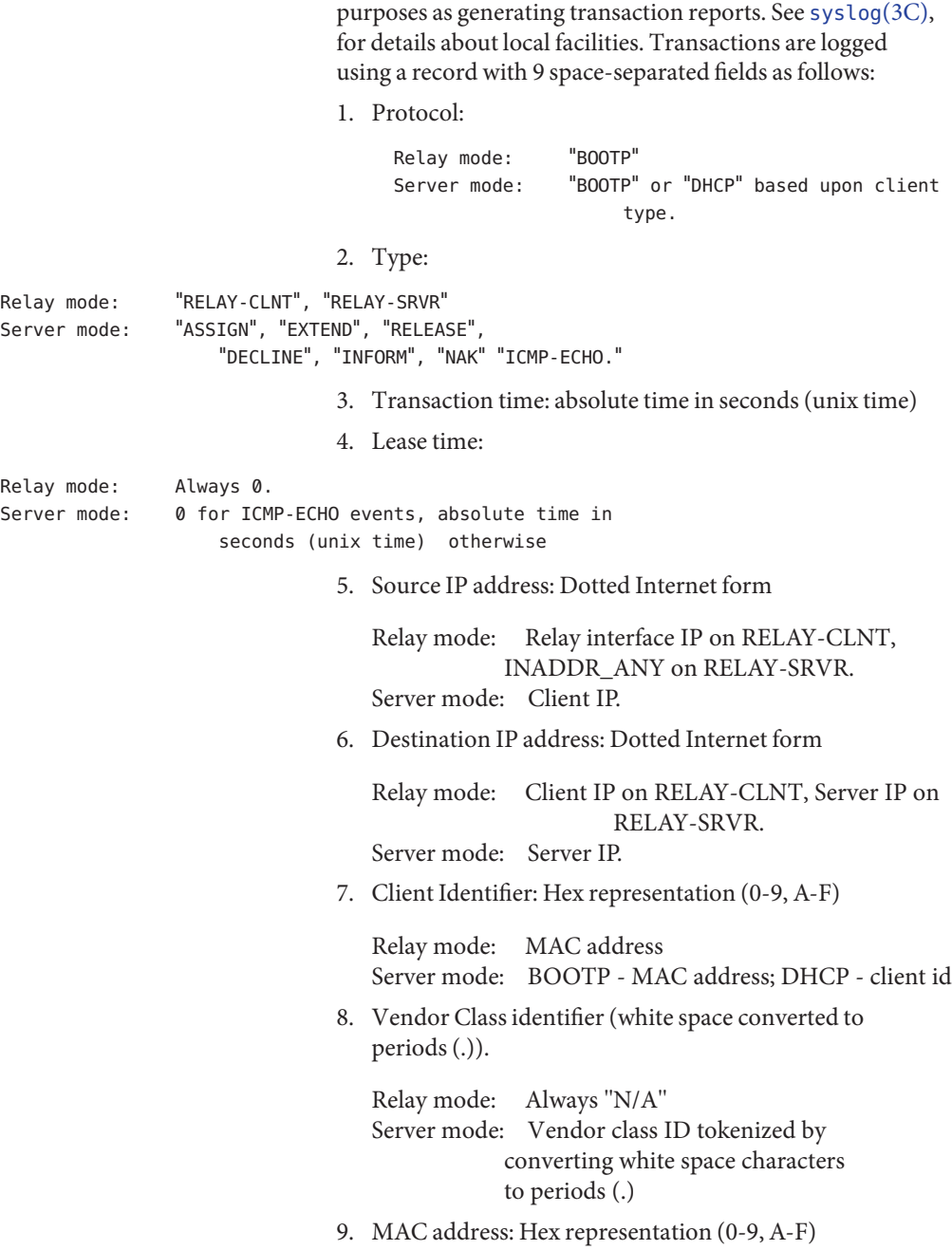

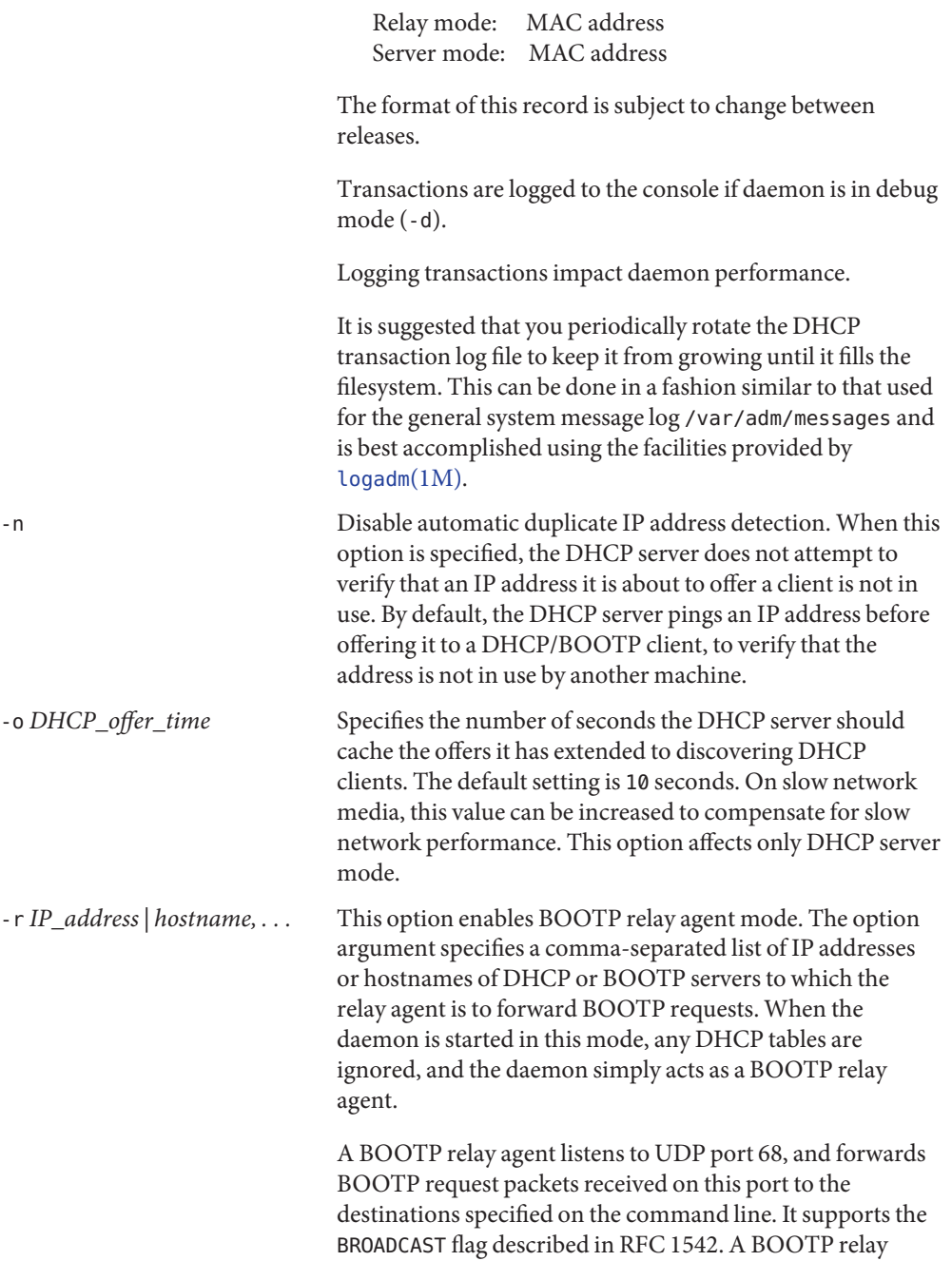

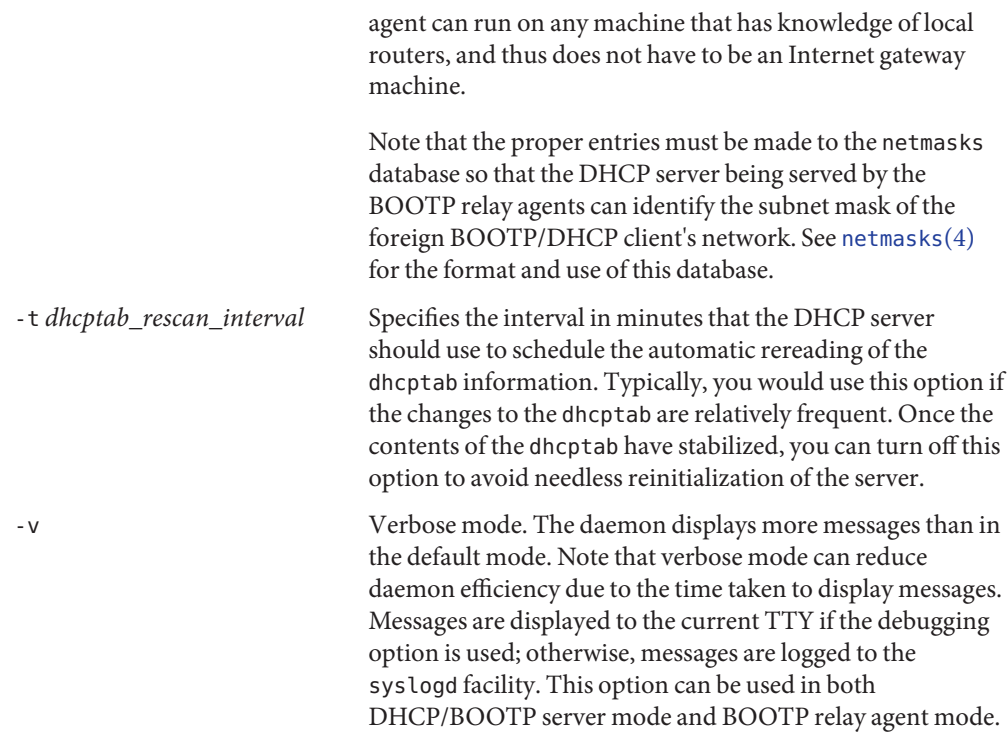

### **EXAMPLE 1** Starting a DHCP Server in BOOTP Compatibility Mode **Examples**

The following command starts a DHCP server in BOOTP compatibility mode, permitting the server to automatically allocate permanent IP addresses to BOOTP clients which are not registered in the server's table; limits the server's attention to incoming datagrams on network devices le2 and tr0; drops BOOTP packets whose hop count exceeds 2; configures the DHCP server to cache extended DHCP offers for 15 seconds; and schedules dhcptab rescans to occur every 10 minutes:

```
# in.dhcpd -i le2,tr0 -h 2 -o 15 -t 10 -b automatic
```
**EXAMPLE 2** Starting the Daemon in BOOTP Relay Agent Mode

The following command starts the daemon in BOOTP relay agent mode, registering the hosts bladerunner and 10.0.0.5 as relay destinations, with debugging and verbose modes enabled, and drops BOOTP packets whose hop count exceeds 5:

# in.dhcpd -d -v -h 5 -r bladerunner,10.0.0.5

Files / etc/inet/dhcpsvc.conf

```
/etc/init/hosts
```

```
/usr/lib/inet/dhcp/nsu/rfc2136.so.1
```
Attributes See [attributes](http://www.oracle.com/pls/topic/lookup?ctx=E26505&id=REFMAN5attributes-5)(5) for descriptions of the following attributes:

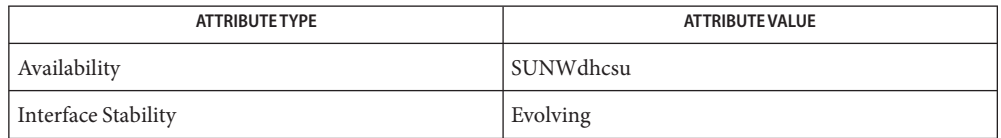

 $\textsf{See Also } \textsf{ svcs}(1), \textsf{cron}(1M), \textsf{dhcpmg}(1M), \textsf{dhtadm}(1M), \textsf{inetadm}(1M), \textsf{inetd}(1M), \textsf{logadm}(1M),$  $\textsf{See Also } \textsf{ svcs}(1), \textsf{cron}(1M), \textsf{dhcpmg}(1M), \textsf{dhtadm}(1M), \textsf{inetadm}(1M), \textsf{inetd}(1M), \textsf{logadm}(1M),$  $\textsf{See Also } \textsf{ svcs}(1), \textsf{cron}(1M), \textsf{dhcpmg}(1M), \textsf{dhtadm}(1M), \textsf{inetadm}(1M), \textsf{inetd}(1M), \textsf{logadm}(1M),$  $\textsf{See Also } \textsf{ svcs}(1), \textsf{cron}(1M), \textsf{dhcpmg}(1M), \textsf{dhtadm}(1M), \textsf{inetadm}(1M), \textsf{inetd}(1M), \textsf{logadm}(1M),$  $\textsf{See Also } \textsf{ svcs}(1), \textsf{cron}(1M), \textsf{dhcpmg}(1M), \textsf{dhtadm}(1M), \textsf{inetadm}(1M), \textsf{inetd}(1M), \textsf{logadm}(1M),$  $\textsf{See Also } \textsf{ svcs}(1), \textsf{cron}(1M), \textsf{dhcpmg}(1M), \textsf{dhtadm}(1M), \textsf{inetadm}(1M), \textsf{inetd}(1M), \textsf{logadm}(1M),$  $\textsf{See Also } \textsf{ svcs}(1), \textsf{cron}(1M), \textsf{dhcpmg}(1M), \textsf{dhtadm}(1M), \textsf{inetadm}(1M), \textsf{inetd}(1M), \textsf{logadm}(1M),$  $\textsf{See Also } \textsf{ svcs}(1), \textsf{cron}(1M), \textsf{dhcpmg}(1M), \textsf{dhtadm}(1M), \textsf{inetadm}(1M), \textsf{inetd}(1M), \textsf{logadm}(1M),$  $\textsf{See Also } \textsf{ svcs}(1), \textsf{cron}(1M), \textsf{dhcpmg}(1M), \textsf{dhtadm}(1M), \textsf{inetadm}(1M), \textsf{inetd}(1M), \textsf{logadm}(1M),$  $\textsf{See Also } \textsf{ svcs}(1), \textsf{cron}(1M), \textsf{dhcpmg}(1M), \textsf{dhtadm}(1M), \textsf{inetadm}(1M), \textsf{inetd}(1M), \textsf{logadm}(1M),$  $\textsf{See Also } \textsf{ svcs}(1), \textsf{cron}(1M), \textsf{dhcpmg}(1M), \textsf{dhtadm}(1M), \textsf{inetadm}(1M), \textsf{inetd}(1M), \textsf{logadm}(1M),$  $\textsf{See Also } \textsf{ svcs}(1), \textsf{cron}(1M), \textsf{dhcpmg}(1M), \textsf{dhtadm}(1M), \textsf{inetadm}(1M), \textsf{inetd}(1M), \textsf{logadm}(1M),$  $\textsf{See Also } \textsf{ svcs}(1), \textsf{cron}(1M), \textsf{dhcpmg}(1M), \textsf{dhtadm}(1M), \textsf{inetadm}(1M), \textsf{inetd}(1M), \textsf{logadm}(1M),$ [pntadm](#page-1746-0)(1M), [svcadm](#page-2473-0)(1M), [syslogd](#page-2523-0)(1M), [syslog](http://www.oracle.com/pls/topic/lookup?ctx=E26505&id=REFMAN3Asyslog-3c)(3C), [dhcpsvc.conf](http://www.oracle.com/pls/topic/lookup?ctx=E26505&id=REFMAN4dhcpsvc.conf-4)(4), [dhcp\\_network](http://www.oracle.com/pls/topic/lookup?ctx=E26505&id=REFMAN4dhcp-network-4)(4), [dhcptab](http://www.oracle.com/pls/topic/lookup?ctx=E26505&id=REFMAN4dhcptab-4)(4), [ethers](http://www.oracle.com/pls/topic/lookup?ctx=E26505&id=REFMAN4ethers-4)(4), [hosts](http://www.oracle.com/pls/topic/lookup?ctx=E26505&id=REFMAN4hosts-4)(4), [netmasks](http://www.oracle.com/pls/topic/lookup?ctx=E26505&id=REFMAN4netmasks-4)(4), [nsswitch.conf](http://www.oracle.com/pls/topic/lookup?ctx=E26505&id=REFMAN4nsswitch.conf-4)(4), [attributes](http://www.oracle.com/pls/topic/lookup?ctx=E26505&id=REFMAN5attributes-5)(5), [dhcp](http://www.oracle.com/pls/topic/lookup?ctx=E26505&id=REFMAN5dhcp-5)(5),  $smf(5)$  $smf(5)$ 

*[System Administration Guide: IP Services](http://www.oracle.com/pls/topic/lookup?ctx=E23823&id=SYSADV3)*

Alexander, S., and R. Droms, *DHCP Options and BOOTP Vendor Extensions*, RFC 2132, Silicon Graphics, Inc., Bucknell University, March 1997.

Droms, R., *Interoperation Between DHCP and BOOTP*, RFC 1534, Bucknell University, October 1993.

Droms, R., *Dynamic Host Configuration Protocol*, RFC 2131, Bucknell University, March 1997.

Wimer, W., *Clarifications and Extensions for the Bootstrap Protocol*, RFC 1542, Carnegie Mellon University, October 1993.

The in.dhcpd service is managed by the service management facility, [smf](http://www.oracle.com/pls/topic/lookup?ctx=E26505&id=REFMAN5smf-5)(5), under the **Notes** service identifier:

svc:/network/dhcp-server

Administrative actions on this service, such as enabling, disabling, or requesting restart, can be performed using  $svcadm(1M)$  $svcadm(1M)$ . Responsibility for initiating and restarting this service is delegated to [inetd](#page-800-0)(1M). Use [inetadm](#page-793-0)(1M) to make configuration changes and to view configuration information for this service. The service's status can be queried using the [svcs](http://www.oracle.com/pls/topic/lookup?ctx=E26505&id=REFMAN1svcs-1)(1) command.

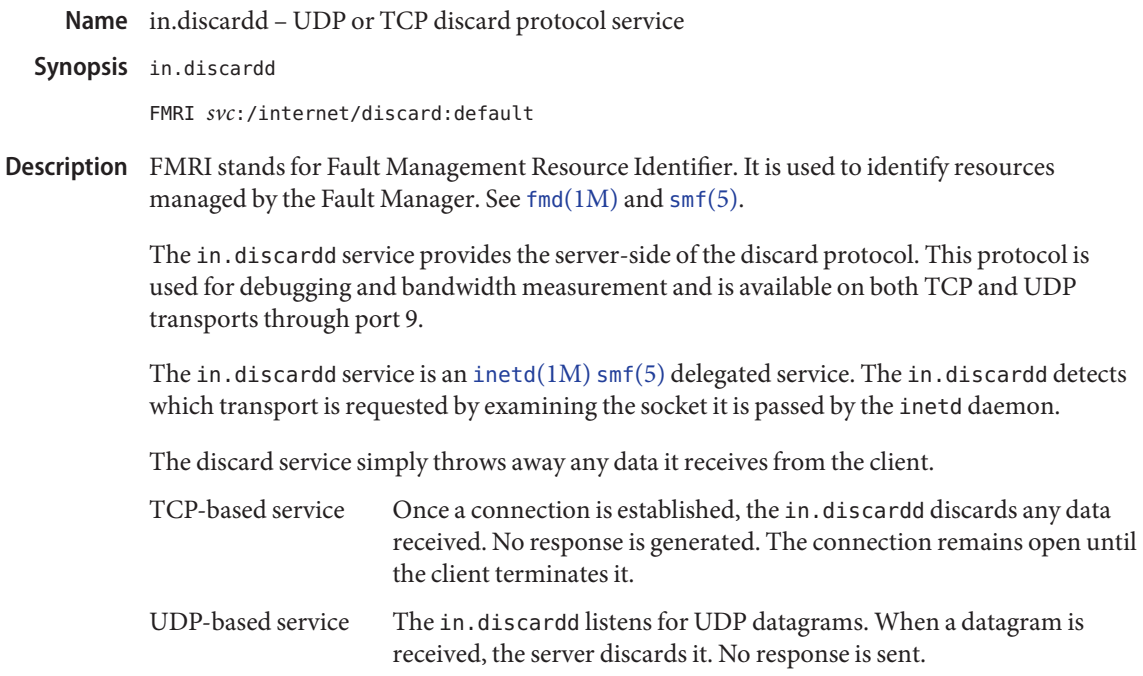

Attributes See [attributes](http://www.oracle.com/pls/topic/lookup?ctx=E26505&id=REFMAN5attributes-5)(5) for descriptions of the following attributes:

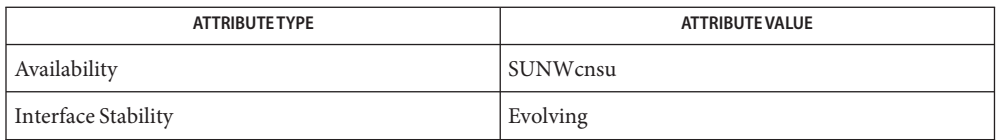

See Also [inetd](#page-800-0)(1M), [attributes](http://www.oracle.com/pls/topic/lookup?ctx=E26505&id=REFMAN5attributes-5)(5), [smf](http://www.oracle.com/pls/topic/lookup?ctx=E26505&id=REFMAN5smf-5)(5)

RFC 863
Name in.echod - UDP or TCP echo protocol service daemon

Synopsis in.echod

FMRI *svc*:/internet/echo:default

Description FMRI stands for Fault Management Resource Identifier. It is used to identify resources managed by the Fault Manager. See  $fmd(1M)$  $fmd(1M)$  and  $smf(5)$  $smf(5)$ .

> The in.echod service provides the server-side of the echo protocol. This protocol is used for debugging and bandwidth measurement and is available on both TCP and UDP transports, through port 7.

> The in.echod service is an [inetd](#page-800-0)(1M)  $smf(5)$  $smf(5)$  delegated service. The in.echod detects which transport is requested by examining the socket it is passed by the inetd daemon.

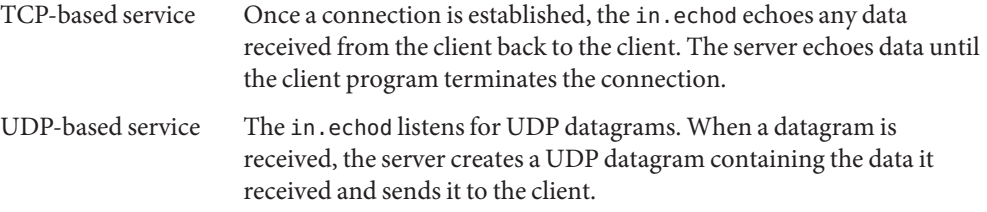

Attributes See [attributes](http://www.oracle.com/pls/topic/lookup?ctx=E26505&id=REFMAN5attributes-5)(5) for descriptions of the following attributes:

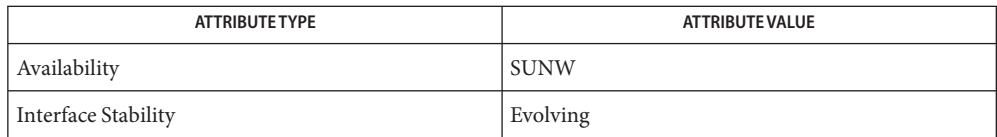

See Also [inetd](#page-800-0)(1M), [attributes](http://www.oracle.com/pls/topic/lookup?ctx=E26505&id=REFMAN5attributes-5)(5), [smf](http://www.oracle.com/pls/topic/lookup?ctx=E26505&id=REFMAN5smf-5)(5)

RFC 862

<span id="page-793-0"></span>Name inetadm - observe or configure inetd-controlled services

```
Synopsis inetadm
         inetadm -?
         inetadm -p
         inetadm -l {FMRI | pattern}
         inetadm -e {FMRI | pattern}
         inetadm -d {FMRI | pattern}
         inetadm -m {FMRI | pattern}... {name=value}...
         inetadm -M {name=value}...
```
Description The inetadm utility provides the following capabilities for inetd-managed SMF services:

- Provides a list of all such services installed.
- Lists the services' properties and values.
- Allows enabling and disabling of services.
- Allows modification of the services' property values, as well as the default values provided by inetd.

See [smf](http://www.oracle.com/pls/topic/lookup?ctx=E26505&id=REFMAN5smf-5)(5) for a description of an SMF service.

With no arguments, inetadm lists all services under [inetd](#page-800-0) $(1M)$  control, including such attributes as their current run state and whether or not they are enabled.

**Options** For options taking one or more FMRI operands (see [smf](http://www.oracle.com/pls/topic/lookup?ctx=E26505&id=REFMAN5smf-5)(5) for a description of an FMRI), if the operand specifies a service (instead of a service instance), and that service has only a single instance, inetadm operates on that instance.

If a service name is supplied and it contains more than one instances or a pattern is supplied and and it matches more than one instance, a warning message is displayed and that operand is ignored.

For those options taking *name*=*value* parameters, a description of each of the possible names and the allowed values is found in the [inetd](#page-800-0)(1M) man page.

The following options are supported:

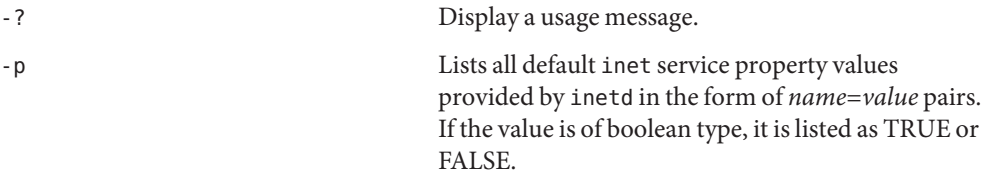

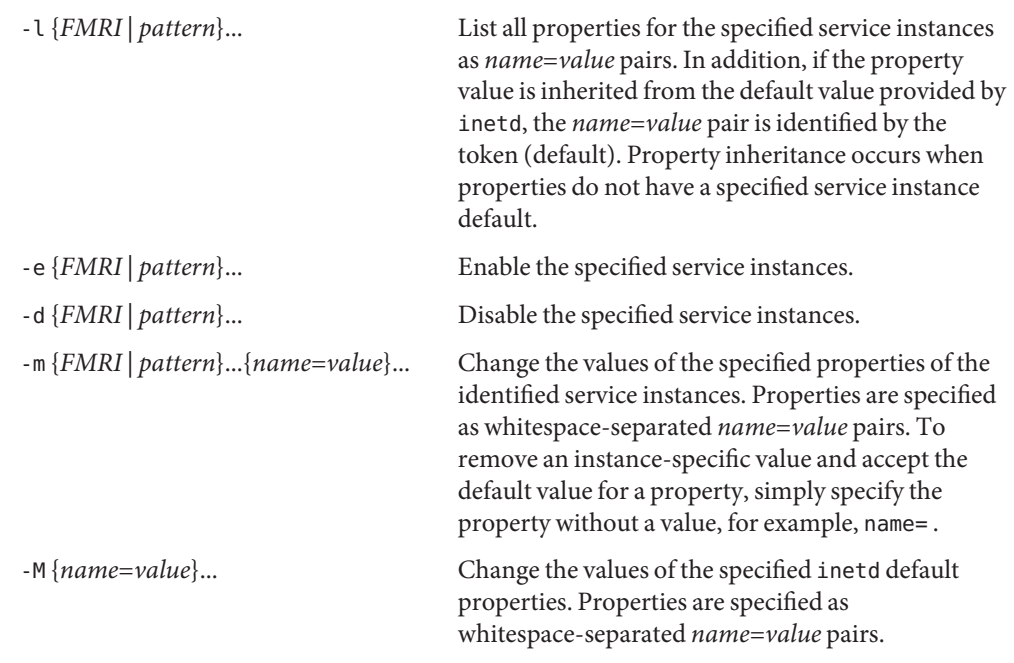

## **EXAMPLE 1** Displaying Properties for a Service **Examples**

The following command displays the properties for the spray service.

```
# inetadm -l network/rpc/spray:default
SCOPE NAME=VALUE
         name="sprayd"
         endpoint_type="tli"
         proto="datagram_v"
         isrpc=TRUE
         rpc_low_version=1
         rpc_high_version=1
         wait=TRUE
         exec="/usr/lib/netsvc/spray/rpc.sprayd"
         user="root"
default bind addr=""
default bind_fail_max=-1
default bind fail interval=-1
default max_con_rate=-1
default max_copies=-1
default con rate offline=-1
default failrate_cnt=40
default failrate interval=60
default inherit_env=TRUE
default tcp_trace=FALSE
```
**EXAMPLE 1** Displaying Properties for a Service *(Continued)*

```
default tcp_wrappers=FALSE
default connection backlog=10
```
**EXAMPLE 2** Displaying Default Properties

The following command displays default properties.

```
# inetadm -p
NAME=VALUE
bind addr=""
bind_fail_max=-1
bind fail interval=-1
max_con_rate=-1
max_copies=-1
con_rate_offline=-1
failrate cnt=40
failrate_interval=60
inherit_env=TRUE
tcp_trace=FALSE
tcp_wrappers=FALSE
default connection backlog=10
```
**EXAMPLE 3** Changing Property Values for a Service

The following command changes rpc\_high\_version to 3 and tcp\_trace to TRUE for the spray service.

```
# inetadm -m network/rpc/spray:default \
         rpc_high_version=3 tcp_trace=TRUE
# inetadm -l network/rpc/spray:default
SCOPE NAME=VALUE
        name="sprayd"
         endpoint_type="tli"
         proto="datagram_v"
         isrpc=TRUE
         rpc_low_version=1
         rpc_high_version=3
        wait=TRUE
         exec="/usr/lib/netsvc/spray/rpc.sprayd"
        user="root"
default bind addr=""
default bind_fail_max=-1
default bind_fail_interval=-1
default max_con_rate=-1
default max_copies=-1
default con_rate_offline=-1
default failrate cnt=40
```
**EXAMPLE 3** Changing Property Values for a Service *(Continued)*

default failrate\_interval=60 default inherit\_env=TRUE tcp\_trace=TRUE default tcp\_wrappers=FALSE default connection backlog=10

**Exit Status** The following exit values are returned:

- 0 Operation completed successfully.
- 1 A fatal error occurred. An accompanying error message will provide further information.
- 2 Invalid arguments were supplied, such as an ambiguous service FMRI or pattern.

Attributes See [attributes](http://www.oracle.com/pls/topic/lookup?ctx=E26505&id=REFMAN5attributes-5)(5) for descriptions of the following attributes:

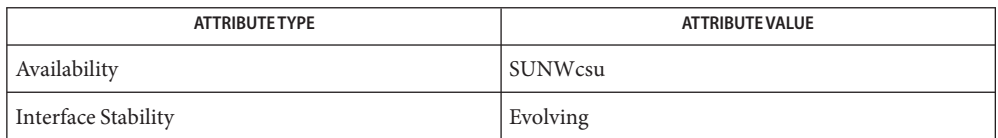

See Also [inetd](#page-800-0)(1M), [svccfg](#page-2480-0)(1M), [attributes](http://www.oracle.com/pls/topic/lookup?ctx=E26505&id=REFMAN5attributes-5)(5), [smf](http://www.oracle.com/pls/topic/lookup?ctx=E26505&id=REFMAN5smf-5)(5)

- <span id="page-797-0"></span>Name inetconv - convert inetd.conf entries into smf service manifests, import them into smf repository
- Synopsis inetconv -? inetconv [-f] [-n] [-i *srcfile*] [-o *destdir*] inetconv -e [-n] [-i *srcfile*]
- Description The inetconv utility converts a file containing records of [inetd.conf](http://www.oracle.com/pls/topic/lookup?ctx=E26505&id=REFMAN4inetd.conf-4)(4) into [smf](http://www.oracle.com/pls/topic/lookup?ctx=E26505&id=REFMAN5smf-5)(5) service manifests, and then import those manifests into the smf repository. Once the inetd.conf file has been converted, the only way to change aspects of an inet service is to use the [inetadm](#page-793-0)(1M) utility.

There is a one-to-one correspondence between a service line in the input file and the manifest generated. By default, the manifests are named using the following template:

*<svcname>*-*<proto>*.xml

The *<svcname>* token is replaced by the service's name and the *<proto>* token by the service's protocol. Any slash (/) characters that exist in the source line for the service name or protocol are replaced with underscores (\_).

The service line is recorded as a property of the converted service.

During the conversion process, if a service line is found to be malformed or to be for an internal inetd service, no manifest is generated and that service line is skipped.

The input file is left untouched by the conversion process.

The following options are supported: **Options**

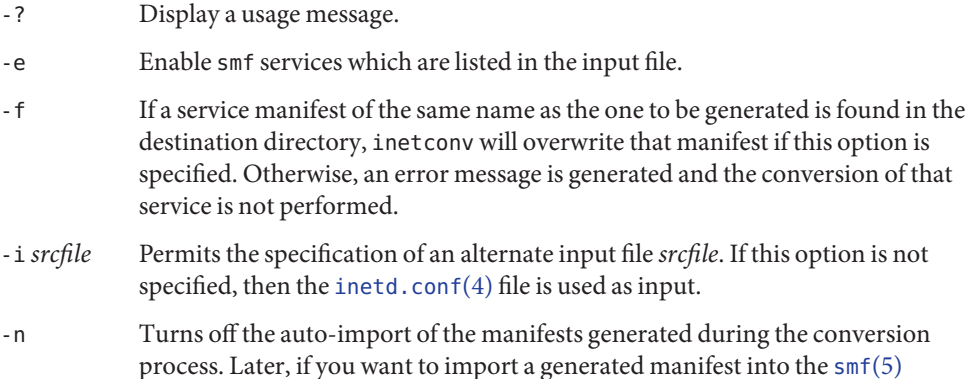

repository, you can do so through the use of the [svccfg](#page-2480-0)(1M) utility.

If the -e option is specified, the -n option only displays the smf services that would be enabled.

-o Permits the specification of an alternate destination directory *destdir*for the generated manifests. If this option is not specified, then the manifests are placed in /var/svc/manifest/network/rpc, if the service is a RPC service, or /var/svc/manifest/network otherwise.

**EXAMPLE 1** Generating smf Manifests from inetd.conf **Examples**

The following command generates  $\text{smf}(5)$  $\text{smf}(5)$  $\text{smf}(5)$  manifests from [inetd.conf](http://www.oracle.com/pls/topic/lookup?ctx=E26505&id=REFMAN4inetd.conf-4)(4) and places them in /var/tmp, overwriting any preexisting manifests of the same name, and then imports them into the smf repository.

```
# inetconv -f -o /var/tmp
100232/10 -> /var/tmp/100232_10-rpc_udp.xml
Importing 100232_10-rpc_udp.xml ...Done
telnet -> /var/tmp/telnet-tcp6.xml
Importing telnet-tcp6.xml ...Done
```
**EXAMPLE 2** Generating Manifests from an Alternate Input File

The following command specifies a different input file and does not load the resulting manifests into the smf repository.

```
# inetconv -n -i /export/test/inet.svcs -o /var/tmp
100232/10 -> /var/tmp/100232_10-rpc_udp.xml
telnet -> /var/tmp/telnet-tcp6.xml
```
**Exit Status** The following exit values are returned:

- 0 Operation completed successfully (no errors).
- 1 Invalid options specified.
- 2 One or more service lines are malformed, and thus no manifest(s) were generated for them.
- 3 An error occurred importing one or more of the generated manifests.
- 4 A system error occurred.
- /var/svc/manifest/network/{rpc}/*<svcname>*-*<proto>*.xml **Files** default output manifest file name

Attributes See [attributes](http://www.oracle.com/pls/topic/lookup?ctx=E26505&id=REFMAN5attributes-5)(5) for descriptions of the following attributes:

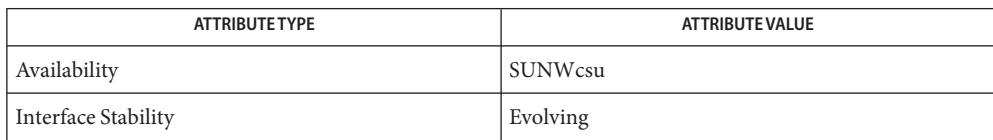

See Also [inetadm](#page-793-0)(1M), [inetd](#page-800-0)(1M), [svccfg](#page-2480-0)(1M), [inetd.conf](http://www.oracle.com/pls/topic/lookup?ctx=E26505&id=REFMAN4inetd.conf-4)(4), [attributes](http://www.oracle.com/pls/topic/lookup?ctx=E26505&id=REFMAN5attributes-5)(5), [smf](http://www.oracle.com/pls/topic/lookup?ctx=E26505&id=REFMAN5smf-5)(5)

<span id="page-800-0"></span>Name inetd - Solaris Management Facility delegated restarter for inet services

Synopsis inetd [*configuration-file*] start | stop | refresh svc:/network/inetd:default

Description inetd is the delegated restarter for internet services for the Service Management Facility (SMF). Its basic responsibilities are to manage service states in response to administrative requests, system failures, and service failures; and, when appropriate, to listen for network requests for services.

> Services are no longer managed by editing the inetd configuration file, [inetd.conf](http://www.oracle.com/pls/topic/lookup?ctx=E26505&id=REFMAN4inetd.conf-4)(4). Instead, you use [inetconv](#page-797-0) $(1M)$  to convert the configuration file content into SMF format services, then manage these services using [inetadm](#page-793-0)( $1M$ ) and [svcadm](#page-2473-0)( $1M$ ). Once a service has been converted by inetconv, any changes to the legacy data in the inetd config file will not become effective. However, inetd does alert the administrator when it notices change in the configuration file. See the start description under the "inetd Methods" section for further information.

Also note that the current inetd cannot be run from outside the SMF. This means it cannot be run from the command line, as was supported by the previous inetd. If you attempt to do this, a message is sent to stderr displaying mappings between the options supported by the previous inetd to the SMF version of inetd.

inetd listens for connections on behalf of all services that are in either the online or degraded state. A service enters one of these states when the service is enabled by the user and inetd manages to listen on its behalf. A listen attempt can fail if another server (whether standalone or a third-party internet service) is already listening on the same port. When this occurs, inetd logs this condition and continues trying to bind to the port at configured intervals a configured number of times. See the property bind\_fail\_max under "Service Properties," below, for more details.

The configuration of all inetd's managed SMF services is read when it is started. It is reread when inetd is refreshed, which occurs in response to an SMF request, or when it receives a SIGHUP signal. See the refresh description under "inetd Methods" for the behavior on configuration refresh.

You can use the [inetadm](#page-793-0)(1M) or [svccfg](#page-2480-0)(1M) utilities to make configuration changes to Internet services within the SMF repository. inetadm has the advantage over svccfg in that it provides an Internet/RPC service context.

As part of its service management duties, inetd implements a state machine for each of its managed services. The states in this machine are made up of the  $\text{smf}(5)$  $\text{smf}(5)$  $\text{smf}(5)$  set of states. The semantics of these states are as follows: Service States

## uninitialized

inetd has yet to process this service.

## online

The service is handling new network requests and might have existing connections active.

#### degraded

The service has entered this state because it was able to listen and process requests for some, but not all, of the protocols specified for the service, having exhausted its listen retries. Existing network connections might be active.

#### offline

Connections might be active, but no new requests are being handled. This is a transient state. A service might be offline for any of the following reasons:

- The service's dependencies are unmet. When its dependencies become met the service's state will be re-evaluated.
- The service has exceeded its configured connection rate limit, max con rate. The service's state is re-evaluated when its connection offline timer, con\_rate\_offline, expires.
- The service has reached its allowed number of active connections, max copies. The service's state is re-evaluated when the number of active connections drops below max\_copies.
- inetd failed to listen on behalf of the service on all its protocols. As mentioned above, inetd retries up to a configured maximum number of times, at configured intervals.The service's state is re-evaluated when either a listen attempt is successful or the retry limit is reached.

### disabled

The service has been turned off by an administrator, is not accepting new connections, and has none active. Administrator intervention is required to exit this state.

#### maintenance

A service is in this state because it is either malfunctioning and needs adminstrator attention or because an administrator has requested it.

Events constituting malfunctioning include: inetd's inability to listen on behalf on any of the service's protocols before exceeding the service's bind retry limit, non-start methods returning with non-success return values, and the service exceeding its failure rate.

You request the maintenance state to perform maintenance on the service, such as applying a patch. No new requests are handled in this state, but existing connections might be active. Administrator intervention is required to exit this state.

Use [inetadm](#page-793-0)(1M) to obtain the current state of a managed service.

As part of certain state transitions inetd will execute, if supplied, one of a set of methods provided by the service. The set of supported methods are: Service Methods

## inetd\_start

Executed to handle a request for an online or degraded service. Since there is no separate state to distinguish a service with active connections, this method is not executed as part of a state transition.

# inetd\_offline

Executed when a service is taken from the online or degraded state to the offline state. For a wait-type service that at the time of execution is performing its own listening, this method should result in it ceasing listening. This method will be executed before the disable method in the case an online/degraded service is disabled. This method is required to be implemented for a wait-type service.

# inetd\_online

Executed when a service transitions from the offline state to the online state. This method allows a service author to carry out some preparation prior to a service starting to handle requests.

# inetd\_disable

Executed when a service transitions from the offline state to the disabled state. It should result in any active connections for a service being terminated.

# inetd\_refresh

Executed when both of the following conditions are met:

- inetd is refreshed, by means of the framework or a SIGHUP, or a request comes in to refresh the service, and
- the service is currently in the online state and there are no configuration changes that would result in the service needing to be taken offline and brought back again.

The only compulsory method is the inetd start method. In the absence of any of the others, inetd runs no method but behaves as if one was run successfully.

Configuration for SMF–managed services is stored in the SMF repository. The configuration is made up of the basic configuration of a service, the configuration for each of the service's methods, and the default configuration applicable to all inetd-managed services. Service Properties

> For details on viewing and modifying the configuration of a service and the defaults, refer to [inetadm](#page-793-0)(1M).

> The basic configuration of a service is stored in a property group named inetd in the service. The properties comprising the basic configuration are as follows:

bind\_addr

The address of the network interface to which the service should be bound. An empty string value causes the service to accept connections on any network interface.

#### bind fail interval

The time interval in seconds between a failed bind attempt and a retry. The values 0 and -1 specify that no retries are attempted and the first failure is handled the same as exceeding bind\_fail\_max.

#### bind fail max

The maximum number of times inetd retries binding to a service's associated port before giving up. The value -1 specifies that no retry limit is imposed. If none of the service's protocols were bound to before any imposed limit is reached, the service goes to the maintenance state; otherwise, if not all of the protocols were bound to, the service goes to the degraded state.

#### con\_rate\_offline

The time in seconds a service will remain offline if it exceeds its configured maximum connection rate, max con rate. The values 0 and  $-1$  specify that connection rate limiting is disabled.

## connection\_backlog

The backlog queue size. Represents a limit on the number of incoming client requests that can be queued at the listening endpoints for servers.

#### endpoint\_type

The type of the socket used by the service or the value tli to signify a TLI-based service. Valid socket type values are: stream, dgram, raw, seqpacket.

#### failrate\_cnt

The count portion of the service's failure rate limit. The failure rate limit applies to wait-type services and is reached when *count* instances of the service are started within a given time. Exceeding the rate results in the service being transitioned to the maintenance state. This is different from the behavior of the previous inetd, which continued to retry every 10 minutes, indefinitely. The failrate\_cnt check accounts for badly behaving servers that fail before consuming the service request and which would otherwise be continually restarted, taxing system resources. Failure rate is equivalent to the -r option of the previous inetd. The values 0 and -1 specify that this feature is disabled.

#### failrate\_interval

The time portion in seconds of the service's failure rate. The values 0 and -1 specify that the failure rate limit feature is disabled.

#### inherit\_env

If true, pass inetd's environment on to the service's start method. Regardless of this setting, inetd will set the variables SMF\_FMRI, SMF\_METHOD, and SMF\_RESTARTER in the start method's environment, as well as any environment variables set in the method context. These variables are described in [smf\\_method](http://www.oracle.com/pls/topic/lookup?ctx=E26505&id=REFMAN5smf-method-5)(5).

#### isrpc

If true, this is an RPC service.

## max con rate

The maximum allowed connection rate, in connections per second, for a nowait-type service. The values 0 and -1 specify that that connection rate limiting is disabled.

### max\_copies

The maximum number of copies of a nowait service that can run concurrently. The values 0 and -1 specify that copies limiting is disabled.

### name

Can be set to one of the following values:

- a service name understood by [getservbyname](http://www.oracle.com/pls/topic/lookup?ctx=E26505&id=REFMAN3Bgetservbyname-3socket) $(3SOCKET)$ ;
- $\blacksquare$  if is rpc is set to true, a service name understood by get rpcbyname(3NSL);
- if is rpc is set to true, a valid RPC program number.

# proto

In the case of socket-based services, this is a list of protocols supported by the service. Valid protocols are: tcp, tcp6, tcp6only, udp, udp6, and udp6only. In the case of TLI services, this is a list of netids recognized by [getnetconfigent](http://www.oracle.com/pls/topic/lookup?ctx=E26505&id=REFMAN3Bgetnetconfigent-3nsl)  $(3NSL)$  supported by the service, plus the values tcp6only and udp6only. RPC/TLI services also support nettypes in this list, and inetd first tries to interpret the list member as a nettype for these service types. The values tcp6only and udp6only are new to inetd; these values request that inetd listen only for and pass on true IPv6 requests (not IPv4 mapped ones). See "Configuring Protocols for Sockets-Based Services," below.

## rpc\_low\_version

Lowest supported RPC version. Required when isrpc is set to true.

# rpc\_high\_version

Highest supported RPC version. Required when isrpc is set to true.

## tcp\_trace

If true, and this is a nowait-type service, inetd logs the client's IP address and TCP port number, along with the name of the service, for each incoming connection, using the [syslog](http://www.oracle.com/pls/topic/lookup?ctx=E26505&id=REFMAN3Asyslog-3c)(3C) facility. inetd uses the syslog facility code daemon and notice priority level. See [syslog.conf](http://www.oracle.com/pls/topic/lookup?ctx=E26505&id=REFMAN4syslog.conf-4)(4) for a description of syslog codes and severity levels. This logging is separate from the logging done by the TCP wrappers facility.

tcp\_trace is equivalent to the previous inetd's -t option (and the /etc/default/inetd property ENABLE\_CONNECTION\_LOGGING).

## tcp\_wrappers

If true, enable TCP wrappers access control. This applies only to services with endpoint type set to streams and wait set to false. The syslog facility code daemon is used to log allowed connections (using the notice severity level) and denied traffic (using the warning severity level). See [syslog.conf](http://www.oracle.com/pls/topic/lookup?ctx=E26505&id=REFMAN4syslog.conf-4)(4) for a description of syslog codes and severity levels. The stability level of the TCP wrappers facility and its configuration files is External. As the TCP wrappers facility is not controlled by Sun, intra-release incompatibilities are not uncommon. See [attributes](http://www.oracle.com/pls/topic/lookup?ctx=E26505&id=REFMAN5attributes-5)(5).

For more information about configuring TCP wrappers, you can refer to the tcpd(1M) and hosts access (4) man pages, which are delivered as part of the Solaris operating system at /usr/sfw/man. These pages are not part of the standard Solaris man pages, available at /usr/man.

tcp\_wrappers is equivalent to the previous inetd's /etc/default/inetd property ENABLE\_TCPWRAPPERS.

wait

If true this is a wait-type service, otherwise it is a nowait-type service. A wait-type service has the following characteristics:

- Its inetd start method will take over listening duties on the service's bound endpoint when it is executed.
- inetd will wait for it to exit after it is executed before it resumes listening duties.

Datagram servers must be configured as being of type wait, as they are always invoked with the original datagram endpoint that will participate in delivering the service bound to the specified service. They do not have separate "listening" and "accepting" sockets. Connection-oriented services, such as TCP stream services can be designed to be either of type wait or nowait.

A number of the basic properties are optional for a service. In their absence, their values are taken from the set of default values present in the defaults property group in the inetd service. These properties, with their seed values, are listed below. Note that these values are configurable through [inetadm](#page-793-0)(1M).

```
bind fail interval -1
bind fail max -1
con_rate_offline -1
connection_backlog 10
failrate_count 40
failrate time 60
inherit env true
max con rate -1
max copies -1
tcp_trace false
tcp_wrappers false
```
Each method specified for a service will have its configuration stored in the SMF repository, within a property group of the same name as the method. The set of properties allowable for these methods includes those specified for the services managed by [svc.startd](#page-2488-0)(1M). (See [svc.startd](#page-2488-0)(1M) for further details.) Additionally, for the inetd\_start method, you can set the arg0 property.

The arg0 property allows external wrapper programs to be used with inetd services. Specifically, it allows the first argument, argv[0], of the service's start method to be something other than the path of the server program.

In the case where you want to use an external wrapper program and pass arguments to the service's daemon, the arguments should be incorporated as arguments to the wrapper program in the exec property. For example:

```
exec='/path/to/wrapper/prog service_daemon_args'
arg0='/path/to/service/daemon'
```
In addition to the special method tokens mentioned in  $\text{smf\_method}(5)$ , inetd also supports the :kill\_process token for wait-type services. This results in behavior identical to that if the :kill token were supplied, except that the kill signal is sent only to the parent process of the wait-type service's start method, not to all members of its encompassing process contract (see [process](http://www.oracle.com/pls/topic/lookup?ctx=E26505&id=REFMAN4process-4)(4)).

Configuring Protocols for Sockets-Based Services

When configuring inetd for a sockets-based service, you have the choice, depending on what is supported by the service, of the alternatives described under the proto property, above. The following are guidelines for which proto values to use:

- For a service that supports only IPv4: tcp and udp
- For a service that supports only IPv6: tcp6only and udp6only
- For a service that supports both IPv4 and IPv6:
	- Obsolete and not recommended: tcp6 and udp6
	- Recommended: use two separate entries that differ only in the proto field. One entry has tcp and the other has tcp6only, or udp plus udp6only.

See EXAMPLES for an example of a configuration of a service that supports both IPv4 and IPv6.

inetd Methods inetd provides the methods listed below for consumption by the master restarter, [svc.startd](#page-2488-0)(1M).

# start

Causes inetd to start providing service. This results in inetd beginning to handle smf requests for its managed services and network requests for those services that are in either the online or degraded state.

In addition, inetd also checks if the [inetd.conf](http://www.oracle.com/pls/topic/lookup?ctx=E26505&id=REFMAN4inetd.conf-4) $(4)$ –format configuration file it is monitoring has changed since the last [inetconv](#page-797-0) $(1M)$  conversion was carried out. If it has, then a message telling the administrator to re-run inetconv to effect the changes made is logged in syslog.

# stop

Causes inetd to stop providing service. At this point, inetd transitions each of its services that are not in either the maintenance or disabled states to the offline state, running any appropriate methods in the process.

### refresh

Results in a refresh being performed for each of its managed services and the [inetd.conf](http://www.oracle.com/pls/topic/lookup?ctx=E26505&id=REFMAN4inetd.conf-4)(4) format configuration file being checked for change, as in the start method. When a service is refreshed, its behavior depends on its current state:

- if it is in the maintenance or disabled states, no action is performed because the configuration will be read and consumed when the service leaves the state;
- if it is in the offline state, the configuration will be read and any changes consumed immediately;
- if it is in the online or degraded state and the configuration has changed such that a re-binding is necessary to conform to it, then the service will be transitioned to the offline state and back again, using the new configuration for the bind;
- if it is in the online state and a re-binding is not necessary, then the inetd refresh method of the service, if provided, will be run to allow online wait–type services to consume any other changes.

**Options** No options are supported.

*configuration-file* **Operands**

Specifies an alternate location for the legacy service file ([inetd.conf](http://www.oracle.com/pls/topic/lookup?ctx=E26505&id=REFMAN4inetd.conf-4)(4)).

- start|stop|refresh Specifies which of inetd's methods should be run.
- **EXAMPLE 1** Configuring a Service that Supports Both IPv4 and IPv6 **Examples**

The following commands illustrate the existence of services that support both IPv4 and IPv6 and assign proto properties to those services.

```
example# svcs -a | grep mysvc
online 15:48:29 svc:/network/mysvc:dgram4
online 15:48:29 svc:/network/mysvc:dgram6
online 15:51:47 svc:/network/mysvc:stream4
online 15:52:10 svc:/network/mysvc:stream6
# inetadm -M network/rpc/mysvc:dgram4 proto=udp
# inetadm -M network/rpc/mysvc:dgram6 proto=udp6only
# inetadm -M network/rpc/mysvc:stream4 proto=tcp
# inetadm -M network/rpc/mysvc:stream6 proto=tcp6only
```
See [svcs](http://www.oracle.com/pls/topic/lookup?ctx=E26505&id=REFMAN1svcs-1)(1) and [inetadm](#page-793-0)(1M) for descriptions of those commands.

Attributes See [attributes](http://www.oracle.com/pls/topic/lookup?ctx=E26505&id=REFMAN5attributes-5)(5) for descriptions of the following attributes:

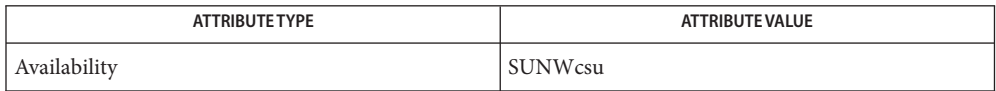

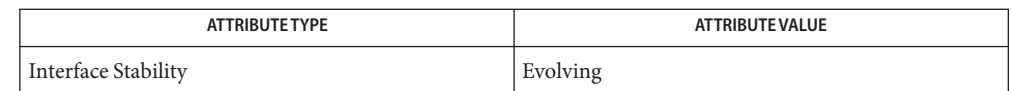

- $\textsf{See Also}\quad \textsf{fmd}(1\text{M}), \textsf{inttadm}(1\text{M}), \textsf{inttconv}(1\text{M}), \textsf{svcadm}(1\text{M}), \textsf{svccfg}(1\text{M}), \textsf{svcs}(1),$  $\textsf{See Also}\quad \textsf{fmd}(1\text{M}), \textsf{inttadm}(1\text{M}), \textsf{inttconv}(1\text{M}), \textsf{svcadm}(1\text{M}), \textsf{svccfg}(1\text{M}), \textsf{svcs}(1),$  $\textsf{See Also}\quad \textsf{fmd}(1\text{M}), \textsf{inttadm}(1\text{M}), \textsf{inttconv}(1\text{M}), \textsf{svcadm}(1\text{M}), \textsf{svccfg}(1\text{M}), \textsf{svcs}(1),$  $\textsf{See Also}\quad \textsf{fmd}(1\text{M}), \textsf{inttadm}(1\text{M}), \textsf{inttconv}(1\text{M}), \textsf{svcadm}(1\text{M}), \textsf{svccfg}(1\text{M}), \textsf{svcs}(1),$  $\textsf{See Also}\quad \textsf{fmd}(1\text{M}), \textsf{inttadm}(1\text{M}), \textsf{inttconv}(1\text{M}), \textsf{svcadm}(1\text{M}), \textsf{svccfg}(1\text{M}), \textsf{svcs}(1),$  $\textsf{See Also}\quad \textsf{fmd}(1\text{M}), \textsf{inttadm}(1\text{M}), \textsf{inttconv}(1\text{M}), \textsf{svcadm}(1\text{M}), \textsf{svccfg}(1\text{M}), \textsf{svcs}(1),$  $\textsf{See Also}\quad \textsf{fmd}(1\text{M}), \textsf{inttadm}(1\text{M}), \textsf{inttconv}(1\text{M}), \textsf{svcadm}(1\text{M}), \textsf{svccfg}(1\text{M}), \textsf{svcs}(1),$ [svc.startd](#page-2488-0)(1M), [syslog](http://www.oracle.com/pls/topic/lookup?ctx=E26505&id=REFMAN3Asyslog-3c)(3C), [getnetconfigent](http://www.oracle.com/pls/topic/lookup?ctx=E26505&id=REFMAN3Bgetnetconfigent-3nsl)(3NSL), [getrpcbyname](http://www.oracle.com/pls/topic/lookup?ctx=E26505&id=REFMAN3Bgetrpcbyname-3nsl)(3NSL), [getservbyname](http://www.oracle.com/pls/topic/lookup?ctx=E26505&id=REFMAN3Bgetservbyname-3socket)(3SOCKET), [inetd.conf](http://www.oracle.com/pls/topic/lookup?ctx=E26505&id=REFMAN4inetd.conf-4)(4), [process](http://www.oracle.com/pls/topic/lookup?ctx=E26505&id=REFMAN4process-4)(4), [syslog.conf](http://www.oracle.com/pls/topic/lookup?ctx=E26505&id=REFMAN4syslog.conf-4)(4), [attributes](http://www.oracle.com/pls/topic/lookup?ctx=E26505&id=REFMAN5attributes-5)(5),  $smf(5)$  $smf(5)$ , smf method $(5)$ 
	- The inetd daemon performs the same function as, but is implemented significantly **Notes** differently from, the daemon of the same name in Solaris 9 and prior Solaris operating system releases. In the current Solaris release, inetd is part of the Solaris Management Facility (see  $smf(5)$  $smf(5)$ ) and will run only within that facility.

The /etc/default/inetd file has been deprecated. The functionality represented by the properties ENABLE\_CONNECTION\_LOGGING and ENABLE\_TCP\_WRAPPERS are now available as the tcp\_trace and tcp\_wrappers properties, respectively. These properties are described above, under "Service Properties".

Name in.fingerd, fingerd - remote user information server

Synopsis /usr/sbin/in.fingerd [-s]

Description fingerd implements the server side of the Name/Finger protocol, specified in *RFC 742*. The Name/Finger protocol provides a remote interface to programs which display information on system status and individual users. The protocol imposes little structure on the format of the exchange between client and server. The client provides a single command line to the finger server which returns a printable reply.

> fingerd waits for connections on TCP port 79. Once connected, it reads a single command line terminated by RETURN-LINEFEED and passes the arguments to [finger](http://www.oracle.com/pls/topic/lookup?ctx=E26505&id=REFMAN1finger-1)(1), prepended with -s. fingerd closes its connections as soon as the output is finished.

Options fingerd supports the following option.

-s Enable secure mode. Deny forwarding of queries to other remote hosts.

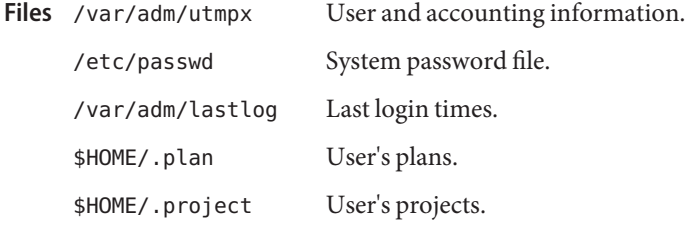

Usage fingerd and in. fingerd are IPv6-enabled. See ip6[\(7P\).](http://www.oracle.com/pls/topic/lookup?ctx=E26505&id=REFMAN7ip6-7p)

Attributes See [attributes](http://www.oracle.com/pls/topic/lookup?ctx=E26505&id=REFMAN5attributes-5)(5) for descriptions of the following attributes:

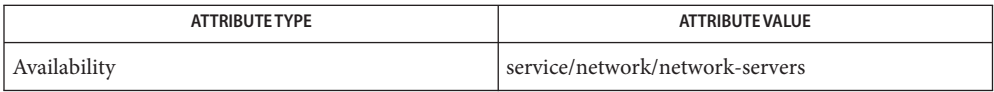

See Also [finger](http://www.oracle.com/pls/topic/lookup?ctx=E26505&id=REFMAN1finger-1)(1), [svcs](http://www.oracle.com/pls/topic/lookup?ctx=E26505&id=REFMAN1svcs-1)(1), [inetadm](#page-793-0)(1M), [inetd](#page-800-0)(1M), [svcadm](#page-2473-0)(1M), [attributes](http://www.oracle.com/pls/topic/lookup?ctx=E26505&id=REFMAN5attributes-5)(5), [smf](http://www.oracle.com/pls/topic/lookup?ctx=E26505&id=REFMAN5smf-5)(5), ip6[\(7P\)](http://www.oracle.com/pls/topic/lookup?ctx=E26505&id=REFMAN7ip6-7p)

Harrenstien, Ken, *RFC 742, NAME/FINGER*, Network Information Center, SRI International, Menlo Park, Calif., December 1977.

Connecting directly to the server from a TIP or an equally narrow-minded TELNET-protocol **Notes** user program can result in meaningless attempts at option negotiation being sent to the server, which foul up the command line interpretation. fingerd should be taught to filter out IAC's and perhaps even respond negatively (IAC does not) to all option commands received.

The in. fingerd service is managed by the service management facility,  $\text{smf}(5)$  $\text{smf}(5)$  $\text{smf}(5)$ , under the service identifier:

svc:/network/finger:default

Administrative actions on this service, such as enabling, disabling, or requesting restart, can be performed using [svcadm](#page-2473-0)(1M). Responsibility for initiating and restarting this service is delegated to [inetd](#page-800-0)(1M). Use [inetadm](#page-793-0)(1M) to make configuration changes and to view configuration information for this service. The service's status can be queried using the [svcs](http://www.oracle.com/pls/topic/lookup?ctx=E26505&id=REFMAN1svcs-1)(1) command.

Name infocmp - compare or print out terminfo descriptions

- /usr/bin/infocmp [-d] [-c] [-n] [-I] [-L] [-C] [-r] [-u] **Synopsis** [-s | d | i | l | c] [-v] [-V] [-1] [-w *width*] [-A *directory*] [-B *directory*] [*termname*]...
- Description infocmp compares a binary terminfo entry with other terminfo entries, rewrites a terminfo description to take advantage of the use= terminfo field, or prints out a terminfo description from the binary file ( term ) in a variety of formats. It displays boolean fields first, then numeric fields, followed by the string fields. If no options are specified and zero, or one *termname* is specified, the -I option is assumed. If more than one *termname* is specified, the -d option is assumed.
	- The -d , -c , and -n options can be used for comparisons. infocmp compares the terminfo **Options** description of the first terminal *termname* with each of the descriptions given by the entries for the other terminal's*termname*. If a capability is defined for only one of the terminals, the value returned will depend on the type of the capability: F for boolean variables, −1 for integer variables, and NULL for string variables.
		- -d Produce a list of each capability that is different between two entries. This option is useful to show the difference between two entries, created by different people, for the same or similar terminals.
		- -c Produce a list of each capability that is common between two entries. Capabilities that are not set are ignored. This option can be used as a quick check to see if the -u option is worth using.
		- -n Produce a list of each capability that is in neither entry. If no *termname* is given, the environment variable TERM will be used for both of the *termname*s. This can be used as a quick check to see if anything was left out of a description.

The -I , -L , and -C options will produce a source listing for each terminal named.

- -I Use the terminfo names.
- -L Use the long C variable name listed in < term.h >.
- -C Use the termcap names. The source produced by the -C option may be used directly as a termcap entry, but not all of the parameterized strings may be changed to the termcap format. infocmp will attempt to convert most of the parameterized information, but anything not converted will be plainly marked in the output and commented out. These should be edited by hand.
- -r When using -C , put out all capabilities in termcap form.

If no *termname* is given, the environment variable TERM will be used for the terminal name.

All padding information for strings will be collected together and placed at the beginning of the string where termcap expects it. Mandatory padding (padding information with a trailing '/') will become optional.

All termcap variables no longer supported by terminfo , but are derivable from other terminfo variables, will be displayed. Not all terminfo capabilities will be translated; only those variables which were part of termcap will normally be displayed. Specifying the -r option will take off this restriction, allowing all capabilities to be displayed in termcap form.

Note that because padding is collected to the beginning of the capability, not all capabilities are displayed. Mandatory padding is not supported. Because termcap strings are not as flexible, it is not always possible to convert a terminfo string capability into an equivalent termcap format. A subsequent conversion of the termcap file back into terminfo format will not necessarily reproduce the original terminfo source.

Some common terminfo parameter sequences, their termcap equivalents, and some terminal types which commonly have such sequences, are:

terminfo termcap Representative Terminals %p1%c %. adm %p1%d %d hp, ANSI standard, vt100 %p1%'x'%+%c %+x concept %i %i ANSI standard, vt100 %p1%?%'x'%>%t%p1%'y'%+%; %>xy concept %p2 is printed before %p1 %r hp

-u Produce a terminfo source description of the first terminal *termname* which is relative to the sum of the descriptions given by the entries for the other terminals' *termname*s. It does this by analyzing the differences between the first *termname* and the other *termnames* and producing a description with use= fields for the other terminals. In this manner, it is possible to retrofit generic terminfo entries into a terminal's description. Or, if two similar terminals exist, but were coded at different times, or by different people so that each description is a full description, using infocmp will show what can be done to change one description to be relative to the other.

A capability is displayed with an at-sign (@) if it no longer exists in the first *termname*, but one of the other*termname* entries contains a value for it. A capability's value is displayed if the value in the first *termname* is not found in any of the other*termname* entries, or if the first of the other*termname* entries that has this capability gives a different value for that capability.

The order of the other*termname* entries is significant. Since the terminfo compiler tic does a left-to-right scan of the capabilities, specifying two use= entries that contain differing entries for the same capabilities will produce different results, depending on the order in which the entries are given. infocmp will flag any such inconsistencies between the other*termname* entries as they are found.

Alternatively, specifying a capability *after* a use= entry that contains, it will cause the second specification to be ignored. Using infocmp to recreate a description can be a useful check to make sure that everything was specified correctly in the original source description.

Another error that does not cause incorrect compiled files, but will slow down the compilation time, is specifying superfluous use= fields. infocmp will flag any superfluous use= fields.

- -s Sorts the fields within each type according to the argument below:
	- d Leave fields in the order that they are stored in the terminfo database.
	- i Sort by terminfo name.
	- l Sort by the long C variable name.
	- c Sort by the termcap name.

If the -s option is not given, the fields are sorted alphabetically by the terminfo name within each type, except in the case of the -C or the -L options, which cause the sorting to be done by the termcap name or the long C variable name, respectively.

- -v Print out tracing information on standard error as the program runs.
- -V Print out the version of the program in use on standard error and exit.
- −1 Print the fields one to a line. Otherwise, the fields are printed several to a line to a maximum width of 60 characters.
- -w*width* Changes the output to *width* characters.

The location of the compiled terminfo database is taken from the environment variable TERMINFO . If the variable is not defined, or the terminal is not found in that location, the system terminfo database, usually in /usr/share/lib/terminfo, is used. The options -A and -B may be used to override this location.

- -A *directory* Set TERMINFO for the first *termname*.
- -B *directory* Set TERMINFO for the other *termname*s. With this, it is possible to compare descriptions for a terminal with the same name located in two different databases. This is useful for comparing descriptions for the same terminal created by different people.
- Compiled terminal description database. Files /usr/share/lib/terminfo/?/\*

Attributes See [attributes](http://www.oracle.com/pls/topic/lookup?ctx=E26505&id=REFMAN5attributes-5)(5) for descriptions of the following attributes:

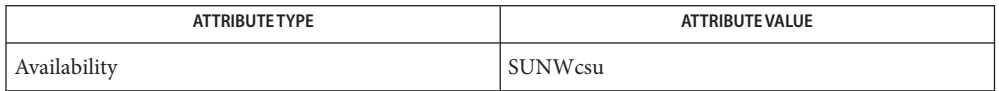

See Also [captoinfo](#page-179-0)[\(1M\),](#page-2548-0) tic(1M), curses[\(3CURSES\),](http://www.oracle.com/pls/topic/lookup?ctx=E26505&id=REFMAN3Ccurses-3curses) [terminfo](http://www.oracle.com/pls/topic/lookup?ctx=E26505&id=REFMAN4terminfo-4)(4), [attributes](http://www.oracle.com/pls/topic/lookup?ctx=E26505&id=REFMAN5attributes-5)(5)

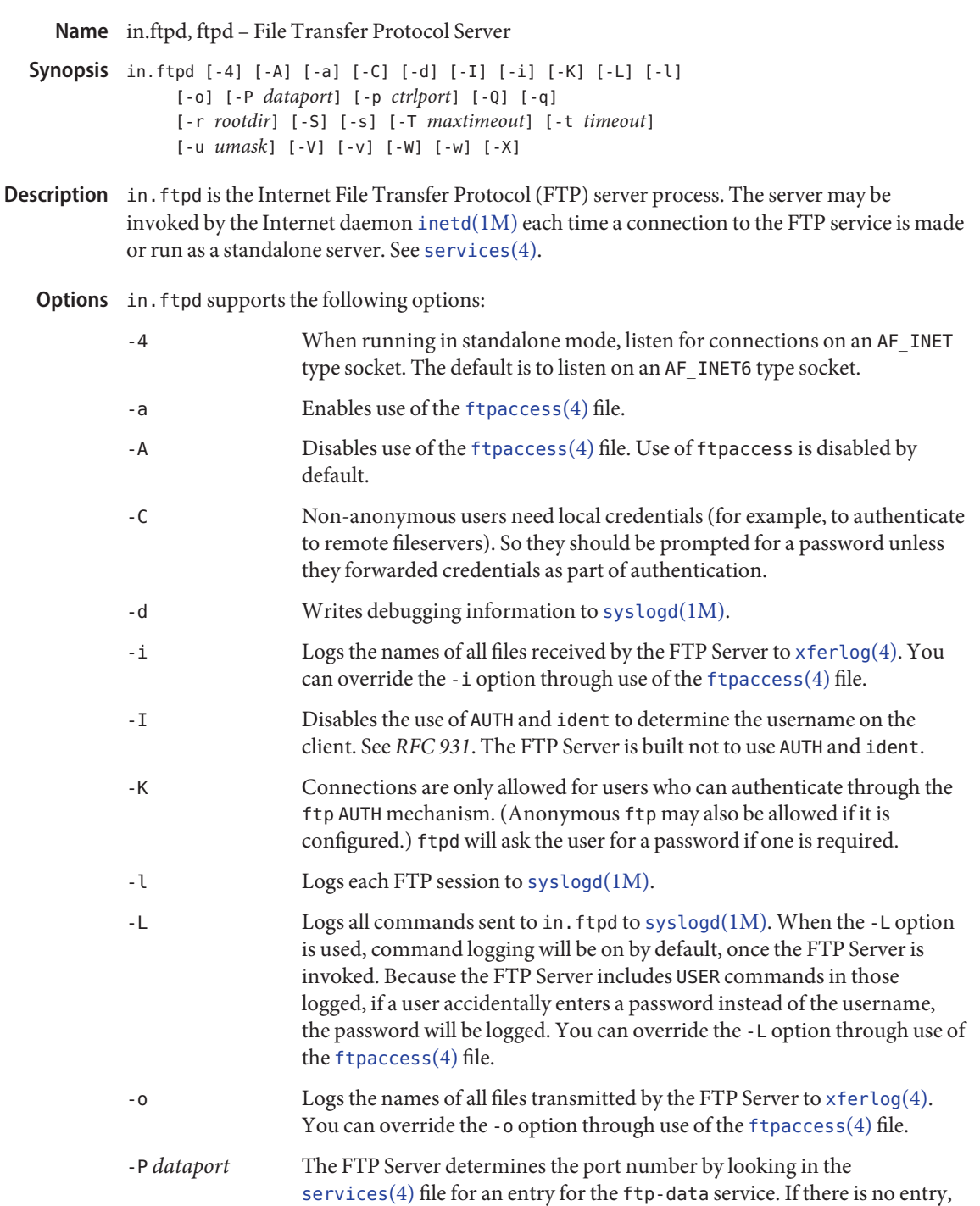

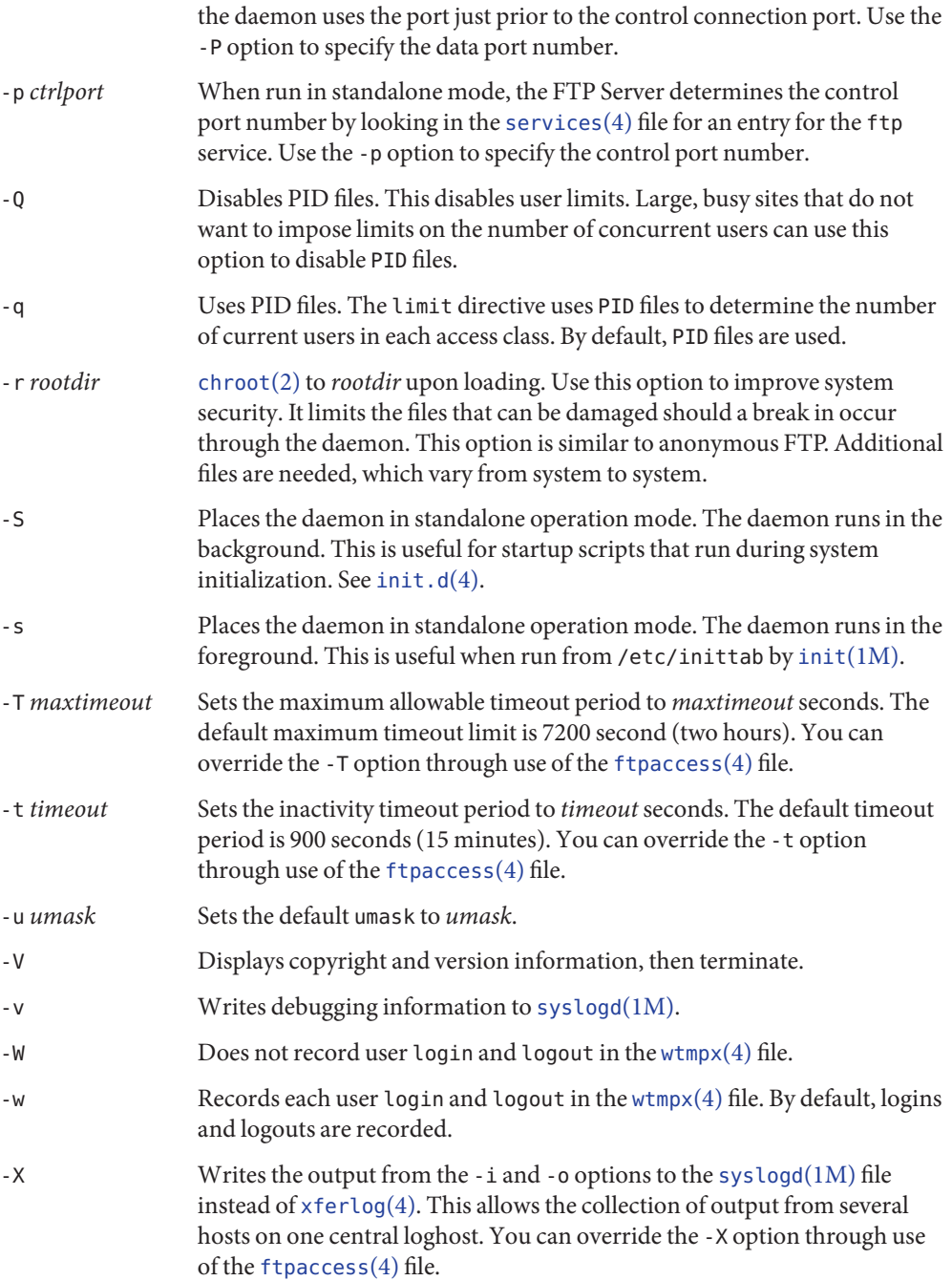

The FTP Server currently supports the following FTP requests. Case is not distinguished. Requests

- ABOR Abort previous command.
- ADAT Send an authentication protocol message.
- ALLO Allocate storage (vacuously).
- AUTH Specify an authentication protocol to be performed. Currently only "GSSAPI" is supported.
- APPE Append to a file.
- CCC Set the command channel protection mode to "Clear" (no protection). Not allowed if data channel is protected.
- CDUP Change to parent of current working directory.
- CWD Change working directory.
- DELE Delete a file.
- ENC Send a privacy and integrity protected command (given in argument).
- EPRT Specify extended address for the transport connection.
- EPSV Extended passive command request.
- HELP Give help information.
- LIST Give list files in a directory (ls lA).
- LPRT Specify long address for the transport connection.
- LPSV Long passive command request.
- MIC Send an integrity protected command (given in argument).
- MKD Make a directory.
- MDTM Show last time file modified.
- MODE Specify data transfer *mode*.
- NLST Give name list of files in directory (ls).
- NOOP Do nothing.
- PASS Specify password.
- PASV Prepare for server-to-server transfer.
- PBSZ Specify a protection buffer size.
- PROT Specify a protection level under which to protect data transfers. Allowed arguments: clear No protection.
- safe Integrity protection
- private Integrity and encryption protection
- PORT Specify data connection port.
- PWD Print the current working directory.
- QUIT Terminate session.
- REST Restart incomplete transfer.
- RETR Retrieve a file.
- RMD Remove a directory.
- RNFR Specify rename-from file name.
- RNTO Specify rename-to file name.
- SITE Use nonstandard commands.
- SIZE Return size of file.
- STAT Return status of server.
- STOR Store a file.
- STOU Store a file with a unique name.
- STRU Specify data transfer*structure*.
- SYST Show operating system type of server system.
- TYPE Specify data transfer type.
- USER Specify user name.
- XCUP Change to parent of current working directory. This request is deprecated.
- XCWD Change working directory. This request is deprecated.
- XMKD Make a directory. This request is deprecated.
- XPWD Print the current working directory. This request is deprecated.
- XRMD Remove a directory. This request is deprecated.

The following nonstandard or UNIX specific commands are supported by the SITE request:

- ALIAS List aliases.
- CDPATH List the search path used when changing directories.

CHECKMETHOD List or set the checksum method.

CHECKSUM Give the checksum of a file.

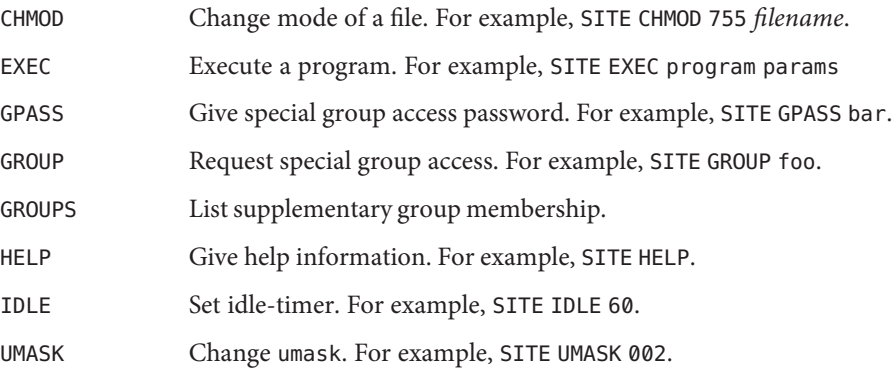

The remaining FTP requests specified in *RFC 959* are recognized, but not implemented.

The FTP server will abort an active file transfer only when the ABOR command is preceded by a Telnet "Interrupt Process" (IP) signal and a Telnet "Synch" signal in the command Telnet stream, as described in *RFC 959*. If a STAT command is received during a data transfer that has been preceded by a Telnet IP and Synch, transfer status will be returned.

in. ftpd interprets file names according to the "globbing" conventions used by  $\cosh(1)$ . This allows users to utilize the metacharacters: \* ? []  $\{$  } ~

in.ftpd authenticates users according to the following rules:

First, the user name must be in the password data base, the location of which is specified in [nsswitch.conf](http://www.oracle.com/pls/topic/lookup?ctx=E26505&id=REFMAN4nsswitch.conf-4)(4). An encrypted password (an authentication token in PAM) must be present. A password must always be provided by the client before any file operations can be performed. For non-anonymous users, the PAM framework is used to verify that the correct password was entered. See SECURITY below.

Second, the user name must not appear in either the /etc/ftpusers or the /etc/ftpd/ftpusers file. Use of the /etc/ftpusers files is deprecated, although it is still supported.

Third, the users must have a standard shell returned by [getusershell](http://www.oracle.com/pls/topic/lookup?ctx=E26505&id=REFMAN3Agetusershell-3c)(3C).

Fourth, if the user name is anonymous or ftp, an anonymous ftp account must be present in the password file for user  $ftp$ . Use  $ftpconfig(1M)$  $ftpconfig(1M)$  to create the anonymous  $ftp$  account and home directory tree.

Fifth, if the GSS-API is used to authenticate the user, then [gss\\_auth\\_rules](http://www.oracle.com/pls/topic/lookup?ctx=E26505&id=REFMAN5gss-auth-rules-5)(5) determines user access without a password needed.

The FTP Server supports virtual hosting, which can be configured by using  $ft$  paddhost( $1M$ ).

The FTP Server does not support sublogins.

General FTP Extensions The FTP Server has certain extensions. If the user specifies a filename that does not exist with a RETR (retrieve) command, the FTP Server looks for a conversion to change a file or directory that does into the one requested. See [ftpconversions](http://www.oracle.com/pls/topic/lookup?ctx=E26505&id=REFMAN4ftpconversions-4)(4).

> By convention, anonymous users supply their email address when prompted for a password. The FTP Server attempts to validate these email addresses. A user whose FTP client hangs on a long reply, for example, a multiline response, should use a dash (-) as the first character of the user's password, as this disables the Server's lreply() function.

The FTP Server can also log all file transmission and reception. See [xferlog](http://www.oracle.com/pls/topic/lookup?ctx=E26505&id=REFMAN4xferlog-4)(4) for details of the log file format.

The SITE EXEC command may be used to execute commands in the /bin/ftp-exec directory. Take care that you understand the security implications before copying any command into the /bin/ftp-exec directory. For example, do not copy in /bin/sh. This would enable the user to execute other commands through the use of sh -c. If you have doubts about this feature, do not create the /bin/ftp-exec directory.

**Security** For non-anonymous users, in. ftpd uses pam[\(3PAM\)](http://www.oracle.com/pls/topic/lookup?ctx=E26505&id=REFMAN3Epam-3pam) for authentication, account management, and session management, and can use Kerberos v5 for authentication.

> The PAM configuration policy, listed through /etc/pam.conf, specifies the module to be used for in. ftpd. Here is a partial pam. confile with entries for the in. ftpd command using the UNIX authentication, account management, and session management module.

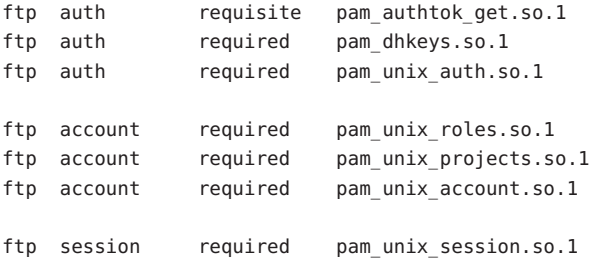

If there are no entries for the ftp service, then the entries for the "other" service will be used. Unlike login, passwd, and other commands, the ftp protocol will only support a single password. Using multiple modules will prevent in.ftpd from working properly.

To use Kerberos for authentication, a host/*<FQDN>* Kerberos principal must exist for each Fully Qualified Domain Name associated with the in. ftpd server. Each of these host/*<FQDN>* principals must have a keytab entry in the /etc/krb5/krb5.keytab file on the in.ftpd server. An example principal might be:

host/bigmachine.eng.example.com

See [kadmin](#page-1025-0)(1M) or [gkadmin](#page-658-0)(1M) for instructions on adding a principal to a krb5. keytab file. See *[System Administration Guide: Security Services](http://www.oracle.com/pls/topic/lookup?ctx=E23823&id=SYSADV6)* for a discussion of Kerberos authentication.

For anonymous users, who by convention supply their email address as a password, in. ftpd validates passwords according to the passwd-check capability in the ftpaccess file.

Usage The in. ftpd command is IPv6–enabled. See ip6[\(7P\).](http://www.oracle.com/pls/topic/lookup?ctx=E26505&id=REFMAN7ip6-7p)

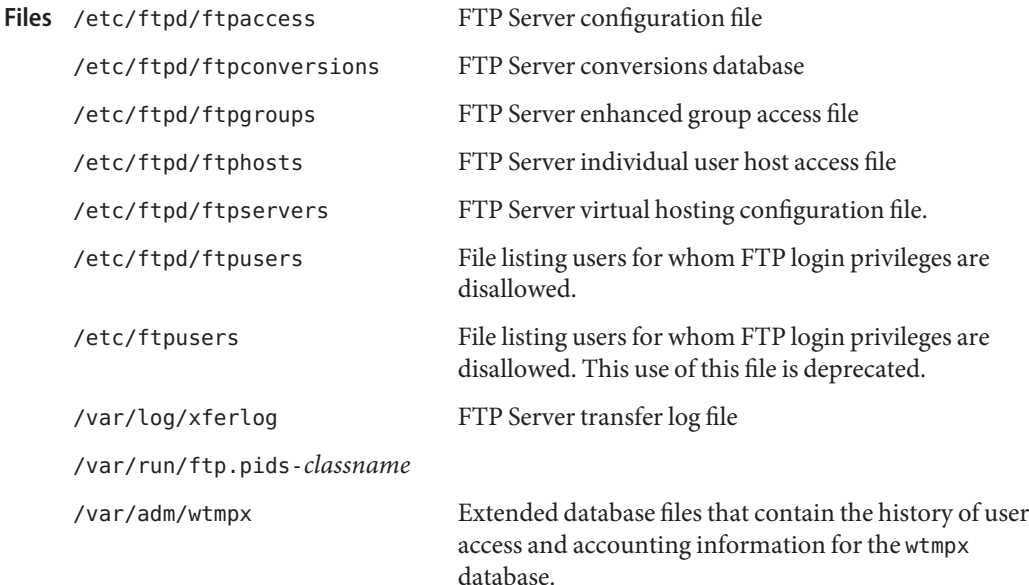

Attributes See [attributes](http://www.oracle.com/pls/topic/lookup?ctx=E26505&id=REFMAN5attributes-5)(5) for descriptions of the following attributes:

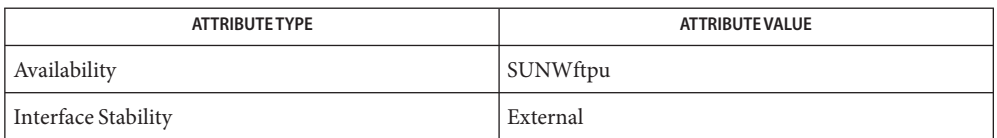

[csh](http://www.oracle.com/pls/topic/lookup?ctx=E26505&id=REFMAN1csh-1)(1), [ftp](http://www.oracle.com/pls/topic/lookup?ctx=E26505&id=REFMAN1ftp-1)(1), [ftpcount](http://www.oracle.com/pls/topic/lookup?ctx=E26505&id=REFMAN1ftpcount-1)(1), [ftpwho](http://www.oracle.com/pls/topic/lookup?ctx=E26505&id=REFMAN1ftpwho-1)(1), ls[\(1\),](http://www.oracle.com/pls/topic/lookup?ctx=E26505&id=REFMAN1ls-1) [svcs](http://www.oracle.com/pls/topic/lookup?ctx=E26505&id=REFMAN1svcs-1)(1), [ftpaddhost](#page-633-0)(1M), [ftpconfig](#page-635-0)(1M), **See Also** [ftprestart](#page-636-0)(1M), [ftpshut](#page-637-0)(1M), [gkadmin](#page-658-0)(1M), [inetadm](#page-793-0)(1M), [inetd](#page-800-0)(1M), [kadmin](#page-1025-0)(1M), [svcadm](#page-2473-0)(1M), [syslogd](#page-2523-0)(1M), [chroot](http://www.oracle.com/pls/topic/lookup?ctx=E26505&id=REFMAN2chroot-2)(2), [umask](http://www.oracle.com/pls/topic/lookup?ctx=E26505&id=REFMAN2umask-2)(2), [getpwent](http://www.oracle.com/pls/topic/lookup?ctx=E26505&id=REFMAN3Agetpwent-3c)(3C), [getusershell](http://www.oracle.com/pls/topic/lookup?ctx=E26505&id=REFMAN3Agetusershell-3c)(3C), [syslog](http://www.oracle.com/pls/topic/lookup?ctx=E26505&id=REFMAN3Asyslog-3c)(3C), [ftpaccess](http://www.oracle.com/pls/topic/lookup?ctx=E26505&id=REFMAN4ftpaccess-4)(4), [ftpconversions](http://www.oracle.com/pls/topic/lookup?ctx=E26505&id=REFMAN4ftpconversions-4)(4), [ftpgroups](http://www.oracle.com/pls/topic/lookup?ctx=E26505&id=REFMAN4ftpgroups-4)(4), [ftphosts](http://www.oracle.com/pls/topic/lookup?ctx=E26505&id=REFMAN4ftphosts-4)(4), [ftpservers](http://www.oracle.com/pls/topic/lookup?ctx=E26505&id=REFMAN4ftpservers-4)(4),  $f$ tpusers(4), [group](http://www.oracle.com/pls/topic/lookup?ctx=E26505&id=REFMAN4group-4)(4), [passwd](http://www.oracle.com/pls/topic/lookup?ctx=E26505&id=REFMAN4passwd-4)(4), [services](http://www.oracle.com/pls/topic/lookup?ctx=E26505&id=REFMAN4services-4)(4), [xferlog](http://www.oracle.com/pls/topic/lookup?ctx=E26505&id=REFMAN4xferlog-4)(4), [wtmpx](http://www.oracle.com/pls/topic/lookup?ctx=E26505&id=REFMAN4wtmpx-4)(4), [attributes](http://www.oracle.com/pls/topic/lookup?ctx=E26505&id=REFMAN5attributes-5)(5), gss auth rules(5), pam\_authtok check(5), pam\_authtok get(5), pam\_authtok store(5), pam dhkeys(5), pam passwd auth(5), pam unix account(5), pam unix auth(5), [pam\\_unix\\_session](http://www.oracle.com/pls/topic/lookup?ctx=E26505&id=REFMAN5pam-unix-session-5)(5),  $\text{smf}(5)$  $\text{smf}(5)$  $\text{smf}(5)$ ,  $\text{ip6}(7P)$  $\text{ip6}(7P)$ 

#### *[System Administration Guide: Security Services](http://www.oracle.com/pls/topic/lookup?ctx=E23823&id=SYSADV6)*

Allman, M., Ostermann, S., and Metz, C. *RFC 2428, FTP Extensions for IPv6 and NATs*. The Internet Society. September 1998.

Piscitello, D. *RFC 1639, FTP Operation Over Big Address Records (FOOBAR)*. Network Working Group. June 1994.

Postel, Jon, and Joyce Reynolds. *RFC 959, File Transfer Protocol (FTP )*. Network Information Center. October 1985.

St. Johns, Mike. *RFC 931, Authentication Server*. Network Working Group. January 1985.

Linn, J., *Generic Security Service Application Program Interface Version 2, Update 1, RFC 2743.* The Internet Society, January 2000.

Horowitz, M., Lunt, S., *FTP Security Extensions, RFC 2228*. The Internet Society, October 1997.

Diagnostics in. ftpd logs various errors to [syslogd](#page-2523-0)(1M), with a facility code of daemon.

The anonymous FTP account is inherently dangerous and should be avoided when possible. **Notes**

The FTP Server must perform certain tasks as the superuser, for example, the creation of sockets with privileged port numbers. It maintains an effective user ID of the logged in user, reverting to the superuser only when necessary.

The FTP Server no longer supports the /etc/default/ftpd file. Instead of using UMASK=nnn to set the umask, use the defumask capability in the ftpaccess file. The banner greeting text capability is also now set through the ftpaccess file by using the greeting text capability instead of by using BANNER="...". However, unlike the BANNER string, the greeting text string is not passed to the shell for evaluation. See [ftpaccess](http://www.oracle.com/pls/topic/lookup?ctx=E26505&id=REFMAN4ftpaccess-4)(4).

The  $\text{pam\_unix}(5)$  module is no longer supported. Similar functionality is provided by [pam\\_authtok\\_check](http://www.oracle.com/pls/topic/lookup?ctx=E26505&id=REFMAN5pam-authtok-check-5)(5), [pam\\_authtok\\_get](http://www.oracle.com/pls/topic/lookup?ctx=E26505&id=REFMAN5pam-authtok-get-5)(5), [pam\\_authtok\\_store](http://www.oracle.com/pls/topic/lookup?ctx=E26505&id=REFMAN5pam-authtok-store-5)(5), [pam\\_dhkeys](http://www.oracle.com/pls/topic/lookup?ctx=E26505&id=REFMAN5pam-dhkeys-5)(5), [pam\\_passwd\\_auth](http://www.oracle.com/pls/topic/lookup?ctx=E26505&id=REFMAN5pam-passwd-auth-5)(5), [pam\\_unix\\_account](http://www.oracle.com/pls/topic/lookup?ctx=E26505&id=REFMAN5pam-unix-account-5)(5), [pam\\_unix\\_auth](http://www.oracle.com/pls/topic/lookup?ctx=E26505&id=REFMAN5pam-unix-auth-5)(5), and [pam\\_unix\\_session](http://www.oracle.com/pls/topic/lookup?ctx=E26505&id=REFMAN5pam-unix-session-5)(5).

The in. ftpd service is managed by the service management facility,  $\mathsf{smf}(5)$  $\mathsf{smf}(5)$  $\mathsf{smf}(5)$ , under the service identifier:

svc:/network/ftp

Administrative actions on this service, such as enabling, disabling, or requesting restart, can be performed using [svcadm](#page-2473-0)(1M). Responsibility for initiating and restarting this service is delegated to [inetd](#page-800-0)(1M). Use [inetadm](#page-793-0)(1M) to make configuration changes and to view configuration information for this service. The service's status can be queried using the [svcs](http://www.oracle.com/pls/topic/lookup?ctx=E26505&id=REFMAN1svcs-1)(1) command.

Name in.iked - daemon for the Internet Key Exchange (IKE)

/usr/lib/inet/in.iked [-d] [-f *filename*] [-p *level*] **Synopsis** /usr/lib/inet/in.iked -c [-f *filename*]

Description in.iked performs automated key management for IPsec using the Internet Key Exchange (IKE) protocol.

in.iked implements the following:

- IKE authentication with either pre-shared keys, DSS signatures, RSA signatures, or RSA encryption.
- Diffie-Hellman key derivation using either 768, 1024, or 1536-bit public key moduli.
- Authentication protection with cipher choices of AES, DES, Blowfish, or 3DES, and hash choices of either HMAC-MD5 or HMAC-SHA-1. Encryption in in.iked is limited to the IKE authentication and key exchange. See [ipsecesp](http://www.oracle.com/pls/topic/lookup?ctx=E26505&id=REFMAN7ipsecesp-7p)(7P) for information regarding IPsec protection choices.

in. iked is managed by the following  $smf(5)$  $smf(5)$  service:

```
svc:/network/ipsec/ike
```
This service is delivered disabled because the configuration file needs to be created before the service can be enabled. See [ike.config](http://www.oracle.com/pls/topic/lookup?ctx=E26505&id=REFMAN4ike.config-4)(4) for the format of this file.

See "Service Management Facility" for information on managing the  $smf(5)$  $smf(5)$  service.

in.iked listens for incoming IKE requests from the network and for requests for outbound traffic using the PF\_KEY socket. See [pf\\_key](http://www.oracle.com/pls/topic/lookup?ctx=E26505&id=REFMAN7pf-key-7p)(7P).

in.iked has two support programs that are used for IKE administration and diagnosis: [ikeadm](#page-723-0)(1M) and [ikecert](#page-731-0)(1M).

The [ikeadm](#page-723-0)(1M) command can read the /etc/inet/ike/config file as a rule, then pass the configuration information to the running in.iked daemon using a doors interface.

example# **ikeadm read rule /etc/inet/ike/config**

Refreshing the ike  $\text{smf}(5)$  $\text{smf}(5)$  $\text{smf}(5)$  service provided to manage the in. iked daemon sends a SIGHUP signal to the in.iked daemon, which will (re)read /etc/inet/ike/config and reload the certificate database.

The preceding two commands have the same effect, that is, to update the running IKE daemon with the latest configuration. See "Service Management Facility" for more details on managing the in.iked daemon.

Service Management The IKE daemon (in . iked) is managed by the service management facility,  $smf(5)$  $smf(5)$ . The following group of services manage the components of IPsec: **Facility** 

```
svc:/network/ipsec/ipsecalgs (See ipsecalgs(1M))
svc:/network/ipsec/policy (See ipsecconf(1M))
svc:/network/ipsec/manual-key (See ipseckey(1M))
svc:/network/ipsec/ike (see ike.config(4))
```
The manual-key and ike services are delivered disabled because the system administrator must create configuration files for each service, as described in the respective man pages listed above.

The correct administrative procedure is to create the configuration file for each service, then enable each service using [svcadm](#page-2473-0)(1M).

The ike service has a dependency on the ipsecalgs and policy services. These services should be enabled before the ike service. Failure to do so results in the ike service entering maintenance mode.

If the configuration needs to be changed, edit the configuration file then refresh the service, as follows:

#### example# **svcadm refresh ike**

The following properties are defined for the ike service:

### config/admin\_privilege

Defines the level that  $i$  keadm $(1M)$  invocations can change or observe the running  $i$ n.  $i$  ked. The acceptable values for this property are the same as those for the -p option. See the description of -p in OPTIONS.

## config/config\_file

Defines the configuration file to use. The default value is /etc/inet/ike/config. See ike. config(4) for the format of this file. This property has the same effect as the  $-$ f flag. See the description of -f in OPTIONS.

### config/debug\_level

Defines the amount of debug output that is written to the debug\_logfile file, described below. The default value for this is op or operator. This property controls the recording of information on events such as re-reading the configuration file. Acceptable value for debug level are listed in the [ikeadm](#page-723-0) $(1M)$  man page. The value all is equivalent to the -d flag. See the description of -d in OPTIONS.

#### config/debug\_logfile

Defines where debug output should be written. The messages written here are from debug code within in.iked. Startup error messages are recorded by the [smf](http://www.oracle.com/pls/topic/lookup?ctx=E26505&id=REFMAN5smf-5)(5) framework and recorded in a service-specific log file. Use any of the following commands to examine the logfile property:

```
example# svcs -l ike
example# svcprop ike
example# svccfg -s ike listprop
```
The values for these log file properties might be different, in which case both files should be inspected for errors.

# config/ignore\_errors

A boolean value that controls in.iked's behavior should the configuration file have syntax errors. The default value is false, which causes in.iked to enter maintenance mode if the configuration is invalid.

Setting this value to true causes the IKE service to stay online, but correct operation requires the administrator to configure the running daemon with  $i$  keadm( $1M$ ). This option is provided for compatibility with previous releases.

These properties can be modified using  $\mathsf{svccfg}(1\mathrm{M})$  $\mathsf{svccfg}(1\mathrm{M})$  $\mathsf{svccfg}(1\mathrm{M})$  by users who have been assigned the following authorization:

solaris.smf.value.ipsec

PKCS#11 token objects can be unlocked or locked by using ikeadm token login and ikeadm token logout, respectively. Availability of private keying material stored on these PKCS#11 token objects can be observed with: ikeadm dump certcache. The following authorizations allow users to log into and out of PKCS#11 token objects:

```
solaris.network.ipsec.ike.token.login
solaris.network.ipsec.ike.token.logout
```
See [auths](http://www.oracle.com/pls/topic/lookup?ctx=E26505&id=REFMAN1auths-1)(1), [ikeadm](#page-723-0)(1M), user  $attr(4)$ , [rbac](http://www.oracle.com/pls/topic/lookup?ctx=E26505&id=REFMAN5rbac-5)(5).

The service needs to be refreshed using [svcadm](#page-2473-0)(1M) before a new property value is effective. General, non-modifiable properties can be viewed with the [svcprop](http://www.oracle.com/pls/topic/lookup?ctx=E26505&id=REFMAN1svcprop-1)(1) command.

```
# svccfg -s ipsec/ike setprop config/config_file = \
/new/config_file
# svcadm refresh ike
```
Administrative actions on this service, such as enabling, disabling, refreshing, and requesting restart can be performed using  $s$  vcadm $(1M)$ . A user who has been assigned the authorization shown below can perform these actions:

```
solaris.smf.manage.ipsec
```
The service's status can be queried using the [svcs](http://www.oracle.com/pls/topic/lookup?ctx=E26505&id=REFMAN1svcs-1)(1) command.

The in. iked daemon is designed to be run under  $\mathsf{smf}(5)$  $\mathsf{smf}(5)$  $\mathsf{smf}(5)$  management. While the in. iked command can be run from the command line, this is discouraged. If the in. iked command is to be run from the command line, the ike  $\text{smf}(5)$  $\text{smf}(5)$  $\text{smf}(5)$  service should be disabled first. See [svcadm](#page-2473-0)(1M).

The following options are supported: **Options**

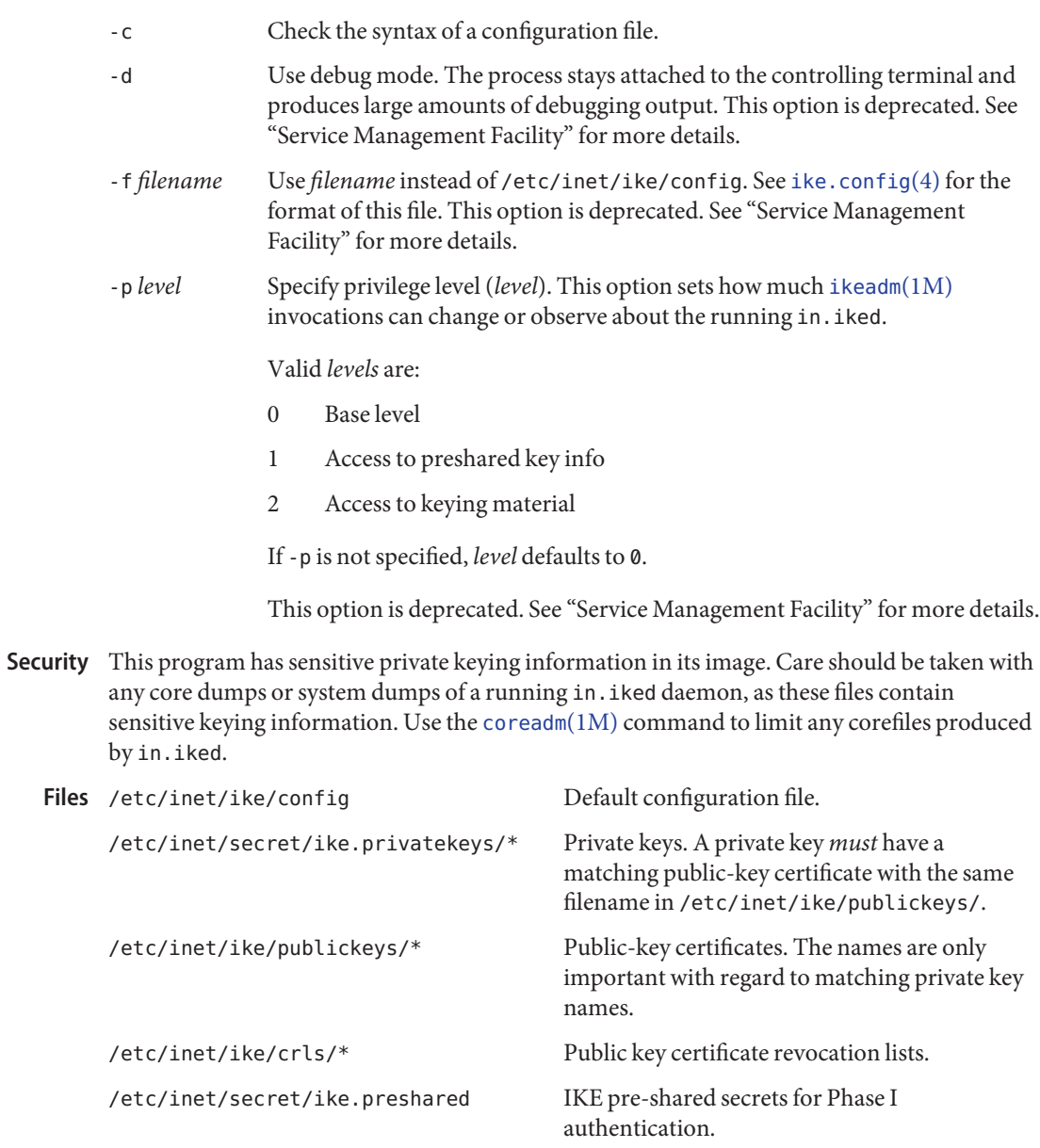

Attributes See [attributes](http://www.oracle.com/pls/topic/lookup?ctx=E26505&id=REFMAN5attributes-5)(5) for descriptions of the following attributes:

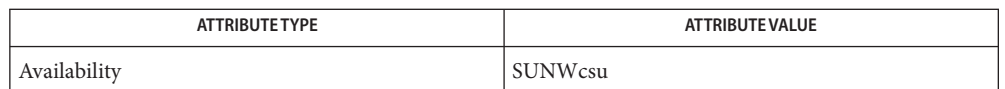

 $\textsf{See Also } \textsf{ sycs}(1), \textsf{coreadm}(1M), \textsf{ikeadm}(1M), \textsf{ikecert}(1M), \textsf{svccfg}(1M), \textsf{svcadm}(1M),$  $\textsf{See Also } \textsf{ sycs}(1), \textsf{coreadm}(1M), \textsf{ikeadm}(1M), \textsf{ikecert}(1M), \textsf{svccfg}(1M), \textsf{svcadm}(1M),$  $\textsf{See Also } \textsf{ sycs}(1), \textsf{coreadm}(1M), \textsf{ikeadm}(1M), \textsf{ikecert}(1M), \textsf{svccfg}(1M), \textsf{svcadm}(1M),$  $\textsf{See Also } \textsf{ sycs}(1), \textsf{coreadm}(1M), \textsf{ikeadm}(1M), \textsf{ikecert}(1M), \textsf{svccfg}(1M), \textsf{svcadm}(1M),$  $\textsf{See Also } \textsf{ sycs}(1), \textsf{coreadm}(1M), \textsf{ikeadm}(1M), \textsf{ikecert}(1M), \textsf{svccfg}(1M), \textsf{svcadm}(1M),$  $\textsf{See Also } \textsf{ sycs}(1), \textsf{coreadm}(1M), \textsf{ikeadm}(1M), \textsf{ikecert}(1M), \textsf{svccfg}(1M), \textsf{svcadm}(1M),$  $\textsf{See Also } \textsf{ sycs}(1), \textsf{coreadm}(1M), \textsf{ikeadm}(1M), \textsf{ikecert}(1M), \textsf{svccfg}(1M), \textsf{svcadm}(1M),$  $\textsf{See Also } \textsf{ sycs}(1), \textsf{coreadm}(1M), \textsf{ikeadm}(1M), \textsf{ikecert}(1M), \textsf{svccfg}(1M), \textsf{svcadm}(1M),$  $\textsf{See Also } \textsf{ sycs}(1), \textsf{coreadm}(1M), \textsf{ikeadm}(1M), \textsf{ikecert}(1M), \textsf{svccfg}(1M), \textsf{svcadm}(1M),$  $\textsf{See Also } \textsf{ sycs}(1), \textsf{coreadm}(1M), \textsf{ikeadm}(1M), \textsf{ikecert}(1M), \textsf{svccfg}(1M), \textsf{svcadm}(1M),$  $\textsf{See Also } \textsf{ sycs}(1), \textsf{coreadm}(1M), \textsf{ikeadm}(1M), \textsf{ikecert}(1M), \textsf{svccfg}(1M), \textsf{svcadm}(1M),$ [ike.config](http://www.oracle.com/pls/topic/lookup?ctx=E26505&id=REFMAN4ike.config-4)(4), [attributes](http://www.oracle.com/pls/topic/lookup?ctx=E26505&id=REFMAN5attributes-5)(5),  $smf(5)$  $smf(5)$ , [ipsecesp](http://www.oracle.com/pls/topic/lookup?ctx=E26505&id=REFMAN7ipsecesp-7p)(7P), pf key(7P)

> Harkins, Dan and Carrel, Dave. *RFC 2409, Internet Key Exchange (IKE)*. Network Working Group. November 1998.

Maughan, Douglas, Schertler, M., Schneider, M., Turner, J. *RFC 2408, Internet Security Association and Key Management Protocol (ISAKMP)*. Network Working Group. November 1998.

Piper, Derrell, *RFC 2407, The Internet IP Security Domain of Interpretation for ISAKMP*. Network Working Group. November 1998.

<span id="page-827-0"></span>Name init, telinit - process control initialization Synopsis /sbin/init [0123456abcQqSs] /etc/telinit [0123456abcQqSs] Description init is the default primordial user process. (Options given to the kernel during boot may result in the invocation of an alternative primordial user process, as described on  $\text{kernel}(1M)$  $\text{kernel}(1M)$  $\text{kernel}(1M)$ ). initiates the core components of the service management facility, [svc.configd](#page-2487-0)(1M) and [svc.startd](#page-2488-0)(1M), and restarts these components if they fail. For backwards compatibility, init also starts and restarts general processes according to /etc/inittab, as desribed below. The run levels and system booting descriptions given below are provided for compatibility purposes only, and otherwise made obsolete by the service management facility, [smf](http://www.oracle.com/pls/topic/lookup?ctx=E26505&id=REFMAN5smf-5)(5). init Failure If init exits for any reason other than system shutdown, it will be restarted with process-ID 1. Run Level Defined At any given time, the system is in one of eight possible run levels. A run level is a software configuration under which only a selected group of processes exists. Processes spawned by init for each of these run levels are defined in /etc/inittab. init can be in one of eight run levels, 0−6 and S or s (S and s are identical). The run level changes when a privileged user runs /sbin/init. When the system is booted, init is invoked and the following occurs. First, it reads /etc/default/init to set environment variables. This is typically where TZ (time zone) and locale-related environments such as LANG or LC\_CTYPE get set. (See the FILES section at the end of this page.) init then looks in /etc/inittab for the initdefault entry (see [inittab](http://www.oracle.com/pls/topic/lookup?ctx=E26505&id=REFMAN4inittab-4)(4)). If the initdefault entry: exists init usually uses the run level specified in that entry as the initial run level to enter only if the options/milestone property has not been specified for [svc.startd](#page-2488-0) $(1M)$ . does not exist The service management facility,  $\text{smf}(5)$  $\text{smf}(5)$  $\text{smf}(5)$ , examines its configuration specified in [svc.startd](#page-2488-0)(1M), and enters the milestone specified by the options/milestone property. The initdefault entry in /etc/inittab corresponds to the following run levels: S or s init goes to the single-user state. In this state, the system console device (/dev/console) is opened for reading and writing and the command /sbin/su, (see  $su(1M)$ ), is invoked. Use either init or telinit to change the run level of the system. Note that if the shell is terminated (using an end-of-file), init only re-initializes to the single-user state if /etc/inittab does not exist. init and System Booting

#### 0-6

init enters the corresponding run level. Run levels 0, 5, and 6 are reserved states for shutting the system down. Run levels 2, 3, and 4 are available as multi-user operating states.
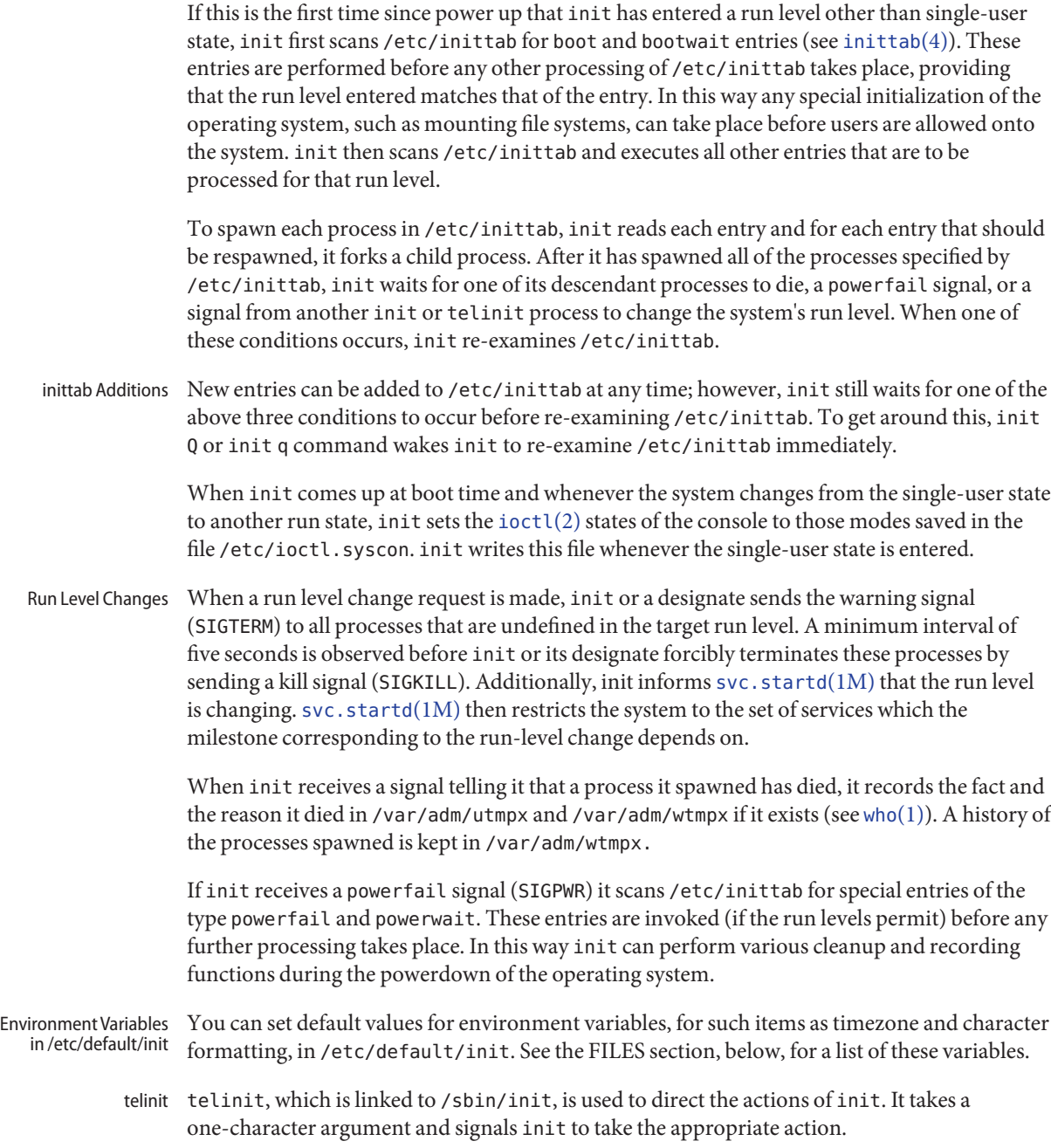

Security init uses pam[\(3PAM\)](http://www.oracle.com/pls/topic/lookup?ctx=E26505&id=REFMAN3Epam-3pam) for session management. The PAM configuration policy, listed through /etc/pam.conf, specifies the session management module to be used for init. Here is a partial pam.conf file with entries for init using the UNIX session management module.

init session required pam\_unix\_session.so.1

If there are no entries for the init service, then the entries for the "other" service will be used.

#### 0 **Options**

Go into firmware.

1

Put the system in system administrator mode. All local file systems are mounted. Only a small set of essential kernel processes are left running. This mode is for administrative tasks such as installing optional utility packages. All files are accessible and no users are logged in on the system.

This request corresponds to a request for [smf](http://www.oracle.com/pls/topic/lookup?ctx=E26505&id=REFMAN5smf-5)(5) to restrict the system milestone to svc:/milestone/single-user:default.

2

Put the system in multi-user mode. All multi-user environment terminal processes and daemons are spawned. This state is commonly referred to as the multi-user state.

This request corresponds to a request for  $\text{smf}(5)$  $\text{smf}(5)$  $\text{smf}(5)$  to restrict the system milestone to svc:/milestone/multi-user:default.

3

Extend multi-user mode by making local resources available over the network.

This request corresponds to a request for  $\text{smf}(5)$  $\text{smf}(5)$  $\text{smf}(5)$  to restrict the system milestone to svc:/milestone/multi-user-server:default.

4

Is available to be defined as an alternative multi-user environment configuration. It is not necessary for system operation and is usually not used.

5

Shut the machine down so that it is safe to remove the power. Have the machine remove power, if possible.

6

Stop the operating system and reboot to the state defined by the initdefault entry in /etc/inittab.

The service svc:/system/boot-config:default is enabled by default. When the config/fastreboot\_default property is set to true, init 6 will bypass certain firmware initialization and test steps, depending on the specific capabilities of the system.

#### a,b,c

Process only those /etc/inittab entries having the a, b, or c run level set. These are pseudo-states, which may be defined to run certain commands, but which do not cause the current run level to change.

#### $0<sub>a</sub>$

Re-examine /etc/inittab.

#### S, s

Enter single-user mode. This is the only run level that doesn't require the existence of a properly formatted /etc/inittab file. If this file does not exist, then by default, the only legal run level that init can enter is the single-user mode. When in single-user mode, the filesystems required for basic system operation will be mounted. When the system comes down to single-user mode, these file systems will remain mounted (even if provided by a remote file server), and any other local filesystems will also be left mounted. During the transition down to single-user mode, all processes started by init or init.d scripts that should only be running in multi-user mode are killed. In addition, any process that has a utmpx entry will be killed. This last condition insures that all port monitors started by the SAC are killed and all services started by these port monitors, including ttymon login services, are killed.

This request corresponds to a request for [smf](http://www.oracle.com/pls/topic/lookup?ctx=E26505&id=REFMAN5smf-5)(5) to restrict the system milestone to svc:/milestone/single-user:default.

## Files /dev/console

System console device.

#### /etc/default/init

Contains environment variables and their default values. For example, for the timezone variable, TZ, you might specify TZ=US/Pacific. The variables are:

#### TZ

Either specifies the timezone information (see  $\text{ctime}(\text{3C})$  $\text{ctime}(\text{3C})$  $\text{ctime}(\text{3C})$ ) or the name of a timezone information file /usr/share/lib/zoneinfo.

Refer to the [TIMEZONE](http://www.oracle.com/pls/topic/lookup?ctx=E26505&id=REFMAN4uc-timezone-4)(4) man page before changing this setting.

#### **CMASK**

The mask (see  $umask(1)$  $umask(1)$ ) that init uses and that every process inherits from the init process. If not set, init uses the mask it inherits from the kernel. Note that init always attempts to apply a umask of 022 before creating a file, regardless of the setting of CMASK

#### LC\_CTYPE

Character characterization information

LC\_MESSAGES

Message translation

### LC MONETARY

Monetary formatting information

LC\_NUMERIC Numeric formatting information

LC\_TIME

Time formatting information

LC\_ALL

If set, all other LC\_\* environmental variables take-on this value.

LANG

If LC\_ALL is not set, and any particular LC\_\* is also not set, the value of LANG is used for that particular environmental variable.

## /etc/inittab

Controls process dispatching by init.

/etc/ioctl.syscon

ioctl states of the console, as saved by init when single-user state is entered.

#### /etc/svc/volatile/init.state

init state necessary to recover from failure.

/var/adm/utmpx

User access and administration information.

/var/adm/wtmpx

History of user access and administration information.

/etc/initpipe

A named pipe used for internal communication.

Attributes See [attributes](http://www.oracle.com/pls/topic/lookup?ctx=E26505&id=REFMAN5attributes-5)(5) for descriptions of the following attributes:

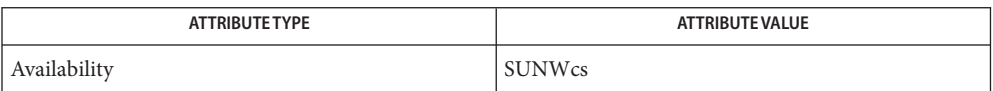

 $\mathsf{See} \, \mathsf{Also} \, \login(1), \, \mathsf{sh}(1), \, \mathsf{stty}(1), \mathsf{who}(1), \, \mathsf{kernel}(1\mathrm{M}), \, \mathsf{shutdown}(1\mathrm{M}), \, \mathsf{su}(1\mathrm{M}), \, \mathsf{svc}.\, \mathsf{configd}(1\mathrm{M}),$  $\mathsf{See} \, \mathsf{Also} \, \login(1), \, \mathsf{sh}(1), \, \mathsf{stty}(1), \mathsf{who}(1), \, \mathsf{kernel}(1\mathrm{M}), \, \mathsf{shutdown}(1\mathrm{M}), \, \mathsf{su}(1\mathrm{M}), \, \mathsf{svc}.\, \mathsf{configd}(1\mathrm{M}),$  $\mathsf{See} \, \mathsf{Also} \, \login(1), \, \mathsf{sh}(1), \, \mathsf{stty}(1), \mathsf{who}(1), \, \mathsf{kernel}(1\mathrm{M}), \, \mathsf{shutdown}(1\mathrm{M}), \, \mathsf{su}(1\mathrm{M}), \, \mathsf{svc}.\, \mathsf{configd}(1\mathrm{M}),$  $\mathsf{See} \, \mathsf{Also} \, \login(1), \, \mathsf{sh}(1), \, \mathsf{stty}(1), \mathsf{who}(1), \, \mathsf{kernel}(1\mathrm{M}), \, \mathsf{shutdown}(1\mathrm{M}), \, \mathsf{su}(1\mathrm{M}), \, \mathsf{svc}.\, \mathsf{configd}(1\mathrm{M}),$  $\mathsf{See} \, \mathsf{Also} \, \login(1), \, \mathsf{sh}(1), \, \mathsf{stty}(1), \mathsf{who}(1), \, \mathsf{kernel}(1\mathrm{M}), \, \mathsf{shutdown}(1\mathrm{M}), \, \mathsf{su}(1\mathrm{M}), \, \mathsf{svc}.\, \mathsf{configd}(1\mathrm{M}),$  $\mathsf{See} \, \mathsf{Also} \, \login(1), \, \mathsf{sh}(1), \, \mathsf{stty}(1), \mathsf{who}(1), \, \mathsf{kernel}(1\mathrm{M}), \, \mathsf{shutdown}(1\mathrm{M}), \, \mathsf{su}(1\mathrm{M}), \, \mathsf{svc}.\, \mathsf{configd}(1\mathrm{M}),$  $\mathsf{See} \, \mathsf{Also} \, \login(1), \, \mathsf{sh}(1), \, \mathsf{stty}(1), \mathsf{who}(1), \, \mathsf{kernel}(1\mathrm{M}), \, \mathsf{shutdown}(1\mathrm{M}), \, \mathsf{su}(1\mathrm{M}), \, \mathsf{svc}.\, \mathsf{configd}(1\mathrm{M}),$  $\mathsf{See} \, \mathsf{Also} \, \login(1), \, \mathsf{sh}(1), \, \mathsf{stty}(1), \mathsf{who}(1), \, \mathsf{kernel}(1\mathrm{M}), \, \mathsf{shutdown}(1\mathrm{M}), \, \mathsf{su}(1\mathrm{M}), \, \mathsf{svc}.\, \mathsf{configd}(1\mathrm{M}),$  $\mathsf{See} \, \mathsf{Also} \, \login(1), \, \mathsf{sh}(1), \, \mathsf{stty}(1), \mathsf{who}(1), \, \mathsf{kernel}(1\mathrm{M}), \, \mathsf{shutdown}(1\mathrm{M}), \, \mathsf{su}(1\mathrm{M}), \, \mathsf{svc}.\, \mathsf{configd}(1\mathrm{M}),$  $\mathsf{See} \, \mathsf{Also} \, \login(1), \, \mathsf{sh}(1), \, \mathsf{stty}(1), \mathsf{who}(1), \, \mathsf{kernel}(1\mathrm{M}), \, \mathsf{shutdown}(1\mathrm{M}), \, \mathsf{su}(1\mathrm{M}), \, \mathsf{svc}.\, \mathsf{configd}(1\mathrm{M}),$  $\mathsf{See} \, \mathsf{Also} \, \login(1), \, \mathsf{sh}(1), \, \mathsf{stty}(1), \mathsf{who}(1), \, \mathsf{kernel}(1\mathrm{M}), \, \mathsf{shutdown}(1\mathrm{M}), \, \mathsf{su}(1\mathrm{M}), \, \mathsf{svc}.\, \mathsf{configd}(1\mathrm{M}),$  $\mathsf{See} \, \mathsf{Also} \, \login(1), \, \mathsf{sh}(1), \, \mathsf{stty}(1), \mathsf{who}(1), \, \mathsf{kernel}(1\mathrm{M}), \, \mathsf{shutdown}(1\mathrm{M}), \, \mathsf{su}(1\mathrm{M}), \, \mathsf{svc}.\, \mathsf{configd}(1\mathrm{M}),$  $svc.startd(1M), ttymon(1M), ioctl(2), kill(2), ctime(3C), pam(3PAM), init.d(4),$  $svc.startd(1M), ttymon(1M), ioctl(2), kill(2), ctime(3C), pam(3PAM), init.d(4),$  $svc.startd(1M), ttymon(1M), ioctl(2), kill(2), ctime(3C), pam(3PAM), init.d(4),$  $svc.startd(1M), ttymon(1M), ioctl(2), kill(2), ctime(3C), pam(3PAM), init.d(4),$  $svc.startd(1M), ttymon(1M), ioctl(2), kill(2), ctime(3C), pam(3PAM), init.d(4),$  $svc.startd(1M), ttymon(1M), ioctl(2), kill(2), ctime(3C), pam(3PAM), init.d(4),$  $svc.startd(1M), ttymon(1M), ioctl(2), kill(2), ctime(3C), pam(3PAM), init.d(4),$  $svc.startd(1M), ttymon(1M), ioctl(2), kill(2), ctime(3C), pam(3PAM), init.d(4),$  $svc.startd(1M), ttymon(1M), ioctl(2), kill(2), ctime(3C), pam(3PAM), init.d(4),$  $svc.startd(1M), ttymon(1M), ioctl(2), kill(2), ctime(3C), pam(3PAM), init.d(4),$  $svc.startd(1M), ttymon(1M), ioctl(2), kill(2), ctime(3C), pam(3PAM), init.d(4),$  $svc.startd(1M), ttymon(1M), ioctl(2), kill(2), ctime(3C), pam(3PAM), init.d(4),$  $svc.startd(1M), ttymon(1M), ioctl(2), kill(2), ctime(3C), pam(3PAM), init.d(4),$  $svc.startd(1M), ttymon(1M), ioctl(2), kill(2), ctime(3C), pam(3PAM), init.d(4),$ [inittab](http://www.oracle.com/pls/topic/lookup?ctx=E26505&id=REFMAN4inittab-4)(4), [pam.conf](http://www.oracle.com/pls/topic/lookup?ctx=E26505&id=REFMAN4pam.conf-4)(4), [TIMEZONE](http://www.oracle.com/pls/topic/lookup?ctx=E26505&id=REFMAN4uc-timezone-4)(4), [utmpx](http://www.oracle.com/pls/topic/lookup?ctx=E26505&id=REFMAN4utmpx-4)(4), [attributes](http://www.oracle.com/pls/topic/lookup?ctx=E26505&id=REFMAN5attributes-5)(5), [pam\\_unix\\_session](http://www.oracle.com/pls/topic/lookup?ctx=E26505&id=REFMAN5pam-unix-session-5)(5), [smf](http://www.oracle.com/pls/topic/lookup?ctx=E26505&id=REFMAN5smf-5)(5), [termio](http://www.oracle.com/pls/topic/lookup?ctx=E26505&id=REFMAN7termio-7i)(7I)

Diagnostics If init finds that it is respawning an entry from /etc/inittab more than ten times in two minutes, it assumes that there is an error in the command string in the entry and generates an error message on the system console. It then refuses to respawn this entry until either five minutes has elapsed or it receives a signal from a user-spawned init or telinit command. This prevents init from eating up system resources when someone makes a typographical error in the inittab file, or a program is removed that is referenced in /etc/inittab.

Notes init and telinit can be run only by a privileged user.

The S or s state must not be used indiscriminately in /etc/inittab. When modifying this file, it is best to avoid adding this state to any line other than initdefault.

If a default state is not specified in the initdefault entry in /etc/inittab, state 6 is entered. Consequently, the system will loop by going to firmware and rebooting continuously.

If the utmpx file cannot be created when booting the system, the system will boot to state "s" regardless of the state specified in the initdefault entry in /etc/inittab. This can occur if the /var file system is not accessible.

When a system transitions down to the S or s state, the /etc/[nologin](http://www.oracle.com/pls/topic/lookup?ctx=E26505&id=REFMAN4nologin-4) file (see nologin(4)) is created. Upon subsequent transition to run level 2, this file is removed.

init uses /var/run/initpipe, a named pipe, for internal communication.

The pam  $unix(5)$  module is no longer supported. Similar functionality is provided by pam unix session(5).

Name init.sma - start and stop the snmpd daemon

Synopsis /etc/init.d/init.sma start | stop | restart | status

Description The init. sma utility is run automatically during installation and each time the system is rebooted. This utility manages the snmpd. See [snmpd](#page-2288-0)(1M).

The following options are supported: **Options**

- start Starts the snmpd daemon.
- stop Stops the snmpd daemon.
- restart Stops then starts the snmpd daemon.
- status Reports the snmpd daemon's status.

Attributes See [attributes](http://www.oracle.com/pls/topic/lookup?ctx=E26505&id=REFMAN5attributes-5)(5) for descriptions of the following attributes:

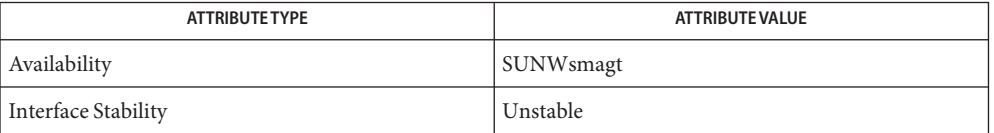

See Also [snmpd](#page-2288-0)(1M), [attributes](http://www.oracle.com/pls/topic/lookup?ctx=E26505&id=REFMAN5attributes-5)(5)

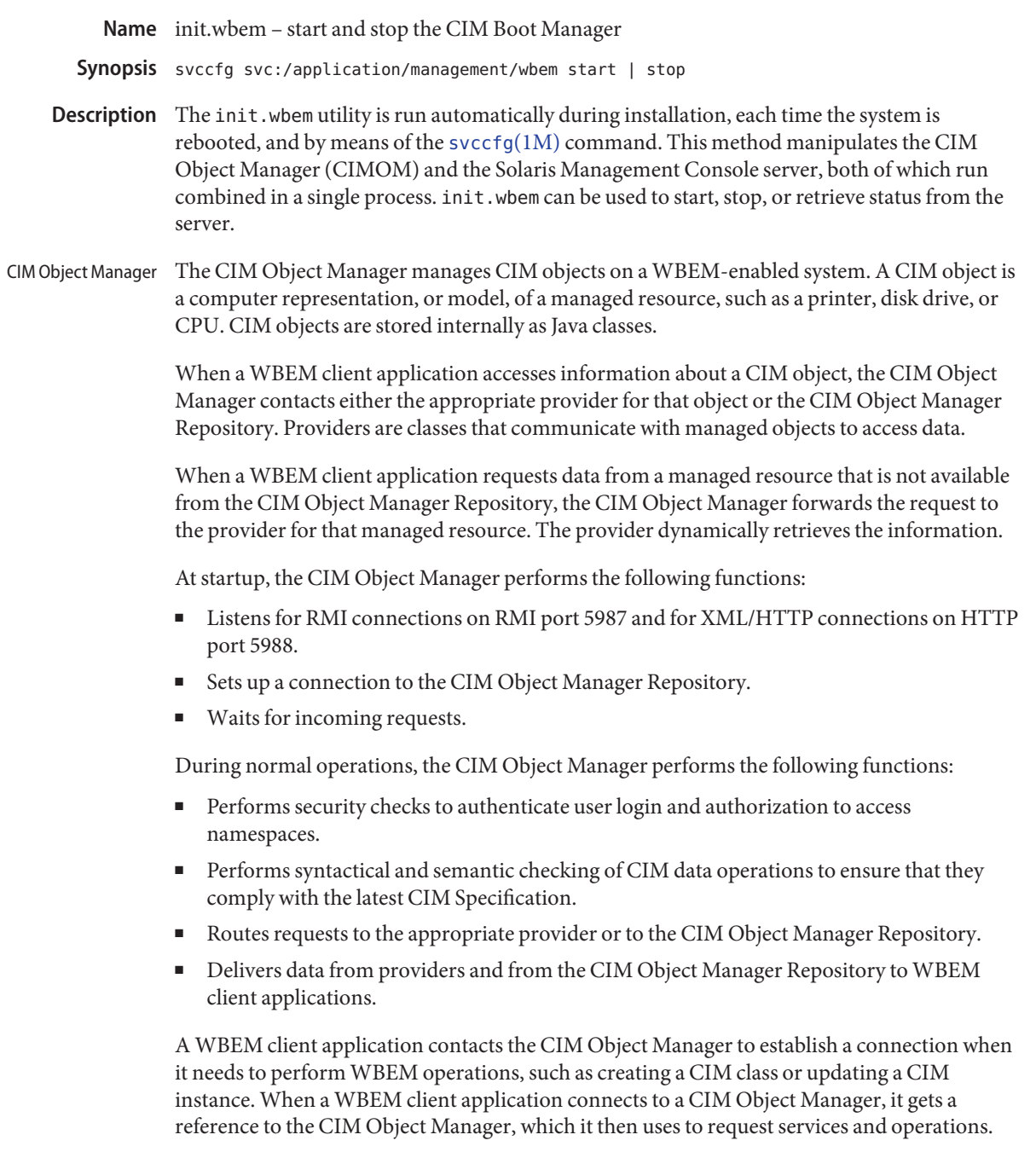

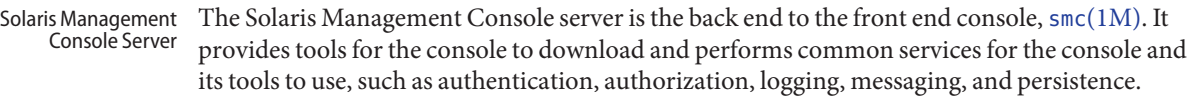

System Booting The init.wbem script is installed in the /etc/init.d directory.

The init.wbem function is implemented as a service management facility (SMF) method and **Options** is controlled by means of the [svcadm](#page-2473-0) $(1M)$  command using the fault management resource identifier (FMRI) svc:/application/management/wbem.

The following options are supported through [svcadm](#page-2473-0)( $1M$ ):

- start Starts the CIMOM and Solaris Management Console server on the local host.
- stop Stops the CIMOM and Solaris Management Console server on the local host.
- status Gets the status of the CIMOM and Solaris Management Console server on the local host.

The SMF property options/tcp\_listen is used to control whether CIMOM and the Solaris Management console server will respond to requests from remote systems.

The specification:

svc:/application/management/wbem/options/tcp\_listen = true

...allows remote access and false disallows remote access. false is the default value.

## **EXAMPLE 1** Allowing Access to Remote Systems **Examples**

The following commands enable CIMOM and the Solaris Management Console server to allow access from remote systems.

```
# svccfq -s \setminussvc:/application/management/wbem setprop options/tcp_listen = true
# svcadm refresh svc:/application/management/wbem
```
When the init.wbem script is invoked by SMF, it does not run the CIMOM and Solaris **Notes** Management Console server directly. The server process is in Java and is too heavyweight to be run immediately at system boot time. Instead, three lightweight processes listen on three different ports that the CIMOM and the Solaris Management Console server normally use. This acts similarly to [inetd](#page-800-0)(1M).

Because Java programs cannot inherit file descriptors as other programs can, there is a small time period from when the first connection is made until the server is fully operational where client connections may be dropped. WBEM clients are immune to this, as they will retry until the server comes online. Solaris Management Console clients are not immune, and it may be necessary to manually reconnect, though this should not happen in the common case.

Attributes See [attributes](http://www.oracle.com/pls/topic/lookup?ctx=E26505&id=REFMAN5attributes-5)(5) for descriptions of the following attributes:

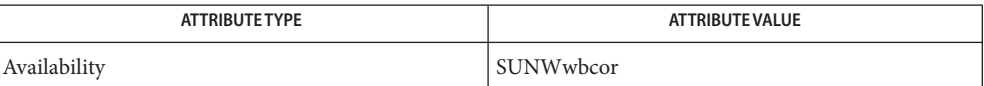

See Also [inetd](#page-800-0)(1M), [mofcomp](#page-1447-0)[\(1M\),](#page-2128-0) smc(1M), [smcconf](#page-2138-0)(1M), [svccfg](#page-2480-0)(1M), [svcadm](#page-2473-0)(1M), [wbemadmin](#page-2660-0)(1M), [wbemlogviewer](#page-2664-0)(1M), [attributes](http://www.oracle.com/pls/topic/lookup?ctx=E26505&id=REFMAN5attributes-5)(5), [smf](http://www.oracle.com/pls/topic/lookup?ctx=E26505&id=REFMAN5smf-5)(5)

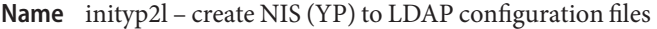

- Synopsis /usr/lib/netsvc/yp/inityp2l [-m *mapping\_file\_name*] [-c *config\_file\_name*]
- Description The inityp21 utility assists with creation of the NISLDAPmapping and ypserv files. See [NISLDAPmapping](http://www.oracle.com/pls/topic/lookup?ctx=E26505&id=REFMAN4nisldapmapping-4)(4) and[ypserv](http://www.oracle.com/pls/topic/lookup?ctx=E26505&id=REFMAN4ypserv-4)(4). inityp2l examines the NIS maps on a system. and through a dialogue with the user, determines which NIS to (and from) LDAP mappings are required. A NISLDAPmapping file is then created based on this information. The utility asks users about their LDAP server configuration and a ypserv file is created based on this information.

The inityp2l utility handles mappings for standard NIS maps and the auto.\* series of maps. If requested, it creates default mappings for custom maps, with each map entry represented as a single DIT string. inityp2l does not handle full custom mapping, but if requested, inityp2l will insert comments into the NISLDAPmapping file that indicate where these should be added.

To write to the NISLDAPmapping or ypserv files is potentially dangerous. inityp2l warns the user and asks for confirmation before:

- 1. it overwrites either file
- 2. it writes to the default NISLDAPmapping file location, if this file did not previously exist. This is important because the existence of a file in this location causes NIS components to work NIS to LDAP (N2L) mode when next restarted, rather than to traditional NIS mode.

inityp2l assists with rapid creation of a simple N2L configuration files. It is not a general purpose tool for the management of these files. An advanced user who would like to maintain the files or use custom mappings should examine the output of inityp2l and customize it by using a standard text editor.

Options inityp2l supports the following options:

- -c Specify the name of the generated ypserv file. The default location is described in Files.
- -m Specify the name of the generated NISLDAPmapping file. The default is described in Files.

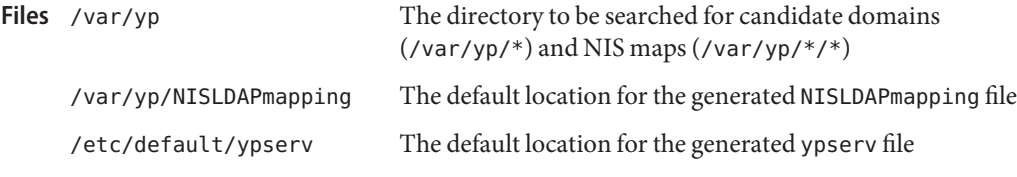

Attributes See [attributes](http://www.oracle.com/pls/topic/lookup?ctx=E26505&id=REFMAN5attributes-5)(5) for descriptions of the following attributes:

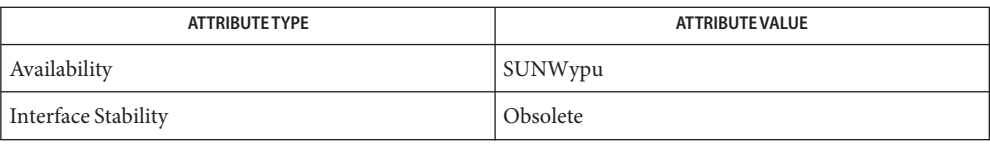

See Also [NISLDAPmapping](http://www.oracle.com/pls/topic/lookup?ctx=E26505&id=REFMAN4nisldapmapping-4)(4), [ypserv](http://www.oracle.com/pls/topic/lookup?ctx=E26505&id=REFMAN4ypserv-4)(4), [attributes](http://www.oracle.com/pls/topic/lookup?ctx=E26505&id=REFMAN5attributes-5)(5)

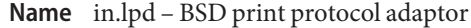

Synopsis /usr/lib/print/in.lpd

Description in. lpd implements the network listening service for the BSD print protocol specified in RFC 1179. The BSD print protocol provides a remote interface for systems to interact with a local spooling system. The protocol defines five standard requests from the client to the server: starting queue processing, transferring print jobs, retrieving terse status, retrieving verbose status, and canceling print jobs.

> The in.lpd service is managed by the service management facility, [smf](http://www.oracle.com/pls/topic/lookup?ctx=E26505&id=REFMAN5smf-5)(5), under the service identifier:

svc:/network/lp

Administrative actions on this service, such as enabling, disabling, or requesting restart, can be performed using [svcadm](#page-2473-0)(1M). Responsibility for initiating and restarting this service is delegated to [inetd](#page-800-0)(1M). Use [inetadm](#page-793-0)(1M) to make configuration changes and to view configuration information for this service. The service's status can be queried using the [svcs](http://www.oracle.com/pls/topic/lookup?ctx=E26505&id=REFMAN1svcs-1)(1) command.

in. lpd uses the config/log from remote property to allow or disallow remote access. The default value of this property, localhost, disallows remote access.

inetd waits for connections on TCP port 515. Upon receipt of a connect request, in.lpd is started to service the connection. Once the request has been filled, in. 1 pd closes the connection and exits.

**EXAMPLE 1** Allowing Remote Access **Examples**

The following command allows remote access to in.lpd.

# **inetadm -m svc:/application/print/rfc1179:default bind\_addr=""**

- **Exit Status** The following exit values are returned:
	- 0 Successful completion. non-zero An error occurred.

System printer configuration database. printers.conf.byname NIS version of /etc/printers.conf. printers.org\_dir NIS+ version of /etc/printers.conf. /usr/lib/print/bsd-adaptor/bsd \*.so\* Spooler translation modules. Files /etc/printers.conf

# Attributes See [attributes](http://www.oracle.com/pls/topic/lookup?ctx=E26505&id=REFMAN5attributes-5)(5) for descriptions of the following attributes:

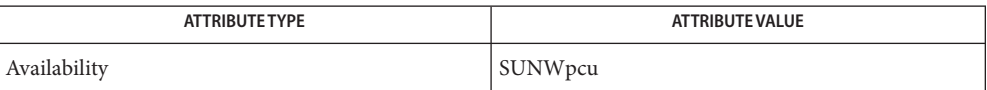

See Also [svcs](http://www.oracle.com/pls/topic/lookup?ctx=E26505&id=REFMAN1svcs-1)(1), [inetadm](#page-793-0)(1M), [inetd](#page-800-0)(1M), [svcadm](#page-2473-0)(1M), [printers.conf](http://www.oracle.com/pls/topic/lookup?ctx=E26505&id=REFMAN4printers.conf-4)(4), [attributes](http://www.oracle.com/pls/topic/lookup?ctx=E26505&id=REFMAN5attributes-5)(5), [smf](http://www.oracle.com/pls/topic/lookup?ctx=E26505&id=REFMAN5smf-5)(5)

Name in.mpathd - daemon for network adapter (NIC) failure detection, recovery, automatic failover and failback

Synopsis /usr/lib/inet/in.mpathd

Description The in.mpathd daemon performs Network Interface Card (NIC) failure and repair detection. In the event of a NIC failure, it causes IP network access from the failed NIC to failover to a standby NIC, if available, or to any another operational NIC that has been configured as part of the same network multipathing group. Once the failed NIC is repaired, all network access is restored to the repaired NIC.

> The in.mpathd daemon can detect NIC failure and repair through two methods: by monitoring the IFF\_RUNNING flag for each NIC (link-based failure detection), and by sending and receiving ICMP echo requests and replies on each NIC (probe-based failure detection). Link-based failure detection requires no explicit configuration and thus is always enabled (provided the NIC driver supports the feature); probe-based failure detection must be enabled through the configuration of one or more test addresses (described below), but has the benefit of testing the entire NIC send and receive path.

If only link-based failure detection is enabled, then the health of the interface is determined solely from the state of the IFF\_RUNNING flag. Otherwise, the interface is considered failed if either of the two methods indicate a failure, and repaired once both methods indicate the failure has been corrected. Not all interfaces in a group need to be configured with the same failure detection methods.

As mentioned above, in order to perform probe-based failure detection in.mpathd needs a special test address on each NIC for the purpose of sending and receiving probes on the NIC. Use the ifconfig command -failover option to configure these test addresses. See if config( $1M$ ). The test address must belong to a subnet that is known to the hosts and routers on the link.

The in.mpathd daemon can detect NIC failure and repair by two methods, by sending and receiving ICMP echo requests and replies on each NIC, and by monitoring the IFF\_RUNNING flag for each NIC. The link state on some models of NIC is indicated by the IFF RUNNING flag, allowing for faster failure detection when the link goes down. The in.mpathd daemon considers a NIC to have failed if either of the above two methods indicates failure. A NIC is considered to be repaired only if both methods indicate the NIC is repaired.

The in.mpathd daemon sends the ICMP echo request probes to on-link routers. If no routers are available, it sends the probes to neighboring hosts. Thus, for network failure detection and repair, there must be at least one neighbor on each link that responds to ICMP echo request probes.

in.mpathd works on both IPv4 and IPv6. If IPv4 is plumbed on a NIC, an IPv4 test address is configured on theNIC, and the NIC is configured as part of a network multipathing group, then in.mpathd will start sending ICMP probes on the NIC using IPv4.

In the case of IPv6, the link-local address must be configured as the test address. The in.mpathd daemon will not accept a non-link-local address as a test address. If the NIC is part of a multipathing group, and the test address has been configured, then in.mpathd will probe the NIC for failures using IPv6.

Even if both the IPv4 and IPv6 protocol streams are plumbed, it is sufficient to configure only one of the two, that is, either an IPv4 test address or an IPv6 test address on a NIC. If only an IPv4 test address is configured, it probes using only ICMPv4. If only an IPv6 test address is configured, it probes using only ICMPv6. If both type test addresses are configured, it probes using both ICMPv4 and ICMPv6.

The in.mpathd daemon accesses three variable values in /etc/default/mpathd: *FAILURE\_DETECTION\_TIME*, *FAILBACK* and *TRACK\_INTERFACES\_ONLY\_WITH\_GROUPS*.

The *FAILURE\_DETECTION\_TIME* variable specifies the NIC failure detection time for the ICMP echo request probe method of detecting NIC failure. The shorter the failure detection time, the greater the volume of probe traffic. The default value of *FAILURE\_DETECTION\_TIME* is 10 seconds. This means that NIC failure will be detected by in.mpathd within 10 seconds. NIC failures detected by the IFF RUNNING flag being cleared are acted on as soon as the in.mpathd daemon notices the change in the flag. The NIC repair detection time cannot be configured; however, it is defined as double the value of *FAILURE\_DETECTION\_TIME*.

By default, in.mpathd does failure detection only on NICs that are configured as part of a multipathing group. You can set *TRACK\_INTERFACES\_ONLY\_WITH\_GROUPS* to no to enable failure detection by in.mpathd on all NICs, even if they are not part of a multipathing group. However, in.mpathd cannot do failover from a failed NIC if it is not part of a multipathing group.

The in.mpathd daemon will restore network traffic back to the previously failed NIC, after it has detected a NIC repair. To disable this, set the value of *FAILBACK* to no in /etc/default/mpathd.

Contains default values used by the in.mpathd daemon. **Files** /etc/default/mpathd

Attributes See [attributes](http://www.oracle.com/pls/topic/lookup?ctx=E26505&id=REFMAN5attributes-5)(5) for descriptions of the following attributes:

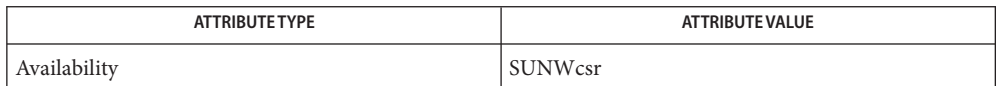

See Also [ifconfig](#page-695-0)(1M), [attributes](http://www.oracle.com/pls/topic/lookup?ctx=E26505&id=REFMAN5attributes-5)(5), [icmp](http://www.oracle.com/pls/topic/lookup?ctx=E26505&id=REFMAN7icmp-7p)(7P), [icmp6](http://www.oracle.com/pls/topic/lookup?ctx=E26505&id=REFMAN7icmp6-7p)(7P),

*[System Administration Guide: IP Services](http://www.oracle.com/pls/topic/lookup?ctx=E23823&id=SYSADV3)*

Diagnostics Test address *address* is not unique; disabling probe based failure detection on *interface\_name*

> **Description:** For in.mpathd to perform probe-based failure detection, each test address in the group must be unique. Since the IPv6 test address is a link-local address derived from the MAC address, each IP interface in the group must have a unique MAC address.

NIC *interface\_name* of group *group\_name* is not plumbed for IPv[4|6] and may affect failover capability

**Description:** All NICs in a multipathing group must be homogeneously plumbed. For example, if a NIC is plumbed for IPv4, then all NICs in the group must be plumbed for IPv4. The streams modules pushed on all NICs must be identical.

No test address configured on interface *interface\_name* disabling probe-based failure detection on it

**Description:** In order for in.mpathd to perform probe-based failure detection on a NIC, it must be configured with a test address: IPv4, IPv6, or both.

The link has come up on *interface\_name* more than 2 times in the last minute; disabling failback until it stabilizes.

**Description:** In order to prevent interfaces with intermittent hardware, such as a bad cable, from causing repeated failovers and failbacks, in.mpathd does not failback to interfaces with frequently fluctuating link states.

- Invalid failure detection *time* assuming default 10000 **Description:** An invalid value was encountered for *FAILURE\_DETECTION\_TIME* in the /etc/default/mpathd file.
- Too small failure detection time of *time* assuming minimum 100 **Description:** The minimum value that can be specified for *FAILURE\_DETECTION\_TIME* is currently 100 milliseconds.

Invalid value for FAILBACK *value* **Description:** Valid values for the boolean variable *FAILBACK* are yes or no.

Invalid value for TRACK\_INTERFACES\_ONLY\_WITH\_GROUPS *value* **Description:** Valid values for the boolean variable *TRACK\_INTERFACES\_ONLY\_WITH\_GROUPS* are yes or no.

Cannot meet requested failure detection time of *time* ms on (inet[6] *interface\_name*) new failure detection time for group *group\_name* is *time* ms **Description:** The round trip time for ICMP probes is higher than necessary to maintain the current failure detection time. The network is probably congested or the probe targets are loaded. in.mpathd automatically increases the failure detection time to whatever it can achieve under these conditions.

Improved failure detection time *time* ms on (inet[6] *interface\_name*) for group *group\_name*

**Description:** The round trip time for ICMP probes has now decreased and in.mpathd has lowered the failure detection time correspondingly.

NIC failure detected on *interface\_name*

**Description:** in.mpathd has detected NIC failure on *interface\_name*, and has set the IFF\_FAILED flag on NIC *interface\_name*.

- Successfully failed over from NIC *interface\_name1* to NIC *interface\_name2* **Description:** in.mpathd has caused the network traffic to failover from NIC *interface\_name1* to NIC *interface\_name2*, which is part of the multipathing group.
- NIC repair detected on *interface\_name* **Description:** in.mpathd has detected that NIC *interface\_name* is repaired and operational. If the IFF\_FAILED flag on the NIC was previously set, it will be reset.
- Successfully failed back to NIC *interface\_name* **Description:** in.mpathd has restored network traffic back to NIC *interface\_name*, which is now repaired and operational.
- The link has gone down on *interface\_name* **Description:** in.mpathd has detected that the IFF\_RUNNING flag for NIC *interface\_name* has been cleared, indicating the link has gone down.
- The link has come up on *interface\_name*
	- **Description:** in.mpathd has detected that the IFF\_RUNNING flag for NIC *interface\_name* has been set, indicating the link has come up.
- Name in.ndpd daemon for IPv6 autoconfiguration
- Synopsis /usr/lib/inet/in.ndpd [-adt] [-f *config\_file*]
- Description in.ndpd provides both the host and router autoconfiguration components of Neighbor Discovery for IPv6 and Stateless Address Autoconfiguration for IPv6. In particular, in.ndpd implements
	- router discovery;
	- prefix discovery;
	- parameter discovery;
	- address autoconfiguration; and
	- privacy extensions for stateless address autoconfiguration.

Other aspects of Neighbor Discovery are implemented by ip6[\(7P\),](http://www.oracle.com/pls/topic/lookup?ctx=E26505&id=REFMAN7ip6-7p) including:

- address resolution:
- neighbor unreachability detection; and
- redirect.

The duplicate address detection function is implemented by [ifconfig](#page-695-0)(1M).

If the /etc/inet/ndpd.conf file does not exist or does not set the variable AdvSendAdvertisements to true for a network interface, then in.ndpd will make the node a host for that interface, that is, sending router solicitation messages and then using router advertisement messages it receives to autoconfigure the node. Note that in.ndpd only autoconfigures the addresses of global or site-local scope from the prefix advertisement.

If AdvSendAdvertisements is set to true for an interface, then in.ndpd will perform router functions on that interface, that is, sending router advertisement messages to autoconfigure the attached hosts, but not use any advertisements it receives for autoconfiguration. However, when sending advertisements, in.ndpd will use the advertisements it sends itself to autoconfigure its prefixes.

Stateless autoconfiguration requires no manual configuration of hosts, minimal (if any) configuration of routers, and no additional servers. The stateless mechanism enables a host to generate its own addresses and uses local information as well as non-local information that is advertised by routers to generate the addresses.

Temporary addresses that are autoconfigured for an interface can also be implemented. A temporary address token is enabled for one or more interfaces on a host. However, unlike standard, autoconfigured IPv6 addresses, a temporary address consists of the site prefix and a randomly generated 64 bit number. This random number becomes the interface ID segment of the IPv6 address. A link-local address is not generated with the temporary address as the interface ID.

Routers advertise all prefixes that have been assigned on the link. IPv6 hosts use Neighbor Discovery to obtain a subnet prefix from a local router. Hosts automatically create IPv6

addresses by combining the subnet prefix with an interface IDs that is generated from an interface's MAC address. In the absence of routers, a host can generate only link-local addresses. Link-local addresses can only be used for communication with nodes on the same link.

For information on how to enable IPv6 address autoconfiguration, see *[System Administration](http://www.oracle.com/pls/topic/lookup?ctx=E23823&id=SYSADV3) [Guide: IP Services](http://www.oracle.com/pls/topic/lookup?ctx=E23823&id=SYSADV3)*

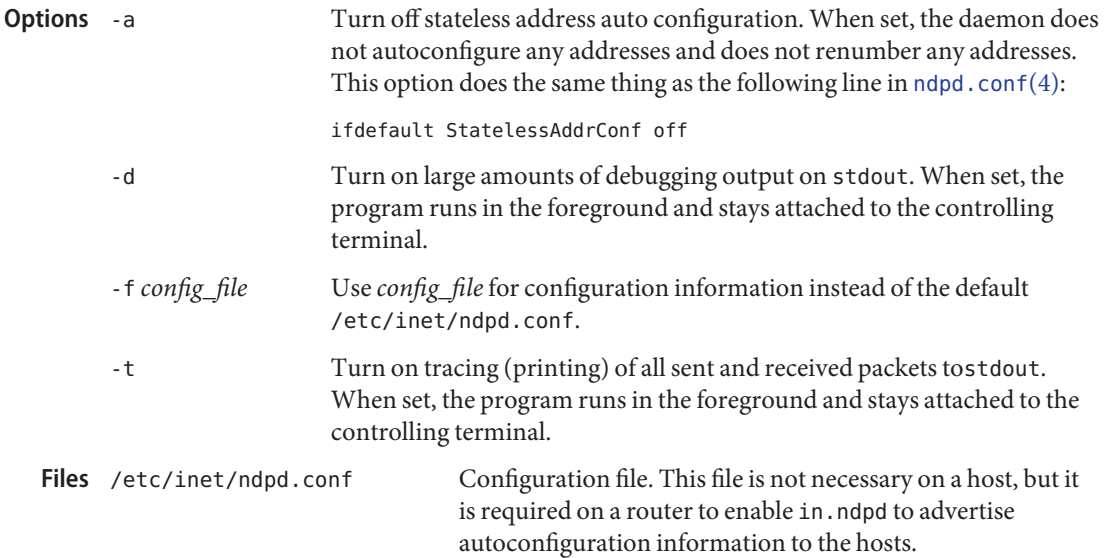

Attributes See [attributes](http://www.oracle.com/pls/topic/lookup?ctx=E26505&id=REFMAN5attributes-5)(5) for descriptions of the following attributes:

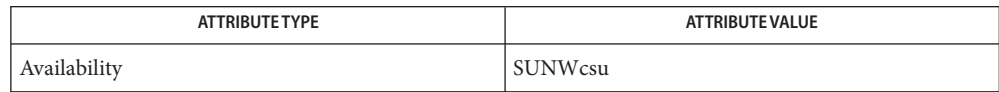

# See Also [ifconfig](#page-695-0)(1M), [ndpd.conf](http://www.oracle.com/pls/topic/lookup?ctx=E26505&id=REFMAN4ndpd.conf-4)(4), [attributes](http://www.oracle.com/pls/topic/lookup?ctx=E26505&id=REFMAN5attributes-5)(5), [icmp6](http://www.oracle.com/pls/topic/lookup?ctx=E26505&id=REFMAN7icmp6-7p)[\(7P\),](http://www.oracle.com/pls/topic/lookup?ctx=E26505&id=REFMAN7ip6-7p)ip6(7P), attributes(5)

*[System Administration Guide: IP Services](http://www.oracle.com/pls/topic/lookup?ctx=E23823&id=SYSADV3)*

Narten, T., Nordmark, E., Simpson, W.*RFC 2461, Neighbor Discovery for IP Version 6 (IPv6)*. The Internet Society. December 1998.

Thomson, S., Narten, T. *RFC 2462, IPv6 Stateless Address Autoconfiguration*. The Internet Society. December 1998.

Narten, T., and Draves, R. RFC 3041, Privacy Extensions for Stateless Address Autoconfiguration in IPv6. The Internet Society. January 2001.

**Diagnostics** Receipt of a SIGHUP signal will make in.ndpd restart and reread /etc/inet/ndpd.conf.

Name in.rarpd, rarpd - DARPA Reverse Address Resolution Protocol server

- Synopsis /usr/sbin/in.rarpd [-d] -a /usr/sbin/in.rarpd [-d] *device unit*
- Description in.rarpd starts a daemon that responds to Reverse Address Resolution Protocol (RARP) requests. The daemon forks a copy of itself that runs in background. It must be run as root.

RARP is used by machines at boot time to discover their Internet Protocol (IP) address. The booting machine provides its Ethernet address in a RARP request message. Using the ethers and hosts databases, in. rarpd maps this Ethernet address into the corresponding IP address which it returns to the booting machine in an RARP reply message. The booting machine must be listed in both databases for in. rarpd to locate its IP address. in. rarpd issues no reply when it fails to locate an IP address.

in.rarpd uses the STREAMS-based Data Link Provider Interface (DLPI) message set to communicate directly with the datalink device driver.

- The following options are supported: **Options**
	- -a Get the list of available network interfaces from IP using the SIOCGIFADDR ioctl and start a RARP daemon process on each interface returned.
	- -d Print assorted debugging messages while executing.
- Examples EXAMPLE1 Starting An in. rarpd Daemon For Each Network Interface Name Returned From /dev/ip: The following command starts an in. rarpd for each network interface name returned from /dev/ip:

example# /usr/sbin/in.rarpd -a

**EXAMPLE 2** Starting An in. rarpd Daemon On The Device /dev/le With The Device Instance Number 0 The following command starts one in. rarpd on the device /dev/le with the device instance number 0.

example# /usr/sbin/in.rarpd le 0

File or other source, as specified by [nsswitch.conf](http://www.oracle.com/pls/topic/lookup?ctx=E26505&id=REFMAN4nsswitch.conf-4)(4). **Files**

/etc/hosts File or other source, as specified by [nsswitch.conf](http://www.oracle.com/pls/topic/lookup?ctx=E26505&id=REFMAN4nsswitch.conf-4)(4).

/tftpboot

/dev/ip

/dev/arp

Attributes See [attributes](http://www.oracle.com/pls/topic/lookup?ctx=E26505&id=REFMAN5attributes-5)(5) for descriptions of the following attributes:

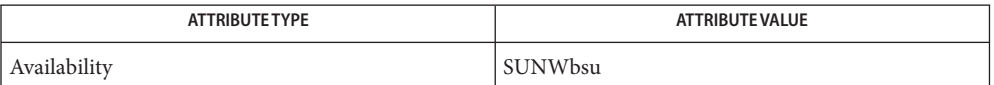

See Also  $svcs(1), boot(1M), ifconfig(1M), svcadm(1M), ethers(4), hosts(4), netconfig(4),$  $svcs(1), boot(1M), ifconfig(1M), svcadm(1M), ethers(4), hosts(4), netconfig(4),$  $svcs(1), boot(1M), ifconfig(1M), svcadm(1M), ethers(4), hosts(4), netconfig(4),$  $svcs(1), boot(1M), ifconfig(1M), svcadm(1M), ethers(4), hosts(4), netconfig(4),$  $svcs(1), boot(1M), ifconfig(1M), svcadm(1M), ethers(4), hosts(4), netconfig(4),$  $svcs(1), boot(1M), ifconfig(1M), svcadm(1M), ethers(4), hosts(4), netconfig(4),$  $svcs(1), boot(1M), ifconfig(1M), svcadm(1M), ethers(4), hosts(4), netconfig(4),$  $svcs(1), boot(1M), ifconfig(1M), svcadm(1M), ethers(4), hosts(4), netconfig(4),$  $svcs(1), boot(1M), ifconfig(1M), svcadm(1M), ethers(4), hosts(4), netconfig(4),$  $svcs(1), boot(1M), ifconfig(1M), svcadm(1M), ethers(4), hosts(4), netconfig(4),$  $svcs(1), boot(1M), ifconfig(1M), svcadm(1M), ethers(4), hosts(4), netconfig(4),$  $svcs(1), boot(1M), ifconfig(1M), svcadm(1M), ethers(4), hosts(4), netconfig(4),$  $svcs(1), boot(1M), ifconfig(1M), svcadm(1M), ethers(4), hosts(4), netconfig(4),$  $svcs(1), boot(1M), ifconfig(1M), svcadm(1M), ethers(4), hosts(4), netconfig(4),$ [nsswitch.conf](http://www.oracle.com/pls/topic/lookup?ctx=E26505&id=REFMAN4nsswitch.conf-4)(4),[attributes](http://www.oracle.com/pls/topic/lookup?ctx=E26505&id=REFMAN5attributes-5)(5), [smf](http://www.oracle.com/pls/topic/lookup?ctx=E26505&id=REFMAN5smf-5)(5), [dlpi](http://www.oracle.com/pls/topic/lookup?ctx=E26505&id=REFMAN7dlpi-7p)(7P)

> Finlayson, R., Mann, T., Mogul, J., and Theimer, M., *RFC 903, A Reverse Address Resolution Protocol*, Network Information Center, SRI International, June 1984.

Notes The in. rarpd service is managed by the service management facility, [smf](http://www.oracle.com/pls/topic/lookup?ctx=E26505&id=REFMAN5smf-5)(5), under the service identifier:

svc:/network/rarp

Administrative actions on this service, such as enabling, disabling, or requesting restart, can be performed using [svcadm](#page-2473-0)(1M). The service's status can be queried using the [svcs](http://www.oracle.com/pls/topic/lookup?ctx=E26505&id=REFMAN1svcs-1)(1) command.

Name in.rdisc, rdisc - network router discovery daemon /usr/sbin/in.rdisc [-a] [-f] [-s] [*send-address*] [*receive-address*] **Synopsis** /usr/sbin/in.rdisc -r [-p *preference*] [-T *interval*] [*send-address*] [*receive-address*] Description in. rdisc remains part of the software distribution of the Solaris Operating Environment. It is, however, not used by default. in.  $routed(1M)$  includes the functionality provided by in. rdisc. See [routeadm](#page-1968-0)(1M) for details of how to specify the IPV4 routing daemon. in. rdisc implements the ICMP router discovery protocol. The first form of the command is used on hosts and the second form is used on routers. in. rdisc can be invoked in either the first form (host mode) or second form (router mode). On a host, in. rdisc populates the network routing tables with default routes. On a router, advertises the router to all the hosts. in. rdisc is managed by the service management facility (SMF), by means of the service identifier: svc:/network/routing/rdisc:default On a host, in. rdisc listens on the ALL\_HOSTS (224.0.0.1) multicast address for ROUTER\_ADVERTISE messages from routers. The received messages are handled by first ignoring those listed router addresses with which the host does not share a network. Among the remaining addresses, the ones with the highest preference are selected as default routers and a default route is entered in the kernel routing table for each one of them. Optionally, in.rdisc can avoid waiting for routers to announce themselves by sending out a few ROUTER\_SOLICITATION messages to the ALL\_ROUTERS (224.0.0.2) multicast address when it is started. A timer is associated with each router address. The address will no longer be considered for inclusion in the routing tables if the timer expires before a new *advertise* message is received from the router. The address will also be excluded from consideration if the host receives an *advertise* message with the preference being maximally negative or with a lifetime of zero. When in. rdisc is started on a router, it uses the SIOCGIFCONF [ioctl](http://www.oracle.com/pls/topic/lookup?ctx=E26505&id=REFMAN2ioctl-2) $(2)$  to find the interfaces configured into the system and it starts listening on the ALL\_ROUTERS multicast address on all the interfaces that support multicast. It sends out *advertise* messages to the ALL\_HOSTS multicast address advertising all its IP addresses. A few initial *advertise* messages are sent out during the first 30 seconds and after that it will transmit *advertise* messages approximately every 600 seconds. When in.rdisc receives a *solicitation* message, it sends an *advertise* message to the host that sent the *solicitation* message. Host (First Form) Router (Second Form)

When in.rdisc is terminated by a signal, it sends out an *advertise* message with the preference being maximally negative.

Options Supported options and equivalent SMF service properties are listed below. SMF service properties are set using a command of the form:

## # **routeadm -m rdisc:default** *key***=***value*

- -a Accept all routers independent of the preference they have in their *advertise* messages. Normally, in. rdisc only accepts (and enters in the kernel routing tables) the router or routers with the highest preference. Use of this option is equivalent to setting the accept\_all property to true.
- -f Run in.rdisc forever even if no routers are found. Normally, in.rdisc gives up if it has not received any *advertise* message after soliciting three times, in which case it exits with a non-zero exit code. If -f is not specified in the first form then -s must be specified. For SMF execution, this option is required.
- -r Act as a router, rather than a host. Use of this option is equivalent to setting the act\_as\_router property to true.
- -s Send three *solicitation* messages initially to quickly discover the routers when the system is booted. When -s is specified, in. rdisc exits with a non-zero exit code if it can not find any routers. This can be overridden with the -f option. This option is not compatible with SMF execution and is not supported for the rdisc service.
- -p *preference* Set the preference transmitted in the *solicitation* messages. The default is zero. Use of this option is equivalent to setting the preference property.
- -T *interval* Set the interval between transmitting the *advertise* messages. The default time is 600 seconds. Use of this option is equivalent to setting the transmit\_interval property.

The send-address and receive-address daemon options can be set by means of the send address and receive address properties.

Attributes See [attributes](http://www.oracle.com/pls/topic/lookup?ctx=E26505&id=REFMAN5attributes-5)(5) for descriptions of the following attributes:

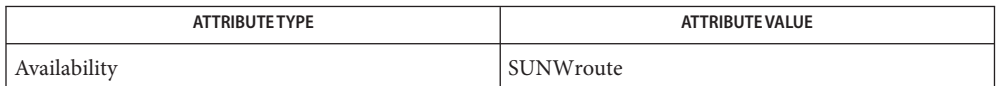

# See Also [in.routed](#page-861-0)(1M), [routeadm](#page-1968-0)(1M), [svcadm](#page-2473-0)(1M), [ioctl](http://www.oracle.com/pls/topic/lookup?ctx=E26505&id=REFMAN2ioctl-2)(2), [gateways](http://www.oracle.com/pls/topic/lookup?ctx=E26505&id=REFMAN4gateways-4)(4), [attributes](http://www.oracle.com/pls/topic/lookup?ctx=E26505&id=REFMAN5attributes-5)(5), [smf](http://www.oracle.com/pls/topic/lookup?ctx=E26505&id=REFMAN5smf-5)(5), [icmp](http://www.oracle.com/pls/topic/lookup?ctx=E26505&id=REFMAN7icmp-7p)(7P), [inet](http://www.oracle.com/pls/topic/lookup?ctx=E26505&id=REFMAN7inet-7p)(7P)

Deering, S.E., editor, *ICMP Router Discovery Messages*, RFC 1256, Network Information Center, SRI International, Menlo Park, California, September 1991.

Name in.rexecd, rexecd - remote execution server

Synopsis in.rexecd

- Description in. rexecd is the server for the rexec[\(3SOCKET\)](http://www.oracle.com/pls/topic/lookup?ctx=E26505&id=REFMAN3Brexec-3socket) routine. The server provides remote execution facilities with authentication based on user names and passwords. It is invoked automatically as needed by [inetd](#page-800-0)(1M), and then executes the following protocol:
	- 1. The server reads characters from the socket up to a null  $(\Diamond)$  byte. The resultant string is interpreted as an ASCII number, base 10.
	- 2. If the number received in step 1 is non-zero, it is interpreted as the port number of a secondary stream to be used for the stderr. A second connection is then created to the specified port on the client's machine.
	- 3. A null terminated user name of at most 16 characters is retrieved on the initial socket.
	- 4. A null terminated password of at most 16 characters is retrieved on the initial socket.
	- 5. A null terminated command to be passed to a shell is retrieved on the initial socket. The length of the command is limited by the upper bound on the size of the system's argument list.
	- 6. rexecd then validates the user as is done at login time and, if the authentication was successful, changes to the user's home directory, and establishes the user and group protections of the user. If any of these steps fail the connection is aborted and a diagnostic message is returned.
	- 7. A null byte is returned on the connection associated with the stderr and the command line is passed to the normal login shell of the user. The shell inherits the network connections established by rexecd.

Usage in.rexecd and rexecd are IPv6-enabled. See ip6[\(7P\).](http://www.oracle.com/pls/topic/lookup?ctx=E26505&id=REFMAN7ip6-7p)

Attributes See [attributes](http://www.oracle.com/pls/topic/lookup?ctx=E26505&id=REFMAN5attributes-5)(5) for descriptions of the following attributes:

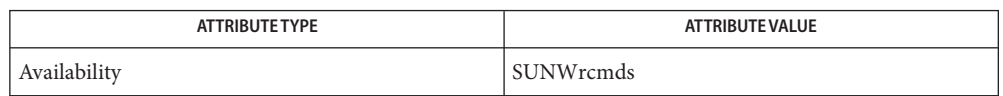

See Also [svcs](http://www.oracle.com/pls/topic/lookup?ctx=E26505&id=REFMAN1svcs-1)(1), [inetd](#page-800-0)(1M), [inetadm](#page-793-0)(1M), [svcadm](#page-2473-0)(1M), rexec[\(3SOCKET\),](http://www.oracle.com/pls/topic/lookup?ctx=E26505&id=REFMAN3Brexec-3socket) [attributes](http://www.oracle.com/pls/topic/lookup?ctx=E26505&id=REFMAN5attributes-5)(5), [smf](http://www.oracle.com/pls/topic/lookup?ctx=E26505&id=REFMAN5smf-5)(5), ip6[\(7P\)](http://www.oracle.com/pls/topic/lookup?ctx=E26505&id=REFMAN7ip6-7p)

All diagnostic messages are returned on the connection associated with the stderr, after **Diagnostics** which any network connections are closed. An error is indicated by a leading byte with a value of 1 (0 is returned in step 7 above upon successful completion of all the steps prior to the command execution).

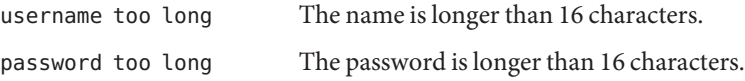

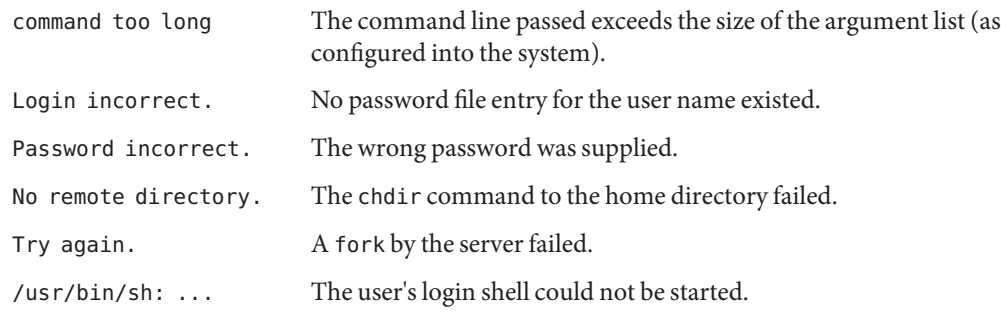

Notes The in. rexecd service is managed by the service management facility, [smf](http://www.oracle.com/pls/topic/lookup?ctx=E26505&id=REFMAN5smf-5)(5), under the service identifier:

svc:/network/rexec:default

Administrative actions on this service, such as enabling, disabling, or requesting restart, can be performed using [svcadm](#page-2473-0)(1M). Responsibility for initiating and restarting this service is delegated to [inetd](#page-800-0)(1M). Use [inetadm](#page-793-0)(1M) to make configuration changes and to view configuration information for this service. The service's status can be queried using the [svcs](http://www.oracle.com/pls/topic/lookup?ctx=E26505&id=REFMAN1svcs-1)(1) command.

Name in.ripngd - network routing daemon for IPv6

/usr/sbin/in.ripngd [-s] [-q] [-t] [-p *n*] [-P] [-v ] **Synopsis** [*logfile*]

Description in.ripngd is the IPv6 equivalent of [in.routed](#page-861-0)(1M). It is invoked at boot time to manage the network routing tables. The routing daemon uses the Routing Information Protocol for IPv6.

> in. ripngd is managed by the service management facility (SMF), by means of the service identifier:

svc:/network/routing/ripng:default

In normal operation, in. ripngd listens on the  $\text{udp}(7P)$  $\text{udp}(7P)$  socket port 521 for routing information packets. If the host is an internetwork router, it periodically supplies copies of its routing tables to any directly connected hosts and networks.

When in. ripngd is started, it uses the SIOCGLIFCONF [ioctl](http://www.oracle.com/pls/topic/lookup?ctx=E26505&id=REFMAN2ioctl-2)(2) to find those directly connected IPv6 interfaces configured into the system and marked "up"; the software loopback interface is ignored. If multiple interfaces are present, it is assumed the host will forward packets between networks. in.ripngd then multicasts a request packet on each IPv6 interface and enters a loop, listening for request and response packets from other hosts.

When a request packet is received, in. ripngd formulates a reply based on the information maintained in its internal tables. The response packet contains a list of known routes. With each route is a number specifying the number of bits in the prefix. The prefix is the number of bits in the high order part of an address that indicate the subnet or network that the route describes. Each route reported also has a "*hop count*" metric. A count of 16 or greater is considered "infinity." The metric associated with each route returned provides a metric relative to the sender.

The request packets received by in. ripngd are used to update the routing tables if one of the following conditions is satisfied:

- No routing table entry exists for the destination network or host, and the metric indicates the destination is "reachable", that is, the *hop count* is not infinite.
- The source host of the packet is the same as the router in the existing routing table entry. That is, updated information is being received from the very internetwork router through which packets for the destination are being routed.
- The existing entry in the routing table has not been updated for a period of time, defined to be 90 seconds, and the route is at least as cost-effective as the current route.
- The new route describes a shorter route to the destination than the one currently stored in the routing tables; this is determined by comparing the metric of the new route against the one stored in the table.

When an update is applied, in. ripngd records the change in its internal tables and generates a response packet to all directly connected hosts and networks. To allow possible unstable situations to settle, in. ripngd waits a short period of time (no more than 30 seconds) before modifying the kernel's routing tables.

In addition to processing incoming packets, in. ripngd also periodically checks the routing table entries. If an entry has not been updated for 3 minutes, the entry's metric is set to infinity and marked for deletion. Deletions are delayed an additional 60 seconds to insure the invalidation is propagated throughout the internet.

Hosts acting as internetwork routers gratuitously supply their routing tables every 30 seconds to all directly connected hosts and networks.

Options in. ripngd supports the options listed below. Listed with the options are the equivalent SMF property values. These are set for the ripng:default service with a command of the form:

#### # **routeadm -m ripng:default** *key***=***value*

- -p *n* Send and receive the routing packets from other routers using the UDP port number *n*. Use of this option is equivalent to setting the udp port property.
- -P Do not use poison reverse. Use of this option is equivalent to setting the poison\_reverse property to false.
- -q Do not supply routing information. Use of this option is equivalent to setting the quiet mode property to true.
- -s Force in.ripngd to supply routing information whether it is acting as an internetwork router or not. Use of this option is equivalent to setting the supply\_routes property to true.
- -t Print all packets sent or received to standard output. in. ripngd will not divorce itself from the controlling terminal. Accordingly, interrupts from the keyboard will kill the process. Not supported by the ripng service.
- -v Print all changes made to the routing tables to standard output with a timestamp. Use of this option is equivalent to setting the verbose property to true.

Any other argument supplied to this option is interpreted as the name of the file in which the actions of in. ripngd, as specified by this option or by  $-$ t, should be logged instead of being sent to standard output.

The logfile can be specified for the ripng service by means of the log file property.

Attributes See [attributes](http://www.oracle.com/pls/topic/lookup?ctx=E26505&id=REFMAN5attributes-5)(5) for descriptions of the following attributes:

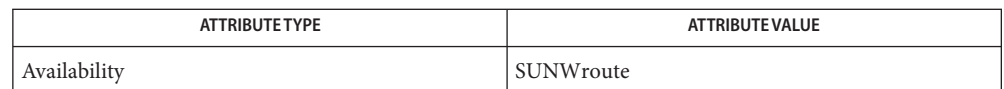

**See Also** [in.routed](#page-861-0)(1M), [routeadm](#page-1968-0)(1M), [svcadm](#page-2473-0)(1M), [ioctl](http://www.oracle.com/pls/topic/lookup?ctx=E26505&id=REFMAN2ioctl-2)(2), [attributes](http://www.oracle.com/pls/topic/lookup?ctx=E26505&id=REFMAN5attributes-5)(5), [smf](http://www.oracle.com/pls/topic/lookup?ctx=E26505&id=REFMAN5smf-5)(5), udp[\(7P\)](http://www.oracle.com/pls/topic/lookup?ctx=E26505&id=REFMAN7udp-7p)

G. Malkin, R. Minnear, *RFC 2080, RIPng for IPv6*, January 1997.

Notes The kernel's routing tables may not correspond to those of in. ripngd for short periods of time while processes that utilize existing routes exit; the only remedy for this is to place the routing process in the kernel.

in. ripngd currently does not support all of the functionality of in. routed(1M). Future releases may support more if appropriate.

in. ripngd initially obtains a routing table by examining the interfaces configured on a machine. It then sends a request on all directly connected networks for more routing information. in. ripngd does not recognize or use any routing information already established on the machine prior to startup. With the exception of interface changes, in. ripngd does not see any routing table changes that have been done by other programs on the machine, for example, routes added, deleted or flushed by means of the [route](#page-1961-0)(1M) command. Therefore, these types of changes should not be done while in.ripngd is running. Rather, shut down in. ripngd, make the changes required, and then restart in. ripngd.

Name in.rlogind, rlogind - remote login server

- /usr/sbin/in.rlogind [-k5eExXciPp] [-s *tos*] [-S *keytab*] **Synopsis** [-M *realm*]
- Description in. [rlogin](http://www.oracle.com/pls/topic/lookup?ctx=E26505&id=REFMAN1rlogin-1)d is the server for the rlogin(1) program. The server provides a remote login facility with authentication based on Kerberos V5 or privileged port numbers.

in. rlogind is invoked by [inetd](#page-800-0)(1M) when a remote login connection is established. When Kerberos V5 authentication is required (see option -k below), the authentication sequence is as follows:

- Check Kerberos V5 authentication.
- Check authorization according to the rules in krb5 auth rules(5).
- Prompt for a password if any checks fail and /etc/pam.conf is configured to do so.

In order for Kerberos authentication to work, a host/*<FQDN>* Kerberos principal must exist for each Fully Qualified Domain Name associated with the in. rlogind server. Each of these host/*<FQDN>* principals must have a keytab entry in the /etc/krb5/krb5.keytab file on the in.rlogind server. An example principal might be:

```
host/bigmachine.eng.example.com
```
See [kadmin](#page-1025-0)(1M) or [gkadmin](#page-658-0)(1M) for instructions on adding a principal to a krb5. keytab file. See *[System Administration Guide: Security Services](http://www.oracle.com/pls/topic/lookup?ctx=E23823&id=SYSADV6)* for a discussion of Kerberos authentication.

If Kerberos V5 authentication is not enabled, then the authentication procedure follows the standard rlogin protocol:

- The server checks the client's source port. If the port is not in the range 512-1023, the server aborts the connection.
- The server checks the client's source address. If an entry for the client exists in both /etc/hosts and /etc/hosts.equiv, a user logging in from the client is not prompted for a password. If the address is associated with a host for which no corresponding entry exists in /etc/hosts, the user is prompted for a password, regardless of whether or not an entry for the client is present in /etc/hosts.equiv. See [hosts](http://www.oracle.com/pls/topic/lookup?ctx=E26505&id=REFMAN4hosts-4)(4) and [hosts.equiv](http://www.oracle.com/pls/topic/lookup?ctx=E26505&id=REFMAN4hosts.equiv-4)(4).

Once the source port and address have been checked, in.rlogind allocates a pseudo-terminal and manipulates file descriptors so that the slave half of the pseudo-terminal becomes the stdin, stdout, and stderr for a login process. The login process is an instance of the [login](http://www.oracle.com/pls/topic/lookup?ctx=E26505&id=REFMAN1login-1)(1) program, invoked with the -r.

The login process then proceeds with the pam[\(3PAM\)](http://www.oracle.com/pls/topic/lookup?ctx=E26505&id=REFMAN3Epam-3pam) authentication process. See SECURITY below. If automatic authentication fails, it reprompts the user to login.

The parent of the login process manipulates the master side of the pseudo-terminal, operating as an intermediary between the login process and the client instance of the rlogin program. In normal operation, a packet protocol is invoked to provide Ctrl-S and Ctrl-Q type facilities and propagate interrupt signals to the remote programs. The login process propagates the client terminal's baud rate and terminal type, as found in the environment variable, TERM.

- The following options are supported: **Options**
	- -5 Same as -k, for backwards compatibility.
	- -c Requires Kerberos V5 clients to present a cryptographic checksum of initial connection information like the name of the user that the client is trying to access in the initial authenticator. This checksum provides additionl security by preventing an attacker from changing the initial connection information. This option is mutually exclusive with the -i option.
	- -e Creates an encrypted session.
	- -E Same as -e, for backwards compatibility.
	- -i Ignores authenticator checksums if provided. This option ignores authenticator checksums presented by current Kerberos clients to protect initial connection information. Option -i is the opposite of option -c.
	- -k Allows Kerberos V5 authentication with the .k5login access control file to be trusted. If this authentication system is used by the client and the authorization check is passed, then the user is allowed to log in.
	- -M *realm* Uses the indicated Kerberos V5 realm. By default, the daemon will determine its realm from the settings in the  $krb5$ .conf(4) file.
	- -p Prompts for authentication only if other authentication checks fail.
	- -P Prompts for a password in addition to other authentication methods.
	- s *tos* Sets the IP TOS option.
	- -S *keytab* Sets the KRB5 keytab file to use. The/etc/krb5/krb5.keytab file is used by default.
	- -x Same as -e, for backwards compatibility.
	- -X Same as -e, for backwards compatibility.
	- Usage rlogind and in. rlogind are IPv6-enabled. See ip6[\(7P\).](http://www.oracle.com/pls/topic/lookup?ctx=E26505&id=REFMAN7ip6-7p) IPv6 is not currently supported with Kerberos V5 authentication.

Typically, Kerberized rlogin service runs on port 543 (klogin) and Kerberized, encrypted rlogin service runs on port 2105 (eklogin). The corresponding FMRI entries are:

svc:/network/login:klogin (rlogin with kerberos) svc:/network/login:eklogin (rlogin with kerberos and encryption) Security in.rlogind uses pam[\(3PAM\)](http://www.oracle.com/pls/topic/lookup?ctx=E26505&id=REFMAN3Epam-3pam) for authentication, account management, and session management. The PAM configuration policy, listed through /etc/pam.conf, specifies the modules to be used for in.rlogind. Here is a partial pam.conf file with entries for the rlogin command using the "rhosts" and UNIX authentication modules, and the UNIX account, session management, and password management modules.

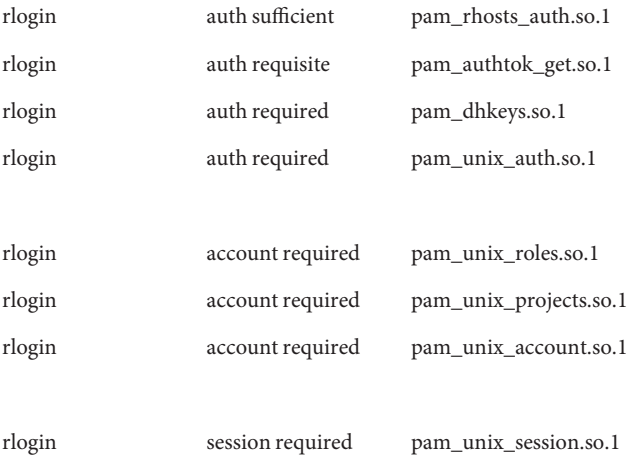

With this configuration, the server checks the client's source address. If an entry for the client exists in both /etc/hosts and /etc/hosts.equiv, a user logging in from the client is not prompted for a password. If the address is associated with a host for which no corresponding entry exists in /etc/hosts, the user is prompted for a password, regardless of whether or not an entry for the client is present in /etc/[hosts](http://www.oracle.com/pls/topic/lookup?ctx=E26505&id=REFMAN4hosts-4).equiv. See hosts $(4)$  and [hosts.equiv](http://www.oracle.com/pls/topic/lookup?ctx=E26505&id=REFMAN4hosts.equiv-4) $(4)$ .

When running a Kerberized rlogin service (with or without the encryption option), the pam service name that should be used is "krlogin".

If there are no entries for the rlogin service, then the entries for the "other" service will be used. If multiple authentication modules are listed, then the user may be prompted for multiple passwords. Removing the pam rhosts auth.so.1 entry will disable the /etc/hosts.equiv and ~/.rhosts authentication protocol and the user would always be forced to type the password. The *sufficient* flag indicates that authentication through the pam rhosts auth.so.1 module is sufficient to authenticate the user. Only if this authentication fails is the next authentication module used.

Attributes See [attributes](http://www.oracle.com/pls/topic/lookup?ctx=E26505&id=REFMAN5attributes-5)(5) for descriptions of the following attributes:

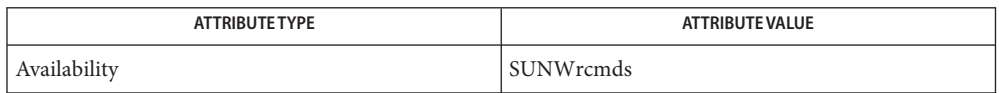

See Also  $login(1)$  $login(1)$ ,  $svcs(1)$  $svcs(1)$ ,  $rlogin(1)$  $rlogin(1)$ ,  $gkadmin(1M)$  $gkadmin(1M)$ ,  $in.rshd(1M)$  $in.rshd(1M)$ ,  $inetadm(1M)$  $inetadm(1M)$ ,  $inetd(1M)$  $inetd(1M)$ , [kadmin](#page-1025-0)(1M), [svcadm](#page-2473-0)(1M), pam[\(3PAM\),](http://www.oracle.com/pls/topic/lookup?ctx=E26505&id=REFMAN3Epam-3pam) [hosts](http://www.oracle.com/pls/topic/lookup?ctx=E26505&id=REFMAN4hosts-4)(4), [hosts.equiv](http://www.oracle.com/pls/topic/lookup?ctx=E26505&id=REFMAN4hosts.equiv-4)(4), [krb5.conf](http://www.oracle.com/pls/topic/lookup?ctx=E26505&id=REFMAN4krb5.conf-4)(4), [pam.conf](http://www.oracle.com/pls/topic/lookup?ctx=E26505&id=REFMAN4pam.conf-4)(4), [attributes](http://www.oracle.com/pls/topic/lookup?ctx=E26505&id=REFMAN5attributes-5)(5), [environ](http://www.oracle.com/pls/topic/lookup?ctx=E26505&id=REFMAN5environ-5)(5), [krb5\\_auth\\_rules](http://www.oracle.com/pls/topic/lookup?ctx=E26505&id=REFMAN5krb5-auth-rules-5)(5), [pam\\_authtok\\_check](http://www.oracle.com/pls/topic/lookup?ctx=E26505&id=REFMAN5pam-authtok-check-5)(5), pam authtok get(5), pam authtok store(5), pam dhkeys(5), pam passwd auth(5), [pam\\_unix\\_account](http://www.oracle.com/pls/topic/lookup?ctx=E26505&id=REFMAN5pam-unix-account-5)(5), [pam\\_unix\\_auth](http://www.oracle.com/pls/topic/lookup?ctx=E26505&id=REFMAN5pam-unix-auth-5)(5), [pam\\_unix\\_session](http://www.oracle.com/pls/topic/lookup?ctx=E26505&id=REFMAN5pam-unix-session-5)(5), [smf](http://www.oracle.com/pls/topic/lookup?ctx=E26505&id=REFMAN5smf-5)(5)

*[System Administration Guide: Security Services](http://www.oracle.com/pls/topic/lookup?ctx=E23823&id=SYSADV6)*

All diagnostic messages are returned on the connection associated with the stderr, after **Diagnostics** which any network connections are closed. An error is indicated by a leading byte with a value of 1.

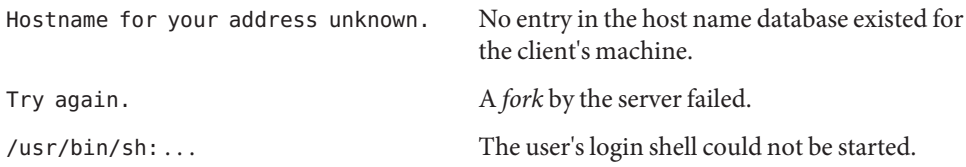

The authentication procedure used here assumes the integrity of each client machine and the **Notes** connecting medium. This is insecure, but it is useful in an ''open'' environment.

A facility to allow all data exchanges to be encrypted should be present.

The pam  $unix(5)$  module is no longer supported. Similar functionality is provided by pam authtok check(5), pam authtok get(5), pam authtok store(5), pam dhkeys(5), pam passwd auth(5), pam unix account(5), pam unix auth(5), and pam unix session(5).

The in. rlogind service is managed by the service management facility,  $smf(5)$  $smf(5)$ , under the service identifier:

```
svc:/network/login:rlogin (rlogin)
svc:/network/login:klogin (rlogin with kerberos)
svc:/network/login:eklogin (rlogin with kerberos and encryption)
```
Administrative actions on this service, such as enabling, disabling, or requesting restart, can be performed using [svcadm](#page-2473-0)(1M). Responsibility for initiating and restarting this service is delegated to [inetd](#page-800-0)(1M). Use [inetadm](#page-793-0)(1M) to make configuration changes and to view configuration information for this service. The service's status can be queried using the [svcs](http://www.oracle.com/pls/topic/lookup?ctx=E26505&id=REFMAN1svcs-1)(1) command.

<span id="page-861-0"></span>Name in.routed, routed - network routing daemon

- Synopsis /usr/sbin/in.routed [-AdghmnqsStVz] [-T *tracefile* [-v]] [-F *net*[/mask ][,metric]] [-P *params*]
- Description The daemon in. routed, often referred to as routed, is invoked at boot time to manage the network routing tables. It uses Routing Information Protocol, RIPv1 (RFC 1058), RIPv2 (RFC 2453), and Internet Router Discovery Protocol (RFC 1256) to maintain the kernel routing table. The RIPv1 protocol is based on the reference 4.3BSD daemon.

in. routed is managed by means of the service management facility (SMF), using the fault management resource identifier (FMRI):

```
svc:/network/routing/route:default
```
The daemon listens on a udp socket for the route service (see [services](http://www.oracle.com/pls/topic/lookup?ctx=E26505&id=REFMAN4services-4) $(4)$ ) for Routing Information Protocol packets. It also sends and receives multicast Router Discovery ICMP messages. If the host is a router, in. routed periodically supplies copies of its routing tables to any directly connected hosts and networks. It also advertises or solicits default routes using Router Discovery ICMP messages.

When started (or when a network interface is later turned on), in. routed uses an AF\_ROUTE address family facility to find those directly connected interfaces configured into the system and marked "up". It adds necessary routes for the interfaces to the kernel routing table. Soon after being first started, and provided there is at least one interface on which RIP has not been disabled, in. routed deletes all pre-existing non-static routes in the kernel table. Static routes in the kernel table are preserved and included in RIP responses if they have a valid RIP metric (see [route](#page-1961-0)(1M)).

If more than one interface is present (not counting the loopback interface), it is assumed that the host should forward packets among the connected networks. After transmitting a RIP request and Router Discovery Advertisements or Solicitations on a new interface, the daemon enters a loop, listening for RIP request and response and Router Discovery packets from other hosts.

When a request packet is received, in. routed formulates a reply based on the information maintained in its internal tables. The response packet generated contains a list of known routes, each marked with a "hop count" metric (a count of 16 or greater is considered "infinite"). Advertised metrics reflect the metric associated with an interface (see if  $\text{config}(1M)$ ), so setting the metric on an interface is an effective way to steer traffic.

Responses do not include routes with a first hop on the requesting network, to implement in part split-horizon. Requests from query programs such as  $rtquery(1M)$  $rtquery(1M)$  are answered with the complete table.

The routing table maintained by the daemon includes space for several gateways for each destination to speed recovery from a failing router. RIP response packets received are used to update the routing tables, provided they are from one of the several currently recognized gateways or advertise a better metric than at least one of the existing gateways.

When an update is applied, in. routed records the change in its own tables and updates the kernel routing table if the best route to the destination changes. The change in the kernel routing table is reflected in the next batch of response packets sent. If the next response is not scheduled for a while, a flash update response containing only recently changed routes is sent.

In addition to processing incoming packets, in.routed also periodically checks the routing table entries. If an entry has not been updated for 3 minutes, the entry's metric is set to infinity and marked for deletion. Deletions are delayed until the route has been advertised with an infnite metric to insure the invalidation is propagated throughout the local internet. This is a form of poison reverse.

Routes in the kernel table that are added or changed as a result of ICMP Redirect messages are deleted after a while to minimize black-holes. When a TCP connection suffers a timeout, the kernel tells in.routed, which deletes all redirected routes through the gateway involved, advances the age of all RIP routes through the gateway to allow an alternate to be chosen, and advances of the age of any relevant Router Discovery Protocol default routes.

Hosts acting as internetwork routers gratuitously supply their routing tables every 30 seconds to all directly connected hosts and networks. These RIP responses are sent to the broadcast address on nets that support broadcasting, to the destination address on point-to-point links, and to the router's own address on other networks. If RIPv2 is enabled, multicast packets are sent on interfaces that support multicasting.

If no response is received on a remote interface, if there are errors while sending responses, or if there are more errors than input or output (see [netstat](#page-1529-0) $(1M)$ ), then the cable or some other part of the interface is assumed to be disconnected or broken, and routes are adjusted appropriately.

The Internet Router Discovery Protocol is handled similarly. When the daemon is supplying RIP routes, it also listens for Router Discovery Solicitations and sends Advertisements. When it is quiet and listening to other RIP routers, it sends Solicitations and listens for Advertisements. If it receives a good Advertisement and it is not multi-homed, it stops listening for broadcast or multicast RIP responses. It tracks several advertising routers to speed recovery when the currently chosen router dies. If all discovered routers disappear, the daemon resumes listening to RIP responses. It continues listening to RIP while using Router Discovery if multi-homed to ensure all interfaces are used.

The Router Discovery standard requires that advertisements have a default "lifetime" of 30 minutes. That means should something happen, a client can be without a good route for 30 minutes. It is a good idea to reduce the default to 45 seconds using -P rdisc\_interval=45 on the command line or rdisc interval=45 in the /etc/[gateways](http://www.oracle.com/pls/topic/lookup?ctx=E26505&id=REFMAN4gateways-4) file. See gateways(4).

While using Router Discovery (which happens by default when the system has a single network interface and a Router Discover Advertisement is received), there is a single default route and a variable number of redirected host routes in the kernel table. On a host with more than one network interface, this default route will be via only one of the interfaces. Thus, multi-homed hosts running with -q might need the no\_rdisc argument described below.

To support "legacy" systems that can handle neither RIPv2 nor Router Discovery, you can use the pm\_rdisc parameter in the /etc/gateways. See [gateways](http://www.oracle.com/pls/topic/lookup?ctx=E26505&id=REFMAN4gateways-4)(4).

By default, neither Router Discovery advertisements nor solicitations are sent over point-to-point links (for example, PPP). The Solaris OE uses a netmask of all ones (255.255.255.255) on point-to-point links.

in. routed supports the notion of "distant" passive or active gateways. When the daemon is started, it reads the file /etc/gateways to find such distant gateways that cannot be located using only information from a routing socket, to discover if some of the local gateways are passive, and to obtain other parameters. Gateways specified in this manner should be marked passive if they are not expected to exchange routing information, while gateways marked active should be willing to exchange RIP packets. Routes through passive gateways are installed in the kernel's routing tables once upon startup and are not included in transmitted RIP responses.

Distant active gateways are treated like network interfaces. RIP responses are sent to the distant active gateway. If no responses are received, the associated route is deleted from the kernel table and RIP responses are advertised via other interfaces. If the distant gateway resumes sending RIP responses, the associated route is restored.

Distant active gateways can be useful on media that do not support broadcasts or multicasts but otherwise act like classic shared media, such as some ATM networks. One can list all RIP routers reachable on the HIPPI or ATM network in /etc/gateways with a series of "host" lines. Note that it is usually desirable to use RIPv2 in such situations to avoid generating lists of inferred host routes.

Gateways marked external are also passive, but are not placed in the kernel routing table, nor are they included in routing updates. The function of external entries is to indicate that another routing process will install such a route if necessary, and that other routes to that destination should not be installed by in. routed. Such entries are required only when both routers might learn of routes to the same destination.

Listed below are available options. Any other argument supplied is interpreted as the name of **Options** a file in which the actions of in. routed should be logged. It is better to use -T (described below) instead of appending the name of the trace file to the command. Associated SMF properties for these options are described, and can be set by means of a command of the form:

# **routeadm -m route:default** *name***=***value*
-A

Do not ignore RIPv2 authentication if we do not care about RIPv2 authentication. This option is required for conformance with RFC 2453. However, it makes no sense and breaks using RIP as a discovery protocol to ignore all RIPv2 packets that carry authentication when this machine does not care about authentication. This option is equivalent to setting the ignore\_auth property value to false.

-d

Do not run in the background. This option is meant for interactive use and is not usable under the SMF.

-F net[/*mask*][,*metric*]

Minimize routes in transmissions via interfaces with addresses that match *net* (network number)/*mask* (netmask), and synthesizes a default route to this machine with the *metric*. The intent is to reduce RIP traffic on slow, point-to-point links, such as PPP links, by replacing many large UDP packets of RIP information with a single, small packet containing a "fake" default route. If *metric*is absent, a value of 14 is assumed to limit the spread of the "fake" default route. This is a dangerous feature that, when used carelessly, can cause routing loops. Notice also that more than one interface can match the specified network number and mask. See also -g. Use of this option is equivalent to setting the minimize\_routes property.

-g

Used on internetwork routers to offer a route to the "default" destination. It is equivalent to -F 0/0,1 and is present mostly for historical reasons. A better choice is -P pm\_rdisc on the command line or pm\_rdisc in the /etc/gateways file. A larger metric will be used with the latter alternatives, reducing the spread of the potentially dangerous default route. The -g (or -P) option is typically used on a gateway to the Internet, or on a gateway that uses another routing protocol whose routes are not reported to other local routers. Note that because a metric of 1 is used, this feature is dangerous. Its use more often creates chaos with a routing loop than solves problems. Use of this option is equivalent to setting the offer default route property to true.

-h

Causes host or point-to-point routes not to be advertised, provided there is a network route going the same direction. That is a limited kind of aggregation. This option is useful on gateways to LANs that have other gateway machines connected with point-to-point links such as SLIP. Use of this option is equivalent to setting the advertise host routes property to false.

-m

Cause the machine to advertise a host or point-to-point route to its primary interface. It is useful on multi-homed machines such as NFS servers. This option should not be used except when the cost of the host routes it generates is justified by the popularity of the server. It is effective only when the machine is supplying routing information, because there is more than one interface. The -m option overrides the -q option to the limited extent of advertising the host route. Use of this option is equivalent to setting the advertise host routes primary property to true.

-n

Do not install routes in kernel. By default, routes are installed in the kernel. Use of this option is equivalent to setting the install routes property to false.

-P *params*

Equivalent to adding the parameter line *params* to the /etc/gateways file. Can also be set by means of the parameters property.

-q

Opposite of the -s option. This is the default when only one interface is present. With this explicit option, the daemon is always in "quiet mode" for RIP and does not supply routing information to other computers. Use of this option is equivalent to setting the quiet\_mode property to true.

-s

Force in. routed to supply routing information. This is the default if multiple network interfaces are present on which RIP or Router Discovery have not been disabled, and if the /dev/ip ndd variable ip\_forwarding is set to 1. Use of this option is equivalent to setting the supply\_routes property to true.

-S

If in. routed is not acting as an internetwork router, instead of entering the whole routing table in the kernel, it enters only a default route for each internetwork router. This reduces the memory requirements without losing any routing reliability. This option is provided for compatibility with the previous, RIPv1–only in.routed. Use of this option is generally discouraged. Use of this option is equivalent to setting the default\_routes\_only property to true.

-t

Runs in the foreground (as with -d) and logs the contents of the packets received (as with -zz). This is for compatibility with prior versions of Solaris and has no SMF equivalent.

-T *tracefile*

Increases the debugging level to at least 1 and causes debugging information to be appended to the trace file. Because of security concerns, do not to run in. routed routinely with tracing directed to a file. Use of this option is equivalent to setting the log\_file property to trace file path.

-v

Enables debug. Similar to -z, except, where -z increments trace\_level, -v sets trace level to 1. Also, -v requires the -T option. Use of this option is equivalent to setting the debug property to true.

-V

Displays the version of the daemon.

-z

Increase the debugging level, which causes more information to be logged on the tracefile specified with -T or stdout. The debugging level can be increased or decreased with the SIGUSR1 or SIGUSR2 signals or with the [rtquery](#page-2014-0)(1M) command.

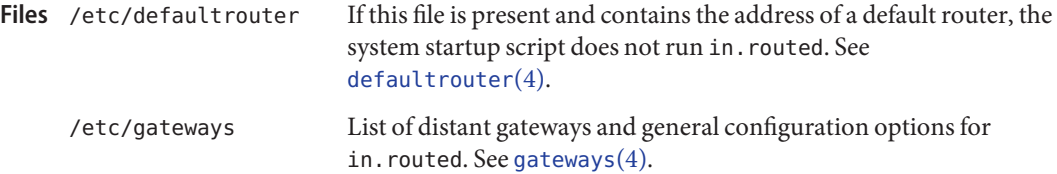

Attributes See [attributes](http://www.oracle.com/pls/topic/lookup?ctx=E26505&id=REFMAN5attributes-5)(5) for descriptions of the following attributes:

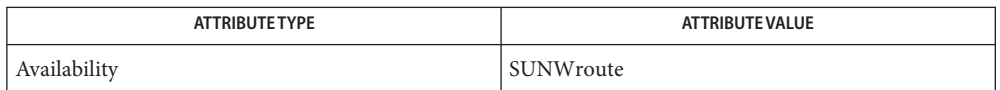

**See Also** [route](#page-1961-0)(1M), [routeadm](#page-1968-0)(1M), [rtquery](#page-2014-0)(1M), [svcadm](#page-2473-0)(1M), [ioctl](http://www.oracle.com/pls/topic/lookup?ctx=E26505&id=REFMAN2ioctl-2)(2), inet[\(3SOCKET\),](http://www.oracle.com/pls/topic/lookup?ctx=E26505&id=REFMAN3Binet-3socket) [defaultrouter](http://www.oracle.com/pls/topic/lookup?ctx=E26505&id=REFMAN4defaultrouter-4)(4), [gateways](http://www.oracle.com/pls/topic/lookup?ctx=E26505&id=REFMAN4gateways-4)(4), [attributes](http://www.oracle.com/pls/topic/lookup?ctx=E26505&id=REFMAN5attributes-5)(5), [icmp](http://www.oracle.com/pls/topic/lookup?ctx=E26505&id=REFMAN7icmp-7p)(7P), [inet](http://www.oracle.com/pls/topic/lookup?ctx=E26505&id=REFMAN7inet-7p)[\(7P\)](http://www.oracle.com/pls/topic/lookup?ctx=E26505&id=REFMAN7udp-7p), udp(7P)

*Internet Transport Protocols, XSIS 028112, Xerox System Integration Standard*

*Routing Information Protocol, v2 (RFC 2453, STD 0056, November 1998)*

*RIP-v2 MD5 Authentication (RFC 2082, January 1997)*

*Routing Information Protocol, v1 (RFC 1058, June 1988)*

*ICMP Router Discovery Messages (RFC 1256, September 1991)*

In keeping with its intended design, this daemon deviates from RFC 2453 in two notable ways: **Notes**

- By default, in. routed does not discard authenticated RIPv2 messages when RIP authentication is not configured. There is little to gain from dropping authenticated packets when RIPv1 listeners will gladly process them. Using the -A option causes in.routed to conform to the RFC in this case.
- Unauthenticated RIP requests are never discarded, even when RIP authentication is configured. Forwarding tables are not secret and can be inferred through other means such as test traffic. RIP is also the most common router-discovery protocol, and hosts need to send queries that will be answered.

in. routed does not always detect unidirectional failures in network interfaces, for example, when the output side fails.

in.rshd, rshd – remote shell server **Name**

- in.rshd [-k5eciU] [-s *tos*] [-S *keytab*] [-M *realm*] **Synopsis** [-L *env\_var*] *host.port*
- Description in. [rsh](http://www.oracle.com/pls/topic/lookup?ctx=E26505&id=REFMAN1rsh-1)d is the server for the rsh(1) program. The server provides remote execution facilities with authentication based on Kerberos V5 or privileged port numbers.

in. rshd is invoked by [inetd](#page-800-0)(1M) each time a shell service is requested.

When Kerberos V5 authentication is required (this can be set with Kerberos-specific options listed below), the following protocol is initiated:

- 1. Check Kerberos V5 authentication.
- 2. Check authorization according to rules in krb5 auth rules(5).
- 3. A null byte is returned on the initial socket and the command line is passed to the normal login shell of the user. (The PATH variable is set to /usr/bin.) The shell inherits the network connections established by in.rshd.

In order for Kerberos authentication to work, a host/*<FQDN>* Kerberos principal must exist for each Fully Qualified Domain Name associated with the in. rshd server. Each of these host/*<FQDN>* principals must have a keytab entry in the /etc/krb5/krb5.keytab file on the in.rshd server. An example principal might be:

```
host/bigmachine.eng.example.com
```
See [kadmin](#page-1025-0)(1M) or [gkadmin](#page-658-0)(1M) for instructions on adding a principal to a krb5. keytab file. See *[System Administration Guide: Security Services](http://www.oracle.com/pls/topic/lookup?ctx=E23823&id=SYSADV6)* for a discussion of Kerberos authentication.

If Kerberos V5 authentication is not enabled, then in.rshd executes the following protocol:

- 1. The server checks the client's source port. If the port is not in the range 512-1023, the server aborts the connection. The client's host address (in hex) and port number (in decimal) are the arguments passed to in. rshd.
- 2. The server reads characters from the socket up to a null  $(\sqrt{0})$  byte. The resultant string is interpreted as an ASCII number, base 10.
- 3. If the number received in step 2 is non-zero, it is interpreted as the port number of a secondary stream to be used for the stderr. A second connection is then created to the specified port on the client's machine. The source port of this second connection is also in the range 512-1023.
- 4. A null-terminated user name of at most 16 characters is retrieved on the initial socket. This user name is interpreted as the user identity on the *client*'s machine.
- 5. A null terminated user name of at most 16 characters is retrieved on the initial socket. This user name is interpreted as a user identity to use on the *server*'s machine.
- 6. A null terminated command to be passed to a shell is retrieved on the initial socket. The length of the command is limited by the upper bound on the size of the system's argument list.
- 7. in.rshd then validates the user according to the following steps. The remote user name is looked up in the password file and a chdir is performed to the user's home directory. If the lookup fails, the connection is terminated. If the chdir fails, it does a chdir to / (root). If the user is not the superuser, (user ID 0), and if the pam\_rhosts\_auth PAM module is configured for authentication, the file /etc/hosts.equiv is consulted for a list of hosts considered "equivalent". If the client's host name is present in this file, the authentication is considered successful. See the SECURITY section below for a discussion of PAM authentication.

If the lookup fails, or the user is the superuser, then the file . rhosts in the home directory of the remote user is checked for the machine name and identity of the user on the client's machine. If this lookup fails, the connection is terminated

8. A null byte is returned on the initial connection and the command line is passed to the normal login shell of the user. The PATH variable is set to /usr/bin. The shell inherits the network connections established by in.rshd.

The following options are supported: **Options**

- -5 Same as -k, for backwards compatibility
- -c Requires Kerberos V5 clients to present a cryptographic checksum of initial connection information like the name of the user that the client is trying to access in the initial authenticator. This checksum provides additionl security by preventing an attacker from changing the initial connection information. This option is mutually exclusive with the -i option.
- -e Requires the client to encrypt the connection.
- -i Ignores authenticator checksums if provided. This option ignores authenticator checksums presented by current Kerberos clients to protect initial connection information. Option - i is the opposite of option - c.
- -k Allows Kerberos V5 authentication with the .k5login access control file to be trusted. If this authentication system is used by the client and the authorization check is passed, then the user is allowed to log in.
- -L *env\_var* List of environment variables that need to be saved and passed along.
- -M *realm* Uses the indicated Kerberos V5 realm. By default, the daemon will determine its realm from the settings in the  $krb5$ .conf(4) file.
- s *tos* Sets the IP TOS option.
- -S *keytab* Sets the KRB5 keytab file to use. The/etc/krb5/krb5.keytab file is used by default.
- -U Refuses connections that cannot be mapped to a name through the [getnameinfo](http://www.oracle.com/pls/topic/lookup?ctx=E26505&id=REFMAN3Bgetnameinfo-3socket)(3SOCKET) function.
- Usage rshd and in. rshd are IPv6-enabled. See ip6[\(7P\).](http://www.oracle.com/pls/topic/lookup?ctx=E26505&id=REFMAN7ip6-7p) IPv6 is not currently supported with Kerberos V5 authentication.

The Kerberized rshd service runs on port 544 (kshell). The corresponding FMRI entry is: :

svc:/network/shell:kshell (rshd with kerberos (ipv4 only))

Security in. rshd uses pam[\(3PAM\)](http://www.oracle.com/pls/topic/lookup?ctx=E26505&id=REFMAN3Epam-3pam) for authentication, account management, and session management. The PAM configuration policy, listed through /etc/pam.conf, specifies the modules to be used for in. rshd. Here is a partial pam. conf file with entries for the rsh command using rhosts authentication, UNIX account management, and session management module.

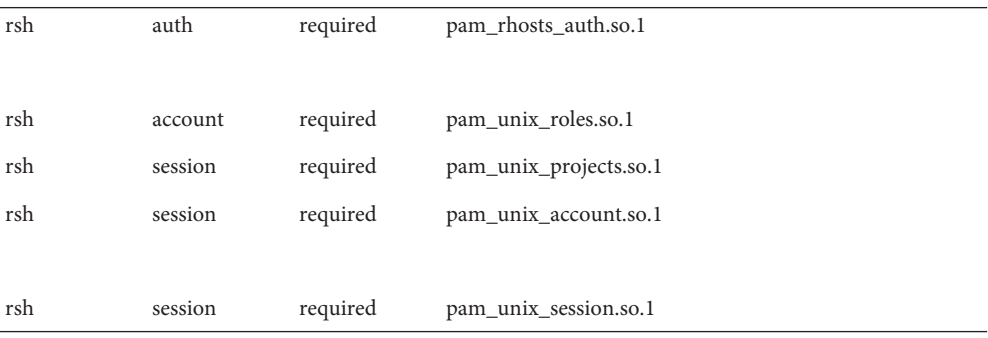

If there are no entries for the rsh service, then the entries for the "other" service are used. To maintain the authentication requirement for in.rshd, the rsh entry must always be configured with the pam\_rhosts\_auth.so.1 module.

in. rshd can authenticate using Kerberos V5 authentication or pam[\(3PAM\).](http://www.oracle.com/pls/topic/lookup?ctx=E26505&id=REFMAN3Epam-3pam) For Kerberized rsh service, the appropriate PAM service name is krsh.

Files / etc/hosts.equiv

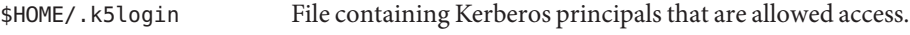

/etc/krb5/krb5.conf Kerberos configuration file.

Attributes See [attributes](http://www.oracle.com/pls/topic/lookup?ctx=E26505&id=REFMAN5attributes-5)(5) for descriptions of the following attributes:

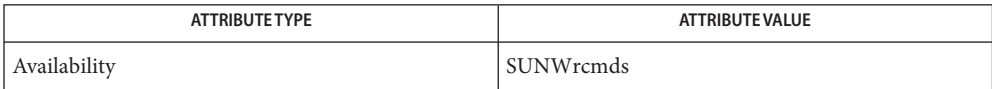

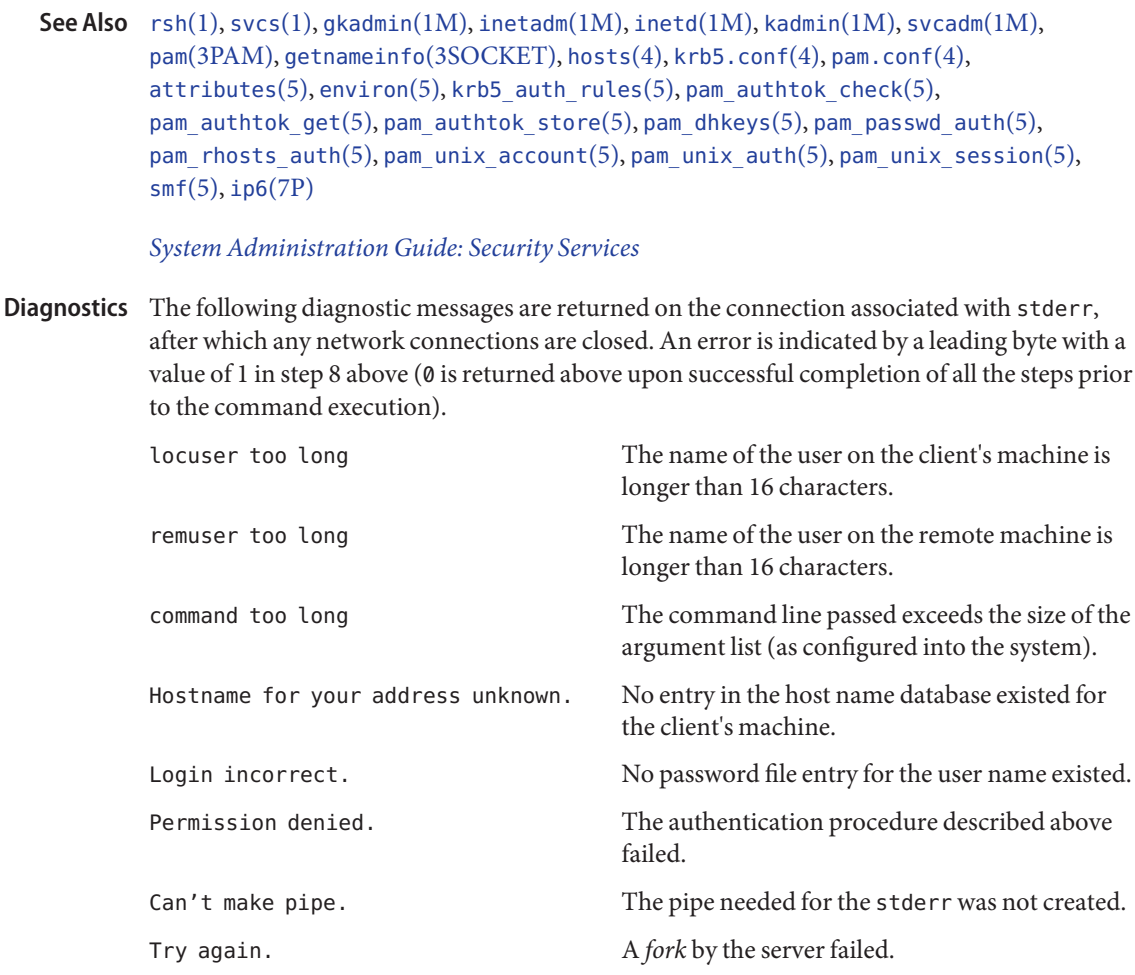

The authentication procedure used here assumes the integrity of each client machine and the **Notes** connecting medium. This is insecure, but it is useful in an "open" environment.

A facility to allow all data exchanges to be encrypted should be present.

The pam\_unix(5) module is no longer supported. Similar functionality is provided by [pam\\_authtok\\_check](http://www.oracle.com/pls/topic/lookup?ctx=E26505&id=REFMAN5pam-authtok-check-5)(5), [pam\\_authtok\\_get](http://www.oracle.com/pls/topic/lookup?ctx=E26505&id=REFMAN5pam-authtok-get-5)(5), [pam\\_authtok\\_store](http://www.oracle.com/pls/topic/lookup?ctx=E26505&id=REFMAN5pam-authtok-store-5)(5), [pam\\_dhkeys](http://www.oracle.com/pls/topic/lookup?ctx=E26505&id=REFMAN5pam-dhkeys-5)(5), [pam\\_passwd\\_auth](http://www.oracle.com/pls/topic/lookup?ctx=E26505&id=REFMAN5pam-passwd-auth-5)(5), [pam\\_unix\\_account](http://www.oracle.com/pls/topic/lookup?ctx=E26505&id=REFMAN5pam-unix-account-5)(5), [pam\\_unix\\_auth](http://www.oracle.com/pls/topic/lookup?ctx=E26505&id=REFMAN5pam-unix-auth-5)(5), and [pam\\_unix\\_session](http://www.oracle.com/pls/topic/lookup?ctx=E26505&id=REFMAN5pam-unix-session-5)(5).

The in. rshd service is managed by the service management facility,  $\text{smf}(5)$  $\text{smf}(5)$  $\text{smf}(5)$ , under the service identifier:

```
svc:/network/shell:default
```
Administrative actions on this service, such as enabling, disabling, or requesting restart, can be performed using [svcadm](#page-2473-0)(1M). Responsibility for initiating and restarting this service is delegated to [inetd](#page-800-0)(1M). Use [inetadm](#page-793-0)(1M) to make configuration changes and to view configuration information for this service. The service's status can be queried using the [svcs](http://www.oracle.com/pls/topic/lookup?ctx=E26505&id=REFMAN1svcs-1)(1) command.

Name in.rwhod, rwhod - system status server

/usr/sbin/in.rwhod [-m [*ttl*]] **Synopsis**

Description in. [rwho](http://www.oracle.com/pls/topic/lookup?ctx=E26505&id=REFMAN1rwho-1)d is the server which maintains the database used by the rwho(1) and [ruptime](http://www.oracle.com/pls/topic/lookup?ctx=E26505&id=REFMAN1ruptime-1)(1) programs. Its operation is predicated on the ability to broadcast or multicast messages on a network.

> in.rwhod operates as both a producer and consumer of status information. As a producer of information it periodically queries the state of the system and constructs status messages which are broadcast or multicast on a network. As a consumer of information, it listens for other in.rwhod servers' status messages, validating them, then recording them in a collection of files located in the directory /var/spool/rwho.

The rwho server transmits and receives messages at the port indicated in the rwho service specification, see [services](http://www.oracle.com/pls/topic/lookup?ctx=E26505&id=REFMAN4services-4) $(4)$ . The messages sent and received are defined in /usr/include/protocols/rwhod.h and are of the form:

```
struct outmp {
       char out line[8]; /* tty name */char out name[8]; /* user id */
       long out time; / time on */};
struct whod {
       char wd_vers;
       char wd type;
       char wd fill[2];
       int wd sendtime;
       int wd recvtime;
       char wd hostname[32];
       int wd loadav[3];
       int wd_boottime;
       struct whoent {
              struct outmp we utmp;
              int we_idle;
    } wd_we[1024 / sizeof (struct whoent)];
};
```
All fields are converted to network byte order prior to transmission. The load averages are as calculated by the  $w(1)$  $w(1)$  program, and represent load averages over the 1, 5, and 15 minute intervals prior to a server's transmission. The host name included is that returned by the  $u$  [uname](http://www.oracle.com/pls/topic/lookup?ctx=E26505&id=REFMAN2uname-2) $(2)$  system call. The array at the end of the message contains information about the users who are logged in to the sending machine. This information includes the contents of the [utmpx](http://www.oracle.com/pls/topic/lookup?ctx=E26505&id=REFMAN4utmpx-4)(4) entry for each non-idle terminal line and a value indicating the time since a character was last received on the terminal line.

Messages received by the rwho server are discarded unless they originated at a rwho server's port. In addition, if the host's name, as specified in the message, contains any unprintable ASCII characters, the message is discarded. Valid messages received by in.rwhod are placed in files named whod.hostname in the directory /var/spool/rwho. These files contain only the most recent message, in the format described above.

Status messages are generated approximately once every 3 minutes.

The following options are supported: **Options**

- -m [ *ttl* ] Use the rwho IP multicast address (224.0.1.3) when transmitting. Receive announcements both on this multicast address and on the IP broadcast address. If *ttl* is not specified in. rwhod multicasts on all interfaces but with the IP TimeToLive set to 1 (that is, packets are not forwarded by multicast routers.) If *ttl* is specified in. rwhod only transmits packets on one interface and setting the IP TimeToLive to the specified *ttl*.
- information about other machines **Files** /var/spool/rwho/whod.\*
- Attributes See [attributes](http://www.oracle.com/pls/topic/lookup?ctx=E26505&id=REFMAN5attributes-5)(5) for descriptions of the following attributes:

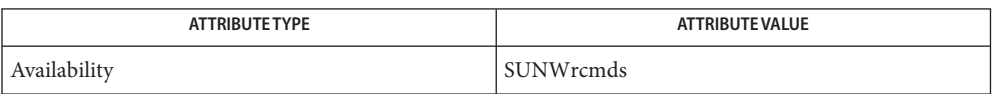

- See Also [ruptime](http://www.oracle.com/pls/topic/lookup?ctx=E26505&id=REFMAN1ruptime-1)(1), [rwho](http://www.oracle.com/pls/topic/lookup?ctx=E26505&id=REFMAN1rwho-1)[\(1\),](http://www.oracle.com/pls/topic/lookup?ctx=E26505&id=REFMAN1w-1) w(1), [uname](http://www.oracle.com/pls/topic/lookup?ctx=E26505&id=REFMAN2uname-2)(2), [services](http://www.oracle.com/pls/topic/lookup?ctx=E26505&id=REFMAN4services-4)(4), [utmpx](http://www.oracle.com/pls/topic/lookup?ctx=E26505&id=REFMAN4utmpx-4)(4), [attributes](http://www.oracle.com/pls/topic/lookup?ctx=E26505&id=REFMAN5attributes-5)(5)
- Warnings This service can cause network performance problems when used by several hosts on the network. It is not run at most sites by default. If used, include the -m multicast option.
	- This service takes up progressively more network bandwidth as the number of hosts on the **Notes** local net increases. For large networks, the cost becomes prohibitive.

in. rwhod should relay status information between networks. People often interpret the server dying as a machine going down.

Name install – install commands

<span id="page-874-0"></span>/usr/sbin/install -c *dira* [-m *mode*] [-u *user*] [-g *group*] **Synopsis** [-o] [-s] *file* /usr/sbin/install -f *dirb* [-m *mode*] [-u *user*] [-g *group*] [-o] [-s] *file* /usr/sbin/install -n *dirc* [-m *mode*] [-u *user*] [-g *group*] [-o] [-s] *file* /usr/sbin/install -d | -i [-m *mode*] [-u *user*] [-g *group*] [-o] [-s] *dirx*... /usr/sbin/install [-m *mode*] [-u *user*] [-g *group*] [-o] [-s] *file*  $[dirx]$ ...

Description install is most commonly used in "[make](http://www.oracle.com/pls/topic/lookup?ctx=E26505&id=REFMAN1make-1s)files" (see make(1S)) to install a file in specific locations, or to create directories within a file system. Each file is installed by copying it into the appropriate directory.

> install uses no special privileges to copy files from one place to another. The implications of this are:

- You must have permission to read the files to be installed.
- You must have permission to copy into the destination directory.
- You must have permission to change the modes on the final copy of the file if you want to use the -m option.
- You must be super-user if you want to specify the ownership of the installed file with the -u or -g options. If you are not the super-user, the installed file is owned by you, regardless of who owns the original.

Note that if the ROOT environment variable is set, each of the default directory paths are prefixed by its value (for example, \$ROOT/bin and so on).

install prints messages telling the user exactly what files it is replacing or creating and where they are going.

If no options or directories (*dirx* . . .) are given, install searches a set of default directories ( /bin, /usr/bin, /etc, /lib, and /usr/lib, in that order) for a file with the same name as file. When the first occurrence is found, install issues a message saying that it is overwriting that file with file, and proceeds to do so. If the file is not found, the program states this and exits.

If one or more directories (*dirx* . . .) are specified after file, those directories are searched before the default directories.

This version of install (/usr/sbin/install) is not compatible with the install binaries in many versions of Unix other than Solaris. For a higher degree of compatibility with other Unix versions, use /usr/ucb/install, which is described in the [install](http://www.oracle.com/pls/topic/lookup?ctx=E26505&id=REFMAN1install-1b)(1B) man page.

The following options are supported: **Options**

- -c *dira* Install file in the directory specified by *dira*, if file does not yet exist. If it is found, install issues a message saying that the file already exists, and exits without overwriting it.
- -f *dirb* Force file to be installed in given directory, even if the file already exists. If the file being installed does not already exist, the mode and owner of the new file is set to 755 and bin , respectively. If the file already exists, the mode and owner is that of the already existing file.
- -n *dirc* If file is not found in any of the searched directories, it is put in the directory specified in *dirc*. The mode and owner of the new file is set to 755 and bin, respectively.
- -d Create a directory. Missing parent directories are created as required as in mkdir -p. If the directory already exists, the owner, group and mode is set to the values given on the command line.
- -i Ignore default directory list, searching only through the given directories (*dirx* . . .).
- -m *mode* The mode of the new file is set to *mode*. Set to 0755 by default.
- -u *user* The owner of the new file is set to *user*. Only available to the super-user. Set to bin by default.
- -g *group* The group id of the new file is set to *group*. Only available to the super-user. Set to bin by default.
- -o If file is found, save the ''found'' file by copying it to OLDfile in the directory in which it was found. This option is useful when installing a frequently used file such as /bin/sh or /lib/saf/ttymon, where the existing file cannot be removed.
- -s Suppress printing of messages other than error messages.
- Usage See [largefile](http://www.oracle.com/pls/topic/lookup?ctx=E26505&id=REFMAN5largefile-5)(5) for the description of the behavior of install when encountering files greater than or equal to 2 Gbyte ( $2^{31}$  bytes).
- Attributes See [attributes](http://www.oracle.com/pls/topic/lookup?ctx=E26505&id=REFMAN5attributes-5)(5) for descriptions of the following attributes:

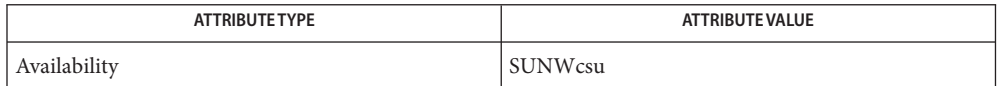

See Also [chgrp](http://www.oracle.com/pls/topic/lookup?ctx=E26505&id=REFMAN1chgrp-1)(1), [chmod](http://www.oracle.com/pls/topic/lookup?ctx=E26505&id=REFMAN1chmod-1)(1), [chown](http://www.oracle.com/pls/topic/lookup?ctx=E26505&id=REFMAN1chown-1)[\(1\),](http://www.oracle.com/pls/topic/lookup?ctx=E26505&id=REFMAN1cp-1) cp(1), [install](http://www.oracle.com/pls/topic/lookup?ctx=E26505&id=REFMAN1install-1b)(1B), [make](http://www.oracle.com/pls/topic/lookup?ctx=E26505&id=REFMAN1make-1s)(1S), [mkdir](http://www.oracle.com/pls/topic/lookup?ctx=E26505&id=REFMAN1mkdir-1)(1), [attributes](http://www.oracle.com/pls/topic/lookup?ctx=E26505&id=REFMAN5attributes-5)(5), [largefile](http://www.oracle.com/pls/topic/lookup?ctx=E26505&id=REFMAN5largefile-5)(5)

Name installboot – install bootblocks in a disk partition

Synopsis installboot [-F zfs|ufs|hsfs] *bootblk raw-disk-device* 

Description The boot[\(1M\)](#page-137-0) program, ufsboot, is loaded from disk by the bootblock program which resides in the boot area of a disk partition. This program is filesystem-specific, and must match the type of filesystem on the disk to be booted.

> The boot objects are platform-dependent and reside in the /usr/platform/*platform-name*/lib/fs/*file-system* directory. The platform name can be found using the  $-$  i option of [uname](http://www.oracle.com/pls/topic/lookup?ctx=E26505&id=REFMAN1uname-1)(1). The filesystem type can be found using:

% fstyp *raw-disk-device*

See [fstyp](#page-632-0)(1M).

The installboot utility is a SPARC only program. It is not supported on the x86 architecture. x86 users should use [installgrub](#page-883-0)(1M) instead.

- The following option is supported: **Options**
	- -F zfs|ufs|hsfs

Specifies the file system type of the boot block to be installed. Required if you wish to specify zfs or hsfs. The default is ufs.

# *bootblk* **Operands**

The name of the bootblock code.

*raw-disk-device*

The name of the disk device onto which the bootblock code is to be installed; it must be a character device which is readable and writable. Naming conventions for a SCSI or IPI drive are c*?*t*?*d*?*s*?* and c*?*d*?*s*?* for an IDE drive.

**EXAMPLE 1** Installing UFS Boot Block **Examples**

To install a ufs boot block on slice 0 of target 0 on controller 1 of the platform where the command is being run, use:

```
# installboot /usr/platform/'uname -i'/lib/fs/ufs/bootblk \
    /dev/rdsk/c1t0d0s0
```
**EXAMPLE 2** Installing ZFS Boot Block

To install a ZFS boot block on slice 0 of target 0 on controller 1 of the platform where the command is being run, use syntax such as the following:

```
# installboot -F zfs /usr/platform/'uname -i'/lib/fs/zfs/bootblk \
      /dev/rdsk/c0t1d0s0
```
/usr/platform/*platform-name*/lib/fs/ Directory where boot objects reside. **Files**

Attributes See [attributes](http://www.oracle.com/pls/topic/lookup?ctx=E26505&id=REFMAN5attributes-5)(5) for descriptions of the following attributes:

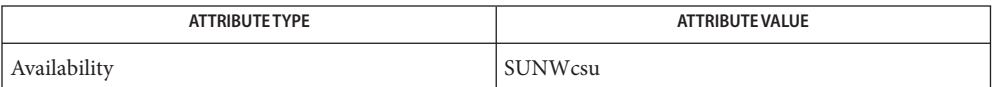

See Also od[\(1\),](http://www.oracle.com/pls/topic/lookup?ctx=E26505&id=REFMAN1od-1) [uname](http://www.oracle.com/pls/topic/lookup?ctx=E26505&id=REFMAN1uname-1)(1), boot[\(1M\),](#page-1023-0) [fstyp](#page-632-0)(1M), init(1M), kadb(1M), [kernel](#page-1066-0)(1M), [monitor](#page-1453-0)(1M),  $reboot(1M)$  $reboot(1M)$ ,  $rpc.bootparent(1M)$ ,  $init.d(4)$  $init.d(4)$ ,  $attributes(5)$  $attributes(5)$ 

*[Oracle Solaris 10 8/11 Installation Guide: Basic Installations](http://www.oracle.com/pls/topic/lookup?ctx=E18752&id=SOLARISINSTALL)*

The installboot utility fails if the *bootblk* or *openfirmware* files do not exist or if the raw disk **Warnings** device is not a character device.

Name installer - Solaris Web Start installer utility

- Synopsis installer [-locales *list*] [-nodisplay] [-noconsole] [-debug]
- Description The installer utility invokes a Web Start install wizard sequence which will lead the user through a sequence of installation panels. This installer utility is found on many CDs that are shipped with Solaris and it will be found among the top level files of these CDs.

When the installer is on a CD being accessed from a desktop file manager, the installer can be double clicked to start the installation sequence. If the user is not currently the system's root user, the root user password will be requested.

The installer utility can also be run from other UNIX scripts. Usually, a script is used in conjunction with the utility's -nodisplay option. Add the -noconsole option for non-interactive scripts.

The following options are supported: **Options**

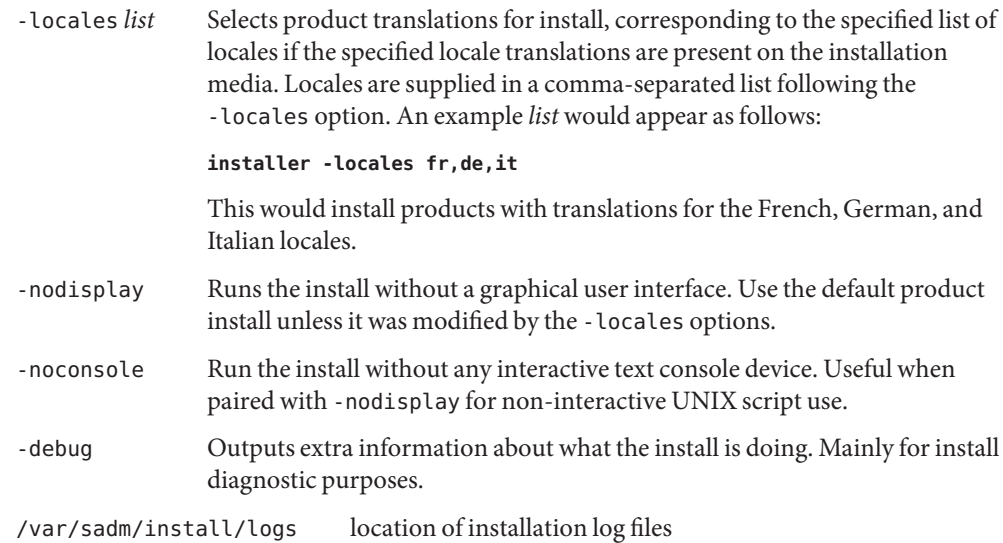

See Also [prodreg](#page-1832-0)(1M)

**Files**

Name installf - add a file to the software installation database

installf [-c *class*] [ [-M] -R *root\_path*] [-V *fs\_file*] *pkginst pathname* **Synopsis** [*ftype* [*major minor*] [*mode owner group*]] installf [-c *class*] [ [-M] -R *root\_path*] [-V *fs\_file*] *pkginst* –

installf -f [-c *class*] [ [-M] -R *root\_path*] [-V *fs\_file*] *pkginst*

Description installf informs the system that a pathname not listed in the [pkgmap](http://www.oracle.com/pls/topic/lookup?ctx=E26505&id=REFMAN4pkgmap-4)(4) file is being created or modified. It should be invoked before any file modifications have occurred.

> When the second synopsis is used, the pathname descriptions will be read from standard input. These descriptions are the same as would be given in the first synopsis but the information is given in the form of a list. The descriptions should be in the form:

*pathname* [ *ftype* [ *major minor*] [ *mode owner group* ] ]

After all files have been appropriately created and/or modified, installf should be invoked with the -f synopsis to indicate that installation is final. Links will be created at this time and, if attribute information for a pathname was not specified during the original invocation of installf, or was not already stored on the system, the current attribute values for the pathname will be stored. Otherwise, installf verifies that attribute values match those given on the command line, making corrections as necessary. In all cases, the current content information is calculated and stored appropriately.

Package commands are [largefile](http://www.oracle.com/pls/topic/lookup?ctx=E26505&id=REFMAN5largefile-5)(5)-aware. They handle files larger than 2 GB in the same way they handle smaller files. In their current implementations,  $\beta$ kgadd(1M),  $\beta$ kgtrans(1) and other package commands can process a datastream of up to 4 GB.

- Class to which installed objects should be associated. Default class is none. -f Indicates that installation is complete. This option is used with the final invocation of installf (for all files of a given class). **Options** - c *class* 
	- -M Instruct installf not to use the \$*root\_path*/etc/vfstab file for determining the client's mount points. This option assumes the mount points are correct on the server and it behaves consistently with Solaris 2.5 and earlier releases.
	- -R *root\_path* Define the full path name of a directory to use as the *root\_path*. All files, including package system information files, are relocated to a directory tree starting in the specified *root\_path*. The *root\_path* can be specified when installing to a client from a server (for example, /export/root/client1).

installf inherits the value of the PKG INSTALL ROOT environment variable. (See ENVIRONMENT VARIABLES, below.) If PKG\_INSTALL\_ROOT is set, such as when the -R option is used with [pkgadd](#page-1712-0)( $1M$ ) or [pkgrm](#page-1734-0)( $1M$ )

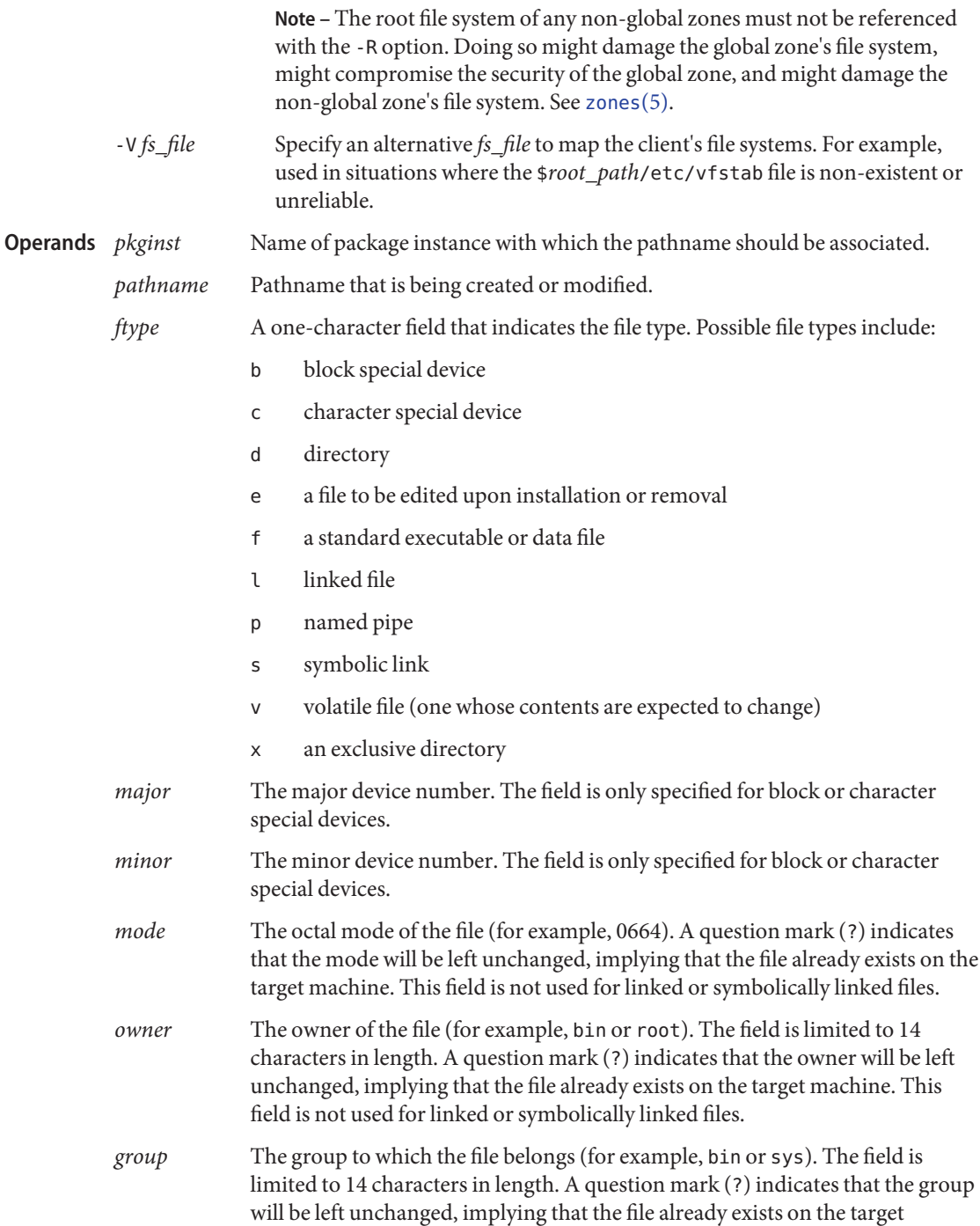

machine. This field is not used for linked or symbolically linked files.

### **EXAMPLE 1** Basic Usage **Examples**

The following example shows the use of installf, invoked from an optional pre-install or post-install script:

```
# create /dev/xt directory
# (needs to be done before drvinstall)
installf $PKGINST /dev/xt d 755 root sys ||
    exit 2
majno='/usr/sbin/drvinstall -m /etc/master.d/xt
     -d $BASEDIR/data/xt.o -v1.0' ||
    exit 2
i=00while [ $i −lt $limit ]
do
   for j in 0 1 2 3 4 5 6 7
   do
        echo /dev/xt$i$j c $majno 'expr $i ? 8 + $j'
             644 root sys |
        echo /dev/xt$i$j=/dev/xt/$i$j
    done
    i='expr $i + 1'
    [ $i −le 9 ] && i="0$i" #add leading zero
done | installf $PKGINST − || exit 2
# finalized installation, create links
installf -f $PKGINST || exit 2
```
- Environment installf inherits the value of the following environment variable. This variable is set when **Variables** [pkgadd](#page-1712-0)(1M) or [pkgrm](#page-1734-0)(1M) is invoked with the -R option.
	- PKG INSTALL ROOT If present, defines the full path name of a directory to use as the system's PKG\_INSTALL\_ROOT path. All product and package information files are then looked for in the directory tree, starting with the specified PKG INSTALL ROOT path. If not present, the default system path of / is used.

Successful operation. **Exit Status**

>0 An error occurred.

Attributes See [attributes](http://www.oracle.com/pls/topic/lookup?ctx=E26505&id=REFMAN5attributes-5)(5) for descriptions of the following attributes:

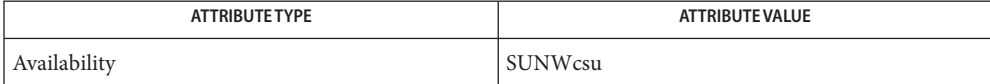

[pkginfo](http://www.oracle.com/pls/topic/lookup?ctx=E26505&id=REFMAN1pkginfo-1)(1), [pkgmk](http://www.oracle.com/pls/topic/lookup?ctx=E26505&id=REFMAN1pkgmk-1)(1), [pkgparam](http://www.oracle.com/pls/topic/lookup?ctx=E26505&id=REFMAN1pkgparam-1)(1), [pkgproto](http://www.oracle.com/pls/topic/lookup?ctx=E26505&id=REFMAN1pkgproto-1)(1), [pkgtrans](http://www.oracle.com/pls/topic/lookup?ctx=E26505&id=REFMAN1pkgtrans-1)(1), [pkgadd](#page-1712-0)(1M), [pkgask](#page-1724-0)(1M), **See Also** [pkgchk](#page-1726-0)(1M), [pkgrm](#page-1734-0)(1M), [removef](#page-1934-0)(1M), [pkgmap](http://www.oracle.com/pls/topic/lookup?ctx=E26505&id=REFMAN4pkgmap-4)(4), [space](http://www.oracle.com/pls/topic/lookup?ctx=E26505&id=REFMAN4space-4)(4), [attributes](http://www.oracle.com/pls/topic/lookup?ctx=E26505&id=REFMAN5attributes-5)(5), [largefile](http://www.oracle.com/pls/topic/lookup?ctx=E26505&id=REFMAN5largefile-5)(5)

*[Application Packaging Developer's Guide](http://www.oracle.com/pls/topic/lookup?ctx=E18752&id=PACKINSTALL)*

When *ftype* is specified, all applicable fields, as shown below, must be defined: **Notes**

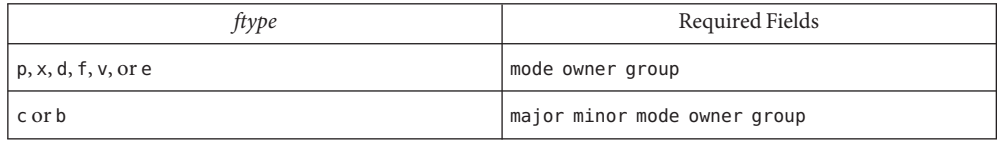

The installf command will create directories, named pipes and special devices on the original invocation. Links are created when installf is invoked with the -f option to indicate installation is complete.

Links should be specified as *path1*=*path2. path1* indicates the destination and *path2* indicates the source file.

Files installed with installf will be placed in the class none, unless a class is defined with the command. Subsequently, they will be removed when the associated package is deleted. If this file should not be deleted at the same time as the package, be certain to assign it to a class which is ignored at removal time. If special action is required for the file before removal, a class must be defined with the command and an appropriate class action script delivered with the package.

When classes are used, installf must be used in one of the following forms:

```
installf -c class1...
installf -f -c class1 . . .
installf -c class2...
installf -f -c class2...
```
<span id="page-883-0"></span>Name installgrub - install GRUB in a disk partition or a floppy Synopsis /sbin/installgrub [-fm] *stagel stage2 raw-device* Description The installgrub command is an x86-only program. GRUB stands for GRand Unified Bootloader. installgrub installs GRUB stage 1 and stage 2 files on the boot area of a disk partition. If you specify the -m option, installgrub installs the stage 1 file on the master boot sector of the disk. Options The installgrub command accepts the following options: -f Suppresses interaction when overwriting the master boot sector. -m Installs GRUB *stage1* on the master boot sector interactively. Operands The installgrub command accepts the following operands: *stage1* The name of the GRUB stage 1 file. *stage2* The name of the GRUB stage 2 file. *raw-device* The name of the device onto which GRUB code is to be installed. It must be a character device that is readable and writable. For disk devices, specify the slice where the GRUB menu file is located. (For Solaris it is the root slice.) For a floppy disk, it is /dev/rdiskette. **EXAMPLE 1** Installing GRUB on a Hard Disk Slice **Examples** The following command installs GRUB on a system where the root slice is  $c$ 0d0s0: example# /sbin/installgrub /boot/grub/stage1 \ /boot/grub/stage2 /dev/rdsk/c0d0s0 **EXAMPLE 2** Installing GRUB on a Floppy The following command installs GRUB on a formatted floppy: example# mount -F pcfs /dev/diskette /mnt # mkdir -p /mnt/boot/grub # cp /boot/grub/\* /mnt/boot/grub # umount /mnt # cd /boot/grub # /sbin/installgrub stage1 stage2 /dev/rdiskette Directory where GRUB files reside. Attributes See [attributes](http://www.oracle.com/pls/topic/lookup?ctx=E26505&id=REFMAN5attributes-5)(5) for descriptions of the following attributes: **Files**

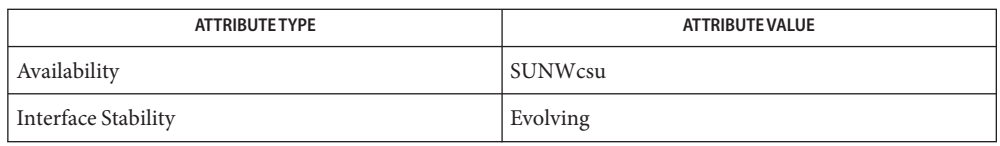

## See Also boot[\(1M\),](#page-137-0) [fdisk](#page-525-0)(1M), [fmthard](#page-576-0)(1M), [kernel](#page-1066-0)(1M), [attributes](http://www.oracle.com/pls/topic/lookup?ctx=E26505&id=REFMAN5attributes-5)(5)

Warnings Installing GRUB on the master boot sector ( $\text{-}$ m option) overrides any boot manager currently installed on the machine. The system will always boot the GRUB in the Solaris partition regardless of which fdisk partition is active.

```
Name install_scripts, add_install_client, add_to_install_server, rm_install_client,
             setup_install_server, check – scripts used to install the Solaris software
  media-mnt-pt/Solaris_XX/Tools/add_install_client
Synopsis
                  [-i IP_address]
                  [-e Ethernet_address] [-s server_name : path]
                  [-c server_name : path]
                  [-n [server] : name_service [( netmask]]
                  [-p server_name : path]
                  [-t [server:]install_boot_image_path |
                  -t server:[install_boot_image_path] ] host_name platform_group
             media-mnt-pt/Solaris_XX/Tools/add_install_client -d
                  [-s server_name:path] [-f boot_file_name]
                  [-c server_name:path] [-p server_name:path]
                  [-t [server:]install_boot_image_path |
                  -t server:[install_boot_image_path] ] platform_name platform_group
             media-mnt-pt/Solaris_XX/Tools/add_install_client -d
                  [-s server_name:path] [-f boot_file_name]
                  [-c server_name:path] [-p server_name:path]
                  [-t [server:]install_boot_image_path |
                  -t server:[install_boot_image_path] ] -e Ethernet_address
                  [-b property=value] platform_group
             media-mnt-pt/Solaris_XX/Tools/add_to_install_server [-s]
                  [-p product_image_path] install_server_path
             media-mnt-pt/Solaris_XX/Tools/jumpstart_sample/check
                  [-p install_dir_path]
                  [-r rulesfile]
             media-mnt-pt/Solaris_XX/Tools/rm_install_client host_name
             media-mnt-pt/Solaris_XX/Tools/rm_install_client platform_name
             media-mnt-pt/Solaris_XX/Tools/rm_install_client -e Ethernet_address
             media-mnt-pt/Solaris_XX/Tools/rm_install_client -f boot_file_name
             media-mnt-pt/Solaris_XX/Tools/setup_install_server [-b]
                  [-t install_boot_image_path] [-w wanboot_image_path] install_dir_path
Description These commands are located on slice 0 of the Solaris Software and Solaris Installer CDs or
             DVDs. (The terms "CD" and "DVD" are hereafter referred to as "installation media".) If the
             Solaris installation media has been copied to a local disk, media_mnt_pt is the path to the
             copied Solaris installation media. They can be used for a variety of installation tasks.
```
The *XX* in Solaris\_*XX* is the version number of the Solaris release being used.

There are three versions of the add install client command. See SYNOPSIS.

Use the following version of the add install client command to add clients for network installation (these commands update the [bootparams](http://www.oracle.com/pls/topic/lookup?ctx=E26505&id=REFMAN4bootparams-4) $(4)$  file). The add install client command must be run from the install server's Solaris installation image (a mounted Solaris installation media or a Solaris installation media copied to disk) or the boot server's boot directory (if a boot server is required). The Solaris installation image or the boot directory must be the same Solaris release that you want installed on the client.

*media-mnt-pt*/Solaris\_*XX*/Tools/add\_install\_client

```
[-i IP_address]
[-e Ethernet_address] [-s server_name : path]
[-c server_name : path]
[-n [server] : name_service [( netmask]]
[-p server_name : path]
[-t [server:]install_boot_image_path |
-t server:[install_boot_image_path] ]
host_name platform_group
```
Use the following version of the add\_install\_client command to add support for instances of a platform within a platform group to the install server. This group is booted and configured using DHCP. The script performs the necessary configuration steps on the server, and prints the data that the user needs to add to the DHCP server for the group.

```
media-mnt-pt/Solaris_XX/Tools/add_install_client -d
     [-s server:path]
     [-c server:path] [-p server:path]
     [-t [server:]install_boot_image_path |
     -t server:[install_boot_image_path] ]
     [-f boot file name]
     platform_name platform_group
```
Use the following version of the add install client command to add a single client to the install server. This client is booted and configured using DHCP. The script performs the necessary configuration steps on the server, and prints the data that the user needs to add to the DHCP server for the client. The -f flag used above needs to be added to the existing usage as well. -f allows the user to specify a boot file name to be used for a given client.

*media-mnt-pt*/Solaris\_*XX*/Tools/add\_install\_client -d [-s *server\_name*:*path*] [-c *server\_name*:*path*] [-p *server\_name*:*path*] [-t [*server*:]*install\_boot\_image\_path* | -t *server*:[*install\_boot\_image\_path*] ] [-f *boot\_file\_name*] -e *Ethernet\_address* [-b *property*=*value*] *platform\_group*

Always use the -d option when registering x86 Architecture Pre-boot eXecution Environment (PXE) clients. These clients use DHCP for their configuration.

Use add\_to\_install\_server to merge other Solaris installation media with an existing image on a Net Install Server. Each installation media that can be merged (each OS CD or DVD, and

the Language CD or DVD) has its own add\_to\_install\_server script. Do not use add to install server scripts with installation media other than the ones with which they were delivered.

Use check to validate the rules in a rules file (this is only necessary if a custom JumpStart installation is being set up).

Use rm\_install\_client to remove clients for network installation (these commands update the [bootparams](http://www.oracle.com/pls/topic/lookup?ctx=E26505&id=REFMAN4bootparams-4)(4) file).

Use setup install server to copy the Solaris installation media to a disk (to set up an install server), to build a WANboot miniroot image (to set up a WANboot install server), or to copy just the boot software of the Solaris installation media to a disk (to set up a boot server). An install server is required to install clients over the network. A boot server is also required for network installations if the install server and clients to be installed are on different subnets (the boot server must be located on the client's subnet).

Options The add\_install\_client supports the following options:

-b *property*=*value*

Set a property value in the client-specific menu.lst file located on the boot server's TFTP directory, /tftpboot by default. Use this option to set boot properties that are specific to this client.

Use this option only with an x86 client an only in conjunction with the -d and -e options.

-c *server\_name*:*path*

This option is required only to specify a JumpStart directory for a custom JumpStart installation. *server\_name* is the host name of the server with a JumpStart directory. *path* is the absolute path to the JumpStart directory.

-d

Specify as a DHCP client.

-e *Ethernet\_address*

Specify the Ethernet address of the system to be installed.

-f

Specify the *boot\_file\_name* of the client to be installed.

-i *IP\_address*

Specify the IP address of the client to be installed.

-n [*server*]: *name\_service*[(*netmask*)]

This option specifies which name service should be used during system configuration. This sets the ns keyword in the [bootparams](http://www.oracle.com/pls/topic/lookup?ctx=E26505&id=REFMAN4bootparams-4)(4) file.

*name\_service*

Valid entries are nis, nisplus, and none.

### *netmask*

A series of four numbers separated by periods, specifying which portion of an IP address is the network part, and which is the host part.

*server*

The name of the server or IP address of the specified name service. If the server specified is on a different subnet, then the *netmask* may be needed to enable the client to contact the server.

-p *server\_name*: *path*

This option is used to specify the NFS or ZFS shared directory that contains the user-defined sysidcfg file. When a client is booted, it attempts to read a file specifically named sysidcfg in this directory to obtain answers to the system and network identification questions. *server\_name* is either a valid host name or IP address. *path* is the absolute pathname of the directory on the file server that contains the sysidcfg file.

## -s *server\_name*:*path*

This option is required only when using add\_install\_client from a boot server. Specify the name of the server and the absolute path of the Solaris installation image that is used for this installation. *path* is either the path to a mounted Solaris installation media or a path to a directory with a copy of the Solaris installation media.

- -t [*server*:]*path*
- -t *server*:[*path*]

*path*

Allows you to specify an alternate miniroot.

## *server*

The name or IP address of the boot server. This can be used on boot servers with multiple network interfaces to specify the particular IP address from which clients should be booted.

The add to install server command supports the following options:

-p

Specifies the location of the installation media (containing the supplemental products) to be copied.

-s

Allows users to select from a list only the products needing installation.

The check command supports the following options:

## -p *install\_dir\_path*

Validates the rules file by using the check script from a specified Solaris installation image, instead of the check script from the system you are using. install\_dir\_path is the path to a Solaris installation image on a local disk or a mounted Solaris installation media.

Use this option to run the most recent version of check if your system is running a previous version of Solaris.

-r *rulesfile*

Specifies a rules file other than the one named rules. Using this option, the validity of a rule can be tested before integrating it into the rules file. check reports whether or not the rule is valid, but it does not create the rules.ok file necessary for a custom JumpStart installation.

The rm\_install\_client command supports the following options:

-e *Ethernet\_address*

Specify the Ethernet address of the system to be removed.

-f

Specify the *boot\_file\_name* of the client to be removed.

The setup install server command supports the following options:

-b

This option sets up the server only as a boot server.

-t

This option allows an alternate miniroot to be specified.

 $-$  M

This option builds a WANboot miniroot image.

**Operands** The add\_install\_client command supports the following operands:

### *host\_name*

This is the name of the client to be installed.

#### *platform\_group*

Vendor-defined grouping of hardware platforms for the purpose of distributing specific software. Examples of valid platform groups are:

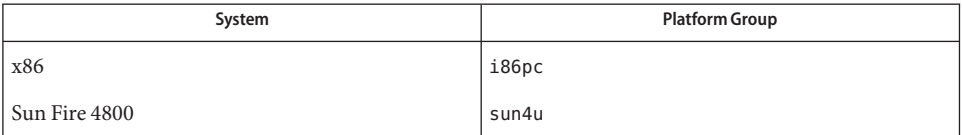

Use the [uname](http://www.oracle.com/pls/topic/lookup?ctx=E26505&id=REFMAN1uname-1) $(1)$  command (with the  $-m$  option) to determine a system's platform group.

*platform\_name*

Use the [uname](http://www.oracle.com/pls/topic/lookup?ctx=E26505&id=REFMAN1uname-1) $(1)$  command (with the  $-$ i option) to determine a system's platform name.

The following example shows the use of the uname command to determine the system platform name for an Ultra 10:

uname -i

The system responds with:

SUNW,Ultra-5\_10

Therefore, the system's platform name is SUNW, Ultra-5 10.

The following command calls add\_install\_client for Ultra 10s:

add install client -d SUNW, Ultra-5 10 sun4u

For IA32 platforms, the platform name is always SUNW.i86pc.

The following command calls add install client for IA32 platforms:

add\_install\_client -d SUNW.i86pc i86pc

*install\_boot\_image\_path*

Pathname of alternate miniroot, specified with -t option.

The rm\_install\_client command supports the following operands:

*host\_name* Name of the client to be removed.

*platform\_name* The platform name of the client to be removed. See the description of this operand above.

*Ethernet\_address* Ethernet address of the client to be removed.

*boot\_file\_name* Name of the boot file to be removed.

The setup install server command supports the following operands:

*install\_dir\_path*

The absolute path of the directory in which the Solaris software is to be copied. The directory must be empty.

*wanboot\_image\_path*

The absolute path of the directory in which the file containing the WANboot miniroot image is to be created.

*install\_boot\_image\_path*

Pathname of alternate miniroot, specified with -t option.

**EXAMPLE 1** Using add\_install\_client **Examples**

The following add\_install\_client commands add clients for network installation from a mounted Solaris installation media:

example# cd /cdrom/cdrom0/s0/Solaris\_10/Tools example# ./add\_install\_client system\_2/sun4u

#### **EXAMPLE 2** Using add\_install\_client

The following add\_install\_client commands add clients for network installation from a mounted Solaris installation media on an install server. The -c option specifies a server and path to a JumpStart directory that has a rules file and a profile file for performing a custom JumpStart installation. Also, the Solaris installation media has been copied to the /export/install directory:

```
example# cd /export/install/Solaris_10/Tools
example# /add_install_client
           -c install_server:/jumpstart system_1 i86pc\
example# ./add install client -c install server:/jumpstart\
          system_2 i86pc
```

```
EXAMPLE 3 Using add_install_client
```
The following add install client command adds support for a specific sun4u platform machine (8:0:20:99:88:77) using the boot file: sun4u.solaris10.

```
example# add install client -d -f sun4u.solaris10\
           -e 8:0:20:99:88:77 sun4u
```

```
EXAMPLE 4 Using add_install_client
```
The following add\_install\_client command adds x86 clients that use the PXE standard for network booting:

```
example# add install client -d -s svrname:/mnt/export/root\
           SUNW.i86pc i86p
```

```
EXAMPLE 5 Using add_to_install_server
```
The following add to install server command copies the packages in all the installation media's products directories to an existing install server:

```
example# cd /cdrom/cdrom0/s0
example# ./add to install server /export/Solaris 10
```
**EXAMPLE 6** Using check

The following check command validates the syntax of the rules file used for a custom JumpStart installation:

```
example# cd jumpstart_dir_path
example# ./check -p /cdrom/cdrom0/s0
```

```
EXAMPLE7 Using rm install client
```
The following rm\_install\_client commands remove clients for network installation:

```
example# cd /export/install/Solaris_10/Tools
example# ./rm_install_client holmes
example# ./rm_install_client watson
```
**EXAMPLE 8** Using setup\_install\_server

The following setup install server command copies the mounted Solaris installation media to a directory named /export/install on the local disk:

```
example# cd /cdrom/cdrom0/s0/Solaris_10/Tools
example# ./setup install server /export/install
```
**EXAMPLE 9** Using setup\_install\_server

The following setup install server command copies the boot software of a mounted Solaris installation media to a directory named /boot dir on a system that is going to be a boot server for a subnet:

```
example# cd /cdrom/cdrom0/s0/Solaris_10/Tools
example# ./setup install server -b /boot dir
```
**EXAMPLE 10** Using setup\_install\_server

By default, setup install server looks for an installation boot directory at the Solaris ../Tools/Boot location of the mount Solaris distribution disc.

If an alternate boot directory is required, such as one saved on a network boot server by way of an earlier ./setup\_install\_server -b /boot\_dir command, the -t option can be used.

```
example# cd /cdrom/cdrom0/s0/Solaris_10/Tools
example# ./setup_install_server -t /boot_dir /export/install
```
**EXAMPLE 11** Using setup\_install\_server with WANboot Option

The following setup install server command creates an image of the WANboot miniroot file systemand stores it in the file /wanboot\_dir/miniroot.

```
example# cd /cdrom/cdrom0/s0/Solaris_10/Tools
example# ./setup_install_server -w /wanboot_dir /export/install
```
**EXAMPLE 12** x86: Specifying a Serial Console to Use During a Network Installation (from Installation Media)

The following example illustrates how to add an x86 install client to an install server and specify a serial console to use during the installation. This example sets up the install client in the following manner:

- The -d option indicates that the client is set up to use DHCP to set installation parameters.
- The -e option indicates that this installation occurs only on the client with the ethernet address 00:07:e9:04:4a:bf.
- The first and second uses of the -b option instruct the installation program to use the serial port ttya as an input and an output device.

```
install server# cd /export/boot/Solaris_10/Tools
install server# ./add install client -d -e "00:07:e9:04:4a:bf" \
```
**EXAMPLE 12** x86: Specifying a Serial Console to Use During a Network Installation (from Installation Media) *(Continued)*

```
-b "input-device=ttya" -b "output-device=ttya" \
i86pc
```
For a complete description of the boot property variables and values you can use with the -b option, see [eeprom](#page-485-0)(1M).

**EXAMPLE 13** Specifying a Boot Device to Use During a Network Installation (from Installation Media)

The following example illustrates how to add an x86 install client to an install server and specify a boot device to use during the installation. If you specify the boot device when you set up the install client, you are not prompted for this information by the Device Configuration Assistant during the installation.

This example sets up the install client in the following manner:

- The -d option indicates that the client is set up to use DHCP to set installation parameters
- The -e option indicates that this installation occurs only on the client with the ethernet address 00:07:e9:04:4a:bf.
- The first and second uses of the -b option instruct the installation program to use the serial port ttya as an input and an output device.
- The third use of the -b option instructs the installation program to use a specific boot device during the installation.
- The value of the boot device path varies based on your hardware..
- The i86pc platform name indicates that the client is an x86-based system.

```
install server# cd /export/boot/Solaris_10/Tools
install server# ./add install client -d -e "00:07:e9:04:4a:bf" \setminus-b "input-device=ttya" -b "output-device=ttya" \
     -b "bootpath=/pci@0,0/pci108e,16a8@8" i86pc
```
For a complete description of the boot property variables and values you can use with the -b option, see [eeprom](#page-485-0)(1M).

**Exit Status** The following exit values are returned:

 $\Omega$ 

Successful completion.

1

An error has occurred.

Attributes See [attributes](http://www.oracle.com/pls/topic/lookup?ctx=E26505&id=REFMAN5attributes-5)(5) for descriptions of the following attributes:

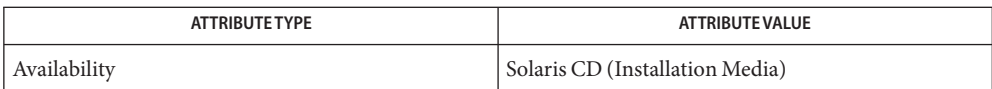

See Also [uname](http://www.oracle.com/pls/topic/lookup?ctx=E26505&id=REFMAN1uname-1)(1), [eeprom](#page-485-0)(1M), [bootparams](http://www.oracle.com/pls/topic/lookup?ctx=E26505&id=REFMAN4bootparams-4)(4), [attributes](http://www.oracle.com/pls/topic/lookup?ctx=E26505&id=REFMAN5attributes-5)(5)

*[Oracle Solaris 10 8/11 Installation Guide: Basic Installations](http://www.oracle.com/pls/topic/lookup?ctx=E18752&id=SOLARISINSTALL)*

Name install-solaris - install the Solaris operating system

Synopsis install-solaris

Description install-solaris invokes the Solaris Install program. Depending on graphical capability and available memory at the time of invocation, install-solaris invokes either a text-based installer or a graphical installer.

> For both SPARC and x86 machines, while you can install on a system with 512 KB of physical memory, 1 GB is the preferred minimum. Memory requirements vary depending on the applications being used, system configurations, and the number of clients or users you will be supporting.

In some cases, even if the minimum physical memory is present, available virtual memory after system startup can limit the number of features available.

install-solaris exists only on the Solaris installation media (CD or DVD) and should be invoked only from there. Refer to the for more details.

install-solaris allows installation of the operating system onto any standalone system. install-solaris loads the software available on the installation media. Refer to the *[Oracle](http://www.oracle.com/pls/topic/lookup?ctx=E18752&id=SOLARISINSTALL) [Solaris 10 8/11 Installation Guide: Basic Installations](http://www.oracle.com/pls/topic/lookup?ctx=E18752&id=SOLARISINSTALL)* for disk space requirements.

Refer to the *[Oracle Solaris 10 8/11 Installation Guide: Basic Installations](http://www.oracle.com/pls/topic/lookup?ctx=E18752&id=SOLARISINSTALL)* for more information **Usage** on the various menus and selections.

Attributes See [attributes](http://www.oracle.com/pls/topic/lookup?ctx=E26505&id=REFMAN5attributes-5)(5) for descriptions of the following attributes:

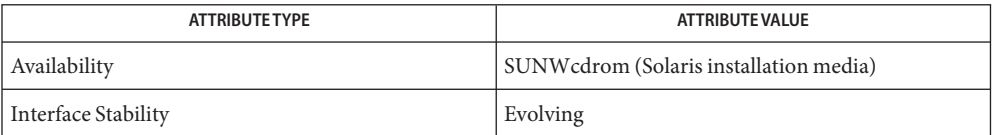

### See Also [pkginfo](http://www.oracle.com/pls/topic/lookup?ctx=E26505&id=REFMAN1pkginfo-1)(1), [install](#page-874-0)(1M), [pkgadd](#page-1712-0)(1M), [attributes](http://www.oracle.com/pls/topic/lookup?ctx=E26505&id=REFMAN5attributes-5)(5)

*[Oracle Solaris 10 8/11 Installation Guide: Basic Installations](http://www.oracle.com/pls/topic/lookup?ctx=E18752&id=SOLARISINSTALL)*

It is advisable to exit install-solaris by means of the exit options in the install-solaris **Notes** menus.

Name in.stdiscover - Service Tag Discovery Daemon

<span id="page-896-0"></span>Synopsis /usr/lib/inet/in.stdiscover

Description The in.stdiscover daemon allows a mechanism for discovering the location of the Service Tag Listener. By default, the in.stdiscover daemon listens for discovery probes (using a minimal built-in protocol) on UDP port 6481.

> The daemon is under control of the service management facility, [smf](http://www.oracle.com/pls/topic/lookup?ctx=E26505&id=REFMAN5smf-5)(5), under its inetd framework. It only runs upon demand and exits when no longer in use.

Attributes See [attributes](http://www.oracle.com/pls/topic/lookup?ctx=E26505&id=REFMAN5attributes-5)(5) for descriptions of the following attributes:

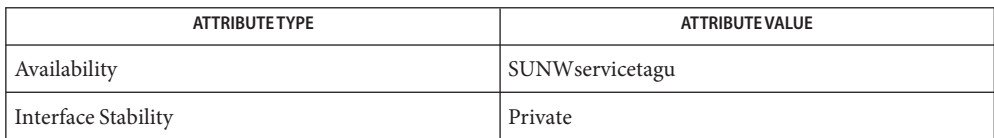

# See Also [in.stlisten](#page-897-0)(1M), [stclient](#page-2382-0)(1M)

<span id="page-897-0"></span>Name in.stlisten - Service Tag Listener

Synopsis /usr/lib/inet/in.stlisten

Description The in.stlisten daemon allows a mechanism for discovering the location of the Service Tag. By default, the in.stlisten daemon listens for discovery probes (using a minimal built-in protocol) on TCP port 6481.

> The daemon is under control of the service management facility, [smf](http://www.oracle.com/pls/topic/lookup?ctx=E26505&id=REFMAN5smf-5)(5), under its inetd framework. It only runs upon demand and exits when no longer in use.

Attributes See [attributes](http://www.oracle.com/pls/topic/lookup?ctx=E26505&id=REFMAN5attributes-5)(5) for descriptions of the following attributes:

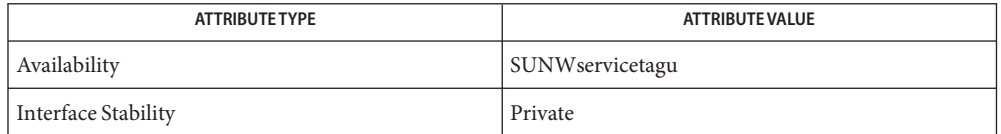

- See Also [in.stdiscover](#page-896-0)(1M), [stclient](#page-2382-0)(1M), [svccfg](#page-2480-0)(1M), [attributes](http://www.oracle.com/pls/topic/lookup?ctx=E26505&id=REFMAN5attributes-5)(5), [environ](http://www.oracle.com/pls/topic/lookup?ctx=E26505&id=REFMAN5environ-5)(5), [smf](http://www.oracle.com/pls/topic/lookup?ctx=E26505&id=REFMAN5smf-5)(5)
	- In open networks where the participants may not always be trusted, it is recommended that **Notes** you deploy this daemon with the passphrase-encryption option. In [smf](http://www.oracle.com/pls/topic/lookup?ctx=E26505&id=REFMAN5smf-5)(5) environments, the following command can be used to set the *passphrase*:

```
< prepare a text file "passfile" containing the passphrase >
# chown svctag:daemon passfile
# chmod 600 passfile
svccfg -s svc:/network/stlisten \
        setprop servicetag/passphrase=passfile
```
where *passfile* is the path of a file containing the intended *passphrase*.

This *passphrase* can be subsequently cleared as follows:

svccfg -s svc:/network/stlisten \ setprop servicetag/passphrase="" Name in.talkd, talkd - server for talk program

Synopsis in.talkd

Description [talk](http://www.oracle.com/pls/topic/lookup?ctx=E26505&id=REFMAN1talk-1)d is a server used by the talk(1) program. It listens at the UDP port indicated in the "talk" service description; see [services](http://www.oracle.com/pls/topic/lookup?ctx=E26505&id=REFMAN4services-4)(4). The actual conversation takes place on a TCP connection that is established by negotiation between the two machines involved.

Attributes See [attributes](http://www.oracle.com/pls/topic/lookup?ctx=E26505&id=REFMAN5attributes-5)(5) for descriptions of the following attributes:

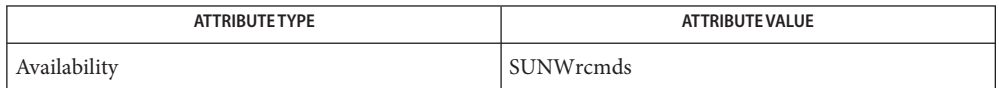

## See Also [svcs](http://www.oracle.com/pls/topic/lookup?ctx=E26505&id=REFMAN1svcs-1)(1), [talk](http://www.oracle.com/pls/topic/lookup?ctx=E26505&id=REFMAN1talk-1)(1), [inetadm](#page-793-0)(1M), [inetd](#page-800-0)(1M), [svcadm](#page-2473-0)(1M), [services](http://www.oracle.com/pls/topic/lookup?ctx=E26505&id=REFMAN4services-4)(4), [attributes](http://www.oracle.com/pls/topic/lookup?ctx=E26505&id=REFMAN5attributes-5)(5),  $smf(5)$  $smf(5)$

Notes The protocol is architecture dependent.

The in.talkd service is managed by the service management facility, [smf](http://www.oracle.com/pls/topic/lookup?ctx=E26505&id=REFMAN5smf-5)(5), under the service identifier:

svc:/network/talk

Administrative actions on this service, such as enabling, disabling, or requesting restart, can be performed using [svcadm](#page-2473-0)(1M). Responsibility for initiating and restarting this service is delegated to [inetd](#page-800-0)(1M). Use [inetadm](#page-793-0)(1M) to make configuration changes and to view configuration information for this service. The service's status can be queried using the [svcs](http://www.oracle.com/pls/topic/lookup?ctx=E26505&id=REFMAN1svcs-1)(1) command.

Name in.telnetd, telnetd - DARPA TELNET protocol server

- Synopsis /usr/sbin/in.telnetd [-a *authmode*] [-EXUh] [-s tos] [-S *keytab*] [-M *realm*]
- Description in.telnetd is a server that supports the DARPA standard TELNET virtual terminal protocol. in. telnetd is normally invoked in the internet server (see [inetd](#page-800-0) $(1M)$ ), for requests to connect to the TELNET port as indicated by the /etc/services file (see [services](http://www.oracle.com/pls/topic/lookup?ctx=E26505&id=REFMAN4services-4)(4)).

in.telnetd operates by allocating a pseudo-terminal device for a client, then creating a login process which has the slave side of the pseudo-terminal as its standard input, output, and error. in.telnetd manipulates the master side of the pseudo-terminal, implementing the TELNET protocol and passing characters between the remote client and the login process.

When a TELNET session starts up, in. telnetd sends TELNET options to the client side indicating a willingness to do *remote* echo of characters, and to *suppress go ahead*. The pseudo-terminal allocated to the client is configured to operate in "cooked" mode, and with XTABS, ICRNL and ONLCR enabled. See [termio](http://www.oracle.com/pls/topic/lookup?ctx=E26505&id=REFMAN7termio-7i)(7I).

in.telnetd is willing to do: *echo*, *binary*, *suppress go ahead*, and *timing mark*. in.telnetd is willing to have the remote client do: *binary*, *terminal type*, *terminal size*, *logout option*, and *suppress go ahead*.

in.telnetd also allows environment variables to be passed, provided that the client negotiates this during the initial option negotiation. The DISPLAY environment variable may be sent this way, either by the TELNET general environment passing methods, or by means of the XDISPLOC TELNET option. DISPLAY can be passed in the environment option during the same negotiation where XDISPLOC is used. Note that if you use both methods, use the same value for both. Otherwise, the results may be unpredictable.

These options are specified in Internet standards *RFC 1096*, *RFC 1408*, *RFC 1510*, *RFC 1571*, *RFC 2941*, *RFC 2942*, *RFC 2946*, and *RFC 1572*. The following Informational draft is also supported: *RFC 2952*.

The banner printed by in.telnetd is configurable. The default is (more or less) equivalent to 'uname -sr' and will be used if no banner is set in /etc/default/telnetd. To set the banner, add a line of the form

RANNER="..."

to /etc/default/telnetd. Nonempty banner strings are fed to shells for evaluation. The default banner may be obtained by

BANNER="\\r\\n\\r\\n'uname -s' 'uname -r'\\r\\n\\r\\n"

and no banner will be printed if /etc/default/telnetd contains

BANNER=""
The following options are supported: **Options**

|              | This option may be used for specifying what mode should be used for<br>- a authmode<br>authentication. There are several valid values for <i>authmode</i> : |                                                                                                    |                                                                                                    |
|--------------|----------------------------------------------------------------------------------------------------|----------------------------------------------------------------------------------------------------|----------------------------------------------------------------------------------------------------|
|              |                                                                                                    | valid                                                                                                    | Only allows connections when the remote user can provide valid<br>authentication information to identify the remote user, and is<br>allowed access to the specified account without providing a<br>password.                                                                              |
|              |                                                                                                    | user                                                                                                    | Only allows connections when the remote user can provide valid<br>authentication information to identify the remote user. The<br>login(1) command will provide any additional user verification<br>needed if the remote user is not allowed automatic access to the<br>specified account. |
|              |                                                                                                    | none                                                                                                    | This is the default state. Authentication information is not<br>required. If no or insufficient authentication information is<br>provided, then the login(1) program provides the necessary user<br>verification.                                                                         |
|              |                                                                                                    | off                                                                                                    | This disables the authentication code. All user verification<br>happens through the login(1) program.                                                                                                    |
|              | -E                                                                                                    | Disables encryption support negotiation.<br>Disables displaying host specific information before login has been<br>completed.<br>Uses the indicated Kerberos V5 realm. By default, the daemon will<br>determine its realm from the settings in the krb5.conf(4) file.<br>Sets the IP TOS option.<br>Sets the KRB5 keytab file to use. The/etc/krb5/krb5. keytab file is used by<br>default. |                                                                                                    |
|              | - h                                                                                                    |                                                                                                    |                                                                                                    |
|              | -M realm                                                                                                    |                                                                                                    |                                                                                                    |
|              | $-$ s tos                                                                                                    |                                                                                                    |                                                                                                    |
|              | -S keytab                                                                                                    |                                                                                                    |                                                                                                    |
|              | - U                                                                                                    | Refuses connections that cannot be mapped to a name through the<br>getnameinfo(3SOCKET) function.                                                                                                    |                                                                                                    |
|              | $-X$                                                                                                    | Disables Kerberos V5 authentication support negotiation.                                                                                                    |                                                                                                    |
| <b>Usage</b> | telnetd and in. telnetd are IPv6-enabled. See ip6(7P).                                                                                                    |                                                                                                    |                                                                                                    |
|              | <b>equrity</b> in to leated can authenticate using Kerberos V5 authentication $\text{pam}(3\text{PAM})$ or both $\text{Rv}$                                 |                                                                                                    |                                                                                                    |

in.telnetd can authenticate using Kerberos V5 authentication, pam[\(3PAM\),](http://www.oracle.com/pls/topic/lookup?ctx=E26505&id=REFMAN3Epam-3pam) or both. By default, the telnet server will accept valid Kerberos V5 authentication credentials from a telnet client that supports Kerberos. in.telnetd can also support an encrypted session from such a client if the client requests it. **Security**

The telnet protocol only uses single DES for session protection—clients request service tickets with single DES session keys. The KDC must know that host service principals that offer the telnet service support single DES, which, in practice, means that such principals must have single DES keys in the KDC database.

In order for Kerberos authentication to work, a host/*<FQDN>* Kerberos principal must exist for each Fully Qualified Domain Name associated with the telnetd server. Each of these host/*<FQDN>* principals must have a keytab entry in the /etc/krb5/krb5.keytab file on the telnetd server. An example principal might be:

```
host/bigmachine.eng.example.com
```
See [kadmin](#page-1025-0)(1M) or [gkadmin](#page-658-0)(1M) for instructions on adding a principal to a krb5. keytab file. See *[System Administration Guide: Security Services](http://www.oracle.com/pls/topic/lookup?ctx=E23823&id=SYSADV6)* for a discussion of Kerberos authentication.

in.telnetd uses pam[\(3PAM\)](http://www.oracle.com/pls/topic/lookup?ctx=E26505&id=REFMAN3Epam-3pam) for authentication, account management, session management, and password management. The PAM configuration policy, listed through /etc/pam.conf, specifies the modules to be used for in.telnetd. Here is a partial pam.conf file with entries for the telnet command using the UNIX authentication, account management, session management, and password management modules.

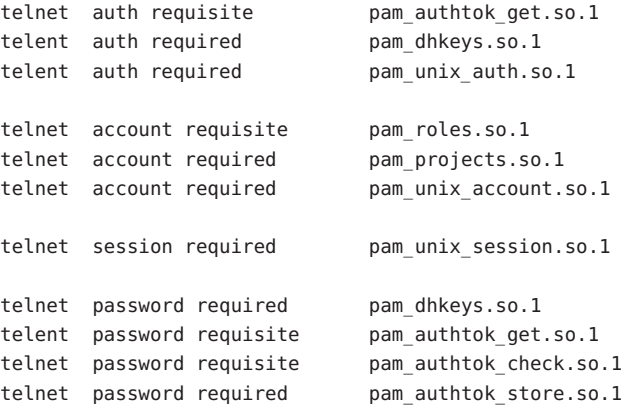

If there are no entries for the telnet service, then the entries for the "other" service will be used. If multiple authentication modules are listed, then the user may be prompted for multiple passwords.

For a Kerberized telnet service, the correct PAM service name is ktelnet.

**Files** /etc/default/telnetd

Attributes See [attributes](http://www.oracle.com/pls/topic/lookup?ctx=E26505&id=REFMAN5attributes-5)(5) for descriptions of the following attributes:

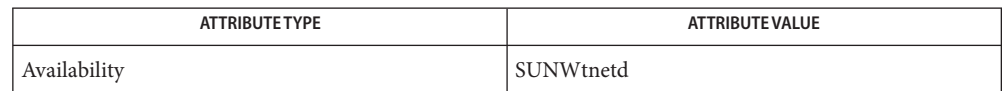

 $\textsf{See Also} \quad \textsf{login}(1), \textsf{svcs}(1), \textsf{telnet}(1), \textsf{gkadmin}(1M), \textsf{ineta}(1M), \textsf{inetd}(1M), \textsf{kadmin}(1M),$  $\textsf{See Also} \quad \textsf{login}(1), \textsf{svcs}(1), \textsf{telnet}(1), \textsf{gkadmin}(1M), \textsf{ineta}(1M), \textsf{inetd}(1M), \textsf{kadmin}(1M),$  $\textsf{See Also} \quad \textsf{login}(1), \textsf{svcs}(1), \textsf{telnet}(1), \textsf{gkadmin}(1M), \textsf{ineta}(1M), \textsf{inetd}(1M), \textsf{kadmin}(1M),$  $\textsf{See Also} \quad \textsf{login}(1), \textsf{svcs}(1), \textsf{telnet}(1), \textsf{gkadmin}(1M), \textsf{ineta}(1M), \textsf{inetd}(1M), \textsf{kadmin}(1M),$  $\textsf{See Also} \quad \textsf{login}(1), \textsf{svcs}(1), \textsf{telnet}(1), \textsf{gkadmin}(1M), \textsf{ineta}(1M), \textsf{inetd}(1M), \textsf{kadmin}(1M),$  $\textsf{See Also} \quad \textsf{login}(1), \textsf{svcs}(1), \textsf{telnet}(1), \textsf{gkadmin}(1M), \textsf{ineta}(1M), \textsf{inetd}(1M), \textsf{kadmin}(1M),$  $\textsf{See Also} \quad \textsf{login}(1), \textsf{svcs}(1), \textsf{telnet}(1), \textsf{gkadmin}(1M), \textsf{ineta}(1M), \textsf{inetd}(1M), \textsf{kadmin}(1M),$  $\textsf{See Also} \quad \textsf{login}(1), \textsf{svcs}(1), \textsf{telnet}(1), \textsf{gkadmin}(1M), \textsf{ineta}(1M), \textsf{inetd}(1M), \textsf{kadmin}(1M),$  $\textsf{See Also} \quad \textsf{login}(1), \textsf{svcs}(1), \textsf{telnet}(1), \textsf{gkadmin}(1M), \textsf{ineta}(1M), \textsf{inetd}(1M), \textsf{kadmin}(1M),$  $\textsf{See Also} \quad \textsf{login}(1), \textsf{svcs}(1), \textsf{telnet}(1), \textsf{gkadmin}(1M), \textsf{ineta}(1M), \textsf{inetd}(1M), \textsf{kadmin}(1M),$  $\textsf{See Also} \quad \textsf{login}(1), \textsf{svcs}(1), \textsf{telnet}(1), \textsf{gkadmin}(1M), \textsf{ineta}(1M), \textsf{inetd}(1M), \textsf{kadmin}(1M),$  $\textsf{See Also} \quad \textsf{login}(1), \textsf{svcs}(1), \textsf{telnet}(1), \textsf{gkadmin}(1M), \textsf{ineta}(1M), \textsf{inetd}(1M), \textsf{kadmin}(1M),$  $\textsf{See Also} \quad \textsf{login}(1), \textsf{svcs}(1), \textsf{telnet}(1), \textsf{gkadmin}(1M), \textsf{ineta}(1M), \textsf{inetd}(1M), \textsf{kadmin}(1M),$ [svcadm](#page-2473-0)(1M), pam[\(3PAM\),](http://www.oracle.com/pls/topic/lookup?ctx=E26505&id=REFMAN3Epam-3pam) [getnameinfo](http://www.oracle.com/pls/topic/lookup?ctx=E26505&id=REFMAN3Bgetnameinfo-3socket)(3SOCKET), [issue](http://www.oracle.com/pls/topic/lookup?ctx=E26505&id=REFMAN4issue-4)(4), [krb5.conf](http://www.oracle.com/pls/topic/lookup?ctx=E26505&id=REFMAN4krb5.conf-4)(4), [pam.conf](http://www.oracle.com/pls/topic/lookup?ctx=E26505&id=REFMAN4pam.conf-4)(4), [services](http://www.oracle.com/pls/topic/lookup?ctx=E26505&id=REFMAN4services-4)(4), [attributes](http://www.oracle.com/pls/topic/lookup?ctx=E26505&id=REFMAN5attributes-5)(5), pam authtok check(5), pam authtok get(5), pam authtok store(5), pam dhkeys(5), pam passwd auth(5), pam unix account(5), [pam\\_unix\\_auth](http://www.oracle.com/pls/topic/lookup?ctx=E26505&id=REFMAN5pam-unix-auth-5)(5), [pam\\_unix\\_session](http://www.oracle.com/pls/topic/lookup?ctx=E26505&id=REFMAN5pam-unix-session-5)(5), [smf](http://www.oracle.com/pls/topic/lookup?ctx=E26505&id=REFMAN5smf-5)(5), ip6[\(7P\),](http://www.oracle.com/pls/topic/lookup?ctx=E26505&id=REFMAN7ip6-7p) [termio](http://www.oracle.com/pls/topic/lookup?ctx=E26505&id=REFMAN7termio-7i)(7I)

*[System Administration Guide: Security Services](http://www.oracle.com/pls/topic/lookup?ctx=E23823&id=SYSADV6)*

Alexander, S. *RFC 1572, TELNET Environment Option*. Network Information Center, SRI International, Menlo Park, Calif., January 1994.

Borman, Dave. *RFC 1408, TELNET Environment Option*. Network Information Center, SRI International, Menlo Park, Calif., January 1993.

Borman, Dave. *RFC 1571, TELNET Environment Option Interoperability Issues*. Network Information Center, SRI International, Menlo Park, Calif., January 1994.

Crispin, Mark. *RFC 727, TELNET Logout Option*. Network Information Center, SRI International, Menlo Park, Calif., April 1977.

Marcy, G. *RFC 1096, TELNET X Display Location Option*. Network Information Center, SRI International, Menlo Park, Calif., March 1989.

Postel, Jon, and Joyce Reynolds. *RFC 854, TELNET Protocol Specification*. Network Information Center, SRI International, Menlo Park, Calif., May 1983.

Waitzman, D. *RFC 1073, TELNET Window Size Option*. Network Information Center, SRI International, Menlo Park, Calif., October 1988.

Kohl, J., Neuman, C., *The Kerberos Network Authentication Service (V5), RFC 1510*. September 1993.

Ts'o, T. and J. Altman, *Telnet Authentication Option, RFC 2941*. September 2000.

Ts'o, T., *Telnet Authentication: Kerberos Version 5, RFC 2942*. September 2000.

Ts'o, T., *Telnet Data Encryption Option, RFC 2946*. September 2000.

Ts'o, T., *Telnet Encryption: DES 64 bit Cipher Feedback, RFC 2952*. September 2000.

Notes Some TELNET commands are only partially implemented.

Binary mode has no common interpretation except between similar operating systems.

The terminal type name received from the remote client is converted to lower case.

The *packet* interface to the pseudo-terminal should be used for more intelligent flushing of input and output queues.

in.telnetd never sends TELNET *go ahead* commands.

The pam  $unix(5)$  module is no longer supported.. Similar functionality is provided by pam authtok check(5), pam authtok  $get(5)$ , pam authtok store(5), pam dhkeys(5), [pam\\_passwd\\_auth](http://www.oracle.com/pls/topic/lookup?ctx=E26505&id=REFMAN5pam-passwd-auth-5)(5), [pam\\_unix\\_account](http://www.oracle.com/pls/topic/lookup?ctx=E26505&id=REFMAN5pam-unix-account-5)(5), [pam\\_unix\\_auth](http://www.oracle.com/pls/topic/lookup?ctx=E26505&id=REFMAN5pam-unix-auth-5)(5), and [pam\\_unix\\_session](http://www.oracle.com/pls/topic/lookup?ctx=E26505&id=REFMAN5pam-unix-session-5)(5).

The in.telnetd service is managed by the service management facility,  $\text{smf}(5)$  $\text{smf}(5)$  $\text{smf}(5)$ , under the service identifier:

svc:/network/telnet

Administrative actions on this service, such as enabling, disabling, or requesting restart, can be performed using [svcadm](#page-2473-0)(1M). Responsibility for initiating and restarting this service is delegated to [inetd](#page-800-0)(1M). Use [inetadm](#page-793-0)(1M) to make configuration changes and to view configuration information for this service. The service's status can be queried using the [svcs](http://www.oracle.com/pls/topic/lookup?ctx=E26505&id=REFMAN1svcs-1)(1) command.

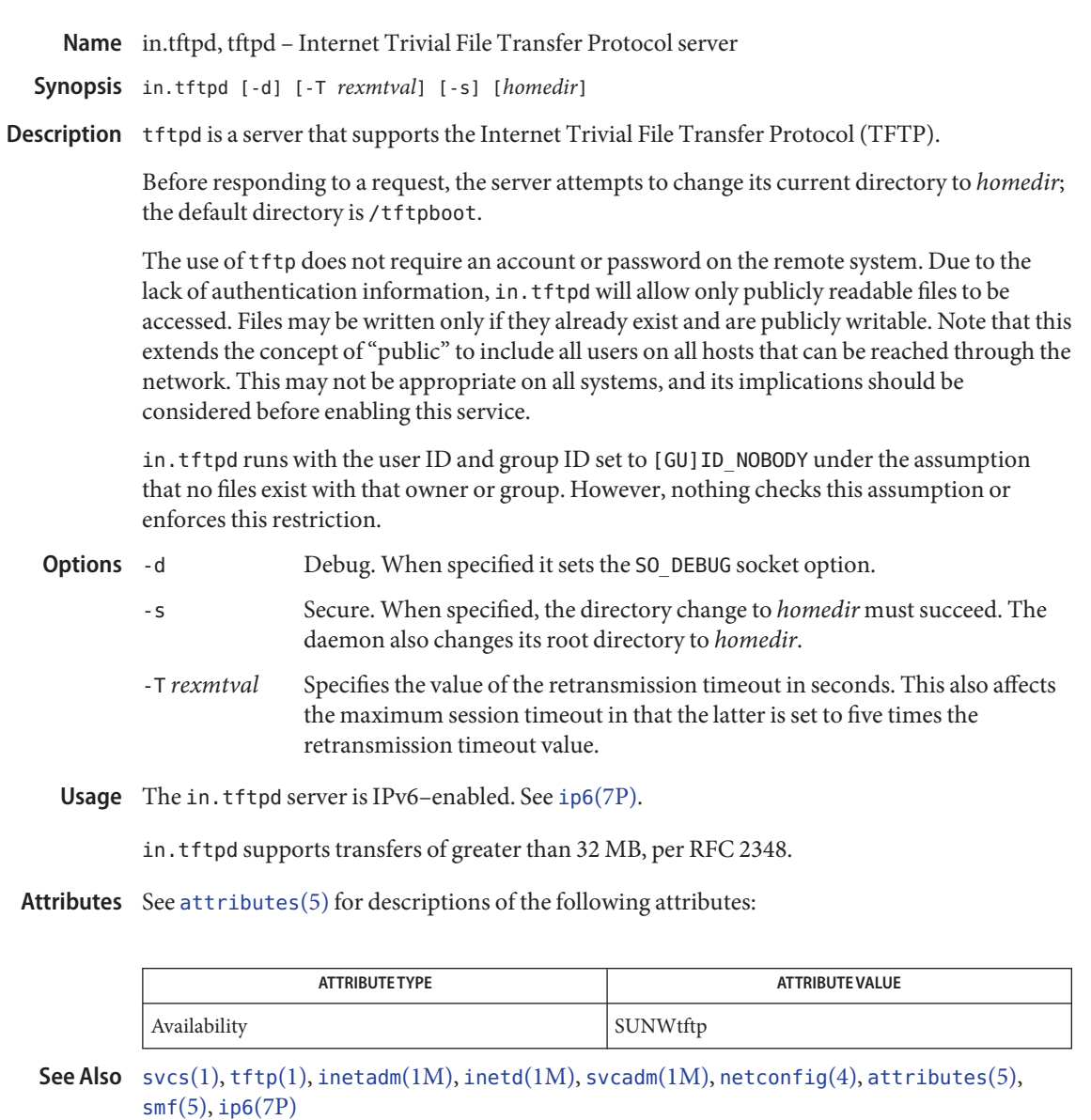

Malkin, G. and Harkin, A. *RFC 2347, TFTP Option Extension*. The Internet Society. May 1998

Malkin, G. and Harkin, A. *RFC 2348, TFTP Blocksize Option*. The Internet Society. May 1998

Malkin, G. and Harkin, A. *RFC 2349, TFTP Timeout Interval and Transfer Size Options*. The Internet Society. May 1998

Sollins, K.R. *RFC 1350, The TFTP Protocol (Revision 2)*. Network Working Group. July 1992.

Notes The tftpd server only acknowledges the transfer size option that is sent with a read request when the octet transfer mode is specified.

The in.tftpd.1m service is managed by the service management facility,  $smf(5)$  $smf(5)$ , under the service identifier:

svc:/network/tftp/udp6:default

Administrative actions on this service, such as enabling, disabling, or requesting restart, can be performed using [svcadm](#page-2473-0)(1M). Responsibility for initiating and restarting this service is delegated to [inetd](#page-800-0)(1M). Use [inetadm](#page-793-0)(1M) to make configuration changes and to view configuration information for this service. The service's status can be queried using the [svcs](http://www.oracle.com/pls/topic/lookup?ctx=E26505&id=REFMAN1svcs-1)(1) command.

Unlike most  $\text{smf}(5)$  $\text{smf}(5)$  $\text{smf}(5)$  services, a manifest for the tftp service is not included in the system. To create one and enable this service, the administrator should:

- 1. Edit /etc/inet/inetd.conf and uncomment the tftp entry.
- 2. Run /usr/sbin/inetconv.

After you run inetconv, the svc:/network/tftp/udp6:default service is created and enabled.

Name in.timed - UDP or TCP time protocol service daemon

Synopsis in.timed

FMRI *svc*:/internet/time:default

Description FMRI stands for Fault Management Resource Identifier. It is used to identify resources managed by the Fault Manager. See fmd[\(1M\)](#page-565-0) and [smf](http://www.oracle.com/pls/topic/lookup?ctx=E26505&id=REFMAN5smf-5)(5).

> The in.timed service provides the server-side of the time protocol. The time server sends to requestors the time in seconds since midnight, January 1, 1900. The time protocol is available on both TCP and UDP transports through port 37.

The in.timed service is an [inetd](#page-800-0)( $1M$ ) [smf](http://www.oracle.com/pls/topic/lookup?ctx=E26505&id=REFMAN5smf-5)( $5$ ) delegated service. The in.timed detects which transport is requested by examining the socket it is passed by the inetd daemon.

TCP-based service Once a connection is established, the in.timed sends the time as a 32-bit binary number and closes the connection. Any received data is ignored. UDP-based service The in.timed listens for UDP datagrams. When a datagram is received, the server generates a UDP datagram containing the time as a 32–bit binary number and sends it to the client. Any received data is ignored.

Attributes See [attributes](http://www.oracle.com/pls/topic/lookup?ctx=E26505&id=REFMAN5attributes-5)(5) for descriptions of the following attributes:

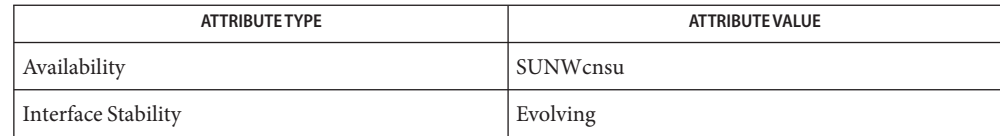

See Also [inetd](#page-800-0)(1M), [attributes](http://www.oracle.com/pls/topic/lookup?ctx=E26505&id=REFMAN5attributes-5)(5), [smf](http://www.oracle.com/pls/topic/lookup?ctx=E26505&id=REFMAN5smf-5)(5)

RFC 868

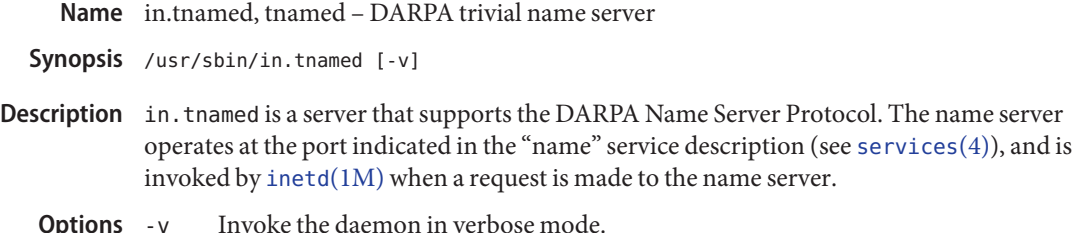

**Options**

Attributes See [attributes](http://www.oracle.com/pls/topic/lookup?ctx=E26505&id=REFMAN5attributes-5)(5) for descriptions of the following attributes:

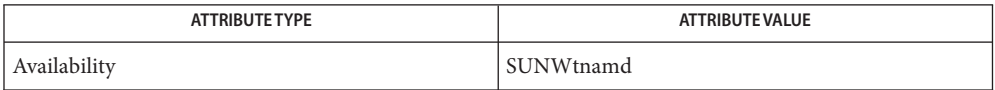

See Also [svcs](http://www.oracle.com/pls/topic/lookup?ctx=E26505&id=REFMAN1svcs-1)(1), [uucp](http://www.oracle.com/pls/topic/lookup?ctx=E26505&id=REFMAN1uucp-1c)(1C), [inetadm](#page-793-0)(1M), [inetd](#page-800-0)(1M), [svcadm](#page-2473-0)(1M), [services](http://www.oracle.com/pls/topic/lookup?ctx=E26505&id=REFMAN4services-4)(4), [attributes](http://www.oracle.com/pls/topic/lookup?ctx=E26505&id=REFMAN5attributes-5)(5),  $smf(5)$  $smf(5)$ 

> Postel, Jon, *Internet Name Server*, IEN 116, SRI International, Menlo Park, California, August 1979.

The protocol implemented by this program is obsolete. Its use should be phased out in favor of **Notes** the Internet Domain Name Service (DNS) protocol.

The in.tnamed service is managed by the service management facility,  $\text{smf}(5)$  $\text{smf}(5)$  $\text{smf}(5)$ , under the service identifier:

svc:/network/tname

Administrative actions on this service, such as enabling, disabling, or requesting restart, can be performed using [svcadm](#page-2473-0)(1M). Responsibility for initiating and restarting this service is delegated to [inetd](#page-800-0)(1M). Use [inetadm](#page-793-0)(1M) to make configuration changes and to view configuration information for this service. The service's status can be queried using the [svcs](http://www.oracle.com/pls/topic/lookup?ctx=E26505&id=REFMAN1svcs-1)(1) command.

Name intrstat - report interrupt statistics

/usr/sbin/intrstat [-c *cpulist* | -C *processor\_set\_id*] **Synopsis** [*interval* [*count*]]

Description The intrstat utility gathers and displays run-time interrupt statistics. The output is a table of device names and CPU IDs, where each row of the table denotes a device, and each column of the table denotes a CPU. Each cell in the table contains both the raw number of interrupts for the given device on the given CPU, and the percentage of absolute time spent in that device's interrupt handler on that CPU.

> The device name is given in the form of {*name*}*#*{*instance*}. The name is the normalized driver name, and typically corresponds to the name of the module implementing the driver. See ddi driver name(9F). Many Sun-delivered drivers have their own manual pages. See [Intro](http://www.oracle.com/pls/topic/lookup?ctx=E26505&id=REFMAN7intro-7) $(7)$ .

If standard output is a terminal, the table contains as many columns of data as can fit within the terminal width. If standard output is not a terminal, the table contains at most four columns of data. By default, data is gathered and displayed for all CPUs. If the data cannot fit in a single table, it is printed across multiple tables. The set of CPUs for which data is displayed can be optionally specified with the -c or -C option.

By default, intrstat displays data once per second and runs indefinitely. Both of these behaviors can be optionally controlled with the interval and count parameters, respectively. See OPERANDS.

Because intrstat uses dynamic discovery, it reports only on devices that raise interrupts while the command is running. Any devices that are silent while intrstat is running are not displayed.

intrstat induces a small system-wide performance degradation. As a result, only the super-user can run intrstat by default. The *Solaris Dynamic Tracing Guide* explains how administrators can grant privileges to other users to permit them to run intrstat.

The following options are supported: **Options**

-c *cpulist*

Displays data for the CPUs specified by *cpulist*.

*cpulist* can be a single processor ID (for example, 4), a range of processor IDs (for example, 4-6), or a comma separated list of processor IDs or processor ID ranges (for example, 4,5,6 or 4,6-8).

-C *processor\_set\_id*

Displays data for the CPUs in the processor set specified by *processor\_set\_id*.

intrstat modifies its output to always reflect the CPUs in the specified processor set. If a CPU is added to the set, intrstat modifies its output to include the added CPU. If a CPU is removed from the set, intrstat modifies its output to exclude the removed CPU. At

most one processor set can be specified.

**Operands** The following operands are supported:

*count*

Indicates the number of intervals to execute before exiting.

*interval*

Indicates the number of seconds to be executed before exiting.

**Examples** EXAMPLE 1 Using intrstat Without Options

Without options, intrstat displays a table of trap types and CPUs. At most, four columns can fit in the default terminal width. If there are more than four CPUs, multiple tables are displayed.

The following example runs intrstat on a uniprocessor Intel IA/32-based laptop:

example# intrstat

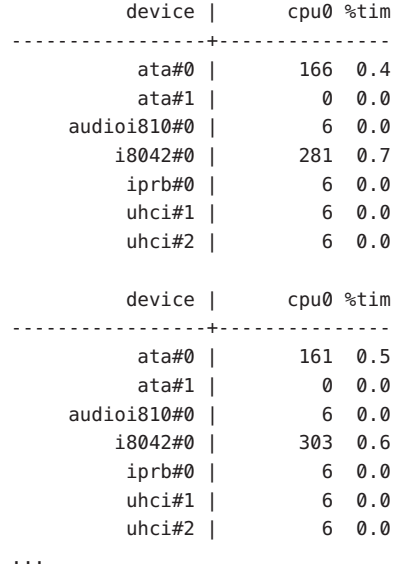

### Attributes See [attributes](http://www.oracle.com/pls/topic/lookup?ctx=E26505&id=REFMAN5attributes-5)(5) for descriptions of the following attributes:

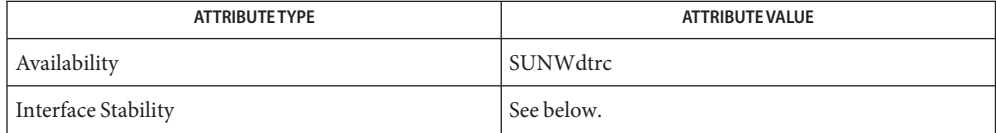

The command-line syntax is Evolving. The human-readable output is Unstable.

```
dtracetrapstatattributesIntroddi_driver_name(9F)
```
*Solaris Dynamic Tracing Guide*

Name in.uucpd, uucpd - UUCP server

Synopsis /usr/sbin/in.uucpd [-n]

Description in.uucpd is the server for supporting UUCP connections over networks.

in.uucpd is invoked by [inetd](#page-800-0)(1M) when a UUCP connection is established, that is, a connection to the port indicated in the "uucp" service specification, and executes the following protocol. See [services](http://www.oracle.com/pls/topic/lookup?ctx=E26505&id=REFMAN4services-4)(4):

- 1. The server prompts with  $login$ . The [uucico](#page-2629-0)(1M) process at the other end must supply a username.
- 2. Unless the username refers to an account without a password, the server then prompts with Password:. The uucico process at the other end must supply the password for that account.

If the username is not valid, or is valid but refers to an account that does not have /usr/lib/uucp/uucico as its login shell, or if the password is not the correct password for that account, the connection is dropped. Otherwise, uucico is run, with the user ID, group ID, group set, and home directory for that account, with the environment variables USER and LOGNAME set to the specified username, and with a -u flag specifying the username. Unless the -n flag is specified, entries are made in /var/adm/utmpx, /var/adm/wtmpx, and /var/adm/lastlog for the username. in.uucpd must be invoked by a user with appropriate privilege (usually root) in order to be able to verify that the password is correct.

**Security** in.uucpd uses pam[\(3PAM\)](http://www.oracle.com/pls/topic/lookup?ctx=E26505&id=REFMAN3Epam-3pam) for authentication, account management, and session management. The PAM configuration policy, listed through /etc/pam.conf, specifies the modules to be used for in.uucpd. Here is a partial pam.conf file with entries for uucp using the UNIX authentication, account management, and session management module.

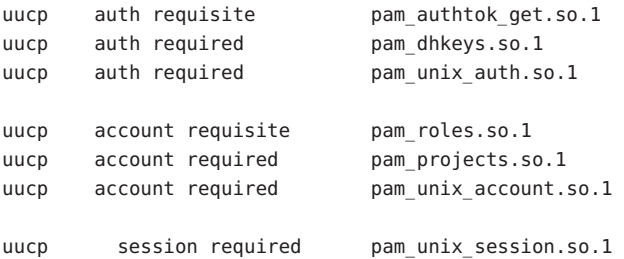

If there are no entries for the uucp service, then the entries for the "other" service will be used. If multiple authentication modules are listed, then the peer may be prompted for multiple passwords.

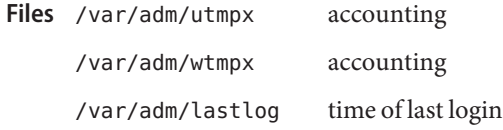

Attributes See [attributes](http://www.oracle.com/pls/topic/lookup?ctx=E26505&id=REFMAN5attributes-5)(5) for descriptions of the following attributes:

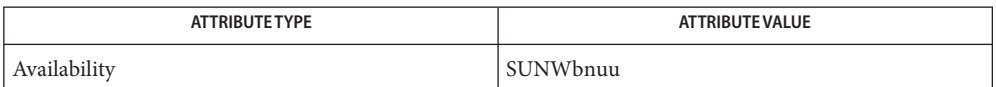

See Also [svcs](http://www.oracle.com/pls/topic/lookup?ctx=E26505&id=REFMAN1svcs-1)(1), [inetadm](#page-793-0)(1M), [inetd](#page-800-0)(1M), [svcadm](#page-2473-0)(1M), [uucico](#page-2629-0)(1M), pam[\(3PAM\),](http://www.oracle.com/pls/topic/lookup?ctx=E26505&id=REFMAN3Epam-3pam) [pam.conf](http://www.oracle.com/pls/topic/lookup?ctx=E26505&id=REFMAN4pam.conf-4)(4), [services](http://www.oracle.com/pls/topic/lookup?ctx=E26505&id=REFMAN4services-4)(4), [attributes](http://www.oracle.com/pls/topic/lookup?ctx=E26505&id=REFMAN5attributes-5)(5), [pam\\_authtok\\_check](http://www.oracle.com/pls/topic/lookup?ctx=E26505&id=REFMAN5pam-authtok-check-5)(5), [pam\\_authtok\\_get](http://www.oracle.com/pls/topic/lookup?ctx=E26505&id=REFMAN5pam-authtok-get-5)(5), pam authtok store(5), pam dhkeys(5), pam passwd auth(5), pam unix account(5), pam unix  $auth(5)$ , pam unix session(5), [smf](http://www.oracle.com/pls/topic/lookup?ctx=E26505&id=REFMAN5smf-5)(5)

All diagnostic messages are returned on the connection, after which the connection is closed. **Diagnostics**

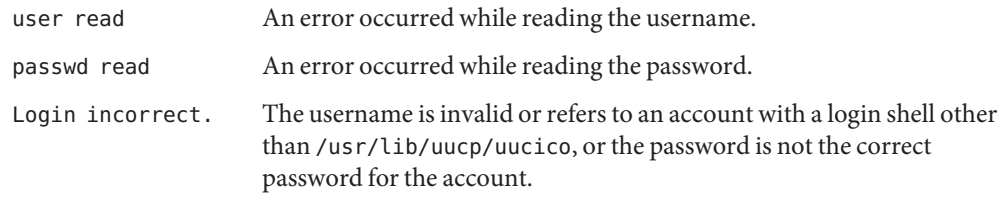

The in.uucpd service is managed by the service management facility, [smf](http://www.oracle.com/pls/topic/lookup?ctx=E26505&id=REFMAN5smf-5)(5), under the **Notes** service identifier:

svc:/network/uucp

Administrative actions on this service, such as enabling, disabling, or requesting restart, can be performed using  $svcadm(1M)$  $svcadm(1M)$ . Responsibility for initiating and restarting this service is delegated to [inetd](#page-800-0)(1M). Use [inetadm](#page-793-0)(1M) to make configuration changes and to view configuration information for this service. The service's status can be queried using the [svcs](http://www.oracle.com/pls/topic/lookup?ctx=E26505&id=REFMAN1svcs-1)(1) command.

The pam  $unix(5)$  module is no longer supported. Similar functionality is provided by pam authtok check(5), pam authtok get(5), pam authtok store(5), pam dhkeys(5), [pam\\_passwd\\_auth](http://www.oracle.com/pls/topic/lookup?ctx=E26505&id=REFMAN5pam-passwd-auth-5)(5), [pam\\_unix\\_account](http://www.oracle.com/pls/topic/lookup?ctx=E26505&id=REFMAN5pam-unix-account-5)(5), [pam\\_unix\\_auth](http://www.oracle.com/pls/topic/lookup?ctx=E26505&id=REFMAN5pam-unix-auth-5)(5), and [pam\\_unix\\_session](http://www.oracle.com/pls/topic/lookup?ctx=E26505&id=REFMAN5pam-unix-session-5)(5). Name iostat - report I/O statistics

- /usr/bin/iostat [-cCdDeEiImMnpPrstxXYz] [-l *n*] [-T u | d] **Synopsis** [*disk*]... [*interval* [*count*]]
- Description The iostat utility iteratively reports terminal, disk, and tape I/O activity, as well as CPU utilization. The first line of output is for all time since boot; each subsequent line is for the prior interval only.

To compute this information, the kernel maintains a number of counters. For each disk, the kernel counts reads, writes, bytes read, and bytes written. The kernel also takes hi-res time stamps at queue entry and exit points, which allows it to keep track of the residence time and cumulative residence-length product for each queue. Using these values, iostat produces highly accurate measures of throughput, utilization, queue lengths, transaction rates and service time. For terminals collectively, the kernel simply counts the number of input and output characters.

During execution of the kernel status command, the state of the system can change. If relevant, a state change message is included in the iostat output, in one of the following forms:

```
<<device added: sd0>>
<<device removed: sd0>>
<< partition added: sd0, a>>
<<partition removed: sd0,a>>
<<NFS mounted: nfs1>>
<<NFS unmounted: nfs1>>
<<multi-path added: ssd4>>
<<multi-path removed: ssd4>>
<<controller added: c1>>
<<controller removed: c1>>
<<processors added: 1, 3>>
<<processors removed: 1, 3>>
```
Note that the names printed in these state change messages are affected by the -n and -m options as appropriate.

For more general system statistics, use  $\text{sar}(1)$  $\text{sar}(1)$  $\text{sar}(1)$ ,  $\text{sar}(1M)$ , or  $\text{vmstat}(1M)$  $\text{vmstat}(1M)$  $\text{vmstat}(1M)$ .

Output The output of the iostat utility includes the following information.

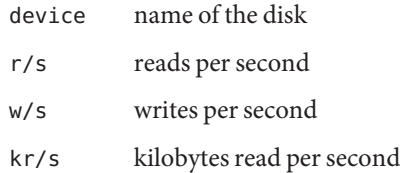

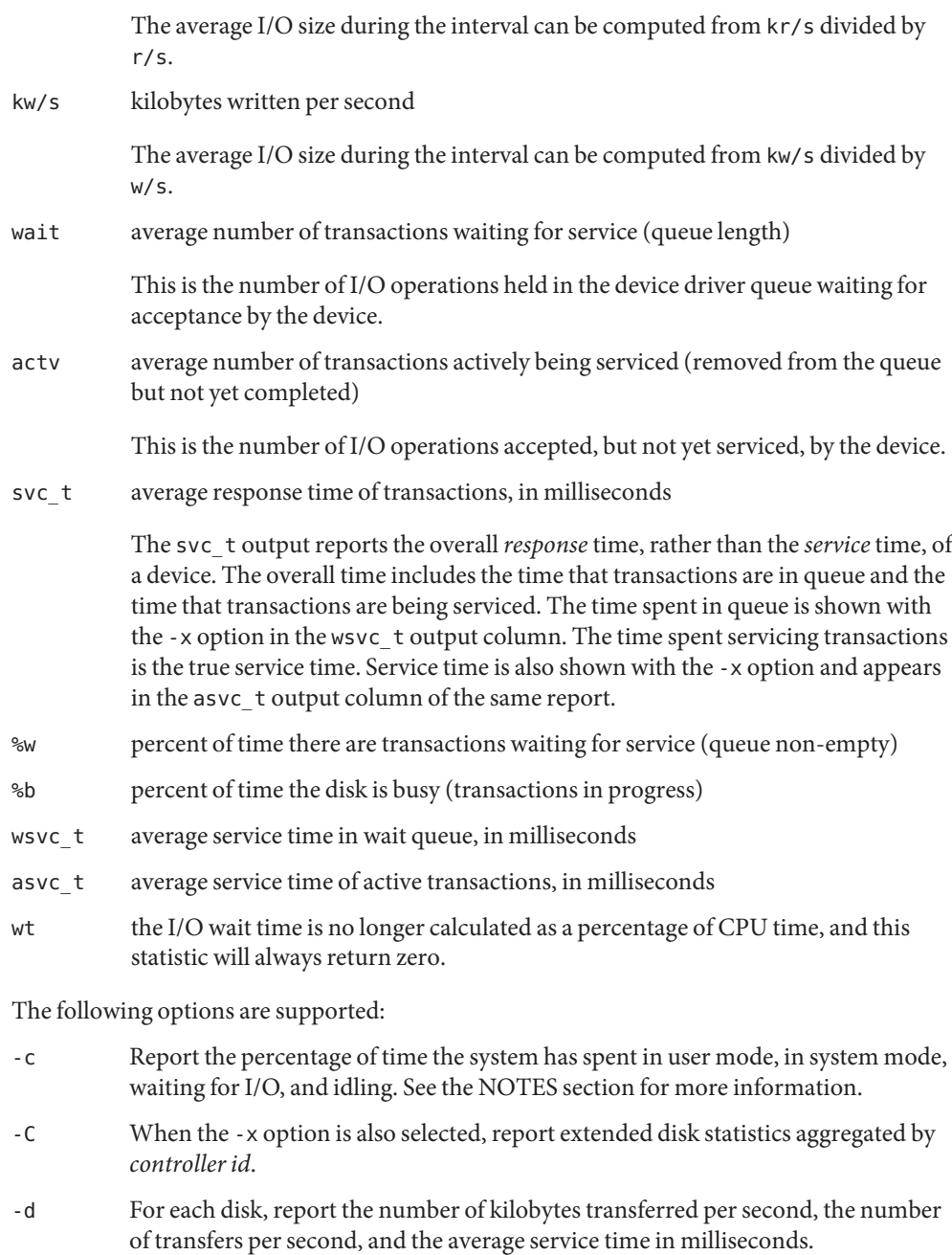

-D For each disk, report the reads per second, writes per second, and percentage disk utilization.

**Options**

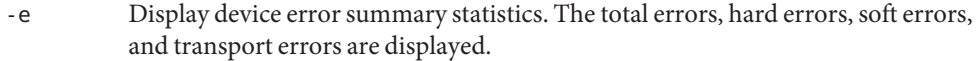

- -E Display all device error statistics.
- -i In -E output, display the Device ID instead of the Serial No. The Device Id is a unique identifier registered by a driver through [ddi\\_devid\\_register](http://www.oracle.com/pls/topic/lookup?ctx=E26505&id=REFMAN9Fddi-devid-register-9f)(9F).
- -I Report the counts in each interval, rather than rates (where applicable).
- -l *n* Limit the number of disks included in the report to *n*; the disk limit defaults to 4 for -d and -D, and unlimited for -x. Note: disks explicitly requested (see *disk* below) are not subject to this disk limit.
- -m Report file system mount points. This option is most useful if the -P or -p option is also specified or used in conjunction with -Xn or -en. The -m option is useful only if the mount point is actually listed in the output. This option can only be used in conjunction with the -n option.
- -M Display data throughput in MB/sec instead of KB/sec.
- -n Display names in descriptive format. For example, cXtYdZ, rmt/N, server:/export/path.

By default, disks are identified by instance names such as ssd23 or md301. Combining the -n option with the -x option causes disk names to display in the cXtYdZsN format which is more easily associated with physical hardware characteristics. The cXtYdZsN format is particularly useful in FibreChannel (FC) environments where the FC World Wide Name appears in the t field.

- -p For each disk, report per-partition statistics in addition to per-device statistics.
- -P For each disk, report per-partition statistics only, no per-device statistics.
- -r Display data in a comma-separated format.
- -s Suppress messages related to state changes.
- -t Report the number of characters read and written to terminals per second.
- $-Tu \mid d$  Display a time stamp.

Specify u for a printed representation of the internal representation of time. See [time](http://www.oracle.com/pls/topic/lookup?ctx=E26505&id=REFMAN2time-2)(2). Specify d for standard date format. See [ctime](http://www.oracle.com/pls/topic/lookup?ctx=E26505&id=REFMAN3Actime-3c)(3C).

-x Report extended disk statistics. By default, disks are identified by instance names such as ssd23 or md301. Combining the x option with the -n option causes disk names to display in the cXtYdZsN format, more easily associated with physical hardware characteristics. Using the cXtYdZsN format is particularly helpful in the FibreChannel environments where the FC World Wide Name appears in the t field.

If no output display is requested (no -x, -e, -E), -x is implied.

-Y For disks under [scsi\\_vhci](http://www.oracle.com/pls/topic/lookup?ctx=E26505&id=REFMAN7scsi-vhci-7d)(7D) control, in addition to disk *lun* statistics, also report statistics for*lun*.*targetport* and *lun*.*targetport*.*controller*.

> In -n (descriptive) mode the *targetport* is shown in using the target-port property of the path. Without -n the *targetport* is shown using the shorter port-id. All target ports with the same target-port property value share the same port-id. The target-port-to-port-id association does not persist across reboot.

If no output display is requested (no -x, -e, -E), -x is implied.

-z Do not print lines whose underlying data values are all zeros.

The option set -xcnCXTdz *interval* is particularly useful for determining whether disk I/O problems exist and for identifying problems.

The following operands are supported: **Operands**

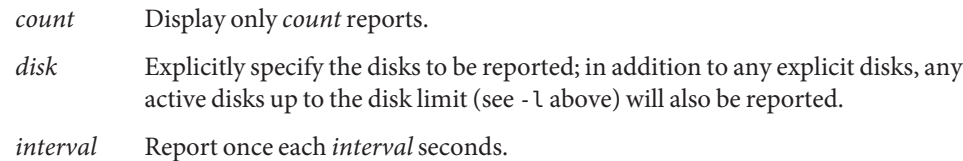

Examples Example1 Using iostat to Generate User and System Operation Statistics

The following command displays two reports of extended device statistics, aggregated by *controller id*, for user (us) and system (sy) operations. Because the -n option is used with the -x option, devices are identified by controller names.

example% **iostat** -xcnCXTdz **5**

```
Mon Nov 24 14:58:36 2003
   cpu
 us sy wt id
 14 31 0 20
                 extended device statistics
 r/s w/s kr/s kw wait actv wsvc_t asvc_t %w %b device
 3.8 29.9 145.8 44.0 0.0 0.2 0.1 6.4 0 5 c0
666.3 814.8 12577.6 17591.1 91.3 82.3 61.6 55.6 0 2 c12
180.0 234.6 4401.1 5712.6 0.0 147.7 0.0 356.3 0 98 d10
Mon Nov 24 14:58:41 2003
   cpu
us sy wt id
 11 31 0 22
```
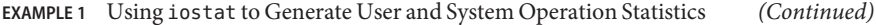

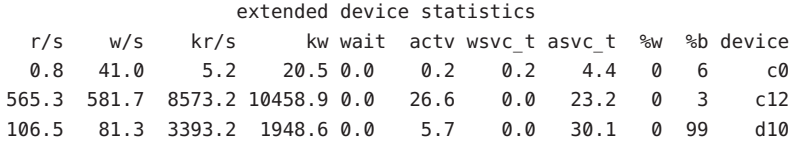

#### **EXAMPLE 2** Using iostat to Generate TTY Statistics

The following command displays two reports on the activity of five disks in different modes of operation. Because the -x option is used, disks are identified by instance names.

example% **iostat** -x **tc 5 2**

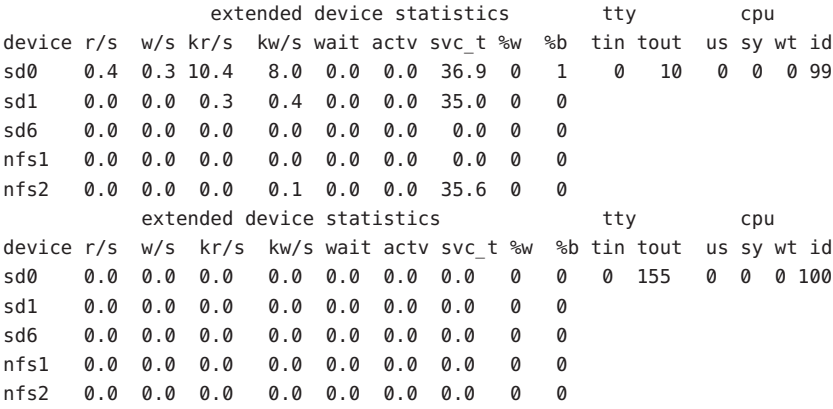

#### **EXAMPLE 3** Using iostat to Generate Partition and Device Statistics

The following command generates partition and device statistics for each disk. Because the -n option is used with the -x option, disks are identified by controller names.

```
example% iostat -xnp
```
extended device statistics r/s w/s kr/s kw/s wait actv wsvc\_t asvc\_t %w %b device 0.4 0.3 10.4 7.9 0.0 0.0 0.0 36.9 0 1 c0t0d0 0.3 0.3 9.0 7.3 0.0 0.0 0.0 37.2 0 1 c0t0d0s0 0.0 0.0 0.1 0.5 0.0 0.0 0.0 34.0 0 0 c0t0d0s1 0.0 0.0 0.0 0.1 0.0 0.0 0.6 35.0 0 0 fuji:/export/home/user3 **EXAMPLE 4** Show Translation from Instance Name to Descriptive Name

The following example illustrates the use of iostat to translate a specific instance name to a descriptive name.

example% **iostat -xn sd1**

extended device statistics r/s w/s kr/s kw/s wait actv wsvc\_t asvc\_t %w %b device 0.0 0.0 0.0 0.0 0.0 0.0 0.0 0.0 0 0 c8t1d0

**EXAMPLE 5** Show Target Port and Controller Activity for a Specific Disk

In the following example, there are four controllers, all connected to the same target port.

```
# iostat -Y ssd22
```
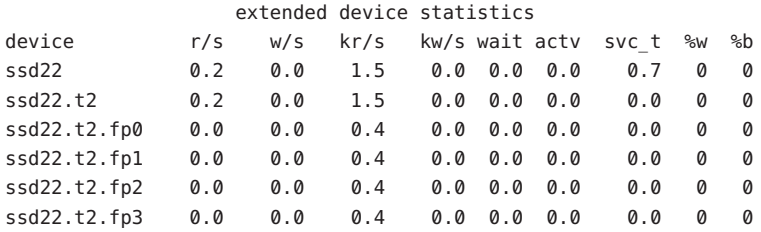

Attributes See [attributes](http://www.oracle.com/pls/topic/lookup?ctx=E26505&id=REFMAN5attributes-5)(5) for descriptions of the following attributes:

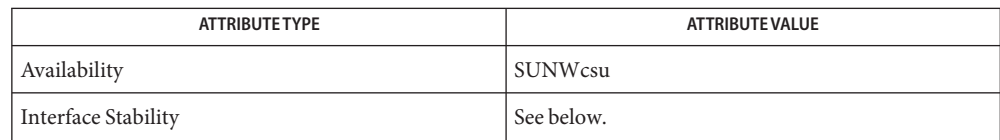

Invocation is evolving. Human readable output is unstable.

See Also [sar](http://www.oracle.com/pls/topic/lookup?ctx=E26505&id=REFMAN1sar-1)(1), sar[\(1M\),](#page-2047-0) [mpstat](#page-1507-0)(1M), [vmstat](#page-2639-0)(1M), [time](http://www.oracle.com/pls/topic/lookup?ctx=E26505&id=REFMAN2time-2)(2), [ctime](http://www.oracle.com/pls/topic/lookup?ctx=E26505&id=REFMAN3Actime-3c)(3C), [attributes](http://www.oracle.com/pls/topic/lookup?ctx=E26505&id=REFMAN5attributes-5)(5), [scsi\\_vhci](http://www.oracle.com/pls/topic/lookup?ctx=E26505&id=REFMAN7scsi-vhci-7d)(7D)

*[System Administration Guide: Basic Administration](http://www.oracle.com/pls/topic/lookup?ctx=E23823&id=SYSADV1)*

The sum of CPU utilization might vary slightly from 100 because of rounding errors in the **Notes** production of a percentage figure.

The svc t response time is not particularly significant when the I/0 (r/s+w/s) rates are under 0.5 per second. Harmless spikes are fairly normal in such cases.

The [mpstat](#page-1507-0) utility reports the same wt, usr, and sys statistics. See mpstat $(1M)$  for more information.

When executed in a zone and if the pools facility is active, iostat $(1M)$  will only provide information for those processors in the processor set of the pool to which the zone is bound. Name ipaddrsel - configure IPv6 default address selection

- Synopsis /usr/sbin/ipaddrsel /usr/sbin/ipaddrsel -f *file* /usr/sbin/ipaddrsel -d
- Description Use the ipaddrsel utility to configure the IPv6 default address selection policy table. The policy table is a longest-matching-prefix lookup table that is used for IPv6 source address selection and for destination address ordering when resolving names to AF\_INET6 addresses. For a description of how the policy table is used for source address selection, see [inet6](http://www.oracle.com/pls/topic/lookup?ctx=E26505&id=REFMAN7inet6-7p)(7P). For a description of how the policy table is used for destination address ordering, see [getaddrinfo](http://www.oracle.com/pls/topic/lookup?ctx=E26505&id=REFMAN3Bgetaddrinfo-3socket)(3SOCKET).

The unmodified policy table is valid for all typical IPv6 deployments. Modify the table only if a circumstance exists for which the default behavior of the IPv6 source address selection or destination address ordering mechanism is unsatisfactory. See the [Examples](#page-920-0) section for examples of such circumstances. You should carefully consider your addressing strategy before you change the table from the provided default.

When the ipaddrsel command is issued without any arguments, the address selection policy currently in use is printed. The format of the output is compatible with the format of the configuration file that the -f option accepts.

**Note –** If the usesrc subcommand to [ifconfig](#page-695-0)(1M) is applied to a particular physical interface, the selection policy specified by usesrc overrides the source address selection policies specified by ipaddrsel. This is true for packets that are locally generated and for applications that do not choose a non-zero source address using bind[\(3SOCKET\).](http://www.oracle.com/pls/topic/lookup?ctx=E26505&id=REFMAN3Bbind-3socket)

The configuration file that the -f option accepts can contain either comment lines or policy entries. Comment lines have a '#' character as the first non-blank character. and they are ignored by the ipaddrsel utility. Policy entry lines have the following format: The Configuration File

*prefix*/*prefix\_length precedence label* [# *comment* ]

The *prefix* must be an IPv6 prefix in a format consistent with inet[\(3SOCKET\).](http://www.oracle.com/pls/topic/lookup?ctx=E26505&id=REFMAN3Binet-3socket) The *prefix\_length* is an integer ranging from 0 to 128. The IPv6 source address selection and destination address ordering algorithms determine the precedence or label of an address by doing a longest-prefix-match lookup using the prefixes in this table, much like next-hop determination for a destination is done by doing a longest-prefix-match lookup using an IP routing table.

The precedence is a non-negative integer that represents how the destination address ordering mechanism will sort addresses returned from name lookups. In general, addresses with a higher precedence will be in front of addresses with a lower precedence. Other factors, such as destinations with undesirable source addresses can, however, override these precedence values.

<span id="page-920-0"></span>The label is a string of at most fifteen characters, not including the NULL terminator. The label allows particular source address prefixes to be used with destination prefixes of the same label. Specifically, for a particular destination address, the IPv6 source address selection algorithm prefers source addresses whose label is equal that of the destination.

The label may be followed by an optional comment.

The file must contain a default policy entry, which is an entry with "::0/0" as its *prefix* and *prefix\_length*. This is to ensure that all possible addresses match a policy.

The ippadrsel utility supports the following options: **Options**

- -f *file* Replace the address selection policy table with the policy specified in the *file*.
- -d Revert the kernel's address selection policy table back to the default table. Invoking ipaddrsel in this way only changes the currently running kernel's policy table, and does not alter the configuration file /etc/inet/ipaddrsel.conf. To revert the configuration file back to its default settings, use ipaddrsel -d, then dump the contents of the table to the configuration file by redirecting the output of ipaddrsel to /etc/inet/ipaddrsel.conf.

example# **ipaddrsel -d** example# **ipaddrsel > /etc/inet/ipaddrsel.conf**

### Examples ExampLE1 The Default Policy in /etc/inet/ipaddrsel.conf

The following example is the default policy that is located in /etc/inet/ipaddrsel.conf:

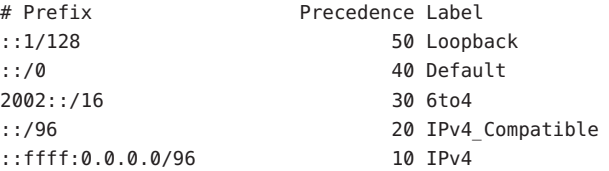

**EXAMPLE 2** Assigning a Lower Precedence to Link-local and Site-local Addresses

By default, the destination address ordering rules sort addresses of smaller scope before those of larger scope. For example, if a name resolves to a global and a site-local address, the site local address would be ordered before the global address. An administrator can override this ordering rule by assigning a lower precedence to addresses of smaller scope, as the following table demonstrates.

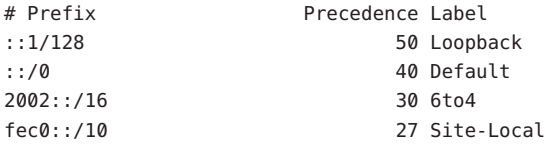

**EXAMPLE 2** Assigning a Lower Precedence to Link-local and Site-local Addresses *(Continued)*

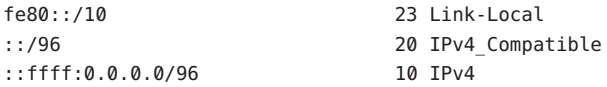

**EXAMPLE 3** Assigning Higher Precedence to IPv4 Destinations

By default, IPv6 addresses are ordered in front of IPv4 addresses in name lookups. ::ffff:0.0.0.0/96 has the lowest precedence in the default table. In the following example, IPv4 addresses are assigned higher precedence and are ordered in front of IPv6 destinations:

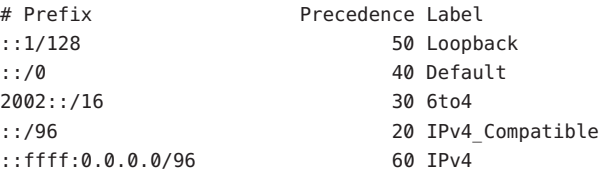

**EXAMPLE 4** Ensuring that a particular source address is only used when communicating with destinations in a particular network.

The following policy table assigns a label of 5 to a particular source address on the local system, 2001:1111:1111: 1. The table assigns the same label to a network, 2001:2222:2222::/48. The result of this policy is that the 2001:1111:1111::1 source address will only be used when communicating with destinations contained in the 2001:2222:2222::/48 network. For this example, this network is the "ClientNet", which could represent a particular client's network.

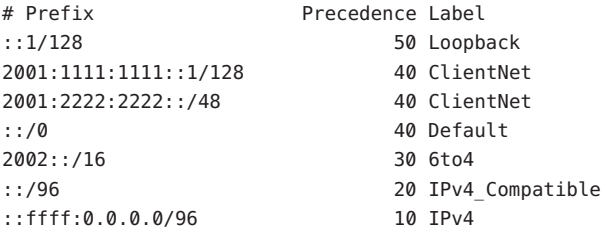

This example assumes that the local system has one physical interface, and that all global prefixes are assigned to that physical interface.

Exit Status ipaddrsel returns the following exit values:

- 0 ipaddrsel successfully completed.
- >0 An error occurred. If a failure is encountered, the kernel's current policy table is unchanged.

Files /etc/inet/ipaddrsel.conf

The file that contains the IPv6 default address selection policy to be installed at boot time. This file is loaded before any Internet services are started.

Attributes See [attributes](http://www.oracle.com/pls/topic/lookup?ctx=E26505&id=REFMAN5attributes-5)(5) for descriptions of the following attributes:

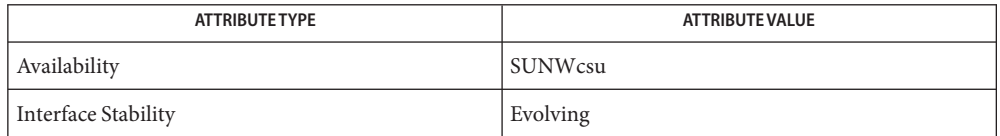

# See Also nscd[\(1M\),](#page-1620-0) inet[\(3SOCKET\),](http://www.oracle.com/pls/topic/lookup?ctx=E26505&id=REFMAN3Binet-3socket) [getaddrinfo](http://www.oracle.com/pls/topic/lookup?ctx=E26505&id=REFMAN3Bgetaddrinfo-3socket)(3SOCKET), [ipaddrsel.conf](http://www.oracle.com/pls/topic/lookup?ctx=E26505&id=REFMAN4ipaddrsel.conf-4)(4), [attributes](http://www.oracle.com/pls/topic/lookup?ctx=E26505&id=REFMAN5attributes-5)(5), [inet6](http://www.oracle.com/pls/topic/lookup?ctx=E26505&id=REFMAN7inet6-7p)(7P)

The ipnodes cache kept by nscd[\(1M\)](#page-1620-0) contains addresses that are ordered using the destination **Notes** address ordering algorithm, which is one of the reasons why ipaddrsel is called before nscd in the boot sequence. If ipaddrsel is used to change the address selection policy after nscd has started, you should invalidate the nscd ipnodes cache invalidated by invoking the following command:

example# **/usr/sbin/nscd -i ipnodes**

<span id="page-923-0"></span>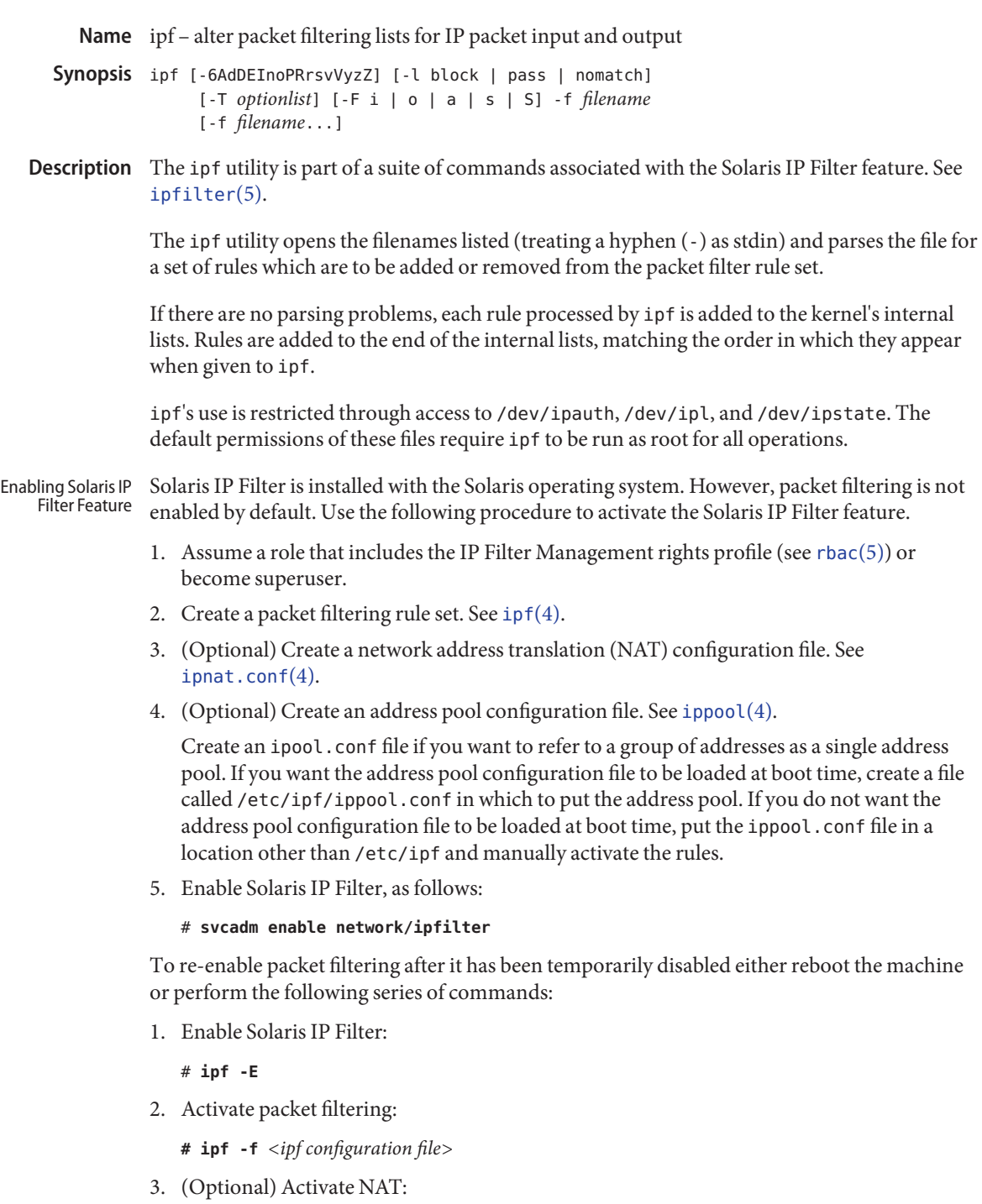

**ipnat -f** *<IPNAT configuration file>*

See [ipnat](#page-935-0)(1M).

**Note –** If you reboot your system, the packet filtering rules in the /etc/ipf/ipf.conf file and the /etc/ipf/ipnat.conf file are activated.

## The following options are supported: **Options**

-6

This option is required to parse IPv6 rules and to have them loaded. Loading of IPv6 rules is subject to change in the future.

-A

Set the list to make changes to the active list (default).

-d

Turn debug mode on. Causes a hex dump of filter rules to be generated as it processes each one.

#### -D

Disable the filter (if enabled). Not effective for loadable kernel versions.

-E

Enable the filter (if disabled). Not effective for loadable kernel versions.

### -F i | o | a

Specifies which filter list to flush. The parameter should either be i (input), o (output) or a (remove all filter rules). Either a single letter or an entire word starting with the appropriate letter can be used. This option can be before or after any other, with the order on the command line determining that used to execute options.

-F s | S

To flush entries from the state table, use the -F option in conjuction with either s (removes state information about any non-fully established connections) or S (deletes the entire state table). You can specify only one of these two options. A fully established connection will show up in ipfstat -s output as 4/4, with deviations either way indicating the connection is not fully established.

-f *filename*

Specifies which files ipf should use to get input from for modifying the packet filter rule lists.

-I

Set the list to make changes to the inactive list.

-l pass | block | nomatch

Toggles default logging of packets. Valid arguments to this option are pass, block and nomatch. When an option is set, any packet which exits filtering and matches the set category is logged. This is most useful for causing all packets that do not match any of the loaded rules to be logged.

```
-n
```
Prevents ipf from making any ioctl calls or doing anything which would alter the currently running kernel.

-o

Force rules by default to be added/deleted to/from the output list, rather than the (default) input list.

-P

Add rules as temporary entries in the authentication rule table.

-R

Disable both IP address-to-hostname resolution and port number-to-service name resolution.

-r

Remove matching filter rules rather than add them to the internal lists.

 $-5$ 

Swap the currently active filter list to be an alternative list.

-T *optionlist*

Allows run-time changing of IPFilter kernel variables. To allow for changing, some variables require IPFilter to be in a disabled state (-D), others do not. The *optionlist* parameter is a comma-separated list of tuning commands. A tuning command is one of the following:

list

Retrieve a list of all variables in the kernel, their maximum, minimum, and current value.

single variable name

Retrieve its current value.

variable name with a following assignment To set a new value.

Examples follow:

```
# Print out all IPFilter kernel tunable parameters
ipf -T list
# Display the current TCP idle timeout and then set it to 3600
ipf -D -T fr tcpidletimeout, fr tcpidletimeout=3600 -E
# Display current values for fr pass and fr chksrc, then set
# fr_chksrc to 1.
ipf -T fr_pass,fr_chksrc,fr_chksrc=1
```
-v

Turn verbose mode on. Displays information relating to rule processing.

-V

Show version information. This will display the version information compiled into the ipf binary and retrieve it from the kernel code (if running or present). If it is present in the kernel, information about its current state will be displayed; for example, whether logging is active, default filtering, and so forth).

-y

Manually resync the in-kernel interface list maintained by IP Filter with the current interface status list.

-z

For each rule in the input file, reset the statistics for it to zero and display the statistics prior to them being zeroed.

-Z

Zero global statistics held in the kernel for filtering only. This does not affect fragment or state statistics.

Files /dev/ipauth

/dev/ipl

/dev/ipstate Links to IP Filter pseudo devices.

/etc/ipf/ipf.conf

Location of  $ipf$  startup configuration file. See  $ipf(4)$ .

/usr/share/ipfilter/examples/ Contains numerous IP Filter examples.

Attributes See [attributes](http://www.oracle.com/pls/topic/lookup?ctx=E26505&id=REFMAN5attributes-5)(5) for descriptions of the following attributes:

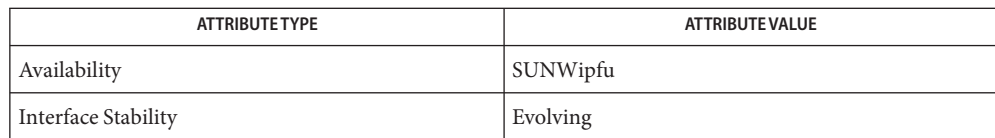

 $\textsf{See Also} \text{ ifstat}(1M), \text{ipmon}(1M), \text{ipnat}(1M), \text{svcadm}(1M), \text{ipfd}), \text{ipnat.conf}(4), \text{ippool}(4),$  $\textsf{See Also} \text{ ifstat}(1M), \text{ipmon}(1M), \text{ipnat}(1M), \text{svcadm}(1M), \text{ipfd}), \text{ipnat.conf}(4), \text{ippool}(4),$  $\textsf{See Also} \text{ ifstat}(1M), \text{ipmon}(1M), \text{ipnat}(1M), \text{svcadm}(1M), \text{ipfd}), \text{ipnat.conf}(4), \text{ippool}(4),$  $\textsf{See Also} \text{ ifstat}(1M), \text{ipmon}(1M), \text{ipnat}(1M), \text{svcadm}(1M), \text{ipfd}), \text{ipnat.conf}(4), \text{ippool}(4),$  $\textsf{See Also} \text{ ifstat}(1M), \text{ipmon}(1M), \text{ipnat}(1M), \text{svcadm}(1M), \text{ipfd}), \text{ipnat.conf}(4), \text{ippool}(4),$  $\textsf{See Also} \text{ ifstat}(1M), \text{ipmon}(1M), \text{ipnat}(1M), \text{svcadm}(1M), \text{ipfd}), \text{ipnat.conf}(4), \text{ippool}(4),$  $\textsf{See Also} \text{ ifstat}(1M), \text{ipmon}(1M), \text{ipnat}(1M), \text{svcadm}(1M), \text{ipfd}), \text{ipnat.conf}(4), \text{ippool}(4),$  $\textsf{See Also} \text{ ifstat}(1M), \text{ipmon}(1M), \text{ipnat}(1M), \text{svcadm}(1M), \text{ipfd}), \text{ipnat.conf}(4), \text{ippool}(4),$  $\textsf{See Also} \text{ ifstat}(1M), \text{ipmon}(1M), \text{ipnat}(1M), \text{svcadm}(1M), \text{ipfd}), \text{ipnat.conf}(4), \text{ippool}(4),$  $\textsf{See Also} \text{ ifstat}(1M), \text{ipmon}(1M), \text{ipnat}(1M), \text{svcadm}(1M), \text{ipfd}), \text{ipnat.conf}(4), \text{ippool}(4),$  $\textsf{See Also} \text{ ifstat}(1M), \text{ipmon}(1M), \text{ipnat}(1M), \text{svcadm}(1M), \text{ipfd}), \text{ipnat.conf}(4), \text{ippool}(4),$  $\textsf{See Also} \text{ ifstat}(1M), \text{ipmon}(1M), \text{ipnat}(1M), \text{svcadm}(1M), \text{ipfd}), \text{ipnat.conf}(4), \text{ippool}(4),$  $\textsf{See Also} \text{ ifstat}(1M), \text{ipmon}(1M), \text{ipnat}(1M), \text{svcadm}(1M), \text{ipfd}), \text{ipnat.conf}(4), \text{ippool}(4),$ [attributes](http://www.oracle.com/pls/topic/lookup?ctx=E26505&id=REFMAN5attributes-5)(5), [ipfilter](http://www.oracle.com/pls/topic/lookup?ctx=E26505&id=REFMAN5ipfilter-5)(5)

*[System Administration Guide: IP Services](http://www.oracle.com/pls/topic/lookup?ctx=E23823&id=SYSADV3)*

Diagnostics Needs to be run as root for the packet filtering lists to actually be affected inside the kernel.

To view license terms, attribution, and copyright for IP Filter, the default path is **Notes** /usr/lib/ipf/IPFILTER.LICENCE. If the Solaris operating environment has been installed anywhere other than the default, modify the given path to access the file at the installed location.

Name ipfs - saves and restores information for NAT and state tables

- Synopsis ipfs [-nv] -l ipfs [-nv] -u ipfs [-nv] [-d *dirname*] -R ipfs [-nv] [-d *dirname*] -W ipfs [-nNSv] [-f *filename*] -r ipfs [-nNSv] [-f *filename*] -w ipfs [-nNSv] -f *filename* -i *<if1>*,*<if2>*
- Description The ipfs utility enables the saving of state information across reboots. Specifically, the utility allows state information created for NAT entries and rules using "keep state" to be locked (modification prevented) and then saved to disk. Then, after a reboot, that information is restored. The result of this state-saving is that connections are not interrupted.
	- The following options are supported: **Options**
		- -d Change the default directory used with -R and -W options for saving state information.
		- -n Do not take any action that would affect information stored in the kernel or on disk.
		- -v Provides a verbose description of ipfs activities.
		- -N Operate on NAT information.
		- -S Operate on filtering state information.
		- -u Unlock state tables in the kernel.
		- -l Lock state tables in the kernel.
		- -r Read information in from the specified file and load it into the kernel. This requires the state tables to have already been locked and does not change the lock once complete.
		- -w Write information out to the specified file and from the kernel. This requires the state tables to have already been locked and does not change the lock once complete.
		- -R Restores all saved state information, if any, from two files, ipstate.ipf and ipnat.ipf, stored in the /var/db/ipf directory. This directory can be changed with the -d option. The state tables are locked at the beginning of this operation and unlocked once complete.
		- -W Saves in-kernel state information, if any, out to two files, ipstate.ipf and ipnat.ipf, stored in the /var/db/ipf directory. This directory can be changed with the -d option. The state tables are locked at the beginning of this operation and unlocked once complete.
- /var/db/ipf/ipstate.ipf **Files**
	- /var/db/ipf/ipnat.ipf
	- /dev/ipl
	- /dev/ipstate
	- /dev/ipnat

Attributes See [attributes](http://www.oracle.com/pls/topic/lookup?ctx=E26505&id=REFMAN5attributes-5)(5) for descriptions of the following attributes:

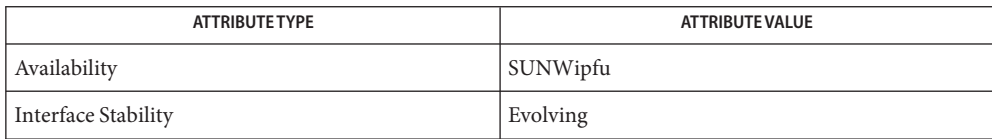

- See Also ipf[\(1M\),](#page-923-0) [ipmon](#page-932-0)(1M), [ipnat](#page-935-0)(1M), [attributes](http://www.oracle.com/pls/topic/lookup?ctx=E26505&id=REFMAN5attributes-5)(5)
	- To view license terms, attribution, and copyright for IP Filter, the default path is **Notes** /usr/lib/ipf/IPFILTER.LICENCE. If the Solaris operating environment has been installed anywhere other than the default, modify the given path to access the file at the installed location.
- Arguably, the -W and -R operations should set the locking and, rather than undo it, restore it to **Diagnostics** what it was previously.

Fragment table information is currently not saved.

<span id="page-929-0"></span>Name ipfstat - reports on packet filter statistics and filter list

- Synopsis ipfstat [-6aACdfghIilnoRstv] ipfstat [-C] [-D *addrport*] [-P *protocol*] [-S *addrport*] [-T *refreshtime*]
- Description The ipfstat command is part of a suite of commands associated with the Solaris IP Filter feature. See [ipfilter](http://www.oracle.com/pls/topic/lookup?ctx=E26505&id=REFMAN5ipfilter-5)(5).

The ipfstat command examines /dev/kmem using the symbols \_fr\_flags, \_frstats, \_filterin, and \_filterout. To run and work, it needs to be able to read both /dev/kmem and the kernel itself.

The default behavior of ipfstat is to retrieve and display the statistics which have been accumulated over time as the kernel has put packets through the filter.

The role of ipfstat is to display current kernel statistics gathered as a result of applying the filters in place (if any) to packets going in and out of the kernel. This is the default operation when no command line parameters are present. When supplied with either -i or -o, ipfstat will retrieve and display the appropriate list of filter rules currently installed and in use by the kernel.

ipfstat uses kernel device files to obtain information. The default permissions of these files require ipfstat to be run as root for all operations.

The ipfstat command supports the kstat[\(3KSTAT\)](http://www.oracle.com/pls/topic/lookup?ctx=E26505&id=REFMAN3Ekstat-3kstat) kernel facility. Because of this support, as an alternative to ipfstat, you can use [kstat](#page-1088-0)(1M). For example:

# kstat -m ipf

Using the ipfstat -t option causes ipfstat to enter the state top mode. In this mode the state table is displayed similarly to the way the Unix top utility displays the process table. The -C, -D, -P, -S and -T command line options can be used to restrict the state entries that will be shown and to specify the frequency of display updates.

In state top mode, use the following keys to influence the displayed information:

- d Select information to display.
- l Redraw the screen.
- q Quit the program.
- s Switch between different sorting criteria.
- r Reverse the sorting criteria.

States can be sorted by protocol number, by number of IP packets, by number of bytes, and by time-to-live of the state entry. The default is to sort by the number of bytes. States are sorted in descending order, but you can use the r key to sort them in ascending order.

It is not possible to interactively change the source, destination, and protocol filters or the refresh frequency. This must be done from the command line.

The screen must have at least 80 columns for correct display. However, ipfstat does not check the screen width.

Only the first *X*-5 entries that match the sort and filter criteria are displayed (where *X* is the number of rows on the display). There is no way to see additional entries.

- The following options are supported: **Options**
	- -6 Display filter lists and states for IPv6, if available. This option might change in the future.
	- -a Display the accounting filter list and show bytes counted against each rule.
	- -A Display packet authentication statistics.
	- -C Valid only in combination with -t. Display "closed" states as well in the top. Normally, a TCP connection is not displayed when it reaches the CLOSE\_WAIT protocol state. With this option enabled, all state entries are displayed.
	- -d Produce debugging output when displaying data.
	- -D *addrport* Valid only in combination with -t. Limit the state top display to show only state entries whose destination IP address and port match the *addrport* argument. The *addrport*specification is of the form *ipaddress*[,*port*]. The *ipaddress* and *port*should be either numerical or the string any (specifying any IP address and any port, in that order). If the -D option is not specified, it defaults to -D any, any.
	- -f Show fragment state information (statistics) and held state information (in the kernel) if any is present.
	- -g Show groups currently configured (both active and inactive).
	- -h Show per-rule the number of times each one scores a "hit". For use in combination with -i.
	- -i Display the filter list used for the input side of the kernel IP processing.
	- -I Swap between retrieving inactive/active filter list details. For use in combination with -i.
	- -l When used with -s, show a list of active state entries (no statistics).
	- -n Show the rule number for each rule as it is printed.
	- -o Display the filter list used for the output side of the kernel IP processing.

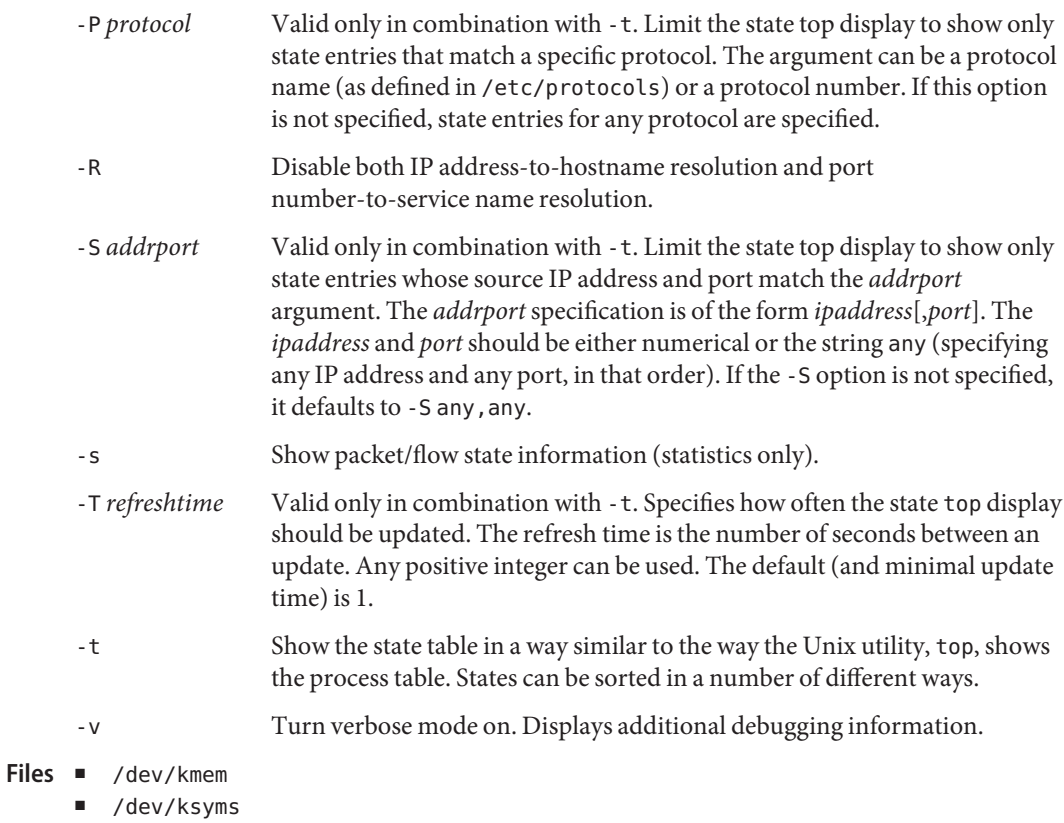

- /dev/ipl
- /dev/ipstate

Attributes See [attributes](http://www.oracle.com/pls/topic/lookup?ctx=E26505&id=REFMAN5attributes-5)(5) for descriptions of the following attributes:

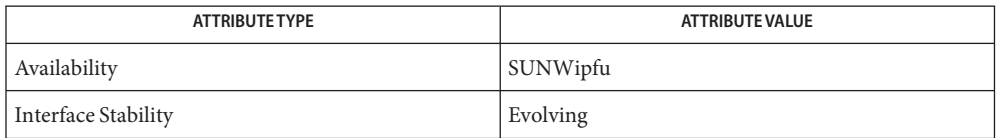

## See Also ipf[\(1M\),](#page-923-0) [kstat](#page-1088-0)(1M), kstat[\(3KSTAT\),](http://www.oracle.com/pls/topic/lookup?ctx=E26505&id=REFMAN3Ekstat-3kstat) [attributes](http://www.oracle.com/pls/topic/lookup?ctx=E26505&id=REFMAN5attributes-5)(5), [ipfilter](http://www.oracle.com/pls/topic/lookup?ctx=E26505&id=REFMAN5ipfilter-5)(5)

#### *[System Administration Guide: IP Services](http://www.oracle.com/pls/topic/lookup?ctx=E23823&id=SYSADV3)*

To view license terms, attribution, and copyright for IP Filter, the default path is **Notes** /usr/lib/ipf/IPFILTER.LICENCE. If the Solaris operating environment has been installed anywhere other than the default, modify the given path to access the file at the installed location.

Name ipmon - monitors /dev/ipl for logged packets

- <span id="page-932-0"></span>Synopsis ipmon [-abDFhnpstvxX] [-N *device*] [ [o] [NSI]] [-O [NSI]] [-P *pidfile*] [-S *device*] [-f *device*] [*filename*]
- Description The ipmon command is part of a suite of commands associated with the Solaris IP Filter feature. See [ipfilter](http://www.oracle.com/pls/topic/lookup?ctx=E26505&id=REFMAN5ipfilter-5)(5).

The ipmon command opens /dev/ipl for reading and awaits data to be saved from the packet filter. The binary data read from the device is reprinted in human readable form. However, IP addresses are not mapped back to hostnames, nor are ports mapped back to service names. The output goes to standard output, by default, or a filename, if specified on the command line. Should the -s option be used, output is sent instead to [syslogd](#page-2523-0)(1M). Messages sent by means of syslog have the day, month, and year removed from the message, but the time (including microseconds), as recorded in the log, is still included.

Messages generated by ipmon consist of whitespace-separated fields. Fields common to all messages are:

- The date of packet receipt. This is suppressed when the message is sent to syslog.
- The time of packet receipt. This is in the form *HH*:*MM*:*SS.F*, for hours, minutes, seconds, and fractions of a second (which can be several digits long).
- The name of the interface on which the packet was processed, for example, ib1.
- The group and rule number of the rule, for example, @0:17. These can be viewed with ipfstat -in for input rules or ipfstat -in for output rules. See [ipfstat](#page-929-0)(1M).
- The action: p for passed, b for blocked, s for a short packet, n did not match any rules, or  $\mathsf{L}$ for a log rule.
- The addresses. This is actually three fields: the source address and port (separated by a comma), the symbol  $\rightarrow$ , and the destination address and port. For example:  $209.53.17.22,80 \rightarrow 198.73.220.17,1722.$
- PR followed by the protocol name or number, for example, PR tcp.
- len followed by the header length and total length of the packet, for example, len 2040.

If the packet is a TCP packet, there will be an additional field starting with a hyphen followed by letters corresponding to any flags that were set. See  $ipf$  conf(4) for a list of letters and their flags.

If the packet is an ICMP packet, there will be two fields at the end, the first always being icmp, the next being the ICMP message and submessage type, separated by a slash. For example, icmp 3/3 for a port unreachable message.

The following options are supported: **Options**

-a

Open all of the device logfiles for reading log entries. All entries are displayed to the same output device (stderr or syslog).

-b

For rules which log the body of a packet, generate hex output representing the packet contents after the headers.

-D

Cause ipmon to turn itself into a daemon. Using subshells or backgrounding of ipmon is not required to turn it into an orphan so it can run indefinitely.

-f *device*

Specify an alternative device/file from which to read the log information for normal IP Filter log records.

-F

Flush the current packet log buffer. The number of bytes flushed is displayed, even if the result is zero.

-h

Displays usage information.

-n

IP addresses and port numbers will be mapped, where possible, back into hostnames and service names.

-N *device*

Set the logfile to be opened for reading NAT log records from or to *device*.

-o *letter*

Specify which log files from which to actually read data. N, NAT logfile; S, state logfile; I, normal IP Filter logfile. The -a option is equivalent to using -o NSI.

-O *letter*

Specify which log files you do not wish to read from. This is most commonly used in conjunction with the -a. Letters available as parameters are the same as for -o.

-p

Cause the port number in log messages always to be printed as a number and never attempt to look it up.

-P *pidfile*

Write the PD of the ipmon process to a file. By default this is /var/run/ipmon.pid.

-s

Packet information read in will be sent through syslogd rather than saved to a file. The default facility when compiled and installed is local0. The following levels are used:

LOG\_INFO

Packets logged using the log keyword as the action rather than pass or block.

LOG\_NOTICE

Packets logged that are also passed.

LOG\_WARNING

Packets logged that are also blocked.

LOG\_ERR

Packets that have been logged and that can be considered "short".

-S *device*

Set the logfile to be opened for reading state log records from or to *device*.

-t

Read the input file/device in the way performed by  $tail(1)$  $tail(1)$ .

-v

Show TCP window, ack, and sequence fields

-x

Show the packet data in hex.

 $-X$ 

Show the log header record data in hex.

- /dev/ipl **Files**
	- /dev/ipnat
	- /dev/ipstate

Attributes See [attributes](http://www.oracle.com/pls/topic/lookup?ctx=E26505&id=REFMAN5attributes-5)(5) for descriptions of the following attributes:

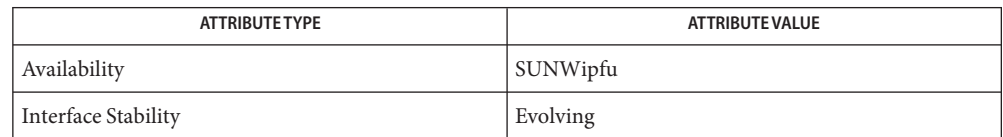

# See Also ipf[\(1M\),](#page-923-0) [ipfstat](#page-929-0)(1M), [ipnat](#page-935-0)(1M), [attributes](http://www.oracle.com/pls/topic/lookup?ctx=E26505&id=REFMAN5attributes-5)(5), [ipfilter](http://www.oracle.com/pls/topic/lookup?ctx=E26505&id=REFMAN5ipfilter-5)(5)

*[System Administration Guide: IP Services](http://www.oracle.com/pls/topic/lookup?ctx=E23823&id=SYSADV3)*

- Diagnostics ipmon expects data that it reads to be consistent with how it should be saved and aborts if it fails an assertion which detects an anomaly in the recorded data.
	- To view license terms, attribution, and copyright for IP Filter, the default path is **Notes** /usr/lib/ipf/IPFILTER.LICENCE. If the Solaris operating environment has been installed anywhere other than the default, modify the given path to access the file at the installed location.

<span id="page-935-0"></span>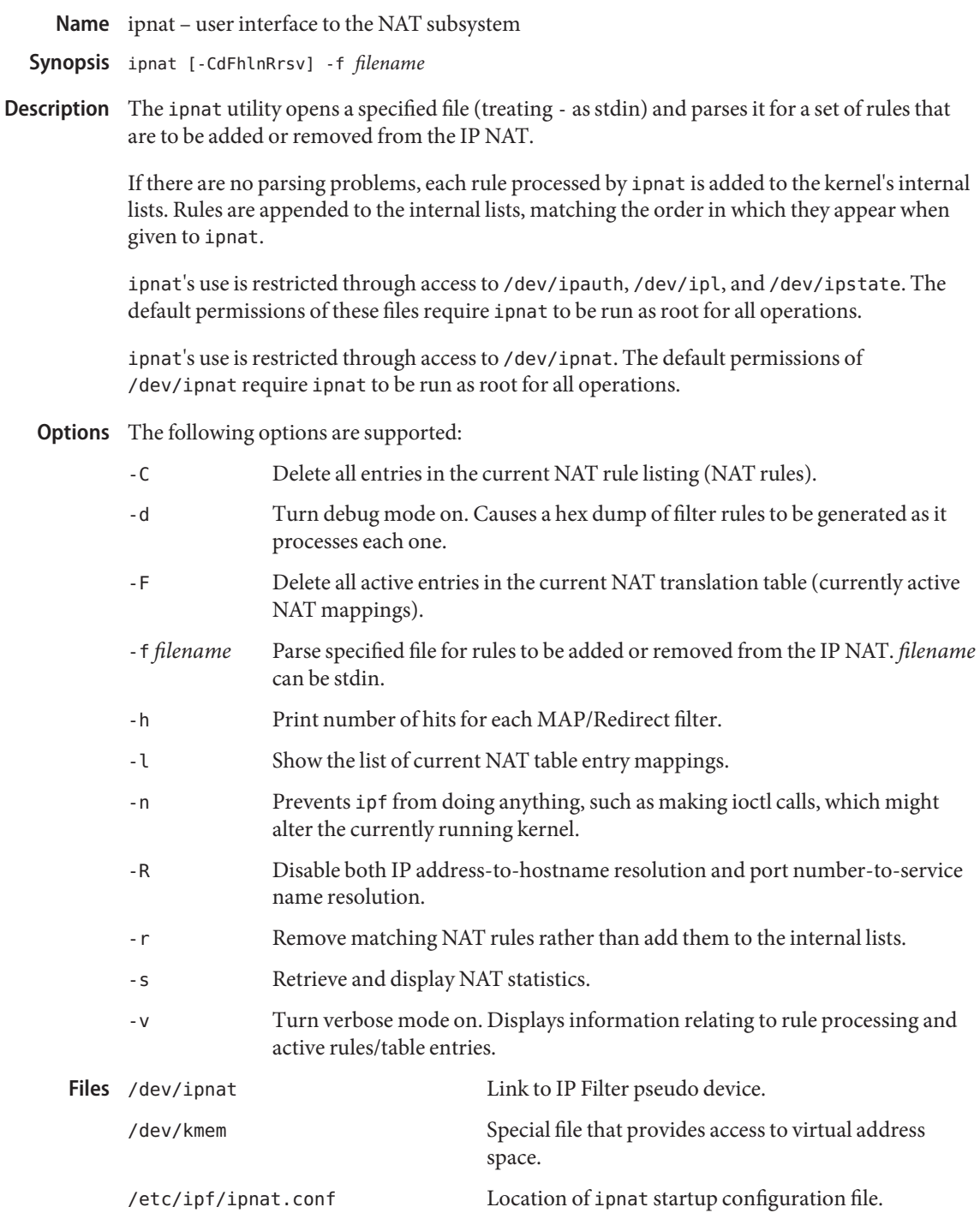
/usr/share/ipfilter/examples/ Contains numerous IP Filter examples.

Attributes See [attributes](http://www.oracle.com/pls/topic/lookup?ctx=E26505&id=REFMAN5attributes-5)(5) for descriptions of the following attributes:

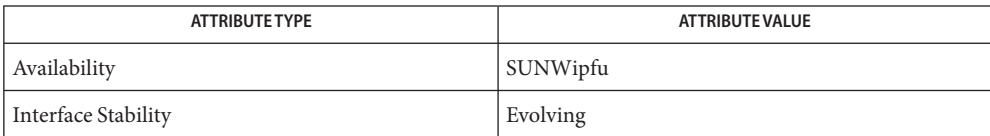

# See Also ipf[\(1M\),](#page-923-0) [ipfstat](#page-929-0)(1M), [ipnat](http://www.oracle.com/pls/topic/lookup?ctx=E26505&id=REFMAN4ipnat-4)(4), [attributes](http://www.oracle.com/pls/topic/lookup?ctx=E26505&id=REFMAN5attributes-5)(5)

To view license terms, attribution, and copyright for IP Filter, the default path is **Notes** /usr/lib/ipf/IPFILTER.LICENCE. If the Solaris operating environment has been installed anywhere other than the default, modify the given path to access the file at the installed location.

Name ippool - user interface to the IP Filter pools ippool -a [-dnv] [-m *num*] [-o *role*] -i *ipaddr* [/*netmask*] **Synopsis** ippool -A [-dnv] [-m *num*] [-o *role*] [-S *seed*] [-t *type*] ippool -f *file* [-dnuv] ippool -F [-dv] [-o *role*] [-t *type*] ippool -l [-dv] [-m *num*] [-t *type*] ippool -r [-dnv] [-m *num*] [-o *role*] -i *ipaddr* [/*netmask*] ippool -R [-dnv] [-m *num*] [-o *role*] [-t *type*] ippool -s [-dtv] [-M *core*] [-N *namelist*] Description The ippool utility is used to manage information stored in the IP pools subsystem of IP Filter software. Configuration file information can be parsed and loaded into the kernel and currently configured pools can be removed, changed, or inspected. ippool's use is restricted through access to /dev/ippool. The default permissions of /dev/ippool require ippool to be run as root for all operations. The command line options used are divided into two sections: the global options and the instance-specific options. ippool's use is restricted through access to /dev/ipauth, /dev/ipl, and /dev/ipstate. The default permissions of these files require ippool to be run as root for all operations. Options ippool supports the option categories described below. Global Options The following global options are supported: -d Toggle debugging of processing the configuration file. -n Prevents ippool from doing anything, such as making ioctl calls, that would alter the currently running kernel.  $-<sub>v</sub>$ Turn verbose mode on. Instance-Specific The following instance-specific options are supported: -a Add a new data node to an existing pool in the kernel. -A Add a new (empty) pool to the kernel. -f *file* Read in IP pool configuration information from *file* and load it into the kernel. **Options** 

-F

Flush loaded pools from the kernel.

-l

Display a list of pools currently loaded into the kernel.

### -r

Remove an existing data node from a pool in the kernel.

#### -R

Remove an existing pool from within the kernel.

-s

Display IP pool statistical information.

Other Options The following, additional options are supported:

### -i *ipaddr*[/*netmask*]

Sets the IP address for the operation being undertaken with an all-one's mask or, optionally, a specific netmask, given in either dotted-quad notation or as a single integer.

-m *poolname*

Sets the pool name for the current operation.

-M *core*

Specify an alternative path to /dev/kmem from which to retrieve statistical information.

-N *namelist*

Specify an alternative path to lookup symbol name information when retrieving statistical information.

-o *role*

Sets the role with which this pool is to be used. Currently only ipf, auth, and count are accepted as arguments to this option.

-S *seed*

Sets the hashing seed to the number specified. For use with hash-type pools only.

-t *type*

Sets the type of pool being defined. Must be one of pool, hash, or group-map.

-u

When parsing a configuration file, rather than load new pool data into the kernel, unload it.

## Files /dev/ippool

Link to IP Filter pseudo device.

/dev/kmem

Special file that provides access to virtual address space.

#### /etc/ipf/ippool.conf

Location of ippool startup configuration file.

Attributes See [attributes](http://www.oracle.com/pls/topic/lookup?ctx=E26505&id=REFMAN5attributes-5)(5) for descriptions of the following attributes:

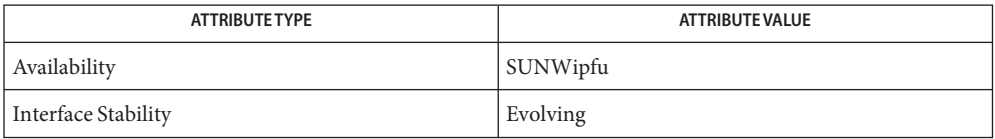

See Also ipf[\(1M\),](#page-923-0) [ipfstat](#page-929-0)(1M), [ippool](http://www.oracle.com/pls/topic/lookup?ctx=E26505&id=REFMAN4ippool-4)(4), [attributes](http://www.oracle.com/pls/topic/lookup?ctx=E26505&id=REFMAN5attributes-5)(5)

To view license terms, attribution, and copyright for IP Filter, the default path is **Notes** /usr/lib/ipf/IPFILTER.LICENCE. If the Solaris operating environment has been installed anywhere other than the default, modify the given path to access the file at the installed location.

Name ipqosconf - configure the IPQoS facility

Synopsis /usr/sbin/ipqosconf

/usr/sbin/ipqosconf -a *conf\_file* [-vs]

/usr/sbin/ipqosconf -c

/usr/sbin/ipqosconf -f

/usr/sbin/ipqosconf -l

/usr/sbin/ipqosconf -L

Description The ipqosconf utility configures the Quality of Service facility of the Internet Protocol (IP). Only superusers can use this command.

Without arguments, ipqosconf displays the actual IPQoS configuration.

Configuration is not preserved across reboot. You must apply the configuration every time that the machine reboots. To apply the configuration early in the boot phase, you can populate the /etc/inet/ipqosinit.conf file, which is then read from the svc:/network/initial:default service.

- The following options are supported: **Options**
	- -a *conf\_file* Apply the configuration in *conf\_file*. If the *conf\_file* is −, ipqosconf reads from standard input.
	- -c Populate the boot file with the current configuration.
	- -f Flush the configuration.
	- -l List the current applied configuration.
	- -L List the current configuration in verbose mode.

In addition to the information that the -l option provides, the -L option provides filters and classes configured through other means than the iqposconf command. This option also provides the full set of filters that were created by ipqosconf by representing a multi-homed host in a configuration file

- -s Log messages to syslog during an -a operation.
- -v Toggle verbose mode during an -a operation.

The -v option causes all messages to go to the console in addition to their normal destination. Messages intended to go to syslog, because the -s flag is set or because it is a log message, still go to syslog as well as the console.

**Configuration File** The configuration file is composed of a format version and a succession of configuration (action) blocks. There are different configuration blocks for each type of action that is being configured. Format Version  $\;$  The first line of the configuration file specifies the format version contained in the configuration file. The following entry specifies the format version: fmt\_version *x*.*x* where *x*.*x* is the format version. 1. 0 is the only supported version. Following the format version, are a succession of configuration (action) blocks that are different for each type of action being configured. A configuration block always has the following structure : action { name action\_name module module\_name params\_clause | "" cf\_clauses } action name ::= string module name  $::=$  ipgpc | dlcosmk | dscpmk | flowacct | tswtclmt | tokenmt params clause ::= params { parameters params\_stats | "" } parameters ::= prm\_name\_value parameters | "" prm\_name\_value ::= *param\_name param\_value* The *param\_name* and the types of *param\_value* are specific to a given module. Modules params\_stats ::= global\_stats boolean cf\_clauses ::= class\_clause cf\_clauses | filter\_clause cf\_clauses | "" class clause ::= class { name class\_name next\_action next\_action\_name class\_stats | "" } Configuration Blocks

```
class name ::= string
next_action_name ::= string
class stats ::= enable stats boolean
boolean ::= TRUE | FALSE
filter_clause ::= filter {
                     name filter_name
                     class class_name
                     parameters
                  }
filter name ::= string
```
There must be exactly one configuration block belonging to module ipgpc. The action must be named ipgpc.classify. All other actions should be reachable from ipgpc by way of parameters of type action or the next\_action of a class.

The set of types that are used for parameters of the different modules are:

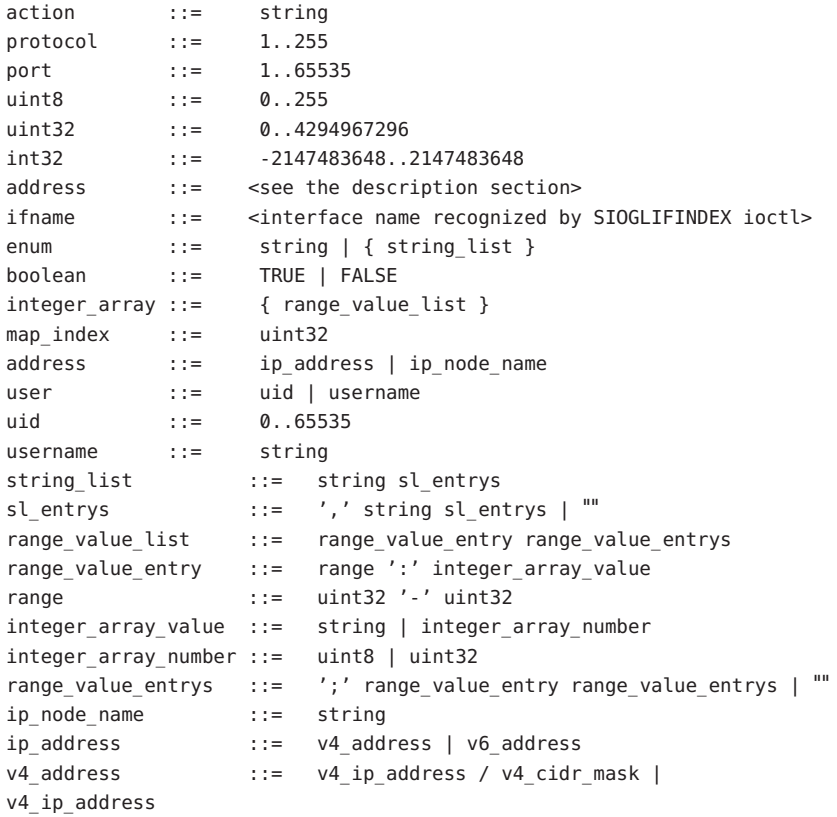

v4\_cidr\_mask ::= 1-32 v6\_address ::= v6\_ip\_address / v6\_cidr\_mask | v6\_ip\_address v6\_cidr\_mask ::= 1-128

METER module tokenmt configuration syntax :

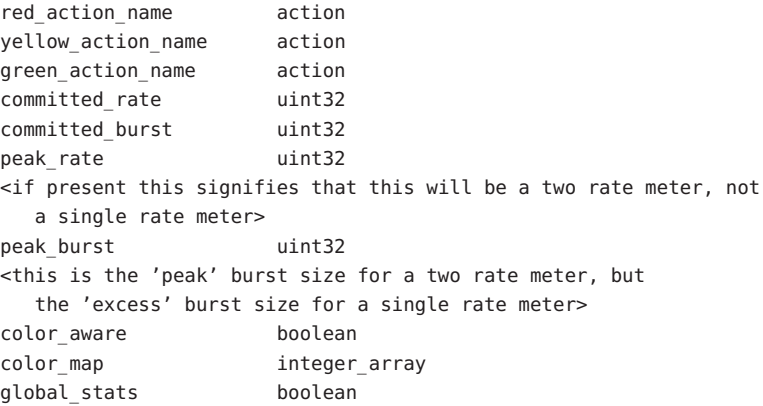

METER module tswtclmt configuration syntax :

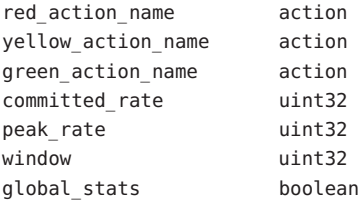

MARKER module dscpmk configuration syntax :

next action action dscp\_map int\_array dscp\_detailed\_stats boolean global\_stats boolean

MARKER module dlcosmk configuration syntax :

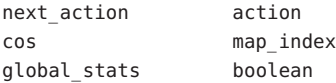

CLASSIFIER module ipgpc configuration syntax :

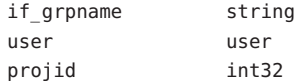

<span id="page-944-0"></span>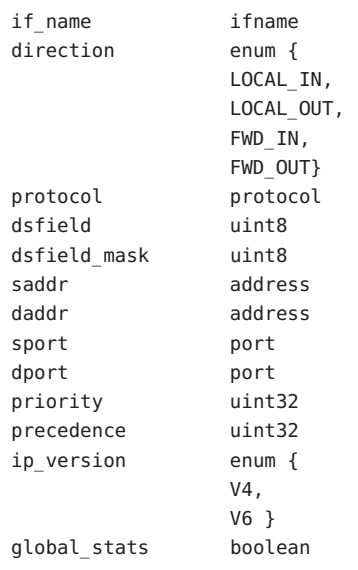

ACCOUNTING module flowacct configuration syntax

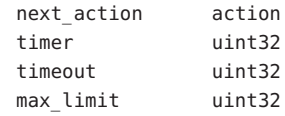

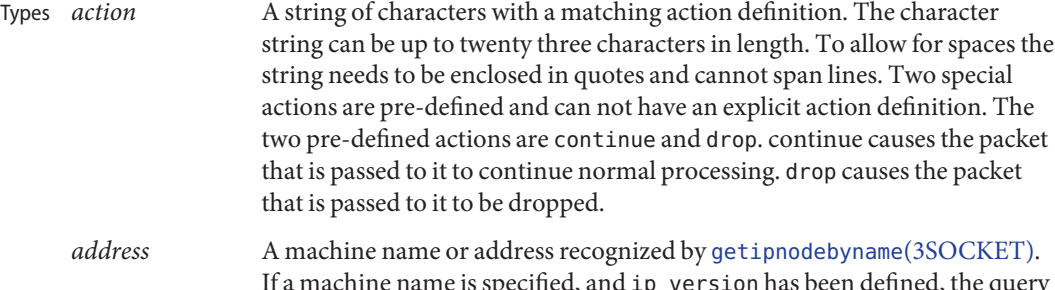

If a machine name is specified, and ip\_version has been defined, the query is done using that address family. If a machine name is not specified and ip\_version has not been defined, the query is done using the AI\_DEFAULT flag to getipnodebyname()(..AF\_INET6..). CIDR address masks following an IP address are allowed. Specify the CIDR address masks as 1-32 (for v4) or 1-128 (for v6). CIDR addresses are disallowed for node names. *enum* Either one of the supported values or comma delimited list of support values, enclosed in curly braces.

*ifname* A non-NULL, existing interface name recognized by the SIOGLIFINDEX socket ioctl.

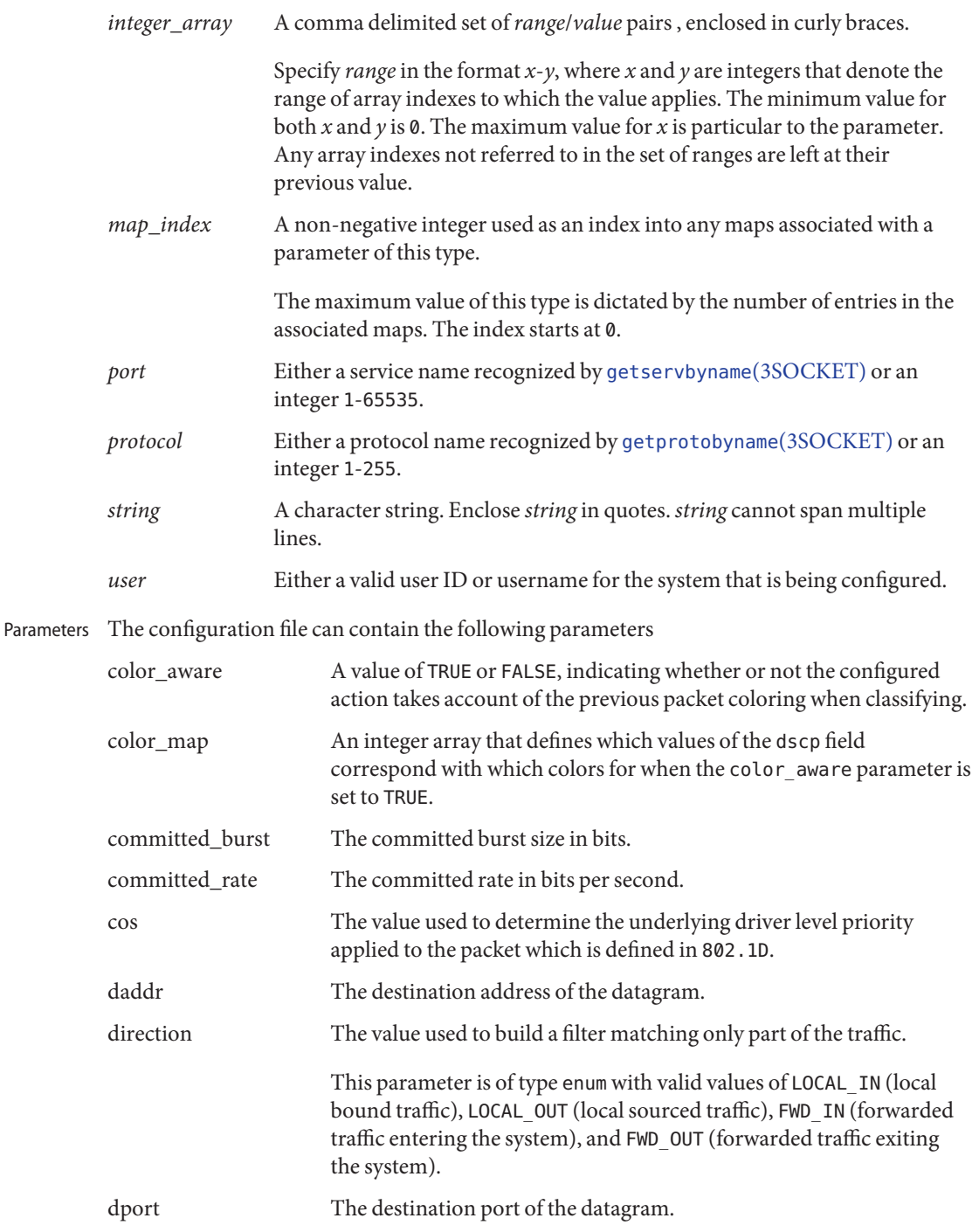

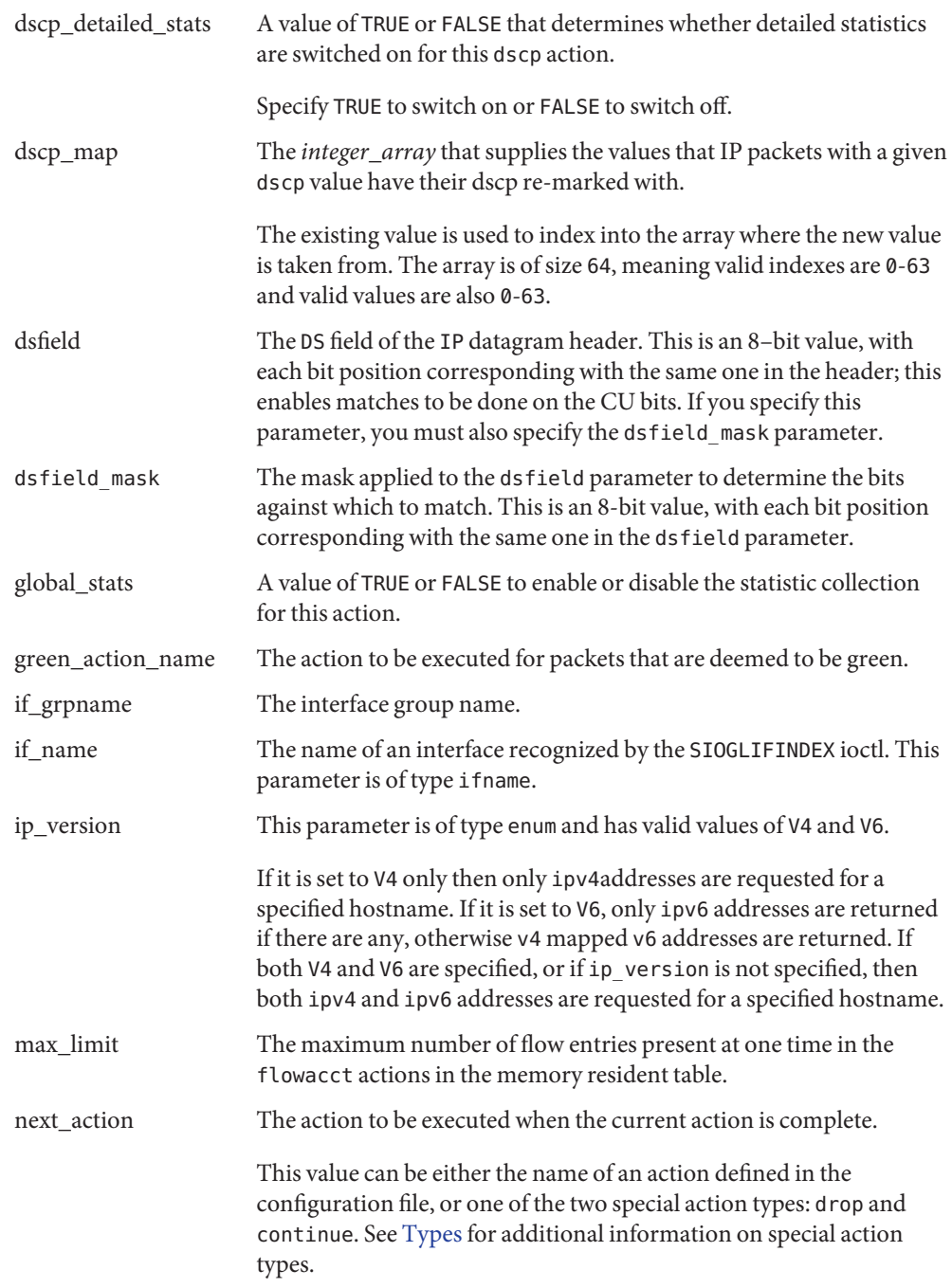

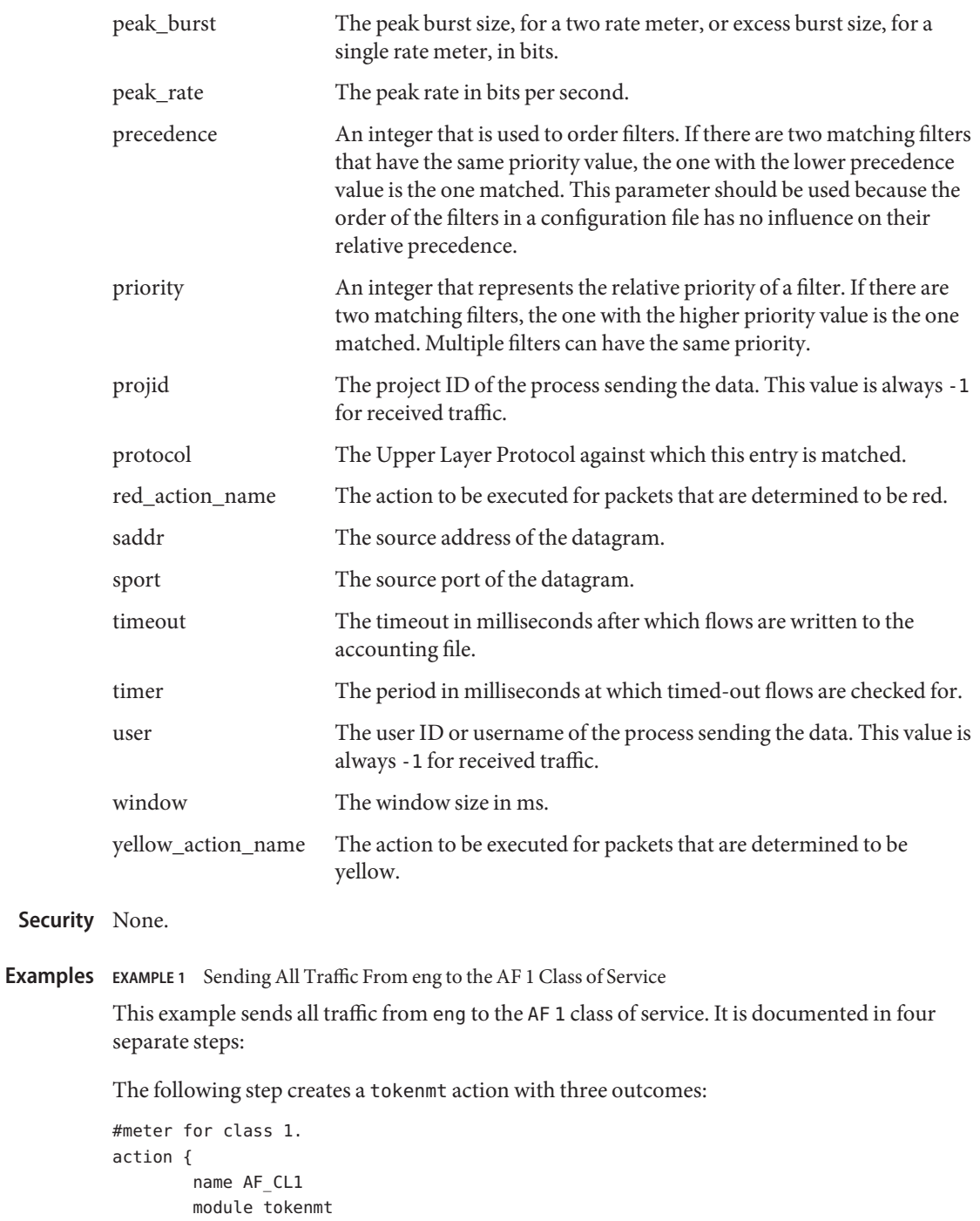

```
EXAMPLE 1 Sending All Traffic From eng to the AF 1 Class of Service (Continued)
        params{
                committed_rate 64
                committed_burst 75
                peak_burst 150
                global_stats TRUE
                 red_action_name drop
                yellow_action_name markAF12
                green_action_name markAF11
        }
}
The following step creates two dscpmk actions:
#class 1, low drop precedence.
action {
        name markAF11
        module dscpmk
        params{
             dscp_map {0-63:28}
             dscp_detailed_stats TRUE
                global_stats TRUE
                next_action acct1
        }
}
#class 1, medium drop precedence.
action {
        name markAF12
        module dscpmk
        params {
                dscp_map {0-63:30}
             dscp_detailed_stats TRUE
                global_stats TRUE
                next_action acct1
        }
}
The following step creates an accounting action:
#billing for transmitted class 1 traffic.
action {
        name acct1
        module flowacct
        params {
                timer 10
                timeout 30
```

```
global_stats TRUE
```

```
EXAMPLE 1 Sending All Traffic From eng to the AF 1 Class of Service (Continued)
      max_limit 1024
      next_action continue
              }
      }
      The following step creates an ipgpc action:
      #traffic from eng sent, traffic from ebay dropped.
      action {
              name ipgpc.classify
              module ipgpc
              class {
                       name from_eng
                       enable_stats TRUE
                       next_action AF_CL1
              }
              class {
                       name from_ebay
                       enable_stats TRUE
                       next_action drop
              }
              filter {
                       name from_eng
                       saddr eng-subnet
                       class from_eng
              }
              filter {
                       name from_ebay
                       saddr ebay-subnet
                       class from_ebay
              }
      }
                                           Contains the IPQoS configuration loaded at boot time.
                                           If this file exists, it is read from the
                                           network/initial:default service.
      /etc/inet/ipqosconf.1.sample Sample configuration file for an application server
      /etc/inet/ipqosconf.2.sample Sample configuration file that meters the traffic for a
                                           specified application
      /etc/inet/ipqosconf.3.sample Sample configuration file that marks the ethernet
                                           headers of web traffic with a given user priority
Files /etc/inet/ipqosinit.conf
```
# Attributes See [attributes](http://www.oracle.com/pls/topic/lookup?ctx=E26505&id=REFMAN5attributes-5)(5) for descriptions of the following attributes:

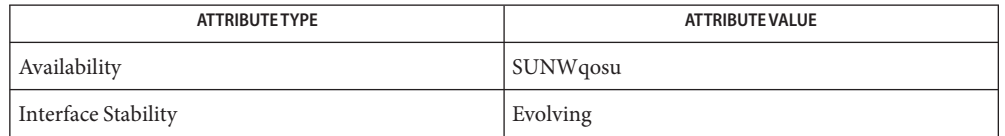

See Also [syslog](http://www.oracle.com/pls/topic/lookup?ctx=E26505&id=REFMAN3Asyslog-3c)(3C), [getipnodebyname](http://www.oracle.com/pls/topic/lookup?ctx=E26505&id=REFMAN3Bgetipnodebyname-3socket)(3SOCKET), [getprotobyname](http://www.oracle.com/pls/topic/lookup?ctx=E26505&id=REFMAN3Bgetprotobyname-3socket)(3SOCKET), [getservbyname](http://www.oracle.com/pls/topic/lookup?ctx=E26505&id=REFMAN3Bgetservbyname-3socket)(3SOCKET), [attributes](http://www.oracle.com/pls/topic/lookup?ctx=E26505&id=REFMAN5attributes-5)(5), [dlcosmk](http://www.oracle.com/pls/topic/lookup?ctx=E26505&id=REFMAN7dlcosmk-7ipp)(7ipp), [dscpmk](http://www.oracle.com/pls/topic/lookup?ctx=E26505&id=REFMAN7dscpmk-7ipp)(7ipp), [flowacct](http://www.oracle.com/pls/topic/lookup?ctx=E26505&id=REFMAN7flowacct-7ipp)(7ipp), ipgpc[\(7ipp\),](http://www.oracle.com/pls/topic/lookup?ctx=E26505&id=REFMAN7ipgpc-7ipp) ipqos[\(7ipp\),](http://www.oracle.com/pls/topic/lookup?ctx=E26505&id=REFMAN7ipqos-7ipp) [tokenmt](http://www.oracle.com/pls/topic/lookup?ctx=E26505&id=REFMAN7tokenmt-7ipp)(7ipp), [tswtclmt](http://www.oracle.com/pls/topic/lookup?ctx=E26505&id=REFMAN7tswtclmt-7ipp)(7ipp)

Diagnostics ipqosconf sends messages to syslog of facility user, severity notice when any changes are made to the IPQoS configuration.

> Errors that occur during an ipqosconf operation send an error message to the console by default. For the application of a new configuration if the -s option is set then these messages are sent to syslog as facility user, severity error instead. If the -v option is present during an application then all error and change notificationmessages are sent to the console as well as their default destination.

```
Name ipsecalgs - configure the IPsec protocols and algorithms table
```
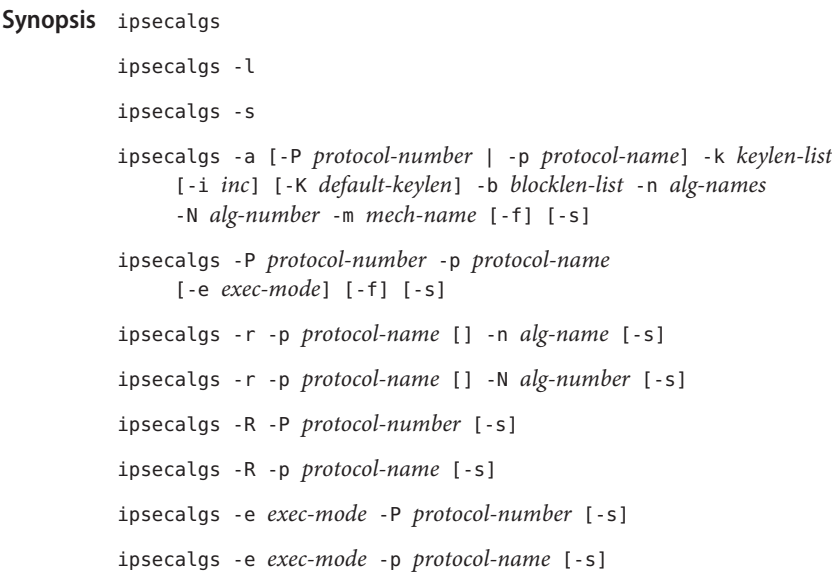

- Description Use the ipsecalgs command to query and modify the IPsec protocol and algorithms stored in /etc/inet/ipsecalgs. You can use the ipsecalgs command to do the following:
	- list the currently defined IPsec protocols and algorithms
	- modify IPsec protocols definitions
	- modify IPsec algorithms definitions

*Never* edit the /etc/inet/ipsecalgs file manually. The valid IPsec protocols and algorithms are described by the ISAKMP DOI. See *RFC 2407*. In the general sense, a Domain of Interpretation (DOI) defines data formats, network traffic exchange types, and conventions for naming security-relevant information such as security policies or cryptographic algorithms and modes. For ipsecalgs, the DOI defines naming and numbering conventions for algorithms and the protocols they belong to. These numbers are defined by the Internet Assigned Numbers Authority (IANA). Each algorithm belongs to a protocol. Algorithm information includes supported key lengths, block or MAC length, and the name of the cryptographic mechanism corresponding to that algorithm. This information is used by the IPsec modules, [ipsecesp](http://www.oracle.com/pls/topic/lookup?ctx=E26505&id=REFMAN7ipsecesp-7p)(7P) and [ipsecah](http://www.oracle.com/pls/topic/lookup?ctx=E26505&id=REFMAN7ipsecah-7p)(7P), to determine the authentication and encryption algorithms that can be applied to IPsec traffic.

The following protocols are predefined:

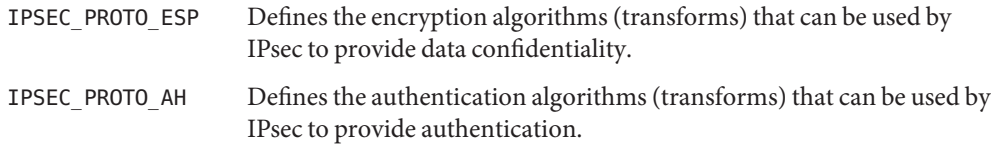

The mechanism name specified by an algorithm entry must correspond to a valid Solaris Cryptographic Framework mechanism. You can obtain the list of available mechanisms by using the [cryptoadm](#page-325-0)(1M) command.

Applications can retrieve the supported algorithms and their associated protocols by using the functions [getipsecalgbyname](http://www.oracle.com/pls/topic/lookup?ctx=E26505&id=REFMAN3Bgetipsecalgbyname-3nsl)(3NSL), [getipsecalgbynum](http://www.oracle.com/pls/topic/lookup?ctx=E26505&id=REFMAN3Bgetipsecalgbynum-3nsl)(3NSL), [getipsecprotobyname](http://www.oracle.com/pls/topic/lookup?ctx=E26505&id=REFMAN3Bgetipsecprotobyname-3nsl)(3NSL) and [getipsecprotobynum](http://www.oracle.com/pls/topic/lookup?ctx=E26505&id=REFMAN3Bgetipsecprotobynum-3nsl)(3NSL).

Modifications to the protocols and algorithm by default update only the contents of the /etc/inet/ipsecalgs configuration file. In order for the new definitions to be used for IPsec processing, the changes must be communicated to the kernel using the -s option. See NOTES for a description of how the ipsecalgs configuration is synchronized with the kernel at system restart.

When invoked without arguments, ipsecalgs displays the list of mappings that are currently defined in /etc/inet/ipsecalgs. You can obtain the corresponding kernel table of protocols and algorithms by using the -l option.

Options ipsecalgs supports the following options:

- -a Adds an algorithm of the protocol specified by the -P option. The algorithm name(s) are specified with the -n option. The supported key lengths and block sizes are specified with the -k, -i, and -b options.
- -b Specifies the block or MAC lengths of an algorithm, in bytes. Set more than one block length by separating the values with commas.
- -e Designates the execution mode of cryptographic requests for the specified protocol in the absence of cryptographic hardware provider. See [cryptoadm](#page-325-0)(1M). *exec-mode* can be one of the following values:
	- sync Cryptographic requests are processed synchronously in the absence of a cryptographic hardware provider. This execution mode leads to better latency when no cryptographic hardware providers are available
	- async Cryptographic requests are always processed asynchronously in the absence of cryptographic hardware provider. This execution can improve the resource utilization on a multi-CPU system, but can lead to higher latency when no cryptographic hardware providers are available.

This option can be specified when defining a new protocol or to modify the execution mode of an existing protocol. By default, the sync execution mode is used in the absence of a cryptographic hardware provider.

-f Used with the -a option to force the addition of an algorithm or protocol if an entry with the same name or number already exists.

- -i Specifies the valid key length increments in bits. This option must be used when the valid key lengths for an algorithm are specified by a range with the -k option.
- -K Specifies the default key lengths for an algorithm, in bits. If the -K option is not specified, the minimum key length will be determined as follows:
	- If the supported key lengths are specified by range, the default key length will be the minimum key length.
	- If the supported key lengths are specified by enumeration, the default key length will be the first listed key length.
- -k Specifies the supported key lengths for an algorithm, in bits. You can designate the supported key lengths by enumeration or by range.

Without the -i option, -k specifies the supported key lengths by enumeration. In this case, *keylen-list* consists of a list of one or more key lengths separated by commas, for example:

128,192,256

The listed key lengths need not be increasing, and the first listed key length will be used as the default key length for that algorithm unless the -K option is used.

With the -i option, -k specifies the range of supported key lengths for the algorithm. The minimum and maximum key lengths must be separated by a dash ('-') character, for example:

32-448

- -l Displays the kernel algorithm tables.
- -m Specifies the name of the cryptographic framework mechanism name corresponding to the algorithm. Cryptographic framework mechanisms are described in the [cryptoadm](#page-325-0)(1M) man page.
- -N Specifies an algorithm number. The algorithm number for a protocol must be unique. IANA manages the algorithm numbers. See *RFC 2407*.
- -n Specifies one or more names for an algorithm. When adding an algorithm with the -a option, *alg-names* contains a string or a comma-separated list of strings, for example:

des-cbs,des

When used with the -r option to remove an algorithm, *alg-names* contains one of the valid algorithm names.

- -P Adds a protocol of the number specified by *protocol-number* with the name specified by the -p option. This option is also used to specify an IPsec protocol when used with the -a and the -R options. Protocol numbers are managed by the IANA. See *RFC 2407*.
- -p Specifies the name of the IPsec protocol.
- -R Removes and IPsec protocol from the algorithm table. The protocol can be specified by number by using the -P option or by name by using the -p option. The algorithms associated with the protocol are removed as well.
- -r Removes the mapping for an algorithm The algorithm can be specified by algorithm number using the -N option or by algorithm name using the -A option.
- -s Synchronizes the kernel with the contents of /etc/inet/ipsecalgs. The contents of /etc/inet/ipsecalgs are always updated, but new information is not passed on to the kernel unless the -s is used. See NOTES for a description of how the ipsecalgs configuration is synchronized with the kernel at system restart.
- **EXAMPLE 1** Adding a Protocol for IPsec Encryption **Examples**

The following example shows how to add a protocol for IPsec encryption:

example# **ipsecalgs -P 3 -p "IPSEC\_PROTO\_ESP"**

**EXAMPLE 2** Adding the Blowfish Algorithm

The following example shows how to add the Blowfish algorithm:

example# **ipsecalgs -a -P 3 -k 32-488 -K 128 -i 8 -n "blowfish" \ -b 8 -N 7 -m CKM\_BF\_CBC**

**EXAMPLE 3** Updating the Kernel Algorithm Table

The following example updates the kernel algorithm table with the currently defined protocol and algorithm definitions:

example# **svcadm refresh ipsecalgs**

Files / etc/inet/ipsecalgs

File that contains the configured IPsec protocols and algorithm definitions. Never edit this file manually.

Attributes See [attributes](http://www.oracle.com/pls/topic/lookup?ctx=E26505&id=REFMAN5attributes-5)(5) for descriptions of the following attributes:

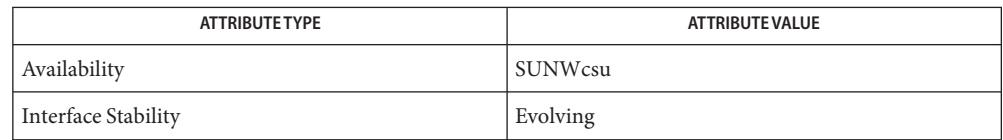

 $\textsf{See Also}\quad \textsf{cryptoadm}(1M), \textsf{ipsecconf}(1M), \textsf{ipsectey}(1M), \textsf{svcadm}(1M), \textsf{getipsecalgbyname}(3NSL),$  $\textsf{See Also}\quad \textsf{cryptoadm}(1M), \textsf{ipsecconf}(1M), \textsf{ipsectey}(1M), \textsf{svcadm}(1M), \textsf{getipsecalgbyname}(3NSL),$  $\textsf{See Also}\quad \textsf{cryptoadm}(1M), \textsf{ipsecconf}(1M), \textsf{ipsectey}(1M), \textsf{svcadm}(1M), \textsf{getipsecalgbyname}(3NSL),$  $\textsf{See Also}\quad \textsf{cryptoadm}(1M), \textsf{ipsecconf}(1M), \textsf{ipsectey}(1M), \textsf{svcadm}(1M), \textsf{getipsecalgbyname}(3NSL),$  $\textsf{See Also}\quad \textsf{cryptoadm}(1M), \textsf{ipsecconf}(1M), \textsf{ipsectey}(1M), \textsf{svcadm}(1M), \textsf{getipsecalgbyname}(3NSL),$  $\textsf{See Also}\quad \textsf{cryptoadm}(1M), \textsf{ipsecconf}(1M), \textsf{ipsectey}(1M), \textsf{svcadm}(1M), \textsf{getipsecalgbyname}(3NSL),$  $\textsf{See Also}\quad \textsf{cryptoadm}(1M), \textsf{ipsecconf}(1M), \textsf{ipsectey}(1M), \textsf{svcadm}(1M), \textsf{getipsecalgbyname}(3NSL),$  $\textsf{See Also}\quad \textsf{cryptoadm}(1M), \textsf{ipsecconf}(1M), \textsf{ipsectey}(1M), \textsf{svcadm}(1M), \textsf{getipsecalgbyname}(3NSL),$  $\textsf{See Also}\quad \textsf{cryptoadm}(1M), \textsf{ipsecconf}(1M), \textsf{ipsectey}(1M), \textsf{svcadm}(1M), \textsf{getipsecalgbyname}(3NSL),$ [getipsecprotobyname](http://www.oracle.com/pls/topic/lookup?ctx=E26505&id=REFMAN3Bgetipsecprotobyname-3nsl)(3NSL), [ike.config](http://www.oracle.com/pls/topic/lookup?ctx=E26505&id=REFMAN4ike.config-4)(4), [attributes](http://www.oracle.com/pls/topic/lookup?ctx=E26505&id=REFMAN5attributes-5)(5), [smf](http://www.oracle.com/pls/topic/lookup?ctx=E26505&id=REFMAN5smf-5)(5), [ipsecah](http://www.oracle.com/pls/topic/lookup?ctx=E26505&id=REFMAN7ipsecah-7p)(7P), [ipsecesp](http://www.oracle.com/pls/topic/lookup?ctx=E26505&id=REFMAN7ipsecesp-7p)(7P)

Piper, Derrell, *RFC 2407, The Internet IP Security Domain of Interpretation for ISAKMP*. Network Working Group. November 1998.

When protocols or algorithm definitions that are removed or altered, services that rely upon **Notes** these definitions can become unavailable. For example, if the IPSEC\_PROTO\_ESP protocol is removed, then IPsec cannot encrypt and decrypt packets.

Synchronization of the ipsecalgs configuration with the kernel at system startup is provided by the following  $smf(5)$  $smf(5)$  service:

svc:/network/ipsec/ipsecalgs:default

The IPsec services are delivered as follows:

```
svc:/network/ipsec/policy:default (enabled)
svc:/network/ipsec/ipsecalgs:default (enabled)
svc:/network/ipsec/manual-key:default (disabled)
svc:/network/ipsec/ike:default (disabled)
```
Services that are delivered disabled are delivered that way because the system administrator must create configuration files for those services before enabling them. See [ipseckey](#page-979-0)(1M) and [ike.config](http://www.oracle.com/pls/topic/lookup?ctx=E26505&id=REFMAN4ike.config-4)(4). The default policy for the policy service is to allow all traffic to pass without IPsec protection. See [ipsecconf](#page-957-0)(1M).

The correct administrative procedure is to create the configuration file for each service, then enable each service using  $s$  vcadm $(1M)$ , as shown in the following example:

```
example# svcadm enable ipsecalgs
```
The service's status can be queried using the  $svcs(1)$  $svcs(1)$  command.

If the ipsecalgs configuration is modified, the new configuration should be resynchronized as follows:

```
example# svcadm refresh ipsecalgs
```
Administrative actions on this service, such as enabling, disabling, refreshing, and requesting restart can be performed using [svcadm](#page-2473-0)(1M). A user who has been assigned the authorization shown below can perform these actions:

```
solaris.smf.manage.ipsec
```

```
auths(1), user attr(4)rbac(5).
```
The ipsecalgs  $smf(5)$  $smf(5)$  service does not have any user-configurable properties.

The [smf](http://www.oracle.com/pls/topic/lookup?ctx=E26505&id=REFMAN5smf-5)(5) framework records any errors in the service-specific log file. Use any of the following commands to examine the logfile property:

```
example# svcs -l ipsecalgs
example# svcprop ipsecalgs
example# svccfg -s ipsecalgs listprop
```
This command requires sys\_ip\_config privilege to operate and thus can run in the global zone and in exclusive-IP zones. All shared-IP zones share the same available set of algorithms; however, you can use [ipsecconf](#page-957-0)(1M) to set up system policy that uses differing algorithms for various shared-IP zones. All exclusive-IP zones have their own set of algorithms.

<span id="page-957-0"></span>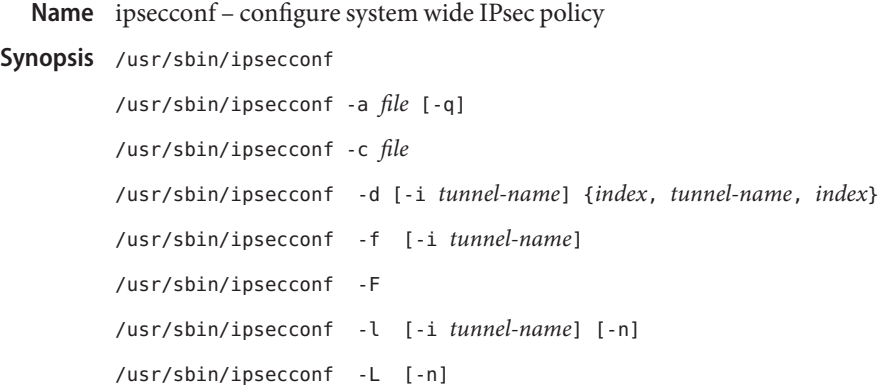

Description The ipsecconf utility configures the IPsec policy for a host or for one of its tunnels. Once the policy is configured, all outbound and inbound datagrams are subject to policy checks as they exit and enter the host or tunnel. For the host policy, if no entry is found, no policy checks will be completed, and all the traffic will pass through. For a tunnel, if no entry is found and there is at least one entry for the tunnel, the traffic will automatically drop. The difference in behavior is because of the assumptions about IPsec tunnels made in many implementations. Datagrams that are being forwarded will not be subjected to policy checks that are added using this command. See [ifconfig](#page-695-0)(1M) and tun[\(7M\)](http://www.oracle.com/pls/topic/lookup?ctx=E26505&id=REFMAN7tun-7m) for information on how to protect forwarded packets. Depending upon the match of the policy entry, a specific action will be taken.

This command can be run only by superuser.

Each entry can protect traffic in either one direction (requiring a pair of entries) or by a single policy entry which installs the needed symmetric sadb rules.

When the command is issued without any arguments, the list of file policy entries loaded are shown. To display the (spd  $p.e.s$ ) use the -l option. Both will display the index number for the entry. To specify a single tunnel's SPD, use the -i option in combination with -l. To specify all SPDs, both host and for all tunnels, use -L.

Note, since one file policy entry (FPE) can generate multiple SPD pol entries (SPEs), the list of FPEs may not show all the actual entries. However, it is still useful in determining what what rules have been added to get the spd into its current state.

You can use the -d option with the index to delete a given policy in the system. If the -d option removes an FPE entry that produces multiple SPEs, only then SPD with the same policy index as the FPE will be removed. This can produce a situation where there may be SPEs when there are no FPEs.

As with -l, -d can use the -i flag to indicate a tunnel. An alternate syntax is to specify a tunnel name, followed by a comma (, ), followed by an index. For example, ip.tun0, 1.

With no options, the entries are displayed in the order that they were added, which is not necessarily the order in which the traffic match takes place.

To view the order in which the traffic match will take place, use the -l option. The rules are ordered such that all bypass rules are checked first, then ESP rules, then AH rules. After that, they are checked in the order entered.

Policy entries are not preserved across system restarts. Permanent policy entries should be added to /etc/inet/ipsecinit.conf. This file is read by the following  $smf(5)$  $smf(5)$  service:

svc:/network/ipsec/policy

See NOTES for more information on managing IPsec security policy and SECURITY for issues in securing /etc/inet/ipsecinit.conf.

Options ipsecconf supports the following options:

-a *file*

Add the IPsec policy to the system as specified by each entry in the file. An IPsec configuration file contains one or more entries that specify the configuration. Once the policy is added, all outbound and inbound datagrams are subject to policy checks.

Entries in the files are described in the [Operands](#page-959-0)section below. Examples can be found in the [Examples](#page-969-0) section below.

Policy is latched for TCP/UDP sockets on which a connect[\(3SOCKET\)](http://www.oracle.com/pls/topic/lookup?ctx=E26505&id=REFMAN3Bconnect-3socket) or accept[\(3SOCKET\)](http://www.oracle.com/pls/topic/lookup?ctx=E26505&id=REFMAN3Baccept-3socket) is issued. So, the addition of new policy entries may not affect such endpoints or sockets. However, the policy will be latched for a socket with an existing non-null policy. Thus, make sure that there are no preexisting connections that will be subject to checks by the new policy entries.

The feature of policy latching explained above may change in the future. It is not advisable to depend upon this feature.

-c *file*

Check the syntax of the configuration file and report any errors without making any changes to the policy. This option is useful when debugging configurations and when [smf](http://www.oracle.com/pls/topic/lookup?ctx=E26505&id=REFMAN5smf-5)(5) reports a configuration error. See SECURITY.

-d *index*

Delete the host policy denoted by the index. The index is obtained by invoking ipsecconf without any arguments, or with the -l option. See DESCRIPTION for more information. Once the entry is deleted, all outbound and inbound datagrams affected by this policy entry will not be subjected to policy checks. Be advised that with connections for which the policy has been latched, packets will continue to go out with the same policy, even if it has been deleted. It is advisable to use the -l option to find the correct policy index.

-d *name*,*index*

Delete the policy entry denoted by *index* on a tunnel denoted by *name*. Since tunnels affect traffic that might originate off-node, latching does not apply as it does in the host policy case. Equivalent to: -d *index* -i *name*.

<span id="page-959-0"></span>-f

Flush all the policies in the system. Constraints are similar to the -d option with respect to latching and host versus per-tunnel behavior.

-F

Flush all policies on all tunnels and also flush all host policies.

-i *name*

Specify a tunnel interface name for use with the -d, -f, or -l flags.

-l

Listing of a single policy table, defaulting to the host policy. When ipsecconf is invoked without any arguments, a complete list of policy entries with indexes added by the user since boot is displayed. The current table can differ from the previous one if, for example, a multi-homed entry was added or policy reordering occurred, or if a single rule entry generates two spd rules In the case of a multi-homed entry, all the addresses are listed explicitly. If a mask was not specified earlier but was instead inferred from the address, it will be explicitly listed here. This option is used to view policy entries in the correct order. The outbound and inbound policy entries are listed separately.

-L

Lists all policy tables, including host policy and all tunnel instances (including configured but unplumbed).

If -i is specified, -L lists the policy table for a specific tunnel interface.

-n

Show network addresses, ports, protocols in numbers. The -n option may only be used with the -l option.

-q

Quiet mode. Suppresses the warning message generated when adding policies.

Each policy entry contains three parts specified as follows: **Operands**

{pattern} action {properties}

or

{pattern} action {properties} ["or" action {properties}]\*

Every policy entry begins on a new line and can span multiple lines. If an entry exceeds the length of a line, you should split it only within a "braced" section or immediately before the first (left-hand) brace of a braced section. Avoid using the backslash character (\). See EXAMPLES.

The *pattern* section, as shown in the syntax above, specifies the traffic pattern that should be matched against the outbound and inbound datagrams. If there is a match, a specific *action* determined by the second argument will be taken, depending upon the *properties* of the policy entry.

If there is an or in the rule (multiple action-properties for a given pattern), a transmitter will use the first action-property pair that works, while a receiver will use any that are acceptable.

*pattern* and *properties* are name-value pairs where name and value are separated by a <space>, **. Multiple name-value pairs should be separated by**  $**space**$ **,**  $**stab or**$  $\le$ newline>. The beginning and end of the pattern and properties are marked by  $\{$  and  $\}$ respectively.

Files can contain multiple policy entries. An unspecified name-value pair in the *pattern* will be considered as a wildcard. Wildcard entries match any corresponding entry in the datagram.

One thing to remember is that UDP port 500 is always bypassed regardless of any policy entries. This is a requirement for  $in$ . iked $(1M)$  to work.

File can be commented by using a # as the first character. Comments may be inserted either at the beginning or the end of a line.

The complete syntax of a policy entry is:

```
policy ::= \{ <pattern1> \} <action1> \{ <properties1> \} |
     \{ <pattern2> \} <action2> \{ <properties2> \}[ 'or' <action2> { <properties2>} ]*
    pattern1 ::= <pattern_name_value_pair1>*
    pattern2 ::= <pattern_name_value_pair2>*
     action1 ::= apply | permit | bypass | pass
     action2 ::= bypass | pass | drop | ipsecproperties1 ::= {<prop_name_value_pair1>}
     properties2 ::= \{<prop_name_value_pair2>}
     pattern name value pairl ::=saddr <address>/<prefix> |
        src <address>/<prefix> |
        srcaddr <address>/<prefix> |
       smask <mask> |
       sport <port> |
        daddr <address>/<prefix> |
       dst <address>/<prefix> |
       dstaddr <address>/<prefix> |
        dmask <mask> |
       dport <port> |
        ulp <protocol> |
       proto <protocol>
        type <icmp-type> |
        type <number>-<number> |
```

```
code <icmp-code>
   code <number>-<number>
   tunnel <interface-name> |
   negotiate <tunnel,transport>
pattern name value pair2 ::=raddr <address>/<prefix> |
   remote <address>/<prefix> |
   rport <port> |
   laddr <address>/<prefix> |
   local <address>/<prefix> |
   lport <port> |
   ulp <protocol> |
   type <icmp-type> |
   type <number>-<number> |
   code <icmp-code> |
   code <number>-<number>
   proto <protocol> |
   tunnel <interface-name> |
   negotiate <tunnel,transport> |
   dir <dir_val2>
address ::= <IPv4 dot notation> | <IPv6 colon notation> |
             <String recognized by gethostbyname>|
             <String recognized by getnetbyname>
prefix ::= <number>
mask ::= <0xhexdigit[hexdigit]> | <0Xhexdigit[hexdigit]> |
         <IPv4 dot notation>
port ::= <number>| <String recognized by getservbyname>
protocol ::= <number>| <String recognized by getprotobyname>
prop name value pair1 ::=auth algs <auth alg> |
     encr_algs <encr_alg> |
     encr_auth_algs <auth_alg> |
     sa <sa val> |
     dir <dir_val1>
prop_name_value_pair2 ::=
     auth algs <auth alg> |
     encr algs <encr alg> |
     encr_auth_algs <auth_alg> |
     sa <sa val>
```

```
auth_alg ::= <auth_algname> ['(' <keylen> ')']
auth_algname ::= any | md5 | hmac-md5 | sha | sha1 | hmac-sha |
                 hmac-sha1 | hmac-sha256 | hmac-sha384 |
                 hmac-sha512 |<number>
encr_alg ::= <encr_algname> ['(' <keylen> ')']
encr algname ::= any | aes | aes-cbc | des | des-cbc | 3des |
                 3des-cbc | blowfish | blowfish-cbc | <number>
keylen ::= <number> | <number>'..' | '..'<number> | <number>'..' \
<number>
sa val ::= shared | unique
dir val1 ::= out | in
dir_value ::= out | in | bothnumber  ::= < 0 | 1 | 2 ... 9 <number>
icmp-type ::= <number> | unreach | echo | echorep | squench |
              redir | timex | paramprob | timest | timestrep |
              inforeq | inforep | maskreq | maskrep | unreach6 |
              pkttoobig6 | timex6 | paramprob6 | echo6 | echorep6 |
              router-sol6 | router-ad6 | neigh-sol6 | neigh-ad6 |
              redir6
icmp-code ::= <number> | net-unr | host-unr | proto-unr | port-unr |
              needfrag | srcfail | net-unk | host-unk | isolate |
              net-prohib | host-prohib | net-tos | host-tos |
              filter-prohib | host-preced | cutoff-preced |
              no-route6 | adm-prohib6 | addr-unr6 | port-unr6 |
              hop-limex6 | frag-re-timex6 | err-head6 | unrec-head6 |
              unreq-opt6
```
Policy entries may contain the following (name value) pairs in the *pattern* field. Each (name value) pair may appear only once in given policy entry.

#### laddr/plen

local/plen

The value that follows is the local address of the datagram with the prefix length. Only plen leading bits of the source address of the packet will be matched. plen is optional. Local means destination on incoming and source on outgoing packets. The source address value can be a hostname as described in getaddrinfo(3SOCKET) or a network name as described in [getnetbyname](http://www.oracle.com/pls/topic/lookup?ctx=E26505&id=REFMAN3Bgetnetbyname-3xnet)(3XNET) or a host address or network address in the Internet standard dot notation. See inet addr(3XNET). If a hostname is given and getaddrinfo(3SOCKET) returns multiple addresses for the host, then policy will be added for each of the addresses with other entries remaining the same.

raddr/plen remote/plen The value that follows is the remote address of the datagram with the prefix length. Only plen leading bits of the remote address of the packet will be matched. plen is optional. Remote means source on incoming packets and destination on outgoing packets. The remote address value can be a hostname as described in [getaddrinfo](http://www.oracle.com/pls/topic/lookup?ctx=E26505&id=REFMAN3Bgetaddrinfo-3socket)(3SOCKET) or a network name as described in [getnetbyname](http://www.oracle.com/pls/topic/lookup?ctx=E26505&id=REFMAN3Bgetnetbyname-3xnet)(3XNET) or a host address or network address in the Internet standard dot notation. See inet  $addr(3XNET)$ . If a hostname is given and [getaddrinfo](http://www.oracle.com/pls/topic/lookup?ctx=E26505&id=REFMAN3Bgetaddrinfo-3socket)(3SOCKET) returns multiple addresses for the host, then policy will be added for each of the addresses with other entries remaining the same.

src/plen

srcaddr/plen

saddr/plen

The value that follows is the source address of the datagram with the prefix length. Only *plen* leading bits of the source address of the packet will be matched. *plen* is optional.

The source address value can be a hostname as described in [getaddrinfo](http://www.oracle.com/pls/topic/lookup?ctx=E26505&id=REFMAN3Bgetaddrinfo-3socket)(3SOCKET) or a network name as described in [getnetbyname](http://www.oracle.com/pls/topic/lookup?ctx=E26505&id=REFMAN3Bgetnetbyname-3xnet)(3XNET) or a host address or network address in the Internet standard dot notation. See [inet\\_addr](http://www.oracle.com/pls/topic/lookup?ctx=E26505&id=REFMAN3Binet-addr-3xnet)(3XNET).

If a hostname is given and [getaddrinfo](http://www.oracle.com/pls/topic/lookup?ctx=E26505&id=REFMAN3Bgetaddrinfo-3socket)(3SOCKET) returns multiple addresses for the host, then policy will be added for each of the addresses with other entries remaining the same.

daddr/plen

dest/plen

dstaddr/plen

The value that follows is the destination address of the datagram with the prefix length. Only *plen* leading bits of the destination address of the packet will be matched. *plen* is optional.

See *saddr*for valid values that can be given. If multiple source and destination addresses are found, then a policy entry that covers each source address-destination address pair will be added to the system.

*smask*

For IPv4 only. The value that follows is the source mask. If prefix length is given with *saddr*, this should not be given. This can be represented either in hexadecimal number with a leading 0x or 0X, for example, 0xffff0000, 0Xffff0000 or in the Internet decimal dot notation, for example, 255.255.0.0 and 255.255.255.0. The mask should be contiguous and the behavior is not defined for non-contiguous masks.

*smask* is considered only when *saddr*is given.

For both IPv4 and IPv6 addresses, the same information can be specified as a *slen* value attached to the *saddr* parameter.

*dmask*

Analogous to *smask.*

#### *lport*

The value that follows is the local port of the datagram. This can be either a port number or a string searched with a NULL proto argument, as described in getservbyname(3XNET)

#### *rport*

The value that follows is the remote port of the datagram. This can be either a port number or a string searched with a NULL proto argument, as described in getservbyname(3XNET)

#### *sport*

The value that follows is the source port of the datagram. This can be either a port number or a string searched with a NULL proto argument, as described in [getservbyname](http://www.oracle.com/pls/topic/lookup?ctx=E26505&id=REFMAN3Bgetservbyname-3xnet)(3XNET)

#### *dport*

The value that follows is the destination port of the datagram. This can be either a port number or a string as described in [getservbyname](http://www.oracle.com/pls/topic/lookup?ctx=E26505&id=REFMAN3Bgetservbyname-3xnet) $(3XNET)$  searched with NULL proto argument.

### proto *ulp*

The value that follows is the Upper Layer Protocol that this entry should be matched against. It could be a number or a string as described in [getprotobyname](http://www.oracle.com/pls/topic/lookup?ctx=E26505&id=REFMAN3Bgetprotobyname-3xnet)(3XNET). If no smask or plen is specified, a plen of 32 for IPv4 or 128 for IPv6 will be used, meaning a host. If the *ulp* is icmp or ipv6-icmp, any action applying IPsec must be the same for all icmp rules.

### type *num* or *num*-*num*

The value that follows is the ICMP type that this entry should be matched against. type must be a number from 0 to 255, or one of the appropriate icmp-type keywords. Also, *ulp* must be present and must specify either icmp or ipv6-icmp. A range of types can be specified with a hyphen separating numbers.

#### code *num* or *num*-*num*

The value that follows is the ICMP code that this entry should be matched against. The value following the keyword code must be a number from 0 to 254 or one of the appropriate icmp-code keywords. Also, type must be present. A range of codes can be specified with a hyphen separating numbers.

#### tunnel *name*

Specifies a tunnel network interface, as configured with [ifconfig](#page-695-0)(1M). If a tunnel of *name* does not yet exist, the policy entries are added anyway, and joined with the tunnel state when it is created. If a tunnel is unplumbed, its policy entries disappear.

#### negotiate *tunnel*

#### negotiate *transport*

For per-tunnel security, specify whether the IPsec SAs protecting the traffic should be tunnel-mode SAs or transport-mode SAs. If transport-mode SAs are specified, no addresses can appear in the policy entry. Transport-mode is backward compatible with Solaris 9, and tunnel IPsec policies configured with  $\text{ifconfig}(1M)$  $\text{ifconfig}(1M)$  $\text{ifconfig}(1M)$  will show up as transport mode entries here.

Policy entries may contain the following (name-value) pairs in the properties field. Each (name-value) pair may appear only once in a given policy entry.

auth\_algs

An acceptable value following this implies that IPsec AH header will be present in the outbound datagram. Values following this describe the authentication algorithms that will be used while applying the IPsec AH on outbound datagrams and verified to be present on inbound datagrams. See *RFC 2402*.

This entry can contain either a string or a decimal number.

string

This should be either MD5 or HMAC-MD5 denoting the HMAC-MD5 algorithm as described in *RFC 2403*, and SHA1, or HMAC-SHA1 or SHA or HMAC-SHA denoting the HMAC-SHA algorithm described in *RFC 2404*. You can use the [ipsecalgs](#page-951-0)(1M) command to obtain the complete list of authentication algorithms.

The string can also be ANY, which denotes no-preference for the algorithm. Default algorithms will be chosen based upon the SAs available at this time for manual SAs and the key negotiating daemon for automatic SAs. Strings are not case-sensitive.

number

A number in the range 1-255. This is useful when new algorithms can be dynamically loaded.

If *auth\_algs* is not present, the AH header will not be present in the outbound datagram, and the same will be verified for the inbound datagram.

encr\_algs

An acceptable value following this implies that IPsec ESP header will be present in the outbound datagram. The value following this describes the encryption algorithms that will be used to apply the IPsec ESP protocol to outbound datagrams and verify it to be present on inbound datagrams. See *RFC 2406*.

This entry can contain either a string or a decimal number. Strings are not case-sensitive.

string

Can be one of the following:

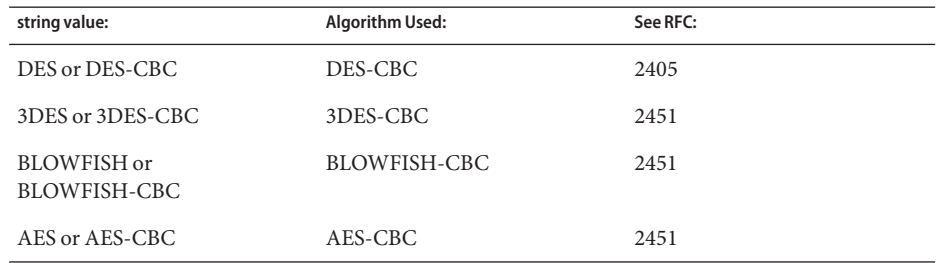

You can use the [ipsecalgs](#page-951-0)(1M) command to obtain the complete list of authentication algorithms.

The value can be NULL, which implies a NULL encryption, pursuant to *RFC 2410*. This means that the payload will not be encrypted. The string can also be ANY, which indicates no-preference for the algorithm. Default algorithms will be chosen depending upon the SAs available at the time for manual SAs and upon the key negotiating daemon for automatic SAs. Strings are not case-sensitive.

number

A decimal number in the range 1-255. This is useful when new algorithms can be dynamically loaded.

encr\_auth\_algs

An acceptable value following encr\_auth\_algs implies that the IPsec ESP header will be present in the outbound datagram. The values following encr\_auth\_algs describe the authentication algorithms that will be used while applying the IPsec ESP protocol on outbound datagrams and verified to be present on inbound datagrams. See *RFC 2406*. This entry can contain either a string or a number. Strings are case-insensitive.

string

Valid values are the same as the ones described for auth\_algs above.

number

This should be a decimal number in the range 1-255. This is useful when new algorithms can be dynamically loaded.

If encr algs is present and encr auth algs is not present in a policy entry, the system will use an ESP SA regardless of whether the SA has an authentication algorithm or not.

If encr algs is not present and encr auth algs is present in a policy entry, null encryption will be provided, which is equivalent to encr\_algs with NULL, for outbound and inbound datagrams.

If both encr algs and encr auth algs are not present in a policy entry, ESP header will not be present for outbound datagrams and the same will be verified for inbound datagrams.

If both encr algs and encr auth algs are present in a policy entry, ESP header with integrity checksum will be present on outbound datagrams and the same will be verified for inbound datagrams.

For encr-algs, encr-auth-algs, and auth-algs a key length specification may be present. This is either a single value specifying the only valid key length for the algorithm or a range specifying the valid minimum and/or maximum key lengths. Minimum or maximum lengths may be omitted.

### dir

Values following this decides whether this entry is for outbound or inbound datagram. Valid values are strings that should be one of the following:

#### out

This means that this policy entry should be considered only for outbound datagrams.

in

This means that this policy entry should be considered only for inbound datagrams.

both

This means that this policy entry should be considered for both inbound and outbound datagrams

This entry is not needed when the action is "apply", "permit" or "ipsec". But if it is given while the action is "apply" or "permit", it should be "out" or "in" respectively. This is mandatory when the action is "bypass".

#### sa

Values following this decide the attribute of the security association. Value indicates whether a unique security association should be used or any existing SA can be used. If there is a policy requirement, SAs are created dynamically on the first outbound datagram using the key management daemon. Static SAs can be created using [ipseckey](#page-979-0)(1M). The values used here determine whether a new SA will be used/obtained. Valid values are strings that could be one of the following:

### unique

Unique Association. A new/unused association will be obtained/used for packets matching this policy entry. If an SA that was previously used by the same 5 tuples, that is, {Source address, Destination address, Source port, Destination Port, Protocol (for example, TCP/UDP)} exists, it will be reused. Thus uniqueness is expressed by the 5 tuples given above. The security association used by the above 5 tuples will not be used by any other socket. For inbound datagrams, uniqueness will not be verified.

For tunnel-mode tunnels, unique is ignored. SAs are assigned per-rule in tunnel-mode tunnels. For transport-mode tunnels, unique is implicit, because the enforcement happens only on the outer-packet addresses and protocol value of either IPv4-in-IP or IPv6-in-IP.

shared

Shared association. If an SA exists already for this source-destination pair, it will be used. Otherwise a new SA will be obtained. This is the default.

This is mandatory only for outbound policy entries and should not be given for entries whose action is "bypass". If this entry is not given for inbound entries, for example, when "dir" is in or "action" is permit, it will be assumed to be shared.

Action follows the pattern and should be given before properties. It should be one of the following and this field is mandatory.

ipsec

Use IPsec for the datagram as described by the properties, if the pattern matches the datagram. If ipsec is given without a dir spec , the pattern is matched to incoming and outgoing datagrams.

apply

Apply IPsec to the datagram as described by the properties, if the pattern matches the datagram. If apply is given, the pattern is matched only on the outbound datagram.

permit

Permit the datagram if the pattern matches the incoming datagram and satisfies the constraints described by the properties. If it does not satisfy the properties, discard the datagram. If permit is given, the pattern is matched only for inbound datagrams.

bypass

pass

Bypass any policy checks if the pattern matches the datagram. dir in the properties decides whether the check is done on outbound or inbound datagrams. All the bypass entries are checked before checking with any other policy entry in the system. This has the highest precedence over any other entries. dir is the only field that should be present when action is bypass.

drop

Drop any packets that match the pattern.

If the file contains multiple policy entries, for example, they are assumed to be listed in the order in which they are to be applied. In cases of multiple entries matching the outbound and inbound datagram, the first match will be taken. The system will reorder the policy entry, that is, add the new entry before the old entry, only when:

The level of protection is "stronger" than the old level of protection.

Currently, strength is defined as:

AH and  $ESP > ESP > AH$ 

The standard uses of AH and ESP were what drove this ranking of "stronger". There are flaws with this. ESP can be used either without authentication, which will allow cut-and-paste or replay attacks, or without encryption, which makes it equivalent or slightly weaker than AH. An administrator should take care to use ESP properly. See [ipsecesp](http://www.oracle.com/pls/topic/lookup?ctx=E26505&id=REFMAN7ipsecesp-7p)(7P) for more details.

If the new entry has bypass as action, bypass has the highest precedence. It can be added in any order, and the system will still match all the bypass entries before matching any other entries. This is useful for key management daemons which can use this feature to bypass IPsec as it protects its own traffic.

Entries with both AH (auth\_algs present in the policy entry) and ESP (encr\_auth\_algs or encr auth algs present in the policy entry) protection are ordered after all the entries with <span id="page-969-0"></span>AH and ESP and before any AH–only and ESP–only entries. In all other cases the order specified by the user is not modified, that is, newer entries are added at the end of all the old entries. See Examples.

A new entry is considered duplicate of the old entry if an old entry matches the same traffic pattern as the new entry. See Examples for information on duplicates.

Security If, for example, the policy file comes over the wire from an NFS mounted file system, an adversary can modify the data contained in the file, thus changing the policy configured on the machine to suit his needs. Administrators should be cautious about transmitting a copy of the policy file over a network.

To prevent non-privileged users from modifying the security policy, ensure that the configuration file is writable only by trusted users.

The configuration file is defined by a property of the policy  $\mathsf{smf}(5)$  $\mathsf{smf}(5)$  $\mathsf{smf}(5)$  service. The default configuration file, is /etc/inet/ipsecinit.conf. This can be changed using the [svcprop](http://www.oracle.com/pls/topic/lookup?ctx=E26505&id=REFMAN1svcprop-1) $(1)$ command. See NOTES for more details.

The policy description language supports the use of tokens that can be resolved by means of a name service, using functions such as [gethostbyname](http://www.oracle.com/pls/topic/lookup?ctx=E26505&id=REFMAN3Bgethostbyname-3nsl)(3NSL). While convenient, these functions are only secure as the name service the system is configured to use. Great care should be taken to secure the name service if it is used to resolve elements of the security policy.

If your source address is a host that can be looked up over the network and your naming system itself is compromised, then any names used will no longer be trustworthy.

If the name switch is configured to use a name service that is not local to the system, bypass policy entries might be required to prevent the policy from preventing communication to the name service. See [nsswitch.conf](http://www.oracle.com/pls/topic/lookup?ctx=E26505&id=REFMAN4nsswitch.conf-4)(4).

Policy is latched for TCP/UDP sockets on which a connect[\(3SOCKET\)](http://www.oracle.com/pls/topic/lookup?ctx=E26505&id=REFMAN3Bconnect-3socket) or accept[\(3SOCKET\)](http://www.oracle.com/pls/topic/lookup?ctx=E26505&id=REFMAN3Baccept-3socket) has been issued. Adding new policy entries will not have any effect on them. This feature of latching may change in the future. It is not advisable to depend upon this feature.

The ipsecconf command can only be run by a user who has sufficient privilege to open the  $pf\_key(7P)$  socket. The appropriate privilege can be assigned to a user with the Network IPsec Management profile. See [profiles](http://www.oracle.com/pls/topic/lookup?ctx=E26505&id=REFMAN1profiles-1)(1), [rbac](http://www.oracle.com/pls/topic/lookup?ctx=E26505&id=REFMAN5rbac-5)(5), prof  $attr(4)$ .

Make sure to set up the policies before starting any communications, as existing connections may be affected by the addition of new policy entries. Similarly, do not change policies in the middle of a communication.

Note that certain ndd tunables affect how policies configured with this tool are enforced; see [ipsecesp](http://www.oracle.com/pls/topic/lookup?ctx=E26505&id=REFMAN7ipsecesp-7p)(7P) for more details.

**EXAMPLE 1** Protecting Outbound TCP Traffic With ESP and the AES Algorithm **Examples**

The following example specified that any TCP packet from spiderweb to arachnid should be encrypted with AES, and the SA could be a shared one. It does not verify whether or not the inbound traffic is encrypted.

```
#
# Protect the outbound TCP traffic between hosts spiderweb
# and arachnid with ESP and use AES algorithm.
#
{
     laddr spiderweb
     raddr arachnid
     ulp tcp
     dir out
} ipsec {
         encr_algs AES
}
```
**EXAMPLE 2** Verifying Whether or Not Inbound Traffic is Encrypted

Example 1 does not verify whether or not the inbound traffic is encrypted. The entry in this example protects inbound traffic:

```
#
# Protect the TCP traffic on inbound with ESP/DES from arachnid
# to spiderweb
#
{
        laddr spiderweb
        raddr arachnid
        ulp tcp
        dir in
} ipsec {
        encr_algs AES
}
```
sa can be absent for inbound policy entries as it implies that it can be a shared one. Uniqueness is not verified on inbound. Note that in both the above entries, authentication was never specified. This can lead to cut and paste attacks. As mentioned previously, though the authentication is not specified, the system will still use an ESP SA with encr\_auth\_alg specified, if it was found in the SA tables.

**EXAMPLE 3** Protecting All Traffic Between Two Hosts

The following example protects both directions at once:

{

```
laddr spiderweb
raddr arachnid
```

```
EXAMPLE 3 Protecting All Traffic Between Two Hosts (Continued)
        ulp tcp
} ipsec {
        encr_algs AES
}
```
**EXAMPLE 4** Authenticating All Inbound Traffic to the Telnet Port

This entry specifies that any inbound datagram to telnet port should come in authenticated with the SHA1 algorithm. Otherwise the datagram should not be permitted. Without this entry, traffic destined to port number 23 can come in clear. sa is not specified, which implies that it is shared. This can be done only for inbound entries. You need to have an equivalent entry to protect outbound traffic so that the outbound traffic is authenticated as well, remove the dir.

```
#
# All the inbound traffic to the telnet port should be
# authenticated.
#
{
       lport telnet
       dir in
} ipsec {
       auth algs shal
}
```
**EXAMPLE 5** Verifying Inbound Traffic is Null-Encrypted

The first entry specifies that any packet with address host-B should not be checked against any policies. The second entry specifies that all inbound traffic from network-B should be encrypted with a NULL encryption algorithm and the MD5 authentication algorithm. NULL encryption implies that ESP header will be used without encrypting the datagram. As the first entry is bypass it need not be given first in order, as bypass entries have the highest precedence. Thus any inbound traffic will be matched against all bypass entries before any other policy entries.

```
#
# Make sure that all inbound traffic from network-B is NULL
# encrypted, but bypass for host-B alone from that network.
# Add the bypass first.
{
raddr host-B
    dir in
} bypass {}
# Now add for network-B.
{
    raddr network-B/16
```
**EXAMPLE 5** Verifying Inbound Traffic is Null-Encrypted *(Continued)*

```
dir in
} ipsec {
encr_algs NULL
encr auth algs md5
}
```
**EXAMPLE 6** Entries to Bypass Traffic from IPsec

The first two entries provide that any datagram leaving the machine with source port 53 or coming into port number 53 should not be subjected to IPsec policy checks, irrespective of any other policy entry in the system. Thus the latter two entries will be considered only for ports other than port number 53.

```
#
# Bypass traffic for port no 53
     #
{lport 53} bypass {}
{rport 53} bypass {}
{raddr spiderweb } ipsec {encr_algs any sa unique}
EXAMPLE 7 Protecting Outbound Traffic
 #
```

```
# Protect the outbound traffic from all interfaces.
     #
{raddr spiderweb dir out} ipsec {auth_algs any sa unique}
```
If the [gethostbyname](http://www.oracle.com/pls/topic/lookup?ctx=E26505&id=REFMAN3Bgethostbyname-3xnet)(3XNET) call for spiderweb yields multiple addresses, multiple policy entries will be added for all the source address with the same properties.

```
{
    laddr arachnid
    raddr spiderweb
    dir in
} ipsec {auth_algs any sa unique}
```
If the gethostbyname(3XNET) call for spiderweb and the gethostbyname(3XNET) call for arachnid yield multiple addresses, multiple policy entries will be added for each (saddr daddr) pair with the same properties. Use ipsecconf -l to view all the policy entries added.

**EXAMPLE 8** Bypassing Unauthenticated Traffic

```
#
# Protect all the outbound traffic with ESP except any traffic
# to network-b which should be authenticated and bypass anything
# to network-c
#
{raddr network-b/16 dir out} ipsec {auth_algs any}
```
**EXAMPLE 8** Bypassing Unauthenticated Traffic *(Continued)*

```
{dir out} ipsec {encr_algs any}
{raddr network-c/16 dir out} bypass {} # NULL properties
```
Note that bypass can be given anywhere and it will take precedence over all other entries. NULL pattern matches all the traffic.

**EXAMPLE 9** Encrypting IPv6 Traffic with 3DES and MD5

The following entry on the host with the link local address fe80::a00:20ff:fe21:4483 specifies that any outbound traffic between the hosts wtih IPv6 link-local addresses fe80::a00:20ff:fe21:4483 and fe80::a00:20ff:felf:e346 must be encrypted with 3DES and MD5.

```
{
    laddr fe80::a00:20ff:fe21:4483
    raddr fe80::a00:20ff:felf:e346
    dir out
} ipsec {
    encr_algs 3DES
    encr_auth_algs MD5
}
```
**EXAMPLE 10** Verifying IPv6 Traffic is Authenticated with SHA1

The following two entries require that all IPv6 traffic to and from the IPv6 site-local network fec0:abcd::0/32 be authenticated with SHA1.

```
{raddr fec0:abcd::0/32} ipsec { auth_algs SHA1 }
```
**EXAMPLE 11** Key Lengths

```
# use aes at any key length
{raddr spiderweb} ipsec {encr_algs aes}
```

```
# use aes with a 192 bit key
{raddr spiderweb} ipsec {encr_algs aes(192)}
```

```
# use aes with any key length up to 192 bits
# i.e. 192 bits or less
{raddr spiderweb} ipsec {encr_algs aes(..192)}
```

```
# use aes with any key length of 192 or more
# i.e. 192 bits or more
{raddr spiderweb} ipsec {encr_algs aes(192..)}
```

```
#use aes with any key from 192 to 256 bits
{raddr spiderweb} ipsec {encr_algs aes(192..256)}
```

```
EXAMPLE 11 Key Lengths (Continued)
#use any algorithm with a key of 192 bits or longer
{raddr spiderweb} ipsec {encr_algs any(192..)}
EXAMPLE 12 Correct and Incorrect Policy Entries
The following are examples of correctly formed policy entries:
{ raddr that_system rport telnet } ipsec { encr_algs 3des encr_auth_algs
sha1 sa shared}
{
        raddr that_system
        rport telnet
} ipsec {
        encr_algs 3des
        encr auth algs shal
        sa shared
}
{ raddr that_system rport telnet } ipsec
        { encr_algs 3des encr_auth_algs sha1 sa shared}
{ raddr that_system rport telnet } ipsec
        { encr_algs 3des encr_auth_algs sha1 sa shared} or ipsec
        { encr_algs aes encr_auth_algs sha1 sa shared}
```
...and the following is an incorrectly formed entry:

```
{ raddr that_system rport telnet } ipsec
        { encr_algs 3des encr_auth_algs sha1 sa shared}
        or ipsec { encr_algs aes encr_auth_algs sha1 sa shared}
```
In the preceding, incorrect entry, note that the third line begins with "or ipsec". Such an entry causes ipsecconf to return an error.

**EXAMPLE 13** Allowing Neighbor Discovery to Occur in the Clear

The following two entries require that all IPv6 traffic to and from the IPv6 site-local network fec0:abcd::0/32 be authenticated with SHA1. The second entry allows neighbor discovery to operate correctly.

```
{raddr fec0:abcd::0/32} ipsec { auth_algs SHA1 }
{raddr fec0:abcd::0/32 ulp ipv6-icmp type 133-137 dir both }
    pass { }
```
**EXAMPLE 14** Using "or"

The following entry allows traffic using the AES or Blowfish algorithms from the remote machine spiderweb:

```
EXAMPLE 14 Using "or" (Continued)
{raddr spiderweb} ipsec {encr_algs aes} or ipsec {encr_algs blowfish}
EXAMPLE 15 Configuring a Tunnel to be Backward-Compatible with Solaris 9
The following example is equivalent to "encr_algs aes encr_auth_algs md5" in
ifconfig(1M):
{tunnel ip.tun0 negotiate transport} ipsec {encr_algs aes
                                                    encr auth algs md5}
```
**EXAMPLE 16** Configuring a Tunnel to a VPN client with an Assigned Address

The following example assumes a distinct "inside" network with its own topology, such that a client's default route goes "inside".

```
# Unlike route(1m), the default route has to be spelled-out.
{tunnel ip.tun0 negotiate tunnel raddr client-inside/32
laddr 0.0.0.0/0} ipsec {encr_algs aes encr_auth_algs sha1}
```
**EXAMPLE 17** Transit VPN router between Two Tunnelled Subnets and a Third

The following example specifies a configuration for a VPN router that routes between two tunnelled subnets and a third subnet that is on-link. Consider remote-site A, remote-site B, and local site C, each with a /24 address allocation.

```
# ip.tun0 between me (C) and remote-site A.
# Cover remote-site A to remote-side B.
{tunnel ip.tun0 negotiate tunnel raddr A-prefix/24 laddr
B-prefix/24} ipsec {encr_algs 3des encr_auth_algs md5}
```

```
# Cover remote-site A traffic to my subnet.
{tunnel ip.tun0 negotiate tunnel raddr A-prefix/24 laddr
C-prefix/24} ipsec {encr_algs 3des encr_auth_algs md5}
```

```
# ip.tun1 between me (C) and remote-site B.
# Cover remote-site B to remote-site A.
{tunnel ip.tun1 negotiate tunnel raddr B-prefix/24 laddr
A-prefix/24} ipsec {encr_algs aes encr_auth_algs sha1}
```

```
# Cover remote-site B traffic to my subnet.
{tunnel ip.tun1 negotiate tunnel raddr B-prefix/24 laddr
C-prefix/24} ipsec {encr_algs aes encr_auth_algs md5}
```
/var/run/ipsecpolicy.conf **Files**

Cache of IPsec policies currently configured for the system, maintained by ipsecconf command. Do not edit this file.

/etc/inet/ipsecinit.conf

File containing IPsec policies to be installed at system restart by the policy  $\text{smf}(5)$  $\text{smf}(5)$  $\text{smf}(5)$  service. See NOTES for more information.

/etc/inet/ipsecinit.sample Sample input file for ipseconf.

Attributes See [attributes](http://www.oracle.com/pls/topic/lookup?ctx=E26505&id=REFMAN5attributes-5)(5) for descriptions of the following attributes:

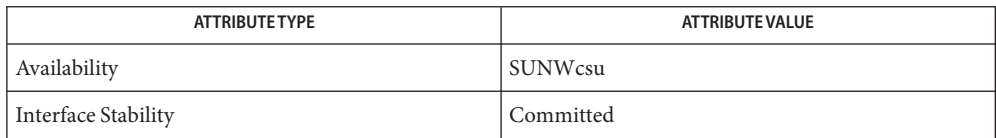

See Also [auths](http://www.oracle.com/pls/topic/lookup?ctx=E26505&id=REFMAN1auths-1)(1), [profiles](http://www.oracle.com/pls/topic/lookup?ctx=E26505&id=REFMAN1profiles-1)(1), [svcprop](http://www.oracle.com/pls/topic/lookup?ctx=E26505&id=REFMAN1svcprop-1)(1), [svcs](http://www.oracle.com/pls/topic/lookup?ctx=E26505&id=REFMAN1svcs-1)(1), [in.iked](#page-822-0)[\(1M\),](#page-827-0) init(1M), [ifconfig](#page-695-0)(1M), [ipsecalgs](#page-951-0)(1M), [ipseckey](#page-979-0)(1M), [svcadm](#page-2473-0)(1M), [svccfg](#page-2480-0)(1M), [gethostbyname](http://www.oracle.com/pls/topic/lookup?ctx=E26505&id=REFMAN3Bgethostbyname-3nsl)(3NSL), accept[\(3SOCKET\),](http://www.oracle.com/pls/topic/lookup?ctx=E26505&id=REFMAN3Baccept-3socket) connect[\(3SOCKET\),](http://www.oracle.com/pls/topic/lookup?ctx=E26505&id=REFMAN3Bconnect-3socket) [gethostbyname](http://www.oracle.com/pls/topic/lookup?ctx=E26505&id=REFMAN3Bgethostbyname-3xnet)(3XNET), [getnetbyname](http://www.oracle.com/pls/topic/lookup?ctx=E26505&id=REFMAN3Bgetnetbyname-3xnet)(3XNET), [getprotobyname](http://www.oracle.com/pls/topic/lookup?ctx=E26505&id=REFMAN3Bgetprotobyname-3xnet)(3XNET), [getservbyname](http://www.oracle.com/pls/topic/lookup?ctx=E26505&id=REFMAN3Bgetservbyname-3xnet)(3XNET), [getaddrinfo](http://www.oracle.com/pls/topic/lookup?ctx=E26505&id=REFMAN3Bgetaddrinfo-3socket)(3SOCKET), socket[\(3SOCKET\),](http://www.oracle.com/pls/topic/lookup?ctx=E26505&id=REFMAN3Bsocket-3socket) [ike.config](http://www.oracle.com/pls/topic/lookup?ctx=E26505&id=REFMAN4ike.config-4)(4), [nsswitch.conf](http://www.oracle.com/pls/topic/lookup?ctx=E26505&id=REFMAN4nsswitch.conf-4)(4), prof  $attr(4)$ , user  $attr(4)$ ,  $\text{attributes}(5)$  $\text{attributes}(5)$  $\text{attributes}(5)$ ,  $\text{rbac}(5)$  $\text{rbac}(5)$  $\text{rbac}(5)$ ,  $\text{smf}(5)$  $\text{smf}(5)$  $\text{smf}(5)$ ,  $\text{tun}(7M)$ ,  $\text{ipsecah}(7P)$  $\text{ipsecah}(7P)$  $\text{ipsecah}(7P)$ ,  $\text{ipsecesp}(7P)$  $\text{ipsecesp}(7P)$  $\text{ipsecesp}(7P)$ ,  $\text{pf\_key}(7P)$ 

Glenn, R. and Kent, S. *RFC 2410, The NULL Encryption Algorithm and Its Use With IPsec*. The Internet Society. 1998.

Kent, S. and Atkinson, R. *RFC 2402, IP Authentication Header*.The Internet Society. 1998.

Kent, S. and Atkinson, R. *RFC 2406, IP Encapsulating Security Payload (ESP)*. The Internet Society. 1998.

Madsen, C. and Glenn, R. *RFC 2403, The Use of HMAC-MD5-96 within ESP and AH*. The Internet Society. 1998.

Madsen, C. and Glenn, R. *RFC 2404, The Use of HMAC-SHA-1-96 within ESP and AH*. The Internet Society. 1998.

Madsen, C. and Doraswamy, N. *RFC 2405, The ESP DES-CBC Cipher Algorithm With Explicit IV*. The Internet Society. 1998.

Pereira, R. and Adams, R. *RFC 2451, The ESP CBC-Mode Cipher Algorithms*. The Internet Society. 1998.

Frankel, S. and Kelly, R. Glenn, *The AES Cipher Algorithm and Its Use With IPsec*. 2001.

# **Diagnostics** Bad "string" on line *N*.

Duplicate "string" on line *N*.

*string* refers to one of the names in pattern or properties. A Bad string indicates that an argument is malformed; a Duplicate string indicates that there are multiple arguments of a similar type, for example, multiple Source Address arguments.

Interface name already selected Dual use of -i *name* and *name*,*index* for an index. Error before or at line *N*. Indicates parsing error before or at line *N*. Non-existent index Reported when the *index* for delete is not a valid one. spd\_msg return: File exists Reported when there is already a policy entry that matches the traffic of this new entry. IPsec manual keys are managed by the service management facility, [smf](http://www.oracle.com/pls/topic/lookup?ctx=E26505&id=REFMAN5smf-5)(5). The services listed **Notes** below manage the components of IPsec. These services are delivered as follows: svc:/network/ipsec/policy:default (enabled) svc:/network/ipsec/ipsecalgs:default (enabled) svc:/network/ipsec/manual-key:default (disabled) svc:/network/ipsec/ike:default (disabled) The manual-key service is delivered disabled. The system administrator must create manual IPsec Security Associations (SAs), as described in [ipseckey](#page-979-0)(1M), before enabling that service. The policy service is delivered enabled, but without a configuration file, so that, as a starting

condition, packets are not protected by IPsec. After you create the configuration file /etc/inet/ipsecinit.conf, as described in this man page, and refresh the service (svcadm refresh, see below), the policy contained in the configuration file is applied. If there is an error in this file, the service enters maintenance mode.

Services that are delivered disabled are delivered that way because the system administrator must create configuration files for those services before enabling them. See [ike.config](http://www.oracle.com/pls/topic/lookup?ctx=E26505&id=REFMAN4ike.config-4)(4) for the ike service.

See [ipsecalgs](#page-951-0)(1M) for the ipsecalgs service.

The correct administrative procedure is to create the configuration file for each service, then enable each service using [svcadm](#page-2473-0)(1M).

If the configuration needs to be changed, edit the configuration file then refresh the service, as follows:

```
example# svcadm refresh policy
```
The [smf](http://www.oracle.com/pls/topic/lookup?ctx=E26505&id=REFMAN5smf-5)(5) framework will record any errors in the service-specific log file. Use any of the following commands to examine the logfile property:

```
example# svcs -l policy
example# svcprop policy
example# svccfg -s policy listprop
```
The following property is defined for the policy service:

config/config\_file

This property can be modified using [svccfg](#page-2480-0)( $1M$ ) by users who have been assigned the following authorization:

solaris.smf.value.ipsec

```
auths(1), user attr(4)rbac(5).
```
The service needs to be refreshed using [svcadm](#page-2473-0)(1M) before the new property is effective. General non-modifiable properties can be viewed with the [svcprop](http://www.oracle.com/pls/topic/lookup?ctx=E26505&id=REFMAN1svcprop-1)(1) command.

```
# svccfg -s ipsec/policy setprop config/config_file = /new/config_file
# svcadm refresh policy
```
Administrative actions on this service, such as enabling, disabling, refreshing, and requesting restart can be performed using [svcadm](#page-2473-0)(1M). A user who has been assigned the authorization shown below can perform these actions:

solaris.smf.manage.ipsec

The service's status can be queried using the [svcs](http://www.oracle.com/pls/topic/lookup?ctx=E26505&id=REFMAN1svcs-1)(1) command.

The ipsecconf command is designed to be managed by the policy  $\text{smf}(5)$  $\text{smf}(5)$  $\text{smf}(5)$  service. While the ipsecconf command can be run from the command line, this is discouraged. If the ipsecconf command is to be run from the command line, the policy  $\text{smf}(5)$  $\text{smf}(5)$  $\text{smf}(5)$  service should be disabled first. See [svcadm](#page-2473-0)(1M).

<span id="page-979-0"></span>Name ipseckey - manually manipulate an IPsec Security Association Database (SADB)

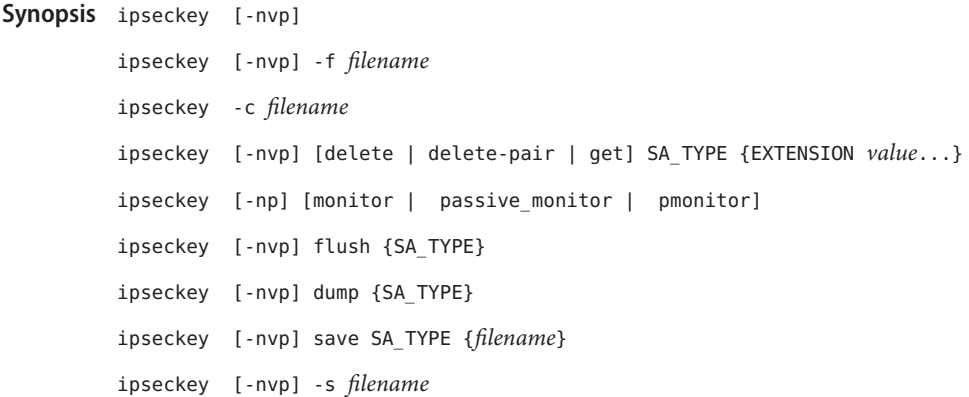

Description The ipseckey command is used to manually manipulate the security association databases of the network security services, [ipsecah](http://www.oracle.com/pls/topic/lookup?ctx=E26505&id=REFMAN7ipsecah-7p)(7P) and [ipsecesp](http://www.oracle.com/pls/topic/lookup?ctx=E26505&id=REFMAN7ipsecesp-7p)(7P). You can use the ipseckey command to set up security associations between communicating parties when automated key management is not available.

> While the ipseckey utility has only a limited number of general options, it supports a rich command language. The user may specify requests to be delivered by means of a programmatic interface specific for manual keying. See pf  $key(7P)$ . When ipseckey is invoked with no arguments, it will enter an interactive mode which prints a prompt to the standard output and accepts commands from the standard input until the end-of-file is reached. Some commands require an explicit security association ("SA") type, while others permit the SA type to be unspecified and act on all SA types.

> ipseckey uses a PF\_KEY socket and the message types SADB\_ADD, SADB\_DELETE, SADB\_GET, SADB\_UPDATE, SADB\_FLUSH, and SADB\_X\_PROMISC. Thus, you must be a superuser to use this command.

ipseckey handles sensitive cryptographic keying information. Please read the Security section for details on how to use this command securely.

-c [*filename*] **Options**

Analogous to the -f option (see following), except that the input is not executed but only checked for syntactical correctness. Errors are reported to stderr. This option is provided to debug configurations without making changes. See SECURITY and "Service Management Facility" for more information.

-f [*filename*]

Read commands from an input file, *filename*. The lines of the input file are identical to the command line language. The load command provides similar functionality. The -s option or the save command can generate files readable by the -f argument.

-n

Prevent attempts to print host and network names symbolically when reporting actions. This is useful, for example, when all name servers are down or are otherwise unreachable.

-p

Paranoid. Do not print any keying material, even if saving SAs. Instead of an actual hexadecimal digit, print an X when this flag is turned on.

-s [*filename*]

The opposite of the -f option. If '-' is given for a *filename*, then the output goes to the standard output. A snapshot of all current SA tables will be output in a form readable by the -f option. The output will be a series of add commands, but with some names not used. This occurs because a single name may often indicate multiple addresses.

 $\overline{\mathbf{v}}$ 

Verbose. Print the messages being sent into the PF\_KEY socket, and print raw seconds values for lifetimes.

# Commands add

Add an SA. Because it involves the transfer of keying material, it cannot be invoked from the shell, lest the keys be visible in ps[\(1\)](http://www.oracle.com/pls/topic/lookup?ctx=E26505&id=REFMAN1ps-1) output. It can be used either from the interactive ipseckey> prompt or in a command file specified by the -f command. The add command accepts all extension-value pairs described below.

update

Update SA lifetime, and in the cases of larval SAs (leftover from aborted automated key management), keying material and other extensions. Like add, this command cannot be invoked from the shell because keying material would be seen by the ps[\(1\)](http://www.oracle.com/pls/topic/lookup?ctx=E26505&id=REFMAN1ps-1) command. It can be used either from the interactive ipseckey> prompt or in a command file specified by the -f command. The update command accepts all extension-value pairs, but normally is only used for SA lifetime updates.

# update-pair

As update, but apply the update to the SA and its paired SA, if there is one.

# delete

Delete a specific SA from a specific SADB. This command requires the spi extension, and the dest extension for IPsec SAs. Other extension-value pairs are superfluous for a delete message. If the SA to be deleted is paired with another SA, the SA is deleted and the paired SA is updated to indicate that it is now unpaired.

# delete-pair

Delete a specific SA from a specific SADB. If the SA is paired with another SA, delete that SA too. This command requires the spi extension and the dest extension for the IPsec SA, or its pair.

## get

Lookup and display a security association from a specific SADB. Like delete, this command only requires spi and dest for IPsec.

## flush

Remove all SA for a given SA\_TYPE, or all SA for all types.

#### monitor

Continuously report on any PF\_KEY messages. This uses the SADB\_X\_PROMISC message to enable messages that a normal PF\_KEY socket would not receive to be received. See [pf\\_key](http://www.oracle.com/pls/topic/lookup?ctx=E26505&id=REFMAN7pf-key-7p)(7P).

### passive\_monitor

Like monitor, except that it does not use the SADB\_X\_PROMISC message.

## pmonitor

Synonym for passive\_monitor.

#### dump

Will display all SAs for a given SA type, or will display all SAs. Because of the large amount of data generated by this command, there is no guarantee that all SA information will be successfully delivered, or that this command will even complete.

#### save

Is the command analog of the -s option. It is included as a command to provide a way to snapshot a particular SA type, for example, esp or ah.

#### help

Prints a brief summary of commands.

# SA\_TYPE all

Specifies all known SA types. This type is only used for the flush and dump commands. This is equivalent to having no SA type for these commands.

#### ah

Specifies the IPsec Authentication Header ("AH") SA.

#### esp

Specifies the IPsec Encapsulating Security Payload ("ESP") SA.

**Extension Value** Commands like add, delete, get, and update require that certain extensions and associated values be specified. The extensions will be listed here, followed by the commands that use them, and the commands that require them. Requirements are currently documented based upon the IPsec definitions of an SA. Required extensions may change in the future. <number> can be in either hex (0xnnn), decimal (nnn) or octal (0nnn).<string> is a text string. <hexstr> is a long hexadecimal number with a bit-length. Extensions are usually paired with values; however, some extensions require two values after them. **Types**

## spi *<number>*

Specifies the security parameters index of the SA. This extension is required for the add, delete, get and update commands.

### pair-spi *<number>*

When pair-spi is used with the add or update commands, the SA being added or updated will be paired with the SA defined by pair-spi. A pair of SAs can be updated or deleted with a single command.

The two SAs that make up the pair need to be in opposite directions from the same pair of IP addresses. The command will fail if either of the SAs specified are already paired with another SA.

If the pair-spi token is used in a command and the SA defined by pair-spi does not exist, the command will fail. If the command was add and the pairing failed, the SA to be added will instead be removed.

### inbound | outbound

These optional flags specify the direction of the SA. When the inbound or outbound flag is specified with the add command, the kernel will insert the new SA into the specified hash table for faster lookups. If the flag is omitted, the kernel will decide into which hash table to insert the new SA based on its knowledge the IP addresses specified with the src and dst extensions.

When these flags are used with the update, delete, update-pair or get commands, the flags provide a hint as to the hash table in which the kernel should find the SA.

### replay *<number>*

Specifies the replay window size. If not specified, the replay window size is assumed to be zero. It is not recommended that manually added SAs have a replay window. This extension is used by the add and update commands.

### replay\_value *<number>*

Specifies the replay value of the SA. This extension is used by the add and update commands.

## state *<string>*|*<number>*

Specifies the SA state, either by numeric value or by the strings "larval", "mature", "dying" or "dead". If not specified, the value defaults to mature. This extension is used by the add and update commands.

## auth\_alg *<string>*|*<number>*

authalg <string>|<number>

Specifies the authentication algorithm for an SA, either by numeric value, or by strings indicating an algorithm name. Current authentication algorithms include:

### HMAC-MD5

md5, hmac-md5

## HMAC-SH-1

```
sha, sha-1, hmac-sha1, hmac-sha
```

```
HMAC-SHA-256
  sha256, sha-256, hmac-sha256, hmac-sha-256
HMAC-SHA-384
  sha384, sha-384, hmac-sha384, hmac-sha-384
HMAC-SHA-512
  sha512, sha-512, hmac-sha512, hmac-sha-512
```
Often, algorithm names will have several synonyms. This extension is required by the add command for certain SA types. It is also used by the update command.

Use the [ipsecalgs](#page-951-0)(1M) command to obtain the complete list of authentication algorithms.

```
encr_alg <string>|<number>
```
encralg *<string>*|*<number>*

Specifies the encryption algorithm for an SA, either by numeric value, or by strings indicating an algorithm name. Current encryption algorithms include DES ("des"), Triple-DES ("3des"), Blowfish ("blowfish"), and AES ("aes"). This extension is required by the add command for certain SA types. It is also used by the update command.

Use the [ipsecalgs](#page-951-0) $(1M)$  command to obtain the complete list of encryption algorithms.

The next six extensions are lifetime extensions. There are two varieties, "hard" and "soft". If a hard lifetime expires, the SA will be deleted automatically by the system. If a soft lifetime expires, an SADB\_EXPIRE message will be transmitted by the system, and its state will be downgraded to dying from mature. See pf key(7P). The monitor command to key allows you to view SADB\_EXPIRE messages.

```
idle_addtime <number>
```
idle\_usetime *<number>*

Specifies the number of seconds that this SA can exist if the SA is not used before the SA is revalidated. If this extension is not present, the default value is half of the hard\_addtime (see below). This extension is used by the add and update commands.

soft\_bytes *<number>*

```
hard_bytes <number>
```
Specifies the number of bytes that this SA can protect. If this extension is not present, the default value is zero, which means that the SA will not expire based on the number of bytes protected. This extension is used by the add and update commands.

```
soft_addtime <number>
```
hard addtime <*number>* 

Specifies the number of seconds that this SA can exist after being added or updated from a larval SA. An update of a mature SA does not reset the initial time that it was added. If this extension is not present, the default value is zero, which means the SA will not expire based on how long it has been since it was added. This extension is used by the add and update commands.

## soft\_usetime *<number>*

hard\_usetime *<number>*

Specifies the number of seconds this SA can exist after first being used. If this extension is not present, the default value is zero, which means the SA will not expire based on how long it has been since it was added. This extension is used by the add and update commands.

saddr *address* | *name* srcaddr *address* | *name* saddr6 *IPv6 address* srcaddr6 *IPv6 address* src *address* | *name* src6 *IPv6 address*

> srcaddr *address* and src *address* are synonyms that indicate the source address of the SA. If unspecified, the source address will either remain unset, or it will be set to a wildcard address if a destination address was supplied. To not specify the source address is valid for IPsec SAs. Future SA types may alter this assumption. This extension is used by the add, update, get and delete commands.

```
daddr <address>|<name>
```

```
dstaddr <address>|<name>
```

```
daddr6 <IPv6 address>|<name>
```

```
dstaddr6 <IPv6 address>|<name>
```

```
dst <addr>|<name>
```
dst6 *<IPv6 address>*|*<name>*

dstaddr *<addr>* and dst *<addr>* are synonyms that indicate the destination address of the SA. If unspecified, the destination address will remain unset. Because IPsec SAs require a specified destination address and spi for identification, this extension, with a specific value, is required for the add, update, get and delete commands.

If a name is given, ipseckey will attempt to invoke the command on multiple SAs with all of the destination addresses that the name can identify. This is similar to how ipsecconf handles addresses.

If dst6 or dstaddr6 is specified, only the IPv6 addresses identified by a name are used.

```
sport <portnum>
```
sport specifies the source port number for an SA. It should be used in combination with an upper-layer protocol (see below), but it does not have to be.

```
dport <portnum>
```
sport specifies the destination port number for an SA. It should be used in combination with an upper-layer protocol (see below), but it does not have to be.

# encap *<protocol>*

Identifies the protocol used to encapsulate NAT-traversal IPsec packets. Other NAT-traversal parameters (nat\_\*) are below. The only acceptable value for *<protocol>* currently is udp.

```
proto <protocol number>
ulp <protocol number>
  proto, and its synonym ulp, specify the IP protocol number of the SA.
nat_loc <address>|<name>
  If the local address in the SA (source or destination) is behind a NAT, this extension
  indicates the NAT node's globally-routable address. This address can match the SA's local
  address if there is a nat_lport (see below) specified.
nat_rem <address>|<name>
  If the remote address in the SA (source or destination) is behind a NAT, this extension
  indicates that node's internal (that is, behind-the-NAT) address. This address can match
  the SA's local address if there is a nat_rport (see below) specified.
nat_lport <portnum>
  Identifies the local UDP port on which encapsulation of ESP occurs.
nat_rport <portnum>
  Identifies the remote UDP port on which encapsulation of ESP occurs.
isrc <address> | <name>[/<prefix>]
innersrc <address> | <name>[/<prefix>]
isrc6 <address> | <name>[/<prefix>]
innersrc6 <address> | <name>[/<prefix>]
proxyaddr <address> | <name>[/<prefix>]
proxy <address> | <name>[/<prefix>]
   isrc <address>[/<prefix>] and innersrc <address>[/<prefix>] are synonyms. They
  indicate the inner source address for a tunnel-mode SA.
  An inner-source can be a prefix instead of an address. As with other address extensions,
  there are IPv6-specific forms. In such cases, use only IPv6-specific addresses or prefixes.
  Previous versions referred to this value as the proxy address. The usage, while deprecated,
  remains.
idst <address> | <name>[/<prefix>]
innerdst <address> | <name>[/<prefix>]
idst6 <address> | <name>[/<prefix>]
innerdst6 <address> | <name>[/<prefix>]
  idst <address>[/<prefix>] and innerdst <address>[/<prefix>] are synonyms. They
  indicate the inner destination address for a tunnel-mode SA.
  An inner-destination can be a prefix instead of an address. As with other address
  extensions, there are IPv6-specific forms. In such cases, use only IPv6-specific addresses or
  prefixes.
```

```
innersport <portnum>
isport <portnum>
```
innersport specifies the source port number of the inner header for a tunnel-mode SA. It should be used in combination with an upper-layer protocol (see below), but it does not have to be.

### innerdport *<portnum>*

### idport *<portnum>*

innerdport specifies the destination port number of the inner header for a tunnel-mode SA. It should be used in combination with an upper-layer protocol (see below), but it does not have to be.

## iproto *<protocol number>*iulp *<protocol number>*

iproto, and its synonym iulp, specify the IP protocol number of the inner header of a tunnel-mode SA.

## authkey *<hexstring>*

Specifies the authentication key for this SA. The key is expressed as a string of hexadecimal digits, with an optional / at the end, for example, 123/12. Bits are counted from the most-significant bits down. For example, to express three '1' bits, the proper syntax is the string "e/3". For multi-key algorithms, the string is the concatenation of the multiple keys. This extension is used by the add and update commands.

### encrkey *<hexstring>*

Specifies the encryption key for this SA. The syntax of the key is the same as authkey. A concrete example of a multi-key encryption algorithm is 3des, which would express itself as a 192-bit key, which is three 64-bit parity-included DES keys. This extension is used by the add and update commands.

Certificate identities are very useful in the context of automated key management, as they tie the SA to the public key certificates used in most automated key management protocols. They are less useful for manually added SAs. Unlike other extensions, srcidtype takes two values, a *type*, and an actual *value*. The type can be one of the following:

### prefix

An address prefix.

### fqdn

A fully-qualified domain name.

### domain

Domain name, synonym for fqdn.

### user\_fqdn

User identity of the form *user*@*fqdn*.

### mailbox

Synonym for user\_fqdn.

The *value* is an arbitrary text string that should identify the certificate.

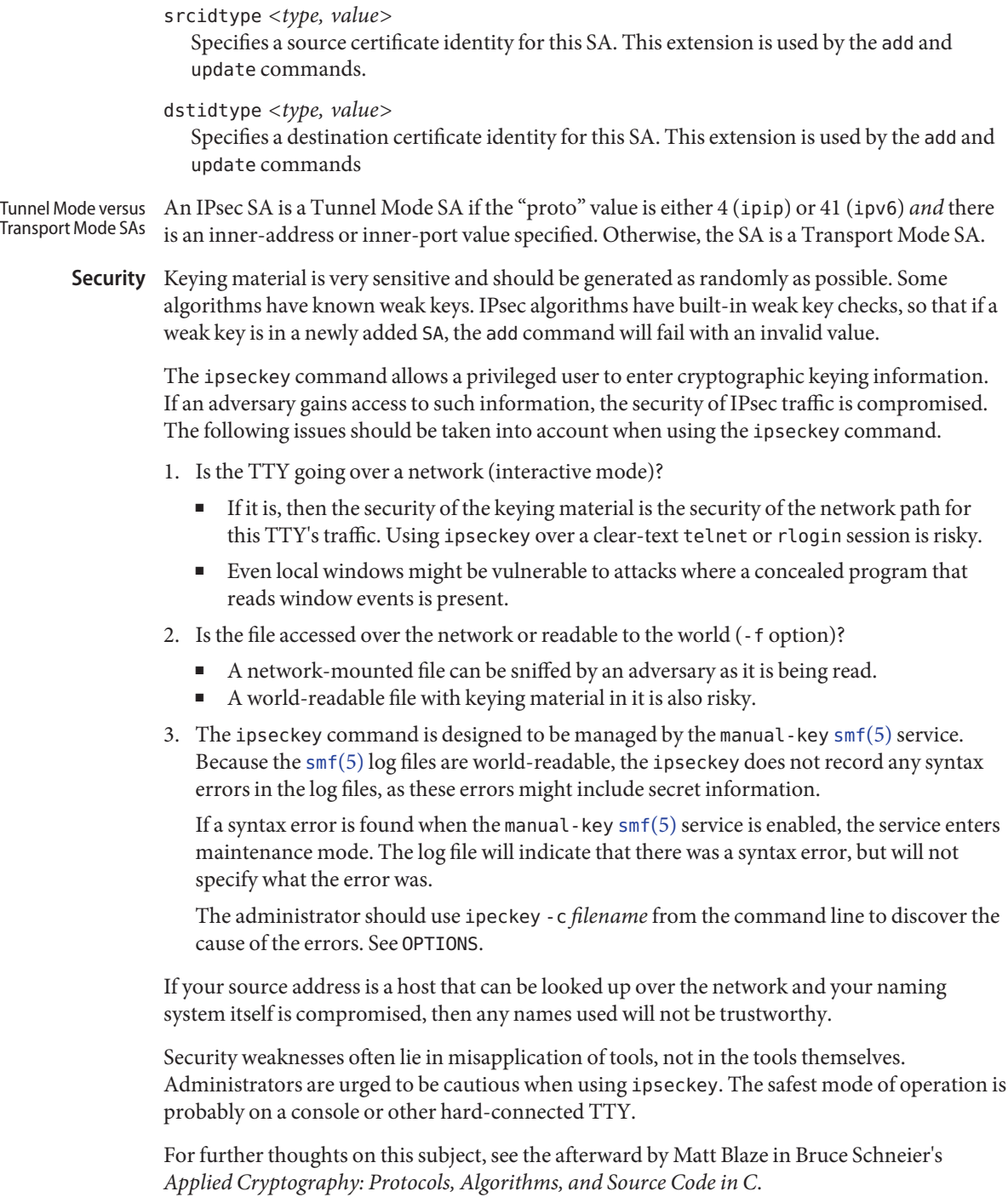

IPsec manual keys are managed by the service management facility, [smf](http://www.oracle.com/pls/topic/lookup?ctx=E26505&id=REFMAN5smf-5)(5). The services listed below manage the components of IPsec. These services are delivered as follows: Service Management **Facility** 

```
svc:/network/ipsec/policy:default (enabled)
svc:/network/ipsec/ipsecalgs:default (enabled)
svc:/network/ipsec/manual-key:default (disabled)
svc:/network/ipsec/ike:default (disabled)
```
The manual-key service is delivered disabled. The system administrator must create manual IPsec Security Associations (SAs), as described in this man page, before enabling that service.

The policy service is delivered enabled, but without a configuration file, so that, as a starting condition, packets are not protected by IPsec. After you create the configuration file /etc/inet/ipsecinit.conf and refresh the service (svcadm refresh, see below), the policy contained in the configuration file is applied. If there is an error in this file, the service enters maintenance mode. See [ipsecconf](#page-957-0)(1M).

Services that are delivered disabled are delivered that way because the system administrator must create configuration files for those services before enabling them. See i.k.e., config(4) for the ike service.

See [ipsecalgs](#page-951-0)(1M) for the ipsecalgs service.

The correct administrative procedure is to create the configuration file for each service, then enable each service using [svcadm](#page-2473-0)(1M).

If the configuration needs to be changed, edit the configuration file then refresh the service, as follows:

example# **svcadm refresh manual-key**

*Warning:* To prevent ipseckey complaining about duplicate Associations, the ipseckey command flushes the Security Association Data Base (SADB) when the ipseckey command is run from [smf](http://www.oracle.com/pls/topic/lookup?ctx=E26505&id=REFMAN5smf-5)(5), before adding any new Security Associations defined in the configuration file. This differs from the command line behavior where the SADB is not flushed before adding new Security Associations.

The [smf](http://www.oracle.com/pls/topic/lookup?ctx=E26505&id=REFMAN5smf-5)(5) framework will record any errors in the service-specific log file. Use any of the following commands to examine the logfile property:

```
example# svcs -l manual-key
example# svcprop manual-key
example# svccfg -s manual-key listprop
```
The following property is defined for the manual-key service:

```
config/config_file
```
This property can be modified using [svccfg](#page-2480-0) $(1M)$  by users who have been assigned the following authorization:

solaris.smf.value.ipsec

```
auths(1), user attr(4)rbac(5).
```
The service needs to be refreshed using  $s$  vcadm $(1M)$  before the new property is effective. General non-modifiable properties can be viewed with the [svcprop](http://www.oracle.com/pls/topic/lookup?ctx=E26505&id=REFMAN1svcprop-1)(1) command.

```
# svccfq -s ipsec/manual-key setprop config/config file = \setminus/new/config_file
# svcadm refresh manual-key
```
Administrative actions on this service, such as enabling, disabling, refreshing, and requesting restart can be performed using [svcadm](#page-2473-0)(1M). A user who has been assigned the authorization shown below can perform these actions:

solaris.smf.manage.ipsec

The service's status can be queried using the  $svcs(1)$  $svcs(1)$  command.

The ipseckey command is designed to be run under  $\text{smf}(5)$  $\text{smf}(5)$  $\text{smf}(5)$  management. While the ipsecconf command can be run from the command line, this is discouraged. If the ipseckey command is to be run from the command line, the manual-key  $\text{smf}(5)$  $\text{smf}(5)$  $\text{smf}(5)$  service should be disabled first. See [svcadm](#page-2473-0)(1M).

```
EXAMPLE 1 Emptying Out All SAs
Examples
```
To empty out all SA:

example# **ipseckey flush**

**EXAMPLE 2** Flushing Out IPsec AH SAs Only To flush out only IPsec AH SAs:

example# **ipseckey flush ah**

**EXAMPLE 3** Saving All SAs To Standard Output To save all SAs to the standard output:

example# **ipseckey save all**

**EXAMPLE 4** Saving ESP SAs To The File /tmp/snapshot

To save ESP SAs to the file /tmp/snapshot:

example# **ipseckey save esp /tmp/snapshot**

**EXAMPLE 5** Deleting an IPsec SA

To delete an IPsec SA, only the SPI and the destination address are needed:

example# **ipseckey delete esp spi 0x2112 dst 224.0.0.1**

An alternative would be to delete the SA and the SAs pair if it has one:

```
EXAMPLE 5 Deleting an IPsec SA (Continued)
example# ipseckey delete-pair esp spi 0x2112 dst 224.0.0.1
EXAMPLE 6 Getting Information on an IPsec SA
Likewise, getting information on a SA only requires the destination address and SPI:
example# ipseckey get ah spi 0x5150 dst mypeer
EXAMPLE 7 Adding or Updating IPsec SAs
Adding or updating SAs requires entering interactive mode:
example# ipseckey
ipseckey> add ah spi 0x90125 src me.domain.com dst you.domain.com \
          authalg md5 authkey 1234567890abcdef1234567890abcdef
ipseckey> update ah spi 0x90125 dst you.domain.com hard_bytes \
          16000000
ipseckey> exit
Adding two SAs that are linked together as a pair:
example# ipseckey
ipseckey> add esp spi 0x2345 src me.domain.com dst you.domain.com \
   authalg md5 authkey bde359723576fdea08e56cbe876e24ad \
   encralg des encrkey be02938e7def2839
ipseckey> add esp spi 0x5432 src me.domain.com dst you.domain.com \
   authalg md5 authkey bde359723576fdea08e56cbe876e24ad \
   encralg des encrkey be02938e7def2839 pair-spi 0x2345
ipseckey> exit
```
**EXAMPLE 8** Adding an SA in the Opposite Direction

In the case of IPsec, SAs are unidirectional. To communicate securely, a second SA needs to be added in the opposite direction. The peer machine also needs to add both SAs.

```
example# ipseckey
ipseckey> add ah spi 0x2112 src you.domain.com dst me.domain.com \
          authalg md5 authkey bde359723576fdea08e56cbe876e24ad \
          hard_bytes 16000000
ipseckey> exit
```

```
EXAMPLE 9 Monitoring PF_KEY Messages
```
Monitoring for PF\_KEY messages is straightforward:

```
example# ipseckey monitor
```
**EXAMPLE 10** Using Commands in a File

Commands can be placed in a file that can be parsed with the -f option. This file may contain comment lines that begin with the "#" symbol. For example:

```
EXAMPLE 10 Using Commands in a File (Continued)
# This is a sample file for flushing out the ESP table and
# adding a pair of SAs.
flush esp
### Watch out! I have keying material in this file. See the
### SECURITY section in this manual page for why this can be
### dangerous .
add esp spi 0x2112 src me.domain.com dst you.domain.com \
    authalg md5 authkey bde359723576fdea08e56cbe876e24ad \
    encralg des encrkey be02938e7def2839 hard_usetime 28800
add esp spi 0x5150 src you.domain.com dst me.domain.com \
    authalg md5 authkey 930987dbe09743ade09d92b4097d9e93 \
    encralg des encrkey 8bd4a52e10127deb hard_usetime 28800
## End of file - This is a gratuitous comment
EXAMPLE 11 Adding SAs for IPv6 Addresses
```
The following commands from the interactive-mode create an SA to protect IPv6 traffic between the site-local addresses

```
example # ipseckey
ipseckey> add esp spi 0x6789 src6 fec0:bbbb::4483 dst6 fec0:bbbb::7843\
          authalg md5 authkey bde359723576fdea08e56cbe876e24ad \
          encralg des encrkey be02938e7def2839 hard_usetime 28800
ipseckey>exit
```
**EXAMPLE 12** Linking Two SAs as a Pair

The following command links two SAs together, as a pair:

example# **ipseckey update esp spi 0x123456 dst 192.168.99.2 \ pair-spi 0x654321**

/etc/inet/secret/ipseckeys **Files** Default configuration file used at boot time. See "Service Management Facility" and SECURITY for more information.

Attributes See [attributes](http://www.oracle.com/pls/topic/lookup?ctx=E26505&id=REFMAN5attributes-5)(5) for descriptions of the following attributes:

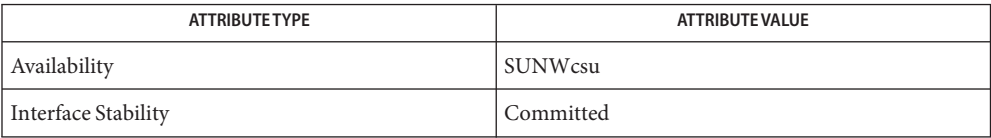

See Also ps[\(1\),](http://www.oracle.com/pls/topic/lookup?ctx=E26505&id=REFMAN1ps-1) [svcprop](http://www.oracle.com/pls/topic/lookup?ctx=E26505&id=REFMAN1svcprop-1)(1), [svcs](http://www.oracle.com/pls/topic/lookup?ctx=E26505&id=REFMAN1svcs-1)(1), [ipsecconf](#page-957-0)(1M), [ipsecalgs](#page-951-0)(1M), [route](#page-1961-0)(1M), [svcadm](#page-2473-0)(1M), [svccfg](#page-2480-0)(1M), [ike.config](http://www.oracle.com/pls/topic/lookup?ctx=E26505&id=REFMAN4ike.config-4)(4), [attributes](http://www.oracle.com/pls/topic/lookup?ctx=E26505&id=REFMAN5attributes-5)(5), [smf](http://www.oracle.com/pls/topic/lookup?ctx=E26505&id=REFMAN5smf-5)(5), [ipsec](http://www.oracle.com/pls/topic/lookup?ctx=E26505&id=REFMAN7ipsec-7p)(7P), [ipsecah](http://www.oracle.com/pls/topic/lookup?ctx=E26505&id=REFMAN7ipsecah-7p)(7P), [ipsecesp](http://www.oracle.com/pls/topic/lookup?ctx=E26505&id=REFMAN7ipsecesp-7p)(7P), [pf\\_key](http://www.oracle.com/pls/topic/lookup?ctx=E26505&id=REFMAN7pf-key-7p)(7P)

Schneier, B., *Applied Cryptography: Protocols, Algorithms, and Source Code in C*. Second ed. New York, New York: John Wiley & Sons, 1996.

Diagnostics The ipseckey command parses the configuration file and reports any errors. In the case of multiple errors, ipseckey reports as many of these as possible.

> The ipseckey command does not attempt to use a COMMAND that has a syntax error. A COMMAND might be syntactically correct but can nevertheless generate an error because the kernel rejected the request made to pf $\kappa$ ey(7P). This might occur because a key had an invalid length or because an unsupported algorithm was specified.

If there are any errors in the configuration file, ipseckey reports the number of valid COMMANDS and the total number of COMMANDS parsed.

Parse error on line *N*.

If an interactive use of ipseckey would print usage information, this would print instead. Usually proceeded by another diagnostic. Because COMMANDS can cover more than a single line in the configuration file by using the backslash character to delimit lines, its not always possible to pinpoint in the configuration file the exact line that caused the error.

Unexpected end of command line.

An additional argument was expected on the command line.

Unknown

A value for a specific extension was unknown.

Address type *N* not supported.

A name-to-address lookup returned an unsupported address family.

*N* is not a bit specifier

bit length *N* is too big for

string is not a hex string

Keying material was not entered appropriately.

Can only specify single

A duplicate extension was entered.

Don't use extension for *<string>* for *<command>*. An extension not used by a command was used.

One of the entered values is incorrect: Diagnostic code *NN*: *<msg>*

This is a general invalid parameter error. The diagnostic code and message provides more detail about what precise value was incorrect and why.

Notes In spite of its IPsec-specific name, ipseckey is analogous to [route](#page-1961-0)(1M), in that it is a command-line interface to a socket-based administration engine, in this case, PF\_KEY. PF\_KEY was originally developed at the United States Naval Research Laboratory.

To have machines communicate securely with manual keying, SAs need to be added by all communicating parties. If two nodes wish to communicate securely, both nodes need the appropriate SAs added.

In the future ipseckey may be invoked under additional names as other security protocols become available to PF\_KEY.

This command requires sys ip config privilege to operate and thus can run in the global zone and in exclusive-IP zones. The global zone can set up security associations with ipseckey to protect traffic for shared-IP zones on the system.

<span id="page-994-0"></span>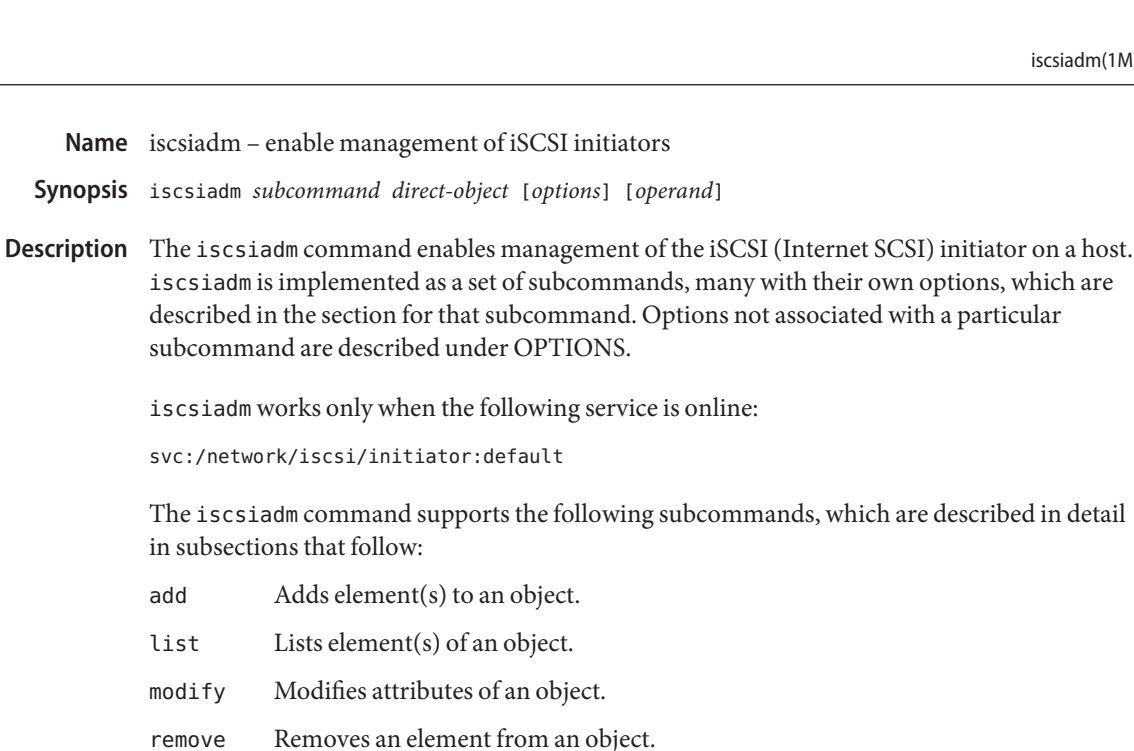

The iscsiadm subcommands operate on a *direct-object*. These are described in the section for each subcommand.

The iscsiadm command supports the Internet Storage Name Service (iSNS) for the discovery of iSCSI targets. The command supports the Challenge Handshake Authentication Protocol (CHAP) for authentication.

add Subcommand The syntax for the add subcommand is:

# iscsiadm add *direct\_object* [*operands*...]

The add subcommand adds the following *direct\_object*s:

discovery-address *discovery-address* [...]

Adds a target to a list of discovery addresses. A discovery address (as in the syntax shown below) is an IP *address*:*port* combination used in a SendTargets discovery session. Using this discovery approach, a target device can inform an initiator of the target address and target name of each target exposed by that device. Connection to a target is not attempted unless the SendTargets method of discovery has been enabled on the host. You enable this method with the modify subcommand.

The *discovery-address* parameter is formatted as:

<*IP address*>[:*port*]

If *port* is not specified, the default of 3260 will be used.

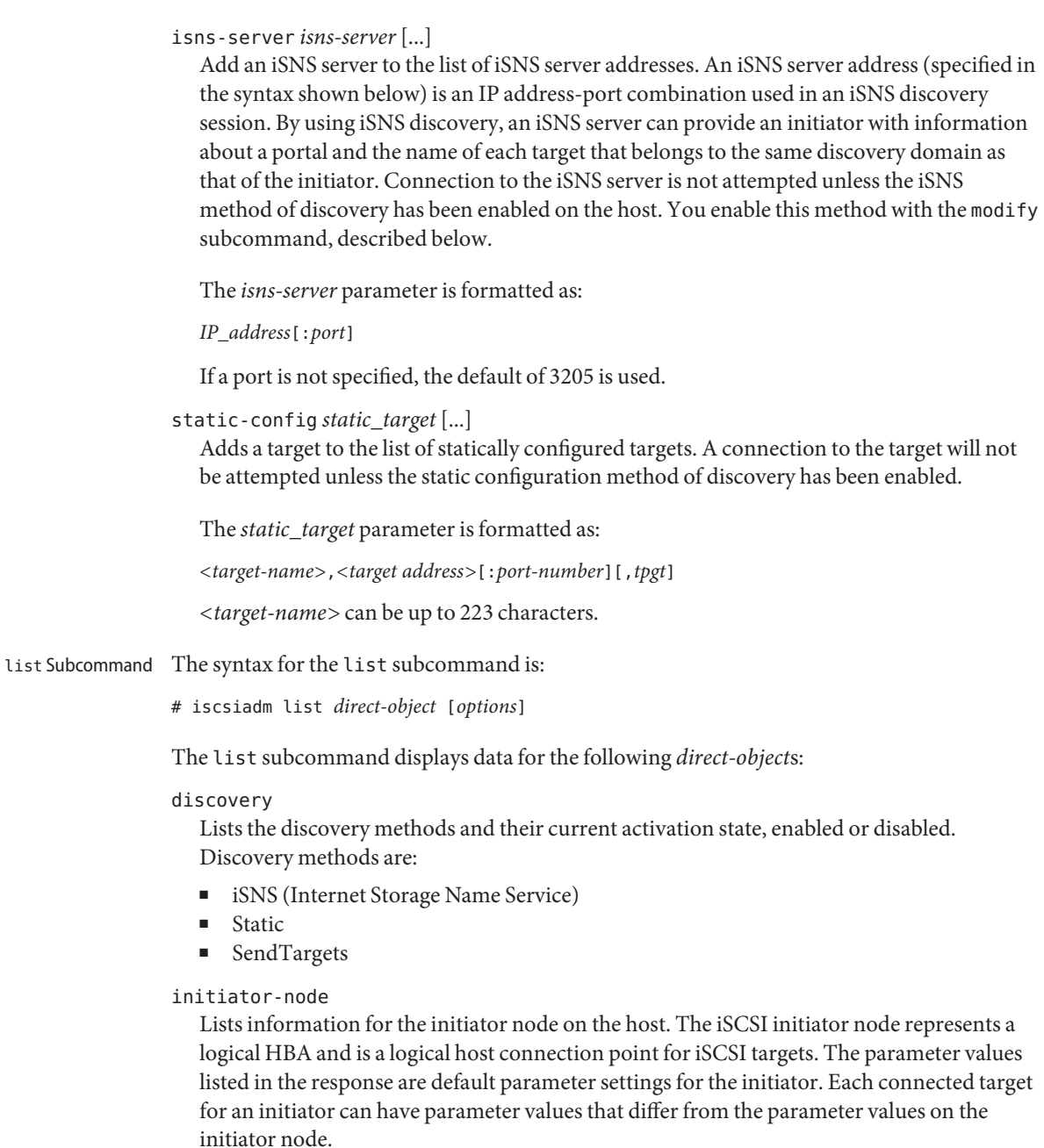

static-config [*static\_target*[, ...]]

Lists the target name and address for specified targets or, if no static targets are specified, all statically discovered targets.

# target [-S] [-v] [*target*[, ...]]

Lists a target's current parameters, connection state, and which method was used for the target's discovery. Reports information for specified targets or, if no targets are specified, all targets that have been discovered or have had parameters modified by the modify target subcommand.

When used with the -S option for a specified target, this subcommand returns:

- target name
- logical unit number
- vendor ID
- product ID
- OS device name (for example, /dev/rdsk/c0t2d0s0)

The -v options gives more details, such as the current login parameters, the detailed connection information, and the discovery method used to discover the target.

A return of NA as the discovery method parameter indicates that the target was created with a iscsiadm modify target-param command and does not exist as a discovered object. To remove such targets, use iscsiadm remove target-param.

## target-param [-v] *target* [...]

Lists a target's default and user-defined parameters.

```
discovery-address [-v] [discovery-address[, ...]]
```
Lists the discovery-address objects that have been added using the iscsiadm add discovery-address subcommand.

When used with the -v option, lists all known targets at a specified *discovery-address*. The -v option returns one or more target names along with zero or more target addresses and associated target portal group tags (TPGT), if applicable.

```
isns-server [-v] [isns-server[, ...]]
```
Lists the isns-server objects that have been added using the iscsiadm add isns-server subcommand.

When used with the -v option, this subcommand lists all known targets at a specified isns-server address. The -v option returns one of more target names along with zero or more target addresses and associated target portal group tags, if applicable.

modify Subcommand The syntax for the modify subcommand is:

# iscsiadm modify *direct\_object* [*options*]

The modify subcommand supports the following *direct\_object*s:

# discovery [*options*]

Enabling a discovery method initiates a discovery using that method. Disabling a discovery method that is currently enabled does not affect connections to any targets that have already been discovered by that method.

Options for modify discovery are as follows:

- -i, -iSNS enable | disable Enable or disable iSNS discovery.
- -s, --static enable | disable Enable or disable static discovery.
- -t, --sendtargets enable | disable Enable or disable SendTargets discovery.

### initiator-node [*options*]

Modifies an initiator's properties. If a target is currently connected, this operation can succeed. However, the modified set of parameters will not be in effect for that target until an existing connection session no longer exists and a new connection has been established. The options -C and --CHAP-secret require a CHAP secret entry in response to a prompt.

Options for modify initiator-node are as follows:

-A, --node-alias *<initiator node alias>* Modifies the initiator node alias. Maximum length of 223 characters.

- -a, --authentication chap | none Sets the authentication mode.
- -C, --CHAP-secret

Sets the CHAP secret value. There is no default value. Maximum length is 16 characters.

- -c, --configured-sessions *<num\_sessions>* | *<IP address>*[,*<IP address>*...] Sets the number of configured iSCSI sessions that will be created for each iSCSI target. The feature should be used in combination with the Solaris I/O multipathing feature described in [scsi\\_vhci](http://www.oracle.com/pls/topic/lookup?ctx=E26505&id=REFMAN7scsi-vhci-7d)(7D).
- -d, --datadigest none | CRC32

Sets whether CRC32 is enabled to check SCSI data transfers.

-H, --CHAP-name *CHAP name*

Specifies a CHAP username. If you do not use this option, upon initialization, the CHAP name is set to the initiator node name. When the authentication method is set to CHAP (see -a/--authentication option, above), the CHAP username is displayed with the command iscsiadm list initiator-node.

-h, --headerdigest none | CRC32

Sets whether CRC32 is enabled to check SCSI packet headers.

-N, --node-name *<initiator node name>* Modifies the initiator node name. Maximum of 223 characters.

**Note –** During Solaris installation, the initiator node name is set to a globally unique value. Changing this value can adversely affect operation within the iSCSI network.

```
-P, --radius-shared-secret (exclusive)
  Sets the RADIUS shared secret.
```
- -R, --radius-access enable | disable Sets whether a RADIUS server will be used.
- -r, --radius-server *<IP address>*[:*<port>*] Sets the IP address and port of the radius server to be used.

```
-T, --tunable-param <<tunable-prop>=<value>, ...>
   Specify one or more tunable parameters for all targets that initiator node connected.
```
**Note –** These values should only be modified by an administrator with a good working knowledge of the parameter's impact within the iSCSI network.

Supported tunable-prop options are:

```
recv-login-rsp-timeout
  Session Login Response Time
```
The recv-login-rsp-timeout option specifies how long iSCSI initiator will wait for the response of iSCSI session login request from the iSCSI target. Valid value is from 0 to 60\*60, default to 60 seconds.

```
conn-login-max
```
Maximized Connection Retry Time

The conn-login-max option lets the iSCSI initiator reestablish the connection to the target in case of IO timeout or connection failure during the given time window. Valid value is from 0 to 60\*60, default to 180 seconds.

# polling-login-delay

Login Retry Time Interval

The polling-login-delay option specifies the time interval between each login retry when iSCSI initiator to target IO timeout or connection failure. Valid value is from 0 to 60\*60, default to 60 seconds.

# target-param [*options*] *target*

Modifies a target's parameters. If a target is currently connected, the modify operation will succeed, although the modified settings might not take effect for a few seconds. To confirm that these settings are active, use iscsiadm list target -v. If a specified target is not associated with any discovery method, a target object is created with the specified parameters. After using this command to modify a target's parameters, the new parameters will persist until they are modified or removed with a iscsiadm remove target-param command on that target. The options -C and --CHAP-secret require a CHAP secret entry in response to a prompt.

Options for modify target-param are as follows:

```
-B, --bi-directional-authentication enable | disable
  Sets the bidirectional option. If set to enable, the initiator performs bidirectional
  authentication for the specified target.
```
#### -C, --CHAP-secret

Sets the target's CHAP secret value. There is no default value. Maximum acceptable length is 16 characters.

-c, --configured-sessions *<num\_sessions>* | *<IP address>*[,*<IP address>*...] Sets the number of configured iSCSI sessions that will be created for each iSCSI target. The feature should be used in combination with the Solaris I/O multipathing feature described in [scsi\\_vhci](http://www.oracle.com/pls/topic/lookup?ctx=E26505&id=REFMAN7scsi-vhci-7d)(7D).

```
-d, --datadigest none | CRC32
```
Sets whether CRC32 is enabled or disabled for the data.

-H, --CHAP-name *CHAP name*

Sets a CHAP username. If you do not use this option, upon initialization, the CHAP name is set to the target name. When the authentication method is set to CHAP (see -a/--authentication option, under the initiator-node direct object, above), the CHAP username is displayed with the command iscsiadm list initiator-node.

#### -h, --headerdigest none | CRC32

Sets whether CRC32 is enabled or disabled for the header.

```
-p, --login-param
```
Specify one or more login parameter settings.

**Note –** These values should only be modified by an administrator with a good working knowledge of the parameter's impact within the iSCSI network.

The login parameters are derived from iSCSI proposed standard RFC 3720. Valid values are:

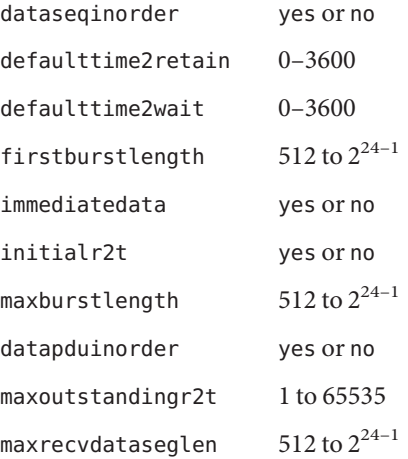

-T, --tunable-param <<*tunable-prop*>=<*value*>, ...>

Specify one or more tunable parameters for all targets that initiator node connected.

**Note –** Tunable values should only be modified by an administrator with a good working knowledge of the parameter's impact within the iSCSI network.

Supported *tunable-prop* options are:

recv-login-rsp-timeout Session Login Response Time

The recv-login-rsp-timeout option specifies how long iSCSI initiator will wait for the response of iSCSI session login request from the iSCSI target. Valid value is from 0 to 60\*60, default to 60 seconds.

```
conn-login-max
```
Maximized Connection Retry Time

The conn-login-max option lets the iSCSI initiator reestablish the connection to the target in case of IO timeout or connection failure during the given time window. Valid value is from 0 to 60\*60, default to 180 seconds.

```
polling-login-delay
  Login Retry Time Interval
```
The polling-login-delay option specifies the time interval between each login retry when iSCSI initiator to target IO timeout or connection failure. Valid value is from 0 to 60\*60, default to 60 seconds.

remove Subcommand The syntax for the remove subcommand is:

# iscsiadm remove *direct\_object*

The remove subcommand supports the following *direct\_object*s:

discovery-address *discovery-address*, ...

Removes a target device from the list of discovery addresses. A discovery address (as in the syntax shown below) is an IP address-port combination used in a SendTargets discovery session. Using this discovery approach, a target device can inform an initiator of the target address and target name of each target exposed by that device. If any target exposed by the discovery address is currently mounted or there is active I/O on the device, an error of "logical unit in use" is returned and the operation fails. If the associated devices are not in use, they are removed.

*discovery-address* must be formatted as:

```
<IP address>[:<port>]
```
There are no options associated with this direct object.

### isns-server *isns-server*, ...

Removes an iSNS server from the list of iSNS server addresses. An iSNS server address (specified in the syntax shown below) is an IP address-port combination used in an iSNS discovery session. By using iSNS discovery, an iSNS server can provide an initiator with information about a portal and the name of each target that belongs to the same discovery domain as that of the initiator. If any target discovered by means of iSNS is currently mounted or there is active I/O on the device, an error of "logical unit in use" is returned and the operation fails. If the associated devices are not in use, they are removed.

*isns-server* must be formatted as:

*IP\_address*[:*port*]

There are no options associated with this direct object.

#### static-config *static\_target*, ...

Removes a target from the list of statically discovered targets. If the target being removed is currently mounted or there is active I/O on the device, an error of "logical unit in use" is returned and the operation fails. If a device is not in use, it will be removed.

*static\_target* must be formatted as:

*<target-name>*,*<target-address>*[:*port-number*][,*tpgt*]

There are no options associated with this direct object.

target-param *target-name*

Removes target specified by *target-name*. The target name is formatted as:

*<target-name>*

There are no options associated with this direct object.

- Do not configure a target to be discovered by both static and dynamic discovery methods. The consequence of using redundant discovery methods might be slow performance when communicating with the iSCSI target device. Proper Use of Discovery Methods
	- Options The following generic options are supported:
		- -V, --version Displays version information. Stops interpretation of subsequent arguments.
		- -?, --help Displays help information. Can be used following an iscsiadm command with no arguments, following a subcommand, or following a subcommand-direct object combination. Responds with help information appropriate for your entry. For example, if you enter:

#### # **iscsiadm modify initiator-node --help**

...iscsiadm responds with a display of the options available for that combination of subcommand and direct object.

## **EXAMPLE 1** Adding a Discovery Address **Examples**

The following command uses the add subcommand to add a discovery address.

```
# iscsiadm add discovery-address 10.0.0.1:3260 10.0.0.2:3260
```
**EXAMPLE 2** Adding a Static Target

The following command uses the add subcommand to add a static target.

```
# iscsiadm add static-config \
iqn.1999-08.com.array:sn.01234567,10.0.0.1:3260
```
**EXAMPLE 3** Listing Current Discovery Settings

The following command uses the list subcommand to list current discovery settings.

```
# iscsiadm list discovery
        Discovery:
```
Static: enabled Send Targets: disabled iSNS: enabled

**EXAMPLE 4** Obtaining Verbose Discovery Output

The following commands uses the -v option (one with, one without) with the list subcommand to obtain verbose output.

```
# iscsiadm list discovery-address
        Discovery Address: 10.0.0.1:3260
        Discovery Address: 10.0.0.2:3260
# iscsiadm list discovery-address -v 10.0.0.1:3260
        Discovery Address: 10.0.0.1:3260
```
Target name: eui.210000203787d1f7 Target address: 10.0.0.1:3260 Target name: eui.210000203787a693 Target address: 10.0.0.1:3260

**EXAMPLE 5** Displaying Information on the Initiator

The following command uses the list subcommand to display information on the initiator.

```
# iscsiadm list initiator-node
Initiator node name: iqn.1986-03.com.company.central.interopv20-1
Initiator node alias: interopv20-1
        Login Parameters (Default/Configured):
                Header Digest: NONE/NONE
                Data Digest: NONE/NONE
        Authentication Type: CHAP
                CHAP Name: iqn.1986-03.com.company.central.interopv20-1
        RADIUS Server: NONE
```
**EXAMPLE 5** Displaying Information on the Initiator *(Continued)*

```
RADIUS access: disabled
Tunable Parameters (Default/Configured):
       Session Login Response Time: 60/-
       Maximum Connection Retry Time: 180/-
       Login Retry Time Interval: 60/-
Configured Sessions: 1
```
**EXAMPLE 6** Displaying Static Configuration Information

The following command uses the list subcommand to display information about static configurations.

```
# iscsiadm list static-config
        Static target: eui.210000203787a693,10.0.0.1:3260
```
**EXAMPLE 7** Displaying Target Information

The following commands show the use of the list subcommand with various options to display information about targets.

```
# iscsiadm list target
Target: iqn.2004-05.com.abcStorage:Tgt-1
        Alias: -
        TPGT: 12288
        ISID: 4000002a0000
        Connections: 1# iscsiadm list target -v iqn.2004-05.com.abcStorage:Tgt-1
Target: iqn.2004-05.com.abcStorage:Tgt-1
        Alias: -
        TPGT: 12288
        ISID: 4000002a0000
        Connections: 1
                CID: 0
                  IP address (Local): 10.4.52.158:32803
                  IP address (Peer): 10.4.49.70:3260
                  Discovery Method: SendTargets
                  Login Parameters (Negotiated):
                        Data Sequence In Order: yes
                        Data PDU In Order: yes
                        Default Time To Retain: 20
                        Default Time To Wait: 2
                        Error Recovery Level: 0
                        First Burst Length: 65536
                        Immediate Data: yes
                        Initial Ready To Transfer (R2T): yes
                        Max Burst Length: 262144
                        Max Outstanding R2T: 1
                        Max Receive Data Segment Length: 65536
```

```
EXAMPLE 7 Displaying Target Information (Continued)
                        Max Connections: 1
                        Header Digest: NONE
                        Data Digest: NONE
# iscsiadm list target -S iqn.2004-05.com.abcStorage:Tgt-1
Target: iqn.2004-05.com.abcStorage:Tgt-1
        Alias: -
        TPGT: 12288
        ISID: 4000002a0000
        Connections: 1
        LUN: 6
             Vendor: ABCStorage
             Product: iSCSI Target
             OS Device Name: /dev/rdsk/c3t1d0s2
        LUN: 5
             Vendor: ABCStorage
             Product: iSCSI Target
             OS Device Name: /dev/rdsk/c3t0d0s2
```
#### **EXAMPLE 8** Displaying Target Parameter Information

The following command uses the list subcommand to display target information for a specific target.

```
# iscsiadm list target-param -v iqn.2004-05.com.abcStorage:Tgt-1
Target: iqn.2004-05.com.abcStorage:Tgt-1
        Alias: -
        Bi-directional Authentication: disabled
        Authentication Type: NONE
        Login Parameters (Default/Configured):
                Data Sequence In Order: yes/-
                Data PDU In Order: yes/-
                Default Time To Retain: 20/-
                Default Time To Wait: 2/-
                Error Recovery Level: 0/-
                First Burst Length: 65536/-
                Immediate Data: yes/-
                Initial Ready To Transfer (R2T): yes/-
                Max Burst Length: 262144/-
                Max Outstanding R2T: 1/-
                Max Receive Data Segment Length: 65536/-
                Max Connections: 1/-
                Header Digest: NONE/-
                Data Digest: NONE/-
        Tunable Parameters (Default/Configured):
                Session Login Response Time: 60/-
                Maximum Connection Retry Time: 180/-
```
**EXAMPLE 8** Displaying Target Parameter Information *(Continued)*

```
Login Retry Time Interval: 60/-
Configured Sessions: 1
```
**EXAMPLE 9** Enabling Static Discovery Method

The following command uses the modify subcommand to enable the static discovery method.

```
# iscsiadm modify discovery --static enable
```
**EXAMPLE 10** Setting the IP Address for the Radius Server

The following command uses the modify subcommand to set the IP address for the radius server, which will be used for CHAP authentication.

# **iscsiadm modify initiator --radius-server 10.0.0.1**

**EXAMPLE 11** Setting the Node Name for Initiator

The following command uses the modify subcommand to set the node name for the initiator node.

# **iscsiadm modify initiator-node -N iqn.2004-10.com.SUN.host-1**

**EXAMPLE 12** Changing Target Parameters

The following command uses the modify subcommand to change the target parameters for a specified target.

# **iscsiadm modify target-param -d none -h none eui.210000203787a693**

**EXAMPLE 13** Removing a Discovery Address

The following command uses the remove subcommand to remove a discovery address.

# **iscsiadm remove discovery-address 10.0.0.1:3260**

**EXAMPLE 14** Removing Target Parameters

The following command uses the remove subcommand to remove a set of target parameters.

# **iscsiadm remove target-param eui.210000203787a693**

Attributes See [attributes](http://www.oracle.com/pls/topic/lookup?ctx=E26505&id=REFMAN5attributes-5)(5) for descriptions of the following attributes:

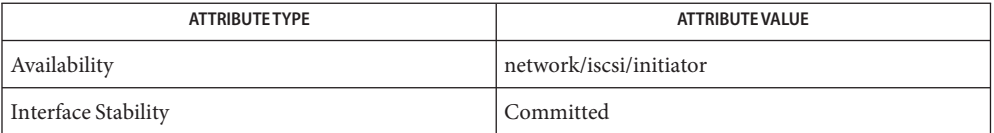

See Also [attributes](http://www.oracle.com/pls/topic/lookup?ctx=E26505&id=REFMAN5attributes-5)(5), [iscsi](http://www.oracle.com/pls/topic/lookup?ctx=E26505&id=REFMAN7iscsi-7d)(7D), [scsi\\_vhci](http://www.oracle.com/pls/topic/lookup?ctx=E26505&id=REFMAN7scsi-vhci-7d)(7D)

*[System Administration Guide: Devices and File Systems](http://www.oracle.com/pls/topic/lookup?ctx=E23823&id=SAGDFS)*

Name iscsitadm - administer iSCSI targets

```
Synopsis iscsitadm create [-? | --help] object [-? | --help]
           [options] operand
          iscsitadm modify [-? | --help] object [-? | --help]
           [options] operand
          iscsitadm delete [-? | --help] object [-? | --help]
           [options] operand
          iscsitadm list [-? | --help] object [-? | --help] [options]
           operand
          iscsitadm show [-? | --help] admin
          iscsitadm show [-? | --help] object [-? | --help] [options]
           [operand]
          iscsitadm -? --help
```
Description The iscsitadm command enables you to manage Internet SCSI (iSCSI) target nodes. It is a companion to [iscsiadm](#page-994-0) $(1M)$ , which enables you to manage iSCSI initiator nodes.

The iscsitadm command has the following subcommands:

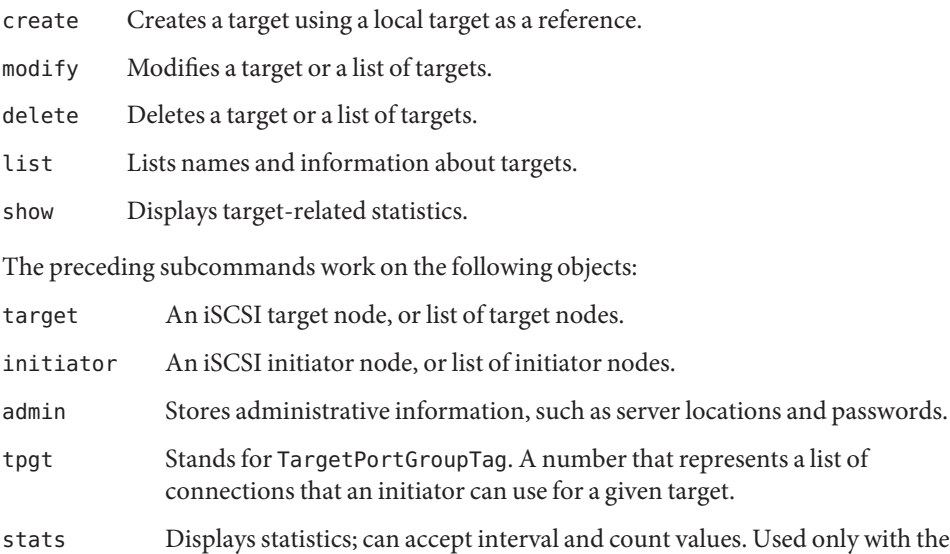

These objects are discussed in greater detail under the options descriptions for each subcommand.

show subcommand.
As indicated in the SYNOPSIS, iscsitadm has two levels of help. If you invoke -? or --help following a subcommand, the command displays available operands, options, and objects. If you invoke an help option following an object, iscsitadm displays options and operands.

- The iscsitadm options and objects are discussed below in the context of each subcommand. **Options** Note that the help options (-? or --help) are invoked as shown in the SYNOPSIS. See EXAMPLES.
- The following are the options and objects for the create subcommand: create Options

```
target --size|-z lun_size [--lun number]
```
- [--type disk|tape|raw] [--backing-store|-b *pathname*] *local\_name* Create a target using *local\_name* as a reference. *local\_name* is only used within the context iscsitgtd. --size is a multiplier and is specified as a number followed by a single letter. The letter is one of:
	- k kilobyte
	- m megabyte
	- g gigabyte
	- t terabyte

--lun specifies the logical unit number. --type specifies which type of emulation will occur for the LUN. disk and tape are the familiar devices. raw indicates that the emulator will use the uSCSI interface and pass the command blocks directly to and from the device. The use of raw also implies the option --backing-store will be entered. The argument to this option is the full pathname to the device node normally found in /dev. If you use --backing-store, the size of the store is determined by a SCSI READ\_CAPACITY command or, if the backing store is a regular file, by [stat](http://www.oracle.com/pls/topic/lookup?ctx=E26505&id=REFMAN2stat-2)(2).

If *local\_name* already exists, a new target name is not generated for this LUN. The LUN is created within the *local\_name* storage hierarchy. You can use the --backing-store option to specify a different location for the data. If you use --backing-store, it is up to you to allocate actual storage instead of having the target create the data file.

initiator --iqn|-n *iSCSI\_node\_name local\_initiator*

To use access control lists you must know the name of the initiator. Since the iSCSI initiator name can be quite long (223 bytes) and made up of a long list of numbers, it is best to enter this information once and then refer to the initiator using a simplified name of *local\_initiator*.

tpgt *tpgt\_number*

If a host has multiple NICs, you might want to limit the number of connections that an initiator can use for a given target. To establish this limit, you must first create a TargetPortGroupTag (TPGT), which can be any number from 1 to 65535. Once this tag is created, the IP addresses of the NICs can be added to the TPGT, using the modify

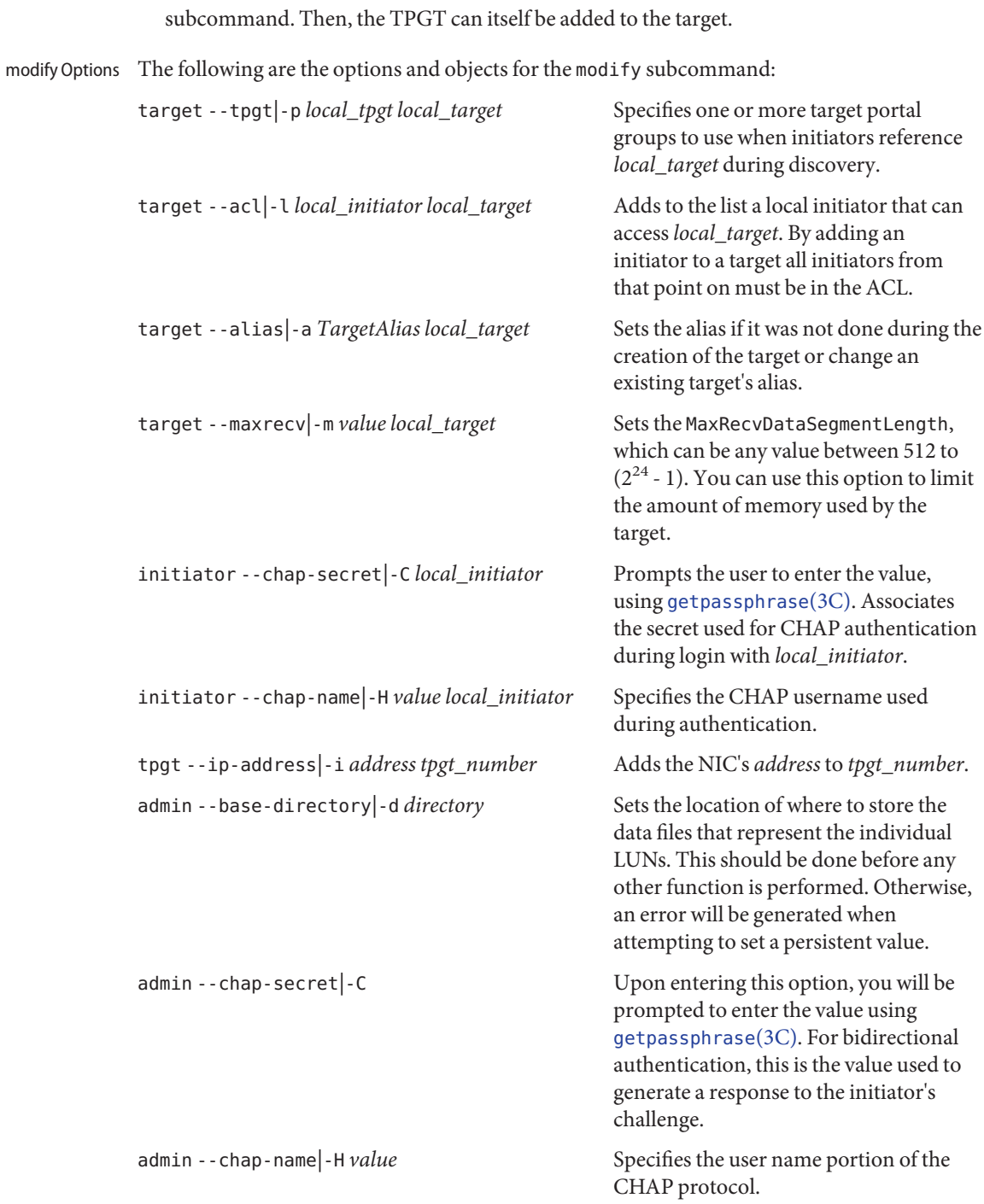

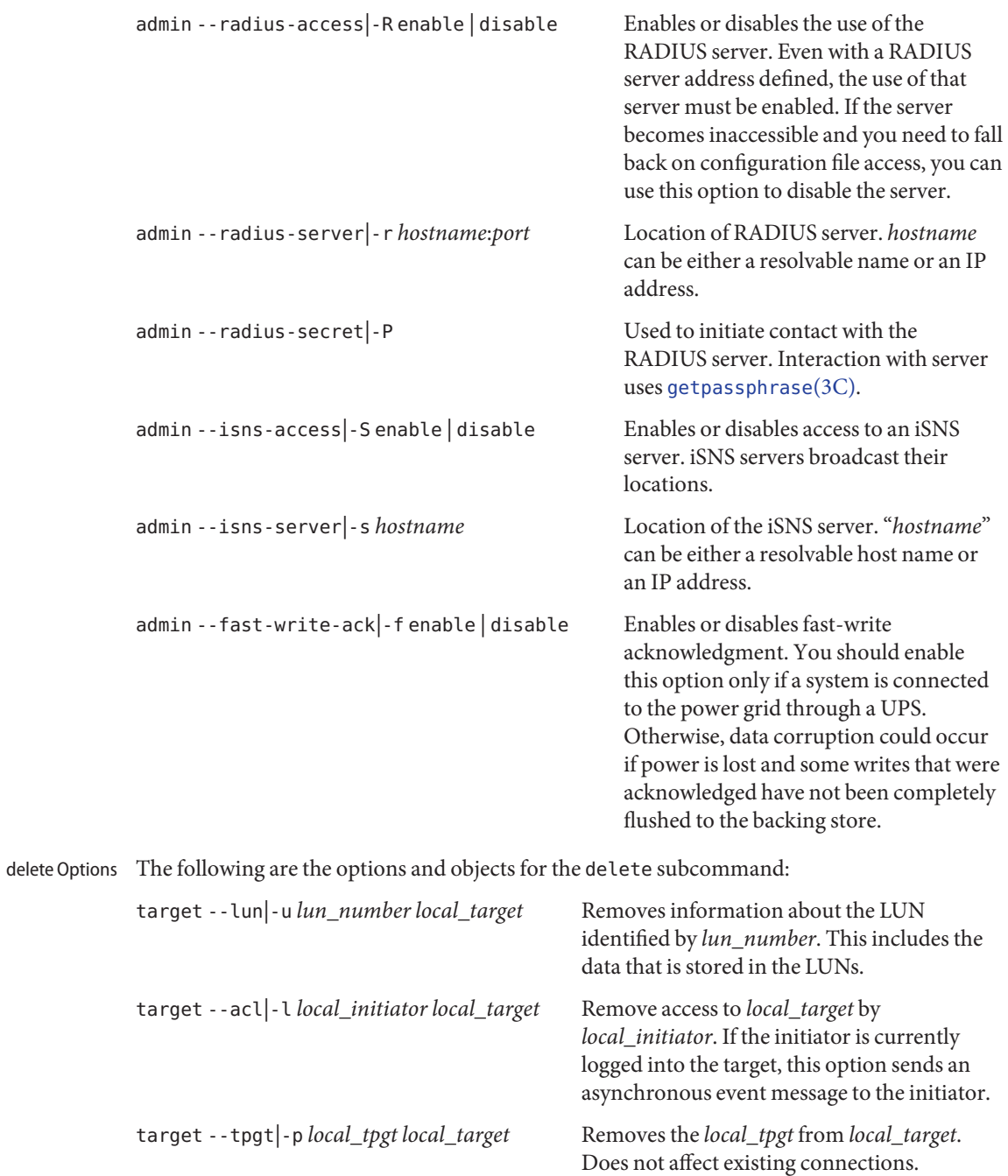

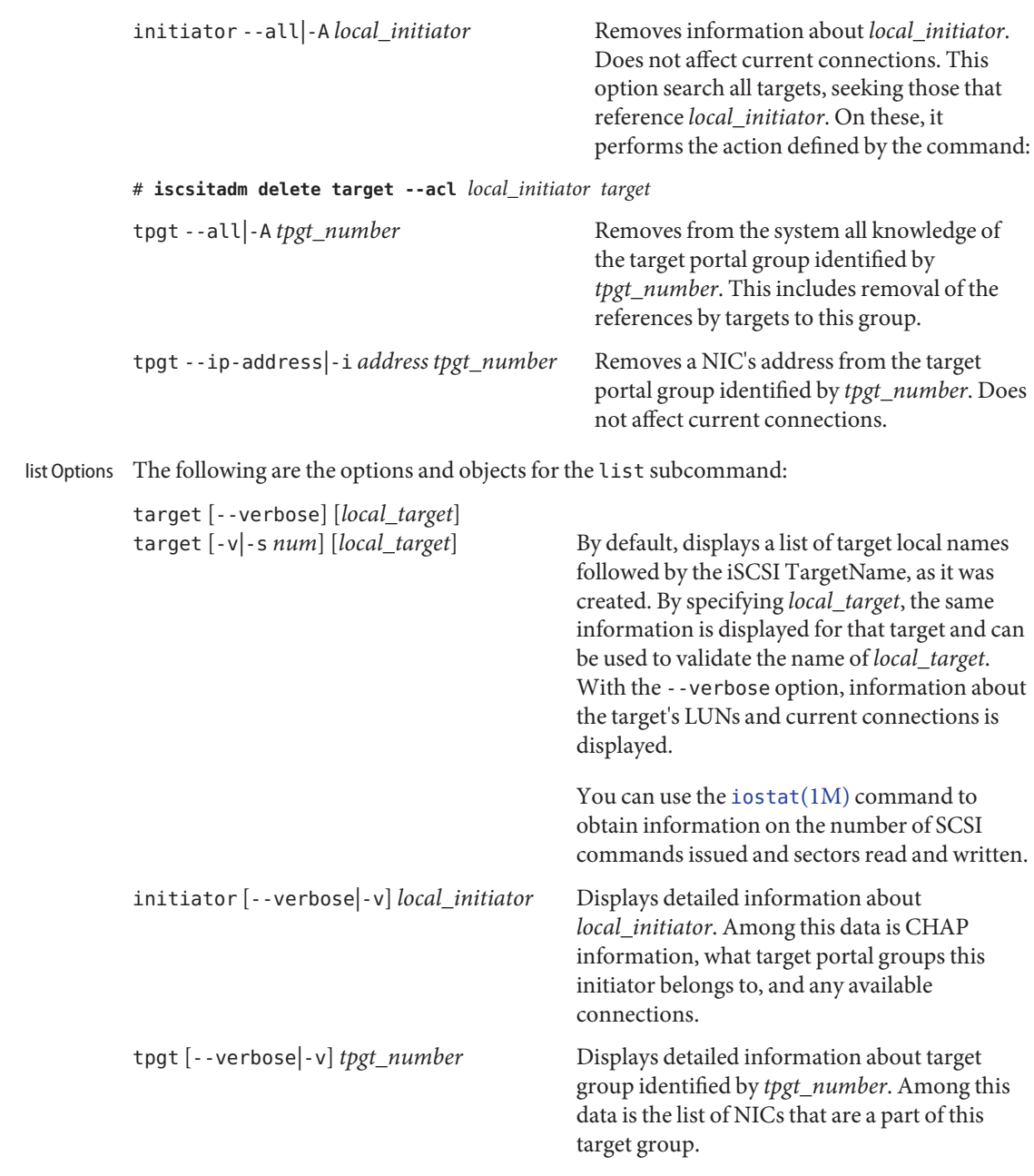

show Options The following are the options and objects for the show subcommand:

admin

Displays a list of administrative information, including the base directory used by the target, CHAP, RADIUS, iSNS, and if fast writes are enabled.

stats [--interval|-I *seconds* [--count|-N *value*]] [*local\_target*]

Displays statistics for all available targets, unless you specify *local\_target*, in which case, displays statistics only for*local\_target*. If you use --interval, displays statistics for an interval specified by *seconds*. If you do not specify --count, the display continues until you enter a Control-C.

# **EXAMPLE 1** Invoking Help **Examples**

All of the commands shown below are valid ways of invoking help.

```
# iscsitadm -?
# iscsitadm modify -?
# iscsitadm modify target -?
# iscsitadm --help
# iscsitadm create --help
# iscsitadm create tpgt --help
```
**EXAMPLE 2** Establishing Backing Store

The following command establishes the default location for the backing store. In addition to the backing store, certain configuration files will be stored in the same location.

# **iscsitadm modify admin --base-directory /zfs/data/targets**

The short form of the --base-directory option is -d.

**EXAMPLE 3** Simplest-Case Target Creation

The following command creates a target that will emulate an LBA device that has 10 GB of storage available. With the base directory set up and as well as a single target, it is possible to use the system as an iSCSI target. Note that because the LUN is not specified on the command line, it reverts to the default, 0.

# # **iscsitadm create target --size 10g play\_area**

The short form of the --size option is -z.

**EXAMPLE 4** Creating with Both Size and Backing Store

The following iscsitadm create command specifies LUN size and a backing store location. The result of this command is that the daemon will create a LUN file at the named location, of the specified size (20 GB).

# **iscsitadm create target -z 20g -b /zfs/mirror/data/payroll payroll**

A target such as the one created by the preceding command might be useful, for example, when most of the LUN can be created in a default area, using whatever redundancy is

**EXAMPLE 4** Creating with Both Size and Backing Store *(Continued)*

provided by the underlying file system. Alternatively, you might want to create a special LUN on a higher speed storage medium or one with better failover characteristics.

The long form of the -z option is --size. The long form of the -b option is --backing-store

#### **EXAMPLE 5** Specifying a Local Name for a SCSI Initiator

Consider that you want to restrict access to the payroll target, created in the previous example, to a limited set of initiators. Because the initiator names can be quite long (and therefore prone to be entered incorrectly), you create a local name for each initiator, as in the command below.

```
# iscsitadm create initiator --iqn \
iqn.1986-03.com.example[node name continues...] multistrada
```
The short form of the --iqn option is -q.

**EXAMPLE 6** Granting an Initiator Access to a Target

Upon completion of the command below, only the initiator multistrada is allowed to log into the daemon and access the payroll target. This presents a potential gap in security, which is addressed in the following example.

#### # **iscsitadm modify target --acl multistrada payroll**

The short form of the --acl option is -l.

**EXAMPLE 7** Adding CHAP Secret and Name for an Initiator

The initiator is allowed to identify itself. Because of this, it is prudent to add a CHAP secret an name for an initiator. This is accomplished with the following command.

# # **iscsitadm modify initiator -C multistrada**

The preceding command prompts you for a secret to use. This must be the same secret that was setup on the initiator with the local name of multistrada. If it is not, the target daemon will issue a challenge to multistrada when it attempts to login. A non-matching response will cause the target to drop the connection. If you have many targets that require authentication, it is probably best to setup a RADIUS server to administer the secrets.

The long form of the -C option is --chap-secret.

**EXAMPLE 8** Displaying Target Information The following commands displays information about iSCSI targets.

```
# iscsitadm list target
Target: vol0
         iSCSI Name: iqn.1986-03.com.sun:01:00093d12170c.434c5250.vol0
```
**EXAMPLE 8** Displaying Target Information *(Continued)* Target: disk0 iSCSI Name: iqn.1986-03.com.sun:01:00093d12170c.434c6f05.disk0

The following command differs from the preceding in that it uses the verbose (-v) option and it specifies a single target.

```
# iscsitadm list target -v vol0
Target: vol0
         iSCSI Name: iqn.1986-03.com.sun:01:00093d12170c.434c5250.vol0
         ACL list:
         TPGT list:
         LUN information:
                 LUN: 0
                         GUID: 010000093d12170c00002a00434c5251
                         VID: SUN
                         PID: SOLARIS
                         Type: raw
                         Size: 0x1400000 blocks
```
**EXAMPLE 9** Displaying Administrative Information

The following command uses the show subcommand to display administrative information.

```
# iscsitadm show admin
iscsitadm:
         Base Directory: /zfs/stress/play/targets
         CHAP Name: Not set
         RADIUS Access: Not set
         RADIUS Server: Not set
         iSNS Access: Not set
         Fast Write ACK: Not set
```
**EXAMPLE 10** Displaying Statistics

The following command uses the show subcommand to display statistics.

#### # **iscsitadm show stats**

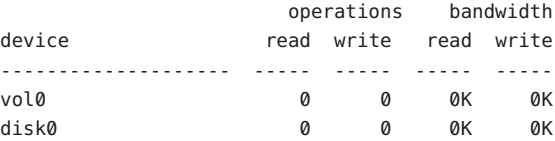

#### Command successful. **Exit Status**

>0 An error occurred.

# Attributes See [attributes](http://www.oracle.com/pls/topic/lookup?ctx=E26505&id=REFMAN5attributes-5)(5) for descriptions of the following attributes:

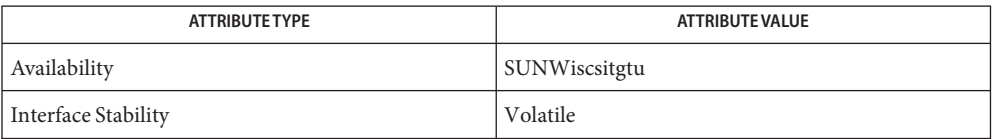

# See Also [iostat](#page-913-0)(1M), [iscsiadm](#page-994-0)(1M), [getpassphrase](http://www.oracle.com/pls/topic/lookup?ctx=E26505&id=REFMAN3Agetpassphrase-3c)(3C), [attributes](http://www.oracle.com/pls/topic/lookup?ctx=E26505&id=REFMAN5attributes-5)(5), [rbac](http://www.oracle.com/pls/topic/lookup?ctx=E26505&id=REFMAN5rbac-5)(5), [smf](http://www.oracle.com/pls/topic/lookup?ctx=E26505&id=REFMAN5smf-5)(5)

This command set is considered to be experimental. Future releases, both minor and micro, **Notes** might introduce incompatible changes to the command set. A future release will stabilize the command set. Any future changes in stability level will be reflected in the ATTRIBUTES section of this man page.

The iSCSI Target daemon, iscsitgtd, is managed by the service management facility ([smf](http://www.oracle.com/pls/topic/lookup?ctx=E26505&id=REFMAN5smf-5)(5)), under the fault management resource identifier (FMRI):

svc:/system/iscsitgt:default

Use iscsitadm to perform administrative actions, such as are performed by the create, modify, and delete subcommands, on iSCSI Target properties. Such actions require that you become superuser or assume the Primary Administrator role. See [rbac](http://www.oracle.com/pls/topic/lookup?ctx=E26505&id=REFMAN5rbac-5)(5).

Name iscsitgtd - iSCSI Target daemon Synopsis iscsitgtd [-c *config\_file*] [-d *door\_file*] Description The iscsitgtd daemon process implements the iSCSI configuration, control, and data paths, providing iSCSI Target Mode support in the Solaris operating system. The configuration and control path is by means of the Solaris Doors subsystem (see door create(3DOOR)), and provides the interface between the iSCSI Target administration utility, [iscsitadm](#page-1007-0)(1M), persistence configuration data stored in /etc/iscsi/target\_config.xml and the operational state of the daemon process itself. The data path, managed by the daemon, exists between TPC/IP port 3260, and the files, block devices, or raw SCSI devices configured as iSCSI target LUNs. The following options are supported: **Options** -c *config\_file* Override the location of the persistence configuration data from /etc/iscsi/target\_config.xml to a file location of one's choosing. -d *door\_file* Override the location of the Solaris Door used for configuration from /var/run/iscsi\_tgt\_door to a door of one's choosing. /etc/iscsi/target\_config.xml **Files** Persistent configuration data. Attributes See [attributes](http://www.oracle.com/pls/topic/lookup?ctx=E26505&id=REFMAN5attributes-5)(5) for descriptions of the following attributes:

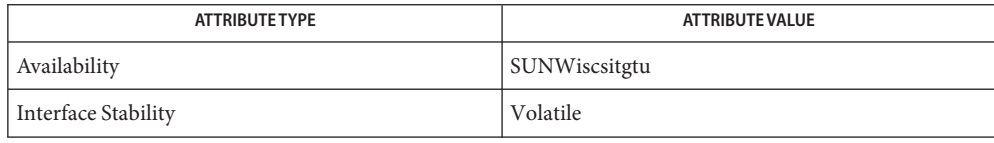

See Also [iscsitadm](#page-1007-0)(1M), [door\\_create](http://www.oracle.com/pls/topic/lookup?ctx=E26505&id=REFMAN3Ddoor-create-3door)(3DOOR), [attributes](http://www.oracle.com/pls/topic/lookup?ctx=E26505&id=REFMAN5attributes-5)(5), [smf](http://www.oracle.com/pls/topic/lookup?ctx=E26505&id=REFMAN5smf-5)(5)

Notes The iSCSI Target daemon, iscsitgtd, is managed by the service management facility, [smf](http://www.oracle.com/pls/topic/lookup?ctx=E26505&id=REFMAN5smf-5)(5), under the fault management resource identifier:

svc:/system/iscsitgt:default

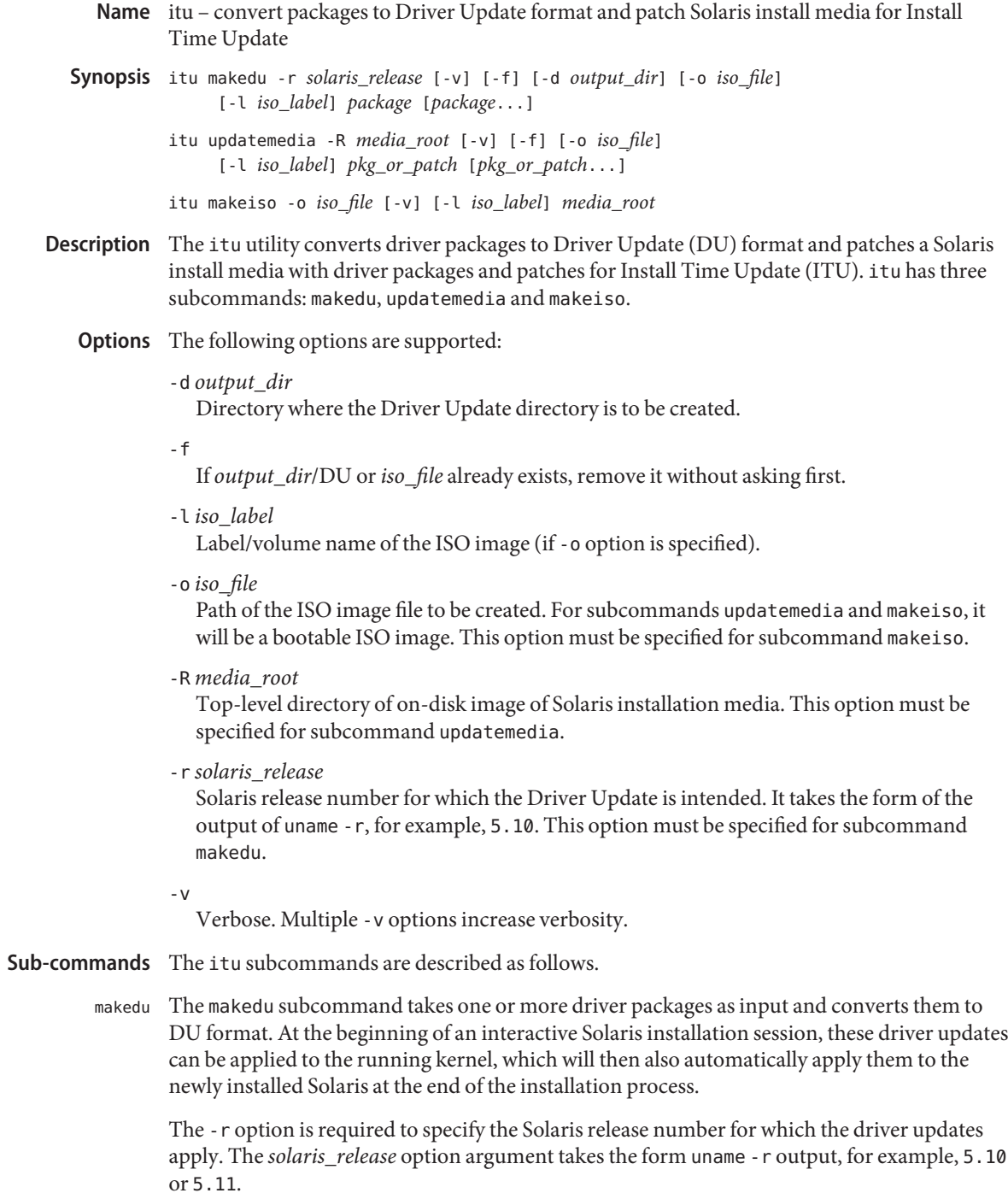

If the -d option is specified, the resulting DU directory tree is placed in the directory *output\_dir*.

If the -o option is specified, a (non-bootable) ISO image of the DU directory tree is written in the file *iso\_file*. This ISO image can be burned onto a CD/DVD using [cdrw](http://www.oracle.com/pls/topic/lookup?ctx=E26505&id=REFMAN1cdrw-1)(1) or cdrecord(1) (not a SunOS man page). See the "Examples" section below for an example of creating a DU on a floppy.

At least one of -d and -o option must be specified. If both are specified, then both an ISO image and a directory tree are generated.

The updatemedia subcommand takes a list of driver packages and patches as input and applies them to the miniroot of a Solaris install media. It also places them in a subdirectory called ITUs under the Solaris install media's top-level directory: updatemedia

*media\_root*/ITUs

When booting a system from the updated media, the patches and packages will be part of the booted Solaris image. They will also be applied to the target system being installed at the end of the installation process.

The -R option must be entered on the command line to specify the Solaris install media. Note that the install media must be on a location that is writable by itu.

If the -o option is specified, a bootable ISO image of the patched install media is also created in the file *iso\_file*. The ISO image can then be burned onto a CD or DVD.

The makeiso subcommand runs mkisofs(8) to create a bootable Solaris ISO image of the Solaris install media *media\_root* and writes it to the file *iso\_file*. The ISO image file can then be burned onto a CD or DVD with utilities such as  $\text{cdrw}(1)$  $\text{cdrw}(1)$  $\text{cdrw}(1)$  or  $\text{cdrecord}(1)$ . (Note that mkisofs(8) and cdrecord(1) are not SunOS man pages.) makeiso

**Caution –** The Solaris install media *media-root* must contain the file boot/grub/stage2\_eltorito, which will be written to the media boot sectors. This file will be modified with some boot information, thus it has to be writable. If necessary, first save a copy, prior to running this subcommand.

Operands The following operands are supported:

*package* [*package*...]

One or more driver packages.

*pkg\_or\_patch* [*pkg\_or\_patch*...]

One or more patches or packages.

*media\_root*

The top-level directory of a Solaris install media.

# **EXAMPLE 1** Creating a DU CD/DVD **Examples**

The following commands create a Driver Update CD/DVD containing the packages SAMPLEpkg1 and SAMPLEpkg2.

```
# itu makedu -r 5.10 -o my.iso SAMPLEpkg1 SAMPLEpkg2
# cdrw -i my.iso
```
**EXAMPLE 2** Creating a DU Floppy

The following commands create a Driver Update floppy containing the driver package MYdriver.

```
# rmformat -F quick /dev/rdiskette
# mkfs -F pcfs /dev/rdiskette
# mount -F pcfs /dev/diskette /mnt
# /usr/bin/itu makedu -r 5.10 -d /mnt /export/MYdriver
# umount /mnt
# dd if=/dev/rdiskette of=floppy.dd
```
The itu command above creates the DU directly onto the floppy mounted on /mnt. The dd invocation stores an image of the floppy in the file floppy.dd. This is useful for distributing a DU floppy in file form. From the file, the floppy can then be recreated as follows:

# # **dd if=floppy.dd of=/dev/rdiskette**

**EXAMPLE 3** Patching the Solaris Install Media

The following command patches the Solaris install media in /export/s10u1 with patch /opt/patches/123456-07 and driver package /opt/pkgs/MYdriver. The command also creates a bootable ISO image with ISO label "MyS10U1" in the file /tmp/dvd.iso.

```
# /usr/bin/itu updatemedia -R /export/s10u1 -o /tmp/dvd.iso -l MyS10U1 \
       /opt/patches/123456-07 /opt/pkgs/MYdriver
```
**EXAMPLE 4** Creating a Bootable ISO Image

The following commands create the bootable ISO image mydvd.iso of the Solaris install image /export/solaris-10u1 with ISO label "Special-S10".

```
# /usr/bin/itu makeiso -o mydvd.iso -l "Special-S10" \
     /export/solaris-10u1
# cdrw -i mydvd.iso
```
Attributes See [attributes](http://www.oracle.com/pls/topic/lookup?ctx=E26505&id=REFMAN5attributes-5)(5) for descriptions of the following attributes:

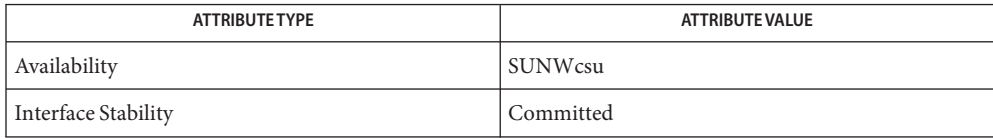

```
cdrwpatchaddpkgaddattributes(5)
```
mkisofs(8), (/usr/share/man/man8/mkisofs.8), in the SUNWfsman package (not a SunOS man page)

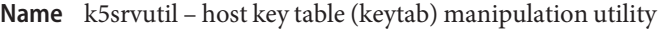

- /usr/sbin/k5srvutil *operation* [-ik] [-f *filename*] **Synopsis**
- Description The k5s rvutil command allows a system manager to list or change keys currently in his keytab or to add new keys to the keytab.

The operand *operation* must be one of the following:

- list Lists the keys in a keytab, showing version number and principal name.
- change Changes all the keys in the keytab to new randomly-generated keys, updating the keys in the Kerberos server's database to match those by using the kadmin protocol. If a key's version number does not match the version number stored in the Kerberos server's database, the operation fails. The old keys are retained so that existing tickets continue to work. If the -i flag is specified, k5srvutil prompts for yes or no before changing each key. If the -k option is used, the old and new keys are displayed.
- delold Deletes keys that are not the most recent version from the keytab. This operation should be used at some point after a change operation to remove old keys. If the -i flag is specified, k5srvutil asks the user whether the old keys associated with each principal should be removed.
- delete Deletes particular keys in the keytab, interactively prompting for each key.

In all cases, the default keytab file is /etc/krb5.keytab file unless this is overridden by the -f option.

k5srvutil uses the [kadmin](#page-1025-0)(1M) program to edit the keytab in place. However, old keys are retained, so they are available in case of failure.

- The following options are supported: **Options**
	- -f *filename* Specify a keytab file other than the default file, /etc/krb5.keytab.
	- -i Prompts user before changing keys when using the change or delold operands.
	- -k Displays old and new keys when using the change operand.

Attributes See [attributes](http://www.oracle.com/pls/topic/lookup?ctx=E26505&id=REFMAN5attributes-5)(5) for descriptions of the following attributes:

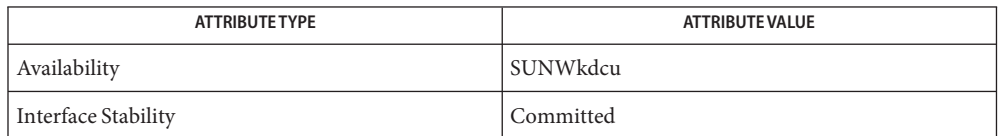

See Also [ktutil](http://www.oracle.com/pls/topic/lookup?ctx=E26505&id=REFMAN1ktutil-1)(1), [kadmin](#page-1025-0)(1M), [attributes](http://www.oracle.com/pls/topic/lookup?ctx=E26505&id=REFMAN5attributes-5)(5)

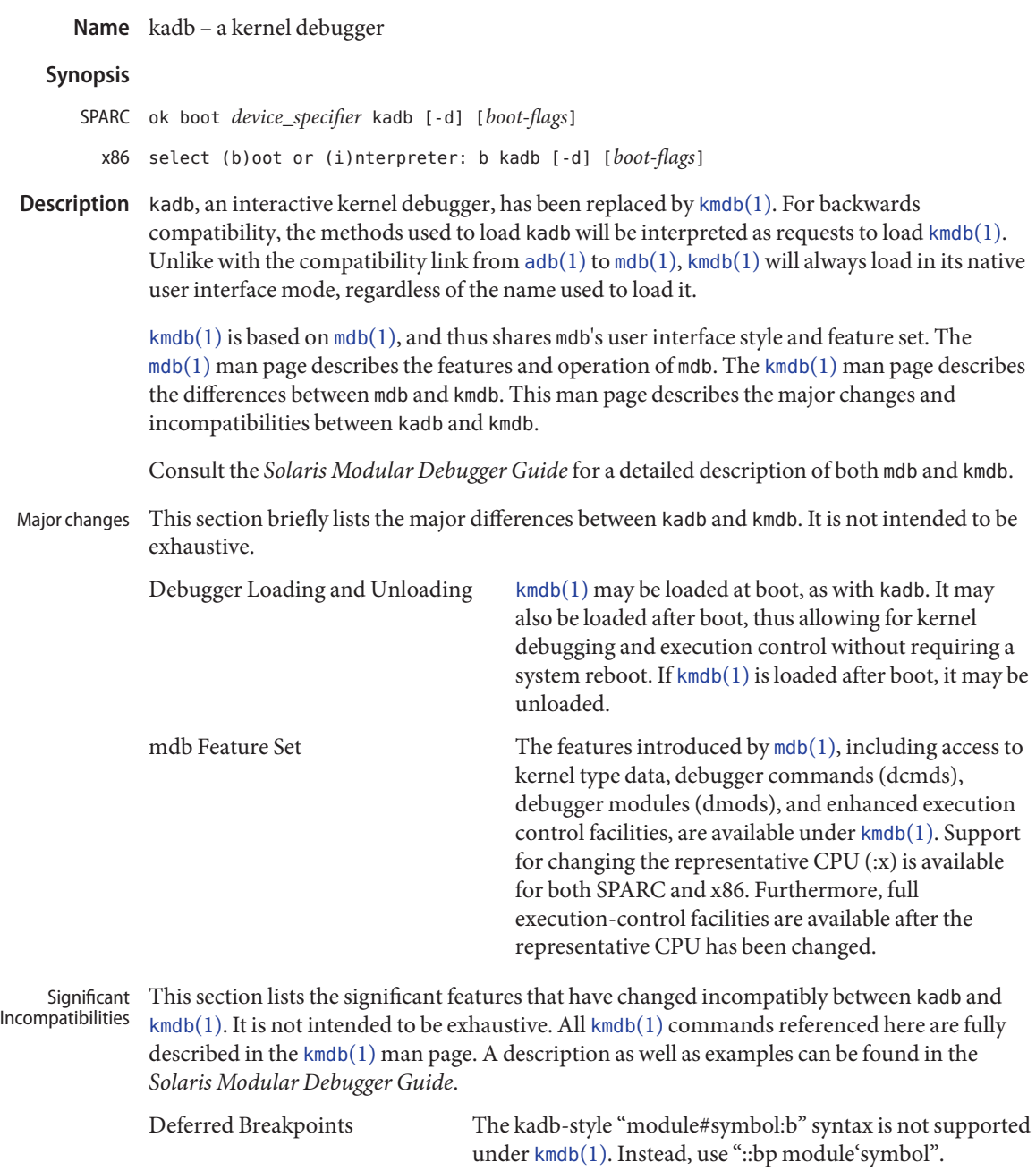

Watchpoints The ::wp dcmd is the preferred way to set watchpoint with kmdb. Various options are available to control the type of watchpoint set, including -p for physical watchpoints

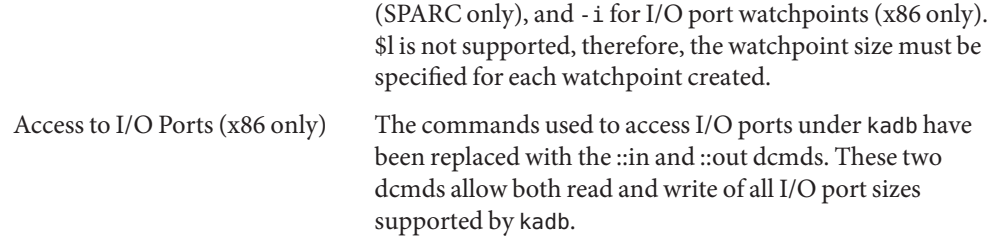

Attributes See [attributes](http://www.oracle.com/pls/topic/lookup?ctx=E26505&id=REFMAN5attributes-5)(5) for descriptions of the following attributes:

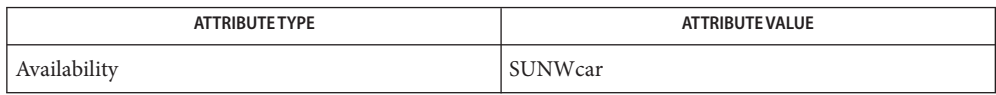

 $\textsf{See Also}\quad \textsf{adb}(1), \textsf{mdb}(1), \textsf{kmdb}(1), \textsf{attributes}(5)$  $\textsf{See Also}\quad \textsf{adb}(1), \textsf{mdb}(1), \textsf{kmdb}(1), \textsf{attributes}(5)$  $\textsf{See Also}\quad \textsf{adb}(1), \textsf{mdb}(1), \textsf{kmdb}(1), \textsf{attributes}(5)$  $\textsf{See Also}\quad \textsf{adb}(1), \textsf{mdb}(1), \textsf{kmdb}(1), \textsf{attributes}(5)$  $\textsf{See Also}\quad \textsf{adb}(1), \textsf{mdb}(1), \textsf{kmdb}(1), \textsf{attributes}(5)$  $\textsf{See Also}\quad \textsf{adb}(1), \textsf{mdb}(1), \textsf{kmdb}(1), \textsf{attributes}(5)$  $\textsf{See Also}\quad \textsf{adb}(1), \textsf{mdb}(1), \textsf{kmdb}(1), \textsf{attributes}(5)$  $\textsf{See Also}\quad \textsf{adb}(1), \textsf{mdb}(1), \textsf{kmdb}(1), \textsf{attributes}(5)$  $\textsf{See Also}\quad \textsf{adb}(1), \textsf{mdb}(1), \textsf{kmdb}(1), \textsf{attributes}(5)$ 

*Solaris Modular Debugger Guide*

<span id="page-1025-0"></span>kadmin, kadmin.local – Kerberos database administration program **Name**

Synopsis /usr/sbin/kadmin [-r *realm*] [-p *principal*] [-q *query*] [-s *admin\_server* [*:port*]] [ [-c *credential\_cache*] | [-k [-t *keytab*]] | [-w *password*]] [-x *db\_args*]...

/usr/sbin/kadmin.local [-r *realm*] [-p *principal*] [-q *query*] [-d *dbname*] [-e "*enc:salt...*"] [-m] [-D]

Description kadmin and kadmin. local are interactive command-line interfaces to the Kerberos V5 administration system. They provide for the maintenance of Kerberos principals, policies, and service key tables (keytabs). kadmin and kadmin.local provide identical functionality; the difference is that kadmin.local can run only on the master KDC and does not use Kerberos authentication.

Except as explicitly noted otherwise, this man page uses kadmin to refer to both versions.

By default, both versions of kadmin attempt to determine your user name and perform operations on behalf of your "*username*/*admin*" instance. Operations performed are subject to privileges granted or denied to this user instance by the Kerberos ACL file (see [kadm5.acl](http://www.oracle.com/pls/topic/lookup?ctx=E26505&id=REFMAN4kadm5.acl-4)(4)). You may perform administration as another user instance by using the -p option.

The remote version, kadmin, uses Kerberos authentication and an encrypted RPC to operate securely from anywhere on the network. It normally prompts for a password and authenticates the user to the Kerberos administration server, kadmind, whose service principal is kadmin/*fqdn*. Some options specific to the remote version permit the password prompt to be bypassed. The -c option searches the named credentials cache for a valid ticket for the kadmin/*fqdn* service and uses it to authenticate the user to the Kerberos admin server without a password. The -k option searches a keytab for a credential to authenticate to the kadmin/*fqdn* service, and again no password is collected. If kadmin has collected a password, it requests a kadmin/*fqdn* Kerberos service ticket from the KDC, and uses that service ticket to interact with kadmind.

The local version, kadmin.local, must be run with an effective UID of root, and normally uses a key from the /var/krb5/.k5.*realm* stash file (see [kdb5\\_util](#page-1059-0)(1M)) to decrypt information from the database rather than prompting for a password. The -m option will bypass the .k5.*realm* stash file and prompt for the master password.

The following options are supported: **Options**

```
-c credentials_cache
```
Search *credentials\_cache* for a service ticket for the kadmin/*fqdn* service; it can be acquired with the  $kinit(1)$  $kinit(1)$  program. If this option is not specified, kadmin requests a new service ticket from the KDC, and stores it in its own temporary credentials cache.

```
-d dbname
```
Specify a non-standard database name. [Local only]

-D

Turn on debug mode. [Local only]

```
-e "enc:salt ..."
```
Specify a different encryption type and/or key salt. [Local only]

-k [-t *keytab*]

Use the default keytab (-k) or a specific keytab (-t *keytab*) to decrypt the KDC response instead of prompting for a password. In this case, the default principal will be host/hostname. This is primarily used for keytab maintenance.

-m

Accept the database master password from the keyboard rather than using the /var/krb5/.k5.*realm* stash file. [Local only]

-p *principal*

Authenticate *principal* to the kadmin/*fqdn* service. Otherwise, kadmin will append /admin to the primary principal name of the default credentials cache, the value of the USER environment variable, or the username as obtained with getpwuid, in that order of preference.

# -q *query*

Pass *query* directly to kadmin, which will perform *query* and then exit. This can be useful for writing scripts.

-r *realm*

Use *realm* as the default database realm.

-s *admin\_server*[*:port*]

Administer the specified *admin* server at the specified port number (*port*). This can be useful in administering a realm not known to your client.

-w *password*

Use *password* instead of prompting for one. Note that placing the password for a Kerberos principal with administration access into a shell script can be dangerous if unauthorized users gain read access to the script or can read arguments of this command through  $ps(1)$ .

-x *db\_args*

Pass database-specific arguments to kadmin. Supported arguments are for LDAP and the Berkeley-db2 plug-in. These arguments are:

binddn=*binddn*

LDAP simple bind DN for authorization on the directory server. Overrides the ldap\_kadmind\_dn parameter setting in [krb5.conf](http://www.oracle.com/pls/topic/lookup?ctx=E26505&id=REFMAN4krb5.conf-4)(4).

```
bindpwd=bindpwd
```
Bind password.

dbname=*name*

For the Berkeley-db2 plug-in, specifies a name for the Kerberos database.

# nconns=*num*

Maximum number of server connections.

#### port=*num*

Directory server connection port.

# Commands list\_requests

Lists all the commands available for kadmin. Aliased by lr and ?.

#### get\_privs

Lists the current Kerberos administration privileges (ACLs) for the principal that is currently running kadmin. The privileges are based on the /etc/krb5/kadm5.acl file on the master KDC. Aliased by getprivs.

#### add\_principal [*options*] *newprinc*

Creates a new principal, *newprinc*, prompting twice for a password. If the -policy option is not specified and a policy named default exists, then the default policy is assigned to the principal; note that the assignment of the default policy occurs automatically only when a principal is first created, so the default policy must already exist for the assignment to occur. The automatic assignment of the default policy can be suppressed with the -clearpolicy option. This command requires the add privilege. Aliased by addprinc and ank. The options are:

#### -expire *expdate*

Expiration date of the principal. See the Time Formats section for the valid absolute time formats that you can specify for *expdate*.

#### -pwexpire *pwexpdate*

Password expiration date. See the Time Formats section for the valid absolute time formats that you can specify for *pwexpdate*.

# -maxlife *maxlife*

Maximum ticket life for the principal. See the Time Formats section for the valid time duration formats that you can specify for *maxlife*.

# -maxrenewlife *maxrenewlife*

Maximum renewable life of tickets for the principal. See the Time Formats section for the valid time duration formats that you can specify for *maxrenewlife*.

-kvno *kvno*

Explicitly set the key version number.

-policy *policy*

Policy used by the principal. If both the -policy and -clearpolicy options are not specified, the default policy is used if it exists; otherwise, the principal will have no policy. Also note that the password and principal name must be different when you add a new principal with a specific policy or the default policy.

-clearpolicy

-clearpolicy prevents the default policy from being assigned when -policy is not specified. This option has no effect if the default policy does not exist.

 $\{-|+\}$ allow postdated

-allow\_postdated prohibits the principal from obtaining postdated tickets. (Sets the KRB5 KDB DISALLOW POSTDATED flag.) +allow postdated clears this flag.

{–|+}allow\_forwardable

-allow\_forwardable prohibits the principal from obtaining forwardable tickets. (Sets the KRB5\_KDB\_DISALLOW\_FORWARDABLE flag.) +allow\_forwardable clears this flag.

 $\{-|+\}$ allow renewable

-allow\_renewable prohibits the principal from obtaining renewable tickets. (Sets the KRB5\_KDB\_DISALLOW\_RENEWABLE flag.) +allow\_renewable clears this flag.

 $\{-|+\}$ allow proxiable

-allow\_proxiable prohibits the principal from obtaining proxiable tickets. (Sets the KRB5 KDB DISALLOW PROXIABLE flag.) +allow proxiable clears this flag.

 $\{-|+\}$ allow dup skey

-allow dup skey disables user-to-user authentication for the principal by prohibiting this principal from obtaining a session key for another user. (Sets the KRB5 KDB DISALLOW DUP SKEY flag.) +allow dup skey clears this flag.

 $\{-|+\}$ requires preauth

+requires\_preauth requires the principal to preauthenticate before being allowed to kinit. (Sets the KRB5\_KDB\_REQUIRES\_PRE\_AUTH flag.) - requires\_preauth clears this flag.

 $\{-|+\}$ requires hwauth

+requires hwauth requires the principal to preauthenticate using a hardware device before being allowed to kinit. (Sets the KRB5\_KDB\_REQUIRES\_HW\_AUTH flag.) - requires hwauth clears this flag.

 $\{-|+\}$ allow svr

-allow svr prohibits the issuance of service tickets for the principal. (Sets the KRB5\_KDB\_DISALLOW\_SVR flag.) +allow\_svr clears this flag.

 $\{-|+\}$ allow tgs req

–allow\_tgs\_req specifies that a Ticket-Granting Service (TGS) request for a service ticket for the principal is not permitted. This option is useless for most things. +allow tgs req clears this flag. The default is +allow tgs req. In effect, –allow\_tgs\_req sets the KRB5\_KDB\_DISALLOW\_TGT\_BASED flag on the principal in the database.

 $\{-|+\}$ allow tix

–allow\_tix forbids the issuance of any tickets for the principal. +allow\_tix clears this flag. The default is +allow tix. In effect, –allow tix sets the KRB5\_KDB\_DISALLOW\_ALL\_TIX flag on the principal in the database.

# {–|+}needchange

+needchange sets a flag in attributes field to force a password change; –needchange clears it. The default is –needchange. In effect, +needchange sets the KRB5\_KDB\_REQUIRES\_PWCHANGE flag on the principal in the database.

# $\{-|+\}$ password changing service

+password\_changing\_service sets a flag in the attributes field marking this as a password change service principal (useless for most things).

–password\_changing\_service clears the flag. This flag intentionally has a long name. The default is -password changing service. In effect, +password changing service sets the KRB5\_KDB\_PWCHANGE\_SERVICE flag on the principal in the database.

## -randkey

Sets the key of the principal to a random value.

# -pw *password*

Sets the key of the principal to the specified string and does not prompt for a password. Note that using this option in a shell script can be dangerous if unauthorized users gain read access to the script.

# -e "enc:salt ..."

Override the list of enctype: salttype pairs given in [kdc.conf](http://www.oracle.com/pls/topic/lookup?ctx=E26505&id=REFMAN4kdc.conf-4)(4) for setting the key of the principal. The quotes are necessary if there are multiple enctype:salttype pairs. One key for each similar enctype and same salttype will be created and the first one listed will be used. For example, in a list of two similar enctypes with the same salt,

"des-cbc-crc:normal des-cbc-md5:normal", one key will be created and it will be of type des-cbc-crc:normal.

## Example:

```
kadmin: addprinc tlyu/admin
WARNING: no policy specified for "tlyu/admin@ACME.COM";
defaulting to no policy.
Enter password for principal tlyu/admin@ACME.COM:
Re-enter password for principal tlyu/admin@ACME.COM:
Principal "tlyu/admin@ACME.COM" created.
kadmin:
```
# Errors:

KADM5\_AUTH\_ADD (requires add privilege)

KADM5\_BAD\_MASK (should not happen)

KADM5\_DUP (principal exists already)

KADM5\_UNK\_POLICY (policy does not exist)

KADM5 PASS  $Q^*$  (password quality violations)

```
delete_principal [-force] principal
```
Deletes the specified principal from the database. This command prompts for deletion, unless the -force option is given. This command requires the delete privilege. Aliased by delprinc.

Example:

```
kadmin: delprinc mwm_user
Are you sure you want to delete the principal
"mwm_user@ACME.COM"? (yes/no): yes
Principal "mwm_user@ACME.COM" deleted.
Make sure that you have removed this principal from
all kadmind ACLs before reusing.
kadmin:
```
Errors:

KADM5\_AUTH\_DELETE (requires delete privilege)

KADM5\_UNK\_PRINC (principal does not exist)

modify\_principal [*options*] *principal*

Modifies the specified principal, changing the fields as specified. The options are as above for add principal, except that password changing is forbidden by this command. In addition, the option -clearpolicy will clear the current policy of a principal. This command requires the modify privilege. Aliased by modprinc.

Errors:

KADM5\_AUTH\_MODIFY (requires modify privilege)

KADM5\_UNK\_PRINC (principal does not exist)

KADM5\_UNK\_POLICY (policy does not exist)

KADM5\_BAD\_MASK (should not happen)

change\_password [*options*] *principal*

Changes the password of *principal*. Prompts for a new password if neither -randkey or -pw is specified. Requires the changepw privilege, or that the principal that is running the program to be the same as the one changed. Aliased by cpw. The following options are available:

-randkey

Sets the key of the principal to a random value.

-pw *password*

Sets the password to the specified string. Not recommended.

-e "enc:salt ..."

Override the list of enctype: salttype pairs given in [kdc.conf](http://www.oracle.com/pls/topic/lookup?ctx=E26505&id=REFMAN4kdc.conf-4)(4) for setting the key of the principal. The quotes are necessary if there are multiple enctype:salttype pairs. For each key, the first matching similar enctype and same salttype in the list will be used to set the new key(s).

## -keepold

Keeps the previous kvno's keys around. There is no easy way to delete the old keys, and this flag is usually not necessary except perhaps for TGS keys as it will allow existing valid TGTs to continue to work.

#### Example:

```
kadmin: cpw systest
Enter password for principal systest@ACME.COM:
Re-enter password for principal systest@ACME.COM:
Password for systest@ACME.COM changed.
kadmin:
```
#### Errors:

KADM5 AUTH MODIFY (requires the modify privilege)

KADM5\_UNK\_PRINC (principal does not exist)

KADM5 PASS  $Q^*$  (password policy violation errors)

KADM5 PASS REUSE (password is in principal's password history)

KADM5\_PASS\_TOOSOON (current password minimum life not expired)

#### get\_principal [-terse] *principal*

Gets the attributes of *principal*. Requires the inquire privilege, or that the principal that is running the program to be the same as the one being listed. With the -terse option, outputs fields as quoted tab-separated strings. Aliased by getprinc.

Examples:

```
kadmin: getprinc tlyu/admin
Principal: tlyu/admin@ACME.COM
Expiration date: [never]
Last password change: Mon Aug 12 14:16:47 EDT 1996
Password expiration date: [none]
Maximum ticket life: 0 days 10:00:00
Maximum renewable life: 7 days 00:00:00
Last modified: Mon Aug 12 14:16:47 EDT 1996
(example_user/admin@ACME.COM)
Last successful authentication: [never]
Last failed authentication: [never]
Failed password attempts: 0
Number of keys: 2 Key: vno 1, DES cbc mode with CRC-32,
```

```
no salt Key: vno 1, DES cbc mode with CRC-32,
Version 4 Attributes:
Policy: [none]
kadmin: getprinc -terse systest
systest@ACME.COM 3 86400 604800 1 785926535 753241234
785900000
tlyu/admin@ACME.COM 786100034 0 0
kadmin:
```
## Errors:

KADM5\_AUTH\_GET (requires the get [inquire] privilege)

KADM5\_UNK\_PRINC (principal does not exist)

#### list\_principals [*expression*]

Retrieves all or some principal names. *expression* is a shell-style glob expression that can contain the wild-card characters ?, \*, and []'s. All principal names matching the expression are printed. If no expression is provided, all principal names are printed. If the expression does not contain an "@" character, an "@" character followed by the local realm is appended to the expression. Requires the list privilege. Aliased by listprincs, get principals, and getprincs.

Examples:

```
kadmin: listprincs test*
test3@ACME.COM
test2@ACME.COM
test1@ACME.COM
testuser@ACME.COM
kadmin:
```
add\_policy [*options*] *policy*

Adds the named policy to the policy database. Requires the add privilege. Aliased by addpol. The following options are available:

```
-maxlife maxlife
```
sets the maximum lifetime of a password. See the Time Formats section for the valid time duration formats that you can specify for *maxlife*.

# -minlife *minlife*

sets the minimum lifetime of a password. See the Time Formats section for the valid time duration formats that you can specify for *minlife*.

```
-minlength length
```
sets the minimum length of a password.

-minclasses *number*

sets the minimum number of character classes allowed in a password. The valid values are:

1 only letters (himom)

2

both letters and numbers (hi2mom)

## 3

letters, numbers, and punctuation (hi2mom!)

-history *number*

sets the number of past keys kept for a principal.

Errors:

KADM5\_AUTH\_ADD (requires the add privilege)

KADM5\_DUP (policy already exists)

# delete\_policy [-force] *policy*

Deletes the named policy. Unless the -force option is specified, prompts for confirmation before deletion. The command will fail if the policy is in use by any principals. Requires the delete privilege. Aliased by delpol.

Example:

```
kadmin: del_policy guests
Are you sure you want to delete the
policy "guests"? (yes/no): yes
Policy "guests" deleted.
kadmin:
```
# Errors:

KADM5\_AUTH\_DELETE (requires the delete privilege)

KADM5\_UNK\_POLICY (policy does not exist)

KADM5\_POLICY\_REF (reference count on policy is not zero)

# modify\_policy [*options*] *policy*

Modifies the named policy. Options are as above for add\_policy. Requires the modify privilege. Aliased by modpol.

Errors:

KADM5 AUTH MODIFY (requires the modify privilege)

KADM5\_UNK\_POLICY (policy does not exist)

## get\_policy [-terse] *policy*

Displays the values of the named policy. Requires the inquire privilege. With the -terse flag, outputs the fields as quoted strings separated by tabs. Aliased by getpol.

Examples:

```
kadmin: get_policy admin
Policy: admin
Maximum password life: 180 days 00:00:00
Minimum password life: 00:00:00
Minimum password length: 6
Minimum number of password character classes: 2
Number of old keys kept: 5
Reference count: 17
kadmin: get_policy -terse
admin admin 15552000 0 6 2 5 17
kadmin:
```
Errors:

KADM5 AUTH GET (requires the get privilege)

KADM5\_UNK\_POLICY (policy does not exist)

# list\_policies [*expression*]

Retrieves all or some policy names. *expression* is a shell-style glob expression that can contain the wild-card characters ?, \*, and []'s. All policy names matching the expression are printed. If no expression is provided, all existing policy names are printed. Requires the list privilege. Aliased by listpols, get\_policies, and getpols.

Examples:

```
kadmin: listpols
test-pol dict-only once-a-min test-pol-nopw
kadmin: listpols t*
test-pol test-pol-nopw kadmin:
```

```
ktadd [-k keytab] [-q] [-e enctype:salt] [principal | -glob princ-exp] [...]
```
Adds a principal or all principals matching *princ-exp* to a keytab, randomizing each principal's key in the process.

ktadd requires the inquire and changepw privileges. An entry for each of the principal's unique encryption types is added, ignoring multiple keys with the same encryption type but different salt types. If the -k argument is not specified, the default keytab file, /etc/krb5/krb5.keytab, is used.

The "-e *enctype*:salt" option overrides the list of *enctypes* given in [krb5.conf](http://www.oracle.com/pls/topic/lookup?ctx=E26505&id=REFMAN4krb5.conf-4)(4), in the permitted\_enctypes parameter. If "-e *enctype*:salt" is not used and permitted\_enctypes is not defined in [krb5.conf](http://www.oracle.com/pls/topic/lookup?ctx=E26505&id=REFMAN4krb5.conf-4)(4), a key for each *enctype* supported by the system on which kadmin is run will be created and added to the keytab. Restricting the *enctypes* of keys in the keytab is useful when the system for which keys are being created does not support the same set of *enctypes* as the KDC. Note that ktadd modifies the *enctype* of the keys in the principal database as well.

If the -q option is specified, less status information is displayed. Aliased by xst. The -glob option requires the list privilege. Also, note that if you use -glob to create a keytab, you need to remove /etc/krb5/kadm5.keytab and create it again if you want to use -p \*/admin with kadmin.

princ-exp

*princ-exp* follows the same rules described for the list\_principals command.

Example:

```
kadmin: ktadd -k /tmp/new-keytab nfs/chicago
Entry for principal nfs/chicago with kvno 2,
encryption type DES-CBC-CRC added to keytab
WRFILE:/tmp/new-keytab.
kadmin:
```
ktremove [-k *keytab*] [-q] *principal* [*kvno* | all | old]

Removes entries for the specified principal from a keytab. Requires no privileges, since this does not require database access. If all is specified, all entries for that principal are removed; if old is specified, all entries for that principal except those with the highest kvno are removed. Otherwise, the value specified is parsed as an integer, and all entries whose kvno match that integer are removed. If the -k argument is not specified, the default keytab file, /etc/krb5/krb5.keytab, is used. If the -q option is specified, less status information is displayed. Aliased by ktrem.

Example:

```
kadmin: ktremove -k /tmp/new-keytab nfs/chicago
Entry for principal nfs/chicago with kvno 2
removed from keytab
WRFILE:/tmp/new-keytab.
kadmin:
```
quit

Quits kadmin. Aliased by exit and q.

Various commands in kadmin can take a variety of time formats, specifying time durations or Time Formats absolute times. The kadmin option variables *maxrenewlife*, *maxlife*, and *minlife* are time durations, whereas *expdate* and *pwexpdate* are absolute times.

Examples:

```
kadmin: modprinc -expire "12/31 7pm" jdb
kadmin: modprinc -maxrenewlife "2 fortnight" jdb
kadmin: modprinc -pwexpire "this sunday" jdb
kadmin: modprinc -expire never jdb
kadmin: modprinc -maxlife "7:00:00pm tomorrow" jdb
```
Note that times which do not have the "ago" specifier default to being absolute times, unless they appear in a field where a duration is expected. In that case, the time specifier will be interpreted as relative. Specifying "ago" in a duration can result in unexpected behavior.

The following time formats and units can be combined to specify a time. The time and date format examples are based on the date and time of July 2, 1999, 1:35:30 p.m.

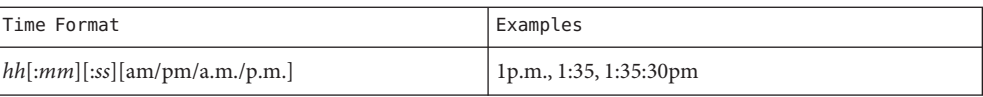

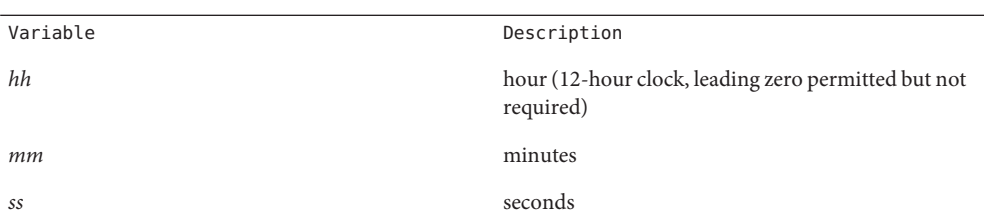

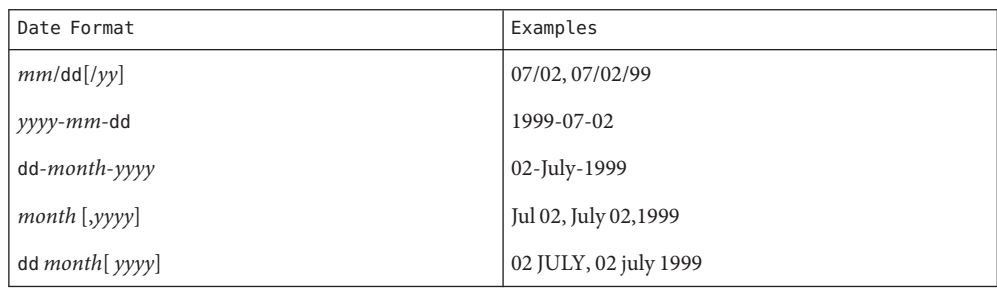

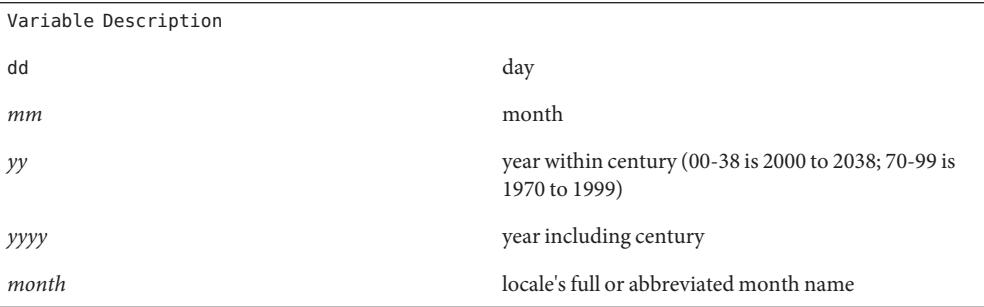

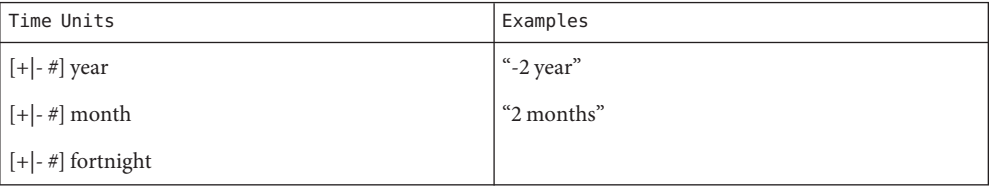

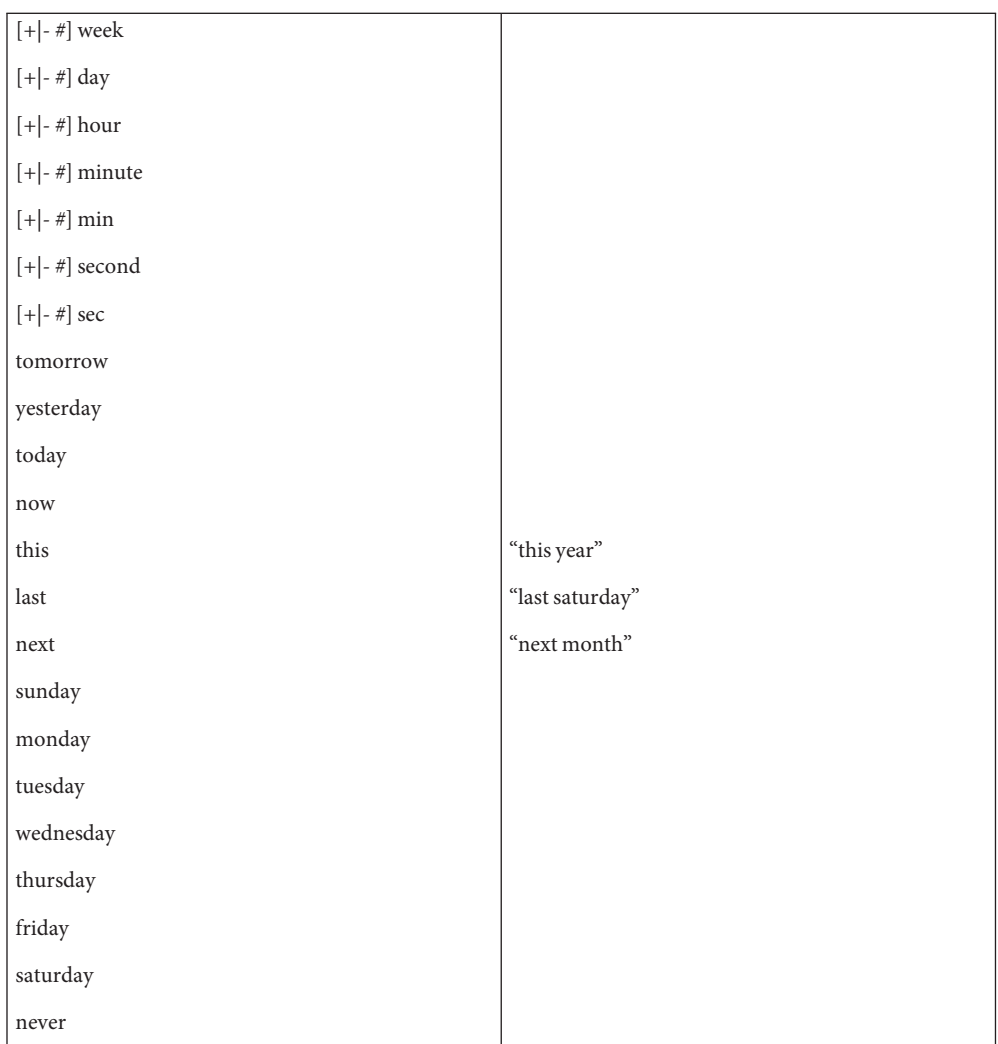

You can also use the following time modifiers: first, second, third, fourth, fifth, sixth, seventh, eighth, ninth, tenth, eleventh, twelfth, and ago.

**Environment** See [environ](http://www.oracle.com/pls/topic/lookup?ctx=E26505&id=REFMAN5environ-5)(5) for descriptions of the following environment variables that affect the **Variables** execution of kadmin:

PAGER

The command to use as a filter for paging output. This can also be used to specify options. The default is [more](http://www.oracle.com/pls/topic/lookup?ctx=E26505&id=REFMAN1more-1)(1).

Files /var/krb5/principal Kerberos principal database.

> /var/krb5/principal.ulog The update log file for incremental propagation.

/var/krb5/principal.kadm5

Kerberos administrative database. Contains policy information.

/var/krb5/principal.kadm5.lock

Lock file for the Kerberos administrative database. This file works backwards from most other lock files (that is, kadmin will exit with an error if this file does *not* exist).

```
/var/krb5/kadm5.dict
```
Dictionary of strings explicitly disallowed as passwords.

```
/etc/krb5/kadm5.acl
```
List of principals and their kadmin administrative privileges.

# /etc/krb5/kadm5.keytab

Keytab for kadmind principals: kadmin/*fqdn*, changepw/*fqdn*, and kadmin/changepw.

Attributes See [attributes](http://www.oracle.com/pls/topic/lookup?ctx=E26505&id=REFMAN5attributes-5)(5) for descriptions of the following attributes:

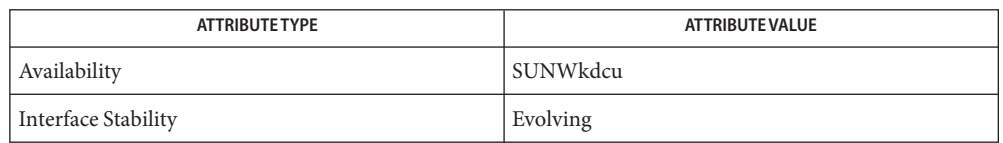

- $\textsf{See Also}$  [kpasswd](http://www.oracle.com/pls/topic/lookup?ctx=E26505&id=REFMAN1kpasswd-1)(1), [more](http://www.oracle.com/pls/topic/lookup?ctx=E26505&id=REFMAN1more-1)(1), [gkadmin](#page-658-0)(1M), [kadmind](#page-1039-0)(1M), [kdb5\\_util](#page-1059-0)(1M), [kdb5\\_ldap\\_util](#page-1048-0)(1M), [kproplog](#page-1080-0)( $1M$ ), [kadm5.acl](http://www.oracle.com/pls/topic/lookup?ctx=E26505&id=REFMAN4kadm5.acl-4)( $4$ ), [kdc.conf](http://www.oracle.com/pls/topic/lookup?ctx=E26505&id=REFMAN4kdc.conf-4)( $4$ ), [krb5.conf](http://www.oracle.com/pls/topic/lookup?ctx=E26505&id=REFMAN4krb5.conf-4)( $4$ ), [attributes](http://www.oracle.com/pls/topic/lookup?ctx=E26505&id=REFMAN5attributes-5)( $5$ ), [environ](http://www.oracle.com/pls/topic/lookup?ctx=E26505&id=REFMAN5environ-5)( $5$ ), [kerberos](http://www.oracle.com/pls/topic/lookup?ctx=E26505&id=REFMAN5kerberos-5)(5), [krb5envvar](http://www.oracle.com/pls/topic/lookup?ctx=E26505&id=REFMAN5krb5envvar-5)(5)
- History The kadmin program was originally written by Tom Yu at MIT, as an interface to the OpenVision Kerberos administration program.
- Diagnostics The kadmin command is currently incompatible with the MIT kadmind daemon interface, so you cannot use this command to administer an MIT-based Kerberos database. However, clients running the Solaris implementation of Kerberos can still use an MIT-based KDC.

# <span id="page-1039-0"></span>kadmind – Kerberos administration daemon **Name**

```
/usr/lib/krb5/kadmind [-d] [-m] [-p port-number] [-r realm]
Synopsis
               -x db_args]...
```
Description kadmind runs on the master key distribution center (KDC), which stores the principal and policy databases. kadmind accepts remote requests to administer the information in these databases. Remote requests are sent, for example, by [kpasswd](http://www.oracle.com/pls/topic/lookup?ctx=E26505&id=REFMAN1kpasswd-1)(1), [gkadmin](#page-658-0)(1M), and [kadmin](#page-1025-0)(1M) commands, all of which are clients of kadmind. When you install a KDC, kadmind is set up in the init scripts to start automatically when the KDC is rebooted.

kadmind requires a number of configuration files to be set up for it to work:

# /etc/krb5/kdc.conf

The KDC configuration file contains configuration information for the KDC and the Kerberos administration system. kadmind understands a number of configuration variables (called relations) in this file, some of which are mandatory and some of which are optional. In particular, kadmind uses the acl\_file, dict\_file, admin\_keytab, and kadmind\_port relations in the [*realms*] section. Refer to the [kdc.conf](http://www.oracle.com/pls/topic/lookup?ctx=E26505&id=REFMAN4kdc.conf-4)(4) man page for information regarding the format of the KDC configuration file.

/etc/krb5/kadm5.keytab

kadmind requires a keytab (key table) containing correct entries for the kadmin/*fqdn*, kadmin/changepw and kadmin/changepw principals for every realm that kadmind answers requests. The keytab can be created with the [kadmin](#page-1025-0)(1M) or kdb5 util(1M) command. The location of the keytab is determined by the admin keytab relation in the kdc.conf(4) file.

# /etc/krb5/kadm5.acl

kadmind uses an ACL (access control list) to determine which principals are allowed to perform Kerberos administration actions. The path of the ACL file is determined by the acl file relation in the [kdc.conf](http://www.oracle.com/pls/topic/lookup?ctx=E26505&id=REFMAN4kdc.conf-4) file. See kdc.conf(4). For information regarding the format of the ACL file, refer to [kadm5.acl](http://www.oracle.com/pls/topic/lookup?ctx=E26505&id=REFMAN4kadm5.acl-4)(4).

The kadmind daemon will need to be restarted to reread the kadm5.acl file after it has been modified. You can do this, as root, with the following command:

# svcadm restart svc:/network/security/kadmin:default

After kadmind begins running, it puts itself in the background and disassociates itself from its controlling terminal.

kadmind can be configured for incremental database propagation. Incremental propagation allows slave KDC servers to receive principal and policy updates incrementally instead of receiving full dumps of the database. These settings can be changed in the [kdc.conf](http://www.oracle.com/pls/topic/lookup?ctx=E26505&id=REFMAN4kdc.conf-4)(4) file:

```
sunw dbprop enable = [true | false]
```
Enable or disable incremental database propagation. Default is false.

sunw dbprop master ulogsize =  $N$ 

Specifies the maximum amount of log entries available for incremental propagation to the slave KDC servers. The maximum value that this can be is 2500 entries. Default value is 1000 entries.

The kiprop/*<hostname>*@*<REALM>* principal must exist in the master's kadm5.keytab file to enable the slave to authenticate incremental propagation from the master. In the principal syntax above, *<hostname>* is the master KDC's host name and *<REALM>* is the realm in which the master KDC resides.

Kerberos client machines can automatically migrate Unix users to the default Kerberos realm specified in the local [krb5.conf](http://www.oracle.com/pls/topic/lookup?ctx=E26505&id=REFMAN4krb5.conf-4)(4), if the user does not have a valid kerberos account already. You achieve this by using the pam  $krb5$  migrate(5) service module for the service in question. The Kerberos service principal used by the client machine attempting the migration needs to be validated using the u privilege in  $k$  adm5. acl(4). When using the u privilege, kadmind validates user passwords using PAM, specifically using a PAM\_SERVICE name of k5migrate by calling [pam\\_authenticate](http://www.oracle.com/pls/topic/lookup?ctx=E26505&id=REFMAN3Epam-authenticate-3pam)(3PAM) and [pam\\_acct\\_mgmt](http://www.oracle.com/pls/topic/lookup?ctx=E26505&id=REFMAN3Epam-acct-mgmt-3pam)(3PAM).

A suitable PAM stack configuration example for k5migrate would look like:

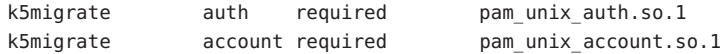

The following options are supported: **Options**

-d

Specifies that kadmind does not put itself in the background and does not disassociate itself from the terminal. In normal operation, you should use the default behavior, which is to allow the daemon to put itself in the background.

-m

Specifies that the master database password should be retrieved from the keyboard rather than from the stash file. When using -m, the kadmind daemon receives the password prior to putting itself in the background. If used in combination with the -d option, you must explicitly place the daemon in the background.

-p *port-number*

Specifies the port on which the kadmind daemon listens for connections. The default is controlled by the kadmind port relation in the [kdc.conf](http://www.oracle.com/pls/topic/lookup?ctx=E26505&id=REFMAN4kdc.conf-4) $(4)$  file.

-r *realm*

Specifies the default realm that kadmind serves. If*realm* is not specified, the default*realm* of the host is used. kadmind answers requests for any realm that exists in the local KDC database and for which the appropriate principals are in its keytab.

-x *db\_args*

Pass database-specific arguments to kadmind. Supported arguments are for LDAP and the Berkeley-db2 plug-in. These arguments are:

binddn=*binddn* LDAP simple bind DN for authorization on the directory server. Overrides the ldap\_kadmind\_dn parameter setting in [krb5.conf](http://www.oracle.com/pls/topic/lookup?ctx=E26505&id=REFMAN4krb5.conf-4)(4). bindpwd=*bindpwd* Bind password. dbname=*name* For the Berkeley-db2 plug-in, specifies a name for the Kerberos database. nconns=*num* Maximum number of server connections. port=*num* Directory server connection port. Files /var/krb5/principal Kerberos principal database. /var/krb5/principal.ulog The update log file for incremental propagation. /var/krb5/principal.kadm5 Kerberos administrative database containing policy information. /var/krb5/principal.kadm5.lock Kerberos administrative database lock file. This file works backwards from most other lock files (that is, kadmin exits with an error if this file does not exist). /var/krb5/kadm5.dict Dictionary of strings explicitly disallowed as passwords. /etc/krb5/kadm5.acl List of principals and their kadmin administrative privileges. /etc/krb5/kadm5.keytab Keytab for kadmin principals: kadmin/*fqdn*, changepw/*fqdn*, and kadmin/changepw. /etc/krb5/kdc.conf KDC configuration information. Attributes See [attributes](http://www.oracle.com/pls/topic/lookup?ctx=E26505&id=REFMAN5attributes-5)(5) for descriptions of the following attributes:

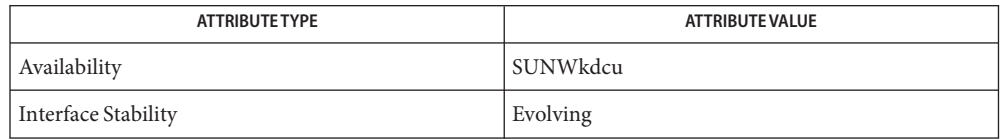

- $\textsf{See Also} \quad \textsf{kpasswd}(1), \textsf{svcs}(1), \textsf{g} \textsf{kadmin}(1\text{M}), \textsf{kadmin}(1\text{M}), \textsf{kadmin}(1\text{M}), \textsf{kdb5\_util}(1\text{M}),$  $\textsf{See Also} \quad \textsf{kpasswd}(1), \textsf{svcs}(1), \textsf{g} \textsf{kadmin}(1\text{M}), \textsf{kadmin}(1\text{M}), \textsf{kadmin}(1\text{M}), \textsf{kdb5\_util}(1\text{M}),$  $\textsf{See Also} \quad \textsf{kpasswd}(1), \textsf{svcs}(1), \textsf{g} \textsf{kadmin}(1\text{M}), \textsf{kadmin}(1\text{M}), \textsf{kadmin}(1\text{M}), \textsf{kdb5\_util}(1\text{M}),$  $\textsf{See Also} \quad \textsf{kpasswd}(1), \textsf{svcs}(1), \textsf{g} \textsf{kadmin}(1\text{M}), \textsf{kadmin}(1\text{M}), \textsf{kadmin}(1\text{M}), \textsf{kdb5\_util}(1\text{M}),$  $\textsf{See Also} \quad \textsf{kpasswd}(1), \textsf{svcs}(1), \textsf{g} \textsf{kadmin}(1\text{M}), \textsf{kadmin}(1\text{M}), \textsf{kadmin}(1\text{M}), \textsf{kdb5\_util}(1\text{M}),$  $\textsf{See Also} \quad \textsf{kpasswd}(1), \textsf{svcs}(1), \textsf{g} \textsf{kadmin}(1\text{M}), \textsf{kadmin}(1\text{M}), \textsf{kadmin}(1\text{M}), \textsf{kdb5\_util}(1\text{M}),$  $\textsf{See Also} \quad \textsf{kpasswd}(1), \textsf{svcs}(1), \textsf{g} \textsf{kadmin}(1\text{M}), \textsf{kadmin}(1\text{M}), \textsf{kadmin}(1\text{M}), \textsf{kdb5\_util}(1\text{M}),$ kdb5 ldap\_util(1M), [kproplog](#page-1080-0)(1M), [svcadm](#page-2473-0)(1M), [pam\\_acct\\_mgmt](http://www.oracle.com/pls/topic/lookup?ctx=E26505&id=REFMAN3Epam-acct-mgmt-3pam)(3PAM), [pam\\_authenticate](http://www.oracle.com/pls/topic/lookup?ctx=E26505&id=REFMAN3Epam-authenticate-3pam)(3PAM), [kadm5.acl](http://www.oracle.com/pls/topic/lookup?ctx=E26505&id=REFMAN4kadm5.acl-4)(4), [kdc.conf](http://www.oracle.com/pls/topic/lookup?ctx=E26505&id=REFMAN4kdc.conf-4)(4), [krb5.conf](http://www.oracle.com/pls/topic/lookup?ctx=E26505&id=REFMAN4krb5.conf-4)(4), [attributes](http://www.oracle.com/pls/topic/lookup?ctx=E26505&id=REFMAN5attributes-5)(5), [kerberos](http://www.oracle.com/pls/topic/lookup?ctx=E26505&id=REFMAN5kerberos-5)(5), [krb5envvar](http://www.oracle.com/pls/topic/lookup?ctx=E26505&id=REFMAN5krb5envvar-5)(5), [pam\\_krb5\\_migrate](http://www.oracle.com/pls/topic/lookup?ctx=E26505&id=REFMAN5pam-krb5-migrate-5)(5), [smf](http://www.oracle.com/pls/topic/lookup?ctx=E26505&id=REFMAN5smf-5)(5)
	- The Kerberos administration daemon (kadmind) is now compliant with the change-password **Notes** standard mentioned in RFC 3244, which means it can now handle change-password requests from non-Solaris Kerberos clients.

The kadmind service is managed by the service management facility,  $smf(5)$  $smf(5)$ , under the service identifier:

svc:/network/security/kadmin

Administrative actions on this service, such as enabling, disabling, or requesting restart, can be performed using  $s$  vcadm(1M). The service's status can be queried using the  $s$  vcs(1) command.

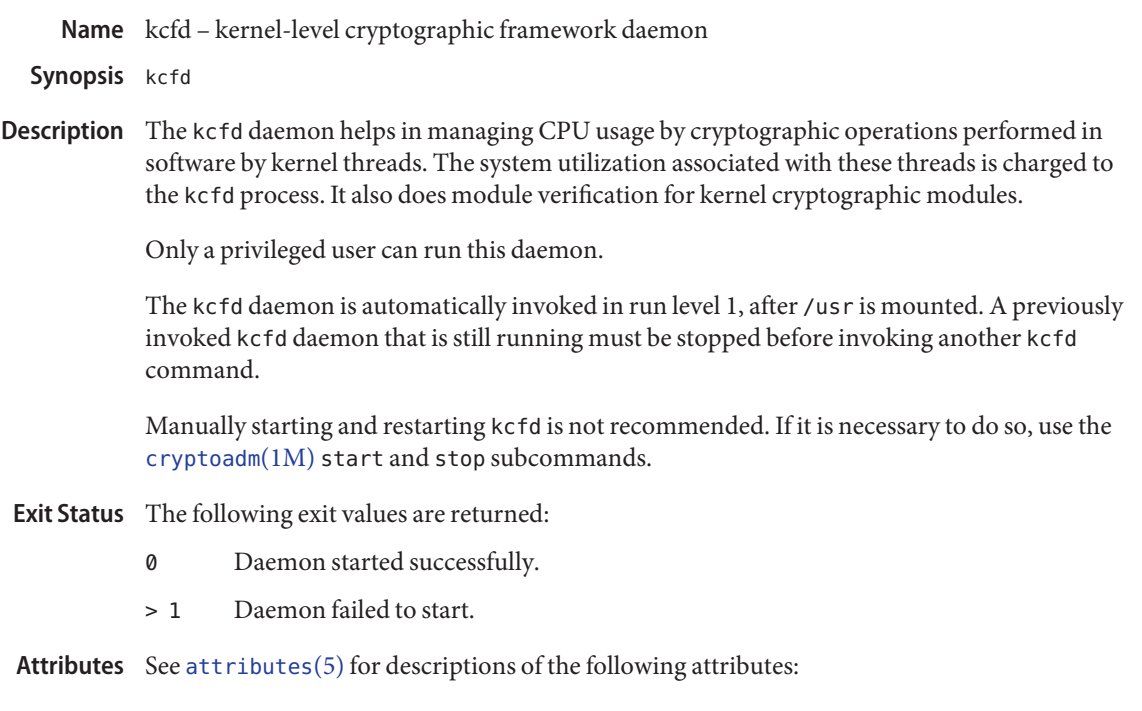

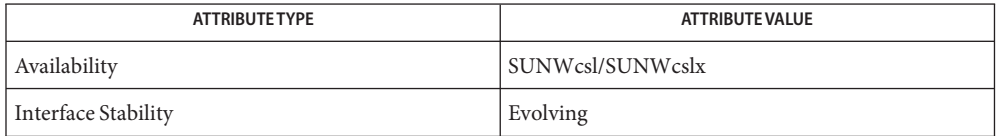

See Also [cryptoadm](#page-325-0)(1M), [attributes](http://www.oracle.com/pls/topic/lookup?ctx=E26505&id=REFMAN5attributes-5)(5)
Name kclient - set up a machine as a Kerberos client

/usr/sbin/kclient [-n] [-R *realm*] [-k *kdc*] [-a *adminuser*] **Synopsis** [-c *filepath*] [-d *dnsarg*] [-f *fqdn\_list*] [-p *profile*]

Description You can use the kclient utility to:

- Configure a machine as a Kerberos client for a specified realm and for KDC by setting up  $krb5.conf(4)$  $krb5.conf(4)$ .
- Add the Kerberos host principal to the local host's keytab file (/etc/krb5/krb5.keytab).
- Optionally set up the machine to do kerberized NFS.
- Optionally bring over a master krb5. conf copy from a specified pathname.
- Optionally setup a machine to do server and/or host/domain name-to-realm mapping lookups by means of DNS.

The kclient utility needs to be run on the client machine with root permission and can be run either interactively or non-interactively. In the non-interactive mode, the user feeds in the required inputs by means of a profile, command-line options, or a combination of profile and command-line options. The user is prompted for "required" parameter values (realm, kdc, and adminuser), if found missing in the non-interactive run. The interactive mode is invoked when the utility is run without any command-line arguments.

Both the interactive and non-interactive forms of kclient always add the host/fqdn entry to the local host's keytab file. They also require the user to enter the password for the administrative user requested, to obtain the Kerberos Ticket Granting Ticket (TGT) for adminuser. The host/fqdn, nfs/fqdn, and root/fqdn principals are added to the KDC database (if not already present) before their addition to the local host's keytab.

The kclient utility assumes that the local host has been setup for DNS and requires the presence of a valid [resolv.conf](http://www.oracle.com/pls/topic/lookup?ctx=E26505&id=REFMAN4resolv.conf-4) $(4)$ . Also, kclient can fail if the localhost time is not synchronized with that of the KDC. For Kerberos to function the localhost time must be within five minutes of that of the KDC. It is advised that both systems run some form of time synchronization protocol, such as the Network Time Protocol (NTP). See [xntpd](#page-2681-0)(1M).

The non-interactive mode supports the following options: **Options**

- -n Set up the machine for kerberized NFS. This involves making changes to [nfssec.conf](http://www.oracle.com/pls/topic/lookup?ctx=E26505&id=REFMAN4nfssec.conf-4)(4) and addition of the nfs/fqdn and root/fqdn entries to the local host's keytab file. -R [*realm* ] Specifies the Kerberos realm. -k [ *kdc*] Specifies the machine to be used as the Kerberos Key Distribution Center (KDC).
- -a [ *adminuser*] Specifies the Kerberos administrative user.

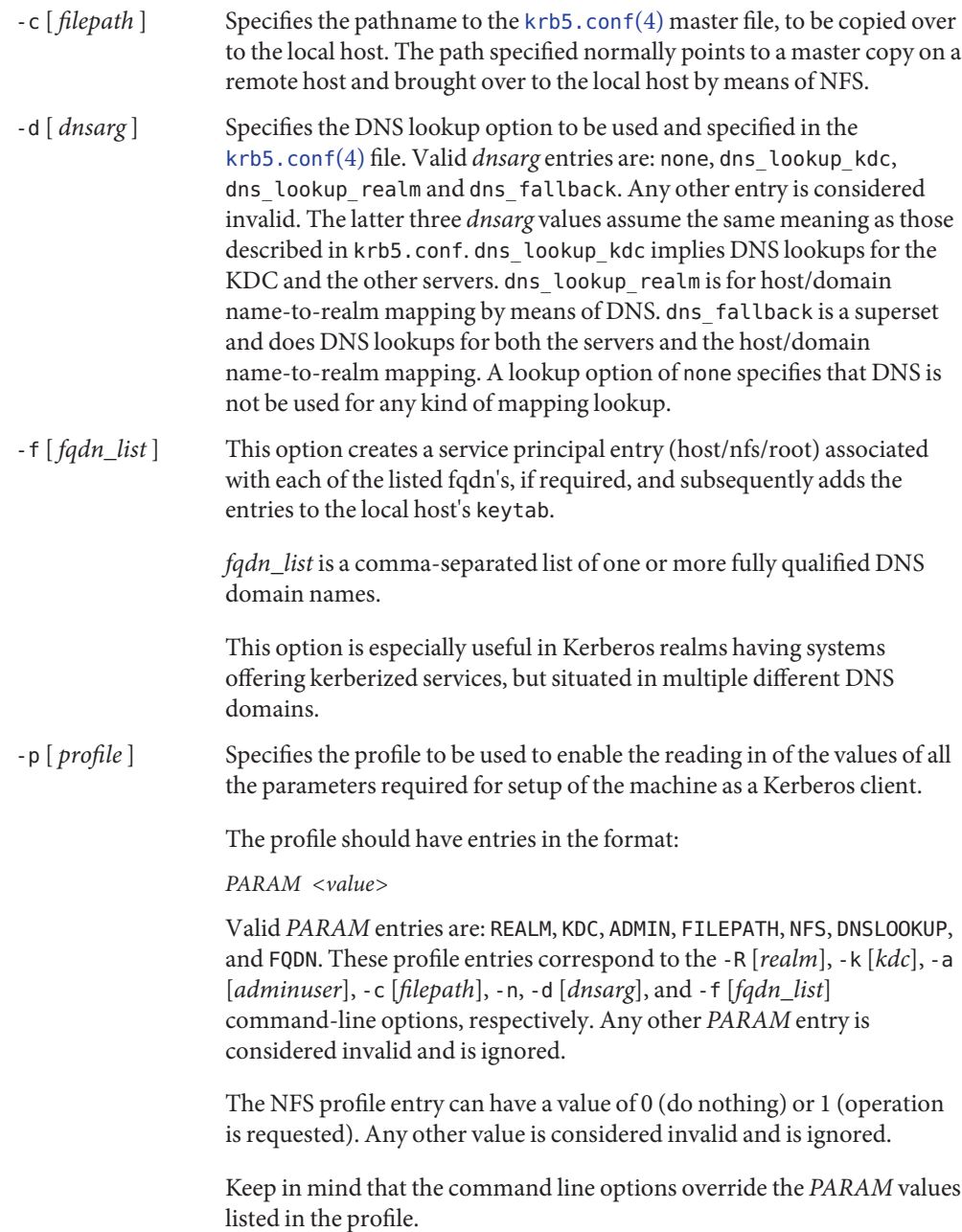

Examples Example1 Setting Up a Kerberos Client Using Command-Line Options

To setup a Kerberos client using the clntconfig/admin administrative principal for realm 'ABC.COM', kdc 'example1.com' and that also does kerberized NFS, enter:

```
# /usr/sbin/kclient -n -R ABC.COM -k example1.com -a clntconfig
```
Alternatively, to set up a Kerberos client using the clntconfig/admin administrative principal for the realm 'EAST.ABC.COM', kdc 'example2.east.abc.com' and that also needs service principal(s) created and/or added to the local keytab for multiple DNS domains, enter:

```
# /usr/sbin/kclient -n -R EAST.ABC.COM -k example2.east.abc.com \
-f west.abc.com,central.abc.com -a clntconfig
```
Note that the krb5 administrative principal used by the administrator needs to have only add, inquire, change-pwd and modify privileges (for the principals in the KDC database) in order for the kclient utility to run. A sample [kadm5.acl](http://www.oracle.com/pls/topic/lookup?ctx=E26505&id=REFMAN4kadm5.acl-4)(4) entry is:

```
clntconfig/admin@ABC.COM acmi
```
**EXAMPLE 2** Setting Up a Kerberos Client Using the Profile Option

To setup a Kerberos client using the clntconfig/admin administrative principal for realm 'ABC.COM', kdc 'example1.com' and that also copies over the master krb5.conf from a specified location, enter:

# /usr/sbin/kclient -p /net/example1.com/export/profile.krb5

The contents of profile.krb5:

```
REALM ABC.COM
KDC example1
ADMIN clntconfig
FILEPATH /net/example1.com/export/krb5.conf
NFS 0
DNSLOOKUP none
```
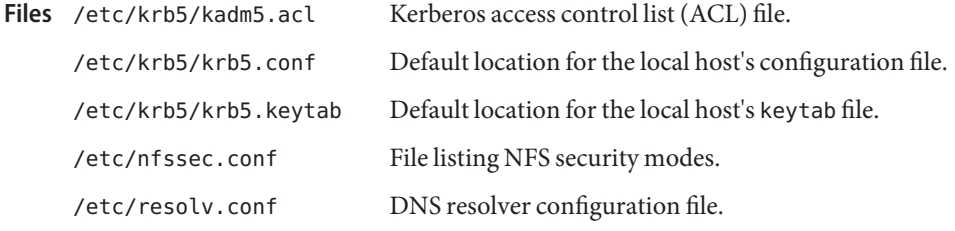

Attributes See [attributes](http://www.oracle.com/pls/topic/lookup?ctx=E26505&id=REFMAN5attributes-5)(5) for descriptions of the following attributes:

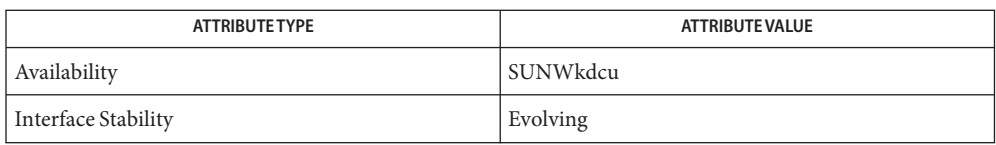

See Also [xntpd](#page-2681-0)(1M), [kadm5.acl](http://www.oracle.com/pls/topic/lookup?ctx=E26505&id=REFMAN4kadm5.acl-4)(4), [krb5.conf](http://www.oracle.com/pls/topic/lookup?ctx=E26505&id=REFMAN4krb5.conf-4)(4), [nfssec.conf](http://www.oracle.com/pls/topic/lookup?ctx=E26505&id=REFMAN4nfssec.conf-4)(4), [resolv.conf](http://www.oracle.com/pls/topic/lookup?ctx=E26505&id=REFMAN4resolv.conf-4)(4), [attributes](http://www.oracle.com/pls/topic/lookup?ctx=E26505&id=REFMAN5attributes-5)(5)

fqdn stands for the Fully Qualified Domain Name of the local host. The kclient utility saves **Notes** copies of both the [krb5.conf](http://www.oracle.com/pls/topic/lookup?ctx=E26505&id=REFMAN4krb5.conf-4)(4) and [nfssec.conf](http://www.oracle.com/pls/topic/lookup?ctx=E26505&id=REFMAN4nfssec.conf-4)(4) files to files with corresponding names and . sav extensions. The optional copy of the [krb5.conf](http://www.oracle.com/pls/topic/lookup?ctx=E26505&id=REFMAN4krb5.conf-4)(4) master file is neither encrypted nor integrity-protected and it takes place over regular NFS.

<span id="page-1048-0"></span>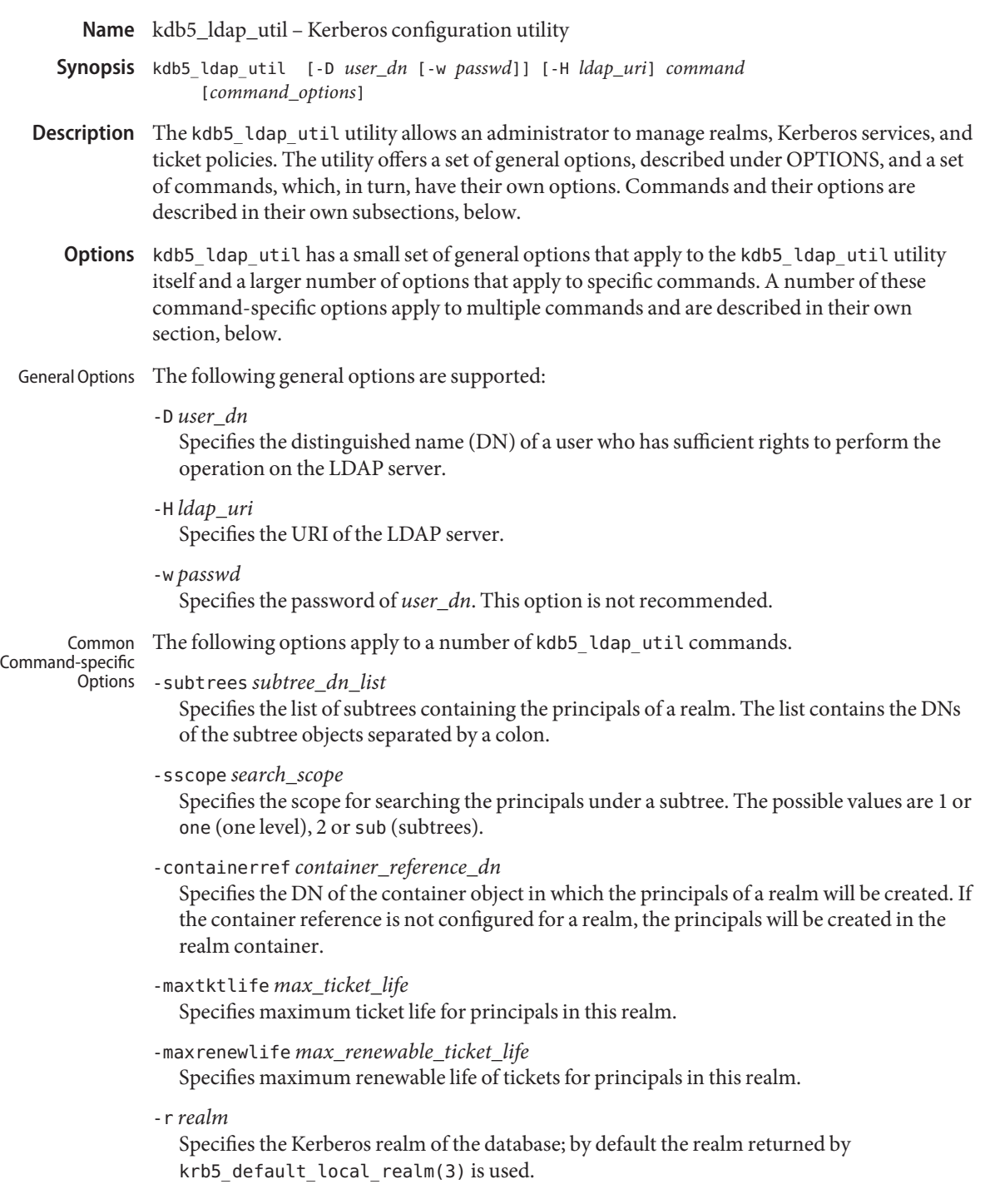

kdb5\_ldap\_util The kdb5\_ldap\_util utility comprises a set of commands, each with its own set of options. Commands These commands are described in the following subsections.

The create Command The create command creates a realm in a directory. The command has the following syntax:

create \ [-subtrees *subtree\_dn\_list*] [-sscope *search\_scope*] [-containerref *container\_reference\_dn*] [-k *mkeytype*] [-m|-P *password*| -sf *stashfilename*] [-s] [-r *realm*] [-maxtktlife *max\_ticket\_life*] [-kdcdn *kdc\_service\_list*] [-admindn *admin\_service\_list*] [-maxrenewlife *max\_renewable\_ticket\_life*] [*ticket\_flags*]

The create command has the following options:

-subtree *subtree\_dn\_list* See "Common Command-specific Options," above.

- -sscope *search\_scope* See "Common Command-specific Options," above.
- -containerref *container\_reference\_dn* See "Common Command-specific Options," above.
- -k *mkeytype*

Specifies the key type of the master key in the database; the default is that given in  $kdc.comf(4)$ .

-m

Specifies that the master database password should be read from the TTY rather than fetched from a file on the disk.

-P *password*

Specifies the master database password. This option is not recommended.

-sf *stashfilename*

Specifies the stash file of the master database password.

-s

Specifies that the stash file is to be created.

-maxtktlife *max\_ticket\_life*

See "Common Command-specific Options," above.

```
-maxrenewlife max_renewable_ticket_life
  See "Common Command-specific Options," above.
```
-r *realm* See "Common Command-specific Options," above. *ticket\_flags* Specifies the ticket flags. If this option is not specified, by default, none of the flags are set. This means all the ticket options will be allowed and no restriction will be set. See "Ticket Flags" for a list and descriptions of these flags. The modify Command The modify command modifies the attributes of a realm. The command has the following syntax: modify \ [-subtrees *subtree\_dn\_list*] [-sscope *search\_scope*] [-containerref *container\_reference\_dn*] [-r *realm*] [-maxtktlife *max\_ticket\_life*] [-maxrenewlife *max\_renewable\_ticket\_life*] [*ticket\_flags*] The modify command has the following options: -subtree *subtree\_dn\_list* See "Common Command-specific Options," above. -sscope *search\_scope* See "Common Command-specific Options," above. -containerref *container\_reference\_dn* See "Common Command-specific Options," above. -maxtktlife *max\_ticket\_life* See "Common Command-specific Options," above. -maxrenewlife *max\_renewable\_ticket\_life* See "Common Command-specific Options," above. -r *realm* See "Common Command-specific Options," above. *ticket\_flags* Specifies the ticket flags. If this option is not specified, by default, none of the flags are set. This means all the ticket options will be allowed and no restriction will be set. See "Ticket Flags" for a list and descriptions of these flags. The view Command The view command displays the attributes of a realm. The command has the following syntax:

view [-r *realm*]

The view command has the following option:

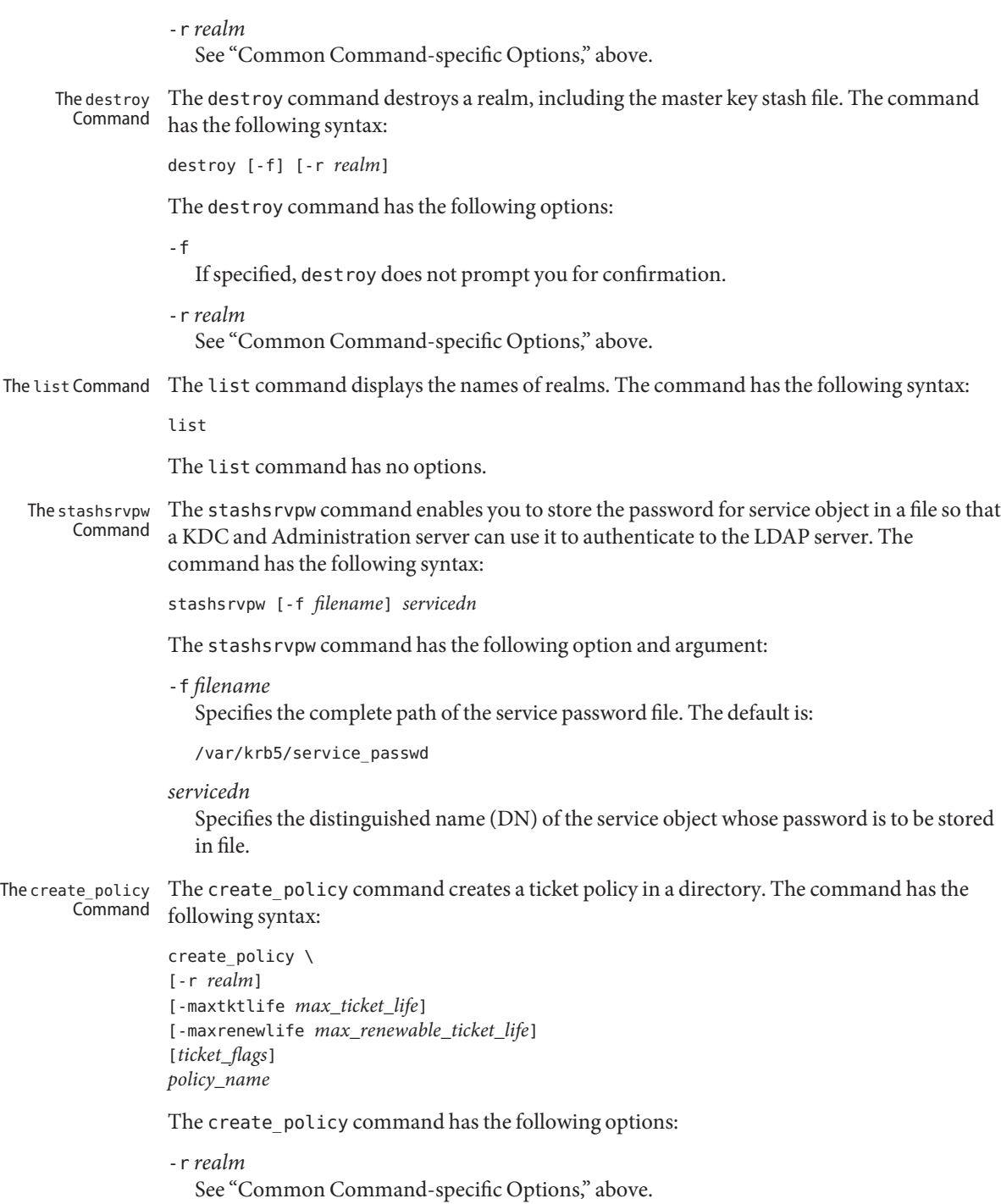

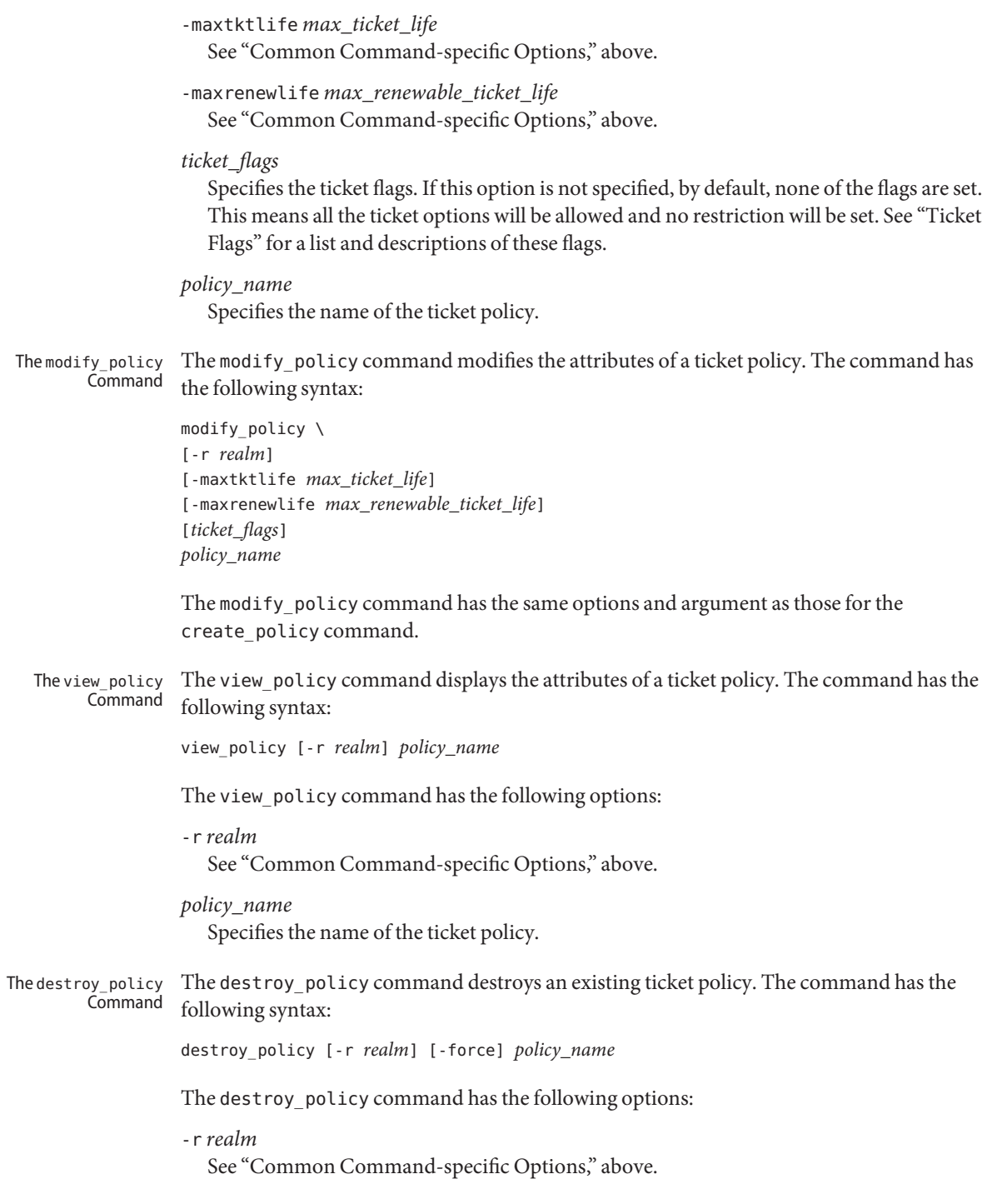

-force Forces the deletion of the policy object. If not specified, you will be prompted for confirmation before the policy is deleted. Enter yes to confirm the deletion. *policy\_name* Specifies the name of the ticket policy. The list policy command lists the ticket policies in the default or a specified realm. The command has the following syntax: list\_policy [-r *realm*] The list policy command has the following option: -r *realm* See "Common Command-specific Options," above. The list\_policy Command

- Ticket Flags A number of kdb5\_ldap\_util commands have ticket\_flag options. These flags are described as follows:
	- ${-}$ |+}allow dup skey

-allow dup skey disables user-to-user authentication for principals by prohibiting principals from obtaining a session key for another user. This setting sets the KRB5\_KDB\_DISALLOW\_DUP\_SKEY flag. +allow\_dup\_skey clears this flag.

{-|+}allow\_forwardable

-allow forwardable prohibits principals from obtaining forwardable tickets. This setting sets the KRB5\_KDB\_DISALLOW\_FORWARDABLE flag. +allow\_forwardable clears this flag.

{-|+}allow\_postdated

-allow\_postdated prohibits principals from obtaining postdated tickets. This setting sets the KRB5\_KDB\_DISALLOW\_POSTDATED flag. +allow\_postdated clears this flag.

{-|+}allow\_proxiable

-allow\_proxiable prohibits principals from obtaining proxiable tickets. This setting sets the KRB5\_KDB\_DISALLOW\_PROXIABLE flag. +allow\_proxiable clears this flag.

{-|+}allow\_renewable

-allow renewable prohibits principals from obtaining renewable tickets. This setting sets the KRB5\_KDB\_DISALLOW\_RENEWABLE flag. +allow\_renewable clears this flag.

 ${-}$ |+}allow svr

-allow\_svr prohibits the issuance of service tickets for principals. This setting sets the KRB5\_KDB\_DISALLOW\_SVR flag. +allow\_svr clears this flag.

 ${-}$ |+}allow tgs req

-allow\_tgs\_req specifies that a Ticket-Granting Service (TGS) request for a service ticket for principals is not permitted. This option is useless for most purposes. +allow\_tgs\_req clears this flag. The default is +allow\_tgs\_req. In effect, -allow\_tgs\_req sets the KRB5\_KDB\_DISALLOW\_TGT\_BASED flag on principals in the database.

 ${-}$ |+}allow tix

-allow tix forbids the issuance of any tickets for principals. +allow tix clears this flag. The default is +allow\_tix. In effect, -allow\_tix sets the KRB5\_KDB\_DISALLOW\_ALL\_TIX flag on principals in the database.

{-|+}needchange

+needchange sets a flag in the attributes field to force a password change; -needchange clears that flag. The default is -needchange. In effect, +needchange sets the KRB5\_KDB\_REQUIRES\_PWCHANGE flag on principals in the database.

{-|+}password\_changing\_service

+password\_changing\_service sets a flag in the attributes field marking a principal as a password-change-service principal (a designation that is most often not useful). -password\_changing\_service clears the flag. That this flag has a long name is intentional. The default is -password\_changing\_service. In effect, +password\_changing\_service sets the KRB5\_KDB\_PWCHANGE\_SERVICE flag on principals in the database.

 ${-}|+}$ requires hwauth

+requires hwauth requires principals to preauthenticate using a hardware device before being allowed to  $kinit(1)$  $kinit(1)$ . This setting sets the KRB5\_KDB\_REQUIRES\_HW\_AUTH flag. -requires hwauth clears this flag.

{-|+}requires\_preauth

+requires preauth requires principals to preauthenticate before being allowed to [kinit](http://www.oracle.com/pls/topic/lookup?ctx=E26505&id=REFMAN1kinit-1)(1). This setting sets the KRB5\_KDB\_REQUIRES\_PRE\_AUTH flag. -requires\_preauth clears this flag.

# Examples EXAMPLE1 Using create

The following is an example of the use of the create command.

```
# kdb5_ldap_util -D cn=admin,o=org -H ldaps://ldap-server1.mit.edu \
create -subtrees o=org -sscope SUB -r ATHENA.MIT.EDU
Password for "cn=admin,o=org": password entered
Initializing database for realm 'ATHENA.MIT.EDU'
You will be prompted for the database Master Password.
It is important that you NOT FORGET this password.
Enter KDC database master key: master key entered
Re-enter KDC database master key to verify: master key re-enteredjjjjjj
```
## **EXAMPLE 2** Using modify

The following is an example of the use of the modify command.

```
# kdb5_ldap_util -D cn=admin,o=org -H ldaps://ldap-server1.mit.edu \
modify +requires_preauth -r ATHENA.MIT.EDU
Password for "cn=admin,o=org": password entered
Password for "cn=admin,o=org": password entered
```
**EXAMPLE 3** Using view The following is an example of the use of the view command.

```
# kdb5_ldap_util -D cn=admin,o=org -H ldaps://ldap-server1.mit.edu \
view -r ATHENA.MIT.EDU
           Password for "cn=admin,o=org":
                              Realm Name: ATHENA.MIT.EDU
                                 Subtree: ou=users,o=org
                                 Subtree: ou=servers,o=org
                             SearchScope: ONE
                     Maximum ticket life: 0 days 01:00:00
                  Maximum renewable life: 0 days 10:00:00
                            Ticket flags: DISALLOW_FORWARDABLE REQUIRES_PWCHANGE
```

```
EXAMPLE 4 Using destroy
```
The following is an example of the use of the destroy command.

```
# kdb5_ldap_util -D cn=admin,o=org -H ldaps://ldap-server1.mit.edu \
destroy -r ATHENA.MIT.EDU
Password for "cn=admin,o=org": password entered
Deleting KDC database of 'ATHENA.MIT.EDU', are you sure?
(type 'yes' to confirm)? yes
OK, deleting database of 'ATHENA.MIT.EDU'...
```

```
EXAMPLE 5 Using list
```
The following is an example of the use of the list command.

```
# kdb5_ldap_util -D cn=admin,o=org -H ldaps://ldap-server1.mit.edu list
Password for "cn=admin,o=org": password entered
Re-enter Password for "cn=admin,o=org": password re-entered
ATHENA.MIT.EDU
OPENLDAP.MIT.EDU
MEDIA-LAB.MIT.EDU
```
**EXAMPLE 6** Using stashsrvpw

The following is an example of the use of the stashsrvpw command.

```
# kdb5_ldap_util stashsrvpw -f \
/home/andrew/conf_keyfile cn=service-kdc,o=org
Password for "cn=service-kdc,o=org": password entered
Re-enter password for "cn=service-kdc,o=org": password re-entered
```
**EXAMPLE7** Using create policy

The following is an example of the use of the create\_policy command.

```
# kdb5_ldap_util -D cn=admin,o=org -H ldaps://ldap-server1.mit.edu \
create_policy -r ATHENA.MIT.EDU \
-maxtktlife "1 day" -maxrenewlife "1 week" \
```
**EXAMPLE 7** Using create\_policy *(Continued)*

**-allow\_postdated +needchange -allow\_forwardable** *tktpolicy* Password for "cn=admin,o=org": *password entered*

**EXAMPLE8** Using modify policy

The following is an example of the use of the modify policy command.

```
# kdb5_ldap_util -D cn=admin,o=org -H ldaps://ldap-server1.mit.edu \
modify_policy -r ATHENA.MIT.EDU \
-maxtktlife "60 minutes" -maxrenewlife "10 hours" \
+allow_postdated -requires_preauth tktpolicy
Password for "cn=admin,o=org": password entered
```

```
EXAMPLE 9 Using view_policy
```
The following is an example of the use of the view\_policy command.

```
# kdb5_ldap_util -D cn=admin,o=org -H ldaps://ldap-server1.mit.edu \
view_policy -r ATHENA.MIT.EDU tktpolicy
Password for "cn=admin,o=org": password entered
            Ticket policy: tktpolicy
      Maximum ticket life: 0 days 01:00:00
   Maximum renewable life: 0 days 10:00:00
             Ticket flags: DISALLOW_FORWARDABLE REQUIRES_PWCHANGE
```
**EXAMPLE 10** Using destroy\_policy

The following is an example of the use of the destroy policy command.

```
# kdb5_ldap_util -D cn=admin,o=org -H ldaps://ldap-server1.mit.edu \
destroy_policy -r ATHENA.MIT.EDU tktpolicy
Password for "cn=admin,o=org": password entered
This will delete the policy object 'tktpolicy', are you sure?
(type 'yes' to confirm)? yes
** policy object 'tktpolicy' deleted.
```
**EXAMPLE 11** Using list\_policy

The following is an example of the use of the list policy command.

```
# kdb5_ldap_util -D cn=admin,o=org -H ldaps://ldap-server1.mit.edu \
list_policy -r ATHENA.MIT.EDU
Password for "cn=admin,o=org": password entered
tktpolicy
tmppolicy
userpolicy
```
**EXAMPLE 12** Using setsrvpw

The following is an example of the use of the setsrvpw command.

**EXAMPLE 12** Using setsrvpw *(Continued)* # **kdb5\_ldap\_util setsrvpw -D cn=admin,o=org setsrvpw \ -fileonly -f /home/andrew/conf\_keyfile cn=service-kdc,o=org** Password for "cn=admin,o=org": *password entered* Password for "cn=service-kdc,o=org": *password entered* Re-enter password for "cn=service-kdc,o=org": *password re-entered*

**EXAMPLE 13** Using create\_service

The following is an example of the use of the create service command.

```
# kdb5_ldap_util -D cn=admin,o=org create_service \
-kdc -randpw -f /home/andrew/conf_keyfile cn=service-kdc,o=org
Password for "cn=admin,o=org": password entered
File does not exist. Creating the file /home/andrew/conf_keyfile...
```

```
EXAMPLE 14 Using modify_service
```
The following is an example of the use of the modify service command.

```
# kdb5_ldap_util -D cn=admin,o=org modify_service \
-realm ATHENA.MIT.EDU cn=service-kdc,o=org
Password for "cn=admin,o=org": password entered
Changing rights for the service object. Please wait ... done
```
**EXAMPLE 15** Using view\_service

The following is an example of the use of the view service command.

```
# kdb5_ldap_util -D cn=admin,o=org view_service \
cn=service-kdc,o=org
Password for "cn=admin,o=org": password entered
                       Service dn: cn=service-kdc,o=org
                     Service type: kdc
                Service host list:
                    Realm DN list: cn=ATHENA.MIT.EDU,cn=Kerberos,cn=Security
```
**EXAMPLE 16** Using destroy service

The following is an example of the use of the destroy service command.

```
# kdb5_ldap_util -D cn=admin,o=org destroy_service \
cn=service-kdc,o=org
Password for "cn=admin,o=org": password entered
This will delete the service object 'cn=service-kdc,o=org', are you sure?
(type 'yes' to confirm)? yes
** service object 'cn=service-kdc,o=org' deleted.
```
**EXAMPLE 17** Using list\_service

The following is an example of the use of the list service command.

**EXAMPLE 17** Using list\_service *(Continued)*

# **kdb5\_ldap\_util -D cn=admin,o=org list\_service** Password for "cn=admin,o=org": *password entered* cn=service-kdc,o=org cn=service-adm,o=org cn=service-pwd,o=org

Attributes See [attributes](http://www.oracle.com/pls/topic/lookup?ctx=E26505&id=REFMAN5attributes-5)(5) for descriptions of the following attributes:

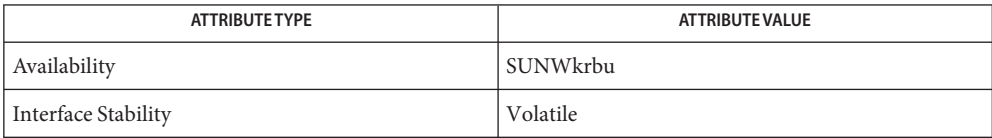

See Also [kinit](http://www.oracle.com/pls/topic/lookup?ctx=E26505&id=REFMAN1kinit-1)(1), [kadmin](#page-1025-0)(1M), [kdc.conf](http://www.oracle.com/pls/topic/lookup?ctx=E26505&id=REFMAN4kdc.conf-4)(4), [attributes](http://www.oracle.com/pls/topic/lookup?ctx=E26505&id=REFMAN5attributes-5)(5)

<span id="page-1059-0"></span>Name kdb5\_util - Kerberos Database maintenance utility

- /usr/sbin/kdb5\_util [-d *dbname*] [-f *stashfile\_name*] **Synopsis** [-k *mkeytype*] [-m ] [-M *mkeyname*] [-P *password*] [-r *realm*] [-x *db\_args*]... *cmd*
- Description The kdb5\_util utility enables you to create, dump, load, and destroy the Kerberos V5 database. You can also use kdb5 util to create a stash file containing the Kerberos database master key.
	- The following options are supported: **Options**
		- -d *dbname*

Specify the database name. .db is appended to whatever name is specified. You can specify an absolute path. If you do not specify the -d option, the default database name is /var/krb5/principal.

-f *stashfile\_name*

Specify the stash file name. You can specify an absolute path.

-k *mkeytype*

Specify the master key type. Valid values are des3-cbc-sha1, des-cbc-crc, des-cbc-md5, des-cbc-raw, arcfour-hmac-md5, arcfour-hmac-md5-exp, aes128-cts-hmac-sha1-96, and aes256-cts-hmac-sha1-96.

-m

Enter the master key manually.

-M *mkeyname*

Specify the master key name.

-P *password*

Use the specified *password* instead of the stash file.

-r *realm*

Use *realm* as the default database realm.

-x *db\_args*

Pass database-specific arguments to kadmin. Supported arguments are for LDAP and the Berkeley-db2 plug-in. These arguments are:

binddn=*binddn*

LDAP simple bind DN for authorization on the directory server. Overrides the ldap\_kadmind\_dn parameter setting in [krb5.conf](http://www.oracle.com/pls/topic/lookup?ctx=E26505&id=REFMAN4krb5.conf-4)(4).

bindpwd=*bindpwd*

Bind password.

dbname=*name*

For the Berkeley-db2 plug-in, specifies a name for the Kerberos database.

nconns=*num*

Maximum number of server connections.

port=*num*

Directory server connection port.

# **Operands** The following operands are supported:

#### *cmd*

Specifies whether to create, destroy, dump, or load the database, or to create a stash file.

You can specify the following commands:

## create -s

Creates the database specified by the -d option. You will be prompted for the database master password. If you specify -s, a stash file is created as specified by the -f option. If you did not specify -f, the default stash file name is /var/krb5/.k5.realm. If you use the -f, -k, or -M options when you create a database, then you must use the same options when modifying or destroying the database.

## destroy

Destroys the database specified by the -d option.

## stash

Creates a stash file. If -f was not specified, the default stash file name is /var/krb5/.k5.realm. You will be prompted for the master database password. This command is useful when you want to generate the stash file from the password.

```
dump [-old] [-b6] [-b7] [-ov] [-verbose] [-mkey_convert] [-new_mkey_file mkey_file]
[-rev] [-recurse] [filename [principals...]]
```
Dumps the current Kerberos and KADM5 database into an ASCII file. By default, the database is dumped in current format, "kdb5\_util load\_dumpversion 5". If *filename* is not specified or is the string "-", the dump is sent to standard output. Options are as follows:

# -old

Causes the dump to be in the Kerberos 5 Beta 5 and earlier dump format ("kdb5\_edit load\_dump version 2.0").

## -b6

Causes the dump to be in the Kerberos 5 Beta 6 format ("kdb5\_edit load\_dump version 3.0").

## $-h7$

Causes the dump to be in the Kerberos 5 Beta 7 format ("kdb5\_util load\_dump version 4"). This was the dump format produced on releases prior to 1.2.2.

-ov

Causes the dump to be in ovsec\_adm\_export format.

```
-verbose
```
Causes the name of each principal and policy to be displayed as it is dumped.

-mkey\_convert

Prompts for a new master key. This new master key will be used to re-encrypt the key data in the dumpfile. The key data in the database will not be changed.

#### -new\_mkey\_file *mkey\_file*

The filename of a stash file. The master key in this stash file will be used to re-encrypt the key data in the dumpfile. The key data in the database will not be changed.

-rev

Dumps in reverse order. This might recover principals that do not dump normally, in cases where database corruption has occured.

#### -recurse

Causes the dump to walk the database recursively (btree only). This might recover principals that do not dump normally, in cases where database corruption has occurred. In cases of such corruption, this option will probably retrieve more principals than will the -rev option.

load [-old] [-b6] [-b7] [-ov] [-hash] [-verbose] [-update] *filename dbname* [*admin\_dbname*]

Loads a database dump from *filename* into *dbname*. Unless the -old or -b6 option is specified, the format of the dump file is detected automatically and handled appropriately. Unless the -update option is specified, load creates a new database containing only the principals in the dump file, overwriting the contents of any existing database. The -old option requires the database to be in the Kerberos 5 Beta 5 or earlier format ("kdb5 edit load dump version 2.0").

#### -b6

Requires the database to be in the Kerberos 5 Beta 6 format ("kdb5\_edit load\_dump version 3.0").

#### $-h7$

Requires the database to be in the Kerberos 5 Beta 7 format ("kdb5\_util load\_dump version 4").

#### -ov

Requires the database to be in ovsec\_adm\_import format. Must be used with the -update option.

#### -hash

Requires the database to be stored as a hash. If this option is not specified, the database will be stored as a btree. This option is not recommended, as databases stored in hash format are known to corrupt data and lose principals.

#### -verbose

Causes the name of each principal and policy to be displayed as it is dumped.

-update

Records from the dump file are added to or updated in the existing database. Otherwise, a new database is created containing only what is in the dump file and the old one is destroyed upon successful completion.

*filename*

Required argument that specifies a path to a file containing database dump.

*dbname*

Required argument that overrides the value specified on the command line or overrides the default.

*admin\_dbname*

Optional argument that is derived from *dbname* if not specified.

**EXAMPLE 1** Creating File that Contains Information about Two Principals **Examples**

The following example creates a file named slavedata that contains the information about two principals, jdb@ACME.COM and pak@ACME.COM.

# /usr/krb5/bin/kdb5\_util dump -verbose slavedata jdb@ACME.COM pak@ACME.COM

- Files /var/krb5/principal Kerberos principal database.
	- /var/krb5/principal.kadm5

Kerberos administrative database. Contains policy information.

/var/krb5/principal.kadm5.lock

Lock file for the Kerberos administrative database. This file works backwards from most other lock files (that is, kadmin exits with an error if this file does not exist).

## /var/krb5/principal.ulog

The update log file for incremental propagation.

Attributes See [attributes](http://www.oracle.com/pls/topic/lookup?ctx=E26505&id=REFMAN5attributes-5)(5) for descriptions of the following attributes:

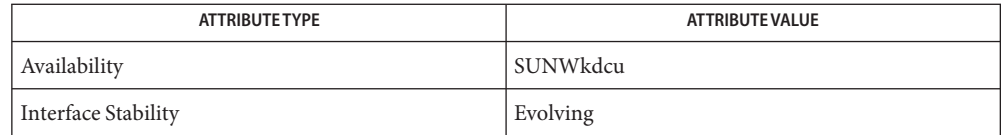

 $\textsf{See Also} \quad \textsf{kpasswd}(1), \textsf{gkadmin}(1M), \textsf{kadmin}(1M), \textsf{kadmind}(1M), \textsf{kadmin.local}(1M),$  $\textsf{See Also} \quad \textsf{kpasswd}(1), \textsf{gkadmin}(1M), \textsf{kadmin}(1M), \textsf{kadmind}(1M), \textsf{kadmin.local}(1M),$  $\textsf{See Also} \quad \textsf{kpasswd}(1), \textsf{gkadmin}(1M), \textsf{kadmin}(1M), \textsf{kadmind}(1M), \textsf{kadmin.local}(1M),$  $\textsf{See Also} \quad \textsf{kpasswd}(1), \textsf{gkadmin}(1M), \textsf{kadmin}(1M), \textsf{kadmind}(1M), \textsf{kadmin.local}(1M),$  $\textsf{See Also} \quad \textsf{kpasswd}(1), \textsf{gkadmin}(1M), \textsf{kadmin}(1M), \textsf{kadmind}(1M), \textsf{kadmin.local}(1M),$  $\textsf{See Also} \quad \textsf{kpasswd}(1), \textsf{gkadmin}(1M), \textsf{kadmin}(1M), \textsf{kadmind}(1M), \textsf{kadmin.local}(1M),$  $\textsf{See Also} \quad \textsf{kpasswd}(1), \textsf{gkadmin}(1M), \textsf{kadmin}(1M), \textsf{kadmind}(1M), \textsf{kadmin.local}(1M),$  $\textsf{See Also} \quad \textsf{kpasswd}(1), \textsf{gkadmin}(1M), \textsf{kadmin}(1M), \textsf{kadmind}(1M), \textsf{kadmin.local}(1M),$  $\textsf{See Also} \quad \textsf{kpasswd}(1), \textsf{gkadmin}(1M), \textsf{kadmin}(1M), \textsf{kadmind}(1M), \textsf{kadmin.local}(1M),$ kdb5 ldap util $(1M)$ , [kproplog](#page-1080-0) $(1M)$ , [kadm5.acl](http://www.oracle.com/pls/topic/lookup?ctx=E26505&id=REFMAN4kadm5.acl-4) $(4)$ , [kdc.conf](http://www.oracle.com/pls/topic/lookup?ctx=E26505&id=REFMAN4kdc.conf-4) $(4)$ , [attributes](http://www.oracle.com/pls/topic/lookup?ctx=E26505&id=REFMAN5attributes-5)(5), [kerberos](http://www.oracle.com/pls/topic/lookup?ctx=E26505&id=REFMAN5kerberos-5)(5)

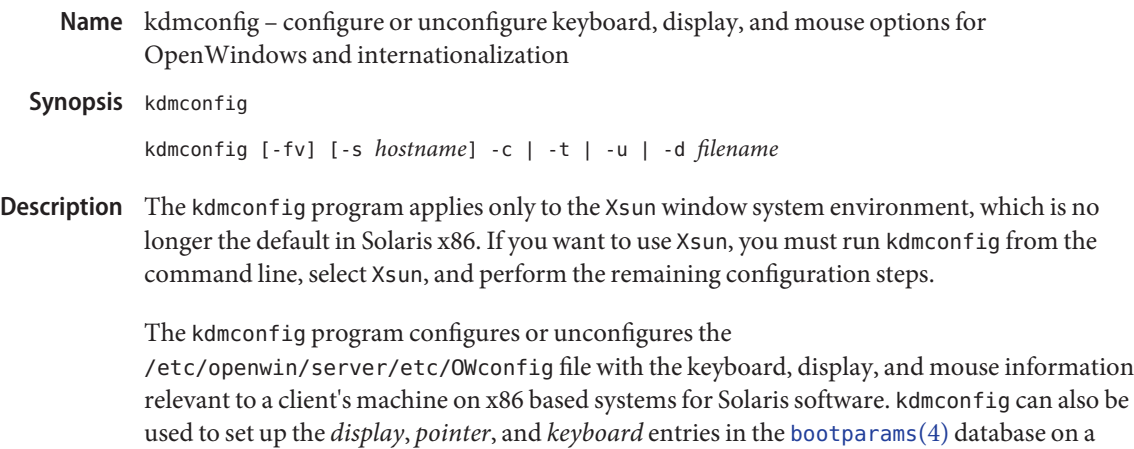

server machine or the monitor, *keyboard*, *display*, and *pointer* keywords in a [sysidcfg](http://www.oracle.com/pls/topic/lookup?ctx=E26505&id=REFMAN4sysidcfg-4)(4) file. kdmconfig can only be run as root or with privileges comparable to root. Upon completion of device selection, kdmconfig prompts the user to test the configuration, which is done by running the window system.

## The valid options are: **Options**

-c

Run the program in the configuration mode. This mode is used to create or update the OWconfig file. When invoked in this way, kdmconfig first looks for the relevant configuration information in the [bootparams](http://www.oracle.com/pls/topic/lookup?ctx=E26505&id=REFMAN4bootparams-4)(4) databases. It also takes into account the information returned from device probes, unless the -s option is also used. The [bootparams](http://www.oracle.com/pls/topic/lookup?ctx=E26505&id=REFMAN4bootparams-4)(4) databases available to the client are all of the /etc/bootparams files on servers on the same subnet as the client, provided the server machine is running the bootparamd(1M) daemon. kdmconfig is invoked with the -c option when called by [sysidconfig](#page-2517-0)(1M)

#### -d *filename*

Set up a [sysidcfg](http://www.oracle.com/pls/topic/lookup?ctx=E26505&id=REFMAN4sysidcfg-4) $(4)$  file. This option displays the same screens as the  $-$ c option, but the information you specify is saved as [sysidcfg](http://www.oracle.com/pls/topic/lookup?ctx=E26505&id=REFMAN4sysidcfg-4)(4) keywords (monitor, *keyboard*, *display*, and *pointer*). This enables you to use a [sysidcfg](http://www.oracle.com/pls/topic/lookup?ctx=E26505&id=REFMAN4sysidcfg-4)(4) file to preconfigure a system's device information and bypass kdmconfig during an installation.

*filename* is the [sysidcfg](http://www.oracle.com/pls/topic/lookup?ctx=E26505&id=REFMAN4sysidcfg-4)(4) file that is created, and it is created in the directory where kdmconfig is being run unless a path is specified. If filename already exists in the specified directory, the keywords are appended to the existing file.

-f

Force screens mode. When this option is invoked, no network probing will be performed. This is helpful when debugging the client's configuration environment. Note that the -s option implies the use of -f, bypassing network probing when setting up a server.

-s *hostname*

Set up the [bootparams](http://www.oracle.com/pls/topic/lookup?ctx=E26505&id=REFMAN4bootparams-4)(4) database on this machine for the specified client. This option presents the same screens as it does when run on a client, but instead writes the resulting information to the /etc/bootparams file. Also, -s implies the use of the -f option. That is, the program will always present the screens to the user when invoked this way. This option will reconfigure the [nsswitch.conf](http://www.oracle.com/pls/topic/lookup?ctx=E26505&id=REFMAN4nsswitch.conf-4)(4) file to look for a [bootparams](http://www.oracle.com/pls/topic/lookup?ctx=E26505&id=REFMAN4bootparams-4)(4) database on a local server. This option is only available to the super-user.

-t

Run the program in test mode. In this mode, kdmconfig will use device probe information to determine whether the OWconfig file contains complete and up-to-date information about the keyboard, display, and mouse. If the information is accurate, kdmconfig will exit silently. Otherwise, kdmconfig will prompt for the super-user password and proceed to a normal editing session (as though it had been run without options).

 $-11$ 

Unconfigure the system, returning it to an "out-of-the-box" state. In this state, the factory default keyboard, mouse, and display are selected as a result of removing the device configuration entries from the /etc/openwin/server/etc/OWconfig file. This may result in an unusable configuration for the display server.

 $-<sub>v</sub>$ 

Enable verbose mode. Normally, kdmconfig will not produce any output. This option is helpful for debugging, as it records the different actions taken by kdmconfig on stderr.

Run without options, kdmconfig is used to edit the current configuration. kdmconfig uses the information from the OWconfig file in addition to information obtained from the [bootparams](http://www.oracle.com/pls/topic/lookup?ctx=E26505&id=REFMAN4bootparams-4)(4) file and from device probes. In other respects, it is similar to using the -c option of kdmconfig. No Options

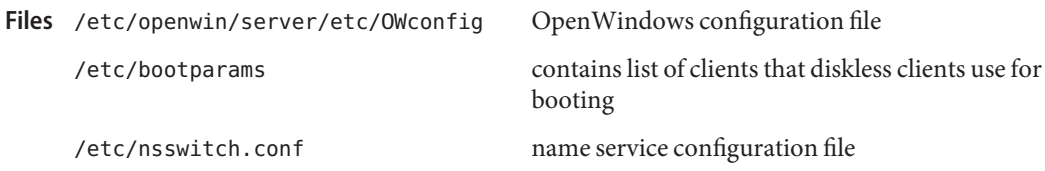

installed devices and properties x86 Only /dev/openprom

Attributes See [attributes](http://www.oracle.com/pls/topic/lookup?ctx=E26505&id=REFMAN5attributes-5)(5) for descriptions of the following attributes:

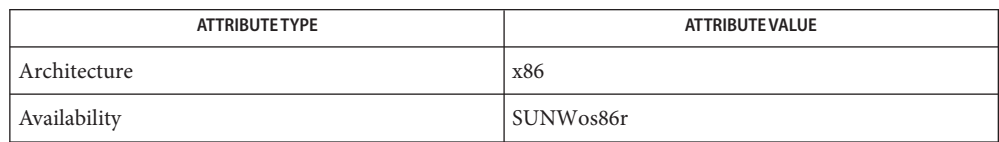

# See Also bootparamd(1M), [sys-unconfig](#page-2527-0)(1M), [sysidconfig](#page-2517-0)(1M), [bootparams](http://www.oracle.com/pls/topic/lookup?ctx=E26505&id=REFMAN4bootparams-4)(4), [nsswitch.conf](http://www.oracle.com/pls/topic/lookup?ctx=E26505&id=REFMAN4nsswitch.conf-4)(4), [sysidcfg](http://www.oracle.com/pls/topic/lookup?ctx=E26505&id=REFMAN4sysidcfg-4)(4), [attributes](http://www.oracle.com/pls/topic/lookup?ctx=E26505&id=REFMAN5attributes-5)(5)

See also the Xorg(1) and xorg.conf(4) man pages, which are found under /usr/X11/man on some Solaris systems. These man pages are not part of the SunOS man page collection.

Name kernel - UNIX system executable file containing basic operating system services

kernel-name [-asrvx] [-m *smf\_options*] [-i *altinit*] **Synopsis**

Description The operating system image, or kernel, is the collection of software comprising the image files (unix and genunix) and the modules loaded at any instant in time. The system will not function without a kernel to control it.

> The kernel is loaded by the boot( $1M$ ) command in a machine-specific way. The kernel may be loaded from disk, CD-ROM, or DVD (diskfull boot) or over the network (diskless boot). In either case, the directories under /platform and /kernel must be readable and must contain executable code which is able to perform the required kernel service. If the -a flag is given, the user is able to supply different pathnames for the default locations of the kernel and modules. See boot[\(1M\)](#page-137-0) for more information on loading a specific kernel.

> The moddir variable contains a list of module directories separated by whitespace. moddir can be set in the /etc/system file. The minimal default is:

/platform/platform-name/kernel /kernel /usr/kernel

This default can be supplemented by a specific platform. It is common for many SPARC systems to override the default path with:

/platform/*platform-name*/kernel:/platform/*hardware-class-name*\ /kernel:/kernel:/usr/kernel

where *platform-name* can be found using the -i option of [uname](http://www.oracle.com/pls/topic/lookup?ctx=E26505&id=REFMAN1uname-1)(1), and *hardware-class-name* can be found using the  $-m$  option of [uname](http://www.oracle.com/pls/topic/lookup?ctx=E26505&id=REFMAN1uname-1) $(1)$ .

The kernel configuration can be controlled using the /etc/[system](http://www.oracle.com/pls/topic/lookup?ctx=E26505&id=REFMAN4system-4) file (see system(4)).

genunix is the platform-independent component of the base kernel.

The following options are supported: **Options**

-a

Asks the user for configuration information, such as where to find the system file, where to mount root, and even override the name of the kernel itself. Default responses will be contained in square brackets ([ ]), and the user may simply enter RETURN to use the default response (note that RETURN is labeled ENTER on some keyboards). To help repair a damaged /etc/system file, enter **/dev/null** at the prompt that asks for the pathname of the system configuration file. See [system](http://www.oracle.com/pls/topic/lookup?ctx=E26505&id=REFMAN4system-4)(4).

-i *altinit*

Select an alternative executable to be the primordial process. *altinit* must be a valid path to an executable. The default primordial process is init[\(1M\).](#page-827-0)

-m *smf\_options*

The *smf\_options* include two categories of options to control booting behavior of the service management facility: recovery options and messages options.

Message options determine the type and amount of messages that [smf](http://www.oracle.com/pls/topic/lookup?ctx=E26505&id=REFMAN5smf-5)(5) displays during boot. Service options determine the services which are used to boot the system.

#### Recovery options

#### *debug*

Prints standard per-service output and all svc.startd messages to log.

*milestone=[milestone]*

Boot with some SMF services temporarily disabled, as indicated by *milestone*. *milestone* can be "none", "single-user", "multi-user", "multi-user-server", or "all". See the milestone subcommand of [svcadm](#page-2473-0)(1M).

Messages options

#### *quiet*

Prints standard per-service output and error messages requiring administrative intervention.

### *verbose*

Prints standard per-service output with more informational messages.

-r

Reconfiguration boot. The system will probe all attached hardware devices and configure the logical namespace in /dev. See [add\\_drv](#page-61-0)(1M) and [rem\\_drv](#page-1930-0)(1M) for additional information about maintaining device drivers.

#### $-5$

Boots only to init level 's'. See init[\(1M\).](#page-827-0)

-v

Boots with verbose messages enabled. If this flag is not given, the messages are still printed, but the output is directed to the system logfile. See [syslogd](#page-2523-0)(1M).

-x

Does not boot in clustered mode. This option only has an effect when a version of Sun Cluster software that supports this option has been installed.

**Examples** See boot[\(1M\)](#page-137-0) for examples and instructions on how to boot.

### Files /kernel

Contains kernel components common to all platforms within a particular instruction set that are needed for booting the system. of the core image file.

#### /platform/*platform-name*/kernel

The platform-specific kernel components.

## /platform/*hardware-class-name*/kernel

The kernel components specific to this hardware class.

## /usr/kernel

Contains kernel components common to all platforms within a particular instruction set.

The directories in this section can potentially contain the following subdirectories:

## drv

Loadable device drivers

## exec

The modules that execute programs stored in various file formats.

# fs

File system modules

## misc

Miscellaneous system-related modules

# sched

Operating system schedulers

### strmod

System V STREAMS loadable modules

### sys

Loadable system calls

#### SPARC cpu

Processor specific modules

## tod

Time-Of-Day hardware interface modules

As only 64-bit SPARC platforms are supported, all SPARC executable modules are contained within sparcv9 directories in the directories listed above.

## mach x86

x86 hardware support

Modules comprising the 32-bit x86 kernel are contained in the above directories, with the 64-bit x86 kernel components contained within amd64 subdirectories.

# Attributes See [attributes](http://www.oracle.com/pls/topic/lookup?ctx=E26505&id=REFMAN5attributes-5)(5) for descriptions of the following attributes:

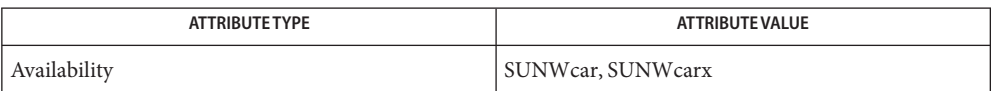

[uname](http://www.oracle.com/pls/topic/lookup?ctx=E26505&id=REFMAN1uname-1)(1), [isainfo](http://www.oracle.com/pls/topic/lookup?ctx=E26505&id=REFMAN1isainfo-1)(1), [add\\_drv](#page-61-0)(1M), boot[\(1M\),](#page-137-0) init[\(1M\),](#page-827-0) kadb[\(1M\),](#page-1023-0) [rem\\_drv](#page-1930-0)(1M), **See Also** [savecore](#page-2049-0)(1M), [svc.startd](#page-2488-0)(1M), [svcadm](#page-2473-0)(1M), [syslogd](#page-2523-0)(1M), [system](http://www.oracle.com/pls/topic/lookup?ctx=E26505&id=REFMAN4system-4)(4), [attributes](http://www.oracle.com/pls/topic/lookup?ctx=E26505&id=REFMAN5attributes-5)(5), [smf](http://www.oracle.com/pls/topic/lookup?ctx=E26505&id=REFMAN5smf-5)(5), [devfs](http://www.oracle.com/pls/topic/lookup?ctx=E26505&id=REFMAN7devfs-7fs)(7FS)

 $SPARC$  Only [monitor](#page-1453-0) $(1M)$ 

- Diagnostics The kernel gives various warnings and error messages. If the kernel detects an unrecoverable fault, it will panic or halt.
	- Reconfiguration boot will, by design, not remove /dev entries for some classes of devices that **Notes** have been physically removed from the system.

Name keyserv - server for storing private encryption keys

keyserv [-c] [-d | -e] [-D] [-n] [-s *sizespec*] **Synopsis**

keyserv is a daemon that is used for storing the private encryption keys of each user logged into the system. These encryption keys are used for accessing secure network services such as secure NFS and NIS+. **Description**

> Normally, root's key is read from the file /etc/. rootkey when the daemon is started. This is useful during power-fail reboots when no one is around to type a password.

keyserv does not start up if the system does not have a secure rpc domain configured. Set up the domain name by using the /usr/bin/domainname command. Usually the svc:/system/identity:domain service reads the domain from /etc/defaultdomain. Invoking the domainname command without arguments tells you if you have a domain set up.

The /etc/default/keyserv file contains the following default parameter settings. See Files.

ENABLE\_NOBODY\_KEYS Specifies whether default keys for nobody are used. ENABLE\_NOBODY\_KEYS=NO is equivalent to the -d command-line option. The default value for ENABLE\_NOBODY\_KEYS is YES.

The following options are supported: **Options**

- -c Do not use disk caches. This option overrides any -s option.
- -D Run in debugging mode and log all requests to keyserv.
- -d Disable the use of default keys for nobody. See Files.
- -e Enable the use of default keys for nobody. This is the default behavior. See Files.
- -n Root's secret key is not read from /etc/.rootkey. Instead, keyserv prompts the user for the password to decrypt root's key stored in the publickey database and then stores the decrypted key in /etc/. rootkey for future use. This option is useful if the /etc/. rootkey file ever gets out of date or corrupted.
- -s *sizespec* Specify the size of the extended Diffie-Hellman common key disk caches. The *sizespec* can be one of the following forms:
	- *mechtype*=size size is an integer specifying the maximum number of entries in the cache, or an integer immediately followed by the letter *M*, denoting the maximum size in MB.
	- size This form of *sizespec* applies to all caches.

See [nisauthconf](#page-1573-0)(1M) for mechanism types. Note that the des mechanism, AUTH DES, does not use a disk cache.

/etc/.rootkey **Files**

/etc/default/keyserv Contains default settings. You can use command-line options to override these settings.

Attributes See [attributes](http://www.oracle.com/pls/topic/lookup?ctx=E26505&id=REFMAN5attributes-5)(5) for descriptions of the following attributes:

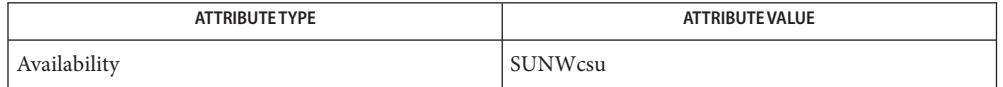

See Also [keylogin](http://www.oracle.com/pls/topic/lookup?ctx=E26505&id=REFMAN1keylogin-1)(1), [svcs](http://www.oracle.com/pls/topic/lookup?ctx=E26505&id=REFMAN1svcs-1)(1), [keylogout](http://www.oracle.com/pls/topic/lookup?ctx=E26505&id=REFMAN1keylogout-1)(1), [nisauthconf](#page-1573-0)(1M), [svcadm](#page-2473-0)(1M), [publickey](http://www.oracle.com/pls/topic/lookup?ctx=E26505&id=REFMAN4publickey-4)(4), [attributes](http://www.oracle.com/pls/topic/lookup?ctx=E26505&id=REFMAN5attributes-5)(5), [smf](http://www.oracle.com/pls/topic/lookup?ctx=E26505&id=REFMAN5smf-5)(5)

<http://www.sun.com/directory/nisplus/transition.html>

Notes NIS+ might not be supported in future releases of the Solaris operating system. Tools to aid the migration from NIS+ to LDAP are available in the current Solaris release. For more information, visit [http://www.sun.com/directory/nisplus/transition.html.](http://www.sun.com/directory/nisplus/transition.html)

The keyserv service is managed by the service management facility,  $\text{smf}(5)$  $\text{smf}(5)$  $\text{smf}(5)$ , under the service identifier:

svc:/network/rpc/keyserv:default

Administrative actions on this service, such as enabling, disabling, or requesting restart, can be performed using [svcadm](#page-2473-0)(1M). The service's status can be queried using the [svcs](http://www.oracle.com/pls/topic/lookup?ctx=E26505&id=REFMAN1svcs-1)(1) command.

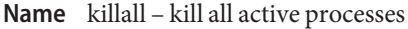

Synopsis /usr/sbin/killall [signal]

Description killall is used by [shutdown](#page-2110-0)(1M) to kill all active processes not directly related to the shutdown procedure.

> killall terminates all processes with open files so that the mounted file systems will be unbusied and can be unmounted.

killall sends*signal* (see [kill](http://www.oracle.com/pls/topic/lookup?ctx=E26505&id=REFMAN1kill-1)(1)) to the active processes. If no *signal* is specified, a default of 15 is used.

The killall command can be run only by the super-user.

Attributes See [attributes](http://www.oracle.com/pls/topic/lookup?ctx=E26505&id=REFMAN5attributes-5)(5) for descriptions of the following attributes:

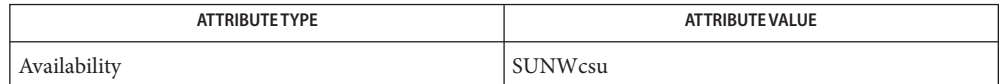

See Also [kill](http://www.oracle.com/pls/topic/lookup?ctx=E26505&id=REFMAN1kill-1)[\(1\),](http://www.oracle.com/pls/topic/lookup?ctx=E26505&id=REFMAN1ps-1) ps(1), [fuser](#page-639-0)(1M), [shutdown](#page-2110-0)(1M), [signal](http://www.oracle.com/pls/topic/lookup?ctx=E26505&id=REFMAN3Asignal-3c)(3C), [attributes](http://www.oracle.com/pls/topic/lookup?ctx=E26505&id=REFMAN5attributes-5)(5)

Name kmscfg - configure the PKCS#11 KMS provider

Synopsis kmscfg

kmscfg -p[rofile] *Profile\_Name* kmscfg -a[gent] *Agent\_ID* kmscfg -i[paddr] *Agent\_Address* kmscfg -t[imeout] *Transaction\_Timeout* kmscfg -f[ailover] *Failover\_Limit* kmscfg -d[iscovery] *Discovery\_Freq*

Description The kmscfg command is used to initialize the PKCS#11 KMS provider (pkcs11\_kms) for use with the Solaris Cryptographic Framework. In order for the KMS provider to communicate with the Oracle Key Manager (OKM), it must have some configuration information available. This configuration data contains information such as the name of the profile to be used, the name of the OKM Agent, the IP address of an OKM appliance (KMA) and some other parameters (see SYNOPSIS).

> By default, kmscfg stores the configuration information in /var/kms/\$USERNAME/. This directory will be created if it is not already present. If the configuration is already detected, the user will be given the option to override the existing data. The default location can be overriden by using the KMSTOKEN\_DIR environment variable, which must be set prior to invoking kmscfg.

Prior to running kmscfg, the OKM administrator must have performed the required initialization and configuration steps on the appliance itself to setup the individual Profiles and Agents that PKCS11 KMS consumers will use. The instructions for configuring these profiles are available in the *Oracle Key Manager Administration Guide* on the Oracle website (http://docs.oracle.com).

Once the administrator has configured the KMA, the necessary identification information (profile name, agent ID, IP address) must be provided to be able to run kmscfg and initialize the provider on the Oracle Solaris client.

- The options listed below are supported. Note that, if the profile, agent id, or KMA address are **Options** not specified on the command line, kmscfg prompts you to provide these items.
	- -a *Agent\_ID*

The user agent ID as configured on the OKM to be used for the KMS token being configured. It is not unusual for the Profile and Agent ID to be the same, for example, MyAgent.

-d *Discovery\_Freq*

Frequency in seconds with which the client will try to discover the availability of other KMAs in an OKM cluster. If not specified, *Discovery\_Freq* defaults to 10.

# -f *Failover\_Limit*

The number of times communications to the KMA can fail before the client gives up. If not specified, *Failover\_Limit* defaults to 3.

-i *Agent\_Addr*

Address of the KMA. This can be an IPv4 address (*xxx*.*xxx*.*xxx*.*xxx*) or an IPv6 address. A fully qualified host name can also be used, as long as that name can be resolved by the name service configured on the client. If an OKM cluster is being used, the address of any member of the cluster can be specified.

-p *Profile\_Name*

A name for the profile to be used for the KMS token being configured. The profile name and the Agent ID must be the same.

-t *Transaction\_Timeout*

Timeout period for individual KMS commands, in seconds. If not specified, this value defaults to 10.

Exit Status After completing the requested operation, kmscfg exits with one of the following status values.

 $\theta$ 

Successful termination.

1

Failure. The requested operation could not be completed.

/var/kms/\$USERNAME **Files** Default KMS token configuration directory.

> \${KMSTOKEN\_DIR} Alternate KMS token configuration directory.

Attributes See [attributes](http://www.oracle.com/pls/topic/lookup?ctx=E26505&id=REFMAN5attributes-5)(5) for descriptions of the following attributes:

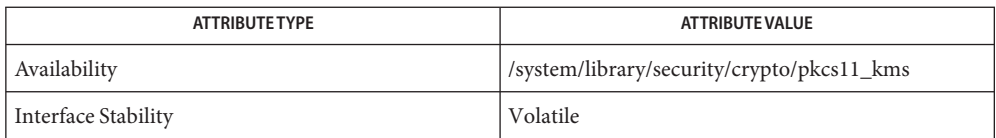

# See Also [pktool](http://www.oracle.com/pls/topic/lookup?ctx=E26505&id=REFMAN1pktool-1)(1), [attributes](http://www.oracle.com/pls/topic/lookup?ctx=E26505&id=REFMAN5attributes-5)(5), [pkcs11\\_kms](http://www.oracle.com/pls/topic/lookup?ctx=E26505&id=REFMAN5pkcs11-kms-5)(5)

*Oracle Key Manager Administration Guide* (http://docs.oracle.com)

PKCS#11 clients require Oracle Key Manager Software Version 2.4 be installed on the OKM. **Notes**

If PKCS#11 clients will use the same Agent ID from multiple systems, that agent should be created without the "One Time Passphrase" flag set. This option will not be available in OKM clusters with some members running versions of the OKM software prior to 2.4. Please refer to the *OKM Administration Guide* for assistance in creating Agents.

OKM Agents must have a Default Key Group assigned prior to being used to create keys with a PKCS#11 client. If a Default Key Group is not assigned to the Agent, operations will fail with a CKR\_PIN\_INCORRECT error. Please refer to the *OKM Administration Guide* for assistance in assigning key groups to agents.

Name kprop - Kerberos database propagation program

<span id="page-1076-0"></span>/usr/lib/krb5/kprop [-d] [-f *file*] [-p *port-number*] **Synopsis** [-r *realm*] [-s *keytab*] [*host*]

Description kprop is a command-line utility used for propagating a Kerberos database from a master KDC to a slave KDC. This command must be run on the master KDC. See the *Solaris System Administration Guide, Vol. 6* on how to set up periodic propagation between the master KDC and slave KDCs.

To propagate a Kerberos database, the following conditions must be met:

- The slave KDCs must have an /etc/krb5/kpropd.acl file that contains the principals for the master KDC and all the slave KDCs.
- A keytab containing a host principal entry must exist on each slave KDC.
- The database to be propagated must be dumped to a file using kdb5  $util(1M)$ .

The following options are supported: **Options**

-d

Enable debug mode. Default is debug mode disabled.

-f *file*

File to be sent to the slave KDC. Default is the /var/krb5/slave datatrans file.

-p *port-number*

Propagate *port-number*. Default is port 754.

-r *realm*

Realm where propagation will occur. Default*realm* is the local realm.

-s *keytab*

Location of the keytab. Default location is /etc/krb5/krb5.keytab.

**Operands** The following operands are supported:

*host*

Name of the slave KDC.

## **EXAMPLE 1** Propagating the Kerberos Database **Examples**

The following example propagates the Kerberos database from the /tmp/slave\_data file to the slave KDC london. The machine london must have a host principal keytab entry and the kpropd.acl file must contain an entry for the all the KDCs.

# kprop -f /tmp/slave\_data london

/etc/krb5/kpropd.acl **Files** List of principals of all the KDCs; resides on each slave KDC.

/etc/krb5/krb5.keytab Keytab for Kerberos clients. /var/krb5/slave\_datatrans Kerberos database propagated to the KDC slaves.

Attributes See [attributes](http://www.oracle.com/pls/topic/lookup?ctx=E26505&id=REFMAN5attributes-5)(5) for descriptions of the following attributes:

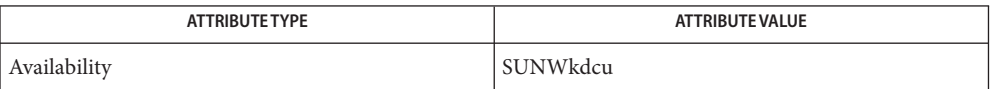

See Also [kpasswd](http://www.oracle.com/pls/topic/lookup?ctx=E26505&id=REFMAN1kpasswd-1)(1), [svcs](http://www.oracle.com/pls/topic/lookup?ctx=E26505&id=REFMAN1svcs-1)(1), [gkadmin](#page-658-0)(1M), [inetadm](#page-793-0)(1M), [inetd](#page-800-0)(1M), [kadmind](#page-1039-0)(1M), kadmin.local(1M), [kdb5\\_util](#page-1059-0)(1M), [svcadm](#page-2473-0)(1M), [kadm5.acl](http://www.oracle.com/pls/topic/lookup?ctx=E26505&id=REFMAN4kadm5.acl-4)(4), [kdc.conf](http://www.oracle.com/pls/topic/lookup?ctx=E26505&id=REFMAN4kdc.conf-4)(4), [attributes](http://www.oracle.com/pls/topic/lookup?ctx=E26505&id=REFMAN5attributes-5)(5), [kerberos](http://www.oracle.com/pls/topic/lookup?ctx=E26505&id=REFMAN5kerberos-5)(5)

*[System Administration Guide: Security Services](http://www.oracle.com/pls/topic/lookup?ctx=E23823&id=SYSADV6)*

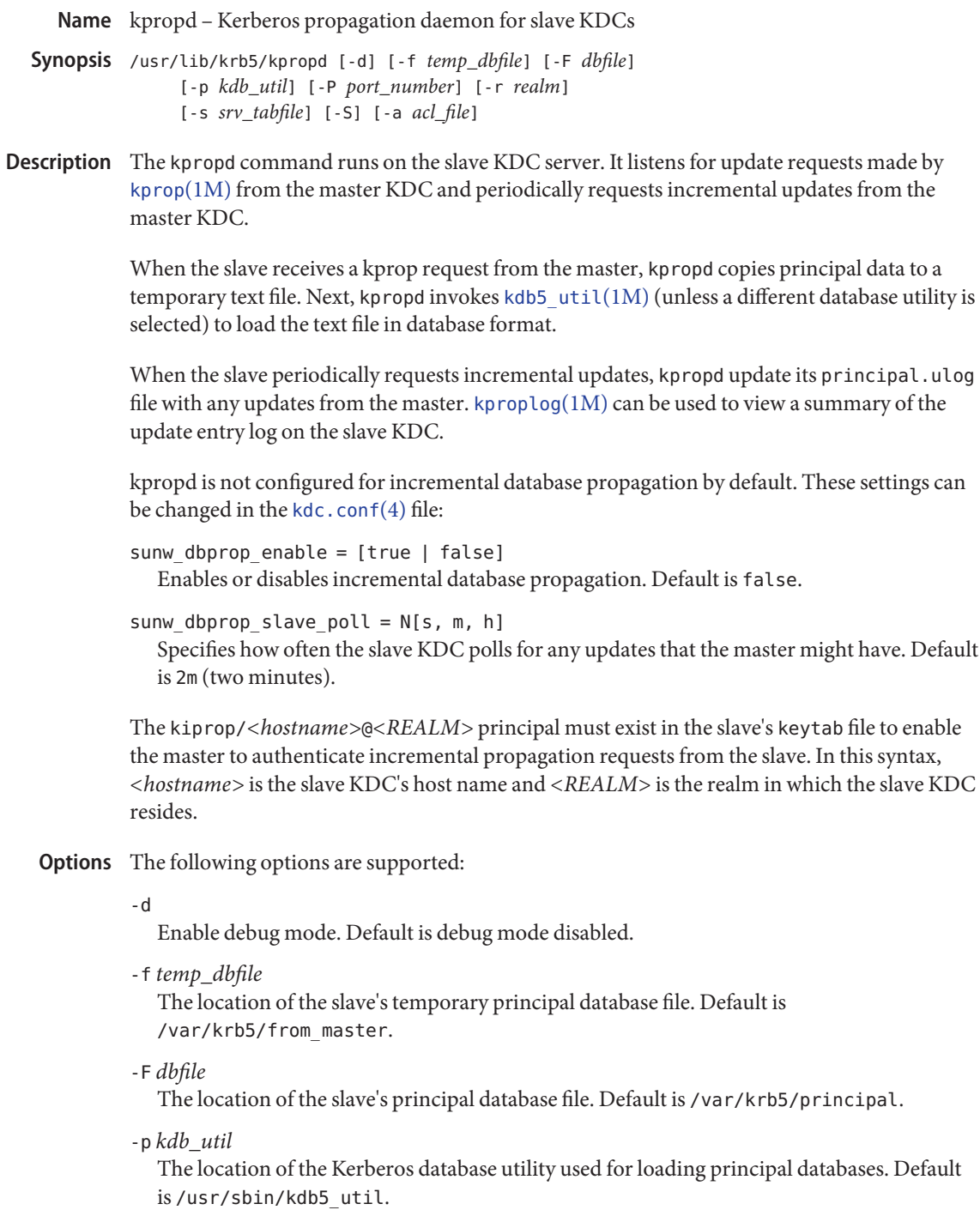

## -P *port\_number*

Specifies the port number on which kpropd will listen. Default is 754 (service name: krb5\_prop).

#### -r *realm*

Specifies from which Kerberos realm kpropd will receive information. Default is specified in /etc/krb5/krb5.conf.

#### -s *srv\_tabfile*

The location of the service table file used to authenticate the kpropd daemon.

-S

Run the daemon in standalone mode, instead of having inetd listen for requests. Default is non-standalone mode.

## -a *acl\_file*

The location of the kpropd's access control list to verify if this server can run the kpropd daemon. The file contains a list of principal name(s) that will be receiving updates. Default is /etc/krb5/kpropd.acl.

### /var/krb5/principal **Files**

Kerberos principal database.

/var/krb5/principal.ulog The update log file.

/etc/krb5/kdc.conf KDC configuration information.

/etc/krb5/kpropd.acl List of principals of all the KDCs; resides on each slave KDC.

#### /var/krb5/from\_master

Temporary file used by kpropd before loading this to the principal database.

Attributes See [attributes](http://www.oracle.com/pls/topic/lookup?ctx=E26505&id=REFMAN5attributes-5)(5) for descriptions of the following attributes:

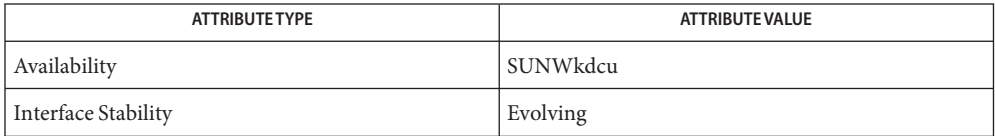

**See Also** [kdb5\\_util](#page-1059-0)(1M), [kprop](#page-1076-0)(1M), [kproplog](#page-1080-0)(1M), [kdc.conf](http://www.oracle.com/pls/topic/lookup?ctx=E26505&id=REFMAN4kdc.conf-4)(4), [krb5.conf](http://www.oracle.com/pls/topic/lookup?ctx=E26505&id=REFMAN4krb5.conf-4)(4), [attributes](http://www.oracle.com/pls/topic/lookup?ctx=E26505&id=REFMAN5attributes-5)(5), [kerberos](http://www.oracle.com/pls/topic/lookup?ctx=E26505&id=REFMAN5kerberos-5)(5)
Name kproplog - display the contents of the Kerberos principal update log

/usr/sbin/kproplog [-h | -e *num*] **Synopsis**

The kproplog displays the contents of the Kerberos principal update log to standard output. This command can be used to keep track of the incremental updates to the principal database, which is enabled by default. The /var/krb5/principal.ulog file contains the update log maintained by the [kadmind](#page-1039-0)(1M) process on the master KDC server and the [kpropd](#page-1078-0)(1M) process on the slave KDC servers. When updates occur, they are logged to this file. Subsequently any KDC slave configured for incremental updates will request the current data from the master KDC and update their principal.ulog file with any updates returned. **Description**

> The kproplog command can only be run on a KDC server by someone with privileges comparable to the superuser. It will display update entries for that server only.

If no options are specified, the summary of the update log is displayed. If invoked on the master, all of the update entries are also displayed. When invoked on a slave KDC server, only a summary of the updates are displayed, which includes the serial number of the last update received and the associated time stamp of the last update.

- The following options are supported: **Options**
	- -h Display a summary of the update log. This information includes the database version number, state of the database, the number of updates in the log, the time stamp of the first and last update, and the version number of the first and last update entry.
	- -e *num* Display the last *num* update entries in the log. This is useful when debugging synchronization between KDC servers.
	- -v Display individual attributes per update. An example of the output generated for one entry:

```
Update Entry
   Update serial # : 4Update operation : Add
   Update principal : test@EXAMPLE.COM
   Update size : 424
    Update committed : True
   Update time stamp : Fri Feb 20 23:37:42 2004
   Attributes changed : 6
          Principal
          Key data
          Password last changed
          Modifying principal
          Modification time
          TL data
```
The update log file for incremental propagation. Files /var/krb5/principal.ulog

Attributes See [attributes](http://www.oracle.com/pls/topic/lookup?ctx=E26505&id=REFMAN5attributes-5)(5) for descriptions of the following attributes:

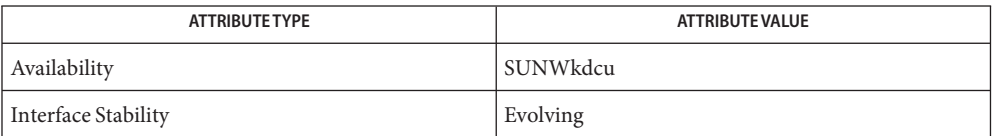

 $\textsf{See Also} \quad \textsf{kpassword}(1), \textsf{gkadmin}(1M), \textsf{kadmin}(1M), \textsf{kadmin}(1M), \textsf{kdb5\_util}(1M), \textsf{kprop}(1M),$  $\textsf{See Also} \quad \textsf{kpassword}(1), \textsf{gkadmin}(1M), \textsf{kadmin}(1M), \textsf{kadmin}(1M), \textsf{kdb5\_util}(1M), \textsf{kprop}(1M),$  $\textsf{See Also} \quad \textsf{kpassword}(1), \textsf{gkadmin}(1M), \textsf{kadmin}(1M), \textsf{kadmin}(1M), \textsf{kdb5\_util}(1M), \textsf{kprop}(1M),$  $\textsf{See Also} \quad \textsf{kpassword}(1), \textsf{gkadmin}(1M), \textsf{kadmin}(1M), \textsf{kadmin}(1M), \textsf{kdb5\_util}(1M), \textsf{kprop}(1M),$  $\textsf{See Also} \quad \textsf{kpassword}(1), \textsf{gkadmin}(1M), \textsf{kadmin}(1M), \textsf{kadmin}(1M), \textsf{kdb5\_util}(1M), \textsf{kprop}(1M),$  $\textsf{See Also} \quad \textsf{kpassword}(1), \textsf{gkadmin}(1M), \textsf{kadmin}(1M), \textsf{kadmin}(1M), \textsf{kdb5\_util}(1M), \textsf{kprop}(1M),$  $\textsf{See Also} \quad \textsf{kpassword}(1), \textsf{gkadmin}(1M), \textsf{kadmin}(1M), \textsf{kadmin}(1M), \textsf{kdb5\_util}(1M), \textsf{kprop}(1M),$ [kpropd](#page-1078-0)( $1M$ ), [kadm5.acl](http://www.oracle.com/pls/topic/lookup?ctx=E26505&id=REFMAN4kadm5.acl-4)( $4$ ), [kdc.conf](http://www.oracle.com/pls/topic/lookup?ctx=E26505&id=REFMAN4kdc.conf-4)( $4$ ), [attributes](http://www.oracle.com/pls/topic/lookup?ctx=E26505&id=REFMAN5attributes-5)( $5$ ), [kerberos](http://www.oracle.com/pls/topic/lookup?ctx=E26505&id=REFMAN5kerberos-5)( $5$ )

krb5kdc – KDC daemon **Name** /usr/lib/krb5/krb5kdc [-d *dbpath*] [-r *realm*] [-m] **Synopsis** [-k *masterenctype*] [-M *masterkeyname*] [-p *port*] [-n] [-x *db\_args*]... krb5kdc is the daemon that runs on the master and slave KDCs to process the Kerberos tickets. For Kerberos to function properly, krb5kdc must be running on at least one KDC that the Kerberos clients can access. Prior to running krb5kdc, you must initialize the Kerberos database using [kdb5\\_util](#page-1059-0)(1M). See the *[System Administration Guide: Security Services](http://www.oracle.com/pls/topic/lookup?ctx=E23823&id=SYSADV6)* for information regarding how to set up KDCs and initialize the Kerberos database. The following options are supported: **Options** -d *dbpath* Specify the path to the database; default value is /var/krb5. -k *masterenctype* Specify the encryption type for encrypting the database. The default value is des-cbc-crc. des3-cbc-sha1, arcfour-hmac-md5, arcfour-hmac-md5-exp, aes128-cts-hmac-sha1-96, and aes256-cts-hmac-sha1-96 are also valid. -m Specify that the master key for the database is to be entered manually. -M *masterkeyname* Specify the principal to retrieve the master Key for the database. -n Specify that krb5kdc should not detach from the terminal. -p *port* Specify the port that will be used by the KDC to listen for incoming requests. -r *realm* Specify the realm name; default is the local realm name. -x *db\_args* Pass database-specific arguments to kadmin. Supported arguments are for the LDAP plug-in. These arguments are: binddn=*binddn* Specifies the DN of the object used by the KDC server to bind to the LDAP server. This object should have the rights to read the realm container, principal container and the subtree that is referenced by the realm. Overrides the ldap\_kdc\_dn parameter setting in  $krb5.conf(4)$  $krb5.conf(4)$ . bindpwd=*bindpwd* **Description**

Specifies the password for the above-mentioned *binddn*. It is recommended not to use this option. Instead, the password can be stashed using the stashsrvpw command of kdb5 ldap util $(1M)$ .

nconns=*num* Specifies the number of connections to be maintained per LDAP server. host=*ldapuri* Specifies, by an LDAP URI, the LDAP server to which to connect. /var/krb5/principal.db **Files** Kerberos principal database. /var/krb5/principal.kadm5 Kerberos administrative database. This file contains policy information. /var/krb5/principal.kadm5.lock Kerberos administrative database lock file. This file works backwards from most other lock files (that is, kadmin will exit with an error if this file does *not* exist). /etc/krb5/kdc.conf KDC configuration file. This file is read at startup. /etc/krb5/kpropd.acl

File that defines the access control list for propagating the Kerberos database using kprop.

Attributes See [attributes](http://www.oracle.com/pls/topic/lookup?ctx=E26505&id=REFMAN5attributes-5)(5) for descriptions of the following attributes:

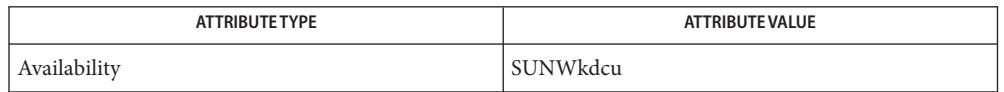

See Also [kill](http://www.oracle.com/pls/topic/lookup?ctx=E26505&id=REFMAN1kill-1)(1), [kpasswd](http://www.oracle.com/pls/topic/lookup?ctx=E26505&id=REFMAN1kpasswd-1)(1), [gkadmin](#page-658-0)(1M), [kadmind](#page-1039-0)(1M), kadmin.local(1M), [kdb5\\_util](#page-1059-0)(1M), kdb5 ldap util $(1M)$ , [logadm](#page-1159-0) $(1M)$ , [krb5.conf](http://www.oracle.com/pls/topic/lookup?ctx=E26505&id=REFMAN4krb5.conf-4)(4), [attributes](http://www.oracle.com/pls/topic/lookup?ctx=E26505&id=REFMAN5attributes-5)(5), [krb5envvar](http://www.oracle.com/pls/topic/lookup?ctx=E26505&id=REFMAN5krb5envvar-5)(5), [kerberos](http://www.oracle.com/pls/topic/lookup?ctx=E26505&id=REFMAN5kerberos-5)(5),

*[System Administration Guide: Security Services](http://www.oracle.com/pls/topic/lookup?ctx=E23823&id=SYSADV6)*

The following signal has the specified effect when sent to the server process using the **Notes** [kill](http://www.oracle.com/pls/topic/lookup?ctx=E26505&id=REFMAN1kill-1)(1)command:

#### **SIGHUP**

krb5kdc closes and re-opens log files that it directly opens. This can be useful for external log-rotation utilities such as [logadm](#page-1159-0)(1M). If this method is used for log file rotation, set the [krb5.conf](http://www.oracle.com/pls/topic/lookup?ctx=E26505&id=REFMAN4krb5.conf-4)(4) kdc\_rotate period relation to never.

Name ksslcfg - enable and configure SMF instance of Kernel SSL ksslcfg create -f pkcs11 -T *token\_label* -C *certificate\_label* **Synopsis** [-d *softtoken\_directory*] [-p *password\_file* [-u *username*]] [-h *ca\_certchain\_file*] [-c *ciphersuites*] [-t *ssl\_session\_cache\_timeout*] [-z *ssl\_session\_cache\_size*] [-v] -x *proxy\_port* [*host*] *ssl\_port* ksslcfg create -f pkcs12 -i *cert\_and\_key\_pk12file* [-p *password\_file* [-u *username*]] [-c *ciphersuites*] [-t *ssl\_session\_cache\_timeout*] [-z *ssl\_session\_cache\_size*] [-v] -x *proxy\_port* [*host*] *ssl\_port* ksslcfg create -f pem -i *cert\_and\_key\_pemfile* [-p *password\_file* [-u *username*]] [-c *ciphersuites*] [-t *ssl\_session\_cache\_timeout*] [-z *ssl\_session\_cache\_size*] [-v] -x *proxy\_port* [*host*] *ssl\_port* ksslcfg delete [-v] [*host*] *ssl\_port* ksslcfg -V ksslcfg -?

Description ksslcfg manages [smf](http://www.oracle.com/pls/topic/lookup?ctx=E26505&id=REFMAN5smf-5)(5) instances for the Kernel SSL proxy module. An SSL-enabled web server can use the services of its Kernel SSL proxy to improve the performance of the HTTPS packets processing. It does so by creating an instance of the Kernel SSL service, specifying the SSL proxy port and parameters, and by listening on the proxy port.

> The create subcommand creates an instance and enables the service for the given address and SSL port.

The delete subcommand disables the service for the given address and port, if it is enabled, and deletes the instance from the SMF repository.

ksslcfg can be run as root or by other users assigned to the Network Security profile. See  $rbac(5)$  $rbac(5)$  and user  $atr(4)$ . You must run ksslcfg to configure your Kernel SSL proxy before you start your application.

ksslcfg allows you to specify an *ssl\_port* operand, described under OPERANDS, and, with the -x option, a *proxy\_port* value. When specified for use with the Kernel SSL proxy, these values cannot also be configured for the Solaris Network Cache and Acceleration (NCA) feature. See [nca](http://www.oracle.com/pls/topic/lookup?ctx=E26505&id=REFMAN1nca-1)(1) for a description of the NCA feature.

The Fault Managed Resource Identifier (FMRI) for the kernel SSL proxy instances is svc://network/ssl/proxy. ksslcfg creates an instance of that service unique to the combination of host and SSL port. Instance FMRIs for particular proxy entries can be found with [svcs](http://www.oracle.com/pls/topic/lookup?ctx=E26505&id=REFMAN1svcs-1)(1) and used for dependencies of other services.

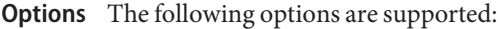

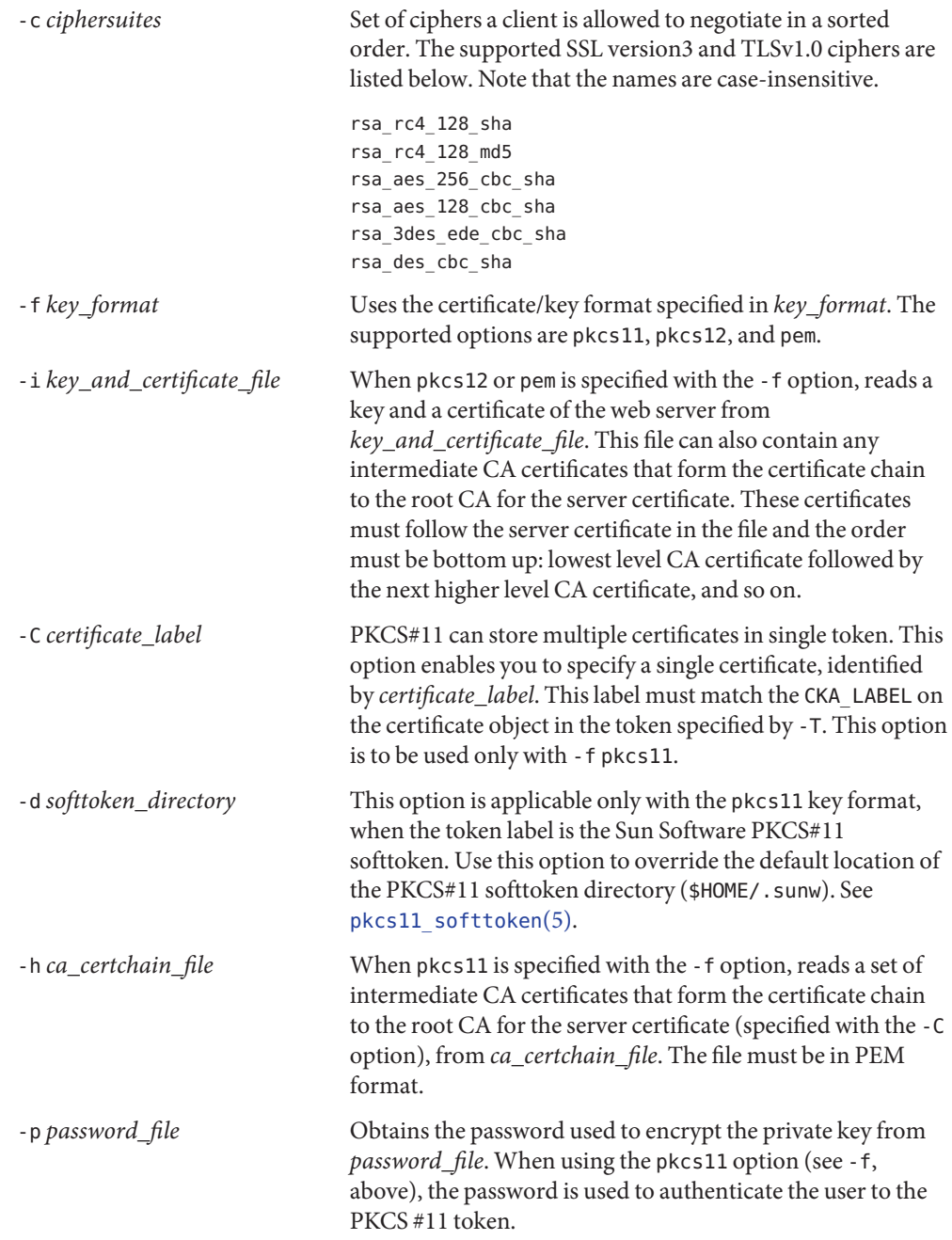

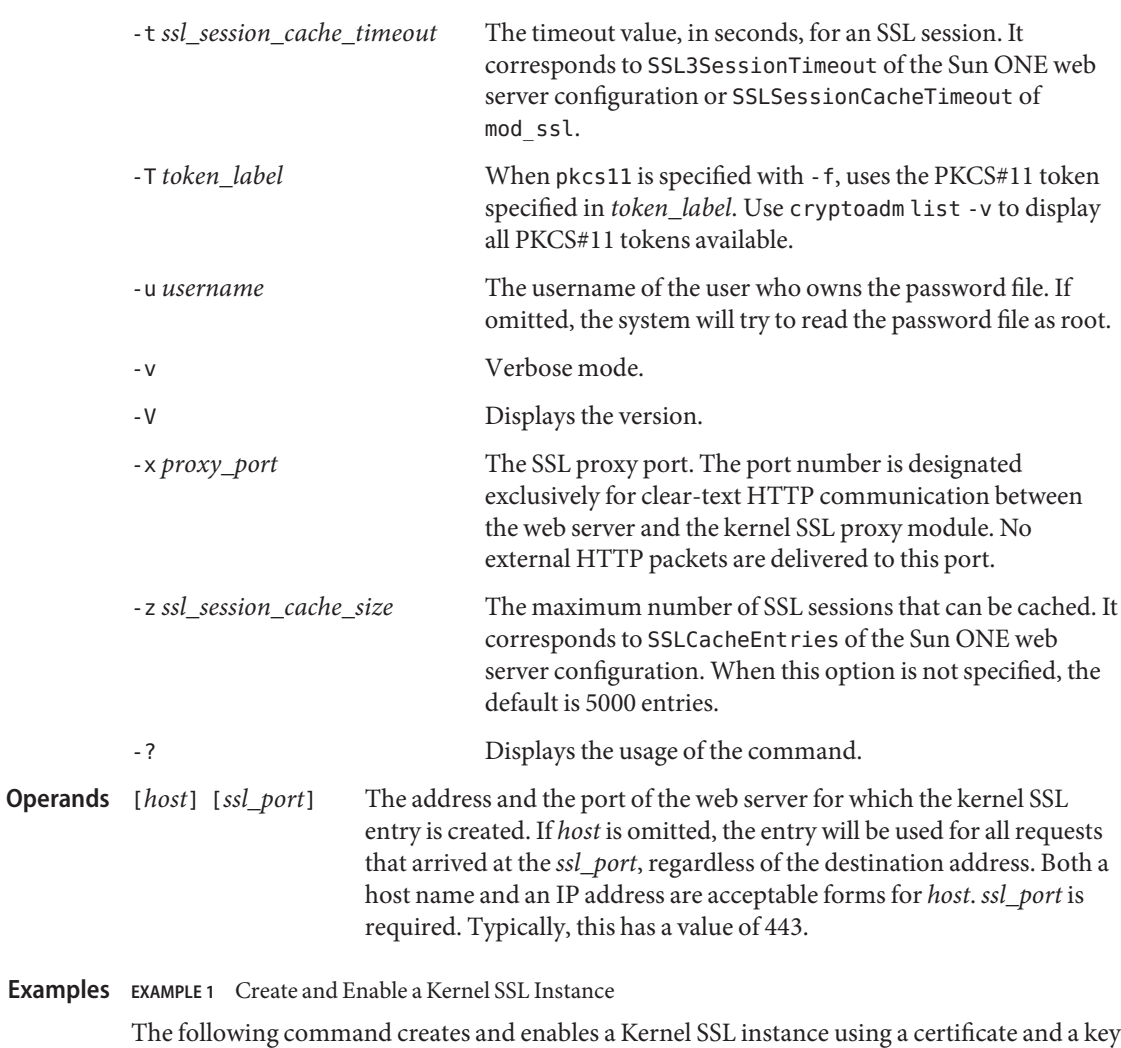

in PKCS#11 format.

```
# ksslcfg create -f pkcs11 -T "Sun Software PKCS#11 softtoken" \
-C "Server-Cert" -p /some/directory/password -u webservd \
-x 8080 www.mysite.com 443
% svcs svc:/network/ssl/proxy
STATE STIME FMRI
online Sep_27 svc:/network/ssl/proxy:kssl-www-mysite-com-443
```
**EXAMPLE 2** Create and Enable a Default Instance for All Addresses

The following command creates and enables a default instance for all addresses from a certicate and key in a pkcs#12 file.

```
# ksslcfg create -x 8888 -f pkcs12 -i /some/directory/keypair.p12 \
    -p /some/directory/password -u webservd 443
```
**EXAMPLE 3** Create and Enable an Instance with Specific Cipher Suites

The following command creates and enables an instance with specific cipher suites.

```
# ksslcfg create -x 8080 -f pem \
-i /some/directory/keypair.pem -p /some/directory/password \
-c "rsa_rc4_128_md5,rsa_rc4_128_sha" \
209.249.116.195 443
```
**EXAMPLE 4** Disable and Delete an Instance

The following command disables and deletes an instance.

```
# ksslcfg delete www.mysite.com 443
```
- Successful completion. **Exit Status**
	- >0 An error occurred.

Attributes See [attributes](http://www.oracle.com/pls/topic/lookup?ctx=E26505&id=REFMAN5attributes-5)(5) for descriptions of the following attributes:

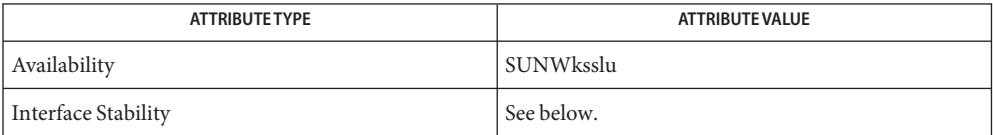

Command line options are Evolving; command output is Unstable. The FMRI service name (svc://network/ssl/proxy) is Unstable, as is the FMRI instance's name format. The utility name is Stable.

- See Also [nca](http://www.oracle.com/pls/topic/lookup?ctx=E26505&id=REFMAN1nca-1)(1), [svcprop](http://www.oracle.com/pls/topic/lookup?ctx=E26505&id=REFMAN1svcprop-1)(1), [svcs](http://www.oracle.com/pls/topic/lookup?ctx=E26505&id=REFMAN1svcs-1)(1), [cryptoadm](#page-325-0)(1M), [svcadm](#page-2473-0)(1M), [svccfg](#page-2480-0)(1M), [user\\_attr](http://www.oracle.com/pls/topic/lookup?ctx=E26505&id=REFMAN4user-attr-4)(4),  $attributes(5), kss1(5), pkcs11$  $attributes(5), kss1(5), pkcs11$  softtoken(5),  $rbac(5), smf(5)$  $rbac(5), smf(5)$  $rbac(5), smf(5)$  $rbac(5), smf(5)$ 
	- ksslcfg create without an host argument creates an INADDR\_ANY smf instance. ksslcfg **Notes** delete without an host argument deletes only the INADDR\_ANY instance. ksslcfg delete needs a host argument to delete any non-INADDR\_ANY instance.

On a system with [zones](http://www.oracle.com/pls/topic/lookup?ctx=E26505&id=REFMAN5zones-5)(5) installed, the ksslcfg command can be used only in the global zone at this time.

Name kstat - display kernel statistics

kstat [-lpq] [-T u | d ] [-c *class*] [-m *module*] **Synopsis** [-i *instance*] [-n *name*] [-s *statistic*] [interval [count]] kstat [-lpq] [-T u | d ] [-c *class*] [*module*:*instance*:*name*:*statistic*]...

[interval [count]]

Description The kstat utility examines the available kernel statistics, or kstats, on the system and reports those statistics which match the criteria specified on the command line. Each matching statistic is printed with its module, instance, and name fields, as well as its actual value.

> Kernel statistics may be published by various kernel subsystems, such as drivers or loadable modules; each kstat has a module field that denotes its publisher. Since each module might have countable entities (such as multiple disks associated with the  $sd(7D)$  $sd(7D)$  driver) for which it wishes to report statistics, the kstat also has an instance field to index the statistics for each entity; kstat instances are numbered starting from zero. Finally, the kstat is given a name unique within its module.

> Each kstat may be a special kstat type, an array of name-value pairs, or raw data. In the name-value case, each reported value is given a label, which we refer to as the statistic. Known raw and special kstats are given statistic labels for each of their values by kstat; thus, all published values can be referenced as *module*:*instance*:*name*:*statistic*.

> When invoked without any module operands or options, kstat will match all defined statistics on the system. Example invocations are provided below. All times are displayed as fractional seconds since system boot.

The tests specified by the following options are logically ANDed, and all matching kstats will be selected. A regular expression containing shell metacharacters must be protected from the shell by enclosing it with the appropriate quotes. **Options**

The argument for the  $-c$ ,  $-i$ ,  $-m$ ,  $-n$ , and  $-s$  options may be specified as a shell glob pattern, or a Perl regular expression enclosed in '/' characters.

- -c *class* Displays only kstats that match the specified class.*class* is a kernel-defined string which classifies the "type" of the kstat.
- -i *instance* Displays only kstats that match the specified instance.
- -l Lists matching kstat names without displaying values.
- -m *module* Displays only kstats that match the specified module.
- -n *name* Displays only kstats that match the specified name.
- -p Displays output in parseable format. All example output in this document is given in this format. If this option is not specified, kstat produces output in a human-readable, table format.

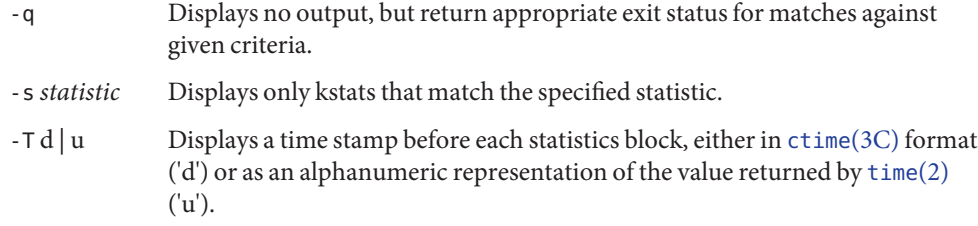

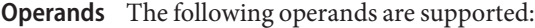

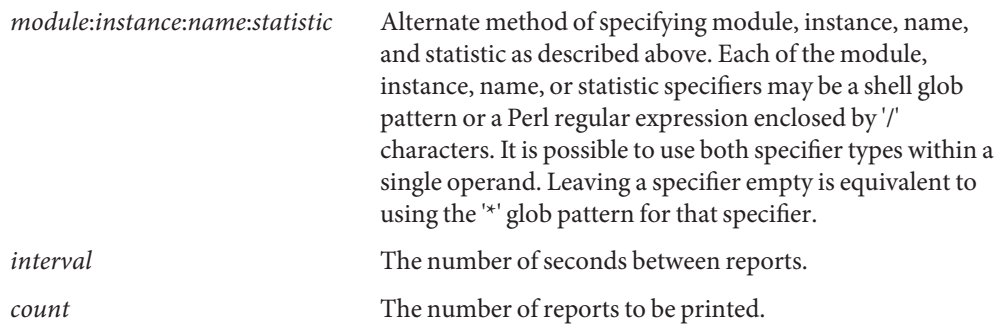

**Examples** In the following examples, all the command lines in a block produce the same output, as shown immediately below. The exact statistics and values will of course vary from machine to machine.

```
EXAMPLE 1 Using the kstat Command
example$ kstat -p -m unix -i 0 -n system_misc -s 'avenrun*'
example$ kstat -p -s 'avenrun*'
example$ kstat -p 'unix:0:system_misc:avenrun*'
example$ kstat -p ':::avenrun*'
example$ kstat -p ':::/^avenrun_\d+min$/'
unix:0:system_misc:avenrun_15min 3
unix:0:system_misc:avenrun_1min 4
unix:0:system_misc:avenrun_5min 2
EXAMPLE 2 Using the kstat Command
example$ kstat -p -m cpu_stat -s 'intr*'
example$ kstat -p cpu_stat:::/^intr/
cpu_stat:0:cpu_stat0:intr 29682330
cpu_stat:0:cpu_stat0:intrblk 87
cpu_stat:0:cpu_stat0:intrthread 15054222
cpu_stat:1:cpu_stat1:intr 426073
```
cpu\_stat:1:cpu\_stat1:intrblk 51

```
EXAMPLE 2 Using the kstat Command (Continued)
cpu_stat:1:cpu_stat1:intrthread 289668
cpu stat:2:cpu stat2:intr 134160
cpu_stat:2:cpu_stat2:intrblk 0
cpu_stat:2:cpu_stat2:intrthread 131
cpu stat:3:cpu stat3:intr 196566
cpu_stat:3:cpu_stat3:intrblk 30
cpu_stat:3:cpu_stat3:intrthread 59626
EXAMPLE 3 Using the kstat Command
example$ kstat -p :::state ':::avenrun*'
example$ kstat -p :::state :::/^avenrun/
cpu_info:0:cpu_info0:state on-line
cpu_info:1:cpu_info1:state on-line
cpu_info:2:cpu_info2:state on-line
cpu_info:3:cpu_info3:state on-line
unix:0:system_misc:avenrun_15min 4
unix:0:system_misc:avenrun_1min 10
unix:0:system_misc:avenrun_5min 3
EXAMPLE 4 Using the kstat Command
example$ kstat -p 'unix:0:system_misc:avenrun*' 1 3
unix:0:system_misc:avenrun_15min 15
unix:0:system_misc:avenrun_1min 11
unix:0:system_misc:avenrun_5min 21
unix:0:system_misc:avenrun_15min 15
unix:0:system_misc:avenrun_1min 11
unix:0:system_misc:avenrun_5min 21
unix:0:system_misc:avenrun_15min 15
unix:0:system_misc:avenrun_1min 11
unix:0:system_misc:avenrun_5min 21
EXAMPLE 5 Using the kstat Command
example$ kstat -p -T d 'unix:0:system_misc:avenrun*' 5 2
Thu Jul 22 19:39:50 1999
unix:0:system_misc:avenrun_15min 12
unix:0:system misc:avenrun 1min 0
unix:0:system_misc:avenrun_5min 11
Thu Jul 22 19:39:55 1999
unix:0:system_misc:avenrun_15min 12
unix:0:system_misc:avenrun_1min 0
```
**EXAMPLE 5** Using the kstat Command *(Continued)* unix:0:system\_misc:avenrun\_5min 11 **EXAMPLE 6** Using the kstat Command example\$ **kstat -p -T u 'unix:0:system\_misc:avenrun\*'** 932668656 unix:0:system\_misc:avenrun\_15min 14 unix:0:system\_misc:avenrun\_1min 5 unix:0:system\_misc:avenrun\_5min 18 **Exit Status** The following exit values are returned: 0 One or more statistics were matched. 1 No statistics were matched. 2 Invalid command line options were specified. 3 A fatal error occurred.

kernel statistics driver **Files**

Attributes See [attributes](http://www.oracle.com/pls/topic/lookup?ctx=E26505&id=REFMAN5attributes-5)(5) for descriptions of the following attributes:

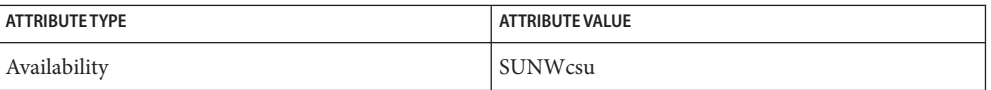

- See Also sh[\(1\),](http://www.oracle.com/pls/topic/lookup?ctx=E26505&id=REFMAN1sh-1) [time](http://www.oracle.com/pls/topic/lookup?ctx=E26505&id=REFMAN2time-2)(2), [ctime](http://www.oracle.com/pls/topic/lookup?ctx=E26505&id=REFMAN3Actime-3c)(3C), gmatch[\(3GEN\),](http://www.oracle.com/pls/topic/lookup?ctx=E26505&id=REFMAN3Egmatch-3gen) kstat[\(3KSTAT\),](http://www.oracle.com/pls/topic/lookup?ctx=E26505&id=REFMAN3Ekstat-3kstat) [attributes](http://www.oracle.com/pls/topic/lookup?ctx=E26505&id=REFMAN5attributes-5)(5), [kstat](http://www.oracle.com/pls/topic/lookup?ctx=E26505&id=REFMAN7kstat-7d)(7D), sd[\(7D\),](http://www.oracle.com/pls/topic/lookup?ctx=E26505&id=REFMAN7sd-7d) [kstat](http://www.oracle.com/pls/topic/lookup?ctx=E26505&id=REFMAN9Skstat-9s)(9S)
	- If the pattern argument contains glob or Perl RE metacharacters which are also shell **Notes** metacharacters, it will be necessary to enclose the pattern with appropriate shell quotes.

Name ktkt\_warnd - Kerberos warning daemon

Synopsis /usr/lib/krb5/ktkt\_warnd

- Description ktkt\_warnd is a daemon on Kerberos clients that can warn users when their Kerberos tickets are about to expire or renew the tickets before they expire. It is invoked by inetd when a ticket-granting ticket (TGT) is obtained for the first time, such as after using the kinit command. ktkt\_warnd can be configured through the /etc/krb5/warn.conf file on the client. In warn.conf, you can specify that you be supplied notice, through syslog or terminal or mail, of ticket expiration or to renew the TGT.
	- Kerberos warning configuration file Files /etc/krb5/warn.conf
	- Attributes See [attributes](http://www.oracle.com/pls/topic/lookup?ctx=E26505&id=REFMAN5attributes-5)(5) for descriptions of the following attributes:

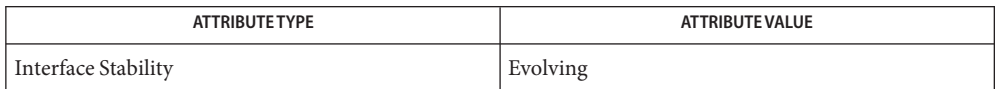

- $\textsf{See Also } \textsf{ svcs}(1), \textsf{ineta}(1M), \textsf{inetd}(1M), \textsf{svcadm}(1M), \textsf{warn.comf}(4), \textsf{attributes}(5), \textsf{kerberos}(5),$  $\textsf{See Also } \textsf{ svcs}(1), \textsf{ineta}(1M), \textsf{inetd}(1M), \textsf{svcadm}(1M), \textsf{warn.comf}(4), \textsf{attributes}(5), \textsf{kerberos}(5),$  $\textsf{See Also } \textsf{ svcs}(1), \textsf{ineta}(1M), \textsf{inetd}(1M), \textsf{svcadm}(1M), \textsf{warn.comf}(4), \textsf{attributes}(5), \textsf{kerberos}(5),$  $\textsf{See Also } \textsf{ svcs}(1), \textsf{ineta}(1M), \textsf{inetd}(1M), \textsf{svcadm}(1M), \textsf{warn.comf}(4), \textsf{attributes}(5), \textsf{kerberos}(5),$  $\textsf{See Also } \textsf{ svcs}(1), \textsf{ineta}(1M), \textsf{inetd}(1M), \textsf{svcadm}(1M), \textsf{warn.comf}(4), \textsf{attributes}(5), \textsf{kerberos}(5),$  $\textsf{See Also } \textsf{ svcs}(1), \textsf{ineta}(1M), \textsf{inetd}(1M), \textsf{svcadm}(1M), \textsf{warn.comf}(4), \textsf{attributes}(5), \textsf{kerberos}(5),$  $\textsf{See Also } \textsf{ svcs}(1), \textsf{ineta}(1M), \textsf{inetd}(1M), \textsf{svcadm}(1M), \textsf{warn.comf}(4), \textsf{attributes}(5), \textsf{kerberos}(5),$  $\textsf{See Also } \textsf{ svcs}(1), \textsf{ineta}(1M), \textsf{inetd}(1M), \textsf{svcadm}(1M), \textsf{warn.comf}(4), \textsf{attributes}(5), \textsf{kerberos}(5),$  $\textsf{See Also } \textsf{ svcs}(1), \textsf{ineta}(1M), \textsf{inetd}(1M), \textsf{svcadm}(1M), \textsf{warn.comf}(4), \textsf{attributes}(5), \textsf{kerberos}(5),$  $\textsf{See Also } \textsf{ svcs}(1), \textsf{ineta}(1M), \textsf{inetd}(1M), \textsf{svcadm}(1M), \textsf{warn.comf}(4), \textsf{attributes}(5), \textsf{kerberos}(5),$  $\textsf{See Also } \textsf{ svcs}(1), \textsf{ineta}(1M), \textsf{inetd}(1M), \textsf{svcadm}(1M), \textsf{warn.comf}(4), \textsf{attributes}(5), \textsf{kerberos}(5),$  $smf(5)$  $smf(5)$ 
	- The ktkt\_warnd service is managed by the service management facility, [smf](http://www.oracle.com/pls/topic/lookup?ctx=E26505&id=REFMAN5smf-5)(5), under the **Notes** service identifier:

svc:/network/security/ktkt\_warn:default

Administrative actions on this service, such as enabling, disabling, or requesting restart, can be performed using [svcadm](#page-2473-0)(1M). Responsibility for initiating and restarting this service is delegated to  $\text{inetd}(1M)$  $\text{inetd}(1M)$  $\text{inetd}(1M)$ . Use  $\text{inetadm}(1M)$  $\text{inetadm}(1M)$  $\text{inetadm}(1M)$  to make configuration changes and to view configuration information for this service. The service's status can be queried using the [svcs](http://www.oracle.com/pls/topic/lookup?ctx=E26505&id=REFMAN1svcs-1)(1) command.

Name labeld - Trusted Extensions label daemon

Synopsis /usr/lib/labeld

Description The label daemon is a system daemon which is started at boot time when Trusted Extensions is enabled. This daemon is started automatically and should not be invoked directly. It does not constitute a programming interface.

To enable Trusted Extensions, enter the following at the command line:

% svcadm enable svc:/system/labeld

Because Trusted Extensions affects the initialization and operation of zones, all zones must be removed before enabling Trusted Extensions. After enabling, the system should be rebooted to allow Trusted Extensions to come up properly initialized.

Enabling or disabling Trusted Extensions can only be done by a user or role with the solaris.smf.manage.labels authorization. (For example, a user or role that has either the Information Security or Object Label Management Rights Profile, or superuser.)

Other configuration steps are needed before using Trusted Extensions functionality. For more information, see the *Solaris Trusted Extensions Installation and Configuration Guide*.

Attributes See [attributes](http://www.oracle.com/pls/topic/lookup?ctx=E26505&id=REFMAN5attributes-5)(5) for descriptions of the following attributes:

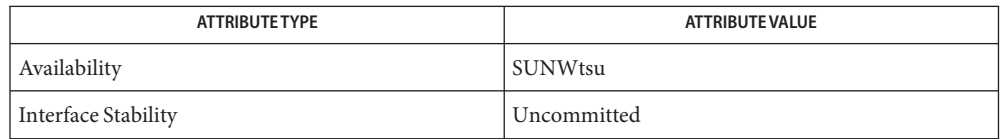

See Also [svcs](http://www.oracle.com/pls/topic/lookup?ctx=E26505&id=REFMAN1svcs-1)(1), [svcadm](#page-2473-0)(1M), [syslogd](#page-2523-0)(1M), [attributes](http://www.oracle.com/pls/topic/lookup?ctx=E26505&id=REFMAN5attributes-5)(5), [smf](http://www.oracle.com/pls/topic/lookup?ctx=E26505&id=REFMAN5smf-5)(5)

*Solaris Trusted Extensions Administrator's Procedures*

Notes The [labels](http://www.oracle.com/pls/topic/lookup?ctx=E26505&id=REFMAN5labels-5)(5) service is managed by the service management facility, [smf](http://www.oracle.com/pls/topic/lookup?ctx=E26505&id=REFMAN5smf-5)(5), under the service identifier:

svc:/system/labeld:default

Administrative actions on this service, such as enabling, disabling, or requesting restart, can be performed using  $s$  vcadm(1M). The service's status can be queried using the  $s$  vcs(1) command.

Name labelit - list or provide labels for file systems

- <span id="page-1094-0"></span>labelit [-F *FSType*] [-V] [-o *FSType-specific-options*] *special* **Synopsis** [*operands*]
- Description The labelit utility is used to write or display labels on unmounted disk file systems.

The following options are supported: **Options**

- -F *FSType* Specify the *FSType* on which to operate. The *FSType* should either be specified here or be determinable from /etc/vfstab by matching the *special* with an entry in the table. If no matching entry is found, the default file system type specified in /etc/default/fs will be used.
- -V Echo complete command line. This option may be used to verify and validate the command line. Additional information obtained using a /etc/vfstab lookup is included in the output. The command is not executed.
- -o Specify *FSType*-specific options. See the manual page for the labelit module specific to the file system type.
- Operands The following operands are supported. If no operands are specified, labelit will display the value of the labels.
	- *special* The disk partition (for example, /dev/rdsk/c0t3d0s6). The device may not be on a remote machine.
	- *operands FSType*-specific operands. Consult the manual page of the *FSType*-specific labelit command for detailed descriptions.
	- Usage See [largefile](http://www.oracle.com/pls/topic/lookup?ctx=E26505&id=REFMAN5largefile-5)(5) for the description of the behavior of labelit when encountering files greater than or equal to 2 Gbyte ( $2^{31}$  bytes).
- **Exit Status** The following exit values are returned:

0 Write or display of labels was successful.

- non-zero An error occurred.
- List of default parameters for each file system. **Files**
	- /etc/default/fs Default local file system type. Default values can be set for the following flags in /etc/default/fs. For example:

LOCAL=ufs LOCAL The default partition for a command if no *FSType* is specified.

Attributes See [attributes](http://www.oracle.com/pls/topic/lookup?ctx=E26505&id=REFMAN5attributes-5)(5) for descriptions of the following attributes:

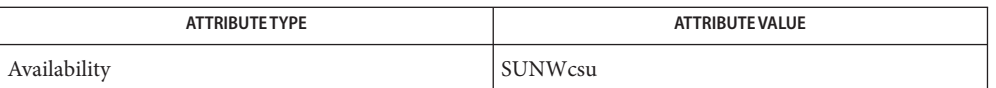

- $\textsf{See Also}$  [labelit\\_hsfs](#page-1096-0)(lM), [labelit\\_udfs](#page-1097-0)(lM), [labelit\\_ufs](#page-1099-0)(lM), [volcopy](#page-2647-0)(lM), [vfstab](http://www.oracle.com/pls/topic/lookup?ctx=E26505&id=REFMAN4vfstab-4)(4), [attributes](http://www.oracle.com/pls/topic/lookup?ctx=E26505&id=REFMAN5attributes-5)(5), [largefile](http://www.oracle.com/pls/topic/lookup?ctx=E26505&id=REFMAN5largefile-5)(5)
	- This utility may not be supported for all *FSTypes*. **Notes**

Name labelit\_hsfs - provide and print labels for hsfs file systems

- <span id="page-1096-0"></span>Synopsis /usr/sbin/labelit -F hsfs [generic\_options] [-o *specific\_options*] *special*
- Description labelit can be used to provide labels for unmounted CD-ROM images (CD-ROMs may not be labeled, as they are read-only media).

*generic\_options* are options supported by the generic labelit command.

If no *specific\_options* are specified, labelit prints the current value of all label fields.

The *special* name should be the physical disk section (for example, /dev/dsk/c0d0s6).

- Use one or more of the following *name=value* pairs separated by commas (with no intervening spaces) to specify values for specific label fields. According to the ISO 9660 specification, only certain sets of characters may be used to fill in these labels. Thus, ''d-characters'' below refers to the characters 'A' through 'Z', the digits '0' through '9', and the '\_' (underscore) character. ''a-characters'' below refers to 'A' through 'Z', '0' through '9', space, and the following characters:  $\frac{1}{8}$  (')\*+,-./:;<=>?... **Options**
	- absfile= Abstract file identifier, d-characters, 37 characters maximum.
	- applid= Application identifier, d-characters, 128 characters maximum.
	- bibfile= Bibliographic file identifier, d-characters, 37 characters maximum.
	- copyfile= Copyright file identifier, d-characters, 128 maximum.
	- prepid= Data preparer identifier, d-characters, 128 maximum.
	- pubid= Publisher identifier, d-characters, 128 maximum.
	- sysid= System identifier, a-characters, 32 maximum.
	- volid= Volume identifier, d-characters, 32 maximum.
	- volsetid= Volume set identifier, d-characters, 128 maximum.

Attributes See [attributes](http://www.oracle.com/pls/topic/lookup?ctx=E26505&id=REFMAN5attributes-5)(5) for descriptions of the following attributes:

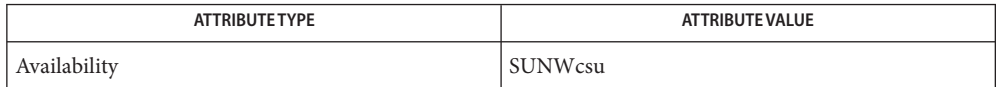

See Also [labelit](#page-1094-0)(1M), [volcopy](#page-2647-0)(1M), [attributes](http://www.oracle.com/pls/topic/lookup?ctx=E26505&id=REFMAN5attributes-5)(5)

<span id="page-1097-0"></span>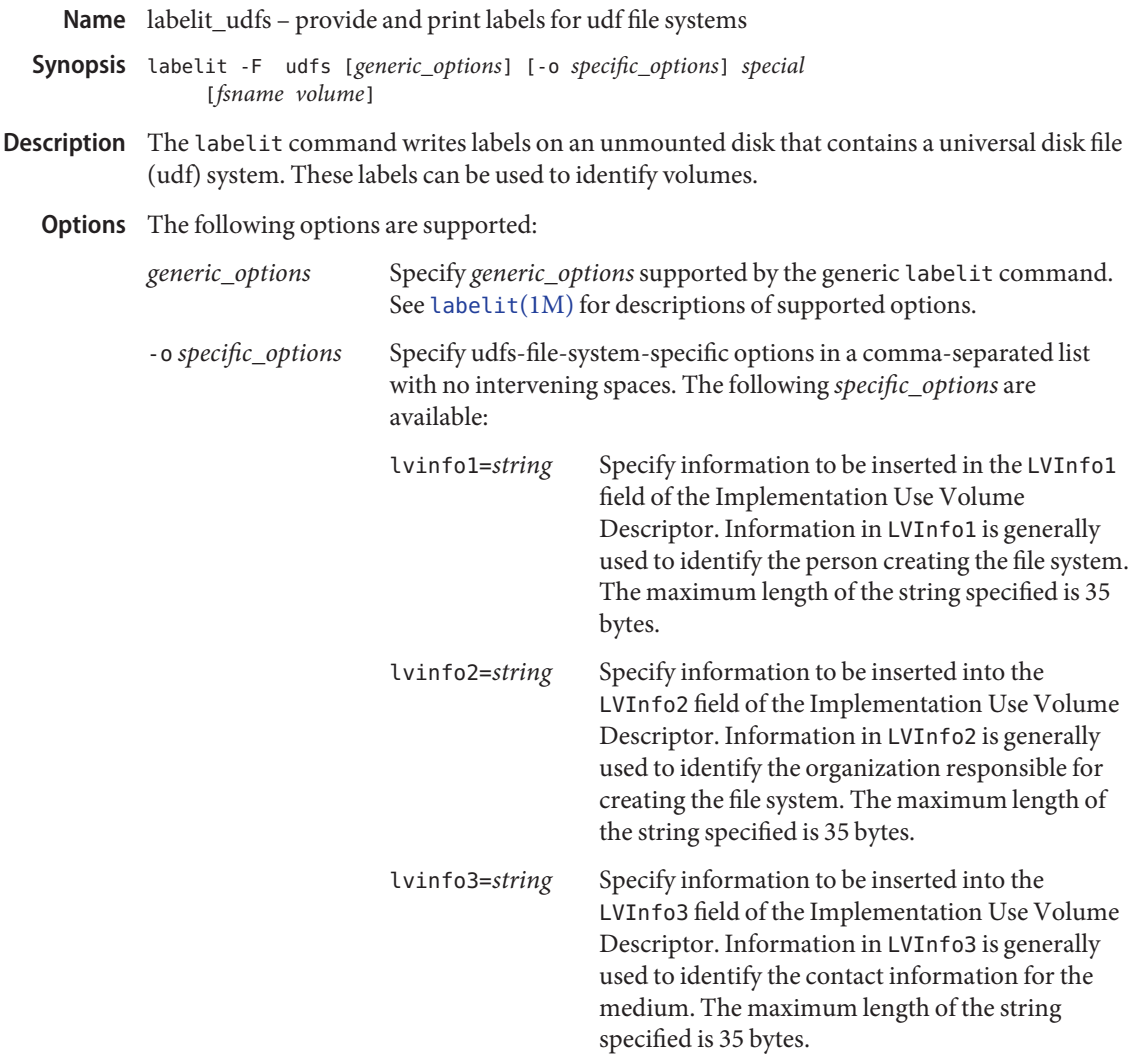

The following operands are supported: **Operands**

- *special* Specify *special* as the physical disk slice, for example, /dev/rdsk/c0t0d0s6. The device can not be on a remote machine.
- *fsname* Specify *fsname* as the mount point, (for example, root, u1, and so forth), of the file system.
- *volume* Specify *volume* as the physical volume name.

If none of the options (*fsname*, *volume*, *specific\_options*) is specified, labelit prints the current values of *fsname*, *volume*, LVInfo1, LVInfo2 and LVInfo3.

**Exit Status** The following exit values are returned:

0 Successful completion.

non-zero An error occurred.

Attributes See [attributes](http://www.oracle.com/pls/topic/lookup?ctx=E26505&id=REFMAN5attributes-5)(5) for descriptions of the following attributes:

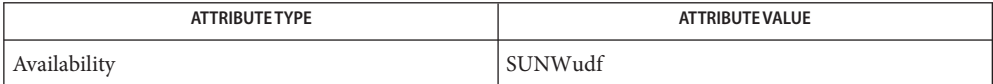

See Also [labelit](#page-1094-0)(1M), [attributes](http://www.oracle.com/pls/topic/lookup?ctx=E26505&id=REFMAN5attributes-5)(5)

<span id="page-1099-0"></span>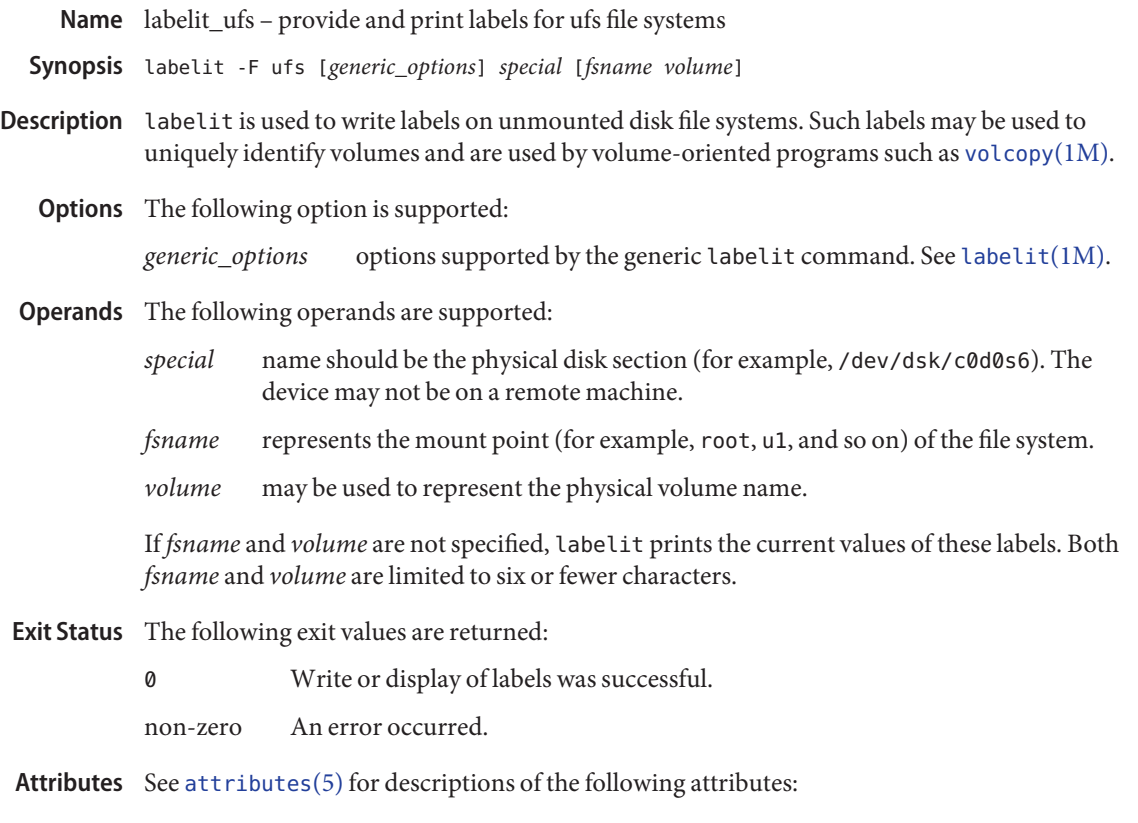

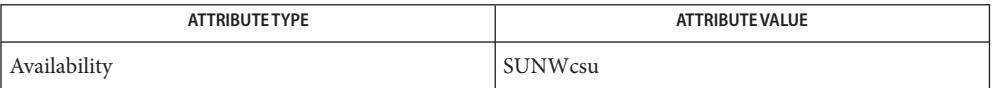

See Also [labelit](#page-1094-0)(1M), [volcopy](#page-2647-0)(1M), [attributes](http://www.oracle.com/pls/topic/lookup?ctx=E26505&id=REFMAN5attributes-5)(5), ufs[\(7FS\)](http://www.oracle.com/pls/topic/lookup?ctx=E26505&id=REFMAN7ufs-7fs)

<span id="page-1100-0"></span>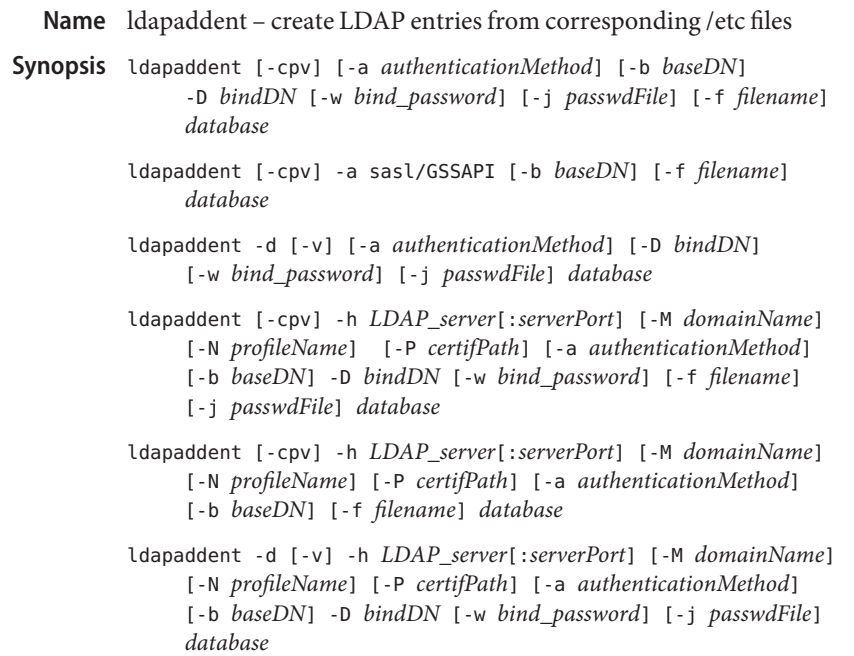

ldapaddent creates entries in LDAP containers from their corresponding /etc files. This operation is customized for each of the standard containers that are used in the administration of Solaris systems. The *database* argument specifies the type of the data being processed. Legal values for this type are one of aliases, auto\_\*, bootparams, ethers, group, hosts (including both IPv4 and IPv6 addresses), ipnodes (alias for hosts), netgroup, netmasks, networks, passwd, shadow, protocols, publickey, rpc, and services. In addition to the preceding, the *database* argument can be one of the RBAC-related files (see [rbac](http://www.oracle.com/pls/topic/lookup?ctx=E26505&id=REFMAN5rbac-5)(5)): **Description**

- /etc/user attr
- /etc/security/auth attr
- /etc/security/prof attr
- /etc/security/exec\_attr

By default, ldapaddent reads from the standard input and adds this data to the LDAP container associated with the database specified on the command line. An input file from which data can be read is specified using the -f option.

If you specify the -h option, ldapaddent establishes a connection to the server indicated by the option in order to obtain a DUAProfile specified by the -N option. The entries will be stored in the directory described by the configuration obtained.

By default (if the -h option is not specified), entries will be stored in the directory based on the client's configuration. To use the utility in the default mode, the Solaris LDAP client must be set up in advance.

The location where entries are to be written can be overridden by using the -b option.

If the entry to be added exists in the directory, the command displays an error and exits, unless the -c option is used.

Although, there is a shadow database type, there is no corresponding shadow container. Both the shadow and the passwd data is stored in the people container itself. Similarly, data from networks and netmasks databases are stored in the networks container.

The user\_attr and audit\_user data is stored by default in the people container. The prof\_attr and exec\_attr data is stored by default in the SolarisProfAttr container.

You must add entries from the passwd database before you attempt to add entries from the shadow database. The addition of a shadow entry that does not have a corresponding passwd entry will fail.

The passwd database must precede both the user attr and audit user databases.

For better performance, the recommended order in which the databases should be loaded is as follows:

- passwd database followed by shadow database
- networks database followed by netmasks database
- bootparams database followed by ethers database

Only the first entry of a given type that is encountered will be added to the LDAP server. The ldapaddent command skips any duplicate entries.

The ldapaddent command supports the following options: **Options**

#### -a *authenticationMethod*

Specify authentication method. The default value is what has been configured in the profile. The supported authentication methods are:

simple sasl/CRAM-MD5 sasl/DIGEST-MD5 sasl/GSSAPI tls:simple tls:sasl/CRAM-MD5 tls:sasl/DIGEST-MD5

Selecting simple causes passwords to be sent over the network in clear text. Its use is strongly discouraged. Additionally, if the client is configured with a profile which uses no authentication, that is, either the credentialLevel attribute is set to anonymous or authenticationMethod is set to none, the user must use this option to provide an authentication method. If the authentication method is sasl/GSSAPI, *bindDN* and *bindPassword* is not required and the hosts and ipnodes fields of /etc/nsswitch.conf must be configured as:

```
hosts: dns files
ipnodes: dns files
```

```
See nsswitch.conf(4).
```
# -b *baseDN*

Create entries in the *baseDN* directory. *baseDN* is not relative to the client's default search base, but rather. it is the actual location where the entries will be created. If this parameter is not specified, the first search descriptor defined for the service or the default container will be used.

-c

Continue adding entries to the directory even after an error. Entries will not be added if the directory server is not responding or if there is an authentication problem.

-D *bindDN*

Create an entry which has write permission to the *baseDN*. When used with -d option, this entry only needs read permission.

-d

Dump the LDAP container to the standard output in the appropriate format for the given database.

-f *filename*

Indicates input file to read in an /etc/ file format.

-h *LDAP\_server*[:*serverPort*]

Specify an address (or a name) and an optional port of the LDAP server in which the entries will be stored. The current naming service specified in the nsswitch.conf file is used. The default value for the port is 389, except when TLS is specified as the authentication method. In this case, the default LDAP server port number is 636.

The format to specify the address and port number for an IPv6 address is:

[*ipv6\_addr*]:*port*

To specify the address and port number for an IPv4 address, use the following format:

*ipv4\_addr*:*port*

If the host name is specified, use the format:

*host\_name*:*port*

-j *passwdFile*

Specify a file containing the password for the bind DN or the password for the SSL client's key database. To protect the password, use this option in scripts and place the password in a secure file. This option is mutually exclusive of the -w option.

-M *domainName*

The name of a domain served by the specified server. If not specified, the default domain name will be used.

-N *profileName*

Specify the DUAProfile name. A profile with such a name is supposed to exist on the server specified by -h option. Otherwise, a default DUAProfile will be used. The default value is default.

#### -P *certifPath*

The certificate path for the location of the certificate database. The value is the path where security database files reside. This is used for TLS support, which is specified in the authenticationMethod and serviceAuthenticationMethod attributes. The default is /var/ldap.

-p

Process the password field when loading password information from a file. By default, the password field is ignored because it is usually not valid, as the actual password appears in a shadow file.

## -w *bindPassword*

Password to be used for authenticating the *bindDN*. If this parameter is missing, the command will prompt for a password. NULL passwords are not supported in LDAP.

When you use -w *bindPassword* to specify the password to be used for authentication, the password is visible to other users of the system by means of the ps command, in script files or in shell history.

If you supply "-" (hyphen) as a password, you will be prompted to enter a password.

 $\sim$ 

Verbose.

## **Operands** The following operands are supported:

### *database*

The name of the database or service name. Supported values are: aliases, auto  $*,$ bootparams, ethers, group, hosts (including IPv6 addresses), netgroup, netmasks, networks, passwd, shadow, protocols, publickey, rpc, and services. Also supported are auth attr, prof attr, exec attr, and user attr.

## **Examples** EXAMPLE 1 Adding Password Entries to the Directory Server

The following example shows how to add password entries to the directory server:

```
example# ldapaddent -D "cn=directory manager" -w secret \
      -f /etc/passwd passwd
```
**EXAMPLE 2** Adding Group Entries

The following example shows how to add group entries to the directory server using sasl/CRAM-MD5 as the authentication method:

example# **ldapaddent -D "cn=directory manager" -w secret \ -a "sasl/CRAM-MD5" -f /etc/group group**

**EXAMPLE 3** Adding auto\_master Entries

The following example shows how to add auto\_master entries to the directory server:

```
example# ldapaddent -D "cn=directory manager" -w secret \
     -f /etc/auto_master auto_master
```
**EXAMPLE 4** Dumping passwd Entries from the Directory to File

The following example shows how to dump password entries from the directory to a file foo:

```
example# ldapaddent -d passwd > foo
```
**EXAMPLE 5** Adding Password Entries to a Specific Directory Server

The following example shows how to add password entries to a directory server that you specify:

```
example# ldapaddent -h 10.10.10.10:3890 \
-M another.domain.name -N special_duaprofile \
-D "cn=directory manager" -w secret \
-f /etc/passwd passwd
```
**Exit Status** The following exit values are returned:

0

Successful completion.

 $>0$ 

An error occurred.

/var/ldap/ldap\_client\_file **Files**

/var/ldap/ldap\_client\_cred

Files containing the LDAP configuration of the client. These files are not to be modified manually. Their content is not guaranteed to be human readable. Use  $ldap$ client $(1M)$  to update these files.

Attributes See [attributes](http://www.oracle.com/pls/topic/lookup?ctx=E26505&id=REFMAN5attributes-5)(5) for descriptions of the following attributes:

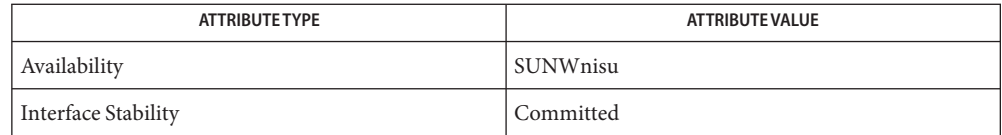

 $\textsf{See Also}\quad \textsf{ldap}(1), \textsf{daplist}(1), \textsf{dapmodify}(1), \textsf{dapmodrdn}(1), \textsf{dapsearch}(1), \textsf{idsconfig}(1M),$  $\textsf{See Also}\quad \textsf{ldap}(1), \textsf{daplist}(1), \textsf{dapmodify}(1), \textsf{dapmodrdn}(1), \textsf{dapsearch}(1), \textsf{idsconfig}(1M),$  $\textsf{See Also}\quad \textsf{ldap}(1), \textsf{daplist}(1), \textsf{dapmodify}(1), \textsf{dapmodrdn}(1), \textsf{dapsearch}(1), \textsf{idsconfig}(1M),$  $\textsf{See Also}\quad \textsf{ldap}(1), \textsf{daplist}(1), \textsf{dapmodify}(1), \textsf{dapmodrdn}(1), \textsf{dapsearch}(1), \textsf{idsconfig}(1M),$  $\textsf{See Also}\quad \textsf{ldap}(1), \textsf{daplist}(1), \textsf{dapmodify}(1), \textsf{dapmodrdn}(1), \textsf{dapsearch}(1), \textsf{idsconfig}(1M),$ [ldapclient](#page-1108-0)(1M), [suninstall](#page-2403-0)(1M), [nsswitch.conf](http://www.oracle.com/pls/topic/lookup?ctx=E26505&id=REFMAN4nsswitch.conf-4)(4), [attributes](http://www.oracle.com/pls/topic/lookup?ctx=E26505&id=REFMAN5attributes-5)(5)

*[System Administration Guide: Security Services](http://www.oracle.com/pls/topic/lookup?ctx=E23823&id=SYSADV6)*

Currently StartTLS is not supported by libldap.so.5, therefore the port number provided **Caution** refers to the port used during a TLS open, rather than the port used as part of a StartTLS sequence. For example:

-h foo:1000 -a tls:simple

The preceding refers to a raw TLS open on host foo port 1000, not an open, StartTLS sequence on an unsecured port 1000. If port 1000 is unsecured the connection will not be made.

- <span id="page-1106-0"></span>Name ldap\_cachemgr - LDAP daemon to manage client configuration for LDAP based Network Information Service lookups
- /usr/lib/ldap/ldap\_cachemgr [-l *log-file*] [-g] **Synopsis**
- Description The ldap\_cachemgr daemon is a process that provides an up-to-date configuration cache for LDAP naming services. It is started during multi-user boot.

The ldap cachemgr utility provides caching for all parameters as specified and used by the LDAP naming service clients. The ldap cachemgr utility uses the cache files which are originally created by executing the  $ldapclient(1M)$  $ldapclient(1M)$  utility, as cold start files. Updates to the cache files take place dynamically if profiles are used to configure the client. See the init option to [ldapclient](#page-1108-0)(1M).

The ldap cachemgr utility helps improve the performance of the clients that are using LDAP as the Naming service repository. In order for the LDAP naming services to function properly, the ldap\_cachemgr daemon must be running. ldap\_cachemgr also improves system security by making the configuration files readable by superuser only.

The cache maintained by this daemon is shared by all the processes that access LDAP Naming information. All processes access this cache through a door call. On startup, ldap\_cachemgr initializes the cache from the cache files. See  $ldapclient(1M)$  $ldapclient(1M)$ . Thus, the cache survives machine reboots.

The ldap cachemgr daemon also acts as its own administration tool. If an instance of ldap\_cachemgr is already running, commands are passed transparently to the running version.

- The following options are supported: **Options**
	- -g

Print current configuration and statistics to standard output. This is the only option executable without superuser privileges.

-l *log-file*

Cause ldap cachemgr to use a log file other than the default /var/ldap/cachemgr.log.

## Examples Example1 Stopping and Restarting the ldap\_cachemgr Daemon

The following example shows how to stop and to restart the ldap cachemgr daemon.

example# svcadm disable network/ldap/client example# svcadm enable network/ldap/client

**EXAMPLE 2** Forcing ldap\_cachemgr to Reread Configuration Files

The following example shows how to force ldap\_cachemgr to reread the /var/ldap/ldap\_client\_file and /var/ldap/ldap\_client\_cred files

```
example# pkill -HUP ldap_cachemgr
```
# /var/ldap/cachemgr.log **Files** Default log file.

/var/ldap/ldap\_client\_file

/var/ldap/ldap\_client\_cred

Files containing the LDAP configuration of the client. These files are not to be modified manually. Their content is not guaranteed to be human readable. Use [ldapclient](#page-1108-0)(1M) to update these files.

Attributes See [attributes](http://www.oracle.com/pls/topic/lookup?ctx=E26505&id=REFMAN5attributes-5)(5) for descriptions of the following attributes:

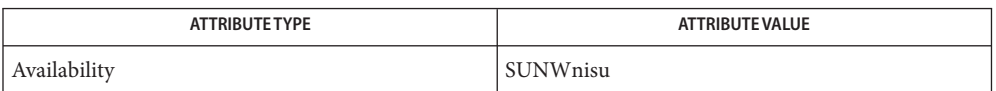

- $\textsf{See Also}\quad \textsf{ldap}(1),\textsf{ldapadd}(1),\textsf{ldapdelete}(1),\textsf{ldaplist}(1),\textsf{ldapmodify}(1),\textsf{ldapmodrdn}(1),$  $\textsf{See Also}\quad \textsf{ldap}(1),\textsf{ldapadd}(1),\textsf{ldapdelete}(1),\textsf{ldaplist}(1),\textsf{ldapmodify}(1),\textsf{ldapmodrdn}(1),$  $\textsf{See Also}\quad \textsf{ldap}(1),\textsf{ldapadd}(1),\textsf{ldapdelete}(1),\textsf{ldaplist}(1),\textsf{ldapmodify}(1),\textsf{ldapmodrdn}(1),$  $\textsf{See Also}\quad \textsf{ldap}(1),\textsf{ldapadd}(1),\textsf{ldapdelete}(1),\textsf{ldaplist}(1),\textsf{ldapmodify}(1),\textsf{ldapmodrdn}(1),$  $\textsf{See Also}\quad \textsf{ldap}(1),\textsf{ldapadd}(1),\textsf{ldapdelete}(1),\textsf{ldaplist}(1),\textsf{ldapmodify}(1),\textsf{ldapmodrdn}(1),$  $\textsf{See Also}\quad \textsf{ldap}(1),\textsf{ldapadd}(1),\textsf{ldapdelete}(1),\textsf{ldaplist}(1),\textsf{ldapmodify}(1),\textsf{ldapmodrdn}(1),$  $\textsf{See Also}\quad \textsf{ldap}(1),\textsf{ldapadd}(1),\textsf{ldapdelete}(1),\textsf{ldaplist}(1),\textsf{ldapmodify}(1),\textsf{ldapmodrdn}(1),$  $\textsf{See Also}\quad \textsf{ldap}(1),\textsf{ldapadd}(1),\textsf{ldapdelete}(1),\textsf{ldaplist}(1),\textsf{ldapmodify}(1),\textsf{ldapmodrdn}(1),$  $\textsf{See Also}\quad \textsf{ldap}(1),\textsf{ldapadd}(1),\textsf{ldapdelete}(1),\textsf{ldaplist}(1),\textsf{ldapmodify}(1),\textsf{ldapmodrdn}(1),$  $\textsf{See Also}\quad \textsf{ldap}(1),\textsf{ldapadd}(1),\textsf{ldapdelete}(1),\textsf{ldaplist}(1),\textsf{ldapmodify}(1),\textsf{ldapmodrdn}(1),$  $\textsf{See Also}\quad \textsf{ldap}(1),\textsf{ldapadd}(1),\textsf{ldapdelete}(1),\textsf{ldaplist}(1),\textsf{ldapmodify}(1),\textsf{ldapmodrdn}(1),$  $\textsf{See Also}\quad \textsf{ldap}(1),\textsf{ldapadd}(1),\textsf{ldapdelete}(1),\textsf{ldaplist}(1),\textsf{ldapmodify}(1),\textsf{ldapmodrdn}(1),$  $\textsf{See Also}\quad \textsf{ldap}(1),\textsf{ldapadd}(1),\textsf{ldapdelete}(1),\textsf{ldaplist}(1),\textsf{ldapmodify}(1),\textsf{ldapmodrdn}(1),$ [ldapsearch](http://www.oracle.com/pls/topic/lookup?ctx=E26505&id=REFMAN1ldapsearch-1)(1), [pkill](http://www.oracle.com/pls/topic/lookup?ctx=E26505&id=REFMAN1pkill-1)(1), [svcs](http://www.oracle.com/pls/topic/lookup?ctx=E26505&id=REFMAN1svcs-1)(1), [idsconfig](#page-693-0)(1M), [ldapaddent](#page-1100-0)(1M), [ldapclient](#page-1108-0)(1M), [suninstall](#page-2403-0)(1M), [svcadm](#page-2473-0)(1M), signal.h[\(3HEAD\),](http://www.oracle.com/pls/topic/lookup?ctx=E26505&id=REFMAN3Fsignal.h-3head) [resolv.conf](http://www.oracle.com/pls/topic/lookup?ctx=E26505&id=REFMAN4resolv.conf-4)(4), [attributes](http://www.oracle.com/pls/topic/lookup?ctx=E26505&id=REFMAN5attributes-5)(5), [smf](http://www.oracle.com/pls/topic/lookup?ctx=E26505&id=REFMAN5smf-5)(5)
	- The ldap\_cachemgr service is managed by the service management facility, [smf](http://www.oracle.com/pls/topic/lookup?ctx=E26505&id=REFMAN5smf-5)(5), under the **Notes** service identifier:

svc:/network/ldap/client

Administrative actions on this service, such as enabling, disabling, or requesting restart, can be performed using [svcadm](#page-2473-0)(1M). The service's status can be queried using the [svcs](http://www.oracle.com/pls/topic/lookup?ctx=E26505&id=REFMAN1svcs-1)(1) command.

<span id="page-1108-0"></span>Name ldapclient - initialize LDAP client machine or output an LDAP client profile in LDIF format

```
/usr/sbin/ldapclient [-v | -q] init [-a profileName=profileName]
Synopsis
              [-a domainName=domain] [-a proxyDN=proxyDN]
              [-a proxyPassword=password]
              [-a authenticationMethod=authenticationMethod]
              [-a certificatePath=path] [-d bindDN] [-w bindPassword]
              [-j passwdFile] [-y passwdFile] LDAP_server[:port_number]
         /usr/sbin/ldapclient [-v | -q] manual [-a attrName=attrVal]
         /usr/sbin/ldapclient [-v | -q] mod [-a attrName=attrVal]
         /usr/sbin/ldapclient [-v | -q] list
         /usr/sbin/ldapclient [-v | -q] uninit
         /usr/sbin/ldapclient [-v | -q] genprofile -a profileName=profileName
              [-a attrName=attrVal]
```
Description The ldapclient utility can be used to:

- initialize LDAP client machines
- restore the network service environment on LDAP clients
- list the contents of the LDAP client cache in human readable format.

The init form of the ldapclient utility is used to initialize an LDAP client machine, using a profile stored on an LDAP server specified by LDAP\_server. The LDAP client will use the attributes in the specified profile to determine the configuration of the LDAP client. Using a configuration profile allows for easy installation of LDAP client and propagation of configuration changes to LDAP clients. The ldap cachemgr(1M) utility will update the LDAP client configuration when its cache expires by reading the profile. For more information on the configuration profile refer to IETF document *A Configuration Schema for LDAP Based Directory User Agents*.

The manual form of the ldapclient utility is used to initialize an LDAP client machine manually. The LDAP client will use the attributes specified on the command line. Any unspecified attributes will be assigned their default values. At least one server must be specified in the defaultServerList or the preferredServerList attributes.The domainName attribute must be specified if the client's domainName is not set.

The mod form of the ldapclient utility is used to modify the configuration of an LDAP client machine that was setup manually. This option modifies only those LDAP client configuration attributes specified on the command line. The mod option should only be used on LDAP clients that were initialized using the manual option.

Regardless of which method is used for initialization, if a client is to be configured to use a proxy credentialLevel, proxy credentials must be provided using -a proxyDN=*proxyDN* and -a proxyPassword=*proxyPassword* options. However, if -a proxyPassword=*proxyPassword* is

not specified, ldapclient will prompt for it. Note that NULL passwords are not allowed in LDAP. If a self credentialLevel is configured, authenticationMethod must be sasl/GSSAPI.

If any file is modified during installation, it will be backed up to /var/ldap/restore. The files that are typically modified during initialization are:

- /etc/nsswitch.conf
- /etc/defaultdomain(ifitexists)
- /var/yp/binding/'domainname' (for a NIS(YP) client)
- /var/nis/NIS\_COLD\_START (for a NIS+ client)
- /var/ldap/ldap client file (for an existing LDAP client)
- /var/ldap/ldap\_client\_cred (for an existing LDAP client)

ldapclient does not set up a client to resolve hostnames using DNS. It simply copies /etc/nsswitch.ldap to /etc/nsswitch.conf. If you prefer to use DNS for host resolution, please refer to the DNS documentation for information on setting up DNS. See [resolv.conf](http://www.oracle.com/pls/topic/lookup?ctx=E26505&id=REFMAN4resolv.conf-4)(4). If you want to use sasl/GSSAPI as the authentication method, you have to use DNS for hosts and ipnodes resolution.

The list form of the ldapclient utility is used to list the LDAP client configuration. The output will be human readable. LDAP configuration files are not guaranteed to be human readable.

The uninit form of the ldapclient utility is used to uninitialize the network service environment, restoring it to the state it was in prior to the last execution of ldapclient using init or manual. The restoration will succeed only if the machine was initialized with the init or manual form of ldapclient, as it uses the backup files created by these options.

The genprofile option is used to write an LDIF formatted configuration profile based on the attributes specified on the command line to standard output. This profile can then be loaded into an LDAP server to be used as the client profile, which can be downloaded by means of the ldapclient init command. Loading the LDIF formatted profile to the directory server can be done through  $ldapadd(1)$  $ldapadd(1)$ , or through any server specific import tool. Note that the attributes proxyDN, proxyPassword, certificatePath, and domainName are not part of the configuration profile and thus are not permitted.

You must have superuser privileges to run the ldapclient command, except with the genprofile option.

To access the information stored in the directory, clients can either authenticate to the directory, or use an unauthenticated connection. The LDAP client is configured to have a credential level of either anonymous or proxy. In the first case, the client does not authenticate to the directory. In the second case, client authenticates to the directory using a proxy identity. In the third case, client authenticates to the directory using a Kerberos principal that is mapped to an LDAP identity by the LDAP server. Refer to the chapter on implementing security in the *Sun ONE Directory Server Administration Guide* or your appropriate directory server documentation for identity mapping details.

If a client is configured to use an identity, you can configure which authentication method the client will use. The LDAP client supports the following authentication methods:

none simple sasl/CRAM-MD5 sasl/DIGEST-MD5 sasl/GSSAPI tls:simple tls:sasl/CRAM-MD5 tls:sasl/DIGEST-MD5

Note that some directory servers may not support all of these authentication methods. For simple, be aware that the bind password will be sent in the clear to the LDAP server. For those authentication methods using TLS (transport layer security), the entire session is encrypted. You will need to install the appropriate certificate databases to use TLS.

The following commands are supported: Commands

## init

Initialize client from a profile on a server.

## manual

Manually initialize client with the specified attribute values.

## mod

Modify attribute values in the configuration file after a manual initialization of the client.

# list

Write the contents of the LDAP client cache to standard output in human readable form.

## uninit

Uninitialize an LDAP client, assuming that ldapclient was used to initialize the client.

## genprofile

Generate a configuration profile in LDIF format that can then be stored in the directory for clients to use, with the init form of this command.

Attributes The following attributes are supported:

# attributeMap

Specify a mapping from an attribute defined by a service to an attribute in an alternative schema. This can be used to change the default schema used for a given service. The syntax of attributeMap is defined in the profile IETF draft. This option can be specified multiple times. The default value for all services is NULL. In the example,

attributeMap: passwd:uid=employeeNumber

the LDAP client would use the LDAP attribute employeeNumber rather than uid for the passwd service. This is a multivalued attribute.

#### authenticationMethod

Specify the default authentication method used by all services unless overridden by the serviceAuthenticationMethod attribute. Multiple values can be specified by using a semicolon-separated list. The default value is none. For those services that use credentialLevel and credentialLevel is anonymous, this attribute is ignored. Services such as pam\_ldap will use this attribute, even if credentialLevel is anonymous. The supported authentication methods are described above. If the authenticationMethod is sasl/GSSAPI, the hosts and ipnodes of /etc/nsswitch.conf must be configured with DNS support, for example:

hosts: dns files ipnodes: dns files

### bindTimeLimit

The maximum time in seconds that a client should spend performing a bind operation. Set this to a positive integer. The default value is 30.

## certificatePath

The certificate path for the location of the certificate database. The value is the path where security database files reside. This is used for TLS support, which is specified in the authenticationMethod and serviceAuthenticationMethod attributes. The default is /var/ldap.

## credentialLevel

Specify the credential level the client should use to contact the directory. The credential levels supported are either anonymous or proxy. If a proxy credential level is specified, then the authenticationMethod attribute must be specified to determine the authentication mechanism. Further, if the credential level is proxy and at least one of the authentication methods require a bind DN, the proxyDN and proxyPassword attribute values must be set. If a self credential level is specified, the authenticationMethod must be sasl/GSSAPI.

### defaultSearchBase

Specify the default search base DN. There is no default. The serviceSearchDescriptor attribute can be used to override the defaultSearchBase for given services.

#### defaultSearchScope=one | sub

Specify the default search scope for the client's search operations. This default can be overridden for a given service by specifying a serviceSearchDescriptor. The default is one level search.

#### defaultServerList

A space separated list of server names or server addresses, either IPv4 or IPv6. If you specify server names, be sure that the LDAP client can resolve the name without the LDAP name service. You must resolve the LDAP servers' names by using either files or dns. If the LDAP server name cannot be resolved, your naming service will fail.

The port number is optional. If not specified, the default LDAP server port number 389 is used, except when TLS is specified in the authentication method. In this case, the default LDAP server port number is 636.

The format to specify the port number for an IPv6 address is:

[ipv6\_addr]:port

To specify the port number for an IPv4 address, use the following format:

ipv4\_addr:port

If the host name is specified, use the format:

host\_name:port

If you use TLS, the LDAP server's hostname must match the hostname in the TLS certificate. Typically, the hostname in the TLS certificate is a fully qualified domain name. With TLS, the LDAP server host addresses must resolve to the hostnames in the TLS certificate. You must use files or dns to resolve the host address.

### domainName

Specify the DNS domain name. This becomes the default domain for the machine. The default is the current domain name. This attribute is only used in client initialization.

## followReferrals=true | false

Specify the referral setting. A setting of true implies that referrals will be automatically followed and false would result in referrals not being followed. The default is true.

## objectclassMap

Specify a mapping from an objectclass defined by a service to an objectclass in an alternative schema. This can be used to change the default schema used for a given service. The syntax of objectclassMap is defined in the profile IETF draft. This option can be specified multiple times. The default value for all services is NULL. In the example,

objectclassMap=passwd:posixAccount=unixAccount

the LDAP client would use the LDAP objectclass of unixAccount rather than the posixAccount for the passwd service. This is a multivalued attribute.

# preferredServerList

Specify the space separated list of server names or server addresses, either IPv4 or IPv6, to be contacted before servers specified by the defaultServerList attribute. If you specify server names, be sure that the LDAP client can resolve the name without the LDAP name service. You must resolve the LDAP servers' names by using either files or dns. If the LDAP server name cannot be resolved, your naming service will fail.

The port number is optional. If not specified, the default LDAP server port number 389 is used, except when TLS is specified in the authentication method. In this case, the default LDAP server port number is 636.

The format to specify the port number for an IPv6 address is:

#### [ipv6\_addr]:port

To specify the port number for an IPv4 address, use the following format:

ipv4\_addr:port

If the host name is specified, use the format:

host\_name:port

If you use TLS, the LDAP server's hostname must match the hostname in the TLS certificate. Typically, the hostname in the TLS certificate is a fully qualified domain name. With TLS, the LDAP server host addresses must resolve to the hostnames in the TLS certificate. You must use files or dns to resolve the host address.

#### profileName

Specify the profile name. For ldapclient init, this attribute is the name of an existing profile which may be downloaded periodically depending on the value of the profileTTL attribute. For ldapclient genprofile, this is the name of the profile to be generated. The default value is default.

## profileTTL

Specify the TTL value in seconds for the client information. This is only relevant if the machine was initialized with a client profile. If you do not want ldap cachemgr(1M) to attempt to refresh the LDAP client configuration from the LDAP server, set profileTTL to 0 (zero). Valid values are either zero 0 (for no expiration) or a positive integer in seconds. The default value is 12 hours.

#### proxyDN

Specify the Bind Distinguished Name for the proxy identity. This option is required if the credential level is proxy, and at least one of the authentication methods requires a bind DN. There is no default value.

## proxyPassword

Specify client proxy password. This option is required if the credential level is proxy, and at least one of the authentication methods requires a bind DN. There is no default.

### searchTimeLimit

Specify maximum number of seconds allowed for an LDAP search operation. The default is 30 seconds. The server may have its own search time limit.

#### serviceAuthenticationMethod

Specify authentication methods to be used by a service in the form *servicename*:authenticationmethod, for example:

#### pam\_ldap:tls:simple

For multiple authentication methods, use a semicolon-separated list. The default value is no service authentication methods, in which case, each service would default to the authenticationMethod value. The supported authentications are described above.

Three services support this feature: passwd-cmd, keyserv, and pam\_ldap. The passwd-cmd service is used to define the authentication method to be used by [passwd](http://www.oracle.com/pls/topic/lookup?ctx=E26505&id=REFMAN1passwd-1)(1) to change the user's password and other attributes. The keyserv service is used to identify the authentication method to be used by the [chkey](http://www.oracle.com/pls/topic/lookup?ctx=E26505&id=REFMAN1chkey-1)(1) and [newkey](#page-1547-0)(1M) utilities. The pam\_ldap service defines the authentication method to be used for authenticating users when pam  $l \text{dap}(5)$  is configured. If this attribute is not set for any of these services, the authenticationMethod attribute is used to define the authentication method. This is a multivalued attribute.

serviceCredentialLevel

Specify credential level to be used by a service. Multiple values can be specified in a space-separated list. The default value for all services is NULL. The supported credential levels are: anonymous or proxy. At present, no service uses this attribute. This is a multivalued attribute.

## serviceSearchDescriptor

Override the default base DN for LDAP searches for a given service. The format of the descriptors also allow overriding the default search scope and search filter for each service. The syntax of serviceSearchDescriptor is defined in the profile IETF draft. The default value for all services is NULL. This is a multivalued attribute. In the example,

serviceSearchDescriptor=passwd:ou=people,dc=a1,dc=acme,dc=com?one

the LDAP client would do a one level search in ou=people,dc=a1,dc=acme,dc=com rather than ou=people,*defaultSearchBase* for the passwd service.

# The following options are supported: **Options**

-a attrName=*attrValue*

Specify attrName and its value. See SYNOPSIS for a complete list of possible attribute names and values.

# -D *bindDN*

Specifies an entry that has read permission for the requested database.

-j *passwdFile*

Specify a file containing the password for the bind DN or the password for the SSL client's key database. To protect the password, use this option in scripts and place the password in a secure file. This option is mutually exclusive of the -w option.

## -q

Quiet mode. No output is generated.

 $\sim$ 

Verbose output.

-w *bindPassword*

Password to be used for authenticating the bind DN. If this parameter is missing, the command will prompt for a password. NULL passwords are not supported in LDAP.

When you use -w *bindPassword* to specify the password to be used for authentication, the password is visible to other users of the system by means of the ps command, in script files, or in shell history.

If you supply "-" (hyphen) as a password, the command will prompt for a password.

-y *passwdFile*

Specify a file containing the password for the proxy DN. To protect the password, use this option in scripts and place the password in a secure file. This option is mutually exclusive of the -a *proxyPassword* option.

Operands The following operand is supported:

#### *LDAP\_server*

An address or a name for the LDAP server from which the profile will be loaded. The current naming service specified in the nsswitch.conf file is used. Once the profile is loaded, the preferredServerList and defaultServerList specified in the profile are used.

**EXAMPLE 1** Setting Up a Client By Using the Default Profile Stored on a Specified LDAP Server **Examples**

The following example shows how to set up a client using the default profile stored on the specified LDAP server. This command will only be successful if either the credential level in the profile is set to anonymous or the authentication method is set to none.

```
example# ldapclient init 172.16.100.1
```
**EXAMPLE 2** Setting Up a Client By Using the simple Profile Stored on a Specified LDAP Server

The following example shows how to set up a client using the simple profile stored on the specified LDAP server. The domainname is set to xyz.mycompany.com and the proxyPassword is secret.

```
example# ldapclient init -a profileName=simple \
-a domainName=xyz.mycompany.com \
-a proxyDN=cn=proxyagent,ou=profile,dc=xyz,dc=mycompany,dc=com \
-a proxyPassword=secret '['fe80::a00:20ff:fea3:388']':386
```
**EXAMPLE 3** Setting Up a Client Using Only One Server

The following example shows how to set up a client using only one server. The authentication method is set to none, and the search base is dc=mycompany,dc=com.

```
example# ldapclient manual -a authenticationMethod=none \
-a defaultSearchBase=dc=mycompany,dc=com \
-a defaultServerList=172.16.100.1
```
**EXAMPLE 4** Setting Up a Client Using Only One Server That Does Not Follow Referrals

The following example shows how to set up a client using only one server. The credential level is set to proxy. The authentication method of is sasl/CRAM-MD5, with the option not to follow referrals. The domain name is xyz.mycompany.com, and the LDAP server is running on port number 386 at IP address 172.16.100.1.

```
example# ldapclient manual \
-a credentialLevel=proxy \
-a authenticationMethod=sasl/CRAM-MD5 \
-a proxyPassword=secret \
-a proxyDN=cn=proxyagent,ou=profile,dc=xyz,dc=mycompany,dc=com \
-a defaultSearchBase=dc=xyz,dc=mycompany,dc=com \
-a domainName=xyz.mycompany.com \
-a followReferrals=false \
-a defaultServerList=172.16.100.1:386
```
**EXAMPLE 5** Using genprofile to Set Only the defaultSearchBase and the Server Addresses

The following example shows how to use the genprofile command to set the defaultSearchBase and the server addresses.

```
example# ldapclient genprofile -a profileName=myprofile \
-a defaultSearchBase=dc=eng,dc=sun,dc=com \
-a "defaultServerList=172.16.100.1 172.16.234.15:386" \
> myprofile.ldif
```
**EXAMPLE 6** Creating a Profile on IPv6 servers

The following example creates a profile on IPv6 servers

```
example# ldapclient genprofile -a profileName=eng \
-a credentialLevel=proxy \
-a authenticationMethod=sasl/DIGEST-MD5 \
-a defaultSearchBase=dc=eng,dc=acme,dc=com \
-a "serviceSearchDescriptor=passwd:ou=people,dc=a1,dc=acme,dc=com?one"\
-a preferredServerList= '['fe80::a00:20ff:fea3:388']' \
-a "defaultServerList='['fec0::111:a00:20ff:fea3:edcf']' \
    '['fec0::111:a00:20ff:feb5:e41']'" > eng.ldif
```
**EXAMPLE 7** Creating a Profile That Overrides Every Default Value

The following example shows a profile that overrides every default value.

```
example# ldapclient genprofile -a profileName=eng \
-a credentialLevel=proxy -a authenticationMethod=sasl/DIGEST-MD5 \
-a bindTimeLimit=20 \
-a defaultSearchBase=dc=eng,dc=acme,dc=com \
-a "serviceSearchDescriptor=passwd:ou=people,dc=a1,dc=acme,dc=com?one"\
-a serviceAuthenticationMethod=pam_ldap:tls:simple \
-a defaultSearchScope=sub \
```
**EXAMPLE 7** Creating a Profile That Overrides Every Default Value *(Continued)*

```
-a attributeMap=passwd:uid=employeeNumber \
```
- **-a objectclassMap=passwd:posixAccount=unixAccount \**
- **-a followReferrals=false -a profileTTL=6000 \**
- **-a preferredServerList=172.16.100.30 -a searchTimeLimit=30 \**
- **-a "defaultServerList=172.16.200.1 172.16.100.1 192.168.5.6" > eng.ldif**
- **Exit Status** The following exit values are returned:
	- 0 The command successfully executed.
	- 1 An error occurred. An error message is output.
	- 2 proxyDN and proxyPassword attributes are required, but they are not provided.
	- /var/ldap/ldap\_client\_cred **Files**

/var/ldap/ldap\_client\_file

Contain the LDAP configuration of the client. These files are not to be modified manually. Their content is not guaranteed to be human readable. Use ldapclient to update them.

/etc/defaultdomain

System default domain name, matching the domain name of the data in the LDAP servers. See [defaultdomain](http://www.oracle.com/pls/topic/lookup?ctx=E26505&id=REFMAN4defaultdomain-4)(4).

/etc/nsswitch.conf

Configuration file for the name-service switch. See [nsswitch.conf](http://www.oracle.com/pls/topic/lookup?ctx=E26505&id=REFMAN4nsswitch.conf-4)(4).

/etc/nsswitch.ldap

Sample configuration file for the name-service switch configured with LDAP and files.

Attributes See [attributes](http://www.oracle.com/pls/topic/lookup?ctx=E26505&id=REFMAN5attributes-5)(5) for descriptions of the following attributes:

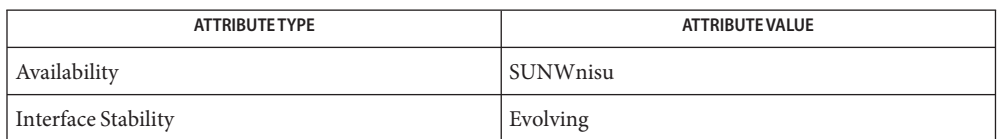

- $\textsf{See Also}$   $\textsf{chkey}(1), \textsf{ldap}(1), \textsf{ldapadd}(1), \textsf{ldapdelete}(1), \textsf{ldaplist}(1), \textsf{ldapmod}right(1),$  $\textsf{chkey}(1), \textsf{ldap}(1), \textsf{ldapadd}(1), \textsf{ldapdelete}(1), \textsf{ldaplist}(1), \textsf{ldapmod}right(1),$  $\textsf{chkey}(1), \textsf{ldap}(1), \textsf{ldapadd}(1), \textsf{ldapdelete}(1), \textsf{ldaplist}(1), \textsf{ldapmod}right(1),$  $\textsf{chkey}(1), \textsf{ldap}(1), \textsf{ldapadd}(1), \textsf{ldapdelete}(1), \textsf{ldaplist}(1), \textsf{ldapmod}right(1),$  $\textsf{chkey}(1), \textsf{ldap}(1), \textsf{ldapadd}(1), \textsf{ldapdelete}(1), \textsf{ldaplist}(1), \textsf{ldapmod}right(1),$  $\textsf{chkey}(1), \textsf{ldap}(1), \textsf{ldapadd}(1), \textsf{ldapdelete}(1), \textsf{ldaplist}(1), \textsf{ldapmod}right(1),$  $\textsf{chkey}(1), \textsf{ldap}(1), \textsf{ldapadd}(1), \textsf{ldapdelete}(1), \textsf{ldaplist}(1), \textsf{ldapmod}right(1),$  $\textsf{chkey}(1), \textsf{ldap}(1), \textsf{ldapadd}(1), \textsf{ldapdelete}(1), \textsf{ldaplist}(1), \textsf{ldapmod}right(1),$  $\textsf{chkey}(1), \textsf{ldap}(1), \textsf{ldapadd}(1), \textsf{ldapdelete}(1), \textsf{ldaplist}(1), \textsf{ldapmod}right(1),$  $\textsf{chkey}(1), \textsf{ldap}(1), \textsf{ldapadd}(1), \textsf{ldapdelete}(1), \textsf{ldaplist}(1), \textsf{ldapmod}right(1),$  $\textsf{chkey}(1), \textsf{ldap}(1), \textsf{ldapadd}(1), \textsf{ldapdelete}(1), \textsf{ldaplist}(1), \textsf{ldapmod}right(1),$ [ldapsearch](http://www.oracle.com/pls/topic/lookup?ctx=E26505&id=REFMAN1ldapsearch-1)(1), [idsconfig](#page-693-0)(1M), [ldapaddent](#page-1100-0)(1M), [ldap\\_cachemgr](#page-1106-0)(1M), [suninstall](#page-2403-0)(1M), [defaultdomain](http://www.oracle.com/pls/topic/lookup?ctx=E26505&id=REFMAN4defaultdomain-4)(4), [nsswitch.conf](http://www.oracle.com/pls/topic/lookup?ctx=E26505&id=REFMAN4nsswitch.conf-4)(4), [resolv.conf](http://www.oracle.com/pls/topic/lookup?ctx=E26505&id=REFMAN4resolv.conf-4)(4), [attributes](http://www.oracle.com/pls/topic/lookup?ctx=E26505&id=REFMAN5attributes-5)(5)
- Caution Currently StartTLS is not supported by libldap.so.5, therefore the port number provided refers to the port used during a TLS open, rather than the port used as part of a StartTLS sequence. To avoid timeout delays, mixed use of TLS and non-TLS authentication mechanisms is not recommended.

For example:

-h foo:1000 -a authenticationMethod=tls:simple

...or: defaultServerList= foo:1000 authenticationMethod= tls:simple

The preceding refers to a raw TLS open on host foo port 1000, not an open, StartTLS sequence on an unsecured port 1000. If port 1000 is unsecured the connection will not be made.

As a second example, the following will incur a significant timeout delay while attempting the connection to foo:636 with an unsecured bind.

defaultServerList= foo:636 foo:389 authenticationMethod= simple

ldmad – Logical Domains Agents daemon **Name**

Synopsis /usr/lib/ldoms/ldmad

Description The ldmad daemon is part of the framework that enables Logical Domain agents to run on a Logical Domain. A Logical Domain agent is a component that interacts with the control domain to provide features or information.

> ldmad is responsible for running agents on a Logical Domain. ldmad must be enabled to ensure the proper functionality of all features provided by the domain manager on the control domain. The daemon is started at boot time and has no configuration options.

Attributes See [attributes](http://www.oracle.com/pls/topic/lookup?ctx=E26505&id=REFMAN5attributes-5)(5) for descriptions of the following attributes:

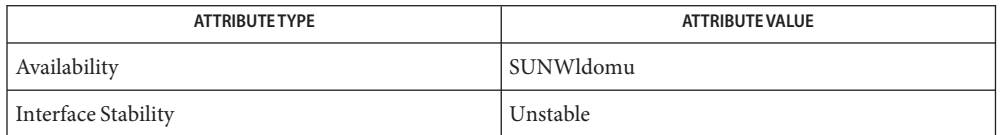

See Also [svcs](http://www.oracle.com/pls/topic/lookup?ctx=E26505&id=REFMAN1svcs-1)(1), [svcadm](#page-2473-0)(1M), [syslog](http://www.oracle.com/pls/topic/lookup?ctx=E26505&id=REFMAN3Asyslog-3c)(3C), [syslog.conf](http://www.oracle.com/pls/topic/lookup?ctx=E26505&id=REFMAN4syslog.conf-4)(4), [attributes](http://www.oracle.com/pls/topic/lookup?ctx=E26505&id=REFMAN5attributes-5)(5), [smf](http://www.oracle.com/pls/topic/lookup?ctx=E26505&id=REFMAN5smf-5)(5)

*[Logical Domains 1.2 Administration Guide](http://www.oracle.com/pls/topic/lookup?ctx=dsc&id=/app/docs/doc/820-7253)*

- ldmad uses [syslog](http://www.oracle.com/pls/topic/lookup?ctx=E26505&id=REFMAN3Asyslog-3c)(3C) to report status and error messages. Error messages are logged with **Errors** the LOG\_ERR and LOG\_NOTICE priorities. Informational messages are logged with the LOG\_INFO priority. The default entries in the /etc/syslog.conf file specify that all ldmad error messages are written to the /var/adm/messages log.
- The ldmad service is managed by the service management facility, [smf](http://www.oracle.com/pls/topic/lookup?ctx=E26505&id=REFMAN5smf-5)(5), under the service **Notes** identifier:

svc:/ldoms/agents:default

Administrative actions on this service, such as enabling, disabling, or requesting restart can be performed using [svcadm](#page-2473-0)(1M). The service's status can be queried using the [svcs](http://www.oracle.com/pls/topic/lookup?ctx=E26505&id=REFMAN1svcs-1)(1) command.

Name link, unlink - link and unlink files and directories

- Synopsis /usr/sbin/link existing-file new-file /usr/xpg4/bin/link *existing-file new-file* /usr/sbin/unlink *file*
- Description The link and unlink commands link and unlink files and directories. Only super-users can use these commands on directories.

Use link to create a new file that points to an existing file. The *existing-file* and *new-file* operands specify the existing file and newly-created files. See OPERANDS.

[link](http://www.oracle.com/pls/topic/lookup?ctx=E26505&id=REFMAN2link-2) and [unlink](http://www.oracle.com/pls/topic/lookup?ctx=E26505&id=REFMAN2unlink-2) directly invoke the  $link(2)$  and unlink(2) system calls, performing exactly what they are told to do and abandoning all error checking. This differs from the  $ln(1)$  $ln(1)$ command. See ln[\(1\).](http://www.oracle.com/pls/topic/lookup?ctx=E26505&id=REFMAN1ln-1)

While linked files and directories can be removed using unlink, it is safer to use  $rm(1)$  $rm(1)$  and [rmdir](http://www.oracle.com/pls/topic/lookup?ctx=E26505&id=REFMAN1rmdir-1)[\(1\)](http://www.oracle.com/pls/topic/lookup?ctx=E26505&id=REFMAN1rm-1) instead. See  $rm(1)$  and rmdir(1).

/usr/xpg4/bin/link If the existing file being hard linked is itself a symbolic link, then the newly created file (*new-file*) will be a hard link to the file referenced by the symbolic link, not to the symbolic link object itself (*existing-file*).

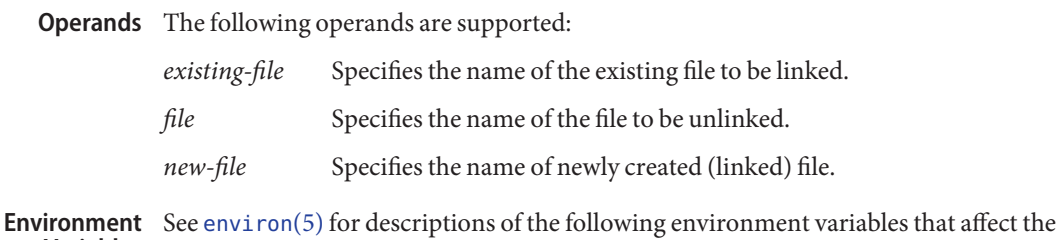

- Variables execution of link: LANG, LC\_ALL, LC\_CTYPE, LC\_MESSAGES, and NLSPATH.
- Attributes See [attributes](http://www.oracle.com/pls/topic/lookup?ctx=E26505&id=REFMAN5attributes-5)(5) for descriptions of the following attributes:

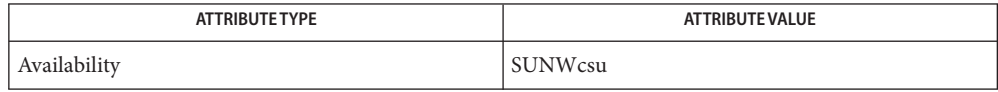

#### /usr/xpg4/bin/link

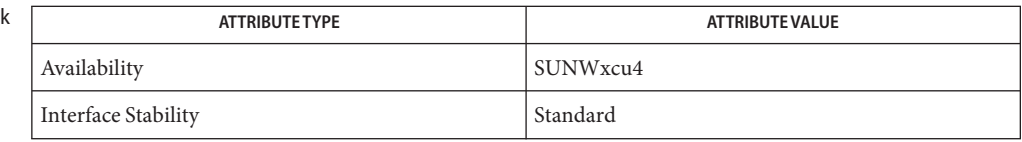

**See Also** ln[\(1\),](http://www.oracle.com/pls/topic/lookup?ctx=E26505&id=REFMAN1rm-1) rm(1), [link](http://www.oracle.com/pls/topic/lookup?ctx=E26505&id=REFMAN2link-2)(2), [unlink](http://www.oracle.com/pls/topic/lookup?ctx=E26505&id=REFMAN2unlink-2)(2), [attributes](http://www.oracle.com/pls/topic/lookup?ctx=E26505&id=REFMAN5attributes-5)(5), [environ](http://www.oracle.com/pls/topic/lookup?ctx=E26505&id=REFMAN5environ-5)(5), [standards](http://www.oracle.com/pls/topic/lookup?ctx=E26505&id=REFMAN5standards-5)(5)

Name listdgrp - lists members of a device group

Synopsis /usr/bin/listdgrp *dgroup*...

Description listdgrp displays the members of the device groups specified by the *dgroup* list.

**EXAMPLE 1** An example of listdgrp. **Examples**

The following example lists the devices that belong to group partitions:

example% listdgrp partitions root swap usr

**Exit Status** The following exit values are returned:

- 0 Successful completion.
- 1 Command was syntax incorrect, an invalid option used, or an internal error occurred.
- 2 A device group table could not be opened for reading.
- 3 A device group *dgroup* could not be found in the device group table.

Files / etc/dgroup.tab

Attributes See [attributes](http://www.oracle.com/pls/topic/lookup?ctx=E26505&id=REFMAN5attributes-5)(5) for descriptions of the following attributes:

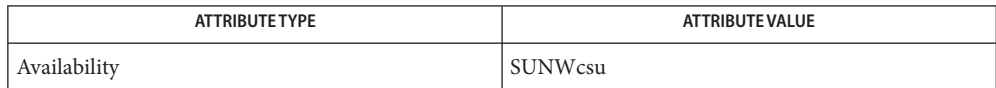

See Also [putdgrp](#page-1894-0)(1M), [attributes](http://www.oracle.com/pls/topic/lookup?ctx=E26505&id=REFMAN5attributes-5)(5)

Name listen - network listener daemon /usr/lib/saf/listen [-m *devstem*] *net\_spec* **Synopsis** Description The listen process "listens" to a network for service requests, accepts requests when they arrive, and invokes servers in response to those service requests. The network listener process may be used with any connection-oriented network (more precisely, with any connection-oriented transport provider) that conforms to the Transport Layer Interface (TLI) Specification. The listener internally generates a pathname for the minor device for each connection; it is this pathname that is used in the utmpx entry for a service, if one is created. By default, this pathname is the concatenation of the prefix /dev/*netspec* with the decimal representation of the minor device number. In either case, the representation of the minor device number will be at least two digits (for example, 05 or 27), or longer when it is necessary to accommodate minor device numbers larger than 99. Server Invocation When a connection indication is received, the listener creates a new transport endpoint and accepts the connection on that endpoint. Before giving the file descriptor for this new connection to the server, any designated STREAMS modules are pushed and the configuration script is executed, (if one exists). This file descriptor is appropriate for use with either TLI (see t\_sync[\(3NSL\)](http://www.oracle.com/pls/topic/lookup?ctx=E26505&id=REFMAN3Bt-sync-3nsl)) or the sockets interface library. By default, a new instance of the server is invoked for each connection. When the server is invoked, file descriptor 0 refers to the transport endpoint, and is open for reading and writing. File descriptors 1 and 2 are copies of file descriptor 0; no other file descriptors are open. The

service is invoked with the user and group IDs of the user name under which the service was registered with the listener, and with the current directory set to the HOME directory of that user.

Alternatively, a service may be registered so that the listener will pass connections to a standing server process through a FIFO or a named stream, instead of invoking the server anew for each connection. In this case, the connection is passed in the form of a file descriptor that refers to the new transport endpoint. Before the file descriptor is sent to the server, the listener interprets any configuration script registered for that service using [doconfig](http://www.oracle.com/pls/topic/lookup?ctx=E26505&id=REFMAN3Bdoconfig-3nsl)(3NSL), although doconfig is invoked with both the NORUN and NOASSIGN flags. The server receives the file descriptor for the connection in a strrecvfd structure using an I\_RECVFD [ioctl](http://www.oracle.com/pls/topic/lookup?ctx=E26505&id=REFMAN2ioctl-2)(2).

For more details about the listener and its administration, see [nlsadmin](#page-1615-0)(1M).

The listener will use *devstem* as the prefix for the pathname. **Options**

/etc/saf/*pmtag*/*\** **Files**

Attributes See [attributes](http://www.oracle.com/pls/topic/lookup?ctx=E26505&id=REFMAN5attributes-5)(5) for descriptions of the following attributes:

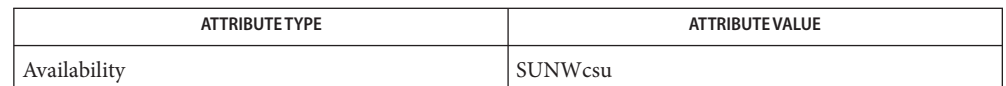

# [nlsadmin](#page-1615-0)(1M), [pmadm](#page-1739-0)(1M), sac[\(1M\),](#page-2020-0) [sacadm](#page-2023-0)(1M), [ioctl](http://www.oracle.com/pls/topic/lookup?ctx=E26505&id=REFMAN2ioctl-2)(2), [doconfig](http://www.oracle.com/pls/topic/lookup?ctx=E26505&id=REFMAN3Bdoconfig-3nsl)(3NSL), **See Also** [nlsgetcall](http://www.oracle.com/pls/topic/lookup?ctx=E26505&id=REFMAN3Bnlsgetcall-3nsl)(3NSL), [nlsprovider](http://www.oracle.com/pls/topic/lookup?ctx=E26505&id=REFMAN3Bnlsprovider-3nsl)(3NSL), t\_sync[\(3NSL\),](http://www.oracle.com/pls/topic/lookup?ctx=E26505&id=REFMAN3Bt-sync-3nsl) [attributes](http://www.oracle.com/pls/topic/lookup?ctx=E26505&id=REFMAN5attributes-5)(5), [streamio](http://www.oracle.com/pls/topic/lookup?ctx=E26505&id=REFMAN7streamio-7i)(7I)

*[System Administration Guide: Basic Administration](http://www.oracle.com/pls/topic/lookup?ctx=E23823&id=SYSADV1)*

When passing a connection to a standing server, the user and group IDs contained in the **Notes** strrecvfd structure will be those for the listener (that is, they will both be 0); the user name under which the service was registered with the listener is not reflected in these IDs.

When operating multiple instances of the listener on a single transport provider, there is a potential race condition in the binding of addresses during initialization of the listeners, if any of their services have dynamically assigned addresses. This condition would appear as an inability of the listener to bind a static-address service to its otherwise valid address, and would result from a dynamic-address service having been bound to that address by a different instance of the listener.

Name llc2\_loop - loopback diagnostics to test the driver, adapter and network.

/usr/lib/llc2/llc2\_loop2 [-v] *ppa* **Synopsis** /usr/lib/llc2/llc2\_loop3 *ppa sap frames* /usr/lib/llc2/llc2\_loop3 *ppa type frames* /usr/lib/llc2/llc2\_loop4 [-v] *ppa*

#### **Description**

The loop2 test sends a NULL XID frame to the broadcast (all 1's) destination MAC address. The source SAP (Service Access Point) value used is 0x04 (SNA's SAP). Therefore, if SNA is running on the system, the loop2 test will fail. The destination SAP value is the NULL SAP  $(0x00)$ . This test finds out who is listening and can receive frames sent out from a node. The verbose (-v) option displays the MAC address of responding nodes. All possible responders may not be displayed, since the loop2 test only waits for responses for 2 seconds, but during this time 50-200 nodes may be displayed. The most likely error is: Loop 2

Unexpected DLPI primitive *x*, expected *y*.

where  $x = 5$  and  $y = 6$ . From /usr/include/sys/dlpi.h, the expected return value from one of the DLPI primitives is 6 (DL\_OK\_ACK), but instead a 5 (DL\_ERROR\_ACK) was received. This can occur for two reasons:

- The loop2 command was issued to a non-existent PPA (Physical Point of Attachment).
- The SAP ( $0x04$ ) is already in use (for example, the SNA subsystem is up).
- Loop 3 The loop3 test sends 1,495 byte Unnumbered Information (UI) frames to the NULL (all 0's) destination MAC address. This should be used along with data capture either on the local node or another node on the same LAN to verify the transmission of data. The *ppa* argument specifies the adapter on which to run the test. The *ppa* is the relative physical position of the adapter and may be ascertained by viewing the adapter configuration (see  $llc2$  config(1)). For Token Ring or Ethernet, specify an even *sap* value from 2 through 254, or, for Ethernet only, any *type* value from 1519 (0x05ef) through 65535 (0xffff). It is advised to pick a value that is easily recognized when the data capture output is viewed. *frames* is the decimal number of 1,495 bytes packets to transmit. The test will only display a message if a failure occurs.
- The loop4 test sends a TEST frame (no information field) to the broadcast (all 1's) destination Loop 4 MAC address. The source SAP value used is 0x04 (SNA's SAP). Therefore, if SNA is running on the system, the loop4 test will fail. The destination SAP value is the NULL SAP (0x00). This test finds out who is listening and can receive frames sent out from a node. The verbose (-v) option displays the MAC address of responding nodes. All possible responders may not be displayed since the loop4 test only waits for responses for 2 seconds, but during this time 50-200 nodes may be displayed. The loop4 test displays information similar to the following example if other nodes are listening and respond (verbose mode):

-Attaching -Binding

```
-Sending TEST
    -Responders
       1-0000c0c12449
       2-08000e142990
       3-08000e142a51
       4-0000c0450044
       5-0000c0199e46
    -Unbinding
-Detaching
5 nodes responding
```
The errors displayed are the same as for loop2.

Attributes See [attributes](http://www.oracle.com/pls/topic/lookup?ctx=E26505&id=REFMAN5attributes-5)(5) for descriptions of the following attributes:

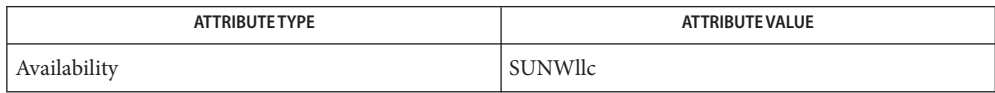

**See Also** [llc2\\_config](http://www.oracle.com/pls/topic/lookup?ctx=E26505&id=REFMAN1llc2-config-1)(1), [llc2](http://www.oracle.com/pls/topic/lookup?ctx=E26505&id=REFMAN7llc2-7d)(4), [attributes](http://www.oracle.com/pls/topic/lookup?ctx=E26505&id=REFMAN5attributes-5)(5), llc2(7D)

Notes For information about how to start the service, see [llc2](http://www.oracle.com/pls/topic/lookup?ctx=E26505&id=REFMAN7llc2-7d)(7D)

<span id="page-1127-0"></span>Name localeadm - query and configure locales Synopsis localeadm [-lcst] [-q *locale* | *region*] [-h] [-d *device*]... localeadm -r *locale* | *region* [-t] [-v] [-m] [-R *root\_path*] localeadm -a *locale* | *region* [-t] [-v] [-m] [-d *device*]... [-R *root\_path*] localeadm -f *locale* | *region* [-t] [-v] [-m] [-d *device*]... [-R *root\_path*] localeadm -h localeadm -C

Description The localeadm utility queries and configures Solaris locales through a command line interface.

> In query (-q) or list (-l) modes, localeadm displays information about locale packages that are installed on the system or that reside on a particular device or directory.

To make it easier for users to pick out locales, the output from localeadm consists of a list of country or region names rather than a list of packages. Users can use the output to determine which locales or regions to add or remove.

When the user specifies a locale or region to add or remove using the name given by the output of the list mode, localeadm calculates which locale packages need to be changed and add or remove them. localeadm uses [pkgadd](#page-1712-0)(1M) or [pkgrm](#page-1734-0)(1M) to add or remove packages.

If the locales changed were Asian locales, then extra processes such as input method server daemons might need to be started before the new locales work properly. Once the locales are installed, the user is prompted to either reboot the machine or manually start the daemons. The user is also given a list of daemons which need to be started.

All locales are part of a set geographic region. A locale is an indivisible part of a region. You cannot have a locale which doesn't exist in a region, or a region without locales. If you choose to add or remove a particular locale, all of the locales in the region to which it belongs will be added or removed. Likewise, if you query a locale, localeadm checks the system for the region of which the local is part.

The following options are supported: **Options**

-a *locale* | *region*

Add the packages for locale (*locale*) or geographic region *region* to the system.

Specify *locale* or*region* as the short name displayed by the -l option. For example, the -l option outputs Australasia (aua), therefore, the argument for -a is aua.

This option requires the -d option with arguments. If necessary packages are already installed, localeadm does not overwrite them. It simply skips such packages.

If you use the -a and -m options with a locale that has already been added without desktop translated message packages, it adds the desktop translated message packages for that locale to the system.

Only superusers or others who have been assigned package administration access through role-based access control can use this option. See  $rbac(5)$  $rbac(5)$  for information on adding and removing packages. See  $smc(1M)$  $smc(1M)$  for information on setting up and adding users to a package manager role.

 $-c$ 

Display the locale name with codeset in [locale](http://www.oracle.com/pls/topic/lookup?ctx=E26505&id=REFMAN1locale-1)(1) format.

Use this option in conjunction with the -l option to display the locale name with codeset in the format shown by the [locale](http://www.oracle.com/pls/topic/lookup?ctx=E26505&id=REFMAN1locale-1)(1) command. For example, it displays fr\_FR.ISO8859-1 as opposed to french.

-C

Enable user to recreate the Locale\_config file based on the images available to them. This attempts to ensure that any inaccuracies (more likely for non-GA versions) in the bundled configuration file are addressed.

**Note –** If you install a patch that contains a new Locale\_config file, a subsequent running of localeadm with the -C option overwrites the new file and produces incorrect output. If you wish to preserve the contents of a Locale\_config file, in whole or in part, create a copy of that file, stored in a location that will be unaffected by a patch.

-d *device*

Install or list locales from packages located in *device*. Specify *device* as a full path name to a directory containing Solaris packages or the path to the top directory of a complete Solaris image. You can also specify *device* as a device alias such as /cdrom/cdrom0, a device nickname as defined by  $e$ ject $(1)$ , or an alternative device nickname such as cdrom, dvd or dvdrom. If the packages are to be installed from a series of CDROM images, then multiple images can be specified in a comma separated list. The same device or nickname can be repeated to indicate multiple loadings of different media at the same device.

-f

Check the pkgs modified by a previous add or remove operation to ensure all pkgs were added or removed properly. If a pkg was incorrectly added due to a pkgadd or pkgrm failure, the pkg is backed out and reinstalled.

Only superusers or others who have been assigned package administration access through role-based access control can use this option. See  $rbac(5)$  $rbac(5)$  for information on adding and removing packages. See  $smc(1M)$  $smc(1M)$  for information on setting up and adding users to a package manager role.

-h

Print a short help message. The help message lists all the flags and their usage.

-l

List all the locales that are installed on the system or available on an install media. The list is sorted by geographic region.

When you specify the -d option with -l, localeadm lists all of the locales or regions available on the device pointed to by the -d option arguments.

When you do not specify the -d option, localeadm -l lists all of the locales or regions installed on the current system.

When you specify the -t option with -l, localeadm lists all of the locales or regions that could possibly be added to the system.

-m

Deselect translated message packages.

By default, with the -a option, localeadm adds the translated desktop message packages for the locale or region specified in the -a option argument. If you use the -a option with the -m option, the desktop translated message packages for the locale or region will not be added, thus effectively disabling the desktop translated messages support for that locale or region. If used with the -r option, *localeadm* will remove only the translated desktop message packages for the locale or region specified in the -r option argument.

If you use the -m option with a locale that has already been added without the translated desktop message packages it adds the translated desktop message packages for that locale to the system.

-q *locale* | *region*

Query the system to see if the locale (*locale*) or geographic region *region* are already installed. The expected input for a locale or region name is the name displayed by the -l option.

-r *locale* | *region*

Remove the packages for locale (*locale*) or geographic region (*region*) from the system.

Specify *locale* or*region* as the short name displayed by the -l option. For example, the -l option outputs Australasia (aua), therefore, the argument for -a is aua.

Only superusers or others who have been assigned package administration access through role-based access control can use this option. See  $rbac(5)$  $rbac(5)$  for information on adding and removing packages. See  $smc(1M)$  $smc(1M)$  for information on setting up and adding users to a package manager role.

localeadm -r might not remove certain packages if the package table is updated or restored by a patching operation. If a localeadm -r command fails for a given package, you must use [pkgrm](#page-1734-0)(1M) to manually remove that package.

-R *root\_path*

Define the full path name of a directory to use as the root path. All files, including package system information files, are relocated to a directory tree starting in the specified *root\_path*. You can specify *root\_path* when you install to a client from a server.

**Note –** The root file system of any non-global zones must not be referenced with the -R option. Doing so might damage the global zone's file system, might compromise the security of the global zone, and might damage the non-global zone's file system. See [zones](http://www.oracle.com/pls/topic/lookup?ctx=E26505&id=REFMAN5zones-5)(5).

-s

Display only the geographic regions of specific locales or regions.

Use this option in conjunction with the -l option to display listed regions or locales.

-t

Test mode.

Use this option with -a, -f or -r to list all operations to be done. It will not actually add or remove packages.

Use the this option with -l to list all of the locales or regions that could possibly be added to the system.

-v

Print out messages produced during a pkgadd or pkgrm command.

This option works on localeadm add and remove commands. It does not work on individual pkgadd or pkgrm commands. It displays additional information, but only as part of the larger program.

# **EXAMPLE 1** Listing All of the Locales and Codesets **Examples**

The following example lists all of the geographic regions installed on the machine. All locales in the regions are listed by their codesets:

example% localeadm -lc

**EXAMPLE 2** Listing the Regions Available on a Solaris CD or DVD

The following example command checks the Solaris\_10/Product directory of the CD or DVD mounted on /cdrom/cdrom0. It also lists the names of the regions that can be installed from packages in that directory. The -s option displays the region names without any locales.

example% localeadm -ls -d /cdrom/cdrom0

**EXAMPLE 3** Querying for a Locale

The following example queries whether the Central European region called ceu on the current machine.

example% localeadm -q ceu

**EXAMPLE 4** RemovingWestern European Locales

The following example removes all packages associated with the Western Europe region from the system, except for those packages needed by other regions.

example% localeadm -r weu

**EXAMPLE 5** Adding Russian Locales

The following example installs the Eastern Europe region, of which Russian locale is a part, from packages located in /net/sparc\_images/export/pkgs.

example# localeadm -a ru\_RU -d /net/sparc\_images/export/pkgs

**EXAMPLE 6** Adding the Traditional Chinese Locale

The following example adds the Traditional Chinese region to the system. This differs from the previous example in that Traditional Chinese is installed as a geographic region rather than just a locale. This is the case for all Asian languages, for example, zh\_TW, zh\_CN, zh\_HK, hi\_IN, th\_TH, ko\_KR, ja.

```
# localeadm -a zh_TW -d /net/sparc_images/export/pkgs
```
Exit Status The following exit values are returned when you invoke localeadmin without the -q (query) option:

0

Successful completion.

1

An error occurred.

The following exit values are returned when you invoke localeadmin with the -q (query) option:

0

Successful search. The locale or region was found.

1

Unsuccessful search. The locale or region was not found.

 $\mathcal{L}$ 

An error occurred.

```
/var/sadm/install/logs/localeadmin_install.date
Files
     /var/sadm/install/logs/localeadmin_uninstall.date
        Log files for installation and removal operations.
```
*date* is specified in YYYY\_MM\_DD format. If a particular day has multiple installs, *date* has a period (.) followed by a number appended to it, for example, 2003 10 20.1, 2003\_10\_20.2.

#### /tmp/locales.list

File that contains the output of the -1 option.

Attributes See [attributes](http://www.oracle.com/pls/topic/lookup?ctx=E26505&id=REFMAN5attributes-5)(5) for descriptions of the following attributes:

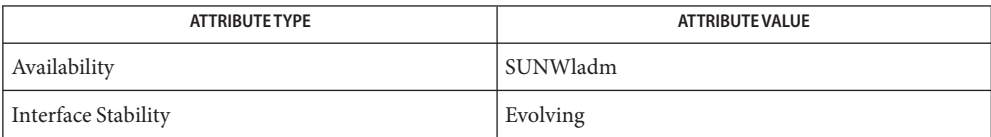

See Also [eject](http://www.oracle.com/pls/topic/lookup?ctx=E26505&id=REFMAN1eject-1)(1), [locale](http://www.oracle.com/pls/topic/lookup?ctx=E26505&id=REFMAN1locale-1)(1), [pkgadd](#page-1712-0)(1M), [pkgrm](#page-1734-0)[\(1M\),](#page-2128-0) smc(1M), [attributes](http://www.oracle.com/pls/topic/lookup?ctx=E26505&id=REFMAN5attributes-5)(5), [rbac](http://www.oracle.com/pls/topic/lookup?ctx=E26505&id=REFMAN5rbac-5)(5)

*[International Language Environments Guide](http://www.oracle.com/pls/topic/lookup?ctx=dsc&id=/app/docs/doc/817-2521)*

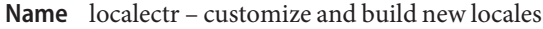

```
Synopsis /usr/bin/localectr
          /usr/bin/localectr -l locale1,locale2... [-d destination_path]
               [-c compiler_path] [-r 0 | 1 | 2] [-i pkginfo_template]
               [-p pkgname_prefix]
          /usr/bin/localectr -h
          /usr/bin/localectr -q
          /usr/bin/localectr -V
```
Description The localectr utility allows new locales to be customized and built. The output of localectr is an installable package containing the compiled shared object binary which contains the locale data information as well as a number of other supporting files that are required to have a fully working locale on the system.

> Once generated, the package can be added to the system by using the  $pkgadd(1M)$  $pkgadd(1M)$  command and removed with [pkgrm](#page-1734-0)(1M).

Depending on your default system login, you might have to reset your user environment after you add a locale. If dtlogin(1X) (for the CDE user environment) is the default system login, you need to restart dtlogin. No action is required if gdm(1) (for the Gnome user environment) is the default login.

There are two interfaces to localectr, command line (CLI) and graphical user interface (GUI). To customize the locale data, you must use the GUI. To create locales with standard locale data according to Unicode's Common Locale Data Repository (CLDR), the CLI is sufficient.

With the CLI it is also possible to generate several locales in a single step, with a separate package being generated for each locale. With the GUI, a single locale is processed at a time.

To launch the GUI, run the localectr command with no options. To run from the CLI, use the appropriate options as described below.

localectr uses the [localedef](http://www.oracle.com/pls/topic/lookup?ctx=E26505&id=REFMAN1localedef-1)(1) utility to build the locale data binary shared object. Therefore, access to a C compiler is required in order to run localectr successfully, as this is also required by localedef.

localectr is mainly concerned with locale data. However, in order to create a fully working locale on the system with localectr, many features, such as fonts, translations and input methods, are also required. Depending on what locales are already installed on the system, the relevant features might or might not be present on the system. If they are not present, then [localeadm](#page-1127-0)(1M) should be used to add the relevant packages before adding packages created by localectr. localectr bundles locale data for the latest set of locales available in Unicode's CLDR. A user can also create a locale not available in CLDR by supplying her own data in the localectr GUI.

The following options are supported: **Options**

-c *compiler\_path*

Specify the path to the C compiler that is used to compile the locale data into a shared object binary. Not required if the compiler is already in the user's PATH.

-d *destination\_path*

Specify the path to the directory where the created package is to be stored.

-h

Displays the usage message.

-i *template\_file*

The full path to user defined  $p$ kginfo $(4)$  template file.

-l *locale1,locale2...*

Specify a comma-separated list of locale(s) to generate. Locale names are in the form: *locale*.*codeset*@*variant*, where *codeset* and *variant* are optional. The default and only allowed *codeset* is UTF-8. The default *variant* is localectr.

 $-<sub>n</sub>$ 

The package name prefix

-q

Queries localectr for a complete list of locales for which locale data is defined in localectr. When localectr is run from the CLI, the locale(s) specified with the -l option must be on this list in order for an installable locale package to be generated.

-r

Specify the range of Unicode characters for which locale data rules in the LC\_CTYPE and LC COLLATE categories are to be generated. There are three valid options:

 $\theta$ 

Locale data rules are restricted to the exemplar or to commonly used characters of the locale in question.

1

Locale data rules are restricted to the Unicode plane 0 characters, whose codepoints fall in the range u0000-uFFFF.

2

Locale data rules are generated for all codepoints defined in the latest version of Unicode that is supported by the system on which localectr is being run.

-V

Shows the version of this software.

# **EXAMPLE 1** Launching the GUI **Examples**

The following example launches the localectr GUI.

example% **localectr**

**EXAMPLE 2** Generating Locale for Afrikaans (South Africa) with Default Locale Data

The following example generates a package in the specified destination directory, which can be used to install the Afrikaans (af ZA.UTF-8) locale on the system. The package name is composed of a prefix followed by the hyphen separated ISO-639 language code, the ISO-3166 country code, the locale encoding and an optional user-defined tag. The resulting package can then be added to the system using  $pkgadd(1M)$  $pkgadd(1M)$ .

example% **localectr -l af\_ZA -d /tmp**

**EXAMPLE 3** Generating Several South Africa Locales with Full Unicode Range of Characters

The following example generates an installable package for each of the specified locales.

example% **localectr -l af\_ZA,en\_ZA,xh\_ZA,zu\_ZA -d /tmp -r 2**

**EXAMPLE 4** Generating the Irish Locale with a User-Specified Tag

The following example will generate a locale whose full name is ga\_IE.UTF-8@mycompanyname.

example% **localectr -l ga\_IE@mycompanyname -d /tmp**

**Exit Status** The following exit codes are returned:

 $\Omega$ 

Successful completion

 $>0$ 

An error occurred.

Files /usr/bin/localectr

Wrapper script that launches locale creator.

```
/usr/lib/localectr
```
Jar files, scripts, and locale data repository needed to run the application.

Attributes See [attributes](http://www.oracle.com/pls/topic/lookup?ctx=E26505&id=REFMAN5attributes-5)(5) for descriptions of the following attributes:

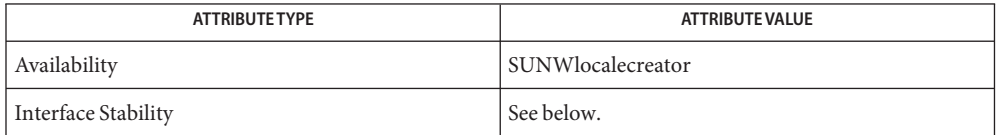

Interface stability is Committed for command-line options and is Uncommitted for other interfaces.

# See Also [locale](http://www.oracle.com/pls/topic/lookup?ctx=E26505&id=REFMAN1locale-1)(1), [localedef](http://www.oracle.com/pls/topic/lookup?ctx=E26505&id=REFMAN1localedef-1)(1), [localeadm](#page-1127-0)(1M), [pkgadd](#page-1712-0)(1M), [pkgrm](#page-1734-0)(1M), [pkginfo](http://www.oracle.com/pls/topic/lookup?ctx=E26505&id=REFMAN4pkginfo-4)(4), [attributes](http://www.oracle.com/pls/topic/lookup?ctx=E26505&id=REFMAN5attributes-5)(5)

dtlogin(1X), gdm(1)(these are not SunOS man pages)

*International Language Environments Guide*

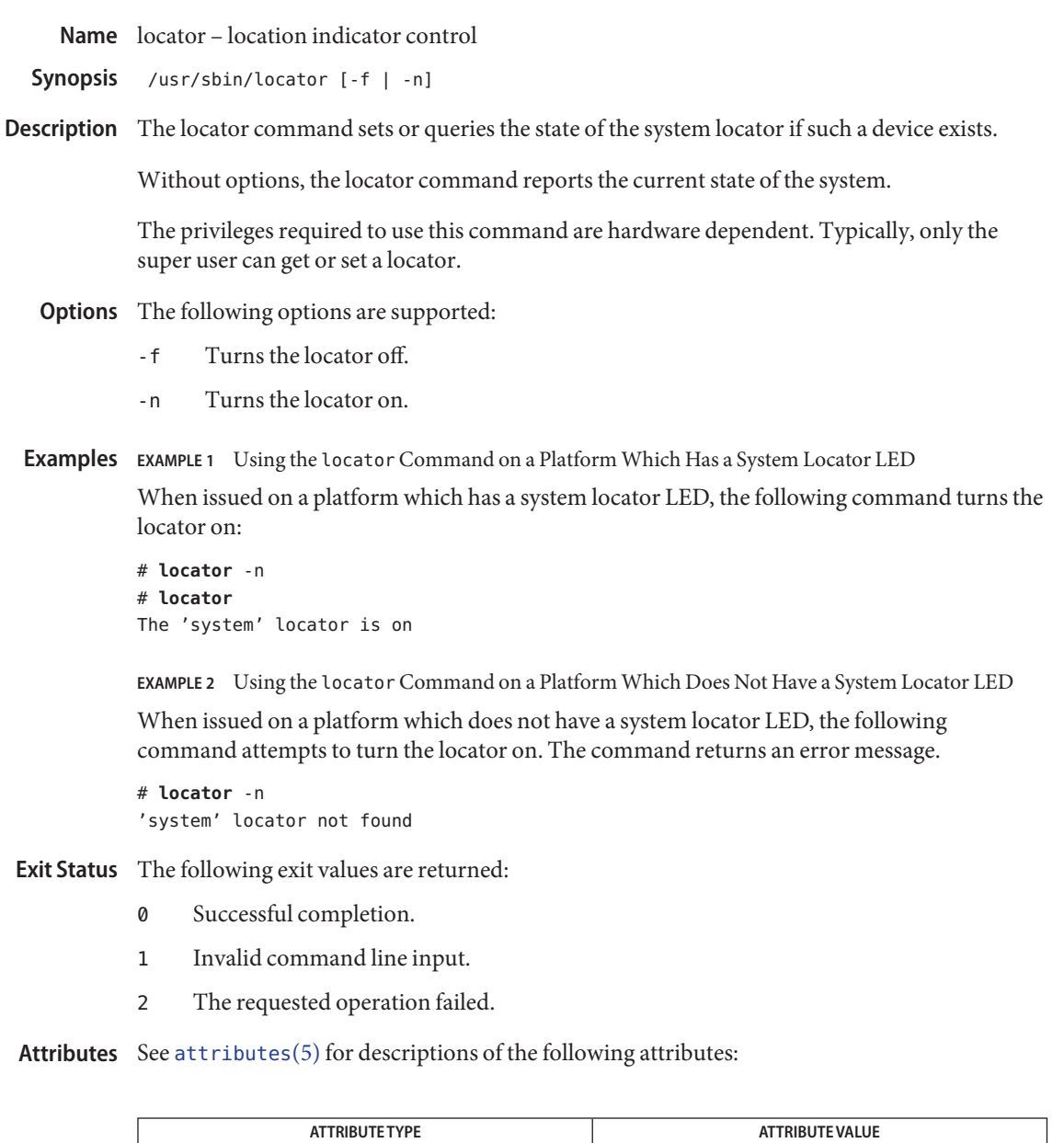

See Also [attributes](http://www.oracle.com/pls/topic/lookup?ctx=E26505&id=REFMAN5attributes-5)(5)

Availability SUNWcsu

Name lockd - network lock daemon

/usr/lib/nfs/lockd [-g *graceperiod*] [-l *listen\_min\_backlog*] **Synopsis** [-t *timeout*] [*nthreads*]

- Description The lockd utility is part of the NFS lock manager, which supports record locking operations on NFS files. See [fcntl](http://www.oracle.com/pls/topic/lookup?ctx=E26505&id=REFMAN2fcntl-2) $(2)$  and [lockf](http://www.oracle.com/pls/topic/lookup?ctx=E26505&id=REFMAN3Alockf-3c) $(3C)$ . The lock manager provides the following two functions:
	- It forwards [fcntl](http://www.oracle.com/pls/topic/lookup?ctx=E26505&id=REFMAN2fcntl-2)(2) locking requests for NFS mounted file systems to the lock manager on the NFS server.
	- It generates local file locking operations in response to requests forwarded from lock managers running on NFS client machines.

State information kept by the lock manager about these locking requests can be lost if the lockd is killed or the operating system is rebooted. Some of this information can be recovered as follows. When the server lock manager restarts, it waits for a grace period for all client-site lock managers to submit reclaim requests. Client-site lock managers, on the other hand, are notified by the status monitor daemon,  $\text{stat}(1\text{M})$ , of the restart and promptly resubmit previously granted lock requests. If the lock daemon fails to secure a previously granted lock at the server site, then it sends SIGLOST to a process.

Administrators can make changes to the startup parameters for lockd by logging in as root and editing the /etc/default/[nfs](http://www.oracle.com/pls/topic/lookup?ctx=E26505&id=REFMAN4nfs-4) file (See nfs $(4)$ ).

The following options are supported: **Options**

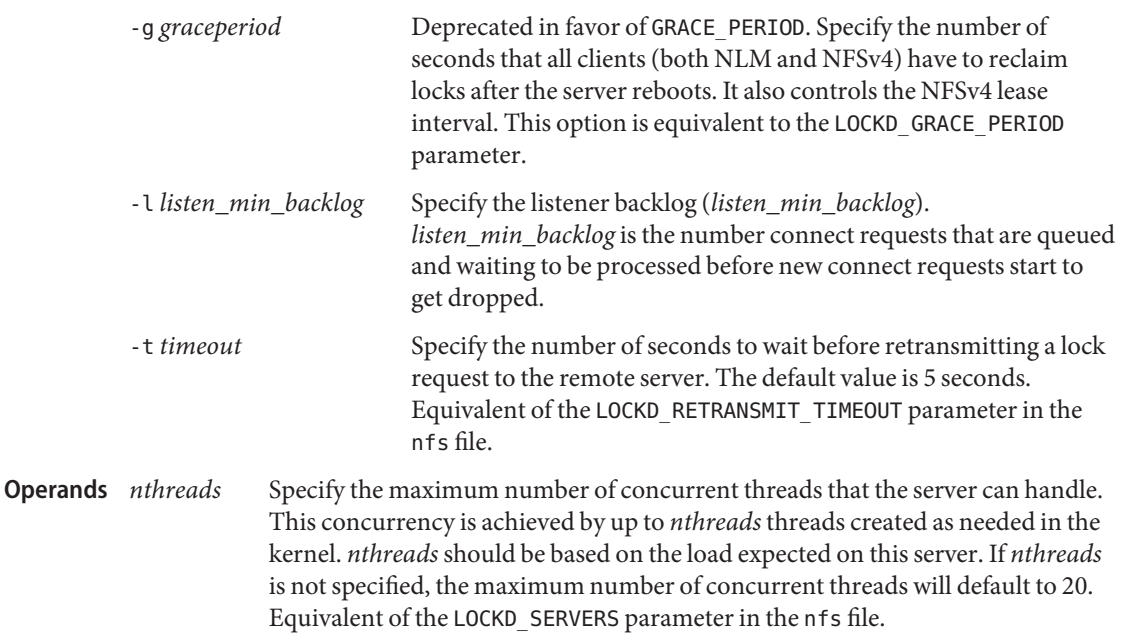

Attributes See [attributes](http://www.oracle.com/pls/topic/lookup?ctx=E26505&id=REFMAN5attributes-5)(5) for descriptions of the following attributes:

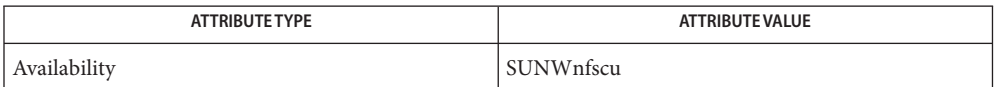

 $\textsf{See Also } \textsf{ svcs}(1), \textsf{automountd}(1\text{M}), \textsf{clear\_locks}(1\text{M}), \textsf{mount\_nfs}(1\text{M}), \textsf{share}(1\text{M}), \textsf{share\_nfs}(1\text{M}),$  $\textsf{See Also } \textsf{ svcs}(1), \textsf{automountd}(1\text{M}), \textsf{clear\_locks}(1\text{M}), \textsf{mount\_nfs}(1\text{M}), \textsf{share}(1\text{M}), \textsf{share\_nfs}(1\text{M}),$  $\textsf{See Also } \textsf{ svcs}(1), \textsf{automountd}(1\text{M}), \textsf{clear\_locks}(1\text{M}), \textsf{mount\_nfs}(1\text{M}), \textsf{share}(1\text{M}), \textsf{share\_nfs}(1\text{M}),$  $\textsf{See Also } \textsf{ svcs}(1), \textsf{automountd}(1\text{M}), \textsf{clear\_locks}(1\text{M}), \textsf{mount\_nfs}(1\text{M}), \textsf{share}(1\text{M}), \textsf{share\_nfs}(1\text{M}),$  $\textsf{See Also } \textsf{ svcs}(1), \textsf{automountd}(1\text{M}), \textsf{clear\_locks}(1\text{M}), \textsf{mount\_nfs}(1\text{M}), \textsf{share}(1\text{M}), \textsf{share\_nfs}(1\text{M}),$  $\textsf{See Also } \textsf{ svcs}(1), \textsf{automountd}(1\text{M}), \textsf{clear\_locks}(1\text{M}), \textsf{mount\_nfs}(1\text{M}), \textsf{share}(1\text{M}), \textsf{share\_nfs}(1\text{M}),$  $\textsf{See Also } \textsf{ svcs}(1), \textsf{automountd}(1\text{M}), \textsf{clear\_locks}(1\text{M}), \textsf{mount\_nfs}(1\text{M}), \textsf{share}(1\text{M}), \textsf{share\_nfs}(1\text{M}),$ [statd](#page-2380-0)(1M), [svcadm](#page-2473-0)(1M), [fcntl](http://www.oracle.com/pls/topic/lookup?ctx=E26505&id=REFMAN2fcntl-2)(2), [lockf](http://www.oracle.com/pls/topic/lookup?ctx=E26505&id=REFMAN3Alockf-3c)(3C), [nfs](http://www.oracle.com/pls/topic/lookup?ctx=E26505&id=REFMAN4nfs-4)(4), [attributes](http://www.oracle.com/pls/topic/lookup?ctx=E26505&id=REFMAN5attributes-5)(5), [smf](http://www.oracle.com/pls/topic/lookup?ctx=E26505&id=REFMAN5smf-5)(5)

The lockd service is managed by the service management facility, [smf](http://www.oracle.com/pls/topic/lookup?ctx=E26505&id=REFMAN5smf-5)(5), under the service **Notes** identifier:

svc:/network/nfs/nlockmgr

Administrative actions on this service, such as enabling, disabling, or requesting restart, can be performed using [svcadm](#page-2473-0)(1M). The service's status can be queried using the [svcs](http://www.oracle.com/pls/topic/lookup?ctx=E26505&id=REFMAN1svcs-1)(1) command.

If it is disabled, it will be enabled by mount  $nfs(1M)$ , share  $nfs(1M)$ , and [automountd](#page-125-0)(1M) unless its application/auto enable property is set to false.

This daemon might not exist in a future release of Solaris.

Name lockfs - change or report file system locks

Synopsis /usr/sbin/lockfs [-adefhnuw] [-c *string*] [*file-system*]...

lockfs is used to change and report the status of file system locks. lockfs reports the lock status and unlocks the file systems that were improperly left locked. **Description**

> Using lockfs to lock a file system is discouraged because this requires extensive knowledge of SunOS internals to be used effectively and correctly.

When invoked with no arguments, lockfs lists the UFS file systems that are locked. If *file-system* is not specified, and -a is specified, lockfs is run on all mounted, UFS type file systems.

The options are mutually exclusive: wndheuf. If you do specify more than one of these options **Options** on a lockfs command line, the utility does not protest and invokes only the last option specified. In particular, you cannot specify a flush (-f) and a lock (for example, -w) on the same command line. However, all locking operations implicitly perform a flush, so the -f is superfluous when specifying a lock.

You must be super-user to use any of the following options, with the exception of -a, -f and -v.

The following options are supported.

-a

Apply command to all mounted, UFS type file systems. *file-system* is ignored when -a is specified.

-c *string*

Accept a string that is passed as the comment field. The -c only takes affect when the lock is being set using the -d, -h, -n, -u, or -w options.

-d

Delete-lock (dlock) the specified *file-system*. dlock suspends access that could remove directory entries.

-e

Error-lock (elock) the specified *file-system*. elock blocks all local access to the locked file system and returns EWOULDBLOCK on all remote access. File systems are elocked by UFS on detection of internal inconsistency. They may only be unlocked after successful repair by fsck, which is usually done automatically (see mount  $ufs(1M)$ ). elocked file systems can be unmounted.

-f

Force a synchronous flush of all data that is dirty at the time fsflush is run to its backing store for the named file system (or for all file systems.)

It is a more reliable method than using  $sync(1M)$  $sync(1M)$  because it does not return until all possible data has been pushed. In the case of UFS filesystems with logging enabled, the log is also rolled before returning. Additional data can be modified by the time fsflush exits, so using one of the locking options is more likely to be of general use.

-h

Hard-lock (hlock) the specified *file-system*. hlock returns an error on every access to the locked file system, and cannot be unlocked. hlocked file systems can be unmounted.

-n

Name-lock (nlock) the specified *file-system*. nlock suspends accesses that could change or remove existing directories entries.

-u

Unlock (ulock) the specified *file-system*. ulock awakens suspended accesses.

-v

Enable verbose output.

-w

Write-lock (wlock) the specified *file-system*. wlock suspends writes that would modify the file system. Access times are not kept while a file system is write-locked.

**Operands** The following operands are supported.

*file-system*

A list of path names separated by whitespace. Note that *file-system* can be a directory rather than the specific name of a file system, such as / or /usr. For example, if you specify /export/home as an argument to a lockfs command and /export/home is mounted on the root (*/*) file system, the lockfs command will take effect on the root file system.

Usage See [largefile](http://www.oracle.com/pls/topic/lookup?ctx=E26505&id=REFMAN5largefile-5)(5) for the description of the behavior of lockfs when encountering files greater than or equal to 2 Gbyte ( $2^{31}$  bytes).

**EXAMPLE 1** Using lockfs -a **Examples**

In the following examples, *filesystem* is the pathname of the mounted-on directory (mount point). Locktype is one of "write," "*name*," "*delete*," "*hard*," or "*unlock*". When enclosed in parenthesis, the lock is being set. Comment is a string set by the process that last issued a lock command.

The following example shows the lockfs output when only the -a option is specified.

example# **/usr/sbin/lockfs -a**

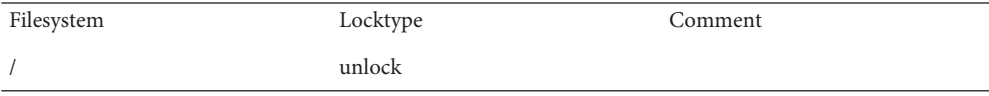

**EXAMPLE 1** Using lockfs -a *(Continued)*

/var unlock

example#

**EXAMPLE 2** Using lockfs -w

The following example shows the lockfs output when the -w option is used to write lock the /var file system and the comment string is set using the -c option. The -a option is then specified on a separate command line.

example# **/usr/sbin/lockfs -w -c "lockfs: write lock example" /var** example# **/usr/sbin/lockfs -a**

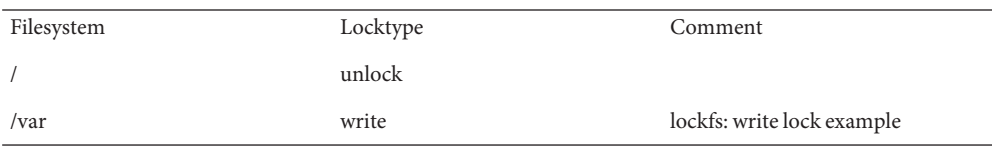

example#

**EXAMPLE 3** Using lockfs -u

The following example shows the lockfs output when the -u option is used to unlock the /var file system and the comment string is set using the -c option.

```
example# /usr/sbin/lockfs -uc "lockfs: unlock example" /var
example# /usr/sbin/lockfs /var
```
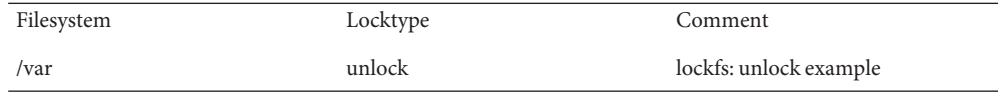

example#

#### Attributes See [attributes](http://www.oracle.com/pls/topic/lookup?ctx=E26505&id=REFMAN5attributes-5)(5) for descriptions of the following attributes:

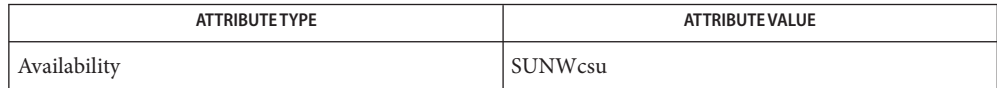

[kill](http://www.oracle.com/pls/topic/lookup?ctx=E26505&id=REFMAN1kill-1)(1), [mount\\_ufs](#page-1494-0)(1M), sync[\(1M\),](#page-2497-0) [attributes](http://www.oracle.com/pls/topic/lookup?ctx=E26505&id=REFMAN5attributes-5)(5), [largefile](http://www.oracle.com/pls/topic/lookup?ctx=E26505&id=REFMAN5largefile-5)(5), ufs[\(7FS\),](http://www.oracle.com/pls/topic/lookup?ctx=E26505&id=REFMAN7ufs-7fs) **See Also**

*[System Administration Guide: Basic Administration](http://www.oracle.com/pls/topic/lookup?ctx=E23823&id=SYSADV1)*

*file system*: Not owner **Diagnostics** You must be root to use this command.

> *file system* :Deadlock condition detected/avoided A file is enabled for accounting or swapping, on *file system*.

*file system*: Device busy

Another process is setting the lock on *file system*.

Name lockstat - report kernel lock and profiling statistics

- lockstat [-ACEHI] [-e *event\_list*] [-i *rate*] **Synopsis** [-b | -t | -h | -s *depth*] [-n *nrecords*] [-l *lock* [, *size*]] [-d *duration*] [-f *function* [, *size*]] [-T] [-ckgwWRpP] [-D *count*] [-o *filename*] [-x *opt* [=val]] *command* [*args*]
- Description The lockstat utility gathers and displays kernel locking and profiling statistics. lockstat allows you to specify which events to watch (for example, spin on adaptive mutex, block on read access to rwlock due to waiting writers, and so forth) how much data to gather for each event, and how to display the data. By default, lockstat monitors all lock contention events, gathers frequency and timing data about those events, and displays the data in decreasing frequency order, so that the most common events appear first.

lockstat gathers data until the specified command completes. For example, to gather statistics for a fixed-time interval, use  $s \leq s \leq (1)$  as the command, as follows:

example# lockstat sleep 5

When the -I option is specified, lockstat establishes a per-processor high-level periodic interrupt source to gather profiling data. The interrupt handler simply generates a lockstat event whose caller is the interrupted PC (program counter). The profiling event is just like any other lockstat event, so all of the normal lockstat options are applicable.

lockstat relies on DTrace to modify the running kernel's text to intercept events of interest. This imposes a small but measurable overhead on all system activity, so access to lockstat is restricted to super-user by default. The system administrator can permit other users to use lockstat by granting them additional DTrace privileges. Refer to the *Solaris Dynamic Tracing Guide* for more information about DTrace security features.

The following options are supported: **Options**

Event Selection If no event selection options are specified, the default is -C.

#### -A

Watch all lock events. -A is equivalent to -CH.

# -C

Watch contention events.

# -E

Watch error events.

-e *event\_list*

Only watch the specified events. *event list* is a comma-separated list of events or ranges of events such as 1,4-7,35. Run lockstat with no arguments to get a brief description of all events.

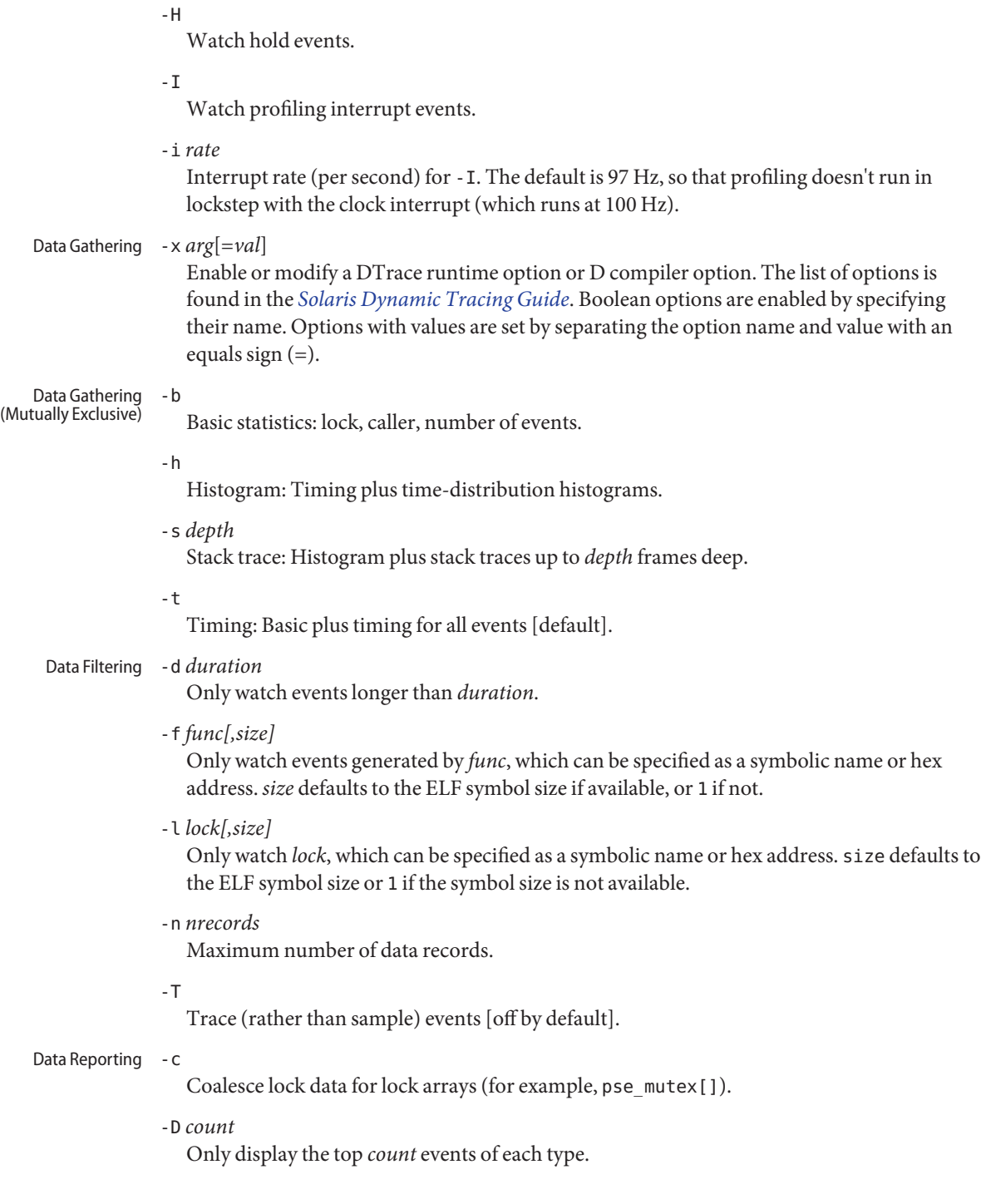

-g

Show total events generated by function. For example, if foo() calls bar() in a loop, the work done by bar() counts as work generated by foo() (along with any work done by foo() itself). The -g option works by counting the total number of stack frames in which each function appears. This implies two things: (1) the data reported by -g can be misleading if the stack traces are not deep enough, and (2) functions that are called recursively might show greater than 100% activity. In light of issue (1), the default data gathering mode when using -g is -s 50.

-k

Coalesce PCs within functions.

-o *filename*

Direct output to *filename*.

#### -P

Sort data by (*count \* time*) product.

# -p

Parsable output format.

# -R

Display rates (events per second) rather than counts.

# -W

Whichever: distinguish events only by caller, not by lock.

# -w

Wherever: distinguish events only by lock, not by caller.

Display Formats The following headers appear over various columns of data.

# Count or ops/s

Number of times this event occurred, or the rate (times per second) if -R was specified.

# indv

Percentage of all events represented by this individual event.

# genr

Percentage of all events generated by this function.

# cuml

Cumulative percentage; a running total of the individuals.

# rcnt

Average reference count. This will always be 1 for exclusive locks (mutexes, spin locks, rwlocks held as writer) but can be greater than 1 for shared locks (rwlocks held as reader).

#### nsec

Average duration of the events in nanoseconds, as appropriate for the event. For the profiling event, duration means interrupt latency.

#### Lock

Address of the lock; displayed symbolically if possible.

#### CPU+PIL

CPU plus processor interrupt level (PIL). For example, if CPU 4 is interrupted while at PIL 6, this will be reported as cpu[4]+6.

#### Caller

Address of the caller; displayed symbolically if possible.

#### **EXAMPLE 1** Measuring Kernel Lock Contention **Examples**

#### example# **lockstat sleep 5**

Adaptive mutex spin: 2210 events in 5.055 seconds (437 events/sec)

Count indv cuml rcnt nsec Lock Caller

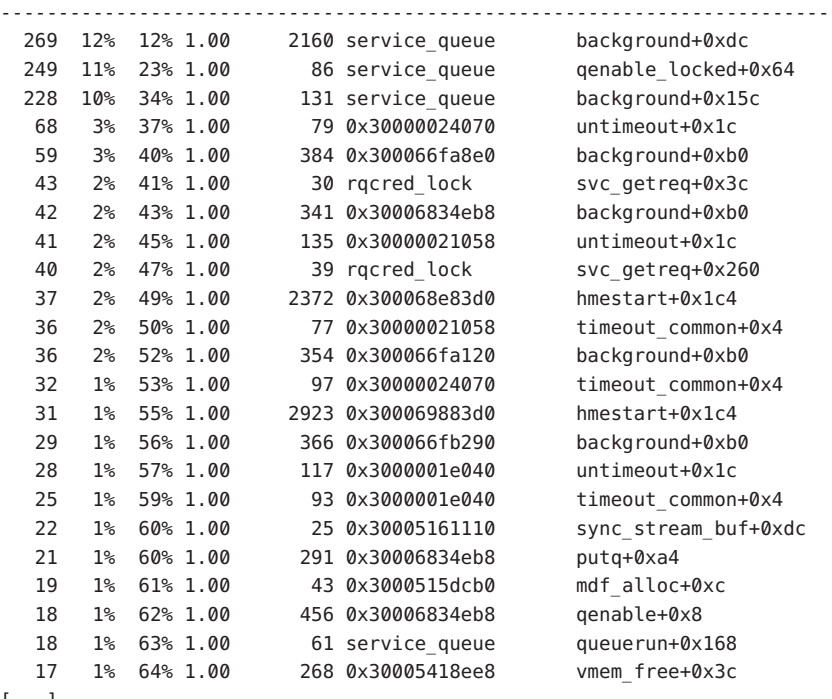

[...]

R/W reader blocked by writer: 76 events in 5.055 seconds (15 events/sec)

Count indv cuml rcnt nsec Lock Caller ------------------------------------------------------------------------ 23 30% 30% 1.00 22590137 0x300098ba358 ufs\_dirlook+0xd0 17 22% 53% 1.00 5820995 0x3000ad815e8 find\_bp+0x10 13 17% 70% 1.00 2639918 0x300098ba360 ufs\_iget+0x198 4 5% 75% 1.00 3193015 0x300098ba360 ufs\_getattr+0x54

**EXAMPLE 1** Measuring Kernel Lock Contention *(Continued)* 3 4% 79% 1.00 7953418 0x3000ad817c0 find\_bp+0x10 3 4% 83% 1.00 935211 0x3000ad815e8 find\_read\_lof+0x14 2 3% 86% 1.00 16357310 0x300073a4720 find\_bp+0x10 2 3% 88% 1.00 2072433 0x300073a4720 find\_read\_lof+0x14 2 3% 91% 1.00 1606153 0x300073a4370 find\_bp+0x10 1 1% 92% 1.00 2656909 0x300107e7400 ufs\_iget+0x198 [...] **EXAMPLE 2** Measuring Hold Times example# **lockstat -H -D 10 sleep 1** Adaptive mutex spin: 513 events Count indv cuml rcnt nsec Lock Caller ------------------------------------------------------------------------- 480 5% 5% 1.00 1136 0x300007718e8 putnext+0x40 286 3% 9% 1.00 666 0x3000077b430 getf+0xd8 271 3% 12% 1.00 537 0x3000077b430 msgio32+0x2fc 270 3% 15% 1.00 3670 0x300007718e8 strgetmsg+0x3d4 270 3% 18% 1.00 1016 0x300007c38b0 getq\_noenab+0x200 264 3% 20% 1.00 1649 0x300007718e8 strgetmsg+0xa70 216 2% 23% 1.00 6251 tcp\_mi\_lock tcp\_snmp\_get+0xfc 206 2% 25% 1.00 602 thread\_free\_lock clock+0x250 138 2% 27% 1.00 485 0x300007c3998 putnext+0xb8 138 2% 28% 1.00 3706 0x300007718e8 strrput+0x5b8 ------------------------------------------------------------------------- [...] **EXAMPLE 3** Measuring Hold Times for Stack Traces Containing a Specific Function example# **lockstat -H -f tcp\_rput\_data -s 50 -D 10 sleep 1** Adaptive mutex spin: 11 events in 1.023 seconds (11 events/sec) ------------------------------------------------------------------------- Count indv cuml rcnt nsec Lock Caller 9 82% 82% 1.00 2540 0x30000031380 tcp\_rput\_data+0x2b90 nsec ------ Time Distribution ------ count Stack 256 |@@@@@@@@@@@@@@@@ 5 tcp\_rput\_data+0x2b90 512 |@@@@@@ 2 putnext+0x78 1024 |@@@ 1 ip rput+0xec4 2048 | 2048 | 2010 | 2020 | 2020 | 2020 | 2020 | 2020 | 2020 | 2020 | 2020 | 2020 | 2020 | 2020 | 20 4096 | 0 hmeread+0x31c 8192 | 0 hmeintr+0x36c 16384 |@@@ 1 sbus intr wrapper+0x30 [...]

Count indv cuml rcnt nsec Lock Caller 1 9% 91% 1.00 1036 0x30000055380 freemsg+0x44 nsec ------ Time Distribution ------ count Stack 1024 |@@@@@@@@@@@@@@@@@@@@@@@@@@@@@@ 1 freemsg+0x44 tcp rput data+0x2fd0 putnext+0x78 ip\_rput+0xec4 \_c\_putnext+0x148 hmeread+0x31c hmeintr+0x36c

**EXAMPLE 3** Measuring Hold Times for Stack Traces Containing a Specific Function *(Continued)*

```
sbus intr wrapper+0x30
```
------------------------------------------------------------------------- [...]

**EXAMPLE 4** Basic Kernel Profiling

For basic profiling, we don't care whether the profiling interrupt sampled foo ()+0x4c or foo()+0x78; we care only that it sampled somewhere in foo(), so we use -k. The CPU and PIL aren't relevant to basic profiling because we are measuring the system as a whole, not a particular CPU or interrupt level, so we use -W.

```
example# lockstat -kIW -D 20 ./polltest
Profiling interrupt: 82 events in 0.424 seconds (194
events/sec)
Count indv cuml rcnt nsec Hottest CPU+PIL Caller
-----------------------------------------------------------------------
  8 10% 10% 1.00 698 cpu[1] utl0
  6 7% 17% 1.00 299 cpu[0] read
  5 6% 23% 1.00 124 cpu[1] getf
  4 5% 28% 1.00 327 cpu[0] fifo_read
  4 5% 33% 1.00 112 cpu[1] poll
  4 5% 38% 1.00 212 cpu[1] uiomove
  4 5% 43% 1.00 361 cpu[1] mutex_tryenter
  3 4% 46% 1.00 682 cpu[0] write
  3 4% 50% 1.00 89 cpu[0] pcache_poll
  3 4% 54% 1.00 118 cpu[1] set_active_fd
  3 4% 57% 1.00 105 cpu[0] syscall_trap32
  3 4% 61% 1.00 640 cpu[1] (usermode)
  2 2% 63% 1.00 127 cpu[1] fifo_poll
  2 2% 66% 1.00 300 cpu[1] fifo_write
  2 2% 68% 1.00 669 cpu[0] releasef
  2 2% 71% 1.00 112 cpu[1] bt_getlowbit
```
2 2% 73% 1.00 247 cpu[1] splx

**EXAMPLE 4** Basic Kernel Profiling *(Continued)* 2 2% 76% 1.00 503 cpu[0] mutex\_enter 2 2% 78% 1.00 467 cpu[0]+10 disp\_lock\_enter 2 2% 80% 1.00 139 cpu[1] default\_copyin ----------------------------------------------------------------------- [...]

#### **EXAMPLE 5** Generated-load Profiling

In the example above, 5% of the samples were in poll(). This tells us how much time was spent inside poll() itself, but tells us nothing about how much work was *generated* by poll(); that is, how much time we spent in functions called by poll(). To determine that, we use the -g option. The example below shows that although polltest spends only 5% of its time in poll() itself, poll()-induced work accounts for 34% of the load.

Note that the functions that generate the profiling interrupt (lockstat intr(), cyclic\_fire(), and so forth) appear in every stack trace, and therefore are considered to have generated 100% of the load. This illustrates an important point: the generated load percentages do *not* add up to 100% because they are not independent. If 72% of all stack traces contain both foo() and bar(), then both foo() and bar() are 72% load generators.

```
example# lockstat -kgIW -D 20 ./polltest
Profiling interrupt: 80 events in 0.412 seconds (194 events/sec)
```
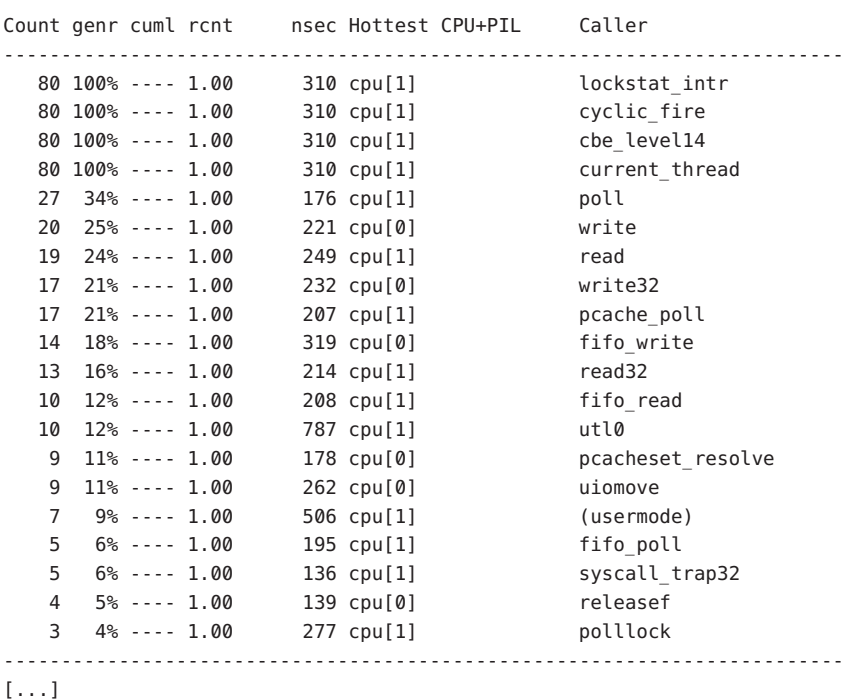

**EXAMPLE 6** Gathering Lock Contention and Profiling Data for a Specific Module

In this example we use the -f option not to specify a single function, but rather to specify the entire text space of the sbus module. We gather both lock contention and profiling statistics so that contention can be correlated with overall load on the module.

example# **modinfo | grep sbus** 24 102a8b6f b8b4 59 1 sbus (SBus (sysio) nexus driver) example# **lockstat -kICE -f 0x102a8b6f,0xb8b4 sleep 10** Adaptive mutex spin: 39 events in 10.042 seconds (4 events/sec) Count indv cuml rcnt nsec Lock Caller ------------------------------------------------------------------------- 15 38% 38% 1.00 206 0x30005160528 sync\_stream\_buf 7 18% 56% 1.00 14 0x30005160d18 sync\_stream\_buf 6 15% 72% 1.00 27 0x300060c3118 sync\_stream\_buf 5 13% 85% 1.00 24 0x300060c3510 sync\_stream\_buf 2 5% 90% 1.00 29 0x300060c2d20 sync\_stream\_buf 2 5% 95% 1.00 24 0x30005161cf8 sync\_stream\_buf 1 3% 97% 1.00 21 0x30005161110 sync\_stream\_buf 1 3% 100% 1.00 23 0x30005160130 sync\_stream\_buf [...] Adaptive mutex block: 9 events in 10.042 seconds (1 events/sec) Count indv cuml rcnt nsec Lock Caller ------------------------------------------------------------------------- 4 44% 44% 1.00 156539 0x30005160528 sync\_stream\_buf 2 22% 67% 1.00 763516 0x30005160d18 sync\_stream\_buf 1 11% 78% 1.00 462130 0x300060c3510 sync\_stream\_buf 1 11% 89% 1.00 288749 0x30005161110 sync\_stream\_buf 1 11% 100% 1.00 1015374 0x30005160130 sync\_stream\_buf [...] Profiling interrupt: 229 events in 10.042 seconds (23 events/sec) Count indv cuml rcnt nsec Hottest CPU+PIL Caller ------------------------------------------------------------------------- 89 39% 39% 1.00 426 cpu[0]+6 sync stream buf 64 28% 67% 1.00 398 cpu[0]+6 sbus\_intr\_wrapper 23 10% 77% 1.00 324 cpu[0]+6 iommu\_dvma\_kaddr\_load 21 9% 86% 1.00 512 cpu[0]+6 iommu\_tlb\_flush 14 6% 92% 1.00 342 cpu[0]+6 iommu\_dvma\_unload 13 6% 98% 1.00 306 cpu[1] iommu\_dvma\_sync 5 2% 100% 1.00 389 cpu[1] iommu\_dma\_bindhdl ------------------------------------------------------------------------- [...]
```
EXAMPLE 7 Determining the Average PIL (processor interrupt level) for a CPU
example# lockstat -Iw -l cpu[3] ./testprog
Profiling interrupt: 14791 events in 152.463 seconds (97 events/sec)
Count indv cuml rcnt nsec CPU+PIL Hottest Caller
-----------------------------------------------------------------------
13641 92% 92% 1.00 253 cpu[3] (usermode)
  579 4% 96% 1.00 325 cpu[3]+6 ip_ocsum+0xe8
  375 3% 99% 1.00 411 cpu[3]+10 splx
 154 1% 100% 1.00 527 cpu[3]+4 fas_intr_svc+0x80
  41 0% 100% 1.00 293 cpu[3]+13 send_mondo+0x18
   1 0% 100% 1.00 266 cpu[3]+12 zsa_rxint+0x400
-----------------------------------------------------------------------
[...]
EXAMPLE 8 Determining which Subsystem is Causing the System to be Busy
example# lockstat -s 10 -I sleep 20
Profiling interrupt: 4863 events in 47.375 seconds (103 events/sec)
Count indv cuml rcnt nsec CPU+PIL Caller
-----------------------------------------------------------------------
1929 40% 40% 0.00 3215 cpu[0] usec_delay+0x78
 nsec ------ Time Distribution ------ count Stack
 4096 |@@@@@@@@@@@@@@@@@@@@@@@@@@@@@ 1872 ata_wait+0x90
 8192 | 27 acersb_get_intr_status+0x34
 16384 | 29 ata set feature+0x124
 32768 | 1 ata disk start+0x15c
                                         ata_hba_start+0xbc
                                         ghd waitq process and \setminus_mutex_hold+0x70
                                         ghd waitq process and \setminus_mutex_exit+0x4
                                        ghd_transport+0x12c
                                        ata disk tran start+0x108
-----------------------------------------------------------------------
[...]
```
Attributes See [attributes](http://www.oracle.com/pls/topic/lookup?ctx=E26505&id=REFMAN5attributes-5)(5) for descriptions of the following attributes:

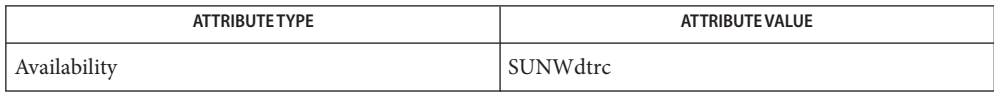

## **See Also** [dtrace](#page-469-0)(1M), [plockstat](#page-1737-0)(1M), [attributes](http://www.oracle.com/pls/topic/lookup?ctx=E26505&id=REFMAN5attributes-5)(5), [lockstat](http://www.oracle.com/pls/topic/lookup?ctx=E26505&id=REFMAN7lockstat-7d)(7D), [mutex](http://www.oracle.com/pls/topic/lookup?ctx=E26505&id=REFMAN9Fmutex-9f)(9F), [rwlock](http://www.oracle.com/pls/topic/lookup?ctx=E26505&id=REFMAN9Frwlock-9f)(9F)

*Solaris Dynamic Tracing Guide*

The profiling support provided by lockstat -I replaces the old (and undocumented) **Notes** /usr/bin/kgmon and /dev/profile.

Tail-call elimination can affect call sites. For example, if foo()+0x50 calls bar() and the last thing bar() does is call mutex\_exit(), the compiler can arrange for bar() to branch to mutex\_exit()with a return address of foo()+0x58. Thus, the mutex\_exit() in bar() will appear as though it occurred at foo()+0x58.

The PC in the stack frame in which an interrupt occurs can be bogus because, between function calls, the compiler is free to use the return address register for local storage.

When using the -I and -s options together, the interrupted PC will usually not appear anywhere in the stack since the interrupt handler is entered asynchronously, not by a function call from that PC.

The lockstat technology is provided on an as-is basis. The format and content of lockstat output reflect the current Solaris kernel implementation and are therefore subject to change in future releases.

Name lofiadm - administer files available as block devices through lofi

- Synopsis /usr/sbin/lofiadm -a *file* [*device*] /usr/sbin/lofiadm -d *file* | *device* /usr/sbin/lofiadm [ *file* | *device*]
- Description lofiadm administers lofi[\(7D\),](http://www.oracle.com/pls/topic/lookup?ctx=E26505&id=REFMAN7lofi-7d) the loopback file driver. lofi(7D) allows a file to be associated with a block device. That file can then be accessed through the block device. This is useful when the file contains an image of some filesystem (such as a floppy or CD-ROM image), because the block device can then be used with the normal system utilities for mounting, checking or repairing filesystems. See fsck[\(1M\)](#page-585-0) and [mount](#page-1465-0)(1M).

Use lofiadm to add a file as a loopback device, remove such an association, or print information about the current associations.

The [lofi](http://www.oracle.com/pls/topic/lookup?ctx=E26505&id=REFMAN7lofi-7d)(7D) driver is not available and will not work inside a zone.

- The following options are supported: **Options**
	- -a *file* [*device*]

Add *file* as a block device.

If *device* is not specified, an available device is picked.

If *device* is specified, lofiadm attempts to assign it to *file*. *device* must be available or lofiadm will fail. The ability to specify a device is provided for use in scripts that wish to re-establish a particular set of associations.

-d *file* | *device*

Remove an association by *file* or *device* name, if the associated block device is not busy, and deallocates the block device.

**Operands** The following operands are supported:

*file*

Print the block device associated with *file*.

*device*

Print the file name associated with the block device *device*.

Without arguments, print a list of the current associations. Filenames must be valid absolute pathnames.

When a file is added, it is opened for reading or writing by root. Any restrictions apply (such as restricted root access over NFS). The file is held open until the association is removed. It is not actually accessed until the block device is used, so it will never be written to if the block device is only opened read-only.

#### **EXAMPLE 1** Mounting an Existing CD-ROM Image **Examples**

You should ensure that Solaris understands the image before creating the CD. lofi allows you to mount the image and see if it works.

This example mounts an existing CD-ROM image (sparc.iso), of the Red Hat 6.0 CD which was downloaded from the Internet. It was created with the mkisofs utility from the Internet.

Use lofiadm to attach a block device to it:

```
# lofiadm -a /home/mike_s/RH6.0/sparc.iso
/dev/lofi/1
```
lofiadm picks the device and prints the device name to the standard output. You can run lofiadm again by issuing the following command:

# lofiadm Block Device File /dev/lofi/1 /home/mike\_s/RH6.0/sparc.iso

Or, you can give it one name and ask for the other, by issuing the following command:

```
# lofiadm /dev/lofi/1
/home/mike_s/RH6.0/sparc.iso
```
Use the mount command to mount the image:

# mount -F hsfs -o ro /dev/lofi/1 /mnt

Check to ensure that Solaris understands the image:

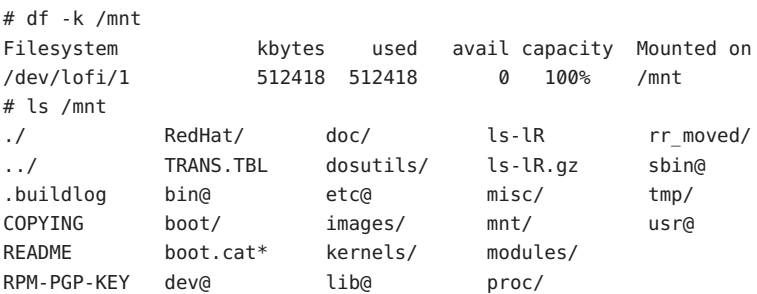

Solaris can mount the CD-ROM image, and understand the filenames. The image was created properly, and you can now create the CD-ROM with confidence.

As a final step, unmount and detach the images:

```
# umount /mnt
# lofiadm -d /dev/lofi/1
# lofiadm
Block Device File
```
**EXAMPLE 2** Mounting a Floppy Image

This is similar to Example 1.

Using lofi to help you mount files that contain floppy images is helpful if a floppy disk contains a file that you need, but the machine which you are on does not have a floppy drive. It is also helpful if you do not want to take the time to use the dd command to copy the image to a floppy.

This is an example of getting to MDB floppy for Solaris on an x86 platform:

```
# lofiadm -a /export/s28/MDB_s28x_wos/latest/boot.3
/dev/lofi/1
# mount -F pcfs /dev/lofi/1 /mnt
# ls /mnt
./ COMMENT.BAT* RC.D/ SOLARIS.MAP*
../ IDENT* REPLACE.BAT* X/
APPEND.BAT* MAKEDIR.BAT* SOLARIS/
# umount /mnt
# lofiadm -d /export/s28/MDB_s28x_wos/latest/boot.3
```
#### **EXAMPLE 3** Making a UFS Filesystem on a File

Making a UFS filesystm on a file can be useful, particularly if a test suite requires a scratch filesystem. It can be painful (or annoying) to have to re-partition a disk just for the test suite, but you do not have to. You can newfs a file with lofi

Create the file:

# mkfile 35m /export/home/test

Attach it to a block device. You also get the character device that newfs requires, so newfs that:

```
# lofiadm -a /export/home/test
/dev/lofi/1
# newfs /dev/rlofi/1
newfs: construct a new file system /dev/rlofi/1: (y/n)? y
/dev/rlofi/1: 71638 sectors in 119 cylinders of 1 tracks, 602 sectors
        35.0MB in 8 cyl groups (16 c/g, 4.70MB/g, 2240 i/g)
super-block backups (for fsck -F ufs -o b=#) at:
 32, 9664, 19296, 28928, 38560, 48192, 57824, 67456,
```
Note that ufs might not be able to use the entire file. Mount and use the filesystem:

```
# mount /dev/lofi/1 /mnt
# df -k /mnt
Filesystem kbytes used avail capacity Mounted on
/dev/lofi/1 33455 9 30101 1% /mnt
# ls /mnt
./ ../ lost+found/
# umount /mnt
```
**EXAMPLE 3** Making a UFS Filesystem on a File *(Continued)* # lofiadm -d /dev/lofi/1 **EXAMPLE 4** Creating a PC (FAT) File System on a Unix File The following series of commands creates a FAT file system on a Unix file. The file is associated with a block device created by lofiadm. # mkfile 10M /export/test/testfs # lofiadm -a /export/test testfs /dev/lofi/1 **Note use of** rlofi**, not** lofi**, in following command.** # mkfs -F pcfs -o nofdisk,size=20480 /dev/rlofi/1 Construct a new FAT file system on /dev/rlofi/1: (y/n)? y # mount -F pcfs /dev/lofi/1 /mnt # cd /mnt  $# df - k$ . Filesystem kbytes used avail capacity Mounted on /dev/lofi/1 10142 0 10142 0% /mnt

- **Environment** See [environ](http://www.oracle.com/pls/topic/lookup?ctx=E26505&id=REFMAN5environ-5)(5) for descriptions of the following environment variables that affect the Variables execution of lofiadm: LC\_CTYPE, LC\_MESSAGES and NLSPATH.
	- **Exit Status** The following exit values are returned:

Successful completion.

 $>0$ 

 $\Omega$ 

An error occurred.

Attributes See [attributes](http://www.oracle.com/pls/topic/lookup?ctx=E26505&id=REFMAN5attributes-5)(5) for descriptions of the following attributes:

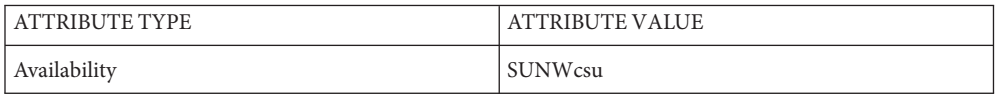

 $\textsf{See Also } \, \textsf{fsck}(1M), \textsf{mount}(1M), \textsf{mount}_\textsf{ufs}(1M), \textsf{newfs}(1M), \textsf{attributes}(5), \textsf{lofi}(7D), \textsf{lofs}(7FS)$  $\textsf{See Also } \, \textsf{fsck}(1M), \textsf{mount}(1M), \textsf{mount}_\textsf{ufs}(1M), \textsf{newfs}(1M), \textsf{attributes}(5), \textsf{lofi}(7D), \textsf{lofs}(7FS)$  $\textsf{See Also } \, \textsf{fsck}(1M), \textsf{mount}(1M), \textsf{mount}_\textsf{ufs}(1M), \textsf{newfs}(1M), \textsf{attributes}(5), \textsf{lofi}(7D), \textsf{lofs}(7FS)$  $\textsf{See Also } \, \textsf{fsck}(1M), \textsf{mount}(1M), \textsf{mount}_\textsf{ufs}(1M), \textsf{newfs}(1M), \textsf{attributes}(5), \textsf{lofi}(7D), \textsf{lofs}(7FS)$  $\textsf{See Also } \, \textsf{fsck}(1M), \textsf{mount}(1M), \textsf{mount}_\textsf{ufs}(1M), \textsf{newfs}(1M), \textsf{attributes}(5), \textsf{lofi}(7D), \textsf{lofs}(7FS)$  $\textsf{See Also } \, \textsf{fsck}(1M), \textsf{mount}(1M), \textsf{mount}_\textsf{ufs}(1M), \textsf{newfs}(1M), \textsf{attributes}(5), \textsf{lofi}(7D), \textsf{lofs}(7FS)$  $\textsf{See Also } \, \textsf{fsck}(1M), \textsf{mount}(1M), \textsf{mount}_\textsf{ufs}(1M), \textsf{newfs}(1M), \textsf{attributes}(5), \textsf{lofi}(7D), \textsf{lofs}(7FS)$  $\textsf{See Also } \, \textsf{fsck}(1M), \textsf{mount}(1M), \textsf{mount}_\textsf{ufs}(1M), \textsf{newfs}(1M), \textsf{attributes}(5), \textsf{lofi}(7D), \textsf{lofs}(7FS)$  $\textsf{See Also } \, \textsf{fsck}(1M), \textsf{mount}(1M), \textsf{mount}_\textsf{ufs}(1M), \textsf{newfs}(1M), \textsf{attributes}(5), \textsf{lofi}(7D), \textsf{lofs}(7FS)$  $\textsf{See Also } \, \textsf{fsck}(1M), \textsf{mount}(1M), \textsf{mount}_\textsf{ufs}(1M), \textsf{newfs}(1M), \textsf{attributes}(5), \textsf{lofi}(7D), \textsf{lofs}(7FS)$  $\textsf{See Also } \, \textsf{fsck}(1M), \textsf{mount}(1M), \textsf{mount}_\textsf{ufs}(1M), \textsf{newfs}(1M), \textsf{attributes}(5), \textsf{lofi}(7D), \textsf{lofs}(7FS)$  $\textsf{See Also } \, \textsf{fsck}(1M), \textsf{mount}(1M), \textsf{mount}_\textsf{ufs}(1M), \textsf{newfs}(1M), \textsf{attributes}(5), \textsf{lofi}(7D), \textsf{lofs}(7FS)$ 

Just as you would not directly access a disk device that has mounted file systems, you should **Notes** not access a file associated with a block device except through the lofi file driver. It might also be appropriate to ensure that the file has appropriate permissions to prevent such access.

Associations are not persistant across reboots. A script can be used to re-establish them if required.

The abilities of lofiadm, and who can use them, are controlled by the permissions of /dev/lofictl. Read-access allows query operations, such as listing all the associations. Write-access is required to do any state-changing operations, like adding an association. As shipped, /dev/lofictl is owned by root, in group sys, and mode 0644, so all users can do query operations but only root can change anything. The administrator can give users write-access, allowing them to add or delete associations, but that is very likely a security hole and should probably only be given to a trusted group.

When mounting a filesystem image, take care to use appropriate mount options. In particular, the nosuid mount option might be appropriate for UFS images whose origin is unknown. Also, some options might not be useful or appropriate, like logging or forcedirectio for UFS. For compatibility purposes, a raw device is also exported along with the block device. For example,  $newfs(1M)$  $newfs(1M)$  requires one.

The output of lofiadm (without arguments) might change in future releases.

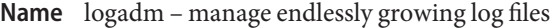

Synopsis logadm

logadm [-*options*] *logname*...

Description logadm is a general log rotation tool that is suitable for running from cron[\(1M\).](#page-323-0)

Without arguments, logadm reads the /etc/logadm.conf file, and for every entry found in that file checks the corresponding log file to see if it should be rotated. Typically this check is done each morning by an entry in the root's crontab.

If the *logname* argument is specified, logadm renames the corresponding log file by adding a suffix so that the most recent log file ends with .0 (that is, *logfile*.0), the next most recent ends with .1 (that is, *logfile*.1), and so forth. By default, ten versions of old log files are kept (that is, *logfile* **0** through *logfile* **.9**). At the point when what would be the eleventh file is logged, logadm automatically deletes the oldest version to keep the count of files at ten.

logadm takes a number of *options*. You can specify these options on the command line or in the /etc/logadm.conf file. The logadm command searches /etc/logadm.conf for lines of the form *logname options*

#### *logname*

Identifies an entry in /etc/logadm.conf. This can be a name or the pathname of the log file. If you specify a log file, rather than a name, for this field, it must be a fully qualified pathname.

#### *options*

Identifies command line options exactly as they would be entered on the command line. This allows commonly used log rotation policies to be stored in the /etc/logadm.conf file. See EXAMPLES.

If *options* are specified both in /etc/logadm.conf and on the command line, those in the /etc/logadm.conf file are applied first. Therefore, the command line options override those in /etc/logadm.conf.

Log file names specified in /etc/logadm.conf may contain filename substitution characters such as  $*$  and ?, that are supported by  $\cosh(1)$ .

Two options control when a log file is rotated. They are: -s size -p period.

When using more than one of these options at a time, there is an implied *and* between them. This means that all conditions must be met before the log is rotated.

If neither of these two options are specified, the default conditions for rotating a log file are: -s 1b -p 1w, which means the log file is only rotated if the size is non-zero and if at least 1 week has passed since the last time it was rotated.

By specifying -p never as a rotation condition, any other rotation conditions are ignored and logadm moves on to the expiration of old log files. By specifying -p now as a rotation condition, a log rotation is forced.

Unless specified by the -o, -g, or -m options, logadm replaces the log file (after renaming it) by creating an empty file whose owner, group ID, and permissions match the original file.

Three options control when old log files are expired: -A age -C count -S size. These options expire the oldest log files until a particular condition or conditions are met. For example, the combination -C 5 and the -S 10m options expires old log files until there are no more than 5 of the *and* their combined disk usage is no more than 10 megabytes. If none of these options are specified, the default expiration is -C 10 which keeps ten old log files. If no files are to be expired, use -C 0 to prevent expiration by default.

logadm stores timestamps in the file /var/logadm/timestamps. For users of previous versions of logadm, the utility automatically moves timestamps from /etc/logadm.conf, their previous repository, to /var/logadm/timestamps.

The following options are supported: **Options**

-a *post\_command*

Execute the *post\_command* after renaming the log file. *post\_command* is passed to sh -c.

Specify *post\_command* as a valid shell command. Use quotes to protect spaces or shell metacharacters in *post\_command*.

This option can be used to restart a daemon that is writing to the file. When rotating multiple logs with one logadm command, *post\_command* is executed only once after all the logs are rotated, not once per rotated log.

-A *age*

Delete any versions that have not been modified for the amount of time specified by *age*.

Specify *age* as a number followed by an h (hours), d (days), w(weeks), m (months), or y (years).

-b *pre\_command*

Execute *pre\_command* before renaming the log file. *pre\_command* is passed to sh -c.

Specify *pre\_command* as a valid shell command. Use quotes to protect spaces or shell metacharacters in the *pre\_command*.

This option can be used to stop a daemon that is writing to the file. When rotating multiple logs with one logadm command, *pre\_command* is executed only once before all the logs are rotated, not once per rotated log.

 $-c$ 

Rotate the log file by copying it and truncating the original logfile to zero length, rather than renaming the file.

#### -C *count*

Delete the oldest versions until there are not more than *count* files left.

If no expire options (-A, -C, or -S) are specified, -C 10 is the default. To prevent the default expire rule from being added automatically, specify -C 0 .

#### -e *mail\_addr*

Send error messages by email to *mail\_addr*.

As logadm is typically run from cron[\(1M\),](#page-323-0) error messages are captured by cron and mailed to the owner of the crontab.

This option is useful if you want the mail regarding error messages to go to another address instead. If no errors are encountered, no mail message is generated.

-E *cmd*

Execute *cmd* to expire the file, rather than deleting the old log file to expire it.

*cmd* is passed it to sh -c. The file is considered expired after*cmd* completes. If the old log file is not removed or renamed by the *cmd*, logadm considers it for expiration the next time that it runs on the specified log file. If present, the keyword \$file is expanded in the specified *cmd*to the name of the file being expired.

This option is useful for tasks such as mailing old log files to administrators, or copying old log files to long term storage.

-f *conf\_file*

Use *conf\_file* instead of /etc/logadm.conf.

This option allows non-root users to keep their own logadm configuration files.

-F *timestamp\_file*

Use *timestamp\_file* instead of /var/logadm/timestamps to store logadm timestamps.

-g *group*

Create a new empty file with the ID specified by *group*, instead of preserving the group ID of the log file.

Specify *group* by name or by numeric group ID, as accepted by chgrp(1).

This option requires the ability to change file group ownership using the [chgrp](http://www.oracle.com/pls/topic/lookup?ctx=E26505&id=REFMAN1chgrp-1) $(1)$ command.

-h

Print a help message that describes logadm's options.

-l

Use local time rather than the Coordinated Universal Time (UTC) when naming rotated log files (see the discussion of percent sequences in the templates supplied with the -t option).

-m *mode*

Create a new empty file with the mode specified by *mode*, instead of preserving the mode of the log file.

Specify *mode* in any form that is accepted by the [chmod](http://www.oracle.com/pls/topic/lookup?ctx=E26505&id=REFMAN1chmod-1)(1) command.

### -M *cmd*

Use *cmd* to rename the log file. If the keyword \$file is specified, it is expanded to the name of the log file. Similarly, the keyword \$nfile is expanded to the new name of the log file. The \$nfile keyword is only available with commands provided with the -M option. After the command completes, the log file is replaced by the rotate file. The default*cmd* is "/bin/mv \$file\$nfile".

-n

Print the actions that the logadm command will perform without actually performing them.

This option is useful for checking arguments before making any changes to the system.

It is important to remember, however, that since log rotating actions are only printed with this option, logadm might not find files that need expiring, but if run without the -n logadm might create a file that needs expiring by performing the log rotating actions. Therefore, if you see no files being expired with the -n option, files still might be expired without it.

-N

Prevent an error message if the specified logfile does not exist. Normally, logadm produces an error message if the log file is not found. With -N, if the log file doesn't exist logadm moves on to the expire rules (if any) and then to the next log file (if any), without creating the empty replacement log file.

-o *owner*

Create the new empty file with *owner*, instead of preserving the owner of the log file.

Specify *owner*in any form that is accepted by the [chown](http://www.oracle.com/pls/topic/lookup?ctx=E26505&id=REFMAN1chown-1)(1) command.

-p *period*

Rotate a log file after the specified time period (*period*).

Specify *period* as a number followed by d for days, h for hours, w for weeks, m for months (30 days) or y for years. There are also two special values for period: now and never. "-p now" forces log rotation. "-p never" forces no log rotation.

-P *timestamp*

Used by logadm to record the last time the log was rotated in /var/logadm/timestamps.

This option uses*timestamp* to determine if the log rotation period has passed. The format of *timestamp* matches the format generated by [ctime](http://www.oracle.com/pls/topic/lookup?ctx=E26505&id=REFMAN3Actime-3c)(3C), with quotes around it to protect embedded spaces. *timestamp* is always recorded in the Coordinated Universal Time (UTC) timezone.

-r

Remove any entries corresponding to the specified *logname* from the /etc/logadm.conf.

-R *cmd*

Run the *cmd* when an old log file is created by a log rotation. If the keyword \$file is embedded in the specified command, it is expanded to the name of the old log file just created by log rotation.

This option is useful for processing log file contents after rotating the log.*cmd* is executed by passing it to sh -c. When rotating multiple logs with one logadm command, the command supplied with -R is executed once every time a log is rotated. This is useful for post-processing a log file (that is, sorting it, removing uninteresting lines, etc.). The -a option is a better choice for restarting daemons after log rotation.

-s *size*

Rotate the log file only if its size is greater than or equal to *size*.

Specify *size* as a number followed by the letter b for bytes, k for kilobytes, m for megabytes, or g for gigabytes.

-S *size*

Delete the oldest versions until the total disk space used by the old log files is less than the specified size.

Specify *size* as a number followed by the letter b for bytes, k for kilobytes, m for megabytes, or g for gigabytes.

-t *template*

Specify the template to use when renaming log files.

*template* can be a simple name, such as /var/adm/oldfile, or it can contain special keywords which are expanded by logadm and are in the form \$*word*. Allowed sequences are:

\$*basename*

The log file name, without the directory name

#### \$*dirname*

The directory of the file to be rotated

\$*domain*

Expands to the output of domainname

\$*file*

The full path name of the file to be rotated

\$*isa*

Expands to the output of uname -p

\$*machine*

Expands to the output of uname -m

#### \$*n*

The version number, 0 is most recent, 1 is next most recent, and so forth

#### \$*N*

The same as \$*n*, but starts at 1 instead of zero

# \$*nodename*

Expands to the output of uname -n

# \$*platform*

Expands to the output of uname -i

### \$*release*

Expands to the output of uname -r

### \$*secs*

The number of seconds since 00:00:00 UTC, January 1,1970

## \$*zonename*

Expands to the output of [zonename](http://www.oracle.com/pls/topic/lookup?ctx=E26505&id=REFMAN1zonename-1) $(1)$ .

To actually have the dollar sign character in the file name, use \$\$. Any percent sequences allowed by [strftime](http://www.oracle.com/pls/topic/lookup?ctx=E26505&id=REFMAN3Astrftime-3c)(3C) are also allowed, for example, %d expands to the day of the month. To actually have a percent sign character in the file name, use %%. Both dollar-sign keywords and percent sequences can appear anywhere in the template. If the template results in a pathname with non-existent directories, they are created as necessary when rotating the log file.

If no -t option is specified, the default template is \$file.\$n. Actual*rotation* of log files, where each version is shifted up until it expires is done using the \$n keyword. If the template does not contain the \$n keyword, the log file is simply renamed to the new name and then the expire rules, if any, are applied.

### -T *pattern*

Normally logadm looks for a list of old log files by turning the template (specified with the -t option) into a pattern and finding existing files whose names match that pattern. The -T option causes the given pattern to be used instead.

This option is useful if another program fiddles with the old log file names, like a cron job to compress them over time. The pattern is in the form of a pathname with special characters such as  $*$  and ? as supported by  $csh(1)$  $csh(1)$  filename substitution.

-v

Print information about the actions being executed in verbose mode.

-V

Validate the configuration file.

This option validates that an entry for the specified *logname* exists in the /etc/logadm.conf file and is syntactically correct. If *logname* is not specified, all entries in

the configuration file are validated. If a logname argument is specified, the command validates the syntax of that entry. If the entry is found, it is printed and the exit value of the command is true. Otherwise the exit value is false.

#### -w *entryname*

Write an entry into the config file (that is, /etc/logadm.conf) that corresponds to the current command line arguments. If an entry already existed for the specified *entryname*, it is removed first. This is the preferred method for updating /etc/logadm.conf, because it prevents syntax errors. The *entryname* is an argument to an invocation of logadm. *entryname* might be chosen as something easy to remember or it can be the pathname of the log file. If a pathname, rather than a name is used, it must be a fully qualified pathname.

If no log file name is provided on a logadm command line, the entry name is assumed to be the same as the log file name. For example, the following two lines achieve the same thing, keeping two copies of rotated log files:

% logadm -C2 -w mylog /my/really/long/log/file/name % logadm -C2 -w /my/really/long/log/file/name

#### -z *count*

Compress old log files after all other commands have been executed.*count* of the most recent log files are left uncompressed, therefore making the *count* most recent files easier to peruse. Use *count* of zero to compress all old logs.

The compression is done with  $g\text{zip}(1)$  and the resulting log file has the suffix of .gz.

The following operands are supported: **Operands**

#### *logname*

Identifies the name of the entry in /etc/logadm.conf. If the log file name is specified in the *logname* field, it is assumed that *logname* is the same as the actual log file name.

**EXAMPLE 1** Rotating a File and Keeping Previous Versions **Examples**

The following example rotates the /var/adm/exacct/proc file, keeping ten previous versions in /var/adm/exacct/proc.0 through /var/adm/exacct/proc.9.

Tell logadm to copy the file and truncate it.

% logadm -c /var/adm/exacct/proc

**EXAMPLE 2** Rotating syslog

The following example rotates syslog and keeps eight log files. Old log files are put in the directory /var/oldlogs instead of /var/log:

% logadm -C8 -t'/var/oldlogs/syslog.\$n' /var/log/syslog

**EXAMPLE 3** Rotating /var/adm/sulog and Expiring Based on Age

The following entry in the /etc/logadm.conf file rotates the /var/adm/sulog file and expires any copies older than 30 days.

/var/adm/sulog -A 30d

**EXAMPLE 4** Rotating Files and Expiring Based on Disk Usage

The following entry in the /etc/logadm.conf file rotates the /var/adm/sulog file and expires old log files when more than 100 megabytes are used by the sum of all the rotated log files.

```
/var/adm/sulog -S 100m
```
**EXAMPLE 5** Creating an Entry that Stores the Logfile Name

This example creates an entry storing the log file name and the fact that we want to keep 20 copies in /etc/logadm.conf, but the -p never means the entry is ignored by the normal logadm run from root's crontab every morning.

% logadm -w locallog /usr/local/logfile -C20 -p never

Use the following entry on the command line to override the -p never option:

% logadm -p now locallog

**EXAMPLE 6** Rotating the apache Error and Access Logs

The following example rotates the apache error and access logs monthly to filenames based on current year and month. It keeps the 24 most recent copies and tells apache to restart after renaming the logs.

This command is run once, and since the -w option is specified, an entry is made in /etc/logadm.conf so the apache logs are rotated from now on.

```
% logadm -w apache -p 1m -C 24\
    -t '/var/apache/old-logs/$basename.%Y-%m'\
    -a '/usr/apache/bin/apachectl graceful'\
    '/var/apache/logs/*{access,error}_log'
```
This example also illustrates that the entry name supplied with the -w option doesn't have to match the log file name. In this example, the entry name is apache and once the line has been run, the entry in /etc/logadm.conf can be forced to run by executing the following command:

% logadm -p now apache

Because the expression matching the apache log file names was enclosed in quotes, the expression is stored in /etc/logadm.conf, rather than the list of files that it expands to. This means that each time logadm runs from cron it expands that expression and checks all the log files in the resulting list to see if they need rotating.

**EXAMPLE 6** Rotating the apache Error and Access Logs *(Continued)*

The following command is an example without the quotes around the log name expression. The shell expands the last argument into a list of log files that exist at the time the command is entered, and writes an entry to /etc/logadm.conf that rotates the files.

logadm -w apache /var/apache/logs/\*\_log

Files / etc/logadm.conf configuration file for logadm command

> /var/logadm/timestamps repository for logging timestamps

Attributes See [attributes](http://www.oracle.com/pls/topic/lookup?ctx=E26505&id=REFMAN5attributes-5)(5) for descriptions of the following attributes:

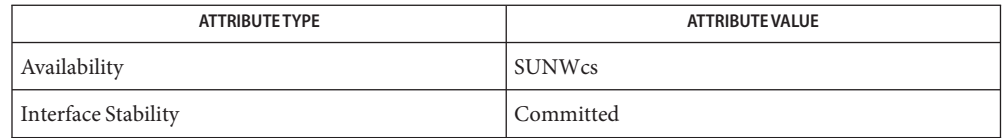

- $\textsf{See Also} \quad \textsf{chgrp}(1), \textsf{chmod}(1), \textsf{chown}(1), \textsf{csh}(1), \textsf{gzip}(1), \textsf{cron}(1M), \textsf{ctime}(3C), \textsf{strftime}(3C),$  $\textsf{See Also} \quad \textsf{chgrp}(1), \textsf{chmod}(1), \textsf{chown}(1), \textsf{csh}(1), \textsf{gzip}(1), \textsf{cron}(1M), \textsf{ctime}(3C), \textsf{strftime}(3C),$  $\textsf{See Also} \quad \textsf{chgrp}(1), \textsf{chmod}(1), \textsf{chown}(1), \textsf{csh}(1), \textsf{gzip}(1), \textsf{cron}(1M), \textsf{ctime}(3C), \textsf{strftime}(3C),$  $\textsf{See Also} \quad \textsf{chgrp}(1), \textsf{chmod}(1), \textsf{chown}(1), \textsf{csh}(1), \textsf{gzip}(1), \textsf{cron}(1M), \textsf{ctime}(3C), \textsf{strftime}(3C),$  $\textsf{See Also} \quad \textsf{chgrp}(1), \textsf{chmod}(1), \textsf{chown}(1), \textsf{csh}(1), \textsf{gzip}(1), \textsf{cron}(1M), \textsf{ctime}(3C), \textsf{strftime}(3C),$  $\textsf{See Also} \quad \textsf{chgrp}(1), \textsf{chmod}(1), \textsf{chown}(1), \textsf{csh}(1), \textsf{gzip}(1), \textsf{cron}(1M), \textsf{ctime}(3C), \textsf{strftime}(3C),$  $\textsf{See Also} \quad \textsf{chgrp}(1), \textsf{chmod}(1), \textsf{chown}(1), \textsf{csh}(1), \textsf{gzip}(1), \textsf{cron}(1M), \textsf{ctime}(3C), \textsf{strftime}(3C),$  $\textsf{See Also} \quad \textsf{chgrp}(1), \textsf{chmod}(1), \textsf{chown}(1), \textsf{csh}(1), \textsf{gzip}(1), \textsf{cron}(1M), \textsf{ctime}(3C), \textsf{strftime}(3C),$  $\textsf{See Also} \quad \textsf{chgrp}(1), \textsf{chmod}(1), \textsf{chown}(1), \textsf{csh}(1), \textsf{gzip}(1), \textsf{cron}(1M), \textsf{ctime}(3C), \textsf{strftime}(3C),$  $\textsf{See Also} \quad \textsf{chgrp}(1), \textsf{chmod}(1), \textsf{chown}(1), \textsf{csh}(1), \textsf{gzip}(1), \textsf{cron}(1M), \textsf{ctime}(3C), \textsf{strftime}(3C),$  $\textsf{See Also} \quad \textsf{chgrp}(1), \textsf{chmod}(1), \textsf{chown}(1), \textsf{csh}(1), \textsf{gzip}(1), \textsf{cron}(1M), \textsf{ctime}(3C), \textsf{strftime}(3C),$  $\textsf{See Also} \quad \textsf{chgrp}(1), \textsf{chmod}(1), \textsf{chown}(1), \textsf{csh}(1), \textsf{gzip}(1), \textsf{cron}(1M), \textsf{ctime}(3C), \textsf{strftime}(3C),$  $\textsf{See Also} \quad \textsf{chgrp}(1), \textsf{chmod}(1), \textsf{chown}(1), \textsf{csh}(1), \textsf{gzip}(1), \textsf{cron}(1M), \textsf{ctime}(3C), \textsf{strftime}(3C),$  $\textsf{See Also} \quad \textsf{chgrp}(1), \textsf{chmod}(1), \textsf{chown}(1), \textsf{csh}(1), \textsf{gzip}(1), \textsf{cron}(1M), \textsf{ctime}(3C), \textsf{strftime}(3C),$  $\textsf{See Also} \quad \textsf{chgrp}(1), \textsf{chmod}(1), \textsf{chown}(1), \textsf{csh}(1), \textsf{gzip}(1), \textsf{cron}(1M), \textsf{ctime}(3C), \textsf{strftime}(3C),$ [logadm.conf](http://www.oracle.com/pls/topic/lookup?ctx=E26505&id=REFMAN4logadm.conf-4)(4), [attributes](http://www.oracle.com/pls/topic/lookup?ctx=E26505&id=REFMAN5attributes-5)(5)
	- When logadm applies expire conditions (supplied by the -A, -C, and -S options), it deletes files, **Notes** the oldest first, until the conditions are satisfied. If the template used for naming the old logs contained \$n or \$N, logadm picks the highest value of \$n or \$N found in the old log file names first. If the template used is something else, logadm uses the modification time to determine which files to expire first. This may not be the expected behavior if an old log file has been modified since it was rotated.

Depending on log file sizes and number of log files, log file rotations can be very time-consuming.

By default, logadm works in UTC. Therefore, all entries written to the /etc/logadm.conf file (see [logadm.conf](http://www.oracle.com/pls/topic/lookup?ctx=E26505&id=REFMAN4logadm.conf-4)(4)) will have a UTC timestamp. Users can use the -l option to set logadm to local time.

The -f and -F options can specify the same file, in which case logadm reverts to the same behavior as in prior releases. That is, timestamps are written to the configuration file.

Name logins - list user and system login information

Synopsis /usr/bin/logins [-admopstux] [-g *group...*] [-l *login\_name...*]

Description This command displays information on user and system logins known to the system. Contents of the output is controlled by the command options and can include the following: user or system login, user id number, passwd account field value (user name or other information), primary group name, primary group id, multiple group names, multiple group ids, home directory, login shell, and four password aging parameters. The default information is the following: login id, user id, primary group name, primary group id and the account field value. Output is sorted by user id, system logins, followed by user logins.

Options may be used together. If so, any login that matches any criteria are displayed. **Options**

The following options are supported:

-a

Add two password expiration fields to the display. The fields show how many days a password can remain unused before it automatically becomes inactive, and the date that the password expires.

-d

Selects logins with duplicate uids.

-g *group*

Selects all users belonging to group, sorted by login. Multiple groups can be specified as a comma-separated list. When the -l and -g options are combined, a user is only listed once, even if the user belongs to more than one of the selected groups.

-l *login\_name...*

Selects the requested login. Multiple logins can be specified as a comma-separated list. Depending on the nameservice lookup types set in /etc/nsswitch.conf, the information can come from the /etc/passwd and /etc/shadow files and other nameservices. When the -l and -g options are combined, a user is only listed once, even if the user belongs to more than one of the selected groups.

-m

Displays multiple group membership information.

-o

Formats output into one line of colon-separated fields.

-p

Selects logins with no passwords.

 $-5$ 

Selects all system logins.

-t

Sorts output by login instead of by uid.

#### -u

Selects all user logins.

-x

Prints an extended set of information about each selected user. The extended information includes home directory, login shell and password aging information, each displayed on a separate line. The password information currently consists of password status:

NP

Account has no password

LK

Account is locked for UNIX authentication

NL

Account is a no login account

## UP

This account has not yet been activated by the administrator and cannot be used.

# PS

Account probably has a valid password

### UN

Account password status is unknown. That is, it is not a recognizable hashed password or any of the above entries. See [crypt](http://www.oracle.com/pls/topic/lookup?ctx=E26505&id=REFMAN3Acrypt-3c)(3C) for valid password hashes.

If the login is passworded, status is followed by the date the password was last changed, the number of days required between changes, and the number of days allowed before a change is required. The password aging information shows the time interval that the user receives a password expiration warning message (when logging on) before the password expires.

Attributes See [attributes](http://www.oracle.com/pls/topic/lookup?ctx=E26505&id=REFMAN5attributes-5)(5) for descriptions of the following attributes:

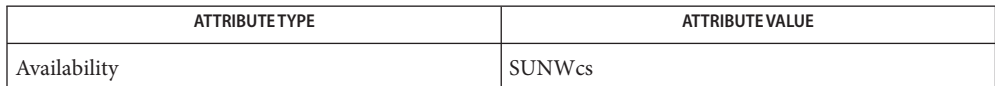

See Also [passwd](http://www.oracle.com/pls/topic/lookup?ctx=E26505&id=REFMAN1passwd-1)(1), [crypt](http://www.oracle.com/pls/topic/lookup?ctx=E26505&id=REFMAN3Acrypt-3c)(3C), [attributes](http://www.oracle.com/pls/topic/lookup?ctx=E26505&id=REFMAN5attributes-5)(5)

Name lpadmin - configure the LP print service

Synopsis lpadmin -p *printer* { *options*} lpadmin -x *dest* lpadmin -d [*dest*] lpadmin -S *print-wheel* -T [-A *alert-type*] [-W *minutes*] [-Q *requests*]

Description lpadmin configures the LP print service by defining printers and devices. It is used to add and change printers, to remove printers from service, to set or change the system default destination, to define alerts for printer faults, and to mount print wheels.

**Options** The lpadmin command has options for:

- Adding or changing a printer
- Removing a printer destination
- Setting or changing the system default destination
- Setting an alert for a print wheel

The options for each of the above categories are specified in the following subsections.

Several options support the use of lists. A list might contain, for example, user names, printers, printer forms, or content types. A list of multiple items can have the form of either comma-separated names or have the entire list enclosed by double quotes with a space between each name. For example, both lists below are acceptable:

one,two,three "one two three"

The first form of the lpadmin command (lpadmin -p *printer*{*options*}) configures a new printer or changes the configuration of an existing printer. It also starts the print scheduler. Adding or Changing a Printer

> When creating a new printer, one of three options (-v, -U, or -s) must be supplied. In addition, only one of the following can be supplied: -e, -i, or -m; if none of these three options is supplied, the model standard is used. The -h and -l options are mutually exclusive. Printer and class names must be no longer than 14 characters and must consist entirely of the characters A-Z, a-z, 0-9, dash (-) and underscore (\_). If -s is specified, the following options are invalid: -A, -e, -F, -h, -i, -l, -M, -m, -o, -U, -v, and -W.

The following options can appear in any order.

-A *alert-type* [-W *minutes*]

The -A option is used to define an alert that informs the administrator when a printer fault is detected, and periodically thereafter, until the printer fault is cleared by the administrator. The *alert-types* are:

[mail](http://www.oracle.com/pls/topic/lookup?ctx=E26505&id=REFMAN1mail-1) Send the alert message using mail (see mail(1)) to the administrator.

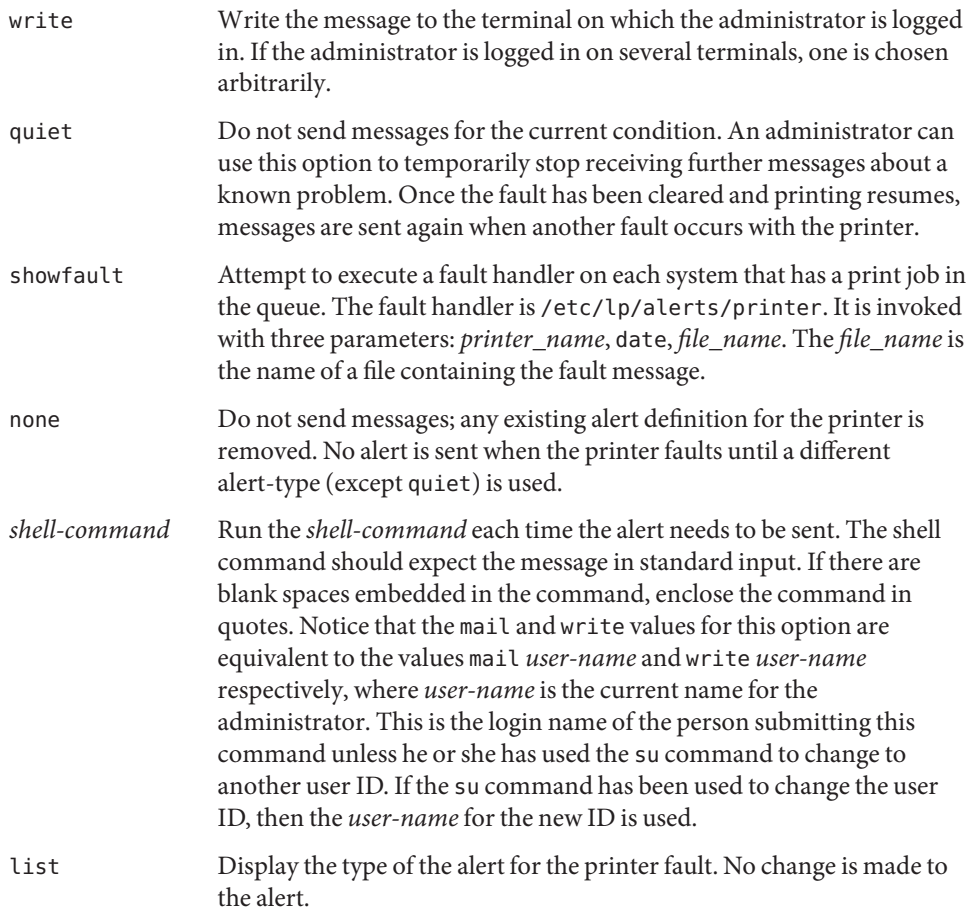

When a fault occurs, the printing subsystem displays a message indicating that printing for a specified printer has stopped and the reason for the stoppage. The message also indicates that printing will restart in a few minutes and that you can enter an enable command if you want to restart sooner than that.

Following a fault that occurs in the middle of a print job, the job is reprinted from the beginning. An exception to this occurs when you enter a command, such as the one shown below, that changes the page list to be printed.

% lp -i *request-id* -P **...**

For a given print request, the presence of multiple reasons for failure indicate multiple attempts at printing.

The LP print service can detect printer faults only through an adequate fast filter and only when the standard interface program or a suitable customized interface program is used. Furthermore, the level of recovery after a fault depends on the capabilities of the filter.

If, instead of a single printer, the keyword all is displayed in an alert, the alert applies to all printers.

If the -W option is not used to arrange fault alerting for *printer*, the default procedure is to mail one message to the administrator of *printer* per fault. This is equivalent to specifying -W once or -W 0. If *minutes* is a number greater than zero, an alert is sent at intervals specified by *minutes*.

-c *class*

Insert *printer*into the specified *class*.*class* is created if it does not already exist. This option requires the -U *dial-info* or -v *device* options.

-D *comment*

Save this*comment* for display whenever a user asks for a full description of *printer*(see  $lpstat(1)$  $lpstat(1)$ ). The LP print service does not interpret this comment.

-e *printer*

Copy the interface program of an existing *printer*to be the interface program for *printer*. (Options -i and -m must not be specified with this option.)

- -f allow:*form-list*
- -f deny:*form-list*

Allow or deny the forms in *form-list* to be printed on *printer*. By default no forms are allowed on a new printer.

For each printer, the LP print service keeps two lists of forms: an ''allow-list'' of forms that can be used with the printer, and a ''deny-list'' of forms that cannot be used with the printer. With the -f allow option, the forms listed are added to the allow-list and removed from the deny-list. With the -f deny option, the forms listed are added to the deny-list and removed from the allow-list.

If the allow-list is not empty, only the forms in the list can be used on the printer, regardless of the contents of the deny-list. If the allow-list is empty, but the deny-list is not, the forms in the deny-list cannot be used with the printer. All forms can be excluded from a printer by specifying -f deny:all. All forms can be used on a printer (provided the printer can handle all the characteristics of each form) by specifying - f allow: all.

The LP print service uses this information as a set of guidelines for determining where a form can be mounted. Administrators, however, are not restricted from mounting a form on any printer. If mounting a form on a particular printer is in disagreement with the information in the allow-list or deny-list, the administrator is warned but the mount is accepted. Nonetheless, if a user attempts to issue a print or change request for a form and printer combination that is in disagreement with the information, the request is accepted

only if the form is currently mounted on the printer. If the form is later unmounted before the request can print, the request is canceled and the user is notified by mail.

If the administrator tries to specify a form as acceptable for use on a printer that does not have the capabilities needed by the form, the command is rejected.

Notice the other use of -f, with the -M option, below.

The -T option must be invoked first with lpadmin to identify the printer type before the -f option can be used.

-F *fault-recovery*

This option specifies the recovery to be used for any print request that is stopped because of a printer fault, according to the value of *fault-recovery*:

continue Continue printing on the top of the page where printing stopped. This requires a filter to wait for the fault to clear before automatically continuing. beginning Start printing the request again from the beginning. wait Disable printing on *printer* and wait for the administrator or a user to enable printing again.

> During the wait, the administrator or the user who submitted the stopped print request can issue a change request that specifies where printing should resume. (See the -i option of the lp command.) If no change request is made before printing is enabled, printing resumes at the top of the page where stopped, if the filter allows; otherwise, the request is printed from the beginning.

-h

Indicate that the device associated with the printer is hardwired. If neither of the mutually exclusive options, -h and -l, is specified, -h is assumed.

-i *interface*

Establish a new interface program for *printer*. *interface* is the pathname of the new program. (The -e and -m options must not be specified with this option.)

-I *content-type-list*

Allow *printer*to handle print requests with the content types listed in a *content-type-list*.

The type simple is recognized as the default content type for files in the UNIX system. A simple type of file is a data stream containing only printable ASCII characters and the following control characters:

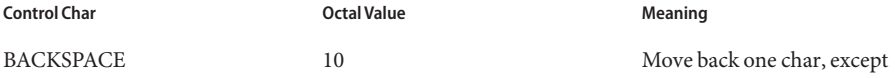

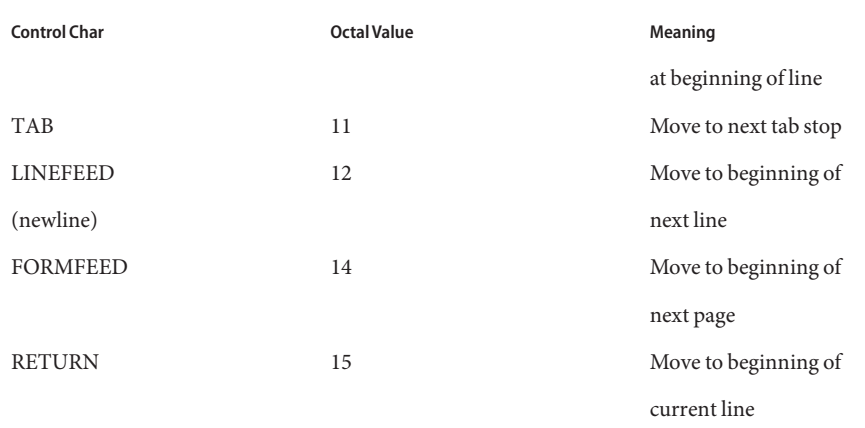

To prevent the print service from considering simple a valid type for the printer, specify either an explicit value (such as the printer type) in the *content-type-list*, or an empty list. If you do want simple included along with other types, you must include simple in the *content-type-list*.

In addition to content types defined by the print administrator, the type PostScript is recognized and supported by the Solaris print subsystem. This includes filters to support PostScript as the printer content type.

The type any is recognized as a special content type for files. When declared as the input type for a printer, it signals the print sub-system not to do any filtering on the file before sending it to the printer.

Except for simple and any, each *content-type* name is determined by the administrator. If the printer type is specified by the -T option, then the printer type is implicitly considered to be also a valid content type.

-l

Indicate that the device associated with *printer*is a login terminal. The LP scheduler (lpsched) disables all login terminals automatically each time it is started. (The -h option must not be specified with this option.)

# -m *model*

Select *model* interface program, provided with the LP print service, for the printer. (Options -e and -i must not be specified with this option.)

-M -f *form-name* [-a [-o filebreak]] [-t *tray-number*]]

Mount the form *form-name* on *printer*. Print requests that need the pre-printed form *form-name* is printed on *printer*. If more than one printer has the form mounted and the user has specified any (with the -d option of the lp command) as the printer destination, then the print request is printed on the one printer that also meets the other needs of the request.

The page length and width, and character and line pitches needed by the form are compared with those allowed for the printer, by checking the capabilities in the terminfo database for the type of printer. If the form requires attributes that are not available with the printer, the administrator is warned but the mount is accepted. If the form lists a print wheel as mandatory, but the print wheel mounted on the printer is different, the administrator is also warned but the mount is accepted.

If the -a option is given, an alignment pattern is printed, preceded by the same initialization of the physical printer that precedes a normal print request, with one exception: no banner page is printed. Printing is assumed to start at the top of the first page of the form. After the pattern is printed, the administrator can adjust the mounted form in the printer and press return for another alignment pattern (no initialization this time), and can continue printing as many alignment patterns as desired. The administrator can quit the printing of alignment patterns by typing q.

If the -o filebreak option is given, a formfeed is inserted between each copy of the alignment pattern. By default, the alignment pattern is assumed to correctly fill a form, so no formfeed is added.

If the -t *tray-number* option is specified, printer tray *tray-number*is used.

A form is ''unmounted'' either by mounting a new form in its place or by using the -f none option. By default, a new printer has no form mounted.

Notice the other use of -f without the -M option above.

-M -S *print-wheel*

Mount the *print-wheel* on *printer*. Print requests that need the *print-wheel* are printed on *printer*. If more than one printer has *print-wheel* mounted and the user has specified any (with the -d option of the lp command) as the printer destination, then the print request is printed on the one printer that also meets the other needs of the request.

If the *print-wheel* is not listed as acceptable for the printer, the administrator is warned but the mount is accepted. If the printer does not take print wheels, the command is rejected.

A print wheel is ''unmounted'' either by mounting a new print wheel in its place or by using the option -S none. By default, a new printer has no print wheel mounted.

Notice the other uses of the -S option without the -M option described below.

-n *ppdfilename*

Specify a PPD file for creating and modifying printer queues. *ppdfilename* is the full path and file name to the PPD file. Used in conjunction with the  $-p$ ,  $-d$ ,  $-x$ , or  $-S$  options.

-o *option*

The -o option defines default printer configuration values given to an interface program. The default can be explicitly overwritten for individual requests by the user (see  $\ln(1)$ ), or taken from a preprinted form description (see  $l$  pforms(1M) and  $l$  p[\(1\)\)](http://www.oracle.com/pls/topic/lookup?ctx=E26505&id=REFMAN1lp-1).

There are several options which are predefined by the system. In addition, any number of key-value pairs can be defined. See the section "Predefined Options Used with the -o Option", below.

-P *paper-name*

Specify a paper type list that the printer supports.

-r *class*

Remove *printer*from the specified *class*. If *printer*is the last member of*class*, then *class* is removed.

-S *list*

Allow either the print wheels or aliases for character sets named in *list* to be used on the printer.

If the printer is a type that takes print wheels, then *list* is a comma or space separated list of print wheel names. These are the only print wheels considered mountable on the printer. (You can always force a different print wheel to be mounted.) Until the option is used to specify a list, no print wheels are considered mountable on the printer, and print requests that ask for a particular print wheel with this printer are rejected.

If the printer is a type that has selectable character sets, then *list* is a list of character set name ''mappings'' or aliases. Each ''mapping'' is of the form *known-name=alias* The *known-name* is a character set number preceded by cs (such as cs3 for character set three) or a character set name from the terminfo database entry csnm. See [terminfo](http://www.oracle.com/pls/topic/lookup?ctx=E26505&id=REFMAN4terminfo-4)(4). If this option is not used to specify a list, only the names already known from the terminfo database or numbers with a prefix of cs is acceptable for the printer. If *list* is the word none, any existing print wheel lists or character set aliases are removed.

Notice the other uses of the -S with the -M option described above.

The -T option must be invoked first with lpadmin to identify the printer type before the -S option can be used.

-s *system-name*

The -s option can be used for both remote or local printers. For remote printers:

- -s *system-name*[!*printer-name*] (UUCP format)
- -s *printer-name*@*system-name* (RCMD format) Make a remote printer (one that must

be accessed through another system) accessible to users on your system. *system-name* is the name of the remote system on which the remote printer is located it. *printer-name* is the name used on the remote system for that printer. For example, if you

want to access *printer1* on *system1* and you want it called *printer2* on your system:

-p *printer2* -s *system1*!*printer1*

-p *printer2* -s *printer1*@*system1*

-s *scheme*://*end-point* (URI format) Make a remote printer (one that must be accessed through another system) accessible to users on your system. The supported schemes include lpd and ipp. Specify URI's using the lpd format as follows:

lpd://*server*/*printers*/*queue*[#Solaris]

URI's using the ipp format are defined by the remote print server. They are generally of the format:

ipp://*server*/*printers*/*queue*

In either case, *server*specifies the hostname or IP address of the remote print server, *queue* specifies the name of the print queue on the remote print server, and the optional #Solarisspecifies that the remote print server is a Solaris server when lpd URI format is being used.

For example:

-p *printer* -s lpd://*server*/*printers*/*queue*#Solaris

-p *printer* -s ipp://*server*/*printers*/*queue*

For local printers:

-s "localhost" Use localhost for the *system-name* to be used by the print service. In an environment where the nodename is variable, print queues are invalidated when the nodename changes. Using localhost as the *system-name* allows print queues to be maintained across changing nodenames. The *system-name*, as used by the print service, is only set to localhost when explicitely set with this option; by default, lpadmin sets*system-name* to *nodename*. For example, if you want to configure a new printer on the local system, and want it called *printer3*:

-p *printer3* -s *localhost* -v *device*

This option should never be used when creating name service maps.

-T *printer-type-list*

Identify the printer as being of one or more *printer-type*s. Each *printer-type* is used to extract data from the terminfo database; this information is used to initialize the printer before printing each user's request. Some filters might also use a *printer-type* to convert content for the printer. If this option is not used, the default *printer-type* is unknown. No information is extracted from terminfo so each user request is printed without first initializing the printer. Also, this option must be used if the following are to work:  $\overline{\cdot}$  o cpi, -o lpi, -o width, and -o length options of the lpadmin and lp commands, and the -S and -f options of the lpadmin command.

If the *printer-type-list* contains more than one type, then the *content-type-list* of the -I option must either be specified as simple, as empty (-I ""), or not specified at all.

Specify the number of trays when creating the printer.

-u allow:*login-ID-list*

-u deny:*login-ID-list*

Allow or deny the users in *login-ID-list* access to the printer. By default all users are allowed on a new printer. The *login-ID-list* argument can include any or all of the following constructs:

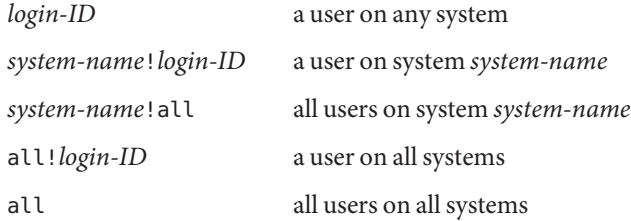

For each printer, the LP print service keeps two lists of users: an ''allow-list'' of people allowed to use the printer, and a ''deny-list'' of people denied access to the printer. With the -u allow option, the users listed are added to the allow-list and removed from the deny-list. With the -u deny option, the users listed are added to the deny-list and removed from the allow-list.

If the allow-list is not empty, only the users in the list can use the printer, regardless of the contents of the deny-list. If the allow-list is empty, but the deny-list is not, the users in the deny-list cannot use the printer. All users can be denied access to the printer by specifying -u deny:all. All users can use the printer by specifying -u allow:all.

The -U option allows your print service to access a remote printer. (It does not enable your print service to access a remote printer service.) Specifically, -U assigns the ''dialing'' information *dial-info* to the printer. *dial-info* is used with the dial routine to call the printer. Any network connection supported by the Basic Networking Utilities works.

<sup>-</sup>t*number-of-trays*

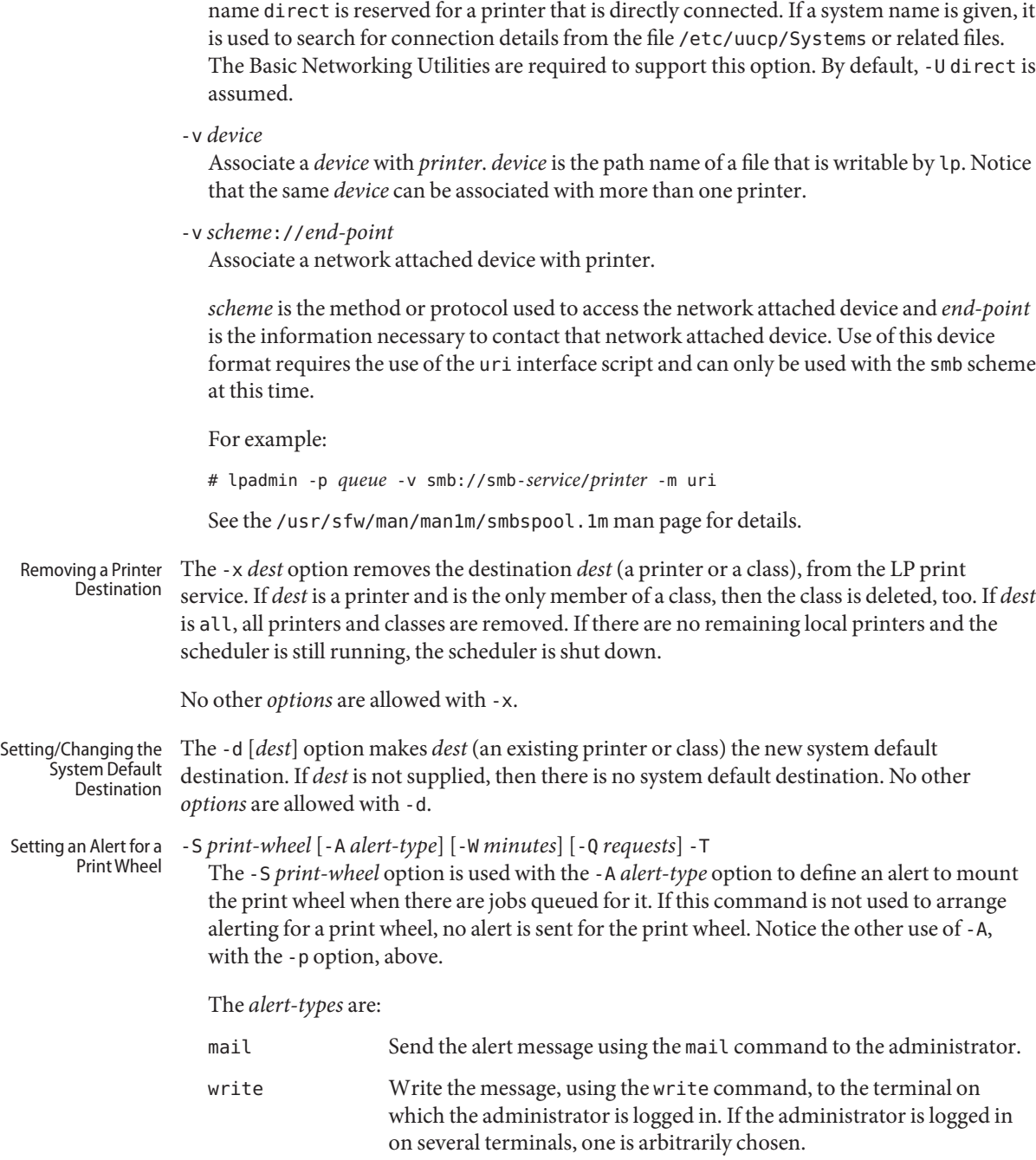

*dial-info* can be either a phone number for a modem connection, or a system name for other kinds of connections. Or, if -U direct is given, no dialing takes place, because the

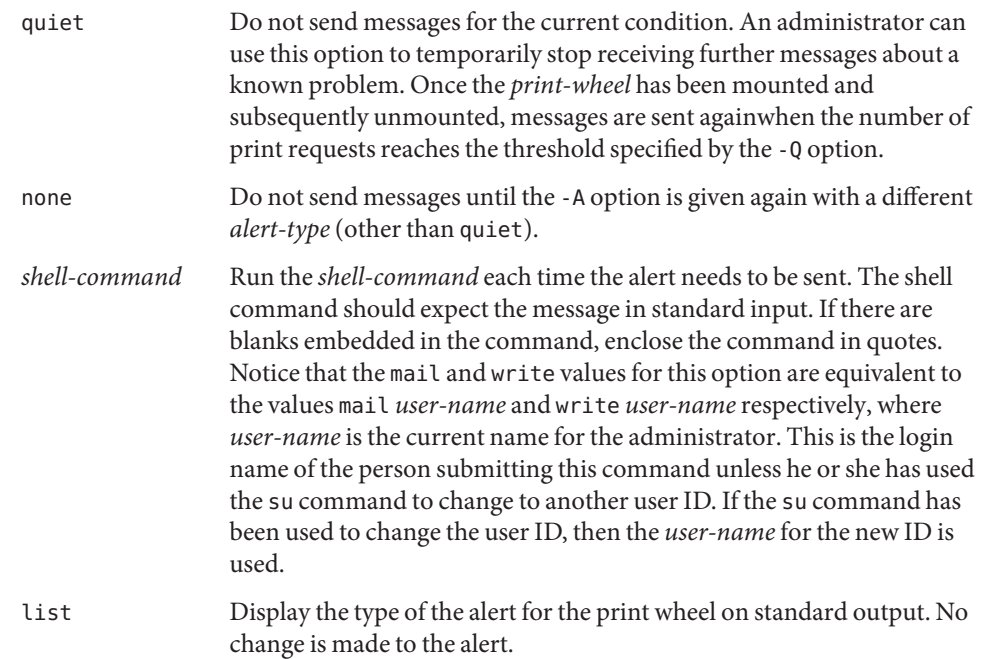

The message sent appears as follows:

The print wheel *print-wheel* needs to be mounted on the printer(s): *printer*(*integer1*requests) *integer2* print requests await this print wheel.

The printers listed are those that the administrator had earlier specified were candidates for this print wheel. The number*integer1* listed next to each printer is the number of requests eligible for the printer. The number*integer2* shown after the printer list is the total number of requests awaiting the print wheel. It is less than the sum of the other numbers if some requests can be handled by more than one printer.

If the *print-wheel* is all, the alerting defined in this command applies to all print wheels already defined to have an alert.

If the -W option is not given, the default procedure is that only one message is sent per need to mount the print wheel. Not specifying the -W option is equivalent to specifying -W once or -W 0. If *minutes* is a number greater than zero, an alert is sent at intervals specified by *minutes*.

If the -Q option is also given, the alert is sent when a certain number (specified by the argument*requests*) of print requests that need the print wheel are waiting. If the -Q option is not given, or*requests* is 1 or any (which are both the default), a message is sent as soon as

anyone submits a print request for the print wheel when it is not mounted. A number of options, described below, are predefined for use with -o. These options are used for adjusting printer capabilities, adjusting printer port characteristics, configuring network printers, and controlling the use of banner. The -o also supports an arbitrary *keyword*=*value* format, which is referred to below as an undefined option. The length, width, cpi, and lpi parameters can be used in conjunction with the -o option to adjust printer capabilities. The format of the parameters and their values is as follows: length=*scaled-decimal-number* width=*scaled-decimal-number* cpi=*scaled-decimal-number* lpi=*scaled-decimal-number* The term *scaled-decimal-number*refers to a non-negative number used to indicate a unit of size. The type of unit is shown by a ''trailing'' letter attached to the number. Three types of *scaled-decimal-numbers* can be used with the LP print service: numbers that show sizes in centimeters (marked with a trailing c); numbers that show sizes in inches (marked with a trailing i); and numbers that show sizes in units appropriate to use (without a trailing letter), that is, lines, characters, lines per inch, or characters per inch. The option values must agree with the capabilities of the type of physical printer, as defined in the terminfo database for the printer type. If they do not, the command is rejected. The defaults are defined in the terminfo entry for the specified printer type. The defaults can be reset by: **lpadmin -p** *printername* **-o length= lpadmin -p** *printername* **-o width= lpadmin -p** *printername* **-o cpi= lpadmin -p** *printername* **-o lpi=** You use the stty keyword in conjunction with the o option to adjust printer port characteristics. The general form of the stty portion of the command is: stty="'*stty-option-list*'" The *stty-option-list* is not checked for allowed values, but is passed directly to the stty program by the standard interface program. Any error messages produced by stty when a request is processed (by the standard interface program) are mailed to the user submitting the request. The default for stty is: stty="'9600 cs8 -cstopb -parenb ixon -ixany opost -olcuc onlcr -ocrnl -onocr -onlret -ofill nl0 cr0 tab0 bs0 vt0 ff0'" **Predefined Options Used with the -o Option** Adjusting Printer Capabilities Adjusting Printer Port Characteristics

The default can be reset by:

**lpadmin -p** *printername* **-o stty=**

The dest, protocol, bsdctrl, and timeout parameters are used in conjunction with the -o option to configure network printers. The format of these keywords and their assigned values is as follows: Configuring Network Printers

```
dest=string protocol=string bsdctrl=string \
     timeout=non-negative-integer-seconds
```
These four options are provided to support network printing. Each option is passed directly to the interface program; any checking for allowed values is done there.

The value of dest is the name of the destination for the network printer; the semantics for value dest are dependent on the printer and the configuration. There is no default.

The value of option protocol sets the over-the-wire protocol to the printer. The default for option protocol is bsd. The value of option bsdctrl sets the print order of control and data files (BSD protocol only); the default for this option is control file first. The value of option timeout sets the seed value for backoff time when the printer is busy. The default value for the timeout option is 10 seconds. The defaults can be reset by:

```
lpadmin -p printername -o protocol=
lpadmin -p printername -o bsdctrl=
lpadmin -p printername -o timeout=
```

```
Use the following commands to control the use of the banner page:
                   lpadmin -p printer -o nobanner
                   lpadmin -p printer -o banner
                   lpadmin -p printer -o banner=always
                   lpadmin -p printer -o banner=never
                   lpadmin -p printer -o banner=optional
Controlling the Use of
    the Banner Page
```
The first and fifth commands (-o nobanner and -o banner=optional) are equivalent. The default is to print the banner page, unless a user specifies -o nobanner on an lp command line.

The second and third commands (-o banner and -o banner=always) are equivalent. Both cause a banner page to be printed always, even if a user specifies lp -o nobanner. The root user can override this command.

The fourth command (-o banner=never) causes a banner page never to be printed, even if a user specifies lp -o banner. The root user can override this command.

Undefined Options The -o option supports the use of arbitrary, user-defined options with the following format:

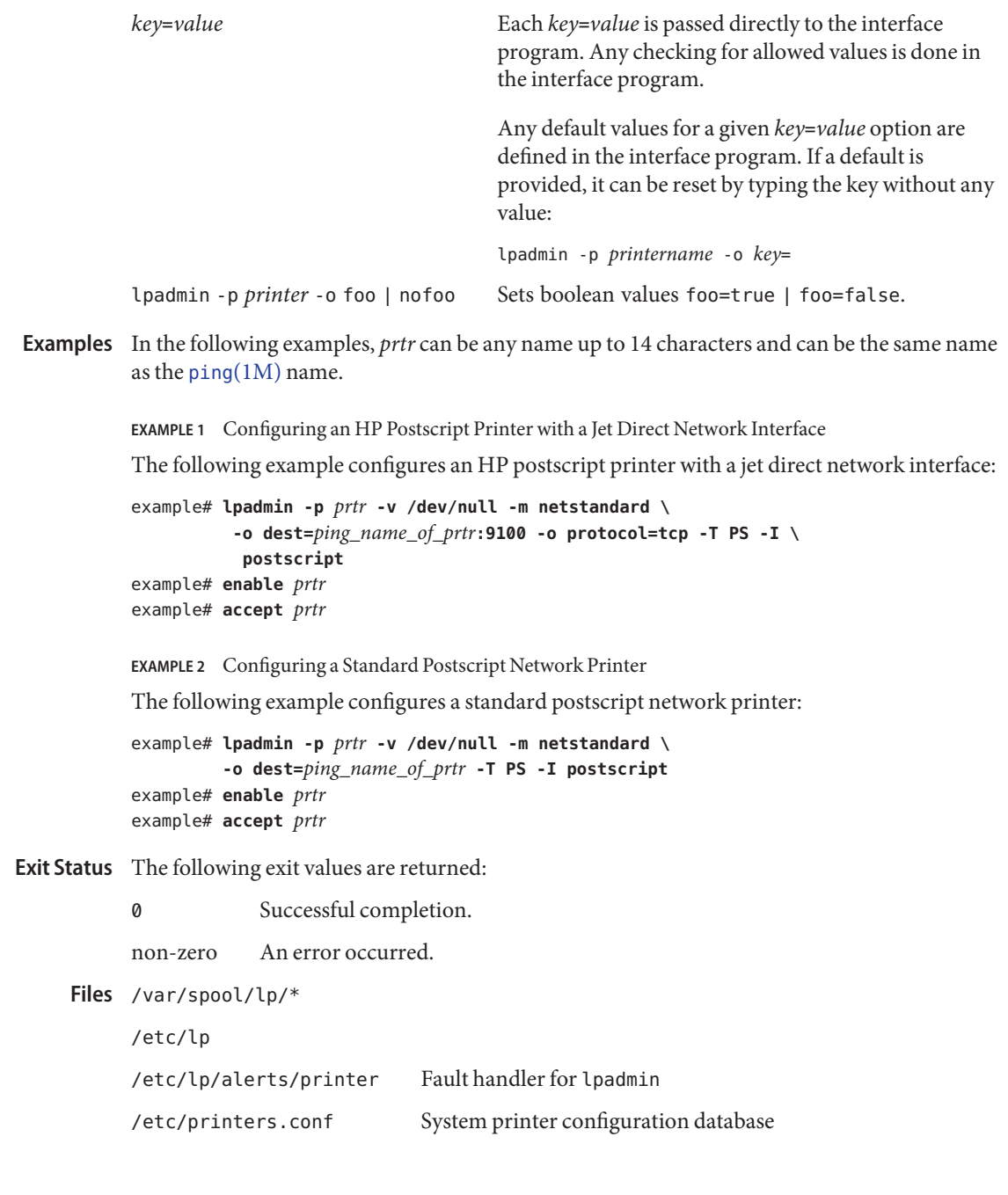

# Attributes See [attributes](http://www.oracle.com/pls/topic/lookup?ctx=E26505&id=REFMAN5attributes-5)(5) for descriptions of the following attributes:

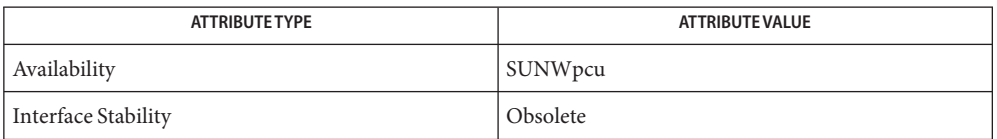

# $\textsf{See Also}$  [enable](http://www.oracle.com/pls/topic/lookup?ctx=E26505&id=REFMAN1enable-1) $(1)$ , lp $(1)$ , [lpstat](http://www.oracle.com/pls/topic/lookup?ctx=E26505&id=REFMAN1lpstat-1) $(1)$ , [mail](http://www.oracle.com/pls/topic/lookup?ctx=E26505&id=REFMAN1mail-1) $(1)$ , [stty](http://www.oracle.com/pls/topic/lookup?ctx=E26505&id=REFMAN1stty-1) $(1)$ , [accept](#page-36-0) $(1M)$ , [lpforms](#page-1191-0) $(1M)$ , [lpsched](#page-1202-0) $(1M)$ , [lpsystem](#page-1208-0)(1M), ping[\(1M\),](#page-1705-0) dial[\(3NSL\),](http://www.oracle.com/pls/topic/lookup?ctx=E26505&id=REFMAN3Bdial-3nsl) [terminfo](http://www.oracle.com/pls/topic/lookup?ctx=E26505&id=REFMAN4terminfo-4)(4), [attributes](http://www.oracle.com/pls/topic/lookup?ctx=E26505&id=REFMAN5attributes-5)(5)

*[System Administration Guide: Basic Administration](http://www.oracle.com/pls/topic/lookup?ctx=E23823&id=SYSADV1)*

When using lpadmin to provide access to a remote printer, remote configuration data is **Notes** stored in /etc/printers.conf. This data includes a bsdaddr and a printer-uri-supported attribute. The data in this file can be shared through the use of a network name service or replicated across multiple systems. If the data is shared, it is important to make sure that the bsdaddr and printer-uri-supported contain hostname information that is correctly resolved on all hosts sharing this data. Also, the printer-uri-supported is the preferred means of accessing remote print service. The bsdaddr is supplied for backward compatability with Solaris 2.6-10 systems.

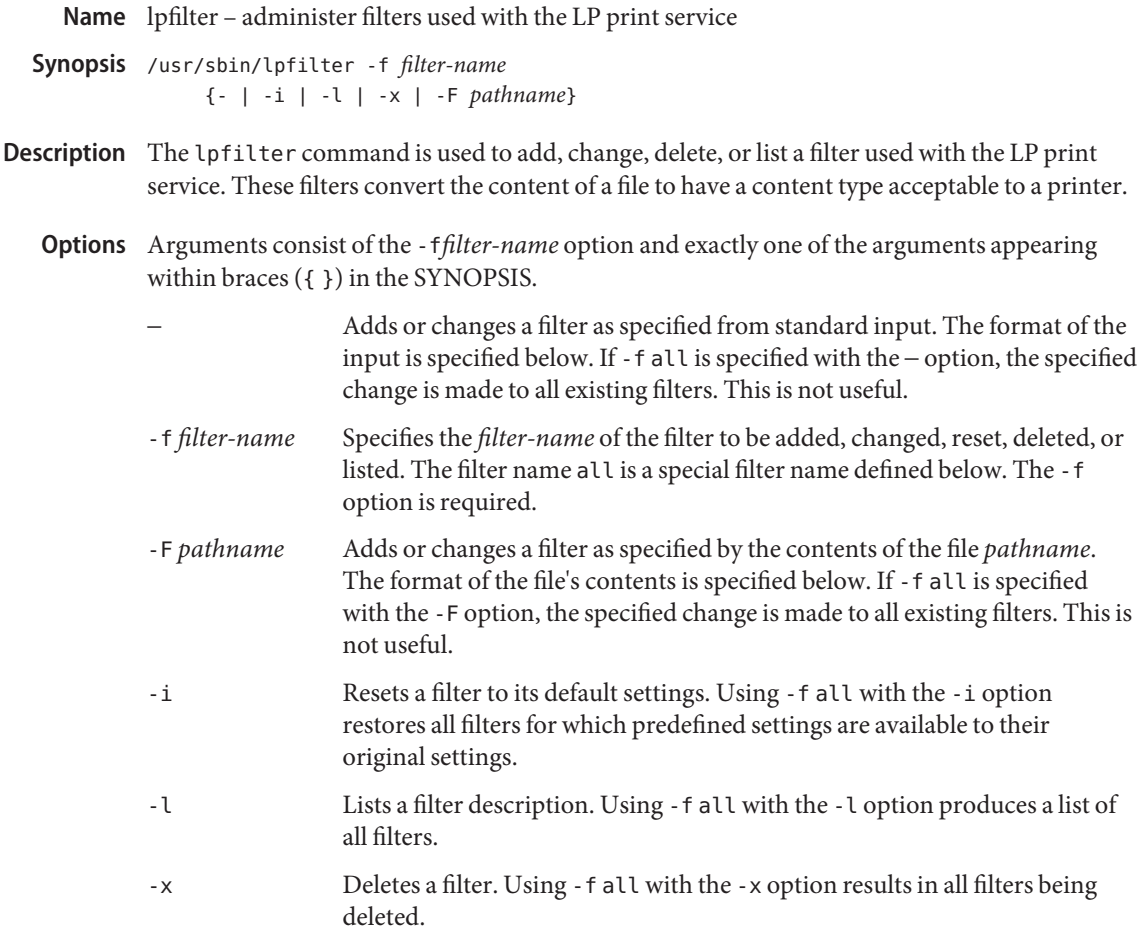

#### **Usage**

The filter named in the -f option is added to the filter table. If the filter already exists, its description is changed to reflect the new information in the input. Adding or Changing a Filter

> When – is specified, standard input supplies the filter description. When - F is specified, the file *pathname* supplies the filter description. One of these two options must be specified to add or change a filter.

> When an existing filter is changed with the -F or – option, lines in the filter description that are not specified in the new information are not changed. When a new filter is added with this command, unspecified lines receive default values. See below.

> Filters are used to convert the content of a request from its initial type into a type acceptable to a printer. For a given print request, the LP print service knows the following:

- The content type of the request (specified by lp -T or determined implicitly).
- The name of the printer (specified by  $lp d$ ).
- The printer type (specified by lpadmin T).

The printer type is intended to be a printer model, but some people specify it with a content type even though lpadmin -I is intended for this purpose.

■ The content types acceptable to the printer (specified by lpadmin - I).

The values specified by the lpadmin -T are treated as if they were specified by the -I option as well.

The modes of printing asked for by the originator of the request (specified by various options to lp).

The system uses the above information to construct a list of one or more filters that converts the document's content type into a content type acceptable to the printer and consumes all lp arguments that invoke filters (-y and -P).

The contents of the file (specified by the -F option) and the input stream from standard input (specified by −) must consist of a series of lines, such that each line conforms to the syntax specified by one of the seven lines below. All lists are comma or space separated. Each item contains a description.

Input types: *content-type-list* Output types: *content-type-list* Printer types: *printer-type-list* Printers: *printer-list* Filter type: *filter-type* Command: *shell-command* Options: *template-list*

- Input types This gives the content types that can be accepted by the filter. The default is any. The document content type must be a member of this list for the initial filter in the sequence.
- Output types This gives the content types that the filter can produce from any of the input (content) types. The default is any. The intersection of the output types of this list and the content types acceptable to the printer (from lpadmin -I and lpadmin -T) must be non-null for the last filter in the sequence. For adjacent filters in the sequence, the intersection of output types of one and the input types of the next must be non-null.
- Printer types This gives the printer types for which this printer can be used. The LP print service will restrict the use of the filter to these printer types (from lpadmin -T). The default is any.

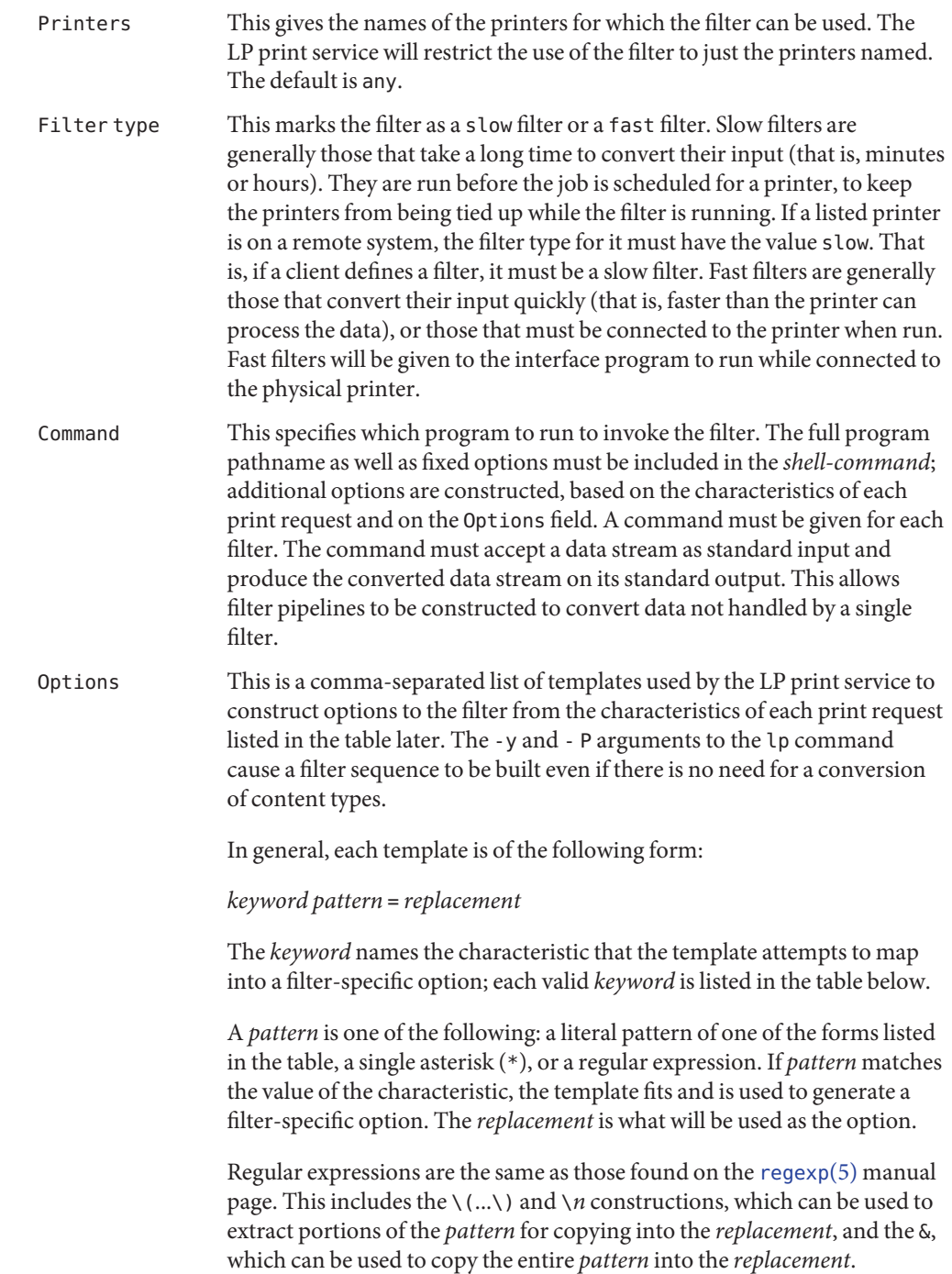
The *replacement* can also contain a \*; it too, is replaced with the entire *pattern*, just like the & of [regexp](http://www.oracle.com/pls/topic/lookup?ctx=E26505&id=REFMAN5regexp-5)(5).

The keywords are:

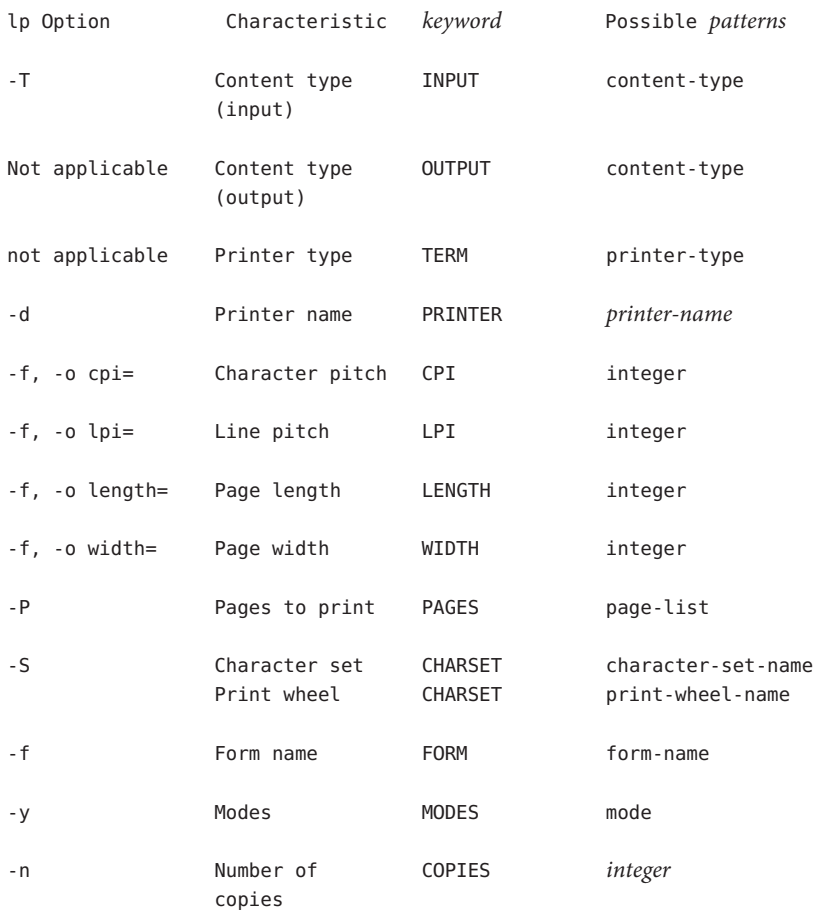

Resetting a Filter to If the filter named is one originally delivered with the LP print service, the -i option restores the original filter description. Defaults

Deleting a Filter The -x option is used to delete the filter specified in filter-name from the LP filter table.

The -l option is used to list the description of the filter named in filter-name. If the command is successful, the following message is sent to standard output: Listing a Filter Description

> Input types: *content-type-list* Output types: *content-type-list* Printer types: *printer-type-list*

Printers: *printer-list* Filter type: *filter-type* Command: *shell-command* Options: *template-list*

If the command fails, an error message is sent to standard error.

See [largefile](http://www.oracle.com/pls/topic/lookup?ctx=E26505&id=REFMAN5largefile-5)(5) for the description of the behavior of lpfilter when encountering files greater than or equal to 2 Gbyte ( $2^{31}$  bytes). Large File Behavior

**EXAMPLE 1** Printing with the landscape option **Examples**

For example, the template

MODES landscape = -l

shows that if a print request is submitted with the -y landscape option, the filter will be given the option -l.

**EXAMPLE 2** Selecting the printer type As another example, the template

TFRM  $* = -T *$ 

shows that the filter will be given the option -T *printer-type* for whichever *printer-type* is associated with a print request using the filter.

**EXAMPLE 3** Using the keywords table Consider the template MODES  $prwidth\ =\ \ (*\ ) = -w\1$ 

Suppose a user gives the command

#### **lp -y prwidth=10**

From the table above, the LP print service determines that the -y option is handled by a MODES template. The MODES template here works because the pattern prwidth=) matches the prwidth=10 given by the user. The replacement -w1 causes the LP print service to generate the filter option -w10. If necessary, the LP print service will construct a filter pipeline by concatenating several filters to handle the user's file and all the print options. See sh[\(1\)](http://www.oracle.com/pls/topic/lookup?ctx=E26505&id=REFMAN1sh-1) for a description of a pipeline. If the print service constructs a filter pipeline, the INPUT and OUTPUT values used for each filter in the pipeline are the types of input and output for that filter, not for the entire pipeline.

**Exit Status** The following exit values are returned:

0 Successful completion.

*non-zero* An error occurred.

Attributes See [attributes](http://www.oracle.com/pls/topic/lookup?ctx=E26505&id=REFMAN5attributes-5)(5) for descriptions of the following attributes:

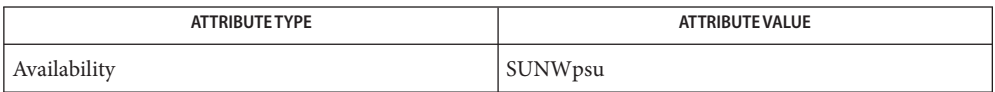

See Also lp[\(1\),](http://www.oracle.com/pls/topic/lookup?ctx=E26505&id=REFMAN1sh-1) sh(1), [lpadmin](#page-1170-0)(1M), [attributes](http://www.oracle.com/pls/topic/lookup?ctx=E26505&id=REFMAN5attributes-5)(5), [largefile](http://www.oracle.com/pls/topic/lookup?ctx=E26505&id=REFMAN5largefile-5)(5), [regexp](http://www.oracle.com/pls/topic/lookup?ctx=E26505&id=REFMAN5regexp-5)(5)

*[System Administration Guide: Basic Administration](http://www.oracle.com/pls/topic/lookup?ctx=E23823&id=SYSADV1)*

If the lp command specifies more than one document, the filtering chain is determined by the **Notes** first document. Other documents may have a different format, but they will print correctly only if the filter chain is able to handle their format.

Name lpforms - administer forms used with the LP print service

- Synopsis lpforms -f *form-name option* lpforms -f *form-name* -A *alert-type* [-P *paper-name* [-d]] [-Q *requests*] [-W *minutes*]
- Description The 1pforms command administers the use of preprinted forms, such as company letterhead paper, with the LP print service. A form is specified by its*form-name*. Users may specify a form when submitting a print request (see  $\ln(1)$ ). The argument all can be used instead of *form-name* with either of the command lines shown above. The first command line allows the administrator to add, change, and delete forms, to list the attributes of an existing form, and to allow and deny users access to particular forms. The second command line is used to establish the method by which the administrator is alerted that the form *form-name* must be mounted on a printer.
	- The following options are supported: **Options**

-f *form-name* Specify a form.

The first form of lpforms requires that one of the following *option*s (−, -l, -F, -x) must be used:

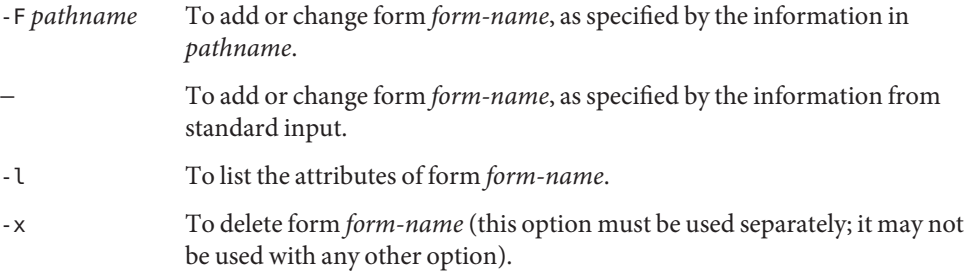

The second form of the lpforms command requires the -A *alert-type* option. The other options are optional.

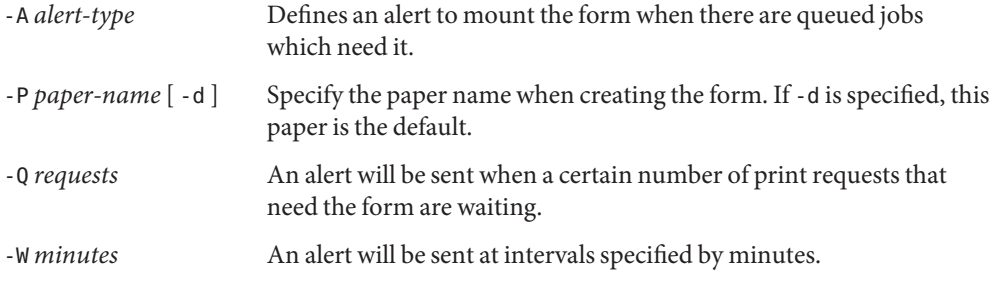

**Usage**

The -F *pathname* option is used to add a new form, *form-name*, to the LP print service, or to change the attributes of an existing form. The form description is taken from *pathname* if the -F option is given, or from the standard input if the − option is used. One of these two options must be used to define or change a form. Adding or Changing a Form

> *pathname* is the path name of a file that contains all or any subset of the following information about the form.

Page length: *scaled-decimal-number1* Page width: *scaled-decimal-number2* Number of pages: *integer* Line pitch: *scaled-decimal-number3* Character pitch: *scaled-decimal-number4* Character set choice: *character-set/print-wheel* [mandatory] Ribbon color: *ribbon-color* Comment: *comment* Alignment pattern: [*content-type*] *content*

The term ''scaled-decimal-number'' refers to a non-negative number used to indicate a unit of size. The type of unit is shown by a ''trailing'' letter attached to the number. Three types of scaled decimal numbers can be used with the LP print service: numbers that show sizes in centimeters (marked with a trailing c); numbers that show sizes in inches (marked with a trailing i); and numbers that show sizes in units appropriate to use (without a trailing letter); lines, characters, lines per inch, or characters per inch.

Except for the last two lines, the above lines may appear in any order. The Comment: and *comment* items must appear in consecutive order but may appear before the other items, and the Alignment pattern: and the *content* items must appear in consecutive order at the end of the file. Also, the *comment* item may not contain a line that begins with any of the key phrases above, unless the key phrase is preceded with a > sign. Any leading > sign found in the *comment* will be removed when the comment is displayed. There is no case distinction among the key phrases.

When this command is issued, the form specified by *form-name* is added to the list of forms. If the form already exists, its description is changed to reflect the new information. Once added, a form is available for use in a print request, except where access to the form has been restricted, as described under the -u option. A form may also be allowed to be used on certain printers only.

A description of each form attribute is below:

Page length and Page Width Before printing the content of a print request needing this form, the generic interface program provided with the LP print service will initialize the physical printer to handle pages*scaled-decimal-number1* long, and

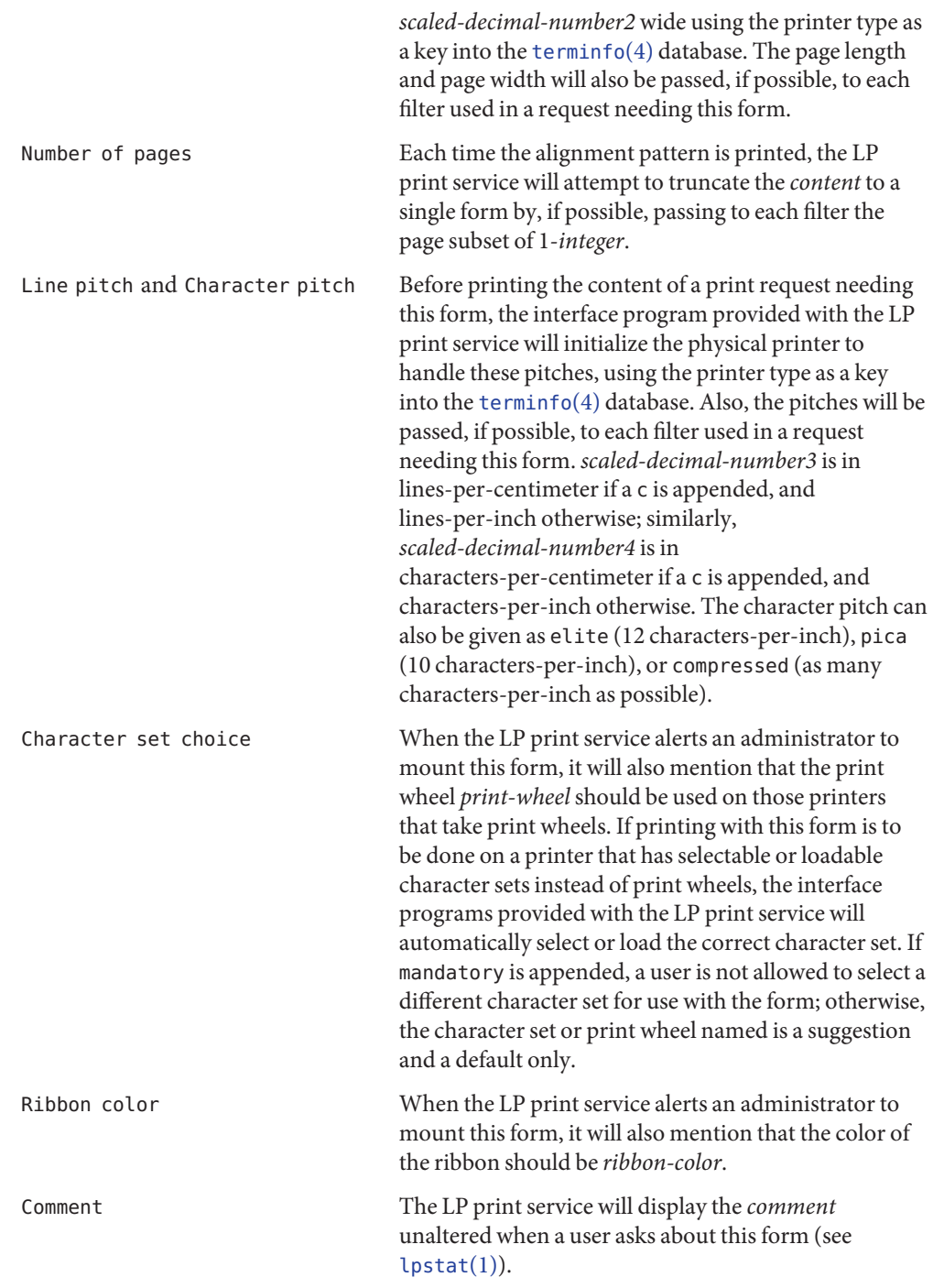

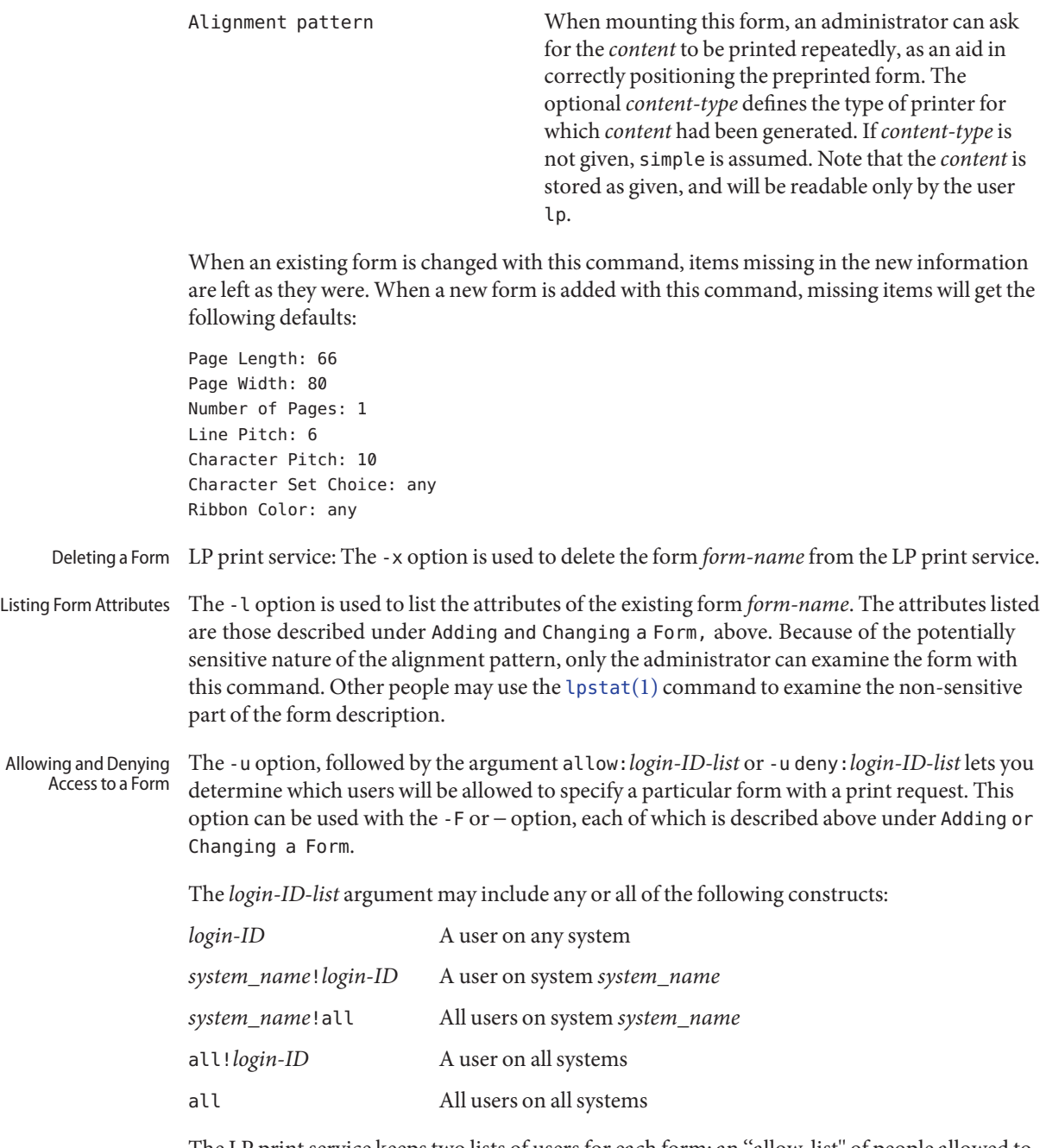

The LP print service keeps two lists of users for each form: an ''allow-list'' of people allowed to use the form, and a ''deny-list'' of people that may not use the form. With the -u allow option, the users listed are added to the allow-list and removed from the deny-list. With the -u deny

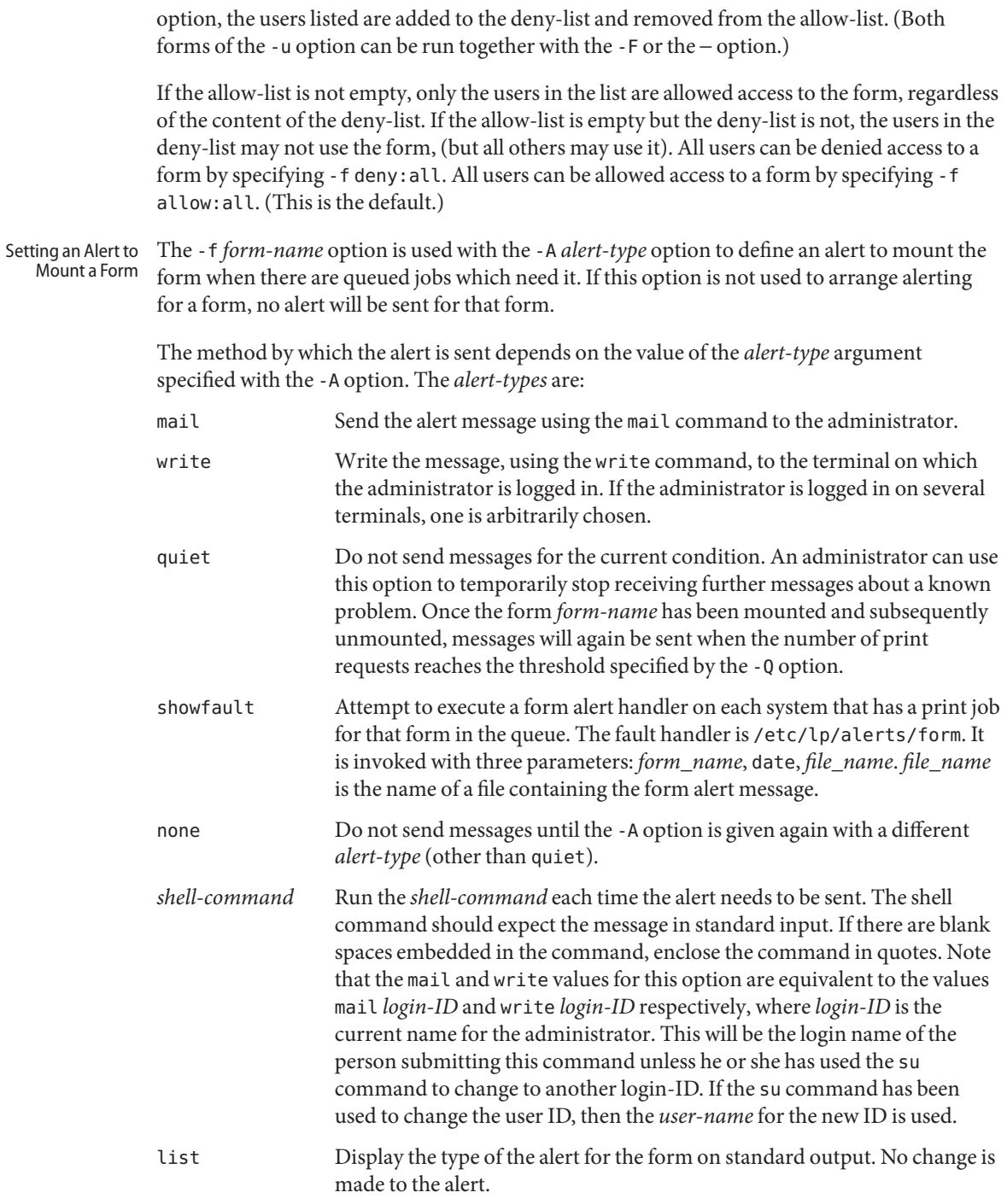

The message sent appears as follows:

The form *form-name* needs to be mounted on the printer(s): *printer* (*integer1* requests). *integer2* print requests await this form. Use the *ribbon-color* ribbon. Use the *print-wheel* print wheel, if appropriate.

The printers listed are those that the administrator has specified as candidates for this form. The number*integer1* listed next to each printer is the number of requests eligible for the printer. The number*integer2* shown after the list of printers is the total number of requests awaiting the form. It will be less than the sum of the other numbers if some requests can be handled by more than one printer. The *ribbon-color* and *print-wheel* are those specified in the form description. The last line in the message is always sent, even if none of the printers listed use print wheels, because the administrator may choose to mount the form on a printer that does use a print wheel.

Where any color ribbon or any print wheel can be used, the statements above will read:

Use any ribbon. Use any print-wheel.

If *form-name* is any, the *alert-type* defined in this command applies to any form for which an alert has not yet been defined. If *form-name* is all, the *alert-type* defined in this command applies to all forms.

If the -W *minutes* option is not given, the default procedure is that only one message will be sent per need to mount the form. Not specifying the -W option is equivalent to specifying -W once or -W 0. If *minutes* is a number greater than 0, an alert will be sent at intervals specified by *minutes*.

If the -Q *requests* option is also given, the alert will be sent when a certain number (specified by the argument*requests*) of print requests that need the form are waiting. If the -Q option is not given, or the value of*requests* is 1 or any (which are both the default), a message is sent as soon as anyone submits a print request for the form when it is not mounted.

- The -f option, followed by the -A option and the argument list is used to list the *alert-type* that has been defined for the specified form *form-name*. No change is made to the alert. If *form-name* is recognized by the LP print service, one of the following lines is sent to the standard output, depending on the type of alert for the form. Listing the Current Alert
	- − When *requests* requests are queued: alert with *shell-command* every *minutes* minutes
	- − When *requests* requests are queued: write to *user-name* every *minutes* minutes
	- − When *requests* requests are queued: mail to *user-name* every *minutes* minutes
	- − No alert

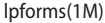

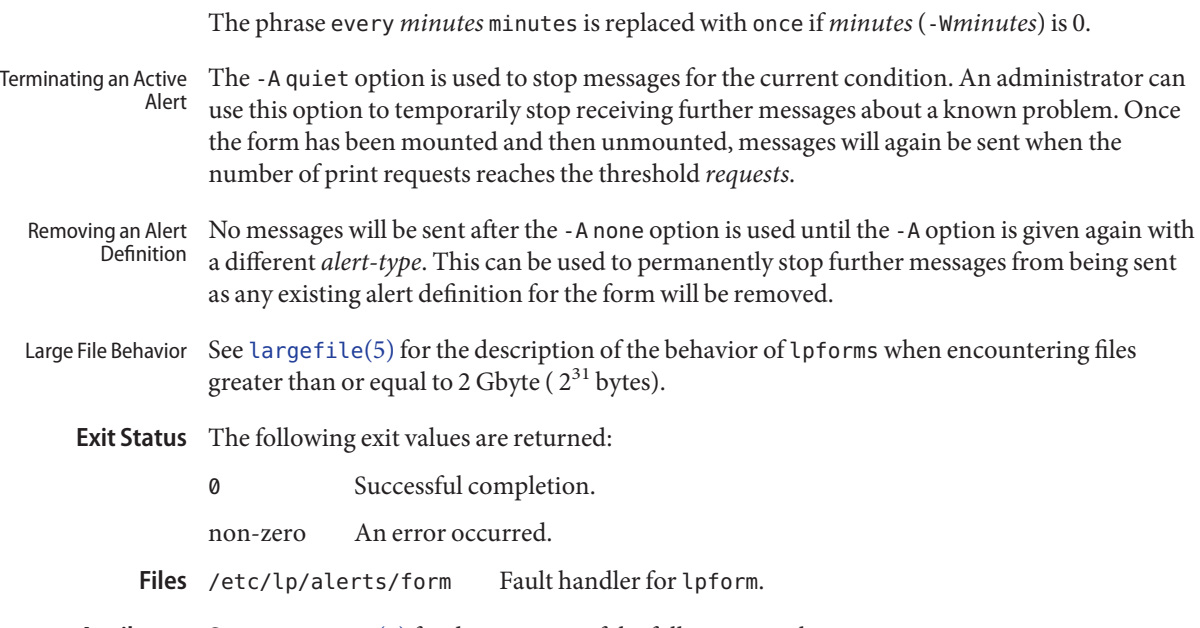

Attributes See [attributes](http://www.oracle.com/pls/topic/lookup?ctx=E26505&id=REFMAN5attributes-5)(5) for descriptions of the following attributes:

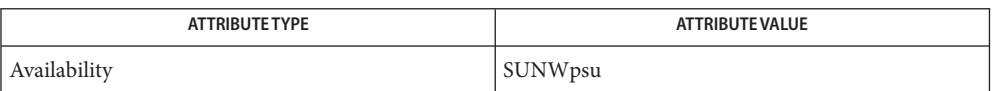

See Also lp[\(1\),](http://www.oracle.com/pls/topic/lookup?ctx=E26505&id=REFMAN1lp-1) [lpstat](http://www.oracle.com/pls/topic/lookup?ctx=E26505&id=REFMAN1lpstat-1)(1), [lpadmin](#page-1170-0)(1M), [terminfo](http://www.oracle.com/pls/topic/lookup?ctx=E26505&id=REFMAN4terminfo-4)(4), [attributes](http://www.oracle.com/pls/topic/lookup?ctx=E26505&id=REFMAN5attributes-5)(5), [largefile](http://www.oracle.com/pls/topic/lookup?ctx=E26505&id=REFMAN5largefile-5)(5)

*[System Administration Guide: Basic Administration](http://www.oracle.com/pls/topic/lookup?ctx=E23823&id=SYSADV1)*

Name lpget - get printing configuration

<span id="page-1198-0"></span>Synopsis lpget [-k key] [destination... | list]

Description The lpget utility reads printing configuration information from the configuration databases in \$HOME/.printers, /etc/printers.conf, printers.conf.byname, and printers.org\_dir printer. This information, called a *configuration report*, is displayed to the standard output. See [printers](http://www.oracle.com/pls/topic/lookup?ctx=E26505&id=REFMAN4printers-4) $(4)$  and [printers.conf](http://www.oracle.com/pls/topic/lookup?ctx=E26505&id=REFMAN4printers.conf-4) $(4)$  for information about the printer configuration databases.

> lpget displays a configuration report for all keys for the specified destination or destinations by default. Use the -k option to display a configuration report for specific keys. Use the list operand to display a configuration report for all configured destinations.

- The following option is supported: **Options**
	- -k *key* Displays a configuration report for *key*. See [printers.conf](http://www.oracle.com/pls/topic/lookup?ctx=E26505&id=REFMAN4printers.conf-4)(4) for information about specifying *key*.
- **Operands** The following operands are supported:
	- *destination* Displays a configuration report for *destination*. Destination can be either a printer of a class of printers. See [lpadmin](#page-1170-0)(1M). Specify *destination* using atomic or POSIX-style (*server*:*destination*) names. See [printers.conf](http://www.oracle.com/pls/topic/lookup?ctx=E26505&id=REFMAN4printers.conf-4)(4) for information regarding the naming conventions for atomic names and [standards](http://www.oracle.com/pls/topic/lookup?ctx=E26505&id=REFMAN5standards-5)(5) for information concerning POSIX.
	- list Displays a configuration report for all configured destinations.
- **EXAMPLE 1** Displaying a Configuration Report for the bsdaddr Key **Examples**

The following example displays a configuration report for the bsdaddr key for printer catalpa.

example% **lpget -k bsdaddr catalpa**

**EXAMPLE 2** A Configuration Report for all Keys for all Configured Destinations

The following example displays a configuration report for all keys for all configured destinations.

example% **lpget list**

- **Exit Status** The following exit values are returned:
	- 0 Successful completion.

non-zero An error occurred.

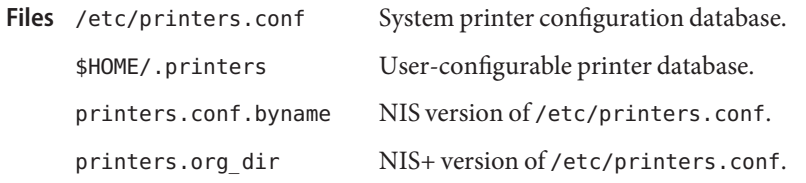

Attributes See [attributes](http://www.oracle.com/pls/topic/lookup?ctx=E26505&id=REFMAN5attributes-5)(5) for descriptions of the following attributes:

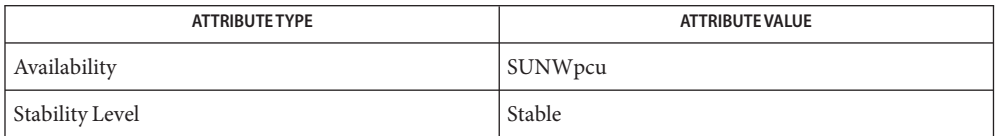

See Also [ldap](http://www.oracle.com/pls/topic/lookup?ctx=E26505&id=REFMAN1ldap-1)[\(1\),](http://www.oracle.com/pls/topic/lookup?ctx=E26505&id=REFMAN1lp-1) lp(1), lpc[\(1B\),](http://www.oracle.com/pls/topic/lookup?ctx=E26505&id=REFMAN1lpr-1b) lpq(1B), lpr(1B), [lpstat](http://www.oracle.com/pls/topic/lookup?ctx=E26505&id=REFMAN1lpstat-1)(1), [lpadmin](#page-1170-0)(1M), [lpset](#page-1204-0)(1M),  $printers(4)$  $printers(4)$ , [printers.conf](http://www.oracle.com/pls/topic/lookup?ctx=E26505&id=REFMAN4printers.conf-4)(4), [attributes](http://www.oracle.com/pls/topic/lookup?ctx=E26505&id=REFMAN5attributes-5)(5), [standards](http://www.oracle.com/pls/topic/lookup?ctx=E26505&id=REFMAN5standards-5)(5)

*[System Administration Guide: Naming and Directory Services \(DNS, NIS, and LDAP\)](http://www.oracle.com/pls/topic/lookup?ctx=E18752&id=SYSADV5)*

Be mindful of the following if the LDAP database is used as the name service. If the **Notes** [ldapclient](#page-1108-0)(1M)server is a replica LDAP server, LDAP printer database updates may not appear immediately, as the replica server may not not have been updated by the master server and can be out of sync. For example, a printer that you deleted by using  $l$  pset $(1M)$  may still appear in the printer list you display with lpget until the replica is updated from the master. Replica servers vary as to how often they are updated from the master. Refer to the *[System](http://www.oracle.com/pls/topic/lookup?ctx=E18752&id=SYSADV5) [Administration Guide: Naming and Directory Services \(DNS, NIS, and LDAP\)](http://www.oracle.com/pls/topic/lookup?ctx=E18752&id=SYSADV5)* for more information on LDAP replication.

<span id="page-1200-0"></span>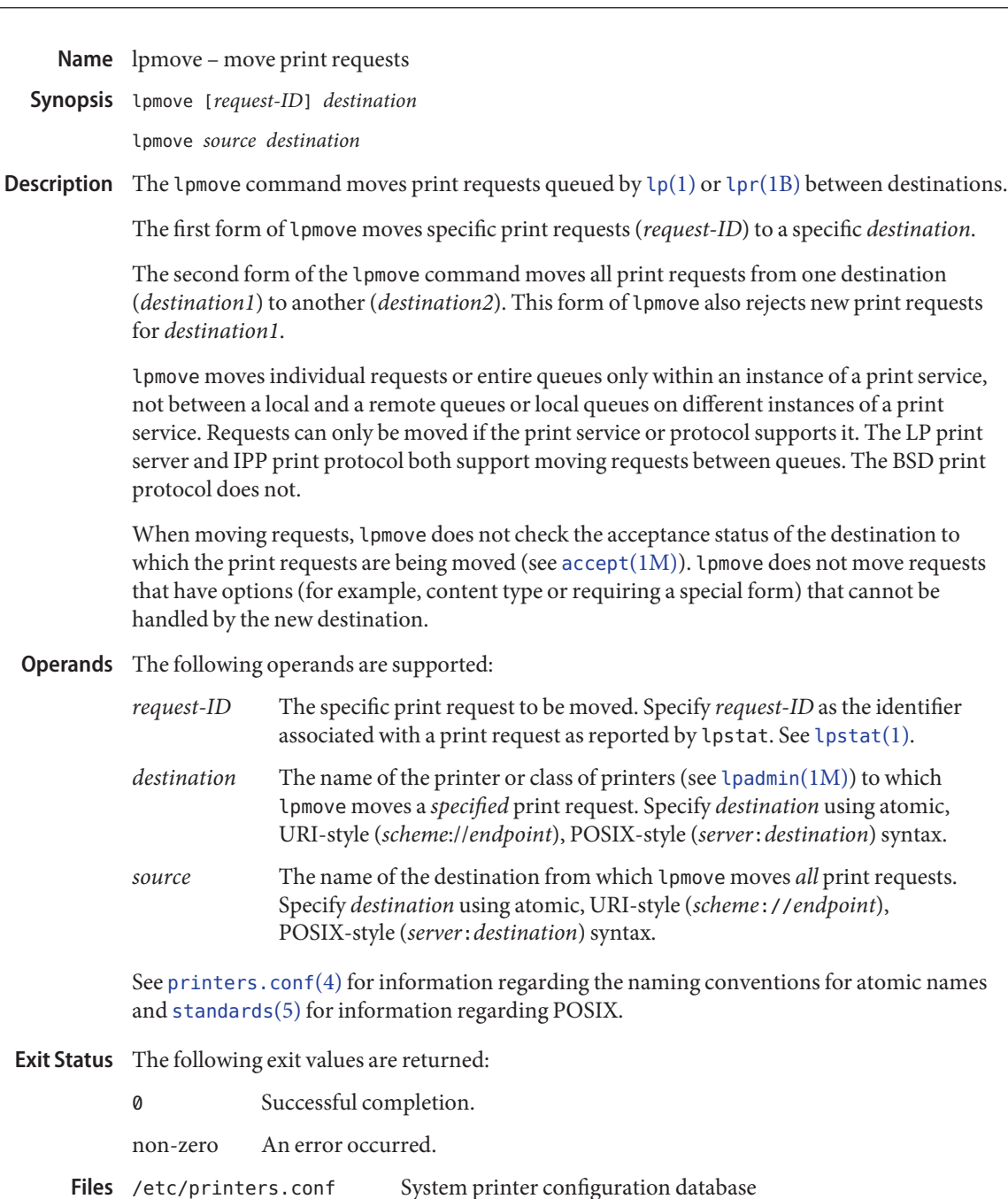

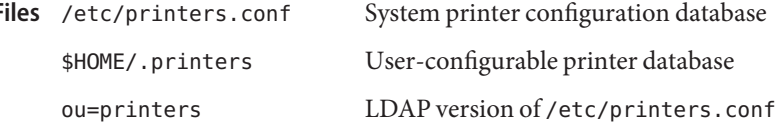

printers.conf.byname NIS version of /etc/printers.conf

printers.org dir NIS+ version of /etc/printers.conf

Attributes See [attributes](http://www.oracle.com/pls/topic/lookup?ctx=E26505&id=REFMAN5attributes-5)(5) for descriptions of the following attributes:

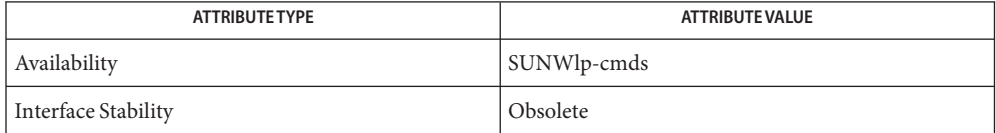

See Also lp[\(1\),](http://www.oracle.com/pls/topic/lookup?ctx=E26505&id=REFMAN1lp-1) lpr[\(1B\),](http://www.oracle.com/pls/topic/lookup?ctx=E26505&id=REFMAN1lpr-1b) [lpstat](http://www.oracle.com/pls/topic/lookup?ctx=E26505&id=REFMAN1lpstat-1)(1), [accept](#page-36-0)(1M), [lpadmin](#page-1170-0)(1M), [lpsched](#page-1202-0)(1M), [printers.conf](http://www.oracle.com/pls/topic/lookup?ctx=E26505&id=REFMAN4printers.conf-4)(4), [attributes](http://www.oracle.com/pls/topic/lookup?ctx=E26505&id=REFMAN5attributes-5)(5), [standards](http://www.oracle.com/pls/topic/lookup?ctx=E26505&id=REFMAN5standards-5)(5)

*[System Administration Guide: Printing](http://www.oracle.com/pls/topic/lookup?ctx=E23823&id=SYSADPRTSVCS)*

When IPP is in use, the user is prompted for a passphsrase if the remote print service is **Notes** configured to require authentication.

<span id="page-1202-0"></span>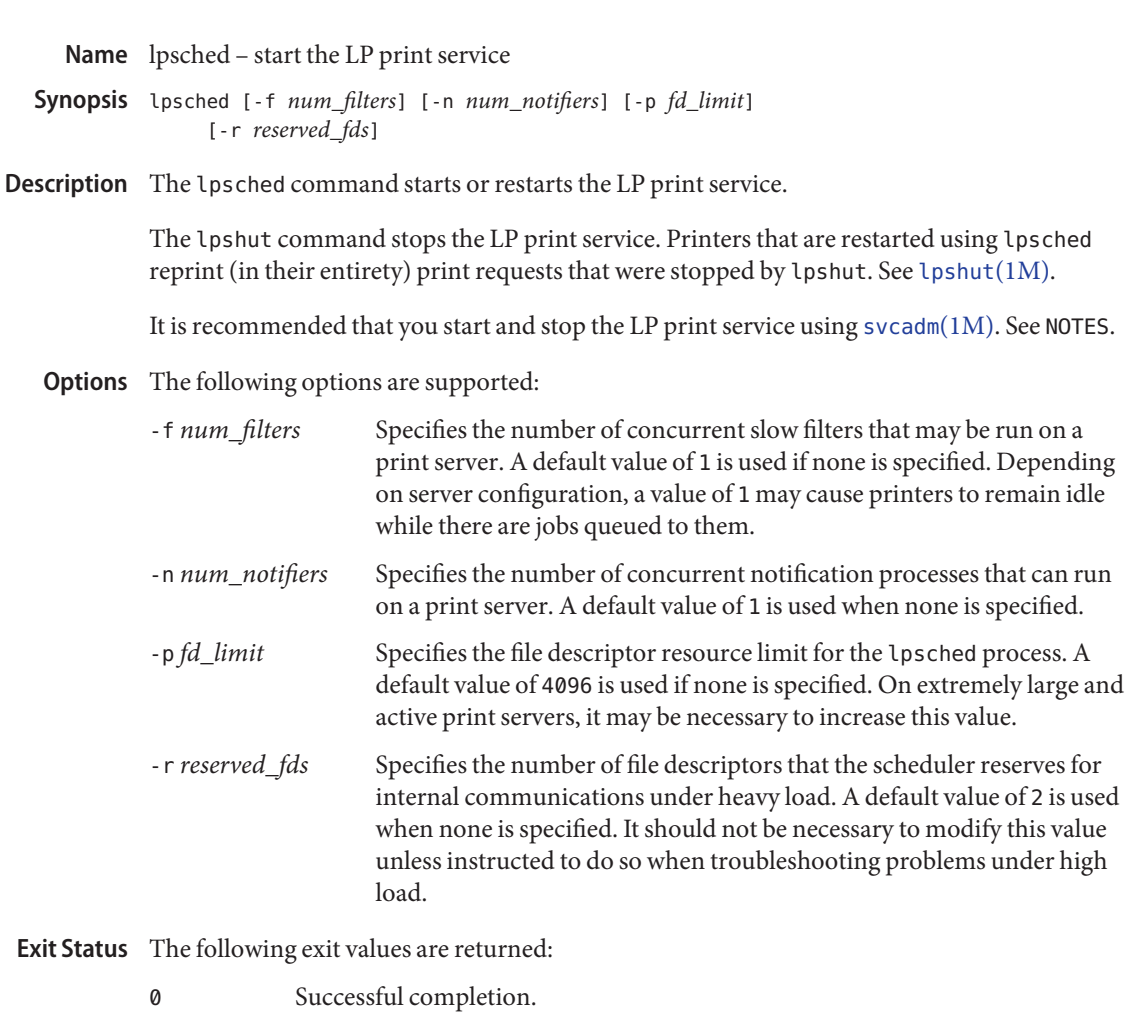

non-zero An error occurred.

/var/spool/lp/\* LP print queue. **Files**

Attributes See [attributes](http://www.oracle.com/pls/topic/lookup?ctx=E26505&id=REFMAN5attributes-5)(5) for descriptions of the following attributes:

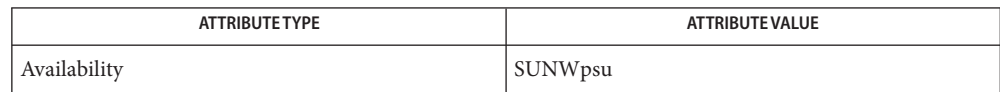

lp[\(1\),](http://www.oracle.com/pls/topic/lookup?ctx=E26505&id=REFMAN1lp-1) [svcs](http://www.oracle.com/pls/topic/lookup?ctx=E26505&id=REFMAN1svcs-1)(1), [lpstat](http://www.oracle.com/pls/topic/lookup?ctx=E26505&id=REFMAN1lpstat-1)(1), [lpadmin](#page-1170-0)(1M), [lpmove](#page-1200-0)(1M), [lpshut](#page-1207-0)(1M), [svcadm](#page-2473-0)(1M), **See Also** [attributes](http://www.oracle.com/pls/topic/lookup?ctx=E26505&id=REFMAN5attributes-5)(5), [smf](http://www.oracle.com/pls/topic/lookup?ctx=E26505&id=REFMAN5smf-5)(5)

*[System Administration Guide: Basic Administration](http://www.oracle.com/pls/topic/lookup?ctx=E23823&id=SYSADV1)*

The lpsched service is managed by the service management facility, [smf](http://www.oracle.com/pls/topic/lookup?ctx=E26505&id=REFMAN5smf-5)(5), under the service **Notes** identifier:

svc:/application/print/server

Administrative actions on this service, such as enabling, disabling, or requesting restart, can be performed using [svcadm](#page-2473-0)(1M). The service's status can be queried using the [svcs](http://www.oracle.com/pls/topic/lookup?ctx=E26505&id=REFMAN1svcs-1)(1) command.

<span id="page-1204-0"></span>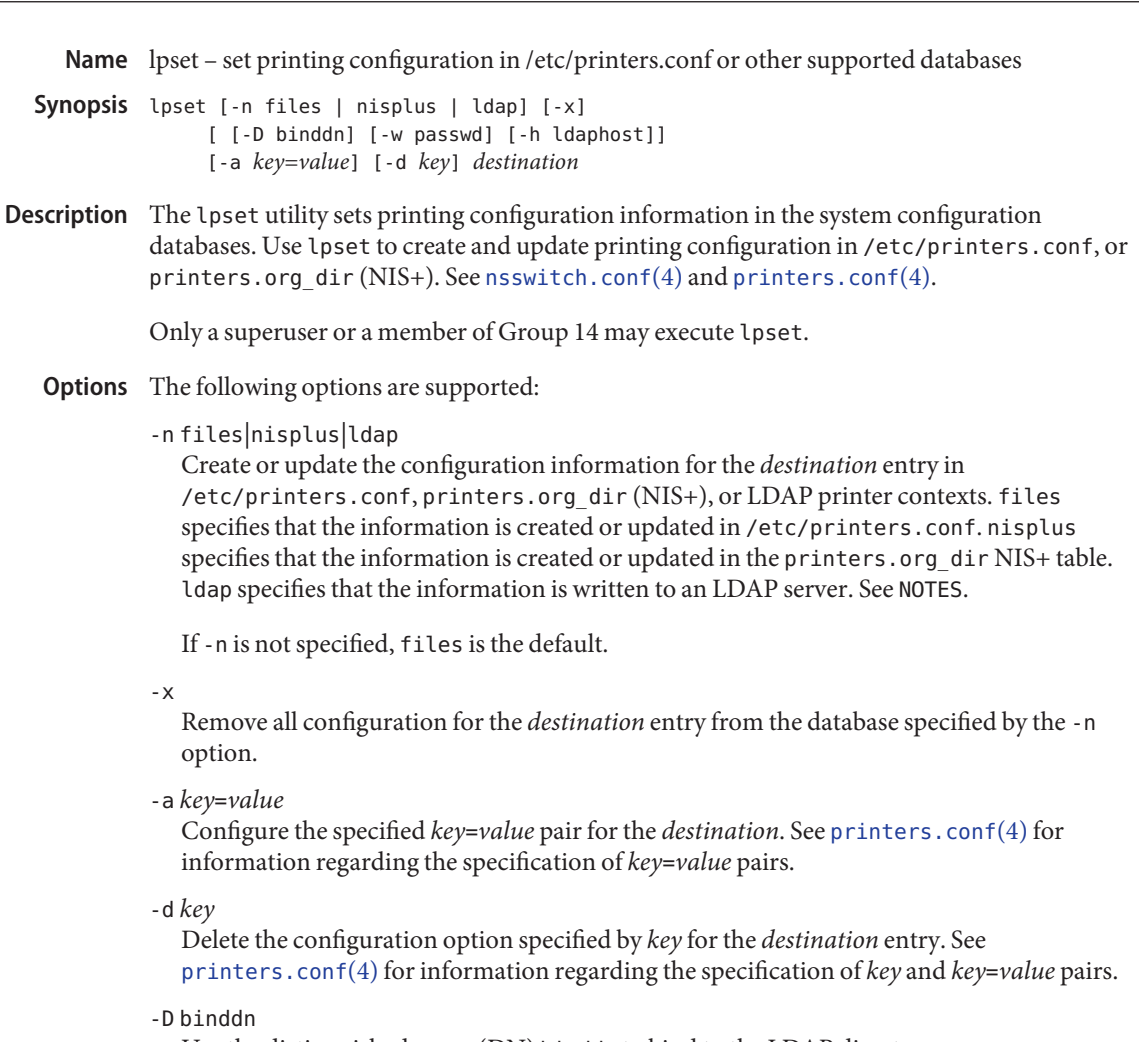

Use the distinguished name (DN) binddn to bind to the LDAP directory server.

-w passwd

Use passwd as the password for authentication to the LDAP directory server.

-h ldaphost

Specify an alternate host on which the LDAP server is running. This option is only used when ldap is specified as the naming service. If this option is not specified, the default is the current host system.

The following operand is supported: **Operands**

## *destination*

Specifies the entry in /etc/printers.conf, printers.org\_dir, or LDAP, in which to create or modify information. *destination* names a printer of class of printers. See

[lpadmin](#page-1170-0)(1M). Each entry in printers.conf describes one destination. Specify *destination* using atomic names. POSIX-style destination names are not acceptable. See [printers.conf](http://www.oracle.com/pls/topic/lookup?ctx=E26505&id=REFMAN4printers.conf-4)(4) for information regarding the naming conventions for atomic names and [standards](http://www.oracle.com/pls/topic/lookup?ctx=E26505&id=REFMAN5standards-5)(5) for information regarding POSIX. **EXAMPLE 1** Removing All Existing Printing Configuration Information **Examples** The following example removes all existing printing configuration information for destination dogs from /etc/printers.conf: example% **lpset -x dogs EXAMPLE 2** Setting a key=value Pair The following example sets the user-equivalence =true *key*=*value* pair for destination tabloid in the NIS+ context: example% **lpset -n nisplus -a user-equivalence=true tabloid EXAMPLE 3** Setting a key=value Pair in LDAP example% **lpset -n ldap -h ldapl.xyz.com -D "cn=Directory Manager" \ -w passwd -a key1=value1 printer1 Exit Status** The following exit values are returned: 0 Successful completion. non-zero An error occurred. Files / etc/printers.conf System configuration database. printer.org\_dir (NIS+) NIS+ version of /etc/printers.conf.

Attributes See [attributes](http://www.oracle.com/pls/topic/lookup?ctx=E26505&id=REFMAN5attributes-5)(5) for descriptions of the following attributes:

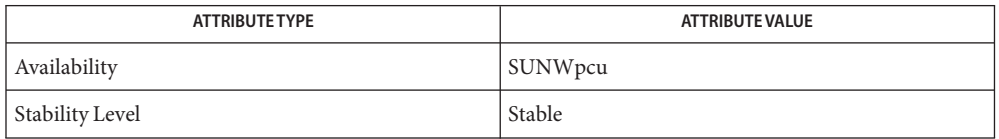

## See Also  $\text{ldap}(1), \text{lp}(1), \text{lpc}(1B), \text{lpq}(1B), \text{lpr}(1B), \text{lpstat}(1), \text{ldapclient}(1M), \text{lpadmin}(1M),$  $\text{ldap}(1), \text{lp}(1), \text{lpc}(1B), \text{lpq}(1B), \text{lpr}(1B), \text{lpstat}(1), \text{ldapclient}(1M), \text{lpadmin}(1M),$  $\text{ldap}(1), \text{lp}(1), \text{lpc}(1B), \text{lpq}(1B), \text{lpr}(1B), \text{lpstat}(1), \text{ldapclient}(1M), \text{lpadmin}(1M),$  $\text{ldap}(1), \text{lp}(1), \text{lpc}(1B), \text{lpq}(1B), \text{lpr}(1B), \text{lpstat}(1), \text{ldapclient}(1M), \text{lpadmin}(1M),$  $\text{ldap}(1), \text{lp}(1), \text{lpc}(1B), \text{lpq}(1B), \text{lpr}(1B), \text{lpstat}(1), \text{ldapclient}(1M), \text{lpadmin}(1M),$  $\text{ldap}(1), \text{lp}(1), \text{lpc}(1B), \text{lpq}(1B), \text{lpr}(1B), \text{lpstat}(1), \text{ldapclient}(1M), \text{lpadmin}(1M),$  $\text{ldap}(1), \text{lp}(1), \text{lpc}(1B), \text{lpq}(1B), \text{lpr}(1B), \text{lpstat}(1), \text{ldapclient}(1M), \text{lpadmin}(1M),$  $\text{ldap}(1), \text{lp}(1), \text{lpc}(1B), \text{lpq}(1B), \text{lpr}(1B), \text{lpstat}(1), \text{ldapclient}(1M), \text{lpadmin}(1M),$  $\text{ldap}(1), \text{lp}(1), \text{lpc}(1B), \text{lpq}(1B), \text{lpr}(1B), \text{lpstat}(1), \text{ldapclient}(1M), \text{lpadmin}(1M),$  $\text{ldap}(1), \text{lp}(1), \text{lpc}(1B), \text{lpq}(1B), \text{lpr}(1B), \text{lpstat}(1), \text{ldapclient}(1M), \text{lpadmin}(1M),$  $\text{ldap}(1), \text{lp}(1), \text{lpc}(1B), \text{lpq}(1B), \text{lpr}(1B), \text{lpstat}(1), \text{ldapclient}(1M), \text{lpadmin}(1M),$  $\text{ldap}(1), \text{lp}(1), \text{lpc}(1B), \text{lpq}(1B), \text{lpr}(1B), \text{lpstat}(1), \text{ldapclient}(1M), \text{lpadmin}(1M),$  $\text{ldap}(1), \text{lp}(1), \text{lpc}(1B), \text{lpq}(1B), \text{lpr}(1B), \text{lpstat}(1), \text{ldapclient}(1M), \text{lpadmin}(1M),$  $lpget(1M)$  $lpget(1M)$ , [nsswitch.conf](http://www.oracle.com/pls/topic/lookup?ctx=E26505&id=REFMAN4nsswitch.conf-4)(4), [printers](http://www.oracle.com/pls/topic/lookup?ctx=E26505&id=REFMAN4printers-4)(4), [printers.conf](http://www.oracle.com/pls/topic/lookup?ctx=E26505&id=REFMAN4printers.conf-4)(4), [attributes](http://www.oracle.com/pls/topic/lookup?ctx=E26505&id=REFMAN5attributes-5)(5), [standards](http://www.oracle.com/pls/topic/lookup?ctx=E26505&id=REFMAN5standards-5)(5)

*[System Administration Guide: Naming and Directory Services \(DNS, NIS, and LDAP\)](http://www.oracle.com/pls/topic/lookup?ctx=E18752&id=SYSADV5)*

- If the ldap database is used, the printer administrator should be mindful of the following **Notes** when updating printer information.
	- 1. Because the domain information for the printer being updated is extracted from the [ldapclient](#page-1108-0)(1M) configuration, the LDAP server being updated must host the same domain that is used by the current  $ldapclient(1M) server$  $ldapclient(1M) server$ .
	- 2. If the LDAP server being updated is a replica LDAP server, the updates will be referred to the master LDAP server and completed there. The updates might be out of sync and not appear immediatedly, as the replica server may not have been updated by the master server. For example, a printer that you deleted by using lpset may still appear in the printer list you display with lpget until the replica is updated from the master. Replica servers vary as to how often they are updated from the master. See *[System Administration](http://www.oracle.com/pls/topic/lookup?ctx=E23823&id=SYSADPRTSVCS) [Guide: Printing](http://www.oracle.com/pls/topic/lookup?ctx=E23823&id=SYSADPRTSVCS)* for information on LDAP server replication.
	- 3. Although users can use the LDAP command line utilities  $ldapadd(1)$  $ldapadd(1)$  and  $ldapmodify(1)$  $ldapmodify(1)$ to update printer entries in the directory, the preferred method is to use lpset. Otherwise, if the ldapadd and ldapmodify utilities are used, the administrator must ensure that the printer-name attribute value is unique within the ou=printers container on the LDAP server. If the value is not unique, the result of modifications done using lpset or the Solaris Print Manager, [printmgr](#page-1828-0)(1M) may be unpredictable.

<span id="page-1207-0"></span>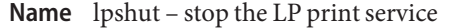

Synopsis lpshut

Description The lpshut command stops the LP print service.

Printers that are printing when lpshut is invoked stop printing. Start or restart printers using [lpsched](#page-1202-0)(1M).

- **Exit Status** The following exit values are returned:
	- 0 Successful completion.

non-zero An error occurred.

- /var/spool/lp/\* LP print queue. **Files**
- Attributes See [attributes](http://www.oracle.com/pls/topic/lookup?ctx=E26505&id=REFMAN5attributes-5)(5) for descriptions of the following attributes:

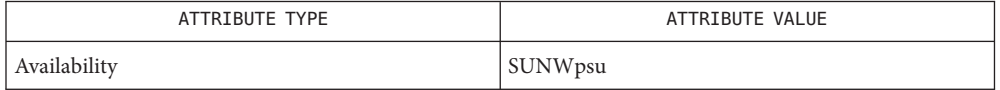

See Also lp[\(1\),](http://www.oracle.com/pls/topic/lookup?ctx=E26505&id=REFMAN1lp-1) [lpstat](http://www.oracle.com/pls/topic/lookup?ctx=E26505&id=REFMAN1lpstat-1)(1), [lpadmin](#page-1170-0)(1M), [lpmove](#page-1200-0)(1M), [lpsched](#page-1202-0)(1M), [attributes](http://www.oracle.com/pls/topic/lookup?ctx=E26505&id=REFMAN5attributes-5)(5)

*[System Administration Guide: Basic Administration](http://www.oracle.com/pls/topic/lookup?ctx=E23823&id=SYSADV1)*

Name lpsystem - register remote systems with the print service

Description The lpsystem command is obsolete, and could be removed at any time. The print system no longer uses the information generated by lpsystem. See [lpadmin](#page-1170-0)(1M), [lpusers](#page-1209-0)(1M) or [printers.conf](http://www.oracle.com/pls/topic/lookup?ctx=E26505&id=REFMAN4printers.conf-4)(4) for equivalent functionality.

Attributes See [attributes](http://www.oracle.com/pls/topic/lookup?ctx=E26505&id=REFMAN5attributes-5)(5) for descriptions of the following attributes:

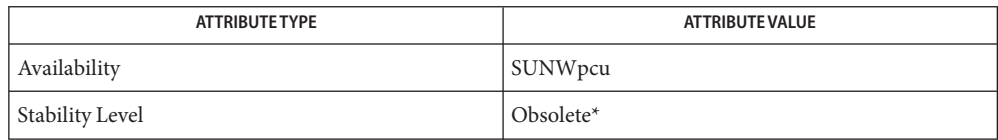

\* This command could be removed at any time.

See Also [lpadmin](#page-1170-0)(1M), [lpusers](#page-1209-0)(1M), [printers.conf](http://www.oracle.com/pls/topic/lookup?ctx=E26505&id=REFMAN4printers.conf-4)(4), [attributes](http://www.oracle.com/pls/topic/lookup?ctx=E26505&id=REFMAN5attributes-5)(5)

<span id="page-1209-0"></span>Name lpusers - set printing queue priorities

- Synopsis lpusers -d *priority-level* lpusers -q *priority-level* -u *login-ID-list* lpusers -u *login-ID-list* lpusers -q *priority-level* lpusers -l
- Description The lpusers command sets limits to the queue priority level that can be assigned to jobs submitted by users of the LP print service.

The first form of the command (with -d) sets the system-wide priority default to *priority-level*, where *priority-level* is a value of 0 to 39, with 0 being the highest priority. If a user does not specify a priority level with a print request (see  $\ln(1)$ ), the default priority level is used. Initially, the default priority level is 20.

The second form of the command (with -q and -u) sets the default highest *priority-level* ( 0-39 ) that the users in *login-ID-list* can request when submitting a print request. The *login-ID-list* argument may include any or all of the following constructs:

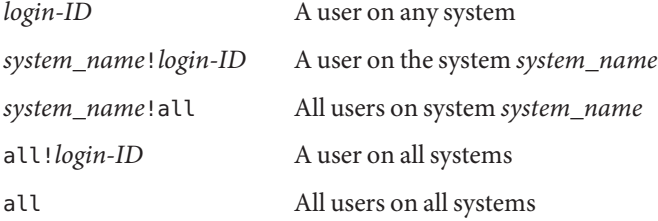

Users that have been given a limit cannot submit a print request with a higher priority level than the one assigned, nor can they change a request that has already been submitted to have a higher priority. Any print requests submitted with priority levels higher than allowed will be given the highest priority allowed.

The third form of the command (with -u) removes any explicit priority level for the specified users.

The fourth form of the command (with -q) sets the default highest priority level for all users not explicitly covered by the use of the second form of this command.

The last form of the command (with - 1) lists the default priority level and the priority limits assigned to users.

The following options are supported: **Options**

-d *priority-level* Set the system-wide priority default to *priority-level*.

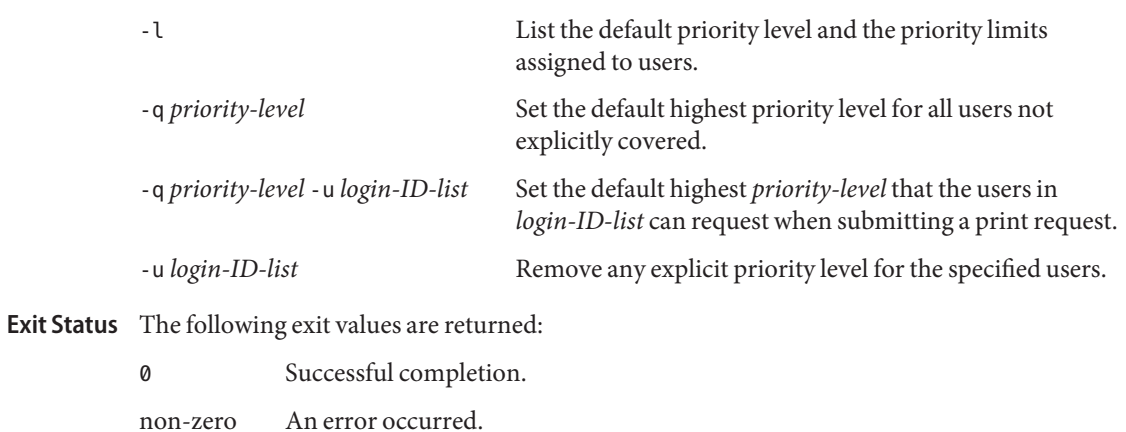

Attributes See [attributes](http://www.oracle.com/pls/topic/lookup?ctx=E26505&id=REFMAN5attributes-5)(5) for descriptions of the following attributes:

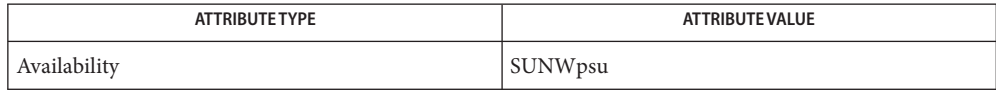

See Also lp[\(1\),](http://www.oracle.com/pls/topic/lookup?ctx=E26505&id=REFMAN1lp-1) [attributes](http://www.oracle.com/pls/topic/lookup?ctx=E26505&id=REFMAN5attributes-5)(5)

<span id="page-1211-0"></span>Name lu - FMLI-based interface to Live Upgrade functions

Synopsis /usr/sbin/lu

Description Sun no longer recommends use of the lu command. The lu command displays a character user interface (CUI). The underlying command sequence for the CUI--typically lucreate, luupgrade, and luactivate--is straightforward to use. The SEE ALSO section below highlights the full Solaris Live Upgrade command set.

> The lu program is part of a suite of commands that make up the Live Upgrade feature of the Solaris operating environment. See live upgrade $(5)$  for a description of the Live Upgrade feature.

The  $\mu$  program is a Forms and Menu Language Interpreter-based user interface. (See [fmli](http://www.oracle.com/pls/topic/lookup?ctx=E26505&id=REFMAN1fmli-1) $(1)$ ) for a description of the Forms and Menu Language Interpreter.) lu enables you to create and upgrade boot environments (BEs) and perform other administrative tasks on BEs. The lu program performs a subset of the functions provided by the Live Upgrade command-line utilities.

Users of lu should be aware of the following:

- lu is a deprecated interface. It will be replaced in the future and should not be depended on for critical functionality.
- All new Live Upgrade features are being implemented in the Live Upgrade command–line utilities. No new features are being made available in lu.
- The Lu command is not internationalized. It will not be internationalized in a future release.

lu should be used for learning or experimenting only. For any production use or to use the full capabilities of Live Upgrade, use the Live Upgrade command-line utilities.

Invocation of the lu command requires root privileges.

The lu command accepts no arguments. After invoking lu, you receive a display with the following options:

- Activate Activate a boot environment. This option designates that the system boot from the specified BE upon next reboot. This option is equivalent to the command-line [luactivate](#page-1214-0)(1M) utility.
- Cancel Cancel a copy job. Live Upgrade allows you to schedule the copy, upgrade, and flash functions (all described below) at a later time. The cancel function enables you to cancel a scheduled job. This function is equivalent to the command-line [lucancel](#page-1217-0)(1M) utility.
- Compare Compare the contents of BEs. Enables you to obtain a detailed comparison of two BEs. Equivalent to the command-line [lucompare](#page-1218-0)(1M) utility.

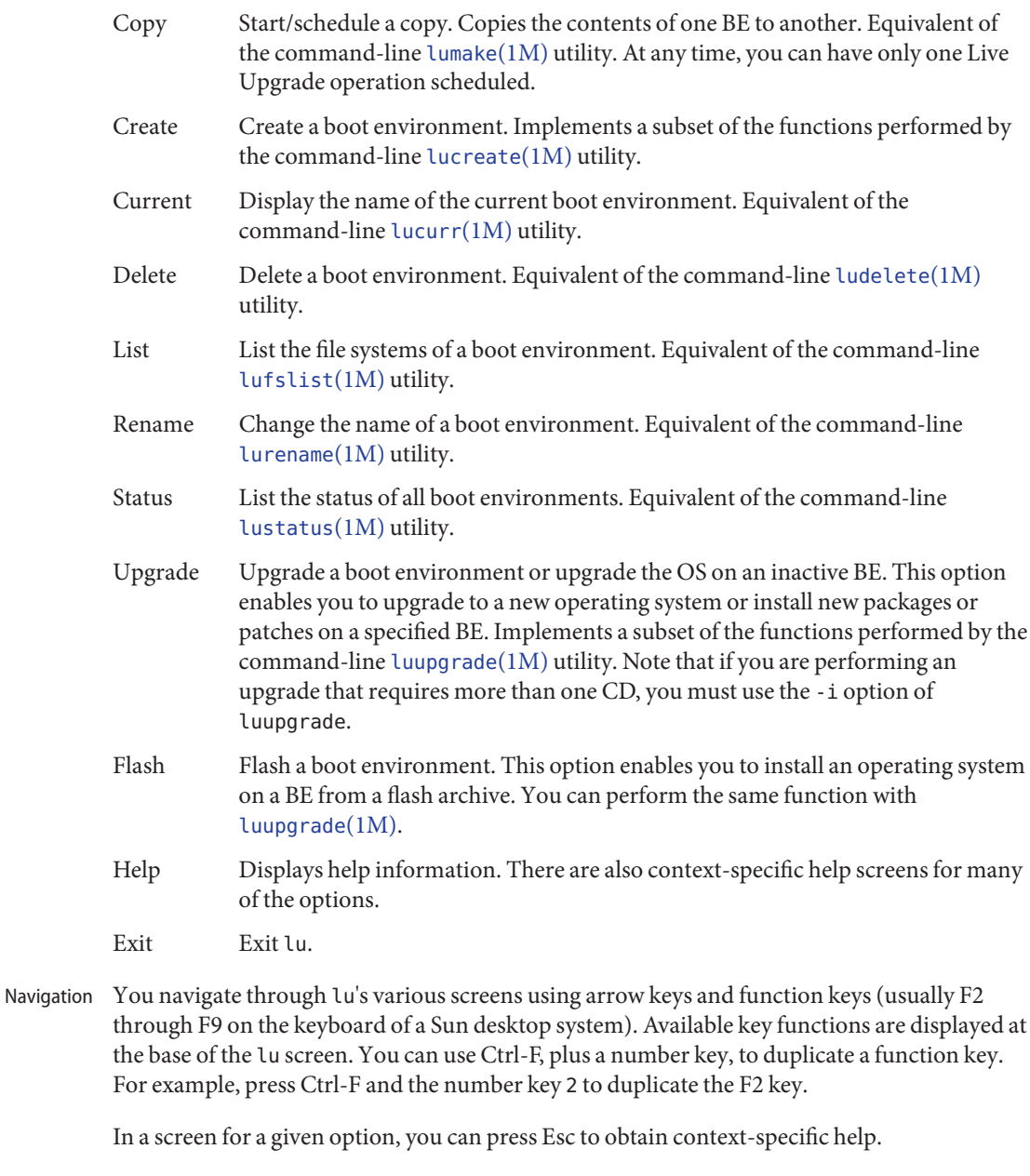

Display Issues When viewing the FMLI interface remotely, such as over a tip line, you might need to set the TERM environment variable to VT220. When using the FMLI interface in a CDE environment use dtterm, rather than xterm, as the value of the TERM variable.

The lu command supports only single-byte environments.

- Most of the options listed above offer the following functions. These functions are accessible through function keys indicated at the base of the screen. Common Functions
	- Choice Available to you whenever you have a field that can be filled in. Pressing the Choice function key gives you a popup screen displaying a list of alternatives. For example, for options involving copying or upgrading BEs, you receive a list of available BEs. You can then use arrow and function keys to make a selection from this popup. The choice function is useful because it prevents you from selecting an invalid alternative. In our example, it prevents you from choosing a BE that is not available for a copy or upgrade operation. Such non-availability might occur when a BE is in the midst of an upgrade.
	- Cancel Cancel an operation.
	- Save Proceed with an operation.
	- The "Create" option, described above, offers the following functions: Other Functions
		- Split Split a file system. For example, you can split a / file system into /, /usr, and /var. To split a file system, you must have disk slices available on which to mount the separated file system(s). If you do not,  $u$  invokes the [format](#page-578-0) $(1M)$  utility, in which you can use the partition option to create a new disk slice.
		- Merge Join one or more file systems with its (or their) parent file system. For example, using a source BE that has separate /, /usr, and /var file systems, you can merge these file systems under / on a target BE.
		- list of BEs on the system **Files**
		- Attributes See [attributes](http://www.oracle.com/pls/topic/lookup?ctx=E26505&id=REFMAN5attributes-5)(5) for descriptions of the following attributes:

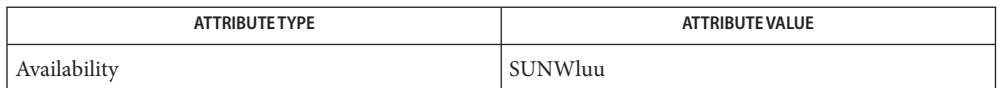

See Also [luactivate](#page-1214-0)(1M), [lucancel](#page-1217-0)(1M), [lucompare](#page-1218-0)(1M), [lucreate](#page-1221-0)(1M), [lucurr](#page-1239-0)(1M), [ludelete](#page-1241-0)(1M), [ludesc](#page-1243-0)(1M), [lufslist](#page-1246-0)(1M), [lumake](#page-1248-0)(1M), [lumount](#page-1250-0)(1M), [lurename](#page-1255-0)(1M), [lustatus](#page-1257-0)(1M), [luupgrade](#page-1259-0)(1M), [lutab](http://www.oracle.com/pls/topic/lookup?ctx=E26505&id=REFMAN4lutab-4)(4), [attributes](http://www.oracle.com/pls/topic/lookup?ctx=E26505&id=REFMAN5attributes-5)(5), live upgrade(5)

*Solaris Installation Guide*

Warnings The lu command is a deprecated interface. See DESCRIPTION.

<span id="page-1214-0"></span>luactivate – activate a boot environment **Name**

- /usr/sbin/luactivate [-l *error\_log*] [-o *outfile*] [-s] **Synopsis** [*BE\_name*] [-X]
- Description The luactivate command is part of a suite of commands that make up the Live Upgrade feature of the Solaris operating environment. See [live\\_upgrade](http://www.oracle.com/pls/topic/lookup?ctx=E26505&id=REFMAN5live-upgrade-5)(5) for a description of the Live Upgrade feature.

The luactivate command, with no arguments, displays the name of the boot environment (BE) that will be active upon the next reboot of the system. When an argument (a BE) is specified, luactivate activates the specified BE.

luactivate activates a BE by making the BE's root partition bootable. On an x86 machine, this might require that you take steps following the completion of luactivate. If so, luactivate displays the correct steps to take.

To successfully activate a BE, that BE must meet the following conditions:

- The BE must have a status of "complete," as reported by [lustatus](#page-1257-0)( $1M$ ).
- If the BE is not the current BE, you cannot have mounted the partitions of that BE (using  $lumount(1M)$  $lumount(1M)$  or [mount](#page-1465-0) $(1M)$ ).
- The BE you want to activate cannot be involved in an [lucompare](#page-1218-0)(1M) operation.

After activating a specified BE, luactivate displays the steps to be taken for fallback in case of any problem on the next reboot. Make note of these instructions and follow them exactly, if necessary.

**Note –** Before booting a new BE, you must run luactivate to specify that BE as active. luactivate performs a number of tasks, described below, that ensure correct operation of the BE. In some cases, a BE is not bootable until after you have run the command.

The luactivate command performs the following tasks:

- The first time you boot from a newly created BE, Live Upgrade software synchronizes this BE with the BE that was last active. (This is not necessarily the BE that was the source for the newly created BE.) *Synchronize* here means that certain system files and directories are copied from the last-active BE to the BE being booted. (See [synclist](http://www.oracle.com/pls/topic/lookup?ctx=E26505&id=REFMAN4synclist-4)(4).) Live Upgrade software does not perform this synchronization after a BE's initial boot, unless you use the -s option, described below.
- If luactivate detects conflicts between files that are subject to synchronization, it issues a warning and does not perform the synchronization for those files. Activation can complete successfully, in spite of such a conflict. A conflict can occur if you upgrade one BE or another to a new operating system version or if you modify system files (for example, /etc/passwd) on one of the BEs.
- luactivate checks to see whether upgrade problems occurred. For example, packages required for the correct operation of the operating system might be missing. This package check is done for the global zone as well as all non-global zones inside of the BE. The command can issue a warning or, if a BE is incomplete, can refuse activation.
- luactivate determines whether the bootstrap program requires updating and takes steps to update if necessary. If a bootstrap program changed from on operating release to another, an incorrect bootstrap program might render an upgraded BE unbootable. See [installboot](#page-876-0)(1M).
- luactivate modifies the root partition ID on a Solaris x86 disk to enable multiple BEs to reside on a single disk. In this configuration, if you do not run luactivate, booting of the BE will fail. See [fmthard](#page-576-0)(1M) and [dkio](http://www.oracle.com/pls/topic/lookup?ctx=E26505&id=REFMAN7dkio-7i)(7I).

The luactivate command requires root or equivalent privileges.

Options The luactivate command has the following options:

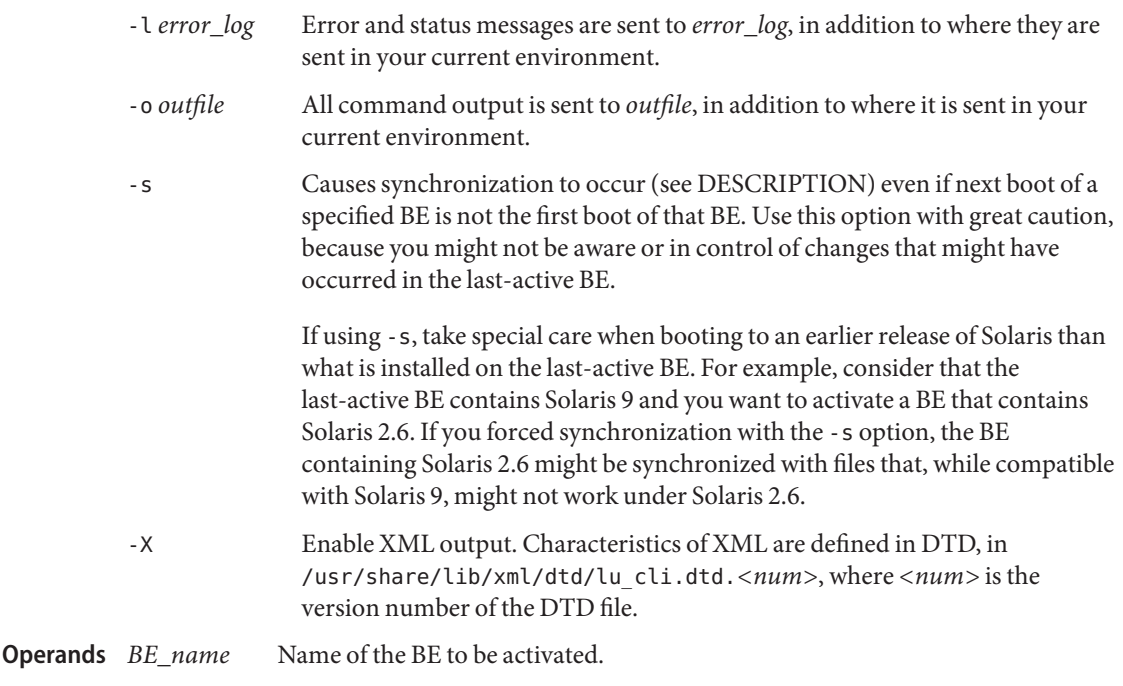

- **Exit Status** The following exit values are returned:
	- 0 Successful completion.
	- >0 An error occurred.

#### **Files**

list of BEs on the system

/usr/share/lib/xml/dtd/lu\_cli.dtd.*<num>* Live Upgrade DTD (see -X option)

Attributes See [attributes](http://www.oracle.com/pls/topic/lookup?ctx=E26505&id=REFMAN5attributes-5)(5) for descriptions of the following attributes:

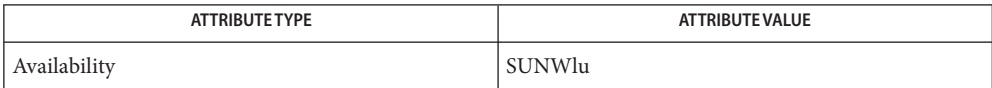

- See Also [lucancel](#page-1217-0)(1M), [lucompare](#page-1218-0)(1M), [lucreate](#page-1221-0)(1M), [lucurr](#page-1239-0)(1M), [ludelete](#page-1241-0)(1M), [ludesc](#page-1243-0)(1M), [lufslist](#page-1246-0)(1M), [lumake](#page-1248-0)(1M), [lumount](#page-1250-0)(1M), [lurename](#page-1255-0)(1M), [lustatus](#page-1257-0)(1M), [luupgrade](#page-1259-0)(1M), [lutab](http://www.oracle.com/pls/topic/lookup?ctx=E26505&id=REFMAN4lutab-4)(4), [attributes](http://www.oracle.com/pls/topic/lookup?ctx=E26505&id=REFMAN5attributes-5)(5), [live\\_upgrade](http://www.oracle.com/pls/topic/lookup?ctx=E26505&id=REFMAN5live-upgrade-5)(5), [zones](http://www.oracle.com/pls/topic/lookup?ctx=E26505&id=REFMAN5zones-5)(5)
	- After entering init 6, if an activated BE fails to boot, consult /var/svc/log/rc6.log on the **Notes** current BE for possible obstacles.

<span id="page-1217-0"></span>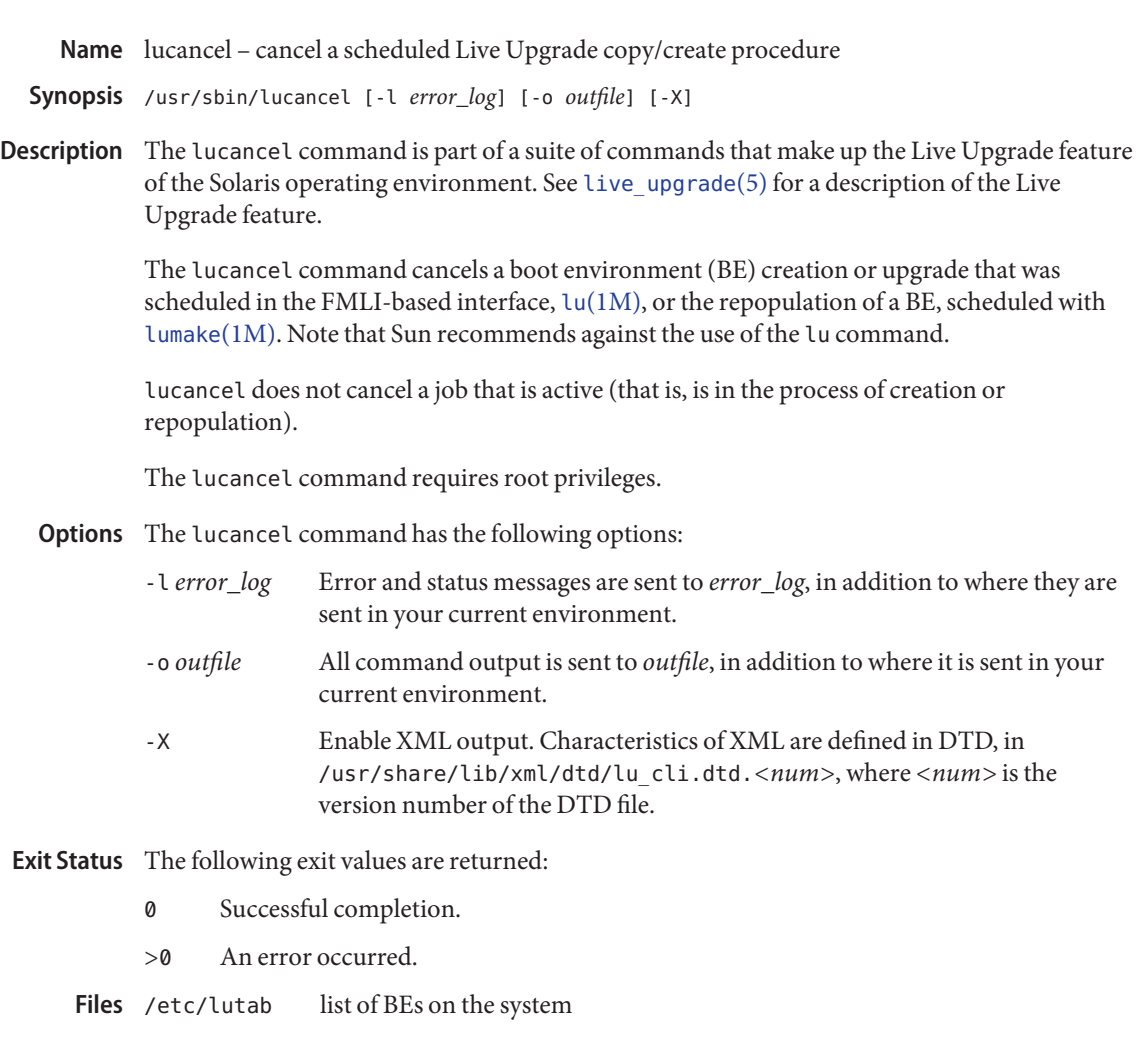

Attributes See [attributes](http://www.oracle.com/pls/topic/lookup?ctx=E26505&id=REFMAN5attributes-5)(5) for descriptions of the following attributes:

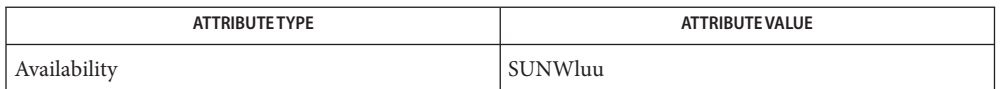

See Also [luactivate](#page-1214-0)(1M), [lucompare](#page-1218-0)(1M), [lucreate](#page-1221-0)(1M), [lucurr](#page-1239-0)(1M), [ludelete](#page-1241-0)(1M), [ludesc](#page-1243-0)(1M), [lufslist](#page-1246-0)(1M), [lumake](#page-1248-0)(1M), [lumount](#page-1250-0)(1M), [lurename](#page-1255-0)(1M), [lustatus](#page-1257-0)(1M), [luupgrade](#page-1259-0)(1M), [lutab](http://www.oracle.com/pls/topic/lookup?ctx=E26505&id=REFMAN4lutab-4)(4), [attributes](http://www.oracle.com/pls/topic/lookup?ctx=E26505&id=REFMAN5attributes-5)(5), live upgrade(5)

Name lucompare - compare boot environments

<span id="page-1218-0"></span>/usr/sbin/lucompare [-i *infile* | -t] [-o *outfile*] *BE\_name* **Synopsis** [-X]

/usr/sbin/lucompare [-C *file* [-o *outfile*]] [-X]

Description The lucompare command is part of a suite of commands that make up the Live Upgrade feature of the Solaris operating environment. See [live\\_upgrade](http://www.oracle.com/pls/topic/lookup?ctx=E26505&id=REFMAN5live-upgrade-5)(5) for a description of the Live Upgrade feature.

> The lucompare command compares the contents of the current boot environment (BE) with the contents of another BE. With the -C option, lucompare compares file statistics so that you can determine which files have changed on a BE since a specified time, such as the creation time of a BE. A specified BE must be inactive and in the complete state, as reported by the [lustatus](#page-1257-0)(1M) command. Also, a BE cannot have a copy job scheduled, which is also reported by [lustatus](#page-1257-0)(1M). A specified BE cannot have any partitions mounted with [lumount](#page-1250-0)(1M) or  $mount(1M)$  $mount(1M)$ .

> For each file system defined for a specified BE, lucompare compares all files with the files with the same pathnames in the current BE. The files present in the active BE, but not in the specified BE, and vice-versa, are reported. You also have the option to specify a list of files to be compared.

> If you specify the -C option, instead of doing an absolute comparison of the current BE with a target BE, lucompare compares the files in a specified BE with the list of files recorded in a file. When a BE is created, [lucreate](#page-1221-0)(1M) creates a file named :*<BE\_name>* in /etc/lu/compare. You can use the -C option to compare the files in a specified BE to this snapshot in /etc/lu/compare or you can compare the BE to a file previously created with the -o option. Comparing a BE to its own snapshot in /etc/lu/compare enables you to determine which files have changed on the BE since its creation.

> By default, the output of lucompare is written to stdout. With the -C option, you must use the -o option to specify an output file. The output for lucompare is a list of files that differ in permissions, owner, group, or sum, along with the reason for difference. The output format is shown below:

> *active BE* < *BE\_name reason* > *file\_name*:*owner*:*group*:*number\_of\_links*:*mode*:*type*: *size* or *major\_minor number*:*checksum* < *file\_name*:*owner*:*group*:*number\_of\_links*:*mode*:*type*: *size* or *major\_minor number*:*checksum*

The above fields are obtained from the  $stat(2)$  $stat(2)$  structure of the file.

The *type* field can be one of the following:

SYMLINK symbolic link

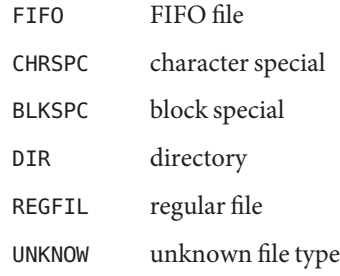

lucompare computes checksums only if the file on the specified BE matches its counterpart on the active BE in all of the fields described above. If the checksums differ, lucompare appends the differing checksums to the entries for the compared files.

The lucompare command requires root privileges.

- Options The lucompare command has the following options:
	- -C *file* Compare file statistics of BE with those recorded in *file*. *file* can be the snapshot created at BE creation time, /etc/lu/compare/:*<BE\_name>*, or a file previously created with the -o option. You must use the -o option with this option.
	- -i *infile* Compare files listed in *infile*. The files to be compared should be an absolute filename. If the entry in the file is a directory, then comparison is recursive with respect to the directory. Mutually exclusive of -t.
	- -o *outfile* Send output of differences to *outfile*. You must use this option if you use -C.
	- -t Compare only nonbinary files. This is achieved by performing a [file](http://www.oracle.com/pls/topic/lookup?ctx=E26505&id=REFMAN1file-1)(1) command on each file in the tree walk and only comparing text files. Mutually exclusive of -i.
	- -X Enable XML output. Characteristics of XML are defined in DTD, in /usr/share/lib/xml/dtd/lu\_cli.dtd.*<num>*, where *<num>* is the version number of the DTD file.
- Name of the BE to which the active BE will be compared. You cannot specify a BE that is involved in another Live Upgrade operation, or specify a BE for which you have mounted partitions (using [lumount](#page-1250-0)  $(1M)$  or [mount](#page-1465-0)  $(1M)$ ). **Operands BE\_name**

# **EXAMPLE 1** Checking Differences Since BE Creation **Examples** The following command lists the differences in the BE s8u5 between its creation time and the present.

# lucompare -C /etc/lu/compare/:s8u5 -o /var/tmp/compare.out s8u5

**EXAMPLE 1** Checking Differences Since BE Creation *(Continued)*

Note that /etc/lu/compare/:s8u5 is the file created by lucreate upon creation of a BE. The list of differences is sent to /var/tmp/compare.out.

**Exit Status** The following exit values are returned:

- 0 Successful completion.
- >0 An error occurred.
- list of BEs on the system **Files**

/usr/share/lib/xml/dtd/lu\_cli.dtd.*<num>* Live Upgrade DTD (see -X option)

Attributes See [attributes](http://www.oracle.com/pls/topic/lookup?ctx=E26505&id=REFMAN5attributes-5)(5) for descriptions of the following attributes:

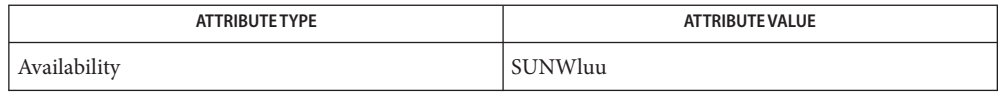

- ${\sf See \, Also}$   ${\sf luactive}({\sf 1M}), {\sf lucancel}({\sf 1M}), {\sf lucreate}({\sf 1M}), {\sf lucurve}({\sf 1M}), {\sf ludelete}({\sf 1M}), {\sf ludesc}({\sf 1M}),$  ${\sf luactive}({\sf 1M}), {\sf lucancel}({\sf 1M}), {\sf lucreate}({\sf 1M}), {\sf lucurve}({\sf 1M}), {\sf ludelete}({\sf 1M}), {\sf ludesc}({\sf 1M}),$  ${\sf luactive}({\sf 1M}), {\sf lucancel}({\sf 1M}), {\sf lucreate}({\sf 1M}), {\sf lucurve}({\sf 1M}), {\sf ludelete}({\sf 1M}), {\sf ludesc}({\sf 1M}),$  ${\sf luactive}({\sf 1M}), {\sf lucancel}({\sf 1M}), {\sf lucreate}({\sf 1M}), {\sf lucurve}({\sf 1M}), {\sf ludelete}({\sf 1M}), {\sf ludesc}({\sf 1M}),$  ${\sf luactive}({\sf 1M}), {\sf lucancel}({\sf 1M}), {\sf lucreate}({\sf 1M}), {\sf lucurve}({\sf 1M}), {\sf ludelete}({\sf 1M}), {\sf ludesc}({\sf 1M}),$  ${\sf luactive}({\sf 1M}), {\sf lucancel}({\sf 1M}), {\sf lucreate}({\sf 1M}), {\sf lucurve}({\sf 1M}), {\sf ludelete}({\sf 1M}), {\sf ludesc}({\sf 1M}),$  ${\sf luactive}({\sf 1M}), {\sf lucancel}({\sf 1M}), {\sf lucreate}({\sf 1M}), {\sf lucurve}({\sf 1M}), {\sf ludelete}({\sf 1M}), {\sf ludesc}({\sf 1M}),$  ${\sf luactive}({\sf 1M}), {\sf lucancel}({\sf 1M}), {\sf lucreate}({\sf 1M}), {\sf lucurve}({\sf 1M}), {\sf ludelete}({\sf 1M}), {\sf ludesc}({\sf 1M}),$  ${\sf luactive}({\sf 1M}), {\sf lucancel}({\sf 1M}), {\sf lucreate}({\sf 1M}), {\sf lucurve}({\sf 1M}), {\sf ludelete}({\sf 1M}), {\sf ludesc}({\sf 1M}),$ [lufslist](#page-1246-0)(1M), [lumake](#page-1248-0)(1M), [lumount](#page-1250-0)(1M), [lurename](#page-1255-0)(1M), [lustatus](#page-1257-0)(1M), [luupgrade](#page-1259-0)(1M), [lutab](http://www.oracle.com/pls/topic/lookup?ctx=E26505&id=REFMAN4lutab-4) $(4)$ , [attributes](http://www.oracle.com/pls/topic/lookup?ctx=E26505&id=REFMAN5attributes-5) $(5)$ , live upgrade $(5)$ 
	- The lucompare command makes no attempt to reconcile any differences it detects between **Notes** BEs.

### <span id="page-1221-0"></span>Name lucreate - create a new boot environment

```
Synopsis /usr/sbin/lucreate [-A BE_description] [-c BE_name]
    [-C ( boot_device | - )] -n BE_name
    [-D file_system]
    [-f exclude_list_file] [-I] [-l error_log]
    [-o outfile] [-s ( - | source_BE_name )]
    [ [-M slice_list_file [-M]...]
    [-m mount_point:device [,volume]:fs_options[:zonename] [-m...]]] |
    [-P][-p zfs_root_pool]
    [-x exclude [-x]...] [-X] [-y include [-y]...]
    [-Y include_list_file] [-z filter_list]
```
Description The lucreate command is part of a suite of commands that make up the Live Upgrade feature of the Solaris operating environment. See [live\\_upgrade](http://www.oracle.com/pls/topic/lookup?ctx=E26505&id=REFMAN5live-upgrade-5)(5) for a description of the Live Upgrade feature and its associated terminology.

> The lucreate command offers a set of command line options that enable you to perform the following functions:

- Create a new boot environment (BE), based on the current BE.
- Create a new BE, based on a BE other than the current BE.
- Join or separate the file systems of a BE onto a new BE. For example, join /var and /opt under /, or separate these directories to be mounted under different disk slices.
- Specify separate file systems belonging to a particular zone inside of the new BE. (See [zones](http://www.oracle.com/pls/topic/lookup?ctx=E26505&id=REFMAN5zones-5) $(5)$ .)
- Create the file systems for a BE, but leave those file systems unpopulated.

If lucreate is invoked without the -m, -M, or -p options (described below), it brings up an FMLI-based interface that provides curses-based screens for Live Upgrade administration. Note that the FMLI-based interface does not support all of the Live Upgrade features supported by the command-line version of lucreate. Also, Sun is not committed to ongoing development of the FMLI-based interface.

With the -p option, lucreate supports the creation of BEs on ZFS file systems. The source BE can be a UFS root file system on a disk slice or a ZFS file system in an existing ZFS storage pool. lucreate provides a convenient means of migrating a BE from a UFS root file system to a ZFS root file system. You cannot create a BE on a UFS file system from a source BE on a ZFS file system.

The creation of a BE includes selecting the disk or device slices for all the mount points of the BE. Slices can be physical disks or logical devices, such as Solaris Volume Manager volumes. You can also change the mount points of the BE using the SPLIT and MERGE functions of the FMLI-based configuration screen.

Upon successful creation of a BE, you can use [lustatus](#page-1257-0)(1M) to view the state of that BE and [lufslist](#page-1246-0)( $1M$ ) to view the BE's file systems. You can use [luupgrade](#page-1259-0)( $1M$ ) to upgrade the OS on that BE and [luactivate](#page-1214-0)(1M) to make a BE active, that is, designate it as the BE to boot from at the next reboot of the system.

**Note –** Before booting a new BE, you must run luactivate to specify that BE as active. luactivate performs a number of tasks that ensure correct operation of the BE. In some cases, a BE is not bootable until after you have run the command. See [luactivate](#page-1214-0) $(1M)$  for a list of the operations performed by that command.

The lucreate command makes a distinction between the file systems that contain the OS—/, /usr, /var, and /opt—and those that do not, such as /export, /home, and other, user-defined file systems. The file systems in the first category cannot be shared between the source BE and the BE being created; they are always copied from the source BE to the target BE. By contrast, the user-defined file systems are shared by default. For Live Upgrade purposes, the file systems that contain the OS are referred to as non-shareable (or*critical*) file systems; other file systems are referred to as shareable. A non-shareable file system listed in the source BE's vfstab is copied to a new BE. For a shareable file system, if you specify a destination slice, the file system is copied. If you do not, the file system is shared.

When migrating from a UFS-based BE to a ZFS-based BE, you cannot migrate shared UFS file systems to ZFS. Also, when the source and destination BEs are both ZFS-based, you cannot copy shared file systems. Such file systems can only be shared.

The lucreate command copies all non-global zones from the current BE to the BE being created. For non-global zones residing in a non-shared file system, the new BE gets a copy of the zone in its non-shared file system. For non-global zones residing in a shared file system, lucreate makes a copy of the zone for the new BE in that shared file system and uses a different zonepath (see [zoneadm](#page-2775-0)( $1M$ )) for the zone. The zonepath used is of the form *zonepath*-newBE. This prevents BEs from sharing the same non-global zone in the shared file system. When the new BE gets booted, the zone in the shared file system belonging to the new BE has its zonepath renamed to *zonepath* and the zone in the shared file system belonging to the original BE has its zonepath renamed to *zonepath*-origBE.

If a zone exists in a non-shared file system, the zone is automatically copied when the UFS root file system is migrated to a ZFS root file system. If a zone exists in a shared UFS file system, to migrate to a ZFS root file system, you must first upgrade the zone, as in previous Solaris releases. A zone in a non-shared file system within a ZFS BE is cloned when upgrading to a ZFS BE within the same ZFS pool.

The lucreate command supports a limited subset of Solaris Volume Manager functions. In particular, using lucreate with the -m option, you can:

- Create a mirror.
- Detach existing SVM concatenations from mirrors. Similarly, you can attach existing Solaris Volume Manager concatenations to mirrors. These can be mirrors that were created in Solaris Volume Manager or those created by lucreate.
- Create a single-slice concatenation and attach a single disk slice to it.
- Detach a single disk slice from a single-slice concatentation.
- Attach multiple single-slice concatenations to a mirror. Lucreate can attach as many of these concatenations as are allowed by Solaris Volume Manager.

lucreate does not allow you to attach multiple disk slices or multiple storage devices to a concatenation. Similarly, it does not allow you to detach multiple slices or devices from a concatenation.

If you use Solaris Volume Manager volumes for boot environments, it is recommended that you use lucreate rather than Solaris Volume Manager commands to manipulate these volumes. The Solaris Volume Manager software has no knowledge of boot environments, whereas the lucreate command contains checks that prevent you from inadvertently destroying a boot environment by, for example, overwriting or deleting a Solaris Volume Manager volume.

If you have already used Solaris Volume Manager software to create complex Solaris Volume Manager volumes (for example, RAID-5 volumes), Live Upgrade will support the use of these. However, to create and manipulate these complex objects, you must use Solaris Volume Manager software. As described above, the use of Solaris Volume Manager software, rather than the lucreate command, entails the risk of destroying a boot environment. If you do use Solaris Volume Manager software, use [lufslist](#page-1246-0)(1M) to determine which devices are in use for boot environments.

Except for a special use of the -s option, described below, you must have a source BE for the creation of a new BE. By default, it is the current BE. You can use the -s option to specify a BE other than the current BE.

When creating a new BE on a UFS file system, lucreate enables you to exclude and include certain files from the source BE. You perform this inclusion or exclusion with the -f, -x, -y, -Y, and -z options, described below. See the subsection on combining these options, following OPTIONS, below.

By default, all swap partitions on a UFS-based source BE are shared with a UFS-based target BE. For UFS-based target BEs, you can use the -m option (see below) to specify an additional or new set of swap partitions on the source BE for sharing with the target. When a UFS-based source BE is copied to a ZFS target BE, lucreate creates in the new BE a swap area and a dump device on separate ZFS volumes. When both the source and target BEs are ZFS-based and are in the same pool, both BEs use the same swap volume. If source and target are in different pools, a new swap volume is created in the pool of the target BE.

The lucreate command allows you to assign a description to a BE. A description is an optional attribute of a BE that can be of any format or length. It might be, for example, a text string or binary data. After you create a BE, you can change a BE description with the [ludesc](#page-1243-0)(1M) utility.
The lucreate command requires root privileges or that you assume the Primary Administrator role.

The lucreate command has the options listed below. Note that a BE name must not exceed 30 **Options** characters in length and must consist only of alphanumeric characters and other ASCII characters that are not special to the Unix shell. See the "Quoting" section of  $\mathfrak{sh}(1)$ . The BE name can contain only single-byte, 8–bit characters; it cannot contain whitespace characters.

Omission of -m, -M, and -p options (described below) in an lucreate command line invokes the FMLI-based interface, which allows you to select disk or device slices for a UFS-based BE.

-A *BE\_description*

Assigns the *BE\_description* to a BE. *BE\_description* can be a text string or other characters that can be entered on a Unix command line. See [ludesc](#page-1243-0)(1M) for additional information on BE descriptions.

-c *BE\_name*

Assigns the name *BE\_name* to the current BE. This option is not required and can be used only when the first BE is created. For the first time you run lucreate, for a UFS-based BE, if you omit -c, lucreate supplies a default name according to the following rules:

- 1. If the physical boot device can be determined, the base name of that device is used to name the new boot environment. For example, if the physical boot device is /dev/dsk/c0t0d0s0, lucreate names the new boot environment c0t0d0s0.
- 2. If the physical boot device cannot be determined, the operating system name (from uname -s) and operating system release level (from uname -r) are combined to produce the name of the new boot environment. For example, if uname -s returns SunOS and uname -r returns 5.9, then lucreate assigns the name SunOS5.9 to the new boot environment.
- 3. If lucreate can determine neither boot device nor operating system name, it assigns the name current to the new boot environment.

For a ZFS-based BE, the default BE name is the base name of the root file system.

If you use the -c option after the first boot environment is created, the option is ignored if the name specified is the same as the current boot environment name. If the name is different, lucreate displays an error message and exits.

-C (*boot\_device* | –)

Provided for occasions when lucreate cannot figure out which physical storage device is your boot device. This might occur, for example, when you have a mirrored root device on the source BE on an x86 machine. The -C specifies the physical boot device from which the source BE is booted. Without this option, lucreate attempts to determine the physical device from which a BE boots. If the device on which the root file system is located is not a physical disk (for example, if root is on a Solaris Volume Manager volume) and lucreate is able to make a reasonable guess as to the physical device, you receive the query:

Is the physical device *devname* the boot device for the logical device *devname*?

If you respond y, the command proceeds.

If you specify -C *boot\_device*, lucreate skips the search for a physical device and uses the device you specify. The – (hyphen) with the -C option tells lucreate to proceed with whatever it determines is the boot device. If the command cannot find the device, you are prompted to enter it.

If you omit -C or specify -C *boot\_device* and lucreate cannot find a boot device, you receive an error message.

Use of the -C – form is a safe choice, because lucreate either finds the correct boot device or gives you the opportunity to specify that device in response to a subsequent query.

-D *file\_system*

Specify a separate dataset for /var during UFS to ZFS migration. Valid values for *file\_system* are /var or any other mount point not containing OS deliverables. For example, /data.

While the -D option is mainly intended for specifying a separate dataset for /var, it can also be used for other non-OS critical file systems. For example, you can create a separate dataset for /data under the root dataset in a ZFS root BE.

Note that all shareable file systems in the UFS root BE that are not explicitly migrated to separate datasets with -D option continue to be shared with ZFS root BE.

See "Examples" for the migration and non-migration use of the -D option.

-f *exclude\_list\_file*

Use the contents of *exclude\_list\_file* to exclude specific files (including directories) from the newly created BE. *exclude\_list\_file* contains a list of files and directories, one per line. If a line item is a file, only that file is excluded; if a directory, that directory and all files beneath that directory, including subdirectories, are excluded.

This option is not supported when the source BE is on a ZFS file system.

-I

Ignore integrity check. Prior to creating a new BE, lucreate performs an integrity check, to prevent you from excluding important system files from the BE. Use this option to override this integrity check. The trade-off in use of this option is faster BE creation (with -I) versus the risk of a BE that does not function as you expect.

-l *error\_log*

Error messages and other status messages are sent to *error\_log*, in addition to where they are sent in your current environment.

-m *mount\_point*:*device*[,*volume*]:*fs\_option*[:*zonename*] [-m *mount\_point*:*device*:*fs\_option*[:*zonename*]] ...

Specifies the [vfstab](http://www.oracle.com/pls/topic/lookup?ctx=E26505&id=REFMAN4vfstab-4)(4) information for a new UFS-based BE. The file systems specified as arguments to -m can be on the same disk or can be spread across multiple disks.

The -m option is not supported for BEs based on ZFS file systems. This option also does not support EFI-labeled disks.

*mount\_point* can be any valid mount point or – (hyphen), indicating a swap partition. The *device* field can be one of the following:

- The name of a disk slice, of the form /dev/dsk/c*num*t*num*d*num*s*num*.
- The name of a Solaris Volume Manager volume, of the form /dev/md/dsk/d*num*.
- The name of a Solaris Volume Manager disk set, of the form /dev/md/*setname*/dsk/d*num*.
- The name of a Veritas volume, of the form /dev/vx/dsk/*dgname*/*volname*.
- The name of a ZFS dataset. The ZFS dataset name is valid only when creating a ZFS-based BE from a UFS-based BE. Only user-created file systems can be migrated to a ZFS dataset. The ZFS dataset name cannot be specified when the mount point is an OS-critical file system, such as /usr or /opt. The -m option is not valid when source BE is ZFS-based.
- The keyword merged, indicating that the file system at the specified mount point is to be merged with its parent.
- The keyword shared, indicating that all of the swap partitions in the source BE are to be shared with the new BE.

The -m option enables you to attach a physical disk device to a Solaris Volume Manager single–slice concatenation or attach a Solaris Volume Manager volume to a mirror. Both operations are accomplished with the attach keyword, described below. With this option, you have the choice of specifying a concatentation or mirror or allowing lucreate to select one for you. To specify a concatenation or mirror, append a comma and the name of the Solaris Volume Manager logical device to the device name to which the logical device is being attached. If you omit this specification, lucreate selects a concatenation or mirror from a list of free devices. See EXAMPLES.

The *fs\_option* field can be one or more of the keywords listed below. The first two keywords specify types of file systems. The remaining keywords specify actions to be taken on a file system. When you specify multiple keywords, separate these with a comma.

- ufs Create the file system as a UFS volume.
- vxfs Create the file system as a Veritas device.
- preserve Preserve the file system contents of the specified physical storage device. Use of this keyword presumes that the device's file system and its contents are appropriate for the specified mount point. For a given mount point, you can use preserve with only one device. This keyword enables you to bypass the default steps of creating a new file system on the specified storage device,

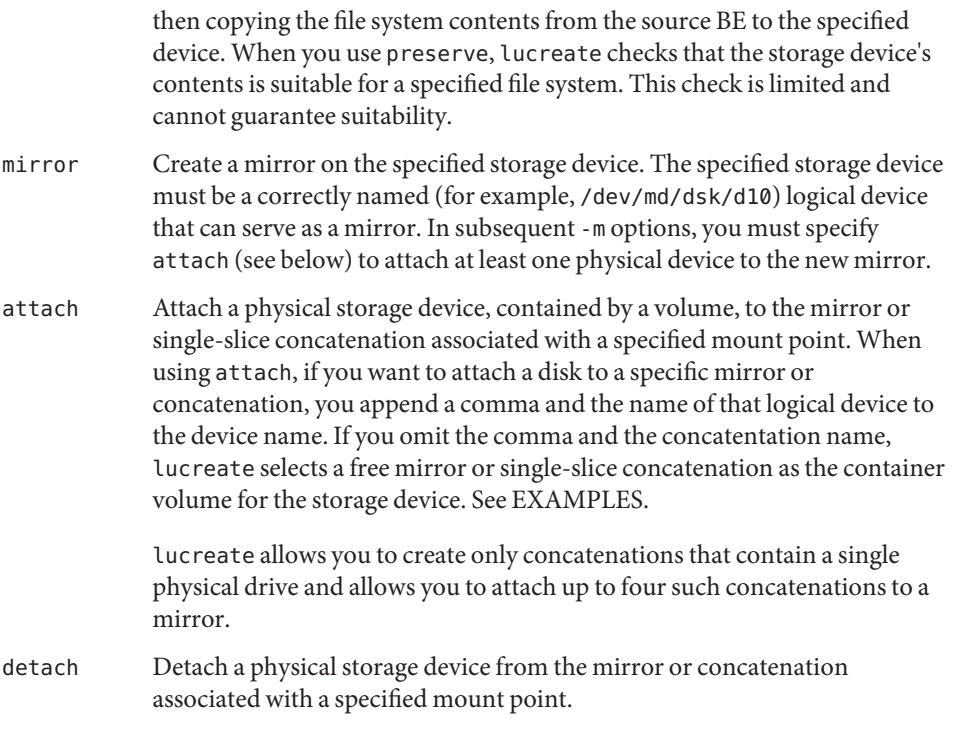

The optional *zonename* field specifies the name of an installed non-global zone. It is used to specify a separate file system that belongs to the particular zone, named *zonename*, that exists in the new BE being created.

At minimum, you must specify one disk or device slice, for root. You can do this with -m, -M (described below), or in the FMLI-based interface. You must specify an -m argument for each file system you want to create on a new BE. For example, if you have three file systems on a source BE (say, /, /usr, and /var) and want these three entities as separate file systems on a new BE, you must specify three -m arguments. If you were to specify only one, in our example, /, /usr, and /var would be merged on the new BE into a single file system, under /.

When using the -m option to specify swap partition(s), you can designate device(s) currently used for swap on any BE and any unused devices. Regarding swap assignments, you have the following choices:

- Omit any specification of swap devices, in which case all swap devices associated with the source BE will be used by the new BE.
- Specify one or more swap devices, in which case the new BE will use only the specified swap devices and not automatically share the swap devices associated with the source BE.

Specify one or more swap devices and use the syntax  $-m -$ : shared: swap, in which case the new BE will use the specified swap devices and will share swap devices with the source BE.

See EXAMPLES, below.

# -M *slice\_list*

List of -m options, collected in the file *slice\_list*. Specify these arguments in the format specified for -m. Comment lines, beginning with a hash mark (#), are ignored. The -M option is useful where you have a long list of file systems for a BE. Note that you can combine -m and -M options. For example, you can store swap partitions in *slice\_list* and specify / and /usr slices with -m.

The -M option is not supported for BEs based on ZFS file systems.

The -m and -M options support the listing of multiple slices for a given mount point. In processing these slices, lucreate skips any unavailable slices and selects the first available slice. See EXAMPLES.

## -n *BE\_name*

The name of the BE to be created. *BE\_name* must be unique on a given system.

-o *outfile*

All command output is sent to *outfile*, in addition to where it is sent in your current environment.

## -P

Preserves the dump device from PBE to ABE.

-p *zfs\_root\_pool*

Specifies the ZFS pool in which a new BE will reside.

This option can be omitted if the source and target BEs are within the same pool.

The -p option does not support the splitting and merging of file systems in a target BE that is supported by the -m option.

-s (– | *BE\_name*)

Source for the creation of the new BE. This option enables you to use a BE other than the current BE as the source for creation of a new BE.

If you specify a hyphen (-) as an argument to -s, lucreate creates the new BE, but does not populate it. This variation of the -s option is intended for the subsequent installation of a flash archive on the unpopulated BE using [luupgrade](#page-1259-0)[\(1M\).](#page-543-0) See  $f$ lar(1M).

-x *exclude*

Exclude the file or directory *exclude* from the newly created BE. If *exclude* is a directory, lucreate excludes that directory and all files beneath that directory, including subdirectories.

This option is not supported when the source BE is on a ZFS file system.

 $-X$ 

Enable XML output. Characteristics of XML are defined in DTD, in /usr/share/lib/xml/dtd/lu\_cli.dtd.*<num>*, where *<num>* is the version number of the DTD file.

-y *include*

Include the file or directory *include* in the newly created BE. If *include* is a directory, lucreate includes that directory and all files beneath that directory, including subdirectories.

This option is not supported when the source BE is on a ZFS file system.

-Y *include\_list\_file*

Use the contents of *include\_list\_file* to include specific files (including directories) from the newly created BE. *include\_list\_file* contains a list of files and directories, one per line. If a line item is a file, only that file is included; if a directory, that directory and all files beneath that directory, including subdirectories, are included.

This option is not supported when the source BE is on a ZFS file system.

-z *filter\_list\_file*

*filter\_list\_file* contains a list of items, files and directories, one per line. Each item is preceded by either a +, indicating the item is to be included in the new BE, or -, indicating the item is to be excluded from the new BE.

This option is not supported when the source BE is on a ZFS file system.

When a source BE is on a UFS file system, the lucreate command allows you to include or exclude specific files and directories when creating a new BE. You can include files and directories with: Combining File Inclusion and Exclusion **Options** 

- the *-y include* option
- the -Y *include\_list\_file* option
- items with a leading + in the file used with the -z *filter\_list* option

You can exclude files and directories with:

- the -x *exclude* option
- the -f *exclude\_list\_file* option
- items with a leading in the file used with the -z *filter\_list* option

If the parent directory of an excluded item is included with include options (for example, -y *include*), then only the specific file or directory specified by *exclude* is excluded. Conversely, if the parent directory of an included file is specified for exclusion, then only the file *include* is included. For example, if you specify:

-x /a -y /a/b

all of /a except for /a/b is excluded. If you specify:

-y /a -x /a/b

all of /a except for /a/b is included.

Examples The lucreate command produces copious output. In the following examples, this output is not reproduced, except where it is needed for clarity.

**EXAMPLE 1** Creating a New Boot Environment for the First Time

The following command sequence creates a new boot environment on a machine on which a BE has never been created. All non-shareable (critical) file systems are mounted under /.

```
# lucreate -c first_disk -m /:/dev/dsk/c0t4d0s0:ufs -n second_disk
many lines of output
lucreate: Creation of Boot Environment <second_disk> successful.
```
The following command, like the preceding, creates a new boot environment on a machine on which a BE has never been created. However, the following command differs in two respects: the -c option is omitted and the /usr file system is mounted on its own disk slice, separate from /.

```
# lucreate -m /:/dev/dsk/c0t4d0s0:ufs -m /usr:/dev/dsk/c0t4d0s1:ufs \
-n second_disk
lucreate: Please wait while your system configuration is determined.
many lines of output
lucreate: Creation of Boot Environment c0t4d0s0 successful.
```
In the absence of the -c option, lucreate assigns the name  $c0t4d0s0$ , the base name of the root device, to the new boot environment.

The same command is entered, with the addition of -c:

```
# lucreate -c first disk -m /:/dev/dsk/c0t4d0s0:ufs \
-m /usr:/dev/dsk/c0t4d0s1:ufs -n second_disk
many lines of output
lucreate: Creation of Boot Environment <second_disk> successful.
```
Following creation of a BE, you use [luupgrade](#page-1259-0)(1M) to upgrade the OS on the new BE and [luactivate](#page-1214-0)(1M) to make that BE the BE you will boot from upon the next reboot of your machine. Note that the swap partition and all shareable file systems for first\_disk will be available to (shared with) second\_disk.

```
# luupgrade -u -n second_disk \
-s /net/installmachine/export/solarisX/OS_image
many lines of output
luupgrade: Upgrade of Boot Environment <second_disk> successful.
```
# luactivate second\_disk

See [luupgrade](#page-1259-0)(1M) and [luactivate](#page-1214-0)(1M) for descriptions of those commands.

**EXAMPLE 2** Creating a BE Using a Source Other than the Current BE

The following command uses the -s option to specify a source BE other than the current BE.

```
# lucreate -s third disk -m /:/dev/dsk/c0t4d0s0:ufs \
-m /usr:/dev/dsk/c0t4d0s1:ufs -n second_disk
many lines of output
lucreate: Creation of Boot Environment <second_disk> successful.
```
**EXAMPLE 3** Migrating a BE from a UFS Root File System to a ZFS Root File System

The following command creates a BE of a ZFS root file system from a UFS root file system. The current BE, c1t0d0s0, containing a UFS root file system, is identified by the -c option. The new BE, zfsBE, is identified by the -n option. A ZFS storage pool must exist before the lucreate operation and must be created with slices rather than whole disks to be upgradeable and bootable.

```
# zpool create rpool mirror c1t0d0s0 c2t0d0s0
# lucreate -c c1t0d0s0 -n zfsBE -p rpool
```
Note that if the current BE also resides on the ZFS pool rpool, the -p option could be omitted. For example:

```
# lucreate -n zfsBE
```
**EXAMPLE 4** Migrating a BE from a UFS Root File System with User File System to a ZFS Root File System

The following command creates a BE of a ZFS root file system from a UFS root file system with a user file system. The current BE, c1t0d0s0, containing a UFS root file system, is identified by the -c option. The new BE, zfsBE, is identified by the -n option. The source BE has a user-created file system called /data. The /data file system can be migrated to ZFS dataset. A ZFS storage pool must exist before the lucreate operation and must be created with slices rather than whole disks to be upgradeable and bootable.

```
# zpool create rpool c2t0d0s0
# lucreate -c c1t0d0s0 -n zfsBE -p rpool -m /data:rpool/data:zfs
```
**EXAMPLE 5** Creating a BE from a Flash Archive

Performing this task involves use of lucreate with the -s – option and luupgrade.

```
# lucreate -s - -m /:/dev/dsk/c0t4d0s0:ufs -m /usr:/dev/dsk/c0t4d0s1:ufs \
-n second_disk
brief messages
lucreate: Creation of Boot Environment <second_disk> successful.
```
With the  $-$ s option, the lucreate command completes it work within seconds. At this point, you can use luupgrade to install the flash archive:

```
# luupgrade -f -n second disk \setminus-s /net/installmachine/export/solarisX/OS_image \
-J "archive location http://example.com/myflash.flar"
```
**EXAMPLE 5** Creating a BE from a Flash Archive *(Continued)*

See [luupgrade](#page-1259-0)(1M) for a description of that command.

**EXAMPLE 6** Creating an Unpopulated BE from a ZFS Root

The following command uses the -s – option to create an unpopulated BE from a ZFS root. You can subsequently use [luupgrade](#page-1259-0)(1M) to install a flash archive on the unpopulated BE, as in the previous example.

```
# lucreate -n second_disk -s - -p mypool
```
**EXAMPLE 7** Sharing and Adding Swap Partitions

In the simplest case, if you do not specify any swap partitions in an lucreate command, all swap partitions in the source BE are shared with the new BE. For example, assume that the current BE uses /dev/dsk/c0t4d0s7 as its swap partition. You enter the command:

```
# lucreate -n second_disk -m /:/dev/dsk/c0t4d0s0:ufs
many lines of output
lucreate: Creation of Boot Environment <second_disk> successful.
```
Upon conclusion of the preceding command, the partition /dev/dsk/c0t4d0s7 will be used by the BE second disk when that BE is activated and booted.

If you want a new BE to use a different swap partition from that used by the source BE, enter one or more -m options to specify a new partition or new partitions. Assume, once again, that the current BE uses /dev/dsk/c0t4d0s7 as its swap partition. You enter the command:

```
# lucreate -m /:/dev/dsk/c0t0d0s0:ufs -m -:/dev/dsk/c0t4d0s1:swap \
 -m -:/dev/dsk/c0t4d0s2:swap -n second_disk
many lines of output
lucreate: Creation of Boot Environment <second_disk> successful.
```
Upon activation and boot, the new BE second\_disk will use /dev/dsk/c0t4d0s1 and /dev/dsk/c0t4d0s2 and will not use /dev/dsk/c0t4d0s7, the swap partition used by the source BE.

Assume you want the new BE second\_disk to share the source BE's swap partition *and* have an additional swap partition. You enter:

```
# lucreate -m /:/dev/dsk/c0t0d0s0:ufs -m -:/dev/dsk/c0t4d0s1:swap \
 -m -:shared:swap -n second_disk
many lines of output
lucreate: Creation of Boot Environment <second disk> successful.
```
Upon activation and boot, the new BE second\_disk will use for swapping /dev/dsk/c0t4d0s7, shared with the source BE, and, in addition, /dev/dsk/c0t4d0s1. **EXAMPLE 8** Using Swap Partitions on Multiple Disks

The command below creates a BE on a second disk and specifies swap partitions on both the first and second disks.

```
# lucreate -m /:/dev/dsk/c0t4d0s0:ufs -m -:/dev/dsk/c0t4d0s1:swap \
 -m -:/dev/dsk/c0t0d0s1:swap -n second_disk
many lines of output
lucreate: Creation of Boot Environment <second_disk> successful.
```
Following completion of the preceding command, the BE second\_disk will use both /dev/dsk/c0t0d0s1 and /dev/dsk/c0t4d0s1 as swap partitions. These swap assignments take effect only after booting from second disk. If you have a long list of swap partitions, it is useful to use the -M option, as shown below.

**EXAMPLE 9** Using a Combination of -m and -M Options

In this example, a list of swap partitions is collected in the file /etc/lu/swapslices. The location and name of this file is user-defined. The contents of /etc/lu/swapslices:

```
-:/dev/dsk/c0t3d0s2:swap
-:/dev/dsk/c0t3d0s2:swap
-:/dev/dsk/c0t4d0s2:swap
-:/dev/dsk/c0t5d0s2:swap
-:/dev/dsk/c1t3d0s2:swap
-:/dev/dsk/c1t4d0s2:swap
-:/dev/dsk/c1t5d0s2:swap
```
This file is specified in the following command:

```
# lucreate -m /:/dev/dsk/c02t4d0s0:ufs -m /usr:/dev/dsk/c02t4d0s1:ufs \
-M /etc/lu/swapslices -n second_disk
many lines of output
lucreate: Creation of Boot Environment <second_disk> successful.
```
The BE second disk will swap onto the partitions specified in /etc/lu/swapslices.

#### **EXAMPLE 10** Copying Versus Sharing

The following command copies the user file system /home (in addition to the non–shareable file systems / and /usr) from the current BE to the new BE:

```
# lucreate -m /:/dev/dsk/c0t4d0s0:ufs -m /usr:/dev/dsk/c0t4d0s1:ufs \
-m /home:/dev/dsk/c0t4d0s4:ufs -n second_disk
```
The following command differs from the preceding in that the -m option specifying a destination for /home is omitted. The result of this is that /home will be shared between the current BE and the BE second\_disk.

```
# lucreate -m /:/dev/dsk/c0t4d0s0:ufs -m /usr:/dev/dsk/c0t4d0s1:ufs \
-n second_disk
```
**EXAMPLE 11** Using Solaris Volume Manager Volumes

The command shown below does the following:

- 1. Creates the mirror d10 and establishes this mirror as the receptacle for the root file system.
- 2. Attaches c0t0d0s0 and c0t1d0s0 to single-slice concatenations d1 and d2, respectively. Note that the specification of these volumes is optional.
- 3. Attaches the concatenations associated with c0t0d0s0 and c0t1d0s0 to mirror d10.
- 4. Copies the current BE's root file system to mirror d10, overwriting any d10 contents.
- # lucreate -m /:/dev/md/dsk/d10:ufs,mirror \

```
-m /:/dev/md/dsk/d1:attach \
```
-m /:/dev/dsk/c0t1d0s0,d2:attach -n newBE

The following command differs from the preceding only in that concatenations for the physical storage devices are not specified. In this example, lucreate chooses concatenation names from a list of free names and attaches these volumes to the mirror specified in the first -m option.

```
# lucreate -m /:/dev/md/dsk/d10:ufs,mirror \
```

```
-m /:/dev/dsk/c0t0d0s0:attach \
```

```
-m /:/dev/dsk/c0t1d0s0:attach -n newBE
```
The following command differs from the preceding commands in that one of the physical disks is detached from a mirror before being attached to the mirror you create. Also, the contents of one of the physical disks is preserved. The command does the following:

- 1. Creates the mirror d10 and establishes this mirror as the receptacle for the root file system.
- 2. Detaches c0t0d0s0 from the mirror to which it is currently attached.
- 3. Attaches c0t0d0s0 and c0t1d0s0 to concatenations d1 and d2, respectively. Note that the specification of the these concatenations is optional.
- 4. Preserves the contents of c0t0d0s0, which presumes that c0t0d0s0 contains a valid copy of the current BE's root file system.
- 5. Attaches the concatenations associated with c0t0d0s0 and c0t1d0s0 (d1 and d2) to mirror d10.
- # lucreate -m /:/dev/md/dsk/d10:ufs,mirror \
- -m /:/dev/dsk/c0t0d0s0,d1:detach,attach,preserve \
- -m /:/dev/dsk/c0t1d0s0,d2:attach -n newBE

The following command is a follow-on to the first command in this set of examples. This command detaches a concatenation (containing c0t0d0s0) from one mirror (d10, in the first command) and attaches it to another (d20), preserving its contents.

```
# lucreate -m /:/dev/md/dsk/d20:ufs,mirror \
-m /:/dev/dsk/c0t0d0s0:detach,attach,preserve -n nextBE
```
**EXAMPLE 11** Using Solaris Volume Manager Volumes *(Continued)*

The following command creates two mirrors, placing the / file system of the new BE on one mirror and the /opt file system on the other.

```
# lucreate -m /:/dev/md/dsk/d10:ufs,mirror \
-m /:/dev/dsk/c0t0d0s0,d1:attach \
-m /:/dev/dsk/c1t0d0s0,d2:attach \
-m /opt:/dev/md/dsk/d11:ufs,mirror \
-m /opt:/dev/dsk/c2t0d0s1,d3:attach \
-m /opt:/dev/dsk/c3t1d0s1,d4:attach -n anotherBE
```
**EXAMPLE 12** Invoking FMLI-based Interface

This example is included for historical purposes as the lu interface is now obsolete.

The command below, by omitting -m or -M options, invokes lu, the FMLI-based interface for Live Upgrade operations.

```
# lucreate -n second_disk
```
The preceding command uses the current BE as the source for the target BE second\_disk. In the FMLI interface, you can specify the target disk slices for second\_disk. The following command is a variation on the preceding:

```
# lucreate -n second_disk -s third_disk
```
In the preceding command, a source for the target BE is specified. As before, the FMLI interface comes up, enabling you to specify target disk slices for the new BE.

```
EXAMPLE 13 Merging File Systems
```
The command below merges the /usr/opt file system into the /usr file system. First, here are the disk slices in the BE first\_disk, expressed in the format used for arguments to the -m option:

```
/:/dev/dsk/c0t4d0s0:ufs
/usr:/dev/dsk/c0t4d0s1:ufs
/usr/opt:/dev/dsk/c0t4d0s3:ufs
```
The following command creates a BE second\_disk and performs the merge operation, merging /usr/opt with its parent, /usr.

```
# lucreate -m /:/dev/dsk/c0t4d0s0:ufs -m /usr:/dev/dsk/c0t4d0s1:ufs \
-m /usr/opt:merged:ufs -n second_disk
```
### **EXAMPLE 14** Splitting a File System

Assume a source BE with /, /usr, and /var all mounted on the same disk slice. The following command creates a BE second\_disk that has /, /usr, and /var all mounted on different disk slices.

**EXAMPLE 14** Splitting a File System *(Continued)*

```
# lucreate -m /:/dev/dsk/c0t4d0s0:ufs -m /usr:/dev/dsk/c0t4d0s1:ufs \
/var:/dev/dsk/c0t4d0s3:ufs -n second_disk
```
This separation of a file system's (such as root's) components onto different disk slices is referred to as splitting a file system.

**EXAMPLE 15** Specifying Alternative Slices

The following command uses multiple -m options as alternative disk slices for the new BE second\_disk.

```
# lucreate -m /:/dev/dsk/c0t4d0s0:ufs -m /:/dev/dsk/c0t4d0s1:ufs \
-m /:/dev/dsk/c0t4d0s5:ufs -n second_disk
many lines of output
lucreate: Creation of Boot Environment <second_disk> successful.
```
The preceding command specifies three possible disk slices, s0, s1, and s5 for the / file system. lucreate selects the first one of these slices that is not being used by another BE. Note that the -s option is omitted, meaning that the current BE is the source BE for the creation of the new BE.

**EXAMPLE 16** Specifying Separate File Systems for Non-Global Zones

The following command specifies a separate file system belonging to the zone, zone1, within the new BE, second\_disk.

```
# lucreate -n second disk -m /:/dev/dsk/c0d0s3:ufs \
-m /export/home:/dev/dsk/c0d0s5:ufs:zone1
```
The zone named zone1, inside the new BE, has a separate disk slice allocated for its /export/home file system.

**EXAMPLE 17** Specifying a Separate Dataset for /var Using -D

The following command specifies a separate dataset for /var during creation of a ZFS root boot environment from a parent boot environment with a UFS root.

```
# lucreate -n zfsroot_BE -p mypool -D /var
```
With the preceding command, the dataset shown below will be created under the root dataset. This dataset will be mounted as /var in the newly created boot environment. The dataset will be created with the canmount=noauto option and will inherit the mountpoint property from the root dataset.

```
mypool/ROOT/zfsroot_BE/var
```
If you were to exclude the -D option in the example command /var would be merged with / (root) in the ZFS root BE.

**EXAMPLE 18** Specifying a Separate Dataset for /data Using -D

The following command creates a separate dataset for /data under the root dataset in a ZFS root BE.

# lucreate -n zfsroot\_BE -p mypool -D /data

The preceding command presumes that /data resides in a UFS file system in the parent BE. The command creates the following dataset.

mypool/ROOT/zfsroot\_BE/data

This dataset will be created with mountpoint=legacy and canmount=noauto and an entry will be created for /data in /etc/vfstab of the newly created BE. Also, given that the dataset for /data resides under the root dataset in the ZFS root BE, /data will no longer be shared between the parent BE and the newly created ZFS root BE. If the ZFS root BE becomes the source BE in a subsequent lucreate operation, /data will be treated the same (for snapshot/cloning or copying) as other datasets under the root dataset holding OS-critical components.

**Exit Status** The following exit values are returned:

- 0 Successful completion.
- >0 An error occurred.
- list of BEs on the system /usr/share/lib/xml/dtd/lu\_cli.dtd.*<num>* Live Upgrade DTD (see -X option) **Files**

Attributes See [attributes](http://www.oracle.com/pls/topic/lookup?ctx=E26505&id=REFMAN5attributes-5)(5) for descriptions of the following attributes:

Availability SUNWlu

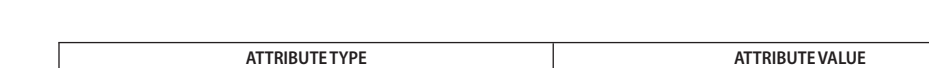

- See Also [luactivate](#page-1214-0)(1M), [lucancel](#page-1217-0)(1M), [lucompare](#page-1218-0)(1M), [lucurr](#page-1239-0)(1M), [ludelete](#page-1241-0)(1M),  $ludesc(1M)$  $ludesc(1M)$ ,  $lufslist(1M)$  $lufslist(1M)$ ,  $lumake(1M)$  $lumake(1M)$ ,  $lumount(1M)$  $lumount(1M)$ ,  $lurename(1M)$  $lurename(1M)$ ,  $lustatus(1M)$  $lustatus(1M)$ , [luupgrade](#page-1259-0)(1M), zfs[\(1M\),](#page-2729-0) [zpool](#page-2816-0)(1M), [zoneadm](#page-2775-0)(1M), [lutab](http://www.oracle.com/pls/topic/lookup?ctx=E26505&id=REFMAN4lutab-4)(4), [attributes](http://www.oracle.com/pls/topic/lookup?ctx=E26505&id=REFMAN5attributes-5)(5), live upgrade(5), [zones](http://www.oracle.com/pls/topic/lookup?ctx=E26505&id=REFMAN5zones-5)(5)
	- As is true for any Solaris operating system upgrade (and not a feature of Live Upgrade), when **Notes** splitting a directory into multiple mount points, hard links are not maintained across file systems. For example, if /usr/test1/buglist is hard linked to /usr/test2/buglist, and /usr/test1 and /usr/test2 are split into separate file systems, the link between the files will no longer exist. If lucreate encounters a hard link across file systems, the command issues a warning message and creates a symbolic link to replace the lost hard link.

lucreate cannot prevent you from making invalid configurations with respect to non-shareable file systems. For example, you could enter an lucreate command that would create separate file systems for / and /kernel—an invalid division of /. The resulting BE would be unbootable. When creating file systems for a boot environment, the rules are identical to the rules for creating file systems for the Solaris operating environment.

Mindful of the principle described in the preceding paragraph, consider the following:

- In a source BE, you must have valid vfstab entries for every file system you want to copy to or share with a new BE.
- You cannot create a new BE on a disk with overlapping partitions (that is, partitions that share the same physical disk space). The lucreate command that specifies such a disk might complete, but the resulting BE would be unbootable.

**Note –** As stated in the description of the -m option, if you use Solaris Volume Manager volumes for boot environments, use lucreate rather than Solaris Volume Manager commands to manipulate these volumes. The Solaris Volume Manager software has no knowledge of boot environments; the lucreate command contains checks that prevent you from inadvertently destroying a boot environment by, for example, overwriting or deleting a Solaris Volume Manager volume.

For versions of the Solaris operating system prior to Solaris 10, Live Upgrade supports the release it is distributed on and up to three marketing releases back. For example, if you obtained Live Upgrade with Solaris 9 (including a Solaris 9 upgrade), that version of Live Upgrade supports Solaris versions 2.6, Solaris 7, and Solaris 8, in addition to Solaris 9. No version of Live Upgrade supports a Solaris version prior to Solaris 2.6.

Starting with version 10 of the Solaris operating system, Live Upgrade supports the release it is distributed on and up to two marketing releases back. For example, if you obtained Live Upgrade with Solaris 10 (including a Solaris 10 upgrade), that version of Live Upgrade supports Solaris 8 and Solaris 9, in addition to Solaris 10. For instructions on adding Live Upgrade packages for the release you want to install, see *Solaris 10 5/08 Installation Guide: Solaris Live Upgrade and Upgrade Planning*.

Correct operation of Solaris Live Upgrade requires that a limited set of patch revisions be installed for a given OS version. Before installing or running Live Upgrade, you are required to install the limited set of patch revisions. Make sure you have the most recently updated patch list by consulting http://sunsolve.sun.com. Search for the infodoc 72099 on the SunSolve web site.

<span id="page-1239-0"></span>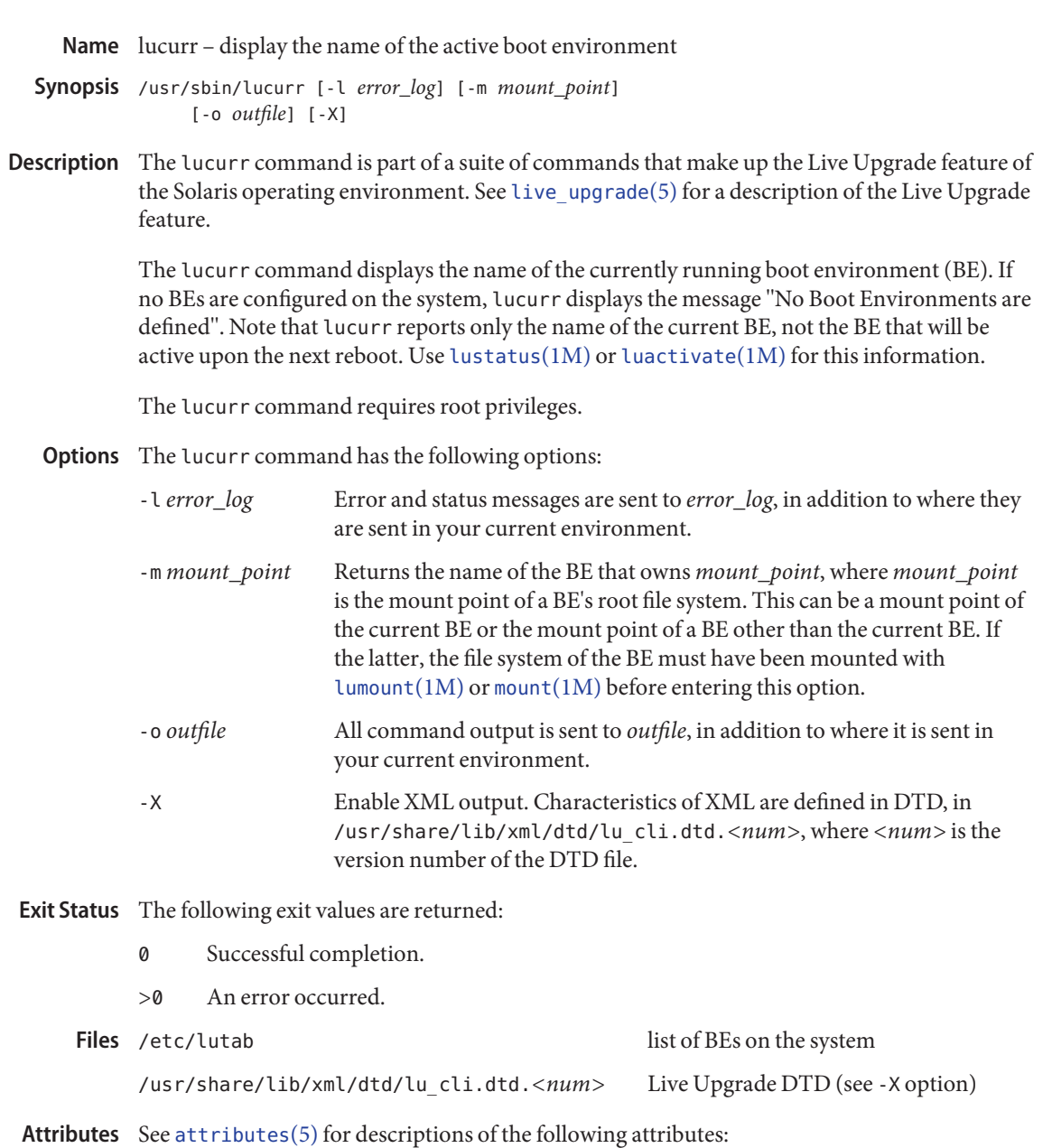

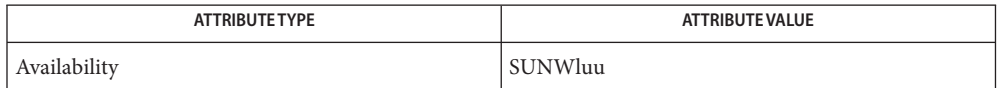

See Also [luactivate](#page-1214-0)(1M), [lucancel](#page-1217-0)(1M), [lucompare](#page-1218-0)(1M), [lucreate](#page-1221-0)(1M), [ludelete](#page-1241-0)(1M), [ludesc](#page-1243-0)(1M), [lufslist](#page-1246-0)(1M), [lumake](#page-1248-0)(1M), [lumount](#page-1250-0)(1M), [lurename](#page-1255-0)(1M), [lustatus](#page-1257-0)(1M), [luupgrade](#page-1259-0)(1M), [lutab](http://www.oracle.com/pls/topic/lookup?ctx=E26505&id=REFMAN4lutab-4)(4), [attributes](http://www.oracle.com/pls/topic/lookup?ctx=E26505&id=REFMAN5attributes-5)(5), [live\\_upgrade](http://www.oracle.com/pls/topic/lookup?ctx=E26505&id=REFMAN5live-upgrade-5)(5)

<span id="page-1241-0"></span>ludelete – delete a boot environment **Name** Synopsis /usr/sbin/ludelete [-l *error\_log*] [-o *outfile*] ( [*BE\_name*] | [-R] | [ -F ( *BE\_name* | -R ) ] ) [-X] Description The ludelete command is part of a suite of commands that make up the Live Upgrade feature of the Solaris operating environment. See [live\\_upgrade](http://www.oracle.com/pls/topic/lookup?ctx=E26505&id=REFMAN5live-upgrade-5)(5) for a description of the Live Upgrade feature. The ludelete command deletes all records associated with a boot environment (BE) on all defined complete BEs. A complete BE is one that is not participating in an [lucreate](#page-1221-0)(1M), [luupgrade](#page-1259-0)(1M), or [lucompare](#page-1218-0)(1M) operation. Use [lustatus](#page-1257-0)(1M) to determine a BE's status. You can delete neither the current BE, nor the BE that will become current upon the next reboot. ludelete does not alter any files on the BE being deleted. The ludelete command requires root privileges. Options The ludelete command has the following options: -l *error\_log* Error and status messages are sent to *error\_log*, in addition to where they are sent in your current environment. -F Forceful deletion of a BE even if it is the last BE on that disk. This option can be used with a single BE or with the -R option to delete all the Alternate Boot Environments (ABEs). When used with the -R option, it forcefully deletes all Alternate BEs in the system without asking for confirmation. -o *outfile* All command output is sent to *outfile*, in addition to where it is sent in your current environment. -R Delete all the Alternate Boot Environments (ABEs) present in the system. Reinstate the system back to a state where no ABEs are present in the system. The -R option would ask for confirmation before proceeding to delete all the ABEs.  $-X$ Enable XML output. Characteristics of XML are defined in DTD, in /usr/share/lib/xml/dtd/lu\_cli.dtd.*<num>*, where *<num>* is the version number of the DTD file. *BE\_name* **Operands** Name of the BE to be deleted.

**Exit Status** The following exit values are returned:

Successful completion.

 $>0$ 

0

An error occurred.

Files /etc/lutab list of BEs on the system

```
/usr/share/lib/xml/dtd/lu_cli.dtd.<num>
  Live Upgrade DTD (see -X option)
```
Attributes See [attributes](http://www.oracle.com/pls/topic/lookup?ctx=E26505&id=REFMAN5attributes-5)(5) for descriptions of the following attributes:

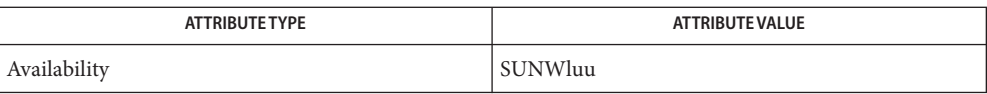

 $\textsf{See Also}\quad \textsf{lu}(1\textsf{M}),\textsf{luactic}(1\textsf{M}),\textsf{lucancel}(1\textsf{M}),\textsf{lucompare}(1\textsf{M}),\textsf{lucreate}(1\textsf{M}),\textsf{lucurr}(1\textsf{M}),$  $\textsf{See Also}\quad \textsf{lu}(1\textsf{M}),\textsf{luactic}(1\textsf{M}),\textsf{lucancel}(1\textsf{M}),\textsf{lucompare}(1\textsf{M}),\textsf{lucreate}(1\textsf{M}),\textsf{lucurr}(1\textsf{M}),$  $\textsf{See Also}\quad \textsf{lu}(1\textsf{M}),\textsf{luactic}(1\textsf{M}),\textsf{lucancel}(1\textsf{M}),\textsf{lucompare}(1\textsf{M}),\textsf{lucreate}(1\textsf{M}),\textsf{lucurr}(1\textsf{M}),$  $\textsf{See Also}\quad \textsf{lu}(1\textsf{M}),\textsf{luactic}(1\textsf{M}),\textsf{lucancel}(1\textsf{M}),\textsf{lucompare}(1\textsf{M}),\textsf{lucreate}(1\textsf{M}),\textsf{lucurr}(1\textsf{M}),$  $\textsf{See Also}\quad \textsf{lu}(1\textsf{M}),\textsf{luactic}(1\textsf{M}),\textsf{lucancel}(1\textsf{M}),\textsf{lucompare}(1\textsf{M}),\textsf{lucreate}(1\textsf{M}),\textsf{lucurr}(1\textsf{M}),$  $\textsf{See Also}\quad \textsf{lu}(1\textsf{M}),\textsf{luactic}(1\textsf{M}),\textsf{lucancel}(1\textsf{M}),\textsf{lucompare}(1\textsf{M}),\textsf{lucreate}(1\textsf{M}),\textsf{lucurr}(1\textsf{M}),$  $\textsf{See Also}\quad \textsf{lu}(1\textsf{M}),\textsf{luactic}(1\textsf{M}),\textsf{lucancel}(1\textsf{M}),\textsf{lucompare}(1\textsf{M}),\textsf{lucreate}(1\textsf{M}),\textsf{lucurr}(1\textsf{M}),$  $\textsf{See Also}\quad \textsf{lu}(1\textsf{M}),\textsf{luactic}(1\textsf{M}),\textsf{lucancel}(1\textsf{M}),\textsf{lucompare}(1\textsf{M}),\textsf{lucreate}(1\textsf{M}),\textsf{lucurr}(1\textsf{M}),$  $\textsf{See Also}\quad \textsf{lu}(1\textsf{M}),\textsf{luactic}(1\textsf{M}),\textsf{lucancel}(1\textsf{M}),\textsf{lucompare}(1\textsf{M}),\textsf{lucreate}(1\textsf{M}),\textsf{lucurr}(1\textsf{M}),$ [ludesc](#page-1243-0)(1M), [lufslist](#page-1246-0)(1M), [lumake](#page-1248-0)(1M), [lumount](#page-1250-0)(1M), [lurename](#page-1255-0)(1M), [lustatus](#page-1257-0)(1M), [luupgrade](#page-1259-0)(1M), [lutab](http://www.oracle.com/pls/topic/lookup?ctx=E26505&id=REFMAN4lutab-4)(4), [attributes](http://www.oracle.com/pls/topic/lookup?ctx=E26505&id=REFMAN5attributes-5)(5), [live\\_upgrade](http://www.oracle.com/pls/topic/lookup?ctx=E26505&id=REFMAN5live-upgrade-5)(5)

<span id="page-1243-0"></span>Name ludesc - display or set boot environment description

- Synopsis /usr/sbin/ludesc {-A BE\_description} | {-f {filename | -}} [-l *error\_log*] [-o *outfile*] [-X]
	- /usr/sbin/ludesc -n *BE\_name* [-f *filename* | -] [-l *error\_log*] [-o *outfile*] [-X]
	- /usr/sbin/ludesc -n *BE\_name* [-l *error\_log*] [-o *outfile*] [-X] *BE\_description*

Description The ludesc command is part of a suite of commands that make up the Live Upgrade feature of the Solaris operating environment. See live upgrade(5) for a description of the Live Upgrade feature.

> The ludesc command allows you to manipulate boot environment (BE) descriptions. A BE description is an optional attribute of a BE. It can be text or binary data. For example, it might be a string such as "S9 beta test BE" or it might be a file that contains 8–bit multi-byte characters. The ludesc command in general and the options to manipulate binary-format descriptions in particular are suitable for use in programs.

You create a BE description using ludesc or [lucreate](#page-1221-0)(1M). Only ludesc allows you to change a BE description or add a description following BE creation.

While a BE description is associated with a BE name, it is not interchangeable with that name. No Live Upgrade command allows you to specify a BE description instead of a BE name when performing an operation on a BE.

A shell might restrict what you enter for a BE description (in both ludesc and [lucreate](#page-1221-0)(1M)). In entering a description, use the following guidelines:

- Always enclose a description in single quotes ('), unless the description includes a single quote.
- If your description includes a single quote, enclose the description in double quotes ("). You then must use an escape sequence (usually a backslash [\]) to enter a character that is special to the shell. See  $\mathsf{sh}(1)$  $\mathsf{sh}(1)$  for a list of special characters and a description of the escape sequence mechanism.

Descriptions that include many special characters might be more conveniently inserted in a file (-f option) than entered on a command line (-A option).

When ludesc outputs a BE description, it does so exactly as the description was entered. Because of this feature, a description that is a text string does not have a concluding newline, which means the system prompt immediately follows the last character of the description.

The ludesc command requires root privileges.

Options The ludesc command has the following options:

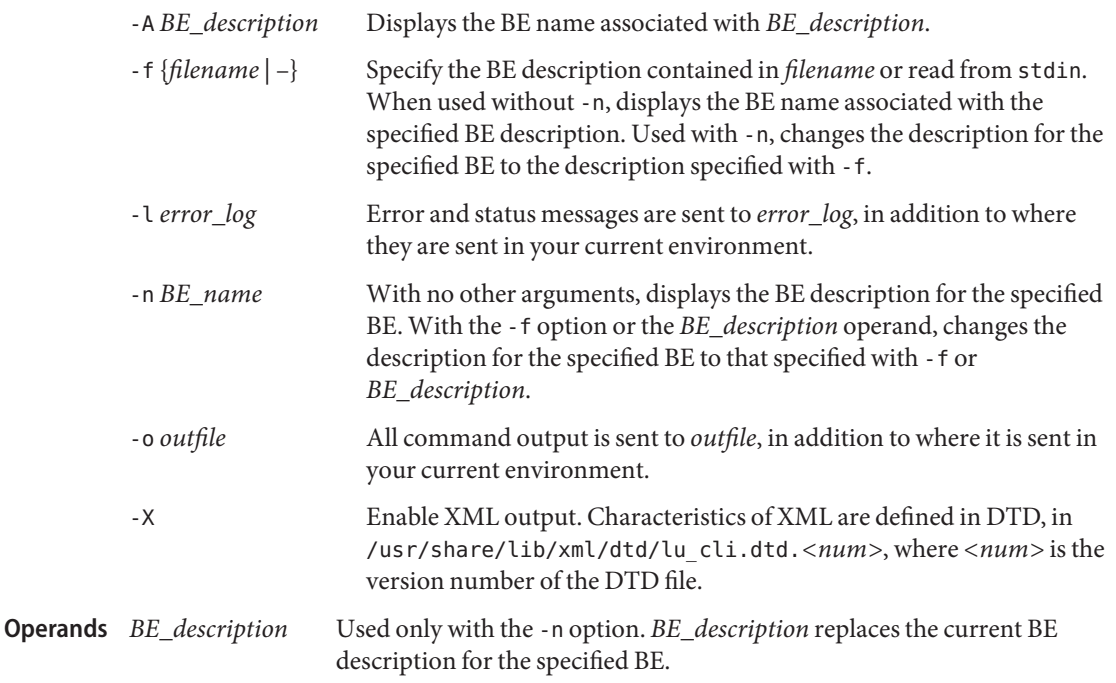

Examples The following are examples of the use of ludesc.

**EXAMPLE 1** Basic Use

The first command, below, assigns a description to a BE. The second command returns the name of the BE associated with the specified description. The last command returns the description associated with a specified BE.

# ludesc -n first\_disk 'Test disk' Setting description for boot environment <first\_disk>. Propagating the change of BE description to all BEs. # ludesc -A 'Test disk' first\_disk # # ludesc -n first\_disk Test disk#

As seen above and noted in the DESCRIPTION, ludesc does not append a newline to the display of BE description that is a text string.

### **EXAMPLE 2** Using Binary Files

The following commands are analogs of the preceding examples, substituting a binary file–here, a file containing a description in Russian, using the Cyrillic alphabet—for a text string. In the third command, note the use of a file to capture output. Sending output of a binary file to the console can produce erratic results.

# ludesc -n first\_disk -f arrayBE.ru Setting description for boot environment <first disk>. Propagating the change of BE description to all BEs. # ludesc -f arrayBE.ru first\_disk # ludesc -n first\_disk > /tmp/arrayBE.out **Exit Status** The following exit values are returned: 0 Successful completion. >0 An error occurred. list of BEs on the system **Files**

/usr/share/lib/xml/dtd/lu\_cli.dtd.*<num>* Live Upgrade DTD (see -X option)

Attributes See [attributes](http://www.oracle.com/pls/topic/lookup?ctx=E26505&id=REFMAN5attributes-5)(5) for descriptions of the following attributes:

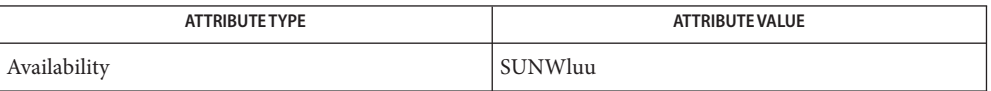

See Also [luactivate](#page-1214-0)(1M), [lucancel](#page-1217-0)(1M), [lucompare](#page-1218-0)(1M), [lucreate](#page-1221-0)(1M), [ludelete](#page-1241-0)(1M), [lufslist](#page-1246-0)(1M), [lumake](#page-1248-0)(1M), [lumount](#page-1250-0)(1M), [lurename](#page-1255-0)(1M), [lustatus](#page-1257-0)(1M), [luupgrade](#page-1259-0)(1M), [lutab](http://www.oracle.com/pls/topic/lookup?ctx=E26505&id=REFMAN4lutab-4) $(4)$ , [attributes](http://www.oracle.com/pls/topic/lookup?ctx=E26505&id=REFMAN5attributes-5) $(5)$ , live upgrade $(5)$ 

Name lufslist - list configuration of a boot environment

<span id="page-1246-0"></span>/usr/sbin/lufslist [-l *error\_log*] [-o *outfile*] *BE\_name* [-X] **Synopsis**

Description The lufslist command is part of a suite of commands that make up the Live Upgrade feature of the Solaris operating environment. See [live\\_upgrade](http://www.oracle.com/pls/topic/lookup?ctx=E26505&id=REFMAN5live-upgrade-5)(5) for a description of the Live Upgrade feature.

> The lufslist command lists the configuration of a boot environment (BE). The output contains the disk slice (file system), file system type, and file system size for each BE mount point. The output also notes any separate file systems that belong to a non-global zone inside the BE being displayed.

The following is an example of lufslist output, which shows a separate filesystem for the zone, zone1, within the BE being displayed.

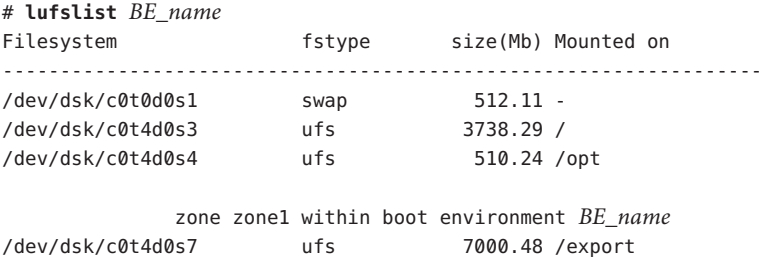

File system type can be ufs, swap, or vxfs, for a Veritas file system. Under the Filesystem heading can be a disk slice or a logical device, such as a disk metadevice used by volume management software.

The lufslist command requires root privileges or the Primary Administrator role.

Options The lufslist command has the following options:

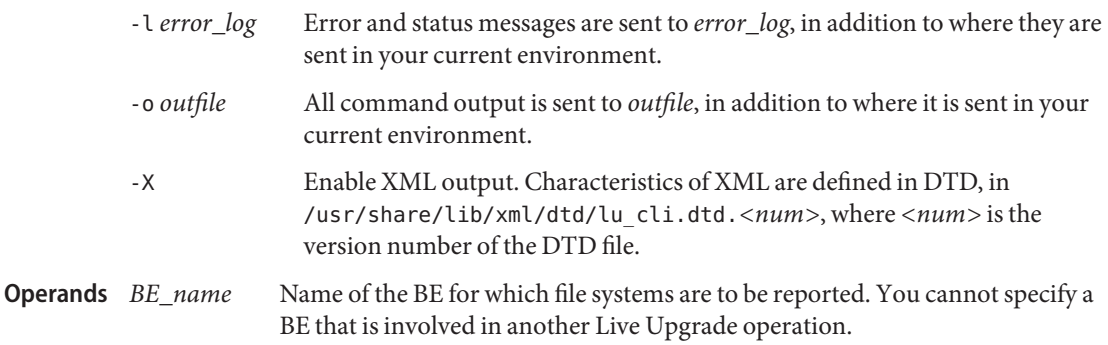

**Exit Status** The following exit values are returned:

- 0 Successful completion.
- >0 An error occurred.
- **Files**

list of BEs on the system

/usr/share/lib/xml/dtd/lu\_cli.dtd.*<num>* Live Upgrade DTD (see -X option)

Attributes See [attributes](http://www.oracle.com/pls/topic/lookup?ctx=E26505&id=REFMAN5attributes-5)(5) for descriptions of the following attributes:

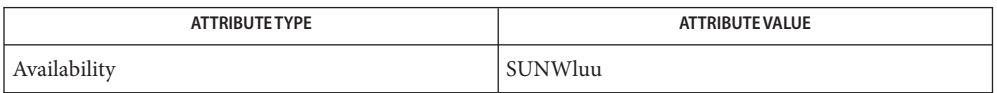

See Also [luactivate](#page-1214-0)(1M), [lucancel](#page-1217-0)(1M), [lucompare](#page-1218-0)(1M), [lucreate](#page-1221-0)(1M), [lucurr](#page-1239-0)(1M), [ludelete](#page-1241-0)(1M), [ludesc](#page-1243-0)(1M), [lumake](#page-1248-0)(1M), [lumount](#page-1250-0)(1M), [lurename](#page-1255-0)(1M), [lustatus](#page-1257-0)(1M), [luupgrade](#page-1259-0)(1M), [lutab](http://www.oracle.com/pls/topic/lookup?ctx=E26505&id=REFMAN4lutab-4)(4), [attributes](http://www.oracle.com/pls/topic/lookup?ctx=E26505&id=REFMAN5attributes-5)(5), [live\\_upgrade](http://www.oracle.com/pls/topic/lookup?ctx=E26505&id=REFMAN5live-upgrade-5)(5), [zones](http://www.oracle.com/pls/topic/lookup?ctx=E26505&id=REFMAN5zones-5)(5)

lumake – populate a boot environment **Name**

<span id="page-1248-0"></span>/usr/sbin/lumake [-l *error\_log*] [-o *outfile*] [-s *source\_BE*] -n *BE\_name* **Synopsis** [-X] [-P]

```
/usr/sbin/lumake [-l error_log] -t time [-o outfile]
     [-s source_BE] -n BE_name [-m email_address] [-X] [-P]
```
Description The lumake command is part of a suite of commands that make up the Live Upgrade feature of the Solaris operating environment. See live upgrade(5) for a description of the Live Upgrade feature.

> The lumake command populates (that is, copies files to) the file systems of a specified boot environment (BE) by copying files from the corresponding file systems of the active or a source (-s) BE. Any existing data on the target BE are destroyed. All file systems on the target BE are re-created.

The target BE must already exist. Use [lucreate](#page-1221-0)(1M) to create a new BE.

The lumake command requires root privileges.

- **Options** The lumake command has the following options:
	- -n *BE\_name*

Name of the BE to be populated.

-s *source\_BE*

The optional name of a source BE. If you omit this option, lumake uses the current BE as the source. A BE must have the status "complete" before you can copy from it. Use [lustatus](#page-1257-0)(1M) to determine a BE's status.

-l *error\_log*

Error and status messages are sent to *error\_log*, in addition to where they are sent in your current environment.

-o *outfile*

All command output is sent to *outfile*, in addition to where it is sent in your current environment.

-t *time*

Setup a batch job to populate the specified BE at a specified time. The time is given in the format specified by the  $at(1)$  $at(1)$  man page. At any time, you can have only one Live Upgrade operation scheduled. You can use [lucancel](#page-1217-0)(1M) to cancel a scheduled lumake operation.

-m *email\_address*

Allows you to email lumake output to a specified address upon command completion. There is no checking of *email\_address*. Use this option in conjunction with -t, to obtain notification of batch command completion. If you use -m with options other than -t, no email is sent.

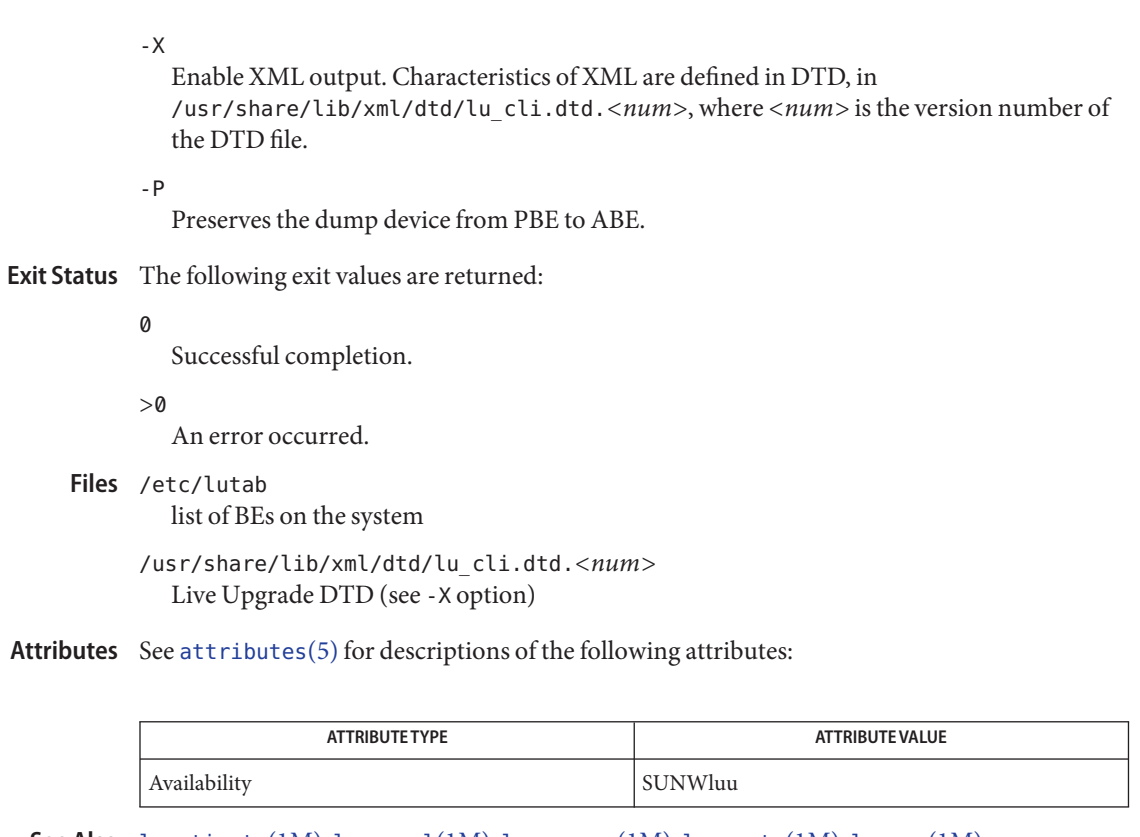

See Also [luactivate](#page-1214-0)(1M), [lucancel](#page-1217-0)(1M), [lucompare](#page-1218-0)(1M), [lucreate](#page-1221-0)(1M), [lucurr](#page-1239-0)(1M), [ludelete](#page-1241-0)(1M), [ludesc](#page-1243-0)(1M), [lufslist](#page-1246-0)(1M), [lumount](#page-1250-0)(1M), [lurename](#page-1255-0)(1M), [lustatus](#page-1257-0)(1M), [luupgrade](#page-1259-0)(1M), [lutab](http://www.oracle.com/pls/topic/lookup?ctx=E26505&id=REFMAN4lutab-4)(4), [attributes](http://www.oracle.com/pls/topic/lookup?ctx=E26505&id=REFMAN5attributes-5)(5), [live\\_upgrade](http://www.oracle.com/pls/topic/lookup?ctx=E26505&id=REFMAN5live-upgrade-5)(5)

Name lumount, luumount - mount or unmount all file systems in a boot environment

<span id="page-1250-0"></span>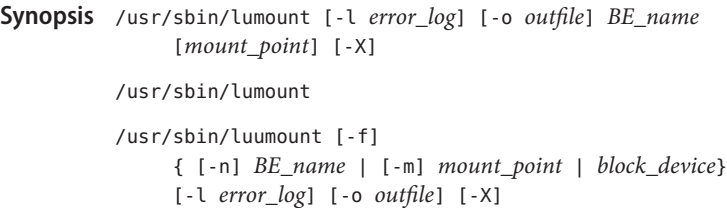

Description The lumount and luumount commands are part of a suite of commands that make up the Live Upgrade feature of the Solaris operating environment. See [live\\_upgrade](http://www.oracle.com/pls/topic/lookup?ctx=E26505&id=REFMAN5live-upgrade-5)(5) for a description of the Live Upgrade feature.

> The lumount and luumount commands enable you to mount or unmount all of the file systems in a boot environment (BE). This allows you to inspect or modify the files in a BE while that BE is not active. By default, lumount mounts the file systems on a mount point of the form /.alt.*BE\_name*, where *BE\_name* is the name of the BE whose file systems are being mounted. See NOTES.

lumount and luumount also mount or unmount all installed non-global zones within the BE. For each running, mounted, or ready non-global zone in the current BE, lumount mounts all file systems in the mounted BE that belong to the non-global zone, at the specified mount point in the non-global zone. This provides the non-global zone administrator access to the corresponding file systems that exist in the mounted BE.

When invoked with no arguments, lumount returns the name(s) of the mounted BEs on a system.

The lumount and luumount commands require root privileges or the Primary Administrator role.

The lumount and luumount commands have the following options: **Options**

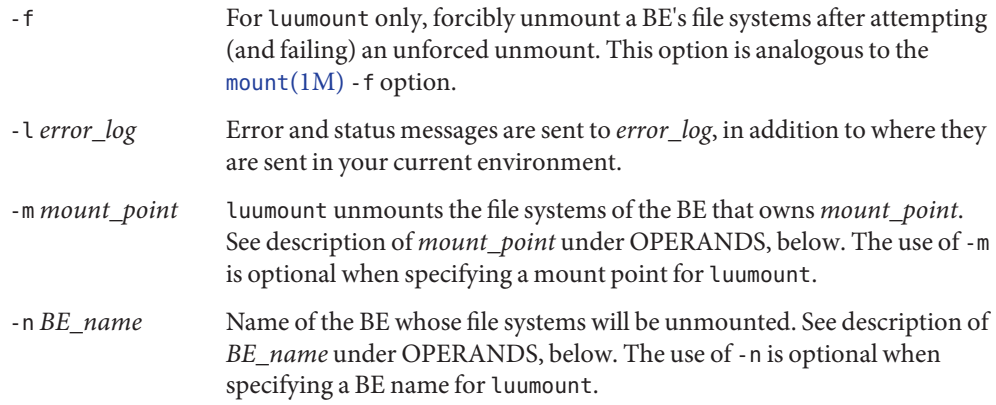

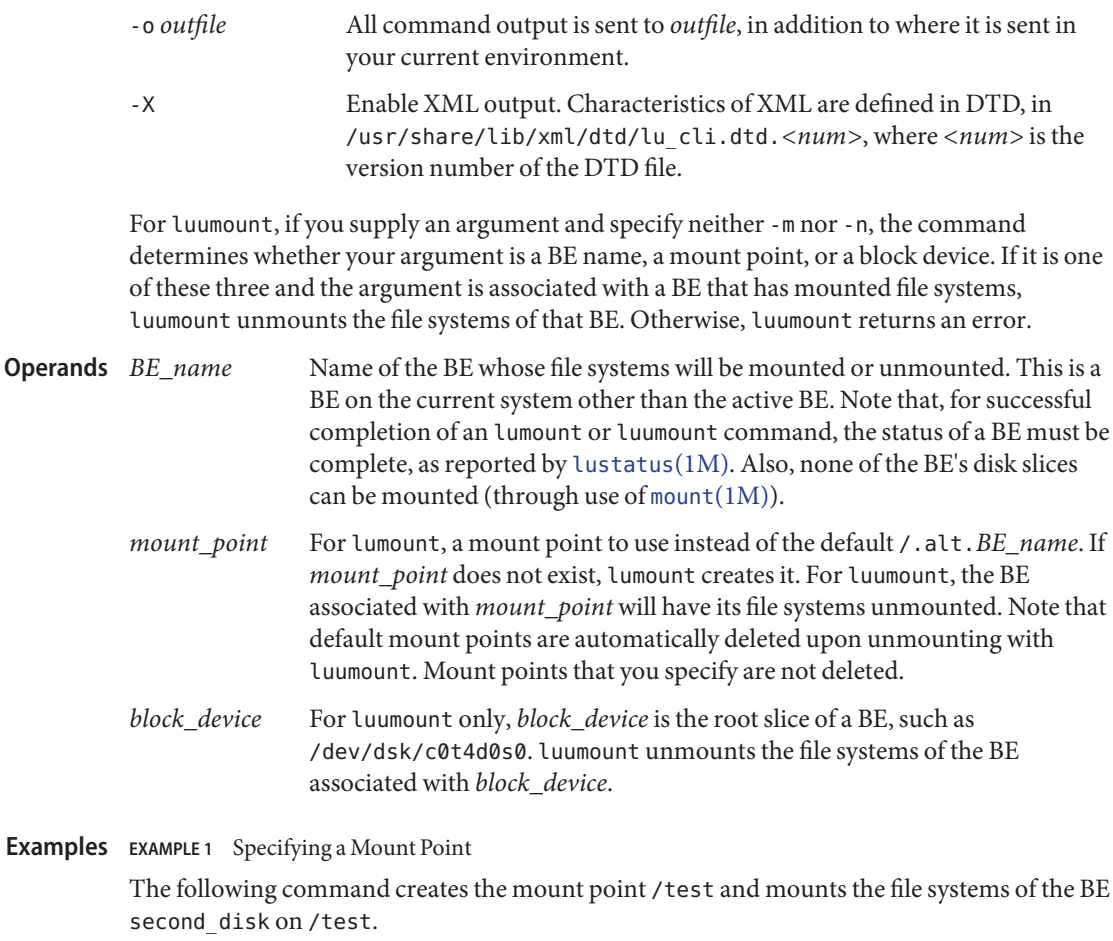

# lumount second\_disk /test /test

You can then cd to /test to view the file systems of second\_disk. If you did not specify /test as a mount point, lumount would create a default mount point named /.alt.second\_disk.

If you have installed non-global zones on your system, this command will also mount all non-global zones in second\_disk inside their corresponding non-global zones in the currently running system at the mount point /test (or /.alt.second\_disk if a mount point was not specified).

### **EXAMPLE 2** Unmounting File Systems

The following command unmounts the file systems of the BE second\_disk. In this example, we cd to / to ensure we are not in any of the file systems in second\_disk.

**EXAMPLE 2** Unmounting File Systems *(Continued)* # cd /

# luumount second\_disk #

If /dev/dsk/c0t4d0s0 were the root slice for second\_disk, you could enter the following command to match the effect of the preceding command.

# cd / # luumount /dev/dsk/c0t4d0s0 #

**Exit Status** The following exit values are returned:

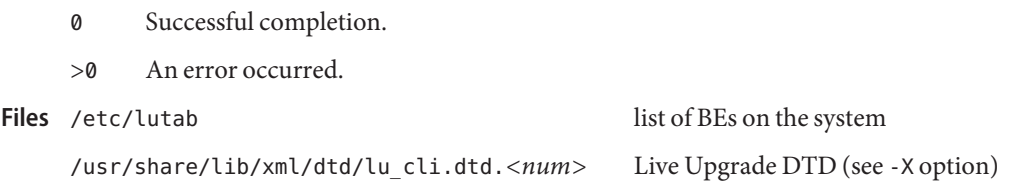

Attributes See [attributes](http://www.oracle.com/pls/topic/lookup?ctx=E26505&id=REFMAN5attributes-5)(5) for descriptions of the following attributes:

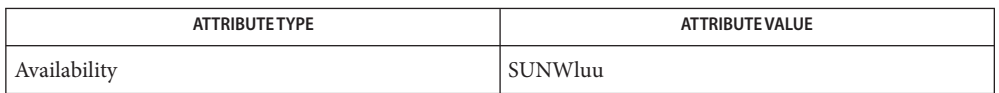

- **See Also** [luactivate](#page-1214-0)(1M), [lucancel](#page-1217-0)(1M), [lucompare](#page-1218-0)(1M), [lucreate](#page-1221-0)(1M), [lucurr](#page-1239-0)(1M), [ludelete](#page-1241-0)(1M), [ludesc](#page-1243-0)(1M), [lufslist](#page-1246-0)(1M), [lumake](#page-1248-0)(1M), [lurename](#page-1255-0)(1M), [lustatus](#page-1257-0)(1M), [luupgrade](#page-1259-0)(1M), [lutab](http://www.oracle.com/pls/topic/lookup?ctx=E26505&id=REFMAN4lutab-4)(4), [attributes](http://www.oracle.com/pls/topic/lookup?ctx=E26505&id=REFMAN5attributes-5)(5), [live\\_upgrade](http://www.oracle.com/pls/topic/lookup?ctx=E26505&id=REFMAN5live-upgrade-5)(5), [zones](http://www.oracle.com/pls/topic/lookup?ctx=E26505&id=REFMAN5zones-5)(5)
	- If a BE name contains slashes (/), lumount replaces those slashes with colons in a default **Notes** mount point name. For example:

# lumount 'first/disk' /.alt.first:disk

Name lupc - Live Upgrade pre-flight check

usr/sbin/lupc [-s] [-U | --ufs2ufs **Synopsis** -m *mount\_point*:*device*:*fs\_options*[:*zonename*] [-m...]] [-h] usr/sbin/lupc [-s] [-u | --ufs2zfs -m *mount\_point*:*device*:*fs\_options*[:*zonename*] [-m...]] [-D *file\_system*] -p *zfs\_root\_pool*] [-h] usr/sbin/lupc [-s] [-Z | --zfs2zfs

- [-p *zfs\_root\_pool*]] [-h]
- Description The lupc (Live Upgrade pre-flight check) tool performs a number of checks to detect issues in system configuration that might cause a Live Upgrade (LU) operation to fail. This tool should be run before invoking [lucreate](#page-1221-0)(1M) command to create a boot environment (BE).
	- The following options are supported: **Options**

-s

Perform the system check on the system.

 $-U$  |  $-$ ufs2ufs

Indicates user is creating UFS root BE from existing UFS root BE.

 $-u$  |  $-$ ufs2zfs

Indicates user is creating ZFS root BE from existing UFS root BE.

-Z | --zfs2zfs

Indicates user is creating ZFS root BE from existing ZFS root BE.

-D *file\_system*

...

Valid values for file\_system are /var or any other mount point not containing OS deliverables. For example, /data.

-m *mount\_point*:*device*:*fs\_option*[:*zonename*] [-m *mount\_point*:*device*:*fs\_option*[:*zonename*]]

*mount\_point* can be any valid mount point or - (hyphen), indicating a swap partition. The device field can be:

- The name of a disk slice, of the form /dev/dsk/c*num*t*num*d*num*s*num*.
- The name of a Solaris Volume Manager volume, of the form /dev/md/dsk/dnum.
- The name of a Veritas volume, of the form /dev/vx/dsk/*dgname*/*volname*.

The *fs\_option* field can be one the keywords listed below.

- ufs Create the file system as a UFS.
- vxfs Create the file system as a Veritas device.
- zfs Create the ZFS dataset.

The optional *zonename* field specifies the name of an installed non-global zone. It is used to specify a separate file system that belongs to the particular zone, named *zonename*, that exists in the new BE being created.

-p *zfs\_root\_pool*

Specifies the ZFS pool in which a new BE will reside.

-h

Print command usage.

## 0 **Exit Status**

Successful completion.

 $>0$ 

Error due to incorrect system configuration.

Attributes See [attributes](http://www.oracle.com/pls/topic/lookup?ctx=E26505&id=REFMAN5attributes-5)(5) for descriptions of the following attributes:

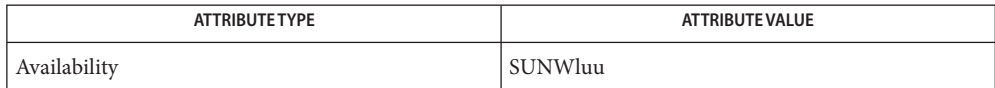

See Also [lucreate](#page-1221-0)(1M), [attributes](http://www.oracle.com/pls/topic/lookup?ctx=E26505&id=REFMAN5attributes-5)(5), [live\\_upgrade](http://www.oracle.com/pls/topic/lookup?ctx=E26505&id=REFMAN5live-upgrade-5)(5)

<span id="page-1255-0"></span>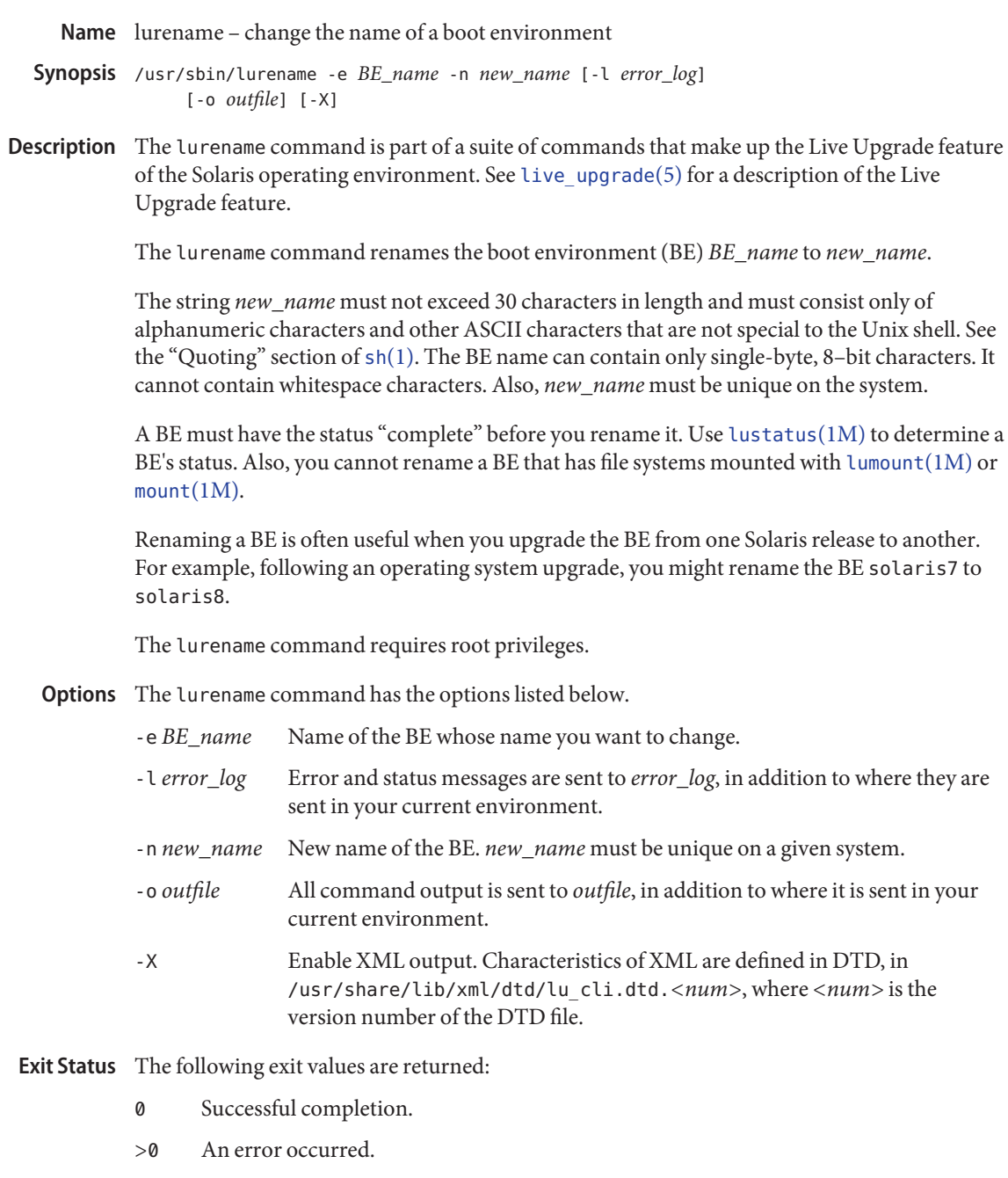

### **Files**

list of BEs on the system

/usr/share/lib/xml/dtd/lu\_cli.dtd.*<num>* Live Upgrade DTD (see -X option)

Attributes See [attributes](http://www.oracle.com/pls/topic/lookup?ctx=E26505&id=REFMAN5attributes-5)(5) for descriptions of the following attributes:

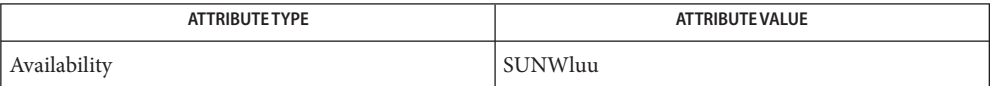

See Also [luactivate](#page-1214-0)(1M), [lucancel](#page-1217-0)(1M), [lucompare](#page-1218-0)(1M), [lucreate](#page-1221-0)(1M), [lucurr](#page-1239-0)(1M), [ludelete](#page-1241-0)(1M), [ludesc](#page-1243-0)(1M), [lufslist](#page-1246-0)(1M), [lumake](#page-1248-0)(1M), [lumount](#page-1250-0)(1M), [lustatus](#page-1257-0)(1M), [luupgrade](#page-1259-0)(1M), [lutab](http://www.oracle.com/pls/topic/lookup?ctx=E26505&id=REFMAN4lutab-4)(4), [attributes](http://www.oracle.com/pls/topic/lookup?ctx=E26505&id=REFMAN5attributes-5)(5), [live\\_upgrade](http://www.oracle.com/pls/topic/lookup?ctx=E26505&id=REFMAN5live-upgrade-5)(5)

<span id="page-1257-0"></span>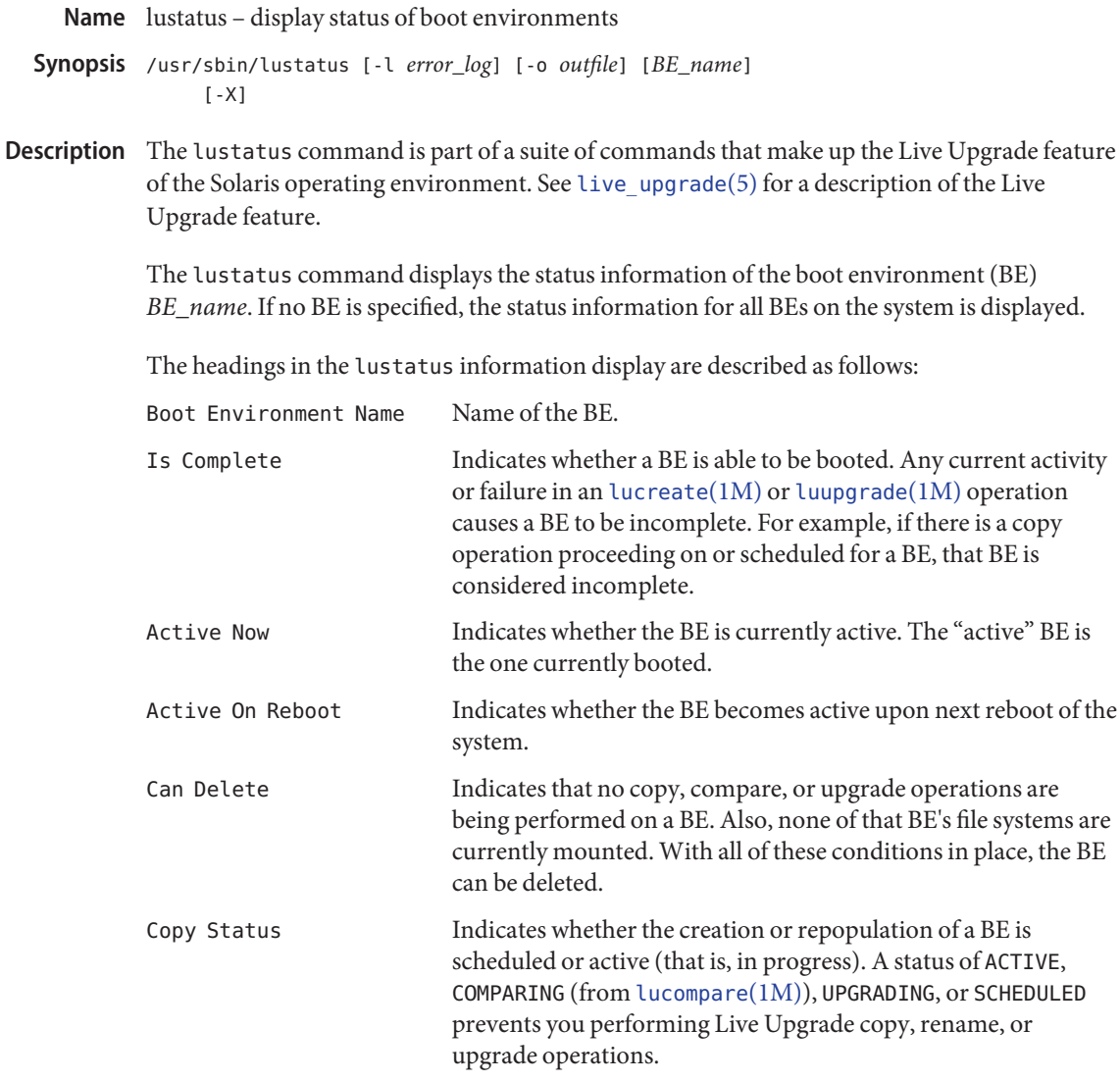

The following is an example lustatus display:

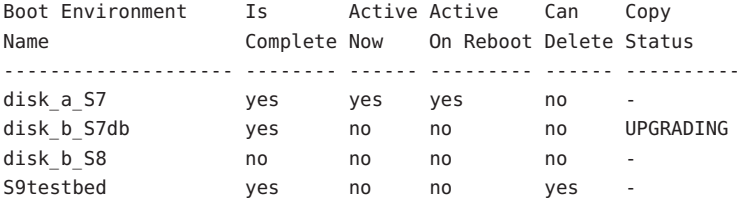

Note that you could not perform copy, rename, or upgrade operations on disk b S8, because it is not complete, nor on disk\_b\_S7db, because a Live Upgrade operation is pending.

The lustatus command requires root privileges.

Options The lustatus command has the following options:

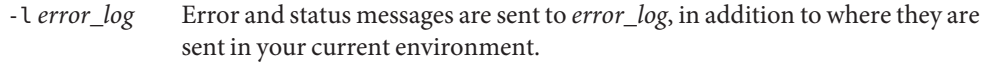

- -o *outfile* All command output is sent to *outfile*, in addition to where it is sent in your current environment.
- -X Enable XML output. Characteristics of XML are defined in DTD, in /usr/share/lib/xml/dtd/lu\_cli.dtd.*<num>*, where *<num>* is the version number of the DTD file.
- *BE* for which to obtain status. If *BE\_name* is omitted, lustatus displays status for all BEs in the system. **Operands** BE name

**Exit Status** The following exit values are returned:

- 0 Successful completion.
- >0 An error occurred.

list of BEs on the system **Files**

/usr/share/lib/xml/dtd/lu\_cli.dtd.*<num>* Live Upgrade DTD (see -X option)

Attributes See [attributes](http://www.oracle.com/pls/topic/lookup?ctx=E26505&id=REFMAN5attributes-5)(5) for descriptions of the following attributes:

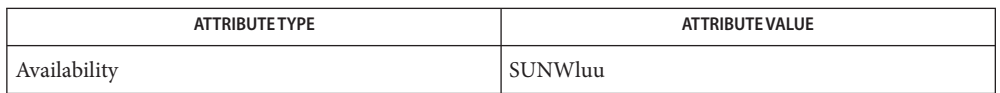

**See Also** [luactivate](#page-1214-0)(1M), [lucancel](#page-1217-0)(1M), [lucompare](#page-1218-0)(1M), [lucreate](#page-1221-0)(1M), [lucurr](#page-1239-0)(1M), [ludesc](#page-1243-0)(1M), [ludelete](#page-1241-0)(1M), [lufslist](#page-1246-0)(1M), [lumake](#page-1248-0)(1M), [lumount](#page-1250-0)(1M), [lurename](#page-1255-0)(1M), [luupgrade](#page-1259-0)(1M), [lutab](http://www.oracle.com/pls/topic/lookup?ctx=E26505&id=REFMAN4lutab-4)(4), [attributes](http://www.oracle.com/pls/topic/lookup?ctx=E26505&id=REFMAN5attributes-5)(5), live upgrade(5)

- <span id="page-1259-0"></span>Name luupgrade - installs, upgrades, and performs other functions on software on a boot environment
- Synopsis /usr/sbin/luupgrade [-iIufpPtTcC] [options]
- Description The luupgrade command is part of a suite of commands that make up the Live Upgrade feature of the Solaris operating environment. See live upgrade(5) for a description of the Live Upgrade feature.

The luupgrade command enables you to install software on a specified boot environment (BE). Specifically, luupgrade performs the following functions:

- Upgrades an operating system image on a BE (-u option). The source for the image can be any valid Solaris installation medium, including a Solaris Flash archive.
- Extract a Solaris Flash archive onto a BE (-f option). (See flar[\(1M\).](#page-543-0))
- Add a package to (-p) or remove a package from (-P) a BE.
- Add a patch to (-t) or remove a patch from (-T) a BE.
- Check (-C) or obtain information about (-I) packages.
- Check an operating system installation medium  $(-c)$ .

Before using luupgrade, you must have created a BE, using the [lucreate](#page-1221-0)(1M) command. You can upgrade only BEs other than the current BE.

The functions described in the preceding list each has its own set of options, which are described separately for each function.

Note that, for successful completion of an luupgrade operation, the status of a BE must be complete, as reported by [lustatus](#page-1257-0)(1M). Also, the BE must not have any mounted disk slices, mounted either with [lumount](#page-1250-0)(1M) or [mount](#page-1465-0)(1M).

luupgrade allows you to install an operating system image from a different marketing release of the Solaris operating system from the release running on the machine from which you invoke luupgrade. This feature has the following conditions:

- You can install Live Upgrade packages (SUNWluu, SUNWlur, and SUNWlucfg) from a given release of the Solaris operating system on a machine running a previous release. You can install these packages on a machine running a version of Solaris that is up to three releases prior to the release of the Live Upgrade packages. Live Upgrade is not supported on Solaris releases prior to Solaris 2.6. Thus, you can, for example, install Solaris 2.9 packages on Solaris 2.8, 2.7, and 2.6 machines.
- You can upgrade to a release of the Solaris operating system that is the same as the release of the Live Upgrade packages installed on a machine. This feature allows you to upgrade to Solaris upgrade releases within a marketing release. For example, if have the Solaris 9 FCS Live Upgrade packages installed on a machine, you can use luupgrade to upgrade a BE to the Solaris 9 update 3 release of the Solaris operating system.

See the *Solaris Installation Guide* for instructions on installing Live Upgrade packages.
The luupgrade command requires root privileges. The following options are available for all uses of luupgrade: -l *error\_log* Error and status messages are sent to *error\_log*, in addition to where they are sent in your current environment. -o *outfile* All command output is sent to *outfile*, in addition to where it is sent in your current environment. -N Dry-run mode. Enables you to determine whether your command arguments are correctly formed. Does not apply to the -c (check medium) function. -X Enable XML output. Characteristics of XML are defined in DTD, in /usr/share/lib/xml/dtd/lu\_cli.dtd.*<num>*, where *<num>* is the version number of the DTD file. The luupgrade command uses -u to upgrade an operating system image. The syntax is as follows: luupgrade -u -n *BE\_name* -k *autoreg\_file* [ -l *error\_log* ] [ -o *outfile* ][-N] -s *os\_image\_path* [ -j *profile\_path* [-D] ] The first option, -u, indicates the function to perform—to install an OS image. The remaining options for this use of luupgrade, shown above, are described as follows: -n *BE\_name* Name of the BE to receive an OS upgrade. -k *autoreg\_file* Path to auto-registration information file. See [sysidcfg](http://www.oracle.com/pls/topic/lookup?ctx=E26505&id=REFMAN4sysidcfg-4)(4) for a list of valid keywords for use in this file. -s *os\_image\_path* Path name of a directory containing an OS image. This can be a directory on an installation medium such as a DVD or CD, or can be an NFS or UFS directory. -j *profile\_path* Path to a JumpStart profile. See the section "JumpStart Profile Keywords," below, for a list of valid keywords for use in a profile invoked by luupgrade. See [pfinstall](#page-1681-0) $(1M)$  and the Solaris installation Options that Apply to All Uses Upgrading an Operating System Image

> -D Tests the profile values provided with -j against the disk configuration of the specified BE. The upgrade is not performed. The effect of this option is a dry run to test your profile. luupgrade creates log files, specified in its output, which allow you to examine the command's results.

documentation for information on the JumpStart software.

Before upgrading a boot environment, do the following:

■ Run analyze\_patches.

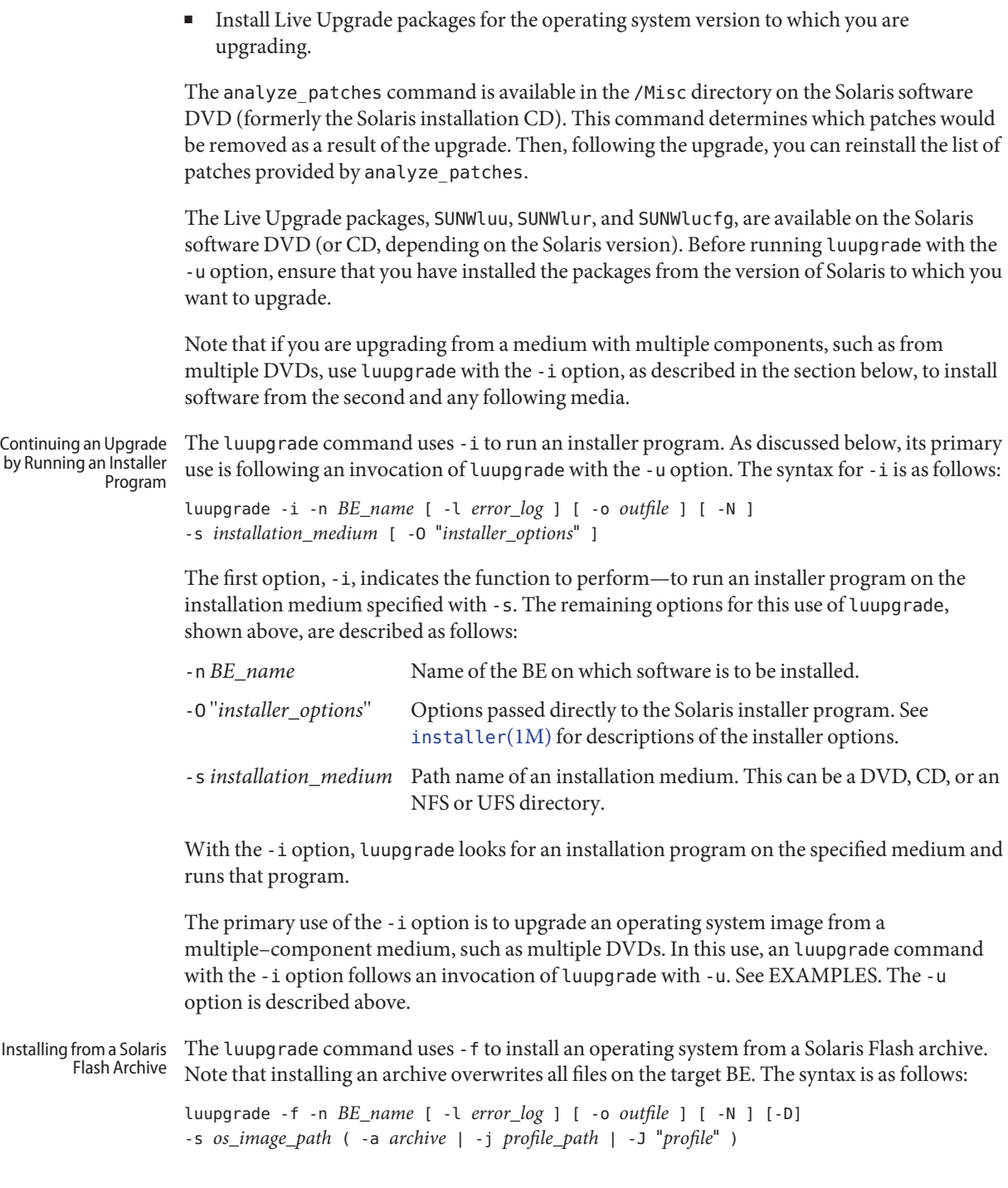

The first option, -f, indicates the function to perform—to install an OS from a Solaris Flash archive. The remaining options for this use of luupgrade, shown above, are described as follows:

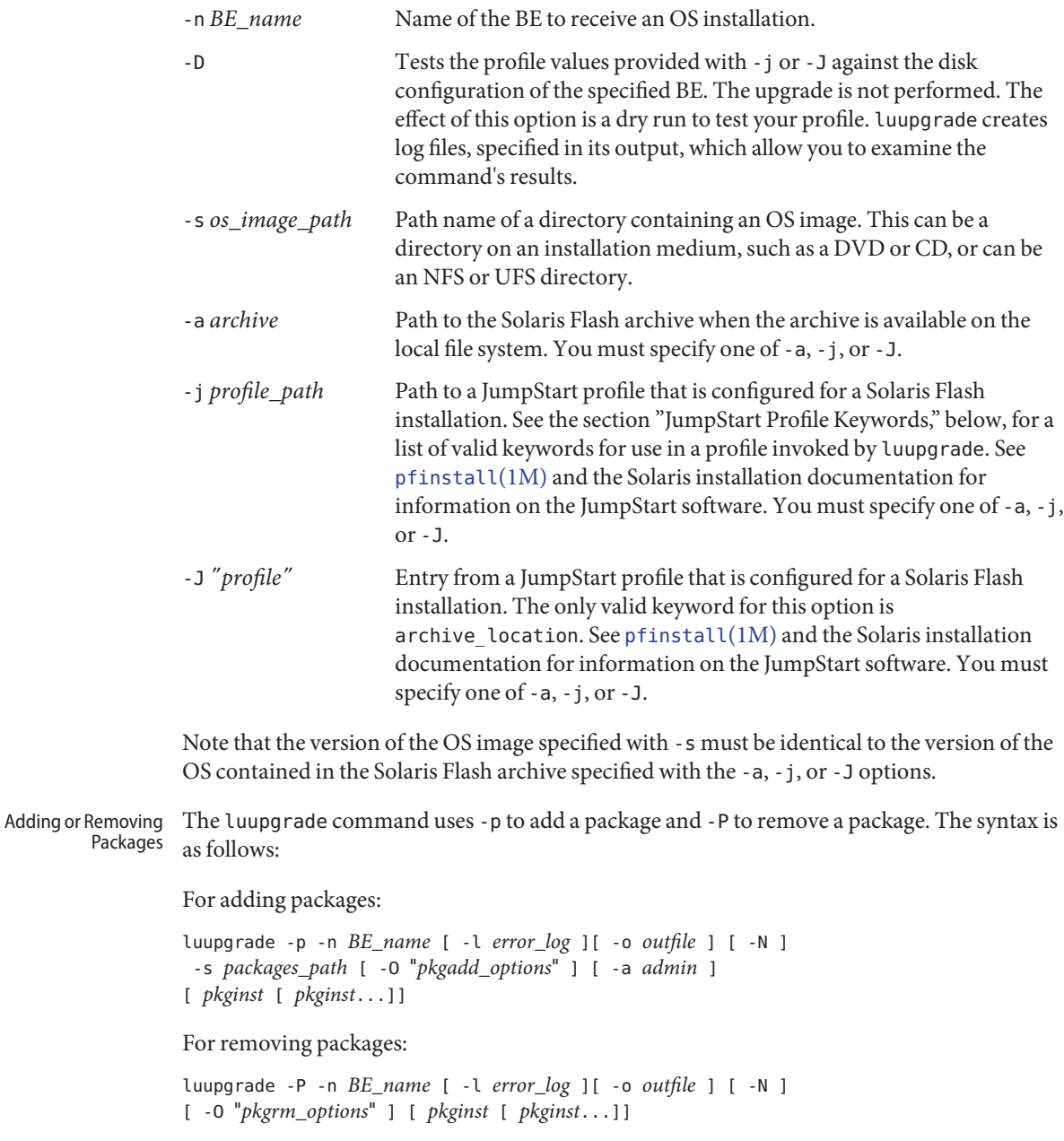

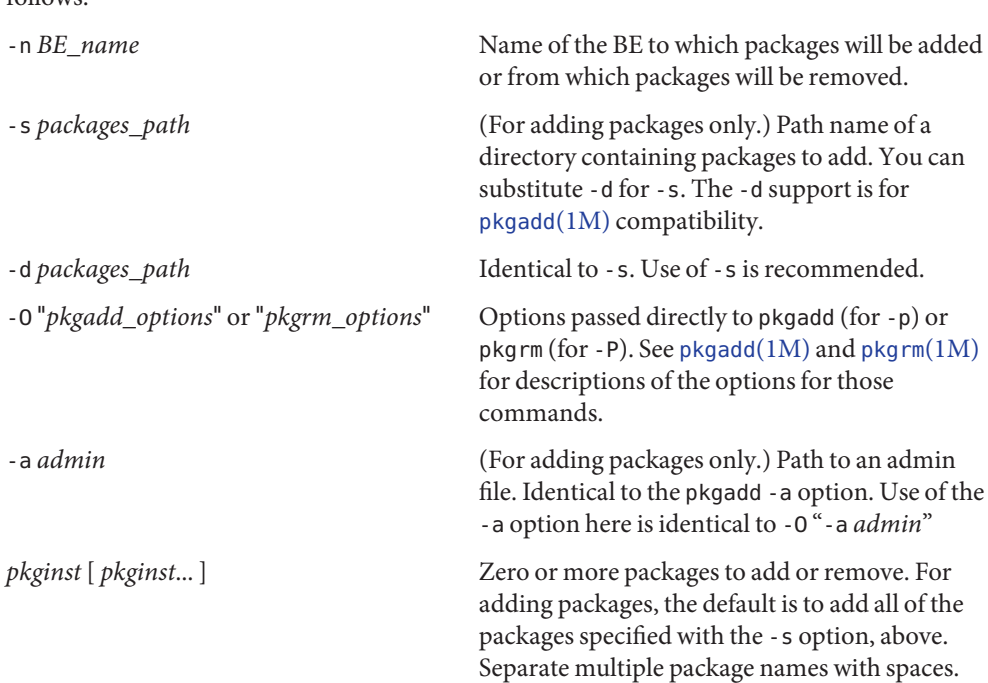

The first option, -p, to add packages, or -P to remove packages, indicates the function to perform. The remaining options for this use of luupgrade, shown above, are described as follows:

It is critically important that any packages you add be compliant with the SVR4 Advanced Packaging Guidelines. See WARNINGS, below.

The luupgrade command uses -t to add a patch and -T to remove a patch. The syntax is as follows: Adding or Removing Patches

For adding patches:

luupgrade -t -n *BE\_name* [ -l *error\_log* ][ -o *outfile* ] [ -N ] -s *patch\_path* [ -O "*patchadd\_options*" ] [ *patch\_name* [ *patch\_name*...]]

For removing patches:

luupgrade -T -n *BE\_name* [ -l *error\_log* ][ -o *outfile* ] [ -N ] [ -O "*patchrm\_options*" ] [ *patch\_name* [ *patch\_name*...]]

The first option, -t, to add patches, or -T to remove patches, indicates the function to perform. The remaining options for this use of luupgrade, shown above, are described as follows:

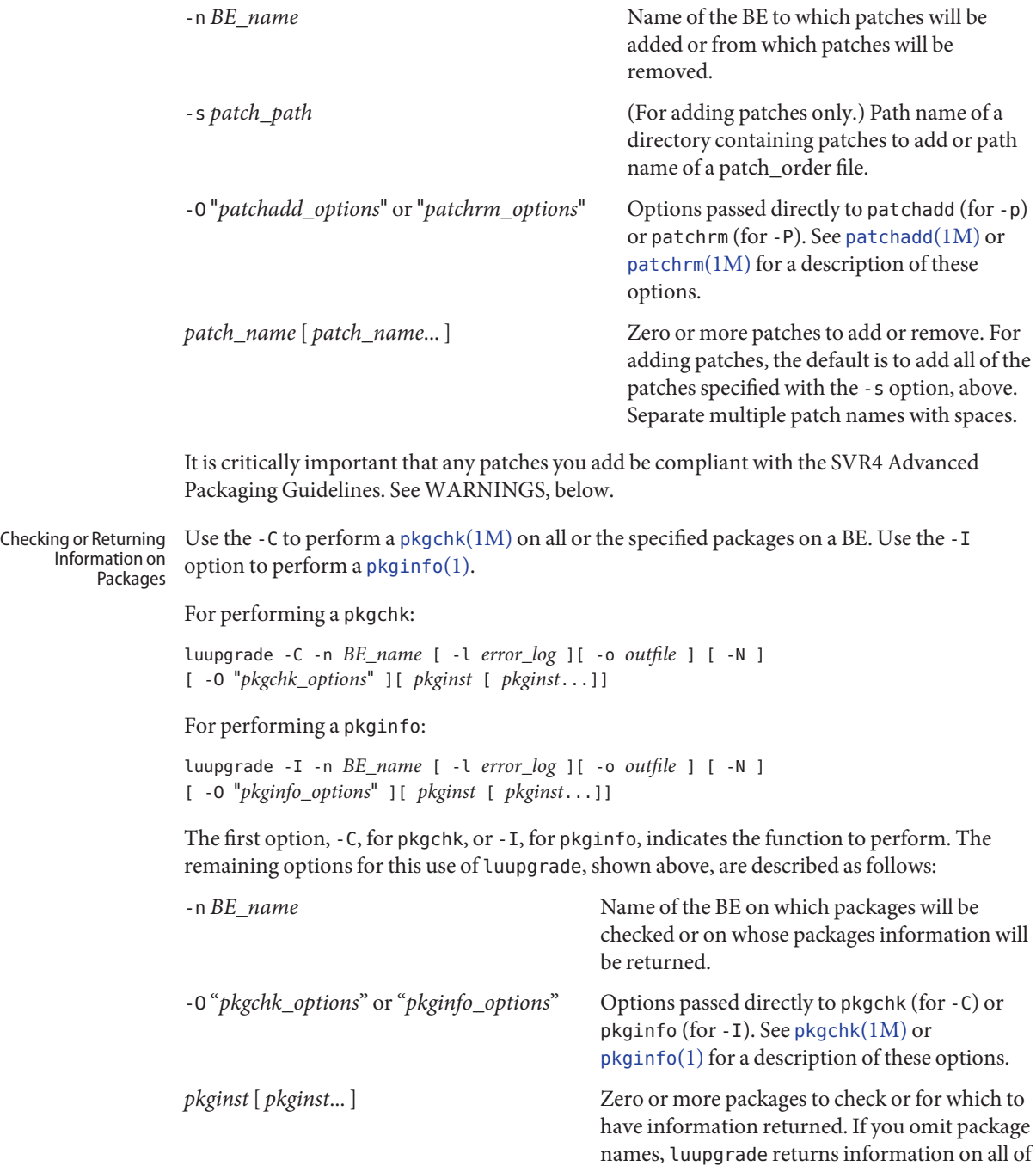

the packages on the BE. Separate multiple

package names with spaces.

With the -c option, luupgrade allows you to check that a local or remote medium, such as a DVD or CD, is a valid installation medium. The -c option returns useful information about the specified medium. The syntax for this use of luupgrade is as follows: luupgrade -c [ -l *error\_log* ] [ -o *outfile* ] -s *path\_to\_medium* The first option, -c, indicates the function to perform—to check on an installation medium. The -s option, shown above, is described as follows: -s *path\_to\_medium* Path name to an installation medium such as a DVD or CD. This section specifies the Solaris JumpStart keywords that can be used in a profile with luupgrade, using the -j option in conjunction with the -u (upgrade) or -f (flash) options. For -u, there are no required keywords. For -f, you must specify a value for install\_type: flash install for a full flash archive or flash update for a differential flash archive. Also for the -f option with the -j option, you must specify the -a (archive location) option or specify the archive location keyword in your profile. The archive location keyword is the only valid argument for the -J option. The following optional keywords are sometimes used in profiles used with the -u and -f options: cluster Designates the software group to add to the system. geo Designates the regional locale or locales that you want to install on or add to a system. See the *Solaris Installation Guide* for a list of possible values. isa\_bits Specifies whether 64–bit or 32–bit packages are to be installed. Valid values are 64 and 32. locale Designates the locale packages you want to install on or add to a system. See the *Solaris Installation Guide* for a list of possible values. package Specifies a package to be added to or deleted from a system. The following keywords must not be used in a profile used with luupgrade: boot device ■ dontuse ■ fdisk ■ filesys Checking an OS Installation Medium JumpStart Profile Keywords

- layout constraint
- noreboot
- partitioning
- root device
- usedisk

See the *Solaris Installation Guide* for descriptions of all JumpStart profile keywords and instructions for creating a JumpStart profile.

**EXAMPLE 1** Removing, then Adding Packages **Examples**

The following example removes from then adds a set of packages to a boot environment.

```
# luupgrade -P -n second_disk SUNWabc SUNWdef SUNWghi
```
Now, to add the same packages:

```
# luupgrade -p -n second disk -s /net/installmachine/export/packages \
SUNWabc SUNWdef SUNWghi
```
The following command adds the -O option to the preceding command. This option passes arguments directly to pkgadd.

```
# luupgrade -p -n second_disk -s /net/installmachine/export/packages \
-O "-r /net/testmachine/export/responses" SUNWabc SUNWdef SUNWghi
```
See [pkgadd](#page-1712-0)(1M) for a description of the options for that command.

**EXAMPLE 2** Upgrading to a New OS from a Combined Image

The following example upgrades the operating environment on a boot environment. The source image is stored as a combined image on a remote disk or on a DVD.

```
# luupgrade -u -n second_disk \
-s /net/installmachine/export/solarisX/OS_image
```
Following the command above you could enter the command below to activate the upgraded BE.

```
# luactivate second_disk
```
Then, upon the next reboot, second\_disk would become the current boot environment. See [luactivate](#page-1214-0)(1M).

**EXAMPLE 3** Upgrading to a New OS from Multiple CDs

The following example is a variation on the preceding. The OS upgrade resides on two CDs. To begin the upgrade on a SPARC machine, you enter:

```
# luupgrade -u -n second_disk -s /cdrom/cdrom0/s0
```
On x86 machines, omit the s0 in the argument to -s, entering: -s /cdrom/cdrom0.

When the installer is finished with the contents of the first CD, insert the next CD in the drive and enter the following:

**EXAMPLE 3** Upgrading to a New OS from Multiple CDs *(Continued)*

```
# luupgrade -i -n second_disk -s /cdrom/cdrom0 \
-O "-nodisplay -noconsole"
```
Note the use of -i rather than -u in the preceding. Were there additional CDs, you would enter the same command as the one immediately above. The -O options, above, are passed to [installer](#page-878-0)(1M). If you omit these options, a graphical interface is invoked following the insertion and reading of the second CD. See [installer](#page-878-0) $(1M)$  for a description of the -0 options.

Note that a multiple-CD upgrade is not complete until you have entered and completed luupgrade commands for all of the CDs in a set. Following installation of packages from a CD, you might receive a message such as:

WARNING: <*num*> packages must be installed on boot environment <*disk\_device*>.

Such a message indicates the requirement that you install packages from one or more additional CDs, as in the example above. If you do not complete package installation, you will not be able to use luactivate to activate (designate for booting) the upgraded BE.

**EXAMPLE 4** Upgrading Using a JumpStart Profile

The following example command uses the -D option to test the profile /home2/profiles/test.profile.

```
# luupgrade -u -n second_disk \
-s /net/installmachine/export/solarisX/OS_image \
-j /home2/profiles/test.profile -D
```
Assuming the results of this command were acceptable, you could omit the -D in the preceding command to perform the upgrade.

**EXAMPLE 5** Installing a New OS from a Solaris Flash Archive

The following example installs the operating environment on a boot environment, using a Solaris Flash archive. The file pointed to by -J is a JumpStart profile that specifies a flash installation.

```
# luupgrade -f -n second disk \setminus-s /net/installmachine/export/solarisX/OS_image \
-J "archive location http://example.com/myflash.flar"
```
The following command differs from the preceding only in that -j replaces -J. You could append the -D option to either of these commands to test the profile prior to actually performing the flash installation.

```
# luupgrade -f -n second disk \setminus-s /net/installmachine/export/solarisX/OS_image \
```
**EXAMPLE 5** Installing a New OS from a Solaris Flash Archive *(Continued)*

-j /net/example/flash\_archives/flash\_gordon

Either of the preceding commands works for a full or differential flash installation. Whether a flash installation is differential or full is determined by the value of the install type keyword in the profile. See "JumpStart Profile Keywords," above.

**EXAMPLE 6** Obtaining Information on Packages

The following example runs a pkgchk on the packages SUNWluu, SUNWlur, and SUNWlucfg, passing to pkgchk the -v option.

# luupgrade -C -n second\_disk -O "-v" SUNWluu SUNWlur SUNWlucfg

The following command runs pkginfo on the same set of packages:

# luupgrade -I -n second\_disk -O "-v" SUNWluu SUNWlur SUNWlucfg

For both commands, if the package names were omitted, luupgrade returns package information on all of the packages in the specified BE. See  $pkgchk(1M)$  $pkgchk(1M)$  and  $pkginfo(1)$  $pkginfo(1)$  for a description of the options for those commands.

**Exit Status** The following exit values are returned:

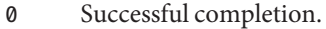

>0 An error occurred.

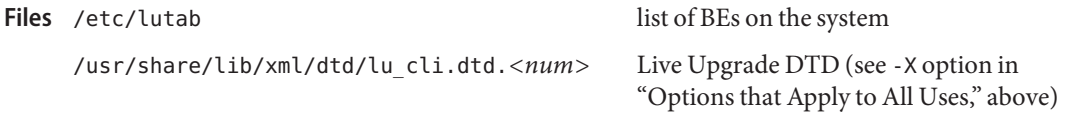

Attributes See [attributes](http://www.oracle.com/pls/topic/lookup?ctx=E26505&id=REFMAN5attributes-5)(5) for descriptions of the following attributes:

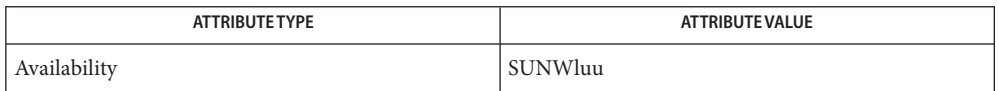

[installer](#page-878-0)(1M), [luactivate](#page-1214-0)(1M), [lucancel](#page-1217-0)(1M), [lucompare](#page-1218-0)(1M), [lucreate](#page-1221-0)(1M), **See Also** [lucurr](#page-1239-0)(1M), [ludelete](#page-1241-0)(1M), [ludesc](#page-1243-0)(1M), [lufslist](#page-1246-0)(1M), [lumake](#page-1248-0)(1M), [lumount](#page-1250-0)(1M), [lurename](#page-1255-0)(1M), [lustatus](#page-1257-0)(1M), [lutab](http://www.oracle.com/pls/topic/lookup?ctx=E26505&id=REFMAN4lutab-4)(4), [sysidcfg](http://www.oracle.com/pls/topic/lookup?ctx=E26505&id=REFMAN4sysidcfg-4)(4), [attributes](http://www.oracle.com/pls/topic/lookup?ctx=E26505&id=REFMAN5attributes-5)(5), live upgrade(5), [zones](http://www.oracle.com/pls/topic/lookup?ctx=E26505&id=REFMAN5zones-5)(5)

Warnings For adding packages or patches (-p, -P, -t, or -T), luupgrade requires packages or patches that comply with the SVR4 Advanced Packaging Guidelines and the guidelines spelled out in Appendix C of the *[Oracle Solaris 10 8/11 Installation Guide: Basic Installations](http://www.oracle.com/pls/topic/lookup?ctx=E18752&id=SOLARISINSTALL)*. This means that the package or patch is compliant with the [pkgadd](#page-1712-0)( $1M$ ) or [patchadd](#page-1650-0)( $1M$ ) -R option,

described in the man pages for those utilities. While nearly all Sun packages and patches conform to these guidelines, Sun cannot guarantee the conformance of packages and patches from third-party vendors. Some older Sun packages and patches might not be -R compliant. If you encounter such a package or patch, please report it to Sun. A non-conformant package can cause the package- or patch-addition software in luupgrade to fail or, worse, alter the current BE.

For versions of the Solaris operating system prior to Solaris 10, Live Upgrade supports the **Notes** release it is distributed on and up to three marketing releases back. For example, if you obtained Live Upgrade with Solaris 9 (including a Solaris 9 upgrade), that version of Live Upgrade supports Solaris versions 2.6, Solaris 7, and Solaris 8, in addition to Solaris 9. No version of Live Upgrade supports a Solaris version prior to Solaris 2.6.

Starting with version 10 of the Solaris operating system, Live Upgrade supports the release it is distributed on and up to two marketing releases back. For example, if you obtained Live Upgrade with Solaris 10 (including a Solaris 10 upgrade), that version of Live Upgrade supports Solaris 8 and Solaris 9, in addition to Solaris 10.

Correct operation of Solaris Live Upgrade requires that a limited set of patch revisions be installed for a given OS version. Before installing or running Live Upgrade, you are required to install the limited set of patch revisions. Make sure you have the most recently updated patch list by consulting http://sunsolve.sun.com. Search for the infodoc 72099 on the SunSolve web site.

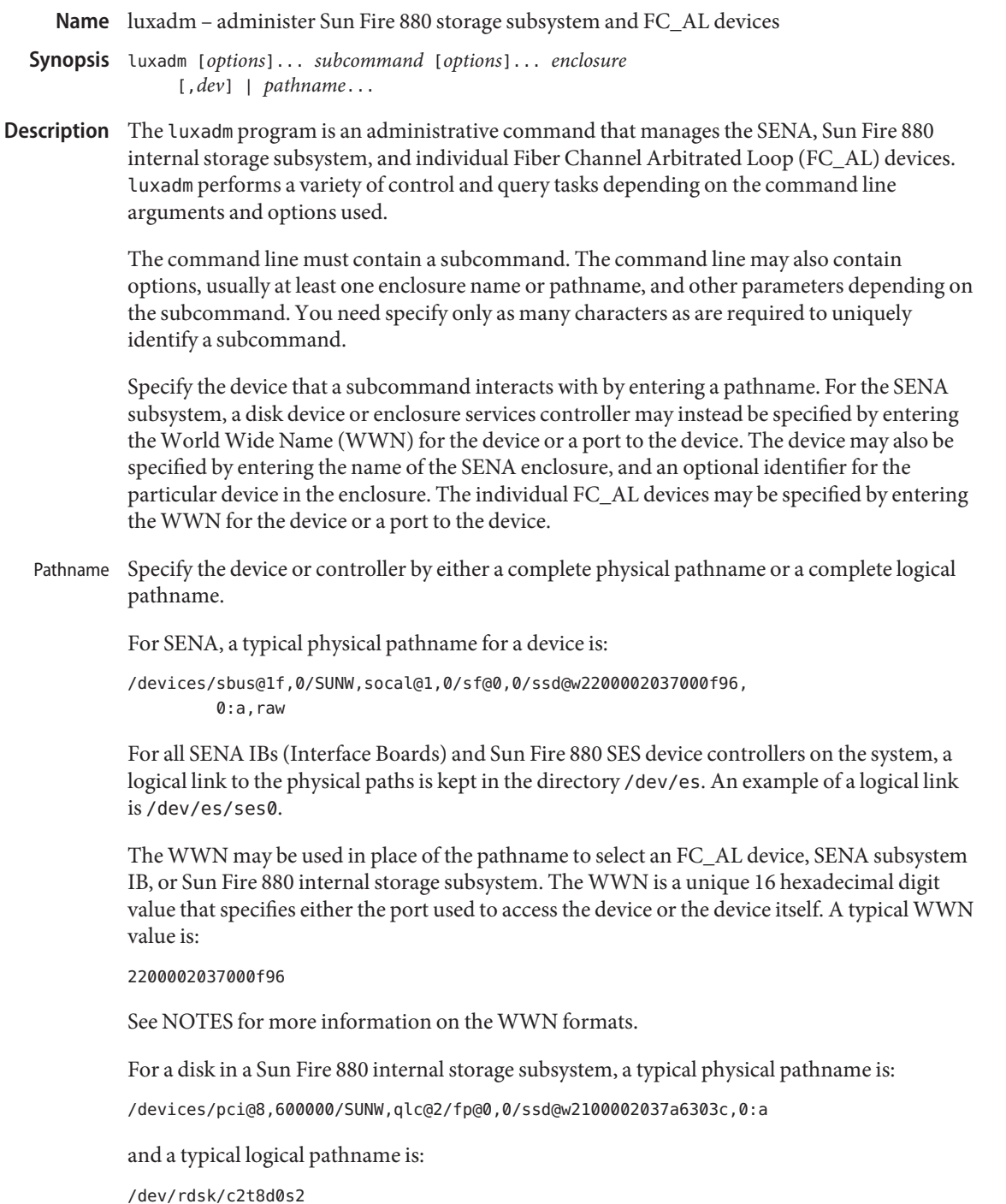

For individual FC\_AL devices, a typical physical pathname is:

/devices/sbus@3.0/SUNW,socal@d,10000/sf@0,0/ssd@w2200002037049fc3,0:a,raw

and a typical logical pathname is:

/dev/rdsk/c1t0d0s2

For SENA, a device may be identified by its enclosure name and slotname: Enclosure

*box\_name*[,f*slot\_number*] *box\_name*[,r*slot\_number*]

*box\_name* is the name of the SENA enclosure, as specified by the enclosure name subcommand. When used without the optional *slot\_number* parameter, the *box\_name* identifies the SENA subsystem IB.

f or r specifies the front or rear slots in the SENA enclosure.

*slot\_number*specifies the slot number of the device in the SENA enclosure, 0-6 or 0-10.

For a Sun Fire 880 internal storage subsystem, a device may also be identified by its enclosure name and slot name. However, there is only one set of disks:

*box\_name*[,*sslot\_number*]

*box\_name* is the name of the Sun Fire 880 enclosure, as specified by the enclosure\_name subcommand. When used without the optional *slot\_number* parameter, *box\_name* identifies the Sun Fire 880 internal storage subsystem enclosure services device. Use *s* to specify the disk slot number in the Sun Fire 880 internal storage subsystem, 0 - 11.

See [disks](#page-430-0)(1M) and [devlinks](#page-352-0)(1M) for additional information on logical names for disks and subsystems.

The following options are supported by all subcommands: **Options**

- -e Expert mode. This option is not recommended for the novice user.
- -v Verbose mode.

Options that are specific to particular subcommands are described with the subcommand in the USAGE section.

The following operands are supported: **Operands**

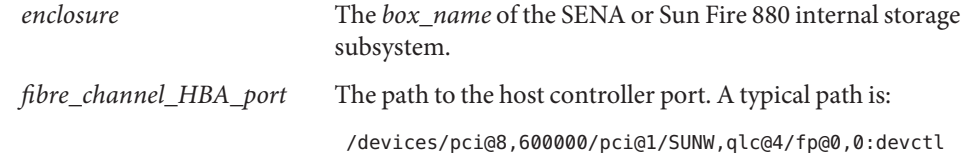

*pathname* The logical or physical path of a SENA IB, Sun Fire 880 internal storage subsystem, or disk device. *pathname* can also be the WWN of a SENA IB, SENA disk, or individual FC\_AL device.

#### **Usage**

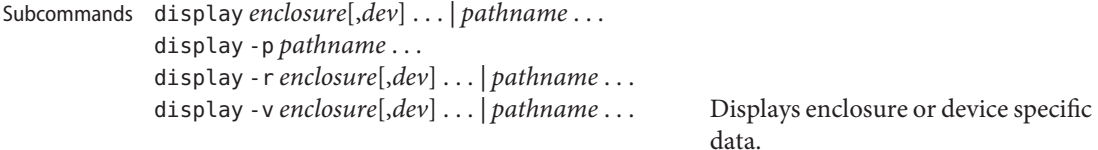

Subsystem data consists of enclosure environmental sense information and status for all subsystem devices, including disks.

Disk data consists of inquiry, capacity, and configuration information.

- -p Displays performance information for the device or subsystem specified by *pathname*. This option only applies to subsystems that accumulate performance information.
- -r Displays error information for the FC\_AL device specified by the pathname, or, if the path is a SENA, for all devices on the loop. The -r option only applies to SENA subsystems and individual FC\_AL devices.
- -v Displays in verbose mode, including mode sense data.

download [ -s ] [ -f *filename\_path* ] *enclosure*. . . Download the prom image pointed to the SENA subsystem Interface Board unit or the Sun Fire 880 internal storage subsystem specified by the enclosure or pathname.

> When the SENA's download is complete, the SENA will be reset and the downloaded code executed. If no

filename is specified, the default prom image will be used. The default prom image for the SENA is in the directory usr/lib/locale/C/LC\_MESSAGES and is named ibfirmware

When the Sun Fire 880 internal storage subsystem's download is complete, the subsystem resets and the downloaded code begins execution. The default firmware image for the Sun Fire 880 internal storage subsystem is in: /usr/platform/SUNW,Sun-Fire-880/lib/images/int

-s Save. The -s option is used to save the downloaded firmware in the FEPROM. If -s is not specified, the downloaded firmware will not be saved across power cycles.

> The -s option does not apply to the Sun Fire 880 internal storage subsystem as it always stores downloaded firmware in the flash memory.

> When using the -s option, the download subcommand modifies the FEPROM on the subsystem and should be used with *caution*.

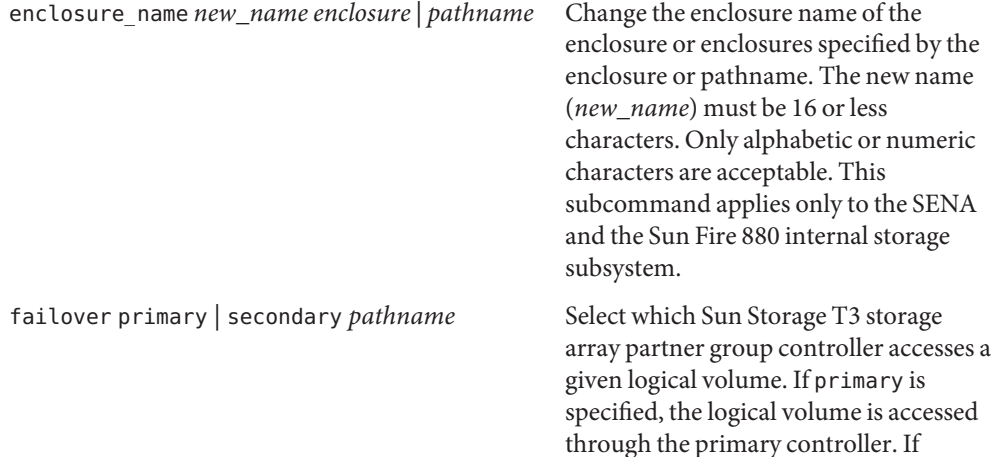

secondary is specified, the logical volume is accessed through the secondary controller specified by *pathname*.

fcal\_s\_download [ -f *fcode-file* ] Download the fcode contained in the file *fcode-file* into *all* the FC100/S Sbus Cards. This command is interactive and expects user confirmation before downloading the fcode.

> Use fcal\_s\_download *only* in single-user mode. Using fcal s download to update a host adapter while there is I/O activity through that adapter *will* cause the adapter to reset. Newly updated FCode will not be executed or visible until a system reboot.

-f *fcode-file* When invoked without the -f option, the current version of the fcode in each FC100/S Sbus card is printed.

fcode\_download -d *dir-name* Locate the installed FC/S, FC100/S, FC100/P, or FC100/2P host bus adapter cards and download the FCode files in *dir-name* to the appropriate cards. The command determines the correct card for each type of file, and is interactive. User confirmation is required before downloading the FCode to each device.

> Use fcode\_download to load FCode only in single-user mode. Using fcode\_download to update a host adapter while there is I/O activity through that adapter causes the adapter to reset. Newly updated FCode will not be executed or visible until a system reboot.

fcode\_download -p

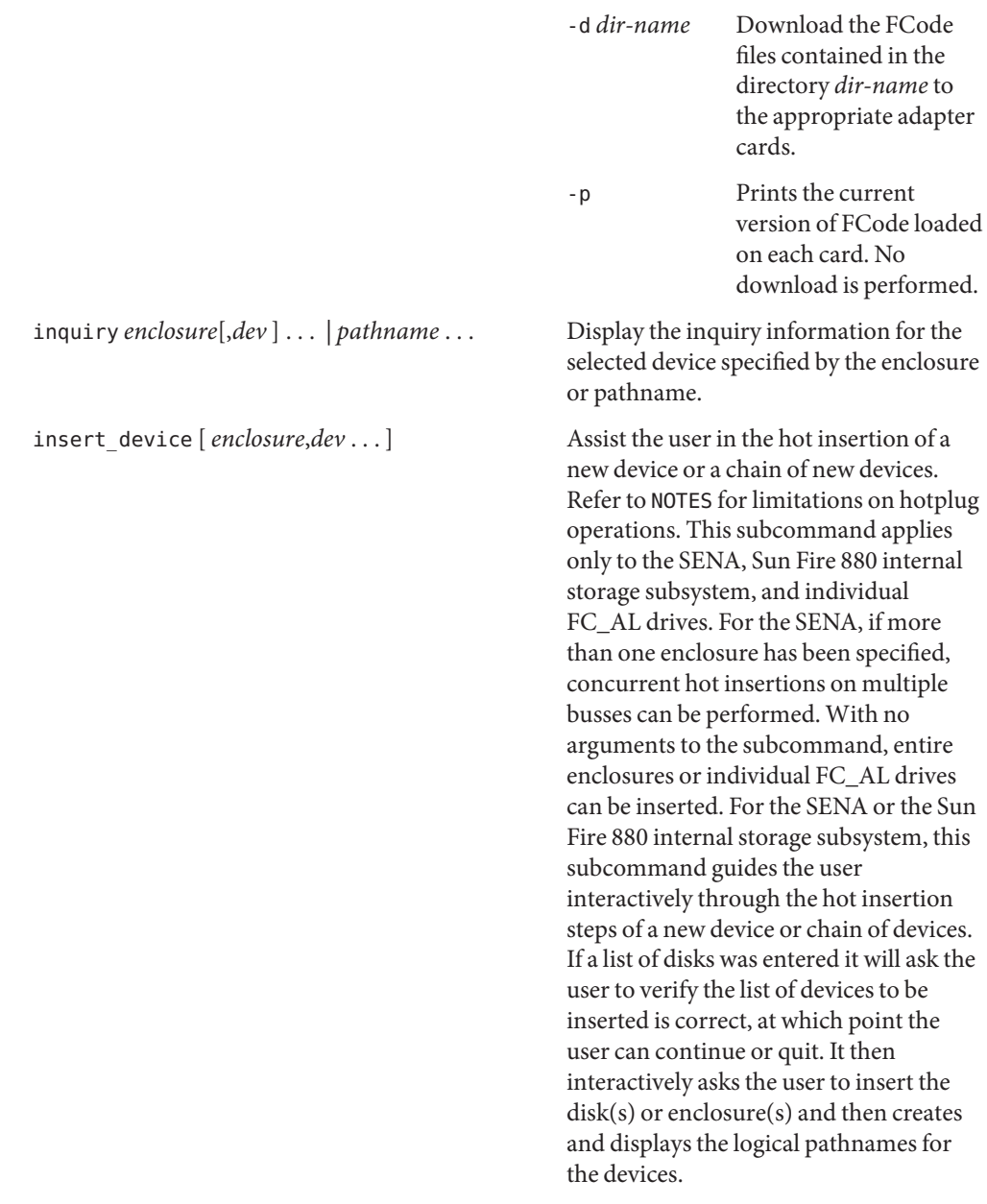

# led *enclosure*,*dev* ...| *pathname*...

Display the current state of the LED associated with the disk specified by the enclosure or pathname. This subcommand only applies to subsystems that support this functionality.

## led\_blink *enclosure*,*dev* ...| *pathname* ...

Requests the subsystem to start blinking the LED associated with the disk specified by the enclosure or pathname. This subcommand only applies to subsystems that support this functionality.

## led\_off *enclosure*,*dev* ...| *pathname* ...

Requests the subsystem to disable (turn off) the LED associated with the disk specified by the enclosure or pathname. On a SENA subsystem, this may or may not cause the LED to turn off or stop blinking depending on the state of the SENA subsystem. Refer to the SENA Array Installation and Service Manual (p/n 802-7573). This subcommand only applies to subsystems that support this functionality.

### led\_on *pathname* ...

Requests the subsystem to enable (turn on) the LED associated with the disk specified by the pathname. This subcommand only applies to subsystems that support this functionality.

### power\_off [ -F ] *enclosure*[,*dev*]...| *pathname* ...

When a SENA is addressed, this subcommand causes the SENA subsystem to go into the power-save mode. The SENA drives are not available when in the power-save mode. When a drive in a SENA is addressed the drive is set to the drive off/unmated state. In the drive off/unmated state, the drive is spun down (stopped) and in bypass mode. This command does not apply to the Sun Fire 880 internal storage subsystem.

-F The force option only applies to the SENA. Instructs luxadm to attempt to power off one or more devices even if those devices are being used by this host (and are, therefore, busy).

*Warning*: Powering off a device which has data that is currently being used will cause unpredictable results. Users should attempt to power off the device normally (without -F) first, only resorting to this option when sure of the consequences of overriding normal checks.

# power\_on *enclosure*[,*dev*]..

Causes the SENA subsystem to go out of the power-save mode, when this subcommand is addressed to a SENA.. When this subcommand is addressed to a drive the drive is set to its normal start-up state. This command does not apply to the Sun Fire 880 internal storage subsystem.

### probe  $[-p]$

Finds and displays information about all attached SENA subsystems, Sun Fire 880 internal storage subsystems, and individual FC\_AL devices, including the logical pathname, the WWNs, and enclosure names. This subcommand warns the user if it finds different SENAs with the same enclosure names.

-p Includes the physical pathname in the display.

#### qlgc\_s\_download [ -f *fcode-file* ]

Download the FCode contained in the file *fcode-file* into all the FC100/P, FC100/2P PCI host adapter cards. This command is interactive and expects user confirmation before downloading the FCode to each device. Only use qlgc s download in single-user mode. Using qlgc s download to update a host adapter while there is I/O activity through that adapter will cause the adapter to reset. Newly updated FCode will not be executed or visible until a system reboot.

-f *fcode-file* When invoked without the -f option, the current version of the FCode in each FC100/P, FC100/2P PCI card is printed.

release *pathname*

Release a reservation held on the specified disk. The pathname should be the physical or logical pathname for the disk.

This subcommand is included for historical and diagnostic purposes only.

remove\_device [ -F ] *enclosure*[,*dev*]...| *pathname* ...

Assists the user in hot removing a device or a chain of devices. This subcommand can also be used to remove entire enclosures. This subcommand applies to the SENA, Sun Fire 880 internal storage subsystem, and individual FC\_AL drives. Refer to NOTES for limitations on hotplug operations. For the SENA, Sun Fire 880 internal storage subsystem, and individual FC\_AL devices, this subcommand guides the user through the hot removal of a device or devices. During execution it will ask the user to verify the list of devices to be removed is correct, at which point the user can continue or quit. It then prepares the disk(s) or enclosure(s) for removal and interactively asks the user to remove the disk(s) or enclosure(s).

For Multi-Hosted disk, the steps taken are:

- Issue the luxadm remove device command on the first host. When prompted to continue, wait.
- Issue the luxadm remove device command on the secondary hosts. When prompted to continue, wait.
- Continue with the remove device command on the first host. Remove the device when prompted to do so.
- Complete the luxadm remove\_device command on the additional hosts.
- -F Instructs luxadm to attempt to hot plug one or more devices even if those devices are being used by this host (and are, therefore, *busy* or*reserved*), to *force* the hotplugging operation.

*Warning*: Removal of a device which has data that is currently being used will cause unpredictable results. Users should attempt to hotplug normally (without -F) first, only resorting to this option when sure of the consequences of overriding normal hotplugging checks.

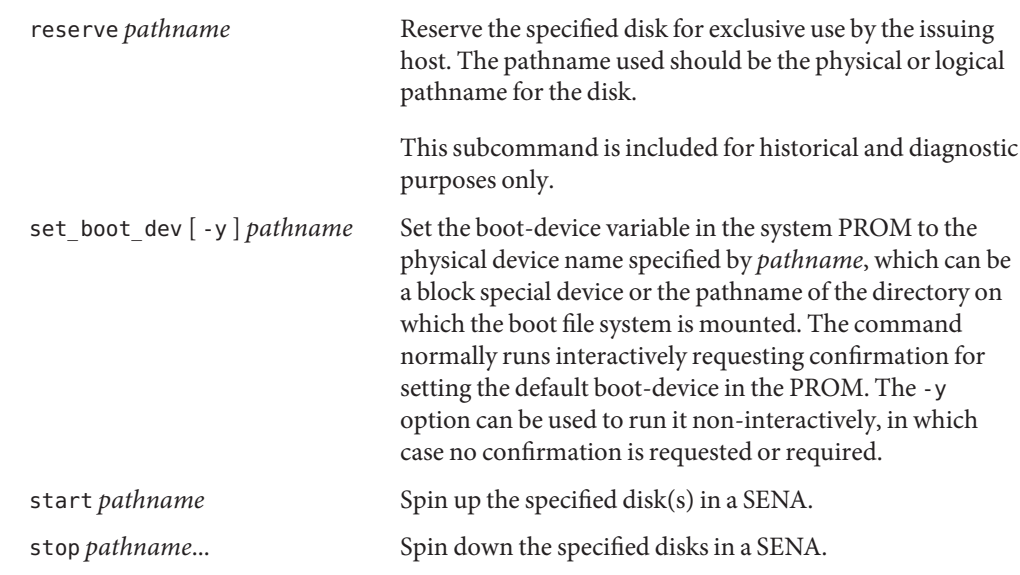

SENA, Sun Fire 880 Internal Storage Subsystem, and Individual FC\_AL Drive Expert Mode Subcommands

The following subcommands are for expert use only, and are applicable only to the SENA, Sun Fire 880 internal storage subsystem, and fiber channel loops. They should only be used by users that are knowledgeable about the SENA subsystem and fiber channel loops.

If you specify a disk to an expert subcommand that operates on a bus, the subcommand operates on the bus to which the specified disk is attached.

-e bypass [-ab] *enclosure*,*dev*

-e bypass -f *enclosure* Request the enclosure services controller to set the LRC (Loop Redundancy Circuit) to the bypassed state for the port and device specified.

> This subcommand supports the following options:

- -a Bypass port a of the device specified.
- -b Bypass port b of the device specified.

-e dump\_map *fibre\_channel\_HBA\_port* Display WWN data for a target device or host bus adapter on the specified fibre channel port. If there are no target devices on the specified port, an error is returned.

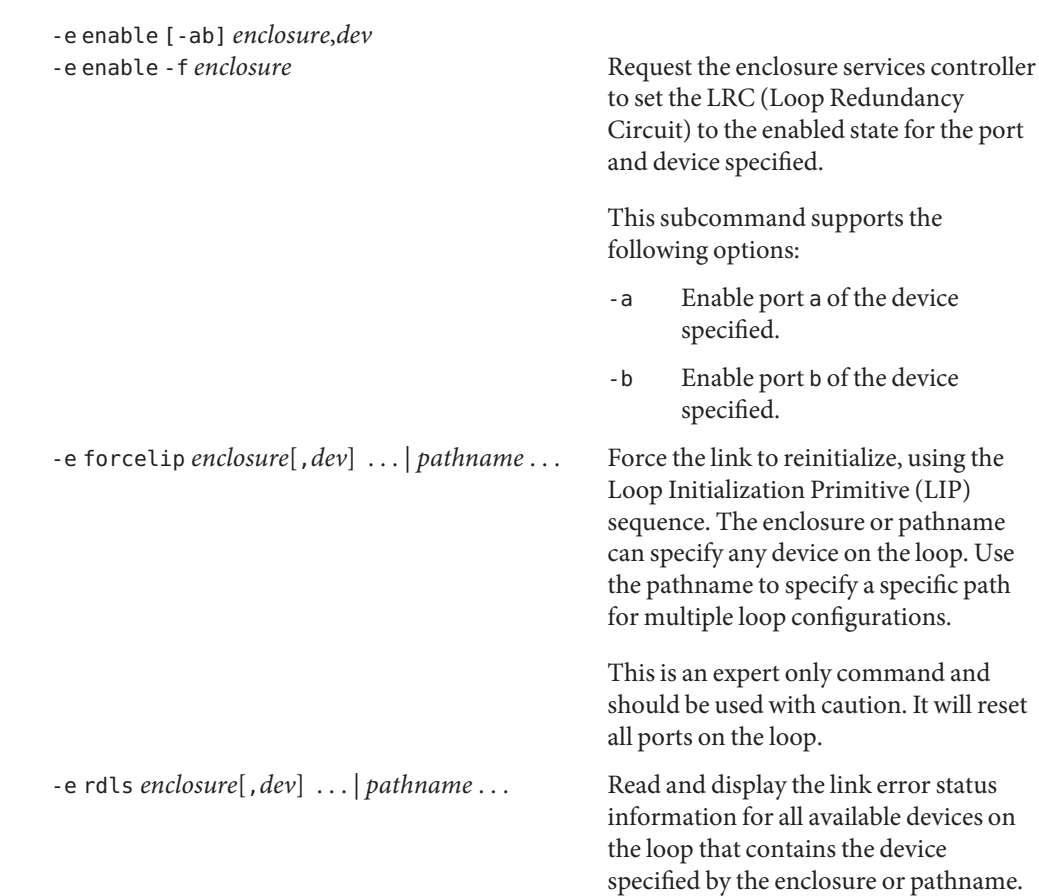

See NOTES for limitations of these subcommands. They should only be used by users that are knowledgeable about the systems they are managing. Other Expert Mode **Subcommands** 

These commands do not apply to the Sun Fire 880 internal storage subsystem.

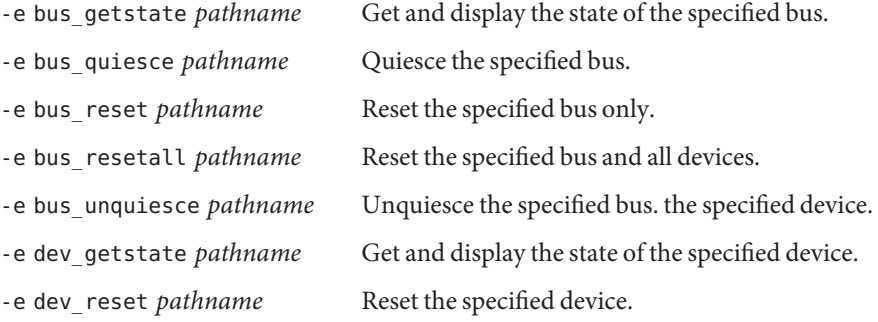

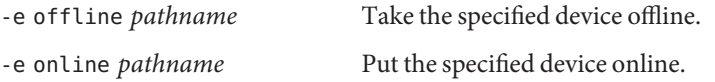

**EXAMPLE 1** Displaying the SENAs and Individual FC\_AL Devices on a System **Examples** The following example finds and displays all of the SENAs and individual FC\_AL devices on a system:

example% **luxadm probe**

**EXAMPLE 2** Displaying a SENA or Sun Fire 880 Internal Storage Subsystem

The following example displays a SENA or Sun Fire 880 internal storage subsystem:

example% **luxadm display /dev/es/ses0**

**EXAMPLE 3** Displaying Two Subsystems

The following example displays two subsystems using the enclosure names:

```
example% luxadm display BOB system1
```
**EXAMPLE 4** Displaying Information about the First Disk

The following example displays information about the first disk in the front of the enclosure named BOB. Use f to specify the front disks. Use r to specify the rear disks.

```
example% luxadm display BOB,f0
```
**EXAMPLE 5** Displaying Information on a Sun Fire 880 Internal Storage Subsystem

The Sun Fire 880 internal storage subsystem has only one set of disks. In this case, use *s* to specify the slot:

example% **luxadm display BOB,s0**

**EXAMPLE 6** Displaying Information about a SENA disk, an Enclosure, or an Individual FC\_AL Drive

The following example displays information about a SENA disk, an enclosure, or an individual FC\_AL drive with the port WWN of 2200002037001246:

example% **luxadm display 2200002037001246**

**EXAMPLE 7** Using Unique Characters to Issue a Subcommand

The following example uses only as many characters as are required to uniquely identify a subcommand:

example% **luxadm disp BOB**

**EXAMPLE 8** Displaying Error Information

The following example displays error information about the loop that the enclosure BOB is on:

```
example% luxadm display -r BOB
```
**EXAMPLE 9** Downloading New Firmware into the Interface Board

The following example downloads new firmware into the Interface Board in the enclosure named BOB (using the default path for the file to download):

```
example% luxadm download -s BOB
```
**EXAMPLE 10** Displaying Information from the SCSI Inquiry Command

The following example displays information from the SCSI inquiry command from all individual disks on the system, using only as many characters as necessary to uniquely identify the inquiry subcommand:

```
example% luxadm inq /dev/rdsk/c?t?d?s2
```

```
EXAMPLE 11 Hotplugging
```
The following example hotplugs a new drive into the first slot in the front of the enclosure named BOB:

```
example% luxadm insert_device BOB,f0
```
The following example hotplugs a new drive into the first slot in the Sun Fire 880 internal storage subsystem named SF880-1:

```
example% luxadm insert_device SF880-1,s0
```
**EXAMPLE 12** Running an Expert Subcommand

The following example runs an expert subcommand. The subcommand forces a loop initialization on the loop that the enclosure BOB is on:

```
example% luxadm -e forcelip BOB
```
**EXAMPLE 13** Using the Expert Mode Hot Plugging Subcommands

An example of using the expert mode hot plugging subcommands to hot remove a disk follows. See NOTES for hot plugging limitations.

The first step reserves the SCSI device so that it can't be accessed by way of its second SCSI bus:

example# **luxadm reserve /dev/rdsk/c1t8d0s2**

**EXAMPLE 14** Taking the Disk to be Removed Offline

The next two steps take the disk to be removed offline then quiesce the bus:

**EXAMPLE 14** Taking the Disk to be Removed Offline *(Continued)* example# **luxadm** -e **offline /dev/rdsk/c1t8d0s2** example# **luxadm -e bus\_quiesce /dev/rdsk/c1t8d0s2 EXAMPLE 15** Unquiescing the Bus The user then removes the disk and continues by unquiescing the bus, putting the disk back online, then unreserving it: example# **luxadm** -e **bus\_unquiesce /dev/rdsk/c1t8d0s2** example# **luxadm** -e **online /dev/rdsk/c1t8d0s2** example# **luxadm release /dev/rdsk/c1t8d0s2 Environment** See [environ](http://www.oracle.com/pls/topic/lookup?ctx=E26505&id=REFMAN5environ-5)(5) for a description of the LANG environment variable that affects the execution of **Variables** luxadm. **Exit Status** The following exit values are returned: 0 Successful completion. −1 An error occurred. usr/lib/firmware/fc\_s/fc\_s\_fcode **Files** usr/lib/locale/C/LC\_MESSAGES/ibfirmware Attributes See [attributes](http://www.oracle.com/pls/topic/lookup?ctx=E26505&id=REFMAN5attributes-5)(5) for descriptions of the following attributes: **ATTRIBUTE TYPE ATTRIBUTE VALUE** Availability SUNWluxop See Also [devlinks](#page-352-0)(1M), [disks](#page-430-0)(1M), [attributes](http://www.oracle.com/pls/topic/lookup?ctx=E26505&id=REFMAN5attributes-5)(5), [environ](http://www.oracle.com/pls/topic/lookup?ctx=E26505&id=REFMAN5environ-5)(5), ses[\(7D\)](http://www.oracle.com/pls/topic/lookup?ctx=E26505&id=REFMAN7ses-7d) *SENA Array Installation and Service Manual* (p/n 802-7573). *RAID Manager 6.1 Installation and Support Guide Answerbook RAID Manager 6.1 User's Guide Answerbook* usr/sbin

See the *SENA Array Installation and Service Manual* for additional information on the SENA. **Notes** Refer to *Tutorial for SCSI use of IEEE Company\_ID*, R. Snively, for additional information regarding the IEEE extended WWN. See SEE ALSO. Currently, only some device drivers support hot plugging. If hot plugging is attempted on a disk or bus where it is not supported, an error message of the form:

luxadm: can't acquire "PATHNAME": No such file or directory

will be displayed.

You must be careful not to quiesce a bus that contains the root or the /usr filesystems or any swap data. If you do quiesce such a bus a deadlock can result, requiring a system reboot.

Name m64config, SUNWm64\_config - configure the M64 Graphics Accelerator

- Synopsis /usr/sbin/m64config [-defaults] [-depth 8 | 24 | 32] [-dev *device-filename*] [-file machine | system] [-prconf] [-propt] [-res *video-mode* [now | try] [noconfirm | nocheck ]] /usr/sbin/m64config [-prconf] [-propt] /usr/sbin/m64config [-help] [-res ?]
- Description m64config configures the M64 Graphics Accelerator and some of the X11 window system defaults for M64.

The first form of m64config stores the specified options in the OWconfig file. These options will be used to initialize the M64 device the next time the window system is run on that device. Updating options in the OWconfig file provides persistence of these options across window system sessions and system reboots.

The second and third forms which invoke only the -prconf, -propt, -help, and -res ? options do not update the OWconfig file. Additionally, for the third form all other options are ignored.

Options may be specified for only one M64 device at a time. Specifying options for multiple M64 devices requires multiple invocations of m64config.

Only M64-specific options can be specified through m64config. The normal window system options for specifying default depth, default visual class and so forth are still specified as device modifiers on the openwin command line. See the *[OpenWindows Desktop Reference Manual](http://www.oracle.com/pls/topic/lookup?ctx=dsc&id=/app/docs/doc/805-3905)* for details.

The user can also specify the OWconfig file that is to be updated. By default, the machine-specific file in the /etc/openwin directory tree is updated. The -file option can be used to specify an alternate file to use. For example, the system-global OWconfig file in the /usr/openwin directory tree can be updated instead.

Both of these standard OWconfig files can only be written by root. Consequently, the m64config program, which is owned by the root user, always runs with setuid root permission.

# Options - defaults

Resets all option values to their default values.

-depth 8 | 24 | 32

Sets the depth (bits per pixel) on the device. Possible values are 8, 24, or 32 (where 32 uses 24 bits per pixel). Log out of the current window system session and log back in for the change to take effect. 24 or 32 enables TrueColor graphics in the window system, at the expense of screen resolution.

The 32 setting enables simultaneous 8– and 24–bit color windows on m64 devices that support it. With setting 32, -propt shows depth 32 and -prconf shows depth 24. To check window depth, use the xwininfo utility. The xwininfo utility is usually shipped in the package containing frame buffer software (such as SUNWxwplt).

The maximum resolution that is available with 24 bits per pixel depends on the amount of memory installed on the PGX card. For 2-MB PGX cards, the maximum available resolution is 800x600. For 4-MB cards, it is 1152x900. For 8-MB cards, it is 1920x1080. If there is not enough memory for the specified combination of resolution and depth, m64config displays an error message and exits.

-dev *device-filename*

Specifies the M64 special file. If not specified, m64config will try /dev/fbs/m640 through /dev/fbs/m648 until one is found.

-file machine| system

Specifies which OWconfig file to update. If machine, the machine-specific OWconfig file in the /etc/openwin directory tree is used. If system, the global OWconfig file in the /usr/openwin directory tree is used. If the file does not exist, it is created. This option has no effect unless other options are specified. The default is *machine*.

-help

Prints a list of the m64config command line options, along with a brief explanation of each.

-prconf

Prints the M64 hardware configuration. The following is a typical display using the -prconf option:

```
--- Hardware Configuration for /dev/fbs/m640 ---
ASIC: version 0x41004754
DAC: version 0x0
PROM: version 0x0
Card possible resolutions: 640x480x60, 800x600x75, 1024x768x60
    1024x768x70, 1024x768x75, 1280x1024x75, 1280x1024x76
    1280x1024x60, 1152x900x66, 1152x900x76, 1280x1024x67
    960x680x112S, 960x680x108S, 640x480x60i, 768x575x50i
    1280x800x76, 1440x900x76, 1600x1000x66, 1600x1000x76
    vga, svga, 1152, 1280, stereo, ntsc, pal
Monitor possible resolutions: 720x400x70, 720x400x85, 640x480x60
    640x480x67, 640x480x72, 640x480x75, 800x600x56, 800x600x60
    800x600x72, 800x600x75, 832x624x75, 1024x768x85, 1024x768x60
    1024x768x70, 1024x768x75, 1280x1024x75, 1280x1024x76,
     1152x900x66, 1152x900x76, 1280x1024x67, 960x680x112S
    vga, svga, 1152, 1280, stereo
Possible depths: 8, 24
Current resolution setting: 1280x1024x76
Current depth: 8
```
-propt

Prints the current values of all M64 options in the OWconfig file specified by the -file option for the device specified by the -dev option. Prints the values of options as they will be in the OWconfig file after the call to m64config completes. The following is a typical display using the -propt option:

```
--- OpenWindows Configuration for /dev/fbs/m640 ---
OWconfig: machine
Video Mode: not set
Depth: 8
```
-res *video-mode* [ now | try [ noconfirm | nocheck ]]

Specifies the video mode used to drive the monitor connected to the specified M64 device. Video modes are built-in. *video-mode* has the format of *width*x*height*x*rate*. *width* is the screen width in pixels, *height* is the screen height in pixels, and *rate* is the vertical frequency of the screen refresh. As a convenience, -res also accepts formats with @ preceding the refresh rate instead of x. For example, 1280x1024@76.

A list of valid video modes is obtained by issuing the following command: m64config -res '?'. Note that the ? must be quoted. Not all resolutions are supported by both the video board and by the monitor. m64config will not permit you to set a resolution the board does not support, and will request confirmation before setting a resolution the monitor does not support.

#### Symbolic names

For convenience, some video modes have symbolic names defined for them. Instead of the form *width*x*height*x*rate*, one of these names may be supplied as the argument to -res. The meaning of the symbolic name none is that when the window system is run the screen resolution will be the video mode that is currently programmed in the device.

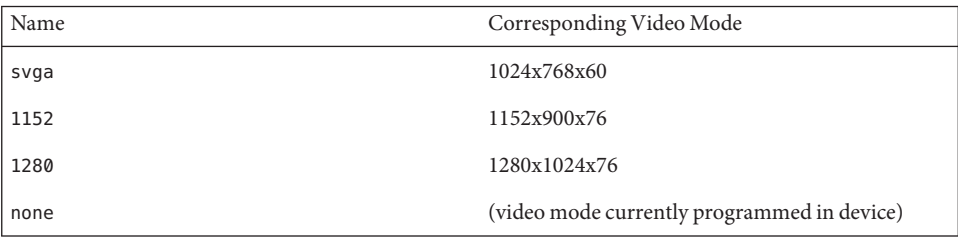

The -res option also accepts additional sub-options immediately following the video mode specification. Any or all of these may be present.

nocheck If present, the normal error checking based on the monitor sense code will be suspended. The video mode specified by the user will be accepted regardless of whether it is appropriate for the currently attached monitor.

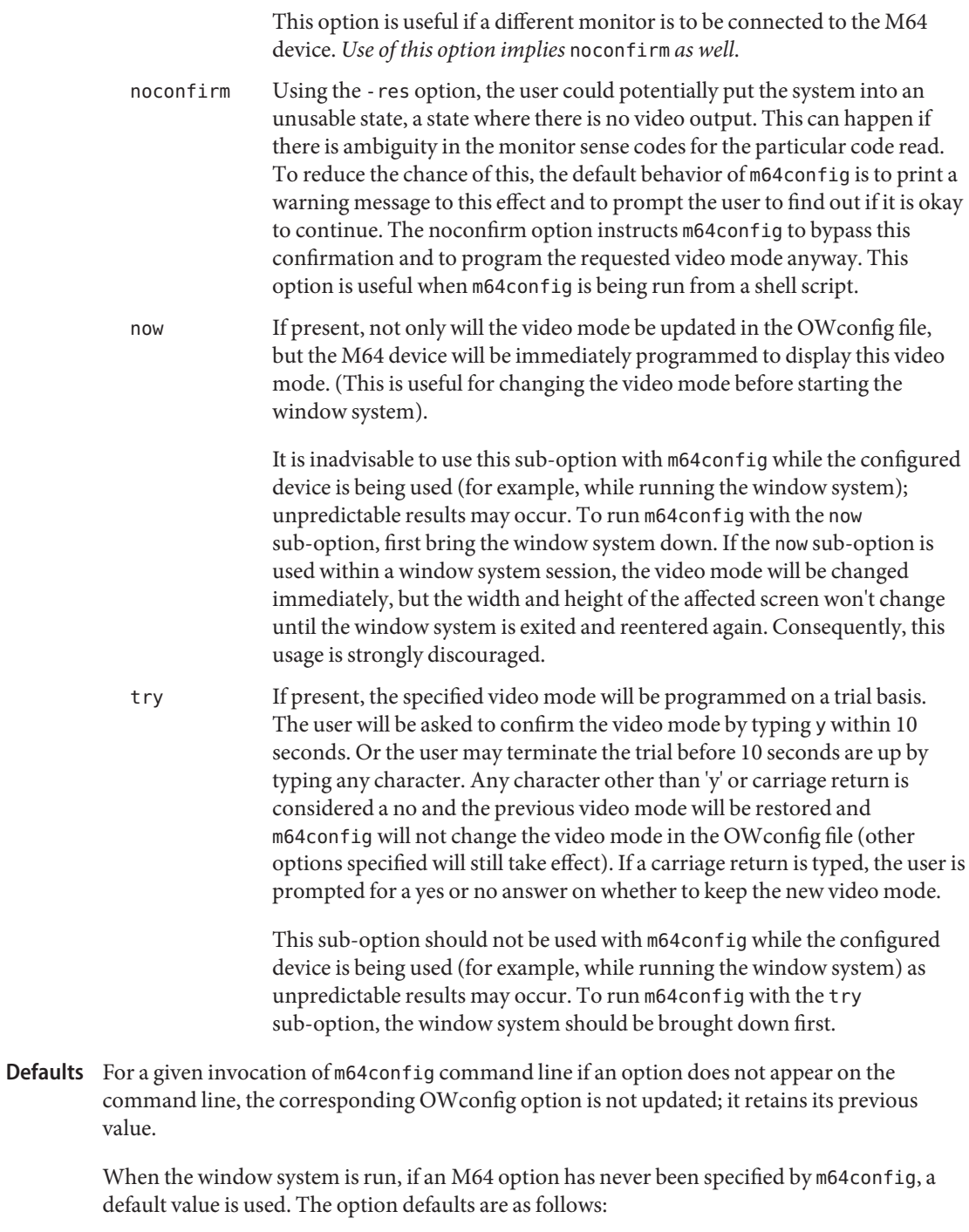

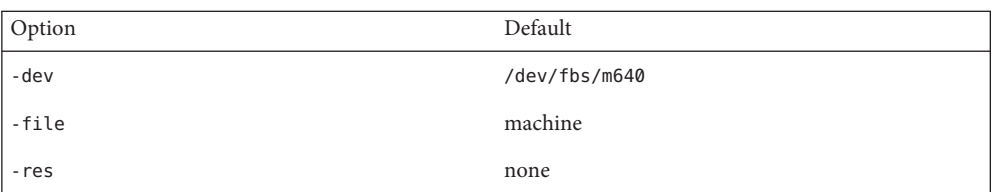

The default for the -res option of none means that when the window system is run the screen resolution will be the video mode that is currently programmed in the device.

This provides compatibility for users who are used to specifying the device resolution through the PROM. On some devices (for example, GX) this is the only way of specifying the video mode. This means that the PROM ultimately determines the default M64 video mode.

**EXAMPLE 1** Switching the Monitor Type **Examples**

The following example switches the monitor type to the maximum resolution of 1280 x 1024 at 76 Hz:

example% /usr/sbin/m64config -res 1280x1024x76

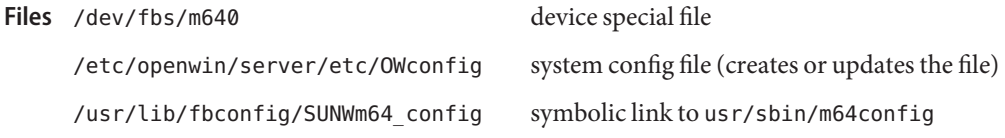

Attributes See [attributes](http://www.oracle.com/pls/topic/lookup?ctx=E26505&id=REFMAN5attributes-5)(5) for descriptions of the following attributes:

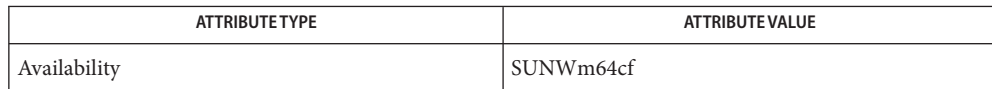

See Also [attributes](http://www.oracle.com/pls/topic/lookup?ctx=E26505&id=REFMAN5attributes-5)(5), m64[\(7D\)](http://www.oracle.com/pls/topic/lookup?ctx=E26505&id=REFMAN7m64-7d)

*[OpenWindows Desktop Reference Manual](http://www.oracle.com/pls/topic/lookup?ctx=dsc&id=/app/docs/doc/805-3905)*

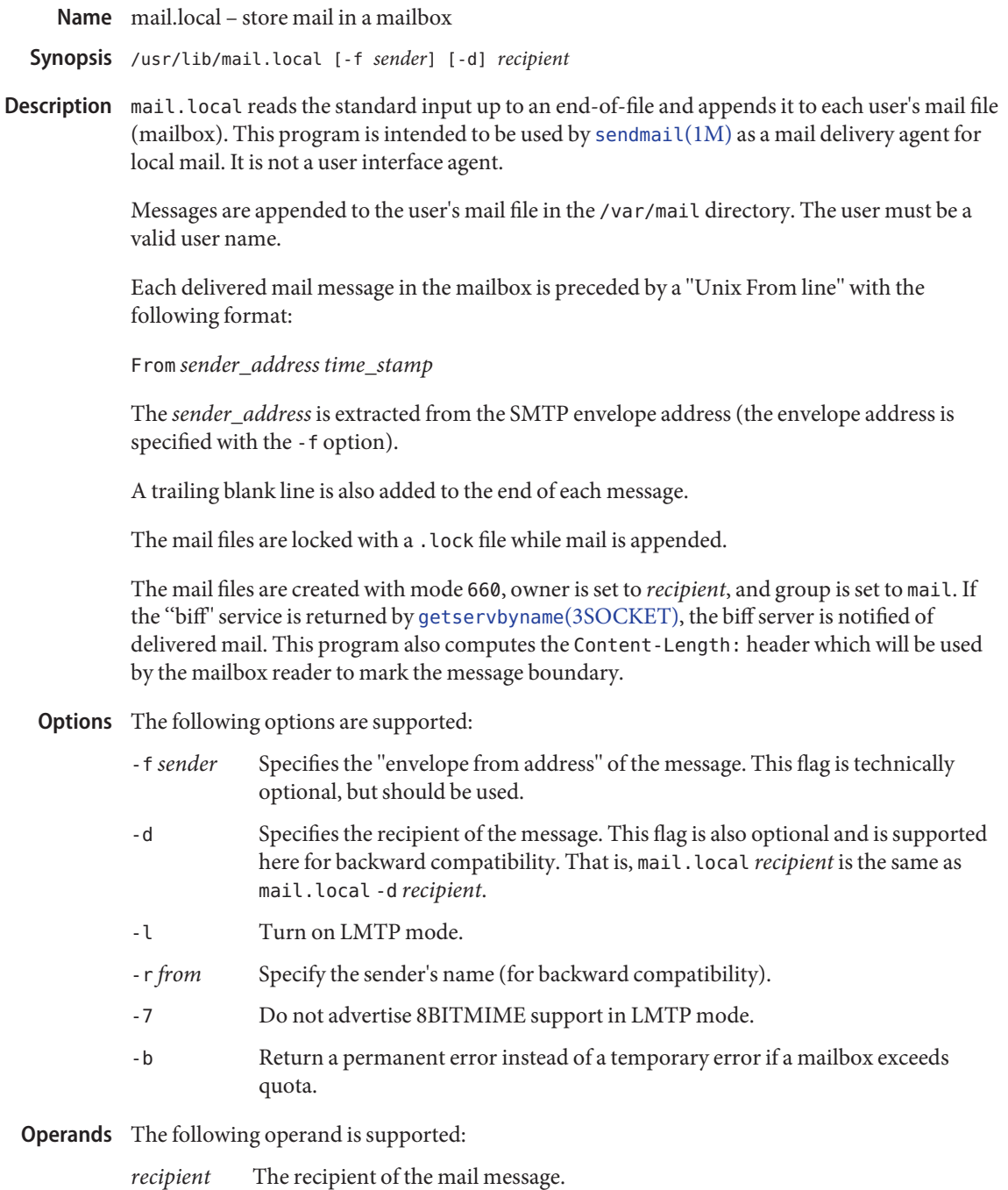

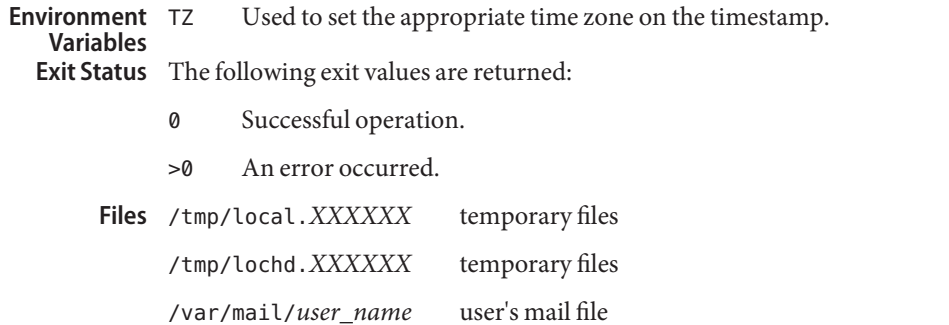

Attributes See [attributes](http://www.oracle.com/pls/topic/lookup?ctx=E26505&id=REFMAN5attributes-5)(5) for descriptions of the following attributes:

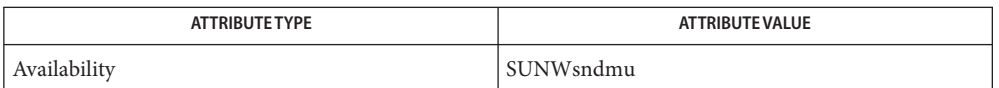

[mail](http://www.oracle.com/pls/topic/lookup?ctx=E26505&id=REFMAN1mail-1)(1), comsat(1M), [sendmail](#page-2067-0)(1M), [getservbyname](http://www.oracle.com/pls/topic/lookup?ctx=E26505&id=REFMAN3Bgetservbyname-3socket)(3SOCKET), [attributes](http://www.oracle.com/pls/topic/lookup?ctx=E26505&id=REFMAN5attributes-5)(5) **See Also**

Name makedbm - make a dbm file, or get a text file from a dbm file

makedbm [-b] [-l] [-s] [-E] [-i *yp\_input\_file*] **Synopsis** [-o *yp\_output\_name*] [-d *yp\_domain\_name*] [-m *yp\_master\_name*] [-S *delimiter*] [-D *number\_of\_delimiters*] *infile outfile*

makedbm [-u *dbmfilename*]

Description The makedbm utility takes the *infile* and converts it to a pair of files in ndbm format (see [ndbm](http://www.oracle.com/pls/topic/lookup?ctx=E26505&id=REFMAN3Andbm-3c)(3C)), namely *outfile*.pag and *outfile*.dir. Each line of the input file is converted to a single dbm record. All characters up to the first TAB or SPACE form the key, and the rest of the line is the data. If a line ends with '\' (backslash), the data for that record is continued on to the next line. makedbm does not treat '#' (pound-sign) as a special character.

> Because makedbm is mainly used in generating dbm files for the NIS name service, it generates a special entry with the key *yp\_last\_modified*, which is the date of *infile* (or the current time, if *infile* is '−'). The entries that have keys with the prefix  $\gamma p$ <sub>*n*</sub> are interpreted by NIS server utilities.

The following options are supported: **Options**

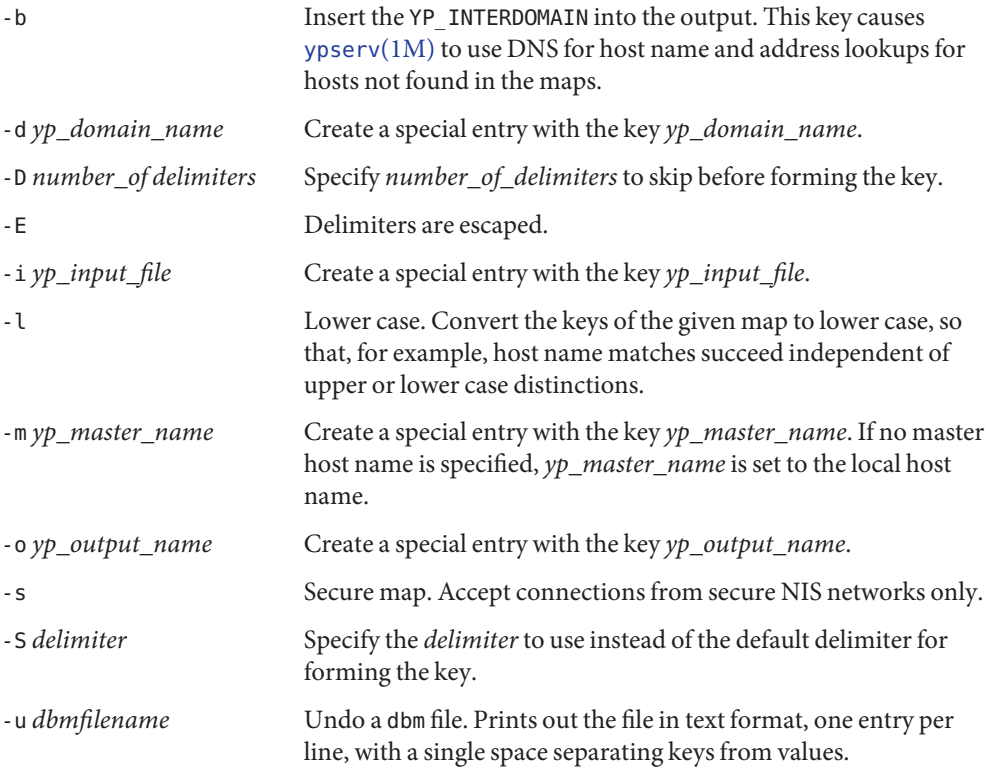

**Operands** The following operands are supported:

*infile* Input file for makedbm. If *infile* is '−' (dash), the standard input is read.

*outfile* One of two output files in ndbm format: *outfile*.pag and *outfile*.dir.

Attributes See [attributes](http://www.oracle.com/pls/topic/lookup?ctx=E26505&id=REFMAN5attributes-5)(5) for descriptions of the following attributes:

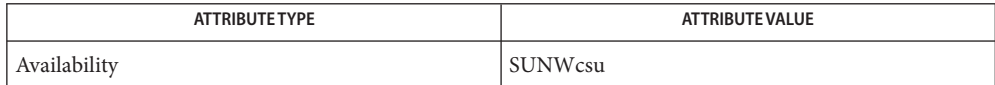

See Also [ypserv](#page-2718-0)(1M), ndbm[\(3C\),](http://www.oracle.com/pls/topic/lookup?ctx=E26505&id=REFMAN3Andbm-3c) [attributes](http://www.oracle.com/pls/topic/lookup?ctx=E26505&id=REFMAN5attributes-5)(5)

Name makemap - create database maps for sendmail makemap [-N] [-d] [-f] [-o] [-r] [-s] [-v] [-C *file*] **Synopsis** [-c *cachesize*] [-D *commentchar*] [-e] [-l] [-t *delim*] [-u] *mantype mapname* Description makemap creates the database maps used by the keyed map lookups in [sendmail](#page-2067-0)(1M). makemap reads from the standard input and outputs to the specified *mapname*. In all cases, makemap reads lines from the standard input consisting of two words separated by whitespace. The first is the database key, the second is the value. The value may contain %*n* strings to indicated parameter substitution. Literal percents should be doubled (%%). Blank lines and lines beginning with # are ignored. makemap handles three different database formats. Database format is selected using the *maptype* parameter. See OPERANDS. The following options are supported: **Options** -c *cachesize* Use the specified hash and B-Tree cache size (*cachesize*). -C *file* Use the specified sendmail configuration file (*file*) for looking up the TrustedUser option. -d Allow duplicate keys in the map. This is only allowed on B-Tree format maps. If two identical keys are read, both be inserted into the map. -D *commentchar* Use the specified character to indicate a comment (which is ignored) instead of the default of '#'. -e Allow empty value (right hand side). -f Normally, all upper case letters in the key are folded to lower case. This flag disables that behavior. This is intended to mesh with the -f flag in the K line in sendmail.cf. The value is never case folded. -l List supported map types. -N Include the null byte that terminates strings in the map. This must match the -N flag in the K line in sendmail.cf -o Append to an old file. This allows you to augment an existing file. -r Allow replacement of existing keys. Normally makemap complains if you repeat a key, and does not do the insert. -s Ignore safety checks on maps being created. This includes checking for hard or symbolic links in world writable directories. -t *delim* Use the specified delimiter (*delim*) instead of whitespace.

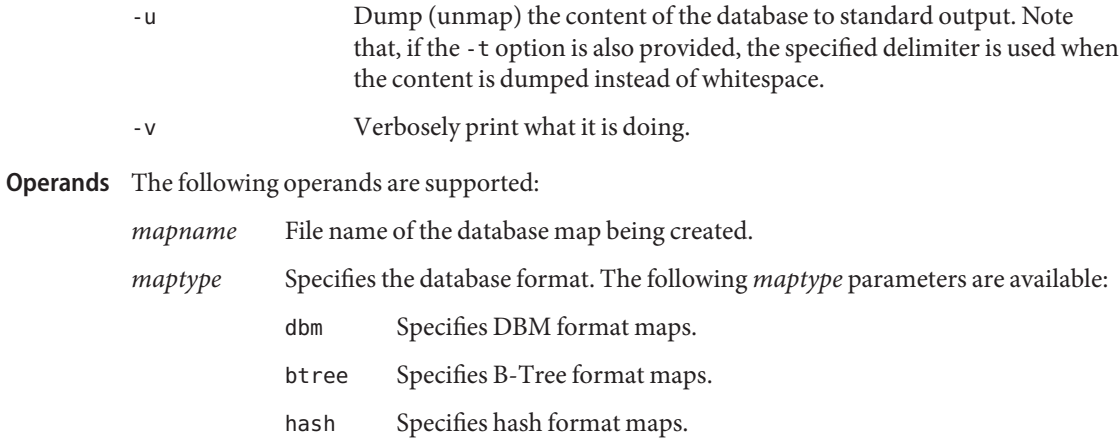

Attributes See [attributes](http://www.oracle.com/pls/topic/lookup?ctx=E26505&id=REFMAN5attributes-5)(5) for descriptions of the following attributes:

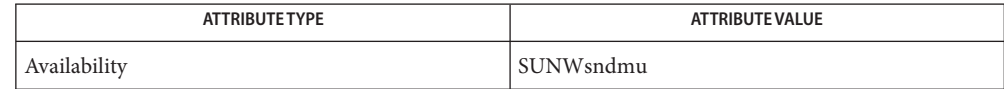

See Also [editmap](#page-481-0)(1M), [sendmail](#page-2067-0)(1M), [attributes](http://www.oracle.com/pls/topic/lookup?ctx=E26505&id=REFMAN5attributes-5)(5)

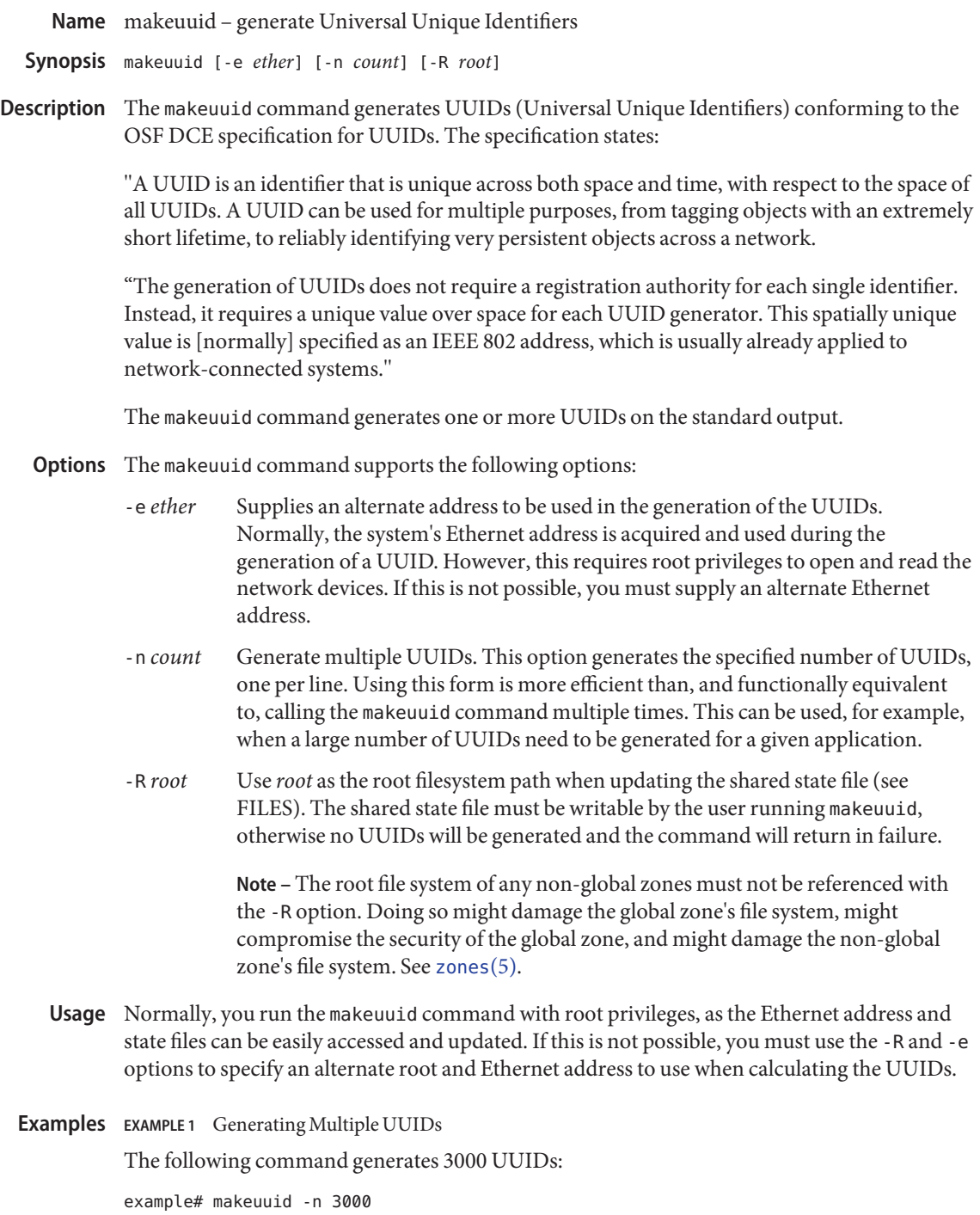
**EXAMPLE 2** InvokingWithout Root Privileges

If you cannot obtain root privileges, you must specify an alternate Ethernet address and state file location:

example% makeuuid -e 11:22:33:44:55:66 -R /export/root/example2

See the caveat on the use of the -R option in the description of that option, above.

**Exit Status** The following exit values are returned:

- 0 Successful completion.
- 1 Out of memory.
- –1 Invalid Ethernet address given or access denied.

**Files** /var/sadm/system/uuid state

UUID state file. Use of time values is one way that UUID generators, such as makeuuid, guarantee uniqueness. A state file is a mechanism that allows makeuuid to "remember"the last time value it used so it can increment that value for use in a new UUID. See the Internet Draft"UUIDs and GUIDs," dated February 4, 1998, for details on the state file mechanism.

Attributes See [attributes](http://www.oracle.com/pls/topic/lookup?ctx=E26505&id=REFMAN5attributes-5)(5) for descriptions of the following attributes:

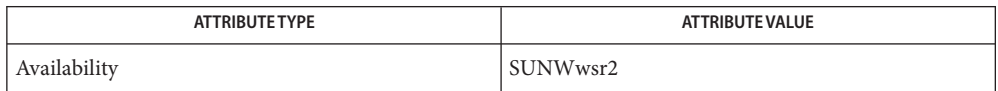

See Also [prodreg](#page-1832-0)(1M), [Intro](http://www.oracle.com/pls/topic/lookup?ctx=E26505&id=REFMAN3Fintro-3)(3), [libwsreg](http://www.oracle.com/pls/topic/lookup?ctx=E26505&id=REFMAN3Flibwsreg-3lib)(3LIB), [attributes](http://www.oracle.com/pls/topic/lookup?ctx=E26505&id=REFMAN5attributes-5)(5)

The formal UUID specification is in the OSF DCE specification, available at **Notes** www.opengroup.org. As of the date of publication of this man page, a copy of the specification is available at:

http://www.opengroup.org/onlinepubs/9629399/apdxa.htm

Sun has no control over the availability of documents on the www.opengroup.org web site.

Name masfcnv - SNMP configuration migration script /usr/sfw/lib/sma\_snmp/masfcnv [-cimnrs] [-l *agentmaster*] **Synopsis** [-p *enabledisableerror*] [-t *noneadd*] [-u *agentmastererror*] [-y *agentmastererror*] masfcnv [-V] masfcnv [-?]

The masfcnv script is used to assist the system administrator in migrating an existing set of configuration files for the Sun SNMP Management Agent for Sun Fire and Netra Systems (MASF) to the Systems Management Agent (SMA). **Description**

> The script accepts as input the currently installed set of MASF and SMA configuration files and outputs a new set of SMA configuration files. Existing SMA configuration files are backed up by appending .bak to the filename. The administrator can choose to output the new configuration to standard output, instead of replacing the current configuration, by specifying the -n option.

The migration script must be run as the superuser. Failure to do so causes the script to exit with an error message. Before running the script you should ensure that both the SMA and MASF agents are not running. If the agents are running they will be shut down by the script.

The migration script installs a new startup script for the MASF agent in /etc/init.d, as well as a backup of the old script. During migration, MASF will be configured as an AgentX subagent of SMA. All migration settings will be migrated to the SMA configuration file.

The migration script aborts if any unrecognized directives are found in either the MASF configuration files or the SMA configuration files. This can be overridden with the -i option. If this option is selected, the behavior is to retain unrecognized directives that were present in the SMA configuration, but remove those present in the MASF configuration.

The migration script then proceeds to migrate access control and trap configuration. As a side effect of running the migration script, the following directives might be expanded by the script into multiple directives with an equivalent interpretation:

- rwcommunity
- rocommunity
- rwuser
- rouser
- trapcommunity
- trapsink
- trap2sink
- informsink

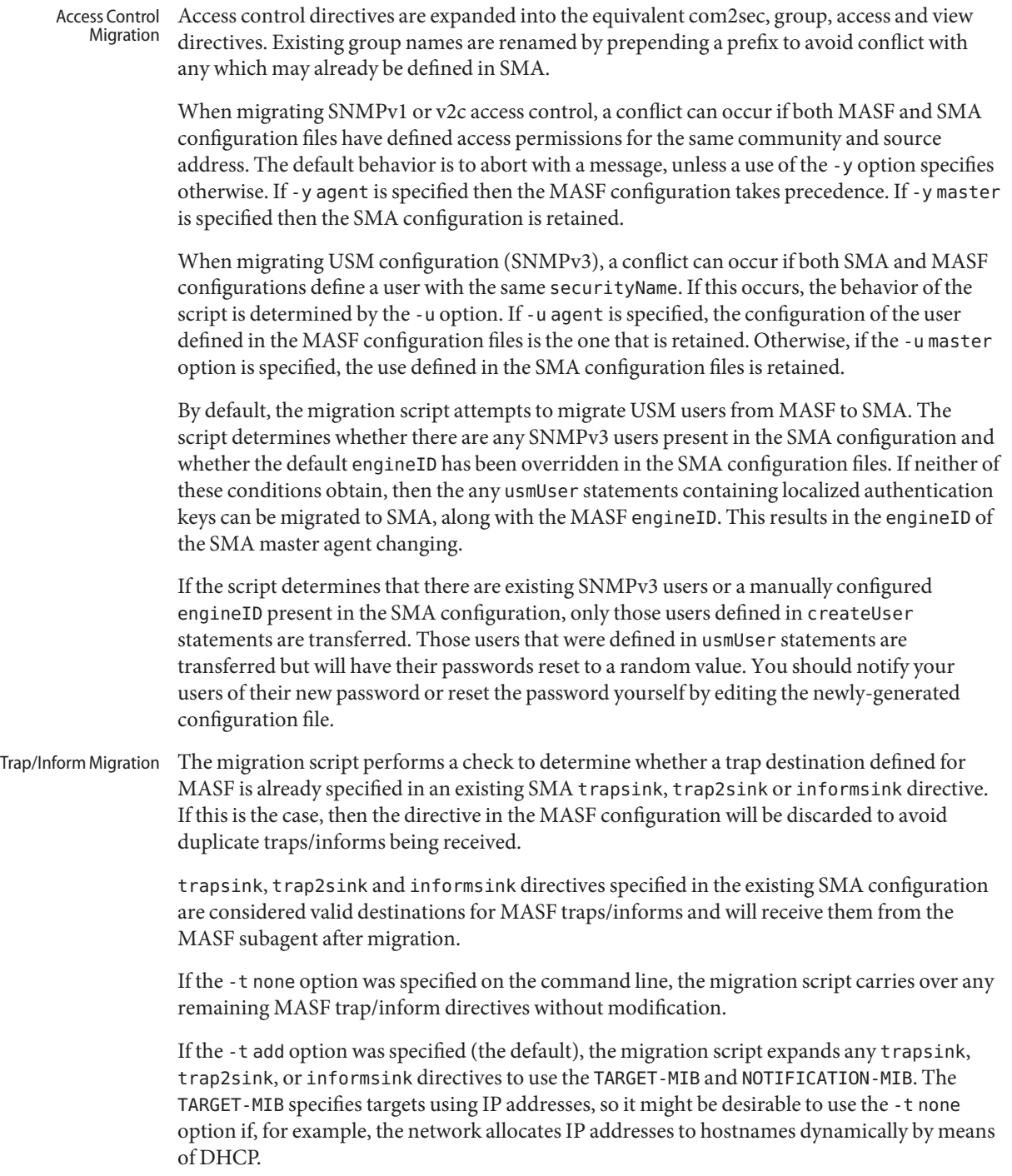

The expanded directives defines filters specific to the MASF agent so that traps from other subagents will not be received by migrated trap destinations. Existing filters present in the SMA configuration are, by default, not modified and might or might not receive MASF traps, depending upon the filters that were originally defined for them.

If the -l option is specified, any filters already defined in the TARGET-MIB and the NOTIFICATION-MIB for SMA are extended to include traps from MASF. In the event that a trap destination is already configured in the TARGET-MIB with the same target address and community as an existing MASF trap/inform sink, a conflict will arise.

If -l agent was specified and a conflict arises, the migration script uses the target SNMP parameters (that is, the SNMP version and choice of trap/inform) defined by the MASF trap/informsink directive to send traps to this destination. Otherwise, if the -l master option was specified, the conflict will be resolved using the target SNMP parameters specified in the SMA configuration.

- If the migration script encounters in the MASF configuration file any of the directives listed below and the directives are either not present or differ from the SMA configuration, the script will log a warning message. Miscellaneous
	- syslocation
	- syscontact
	- sysname
	- sysservices
	- agentgroup
	- agentuser
	- authtrapenable

## The following options are supported: **Options**

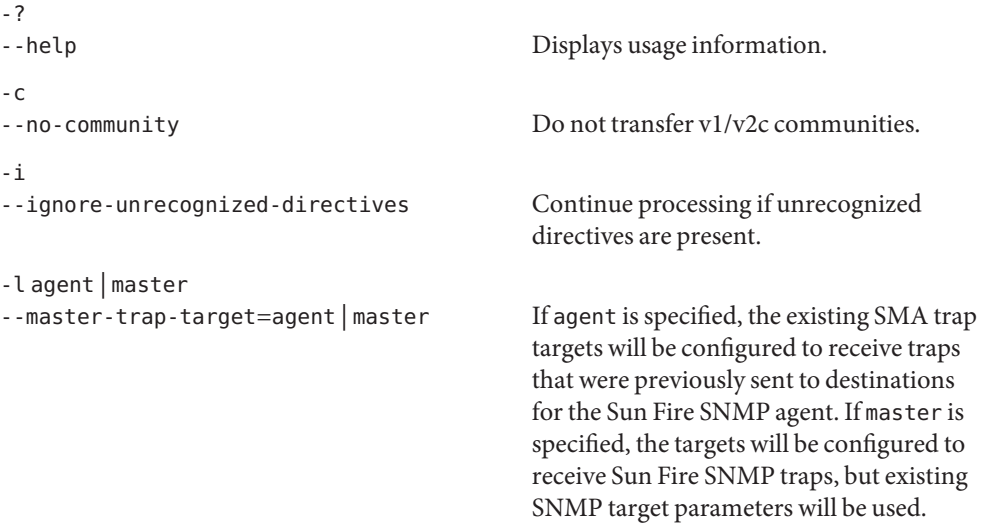

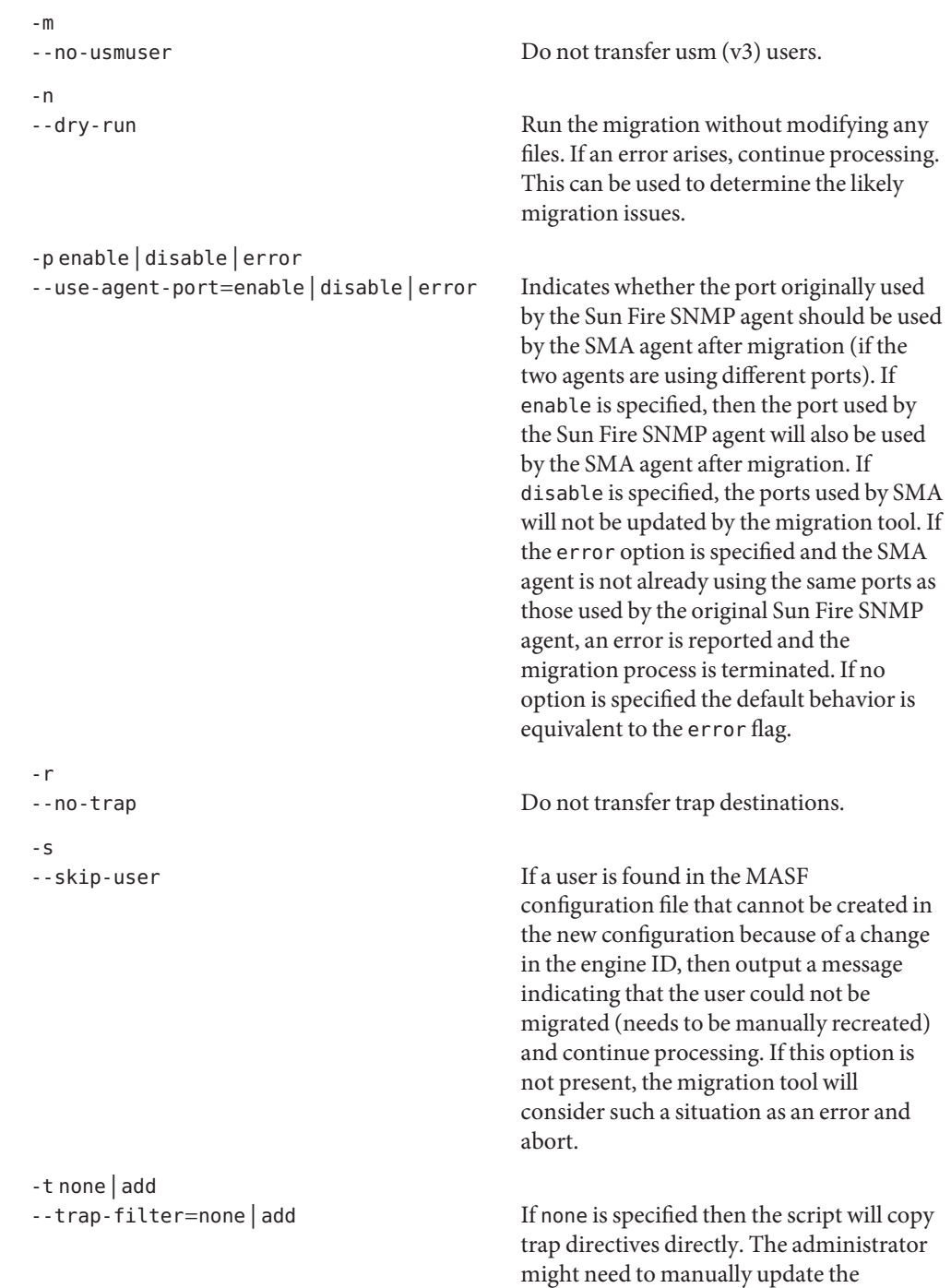

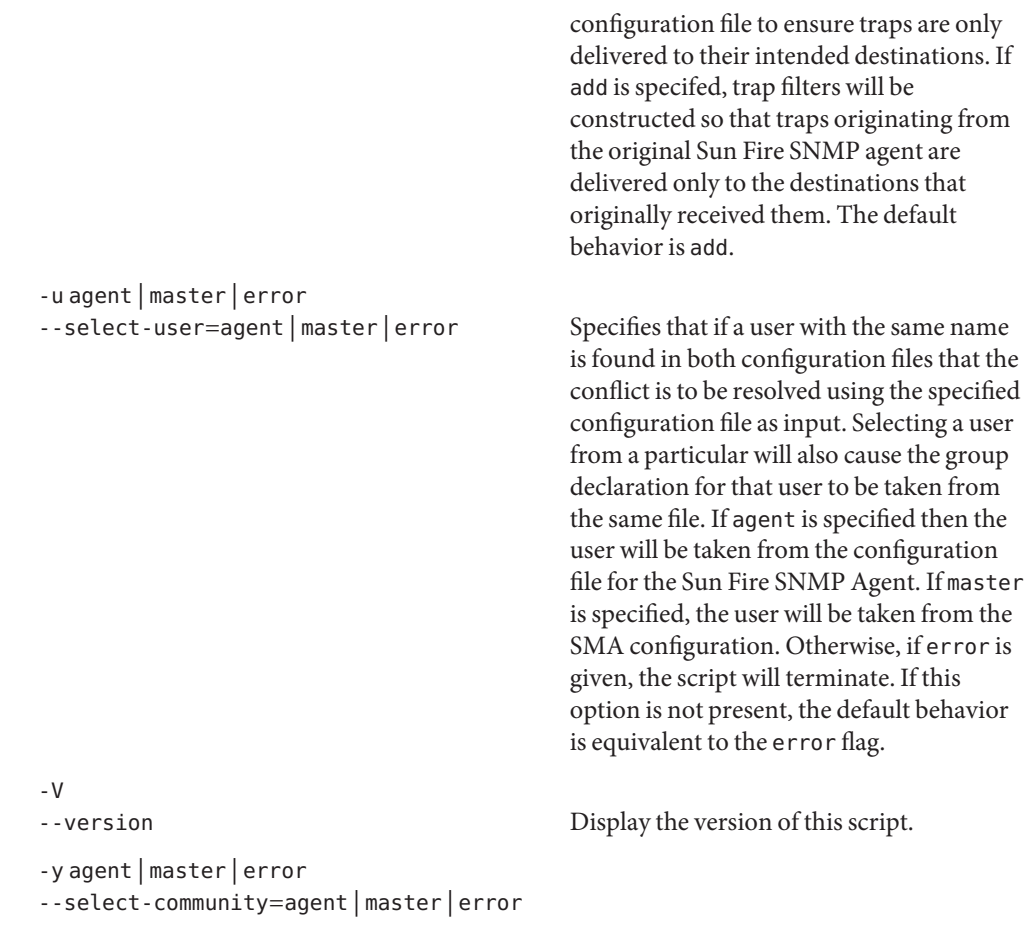

## **EXAMPLE 1** Simplest Case **Examples**

The command shown below is appropriate for a simple migration. The migration fails if there are any potential conflicts.

```
# masfcnv
```
**EXAMPLE 2** Migrating Such That MASF Settings Override

To migrate the MASF configuration such that it will always succeed, that MASF settings will override in the event of a conflict with SMA, and that access will still be provided on the original MASF port, enter:

```
# masfcnv -is -l agent -p enable -u agent -y agent
```
**EXAMPLE 3** Dry Run, Retaining SMA Settings

To attempt a dry run and migrate the configuration such that any conflicts will be resolved by retaining existing SMA settings, enter:

masfcnv -l master -u master -y master

## Success. non-zero A problem occurred during migration. /etc/sma/snmp/snmpd.conf **Files** /var/sma\_snmp/snmpd.conf SMA configuration files /etc/opt/SUNWmasf/conf/snmpd.conf /var/opt/SUNWmasf/snmpd.dat MASF configuration files /tmp/sma\_migration.log masfcnv log file **Exit Status**

Attributes See [attributes](http://www.oracle.com/pls/topic/lookup?ctx=E26505&id=REFMAN5attributes-5)(5) for descriptions of the following attributes:

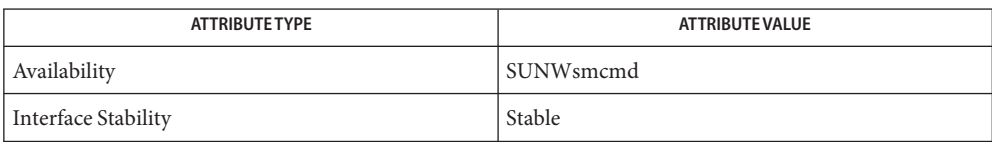

See Also [attributes](http://www.oracle.com/pls/topic/lookup?ctx=E26505&id=REFMAN5attributes-5)(5)

mdlogd – Solaris Volume Manager daemon **Name** Synopsis mdlogd Description mdlogd implements a simple daemon that watches the system console looking for messages written by the Solaris Volume Manger. When a Solaris Volume Manager message is detected, mdlogd sends a generic SNMP trap. To enable traps, you must configure mdlogd into the SNMP framework. See *[Solaris Volume](http://www.oracle.com/pls/topic/lookup?ctx=E18752&id=LOGVOLMGRADMIN) [Manager Administration Guide](http://www.oracle.com/pls/topic/lookup?ctx=E18752&id=LOGVOLMGRADMIN)*. Usage mdlogd implements the following SNMP MIB: SOLARIS-VOLUME-MGR-MIB DEFINITIONS ::= BEGIN IMPORTS enterprises FROM RFC1155-SMI DisplayString FROM SNMPv2-TC; -- Sun Private MIB for Solaris Volume Manager sun OBJECT IDENTIFIER ::= { enterprises 42 } sunSVM OBJECT IDENTIFIER ::= { sun 104 } -- this is actually just the string from /dev/log that -- matches the md: regular expressions. -- This is an interim SNMP trap generator to provide -- information until a more complete version is available. -- this definition is a formalization of the old -- Solaris DiskSuite mdlogd trap mib. svmOldTrapString OBJECT-TYPE SYNTAX DisplayString (SIZE (0..255)) ACCESS read-only STATUS mandatory DESCRIPTION "This is the matched string that was obtained from /dev/log." ::= { sunSVM 1 } -- SVM Compatibility ( error trap ) svmNotice TrapTRAP-TYPE ENTERPRISE sunSVM VARIABLES { svmOldTrapString } DESCRIPTION "SVM error log trap for NOTICE. This matches 'NOTICE: md:'"

::= 1 svmWarningTrap TRAP-TYPE ENTERPRISE sunSVM VARIABLES { svmOldTrapString } DESCRIPTION "SVM error log trap for WARNING.. This matches 'WARNING: md:'" ::= 2 svmPanicTrap TRAP-TYPE ENTERPRISE sunSVM VARIABLES { svmOldTrapString } DESCRIPTION "SVM error log traps for PANIC.. This matches 'PANIC: md:'" ::= 3

END

Attributes See [attributes](http://www.oracle.com/pls/topic/lookup?ctx=E26505&id=REFMAN5attributes-5)(5) for descriptions of the following attributes:

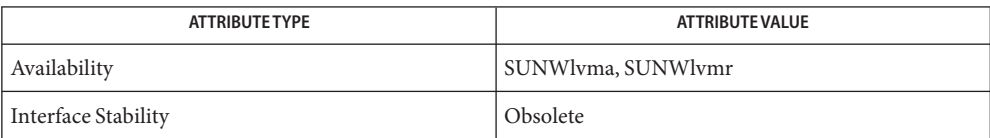

See Also [snmpdx](#page-2297-0)(1M), [attributes](http://www.oracle.com/pls/topic/lookup?ctx=E26505&id=REFMAN5attributes-5)(5)

*[Solaris Volume Manager Administration Guide](http://www.oracle.com/pls/topic/lookup?ctx=E18752&id=LOGVOLMGRADMIN)*

<span id="page-1305-0"></span>Name mdmonitord - daemon to monitor metadevices

Synopsis /usr/sbin/mdmonitord [-t time\_interval]

Description The mdmonitord utility is part of Solaris Volume Manager. It monitors and checks RAID1 (mirrors), RAID5 and hot spares.

There are two methods for checking:

- At fixed time intervals.
- When a RAID-1 (mirror), RAID-5, or hot spare fails. A failure generates an error event which triggers a check of these metadevices.
- The following options are supported: **Options**
	- -t Time interval in seconds. The default value is 0, which causes probes to occur only upon an error. If you want to run mdmonitord at a regular interval, a value of 1800 (seconds, every half hour) is recommended as a starting point.
- **Exit Status** The following exit values are returned:
	- 0 Successful completion.
	- >0 An error occurred.
- Attributes See [attributes](http://www.oracle.com/pls/topic/lookup?ctx=E26505&id=REFMAN5attributes-5)(5) for descriptions of the following attributes:

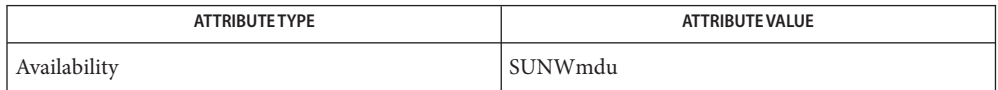

See Also [svcs](http://www.oracle.com/pls/topic/lookup?ctx=E26505&id=REFMAN1svcs-1)(1), [metaclear](#page-1308-0)(1M), [metadb](#page-1311-0)(1M), metadetach(1M), [metahs](#page-1321-0)(1M), [metainit](#page-1327-0)(1M), [metaoffline](#page-1338-0)(1M), metaonline(1M), [metaparam](#page-1340-0)(1M), [metarecover](#page-1343-0)(1M), [metarename](#page-1345-0)(1M),  $metareplace(1M)$  $metareplace(1M)$ ,  $metaroot(1M)$  $metaroot(1M)$ ,  $metaset(1M)$  $metaset(1M)$ ,  $metassist(1M)$  $metassist(1M)$ ,  $metast(1M)$ , [metasync](#page-1374-0)( $1M$ ), [metattach](#page-1376-0)( $1M$ ), [svcadm](#page-2473-0)( $1M$ ), [md.tab](http://www.oracle.com/pls/topic/lookup?ctx=E26505&id=REFMAN4md.tab-4)( $4$ ), [md.cf](http://www.oracle.com/pls/topic/lookup?ctx=E26505&id=REFMAN4md.cf-4)( $4$ ), [mddb.cf](http://www.oracle.com/pls/topic/lookup?ctx=E26505&id=REFMAN4mddb.cf-4)( $4$ ), md.tab( $4$ ),  $attributes(5), smf(5), md(7D)$  $attributes(5), smf(5), md(7D)$  $attributes(5), smf(5), md(7D)$  $attributes(5), smf(5), md(7D)$  $attributes(5), smf(5), md(7D)$ 

*[Solaris Volume Manager Administration Guide](http://www.oracle.com/pls/topic/lookup?ctx=E18752&id=LOGVOLMGRADMIN)*

Since frequent probes can affect performance, it is recommended that the intervals between **Notes** probes be limited.

The mdmonitord service is managed by the service management facility, [smf](http://www.oracle.com/pls/topic/lookup?ctx=E26505&id=REFMAN5smf-5)(5), under the service identifier:

svc:/system/mdmonitor

Administrative actions on this service, such as enabling, disabling, or requesting restart, can be performed using [svcadm](#page-2473-0)(1M). The service's status can be queried using the [svcs](http://www.oracle.com/pls/topic/lookup?ctx=E26505&id=REFMAN1svcs-1)(1) command.

Name medstat - check the status of mediator hosts for a given diskset

Synopsis /usr/sbin/medstat [-q] -s setname

- Description If a specified diskset has been configured for mediators, medstat attempts to contact these hosts to see if they are accessible and returns the results of the communication.
	- This optional argument disables the printing of informative text. When used with -q, medstat still prints error messages and returns a result code. **Options**
		- -s *setname* Specifies the name of a diskset on which medstat will work.

## **EXAMPLE 1** Checking diskset **Examples**

This example checks the mediator hosts for the selected diskset.

# medstat -s relo-red

The name of the diskset is relo-red. The medstat command prints the status for each mediator host. Additionally, if the mediator quorum is met, either through a ''golden'' mediator host or because half+1 of the mediator hosts respond, the exit code is 0. If the quorum is not met, then the exit code is 1. If no mediator hosts have been configured for the named diskset, the exit code is 2. The status field will contain one of the following values: Unreachable, Bad, Fatal, or Ok, where Unreachable indicates an RPC/communication problem, Bad indicates an error in the mediator data, Fatal indicates any other error condition, and Ok indicates no error conditions.

Contains the mediator data for a host that has been selected as a mediator host. Files /etc/lvm/meddb

**Exit Status** The following exit values are returned:

- 0 Successful completion.
- >0 An error occurred.
- Attributes See [attributes](http://www.oracle.com/pls/topic/lookup?ctx=E26505&id=REFMAN5attributes-5)(5) for descriptions of the following attributes:

| ATTRIBUTE TYPE      | ATTRIBUTE VALUE |
|---------------------|-----------------|
| Availability        | SUNWmdu         |
| Interface Stability | Evolving        |

[metaclear](#page-1308-0)(1M), [metadb](#page-1311-0)(1M), metadetach(1M), [metahs](#page-1321-0)(1M), [metainit](#page-1327-0)(1M), **See Also**  $m$ etaoffline(1M),  $m$ etaonline(1M),  $m$ etaparam(1M),  $m$ etareplace(1M),  $m$ etaroot(1M),  $metaset(1M), metastat(1M), metasync(1M), metattach(1M), md.cf(4), md.tab(4),$  $metaset(1M), metastat(1M), metasync(1M), metattach(1M), md.cf(4), md.tab(4),$  $metaset(1M), metastat(1M), metasync(1M), metattach(1M), md.cf(4), md.tab(4),$  $metaset(1M), metastat(1M), metasync(1M), metattach(1M), md.cf(4), md.tab(4),$  $metaset(1M), metastat(1M), metasync(1M), metattach(1M), md.cf(4), md.tab(4),$  $metaset(1M), metastat(1M), metasync(1M), metattach(1M), md.cf(4), md.tab(4),$  $metaset(1M), metastat(1M), metasync(1M), metattach(1M), md.cf(4), md.tab(4),$  $metaset(1M), metastat(1M), metasync(1M), metattach(1M), md.cf(4), md.tab(4),$  $metaset(1M), metastat(1M), metasync(1M), metattach(1M), md.cf(4), md.tab(4),$  $metaset(1M), metastat(1M), metasync(1M), metattach(1M), md.cf(4), md.tab(4),$  $metaset(1M), metastat(1M), metasync(1M), metattach(1M), md.cf(4), md.tab(4),$  $metaset(1M), metastat(1M), metasync(1M), metattach(1M), md.cf(4), md.tab(4),$ [mddb.cf](http://www.oracle.com/pls/topic/lookup?ctx=E26505&id=REFMAN4mddb.cf-4)(4), [meddb](http://www.oracle.com/pls/topic/lookup?ctx=E26505&id=REFMAN4meddb-4)(4), [mediator](http://www.oracle.com/pls/topic/lookup?ctx=E26505&id=REFMAN7mediator-7d)(7D)

Sun Cluster documentation, *Solaris Volume Manager Administration Guide*

**Notes** This command is designed for use in the high availability product.

Name metaclear - delete active metadevices and hot spare pools

<span id="page-1308-0"></span>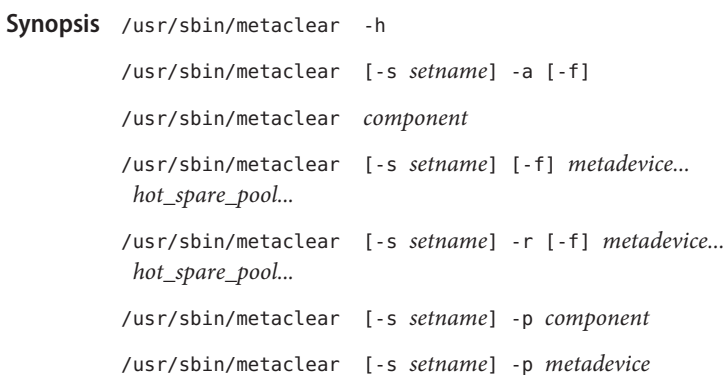

Description The metaclear command deletes the specified metadevice or *hot\_spare\_pool.*, or purges all soft partitions from the designated component. Once a metadevice or hot spare pool is deleted, it must be re-created using metainit before it can be used again.

Any metadevice currently in use (open) cannot be deleted.

Options Root privileges are required for all of the following options except - h.

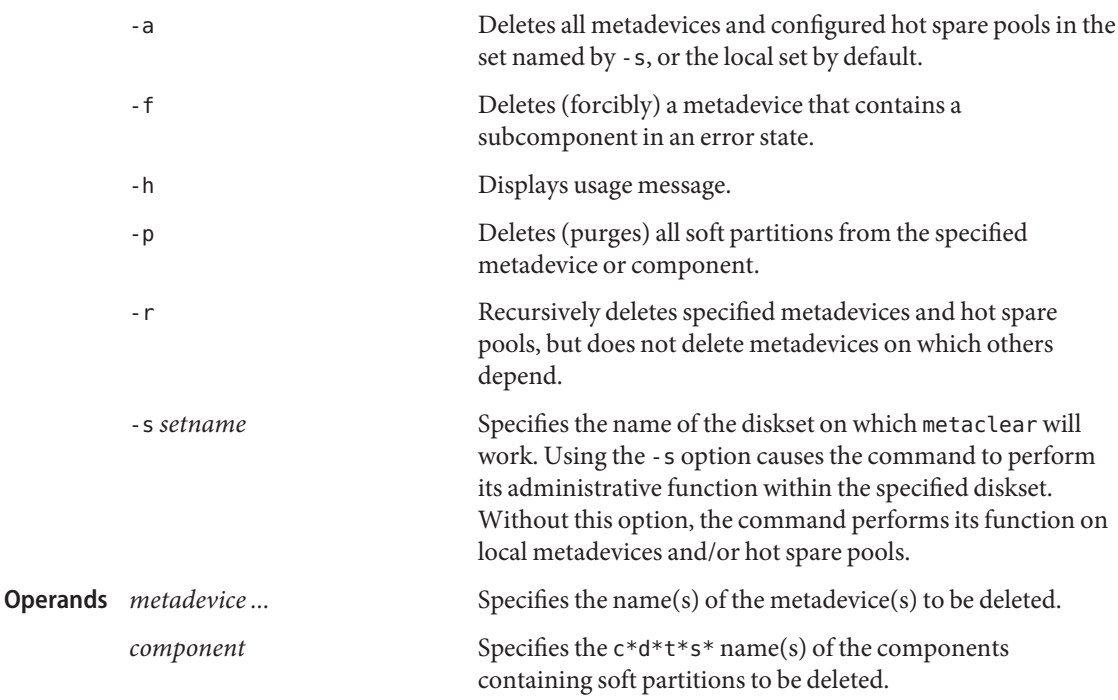

*hot\_spare\_pool ...* Specifies the name(s) of the hot spare pools to be deleted in the form hsp*nnn*, where *nnn* is a number in the range 000-999.

**EXAMPLE 1** Deleting Various Devices **Examples**

The following example deletes a metadevice named d10.

# metaclear /dev/md/dsk/d10

The following example deletes all local metadevices and hot spare pools on the system.

# metaclear -a

The following example deletes a mirror, d20, with an submirror in an error state.

# metaclear -f d20

The following example deletes a hot spare pool, hsp001.

# metaclear hsp001

The following example deletes a soft partition, d23.

# metaclear d23

The following example purges all soft partitions on the slice c2t3d5s2 if those partitions are not being used by other metadevices or are not open.

# metaclear -p c2t3d5s2

The following example purges soft partitions from a metadevice.

# metaclear -p d2 d3: Soft Partition is cleared d4: Soft Partition is cleared d5: Soft Partition is cleared

**Exit Status** The following exit values are returned:

- 0 Successful completion.
- >0 An error occurred.

Attributes See [attributes](http://www.oracle.com/pls/topic/lookup?ctx=E26505&id=REFMAN5attributes-5)(5) for descriptions of the following attributes:

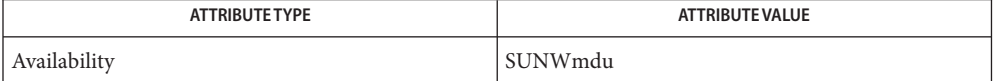

See Also [mdmonitord](#page-1305-0)(1M), [metadb](#page-1311-0)(1M), metadetach(1M), [metahs](#page-1321-0)(1M), [metainit](#page-1327-0)(1M), [metaoffline](#page-1338-0)(1M), metaonline(1M), [metaparam](#page-1340-0)(1M), [metarecover](#page-1343-0)(1M), [metarename](#page-1345-0)(1M), [metareplace](#page-1349-0)(1M), [metaroot](#page-1352-0)(1M), [metaset](#page-1354-0)(1M), [metassist](#page-1363-0)(1M), [metastat](#page-1368-0)(1M),  $metasync(1M)$  $metasync(1M)$ ,  $metattach(1M)$  $metattach(1M)$ ,  $md.tab(4)$  $md.tab(4)$ ,  $md.cff(4)$  $md.cff(4)$ ,  $mddb.cff(4)$  $mddb.cff(4)$ ,  $md.tab(4)$ ,  $attributes(5)$  $attributes(5)$ ,  $md(7D)$  $md(7D)$ 

*[Solaris Volume Manager Administration Guide](http://www.oracle.com/pls/topic/lookup?ctx=E18752&id=LOGVOLMGRADMIN)*

<span id="page-1311-0"></span>Name metadb - create and delete replicas of the metadevice state database

Synopsis / sbin/metadb - h /sbin/metadb [-s *setname*] /sbin/metadb [-s *setname*] -a [-f] [-k *system-file*] mddb*nn* /sbin/metadb [-s *setname*] -a [-f] [-k *system-file*] [-c *number*] [-l *length*] *slice...* /sbin/metadb [-s *setname*] -d [-f] [-k *system-file*] mddb*nn* /sbin/metadb [-s *setname*] -d [-f] [-k *system-file*] *slice...* /sbin/metadb [-s *setname*] -i /sbin/metadb [-s *setname*] -p [-k *system-file*] [*mddb.cf-file*]

Description The metadb command creates and deletes replicas of the metadevice state database. State database replicas can be created on dedicated slices, or on slices that will later become part of a simple metadevice (concatenation or stripe) or RAID5 metadevice. Do not place state database replicas on fabric-attached storage, SANs, or other storage that is not directly attached to the system and available at the same point in the boot process as traditional SCSI or IDE drives. See NOTES.

> The metadevice state database contains the configuration of all metadevices and hot spare pools in the system. Additionally, the metadevice state database keeps track of the current state of metadevices and hot spare pools, and their components. Solaris Volume Manager automatically updates the metadevice state database when a configuration or state change occurs. A submirror failure is an example of a state change. Creating a new metadevice is an example of a configuration change.

> The metadevice state database is actually a collection of multiple, replicated database copies. Each copy, referred to as a replica, is subject to strict consistency checking to ensure correctness.

Replicated databases have an inherent problem in determining which database has valid and correct data. To solve this problem, Volume Manager uses a *majority consensus algorithm*. This algorithm requires that a majority of the database replicas be available before any of them are declared valid. This algorithm strongly encourages the presence of at least three initial replicas, which you create. A consensus can then be reached as long as at least two of the three replicas are available. If there is only one replica and the system crashes, it is possible that all metadevice configuration data can be lost.

The majority consensus algorithm is conservative in the sense that it will fail if a majority consensus cannot be reached, even if one replica actually does contain the most up-to-date data. This approach guarantees that stale data will not be accidentally used, regardless of the failure scenario. The majority consensus algorithm accounts for the following: the system will stay running with exactly half or more replicas; the system will panic when less than half the replicas are available; the system will not reboot without one more than half the total replicas.

When used with no options, the metadb command gives a short form of the status of the metadevice state database. Use metadb -i for an explanation of the flags field in the output.

The initial state database is created using the metadb command with both the -a and -f options, followed by the slice where the replica is to reside. The -a option specifies that a replica (in this case, the initial) state database should be created. The -f option forces the creation to occur, even though a state database does not exist. (The -a and -f options should be used together only when no state databases exist.)

Additional replicas beyond those initially created can be added to the system. They contain the same information as the existing replicas, and help to prevent the loss of the configuration information. Loss of the configuration makes operation of the metadevices impossible. To create additional replicas, use the metadb -a command, followed by the name of the new slice(s) where the replicas will reside. All replicas that are located on the same slice must be created at the same time.

To delete all replicas that are located on the same slice, the metadb -d command is used, followed by the slice name.

When used with the -i option, metadb displays the status of the metadevice state databases. The status can change if a hardware failure occurs or when state databases have been added or deleted.

To fix a replica in an error state, delete the replica and add it back again.

The metadevice state database (mddb) also contains a list of the replica locations for this set (local or shared diskset).

The local set mddb can also contain host and drive information for each of the shared disksets of which this node is a member. Other than the diskset host and drive information stored in the local set mddb, the local and shared diskset mddbs are functionality identical.

The mddbs are written to during the resync of a mirror or during a component failure or configuration change. A configuration change or failure can also occur on a single replica (removal of a mddb or a failed disk) and this causes the other replicas to be updated with this failure information.

Options Root privileges are required for all of the following options except -h and -i.

The following options can be used with the metadb command. Not all the options are compatible on the same command line. Refer to the SYNOPSIS to see the supported use of the options.

-a

Attach a new database device. The /kernel/drv/md.conf file is automatically updated with the new information and the /etc/lvm/mddb.cf file is updated as well. An alternate way to create replicas is by defining them in the /etc/lvm/md.tab file and specifying the assigned name at the command line in the form, mddb*nn*, where *nn* is a two-digit number given to the replica definitions. Refer to the  $md$  tab(4) man page for instructions on setting up replicas in that file.

-c *number*

Specifies the number of replicas to be placed on each device. The default number of replicas is 1.

-d

Deletes all replicas that are located on the specified *slice*. The /kernel/drv/md.conf file is automatically updated with the new information and the /etc/lvm/mddb.cf file is updated as well.

 $-<sub>f</sub>$ 

The -f option is used to create the initial state database. It is also used to force the deletion of replicas below the minimum of one. (The -a and -f options should be used together only when no state databases exist.)

-h

Displays a usage message.

-i

Inquire about the status of the replicas. The output of the -i option includes characters in front of the device name that represent the status of the state database. Explanations of the characters are displayed following the replica status and are as follows:

d

replica does not have an associated device ID.

o

replica active prior to last mddb configuration change

u

replica is up to date

l

locator for this replica was read successfully

c

replica's location was in /etc/lvm/mddb.cf

p

replica's location was patched in kernel

m

replica is master, this is replica selected as input

replica does not have device relocation information

t

r

tagged data is associated with the replica

#### W

replica has device write errors

a

replica is active, commits are occurring to this

M

replica had problem with master blocks

## D

replica had problem with data blocks

F

replica had format problems

S

replica is too small to hold current database

R

replica had device read errors

## B

tagged data associated with the replica is not valid

-k *system-file*

Specifies the name of the kernel file where the replica information should be written. The default *system-file* is /kernel/drv/md.conf. This option is for use with the local diskset only.

-l *length*

Specifies the size of each replica. The default *length* is 8192 blocks, which should be appropriate for most configurations. "Replica" sizes of less than 128 blocks are not recommended.

-p

Specifies updating the system file (md.conf) in the current working directory with entries from the /etc/lvm/mddb.cf file. This option is normally used to update a newly built system before it is booted for the first time. If the system has been built on a system other than the one where it will run, the location of the mddb.cf on the local machine can be passed as an argument. The system file to be updated can be changed using the -k option. This option is for use with the local diskset only.

-s *setname*

Specifies the name of the diskset on which the metadb command will work. Using the -s option will cause the command to perform its administrative function within the specified diskset. Without this option, the command will perform its function on local database replicas.

*slice*

Specifies the logical name of the physical slice (partition), such as /dev/dsk/c0t0d0s3.

**EXAMPLE 1** Creating Initial State Database Replicas **Examples**

The following example creates the initial state database replicas on a new system.

# metadb -a -f c0t0d0s7 c0t1d0s3 c1t0d0s7 c1t1d0s3

The -a and -f options force the creation of the initial database and replicas. You could then create metadevices with these same slices, making efficient use of the system.

**EXAMPLE 2** Adding Two Replicas on Two New Disks

This example shows how to add two replicas on two new disks that have been connected to a system currently running Volume Manager.

# metadb -a c0t2d0s3 c1t1d0s3

**EXAMPLE 3** Deleting Two Replicas

This example shows how to delete two replicas from the system. Assume that replicas have been set up on /dev/dsk/c0t2d0s3 and /dev/dsk/c1t1d0s3.

# metadb -d c0t2d0s3 c1t1d0s3

Although you can delete all replicas, you should never do so while metadevices still exist. Removing all replicas causes existing metadevices to become inoperable.

## Files /etc/lvm/mddb.cf

Contains the location of each copy of the metadevice state database.

```
/etc/lvm/md.tab
```
Workspace file for metadevice database configuration.

```
/kernel/drv/md.conf
```
Contains database replica information for all metadevices on a system. Also contains Solaris Volume Manager configuration information.

**Exit Status** The following exit values are returned:

0

successful completion

#### >0

an error occurred

## Attributes See [attributes](http://www.oracle.com/pls/topic/lookup?ctx=E26505&id=REFMAN5attributes-5)(5) for descriptions of the following attributes:

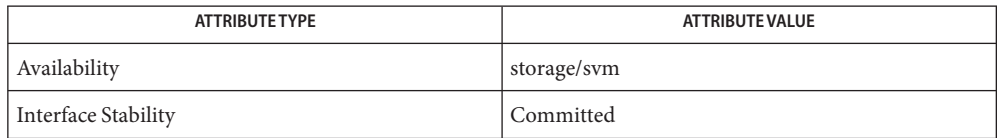

 $\textsf{See Also}\quad \textsf{mdmonitord}(1M), \textsf{metaclear}(1M), \textsf{metadetach}(1M), \textsf{metahs}(1M), \textsf{metainit}(1M),$  $\textsf{See Also}\quad \textsf{mdmonitord}(1M), \textsf{metaclear}(1M), \textsf{metadetach}(1M), \textsf{metahs}(1M), \textsf{metainit}(1M),$  $\textsf{See Also}\quad \textsf{mdmonitord}(1M), \textsf{metaclear}(1M), \textsf{metadetach}(1M), \textsf{metahs}(1M), \textsf{metainit}(1M),$  $\textsf{See Also}\quad \textsf{mdmonitord}(1M), \textsf{metaclear}(1M), \textsf{metadetach}(1M), \textsf{metahs}(1M), \textsf{metainit}(1M),$  $\textsf{See Also}\quad \textsf{mdmonitord}(1M), \textsf{metaclear}(1M), \textsf{metadetach}(1M), \textsf{metahs}(1M), \textsf{metainit}(1M),$  $\textsf{See Also}\quad \textsf{mdmonitord}(1M), \textsf{metaclear}(1M), \textsf{metadetach}(1M), \textsf{metahs}(1M), \textsf{metainit}(1M),$  $\textsf{See Also}\quad \textsf{mdmonitord}(1M), \textsf{metaclear}(1M), \textsf{metadetach}(1M), \textsf{metahs}(1M), \textsf{metainit}(1M),$  $\textsf{See Also}\quad \textsf{mdmonitord}(1M), \textsf{metaclear}(1M), \textsf{metadetach}(1M), \textsf{metahs}(1M), \textsf{metainit}(1M),$  $\textsf{See Also}\quad \textsf{mdmonitord}(1M), \textsf{metaclear}(1M), \textsf{metadetach}(1M), \textsf{metahs}(1M), \textsf{metainit}(1M),$ [metaoffline](#page-1338-0)(1M), metaonline(1M), [metaparam](#page-1340-0)(1M), [metarecover](#page-1343-0)(1M), [metarename](#page-1345-0)(1M), [metareplace](#page-1349-0)(1M), [metaroot](#page-1352-0)(1M), [metaset](#page-1354-0)(1M), [metassist](#page-1363-0)(1M), [metastat](#page-1368-0)(1M), [metasync](#page-1374-0)(1M), [metattach](#page-1376-0)(1M), [md.tab](http://www.oracle.com/pls/topic/lookup?ctx=E26505&id=REFMAN4md.tab-4)(4), [md.cf](http://www.oracle.com/pls/topic/lookup?ctx=E26505&id=REFMAN4md.cf-4)(4), [mddb.cf](http://www.oracle.com/pls/topic/lookup?ctx=E26505&id=REFMAN4mddb.cf-4)(4), md.tab(4), [attributes](http://www.oracle.com/pls/topic/lookup?ctx=E26505&id=REFMAN5attributes-5)(5),  $md(7D)$  $md(7D)$ 

## *[Solaris Volume Manager Administration Guide](http://www.oracle.com/pls/topic/lookup?ctx=E18752&id=LOGVOLMGRADMIN)*

- Replicas cannot be stored on fabric-attached storage, SANs, or other storage that is not **Notes** directly attached to the system. Replicas must be on storage that is available at the same point in the boot process as traditional SCSI or IDE drives. A replica can be stored on a:
	- Dedicated local disk partition
	- Local partition that will be part of a volume
	- Local partition that will be part of a UFS logging device

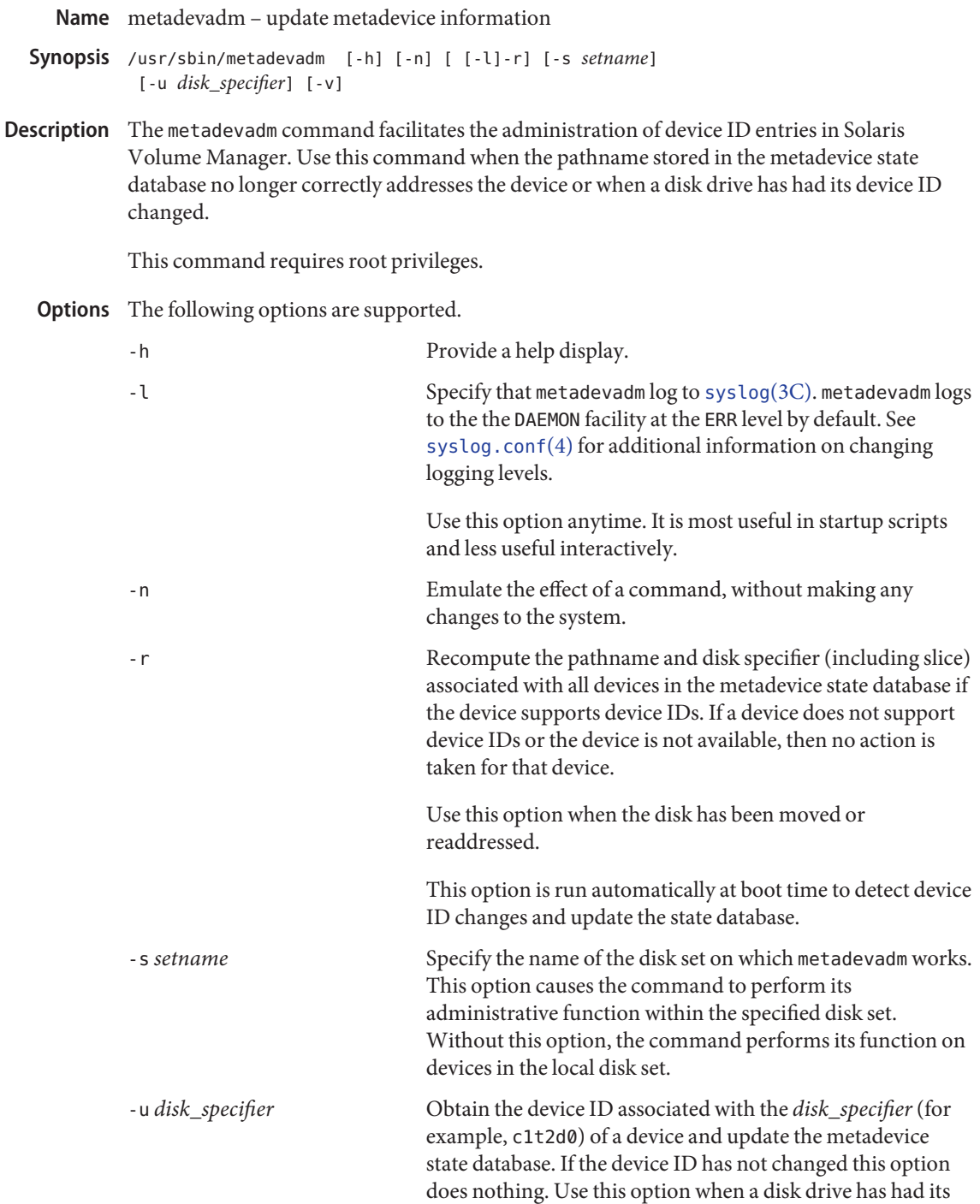

device ID changed during a firmware upgrade or due to changing the controller of a storage subsystem.

-v Execute in verbose mode. This option has no effect when used with -u. Verbose is the default.

## **EXAMPLE 1** Updating Device ID of Disk **Examples**

The following example updates the device c2t3d0:

```
# metadevadm -u c2t3d0
Updating SLVM device relocation information for c2t3d0.
Old device reloc information: id19280192391293123012012010012012091398
New device reloc information: id19380192391293123012012010012012091398
```
The following example is a variation of the preceding, using the full pathname.

# metadevadm -u /dev/dsk/c2t3d0

The following example uses the -n option, which means that the command is emulated, but does not take effect. Note that when the -v option is used with -u, -v has no effect (verbose is the default).

```
# metadevadm -u -v -n c2t3d0
Updating SLVM device relocation information for c2t3d0.
Old device reloc information: id19280192391293123012012010012012091398
New device reloc information: id19380192391293123012012010012012091398
```
**EXAMPLE 2** Recomputing Pathnames

In the following example, all device names are valid.

```
# metadevadm -r
Disk movement detected.
Updating device names in SLVM.
```
In the following example, once again device names are valid.

```
# metadevadm -r -v
Disk movement detected.
Updating device names in SLVM.
c0t0d0s0 changed to c0t0d1s0 from device relocation information
id12098123lkmklsdjaasdkfjadfjakds
```
In the following example, metadevadm detects an invalid device name.

```
# metadevadm -r
Invalid device relocation information detected in SLVM.
Please check status of following disk(s):
c3t0d0
```
Return Values The following exit values are returned:

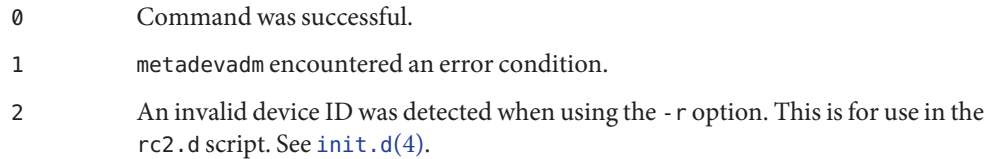

Attributes See [attributes](http://www.oracle.com/pls/topic/lookup?ctx=E26505&id=REFMAN5attributes-5)(5) for descriptions of the following attributes:

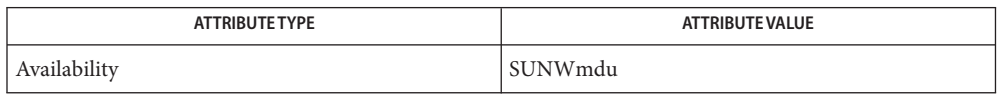

[mdmonitord](#page-1305-0)(1M), [metaclear](#page-1308-0)(1M), [metadb](#page-1311-0)(1M), metadetach(1M), [metahs](#page-1321-0)(1M), **See Also** [metainit](#page-1327-0)(1M), [metaoffline](#page-1338-0)(1M), metaonline(1M), [metaparam](#page-1340-0)(1M), [metarecover](#page-1343-0)(1M), [metarename](#page-1345-0)(1M), [metareplace](#page-1349-0)(1M), [metaroot](#page-1352-0)(1M), [metaset](#page-1354-0)(1M), [metassist](#page-1363-0)(1M),  $metastat(1M)$  $metastat(1M)$ ,  $metasync(1M)$  $metasync(1M)$ ,  $metattach(1M)$  $metattach(1M)$ ,  $md.tab(4)$  $md.tab(4)$ ,  $md.cf(4)$  $md.cf(4)$ ,  $mdb.cf(4)$ ,  $md.db(4)$ , [attributes](http://www.oracle.com/pls/topic/lookup?ctx=E26505&id=REFMAN5attributes-5)(5), md[\(7D\)](http://www.oracle.com/pls/topic/lookup?ctx=E26505&id=REFMAN7md-7d)

*[Solaris Volume Manager Administration Guide](http://www.oracle.com/pls/topic/lookup?ctx=E18752&id=LOGVOLMGRADMIN)*

**REFERENCE**

# System Administration Commands - Part 2

<span id="page-1321-0"></span>Name metahs - manage hot spares and hot spare pools

- Synopsis /usr/sbin/metahs [-s setname] -a all component /usr/sbin/metahs [-s *setname*] -a *hot\_spare\_pool* [*component*] /usr/sbin/metahs [-s *setname*] -d *hot\_spare\_pool* [*component*] /usr/sbin/metahs [-s *setname*] -d all *component* /usr/sbin/metahs [-s *setname*] -e *component* /usr/sbin/metahs [-s *setname*] -r *hot\_spare\_pool component-old* /usr/sbin/metahs [-s *setname*] -r all *component-old component-new* /usr/sbin/metahs [-s *setname*] -i [*hot\_spare\_pool*]...
- Description The metahs command manages existing hot spares and hot spare pools. It is used to add, delete, enable, and replace components (slices) in hot spare pools. Like the metainit command, the metahs command can also create an initial hot spare pool. The metahs command does not replace a component of a metadevice. This function is performed by the metareplace command.

Hot spares are always in one of three states: available, in-use, or broken. Available hot spares are running and ready to accept data, but are not currently being written to or read from. In-use hot spares are currently being written to and read from. Broken hot spares are out of service and should be repaired. The status of hot spares is displayed when metahs is invoked with the -i option.

Solaris Volume Manager supports storage devices and logical volumes, including hot spares, greater than 1 terabyte (TB) when Solaris 10 is running a 64-bit kernel.

If a system with large volumes or hot spares is rebooted under a 32-bit Solaris 10 kernel, the large volumes are visible through metastat output, but they cannot be accessed, modified or deleted, and no new large volumes can be created. Any volumes or file systems on a large volume in this situation are also unavailable. If a system with large volumes is rebooted under a version of Solaris prior to Solaris 10, Solaris Volume Manager will not start. All large volumes must be removed before Solaris Volume Manager runs under another version of the Solaris Operating Environment.

Options Root privileges are required for any of the following options except - i.

The following options are supported:

-a all *component*

Add *component* to all hot spare pools. all is not case sensitive.

-a *hot\_spare\_pool* [*component*]

Add the *component* to the specified *hot\_spare\_pool*. *hot\_spare\_pool* is created if it does not already exist.

-d all *component*

Delete *component* from all the hot spare pools. The *component* cannot be deleted if it is in the in-use state.

-d *hot\_spare\_pool* [*component*]

Delete *hot\_spare\_pool*, if the *hot\_spare\_pool* is both empty and not referenced by a metadevice. If*component* is specified, it is deleted from the *hot\_spare\_pool*. Hot spares in the in-use state cannot be deleted.

-e *component*

Enable *component* to be available for use as a hot spare. The *component* can be enabled if it is in the broken state and has been repaired.

-i [*hot\_spare\_pool* . . .]

Display the status of the specified *hot\_spare\_pool* or for all hot spare pools if one is not specified.

-r all *component-old component-new*

Replace *component-old* with *component-new* in all hot spare pools which have the component associated. Components cannot be replaced from any hot spare pool if the old hot spare is in the in-use state.

-r *hot\_spare\_pool component-old component-new*

Replace *component-old* with *component-new* in the specified *hot\_spare\_pool*. Components cannot be replaced from a hot spare pool if the old hot spare is in the in-use state.

-s *setname*

Specify the name of the diskset on which metahs works. Using the -s option causes the command to perform its administrative function within the specified diskset. Without this option, the command performs its function on local hot spare pools.

**Operands** The following operands are supported:

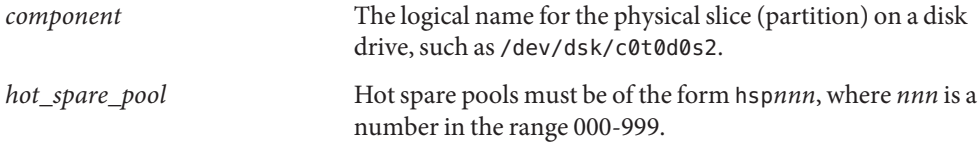

**EXAMPLE 1** Adding a Hot Spare to a Hot Spare Pool **Examples**

The following example adds a hot spare /dev/dsk/c0t0d0s7 to a hot spare pool hsp003:

# metahs -a hsp003 c0t0d0s7

When the hot spare is added to the pool, the existing order of the hot spares already in the pool is preserved. The new hot spare is added at the end of the list of hot spares in the hot spare pool specified.

**EXAMPLE 2** Adding a Hot Spare to All Currently Defined Pools

This example adds a hot spare to the hot spare pools that are currently defined:

# metahs -a all c0t0d0s7

The keyword all in this example specifies adding the hot spare, /dev/dsk/c0t0d0s7, to all the hot spare pools.

**EXAMPLE 3** Deleting a Hot Spare This example deletes a hot spare, /dev/dsk/c0t0d0s7, from a hot spare pool, hsp003: # metahs -d hsp003 c0t0d0s7

When you delete a hot spare, the position of the remaining hot spares in the pool changes to reflect the new order. For instance, if in this example /dev/dsk/c0t0d0s7 were the second of three hot spares, after deletion the third hot spare would move to the second position.

**EXAMPLE 4** Replacing a Hot Spare

This example replaces a hot spare that was previously defined:

# metahs -r hsp001 c0t1d0s0 c0t3d0s0

In this example, the hot spare /dev/dsk/c0t1d0s0 is replaced by /dev/dsk/c0t3d0s0. The order of the hot spares does not change.

- **Exit Status** The following exit values are returned:
	- 0 Successful completion.
	- >0 An error occurred.
- Attributes See [attributes](http://www.oracle.com/pls/topic/lookup?ctx=E26505&id=REFMAN5attributes-5)(5) for descriptions of the following attributes:

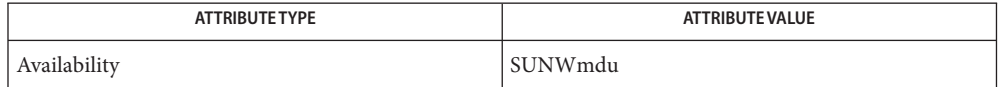

[mdmonitord](#page-1305-0)(1M), [metaclear](#page-1308-0)(1M), [metadb](#page-1311-0)(1M), metadetach(1M), [metainit](#page-1327-0)(1M), **See Also** [metaoffline](#page-1338-0)(1M), metaonline(1M), [metaparam](#page-1340-0)(1M), [metarecover](#page-1343-0)(1M), [metarename](#page-1345-0)(1M),  $metareplace(1M)$  $metareplace(1M)$ ,  $metaroot(1M)$  $metaroot(1M)$ ,  $metaset(1M)$  $metaset(1M)$ ,  $metassist(1M)$  $metassist(1M)$ ,  $metast(1M)$ , [metasync](#page-1374-0) $(1M)$ , [metattach](#page-1376-0) $(1M)$ , [md.tab](http://www.oracle.com/pls/topic/lookup?ctx=E26505&id=REFMAN4md.tab-4) $(4)$ , [md.cf](http://www.oracle.com/pls/topic/lookup?ctx=E26505&id=REFMAN4md.cf-4) $(4)$ , [mddb.cf](http://www.oracle.com/pls/topic/lookup?ctx=E26505&id=REFMAN4mddb.cf-4) $(4)$ , md.tab $(4)$ , [attributes](http://www.oracle.com/pls/topic/lookup?ctx=E26505&id=REFMAN5attributes-5)(5),  $md(7D)$  $md(7D)$ 

*[Solaris Volume Manager Administration Guide](http://www.oracle.com/pls/topic/lookup?ctx=E18752&id=LOGVOLMGRADMIN)*

Warnings Do not create large (>1 TB) volumes if you expect to run the Solaris Operating Environment with a 32-bit kernel or if you expect to use a version of the Solaris Operating Environment prior to Solaris 10.

Name metaimport - imports disk sets into existing Solaris Volume Manager configurations

```
metaimport -s setname [-n] [-v] [-f] [disks]...
Synopsis
         metaimport -r [disks]...
         metaimport -V
         metaimport -?
```
Description The metaimport command allows the importing of disk sets, including replicated disk sets, into an existing Solaris Volume Manager configuration. Replicated disk sets are disk sets created using remote replication software.

> The default Solaris Volume Manager configuration specifies a maximum number of disk sets that can be configured. The metaimport command fails if importing the disk set would result in exceeding the number of disk sets configured on the system. To increase the number of disk sets allowed on a system, see the *[Solaris Volume Manager Administration Guide](http://www.oracle.com/pls/topic/lookup?ctx=E18752&id=LOGVOLMGRADMIN)*.

Use [metaset](#page-1354-0)( $1M$ ) or [metastat](#page-1368-0)( $1M$ ) to view the configuration of the imported set.

You must run metaimport as root.

metaimport requires a functional Solaris Volume Manager configuration before it runs.

The following options are supported: **Options**

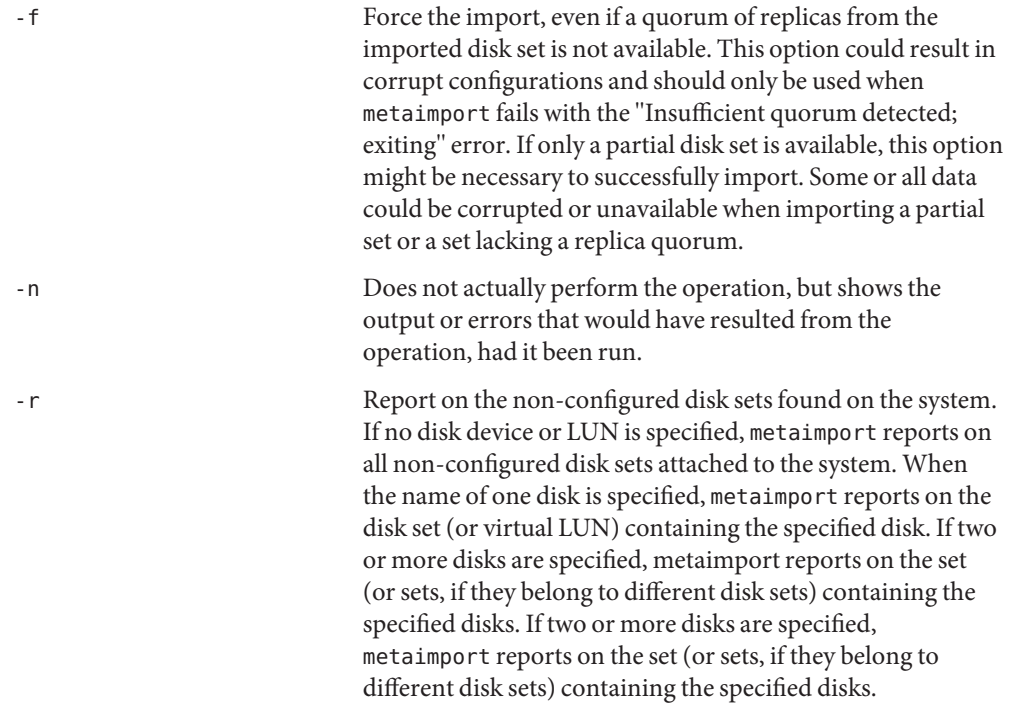

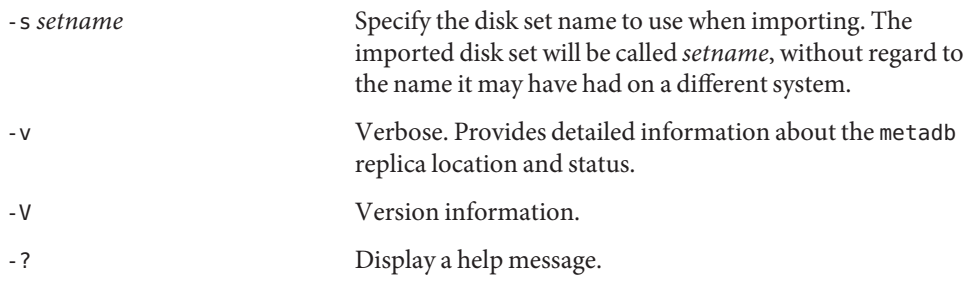

## **EXAMPLE 1** Importing a Disk Set **Examples**

The following example creates a disk set called blue and identifies c1t5d0 as a disk containing a state database replica from the disk set being imported.

# metaimport -s blue c1t5d0

**EXAMPLE 2** Reporting Disk Sets to Import

The following example scans all disks and LUNs attached to the system and configured as part of the system. It scans for disks that could be part of a disk set to be imported. Components that are already part of the Solaris Volume Manager configuration are ignored.

This use of metaimport provides suggested forms of the metaimport command to use to actually import the disk sets that have been found. You can specify a component on the command line to reduce the scope of the scan and generate results more quickly.

# metaimport -r

#### **Exit Status**

>0 An error occurred.

Attributes See [attributes](http://www.oracle.com/pls/topic/lookup?ctx=E26505&id=REFMAN5attributes-5)(5) for descriptions of the following attributes:

Successful completion.

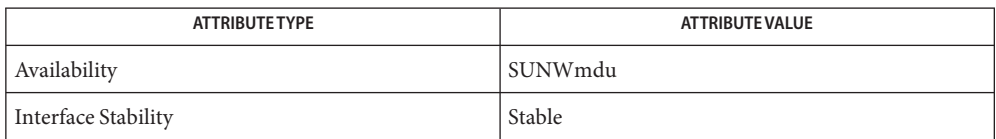

 $\textsf{See Also}\quad \textsf{mod}(1\text{M}), \textsf{metaclear}(1\text{M}), \textsf{metadb}(1\text{M}), \textsf{metadetach}(1\text{M}), \textsf{metahs}(1\text{M}),$  $\textsf{See Also}\quad \textsf{mod}(1\text{M}), \textsf{metaclear}(1\text{M}), \textsf{metadb}(1\text{M}), \textsf{metadetach}(1\text{M}), \textsf{metahs}(1\text{M}),$  $\textsf{See Also}\quad \textsf{mod}(1\text{M}), \textsf{metaclear}(1\text{M}), \textsf{metadb}(1\text{M}), \textsf{metadetach}(1\text{M}), \textsf{metahs}(1\text{M}),$  $\textsf{See Also}\quad \textsf{mod}(1\text{M}), \textsf{metaclear}(1\text{M}), \textsf{metadb}(1\text{M}), \textsf{metadetach}(1\text{M}), \textsf{metahs}(1\text{M}),$  $\textsf{See Also}\quad \textsf{mod}(1\text{M}), \textsf{metaclear}(1\text{M}), \textsf{metadb}(1\text{M}), \textsf{metadetach}(1\text{M}), \textsf{metahs}(1\text{M}),$  $\textsf{See Also}\quad \textsf{mod}(1\text{M}), \textsf{metaclear}(1\text{M}), \textsf{metadb}(1\text{M}), \textsf{metadetach}(1\text{M}), \textsf{metahs}(1\text{M}),$  $\textsf{See Also}\quad \textsf{mod}(1\text{M}), \textsf{metaclear}(1\text{M}), \textsf{metadb}(1\text{M}), \textsf{metadetach}(1\text{M}), \textsf{metahs}(1\text{M}),$  $medianit(1M)$ , [metaoffline](#page-1338-0)(1M), metaonline(1M), [metaparam](#page-1340-0)(1M), [metarecover](#page-1343-0)(1M), [metareplace](#page-1349-0)(1M), [metaroot](#page-1352-0)(1M), [metaset](#page-1354-0)(1M), [metasync](#page-1374-0)(1M), [metattach](#page-1376-0)(1M),  $md.tab(4), md.cf(4),mddb.cf(4), attributes(5)$  $md.tab(4), md.cf(4),mddb.cf(4), attributes(5)$  $md.tab(4), md.cf(4),mddb.cf(4), attributes(5)$  $md.tab(4), md.cf(4),mddb.cf(4), attributes(5)$  $md.tab(4), md.cf(4),mddb.cf(4), attributes(5)$  $md.tab(4), md.cf(4),mddb.cf(4), attributes(5)$  $md.tab(4), md.cf(4),mddb.cf(4), attributes(5)$  $md.tab(4), md.cf(4),mddb.cf(4), attributes(5)$ 

*[Solaris Volume Manager Administration Guide](http://www.oracle.com/pls/topic/lookup?ctx=E18752&id=LOGVOLMGRADMIN)*

```
Name metainit - configure metadevices
Synopsis /sbin/metainit -h
          /sbin/metainit [generic options] concat/stripe numstripes
           width component... [-i interlace]
          /sbin/metainit [width component... [-i interlace]]
           [-h hot_spare_pool]
          /sbin/metainit [generic options] mirror -m submirror
           [read_options] [write_options] [pass_num]
          /sbin/metainit [generic options] RAID -r component...
           [-i interlace] [-h hot_spare_pool] [-k] [-o original_column_count]
          /sbin/metainit [generic options] hot_spare_pool
           [hotspare...]
          /sbin/metainit [generic options] metadevice-name
          /sbin/metainit [generic options] -a
          /sbin/metainit [generic options] softpart -p [-e]
           component [-A alignment] size
          /sbin/metainit -r
```
Description The metainit command configures metadevices and hot spares according to the information specified on the command line. Alternatively, you can run metainit so that it uses configuration entries you specify in the /etc/lvm/md.tab file (see [md.tab](http://www.oracle.com/pls/topic/lookup?ctx=E26505&id=REFMAN4md.tab-4)(4)). All metadevices must be set up by the metainit command before they can be used.

> Solaris Volume Manager supports storage devices and logical volumes greater than 1 terabyte (TB) when a system runs a 64-bit Solaris kernel. Support for large volumes is automatic. If a device greater than 1 TB is created, Solaris Volume Manager configures it appropriately and without user intervention.

> If a system with large volumes is rebooted under a 32–bit Solaris kernel, the large volumes are visible through metastat output. Large volumes cannot be accessed, modified or deleted, and no new large volumes can be created. Any volumes or file systems on a large volume in this situation are unavailable. If a system with large volumes is rebooted under a version of Solaris prior to the Solaris 9 4/03 release, Solaris Volume Manager does not start. You must remove all large volumes before Solaris Volume Manager runs under an earlier version of the Solaris Operating System.

> If you edit the /etc/lvm/md.tab file to configure metadevices, specify one complete configuration entry per line. You then run the metainit command with either the -a option, to activate all metadevices you entered in the /etc/lvm/md.tab file, or with the metadevice name corresponding to a specific configuration entry.

metainit does not maintain the state of the volumes that would have been created when metainit is run with both the -a and -n flags. Any volumes in md.tab that have dependencies on other volumes in md.tab are reported as errors when metainit -a -n is run, although the operations might succeed when metainit - a is run. See [md.tab](http://www.oracle.com/pls/topic/lookup?ctx=E26505&id=REFMAN4md.tab-4)(4).

Solaris Volume Manager never updates the /etc/lvm/md.tab file. Complete configuration information is stored in the metadevice state database, not md.tab. The only way information appears in md.tab is through editing it by hand.

When setting up a disk mirror, the *first*step is to use metainit create a one-on-one concatenation for the root slice. See EXAMPLES.

The following options are supported: **Options**

Generic Options Root privileges are required for all of the following options except -h.

The following generic options are supported:

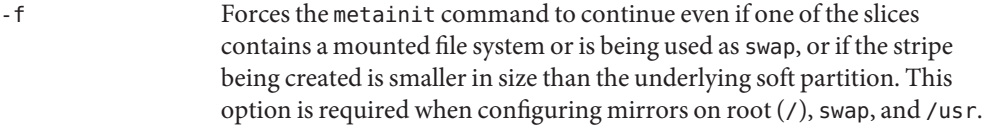

- -h Displays usage message.
- -n Checks the syntax of your command line or md.tab entry without actually setting up the metadevice. If used with -a, all devices are checked but not initialized.
- -r Only used in a shell script at boot time. Sets up all metadevices that were configured before the system crashed or was shut down. The information about previously configured metadevices is stored in the metadevice state database (see [metadb](#page-1311-0)(1M)).
- -s *setname* Specifies the name of the diskset on which metainit works. Without the -s option, the metainit command operates on your local metadevices and/or hotspares.

Concat/Stripe Options The following concat/stripe options are supported:

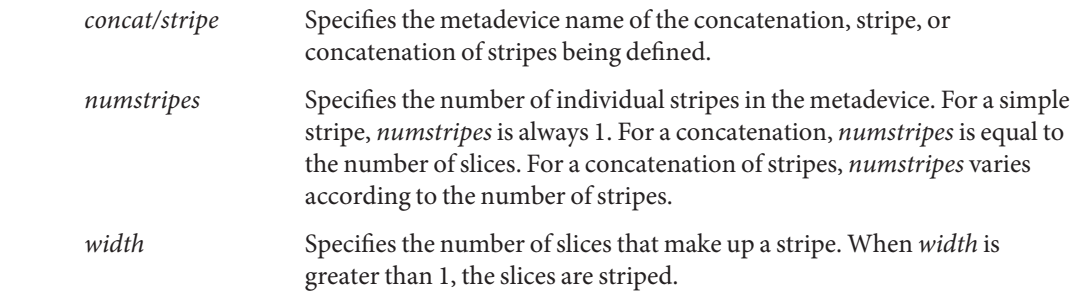

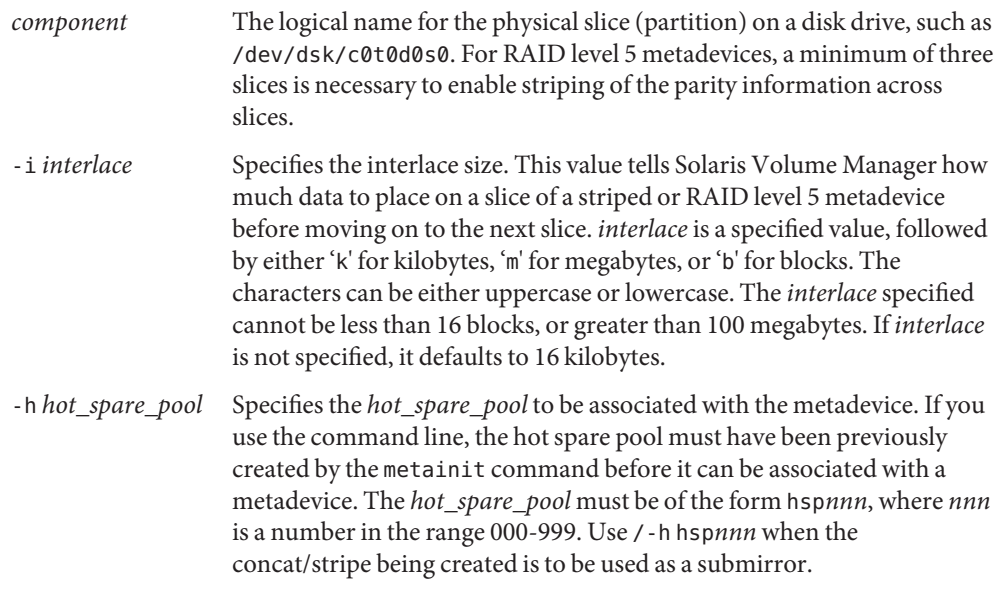

Mirror Options The following mirror options are supported:

#### *mirror* -m *submirror*

Specifies the metadevice name of the mirror. The -m indicates that the configuration is a mirror. *submirror*is a metadevice (stripe or concatentation) that makes up the initial one-way mirror. Solaris Volume Manager supports a maximum of four-way mirroring. When defining mirrors, first create the mirror with the metainit command as a one-way mirror. Then attach subsequent submirrors using the metattach command. This method ensures that Solaris Volume Manager properly syncs the mirrors. (The second and any subsequent submirrors are first created using the metainit command.)

#### *read\_options*

The following read options for mirrors are supported:

- -g Enables the geometric read option, which results in faster performance on sequential reads.
- -r Directs all reads to the first submirror. This should only be used when the devices comprising the first submirror are substantially faster than those of the second mirror. This flag cannot be used with the -g flag.

If neither the -g nor -r flags are specified, reads are made in a round-robin order from all submirrors in the mirror. This enables load balancing across the submirrors.

## *write\_options*

The following write options for mirrors are supported:

-S Performs serial writes to mirrors. The first submirror write completes before the second is started. This can be useful if hardware is susceptible to partial sector failures. If -S is not specified, writes are replicated and dispatched to all mirrors simultaneously.

## *pass\_num*

A number in the range 0-9 at the end of an entry defining a mirror that determines the order in which that mirror is resynced during a reboot. The default is 1. Smaller pass numbers are resynced first. Equal pass numbers are run concurrently. If 0 is used, the resync is skipped. 0 should be used only for mirrors mounted as read-only, or as swap.

RAID Level 5 Options The following RAID level 5 options are available:

## *RAID* -r

Specifies the name of the RAID level 5 metadevice. The -r specifies that the configuration is RAID level 5.

-k

For RAID level 5 metadevices, informs the driver that it is not to initialize (zero the disk blocks) due to existing data. Only use this option to recreate a previously created RAID level 5 device.

Use the -k option with extreme caution. This option sets the disk blocks to the OK state. If any errors exist on disk blocks within the metadevice, Solaris Volume Manager might begin fabricating data. Instead of using the -k option, you might want to initialize the device and restore data from tape.

-o *original\_column\_count*

For RAID level 5 metadevices, used with the -k option to define the number of original slices in the event the originally defined metadevice was grown. This is necessary since the parity segments are not striped across concatenated devices.

Use the -o option with extreme caution. This option sets the disk blocks to the OK state. If any errors exist on disk blocks within the metadevice, Solaris Volume Manager might begin fabricating data. Instead of using the -o option, you might want to initialize the device and restore data from tape.

The following soft partition options are supported: Soft Partition Options

*softpart* -p [-e]*component* [-A *alignment*] *size*

The *softpart* argument specifies the name of the soft partition. The -p specifies that the configuration is a soft partition.

The -e specifies that the entire disk specified by *component* as c\*t\*d\* should be repartitioned and reserved for soft partitions. The specified component is repartitioned such that slice 7 reserves space for system (state database replica) usage and slice 0 contains all remaining space on the disk. Slice 7 is a minimum of 4MB, but can be larger, depending on the disk geometry. The newly created soft partition is placed on slice 0 of the device.

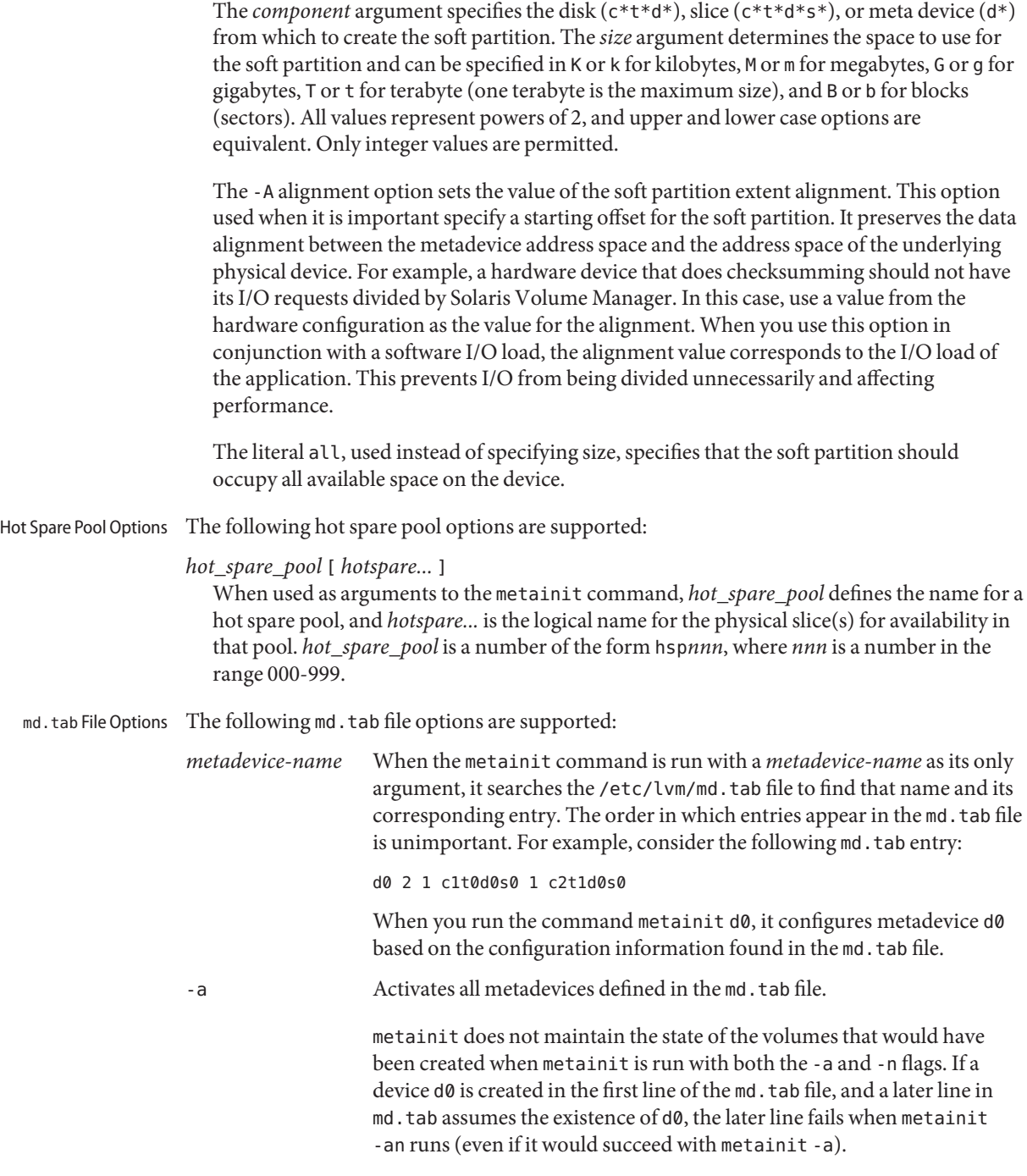
## **EXAMPLE 1** Creating a One-on-One Concatenation **Examples**

The following command creates a one-on-one concatenation for the root slice. Such a command is the first step you take when setting up a mirror for the root slice (and any other slice that cannot be unmounted). The -f option is required it create a volume with an existing file system, such as root(/).

```
# metainit -f d1 1 1 c0t0d0s0
```
The preceding command makes d1 a one-on-one concatenation, using the root slice. You can then enter:

```
# metainit d0 -m d1
```
...to make a one-way mirror of the root slice.

**EXAMPLE2** Concatenation

All drives in the following examples have the same size of 525 Mbytes.

This example shows a metadevice, /dev/md/dsk/d7, consisting of a concatenation of four slices.

```
# metainit d7 4 1 c0t1d0s0 1 c0t2d0s0 1 c0t3d0s0 1 /dev/dsk/c0t4d0s0
```
The number 4 indicates there are four individual stripes in the concatenation. Each stripe is made of one slice, hence the number 1 appears in front of each slice. The first disk sector in all of these devices contains a disk label. To preserve the labels on devices /dev/dsk/c0t2d0s0, /dev/dsk/c0t3d0s0, and /dev/dsk/c0t4d0s0, the metadisk driver must skip at least the first sector of those disks when mapping accesses across the concatenation boundaries. Because skipping only the first sector would create an irregular disk geometry, the entire first cylinder of these disks is skipped. This allows higher level file system software to optimize block allocations correctly.

```
EXAMPLE 3 Stripe
```
This example shows a metadevice, /dev/md/dsk/d15, consisting of two slices.

```
# metainit d15 1 2 c0t1d0s0 c0t2d0s0 -i 32k
```
The number 1 indicates that one stripe is being created. Because the stripe is made of two slices, the number 2 follows next. The optional -i followed by 32k specifies the interlace size as 32 Kbytes. If the interlace size were not specified, the stripe would use the default value of 16 Kbytes.

### **EXAMPLE 4** Concatentation of Stripes

This example shows a metadevice, /dev/md/dsk/d75, consisting of a concatenation of two stripes of three disks.

```
EXAMPLE 4 Concatentation of Stripes (Continued)
# metainit d75 2 3 c0t1d0s0 c0t2d0s0 \
      c0t3d0s0 -i 16k \
      3 c1t1d0s0 c1t2d0s0 c1t3d0s0 -i 32k
```
On the first line, the -i followed by 16k specifies that the stripe interlace size is 16 Kbytes. The second set specifies the stripe interlace size as 32 Kbytes. If the second set did not specify 32 Kbytes, the set would use the default interlace value of 16 Kbytes. The blocks of each set of three disks are interlaced across three disks.

**EXAMPLE 5** Mirroring

This example shows a two-way mirror, /dev/md/dsk/d50, consisting of two submirrors. This mirror does not contain any existing data.

```
# metainit d51 1 1 c0t1d0s0
# metainit d52 1 1 c0t2d0s0
# metainit d50 -m d51
# metattach d50 d52
```
In this example, two submirrors, d51 and d52, are created with the metainit command. These two submirrors are simple concatenations. Next, a one-way mirror, d50, is created using the -m option with d51. The second submirror is attached later using the metattach command. When creating a mirror, any combination of stripes and concatenations can be used. The default read and write options in this example are a round-robin read algorithm and parallel writes to all submirrors.

**EXAMPLE 6** Creating a metadevice in a diskset

This example shows a metadevice, /dev/md/dsk/d75, consisting of a concatenation of two stripes within a diskset called set1.

```
# metainit -s set1 d75 2 3 c2t1d0s0 c2t2d0s0 \
      c2t3d0s0 -i 32k
# metainit -s set1 d51 1 1 c2t1d0s0
# metainit -s set1 d52 1 1 c3t1d0s0
# metainit -s set1 d50 -m d51
# metattach -s set1 d50 d52
```
In this example, a diskset is created using the metaset command. Metadevices are then created within the diskset using the metainit command. The two submirrors, d51 and d52, are simple concatenations. Next, a one-way mirror, d50, is created using the -m option with d51. The second submirror is attached later using the metattach command. When creating a mirror, any combination of stripes and concatenations can be used. The default read and write options in this example are a round-robin read algorithm and parallel writes to all submirrors.

**EXAMPLE 7** RAID Level 5

This example shows a RAID level 5 device, d80, consisting of three slices:

# metainit d80 -r c1t0d0s0 c1t1d0s0 c1t3d0s0 -i 20k

In this example, a RAID level 5 metadevice is defined using the -r option with an interlace size of 20 Kbytes. The data and parity segments are striped across the slices, c1t0d0s0, c1t2d0s0, and c1t3d0s0.

**EXAMPLE 8** Soft Partition

The following example shows a soft partition device, d1, built on metadevice d100 and 100 Mbytes (indicated by 100M) in size:

```
# metainit d1 -p d100 100M
```
The preceding command creates a 100 Mbyte soft partition on the d100 metadevice. This metadevice could be a RAID level 5, stripe, concatenation, or mirror.

**EXAMPLE 9** Soft Partition on Full Disk

The following example shows a soft partition device, d1, built on disk c3t4d0:

```
# metainit d1 -p -e c3t4d0 9G
```
In this example, the disk is repartitioned and a soft partition is defined to occupy all 9 Gbytes of disk c3t4d0s0.

**EXAMPLE 10** Soft Partition Taking All Available Space

The following example shows a soft partition device, d1, built on disk c3t4d0:

```
# metainit d1 -p -e c3t4d0 all
```
In this example, the disk is repartitioned and a soft partition is defined to occupy all available disk space on slice c3t4d0s0.

**EXAMPLE 11** Hot Spare

This example shows a two-way mirror, /dev/md/dsk/d10, and a hot spare pool with three hot spare components. The mirror does not contain any existing data.

# metainit hsp001 c2t2d0s0 c3t2d0s0 c1t2d0s0 # metainit d41 1 1 c1t0d0s0 -h hsp001 # metainit d42 1 1 c3t0d0s0 -h hsp001 # metainit d40 -m d41 # metattach d40 d42

In this example, a hot spare pool, hsp001, is created with three slices from three different disks used as hot spares. Next, two submirrors are created, d41 and d42. These are simple

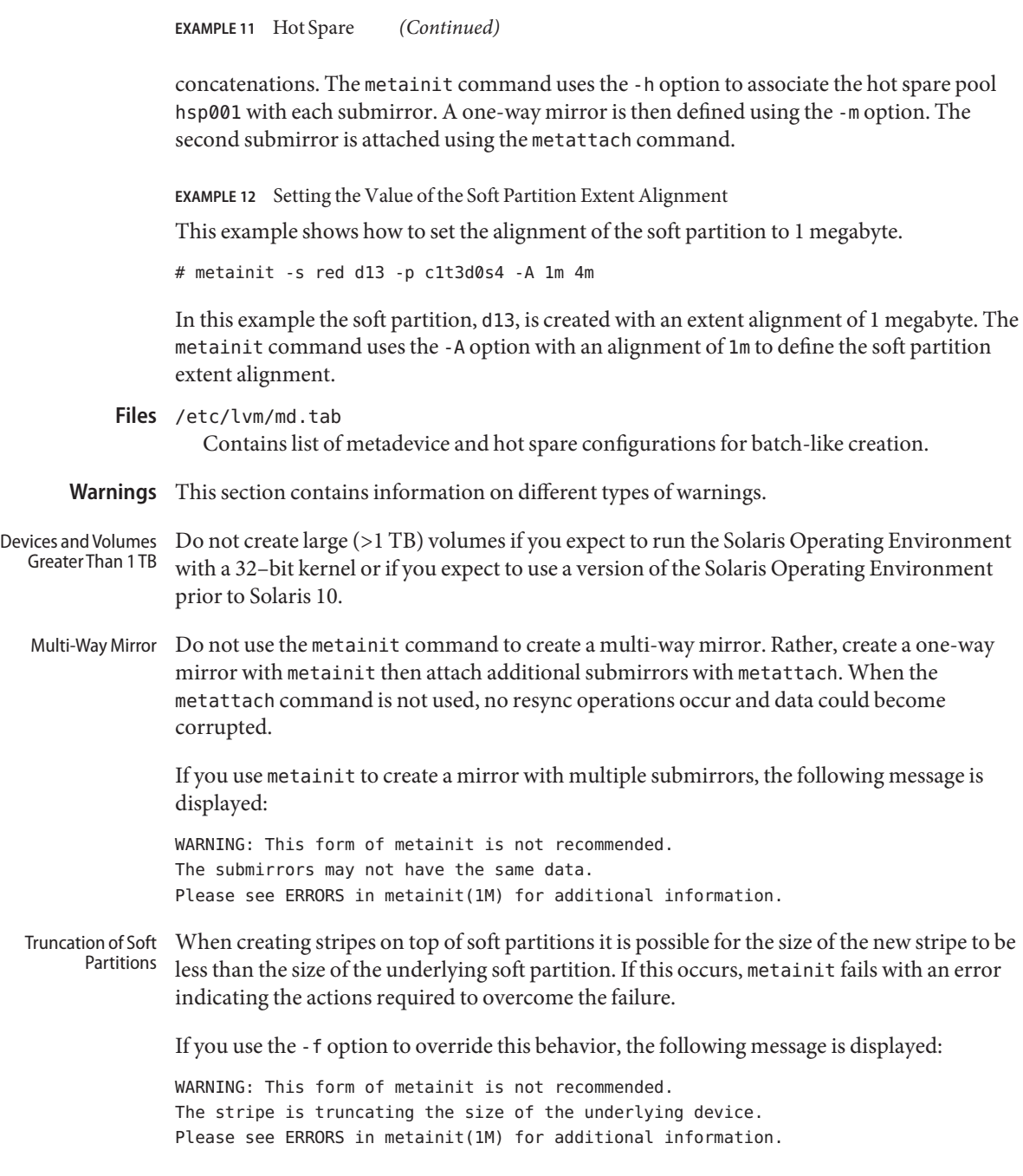

When mirroring data in Solaris Volume Manager, transfers from memory to the disks do not all occur at exactly the same time for all sides of the mirror. If the contents of buffers are changed while the data is in-flight to the disk (called write-on-write), then different data can end up being stored on each side of a mirror. Write-On-Write Problem

> This problem can be addressed by making a private copy of the data for mirror writes, however, doing this copy is expensive. Another approach is to detect when memory has been modified across a write by looking at the dirty-bit associated with the memory page. Solaris Volume Manager uses this dirty-bit technique when it can. Unfortunately, this technique does not work for raw I/O or direct I/O. By default, Solaris Volume Manager is tuned for performance with the liability that mirrored data might be out of sync if an application does a "write-on-write" to buffers associated with raw I/O or direct I/O. Without mirroring, you were not guaranteed what data would actually end up on media, but multiple reads would return the same data. With mirroring, multiple reads can return different data. The following line can be added to /etc/system to cause a stable copy of the buffers to be used for all raw I/O and direct I/O write operations.

set md\_mirror:md\_mirror\_wow\_flg=0x20

Setting this flag degrades performance.

- **Exit Status** The following exit values are returned:
	- 0 Successful completion.
	- >0 An error occurred.
- Attributes See [attributes](http://www.oracle.com/pls/topic/lookup?ctx=E26505&id=REFMAN5attributes-5)(5) for descriptions of the following attributes:

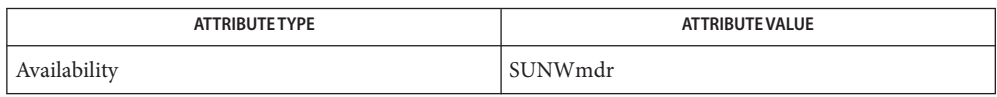

See Also [mdmonitord](#page-1305-0)(1M), [metaclear](#page-1308-0)(1M), [metadb](#page-1311-0)(1M), metadetach(1M), [metahs](#page-1321-0)(1M), [metaoffline](#page-1338-0)(1M), metaonline(1M), [metaparam](#page-1340-0)(1M), [metarecover](#page-1343-0)(1M), [metarename](#page-1345-0)(1M), [metareplace](#page-1349-0)(1M), [metaroot](#page-1352-0)(1M), [metaset](#page-1354-0)(1M), [metassist](#page-1363-0)(1M), [metastat](#page-1368-0)(1M), [metasync](#page-1374-0)(1M), [metattach](#page-1376-0)(1M), [md.tab](http://www.oracle.com/pls/topic/lookup?ctx=E26505&id=REFMAN4md.tab-4)(4), [md.cf](http://www.oracle.com/pls/topic/lookup?ctx=E26505&id=REFMAN4md.cf-4)(4), [mddb.cf](http://www.oracle.com/pls/topic/lookup?ctx=E26505&id=REFMAN4mddb.cf-4)(4), md.tab(4), [attributes](http://www.oracle.com/pls/topic/lookup?ctx=E26505&id=REFMAN5attributes-5)(5),  $md(7D)$  $md(7D)$ 

*[Solaris Volume Manager Administration Guide](http://www.oracle.com/pls/topic/lookup?ctx=E18752&id=LOGVOLMGRADMIN)*

Limitations Recursive mirroring is not allowed; that is, a mirror cannot appear in the definition of another mirror.

> Recursive logging is not allowed; that is, a trans metadevice cannot appear in the definition of another metadevice.

Stripes, concatenations, and RAID level 5 metadevices must consist of slices only.

Mirroring of RAID level 5 metadevices is not allowed.

Soft partitions can be built on raw devices, or on stripes, RAID level 5, or mirrors.

RAID level 5 or stripe metadevices can be built directly on soft partitions.

Trans metadevices have been replaced by UFS logging. Existing trans devices are *not* **Notes** logging--they pass data directly through to the underlying device. See [mount\\_ufs](#page-1494-0)(1M) for more information about UFS logging.

Name metaoffline, metaonline - place submirrors offline and online

```
Synopsis /usr/sbin/metaoffline -h
         /usr/sbin/metaoffline [-s setname] [-f] mirror submirror
         /usr/sbin/metaonline -h
         /usr/sbin/metaonline [-s setname] mirror submirror
```
Description The metaoffline command prevents Solaris Volume Manager from reading and writing to the submirror that has been taken offline. While the submirror is offline, all writes to the mirror will be kept track of (by region) and will be written when the submirror is brought back online. The metaoffline command can also be used to perform online backups: one submirror is taken offline and backed up while the mirror remains accessible. (However, if this is a two-way mirror, data redundancy is lost while one submirror is offline.) The metaoffline command differs from the metadetach command because it does not sever the logical association between the submirror and the mirror. To completely remove a submirror from a mirror, use the metadetach command.

> A submirror that has been taken offline will only remain offline until the metaonline command is invoked or the system is rebooted.

When the metaonline command is used, reading from and writing to the submirror resumes. A resync is automatically invoked to resync the regions written while the submirror was offline. Writes are directed to the submirror during resync. Reads, however, will come from a different submirror. Once the resync operation completes, reads and writes are performed on that submirror. The metaonline command is only effective on a submirror of a mirror that has been taken offline.

The metaoffline and metaonline commands can not be used on RAID 1 volumes in application-based recovery (ABR) mode.

A submirror that has been taken offline with the metaoffline command can only be mounted as read-only.

Options Root privileges are required for all of the following options except - h.

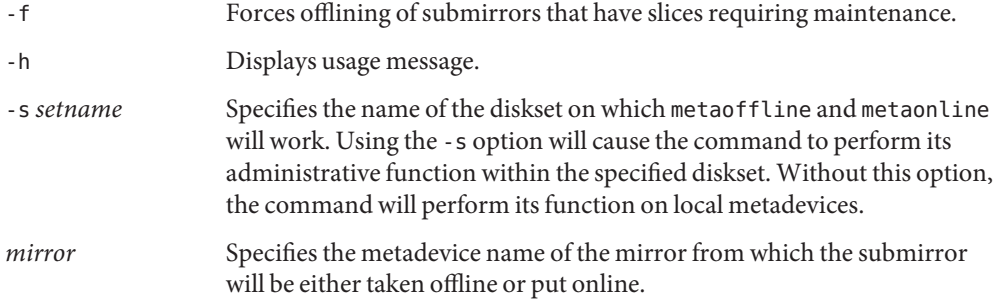

*submirror* Specifies the metadevice name of the submirror to be either taken offline or put online. **EXAMPLE 1** Taking a Submirror Offline **Examples** This example takes one submirror, d9, offline from mirror d10. # metaoffline d10 d9 **Exit Status** The following exit values are returned: 0 Successful completion.

- >0 An error occurred.
- Attributes See [attributes](http://www.oracle.com/pls/topic/lookup?ctx=E26505&id=REFMAN5attributes-5)(5) for descriptions of the following attributes:

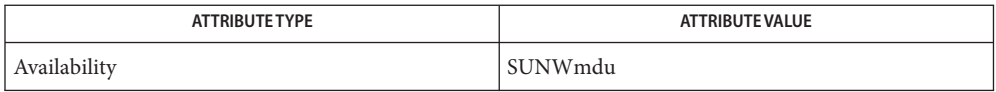

[mdmonitord](#page-1305-0)(1M), [metaclear](#page-1308-0)(1M), [metadb](#page-1311-0)(1M), metadetach(1M), [metahs](#page-1321-0)(1M), **See Also**  $medianit(1M)$ , [metaparam](#page-1340-0) $(1M)$ , [metarecover](#page-1343-0) $(1M)$ , [metarename](#page-1345-0) $(1M)$ , [metareplace](#page-1349-0) $(1M)$ , [metaroot](#page-1352-0)(1M), [metaset](#page-1354-0)(1M), [metassist](#page-1363-0)(1M), [metastat](#page-1368-0)(1M), [metasync](#page-1374-0)(1M),  $metattach(1M), md.tab(4), md.cf(4), mddb.cf(4), md.tab(4), attributes(5), md(7D)$  $metattach(1M), md.tab(4), md.cf(4), mddb.cf(4), md.tab(4), attributes(5), md(7D)$  $metattach(1M), md.tab(4), md.cf(4), mddb.cf(4), md.tab(4), attributes(5), md(7D)$  $metattach(1M), md.tab(4), md.cf(4), mddb.cf(4), md.tab(4), attributes(5), md(7D)$  $metattach(1M), md.tab(4), md.cf(4), mddb.cf(4), md.tab(4), attributes(5), md(7D)$  $metattach(1M), md.tab(4), md.cf(4), mddb.cf(4), md.tab(4), attributes(5), md(7D)$  $metattach(1M), md.tab(4), md.cf(4), mddb.cf(4), md.tab(4), attributes(5), md(7D)$  $metattach(1M), md.tab(4), md.cf(4), mddb.cf(4), md.tab(4), attributes(5), md(7D)$  $metattach(1M), md.tab(4), md.cf(4), mddb.cf(4), md.tab(4), attributes(5), md(7D)$  $metattach(1M), md.tab(4), md.cf(4), mddb.cf(4), md.tab(4), attributes(5), md(7D)$  $metattach(1M), md.tab(4), md.cf(4), mddb.cf(4), md.tab(4), attributes(5), md(7D)$ 

*[Solaris Volume Manager Administration Guide](http://www.oracle.com/pls/topic/lookup?ctx=E18752&id=LOGVOLMGRADMIN)*

The metaonline and metaoffline commands are not applicable to mirrors in **Notes** application-based recovery (ABR) mode.

<span id="page-1340-0"></span>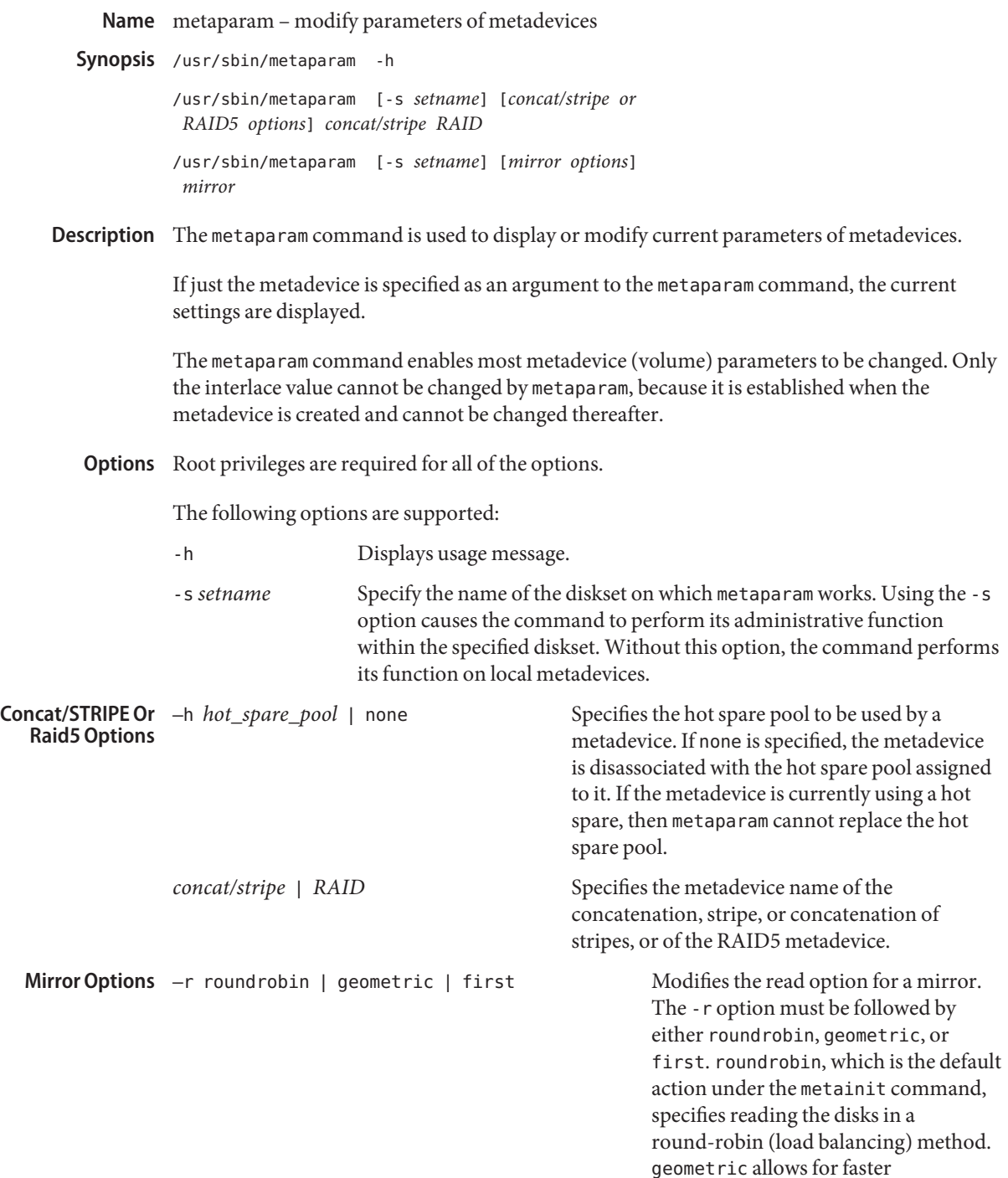

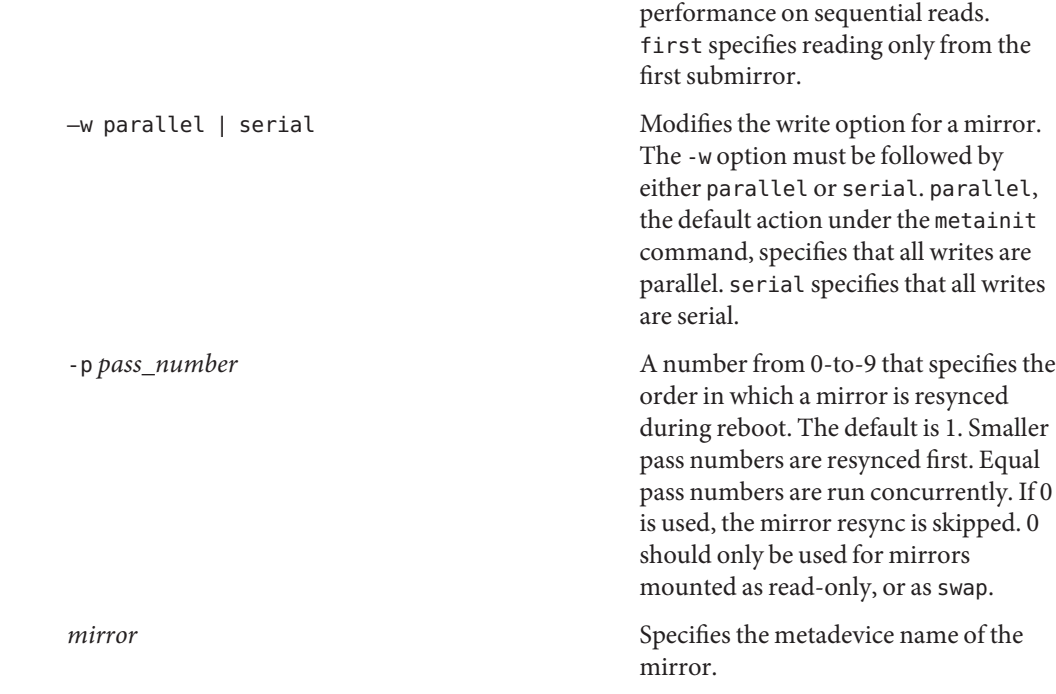

**EXAMPLE 1** Associating Hot Spare Pool with RAID5 Metadevice **Examples**

This example associates a hot spare pool, hsp005, with a RAID5 metadevice, d80.

# metaparam -h hsp005 d80

**EXAMPLE 2** Changing Read Option to Geometric

This example changes the read option on a mirror d50 from the default of roundrobin to geometric.

# metaparam -r geometric d50

- **Exit Status** The following exit values are returned:
	- 0 Successful completion.
	- >0 An error occurred.

Attributes See [attributes](http://www.oracle.com/pls/topic/lookup?ctx=E26505&id=REFMAN5attributes-5)(5) for descriptions of the following attributes:

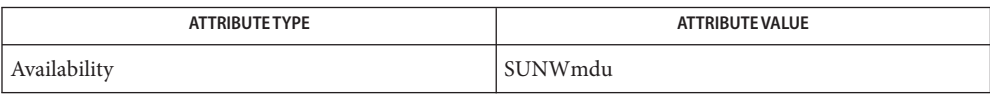

```
mdmonitordmetaclearmetadbmetahs(1M),
       metainit(1M), metaoffline(1M), metaonline(1M), metarecover(1M), metarename(1M),
       metareplace(1M), metaroot(1M), metaset(1M), metassist(1M), metastat(1M),
       metasync(1M), metattach(1M), md.tab(4), md.cff(4), mddb.cff(4), md.tab(4), attributes(5),
       (7D)
```
*[Solaris Volume Manager Administration Guide](http://www.oracle.com/pls/topic/lookup?ctx=E18752&id=LOGVOLMGRADMIN)*

<span id="page-1343-0"></span>Name metarecover - recover soft partition information Synopsis /sbin/metarecover [-n] [-v] [-s setname] *component* -p /sbin/metarecover [-n] [-v] [-s *setname*] *component* -p  $\{-d\}$ /sbin/metarecover [-n] [-v] [-s *setname*] *component* -p {-m} Description The metarecover command scans a specified component to look for soft partition configuration information and to regenerate the configuration. The following options are supported: **Options** -d Recover soft partitions in the metadevice state database from the extent headers on the device. Options -d and -m are mutually exclusive. -m Regenerate the extent headers and reapplies them to the underlying device based on the soft partitions listed in the metadevice state database. Options -d and -m are mutually exclusive. -n Do not actually perform the operation. Show the output or errors that would have resulted from the operation, had it been run. -p Regenerate soft partitions based on the metadevice state database or extent headers on the underlying device. If neither -d nor -m are specified, this option compares the soft partition information in the metadevice state database to the extent headers. -s *setname* Specify the name of the diskset on which metarecover works. Using the s option causes the command to perform its function within the specified diskset. Without the -s option, the metarecover command operates on the metadevices and/or hot spare pools in the local diskset. This option is required to recover former sps from a diskset component or raw-device. *setname* must be identical to the former*setname* in which the sps were created. The set numbers, however, seem irrelevant. -v Verbose mode, displaying the changes being made. Operands The following operand is supported: *component* Specifies the c\*t\*d\*s\* number of the disk or slice containing the partitions, or the device name (for example, d10) of the metadevice containing the partitions. *component* can be a slice name, component name, /dev/dsk path, or /dev/rdsk path.

Examples Example 1 Updating Metadevice State Database Based on Disk Extent Headers

A disk containing soft partitions is moved from one system to another. The system administrator would like to use the existing soft partitions. metarecover updates the metadevice state database based on the extent headers on the disk.

```
# metarecover -v c0t3d0s2 -p -d
```
**EXAMPLE 2** Updating Metadevice State Database Based on Incomplete Soft Partition Creation

A system crashes in the middle of creating a new soft partition. The soft partition is in the creating state and the driver does not let that device be opened. metarecover rewrites the extent headers for the partially created soft partition and mark it as Okay.

```
# metarecover -v c0t3d0s2 -p -m
```
**EXAMPLE 3** Updating Extent Headers Based on Metadevice State Database

Someone accidentally overwrote a portion of a disk leaving extent headers destroyed. metarecover rewrites the extent headers to ensure a valid soft partition configuration, though user data is not recovered.

# metarecover -v d5 -m

**EXAMPLE 4** Validating Soft Partition Configuration

To validate the existing soft partition configuration, use metarecover with only the -p flag.

# metarecover c0t3d0s2 -p

**Exit Status** The following exit values are returned:

- 0 Successful completion.
- >0 An error occurred.
- Attributes See [attributes](http://www.oracle.com/pls/topic/lookup?ctx=E26505&id=REFMAN5attributes-5)(5) for descriptions of the following attributes:

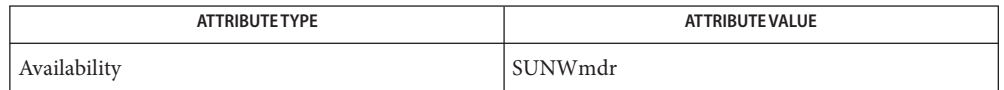

[mdmonitord](#page-1305-0)(1M), [metaclear](#page-1308-0)(1M), [metadb](#page-1311-0)(1M), metadetach(1M), [metahs](#page-1321-0)(1M), **See Also** [metainit](#page-1327-0)(1M), [metaoffline](#page-1338-0)(1M), metaonline(1M), [metaparam](#page-1340-0)(1M), [metarename](#page-1345-0)(1M), [metareplace](#page-1349-0)(1M), [metaroot](#page-1352-0)(1M), [metaset](#page-1354-0)(1M), [metassist](#page-1363-0)(1M), [metastat](#page-1368-0)(1M), [metasync](#page-1374-0)(1M), [metattach](#page-1376-0)(1M), [md.tab](http://www.oracle.com/pls/topic/lookup?ctx=E26505&id=REFMAN4md.tab-4)(4), [md.cf](http://www.oracle.com/pls/topic/lookup?ctx=E26505&id=REFMAN4md.cf-4)(4), [mddb.cf](http://www.oracle.com/pls/topic/lookup?ctx=E26505&id=REFMAN4mddb.cf-4)(4), md.tab(4), [attributes](http://www.oracle.com/pls/topic/lookup?ctx=E26505&id=REFMAN5attributes-5)(5),  $md(7D)$  $md(7D)$ 

*[Solaris Volume Manager Administration Guide](http://www.oracle.com/pls/topic/lookup?ctx=E18752&id=LOGVOLMGRADMIN)*

<span id="page-1345-0"></span>Name metarename - rename metadevice or switch layered metadevice names

/usr/sbin/metarename [-s *setname*] *metadevice1 metadevice2* **Synopsis** /usr/sbin/metarename [-s *setname*] [-f] -x *metadevice1 metadevice2* /usr/sbin/metarename -h

Description There are two ways to use metarename, one with and one without the -x option. The first method (without -x) renames an existing metadevice to a new name. This makes managing the metadevice namespace easier. The metadevice being renamed cannot be mounted or open, nor can the new name already exist. For example, to rename a metadevice that contains a mounted file system, you would first need to unmount the file system.

> With the second way to use metarename, using the -x option, metarename switches (exchanges) the names of an existing layered metadevice and one of its subdevices. In Solaris Volume Manager terms, a layered metadevice can be either a mirror or a trans metadevice. The -x option enables you to switch the metadevice names of a mirror and one of its submirrors, or a trans metadevice and its master device.

> metarename -x makes it easier to mirror or unmirror an existing stripe or concatenation, and to remove a trans device.

> When used to mirror an existing stripe or concatenatation, you must stop access to the device. For example, if the device contains a mounted file system, you must first unmount the file system before doing the rename.

> You can also use the metarename -x command to untrans a trans metadevice from an existing device. This applies only to the master device. You cannot remove a logging device with metarename. Before you can rename a trans device, you must detach the logging device. Then you must stop access to the trans metadevice itself.

You cannot rename or switch metadevices that are in an error state or that have subcomponents in an error state, or metadevices actively using a hot spare replacement.

You can only switch metadevices that have a direct child/parent relationship. You could not, for example, directly exchange a stripe in a mirror that is a master device with the trans metadevice.

You must use the -f flag when switching members of a trans metadevice.

Only metadevices can be switched, not slices.

The following options are supported: **Options**

-f

Force the switching of trans metadevice members.

-h

Display a help message.

-s *setname*

Specifies the name of the diskset on which metarename will work. Using the -s option will cause the command to perform its administrative function within the specified diskset. Without this option, the command will perform its function on the local metadevices.

-x

Exchange the metadevice names *metadevice1* and *metadevice2*.

### *metadevice1*

Specifies the metadevice to be renamed or switched.

## *metadevice2*

Specifies the target metadevice name for the rename or switch operation.

## **EXAMPLE 1** Renaming a Metadevice **Examples**

This example renames a metadevice named d10 to d100. Note that d100 must not exist for the rename to succeed.

# metarename d10 d100

**EXAMPLE 2** Creating a Two-Way Mirror

This example creates a two-way mirror from an existing stripe named d1 with a mounted file system, /home2.

```
# metainit d2 1 1 c13d0s1
# metainit -f d20 -m d1
# umount /home2
# metarename -x d20 d1
# metattach d1 d2
# mount /home2
```
First, a second concatenation d2, is created. (d1 already exists.) The metainit command creates a one-way mirror, d20, from d1. Next, you umount the file system and switch d1 for d20, making d1 the top-level device (mirror). You attach the second submirror, d2, to create a two-way mirror. Lastly, you remount the file system.

**EXAMPLE 3** Mounting a Mirrored File System on Stripe

This example takes an existing mirror named d1 with a mounted file system, and ends up with the file system mounted on a stripe d1.

# umount /fs2 # metarename -x d1 d20 # metadetach d20 d1 # metaclear -r d20 # mount /fs2

First, you unmount the file system, then switch the mirror d1 and its submirror d20. This makes the mirror into d20. Next, you detach d1 from d20, then delete the mirror d20 and its **EXAMPLE 3** Mounting a Mirrored File System on Stripe *(Continued)*

other submirror. You then remount the file system.

**EXAMPLE 4** Deleting a Trans Metadevice

This example deletes a trans metadevice named d10 while its mount point is /myhome. The master device, which is a stripe, is named d2. The logging device, also a stripe, is named d5.

# umount /myhome # metadetach d10 # metarename -f -x d10 d2 # metaclear d2 # metaclear d5 # fsck /dev/md/dsk/d10 # mount /myhome

You umount the file system first, then detach the trans metadevice's logging device. The trans metadevice is switched with the master device, making the trans metadevice d2 and the underlying stripe d10. You clear the trans metadevice d2 and the logging device d5. d10 must be fsck'd, and then the file system is remounted.

- **Exit Status** The following exit values are returned:
	- 0 Successful completion.
	- >0 An error occurred.
- Attributes See [attributes](http://www.oracle.com/pls/topic/lookup?ctx=E26505&id=REFMAN5attributes-5)(5) for descriptions of the following attributes:

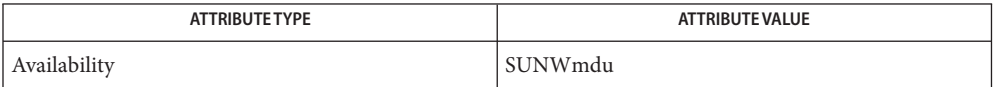

[mdmonitord](#page-1305-0)(1M), [metaclear](#page-1308-0)(1M), [metadb](#page-1311-0)(1M), metadetach(1M), [metahs](#page-1321-0)(1M), **See Also**  $medianit(1M)$ , [metaoffline](#page-1338-0)(1M), metaonline(1M), [metaparam](#page-1340-0)(1M), [metarecover](#page-1343-0)(1M),  $metareplace(1M)$  $metareplace(1M)$ ,  $metaroot(1M)$  $metaroot(1M)$ ,  $metaset(1M)$  $metaset(1M)$ ,  $metassist(1M)$  $metassist(1M)$ ,  $metast(1M)$ , [metasync](#page-1374-0)( $1M$ ), [metattach](#page-1376-0)( $1M$ ), [md.tab](http://www.oracle.com/pls/topic/lookup?ctx=E26505&id=REFMAN4md.tab-4)( $4$ ), [md.cf](http://www.oracle.com/pls/topic/lookup?ctx=E26505&id=REFMAN4md.cf-4)( $4$ ), [mddb.cf](http://www.oracle.com/pls/topic/lookup?ctx=E26505&id=REFMAN4mddb.cf-4)( $4$ ), md.tab( $4$ ), [attributes](http://www.oracle.com/pls/topic/lookup?ctx=E26505&id=REFMAN5attributes-5)( $5$ ),  $md(7D)$  $md(7D)$ 

*[Solaris Volume Manager Administration Guide](http://www.oracle.com/pls/topic/lookup?ctx=E18752&id=LOGVOLMGRADMIN)*

Limitations Renaming and exchanging metadevice names can only be used for metadevices. A physical slice cannot be renamed to a metadevice, nor can a metadevice be exchanged with a physical slice name.

> Metadevice names are strings of the pattern *d*<*xyz*> where *xyz* is a value between 0 and 8192. You cannot use logical names for metadevices.

Trans metadevices have been replaced by UFS logging. Existing trans devices are *not* **Notes** logging--they pass data directly through to the underlying device. See [mount\\_ufs](#page-1494-0)(1M) for more information about UFS logging.

<span id="page-1349-0"></span>Name metareplace - enable or replace components of submirrors or RAID5 metadevices

Synopsis /usr/sbin/metareplace -h

/usr/sbin/metareplace [-s *setname*] -e *mirror component* /usr/sbin/metareplace [-s *setname*] *mirror component-old component-new* /usr/sbin/metareplace [-s *setname*] -e *RAID component* /usr/sbin/metareplace [-s *setname*] [-f] *RAID component-old component-new*

Description The metareplace command is used to enable or replace components (slices) within a submirror or a RAID5 metadevice.

> When you replace a component, the metareplace command automatically starts resyncing the new component with the rest of the metadevice. When the resync completes, the replaced component becomes readable and writable. If the failed component has been hot spare replaced, the hot spare is placed in the available state and made available for other hot spare replacements.

Note that the new component must be large enough to replace the old component.

A component may be in one of several states. The Last Erred and the Maintenance states require action. Always replace components in the Maintenance state first, followed by a resync and validation of data. After components requiring maintenance are fixed, validated, and resynced, components in the Last Erred state should be replaced. To avoid data loss, it is always best to back up all data before replacing Last Erred devices.

Options Root privileges are required for all of the following options except - h.

-e Transitions the state of*component* to the available state and resyncs the failed component. If the failed component has been hot spare replaced, the hot spare is placed in the available state and made available for other hot spare replacements. This command is useful when a component fails due to human error (for example, accidentally turning off a disk), or because the component was physically replaced. In this case, the replacement component must be partitioned to match the disk being replaced before running the metareplace command.

- -f Forces the replacement of an errored component of a metadevice in which multiple components are in error. The component determined by the metastat display to be in the ''Maintenance'' state must be replaced first. This option may cause data to be fabricated since multiple components are in error.
- -h Display help message.

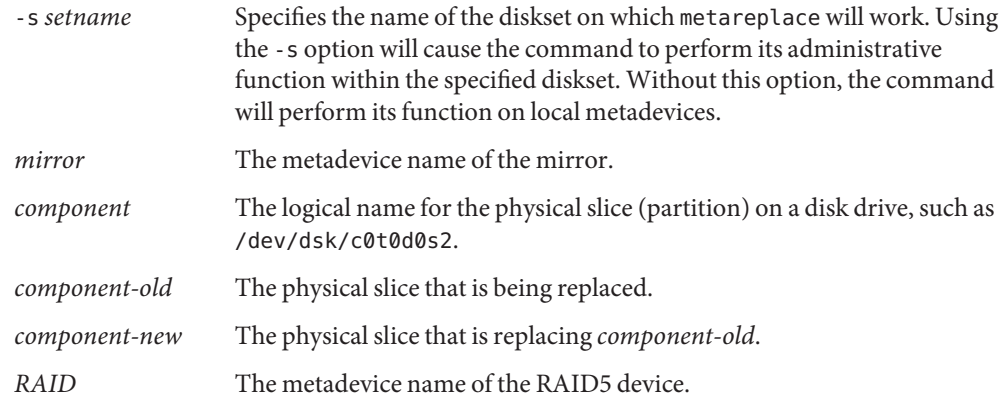

**EXAMPLE 1** Recovering from Error Condition in RAID5 Metadevice **Examples**

This example shows how to recover when a single component in a RAID5 metadevice is errored.

# metareplace d10 c3t0d0s2 c5t0d0s2

In this example, a RAID5 metadevice d10 has an errored component, c3t0d0s2, replaced by a new component, c5t0d0s2.

**EXAMPLE 2** Use of -eAfter Physical Disk Replacement

This example shows the use of the -e option after a physical disk in a submirror (a submirror of mirror d11, in this case) has been replaced.

# metareplace -e d11 c1t4d0s2

Note: The replacement disk must be partitioned to match the disk it is replacing before running the metareplace command.

- **Exit Status** The following exit values are returned:
	- 0 Successful completion.
	- >0 An error occurred.

Attributes See [attributes](http://www.oracle.com/pls/topic/lookup?ctx=E26505&id=REFMAN5attributes-5)(5) for descriptions of the following attributes:

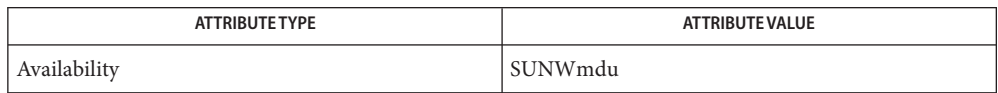

 $\textsf{See Also}\quad \textsf{mod}(1\text{M}), \textsf{metaclear}(1\text{M}), \textsf{metadb}(1\text{M}), \textsf{metadetach}(1\text{M}), \textsf{metahs}(1\text{M}),$  $\textsf{See Also}\quad \textsf{mod}(1\text{M}), \textsf{metaclear}(1\text{M}), \textsf{metadb}(1\text{M}), \textsf{metadetach}(1\text{M}), \textsf{metahs}(1\text{M}),$  $\textsf{See Also}\quad \textsf{mod}(1\text{M}), \textsf{metaclear}(1\text{M}), \textsf{metadb}(1\text{M}), \textsf{metadetach}(1\text{M}), \textsf{metahs}(1\text{M}),$  $\textsf{See Also}\quad \textsf{mod}(1\text{M}), \textsf{metaclear}(1\text{M}), \textsf{metadb}(1\text{M}), \textsf{metadetach}(1\text{M}), \textsf{metahs}(1\text{M}),$  $\textsf{See Also}\quad \textsf{mod}(1\text{M}), \textsf{metaclear}(1\text{M}), \textsf{metadb}(1\text{M}), \textsf{metadetach}(1\text{M}), \textsf{metahs}(1\text{M}),$  $\textsf{See Also}\quad \textsf{mod}(1\text{M}), \textsf{metaclear}(1\text{M}), \textsf{metadb}(1\text{M}), \textsf{metadetach}(1\text{M}), \textsf{metahs}(1\text{M}),$  $\textsf{See Also}\quad \textsf{mod}(1\text{M}), \textsf{metaclear}(1\text{M}), \textsf{metadb}(1\text{M}), \textsf{metadetach}(1\text{M}), \textsf{metahs}(1\text{M}),$  $medianit(1M)$ , [metaoffline](#page-1338-0)(1M), metaonline(1M), [metaparam](#page-1340-0)(1M), [metarecover](#page-1343-0)(1M),

```
metarename(1M), metaroot(1M), metaset(1M), metassist(1M), metastat(1M),
metasyncmetattachmd.tabmd.cfmddb.cfattributes(5),
md(7D)
```
*[Solaris Volume Manager Administration Guide](http://www.oracle.com/pls/topic/lookup?ctx=E18752&id=LOGVOLMGRADMIN)*

Name metaroot - setup system files for root (/) metadevice

<span id="page-1352-0"></span>Synopsis /usr/sbin/metaroot -h /usr/sbin/metaroot [-n] [-k *system-name*] [-v *vfstab-name*] [-c *mddb.cf-name*] [-m *md.conf-name*] [-R *root-path*] *device*

Description The metaroot command edits the /etc/vfstab and /etc/system files so that the system may be booted with the root file system (/) on an appropriate metadevice. The only metadevices that support the root file system are a stripe with only a single slice or a mirror on a single-slice stripe.

> If necessary, the metaroot command can reset a system that has been configured to boot the root file system (/) on a metadevice so that it uses a physical slice.

Options Root privileges are required for all of the following options except - h.

The following options are supported:

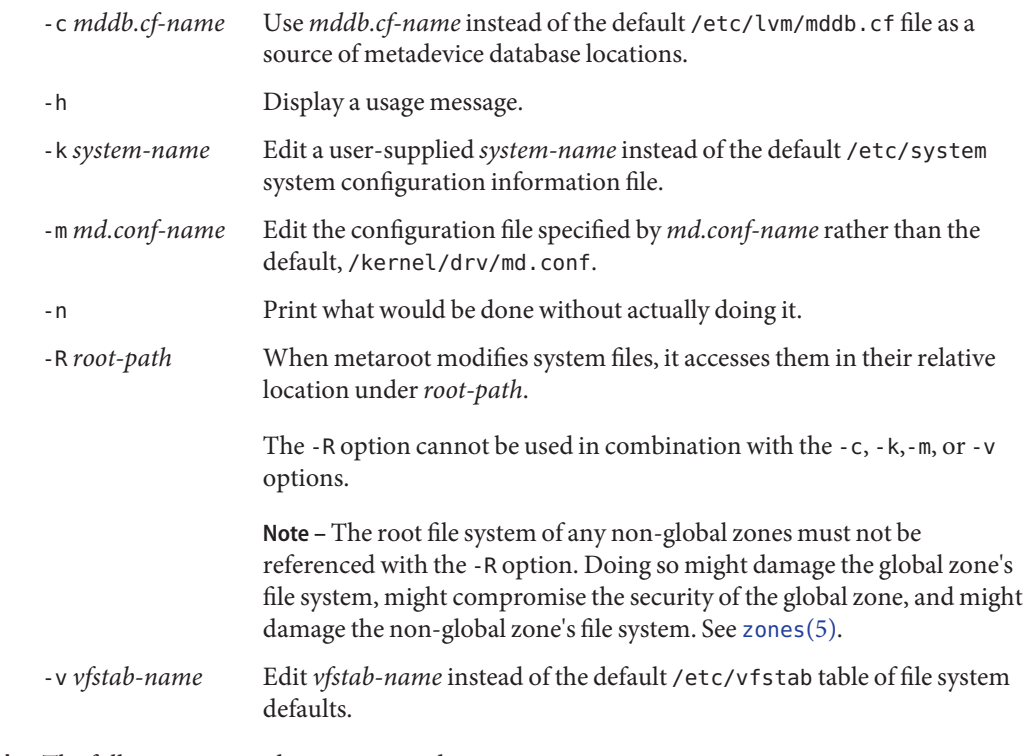

**Operands** The following operands are supported:

*device* Specifies either the metadevice or the conventional disk device (slice) used for the root file system (/).

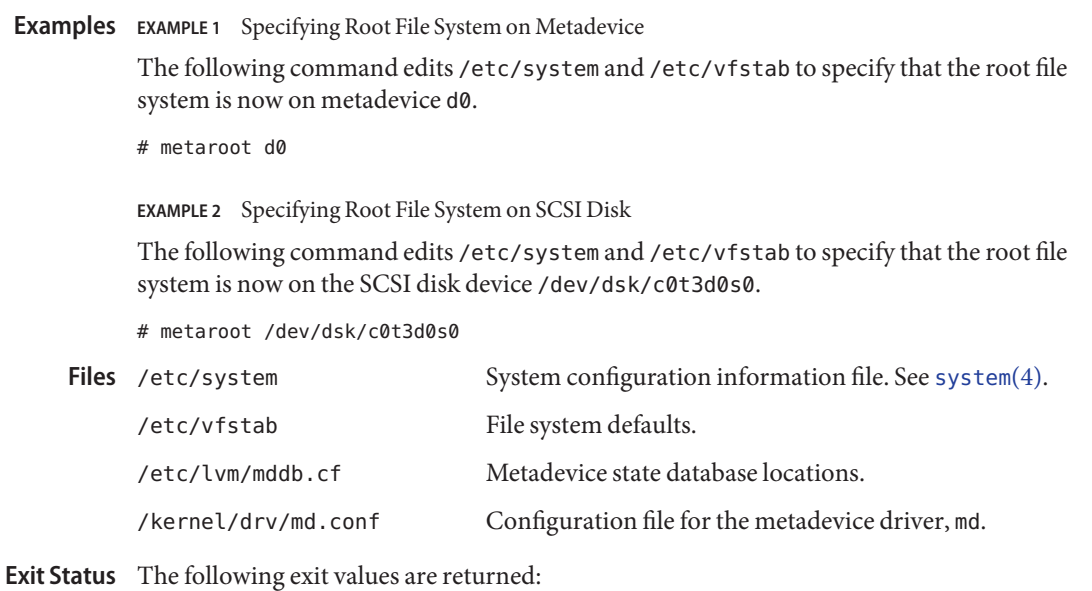

- 0 Successful completion.
- >0 An error occurred.
- Attributes See [attributes](http://www.oracle.com/pls/topic/lookup?ctx=E26505&id=REFMAN5attributes-5)(5) for descriptions of the following attributes:

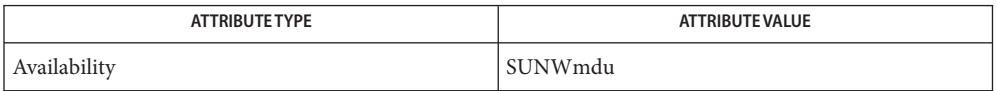

[mdmonitord](#page-1305-0)(1M), [metaclear](#page-1308-0)(1M), [metadb](#page-1311-0)(1M), metadetach(1M), [metahs](#page-1321-0)(1M), **See Also** [metainit](#page-1327-0)(1M), [metaoffline](#page-1338-0)(1M), metaonline(1M), [metaparam](#page-1340-0)(1M), [metarecover](#page-1343-0)(1M), [metarename](#page-1345-0)(1M), [metareplace](#page-1349-0)(1M), [metaset](#page-1354-0)(1M), [metassist](#page-1363-0)(1M), [metastat](#page-1368-0)(1M),  $metasync(M), metattach(M), md.tab(4), md.cf(4), mddb.cf(4), md.tab(4), actributes(5),$  $metasync(M), metattach(M), md.tab(4), md.cf(4), mddb.cf(4), md.tab(4), actributes(5),$  $metasync(M), metattach(M), md.tab(4), md.cf(4), mddb.cf(4), md.tab(4), actributes(5),$  $metasync(M), metattach(M), md.tab(4), md.cf(4), mddb.cf(4), md.tab(4), actributes(5),$  $metasync(M), metattach(M), md.tab(4), md.cf(4), mddb.cf(4), md.tab(4), actributes(5),$  $metasync(M), metattach(M), md.tab(4), md.cf(4), mddb.cf(4), md.tab(4), actributes(5),$  $metasync(M), metattach(M), md.tab(4), md.cf(4), mddb.cf(4), md.tab(4), actributes(5),$  $metasync(M), metattach(M), md.tab(4), md.cf(4), mddb.cf(4), md.tab(4), actributes(5),$  $metasync(M), metattach(M), md.tab(4), md.cf(4), mddb.cf(4), md.tab(4), actributes(5),$  $metasync(M), metattach(M), md.tab(4), md.cf(4), mddb.cf(4), md.tab(4), actributes(5),$  $md(7D)$  $md(7D)$ 

*[Solaris Volume Manager Administration Guide](http://www.oracle.com/pls/topic/lookup?ctx=E18752&id=LOGVOLMGRADMIN)*

Name metaset - configure disk sets

<span id="page-1354-0"></span>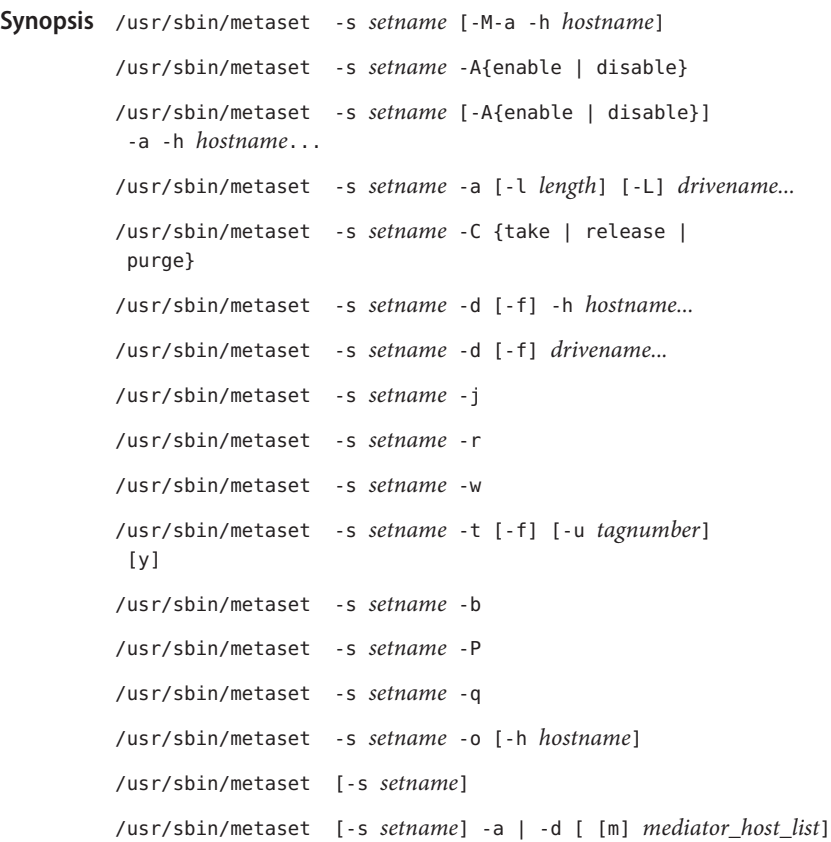

Description The metaset command administers sets of disks in named disk sets. Named disk sets include any disk set that is not in the local set. While disk sets enable a high-availability configuration, Solaris Volume Manager itself does not actually provide a high-availability environment.

> A single-owner disk set configuration manages storage on a SAN or fabric-attached storage, or provides namespace control and state database replica management for a specified set of disks.

> In a shared disk set configuration, multiple hosts are physically connected to the same set of disks. When one host fails, another host has exclusive access to the disks. Each host can control a shared disk set, but only one host can control it at a time.

> When you add a new disk to any disk set, Solaris Volume Manager checks the disk format. If necessary, it repartitions the disk to ensure that the disk has an appropriately configured reserved slice 7 (or slice 6 on an EFI labelled device) with adequate space for a state database replica. The precise size of slice 7 (or slice 6 on an EFI labelled device) depends on the disk geometry. For tradtional disk sets, the slice is no less than 4 Mbytes, and probably closer to 6

Mbytes, depending on where the cylinder boundaries lie. For multi-owner disk sets, the slice is a minimum of 256 Mbytes. The minimal size for slice 7 might change in the future. This change is based on a variety of factors, including the size of the state database replica and information to be stored in the state database replica.

For use in disk sets, disks must have a dedicated slice (six or seven) that meets specific criteria:

- The slice must start at sector 0
- The slice must include enough space for disk label
- The state database replicas cannot be mounted
- The slice does not overlap with any other slices, including slice 2

If the existing partition table does not meet these criteria, or if the -L flag is specified, Solaris Volume Manager repartitions the disk. A small portion of each drive is reserved in slice 7 (or slice 6 on an EFI labelled device) for use by Solaris Volume Manager. The remainder of the space on each drive is placed into slice 0. Any existing data on the disks is lost by repartitioning.

After you add a drive to a disk set, it can be repartitioned as necessary, with the exception that slice 7 (or slice 6 on an EFI labelled device) is not altered in any way.

After a disk set is created and metadevices are set up within the set, the metadevice name is in the following form:

## /dev/md/*setname*/{dsk,rdsk}/d*number*

where *setname* is the name of the disk set, and *number*is the number of the metadevice  $(0-127)$ .

If you have disk sets that you upgraded from Solstice DiskSuite software, the default state database replica size on those sets is 1034 blocks, not the 8192 block size from Solaris Volume Manager. Also, slice 7 on the disks that were added under Solstice DiskSuite are correspondingly smaller than slice 7 on disks that were added under Solaris Volume Manager.

If disks you add to a disk set have acceptable slice 7s (that start at cylinder 0 and that have sufficient space for the state database replica), they are not reformatted.

Hot spare pools within local disk sets use standard Solaris Volume Manager naming conventions. Hot spare pools with shared disk sets use the following convention:

### *setname*/hsp*number*

where *setname* is the name of the disk set, and *number*is the number of the hot spare pool (0-999).

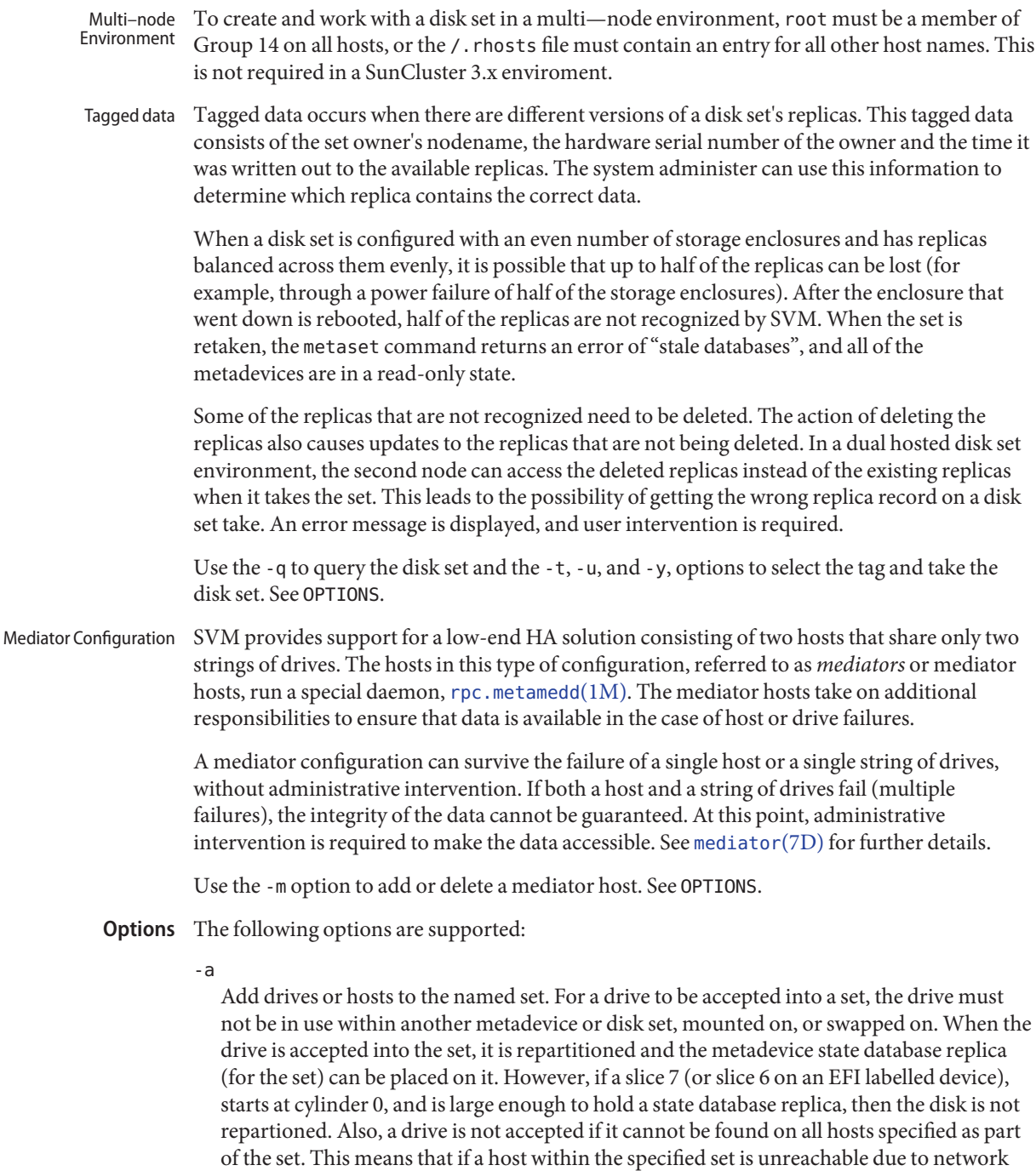

problems, or is administratively down, the add fails.

# -a | -d | -m *mediator\_host\_list*

Add (-a) or delete (-d) mediator hosts to the specified disk set. A *mediator\_host\_list* is the [nodename](http://www.oracle.com/pls/topic/lookup?ctx=E26505&id=REFMAN4nodename-4) $(4)$  of the mediator host to be added and (for adding) up to two other aliases for the mediator host. The nodename and aliases for each mediator host are separated only by commas. Up to three mediator hosts can be specified for the named disk set. Specify only the nodename of that host as the argument to -m to delete a mediator host.

In a single metaset command you can add or delete three mediator hosts. See EXAMPLES.

-A {enable | disable}

Specify auto-take status for a disk set. If auto-take is enabled for a set, the disk set is automatically taken at boot, and file systems on volumes within the disk set can be mounted through /etc/vfstab entries. Only a single host can be associated with an auto-take set, so attempts to add a second host to an auto-take set or attempts to configure a disk set with multiple hosts as auto-take fails with an error message. Disabling auto-take status for a specific disk set causes the disk set to revert to normal behavior. That is, the disk set is potentially shared (non-concurrently) among hosts, and unavailable for mounting through /etc/vfstab.

-b

Insure that the replicas are distributed according to the replica layout algorithm. This can be invoked at any time, and does nothing if the replicas are correctly distributed. In cases where the user has used the metadb command to manually remove or add replicas, this command can be used to insure that the distribution of replicas matches the replica layout algorithm.

# -C {take | release | purge}

Do not interact with the Cluster Framework when used in a Sun Cluster 3 environment. In effect, this means do not modify the Cluster Configuration Repository. These options should only be used to fix a broken disk set configuration. This option is not for use with a multi-owner disk set.

## take

Take ownership of the disk set but do not inform the Cluster Framework that the disk set is available

## release

Release ownership of the disk set without informing the Cluster Framework. This option should only be used if the disk set ownership was taken with the corresponding -C take option.

### purge

Remove the disk set without informing the Cluster Framework that the disk set has been purged

-d

Delete drives or hosts from the named disk set. For a drive to be deleted, it must not be in use within the set. The last host cannot be deleted unless all of the drives within the set are deleted. Deleting the last host in a disk set destroys the disk set.

This option fails on a multi-owner disk set if attempting to withdraw the master node while other nodes are in the set.

-f

Force one of three actions to occur: takes ownership of a disk set when used with -t; deletes the last disk drive from the disk set; or deletes the last host from the disk set. Deleting the last drive or host from a disk set requires the -d option.

When used to forcibly take ownership of the disk set, this causes the disk set to be grabbed whether or not another host owns the set. All of the disks within the set are taken over (reserved) and fail fast is enabled, causing the other host to panic if it had disk set ownership. The metadevice state database is read in by the host performing the take, and the shared metadevices contained in the set are accessible.

You can use this option to delete the last drive in the disk set, because this drive would implicitly contain the last state database replica.

You can use -f option to delete hosts from a set. When specified with a partial list of hosts, it can be used for one-host administration. One-host administration could be useful when a host is known to be non-functional, thus avoiding timeouts and failed commands. When specified with a complete list of hosts, the set is completely deleted. It is generally specified with a complete list of hosts to clean up after one-host administration has been performed.

-h *hostname...*

Specify one or more host names to be added to or deleted from a disk set. Adding the first host creates the set. The last host cannot be deleted unless all of the drives within the set have been deleted. The host name is not accepted if all of the drives within the set cannot be found on the specified host. The host name is the same name found in /etc/nodename.

-j

Join a host to the owner list for a multi-owner disk set. The concepts of take and release, used with traditional disk sets, do not apply to multi-owner sets, because multiple owners are allowed.

As a host boots and is brought online, it must go through three configuration levels to be able to use a multi-owner disk set:

- 1. It must be included in the cluster nodelist, which happens automatically in a cluster or single-node sitatuion.
- 2. It must be added to the multi-owner disk set with the -a -h options documented elsewhere in this man page
- 3. It must join the set. When the host is first added to the set, it is automatically joined.

On manual restarts, the administrator must manually issue

metaset -s *multinodesetname* -j

to join the host to the owner list. After the cluster reconfiguration, when the host reenters the cluster, the node is automatically joined to the set. The metaset -j command joins the host to all multi-owner sets that the host has been added to. In a single node situation, joining the node to the disk set starts any necessary resynchronizations.

-L

When adding a disk to a disk set, force the disk to be repartitioned using the standard Solaris Volume Manager algorithm. See DESCRIPTION.

-l *length*

Set the size (in blocks) for the metadevice state database replica. The length can only be set when adding a new drive; it cannot be changed on an existing drive. The default (and maximum) size is 8192 blocks, which should be appropriate for most configurations. Replica sizes of less than 128 blocks are not recommended.

-M

Specify that the disk set to be created or modified is a multi-owner disk set that supports multiple concurrent owners.

This option is required when creating a multi-owner disk set. Its use is optional on all other operations on a multi-owner disk set and has no effect. Existing disk sets cannot be converted to multi-owner sets.

 $-$ <sup> $\Omega$ </sup>

Return an exit status of 0 if the local host or the host specified with the -h option is the owner of the disk set.

-P

Purge the named disk set from the node on which the metaset command is run. The disk set must not be owned by the node that runs this command. If the node does own the disk set, the command fails.

If you need to delete a disk set but cannot take ownership of the set, use the -P option.

This option is not for use with a multi-owner disk set.

-q

Displays an enumerated list of tags pertaining to ''tagged data'' that can be encountered during a take of the ownership of a disk set.

This option is not for use with a multi-owner disk set.

-r

Release ownership of a disk set. All of the disks within the set are released. The metadevices set up within the set are no longer accessible.

This option is not for use with a multi-owner disk set.

-s *setname*

Specify the name of a disk set on which metaset works. If no *setname* is specified, all disk sets are returned.

-t

Take ownership of a disk set safely. If metaset finds that another host owns the set, this host is not be allowed to take ownership of the set. If the set is not owned by any other host, all the disks within the set are owned by the host on which metaset was executed. The metadevice state database is read in, and the shared metadevices contained in the set become accessible. The -t option takes a disk set that has stale databases. When the databases are stale, metaset exits with code 66, and prints a message. At that point, the only operations permitted are the addition and deletion of replicas. Once the addition or deletion of the replicas has been completed, the disk set should be released and retaken to gain full access to the data.

This option is not for use with a multi-owner disk set.

-u *tagnumber*

Once a tag has been selected, a subsequent take with -u *tagnumber* can be executed to select the data associated with the given *tagnumber*.

**W** 

Withdraws a host from the owner list for a multi-owner disk set. The concepts of take and release, used with traditional disk sets, do not apply to multi-owner sets, because multiple owners are allowed.

Instead of releasing a set, a host can issue

metaset -s *multinodesetname* -w

to withdraw from the owner list. A host automatically withdraws on a reboot, but can be manually withdrawn if it should not be able to use the set, but should be able to rejoin at a later time. A host that withdrew due to a reboot can still appear joined from other hosts in the set until a reconfiguration cycle occurs.

metaset -w withdraws from ownership of all multi-owner sets of which the host is a member. This option fails if you attempt to withdraw the master node while other nodes are in the disk set owner list. This option cancels all resyncs running on the node. A cluster reconfiguration process that is removing a node from the cluster membership list effectively withdraws the host from the ownership list.

-y

Execute a subsequent take. If the take operation encounters ''tagged data,'' the take operation exits with code 2. You can then run the metaset command with the -q option to see an enumerated list of tags.

```
EXAMPLE 1 Defining a Disk Set
Examples
           This example defines a disk set.
```

```
# metaset -s relo-red -a -h red blue
```
The name of the disk set is relo-red. The names of the first and second hosts added to the set are red and blue, respectively. (The hostname is found in /etc/nodename.) Adding the first host creates the disk set. A disk set can be created with just one host, with the second added later. The last host cannot be deleted until all of the drives within the set have been deleted.

```
EXAMPLE 2 Adding Drives to a Disk Set
```
This example adds drives to a disk set.

# metaset -s relo-red -a c2t0d0 c2t1d0 c2t2d0 c2t3d0 c2t4d0 c2t5d0

The name of the previously created disk set is relo-red. The names of the drives are c2t0d0, c2t1d0, c2t2d0, c2t3d0, c2t4d0, and c2t5d0. There is no slice identifier ("s*x*") at the end of the drive names.

```
EXAMPLE 3 Adding Multiple Mediator Hosts
```
The following command adds three mediator hosts to the specified disk set.

# metaset -s mydiskset -a -m myhost1,alias1 myhost2,alias2 myhost3,alias3

**EXAMPLE 4** Purging a Disk Set from the Node

The following command purges the disk set relo-red from the node:

```
# metaset -s relo-red -P
```
**EXAMPLE 5** Querying a Disk Set for Tagged Data

The following command queries the disk set relo-red for a list of the tagged data:

```
# metaset -s relo-red -q
```
This command produces the following results:

```
The following tag(s) were found:
1 - vha-1000c - Fri Sep 20 17:20:08 2002
 2 - vha-1000c - Mon Sep 23 11:01:27 2002
```
**EXAMPLE 6** Selecting a tag and taking a Disk set

The following command selects a tag and takes the disk set relo-red:

```
# metaset -s relo-red -t -u 2
```
**EXAMPLE 7** Defining a Multi-Owner Disk Set

The following command defines a multi-owner disk set:

# metaset -s blue -M -a -h hahost1 hahost2

The name of the disk set is blue. The names of the first and second hosts added to the set are hahost1 and hahost2, respectively. The hostname is found in /etc/nodename. Adding the first host creates the multi-owner disk set. A disk set can be created with just one host, with additional hosts added later. The last host cannot be deleted until all of the drives within the set have been deleted.

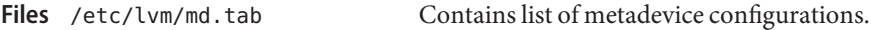

**Exit Status** The following exit values are returned:

0 Successful completion.

>0 An error occurred.

Attributes See [attributes](http://www.oracle.com/pls/topic/lookup?ctx=E26505&id=REFMAN5attributes-5)(5) for descriptions of the following attributes:

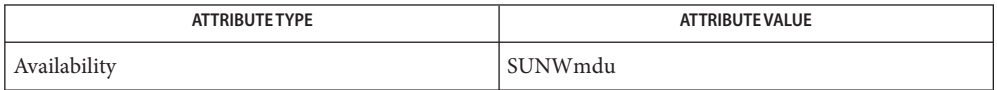

See Also [mdmonitord](#page-1305-0)(1M), [metaclear](#page-1308-0)(1M), [metadb](#page-1311-0)(1M), metadetach(1M), [metahs](#page-1321-0)(1M),  $medianit(1M)$ , [metaoffline](#page-1338-0)(1M), metaonline(1M), [metaparam](#page-1340-0)(1M), [metarecover](#page-1343-0)(1M), [metarename](#page-1345-0)(1M), [metareplace](#page-1349-0)(1M), [metaroot](#page-1352-0)(1M), [metassist](#page-1363-0)(1M), [metastat](#page-1368-0)(1M), [metasync](#page-1374-0)(1M), [metattach](#page-1376-0)(1M), [md.tab](http://www.oracle.com/pls/topic/lookup?ctx=E26505&id=REFMAN4md.tab-4)(4), [md.cf](http://www.oracle.com/pls/topic/lookup?ctx=E26505&id=REFMAN4md.cf-4)(4), [mddb.cf](http://www.oracle.com/pls/topic/lookup?ctx=E26505&id=REFMAN4mddb.cf-4)(4), md.tab(4), [attributes](http://www.oracle.com/pls/topic/lookup?ctx=E26505&id=REFMAN5attributes-5)(5),  $md(7D)$  $md(7D)$ 

*[Solaris Volume Manager Administration Guide](http://www.oracle.com/pls/topic/lookup?ctx=E18752&id=LOGVOLMGRADMIN)*

Disk set administration, including the addition and deletion of hosts and drives, requires all **Notes** hosts in the set to be accessible from the network.

<span id="page-1363-0"></span>Name metassist - automated volume creation utility to support Solaris Volume Manager

```
Synopsis metassist -V
          metassist -?
          metassist create [-v n] [-c] -F config_file
          metassist create [-v n] [-c | -d] -F request_file
          metassist create [-v n] [-c | -d] [-f] [-n name] [-p datapaths]
           [-r redundancy] [-a available [,available,...]]
           [-u unavailable [,unavailable,...]] -s setname
           -S size
          metassist create -?
```
- Description The metassist command provides assistance, through automation, with common Solaris Volume Manager tasks.
- SUBCOMMANDS The following subcommands are supported:

create The create subcommand creates one or more Solaris Volume Manager volumes. You can specify this request on the command line or in a file specified on the command line.

> If you create a volume using the command line, you can specify the characteristics of the volume in terms of the desired quality of service it will provide - its size, the number of redundant copies of the data it contains, the number of data paths by which it is accessible, and whether faulty components are replaced automatically. The diskset in which the volume will reside and the volume's size must be specified on the command line in this form of the command.

> If you create a volume using a request in a file, you can specify the characteristics of the volume in terms of the quality of service they provide, as on the command line. Alternatively, the file can specify the types and component parts of the volume, (for example, mirrors, stripes, concatenations, and their component slices). The file may also specify volumes partly in terms of their types and partly in terms of their component parts, and may specify the characteristics of more than one volume. All volumes specified in a file must reside in the same diskset, whose name must be specified in the file.

If you specify the -c or -d option on the command line, the command runs without creating an actual volume or volumes. Instead, it outputs either a a Bourne shell command script (-c option) or a volume configuration (-d option). The command script, when run, creates the specified volume or volumes. The volume configuration specifies the volume or volumes in complete detail, naming all their components.

The input file given on the command line can take one of the following forms:

- a volume request, which specifies a request for a volume with explicit attributes and components, or matching a given quality of service
- a volume configuration, produced by a previous execution of the command
- The following option is mandatory if you specify a volume request or volume configuration in **Options** a file:
	- -F *config\_file* |*request\_file*

Specify the volume request or volume configuration file to process. If*config\_file* or *request\_file* is -, it is read from standard input.

The -d option cannot be specified when *inputfile* is a volume configuration file.

The following options are mandatory if you specify a volume request on the command line:

-s *set*

Specify the disk set to use when creating volumes. All the volumes and hot spare pools are created in this disk set. If necessary, disks are moved into the diskset for use in the volumes and hot spare pools. If the diskset doesn't exist the command creates it. This option is required. metassist works entirely within a named disk set. Use of the local, or unnamed disk set, is not allowed.

-S *size*

Specify the size of the volume to be created. The size argument consists of a numeric value (a decimal can be specified) followed by KB, MB, GB, or TB, indicating kilobytes, megabytes, gigabytes, or terabytes, respectively. Case is ignored when interpreting this option. This option is required.

The following options are optional command line parameters:

-a *device1*,*device2*,...

Explicitly specify the devices that can be used in the creation of this volume. Named devices may be controllers or disks. Only used when specifying a volume on the command line.

 $c$ 

Output the command script that would implement the specified or generated volume configuration. The command script is not run, and processing stops at this stage.

-d

Output the volume configuration that satisfies the specified or generated volume request. No command script is generated or executed, and processing stops at this stage.

-f

Specify whether the volume should support automatic component replacement after a fault. If this option is specified, a mirror is created and its submirrors are associated with a hot spare.

-n *name*

Specify the name of the new volume. See [metainit](#page-1327-0)( $1M$ ) for naming guidelines.

-p *n*

Specify the number of required paths to the storage volume. The value of *n* cannot be greater than the number of different physical paths and logical paths to attached storage. Only used when specifying a volume on the command line.

-r *n*

Specify the redundancy level  $(0-4)$  of the data. The default is 0. Only used when specifying a volume on the command line. If redundancy is 0, a stripe is created. If redundancy is 1 or greater, a mirror with this number of submirrors is created. In this case, the volume can suffer a disk failure on *n*-1 copies without data loss. With the use of hot spares (see the -f option), a volume can suffer a disk failure on *n*+hsps-1 volumes without data loss, assuming non-concurrent failures.

-u *device1*,*device2*,...

Explicitly specify devices to exclude in the creation of this volume. Named devices can be controllers or disks. You can use this option alone, or to exclude some of the devices listed as available with the -a option, Only used when specifying a volume on the command line.

-v *value*

Specify the level of verbosity. Values from 0 to 2 are available, with higher numbers specifying more verbose output when the command is run. -v 0 indicates silent output, except for errors or other critical messages. The default level is 1.

-V

Display program version information.

-?

Display help information. This option can follow a subcommand for subcommand-specific help.

## **EXAMPLE 1** Creating a Mirror **Examples**

The following example creates a two-way, 36Gb mirror on available devices from controller 1 and controller 2. It places the volume in diskset mirrorset.

# metassist create -r 2 -a c1,c2 -s mirrorset -S 36G

**EXAMPLE 2** Creating a Mirror with Additional Fault Tolerance

The following example creates a two-way, 36Gb mirror on available devices from controller 1 and controller 2. It provides additional fault tolerance in the form of a hot spare. It places the volume in diskset mirrorset.

**EXAMPLE 2** Creating a Mirror with Additional Fault Tolerance *(Continued)*

# metassist create -f -r 2 -a c1,c2 -s mirrorset -S 36GB

**EXAMPLE 3** Creating a Three-way Mirror and Excluding Devices

The following example creates a three-way, 180Gb mirror from storage devices on controller 1 or controller 2. It excludes the disks c1t2d0 and c2t2d1 from the volume. It places the volume in diskset mirrorset.

```
metassist create -r 3 -a c1, c2 -u c1t2d0, c2t2d1 \
    -s mirrorset -S 180GB
```
**EXAMPLE 4** Determining and Implementing a Configuration

The following example determines and implements a configuration satisfying the request specified in a request file:

```
# metassist create -F request.xml
```
**EXAMPLE 5** Determining a Configuration and Saving It in a volume-config File

The following example determines a configuration which satisfies the given request. It saves the configuration in a volume-config file without implementing it:

```
# metassist create -d -F request.xml > volume-config
```
**EXAMPLE 6** Determining a Configuration and Saving It in a Shell Script

The following example determines a configuration which satisfies the given request. It saves the configuration in a shell script without implementing it:

```
# metassist create -c -F request.xml > setupvols.sh
```
**EXAMPLE 7** Implementing the Given volume-config

The following example implements the given volume-config:

```
# metassist create -F config.xml
```
**EXAMPLE 8** Converting the Given volume-config to a Shell Script

The following example converts the given volume-config to a shell script that you can run later:

# metassist create -c -F config.xml > setupvols.sh

**Exit Status** The following exit values are returned:

- 0 Successful completion.
- >0 An error occurred.

Files /usr/share/lib/xml/dtd/volume-request.dtd

/usr/share/lib/xml/dtd/volume-defaults.dtd

/usr/share/lib/xml/dtd/volume-config.dtd

Attributes See [attributes](http://www.oracle.com/pls/topic/lookup?ctx=E26505&id=REFMAN5attributes-5)(5) for descriptions of the following attributes:

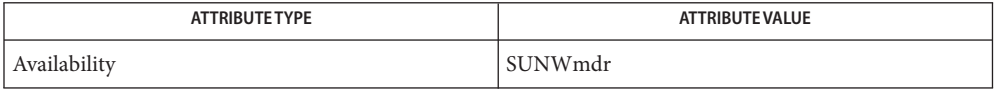

- See Also [mdmonitord](#page-1305-0)(1M), [metaclear](#page-1308-0)(1M), [metadb](#page-1311-0)(1M), metadetach(1M), [metahs](#page-1321-0)(1M),  $m$ etainit(1M),  $m$ etaoffline(1M),  $m$ etaonline(1M),  $m$ etaparam(1M),  $m$ etarecover(1M), [metarename](#page-1345-0)(1M), [metareplace](#page-1349-0)(1M), [metaroot](#page-1352-0)(1M), [metaset](#page-1354-0)(1M), [metastat](#page-1368-0)(1M),  $metasync(1M)$  $metasync(1M)$ ,  $metattach(1M)$  $metattach(1M)$ ,  $md.tab(4)$  $md.tab(4)$ ,  $md.cf(4)$  $md.cf(4)$ ,  $mddb.cf(4)$  $mddb.cf(4)$ ,  $md.tab(4)$ , [volume-config](http://www.oracle.com/pls/topic/lookup?ctx=E26505&id=REFMAN4volume-config-4)(4), [volume-request](http://www.oracle.com/pls/topic/lookup?ctx=E26505&id=REFMAN4volume-request-4)(4), [attributes](http://www.oracle.com/pls/topic/lookup?ctx=E26505&id=REFMAN5attributes-5)(5), md[\(7D\)](http://www.oracle.com/pls/topic/lookup?ctx=E26505&id=REFMAN7md-7d)
	- The quality of service arguments are mutually exclusive with the -F *inputfile* argument. **Notes**

When specifying a request file or quality of service arguments on the command line, the /etc/default/metassist.xml file is read for global and per-disk set defaults.

Characteristics of this file are specified in the DTD, in /usr/share/lib/xml/dtd/volume-defaults.dtd.

Characteristics of the XML request file are specified in the DTD, in /usr/share/lib/xml/dtd/volume-request.dtd.

Characteristics of the XML configuration file are specified in the DTD, in /usr/share/lib/xml/dtd/volume-config.dtd.

This command must be run as root.

This command requires a functional Solaris Volume Manager configuration before it runs.
Name metastat - display status for metadevice or hot spare pool

<span id="page-1368-0"></span>Synopsis /usr/sbin/metastat -h /usr/sbin/metastat [-a] [-B] [-c] [-i] [-p] [-q] [-s *setname*] [-t] [*metadevice...*] [*hot\_spare\_pool*...] /usr/sbin/metastat [-a] [-B] [-c] [-i] [-p] [-q] [-s *setname*] *component*...

Description The metastat command displays the current status for each metadevice (including stripes, concatenations, concatenations of stripes, mirrors, RAID5, soft partitions, and trans devices) or hot spare pool, or of specified metadevices, components, or hot spare pools.

> It is helpful to run the metastat command after using the metattach command to view the status of the metadevice.

> metastat displays the state of each Solaris Volume Manager RAID-1 volume on the system. The possible states include:

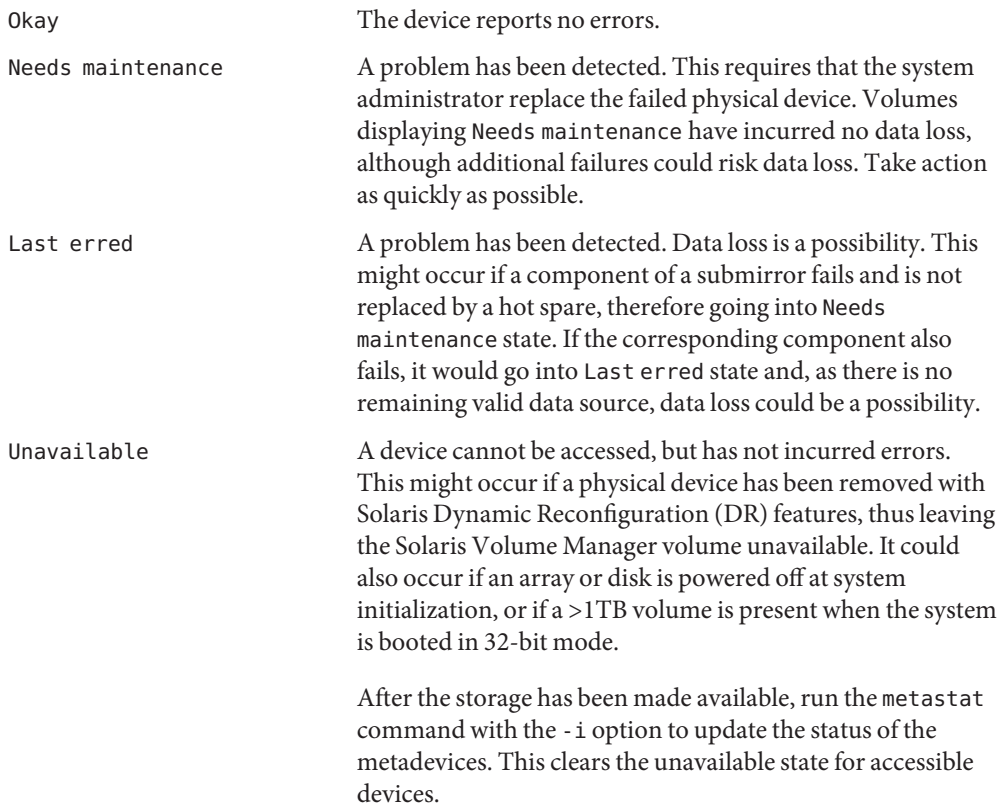

See the *[Solaris Volume Manager Administration Guide](http://www.oracle.com/pls/topic/lookup?ctx=E18752&id=LOGVOLMGRADMIN)* for instructions on replacing disks and handling volumes in Needs maintenance or Last erred states.

The following options are supported: **Options**

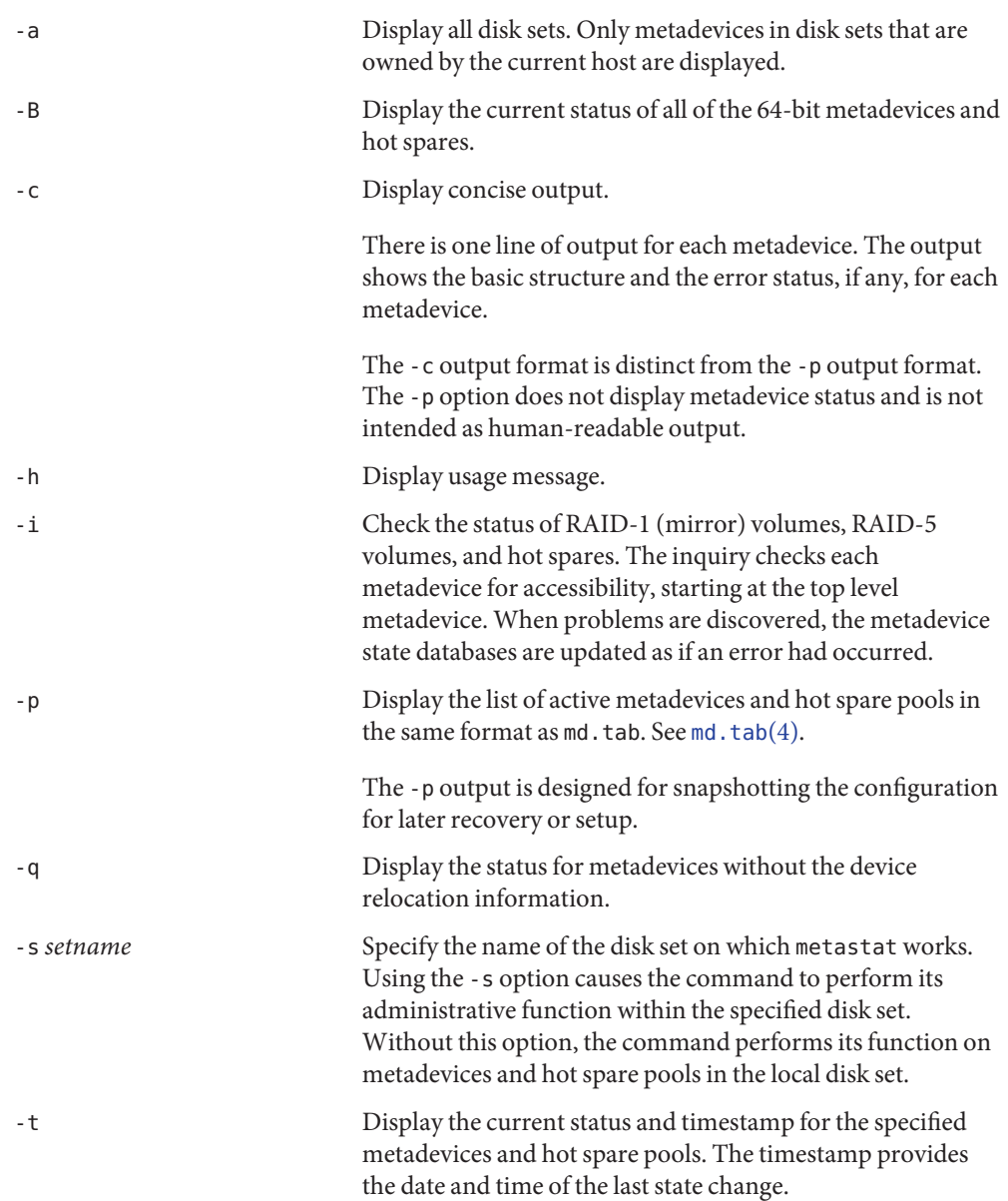

**Operands** The following operands are supported:

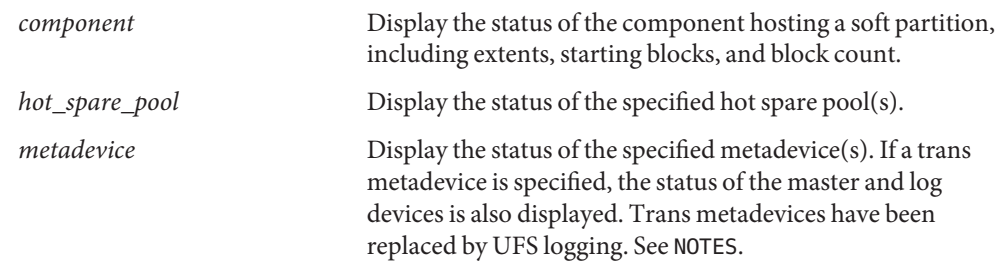

**EXAMPLE 1** Output Showing Mirror with Two Submirrors **Examples**

The following example shows the partial output of the metastat command after creating a mirror, d0, consisting of two submirrors, d70 and d80.

```
# metastat d0
d0: Mirror
    Submirror 0: d80
      State: Okay
    Submirror 1: d70
      State: Resyncing
    Resync in progress: 15 % done
    Pass: 1
    Read option: roundrobin (default)
   Write option: parallel (default)
    Size: 2006130 blocks
    .
    .
    .
```
**EXAMPLE 2** Soft Partition on Mirror with Submirror

The following example shows the partial output of the metastat command after creating a soft partition, d3, on concat d2, which is built on a soft partition.

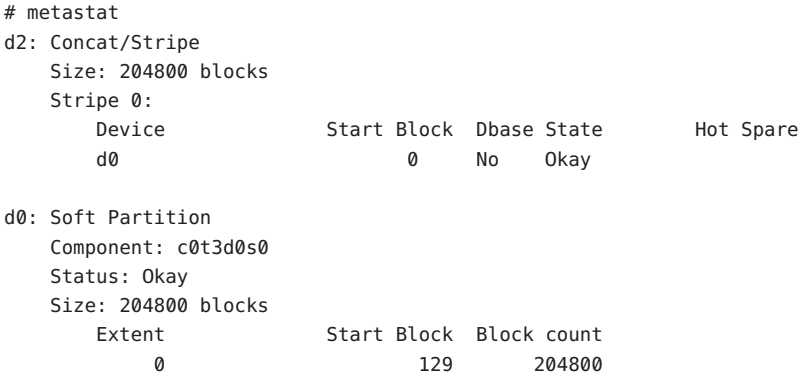

**EXAMPLE 2** Soft Partition on Mirror with Submirror *(Continued)*

d3: Soft Partition Component: d2 Status: Okay Size: 202752 blocks Extent Start Block Block count 0 129 202752

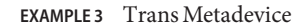

The following example shows the output of the metastat command after creating a trans metadevice.

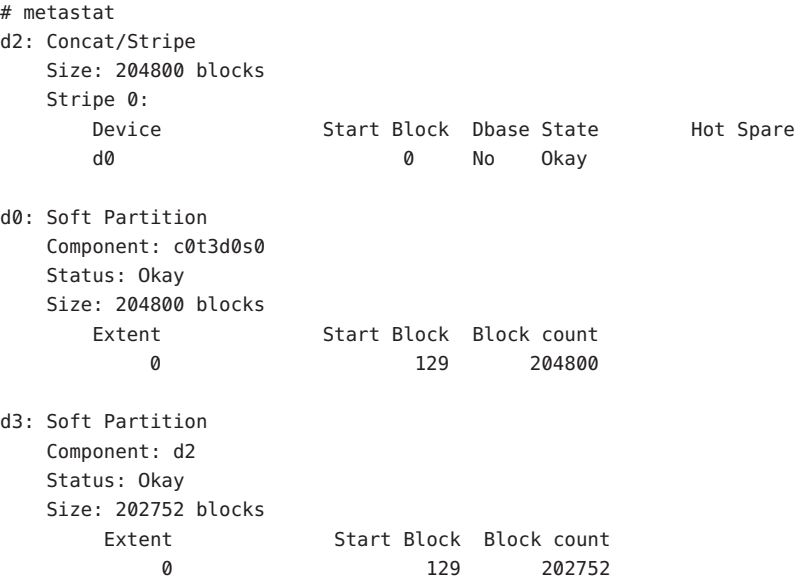

**EXAMPLE 4** Multi-owner disk set

The following example shows the output of the metastat command with a multi-owner disk set and application-based mirror resynchronization option. Application-based resynchronization is set automatically if needed.

```
# metastat -s oban
oban/d100: Mirror
   Submirror 0: oban/d10
      State: Okay
   Submirror 1: oban/d11
      State: Okay
   Pass: 1
```
**EXAMPLE 4** Multi-owner disk set *(Continued)* Read option: roundrobin (default) Write option: parallel (default) Resync option: application based Owner: None Size: 1027216 blocks (501 MB) oban/d10: Submirror of oban/d100 State: Okay Size: 1027216 blocks (501 MB) Stripe 0: Device Start Block Dbase State Reloc Hot Spare c1t3d0s0 0 No Okay oban/d11: Submirror of oban/d100 State: Okay Size: 1027216 blocks (501 MB) Stripe 0: Device Start Block Dbase State Reloc Hot Spare c1t4d0s0 0 No Okay

- Warnings metastat displays states as of the time the command is entered. It is unwise to use the output of the metastat -p command to create a [md.tab](http://www.oracle.com/pls/topic/lookup?ctx=E26505&id=REFMAN4md.tab-4)(4) file for a number of reasons:
	- The output of metastat -p might show hot spares being used.
	- It might show mirrors with multiple submirrors. See [metainit](#page-1327-0)(1M) for instructions for creating multi-way mirrors using metainit and metattach.
	- A slice may go into an error state after metastat -p is issued.

**Exit Status** The following exit values are returned:

- 0 Successful completion.
- >0 An error occurred.

Attributes See [attributes](http://www.oracle.com/pls/topic/lookup?ctx=E26505&id=REFMAN5attributes-5)(5) for descriptions of the following attributes:

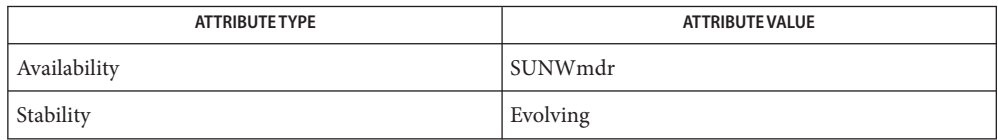

 $\textsf{See Also}\quad \textsf{mod}(1\text{M}), \textsf{metaclear}(1\text{M}), \textsf{metadb}(1\text{M}), \textsf{metadetach}(1\text{M}), \textsf{metahs}(1\text{M}),$  $\textsf{See Also}\quad \textsf{mod}(1\text{M}), \textsf{metaclear}(1\text{M}), \textsf{metadb}(1\text{M}), \textsf{metadetach}(1\text{M}), \textsf{metahs}(1\text{M}),$  $\textsf{See Also}\quad \textsf{mod}(1\text{M}), \textsf{metaclear}(1\text{M}), \textsf{metadb}(1\text{M}), \textsf{metadetach}(1\text{M}), \textsf{metahs}(1\text{M}),$  $\textsf{See Also}\quad \textsf{mod}(1\text{M}), \textsf{metaclear}(1\text{M}), \textsf{metadb}(1\text{M}), \textsf{metadetach}(1\text{M}), \textsf{metahs}(1\text{M}),$  $\textsf{See Also}\quad \textsf{mod}(1\text{M}), \textsf{metaclear}(1\text{M}), \textsf{metadb}(1\text{M}), \textsf{metadetach}(1\text{M}), \textsf{metahs}(1\text{M}),$  $\textsf{See Also}\quad \textsf{mod}(1\text{M}), \textsf{metaclear}(1\text{M}), \textsf{metadb}(1\text{M}), \textsf{metadetach}(1\text{M}), \textsf{metahs}(1\text{M}),$  $\textsf{See Also}\quad \textsf{mod}(1\text{M}), \textsf{metaclear}(1\text{M}), \textsf{metadb}(1\text{M}), \textsf{metadetach}(1\text{M}), \textsf{metahs}(1\text{M}),$  $medianit(1M)$ , [metaoffline](#page-1338-0)(1M), metaonline(1M), [metaparam](#page-1340-0)(1M), [metarecover](#page-1343-0)(1M),

```
metarename(1M), metareplace(1M), metaroot(1M), metaset(1M), metassist(1M),
metasyncmetattachmd.tabmd.cfmddb.cf(4), md.tab(4), actributes(5),(7D)
```
*[Solaris Volume Manager Administration Guide](http://www.oracle.com/pls/topic/lookup?ctx=E18752&id=LOGVOLMGRADMIN)*

Trans metadevices have been replaced by UFS logging. Existing trans devices are *not* **Notes** logging--they pass data directly through to the underlying device. See [mount\\_ufs](#page-1494-0)(1M) for more information about UFS logging.

Name metasync - handle metadevice resync during reboot

<span id="page-1374-0"></span>Synopsis /usr/sbin/metasync -h /usr/sbin/metasync [-s *setname*] [*buffer\_size*] *metadevice* /usr/sbin/metasync [-s *setname*] -r [*buffer\_size*] /usr/sbin/metasync -p *metadevice*

The metasync command starts a resync operation on the specified *metadevice*. All **Description** components that need to be resynced are resynced. If the system crashes during a RAID5 initialization, or during a RAID5 resync, either an initialization or resync restarts when the system reboots.

> Applications are free to access a metadevice at the same time that it is being resynced by metasync. Also, metasync performs the copy operations from inside the kernel, which makes the utility more efficient.

Use the -r option in boot scripts to resync all possible submirrors.

The following options are supported: **Options**

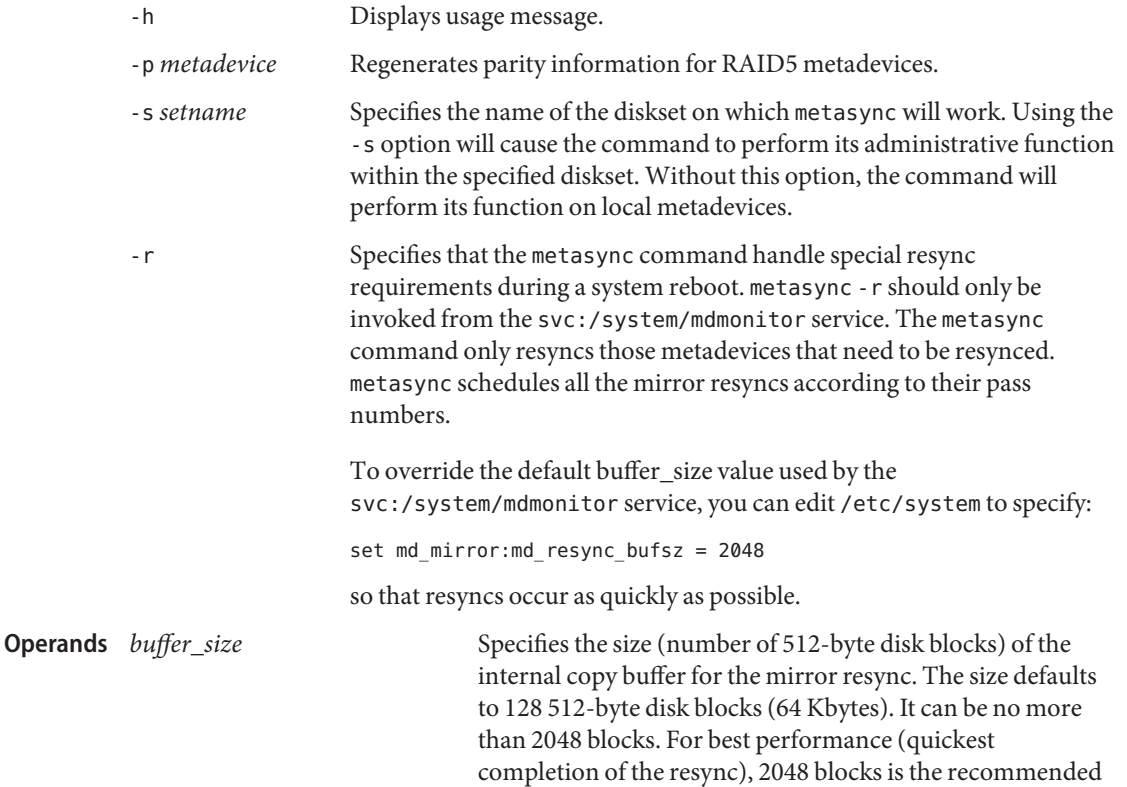

size.

**Exit Status** The following exit values are returned:

- 0 Successful completion.
- >0 An error occurred.

Attributes See [attributes](http://www.oracle.com/pls/topic/lookup?ctx=E26505&id=REFMAN5attributes-5)(5) for descriptions of the following attributes:

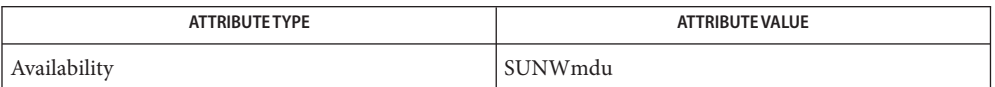

[mdmonitord](#page-1305-0)(1M), [metaclear](#page-1308-0)(1M), [metadb](#page-1311-0)(1M), metadetach(1M), [metahs](#page-1321-0)(1M), **See Also**  $medianit(1M)$ , [metaoffline](#page-1338-0)(1M), metaonline(1M), [metaparam](#page-1340-0)(1M), [metarecover](#page-1343-0)(1M), [metarename](#page-1345-0)(1M), [metareplace](#page-1349-0)(1M), [metaroot](#page-1352-0)(1M), [metaset](#page-1354-0)(1M), [metassist](#page-1363-0)(1M),  $metastat(1M)$  $metastat(1M)$ ,  $metattach(1M)$  $metattach(1M)$ ,  $md.tab(4)$  $md.tab(4)$ ,  $md.cf(4)$  $md.cf(4)$ ,  $mdab.cf(4)$ ,  $md.tab(4)$ ,  $attributes(5)$  $attributes(5)$ ,  $md(7D)$  $md(7D)$ 

*[Solaris Volume Manager Administration Guide](http://www.oracle.com/pls/topic/lookup?ctx=E18752&id=LOGVOLMGRADMIN)*

The metasync service is managed by the service management facility, [smf](http://www.oracle.com/pls/topic/lookup?ctx=E26505&id=REFMAN5smf-5)(5), under the **Notes** service identifier:

svc:/system/mdmonitor

Administrative actions on this service, such as enabling, disabling, or requesting restart, can be performed using [svcadm](#page-2473-0)(1M). The service's status can be queried using the [svcs](http://www.oracle.com/pls/topic/lookup?ctx=E26505&id=REFMAN1svcs-1)(1) command.

Name metattach, metadetach - attach or detach a metadevice

```
Synopsis /usr/sbin/metattach [-h]
          /usr/sbin/metattach [-s setname] mirror [metadevice]
          /usr/sbin/metattach [-s setname] [-i interlace] concat/stripe
           component...
          /usr/sbin/metattach [-s setname] RAID component...
          /usr/sbin/metattach [-s setname] [-A alignment] softpart
           size | all
          /usr/sbin/metadetach [-s setname] [-f] mirror submirror
          /usr/sbin/metadetach [-s setname] [-f] trans
```
Description metattach adds submirrors to a mirror, grows metadevices, or grows soft partitions. Growing metadevices can be done without interrupting service. To grow the size of a mirror or trans, the slices must be added to the submirrors or to the master devices.

> Solaris Volume Manager supports storage devices and logical volumes greater than 1 terabyte (TB) when a system runs a 64-bit Solaris kernel. Support for large volumes is automatic. If a device greater than 1 TB is created, Solaris Volume Manager configures it appropriately and without user intervention.

> If a system with large volumes is rebooted under a 32–bit Solaris kernel, the large volumes are visible through metastat output. Large volumes cannot be accessed, modified or deleted, and no new large volumes can be created. Any volumes or file systems on a large volume in this situation are also unavailable. If a system with large volumes is rebooted under a version of Solaris prior to the Solaris 9 4/03 release, Solaris Volume Manager does not start. You must remove all large volumes before Solaris Volume Manager runs under an earlier version of the Solaris Operating System.

Solaris Volume Manager supports one-to-four-way mirrors. You can only attach a metadevice to a mirror if there are three or fewer submirrors beneath the mirror. Once a new metadevice is attached to a mirror, metattach automatically starts a resync operation to the new submirror.

metadetach detaches submirrors from mirrors and logging devices from trans metadevices.

When a submirror is detached from a mirror, it is no longer part of the mirror, thus reads and writes to and from that metadevice by way of the mirror are no longer performed through the mirror. Detaching the only existing submirror is not allowed. Detaching a submirror that has slices reported as needing maintenance (by metastat) is not allowed unless the -f (force) flag is used.

metadetach also detaches the logging device from a trans. This step is necessary before you can clear the trans volume. Trans metadevices have been replaced by UFS logging. Existing trans devices are not logging. They pass data directly through to the underlying device. See [mount\\_ufs](#page-1494-0)(1M) for more information about UFS logging.

Detaching the logging device from a busy trans device is not allowed unless the -f (force) flag is used. Even so, the logging device is not actually detached until the trans is idle. The trans is in the *Detaching* state (metastat) until the logging device is detached.

Options Root privileges are required for all of the following options except - h.

The following options are supported:

-A *alignment*

Set the value of the soft partition extent alignment. Use this option when it is important specify a starting offset for the soft partition. It preserves the data alignment between the metadevice address space and the address space of the underlying physical device.

For example, a hardware device that does checksumming should not have its I/O requests divided by Solaris Volume Manager. In this case, use a value from the hardware configuration as the value for the alignment. When using this option in conjunction with a software I/O load, the alignment value corresponds to the I/O load of the application. This prevents I/O from being divided unnecessarily and affecting performance.

-f

Force the detaching of metadevices that have components that need maintenance or are busy. You can use this option only when a mirror is in a maintenance state that can be fixed with  $metareplace(1M)$  $metareplace(1M)$ . If the mirror is in a maintenance state that can only be fixed with [metasync](#page-1374-0)( $1M$ ) (as shown by the output of [metastat](#page-1368-0)( $1M$ )), metadetach -f has no effect, because the mirrors must be resynchronized before one of them can be detached.

-h

Display a usage message.

-i *interlace*

Specify the interlace value for stripes, where size is a specified value followed by either k for kilobytes, m for megabytes, or b for blocks. The units can be either uppercase or lowercase. If *size* is not specified, the size defaults to the interlace size of the last stripe of the metadevice. When an interlace size change is made on a stripe, it is carried forward on all stripes that follow.

-s *setname*

Specify the name of the diskset on which the metattach command or the metadetach command works.. Using the -s option causes the command to perform its administrative function within the specified diskset. Without this option, the command performs its function on local metadevices.

**Operands** The following operands are supported:

#### *component*

The logical name for the physical slice (partition) on a disk drive, such as /dev/dsk/c0t0d0s2, being added to the concatenation, stripe, concatenation of stripes, or RAID5 metadevice.

#### *concat/stripe*

The metadevice name of the concatenation, stripe, or concatenation of stripes.

### *log*

The metadevice name of the logging device to be attached to the trans metadevice.

# *metadevice*

The metadevice name to be attached to the mirror as a submirror. This metadevice must have been previously created by the metainit command.

#### *mirror*

The name of the mirror.

# *RAID*

The metadevice name of the RAID5 metadevice.

#### *size* | *all*

The amount of space to add to the soft partition in K or k for kilobytes, M or m for megabytes, G or g for gigabytes, T or t for terabytes, and B or b for blocks (sectors). All values represent powers of 2, and upper and lower case options are equivalent. Only integer values are permitted. The literal all specifies that the soft partition should grow to occupy all available space on the underlying volume.

# *softpart*

The metadevice name of the existing soft partition.

#### *submirror*

The metadevice name of the submirror to be detached from the mirror.

#### *trans*

The metadevice name of the trans metadevice (not the master or logging device).

# **EXAMPLE 1** Concatenating a New Slice to a Metadevice **Examples**

This example concatenates a single new slice to an existing metadevice, d8. Afterwards, you would use the [growfs](#page-665-0)(1M) command to expand the file system.

# metattach d8 /dev/dsk/c0t1d0s2

**EXAMPLE 2** Detaching Logging Device from Trans Metadevice

This example detaches the logging device from a trans metadevice d9. Notice that you do not have to specify the logging device itself, as there can only be one.

# metadetach d9

**EXAMPLE 3** Expanding a RAID5 Metadevice

This example expands a RAID5 metadevice, d45, by attaching another slice.

```
# metattach d45 /dev/dsk/c3t0d0s2
```
When you add additional slices to a RAID5 metadevice, the additional space is devoted to data. No new parity blocks are allocated. The data on the added slices is, however, included in the overall parity calculations, so it is protected against single-device failure.

**EXAMPLE 4** Expanding a Soft Partition

The following example expands a soft partition, d42, attaching all space available on the underlying device.

```
# metattach d42 all
```
When you add additional space to a soft partition, the additional space is taken from any available space on the slice and might not be contiguous with the existing soft partition.

```
EXAMPLE 5 Adding Space to Two-Way Mirror
```
This example adds space to a two-way mirror by adding a slice to each submirror. Afterwards, you would use the [growfs](#page-665-0)(1M) command to expand the file system.

```
# metattach d9 /dev/dsk/c0t2d0s5
# metattach d10 /dev/dsk/c0t3d0s5
```
This example tells the mirror to grow to the size of the underlying devices

```
# metattach d11
```
This example increases the size of the UFS on the device so the space can be used.

```
# growfs -M /export /dev/md/dsk/d11
```
**EXAMPLE 6** Detaching a Submirror from a Mirror

This example detaches a submirror, d2, from a mirror, d4.

```
# metadetach d4 d2
```
**EXAMPLE 7** Adding Four Slices to Metadevice

This example adds four slices to an existing metadevice, d9. Afterwards, you would use the [growfs](#page-665-0)(1M) command to expand the file system.

```
# metattach d9 /dev/dsk/c0t1d0s2 /dev/dsk/c0t2d0s2 \
     /dev/dsk/c0t3d0s2 /dev/dsk/c0t4d0s2
```
**EXAMPLE 8** Setting the Value of the Soft Partition Extent Alignment

This example shows how to set the alignment of the soft partition to 1mb when the soft partition is expanded.

**EXAMPLE 8** Setting the Value of the Soft Partition Extent Alignment *(Continued)*

# metattach -s red -A 2m d13 1m

**Exit Status** The following exit values are returned:

- 0 Successful completion.
- >0 An error occurred.

Attributes See [attributes](http://www.oracle.com/pls/topic/lookup?ctx=E26505&id=REFMAN5attributes-5)(5) for descriptions of the following attributes:

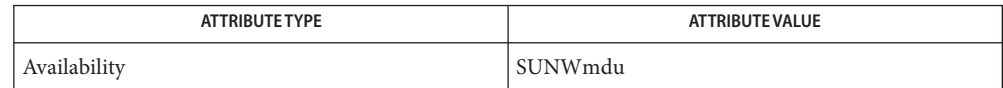

 $\textsf{See Also}\quad \textsf{mod}(1\text{M}), \textsf{metaclear}(1\text{M}), \textsf{metadb}(1\text{M}), \textsf{metabs}(1\text{M}), \textsf{metaint}(1\text{M}),$  $\textsf{See Also}\quad \textsf{mod}(1\text{M}), \textsf{metaclear}(1\text{M}), \textsf{metadb}(1\text{M}), \textsf{metabs}(1\text{M}), \textsf{metaint}(1\text{M}),$  $\textsf{See Also}\quad \textsf{mod}(1\text{M}), \textsf{metaclear}(1\text{M}), \textsf{metadb}(1\text{M}), \textsf{metabs}(1\text{M}), \textsf{metaint}(1\text{M}),$  $\textsf{See Also}\quad \textsf{mod}(1\text{M}), \textsf{metaclear}(1\text{M}), \textsf{metadb}(1\text{M}), \textsf{metabs}(1\text{M}), \textsf{metaint}(1\text{M}),$  $\textsf{See Also}\quad \textsf{mod}(1\text{M}), \textsf{metaclear}(1\text{M}), \textsf{metadb}(1\text{M}), \textsf{metabs}(1\text{M}), \textsf{metaint}(1\text{M}),$ [metaoffline](#page-1338-0)(1M), metaonline(1M), [metaparam](#page-1340-0)(1M), [metarecover](#page-1343-0)(1M), [metarename](#page-1345-0)(1M), [metareplace](#page-1349-0)(1M), [metaroot](#page-1352-0)(1M), [metaset](#page-1354-0)(1M), [metassist](#page-1363-0)(1M), [metastat](#page-1368-0)(1M), [metasync](#page-1374-0)(1M), [md.tab](http://www.oracle.com/pls/topic/lookup?ctx=E26505&id=REFMAN4md.tab-4)(4), [md.cf](http://www.oracle.com/pls/topic/lookup?ctx=E26505&id=REFMAN4md.cf-4)(4), [mddb.cf](http://www.oracle.com/pls/topic/lookup?ctx=E26505&id=REFMAN4mddb.cf-4)(4), md.tab(4), [attributes](http://www.oracle.com/pls/topic/lookup?ctx=E26505&id=REFMAN5attributes-5)(5), md[\(7D\)](http://www.oracle.com/pls/topic/lookup?ctx=E26505&id=REFMAN7md-7d)

*[Solaris Volume Manager Administration Guide](http://www.oracle.com/pls/topic/lookup?ctx=E18752&id=LOGVOLMGRADMIN)*

- Warnings This section provides information regarding warnings for devices greater than 1 TB and for multi-way mirrors.
- Do not create large (>1 TB) volumes if you expect to run the Solaris Operating System with a 32-bit kernel or if you expect to use a version of the Solaris Operating System prior to Solaris 9 4/03. Devices and Volumes Greater Than 1 TB
	- Multi-Way Mirrors  $\,$  When a submirror is detached from its mirror, the data on the metadevice might not be the same as the data that existed on the mirror prior to running metadetach. In particular, if the -f option was needed, the metadevice and mirror probably do not contain the same data.
		- Trans metadevices have been replaced by UFS logging. Existing trans devices are *not* logging. **Notes** They pass data directly through to the underlying device. See mount  $\mathsf{ufs}(1M)$  for more information about UFS logging.

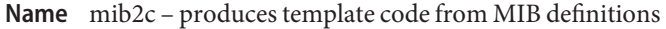

- Synopsis /usr/sfw/bin/mib2c [-h] -c *configfile* [-f *outname*] [-i] [-q] [-S *var*=*val*] *mibnode* [*mibnode*]...
- Description The mib2c tool is designed to take a portion of the MIB tree (as defined by a MIB file) and generate the template C code necessary to implement the corresponding MIB module.

To implement a new MIB module, three files are necessary:

- MIB definition file
- C header file
- C implementation file

The mib2c tool uses the MIB definition file to produce the two C code files. Thus, mib2c generates a template that you can edit to add logic necessary to obtain information from the operating system or application to complete the module.

The operand *mibnode* is the top level MIB node for which you want to generate code. You must give mib2c a MIB node (for example, ifTable), not a MIB file, on the command line. This distinction is a common source of user error.

The mib2c tool accepts both SMIv1 and SMIv2 MIBs.

mib2c needs to be able to find and load a MIB file in order to generate C code for the MIB. To enable mib2c to find the MIB file, set the MIBS environment variable to include the MIB file you are using. An example of setting this environment variable is:

```
MIBS=+NET-SNMP-TUTORIAL-MIB
```
or

MIBS=ALL

The first example ensures that mib2c finds the NET-SNMP-TUTORIAL-MIB MIB, in addition to the default MIB modules. The default list of MIB modules is set when the suite is first configured and built. The list corresponds to the list of modules that the agent supports. The second example ensures that mib2c finds all MIBs in the search location for MIB files. The default search location for MIB files is DATADIR/snmp/mibs. This search location can be modified by the MIBDIRS environment variable.

Both the MIB files to be loaded and the MIB file search location can also be configured in the [snmp.conf](http://www.oracle.com/pls/topic/lookup?ctx=E26505&id=REFMAN4snmp.conf-4) file. Please see snmp.conf $(4)$  for more information.

The generated .c and .h files are created in the current working directory.

The following options are supported: **Options**

-h Display a help message.

```
-c configfile Use configfile when generating code. These files are searched for first in the
                current directory and then in the DATADIR directory, which is where the
                default mib2c configuration files are located. Running mib2c without the -c
                configfile option displays a description of the valid values forconfigfile, that is,
                the available configuration files, including new ones that you might have
                created.
```
### For example:

% mib2c ifTable

...displays the contents of the mib2.conf file, which displays hints on choosing the best*configfile* option for the *mibnode*.

The following values are supported for*configfile*:

```
mib2c.scalar.conf
mib2c.int_watch.conf
mib2c.iterate.conf
mib2c.create-dataset.conf
mib2c.array-user.conf
mib2c.column_defines.conf
mib2c.column_enums.conf
```
See EXAMPLES for commands you can use to generate code for scalar objects, tables, header files, and for SunOS 4.x code.

- -f *outname* Places the output code into *outname*.c and *outname*.h. In most cases, mib2c places the output code into files with names that correspond to the group names for which it is generating code.
- -i Do not run indent in the resulting code. Omitting this option results in indent error messages. These can safely be ignored. For example:

```
% /usr/sfw/bin/mib2c -c mib2c.scalar.conf ifTable
writing to ifTable.h
writing to ifTable.c
running indent on ifTable.h
indent: Command line: unknown parameter "-orig"
running indent on ifTable.c
indent: Command line: unknown parameter "-orig"
% ls
ifTable.c ifTable.h
% rm i*
% /usr/sfw/bin/mib2c -c mib2c.scalar.conf -i ifTable
writing to ifTable.h
writing to ifTable.c
```
In the first invocation of mib2c, above, the indent errors are of no consequence.

- -q Run in "quiet" mode, which minimizes the status messages mib2c generates.
- -S *var*=*val* Preset a variable *var*in the mib2c.\*.conf file to the value *val*. None of the existing mib2c configuration files (mib2c.\*.conf) currently makes use of this feature. Consider this option available only for future use.
- **EXAMPLE 1** Generating Code for Scalar Objects **Examples**

If you are writing code for some scalars, run:

% mib2c -c mib2c.scalar.conf *mibnode*

If you want to magically "tie"integer variables to integer scalars, use:

% mib2c -c mib2c.int\_watch.conf *mibnode*

**EXAMPLE 2** Generating Code for Tables

Consider the case where:

- You need to "iterate" over your table data to find the correct data for the SNMP row being accessed.
- Your table data is not kept within the agent (for example, it is in the kernel and not in the memory of the agent itself).

Under such conditions, use a command such as:

% mib2c -c mib2c.iterate.conf *mibnode*

You can find a similar example in agent/mibgroup/mibII/vacm\_context.c.

If your table data is kept in the agent (that is, it is not located in an external source) and is purely data-driven (that is, you do not need to perform any work when a set occurs), you can use a command such as the following:

```
% mib2c -c mib2c.create-dataset.conf mibnode
```
See agent/mibgroup/examples/data\_set.c for a similar example.

If your table data is kept in the agent (that is, it is not located in an external source) and you can keep your data sorted by the table index, but you do need to perform work when a set occurs, use a command such as the following:

```
% mib2c -c mib2c.array-user.conf mibnode
```
**EXAMPLE 3** Generating Header File Definitions

To generate just a header with a define for each column number in your table, enter a command such as:

```
EXAMPLE 3 Generating Header File Definitions (Continued)
% mib2c -c mib2c.column_defines.conf mibnode
To generate only a header with a define for each enum for any column containing enums,
enter:
% mib2c -c mib2c.column_enums.conf mibnode
EXAMPLE 4 Generating Code for the SunOS 4.X Line of Code
The following command generates code for SunOS 4.x:
% mib2c -c mib2c.old-api.conf mibnode
EXAMPLE 5 Generating Code for ucdDemoPublic
```
The command below generates C template code for the header and implementation files to implement UCD-DEMO-MIB::ucdDemoPublic.

```
% mib2c -c mib2c.scalar.conf ucdDemoPublic
```

```
writing to ucdDemoPublic.h
writing to ucdDemoPublic.c
running indent on ucdDemoPublic.h
running indent on ucdDemoPublic.c
```
The resulting ucdDemoPublic.c and ucdDemoPublic.h files are generated in the current working directory.

**EXAMPLE 6** Generating Code for tcpConnTable

The command below generates C template code for the header and implementation files for the module to implement TCP-MIB::tcpConnTable.

```
% mib2c -c mib2c.iterate.conf tcpConnTable
```
writing to tcpConnTable.h writing to tcpConnTable.c running indent on tcpConnTable.h running indent on tcpConnTable.c

The resulting tcpConnTable.c and tcpConnTable.h files are generated in the current working directory.

Successful completion. **Exit Status**

1 A usage syntax error. A usage message is displayed.

# Attributes See [attributes](http://www.oracle.com/pls/topic/lookup?ctx=E26505&id=REFMAN5attributes-5)(5) for descriptions of the following attributes:

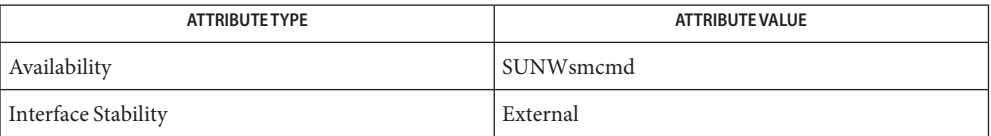

See Also [snmpcmd](#page-2277-0)(1M), [snmp.conf](http://www.oracle.com/pls/topic/lookup?ctx=E26505&id=REFMAN4snmp.conf-4)(4), [attributes](http://www.oracle.com/pls/topic/lookup?ctx=E26505&id=REFMAN5attributes-5)(5)

Name mib2mof - generate MOF file(s) from input SNMP MIB file(s)

/usr/sadm/bin/mib2mof [-n] [-d *directory*] [-q] [-c] [-a] **Synopsis** [-h] *files*

Description The mib2mof utility reads input Management Information Base (MIB) files and produces one or more Managed Object Format (MOF) files. MOF files contain a Common Information Model (CIM) class declaration that represents the MIB for the Solaris Simple Network Management Protocol (SNMP) provider. The SNMP provider allows Web-Based Enterprise Management (WBEM) applications to access SNMP device information.

> SNMP scalar variables map to properties in the CIM class. Qualifiers on each property convey the following MIB information for each scalar variable:

- syntax
- read/write access
- OID (Object IDentifier)
- description (optional)
- index (if the variable is within a group [sequence] that defines a row)

The syntax of an SNMP scalar variable is represented in a CIM class by the property's CIM datatype. All properties are marked with write access (true or false).

The following table shows how a Solaris SNMP datatype in a MIB maps to a Web-Based Enterprise Management (WBEM) CIM datatype and then to an SNMP datatype used by the WBEM SNMP API:

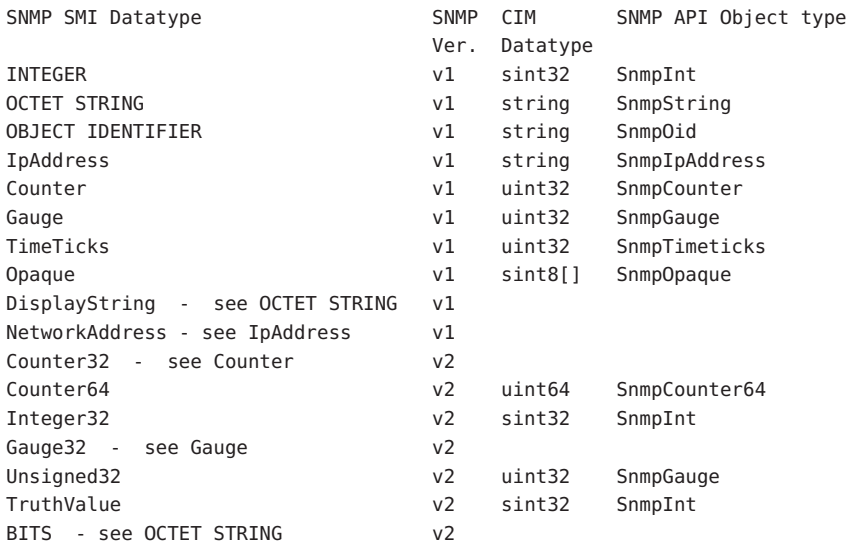

The mib2mof utility includes its required Solaris\_SNMPmib\_core.txt file (containing core MIB definitions), installed in /usr/sadm/mof. The mib2mof utility looks first for mib core file in local directory. If this file is not found in the local directory, mib2mof looks in /usr/sadm/mof.

A MOF file is generated for each SNMP group and table row sequence (that is, the columns in one row) found in the supplied MIBs. (This does not include the core MIB definitions contained in the Solaris\_SNMPmib\_core.txt file.)

There is no MOF file or property for an SNMP table - all table access is through the rows and columns of the table, and the SNMP variable for the table is marked as inaccessible in the MIB.

The MOF file created contains a CIM class that represents an SNMP group or row and a CIM class to represent a CIM association. The output file name (and CIM class) is of the format <SNMP\_><MIB name><Group name>.mof.

The following options are supported: **Options**

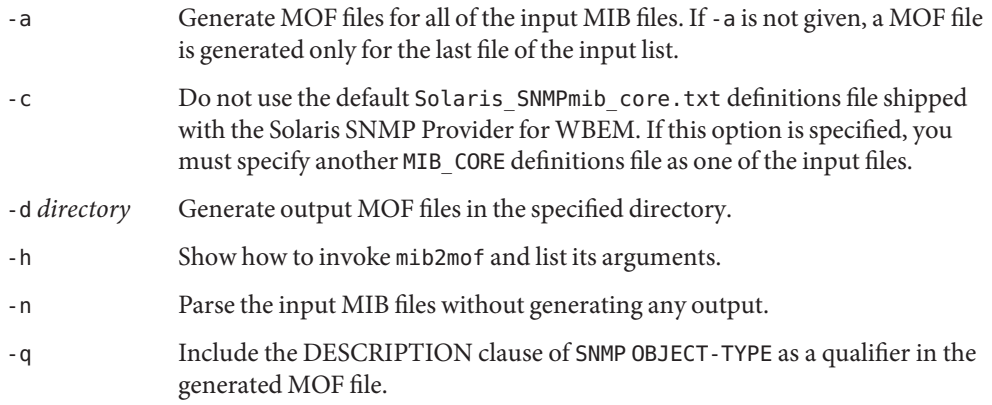

**Operands** The following operands are supported:

*files* List of SNMP MIB files to be converted.

- Exit Status The mib2mof utility terminates with exit status 0.
- Attributes See [attributes](http://www.oracle.com/pls/topic/lookup?ctx=E26505&id=REFMAN5attributes-5)(5) for descriptions of the following attributes:

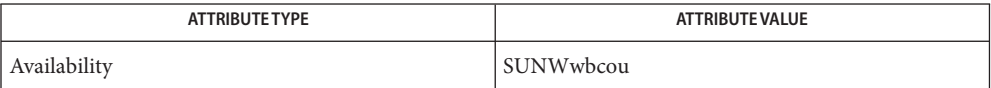

See Also [init.wbem](#page-834-0)(1M), [mofcomp](#page-1447-0)(1M), [wbemadmin](#page-2660-0)(1M), [attributes](http://www.oracle.com/pls/topic/lookup?ctx=E26505&id=REFMAN5attributes-5)(5)

mibiisa – Sun SNMP Agent **Name**

mibiisa [-ar] [-c *config-dir*] [-d *debug-level*] [-p *port*] **Synopsis** [-t *cache-timer*]

Description The mibiisa utility is an RFC 1157-compliant SNMP agent. It supports MIB-II as defined in *RFC 1213*, with Sun extensions under Sun's enterprise number. The MIB (Management Information Base) is both readable and writable. The mibiisa utility supports all SNMP protocol operations including GET-REQUEST, GETNEXT-REQUEST, SET-REQUEST, GET-REPLY, and TRAP.

> The SMA (Systems Management Agent) is the default SNMP agent in Solaris. MIB-II subagent mibiisa does not run by default. To enable mibiisa, rename the configuration file from /etc/snmp/conf/mibiisa.rsrc- to /etc/snmp/conf/mibiisa.rsrc. SMA has the capability to handle any MIB-II requests. See [netsnmp](http://www.oracle.com/pls/topic/lookup?ctx=E26505&id=REFMAN5netsnmp-5)(5).

> The mibiisa utility supports the coldStart, linkUp, linkDown, and authentication traps. The authentication trap may be disabled by a command-line switch, which itself may be overridden by a management station writing to a MIB variable in the standard SNMP MIB group.

> The mibiisa utility supports four distinct views of the MIB. The view used for any request is determined by the community string contained in that request.

> To enhance security, mibiisa supports an option to block all writes to the MIB. You can also limit the set of management stations from which the agent will accept requests in the configuration file used when starting the mibiisa. See the [Security](#page-1391-0) section for more information.

Unless overridden, mibiisa uses UDP port 161, the standard SNMP port. The mibiisa utility issues traps through the same port on which it receives SNMP requests.

The mibiisa utility must run with super-user privileges and is typically started at system startup via /etc/rc3.d. mibiisa may not be started using [inetd](#page-800-0) $(1M)$ . When started, mibiisa detaches itself from the keyboard, disables all signals except SIGKILL, SIGILL, SIGUSR1, and SIGUSR2, and places itself in the background.

**Options** The following options are supported by mibiisa:

- -a Disable the generation of authentication traps. However, an SNMP manager may write a value into snmpEnableAuthenTraps to enable or disable authentication traps.
- -c *config-dir* Specify a directory where it expects snmpd.conf file, on startup. The default directory is /etc/snmp/conf.
- -d *debug-level* Debug. A value of 0 disables all debug and is the default. Levels 1 through 3 represent increasing levels of debug output. When mibiisa receives the

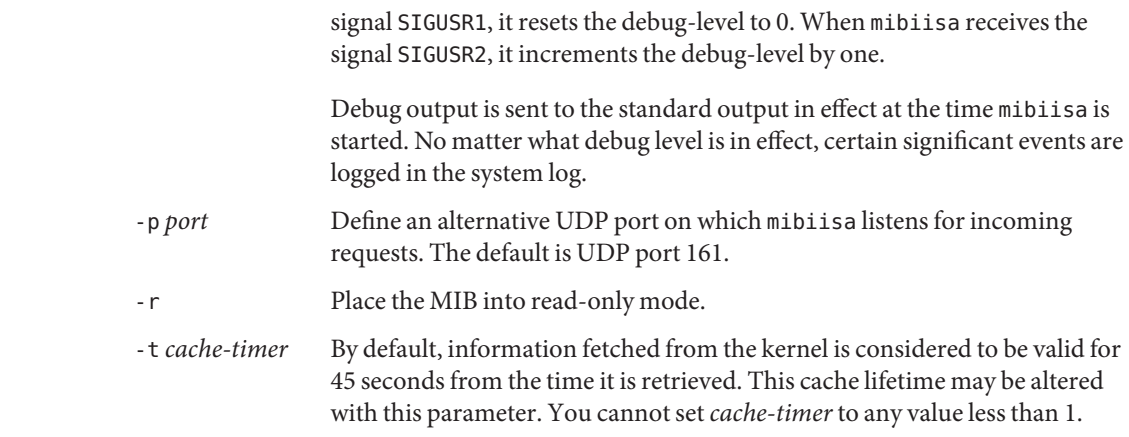

**Configuration File** The snmpd.conf file is used for configuration information. Each entry in the file consists of a keyword followed by a parameter string. The keyword must begin in the first position. Parameters are separated from the keyword and from one another by white space. Case in keywords is ignored. Each entry must be contained on a single line. All text following (and including) a pound sign (#) is ignored. Keywords currently supported are:

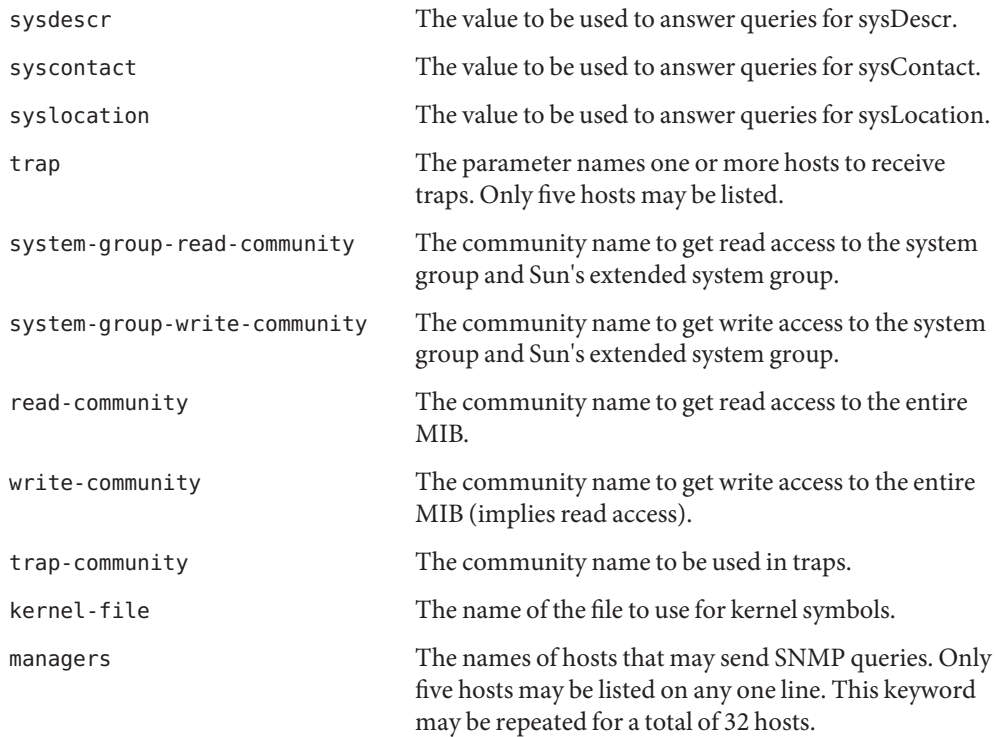

newdevice The additional devices which are not built in SNMPD. The format is as follows: *newdevice* type *speed name* where *newdevice* is the keyword, type is an integer which has to match your schema file, *speed* is the new device's speed, and *name* is this new device's name.

An example snmpd.conf file is shown below:

```
sysdescr Sun SNMP Agent, Sun Fire 4800, Company
                 Property Number 123456
syscontact Cliff Claven
sysLocation Room 1515, building 1
#
system-group-read-community public
system-group-write-community private
#
read-community all_public
write-community all private
#
trap localhost
trap-community SNMP-trap
#
#kernel-file /vmunix
#
managers lvs golden
managers swap
```
Installation The mibiisa utility and its configuration file, snmpd.conf, may be placed in any directory. However for Solaris 2.4 and subseqent releases, use /usr/lib/snmp for mibiisa itself and /etc/snmp/conf for the configuration file. You can modify the configuration file as appropriate. If you make any changes to snmpd.conf file keyword values, you must kill and restart mibiisa for the changes to take effect.

Your /etc/services file (or NIS equivalent) should contain the following entries:

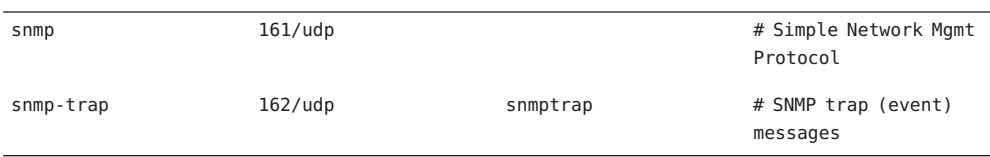

The following is an example for Solaris 2.*x* and releases compatible with Solaris 2.*x*, such as Solaris 9:

# # Start the SNMP agent #

```
if [ -f /etc/snmp/conf/snmpd.conf -a -x
   /usr/lib/snmp/mibiisa ];
then
/opt/SUNWconn/snm/agents/snmpd
echo 'Starting SNMP-agent.'
```
**Security** SNMP, as presently defined, offers relatively little security. The mibiisa utility accepts requests from other machines, which can have the effect of disabling the network capabilities of your computer. To limit the risk, the configuration file lets you specify a list of up to 32 manager stations from which mibiisa will accept requests. If you do not specify any such manager stations, mibiisa accepts requests from anywhere.

The mibiisa utility also allows you to mark the MIB as "read-only" by using the -r option.

mibiisa supports four different community strings. These strings, however, are visible in the configuration file and within the SNMP packets as they flow on the network.

The configuration file should be owned by, and readable only by super-user. In other words the mode should be:

−rw−−−−−−− 1 root 2090 Oct 17 15:04 /etc/snmp/conf/snmpd.conf

Managers can be restricted based on the community strings. This can be configured by creating an optional secondary configuration file /etc/snmp/conf/mibiisa.acl. To enable such a restriction, add the security line in the /etc/snmp/conf/mibiisa.rsrc file.

An example mibiisa.acl file is as follows:

```
acl = f{
                communities = public
                access = read-only
                managers = xyz}
        {
                communities = private
                access = read-write
                managers = abc, pqrs
        }
}
An example mibiisa.rsrc file is as follows:
resource =
{
        {
                 registration file = "/etc/snmp/conf/mibiisa.read"security = "/etc/snmp/conf/mibiisa.acl"
                 policy = "spawn"
                 type = "legacy"
```

```
command = "/usr/lib/snmp/mibiisa -r -p $PORT"
}
```
Mib This section discusses some of the differences between the mibiisa MIB and the standard MIB-II (as defined in RFC 1213).

The following variables are read-only in the mibiisa MIB:

sysName atIfIndex ipDefaultTTL

}

These variables are read-write in the standard MIB-II.

The mibiisa MIB Address Translation tables support limited write access: only atPhysAddress may be written, either to change the physical address of an existing entry or to delete an entire ARP table entry.

The mibiisa MIB IP Net to Media table supports limited write access: only ipNetToMediaPhysAddress and ipNetToMediaType may be written, either to change the physical address of an existing entry or to delete an entire ARP table entry.

The following variables are read-write in the mibiisa MIB; however, these variables have fixed values. Any new values "set" to them are accepted, but have no effect:

```
ipRoutIfIndex
ipRouteMetric1
ipRouteMetric2
ipRouteMetric3
ipRouteMetric4
ipRouteType
ipRouteAge
ipRouteMask
ipRouteMetric5
```
The following mibiisa MIB variable reflects the actual state of the related table entry. "Sets" are accepted but have no effect:

# tcpConnState

The following mibiisa MIB variables are readable, but return a fixed value:

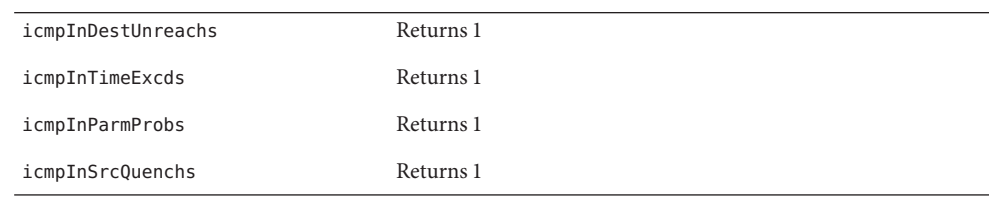

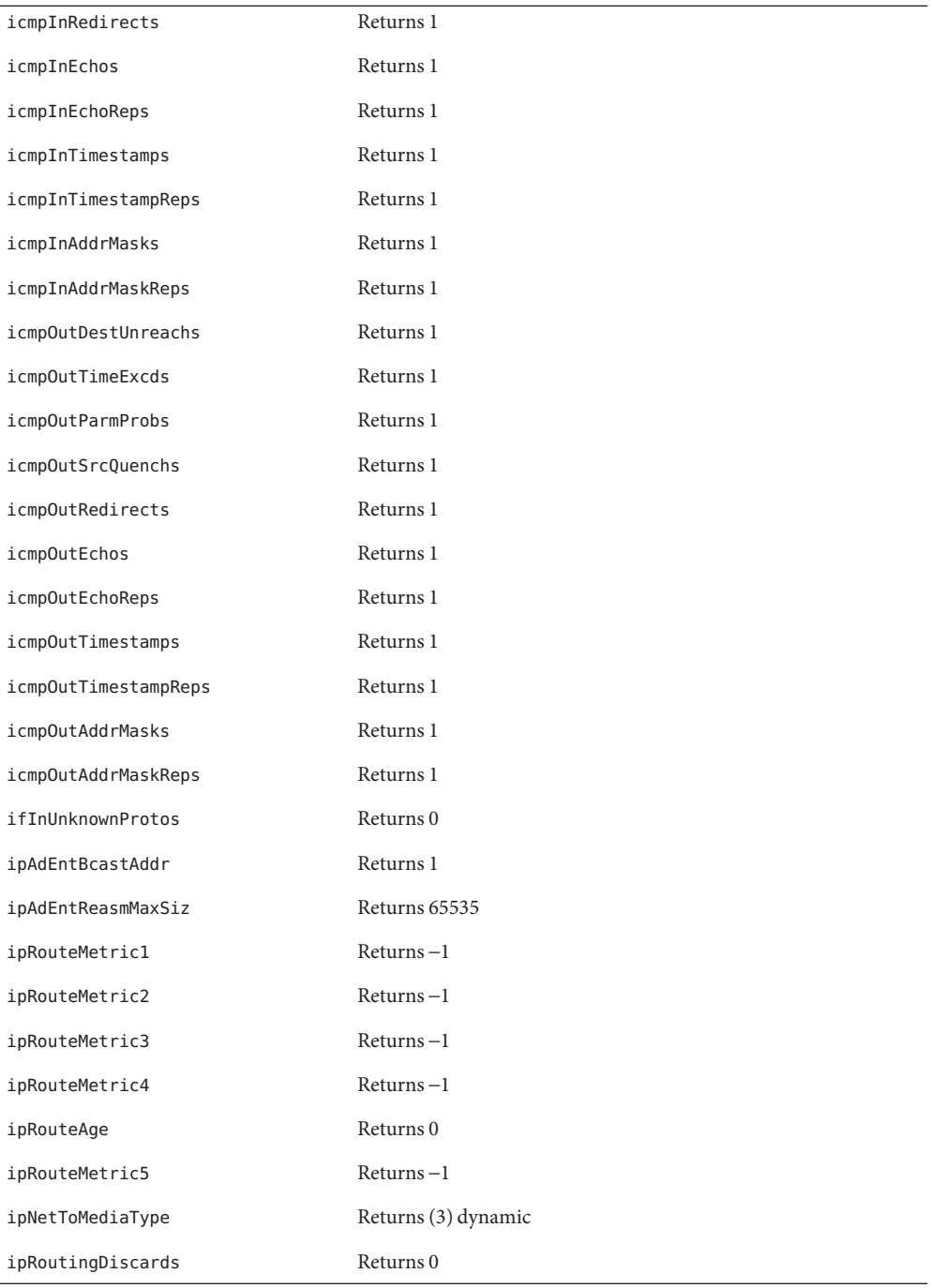

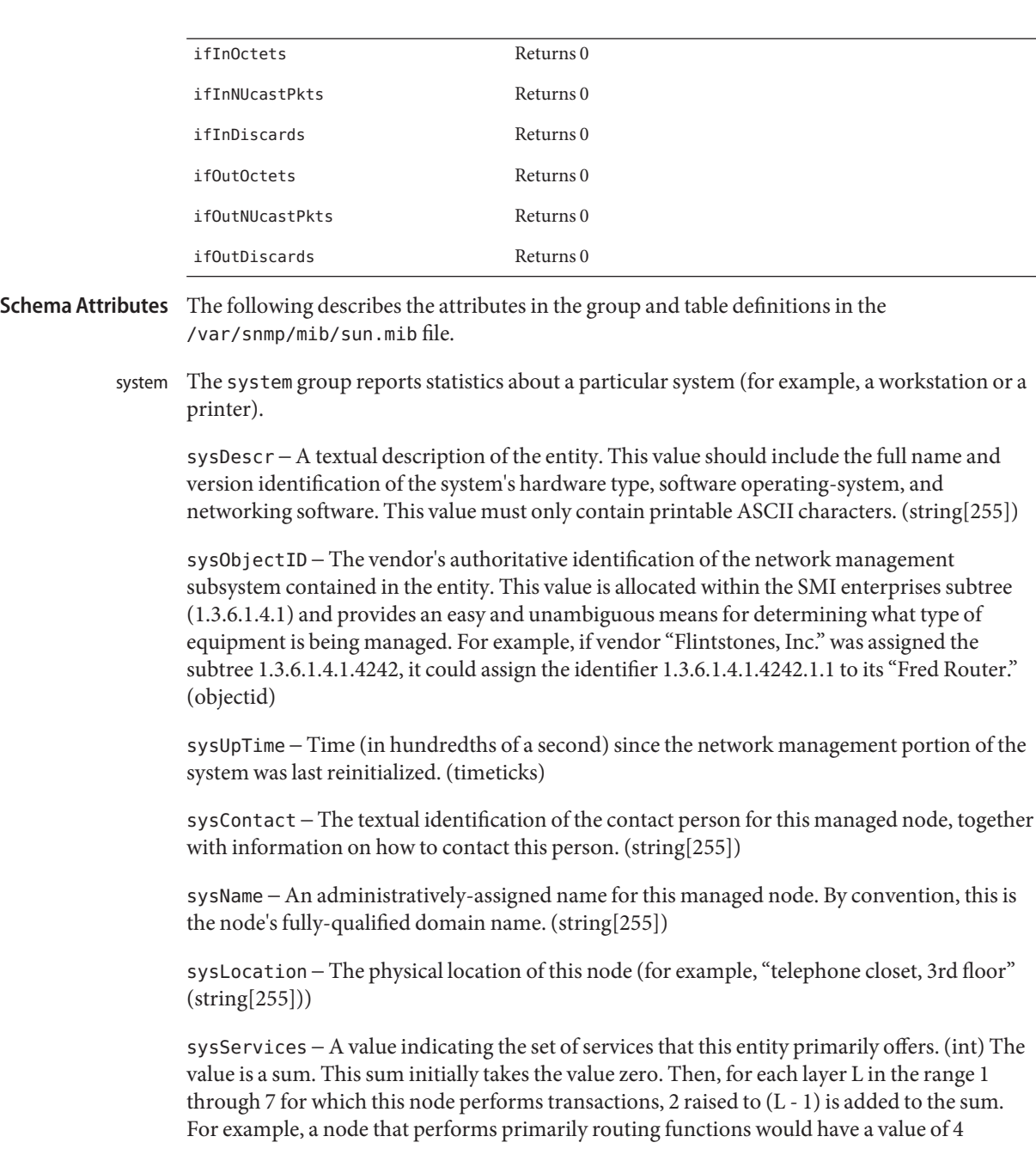

The following variables return a fixed value of 0 for drivers not conforming to the GLD framework (see gld[\(7D\)\)](http://www.oracle.com/pls/topic/lookup?ctx=E26505&id=REFMAN7gld-7d), including the old LAN drivers on SPARC machines:

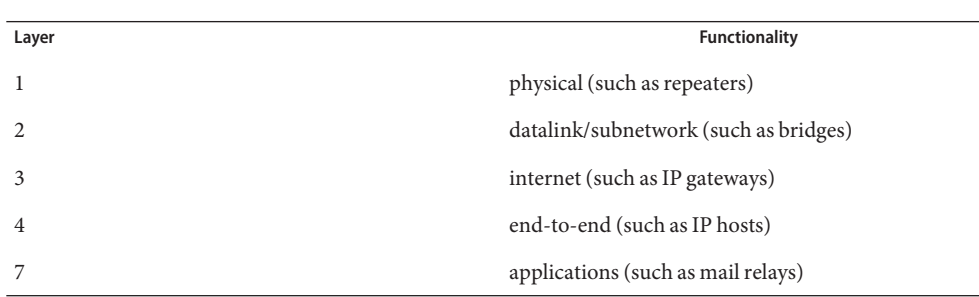

 $(2^{**}(3-1))$ . In contrast, a node that is a host offering application services would have a value of 72 ( $2^{**}(4-1) + 2^{**}(7-1)$ ). Note that in the context of the Internet suite of protocols, values should be calculated accordingly:

For systems including OSI protocols, Layers 5 and 6 may also be counted.

interfaces The interfaces group reports the number of interfaces handled by the agent.

ifNumber − The number of network interfaces, regardless of their current state, present on this system. (int)

The ifTable is a table of interface entries. The number of entries is given by the value of ifTable ifNumber.

ifIndex − A unique value for each interface. Its value ranges between 1 and the value of ifNumber. The value for each interface must remain constant at least from one reinitialization of the entity's network management system to the next reinitialization. (int)

ifDescr − A textual string containing information about the interface. This string should include the name of the manufacturer, the product name, and the version of the hardware interface. (string[255])

ifType − The type of interface, distinguished according to the physical/link protocol(s) immediately below the network layer in the protocol stack. (enum)

ifMtu − The size of the largest datagram that can be sent/received on the interface, specified in octets. For interfaces used for transmitting network datagrams, this is the size of the largest network datagram that can be sent on the interface. (int)

ifSpeed − An estimate of the interface's current bandwidth in bits-per-second. For interfaces that do not vary in bandwidth, or for those where no accurate estimation can be made, this object should contain the nominal bandwidth. (gauge)

if1hysAddress − The interface's address at the protocol layer immediately below the network layer in the protocol stack. For interfaces without such an address (for example, a serial line), this object should contain an octet string of zero length. (octet[128])

ifAdminStatus − The desired state of the interface. The testing(3) state indicates that no operational packets can be passed. (enum)

if OperStatus − The current operational state of the interface. The testing(3) state indicates that no operational packets can be passed. (enum)

ifLastChange − The value of sysUpTime at the time the interface entered its current operational state. If the current state was entered prior to the last reinitialization of the local network management subsystem, then this object contains a zero value. (timeticks)

ifInOctets − The total number of octets received on the interface, including framing characters. (counter) Returns a fixed value of 0.

ifInUcastPkts − The number of subnetwork-unicast packets delivered to a higher-layer protocol. (counter)

ifInNUcastPkts − The number of non-unicast (that is, subnetwork- broadcast or subnetwork-multicast) packets delivered to a higher-layer protocol. (counter) Returns a fixed value of 0.

ifInDiscards − The number of inbound packets chosen to be discarded, even though no errors had been detected to prevent their being deliverable to a higher-layer protocol. One possible reason for discarding such a packet could be to free up buffer space. (counter) Returns a fixed value of 0.

ifInErrors − The number of inbound packets that contained errors preventing them from being deliverable to a higher-layer protocol. (counter)

ifInUnknownProtos − The number of packets received via the interface that were discarded because of an unknown or unsupported protocol. (counter) Returns a fixed value of 0.

ifOutOctets − The total number of octets transmitted out of the interface, including framing characters. (counter) Returns a fixed value of 0.

ifOutUcastPkts − The total number of packets that higher-level protocols requested be transmitted to a subnetwork-unicast address, including those that were discarded or not sent. (counter)

ifOutNUcastPkts − The total number of packets that higher-level protocols requested be transmitted to a non- unicast (that is, a subnetwork-broadcast or subnetwork-multicast) address, including those that were discarded or not sent. (counter) Returns a fixed value of 0.

ifOutDiscards − The number of outbound packets that were chosen to be discarded even though no errors had been detected to prevent their being transmitted. One possible reason for discarding such a packet could be to free up buffer space. (counter) Returns a fixed value of  $\Omega$ .

ifOutErrors − The number of outbound packets that could not be transmitted because of errors. (counter)

ifOutQLen − The length of the output packet queue (in packets). (gauge)

ifSpecific − A reference to MIB definitions specific to the particular media being used to realize the interface. For example, if the interface is realized by an Ethernet, then the value of this object refers to a document defining objects specific to Ethernet. If this information is not present, its value should be set to the OBJECT IDENTIFIER  $\{ 00 \}$ , which is a syntactically valid object identifier. Any conformant implementation of ASN.1 and BER must be able to generate and recognize this value. (objectid)

atTable atTable Address Translation tables contain the NetworkAddress to physical address equivalences. Some interfaces do not use translation tables for determining address equivalences (for example, DDN-X.25 has an algorithmic method). If all interfaces are of this type, then the Address Translation table is empty, that is, has zero entries.

atIfIndex − The interface on which this entry's equivalence is effective. The interface identified by a particular value of this index is the same interface as identified by the same value of ifIndex. (int)

atPhysAddress − The media-dependent physical address. (octet[128]) Setting this object to a null string (one of zero length) has the effect of invaliding the corresponding entry in the atTable object. That is, it effectively dissociates the interface identified with said entry from the mapping identified with said entry. It is an implementation-specific matter as to whether the agent removes an invalidated entry from the table. Accordingly, management stations must be prepared to receive tabular information from agents that corresponds to entries not currently in use. Proper interpretation of such entries requires examination of the relevant atPhysAddress object.

atNetAddress − The NetworkAddress (that is, the IP address) corresponding to the media-dependent physical address. (netaddress)

The ip group reports statistics about the Internet Protocol (IP) group. ip

ipForwarding − The indication of whether this entity is acting as an IP gateway in respect to the forwarding of datagrams received by, but not addressed to, this entity. IP gateways forward datagrams. IP hosts do not— except those source-routed via the host. (enum)

Note that for some managed nodes, this object may take on only a subset of the values possible. Accordingly, it is appropriate for an agent to return a "badValue" response if a management station attempts to change this object to an inappropriate value.

ipDefaultTTL − The default value inserted into the Time-To-Live field of the IP header of datagrams originated at this entity, whenever a TTL value is not supplied by the transport layer protocol. (int)

ipInReceives − The total number of input datagrams received from interfaces, including those received in error. (counter)

ipInHdrErrors − The number of input datagrams discarded due to errors in their IP headers, including bad checksums, version number mismatch, other format errors, time-to-live exceeded, errors discovered in processing their IP options, and so on. (counter)

ipInAddrErrors − The number of input datagrams discarded because the IP address in their IP header's destination field was not a valid address to be received at this entity. This count includes invalid addresses (for example, 0.0.0.0) and addresses of unsupported Classes (for example, Class E). For entities that are not IP Gateways and therefore do not forward datagrams, this counter includes datagrams discarded because the destination address was not a local address. (counter)

ipForwDatagrams − The number of input datagrams for which this entity was not their final IP destination, as a result of which an attempt was made to find a route to forward them to that final destination. In entities that do not act as IP Gateways, this counter will include only those packets that were Source-Routed via this entity, and the Source- Route option processing was successful. (counter)

ipInUnknownProtos − The number of locally-addressed datagrams received successfully but discarded because of an unknown or unsupported protocol. (counter)

ipInDiscards − The number of input IP datagrams for which no problems were encountered to prevent their continued processing, but which were discarded, for example, for lack of buffer space. Note that this counter does not include any datagrams discarded while awaiting reassembly. (counter)

ipInDelivers − The total number of input datagrams successfully delivered to IP user-protocols (including ICMP). (counter)

ipOutRequests − The total number of IP datagrams that local IP user-protocols (including ICMP) supplied to IP in requests for transmission. Note that this counter does not include any datagrams counted in ipForwDatagrams. (counter)

ipOutDiscards − The number of output IP datagrams for which no problem was encountered to prevent their transmission to their destination, but which were discarded (for example, for lack of buffer space). Note that this counter would include datagrams counted in ipForwDatagrams if any such packets met this (discretionary) discard criterion. (counter)

ipOutNoRoutes − The number of IP datagrams discarded because no route could be found to transmit them to their destination. Note that this counter includes any packets counted in ipForwDatagrams which meet this "no-route" criterion. Note that this includes any datagrams that a host cannot route because all its default gateways are down. (counter)

ipReasmTimeout − The maximum number of seconds that received fragments are held while they are awaiting reassembly at this entity. (int)

ipReasmReqds − The number of IP fragments received that needed to be reassembled at this entity. (counter)

ipReasmOKs − The number of IP datagrams successfully reassembled. (counter)

ipReasmFails − The number of failures detected by the IP reassembly algorithm, for whatever reason: timed out, errors, and the like. Note that this is not necessarily a count of discarded IP fragments since some algorithms (notably the algorithm in RFC 815) can lose track of the number of fragments by combining them as they are received. (counter)

ipFragOKs − The number of IP datagrams that have been successfully fragmented at this entity. (counter)

ipFragFails − The number of IP datagrams that have been discarded because they needed to be fragmented at this entity but could not be, for example, because their "Don't Fragment" flag was set. (counter)

ipFragCreates − The number of IP datagram fragments that have been generated as a result of fragmentation at this entity. (counter)

ipRoutingDiscards − The number of routing entries that were chosen to be discarded even though they were valid. One possible reason for discarding such an entry could be to free-up buffer space for other routing entries. (counter) Returns a fixed value of 0.

ipAddrTable ipAddrTable is a table of addressing information relevant to this entity's IP addresses.

ipAdEntAddr − The IP address to which this entry's addressing information pertains. (netaddress)

ipAdEntIfIndex − The index value that uniquely identifies the interface to which this entry is applicable. The interface identified by a particular value of this index is the same interface as identified by the same value of ifIndex. (int)

ipAdEntNetMask − The subnet mask associated with the IP address of this entry. The value of the mask is an IP address with all the network bits set to 1, and all the hosts bits set to 0. (netaddress)

ipAdEntBcastAddr − The value of the least-significant bit in the IP broadcast address used for sending datagrams on the (logical) interface associated with the IP address of this entry. For example, when the Internet standard all-ones broadcast address is used, the value will be 1. This value applies to both the subnet and network broadcasts addresses used by the entity on this (logical) interface. (int) Returns a fixed value of 1.

ipAdEntReasmMaxSize − The size of the largest IP datagram that this entity can reassemble from incoming IP fragmented datagrams received on this interface. (int) Returns a fixed value of 65535.

ipRouteTable The ipRouteTable is this entity's IP Routing table.

ipRouteDest − The destination IP address of this route. An entry with a value of 0.0.0.0 is considered a default route. Multiple routes to a single destination can appear in the table, but access to such multiple entries is dependent on the table- access mechanisms defined by the network management protocol in use. (netaddress)

ipRouteIfIndex − The index value that uniquely identifies the local interface through which the next hop of this route should be reached. The interface identified by a particular value of this index is the same interface as identified by the same value of ifIndex. (int)

ipRouteMetric1 − The primary routing metric for this route. The semantics of this metric are determined by the routing-protocol specified in the route's ipRouteProto value. If this metric is not used, its value should be set to  $-1$ . (int) Returns a fixed value of  $-1$ .

ipRouteMetric2 − An alternate routing metric for this route. The semantics of this metric are determined by the routing-protocol specified in the route's ipRouteProto value. If this metric is not used, its value should be set to −1. (int) Returns a fixed value of −1.

ipRouteMetric3 − An alternate routing metric for this route. The semantics of this metric are determined by the routing-protocol specified in the route's ipRouteProto value. If this metric is not used, its value should be set to −1. (int) Returns a fixed value of −1.

ipRouteMetric4 − An alternate routing metric for this route. The semantics of this metric are determined by the routing-protocol specified in the route's ipRouteProto value. If this metric is not used, its value should be set to  $-1$ . (int) Returns a fixed value of  $-1$ .

ipRouteNextHop − The IP address of the next hop of this route. (In the case of a route bound to an interface that is realized via a broadcast media, the value of this field is the agent's IP address on that interface.) (netaddress)

ipRouteType − The type of route. Note that the values direct (3) and indirect (4) refer to the notion of direct and indirect routing in the IP architecture. (enum)

Setting this object to the value invalid (2) has the effect of invalidating the corresponding entry in the ipRouteTable object. That is, it effectively dissociates the destination identified with said entry from the route identified with said entry. It is an implementation-specific matter as to whether the agent removes an invalidated entry from the table. Accordingly, management stations must be prepared to receive tabular information from agents that corresponds to entries not currently in use. Proper interpretation of such entries requires examination of the relevant ipRouteType object.

ipRouteProto − The routing mechanism through which this route was learned. Inclusion of values for gateway routing protocols is not intended to imply that hosts should support those protocols. (enum)

ipRouteAge − The number of seconds since this route was last updated or otherwise determined to be correct. Note that no semantics of "too old" can be implied except through knowledge of the routing protocol by which the route was learned. (int) Returns a fixed value of 0.

ipRouteMask − Indicate the mask to be logical-ANDed with the destination address before being compared to the value in the ipRouteDest field. For those systems that do not support arbitrary subnet masks, an agent constructs the value of the ipRouteMask by determining whether the value of the correspondent ipRouteDest field belongs to a class-A, B, or C network, and then using one of:

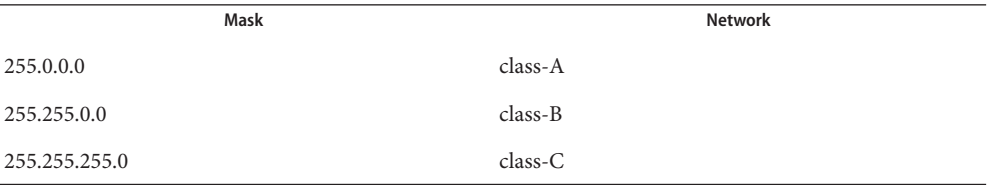

If the value of the ipRouteDest is 0.0.0.0 (a default route), then the mask value is also 0.0.0.0. It should be noted that all IP routing subsystems implicitly use this mechanism. (netaddress)

ipRouteMetric5 − An alternate routing metric for this route. The semantics of this metric are determined by the routing-protocol specified in the route's ipRouteProto value. If this metric is not used, its value should be set to −1. (int) Returns a fixed value of −1.

ipRouteInfo − A reference to MIB definitions specific to the particular routing protocol responsible for this route, as determined by the value specified in the route's ipRouteProto value. If this information is not present, its value should be set to the OBJECT IDENTIFIER { 0 0 }, which is a syntactically valid object identifier. Any conformant implementation of ASN.1 and BER must be able to generate and recognize this value. (objectid)

#### The ipNetToMediaTable is the IP Address Translation table used for mapping from IP addresses to physical addresses. ipNetToMediaTable

ipNetToMediaIfIndex − The interface on which this entry's equivalence is effective. The interface identified by a particular value of this index is the same interface as identified by the same value of ifIndex. (int)

ipNetToMediaPhysAddress − The media-dependent physical address. (octet[128])

ipNetToMediaNetAddress − The IpAddress corresponding to the media- dependent physical address. (netaddress)

ipNetToMediaType − The type of mapping. (enum) Returns a fixed value of (3)dynamic. Setting this object to the value invalid(2) has the effect of invalidating the corresponding entry in the ipNetToMediaTable. That is, it effectively dissociates the interface identified with said entry from the mapping identified with said entry. It is an implementation-specific matter as to whether the agent removes an invalidated entry from the table. Accordingly, management stations must be prepared to receive tabular information from agents that corresponds to entries not currently in use. Proper interpretation of such entries requires examination of the relevant ipNetToMediaType object.

icmp The icmp group reports statistics about the ICMP group.

icmpInMsgs − The total number of ICMP messages that the entity received. Note that this counter includes all those counted by icmpInErrors. (counter)

icmpInErrors − The number of ICMP messages that the entity received but determined as having ICMP-specific errors (bad ICMP checksums, bad length, and the like.). (counter)

icmpInDestUnreachs − The number of ICMP Destination Unreachable messages received. (counter)

icmpInTimeExcds − The number of ICMP Time Exceeded messages received. (counter)

icmpInParmProbs − The number of ICMP Parameter Problem messages received. (counter)

icmpInSrcQuenchs − The number of ICMP Source Quench messages received. (counter)

icmpInRedirects − The number of ICMP Redirect messages received. (counter)

icmpInEchos − The number of ICMP Echo (request) messages received. (counter)

icmpInEchoReps − The number of ICMP Echo Reply messages received. (counter)

icmpInTimestamps − The number of ICMP Timestamp (request) messages received. (counter)

icmpInTimestampReps − The number of ICMP Timestamp Reply messages received. (counter)

icmpInAddrMasks − The number of ICMP Address Mask Request messages received. (counter)

icmpInAddrMaskReps − The number of ICMP Address Mask Reply messages received. (counter)

icmpOutMsgs − The total number of ICMP messages that this entity attempted to send. Note that this counter includes all those counted by icmpOutErrors. (counter)

icmpOutErrors − The number of ICMP messages that this entity did not send due to problems discovered within ICMP, such as a lack of buffers. This value should not include errors discovered outside the ICMP layer, such as the inability of IP to route the resultant datagram. In some implementations there may be no types of errors that contribute to this counter's value. (counter)

icmpOutDestUnreachs − The number of ICMP Destination Unreachable messages sent. (counter)

icmpOutTimeExcds − The number of ICMP Time Exceeded messages sent. (counter)

icmpOutParmProbs − The number of ICMP Parameter Problem messages sent. (counter)

icmpOutSrcQuenchs − The number of ICMP Source Quench messages sent. (counter)

icmpOutRedirects − The number of ICMP Redirect messages sent. For a host, this object will always be zero, since hosts do not send redirects. (counter)

icmpOutEchos − The number of ICMP Echo (request) messages sent. (counter)

icmpOutEchoReps − The number of ICMP Echo Reply messages sent. (counter)

icmpOutTimestamps − The number of ICMP Timestamp (request) messages sent. (counter)

icmpOutTimestampReps − The number of ICMP Timestamp Reply messages sent. (counter)

icmpOutAddrMasks − The number of ICMP Address Mask Request messages sent. (counter)

icmpOutAddrMaskReps − The number of ICMP Address Mask Reply messages sent. (counter)

The tcp group reports statistics about the TCP group. tcp

tcpRtoAlgorithm − The algorithm used to determine the timeout value used for retransmitting unacknowledged octets. (enum)

tcpRtoMin − The minimum value permitted by a TCP implementation for the retransmission timeout, measured in milliseconds. More refined semantics for objects of this type depend upon the algorithm used to determine the retransmission timeout. In particular, when the timeout algorithm is rsre(3), an object of this type has the semantics of the LBOUND quantity described in RFC 793. (int)

tcpRtoMax − The maximum value permitted by a TCP implementation for the retransmission timeout, measured in milliseconds. More refined semantics for objects of this type depend upon the algorithm used to determine the retransmission timeout. In particular, when the timeout algorithm is rsre(3), an object of this type has the semantics of the UBOUND quantity described in RFC 793. (int)

tcpMaxConn − The limit on the total number of TCP connections that the entity can support. In entities where the maximum number of connections is dynamic, this object should contain the value –1. (int)

tcpActiveOpens − The number of times that TCP connections have made a direct transition to the SYN-SENT state from the CLOSED state. (counter)

tcpPassiveOpens − The number of times that TCP connections have made a direct transition to the SYN-RCVD state from the LISTEN state. (counter)

tcpAttemptFails − The number of times that TCP connections have made a direct transition to the CLOSED state from either the SYN-SENT state or the SYN-RCVD state, plus the number of times TCP connections have made a direct transition to the LISTEN state from the SYN-RCVD state. (counter)
tcpEstabResets − The number of times TCP connections have made a direct transition to the CLOSED state from either the ESTABLISHED state or the CLOSE-WAIT state. (counter)

tcpCurrEstab − The number of TCP connections for which the current state is either ESTABLISHED or CLOSE-WAIT. (gauge)

tcpInSegs − The total number of segments received, including those received in error. This count includes segments received on currently established connections. (counter)

tcpOutSegs − The total number of segments sent, including those on current connections but excluding those containing only retransmitted octets. (counter)

tcpRetransSegs − The total number of segments retransmitted - that is, the number of TCP segments transmitted containing one or more previously transmitted octets. (counter)

tcpInErrs − The total number of segments received in error (for example, bad TCP checksums). (counter)

tcpOutRsts − The number of TCP segments sent containing the RST flag. (counter)

The tcpConnTable is a table containing TCP connection-specific information. tcpConnTable

tcpConnState − The state of this TCP connection. (enum)

The only value that may be set by a management station is delete  $TCB(12)$ . Accordingly, it is appropriate for an agent to return a "badValue" response if a management station attempts to set this object to any other value.

If a management station sets this object to the value delete  $TCB(12)$ , then this has the effect of deleting the TCB (as defined in RFC 793) of the corresponding connection on the managed node. This results in immediate termination of the connection.

As an implementation-specific option, an RST segment may be sent from the managed node to the other TCP endpoint. (Note, however, that RST segments are not sent reliably.)

tcpConnLocalAddress − The local IP address for this TCP connection. For a connection in the listen state that is willing to accept connections for any IP interface associated with the node, the value 0.0.0.0 is used. (netaddress)

tcpConnLocalPort − The local port number for this TCP connection. (int)

tcpConnRemAddress − The remote IP address for this TCP connection. (netaddress)

tcpConnRemPort − The remote port number for this TCP connection. (int)

The udp group reports statistics about the UDP group. upd

udpInDatagrams − The total number of UDP datagrams delivered to UDP users. (counter) Returns a fixed value of 0.

udpNoPorts – The total number of received UDP datagrams for which there was no application at the destination port. (counter) Returns a fixed value of 0.

udpInErrors − The number of received UDP datagrams that could not be delivered for reasons other than the lack of an application at the destination port. (counter)

udpOutDatagrams − The total number of UDP datagrams sent from this entity. (counter) Returns a fixed value of 0.

udpTable The udpTable is a table containing UDP listener information.

udpLocalAddress − The local IP address for this UDP listener. For a UDP listener that is willing to accept datagrams for any IP interface associated with the node, the value 0.0.0.0 is used. (netaddress)

udpLocalPort − The local port number for this UDP listener. (int)

snmp The snmp group reports statistics about the SNMP group.

snmpInPkts − The total number of Messages delivered to the SNMP entity from the transport service. (counter)

snmpOutPkts – The total number of SNMP Messages passed from the SNMP protocol entity to the transport service. (counter)

snmpInBadVersions − The total number of SNMP Messages delivered to the SNMP protocol entity that were for an unsupported SNMP version. (counter)

snmpInBadCommunityNames − The total number of SNMP Messages delivered to the SNMP protocol entity that used a SNMP community name not known to said entity. (counter)

snmpInBadCommunityUses – The total number of SNMP Messages delivered to the SNMP protocol entity, which represented an SNMP operation not allowed by the SNMP community named in the Message. (counter)

snmpInASNParseErrs – The total number of ASN.1 or BER errors encountered by the SNMP protocol entity when decoding received SNMP Messages. (counter)

snmpInTooBigs − The total number of SNMP PDUs delivered to the SNMP protocol entity for which the value of the error-status field is "tooBig." (counter)

snmpInNoSuchNames − The total number of SNMP PDUs delivered to the SNMP protocol entity for which the value of the error-status field is "noSuchName." (counter)

snmpInBadValues - The total number of SNMP PDUs delivered to the SNMP protocol entity for which the value of the error-status field is "badValue." (counter)

snmpInReadOnlys – The total number valid SNMP PDUs delivered to the SNMP protocol entity for which the value of the error-status field is "readOnly." It should be noted that it is a protocol error to generate an SNMP PDU that contains the value "readOnly" in the error-status field. This object is provided as a means of detecting incorrect implementations of the SNMP. (counter)

snmpInGenErrs − The total number of SNMP PDUs delivered to the SNMP protocol entity for which the value of the error-status field is "genErr." (counter)

snmpInTotalReqVars – The total number of MIB objects successfully retrieved by the SNMP protocol entity as the result of receiving valid SNMP Get-Request and Get-Next PDUs. (counter)

snmpInTotalSetVars − The total number of MIB objects successfully altered by the SNMP protocol entity as the result of receiving valid SNMP Set-Request PDUs. (counter)

snmpInGetRequests − The total number of SNMP Get-Request PDUs accepted and processed by the SNMP protocol entity. (counter)

snmpInGetNexts − The total number of SNMP Get-Next PDUs accepted and processed by the SNMP protocol entity. (counter)

snmpInSetRequests − The total number of SNMP Set-Request PDUs accepted and processed by the SNMP protocol entity. (counter)

snmpInGetResponses − The total number of SNMP Get-Response PDUs accepted and processed by the SNMP protocol entity. (counter)

snmpInTraps – The total number of SNMP Trap PDUs accepted and processed by the SNMP protocol entity. (counter)

snmpOutTooBigs – The total number of SNMP PDUs generated by the SNMP protocol entity for which the value of the error-status field is "tooBig." (counter)

snmpOutNoSuchNames – The total number of SNMP PDUs generated by the SNMP protocol entity for which the value of the error-status is "noSuchName." (counter)

snmpOutBadValues – The total number of SNMP PDUs generated by the SNMP protocol entity for which the value of the error-status field is "badValue." (counter)

snmpOutGenErrs – The total number of SNMP PDUs generated by the SNMP protocol entity for which the value of the error-status field is "genErr." (counter)

snmpOutGetRequests − The total number of SNMP Get-Request PDUs which have been generated by the SNMP protocol entity. (counter)

snmpOutGetNexts − The total number of SNMP Get-Next PDUs generated by the SNMP protocol entity. (counter)

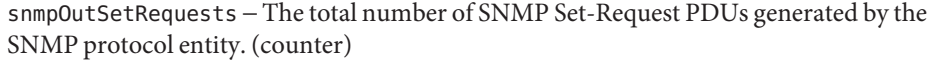

snmpOutGetResponses – The total number of SNMP Get-Response PDUs generated by the SNMP protocol entity. (counter)

snmp0utTraps – The total number of SNMP Trap PDUs generated by the SNMP protocol entity. (counter)

snmpEnableAuthenTraps − Indicates whether the SNMP agent process is permitted to generate authentication-failure traps. The value of this object overrides any configuration information. As such, it provides a means whereby all authentication-failure traps may be disabled. (enum)

Note that this object must be stored in non-volatile memory, so that it remains constant between reinitializations of the network management system.

The following are Sun-specific group and table definitions.

sunSystem The sunSystem group reports general system information.

agentDescr − The SNMP agent's description of itself. (string[255])

hostID − The unique Sun hardware identifier. The value returned is four byte binary string.  $(octet[4])$ 

motd − The first line of /etc/motd. (string[255])

unixTime − The UNIX system time. Measured in seconds since January 1, 1970 GMT. (counter)

sunProcessTable The sunProcessTable table reports UNIX process table information.

psProcessID − The process identifier for this process. (int)

psParentProcessID − The process identifier of this process's parent. (int)

psProcessSize − The combined size of the data and stack segments (in kilobytes.) (int)

psProcessCpuTime − The CPU time (including both user and system time) consumed so far. (int)

psProcessState − The run-state of the process. (octet[4])

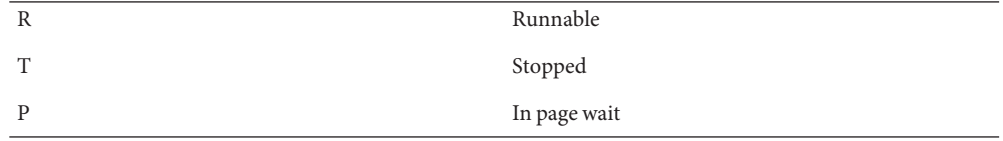

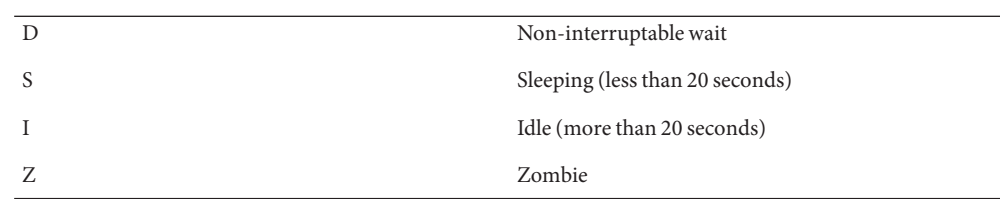

psProcessWaitChannel – Reason process is waiting. (octet[16])

psProcessTTY − Terminal, if any, controlling this process. (octet[16])

psProcessUserName − Name of the user associated with this process. (octet[16])

psProcessUserID − Numeric form of the name of the user associated with this process. (int)

psProcessName – Command name used to invoke this process. (octet[64])

psProcessStatus − Setting this variable will cause a signal of the set value to be sent to the process. (int)

sunHostPerf The sunHostPerf group reports hostperf information.

rsUserProcessTime − Total number of timeticks used by user processes since the last system boot. (counter)

rsNiceModeTime − Total number of timeticks used by "nice" mode since the last system boot. (counter)

rsSystemProcessTime − Total number of timeticks used by system processes since the last system boot. (counter)

rsIdleModeTime − Total number of timeticks in idle mode since the last system boot. (counter)

rsDiskXfer1 − Total number of disk transfers since the last boot for the first of four configured disks. (counter)

rsDiskXfer2 − Total number of disk transfers since the last boot for the second of four configured disks. (counter)

rsDiskXfer3 − Total number of disk transfers since the last boot for the third of four configured disks. (counter)

rsDiskXfer4 − Total number of disk transfers since the last boot for the fourth of four configured disks. (counter)

rsVPagesIn − Number of pages read in from disk. (counter)

rsVPagesOut − Number of pages written to disk. (counter)

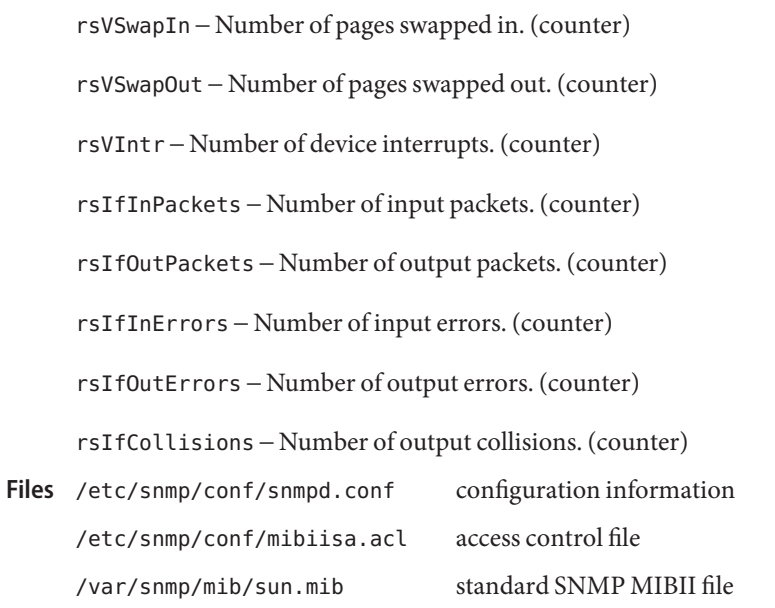

Attributes See [attributes](http://www.oracle.com/pls/topic/lookup?ctx=E26505&id=REFMAN5attributes-5)(5) for descriptions of the following attributes:

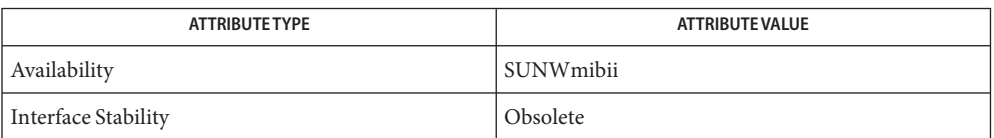

See Also [inetd](#page-800-0)(1M), [select](http://www.oracle.com/pls/topic/lookup?ctx=E26505&id=REFMAN3Aselect-3c)(3C), recvfrom[\(3SOCKET\),](http://www.oracle.com/pls/topic/lookup?ctx=E26505&id=REFMAN3Bsendto-3socket) sendto(3SOCKET), [attributes](http://www.oracle.com/pls/topic/lookup?ctx=E26505&id=REFMAN5attributes-5)(5), gld[\(7D\),](http://www.oracle.com/pls/topic/lookup?ctx=E26505&id=REFMAN7gld-7d)

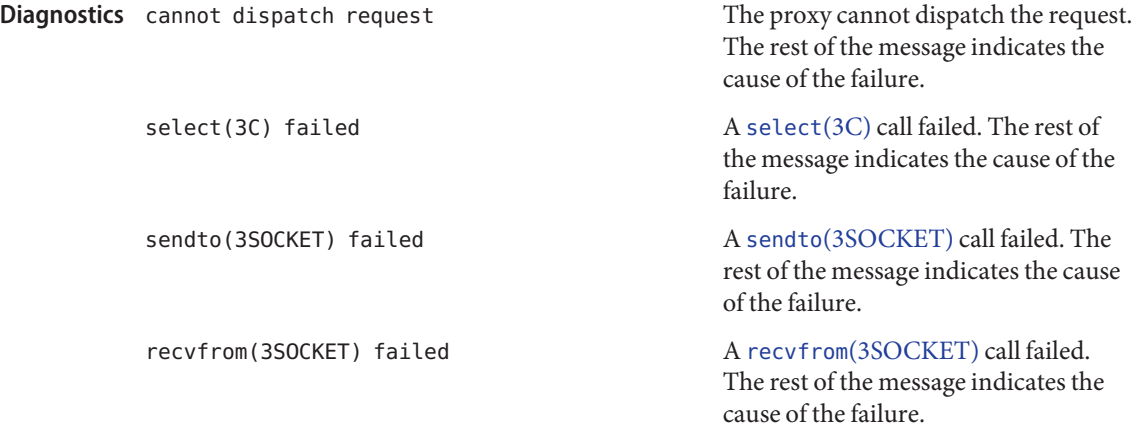

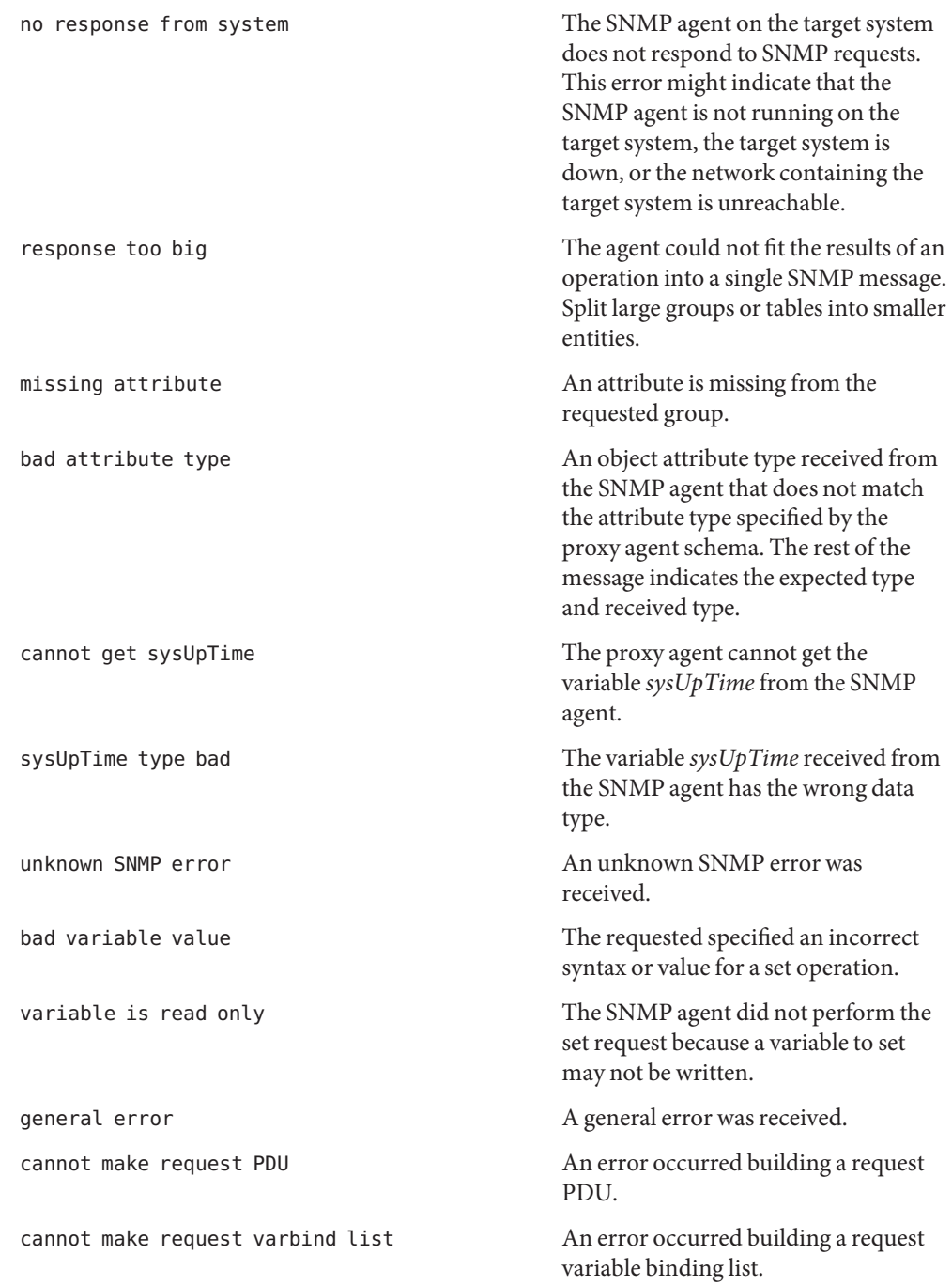

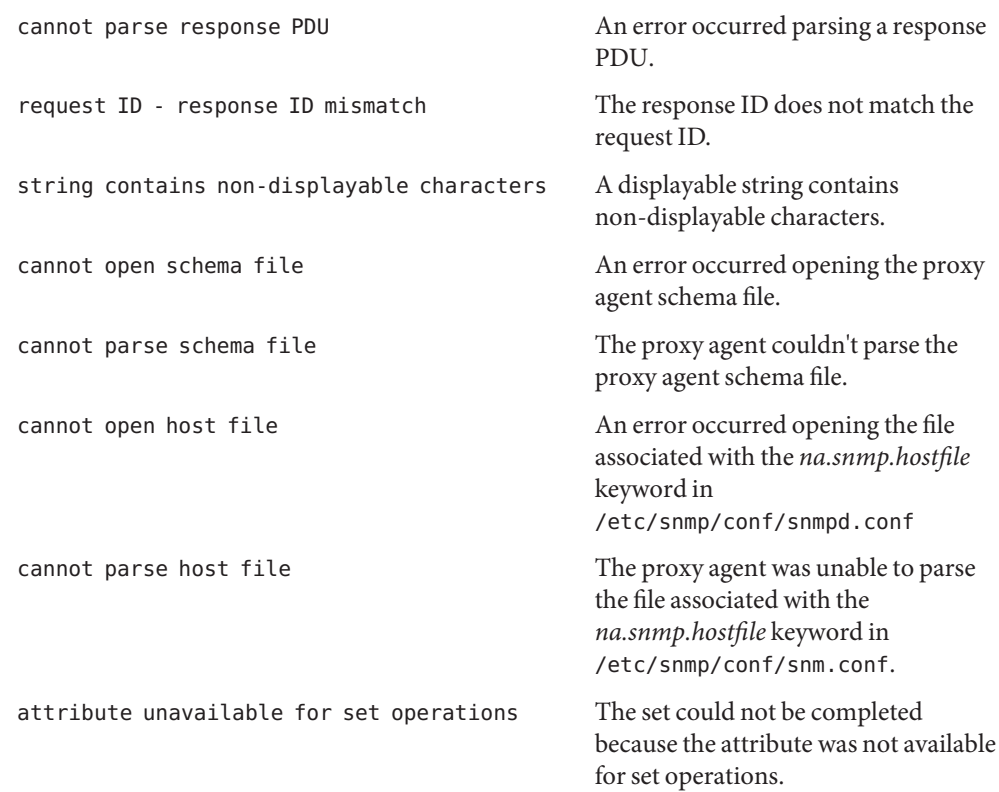

The mibiisa utility returns the wrong interface speed for the SBUS FDDI interface (for **Bugs** example, "bf0").

The mibiisa utility does not return a MAC address for the SBUS FDDI interface (for example, "bf0").

Process names retrieved from mibiisa contain a leading blank space.

When you change attribute values in the system group with an SNMP set request, the change is effective only as long as mibiisa is running. mibiisa does not save the changes to /etc/snmp/conf/snmpd.conf.

Name mipagent - Mobile IP agent

<span id="page-1412-0"></span>Synopsis /usr/lib/inet/mipagent

The mipagent utility implements the Mobile IP home agent and foreign agent functionality described in *RFC 2002, IP Mobility Support*. The term "mobility agent" is used to refer to the home agent and foreign agent functionality collectively. mipagent responds to Mobile IP registration and deregistration requests and router discovery solicitation messages from a mobile node. Besides responding to external messages, the mipagent utility also tasks on a periodic basis, such as aging the mobility bindings and visitor entries and sending agent advertisements. The mobility agent can also handle direct delivery style reverse tunneling as specified in *RFC 2344, Reverse Tunneling for Mobile IP*. Limited private address support for mobile nodes is also available. In addition, separate IPsec policies for registration requests, replies, and tunnel traffic can be configured to protect the datagrams associated with these between two mobility agents. **Description**

Run the mipagent daemon as root using the start-up script, which has the following syntax:

```
example# /etc/init.d/mipagent [start|stop]
```
/etc/inet/mipagent.conf must be present before you start-up the mipagent daemon. See [mipagent.conf](http://www.oracle.com/pls/topic/lookup?ctx=E26505&id=REFMAN4mipagent.conf-4)(4). At start up, mipagent reads the configuration information from /etc/inet/mipagent.conf. The mipagent daemon records a continuous log of its activities by means of syslog(). See [syslog](http://www.oracle.com/pls/topic/lookup?ctx=E26505&id=REFMAN3Asyslog-3c)(3C). You can use the *LogVerbosity* parameter in /etc/inet/mipagent.conf to control the verbosity level of the log.

The mipagent daemon can be terminated either by the script:

```
example# /etc/init.d/mipagent stop
```
or by the kill command.

Periodically while running, or if terminated or shutdown, the mipagent daemon stores the following internal state information in /var/inet/mipagent state:

- a list of the mobile nodes supported as home agents;
- their current care-of addresses; and
- the remaining registration lifetimes.

If the mipagent utility is terminated for maintenance and restarted, mipagent\_state is used to recreate as much of the mobility agent's internal state as possible. This minimizes service disruption for mobile nodes that may be visiting other networks. If mipagent state exists, it is read immediately after mipagent.conf when mipagent is restarted. The format of mipagent state is undocumented since it is likely to change and programs other than mipagent should not use it for any purpose. A separate utility program mipagentstat is provided for monitoring mipagent.

**Exit Status** The following exit values are returned:

- 0 The daemon started successfully.
- -1 The daemon failed to start.

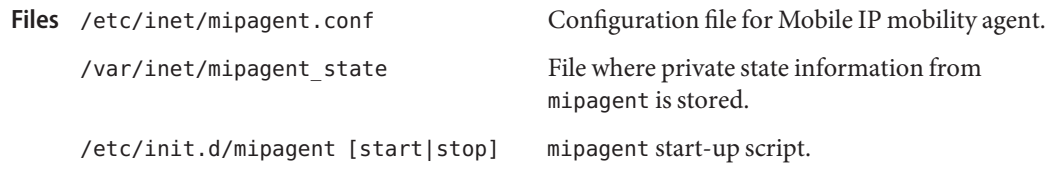

Attributes See [attributes](http://www.oracle.com/pls/topic/lookup?ctx=E26505&id=REFMAN5attributes-5)(5) for descriptions of the following attributes:

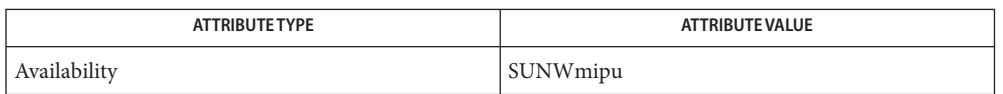

[mipagentstat](#page-1420-0)(1M), [mipagentconfig](#page-1414-0)(1M), [syslog](http://www.oracle.com/pls/topic/lookup?ctx=E26505&id=REFMAN3Asyslog-3c)(3C), [mipagent.conf](http://www.oracle.com/pls/topic/lookup?ctx=E26505&id=REFMAN4mipagent.conf-4)(4), [attributes](http://www.oracle.com/pls/topic/lookup?ctx=E26505&id=REFMAN5attributes-5)(5) **See Also**

Montenegro, G., editor.*RFC 2344, Reverse Tunneling for Mobile IP*. Network Working Group. May 1998.

Perkins, C. *RFC 2002, IP Mobility Support*. Network Working Group. October 1996.

- Diagnostics The mipagent utility exits with an error if the configuration file, mipagent.conf, cannot be read successfully. Upon receiving a SIGTERM or SIGINT signal, mipagent cleans its internal state, including any changes to the routing and ARP tables, and exits.
	- The foreign agent adds host– specific local routes to its routing table for visiting mobile nodes **Notes** after they are successfully registered. If a visiting mobile node departs without sending a de-registration message through the foreign agent, these routing entries persist until the mobile node's previous registration expires. Any packets that arrive at the foreign agent for the departed mobile node during this time, for example because the foreign agent is also a router for the foreign network, will be lost. System administrators can configure foreign agents to accept only short registration lifetimes. This will automatically restrict the maximum duration for which a departed mobile node will be temporarily unreachable.

Home and foreign agents dynamically add and delete IPsec policies configured with a mobility agent peer. Those pertaining to the tunnel are only added when the tunnel is plumbed. At this time, IPsec tunnel policies must be identical in the forward and reverse direction. IPsec policies pertaining to permiting registration requests on the home agent are added to the IPsec policy file at init time as it must be ready to receive these at any time. Otherwise, IPsec policies pertaining to registration request and reply messages with a mobility agent peer are added as soon as they are needed, and are not removed until all mobile nodes are no longer registered with the mobility agent peer, at which point the tunnels are torn down.

<span id="page-1414-0"></span>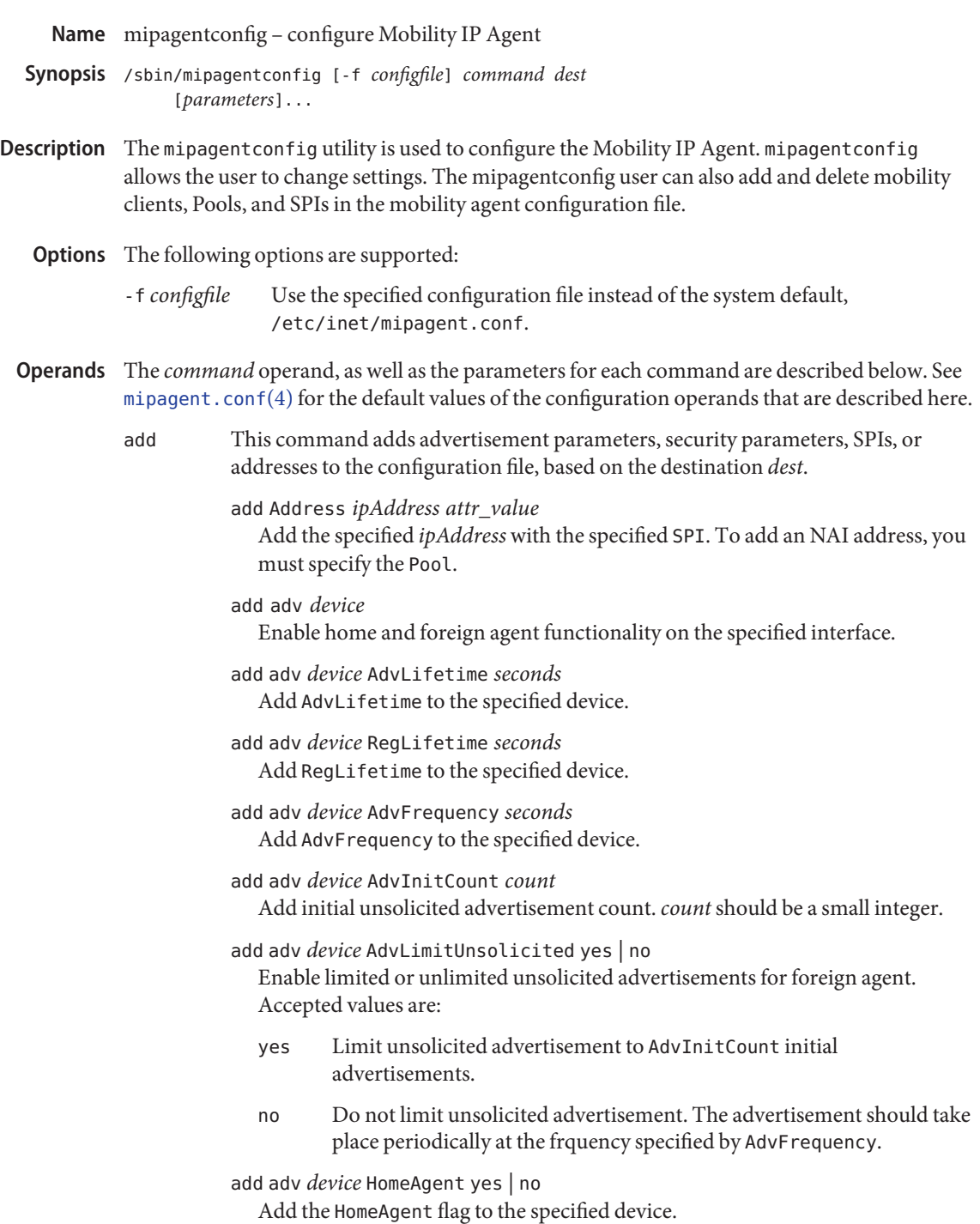

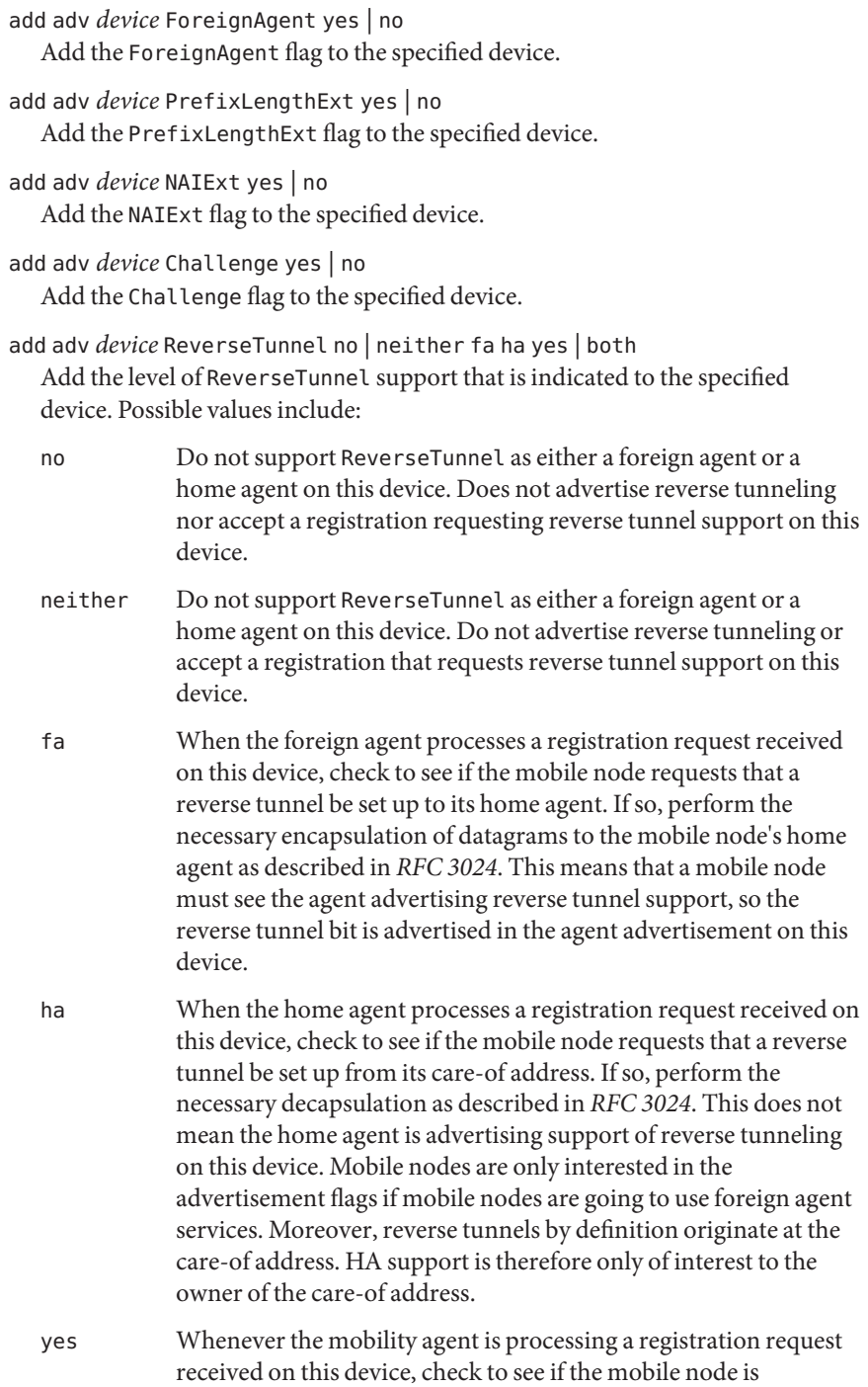

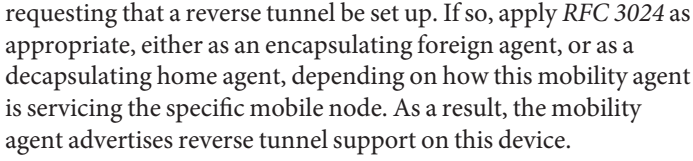

both Whenever the mobility agent is processing a registration request received on this device, check to see if the mobile node is requesting that a reverse tunnel be set up. If so, apply *RFC 3024* as appropriate, either as an encapsulating foreign agent, or a decapsulating home agent, depending on how this mobility agent services the specific mobile node. As a result, the mobility agent advertises reverse tunnel support on this device.

add adv *device* ReverseTunnelRequired no | neither fa ha yes | both yes | both Add the requirement that the ReverseTunnel flag be set in any registration request received on the indicated device. Possible values include:

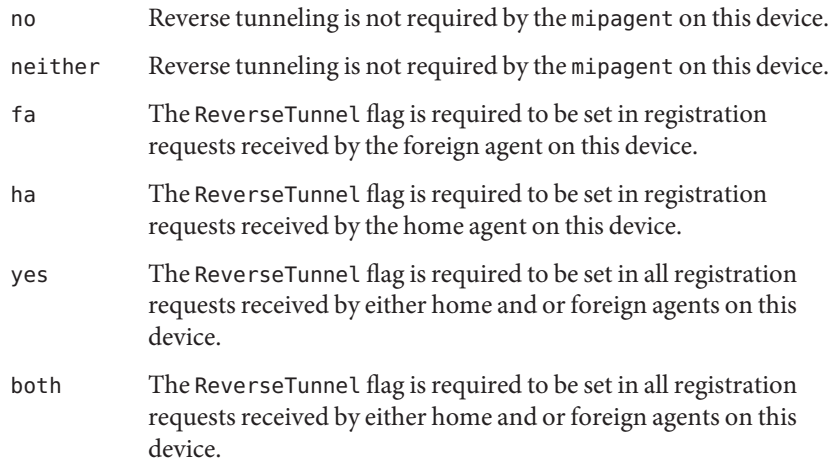

add Pool *number startAddr length*

Add the specified Pool with the specified start addresses and length.

add SPI *number replay Key*

Add the specified SPI with the given replay type and key. The replay type can have a value of none or timestamps.

add HA-FAAuth yes | no Add the HA-FAAuth flag.

add MN-FAAuth yes | no Add the MN-FAAuth flag.

- add MaxClockSkew *seconds* Add the MaxClockSkew.
- add KeyDistribution *type* Add the KeyDistribution type. The only value for KeyDistribution that is supported at this time is file.
- change Depending on the destination *dest*, this command will change advertisement parameters, security parameters, SPIs, or addresses in the configuration file. Any of the above destinations are valid.
- delete Depending on the destination *dest*, this command will delete advertisement parameters, security parameters, SPIs, or addresses from the configuration file. Any destination discussed above is valid.
- get Display all of the parameters associated with *dest*. Any destination discussed above is valid.
- **EXAMPLE 1** Adding an SPI, a Pool, and a Mobile Node and Requiring Reverse Tunneling on a Device to **Examples** the *configfile*

The following example adds an SPI, a Pool, a mobile node, and requires reverse tunneling for the foreign agent in the *configfile*. First, the SPI of 250 is added. Then, a Pool of 200 addresses starting at 192.168.168.1 is added. joe@mobile.com is added with an SPI of 250 and using Pool 1. Finally, reverse tunneling is required for the foreign agent on device eri0.

```
example# mipagentconfig add SPI 250 ReplayMethod none
example# mipagentconfig add SPI 250 Key 00ff00ff00ff
example# mipagentconfig add Pool 1 192.168.168.1 200
example# mipagentconfig add Address joe@mobile.com 250 1
example# mipagentconfig add adv eri0 reversetunnel fa
example# mipagentconfig add adv eri0 reversetunnelrequired fa
```
**EXAMPLE 2** Adding Dynamic Interface Mobility Support on PPP Interfaces

The following example adds dynamic interface mobility support on PPP interfaces. Note that in some shells the backslash (\) escape character is required to bypass the expansion of the asterix ("\*") and pass the "\*" character to mipagentconfig. The example also indicates that all the new PPP interfaces offer reverse tunnel service.

```
example# mipagentconfig add adv sppp\* reversetunnel yes
example# mipagentconfig add adv sppp\* AdvLimitUnsolicited yes
example# mipagentconfig add adv sppp\* AdvInitCount 3
example# mipagentconfig add adv sppp\* AdvFrequency 1
```
**EXAMPLE 3** Adding IPsec Policies to an Agent-Peer Entry

The following example adds IPsec policies to an existing mobility agent entry, then displays the configuration for the mobility agent peer. The backslash (\) character denotes a line continuation for the formatting of this example.

```
EXAMPLE 3 Adding IPsec Policies to an Agent-Peer Entry (Continued)
example# mipagentconfig add Address 192.168.10.1 \
           IPsecRequest apply {auth_algs md5 sa shared}
example# mipagentconfig add Address 192.168.10.1 \
           IPsecReply permit {auth_algs md5}
example# mipagentconfig add Address 192.168.10.1 \
           IPsecTunnel permit {encr_auth_algs md5 encr_algs 3des}
example# mipagentconfig get Address 192.168.10.1
[Address 192.168.10.1]
     Type = agentSPI = 137
     IPsecRequest = apply {auth algs md5 sa shared}
     IPsecReply = permit {auth algs md5}
     IPsecTunnel = \iotapermit {encr auth algs md5 encr algs 3des}
```
## **EXAMPLE 4** Modifying an SPI

To modify the SPI associated with joe, first, use the command get to verify the existing settings, then change the SPI from 250 to 257.

```
example# mipagentconfig get Address joe@mobile.com
Address: joe@mobile.com
SPI: 250
Pool: 1
example# mipagentconfig change Address joe@mobile.com 257 1
```
**EXAMPLE 5** Deleting a Pool

Use the following example to delete Pool 3:

example# **mipagentconfig delete Pool 3**

**EXAMPLE 6** Using the mipagentconfig command

Use the following example to delete Pool 3:

example# **mipagentconfig delete Pool 3**

**Exit Status** The following exit values are returned:

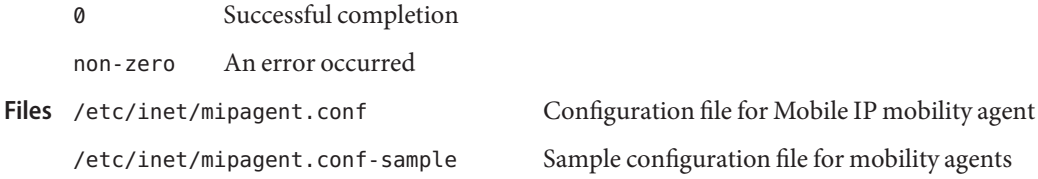

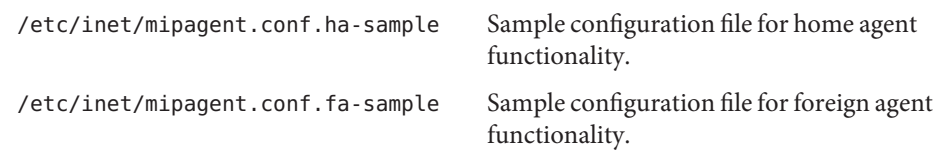

Attributes See [attributes](http://www.oracle.com/pls/topic/lookup?ctx=E26505&id=REFMAN5attributes-5)(5) for descriptions of the following attributes:

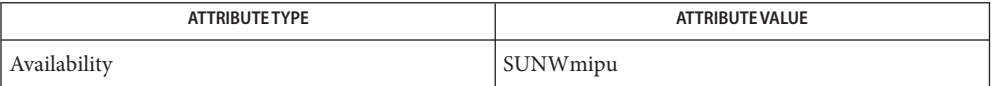

See Also [mipagent](#page-1412-0)(1M), [mipagent.conf](http://www.oracle.com/pls/topic/lookup?ctx=E26505&id=REFMAN4mipagent.conf-4)(4), [attributes](http://www.oracle.com/pls/topic/lookup?ctx=E26505&id=REFMAN5attributes-5)(5)

Montenegro, G., editor. *RFC 3024, Reverse Tunneling for Mobile IP, revised*. The Internet Society. January, 2001.

Perkins, C. *RFC 2002, IP Mobility Support*. Network Working Group. October 1996.

Name mipagentstat - show Mobile IP Mobility Agent status

<span id="page-1420-0"></span>Synopsis mipagentstat [-fhp]

- Use the mipagentstat utility to display the content of various Mobile-IP related data structures. **Description**
- The visitor table display lists information for all mobile nodes registered with the foreign agent, one mobile node per line. This list consists of the mobile node's home address or Network Access Identifier (NAI), home agent address, total registration lifetime and the number of seconds remaining before the registration expires. Visitor Table (First Form)

The following command line shows the output from a foreign agent with two mobile nodes registered:

example# **mipagentstat -f**

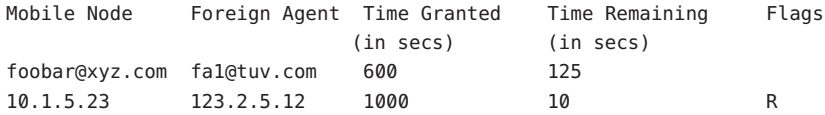

An "R" in the flags column indicates a reverse tunnel is present. No reverse tunnel is configured for the mobile node foobar@xyz.com. A reverse tunnel is configured from mobile node 10.1.5.23.

The binding table display lists information for all mobile nodes registered with the home agent, one mobile node per line. This list consists of the mobile node's home address or NAI, foreign agent address, total registration lifetime and the number of seconds remaining before the registration expires. Binding Table (Second Form)

> Use the following command line to show the output from a home agent with two active mobile nodes:

example# **mipagentstat -h**

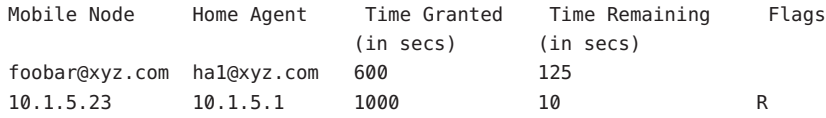

An "R" in the flags column indicates a reverse tunnel is present. No reverse tunnel is configured for the mobile node foobar@xyz.com. A reverse tunnel is configured for mobile node 10.1.5.23.

The agent table display lists information for all current mobility agent-peers, that is all mobility agents with which mobile-nodes we are servicing are trying to obtain service. Agent Table (Third Form)

> Provided in this display are the IPsec protection mechanisms being used with registration requests, replies, and tunnels.

> Use the following command line to show the output from a home agent with two (foreign) mobility agent peers:

```
example# mipagentstat -hp
```
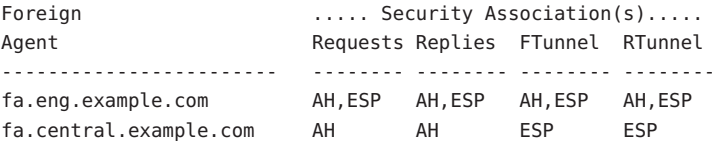

Use the following command line to show the output from a home agent with two (foreign) mobility agent peers:

```
example# mipagentstat -fp
```
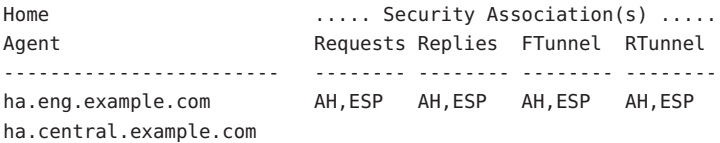

Use of the -p option without specifying the agent results in both displays described above, that is one display for each agent.

An AH in any column indicates the IPsec AH mechanism is in place for those datagrams.

An ESP in any column indicates the IPsec ESP mechanism is in place for those datagrams.

- The following options are supported: **Options**
	- -f Display the list of active mobile nodes in the foreign agent's visitor's list.
	- -h Display the list of active mobile nodes in the home agent's binding table.
	- -p Display the list of mobility agent peers, and the IPsec protection mechanisms currently in use for registration and tunnel traffic.
- **Exit Status** The following exit values are returned:
	- 0 Successful completion.
	- non-zero An error occurred.

Attributes See [attributes](http://www.oracle.com/pls/topic/lookup?ctx=E26505&id=REFMAN5attributes-5)(5) for descriptions of the following attributes:

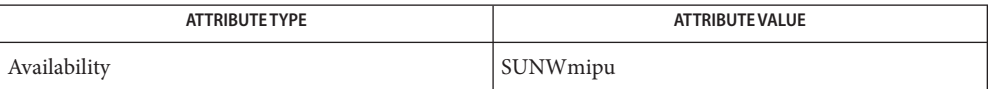

See Also [mipagent](#page-1412-0)(1M), [mipagentconfig](#page-1414-0)(1M), [mipagent.conf](http://www.oracle.com/pls/topic/lookup?ctx=E26505&id=REFMAN4mipagent.conf-4)(4), [attributes](http://www.oracle.com/pls/topic/lookup?ctx=E26505&id=REFMAN5attributes-5)(5)

Aboda, B., and Beadles, M. *RFC 2486, The Network Access Identifier*. The Internet Society, 1999.

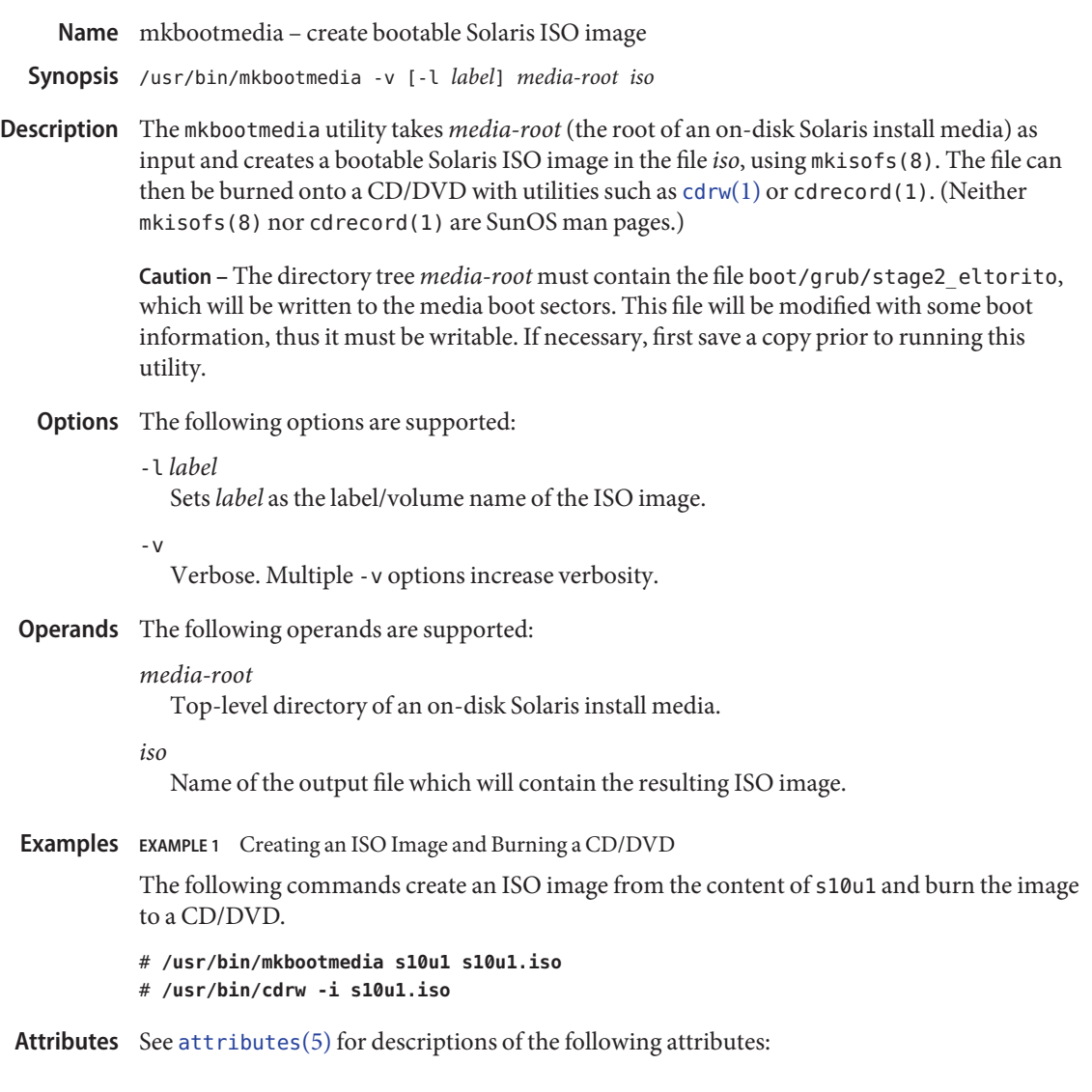

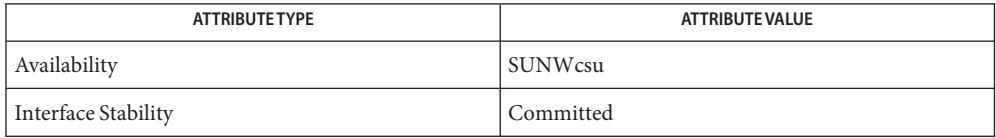

## See Also [cdrw](http://www.oracle.com/pls/topic/lookup?ctx=E26505&id=REFMAN1cdrw-1)(1), [attributes](http://www.oracle.com/pls/topic/lookup?ctx=E26505&id=REFMAN5attributes-5)(5)

mkisofs(8), (/usr/share/man/man8/mkisofs.8), in the SUNWfsman package (not a SunOS man page)

Name mkdevalloc - Make device\_allocate entries

Synopsis /usr/sbin/mkdevalloc

Description The mkdevalloc command writes to standard out a set of [device\\_allocate](http://www.oracle.com/pls/topic/lookup?ctx=E26505&id=REFMAN4device-allocate-4)(4) entries describing the system's frame buffer, audio and removable media devices.

> The mkdevalloc command is used by the [init.d](http://www.oracle.com/pls/topic/lookup?ctx=E26505&id=REFMAN4init.d-4)(4) scripts to create or update the /etc/security/device\_allocate file.

Entries are generated based on the device special files found in /dev. For the different categories of devices, the mkdevalloc command checks for the following files under /dev:

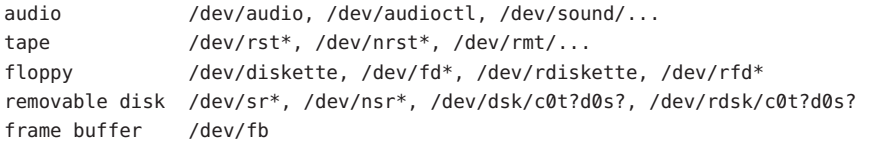

All entries set the *device-minimum* and *device-maximum* fields to the hex representations of ADMIN\_LOW and ADMIN\_HIGH, respectively. The *device-authorization* field is set to solaris.device.allocate, except for the framebuffer entry, where it is set to \*. The *device-name*, *device-type* and *device-clean* fields are set to the following values:

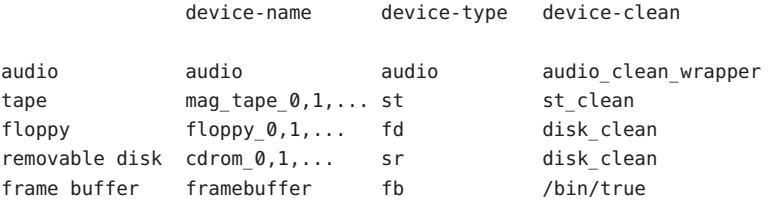

Attributes See [attributes](http://www.oracle.com/pls/topic/lookup?ctx=E26505&id=REFMAN5attributes-5)(5) for descriptions of the following attributes:

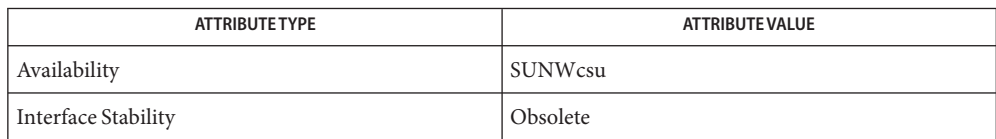

See Also [allocate](http://www.oracle.com/pls/topic/lookup?ctx=E26505&id=REFMAN1allocate-1)(1), [bsmconv](#page-159-0)(1M), [attributes](http://www.oracle.com/pls/topic/lookup?ctx=E26505&id=REFMAN5attributes-5)(5)

mkdevalloc might not be supported in a future release of the Solaris operating system. **Notes**

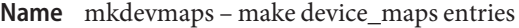

Synopsis /usr/sbin/mkdevmaps

Description The mkdevmaps command writes to standard out a set of [device\\_maps](http://www.oracle.com/pls/topic/lookup?ctx=E26505&id=REFMAN4device-maps-4)(4) entries describing the system's frame buffer, audio, and removable media devices.

> The mkdevmaps command is used by the  $init.d(4)$  $init.d(4)$  scripts to create or update the /etc/security/device\_maps file.

Entries are generated based on the device special files found in /dev. For the different categories of devices, the mkdevmaps command checks for the following files under /dev:

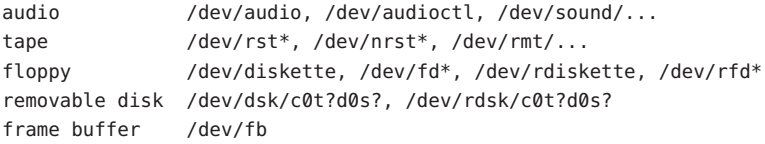

Attributes See [attributes](http://www.oracle.com/pls/topic/lookup?ctx=E26505&id=REFMAN5attributes-5)(5) for descriptions of the following attributes:

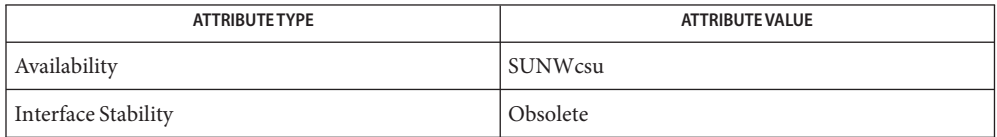

See Also [allocate](http://www.oracle.com/pls/topic/lookup?ctx=E26505&id=REFMAN1allocate-1)(1), [bsmconv](#page-159-0)(1M), [attributes](http://www.oracle.com/pls/topic/lookup?ctx=E26505&id=REFMAN5attributes-5)(5)

Notes mkdevmaps might not be supported in a future release of the Solaris operating system.

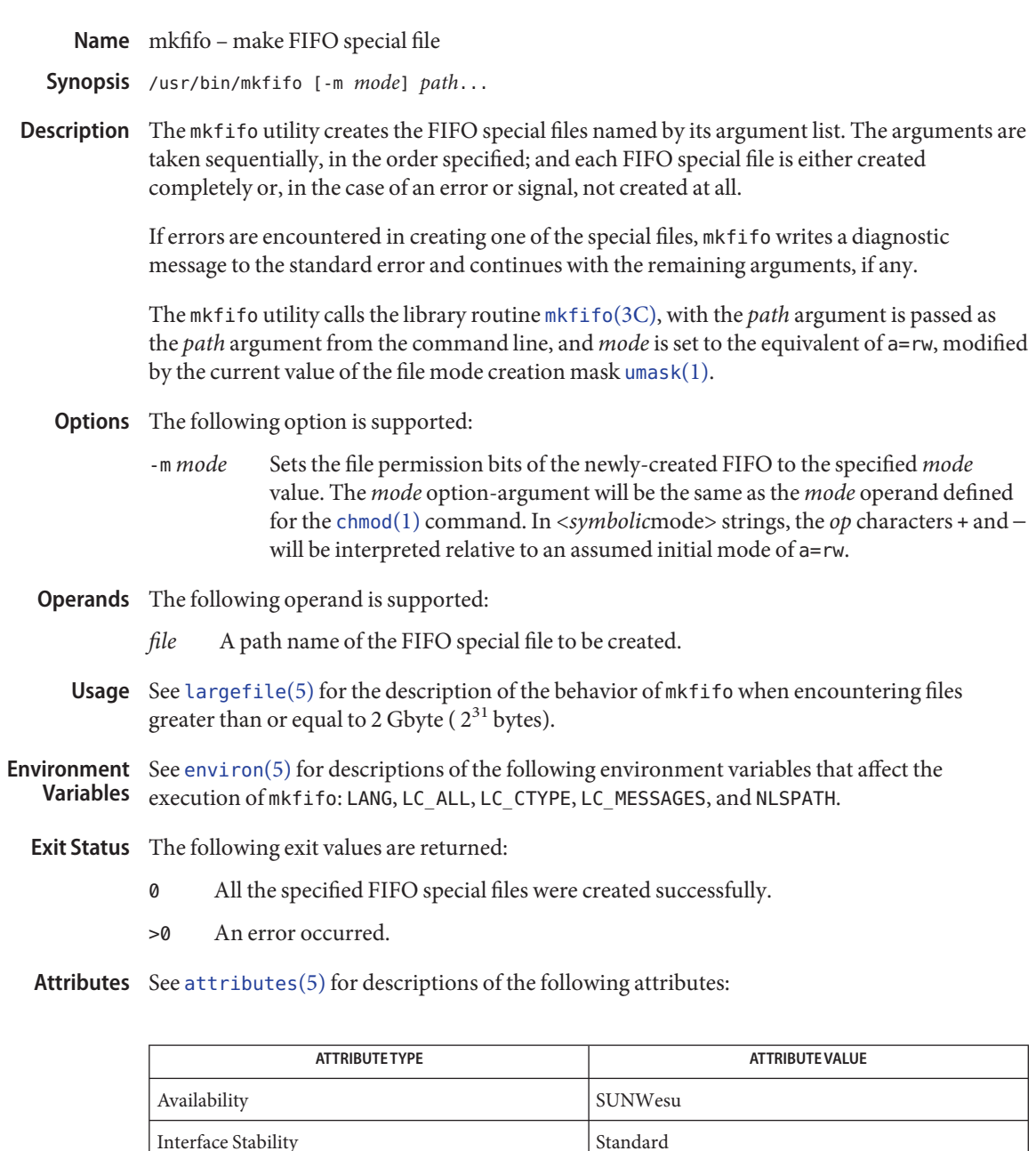

[mkfifo](http://www.oracle.com/pls/topic/lookup?ctx=E26505&id=REFMAN3Amkfifo-3c)(3C), [attributes](http://www.oracle.com/pls/topic/lookup?ctx=E26505&id=REFMAN5attributes-5)(5), [environ](http://www.oracle.com/pls/topic/lookup?ctx=E26505&id=REFMAN5environ-5)(5), [largefile](http://www.oracle.com/pls/topic/lookup?ctx=E26505&id=REFMAN5largefile-5)(5), [standards](http://www.oracle.com/pls/topic/lookup?ctx=E26505&id=REFMAN5standards-5)(5) **See Also**

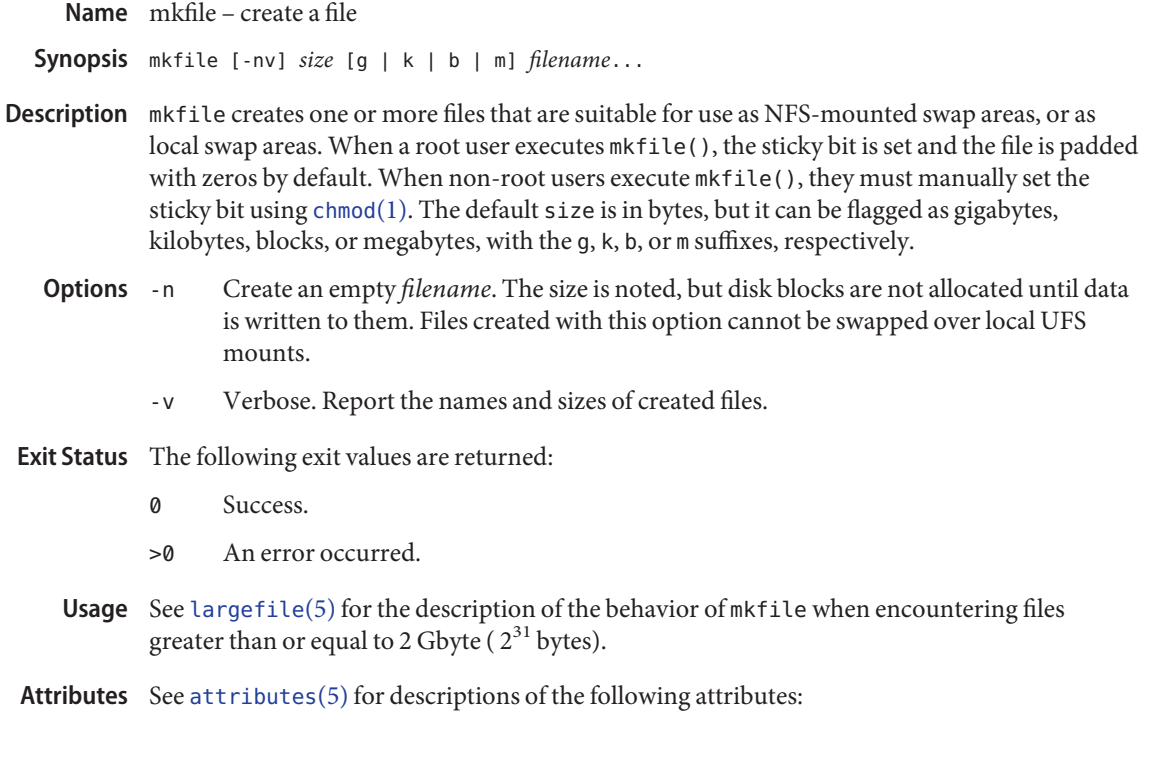

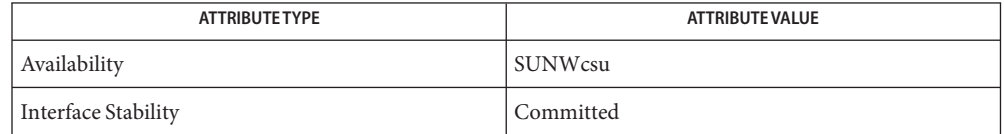

See Also [chmod](http://www.oracle.com/pls/topic/lookup?ctx=E26505&id=REFMAN1chmod-1)(1), swap[\(1M\),](#page-2494-0) [attributes](http://www.oracle.com/pls/topic/lookup?ctx=E26505&id=REFMAN5attributes-5)(5), [largefile](http://www.oracle.com/pls/topic/lookup?ctx=E26505&id=REFMAN5largefile-5)(5)

mkfs – construct a file system **Name**

- <span id="page-1428-0"></span>Synopsis mkfs [-F *FSType*] [*generic\_options*] [-o *FSType-specific\_options*] *raw\_device\_file* [*operands*]
- Description The mkfs utility constructs a file system on the raw\_device\_file by calling the specific mkfs module indicated by -F *FSType*.

Note: ufs file systems are normally created with the [newfs](#page-1541-0)(1M) command.

*generic\_options* are independent of file system type. *FSType-specific\_options* is a comma-separated list of *keyword*=*value* pairs (with no intervening spaces), which are *FSType*-specific.*raw\_device\_file* specifies the disk partition on which to write the file system. It is required and must be the first argument following the *specific\_options* (if any). *operands* are *FSType*-specific. See the *FSType*-specific manual page of mkfs (for example, mkfs ufs(1M)) for a detailed description.

The following are the generic options for mkfs: **Options**

- -F Specify the *FSType* to be constructed. If -F is not specified, the *FSType* is determined from /etc/vfstab by matching the *raw\_device\_file* with a vfstab entry, or by consulting the /etc/default/fs file.
- -V Echo the complete command line, but do not execute the command. The command line is generated by using the options and arguments provided and adding to them information derived from /etc/vfstab or /etc/default/fs. This option may be used to verify and validate the command line.
- -m Return the command line which was used to create the file system. The file system must already exist. This option provides a means of determining the command used in constructing the file system.
- -o Specify *FSType*-specific options. See the manual page for the mkfs module specific to the file system type.
- Usage See [largefile](http://www.oracle.com/pls/topic/lookup?ctx=E26505&id=REFMAN5largefile-5)(5) for the description of the behavior of mkfs when encountering files greater than or equal to 2 Gbyte ( $2^{31}$  bytes).

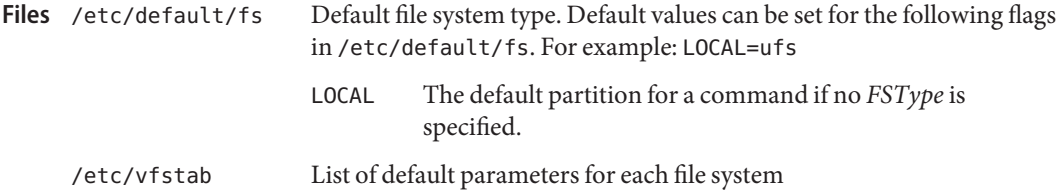

Attributes See [attributes](http://www.oracle.com/pls/topic/lookup?ctx=E26505&id=REFMAN5attributes-5)(5) for descriptions of the following attributes:

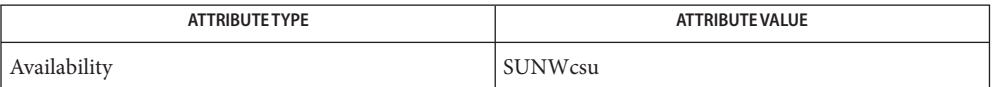

See Also [mkfs\\_ufs](#page-1436-0)(1M), [newfs](#page-1541-0)(1M), [vfstab](http://www.oracle.com/pls/topic/lookup?ctx=E26505&id=REFMAN4vfstab-4)(4), [attributes](http://www.oracle.com/pls/topic/lookup?ctx=E26505&id=REFMAN5attributes-5)(5), [largefile](http://www.oracle.com/pls/topic/lookup?ctx=E26505&id=REFMAN5largefile-5)(5)

Manual pages for the *FSType*-specific modules of mkfs.

This command might not be supported for all *FSType*s. **Notes**

You can use lofiadm to create a file that appears to a mkfs command as a raw device. You can then use a mkfs command to create a file system on that device. See  $lofiadm(1M)$  $lofiadm(1M)$  for examples of creating a UFS and a PC (FAT) file system (using [mkfs\\_ufs](#page-1436-0)(1M) and [mkfs\\_pcfs](#page-1430-0)(1M)) on a device created by lofiadm.

<span id="page-1430-0"></span>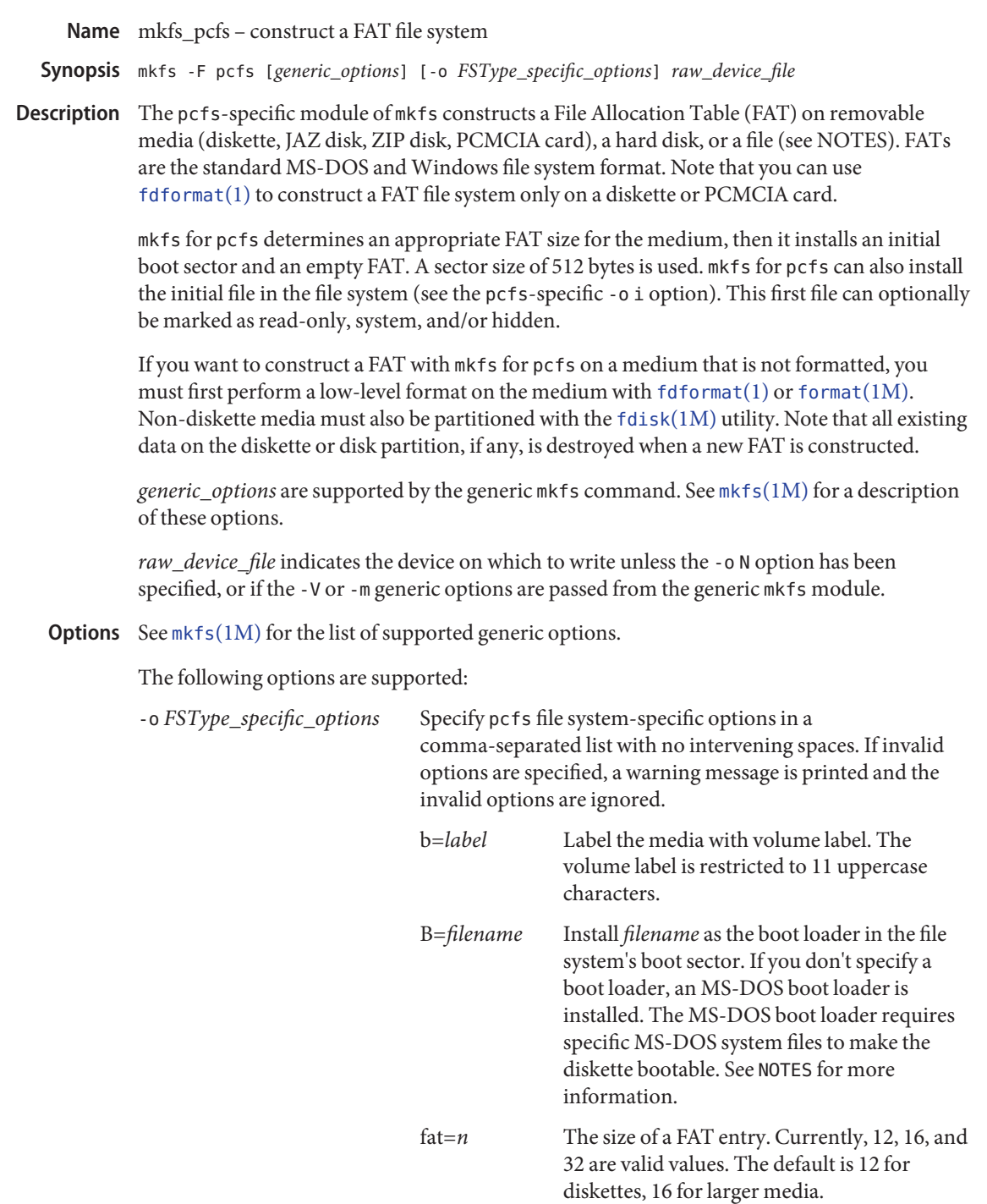

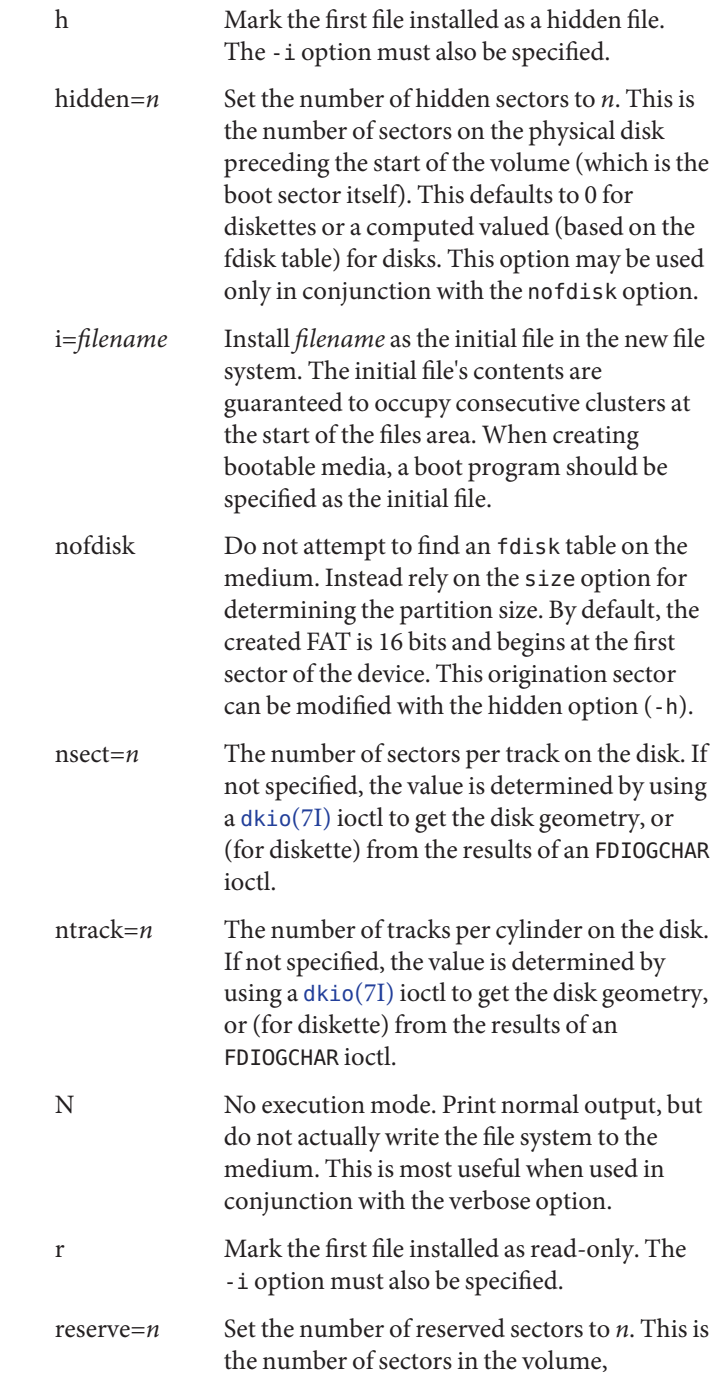

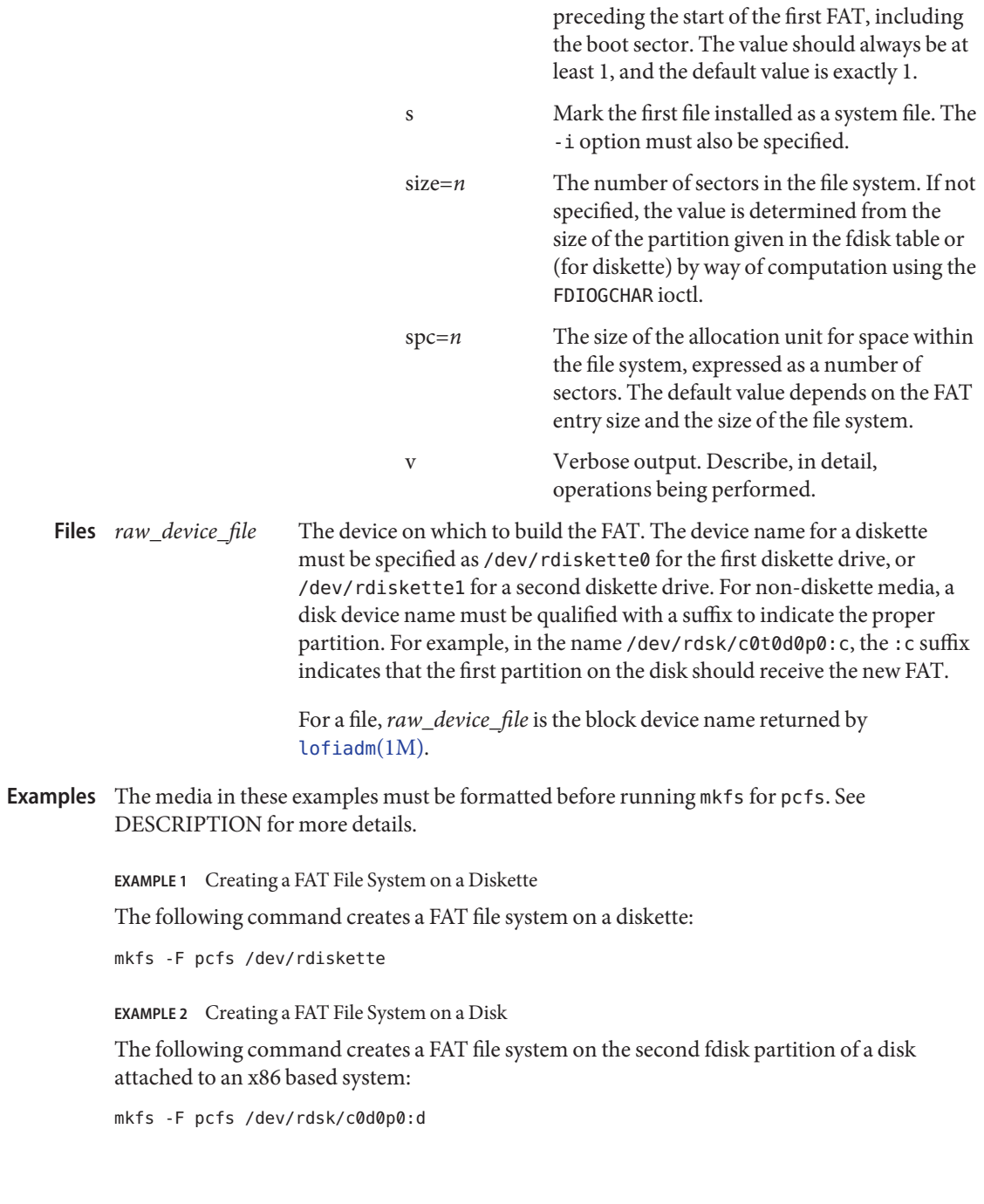

**EXAMPLE 3** Creating a FAT File System on a ZIP Disk

The following command creates a FAT file system on a ZIP disk located on a SPARC based system:

mkfs -F pcfs /dev/rdsk/c0t4d0s2:c

**EXAMPLE 4** Creating a FAT File System on a JAZ Disk

The following command creates a FAT file system on a JAZ disk located on a SPARC based system and overrides the sectors/track and tracks/cylinder values obtained from the device's controller:

mkfs -F pcfs -o nsect=32,ntrack=64 /dev/rdsk/c0t3d0s2:c

Attributes See [attributes](http://www.oracle.com/pls/topic/lookup?ctx=E26505&id=REFMAN5attributes-5)(5) for descriptions of the following attributes:

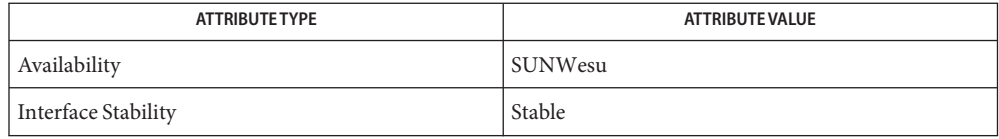

- $\textsf{See Also}$  [fdformat](http://www.oracle.com/pls/topic/lookup?ctx=E26505&id=REFMAN1fdformat-1)(1), [fdisk](#page-525-0)(1M), [format](#page-578-0)(1M), [lofiadm](#page-1154-0)[\(1M\),](#page-1428-0) mkfs(1M), [attributes](http://www.oracle.com/pls/topic/lookup?ctx=E26505&id=REFMAN5attributes-5)(5), fd[\(7D\),](http://www.oracle.com/pls/topic/lookup?ctx=E26505&id=REFMAN7fd-7d) [dkio](http://www.oracle.com/pls/topic/lookup?ctx=E26505&id=REFMAN7dkio-7i)(7I), [fdio](http://www.oracle.com/pls/topic/lookup?ctx=E26505&id=REFMAN7fdio-7i)(7I)
	- The default MS-DOS boot loader, which is installed by default if -o B is not specified, requires **Notes** specific MS-DOS system files to make the diskette bootable. These MS-DOS files are not installed when you format a diskette with mkfs for pcfs, which makes a diskette formatted this way not bootable. Trying to boot from it on an x86 based system will result in the following message:

Non-System disk or disk error Replace and strike any key when ready

You must format a diskette with the DOS format command to install the specific MS-DOS system files required by the default boot loader.

You can use lofiadm to create a file that appears to a mkfs command (for example, mkfs pcfs) or mkfs ufs) as a raw device. You can then use a mkfs command to create a file system on that device. See [lofiadm](#page-1154-0)(1M) for examples of creating a UFS and a PC (FAT) file system on a device created by lofiadm.

Name mkfs\_udfs - construct a udfs file system

- mkfs -F udfs [*generic\_options*] [-o *specific\_options*] *raw\_device\_file* **Synopsis** [*size*]
- Description This is the universal disk format file system (udfs) -specific module of the mkfs command. mkfs constructs a udfs file system with a root directory.

**Options** See mkfs(1M) for the list of supported *generic\_options*.

The following options are supported:

-o *specific\_options* Specify a udfs-specific option. Specify udfs file system specific options in a comma-separated list with no intervening spaces. If invalid options are specified, a warning message is printed and the invalid options are ignored.

The following *specific\_options* are available:

N Print the file system parameters without actually creating the file system. label=*string* Specify the label to be written into the volume header structures. Specify *string* as the name of the label. If *string* is not specified, a default *string* is generated in

the form of \*NoLabel\*.

- Operands The following operands are supported:
	- *raw\_device\_file* Specify the disk partition on which to write. *size* Specify the number of 512-byte blocks in the file system.
- Attributes See [attributes](http://www.oracle.com/pls/topic/lookup?ctx=E26505&id=REFMAN5attributes-5)(5) for descriptions of the following attributes:

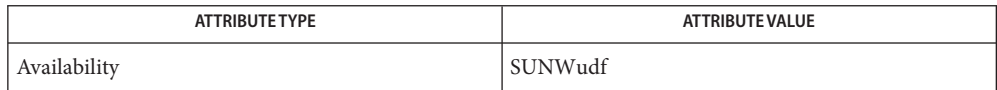

See Also fsck[\(1M\),](#page-1428-0) mkfs(1M), [attributes](http://www.oracle.com/pls/topic/lookup?ctx=E26505&id=REFMAN5attributes-5)(5)

Diagnostics not currently a valid file system

The specified device does not contain a valid udfs file system.

Invalid size: larger than the partition size

Number of blocks given as parameter to create the file system is larger than the size of the device specified.

is mounted can't mkfs

Device is in use, cannot create file system when the device is in use.

preposterous size

Negative size parameter provided is invalid.

sector size must be between 512, 8192 bytes

Sector size given is not in the valid range.

Volume integrity sequence descriptors too long File set descriptor too long.

Not enough space to create volume integrity sequence or file set descriptor.

mkfs: argument out of range

One of the arguments is out of range.

mkfs: bad numeric arg

One of the arguments is potentially a bad numeric.

You can use lofiadm to create a file that appears to a mkfs command (for example, mkfs\_pcfs **Notes** or mkfs\_ufs) as a raw device. You can then use a mkfs command to create a file system on that device. See [lofiadm](#page-1154-0)(1M) for examples of creating a UFS and a PC (FAT) file system on a device created by lofiadm.

Name mkfs\_ufs - construct a UFS file system

- <span id="page-1436-0"></span>mkfs -F ufs [*generic\_options*] [-o *FSType\_specific\_options*] *raw\_device\_file* **Synopsis** [*size*]
- Description The UFS-specific module of mkfs builds a UFS file system with a root directory and a lost+found directory (see fsck[\(1M\)\)](#page-585-0).

The UFS-specific mkfs is rarely run directly. Use the [newfs](#page-1541-0)(1M) command instead.

*raw\_device\_file* indicates the disk partition on which to create the new file system. If the -o N, -V, or -m options are specified, the *raw\_device\_file* is not actually modified. *size* specifies the number of disk sectors in the file system, where a disk sector is usually 512 bytes. This argument must follow the *raw\_device\_file* argument and is required (even with -o N), unless the -V or -m generic options are specified.

*generic\_options* are supported by the generic mkfs command. See mkfs[\(1M\)](#page-1428-0) for a description of these options.

- Options The following generic options are supported:
	- -m Print the command line that was used to create the existing file system.
	- -V Print the current mkfs command line.

The following UFS-specific options are supported: **Options**

> -o Use one or more of the following values separated by commas (with no intervening spaces) to specify UFS-specific options:

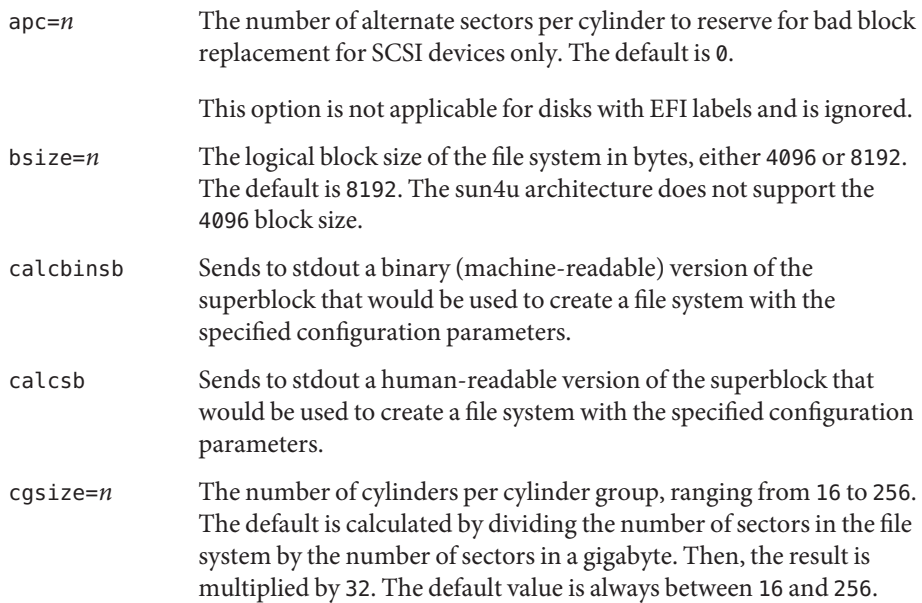

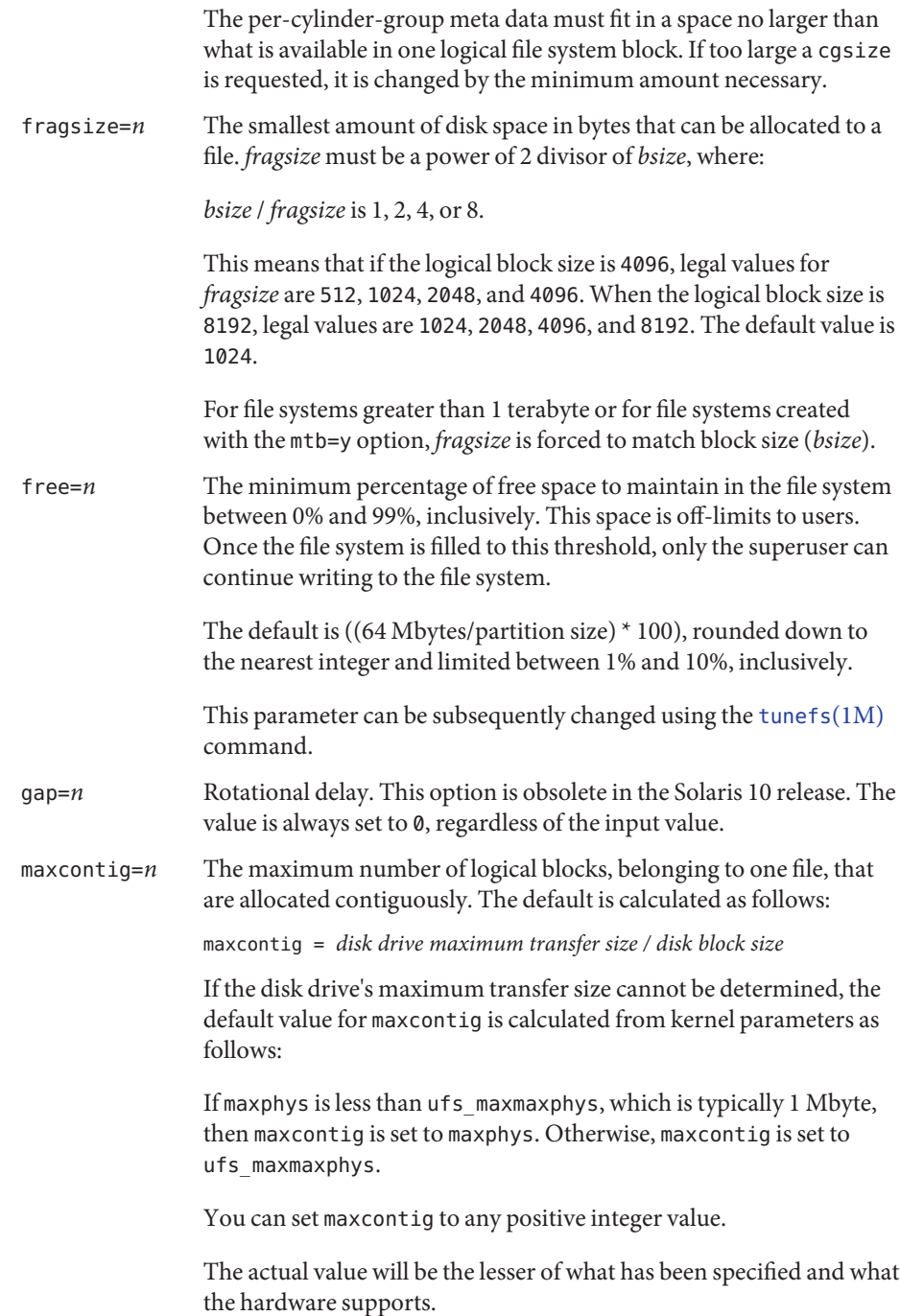

You can subsequently change this parameter by using [tunefs](#page-2582-0)(1M).

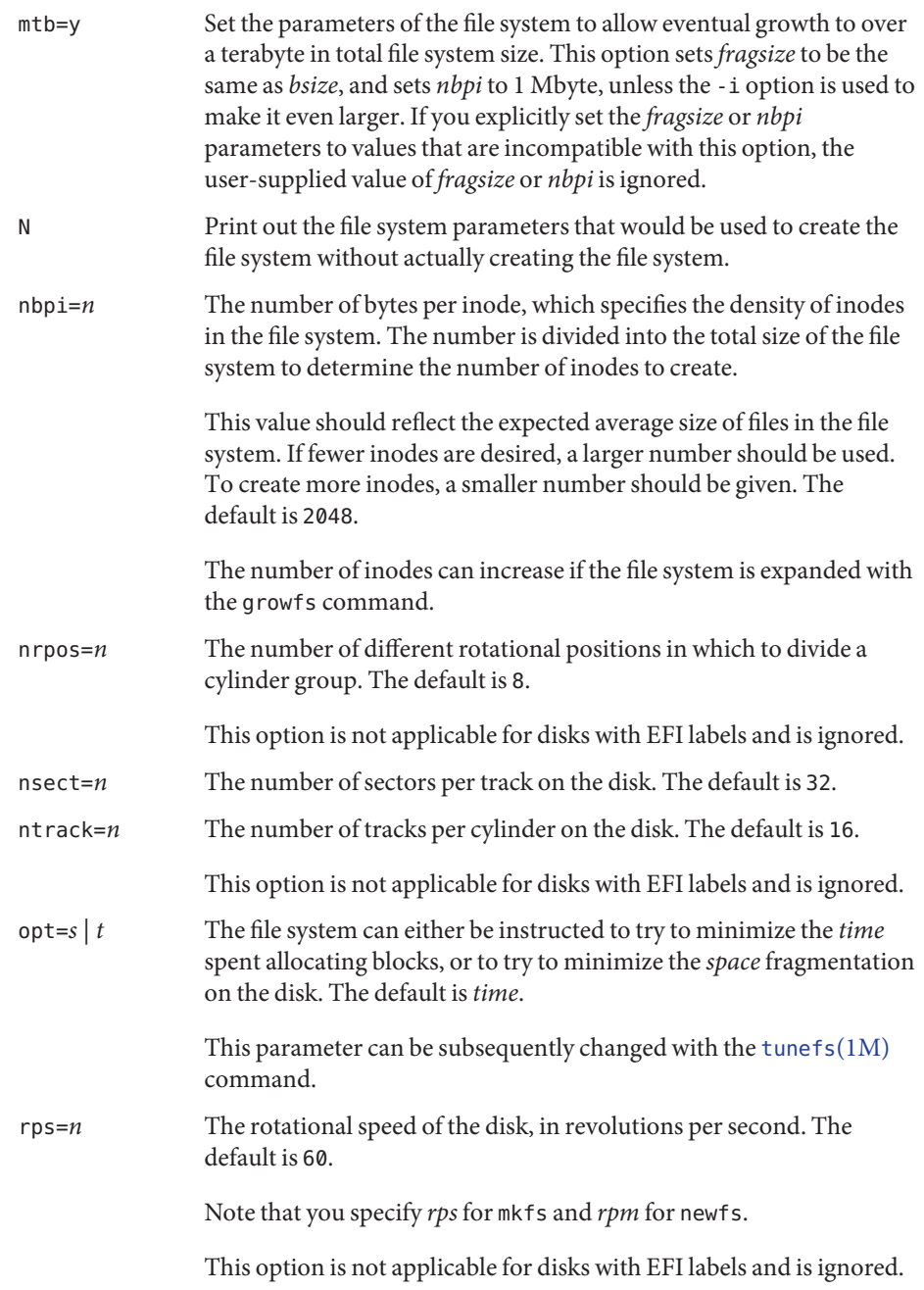

Alternatively, parameters can be entered as a list of space-separated values (without keywords) whose meaning is positional. In this case, the -o option is omitted and the list follows the size operand. This is the way newfs passes the parameters to mkfs.

The following operands are supported: **Operands**

*raw\_device\_file* The disk partition on which to write.

Attributes See [attributes](http://www.oracle.com/pls/topic/lookup?ctx=E26505&id=REFMAN5attributes-5)(5) for descriptions of the following attributes:

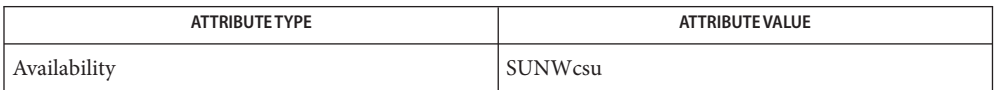

**See Also** fsck[\(1M\),](#page-1428-0) mkfs(1M), [newfs](#page-1541-0)(1M), [tunefs](#page-2582-0)(1M), [dir\\_ufs](http://www.oracle.com/pls/topic/lookup?ctx=E26505&id=REFMAN4dir-ufs-4)(4), [attributes](http://www.oracle.com/pls/topic/lookup?ctx=E26505&id=REFMAN5attributes-5)(5), ufs[\(7FS\)](http://www.oracle.com/pls/topic/lookup?ctx=E26505&id=REFMAN7ufs-7fs)

Diagnostics The following error message typically occurs with very high density disks. On such disks, the file system structure cannot encode the proper disk layout information. However, such disks have enough onboard intelligence to make up for any layout deficiencies, so there is no actual impact on performance. The warning that performance might be impaired can be safely ignored.

```
Warning: insufficient space in super block for
rotational layout tables with nsect sblock.fs_nsect
and ntrak sblock.fs_ntrak. (File system performance may be impaired.)
```
The following error message occurs when the disk geometry results in a situation where the last truncated cylinder group cannot contain the correct number of data blocks. Some disk space is wasted.

```
Warning: inode blocks/cyl group (grp) >= data blocks (num) in last cylinder
```
If there is only one cylinder group and if the above condition holds true, mkfs fails with the following error:

File system creation failed. There is only one cylinder group and that is not even big enough to hold the inodes.

The following error message occurs when the best calculated file system layout is unable to include the last few sectors in the last cylinder group. This is due to the interaction between how much space is used for various pieces of meta data and the total blocks available in a cylinder group. Modifying nbpi and cpg might reduce this number, but it is rarely worth the effort.

Warning: *num* sector(s) in last cylinder group unallocated

You can use lofiadm to create a file that appears to the mkfs command (for example, **Notes** mkfs\_pcfs or mkfs\_ufs) as a raw device. You can then use the mkfs command to create a file system on that device. See [lofiadm](#page-1154-0)( $1M$ ) for examples of creating a UFS and a PC (FAT) file system on a device created by lofiadm.
Both the block and character devices, such as devices in /dev/dsk and /dev/rdsk, must be available prior to running the mkfs command.

mknod – make a special file **Name**

- Synopsis mknod *name* b *major minor* mknod *name* c *major minor* mknod *name* p
- Description mknod makes a directory entry for a special file.
	- The following options are supported: **Options**
		- b Create a block-type special file.
		- c Create a character-type special file.
		- p Create a FIFO (named pipe).
	- **Operands** The following operands are supported:
		- *major* The *major* device number.
		- *minor* The *minor* device number; can be either decimal or octal. The assignment of major device numbers is specific to each system. You must be the super-user to use this form of the command.
		- *name* A special file to be created.
		- Usage See [largefile](http://www.oracle.com/pls/topic/lookup?ctx=E26505&id=REFMAN5largefile-5)(5) for the description of the behavior of mknod when encountering files greater than or equal to 2 Gbyte ( $2^{31}$  bytes).
	- Attributes See [attributes](http://www.oracle.com/pls/topic/lookup?ctx=E26505&id=REFMAN5attributes-5)(5) for descriptions of the following attributes:

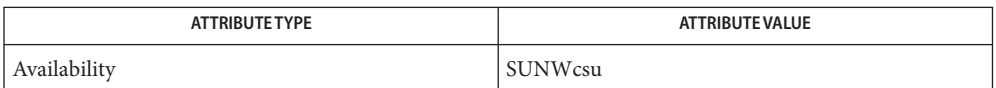

See Also [ftp](http://www.oracle.com/pls/topic/lookup?ctx=E26505&id=REFMAN1ftp-1)(1), [in.ftpd](#page-814-0)(1M), [mknod](http://www.oracle.com/pls/topic/lookup?ctx=E26505&id=REFMAN2mknod-2)(2), [symlink](http://www.oracle.com/pls/topic/lookup?ctx=E26505&id=REFMAN2symlink-2)(2), [attributes](http://www.oracle.com/pls/topic/lookup?ctx=E26505&id=REFMAN5attributes-5)(5), [largefile](http://www.oracle.com/pls/topic/lookup?ctx=E26505&id=REFMAN5largefile-5)(5)

If [mknod](http://www.oracle.com/pls/topic/lookup?ctx=E26505&id=REFMAN2mknod-2)(2) is used to create a device, the major and minor device numbers are always **Notes** interpreted by the kernel running on that machine.

With the advent of physical device naming, it would be preferable to create a symbolic link to the physical name of the device (in the /devices subtree) rather than using mknod.

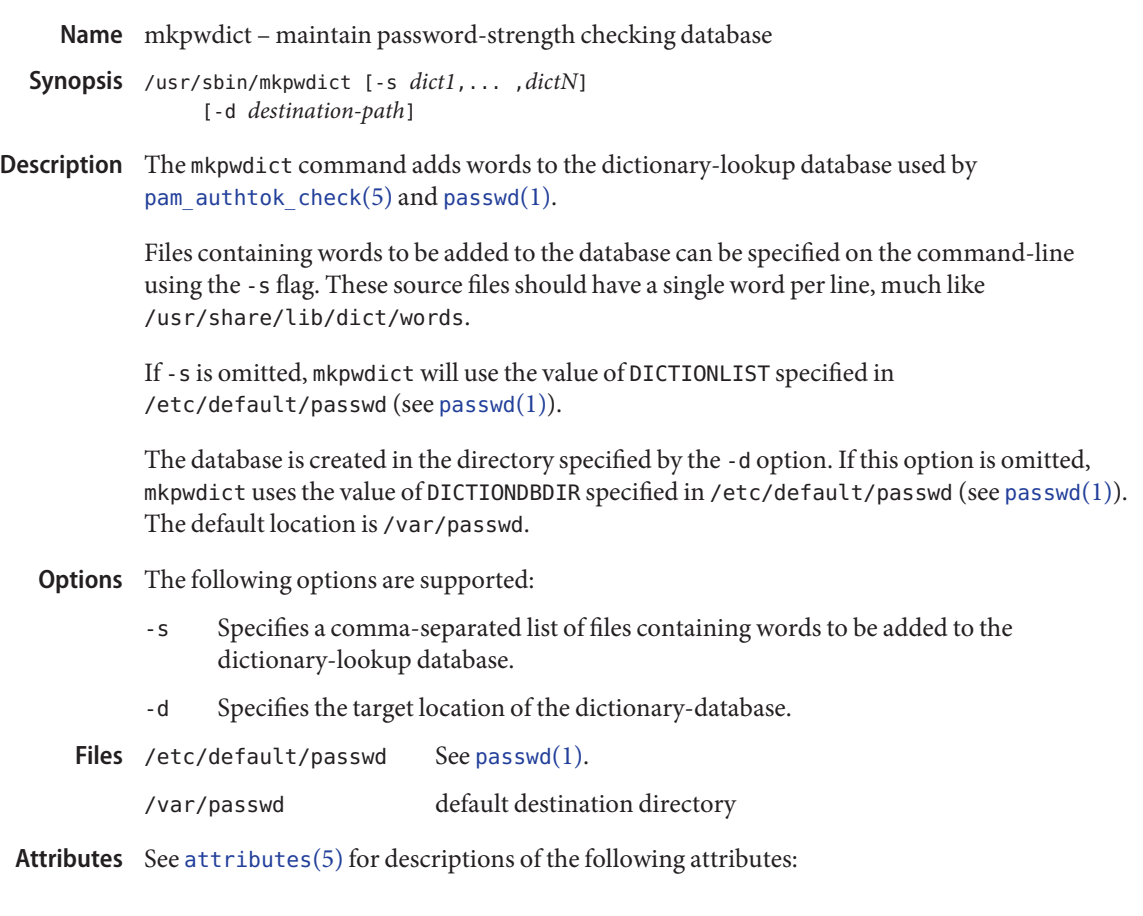

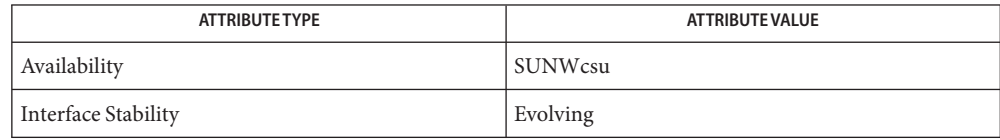

See Also [passwd](http://www.oracle.com/pls/topic/lookup?ctx=E26505&id=REFMAN1passwd-1)(1), [attributes](http://www.oracle.com/pls/topic/lookup?ctx=E26505&id=REFMAN5attributes-5)(5), [pam\\_authtok\\_check](http://www.oracle.com/pls/topic/lookup?ctx=E26505&id=REFMAN5pam-authtok-check-5)(5)

<span id="page-1443-0"></span>Name modinfo - display information about loaded kernel modules

/usr/sbin/modinfo [-c] [-w] [-i *module-id*] **Synopsis**

Description The modinfo utility displays information about the loaded modules. The format of the information is as follows:

*Id Loadaddr Size Info Rev Module Name*

where *Id* is the module ID, *Loadaddr*is the starting text address in hexadecimal, *Size* is the size of text, data, and bss in hexadecimal bytes, *Info* is module specific information, *Rev* is the revision of the loadable modules system, and *Module Name* is the filename and description of the module.

The module specific information is the block and character major numbers for drivers, the system call number for system calls, and unspecified for other module types.

The following options are supported: **Options**

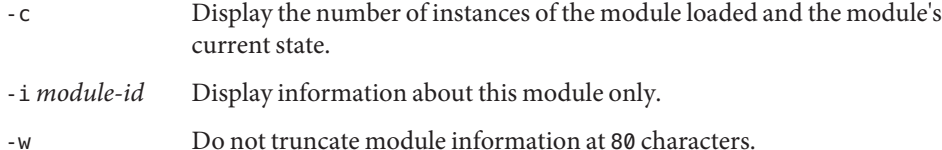

**EXAMPLE 1** Displaying the Status of a Module **Examples**

The following example displays the status of module 2:

```
example% modinfo -i 2
Id Loadaddr Size Info Rev Module Name
2 ff08e000 1734 - 1 swapgeneric (root and swap configuration)
```
**EXAMPLE 2** Displaying the Status of Kernel Modules

The following example displays the status of some kernel modules:

```
example% modinfo
Id Loadaddr Size Info Rev Module Name
2 ff08e000 1734 - 1 swapgeneric
4 ff07a000 3bc0 - 1 specfs (filesystem for specfs)
6 ff07dbc0 2918 - 1 TS (time sharing sched class)
7 ff0804d8 49c - 1 TS DPTBL (Time sharing dispatch table)
8 ff04a000 24a30 2 1 ufs (filesystem for ufs)
9 ff080978 c640 226 1 rpcmod (RPC syscall)
9 ff080978 c640 - 1 rpcmod (rpc interface str mod)
10 ff08cfb8 2031c - 1 ip (IP Streams module)
10 ff08cfb8 2031c 2 1 ip (IP Streams device)
```
**EXAMPLE 3** Using the -c Option

Using the modinfo command with the -c option displays the number of instances of the module loaded and the module's current state.

### example% **modinfo -c**

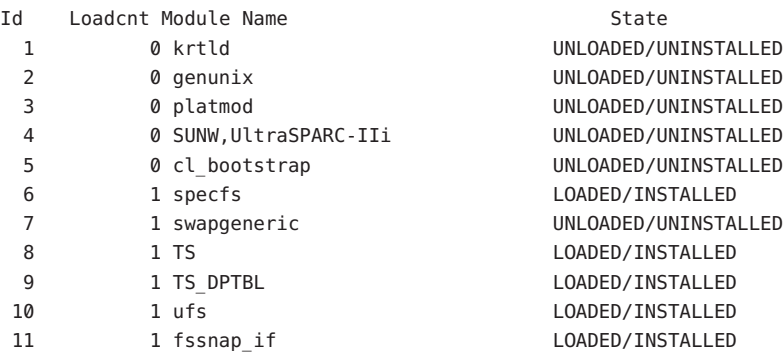

Attributes See [attributes](http://www.oracle.com/pls/topic/lookup?ctx=E26505&id=REFMAN5attributes-5)(5) for descriptions of the following attributes:

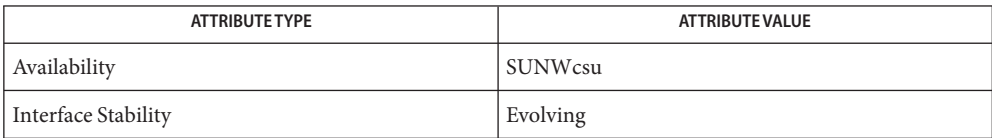

See Also [modload](#page-1445-0)(1M), [modunload](#page-1446-0)(1M), [attributes](http://www.oracle.com/pls/topic/lookup?ctx=E26505&id=REFMAN5attributes-5)(5)

<span id="page-1445-0"></span>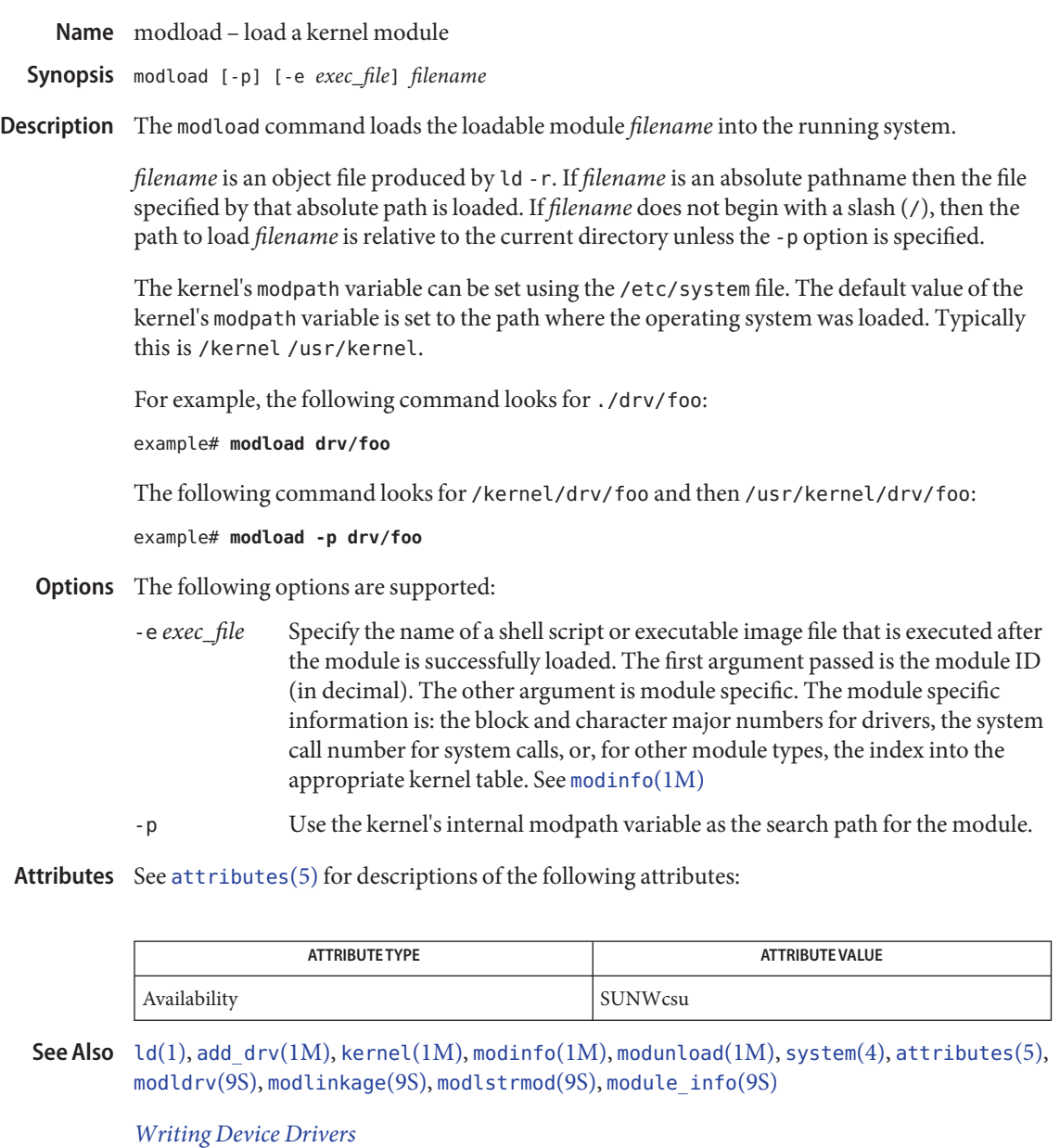

Use [add\\_drv](#page-61-0)(1M) to add device drivers, not modload. See *[Writing Device Drivers](http://www.oracle.com/pls/topic/lookup?ctx=E18752&id=DRIVER)* for **Notes** procedures on adding device drivers.

modunload – unload a module **Name**

<span id="page-1446-0"></span>Synopsis modunload -i *module\_id* [-e exec\_file]

Description modunload unloads a loadable module from the running system. The *module\_id* is the ID of the module as shown by [modinfo](#page-1443-0)(1M). If ID is  $\emptyset$ , all modules that were autoloaded which are unloadable, are unloaded. Modules loaded by [modload](#page-1445-0)(1M) are not affected.

The following options are supported: **Options**

- -e *exec\_file* Specify the name of a shell script or executable image file to be executed before the module is unloaded. The first argument passed is the module id (in decimal). There are two additional arguments that are module specific. For loadable drivers, the second argument is the driver major number. For loadable system calls, the second argument is the system call number. For loadable exec classes, the second argument is the index into the execsw table. For loadable filesystems, the second argument is the index into the vfssw table. For loadable streams modules, the second argument is the index into the fmodsw table. For loadable scheduling classes, the second argument is the index into the class array. Minus one is passed for an argument that does not apply.
- -i *module\_id* Specify the module to be unloaded.
- Attributes See [attributes](http://www.oracle.com/pls/topic/lookup?ctx=E26505&id=REFMAN5attributes-5)(5) for descriptions of the following attributes:

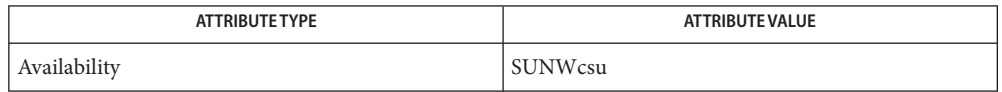

See Also [modinfo](#page-1443-0)(1M), [modload](#page-1445-0)(1M), [update\\_drv](#page-2606-0)(1M), [attributes](http://www.oracle.com/pls/topic/lookup?ctx=E26505&id=REFMAN5attributes-5)(5)

The modunload command is often used on driver modules to force the system to reread the **Notes** associated driver configuration file. While this works in the current Solaris release, it is not the supported way to reread the configuration file and is not guaranteed to work in future releases. The supported way for rereading driver configuration file is through the [update\\_drv](#page-2606-0)( $1M$ ) command.

<span id="page-1447-0"></span>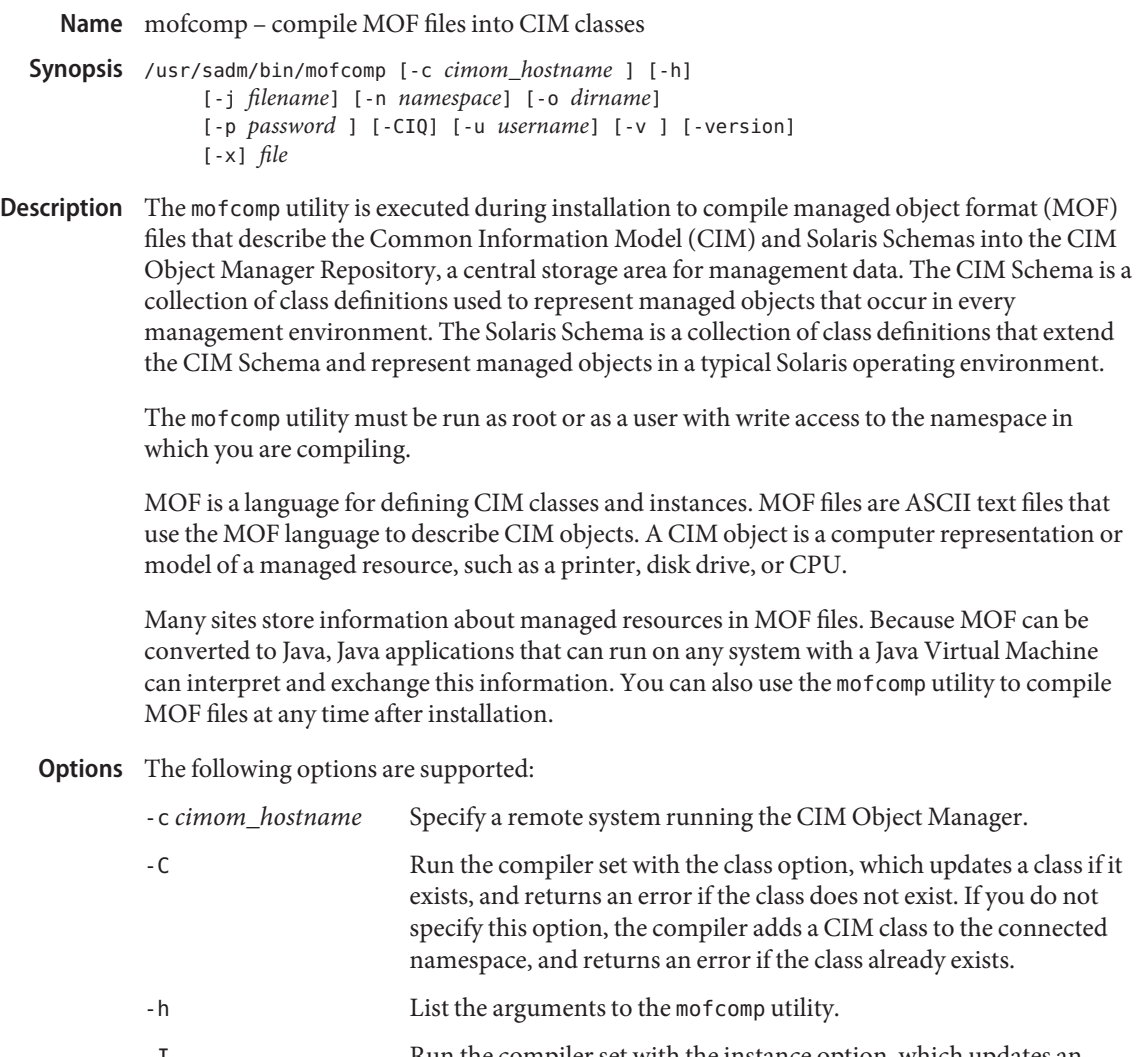

- -I Run the compiler set with the instance option, which updates an instance if it exists, and returns an error if the instance does not exist. If you do not specify this option, the compiler adds a CIM instance to the connected namespace, and returns an error if the instance already exists.
- -j *filename* Generate Java Beans and Java Interfaces to manage the CIM instances related to the CIM classes in the MOF being compiled.

The contents of *filename* are:

PACKAGE=*Java package name* IMPORTS=*import1:...:importN*

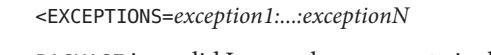

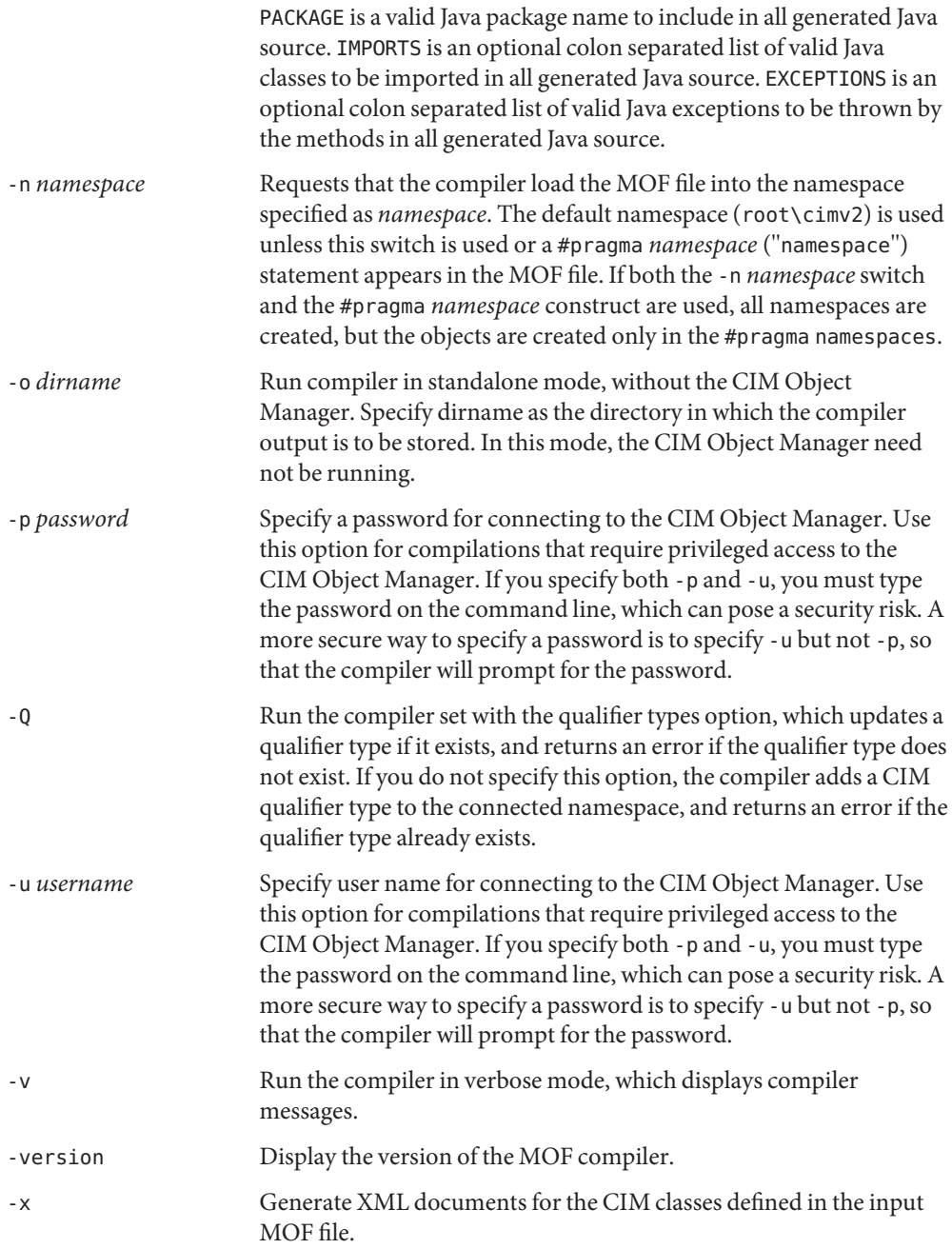

**Operands** The following operands are supported:

*file* The pathname of the file to be compiled.

**Exit Status** The mofcomp utility exits with 0 upon success and a positive integer upon failure.

MOF files are installed in /usr/sadm/mof. **Files**

Attributes See [attributes](http://www.oracle.com/pls/topic/lookup?ctx=E26505&id=REFMAN5attributes-5)(5) for descriptions of the following attributes:

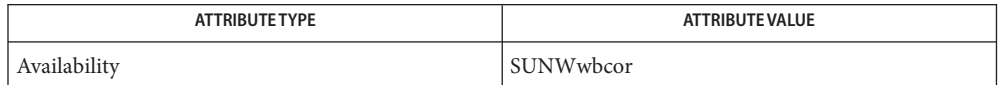

See Also [init.wbem](#page-834-0)(1M), [mofreg](#page-1450-0)(1M), [wbemadmin](#page-2660-0)(1M), [wbemlogviewer](#page-2664-0)(1M), [attributes](http://www.oracle.com/pls/topic/lookup?ctx=E26505&id=REFMAN5attributes-5)(5), [wbem](http://www.oracle.com/pls/topic/lookup?ctx=E26505&id=REFMAN5wbem-5)(5)

Name mofreg - register MOF classes with WBEM services

<span id="page-1450-0"></span>Synopsis /usr/sadm/bin/mofreg -r tag file /usr/sadm/bin/mofreg -s /usr/sadm/bin/mofreg -u *tag* [*file*]

Description The mofreg command is used by package and patch install scripts, or by any applications that wish to register managed object format (MOF) classes with Sun The Web-Based Enterprise Management (WBEM) services.

> The WBEM services daemon (Common Information Model or CIM object manager) processes at start up the files that are specified by mofreg commands. Files are processed in the order that the individual mofreg commands are executed.

As an alternative to using the mofreg command, MOFs can be registered or unregistered by manipulating directories in /var/sadm/wbem/logr. Instead of running the mofreg -r tag file version fo the command you can create a directory named tag under /var/sadm/wbem/logr/preReg and copy file to the tag directory.

Similarly, instead of running the mofreg -u tag [file] command, you can create a directory named tag under /var/sadm/wbem/logr/preUnreg and copy the optional file to the tag directory.

The entries are processed in increasing order of last modification time of the tag directories. If you issue mofreg commands in rapid succession, the timestamps might be the same. If you have a situation where the timestamp order is critical, you can place appropriate sleeps between the successive registration or unregistration operations. As with the mofreg command, processing is done at next restart or by using the -s option.

This alternative mechanism is typically used in package install scripts which do not have access to /usr, and therefore do not have access to the mofreg command. This case arises when packages are installed for diskless clients.

The following options are supported: **Options**

-r *tag file* The *file* argument is the actual MOF registration file. Its form is identical to the MOF syntax as defined by the Distributed Management Task Force (DMTF). The only difference is the addition of the following 3 new pseudo-pragmas, which are variations of the namespace pragma. The name of file cannot end in .unreg.

```
#pragma namespace("__create")
#pragma namespace("__delete")
#pragma namespace("__modify")
```
These three pragmas are used specify if the elements following the pragmas should be created, deleted, or modified by the CIM object manager. The \_\_delete pragma can currently only be applied for a mofreg -u command.

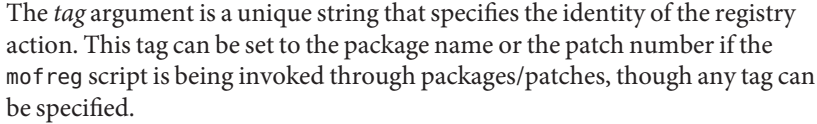

Errors and warnings that are encountered when the CIM object manager handles the mofreg script are logged. Processing of the mofreg script stops at the first error. Specific warnings include:

Element already defined - the element already exists and cannot be created.

Element not found - the element does not exist and cannot be modified.

The error conditions are:

Key modification - A class cannot be modified if its keys are being changed.

Other mod compilation errors.

- -s Forces the CIM object manager to immediately process outstanding registry requests, instead of at the next restart. This currently requires Java.
- -u *tag* [*file*] Undoes the operations performed during mof registry.

The *tag* argument must correspond to the value set during the original mofreg invocation. If no mofreg was done with the original *tag*, the command does not succeed.

If required, an *unreg* file can be specified. If no *unreg* file is specified, the CIM object manager automatically undoes the actions of the registry. Any class created by the registry process is removed and any classes modified by the registry revert to the old state.

The mofreg command does not take care of cases where packages and patches make conflicting changes to classes. This should be taken care of by the standard patch and package conflict resolution.

## **Exit Status** The following exit values are returned:

- 0 Successful completion.
- 1 An error occurred. The reason for error is displayed.

Attributes See [attributes](http://www.oracle.com/pls/topic/lookup?ctx=E26505&id=REFMAN5attributes-5)(5) for descriptions of the following attributes:

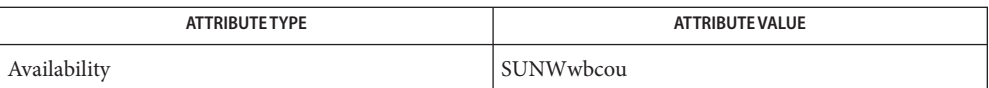

**See Also** [init.wbem](#page-834-0)(1M), [mofcomp](#page-1447-0)(1M), [wbemadmin](#page-2660-0)(1M), [wbemlogviewer](#page-2664-0)(1M), [attributes](http://www.oracle.com/pls/topic/lookup?ctx=E26505&id=REFMAN5attributes-5)(5),  $w$ bem $(5)$ 

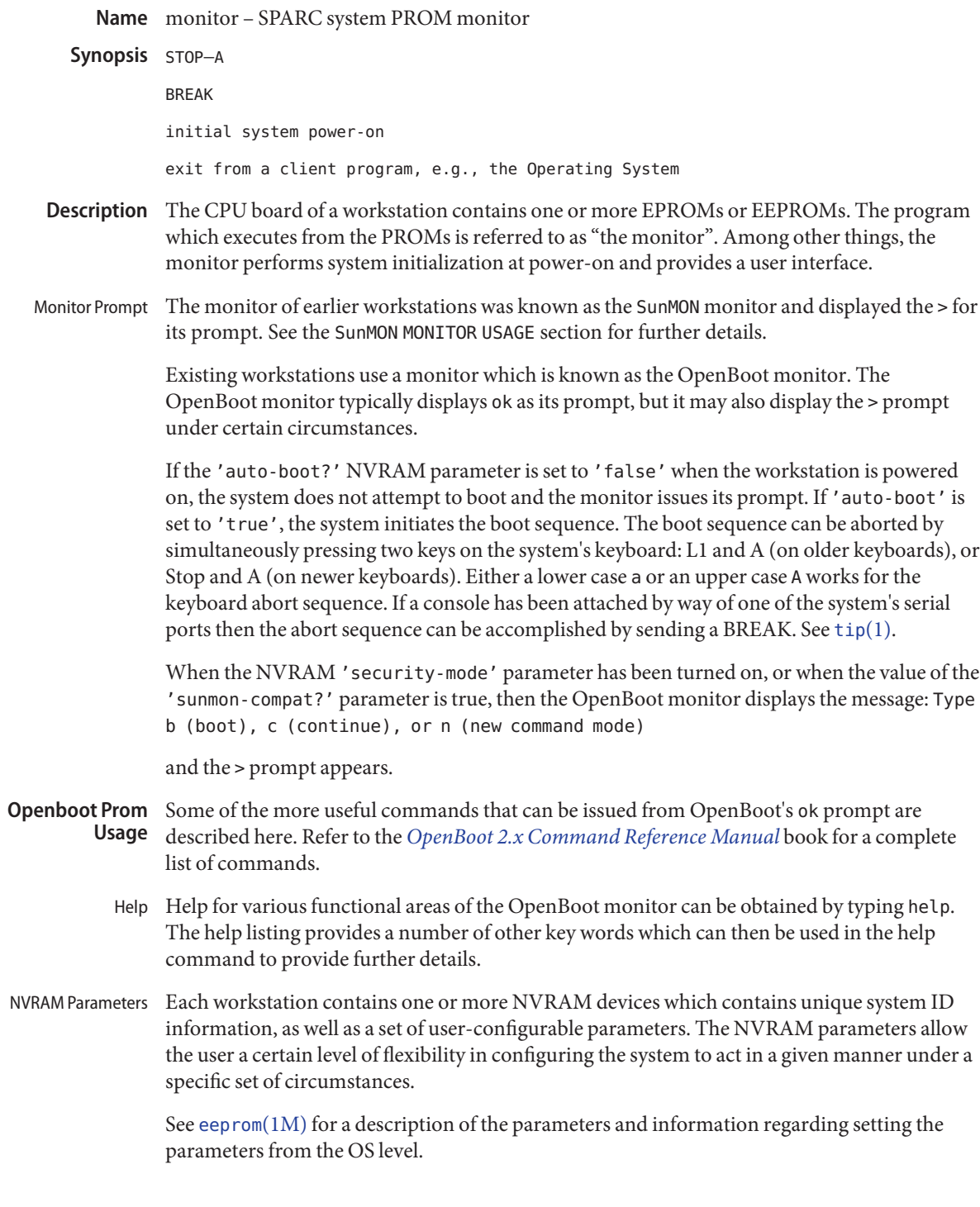

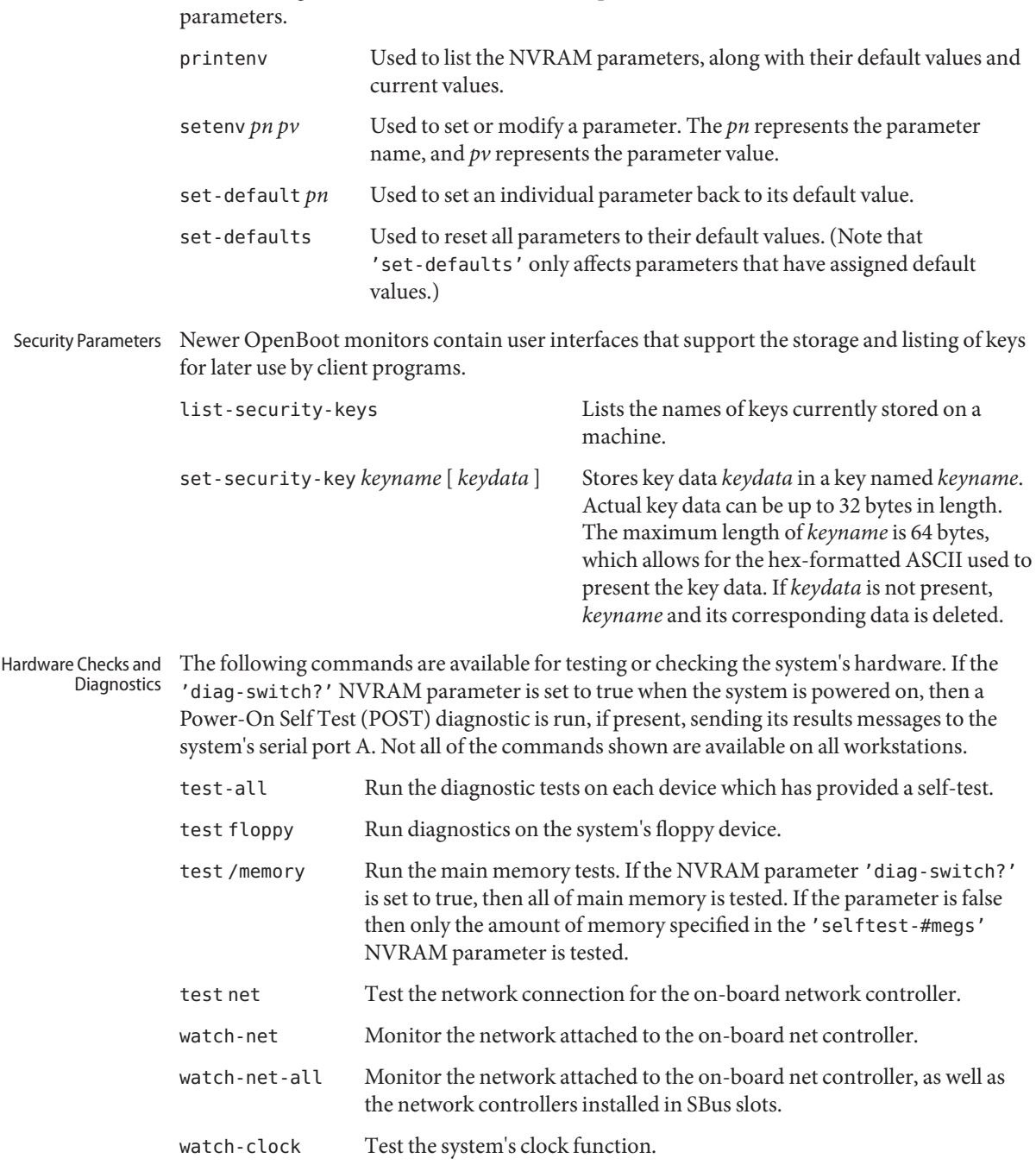

The following commands can be used at the OpenBoot monitor to access the NVRAM

System Information The following commands are available for displaying information about the system. Not all commands are available on all workstations.

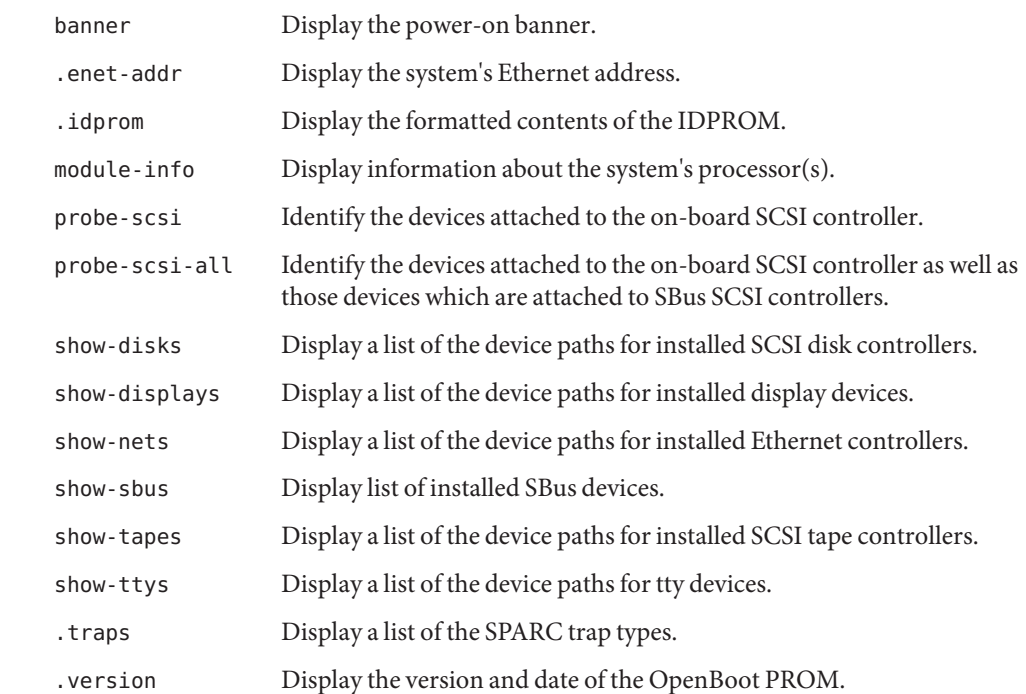

- These commands must be typed from the keyboard, they do not work from a console which is attached by way of the serial ports. With the exception of the Stop-A command, these commands are issued by pressing and holding down the indicated keys on the keyboard immediately after the system has been powered on. The keys must be held down until the monitor has checked their status. The Stop-A command can be issued at any time after the console display begins, and the keys do not need to be held down once they've been pressed. The Stop-D, Stop-F and Stop-N commands are not allowed when one of the security modes has been set. Not all commands are available on all workstations. Emergency Commands
	- Stop (L1) Bypass the Power-On Self Test (POST). This is only effective if the system has been placed into the diagnostic mode.
	- Stop-A (L1-A) Abort the current operation and return to the monitor's default prompt.
	- Stop-D (L1-D) Set the system's 'diag-switch?' NVRAM parameter to 'true', which places the system in diagnostic mode. POST diagnostics, if present, are run, and the messages are displayed by way of the system's serial port A.
	- Stop-F (L1-F) Enter the OpenBoot monitor before the monitor has probed the system for devices. Issue the 'fexit' command to continue with system initialization.

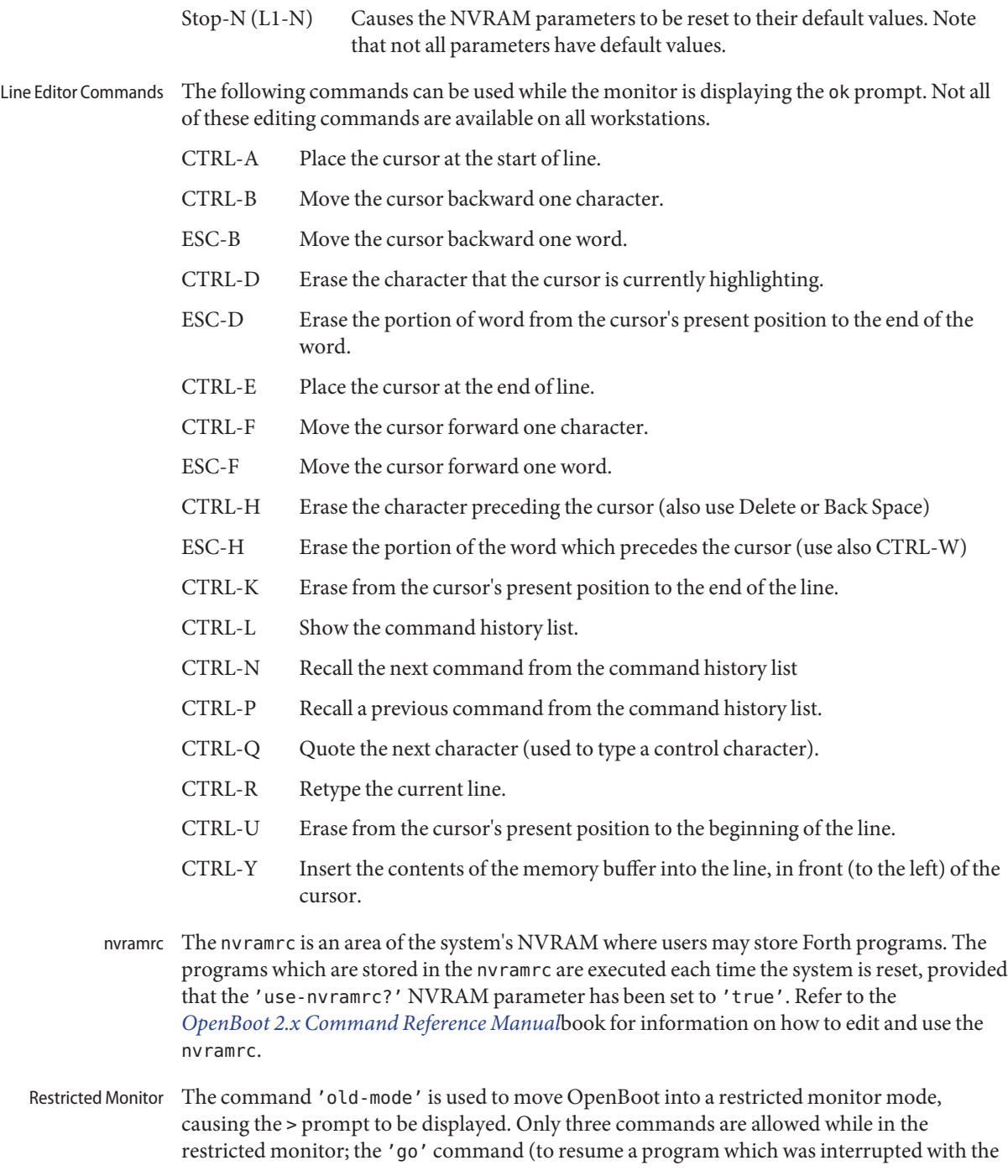

Stop-A command), the 'n' command (to return to the normal OpenBoot monitor), and boot commands. The restricted monitor's boot commands approximate the older SunMON monitor's boot command syntax. If a 'security-mode' has been turned on then the restricted monitor becomes the default monitor environment. The restricted monitor may also become the default environment if the 'sunmon-compat?' NVRAM parameter is set to true. Not all workstations have the 'sunmon-compat?' parameter.

SunMON Prom The following commands are available systems with older SunMON-based PROM: **Usage**

+|−

Increment or decrement the current address and display the contents of the new location.

^C *source destination n*

(caret-C) Copy, byte-by-byte, a block of length *n* from the source address to the *destination* address.

^I *program*

(caret-I) Display the compilation date and location of *program*.

^T *virtual\_address*

(caret-T) Display the physical address to which *virtual\_address* is mapped.

b [ ! ] [ *device* [ (*c*,*u*,*p* ) ]][ *pathname* ] [ *arguments\_list* ]

b[?]

Reset appropriate parts of the system and bootstrap a program. A '!' (preceding the *device* argument) prevents the system reset from occurring. Programs can be loaded from various devices (such as a disk, tape, or Ethernet). 'b' with no arguments causes a default boot, either from a disk, or from an Ethernet controller. 'b?' displays all boot devices and their *device*s.

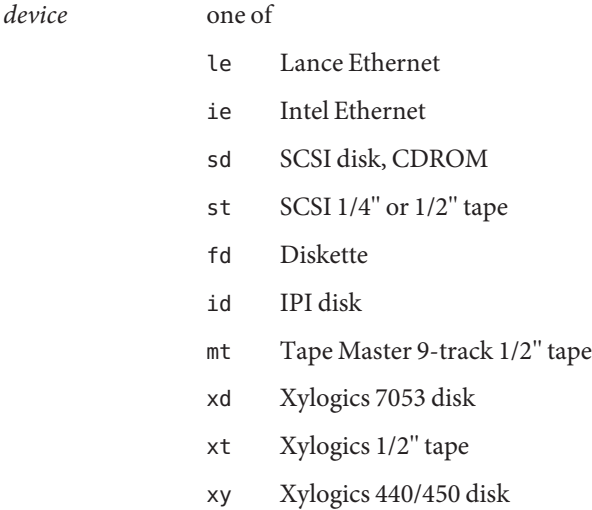

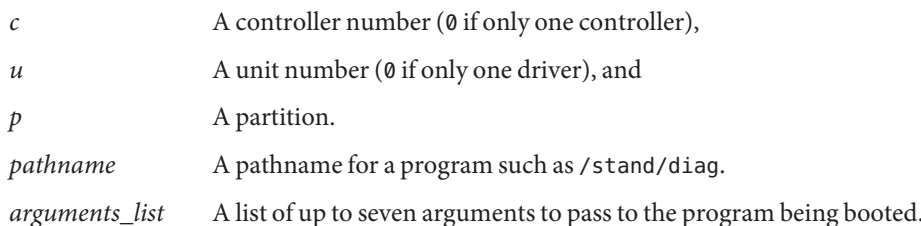

c [*virtual\_address*]

Resume execution of a program. When given, *virtual\_address* is the address at which execution resumes. The default is the current PC. Registers are restored to the values shown by the d, and r commands.

d [*window\_number*]

Display (dump) the state of the processor. The processor state is observable only after:

- An unexpected trap was encountered.
- A user program dropped into the monitor (by calling *abortent*).
- The user manually entered the monitor by typing L1−A or BREAK.

The display consists of the following:

- The special registers: PSR, PC, nPC, TBR, WIM, and Y
- Eight global registers
- 24 window registers (8 *in*, 8 *local*, and 8 *out*), corresponding to one of the 7 available windows. If a Floating-Point Unit is on board, its status register along with 32 floating-point registers are also shown.
- *window\_number* Display the indicated *window\_number*, which can be any value between 0 and 6, inclusive. If no window is specified and the PSR's current window pointer contains a valid window number, registers from the window that was active just prior to entry into the monitor are displayed. Otherwise, registers from window 0 are displayed.
- e [*virtual\_address*] [*action*]...

Open the 16-bit word at *virtual\_address* (default zero). The address is interpreted in the address space defined by the s command. See the a command for a description of *action*.

f *virtual\_address1 virtual\_address2 pattern* [*size* ]

Fill the bytes, words, or long words from *virtual\_address1* (lower) to *virtual\_address2* (higher) with the constant, *pattern*. The size argument can take one of the following values:

- b byte format (the default)
- w word format
- l long word format

For example, the following command fills the address block from 0x1000 to 0x2000 with the word pattern, 0xABCD:

f 1000 2000 ABCD W

g [*vector* ] [*argument* ]

g [*virtual\_address* ] [*argument* ]

Goto (jump to) a predetermined or default routine (first form), or to a user-specified routine (second form). The value of *argument* is passed to the routine. If the *vector* or *virtual\_address* argument is omitted, the value in the PC is used as the address to jump to.

To set up a predetermined routine to jump to, a user program must, prior to executing the monitor's g command, set the variable \*romp->v\_vector\_cmd to be equal to the virtual address of the desired routine. Predetermined routines need not necessarily return control to the monitor.

The default routine, defined by the monitor, prints the user-supplied *vector* according to the format supplied in *argument*. This format can be one of:

- %x hexadecimal
- %d decimal

g0

Force a panic and produce a crash dump when the monitor is running as a result of the system being interrupted,

g4

(Sun-4 systems only) Force a kernel stack trace when the monitor is running as a result of the system being interrupted,

h

Display the help menu for monitor commands and their descriptions. To return to the monitor's basic command level, press ESCAPE or q before pressing RETURN.

i [*cache\_data\_offset* ] [*action* ]...

Modify cache data RAM command. Display and/or modify one or more of the cache data addresses. See the a command for a description of *action*.

j [*cache\_tag\_offset* ] [*action* ]...

Modify cache tag RAM command. Display and/or modify the contents of one or more of the cache tag addresses. See the a command for a description of *action*.

k [*reset\_level*]

Reset the system, where *reset\_level* is:

- 0 Reset VMEbus, interrupt registers, video monitor (Sun-4 systems). This is the default.
- 1 Software reset.

2 Power-on reset. Resets and clears the memory. Runs the EPROM-based diagnostic self test, which can take several minutes, depending upon how much memory is being tested.

## kb

Display the system banner.

l [*virtual\_address* ] [*action*]...

Open the long word (32 bit) at memory address *virtual\_address* (default zero). The address is interpreted in the address space defined by the s command (below). See the a command for a description of *action*.

m [*virtual\_address* ] [*action* ]... Open the segment map entry that maps *virtual\_address* (default zero). The address is interpreted in the address space defined by the s command. See the a command for a description of *action*.

ne

ni

Disable, enable, or invalidate the cache, respectively.

o [*virtual\_address* ] [action*]...*

Open the byte location specified by *virtual\_address* (default zero). The address is interpreted in the address space defined by the s command. See the a command for a description of *action*.

p [*virtual\_address* ] [*action*]. . .

Open the page map entry that maps *virtual\_address* (default zero) in the address space defined by the s command. See the a command for a description of *action*.

q [*eeprom\_offset* ] [*action* ]. . .

Open the EEPROM *eeprom\_offset* (default zero) in the EEPROM address space. All addresses are referenced from the beginning or base of the EEPROM in physical address space, and a limit check is performed to insure that no address beyond the EEPROM physical space is accessed. This command is used to display or modify configuration parameters, such as: the amount of memory to test during self test, whether to display a standard or custom banner, if a serial port (A or B) is to be the system console, etc. See the a command for a description of *action*.

- r [*register\_number* ]
- r [*register\_type* ]
- r [*w window\_number* ]

Display and/or modify one or more of the IU or FPU registers. A hexadecimal *register\_number* can be one of:

```
0x00−0x0f window(0,i0)−window(0,i7), window(0,i0)—window(0,i7)
0x16−0x1f window(1,i0)−window(1,i7), window(1,i0)—window(1,i7)
```
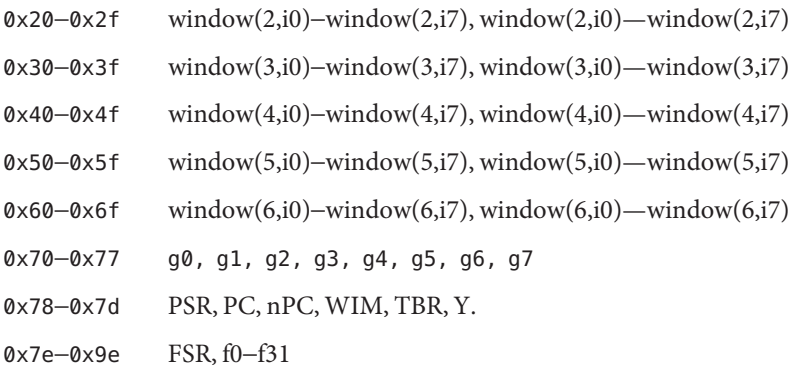

Register numbers can only be displayed after an unexpected trap, a user program has entered the monitor using the *abortent* function, or the user has entered the monitor by manually typing L1−A or BREAK.

If a *register\_type* is given, the first register of the indicated type is displayed.*register\_type* can be one of:

- f floating-point
- g global
- s special

If w and a *window\_number*(0—6) are given, the first *in*-register within the indicated window is displayed. If *window\_number*is omitted, the window that was active just prior to entering the monitor is used. If the PSR's current window pointer is invalid, window 0 is used.

s [*asi*])

Set or display the Address Space Identifier. With no argument, s displays the current Address Space Identifier. The *asi* value can be one of:

- 0x2 control space
- 0x3 segment table
- 0x4 Page table
- 0x8 user instruction
- 0x9 supervisor instruction
- 0xa user data
- 0xb supervisor data
- 0xc flush segment
- 0xd flush page
- 0xe flush context
- 0xf cache data
- u [ echo ]
- u [ *port* ] [ *options* ] [ *baud\_rate* ]
- u [ u ] [ *virtual\_address* ]

With no arguments, display the current I/O device characteristics including: current input device, current output device, baud rates for serial ports A and B, an input-to-output echo indicator, and virtual addresses of mapped UART devices. With arguments, set or configure the current I/O device. With the u argument (uu. . .), set the I/O device to be the *virtual\_address* of a UART device currently mapped.

echo Can be either e to enable input to be echoed to the output device, or ne, to indicate that input is not echoed. *port* Assign the indicated *port* to be the current I/O device. *port* can be one of: a serial port A b serial port B k the workstation keyboard s the workstation screen *baud\_rate* Any legal baud rate. *options* can be any combination of: i input o output u UART e echo input to output ne do not echo input r reset indicated serial port (a and b ports only) If either a or b is supplied, and no *options* are given, the serial port is assigned for both input and output. If k is supplied with no options, it is assigned for input only. If s is supplied with no options, it is assigned for output only. v *virtual\_address1 virtual\_address2* [size] Display the contents of *virtual\_address1* (lower) *virtual\_address2* (higher) in the format

specified by size:

b byte format (the default)

- w word format
- l long word format

Enter return to pause for viewing; enter another return character to resume the display. To terminate the display at any time, press the space bar.

For example, the following command displays the contents of virtual address space from address 0x1000 to 0x2000 in word format:

v 1000 2000 W

w [*virtual\_address* ] [*argument* ]

Set the execution vector to a predetermined or default routine. Pass *virtual\_address* and *argument* to that routine.

To set up a predetermined routine to jump to, a user program must, prior to executing the monitor's w command, set the variable \*romp->v\_vector\_cmd to be equal to the virtual address of the desired routine. Predetermined routines need not necessarily return control to the monitor.

The default routine, defined by the monitor, prints the user-supplied *vector* according to the format supplied in *argument*. This format can be one of:

- %x hexadecimal
- %d decimal
- x

Display a menu of extended tests. These diagnostics permit additional testing of such things as the I/O port connectors, video memory, workstation memory and keyboard, and boot device paths.

- y c *context\_number*
- y p|s *context\_number virtual\_address* Flush the indicated context, context page, or context segment.
	- c flush context*context\_number*
	- p flush the page beginning at *virtual\_address* within context*context\_number*
	- s flush the segment beginning at *virtual\_address* within context*context\_number*

Attributes See [attributes](http://www.oracle.com/pls/topic/lookup?ctx=E26505&id=REFMAN5attributes-5)(5) for descriptions of the following attributes:

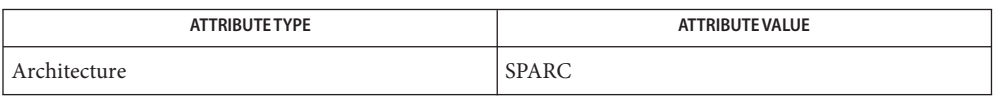

See Also [tip](http://www.oracle.com/pls/topic/lookup?ctx=E26505&id=REFMAN1tip-1)(1), boot[\(1M\),](#page-137-0) [eeprom](#page-485-0)(1M), [attributes](http://www.oracle.com/pls/topic/lookup?ctx=E26505&id=REFMAN5attributes-5)(5)

*[OpenBoot 2.x Command Reference Manual](http://www.oracle.com/pls/topic/lookup?ctx=dsc&id=/app/docs/doc/806-2906)*

<span id="page-1465-0"></span>Name mount, umount - mount or unmount file systems and remote resources

Synopsis mount [-p | -v] mount [-F *FSType*] [*generic\_options*] [-o *specific\_options*] [-O] *special* | *mount\_point* mount [-F *FSType*] [*generic\_options*] [-o *specific\_options*] [-O] *special mount\_point* mount -a [-F *FSType*] [-V] [*current\_options*] [-o *specific\_options*] [*mount\_point*]... umount [-f] [-V] [-o *specific\_options*] *special* | *mount\_point* umount -a [-f] [-V] [-o *specific\_options*] [*mount\_point*]...

Description mount attaches a file system to the file system hierarchy at the *mount\_point*, which is the pathname of a directory. If *mount\_point* has any contents prior to the mount operation, these are hidden until the file system is unmounted.

> umount unmounts a currently mounted file system, which may be specified either as a *mount\_point* or as*special*, the device on which the file system resides.

The table of currently mounted file systems can be found by examining the mounted file system information file. This is provided by a file system that is usually mounted on /etc/mnttab. The mounted file system information is described in [mnttab](http://www.oracle.com/pls/topic/lookup?ctx=E26505&id=REFMAN4mnttab-4)(4). Mounting a file system adds an entry to the mount table; a umount removes an entry from the table.

When invoked with both the *special* and *mount\_point* arguments and the -F option, mount validates all arguments except for*special* and invokes the appropriate *FSType*-specific mount module. If invoked with no arguments, mount lists all the mounted file systems recorded in the mount table, /etc/mnttab. If invoked with a partial argument list (with only one of *special* or *mount\_point*, or with both *special* or *mount\_point*specified but not *FSType*), mount will search /etc/vfstab for an entry that will supply the missing arguments. If no entry is found, and the special argument starts with "/", the default local file system type specified in /etc/default/fs will be used. Otherwise the default remote file system type will be used. The default remote file system type is determined by the first entry in the /etc/dfs/fstypes file. After filling in missing arguments, mount will invoke the *FSType*-specific mount module.

Only a super-user can mount or unmount file systems using mount and umount. However, any user can use mount to list mounted file systems and resources.

-F *FSType* **Options**

Used to specify the *FSType* on which to operate. The *FSType* must be specified or must be determinable from /etc/vfstab, or by consulting /etc/default/fs or /etc/dfs/fstypes.

```
-a [ mount_points...]
```
Perform mount or umount operations in parallel, when possible.

If mount points are not specified, mount will mount all file systems whose /etc/vfstab "mount at boot" field is "yes". If mount points are specified, then /etc/vfstab "mount at boot" field will be ignored.

If mount points are specified, umount will only umount those mount points. If none is specified, then umount will attempt to unmount all file systems in /etc/mnttab, with the exception of certain system required file systems: /, /usr, /var, /var/adm, /var/run, /proc, /dev/fd and /tmp.

-f

Forcibly unmount a file system.

Without this option, umount does not allow a file system to be unmounted if a file on the file system is busy. Using this option can cause data loss for open files; programs which access files after the file system has been unmounted will get an error (EIO).

-p

Print the list of mounted file systems in the /etc/vfstab format. Must be the only option specified. See BUGS.

 $-<sub>v</sub>$ 

Print the list of mounted file systems in verbose format. Must be the only option specified.

-V

Echo the complete command line, but do not execute the command. umount generates a command line by using the options and arguments provided by the user and adding to them information derived from /etc/mnttab. This option should be used to verify and validate the command line.

*generic\_options*

Options that are commonly supported by most *FSType*-specific command modules. The following options are available:

-m

Mount the file system without making an entry in /etc/mnttab.

-g

Globally mount the file system. On a clustered system, this globally mounts the file system on all nodes of the cluster. On a non-clustered system this has no effect.

-o

Specify *FSType*-specific options in a comma separated (without spaces) list of suboptions and keyword-attribute pairs for interpretation by the *FSType*-specific module of the command. (See [mount\\_ufs](#page-1494-0)( $1M$ ).) When you use -o with a file system that has an entry in /etc/vfstab, any mount options entered for that file system in /etc/vfstab are ignored.

The following options are supported:

```
devices | nodevices
```
Allow or disallow the opening of device-special files. The default is devices.

If you use nosuid in conjunction with devices, the behavior is equivalent to that of nosuid.

#### exec | noexec

Allow or disallow executing programs in the file system. Allow or disallow [mmap](http://www.oracle.com/pls/topic/lookup?ctx=E26505&id=REFMAN2mmap-2)(2) with PROT EXEC for files within the file system. The default is exec.

#### nbmand | nonbmand

Allow or disallow non-blocking mandatory locking semantics on this file system. Non-blocking mandatory locking is disallowed by default.

If the file system is mounted with the nbmand option, then applications can use the [fcntl](http://www.oracle.com/pls/topic/lookup?ctx=E26505&id=REFMAN2fcntl-2)(2) interface to place non-blocking mandatory locks on files and the system enforces those semantics. If you enable this option, it can cause standards conformant applications to see unexpected errors.

Do not use the nbmand option with /, /var and /usr.

You should not use the remount option to change the nbmand disposition of the file system. The nbmand option is mutually exclusive of the global option. See -g.

ro | rw

Specify read-only or read-write. The default is rw.

#### setuid | nosetuid

Allow or disallow setuid or setgid execution. The default is setuid.

If you specify setuid in conjunction with nosuid, the behavior is the same as nosuid.

nosuid is equivalent to nosetuid and nodevices. When suid or nosuid is combined with setuid or nosetuid and devices or nodevices, the most restrictive options take effect.

This option is highly recommended whenever the file system is shared by way of NFS with the root= option. Without it, NFS clients could add setuid programs to the server or create devices that could open security holes.

#### suid | nosuid

Allow or disallow setuid or setgid execution. The default is suid. This option also allows or disallows opening any device-special entries that appear within the filesystem.

nosuid is equivalent to nosetuid and nodevices. When suid or nosuid is combined with setuid or nosetuid and devices or nodevices, the most restrictive options take effect.

This option is highly recommended whenever the file system is shared using NFS with the root=*option*, because, without it, NFS clients could add setuid programs to the server, or create devices that could open security holes.

rstchown | norstchown

Allow or disallow restricted chown. If the file system is mounted with rstchown, the owner of the file is prevented from changing the owner ID of the file. If the file system is mounted with norstchown, the user can permit ownership changes for files they own. Only the superuser or a user with appropriate privilege can arbitrarily change owner IDs.

-O

Overlay mount. Allow the file system to be mounted over an existing mount point, making the underlying file system inaccessible. If a mount is attempted on a pre-existing mount point without setting this flag, the mount will fail, producing the error "device busy".

-r

Mount the file system read-only.

Usage See [largefile](http://www.oracle.com/pls/topic/lookup?ctx=E26505&id=REFMAN5largefile-5)(5) for the description of the behavior of mount and umount when encountering files greater than or equal to 2 Gbyte ( $2^{31}$  bytes).

# /etc/mnttab **Files**

Table of mounted file systems.

## /etc/default/fs

Default local file system type. Default values can be set for the following flags in /etc/default/fs. For example: LOCAL=ufs

LOCAL:

The default partition for a command if no *FSType* is specified.

/etc/vfstab

List of default parameters for each file system.

Attributes See [attributes](http://www.oracle.com/pls/topic/lookup?ctx=E26505&id=REFMAN5attributes-5)(5) for descriptions of the following attributes:

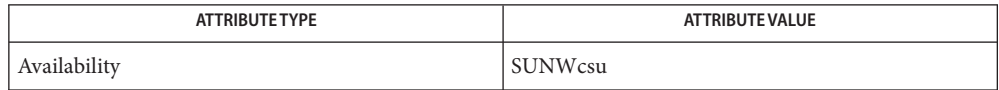

[mount\\_cachefs](#page-1472-0)(1M), [mount\\_hsfs](#page-1477-0)(1M), [mount\\_nfs](#page-1479-0)(1M), [mount\\_pcfs](#page-1488-0)(1M), **See Also** mount tmpfs(1M), mount ufs(1M), [mountall](#page-1470-0)(1M), umountall(1M), [fcntl](http://www.oracle.com/pls/topic/lookup?ctx=E26505&id=REFMAN2fcntl-2)(2), [mmap](http://www.oracle.com/pls/topic/lookup?ctx=E26505&id=REFMAN2mmap-2)(2),  $mnttab(4), vfstab(4), attributes(5), large file(5), lofs(7FS), pcts(7FS)$  $mnttab(4), vfstab(4), attributes(5), large file(5), lofs(7FS), pcts(7FS)$  $mnttab(4), vfstab(4), attributes(5), large file(5), lofs(7FS), pcts(7FS)$  $mnttab(4), vfstab(4), attributes(5), large file(5), lofs(7FS), pcts(7FS)$  $mnttab(4), vfstab(4), attributes(5), large file(5), lofs(7FS), pcts(7FS)$  $mnttab(4), vfstab(4), attributes(5), large file(5), lofs(7FS), pcts(7FS)$  $mnttab(4), vfstab(4), attributes(5), large file(5), lofs(7FS), pcts(7FS)$  $mnttab(4), vfstab(4), attributes(5), large file(5), lofs(7FS), pcts(7FS)$  $mnttab(4), vfstab(4), attributes(5), large file(5), lofs(7FS), pcts(7FS)$ 

- If the directory on which a file system is to be mounted is a symbolic link, the file system is **Notes** mounted on the directory to which the symbolic link refers, rather than on top of the symbolic link itself.
- Bugs The mount -p output is incorrect for cachefs.

Name mountall, umountall - mount, unmount multiple file systems

- <span id="page-1470-0"></span>mountall [-F *FSType*] [-l | -r] [*file\_system\_table*] **Synopsis** umountall [-k] [-s] [-F *FSType*] [-l | -r] [-n] [-Z] umountall [-k] [-s] [-h *host*] [-n] [-Z]
- Description mountall is used to mount file systems specified in a file system table. The file system table must be in [vfstab](http://www.oracle.com/pls/topic/lookup?ctx=E26505&id=REFMAN4vfstab-4)(4) format. If no *file\_system\_table* is specified, /etc/vfstab is used. If − is specified as *file\_system\_table*, mountall reads the file system table from the standard input. mountall mounts only those file systems with the mount at boot field set to yes in the *file\_system\_table*.

For each file system in the file system table, the following logic is executed: if there exists a file/usr/lib/fs/*FSType*/fsckall, where *FSType* is the type of the file system, save that file system in a list to be passed later, and all at once, as arguments to the /usr/lib/fs/*FSType*/fsckall script. The /usr/lib/fs/*FSType*/fsckall script checks all of the file systems in its argument list to determine whether they can be safely mounted. If no /usr/lib/fs/*FSType*/fsckall script exists for the *FSType* of the file system, the file system is individually checked using  $f \text{sc}(1M)$ . If the file system does not appear mountable, it is fixed using fsck before the mount is attempted. File systems with a − entry in the fsckdev field are mounted without first being checked.

umountall causes all mounted file systems in the current zone except root, /usr, /var, /var/adm, /var/run, /proc, and /dev/fd to be unmounted. If the *FSType* is specified, mountall and umountall limit their actions to the *FSType* specified. There is no guarantee that umountall unmounts *busy* file systems, even if the -k option is specified.

- The following options are supported: **Options**
	- -F Specify the *FSType* of the file system to be mounted or unmounted.
	- -h *host* Unmount all file systems listed in /etc/mnttab that are remote-mounted from host.
	- -k Use the fuser -k *mount-point* command. See the [fuser](#page-639-0)(1M) for details. The -k option sends the SIGKILL signal to each process using the file. As this option spawns kills for each process, the kill messages might not show up immediately. There is no guarantee that umountall unmounts *busy* file systems, even if the -k option is specified.
	- -l Limit the action to local file systems.
	- -n List the actions that would be performed for the specified options, but do not actually execute these actions. Repeating the command without the -n option executes the listed actions, assuming that the /etc/mnttab file has not changed in the interval prior to repeating the command.
	- -r Limit the action to remote file system types.
- -s Do not perform the umount operation in parallel.
- -Z Apply the action(s) only to the file systems mounted in non-global zones. By default, umountall unmounts only file systems mounted in the current zone. Option -Z is ignored if used in a non-global zone.

/etc/mnttab **Files** Mounted file system table

> /etc/vfstab Table of file system defaults

/usr/lib/fs/*FSType*/fsckall

Script called by mountall to perform the file system check of all file systems of type *FSType*

Attributes See [attributes](http://www.oracle.com/pls/topic/lookup?ctx=E26505&id=REFMAN5attributes-5)(5) for descriptions of the following attributes:

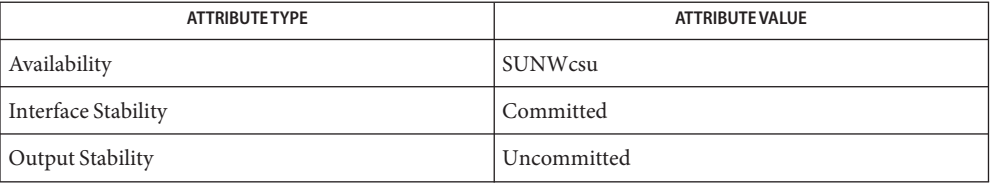

See Also fsck[\(1M\),](#page-585-0) [fuser](#page-639-0)(1M), [mount](#page-1465-0)(1M), [mnttab](http://www.oracle.com/pls/topic/lookup?ctx=E26505&id=REFMAN4mnttab-4)(4), [vfstab](http://www.oracle.com/pls/topic/lookup?ctx=E26505&id=REFMAN4vfstab-4)(4), [attributes](http://www.oracle.com/pls/topic/lookup?ctx=E26505&id=REFMAN5attributes-5)(5)

Diagnostics No messages are printed if the file systems are mountable and clean.

Error and warning messages come from fsck[\(1M\)](#page-585-0) and [mount](#page-1465-0)(1M).

Notes At this time, NFS is the only remote file system supported by the -l, -r, and -h options.

Name mount\_cachefs - mount CacheFS file systems

- <span id="page-1472-0"></span>Synopsis mount -F cachefs [*generic\_options*] -o backfstype=file\_system\_type [*specific\_options*] [-O] *special mount\_point*
- Description The CacheFS-specific version of the mount command mounts a cached file system; if necessary, it NFS-mounts its back file system. It also provides a number of CacheFS-specific options for controlling the caching process. For more information regarding back file systems, refer to the *[System Administration Guide: Basic Administration](http://www.oracle.com/pls/topic/lookup?ctx=E23823&id=SYSADV1)*.

mount\_cachefs cannot be used with replicated NFS mounts. mount\_cachefs creates a pass through when used with an NFS version 4 mount. No caching is performed.

To mount a CacheFS file system, use the generic mount command with the -F option followed **Options** by the argument cachefs.

See [mount](#page-1465-0)(1M) for a list of supported *generic\_options*.

-o *specific\_options* Specify CacheFS file system specific options in a comma-separated list with no intervening spaces.

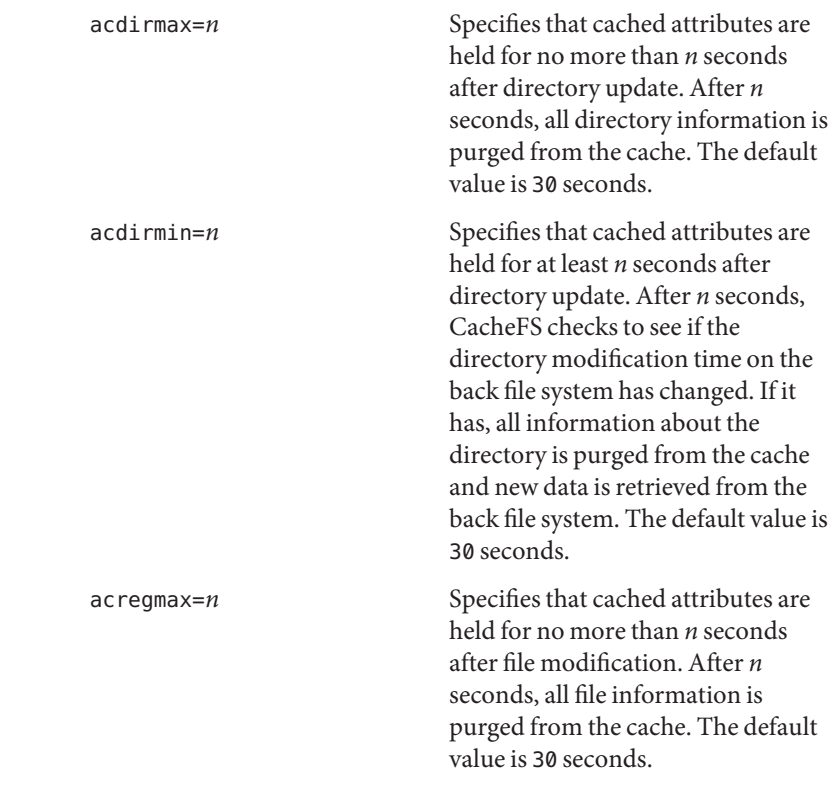

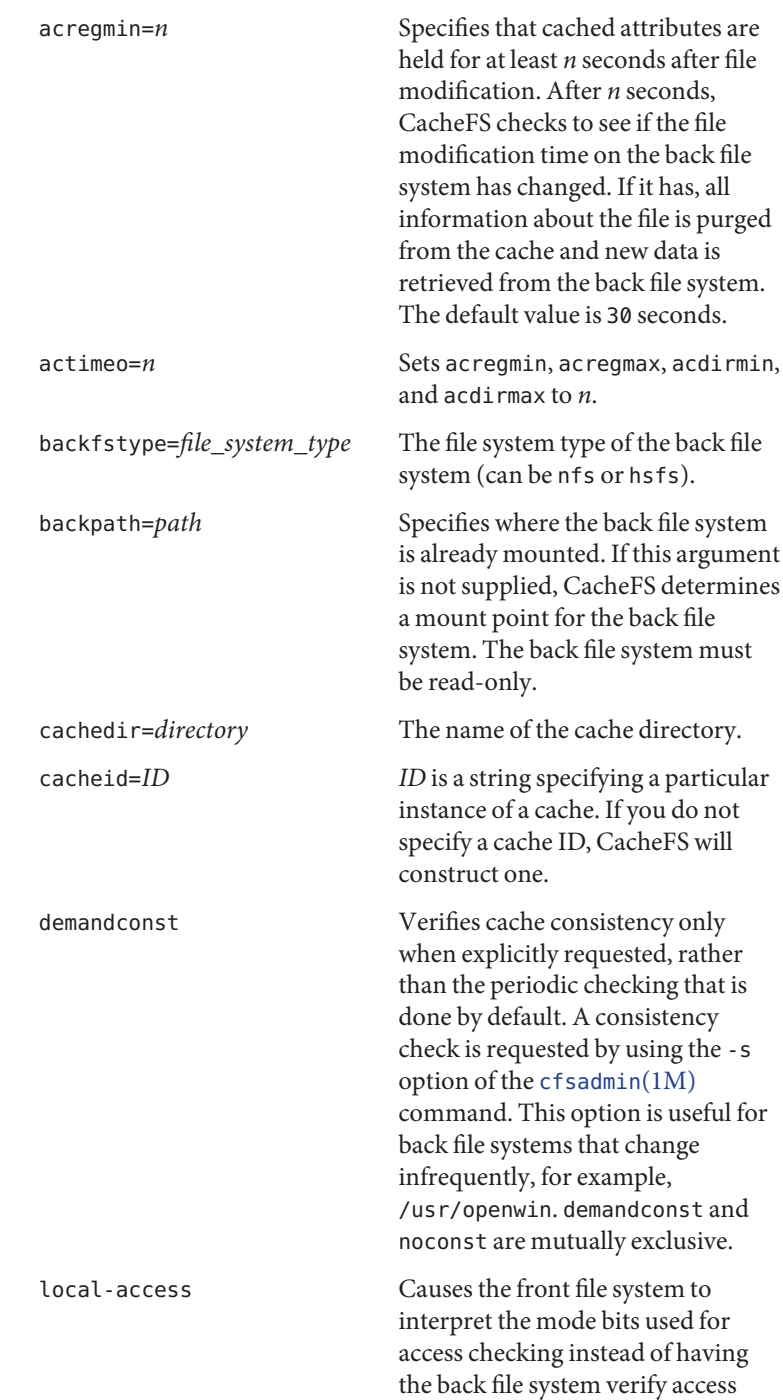

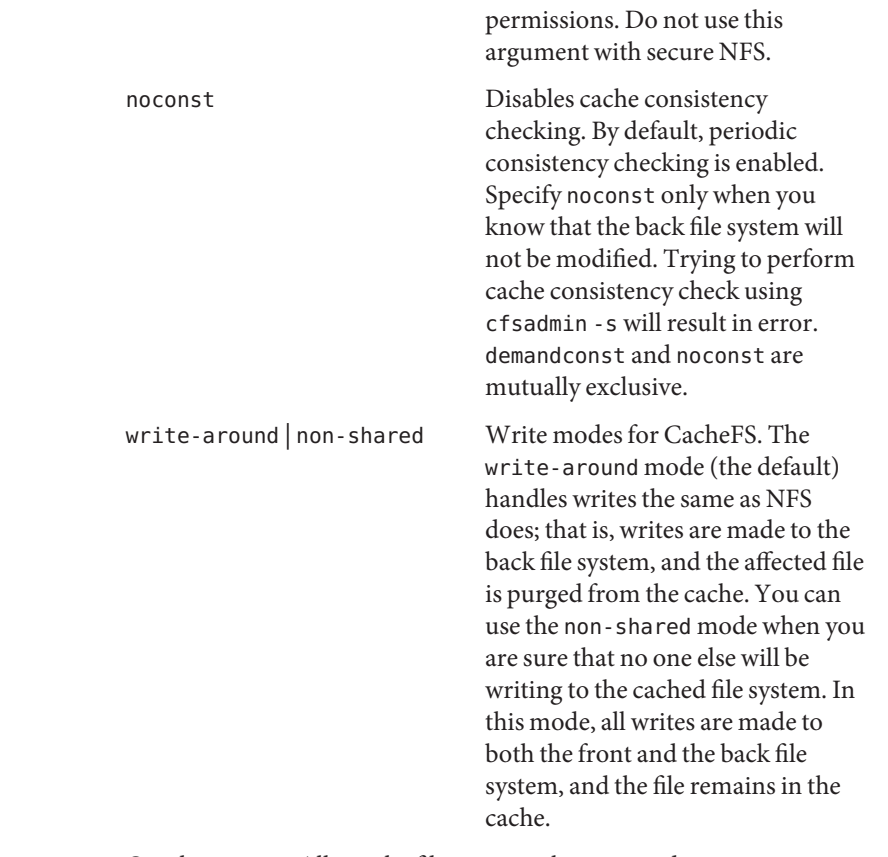

-O Overlay mount. Allows the filesystem to be mounted over an existing mount point, making the underlying filesystem inaccessible. If a mount is attempted on a pre-existing mount point without setting this flag, mount will fail with the error: mount -F cachefs: mount failed Device busy.

## **EXAMPLE 1** CacheFS-mounting a File System **Examples**

The following example CacheFS-mounts the file system server1:/user2, which is already NFS-mounted on /usr/abc as /xyz.

example# mount -F cachefs -o backfstype=nfs,backpath=/usr/abc, cachedir=/cache1 server1:/user2 /xyz

The lines similar to the following appear in the /etc/mnttab file after the mount command is executed:

server1:/user2 /usr/abc nfs /usr/abc /cache1/xyz cachefs backfstype=nfs Attributes See [attributes](http://www.oracle.com/pls/topic/lookup?ctx=E26505&id=REFMAN5attributes-5)(5) for descriptions of the following attributes:

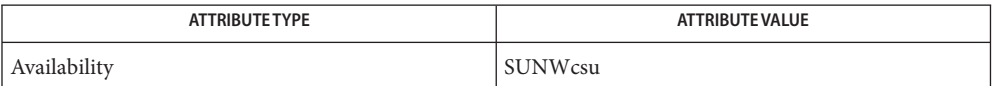

[cfsadmin](#page-281-0)(1M), [fsck\\_cachefs](#page-588-0)(1M), [mount](#page-1465-0)(1M), [attributes](http://www.oracle.com/pls/topic/lookup?ctx=E26505&id=REFMAN5attributes-5)(5) *[System Administration](http://www.oracle.com/pls/topic/lookup?ctx=E23823&id=SYSADV1)* **See Also** *[Guide: Basic Administration](http://www.oracle.com/pls/topic/lookup?ctx=E23823&id=SYSADV1)*

The output for the *generic\_option* -p output is incorrect for cachefs. **Bugs**
Name mountd - server for NFS mount requests and NFS access checks

<span id="page-1476-0"></span>Synopsis /usr/lib/nfs/mountd [-v] [-r]

Description mountd is an RPC server that answers requests for NFS access information and file system mount requests. It reads the file /etc/dfs/sharetab to determine which file systems are available for mounting by which remote machines. See [sharetab](http://www.oracle.com/pls/topic/lookup?ctx=E26505&id=REFMAN4sharetab-4)(4). nfsd running on the local server will contact mountd the first time an NFS client tries to access the file system to determine whether the client should get read-write, read-only, or no access. This access can be dependent on the security mode used in the remoted procedure call from the client. See [share\\_nfs](#page-2100-0)(1M).

> The command also provides information as to what file systems are mounted by which clients. This information can be printed using the [showmount](#page-2107-0)  $(1M)$  command.

The mountd daemon is automatically invoked by [share](#page-2097-0)(1M).

Only super user can run the mountd daemon.

- The options shown below are supported for NVSv2/v3 clients. They are not supported for **Options** Solaris NFSv4 clients.
	- -r Reject mount requests from clients. Clients that have file systems mounted will not be affected.
	- -v Run the command in verbose mode. Each time mountd determines what access a client should get, it will log the result to the console, as well as how it got that result.
	- shared file system table Files /etc/dfs/sharetab
- Attributes See [attributes](http://www.oracle.com/pls/topic/lookup?ctx=E26505&id=REFMAN5attributes-5)(5) for descriptions of the following attributes:

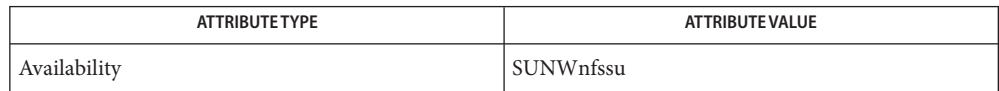

nfsd[\(1M\),](#page-1550-0) [share](#page-2097-0)(1M), [share\\_nfs](#page-2100-0)(1M), [showmount](#page-2107-0)(1M), [nfs](http://www.oracle.com/pls/topic/lookup?ctx=E26505&id=REFMAN4nfs-4)(4), [sharetab](http://www.oracle.com/pls/topic/lookup?ctx=E26505&id=REFMAN4sharetab-4)(4), **See Also** [attributes](http://www.oracle.com/pls/topic/lookup?ctx=E26505&id=REFMAN5attributes-5)(5)

Since mountd must be running for nfsd to function properly, mountd is automatically started **Notes** by the svc:/network/nfs/server service. See [nfs](http://www.oracle.com/pls/topic/lookup?ctx=E26505&id=REFMAN4nfs-4)(4).

Some routines that compare hostnames use case-sensitive string comparisons; some do not. If an incoming request fails, verify that the case of the hostname in the file to be parsed matches the case of the hostname called for, and attempt the request again.

mount\_hsfs – mount hsfs file systems **Name**

- Synopsis mount -F hsfs [generic\_options] [-o *FSType-specific\_options*] [-O ] *special* | *mount\_point* mount -F hsfs [*generic\_options*] [-o *FSType-specific\_options*] [-O] *special mount\_point*
- mount attaches a High Sierra file system (hsfs) to the file system hierarchy at the *mount\_point*, **Description** which is the pathname of a directory. If *mount\_point* has any contents prior to the mount operation, these are hidden until the file system is unmounted.

If mount is invoked with *special* or *mount\_point* as the only arguments, mount will search /etc/vfstab to fill in the missing arguments, including the *FSType-specific\_options*; see [mount](#page-1465-0)(1M) for more details.

If the file system being mounted contains Rock Ridge extensions, by default they will be used, enabling support of features not normally available under High Sierra file systems such as symbolic links, and special files.

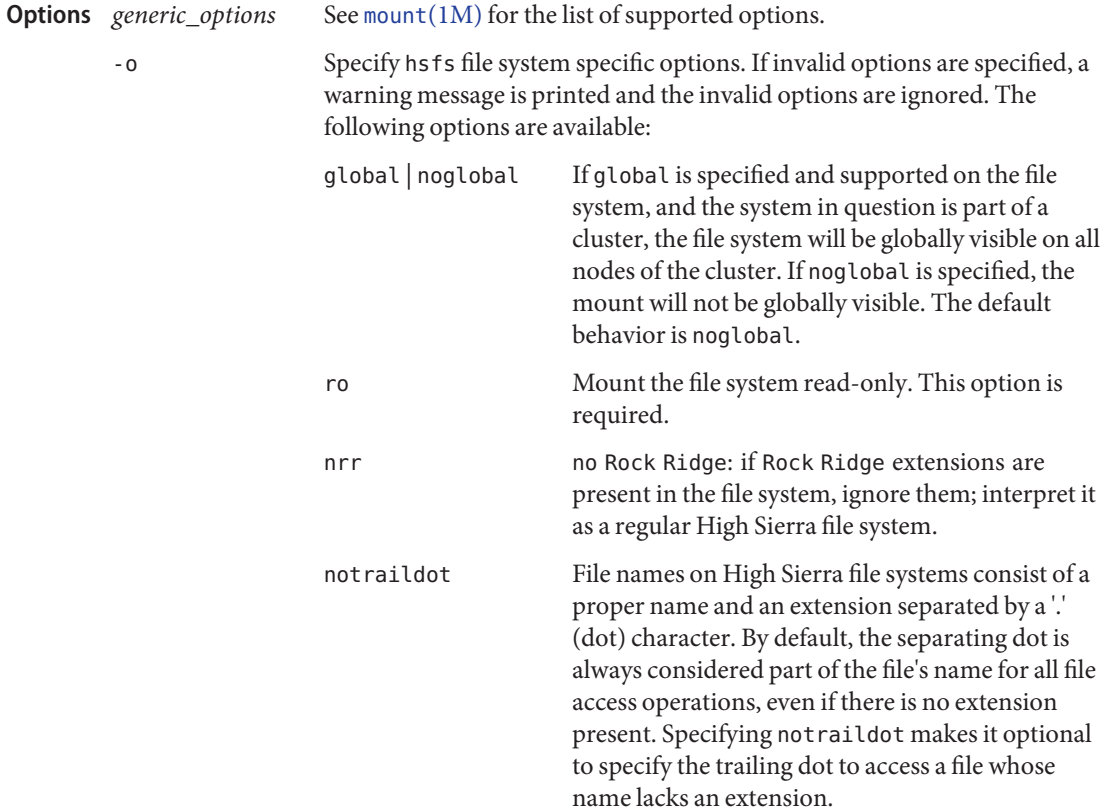

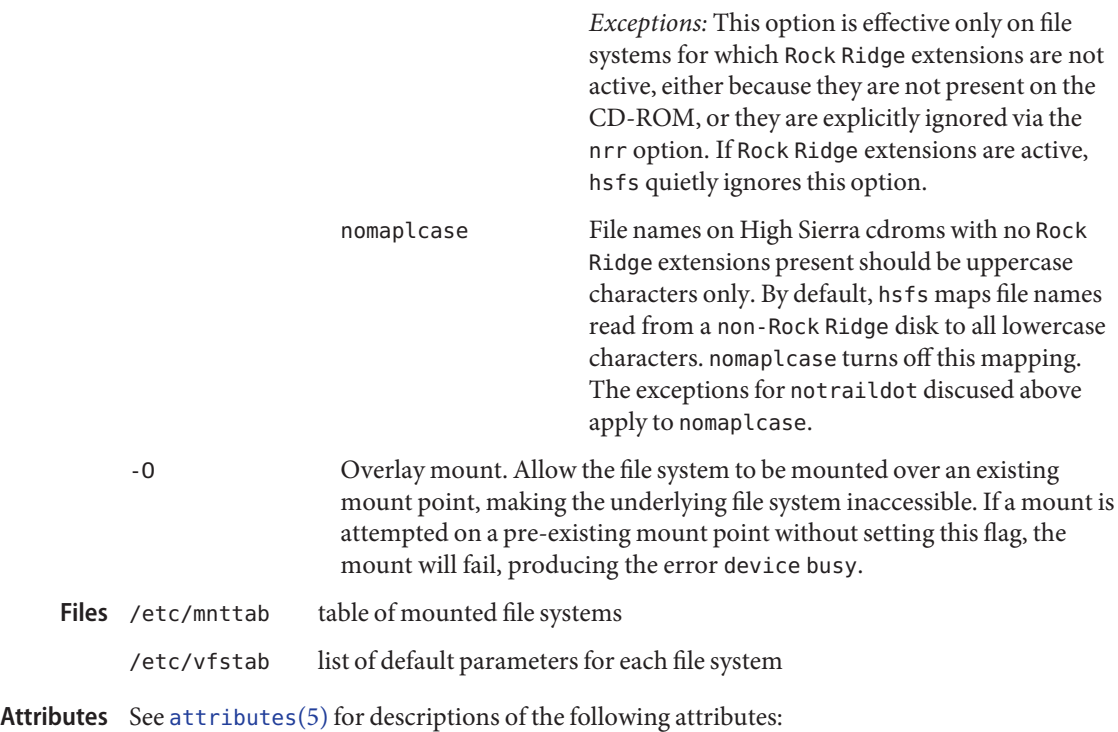

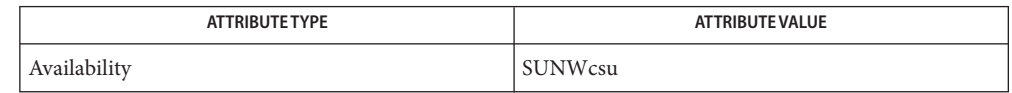

[mount](#page-1465-0)(1M), [mountall](#page-1470-0)(1M), [mount](http://www.oracle.com/pls/topic/lookup?ctx=E26505&id=REFMAN2mount-2)(2), [mnttab](http://www.oracle.com/pls/topic/lookup?ctx=E26505&id=REFMAN4mnttab-4)(4), [vfstab](http://www.oracle.com/pls/topic/lookup?ctx=E26505&id=REFMAN4vfstab-4)(4), [attributes](http://www.oracle.com/pls/topic/lookup?ctx=E26505&id=REFMAN5attributes-5)(5) **See Also**

If the directory on which a file system is to be mounted is a symbolic link, the file system is **Notes** mounted on the directory to which the symbolic link refers, rather than on top of the symbolic link itself.

Name mount\_nfs - mount remote NFS resources

- mount [-F nfs] [*generic\_options*] [-o *specific\_options*] [-O] *resource* **Synopsis** mount [-F nfs] [*generic\_options*] [-o *specific\_options*] [-O] *mount\_point* mount [-F nfs] [*generic\_options*] [-o *specific\_options*] [-O] *resource mount\_point*
- Description The mount utility attaches a named *resource* to the file system hierarchy at the pathname location *mount\_point*, which must already exist. If *mount\_point* has any contents prior to the mount operation, the contents remain hidden until the *resource* is once again unmounted.

mount  $nf$ s starts the [lockd](#page-1138-0)(1M) and [statd](#page-2380-0)(1M) daemons if they are not already running.

If the resource is listed in the /etc/vfstab file, the command line can specify either*resource* or *mount\_point*, and mount consults /etc/vfstab for more information. If the -F option is omitted, mount takes the file system type from /etc/vfstab.

If the resource is not listed in the /etc/vfstab file, then the command line must specify both the *resource* and the *mount\_point*.

*host* can be an IPv4 or IPv6 address string. As IPv6 addresses already contain colons, enclose *host* in a pair of square brackets when specifying an IPv6 address string. Otherwise the first occurrence of a colon can be interpreted as the separator between the host name and path, for example, [1080::8:800:200C:417A]:tmp/file. See [inet](http://www.oracle.com/pls/topic/lookup?ctx=E26505&id=REFMAN7inet-7p)(7P) and [inet6](http://www.oracle.com/pls/topic/lookup?ctx=E26505&id=REFMAN7inet6-7p)(7P).

*host*:*pathname*

Where *host* is the name of the NFS server host, and *pathname* is the path name of the directory on the server being mounted. The path name is interpreted according to the server's path name parsing rules and is not necessarily slash-separated, though on most servers, this is the case.

*nfs*://*host*[:*port*]/*pathname*

This is an NFS URL and follows the standard convention for NFS URLs as described in *NFS URL Scheme*, RFC 2224. See the discussion of URL's and the public option under NFS FILE SYSTEMS for a more detailed discussion.

*host*:*pathname nfs*://*host*[:*port*]/*pathname*

*host*:*pathname* is a comma-separated list of *host*:*pathname*.

See the discussion of replicated file systems and failover under NFS FILE SYSTEMS for a more detailed discussion.

#### *hostlist pathname*

*hostlist* is a comma-separated list of hosts.

See the discussion of replicated file systems and failover under NFS FILE SYSTEMS for a more detailed discussion.

The mount command maintains a table of mounted file systems in /etc/mnttab, described in [mnttab](http://www.oracle.com/pls/topic/lookup?ctx=E26505&id=REFMAN4mnttab-4)(4).

mount nfs supports both NFSv3 and NFSv4 mounts. The default NFS version is NFSv4.

**Options** See [mount](#page-1465-0)(1M) for the list of supported *generic\_options*. See [share\\_nfs](#page-2100-0)(1M) for a description of server options.

### -o *specific\_options*

Set file system specific options according to a comma-separated list with no intervening spaces.

### acdirmax=*n*

Hold cached attributes for no more than *n* seconds after directory update. The default value is 60.

#### acdirmin=*n*

Hold cached attributes for at least *n* seconds after directory update. The default value is 30.

acregmax=*n*

Hold cached attributes for no more than *n* seconds after file modification. The default value is 60.

#### acregmin=*n*

Hold cached attributes for at least *n* seconds after file modification. The default value is 3.

#### actimeo=*n*

Set *min* and *max* times for regular files and directories to *n* seconds. See "File Attributes," below, for a description of the effect of setting this option to 0.

See "Specifying Values for Attribute Cache Duration Options," below, for a description of how acdirmax, acdirmin, acregmax, acregmin, and actimeo are parsed on a mount command line.

#### bg | fg

If the first attempt fails, retry in the background, or, in the foreground. The default is fg.

### forcedirectio | noforcedirectio

If forcedirectio is specified, then for the duration of the mount, forced direct I/O is used. If the filesystem is mounted using forcedirectio, data is transferred directly between client and server, with no buffering on the client. If the filesystem is mounted using noforcedirectio, data is buffered on the client. forcedirectio is a performance option that is of benefit only in large sequential data transfers. The default behavior is noforcedirectio.

#### grpid

By default, the GID associated with a newly created file obeys the System V semantics; that is, the GID is set to the effective GID of the calling process. This behavior can be

overridden on a per-directory basis by setting the set-GID bit of the parent directory; in this case, the GID of a newly created file is set to the GID of the parent directory (see [open](http://www.oracle.com/pls/topic/lookup?ctx=E26505&id=REFMAN2open-2)(2) and  $mkdir(2)$  $mkdir(2)$ . Files created on file systems that are mounted with the grpid option obeys BSD semantics independent of whether the set-GID bit of the parent directory is set; that is, the GID is unconditionally inherited from that of the parent directory.

### hard | soft

Continue to retry requests until the server responds (hard) or give up and return an error (soft). The default value is hard. Note that NFSv4 clients do not support soft mounts.

### intr | nointr

Allow (do not allow) keyboard interrupts to kill a process that is hung while waiting for a response on a hard-mounted file system. The default is intr, which makes it possible for clients to interrupt applications that can be waiting for a remote mount.

#### noac

Suppress data and attribute caching. The data caching that is suppressed is the write-behind. The local page cache is still maintained, but data copied into it is immediately written to the server.

#### nocto

Do not perform the normal close-to-open consistency. When a file is closed, all modified data associated with the file is flushed to the server and not held on the client. When a file is opened the client sends a request to the server to validate the client's local caches. This behavior ensures a file's consistency across multiple NFS clients. When -nocto is in effect, the client does not perform the flush on close and the request for validation, allowing the possiblity of differences among copies of the same file as stored on multiple clients.

This option can be used where it can be guaranteed that accesses to a specified file system are made from only one client and only that client. Under such a condition, the effect of -nocto can be a slight performance gain.

#### port=*n*

The server IP port number. The default is NFS\_PORT. If the port option is specified, and if the resource includes one or more NFS URLs, and if any of the URLs include a port number, then the port number in the option and in the URL must be the same.

#### posix

Request POSIX.1 semantics for the file system. Requires a mount Version 2 [mountd](#page-1476-0)(1M) on the server. See [standards](http://www.oracle.com/pls/topic/lookup?ctx=E26505&id=REFMAN5standards-5)(5) for information regarding POSIX.

#### proto=*netid* | rdma

By default, the transport protocol that the NFS mount uses is the first available TCP transport supported both by the client and the server. If no TCP transport is found, then it attempts to use a UDP transport, as ordered in the /etc/netconfig file.

Use this option to override the default behavior.

proto is set to the value of *netid* or rdma. *netid* is the value of the network\_id field entry in the /etc/netconfig file.

The UDP protocol is not supported for NFS Version 4. If you specify a UDP protocol with the proto option, NFS version 4 is not used.

### public

The public option forces the use of the public file handle when connecting to the NFS server. The resource specified might not have an NFS URL. See the discussion of URLs and the public option under NFS FILE SYSTEMS for a more detailed discussion.

### quota | noquota

Enable or prevent [quota](#page-1901-0) $(1M)$  to check whether the user is over quota on this file system; if the file system has quotas enabled on the server, quotas are still checked for operations on this file system.

#### remount

Remounts a read-only file system as read-write (using the rw option). This option cannot be used with other -o options, and this option works only on currently mounted read-only file systems.

#### retrans=*n*

Set the number of NFS retransmissions to *n*. The default value is 5. For connection-oriented transports, this option has no effect because it is assumed that the transport performs retransmissions on behalf of NFS.

#### retry=*n*

The number of times to retry the mount operation. The default for the mount command is 10000.

The default for the automounter is 0, in other words, do not retry. You might find it useful to increase this value on heavily loaded servers, where automounter traffic is dropped, causing unnecessary server not responding errors.

#### rsize=*n*

Set the read buffer size to a maximum of *n* bytes. The default value is 1048576 when using connection-orientated transports with Version 3 or Version 4 of the NFS protocol, and 32768 when using connection-less transports. The default can be negotiated down if the server prefers a smaller transfer size. "Read" operations may not necessarily use the maximum buffer size. When using Version 2, the default value is 32768 for all transports.

### sec=*mode*

Set the security *mode* for NFS transactions. If sec= is not specified, then the default action is to use AUTH\_SYS over NFS Version 2 mounts, or to negotiate a *mode* over NFS Version 3 or Version 4 mounts.

NFS Version 3 mounts negotiate a security mode when the server returns an array of security modes. The client picks the first mode in the array that is supported on the client. In negotiations, an NFS Version 3 client is limited to the security flavors listed in /etc/nfssec.conf.

NFS Version 4 mounts negotiate a security mode when the server returns an array of security modes. The client attempts the mount with each security mode, in order, until one is successful.

Only one mode can be specified with the sec= option. See  $n$  fssec(5) for the available *mode* options.

#### secure

This option has been deprecated in favor of the sec=*dh* option.

#### timeo=*n*

Set the NFS timeout to *n* tenths of a second. The default value is 11 tenths of a second for connectionless transports, and 600 tenths of a second for connection-oriented transports. This value is ignored for connectionless transports. Such transports might implement their own timeouts, which are outside the control of NFS.

#### vers=*NFS version number*

By default, the version of NFS protocol used between the client and the server is the highest one available on both systems. The default maximum for the client is Version 4. This can be changed by setting the NFS\_CLIENT\_VERSMAX parameter in /etc/default/nfs to a valid version (2, 3, or 4). If the NFS server does not support the client's default maximum, the next lowest version attempted until a matching version is found.

### wsize=*n*

Set the write buffer size to a maximum of *n* bytes. The default value is 1048576 when using connection-orientated transports with Version 3 or Version 4 of the NFS protocol, and 32768 when using connection-less transports. The default can be negotiated down if the server prefers a smaller transfer size. "Write" operations may not necessarily use the maximum buffer size. When using Version 2, the default value is 32768 for all transports.

#### xattr | noxattr

Allow or disallow the creation and manipulation of extended attributes. The default is xattr. See [fsattr](http://www.oracle.com/pls/topic/lookup?ctx=E26505&id=REFMAN5fsattr-5)(5) for a description of extended attributes.

-O

Overlay mount. Allow the file system to be mounted over an existing mount point, making the underlying file system inaccessible. If a mount is attempted on a pre-existing mount point without setting this flag, the mount fails, producing the error "device busy."

# Nfs File Systems Background versus Foreground

File systems mounted with the bg option indicate that mount is to retry in the background if the server's mount daemon ([mountd](#page-1476-0) $(1M)$ ) does not respond. mount retries the request up to the count specified in the retry=*n* option. (Note that the default value for retry differs between mount and automount. See the description of retry, above.) Once the file system is mounted, each NFS request made in the kernel waits timeo=*n* tenths of a second for a response. If no response arrives, the time-out is multiplied by 2 and the request is retransmitted. When the number of retransmissions has reached the number specified in the retrans=*n* option, a file system mounted with the soft option returns an error on the request; one mounted with the hard option prints a warning message and continues to retry the request.

## Hard versus Soft

File systems that are mounted read-write or that contain executable files should always be mounted with the hard option. Applications using soft mounted file systems can incur unexpected I/O errors, file corruption, and unexpected program core dumps. The soft option is not recommended.

# Authenticated requests

The server can require authenticated NFS requests from the client. sec=*dh* authentication might be required. See [nfssec](http://www.oracle.com/pls/topic/lookup?ctx=E26505&id=REFMAN5nfssec-5)(5).

# URLs and the public option

If the public option is specified, or if the *resource* includes and NFS URL, mount attempts to connect to the server using the public file handle lookup protocol. See *WebNFS Client Specification*, RFC 2054. If the server supports the public file handle, the attempt is successful; mount does not need to contact the server's [rpcbind](#page-1974-0)( $1M$ ) and the [mountd](#page-1476-0)( $1M$ ) daemons to get the port number of the mount server and the initial file handle of *pathname*, respectively. If the NFS client and server are separated by a firewall that allows all outbound connections through specific ports, such as NFS\_PORT, then this enables NFS operations through the firewall. The public option and the NFS URL can be specified independently or together. They interact as specified in the following matrix:

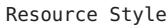

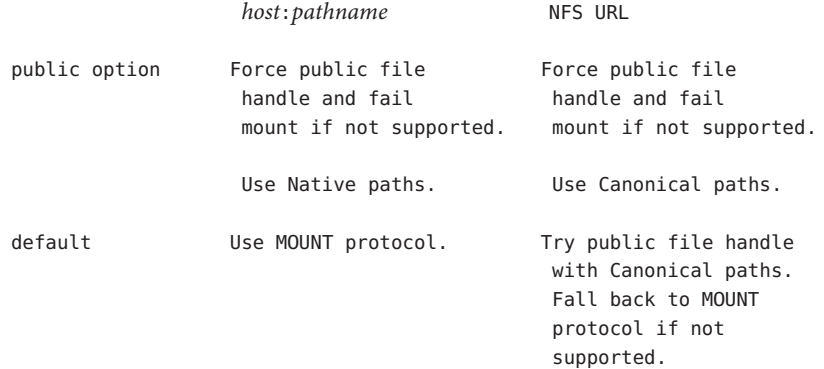

A Native path is a path name that is interpreted according to conventions used on the native operating system of the NFS server. A Canonical path is a path name that is interpreted according to the URL rules. See *Uniform Resource Locators (URL)*, RFC 1738. See [Examples](#page-1486-0) for uses of Native and Canonical paths.

Replicated file systems and failover

*resource* can list multiple read−only file systems to be used to provide data. These file systems should contain equivalent directory structures and identical files. It is also recommended that they be created by a utility such as  $rdist(1)$  $rdist(1)$ . The file systems can be specified either with a comma−separated list of *host:/pathname* entries and/or NFS URL entries, or with a comma -separated list of hosts, if all file system names are the same. If multiple file systems are named and the first server in the list is down, failover uses the next alternate server to access files. If the read−only option is not chosen, replication is disabled. File access, for NFS Versions 2 and 3, is blocked on the original if NFS locks are active for that file.

File Attributes To improve NFS read performance, files and file attributes are cached. File modification times get updated whenever a write occurs. However, file access times can be temporarily out-of-date until the cache gets refreshed.

> The attribute cache retains file attributes on the client. Attributes for a file are assigned a time to be flushed. If the file is modified before the flush time, then the flush time is extended by the time since the last modification (under the assumption that files that changed recently are likely to change soon). There is a minimum and maximum flush time extension for regular files and for directories. Setting actimeo=*n* sets flush time to *n* seconds for both regular files and directories.

> Setting actimeo=0 disables attribute caching on the client. This means that every reference to attributes is satisfied directly from the server though file data is still cached. While this guarantees that the client always has the latest file attributes from the server, it has an adverse effect on performance through additional latency, network load, and server load.

Setting the noac option also disables attribute caching, but has the further effect of disabling client write caching. While this guarantees that data written by an application is written directly to a server, where it can be viewed immediately by other clients, it has a significant adverse effect on client write performance. Data written into memory-mapped file pages  $(\text{mmap}(2))$  $(\text{mmap}(2))$  $(\text{mmap}(2))$  are not written directly to this server.

Specifying Values for Attribute Cache Duration Options

The attribute cache duration options are acdirmax, acdirmin, acregmax, acregmin, and actimeo, as described under OPTIONS. A value specified for actimeo sets the values of all attribute cache duration options except for any of these options specified following actimeo on a mount command line. For example, consider the following command:

example# mount -o acdirmax=10,actimeo=1000 server:/path /localpath

Because actimeo is the last duration option in the command line, its value (1000) becomes the setting for all of the duration options, including acdirmax. Now consider:

example# mount -o actimeo=1000,acdirmax=10 server:/path /localpath

Because the acdirmax option follows actimeo on the command line, it is assigned the value specified (10). The remaining duration options are set to the value of actimeo (1000).

<span id="page-1486-0"></span>**EXAMPLE 1** Mounting an NFS File System **Examples**

To mount an NFS file system:

example# mount serv:/usr/src /usr/src

**EXAMPLE 2** Mounting An NFS File System Read-Only With No suid Privileges

To mount an NFS file system read-only with no suid privileges:

example# mount -r -o nosuid serv:/usr/src /usr/src

**EXAMPLE 3** Mounting An NFS File System Over Version 2, with the UDP Transport

To mount an NFS file system over Version 2, with the UDP transport:

example# mount -o vers=2,proto=udp serv:/usr/src /usr/src

**EXAMPLE 4** Mounting an NFS File System Using An NFS URL

To mount an NFS file system using an NFS URL (a canonical path):

example# mount nfs://serv/usr/man /usr/man

**EXAMPLE 5** Mounting An NFS File System Forcing Use Of The Public File Handle

To mount an NFS file system and force the use of the public file handle and an NFS URL (a canonical path) that has a non 7–bit ASCII escape sequence:

example# mount -o public nfs://serv/usr/%A0abc /mnt/test

**EXAMPLE 6** Mounting an NFS File System Using a Native Path

To mount an NFS file system using a native path (where the server uses colons (":") as the component separator) and the public file handle:

example# mount -o public serv:C:doc:new /usr/doc

**EXAMPLE 7** Mounting a Replicated Set of NFS File Systems with the Same Pathnames

To mount a replicated set of NFS file systems with the same pathnames:

example# mount serv−a,serv−b,serv−c:/usr/man /usr/man

**EXAMPLE 8** Mounting a Replicated Set of NFS File Systems with Different Pathnames

To mount a replicated set of NFS file systems with different pathnames:

example# mount serv−x:/usr/man,serv−y:/var/man,nfs://serv-z/man /usr/man

Files / etc/mnttab table of mounted file systems

> /etc/dfs/fstypes default distributed file system type

/etc/vfstab table of automatically mounted resources

Attributes See [attributes](http://www.oracle.com/pls/topic/lookup?ctx=E26505&id=REFMAN5attributes-5)(5) for descriptions of the following attributes:

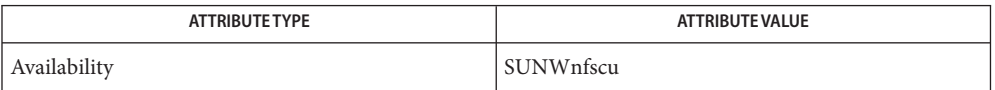

**See Also** [rdist](http://www.oracle.com/pls/topic/lookup?ctx=E26505&id=REFMAN1rdist-1)(1), [lockd](#page-1138-0)(1M), [mountall](#page-1470-0)(1M), [mountd](#page-1476-0)(1M), mountd(1M), [quota](#page-1901-0)(1M), [statd](#page-2380-0)(1M),  $m$ kdir $(2)$ , [mmap](http://www.oracle.com/pls/topic/lookup?ctx=E26505&id=REFMAN2mmap-2) $(2)$ , [mount](http://www.oracle.com/pls/topic/lookup?ctx=E26505&id=REFMAN2mount-2) $(2)$ , [open](http://www.oracle.com/pls/topic/lookup?ctx=E26505&id=REFMAN2open-2) $(2)$ , [umount](http://www.oracle.com/pls/topic/lookup?ctx=E26505&id=REFMAN2umount-2) $(2)$ , [mnttab](http://www.oracle.com/pls/topic/lookup?ctx=E26505&id=REFMAN4mnttab-4) $(4)$ , [attributes](http://www.oracle.com/pls/topic/lookup?ctx=E26505&id=REFMAN5attributes-5) $(5)$ , [fsattr](http://www.oracle.com/pls/topic/lookup?ctx=E26505&id=REFMAN5fsattr-5) $(5)$ , [nfssec](http://www.oracle.com/pls/topic/lookup?ctx=E26505&id=REFMAN5nfssec-5)(5), [standards](http://www.oracle.com/pls/topic/lookup?ctx=E26505&id=REFMAN5standards-5)(5), [inet](http://www.oracle.com/pls/topic/lookup?ctx=E26505&id=REFMAN7inet-7p)(7P), [inet6](http://www.oracle.com/pls/topic/lookup?ctx=E26505&id=REFMAN7inet6-7p)(7P), lofs[\(7FS\)](http://www.oracle.com/pls/topic/lookup?ctx=E26505&id=REFMAN7lofs-7fs)

Callaghan, Brent, *WebNFS Client Specification*, RFC 2054, October 1996.

Callaghan, Brent, *NFS URL Scheme*, RFC 2224, October 1997.

Berners-Lee, Masinter & McCahill , *Uniform Resource Locators (URL)*, RFC 1738, December 1994.

An NFS server should not attempt to mount its own file systems. See lofs[\(7FS\).](http://www.oracle.com/pls/topic/lookup?ctx=E26505&id=REFMAN7lofs-7fs) **Notes**

If the directory on which a file system is to be mounted is a symbolic link, the file system is mounted on *the directory to which the symbolic link refers*, rather than being mounted on top of the symbolic link itself.

SunOS 4.x used the biod maintenance procedure to perform parallel read-ahead and write-behind on NFS clients. SunOS 5.x made biod obsolete with multi-threaded processing, which transparently performs parallel read-ahead and write-behind.

Since the root (/) file system is mounted read-only by the kernel during the boot process, only the remount option (and options that can be used in conjunction with remount) affect the root (/) entry in the /etc/vfstab file.

mount cachefs cannot be used with replicated NFS mounts or any NFS Version 4 mount.

mount\_pcfs – mount pcfs file systems **Name**

Synopsis mount -F pcfs [generic\_options] [-o *FSType-specific\_options*] *special* | *mount\_point*

mount -F pcfs [*generic\_options*] [-o *FSType-specific\_options*] *special mount\_point*

Description mount attaches an MS-DOS file system (pcfs) to the file system hierarchy at the *mount\_point*, which is the pathname of a directory. If *mount\_point* has any contents prior to the mount operation, these are hidden until the file system is unmounted.

> If mount is invoked with *special* or *mount\_point* as the only arguments, mount will search /etc/vfstab to fill in the missing arguments, including the *FSType-specific\_options*; see [mount](#page-1465-0)(1M) for more details.

The *special* argument can be one of two special device file types:

- A floppy disk, such as /dev/diskette0 or /dev/diskette1.
- A DOS logical drive on a hard disk expressed as *device-name*: *logical-drive*, where *device-name* specifies the special block device-file for the whole disk and *logical-drive* is either a drive letter (c through z) or a drive number (1 through 24). Examples are /dev/dsk/c0t0d0p0:*c* and /dev/dsk/c0t0d0p0:*1*.

The *special* device file type must have a formatted MS-DOS file system with either a 12-bit, 16-bit, or 32-bit File Allocation Table.

## *generic\_options* **Options**

See [mount](#page-1465-0)(1M) for the list of supported options.

-o

Specify pcfs file system-specific options. The following options are supported:

foldcase | nofoldcase

Force uppercase characters in filenames to lowercase when reading them from the filesystem. This is for compatibility with the previous behavior of pcfs. The default is nofoldcase.

hidden | nohidden

Allow or disallow listing of files with hidden or system bits set. Option hidden is the default. When nohidden is effect, hidden and system files are neither visible nor accessible. Note that PCFS in previous releases of the Solaris operating system used the nohidden option as the default.

atime | noatime

Enable or disable write access timestamps on DOS-formatted media. Default for fixed disks is atime, while for removable media noatime is used. The latter default is so that writes to flash-based media ("memory sticks") can be minimized, to prolong lifetime.

## timezone=*timezone*

Timestamps on DOS-formatted media are recorded in the local time of the recording system. This can cause confusion when accessing removable media in which the recording and receiving system use different time zones. Use this option to force media timestamps to be interpreted for a specific time zone. The mount\_pcfs command converts the given time zone name into a numerical offset that is passed to the pcfs kernel module, using the same rules as described in  $environ(5)$  $environ(5)$  for the TZ environment variable. By default, the timezone value is taken from the TZ environment variable.

/etc/mnttab **Files**

table of mounted file systems

/etc/vfstab

list of default parameters for each file system

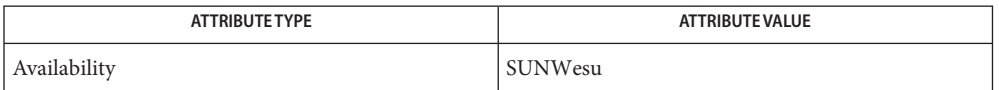

- [mount](#page-1465-0)(1M), [mountall](#page-1470-0)(1M), [mount](http://www.oracle.com/pls/topic/lookup?ctx=E26505&id=REFMAN2mount-2)(2), [stat](http://www.oracle.com/pls/topic/lookup?ctx=E26505&id=REFMAN2stat-2)(2), [time](http://www.oracle.com/pls/topic/lookup?ctx=E26505&id=REFMAN2time-2)(2), [mnttab](http://www.oracle.com/pls/topic/lookup?ctx=E26505&id=REFMAN4mnttab-4)(4), [vfstab](http://www.oracle.com/pls/topic/lookup?ctx=E26505&id=REFMAN4vfstab-4)(4), **See Also** [attributes](http://www.oracle.com/pls/topic/lookup?ctx=E26505&id=REFMAN5attributes-5)(5), [environ](http://www.oracle.com/pls/topic/lookup?ctx=E26505&id=REFMAN5environ-5)(5), pcfs[\(7FS\)](http://www.oracle.com/pls/topic/lookup?ctx=E26505&id=REFMAN7pcfs-7fs)
	- If the directory on which a file system is to be mounted is a symbolic link, the file system is **Notes** mounted on the directory to which the symbolic link refers, rather than on top of the symbolic link itself.

Name mount\_tmpfs - mount tmpfs file systems mount [-F tmpfs] [-o *specific\_options*] [-O] *special mount\_point* **Synopsis** Description tmpfs is a memory based file system which uses kernel resources relating to the VM system and page cache as a file system. mount attaches a tmpfs file system to the file system hierarchy at the pathname location

*mount\_point*, which must already exist. If *mount\_point* has any contents prior to the mount operation, these remain hidden until the file system is once again unmounted. The attributes (mode, owner, and group) of the root of the tmpfs filesystem are inherited from the underlying *mount\_point*, provided that those attributes are determinable. If not, the root's attributes are set to their default values.

The *special* argument is usually specified as swap but is in fact disregarded and assumed to be the virtual memory resources within the system.

Specify tmpfs file system specific options in a comma-separated list with no intervening spaces. If invalid options are specified, a warning message is printed and the invalid options are ignored. The following options are available: **Options** - o specific\_options

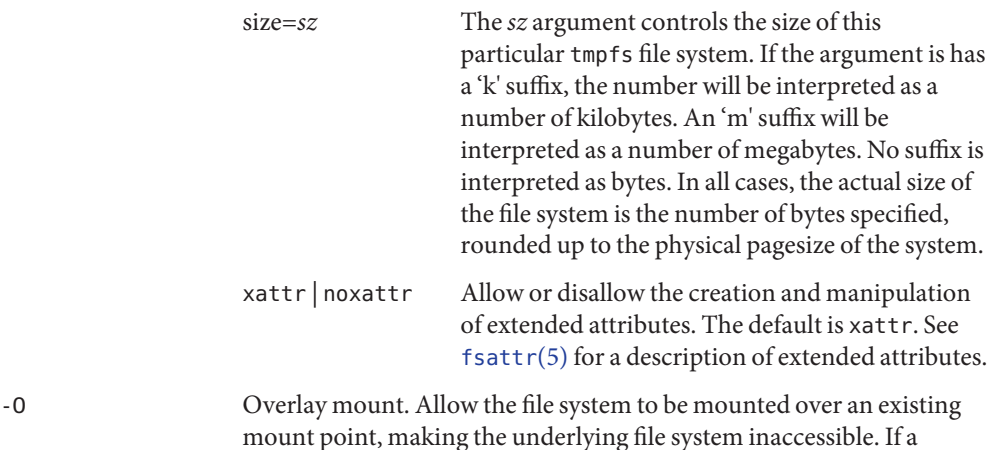

- mount point, making the underlying file system inaccessible. If a mount is attempted on a pre-existing mount point without setting this flag, the mount will fail, producing the errordevice busy.
- Table of mounted file systems **Files**

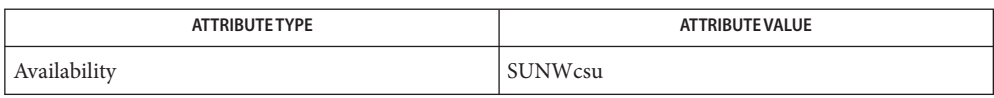

- [mount](#page-1465-0)(1M), [mkdir](http://www.oracle.com/pls/topic/lookup?ctx=E26505&id=REFMAN2mkdir-2)(2), [mount](http://www.oracle.com/pls/topic/lookup?ctx=E26505&id=REFMAN2mount-2)(2), [open](http://www.oracle.com/pls/topic/lookup?ctx=E26505&id=REFMAN2open-2)(2), [umount](http://www.oracle.com/pls/topic/lookup?ctx=E26505&id=REFMAN2umount-2)(2), [mnttab](http://www.oracle.com/pls/topic/lookup?ctx=E26505&id=REFMAN4mnttab-4)(4), [attributes](http://www.oracle.com/pls/topic/lookup?ctx=E26505&id=REFMAN5attributes-5)(5), [fsattr](http://www.oracle.com/pls/topic/lookup?ctx=E26505&id=REFMAN5fsattr-5)(5), **See Also** [tmpfs](http://www.oracle.com/pls/topic/lookup?ctx=E26505&id=REFMAN7tmpfs-7fs)(7FS)
	- If the directory on which a file system is to be mounted is a symbolic link, the file system is **Notes** mounted on the directory to which the symbolic link refers, rather than on top of the symbolic link itself.

mount\_udfs – mount a udfs file system **Name**

- mount -F udfs [*generic\_options*] [-o *specific\_options*] [-O] *special mount\_point* **Synopsis** mount -F udfs [*generic\_options*] [-o *specific\_options*] [-O] *special* | *mount\_point*
- Description The mount utility attaches a udfs file system to the file system hierarchy at the *mount\_point*, which is the pathname of a directory. If *mount\_point* has any contents prior to the mount operation, these are hidden until the file system is unmounted.

If mount is invoked with either*special* or *mount\_point* as the only arguments, mount searches /etc/vfstab to fill in the missing arguments, including the *specific\_options*. See [mount](#page-1465-0)(1M).

If *special* and *mount\_point* are specified without any *specific\_options*, the default is rw.

If the directory on which a file system is to be mounted is a symbolic link, the file system is mounted on the directory to which the symbolic link refers, rather than on top of the symbolic link itself.

**Options** See mount(1M) for the list of supported *generic\_options*.

The following options are supported:

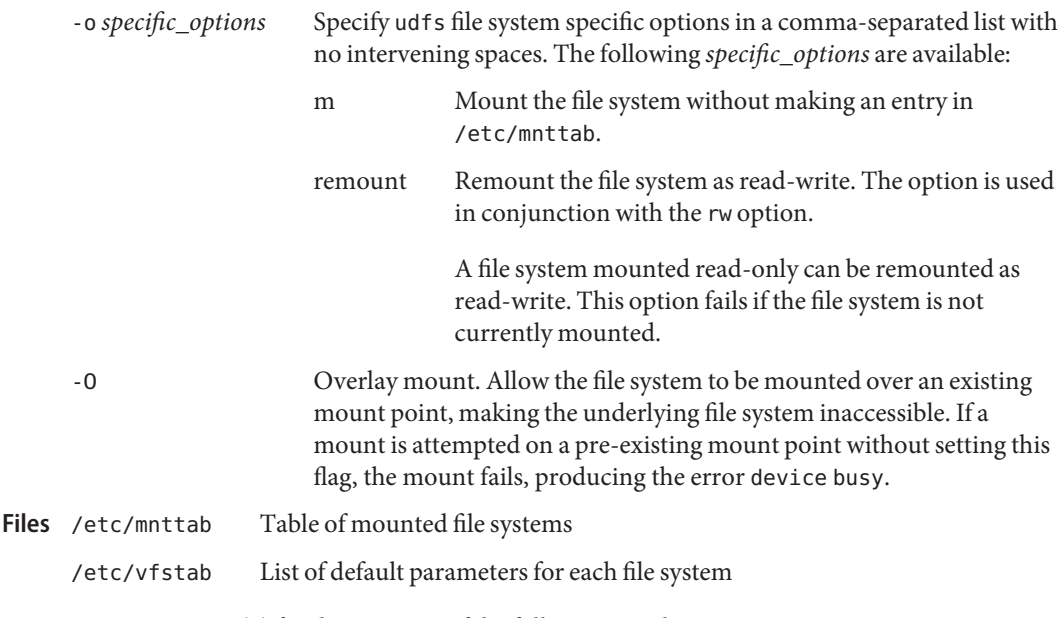

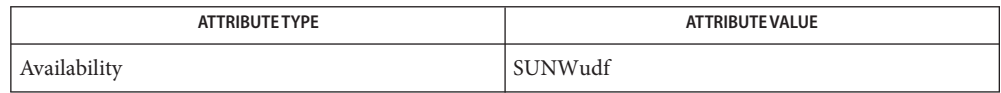

# See Also fsck[\(1M\),](#page-585-0) [fsck\\_udfs](#page-591-0)(1M), [mount](http://www.oracle.com/pls/topic/lookup?ctx=E26505&id=REFMAN2mount-2)(1M), [mountall](#page-1470-0)(1M), mount(2), [mnttab](http://www.oracle.com/pls/topic/lookup?ctx=E26505&id=REFMAN4mnttab-4)(4), [vfstab](http://www.oracle.com/pls/topic/lookup?ctx=E26505&id=REFMAN4vfstab-4)(4), [attributes](http://www.oracle.com/pls/topic/lookup?ctx=E26505&id=REFMAN5attributes-5)(5)

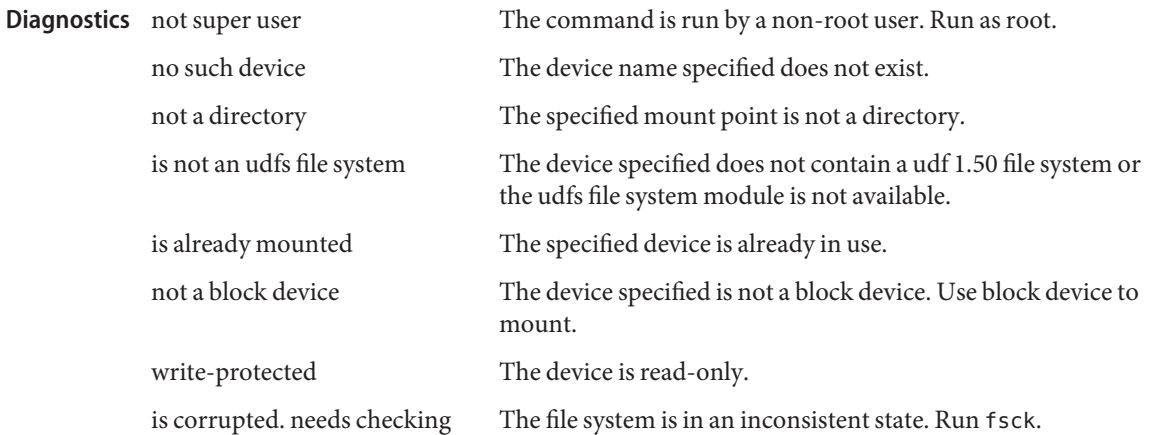

Copy-protected files can be stored on DVD-ROM media using Universal Disk Format (UDF). **Notes** Reading these copy-protected files is not possible as this involves an authentication process. Unless an authentication process between the host and the drive is completed, reading these copy-protected files after mounting and before the authentication process, returns an error.

Name mount\_ufs - mount ufs file systems

- mount -F ufs [*generic\_options*] [-o *specific\_options*] **Synopsis** [-O] *special* | *mount\_point*
	- mount -F ufs [*generic\_options*] [-o *specific\_options*] [-O] *special mount\_point*
- Description The mount utility attaches a ufs file system to the file system hierarchy at the *mount\_point*, which is the pathname of a directory. If *mount\_point* has any contents prior to the mount operation, these are hidden until the file system is unmounted.

The ufs file system supports direct mounting of files containing the file system as well as block devices. See [mount](#page-1465-0)(1M) and [lofiadm](#page-1154-0)(1M).

If mount is invoked with *special* or *mount\_point* as the only arguments, mount will search /etc/vfstab to fill in the missing arguments, including the *specific\_options*. See [mount](#page-1465-0)(1M).

If *special* and *mount\_point* are specified without any *specific\_options*, the default is rw.

If the directory on which a file system is to be mounted is a symbolic link, the file system is mounted on the directory to which the symbolic link refers, rather than on top of the symbolic link itself.

See [mount](#page-1465-0)(1M) for the list of supported *generic\_options*. **Options**

The following options are supported:

-o *specific\_options*

Specify ufs file system specific options in a comma-separated list with no intervening spaces. If invalid options are specified, a warning message is printed and the invalid options are ignored. The following options are available:

dfratime | nodfratime

By default, writing access time updates to the disk may be deferred (dfratime) for the file system until the disk is accessed for a reason other than updating access times. nodfratime disables this behavior.

If power management is enabled on the system, do not set nodfratime unless noatime is also set. If you set nodfratime without setting noatime, the disk is spun up every time a file within a file system on the disk is accessed - even if the file is not modified.

forcedirectio | noforcedirectio

If forcedirectio is specified and supported by the file system, then for the duration of the mount, forced direct I/O will be used. If the filesystem is mounted using forcedirectio, data is transferred directly between user address space and the disk. If the filesystem is mounted using noforcedirectio, data is buffered in kernel address

space when data is transferred between user address space and the disk. forcedirectio is a performance option that is of benefit only in large sequential data transfers. The default behavior is noforcedirectio.

#### global | noglobal

If global is specified and supported on the file system, and the system in question is part of a cluster, the file system will be globally visible on all nodes of the cluster. If noglobal is specified, the mount will not be globally visible. The default behavior is noglobal.

intr | nointr

Allow (do not allow) keyboard interrupts to kill a process that is waiting for an operation on a locked file system. The default is intr.

## largefiles | nolargefiles

If nolargefiles is specified and supported by the file system, then for the duration of the mount it is guaranteed that all regular files in the file system have a size that will fit in the smallest object of type off\_t supported by the system performing the mount. The mount will fail if there are any files in the file system not meeting this criterion. If largefiles is specified, there is no such guarantee. The default behavior is largefiles.

If nolargefiles is specified, mount will fail for ufs if the file system to be mounted has contained a large file (a file whose size is greater than or equal to 2 Gbyte) since the last invocation of fsck on the file system. The large file need not be present in the file system at the time of the mount for the mount to fail; it could have been created previously and destroyed. Invoking fsck (see fsck  $ufs(1M)$ ) on the file system will reset the file system state if no large files are present. After invoking fsck, a successful mount of the file system with nolargefiles specified indicates the absence of large files in the file system; an unsuccessful mount attempt indicates the presence of at least one large file.

### logging | nologging

If logging is specified, then logging is enabled for the duration of the mounted file system. Logging is the process of storing transactions (changes that make up a complete UFS operation) in a log before the transactions are applied to the file system. Once a transaction is stored, the transaction can be applied to the file system later. This prevents file systems from becoming inconsistent, therefore reducing the possibility that fsck might run. And, if fsck is bypassed, logging generally reduces the time required to reboot a system.

The default behavior is logging for all UFS file systems.

The log is allocated from free blocks in the file system, and is sized approximately 1 Mbyte per 1 Gbyte of file system, up to a maximum of 256 Mbytes. The log size may be larger (up to a maximum of 512 Mbytes) dependent upon the number of cylinder groups present in the file system.

Logging is enabled on any UFS file system, including root (/), except under the following conditions:

- When logging is specifically disabled.
- If there is insufficient file system space for the log. In this case, the following message is displayed and file system is still mounted:

```
# mount /dev/dsk/c0t4d0s0 /mnt
  /mnt: No space left on device
  Could not enable logging for /mnt on /dev/dsk/c0t4d0s0.
```
The log created by UFS logging is continually flushed as it fills up. The log is totally flushed when the file system is unmounted or as a result of the lockfs -f command.

m

Mount the file system without making an entry in /etc/mnttab.

noatime

By default, the file system is mounted with normal access time (atime) recording. If noatime is specified, the file system will ignore access time updates on files, except when they coincide with updates to the ctime or mtime. See [stat](http://www.oracle.com/pls/topic/lookup?ctx=E26505&id=REFMAN2stat-2)(2). This option reduces disk activity on file systems where access times are unimportant (for example, a Usenet news spool).

noatime turns off access time recording regardless of dfratime or nodfratime.

The POSIX standard requires that access times be marked on files. -noatime ignores them unless the file is also modified.

nosec

By default, Access Control Lists (ACLs) are supported on a mounted UFS file system. Use this option to disallow the setting or any modification of an ACL on a file within a mounted UFS file system. See [getfacl](http://www.oracle.com/pls/topic/lookup?ctx=E26505&id=REFMAN1getfacl-1)(1) for background on ACLs.

### onerror = *action*

This option specifies the action that UFS should take to recover from an internal inconsistency on a file system. Specify *action* as panic, lock, or umount. These values cause a forced system shutdown, a file system lock to be applied to the file system, or the file system to be forcibly unmounted, respectively. The default is panic.

### quota

Quotas are turned on for the file system.

### remount

Remounts a file system with a new set of options. All options not explicitly set with remount revert to their default values.

#### rq

Read-write with quotas turned on. Equivalent to rw, quota.

#### xattr | noxattr

Allow or disallow the creation and manipulation of extended attributes. The default is xattr. See [fsattr](http://www.oracle.com/pls/topic/lookup?ctx=E26505&id=REFMAN5fsattr-5)(5) for a description of extended attributes.

-O

Overlay mount. Allow the file system to be mounted over an existing mount point, making the underlying file system inaccessible. If a mount is attempted on a pre-existing mount point without setting this flag, the mount will fail, producing the error "device busy".

## **EXAMPLE 1** Turning Off (and On) Logging **Examples**

The following command turns off logging on an already mounted file system. The subsequent command restores logging.

# mount -F ufs -o remount,nologging /export # **(absence of message indicates success)** # mount -F ufs -o remount,logging /export

In the preceding commands, the -F ufs option is not necessary.

/etc/mnttab **Files** table of mounted file systems

> /etc/vfstab list of default parameters for each file system

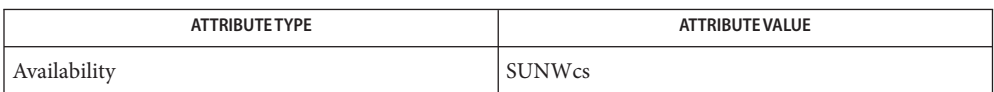

- [getfacl](http://www.oracle.com/pls/topic/lookup?ctx=E26505&id=REFMAN1getfacl-1)(1), fsck[\(1M\),](#page-585-0) [fsck\\_ufs](#page-594-0)(1M), [lofiadm](#page-1154-0)(1M), [mount](#page-1465-0)(1M), [mountall](#page-1470-0)(1M), [fcntl](http://www.oracle.com/pls/topic/lookup?ctx=E26505&id=REFMAN2fcntl-2)(2), **See Also** [mount](http://www.oracle.com/pls/topic/lookup?ctx=E26505&id=REFMAN2mount-2)(2), [stat](http://www.oracle.com/pls/topic/lookup?ctx=E26505&id=REFMAN2stat-2)(2), [mnttab](http://www.oracle.com/pls/topic/lookup?ctx=E26505&id=REFMAN4mnttab-4)(4), [vfstab](http://www.oracle.com/pls/topic/lookup?ctx=E26505&id=REFMAN4vfstab-4)(4), [attributes](http://www.oracle.com/pls/topic/lookup?ctx=E26505&id=REFMAN5attributes-5)(5), [fsattr](http://www.oracle.com/pls/topic/lookup?ctx=E26505&id=REFMAN5fsattr-5)(5), [largefile](http://www.oracle.com/pls/topic/lookup?ctx=E26505&id=REFMAN5largefile-5)(5)
	- Notes Since the root (/) file system is mounted read-only by the kernel during the boot process, only the remount option (and options that can be used in conjunction with remount) affect the root (/) entry in the /etc/vfstab file.

Name mount\_xmemfs - mount xmemfs file systems

- mount -F xmemfs [*generic\_options*] -o[largebsize,]size=*sz* **Synopsis** [-O] *special mount\_point*
- Interface Level xmemfs is obsolete. Users requiring large physical memory should migrate to 64-bit platform support.
	- Description xmemfs is an extended memory file system which provides file system semantics to manage and access large amounts of physical memory which can exceed 4 GB in size.

mount attaches a xmemfs file system to the file system hierarchy at the pathname location mount\_point, which must already exist. If mount\_point has any contents prior to the mount operation, these remain hidden until the file system is once again unmounted. The attributes (mode, owner, and group) of the root of the xmemfs filesystem are inherited from the underlying mount\_point, provided that those attributes are determinable. If not, the root's attributes are set to their default values.

The special argument is not currently used by xmemfs but a placeholder, (such as xmem), needs to be specified nevertheless.

See [mount](#page-1465-0)(1M) for the list of supported *generic\_options*. **Options**

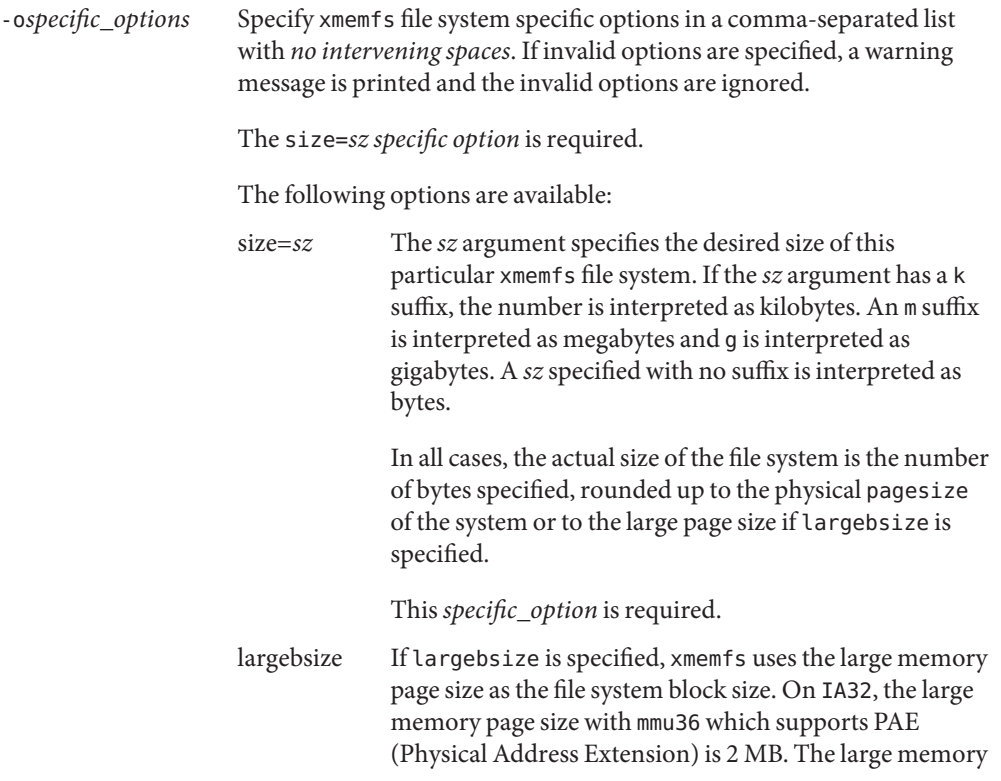

page size without mmu36/PAE is 4 MB. If there is no large page support, the file system block size is PAGESIZE.

- -O Overlay mount. Allow the file system to be mounted over an existing mount point, making the underlying file system inaccessible. If a mount is attempted on a pre-existing mount point without setting this flag, the mount fails, producing the error device busy.
- table of mounted file systems **Files**

Attributes See [attributes](http://www.oracle.com/pls/topic/lookup?ctx=E26505&id=REFMAN5attributes-5)(5) for descriptions of the following attributes:

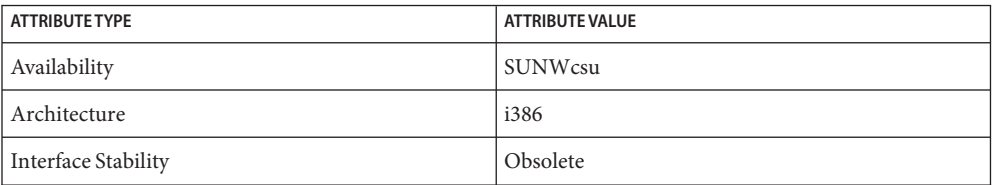

- [mount](#page-1465-0)(1M), [mount](http://www.oracle.com/pls/topic/lookup?ctx=E26505&id=REFMAN2mount-2)(2), [mkdir](http://www.oracle.com/pls/topic/lookup?ctx=E26505&id=REFMAN2mkdir-2)(2), [open](http://www.oracle.com/pls/topic/lookup?ctx=E26505&id=REFMAN2open-2)(2), [umount](http://www.oracle.com/pls/topic/lookup?ctx=E26505&id=REFMAN2umount-2)(2), [mnttab](http://www.oracle.com/pls/topic/lookup?ctx=E26505&id=REFMAN4mnttab-4)(4), [attributes](http://www.oracle.com/pls/topic/lookup?ctx=E26505&id=REFMAN5attributes-5)(5),[xmemfs](http://www.oracle.com/pls/topic/lookup?ctx=E26505&id=REFMAN7xmemfs-7fs)(7FS) **See Also**
	- If the directory on which a file system is to be mounted is a symbolic link, the file system is **Notes** mounted on the directory to which the symbolic link refers, rather than on top of the symbolic link itself.

The only file types allowed on xmemfs are directories and regular files. The execution of object files resident in xmemfs is not supported. Execution is prevented by not allowing users to set execute permissions on regular files.

Support for xmemfs may be removed in a future release of Solaris.

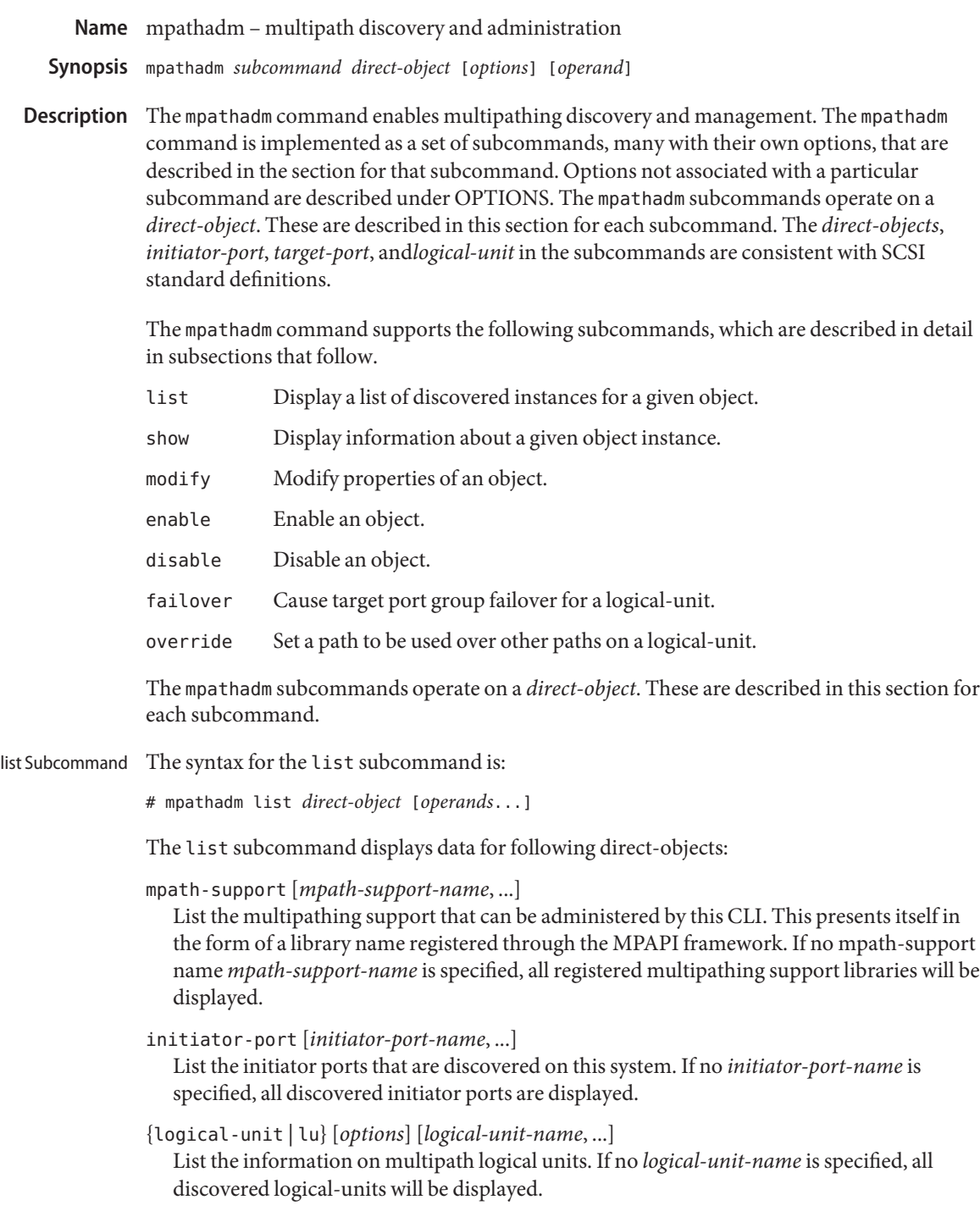

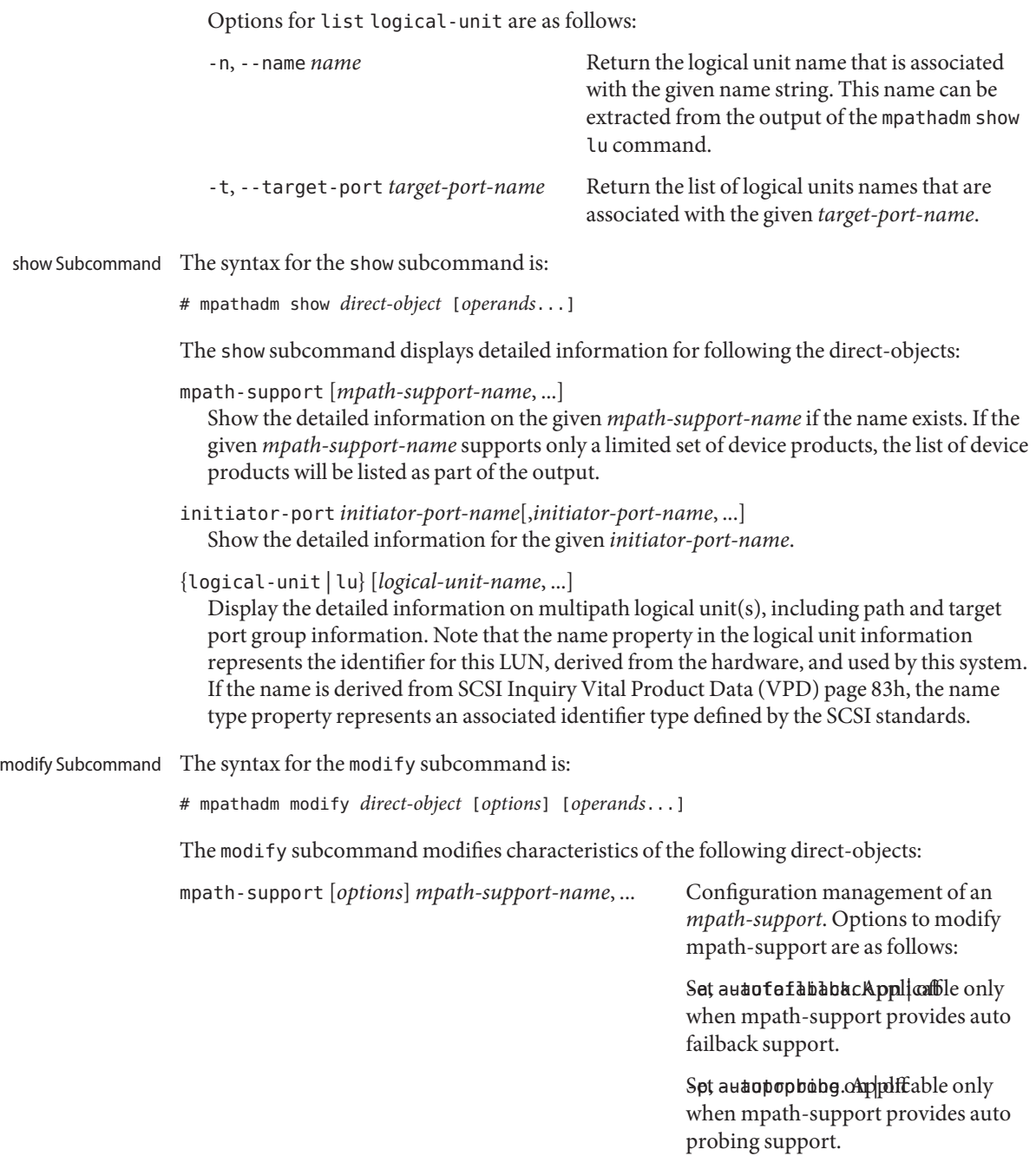

Change the default load balance-type. The loadbalance type is one of the

supported types listed in the show mpath-support output.

{logical-unit | lu} [*options*] *logical-unit-name*, ... Configuration management of a logical unit. Options to modify logical-unit are as follows:

> Set autofafababacApplicable only when mpath-support provides auto failback support

> Spt autopopbobg. Appliftable only when mpath-support provides auto probing support.

Sbt loald balance type for the logical period of the load balance is set of the load balance shows and the load unit. Applicable only when load balance configuration is supported at

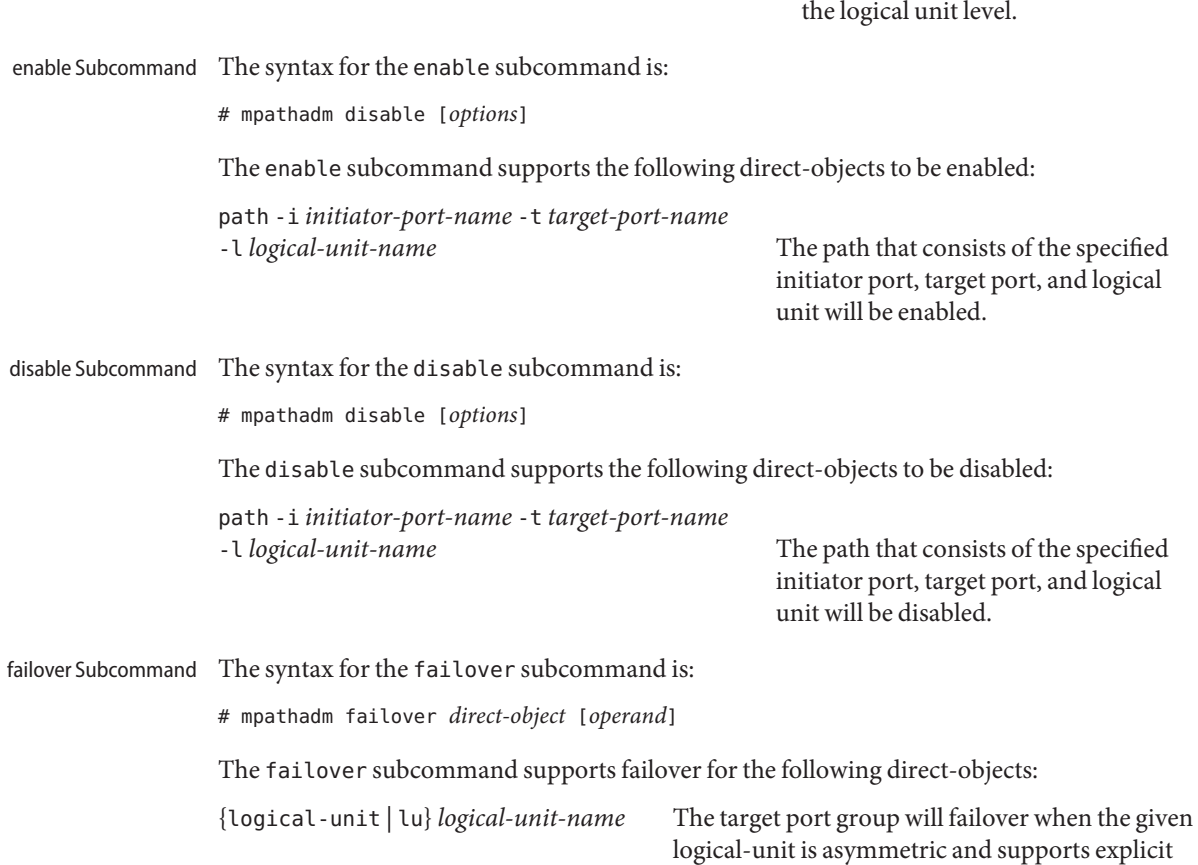

state change. The currently active target port group will be changed to the standby state and the standby target port group will be active.

override Subcommand The syntax for the override subcommand is:

# mpathadm override [*options*]

The override subcommand controls whether or not the following direct-objects override another:

path {-i *initiator-port-name* -t *target-port-name* | -c}

-l *logical-unit-name*

Cause a path that consists of the specified initiator port, target port, and logical unit to override other paths on the logical unit. Once a path overrides other paths, the mpath-support uses only that path regardless of any other path selection configuration. The -c option cancels the setting. The path that consists of the specified initiator port, target port, and logical unit will be disabled.

Options for override path are as follows:

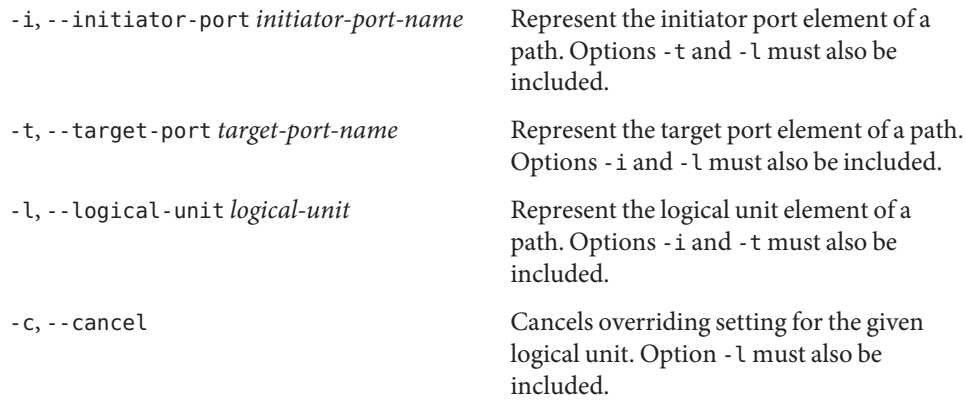

## The following options are supported: **Options**

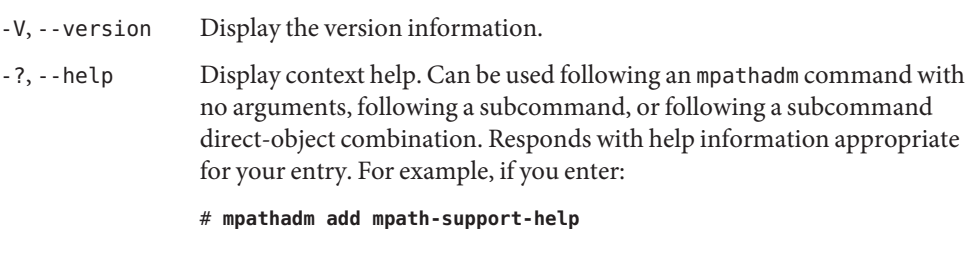

... mpathadm responds with a display of the options available for that combination of subcommand and direct-object.

### **EXAMPLE 1** Obtaining a List of Multipathing Support **Examples**

The following command uses the list subcommand to list all currently registered mpath-support libraries.

```
# mpathadm list mpath-support
mpath-support: libmpscsi_vhci.so
```
**EXAMPLE 2** Displaying the Properties of a Particular Multipathing Support

The following command uses the show subcommand to display the properties for a currently registered mpath-support library.

```
# mpathadm show mpath-support libmpscsi_vhci.so
mpath-support: libmpscsi_vhci.so
      Vendor: Sun Microsystems
      Driver Name: scsi_vhci
      Default Load Balance: round-robin
      Supported Load Balance Types:
             round-robin
         logical-block
Allows To Activate Target Port Group Access: yes
Allows Path Override: no
Supported Auto Failback Config: 1
Auto Failback: on
Failback Polling Rate (current/max): 0/0
Supported Auto Probing Config:
Auto Probing: NA
Probing Polling Rate (current/max): NA/NA
Supported Devices:
      Vendor: SUN
      Product: T300
      Revision:
      Supported Load Balance Types:
             round-robin
      Vendor: SUN
      Product: T4
      Revision:
      Supported Load Balance Types:
             round-robin
```
**EXAMPLE 3** Obtaining a List of Initiator Ports Discovered Through the mpath-support Libraries

The following command uses the list initiator-port subcommand to display a list of initiator ports discovered by the currently registered mpath-support libraries.

```
# mpathadm list initiator-port
Initiator-Port: iqn.1986-03.com.sun:01:080020b7ac2b.437a3b3e,4000002a0000
Initiator-Port: 2000000173018713
Initiator-Port: 2000000173818713
```
**EXAMPLE 4** Displaying the Properties of a Particular Initiator Port

The following command uses the show initiator-port subcommand to display the properties of a particular initiator port discovered using the list initiator-port subcommand in an example above.

```
# mpathadm show initiator-port 2000000173018713
initiator-port: 2000000173018713
       Transport Type: Fibre Channel
       OS device File: devices/pci@1f,4000/pci@2/SUNW,qlca@5/fp@0,0:fc
```
**EXAMPLE 5** Displaying the Properties of a Particular Logical Unit

The following command uses the show logical-unit subcommand to display the properties of the logical unit with the specified name.

```
# mpathadm show lu /dev/rdsk/c4t60003BA27D2120004204AC2B000DAB00d0s2
Logical Unit: /dev/rdsk/c4t60003BA27D2120004204AC2B000DAB00d0s2
           mpath-support libmpscsi_vhci.so
           Vendor: SUN
           Product: T4
           Revision: 0301
    Name Type: SCSI Inquiry VPD Page 83 type 3
    Name: 60003ba27d2120004204ac2b000dab00
    Asymmetric: yes
    Current Load Balance: round-robin
    Logical Unit Group ID: NA
    Aauto Failback: on
    Auto Probing: NA
Paths:
   Initiator Port Name: 2000000173818713
   Target Port Name: 20030003ba27d212
    Override Path: NA
    Path State: OK
   Disabled: no
    Initiator Port Name: 2000000173018713
   Target Port Name: 20030003ba27d095
    Override Path: NA
    Path State: OK
    Disabled: no
Target Port Group:
    ID: 2
   Explicit Failover: yes
   Access State: standby
   Target Ports:
            Name: 20030003ba27d212
```
**EXAMPLE 5** Displaying the Properties of a Particular Logical Unit *(Continued)*

```
Relative ID: 0
ID: 5
Explicit Failover: yes
Access State: active
Target Ports
        Name: 20030003ba27d095
       Relative ID: 0
```
**EXAMPLE 6** Enabling a Path

The following command uses the enable path subcommand to enable the path with the specified initiator port, target port, and logical unit.

# **mpathadm enable path -i 2000000173018713 -t 20030003ba27d095 \ -l /dev/rdsk/c4t60003BA27D2120004204AC2B000DAB00d0s2**

**EXAMPLE 7** Modifying mpath-support To Turn On autofailback

# **mpathadm modify mpath-support -a on libmpscsi\_vhci.so**

Attributes See [attributes](http://www.oracle.com/pls/topic/lookup?ctx=E26505&id=REFMAN5attributes-5)(5) for descriptions of the following attributes:

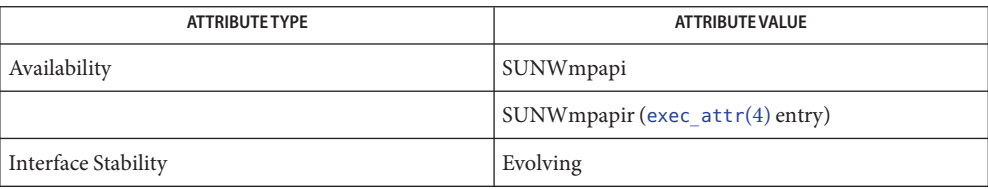

See Also [stmsboot](#page-2387-0)(1M), [libMPAPI](http://www.oracle.com/pls/topic/lookup?ctx=E26505&id=REFMAN3Flibmpapi-3lib)(3LIB), [exec\\_attr](http://www.oracle.com/pls/topic/lookup?ctx=E26505&id=REFMAN4exec-attr-4)(4), [attributes](http://www.oracle.com/pls/topic/lookup?ctx=E26505&id=REFMAN5attributes-5)(5)

Name mpstat - report per-processor or per-processor-set statistics Synopsis /usr/bin/mpstat [-aq] [-p | -P set] [interval [count]] Description The mpstat command reports processor statistics in tabular form. Each row of the table represents the activity of one processor. The first table summarizes all activity since boot. Each subsequent table summarizes activity for the preceding interval. All values are rates listed as events per second unless otherwise noted.

> During execution of the kernel status command, the state of the kernel can change. If relevant, a state change message is included in the mpstat output, in one of the following forms:

```
<<processor 3 moved from pset: -1 to: 1>>
<<pset destroyed: 1>>
<<pset created: 1>>
<<processors added: 1, 3>>
<<processors removed: 1, 3>>
```
The mpstat command reports the following information:

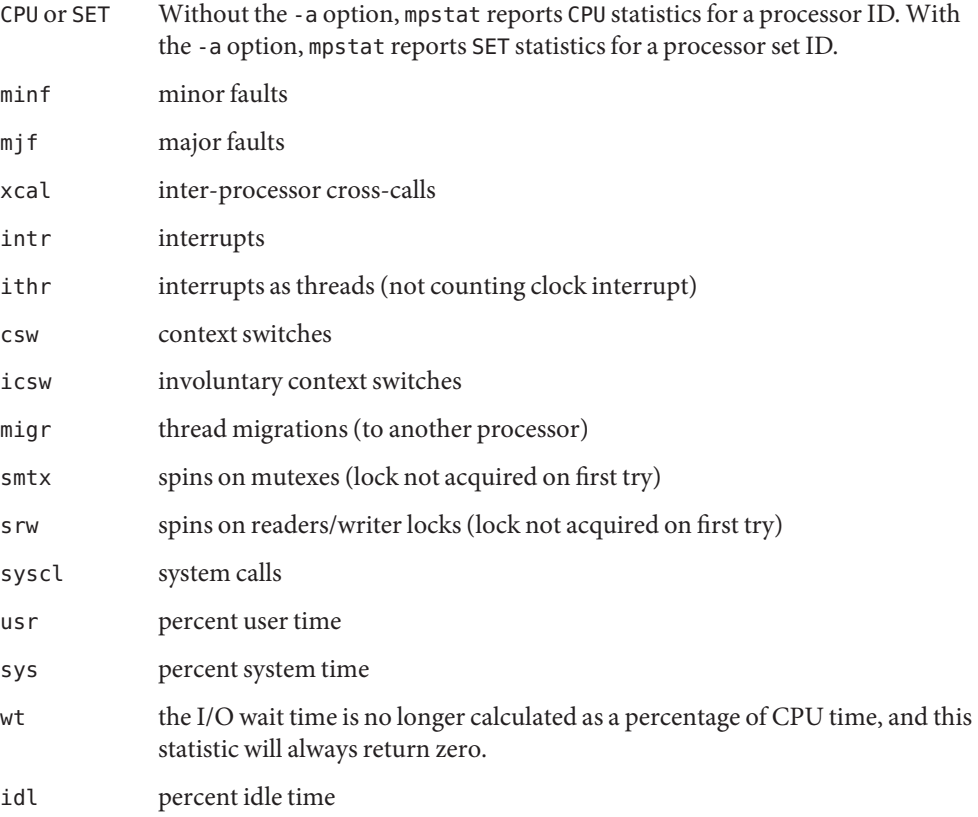

- sze number of processors in the requested processor set
- set processor set membership of each CPU

The following options are supported: **Options**

- -a Aggregate output by processor set. Sort the output by set. The default output is sorted by CPU number.
- -p Report processor set membership of each CPU. Sort the output by set. The default output is sorted by CPU number.
- -P *set* Display only those processors in the specified *set*.
- -q Suppress messages related to state changes.
- *interval* Report once each *interval*seconds.
- *count* Only print *count* reports.
- **EXAMPLE 1** Using mpstat to Generate User and System Operation Statistics **Examples**

The following command generates processor statistics over a five–second interval in two reports. The command shows the processor set membership of each CPU. The default output is sorted by CPU number, aggregated by *processor set*, for user (usr) and system (sys) operations.

example% **mpstat** -ap **5 2**

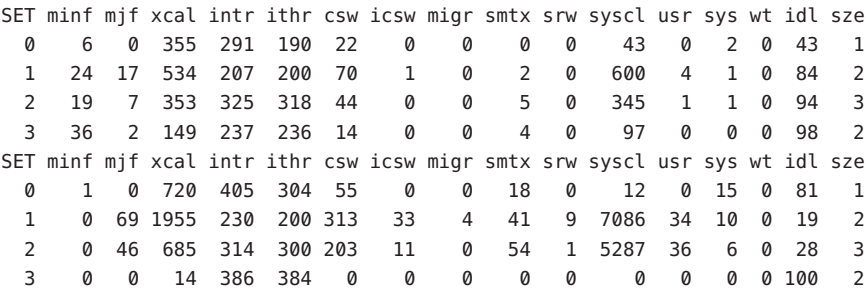

Attributes See [attributes](http://www.oracle.com/pls/topic/lookup?ctx=E26505&id=REFMAN5attributes-5)(5) for descriptions of the following attributes:

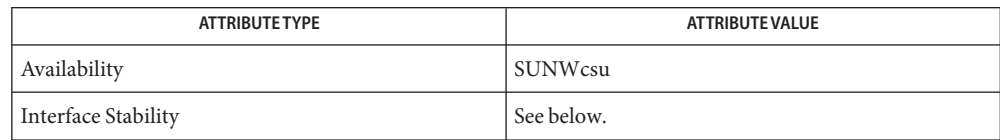

Invocation is evolving. Human readable output is unstable.

## See Also [sar](http://www.oracle.com/pls/topic/lookup?ctx=E26505&id=REFMAN1sar-1)(1), [iostat](#page-913-0)[\(1M\),](#page-2047-0) sar(1M), [vmstat](#page-2639-0)(1M), [attributes](http://www.oracle.com/pls/topic/lookup?ctx=E26505&id=REFMAN5attributes-5)(5)

The sum of CPU utilization might vary slightly from 100 due to rounding errors in the **Notes** production of a percentage figure.

The total time used for CPU processing is the sum of usr and sys output values, reported for user and system operations. The idl value reports the time that the CPU is idle for any reason other than pending disk I/O operations.

Run the iostat command with the -x option to report I/O service times in svc\_t output. The iostat utility also reports the same wt, user (us), and system (sy) statistics. See [iostat](#page-913-0)(1M) for more information.

When executing in a zone and if the pools facility is active,  $m$  pstat $(1M)$  will only provide information for those processors which are a member of the processor set of the pool to which the zone is bound.

Name msgid - generate message IDs

Synopsis /usr/sbin/msgid

Description The msgid utility generates message IDs.

A message ID is a numeric identifier that uniquely identifies a message. Although the probability of two distinct messages having the same ID is high, this can be greatly reduced with the appropriate priority or facility. level designator (see [syslogd](#page-2523-0)(1M)). Specifically, the message ID is a hash signature on the message's unexpanded format string, generated by STRLOG MAKE MSGID() as defined in <sys/strlog.h>.

[syslogd](#page-2523-0)(1M) is a simple filter that takes strings as input and produces those same strings, preceded by their message IDs, as output. Every message logged by syslogd(1M) includes the message ID. The message ID is intended to serve as a small, language-independent identifier.

Examples Example<sub>1</sub> Using the msgid command to generate a message ID

The following example uses the msgid command to generate a message ID for the echo command.

example# **echo hello | msgid**205790 hello

**EXAMPLE 2** Using the msgid command to generate a message catalog

The following example uses the msgid command to enumerate all of the messages in the binary ufs, to generate a message catalog.

example# **strings /kernel/fs/ufs | msgid**

137713 free: freeing free frag, dev:0x%lx, blk:%ld, cg:%d, ino:%lu, fs:%s 567420 ialloccq: block not in mapfs =  $s$ s 845546 alloc: %s: file system full ...

Attributes See [attributes](http://www.oracle.com/pls/topic/lookup?ctx=E26505&id=REFMAN5attributes-5)(5) for descriptions of the following attributes:

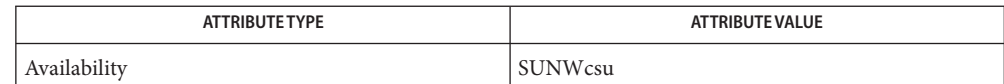

See Also [syslogd](#page-2523-0)(1M), [attributes](http://www.oracle.com/pls/topic/lookup?ctx=E26505&id=REFMAN5attributes-5)(5), log[\(7D\)](http://www.oracle.com/pls/topic/lookup?ctx=E26505&id=REFMAN7log-7d)

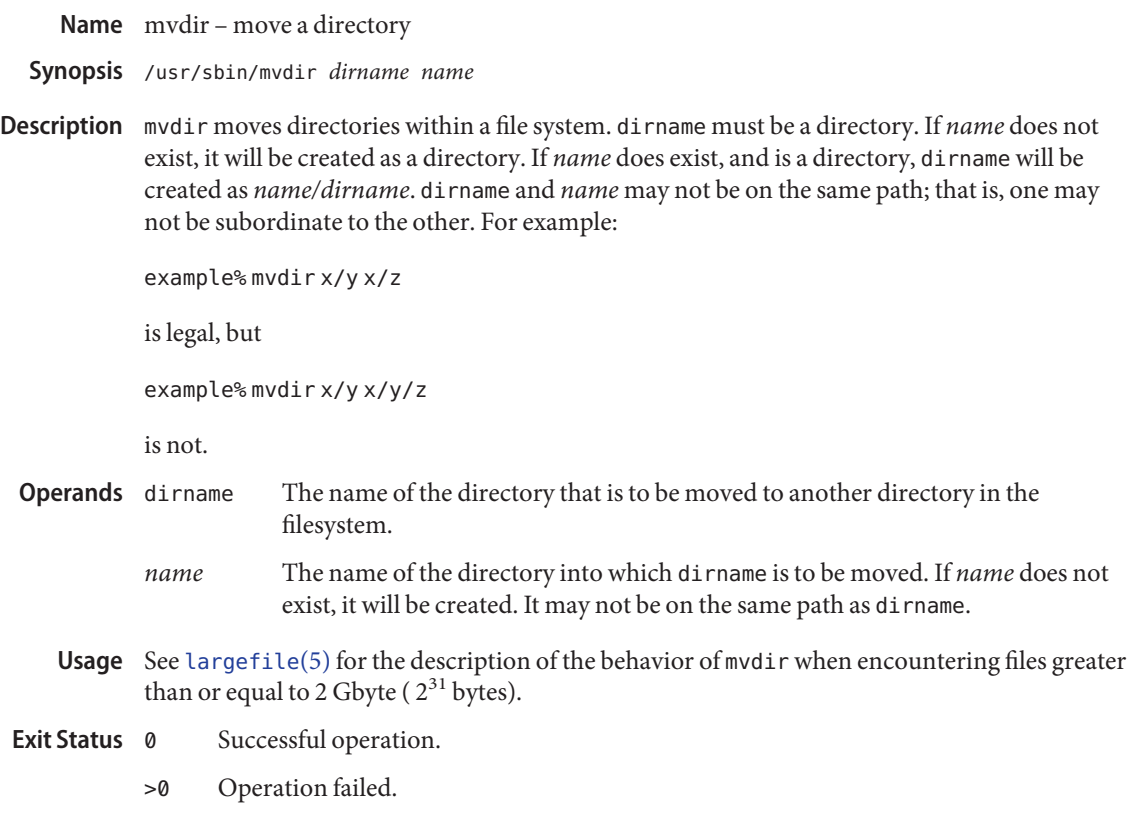

Attributes See [attributes](http://www.oracle.com/pls/topic/lookup?ctx=E26505&id=REFMAN5attributes-5)(5) for descriptions of the following attributes:

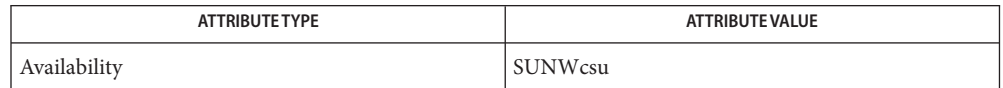

See Also [mkdir](http://www.oracle.com/pls/topic/lookup?ctx=E26505&id=REFMAN1mkdir-1)[\(1\),](http://www.oracle.com/pls/topic/lookup?ctx=E26505&id=REFMAN1mv-1) mv(1), [attributes](http://www.oracle.com/pls/topic/lookup?ctx=E26505&id=REFMAN5attributes-5)(5), [largefile](http://www.oracle.com/pls/topic/lookup?ctx=E26505&id=REFMAN5largefile-5)(5)
Name named, in.named - Internet domain name server

- <span id="page-1512-0"></span>named [-fgsVv] [-c *config-file*] [-d *debug-level*] [-m *flag*] **Synopsis** [-n *#cpus*] [-p *port*] [-S *#max-socks*] [-t *directory*] [-u *user*] [-x *cache-file*] [-4 | -6]
- Description The named utility is a Domain Name System (DNS) server, part of the BIND 9 distribution from ISC. For more information on the DNS, see RFCs 1033, 1034, and 1035.

When invoked without arguments, named reads the default configuration file /etc/named.conf, reads any initial data, and listens for queries.

in.named is a link to named.

The following options are supported: **Options**

-4

Use only IPv4 transport. By default, both IPv4 and IPv6 transports can be used. Options -4 and -6 are mutually exclusive.

-6

Use only IPv6 transport. By default, both IPv4 and IPv6 transports can be used. Options -4 and -6 are mutually exclusive.

-c *config-file*

Use *config-file* as the configuration file instead of the default /etc/named.conf. To ensure that reloading the configuration file continues to work after the server has changed its working directory due to to a possible *directory* option in the configuration file,*config-file* should be an absolute pathname.

-d *debug-level*

Set the daemon's debug level to *debug-level*. Debugging traces from named become more verbose as the debug level increases.

-f

Run the server in the foreground (that is, do not run as a daemon).

-g

Run the server in the foreground and force all logging to stderr.

-m *flag*

Turn on memory usage debugging flags. Possible flags are usage, trace, and record, size, and mctx. These correspond to the ISC\_MEM\_DEBUG*XXXX* flags described in <isc/mem.h>.

-n *#cpus*

Create *#cpus* worker threads to take advantage of multiple CPUs. If not specified, named will try to determine the number of CPUs present and create one thread per CPU. If it is unable to determine the number of CPUs, a single worker thread will be created.

-p *port*

Listen for queries on port *port*. If not specified, the default is port 53.

```
-S #max-socks
```
Allow named to use up to *#max-socks*sockets.

This option should be unnecessary for the vast majority of users. The use of this option could even be harmful, because the specified value might exceed the limitation of the underlying system API. It therefore should be set only when the default configuration causes exhaustion of file descriptors and the operational environment is known to support the specified number of sockets. Note also that the actual maximum number is normally a little smaller than the specified value because named reserves some file descriptors for its internal use.

 $-5$ 

Write memory usage statistics to *stdout* on exit.

This option is mainly of interest to BIND 9 developers and might be removed or changed in a future release.

-t *directory*

Change the root directory using [chroot](http://www.oracle.com/pls/topic/lookup?ctx=E26505&id=REFMAN2chroot-2)(2) to *directory* after processing the command line arguments, but before reading the configuration file.

This option should be used in conjunction with the -u option, as chrooting a process running as root does not enhance security on most systems; the way chroot() is defined allows a process with root privileges to escape a chroot jail.

-u *user*

Set the real user ID using [setuid](http://www.oracle.com/pls/topic/lookup?ctx=E26505&id=REFMAN2setuid-2)(2) to *user* after completing privileged operations, such as creating sockets that listen on privileged ports.

### -V

Report the version number and build options, and exit.

-v

Report the version number and exit.

-x *cache-file*

Load data from *cache-file* into the cache of the default view.

Do not use this option. It is of interest only to BIND 9 developers and might be removed or changed in a future release.

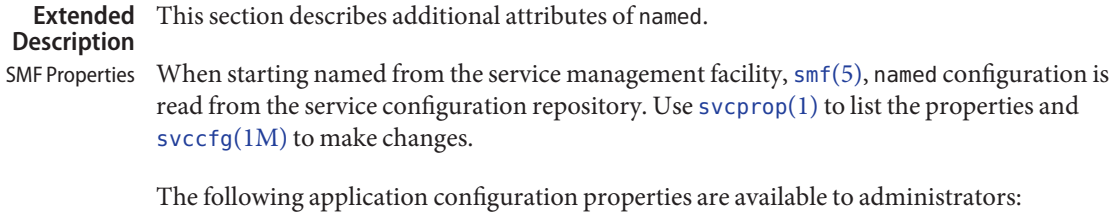

# options/*server*

Specifies the server executable to be used instead of the default server, /usr/sbin/named.

# options/*configuration\_file*

Specifies the configuration file to be used instead of the default, /etc/named.conf. A directory option might be specified in the configuration file. To ensure that reloading the configuration file continues to work in such a situation,*configuration\_file* should be specified as an absolute pathname. This pathname should not include the *chroot\_dir* pathname. This property is the equivalent of the -c option.

# options/*ip\_interfaces*

Specifies over which IP transport, IPv4 or IPv6, BIND will transmit. Possible values are IPv4 or IPv6. Any other setting assumes all, the default. This property is the equivalent of command line option -4 or -6

# options/*listen\_on\_port*

Specifies the default UDP and TCP port to be used for listening to DNS requests. This property is the equivalent of the command line option -p *port*.

# options/*debug\_level*

Specifies the default debug level. The default is 0, which means no debugging. The higher the number the more verbose debug information becomes. Equivalent of the command line option -d *debug\_level*.

# options/*threads*

Specifies the number of CPU worker threads to create. The default of 0 causes named to try and determine the number of CPUs present and create one thread per CPU. Equivalent of command line option -n *#cpus*.

# options/*chroot\_dir*

Specifies the directory to be used as the root directory after processing SMF properties and the command line arguments but before reading the configuration file. Use this property when using a [chroot](http://www.oracle.com/pls/topic/lookup?ctx=E26505&id=REFMAN2chroot-2)(2) environment. Synonymous to command line option -t *pathname*.

When using  $chroot(2)$  $chroot(2)$ , named is unable to disable itself when receiving  $rndc(1M)$  $rndc(1M)$  stop or halt commands. Instead, you must use the [svcadm](#page-2473-0)(1M) disable command.

In the event of a configuration error originating in one of the above SMF application options, named displays a message providing information about the error and the parameters that need correcting. The process then exits with exit code SMF\_EXIT\_ERR\_CONFIG.

At startup, in the event of an error other than a configuration error, named exits with exit code SMF\_EXIT\_ERR\_FATAL. Both of this code and SMF\_EXIT\_ERR\_CONFIG cause the start method, smf  $m$ ethod(5), to place the service in the maintenance state, which can be observed with the  $svcs(1)$  $svcs(1)$  command svcs -x.

In addition to the properties listed above, the following property can be used to invoke named as a user other than root:

# start/*user*

Specifies the identity of the user that is invoking named. See  $smf_{\text{method}}(5)$  and [chroot](http://www.oracle.com/pls/topic/lookup?ctx=E26505&id=REFMAN2chroot-2)(2). Note that the user must have solaris.smf.manage.bind authorization. Without this role the named will be unable to manage its SMF FMRI and named will automatically be restarted by the SMF after an rndc[\(1M\)](#page-1945-0) stop or halt command. See EXAMPLES for a sequence of commands that establishes the correct authorization.

SIGNALS In routine operation, signals should not be used to control the nameserver;  $\mathsf{rnd}(\mathsf{1M})$  should be used instead.

**STGHUP** Force a reload of the server.

SIGINT, SIGTERM Shut down the server.

The result of sending any other signals to the server is undefined.

- The named configuration file is too complex to describe in detail here. A list of configuration options is provided in the named.conf man page shipped with the BIND 9 distribution. A complete description is provided in the *BIND 9 Administrator Reference Manual*. Configuration
- Examples Example<sub>1</sub> Configuring named to Transmit Only over IPv4 Networks

The following command sequence configures named such that it will transmit only over IPv4 networks.

```
# svccfg -s svc:network/dns/server:default setprop \
> options/ip_interfaces=IPv4
# svcadm refresh svc:network/dns/server:default
#
```
**EXAMPLE 2** Listing Current Configuration File and Setting an Alternative File

The following sequence of commands lists the current named configuration file and sets an alternative file.

```
# svcprop -p options/configuration_file dns/server:default
/etc/named.conf
# svccfg -s dns/server:default setprop \
> options/configuration_file=/var/named/named.conf
# svcadm refresh dns/server:default
# svcprop -p options/configuration_file dns/server:default
/var/named/named.conf
```
**EXAMPLE 3** Establishing Appropriate Authorization for named

To have named start with the solaris.smf.manage.bind authorization, perform the steps shown below.

Add the user dnsadmin to the solaris.smf.manage.bind role:

**EXAMPLE 3** Establishing Appropriate Authorization for named *(Continued)*

```
# usermod -A solaris.smf.manage.bind dnsadmin
Observe effect of command:
# tail -1 /etc/user_attr
dnsadmin::::type=normal;auths=solaris.smf.manage.bind
```
Modify the service properties:

```
# svccfg
svc:> select svc:/network/dns/server:default
svc:/network/dns/server:default> setprop start/user = dnsadmin
svc:/network/dns/server:default> setprop start/group = dnsadmin
svc:/network/dns/server:default> exit
# svcadm refresh svc:/network/dns/server:default
# svcadm restart svc:/network/dns/server:default
```
Because only root has write access to create the default process-ID file, /var/run/named/named.pid, named must be configured to use an alternative path for the user dnsadmin. Here is an example of how to accomplish this:

```
# mkdir /var/named/tmp
# chown dnsadmin /var/named/tmp
```
Shown below is what you must add to named.conf to make use of the directory created above.

```
# head /etc/named.conf
options {
directory "/var/named";
pid-file "/var/named/tmp/named.pid";
};
```
Files /etc/named.conf default configuration file

> /var/run/named/named.pid default process-ID file

Attributes See [attributes](http://www.oracle.com/pls/topic/lookup?ctx=E26505&id=REFMAN5attributes-5)(5) for descriptions of the following attributes:

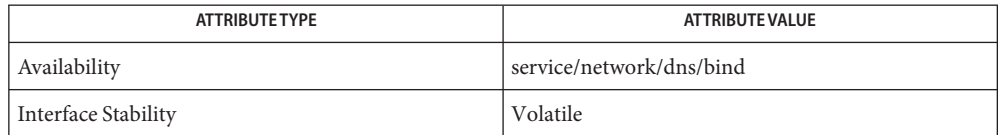

 $\textsf{See Also } \textsf{ svcs}(1), \textsf{named-checkconf}(1M), \textsf{named-checkcone}(1M), \textsf{rndc}(1M), \textsf{rndc-confgen}(1M),$  $\textsf{See Also } \textsf{ svcs}(1), \textsf{named-checkconf}(1M), \textsf{named-checkcone}(1M), \textsf{rndc}(1M), \textsf{rndc-confgen}(1M),$  $\textsf{See Also } \textsf{ svcs}(1), \textsf{named-checkconf}(1M), \textsf{named-checkcone}(1M), \textsf{rndc}(1M), \textsf{rndc-confgen}(1M),$  $\textsf{See Also } \textsf{ svcs}(1), \textsf{named-checkconf}(1M), \textsf{named-checkcone}(1M), \textsf{rndc}(1M), \textsf{rndc-confgen}(1M),$  $\textsf{See Also } \textsf{ svcs}(1), \textsf{named-checkconf}(1M), \textsf{named-checkcone}(1M), \textsf{rndc}(1M), \textsf{rndc-confgen}(1M),$  $\textsf{See Also } \textsf{ svcs}(1), \textsf{named-checkconf}(1M), \textsf{named-checkcone}(1M), \textsf{rndc}(1M), \textsf{rndc-confgen}(1M),$  $\textsf{See Also } \textsf{ svcs}(1), \textsf{named-checkconf}(1M), \textsf{named-checkcone}(1M), \textsf{rndc}(1M), \textsf{rndc-confgen}(1M),$  $\textsf{See Also } \textsf{ svcs}(1), \textsf{named-checkconf}(1M), \textsf{named-checkcone}(1M), \textsf{rndc}(1M), \textsf{rndc-confgen}(1M),$  $\textsf{See Also } \textsf{ svcs}(1), \textsf{named-checkconf}(1M), \textsf{named-checkcone}(1M), \textsf{rndc}(1M), \textsf{rndc-confgen}(1M),$ [svcadm](#page-2473-0)(1M), [svccfg](#page-2480-0)(1M), [svcprop](http://www.oracle.com/pls/topic/lookup?ctx=E26505&id=REFMAN1svcprop-1)(1), [chroot](http://www.oracle.com/pls/topic/lookup?ctx=E26505&id=REFMAN2chroot-2)(2), [setuid](http://www.oracle.com/pls/topic/lookup?ctx=E26505&id=REFMAN2setuid-2)(2), bind[\(3SOCKET\),](http://www.oracle.com/pls/topic/lookup?ctx=E26505&id=REFMAN3Bbind-3socket) [attributes](http://www.oracle.com/pls/topic/lookup?ctx=E26505&id=REFMAN5attributes-5)(5),  $smf(5)$  $smf(5)$ , smf method(5)

*RFC 1033*, *RFC 1034*, *RFC 1035*

See the BIND 9 *Administrator's Reference Manual*. As of the date of publication of this man page, this document is available at <https://www.isc.org/software/bind/documentation>.

The named.conf man page shipped with the BIND 9 distribution

Name named-checkconf - named configuration file syntax checking tool

<span id="page-1518-0"></span>Synopsis named-checkconf [-hjvz] [-t *directory*] *filename* 

- Description The named-checkconf utility checks the syntax, but not the semantics, of a specified configuration file.
	- The following options are supported: **Options**

-h

Display the usage summary and exit.

-j

When loading a zonefile, read the journal if it exists.

-t *directory*

Change the root directory to *directory* so that include directives in the configuration file are processed as if run by a named configuration whose root directory has been similarly changed.

 $-<sup>v</sup>$ 

Print the version of the named-checkconf program and exit.

-z

Perform a test load of the master zones found in named.conf.

The following operands are supported: **Operands**

### *filename*

The name of the configuration file to be checked. If not specified, it defaults to /etc/named.conf.

### 0 **Exit Status**

No errors were detected.

1

An error was detected.

Attributes See [attributes](http://www.oracle.com/pls/topic/lookup?ctx=E26505&id=REFMAN5attributes-5)(5) for descriptions of the following attributes:

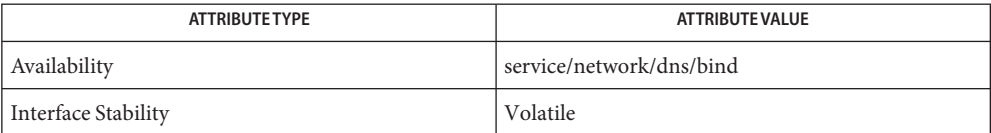

# [named](#page-1512-0)(1M), [named-checkzone](#page-1519-0)(1M), [attributes](http://www.oracle.com/pls/topic/lookup?ctx=E26505&id=REFMAN5attributes-5)(5) **See Also**

See the BIND 9 *Administrator's Reference Manual*. As of the date of publication of this man page, this document is available at <https://www.isc.org/software/bind/documentation>. <span id="page-1519-0"></span>Name named-checkzone, named-compilezone - zone file validity checking or converting tool

- named-checkzone [-Ddhjqv] [-c *class*] [-F *format*] [-f *format*] **Synopsis** [-i *mode*] [-k *mode*] [-M *mode*] [-m *mode*] [-n *mode*] [-o *filename*] [-S *mode*] [-s *style*] [-t *directory*] [-W *mode*] [-w *directory*] *zonename filename* named-compilezone [-Ddjqv] [-C *mode*] [-c *class*] [-F *format*] [-f *format*] [-i *mode*] [-k *mode*] [-m *mode*] [-n *mode*] [-o *filename*] [-s *style*] [-t *directory*] [-W *mode*] [-w *directory*] *zonename filename*
- Description The named-checkzone utility checks the syntax and integrity of a zone file. It performs the same checks as [named](#page-1512-0) $(1M)$  does when loading a zone. The named-checkzone utility is useful for checking zone files before configuring them into a name server.

named-compilezone is similar to named-checkzone, differing in that it always dumps the zone contents to a specified file in a specified format. Additionally, it applies stricter check levels by default, since the dump output will be used as an actual zone file loaded by [named](#page-1512-0)(1M). Unless manually specified otherwise, the check levels must be at least as strict as those specified in the named configuration file.

Options For either or both utilities, the following options are supported:

#### -c *class*

Specify the class of the zone. If not specified, "IN" is assumed.

#### -D

Dump zone file in canonical format.

#### -d

Enable debugging.

-F *format*

Specify the format of the output file specified. Possible formats are text (default) and raw. For named-checkzone, this does not cause any effects unless it dumps the zone contents.

-f *format*

Specify the format of the zone file. Possible formats are text (default) and raw.

-h

Display usage message for named-checkzone.

-i *mode*

Perform post-load zone integrity checks. Possible modes are full (default), full-sibling, local, local-sibling, and none.

Mode full checks that MX records refer to the A or AAAA record (both in-zone and out-of-zone hostnames). Mode local checks only MX records that refer to in-zone hostnames.

Mode full checks that SRV records refer to the A or AAAA record (both in-zone and out-of-zone hostnames). Mode local checks only SRV records that refer to in-zone hostnames.

Mode full checks that delegation NS records refer to A or AAAA record (both in-zone and out-of-zone hostnames). It also checks that glue address records in the zone match those advertised by the child. Mode local checks only NS records that refer to in-zone hostnames or check that some required glue exists, that is, when the nameserver is in a child zone.

Mode full-sibling and local-sibling disable sibling glue checks, but are otherwise the same as full and local, respectively.

Mode none disables the checks.

-k *mode*

Perform "check-name" checks with the specified failure mode. Possible modes are fail (default for named-compilezone), warn (default for named-checkzone) and ignore.

### -j

Read the journal, if it exists, when loading the zone file.

-M *mode*

Check if an MX record refers to a CNAME. Possible modes are fail, warn (default) and ignore.

-m *mode*

Specify whether MX records should be checked to see if they are addresses. Possible modes are fail, warn (default) and ignore.

-n *mode*

Specify whether NS records should be checked to see if they are addresses. Possible modes are fail (default for named-compilezone), warn (default for named-checkzone) and ignore.

-o *filename*

Write zone output to *filename*. If filename is - (a hyphen), then write to standard out. The hyphen mandatory for named-compilezone

-q

Run in quiet mode, reporting only the exit status.

-S *mode*

Check if a SRV record refers to a CNAME. Possible modes are fail, warn (default) and ignore.

-s *style*

Specify the style of the dumped zone file. Possible styles are full (default) and relative. The full format is most suitable for processing automatically by a separate script. The relative format is more human-readable and is thus suitable for editing by hand. For

named-checkzone this option does not cause any effects unless it dumps the zone contents. It also has no effect if the output format is not text.

-t *directory*

chroot to directory so that include directives in the configuration file are processed as if run by a similarly chrooted named.

-v

Print the version of the named-checkzone program and exit.

-W *mode*

Specify whether to check for non-terminal wildcards. Non-terminal wildcards are almost always the result of a failure to understand the wildcard matching algorithm (RFC 1034). Possible modes are warn (default) and ignore.

#### -w *directory*

chdir to *directory* so that relative filenames in master file \$INCLUDE directives work. This is similar to the directory clause in named.conf.

The following operands are supported: **Operands**

#### *filename*

The name of the zone file.

*zonename* The domain name of the zone being checked.

### 0 **Exit Status**

No errors were detected.

#### 1

An error was detected.

Attributes See [attributes](http://www.oracle.com/pls/topic/lookup?ctx=E26505&id=REFMAN5attributes-5)(5) for descriptions of the following attributes:

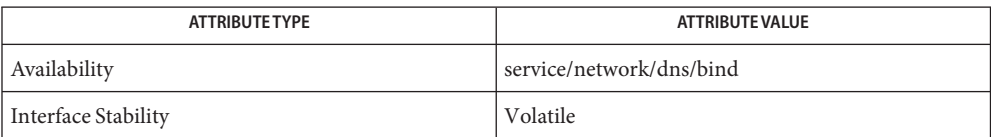

# [named](#page-1512-0)(1M), [named-checkconf](#page-1518-0)(1M), [attributes](http://www.oracle.com/pls/topic/lookup?ctx=E26505&id=REFMAN5attributes-5)(5) **See Also**

*RFC 1035*

See the BIND 9 *Administrator's Reference Manual*. As of the date of publication of this man page, this document is available at <https://www.isc.org/software/bind/documentation>. Name ncaconfd - Solaris Network Cache and Accelerator (NCA) configuration daemon

Synopsis /usr/lib/inet/ncaconfd [-al ] *interface1* [*interface2 ...*]

Description Use the ncaconfd utility to set up NCA on a system. At boot time, the ncakmod initialization script reads in  $nca.i f(4)$  to determine on which interface(s) NCA should run. ncaconfd then sets up the interface.

> ncaconfd also operates as a daemon if the nca\_active key is set to enabled in [ncakmod.conf](http://www.oracle.com/pls/topic/lookup?ctx=E26505&id=REFMAN4ncakmod.conf-4)(4) file. In this case, ncaconfd will continue as a daemon after all the NCA interfaces have been set up, listening for routing changes. The changes are then passed to NCA to control which interface NCA should use to make active outgoing TCP connnections.

The following options are supported: **Options**

- -a Enable active connections.
- -l Enable logging.
- /etc/nca/ncakmod.conf **Files**

Attributes See [attributes](http://www.oracle.com/pls/topic/lookup?ctx=E26505&id=REFMAN5attributes-5)(5) for descriptions of the following attributes:

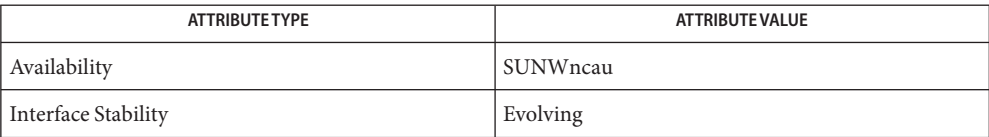

[nca](http://www.oracle.com/pls/topic/lookup?ctx=E26505&id=REFMAN1nca-1)(1), [ncakmod](http://www.oracle.com/pls/topic/lookup?ctx=E26505&id=REFMAN1ncakmod-1)(1), [nca.if](http://www.oracle.com/pls/topic/lookup?ctx=E26505&id=REFMAN4nca.if-4)(4), [ncakmod.conf](http://www.oracle.com/pls/topic/lookup?ctx=E26505&id=REFMAN4ncakmod.conf-4)(4), [attributes](http://www.oracle.com/pls/topic/lookup?ctx=E26505&id=REFMAN5attributes-5)(5) **See Also**

<span id="page-1523-0"></span>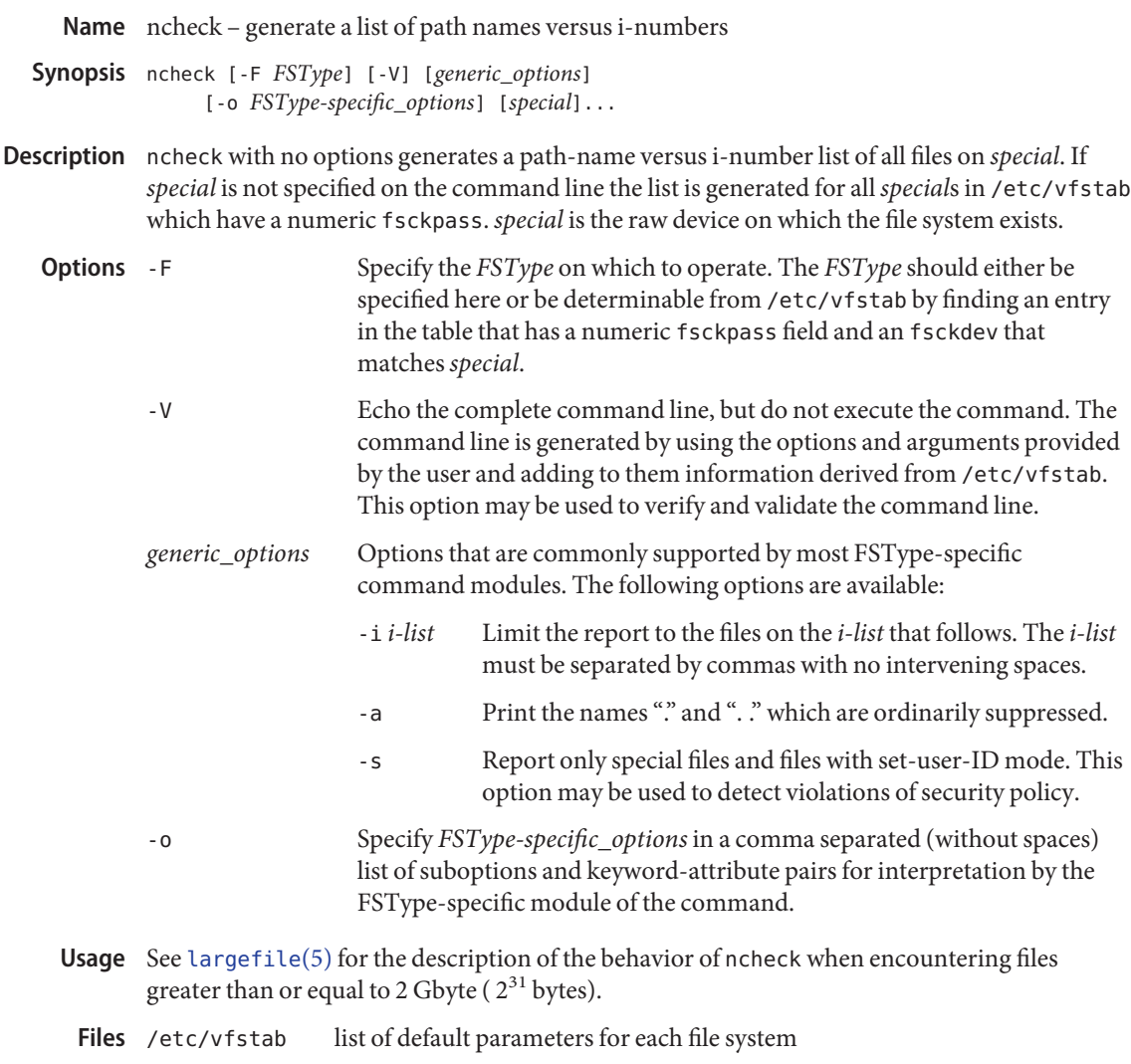

Attributes See [attributes](http://www.oracle.com/pls/topic/lookup?ctx=E26505&id=REFMAN5attributes-5)(5) for descriptions of the following attributes:

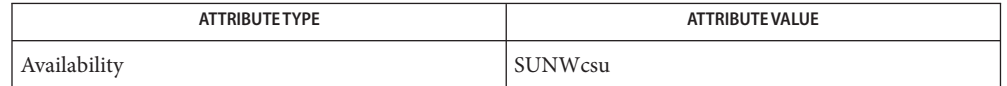

See Also [vfstab](http://www.oracle.com/pls/topic/lookup?ctx=E26505&id=REFMAN4vfstab-4)(4), [attributes](http://www.oracle.com/pls/topic/lookup?ctx=E26505&id=REFMAN5attributes-5)(5), [largefile](http://www.oracle.com/pls/topic/lookup?ctx=E26505&id=REFMAN5largefile-5)(5) Manual pages for the FSType-specific modules of ncheck

**Notes** This command may not be supported for all *FSTypes*.

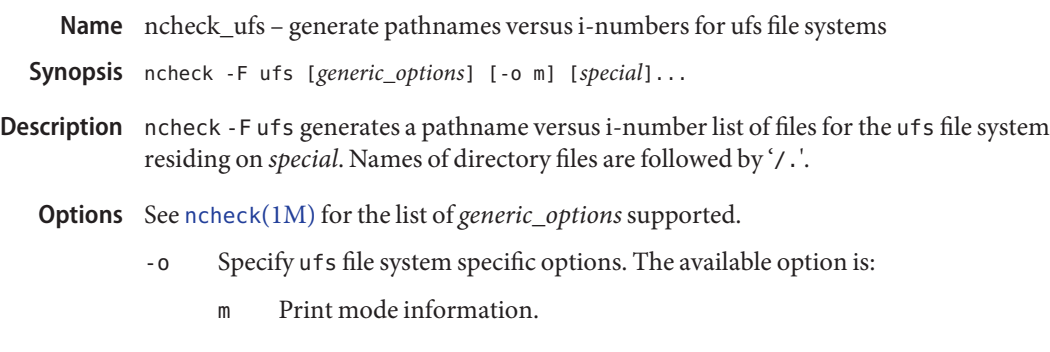

Attributes See [attributes](http://www.oracle.com/pls/topic/lookup?ctx=E26505&id=REFMAN5attributes-5)(5) for descriptions of the following attributes:

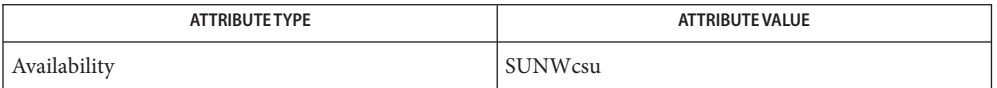

- See Also ff[\(1M\),](#page-531-0) [ncheck](#page-1523-0)(1M), [attributes](http://www.oracle.com/pls/topic/lookup?ctx=E26505&id=REFMAN5attributes-5)(5)
- When the file system structure is improper, '??' denotes the "parent" of a parentless file and a **Diagnostics** pathname beginning with '. . . ' denotes a loop.

Name ndd - get and set driver configuration parameters

Synopsis ndd [-set] driver parameter [value]

Description ndd gets and sets selected configuration parameters in some kernel drivers. Currently, ndd only supports the drivers that implement the TCP/IP Internet protocol family. Each driver chooses which parameters to make visible using ndd. Since these parameters are usually tightly coupled to the implementation, they are likely to change from release to release. Some parameters may be read-only.

> If the -set option is omitted, ndd queries the named *driver*, retrieves the value associated with the specified *parameter*, and prints it. If the -set option is given, ndd passes *value*, which must be specified, down to the named *driver* which assigns it to the named *parameter*.

> By convention, drivers that support ndd also support a special read-only *parameter* named ''?'' which can be used to list the parameters supported by the driver.

**EXAMPLE 1** Getting Parameters Supported By The TCP Driver **Examples**

To see which parameters are supported by the TCP driver, use the following command:

example% **ndd /dev/tcp \?**

The parameter name ''?'' may need to be escaped with a backslash to prevent its being interpreted as a shell meta character.

The following command sets the value of the parameter*ip\_forwarding* in the dual stack IP driver to zero. This disables IPv4 packet forwarding.

example% **ndd -set /dev/ip ip\_forwarding 0**

Similarly, in order to disable IPv6 packet forwarding, the value of parameter*ip6\_forwarding*

example% **ndd -set /dev/ip ip6\_forwarding 0**

To view the current IPv4 forwarding table, use the following command:

example% **ndd /dev/ip ipv4\_ire\_status**

To view the current IPv6 forwarding table, use the following command:

example% **ndd /dev/ip ipv6\_ire\_status**

Attributes See [attributes](http://www.oracle.com/pls/topic/lookup?ctx=E26505&id=REFMAN5attributes-5)(5) for descriptions of the following attributes:

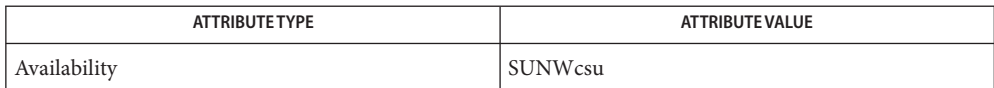

# **See Also** [nca](http://www.oracle.com/pls/topic/lookup?ctx=E26505&id=REFMAN1nca-1)(1), [ioctl](http://www.oracle.com/pls/topic/lookup?ctx=E26505&id=REFMAN2ioctl-2)(2), [attributes](http://www.oracle.com/pls/topic/lookup?ctx=E26505&id=REFMAN5attributes-5)(5), arp[\(7P\),](http://www.oracle.com/pls/topic/lookup?ctx=E26505&id=REFMAN7tcp-7p) ip[\(7P\)](http://www.oracle.com/pls/topic/lookup?ctx=E26505&id=REFMAN7udp-7p), ip6(7P), tcp(7P), udp(7P)

The parameters supported by each driver may change from release to release. Like programs **Notes** that read /dev/kmem, user programs or shell scripts that execute ndd should be prepared for parameter names to change.

The ioctl() command that ndd uses to communicate with drivers is likely to change in a future release. User programs should avoid making dependencies on it.

The meanings of many ndd parameters make sense only if you understand how the driver is implemented.

Name netservices - enable or disable network services

- Synopsis netservices open netservices limited
- Description The netservices command uses the Solaris service management facility, [smf](http://www.oracle.com/pls/topic/lookup?ctx=E26505&id=REFMAN5smf-5)(5), to control services that accept over the network from remote clients.

When netservices is invoked with the limited command-line argument, all network services except the secure shell daemon, sshd(1M), are either disabled or constrained to respond to local requests only.

Invoking netservices with the open command-line argument enables a large set of network services, as in previous releases of Solaris.

To customize the configuration set enabled by netservices, use [svcadm](#page-2473-0)(1M) to enable or disable individual services. Use  $\text{succfg}(1M)$  to set properties that determine whether a service accepts input from remote clients. See the man pages for individual services for the names of service instances and their properties.

Note that the netservices command has an interface stability of Obsolete.

Attributes See [attributes](http://www.oracle.com/pls/topic/lookup?ctx=E26505&id=REFMAN5attributes-5)(5) for descriptions of the following attributes:

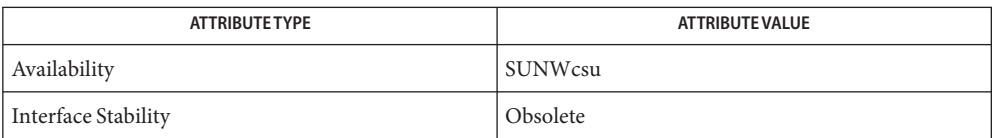

**See Also** [svcadm](#page-2473-0)(1M), [svccfg](#page-2480-0)[\(1M\),](#page-2363-0) sshd(1M), [attributes](http://www.oracle.com/pls/topic/lookup?ctx=E26505&id=REFMAN5attributes-5)(5), [smf](http://www.oracle.com/pls/topic/lookup?ctx=E26505&id=REFMAN5smf-5)(5)

Name netstat - show network status Synopsis netstat [-anvR] [-f *address\_family*] [-P *protocol*] netstat -g [-nv] [-f *address\_family*] netstat -p [-n] [-f *address\_family*] netstat -s [-f *address\_family*] [-P *protocol*] [*interval* [*count*]] netstat -m [-v] [*interval* [*count*]] netstat -i [-I *interface*] [-an] [-f *address\_family*] [*interval* [*count*]] netstat -r [-anvR] [-f *address\_family* | *filter*] netstat -M [-ns] [-f *address\_family*] netstat -D [-I *interface*] [-f *address\_family*]

Description The netstat command displays the contents of certain network-related data structures in various formats, depending on the options you select.

> The netstat command has the several forms shown in the SYNOPSIS section, above, listed as follows:

- The first form of the command (with no required arguments) displays a list of active sockets for each protocol.
- The second, third, and fourth forms (-g, -p, and -s options) display information from various network data structures.
- The fifth form ( $-m$  option) displays STREAMS memory statistics.
- The sixth form (-i option) shows the state of the interfaces.
- The seventh form ( r option) displays the routing table.
- The eighth form (-M option) displays the multicast routing table.
- The ninth form (-D option) displays the state of DHCP on one or all interfaces.

These forms are described in greater detail below.

With no arguments (the first form), netstat displays connected sockets for PF\_INET, PF\_INET6, and PF\_UNIX, unless modified otherwise by the -f option.

### **Options** - a

Show the state of all sockets, all routing table entries, or all interfaces, both physical and logical. Normally, listener sockets used by server processes are not shown. Under most conditions, only interface, host, network, and default routes are shown and only the status of physical interfaces is shown.

# -f *address\_family*

Limit all displays to those of the specified *address\_family*. The value of *address\_family* can be one of the following:

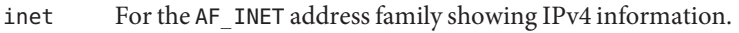

inet6 For the AF INET6 address family showing IPv6 information.

unix For the AF UNIX address family.

# -f *filter*

With -r only, limit the display of routes to those matching the specified filter. A filter rule consists of a *keyword*:*value* pair. The known keywords and the value syntax are:

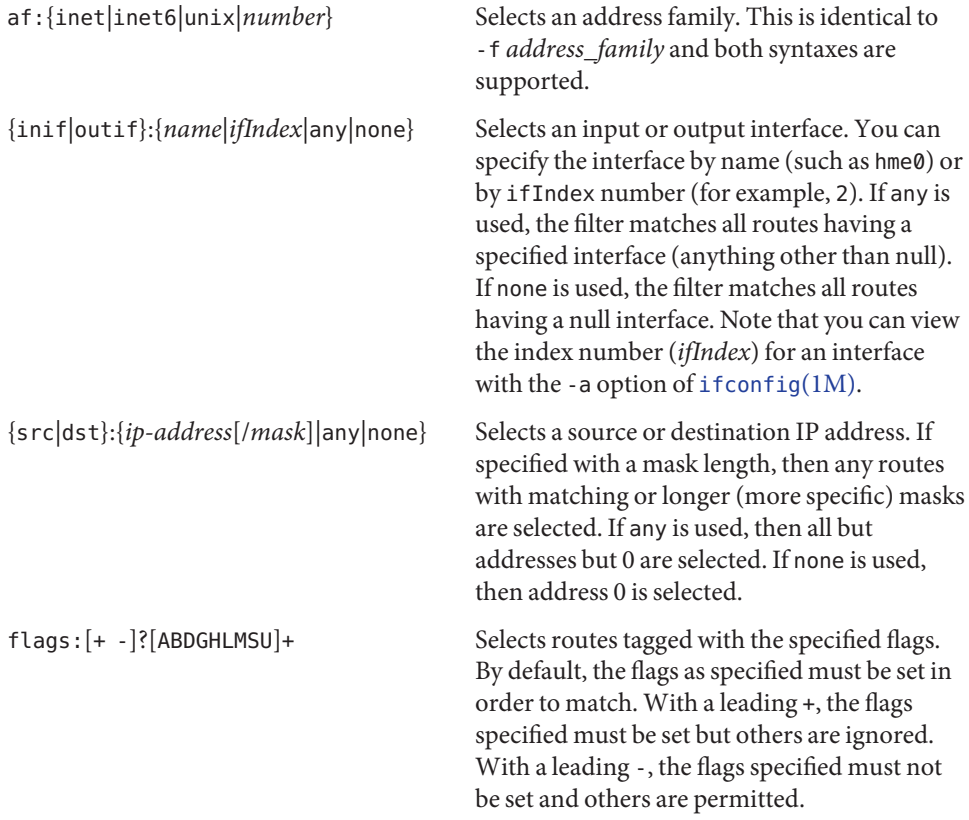

You can specify multiple instances of -f to specify multiple filters. For example:

% netstat -nr -f outif:hme0 -f outif:hme1 -f dst:10.0.0.0/8

The preceding command displays routes within network 10.0.0.0/8, with mask length 8 or greater, and an output interface of either hme0 or hme1, and excludes all other routes.

-g

Show the multicast group memberships for all interfaces. If the -v option is included, source-specific membership information is also displayed. See DISPLAYS, below.

-i

Show the state of the interfaces that are used for IP traffic. Normally this shows statistics for the physical interfaces. When combined with the -a option, this will also report information for the logical interfaces. See [ifconfig](#page-695-0)(1M).

-m

Show the STREAMS memory statistics.

-n

Show network addresses as numbers. netstat normally displays addresses as symbols. This option may be used with any of the display formats.

-p

Show the net to media tables. See DISPLAYS, below.

-r

Show the routing tables. Normally, only interface, host, network, and default routes are shown, but when this option is combined with the -a option, all routes will be displayed, including cache.

 $-5$ 

Show per-protocol statistics. When used with the -M option, show multicast routing statistics instead. When used with the -a option, per-interface statistics will be displayed, when available, in addition to statistics global to the system. See DISPLAYS, below.

-v

Verbose. Show additional information for the sockets, STREAMS memory statistics, routing table, and multicast group memberships.

-I *interface*

Show the state of a particular interface. *interface* can be any valid interface such as hme0 or eri0. Normally, the status and statistics for physical interfaces are displayed. When this option is combined with the -a option, information for the logical interfaces is also reported.

-M

Show the multicast routing tables. When used with the -s option, show multicast routing statistics instead.

-P *protocol*

Limit display of statistics or state of all sockets to those applicable to *protocol*. The protocol can be one of ip, ipv6, icmp, icmpv6, icmp, icmpv6, igmp, udp, tcp, rawip. rawip can also be specified as raw. The command accepts protocol options only as all lowercase.

-D

Show the status of DHCP configured interfaces.

-R

This modifier displays extended security attributes for sockets and routing table entries. The -R modifier is available only if the system is configured with the Solaris Trusted Extensions feature.

With -r only, this option displays the routing entries' gateway security attributes. See [route](#page-1961-0)(1M) for more information on security attributes.

When displaying socket information using the first form of the commmand, this option displays additional information for Multi-Level Port(MLP) sockets. This includes:

- The label for the peer if the the socket is connected.
- The following flags can be appended to the socket's "State" output:
	- P The socket is a MLP on zone-private IP addresses.
	- S The socket is a MLP on IP addresses shared between zones.

*interval* Display statistics accumulated since last display every *interval*seconds, repeating forever, unless*count* is specified. When invoked with *interval*, the first row of netstat output shows statistics accumulated since last reboot. **Operands**

> The following options support *interval*: -i, -m, -s and -Ms. Some values are configuration parameters and are just redisplayed at each interval.

*count* Display interface statistics the number of times specified by *count*, at the interval specified by *interval*.

# **Displays**

The display for each active socket shows the local and remote address, the send and receive queue sizes (in bytes), the send and receive windows (in bytes), and the internal state of the protocol. Active Sockets (First Form)

The symbolic format normally used to display socket addresses is either:

hostname.*port*

when the name of the host is specified, or

*network*.*port*

if a socket address specifies a network but no specific host.

The numeric host address or network number associated with the socket is used to look up the corresponding symbolic hostname or network name in the *hosts* or *networks* database.

If the network or hostname for an address is not known, or if the -n option is specified, the numerical network address is shown. Unspecified, or "wildcard", addresses and ports appear as an asterisk (\*). For more information regarding the Internet naming conventions, refer to [inet](http://www.oracle.com/pls/topic/lookup?ctx=E26505&id=REFMAN7inet-7p)(7P) and [inet6](http://www.oracle.com/pls/topic/lookup?ctx=E26505&id=REFMAN7inet6-7p)(7P).

For SCTP sockets, because an endpoint can be represented by multiple addresses, the verbose option (-v) displays the list of all the local and remote addresses.

TCP Sockets The possible state values for TCP sockets are as follows:

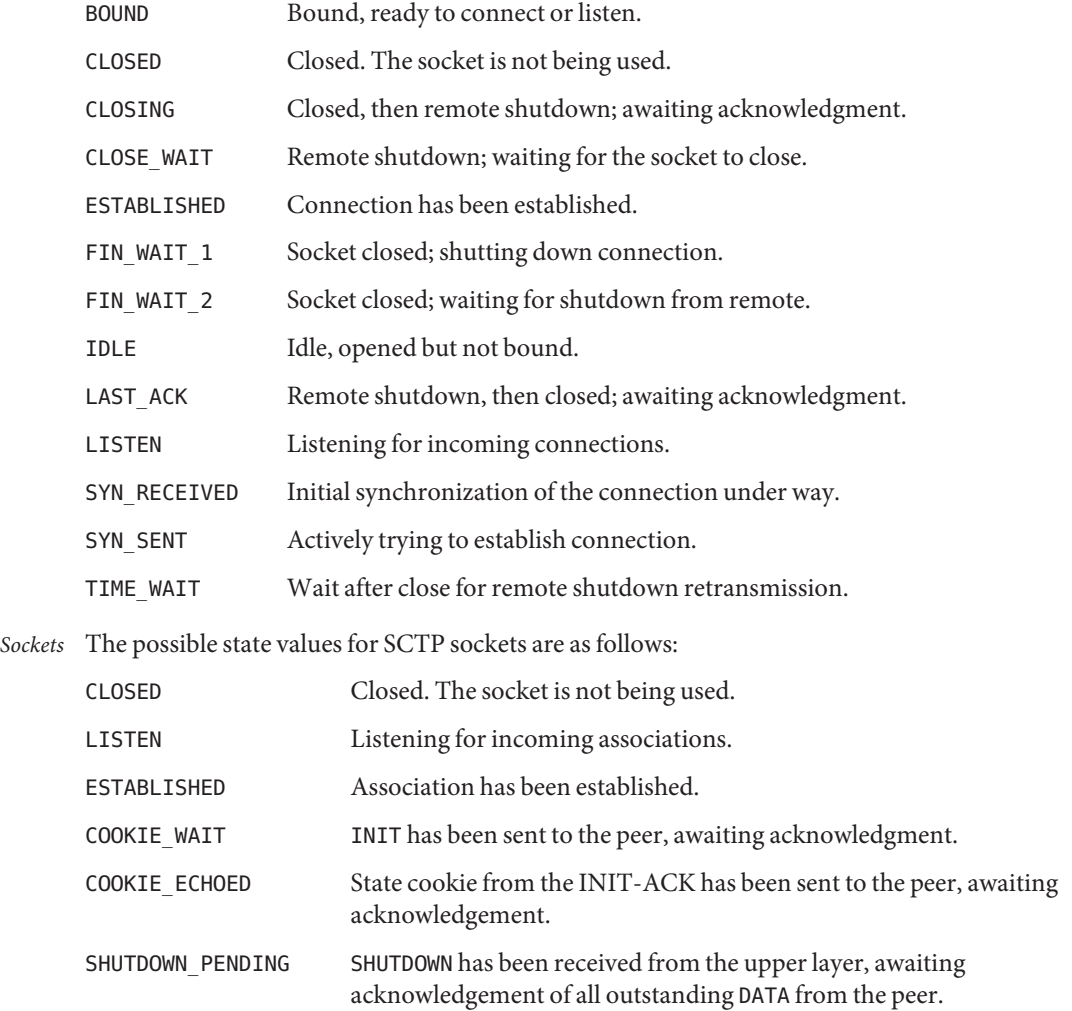

*SCTP Sockets*

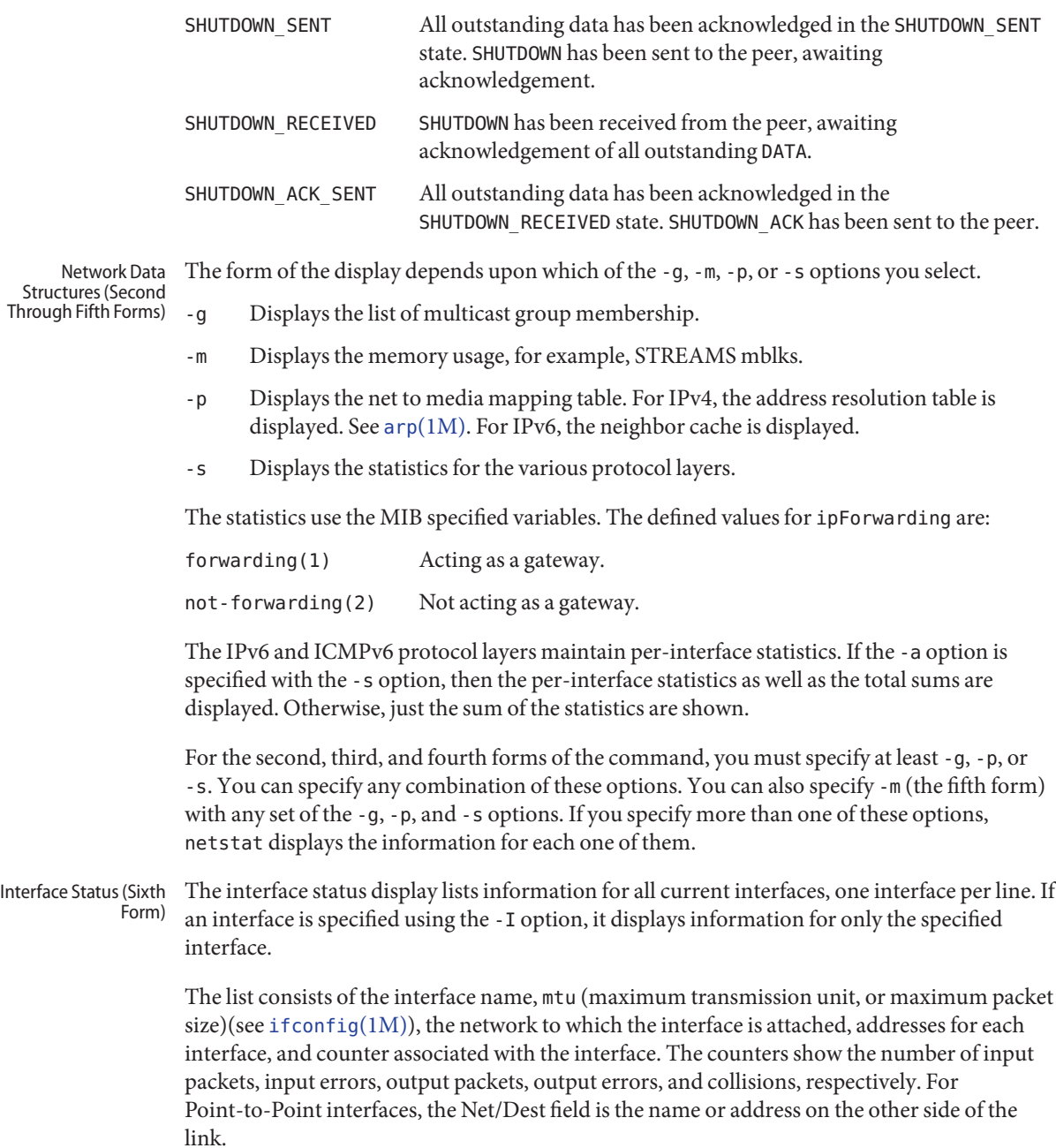

If the -a option is specified with either the -i option or the -I option, then the output includes names of the physical interface(s), counts for input packets and output packets for each logical interface, plus additional information.

If the -n option is specified, the list displays the IP address instead of the interface name.

If an optional *interval* is specified, the output will be continually displayed in *interval*seconds until interrupted by the user or until*count* is reached. See OPERANDS.

The physical interface is specified using the -I option. When used with the *interval* operand, output for the -I option has the following format:

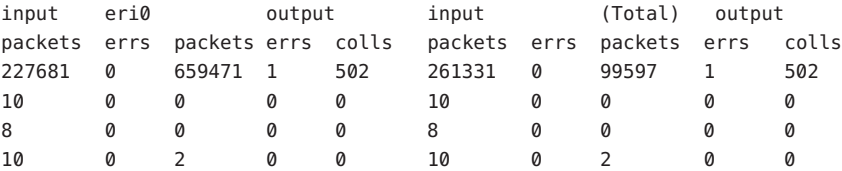

If the input interface is not specified, the first interface of address family inet or inet6 will be displayed.

The routing table display lists the available routes and the status of each. Each route consists of a destination host or network, and a gateway to use in forwarding packets. The *flags* column shows the status of the route. These flags are as follows: Routing Table (Seventh Form)

- U Indicates route is up.
- G Route is to a gateway.
- H Route is to a host and not a network.
- M Redundant route established with the -multirt option.
- S Route was established using the -setsrc option.
- D Route was created dynamically by a redirect.

If the -a option is specified, there will be routing entries with the following flags:

- A Combined routing and address resolution entries.
- B Broadcast addresses.
- L Local addresses for the host.

Interface routes are created for each interface attached to the local host; the gateway field for such entries shows the address of the outgoing interface.

The use column displays the number of packets sent using a combined routing and address resolution (A) or a broadcast (B) route. For a local (L) route, this count is the number of packets received, and for all other routes it is the number of times the routing entry has been used to create a new combined route and address resolution entry.

The *interface* entry indicates the network interface utilized for the route.

The multicast routing table consists of the virtual interface table and the actual routing table. Multicast Routing Tables (Eighth Form)

DHCP Interface Information (Ninth Form)

The DHCP interface information consists of the interface name, its current state, lease information, packet counts, and a list of flags.

The states correlate with the specifications set forth in *RFC 2131*.

Lease information includes:

- when the lease began;
- when lease renewal will begin; and
- when the lease will expire.

The flags currently defined include:

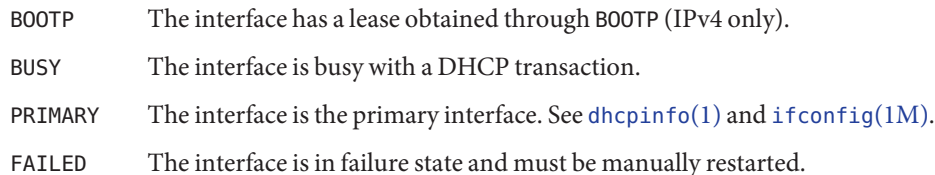

Packet counts are maintained for the number of packets sent, the number of packets received, and the number of lease offers declined by the DHCP client. All three counters are initialized to zero and then incremented while obtaining a lease. The counters are reset when the period of lease renewal begins for the interface. Thus, the counters represent either the number of packets sent, received, and declined while obtaining the current lease, or the number of packets sent, received, and declined while attempting to obtain a future lease.

Files /etc/default/inet\_type DEFAULT\_IP setting

Attributes See [attributes](http://www.oracle.com/pls/topic/lookup?ctx=E26505&id=REFMAN5attributes-5)(5) for descriptions of the following attributes:

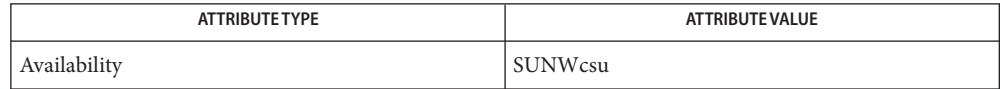

See Also arp[\(1M\),](#page-80-0) [dhcpinfo](http://www.oracle.com/pls/topic/lookup?ctx=E26505&id=REFMAN1dhcpinfo-1)(1), [dhcpagent](#page-371-0)(1M), [ifconfig](#page-695-0)(1M), [iostat](#page-913-0)(1M), [kstat](#page-1088-0)(1M), [mibiisa](#page-1388-0)(1M), [savecore](#page-2049-0)(1M), [vmstat](#page-2639-0)(1M), [hosts](http://www.oracle.com/pls/topic/lookup?ctx=E26505&id=REFMAN4hosts-4)(4), [inet\\_type](http://www.oracle.com/pls/topic/lookup?ctx=E26505&id=REFMAN4inet-type-4)(4), [networks](http://www.oracle.com/pls/topic/lookup?ctx=E26505&id=REFMAN4networks-4)(4),  $protocols(4)$  $protocols(4)$ , [services](http://www.oracle.com/pls/topic/lookup?ctx=E26505&id=REFMAN4services-4)(4), [attributes](http://www.oracle.com/pls/topic/lookup?ctx=E26505&id=REFMAN5attributes-5)(5), [dhcp](http://www.oracle.com/pls/topic/lookup?ctx=E26505&id=REFMAN5dhcp-5)(5), [kstat](http://www.oracle.com/pls/topic/lookup?ctx=E26505&id=REFMAN7kstat-7d)(7D), [inet](http://www.oracle.com/pls/topic/lookup?ctx=E26505&id=REFMAN7inet-7p)(7P), [inet6](http://www.oracle.com/pls/topic/lookup?ctx=E26505&id=REFMAN7inet6-7p)(7P)

> Droms, R., *RFC 2131, Dynamic Host Configuration Protocol*, Network Working Group, March 1997.

Droms, R. *RFC 3315, Dynamic Host Configuration Protocol for IPv6 (DHCPv6)*. Cisco Systems. July 2003.

When displaying interface information, netstat honors the DEFAULT\_IP setting in **Notes** /etc/default/inet\_type. If it is set to IP\_VERSION4, then netstat will omit information relating to IPv6 interfaces, statistics, connections, routes and the like.

However, you can override the DEFAULT\_IP setting in /etc/default/inet\_type on the command-line. For example, if you have used the command-line to explicitly request IPv6 information by using the inet6 address family or one of the IPv6 protocols, it will override the DEFAULT\_IP setting.

If you need to examine network status information following a kernel crash, use the  $mdb(1)$  $mdb(1)$ utility on the [savecore](#page-2049-0)(1M) output.

The netstat utility obtains TCP statistics from the system by opening /dev/tcp and issuing queries. Because of this, netstat might display an extra, unused connection in IDLE state when reporting connection status.

Previous versions of netstat had undocumented methods for reporting kernel statistics published using the [kstat](#page-1088-0)(7D) facility. This functionality has been removed. Use kstat(1M) instead.

netstat restricts its output to information that is relevant to the zone in which netstat runs. (This is true for both shared-IP and exclusive-IP zones.)

Name netstrategy - return network configuration information

Synopsis /sbin/netstrategy

Description The netstrategy command determines the network configuration strategy in use on a system and returns information in a form that is easily consumable by a script. The command returns three tokens:

*<root filesystem type> <primary interface> <network config strategy>*

These tokens are described as follows:

*<root filesystem type>*

Type of filesystem that contains the bootable kernel, as would be specified in the *fstype* column of the [mnttab](http://www.oracle.com/pls/topic/lookup?ctx=E26505&id=REFMAN4mnttab-4)(4).

*<primary interface>*

Name of the primary network interface. For a diskless machine, this is the interface used to load the kernel.

*<network config strategy>*

The means by which a system obtains its IP address for booting. This can be one of rarp, dhcp, or none.

The netstrategy command is not intended for use on a command line.

Options The netstrategy command has no options.

Success. **Exit Status**

!=0 An error occurred.

Attributes See [attributes](http://www.oracle.com/pls/topic/lookup?ctx=E26505&id=REFMAN5attributes-5)(5) for descriptions of the following attributes:

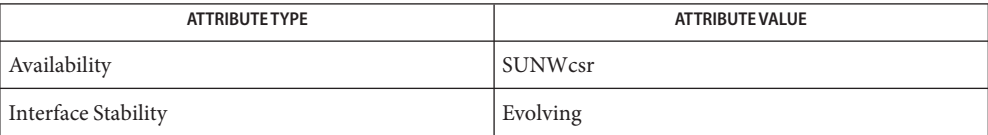

See Also [ifconfig](#page-695-0)(1M), [mnttab](http://www.oracle.com/pls/topic/lookup?ctx=E26505&id=REFMAN4mnttab-4)(4), [attributes](http://www.oracle.com/pls/topic/lookup?ctx=E26505&id=REFMAN5attributes-5)(5)

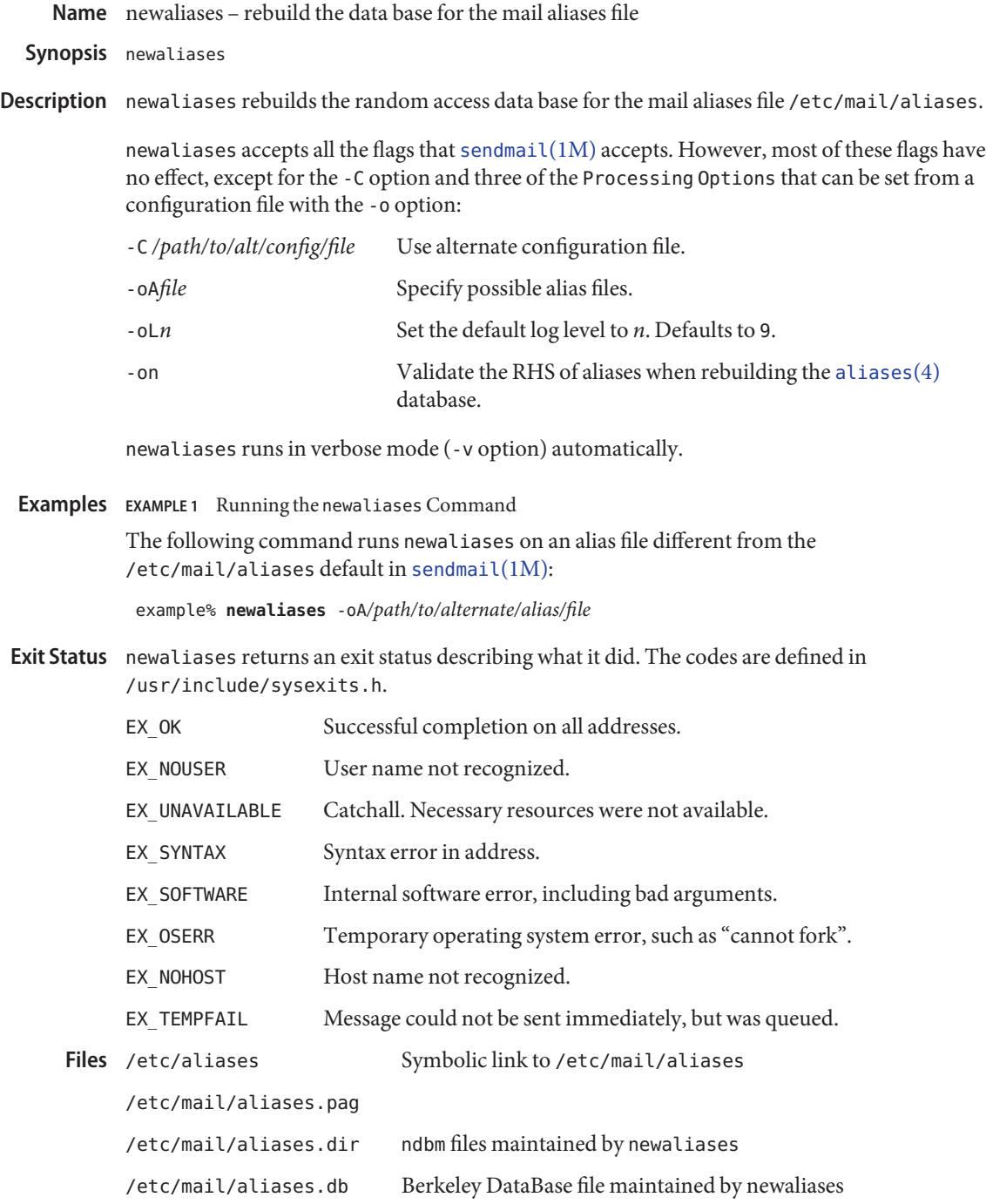

Attributes See [attributes](http://www.oracle.com/pls/topic/lookup?ctx=E26505&id=REFMAN5attributes-5)(5) for descriptions of the following attributes:

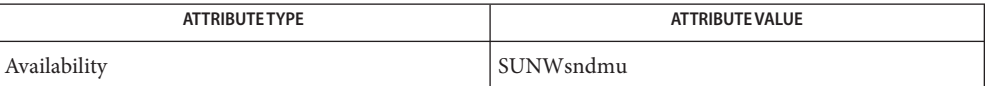

See Also [sendmail](#page-2067-0)(1M), [aliases](http://www.oracle.com/pls/topic/lookup?ctx=E26505&id=REFMAN4aliases-4)(4), [attributes](http://www.oracle.com/pls/topic/lookup?ctx=E26505&id=REFMAN5attributes-5)(5)

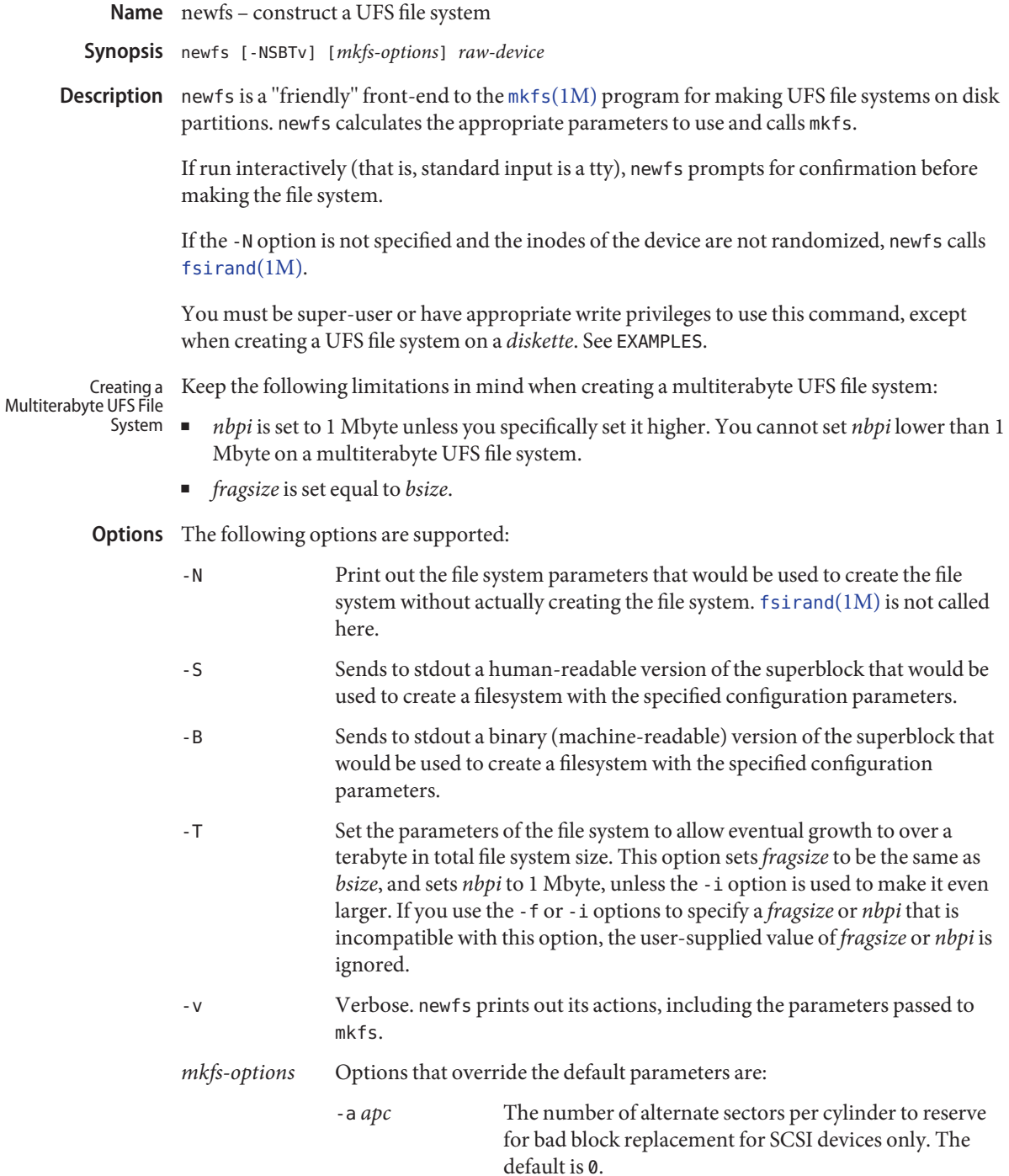

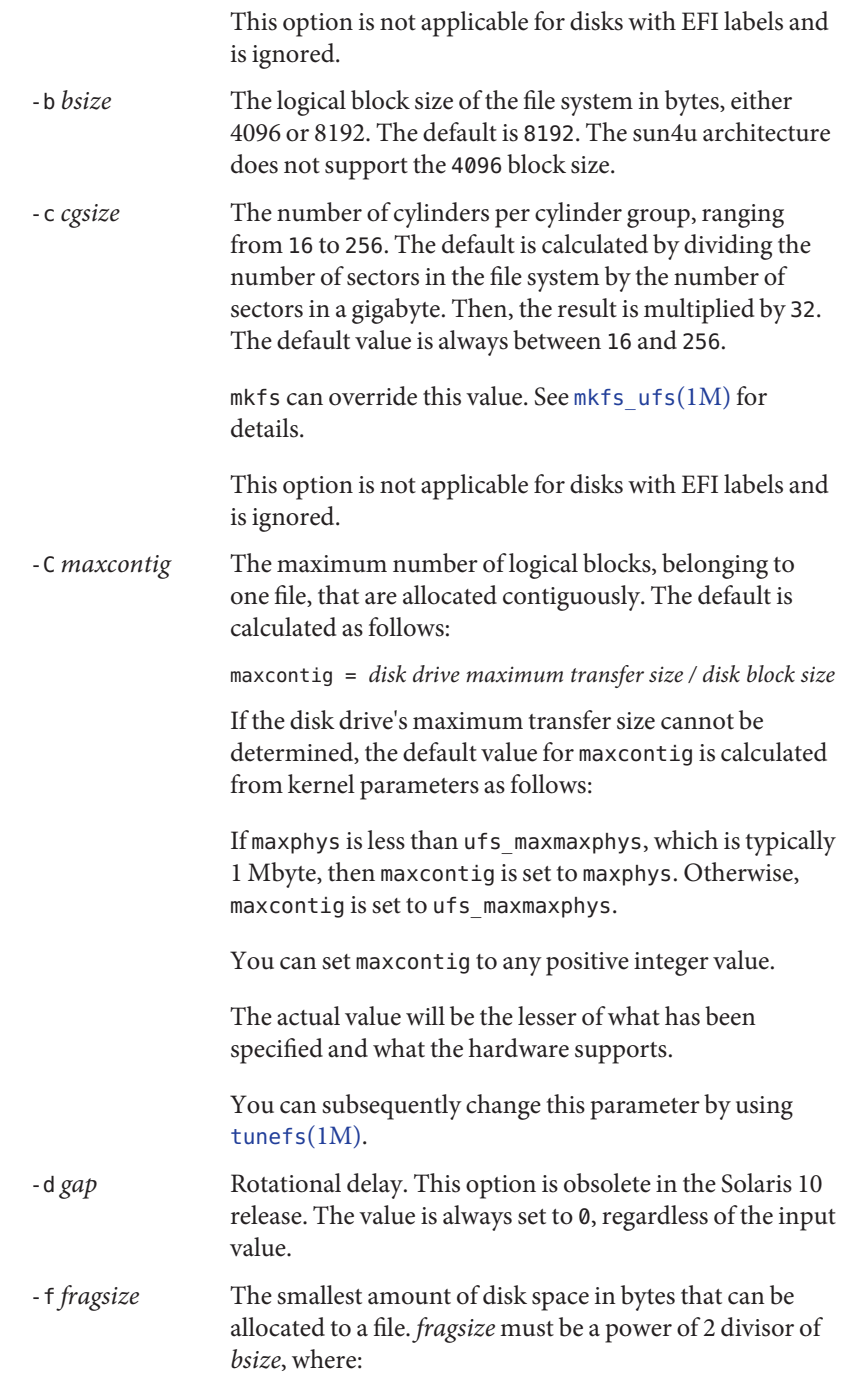

*bsize* / *fragsize* is 1, 2, 4, or 8.

This means that if the logical block size is 4096, legal values for*fragsize* are 512, 1024, 2048, and 4096. When the logical block size is 8192, legal values are 1024, 2048, 4096, and 8192. The default value is 1024.

For file systems greater than 1 terabyte or for file systems created with the -T option, *fragsize* is forced to match block size (*bsize*).

-i *nbpi* The number of bytes per inode, which specifies the density of inodes in the file system. The number is divided into the total size of the file system to determine the number of inodes to create.

> This value should reflect the expected average size of files in the file system. If fewer inodes are desired, a larger number should be used. To create more inodes, a smaller number should be given. The default for *nbpi* is as follows:

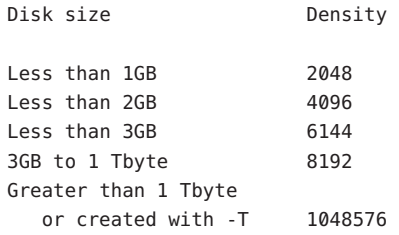

The number of inodes can increase if the file system is expanded with the growfs command.

-m *free* The minimum percentage of free space to maintain in the file system, between 0% and 99%, inclusively. This space is off-limits to users. Once the file system is filled to this threshold, only the super-user can continue writing to the file system.

> The default is ((64 Mbytes/partition size) \* 100), rounded down to the nearest integer and limited between 1% and 10%, inclusively.

This parameter can be subsequently changed using the [tunefs](#page-2582-0)(1M) command.

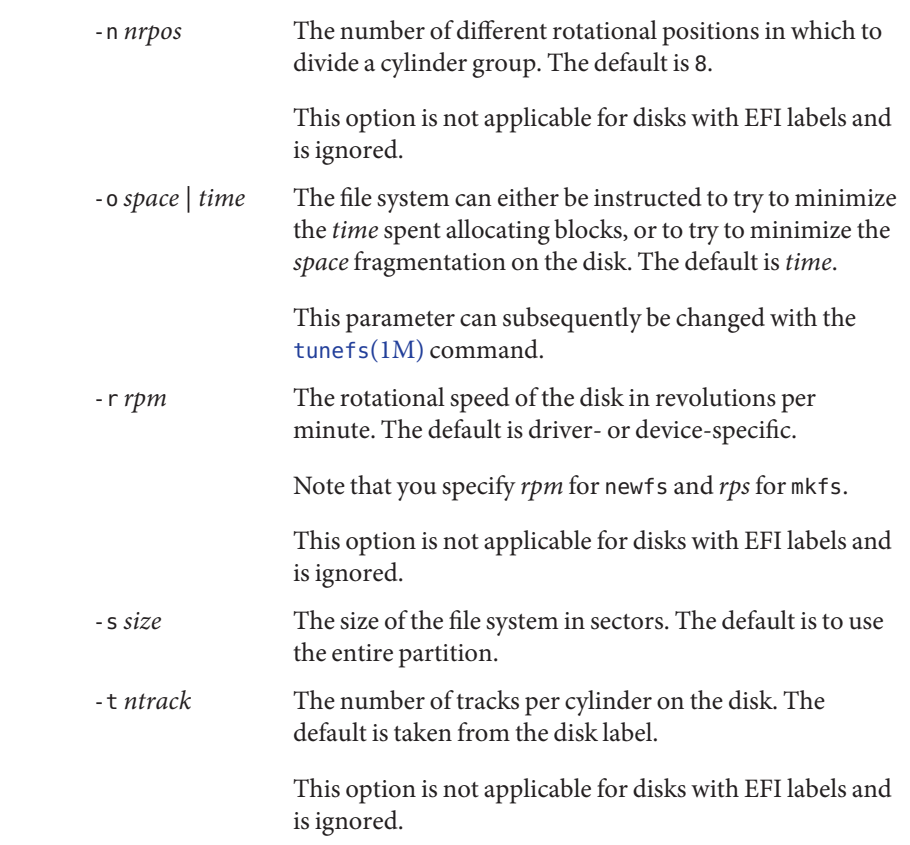

# **Operands** The following operands are supported:

*raw-device* The name of a raw special device residing in the /dev directory (for example, /dev/rdsk/c0t0d0s6) on which to create the file system.

Usage See [largefile](http://www.oracle.com/pls/topic/lookup?ctx=E26505&id=REFMAN5largefile-5)(5) for the description of the behavior of newfs when encountering files greater than or equal to 2 Gbyte ( $2^{31}$  bytes).

# **EXAMPLE 1** Displaying the Parameters for the Raw Special Device **Examples**

The following example verbosely displays the parameters for the raw special device,  $c0$ t0d0s6. It does not actually create a new file system:

example# newfs -Nv /dev/rdsk/c0t0d0s6 mkfs -F ufs -o N /dev/rdsk/c0t0d0s6 1112940 54 15 8192 1024 16 10 60 2048 t 0 −1 8 /dev/rdsk/c0t0d0s6: 1112940 sectors in 1374 cylinders of 15 tracks, 54 sectors 569.8MB in 86 cyl groups (16 c/g, 6.64MB/g, 3072 i/g) super-block backups (for fsck -b #) at:

**EXAMPLE 1** Displaying the Parameters for the Raw Special Device *(Continued)*

32, 13056, 26080, 39104, 52128, 65152, 78176, 91200, 104224,...

```
EXAMPLE 2 Creating a UFS File System
```
The following example creates a UFS file system on a diskette that is managed by Volume Manager.

```
example% newfs /vol/dev/aliases/floppy0
newfs: construct a new file system /vol/dev/aliases/floppy0: (y/n)? y
/vol/dev/aliases/floppy0: 2880 sectors in 80 cylinders of 2 tracks,
18 sectors 1.4MB in 5 cyl groups (16 c/g, 0.28MB/g, 128 i/g)
super-block backups (for fsck -F ufs -o b=#) at:
32, 640, 1184, 1792, 2336,...
```
**EXAMPLE 3** Creating a UFS File System That Will Eventually Be Grown to a Multiterabyte UFS File System

The following example creates a UFS file system that will eventually be grown to a multiterabyte UFS file system.

This command creates a 800-Gbyte file system on the volume, /dev/md/rdsk/d99.

```
# newfs -T /dev/md/rdsk/d99
newfs: construct a new file system /dev/md/rdsk/d99: (y/n)? y
  /dev/md/rdsk/d99: 1677754368 sectors in 45512 cylinders of
  144 tracks, 256 sectors
  819216.0MB in 1821 cyl groups (25 c/g, 450.00MB/g, 448 i/g) . . .
```
Then, if you increase the volume size for this file system, you can use the growfs command to expand the file system. The file system is grown to 1.2 terabytes in this example:

```
# growfs -v /dev/md/rdsk/d99
/usr/lib/fs/ufs/mkfs -G /dev/md/rdsk/d99 2516631552 /dev/md/rdsk/d99:
  2516631552 sectors in 68268 cylinders of 144 tracks, 256 sectors
  1228824.0MB in 2731 cyl groups (25 c/g, 450.00MB/g, 448 i/g). . .
```
- **Exit Status** The following exit values are returned:
	- 0 The operation was successful.
	- 1, 10 Usage error or internal error. A message is output to STDERR explaining the error.

Other exit values may be returned by  $mkfs(1M)$ , which is called by newfs.

Attributes See [attributes](http://www.oracle.com/pls/topic/lookup?ctx=E26505&id=REFMAN5attributes-5)(5) for descriptions of the following attributes:

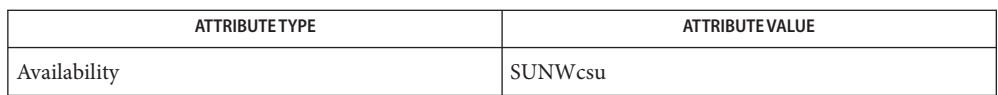

 $\textsf{See Also } \; \; \textsf{fsck}(1M), \; \textsf{fsck\_ufs}(1M), \; \textsf{fs} \; \textsf{israd}(1M), \; \textsf{mkfs}(1M), \; \textsf{mkfs\_ufs}(1M), \; \textsf{tunefs}(1M),$  $\textsf{See Also } \; \; \textsf{fsck}(1M), \; \textsf{fsck\_ufs}(1M), \; \textsf{fs} \; \textsf{israd}(1M), \; \textsf{mkfs}(1M), \; \textsf{mkfs\_ufs}(1M), \; \textsf{tunefs}(1M),$  $\textsf{See Also } \; \; \textsf{fsck}(1M), \; \textsf{fsck\_ufs}(1M), \; \textsf{fs} \; \textsf{israd}(1M), \; \textsf{mkfs}(1M), \; \textsf{mkfs\_ufs}(1M), \; \textsf{tunefs}(1M),$  $\textsf{See Also } \; \; \textsf{fsck}(1M), \; \textsf{fsck\_ufs}(1M), \; \textsf{fs} \; \textsf{israd}(1M), \; \textsf{mkfs}(1M), \; \textsf{mkfs\_ufs}(1M), \; \textsf{tunefs}(1M),$  $\textsf{See Also } \; \; \textsf{fsck}(1M), \; \textsf{fsck\_ufs}(1M), \; \textsf{fs} \; \textsf{israd}(1M), \; \textsf{mkfs}(1M), \; \textsf{mkfs\_ufs}(1M), \; \textsf{tunefs}(1M),$ [attributes](http://www.oracle.com/pls/topic/lookup?ctx=E26505&id=REFMAN5attributes-5)(5), [largefile](http://www.oracle.com/pls/topic/lookup?ctx=E26505&id=REFMAN5largefile-5)(5), ufs[\(7FS\)](http://www.oracle.com/pls/topic/lookup?ctx=E26505&id=REFMAN7ufs-7fs)

The device specified does not exist, or a disk partition was not specified. *special*: cannot open You must write access to the device to use this command. Diagnostics newfs: No such file or directory

Name newkey - create a new Diffie-Hellman key pair in the publickey database

- Synopsis newkey -h *hostname* [-s nisplus | nis | files | ldap] newkey -u *username* [-s nisplus | nis | files | ldap]
- newkey establishes new public keys for users and machines on the network. These keys are needed when using secure RPC or secure NFS service. **Description**

newkey prompts for a password for the given *username* or hostname and then creates a new public/secret Diffie-Hellman 192 bit key pair for the user or host. The secret key is encrypted with the given password. The key pair can be stored in the /etc/publickey file, the NIS publickey map, or the NIS+ cred.org\_dir table.

newkey consults the publickey entry in the name service switch configuration file (see [nsswitch.conf](http://www.oracle.com/pls/topic/lookup?ctx=E26505&id=REFMAN4nsswitch.conf-4)(4)) to determine which naming service is used to store the secure RPC keys. If the publickey entry specifies a unique name service, newkey will add the key in the specified name service. However, if there are multiple name services listed, newkey cannot decide which source to update and will display an error message. The user is required to specify the source explicitly with the -s option.

In the case of NIS, newkey should be run by the superuser on the master NIS server for that domain. In the case of NIS+, newkey should be run by the superuser on a machine which has permission to update the cred.org\_dir table of the new user/host domain.

In the case of NIS+, [nisaddcred](#page-1562-0) $(1M)$  should be used to add new keys. newkey cannot be used to create keys other than 192-bit Diffie-Hellman.

In the case of LDAP, newkey should be run by the superuser on a machine that also recognizes the directory manager's bind distinguished name (DN) and password to perform an LDAP update for the host.

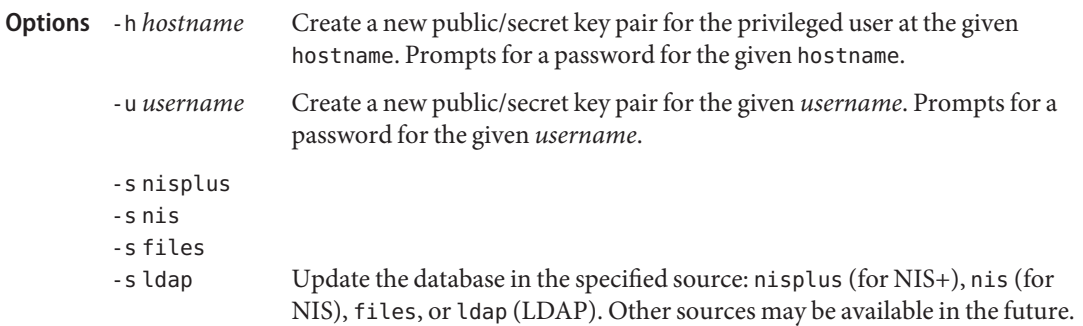

Attributes See [attributes](http://www.oracle.com/pls/topic/lookup?ctx=E26505&id=REFMAN5attributes-5)(5) for descriptions of the following attributes:
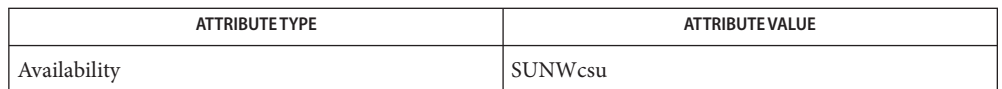

- $\textsf{See Also}$   $\textsf{chkey}(1), \textsf{keylogin}(1), \textsf{nisadded}(1M), \textsf{nisclient}(1M), \textsf{nsswitch.comf}(4), \textsf{publickey}(4),$  $\textsf{chkey}(1), \textsf{keylogin}(1), \textsf{nisadded}(1M), \textsf{nisclient}(1M), \textsf{nsswitch.comf}(4), \textsf{publickey}(4),$  $\textsf{chkey}(1), \textsf{keylogin}(1), \textsf{nisadded}(1M), \textsf{nisclient}(1M), \textsf{nsswitch.comf}(4), \textsf{publickey}(4),$  $\textsf{chkey}(1), \textsf{keylogin}(1), \textsf{nisadded}(1M), \textsf{nisclient}(1M), \textsf{nsswitch.comf}(4), \textsf{publickey}(4),$  $\textsf{chkey}(1), \textsf{keylogin}(1), \textsf{nisadded}(1M), \textsf{nisclient}(1M), \textsf{nsswitch.comf}(4), \textsf{publickey}(4),$  $\textsf{chkey}(1), \textsf{keylogin}(1), \textsf{nisadded}(1M), \textsf{nisclient}(1M), \textsf{nsswitch.comf}(4), \textsf{publickey}(4),$  $\textsf{chkey}(1), \textsf{keylogin}(1), \textsf{nisadded}(1M), \textsf{nisclient}(1M), \textsf{nsswitch.comf}(4), \textsf{publickey}(4),$  $\textsf{chkey}(1), \textsf{keylogin}(1), \textsf{nisadded}(1M), \textsf{nisclient}(1M), \textsf{nsswitch.comf}(4), \textsf{publickey}(4),$  $\textsf{chkey}(1), \textsf{keylogin}(1), \textsf{nisadded}(1M), \textsf{nisclient}(1M), \textsf{nsswitch.comf}(4), \textsf{publickey}(4),$ [attributes](http://www.oracle.com/pls/topic/lookup?ctx=E26505&id=REFMAN5attributes-5)(5)
	- Notes NIS+ might not be supported in future releases of the Solaris operating system. Tools to aid the migration from NIS+ to LDAP are available in the current Solaris release. For more information, visit [http://www.sun.com/directory/nisplus/transition.html.](http://www.sun.com/directory/nisplus/transition.html)

Name nfs4cbd - NFS Version 4 callback daemon

Synopsis /usr/lib/nfs/nfs4cbd

Description The nfs4cbd daemon manages communication endpoints for the NFS Version 4 protocol callback program. nfs4cbd runs on the NFS Version 4 client and creates a listener port for each transport over which callbacks can be sent.

The nfs4cbd daemon is provided for the exclusive use of the NFS version 4 client.

Attributes See [attributes](http://www.oracle.com/pls/topic/lookup?ctx=E26505&id=REFMAN5attributes-5)(5) for descriptions of the following attributes:

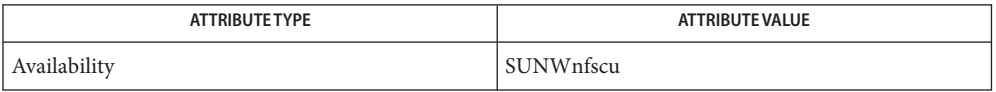

- See Also [svcs](http://www.oracle.com/pls/topic/lookup?ctx=E26505&id=REFMAN1svcs-1)(1), [mount\\_nfs](#page-1479-0)(1M), [svcadm](#page-2473-0)(1M), [attributes](http://www.oracle.com/pls/topic/lookup?ctx=E26505&id=REFMAN5attributes-5)(5), [smf](http://www.oracle.com/pls/topic/lookup?ctx=E26505&id=REFMAN5smf-5)(5)
	- The nfs4cbd service is managed by the service management facility, [smf](http://www.oracle.com/pls/topic/lookup?ctx=E26505&id=REFMAN5smf-5)(5), under the service **Notes** identifier:

svc:/network/nfs/cbd

Administrative actions on this service, such as enabling, disabling, or requesting restart, can be performed using  $s$  vcadm(1M). The service's status can be queried using the  $s$  vcs(1) command.

If it is disabled, it will be enabled by [mount\\_nfs](#page-1479-0)( $1M$ ) and [automountd](#page-125-0)( $1M$ ) on the first NFSv4 mount, unless its application/auto\_enable property is set to false.

This daemon might not exist in a future release of Solaris.

Name nfsd - NFS daemon

- Synopsis /usr/lib/nfs/nfsd [-a] [-c #\_conn] [-l *listen\_backlog*] [-p *protocol*] [-t *device*] [*nservers*]
- Description nfsd is the daemon that handles client file system requests. Only users with {PRIV\_SYS\_NFS} and sufficient privileges to write to /var/run can run this daemon.

The nfsd daemon is automatically invoked using [share](#page-2097-0)  $(1M)$  with the -a option.

By default, nfsd starts over the TCP and UDP transports for versions 2 and 3. By default, it starts over the TCP for version 4. You can change this with the -p option.

A previously invoked nfsd daemon started with or without options must be stopped before invoking another nfsd command.

Administrators wanting to change startup parameters for nfsd should, as root, make changes in the /etc/default/nfs file. See [nfs](http://www.oracle.com/pls/topic/lookup?ctx=E26505&id=REFMAN4nfs-4)(4).

- The following options are supported: **Options**
	- -a Start a NFS daemon over all available connectionless and connection-oriented transports, including UDP and TCP. Equivalent of setting the NFSD\_PROTOCOL parameter to ALL in the nfs file.
	- -c *#\_conn* This sets the maximum number of connections allowed to the NFS server over connection-oriented transports. By default, the number of connections is unlimited. Equivalent of the NFSD\_MAX\_CONNECTIONS parameter in the nfs file.
	- -l Set connection queue length for the NFS TCP over a connection-oriented transport. The default value is 32 entries. Equivalent of the NFSD\_LISTEN\_BACKLOG parameter in the nfs file.
	- -p *protocol* Start a NFS daemon over the specified protocol. Equivalent of the NFSD\_PROTOCOL parameter in the nfs file.
	- -t *device* Start a NFS daemon for the transport specified by the given device. Equivalent of the NFSD\_DEVICE parameter in the nfs file.

**Operands** The following operands are supported:

*nservers* This sets the maximum number of concurrent NFS requests that the server can handle. This concurrency is achieved by up to *nservers* threads created as needed in the kernel. *nservers*should be based on the load expected on this server. 16 is the usual number of *nservers*. If *nservers* is not specified, the maximum number of concurrent NFS requests will default to 1. Equivalent of the NFSD\_SERVERS parameter in the nfs file.

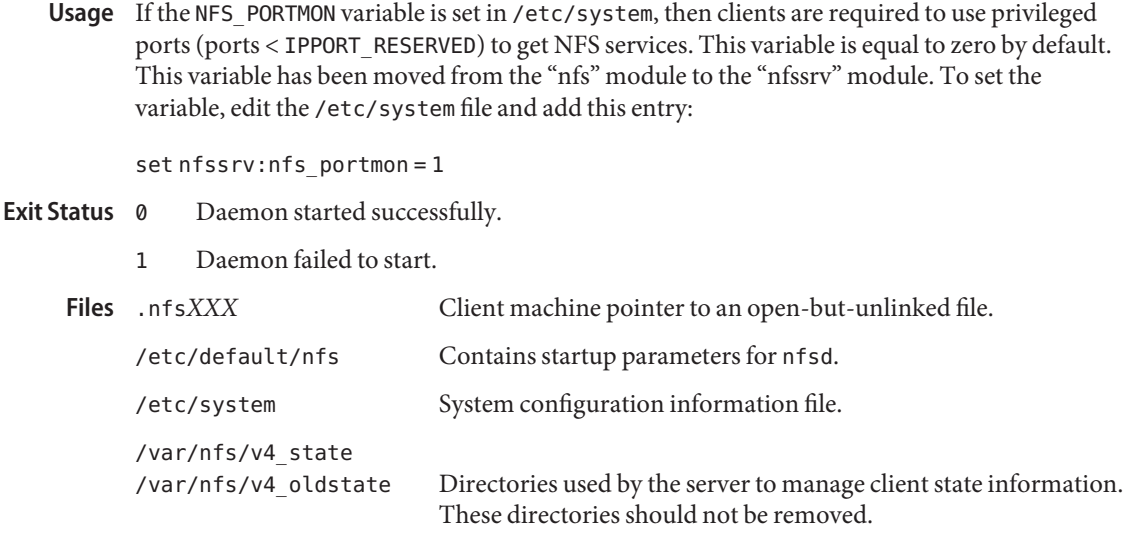

Attributes See [attributes](http://www.oracle.com/pls/topic/lookup?ctx=E26505&id=REFMAN5attributes-5)(5) for descriptions of the following attributes:

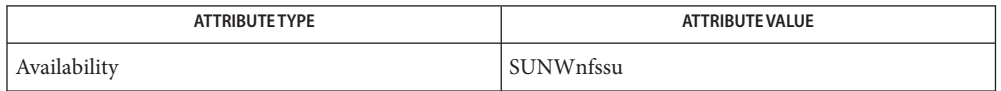

See Also ps[\(1\),](http://www.oracle.com/pls/topic/lookup?ctx=E26505&id=REFMAN1ps-1) [svcs](http://www.oracle.com/pls/topic/lookup?ctx=E26505&id=REFMAN1svcs-1)(1), [mountd](#page-1476-0)(1M), [share](#page-2097-0)(1M), [svcadm](#page-2473-0)(1M), [nfs](http://www.oracle.com/pls/topic/lookup?ctx=E26505&id=REFMAN4nfs-4)(4), [sharetab](http://www.oracle.com/pls/topic/lookup?ctx=E26505&id=REFMAN4sharetab-4)(4), [system](http://www.oracle.com/pls/topic/lookup?ctx=E26505&id=REFMAN4system-4)(4), [attributes](http://www.oracle.com/pls/topic/lookup?ctx=E26505&id=REFMAN5attributes-5)(5), [smf](http://www.oracle.com/pls/topic/lookup?ctx=E26505&id=REFMAN5smf-5)(5)

*[System Administration Guide: Naming and Directory Services \(DNS, NIS, and LDAP\)](http://www.oracle.com/pls/topic/lookup?ctx=E18752&id=SYSADV5)*

Manually starting and restarting nfsd is not recommended. If it is necessary to do so, use **Notes** svcadm to enable or disable the nfs service (svc:/network/nfs/server). If it is disabled, it will be enabled by share  $nfs(1M)$ , unless its application/auto enable property is set to false. See the *[System Administration Guide: Naming and Directory Services \(DNS, NIS, and](http://www.oracle.com/pls/topic/lookup?ctx=E18752&id=SYSADV5) [LDAP\)](http://www.oracle.com/pls/topic/lookup?ctx=E18752&id=SYSADV5)*, and [svcadm](#page-2473-0)(1M) for more information.

The nfsd service is managed by the service management facility,  $\text{smf}(5)$  $\text{smf}(5)$  $\text{smf}(5)$ , under the service identifier:

svc:/network/nfs/server

Administrative actions on this service, such as enabling, disabling, or requesting restart, can be performed using [svcadm](#page-2473-0)(1M). The service's status can be queried using the [svcs](http://www.oracle.com/pls/topic/lookup?ctx=E26505&id=REFMAN1svcs-1)(1) command.

If nfsd is killed with SIGTERM, it will not be restarted by the service management facility. Instead, nfsd can be restarted by other signals, such as SIGINT.

Name nfslogd - nfs logging daemon

Synopsis /usr/lib/nfs/nfslogd

Description The nfslogd daemon provides operational logging to the Solaris NFS server. It is the nfslogd daemon's job to generate the activity log by analyzing the RPC operations processed by the NFS server. The log will only be generated for file systems exported with logging enabled. This is specified at file system export time by means of the [share\\_nfs](#page-2100-0)(1M) command.

NFS server logging is not supported on Solaris machines that are using NFS Version 4.

Each record in the log file includes a time stamp, the IP address (or hostname if it can be resolved) of the client system, the file or directory name the operation was performed on, and the type of operation. In the basic format, the operation can either be an input (i) or output (o) operation. The basic format of the NFS server log is compatible with the log format generated by the Washington University FTPd daemon. The log format can be extended to include directory modification operations, such as mkdir, rmdir, and remove. The extended format is not compatible with the Washington University FTPd daemon format. See [nfslog.conf](http://www.oracle.com/pls/topic/lookup?ctx=E26505&id=REFMAN4nfslog.conf-4) $(4)$ for details.

The NFS server logging mechanism is divided in two phases. The first phase is performed by the NFS kernel module, which records raw RPC requests and their results in work buffers backed by permanent storage. The location of the work buffers is specified in the /etc/nfs/nfslog.conf file. Refer to [nfslog.conf](http://www.oracle.com/pls/topic/lookup?ctx=E26505&id=REFMAN4nfslog.conf-4)(4) for more information. The second phase involves the nfslogd user-level daemon, which periodically reads the work buffers, interprets the raw RPC information, groups related RPC operations into single transaction records, and generates the output log. The nfslogd daemon then sleeps waiting for more information to be logged to the work buffers. The amount of time that the daemon sleeps can be configured by modifying the IDLE\_TIME parameter in /etc/default/nfslogd. The work buffers are intended for internal consumption of the nfslogd daemon.

NFS operations use file handles as arguments instead of path names. For this reason the nfslogd daemon needs to maintain a database of file handle to path mappings in order to log the path name associated with an operation instead of the corresponding file handle. A file handle entry is added to the database when a client performs a lookup or other NFS operation that returns a file handle to the client.

Once an NFS client obtains a file handle from a server, it can hold on to it for an indefinite time, and later use it as an argument for an NFS operation on the file or directory. The NFS client can use the file handle even after the server reboots. Because the database needs to survive server reboots, it is backed by permanent storage. The location of the database is specified by the *fhtable* parameter in the /etc/nfs/nfslog.conf file. This database is intended for the internal use of the nfslogd daemon.

In order to keep the size of the file handle mapping database manageable, nfslogd prunes the database periodically. It removes file handle entries that have not been accessed in more than a specified amount of time. The PRUNE\_TIMEOUT configurable parameter in

/etc/default/nfslogd specifies the interval length between successive runs of the pruning process. A file handle record will be removed if it has not been used since the last time the pruning process was executed. Pruning of the database can effectively be disabled by setting the PRUNE TIMEOUT as high as INT\_MAX.

When pruning is enabled, there is always a risk that a client may have held on to a file handle longer than the PRUNE\_TIMEOUT and perform an NFS operation on the file handle after the matching record in the mapping database had been removed. In such case, the pathname for the file handle will not be resolved, and the log will include the file handle instead of the pathname.

There are various configurable parameters that affect the behavior of the nfslogd daemon. These parameters are found in /etc/default/nfslogd and are described below:

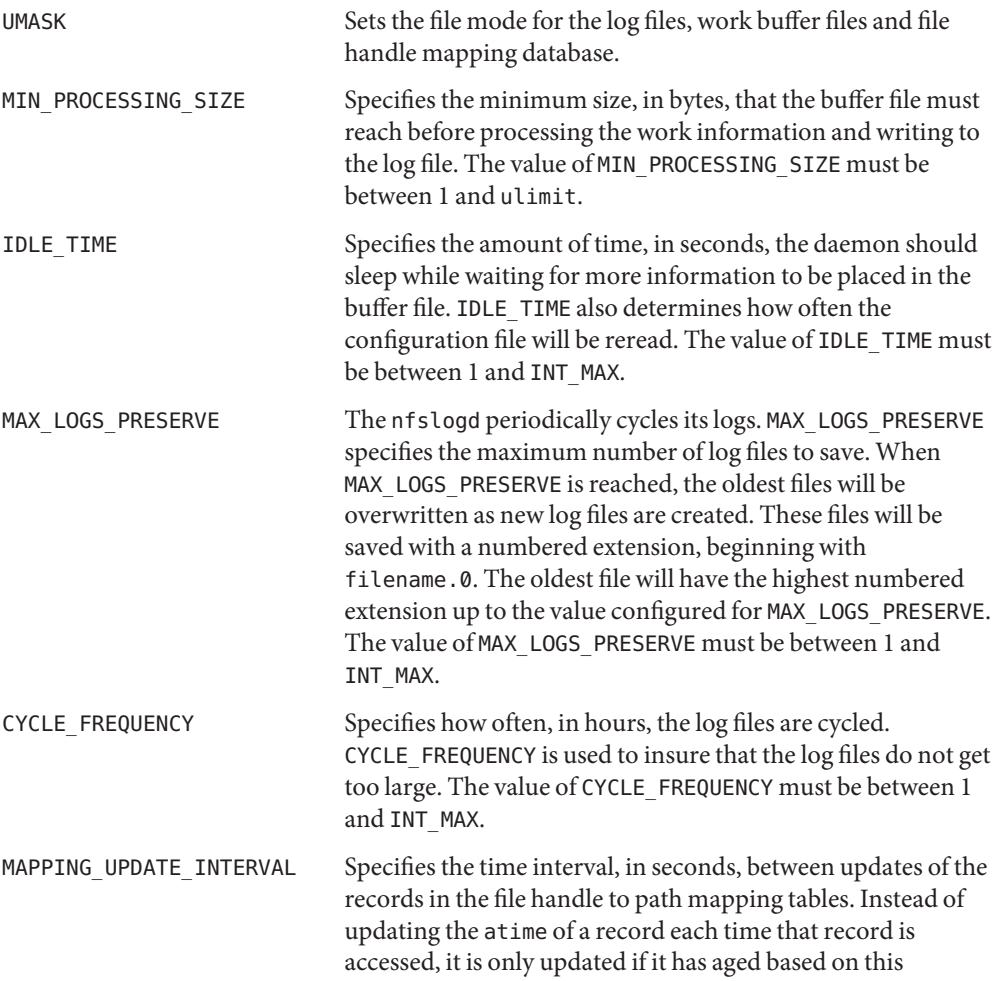

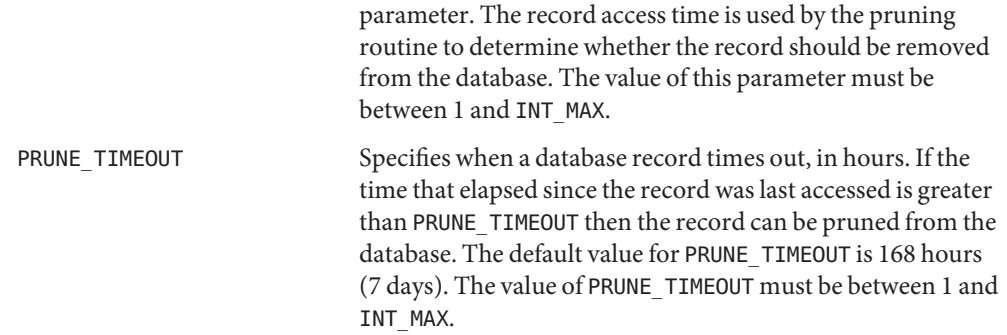

**Exit Status** The following exit values are returned:

- 0 Daemon started successfully.
- 1 Daemon failed to start.

/etc/nfs/nfslogtab **Files**

/etc/nfs/nfslog.conf

/etc/default/nfslogd

Attributes See [attributes](http://www.oracle.com/pls/topic/lookup?ctx=E26505&id=REFMAN5attributes-5)(5) for descriptions of the following attributes:

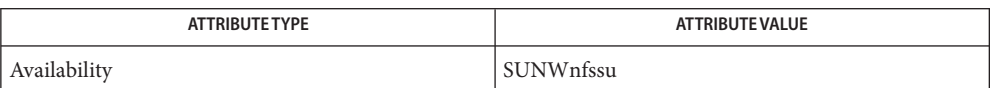

See Also [share\\_nfs](#page-2100-0)(1M), [nfslog.conf](http://www.oracle.com/pls/topic/lookup?ctx=E26505&id=REFMAN4nfslog.conf-4)(4), [attributes](http://www.oracle.com/pls/topic/lookup?ctx=E26505&id=REFMAN5attributes-5)(5)

Name nfsmapid - NFS user and group id mapping daemon

Synopsis /usr/lib/nfs/nfsmapid

**Description** The nfsmapid daemon maps to and from NFS version 4 owner and owner\_group identification attributes and local UID and GID numbers used by both the NFS version 4 client and server.

> nfsmapid uses the passwd and group entries in the /etc/nsswitch.conf file to direct how it performs the mappings.

The nfsmapid daemon has no external, customer-accessible interfaces. You can, however, administratively configure nfsmapid in one of the following ways:

- $\blacksquare$  Specify the NFSMAPID DOMAIN parameter in [nfs](http://www.oracle.com/pls/topic/lookup?ctx=E26505&id=REFMAN4nfs-4)(4)
- Specify the nfsv4idmapdomain DNS resource record.

Please refer to the *[System Administration Guide: Network Services](http://www.oracle.com/pls/topic/lookup?ctx=E23823&id=SYSADV4)* for further details.

Contains the domain name currently used by NFSv4. **Files** /var/run/nfs4 domain

Attributes See [attributes](http://www.oracle.com/pls/topic/lookup?ctx=E26505&id=REFMAN5attributes-5)(5) for descriptions of the following attributes:

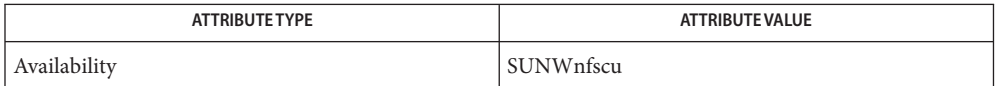

 $\textsf{See Also } \textsf{ svcs}(1), \textsf{automountd}(1M), \textsf{groupdel}(1M), \textsf{groupmod}(1M), \textsf{mount\_nfs}(1M), \textsf{passmgmt}(1M),$  $\textsf{See Also } \textsf{ svcs}(1), \textsf{automountd}(1M), \textsf{groupdel}(1M), \textsf{groupmod}(1M), \textsf{mount\_nfs}(1M), \textsf{passmgmt}(1M),$  $\textsf{See Also } \textsf{ svcs}(1), \textsf{automountd}(1M), \textsf{groupdel}(1M), \textsf{groupmod}(1M), \textsf{mount\_nfs}(1M), \textsf{passmgmt}(1M),$  $\textsf{See Also } \textsf{ svcs}(1), \textsf{automountd}(1M), \textsf{groupdel}(1M), \textsf{groupmod}(1M), \textsf{mount\_nfs}(1M), \textsf{passmgmt}(1M),$  $\textsf{See Also } \textsf{ svcs}(1), \textsf{automountd}(1M), \textsf{groupdel}(1M), \textsf{groupmod}(1M), \textsf{mount\_nfs}(1M), \textsf{passmgmt}(1M),$  $\textsf{See Also } \textsf{ svcs}(1), \textsf{automountd}(1M), \textsf{groupdel}(1M), \textsf{groupmod}(1M), \textsf{mount\_nfs}(1M), \textsf{passmgmt}(1M),$  $\textsf{See Also } \textsf{ svcs}(1), \textsf{automountd}(1M), \textsf{groupdel}(1M), \textsf{groupmod}(1M), \textsf{mount\_nfs}(1M), \textsf{passmgmt}(1M),$  $\textsf{See Also } \textsf{ svcs}(1), \textsf{automountd}(1M), \textsf{groupdel}(1M), \textsf{groupmod}(1M), \textsf{mount\_nfs}(1M), \textsf{passmgmt}(1M),$  $\textsf{See Also } \textsf{ svcs}(1), \textsf{automountd}(1M), \textsf{groupdel}(1M), \textsf{groupmod}(1M), \textsf{mount\_nfs}(1M), \textsf{passmgmt}(1M),$  $\textsf{See Also } \textsf{ svcs}(1), \textsf{automountd}(1M), \textsf{groupdel}(1M), \textsf{groupmod}(1M), \textsf{mount\_nfs}(1M), \textsf{passmgmt}(1M),$  $\textsf{See Also } \textsf{ svcs}(1), \textsf{automountd}(1M), \textsf{groupdel}(1M), \textsf{groupmod}(1M), \textsf{mount\_nfs}(1M), \textsf{passmgmt}(1M),$ [svcadm](#page-2473-0)(1M), share  $nfs(1M)$  $nfs(1M)$ , [userdel](#page-2619-0)(1M), [usermod](#page-2621-0)(1M), nfs(4), [attributes](http://www.oracle.com/pls/topic/lookup?ctx=E26505&id=REFMAN5attributes-5)(5), [smf](http://www.oracle.com/pls/topic/lookup?ctx=E26505&id=REFMAN5smf-5)(5)

*[System Administration Guide: Network Services](http://www.oracle.com/pls/topic/lookup?ctx=E23823&id=SYSADV4)*

The nfsmapid service is managed by the service management facility, [smf](http://www.oracle.com/pls/topic/lookup?ctx=E26505&id=REFMAN5smf-5)(5), under the **Notes** service identifier:

svc:/network/nfs/mapid

Administrative actions on this service, such as enabling, disabling, or requesting restart, can be performed using [svcadm](#page-2473-0)(1M). The service's status can be queried using the [svcs](http://www.oracle.com/pls/topic/lookup?ctx=E26505&id=REFMAN1svcs-1)(1) command.

If it is disabled, it will be enabled by mount  $nfs(1M)$ , share  $nfs(1M)$ , and [automountd](#page-125-0)(1M), unless its application/auto\_enable property is set to false.

nfsmapid caches a user's UID and GID. If a user subsequently changes a UID or GID, using one of the utilities listed below, the nfsmapid cache becomes stale. At this point, any NFS operation that gets or set attributes will result in the exchange of this stale information. To resolve this situation, restart nfsmapid, as follows:

# **svcadm restart svc:/network/nfs/mapid:default**

The utilities that allow you to change UID and GID are:

- [usermod](#page-2621-0)(1M)
- [userdel](#page-2619-0)(1M)
- [groupmod](#page-663-0)(1M)
- [groupdel](#page-662-0)(1M)
- [passmgmt](#page-1647-0)(1M)

The nfsmapid daemon might not exist in a future release of Solaris.

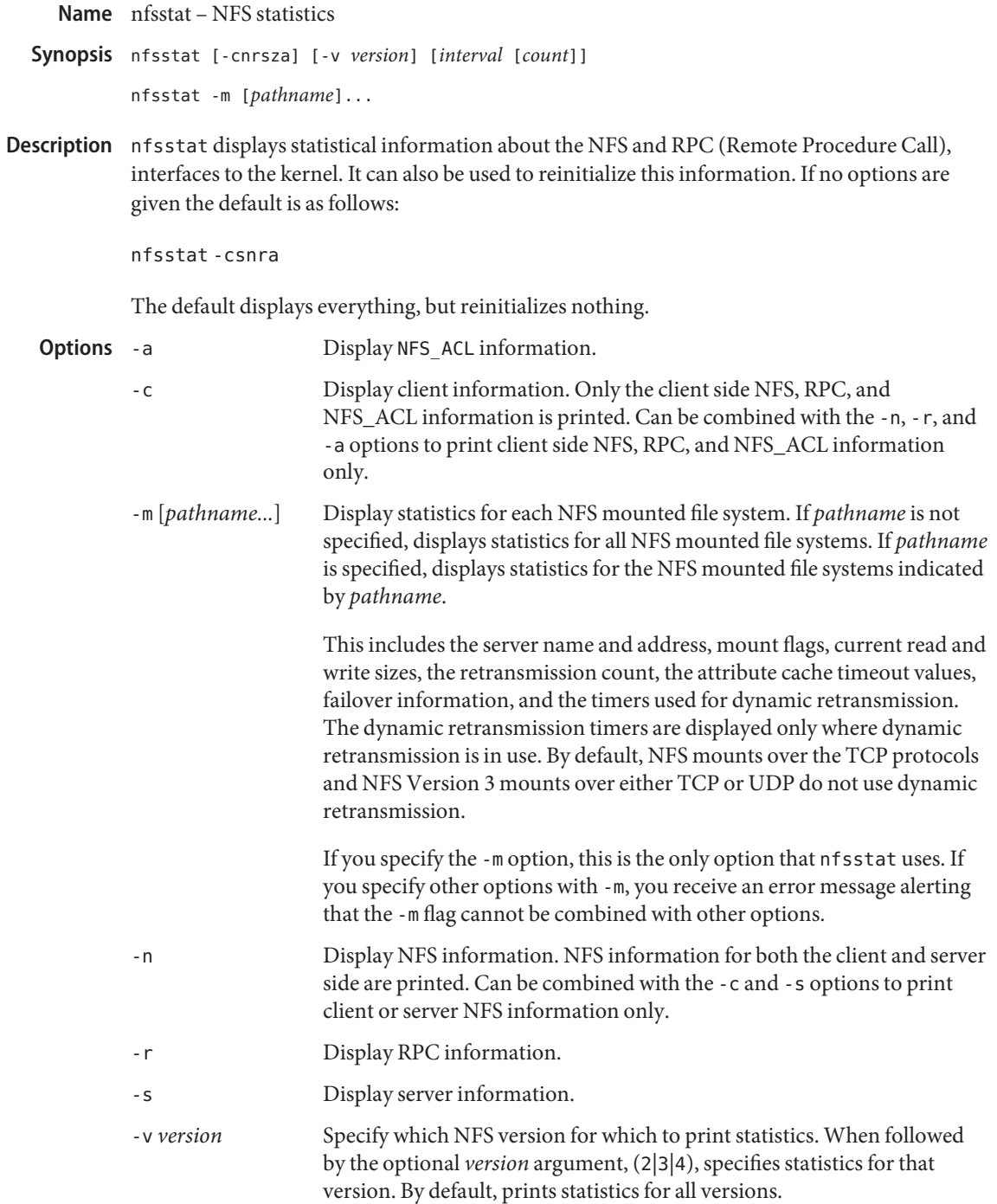

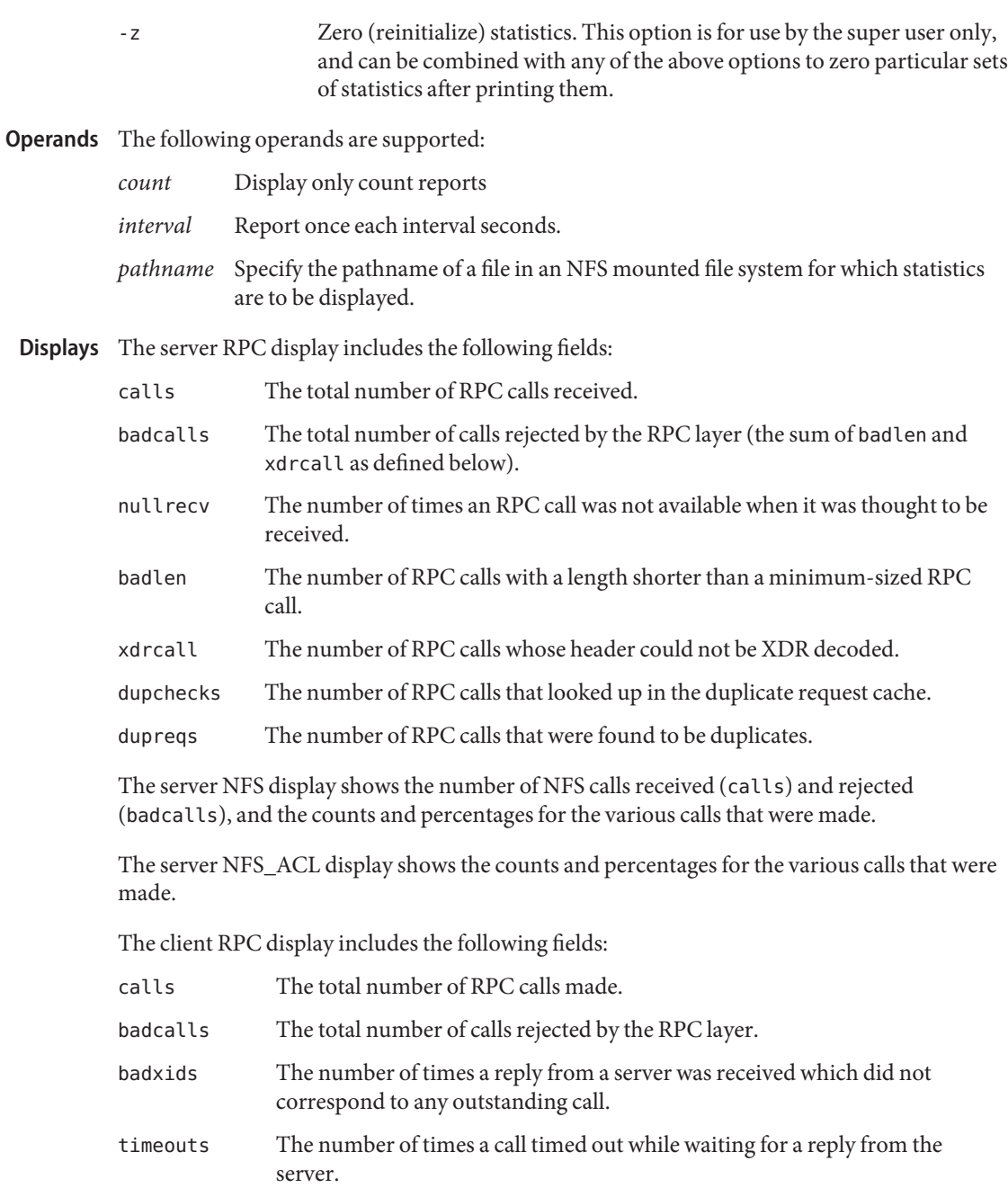

- newcreds The number of times authentication information had to be refreshed.
- badverfs The number of times the call failed due to a bad verifier in the response.

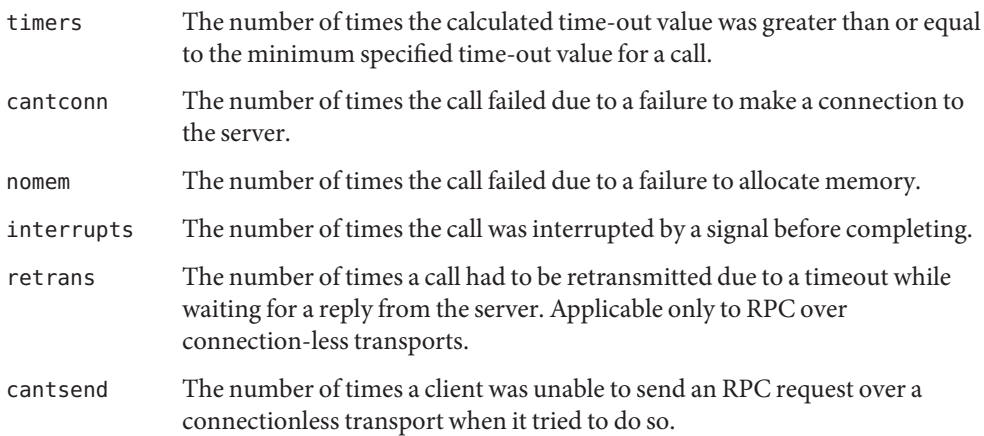

The client NFS display shows the number of calls sent and rejected, as well as the number of times a CLIENT handle was received (clgets), the number of times the CLIENT handle cache had no unused entries (cltoomany), as well as a count of the various calls and their respective percentages.

The client NFS\_ACL display shows the counts and percentages for the various calls that were made.

The -m option includes information about mount flags set by mount options, mount flags internal to the system, and other mount information. See [mount\\_nfs](#page-1479-0)(1M).

The following mount flags are set by mount options:

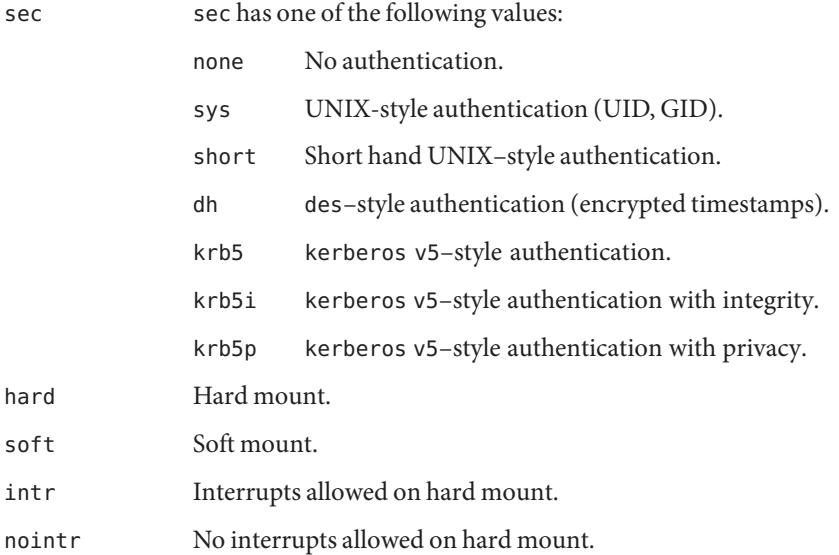

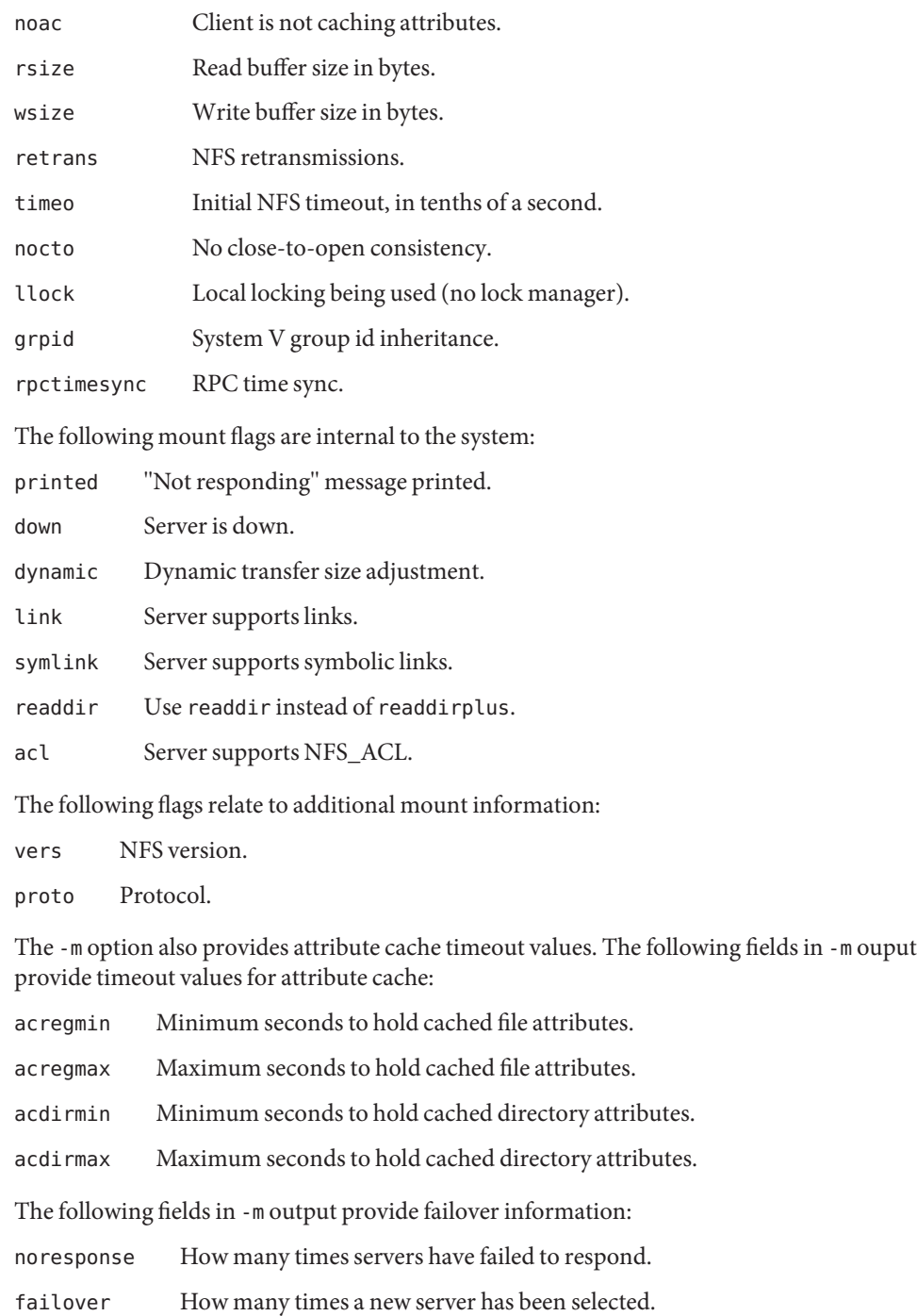

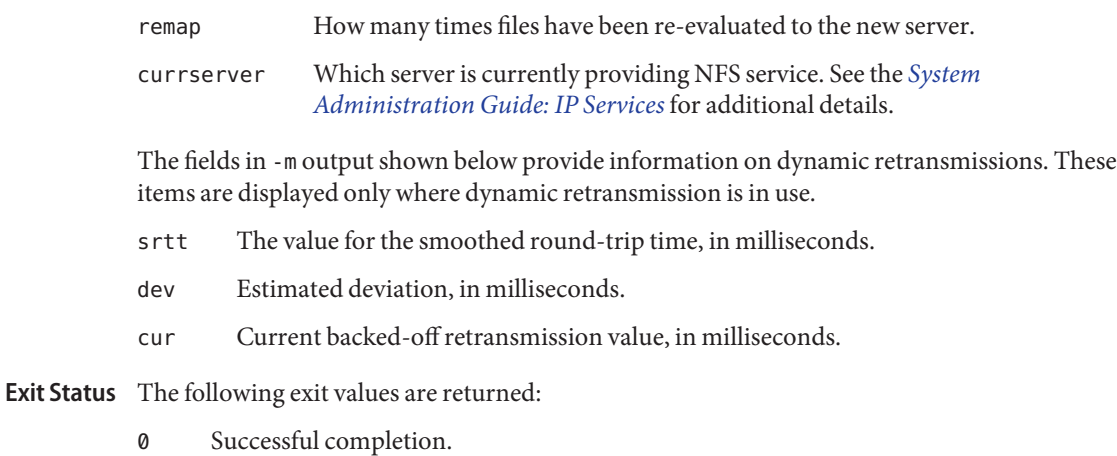

>0 An error occurred.

Attributes See [attributes](http://www.oracle.com/pls/topic/lookup?ctx=E26505&id=REFMAN5attributes-5)(5) for descriptions of the following attributes:

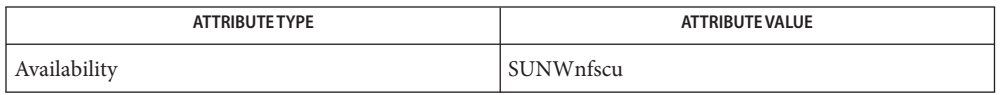

See Also [mount\\_nfs](#page-1479-0)(1M), [attributes](http://www.oracle.com/pls/topic/lookup?ctx=E26505&id=REFMAN5attributes-5)(5)

*[Oracle Solaris 10 8/11 Installation Guide: Basic Installations](http://www.oracle.com/pls/topic/lookup?ctx=E18752&id=SOLARISINSTALL)*

*[System Administration Guide: IP Services](http://www.oracle.com/pls/topic/lookup?ctx=E23823&id=SYSADV3)*

<span id="page-1562-0"></span>Name nisaddcred - create NIS+ credentials

Synopsis nisaddcred [-p *principal*] [-P *nis\_principal*] [-l *login\_password*] *auth\_type* [*domain\_name*]

nisaddcred -r [*nis\_principal*] [*domain\_name*]

Description The nisaddcred command is used to create security credentials for NIS+ principals. NIS+ credentials serve two purposes. The first is to provide authentication information to various services; the second is to map the authentication service name into a NIS+ principal name.

> When the nisaddcred command is run, these credentials get created and stored in a table named cred.org dir in the default NIS+ domain. If *domain\_name* is specified, the entries are stored in the cred.org\_dir of the specified domain. The specified domain must either be the one to which you belong, or one in which you are authenticated and authorized to create credentials, that is, a subdomain. Note that the credentials of normal users must be stored in the same domain as their passwords.

It is simpler to add credentials using [nisclient](#page-1580-0)(1M), because it obtains the required information itself. [nispopulate](#page-1595-0)(1M) is used for "bulk" updates and can also be used to add credentials for entries in the hosts and the passwd NIS+ tables.

NIS+ principal names are used in specifying clients that have access rights to NIS+ objects. For more details, refer to the "Principal Names" subsection of the [NIS+](http://www.oracle.com/pls/topic/lookup?ctx=E26505&id=REFMAN1nis-plus--1)(1) manual page. See  $n$ ischmod(1), [nischown](http://www.oracle.com/pls/topic/lookup?ctx=E26505&id=REFMAN1nischown-1)(1), [nis\\_objects](http://www.oracle.com/pls/topic/lookup?ctx=E26505&id=REFMAN3Bnis-objects-3nsl)(3NSL), and [nis\\_groups](http://www.oracle.com/pls/topic/lookup?ctx=E26505&id=REFMAN3Bnis-groups-3nsl)(3NSL). Various other services can also implement access control based on these principal names.

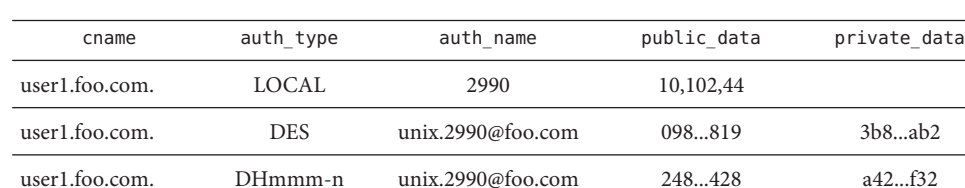

The cred.org dir table is organized as follows:

The cname column contains a canonical representation of the NIS+ principal name. By convention, this name is the login name of a user, or the host name of a machine, followed by a dot ('.') followed by the fully qualified "home" domain of that principal. For users, the home domain is defined to be the domain where their DES credentials are kept. For hosts, their home domain is defined to be the domain name returned by the [domainname](#page-463-0)(1M) command executed on that host.

There are two basic types of *auth\_type* entries in the cred.org\_dir table, those with authentication type LOCAL, and those with authentication type DES, *auth\_type*, specified on the command line in upper or lower case, should be either*local* or des.

However, the cred.org\_dir table may also be used to hold data for other values of *auth\_type*. Currently, this is limited to the mechanisms listed on the nisauthcon $f(1M)$  man page, for which the nisaddcred *auth\_type* argument is the same as the name of the mechanism. These mechanisms use a modified form of Secure RPC, and they are similar to the DES authentication type.

If the *auth\_type* is des, and other authentication mechanisms are configured with [nisauthconf](#page-1573-0)(1M), then credential entries are added or updated for each mechanism configured. To only add or update 1992-bit Diffie Hellman credentials, that is, those with the *auth\_type* of DES, use dh192-0 on the command line. If there are no authentication mechanisms configured, using des on the command line will only add or update 192-bit Diffie Hellman credentials.

Entries of type LOCAL are used by the NIS+ service to determine the correspondence between fully qualified NIS+ principal names and users identified by UIDs in the domain containing the cred.org dir table. This correspondence is required when associating requests made using the AUTH SYS RPC authentication flavor (see rpc clnt  $\alpha$ uth(3NSL)) to a NIS+ principal name. It is also required for mapping a UID in one domain to its fully qualified NIS+ principal name whose home domain may be elsewhere. The principal's credentials for any authentication flavor may then be sought for within the cred.org\_dir table in the principal's home domain (extracted from the principal name). The same NIS+ principal may have LOCAL credential entries in more than one domain. Only users, and not machines, have LOCAL credentials. In their home domain, users of NIS+ should have both types of credentials.

The *auth\_name* associated with the LOCAL type entry is a UID that is valid for the principal in the domain containing the cred.org dir table. This may differ from that in the principal's home domain. The public information stored in *public\_data* for this type contains a list of GIDs for groups in which the user is a member. The GIDs also apply to the domain in which the table resides. There is no private data associated with this type. Neither a UID nor a principal name should appear more than once among the LOCAL entries in any one cred.org\_dir table.

The DES *auth\_type* is used for Secure RPC authentication (see [secure\\_rpc](http://www.oracle.com/pls/topic/lookup?ctx=E26505&id=REFMAN3Bsecure-rpc-3nsl)(3NSL)).

The authentication name associated with the DES *auth\_type* is a Secure RPC *netname*. A Secure RPC netname has the form unix.id@*domain.com,* where *domain* must be the same as the domain of the principal. For principals that are users the id must be the UID of the principal in the principal's home domain. For principals that are hosts, the id is the host's name. In Secure RPC, processes running under effective UID 0 (root) are identified with the host principal. Unlike LOCAL, there cannot be more than one DES credential entry for one NIS+ principal in the NIS+ namespace.

The public information in an entry of authentication type DES is the public key for the principal. The private information in this entry is the private key of the principal encrypted by the principal's network password.

User clients of NIS+ should have credentials of both types in their home domain. In addition, a principal must have a LOCAL entry in the cred.org\_dir table of each domain from which the principal wishes to make authenticated requests. A client of NIS+ that makes a request from a domain in which it does not have a LOCAL entry will be unable to acquire DES credentials. A NIS+ service running at security level 2 or higher will consider such users unauthenticated and assign them the name *nobody* for determining access rights.

This command can only be run by those NIS+ principals who are authorized to add or delete the entries in the cred table.

If credentials are being added for the caller itself, nisaddcred automatically performs a keylogin for the caller.

You can list the cred entries for a particular principal with [nismatch](http://www.oracle.com/pls/topic/lookup?ctx=E26505&id=REFMAN1nismatch-1)(1).

The cred.org\_dir NIS+ table replaces the maps *publickey.byname* and *netid.byname* used in NIS (YP).

The following options are supported: **Options**

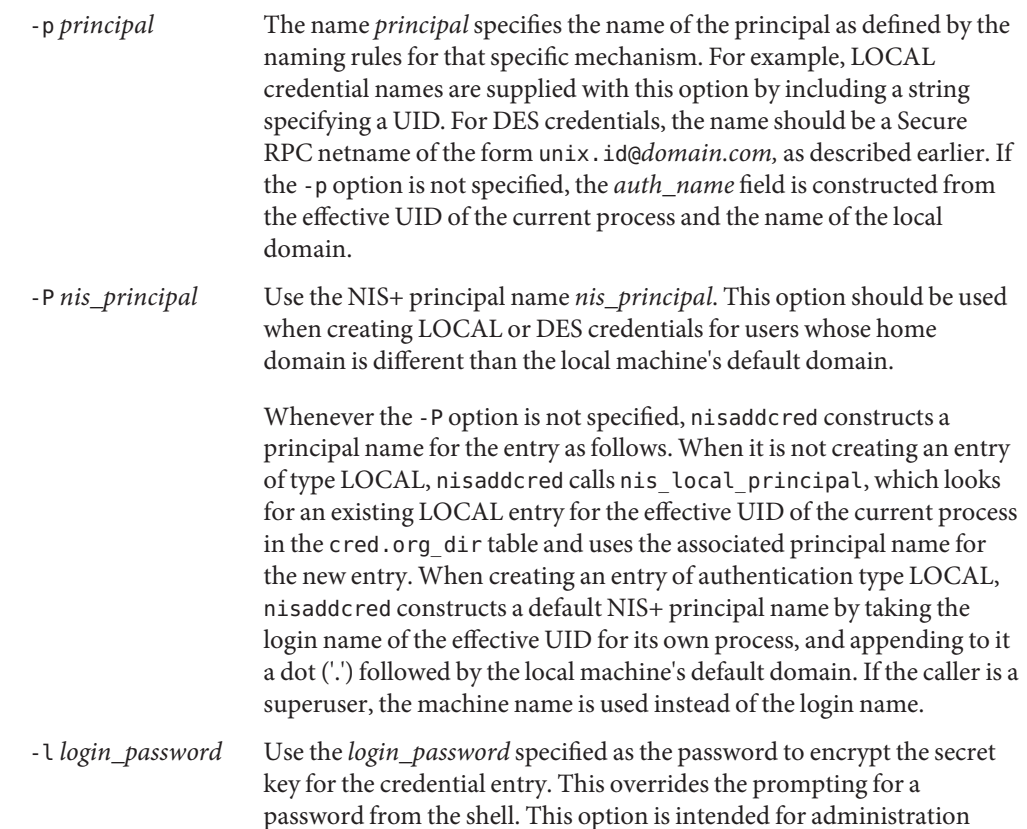

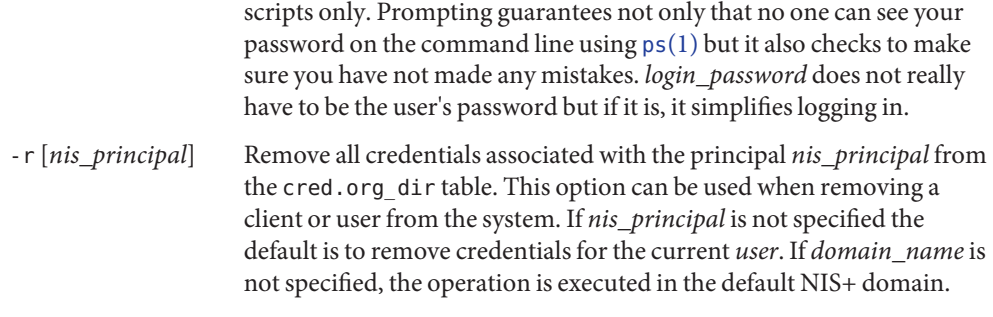

## **EXAMPLE 1** Adding the LOCAL and DES Credentials **Examples**

The following examples illustrate how to add the LOCAL and DES credentials for some user, user1, with a UID of 2990, who is an NIS+ user principal in the some.domain.com. NIS+ domain:

example% **nisaddcred -p 2990 -P user1.some.domain.com. local**

Note that credentials are always added in the cred.org dir table in the domain where nisaddcred is run, unless *domain\_name* is specified as the last parameter on the command line. If credentials are being added from the domain server for its clients, then *domain\_name* should be specified. The caller should have adequate permissions to create entries in the cred.org\_dir table.

The system administrator can add a DES credential for the same user, using the following example:

```
example% nisaddcred -p unix.2990@some.domain.com -P user1.some.domain.com. des
```
Please note that DES credentials can be added only after the LOCAL credentials have been added. Also, if the system is configured to use more than one authentication mechanism, credentials will be made for each mechanism configured. See [nisauthconf](#page-1573-0)(1M).

Note that the secure RPC netname does not end with a dot ('.') while the NIS+ principal name, specified with the -P option, does. This command should be executed from a machine in the same domain as is the user.

The following example shows how to add a machine's DES credentials in the same domain:

```
example% nisaddcred -p unix.foo@some.domain.com -P foo.some.domain.com. des
```
Please note that no LOCAL credentials are needed in this case.

The following example illustrates how to add a NIS+ workstation's principal DES credential:

example% **nisaddcred -p unix.host1@sub.some.domain.com \ -P newhost.sub.some.domain.com. des sub.some.domain.com.** **EXAMPLE 1** Adding the LOCAL and DES Credentials *(Continued)*

This format is particularly useful if you are running this command from a server which is in a higher domain than sub.some.domain.com. Without the last option for domain name, nisaddcred would fail because it would attempt to use the default domain of some.domain.com.

The following example illustrates adding DES credentials without being prompted for the root login password:

```
example% nisaddcred -p unix.2990@some.domain.com \
   -P user1.some.domain.com. -l login_password des
```
The following example shows how to add a credential for a user using a specific authentication mechanism that was previously configured with [nisauthconf](#page-1573-0)(1M). See [nisauthconf](#page-1573-0)(1M) for a list of the valid values of *auth\_type*:

```
example% nisaddcred -p unix.2990@some.domain.com \
   -P user.1.some.domain.com dh640-0
```
The password should be the same for all the credentials that belong to the user. Otherwise, only the credentials encrypted with the user's password will be used at login, and the user will have to run [chkey](http://www.oracle.com/pls/topic/lookup?ctx=E26505&id=REFMAN1chkey-1) $(1)$  using the -p option.

The following example shows how to add a DES credential when other authentication mechanisms are configured on the system:

```
example% nisaddcred -p unix.2990@some.domain.com \
   -P user1.some.domain.com dh192-0
```
**Exit Status** The following exit values are returned:

- 0 Successful operation.
- 1 Operation failed.

Attributes See [attributes](http://www.oracle.com/pls/topic/lookup?ctx=E26505&id=REFMAN5attributes-5)(5) for descriptions of the following attributes:

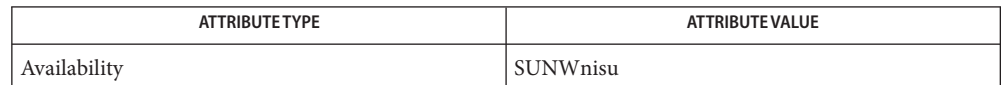

See Also [chkey](http://www.oracle.com/pls/topic/lookup?ctx=E26505&id=REFMAN1chkey-1)(1), [keylogin](http://www.oracle.com/pls/topic/lookup?ctx=E26505&id=REFMAN1keylogin-1)(1), [NIS+](http://www.oracle.com/pls/topic/lookup?ctx=E26505&id=REFMAN1nis-plus--1)(1), [nischmod](http://www.oracle.com/pls/topic/lookup?ctx=E26505&id=REFMAN1nischmod-1)(1), [nischown](http://www.oracle.com/pls/topic/lookup?ctx=E26505&id=REFMAN1nischown-1)(1), [nismatch](http://www.oracle.com/pls/topic/lookup?ctx=E26505&id=REFMAN1nismatch-1)(1), [nistbladm](http://www.oracle.com/pls/topic/lookup?ctx=E26505&id=REFMAN1nistbladm-1)(1), ps[\(1\),](http://www.oracle.com/pls/topic/lookup?ctx=E26505&id=REFMAN1ps-1) [domainname](#page-463-0)(1M), [nisclient](#page-1580-0)(1M), [nispopulate](#page-1595-0)(1M), [nis\\_groups](http://www.oracle.com/pls/topic/lookup?ctx=E26505&id=REFMAN3Bnis-groups-3nsl)(3NSL), [nis\\_local\\_names](http://www.oracle.com/pls/topic/lookup?ctx=E26505&id=REFMAN3Bnis-local-names-3nsl)(3NSL), [nis\\_objects](http://www.oracle.com/pls/topic/lookup?ctx=E26505&id=REFMAN3Bnis-objects-3nsl)(3NSL), [rpc\\_clnt\\_auth](http://www.oracle.com/pls/topic/lookup?ctx=E26505&id=REFMAN3Brpc-clnt-auth-3nsl)(3NSL), [secure\\_rpc](http://www.oracle.com/pls/topic/lookup?ctx=E26505&id=REFMAN3Bsecure-rpc-3nsl)(3NSL), [attributes](http://www.oracle.com/pls/topic/lookup?ctx=E26505&id=REFMAN5attributes-5)(5)

Notes NIS+ might not be supported in future releases of the Solaris operating system. Tools to aid the migration from NIS+ to LDAP are available in the current Solaris release. For more information, visit [http://www.sun.com/directory/nisplus/transition.html.](http://www.sun.com/directory/nisplus/transition.html)

Name nisaddent - create NIS+ tables from corresponding / etc files or NIS maps

- <span id="page-1568-0"></span>/usr/lib/nis/nisaddent [-D *defaults*] [-Paorv] [-t *table*] *type* **Synopsis** [*nisdomain*]
	- /usr/lib/nis/nisaddent [-D *defaults*] [-Paprmov] -f *file* [-t *table*] *type* [*nisdomain*]
	- /usr/lib/nis/nisaddent [-D *defaults*] [-Parmv] [-t *table*] -y *ypdomain* [-Y *map*] *type* [*nisdomain*]
	- /usr/lib/nis/nisaddent -d [-AMoq] [-t *table*] *type* [*nisdomain*]
- Description nisaddent creates entries in NIS+ tables from their corresponding /etc files and NIS maps. This operation is customized for each of the standard tables that are used in the administration of Solaris systems. The type argument specifies the type of the data being processed. Legal values for this type are one of aliases, bootparams, ethers, group, hosts, ipnodes, netid, netmasks, networks, passwd, protocols, publickey, rpc, services, shadow, or timezone for the standard tables, or key-value for a generic two-column (key, value) table. For a site specific table, which is not of key-value type, one can use [nistbladm](http://www.oracle.com/pls/topic/lookup?ctx=E26505&id=REFMAN1nistbladm-1)(1) to administer it.

The NIS+ tables should have already been created by  $n$ istbladm(1), [nissetup](#page-1609-0)(1M), or [nisserver](#page-1606-0)(1M).

It is easier to use [nispopulate](#page-1595-0)(1M) instead of nisaddent to populate the system tables.

By default, nisaddent reads from the standard input and adds this data to the NIS+ table associated with the type specified on the command line. An alternate NIS+ table may be specified with the -t option. For type key-value, a table specification is required.

Note that the *data* type can be different than the table name (-t). For example, the automounter tables have key-value as the table type.

Although, there is a *shadow* data type, there is no corresponding *shadow* table. Both the shadow and the passwd data is stored in the passwd table itself.

Files may be processed using the -f option, and NIS version 2 ( YP) maps may be processed using the -y option. The merge option is not available when reading data from standard input.

When a *ypdomain* is specified, the nisaddent command takes its input from the dbm files for the appropriate NIS map (mail.aliases, bootparams, ethers.byaddr, group.byname, hosts.byaddr, hosts.byname, ipnodes.byaddr,ipnodes.byname, netid.byname, netmasks.byaddr, networks.byname, passwd.byname, protocols.byname, publickey.byname, rpc.bynumber, services.byname, or timezone.byname). An alternate NIS map may be specified with the -Y option. For type key-value, a map specification is required. The map must be in the /var/yp/*ypdomain* directory on the local machine. Note that *ypdomain* is case sensitive. [ypxfr](#page-2725-0)(1M) can be used to get the NIS maps.

If a *nisdomain* is specified, nisaddent operates on the NIS+ table in that NIS+ domain, otherwise the default domain is used.

In terms of performance, loading up the tables is fastest when done through the dbm files  $(-y)$ .

To accommodate other credential entries used by other authentication mechanisms stored in the cred.org\_dir table, the publickey dump output has been modified to include a special algorithm type field. This format is incompatible with older versions of nisaddent. To produce dumps that can be read by older versions of nisaddent, or to load dumps created by such older versions, use the -o option.

The following options are supported: **Options**

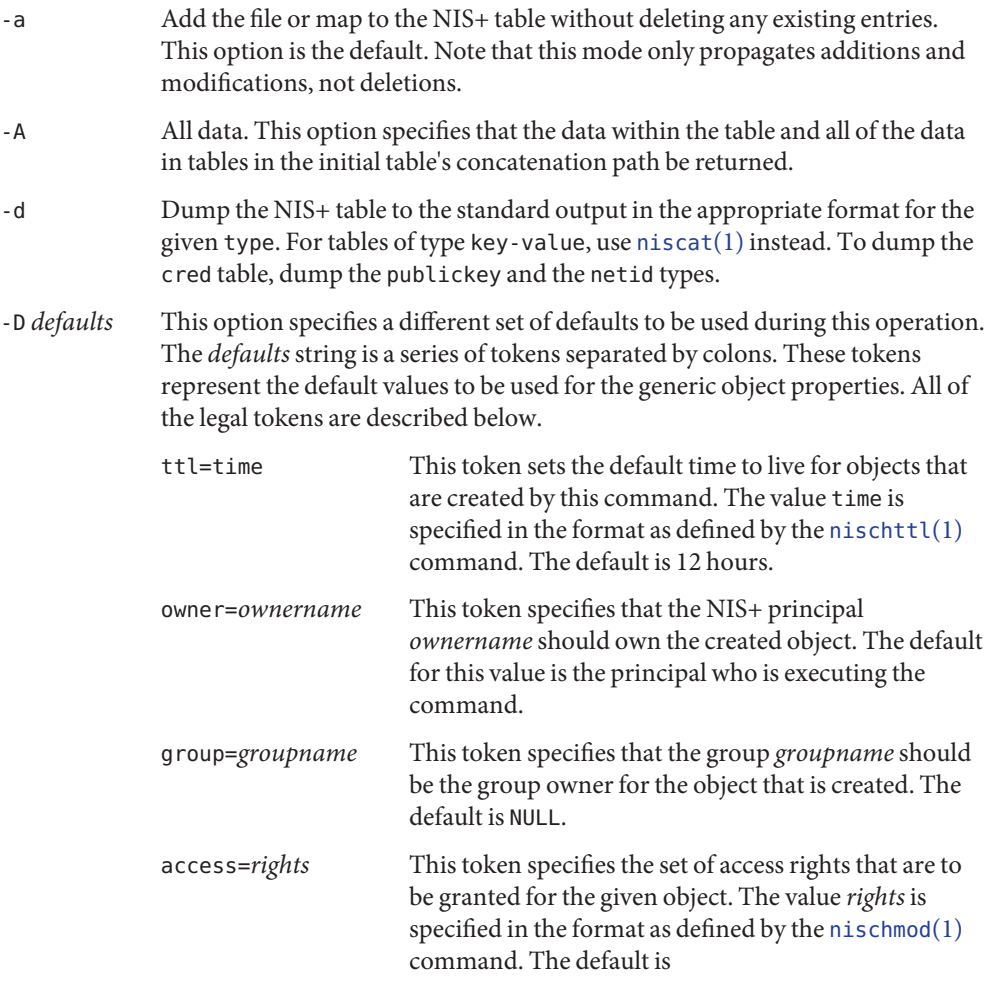

−−−−rmcdr −−−r −−−

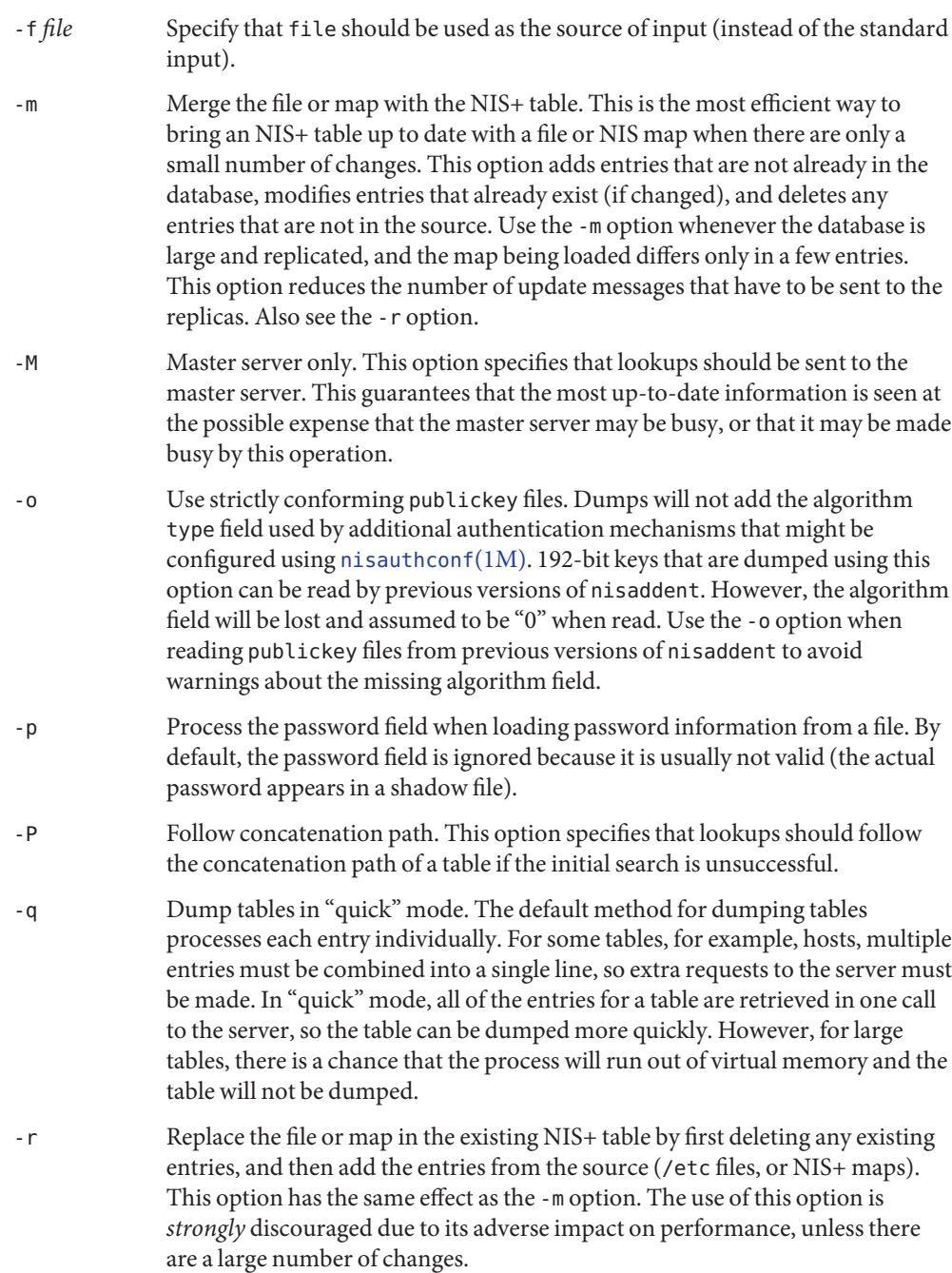

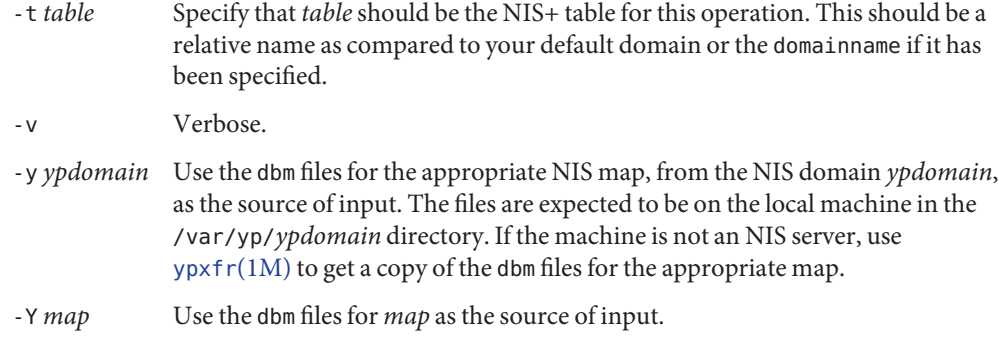

## **EXAMPLE 1** Using nisaddent **Examples**

This example adds the contents of /etc/passwd to the passwd.org\_dir table:

example% **cat /etc/passwd | nisaddent passwd**

The next example adds the shadow information. Note that the table type here is "shadow", not "passwd", even though the actual information is stored in the passwd table:

example% **cat /etc/shadow | nisaddent shadow**

This example replaces the hosts.org\_dir table with the contents of /etc/hosts (in verbose mode):

example% **nisaddent -rv -f /etc/hosts hosts**

This example merges the passwd map from yypdomain with the passwd.org dir.nisdomain table (in verbose mode). The example assumes that the /var/yp/myypdomain directory contains the yppasswd map.

example% **nisaddent -mv -y myypdomain passwd nisdomain**

This example merges the auto.master map from myypdomain with the auto master.org dir table:

```
example% nisaddent -m -y myypdomain -Y auto.master \
   -t auto_master.org_dir key-value
```
This example dumps the hosts.org\_dir table:

example% **nisaddent -d hosts**

This example dumps the ipnodes.org\_dir table:

example% **nisaddent -d ipnodes**

This variable contains a default string that will override the NIS+ standard defaults. If the -D switch is used, those values will then override both the NIS DEFAULTS variable and the standard defaults. To avoid security **Environment Variables**

accidents, the access rights in the NIS\_DEFAULTS variable are ignored for the passwd table (but access rights specified with -D are used).

NIS\_PATH If this variable is set, and neither the *nisdomain* nor the *table* are fully qualified, each directory specified in NIS\_PATH will be searched until the table is found (see [nisdefaults](http://www.oracle.com/pls/topic/lookup?ctx=E26505&id=REFMAN1nisdefaults-1)(1)).

**Exit Status** The following exit values are returned:

- 0 Successful operation.
- 1 Failure caused by an error other than parsing.
- 2 A parsing error occurred on an entry. A parsing error does not cause termination; the invalid entries are simply skipped.

Attributes See [attributes](http://www.oracle.com/pls/topic/lookup?ctx=E26505&id=REFMAN5attributes-5)(5) for descriptions of the following attributes:

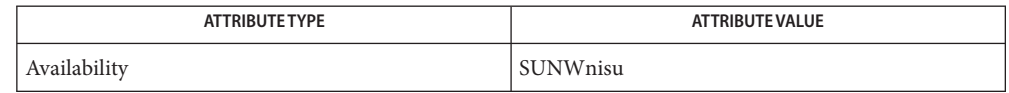

- **See Also** [niscat](http://www.oracle.com/pls/topic/lookup?ctx=E26505&id=REFMAN1niscat-1)(1), [nischmod](http://www.oracle.com/pls/topic/lookup?ctx=E26505&id=REFMAN1nischmod-1)(1), [nischttl](http://www.oracle.com/pls/topic/lookup?ctx=E26505&id=REFMAN1nischttl-1)(1), [nisdefaults](http://www.oracle.com/pls/topic/lookup?ctx=E26505&id=REFMAN1nisdefaults-1)(1), [nistbladm](http://www.oracle.com/pls/topic/lookup?ctx=E26505&id=REFMAN1nistbladm-1)(1), [nisauthconf](#page-1573-0)(1M), [nispopulate](#page-1595-0)(1M), [nisserver](#page-1606-0)(1M), [nissetup](#page-1609-0)(1M), [ypxfr](#page-2725-0)(1M), [hosts](http://www.oracle.com/pls/topic/lookup?ctx=E26505&id=REFMAN4hosts-4)(4), [passwd](http://www.oracle.com/pls/topic/lookup?ctx=E26505&id=REFMAN4passwd-4)(4), [shadow](http://www.oracle.com/pls/topic/lookup?ctx=E26505&id=REFMAN4shadow-4)(4), [attributes](http://www.oracle.com/pls/topic/lookup?ctx=E26505&id=REFMAN5attributes-5)(5)
	- Notes NIS+ might not be supported in future releases of the Solaris operating system. Tools to aid the migration from NIS+ to LDAP are available in the current Solaris release. For more information, visit [http://www.sun.com/directory/nisplus/transition.html.](http://www.sun.com/directory/nisplus/transition.html)

<span id="page-1573-0"></span>Name nisauthconf - configure NIS+ security

Synopsis nisauthconf [-v] [*mechanism*, ]...

Description nisauthconf controls which authentication flavors NIS+ should use when communicating with other NIS+ clients and servers. If the command is not executed, then NIS+ will default to the AUTH DES authentication flavor when running security level 2. See [rpc.nisd](#page-1986-0)(1M).

> nisauthconf takes a list of authentication *mechanism*'s in order of preference. An authentication *mechanism* may use one or more authentication flavors listed below. If des is the only specified mechanism, then NIS+ only use AUTH DES with other NIS+ clients and servers. If des is the first mechanism, then other authentication *mechanism*'s after des will be ignored by NIS+, except for [nisaddcred](#page-1562-0)(1M). After changing the mechanism configuration, the [keyserv](#page-1070-0) $(1M)$  daemon must be restarted. Note that doing so will remove encryption keys stored by the running keyserv process. This means that a reboot usually is the safest option when the mechanism configuration has been changed.

The following mechanisms are available:

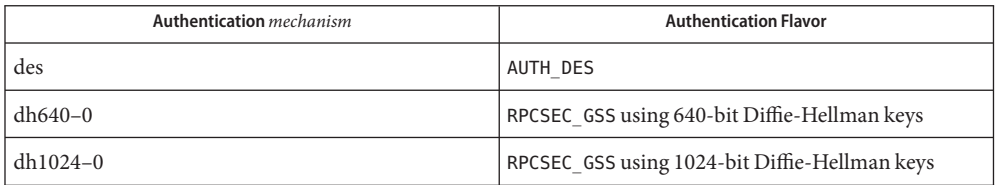

If no mechanisms are specified, then a list of currently configured mechanisms is printed.

Displays a verbose table listing the currently configured authentication mechanisms. **Options**

**EXAMPLE 1** Configuring a System with only RPCSEC\_GSS Authentication Flavor **Examples**

To configure a system to use only the RPCSEC\_GSS authentication flavor with 640-bit Diffie-Hellman keys, execute the following as root:

example# **/usr/lib/nis/nisauthconf dh640-0**

**EXAMPLE 2** Configuring a System with both RPCSEC\_GSS and AUTH\_DES Authentication Flavors

To configure a system to use both RPCSEC\_GSS (with 640-bit Diffie-Hellman keys) and AUTH DES authentication flavors:

example# **/usr/lib/nis/nisauthconf dh640-0 des**

**EXAMPLE 3** Transitioning to Other Authentication Flavors

The following example can be used while adding credentials for a new mechanism before NIS+ is authenticating with the new mechanism:

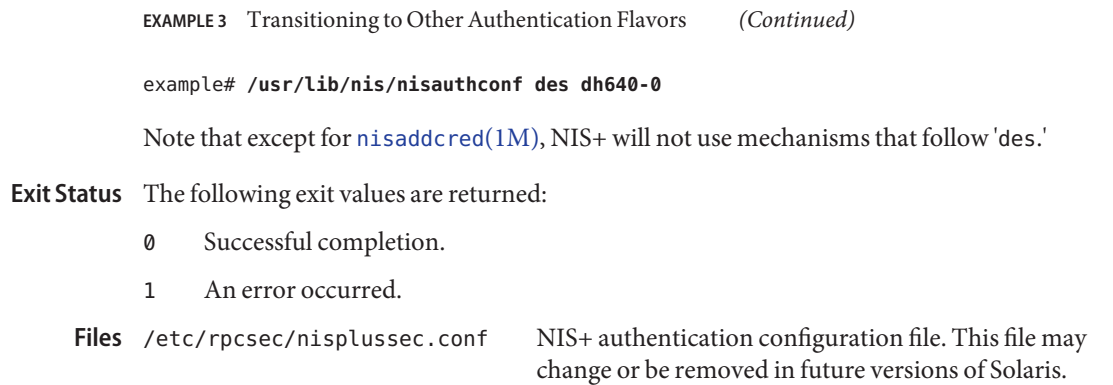

Attributes See [attributes](http://www.oracle.com/pls/topic/lookup?ctx=E26505&id=REFMAN5attributes-5)(5) for descriptions of the following attributes:

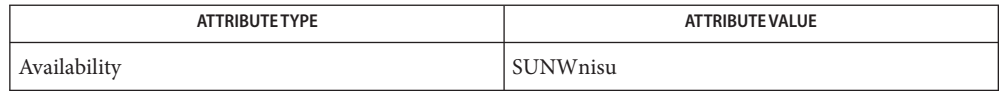

See Also [NIS+](http://www.oracle.com/pls/topic/lookup?ctx=E26505&id=REFMAN1nis-plus--1)(1), [keyserv](#page-1070-0)(1M), [nisaddcred](#page-1562-0)(1M), [rpc.nisd](#page-1986-0)(1M), [attributes](http://www.oracle.com/pls/topic/lookup?ctx=E26505&id=REFMAN5attributes-5)(5)

A NIS+ client of a server that is configured for either dh640–0 or dh1024–0 must run Solaris 7 **Notes** or later, even if the server is also configured with des.

NIS+ might not be supported in future releases of the Solaris operating system. Tools to aid the migration from NIS+ to LDAP are available in the current Solaris release. For more information, visit [http://www.sun.com/directory/nisplus/transition.html.](http://www.sun.com/directory/nisplus/transition.html)

Name nisbackup - backup NIS+ directories

Synopsis nisbackup [-v] backup-dir directory... nisbackup [-v] -a *backup-dir*

Description nisbackup backs up a NIS+ directory object on a NIS+ master server. Updates to the NIS+ database will be temporarily disabled while nisbackup is running. The *backup-dir*is a UNIX directory that must exist prior to running nisbackup. The nisbackup command can be used to backup an individual NIS+ directory object or all ( -a) of the NIS+ directory objects served by a master server. The NIS+ directory objects being backed up will be placed into subdirectories under the *backup-dir* directory. These subdirectories are named according to the NIS+ directory object they contain. nisbackup operates on individual NIS+ directory objects (for example, org\_dir.wiz.com). This allows an administrator to selectively backup specific directories.

> The  $rpc.nisd(1M)$  $rpc.nisd(1M)$  process must be running on the master server with a stable NIS+ database for nisbackup to complete. nisbackup will not attempt to correct any corruption in the NIS+ database, so it is important that backups be done regularly as part of the NIS+ administration.

The first synopsis is used to backup a single NIS+ directory object or a list of NIS+ directory objects. The objects can be partially qualified or fully qualified. The machine on which the command is executing must be the master for the NIS+ directory objects specified.

The second synopsis will backup all of the NIS+ directory objects that are served by this master. The -a option is the recommended method of backing up a master server, since it will backup all NIS+ directory objects that are served by this master. If this server is a master server for more than one domain, the backup will include NIS+ directories that belong to all of the domains served. Individual NIS+ directory objects can be selected for restoring from a *backup-dir* created with the -a option. See [nisrestore](#page-1603-0)(1M).

The -a option only includes directory objects for which this server is the master. It is possible, but not recommended, to configure a master server as a replica for other domains. The objects belonging to those replicated domains will not be backed up with the -a option. The backup of replicated objects must be run on the master server for those objects.

Do not use the same *backup-dir*to backup different master servers. Each master server must have its own *backup-dir*.

nisbackup will set the  $rpc.nisd(1M)$  $rpc.nisd(1M)$  to read only mode, which will disable updates to the NIS+ database. This is neccessary to ensure the consistency of the backup. For this reason, nisbackup should not be run while large numbers of updates are being applied to the NIS+ database. Update utilities such as  $nisaddent(1M)$  $nisaddent(1M)$  should not be run simultaneously with nisbackup.

Creates a backup of all NIS+ directory objects for which this server is a master. **Options**

- -v Verbose option. Additional output will be produced and sent to [syslog](http://www.oracle.com/pls/topic/lookup?ctx=E26505&id=REFMAN3Asyslog-3c)(3C) upon execution of the command (see [syslog.conf](http://www.oracle.com/pls/topic/lookup?ctx=E26505&id=REFMAN4syslog.conf-4) $(4)$ ).
- The directory into which the subdirectories containing the backed up objects are placed. This must be created prior to running nisbackup. **Operands** backup-dir

*directory* The NIS+ directory object(s) being backed up.

**EXAMPLE 1** Backup of the org\_dir NIS+ directory object of the domain foo.com on a master server to a directory named /backup **Examples**

> To backup the org dir NIS+ directory object of the domain foo.com on a master server to a directory named /backup:

master\_server# **nisbackup /backup org\_dir.foo.com.**

**EXAMPLE 2** Backup of the entire NIS+ domain foo.com to a directory named /backup

To backup the entire NIS+ domain foo.com to a directory named /backup:

```
master_server# nisbackup /backup foo.com. \
            org_dir.foo.com. groups_dir.foo.com. \
            ctx_dir.foo.com.
```
**EXAMPLE 3** Backup of an entire NIS+ database to a backup directory named /backup

To backup an entire NIS+ database to a backup directory named /backup:

master\_server# **nisbackup -a /backup**

## Successful completion. **Exit Status**

1 An error occurred.

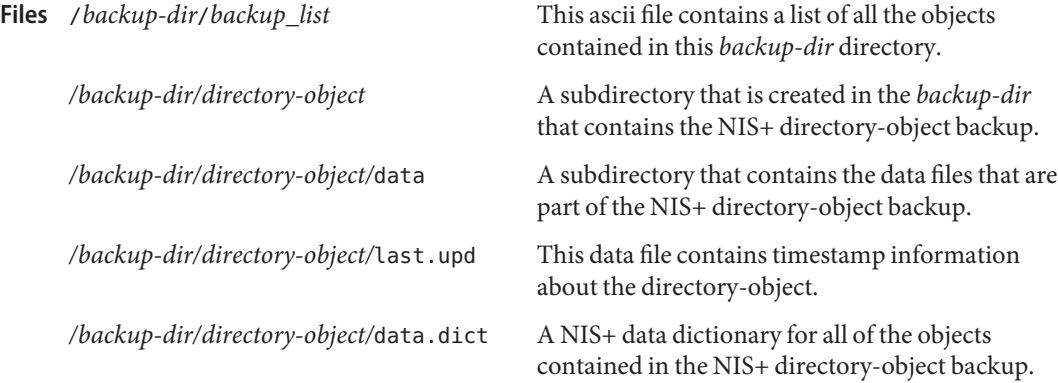

Attributes See [attributes](http://www.oracle.com/pls/topic/lookup?ctx=E26505&id=REFMAN5attributes-5)(5) for descriptions of the following attributes:

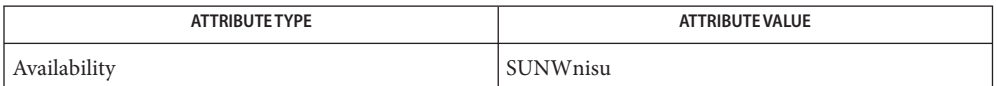

See Also [NIS+](http://www.oracle.com/pls/topic/lookup?ctx=E26505&id=REFMAN1nis-plus--1)(1), [nisdefaults](http://www.oracle.com/pls/topic/lookup?ctx=E26505&id=REFMAN1nisdefaults-1)(1), [nisrm](http://www.oracle.com/pls/topic/lookup?ctx=E26505&id=REFMAN1nisrm-1)(1), [nisrestore](#page-1603-0)(1M), [rpc.nisd](#page-1986-0)(1M), [syslog](http://www.oracle.com/pls/topic/lookup?ctx=E26505&id=REFMAN3Asyslog-3c)(3C), [nisfiles](http://www.oracle.com/pls/topic/lookup?ctx=E26505&id=REFMAN4nisfiles-4)(4), [syslog.conf](http://www.oracle.com/pls/topic/lookup?ctx=E26505&id=REFMAN4syslog.conf-4)(4), [attributes](http://www.oracle.com/pls/topic/lookup?ctx=E26505&id=REFMAN5attributes-5)(5)

Notes NIS+ might not be supported in future releases of the Solaris operating system. Tools to aid the migration from NIS+ to LDAP are available in the current Solaris release. For more information, visit [http://www.sun.com/directory/nisplus/transition.html.](http://www.sun.com/directory/nisplus/transition.html)

Name nis\_cachemgr - NIS+ utility to cache location information about NIS+ servers

Synopsis /usr/sbin/nis\_cachemgr [-i] [-v]

The nis cachemgr daemon maintains a cache of NIS+ directory objects and active servers for domains. It is responsible for locating servers for a domain on behalf of client processes. This improves performance because only one process has to search for servers. The cache contains location information necessary to contact the NIS+ servers. This includes transport addresses, information neeeded to authenticate the server, and a time to live field which gives a hint on how long the directory object can be cached. The cache helps to improve the performance of the clients that are traversing the NIS+ name space. nis\_cachemgr should be running on all the machines that are using NIS+. However, it is not required that the nis\_cachemgr program be running in order for NIS+ requests to be serviced. **Description**

> The cache maintained by this program is shared by all the processes that access NIS+ on a machine. The cache is maintained in a file that is memory mapped by all the processes. See  $mmap(2)$  $mmap(2)$ . On start up, nis\_cachemgr initializes the cache from the cold start file and preserves unexpired entries that already exist in the cache file. See [nisinit](#page-1584-0)( $1M$ ). Thus, the cache survives machine reboots.

The nis cachemgr program is normally started from a system startup script. [nisshowcache](#page-1610-0)(1M) can be used to look at the cached objects and active servers.

The [nisprefadm](#page-1599-0)(1M) command can be used to control which NIS+ servers the nis\_cachemgr program will try to select.

The nis\_cachemgr program makes NIS+ requests under the NIS+ principal name of the host on which it runs. Before running nis\_cachemgr, security credentials for the host should be added to the cred.org\_dir table in the host's domain using [nisaddcred](#page-1562-0)(1M). Credentials of type DES will be needed if the NIS+ service is operating at security level 2 (see [rpc.nisd](#page-1986-0)(1M)). See the [Diagnostics](#page-1579-0) section, below. Additionally, a "keylogin -r " should be done on the machine.

svc:/network/rpc/keyserv:default is required for NIS+ operation. See NOTES.

- Force nis cachemgr to ignore the previous cache file and reinitialize the cache from just the cold start file. By default, the cache manager initializes itself from both the cold start file and the old cache file, thereby maintaining the entries in the cache across machine reboots. **Options**
	- -v This flag sets verbose mode. In this mode, the nis\_cachemgr program logs not only errors and warnings, but also additional status messages. The additional messages are logged using [syslog](http://www.oracle.com/pls/topic/lookup?ctx=E26505&id=REFMAN3Asyslog-3c)(3C) with a priority of LOG\_INFO.

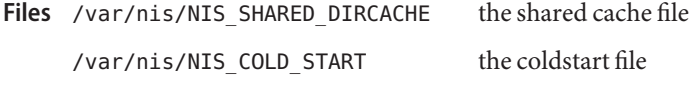

<span id="page-1579-0"></span>Attributes See [attributes](http://www.oracle.com/pls/topic/lookup?ctx=E26505&id=REFMAN5attributes-5)(5) for descriptions of the following attributes:

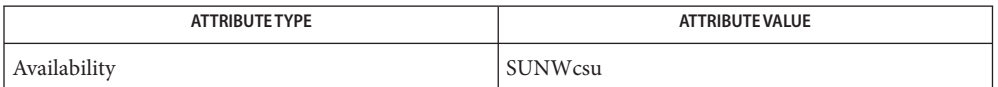

See Also [keylogin](http://www.oracle.com/pls/topic/lookup?ctx=E26505&id=REFMAN1keylogin-1)(1), [svcs](http://www.oracle.com/pls/topic/lookup?ctx=E26505&id=REFMAN1svcs-1)(1), [nisaddcred](#page-1562-0)(1M), [nisinit](#page-1584-0)(1M), [nisprefadm](#page-1599-0)(1M), [nisshowcache](#page-1610-0)(1M), [rpc.nisd](#page-1986-0)(1M), [svcadm](#page-2473-0)(1M), [mmap](http://www.oracle.com/pls/topic/lookup?ctx=E26505&id=REFMAN2mmap-2)(2), rpc[\(3NSL\),](http://www.oracle.com/pls/topic/lookup?ctx=E26505&id=REFMAN3Brpc-3nsl) [syslog](http://www.oracle.com/pls/topic/lookup?ctx=E26505&id=REFMAN3Asyslog-3c)(3C), [nisfiles](http://www.oracle.com/pls/topic/lookup?ctx=E26505&id=REFMAN4nisfiles-4) $(4)$ , [attributes](http://www.oracle.com/pls/topic/lookup?ctx=E26505&id=REFMAN5attributes-5) $(5)$ , [smf](http://www.oracle.com/pls/topic/lookup?ctx=E26505&id=REFMAN5smf-5) $(5)$ 

- Diagnostics The nis\_cachemgr daemon logs error messages and warnings using [syslog](http://www.oracle.com/pls/topic/lookup?ctx=E26505&id=REFMAN3Asyslog-3c)(3C). Error messages are logged to the DAEMON facility with a priority of LOG\_ERR . Warning messages are logged with a priority of LOG\_WARNING. Additional status messages can be obtained using the -v option.
	- Notes NIS+ might not be supported in future releases of the Solaris operating system. Tools to aid the migration from NIS+ to LDAP are available in the current Solaris release. For more information, visit [http://www.sun.com/directory/nisplus/transition.html.](http://www.sun.com/directory/nisplus/transition.html)

The nis–cachemgr service is managed by the service management facility,  $smf(5)$  $smf(5)$ , under the service identifier:

svc:/network/rpc/nisplus:default

Administrative actions on this service, such as enabling, disabling, or requesting restart, can be performed using [svcadm](#page-2473-0)(1M). The service's status can be queried using the [svcs](http://www.oracle.com/pls/topic/lookup?ctx=E26505&id=REFMAN1svcs-1)(1) command.

Name nisclient - initialize NIS+ credentials for NIS+ principals

```
Synopsis /usr/lib/nis/nisclient -c [-x] [-o] [-v]
             [-l <network_password>] [-d <NIS+_domain>] client_name...
       /usr/lib/nis/nisclient -i [-x] [-v] -h <NIS+_server_host>
             [-a <NIS+_server_addr>]
            [-k <key_domain>] [-d <NIS+_domain>] [-S 0 | 2]
       /usr/lib/nis/nisclient -u [-x] [-v]
       /usr/lib/nis/nisclient -r [-x]
```
**Description** The nisclient shell script can be used to:

- create NIS+ credentials for hosts and users
- initialize NIS+ hosts and users
- restore the network service environment

NIS+ credentials are used to provide authentication information of NIS+ clients to NIS+ service.

Use the first synopsis (-c option) to create individual NIS+ credentials for hosts or users. You must be logged in as a NIS+ principal in the domain for which you are creating the new credentials. You must also have write permission to the local "cred" table. The *client\_name* argument accepts any valid host or user name in the NIS+ domain (for example, the *client\_name* must exist in the hosts or passwd table). nisclient verifies each *client\_name* against both the host and passwd tables, then adds the proper NIS+ credentials for hosts or users. Note that if you are creating NIS+ credentials outside of your local domain, the host or user must exist in the host or passwd tables in both the local and remote domains.

By default, nisclient will not overwrite existing entries in the credential table for the hosts and users specified. To overwrite, use the -o option. After the credentials have been created, nisclient will print the command that must be executed on the client machine to initialize the host or the user. The -c option requires a network password for the client which is used to encrypt the secret key for the client. You can either specify it on the command line with the -l option or the script will prompt you for it. You can change this network password later with [passwd](http://www.oracle.com/pls/topic/lookup?ctx=E26505&id=REFMAN1passwd-1) $(1)$  or [chkey](http://www.oracle.com/pls/topic/lookup?ctx=E26505&id=REFMAN1chkey-1) $(1)$ .

nisclient -c is not intended to be used to create NIS+ credentials for all users and hosts which are defined in the passwd and hosts tables. To define credentials for all users and hosts, use [nispopulate](#page-1595-0)(1M).

Use the second synopsis (-i option) to initialize a NIS+ client machine. The -i option can be used to convert machines to use NIS+ or to change the machine's domainname. You must be logged in as super-user on the machine that is to become a NIS+ client. Your administrator must have already created the NIS+ credential for this host by using nisclient -c or nispopulate -C. You will need the network password your administrator created. nisclient will prompt you for the network password to decrypt your secret key and then for this

machine's root login password to generate a new set of secret/public keys. If the NIS+ credential was created by your administrator using nisclient -c, then you can simply use the initialization command that was printed by the nisclient script to initialize this host instead of typing it manually.

To initialize an unauthenticated NIS+ client machine, use the -i option with -S *0*. With these options, the nisclient -i option will not ask for any passwords.

During the client initialization process, files that are being modified are backed up as *files*.no nisplus. The files that are usually modified during a client initialization are: /etc/defaultdomain, /etc/nsswitch.conf, /etc/inet/hosts, and, if it exists, /var/nis/NIS\_COLD\_START. Notice that a file will not be saved if a backup file already exists.

The -i option does not set up a NIS+ client to resolve hostnames using DNS. Please refer to the DNS documentation for information on setting up DNS. (See [resolv.conf](http://www.oracle.com/pls/topic/lookup?ctx=E26505&id=REFMAN4resolv.conf-4)(4)).

It is not necessary to initialize either NIS+ root master servers or machines that were installed as NIS+ clients using [suninstall](#page-2403-0)(1M).

Use the third synopsis (-u option) to initialize a NIS+ user. You must be logged in as the user on a NIS+ client machine in the domain where your NIS+ credentials have been created. Your administrator should have already created the NIS+ credential for your username using nisclient -c or [nispopulate](#page-1595-0)(1M). You will need the network password your administrator used to create the NIS+ credential for your username. nisclient will prompt you for this network password to decrypt your secret key and then for your login password to generate a new set of secret/public keys.

Use the fourth synopsis (-r option) to restore the network service environment to whatever you were using before nisclient -i was executed. You must be logged in as super-user on the machine that is to be restored. The restore will only work if the machine was initialized with nisclient -i because it uses the backup files created by the -i option.

Reboot the machine after initializing a machine or restoring the network service.

## The following options are supported: **Options**

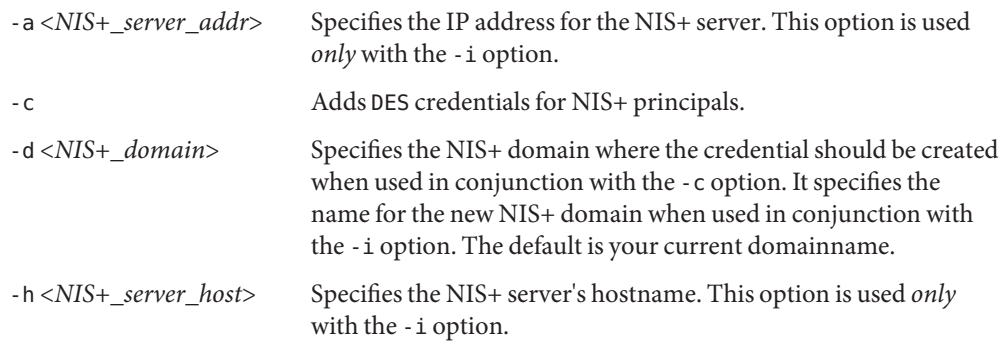

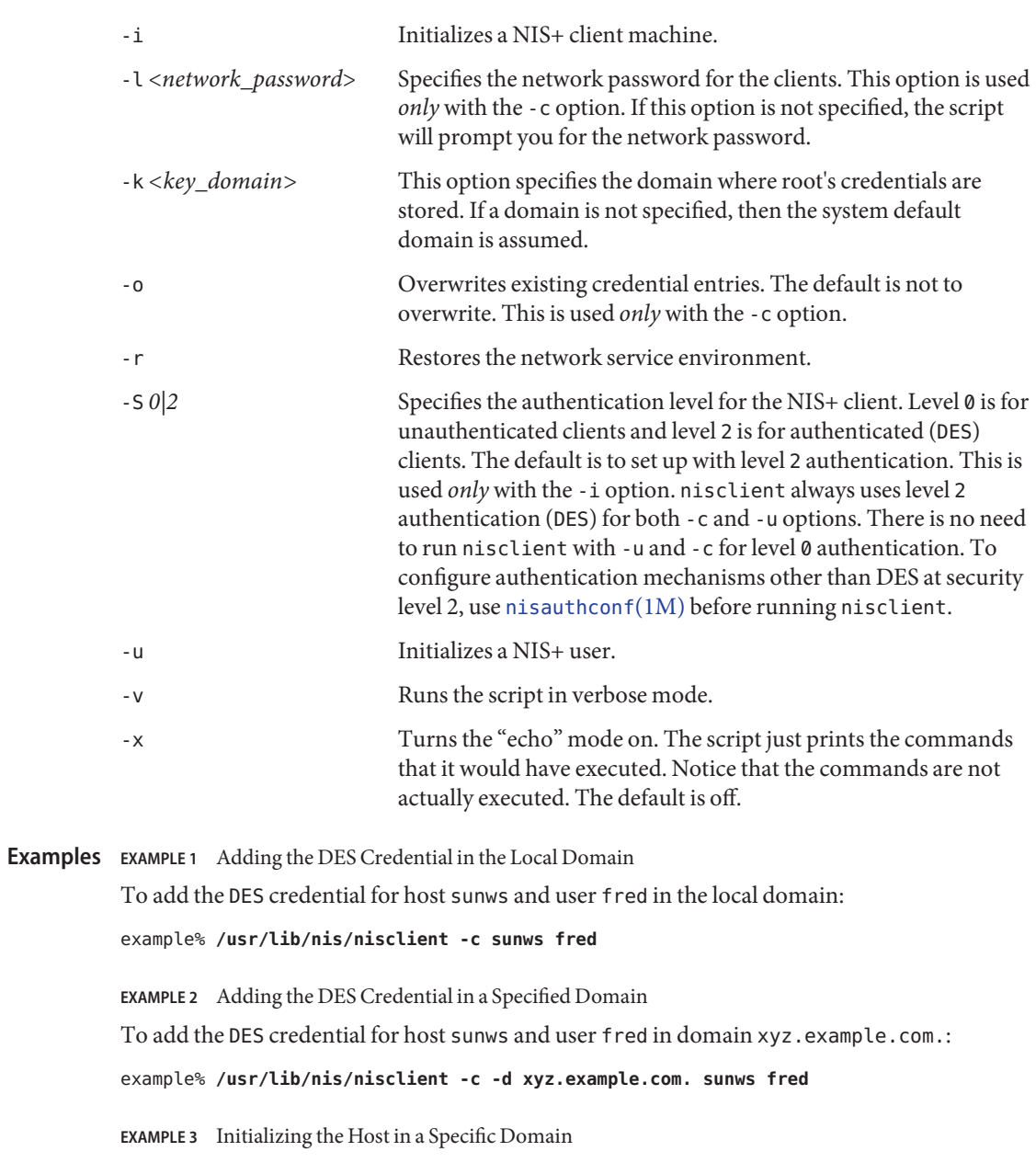

To initialize host sunws as a NIS+ client in domain xyz.example.com. where nisplus\_server is a server for the domain xyz.example.com.:

example# **/usr/lib/nis/nisclient -i -h nisplus\_server -d xyz.example.com**

**EXAMPLE 3** Initializing the Host in a Specific Domain *(Continued)*

The script will prompt you for the IP address of nisplus\_server if the server is not found in the /etc/hosts file. The -d option is needed only if your current domain name is different from the new domain name.

**EXAMPLE 4** Initializing the Host as an Unauthenticated Client in a Specific Domain

To initialize host sunws as an unauthenticated NIS+ client in domain xyz.example.com. where nisplus server is a server for the domain xyz.example.com:

```
example# /usr/lib/nis/nisclient -i -S 0 \
-h nisplus_server -d xyz.example.com. -a 172.16.44.1
```
**EXAMPLE 5** Initializing the User as a NIS+ principal

To initialize user fred as a NIS+ principal, log in as user fred on a NIS+ client machine.

```
example% /usr/lib/nis/nisclient -u
```
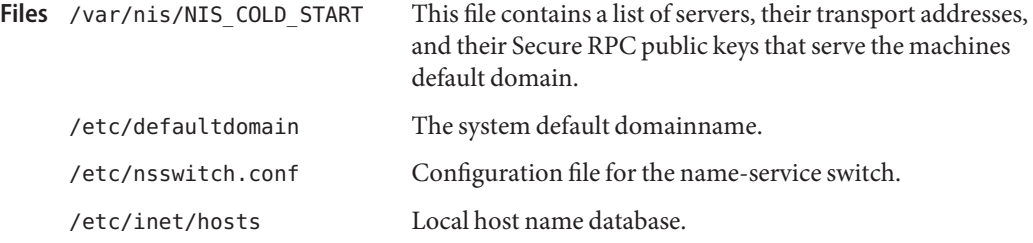

Attributes See [attributes](http://www.oracle.com/pls/topic/lookup?ctx=E26505&id=REFMAN5attributes-5)(5) for descriptions of the following attributes:

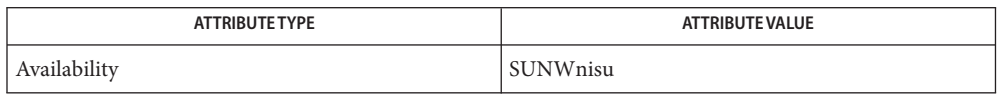

- $\textsf{See Also} \quad \textsf{chkey}(1), \textsf{keylogin}(1), \textsf{NIS+}(1), \textsf{passwd}(1), \textsf{keyserv}(1M), \textsf{nisaddedred}(1M),$  $\textsf{See Also} \quad \textsf{chkey}(1), \textsf{keylogin}(1), \textsf{NIS+}(1), \textsf{passwd}(1), \textsf{keyserv}(1M), \textsf{nisaddedred}(1M),$  $\textsf{See Also} \quad \textsf{chkey}(1), \textsf{keylogin}(1), \textsf{NIS+}(1), \textsf{passwd}(1), \textsf{keyserv}(1M), \textsf{nisaddedred}(1M),$  $\textsf{See Also} \quad \textsf{chkey}(1), \textsf{keylogin}(1), \textsf{NIS+}(1), \textsf{passwd}(1), \textsf{keyserv}(1M), \textsf{nisaddedred}(1M),$  $\textsf{See Also} \quad \textsf{chkey}(1), \textsf{keylogin}(1), \textsf{NIS+}(1), \textsf{passwd}(1), \textsf{keyserv}(1M), \textsf{nisaddedred}(1M),$  $\textsf{See Also} \quad \textsf{chkey}(1), \textsf{keylogin}(1), \textsf{NIS+}(1), \textsf{passwd}(1), \textsf{keyserv}(1M), \textsf{nisaddedred}(1M),$  $\textsf{See Also} \quad \textsf{chkey}(1), \textsf{keylogin}(1), \textsf{NIS+}(1), \textsf{passwd}(1), \textsf{keyserv}(1M), \textsf{nisaddedred}(1M),$  $\textsf{See Also} \quad \textsf{chkey}(1), \textsf{keylogin}(1), \textsf{NIS+}(1), \textsf{passwd}(1), \textsf{keyserv}(1M), \textsf{nisaddedred}(1M),$  $\textsf{See Also} \quad \textsf{chkey}(1), \textsf{keylogin}(1), \textsf{NIS+}(1), \textsf{passwd}(1), \textsf{keyserv}(1M), \textsf{nisaddedred}(1M),$  $\textsf{See Also} \quad \textsf{chkey}(1), \textsf{keylogin}(1), \textsf{NIS+}(1), \textsf{passwd}(1), \textsf{keyserv}(1M), \textsf{nisaddedred}(1M),$  $\textsf{See Also} \quad \textsf{chkey}(1), \textsf{keylogin}(1), \textsf{NIS+}(1), \textsf{passwd}(1), \textsf{keyserv}(1M), \textsf{nisaddedred}(1M),$ [nisauthconf](#page-1573-0)(1M), [nisinit](#page-1584-0)(1M), [nispopulate](#page-1595-0)(1M), [suninstall](#page-2403-0)(1M), [nsswitch.conf](http://www.oracle.com/pls/topic/lookup?ctx=E26505&id=REFMAN4nsswitch.conf-4)(4), [resolv.conf](http://www.oracle.com/pls/topic/lookup?ctx=E26505&id=REFMAN4resolv.conf-4)(4), [attributes](http://www.oracle.com/pls/topic/lookup?ctx=E26505&id=REFMAN5attributes-5)(5)
	- Notes NIS+ might not be supported in future releases of the Solaris operating system. Tools to aid the migration from NIS+ to LDAP are available in the current Solaris release. For more information, visit [http://www.sun.com/directory/nisplus/transition.html.](http://www.sun.com/directory/nisplus/transition.html)
<span id="page-1584-0"></span>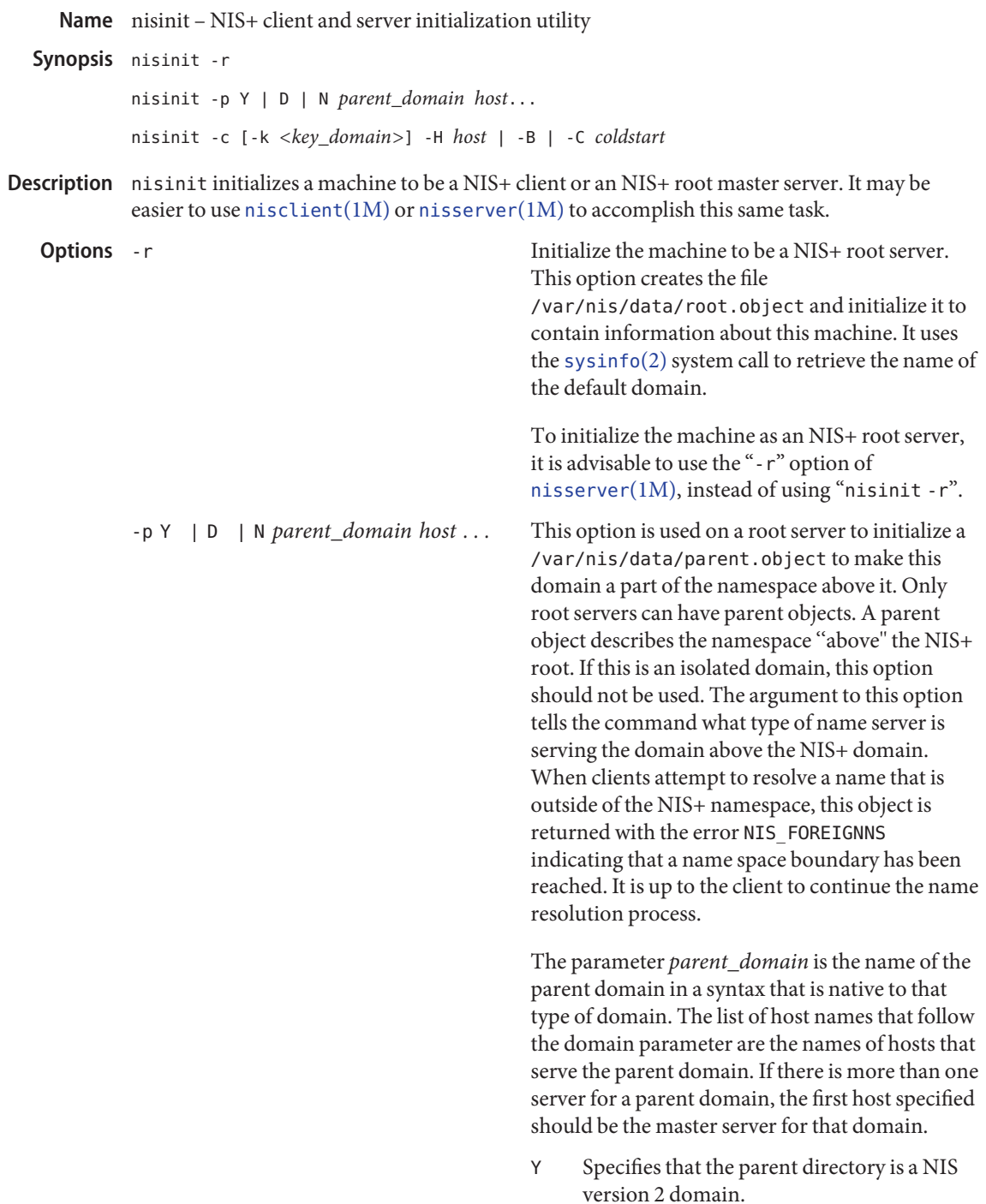

- D Specifies that the parent directory is a DNS domain.
- N Specifies that the parent directory is another NIS+ domain. This option is useful for connecting a pre-existing NIS+ subtree into the global namespace.

Note that in the current implementation, the NIS+ clients do not take advantage of the -p feature. Also, since the parent object is currently not replicated on root replica servers, it is recommended that this option not be used.

-c Initializes the machine to be a NIS+ client. There are three initialization options available: initialize by coldstart, initialize by hostname, and initialize by broadcast. The most secure mechanism is to initialize from a trusted coldstart file. The second option is to initialize using a hostname that you specify as a trusted host. The third method is to initialize by broadcast and it is the least secure method.

> -C *coldstart* Causes the file *coldstart* to be used as a prototype coldstart file when initializing a NIS+ client. This coldstart file can be copied from a machine that is already a client of the NIS+ namespace. For maximum security, an administrator can encrypt and encode (with [uuencode](http://www.oracle.com/pls/topic/lookup?ctx=E26505&id=REFMAN1uuencode-1c)(1C)) the coldstart file and mail it to an administrator bringing up a new machine. The new administrator would then decode (with uudecode), decrypt, and then use this file with the nisinit command to initialize the machine as an NIS+ client. If the coldstart file is from another client in the same domain, the nisinit command may be safely skipped and the file copied into

the /var/nis directory as /var/nis/NIS\_COLD\_START.

-H *hostname* Specifies that the host hostname should be contacted as a trusted NIS+ server. The nisinit command will iterate over each transport in the NETPATH environment variable and attempt to contact [rpcbind](#page-1974-0)(1M) on that machine. This hostname *must* be reachable from the client without the name service running. For IP networks this means that there must be an entry in /etc/hosts for this host when nisinit is invoked.

-B Specifies that the nisinit command should use an IP broadcast to locate a NIS+ server on the local subnet. Any machine that is running the NIS+ service may answer. No guarantees are made that the server that answers is a server of the organization's namespace. If this option is used, it is advisable to check with your system administrator that the server and domain served are valid. The binding information can be dumped to the standard output using the [nisshowcache](#page-1610-0)(1M) command.

Note that nisinit -c will just enable navigation of the NIS+ name space from this client. To make NIS+ your name service, modify the file /etc/nsswitch.conf to reflect that. See [nsswitch.conf](http://www.oracle.com/pls/topic/lookup?ctx=E26505&id=REFMAN4nsswitch.conf-4)(4) for more details.

-k <*key\_domain*> This option specifies the domain where root's credentials are stored. If it is not specified, then the system default domain is assumed. This domain name is used to create the

# /var/nis/NIS\_COLD\_START file.

Return Values nisinit returns 0 on success and 1 on failure.

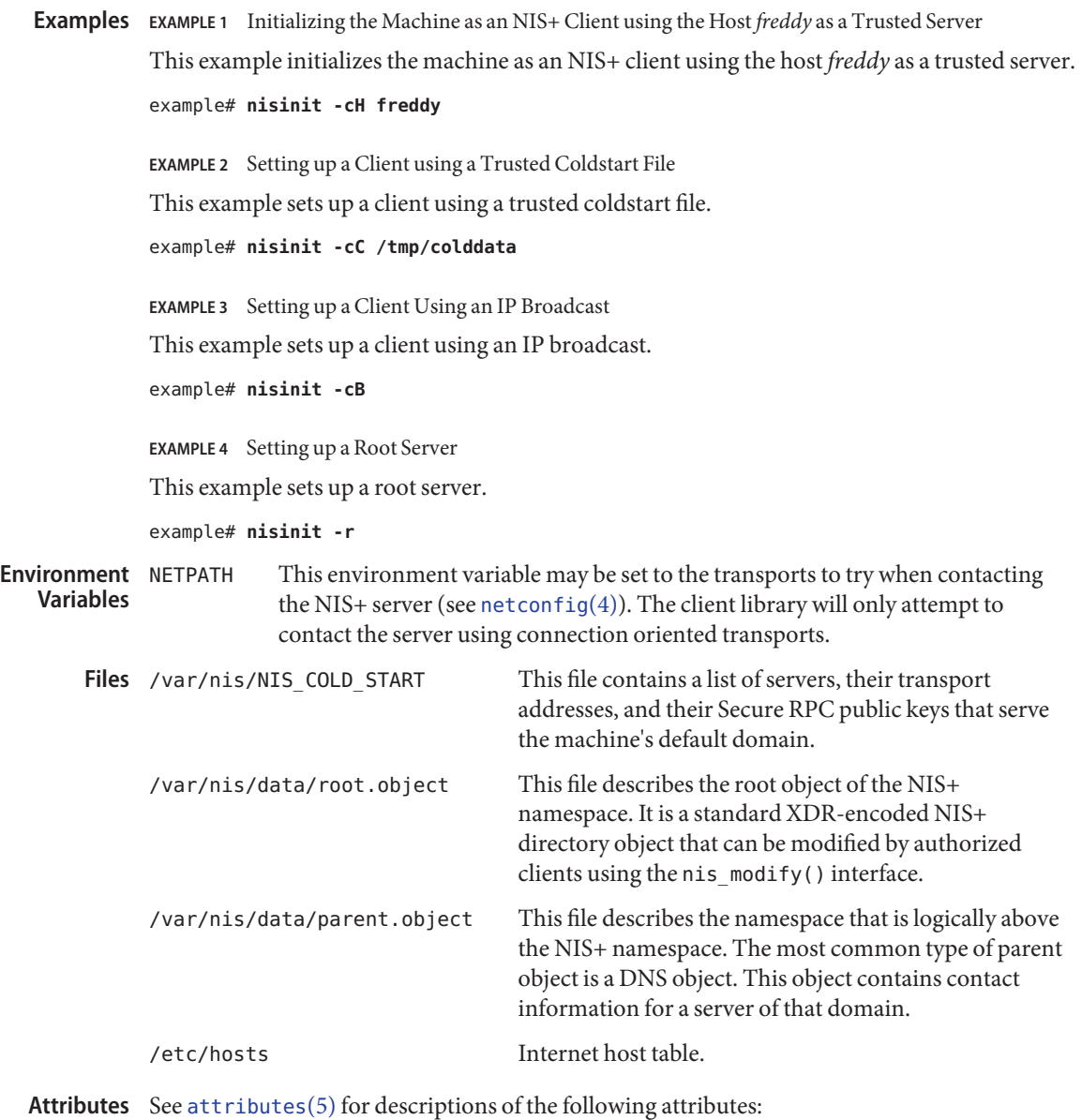

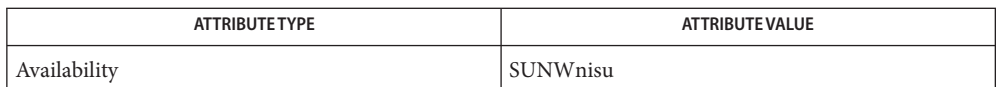

- **See Also** [NIS+](http://www.oracle.com/pls/topic/lookup?ctx=E26505&id=REFMAN1nis-plus--1)(1), [uuencode](http://www.oracle.com/pls/topic/lookup?ctx=E26505&id=REFMAN1uuencode-1c)(1C), [nisclient](#page-1580-0)(1M), [nisserver](#page-1606-0)(1M), [nisshowcache](#page-1610-0)(1M), [sysinfo](http://www.oracle.com/pls/topic/lookup?ctx=E26505&id=REFMAN2sysinfo-2)(2), [hosts](http://www.oracle.com/pls/topic/lookup?ctx=E26505&id=REFMAN4hosts-4)(4), [netconfig](http://www.oracle.com/pls/topic/lookup?ctx=E26505&id=REFMAN4netconfig-4)(4), [nisfiles](http://www.oracle.com/pls/topic/lookup?ctx=E26505&id=REFMAN4nisfiles-4)(4), [attributes](http://www.oracle.com/pls/topic/lookup?ctx=E26505&id=REFMAN5attributes-5)(5)
	- Notes NIS+ might not be supported in future releases of the Solaris operating system. Tools to aid the migration from NIS+ to LDAP are available in the current Solaris release. For more information, visit [http://www.sun.com/directory/nisplus/transition.html.](http://www.sun.com/directory/nisplus/transition.html)

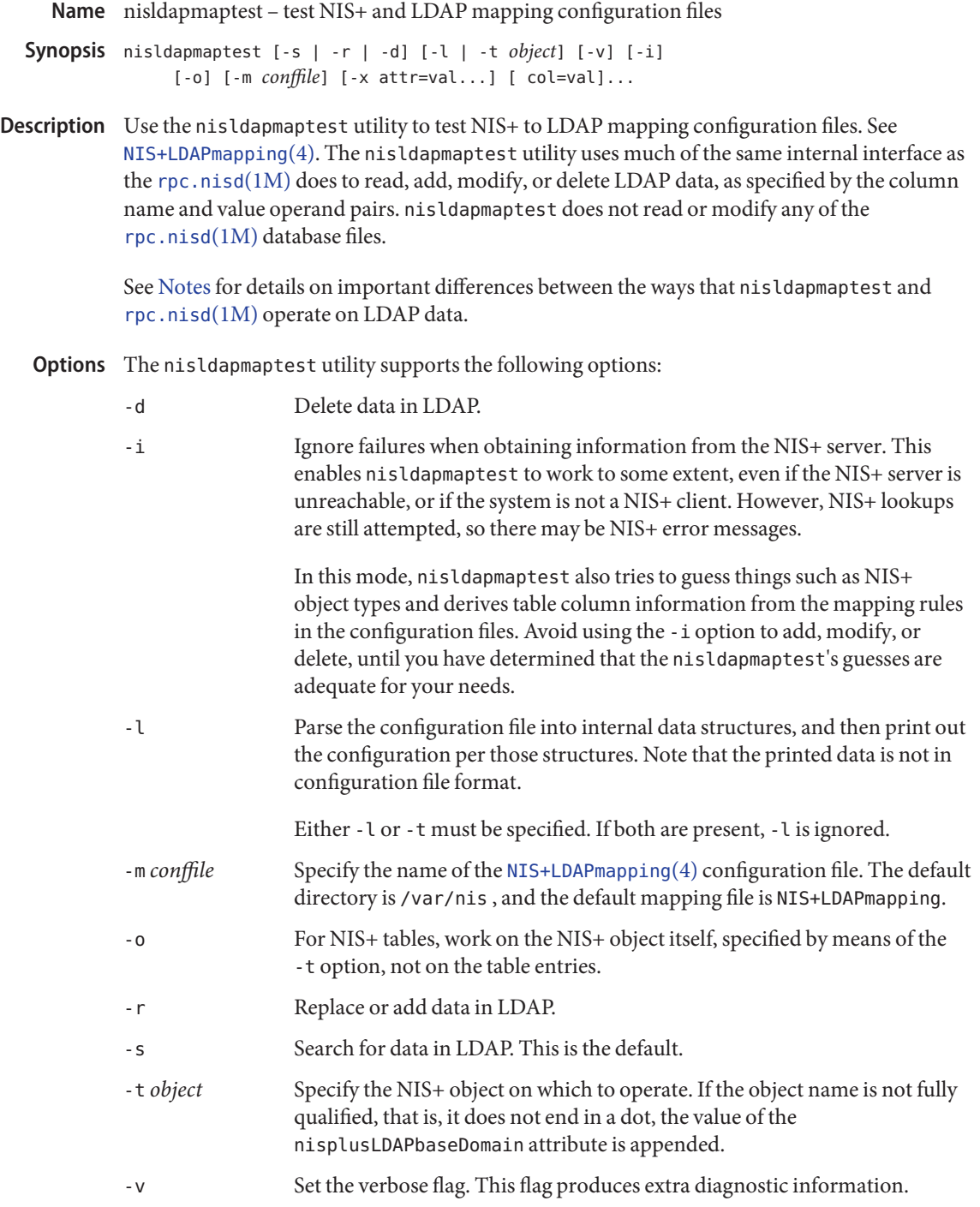

-x attr=val... Specify mapping attribute and value pairs to override those obtained by means of the configuration file. Although any attributes defined on  $NIS+LDAP$ mapping(4) or [rpc.nisd](http://www.oracle.com/pls/topic/lookup?ctx=E26505&id=REFMAN4rpc.nisd-4)(4) can be specified, the ones that control [rpc.nisd](#page-1986-0)(1M) operation have no effect on nisldapmaptest.

The following operands are supported: **Operands**

col=val... NIS+ column and value pairs used to specify which entries should be looked up, added, modified, or deleted. For additions and modifications, use col=val to specify the new values.

## **EXAMPLE 1** Searching for a User **Examples**

Use the following example to search for the user xyzzy in the LDAP container specified for the passwd.org\_dir table.

example% **nisldapmaptest -t passwd.org\_dir name=xyzzy**

**EXAMPLE 2** Listing Table Entries

Use the following example to list all entries in the container specified for the services.org\_dir table.

example% **nisldapmaptest -t services.org\_dir**

**EXAMPLE 3** Listing an Object

Use the following example to list the services.org dir object itself, as it is stored in LDAP.

```
example% nisldapmaptest -o -t services.org_dir
```
**EXAMPLE 4** Modifying a Table Entry

Use the following example to modify the membership list of the group grp, in the container specified for the group.org dir table, to be mem1, mem2, and mem3.

```
example% nisldapmaptest -r -t group.org_dir name=grp \
    members=mem1,mem2,mem3
```
**EXAMPLE 5** Deleting a Table Entry

Use the following example to delete the host called bad from the container specified for the hosts.org\_dir table.

example% **nisldapmaptest -d -t hosts.org\_dir name=bad**

**Exit Status** The following exit values are returned:

- 0 The requested operation was successful.
- $!= \emptyset$  An error occurred.

## <span id="page-1591-0"></span>Files /var/nis/NIS+LDAPmapping.template

/etc/default/rpd.nisd

## Attributes See [attributes](http://www.oracle.com/pls/topic/lookup?ctx=E26505&id=REFMAN5attributes-5)(5) for descriptions of the following attributes:

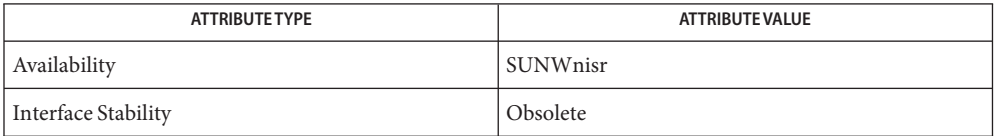

## See Also [rpc.nisd](http://www.oracle.com/pls/topic/lookup?ctx=E26505&id=REFMAN4rpc.nisd-4)(1M), [NIS+LDAPmapping](http://www.oracle.com/pls/topic/lookup?ctx=E26505&id=REFMAN4nis-plus-ldapmapping-4)(4), rpc.nisd(4), [attributes](http://www.oracle.com/pls/topic/lookup?ctx=E26505&id=REFMAN5attributes-5)(5)

There are several differences between the ways that nisldapmaptest and rpc.nisd operate: **Notes**

- 1. nisldapmaptest obtains information about NIS+ by means of the NIS+ API calls, while rpc.nisd looks in its internal database. Thus, if the NIS+ server is not available, nisldapmaptest may be unable to determine NIS+ object types or table column information.
- 2. While nisldapmaptest can add, modify, or delete LDAP data, it does not modify any NIS+ data.
- 3. When operating on table entries, if nisldapmaptest is unable to obtain the entry from NIS+, it composes LDAP operations using only the supplied col=val operands. Depending on the mapping used, this can result in extra LDAP operations, for example, attempting to obtain a DN for add, modify, or delete.
- 4. The default value for nisplusLDAPbaseDomain is the system domain name per [sysinfo](http://www.oracle.com/pls/topic/lookup?ctx=E26505&id=REFMAN2sysinfo-2)(2) in nisldapmaptest, but the internal notion of the domain it serves in rpc.nisd. While the two usually are the same, this is not necessarily always the case.
- 5. When more than one NIS+ entry maps to a single LDAP entry, nisldapmaptest may be unable to perform a complete update, unless you make sure that the col=val specification picks up all relevant NIS+ entries. For example, if you have the services.org\_dir NIS+ entries:

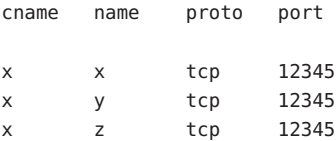

then specifying cname=x will pick up all three entries and create or modify the corresponding LDAP entry to have three CN values: x, y, and z. However, specifying name=x will match just the first NIS+ entry, and create or modify the LDAP entry to have just one CN: x.

Name nislog - display the contents of the NIS+ transaction log

<span id="page-1592-0"></span>/usr/sbin/nislog [-h *num* | -t *num*] [-v] [*directory*]... **Synopsis**

Description nislog displays the contents of the NIS+ server transaction log on the standard output. This command can be used to track changes in the namespace. The /var/nis/trans.log file contains the transaction log maintained by the NIS+ server. When updates occur, they are logged to this file and then propagated to replicas as log transactions. When the log is checkpointed, updates that have been propagated to the replicas are removed.

> The nislog command can only be run on an NIS+ server by superuser. It displays the log entries for that server only.

If *directory* is not specified, the entire log is searched. Otherwise, only those logs entries that correspond to the specified directories are displayed.

- Display *num* transactions from the "head" of the log. If the numeric parameter is 0, only the log header is displayed. **Options** - h num
	- -t *num* Display *num* transactions from the ''tail'' of the log. If the numeric parameter is 0, only the log header is displayed.
	- -v Verbose mode.

Files /var/nis/trans.log transaction log

Attributes See [attributes](http://www.oracle.com/pls/topic/lookup?ctx=E26505&id=REFMAN5attributes-5)(5) for descriptions of the following attributes:

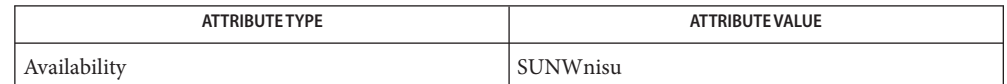

See Also [NIS+](http://www.oracle.com/pls/topic/lookup?ctx=E26505&id=REFMAN1nis-plus--1)(1), [rpc.nisd](#page-1986-0)(1M), [nisfiles](http://www.oracle.com/pls/topic/lookup?ctx=E26505&id=REFMAN4nisfiles-4)(4), [attributes](http://www.oracle.com/pls/topic/lookup?ctx=E26505&id=REFMAN5attributes-5)(5)

Name nisping - send ping to NIS+ servers /usr/lib/nis/nisping [-uf] [-H *hostname*] [-r | *directory*] **Synopsis** /usr/lib/nis/nisping -C [-a] [-H *hostname*] [*directory*] Description In the first Synopsis line, the nisping command sends a "ping" to all replicas of an NIS+ directory. Once a replica receives a ping, it will check with the master server for the directory to get updates. Prior to pinging the replicas, this command attempts to determine the last update "seen" by a replica and the last update logged by the master. If these two timestamps are the same, the ping is not sent. The -f (force) option will override this feature. Under normal circumstances, NIS+ replica servers get the new information from the master NIS+ server within a short time. Therefore, there should not be any need to use nisping. In the second Synopsisline, the nisping -C command sends a checkpoint request to the servers. If no *directory* is specified, the home domain, as returned by [nisdefaults](http://www.oracle.com/pls/topic/lookup?ctx=E26505&id=REFMAN1nisdefaults-1)(1), is checkpointed. If all directories, served by a given server, have to be checkpointed, then use the -a option. On receiving a checkpoint request, the servers would commit all the updates for the given *directory* from the table log files to the database files. This command, if sent to the master server, will also send updates to the replicas if they are out of date. This option is needed because the database log files for NIS+ are not automatically checkpointed. nisping should be used at frequent intervals (such as once a day) to checkpoint the NIS+ database log files. This command can be added to the [crontab](http://www.oracle.com/pls/topic/lookup?ctx=E26505&id=REFMAN1crontab-1)(1) file. If the database log files are not checkpointed, their sizes will continue to grow. If the server specified by the -H option does not serve the directory, then no ping is sent. Per-server and per-directory access restrictions may apply; see [nisopaccess](http://www.oracle.com/pls/topic/lookup?ctx=E26505&id=REFMAN1nisopaccess-1)(1). nisping uses NIS\_CPTIME and NIS\_PING (resync (ping) of replicas), or NIS\_CHECKPOINT (for checkpoint). Since the NIS\_PING operation does not return a status, the nisping command is typically unable to indicate success or failure for resyncs. -a Checkpoint all directories on the server. -C Send a request to checkpoint, rather than a ping, to each server. The servers schedule to commit all the transactions to stable storage. -H *hostname* Only the host hostname is sent the ping, checked for an update time, or checkpointed. -f Force a ping, even though the timestamps indicate there is no reason to do so. This option is useful for debugging. -r This option can be used to update or get status about the root object from the root servers, especially when new root replicas are added or deleted from the list. **Options**

If used without -u option, -r will send a ping request to the servers serving the root domain. When the replicas receive a ping, they will update their root object if needed.

The -r option can be used with all other options except with the -C option; the root object need not be checkpointed.

-u Display the time of the last update; no servers are sent a ping.

No servers were contacted, or the server specified by the -H switch could not be contacted. **Return Values**

- 0 Success.
- 1 Some, but not all, servers were successfully contacted.
- Examples EXAMPLE<sub>1</sub> Using nisping

This example pings all replicas of the default domain:

example% **nisping**

Note that this example will not ping the org\_dir and groups\_dir subdirectories within this domain.

This example pings the server *example* which is a replica of the *org\_dir.foo.com.* directory:

example% **nisping -H example org\_dir.foo.com.**

This example checkpoints all servers of the *org\_dir.bar.com.* directory.

example% **nisping -C org\_dir.bar.com.**

If this variable is set, and the NIS+ directory name is not fully qualified, each directory specified will be searched until the directory is found. **Environment Variables**

Attributes See [attributes](http://www.oracle.com/pls/topic/lookup?ctx=E26505&id=REFMAN5attributes-5)(5) for descriptions of the following attributes:

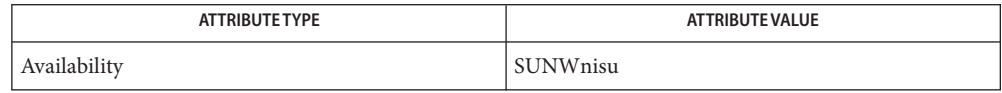

See Also [crontab](http://www.oracle.com/pls/topic/lookup?ctx=E26505&id=REFMAN1crontab-1)(1), [nisdefaults](http://www.oracle.com/pls/topic/lookup?ctx=E26505&id=REFMAN1nisdefaults-1)(1), [nisopaccess](http://www.oracle.com/pls/topic/lookup?ctx=E26505&id=REFMAN1nisopaccess-1)(1), [nislog](#page-1592-0)(1M), [nisfiles](http://www.oracle.com/pls/topic/lookup?ctx=E26505&id=REFMAN4nisfiles-4)(4), [attributes](http://www.oracle.com/pls/topic/lookup?ctx=E26505&id=REFMAN5attributes-5)(5)

<span id="page-1595-0"></span>Name nispopulate - populate the NIS+ tables in a NIS+ domain

```
Synopsis /usr/lib/nis/nispopulate -Y [-x] [-f] [-n] [-u] [-v]
               [-S 0 | 2] [-l <network_passwd>]
               [-d <NIS+_domain>] -h <NIS_server_host>
               [-a <NIS_server_addr>] -y <NIS_domain>
               [table] ...
          /usr/lib/nis/nispopulate -F [-x] [-f] [-u] [-v] [-S 0 | 2]
               [-d <NIS+_domain>] [-l <network_passwd>]
               [-p <directory_path>] [table] ...
          /usr/lib/nis/nispopulate -C [-x] [-f] [-v]
               [-d <NIS+_domain>] [-l <network_passwd>]
               [hosts | passwd]
```
Description The nispopulate shell script can be used to populate NIS+ tables in a specified domain from their corresponding files or NIS maps. nispopulate assumes that the tables have been created either through [nisserver](#page-1606-0)(1M) or [nissetup](#page-1609-0)(1M).

> The table argument accepts standard names that are used in the administration of Solaris systems and non-standard *key-value* type tables. See [nisaddent](#page-1568-0)(1M) for more information on *key-value* type tables. If the table argument is not specified, nispopulate will automatically populate each of the standard tables. These standard (default) tables are: auto\_master, auto home, ethers, group, hosts, ipnodes, networks, passwd, protocols, services, rpc, netmasks, bootparams, netgroup, aliases and shadow. Note that the shadow table is only used when populating from files. The non-standard tables that nispopulate accepts are those of *key-value* type. These tables must first be created manually with the [nistbladm](http://www.oracle.com/pls/topic/lookup?ctx=E26505&id=REFMAN1nistbladm-1)(1) command.

Use the first synopsis (-Y) to populate NIS+ tables from NIS maps. nispopulate uses [ypxfr](#page-2725-0)(1M) to transfer the NIS maps from the NIS servers to the /var/yp/<*NIS\_domain*> directory on the local machine. Then, it uses these files as the input source. Note that <*NIS\_domain*> is case sensitive. Make sure there is enough disk space for that directory.

Use the second synopsis (-F) to populate NIS+ tables from local files. nispopulate will use those files that match the table name as input sources in the current working directory or in the specified directory.

Note that when populating the hosts, ipnodes, and passwd tables, nispopulate will automatically create the NIS+ credentials for all users and hosts (ipnodes) that are defined in the hosts, ipnodes, and passwd tables, respectively. A network passwd is required to create these credentials. This network password is used to encrypt the secret key for the new users and hosts. This password can be specified using the -l option or it will use the default password, nisplus. nispopulate will not overwrite any existing credential entries in the credential table. Use [nisclient](#page-1580-0)(1M) to overwrite the entries in the cred table. It creates both LOCAL and DES credentials for users, and only DES credentials for hosts. To disable automatic credential creation, specify the "-S *0*" option.

The third synopsis (-C) is used to populate NIS+ credential table with level 2 authentication (DES) from the hosts, ipnodes and passwd tables of the specified domain. The valid table arguments for this operation are hosts, ipnodes and passwd. If this argument is not specified then it will use hosts, ipnodes and passwd as the input source. If other authentication mechanisms are configured using [nisauthconf](#page-1573-0)(1M), the NIS+ credential table will be loaded with credentials for those mechanisms.

If nispopulate was earlier used with "-S *0*" option, then no credentials were added for the hosts or the users. If later the site decides to add credentials for all users and hosts, then this (-C) option can be used to add credentials.

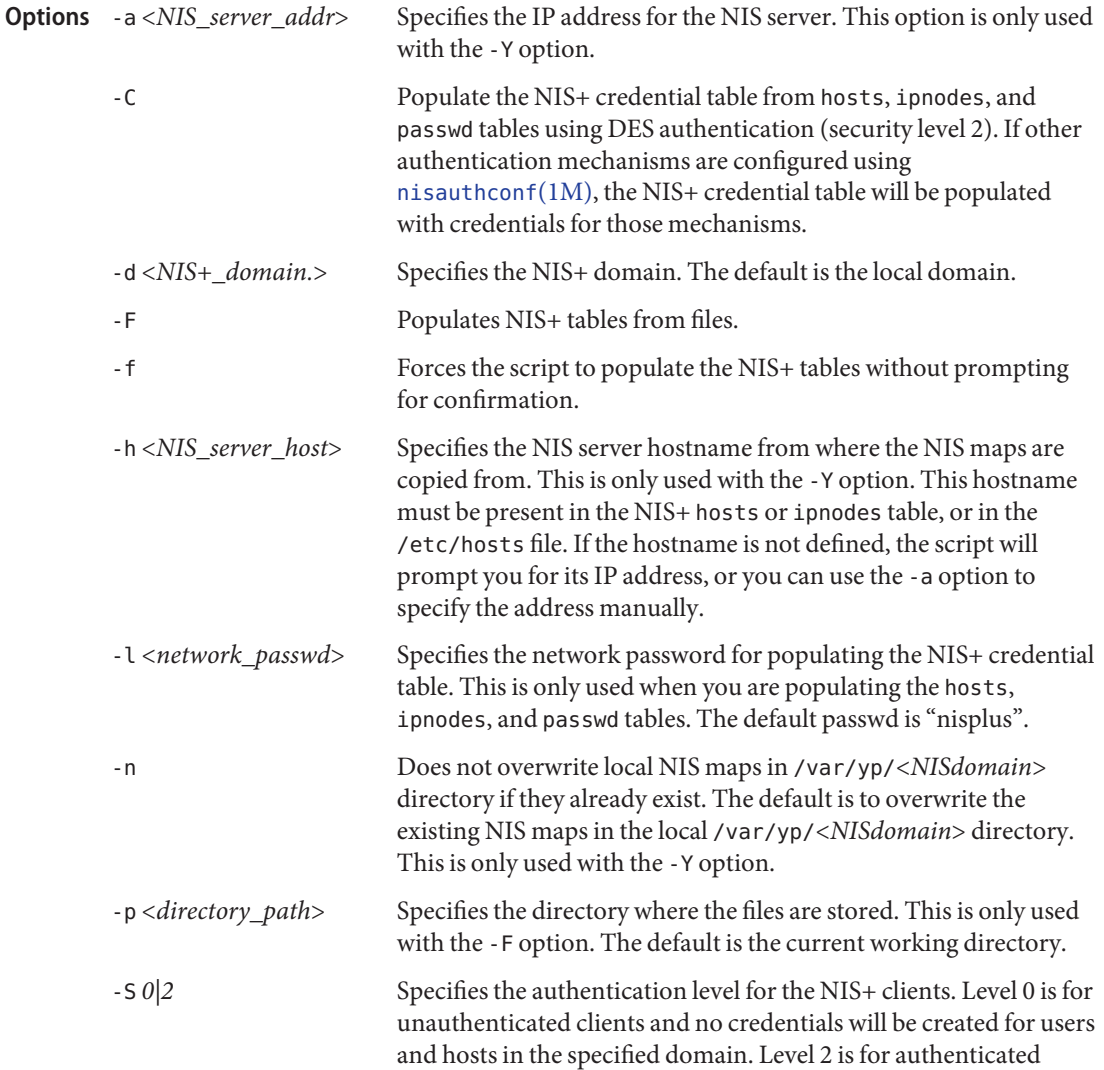

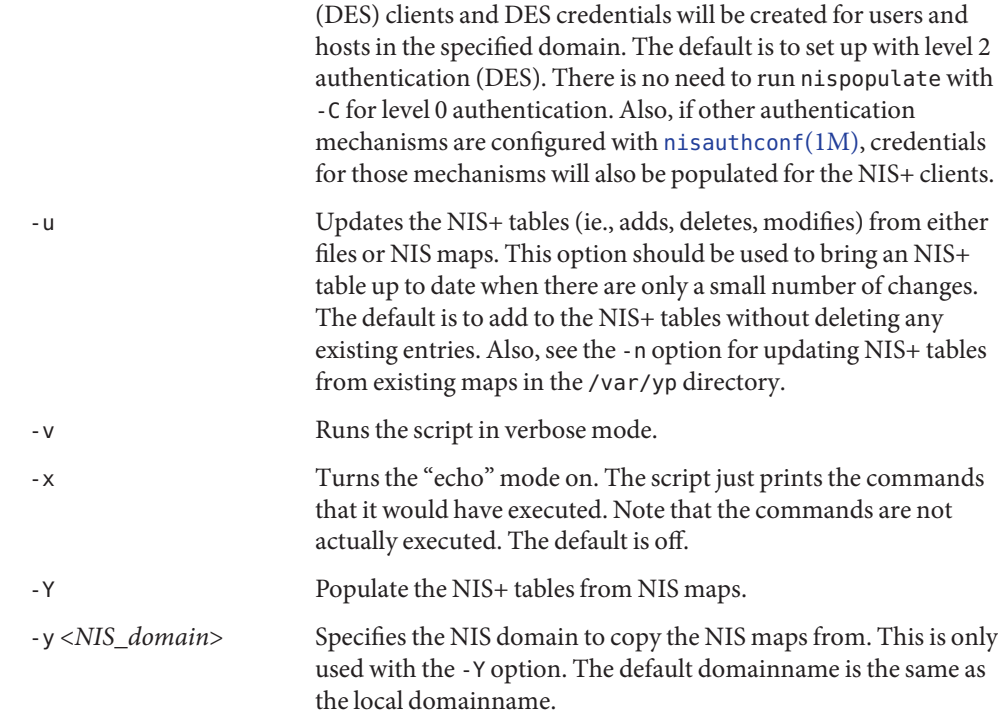

## **EXAMPLE 1** Using nispopulate **Examples**

To populate all the NIS+ standard tables in the domain *xyz.sun.com.* from NIS maps of the *yp.sun.COM* domain as input source where host *yp\_host* is a YP server of *yp.sun.COM*:

```
nis_server# /usr/lib/nis/nispopulate -Y -y yp.sun.COM \
-h yp_host -d xyz.sun.com.
```
To update all of the NIS+ standard tables from the same NIS domain and hosts shown above:

```
nis_server# /usr/lib/nis/nispopulate -Y -u -y yp.sun.COM -h yp_host \
-d xyz.sun.com.
```
To populate the hosts table in domain *xyz.sun.com.* from the hosts file in the /var/nis/files directory and using somepasswd as the network password for key encryption:

```
nis_server# /usr/lib/nis/nispopulate -F -p \
 /var/nis/files -l somepasswd hosts
```
To populate the passwd table in domain *xyz.sun.com.* from the passwd file in the /var/nis/files directory without automatically creating the NIS+ credentials:

```
EXAMPLE 1 Using nispopulate (Continued)
nis_server# /usr/lib/nis/nispopulate -F -p /var/nis/files \
 -d xys.sun.com. -S 0 passwd
```
To populate the credential table in *domain xyz.sun.com.* for all users defined in the passwd table.

nis\_server# **/usr/lib/nis/nispopulate -C -d xys.sun.com. passwd**

To create and populate a non-standard key-value type NIS+ table, private, from the file /var/nis/files/private: (nispopulate assumes that the private.org\_dirkey-value type table has already been created).

```
nis_server# /usr/bin/nistbladm -D access=og=rmcd,nw=r \
-c private key=S,nogw= value=,nogw= private.org.dir
nis_server# /usr/lib/nis/nispopulate -F -p /var/nis/files private
```
- Environment nispopulate normally creates temporary files in the directory /tmp. You may specify another directory by setting the environment variable TMPDIR to your chosen directory. If TMPDIR is not a valid directory, then nispopulate will use /tmp). **Variables**
	- local database associating names of nodes with IP addresses /var/yp NIS (YP) domain directory /var/nis NIS+ domain directory /tmp Files /etc/inet/hosts
	- Attributes See [attributes](http://www.oracle.com/pls/topic/lookup?ctx=E26505&id=REFMAN5attributes-5)(5) for descriptions of the following attributes:

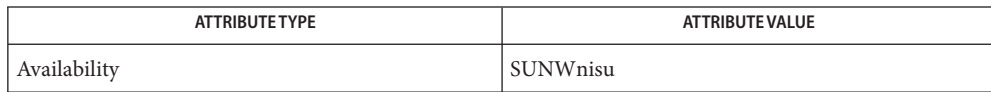

- See Also [NIS+](http://www.oracle.com/pls/topic/lookup?ctx=E26505&id=REFMAN1nis-plus--1)(1), [nistbladm](http://www.oracle.com/pls/topic/lookup?ctx=E26505&id=REFMAN1nistbladm-1)(1), [nisaddcred](#page-1562-0)(1M), [nisaddent](#page-1568-0)(1M), [nisauthconf](#page-1573-0)(1M), [nisclient](#page-1580-0)(1M), [nisserver](#page-1606-0)(1M), [nissetup](#page-1609-0)(1M), [rpc.nisd](#page-1986-0)(1M), [ypxfr](#page-2725-0)(1M), [attributes](http://www.oracle.com/pls/topic/lookup?ctx=E26505&id=REFMAN5attributes-5)(5)
	- Notes NIS+ might not be supported in future releases of the Solaris operating system. Tools to aid the migration from NIS+ to LDAP are available in the current Solaris release. For more information, visit [http://www.sun.com/directory/nisplus/transition.html.](http://www.sun.com/directory/nisplus/transition.html)

<span id="page-1599-0"></span>Name nisprefadm - NIS+ utility to set server preferences for NIS+ clients

- Synopsis /usr/bin/nisprefadm -a {-L | -G} [-o opt-string] [-d *domain*] [-C *client*] *server*...
	- /usr/bin/nisprefadm -m {-L | -G} [-o *opt-string*] [-d *domain*] [-C *client*] *oldserver*=*newserver*...
	- /usr/bin/nisprefadm -r {-L | -G} [-o *opt-string*] [-d *domain*] [-C *client*] *server*...
	- /usr/bin/nisprefadm -u {-L | -G} [-o *opt-string*] [-d *domain*] [-C *client*] *server*...

/usr/bin/nisprefadm -l {-L | -G} [-d *domain*] [-C *client*] /usr/bin/nisprefadm -F

/usr/bin/nisprefadm -x {-L | -G} [-d *domain*] [-C *client*]

Description nisprefadm defines which servers are to be preferred by NIS+ clients. This information is used by [nis\\_cachemgr](#page-1578-0)(1M) to control the order in which it selects which server to use for a particular domain. On a client system, the cache manager first looks for a local preferred server list in /var/nis. If it doesn't find one, it looks for an entry with its host name in the NIS+ table. Finally, if it doesn't find it there, it looks for an entry for its subnet.

> By default, nis—cachemgr puts all servers that are on the same subnet as the client system (that is, local servers) are on the preferred server list. In some cases this default preferred server list is inadequate. For example, if all of the servers for a domain are remote, but some are *closer* than others, the cache manager should try to select the closer one. Because the cache manager has no reliable way to determine the distance to remote servers, nisprefadm is used to provide this information.

The preferred server information is stored either globally in a NIS+ table (with the -G option) or locally in a file, /var/nis/client\_info (with the -L option). It is preferable to store the information globally so that it can be used by all clients on a subnet. The nis cachemgr process on a client machine reloads the preferred server information periodically, depending on the machine's setup. If the local file is used, the information is reloaded every 12 hours. If the global table is used, the information is reloaded based on the TTL value of the client information table. This TTL value can be changed using  $nischtt(1)$ . If you want your changes to take effect immediately, use the nisprefadm -F command. When changing local information (-L), nisprefadm automatically forces nis\_cachemgr to reload the information.

The cache manager assigns weights to all of the servers on the preferred list. By default, local servers (that is, servers on the same subnet) are given a weight of 0. Other servers are given the weight, "infinite". This can be changed by using the nisprefadm command and giving a weight in parentheses after the server name. When selecting a server for a domain, the cache manager first tries to contact the servers with the lowest weight. If it doesn't get a response, it tries the servers with the next lowest weight, and so on. If it fails to get a response from any of the preferred servers, it tries to contact the non-preferred servers.

The use of weights gives fine control over the server selection process, but care must be given to avoid assigning too many different weights. For example, if weights 0, 1, 2, and 3 are used, but all of the servers with weight 0, 1, and 2, are unavailable, then there will be a noticeable delay in selecting a server. This is because the cache manager waits 5 seconds for a response at each weight level before moving on to the next one. As a general rule, one or two weight levels provides a good balance of server selection control and performance.

When specifying a server name, it is not necessary to fully qualify the name. When the cache manager tries to access a domain, it compares the list of servers for the domain with the list of preferred servers. It will find a match if a preferred server name is a prefix of the name of a server for the domain. If a domain is served by two servers with the same prefix, the preferred server name must include enough of the domain name to distinguish the two.

The [nis\\_cachemgr](#page-1578-0)(1M) process automatically adds local servers (same subnet as the client) to the preferred server list with a weight of 0. Thus, it is not necessary to specify them, though it does no harm.

If you specify a weight for a server, you probably should quote the parentheses to avoid having the shell interpret them. The following command illustrates this:

#### example% **nisprefadm -G -a -C client1 "srv1(2)"**

In general, nis cachemgr does a fairly good job of selecting servers on its own. Therefore, the use of nisprefadm is not usually necessary. Some situations in which it is recommended are:

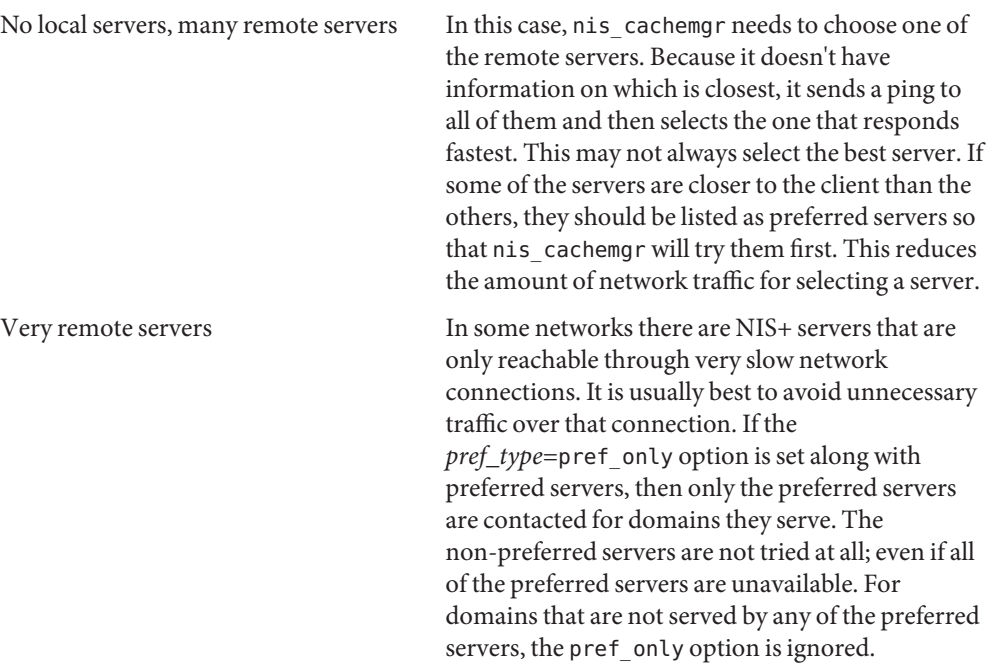

- **Options** In the SYNOPSIS, when several options are surrounded by braces (that is, by '{' and '}') one of the options must be specified.
	- -a Add the specified servers to the preferred server list.
	- -C *client* Store the preferred server information with the key,*client*. The *client* can be either a hostname or a subnet number. When a hostname is specified, the preferred server information applies to that host only. When a subnet is specified, the preferred server information applies to all clients on that subnet. The cache manager searches for host specific entries first. It only searches for subnet entries if no host entry is found. If this option is not specified, then the hostname of the machine on which the command is run is used.
	- -d *domain* Specify the *domain* to which the command is to apply.
	- $-F$  Tells [nis\\_cachemgr](#page-1578-0)(1M) to refresh its preferred server information. The program periodically does this anyway, but this option forces it to do the refresh immediately. When updating the local information, nis\_cachemgr automatically refreshes the preferred server information.

This option must be executed as root.

- -l List the current preferred server information.
- -L | -G Store the preferred server information locally in the file, /var/nis/client\_info (the -L option), or globally in a NIS+ table client.info.org-dir.*domain* (the -G option). If the information is stored locally, then it only applies to the system on which the command is run. If it is stored globally then it can apply to all systems on a subnet (depending on the value of the -C option).

The -L option must be run as root.

- -m Modify the preferred server list. The server specified by *oldserver*is replaced by *newserver*. This is typically used to change the weight for a server.
- -o Specify additional options to control server selection. Currently the only valid option is *pref\_type*, which can have a value of either all (the default) or pref only. If the value is all, then the cache manager tries to contact non-preferred servers if all of the preferred servers fail to respond. If pref\_only is specified, then it won't try non-preferred servers. The only exception to this is when a domain is not served by any of the preferred servers. In this case, the cache manager ignores the option. This is to avoid requiring that preferred servers be defined for every domain.
- -r Remove the specified servers from the preferred server list.
- -u Clear the list of preferred servers and then add the specified servers to the preferred server list.

-x Remove the preferred server information completely.

Return Values nisprefadm returns the following values:

- 0 On success.
- 1 On failure.

## **EXAMPLE 1** Using nisprefadm **Examples**

This command sets the preferred server list for the system on which it is run:

```
example% nisprefadm -L -a srv1 srv2
```
The information is stored in a file, /var/nis/client\_info, so it will only affect this one system.

The following command has the same effect, but the information is stored in a NIS+ table in the default domain.

```
example% nisprefadm -G -a srv1 srv2
```
As a system administrator, you might want to set the preferred server information for a client system other than the one you are running the command on. The following command sets the preferred server information for a client system named *client1*:

example% **nisprefadm -G -a -C client1 srv1 srv2**

It is common for all client systems on a subnet to use the same set of preferred servers. The following command sets a preferred server list that applies to all clients on subnet, 192.85.18.0:

example% **nisprefadm -G -a -C 192.85.18.0 srv1 srv2**

Attributes See [attributes](http://www.oracle.com/pls/topic/lookup?ctx=E26505&id=REFMAN5attributes-5)(5) for descriptions of the following attributes:

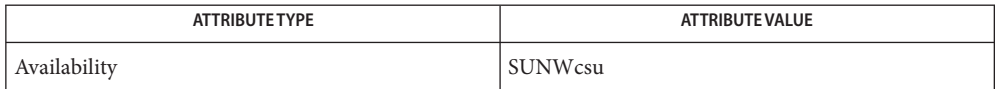

See Also [nischttl](http://www.oracle.com/pls/topic/lookup?ctx=E26505&id=REFMAN1nischttl-1)(1), [nis\\_cachemgr](#page-1578-0)(1M), [attributes](http://www.oracle.com/pls/topic/lookup?ctx=E26505&id=REFMAN5attributes-5)(5)

Name nisrestore - restore NIS+ directory backup

Synopsis nisrestore [-fv] *backup-dir directory*... nisrestore [-fv] -a *backup-dir* nisrestore -t *backup-dir*

Description nis restore restores an existing backup of a NIS+ directory object that was created using [nisbackup](#page-1575-0)(1M). The *backup-dir*is the UNIX directory that contains the NIS+ backup on the server being restored. The nisrestore command can be used to restore a NIS+ directory object or a complete NIS+ database. It also can be used as an "out of band" fast replication for a new replica server being initialized. The [rpc.nisd](#page-1986-0)(1M) daemon must be stopped before running nisrestore.

> The first synopsis is used to restore a single directory object or a specified list of directory objects. The directory can be partially qualified or fully qualified. The server being restored will be verified against the list of servers serving the directory. If this server is not configured to serve this object, nisrestore will exit with an error. The -f option will override this check and force the operation.

> The second synopsis will restore all of the directory objects contained in the *backup-dir*. Again, the server will be validated against the serving list for each of the directory objects in the *backup-dir*. If one of the objects in the *backup-dir* are not served by this server, nisrestore will exit with an error. The -f option will override this check and force the operation.

> The -a option will attempt to restore all NIS+ objects contained in the *backup-dir*. If any of these objects are not served by the server, nisrestore will exit with an error. If the *backup-dir* contains objects that are not served by the server, nisrestore must be executed without the -a option and the specific directory objects listed.

> The -f option will disable verification of the server being configured to serve the objects being restored. This option should be used with care, as data could be inadvertently restored to a server that doesn't serve the restored data. This option is required in the case of restoring a single server domain (master server only) or if the other NIS+ servers are unavailable for NIS+ lookups.

The combination of options -f and -a should be used with caution, as no validation of the server serving the restored objects will be done.

New replicas can be quickly added to a namespace with the nisrestore command. The steps are as follows.

Configure the new replica on the master server (see [nisserver](#page-1606-0)(1M)):

```
master# nisserver -R -h replica
```
Temporarily stop the rpc.nisd server process on the new replica server:

```
replica# svcadm disable -t network/rpc/nisplus:default
```
Create a backup of the NIS+ database on the master, which will include the new replica information. See [nisbackup](#page-1575-0) $(1M)$ . The /backup will need to be exported to the new replica. See share  $nfs(1M)$ .

master# **nisbackup -a /backup**

Restore the backup of the NIS+ database on the new replica. Use the -f option if nisrestore is unable to lookup the NIS+ objects being restored. The backup should be available through nfs or similar means. See share  $nfs(1M)$ .

replica# nisrestore -f -a //nfs-mnt/backup

Restart the  $rpc.nisd(1M)$  $rpc.nisd(1M)$  process on the new replica, and the server will immediately be available for service:

replica# svcadm enable network/rpc/nisplus:default

The following options are supported: **Options**

- -a Restores all directory objects included in the *backup-dir* partition.
- -f Forces the restoration of a directory without the validation of the server in the directory object's serving list.
- -t Lists all directory objects contained in *backup-dir*.
- -v Verbose option. Additional output will be produced upon execution of the command.

The following options are supported: **Operands**

- *backup-dir* The UNIX directory that contains the data files for the NIS+ directory objects to be restored.
- *directory* The NIS+ directory object(s) to be restored. This can be a fully or partially qualified name.
- Examples Example 1 Restoring the Directory Object on a Replica Server from a Local UFS Partition

To restore the org\_dir directory object of the domain foo.com on a replica server from a local ufs partition named /var/backup:

replica\_server# **nisrestore /var/backup org\_dir.foo.com.**

**EXAMPLE 2** Forcing the Restore of a Backed up NIS+ Namespace to a Replica Server From the Backup Partition

To force the restore of an entire backed up NIS+ namespace to a replica server from the backup partition named /var/backup:

replica\_server# **nisrestore -f -a /var/backup**

**EXAMPLE 3** Restoring the Subdomain on a Master Server From a Backup that Includes Other Directory Objects

To restore the subdomain sub.foo.com on a master server, from a backup that includes other directory objects:

master\_server# **nisrestore /var/backup sub.foo.com. \ org\_dir.sub.foo.com. groups\_dir.sub.foo.com.**

- Successful completion. **Exit Status**
	- 1 An error occurred.

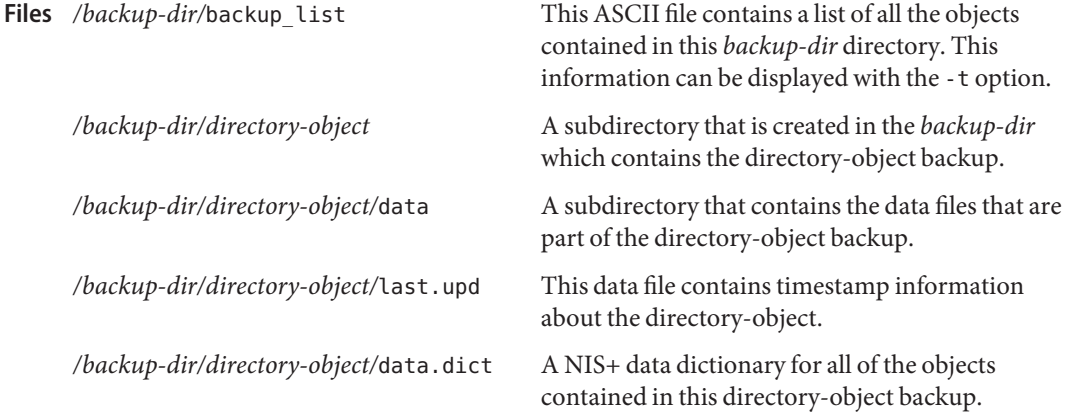

Attributes See [attributes](http://www.oracle.com/pls/topic/lookup?ctx=E26505&id=REFMAN5attributes-5)(5) for descriptions of the following attributes:

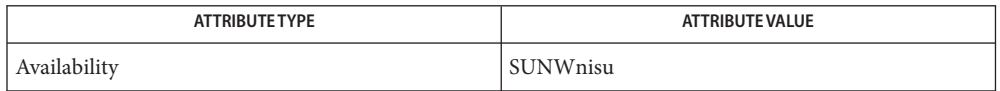

- See Also [svcs](http://www.oracle.com/pls/topic/lookup?ctx=E26505&id=REFMAN1svcs-1)(1), [NIS+](http://www.oracle.com/pls/topic/lookup?ctx=E26505&id=REFMAN1nis-plus--1)(1), [nisdefaults](http://www.oracle.com/pls/topic/lookup?ctx=E26505&id=REFMAN1nisdefaults-1)(1), [nisbackup](#page-1575-0)(1M), [nisserver](#page-1606-0)(1M), [rpc.nisd](#page-1986-0)(1M), [share\\_nfs](#page-2100-0)(1M), [svcadm](#page-2473-0)(1M), [nisfiles](http://www.oracle.com/pls/topic/lookup?ctx=E26505&id=REFMAN4nisfiles-4)(4), [attributes](http://www.oracle.com/pls/topic/lookup?ctx=E26505&id=REFMAN5attributes-5)(5), [smf](http://www.oracle.com/pls/topic/lookup?ctx=E26505&id=REFMAN5smf-5)(5)
	- Notes NIS+ might not be supported in future releases of the Solaris Operating system. Tools to aid the migration from NIS+ to LDAP are available in the current Solaris release. For more information, visit [http://www.sun.com/directory/nisplus/transition.html.](http://www.sun.com/directory/nisplus/transition.html)

The NIS+ service is managed by the service management facility, [smf](http://www.oracle.com/pls/topic/lookup?ctx=E26505&id=REFMAN5smf-5)(5), under the service identifier:

svc:/network/rpc/nisplus:default

Administrative actions on this service, such as enabling, disabling, or requesting restart, can be performed using [svcadm](#page-2473-0)(1M). The service's status can be queried using the [svcs](http://www.oracle.com/pls/topic/lookup?ctx=E26505&id=REFMAN1svcs-1)(1) command.

<span id="page-1606-0"></span>Name nisserver - set up NIS+ servers

```
/usr/lib/nis/nisserver -r [-x] [-f] [-v] [-Y]
Synopsis
               [-d NIS+_domain] [-g NIS+_groupname]
              [-l network_passwd]
         /usr/lib/nis/nisserver -M [-x] [-f] [-v] [-Y] -d NIS+_domain
               [-g NIS+_groupname]
              [-h NIS+_server_host]
         /usr/lib/nis/nisserver -R [-x] [-f] [-v] [-Y]
               [-d NIS+_domain] [-h NIS+_server_host]
```
Description The nisserver shell script can be used to set up a root master, non-root master, and replica NIS+ server with level 2 security (DES). If other authentication mechanisms are configured with [nisauthconf](#page-1573-0)(1M), nisserver will set up a NIS+ server using those mechanisms. [nisauthconf](#page-1573-0) $(1M)$  should be used before nisserver.

> When setting up a new domain, this script creates the NIS+ directories (including groups\_dir and org\_dir) and system table objects for the domain specified. It does not populate the tables. [nispopulate](#page-1595-0)(1M) must be used to populate the tables.

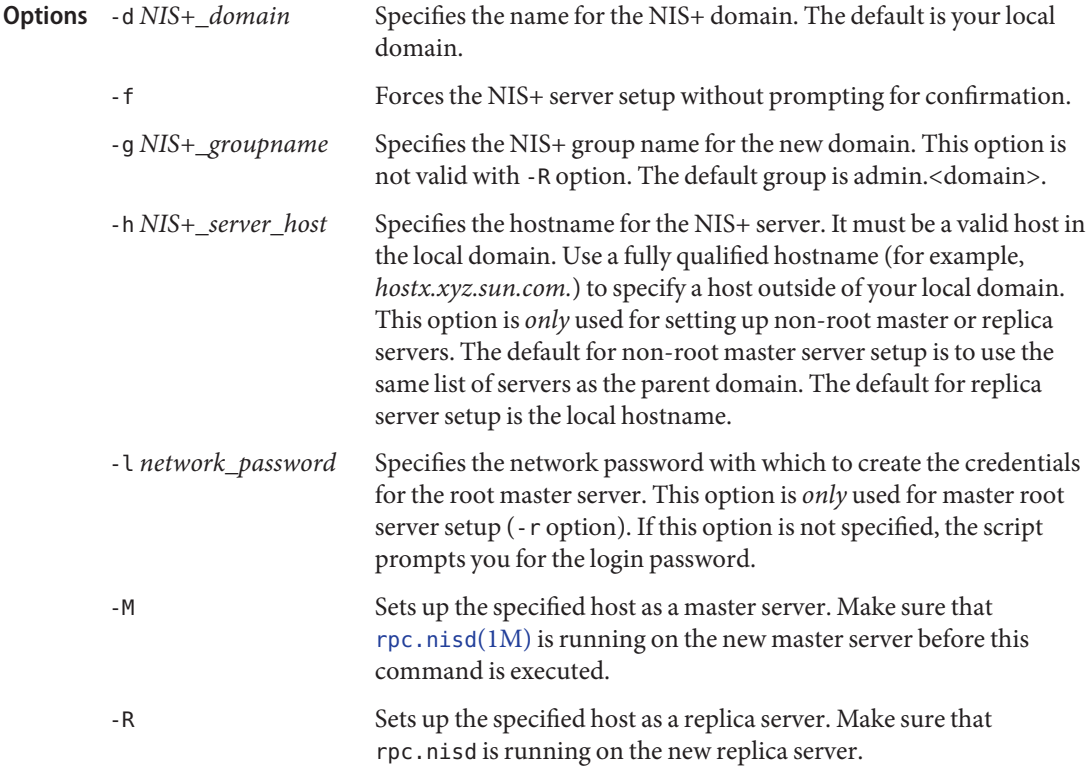

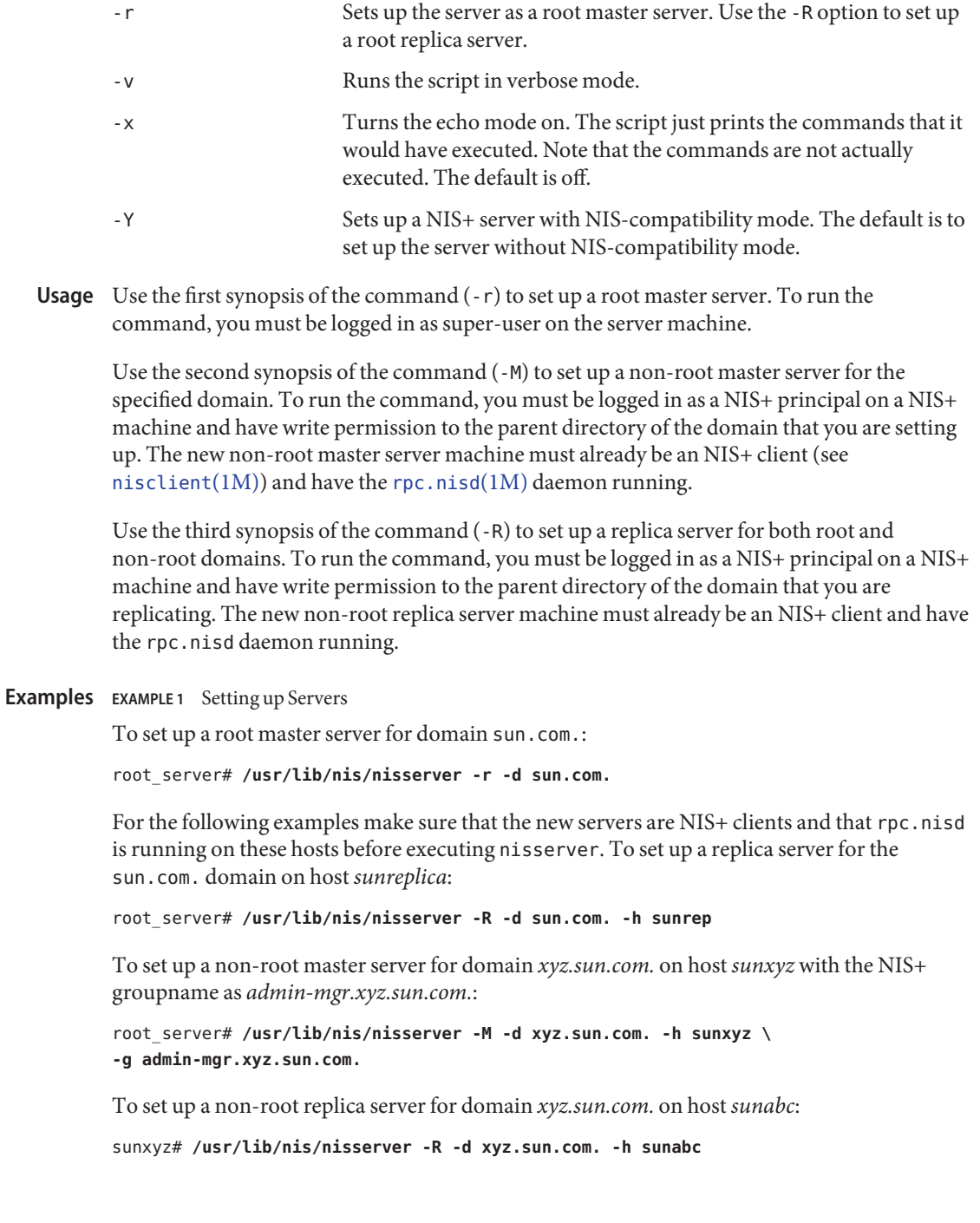

Attributes See [attributes](http://www.oracle.com/pls/topic/lookup?ctx=E26505&id=REFMAN5attributes-5)(5) for descriptions of the following attributes:

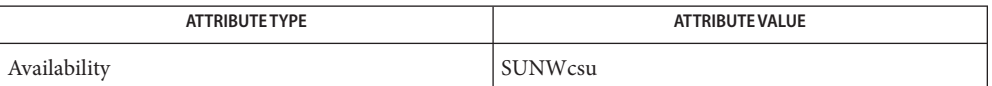

 $\textsf{See Also}\quad \texttt{NIS+}(1), \texttt{nisgraph}(1), \texttt{nis}$  $\textsf{See Also}\quad \texttt{NIS+}(1), \texttt{nisgraph}(1), \texttt{nis}$  $\textsf{See Also}\quad \texttt{NIS+}(1), \texttt{nisgraph}(1), \texttt{nis}$ mkdir $(1), \texttt{nis}$ addcred $(1M), \texttt{nis}$ authconf $(1M), \texttt{nis}$ client $(1M),$ [nisinit](#page-1584-0)(1M), [nispopulate](#page-1595-0)(1M), [nisprefadm](#page-1599-0)(1M), [nissetup](#page-1609-0)(1M), [rpc.nisd](#page-1986-0)(1M), [attributes](http://www.oracle.com/pls/topic/lookup?ctx=E26505&id=REFMAN5attributes-5)(5)

<span id="page-1609-0"></span>Name nissetup - initialize a NIS+ domain

Synopsis /usr/lib/nis/nissetup [-Y] [domain]

Description nissetup is a shell script that sets up a NIS+ domain to service clients that wish to store system administration information in a domain named *domain*. This domain should already exist prior to executing this command. See [nismkdir](http://www.oracle.com/pls/topic/lookup?ctx=E26505&id=REFMAN1nismkdir-1)(1) and [nisinit](#page-1584-0)(1M).

> A NIS+ domain consists of a NIS+ directory and its subdirectories: org\_dir and groups\_dir. org\_dir stores system administration information and groups\_dir stores information for group access control.

nissetup creates the subdirectories org\_dir and groups\_dir in *domain*. Both subdirectories will be replicated on the same servers as the parent domain. After the subdirectories are created, nissetup creates the default tables that NIS+ serves. These are auto\_master, auto home, bootparams, cred, ethers, group, hosts, mail aliases, netmasks, networks, passwd, protocols, rpc, services, and timezone. The nissetup script uses the [nistbladm](http://www.oracle.com/pls/topic/lookup?ctx=E26505&id=REFMAN1nistbladm-1)(1) command to create these tables. The script can be easily customized to add site specific tables that are created at setup time.

This command is normally executed just once per domain.

While this command creates the default tables, it does not initialize them with data. This is accomplished with the [nisaddent](#page-1568-0)(1M) command.

It is easier to use the [nisserver](#page-1606-0)( $1M$ ) script to create subdirectories and the default tables.

- Specify that the domain will be served as both a NIS+ domain as well as an NIS domain using the backward compatibility flag. This will set up the domain to be less secure by making all the system tables readable by unauthenticated clients as well. **Options**
- Attributes See [attributes](http://www.oracle.com/pls/topic/lookup?ctx=E26505&id=REFMAN5attributes-5)(5) for descriptions of the following attributes:

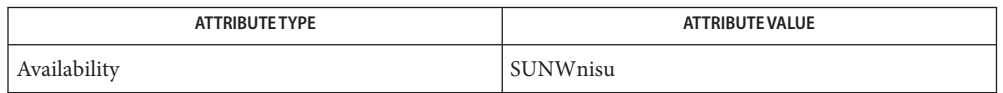

**See Also** [NIS+](http://www.oracle.com/pls/topic/lookup?ctx=E26505&id=REFMAN1nis-plus--1)(1), [nismkdir](http://www.oracle.com/pls/topic/lookup?ctx=E26505&id=REFMAN1nismkdir-1)(1), [nistbladm](http://www.oracle.com/pls/topic/lookup?ctx=E26505&id=REFMAN1nistbladm-1)(1), [nisaddent](#page-1568-0)(1M), [nisinit](#page-1584-0)(1M) [nisserver](#page-1606-0)(1M), [attributes](http://www.oracle.com/pls/topic/lookup?ctx=E26505&id=REFMAN5attributes-5)(5)

Name nisshowcache - NIS+ utility to print out the contents of the shared cache file

<span id="page-1610-0"></span>Synopsis /usr/lib/nis/nisshowcache [-v]

- Description nisshowcache prints out the contents of the per-machine NIS+ directory cache that is shared by all processes accessing NIS+ on the machine. By default, nisshowcache only prints out the directory names in the cache along with the list of active servers. The shared cache is maintained by [nis\\_cachemgr](#page-1578-0)(1M).
	- -v Verbose mode. Print out the contents of each directory object, including the information on the server name and its universal addresses. **Options**

/var/nis/NIS\_SHARED\_DIRCACHE **Files**

Attributes See [attributes](http://www.oracle.com/pls/topic/lookup?ctx=E26505&id=REFMAN5attributes-5)(5) for descriptions of the following attributes:

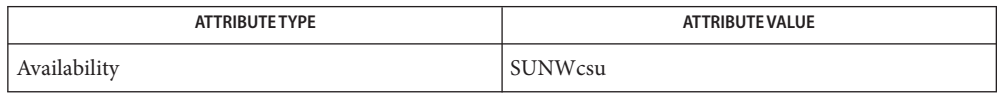

See Also [nis\\_cachemgr](#page-1578-0)(1M), [syslogd](#page-2523-0)(1M), [nisfiles](http://www.oracle.com/pls/topic/lookup?ctx=E26505&id=REFMAN4nisfiles-4)(4), [attributes](http://www.oracle.com/pls/topic/lookup?ctx=E26505&id=REFMAN5attributes-5)(5)

Error messages are sent to the [syslogd](#page-2523-0)(1M) daemon. **Diagnostics**

<span id="page-1611-0"></span>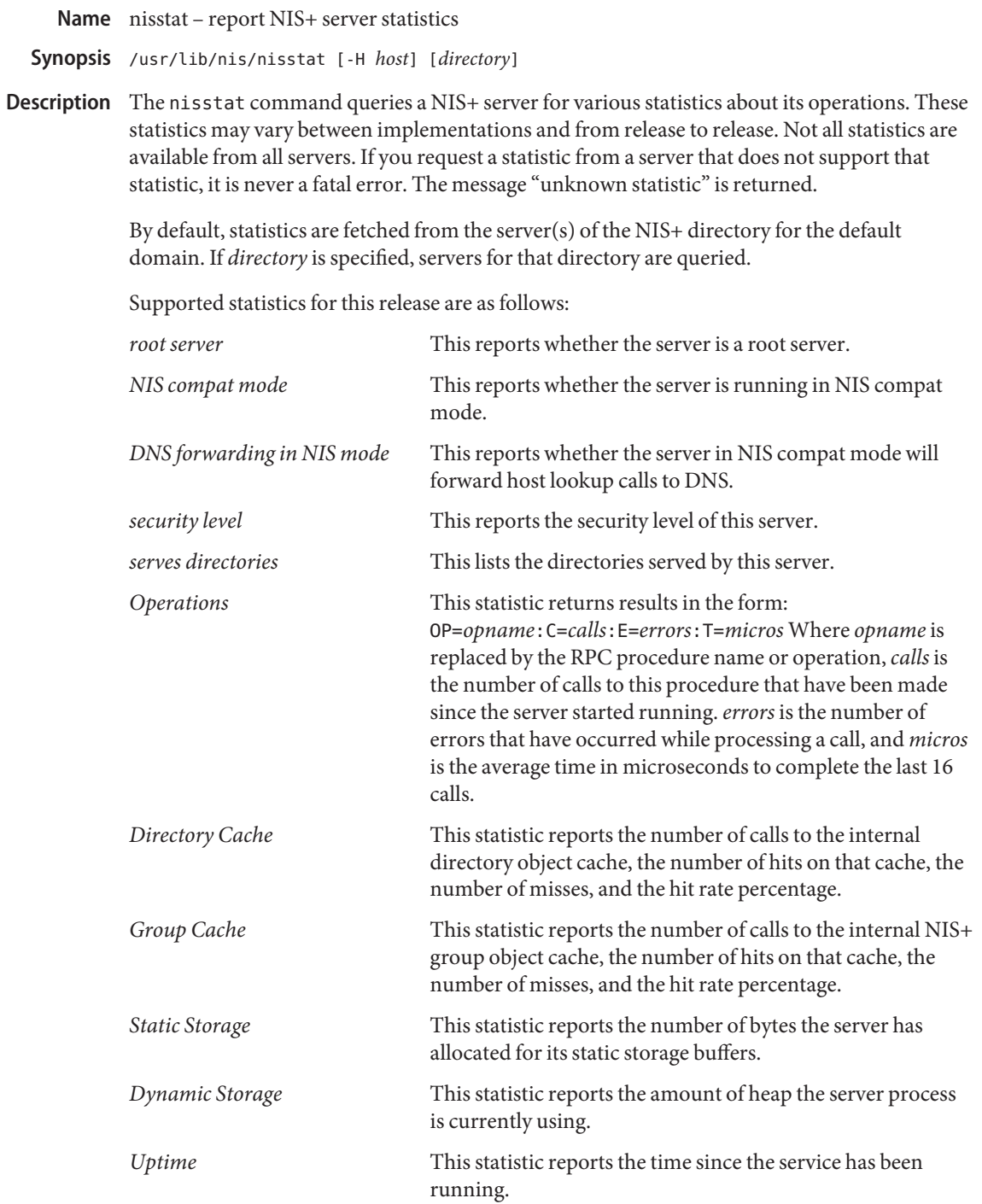

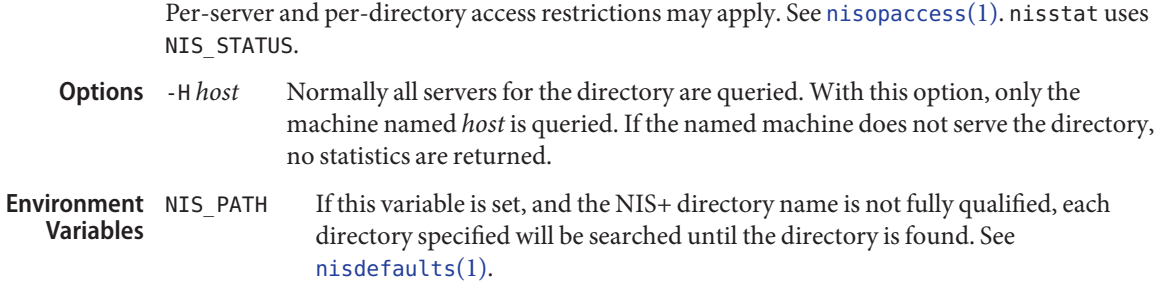

Attributes See [attributes](http://www.oracle.com/pls/topic/lookup?ctx=E26505&id=REFMAN5attributes-5)(5) for descriptions of the following attributes:

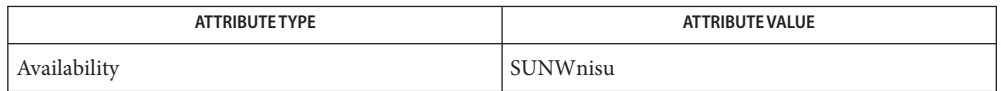

See Also [nisdefaults](http://www.oracle.com/pls/topic/lookup?ctx=E26505&id=REFMAN1nisdefaults-1)(1), [nisopaccess](http://www.oracle.com/pls/topic/lookup?ctx=E26505&id=REFMAN1nisopaccess-1)(1), [attributes](http://www.oracle.com/pls/topic/lookup?ctx=E26505&id=REFMAN5attributes-5)(5)

Name nisupdkeys - update the public keys in a NIS+ directory object

- Synopsis /usr/lib/nis/nisupdkeys [-a | -C] [-H *host*] [directory] /usr/lib/nis/nisupdkeys -s [-a | -C] -H *host*
- **Description** This command updates the public keys in an NIS+ directory object. When the public key(s) for a NIS+ server are changed, nisupdkeys reads a directory object and attempts to get the public key data for each server of that directory. These keys are placed in the directory object and the object is then modified to reflect the new keys. If *directory* is present, the directory object for that directory is updated. Otherwise the directory object for the default domain is updated. The new key must be propagated to all directory objects that reference that server.

On the other hand, nisupdkeys -s gets a list of all the directories served by *host* and updates those directory objects. This assumes that the caller has adequate permission to change all the associated directory objects. The list of directories being served by a given server can also be obtained by [nisstat](#page-1611-0)(1M). Before you do this operation, make sure that the new address/public key has been propagated to all replicas. If multiple authentication mechanisms are configured using [nisauthconf](#page-1573-0) $(1M)$ , then the keys for those mechanisms will also be updated or cleared.

The user executing this command must have modify access to the directory object for it to succeed. The existing directory object can be displayed with the  $n$  is cat(1) command using the -o option.

This command does not update the directory objects stored in the NIS\_COLD\_START file on the NIS+ clients.

If a server is also the root master server, then nisupdkeys -s cannot be used to update the root directory.

- Update the universal addresses of the NIS+ servers in the directory object. Currently, this only works for the TCP/IP family of transports. This option should be used when the IP address of the server is changed. The server's new address is resolved using [getipnodebyname](http://www.oracle.com/pls/topic/lookup?ctx=E26505&id=REFMAN3Bgetipnodebyname-3socket)(3SOCKET) on this machine. The /etc/nsswitch.conf file must point to the correct source for*ipnodes* and *hosts* for this resolution to work. **Options**
	- -C Specify to clear rather than set the public key(s). Communication with a server that has no public key(s) does not require the use of secure RPC.
	- -H *host* Limit key changes only to the server named *host*. If the hostname is not a fully qualified NIS+ name, then it is assumed to be a host in the default domain. If the named host does not serve the directory, no action is taken.
	- -s Update all the NIS+ directory objects served by the specified server. This assumes that the caller has adequate access rights to change all the associated directory objects. If the NIS+ principal making this call does not have adequate permissions to update the directory objects, those particular updates will fail and the caller will

be notified. If the rpc.nisd on *host* cannot return the list of servers it serves, the command will print an error message. The caller would then have to invoke nisupdkeys multiple times (as in the first synopsis), once per NIS+ directory that it serves.

**EXAMPLE 1** Using nisupdkeys **Examples**

The following example updates the keys for servers of the *foo.bar.* domain.

example% **nisupdkeys foo.bar.**

This example updates the key(s) for host *fred* that serves the *foo.bar.* domain.

example% **nisupdkeys -H fred foo.bar.**

This example clears the public key(s) for host *wilma* in the *foo.bar.* directory.

example% **nisupdkeys -CH wilma foo.bar.**

This example updates the public key(s) in all directory objects that are served by the host *wilma*.

example% **nisupdkeys -s -H wilma**

Attributes See [attributes](http://www.oracle.com/pls/topic/lookup?ctx=E26505&id=REFMAN5attributes-5)(5) for descriptions of the following attributes:

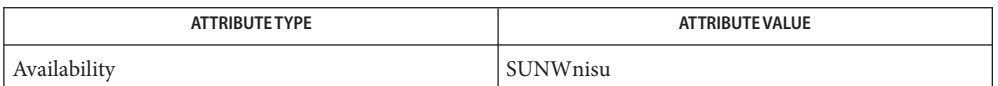

**See Also** [chkey](http://www.oracle.com/pls/topic/lookup?ctx=E26505&id=REFMAN1chkey-1)(1), [niscat](http://www.oracle.com/pls/topic/lookup?ctx=E26505&id=REFMAN1niscat-1)(1), [nisaddcred](#page-1562-0)(1M), [nisauthconf](#page-1573-0)(1M), [nisstat](#page-1611-0)(1M), [getipnodebyname](http://www.oracle.com/pls/topic/lookup?ctx=E26505&id=REFMAN3Bgetipnodebyname-3socket)(3SOCKET), [nis\\_objects](http://www.oracle.com/pls/topic/lookup?ctx=E26505&id=REFMAN3Bnis-objects-3nsl)(3NSL), [attributes](http://www.oracle.com/pls/topic/lookup?ctx=E26505&id=REFMAN5attributes-5)(5)

Name nlsadmin - network listener service administration

Synopsis /usr/sbin/nlsadmin -x

/usr/sbin/nlsadmin [*options*] *net\_spec* /usr/sbin/nlsadmin [*options*] -N *port\_monitor\_tag* /usr/sbin/nlsadmin -V /usr/sbin/nlsadmin -c *cmd* | -o *streamname* [-p *modules*] [-A *address* | -D] [-R *prognum* : *versnum*]

Description nlsadmin is the administrative command for the network listener process(es) on a machine. Each network has at least one instance of the network listener process associated with it; each instance (and thus, each network) is configured separately. The listener process ''listens'' to the network for service requests, accepts requests when they arrive, and invokes servers in response to those service requests. The network listener process may be used with any network (more precisely, with any connection-oriented transport provider) that conforms to the transport provider specification.

> nlsadmin can establish a listener process for a given network, configure the specific attributes of that listener, and start and kill the listener process for that network. nlsadmin can also report on the listener processes on a machine, either individually (per network) or collectively.

> *net\_spec*represents a particular listener process. Specifically, *net\_spec*is the relative path name of the entry under /dev for a given network (that is, a transport provider). *address* is a transport address on which to listen and is interpreted using a syntax that allows for a variety of address formats. By default, *address* is interpreted as the symbolic ASCII representation of the transport address. An *address* preceded by \x will let you enter an address in hexadecimal notation. Note that *address* must appear as a single word to the shell, thus it must be quoted if it contains any blanks.

> Changes to the list of services provided by the listener or the addresses of those services are put into effect immediately.

Options nlsadmin may be used with the following combinations of options and arguments:

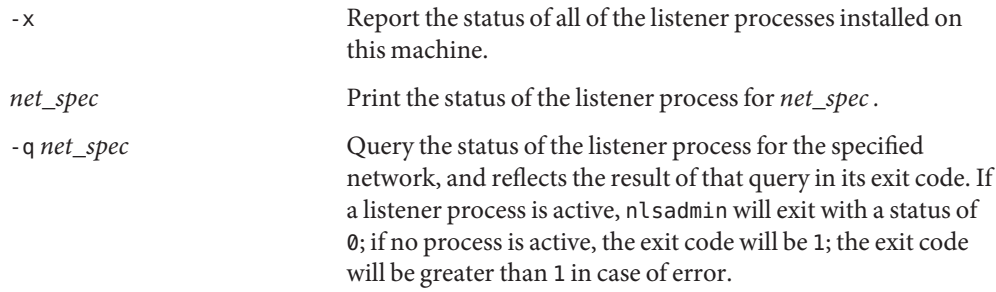

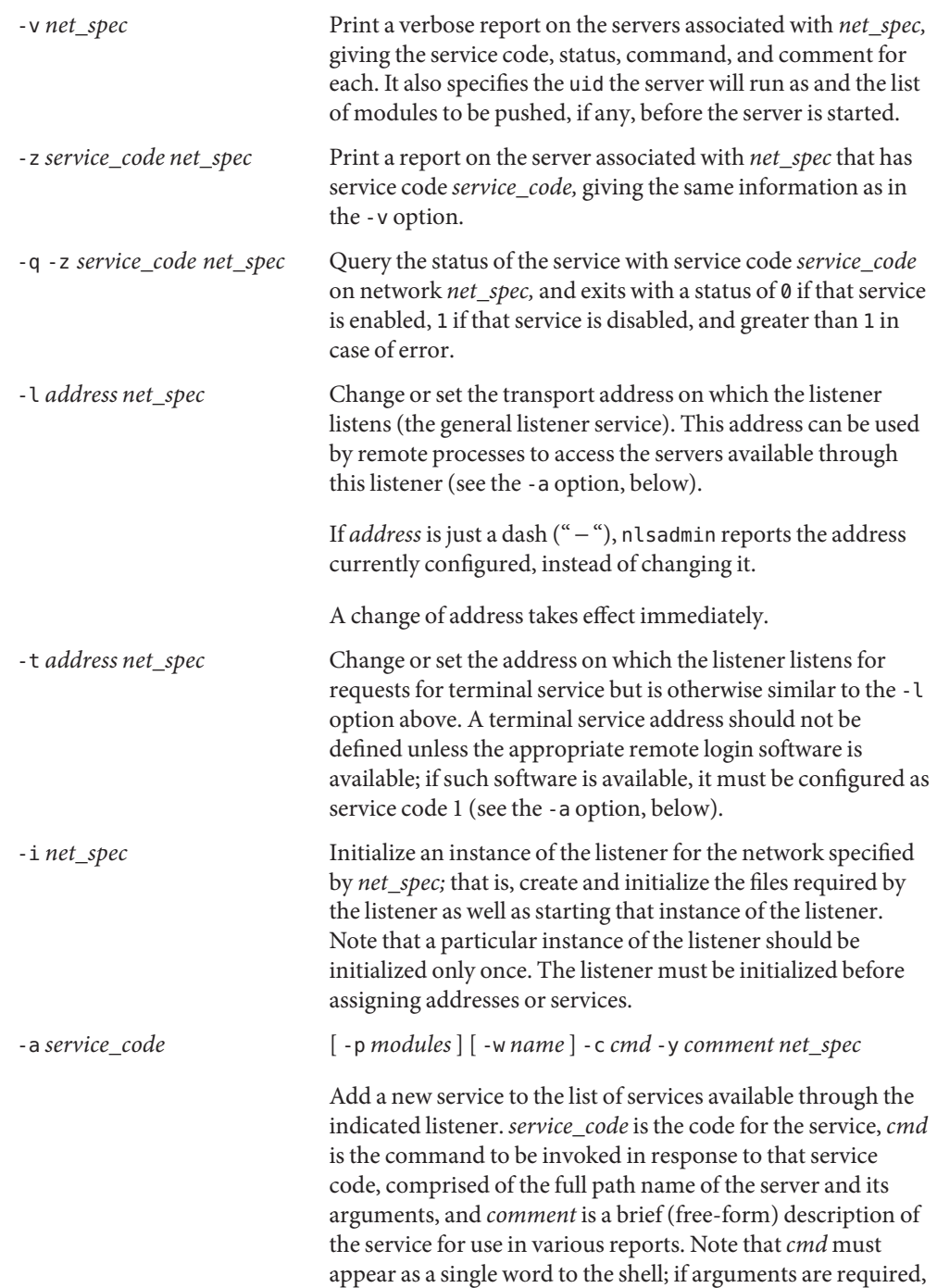

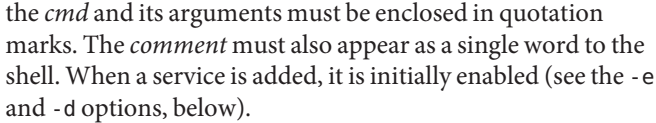

Service codes are alphanumeric strings, and are administered by AT&T. The numeric service codes 0 through 100 are reserved for internal use by the listener. Service code 0 is assigned to the nlps server, which is the service invoked on the general listening address. In particular, code 1 is assigned to the remote login service, which is the service automatically invoked for connections to the terminal login address.

If the -p option is specified, then *modules* will be interpreted as a list of STREAMS modules for the listener to push before starting the service being added. The modules are pushed in the order they are specified. *modules*should be a comma-separated list of modules, with no white space included.

If the -w option is specified, then *name* is interpreted as the user name from /etc/passwd that the listener should look up. From the user name, the listener obtains the user ID, the group  $ID(s)$ , and the home directory for use by the server. If -w is not specified, the default is to use the user name listen.

A service must explicitly be added to the listener for each network on which that service is to be available. This operation will normally be performed only when the service is installed on a machine, or when populating the list of services for a new network.

-r *service\_code net\_spec* Remove the entry for the *service\_code* from that listener's list of services. This is normally done only in conjunction with the de-installation of a service from a machine.

-d *service\_code net\_spec* Enable or disable (respectively) the service indicated by *service\_code* for the specified network. The service must previously have been added to the listener for that network (see the -a option, above). Disabling a service will cause subsequent service requests for that service to be denied, but the processes from any prior service requests that are still running will continue unaffected.

-e *service\_code net\_spec*

-s *net\_spec*

-k *net\_spec* Start and kill (respectively) the listener process for the indicated network. These operations are normally performed as part of the system startup and shutdown procedures. Before a listener can be started for a particular network, it must first have been initialized (see the -i option, above). When a listener is killed, processes that are still running as a result of prior service requests will continue unaffected.

Under the Service Access Facility, it is possible to have multiple instances of the listener on a single *net\_spec*. In any of the above commands, the option -N *port\_monitor\_tag* may be used in place of the *net\_spec* argument. This argument specifies the tag by which an instance of the listener is identified by the Service Access Facility. If the -N option is not specified (that is, the *net\_spec*is specified in the invocation), then it will be assumed that the last component of the *net\_spec*represents the tag of the listener for which the operation is destined. In other words, it is assumed that there is at least one listener on a designated *net\_spec*, and that its tag is identical to the last component of the *net\_spec*. This listener may be thought of as the primary, or default, listener for a particular *net\_spec*.

nlsadmin is also used in conjunction with the Service Access Facility commands. In that capacity, the following combinations of options can be used:

-V

Write the current version number of the listener's administrative file to the standard output. It is used as part of the sacadm command line when sacadm adds a port monitor to the system.

-c *cmd* | -o *streamname* [ -p *modules* ] [ -A *address* | -D ] [ -R *prognum* : *versnum* ] Format the port monitor-specific information to be used as an argument to [pmadm](#page-1739-0)(1M)

The -c option specifies the full path name of the server and its arguments.*cmd* must appear as a single word to the shell, and its arguments must therefore be surrounded by quotes.

The -o option specifies the full path name of a FIFO or named stream through which a standing server is actually receiving the connection.

If the -p option is specified, then *modules* will be interpreted as a list of STREAMS modules for the listener to push before starting the service being added. The modules are pushed in the order in which they are specified. *modules* must be a comma-separated list, with no white space included.

If the -A option is specified, then *address* will be interpreted as the server's private address. The listener will monitor this address on behalf of the service and will dispatch all calls arriving on this address directly to the designated service. This option may not be used in conjunction with the -D option.

If the -D option is specified, then the service is assigned a private address dynamically, that is, the listener will have the transport provider select the address each time the listener begins listening on behalf of this service. For RPC services, this option will be often be used in conjunction with the -R option to register the dynamically assigned address with the rpcbinder. This option may not be used in conjunction with the -A option.

When the -R option is specified, the service is an RPC service whose address, program number, and version number should be registered with the rpcbinder for this transport provider. This registration is performed each time the listener begins listening on behalf of the service. *prognum* and *versnum* are the program number and version number, respectively, of the RPC service.

nlsadmin may be invoked by any user to generate reports; all operations that affect a listener's status or configuration may only be run by a super-user.

The options specific to the Service Access Facility may not be used together with any other options.

- If successful, nlsadmin exits with a status of 0. If nlsadmin fails for any reason, it exits with a **Errors** status greater than or equal to 2. See -q option for a return status of 1.
- Attributes See [attributes](http://www.oracle.com/pls/topic/lookup?ctx=E26505&id=REFMAN5attributes-5)(5) for descriptions of the following attributes:

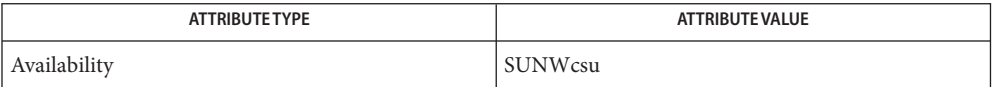

See Also [listen](#page-1123-0)(1M), [pmadm](#page-1739-0)(1M), [rpcbind](#page-1974-0)(1M), [sacadm](#page-2023-0)(1M), [attributes](http://www.oracle.com/pls/topic/lookup?ctx=E26505&id=REFMAN5attributes-5)(5)

*[System Administration Guide: Basic Administration](http://www.oracle.com/pls/topic/lookup?ctx=E23823&id=SYSADV1)*

Dynamically assigned addresses are not displayed in reports as statically assigned addresses **Notes** are.
Name nscd - name service cache daemon

- Synopsis /usr/sbin/nscd [-f *configuration-file*] [-g] [-e *cachename*, yes | no] [-i *cachename*]
- Description The nscd daemon is a process that provides a cache for most name service requests. The default *configuration-file* /etc/nscd.conf determines the behavior of the cache daemon. See [nscd.conf](http://www.oracle.com/pls/topic/lookup?ctx=E26505&id=REFMAN4nscd.conf-4)(4).

nscd provides caching for the [passwd](http://www.oracle.com/pls/topic/lookup?ctx=E26505&id=REFMAN4passwd-4)(4), [group](http://www.oracle.com/pls/topic/lookup?ctx=E26505&id=REFMAN4group-4)(4), [hosts](http://www.oracle.com/pls/topic/lookup?ctx=E26505&id=REFMAN4hosts-4)(4), [ipnodes](http://www.oracle.com/pls/topic/lookup?ctx=E26505&id=REFMAN4ipnodes-4)(4), exec attr(4), prof  $attr(4)$ , user  $attr(4)$ , [ethers](http://www.oracle.com/pls/topic/lookup?ctx=E26505&id=REFMAN4ethers-4) $(4)$ , [rpc](http://www.oracle.com/pls/topic/lookup?ctx=E26505&id=REFMAN4rpc-4) $(4)$ , [protocols](http://www.oracle.com/pls/topic/lookup?ctx=E26505&id=REFMAN4protocols-4) $(4)$ , [networks](http://www.oracle.com/pls/topic/lookup?ctx=E26505&id=REFMAN4networks-4) $(4)$ , [bootparams](http://www.oracle.com/pls/topic/lookup?ctx=E26505&id=REFMAN4bootparams-4) $(4)$ , audit user(4), auth  $attr(4)$ , [services](http://www.oracle.com/pls/topic/lookup?ctx=E26505&id=REFMAN4services-4)(4), [netmasks](http://www.oracle.com/pls/topic/lookup?ctx=E26505&id=REFMAN4netmasks-4)(4), [printers](http://www.oracle.com/pls/topic/lookup?ctx=E26505&id=REFMAN4printers-4)(4), [project](http://www.oracle.com/pls/topic/lookup?ctx=E26505&id=REFMAN4project-4)(4) databases through standard libc interfaces, such as [gethostbyname](http://www.oracle.com/pls/topic/lookup?ctx=E26505&id=REFMAN3Bgethostbyname-3nsl)(3NSL),

[getipnodebyname](http://www.oracle.com/pls/topic/lookup?ctx=E26505&id=REFMAN3Bgetipnodebyname-3socket)(3SOCKET), [gethostbyaddr](http://www.oracle.com/pls/topic/lookup?ctx=E26505&id=REFMAN3Bgethostbyaddr-3nsl)(3NSL), and others. Each cache has a separate time-to-live for its data; modifying the local database (/etc/hosts, /etc/resolv.conf, and so forth) causes that cache to become invalidated upon the next call to nscd. The shadow file is specifically not cached. [getspnam](http://www.oracle.com/pls/topic/lookup?ctx=E26505&id=REFMAN3Agetspnam-3c)(3C) calls remain uncached as a result.

nscd also acts as its own administration tool. If an instance of nscd is already running, commands are passed to the running version transparently.

When running with per-user lookups enabled (see [nscd.conf](http://www.oracle.com/pls/topic/lookup?ctx=E26505&id=REFMAN4nscd.conf-4) $(4)$ ), nscd forks one and only one child process (that is, a per-user nscd) on behalf of the user making the request. The per-user nscd will use the credentials of the user to open a per-user connection to the name repository configured for the per-user style of lookups. The lookup will be performed in the child process. The results are cached in the process and are available only to the same user. The caches are managed exactly the same as the main nscd daemon manages its own caches. Subsequent requests from the user will be handled by that per-user nscd until it terminates. The per-user nscd uses a configurable inactivity time-to-live (TTL) value and terminates itself after the inactivity TTL expires.

The maximum number of per-user nscds that can be created by the main nscd is configurable (see [nscd.conf](http://www.oracle.com/pls/topic/lookup?ctx=E26505&id=REFMAN4nscd.conf-4)(4)). After the maximum number of them are created, the main nscd will use an LRU algorithm to terminate less active child nscds as needed.

The main nscd daemon creates, monitors, and manages all the child nscds. It creates a user's own nscd upon receiving the user's first per-user lookup. When the nscd daemon is started, if per-user lookups are enabled, it checks to ensure all conditions are met before getting ready to create a per-user nscd. When the daemon is stopped, it terminates all the per-user nscds under its control.

Per-user nscds use the same configuration as the main nscd. They read and use the same default configuration file or the one specified with the -f command line option. Once the configuration is read, the per-user nscd will use it for its entire lifetime.

Options Several of the options described below require a *cachename* specification. Supported values for *cachename* are: passwd, group, hosts, ipnodes, exec\_attr, prof\_attr, user\_attr, ethers, rpc, protocols, networks, bootparams, audit\_user, auth\_attr, services, netmasks, printers, and project.

-f *configuration-file*

Causes nscd to read its configuration data from the specified file.

-g

Prints current configuration and statistics to standard output. This is the only option executable by non-root users.

- -e *cachename*, yes|no Enables or disables the specified cache.
- -i *cachename* Invalidate the specified cache.

**EXAMPLE 1** Stopping and restarting the nscd daemon. **Examples**

example# svcadm disable system/name-service-cache

example# svcadm enable system/name-service-cache

Determines athe behavior of the cache daemon Files /etc/nscd.conf

Attributes See [attributes](http://www.oracle.com/pls/topic/lookup?ctx=E26505&id=REFMAN5attributes-5)(5) for descriptions of the following attributes:

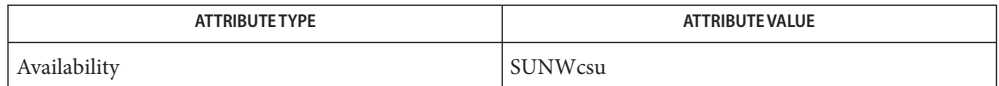

- $\textbf{See Also} \quad \textbf{svcs}(1), \textbf{svcadm}(1M), \textbf{getspanm}(3C), \textbf{gethostbyname}(3NSL), \textbf{getipnodebyname}(3SOKET),$  $\textbf{See Also} \quad \textbf{svcs}(1), \textbf{svcadm}(1M), \textbf{getspanm}(3C), \textbf{gethostbyname}(3NSL), \textbf{getipnodebyname}(3SOKET),$  $\textbf{See Also} \quad \textbf{svcs}(1), \textbf{svcadm}(1M), \textbf{getspanm}(3C), \textbf{gethostbyname}(3NSL), \textbf{getipnodebyname}(3SOKET),$  $\textbf{See Also} \quad \textbf{svcs}(1), \textbf{svcadm}(1M), \textbf{getspanm}(3C), \textbf{gethostbyname}(3NSL), \textbf{getipnodebyname}(3SOKET),$  $\textbf{See Also} \quad \textbf{svcs}(1), \textbf{svcadm}(1M), \textbf{getspanm}(3C), \textbf{gethostbyname}(3NSL), \textbf{getipnodebyname}(3SOKET),$  $\textbf{See Also} \quad \textbf{svcs}(1), \textbf{svcadm}(1M), \textbf{getspanm}(3C), \textbf{gethostbyname}(3NSL), \textbf{getipnodebyname}(3SOKET),$  $\textbf{See Also} \quad \textbf{svcs}(1), \textbf{svcadm}(1M), \textbf{getspanm}(3C), \textbf{gethostbyname}(3NSL), \textbf{getipnodebyname}(3SOKET),$  $\textbf{See Also} \quad \textbf{svcs}(1), \textbf{svcadm}(1M), \textbf{getspanm}(3C), \textbf{gethostbyname}(3NSL), \textbf{getipnodebyname}(3SOKET),$  $\textbf{See Also} \quad \textbf{svcs}(1), \textbf{svcadm}(1M), \textbf{getspanm}(3C), \textbf{gethostbyname}(3NSL), \textbf{getipnodebyname}(3SOKET),$ audit user(4), auth  $attr(4)$ , [bootparams](http://www.oracle.com/pls/topic/lookup?ctx=E26505&id=REFMAN4bootparams-4)(4), [ethers](http://www.oracle.com/pls/topic/lookup?ctx=E26505&id=REFMAN4ethers-4)(4), [exec\\_attr](http://www.oracle.com/pls/topic/lookup?ctx=E26505&id=REFMAN4exec-attr-4)(4), [group](http://www.oracle.com/pls/topic/lookup?ctx=E26505&id=REFMAN4group-4)(4), [hosts](http://www.oracle.com/pls/topic/lookup?ctx=E26505&id=REFMAN4hosts-4)(4),  $netmass(s(4), networks(4), nscd.comf(4), nswitch.comf(4), passwd(4), printers(4),$  $netmass(s(4), networks(4), nscd.comf(4), nswitch.comf(4), passwd(4), printers(4),$  $netmass(s(4), networks(4), nscd.comf(4), nswitch.comf(4), passwd(4), printers(4),$  $netmass(s(4), networks(4), nscd.comf(4), nswitch.comf(4), passwd(4), printers(4),$  $netmass(s(4), networks(4), nscd.comf(4), nswitch.comf(4), passwd(4), printers(4),$  $netmass(s(4), networks(4), nscd.comf(4), nswitch.comf(4), passwd(4), printers(4),$  $netmass(s(4), networks(4), nscd.comf(4), nswitch.comf(4), passwd(4), printers(4),$ prof  $attr(4)$ , [project](http://www.oracle.com/pls/topic/lookup?ctx=E26505&id=REFMAN4project-4)(4), [protocols](http://www.oracle.com/pls/topic/lookup?ctx=E26505&id=REFMAN4protocols-4)(4), [rpc](http://www.oracle.com/pls/topic/lookup?ctx=E26505&id=REFMAN4rpc-4)(4), [services](http://www.oracle.com/pls/topic/lookup?ctx=E26505&id=REFMAN4services-4)(4), user  $attr(4)$ , [attributes](http://www.oracle.com/pls/topic/lookup?ctx=E26505&id=REFMAN5attributes-5)(5)
	- The output from the -g option to nscd is subject to change. Do not rely upon it as a **Notes** programming interface.

The nscd service is managed by the service management facility,  $\text{smf}(5)$  $\text{smf}(5)$  $\text{smf}(5)$ , under the service identifier:

svc:/system/name-service-cache

Administrative actions on this service, such as enabling, disabling, or requesting restart, can be performed using  $s$  vcadm(1M). The service's status can be queried using the  $s$  vcs(1) command.

Name nslookup - query Internet name servers interactively

nslookup [-*option*] [*name* | -] [*server*] **Synopsis**

- Description The nslookup utility is a program to query Internet domain name servers. It has two modes: interactive and non-interactive. Interactive mode allows the user to query name servers for information about various hosts and domains or to print a list of hosts in a domain. Non-interactive mode is used to print just the name and requested information for a host or domain.
- Parameters Interactive mode is entered in the following cases:
	- 1. No arguments are given (the default name server is used).
	- 2. The first argument is a hyphen (-) and the second argument is the host name or Internet address of a name server.

Non-interactive mode is used when the name or Internet address of the host to be looked up is given as the first argument. The optional second argument specifies the host name or address of a name server.

Options can also be specified on the command line if they precede the arguments and are prefixed with a hyphen. For example, to change the default query type to host information, and the initial timeout to 10 seconds, type:

nslookup -query=hinfo -timeout=10

# $Interactive$  host [server]

**Commands**

Look up information for host using the current default server or using server, if specified. If host is an Internet address and the query type is A or PTR, the name of the host is returned. If host is a name and does not have a trailing period, the search list is used to qualify the name. To look up a host not in the current domain, append a period to the name.

# server *domain*

# lserver *domain*

Change the default server to *domain*; lserver uses the initial server to look up information about *domain*, while server uses the current default server. If an authoritative answer can't be found, the names of servers that might have the answer are returned.

# root

Not implemented.

# finger

Not implemented.

# $l<sub>s</sub>$

Not implemented.

# view

Not implemented.

#### help

Not implemented.

#### ?

Not implemented.

#### exit

Exits the program.

#### set *keyword*[=*value*]

This command is used to change state information that affects the lookups. Valid keywords are:

#### all

Prints the current values of the frequently used options to set. Information about the current default server and host is also printed.

# class=*value*

Change the query class to one of:

### IN

the Internet class

### CH

the Chaos class

#### HS

the Hesiod class

### ANY

wildcard

The class specifies the protocol group of the information.

```
(Default = IN; abbreviation = c1)
```
### [no]debug

Turn on or off the display of the full response packet and any intermediate response packets when searching.

(Default = nodebug; abbreviation = [no]deb)

#### $[no]$ d2

Turn debugging mode on or off. This displays more about what nslookup is doing.

#### $(Default = nod2)$

# domain=*name*

Sets the search list to *name*.

[no]search

If the lookup request contains at least one period but doesn't end with a trailing period, append the domain names in the domain search list to the request until an answer is received.

 $(Default = search)$ 

port=*value*

Change the default TCP/UDP name server port to *value*.

 $(Default = 53; abbreviation = po)$ 

querytype=*value*

type=*value*

Change the top of the information query.

 $(Default = A; abbreviations = q, ty)$ 

# [no]recurse

Tell the name server to query other servers if it does not have the information. (Default  $=$  recurse; abbreviation  $=$  [no] rec)

#### retry=*number*

Set the number of retries to number.

# timeout=*number*

Change the initial timeout interval for waiting for a reply to number seconds.

#### [no]vc

Always use a virtual circuit when sending requests to the server.

 $(Default = novel)$ 

[no]fail

Try the next nameserver if a nameserver responds with SERVFAIL or a referral (nofail) or terminate query (fail) on such a response.

 $(Default = nofail)$ 

Files /etc/resolv.conf resolver configuration file

Attributes See [attributes](http://www.oracle.com/pls/topic/lookup?ctx=E26505&id=REFMAN5attributes-5)(5) for descriptions of the following attributes:

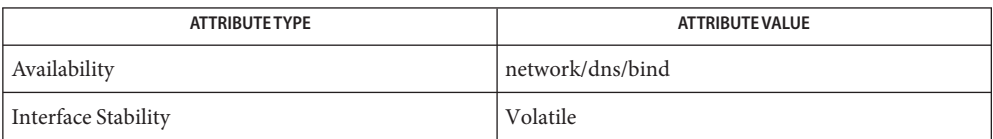

### See Also dig[\(1M\),](#page-673-0) host(1M), [named](#page-1512-0)(1M), [attributes](http://www.oracle.com/pls/topic/lookup?ctx=E26505&id=REFMAN5attributes-5)(5)

See the BIND 9 *Administrator's Reference Manual*. As of the date of publication of this man page, this document is available at <https://www.isc.org/software/bind/documentation>.

BIND 9 nslookup is deprecated and not as full featured as its BIND 8 version. For more **Notes** features and functionality refer to dig[\(1M\).](#page-395-0)

nslookup and dig[\(1M\)](#page-395-0) now report "Not Implemented" as NOTIMP rather than NOTIMPL. This will have impact on scripts that are looking for NOTIMPL.

Name nsupdate - Dynamic DNS update utility

- nsupdate [-dv] [-y *keyname:secret* | -k *keyfile*] [-t *timeout*] **Synopsis** [-u *udptimeout*] [-r *udpretries*] [*filename*]
- Description The nsupdate utility submits Dynamic DNS Update requests as defined in RFC 2136 to a name server. This utility allows resource records to be added or removed from a zone without manually editing the zone file. A single update request can contain requests to add or remove more than one resource record.

Zones that are under dynamic control with nsupdate or a DHCP server should not be edited by hand. Manual edits could conflict with dynamic updates and cause data to be lost.

The resource records that are dynamically added or removed with nsupdate must be in the same zone. Requests are sent to the zone's master servers identified by the MNAME field of the zone's SOA record.

Transaction signatures can be used to authenticate the Dynamic DNS updates using the TSIG resource record type described in RFC 2845. The signatures rely on a shared secret that should only be known to nsupdate and the name server. Currently, the only supported encryption algorithm for TSIG is HMAC-MD5, which is defined in RFC 2104. Once other algorithms are defined for TSIG, applications will need to ensure that they select the appropriate algorithm as well as the key when authenticating each other. For instance, suitable key and server statements would be added to /etc/named.conf so that the name server can associate the appropriate secret key and algorithm with the IP address of the client application that will be using TSIG authentication. The nsupdate utility does not read /etc/named.conf.

The nsupdate utility uses the -y or -k option to provide the shared secret needed to generate a TSIG record for authenticating Dynamic DNS update requests. These options are mutually exclusive. See OPTIONS.

The following options are supported: **Options**

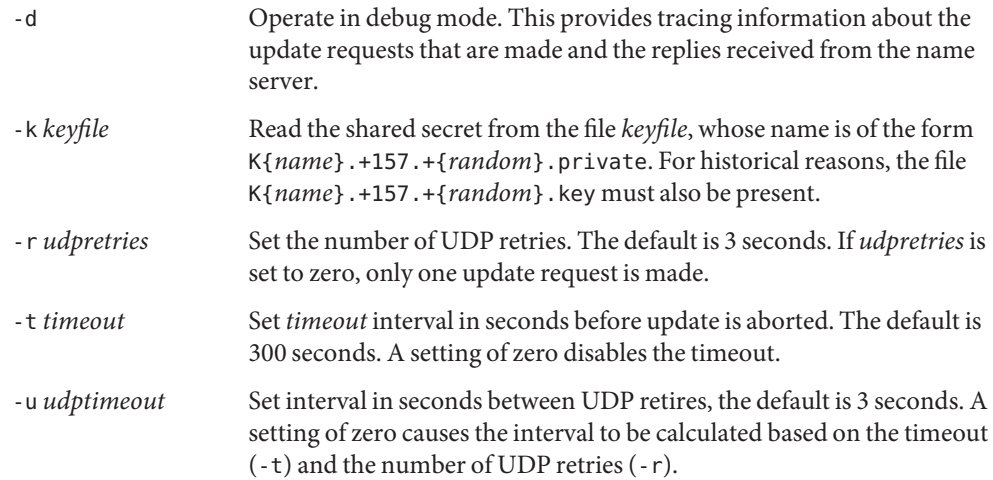

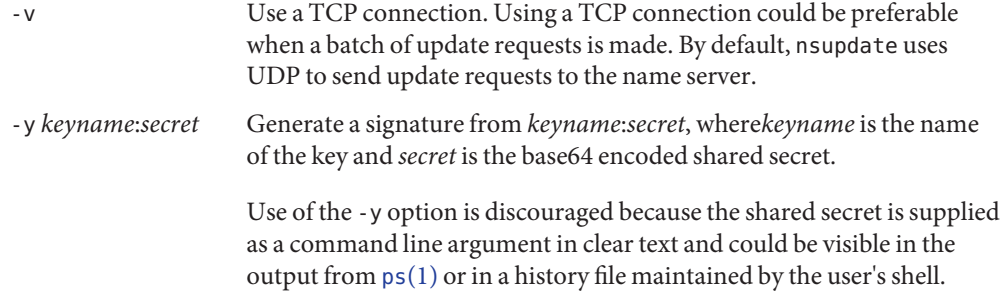

Input Format The nsupdate utility reads input from *filename* or the standard input. Each command is supplied on exactly one line of input. Some commands are for administrative purposes. The others are either update instructions or prerequisite checks on the contents of the zone. These checks set conditions that some name or set of resource records (RRset) either exists or is absent from the zone. These conditions must be met if the entire update request is to succeed. Updates will be rejected if the tests for the prerequisite conditions fail.

> Every update request consists of zero or more prerequisites and zero or more updates. This condition allows a suitably authenticated update request to proceed if some specified resource records are present or missing from the zone. A blank input line (or the send command) causes the accumulated commands to be sent as one Dynamic DNS update request to the name server.

The command formats and their meaning are as follows:

server *servername* [ *port* ]

Send all dynamic update requests to the name server*servername*. When no server statement is provided, nsupdate sends updates to the master server of the correct zone. The MNAME field of that zone's SOA record identifies the master server for that zone. The *port* argument is the port number on *servername* where the dynamic update requests get sent. If no port number is specified, the default DNS port number of 53 is used.

local *address* [ *port* ]

Send all dynamic update requests using the local *address*. When no local statement is provided, nsupdate sends updates using an address and port chosen by the system. The *port* argument can also be used to make requests come from a specific port. If no port number is specified, the system assigns one.

zone *zonename*

Specify that all updates are to be made to the zone *zonename*. If no zone statement is provided, nsupdate attempts to determine the correct zone to update based on the rest of the input.

### class *classname*

Specify the default class. If no class is specified the default class is IN.

#### key *name secret*

Specify that all updates are to be TSIG signed using the *name secret* pair. The key command overrides any key specified on the command line with -y or -k.

prereq nxdomain *domain-name*

Require that no resource record of any type exists withthe name *domain-name*.

prereq yxdomain *domain-name*

Require that *domain-name* exists (has as at least one resource record, of any type).

prereq nxrrset *domain-name* [ *class* ] *type*

Require that no resource record exists of the specified *type*,*class* and *domain-name*. If*class* is omitted, IN (internet) is assumed.

prereq yxrrset *domain-name* [ *class* ] *type*

Require that a resource record of the specified *type*,*class* and *domain-name* must exist. If *class* is omitted, IN (internet) is assumed.

prereq yxrrset *domain-name* [ *class* ] *type data*...

The *data* from each set of prerequisites of this form sharing a common *type*,*class*, and *domain-name* are combined to form a set of RRs. This set of RRs must exactly match the set of RRs existing in the zone at the given *type*,*class*, and *domain-name*. The *data* are written in the standard text representation of the resource record's RDATA.

update delete *domain-name* [ *ttl* ] [ *class* ] [ *type* [ *data*... ] ]

Delete any resource records named *domain-name*. If *type* and *data* are provided, only matching resource records are removed. The internet class is assumed if*class* is not supplied. The *ttl* is ignored, and is only provided for compatibility.

update add *domain-name ttl* [ *class* ] *type data*... Add a new resource record with the specified *ttl*,*class* and *data*.

#### show

Display the current message, containing all of the prerequisites and updates specified since the last send.

send

Sens the current message. This is equivalent to entering a blank line.

Lines beginning with a semicolon are comments and are ignored.

**Examples** EXAMPLE 1 Insert and delete resource records from the zone.

The examples below show how nsupdate could be used to insert and delete resource records from the example.com zone. Notice that the input in each example contains a trailing blank line so that a group of commands are sent as one dynamic update request to the master name server for example.com.

- # nsupdate
- > update delete oldhost.example.com A

**EXAMPLE 1** Insert and delete resource records from the zone. *(Continued)*

```
> update add newhost.example.com 86400 A 172.16.1.1
> send
```
Any A records for oldhost.example.com are deleted. An A record for newhost.example.com with IP address 172.16.1.1 is added. The newly-added record has a 1 day TTL (86400 seconds).

- # nsupdate
- > prereq nxdomain nickname.example.com
- > update add nickname.example.com 86400 CNAME somehost.example.com
- > send

The prerequisite condition gets the name server to check that there are no resource records of any type for nickname.example.com. If there are, the update request fails. If this name does not exist, a CNAME for it is added. This action ensures that when the CNAME is added, it cannot conflict with the long-standing rule in RFC 1034 that a name must not exist as any other record type if it exists as a CNAME. (The rule has been updated for DNSSEC in RFC 2535 to allow CNAMEs to have SIG, KEY, and NXT records.)

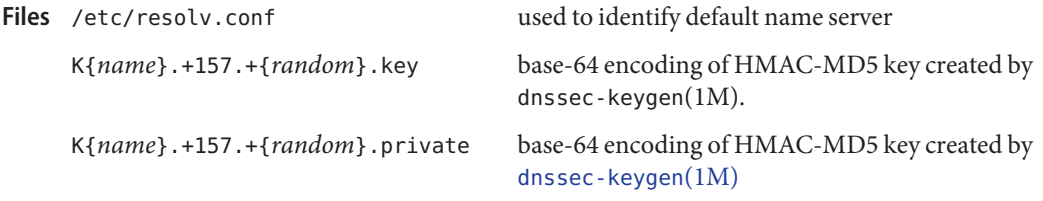

- The TSIG key is redundantly stored in two separate files. This is a consequence of nsupdate **Bugs** using the DST library for its cryptographic operations and could change in future releases.
- Attributes See [attributes](http://www.oracle.com/pls/topic/lookup?ctx=E26505&id=REFMAN5attributes-5)(5) for descriptions of the following attributes:

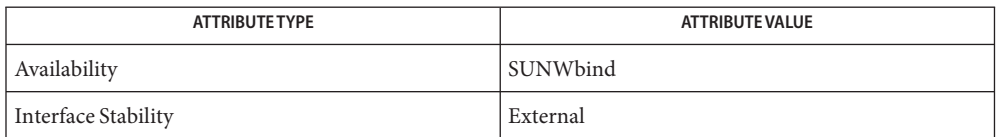

See Also [named](#page-1512-0)(1M), [dnssec-keygen](#page-456-0)(1M), [attributes](http://www.oracle.com/pls/topic/lookup?ctx=E26505&id=REFMAN5attributes-5)(5)

*RFC 2136*, *RFC 3007*, *RFC 2104*, *RFC 2845*, *RFC 1034*, *RFC 2535*, *RFC 2931*

Notes Source for BIND9 is available in the SUNWbind9S package.

Name ntpdate - set the date and time by way of NTP

- /usr/sbin/ntpdate [-bBdoqsuv] [-a *key#*] [-e *authdelay*] **Synopsis** [-k *keyfile*] [-m] [-o *version*] [-p *samples*] [-t *timeout*] [-w] *server*...
- Description The ntpdate utility sets the local date and time. To determine the correct time, it polls the Network Time Protocol (NTP) servers on the hosts given as arguments. This utility must be run as root on the local host. It obtains a number of samples from each of the servers and applies the standard NTP clock filter and selection algorithms to select the best of these.

The reliability and precision of ntpdate improve dramatically with a greater number of servers. While a single server may be used, better performance and greater resistance to inaccuracy on the part of any one server can be obtained by providing at least three or four servers, if not more.

The ntpdate utility makes time adjustments in one of two ways. If it determines that your clock is off by more than 0.5 seconds it simply steps the time by calling [gettimeofday](http://www.oracle.com/pls/topic/lookup?ctx=E26505&id=REFMAN3Agettimeofday-3c)(3C). If the error is less than 0.5 seconds, by default, it slews the clock's time with the offset, by way of a call to [adjtime](http://www.oracle.com/pls/topic/lookup?ctx=E26505&id=REFMAN2adjtime-2)(2). The latter technique is less disruptive and more accurate when the offset is small; it works quite well when ntpdate is run by cron every hour or two. The adjustment made in the latter case is actually 50% larger than the measured offset. This adjustment tends to keep a badly drifting clock more accurate, at some expense to stability. This tradeoff is usually advantageous. At boot time, however, it is usually better to step the time. This can be forced in all cases by specifying the -b option on the command line.

The ntpdate utility declines to set the date if an NTP server daemon like  $x$ ntpd $(1M)$  is running on the same host. It can be run on a regular basis from  $\text{cron}(1M)$  $\text{cron}(1M)$  as an alternative to running a daemon. Doing so once every one to two hours results in precise enough timekeeping to avoid stepping the clock.

The following options are supported: **Options**

- -a *key#* Authenticate transactions, using the key number, *key#*.
- -b Step the time by calling [gettimeofday](http://www.oracle.com/pls/topic/lookup?ctx=E26505&id=REFMAN3Agettimeofday-3c)(3C).
- -B Force the time to always be slewed using the  $\text{adj-time}(2)$  system call, even if the measured offset is greater than +-128 ms. The default is to step the time using [settimeofday](http://www.oracle.com/pls/topic/lookup?ctx=E26505&id=REFMAN3Asettimeofday-3c)(3C) if the offset is greater than  $+128$  ms. If this option is used and the offset is much greater than +-128 ms, it can take a long time (hours) to slew the clock to the correct value. During this time the host should not be used to synchronize clients.
- -d Display what will be done without actually doing it. Information useful for general debugging is also printed.

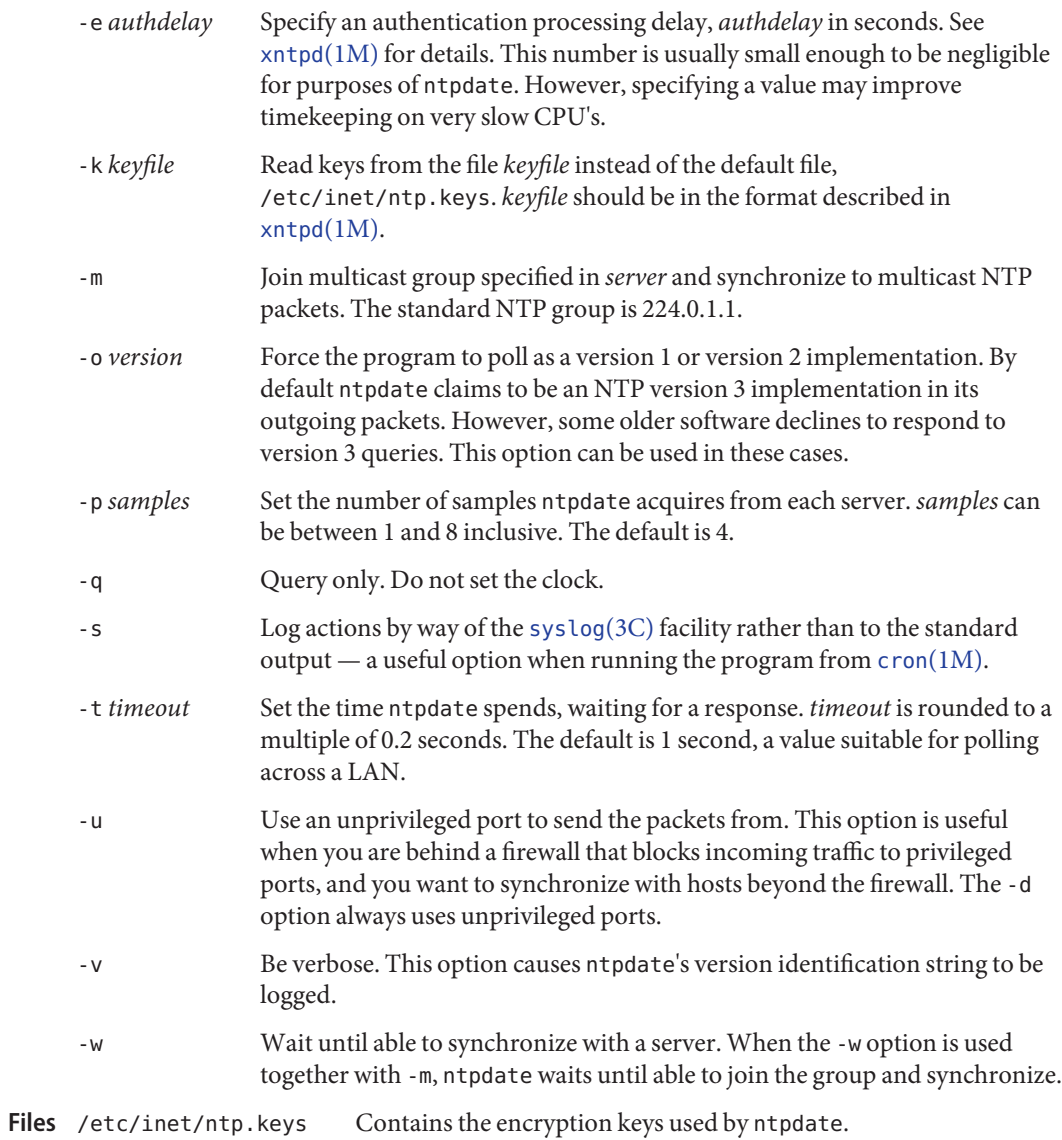

Attributes See [attributes](http://www.oracle.com/pls/topic/lookup?ctx=E26505&id=REFMAN5attributes-5)(5) for descriptions of the following attributes:

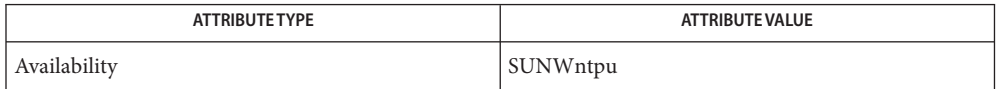

- See Also cron[\(1M\),](#page-323-0) [xntpd](#page-2681-0)(1M), [adjtime](http://www.oracle.com/pls/topic/lookup?ctx=E26505&id=REFMAN2adjtime-2)(2), [gettimeofday](http://www.oracle.com/pls/topic/lookup?ctx=E26505&id=REFMAN3Agettimeofday-3c)(3C), [settimeofday](http://www.oracle.com/pls/topic/lookup?ctx=E26505&id=REFMAN3Asettimeofday-3c)(3C)[syslog](http://www.oracle.com/pls/topic/lookup?ctx=E26505&id=REFMAN3Asyslog-3c)(3C), [attributes](http://www.oracle.com/pls/topic/lookup?ctx=E26505&id=REFMAN5attributes-5)(5)
	- The technique of compensating for clock oscillator errors to improve accuracy is inadequate. **Notes** However, to further improve accuracy would require the program to save *state* from previous runs.

Name ntpq - standard Network Time Protocol query program

/usr/sbin/ntpq [-inp] [-c *command*] [*host*] [...] **Synopsis**

Description ntpq queries NTP servers which implement the recommended NTP mode 6 control message format, about current state. It can also request changes in that state. The program can be run in interactive mode; or it can be controlled using command line arguments. Requests to read and write arbitrary variables can be assembled, with raw and pretty-printed output options available. By sending multiple queries to the server, ntpq can also obtain and print a list of peers in a common format.

> If one or more request options are included on the command line, ntpq sends each of the requests to NTP servers running on each of the hosts given as command line arguments. By default, ntpq sends its requests to localhost, if hosts are not included on the command line. If no request options are given, ntpq attempts to read commands from the standard input and execute them on the NTP server running on the first host given on the command line. Again, ntpq defaults to localhost if no other host is specified.

ntpq uses NTP mode 6 packets to communicate with an NTP server. Thus, it can be used to query any compatible server on the network that permits queries. Since NTP is a UDP protocol, this communication will be somewhat unreliable, especially over large distances. ntpq makes one attempt to retransmit requests; requests timeout if the remote host is not heard from within a suitable period.

- Command line options are described below. Specifying a command line option other than -i **Options** or -n causes the specified query (queries) to be sent, immediately to the indicated host(s). Otherwise, ntpq attempts to read interactive format commands from standard input.
	- -c Interpret the next argument as an interactive format command and add it to the list of commands to be executed on the specified host(s). Multiple -c options may be given.
	- -i Operate in interactive mode; write prompts to standard output and read commands from standard input.
	- -n Output all host addresses in dotted-quad numeric format rather than converting them to canonical host names.
	- -p Print a list of the peers known to the server as well as a summary of their state. This is equivalent to the peers interactive command. See USAGE below.
- Usage Interactive format commands consist of a keyword followed by up to four arguments. Only enough characters of the full keyword to uniquely identify the command need be typed. Normally, the output of a command is sent to standard output; but this output may be written to a file by appending a '>', followed by a file name, to the command line.
- A number of interactive format commands are executed entirely within the ntpq program itself. They do not result in NTP mode 6 requests being sent to a server. If no request options are included on the command line, and if the standard input is a terminal device, ntpq prompts for these commands. The interactive commands are described below: Interactive Commands

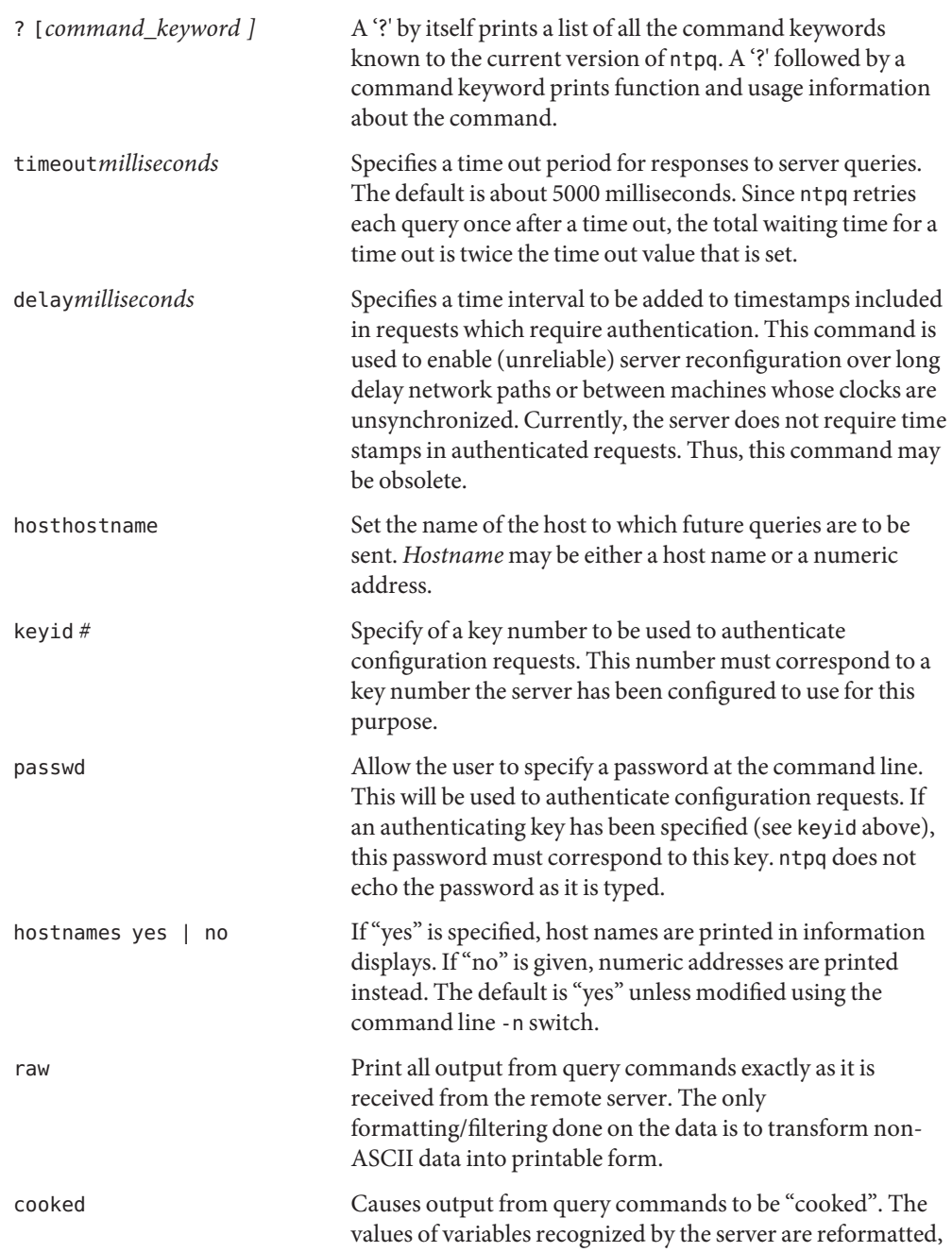

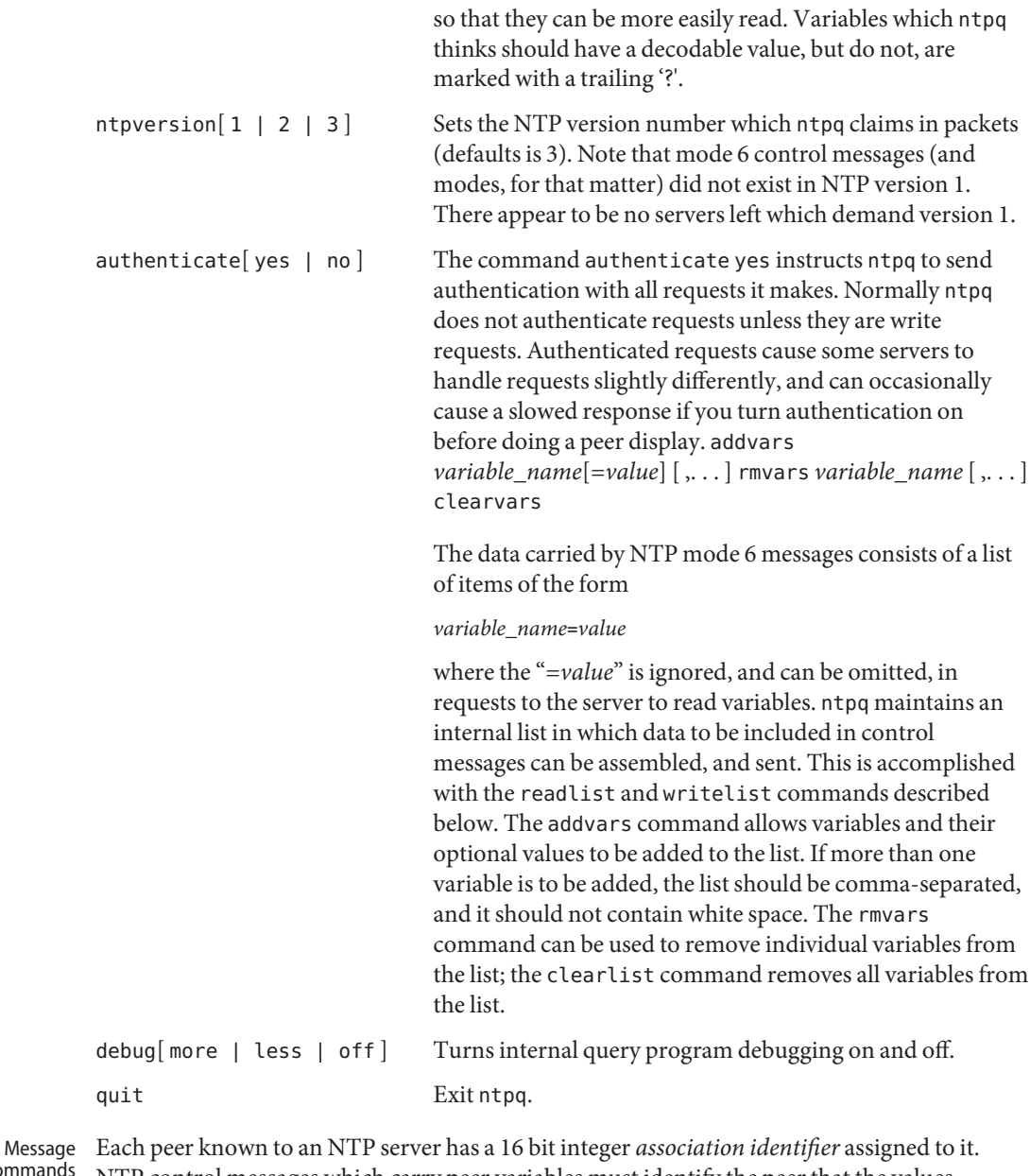

#### NTP control messages which carry peer variables must identify the peer that the values correspond to, by including its association ID. An association ID of 0 is special. It indicates the variables are system variables, whose names are drawn from a separate name space. Control Co

Control message commands send one or more NTP mode 6 messages to the server, and cause the data returned to be printed in some format. Most commands currently implemented send a single message and expect a single response. The current exceptions are the peers mreadlist and mreadvar commands. The peers command sends a preprogrammed series of messages to obtain the data it needs. The mreadlist and mreadvar commands, iterate over a range of associations.

Control message commands are described below:

# associations

Obtains and prints a list of association identifiers and peer statuses for in-spec peers of the server being queried. The list is printed in columns. The first of these is an index that numbers the associations from 1, for internal use. The second column contains the actual association identifier returned by the server and the third the status word for the peer. This is followed by a number of columns containing data decoded from the status word. Note that the data returned by the associations command is cached internally in ntpq. The index is then of use when dealing with "dumb" servers which use association identifiers that are hard for humans to type. For any subsequent commands which require an association identifier as an argument, the identifier can be specified by using the form, *&index.* Here *index* is taken from the previous list.

# lassociations

Obtains and prints a list of association identifiers and peer statuses for all associations for which the server is maintaining *state*. This command differs from the associations command only for servers which retain *state* for out-of-spec client associations. Such associations are normally omitted from the display when the associations command is used, but are included in the output of lassociations.

# passociations

Prints association data concerning in-spec peers from the internally cached list of associations. This command performs identically to the associations command except that it displays the internally stored data rather than making a new query.

# lpassociations

Print data for all associations, including out-of-spec client associations, from the internally cached list of associations. This command differs from passociations only when dealing with servers which retain *state* for out-of-spec client associations.

# pstatus*assocID*

Sends a read status request to the server for the given association. The names and values of the peer variables returned will be printed. Note that the status word from the header is displayed preceding the variables, both in hexadecimal and in pigeon English.

# readvar [ *assoc*] [ *variable\_name*[=*value*] [ ,. . . ] ]

Requests that the values of the specified variables be returned by the server by sending a read variables request. If the association ID is omitted or is given as zero the variables are system variables, otherwise they are peer variables and the values returned will be those of the corresponding peer. Omitting the variable list will send a request with no data which should induce the server to return a default display.

```
rv [ assocID ] [ variable_name[=value] [ ,. . . ] ]
```
An easy-to-type short form for the readvar command.

```
writevar assocID variable_name=value [ ,. . . ]
```
Like the readvar request, except the specified variables are written instead of read.

```
readlist [ assocID ]
```
Requests that the values of the variables in the internal variable list be returned by the server. If the association ID is omitted or is 0 the variables are assumed to be system variables. Otherwise they are treated as peer variables. If the internal variable list is empty a request is sent without data, which should induce the remote server to return a default display.

rl [ *assocID* ]

An easy-to-type short form of the readlist command.

```
writelist [ assocID ]
```
Like the readlist request, except the internal list variables are written instead of read.

```
mreadvar assocID assocID [ variable_name[=value] [ ,. . . ] ]
```
Like the readvar command except the query is done for each of a range of (nonzero) association IDs. This range is determined from the association list cached by the most recent associations command.

```
mrv assocID assocID [ variable_name[=value] [ ,. . . ] ]
```
An easy-to-type short form of the mreadvar command.

```
mreadlistassocID assocID
```
Like the readlist command except the query is done for each of a range of (nonzero) association IDs. This range is determined from the association list cached by the most recent associations command.

#### mrl*assocID assocID*

An easy-to-type short form of the mreadlist command.

```
clockvar [ assocID ] [ variable_name[=value] [ ,. . . ] ]
```
Requests that a list of the server's clock variables be sent. Servers which have a radio clock or other external synchronization respond positively to this. If the association identifier is omitted or zero the request is for the variables of the "system clock". This request generally gets a positive response from all servers with a clock. Some servers may treat clocks as pseudo-peers and, hence, can possibly have more than one clock connected at once. For these servers, referencing the appropriate peer association ID shows the variables of a particular clock. Omitting the variable list causes the server to return a default variable display.

```
cv [ assocID ] [ variable_name[=value] [ ,. . . ] ]
   An easy-to-type short form of the clockvar command.
```
### peers

Obtains a list of in-spec peers of the server, along with a summary of each peer's state. Summary information includes:

- The address of the remote peer
- The reference ID  $(0.0.0.0$  if the ref ID is unknown)
- The stratum of the remote peer
- The type of the peer (local, unicast, multicast or broadcast) when the last packet was received
- The polling interval in seconds
- The reachability register, in octal
- The current estimated delay offset and dispersion of the peer, all in milliseconds.

The character in the left margin indicates the fate of this peer in the clock selection process. The codes mean:

SPACE Discarded due to high stratum and/or failed sanity checks.

- x Designated falsticker by the intersection algorithm.
- . Culled from the end of the candidate list.
- Discarded by the clustering algorithm.
- Included in the final selection set.
- # Selected for synchronization; but distance exceeds maximum.
- Selected for synchronization.
- o Selected for synchronization, pps signal in use.

Since the peers command depends on the ability to parse the values in the responses it gets, it may fail to work from time to time with servers which poorly control the data formats.

The contents of the host field may be given in one of four forms. It may be a host name, an IP address, a reference clock implementation name with its parameter or, REFCLK(*implementation number*, *parameter*). On "hostnames no" only IP−addresses will be displayed.

#### lpeers

Like peers, except a summary of all associations for which the server is maintaining state is printed. This can produce a much longer list of peers from inadequate servers.

#### opeers

An old form of the peers command with the reference ID replaced by the local interface address.

Attributes See [attributes](http://www.oracle.com/pls/topic/lookup?ctx=E26505&id=REFMAN5attributes-5)(5) for descriptions of the following attributes:

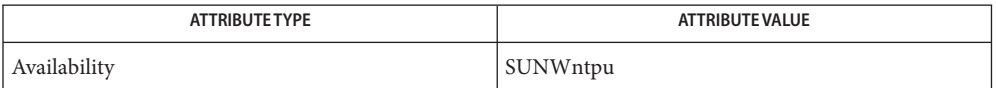

### See Also [attributes](http://www.oracle.com/pls/topic/lookup?ctx=E26505&id=REFMAN5attributes-5)(5)

The peers command is non-atomic. It may occasionally result in spurious error messages **Bugs** about invalid associations occurring and terminating the command.

The timeout value is a fixed constant. As a result, it often waits a long time to timeout, since the fixed value assumes sort of a worst case. The program should improve the time out estimate as it sends queries to a particular host; but it does not.

Name ntptrace - trace a chain of NTP hosts back to their master time source

Synopsis /usr/sbin/ntptrace [-vdn] [-r *retries*] [-t *timeout*] [*server*]

- Description ntptrace determines where a given Network Time Protocol (NTP) server gets its time from, and follows the chain of NTP servers back to their master time source. If given no arguments, it starts with *localhost*.
	- The following options are supported: **Options**
		- -d Turns on some debugging output.
		- -n Turns off the printing of host names; instead, host IP addresses are given. This may be necessary if a nameserver is down.
		- -r *retries* Sets the number of retransmission attempts for each host.
		- -t *timeout* Sets the retransmission timeout (in seconds); default = 2.
		- -v Prints verbose information about the NTP servers.
	- **EXAMPLE 1** Sample Output From the ntptrace Command **Examples**

The following example shows the output from the ntptrace command:

% **ntptrace**

localhost: stratum 4, offset 0.0019529, synch distance 0.144135 server2.bozo.com: stratum 2, offset 0.0124263, synch distance 0.115784 usndh.edu: stratum 1, offset 0.0019298, synch distance 0.011993, refid 'WWVB'

On each line, the fields are (left to right):

- The server's host name
- The server's stratum
- The time offset between that server and the local host (as measured by ntptrace; this is why it is not always zero for*localhost*)
- The host's synchronization distance
- The reference clock ID (only for stratum-1 servers)

All times are given in seconds. Synchronization distance is a measure of the goodness of the clock's time.

Attributes See [attributes](http://www.oracle.com/pls/topic/lookup?ctx=E26505&id=REFMAN5attributes-5)(5) for descriptions of the following attributes:

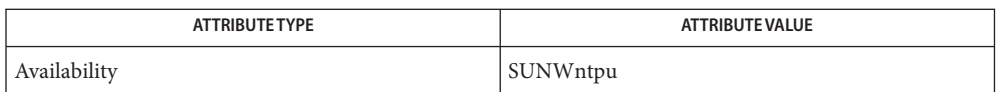

# See Also [xntpd](#page-2681-0)(1M), [attributes](http://www.oracle.com/pls/topic/lookup?ctx=E26505&id=REFMAN5attributes-5)(5)

This program makes no attempt to improve accuracy by doing multiple samples. **Bugs**

Name obpsym - Kernel Symbolic Debugging for OpenBoot Firmware

Synopsis modload -p misc/obpsym

obpsym is a kernel module that installs OpenBoot callback handlers that provide kernel symbol information to OpenBoot. OpenBoot firmware user interface commands use the callbacks to convert numeric *addresses* to kernel symbol names for display purposes, and to convert kernel symbol names to numeric *literals* allowing symbolic names to be used as input arguments to user interface commands. **Description**

> Once obpsym is installed, kernel symbolic names may be used anywhere at the OpenBoot firmware's user interface command prompt in place of a literal (numeric) string. For example, if obpsym is installed, the OpenBoot firmware commands ctrace and dis typically display symbolic names and offsets in the form *modname:symbolname + offset.* User interface Commands such as dis can be given a kernel symbolic name such as ufs:ufs mount instead of a numeric address.

Placing the command

forceload: misc/obpsym

into the [system](http://www.oracle.com/pls/topic/lookup?ctx=E26505&id=REFMAN4system-4)(4) file forces the kernel module misc/obpsym to be loaded and activates the kernel callbacks during the kernel startup sequence.

obpsym may be useful as a kernel debugger in situations where other kernel debuggers are not useful. For example, on SPARC machines, if obpsym is loaded, you may be able to use the OpenBoot firmware's ctrace command to display symbolic names in the stack backtrace after a watchdog reset.

The syntax for a kernel symbolic name is: Kernel Symbolic Name

Syntax

[ *module-name* : ] *symbol-name*

Where *module-name* is the name of the kernel module that the symbol *symbol-name* appears in. A NULL module name is taken as"all modules, in no particular order" by obpsym. The module name unix is equivalent to a NULL module name, so that conflicts with words defined in the firmware's vocabulary can be avoided.

Typically, OpenBoot firmware reads a word from the input stream and looks the word up in its internal *vocabulary* before checking if the word is a *literal*. Thus, kernel symbols, such as reset may be given as unix: reset to avoid the unexpected side effect of the firmware finding and executing a matching word in its vocabulary.

#### **Files**

system configuration information file

/platform/*platform-name*/kernel/misc/obpsym

Attributes See [attributes](http://www.oracle.com/pls/topic/lookup?ctx=E26505&id=REFMAN5attributes-5)(5) for descriptions of the following attributes:

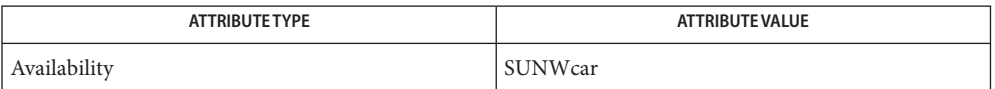

See Also kadb[\(1M\),](#page-1023-0) [kernel](#page-1066-0)(1M), [modload](#page-1445-0)(1M), [modunload](#page-1446-0)(1M), [uname](http://www.oracle.com/pls/topic/lookup?ctx=E26505&id=REFMAN1uname-1)(1), [system](http://www.oracle.com/pls/topic/lookup?ctx=E26505&id=REFMAN4system-4)(4), [attributes](http://www.oracle.com/pls/topic/lookup?ctx=E26505&id=REFMAN5attributes-5)(5)

### *[OpenBoot 2.x Command Reference Manual](http://www.oracle.com/pls/topic/lookup?ctx=dsc&id=/app/docs/doc/806-2906)*

Warnings Some OpenBoot firmware user interface commands may use system resources incompatibly with the way they are used by the Unix kernel. These commands and the use of this feature as a kernel debugger may cause interactions that the Unix kernel is not prepared to deal with. If this occurs, the Unix kernel and/or the OpenBoot firmware user interface commands may react unpredictably and may panic the system, or may hang or may cause other unpredictable results. For these reasons, the use of this feature is only minimally supported and recommended to be used only as a kernel debugger of"last resort".

> If a breakpoint or watchpoint is triggered while the console frame buffer is powered off, the system can crash and be left in a state from which it is difficult to recover. If one of these is triggered while the monitor is powered off, you will not be able to see the debugger output.

*platform-name* can be found using the -i option of [uname](http://www.oracle.com/pls/topic/lookup?ctx=E26505&id=REFMAN1uname-1)(1) **Notes**

obpsym is supported only on architectures that support OpenBoot firmware.

On some systems, OpenBoot must be completely RAM resident so the obpsym symbol callback support can be added to the firmware, if the firmware doesn't include support for the symbol callbacks. On these systems, obpsym may complain that it requires that"you must use ramforth to use this module".

See the *[OpenBoot 2.x Command Reference Manual](http://www.oracle.com/pls/topic/lookup?ctx=dsc&id=/app/docs/doc/806-2906)* for details on how to use the *ramforth* command, how to place the command into *nvramrc*, and how to set *use-nvramrc?* to true. On systems with version 1.x OpenBoot firmware, *nvramrc* doesn't exist, and the *ramforth* command must be typed manually after each reset, in order to use this module.

Once installed, the symbol table callbacks can be disabled by using the following OpenBoot firmware command:

0 0 set-symbol-lookup

Name ocfserv - OCF server

Synopsis ocfserv [-D] [-p *path*]

Description The OCF server, ocfserv, is a per-host daemon that acts as the central point of communications with all smartcards connected to the host. Applications that need to use a smartcard can do so by using the APIs in libsmartcard.so or smartcard.jar. The internal implementation of these APIs communicates with ocfserv to perform the requested function.

> [inetd](#page-800-0)(1M) automatically starts the ocfserv command when it is needed. Once started, ocfserv runs forever. If ocfserv is killed or crashes, it restarts automatically if necessary.

Because ocfserv is run automatically, there really is not a reason to run it manually. You must have root privileges to execute this utility.

The following options are supported: **Options**

- -D Run ocfserv in debug mode.
- -p *path* Specify property file name.

**Exit Status** The following exit values are returned:

- 0 Successful completion.
- >0 An error occurred.

Files /etc/smartcard/opencard.properties File where server stores properties

Attributes See [attributes](http://www.oracle.com/pls/topic/lookup?ctx=E26505&id=REFMAN5attributes-5)(5) for descriptions of the following attributes:

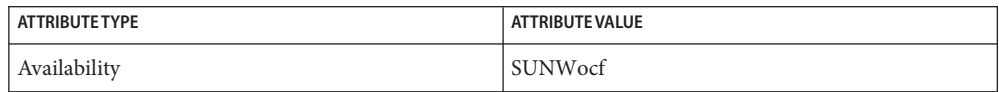

- $\textsf{See Also } \textsf{svcs}(1), \textsf{inetd}(1M), \textsf{inetadm}(1M), \textsf{smartcard}(1M), \textsf{svcadm}(1M),$  $\textsf{See Also } \textsf{svcs}(1), \textsf{inetd}(1M), \textsf{inetadm}(1M), \textsf{smartcard}(1M), \textsf{svcadm}(1M),$  $\textsf{See Also } \textsf{svcs}(1), \textsf{inetd}(1M), \textsf{inetadm}(1M), \textsf{smartcard}(1M), \textsf{svcadm}(1M),$  $\textsf{See Also } \textsf{svcs}(1), \textsf{inetd}(1M), \textsf{inetadm}(1M), \textsf{smartcard}(1M), \textsf{svcadm}(1M),$  $\textsf{See Also } \textsf{svcs}(1), \textsf{inetd}(1M), \textsf{inetadm}(1M), \textsf{smartcard}(1M), \textsf{svcadm}(1M),$  $\textsf{See Also } \textsf{svcs}(1), \textsf{inetd}(1M), \textsf{inetadm}(1M), \textsf{smartcard}(1M), \textsf{svcadm}(1M),$  $\textsf{See Also } \textsf{svcs}(1), \textsf{inetd}(1M), \textsf{inetadm}(1M), \textsf{smartcard}(1M), \textsf{svcadm}(1M),$  $\textsf{See Also } \textsf{svcs}(1), \textsf{inetd}(1M), \textsf{inetadm}(1M), \textsf{smartcard}(1M), \textsf{svcadm}(1M),$  $\textsf{See Also } \textsf{svcs}(1), \textsf{inetd}(1M), \textsf{inetadm}(1M), \textsf{smartcard}(1M), \textsf{svcadm}(1M),$  $\textsf{See Also } \textsf{svcs}(1), \textsf{inetd}(1M), \textsf{inetadm}(1M), \textsf{smartcard}(1M), \textsf{svcadm}(1M),$  $\textsf{See Also } \textsf{svcs}(1), \textsf{inetd}(1M), \textsf{inetadm}(1M), \textsf{smartcard}(1M), \textsf{svcadm}(1M),$  $attributes(5)$  $attributes(5)$ [smartcard](http://www.oracle.com/pls/topic/lookup?ctx=E26505&id=REFMAN5smartcard-5) $(5)$ , [smf](http://www.oracle.com/pls/topic/lookup?ctx=E26505&id=REFMAN5smf-5) $(5)$ 
	- The ocfserv service is managed by the service management facility, [smf](http://www.oracle.com/pls/topic/lookup?ctx=E26505&id=REFMAN5smf-5)(5), under the service **Notes** identifier:

svc:/network/rpc/ocfserv

Administrative actions on this service, such as enabling, disabling, or requesting restart, can be performed using [svcadm](#page-2473-0)(1M). Responsibility for initiating and restarting this service is delegated to [inetd](#page-800-0)(1M). Use [inetadm](#page-793-0)(1M) to make configuration changes and to view configuration information for this service. The service's status can be queried using the [svcs](http://www.oracle.com/pls/topic/lookup?ctx=E26505&id=REFMAN1svcs-1)(1) command.

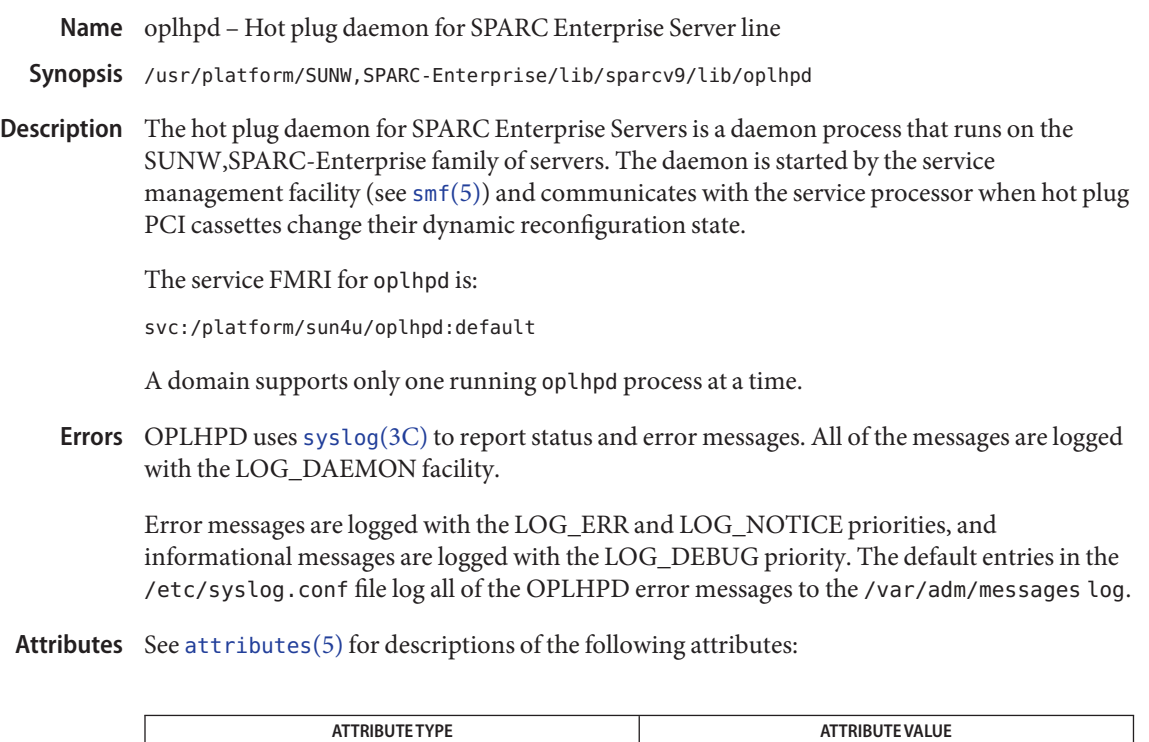

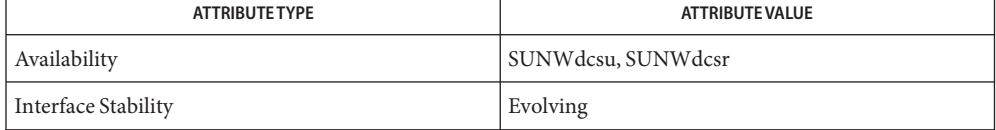

See Also [svcs](http://www.oracle.com/pls/topic/lookup?ctx=E26505&id=REFMAN1svcs-1)(1), [inetadm](#page-793-0)(1M), [svcadm](#page-2473-0)(1M), [syslog](http://www.oracle.com/pls/topic/lookup?ctx=E26505&id=REFMAN3Asyslog-3c)(3C), [syslog.conf](http://www.oracle.com/pls/topic/lookup?ctx=E26505&id=REFMAN4syslog.conf-4)(4), [attributes](http://www.oracle.com/pls/topic/lookup?ctx=E26505&id=REFMAN5attributes-5)(5), [smf](http://www.oracle.com/pls/topic/lookup?ctx=E26505&id=REFMAN5smf-5)(5)

parse\_dynamic\_clustertoc – parse clustertoc file based on dynamic entries **Name**

- *cdrom*/export/exec/sparc.Solaris\_2.x/sbin/install.d/parse\_dynamic\_clustertoc **Synopsis** *cdrom*/export/exec/i386.Solaris\_2.x/sbin/install.d/parse\_dynamic\_clustertoc
- This script parses the clustertoc file before the [suninstall](#page-2403-0)(1M) process is run. parse dynamic clustertoc is called by a modified sysconfig script on the install CD. When parse dynamic clustertoc runs, it reads the clustertoc and when it encounters SUNW\_CSRMBRIFF lines, it either checks the platform using the script's builtin function, or calls an external script. The script exits with a 0 if the cluster entry is included, otherwise it will be ignored. If the cluster entry is to be included, the SUNW\_CSRMBRIFF =(*test test\_arg*)*cluster* line is converted to SUNW\_CSRMEMBER =*cluster*. **Description**

**EXAMPLE 1** Checking For an SX Framebuffer **Examples**

The following is an example of a simple external test to check for an SX Framebuffer. The entry in the clustertoc file is shown and following that is the script that must be placed in the install.d/dynamic\_test directory.

```
SUNW CSRMBRIFF=(smcc.dctoc sx)SUNWCsx
#! /bin/sh
#
# Likewise, this file is expected to live under $(TESTDIR).
#
case "$1"
in
        sx) prtconf -p | grep 'SUNW,sx' 1> /dev/null;;
esac
```
- *cdrom*/Solaris\_2.x/locale/C/.clustertoc.dynamic **Files** Dynamic version of the clustertoc file
	- *cdrom*/export/exec/sparc.Solaris\_2.x/sbin/install.d/dynamic\_test Directory that contains any additional tests

*cdrom*/export/exec/i386.Solaris\_2.x/sbin/install.d/dynamic\_test Directory that contains any additional tests

Attributes See [attributes](http://www.oracle.com/pls/topic/lookup?ctx=E26505&id=REFMAN5attributes-5)(5) for descriptions of the following attributes:

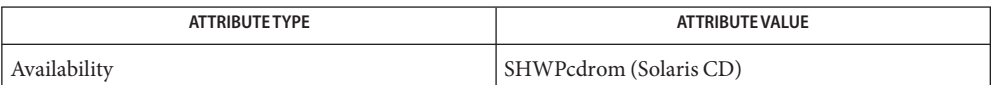

See Also [suninstall](#page-2403-0)(1M), [clustertoc](http://www.oracle.com/pls/topic/lookup?ctx=E26505&id=REFMAN4clustertoc-4)(4), [attributes](http://www.oracle.com/pls/topic/lookup?ctx=E26505&id=REFMAN5attributes-5)(5)

Name passmgmt - password files management

Synopsis passmgmt -a *options name* passmgmt -m *options name* passmgmt -d *name*

Description The passmgmt command updates information in the password files. This command works with both /etc/passwd and /etc/shadow.

> passmgmt -a adds an entry for user *name* to the password files. This command does not create any directory for the new user and the new login is not activated and cannot be used until the [passwd](http://www.oracle.com/pls/topic/lookup?ctx=E26505&id=REFMAN1passwd-1)(1) command is executed to set the password.

> passmgmt -m modifies the entry for user *name* in the password files. The name field in the /etc/shadow entry and all the fields (except the password field) in the /etc/passwd entry can be modified by this command. Only fields entered on the command line will be modified.

passmgmt -d deletes the entry for user *name* from the password files. It will not remove any files that the user owns on the system; they must be removed manually.

passmgmt can be used only by the super-user.

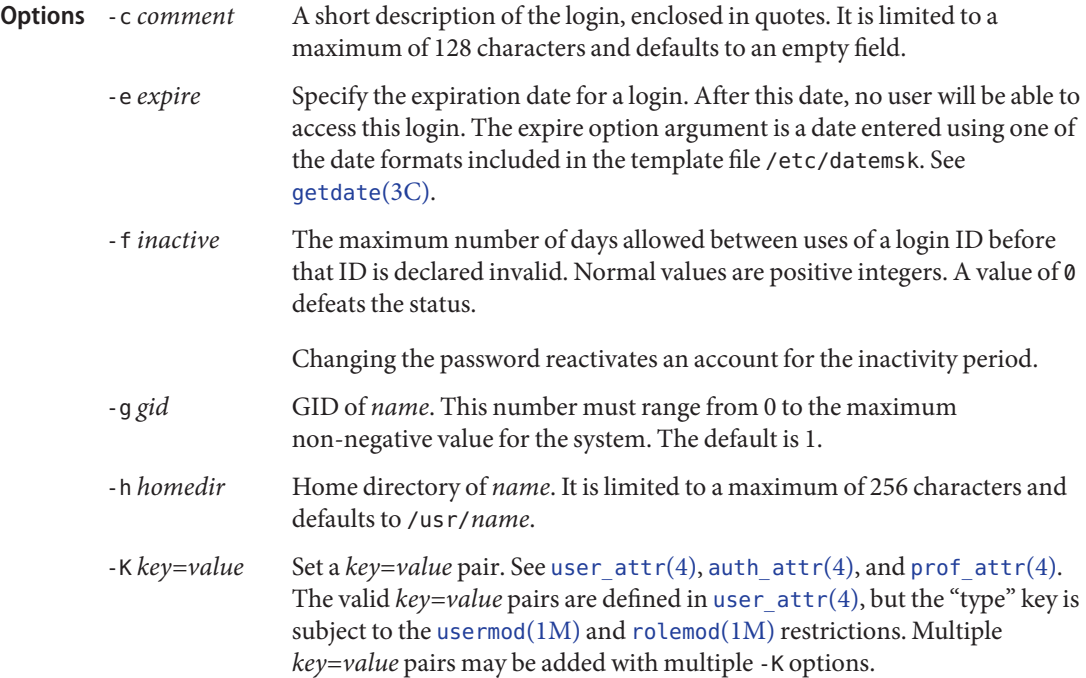

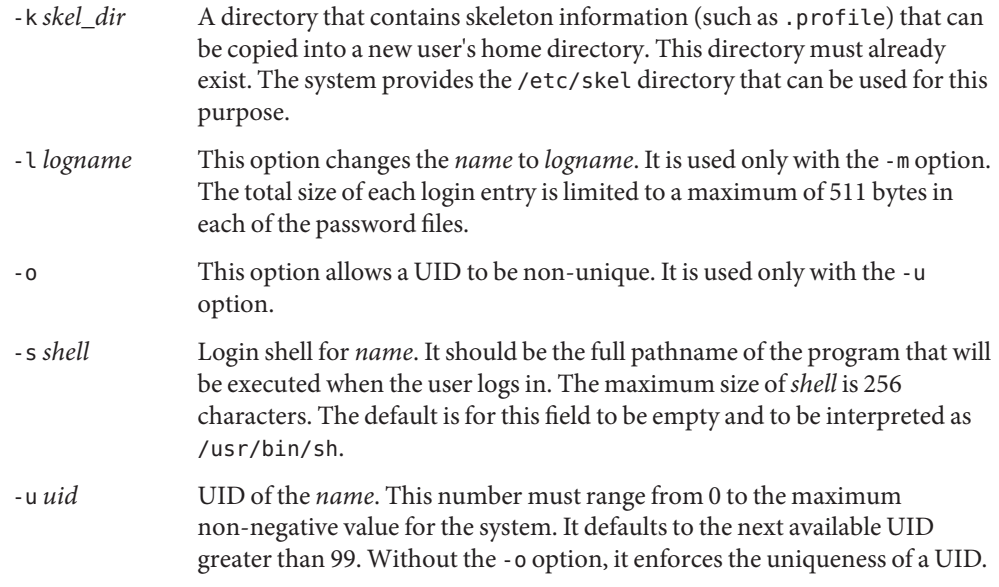

Exit Status The passmgmt command exits with one of the following values:

- 0 Success.
- 1 Permission denied.
- 2 Invalid command syntax. Usage message of the passmgmt command is displayed.
- 3 Invalid argument provided to option.
- 4 UID in use.
- 5 Inconsistent password files (for example, *name* is in the /etc/passwd file and not in the /etc/shadow file, or vice versa).
- 6 Unexpected failure. Password files unchanged.
- 7 Unexpected failure. Password file(s) missing.
- 8 Password file(s) busy. Try again later.
- 9 *name* does not exist (if -m or -d is specified), already exists (if -a is specified), or logname already exists (if -m -l is specified).
- Files / etc/passwd /etc/shadow /etc/opasswd /etc/oshadow

Attributes See [attributes](http://www.oracle.com/pls/topic/lookup?ctx=E26505&id=REFMAN5attributes-5)(5) for descriptions of the following attributes:

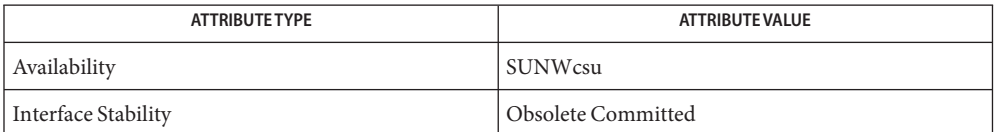

 $\textsf{See Also}\quad \textsf{passwd}(1), \textsf{roleadd}(1M), \textsf{roledel}(1M), \textsf{rolemod}(1M), \textsf{useradd}(1M), \textsf{userdel}(1M),$  $\textsf{See Also}\quad \textsf{passwd}(1), \textsf{roleadd}(1M), \textsf{roledel}(1M), \textsf{rolemod}(1M), \textsf{useradd}(1M), \textsf{userdel}(1M),$  $\textsf{See Also}\quad \textsf{passwd}(1), \textsf{roleadd}(1M), \textsf{roledel}(1M), \textsf{rolemod}(1M), \textsf{useradd}(1M), \textsf{userdel}(1M),$  $\textsf{See Also}\quad \textsf{passwd}(1), \textsf{roleadd}(1M), \textsf{roledel}(1M), \textsf{rolemod}(1M), \textsf{useradd}(1M), \textsf{userdel}(1M),$  $\textsf{See Also}\quad \textsf{passwd}(1), \textsf{roleadd}(1M), \textsf{roledel}(1M), \textsf{rolemod}(1M), \textsf{useradd}(1M), \textsf{userdel}(1M),$  $\textsf{See Also}\quad \textsf{passwd}(1), \textsf{roleadd}(1M), \textsf{roledel}(1M), \textsf{rolemod}(1M), \textsf{useradd}(1M), \textsf{userdel}(1M),$  $\textsf{See Also}\quad \textsf{passwd}(1), \textsf{roleadd}(1M), \textsf{roledel}(1M), \textsf{rolemod}(1M), \textsf{useradd}(1M), \textsf{userdel}(1M),$  $\textsf{See Also}\quad \textsf{passwd}(1), \textsf{roleadd}(1M), \textsf{roledel}(1M), \textsf{rolemod}(1M), \textsf{useradd}(1M), \textsf{userdel}(1M),$  $\textsf{See Also}\quad \textsf{passwd}(1), \textsf{roleadd}(1M), \textsf{roledel}(1M), \textsf{rolemod}(1M), \textsf{useradd}(1M), \textsf{userdel}(1M),$  $\textsf{See Also}\quad \textsf{passwd}(1), \textsf{roleadd}(1M), \textsf{roledel}(1M), \textsf{rolemod}(1M), \textsf{useradd}(1M), \textsf{userdel}(1M),$  $\textsf{See Also}\quad \textsf{passwd}(1), \textsf{roleadd}(1M), \textsf{roledel}(1M), \textsf{rolemod}(1M), \textsf{useradd}(1M), \textsf{userdel}(1M),$  $\textsf{See Also}\quad \textsf{passwd}(1), \textsf{roleadd}(1M), \textsf{roledel}(1M), \textsf{rolemod}(1M), \textsf{useradd}(1M), \textsf{userdel}(1M),$  $\textsf{See Also}\quad \textsf{passwd}(1), \textsf{roleadd}(1M), \textsf{roledel}(1M), \textsf{rolemod}(1M), \textsf{useradd}(1M), \textsf{userdel}(1M),$ [usermod](#page-2621-0)(1M), [auth\\_attr](http://www.oracle.com/pls/topic/lookup?ctx=E26505&id=REFMAN4auth-attr-4)(4), [passwd](http://www.oracle.com/pls/topic/lookup?ctx=E26505&id=REFMAN4passwd-4)(4), [prof\\_attr](http://www.oracle.com/pls/topic/lookup?ctx=E26505&id=REFMAN4prof-attr-4)(4), [shadow](http://www.oracle.com/pls/topic/lookup?ctx=E26505&id=REFMAN4shadow-4)(4), [user\\_attr](http://www.oracle.com/pls/topic/lookup?ctx=E26505&id=REFMAN4user-attr-4)(4), [attributes](http://www.oracle.com/pls/topic/lookup?ctx=E26505&id=REFMAN5attributes-5)(5)

Do not use a colon (:) or RETURN as part of an argument. It is interpreted as a field separator **Notes** in the password file.

This command only modifies password definitions in the local /etc/passwd and /etc/shadow files. If a network nameservice such as NIS or NIS+ is being used to supplement the local files with additional entries, passmgmt cannot change information supplied by the network nameservice.

In a future release, passmgmt might be removed. In its place, use the current useradd/userdel/usermod and roleadd/roledel/rolemod commands, which provide the same functionality.

Name patchadd - apply a patch package to a system running the Solaris operating system

- patchadd [-dun] [-G] [-B *backout\_dir*] [-k *keystore*] **Synopsis** [-P *passwd*] [-t] [-x *proxy*] {*patch*} | {-M *patch\_location* [*patch\_list*]} [-C *net\_install\_image* | -R *client\_root\_path* | -S *service*] patchadd -p [-C *net\_install\_image* | -R *client\_root\_path* | -S *service*]
- Description patchadd applies a patch package to a system running the Solaris 2.x operating environment or later Solaris environments (such as Solaris 10) that are compatible with Solaris 2.*x.* This patch installation utility cannot be used to apply Solaris 1 patches. patchadd must be run as root.

The patchadd command has the following forms:

- The first form of patchadd installs one or more patches to a system, client, service, or to the miniroot of a Net Install Image.
- The second form of patchadd displays installed patches on the client, service, or to the miniroot of a Net Install Image.

Starting with version 10 of the Solaris operating system, patchadd performs validity and dependency checking among a collection of patches that you specify with the -M source specifier. See the description of -M under OPERANDS, below.

With respect to [zones](http://www.oracle.com/pls/topic/lookup?ctx=E26505&id=REFMAN5zones-5)(5), when invoked in the global zone, by default, patchadd patches all appropriate packages in all zones. Patching behavior on system with zones installed varies according to the following factors:

- use of the -G option (described below)
- setting of the SUNW PKG ALLZONES variable in the [pkginfo](http://www.oracle.com/pls/topic/lookup?ctx=E26505&id=REFMAN4pkginfo-4) file (see pkginfo(4))
- type of zone, global or local (non-global) in patchadd which is invoked

The interaction of the factors above is specified in "Interaction of -G and pkginfo Variable in Zones," below.

When you add patches to packages on a Solaris system with zones installed, you will see numerous zones-related messages, the frequency and content of which depend on whether you invoke patchadd in a global or local zone, the setting of SUNW\_PKG\_ALLZONES, and the use of the -G option.

Note that if you apply a patch that modifies objects in the boot archive, you will need to run the bootadm command shown below. This is true whether the patch is installed individually or as part of a cluster, using install\_cluster and specifying an alternate root.

#### # **bootadm update\_archive -R /altroot**

If you do not enter the preceding command, you will need to boot twice to build a clean boot archive.

The *patch*, -M, -C, -R, and -S arguments shown in the SYNOPSIS are described under OPERANDS, following OPTIONS.

- The following options are supported: **Options**
	- -B *backout\_dir*

Saves backout data to a directory other than the package database. Specify *backout\_dir* as an absolute path name.

-d

Does not back up the files to be patched. *The patch cannot be removed.*

-G

Add patch(es) to packages in the current zone only. When used in the global zone, the patch is added to packages in the global zone only and is not propagated to packages in any existing or yet-to-be-created non-global zone. When used in a non-global zone, the patch is added to packages in the non-global zone only. See "Interaction of -G and pkginfo Variable in Zones,", below.

-k *keystore*

Use *keystore* as the location to get trusted certificate authority certificates when verifying digital signatures found in each patch. If no keystore is specified, then the default keystore locations are searched for valid trusted certificates. See KEY STORE LOCATIONS in [pkgadd](#page-1712-0)(1M) for more information.

-n

Tells patchadd to ignore the signature and not to validate it. This should be used only when the content of the patch is known and trusted, and is primarily included to allow patchadd to apply a patch on systems without the ability to verify the patch signature, such as Solaris 8.

-p

In the second form, displays a list of the patches currently applied.

-P *passwd*

Password to use to decrypt the keystore specified with -k, if required. See PASS PHRASE ARGUMENTS in [pkgadd](#page-1712-0)(1M) for more information about the format of this option's argument.

-t

This option has been deprecated.

-u

This option has been deprecated.

-x *proxy*

Specify a HTTP[S] proxy to use when downloading packages The format of proxy is *host*:*port*, where *host* is the hostname of the HTTP[S] proxy, and *port* is the port number associated with the proxy. This switch overrides all other methods of specifying a proxy. See ENVIRONMENT VARIABLES in [pkgadd](#page-1712-0)(1M) for more information on alternate

methods of specifying a default proxy.

- The following operands are supported: **Operands**
	- patchadd must be supplied a source for retrieving the patch. Specify sources using the syntax shown below. Sources

#### *patch*

The absolute path name to *patch\_id* or a URI pointing to a signed patch. /var/sadm/spool/patch/104945-02 is an example of a *patch*. https://syrinx.eng:8887/patches/104945-02 is an example of a URI pointing to a signed patch.

-M *patch\_location* [*patch\_list*]

Specifies the patches to be installed by directory location or URL and, optionally, the name of a file containing a patch list.

When using a directory as the *patch\_location*, specify that directory as an absolute path name. Specify a URL as the server and path name that contains the spooled patches. The optional *patch\_list* is the name of the file at a specified location containing the patches to be installed.

```
-M patch_location patch_id [patch_id...]
```
Specifies the patches to be installed by directory location or URL, and patch number.

To use the directory location or URL and the patch number, specify *patch\_location* as the absolute path name of the directory that contains spooled patches. Specify a URL as the server and path name that contains the spooled patches. Specify *patch\_id* as the patch number of a given patch. 104945-02 is an example of a *patch\_id*. 104945-02 is also an example of a patchid in 104945-02.jar.

**Note –** The use of the -M with .jar files is deprecated.

Note that patchadd does not require a list of patches. Among a collection of patches—residing in a directory, specified in a list, or entered on a command line—patchadd performs validity and dependency checking. Specifically, the command does the following:

- Determines whether a patch is applicable for a system. For example, if the package to be patched is not installed, patchadd does not attempt to add the patch.
- Establishes dependencies among valid patches and orders the installation of patches accordingly.

With the "Zones Parallel Patching" feature, patches can be applied to zones in parallel. After a patch is installed successfully in the global zone, the patch installation software will start a number of processes whose task is to apply patches to zones. The number of processes to be started would be determined by the num\_proc parameter in the configuration file /etc/patch/pdo.conf.

The number of processes to be started is determined in the following order:

- 1. The value of the num\_proc parameter. Setting this to 1 retains the current behavior of the patch system.
- 2. The number of online CPUs in the system.

The upper bound is the number of configured Solaris zones.

Most users will find the easiest way to specify a source for patchadd is to specify only a *patch\_location* containing a set of patches.

By default, patchadd applies a patch to the specified destination. If no destination is specified, then the current system (the one with its root filesystem mounted at /) is assumed to be the destination for the patch. You can specify a destination in the following ways: Destinations

-C *net\_install\_image*

Patches the files located on the miniroot on a Net Install Image created by setup\_install\_server. Specify *net\_install\_image* as the absolute path name to a Solaris 8 or compatible version boot directory. See EXAMPLES.

You should use the -C option only to install patches that are recommended for installation to the miniroot. Patches that are recommended for installation to the miniroot usually include install-related patches such as package commands, and Sun install and patch installation tools. If you apply too many patches to the miniroot it can grow too large to fit into memory during a net installation of Solaris. Use the -B option and the -C option together so the miniroot does not get too large. See -B, above.

Note that in the current release and in certain versions of Solaris 10, the miniroot is compressed. To determine whether the miniroot is compressed on your system, look for a file called sparc.miniroot or x86.miniroot under /boot, on the boot medium. Before you can patch a compressed miniroot, you must perform certains steps. See "Patching a Compressed Miniroot" below.

-R *client\_root\_path*

Locates all patch files generated by patchadd under the directory *client\_root\_path*. *client\_root\_path* is the directory that contains the bootable root of a client from the server's perspective. Specify *client\_root\_path* as the absolute path name to the beginning of the directory tree under which all patch files generated by patchadd are to be located. -R cannot be specified with the -S option. See NOTES.

**Note –** The root file system of any non-global zones must not be referenced with the -R option. Doing so might damage the global zone's file system, might compromise the security of the global zone, and might damage the non-global zone's file system. See [zones](http://www.oracle.com/pls/topic/lookup?ctx=E26505&id=REFMAN5zones-5)(5).

-S *service*

Specifies an alternate service (for example, Solaris\_8). This service is part of the server and client model, and can only be used from the server's console. Servers can contain shared /usr file systems that are created by [smosservice](#page-2195-0)(1M). These service areas can then be made available to the clients they serve. -S cannot be specified with the -R option. See NOTES.

The Solaris operating system uses a compressed miniroot. The compressed miniroot was adopted first in Solaris for x86 and then in Solaris for SPARC over the course of Solaris 10 update releases. See below for an easy way to determine whether your Solaris system uses a compressed miniroot. Patching a Compressed Miniroot

> To patch a system with a compressed miniroot (full or partial), you must unpack and then repack the miniroot before and after running patchadd with the -C destination specifier. Use the procedure shown below and accompanying example commands.

1. Unpack the compressed miniroot:

```
# /boot/solaris/bin/root_archive unpackmedia \
/export/home/altuser/testdir /export/home/altuser/mr
```
2. Run patchadd with -C to patch the miniroot:

```
# patchadd -C /export/home/altuser/mr \
/var/sadm/spool/104945-02
```
3. Repack the miniroot:

```
# /boot/solaris/bin/root_archive packmedia \
/export/home/altuser/testdir /export/home/altuser/mr
```
At this point, you can use setup install server $(1M)$  to install the patched miniroot on an install server. See root  $archive(1M)$  for a description of that command.

To determine whether a Solaris image uses a compressed miniroot, check for the presence of either an x86.miniroot or sparc.miniroot file under /boot on the boot medium.

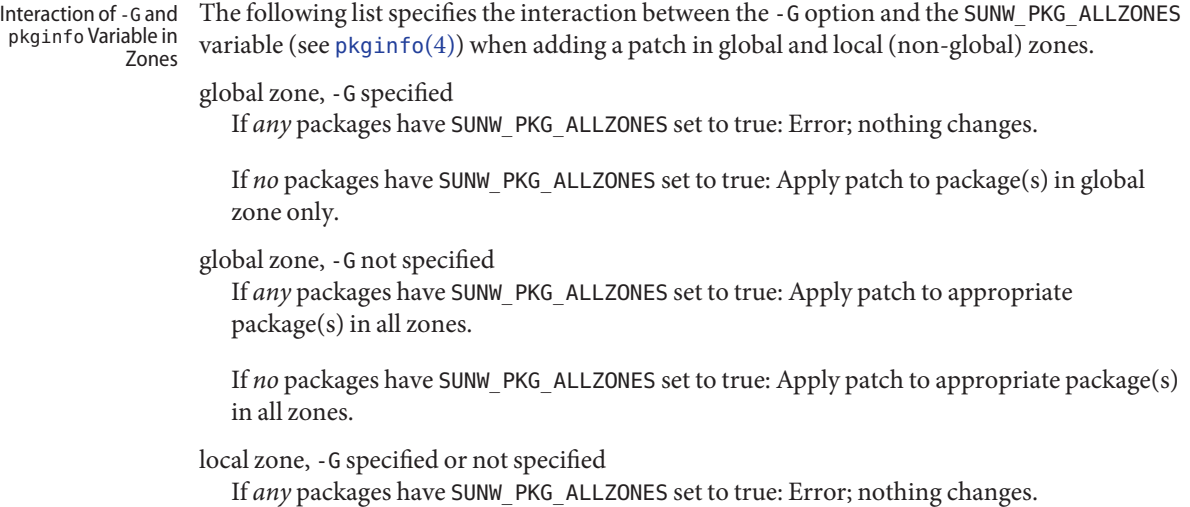

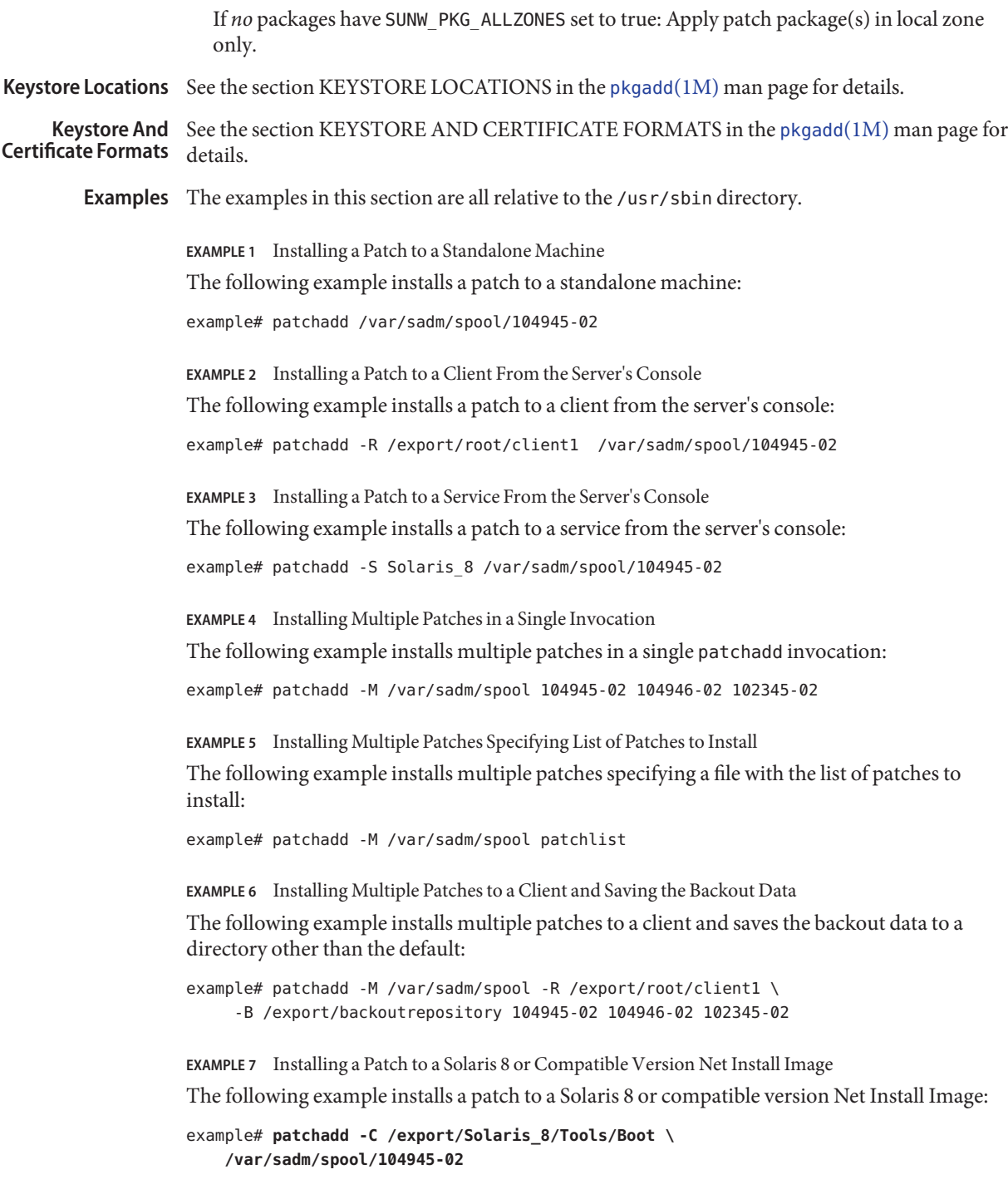
**EXAMPLE 8** Installing a Patch to a Compressed Miniroot

The following example installs a patch to a compressed miniroot, such as one finds on a Solaris x86 machine that supports GRUB–style booting. This example assumes that /export/Solaris\_11/Tools/Boot contains the unpacked miniroot. After applying the patch, the miniroot needs to be repacked

example# **patchadd -C /export/Solaris\_11/Tools/Boot \ /var/sadm/spool/104945-02**

See "Patching a Compressed Miniroot," above, for information on Solaris versions that use a compressed miniroot.

**EXAMPLE 9** Installing a Patch to an Uncompressed Miniroot

The following example installs a patch to a miniroot on a Solaris machine that does not have a compressed miniroot.

```
example# patchadd -C /export/Solaris_9/Tools/Boot \
/var/sadm/spool/104945-02
```
See "Patching a Compressed Miniroot," above, for information on Solaris versions that use a compressed miniroot.

**EXAMPLE 10** Displaying the Patches Installed on a Client

The following example displays the patches installed on a client:

example# patchadd -R /export/root/client1 -p

Note the caveat on the use of the -R option in the description of that option, above.

**EXAMPLE 11** Installing a Digitally Signed Set of Patches

The following example installs multiple patches, some of which have been signed, using the supplied keystore, password, and HTTP proxy.

example# patchadd -k /etc/mycerts -P pass:abcd -x webcache.eng:8080 \ -M http://www.sun.com/solaris/patches/latest 101223-02 102323-02

Files One configuration file of note:

/etc/patch/pdo.conf Patch configuration file. Can be used to configure "Zones Parallel Patching" feature.

**Exit Status** The following exit values are returned:

 $\theta$ 

Successful completion.

 $\sim$ 

An error occurred.

# Attributes See [attributes](http://www.oracle.com/pls/topic/lookup?ctx=E26505&id=REFMAN5attributes-5)(5) for descriptions of the following attributes:

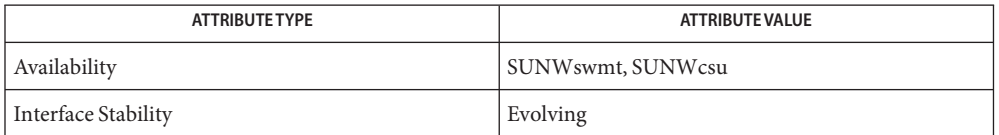

# See Also [cpio](http://www.oracle.com/pls/topic/lookup?ctx=E26505&id=REFMAN1cpio-1)(1), [pkginfo](http://www.oracle.com/pls/topic/lookup?ctx=E26505&id=REFMAN1pkginfo-1)(1), [patchrm](#page-1665-0)(1M), [pkgadd](#page-1712-0)(1M), [pkgadm](#page-1719-0)(1M), [pkgchk](#page-1726-0)(1M), [pkgrm](#page-1734-0)(1M), setup install server(1M), [smpatch](#page-2201-0)(1M), [showrev](#page-2108-0)(1M), [pdo.conf](http://www.oracle.com/pls/topic/lookup?ctx=E26505&id=REFMAN4pdo.conf-4)(4), [pkginfo](http://www.oracle.com/pls/topic/lookup?ctx=E26505&id=REFMAN4pkginfo-4)(4),  $attributes(5), grub(5), zones(5)$  $attributes(5), grub(5), zones(5)$  $attributes(5), grub(5), zones(5)$  $attributes(5), grub(5), zones(5)$  $attributes(5), grub(5), zones(5)$  $attributes(5), grub(5), zones(5)$

Diagnostics The following messages might help in determining some of the most common problems associated with installing a patch.

## Patch Installation errors Message

The prepatch script exited with return code *retcode*. patchadd is terminating.

Explanation and Recommended Action

The prepatch script supplied with the patch exited with a return code other than 0. Run a script trace of the prepatch script and find out why the prepatch had a bad return code. Add the -x option to the first line of the prepatch script to fix the problem and run patchadd again.

## Message

The signature on patch patch\_id was unable to be verified. patchadd is terminating.

Explanation and Recommended Action

The digital signature on a patch was unable to be verified given the keystore in use and the signature on the patch. Check the keystore to make sure it has the requisite trust anchor(s) required to validate the signature on the package and that the package has not been tampered with.

### Message

The postpatch script exited with return code *retcode*. Backing out patch.

Explanation and Recommended Action

The postpatch script provided with the patch exited with an error code other than 0. This script is mostly used to cleanup files (that is, when a package is known to have ownership or permission problems) attributes that do not correspond to the patch package's objects. After the user has noted all validation errors and taken the appropriate action for each one, the user should re-run patchadd using the -u (unconditional) option. This time, the patch installation will ignore validation errors and install the patch anyway.

```
Insufficient space in /var/sadm/patch to save old files.
(For 2.4 systems and previous)
```
Explanation and Recommended Action

There is insufficient space in the /var/sadm/patch directory to save old files. The user has three options for handling this problem: Use the -B option while invoking patchadd. This option will direct patchadd to: save the backout data to the user specified file system, generate additional disk space by deleting unneeded files, or override the saving of the old files by using the -d (do not save) option when running patchadd.

If the user elects not to save the old versions of the files to be patched, patchrm *cannot* be used. One way to regain space on a system is to remove the save area for previously applied patches. Once the user has decided that it is unlikely that a patch will be backed out, the user can remove the files that were saved by patchadd. The following commands should be executed to remove the saved files for patch*patch\_id*:

```
cd /var/sadm/patch/patch_id
rm -r save/*
rm .oldfilessaved
```
After these commands have been executed, patch *patch\_id* can no longer be backed out.

Message

```
Insufficient space in /var/sadm/pkg/PKG/save to save old files.
(For 2.5 systems and later)
```
Explanation and Recommended Action

There is insufficient space in the /var/sadm/pkg/PKG/save directory to save old files. The user has three options for handling this problem: (1) Use the -B option while invoking patchadd. This option will direct patchadd to save the backout data to the user specified file system. (See synopsis above.) (2) Generate additional disk space by deleting unneeded files, or (3) override the saving of the old files by using the -d (do not save) option when running patchadd. However, if the user elects not to save the old versions of the files to be patched, patchrm *cannot* be used. One way to regain space on a system is to remove the save area for previously applied patches. Once the user has decided that it is unlikely that a patch will be backed out, the user can remove the files that were saved by patchadd. The following commands should be executed to remove the saved files for patch *patch\_id*:

```
cd /var/sadm/pkg/pkgabbrev/save
rm -r patch_id
```
After these commands have been executed, patch *patch\_id* can no longer be backed out.

```
Save of old files failed.
(For 2.4 systems and previous)
```
Explanation and Recommended Action

Before applying the patch, the patch installation script uses cpio to save the old versions of the files to be patched. This error message means that the cpio failed. The output of the cpio would have been preceded this message. The user should take the appropriate action to correct the cpio failure. A common reason for failure will be insufficient disk space to save the old versions of the files. The user has two options for handling insufficient disk space: (1) generate additional disk space by deleting unneeded files, or (2) override the saving of the old files by using the -d option when running patchadd. However if the user elects not to save the old versions of the files to be patched, the patch *cannot* be backed out.

#### Message

Pkgadd of *pkgname* package failed with error code *code*. See /tmp/log.*patch\_id* for reason for failure.

Explanation and Recommended Action

The installation of one of the patch packages failed. patchadd will backout the patch to leave the system in its pre-patched state. See the log file for the reason for failure. Correct the problem and reapply the patch.

## Message

Pkgadd of *pkgname* package failed with error code *code*. Will not backout patch...patch re-installation. Warning: The system may be in an unstable state! See /tmp/log.*patch\_id* for reason for failure.

## Explanation and Recommended Action

The installation of one of the patch packages failed. patchadd will *not* backout the patch. You may manually backout the patch using patchrm, then re-apply the entire patch. Look in the log file for the reason pkgadd failed. Correct the problem and re-apply the patch.

#### Message

patchadd is unable to find the INST\_RELEASE file. This file must be present for patchadd to function correctly.

Explanation and Recommended Action

The INST RELEASE file is missing from the system. This file is created during either initial installation or during an update.

A previous installation of patch *patch\_id* was invoked that saved files that were to be patched. Since files were saved, you must run this instance of patchadd without the -d option.

Explanation and Recommended Action

If a patch was previously installed without using the -d option, then the re-installation attempt must also be invoked without the -d option. Execute patchadd without the -d option.

Message

A previous installation of patch *patch\_id* was invoked with the -d option. (i.e. Do not save files that would be patched) Therefore, this invocation of patchadd must also be run with the -d option.

Explanation and Recommended Action

If a patch was previously installed using the -d option, then the re-installation attempt must also be invoked with the-d option. Execute patchadd with the -d' option.

Message

Illegal character found during parsing. Read the man page for pdo config file.

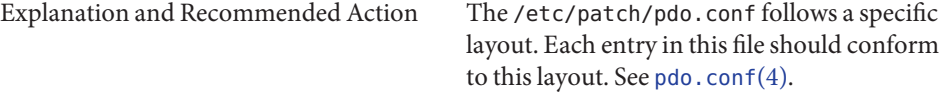

The patch installation messages listed below are not necessarily considered errors, as indicated in the explanations given. These messages are, however, recorded in the patch installation log for diagnostic reference. Diagnostic Reference

Message

Package not patched: PKG=SUNxxxx Original package not installed

Explanation and Recommended Action

One of the components of the patch would have patched a package that is not installed on your system. This is not necessarily an error. A patch may fix a related bug for several packages.

For example, suppose a patch fixes a bug in both the online-backup and fddi packages. If you had online-backup installed but didn't have fddi installed, you would get the message :

Package not patched: PKG=SUNWbf Original package not installed

This message only indicates an error if you thought the package was installed on your system. If this is the case, take the necessary action to install the package, backout the patch (if it installed other packages) and re-install the patch.

## Message

Package not patched: PKG=SUNxxx ARCH=xxxxxxx VERSION=xxxxxxx Architecture mismatch

Explanation and Recommended Action

One of the components of the patch would have patched a package for an architecture different from your system. This is not necessarily an error. Any patch to one of the architecture-specific packages might contain one element for each of the possible architectures. For example, assume you are running on a sun4u. If you were to install a patch to package SUNWcar, you would see the following (or similar) messages:

Package not patched: PKG=SUNWcar ARCH=sparc.sun4c VERSION=11.5.0,REV=2.0.18 Architecture mismatch

Package not patched: PKG=SUNWcar ARCH=sparc.sun4u VERSION=11.5.0,REV=2.0.18 Architecture mismatch

Package not patched: PKG=SUNWcar ARCH=sparc.sun4e VERSION=11.5.0,REV=2.0.18

Package not patched: PKG=SUNWcar ARCH=sparc.sun4 VERSION=11.5.0,REV=2.0.18 Architecture mismatch

These messages indicate an error condition only if patchadd does not correctly recognize your architecture.

Package not patched: PKG=SUNxxxx ARCH=xxxx VERSION=xxxxxxx Version mismatch

Explanation and Recommended Action

The version of software to which the patch is applied is not installed on your system. For example, if you were running Solaris 8, and you tried to install a patch against Solaris 9, you would see the following (or similar) message:

Package not patched: PKG=SUNWcsu ARCH=sparc VERSION=10.0.2 Version mismatch

This message does not necessarily indicate an error. If the version mismatch was for a package you needed patched, either get the correct patch version or install the correct package version. Then backout the patch (if necessary) and reapply.

# Message

Re-installing Patch.

Explanation and Recommended Action

The patch has already been applied, but there is at least one package in the patch that could be added. For example, if you applied a patch that had both Openwindows and Answerbook components, but your system did not have Answerbook installed, the Answerbook parts of the patch would not have been applied. If, at a later time, you pkgadd Answerbook, you could re-apply the patch, and the Answerbook components of the patch would be applied to the system.

# Message

patchadd Interrupted. patchadd is terminating.

Explanation and Recommended Action

patchadd was interrupted during execution (usually through pressing CTRL-c). patchadd will clean up its working files and exit.

## Message

patchadd Interrupted. Backing out Patch...

Explanation and Recommended Action

patchadd was interrupted during execution (usually through pressing CTRL-c). patchadd will clean up its working files, backout the patch, and exit.

Warning: Cannot open configuration file %s for reading. Using default serial patching behavior

Explanation and Recommended Action

The /etc/patch/pdo.conf file is missing from the system. This file is typically created during an initial install or update or by applying the patch for the "Zones Parallel Patching" feature. If the file is not present, the default, one-at-time behavior of adding or removing patches from a zoned system would ensue.

To successfully install a patch to a client or server, patchadd must be issued twice, once with **Notes** the -R option and once with the -S option. This guarantees that the patch is installed to both the /usr and root partitions. This is necessary if there are both /usr and root packages in the patch.

pkgadd is invoked by patchadd and executes the installation scripts in the *pkg*/install directory. The checkinstall script is executed with its ownership set to user install, if there is no user install then pkgadd executes the checkinstall script as noaccess. The SVR4 ABI states that the checkinstall shall only be used as an information gathering script. If the permissions for the checkinstall script are changed to something other than the initial settings, pkgadd may not be able to open the file for reading, thus causing the patch installation to abort with the following error:

pkgadd: ERROR: checkinstall script did not complete successfully.

The permission for the checkinstall script should not be changed. The noaccess user should have access rights to the directory containing the patch. Contents of log file for a successfull installation: patchadd redirects pkgadd's output to the patch installation log file. For a successfull installation, pkgadd will produce the following message that gets inserted into the log file:

This appears to be an attempt to install the same architecture and version of a package which is already installed. This installation will attempt to overwrite this package. This message does not indicate a failure, it represents the correct behavior by pkgadd when a patch installs correctly.

This message does not indicate a failure, it represents the correct behavior by pkgadd when a patch installs correctly.

On client server machines the patch package is *not* applied to existing clients or to the client root template space. Therefore, when appropriate, *all client machines will need the patch applied directly using this same patchadd method on the client.* See instructions above for applying patches to a client. A bug affecting a package utility (for example, pkgadd, pkgrm, pkgchk) could affect the reliability of patchadd or patchrm, which use package utilities to install and backout the patch package. It is recommended that any patch that fixes package utility problems be reviewed and, if necessary, applied before other patches are applied. Existing patches are:

Solaris 2.5.1 Sparc Platform Edition: 104578

Solaris 2.5.1 Intel Platform Edition: 104579

Solaris 2.6 Sparc Platform Edition: 106292

Solaris 2.6 Intel Platform Edition: 106293

Certain patches are classified as "deferred activation" patches (sometimes with initial capitals, **Warnings** as "Deferred Activation" patches). Under conditions indicated below, such patches require special treatment. A patch's README file specifies whether that patch is of the deferred activation variety. (Search on "Deferred Activation" in the README file.)

> If you are installing or removing a patch that uses deferred activation patching, you must check on the following:

- On a system running zones, all non-global zones must be in a halted state for adding or removing a patch.
- Deferred activation patching requires the loopback file system (1ofs) in order to complete safely. Systems running Sun Cluster 3.1 or Sun Cluster 3.2 are likely to have lofs turned off because of restrictions on HA-NFS functionality when lofs is enabled. Therefore, before a deferred activation patch is installed or removed, you must re-enable the loopback file system by commenting out the following line in the /etc/system file:

exclude:lofs

Then, reboot your system and install or remove the patch. After you have completed the patch operation, uncomment the line cited above, then reboot to resume normal operation.

<span id="page-1665-0"></span>Name patchrm - remove a Solaris patch package and restore previously saved files

- patchrm [-f] [-G] [-B *backout\_dir*] **Synopsis** [-C *net\_install\_image* | -R *client\_root\_path* | -S *service*] [-t] *patch\_id*
- Description patchrm removes a patch package and restores previously saved files to a system running the Solaris 2.x operating environment or later Solaris environments (such as Solaris 8) that are compatible with Solaris 2.x. patchrm cannot be used with Solaris 1 patches. patchrm must be run as root.

With respect to [zones](http://www.oracle.com/pls/topic/lookup?ctx=E26505&id=REFMAN5zones-5)(5), when invoked in the global zone, by default, patchrm patches all appropriate packages in all zones. Patch removal behavior in a zones environment varies according to the following factors:

- use of the -G option (described below)
- setting of the SUNW PKG ALLZONES variable in the [pkginfo](http://www.oracle.com/pls/topic/lookup?ctx=E26505&id=REFMAN4pkginfo-4) file (see pkginfo(4)).
- type of zone, global or local (non-global) in patchrm which is invoked

The interaction of the factors above is specified in "Interaction of -G and pkginfo Variable in Zones," below.

When you remove patches from packages on a Solaris system with zones installed, you will see numerous zones-related messages, the frequency and content of which depend on whether you invoke patchrm in a global or local zone, the setting of SUNW\_PKG\_ALLZONES, and the use of the -G option.

With the "Zones Parallel Patching" feature, patches can be removed from zones in parallel. Using this feature, patches are removed from all zones first and, once they are removed from all zones, removed from the global zone. For this removal to occur, the patch removal software starts a number of processes whose task is to remove patches from zones. The number of processes to be started would be determined by the num\_proc parameter in the configuration file /etc/patch/pdo.conf.

The number of processes to be started is determined in the following order:

- 1. The value of the num\_proc parameter. Setting this to 1 retains the current behavior of the patch system.
- 2. The number of online CPUs in the system.

The upper bound is the number of configured Solaris zones.

- The following options are supported: **Options**
	- -B *backout\_dir*

Removes a patch whose backout data has been saved to a directory other than the package database. This option is only needed if the original backout directory, supplied to the patchadd command at installation time, has been moved. Specify *backout\_dir* as an absolute path name.

-C *net\_install\_image*

Removes the patched files located on the mini root on a Net Install Image created by setup install server. Specify *net\_install\_image* as the absolute path name to a Solaris 2.6 or compatible version boot directory. See EXAMPLES.

-f

Forces the patch removal regardless of whether the patch was superseded by another patch.

-G

Remove patch(es) to packages in the current zone only. When used in the global zone, the patch is removed from packages in the global zone only and is not removed from packages in any existing non-global zone. When used in a non-global zone, the patch is removed from packages in the non-global zone only. See "Interaction of -G and pkginfo Variable in Zones,", below.

-R *client\_root\_path*

Locates all patch files generated by patchrm under the directory *client\_root\_path*. *client\_root\_path* is the directory that contains the bootable root of a client from the server's perspective. Specify *client\_root\_path* as the absolute path name to the beginning of the directory tree under which all patch files generated from patchrm will be located. -R cannot be specified with the -S option.

**Note –** The root file system of any non-global zones must not be referenced with the -R option. Doing so might damage the global zone's file system, might compromise the security of the global zone, and might damage the non-global zone's file system. See [zones](http://www.oracle.com/pls/topic/lookup?ctx=E26505&id=REFMAN5zones-5)(5).

-S *service*

Specifies an alternate service (for example, Solaris\_2.3). This service is part of the server and client model, and can only be used from the server's console. Servers can contain shared /usr file systems that are created by [smosservice](#page-2195-0)(1M). These service areas can then be made available to the clients they serve. -S cannot be specified with the -R option.

## -t

Maintains the patchrm return codes from the Solaris release prior to Solaris 10. On a system with [zones](http://www.oracle.com/pls/topic/lookup?ctx=E26505&id=REFMAN5zones-5)(5) installed, a return code of 0 indicates success. Any other return code indicates failure.

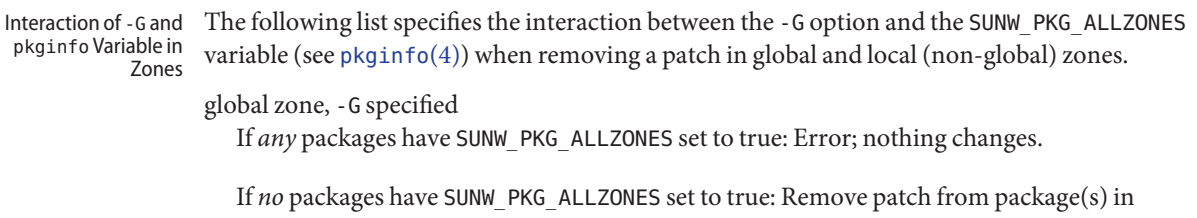

global zone only.

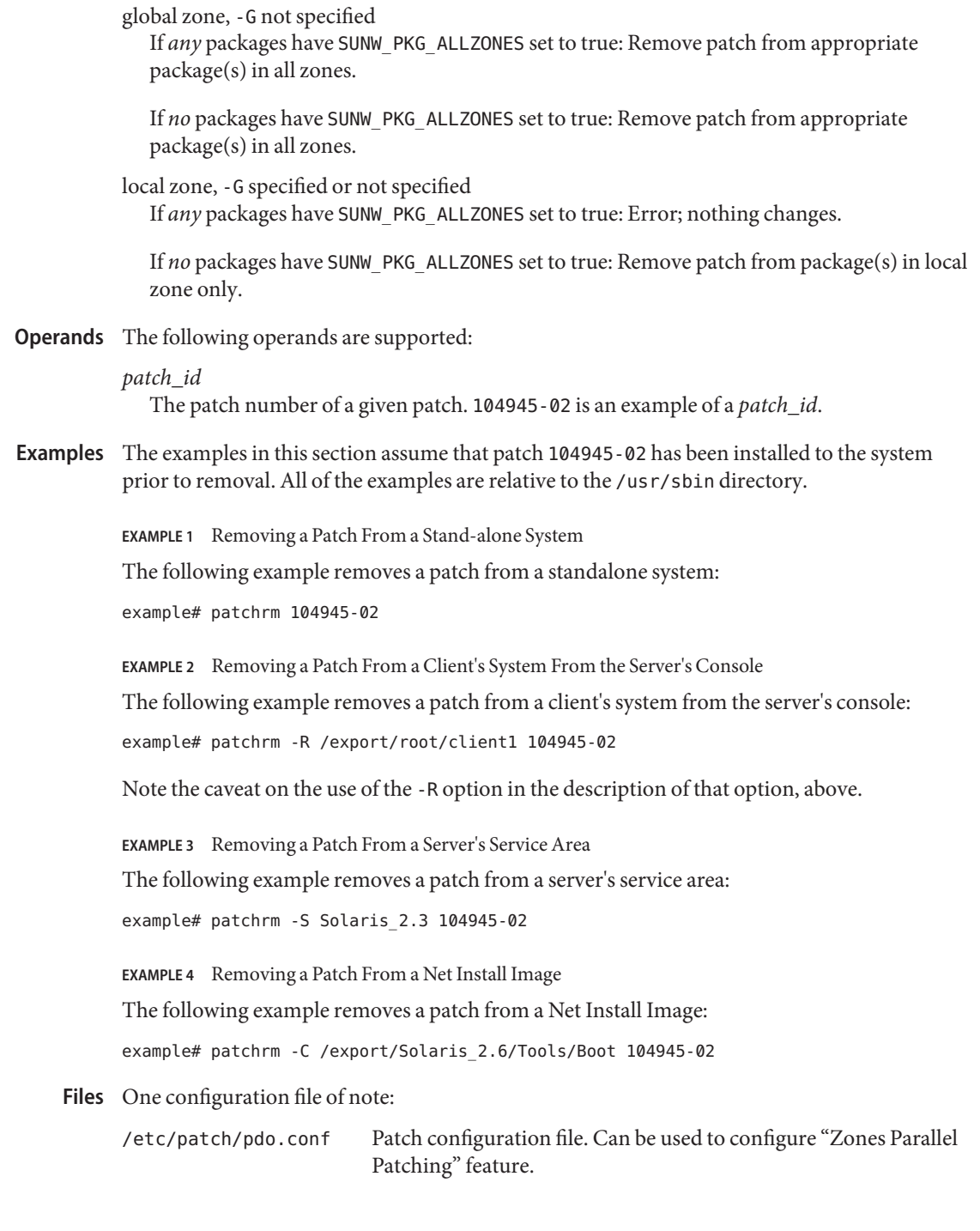

**Exit Status** The following exit values are returned:

Successful completion.

 $>0$ 

0

An error occurred.

Attributes See [attributes](http://www.oracle.com/pls/topic/lookup?ctx=E26505&id=REFMAN5attributes-5)(5) for descriptions of the following attributes:

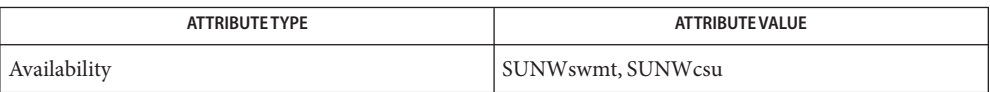

- $\textsf{See Also} \quad \textsf{cpio}(1), \textsf{pkjinfo}(1), \textsf{patchadd}(1M), \textsf{pkgadd}(1M), \textsf{pkgchk}(1M), \textsf{pkgrm}(1M), \textsf{showrev}(1M),$  $\textsf{See Also} \quad \textsf{cpio}(1), \textsf{pkjinfo}(1), \textsf{patchadd}(1M), \textsf{pkgadd}(1M), \textsf{pkgchk}(1M), \textsf{pkgrm}(1M), \textsf{showrev}(1M),$  $\textsf{See Also} \quad \textsf{cpio}(1), \textsf{pkjinfo}(1), \textsf{patchadd}(1M), \textsf{pkgadd}(1M), \textsf{pkgchk}(1M), \textsf{pkgrm}(1M), \textsf{showrev}(1M),$  $\textsf{See Also} \quad \textsf{cpio}(1), \textsf{pkjinfo}(1), \textsf{patchadd}(1M), \textsf{pkgadd}(1M), \textsf{pkgchk}(1M), \textsf{pkgrm}(1M), \textsf{showrev}(1M),$  $\textsf{See Also} \quad \textsf{cpio}(1), \textsf{pkjinfo}(1), \textsf{patchadd}(1M), \textsf{pkgadd}(1M), \textsf{pkgchk}(1M), \textsf{pkgrm}(1M), \textsf{showrev}(1M),$  $\textsf{See Also} \quad \textsf{cpio}(1), \textsf{pkjinfo}(1), \textsf{patchadd}(1M), \textsf{pkgadd}(1M), \textsf{pkgchk}(1M), \textsf{pkgrm}(1M), \textsf{showrev}(1M),$  $\textsf{See Also} \quad \textsf{cpio}(1), \textsf{pkjinfo}(1), \textsf{patchadd}(1M), \textsf{pkgadd}(1M), \textsf{pkgchk}(1M), \textsf{pkgrm}(1M), \textsf{showrev}(1M),$  $\textsf{See Also} \quad \textsf{cpio}(1), \textsf{pkjinfo}(1), \textsf{patchadd}(1M), \textsf{pkgadd}(1M), \textsf{pkgchk}(1M), \textsf{pkgrm}(1M), \textsf{showrev}(1M),$  $\textsf{See Also} \quad \textsf{cpio}(1), \textsf{pkjinfo}(1), \textsf{patchadd}(1M), \textsf{pkgadd}(1M), \textsf{pkgchk}(1M), \textsf{pkgrm}(1M), \textsf{showrev}(1M),$  $\textsf{See Also} \quad \textsf{cpio}(1), \textsf{pkjinfo}(1), \textsf{patchadd}(1M), \textsf{pkgadd}(1M), \textsf{pkgchk}(1M), \textsf{pkgrm}(1M), \textsf{showrev}(1M),$  $\textsf{See Also} \quad \textsf{cpio}(1), \textsf{pkjinfo}(1), \textsf{patchadd}(1M), \textsf{pkgadd}(1M), \textsf{pkgchk}(1M), \textsf{pkgrm}(1M), \textsf{showrev}(1M),$  $\textsf{See Also} \quad \textsf{cpio}(1), \textsf{pkjinfo}(1), \textsf{patchadd}(1M), \textsf{pkgadd}(1M), \textsf{pkgchk}(1M), \textsf{pkgrm}(1M), \textsf{showrev}(1M),$  $\textsf{See Also} \quad \textsf{cpio}(1), \textsf{pkjinfo}(1), \textsf{patchadd}(1M), \textsf{pkgadd}(1M), \textsf{pkgchk}(1M), \textsf{pkgrm}(1M), \textsf{showrev}(1M),$ [pdo.conf](http://www.oracle.com/pls/topic/lookup?ctx=E26505&id=REFMAN4pdo.conf-4)(4), [pkginfo](http://www.oracle.com/pls/topic/lookup?ctx=E26505&id=REFMAN4pkginfo-4)(4), [attributes](http://www.oracle.com/pls/topic/lookup?ctx=E26505&id=REFMAN5attributes-5)(5), [zones](http://www.oracle.com/pls/topic/lookup?ctx=E26505&id=REFMAN5zones-5)(5)
- Diagnostics The following messages may help in determining some of the most common problems associated with backing out a patch.

Message

```
prebackout patch exited with return code code.
patchrm exiting.
```
Explanation and Recommended Action

The prebackout script supplied with the patch exited with a return code other than 0. Generate a script trace of the prebackout script to determine why the prebackout script failed. Add the -x option to the first line of the prepatch script to fix the problem and run patchadd again.

Message

postbackout patch exited with return code *code*. patchrm exiting.

Explanation and Recommended Action

The postbackout script supplied with the patch exited with a return code other than 0. Look at the postbackout script to determine why it failed. Add the -x option to the first line of the prepatch script to fix the problem, and, if necessary,*re-exececute the postbackout script only*.

Message

Only one service may be defined.

Explanation and Recommended Action

You have attempted to specify more than one service from which to backout a patch. Different services must have their patches backed out with different invocations of patchrm.

The -S and -R arguments are mutually exclusive.

Explanation and Recommended Action

You have specified both a non-native service and a *client\_root\_path* from which to backout a patch. These two arguments are mutually exclusive. If backing out a patch from a non-native usr partition, the -S option should be used. If backing out a patch from a client's root partition (either native or non-native), the -R option should be used.

### Message

The *service* service cannot be found on this system

Explanation and Recommended Action

You have specified a non-native service from which to backout a patch, but the specified service is not installed on your system. Correctly specify the service when backing out the patch.

#### Message

Only one *client\_root\_path* may be defined.

### Explanation and Recommended Action

You have specified more than one *client\_root\_path* using the -R option. The -R option may be used only once per invocation of patchrm.

#### Message

The *dir* directory cannot be found on this system.

#### Explanation and Recommended Action

You have specified a directory using the -R option which is either not mounted, or does not exist on your system. Verify the directory name and re-backout the patch.

#### Message

Patch *patch\_id* has not been successfully installed to this system.

#### Explanation and Recommended Action

You have attempted to backout a patch that is not installed on this system. If you must restore previous versions of patched files, you may have to restore the original files from the initial installation CD.

#### Message

Patch *patch\_id* has not been successfully applied to this system. Will remove directory *dir*.

Explanation and Recommended Action

You have attempted to back out a patch that is not applied to this system. While the patch has not been applied, a residual /var/sadm/patch/*patch\_id* (perhaps from an unsuccessful patchadd) directory still exists. The patch cannot be backed out. If you must restore old versions of the patched files, you may have to restore them from the initial installation CD.

## Message

This patch was obsoleted by patch *patch\_id*. Patches must be backed out in the reverse order in which they were installed. Patch backout aborted.

Explanation and Recommended Action

You are attempting to backout patches out of order. Patches should never be backed-out out of sequence. This could undermine the integrity of the more current patch.

#### Message

Patch *patch\_id* is required to be installed by an already installed *patch\_id*. It cannot be backed out until the required patch is backed out first.

### Explanation and Recommended Action

Backout the patch that is required to be installed then backout the desired patch.

## Message

The installation of patch *patch\_id* was interrupted.

Explanation and Recommended Action

A previous installation was interrupted. The interrupted patch needs to be installed before backing out the desired patch.

#### Message

Patch *patch\_id* was installed without backing up the original files. It cannot be backed out.

Explanation and Recommended Action

Either the -d option of patchadd was set when the patch was applied, or the save area of the patch was deleted to regain space. As a result, the original files are not saved and patchrm cannot be used. The original files can only be recovered from the original installation CD.

### Message

pkgadd of *pkgname* package failed return code *code*. See /var/sadm/patch/*patch\_id*/log for reason for failure.

Explanation and Recommended Action

The installation of one of patch packages failed. See the log file for the reason for failure. Correct the problem and run the backout script again.

#### Message

```
Restore of old files failed.
```
Explanation and Recommended Action

The backout script uses the cpio command to restore the previous versions of the files that were patched. The output of the cpio command should have preceded this message. The user should take the appropriate action to correct the cpio failure. This is for Solaris 2.4 or previous versions.

## Message

Illegal character found during parsing. Read the man page for pdo config file.

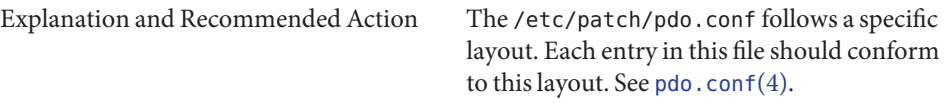

#### Message

Warning: Cannot open configuration file %s for reading. Using default serial patching behavior

Explanation and Recommended Action

The /etc/patch/pdo.conf file is missing from the system. This file is typically created during an initial install or update or by applying the patch for the "Zones Parallel Patching" feature. If the file is not present, the default, one-at-time behavior of adding or removing patches from a zoned system would ensue.

On client server machines the patch package is *not*removed from existing clients or from **Notes** client root template space. Therefore, when appropriate, *all client machines will need the patch removed directly using this same patchrm method on the client.* A bug affecting a package utility (for example, pkgadd, pkgrm, pkgchk) could affect the reliability of patchadd or patchrm which use package utilities to install and backout the patch package. It is recommended that any patch that fixes package utility problems be reviewed and, if necessary, applied before other patches are applied. Existing patches are:

Solaris 2.1: patch 100901 Solaris 2.2: 101122 Solaris 2.3: 10133 Solaris 2.4 Sparc Platform Edition: 102039 Solaris 2.4 Intel Platform Edition: 102041 Solaris 2.5.1 Sparc Platform Edition: 104578

Solaris 2.51 Intel Platform Edition: 104579

Solaris 2.6 Sparc Platform Edition: 106292

Solaris 2.6 Intel Platform Edition: 106293

Certain patches are classified as "deferred activation" patches (sometimes with initial capitals, **Warnings** as "Deferred Activation" patches). Under conditions indicated below, such patches require special treatment. A patch's README file specifies whether that patch is of the deferred activation variety. (Search on "Deferred Activation" in the README file.)

> If you are installing or removing a patch that uses deferred activation patching, you must check on the following:

- On a system running zones, all non-global zones must be in a halted state for adding or removing a patch.
- Deferred activation patching requires the loopback file system (lofs) in order to complete safely. Systems running Sun Cluster 3.1 or Sun Cluster 3.2 are likely to have lofs turned off because of restrictions on HA-NFS functionality when lofs is enabled. Therefore, before a deferred activation patch is installed or removed, you must re-enable the loopback file system by commenting out the following line in the /etc/system file:

exclude:lofs

Then, reboot your system and install or remove the patch. After you have completed the patch operation, uncomment the line cited above, then reboot to resume normal operation.

Name pbind - control and query bindings of processes or LWPs

Synopsis pbind -b *processor\_id pid* [/lwpid]...

pbind [-q] [*pid* [*/lwpid*]]...

pbind -Q [*processor\_id*]...

pbind -u *pid* [*/lwpid*]...

pbind -U [*processor\_id*]...

pbind controls and queries bindings of processes and LWPs (lightweight processes) to processors. pbind can also remove processor bindings that were previously established. **Description**

> When an LWP is bound to a processor, it will be executed only by that processor except when the LWP requires a resource that is provided only by another processor. The binding is not exclusive, that is, the processor is free to execute other LWPs as well.

Bindings are inherited, so new LWPs and processes created by a bound LWP will have the same binding. Binding an interactive shell to a processor, for example, binds all commands executed by the shell.

Superusers may bind or unbind any process or LWP, while other users can bind or unbind any process or LWP for which they have permission to signal, that is, any process that has the same effective user ID as the user.

- The following options are supported: **Options**
	- -b *processor\_id*

Binds all or a subset of the LWPs of the specified processes to the processor *processor\_id*. Specify *processor\_id* as the processor ID of the processor to be controlled or queried. *processor\_id* must be present and on-line. Use the psrinfo command to determine whether or not *processor\_id* is present and on-line. See [psrinfo](#page-1884-0)(1M).

-q

Displays the bindings of the specified processes or of all processes. If a process is composed of multiple LWPs which have different bindings and the LWPs are not explicitly specified, the bindings of only one of the bound LWPs will be displayed. The bindings of a subset of LWPs can be displayed by appending "/lwpids" to the process IDs. Multiple LWPs may be selected using "-" and "," delimiters. See EXAMPLES.

 $-0$ 

Displays the LWPs bound to the specified list of processors, or all LWPs with processor bindings. For processes composed of multiple LWPs, the bindings of individual LWPs will be displayed.

 $-11$ 

Removes the bindings of all or a subset of the LWPs of the specified processes, allowing them to be executed on any on-line processor.

-U

Removes the bindings of all LWPs bound to the specified list of processors, or to any processor if no argument is specified.

The following operands are supported: **Operands**

*pid*

The process ID of the process to be controlled or queried.

*lwpid*

The set of LWP IDs of the specified process to be controlled or queried. The syntax for selecting LWP IDs is as follows:

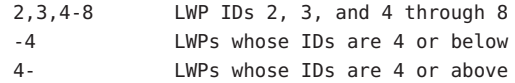

#### *processor\_id*

The processor ID of the processor to be controlled or queried.

## **EXAMPLE 1** Binding Processes **Examples**

The following example binds processes 204 and 223 to processor 2:

```
example% pbind -b 2 204 223
process id 204: was 2, now 2
process id 223: was 3, now 2
```
**EXAMPLE 2** Unbinding a Process

The following example unbinds process 204:

example% **pbind -u 204**

**EXAMPLE 3** Querying Bindings

The following example queries bindings. It demonstrates that process 1 is bound to processor 0, process 149 has at least one LWP bound to CPU3, and process 101 has no bound LWPs.

example% **pbind -q 1 149 101** process id 1: 0 process id 149: 3 process id 101: not bound

**EXAMPLE 4** Querying LWP Bindings

The following example queries bindings of LWPs. It demonstrates that LWP 1 of process 149 is bound to CPU3, and LWP 2 of process 149 is not bound.

example% **pbind -q 149/1-2** lwp id 149/1: 3 lwp id 149/2: not bound

**EXAMPLE 5** Querying LWP Bindings for Processor 2:

The following example queries all LWPs bound to processor 2:

example% **pbind -Q 2** lwp id 149/4: 2 lwp id 149/5: 2

Attributes See [attributes](http://www.oracle.com/pls/topic/lookup?ctx=E26505&id=REFMAN5attributes-5)(5) for descriptions of the following attributes:

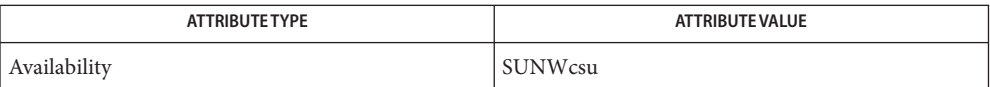

**Exit Status** The following exit values are returned:

 $\Omega$ 

Successful completion.

 $>0$ 

An error occurred.

- See Also [psradm](#page-1881-0)(1M), [psrinfo](#page-1884-0)(1M), [psrset](#page-1886-0)(1M), [processor\\_bind](http://www.oracle.com/pls/topic/lookup?ctx=E26505&id=REFMAN2processor-bind-2)(2), [processor\\_info](http://www.oracle.com/pls/topic/lookup?ctx=E26505&id=REFMAN2processor-info-2)(2), [sysconf](http://www.oracle.com/pls/topic/lookup?ctx=E26505&id=REFMAN3Asysconf-3c)(3C), [attributes](http://www.oracle.com/pls/topic/lookup?ctx=E26505&id=REFMAN5attributes-5)(5)
- Diagnostics pbind: cannot query pid 31: No such process The process specified did not exist or has exited.

pbind: cannot bind pid 31: Not owner The user does not have permission to bind the process.

pbind: cannot bind pid 31: Invalid argument The specified processor is not on-line.

```
Name pcitool - interrupt routing tool
      Synopsis /usr/sbin/pcitool -h
                x86:
                /usr/sbin/pcitool pci@unit-address -i cpu#,ino# | all [-r [-c] |
                      -w cpu# [-g] ] [-v] [-q]
                SPARC:
                /usr/sbin/pcitool pci@unit-address | niu@unit-address -i ino# |
                     all [-r [-c] | -w cpu# [-g] ] [-v] [-q]
                /usr/sbin/pcitool pci@unit-address -m msi# | all
                      [-r [-c] | -w cpu# [-g] ] [-v] [-q]
   Description PCI tool is a low-level tool that provides a facility for getting and setting interrupt routing
                information.
 Interrupt Routing The pcitool -i command displays device and CPU routing information for INOs on a given
                nexus, and allows rerouting of a given INO or INO group to a specific CPU.
                On SPARC platforms, the INO is mapped to an interrupt mondo, where as one or more
                MSI/Xs are mapped to an INO. So, INO and MSI/Xs are individually retargetable. Use the -i
                option to retrieve or reroute a given INO; use the -m option for MSI/Xs.
                Specifying cpu# is available on the x86 platform. In combination with ino#, this identifies an
                exclusive vector. The cpu# argument is not supported on the SPARC platform.
Required Privileges \; A user must have all privileges in order to access interrupt information. A regular user can
                access interrupt information following an (1M) to root or if he is granted the "Maintenance"
                user_attrrbac(5).
       The following options are supported:
Options
                -h
                   Display command usage.
                 -q
                   No errors are displayed as messages. However, pcitool still returns Unix error codes.
                 -r [-c]
                   Display device and CPU routing information for INOs on a given nexus. The device path
                   and instance number of each device for each displayed INO is displayed. On some
                   platforms, interrupts dedicated to the root complex are indicated by the string (Internal)
                   appended to their pathnames.
                   With -c, dump interrupt controller information.
                   If neither -r nor -w are provided on the command line, -r is assumed. See Examples.
```
-v

Verbose output.

-w *cpu#* [-g]

Route the given INO or MSI/X to the given CPU. Display the new and original routing information. The INO or MSI/X must be specified.

On some platforms (such as x86) multiple MSI interrupts of a single function need to be rerouted together. Use -g to do this. The -g option works only on supported platforms and only for groups of MSI interrupts. (A "group" of 1 is accepted.) When -g is used, the vector provided must be the lowest-numbered vector of the group. The size of the group is determined internally. See Examples.

## **EXAMPLE 1** Displaying All INOs **Examples**

The command for showing all INOs on /pci@0,0 is:

```
# pcitool /pci@0,0 -i all
```
**EXAMPLE 2** Displaying Output for Specific INO

The command for showing INO  $0 \times 0$ ,  $0 \times 21$  on the root nexus /pci@0,0 differs slightly between x86 and SPARC platforms.

On an x86 platform:

# **pcitool /pci@0,0 -i 0,21** 0x0,0x21: 0 /pci@7b,0/pci1022,7458@11/pci1000,3060@2

On a SPARC platform:

# **pcitool /pci@0,0 -i 21** 0x0,0x21: 0 /pci@7b,0/pci1022,7458@11/pci1000,3060@2

Output shown above is an example and might vary from your output.

**EXAMPLE 3** Displaying Output for Specific MSI

The command for showing MSI 0x1 on the root nexus /pci@0,0, along with sample output, is shown below.

# **pcitool /pci@0,0 -m 0x1** 0x0,0x1: pcieb 0 /pci@7b,0/pci10de,5d@e

**EXAMPLE 4** Rerouting an INO from One CPU to Another

Successful rerouting INO 21 from CPU 0 to CPU 1 produces the output shown below.

On an x86 platform:

**EXAMPLE 4** Rerouting an INO from One CPU to Another *(Continued)*

```
# pcitool /pci@0,0 -i 0,21 -w 1
0x0,0x21 -> 0x1,0x20
```
On a SPARC platform:

```
# pcitool /pci@0,0 -i 21 -w 1
0x0,0x21 -> 0x1,0x20
```
**EXAMPLE 5** Rerouting an MSI from One CPU to Another

Successful rerouting MSI 1 from CPU 1 to CPU 0 produces the output shown below.

```
# pcitool /pci@0,0 -m 1 -w 0
0 \times 1, 0 \times 1 -> 0 \times 0, 0 \times 1
```
**EXAMPLE 6** Rerouting a Group of INOs

Successful rerouting of a group of INOs starting at 24 from CPU 0 to CPU 1 produces the output shown below.

On an x86 platform:

```
# pcitool /pci@0,0 -i 3,24 -w 1 -g
0x3,0x24 = 0x1,0x22
```
On a SPARC platform:

```
# pcitool /pci@0,0 -i 24 -w 1 -g
0x3,0x24 = 0x1,0x22
```
# 0 **Exit Status**

No error.

## EINVAL

Out-of-range, misaligned, or otherwise invalid argument has been passed in.

## ETIME

Timeout waiting for pending interrupt to settle before changing interrupts to a new CPU.

# EIO

An I/O error occurred.

Attributes See [attributes](http://www.oracle.com/pls/topic/lookup?ctx=E26505&id=REFMAN5attributes-5)(5) for descriptions of the following attributes:

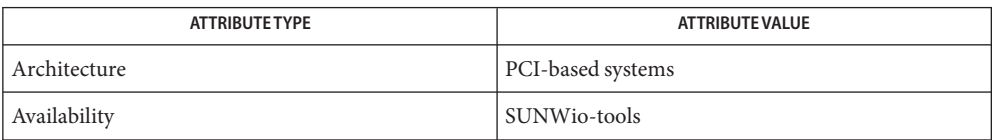

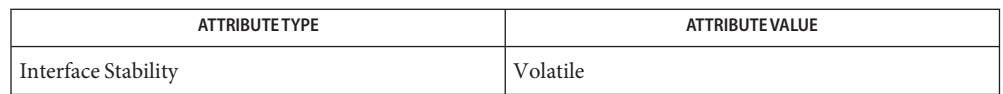

See Also su[\(1M\),](#page-2399-0)  $pci(4)$  $pci(4)$ , [user\\_attr](http://www.oracle.com/pls/topic/lookup?ctx=E26505&id=REFMAN4user-attr-4)(4), [attributes](http://www.oracle.com/pls/topic/lookup?ctx=E26505&id=REFMAN5attributes-5)(5), [rbac](http://www.oracle.com/pls/topic/lookup?ctx=E26505&id=REFMAN5rbac-5)(5)

PCI specification (available from www.pcisig.org)

All values are entered in hex. **Notes**

Not all commands are applicable to all platforms.

Name pcmciad - PCMCIA user daemon

Synopsis /usr/lib/pcmciad

Description The PCMCIA user daemon provides user-level services for the PCMCIA nexus driver and PCMCIA card client drivers. There are no user-configurable options for this daemon.

Attributes See [attributes](http://www.oracle.com/pls/topic/lookup?ctx=E26505&id=REFMAN5attributes-5)(5) for descriptions of the following attributes:

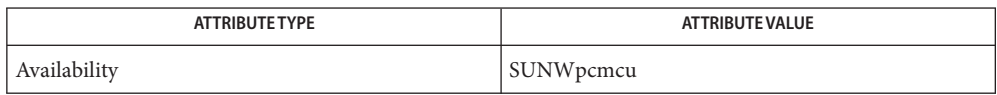

See Also [pcmcia](http://www.oracle.com/pls/topic/lookup?ctx=E26505&id=REFMAN7pcmcia-7d)(7D), [attributes](http://www.oracle.com/pls/topic/lookup?ctx=E26505&id=REFMAN5attributes-5)(5)

Diagnostics pcmciad: can't open /dev/pem: No such file or directory

The user daemon could not communicate with the PCMCIA event management driver.

pfinstall – tests installation profiles **Name**

/usr/sbin/install.d/pfinstall -D | -d *disk\_config* **Synopsis** [-c *CDpath*] *profile*

- After you create a profile, you can use the pfinstall command to test the profile and see if it **Description** does what you want before using it to install or upgrade a system. pfinstall enables you to test a profile against:
	- The system's disk configuration where pfinstall is being run.
	- Other disks by using a disk configuration file that represents a structure of a disk. See NOTES on how to create a disk configuration file.

To successfully and accurately test a profile for a particular Solaris release, you must test a profile within the Solaris environment of the same release. For example, if you want to test a profile for Solaris 2.10, you have to run the pfinstall command on a system running Solaris 2.10.

So, on a system running Solaris 2.10, you can test Solaris 2.10 initial installation profiles. However, if you want to test a Solaris 2.10 upgrade profile on a system running a previous version of Solaris, or if you don't have a Solaris 2.10 system installed yet to test Solaris 2.10 initial installation profiles, you have to boot a system from a Solaris 2.10 CD image and temporarily create a Solaris 2.10 install environment. Then, you can run pfinstall in the Solaris 2.10 install environment to test your profiles.

To create a temporary Solaris operating system install environment, boot a system from a Solaris CD image (just as you would to install), answer any system identification questions, choose the Solaris Interactive Installation program, and exit out of the first screen that is presented. Then, from the shell, you can execute the pfinstall command.

# The following options are supported: **Options**

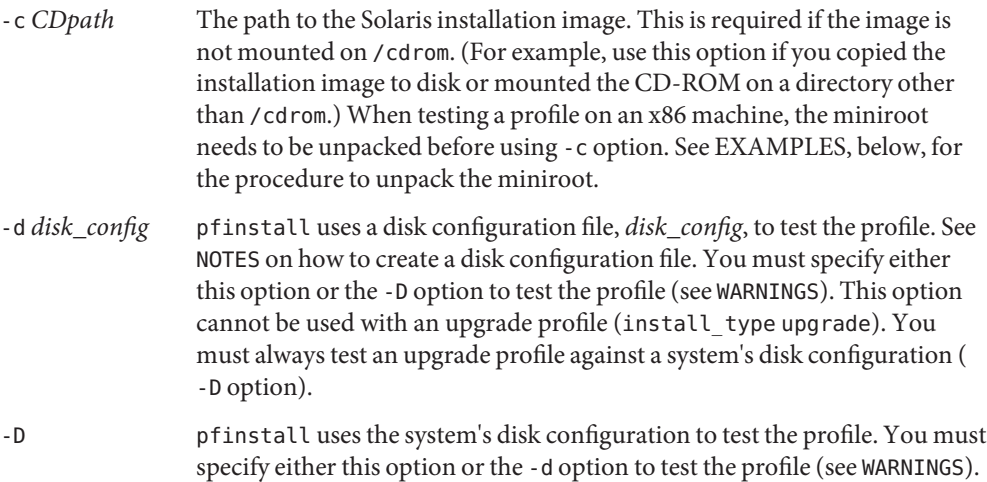

**Operands** The following operands are supported:

*profile* The file name of the profile to test. If *profile* is not in the directory where pfinstall is being run, you must specify the path.

**EXAMPLE 1** Testing an Upgrade Profile **Examples**

The following example tests an upgrade profile, upgrade.prof, on a system with a previous version of the Solaris software installed.

- 1. Boot the system to be upgraded from the Solaris image chosen for the upgrade, just as you would to install. The image can be located in the system's local CD-ROM or on an install server.
- 2. Answer the system configuration questions, if prompted.
- 3. If you are presented with a choice of installation options, choose the Solaris Interactive Installation program.
- 4. Exit from the first screen of the Solaris Interactive Installation program.

After the Solaris Interactive Installation program exits, a shell prompt is displayed.

5. Create a temporary mount point:

example# **mkdir /tmp/mnt**

6. Mount the directory that contains the profile(s) you want to test.

If you want to mount a remote NFS file system (for systems on the network), enter:

example# **mount -F nfs** *server\_name***:***path* **/tmp/mnt**

If you want to mount a UFS-formatted diskette, enter:

example# **mount -F ufs /dev/diskette /tmp/mnt**

If you want to mount a PCFS-formatted diskette, enter:

example# **mount -F pcfs /dev/diskette /tmp/mnt**

7. Change directory to /tmp/mnt where the profile resides:

example# **cd /tmp/mnt**

8. Test the upgrade.prof profile:

example# **/usr/sbin/install.d/pfinstall -D upgrade.prof**

**EXAMPLE 2** Testing the basic.prof Profile on an x86 Machine (Includes Unpacking miniroot)

The following example tests the basic.prof profile against the disk configuration on a Solaris 8 system where pfinstall is being run. The path to the Solaris CD image is specified because Volume Management is being used.

example# **/usr/sbin/install.d/pfinstall -D -c /cdrom/cdrom0/s0 basic.prof**

**EXAMPLE 2** Testing the basic.prof Profile on an x86 Machine (Includes Unpacking miniroot) *(Continued)*

When testing a profile on an x86 machine, before using pfinstall with -c option, use the following procedure to unpack the miniroot:

1. Uncompress the miniroot archive into a temporary file. The miniroot archive is under /cdrom/cdrom0/s0.

```
# /usr/bin/gzcat /cdrom/cdrom0/boot/x86.miniroot > \
/tmp/x86_miniroot_gz
```
2. Create the miniroot device using [lofiadm](#page-1154-0)(1M):

```
/usr/sbin/lofiadm -a /tmp/x86_miniroot_gz
/dev/lofi/1
```
3. Mount the miniroot under miniroot directory using the lofi device returned by lofiadm in the previous step:

```
# /usr/sbin/mount -F ufs /dev/lofi/1 \
/cdrom/cdrom0/Solaris_10/Tools/Boot
```
4. Now run pfinstall with -D option:

```
# /usr/sbin/install.d/pfinstall -D -c /cdrom/cdrom0/ jumpstart.profile
```
- 5. After pfinstall testing is completed, unmount the lofi device:
	- # **/usr/sbin/umount /dev/lofi/1**
- 6. Delete the lofi device:
	- # **/usr/sbin/lofiadm -d /tmp/x86\_miniroot\_gz**

**EXAMPLE 3** Testing the basic.prof Profile Against Disk Config File

The following example tests the basic.prof profile against the 535 test disk configuration file. This example uses a Solaris CD image located in the /export/install directory, and pfinstall is being run on a Solaris 2.6 system.

example# **/usr/sbin/install.d/pfinstall -d 535\_test \ -c /export/install basic.prof**

- Successful (system rebooted). **Exit Status**
	- 1 Successful (system not rebooted).
	- 2 An error occurred.

Attributes See [attributes](http://www.oracle.com/pls/topic/lookup?ctx=E26505&id=REFMAN5attributes-5)(5) for descriptions of the following attributes:

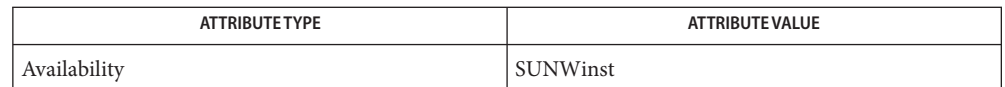

# See Also [fdisk](#page-525-0)(1M), [lofiadm](#page-1154-0)(1M), [prtvtoc](#page-1878-0)(1M), [attributes](http://www.oracle.com/pls/topic/lookup?ctx=E26505&id=REFMAN5attributes-5)(5)

*[Oracle Solaris 10 8/11 Installation Guide: Basic Installations](http://www.oracle.com/pls/topic/lookup?ctx=E18752&id=SOLARISINSTALL)*

- Warnings If the -d or -D option is not specified, pfinstall may perform an actual installation on the system by using the specified profile, and the data on the system may be overwritten.
	- You have to test a profile on a system with the same platform type for which the profile was **Notes** created.
	- To create a disk configuration file (-d option) for a SPARC based system: SPARC
		- 1. Locate a SPARC based system with a disk that you want to test.
		- 2. Create a disk configuration file by redirecting the output of the [prtvtoc](#page-1878-0)(1M) command to a file.

example# prtvtoc /dev/rdsk/c0t3d0s2 > 535\_disk

3. (Optional.) Concatenate disk configuration files into a single file to test a profile against multiple disks. The target numbers in the disk device names must be unique.

example# cat 535\_disk 1G\_disk > mult\_disks

- To create a disk configuration file (-d option) for an x86 based system: x86
	- 1. Locate an x86 based system with a disk that you want to test.
	- 2. Create part of the disk configuration file by saving the output of the [fdisk](#page-525-0)(1M) command to a file:

example# fdisk -R -W 535\_disk /dev/rdsk/c0t3d0p0

3. Append the output of the  $prtvtoc(1M)$  $prtvtoc(1M)$  command to the disk configuration file.

example# prtvtoc /dev/rdsk/c0t3d0s2 >> 535\_disk

4. (Optional.) Concatenate disk configuration files into a single file to test a profile against multiple disks. The target numbers in the disk device names must be unique.

example# cat 535\_disk 1G\_disk > mult\_disks

To test a profile with a specific system memory size, set SYS\_MEMSIZE to the specific memory size (in Mbytes) before running pfinstall:

example# SYS\_MEMSIZE=memory\_size

example# export SYS\_MEMSIZE

Name pginfo - display information about processor groups

- pginfo [-T] [-p] [-v] [-r *string*] [-R *string*] **Synopsis** [*pg* ... | -c *processor\_id* ...] pginfo -s [-v] [-r *string*] [-R *string*] [*pg* ... | -c *processor\_id* ...] pginfo -c | -I [-r *string*] [-R *string*] [*pg* ... | -c *processor\_id* ...] pginfo -h
- Description The pginfo displays information about the Processor Group (PG) hierarchy, its contents, and its characteristics. A PG is a set of CPUs that are grouped together by a common characteristic.

PGs are used by the operating system to represent the CPUs that share performance relevant hardware such as the execution pipelines, caches, and so forth. These PGs are organized into a hierarchy that models the processor topology of the machine. In this hierarchy, each CPU (strand) has a leaf PG that represents the CPUs that share the most hardware with it. Each successive ancestor of the leaf PG shares progressively less hardware with the CPU until the root PG is reached. The root PG contains all of the CPUs in the system and represents the group of CPUs sharing the least hardware with each other. (See EXAMPLES below for an example of PG hierarchy.)

If a machine does not have any performance-relevant hardware sharing relationships, then pginfo displays only a root PG that contains all of the CPUs in the system.

By default, pginfo displays information about each PG in the system, including its PG ID, sharing relationship, and online and offline CPUs. It displays the PGs in depth first order by default and uses indentation to help show how the PGs are related to each other (see EXAMPLES below).

You can specify options to:

- Display the PG hierarchy graphically
- List the PG sharing relationships that exist on the running system
- Give current PG utilization information, specifying PGs of interest by PG ID, CPU ID, or sharing relationship
- Specify that only CPU or PG IDs be displayed

In addition, there is a -p option to show which PGs contain the CPUs that correspond to the CPUs with a common physical relationship such as system, chip, and core. These physical relationships describe the physical characteristics of the CPUs and might or might not encapsulate performance-relevant processor sharing relationships.

If the system configuration repeatedly changes when pginfo is obtaining a snapshot of system data, pginfo displays an error message and terminates with exit status 1.

The following options are supported: **Options**

-c *processor\_id* ...

Interpret arguments as processor IDs and display only information about PGs that contain the specified processors.

When used with the -T option, this option limits the PG hierarchy displayed to include only the lineage of each of the specified CPUs. This option cannot be used when specifying PGs of interest by PG ID.

-C

Display only CPU IDs for all CPUs belonging to the PGs. This option cannot be used at the same time as the -I option.

-h

Display short help message and exit with exit status 0.

-I

Display only PG IDs for the PGs. This option cannot be used at the same time as the -C option.

-p

Display the physical relationship that corresponds to a PGs. If a PG has the same CPUs as the whole system, a processor core, or a chip, system, core, or chip will be displayed, as appropriate, after the sharing relationship of the PG in square brackets ("[]").

-r *string1*,*string2*,...

Display only information about PGs with a sharing relationship name that matches any of the specified strings.

Each specified string can be a whole relationship name or a portion of one or more relationship names and the string matching is case-insensitive. The possible relationship names are in the list of sharing relationships that the -s option displays.

You can specify multiple -r options, which results in matching all PGs with a relationship name that contain any of the specified strings. When used with the -T option, this option limits the PG hierarchy displayed to include only the lineage of each of the PGs with the specified relationship.

-R *string1*,*string2*,...

Display only information about PGs with a sharing relationship name *other*than the one(s) specified.

String matching is the same as described above for the -r option. Multiple -R options can be entered.

-s

Display all sharing relationships supported on the running system for the specified PGs. The -v option can be used with this option to get the list of PGs for each sharing relationship.

In the resulting hierarchy, the lineage of each CPU (hardware strand) is arranged from the PGs that share the most hardware in common with the CPU to the PGs that share the least with the CPU. If any CPUs, PGs, or relationships of interest are specified, the resulting PG hierarchy is limited to the lineages of the PGs with the specified CPUs, PGs, or relationships in the PG hierarchy.

-v

-T

Verbose mode. Display additional information about PGs. When used without -s, -C, or -I, it is equivalent to giving the -T and -p options together at the same time. When used with the -s option, it gives the list of PGs for each sharing relationship.

**Operands** The following operands can be given on the command line by specifying one or more of their corresponding IDs or the keyword all. Multiple IDs can be specified as a space-separated list (for example, 1 3), a range of numbers (for example, 5-8), or both (for example, 1 3 5-8 13-16). PGs and CPUs cannot be specified at the same time.

*pg* PGs of interest can be specified on the command line by PG ID.

*processor\_id* When the -c option is entered, CPUs of interest can be specified on the command line by CPU ID.

If an invalid PG or CPU is specified, the pginfo command displays a message on standard error showing the invalid ID and continues processing other PGs or CPUs specified on the command line. When none of the specified PGs or CPUs are valid, pginfo exits with an exit status of 2.

Examples In the examples below, the system contains one UltraSPARC T1 processor chip with 8 cores and 32 strands.

**EXAMPLE 1** Displaying Information About Every PG

The following command, using no arguments, displays information about every PG.

### \$ **pginfo**

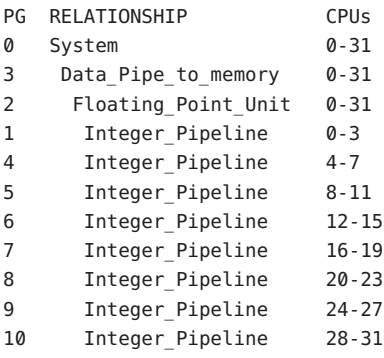

**EXAMPLE 2** Displaying Information About All Sharing Relationships

The following command displays information about all sharing relationships.

```
$ pginfo -s -v
RELATIONSHIP PGs
-------------------- -------
System 0
Data_Pipe_to_memory 3
Floating_Point_Unit 2
Integer_Pipeline 1 4-10
```
**EXAMPLE 3** Displaying PG Hierarchy

The following command displays general information about all PGs in the system. The output shows which PGs belong to chips and cores.

```
$ pginfo -p -T
0 (System) CPUs: 0-31
'-- 3 (Data_Pipe_to_memory [system,chip]) CPUs: 0-31
    '-- 2 (Floating_Point_Unit [system,chip]) CPUs: 0-31
        |-- 1 (Integer_Pipeline [core]) CPUs: 0-3
        |-- 4 (Integer_Pipeline [core]) CPUs: 4-7
        |-- 5 (Integer_Pipeline [core]) CPUs: 8-11
        |-- 6 (Integer_Pipeline [core]) CPUs: 12-15
        |-- 7 (Integer_Pipeline [core]) CPUs: 16-19
        |-- 8 (Integer_Pipeline [core]) CPUs: 20-23
        |-- 9 (Integer_Pipeline [core]) CPUs: 24-27
        '-- 10 (Integer_Pipeline [core]) CPUs: 28-31
```
**EXAMPLE 4** Displaying List with Specific Criterion

The following command displays a list of CPUs sharing integer pipeline with CPU 0. This example also demonstrates the use of -r option to filter PGs by sharing relationship name.

```
$ pginfo -r integer_pipeline -C -c 0
0123
```
**EXAMPLE 5** Using Option to Exclude by Specific Criterion

The following command lists all PGs other than the ones that have Integer Pipeline as their relationship.

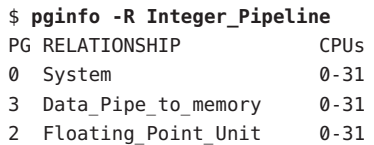

# 0 **Exit Status**

1

2

Successful completion.

An error occurred.

Invalid syntax.

Attributes See [attributes](http://www.oracle.com/pls/topic/lookup?ctx=E26505&id=REFMAN5attributes-5)(5) for descriptions of the following attributes:

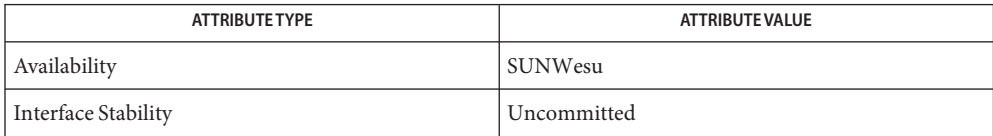

The command line options and output are Uncommitted.

# See Also [pgstat](#page-1690-0)(1M), [attributes](http://www.oracle.com/pls/topic/lookup?ctx=E26505&id=REFMAN5attributes-5)(5)

Name pgstat - report utilization statistics for Processor Groups

<span id="page-1690-0"></span>pgstat [-A] [-C] [-p] [-s *key* | -S *key*] [-t *number*] [-T u | d] [-v] **Synopsis** [-r *string*] [-R *string*] [-P *pg* ...] [-c *processor\_id*... ] [*interval* [*count*]]

pgstat -h

The pgstat displays utilization statistics about Processor Groups (PGs). A PG is a set of CPUs that are grouped together by a common characteristic. **Description**

> PGs are used by the operating system to represent CPUs that share performance relevant hardware, such as execution pipelines, caches, and so forth. These PGs are organized into a hierarchy that models the processor topology of the machine. In this hierarchy, each CPU (strand) has a leaf PG that represents the CPUs that share the most hardware with it. Each successive ancestor of the leaf PG shares progressively less hardware with the CPU until the root PG is reached. The root PG contains all of the CPUs in the system and represents the group of CPUs sharing the least hardware with each other. (See "Examples" below for an example of PG hierarchy).

> If a machine does not have any performance-relevant hardware sharing relationships, then pgstat displays only a root PG that contains all of the CPUs in the system.

By default, pgstat does the following:

- Measures the hardware and software utilization of all PGs in the PG hierarchy over a one second interval.
- Displays the utilization of the PGs in depth first order using indentation to help show how the PGs relate to each other.
- Displays the ID, sharing relationship, hardware load, software load, and online CPUs for each PG at the end of each interval.

The interval and count can be given as arguments to specify the number of seconds in the sampling interval and number of times to measure and display the utilization for the specified PGs.

You can specify options to further tailor the output, organize the output a certain way, and specify PGs of interest (see "Options" below for details).

A hyphen ("-") is displayed when the utilization for a given PG is not supported and a question mark (?) is displayed when the utilization is not available. On systems where the CPU hardware performance counters are needed to measure the hardware utilization, the hardware utilization might be unavailable because the counters are being used by a  $\text{cpc}(3\text{CPC})$  consumer such as [attributes](http://www.oracle.com/pls/topic/lookup?ctx=E26505&id=REFMAN5attributes-5)(5), [cputrack](http://www.oracle.com/pls/topic/lookup?ctx=E26505&id=REFMAN1cputrack-1)(1), [dtrace](#page-469-0)(1M), or another application that uses [libcpc](http://www.oracle.com/pls/topic/lookup?ctx=E26505&id=REFMAN3Flibcpc-3lib)(3LIB).

The following options are supported: **Options**

-A

Display summary of utilization data when pgstat is run over multiple intervals.

-c *processor\_id*...

Display utilization about PGs that contain the specified CPUs. The CPUs can be specified as a comma separated list of CPU IDs. A hyphen ("-") can be used to specify contiguous ranges of CPU IDs (for example, 0-3).

-C

Display utilization of each CPU in each PG.

-h

Display short help message and exit with exit status 0.

-p

Display the physical relationship that corresponds to a PG. If a PG has the same CPUs as the whole system, a processor core, or a chip, system, core, or chip, as appropriate, is displayed after the sharing relationship of the PG in square brackets ("[]").

-P *pg*,...

Display utilization for specified PGs. Multiple PGs can be specified as a comma-separated list of PG IDs. A hyphen ("-") can be used to specify a contiguous range of PG IDs (for example, 0-3).

-r *string1*,*string2*,...

Display utilization only for PGs with a sharing relationship name that matches any of the specified strings. The string can be a whole relationship name or a portion of one or more relationship names. The string matching is case-insensitive.

Multiple -r options can be entered, which results in matching all PGs with a relationship name that matches any of the specified strings.

-R *string1*,*string2*,...

Display information only about PGs with a sharing relationship name *other*than the one(s) specified.

String matching is the same as described above for the -r option. Multiple -R options can be entered.

Sort output lines by the specified key in descending order. The specified key can be one of the following:

pg

Sort by PG ID.

hwload

Sort by hardware utilization.

<sup>-</sup>s *key*
swload Sort by software utilization.

## user

Sort by user time.

## sys

Sort by system time.

# idle

Sort by idle time.

## depth

Sort by descending PG tree from root to leaves, depth-first (default).

# breadth

Sort by descending PG tree from root to leaves, breadth-first.

# -S *key*

Sort output lines by the specified key in ascending order. Possible key values are the same as for the -s option.

# -t *number*

Show the top number of PGs for the specified integer number.

## -T u | d

Display [time](http://www.oracle.com/pls/topic/lookup?ctx=E26505&id=REFMAN2time-2)stamp for each sampling interval in Unix time (see  $time(2)$ ) or the standard date format used by [date](http://www.oracle.com/pls/topic/lookup?ctx=E26505&id=REFMAN1date-1)(1).

## -v

Display extra information about each PG including hardware utilization and capacity and software user, system, and idle times.

pgstat displays the column headings, which are listed below, along with the meanings of those headings. **Output Headings**

## PG

Processor Group ID.

# RELATIONSHIP

Sharing relationship for PG.

# HW

Hardware load in percent (calculated as UTIL/CAP for interval).

# UTIL

Hardware utilization of PG's shared hardware component over the interval. This can be a large number, so K, M, B, and T are used for denoting thousand, million, billion, and trillion, respectively.

# CAP

Approximate maximum possible utilization for PG's shared hardware component over the interval. This can be a large number, so K, M, B, and T are used for denoting thousand, million, billion, and trillion, respectively.

## SW

Software load in percent (calculated as (USR + SYS)/(USR + SYS + IDLE))

## USR

Percentage of time that software threads ran in user mode on CPUs in PG during interval.

## SYS

Percentage of time that software threads ran in system mode on CPUs in PG during interval.

# IDLE

Percentage of time that no software threads ran on CPUs in PG during interval.

## CPUS

CPU IDs for CPUs in PG.

Examples In the following examples, the system contains one UltraSPARC T1 processor chip with 8 cores and 32 strands.

**EXAMPLE 1** Displaying Utilization for Specified Period

The following command displays utilization for all PGs over the last two seconds.

## \$ **pgstat 1 2**

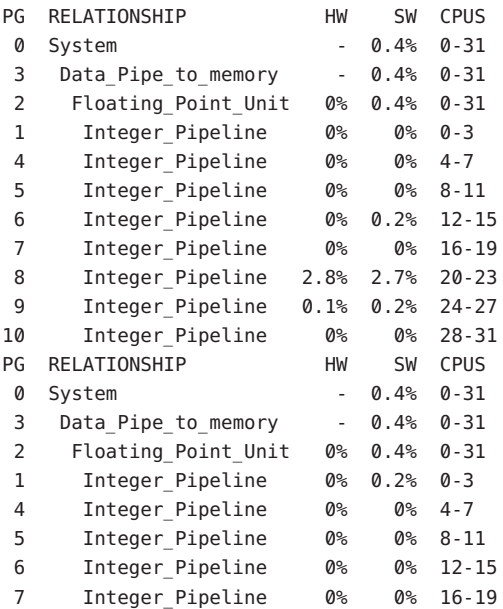

**EXAMPLE 1** Displaying Utilization for Specified Period *(Continued)*

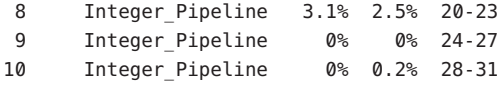

**EXAMPLE 2** Displaying Information about Integer Pipeline

The following command displays detailed information about the two most utilized integer pipelines over the last two seconds.

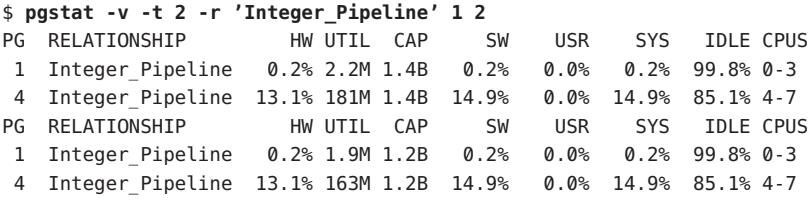

**EXAMPLE 3** Displaying Core Utilization over Specified Period

The following command displays information about core utilization over the last two minutes.

#### \$ **pgstat -A 60 2**

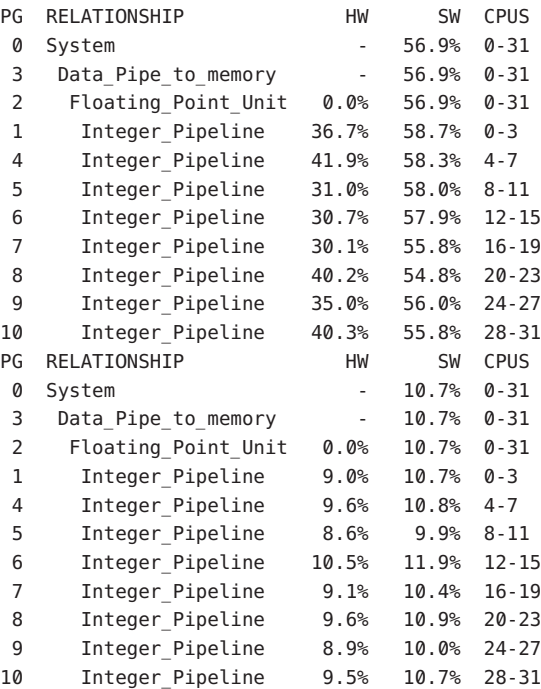

**EXAMPLE 3** Displaying Core Utilization over Specified Period *(Continued)*

SUMMARY: UTILIZATION OVER 120 SECONDS

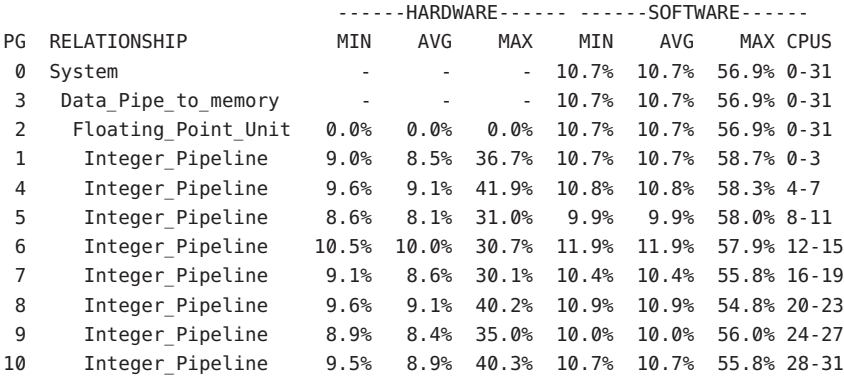

**Exit Status** The following exit values are returned:

## 0

Successful completion.

## 1

Unable to get PG information from the system.

## 2

Specified interval, count, or all CPUs, PGs, and sharing relationships invalid.

3

Invalid syntax.

Attributes See [attributes](http://www.oracle.com/pls/topic/lookup?ctx=E26505&id=REFMAN5attributes-5)(5) for descriptions of the following attributes:

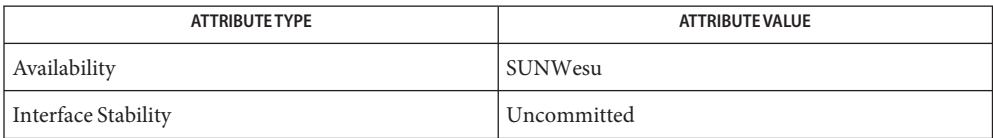

The command line options and output are Uncommitted.

See Also [cputrack](http://www.oracle.com/pls/topic/lookup?ctx=E26505&id=REFMAN1cputrack-1)(1), [attributes](http://www.oracle.com/pls/topic/lookup?ctx=E26505&id=REFMAN5attributes-5)(5), [dtrace](#page-469-0)(1M), [pginfo](#page-1685-0)(1M), cpc[\(3CPC\),](http://www.oracle.com/pls/topic/lookup?ctx=E26505&id=REFMAN3Ecpc-3cpc) [libcpc](http://www.oracle.com/pls/topic/lookup?ctx=E26505&id=REFMAN3Flibcpc-3lib)(3LIB), [attributes](http://www.oracle.com/pls/topic/lookup?ctx=E26505&id=REFMAN5attributes-5)(5)

Name pgxconfig, GFXconfig, TSIgfxp\_config - configure the PGX32 (Raptor GFX) Graphics Accelerator

```
Synopsis /usr/sbin/pgxconfig [-dev device-filename]
               [-res video-mode [try | noconfirm | nocheck]]
               [-file machine | system] [-depth 8 | 24]
               [-24only true | false] [-cachedpixmap true | false]
               [-defaults]
         /usr/sbin/pgxconfig [-propt] [-prconf]
         /usr/sbin/pgxconfig [-help] [-res ?]
         /usr/sbin/pgxconfig [-i]
```
Description The pgxconfig utility configures the PGX32 (Raptor GFX) Graphics Accelerator and some of the X11 window system defaults for PGX32 (Raptor GFX). A previous version of this utility was named GFXconfig.

> The first form of pgxconfig shown in the synopsis above stores the specified options in the OWconfig file. These options are used to initialize the PGX32 (Raptor GFX) device the next time the window system is run on that device. Updating options in the OWconfig file provides persistence of these options across window system sessions and system reboots.

> The second, third, and fourth forms, which invoke only the -prconf, -propt, -help, and -res ? options, do not update the OWconfig file. For the third form all other options are ignored.

The -i option starts pgxconfig in interactive mode.

Options may be specified for only one PGX32 (Raptor GFX) device at a time.

Only PGX32 (Raptor GFX)-specific options can be specified through pgxconfig. The normal window system options for specifying default depth, default visual class and so forth are still specified as device modifiers on the openwin command line. See the Xsun(1) manual page available with the SUNWxwman package.

The user can also specify the OWconfig file that is to be updated. By default, the machine-specific file in the /usr/openwin directory tree is updated. The -file option can be used to specify an alternate file to use. For example, the system-global OWconfig file in the /etc/openwin directory tree can be updated instead.

Both of these standard OWconfig files can only be written by root.

The following options are supported: **Options**

-cachedpixmap true | false When set to false, it forces the PGX32 (Raptor GFX) device to use 24–bit only when running OpenWindows. The default value is true.

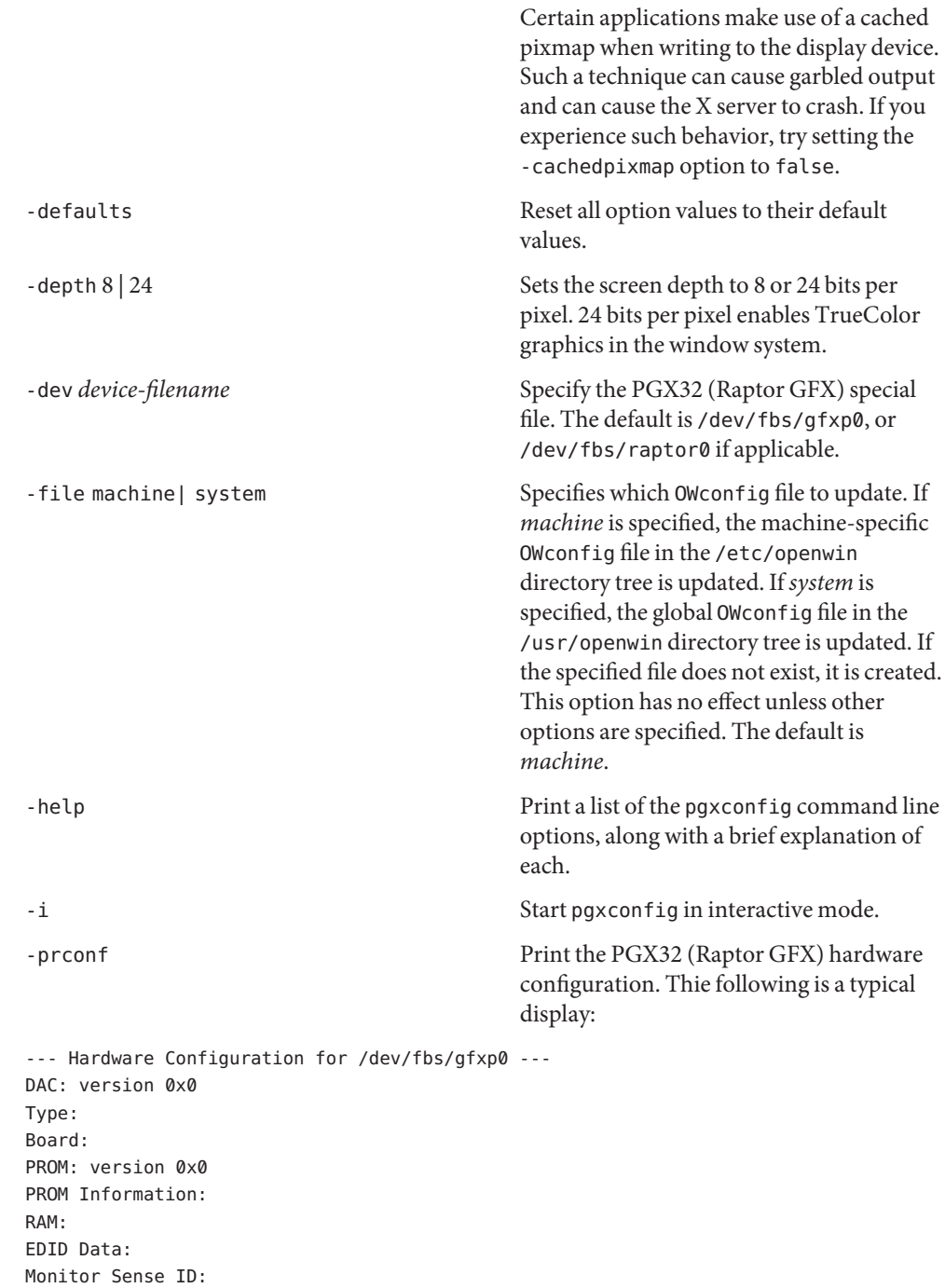

```
Card possible resolutions: 640x480x60, 800x600x75, 1024x768x60
               1024x768x70, 1024x768x75, 1280x1024x75, 1280x1024x76
               1280x1024x60, 1152x900x66, 1152x900x76, 1280x1024x67
               960x680x112S, 960x680x108S, 640x480x60i, 768x575x50i,
               1280x800x76, 1440x900x76, 1600x1000x66, 1600x1000x76,
               vga, svga, 1152, 1280, stereo, ntsc, pal
Monitor possible resolutions: 720x400x70, 720x400x88, 640x480x60
               640x480x67, 640x480x72, 640x480x75, 800x600x56,
               800x600x60, 800x600x72, 800x600x75, 832x624x75,
               1024x768x87, 1024x768x60, 1024x768x70, 1024x768x75,
               1280x1024x75, 1280x1024x76, 1152x900x66, 1152x900x76,
               1280x1024x67, 960x680x112S, vga, svga, 1152, 1280
               stereo
Current resolution setting: 1280x1024x76
Possible depths: 8, 24, 8+24
Current depth: 8
-propt Print the current values of all PGX32
                                               (Raptor GFX) options in the OWconfig file
                                               specified by the -file option for the device
                                               specified by the -dev option. Print the
                                               values of options as they would be in the
                                               OWconfig file after the call to pgxconfig
                                               would have completed. The following is a
                                               typical display:
--- OpenWindows Configuration for /dev/fbs/gfxp0 ---
OWconfig: machine
Video Mode: not set
Depth: 8+24
-res video-mode [try | noconfirm | nocheck ] Specify the built-in video mode used to
                                               drive the monitor connected to the
                                               specified PGX32 (Raptor GFX) device.
                                               The format for video-mode can be one of
                                               the following:
                                               widthxheightxrate The width is the
                                                                     screen width in
                                                                     pixels, height is the
                                                                     screen height in
                                                                     pixels, and rate is
                                                                     the vertical
                                                                     frequency of the
                                                                     screen refresh. As a
```
convenience, -res

also accepts formats with @ prepended to the refresh rate rather than x. For example: 1280x1024@76. The list can be obtained by running pgxconfig with the -res ? option (the third form shown in the command synopsis above). Note that not all resolutions are supported by both the video board and by the monitor. The pgxconfig utility will not permit you to set a resolution not supported by the board unless the noconfirm or nocheck option is specified. It will also request confirmation before setting a resolution not supported by the monitor if the nocheck option is not specified. Symbolic names For convenience, the video modes listed below have symbolic names defined. Rather than the form *width*x*height*x*rate*, the symbolic name may be supplied as the argument to

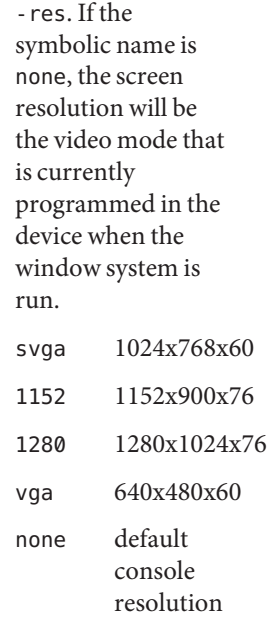

The -res option also accepts additional, optional arguments immediately following the video mode specification. Any or all of these may be present.

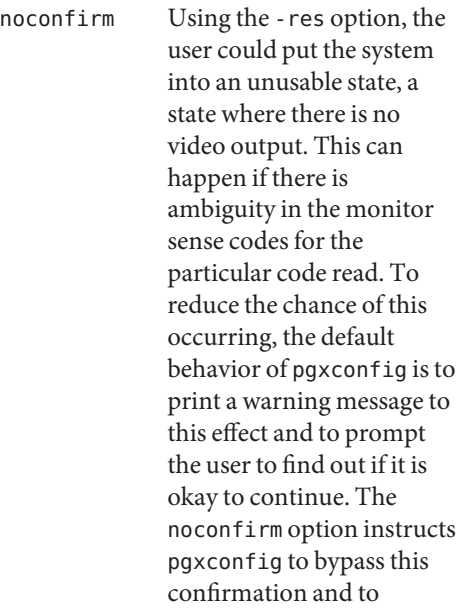

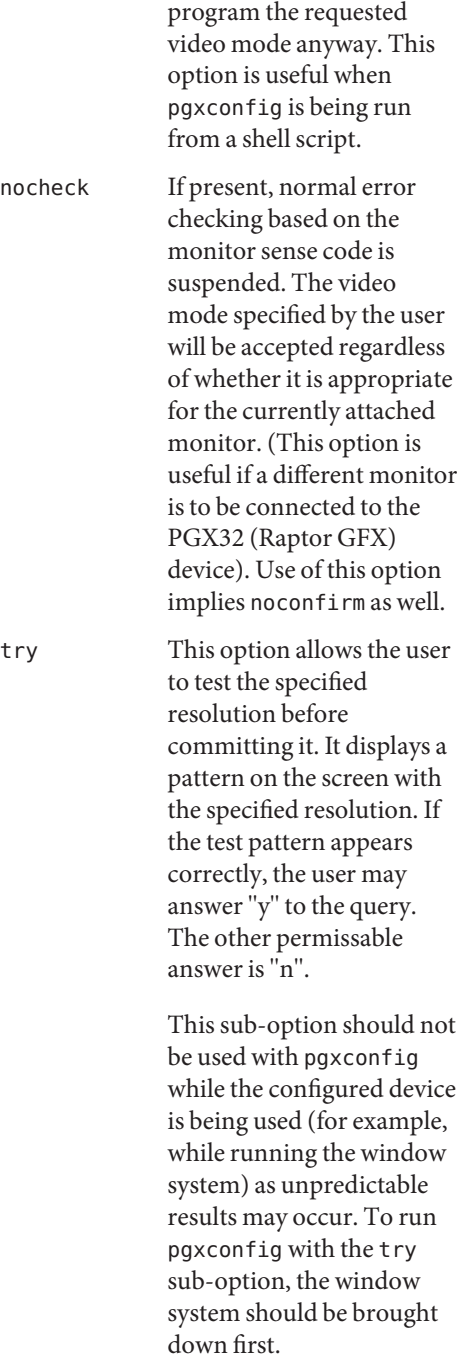

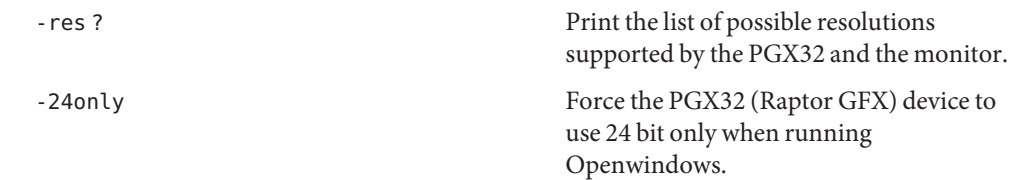

Defaults For a given invocation of pgxconfig, if an option does not appear on the command line, the corresponding OWconfig option is not updated; it retains its previous value, except for -depth and -24only.

A default value is used if a PGX32 (Raptor GFX) option has not been specified with pgxconfig when the window system is run. The option defaults are as follows:

- -dev /dev/fbs/gfxp0
- -file system
- -res none

The default of none for the -res option indicates that when the window system is run, the screen resolution will be the video mode that is currently programmed in the device.

**EXAMPLE 1** Switching the Resolution on the Monitor Type **Examples** The following example switches the monitor type to the resolution of 1280 x 1024 at 76 Hz: example# /usr/sbin/pgxconfig -res 1280x1024x76 device special file /usr/openwin/server/etc/OWconfig system configuration file /etc/openwin/server/etc/OWconfig machine configuration file **Files**

*PGX32 Installation Manual* **See Also**

Name picld - PICL daemon

Synopsis /usr/lib/picl/picld

Description The Platform Information and Control Library (PICL) provides a mechanism to publish platform-specific information for clients to access in a platform-independent way. picld maintains and controls access to the PICL information from clients and plug-in modules. The daemon is started in both single-user and multi-user boot mode.

> Upon startup, the PICL daemon loads and initializes the plug-in modules. These modules use the libpicltree[\(3PICLTREE\)](http://www.oracle.com/pls/topic/lookup?ctx=E26505&id=REFMAN3Elibpicltree-3picltree) interface to create nodes and properties in the PICL tree to publish platform configuration information. After the plug-in modules are initialized, the daemon opens the PICL daemon door to service client requests to access information in the PICL tree.

- The PICL tree is the repository of all the nodes and properties created by the plug-in modules PICL Tree to represent the platform configuration. Every node in the PICL tree is an instance of a well-defined PICL class. The name of the base PICL class is picl, which defines a basic set of properties that all nodes in the tree must possess. Two of those properties are name and \_class, where name contains the name of the node, and the \_class contains the PICL class name of the node. Certain nodes in the PICL tree have well-known names. For example, the name of the root node of the PICL tree is / and the name of the root node of the sub-tree containing platform device nodes is platform.
- The PICL plug-in modules are shared objects that publish platform-specific data in the PICL tree. They are located in well-known directories so that the daemon can locate and load them. PICL plug–in Modules

Plug-in modules are located in one of the following plug-in directories depending on the plaform-specific nature of the data that they collect and publish:

/usr/platform/'uname -i'/lib/picl/plugins /usr/platform/'uname -m'/lib/picl/plugins

A plug-in module can specify its dependency on another plug-in module using the -l or -R linker option. The plug-ins are loaded by the daemon using [dlopen](http://www.oracle.com/pls/topic/lookup?ctx=E26505&id=REFMAN3Adlopen-3c)(3C) according to the specified dependencies. Each plug-in module must define a .init section, which is executed when the plug-in module is loaded, to register themselves with the daemon. See [picld\\_plugin\\_register](http://www.oracle.com/pls/topic/lookup?ctx=E26505&id=REFMAN3Epicld-plugin-register-3picltree)(3PICLTREE) for additional information on plug-in registration.

The plug-in modules use the libpicltree[\(3PICLTREE\)](http://www.oracle.com/pls/topic/lookup?ctx=E26505&id=REFMAN3Elibpicltree-3picltree) interface to publish nodes and properties in the PICL tree so that clients can access them.

When the PICL daemon invokes the initialization routine of the plug-in module, the plug-in collects the platform information and creates nodes and/or properties to represent the configuration in the PICL tree. A plug-in can create additional threads to monitor the platform configuration and update the PICL tree with any changes. This enables a PICL plug-in to operate as a daemon within the PICL framework.

An environmental monitor is an example of a plug-in module that uses a thread to monitor the temperatures and fan speeds of the platform, then publishes the environmental information in the PICL tree so clients can access them.

Clients use the [libpicl](http://www.oracle.com/pls/topic/lookup?ctx=E26505&id=REFMAN3Elibpicl-3picl)(3PICL) interface to send requests to picld for accessing the PICL tree.

Exit Status picld does not return an exit status.

/var/run/picld\_door PICL daemon door **Files** /usr/lib/picl/picld PICL daemon

Attributes See [attributes](http://www.oracle.com/pls/topic/lookup?ctx=E26505&id=REFMAN5attributes-5)(5) for descriptions of the following attributes:

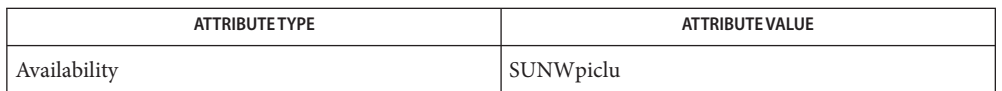

See Also [svcs](http://www.oracle.com/pls/topic/lookup?ctx=E26505&id=REFMAN1svcs-1)(1), [svcadm](#page-2473-0)(1M), [dlopen](http://www.oracle.com/pls/topic/lookup?ctx=E26505&id=REFMAN3Adlopen-3c)(3C), [libpicl](http://www.oracle.com/pls/topic/lookup?ctx=E26505&id=REFMAN3Elibpicl-3picl)(3PICL), libpicltree[\(3PICLTREE\),](http://www.oracle.com/pls/topic/lookup?ctx=E26505&id=REFMAN3Elibpicltree-3picltree) picld log[\(3PICLTREE\),](http://www.oracle.com/pls/topic/lookup?ctx=E26505&id=REFMAN3Epicld-log-3picltree) picld plugin register(3PICLTREE), [attributes](http://www.oracle.com/pls/topic/lookup?ctx=E26505&id=REFMAN5attributes-5)(5), [smf](http://www.oracle.com/pls/topic/lookup?ctx=E26505&id=REFMAN5smf-5)(5)

The picld service is managed by the service management facility, [smf](http://www.oracle.com/pls/topic/lookup?ctx=E26505&id=REFMAN5smf-5)(5), under the service **Notes** identifier:

svc:/system/picl

Administrative actions on this service, such as enabling, disabling, or requesting restart, can be performed using [svcadm](#page-2473-0)(1M). The service's status can be queried using the [svcs](http://www.oracle.com/pls/topic/lookup?ctx=E26505&id=REFMAN1svcs-1)(1) command.

Name ping - send ICMP (ICMP6) ECHO\_REQUEST packets to network hosts

/usr/sbin/ping *host* [*timeout*] **Synopsis**

/usr/sbin/ping -s [-l | -U] [-adlLnrRv] [-A *addr\_family*] [-c *traffic\_class*] [-g *gateway* [-g *gateway*...]] [-F *flow\_label*] [-I *interval*] [-i *interface*] [-P *tos*] [-p *port*] [-t *ttl*] *host* [*data\_size*] [*npackets*]

Description The utility ping utilizes the ICMP (ICMP6 in IPv6) protocol's ECHO\_REQUEST datagram to elicit an ICMP (ICMP6) ECHO\_RESPONSE from the specified *host* or network *gateway*. If *host* responds, ping will print:

*host* is alive

on the standard output and exit. Otherwise, after*timeout*seconds, it will write:

no answer from *host*

The default value of *timeout* is 20 seconds.

When you specify the s flag, sends one datagram per second (adjust with  $-1$ ) and prints one line of output for every ECHO\_RESPONSE that it receives. ping produces no output if there is no response. In this second form, ping computes round trip times and packet loss statistics; it displays a summary of this information upon termination or timeout. The default *data\_size* is 56 bytes, or you can specify a size with the *data\_size* command-line argument. If you specify the optional *npackets*, ping sends ping requests until it either sends *npackets*requests or receives *npackets*replies.

When using ping for fault isolation, first ping the local host to verify that the local network interface is running.

The following options are supported: **Options**

-A *addr\_family* Specify the address family of the target host. *addr\_family* can be either inet or inet6. Address family determines which protocol to use. For an argument of inet, IPv4 is used. For inet6, IPv6 is used. By default, if the name of a host is provided, not the literal IP address, and a valid IPv6 address exists in the name service database, ping will use this address. Otherwise, if the name service database contains an IPv4 address, it will try the IPv4

> Specify the address family inet or inet6 to override the default behavior. If the argument specified is inet, ping will use the IPv4 address associated with the host name. If none

address.

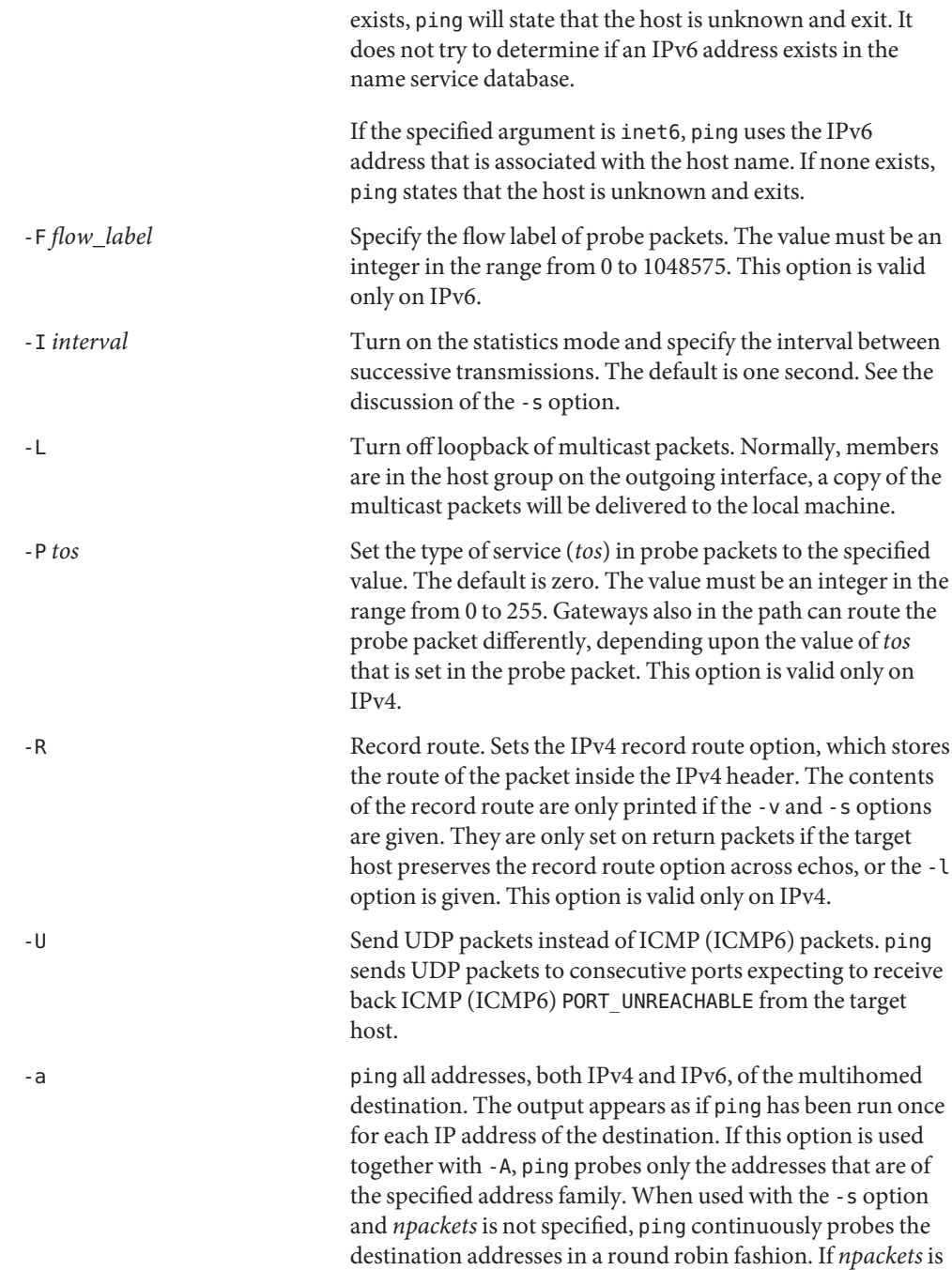

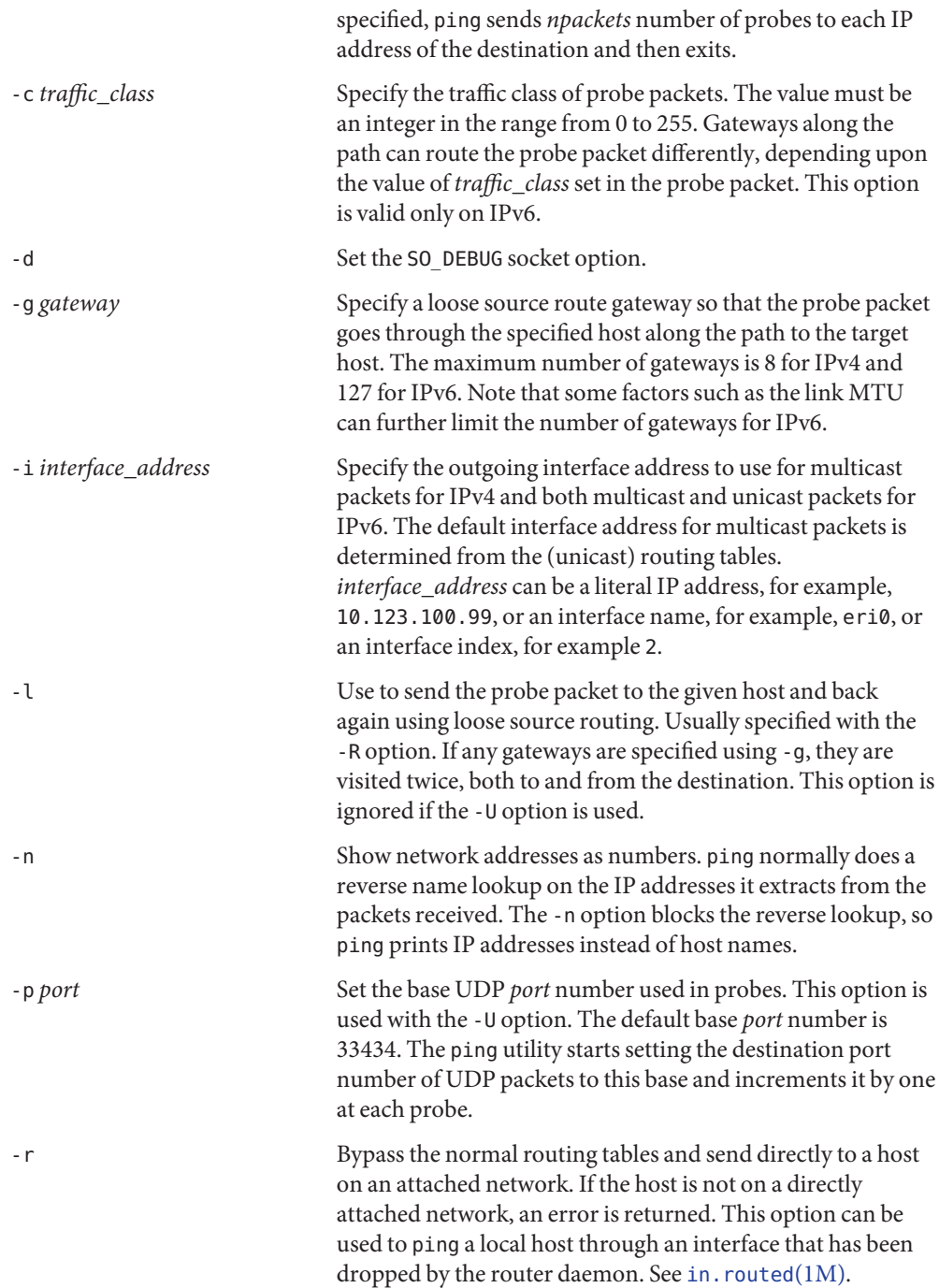

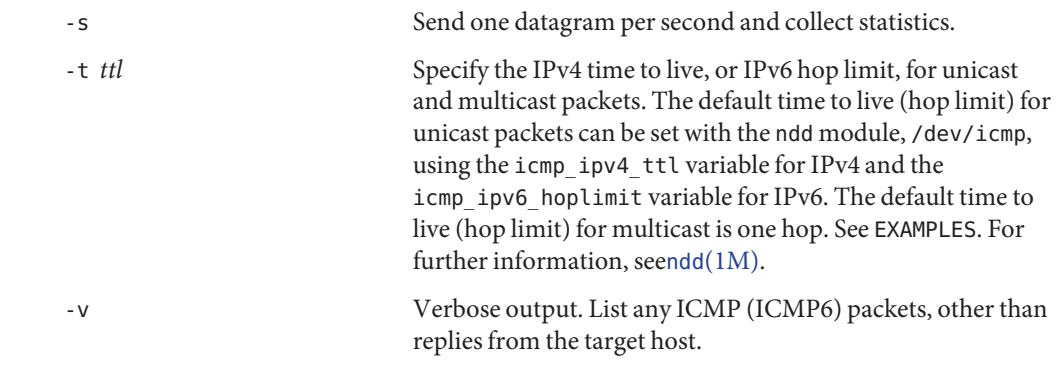

#### *host* The network host **Operands**

# **EXAMPLE 1** Using pingWith IPv6 **Examples**

This example shows ping sending probe packets to all the IPv6 addresses of the host xyz, one at a time. It sends an ICMP6 ECHO\_REQUEST every second until the user interrupts it.

```
istanbul% ping -s -A inet6 -a xyz
PING xyz: 56 data bytes
64 bytes from xyz (4::114:a00:20ff:ab3d:83ed): icmp_seq=0. time=0.479 ms
64 bytes from xyz (fec0::114:a00:20ff:ab3d:83ed): icmp_seq=1. time=0.843 ms
64 bytes from xyz (4::114:a00:20ff:ab3d:83ed): icmp_seq=2. time=0.516 ms
64 bytes from xyz (fec0::114:a00:20ff:ab3d:83ed): icmp_seq=3. time=4.94 ms
64 bytes from xyz (4::114:a00:20ff:ab3d:83ed): icmp_seq=4. time=0.485 ms
64 bytes from xyz (fec0::114:a00:20ff:ab3d:83ed): icmp_seq=5. time=2.20 ms
\mathcal{C}----xyz PING Statistics----
6 packets transmitted, 6 packets received, 0% packet loss
round-trip (ms) min/avg/stddev = 0.479/1.58/4.94/1.8
```
**EXAMPLE 2** Using ndd to Set the icmp\_ipv6\_hoplimit

This example shows the ndd module, /dev/icmp, used to set the icmp\_ipv6\_hoplimit.

# ndd -set /dev/icmp icmp\_ipv6\_hoplimit 100

**Exit Status** The following exit values are returned:

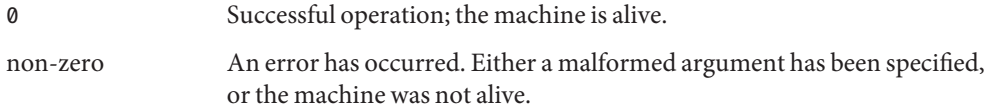

Attributes See [attributes](http://www.oracle.com/pls/topic/lookup?ctx=E26505&id=REFMAN5attributes-5)(5) for descriptions of the following attributes:

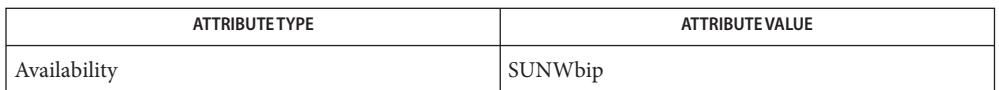

**See Also** if config[\(1M\),](#page-1526-0) in. routed(1M), ndd(1M), [netstat](#page-1529-0)(1M), [rpcinfo](#page-1978-0)(1M), [traceroute](#page-2558-0)(1M), [attributes](http://www.oracle.com/pls/topic/lookup?ctx=E26505&id=REFMAN5attributes-5)(5), [icmp](http://www.oracle.com/pls/topic/lookup?ctx=E26505&id=REFMAN7icmp-7p)(7P), [icmp6](http://www.oracle.com/pls/topic/lookup?ctx=E26505&id=REFMAN7icmp6-7p)(7P)

Name pkg2du - convert driver packages to Driver Update format

/usr/bin/pkg2du [-f] [-v] [-d *dir*] [-o *iso*] [-l *label*] **Synopsis** [-r *release*] *pkg* [*pkg* ...]

Description The /usr/bin/pkg2du utility takes one or more packages as input and converts them to Driver Update (DU) format. If the -d option is specified, the resulting DU directory tree is placed in the directory *dir*. If the -o option is specified, a Solaris ISO image of the DU directory tree is written in the file *iso*. The ISO image can be burned onto CD/DVD using [cdrw](http://www.oracle.com/pls/topic/lookup?ctx=E26505&id=REFMAN1cdrw-1)(1) or cdrecord(1) (not a SunOS man page) and used during Solaris installation.

> At least one of the -d and -o options must be specified. If both are specified, then both an ISO image and a directory tree are generated.

The following options are supported: **Options**

-d *dir*

Directory where the DU directory should be created.

-o *iso*

Create a Solaris ISO image of the DU directory.

-f

If *dir*/DU or*iso* exists, remove it without asking first.

-l *label*

Label/volume name of the ISO image (if -o option is specified).

-r *release*

Solaris release number to use. It takes the form of the return from uname -r command, for example, 5.10. If unspecified, the release number of the currently running Solaris is used.

-v

Verbose. Multiple -v options increase verbosity.

**Operands** The following operands are supported:

*pkg* [*pkg*...]

One or more packages to be converted to DU format.

# **EXAMPLE 1** Creating a DU CD/DVD **Examples**

The following commands create a DU CD or DVD containing packages SUNWfoo and SUNWbar.

# **/usr/bin/pkg2du -r 5.10 -o my.iso SUNWfoo SUNWbar** # **/usr/bin/cdrw -i my.iso**

# Attributes See [attributes](http://www.oracle.com/pls/topic/lookup?ctx=E26505&id=REFMAN5attributes-5)(5) for descriptions of the following attributes:

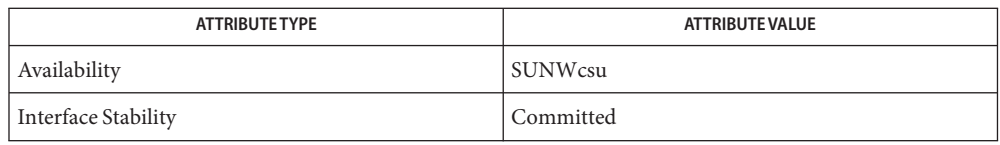

# See Also [cdrw](http://www.oracle.com/pls/topic/lookup?ctx=E26505&id=REFMAN1cdrw-1)(1), [mkbootmedia](#page-1423-0)(1M), [attributes](http://www.oracle.com/pls/topic/lookup?ctx=E26505&id=REFMAN5attributes-5)(5)

mkisofs(8), (/usr/share/man/man8/mkisofs.8), in the SUNWfsman package (not a SunOS man page)

Name pkgadd - transfer software packages to the system

<span id="page-1712-0"></span>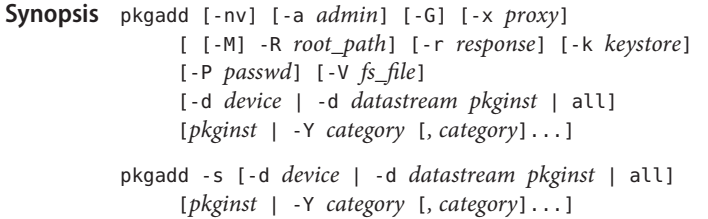

Description pkgadd transfers the contents of a software package from the distribution medium or directory to install it onto the system. Used without the -d *device* source specifier, pkgadd looks in the default spool directory (/var/spool/pkg) for the package. Used with the -s option, it writes the package to a spool directory instead of installing it.

> The pkgadd utility requires an amount of temporary space the size of the package that is being installed. pkgadd determines which temporary directory to use by checking for the existance of the \$TMPDIR environment variable. If \$TMPDIR is not defined, pkgadd uses P\_tmpdir from stdio.h. P\_tmpdir has a default of /var/tmp/.

> Certain unbundled and third-party packages are no longer entirely compatible with the latest version of pkgadd. These packages require user interaction throughout the installation and not just at the very beginning, or require that their request scripts be run as the root user.

To install these older packages (released prior to Solaris 2.4), set the following environment variable: NONABI\_SCRIPTS=TRUE

As long as this environment variable is set, pkgadd permits keyboard interaction throughout the installation and package request scripts are run as root.

If you have package request scripts that require running as user root (instead of noaccess [the default] or user install), use the rscript alt parameter in the [admin](http://www.oracle.com/pls/topic/lookup?ctx=E26505&id=REFMAN4admin-4)(4) file to make an appropriate selection. See [admin](http://www.oracle.com/pls/topic/lookup?ctx=E26505&id=REFMAN4admin-4)(4).

Note that, in Solaris 8 and Solaris 9, the default user when running a request script was either root or nobody, depending on the operating system's patch level. In the current release, the default user is noaccess.

When running pkgadd in the global zone (see [zones](http://www.oracle.com/pls/topic/lookup?ctx=E26505&id=REFMAN5zones-5) $(5)$ ), a package that contains a request script (see [pkgask](#page-1724-0) $(1M)$ ) is added only to the global zone. The package is not propagated to any current or yet-to-be-installed non-global zone. This behavior mimics the effect of the -G option, described below.

Package commands are [largefile](http://www.oracle.com/pls/topic/lookup?ctx=E26505&id=REFMAN5largefile-5)(5)-aware. They handle files larger than 2 GB in the same way they handle smaller files. In their current implementations, pkgadd, [pkgtrans](http://www.oracle.com/pls/topic/lookup?ctx=E26505&id=REFMAN1pkgtrans-1)(1) and other package commands can process a datastream of up to 4 GB.

The -d, -Y, and *pkginst* arguments shown in the SYNOPSIS are described under OPERANDS, following OPTIONS.

The supported options are described as follows. The -d *device* source specifier is described **Options** under OPERANDS, below.

## -a *admin*

Define an installation administration file, *admin*, to be used in place of the default administration file. The token none overrides the use of any *admin* file, and thus forces interaction with the user. Unless a full path name is given, pkgadd first looks in the current working directory for the administration file. If the specified administration file is not in the current working directory, pkgadd looks in the /var/sadm/install/admin directory for the administration file.

-G

Add package(s) in the current zone only. When used in the global zone, the package is added to the global zone only and is not propagated to any existing or yet-to-be-created non-global zone. When used in a non-global zone, the package(s) are added to the non-global zone only.

This option causes package installation to fail if, in the pkginfo file for a package, SUNW PKG ALLZONES is set to true. See [pkginfo](http://www.oracle.com/pls/topic/lookup?ctx=E26505&id=REFMAN4pkginfo-4)(4).

-k *keystore*

Use *keystore* as the location from which to get trusted certificate authority certificates when verifying digital signatures found in packages. If no keystore is specified, then the default keystore locations are searched for valid trusted certificates. See KEYSTORE LOCATIONS for more information.

-M

Instruct pkgadd not to use the \$*root\_path*/etc/vfstab file for determining the client's mount points. This option assumes the mount points are correct on the server and it behaves consistently with Solaris 2.5 and earlier releases.

-n

Installation occurs in non-interactive mode. Suppress output of the list of installed files. The default mode is interactive.

-P *passwd*

Password to use to decrypt keystore specified with -k, if required. See PASS PHRASE ARGUMENTS for more information about the format of this option's argument.

-r *response*

Identify a file or directory which contains output from a previous  $pkgask(1M)$  $pkgask(1M)$  session. This file supplies the interaction responses that would be requested by the package in interactive mode.*response* must be a full pathname.

-R *root\_path*

Define the full path name of a directory to use as the *root\_path*. All files, including package system information files, are relocated to a directory tree starting in the specified *root\_path*. The *root\_path* may be specified when installing to a client from a server (for example, /export/root/client1).

**Note –** The root file system of any non-global zones must not be referenced with the -R option. Doing so might damage the global zone's file system, might compromise the security of the global zone, and might damage the non-global zone's file system. See [zones](http://www.oracle.com/pls/topic/lookup?ctx=E26505&id=REFMAN5zones-5)(5).

-s *spool*

Write the package into the directory *spool* instead of installing it.

-v

Trace all of the scripts that get executed by pkgadd, located in the *pkginst*/install directory. This option is used for debugging the procedural and non-procedural scripts.

-V *fs\_file*

Specify an alternative *fs\_file* to map the client's file systems. For example, used in situations where the \$*root\_path*/etc/vfstab file is non-existent or unreliable.

-x *proxy*

Specify a HTTP[S] proxy to use when downloading packages The format of proxy is *host*:*port*, where *host* is the hostname of the HTTP[S] proxy, and *port* is the port number associated with the proxy. This switch overrides all other methods of specifying a proxy. See ENVIRONMENT VARIABLES for more information on alternate methods of specifying a default proxy.

When executed without options or operands, pkgadd uses /var/spool/pkg (the default spool directory).

- The following operands are supported: **Operands**
	- Sources By default, pkgadd looks in the /var/spool/pkg directory when searching for instances of a package to install or spool. Optionally, the source for the package instances to be installed or spooled can be specified using:
		- -d *device*
		- -d *datastream pkgname*,... | all

Install or copy a package from *device*. *device* can be any of the following:

- A full path name to a directory or the identifiers for tape, floppy disk, or removable disk (for example, /var/tmp or /floppy/*floppy\_name*).
- A device alias (for example, /floppy/floppy0).
- A datastream created by [pkgtrans](http://www.oracle.com/pls/topic/lookup?ctx=E26505&id=REFMAN1pkgtrans-1) (see pkgtrans $(1)$ ).
- A URL pointing to a datastream created by pkgtrans. The supported Universal Resource Identifiers (URIs) are http: and https:.

The second form of the -d specifier, above, indicates the syntax you use when specifying a datastream. In this case you must specify either a comma-separated list of package names or the keyword all.

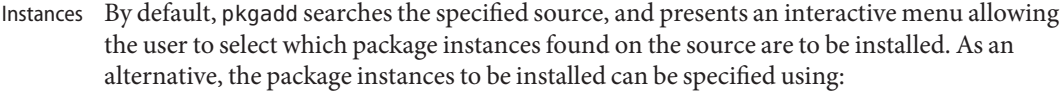

# *pkginst*

The package instance or list of instances to be installed. The token all may be used to refer to all packages available on the source medium. The format *pkginst*.\* can be used to indicate all instances of a package.

The asterisk character (\*) is a special character to some shells and may need to be escaped. In the C-Shell, the asterisk must be surrounded by single quotes (') or preceded by a backslash (\).

-Y *category*[,*category*...]

Install packages based on the value of the CATEGORY parameter stored in the package's [pkginfo](http://www.oracle.com/pls/topic/lookup?ctx=E26505&id=REFMAN4pkginfo-4)(4) file. All packages on the source medium whose CATEGORY matches one of the specified categories will be selected for installation or spooling.

Keystore Locations Package and patch tools such as pkgadd or patchadd use a set of trusted certificates to perform signature validation on any signatures found within the packages or patches. If there are no signatures included in the packages or patches then signature validation is skipped. The certificates can come from a variety of locations. If -k *keystore* is specified, and *keystore* is a directory, then *keystore* is assumed to be the base directory of the certificates to be used. If *keystore* is a file, then the file itself is assumed to have all required keys and certificates. When -k is not specified, then /var/sadm/security is used as the base directory.

> Within the specified base directory, the store locations to be searched are different based on the application doing the searching and the type of store being searched for. The following directories are searched in the specified order:

- 1. *<store\_dir>*/*<app\_name>*/*<store\_type>*
- 2. *<store\_dir>*/*<store\_type>*

Where *<store\_dir>* is the directory specified by -k, *<app\_name>* is the name of the application doing the searching, and *<store\_type>* is one of keystore (for private keys), certstore (for untrusted public key certificates), or truststore (for trusted certificate authority certificates).

For example, when pkgadd is run with -k /export/certs, then the following locations are successively searched to find the trust store:

- 1. /export/certs/pkgadd/truststore
- 2. /export/certs/truststore

This searching order enables administrators to have a single location for most applications, and special certificate locations for certain applications.

Keystore And The packaging and patching utilities, such as pkgtrans and patchadd, require access to a set of keys and certificates in order to sign, and optionally verify, packages and patches. **Certificate Formats**

> The keystore files found by following the search pattern specified in KEYSTORE LOCATIONS must each be a self-contained PKCS#12-format file.

When signing a package with pkgtrans, if a certstore has more than one public key certificate, then each public key must have a friendlyName attribute in order to be identifiable and selectable with the -a option when signing packages or patches. In addition, the public key certificate selected with -a and found in the certstore must have an associated private key in the keystore.

Several browsers and utilities can be used to export and import certificates and keys into a PKCS#12 keystore. For example, a trusted certificate can be exported from Mozilla, and then imported into a PKCS#12 keystore for use with pkgadd with the OpenSSL Toolkit.

Pass Phrase pkgtrans and pkgadd accept password arguments, typically using -p to specify the password. These allow the password to be obtained from a variety of sources. Both of these options take a **Arguments** single argument whose format is described below. If no password argument is given and a password is required then the user is prompted to enter one: this will typically be read from the current terminal with echoing turned off.

pass:*password*

The actual password is *password*. Because the password is visible to utilities such as ps this form should only be used where security is not important.

env:*var*

Obtain the password from the environment variable *var*. Because the environment of other processes is visible on certain platforms this option should be used with caution.

file:*pathname*

The first line contained within *pathname* is the password. *pathname* need not refer to a regular file: it could, for example, refer to a device or named pipe. For example, to read the password from standard input, use file:/dev/stdin.

console

Read the password from /dev/tty.

# **EXAMPLE 1** Installing a Package from a Solaris DVD **Examples**

The following example installs a package from a Solaris DVD. You are prompted for the name of the package you want to install.

example# **pkgadd -d /cdrom/cdrom0/s0/Solaris\_10/Product**

**EXAMPLE 2** Installing a Set of Packages from a Datastream

The example command shown below installs all of the packages in the datastream specified by the -d source specifier. Prior to this command, this datastream must have been created with the [pkgtrans](http://www.oracle.com/pls/topic/lookup?ctx=E26505&id=REFMAN1pkgtrans-1)(1) command.

**EXAMPLE 2** Installing a Set of Packages from a Datastream *(Continued)*

```
example# pkgadd -d /var/tmp/datastream all
```
The keyword all specifies that all of the packages found in the designated datastream will be installed.

# 0 **Exit Status**

Successful completion

1

Fatal error.

 $\overline{2}$ 

Warning.

# 3

Interruption.

## 4

Administration.

# 5

Administration. Interaction is required. Do not use pkgadd -n.

# 10

Reboot after installation of all packages.

## 20

Reboot after installation of this package.

# Environment HTTPPROXY

**Variables**

Specifies an HTTP proxy host. Overrides administration file setting, and http\_proxy environment variable.

# HTTPPROXYPORT

Specifies the port to use when contacting the host specified by HTTPPROXY. Ignored if HTTPPROXY is not set.

## http\_proxy

URL format for specifying proxy host and port. Overrides administration file setting.

# /var/sadm/install/logs/ **Files**

Location where pkgadd logs an instance of software installation.

# Attributes See [attributes](http://www.oracle.com/pls/topic/lookup?ctx=E26505&id=REFMAN5attributes-5)(5) for descriptions of the following attributes:

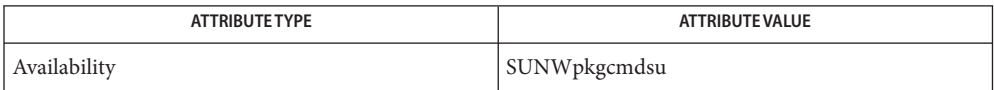

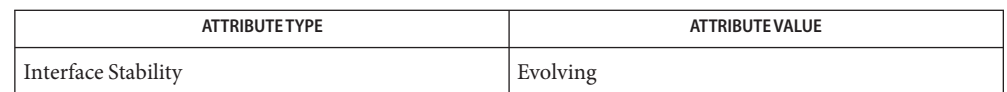

[pkginfo](http://www.oracle.com/pls/topic/lookup?ctx=E26505&id=REFMAN1pkginfo-1)(1), [pkgmk](http://www.oracle.com/pls/topic/lookup?ctx=E26505&id=REFMAN1pkgmk-1)(1), [pkgparam](http://www.oracle.com/pls/topic/lookup?ctx=E26505&id=REFMAN1pkgparam-1)(1), [pkgproto](http://www.oracle.com/pls/topic/lookup?ctx=E26505&id=REFMAN1pkgproto-1)(1), [pkgtrans](http://www.oracle.com/pls/topic/lookup?ctx=E26505&id=REFMAN1pkgtrans-1)(1), [installf](#page-879-0)(1M), [pkgadm](#page-1719-0)(1M), **See Also** [pkgask](#page-1724-0)(1M), [pkgchk](#page-1726-0)(1M), [pkgrm](#page-1734-0)(1M), [removef](#page-1934-0)(1M), [admin](http://www.oracle.com/pls/topic/lookup?ctx=E26505&id=REFMAN4admin-4)(4), [pkginfo](http://www.oracle.com/pls/topic/lookup?ctx=E26505&id=REFMAN4pkginfo-4)(4), [attributes](http://www.oracle.com/pls/topic/lookup?ctx=E26505&id=REFMAN5attributes-5)(5), [largefile](http://www.oracle.com/pls/topic/lookup?ctx=E26505&id=REFMAN5largefile-5)(5), [zones](http://www.oracle.com/pls/topic/lookup?ctx=E26505&id=REFMAN5zones-5)(5)

*[Application Packaging Developer's Guide](http://www.oracle.com/pls/topic/lookup?ctx=E18752&id=PACKINSTALL)*

http://www.openssl.org

When transferring a package to a spool directory, the -r, -n, and -a options cannot be used. **Notes**

The -r option can be used to indicate a directory name as well as a filename. The directory can contain numerous response files, each sharing the name of the package with which it should be associated. This would be used, for example, when adding multiple interactive packages with one invocation of pkgadd. In this situation, each package would need a response file. If you create response files with the same name as the package (for example, pkinst1 and pkinst2), then name the directory in which these files reside after the -r.

The -n option causes the installation to halt if any interaction is needed to complete it.

If the default *admin* file is too restrictive, the administration file may need to be modified to allow for total non-interaction during a package installation. See  $\alpha$ dmin(4) for details.

If a package stream is specified with -d, and a digital signature is found in that stream, the default behavior is to attempt to validate the certificate and signature found. This behavior can be overridden with admin file settings. See [admin](http://www.oracle.com/pls/topic/lookup?ctx=E26505&id=REFMAN4admin-4)(4) for more information.

<span id="page-1719-0"></span>Name pkgadm - manage packaging and patching system pkgadm addcert [-ty] [-a *app*] [-k *keystore*] [-e *keyfile*] **Synopsis** [-f *format*] [-n *name*] [-P *passarg*] [-p *import\_passarg*] [-R *rootpath*] certfile pkgadm removecert [-a *app*] [-k *keystore*] -n *name* [-P *passarg*] [-R *rootpath*] pkgadm listcert [-a *app*] [-f *format*] [-k *keystore*] -n *name* [-P *passarg*] [-o *outfile*] [-R *rootpath*] pkgadm dbstatus [-R *rootpath*] pkgadm sync [-R *rootpath*] [-q] pkgadm -V pkgadm -? Description The pkgadm utility is used for managing the packaging and patching system. It has several subcommands that perform various operations relating to packaging. The pkgadm command includes subcommands for managing certificates and keys used. pkgadm maintains the packaging-system-wide keystore in /var/sadm/security, and individual user's certificates in ~/.pkg/security. The following subcommands operate on the package keystore database: addcert Add (import) a certificate into the database, with optional trust. Once added, trusted certificates can be used to verify signed packages and patches. Non-trusted user certificates and their associated keys can be used to sign packages and patches. Added user certificates are *not* used to build certificate chains during certificate verification. removecert Removes a user certificate/private key pair, or a trusted certificate authority certificate from the keystore. Once removed, the certificate and keys cannot be used. listcert Print details of one or more certificates in the keystore. sync Writes the contents file and rolls the contents log file. With use of the -q option, forces the contents file server to quit. The Solaris operating system relies upon enhanced System V revision 4 (SVr4) packages as the basis for its software installation and revision management. The package maintenance software stores information about installed packages in an internal database. The pkgadm subcomand dbstatus is used to determine how the package internal database is implemented. The dbstatus command returns a string that indicates the type of internal database in use. In Managing Keys and **Certificates** Internal Install Database

the current implementation, the dbstatus command always returns the string text, which indicates that the [contents](http://www.oracle.com/pls/topic/lookup?ctx=E26505&id=REFMAN4contents-4)(4) package database is inuse. Future releases of Solaris might supply alternative database implementations.

The following options are supported: **Options**

# -a *app*

If this option is used, then the command only affects the keystore associated with a particular application. Otherwise, the global keystore is affected.

-e *keyfile*

When adding a non-trusted certificate/key combination, this option can be used to specify the file that contains the private key. If this option is not used, the private key must be in the same file as the certificate being added.

-f *format*

When adding certificates, this specifies the format to expect certificates and private keys in. Possible values when adding are:

pem

Certificate and any private key uses PEM encoding.

der

Certificate and any private key uses DER encoding.

When printing certificates, this specifies the output format used when printing. Acceptable values for format are:

pem

Output each certificate using PEM encoding.

der

Output each certificate using DER encoding.

text

Output each certificate in human-readable format.

-k *keystore*

Overrides the default location used when accessing the keystore.

-n *name*

Identifies the entity in the store on which you want to operate. When adding a user certificate, or removing certificates, this name is required. The name is associated with the certificate/key combination, and when adding, can be used later to reference the entity. When printing certificates, if no alias is supplied, then all keystore entities are printed.

-o *outfile*

Output the result of the command to *outfile*. Only used when examining (printing) certificates from the key store. Standard out is the default.

## -P *passarg*

Password retrieval method to use to decrypt keystore specified with -k, if required. See PASS PHRASE ARGUMENTS in [pkgadd](#page-1712-0)(1M) for more information about the format of this option's argument. console is the default.

# -p *import\_passarg*

This option's argument is identical to -P, but is used for supplying the password used to decrypt the certificate and/or private key being added. console is the default.

-q

(Applies to sync subcommand.) Shuts down the contents file cache daemon.

-R *rootpath*

Defines the full name of a directory to use as the root  $\binom{7}{1}$  path. The default user location of the certificate operations is  $\frac{1}{2}$  (HOME}/.pkg. If the -R option is supplied, the certificates and keys will be stored under *<altroot>*/var/sadm/security. Note that this operation fails if the user does not have sufficient permissions to access this directory. The listcert command requires read permission, while addcert and removecert require both read and write permission.

**Note –** The root file system of any non-global zones must not be referenced with the -R option. Doing so might damage the global zone's file system, might compromise the security of the global zone, and might damage the non-global zone's file system. See [zones](http://www.oracle.com/pls/topic/lookup?ctx=E26505&id=REFMAN5zones-5)(5).

-t

Indicates the certificate being added is a trusted CA certificate. The details of the certificate (including the Subject Name, Validity Dates, and Fingerprints) are printed and the user is asked to verify the data. This verification step can be skipped with -y. When importing a trusted certificate, a private key should not be supplied, and will be rejected if supplied. Once a certificate is trusted, it can be used as a trust anchor when verifying future untrusted certificates.

-V

Print version associated with packaging tools.

-y

When adding a trusted certificate, the details of the certificate (Subject name, Issuer name, Validity dates, Fingerprints) are shown to the user and the user is asked to verify the correctness before proceeding. With -y, this additional verification step is skipped.

-?

Print help message.

# The following operand is supported: **Operands**

## certfile

File containing the certificate and optional private key, used when adding a trust anchor or certificate/key combination. Certificates must be encoded using PEM or binary DER.

Keystore Aliases All keystore entries (user cert/key and trusted certificate entries) are accessed via unique aliases. Aliases are case-sensitive.

> An alias is specified when you add an entity to a keystore using the addcert or trustcert subcommand. If an alias is not supplied for a trust anchor, the trust anchor's Common Name is used as the alias. An alias is required when adding a signing certificate or chain certificate. Subsequent pkgcert or other package tool commands must use this same alias to refer to the entity.

See the [pkgadd](#page-1712-0)(1M) man page for a description of the passwords supplied to the pkgadm utility. **Keystore Passwords**

**EXAMPLE 1** Adding a Trust Anchor **Examples**

The following example adds a well-known and trusted certificate to be used when verifying signatures on packages.

example% pkgadm addcert -t /tmp/certfile.pem

**EXAMPLE 2** Adding a Signing Certificate

The following example adds a signing certificate and associated private key, each of which is in a separate file, which can then be used to sign packages.

example% pkgadm addcert -a pkgtrans -e /tmp/keyfile.pem \ /tmp/certfile.pem

**EXAMPLE 3** Printing Certificates

The following example prints all certificates in the root keystore.

example% pkgadm listcert

# 0 **Exit Status**

successful completion

non-zero fatal error

Attributes See [attributes](http://www.oracle.com/pls/topic/lookup?ctx=E26505&id=REFMAN5attributes-5)(5) for descriptions of the following attributes:

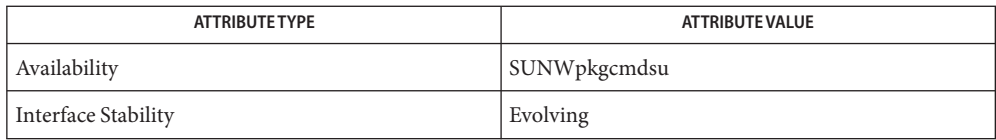

See Also [pkginfo](http://www.oracle.com/pls/topic/lookup?ctx=E26505&id=REFMAN1pkginfo-1)(1), [pkgmk](http://www.oracle.com/pls/topic/lookup?ctx=E26505&id=REFMAN1pkgmk-1)(1), [pkgparam](http://www.oracle.com/pls/topic/lookup?ctx=E26505&id=REFMAN1pkgparam-1)(1), [pkgproto](http://www.oracle.com/pls/topic/lookup?ctx=E26505&id=REFMAN1pkgproto-1)(1), [pkgtrans](http://www.oracle.com/pls/topic/lookup?ctx=E26505&id=REFMAN1pkgtrans-1)(1), [svcs](http://www.oracle.com/pls/topic/lookup?ctx=E26505&id=REFMAN1svcs-1)(1), [installf](#page-879-0)(1M), [pkgadd](#page-1712-0)(1M), [pkgask](#page-1724-0)(1M), [pkgrm](#page-1734-0)(1M), [removef](#page-1934-0)(1M), [svcadm](#page-2473-0)(1M), [admin](http://www.oracle.com/pls/topic/lookup?ctx=E26505&id=REFMAN4admin-4)(4), [contents](http://www.oracle.com/pls/topic/lookup?ctx=E26505&id=REFMAN4contents-4)(4), exec  $attr(4)$ , [pkginfo](http://www.oracle.com/pls/topic/lookup?ctx=E26505&id=REFMAN4pkginfo-4)(4), [attributes](http://www.oracle.com/pls/topic/lookup?ctx=E26505&id=REFMAN5attributes-5)(5), [rbac](http://www.oracle.com/pls/topic/lookup?ctx=E26505&id=REFMAN5rbac-5)(5), [smf](http://www.oracle.com/pls/topic/lookup?ctx=E26505&id=REFMAN5smf-5)(5)

# *[Application Packaging Developer's Guide](http://www.oracle.com/pls/topic/lookup?ctx=E18752&id=PACKINSTALL)*

The service for pkgadm is managed by the service management facility, [smf](http://www.oracle.com/pls/topic/lookup?ctx=E26505&id=REFMAN5smf-5)(5), under the **Notes** service identifier:

svc:/system/pkgserv

Administrative actions on this service, such as enabling, disabling, or requesting restart, can be performed using [svcadm](#page-2473-0)(1M). The service's status can be queried using the [svcs](http://www.oracle.com/pls/topic/lookup?ctx=E26505&id=REFMAN1svcs-1)(1) command.

<span id="page-1724-0"></span>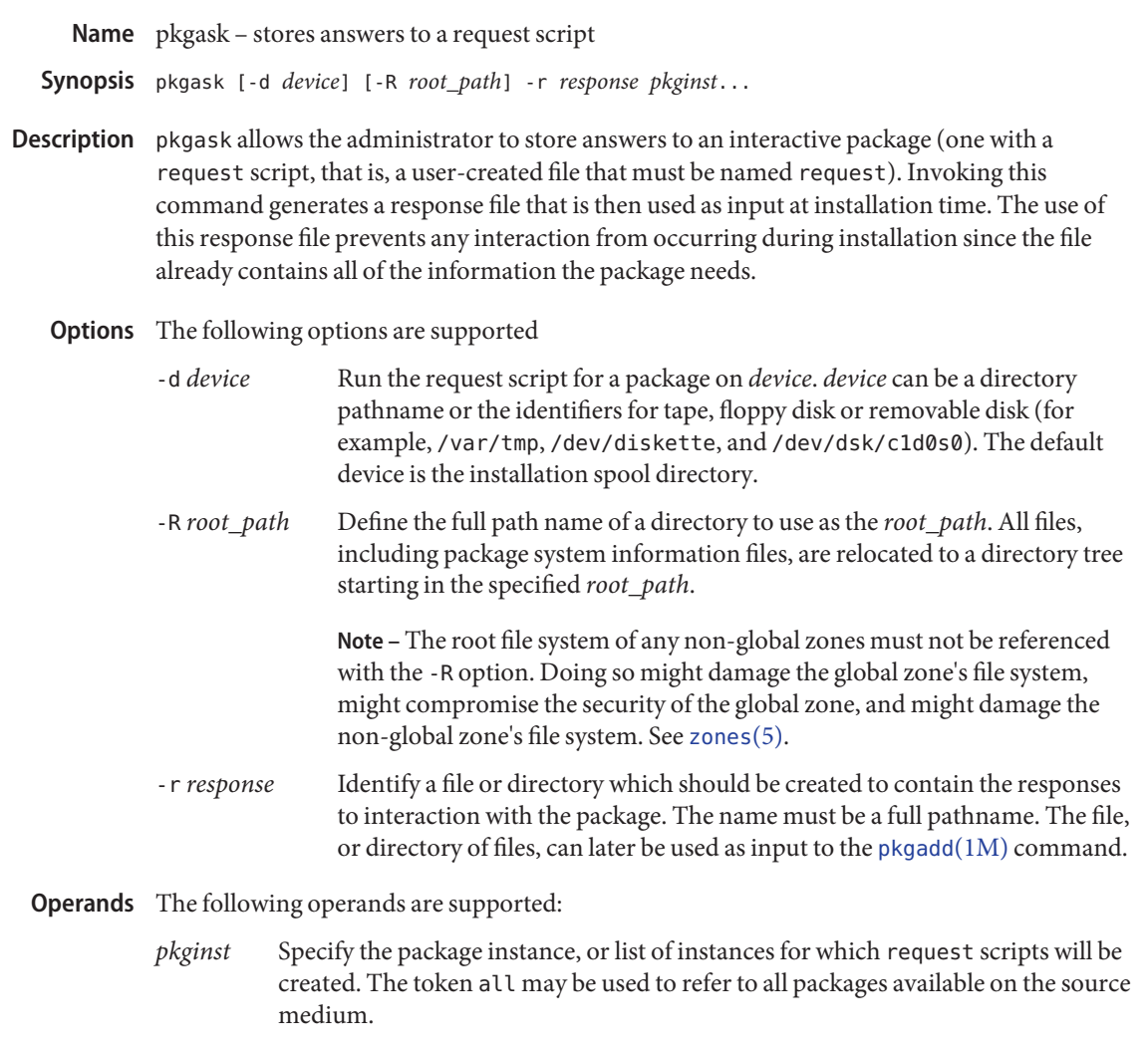

- Successful completion. **Exit Status**
	- >0 An error occurred.

Attributes See [attributes](http://www.oracle.com/pls/topic/lookup?ctx=E26505&id=REFMAN5attributes-5)(5) for descriptions of the following attributes:

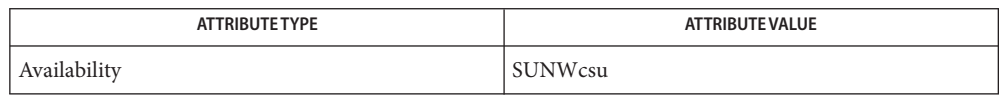

[pkginfo](http://www.oracle.com/pls/topic/lookup?ctx=E26505&id=REFMAN1pkginfo-1)(1), [pkgmk](http://www.oracle.com/pls/topic/lookup?ctx=E26505&id=REFMAN1pkgmk-1)(1), [pkgparam](http://www.oracle.com/pls/topic/lookup?ctx=E26505&id=REFMAN1pkgparam-1)(1), [pkgproto](http://www.oracle.com/pls/topic/lookup?ctx=E26505&id=REFMAN1pkgproto-1)(1), [pkgtrans](http://www.oracle.com/pls/topic/lookup?ctx=E26505&id=REFMAN1pkgtrans-1)(1), [installf](#page-879-0)(1M), [pkgadd](#page-1712-0)(1M), **See Also** [pkgchk](#page-1726-0)(1M), [pkgrm](#page-1734-0)(1M), [removef](#page-1934-0)(1M), [admin](http://www.oracle.com/pls/topic/lookup?ctx=E26505&id=REFMAN4admin-4)(4),[attributes](http://www.oracle.com/pls/topic/lookup?ctx=E26505&id=REFMAN5attributes-5)(5)

# *[Application Packaging Developer's Guide](http://www.oracle.com/pls/topic/lookup?ctx=E18752&id=PACKINSTALL)*

The -r option can be used to indicate a directory name as well as a filename. The directory **Notes** name is used to create numerous response files, each sharing the name of the package with which it should be associated. This would be used, for example, when you will be adding multiple interactive packages with one invocation of [pkgadd](#page-1712-0)(1M). Each package would need a response file. To create multiple response files with the same name as the package instance, name the directory in which the files should be created and supply multiple instance names with the pkgask command. When installing the packages, you will be able to identify this directory to the [pkgadd](#page-1712-0)(1M) command.

If the default admin file is too restrictive, the administration file may need to be modified to allow for total non-interaction during a package installation. See[admin](http://www.oracle.com/pls/topic/lookup?ctx=E26505&id=REFMAN4admin-4)(4) for details.

Name pkgchk - check package installation accuracy

```
pkgchk [-l | -acfnqvx] [-i file | -]
Synopsis
                [-p path... | -P partial-path...] [-R root_path]
                [ [-m pkgmap [-e envfile]] | pkginst... | -Y category,category...]
          pkgchk -d device [-l | -fv] [-i file | -] [-M] [-p path]...
                [-V fs_file]
                [pkginst... | -Y category[,category...]]
```
Description pkgchk checks the accuracy of installed files or, by using the -1 option, displays information about package files. pkgchk checks the integrity of directory structures and files. Discrepancies are written to standard error along with a detailed explanation of the problem.

> The first synopsis defined above is used to list or check the contents and/or attributes of objects that are currently installed on the system, or in the indicated pkgmap. Package names may be listed on the command line, or by default, the entire contents of a machine will be checked.

> The second synopsis is used to list or check the contents of a package which has been spooled on the specified device, but not installed. Note that attributes cannot be checked for spooled packages.

The following options are supported: **Options**

-a

Audit the file attributes only and do not check file contents. Default is to check both.

 $-c$ 

Audit the file contents only and do not check file attributes. Default is to check both.

-d *device*

Specify the device on which a spooled package resides. *device* can be a directory path name or the identifiers for tape, floppy disk, or removable disk (for example, /var/tmp or /dev/diskette).

-e *envfile*

Request that the package information file named as *envfile* be used to resolve parameters noted in the specified pkgmap file.

-f

Correct file attributes if possible. If used with the -x option, this option removes hidden files. When pkgchk is invoked with this option, it creates directories, named pipes, links, and special devices if they do not already exist. If the -d option calls out an uninstalled package, the -f option will only take effect if the package is in directory (not stream) format. All file attributes will be set to agree with the entries in the pkgmap file except that setuid, setgid, and sticky bits will not be set in the mode.

-i *file* | –

Read a list of path names from *file* or from stdin (–) and compare this list against the installation software database or the indicated pkgmap file. Path names that are not contained in *file* or stdin are not checked.

-l

List information on the selected files that make up a package. This option is not compatible with the  $-a$ ,  $-c$ ,  $-f$ ,  $-g$ , and  $-v$  options.

-m pkgmap

Check the package against the package map file, pkgmap.

-M

Instruct pkgchk not to use the \$*root\_path*/etc/vfstab file for determining the client's mount points. This option assumes the mount points are correct on the server and it behaves consistently with Solaris 2.5 and earlier releases.

-n

Do not check volatile or editable files' contents. This should be used for most post-installation checking.

-p *path*

Check the accuracy only of the path name or path names listed. *path* can be one or more path names separated by commas (or by whitespace, if the list is quoted).

To specify a *path* that includes a comma, you must use the -i option, described above. See EXAMPLES.

-P *partial-path*

Check the accuracy of only the partial path name or path names listed. *partial-path* can be one or more partial path names separated by commas (or by whitespace, if the list is quoted). This option can be used instead of -p and is not compatible with the other option. This option matches any path name that contains the string contained in the partial path. See the note about paths that contain commas in the description of -p.

-q

Quiet mode. Do not give messages about missing files.

-R *root\_path*

Define the full name of a directory to use as the *root\_path*. All files, including package system information files, are relocated to a directory tree starting in the specified *root\_path*. The *root\_path* may be specified when installing to a client from a server (for example, /export/root/client1).

**Note –** The root file system of any non-global zones must not be referenced with the -R option. Doing so might damage the global zone's file system, might compromise the security of the global zone, and might damage the non-global zone's file system. See [zones](http://www.oracle.com/pls/topic/lookup?ctx=E26505&id=REFMAN5zones-5)(5).
$-V$ 

Verbose mode. Files are listed as processed.

-V *fs\_file*

Specify an alternative *fs\_file* to map the client's file systems. For example, used in situations where the \$*root\_path*/etc/vfstab file is non-existent or unreliable.

-x

Search exclusive directories, looking for files which exist that are not in the installation software database or the indicated pkgmap file.

-Y *category*

Check packages based on the value of the CATEGORY parameter stored in the installed or spooled package's [pkginfo](http://www.oracle.com/pls/topic/lookup?ctx=E26505&id=REFMAN4pkginfo-4)(4) file.

## *pkginst* **Operands**

The package instance or instances to be checked. The format *pkginst*.\* can be used to check all instances of a package. The default is to display all information about all installed packages.

The asterisk character (\*) is a special character to some shells and may need to be escaped. In the C-Shell, an asterisk must be surrounded by single quotes (') or preceded by a backslash (\);

*partial-path*

A portion of a path, such as a file or directory name.

## Examples Example<sub>1</sub> Using pkgchk for Displaying Package Installation Information

The following example displays package installation information for /usr/bin/ls:

example% **pkgchk -l -p /usr/bin/ls**

**EXAMPLE 2** Checking on Java Font Properties

The following example displays package installation information for all Java font properties installed on the system.

```
example% pkgchk -l -P font.properties
```
**EXAMPLE 3** Specifying a Path That Contains a Comma

Assume you want to specify the path:

/platform/SUNW,Netra-T12/lib

List this path in a file. Here is one way in which you can do that:

example% **echo "/platform/SUNW,Netra-T12/lib" > /tmp/p**

You can then enter:

**EXAMPLE 3** Specifying a Path That Contains a Comma *(Continued)*

```
example% pkgchk -i /tmp/p -l
Pathname: /platform/SUNW,Netra-T12/lib
Type: directory
Expected mode: 0755
Expected owner: root
Expected group: bin
Referenced by the following packages:
        SUNWcar
Current status: installed
```
#### 0 **Exit Status**

Successful completion.

#### >0

An error occurred.

Attributes See [attributes](http://www.oracle.com/pls/topic/lookup?ctx=E26505&id=REFMAN5attributes-5)(5) for descriptions of the following attributes:

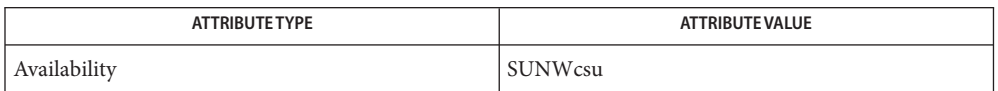

[pkginfo](http://www.oracle.com/pls/topic/lookup?ctx=E26505&id=REFMAN1pkginfo-1)(1), [pkgtrans](http://www.oracle.com/pls/topic/lookup?ctx=E26505&id=REFMAN1pkgtrans-1)(1), [pkgadd](#page-1712-0)(1M), [pkgask](#page-1724-0)(1M), [pkgrm](#page-1734-0)(1M), [pkginfo](http://www.oracle.com/pls/topic/lookup?ctx=E26505&id=REFMAN4pkginfo-4)(4), [attributes](http://www.oracle.com/pls/topic/lookup?ctx=E26505&id=REFMAN5attributes-5)(5), **See Also** [largefile](http://www.oracle.com/pls/topic/lookup?ctx=E26505&id=REFMAN5largefile-5)(5)

*[Application Packaging Developer's Guide](http://www.oracle.com/pls/topic/lookup?ctx=E18752&id=PACKINSTALL)*

Package commands are [largefile](http://www.oracle.com/pls/topic/lookup?ctx=E26505&id=REFMAN5largefile-5)(5)-aware. They handle files larger than 2 GB in the same **Notes** way they handle smaller files. In their current implementations,  $pkgadd(1M)$  $pkgadd(1M)$ ,  $pkgtrans(1)$  $pkgtrans(1)$ and other package commands can process a datastream of up to 4 GB.

Name pkgcond - determine type and capability of target

Synopsis /usr/bin/pkgcond [-nv] *condition* 

Description The pkgcond command allows you to determine the type of target being operated on (global zone, non-global zone, diskless client, and so forth) and the capabilities available for that type of client (can add a driver, path is writable, and so forth). The pkgcond command is intended to be invoked from package and patch scripts, but can also be used in situations that mimic the context of these scripts. See NOTES for further guidance.

> pkgcond has one mandatory argument, a condition. The command tests whether the condition is true for the specified path. The condition can be one of the following:

- can add driver [*path*]
- can remove driver [*path*]
- can\_update\_driver [*path*]
- is alternative root [*path*]
- is boot environment [*path*]
- is\_diskless\_client [*path*]
- is\_global\_zone [*path*]
- is mounted miniroot [*path*]
- is netinstall image [*path*]
- is nonglobal zone [*path*]
- is path writable *path*
- is running system [*path*]
- is sparse root nonglobal zone [*path*]
- is what [*path*]
- is whole root nonglobal zone [*path*]

The *path* argument usually denotes the root of the global zone or non-global zone, or alternate root. If path is optional and not specified, the default is /.

The behavior of the is what condition is somewhat special, because it displays results of all other conditions to standard output.

The following options are supported: **Options**

-n

Negate return status (0 becomes 1 and 1 becomes 0). It negates results in the case of is what condition.

-v

Verbose mode. Displays detailed data about intermediate checks performed.

**EXAMPLE 1** Listing All Available Information **Examples**

The following command lists all available information about the current running system, in a user-friendly way.

example# **pkgcond -n is\_what**

**EXAMPLE 2** Determining if Target is an Alternate Root The following command determines whether an alternate boot environment exists under /altroot\_mount. example# **pkgcond is\_alternative\_root /altroot\_mount** 0 **Exit Status**

Condition is true unless -n was specified.

Condition is false unless -n was specified.

2

1

Command line usage error.

3

Command failed to perform the test due to a fatal error.

Attributes See [attributes](http://www.oracle.com/pls/topic/lookup?ctx=E26505&id=REFMAN5attributes-5)(5) for descriptions of the following attributes:

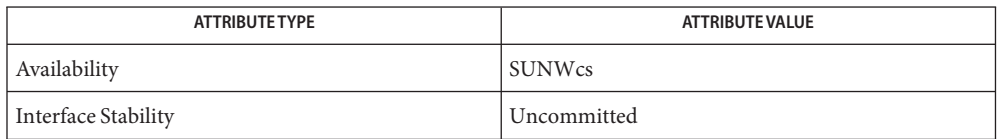

## [pkgtrans](http://www.oracle.com/pls/topic/lookup?ctx=E26505&id=REFMAN1pkgtrans-1)(1), [pkgadd](#page-1712-0)(1M), [pkgask](#page-1724-0)(1M), [pkgchk](#page-1726-0)(1M), [pkgrm](#page-1734-0)(1M), [pkginfo](http://www.oracle.com/pls/topic/lookup?ctx=E26505&id=REFMAN4pkginfo-4)(4), **See Also** [attributes](http://www.oracle.com/pls/topic/lookup?ctx=E26505&id=REFMAN5attributes-5)(5)

Notes Supported usage of pkgcond is subject to the following constraints:

- 1. Do not use pkgcond outside of the Solaris marketing release in which it is provided (for example, do not use Solaris 10 pkgcond against a Solaris 9 target).
- 2. Restrict use of the optional path argument according to the following rules:
	- The command pkgcond *condition* \$ROOTDIR can be used in patch level scripts.
	- The command pkgcond *condition* \$PKG\_INSTALL\_ROOT can be used in package level scripts.
	- A command of the form pkgcond *condition without* the optional path argument can be used in any context.

Use of pkgcond with an arbitrary path argument is *not*recommended or supported, as the results returned might not be accurate.

Name pkgdep - list package dependencies

- Synopsis pkgdep [-v] [-c | -m *metacluster*] [-p *package-path*] *package-name*
- Description The pkgdep utility displays the package dependencies for a specified package-name. This can be useful when determining which additional packages need to be installed to support a new package or which packages should be installed together in a custom Jumpstart profile.

Used without the -p *package-path* specifier, pkgdep examines the default package directory (/var/sadm/pkg) to find *package-name*. Used with the -p option, it examines a different location such as installation media.

If the -m *metacluster*specifier is used, pkgdep requires that a .clustertoc file exist in the *package-path*. If the *package-path* is not specified, the .clustertoc will be obtained from the default system location (/var/sadm/system/admin). Alternatively, the -c option can be used to display only dependencies not currently installed on the system, which examines the default package directory (/var/sadm/pkg).

The following options are supported. The -m *metacluster* and -p *package-path* specifier are **Options** described under "Operands", below.

-c

Display only dependencies which are not currently installed on the system. This option cannot be used in conjunction with the -m specifier.

 $\sim$ 

Display full package descriptions instead of just package names.

The following operands are supported: **Operands**

Metaclusters

By default, pkgdep displays all the dependencies of the specified *package-name*. It may be useful to list any dependencies not included in a specific metacluster if adding a package to a custom Jumpstart profile. To specify the metacluster to check, the following can be used:

# -m *metacluster*

Display dependencies not included in *metacluster*. *metacluster* can be any of the following:

- SUNWCXall Entire Distribution plus OEM Support
- SUNWCall Entire Distribution
- SUNWCprog Developer System Support
- SUNWCuser End User System Support
- SUNWCreq Core System Support
- SUNWCrnet Reduced Networking Core System Support
- SUNWCmreq Minimal Core System Support

Package Path

To specify an alternate directory in which to find the package, the following can be used:

-p *package-path* The path in which to find the specified *package-path*.

**EXAMPLE 1** Determining Which Packages Should Be Installed Together **Examples**

The following example displays dependent package descriptions for adding the Apache Server to the Core System Support metacluster found on a Solaris DVD.

```
example# pkgdep -v -m SUNWCreq \
-p /cdrom/cdrom0/Solaris_10/Product SUNWapch2r
```
**EXAMPLE 2** Making Sure All Dependent Packages Are Installed

The following example checks that all the dependent packages for Apache Server are installed. Any that are missing are listed.

example# **pkgdep -c SUNWapch2r**

#### 0 **Exit Status**

Successful completion.

1

Fatal error.

```
/var/sadm/pkg
Files
        Default package-path.
```

```
/var/sadm/system/admin/.clustertoc
  Default file containing metacluster info.
```
Attributes See [attributes](http://www.oracle.com/pls/topic/lookup?ctx=E26505&id=REFMAN5attributes-5)(5) for descriptions of the following attributes:

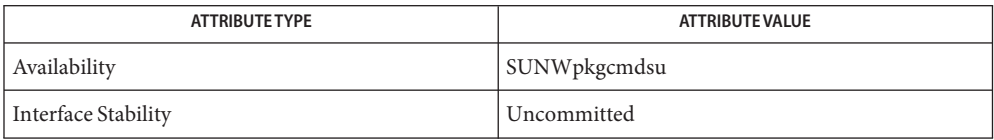

[pkginfo](http://www.oracle.com/pls/topic/lookup?ctx=E26505&id=REFMAN1pkginfo-1)(1), [pkgmk](http://www.oracle.com/pls/topic/lookup?ctx=E26505&id=REFMAN1pkgmk-1)(1), [pkgparam](http://www.oracle.com/pls/topic/lookup?ctx=E26505&id=REFMAN1pkgparam-1)(1), [pkgproto](http://www.oracle.com/pls/topic/lookup?ctx=E26505&id=REFMAN1pkgproto-1)(1), [pkgtrans](http://www.oracle.com/pls/topic/lookup?ctx=E26505&id=REFMAN1pkgtrans-1)(1), [installf](#page-879-0)(1M), [pkgadm](#page-1719-0)(1M), **See Also** [pkgask](#page-1724-0)(1M), [pkgask](#page-1724-0)(1M), [pkgrm](#page-1734-0)(1M), [removef](#page-1934-0)(1M), [admin](http://www.oracle.com/pls/topic/lookup?ctx=E26505&id=REFMAN4admin-4)(4), [pkginfo](http://www.oracle.com/pls/topic/lookup?ctx=E26505&id=REFMAN4pkginfo-4)(4), [attributes](http://www.oracle.com/pls/topic/lookup?ctx=E26505&id=REFMAN5attributes-5)(5), [largefile](http://www.oracle.com/pls/topic/lookup?ctx=E26505&id=REFMAN5largefile-5)(5), [zones](http://www.oracle.com/pls/topic/lookup?ctx=E26505&id=REFMAN5zones-5)(5)

http://www.openssl.org

Name pkgrm - remove a package from the system

```
pkgrm [-nv] [-a admin] [ [-A | -M] -R root_path]
Synopsis
                [-V fs_file]
                [pkginst... | -Y category[,category...]]
          pkgrm -s spool
                [pkginst... | -Y category[,category...]]
```
pkgrm will remove a previously installed or partially installed package from the system. A check is made to determine if any other packages depend on the one being removed. If a dependency exists, the action taken is defined in the admin file. **Description**

> The default state for the command is in interactive mode, meaning that prompt messages are given during processing to allow the administrator to confirm the actions being taken. Non-interactive mode can be requested with the -n option.

The -s option can be used to specify the directory from which spooled packages should be removed.

Certain unbundled and third-party packages are no longer entirely compatible with the latest version of pkgrm. These packages require user interaction throughout the removal and not just at the very beginning.

To remove these older packages (released prior to Solaris 2.4), set the following environment variable:NONABI\_SCRIPTS=TRUE pkgrm permits keyboard interaction throughout the removal as long as this environment variable is set.

# The following options are supported: **Options**

#### -a *admin*

Use the installation administration file, admin, in place of the default admin file. pkgrm first looks in the current working directory for the administration file. If the specified administration file is not in the current working directory, pkgrm looks in the /var/sadm/install/admin directory for the administration file.

-A

Remove the package files from the client's file system, absolutely. If a file is shared with other packages, the default behavior is to not remove the file from the client's file system.

-M

Instruct pkgrm not to use the \$*root\_path*/etc/vfstab file for determining the client's mount points. This option assumes the mount points are correct on the server and it behaves consistently with Solaris 2.5 and earlier releases.

-n

Non-interactive mode. If there is a need for interaction, the command will exit.

Use of this option requires that at least one package instance be named upon invocation of the command. Certain conditions must exist for a package to be removed non-interactively or a non-restrictive admin file needs to be used.

#### -R *root\_path*

Defines the full path name of a directory to use as the *root\_path*. All files, including package system information files, are relocated to a directory tree starting in the specified *root\_path*.

**Note –** The root file system of any non-global zones must not be referenced with the -R option. Doing so might damage the global zone's file system, might compromise the security of the global zone, and might damage the non-global zone's file system. See [zones](http://www.oracle.com/pls/topic/lookup?ctx=E26505&id=REFMAN5zones-5)(5).

#### -s *spool*

Remove the specified package(s) from the directory *spool*. The default directory for spooled packages is /var/sadm/pkg.

#### -v

Trace all of the scripts that get executed by pkgrm, located in the *pkginst*/install directory. This option is used for debugging the procedural and non-procedural scripts.

### -V *fs\_file*

Specify an alternative *fs\_file* to map the client's file systems. Used in situations where the \$*root\_path*/etc/vfstab file is non-existent or unreliable.

#### -Y *category*

Remove packages based on the value of the CATEGORY parameter stored in the installed or spooled package's [pkginfo](http://www.oracle.com/pls/topic/lookup?ctx=E26505&id=REFMAN4pkginfo-4)(4) file. No package with the CATEGORY value of system can removed from the file system with this option.

### Operands The following operand is supported:

#### *pkginst*

Specifies the package to be removed. The format *pkginst*.\* can be used to remove all instances of a package.

The asterisk character (\*) is a special character to some shells and may need to be escaped. In the C-Shell, "\*" must be surrounded by single quotes (') or preceded by a backslash  $(\cdot)$ .

### **EXAMPLE 1** Removing All Instances of SUNWjunk from client1 **Examples**

The following example removes all instances of SUNWjunk from client1:

example% pkgrm -R /export/root/client1 SUNWjunk\*

Note the caveat on the use of the -R option in the description of that option, above.

**Exit Status** The following exit values are returned:

0 Successful completion. 1 Fatal error. 2 Warning. 3 Interruption. 4 Administration.

### 10

Reboot after removal of all packages.

#### 20

Reboot after removal of this package.

Attributes See [attributes](http://www.oracle.com/pls/topic/lookup?ctx=E26505&id=REFMAN5attributes-5)(5) for descriptions of the following attributes:

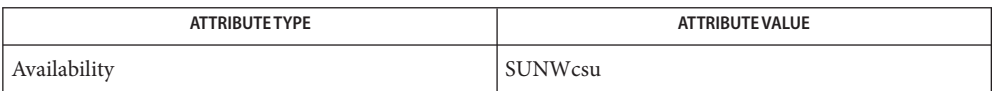

[pkginfo](http://www.oracle.com/pls/topic/lookup?ctx=E26505&id=REFMAN1pkginfo-1)(1), [pkgmk](http://www.oracle.com/pls/topic/lookup?ctx=E26505&id=REFMAN1pkgmk-1)(1), [pkgparam](http://www.oracle.com/pls/topic/lookup?ctx=E26505&id=REFMAN1pkgparam-1)(1), [pkgproto](http://www.oracle.com/pls/topic/lookup?ctx=E26505&id=REFMAN1pkgproto-1)(1), [pkgtrans](http://www.oracle.com/pls/topic/lookup?ctx=E26505&id=REFMAN1pkgtrans-1)(1), [installf](#page-879-0)(1M), [pkgadd](#page-1712-0)(1M), **See Also** [pkgask](#page-1724-0)(1M), [pkgchk](#page-1726-0)(1M), [removef](#page-1934-0)(1M), [admin](http://www.oracle.com/pls/topic/lookup?ctx=E26505&id=REFMAN4admin-4)(4), [pkginfo](http://www.oracle.com/pls/topic/lookup?ctx=E26505&id=REFMAN4pkginfo-4)(4), [attributes](http://www.oracle.com/pls/topic/lookup?ctx=E26505&id=REFMAN5attributes-5)(5), [largefile](http://www.oracle.com/pls/topic/lookup?ctx=E26505&id=REFMAN5largefile-5)(5)

*[Application Packaging Developer's Guide](http://www.oracle.com/pls/topic/lookup?ctx=E18752&id=PACKINSTALL)*

Package commands are [largefile](http://www.oracle.com/pls/topic/lookup?ctx=E26505&id=REFMAN5largefile-5)(5)-aware. They handle files larger than 2 GB in the same **Notes** way they handle smaller files. In their current implementations,  $pkgadd(1M)$  $pkgadd(1M)$ ,  $pkgtrans(1)$  $pkgtrans(1)$ and other package commands can process a datastream of up to 4 GB.

Name plockstat - report user-level lock statistics

- plockstat [-vACHV] [-n *count*] [-s *depth*] [-e *secs*] **Synopsis** [-x *arg* [=val]] *command* [*arg*]... plockstat [-vACHV] [-n *count*] [-s *depth*] [-e *secs*] [-x *arg* [=val]] -p *pid*
- Description The plockstat utility gathers and displays user-level locking statistics. By default, plockstat monitors all lock contention events, gathers frequency and timing data about those events, and displays the data in decreasing frequency order, so that the most common events appear first.

plockstat gathers data until the specified command completes or the process specified with the -p option completes.

plockstat relies on DTrace to instrument a running process or a command it invokes to trace events of interest. This imposes a small but measurable performance overhead on the processes being observed. Users must have the dtrace\_proc privilege and have permission to observe a particular process with plockstat. Refer to the *[Solaris Dynamic Tracing Guide](http://www.oracle.com/pls/topic/lookup?ctx=E18752&id=DYNMCTRCGGD)* for more information about DTrace security features.

The following options are supported: **Options**

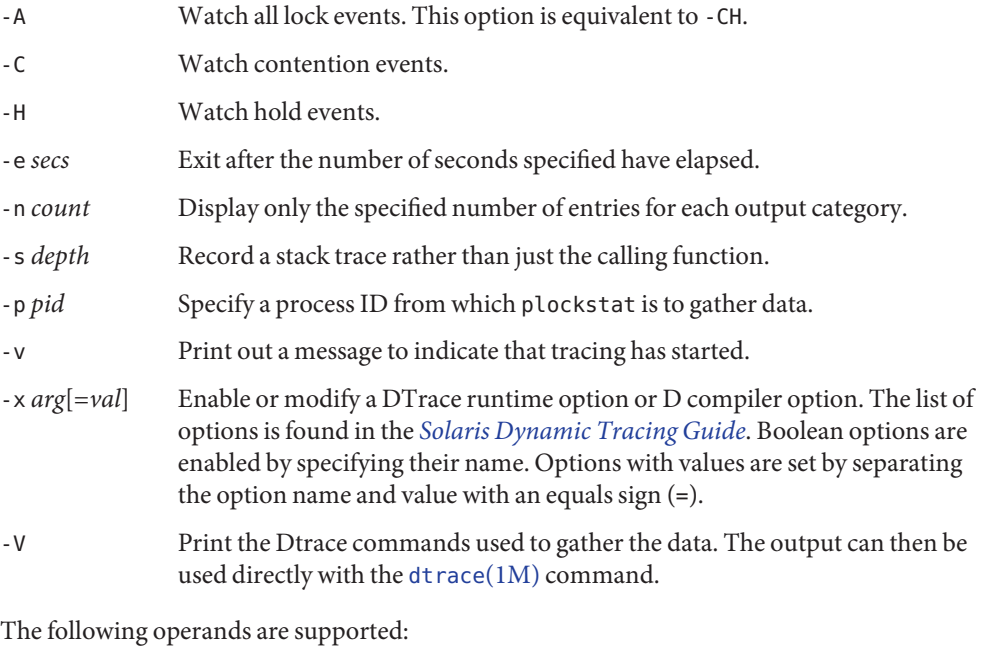

- *arg* A string to be passed as an argument to *command*.
- *command* The name of a utility to be invoked.

**Operands**

- *count* A positive integer value.
- *pid* A process identifier for a process to be monitored.
- *secs* Duration specified as a positive integer number of seconds.

**Exit Status** The following exit values are returned:

- 0 Successful completion.
- >0 An error occurred.

Attributes See [attributes](http://www.oracle.com/pls/topic/lookup?ctx=E26505&id=REFMAN5attributes-5)(5) for descriptions of the following attributes:

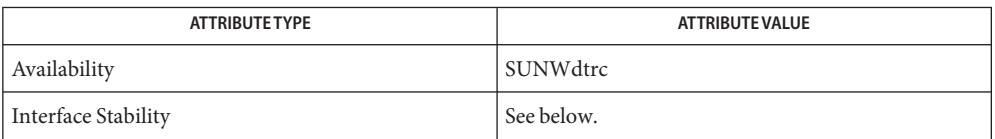

The command-line syntax is Evolving. The human-readable output is Unstable.

 $\textsf{See Also}\quad \textsf{dtrace}(1\text{M}), \textsf{lockstat}(1\text{M}), \textsf{mutex\_init}(3\text{C}), \textsf{pthread\_mutex\_lock}(3\text{C}),$  $\textsf{See Also}\quad \textsf{dtrace}(1\text{M}), \textsf{lockstat}(1\text{M}), \textsf{mutex\_init}(3\text{C}), \textsf{pthread\_mutex\_lock}(3\text{C}),$  $\textsf{See Also}\quad \textsf{dtrace}(1\text{M}), \textsf{lockstat}(1\text{M}), \textsf{mutex\_init}(3\text{C}), \textsf{pthread\_mutex\_lock}(3\text{C}),$  $\textsf{See Also}\quad \textsf{dtrace}(1\text{M}), \textsf{lockstat}(1\text{M}), \textsf{mutex\_init}(3\text{C}), \textsf{pthread\_mutex\_lock}(3\text{C}),$  $\textsf{See Also}\quad \textsf{dtrace}(1\text{M}), \textsf{lockstat}(1\text{M}), \textsf{mutex\_init}(3\text{C}), \textsf{pthread\_mutex\_lock}(3\text{C}),$ [pthread\\_rwlock\\_rdlock](http://www.oracle.com/pls/topic/lookup?ctx=E26505&id=REFMAN3Apthread-rwlock-rdlock-3c)(3C), [pthread\\_rwlock\\_wrlock](http://www.oracle.com/pls/topic/lookup?ctx=E26505&id=REFMAN3Apthread-rwlock-wrlock-3c)(3C), [pthread\\_rwlock\\_unlock](http://www.oracle.com/pls/topic/lookup?ctx=E26505&id=REFMAN3Apthread-rwlock-unlock-3c)(3C), [rwlock](http://www.oracle.com/pls/topic/lookup?ctx=E26505&id=REFMAN3Arwlock-3c)(3C), [attributes](http://www.oracle.com/pls/topic/lookup?ctx=E26505&id=REFMAN5attributes-5)(5), [fasttrap](http://www.oracle.com/pls/topic/lookup?ctx=E26505&id=REFMAN7fasttrap-7d)(7D)

*[Solaris Dynamic Tracing Guide](http://www.oracle.com/pls/topic/lookup?ctx=E18752&id=DYNMCTRCGGD)*

Name pmadm - port monitor administration pmadm -a [-p *pmtag* | -t *type*] -s *svctag* -i *id* -m *pmspecific* -v *ver* **Synopsis**  $[-f xu]$ [-y *comment*] [-z *script*] pmadm -r -p *pmtag* -s *svctag* pmadm -e -p *pmtag* -s *svctag* pmadm -d -p *pmtag* -s *svctag* pmadm -l [-t *type* | -p *pmtag*] [-s *svctag*] pmadm -L [-t *type* | -p *pmtag*] [-s *svctag*] pmadm -g -p *pmtag* -s *svctag* [-z *script*] pmadm -g -s *svctag* -t *type* -z *script*

Description pmadm is the administrative command for the lower level of the Service Access Facility hierarchy, that is, for service administration. A port may have only one service associated with it although the same service may be available through more than one port. In order to uniquely identify an instance of a service, the pmadm command must identify both the port monitor or port monitors through which the service is available (-p or -t) and the service (-s). See Options.

pmadm performs the following functions:

- adds or removes a service
- enables or disables a service
- installs or replaces a per-service configuration script
- prints requested service information

Any user on the system may invoke pmadm to request service status (-l or -L) or to print per-service configuration scripts (-g without the -z option). pmadm with other options may be executed only by a privileged user.

The following options are supported: **Options**

- -a Add a service. pmadm adds an entry for the new service to the port monitor's administrative file. Because of the complexity of the options and arguments that follow the -a option, it may be convenient to use a command script or the menu system to add services.
- -d Disable a service. Add x to the flag field in the entry for the service *svctag* in the port monitor's administrative file. This is the entry used by port monitor *pmtag*. See the -f option, below, for a description of the flags available.

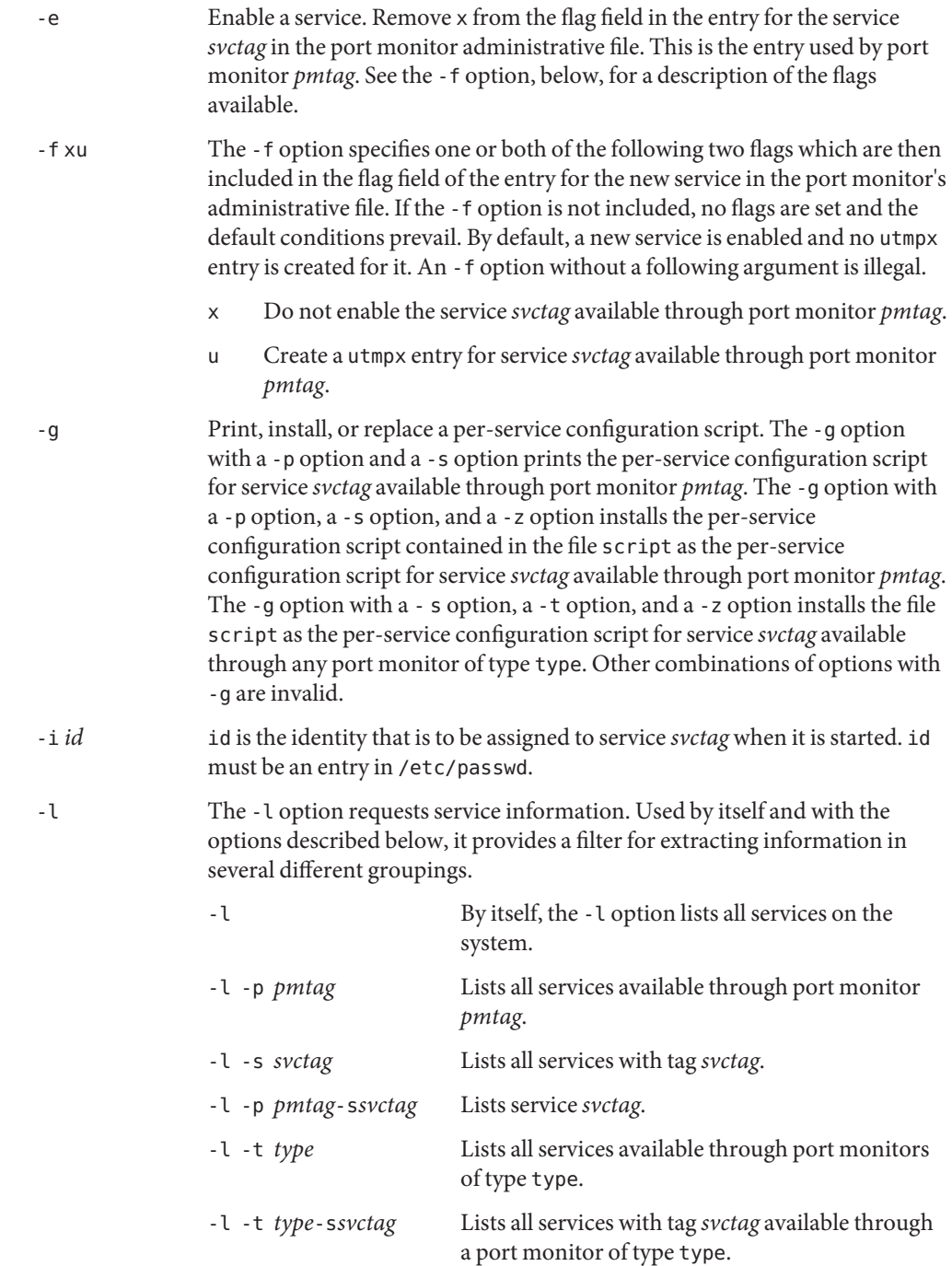

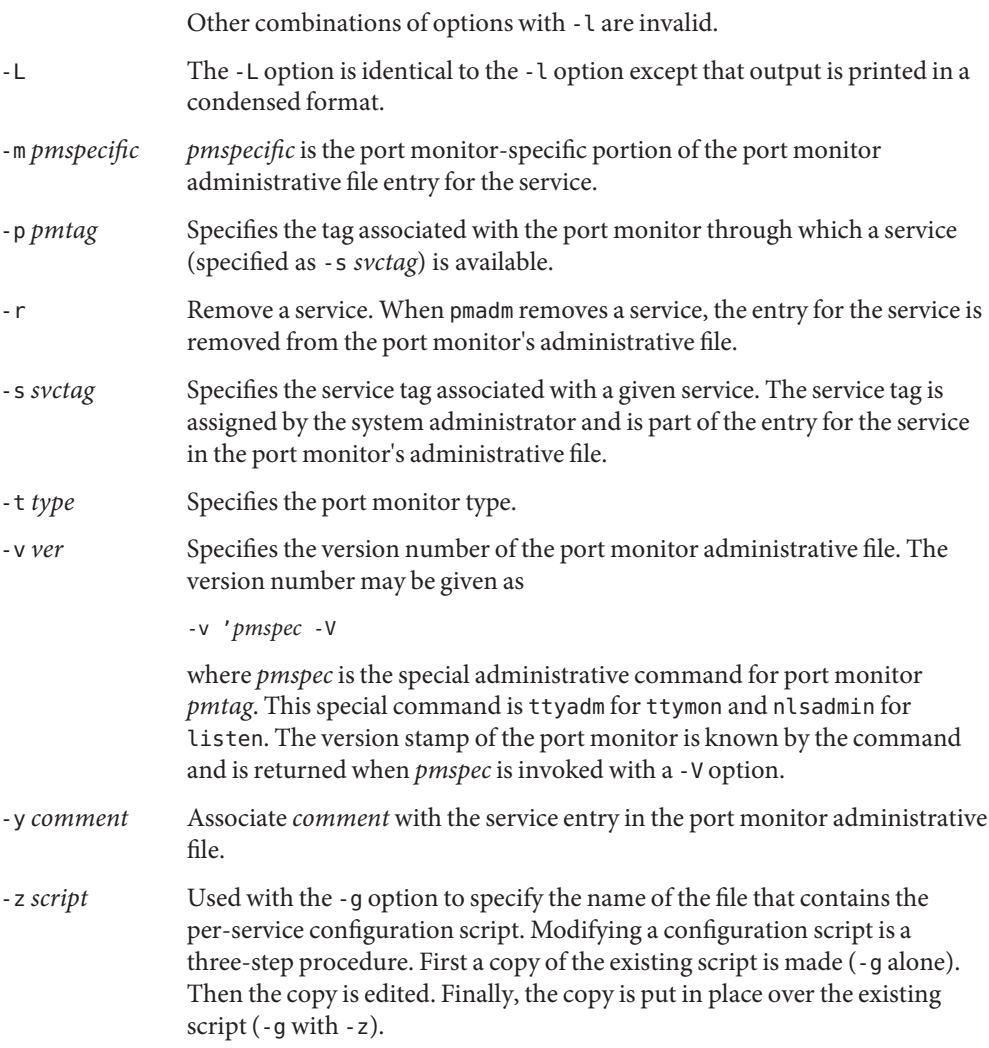

Options that request information write the requested information to the standard output. A request for information using the -l option prints column headers and aligns the information under the appropriate headings. In this format, a missing field is indicated by a hyphen. A request for information in the condensed format using the -L option prints the information in colon-separated fields; missing fields are indicated by two successive colons. # is the comment character.

**EXAMPLE 1** Adding a Service to a Port Monitor with the Tag pmtag **Examples**

The following command adds a service to a port monitor with tag pmtag and gives the service the tag svctag. The port monitor-specific information is generated by specpm. The service defined by svctag will be invoked with identity root.

pmadm -a -p pmtag -s svctag -i root -m 'specpm -a arg1 -b arg2'-v 'specpm -V'

**EXAMPLE 2** Adding a Service with Service Tab svctag

The following command adds a service with service tag svctag, identity guest, and port monitor-specific information generated by specpm to all port monitors of type type:

```
pmadm -a -s svctag -i guest -t type -m 'specpm -a arg1 -b arg2'-v 'specpm -V'
```
**EXAMPLE 3** Removing a Service

The following command removes the service svctag from port monitor pmtag:

pmadm -r -p pmtag -s svctag

**EXAMPLE 4** Enabling a Service

The following command enables the service svctag available through port monitor pmtag:

pmadm -e -p pmtag -s svctag

**EXAMPLE 5** Disabling a Service

The following command disables the service svctag available through port monitor pmtag:

pmadm -d -p pmtag -s svctag

**EXAMPLE 6** Listing Status Information

The following command lists status information for all services:

pmadm -l

**EXAMPLE 7** Listing Status Information

The following command lists status information for all services available through the port monitor with tag ports:

pmadm -l -p ports

**EXAMPLE 8** Listing Status Information in Condensed Format

The following command lists the status information for all services available through the port monitor with tag ports in condensed format:

pmadm -L -p ports

**EXAMPLE 9** Listing Status Information for All Services List status information for all services available through port monitors of type listen: pmadm -l -t listen **EXAMPLE 10** Printing the per-service Configuration The following command prints the per-service configuration script associated with the service svctag available through port monitor pmtag: pmadm -g -p pmtag -s svctag **Exit Status** The following exit values are returned: 0 Successful operation. >0 Operation failed. /etc/saf/*pmtag*/\_config **Files** /etc/saf/*pmtag*/*svctag* /var/saf/*pmtag*/\* Attributes See [attributes](http://www.oracle.com/pls/topic/lookup?ctx=E26505&id=REFMAN5attributes-5)(5) for descriptions of the following attributes:

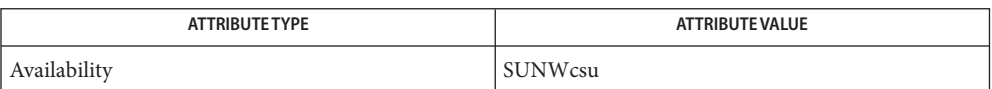

See Also sac[\(1M\),](#page-2020-0) [sacadm](#page-2023-0)(1M), [doconfig](http://www.oracle.com/pls/topic/lookup?ctx=E26505&id=REFMAN3Bdoconfig-3nsl)(3NSL), [attributes](http://www.oracle.com/pls/topic/lookup?ctx=E26505&id=REFMAN5attributes-5)(5)

Name pmconfig - Configure the Power Management system

Synopsis /usr/sbin/pmconfig [-r]

The pmconfig utility sets the Power Management and suspend-resume configuration. User has permission to change Power Management configuration using pmconfig only if he is allowed to do so according to PMCHANGEPERM keyword of /etc/default/power. User has permission to change the suspend-resume configuration using pmconfig only if he is allowed to do so according to the CPRCHANGEPERM keyword of /etc/default/power. See FILES section below for a description of the PMCHANGEPERM and CPRCHANGEPERM keywords of /etc/default/power. **Description**

> Based on user permissions, pmconfig first resets the Power Management and/or suspend-resume state back to its default and then reads the new Power Management and/or suspend-resume configuration from /etc/power.conf and issues the commands to activiate the new configuration. The pmconfig utility is run at system boot. This utility can also be run from the command line after manual changes have been made to the /etc/power.conf file. For editing changes made to the /etc/power.conf file to take effect, users must run pmconfig.

The preferred interface for changing Power Management and suspend-resume configuration is dtpower(1M).

- The following options are supported: **Options**
	- -r Reset Power Management and suspend-resume state to default and exit. User must have both Power Management and suspend-resume configuration permission for this option.
- **Exit Status** The following exit values are returned:
	- 0 Upon successful completion
	- >0 An error occurred

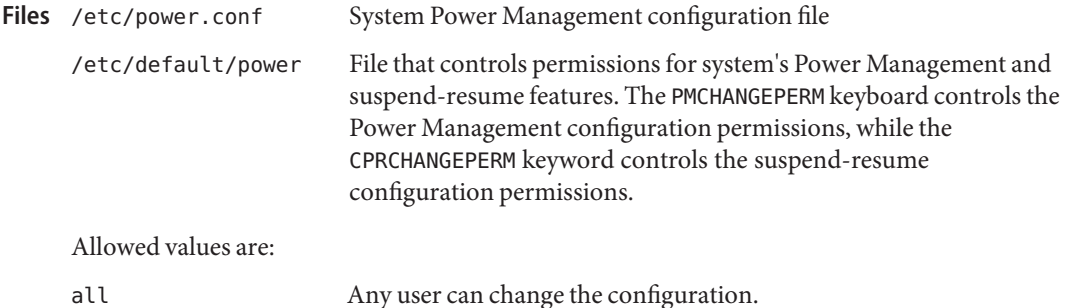

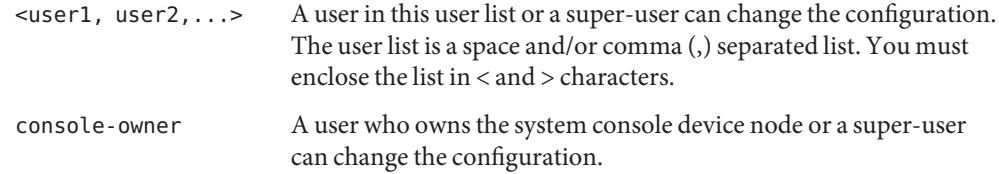

The default values are PMCHANGEPERM=console-owner and CPRCHANGEPERM=console-owner.

Attributes See [attributes](http://www.oracle.com/pls/topic/lookup?ctx=E26505&id=REFMAN5attributes-5)(5) for descriptions of the following attributes:

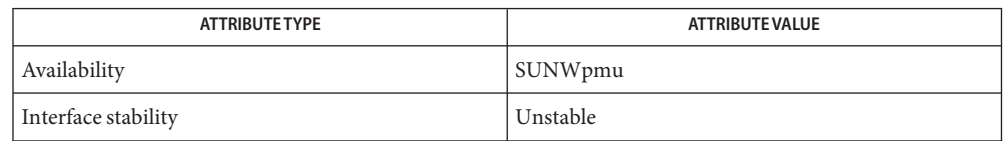

See Also [svcs](http://www.oracle.com/pls/topic/lookup?ctx=E26505&id=REFMAN1svcs-1)(1), [powerd](#page-1772-0)(1M), [power.conf](http://www.oracle.com/pls/topic/lookup?ctx=E26505&id=REFMAN4power.conf-4)(4), [svcadm](#page-2473-0)(1M), [attributes](http://www.oracle.com/pls/topic/lookup?ctx=E26505&id=REFMAN5attributes-5)(5), [smf](http://www.oracle.com/pls/topic/lookup?ctx=E26505&id=REFMAN5smf-5)(5), [cpr](http://www.oracle.com/pls/topic/lookup?ctx=E26505&id=REFMAN7cpr-7)(7), pm[\(7D\)](http://www.oracle.com/pls/topic/lookup?ctx=E26505&id=REFMAN7pm-7d)

*Using Power Management*

The pmconfig service is managed by the service management facility, [smf](http://www.oracle.com/pls/topic/lookup?ctx=E26505&id=REFMAN5smf-5)(5), under the **Notes** service identifier:

svc:/system/power:default

Administrative actions on this service, such as enabling, disabling, or requesting restart, can be performed using  $s$  vcadm(1M). The service's status can be queried using the  $s$  vcs(1) command.

Diagnostics If the program cannot open the configuration file, it prints an error message to standard error. If the program encounters a syntax error in the configuration file, it prints an error message and the line number of the error in the configuration file. It then skips the rest of the information on that line and processes the next line. Any configuration information already processed on the line containing the error is used. If user does not have permission to change Power Management and/or suspend-resume configuration, and configuration file has entries for which user doesn't have permission, it process the entries for which user has permissions and prints error on rest.

Name pntadm - DHCP network table management utility pntadm -C [-r *resource*] [-p *path*] [-u *uninterpreted*] *network* **Synopsis** pntadm -A *name\_IP\_address* [-c *comment*] [-e *mm/dd/yyyy*] [-f *num* | *keywords*] [-h *client\_hostname*] [-i [-a] *client\_ID*] [-m [-y] *macro*] [-s *server*] [-r *resource*] [-p *path*] [-u *uninterpreted*] *network* pntadm -M *name\_IP\_address* [-c *comment*] [-e *mm/dd/yyyy*] [-f *num* | *keywords*] [-h *client\_hostname*] [-i [-a] *client ID*] [-m [-y] *macro*] [-n *new\_client\_IP\_address*] [-s *server*] [-r *resource*] [-p *path*] [-u uninterpreted] *network* pntadm -D *name\_IP\_address* [-y] [-r *resource*] [-p *path*] [-u uninterpreted] *network* pntadm -P [-v] [-x] [-r *resource*] [-p *path*] [-u uninterpreted] *network* pntadm -R [-r *resource*] [-p *path*] [-u uninterpreted] *network* pntadm -L [-r *resource*] [-p *path*] [-u uninterpreted] pntadm -B [-v] [*batchfile*]

Description The pntadm command is used to manage the Dynamic Host Configuration Protocol (DHCP) network tables. It is used to add and remove networks under DHCP management, and add, delete, or modify IP address records within network tables, or to view tables. For a description of the format of DHCP network tables, see [dhcp\\_network](http://www.oracle.com/pls/topic/lookup?ctx=E26505&id=REFMAN4dhcp-network-4)(4).

> pntadm can be run as root or by other users assigned to the DHCP Management profile. See [rbac](http://www.oracle.com/pls/topic/lookup?ctx=E26505&id=REFMAN5rbac-5)(5) and user  $attr(4)$ .

If the networks you want to add are subnetted, you need to update the [netmasks](http://www.oracle.com/pls/topic/lookup?ctx=E26505&id=REFMAN4netmasks-4)(4) table.

One of the following options (function flags) must be specified with the pntadm command: -A, -B, -C, -D, -L, -M, -P, or-R.

The following options are supported: **Options**

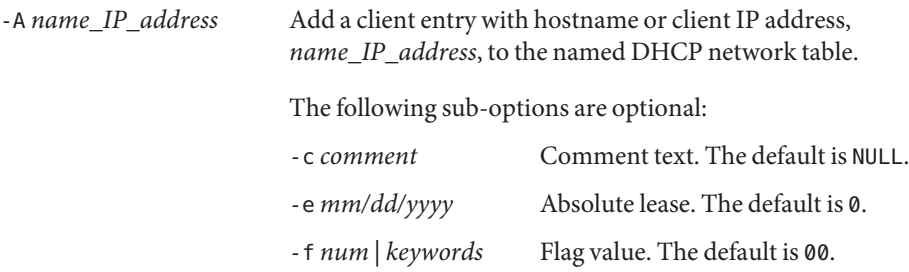

The flag (-f) option can be specified either as a single number denoting the intended flag value, or as a series of the following keywords, combined using the plus (+) symbol:

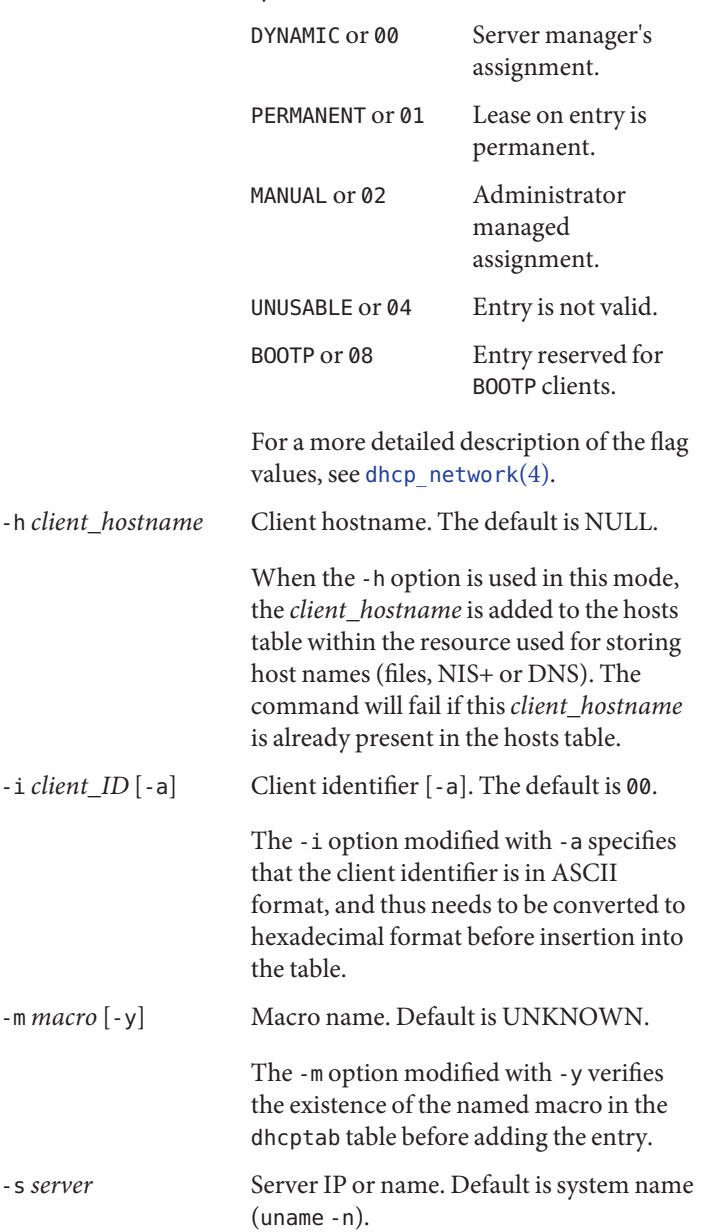

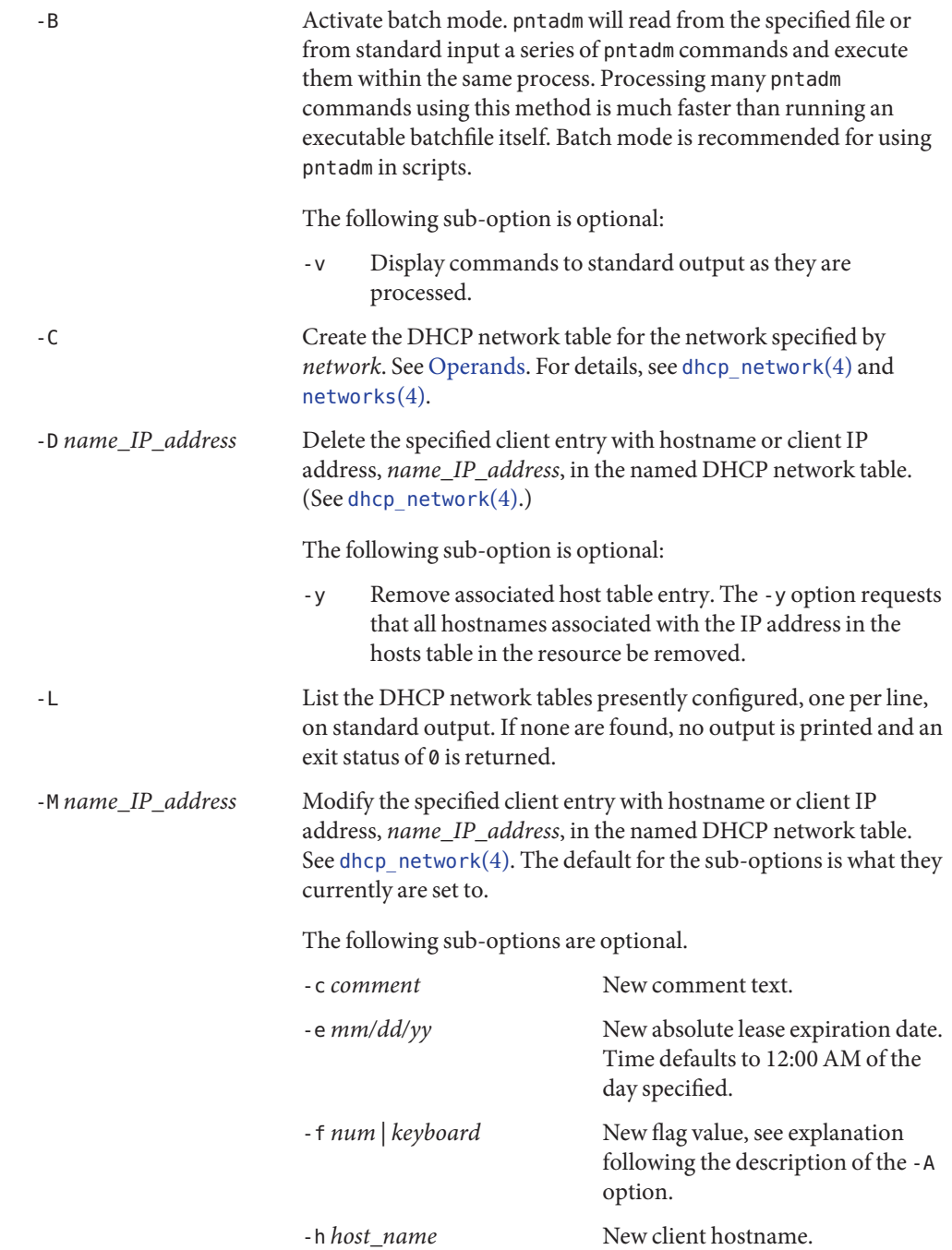

The -h option allows you to change the current *hostname* associated with the IP address or to add a new *hostname* to the hosts table if an entry associated with this IP address does not exist.

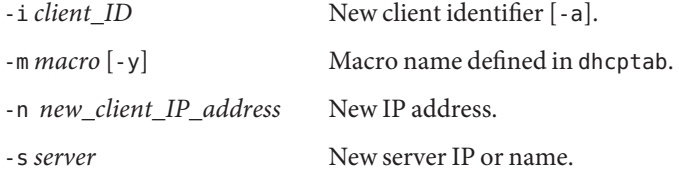

For more detailed description of the sub-options and flag values, see [dhcp\\_network](http://www.oracle.com/pls/topic/lookup?ctx=E26505&id=REFMAN4dhcp-network-4)(4).

-P Display the named DHCP network table.

The following sub-options are optional:

- -v Display lease time in full verbose format and resolve IP addresses for the clients and server to hostnames.
- -x Display lease time in raw format.

These flag codes are used with the -P sub-options:

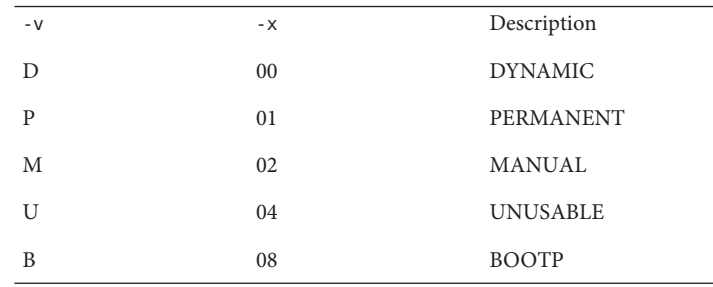

See [dhcp\\_network](http://www.oracle.com/pls/topic/lookup?ctx=E26505&id=REFMAN4dhcp-network-4)(4) for information on these sub-options and associated flag codes.

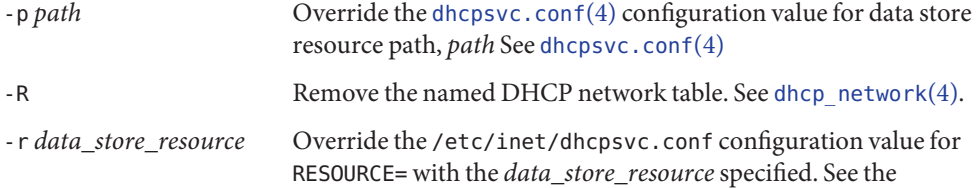

<span id="page-1750-0"></span>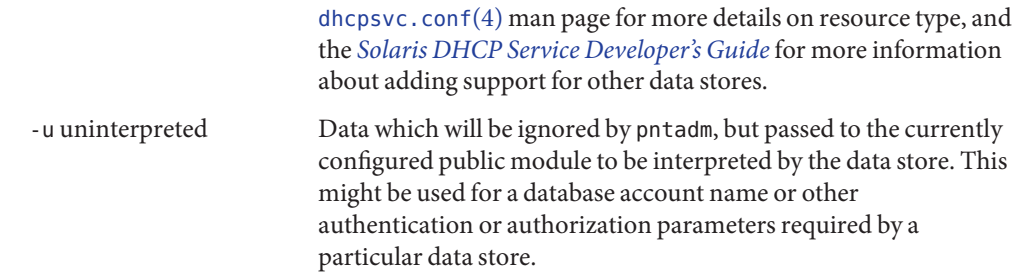

The following operand is supported: **Operands**

*network* The network address or network name which corresponds to the dhcp network table. See [dhcp\\_network](http://www.oracle.com/pls/topic/lookup?ctx=E26505&id=REFMAN4dhcp-network-4)(4).

**Examples** EXAMPLE 1 Creating a Table for the 10.0.0.0 DHCP Network

The following command creates a table for the 10.0.0.0 (subnetted to class C) DHCP network table. Note that if you have an alias for this network in your [networks](http://www.oracle.com/pls/topic/lookup?ctx=E26505&id=REFMAN4networks-4)(4) table, you can use that value rather than the dotted Internet Address notation.

example# **pntadm -C 10.0.0.0**

**EXAMPLE 2** Adding an Entry to the 10.0.0.0 Table

The following command adds an entry to the 10.0.0.0 table in the files resource in the /var/mydhcp directory:

example# **pntadm -r SUNWfiles -p /var/mydhcp -A 10.0.0.1 10.0.0.0**

**EXAMPLE 3** Modifying the 10.0.0.1 Entry of the 10.0.0.0 Table

The following command modifies the 10.0.0.1 entry of the 10.0.0.0 table, changing the macro name to Green, setting the flags field to MANUAL and PERMANENT:

example# **pntadm -M 10.0.0.1 -m Green -f 'PERMANENT+MANUAL' 10.0.0.0**

**EXAMPLE 4** Changing the 10.0.0.1 Entry to 10.0.0.2

The following command changes the 10.0.0.1 entry to 10.0.0.2, making an entry in the [hosts](http://www.oracle.com/pls/topic/lookup?ctx=E26505&id=REFMAN4hosts-4)(4) table called myclient:

example# **pntadm -M 10.0.0.1 -n 10.0.0.2 -h myclient 10.0.0.0**

**EXAMPLE 5** Setting the Client ID as ASCII

The following command sets the client ID as ASCII aruba.foo.com for the myclient entry:

example# **pntadm -M myclient -i 'aruba.foo.com' -a 10.0.0.0**

**EXAMPLE 6** Deleting the myclientEntry from the 10.0.0.0 Table

The following command deletes the myclient (10.0.0.2) entry from the 10.0.0.0 table:

```
example# pntadm -D myclient 10.0.0.0
```
**EXAMPLE 7** Removing the Named DHCP Network Table

The following command removes the named DHCP network table in the NIS+ directory specified:

```
example# pntadm -r SUNWnisplus -p Test.Nis.Plus. -R 10.0.0.0
```
**EXAMPLE 8** Listing the Configured DHCP Network Tables

The following command lists the configured DHCP network tables:

example# **pntadm -L** 192.168.0.0 10.0.0.0

**EXAMPLE 9** Executing pntadm Commands in Batch Mode The following command runs a series of pntadm commands contained in a batch file: example# **pntadm -B addclients**

Successful completion. **Exit Status**

- 1 Object already exists.
- 2 Object does not exist.
- 3 Non-critical error.
- 4 Critical error.
- Files /etc/inet/dhcpsvc.conf

/etc/inet/hosts

### Attributes See [attributes](http://www.oracle.com/pls/topic/lookup?ctx=E26505&id=REFMAN5attributes-5)(5) for descriptions of the following attributes:

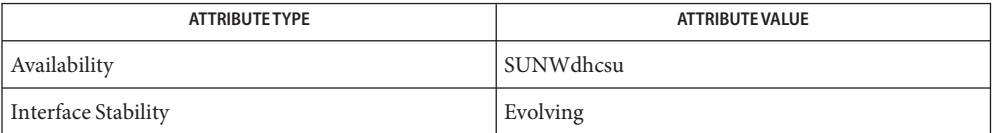

## $\textsf{See Also}$  [dhcpconfig](#page-380-0)(1M), [dhcpmgr](#page-387-0)(1M), [dhcp\\_network](http://www.oracle.com/pls/topic/lookup?ctx=E26505&id=REFMAN4dhcp-network-4)(4), [dhcpsvc.conf](http://www.oracle.com/pls/topic/lookup?ctx=E26505&id=REFMAN4dhcpsvc.conf-4)(4), [dhcptab](http://www.oracle.com/pls/topic/lookup?ctx=E26505&id=REFMAN4dhcptab-4)(4), [hosts](http://www.oracle.com/pls/topic/lookup?ctx=E26505&id=REFMAN4hosts-4)(4), [netmasks](http://www.oracle.com/pls/topic/lookup?ctx=E26505&id=REFMAN4netmasks-4)(4), [networks](http://www.oracle.com/pls/topic/lookup?ctx=E26505&id=REFMAN4networks-4)(4), user  $attr(4)$ , [attributes](http://www.oracle.com/pls/topic/lookup?ctx=E26505&id=REFMAN5attributes-5)(5), [dhcp](http://www.oracle.com/pls/topic/lookup?ctx=E26505&id=REFMAN5dhcp-5)(5), dhcp modules(5), [rbac](http://www.oracle.com/pls/topic/lookup?ctx=E26505&id=REFMAN5rbac-5)(5)

*[Solaris DHCP Service Developer's Guide](http://www.oracle.com/pls/topic/lookup?ctx=E18752&id=DHCPDEV)*

# *[System Administration Guide: IP Services](http://www.oracle.com/pls/topic/lookup?ctx=E23823&id=SYSADV3)*

Alexander, S., and R. Droms, *DHCP Options and BOOTP Vendor Extensions*, RFC 1533, Lachman Technology, Inc., Bucknell University, October 1993.

Droms, R., *Interoperation Between DHCP and BOOTP*, RFC 1534, Bucknell University, October 1993.

Droms, R., *Dynamic Host Configuration Protocol*, RFC 1541, Bucknell University, October 1993.

Wimer, W., *Clarifications and Extensions for the Bootstrap Protocol*, RFC 1542, Carnegie Mellon University, October 1993.

<span id="page-1753-0"></span>Name pooladm - activate and deactivate the resource pools facility

- /usr/sbin/pooladm [-n] [-s] [-c] [*filename*] | -x **Synopsis** /usr/sbin/pooladm [-d | -e]
- Description The pooladm command provides administrative operations on pools and sets. pooladm reads the specified filename and attempts to activate the pool configuration contained in it.

Before updating the current pool run-time configuration, pooladm validates the configuration for correctness.

Without options, pooladm prints out the current running pools configuration.

The following options are supported: **Options**

- -c Instantiate the configuration at the given location. If a filename is not specified, it defaults to /etc/pooladm.conf.
- -d Disable the pools facility so that pools can no longer be manipulated.
- -e Enable the pools facility so that pools can be manipulated.
- -n Validate the configuration without actually updating the current active configuration. Checks that there are no syntactic errors and that the configuration can be instantiated on the current system. No validation of application specific properties is performed.
- -s Update the specified location with the details of the current dynamic configuration.

This option requires update permission for the configuration that you are going to update. If you use this option with the -c option, the dynamic configuration is updated before the static location.

- -x Remove the currently active pool configuration. Destroy all defined resources, and return all formerly partitioned components to their default resources.
- **Operands** The following operands are supported:

*filename* Use the configuration contained within this file.

**EXAMPLE 1** Instantiating a Configuration **Examples**

The following command instantiates the configuration contained at /home/admin/newconfig:

example# **/usr/sbin/pooladm** -c **/home/admin/newconfig**

**EXAMPLE 2** Validating the Configuration Without Instantiating It

The following command attempts to instantiate the configuration contained at /home/admin/newconfig. It displays any error conditions that it encounters, but does not actually modify the active configuration.

```
EXAMPLE 2 Validating the Configuration Without Instantiating It (Continued)
      example# /usr/sbin/pooladm -n -c /home/admin/newconfig
      EXAMPLE 3 Removing the Current Configuration
      The following command removes the current pool configuration:
      example# /usr/sbin/pooladm -x
      EXAMPLE 4 Enabling the Pools Facility
      The following command enables the pool facility:
      example# /usr/sbin/pooladm -e
      EXAMPLE 5 Enabling the Pools Facility Using SMF
      The following command enables the pool facility through use of the Service Management
      Facility. See smf(5).
      example# /usr/sbin/svcadm enable svc:/system/pools:default
      EXAMPLE 6 Saving the Active Configuration to a Specified Location
      The following command saves the active configuration to /tmp/state.backup:
      example# /usr/sbin/pooladm -s /tmp/state.backup
                              Configuration file for pooladm.
Files /etc/pooladm.conf
```
Attributes See [attributes](http://www.oracle.com/pls/topic/lookup?ctx=E26505&id=REFMAN5attributes-5)(5) for descriptions of the following attributes:

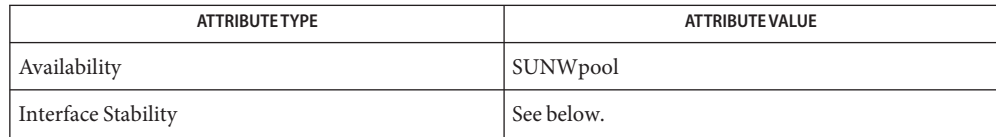

The invocation is Evolving. The output is Unstable.

[poolcfg](#page-1758-0)(1M), [poolbind](#page-1756-0)(1M), [psrset](#page-1886-0)(1M), [svcadm](#page-2473-0)(1M), [pset\\_destroy](http://www.oracle.com/pls/topic/lookup?ctx=E26505&id=REFMAN2pset-destroy-2)(2), [libpool](http://www.oracle.com/pls/topic/lookup?ctx=E26505&id=REFMAN3Flibpool-3lib)(3LIB), **See Also**  $attributes(5)$  $attributes(5)$ , [smf](http://www.oracle.com/pls/topic/lookup?ctx=E26505&id=REFMAN5smf-5) $(5)$ 

*[System Administration Guide: Oracle Solaris Containers-Resource Management and Oracle](http://www.oracle.com/pls/topic/lookup?ctx=E26505&id=SYSADRM) [Solaris Zones](http://www.oracle.com/pls/topic/lookup?ctx=E26505&id=SYSADRM)*

Resource bindings that are not presented in the form of a binding to a partitionable resource, **Notes** such as the scheduling class, are not necessarily modified in a pooladm -x operation.

The pools facility is not active by default when Solaris starts. pooladm -e explicitly activates the pools facility. The behavior of certain APIs related to processor partitioning and process binding are modified when pools is active. See [libpool](http://www.oracle.com/pls/topic/lookup?ctx=E26505&id=REFMAN3Flibpool-3lib)(3LIB).

You cannot enable the pools facility on a system where processor sets have been created. Use the [psrset](#page-1886-0)(1M) command or [pset\\_destroy](http://www.oracle.com/pls/topic/lookup?ctx=E26505&id=REFMAN2pset-destroy-2)(2) to destroy processor sets manually before you enable the pools facility.

Because the Resource Pools facility is an  $\mathsf{smf}(5)$  $\mathsf{smf}(5)$  $\mathsf{smf}(5)$  service, it can also be enabled and disabled using the standard SMF interfaces.

Name poolbind - bind processes, tasks, or projects or query binding of processes to resource pools

<span id="page-1756-0"></span>/usr/sbin/poolbind -p *poolname* [-i *idtype*] *id*... **Synopsis** /usr/sbin/poolbind -q *pid*... /usr/sbin/poolbind -Q *pid*...

Description The poolbind command allows an authorized user to bind zones, projects, tasks, and processes to pools. It can also allow a user to query a process to determine which pool the process is bound to.

## The following options are supported: **Options**

### -i *idtype*

This option, together with the *idlist* arguments, specifies one or more processes to which the poolbind command is to apply. The interpretation of *idlist* depends on the value of *idtype*. The valid *idtype* arguments and corresponding interpretations of *idlist* are as follows:

## *pid*

*idlist* is a list of process IDs. Binds the specified processes to the specified pool. This is the default behavior if no idtype is specified.

## *taskid*

*idlist* is a list of task IDs. Bind all processes within the list of task IDs to the specified pool.

#### *projid*

*idlist* is a list of project IDs. Bind all processes within the list of projects to the specified pool. Each project ID can be specified as either a project name or a numerical project ID. See [project](http://www.oracle.com/pls/topic/lookup?ctx=E26505&id=REFMAN4project-4)(4).

## *zoneid*

*idlist* is a list of zone IDs. Bind all processes within the list of zones to the specified pool. Each zone ID can be specified as either a zone name or a numerical zone ID. See [zones](http://www.oracle.com/pls/topic/lookup?ctx=E26505&id=REFMAN5zones-5)(5).

#### -p *poolname*

Specifies the name of a pool to which the specified zone, project, tasks, or processes are to be bound.

## -q *pid* ...

Queries the pool bindings for a given list of process IDs. If the collection of resources associated with the process does not correspond to any currently existing pool, or if there are multiple pools with the set of resources that the process is bound to, the query fails for that particular process ID.

#### -Q *pid* ...

Queries the resource bindings for a given list of process IDs. The resource bindings are each reported on a separate line.

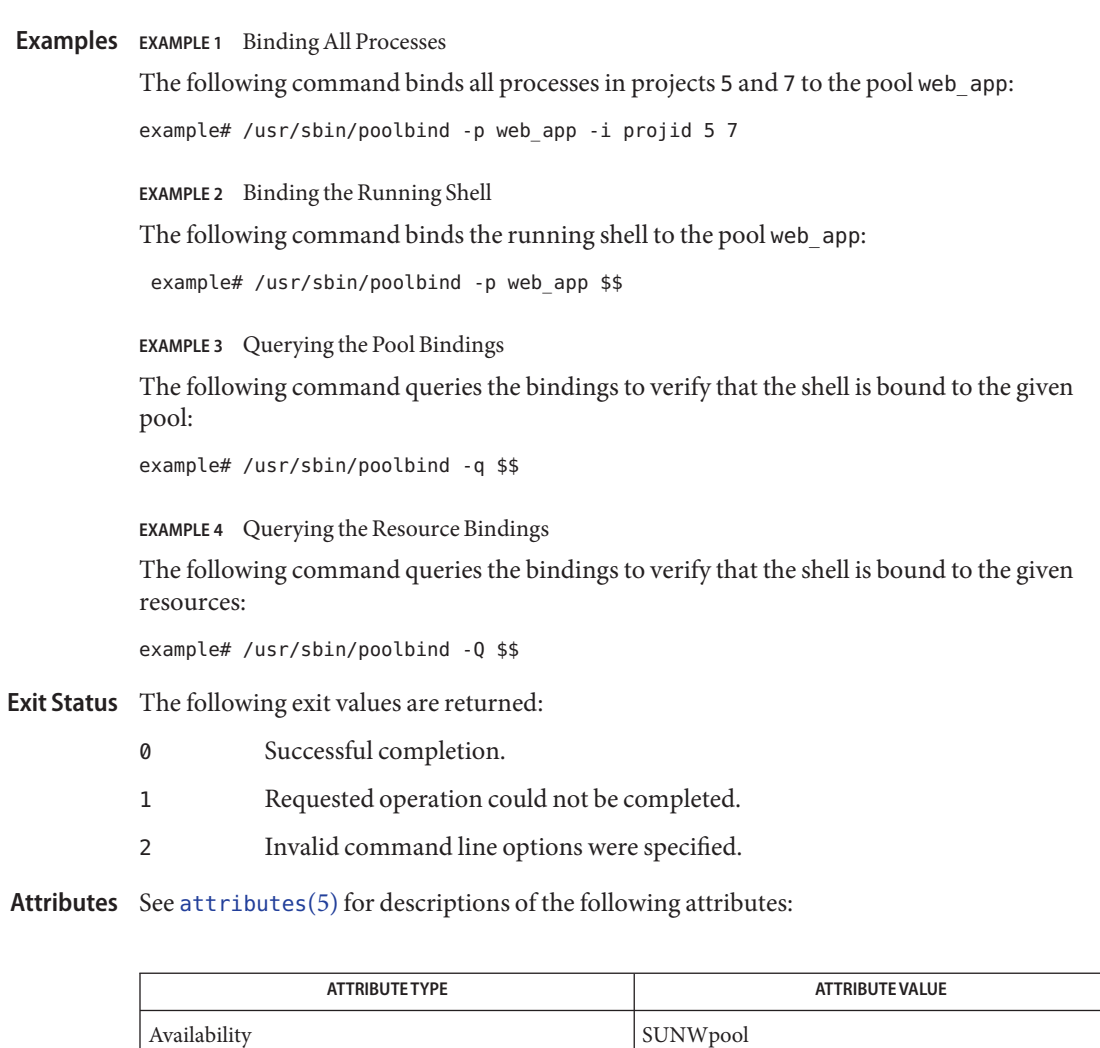

The invocation is Evolving. The output is Unstable.

Interface Stability See below.

See Also [pooladm](#page-1753-0)(1M), [poolcfg](#page-1758-0)(1M), [libpool](http://www.oracle.com/pls/topic/lookup?ctx=E26505&id=REFMAN3Flibpool-3lib)(3LIB), [project](http://www.oracle.com/pls/topic/lookup?ctx=E26505&id=REFMAN4project-4)(4), [attributes](http://www.oracle.com/pls/topic/lookup?ctx=E26505&id=REFMAN5attributes-5)(5), [zones](http://www.oracle.com/pls/topic/lookup?ctx=E26505&id=REFMAN5zones-5)(5)

*[System Administration Guide: Oracle Solaris Containers-Resource Management and Oracle](http://www.oracle.com/pls/topic/lookup?ctx=E26505&id=SYSADRM) [Solaris Zones](http://www.oracle.com/pls/topic/lookup?ctx=E26505&id=SYSADRM)*

Name poolcfg - create and modify resource pool configuration files

- <span id="page-1758-0"></span>/usr/sbin/poolcfg -c *command* [-d | [*filename*]] **Synopsis** /usr/sbin/poolcfg -f *command\_file* [-d | [*filename*]] /usr/sbin/poolcfg -h
- Description The poolcfg utility provides configuration operations on pools and sets. These operations are performed upon an existing configuration and take the form of modifications to the specified configuration file. If you use the -d option, the modifications occur to the kernel state. Actual activation of the resulting configuration is achieved by way of the [pooladm](#page-1753-0)(1M) utility.

Pools configuration files are structured files that must have been constructed using poolcfg itself or [libpool](http://www.oracle.com/pls/topic/lookup?ctx=E26505&id=REFMAN3Flibpool-3lib)(3LIB) directly.

An invocation of poolcfg with the pool dynamic location and write permission will hang if the dynamic location has already been opened for writing.

The configurations which are created by this utility can be used by pooladm to instantiate the configuration upon a target host.

The following options are supported: **Options**

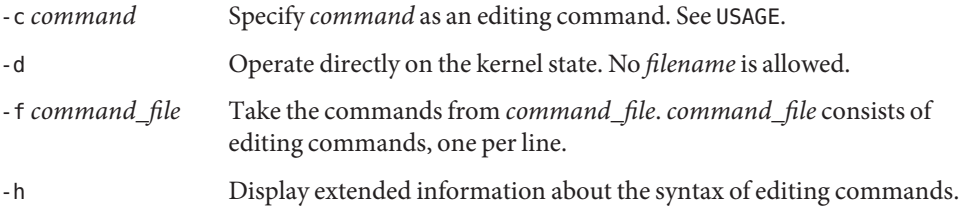

#### **Usage**

Scripts A script consists of editing commands, one per line, of the following:

#### info [*entity-name*]

Display configuration (or specified portion) in human readable form to standard output. If no entity is specified, system information is displayed. Therefore, poolcfg -c 'info' afile is an equivalent invocation to poolcfg -c 'info system name' afile.

create *entity-name* [*property-list*]

Make an entity of the specified type and name.

destroy *entity-name*

Remove the specified entity.

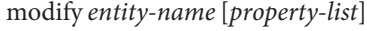

Change the listed properties on the named entity.

associate *pool-name* [*resource-list*]

Connect one or more resources to a pool, or replace one or more existing connections.

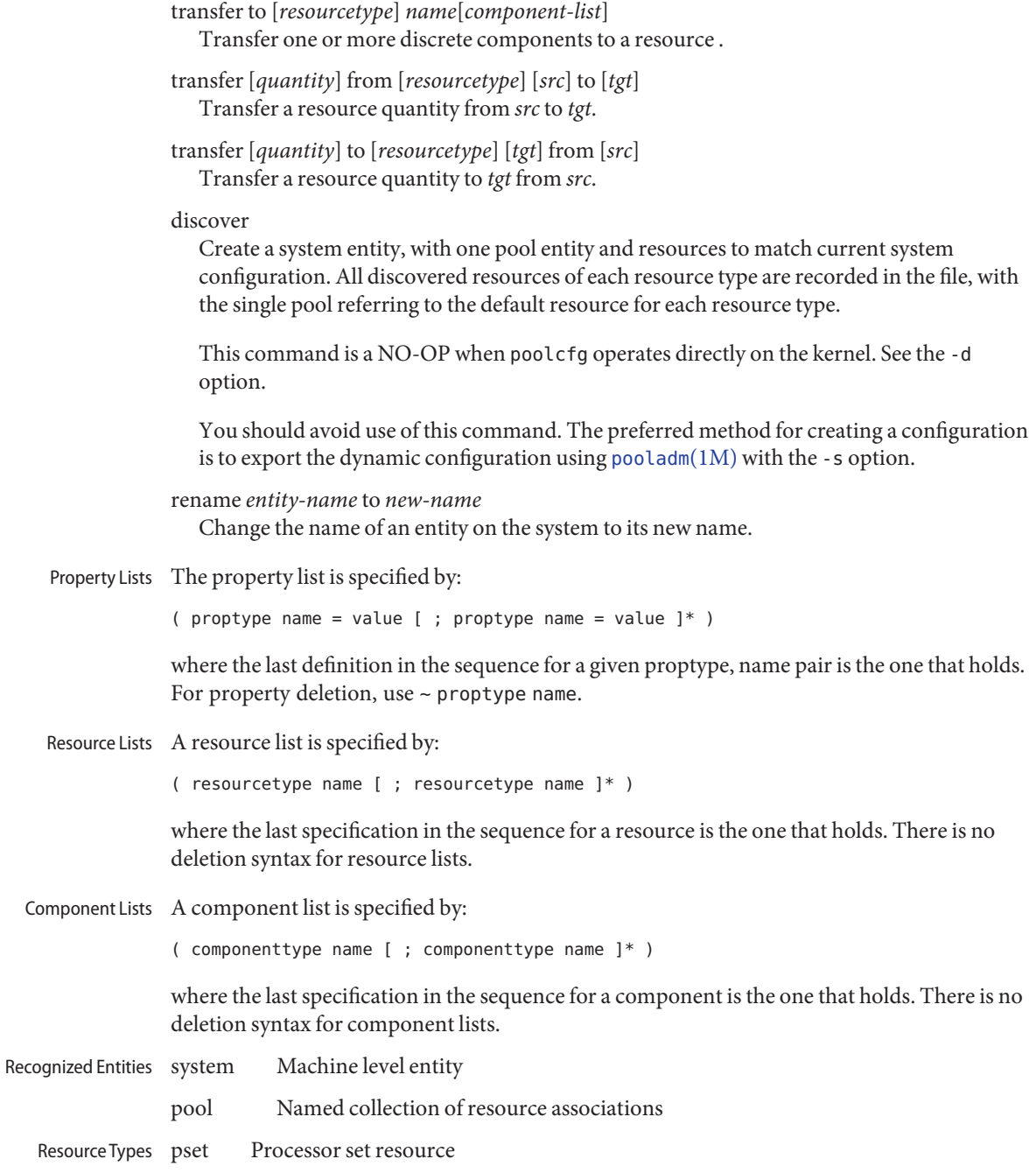

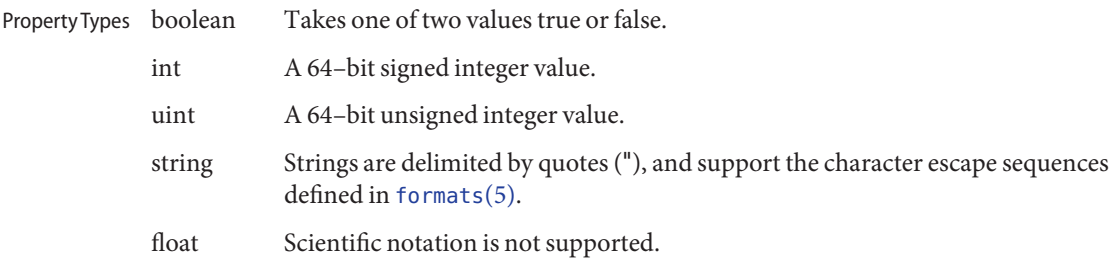

## **EXAMPLE 1** Writing a poolcfg Script **Examples**

The following poolcfg script creates a pool named Accounting, and a processor set, small-1. The processor set is created first, then the pool is created and associated with the set.

create pset small-1 ( uint pset.min = 1 ; uint pset.max = 4) create pool Accounting associate pool Accounting ( pset small-1 )

#### **EXAMPLE 2** Reporting on pool\_0

The following command reports on pool  $\theta$  to standard output in human readable form:

# poolcfg -c 'info pool pool\_0' /etc/pooladm.conf

**EXAMPLE 3** Destroying pool\_0 and Its Associations

The following command destroys pool\_0 and associations, but not the formerly associated resources:

```
# poolcfg -c 'destroy pool pool_0' /etc/pooladm.conf
```
**EXAMPLE 4** Displaying the Current Configuration

The following command displays the current configuration:

```
$ poolcfg -c 'info' /etc/pooladm.conf
system example_system
               int system.version 1
               boolean system.bind-default true
               string system.comment Discovered by libpool
               pool pool_default
                    boolean pool.default true
                    boolean pool.active true
                    int pool.importance 5
                    string pool.comment
                    string.pool.scheduler FSS
                    pset pset_default
               pset pset_default
```

```
EXAMPLE 4 Displaying the Current Configuration (Continued)
```

```
int pset.sys_id -1
string pset.units population
boolean pset.default true
uint pset.max 4294967295
uint pset.min 1
string pset.comment
boolean pset.escapable false
uint pset.load 0
uint pset.size 2
cpu
     int cpu.sys_id 0
     string cpu.comment
cpu
     int cpu.sys_id 2
     string cpu.comment
```
**EXAMPLE 5** Moving cpu with ID 2 to Processor Set pset1 in the Kernel

The following command moves cpu with ID 2 to processor set pset1 in the kernel:

# poolcfg -dc 'transfer to pset pset1 ( cpu 2 )'

**EXAMPLE 6** Moving 2 cpus from Processor Set pset1 to Processor Set pset2 in the Kernel

The following command moves 2 cpus from processor set pset1 to processor set pset2 in the kernel:

# poolcfg -dc 'transfer 2 from pset pset1 to pset2'

Attributes See [attributes](http://www.oracle.com/pls/topic/lookup?ctx=E26505&id=REFMAN5attributes-5)(5) for descriptions of the following attributes:

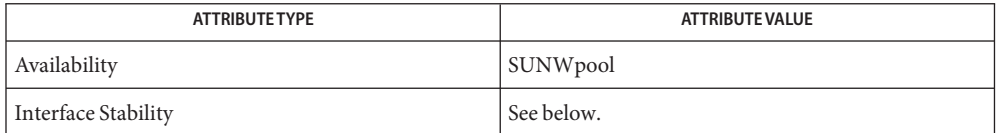

The invocation is Committed. The output is Uncommitted.

See Also [pooladm](#page-1753-0)(1M), [poolbind](#page-1756-0)(1M), [libpool](http://www.oracle.com/pls/topic/lookup?ctx=E26505&id=REFMAN3Flibpool-3lib)(3LIB), [attributes](http://www.oracle.com/pls/topic/lookup?ctx=E26505&id=REFMAN5attributes-5)(5), [formats](http://www.oracle.com/pls/topic/lookup?ctx=E26505&id=REFMAN5formats-5)(5)

*[System Administration Guide: Oracle Solaris Containers-Resource Management and Oracle](http://www.oracle.com/pls/topic/lookup?ctx=E26505&id=SYSADRM) [Solaris Zones](http://www.oracle.com/pls/topic/lookup?ctx=E26505&id=SYSADRM)*

Name poold - automated resource pools partitioning daemon

Synopsis poold [-l *level*]

poold provides automated resource partitioning facilities. Normally, poold is active on the system whenever the pools facility is active. poold starts and stops when the [pool\\_set\\_status](http://www.oracle.com/pls/topic/lookup?ctx=E26505&id=REFMAN3Epool-set-status-3pool)(3POOL) function activates or deactivates the pools facility. poold starts when you activate pools and stops when you deactivate pools. If you manually stop poold by using a utility such as  $kil(1)$ , you can invoke it manually. **Description**

> poold's configuration details are held in a [libpool](http://www.oracle.com/pls/topic/lookup?ctx=E26505&id=REFMAN3Flibpool-3lib)(3LIB) configuration and you can access all customizable behavior from this configuration.

poold periodically examines the load on the system and decides whether intervention is required to maintain optimal system performance with respect to resource consumption. poold also responds to externally initiated (with respect to poold) changes of either resource configuration or objectives.

If intervention is required, poold attempts to reallocate the available resources to ensure that performance objectives are satisfied. If it is not possible for poold to meet performance objectives with the available resources, then a message is written to the log. poold allocates scarce resources according to the objectives configured by the administrator. The system administrator must determine which resource pools are most deserving of scarce resource and indicate this through the importance of resource pools and objectives.

The following options are supported: **Options**

-l *level* Specify the vebosity level for logging information.

Specify *level* as ALERT, CRIT, ERR, WARNING, NOTICE, INFO, and DEBUG. If *level* is not supplied, then the default logging level is INFO.

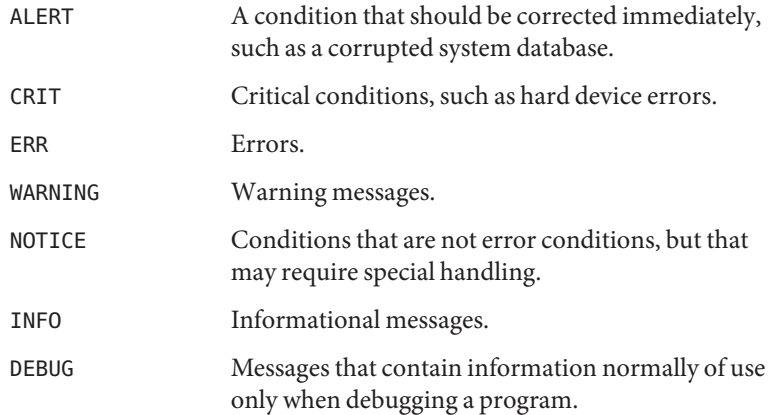

When invoked manually, with the  $-1$  option, all log output is directed to standard error.

**EXAMPLE 1** Modifying the Default Logging Level **Examples**

The following command modifies the default logging level to ERR:

# /usr/lib/pool/poold -l ERR

Attributes See [attributes](http://www.oracle.com/pls/topic/lookup?ctx=E26505&id=REFMAN5attributes-5)(5) for descriptions of the following attributes:

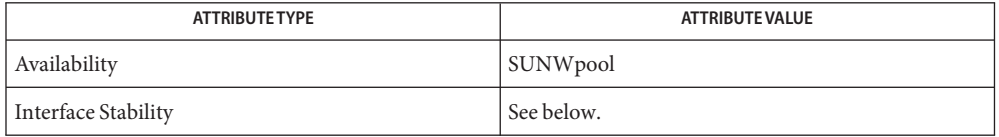

The invocation is Evolving. The output is Unstable.

See Also [pooladm](#page-1753-0)(1M), [poolbind](#page-1756-0)(1M), [poolcfg](#page-1758-0)(1M), [poolstat](#page-1764-0)(1M), [pool\\_set\\_status](http://www.oracle.com/pls/topic/lookup?ctx=E26505&id=REFMAN3Epool-set-status-3pool)(3POOL), [libpool](http://www.oracle.com/pls/topic/lookup?ctx=E26505&id=REFMAN3Flibpool-3lib)(3LIB), [attributes](http://www.oracle.com/pls/topic/lookup?ctx=E26505&id=REFMAN5attributes-5)(5)

> *[System Administration Guide: Oracle Solaris Containers-Resource Management and Oracle](http://www.oracle.com/pls/topic/lookup?ctx=E26505&id=SYSADRM) [Solaris Zones](http://www.oracle.com/pls/topic/lookup?ctx=E26505&id=SYSADRM)*
Name poolstat - report active pool statistics

- poolstat [-p *pool-list*] [-r *rset-list*] [*interval* [*count*]] poolstat [-p *pool-list*] [-o *format* -r *rset-list*] [*interval* [*count*]] **Synopsis**
- Description The poolstat utility iteratively examines all active pools on the system. It reports statistics based on the selected output mode. poolstat provides options to examine only specified pools and report resource set-specific statistics.

Without options, poolstat examines all pools, reports basic statistics for their resource sets, and exits.

In default output format, poolstat outputs a header line and a line for each pool. The line begins with the pool ID and its name, followed by a column of statistical data for the processor set attached to the pool. DISPLAY FORMATS

The columns are defined as follows:

- id Pool ID.
- pool Pool name.
- rid Resource set id.
- rset Resource set name.
- type Resource set type.
- min Minimum resource set size.
- max Maximum resource set size.
- size Current resource set size.
- used The measure of how much of the resource set is currently is use. This is calculated as the percentage utilization of the resource set multiplied by its size. If resource set has been reconfigured during last sampling interval, this value might be not reported (-).
- load The absolute representation of the load that is put on the resource set. For the definition of this property see [libpool](http://www.oracle.com/pls/topic/lookup?ctx=E26505&id=REFMAN3Flibpool-3lib)(3LIB).
- The following options are supported: **Options**
	- -o *format* Report statistics according to the format specification given in format. See DISPLAY FORMATS.

The -o option accepts lists as arguments. Items in a list can be either separated by commas or enclosed in quotes and separated by commas or spaces.

You can specify multiple -o options. The format specification is interpreted as the whitespace separated concatenation of all the format option arguments.

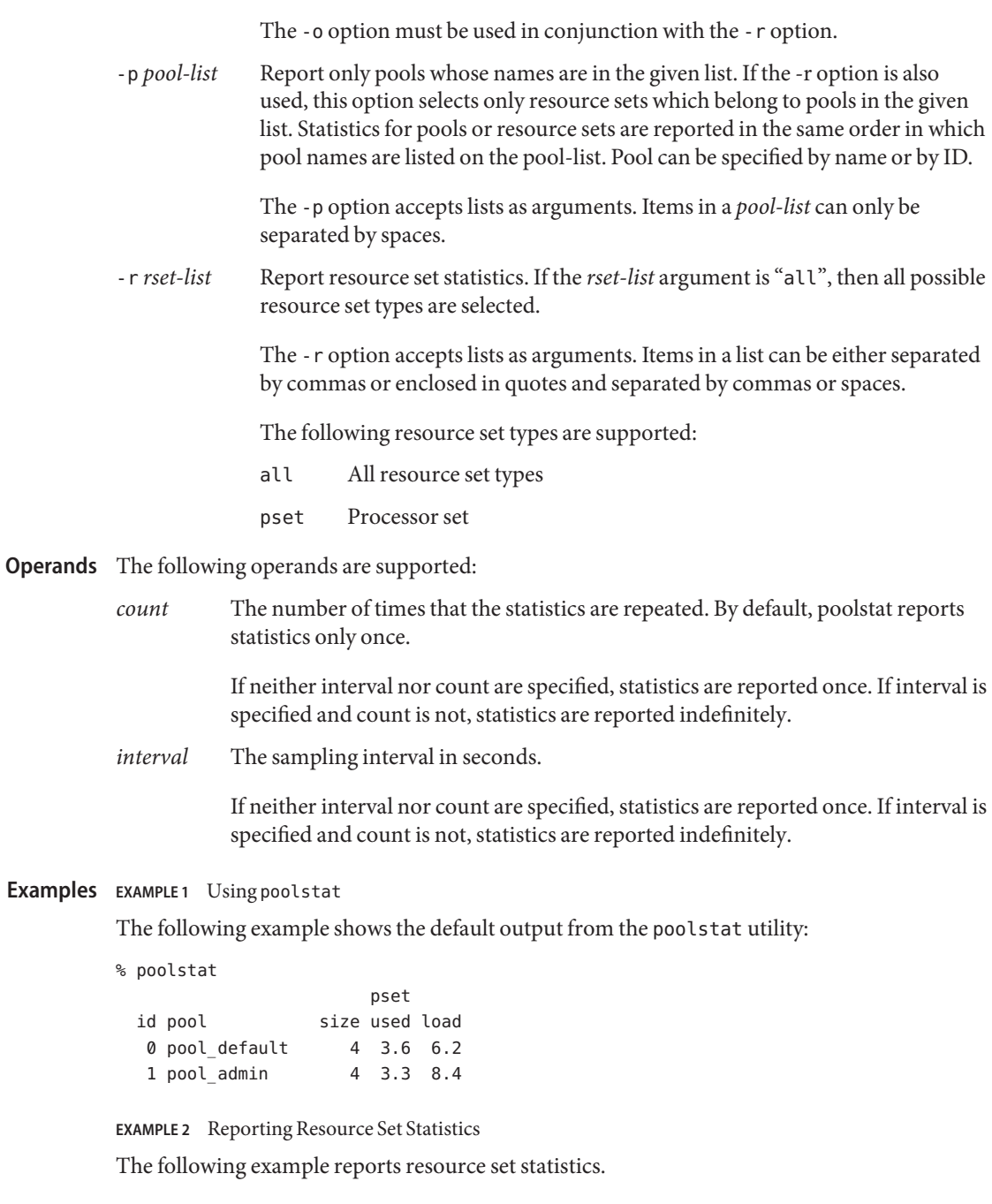

% poolstat -r pset

**EXAMPLE 2** Reporting Resource Set Statistics *(Continued)*

id pool bype rid rset and min max size used load 0 pool default pset -1 pset default 1 65K 2 1.2 8.3 1 pool\_admin pset 1 pset\_admin 1 1 1 0.4 5.2 2 pool other pset -1 pset default 1 65K 2 1.2 8.3

Resource sets attached to multiple pools, as pset\_default in the example above, are listed multiple times, once for each pool.

**EXAMPLE 3** Restricting the Output to the List of Pools

The following example restricts the output to the list of pools

% poolstat -p pool\_default pset id pool size used load 0 pool\_default 8 5.3 10.3 % poolstat -p 'pool\_admin pool\_default' pset id pool size used load 1 pool\_admin 6 4.3 5.3 0 pool default 2 1.9 2.0 % poolstat -r all -p 'pool admin pool default' id pool type rid rset min max size used load 1 pool admin pset 1 pset admin 1 1 1 0.9 2.3 2 pool default pset -1 pset default 1 65K 2 2.0 2.0

**EXAMPLE 4** Customizing Output

The following example customizes output:

% poolstat -r -o pool,rset,size,load pool rset size load pool default pset default 4 4.5 pool admin pset admin 4 2.1

**Exit Status** The following exit values are returned:

- 0 Successful completion.
- 1 An error occurred.
- 2 Invalid command line options were specified.

Attributes See [attributes](http://www.oracle.com/pls/topic/lookup?ctx=E26505&id=REFMAN5attributes-5)(5) for descriptions of the following attributes:

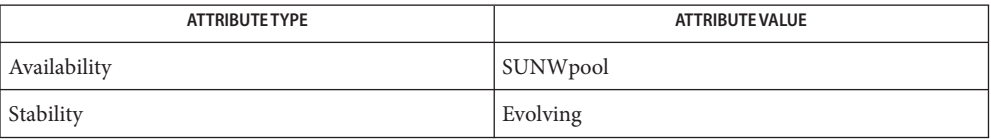

## See Also [libpool](http://www.oracle.com/pls/topic/lookup?ctx=E26505&id=REFMAN3Flibpool-3lib)(3LIB), [attributes](http://www.oracle.com/pls/topic/lookup?ctx=E26505&id=REFMAN5attributes-5)(5)

*[System Administration Guide: Oracle Solaris Containers-Resource Management and Oracle](http://www.oracle.com/pls/topic/lookup?ctx=E26505&id=SYSADRM) [Solaris Zones](http://www.oracle.com/pls/topic/lookup?ctx=E26505&id=SYSADRM)*

The system ids associated with resources can change after the system reboots or the resource **Notes** configuration is altered.

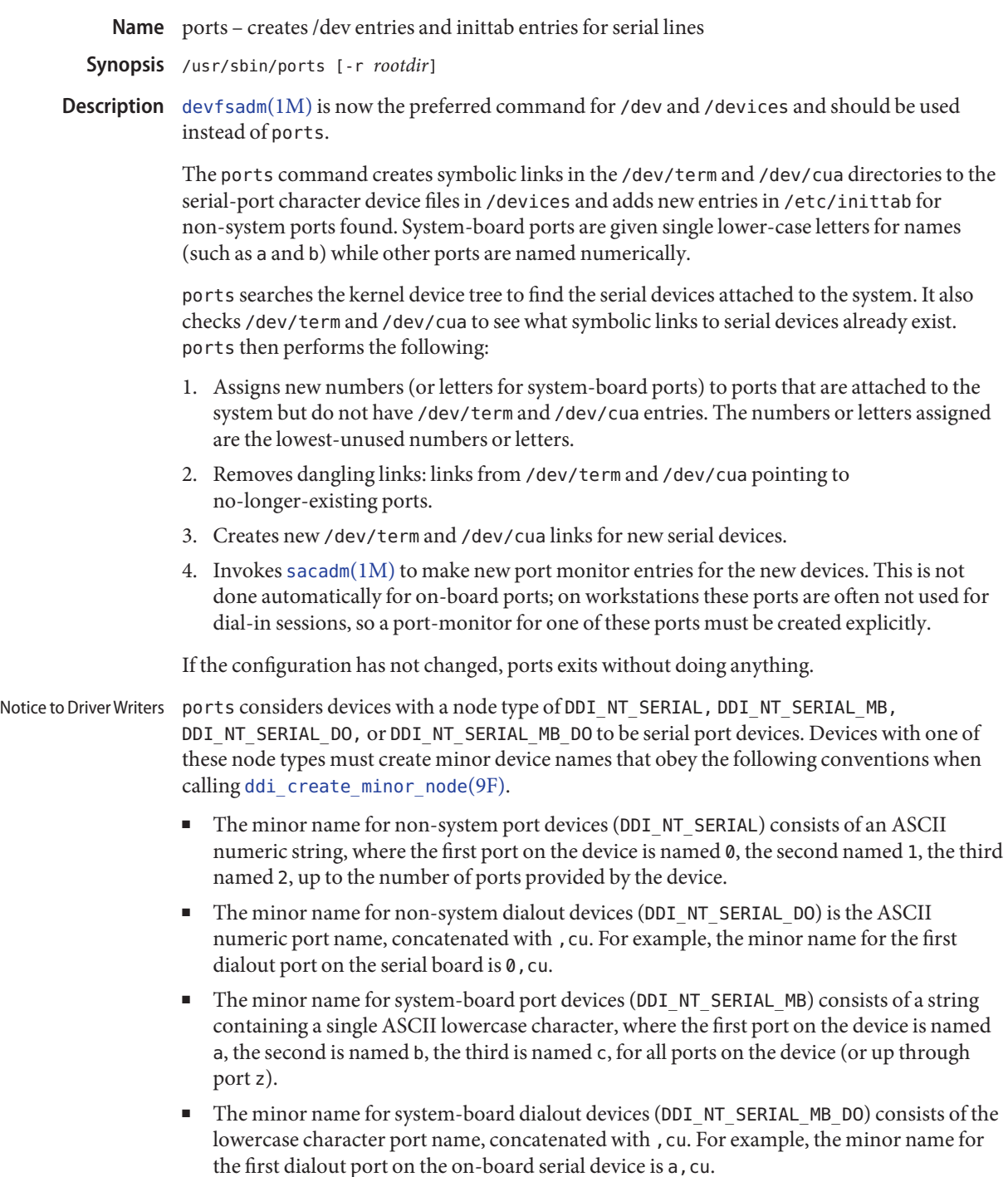

```
specify a private node type and refrain from using one of the above node types when calling
          ddi create minor node(9F).
 The following options are supported:
Options
           -r rootdir Causes ports to presume that the /dev/term, /dev/cua, and /devices
                        directories are found underrootdir, not directly under /. If this argument is
                        specified, sacadm(1M) is not invoked, since it would update terminal
                        administration files under /etc without regard to the rootdir.
EXAMPLE 1 Creating the Serial and Dialout Minor Device Nodes
Examples
          The following example creates the serial and dialout minor device nodes from the xkserial
          driver's attach(9E) function:
           /*
           * Create the minor number by combining the instance number
          * with the port number.
          */ #define XKNUMPORTS 8
          #define XKMINORNUM(i, p) ((i) \leq 4 | (p))#define XKMINORNUM DO(i, p) ((i) \ll 4 | (p) | 0x80)int
          xkserialattach(dev_info_t *dip, ddi_attach_cmd_t cmd)
           {
             int instance, portnum;
             char name[8];
                  /* other stuff in attach... */
             instance = ddi get instance(dip);for (portnum = 0; portnum < XKNUMPORTS; portnum++) {
                  /*
                   * create the serial port device
                  */
                   sprintf(name, "%d", portnum);
                   ddi_create_minor_node(dip, name, S_IFCHR,
                      XKMINORNUM(instance, portnum), DDI_NT_SERIAL, 0);
                   /*
                    * create the dialout device
                    */
                    sprintf(name,"%d,cu", portnum);
                    ddi_create_minor_node(dip, name, S_IFCHR,
                        XKMINORNUM_DO(instance, portnum), DDI_NT_SERIAL_DO, 0);
                }
          }
```
To prevent disks from attempting to automatically generate links for a device, drivers must

**EXAMPLE 2** Installing the xkserial Port Driver on a Sun Fire 4800

The following example installs the xkserial port driver on a Sun Fire 4800 (with the driver controlling the fictional XKSerial 8 port serial board), with these special files in /devices:

```
# ls -l /devices/ssm@0,0/pci@18,700000/pci@1/xkserial@f,800000/
crw-r----- 1 root sys 32, 16 Aug 29 00:02 xkserial@2000:0
crw-r----- 1 root sys 32, 144 Aug 29 00:02 xkserial@2000:0,cu
crw-r----- 1 root sys 32, 17 Aug 29 00:02 xkserial@2000:1
crw-r----- 1 root sys 32, 145 Aug 29 00:02 xkserial@2000:1,cu
crw-r----- 1 root sys 32, 18 Aug 29 00:02 xkserial@2000:2
crw-r----- 1 root sys 32, 146 Aug 29 00:02 xkserial@2000:2,cu
crw-r----- 1 root sys 32, 19 Aug 29 00:02 xkserial@2000:3
crw-r----- 1 root sys 32, 147 Aug 29 00:02 xkserial@2000:3,cu
crw-r----- 1 root sys 32, 20 Aug 29 00:02 xkserial@2000:4
crw-r----- 1 root sys 32, 148 Aug 29 00:02 xkserial@2000:4,cu
crw-r----- 1 root sys 32, 21 Aug 29 00:02 xkserial@2000:5
crw-r----- 1 root sys 32, 149 Aug 29 00:02 xkserial@2000:5,cu
crw-r----- 1 root sys 32, 22 Aug 29 00:02 xkserial@2000:6
crw-r----- 1 root sys 32, 150 Aug 29 00:02 xkserial@2000:6,cu
crw-r----- 1 root sys 32, 23 Aug 29 00:02 xkserial@2000:7
crw-r----- 1 root sys 32, 151 Aug 29 00:02 xkserial@2000:7,cu
```
/dev/term contain symbolic links to the serial port device nodes in /devices

```
# ls -l /dev/term
/dev/term/0 -> ../../devices/[....]/xkserial@2000:0
/dev/term/1 -> ../../devices/[....]/xkserial@2000:1
/dev/term/2 -> ../../devices/[....]/xkserial@2000:2
/dev/term/3 -> ../../devices/[....]/xkserial@2000:3
/dev/term/4 -> ../../devices/[....]/xkserial@2000:4
/dev/term/5 -> ../../devices/[....]/xkserial@2000:5
/dev/term/6 -> ../../devices/[....]/xkserial@2000:6
/dev/term/7 -> ../../devices/[....]/xkserial@2000:7
```
and /dev/cua contain symbolic links to the dialout port device nodes in /devices

```
# ls -l /dev/cua
```

```
/dev/cua/0 -> ../../devices/[....]/xkserial@2000:0,cu
/dev/cua/1 -> ../../devices/[....]/xkserial@2000:1,cu
/dev/cua/2 -> ../../devices/[....]/xkserial@2000:2,cu
/dev/cua/3 -> ../../devices/[....]/xkserial@2000:3,cu
/dev/cua/4 -> ../../devices/[....]/xkserial@2000:4,cu
/dev/cua/5 -> ../../devices/[....]/xkserial@2000:5,cu
/dev/cua/6 -> ../../devices/[....]/xkserial@2000:6,cu
/dev/cua/7 -> ../../devices/[....]/xkserial@2000:7,cu
```
Logical serial port devices /dev/cua/*n* Logical dialout port devices /etc/inittab /etc/saf/\* Files /dev/term/n

Attributes See [attributes](http://www.oracle.com/pls/topic/lookup?ctx=E26505&id=REFMAN5attributes-5)(5) for descriptions of the following attributes:

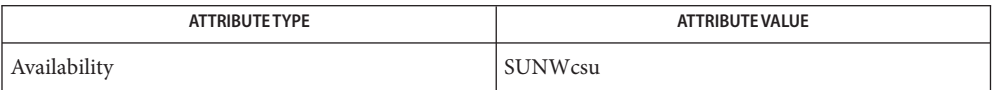

**See Also** [add\\_drv](#page-61-0)(1M), [devfsadm](#page-347-0)(1M), [drvconfig](#page-466-0)(1M), [pmadm](#page-1739-0)(1M), [sacadm](#page-2023-0)(1M), [attributes](http://www.oracle.com/pls/topic/lookup?ctx=E26505&id=REFMAN5attributes-5)(5), [devfs](http://www.oracle.com/pls/topic/lookup?ctx=E26505&id=REFMAN7devfs-7fs)(7FS), [attach](http://www.oracle.com/pls/topic/lookup?ctx=E26505&id=REFMAN9Eattach-9e)(9E), [ddi\\_create\\_minor\\_node](http://www.oracle.com/pls/topic/lookup?ctx=E26505&id=REFMAN9Fddi-create-minor-node-9f)(9F)

*[Writing Device Drivers](http://www.oracle.com/pls/topic/lookup?ctx=E18752&id=DRIVER)*

Name powerd - power manager daemon

Synopsis /usr/lib/power/powerd [-n]

Description The powerd daemon is started by [pmconfig](#page-1744-0)(1M) to monitor system activity and perform an automatic shutdown using the suspend-resume feature. When the system is suspended, complete current state is saved on the disk before power is removed. On reboot, the system automatically starts a resume operation and the system is restored to the same state it was in immediately prior to suspend.

> Immediately prior to system shutdown, the daemon notifies [syslogd](#page-2523-0)(1M) of the shutdown, which broadcasts a notification.

The following option is supported: **Options**

- -n No broadcast mode. The daemon silently shuts down the system without notifying [syslogd](#page-2523-0)(1M).
- Power Management configuration information file Files /etc/power.conf

Attributes See [attributes](http://www.oracle.com/pls/topic/lookup?ctx=E26505&id=REFMAN5attributes-5)(5) for descriptions of the following attributes:

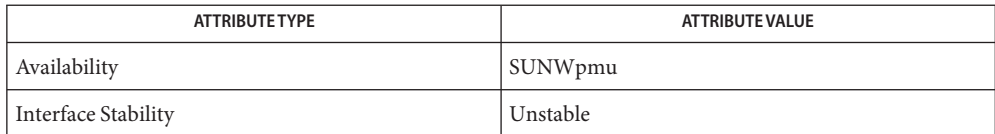

[pmconfig](#page-1744-0)(1M), dtpower(1M), [syslogd](#page-2523-0)(1M), [power.conf](http://www.oracle.com/pls/topic/lookup?ctx=E26505&id=REFMAN4power.conf-4)(4), [attributes](http://www.oracle.com/pls/topic/lookup?ctx=E26505&id=REFMAN5attributes-5)(5), [cpr](http://www.oracle.com/pls/topic/lookup?ctx=E26505&id=REFMAN7cpr-7)(7), pm[\(7D\)](http://www.oracle.com/pls/topic/lookup?ctx=E26505&id=REFMAN7pm-7d) **See Also**

*Using Power Management*

Name ppdmgr - utility for managing PPD files ppdmgr -a *ppd\_filename\_path* [-L *label*] [-R *ppd\_repository\_name*] [-w] **Synopsis** ppdmgr -r [-L *label*] [-R *ppd\_repository\_name*] ppdmgr -u [-L *label*] [-R *ppd\_repository\_name*]

Description The PPD File Manager adds PPD files to the print system's PPD file repositories. When changes in the PPD file repositories are made by the utility, they are reflected in the Solaris Print Manager (see [printmgr](#page-1828-0)(1M)) GUI printer driver field when adding or modifying local attached or network attached printers.

> Multiple PPD file repositories may be available. PPD files that are supplied with the system are available in the "system" repository. PPD files that are supplied by third party vendors may be available in the "vendor" repository. PPD files that are supplied by system administrators may be available in the "admin" repository, and PPD files that are added using this utility are available in the "user" repository. When this utility is used to update or rebuild printer information reflected in the  $\text{primary}(1M)$ , the special reserved repository name "all" can be used to specify all of the available PPD file repositories.

PPD files are grouped under a user-provided "label" within the print system's PPD file repository to allow easier selection of a printer driver through the printmgr GUI. The special reserved label name "all" can be used to specify all of the available labels in a PPD file repository. The results are undefined if a label name contains characters that are not in the portable filename character set or if a label name starts with a hyphen (-). A label name may not contain a semi-colon (:).

- The following subcommand are supported: **Options**
	- -a *ppd\_file\_path*

Adds a copy of *ppd\_file\_path* to the system under the specified label in the specified repository, where *ppd\_file\_path* is the full path and file name to the PPD file. The utility accepts a valid PPD file with either a .ppd or .ppd.gz (gzipped) extension.

-L *label*

Specifies a label to group PPD files under. When specified with the -a option, the default label is "user". When specified with the -r or -u option, the default label is "all". The following are reserved labels:

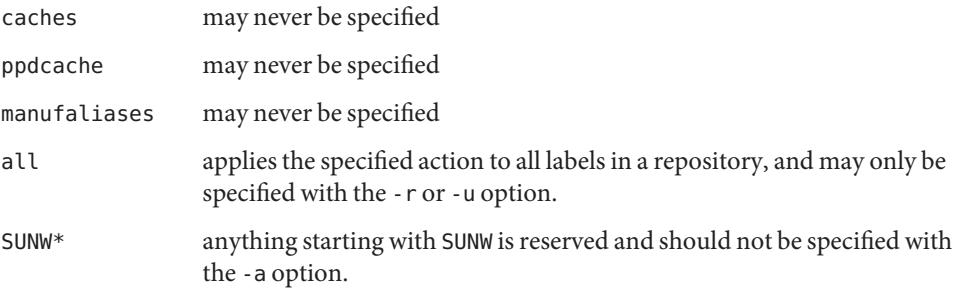

-R *repository\_name*

Specifies the name of a PPD file repository representing one of the PPD file installation locations. Possible repository names include: "user", "admin", "vendor", "system", and "all".

The repository name "all" signifies all of the possible repository names. The default repository name is "user". Only the "user" or "admin" repository may be specified with the -a option.

-r

Rebuilds the cache information for the specified label in the specified repository.

 $-11$ 

Updates the cache information for the specified label in the specified repository.

-w

Write the full path of the added PPD file. This option is only valid with the -a option. Otherwise, this option is ignored.

**Examples** EXAMPLE 1 Adding a copy of a PPD file to the repository

The following commands add a copy of a PPD file to the "user" repository under the "user" label:

# ppdmgr -a /net/somesystem/ppdfiles/ppdfile.ppd

or

# ppdmgr -a /net/somesystem/ppdfiles/ppdfile.ppd -L user

The following command adds a copy of a PPD file to the "user" repository under the "Photo" label and write the full path of the added copy to standard output:

# ppdmgr -a /net/somesystem/ppdfiles/ppdfile.ppd -L "Photo" -w

**EXAMPLE 2** Updating the cache for the PPD files

The following commands update the cache for the PPD files under the "all" labels in the "user" repository:

```
# ppdmgr -u
or
```
# ppdmgr -u -R user -L all

The following command updates the cache for the PPD files under the "photo" label in the "user" repository:

# ppdmgr -u -R user -L Photo

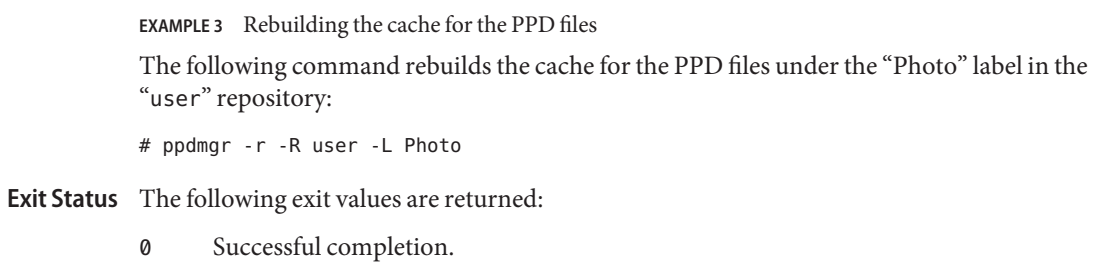

>0 An error occurred.

Attributes See [attributes](http://www.oracle.com/pls/topic/lookup?ctx=E26505&id=REFMAN5attributes-5)(5) for descriptions of the following attributes:

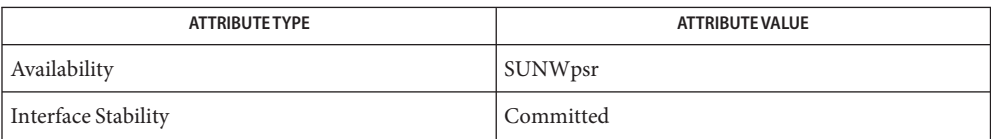

# See Also [printmgr](#page-1828-0)(1M), [attributes](http://www.oracle.com/pls/topic/lookup?ctx=E26505&id=REFMAN5attributes-5)(5)

<span id="page-1776-0"></span>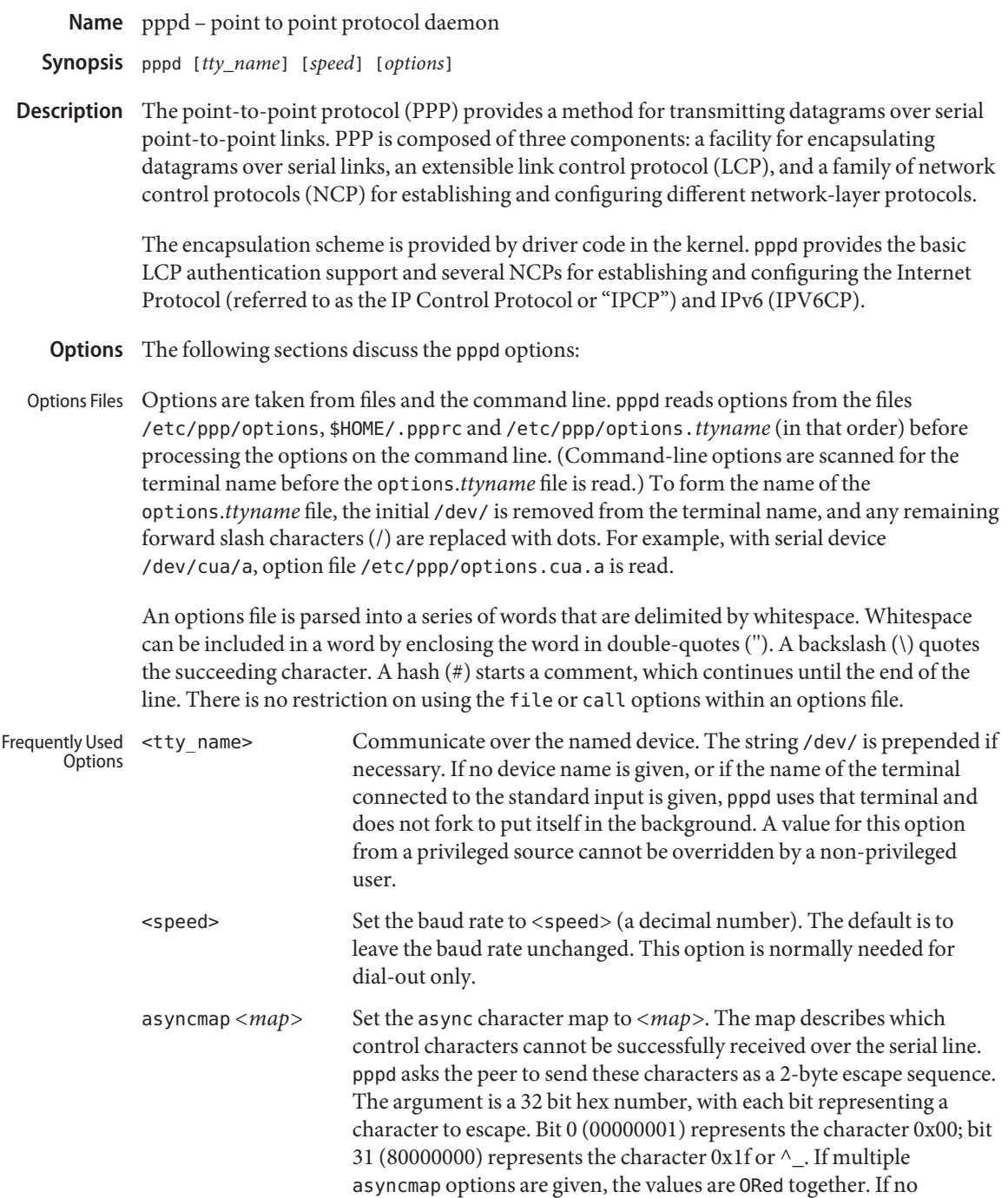

asyncmap option is given, pppd attempts to negotiate a value of 0. If the

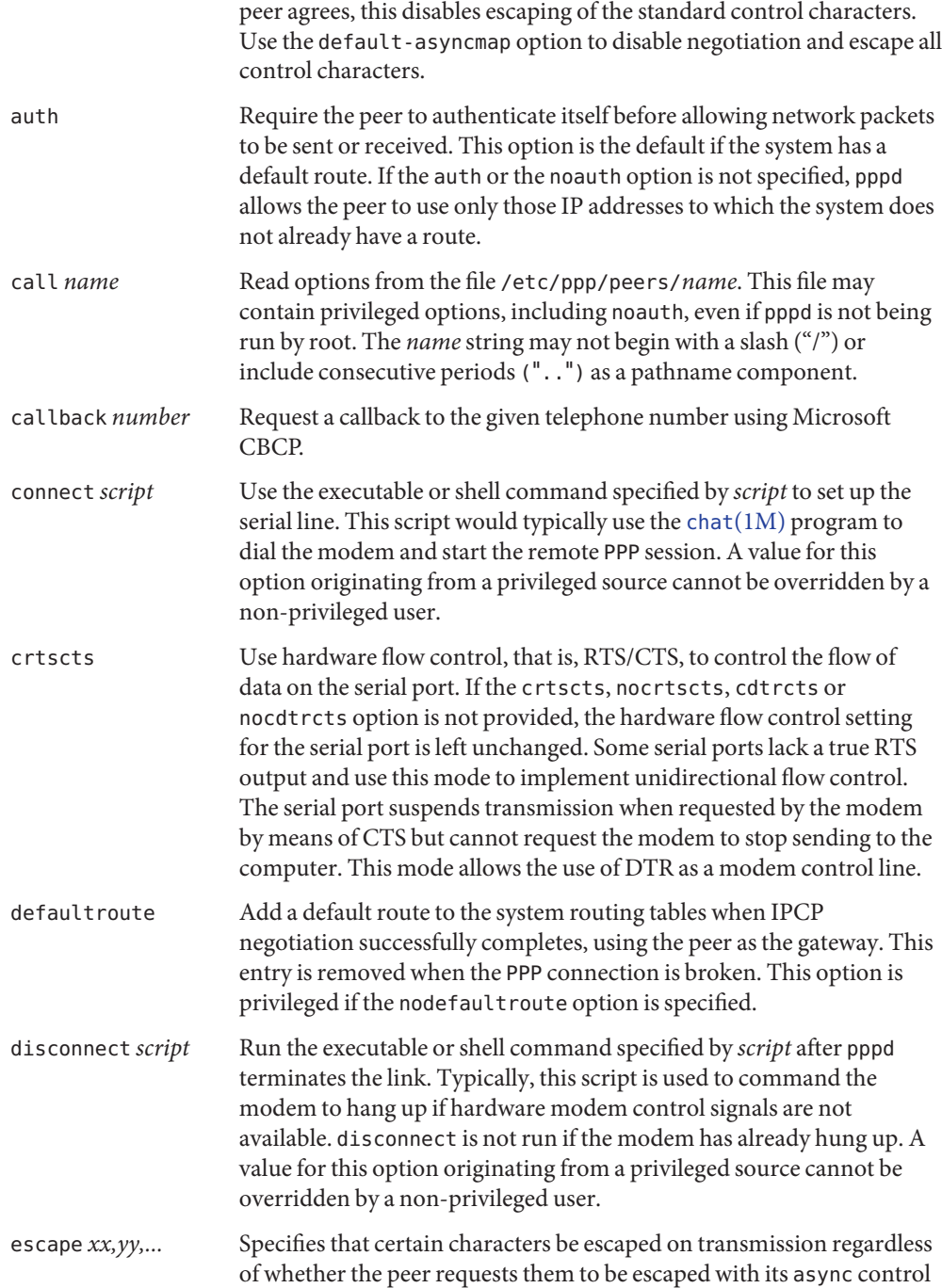

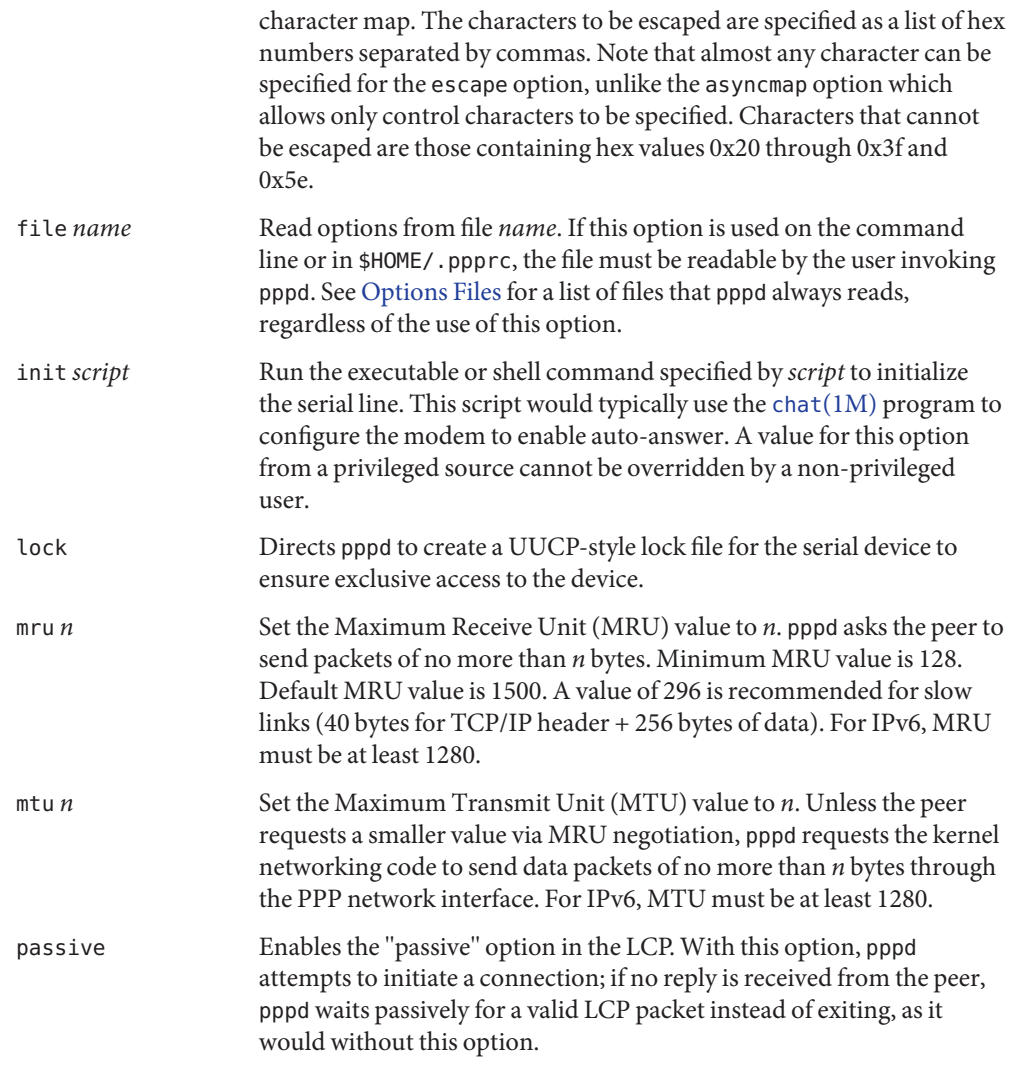

## Options <local\_IP\_address>:<remote\_IP\_address>

Set the local and/or remote interface IP addresses. Either one may be omitted, but the colon is required. The IP addresses are specified with a host name or in decimal dot notation, for example: :10.1.2.3. The default local address is the first IP address of the system unless the noipdefault option is provided. The remote address is obtained from the peer if not specified in any option. Thus, in simple cases, this option is not required. If a local and/or remote IP address is specified with this option, pppd will not accept a different value from the peer in the IPCP negotiation unless the ipcp-accept-local and/or ipcp-accept-remote options are given, respectively.

### allow-fcs *fcs-type*

Set allowable FCS type(s) for data sent to the peer. The *fcs-type* is a comma-separated list of "crc16","crc32","null", or integers. By default, all known types are allowed. If this option is specified and the peer requests a type not listed, a LCP Configure-Nak is sent to request only the listed types.

### allow-ip *address(es)*

Allow peers to use the given IP address or subnet without authenticating themselves. The parameter is parsed in the same manner as each element of the list of allowed IP addresses is parsed in the secrets files. See the [Authentication](#page-1792-0) section more more details.

### bsdcomp *nr,nt*

Request that the peer compress packets that it sends using the BSD-Compress scheme, with a maximum code size of *nr* bits, and agree to compress packets sent to the peer with a maximum code size of *nt* bits. If *nt* is not specified, it defaults to the value given for *nr*. Values in the range 9 to 15 may be used for *nr* and *nt*; larger values provide better compression but consume more kernel memory for compression dictionaries. Alternatively, a value of 0 for *nr* or *nt* disables compression in the corresponding direction. Use nobsdcomp or bsdcomp 0 to disable BSD-Compress compression entirely. If this option is read from a privileged source, a nonprivileged user may not specify a code size larger than the value from the privileged source.

### cdtrcts

Use a non-standard hardware flow control such as DTR/CTS to control the flow of data on the serial port. If the crtscts, nocrtscts, cdtrcts or nocdtrcts option is not specified, the hardware flow control setting for the serial port is left unchanged. Some serial ports lack a true RTS output. Such serial ports use this mode to implement true bi-directional flow control. Note that this flow control mode does not permit using DTR as a modem control line.

### chap-interval *n*

If this option is given, pppd will rechallenge the peer every *n* seconds.

### chap-max-challenge *n*

Set the maximum number of CHAP challenge transmissions to *n* (default 10).

### chap-restart *n*

Set the CHAP restart interval (retransmission timeout for challenges) to *n* seconds. The default is 3.

### connect-delay *n*

Wait for up to *n* milliseconds after the connect script finishes for a valid PPP packet from the peer. When the wait period elapses or when a valid PPP packet is received from the peer, pppd begins negotiation by sending its first LCP packet. The default value is 1000 (1 second). A wait period applies only if the connect or pty option is used.

### datarate *n*

Set maximum data rate to *n* (in bytes per second) when using the pty, notty, record, or socket options.

### debug

Enables connection debugging facilities. If this option is given, pppd logs the contents of all control packets sent or received in a readable form. The packets are logged through syslog with facility daemon and level debug. This information can be directed to a file by configuring /etc/syslog.conf appropriately.

### default-asyncmap

Disable asyncmap negotiation, forcing all control characters to be escaped for both the transmit and the receive direction.

## default-fcs

Disable FCS Alternatives negotiation entirely. By default, no FCS Alternatives option is sent to the peer, but the option is accepted. If this option is specified by the peer, then LCP Configure-Reject is sent.

## default-mru

Disable MRU [Maximum Receive Unit] negotiation. With this option, pppd uses the default MRU value of 1500 bytes for the transmit and receive directions.

## deflate *nr,nt,e*

Request that the peer compress packets that it sends, using the deflate scheme, with a maximum window size of *2\*\*nr* bytes, and agree to compress packets sent to the peer with a maximum window size of *2\*\*nt* bytes and effort level of *e* (1 to 9). If *nt* is not specified, it defaults to the value given for *nr*. If *e* is not specified, it defaults to 6. Values in the range 9 to 15 may be used for *nr* and *nt*; larger values provide better compression but consume more kernel memory for compression dictionaries. (Value 8 is not permitted due to a zlib bug.) Alternatively, a value of 0 for *nr* or *nt* disables compression in the corresponding direction. Use nodeflate or deflate 0 to disable deflate compression entirely. (Note: pppd requests deflate compression in preference to BSD-Compress if the peer can do either.) If this option is read from a privileged source, a nonprivileged user may not specify a code size larger than the value from the privileged source.

## demand

Initiate the link only on demand, that is, when data traffic is present. With this option, the remote IP address must be specified by the user on the command line or in an options file. pppd initially configures and enables the interface for IP traffic without connecting to the peer. When traffic is available, pppd connects to the peer and performs negotiation, authentication and other actions. When completed, pppd passes data packets across the link. The demand option implies the persist option. If this behavior is not desired, use the nopersist option after the demand option. The idle and holdoff options can be used in conjunction with the demand option.

## domain *d*

Append the domain name *d* to the local host name for authentication purposes. For example, if gethostname() returns the name porsche, but the fully qualified domain name is porsche.Quotron.COM, you could specify domain Quotron.COM. With this configuration, pppd uses the name porsche.Quotron.COM for accessing secrets in the secrets file and as the default name when authenticating to the peer. This option is privileged.

### endpoint *endpoint-value*

Set the endpoint discriminator (normally used for RFC 1990 Multilink PPP operation). The *endpoint-value* consists of a class identifier and a class-dependent value. The class identifier is one of"null," "local," "IP," "MAC," "magic," "phone," or a decimal integer. If present, the class-dependent value is separated from the identifier by a colon (":") or period (".") . This value may be a standard dotted-decimal IP address for class"IP," an optionally colon-or-dot separated hex Ethernet address for class"MAC"(must have 6 numbers), or an arbitrary string of bytes specified in hex with optional colon or dot separators between bytes. Although this option is available, this implementation does not support multilink.

### fcs *fcs-type*

Set FCS type(s) desired for data sent by the peer. The *fcs-type* is a comma-separated list of crc16, crc32, null, or integers. By default, an FCS Alternatives option is not specified, and the medium-dependent FCS type is used. If this option is specified and the peer sends an LCP Configure-Nak, only the listed types are used. If none are in common, the FCS Alternatives option is omitted from the next LCP Configure-Request to drop back to the default.

### hide-password

When logging the contents of PAP packets, this option causes pppd to exclude the password string from the log. This is the default.

### holdoff *n*

Specifies how many seconds to wait before re-initiating the link after it terminates. This option is effective only if the persist or demand option is used. The holdoff period is not applied if the link is terminated because it was idle.

#### ident *string*

Set the LCP Identification string. The default value is a version string similar to that displayed by the --version option.

idle *n*

Specifies that pppd must disconnect if the link is idle for *n* seconds. The link is idle when no data packets (i.e. IP packets) are being sent or received. Do not use this option with the persist option but without the demand option.

#### ipcp-accept-local

With this option, pppd accepts the peer's idea of the local IP address, even if the local IP address is specified in an option.

#### ipcp-accept-remote

With this option, pppd accepts the peer's idea of its remote IP address, even if the remote IP address is specified in an option.

#### ipcp-max-configure *n*

Set the maximum number of IPCP Configure-Request transmissions to *n* (default 10).

```
ipcp-max-failure n
```
Set the maximum number of IPCP Configure-NAKs sent before sending Configure-Rejects instead to *n* (default 10).

### ipcp-max-terminate *n*

Set the maximum number of IPCP terminate-request transmissions to *n* (default 3).

### ipcp-restart *n*

Set the IPCP restart interval (retransmission timeout) to *n* seconds (default 3).

## ipparam *string*

Provides an extra parameter to the ip-up and ip-down scripts. When this option is given, the *string* supplied is given as the sixth parameter to those scripts. See the [Scripts](#page-1794-0) section.

## ipv6 *<local\_interface\_identifier>*,*<remote\_interface\_identifier>*

Set the local and/or remote 64-bit interface identifier. Either one may be omitted. The identifier must be specified in standard ASCII notation of IPv6 addresses (for example: ::dead:beef). If the ipv6cp-use-ipaddr option is given, the local and remote identifiers are derived from the respective IPv4 addresses (see above). The ipv6cp-use-persistent option can be used instead of the ipv6 <local>,<remote> option.

## ipv6cp-accept-local

Accept peer's interface identifier for the local link identifier.

## ipv6cp-max-configure *n*

Set the maximum number of IPv6CP Configure-Request transmissions to *n* (default 10).

### ipv6cp-max-failure *n*

Set the maximum number of IPv6CP Configure-NAKs sent before sending Configure-Rejects instead to *n* (default 10).

## ipv6cp-max-terminate *n*

Set the maximum number of IPv6CP terminate-request transmissions to *n* (default 3).

## ipv6cp-restart *n*

Set the IPv6CP restart interval (retransmission timeout) to *n* seconds (default 3).

## ipv6cp-use-ipaddr

If either the local or remote IPv6 address is unspecified, use the corresponding configured IPv4 address as a default interface identifier. (This option uses the configured addresses, not the negotiated addresses. Do not use it with ipcp-accept-local if the local IPv6 identifier is unspecified or with ipcp-accept-remote if the remote IPv6 identifier is unspecified.)

## ipv6cp-use-persistent

Use uniquely-available persistent value for link local address.

### kdebug *n*

Enable debugging code in the kernel-level PPP driver. Argument *n* is the sum of the following values: 1 to enable general debug messages, 2 to request that contents of received packets be printed, and 4 to request contents of transmitted packets be printed. Messages printed by the kernel are logged by [syslogd](#page-2523-0)(1M) to a file directed in the /etc/syslog.conf configuration file. Do not use the kdebug option to debug failed links. Use the debug option instead.

### lcp-echo-failure *n*

If this option is given, pppd presumes the peer to be dead if *n* LCP Echo-Requests are sent without receiving a valid LCP Echo-Reply. If this happens, pppd terminates the connection. This option requires a non-zero value for the lcp-echo-interval parameter. This option enables pppd to terminate after the physical connection is broken (for example, if the modem has hung up) in situations where no hardware modem control lines are available.

### lcp-echo-interval *n*

If this option is given, pppd sends an LCP Echo-Request frame to the peer every *n* seconds. Normally the peer responds to the Echo-Request by sending an Echo-Reply. This option can be used with the lcp-echo-failure option to detect that the peer is no longer connected.

### lcp-max-configure *n*

Set the maximum number of LCP Configure-Request transmissions to *n* (default 10).

### lcp-max-failure *n*

Set the maximum number of LCP Configure-NAKs sent before starting to send Configure-Rejects instead to *n* (default 10).

### lcp-max-terminate *n*

Set the maximum number of LCP Terminate-Request transmissions to *n* (default 3).

### lcp-restart *n*

Set the LCP restart interval (retransmission timeout) to *n* seconds (default 3).

### linkname *name*

Sets the logical name of the link to *name*. pppd creates a file named ppp-*name*.pid in /var/run containing its process ID. This is useful in determining which instance of pppd is responsible for the link to a given peer system. This is a privileged option.

### local

Do not use modem control lines. With this option, pppd ignores the state of the CD (Carrier Detect) signal from the modem and does not change the state of the DTR (Data Terminal Ready) signal.

### logfd *n*

Send log messages to file descriptor *n*. pppd sends log messages to (at most) one file or file descriptor (as well as sending the log messages to syslog), so this option and the logfile option are mutually exclusive. By default pppd sends log messages to stdout (file descriptor 1) unless the serial port is open on stdout.

#### logfile *filename*

Append log messages to the file *filename* (and send the log messages to syslog). The file is opened in append mode with the privileges of the user who invoked pppd.

## login

Use the system password database for authenticating the peer using PAP, and record the user in the system wtmp file. Note that the peer must have an entry in the /etc/ppp/pap-secrets file and the system password database to be allowed access.

## maxconnect *n*

Terminate the connection after it has been available for network traffic for *n* seconds (that is, *n* seconds after the first network control protocol starts). An LCP Time-Remaining message is sent when the first NCP starts, and again when 5, 2, and 0.5 minutes are remaining.

## maxfail *n*

Terminate after *n* consecutive failed connection attempts. A value of 0 means no limit. The default value is 10.

## modem

Use the modem control lines. This option is the default. With this option, pppd waits for the CD (Carrier Detect) signal from the modem to be asserted when opening the serial device (unless a connect script is specified), and drops the DTR (Data Terminal Ready) signal briefly when the connection is terminated and before executing the connect script.

# ms-dns *<addr>*

If pppd is acting as a server for Microsoft Windows clients, this option allows pppd to supply one or two DNS (Domain Name Server) addresses to the clients. The first instance of this option specifies the primary DNS address; the second instance (if given) specifies the secondary DNS address. If the first instance specifies a name that resolves to multiple IP addresses, then the first two addresses are used. (This option is present in some older versions of pppd under the name dns-addr.)

## ms-lanman

If pppd connects as a client to a Microsoft server and uses MS-CHAPv1 for authentication, this option selects the LAN Manager password style instead of Microsoft NT.

## ms-wins *<addr>*

If pppd acts as a server for Microsoft Windows or Samba clients, this option allows pppd to supply one or two WINS (Windows Internet Name Services) server addresses to the clients. The first instance of this option specifies the primary WINS address; the second instance (if given) specifies the secondary WINS address. As with ms-dns, if the name specified resolves to multiple IP addresses, then the first two will be taken as primary and secondary.

## name *name*

Set the name of the local system for authentication purposes to *name*. This is a privileged option. With this option, pppd uses lines in the secrets files that have *name* as the second field to look for a secret to use in authenticating the peer. In addition, unless overridden with the user option, *name* is used as the name to send to the peer when authenticating the local system. (Note that pppd does not append the domain name to *name*.)

## no-accm-test

Disable use of asyncmap (ACCM) checking using LCP Echo-Request messages. If the lcp-echo-failure is used on an asynchronous line, pppd includes all control characters in the first *n* LCP Echo-Request messages. If the asyncmap is set incorrectly, the link drops rather than continue operation with random failures. This option disables that feature.

#### noaccomp

Disable HDLC Address/Control compression in both directions (send and receive).

### noauth

Do not require the peer to authenticate itself. This option is privileged.

### nobsdcomp

Disables BSD-Compress compression; pppd will not request or agree to compress packets using the BSD-Compress scheme. This option is not necessary if noccp is specified.

#### noccp

Disable CCP (Compression Control Protocol) negotiation. This option should only be required if the peer has bugs or becomes confused by requests from pppd for CCP negotiation. If CCP is disabled, then BSD and deflate compression do not need to be separately disabled.

#### nocrtscts

Disable hardware flow control (i.e. RTS/CTS) on the serial port. If the crtscts, nocrtscts, cdtrcts or nocdtrcts options are not given, the hardware flow control setting for the serial port is left unchanged.

### nocdtrcts

This option is a synonym for nocrtscts. Either option will disable both forms of hardware flow control.

### nodefaultroute

Disable the defaultroute option. You can prevent non-root users from creating default routes with pppd by placing this option in the /etc/ppp/options file.

### nodeflate

Disables deflate compression; pppd will not request or agree to compress packets using the deflate scheme. This option is not necessary if noccp is specified.

### nodeflatedraft

Do not use Internet Draft (incorrectly assigned) algorithm number for deflate compression. This option is not necessary if noccp is specified.

#### nodetach

Do not detach from the controlling terminal. Without this option, pppd forks to become a background process if a serial device other than the terminal on the standard input is specified.

#### noendpoint

Do not send or accept the Multilink Endpoint Discriminator option.

## noident

Disable use of LCP Identification. LCP Identification messages will not be sent to the peer, but received messages will be logged. (Specify this option twice to completely disable LCP Identification. In this case, pppd sends LCP Code-Reject in response to received LCP Identification messages.)

## noip

Disable IPCP negotiation and IP communication. Use this option only if the peer has bugs or becomes confused by requests from pppd for IPCP negotiation.

# noipv6

Disable IPv6CP negotiation and IPv6 communication. IPv6 is not enabled by default.

# noipdefault

Disables the default behavior when no local IP address is specified, which is to determine (if possible) the local IP address from the hostname. With this option, the peer must supply the local IP address during IPCP negotiation (unless it specified explicitly on the command line or in an options file).

# nolog

Do not send log messages to a file or file descriptor. This option cancels the logfd and logfile options. nologfd acts as an alias for this option.

# nomagic

Disable magic number negotiation. With this option, pppd cannot detect a looped-back line. Use this option only if the peer has bugs. Do not use this option to work around the "Serial line is looped back" error message.

# nopam

This privileged option disables use of pluggable authentication modules. If this option is specified, pppd reverts to standard authentication mechanisms. The default is not to use PAM.

# nopcomp

Disable protocol field compression negotiation in the receive and the transmit direction.

# nopersist

Exit once a connection has been made and terminated. This is the default unless the persist or demand option is specified.

# noplink

Cause pppd to use I\_LINK instead of I\_PLINK. This is the default. When I\_LINK is used, the system cleans up terminated interfaces (even when SIGKILL is used) but does not allow  $ifconfig(1M)$  $ifconfig(1M)$  to unplumb PPP streams or insert or remove modules dynamically. Use the plink option if [ifconfig](#page-695-0)(1M) modinsert, modremove or unplumb support is needed.

## nopredictor1

Do not accept or agree to Predictor-1 compression. (This option is accepted for compatibility. The implementation does not support Predictor-1 compression.)

#### noproxyarp

Disable the proxyarp option. If you want to prevent users from creating proxy ARP entries with pppd, place this option in the /etc/ppp/options file.

#### notty

Normally, pppd requires a terminal device. With this option, pppd allocates itself a pseudo-tty master/slave pair and uses the slave as its terminal device. pppd creates a child process to act as a character shunt to transfer characters between the pseudo-tty master and its standard input and output. Thus, pppd transmits characters on its standard output and receives characters on its standard input even if they are not terminal devices. This option increases the latency and CPU overhead of transferring data over the ppp interface as all of the characters sent and received must flow through the character shunt process. An explicit device name may not be given if this option is used.

novj

Disable Van Jacobson style TCP/IP header compression in both the transmit and the receive direction.

#### novjccomp

Disable the connection-ID compression option in Van Jacobson style TCP/IP header compression. With this option, pppd does not omit the connection-ID byte from Van Jacobson compressed TCP/IP headers, nor does it ask the peer to do so. This option is unnecessary if novj is specified.

pam

This privileged option enables use of PAM. If this is specified, pppd uses the pam[\(3PAM\)](http://www.oracle.com/pls/topic/lookup?ctx=E26505&id=REFMAN3Epam-3pam) framework for user authentication with a service name of"ppp"if the login option and PAP authentication are used. The default is not to use PAM.

#### papcrypt

Indicates that pppd should not accept a password which, before encryption, is identical to the secret from the /etc/ppp/pap-secrets file. Use this option if the secrets in the pap-secrets file are in [crypt](http://www.oracle.com/pls/topic/lookup?ctx=E26505&id=REFMAN3Acrypt-3c)(3C) format.

#### pap-max-authreq *n*

Set the maximum number of PAP authenticate-request transmissions to *n* (default 10).

### pap-restart *n*

Set the PAP restart interval (retransmission timeout) to *n* seconds (default 3).

### pap-timeout *n*

Set the maximum time that pppd waits for the peer to authenticate itself with PAP to *n* seconds (0= no limit). The default is 30 seconds.

### password *string*

Password string for authentication to the peer.

#### persist

Do not exit after a connection is terminated; instead try to reopen the connection.

## plink

Cause pppd to use I\_PLINK instead of I\_LINK. The default is to use I\_LINK, which cleans up terminated interface (even if SIGKILL is used), but does not allow [ifconfig](#page-695-0)(1M) to unplumb PPP streams or insert or remove modules dynamically. Use this option if [ifconfig](#page-695-0)(1M) modinsert/modremove/unplumb support is needed. See also the plumbed option.

# plugin *filename*

Load the shared library object file *filename* as a plugin. This is a privileged option. Unless the filename specifies an explicit path, /etc/ppp/plugins and /usr/lib/inet/ppp will be searched for the object to load in that order.

# plumbed

This option indicates that pppd should find a plumbed interface and use that for the session. If IPv4 addresses or IPv6 interface IDs or link MTU are otherwise unspecified, they are copied from the interface selected. This mode mimics some of the functionality of the older aspppd implementation and may be helpful when pppd is used with external applications that use if config( $1M$ ).

# pppmux *timer*

Enable PPP Multiplexing option negotiation and set transmit multiplexing timeout to *timer* microseconds.

# privgroup *group-name*

Allows members of group *group-name* to use privileged options. This is a privileged option. Because there is no guarantee that members of *group-name* cannot use pppd to become root themselves, you should be careful using this option. Consider it equivalent to putting the members of *group-name* in the root or sys group.

# proxyarp

Add an entry to the system's Address Resolution Protocol (ARP) table with the IP address of the peer and the Ethernet address of this system. When you use this option, the peer appears to other systems to be on the local Ethernet. The remote address on the PPP link must be in the same subnet as assigned to an Ethernet interface.

# pty *script*

Specifies that the command *script*, and not a specific terminal device is used for serial communication. pppd allocates itself a pseudo-tty master/slave pair and uses the slave as its terminal device. *script*runs in a child process with the pseudo-tty master as its standard input and output. An explicit device name may not be given if this option is used. (Note: if the record option is used in conjunction with the pty option, the child process will have pipes on its standard input and output.)

## receive-all

With this option, pppd accepts all control characters from the peer, including those marked in the receive asyncmap. Without this option, pppd discards those characters as specified in *RFC 1662*. This option should be used only if the peer has bugs, as is often found with dial-back implementations.

### record *filename*

Directs pppd to record all characters sent and received to a file named *filename*. *filename* is opened in append mode, using the user's user-ID and permissions. Because this option uses a pseudo-tty and a process to transfer characters between the pseudo-tty and the real serial device, it increases the latency and CPU overhead of transferring data over the PPP interface. Characters are stored in a tagged format with timestamps that can be displayed in readable form using the pppdump(1M) program. This option is generally used when debugging the kernel portion of pppd (especially CCP compression algorithms) and not for debugging link configuration problems. See the debug option.

### remotename *name*

Set the assumed name of the remote system for authentication purposes to *name*. Microsoft WindowsNT does not provide a system name in its CHAP Challenge messages, and this option is often used to work around this problem.

#### refuse-chap

With this option, pppd will not agree to authenticate itself to the peer using standard Challenge Handshake Authentication Protocol (CHAP). (MS-CHAP is not affected.)

#### refuse-mschap

Do not agree to authenticate to peer with MS-CHAPv1. If this option is specified, requests for MS-CHAPv1 authentication from the peer are declined with LCP Configure-Nak. That option does not disable any other form of CHAP.

#### refuse-mschapv2

Do not agree to authenticate to peer with MS-CHAPv2. If specified, this option requests that MS-CHAPv2 authentication from the peer be declined with LCP Configure-Nak. That option does not disable any other form of CHAP.

#### refuse-pap

With this option, pppd will not agree to authenticate itself to the peer using Password Authentication Protocol (PAP).

#### require-chap

Require the peer to authenticate itself using standard CHAP authentication. MS-CHAP is not affected.

### require-mschap

Require the peer to authenticate itself using MS-CHAPv1 authentication.

### require-mschapv2

Require the peer to authenticate itself using MS-CHAPv2 authentication.

### require-pap

Require the peer to authenticate itself using PAP authentication.

#### show-password

When logging contents of PAP packets, this option causes pppd to show the password string in the log message.

### silent

With this option, pppd will not transmit LCP packets to initiate a connection until a valid LCP packet is received from the peer. This is like the "passive" option with older versions of pppd and is retained for compatibility, but the current passive option is preferred.

## small-accm-test

When checking the asyncmap (ACCM) setting, pppd uses all 256 possible values by default. See no-accm-test. This option restricts the test so that only the 32 values affected by standard ACCM negotiation are tested. This option is useful on very slow links.

## socket *host*:*port*

Connect to given host and port using TCP and run PPP over this connection.

### sync

Use synchronous HDLC serial encoding instead of asynchronous. The device used by pppd with this option must have sync support. Currently supports zs, se, and hsi drivers.

## unit *n*

Set PPP interface unit number to *n*, if possible.

## updetach

With this option, pppd detaches from its controlling terminal after establishing the PPP connection. When this is specified, messages sent to stderr by the connect script, usually  $chat(1M)$ , and debugging messages from the debug option are directed to pppd's standard output.

## usehostname

Enforce the use of the hostname with domain name appended, if given, as the name of the local system for authentication purposes. This overrides the name option. Because the name option is privileged, this option is normally not needed.

## usepeerdns

Ask the peer for up to two DNS server addresses. Addresses supplied by the peer, if any, are passed to the /etc/ppp/ip-up script in the environment variables DNS1 and DNS2. In addition, pppd creates an /etc/ppp/resolv.conf file containing one or two nameserver lines with the address(es) supplied by the peer.

## user *name*

Sets the name used for authenticating the local system to the peer to *name*.

vj-max-slots *n*

Sets the number of connection slots to be used by the Van Jacobson TCP/IP header compression and decompression code to *n*, which must be between 2 and 16 (inclusive).

### welcome *script*

Run the executable or shell command specified by *script* before initiating PPP negotiation, after the connect script, if any, has completed. A value for this option from a privileged source cannot be overridden by a non-privileged user.

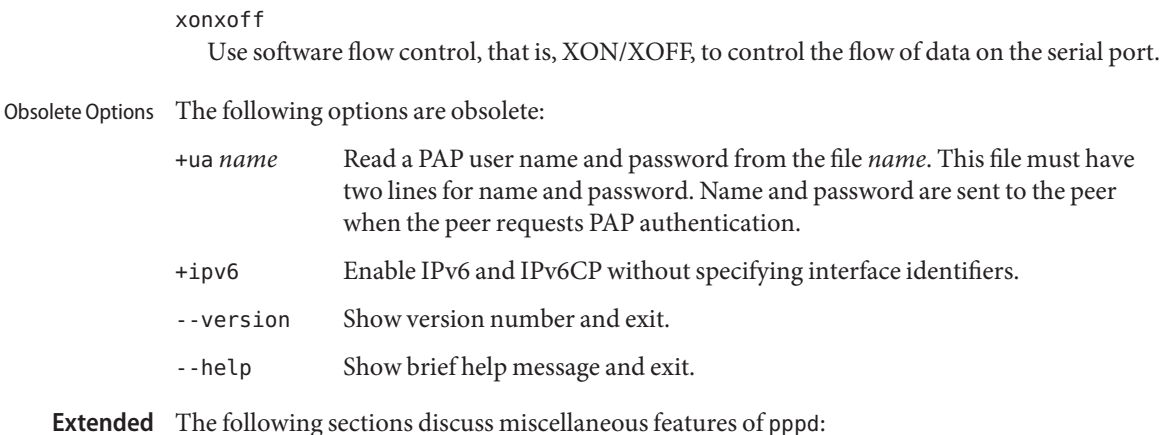

#### **Extended Description**

pppd allows system administrators to provide legitimate users with PPP access to a server machine without fear of compromising the security of the server or the network it runs on. Access control is provided by restricting IP addresses the peer may use based on its authenticated identity (if any), and through restrictions on options a non-privileged user may use. Options that permit potentially insecure configurations are privileged. Privileged options are accepted only in files that are under the control of the system administrator or when pppd is being run by root. Security

By default, pppd allows an unauthenticated peer to use a given IP address only if the system does not already have a route to that IP address. For example, a system with a permanent connection to the wider Internet will normally have a default route, meaning all peers must authenticate themselves to set up a connection. On such a system, the auth option is the default. Conversely, a system with a PPP link that comprises the only connection to the Internet probably does not possess a default route, so the peer can use virtually any IP address without authenticating itself.

Security-sensitive options are privileged and cannot be accessed by a non-privileged user running pppd, either on the command line, in the user's \$HOME/.ppprc file, or in an options file read using the file option. Privileged options may be used in /etc/ppp/options file or in an options file read using the call option. If pppd is run by the root user, privileged options can be used without restriction. If the /etc/ppp/options file does not exist, then only root may invoke pppd. The /etc/ppp/options file must be created (but may be empty) to allow ordinary non-root users to access pppd.

When opening the device, pppd uses the invoking user's user ID or the root UID (that is, 0), depending if the device name was specified by the user or the system administrator. If the device name comes from a privileged source, that is, /etc/ppp/options or an options file read using the call option, pppd uses full root privileges when opening the device. Thus, by creating an appropriate file under /etc/ppp/peers, the system administrator can allow users

to establish a PPP connection via a device that they would not normally have access to. Otherwise pppd uses the invoking user's real UID when opening the device.

<span id="page-1792-0"></span>During the authentication process, one peer convinces the other of its identity by sending its name and some secret information to the other. During authentication, the first peer becomes the "client" and the second becomes the "server." Authentication names can (but are not required to) correspond to the peer's Internet hostnames. Authentication

> pppd supports four authentication protocols: the Password Authentication Protocol (PAP) and three forms of the Challenge Handshake Authentication Protocol (CHAP). With the PAP protocol, the client sends its name and a cleartext password to the server to authenticate itself. With CHAP, the server initiates the authentication exchange by sending a challenge to the client who must respond with its name and a hash value derived from the shared secret and the challenge.

The PPP protocol is symmetrical, meaning that each peer may be required to authenticate itself to the other. Different authentication protocols and names can be used for each exchange.

By default, pppd authenticates if requested and does not require authentication from the peer. However, pppd does not authenticate itself with a specific protocol if it has no secrets that can do so.

pppd stores authentication secrets in the /etc/ppp/pap-secrets (for PAP), and /etc/ppp/chap-secrets (for CHAP) files. Both files use the same format. pppd uses secrets files to authenticate itself to other systems and to authenticate other systems to itself.

Secrets files contain one secret per line. Secrets are specific to a particular combination of client and server and can only be used by that client to authenticate itself to that server. Each line in a secrets file has a minimum of three fields that contain the client and server names followed by the secret. Often, these three fields are followed by IP addresses that are used by clients to connect to a server.

A secrets file is parsed into words, with client name, server name and secrets fields allocated one word each. Embedded spaces or other special characters within a word must be quoted or escaped. Case is significant in all three fields.

A secret beginning with an at sign ("@") is followed by the name of a file containing the secret. An asterisk (\*) as the client or server name matches any name. When choosing a match, pppd selects the one with the fewest wildcards. Succeeding words on a line are interpreted by pppd as acceptable IP addresses for that client. IP Addresses are disallowed if they appear in lines that contain only three words or lines whose first word begins with a hyphen ("-"). To allow any address, use "\*". An address starting with an exclamation point ("!") indicates that the specified address is not acceptable. An address may be followed by "/" and a number *n* to indicate a whole subnet (all addresses that have the same value in the most significant *n* bits).

In this form, the address may be followed by a plus sign ("+") to indicate that one address from the subnet is authorized, based on the ppp network interface unit number in use. In this case, the host part of the address is set to the unit number, plus one.

When authenticating the peer, pppd chooses a secret with the peer's name in the first field of the secrets file and the name of the local system in the second field. The local system name defaults to the hostname, with the domain name appended if the domain option is used. The default can be overridden with the name option unless the usehostname option is used.

When authenticating to the peer, pppd first determines the name it will use to identify itself to the peer. This name is specified with the user option. If the user option is not used, the name defaults to the host name of the local system. pppd then selects a secret from the secrets file by searching for an entry with a local name in the first field and the peer's name in the second field. pppd will know the name of the peer if standard CHAP authentication is used because the peer will have sent it in the Challenge packet. However, if MS-CHAP or PAP is being used, pppd must determine the peer's name from the options specified by the user. The user can specify the peer's name directly with the remotename option. Otherwise, if the remote IP address was specified by a name, rather than in numeric form, that name will be used as the peer's name. If that fails, pppd uses the null string as the peer's name.

When authenticating the peer with PAP, the supplied password is compared with data in the secrets file. If the password and secret do not match, the password is encrypted using crypt() and checked against the secret again. If the papcrypt option is given, the first unencrypted comparison is omitted for better security, and entries must thus be in en[crypt](http://www.oracle.com/pls/topic/lookup?ctx=E26505&id=REFMAN3Acrypt-3c)ed crypt( $3C$ ) form.

If the login option is specified, the username and password are also checked against the system password database. This allows you to set up the pap-secrets file to enable PPP access only to certain users, and to restrict the set of IP addresses available to users. Typically, when using the login option, the secret in /etc/ppp/pap-secrets would be "", which matches any password supplied by the peer. This makes having the same secret in two places unnecessary. When login is used, the pam option enables access control through pam[\(3PAM\).](http://www.oracle.com/pls/topic/lookup?ctx=E26505&id=REFMAN3Epam-3pam)

Authentication must be completed before IPCP (or other network protocol) can be started. If the peer is required to authenticate itself and fails, pppd closes LCP and terminates the link. If IPCP negotiates an unacceptable IP address for the remote host, IPCP is closed. IP packets are sent or received only when IPCP is open.

To allow hosts that cannot authenticate themselves to connect and use one of a restricted set of IP addresses, add a line to the pap-secrets file specifying the empty string for the client name and secret.

Additional pppd options for a given peer may be specified by placing them at the end of the secrets entry, separated by two dashes (––). For example

```
peername servername secret ip-address -- novj
```
<span id="page-1794-0"></span>Routing When IPCP negotiation is complete, pppd informs the kernel of the local and remote IP addresses for the PPP interface and creates a host route to the remote end of the link that enables peers to exchange IP packets. Communication with other machines generally requires further modification to routing tables and/or Address Resolution Protocol (ARP) tables. In most cases the defaultroute and/or proxyarp options are sufficient for this, but further intervention may be necessary. If further intervention is required, use the /etc/ppp/ip-up script or a routing protocol daemon.

To add a default route through the remote host, use the defaultroute option. This option is typically used for "client" systems; that is, end-nodes that use the PPP link for access to the general Internet.

In some cases it is desirable to use proxy ARP, for example on a server machine connected to a LAN, to allow other hosts to communicate with the remote host. proxyarp instructs pppd to look for a network interface on the same subnet as the remote host. That is, an interface supporting broadcast and ARP that is not a point-to-point or loopback interface and that is currently up. If found, pppd creates a permanent, published ARP entry with the IP address of the remote host and the hardware address of the network interface.

When the demand option is used, the interface IP addresses are already set at the time when IPCP comes up. If pppd cannot negotiate the same addresses it used to configure the interface, it changes the interface IP addresses to the negotiated addresses. This may disrupt existing connections. Using demand dialing with peers that perform dynamic IP address assignment is not recommended.

pppd invokes scripts at various stages during processing that are used to perform site-specific ancillary processing. These scripts may be shell scripts or executable programs. pppd does not wait for the scripts to finish. The scripts are executed as root (with the real and effective user-id set to 0), enabling them to update routing tables, run privileged daemons, or perform other tasks. Be sure that the contents of these scripts do not compromise your system's security. pppd runs the scripts with standard input, output and error redirected to /dev/null, and with an environment that is empty except for some environment variables that give information about the link. The pppd environment variables are: Scripts

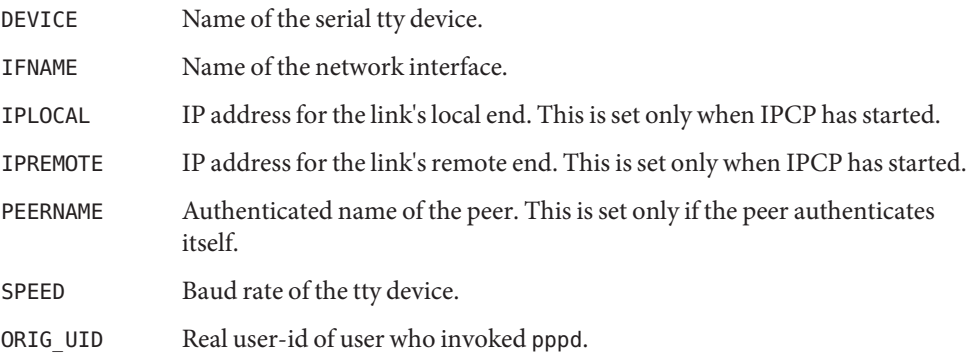

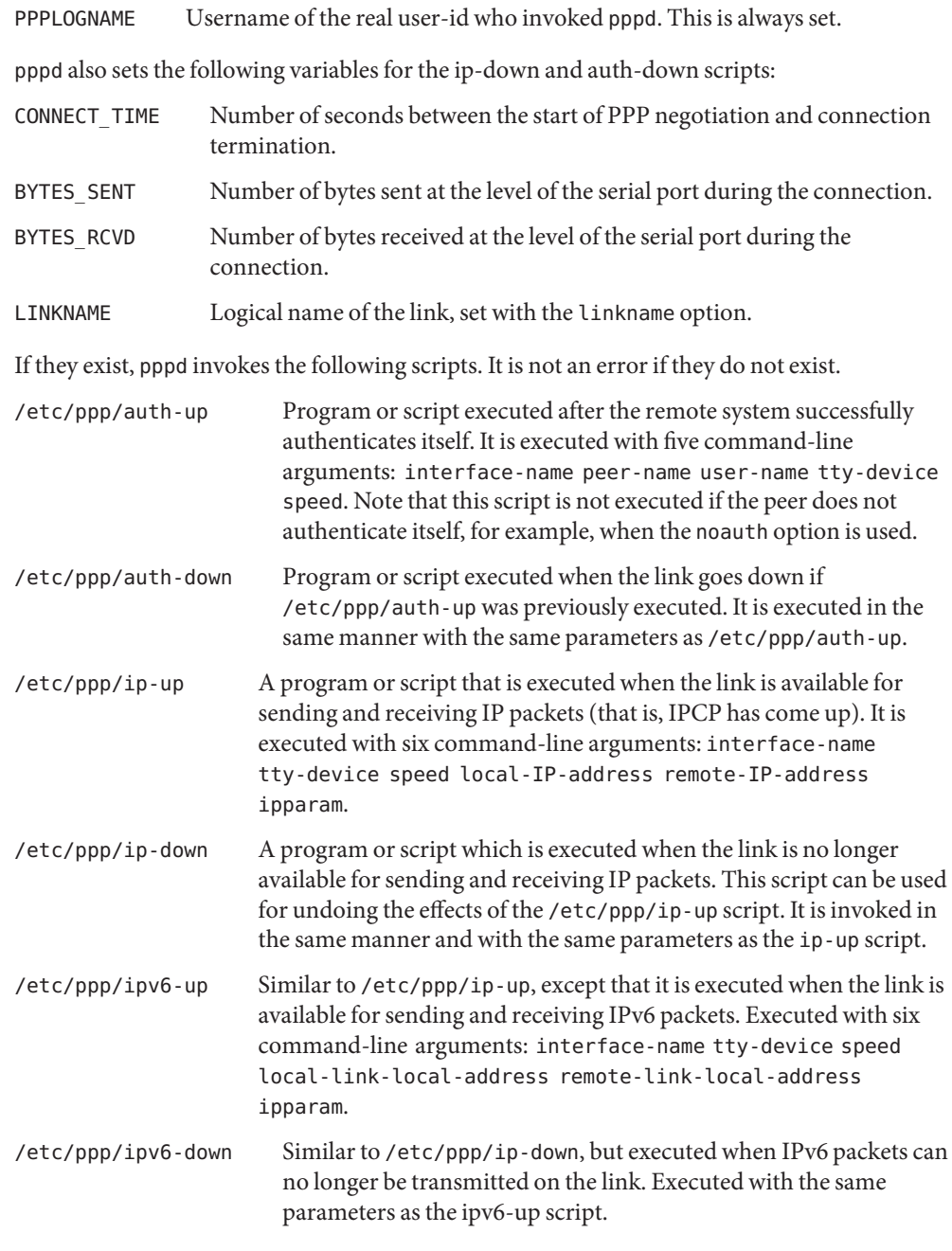

### **EXAMPLE 1** Using the auth Option **Examples**

The following examples assume that the /etc/ppp/options file contains the auth option.

**EXAMPLE 1** Using the auth Option *(Continued)*

pppd is commonly used to dial out to an ISP. You can do this using the "pppd call isp" command where the /etc/ppp/peers/isp file is set up to contain a line similar to the following:

```
cua/a 19200 crtscts connect '/usr/bin/chat -f /etc/ppp/chat-isp' noauth
```
For this example,  $that(1M)$  $that(1M)$  is used to dial the ISP's modem and process any login sequence required. The /etc/ppp/chat-isp file is used by chat and could contain the following:

```
ABORT "NO CARRIER"
ABORT "NO DIALTONE"
ABORT "ERROR"
ABORT "NO ANSWER"
ABORT "BUSY"
ABORT "Username/Password Incorrect"
"" "at"
OK "at&f&d2&c1"
OK "atdt2468135"
"name:" "^Umyuserid"
"word:" "\qmypassword"
"ispts" "\q^Uppp"
"~-^Uppp-~"
```
See the chat[\(1M\)](#page-286-0) man page for details of chat scripts.

**EXAMPLE 2** Using pppd with proxyarp

pppd can also provide a dial-in ppp service for users. If the users already have login accounts, the simplest way to set up the ppp service is to let the users log in to their accounts and run pppd as shown in the following example:

example% **pppd proxyarp**

**EXAMPLE 3** Providing a User with Access to PPP Facilities

To provide a user with access to the PPP facilities, allocate an IP address for the user's machine, create an entry in /etc/ppp/pap-secrets or /etc/ppp/chap-secrets. This enables the user's machine to authenticate itself. For example, to enable user "Joe" using machine "joespc" to dial in to machine "server" and use the IP address "joespc.my.net," add the following entry to the /etc/ppp/pap-secrets or /etc/ppp/chap-secrets files:

**joespc server "joe's secret" joespc.my.net**

Alternatively, you can create another username, for example "ppp," whose login shell is /usr/bin/pppd and whose home directory is /etc/ppp. If you run pppd this way, add the options to the /etc/ppp/.ppprc file.

**EXAMPLE 3** Providing a User with Access to PPP Facilities *(Continued)*

If your serial connection is complex, it may be useful to escape such control characters as XON  $(\wedge Q)$  and XOFF ( $\wedge S$ ), using asyncmap a0000. If the path includes a telnet, escape  $\wedge$ ] (asyncmap 200a0000). If the path includes a rlogin command, add escape ff option to the options, because rlogin removes the window-size-change sequence [0xff, 0xff, 0x73, 0x73, followed by any 8 bytes] from the stream.

- Exit Status The pppd exit status indicates errors or specifies why a link was terminated. Exit status values are:
	- 0 pppd has detached or the connection was successfully established and terminated at the peer's request.
	- 1 An immediately fatal error occurred. For example, an essential system call failed.
	- 2 An error was detected in the options given. For example, two mutually exclusive options were used, or /etc/ppp/options is missing and the user is not root.
	- 3 pppd is not setuid-root and the invoking user is not root.
	- 4 The kernel does not support PPP. For example, the PPP kernel driver is not included or cannot be loaded.
	- 5 pppd terminated because it was sent a SIGINT, SIGTERM or SIGHUP signal.
	- 6 The serial port could not be locked.
	- 7 The serial port could not be opened.
	- 8 The connect script failed and returned a non-zero exit status.
	- 9 The command specified as the argument to the pty option could not be run.
	- 10 The PPP negotiation failed because no network protocols were able to run.
	- 11 The peer system failed or refused to authenticate itself.
	- 12 The link was established successfully, but terminated because it was idle.
	- 13 The link was established successfully, but terminated because the connect time limit was reached.
	- 14 Callback was negotiated and an incoming call should arrive shortly.
	- 15 The link was terminated because the peer is not responding to echo requests.
	- 16 The link was terminated by the modem hanging up.
	- 17 The PPP negotiation failed because serial loopback was detected.
	- 18 The init script failed because a non-zero exit status was returned.
	- 19 Authentication to the peer failed.

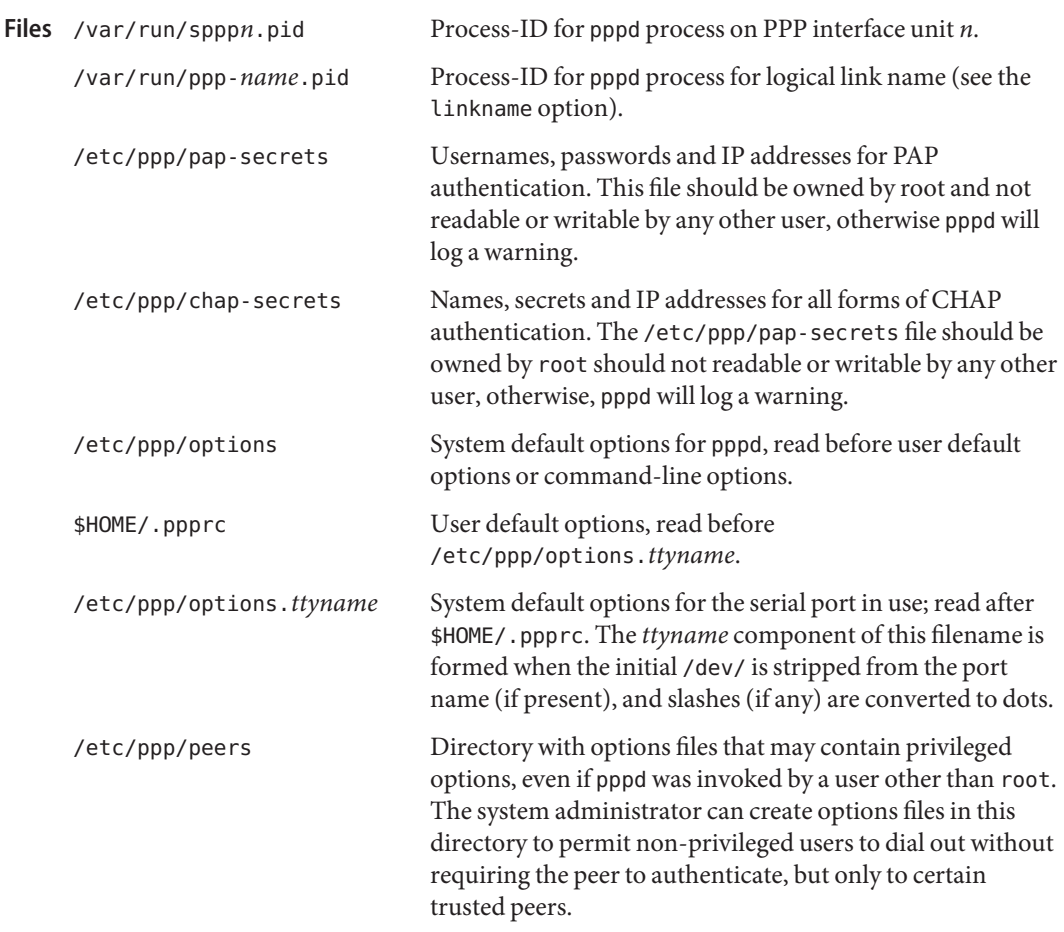

Attributes See [attributes](http://www.oracle.com/pls/topic/lookup?ctx=E26505&id=REFMAN5attributes-5)(5) for descriptions of the following attributes:

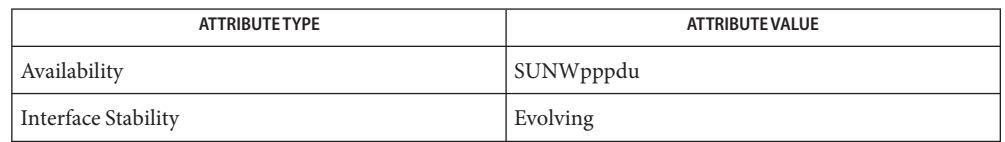

# See Also chat[\(1M\),](#page-286-0) [ifconfig](#page-695-0)(1M), [crypt](http://www.oracle.com/pls/topic/lookup?ctx=E26505&id=REFMAN3Acrypt-3c)(3C), pam[\(3PAM\),](http://www.oracle.com/pls/topic/lookup?ctx=E26505&id=REFMAN3Epam-3pam) [attributes](http://www.oracle.com/pls/topic/lookup?ctx=E26505&id=REFMAN5attributes-5)(5)

Haskin, D., Allen, E. *RFC 2472 – IP Version 6 Over PPP*. Network Working Group. December 1998.

Jacobson, V. *RFC 1144, Compressing TCP/IP Headers for Low-Speed Serial Links*. Network Working Group. February, 1990

Lloyd, B., Simpson, W. *RFC 1334, PPP Authentication Protocols*. Network Working Group. October 1992.

McGregor, G. *RFC 1332, The PPP Internet Protocol Control Protocol (IPCP)*. Network Working Group. May 1992.

Rivest, R. *RFC 1321, The MD5 Message-Digest Algorithm*. Network Working Group. April 1992

Simpson, W. *RFC 1661, The Point-to-Point Protocol (PPP)*. Network Working Group. July 1994.

Simpson, W. *RFC 1662, HDLC-like Framing* . Network Working Group. July 1994.

Notes These signals affect pppd behavior:

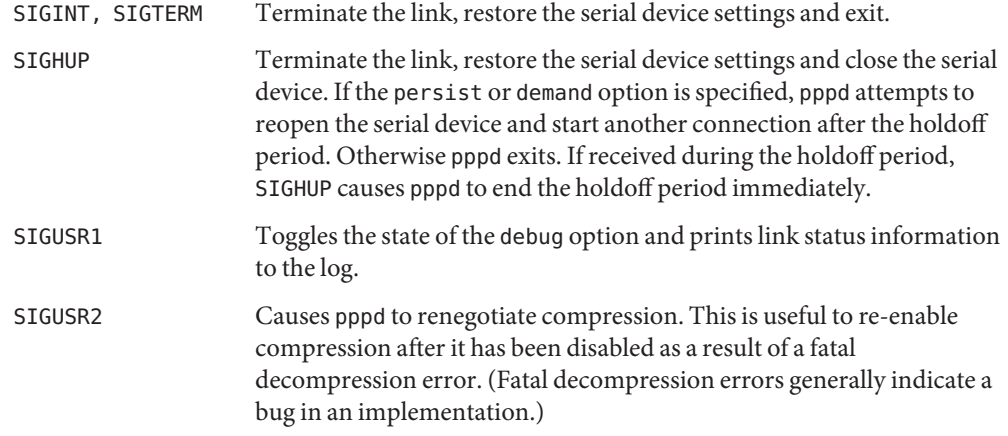

Diagnostics Messages are sent to the syslog daemon using facility LOG\_DAEMON. To see error and debug messages, edit the /etc/syslog.conf file to direct the messages to the desired output device or file, or use the updetach or logfile options.

> The debug option causes the contents of all LCP, PAP, CHAP or IPCP control packets sent or received to be logged. This is useful if PPP negotiation does not succeed or if authentication fails.

Debugging can also be enabled or disabled by sending a SIGUSR1 signal, which acts as a toggle to the pppd process.
Name pppoec - PPPoE chat utility

<span id="page-1800-0"></span>pppoec [-o*millisecs*] [-s*millisecs*] [-v] *device* **Synopsis** [*service* [ [except]*server*... [only]]]

pppoec [-o*millisecs*] [-v] -i [*device*]

Description The pppoec utility implements the client-side negotiation of PPPoE. It is intended to be used with the pppd[\(1M\)](#page-286-0) connect option, in the same manner as the chat(1M) utility is used for asynchronous dial-up PPP.

> When given with the -i flag, pppoec sends out a broadcast query on the given interface named by the *device* parameter. You can specify no other arguments in this mode. All responding PPPoE servers and the offered services are displayed on standard output.

> Otherwise, when given without the -i flag, pppoec does the full PPPoE client-side negotiation. The *device* parameter is the intended Ethernet interface, and must already be plumbed with [sppptun](#page-2360-0)(1M). The optional *service* parameter specifies a particular service desired; other offered services will be ignored. The optional *server* parameter specifies a specific server desired. You can specify *server* as an Ethernet address in the usual x:x:x:x:x:x format (with "\*" in any of the six byte positions interpreted to mean "any"), or as a symbolic name resolved through /etc/ethers (or NIS), or as a PPPoE access concentrator name. The sense of the match (true or false) can be inverted by specifying the keyword except before this string. This parameter can be specified more than once, and the first match is taken.

If you specify the *server* parameter, then the selected servers become "preferred."If no preferred server responds, then the first responding server is used instead. To exclude non-matching servers entirely, append the keyword only.

The following options are supported: **Options**

- -i Sends out broadcast query over interface specified by *device*.
- -o Sets the initial wait time in milliseconds for PADO from the server before PADI is retried. The default is 500 milliseconds for normal operation, or 3000 milliseconds (3 seconds) for inquiry (-i) mode.
- -s Sets the initial wait time in milliseconds for PADS from the server before PADR is retried. The default is 2000 milliseconds (2 seconds).
- -v Displays verbose progress messages, including all PPPoE messages sent, and all state machine transitions.

You normally do not need to adjust the parameters set with -o and -s. They are provided for coping with unusually slow servers.

**Operands** The following operands are supported:

*device* plumbed Ethernet interface

- *server* preferred server or, if you specify only, the specified server
- *service* desired service; other available services are ignored
- **EXAMPLE 1** Connecting to Any Service on hme0 **Examples**

The following command enables you to connect to any PPPoE service on hme0:

# /usr/bin/pppd sppptun plugin pppoe.so \ connect "/usr/lib/inet/pppoec hme0" debug

Often, a command such as the preceding is specified in an /etc/ppp/peers file instead. For example, enter the following in /etc/ppp/peers/myisp:

sppptun plugin pppoe.so connect "/usr/lib/inet/pppoec hme0" debug

To invoke the PPP connection described in the file, enter:

% /usr/bin/pppd call myisp

Note that, because the /etc/ppp/peers files are considered privileged by pppd, you need not be root to invoke the preceding command.

**EXAMPLE 2** Connecting to a Particular Service

A more complex example: on hme0, connect to only the internet service offered by PPPoE servers with access concentrator name isp, but not to any Ethernet addresses starting with 40:0:1a.

# **/usr/lib/inet/pppoec hme0 internet except 40:0:1a:\*:\*:\* isp only**

Note that the except 40:0:1a:\*:\*:\* filter must come before isp, because the filters are first-match.

**Exit Status** The following exit values are returned:

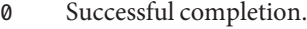

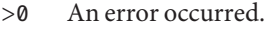

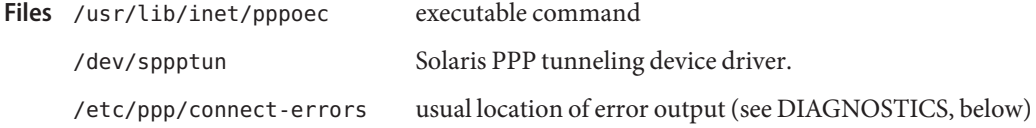

Attributes See [attributes](http://www.oracle.com/pls/topic/lookup?ctx=E26505&id=REFMAN5attributes-5)(5) for descriptions of the following attributes:

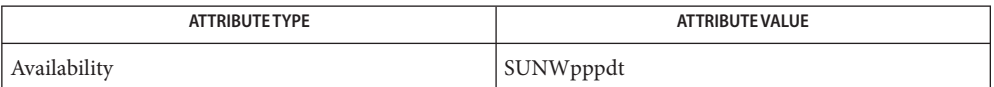

See Also pppd[\(1M\),](#page-1776-0) [sppptun](http://www.oracle.com/pls/topic/lookup?ctx=E26505&id=REFMAN7sppptun-7m)(1M), [pppoed](#page-1803-0)(1M), sppptun(7M)

*RFC 2516, Method for Transmitting PPP Over Ethernet (PPPoE)*, Mamakos et al, February 1999

Error messages are written to standard error, which is normally redirected by pppd to **Diagnostics** /etc/ppp/connect-errors. The errors can also be redirected to pppd's standard output by using the updetach option.

> If you specify the -v, verbose progress messages are displayed, including all PPPoE messages sent, and all state machine transitions. Specifying the updetach or nodetach pppd option is helpful when using verbose mode.

<span id="page-1803-0"></span>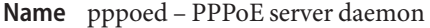

Synopsis ppoed [options]

Description The pppoed daemon implements the server-side negotiation of PPPoE. When a client requests service from this daemon, a copy of pppd[\(1M\)](#page-1776-0) is invoked to handle the actual PPP communication.

> At startup, options are read from the command line and the /etc/ppp/pppoe file. After these options have been read, options in the per-device /etc/ppp/pppoe.*device* files are read, using the device names specified on the command line or in /etc/ppp/pppoe. Device names are not permitted in the per-device files. It is not an error if any of these files are absent; missing files are ignored.

Options are reread in the same order on SIGHUP. Except for the possibility of short delays due to the processing time, SIGHUP does not interfere with any client operations. Current status, including options read, is dumped to /tmp/pppoed.*pid* on SIGINT.

The options are used to set up a list of services to be offered to PPPoE clients on the broadcast domains (Ethernet subnets) specified by the named devices. Option parsing is always in one of two modes, either global mode or service mode. The initial mode at the beginning of each file (and the command line) is global mode. Options specified in global mode serve as default values for subsequently defined services. Service mode is entered by the service *name* option. In this mode, the named option is defined. Options that appear in this mode override any global mode definitions for the current service.

The option parsing follows standard shell tokenizing rules, using whitespace to delimit tokens, quotes to enclose strings that can contain whitespace, and escape sequences for special characters. Environment variables are substituted using familiar \$VAR and \${VAR} syntax and set using NEWVAR=*string*. Variables are both usable in subsequent options and provided to the pppd[\(1M\)](#page-1776-0) processes spawned for each client, but they are interpreted as they are encountered during option processing. Thus, all set variables are seen by all processes spawned; position in the configuration files has no effect on this.

The pppoed daemon supports the following options: **Options**

client [except]*client-list* This option restricts the clients that may receive the service. If the except keyword is given, then the clients on the list cannot access the service, but others can. If this keyword is not given, then only the listed clients can access the service.

> This option can be specified more than once for a given service. For a given client, first match among all listed options encountered specifies the handling. If it matches an option with except specified, then access is denied. Otherwise, it is granted. The client list within a service is prepended to any list specified in the global context.

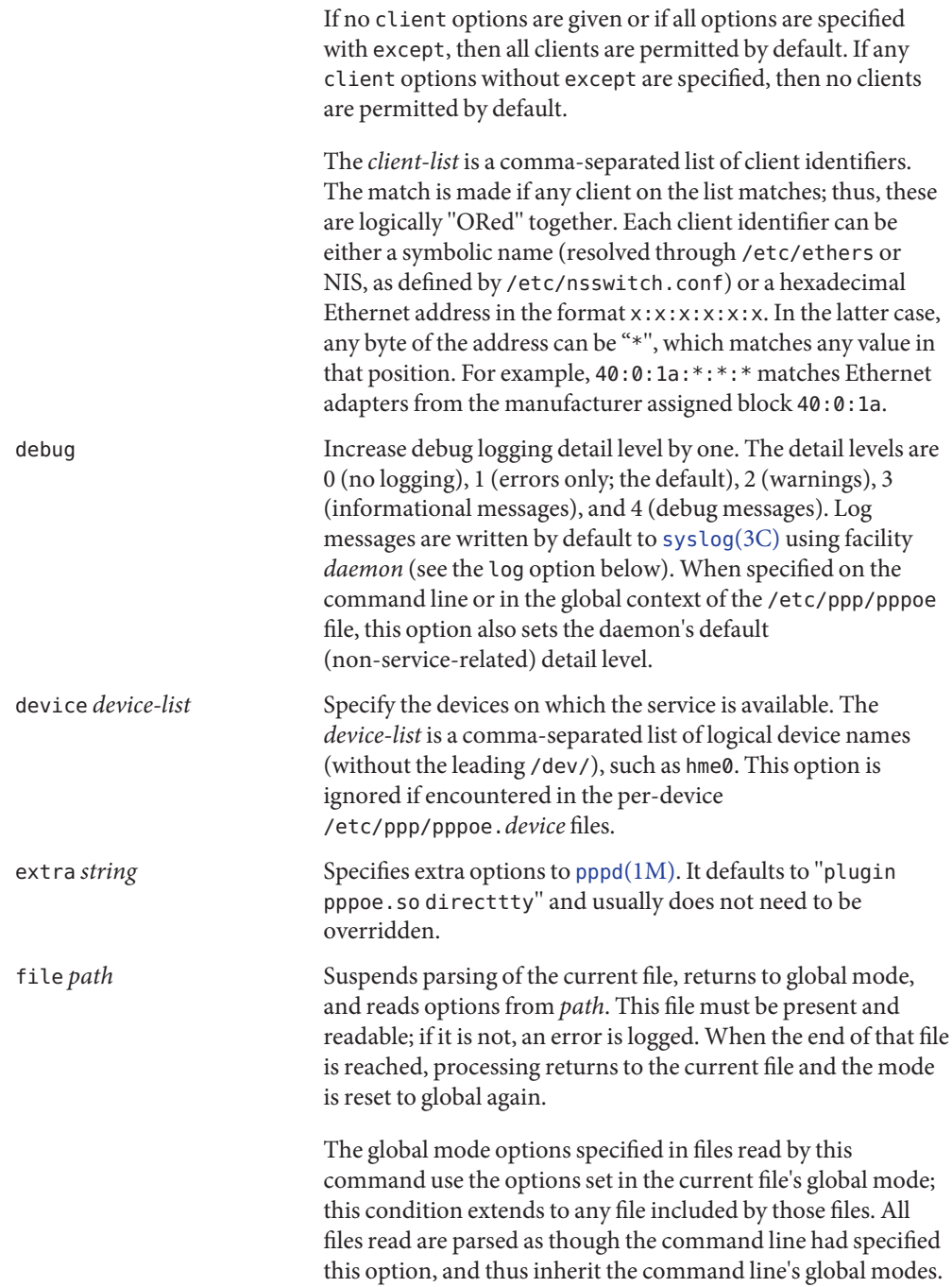

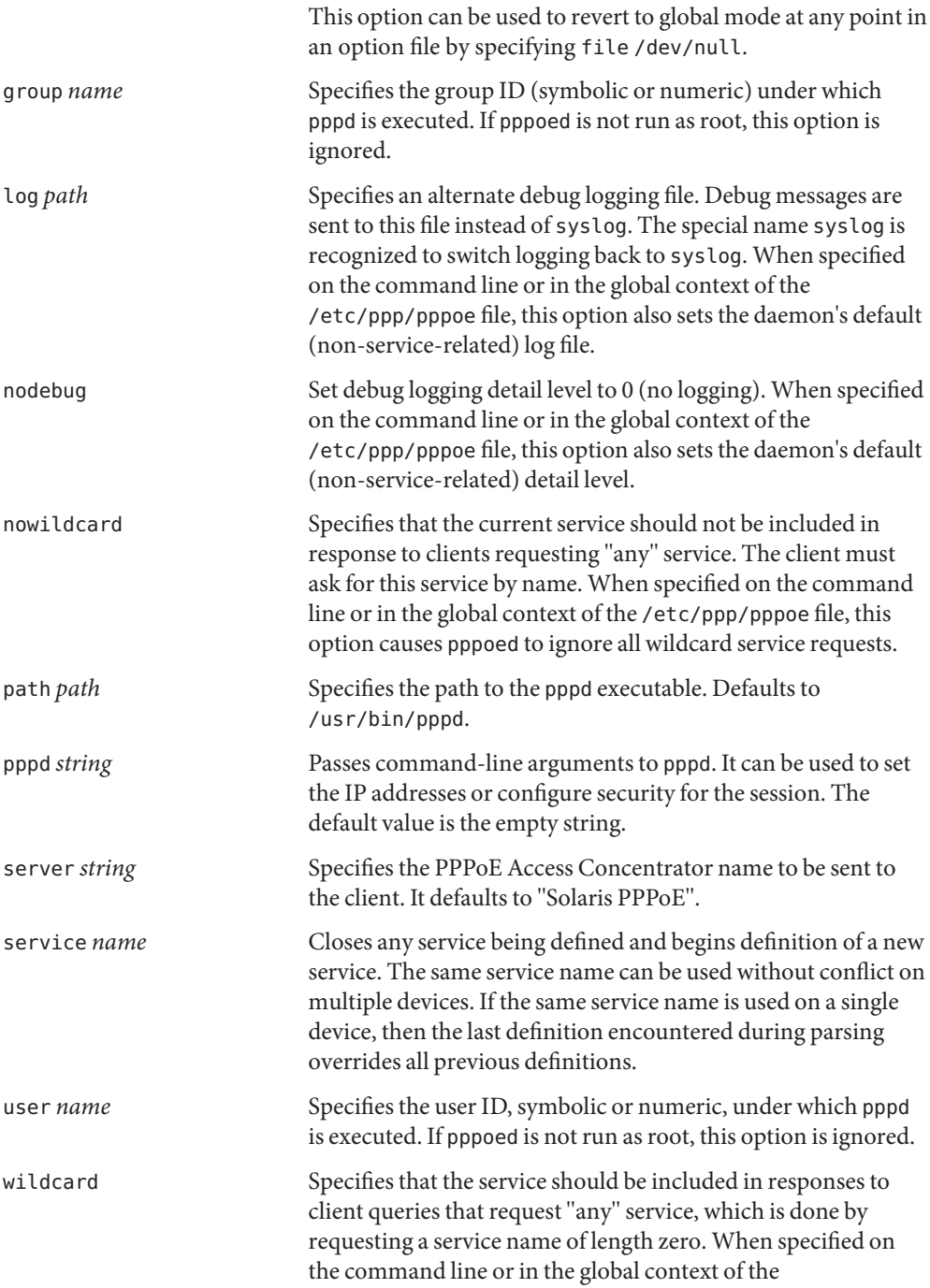

/etc/ppp/pppoe file, this option causes pppoed to ignore all wildcard service requests. This is the default.

**EXAMPLE 1** Configuring for Particular Services **Examples**

In the /etc/ppp/pppoe file:

service internet device \$DEV pppd "proxyarp 192.168.1.1:" service debugging device hme0,\$DEV pppd "debug proxyarp 192.168.1.1:"

You then invoke the daemon with:

```
example% /usr/lib/inet/pppoed DEV=eri0
```
The lines in /etc/ppp/pppoe and the preceding command result in offering services "internet" and "debugging"(and responding to wildcard queries) on interface eri0, and offering only service "debugging" on interface hme0.

The pppoed daemon responds to the following signals: **Signals**

- SIGHUP Causes pppoed to reparse the original command line and all configuration files, and close and reopen any log files.
- SIGINT Causes a snapshot of the state of the pppoed daemon to be written to /tmp/pppoed.*pid* (where *pid* is the decimal process ID of the daemon).

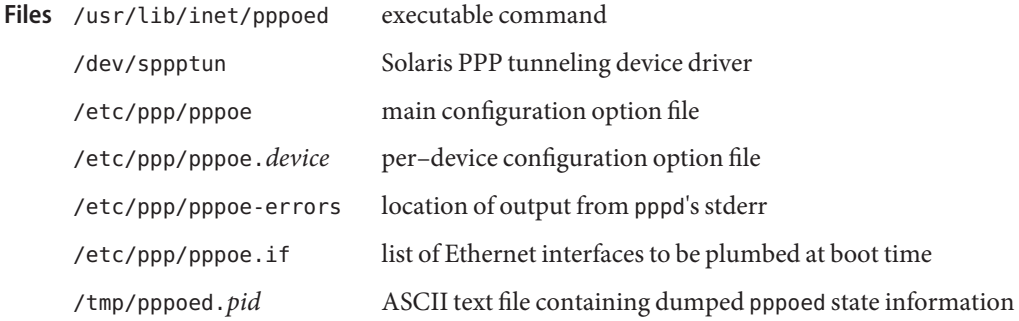

Attributes See [attributes](http://www.oracle.com/pls/topic/lookup?ctx=E26505&id=REFMAN5attributes-5)(5) for descriptions of the following attributes:

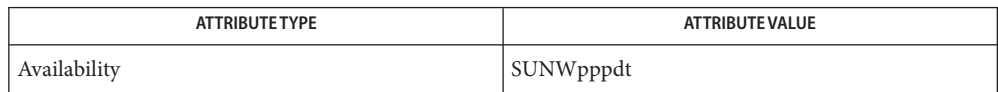

# See Also pppd[\(1M\),](#page-1776-0) [pppoec](#page-1800-0)(1M), [sppptun](http://www.oracle.com/pls/topic/lookup?ctx=E26505&id=REFMAN7sppptun-7m)(1M), sppptun(7M)

Mamakos, L., et al. *RFC 2516, A Method for Transmitting PPP Over Ethernet (PPPoE)*. Network Working Group. February 1999

Because pppd is installed setuid root, this daemon need not be run as root. However, if it is not **Notes** run as root, the user and group options are ignored.

The Ethernet interfaces to be used must be plumbed for PPPoE using the [sppptun](#page-2360-0)(1M) utility before services can be offered.

The daemon operate runs even if there are no services to offer. If you want to modify a configuration, it is not necessary to terminate the daemon. Simply use pkill -HUP pppoed after updating the configuration files.

The PPPoE protocol is far from perfect. Because it runs directly over Ethernet, there is no possibility of security and the MTU is limited to 1492 (violating RFC 1661's default value of 1500). It is also not possible to run the client and the server of a given session on a single machine with a single Ethernet interface for testing purposes. The client and server portions of a single session must be run on separate Ethernet interfaces with different MAC addresses.

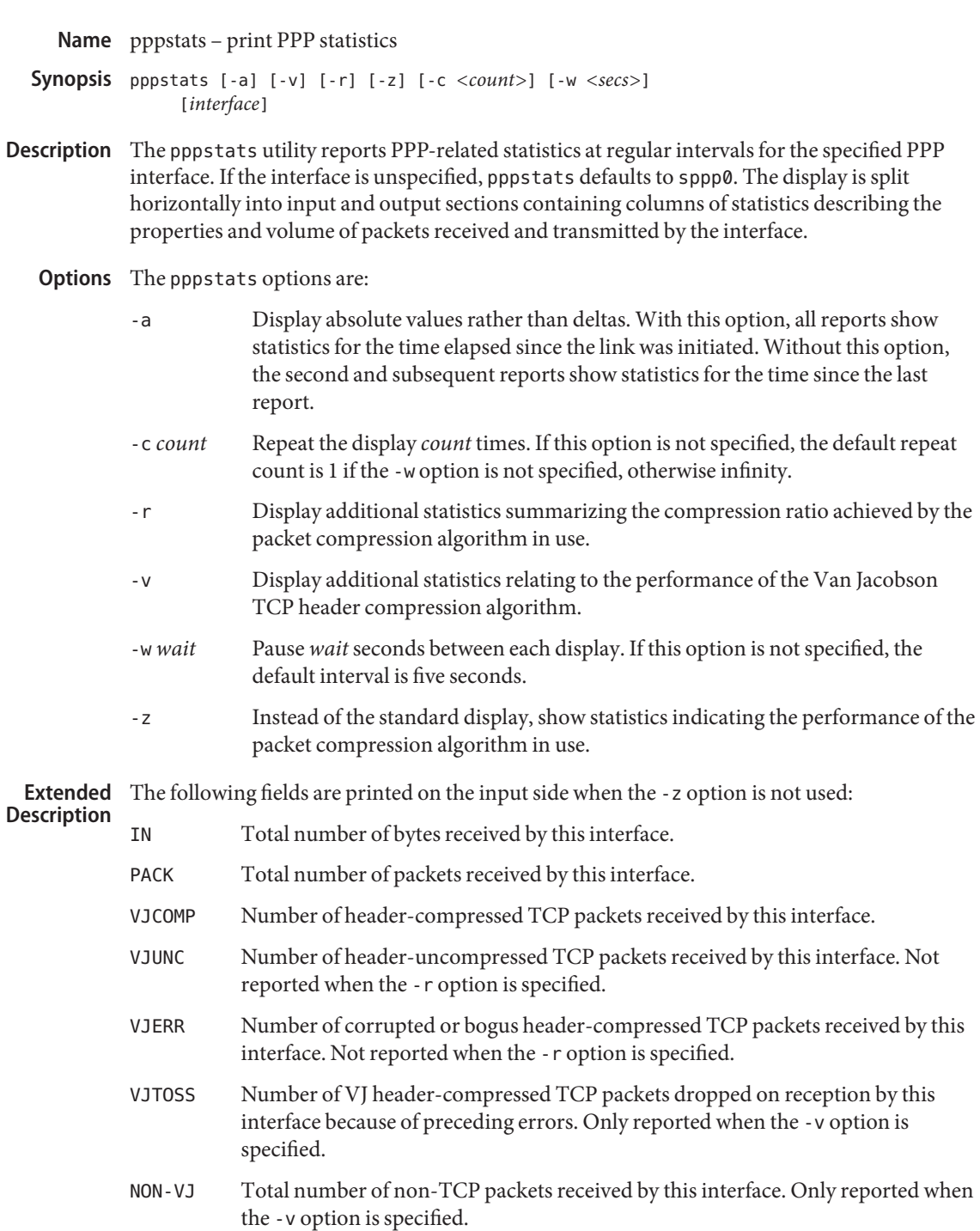

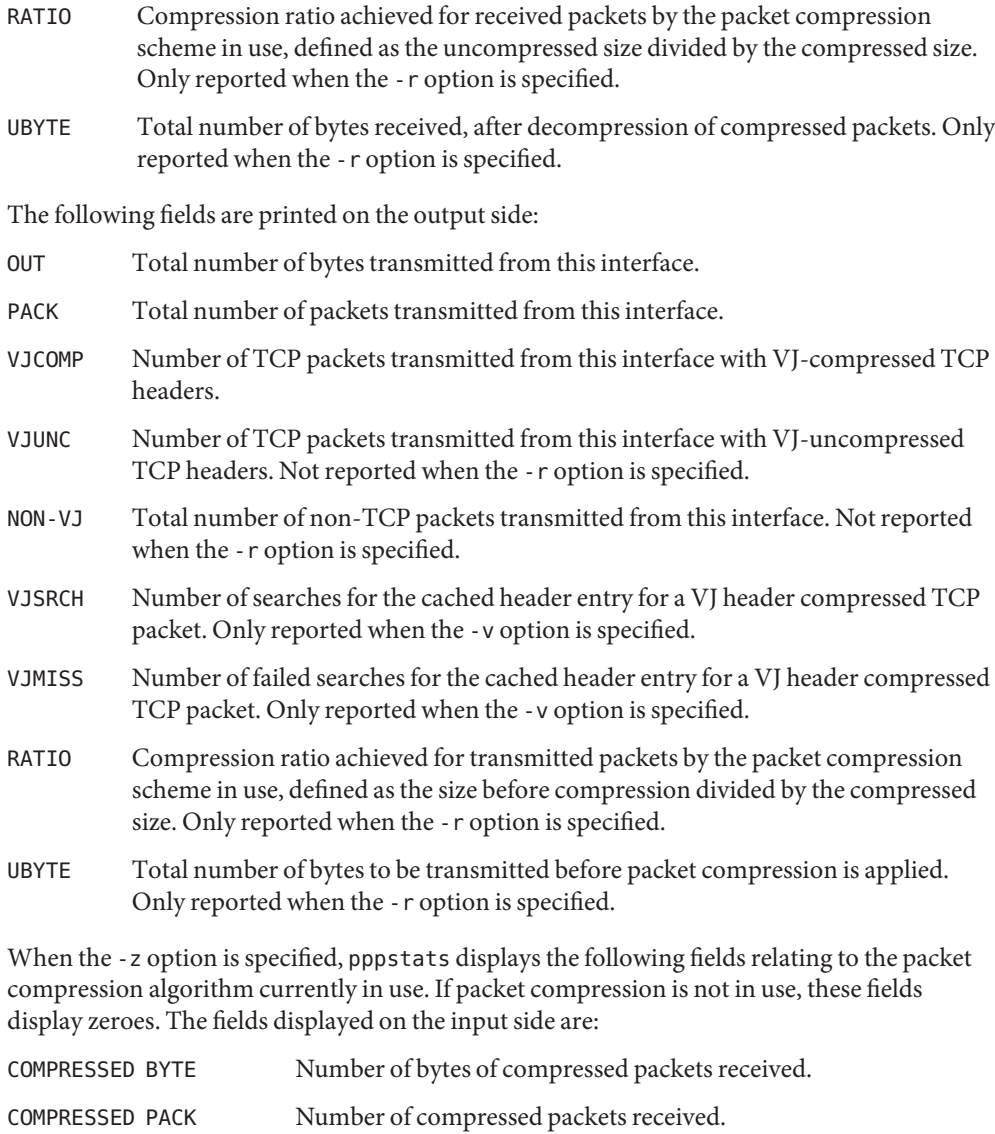

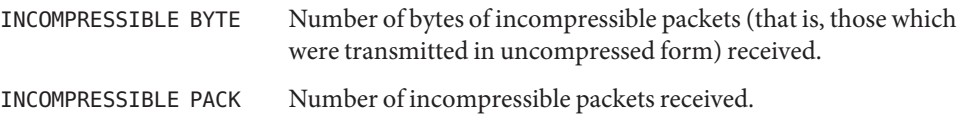

COMP RATIO Recent compression ratio for incoming packets, defined as the uncompressed size divided by the compressed size (including both compressible and incompressible packets).

The fields displayed on the output side are:

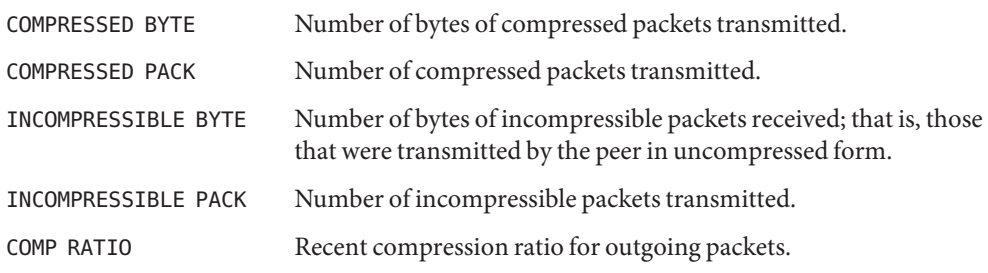

Attributes See [attributes](http://www.oracle.com/pls/topic/lookup?ctx=E26505&id=REFMAN5attributes-5)(5) for descriptions of the following attributes:

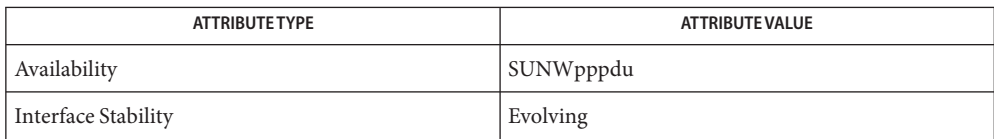

# See Also pppd[\(1M\),](#page-1776-0) [attributes](http://www.oracle.com/pls/topic/lookup?ctx=E26505&id=REFMAN5attributes-5)(5)

<span id="page-1811-0"></span>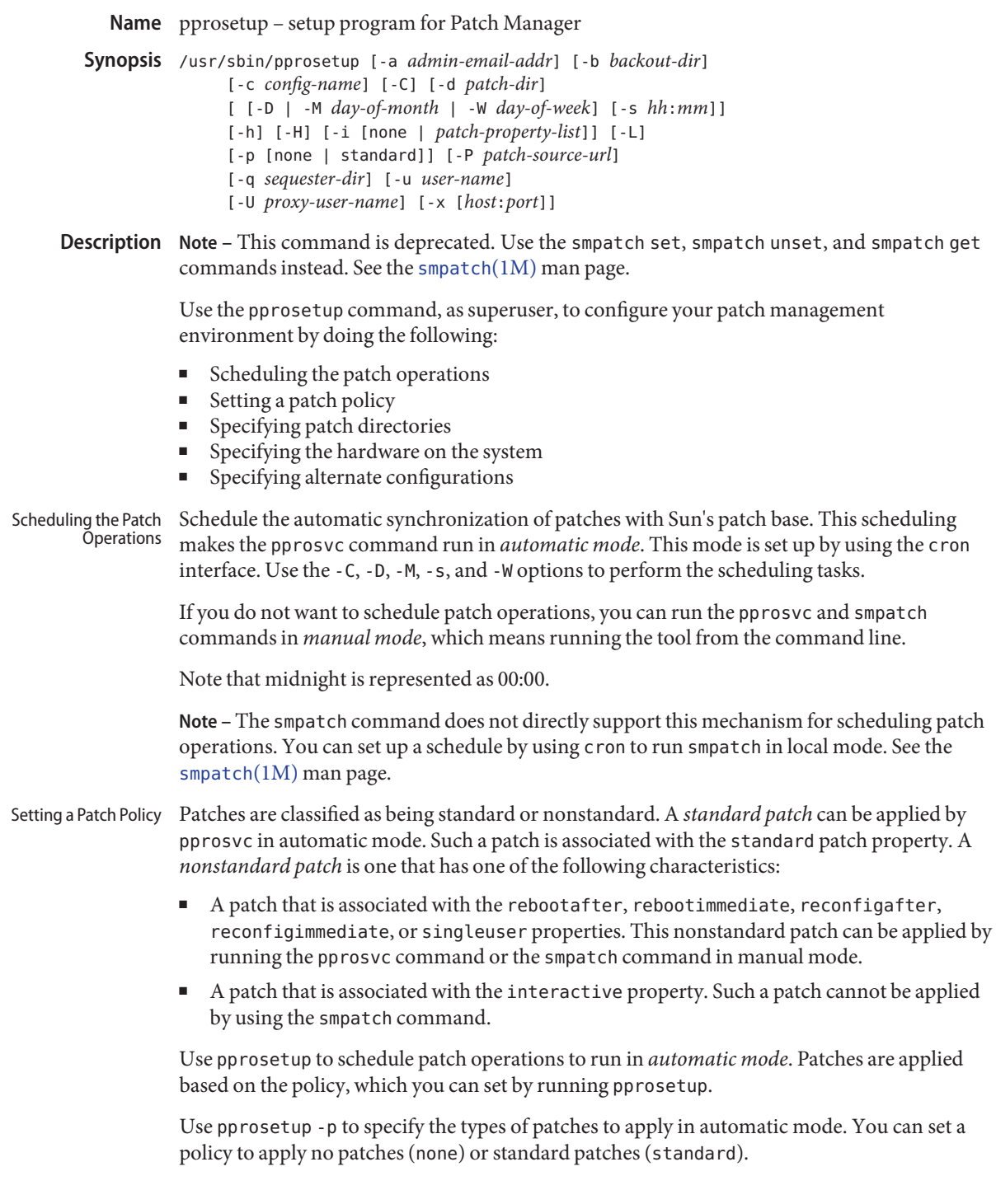

Use pprosetup -i to specify the types of patches to apply in *manual* mode. Such patches might include those that require a reboot and those that must be applied while the system is in single-user mode. Specify the types of patches that can be applied by using the following command:

# # **pprosetup -i** *patch-property-list*

*patch-property-list* is a colon-separated list of one or more of the following patch properties:

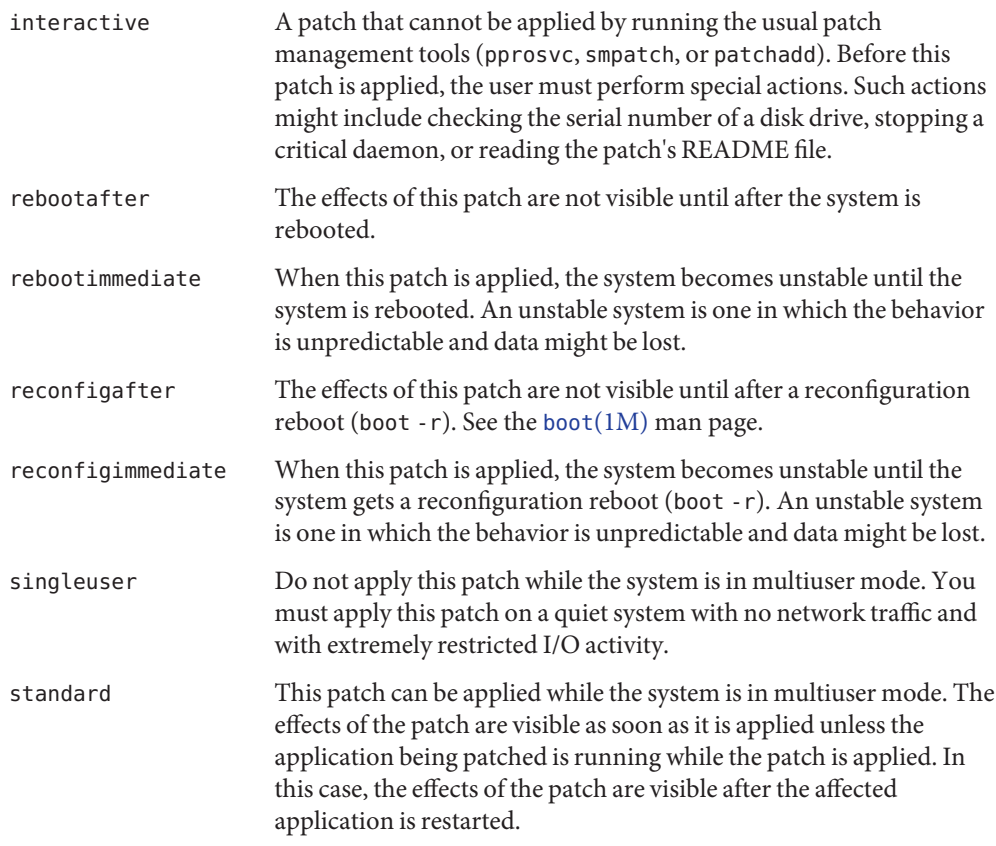

**Note –** The smpatch command only supports the patch policy for manual mode.

Use the following options to specify the directories in which to store patch-related data: Specifying Patch Directories

- Use the -b option to specify the directory in which to store backout data. During a patch backout operation, the data is retrieved from this directory to restore the system to its state prior to applying the patch.
- Use the -d option to specify the download directory in which to store patches that are downloaded from the Sun patch server. This directory is also the location from which patches are applied.

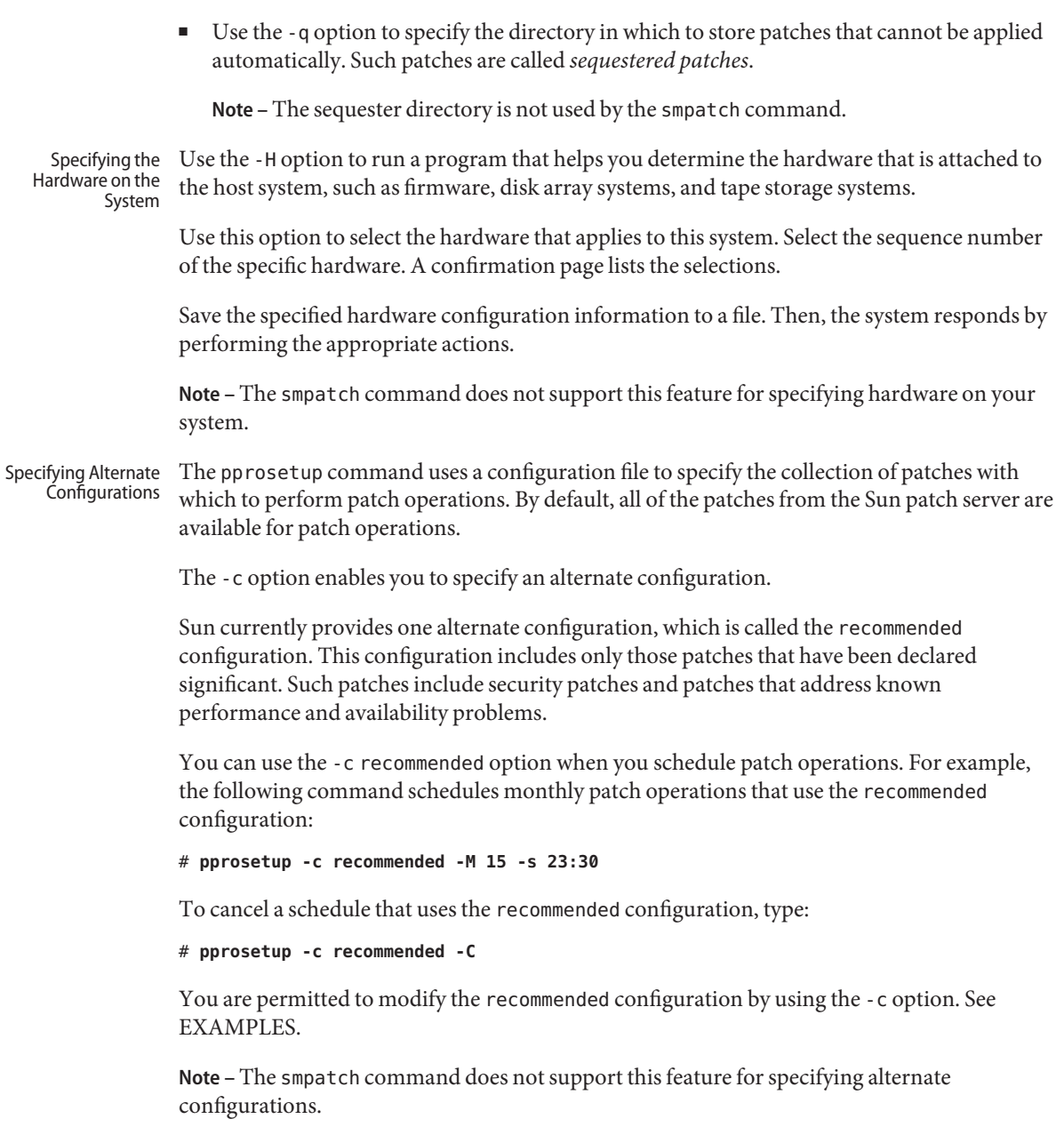

The following options are supported: **Options**

-a *admin-email-addr* Is the email address of the patch administrator. Email notification is sent to describe the patches downloaded, the

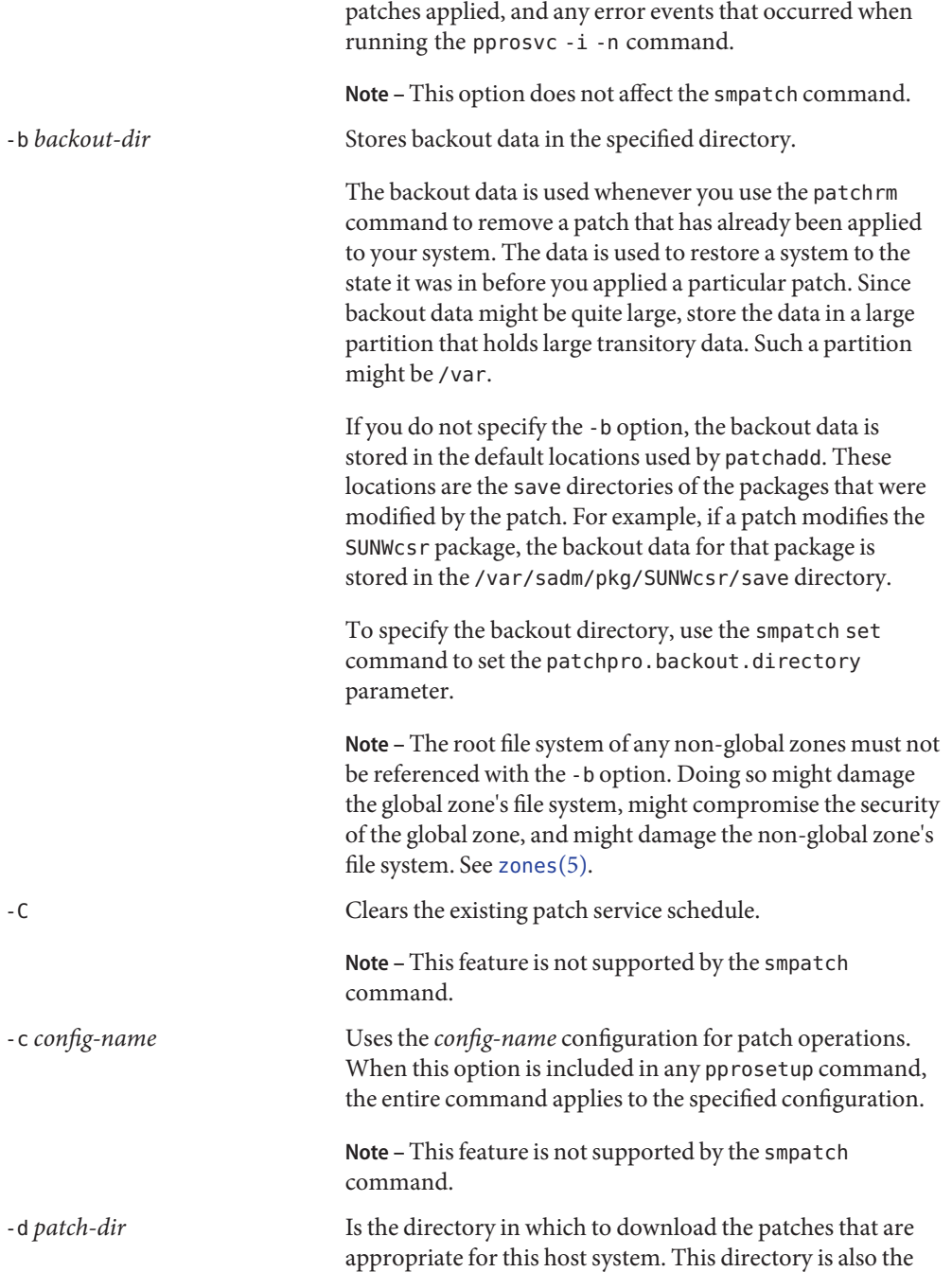

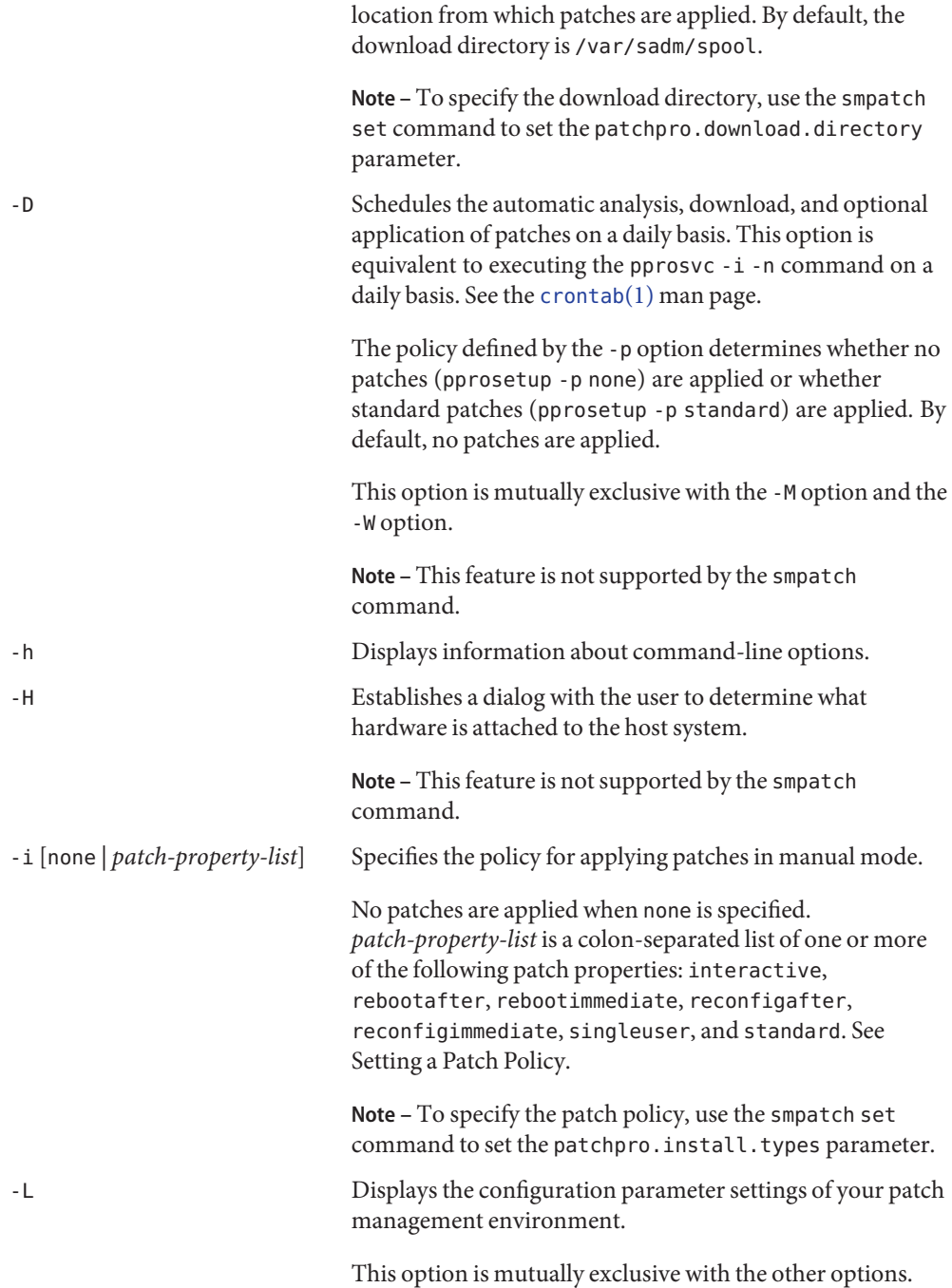

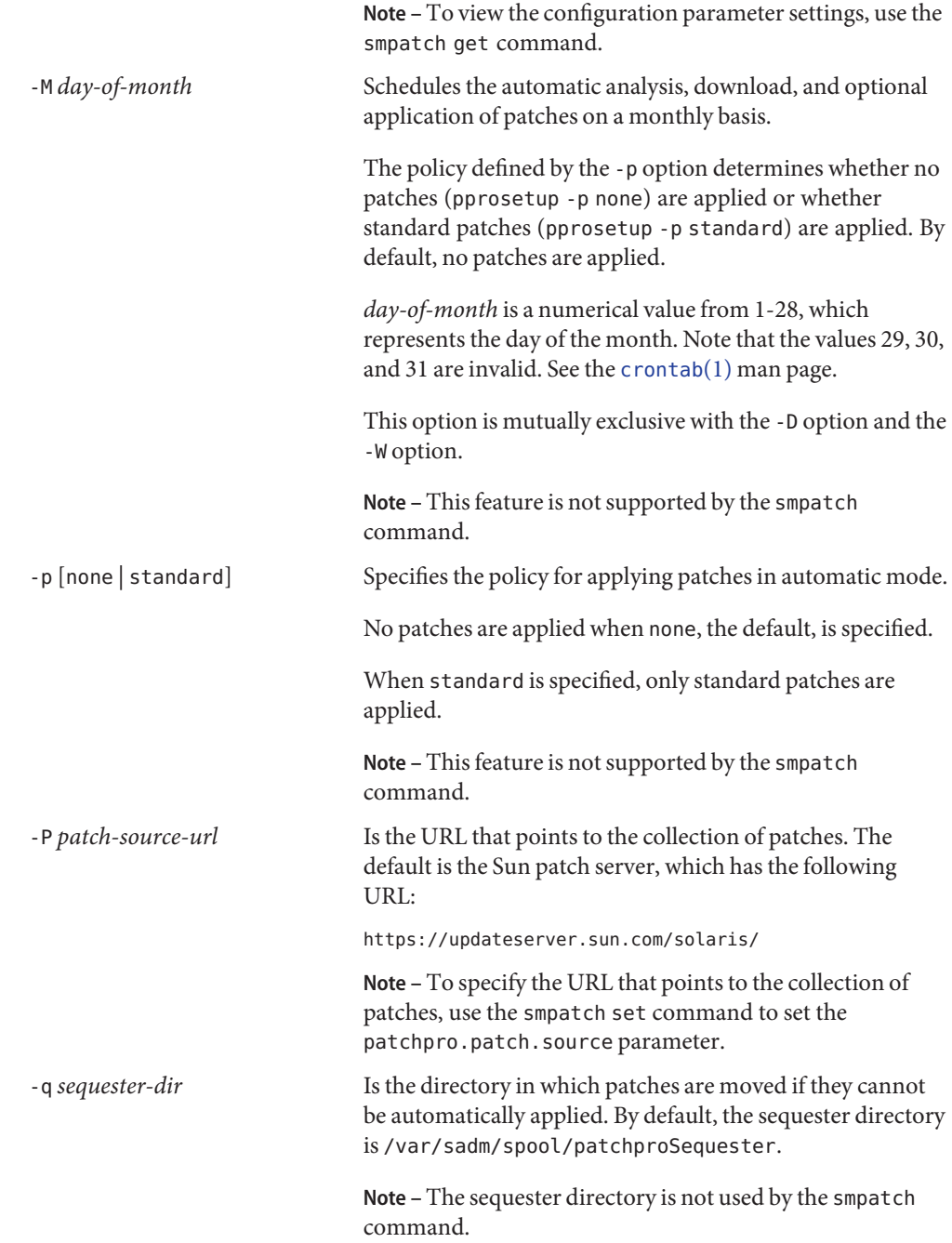

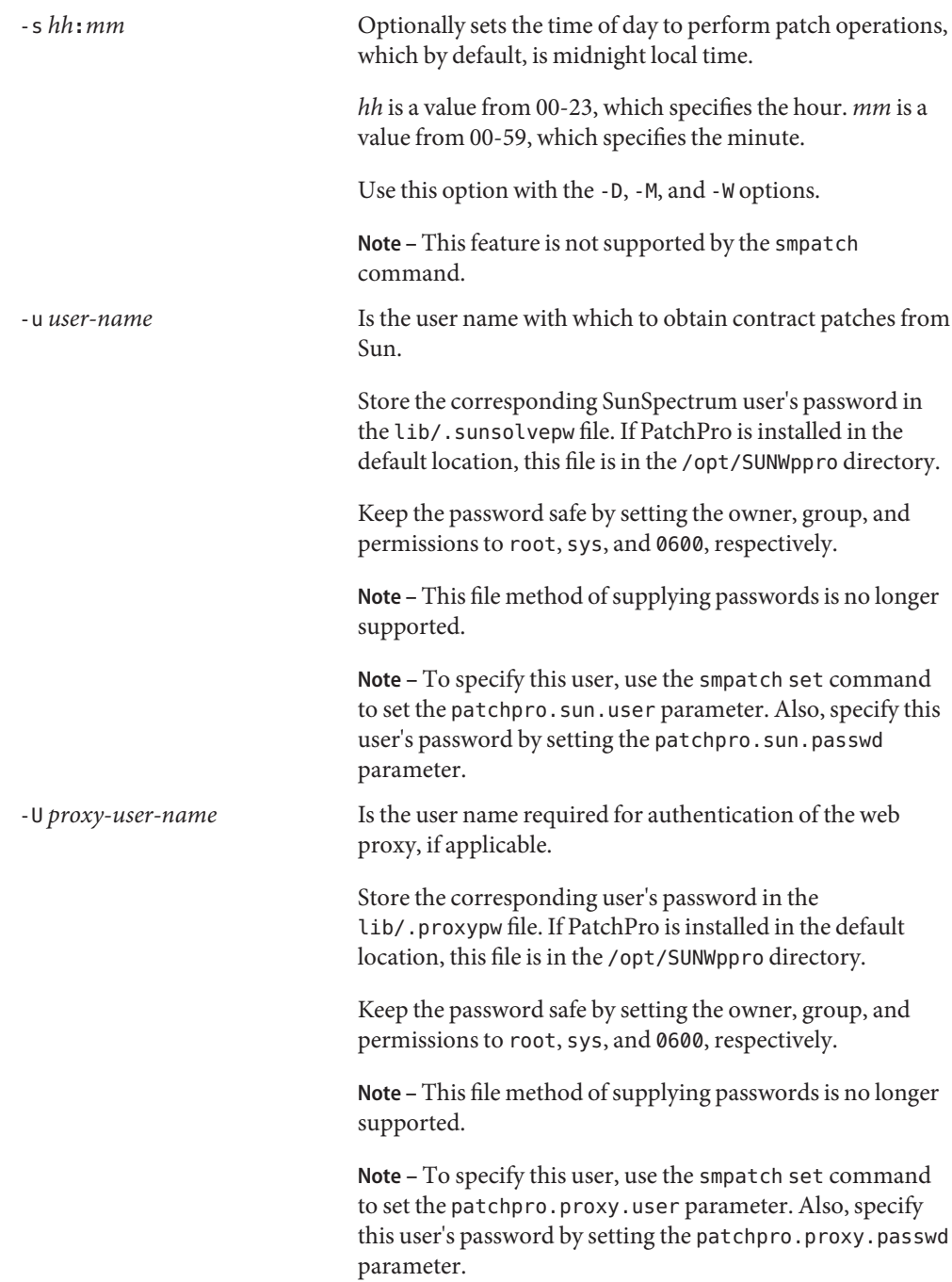

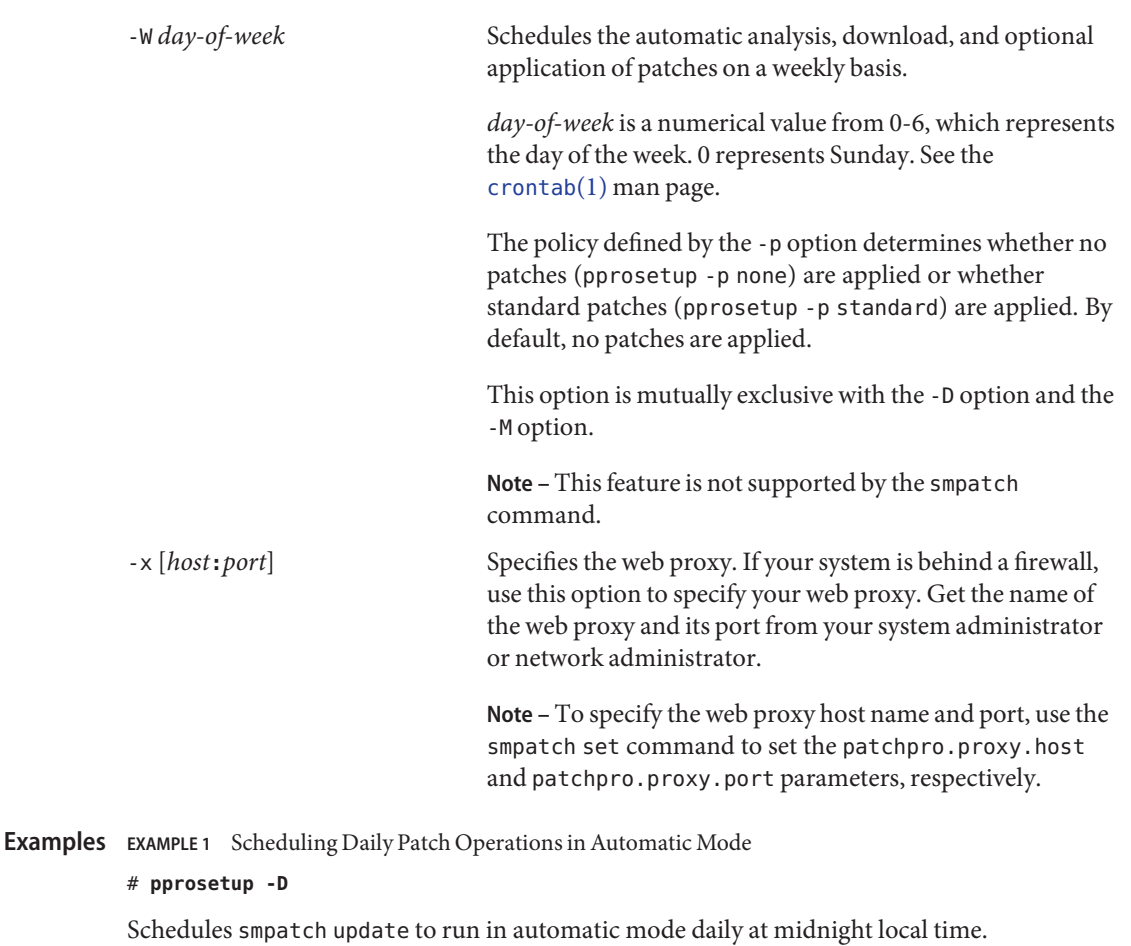

**EXAMPLE 2** Scheduling Weekly Patch Operations in Automatic Mode

## # **pprosetup -W 0 -s 00:45**

Schedules smpatch update to run in automatic mode every Sunday at 12:45 a.m. local time.

**EXAMPLE 3** Scheduling Monthly Patch Operations in Automatic Mode

### # **pprosetup -M 15 -s 02:30**

Schedules smpatch update to run in automatic mode on the 15th day of every month at 2:30 a.m. local time.

```
EXAMPLE 4 Canceling Scheduled Jobs
```
#### # **pprosetup -C**

Cancels the scheduled jobs that use the default configuration.

**EXAMPLE 5** Specifying the Patch Policy for Manual Mode

```
# pprosetup -i standard:singleuser:reconfigafter:rebootafter
```
Specifies the policy for applying patches in manual mode. This policy permits you to apply the following types of patches to your system in manual mode:

- Standard patches
- Patches that must be applied in single-user mode
- Patches that require that the system undergo a reconfiguration reboot after they have been applied
- Patches that require that the system undergo a reboot after they have been applied

**EXAMPLE 6** Specifying the Patch Policy for Automatic Mode

```
# pprosetup -p none
```
Specifies that no patches are automatically applied.

```
# pprosetup -p standard
```
Specifies that *only* standard patches can be downloaded and applied.

```
EXAMPLE 7 Specifying an Alternate Download Directory
```

```
# pprosetup -d /export/home/patches
```
Specifies that patches are downloaded to the /export/home/patches directory.

**EXAMPLE 8** Specifying an Alternate Sequester Directory

```
# pprosetup -q /export/home/patches/sequester
```
Specifies that sequestered patches are stored in the /export/home/patches/sequester directory.

**EXAMPLE 9** Identifying the Hardware on Your System

### # **pprosetup -H**

Enables a patch analysis to determine whether your system needs specific patches based on your hardware configuration. This command only helps you identify hardware products from Sun Network Storage.

**EXAMPLE 10** Configuring Your System to Obtain Contract Patches

```
# pprosetup -u myuser
# echo mypasswd > /opt/SUNWppro/lib/.sunsolvepw
```
Enables your contract user, myuser, to obtain the contract patches.

Ensure that the contract user's password is safe by setting the owner, group, and permissions of the .sunsolvepw file to root, sys, and 0600, respectively.

**EXAMPLE 11** Specifying a Web Proxy

```
# pprosetup -x webaccess.corp.net.com:8080
```
Specifies the host name, webaccess.corp.net.com, and port, 8080, of the web proxy to use.

**EXAMPLE 12** Scheduling Daily Patch Operations to Use the recommended Configuration

```
# pprosetup -c recommended -D -s 23:00
```
Schedules a daily patch analysis that uses the recommended configuration. You can use the alternate configuration in conjunction with or in place of a full analysis.

```
# pprosetup -c recommended -C
```
Cancels this job that uses the recommended configuration.

**EXAMPLE 13** Modifying the recommended Configuration

```
# pprosetup -c recommended -a recommended@local
```
Modifies the recommended configuration to send email notifications to the recommended@local email alias about each scheduled analysis that uses the recommended cluster. Any scheduled operation that uses the recommended configuration will send notification to the alias you specify.

**EXAMPLE 14** Creating a New Configuration

```
# pprosetup -c export -d /export/patches
```
Creates a new configuration named export that downloads patches to the /export/patches directory. After executing this command, you can schedule patch operations or manually run patch operations that use the export configuration by running the pprosetup or pprosvc commands, respectively.

```
# pprosvc -c export -d
```
Downloads patches to the download directory specified by the export configuration.

**Attributes** See the [attributes](http://www.oracle.com/pls/topic/lookup?ctx=E26505&id=REFMAN5attributes-5)(5) man page for descriptions of the following attributes:

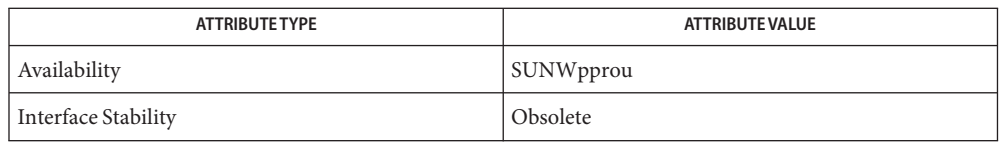

**See Also** [crontab](http://www.oracle.com/pls/topic/lookup?ctx=E26505&id=REFMAN1crontab-1)(1), boot[\(1M\),](#page-137-0) [patchadd](#page-1650-0)(1M), [patchrm](#page-1665-0)(1M), [pprosvc](#page-1822-0)(1M), [smpatch](#page-2201-0)(1M), [attributes](http://www.oracle.com/pls/topic/lookup?ctx=E26505&id=REFMAN5attributes-5)(5)

Name pprosvc - automation service program for Patch Manager

<span id="page-1822-0"></span>Synopsis /usr/sbin/pprosvc [-c *config-name*] [-d [-p *patch-id* [,*patch-id*]...]] [-h] [-i [-n] [-p *patch-id* [,*patch-id*]...]] [-l]

**Note –** This command is deprecated. Use the smpatch analyze, smpatch download, and smpatch update commands instead. See the [smpatch](#page-2201-0)(1M) man page. **Description**

> Use the pprosvc command to analyze a system to determine the list of appropriate patches, download the patches, and apply them. This command invokes patch operations in response to a user request or at a scheduled time. You must run this command as superuser.

The pprosvc command enables you to do the following:

- Analyze the host system for appropriate patches based on an established configuration
- Generate the list of appropriate patches
- Download the patches to your host system from the Sun patch server
- Apply the patches based on a patch policy

Use the pprosvc -i command to analyze a system, download the appropriate patches, and apply them. If analysis determines that patches are needed, the pprosvc command downloads them and applies them.

Specify other options to automate a subset of the patch management tasks. If you specify the -d option, your system is analyzed and the appropriate patches are downloaded to your system. If you specify the -l option, your system is analyzed and the appropriate patches are listed.

The list of patches that is generated by the analysis is based on all of the available patches from the Sun patch server. No explicit information about your host system or its network configuration is transmitted to Sun. Only a request for the Sun patch set is transmitted. The patch set is scanned for patches that are appropriate for this host system, the results are displayed, and those patches are optionally downloaded.

The -d, -i, and -l options are mutually exclusive.

Use the -p option to specify the patches on which to operate. You can use the -p option with the -d and -i options.

The following options are supported: **Options**

-c *config-name* Uses an alternate configuration for the current patch operation. Use the pprosetup command to create new configurations.

> A configuration named recommended is included. For more information, see ''Specifying Alternate Configurations'' in the [pprosetup](#page-1811-0)(1M) man page.

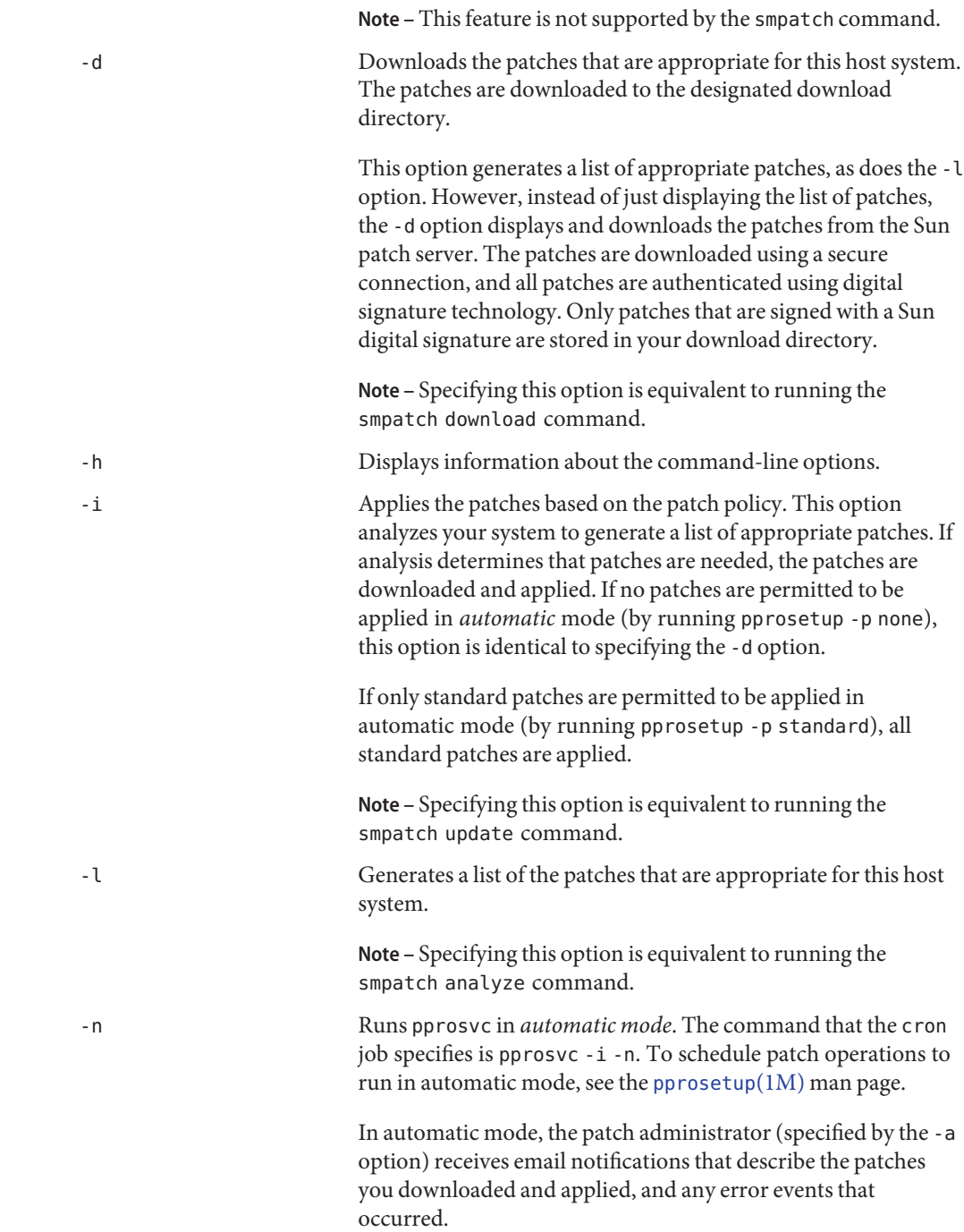

Do not use this option on the command line.

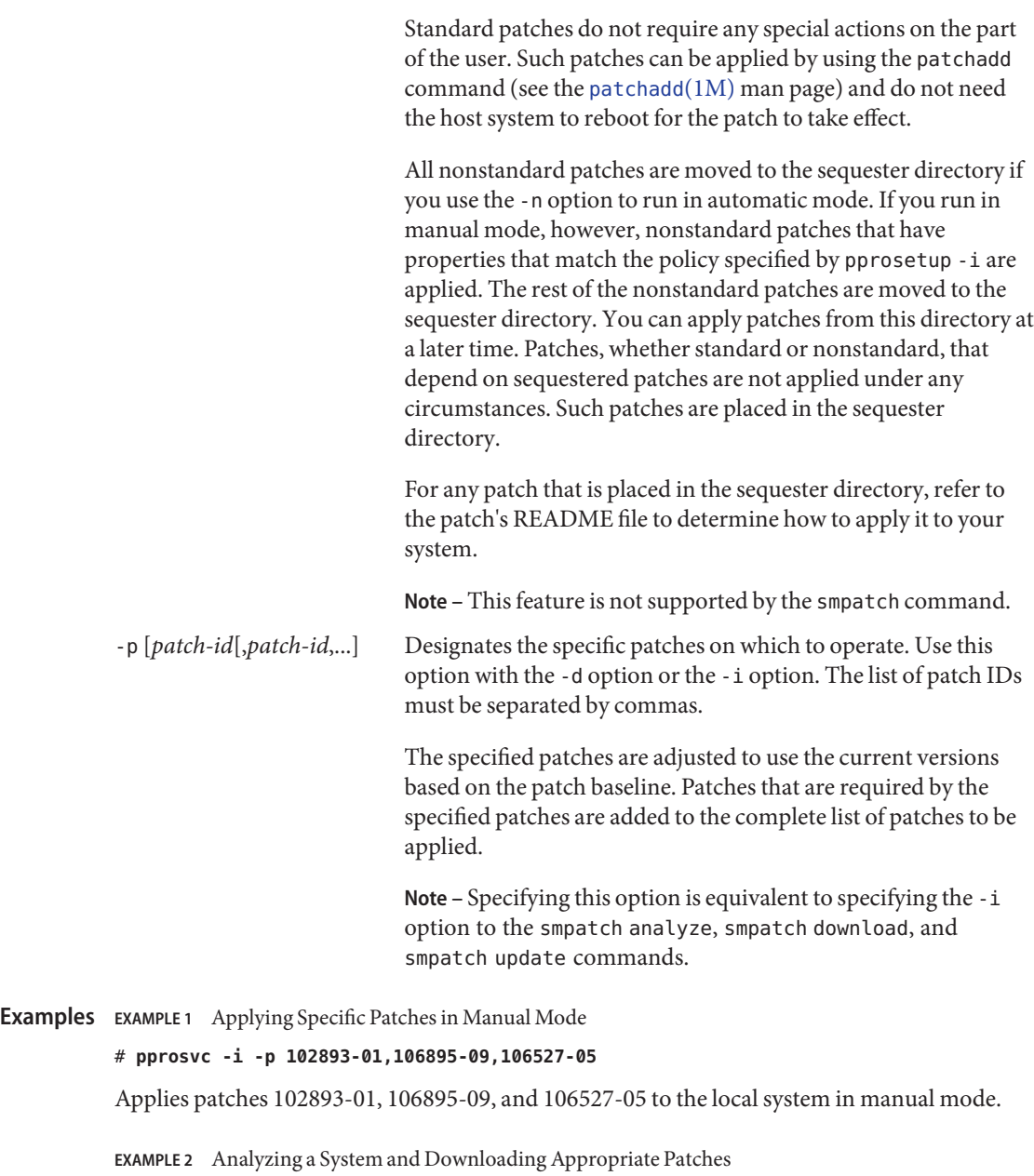

# **pprosvc -i**

**EXAMPLE 2** Analyzing a System and Downloading Appropriate Patches *(Continued)*

Performs an analysis of the current system and downloads the appropriate patches based on all the patches from the Sun patch server. The resulting list of patches can be very long.

**EXAMPLE 3** Applying Patches From the Recommended Configuration

#### # **pprosvc -c recommended -i**

Uses the recommended configuration to perform an analysis of the current system and downloads the appropriate patches. Standard patches and those needed from the recommended configuration are applied to the system based on the established patch policy. For information about setting the patch policy for manual mode, see the description of the -i option on the [pprosetup](#page-1811-0)(1M) man page.

Attributes See the [attributes](http://www.oracle.com/pls/topic/lookup?ctx=E26505&id=REFMAN5attributes-5)(5) man page for descriptions of the following attributes:

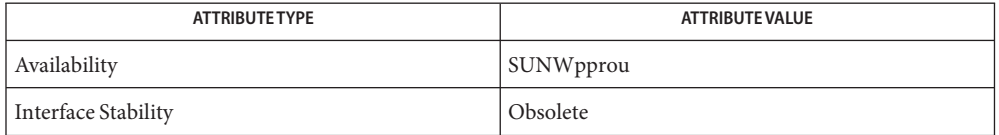

**See Also** [patchadd](#page-1650-0)(1M), [patchrm](#page-1665-0)(1M), [pprosetup](#page-1811-0)[\(1M\),](#page-2128-0) smc(1M), [smpatch](#page-2201-0)(1M), [attributes](http://www.oracle.com/pls/topic/lookup?ctx=E26505&id=REFMAN5attributes-5)(5)

Name praudit - print contents of an audit trail file

Synopsis praudit [-lrsx] [-d*del*] [*filename*]...

praudit reads the listed *filename*s (or standard input, if no *filename* is specified) and interprets the data as audit trail records as defined in [audit.log](http://www.oracle.com/pls/topic/lookup?ctx=E26505&id=REFMAN4audit.log-4)(4). By default, times, user and group IDs (UIDs and GIDs, respectively) are converted to their ASCII representation. Record type and event fields are converted to their ASCII representation. A maximum of 100 audit files can be specified on the command line. **Description**

The following options are supported: **Options**

# -d*del*

Use *del* as the field delimiter instead of the default delimiter, which is the comma. If *del* has special meaning for the shell, it must be quoted. The maximum size of a delimiter is three characters. The delimiter is not meaningful and is not used when the -x option is specified.

-l

Print one line per record.

-r

Print records in their raw form. Times, UIDs, GIDs, record types, and events are displayed as integers. This option is useful when naming services are offline. The -r option and the -s option are exclusive. If both are used, a format usage error message is output.

-s

Display records in their short form. Numeric fields' ASCII equivalents are looked up by means of the sources specified in the /etc/nsswitch.conf file (see [nsswitch.conf](http://www.oracle.com/pls/topic/lookup?ctx=E26505&id=REFMAN4nsswitch.conf-4)(4)). All numeric fields are converted to ASCII and then displayed. The short ASCII representations for the record type and event fields are used. This option and the -r option are exclusive. If both are used, a format usage error message is output.

-x

Print records in XML form. Tags are included in the output to identify tokens and fields within tokens. Output begins with a valid XML prolog, which includes identification of the DTD which can be used to parse the XML.

/etc/security/audit\_event **Files**

Audit event definition and class mappings.

/etc/security/audit\_class Audit class definitions.

# /usr/share/lib/xml/dtd

Directory containing the verisioned DTD file referenced in XML output, for example, adt\_record.dtd.1.

/usr/share/lib/xml/style

Directory containing the versioned XSL file referenced in XML output, for example, adt\_record.xsl.1.

Attributes See [attributes](http://www.oracle.com/pls/topic/lookup?ctx=E26505&id=REFMAN5attributes-5)(5) for descriptions of the following attributes:

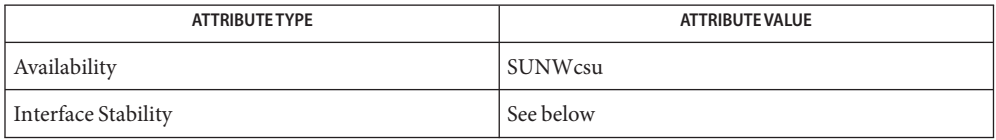

The command stability is evolving. The output format is unstable.

See Also [bsmconv](#page-159-0)(1M), [getent](#page-651-0)(1M), [audit](http://www.oracle.com/pls/topic/lookup?ctx=E26505&id=REFMAN2audit-2)(2), [getauditflags](http://www.oracle.com/pls/topic/lookup?ctx=E26505&id=REFMAN3Egetauditflags-3bsm)(3BSM), [getpwuid](http://www.oracle.com/pls/topic/lookup?ctx=E26505&id=REFMAN3Agetpwuid-3c)(3C), [gethostbyaddr](http://www.oracle.com/pls/topic/lookup?ctx=E26505&id=REFMAN3Bgethostbyaddr-3nsl)(3NSL), ethers[\(3SOCKET\),](http://www.oracle.com/pls/topic/lookup?ctx=E26505&id=REFMAN3Bethers-3socket) [getipnodebyaddr](http://www.oracle.com/pls/topic/lookup?ctx=E26505&id=REFMAN3Bgetipnodebyaddr-3socket)(3SOCKET), [audit.log](http://www.oracle.com/pls/topic/lookup?ctx=E26505&id=REFMAN4audit.log-4)(4), audit class(4), audit  $event(4)$ ,  $group(4)$  $group(4)$ , [nsswitch.conf](http://www.oracle.com/pls/topic/lookup?ctx=E26505&id=REFMAN4nsswitch.conf-4)(4), [passwd](http://www.oracle.com/pls/topic/lookup?ctx=E26505&id=REFMAN4passwd-4)(4), [attributes](http://www.oracle.com/pls/topic/lookup?ctx=E26505&id=REFMAN5attributes-5)(5)

See the section on Solaris Auditing in *[System Administration Guide: Security Services](http://www.oracle.com/pls/topic/lookup?ctx=E23823&id=SYSADV6)*.

This functionality is available only if the Solaris Auditing feature has been enabled. See **Notes** [bsmconv](#page-159-0)(1M) for more information.

- Name printmgr Solaris Print Manager is a graphical user interface for managing printers in a network
- Synopsis /usr/sadm/admin/bin/printmgr
- Description Solaris Print Manager is a Java-based graphical user interface that enables you to manage local and remote printer access. This tool can be used in the following name service environments: LDAP, NIS, NIS+, and files. You must be logged in as superuser to use this tool.

Using Solaris Printer Manager is the preferred method for managing printer access because Solaris Print Manager centralizes printer information when it is used in a name service environment.

Adding printer information to a name service makes access to printers available to all systems on the network and generally makes printer administration easier because all the information about printers is centralized.

Solaris Print Manager may be run on a remote system with the display sent to the local system. See the *[System Administration Guide: Printing](http://www.oracle.com/pls/topic/lookup?ctx=E23823&id=SYSADPRTSVCS)* for instructions on setting the DISPLAY environment variable.

Using Solaris Print Manager to perform printer-related tasks automatically updates the appropriate printer databases. Solaris Print Manager also includes a command-line console that displays the lp command line for the add, modify, and delete printer operations. Errors and warnings may also be displayed when Printer Manager operations are performed.

Help is available by clicking the Help button.

Usage Solaris Print Manager enables you to do the following tasks:

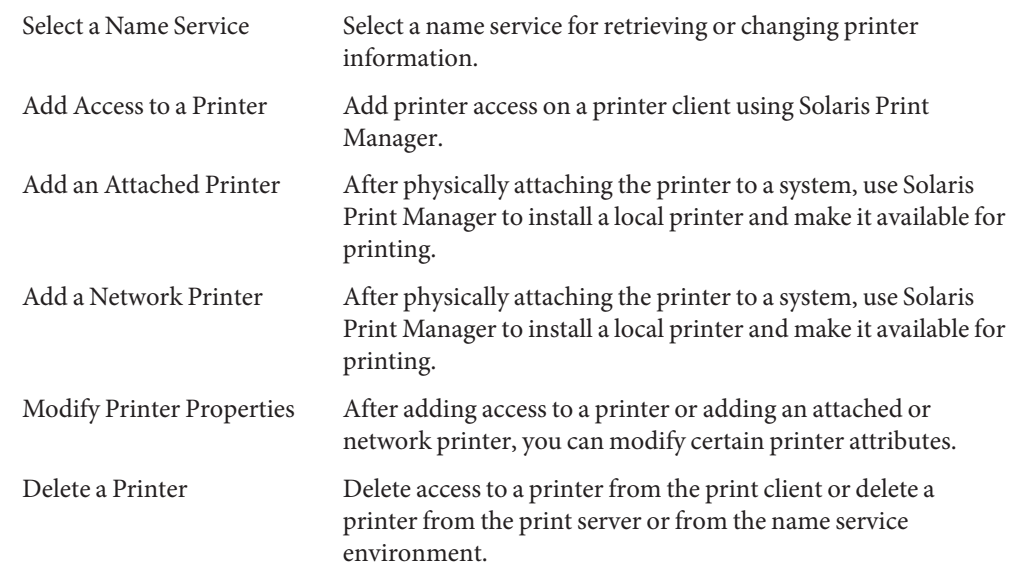

Attributes See [attributes](http://www.oracle.com/pls/topic/lookup?ctx=E26505&id=REFMAN5attributes-5)(5) for descriptions of the following attributes:

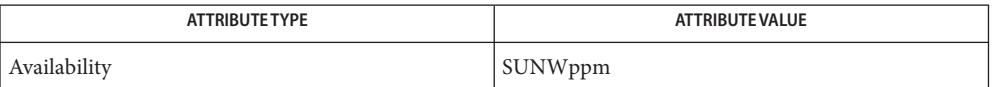

See Also [ldap](http://www.oracle.com/pls/topic/lookup?ctx=E26505&id=REFMAN1ldap-1)(1), [lpget](#page-1198-0)(1M), [lpset](#page-1204-0)(1M), [attributes](http://www.oracle.com/pls/topic/lookup?ctx=E26505&id=REFMAN5attributes-5)(5)

*[System Administration Guide: Printing](http://www.oracle.com/pls/topic/lookup?ctx=E23823&id=SYSADPRTSVCS)* for information on LDAP server replication.

Although users can use the LDAP command line utilities  $ldapadd(1)$  $ldapadd(1)$  and  $ldapmodify(1)$  $ldapmodify(1)$ to update printer entries in the directory, the preferred method is to use lpset. Otherwise, if the lpadd and lpmodify utilities are used, the administrator must ensure that the printer-name attribute value is unique within the ou=printers container on the LDAP server. If the value is not unique, the result of modifications done using lpset or the Solaris Print Manager, printmgr may be unpredictable.

Name privatepw - administer FTP Server enhanced group access file privatepw [-c] [-f *ftpgroups*] [-g *real\_group\_name*] *accessgroup* **Synopsis** privatepw -d [-f *ftpgroups*] *accessgroup* privatepw -l [-f *ftpgroups*] privatepw -V Description The privatepw utility is an administrative tool to add, delete and list enhanced access group information in the ftpgroups file. See [ftpgroups](http://www.oracle.com/pls/topic/lookup?ctx=E26505&id=REFMAN4ftpgroups-4)(4). When privatepw is used without options, the help usage message is displayed. The privatepw utility prompts for a password when adding an enhanced access group entry or modifiying an existing one. The following options are supported by the privatepw utility: **Options** -c Create a new ftpgroups file for the specified *accessgroup*. -d Delete information about the specified *accessgroup* from the ftpgroups file. -f *ftpgroups* Use the specifed ftpgroups file for all updates. -g *group* Set the real system group to the *group* specified. *group* is a valid group name returned by [getgrnam](http://www.oracle.com/pls/topic/lookup?ctx=E26505&id=REFMAN3Agetgrnam-3c)(3C). If the real system group is not supplied with the -g option when adding an ehanced access group entry, the privatepw utility prompts for it. -l List the contents of the ftpgroups file. -V Display program copyright and version information, then terminate. The following operands are supported: **Operands** *accessgroup* The name of the enhanced access group to create or update It consists of an arbitrary string of alphanumeric and punctuation characters. See [ftpgroups](http://www.oracle.com/pls/topic/lookup?ctx=E26505&id=REFMAN4ftpgroups-4)(4). **Exit Status** The following exit values are returned: 0 Successful completion. >0 An error occurred. Files /etc/ftpd/ftpgroups

/etc/group

# Attributes See [attributes](http://www.oracle.com/pls/topic/lookup?ctx=E26505&id=REFMAN5attributes-5)(5) for descriptions of the following attributes:

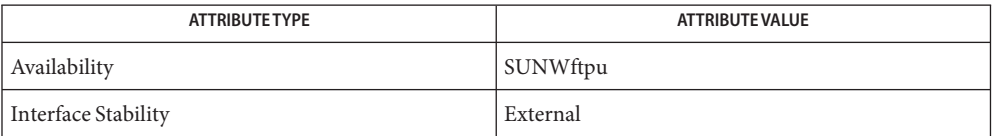

See Also [in.ftpd](#page-814-0)(1M), [getgrnam](http://www.oracle.com/pls/topic/lookup?ctx=E26505&id=REFMAN3Agetgrnam-3c)(3C), [ftpgroups](http://www.oracle.com/pls/topic/lookup?ctx=E26505&id=REFMAN4ftpgroups-4)(4), [attributes](http://www.oracle.com/pls/topic/lookup?ctx=E26505&id=REFMAN5attributes-5)(5)

Name prodreg - Solaris Product Registry administration

Synopsis prodreg [--help] | [*subcommand operand* ...]

The prodreg utility browses, unregisters, and uninstalls components in the Solaris Product Registry. **Description**

> Some installers make use of the [libwsreg](http://www.oracle.com/pls/topic/lookup?ctx=E26505&id=REFMAN3Flibwsreg-3lib)(3LIB) interface to register information. The Solaris Product Registry contains information about this installed software.

The database associated with the Solaris Product Registry is relative to the root of the installed file system. Normally, this is the root of the file system (/). Sometimes, an alternate root, with a different Solaris Product Registry install database is used, as during live upgrade installation. See live upgrade(5).

The Registry database informs installers about installed software. The Registry and the prodreg utility do not directly perform installation or deinstallation. prodreg supports installers which are executed externally and launched by the prodreg utility or other means.

Depending on the subcommand, the prodreg command offers equivalent functions from the command line or a GUI viewer. Two versions of the GUI viewer are available. The default is the Java Swing GUI. The other version, the Java awt GUI is provided for environments without Java Swing support.

The only feature which exists in the CLI which is not present in the GUI is the unregister subcommand. It is possible for the product registry to become corrupted, if for example, some software is removed manually instead of by means of an uninstaller program. These entries can confuse installers which are run subsequently. The unregister subcommand allows stale entries to be removed, even forcefully. Care should be exercised when unregistering software with the recursive or force options so that valid entries in the registry are not removed by mistake.

The prodreg command, whether it launches the GUI or the command line interface browser, displays the contents of the registry at that time only. If software is installed or uninstalled subsequent to or concurrent with launching either prodreg viewer, the view can be inconsistent with the Solaris Product Registry.

**Subcommands** You can specify options to the prodreg command without specifying a subcommand. If the subcommand is omitted, the swing subcommand is assumed.

The following subcommands are supported:

awt Launch the Java awt GUI.

The awt subcommand has the following format:

awt [-R *alt\_root* | --help]

browse Display the Solaris Product Registry using a command line interface. The text output of this command displays identifying information of any component in the product registry tree, including its ancestors and children. If you repeatedly invoke this subcommand, you can interactively browse the product registry. The database components are related as a tree. Components may have one or more children. Except for the root, components have one parent. This subcommand displays the ancestors and children for a given component in the Solaris Product Registry database. Each time the prodreg browse subcommand is executed, one component in the Registry is shown, along with its ancestry to the root of the Registry, as well as the component's children. To browse in the prodreg GUI, a user selects a node to expand and clicks on it. The analogous activity using the command line interface is to browse on children of nodes successively, which effectively expands a view into the registry. Start by browsing the root of the Registry with prodreg browse. Select components to expand the scope of the browsing activity. Use browse numbers as a convenience during this interactive browsing, but not in scripts. Browse numbers can change from one session to the next or on different systems. This is because browse numbers are generated as they are first used, by a given user on a particular system. The browse subcommand has the following format: browse [-R *alt\_root*] [-u *uuid* [-i *instance* | -p *location*]] browse [-R *alt\_root*] -n *bnum* [-i *instance* | -p *location*] browse [-R *alt\_root*] -m *name* browse --*help* This following information is output for each component: BROWSE # This is the browse number associated with each component. This number can be used as an argument to either the prodreg browse or info subcommands as a convenience +/-/. The + indicates a component in the tree with children who are not shown. - indicates a component with children of which at least one child is being shown. The . indicates a

component which has no children. This field is

arranged so that each space (reading left to right) depicts a successive generation.

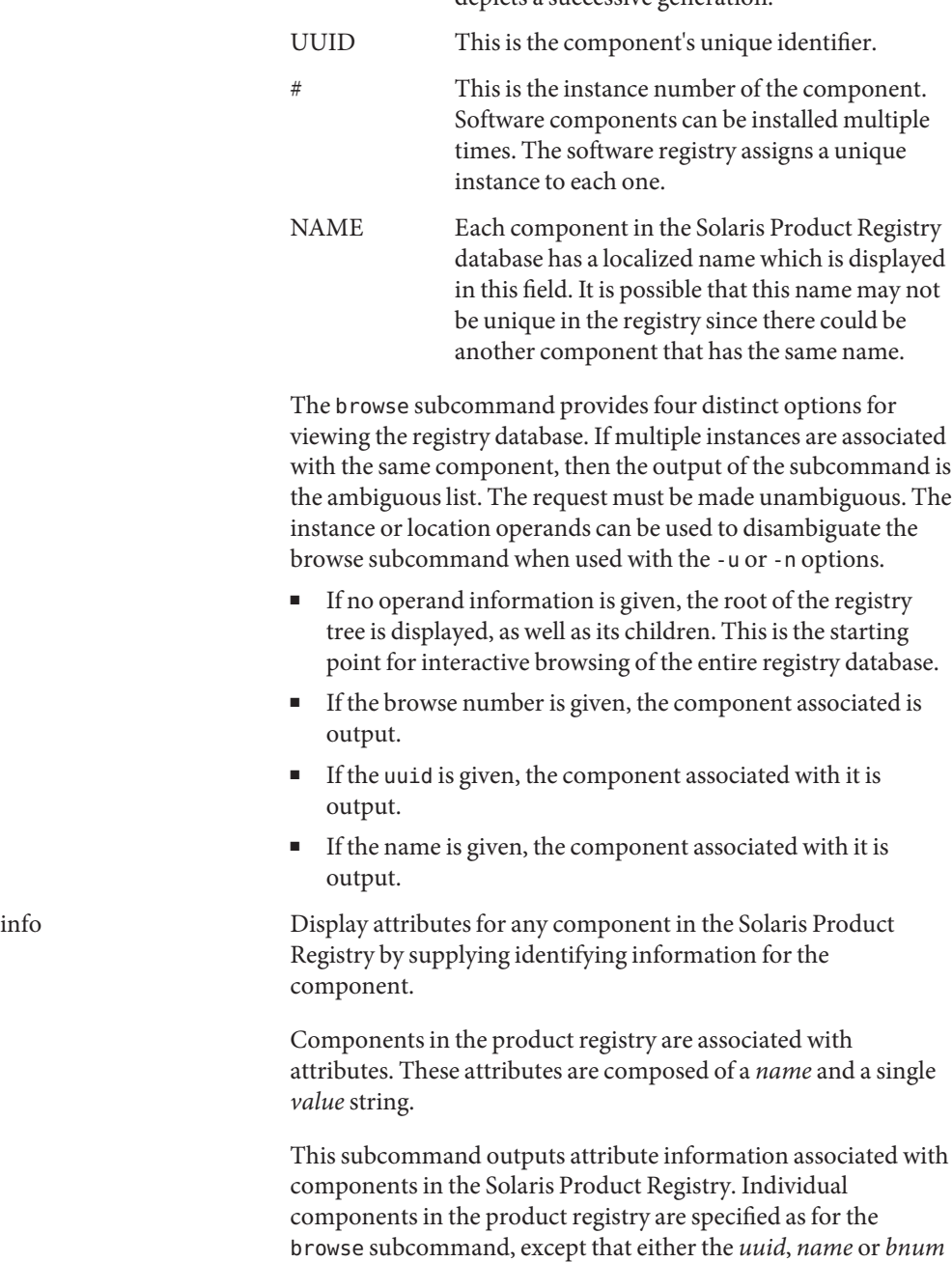

must be specified.

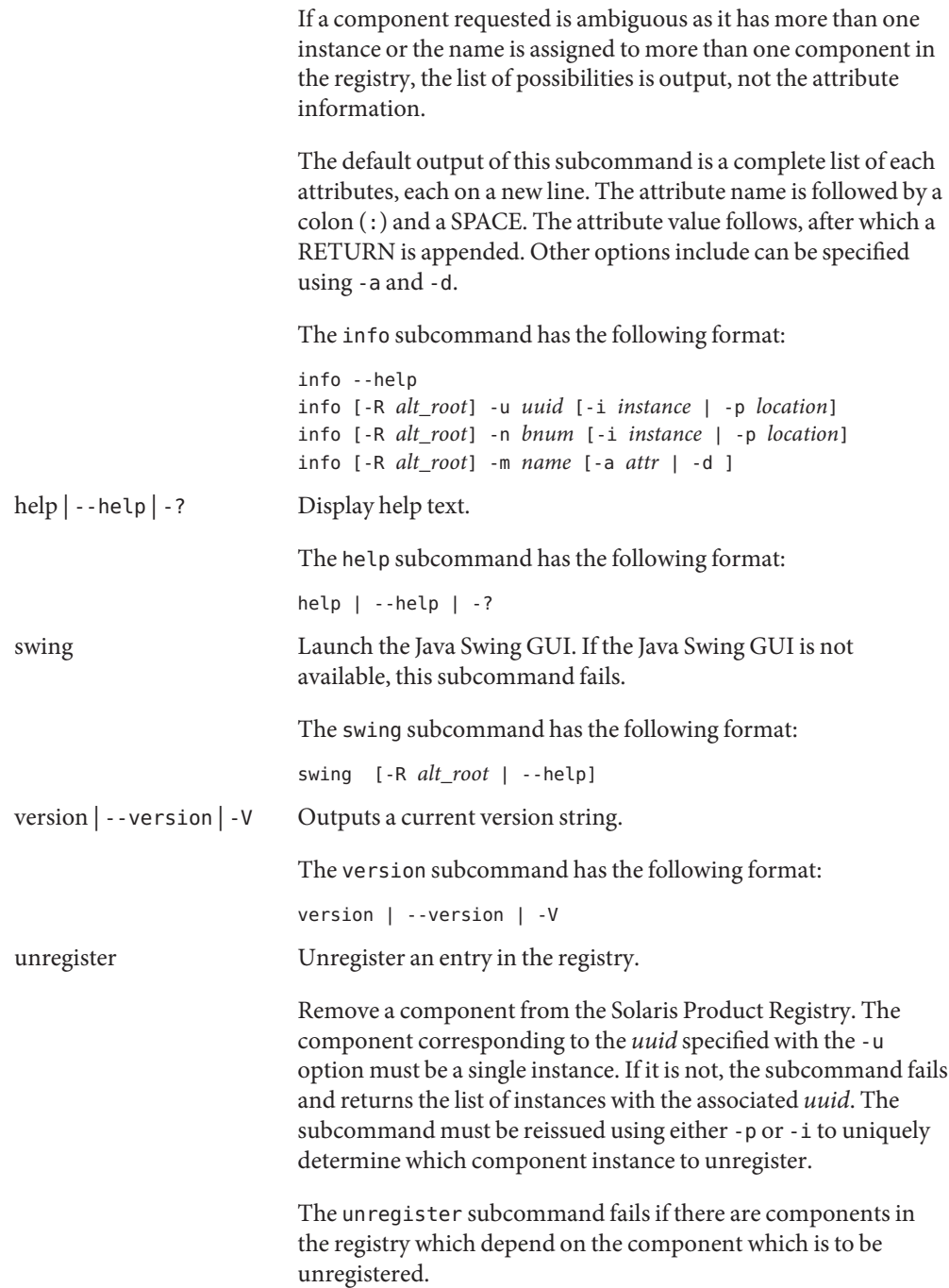
The unregister subcommand fails if the user does not have write access to the registry. See

[wsreg\\_can\\_access\\_registry](http://www.oracle.com/pls/topic/lookup?ctx=E26505&id=REFMAN3Ewsreg-can-access-registry-3wsreg)(3WSREG). The unregister subcommand fails if the user attempts to unregister a system component, instead of a component registered with the Solaris Product Registry. System components include those which include the attribute PKG and certain special Registry nodes including the following:

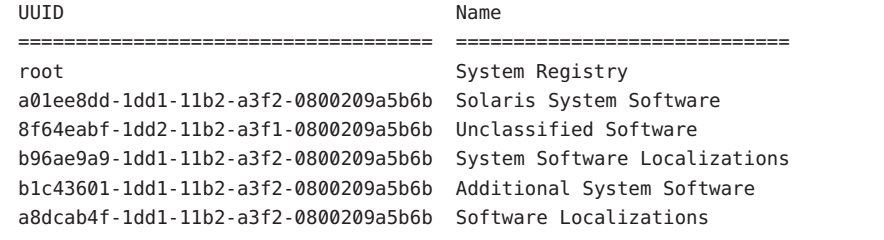

Before the unregister subcommand with the -f option is used, you should carefully review what components depend upon the component which is to be unregistered. The -r option is even more dangerous, since all children and software components depending upon the component are also deregistered. You can obtain the list of dependent components for a component with UUID *uuid* using :

prodreg info -u *uuid* -a "Dependent Components"

You can obtain a list of required components using:

prodreg info -u <uuid> -a "Required Components"

The output lists the name, UUID and instance of the component.

The unregister subcommand has the following format:

```
unregister [-R alt_root] [-fr] -u uuid [-p location | -i instance]
unregister --help
```
uninstall Launch an uninstaller program.

Each component in the registry can have an uninstaller associated with it. This subcommand executes this associated installer, if there is one, for a component in the registry given by the -u option. If there is no uninstaller associated with the component, the subcommand fails. If the component given by the -u option is not unique (as there is more than one instance of the component installed), the subcommand outputs a list of all instances. The subcommand must then be reissued using -i or -p to disambiguate the uuid given with the -u option. Finally, if the component to uninstall is depended upon by other components, the command fails.

The command may also launch an uninstaller with a -x option. No checks for whether this uninstalls a component upon which other components depend in this case.

The uninstall command is not executed if the user does not have write access to the registry. See wsreg can access registry(3WSREG).

The uninstall command has the following format:

uninstall [-R *alt\_root*] [-f] -u *uuid* -p *location* uninstall [-R *alt\_root*] -i *instance*[*arguments* ...] uninstall --help

Options The awt subcommand supports the following options:

- --help Display help text, do not launch the viewer.
- -R *alt\_root* Use the specified alternate root to locate the database to display with the GUI viewer.

See OPERANDS for information regarding specification of *alt\_root*.

**Note –** The root file system of any non-global zones must not be referenced with the -R option. Doing so might damage the global zone's file system, might compromise the security of the global zone, and might damage the non-global zone's file system. See [zones](http://www.oracle.com/pls/topic/lookup?ctx=E26505&id=REFMAN5zones-5)(5).

The browse subcommand supports the following options:

- -help Display help text, do not execute the browse subcommand.
- -i *instance* Output the specified component instance.
- -m *name* Output the component instances associated with the name.
- -n *bnum* Output the component instances associated with the browse number.
- -p *location* Output the component instance installed in the specified location. The install location for a component can be obtained using the 'info' subcommand.
- -R *alt\_root* Use the specified alternate root to locate the database.

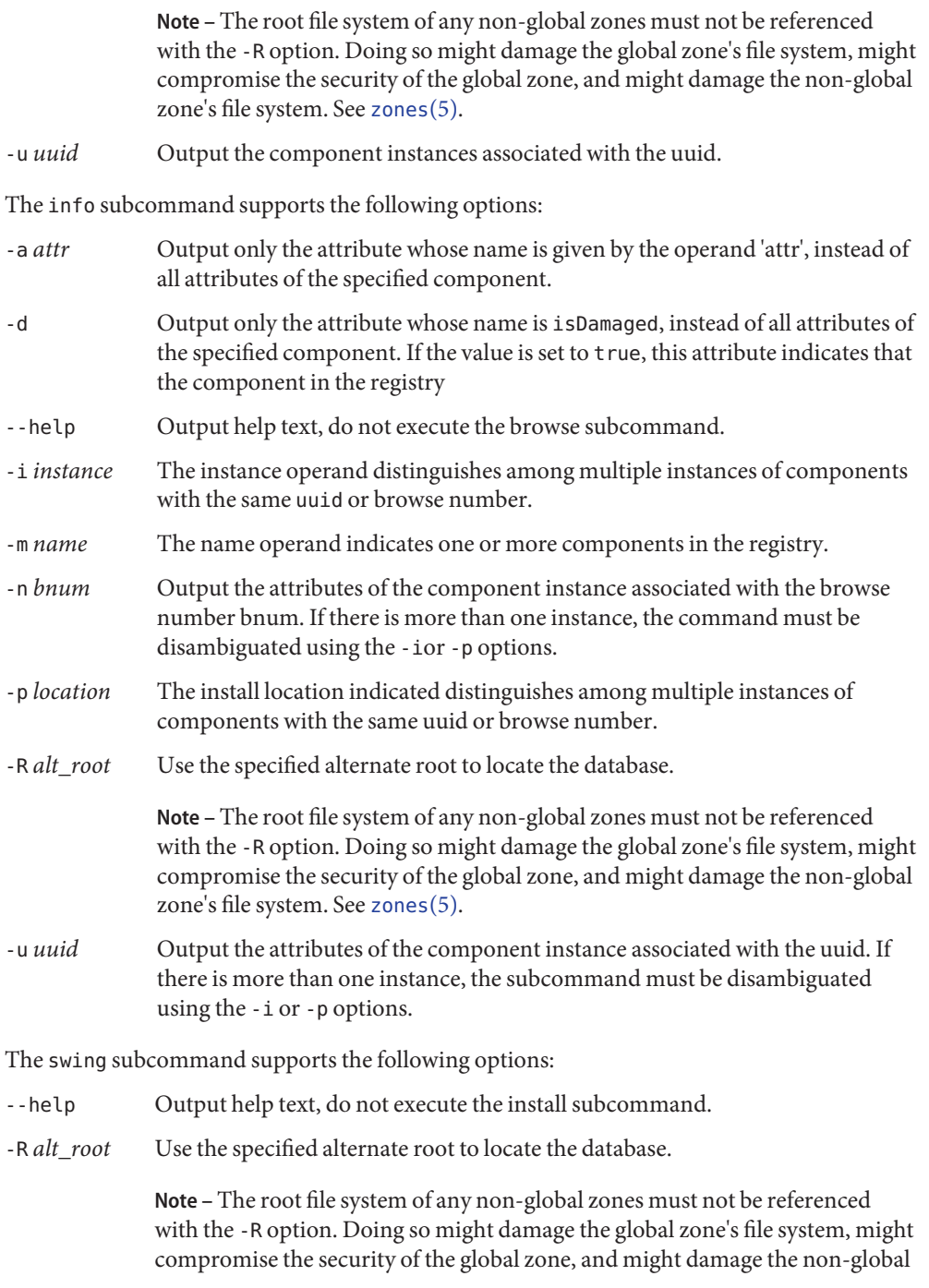

zone's file system. See [zones](http://www.oracle.com/pls/topic/lookup?ctx=E26505&id=REFMAN5zones-5)(5).

The uninstall subcommand supports the following options:

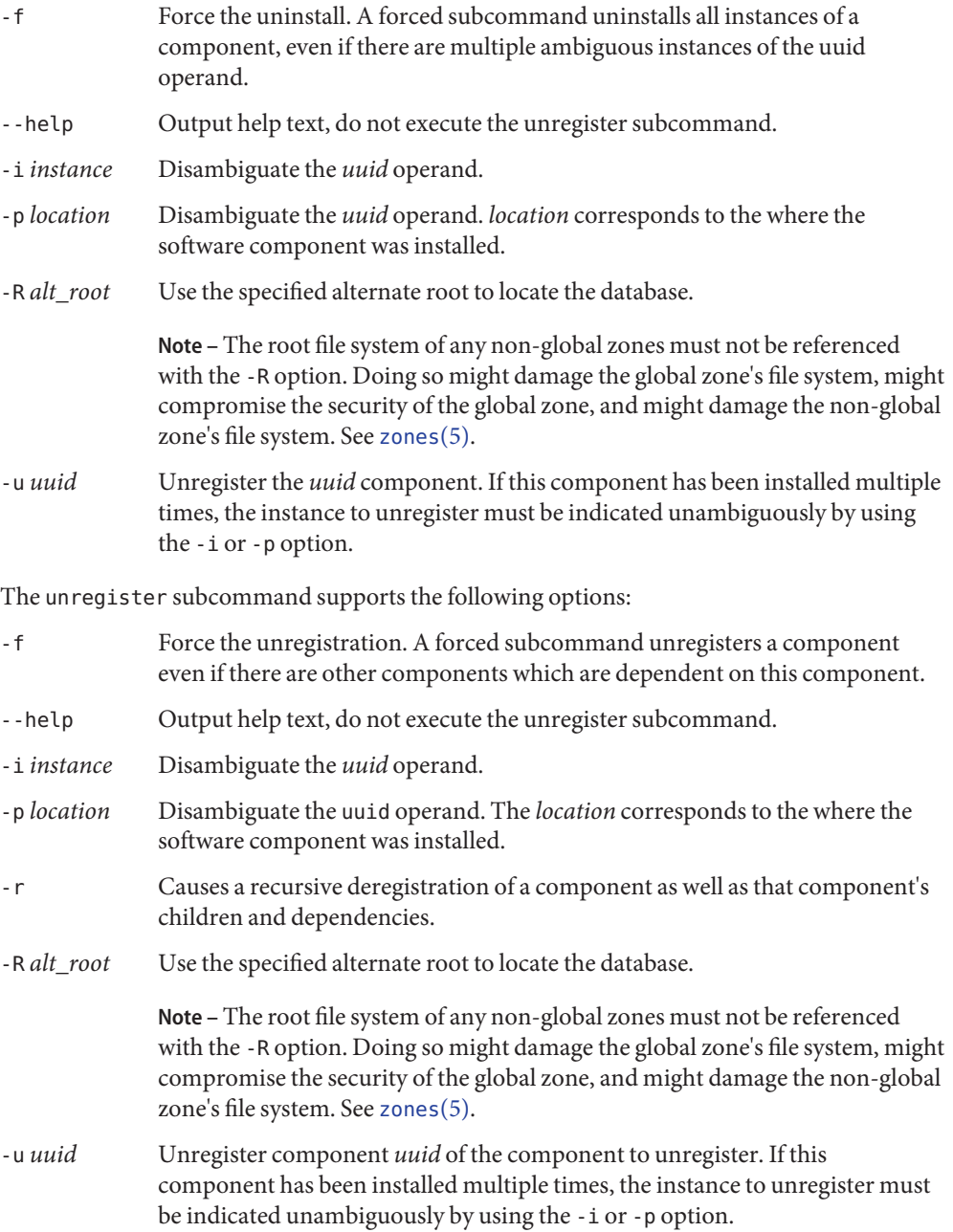

**Operands** The following operands are supported:

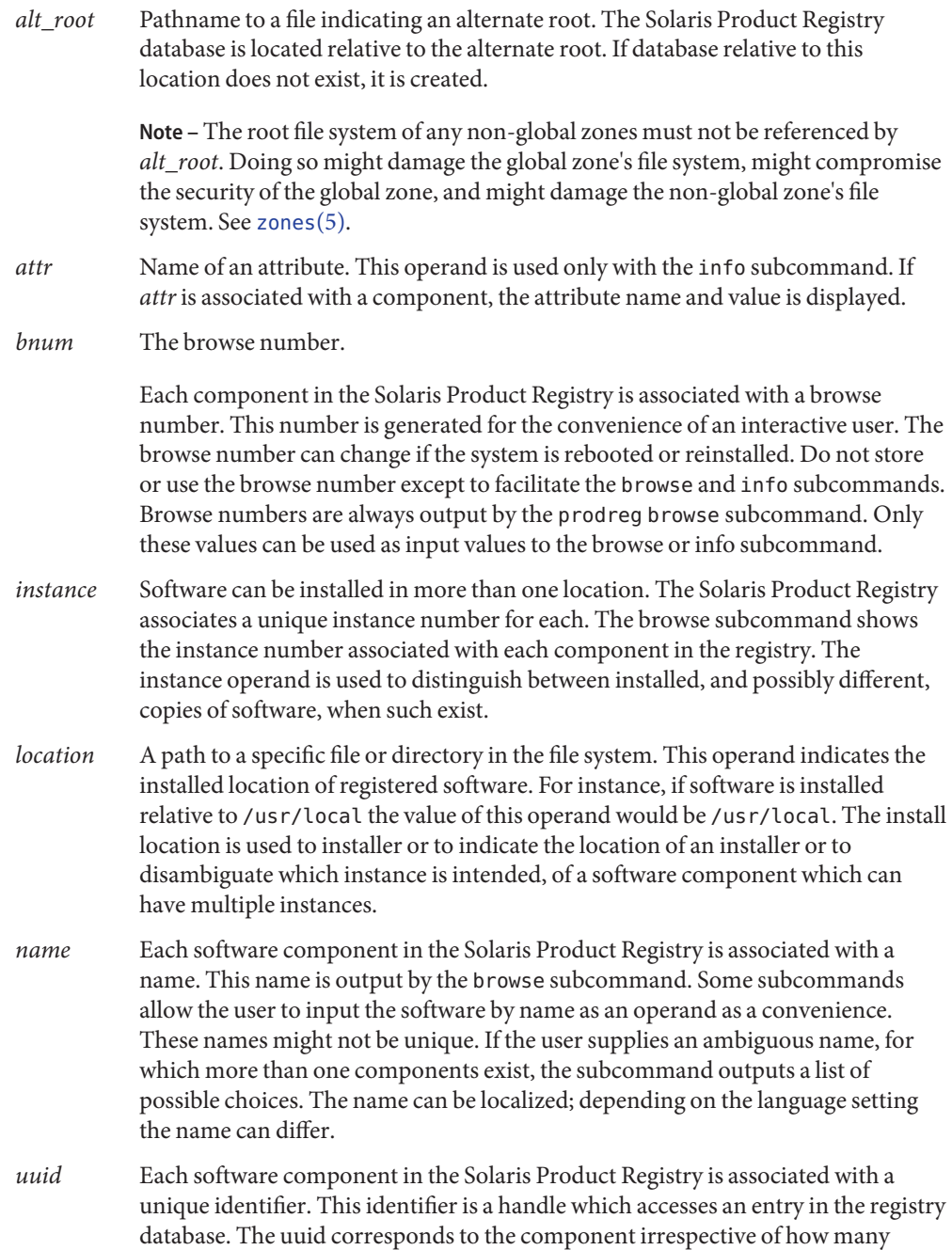

instances of the component have been installed, and what the localized name of the component is.

**EXAMPLE 1** Using the prodreg Command to Browse **Examples**

Browsing is performed by means of the prodreg browse subcommand. Using these requests iteratively, one can peruse the tree, much as one would using a GUI by expanding components which are collections of other components. Browsing using browse numbers for convenience should be done only during this iterative browsing process, since the numbers are generated as a result of the browsing operation.

Evoking the browse subcommand without any arguments browses from the top of the registry. The output varies depending on the software installed on a particular system.

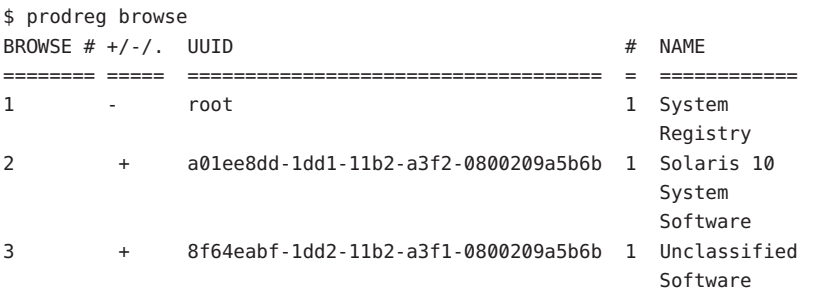

The output of this command lists the browse number, UUID, instance number and name of the root component and its children. The ancestors of a component, each parent up to the root, are also shown. The +/-/. column indicates whether the component in the tree is an expanded parent (-), a child with children (+) or a child without children (.).

**EXAMPLE 2** Requesting Information About the Components in a Tree

The UUID, name and browse number fields can be used to request browsing information about components in the tree. The next example shows how a component can be browsed by UUID.

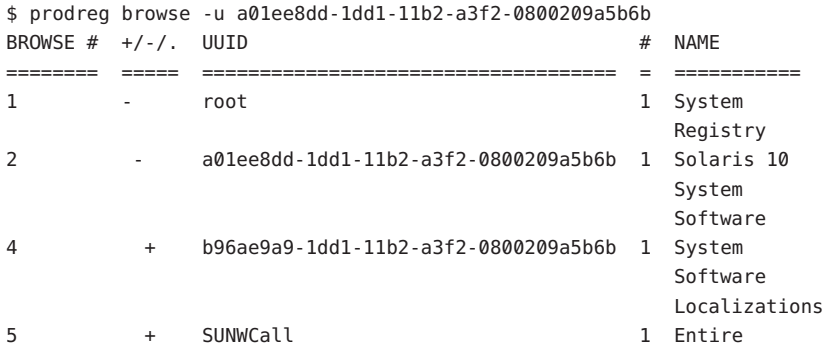

**EXAMPLE 2** Requesting Information About the Components in a Tree *(Continued)* Distribution **EXAMPLE 3** Browsing a Node by Name The following example shows how a node can be browsed by name. \$ prodreg browse -m "System Software Localizations" BROWSE  $\#$  +/-/. UUID  $\#$  NAME ======== ===== ==================================== = =========== 1 - root 1 System Registry 2 - a01ee8dd-1dd1-11b2-a3f2-0800209a5b6b 1 Solaris 10 System Software 4 - b96ae9a9-1dd1-11b2-a3f2-0800209a5b6b 1 System Software Localizations 316 . SUNWceuow 1 Central Europe OW Support 317 . SUNWcsfw . 1 Simplified

Chinese freeware message 318 . SUNWceuox . 1 Central Europe 64-bit OS Support

### **EXAMPLE 4** Browsing Iteratively

Additional output has been omitted. As a convenience, the browse number can be used for iterative browsing. This number should not be stored, as it differs depending on which system the prodreg command is run on, which user is running the command, and the log in session in which the command is run.

\$ prodreg browse -n 3 BROWSE  $\#$  +/-/. UUID  $\#$  NAME ======== ===== ==================================== = =========== 1 - root 1 System Registry 2 - a01ee8dd-1dd1-11b2-a3f2-0800209a5b6b 1 Solaris 10 System Software 5 - SUNWCall 1 Entire Software

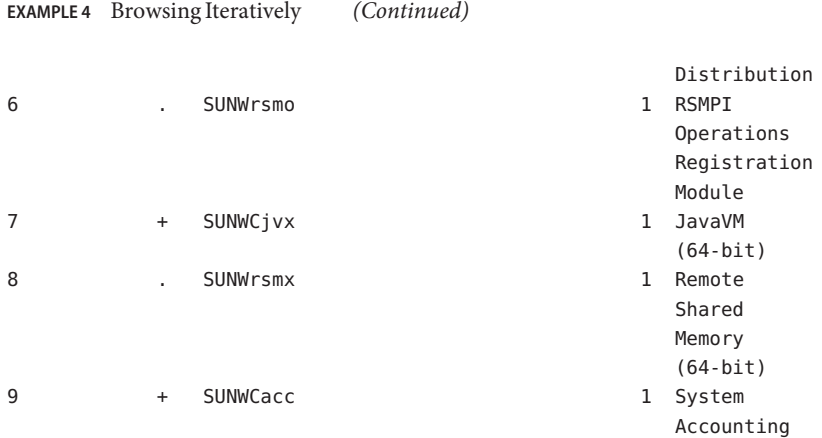

**EXAMPLE 5** Browsing Using an Ambiguous Value

If the requested value is ambiguous, the list of ambiguous instances are displayed. In the following example, there are two distinct software components with the same name.

\$ ./prodreg browse -m JavaVM The request failed because multiple components correspond to the criteria given. Use the list of possible components given below, select one and try again.

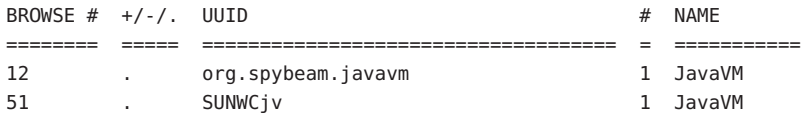

Issue one of the following requests again:

\$ prodreg browse -u SUNWCjv

or

\$ prodreg browse -u org.spybeam.javavm

**EXAMPLE 6** Browsing Multiple Installations of Software

Another possible ambiguous response arises when a particular software component is installed multiple times. In the example below Example software is registered three times.

```
$ prodreg browse -m Example
The request failed because multiple components correspond to the
criteria given. Use the list of possible components given below,
select one and try again.
BROWSE # +/-/. UUID # NAME
======== ===== ==================================== = ===========
```
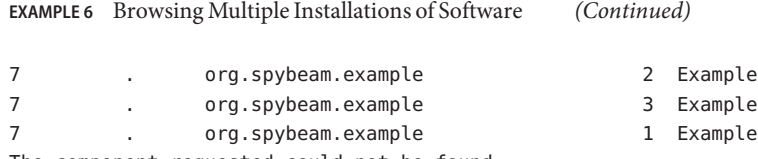

The component requested could not be found.

#### **EXAMPLE 7** Browsing Using a Particular Instance

The request can be repeated specifying a particular instance to disambiguate it. It is also possible to disambiguate a request with the -p option, followed by the install location. In this case, to browse the first instance of the Example software, one would use the command:

```
$ prodreg browse -u org.spybeam.example -i 1
```
#### **EXAMPLE 8** Using the info Subcommand

The install location, as well as other attributes of a component can be obtained with the info subcommand. The info subcommand accepts the same disambiguating options and returns all the attributes of a component, each on a single line.

```
$ prodreg info -m Example
The request failed because multiple components correspond to the
criteria given. Use the list of possible components given below,
select one and try again.
BROWSE # +/-/-. UUID # NAME
======== ===== ==================================== = ===========
7 . org.spybeam.example 2 Example
7 . org.spybeam.example 3 Example
7 . org.spybeam.example 1 Example
The component requested could not be found.
```
This variation of the info subcommand outputs all information associated with instance 1 of the Example component. The output from this variation is not displayed

\$ prodreg info -u org.spybeam.example -i 1

**EXAMPLE 9** Obtaining Information on the Install Location

You can use the info subcommand to obtain the install location and other attributes of a component. The info subcommand accepts the same disambiguating options as the browse subcommand. It returns all the attributes of a component, each on a single line. You can also request a single attribute.

The following command outputs the value of the install location attribute:

```
$ prodreg info -n 23 -a Location
```
**EXAMPLE 10** Idenitifying and Unregistering Damaged Software

Removing installed software without using the associated uninstaller can damage the software in the registry. A damaged component indicates that certain software is installed, when in fact it is not present. A component can be damaged by removing files or packages directly, without running the associated uninstaller. The general rule to follow is: If software has been installed by an installer program, it should be uninstalled using the supplied uninstaller program.

This example shows how to identify and repair damaged software components so that software can be reinstalled.

Browsing for Examplesoft, produces the following:

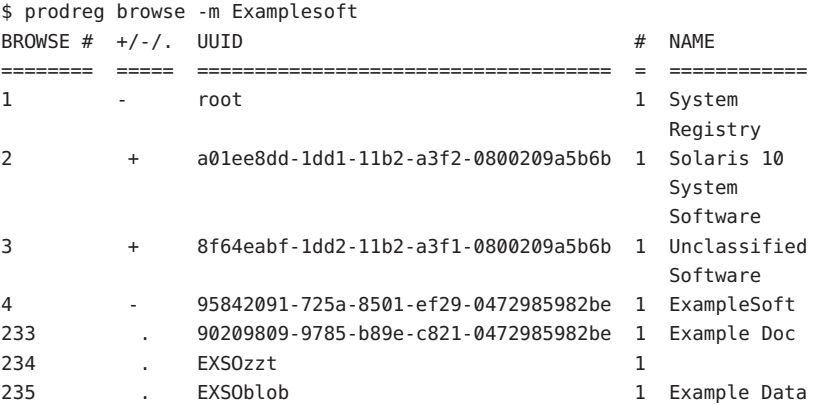

The Examplesoft child EXSOzzt, representing a package component of registered software does not display its name. This is likely to be because the software Examplesoft is damaged. Verify this with the following command:

```
$ prodreg info -u 95842091-725a-8501-ef29-0472985982be \
     -i 1 -d
isDamaged=TRUE
```
Since Damaged is TRUE, some part of Examplesoft is damaged. The following command lists the packages which make up Examplesoft:

```
$ prodreg info \
     -u 95842091-725a-8501-ef29-0472985982be\
     -i 1 -a PKGS pkgs:
EXSOzzt EXSOblob
```
Use the pkginfo command to verify if EXSO is installed:

```
$ pkginfo EXSOzzt
ERROR: information for "EXSOzzt" was not found
```
**EXAMPLE 10** Idenitifying and Unregistering Damaged Software *(Continued)*

```
$ pkginfo EXSOblob
application EXSOblob Example Data
```
The output of these commands shows that the package EXSOzzt has been removed, probably with the pkgrm command. The Examplesoft software will probably not function. To repair the software, one should run the uninstaller registered with Examplesoft. You probably need to run the uninstaller with root permissions, as it unregisters the software and runs pkgrm commands. Both of these operations require root permissions.

```
# prodreg uninstall -u 95842091-725a-8501-ef29-0472985982be -i 1
The install program requested could not be found.
```
Something is wrong, or else you would be able to access uninstall program to uninstall the software. One possibility is that the uninstaller program has been removed manually. It is possible to determine where the uninstaller is located by requesting the uninstallprogram attribute:

```
$ prodreg info -m ExampleSoft -a uninstallprogram
uninstallprogram: /usr/bin/java -mx64m -classpath
/var/sadm/prod/org.example.ExampleSoft/987573587 uninstall_ExampleSoft
```
Check to see if there is an uninstaller in the registered location.

```
# ls /var/sadm/prod/org.example.ExampleSoft/987573587
/var/sadm/prod/org.example.ExampleSoft/987573587:
No such file or directory
```
Since there is no uninstaller at the desired location, you have two options. One is to load the uninstaller from back up storage and run it manually. Use the command line stored in the registry:

```
# /usr/bin/java -mmx64m -classpath \
     /var/sadm/prod/org.example.ExampleSoft/987573587 \
    uninstall_ExampleSoft
```
If there is no other possibility, manually unregister the software.

```
# prodreg unregister -u 95842091-725a-8501-ef29-0472985982be -i 1
```
This does not remove the remaining package EXSOblob. You must do this manually.

# pkgrm EXSOblob

**EXAMPLE 11** Removing Multiple Components

Component A has children B and C, and C has children D and E, and the you wish to remove all of the components at once. This is useful if the whole hierarchy has to be reinstalled and the uninstaller has been lost or cannot be run

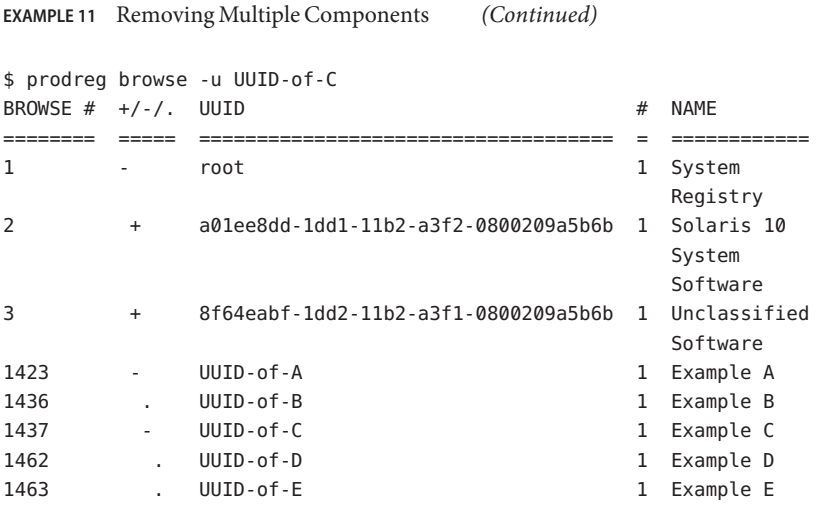

# prodreg uninstall -u UUID-of-A -i 1

The uninstall subcommand can fail various ways, for example if the java classes have been removed, if the user has insufficient permissions or if Java software is not present on the system. The recursive unregistration subcommand is very powerful and dangerous. Not only does it unregister every child of a component, it also unregisters every component which depends upon the component to unregister. It is a good idea to view all information about the component to determine if any components will be unintentionally unregistered with UUID-of-A.

```
$ prodreg info -u UUID-of-A
Title: Example A Software
Version: 5.8.0.2001.11.02
Location: /usr
Vendor: Example Vendor
uninstallprogram: /usr/bin/java -mx64m -classpath
/var/sadm/prod/org.example.ExampleA/90820965 uninstall_ExampleA
vendorurl: http://www.example.org
description: Example A Software has many uses
Supported Languages: en
Child Components:
Name UUID #
-------------------------- ------------------------------------ -
Example B UUID-of-B 1
Example C UUID-of-C 1
Required Components:
Name UUID #
```
**EXAMPLE 11** Removing Multiple Components *(Continued)*

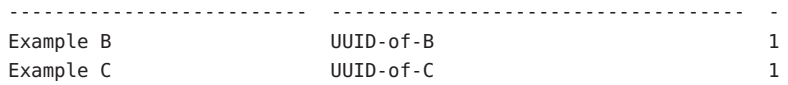

No software depends on Example A, or else an additional field, Dependent Components would be shown. To further ensure that there are no surprises, one should examine the dependent components and children of UUID-of-B and UUID-of-C, all the components which depend on UUID-of-B, UUID-of-C and their children, and so on.

If you examine the browse tree, you know the entire list of descendents of UUID-of-A. You can also examine the dependent component attributes of all of Example A's descendents.

\$ prodreg info -u UUID-of-B -i 1 -a "Dependent Components"

| Name      | Dependent Components: | UUID                                                        | # |
|-----------|-----------------------|-------------------------------------------------------------|---|
| Example A |                       | UUID-of-A                                                   | 1 |
|           | Dependent Components: | \$ prodreg info -u UUID-of-C -i 1 -a "Dependent Components" |   |
| Name      |                       | UUID                                                        | # |
| Example A |                       | $UUID-of-A$                                                 | 1 |
|           | Dependent Components: | \$ prodreg info -u UUID-of-D -i 1 -a "Dependent Components" |   |
| Name      |                       | UUID                                                        | # |
| Example C |                       | $UUID-of-C$                                                 | 1 |
|           | Dependent Components: | \$ prodreg info -u UUID-of-E -i 1 -a "Dependent Components" |   |
| Name      |                       | UUID                                                        | # |
| Example C |                       | UUID-of-C                                                   | 1 |

A recursive unregistration of Example A only results in unregistering Example A and its descendents, as intended.

# prodreg unregister -r -u UUID-of-A -i 1

**EXAMPLE 12** Reinstalling a Damaged Component

In this example, there is a component, Software ZZZ which is depended upon by other software. Software ZZZ has been damaged and you need to reinstall it. The reinstallation is impossible until Software ZZZ is unregistered.

**EXAMPLE 12** Reinstalling a Damaged Component *(Continued)* First, you check what depends upon Software ZZZ: \$ prodreg info -m "Software ZZZ" -a "Dependent Components" Dependent Components: Name  $UUID$  # --------------------------- ------------------------------------ - Software Foobar d9723500-9823-1432-810c-0100e09832ff 1 Normally, you would have to uninstall Software Foobar before unregistering Software ZZZ, since Software Foobar depends on Software ZZZ. You decide that it is impossible or unreasonable to reinstall Software Foobar. Performing a recursive unregister of Software ZZZ is not an option as it would unregister Software Foobar as well. Instead you can do a forced unregister of Software ZZZ. The UUID of Software ZZZ is 90843fb1-9874-3a20-9b88-984b32098432. # prodreg unregister -f -u 90843fb1-9874-3a20-9b88-984b32098432 -i 1 You can then reinstall Software ZZZ: # /usr/bin/java -cp /usr/installers/org.example.softwarezzz The registry can become out of date because of software being manually removed, or removed **Bugs** using [pkgrm](#page-1734-0)(1M) directly. To avoid damaging the registry, use uninstall programs to remove software which was initially installed using an install program. **Environment** The following environment variable affects the execution of prodreg: PKG INSTALL ROOT If present, defines the full path name of a directory to use as the system's PKG\_INSTALL\_ROOT path. All product and package information files are then looked for in the directory tree, starting with the specified PKG INSTALL ROOT path. If not present, the default system path of / is used. **Exit Status** The following exit values are returned: 0 Successful completion. >0 An error occurred. Attributes See [attributes](http://www.oracle.com/pls/topic/lookup?ctx=E26505&id=REFMAN5attributes-5)(5) for descriptions of the following attributes: **Variables**

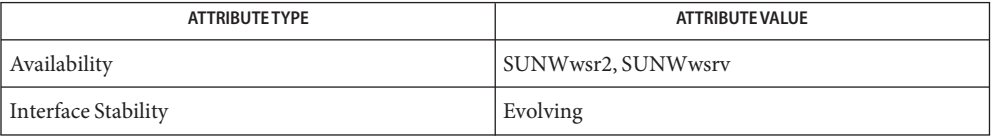

# [pkgadd](#page-1712-0)(1M), [pkgrm](#page-1734-0)(1M), [wsreg\\_can\\_access\\_registry](http://www.oracle.com/pls/topic/lookup?ctx=E26505&id=REFMAN3Ewsreg-can-access-registry-3wsreg)(3WSREG), [libwsreg](http://www.oracle.com/pls/topic/lookup?ctx=E26505&id=REFMAN3Flibwsreg-3lib)(3LIB), **See Also** live upgrade $(5)$ , [attributes](http://www.oracle.com/pls/topic/lookup?ctx=E26505&id=REFMAN5attributes-5) $(5)$

*Application Packaging Developer's Guide*

The prodreg GUI and command line interface view both the Solaris Product Registry and the **Notes** package database. Both look like components in the registry, but some of these cannot be unregistered or uninstalled. Packages do not have an associated uninstaller, so they cannot be uninstalled using the prodreg uninstall subcommand. Solaris packages cannot be unregistered using the prodreg unregister subcommand. Packages are removed using the [pkgrm](#page-1734-0)(1M) command, after which time the packages do not appear in the GUI or CLI prodreg viewer.

It is preferable to remove software using the uninstaller associated with the software installed than to remove individual packages using pkgrm(1M), since the uninstaller software takes care of comprehensive removal of all resources associated with the installed software, including unregistering information in Registry and removing the appropriate packages.

The prodreg uninstall subcommand launches an external program. The command line conventions of these programs have to be used to indicate the alternate root for the product registry. Another possibility is to use the PKG\_INSTALL\_ROOT environment variable for this purpose as the install program is executed in the same environment as prodreg. Uninstall programs are frequently java classes which require Java to be installed. If Java software has been removed or is missing from a Solaris distribution, it is impossible to run java based uninstallers.

Only the prodreg unregister and uninstall subcommands can only be run with root permissions. This is because they modify the product registry in the case of unregister, and remove packages in the case of uninstall. The other operations merely read the registry and can be run with any user permissions. The prodreg uninstall subcommand might require root permissions as well, as installers can execute commands such as  $pkgadd(1M)$  $pkgadd(1M)$  or pkgrm(1M) which require root permissions to run.

Attributes associated with components are documented in various places -primarily in the *Application Packaging Developer's Guide*. The attributes associated with the Solaris Product Registry itself are described in the following glossary.

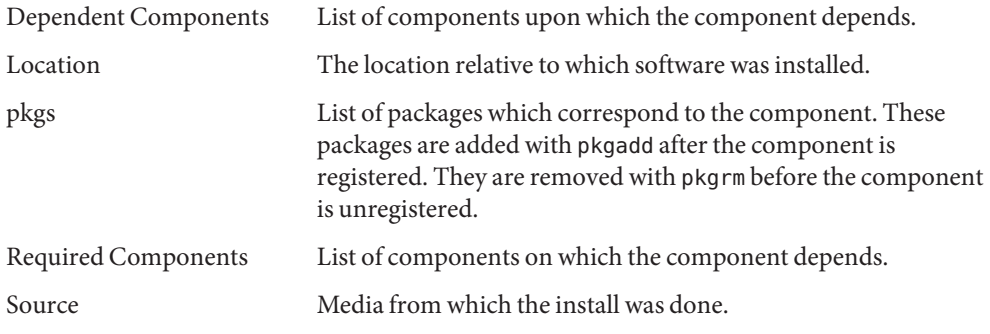

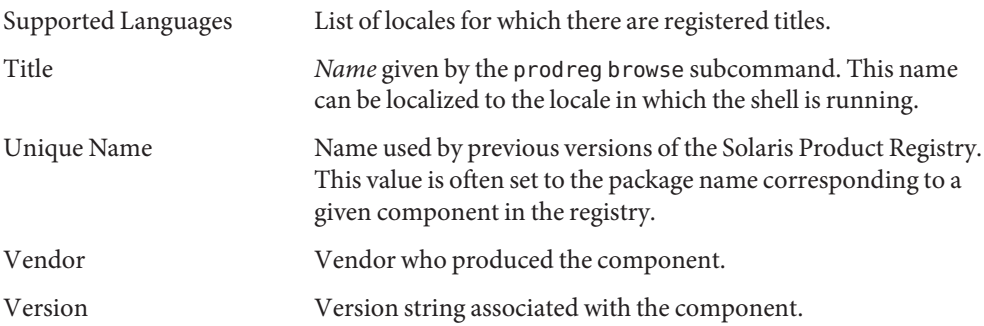

The Registry can contain components which do not correspond to software actually installed on the system. This can be detected several ways. The easiest is to check using the info subcommand if a component is damaged. Another way is to determine where software was installed using the info subcommand, and verify it is still there.

<span id="page-1852-0"></span>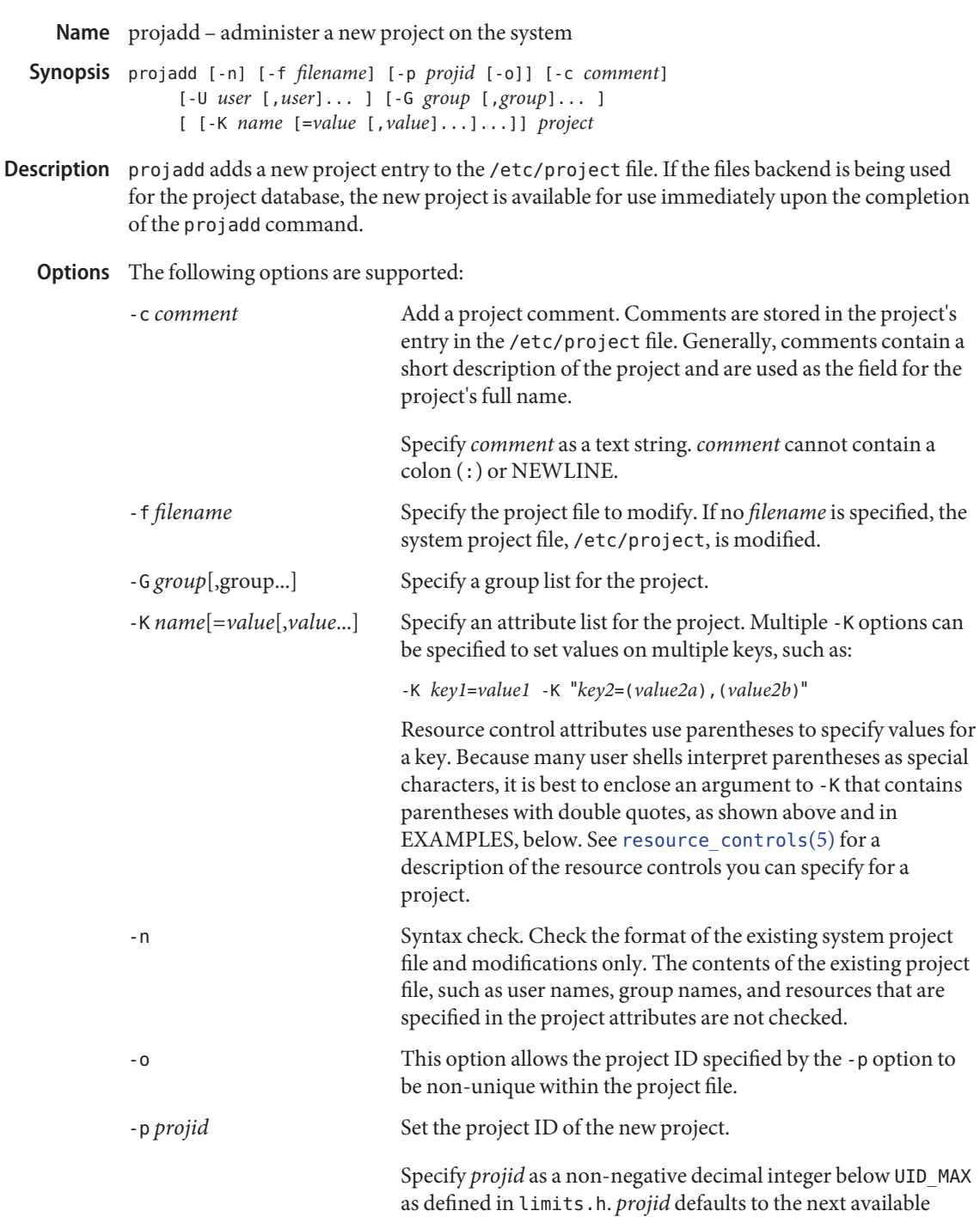

unique number above the highest number currently assigned. For example, if *projid*s 100, 105, and 200 are assigned, the next default *projid* is 201. *projid*s between 0-99 are reserved by SunOS.

-U *user*[,user...] Specify a user list for the project.

The following operands are supported: **Operands**

*project* The name of the project to create. The *project* operand is a string consisting of characters from the set of alphabetic characters, numeric characters, underline (\_), and hyphen (-). The period ('.') is reserved for projects with special meaning to the operating system. The first character of the project name must be a letter. An error message is displayed if these restrictions are not met.

### **EXAMPLE 1** Adding a Project **Examples**

The following command creates the project salesaudit and sets the resource controls specified as arguments to the -K option.

```
projadd -p 111 -G sales,finance -c "Auditing Project" \
   -K "rcap.max-rss=10GB" \
   -K "process.max-file-size=(priv,50MB,deny)" \
   -K "task.max-lwps=(priv,100,deny)" salesaudit
```
This command would produce the following entry in /etc/project:

```
salesaudit:111:Auditing Project::sales,finance: \
process.max-file-size=(priv,52428800,deny); \
rcap.max-rss=10737418240;task.max-lwps=(priv,100,deny)
```
Note that the preceding would appear as one line in /etc/project.

Comparing the projadd command and resulting output in /etc/project, note the effect of the scaling factor in the resource cap (rcap.max-rss=10GB) and the resource control (process.max-file-size=(priv,50MB,deny)). Modifiers, such as B, KB, and MB, and scaling factors are specified in [resource\\_controls](http://www.oracle.com/pls/topic/lookup?ctx=E26505&id=REFMAN5resource-controls-5)(5).

**Exit Status** The following exit values are returned:

- 0 Successful completion.
- 2 The command syntax was invalid. A usage message for projadd is displayed.
- 3 An invalid argument was provided to an option.
- 4 The *projid* given with the -p option is already in use.
- 5 The [project](http://www.oracle.com/pls/topic/lookup?ctx=E26505&id=REFMAN4project-4) files contain an error. See project(4).
- 6 The project to be added, group, user, or resource does not exist.
- 9 The project is already in use.
- 10 Cannot update the /etc/project file.

System project file **Files**

Attributes See [attributes](http://www.oracle.com/pls/topic/lookup?ctx=E26505&id=REFMAN5attributes-5)(5) for descriptions of the following attributes:

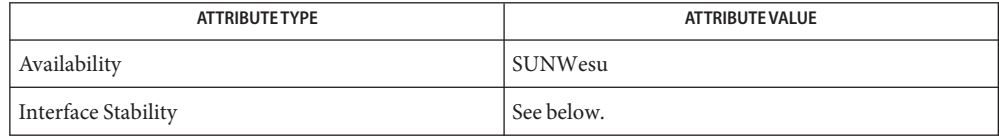

Invocation is evolving. Human readable output is unstable.

- [projects](http://www.oracle.com/pls/topic/lookup?ctx=E26505&id=REFMAN1projects-1)(1), [groupadd](#page-660-0)(1M), [groupdel](#page-662-0)(1M), [groupmod](#page-663-0)(1M), grpck(1M), [projdel](#page-1855-0)(1M), **See Also** [projmod](#page-1857-0)(1M), [useradd](#page-2614-0)(1M), [userdel](#page-2619-0)(1M), [usermod](#page-2621-0)(1M), [project](http://www.oracle.com/pls/topic/lookup?ctx=E26505&id=REFMAN4project-4)(4), [attributes](http://www.oracle.com/pls/topic/lookup?ctx=E26505&id=REFMAN5attributes-5)(5), resource controls(5)
	- Notes In case of an error, projadd prints an error message and exits with a non-zero status.

projadd adds a project definition only on the local system. If a network name service such as NIS or LDAP is being used to supplement the local /etc/project file with additional entries, projadd cannot change information supplied by the network name service.

<span id="page-1855-0"></span>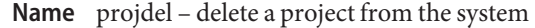

- projdel [-f *filename*] *project* **Synopsis**
- Description The projdel utility deletes a project from the system and makes the appropriate changes to the system file.
	- The following options are supported: **Options**
		- -f *filename* Specify the project file to modify. If no *filename* is specified, the system project file, /etc/project, is modified.
- The following operands are supported: **Operands**

*project* The name of the project to be deleted.

- **Exit Status** The following exit values are returned:
	- 0 Successful completion.
	- 2 The command syntax was invalid. A usage message for projdel is displayed.
	- 3 An invalid argument was provided to an option.
	- 4 The *projid* given with the -p option is already in use.
	- 5 The project files contain an error. See [project](http://www.oracle.com/pls/topic/lookup?ctx=E26505&id=REFMAN4project-4)(4).
	- 6 The project to be modified, group, user, or resource does not exist.
	- 9 The project is already in use.
	- 10 Cannot update the /etc/project file.
	- System project file **Files**
- Attributes See [attributes](http://www.oracle.com/pls/topic/lookup?ctx=E26505&id=REFMAN5attributes-5)(5) for descriptions of the following attributes:

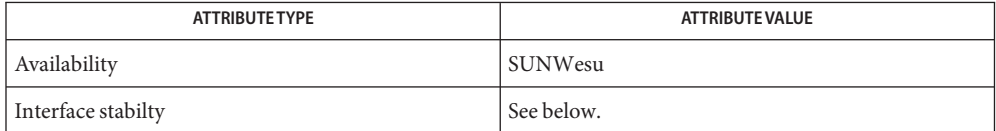

Invocation is evolving. Human readable output is unstable.

[projects](http://www.oracle.com/pls/topic/lookup?ctx=E26505&id=REFMAN1projects-1)(1), [groupadd](#page-660-0)(1M), [groupdel](#page-662-0)(1M), [groupmod](#page-663-0)(1M), grpck(1M), [logins](#page-1168-0)(1M), **See Also**  $projadd(1M), projmod(1M), useradd(1M), userdel(1M), usermod(1M), project(4),$  $projadd(1M), projmod(1M), useradd(1M), userdel(1M), usermod(1M), project(4),$  $projadd(1M), projmod(1M), useradd(1M), userdel(1M), usermod(1M), project(4),$  $projadd(1M), projmod(1M), useradd(1M), userdel(1M), usermod(1M), project(4),$  $projadd(1M), projmod(1M), useradd(1M), userdel(1M), usermod(1M), project(4),$  $projadd(1M), projmod(1M), useradd(1M), userdel(1M), usermod(1M), project(4),$  $projadd(1M), projmod(1M), useradd(1M), userdel(1M), usermod(1M), project(4),$  $projadd(1M), projmod(1M), useradd(1M), userdel(1M), usermod(1M), project(4),$  $projadd(1M), projmod(1M), useradd(1M), userdel(1M), usermod(1M), project(4),$  $projadd(1M), projmod(1M), useradd(1M), userdel(1M), usermod(1M), project(4),$  $projadd(1M), projmod(1M), useradd(1M), userdel(1M), usermod(1M), project(4),$  $projadd(1M), projmod(1M), useradd(1M), userdel(1M), usermod(1M), project(4),$ [attributes](http://www.oracle.com/pls/topic/lookup?ctx=E26505&id=REFMAN5attributes-5)(5)

Diagnostics In case of an error, projdel prints an error message and exits with a non-zero status.

projdel deletes a project definition only on the local system. If a network name service such as **Notes** NIS or LDAP is being used to supplement the local /etc/project file with additional entries, projdel cannot change information supplied by the network name service.

<span id="page-1857-0"></span>Name projmod - modify a project's information on the system

```
projmod [-n] [-A|-f filename | -]
Synopsis
          projmod [-n] [-A|-f filename | -] [-p projid [-o]]
               [-c comment] [-a|-s|-r] [-U user [,user]... ]
               [-G group [,group]... ]
               [ [-K name [=value [,value]...]...]]
               [-l new_projectname] project
```
- Description The projmod utility modifies a project's definition on the system. projmod changes the definition of the specified project and makes the appropriate project-related system file and file system changes.
	- The following options are supported: **Options**
		- -A

Apply the project's resource controls, as defined in the system's project database, to the project if it is active.

-a

Specify that the users, groups, attributes, or attribute values specified by the -U, -G or -K options should be added to the project, rather than replacing the existing member or attribute list.

-c *comment*

Specify *comment* as a text string. Generally,*comment* contains a short description of the project. This information is stored in the project's /etc/project entry.

-f *filename*

Specify the project file to modify. If no *filename* is specified, the system project file, /etc/project, is modified.

-G *group* [,*group*...]

Specify a replacement list of member groups of the project. When used in conjunction with the -a or -r options, this option specifies a list of groups to be added or removed from the project.

-K *name*[=*value*[,*value*...]

Specify a replacement list of project attributes for the project. When used in conjunction with the -a, -r, or -s options, this option specifies a list of attribute values to be added, removed, or replaced in the project. Attributes must be delimited by semicolons (;). Multiple -K options can be specified to set, add, remove, or substitute values on multiple keys, such as:

```
-K key1=value1 -K "key2=(value2a),(value2b)"
```
Resource control attributes use parentheses to specify values for a key. Because many user shells interpret parentheses as special characters, it is best to enclose an argument to -K that contains parentheses with double quotes, as shown above and in EXAMPLES, below. See resource  $controls(5)$  for a description of the resource controls you can specify for a project.

-l *new\_projectname*

Specify the new project name for the project. The *new\_projectname* argument is a string consisting of characters from the set of alphabetic characters, numeric characters, period (.), underline (\_), and hyphen (-). The first character should be alphabetic. An error message is written if these restrictions are not met. The project name must also be unique within the project file.

-n

Syntax check. Check the format of the existing system project file and modifications only. The contents of the existing project file, such as user names, group names, and resources that are specified in the project attributes are not checked.

 $-\Omega$ 

This option allows the project ID specified by the -p option to be non-unique within the project file.

-p *projid*

Specify a new project ID for the project. It must be a non-negative decimal integer less than MAXUID as defined in param.h. This value must be unique within the project file if the -o option is not specified.

-r

Specify that the users, groups, attributes, or attribute values specified by the -U, -G or -K options should be removed from the project, rather than replacing the existing member or attribute list.

-s

Specify that the list of attributes specified by the -K option should have their values replaced. If the attributes do not exist, they are added as if the a option was used. This option has no effect the -U or -G options.

-U *user*[,*user*...]

Specify a replacement list of member users of the project. When used in conjunction with the -a or -r options, this option specifies a list of users to be added or removed from the project.

The following operands are supported: **Operands**

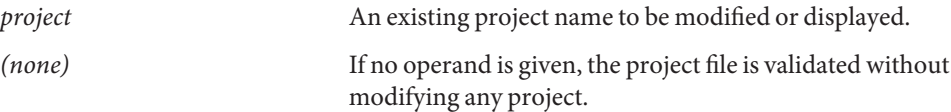

```
Examples EXAMPLE 1 Using the -K Option for Addition of an Attribute Value
```
Consider the following  $\text{project}(4)$  $\text{project}(4)$  $\text{project}(4)$  entry:

```
salesaudit:111:Auditing Project::sales,finance: \
  process.max-file-size=(priv,52428800,deny); \
  task.max-lwps=(priv,100,deny)
```
The preceding would appear as one line in /etc/project. For this and the following examples, the focus is on the attributes field in the project entry. That is, the last field, the field following the last semicolon.

The attributes field for the project salesaudit lists the following resource control:

```
task.max-lwps=(priv,1000,signal=KILL)
```
The following projmod command adds an action clause to the preceding entry:

# projmod -a -K "task.max-lwps=(priv,100,deny)" salesaudit

...with the resulting attributes field in the entry for salesaudit:

```
task.max-lwps=(priv,100,deny),(priv,1000,signal=KILL)
```
**EXAMPLE 2** Using the -K Option for the Substitution of an Attribute Value

Assume an attributes field in a  $\text{project}(4)$  $\text{project}(4)$  $\text{project}(4)$  entry for the project salesaudit that lists the following resource control:

task.max-lwps=(priv,100,deny),(priv,1000,signal=KILL)

The following projmod command substitutes the action clause specified in the command for the action clauses in the preceding entry:

# projmod -s -K "task.max-lwps=(priv,500,signal=SIGSTOP)" salesaudit

...with the resulting attributes field in the entry for salesaudit:

task.max-lwps=(priv,500,signal=SIGSTOP)

**EXAMPLE 3** Using the -K Option for Removal of an Attribute Value

Assume an attributes field in a  $\text{project}(4)$  $\text{project}(4)$  $\text{project}(4)$  entry for a project sales audit that lists the following resource control:

task.max-lwps=(priv,100,deny),(priv,1000,signal=KILL)

The following projmod command removes the first action clause from the preceding entry:

# projmod -r -K "task.max-lwps=(priv,100,deny)" salesaudit

...with the resulting attributes field in the entry for salesaudit:

**EXAMPLE 3** Using the -K Option for Removal of an Attribute Value *(Continued)*

```
task.max-lwps=(priv,1000,signal=KILL)
```
**EXAMPLE 4** Specifying Multiple Attribute Values

Suppose you want to achieve the following resource controls for the project salesaudit:

```
task.max-lwps=(priv,100,deny)
process.max-file-size=(priv,50MB,deny)
```
The following projmod command adds these resource controls for salesaudit:

```
# projmod -a -K "task.max-lwps=(priv,100,deny)" \
-K "process.max-file-size=(priv,50MB,deny)" salesaudit
```
...with the resulting attributes field in the entry for salesaudit:

task.max-lwps=(priv,100,deny);process.max-file-size=(priv,52428800,deny)

In this example, note the effect of the use of the modifier and scaling factor for the resource control process.max-file-size. The specification in projmod:

```
"process.max-file-size=(priv,50MB,deny)"
```
...becomes, in /etc/project:

process.max-file-size=(priv,52428800,deny)

That is, 50MB is expanded to 52428800. The modifiers, such as MB, and scaling factors you can use for resource controls are specified in resource controls(5).

**EXAMPLE 5** Binding a Pool to a Project

The following command sets the project.pool attribute for the project sales.

# projmod -a -K project.pool=salespool sales

Exit Status In case of an error, projmod prints an error message and exits with one of the following values:

The following exit values are returned:

- 0 Successful completion.
- 2 The command syntax was invalid. A usage message for projmod is displayed.
- 3 An invalid argument was provided to an option.
- 4 The *projid* given with the -p option is already in use.
- 5 The project files contain an error. See [project](http://www.oracle.com/pls/topic/lookup?ctx=E26505&id=REFMAN4project-4)(4).
- 6 The project to be modified, group, user, or resource does not exist.

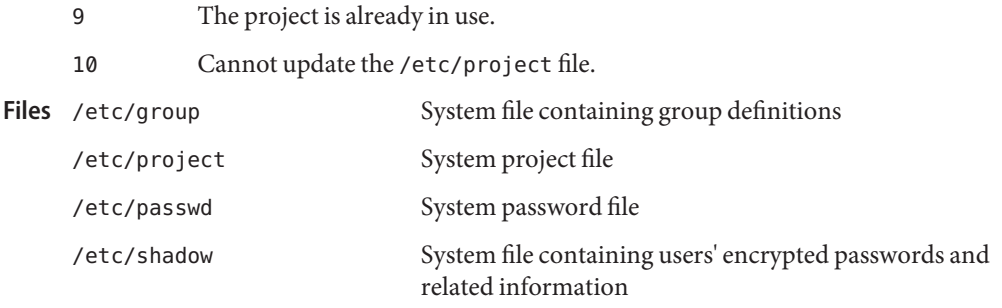

Attributes See [attributes](http://www.oracle.com/pls/topic/lookup?ctx=E26505&id=REFMAN5attributes-5)(5) for descriptions of the following attributes:

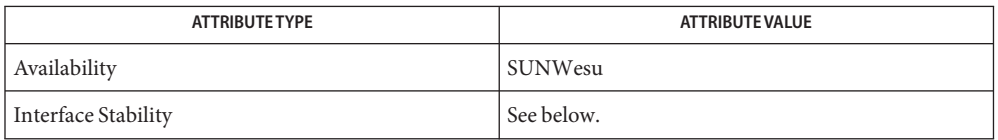

Invocation is committed. Human readable output is uncommitted.

- $\textsf{See Also}\ \ \operatorname{groundd}(1M)$ ,  $\operatorname{groupdel}(1M)$  $\operatorname{groupdel}(1M)$  $\operatorname{groupdel}(1M)$ ,  $\operatorname{groupmod}(1M)$  $\operatorname{groupmod}(1M)$  $\operatorname{groupmod}(1M)$ ,  $\operatorname{projadd}(1M)$  $\operatorname{projadd}(1M)$  $\operatorname{projadd}(1M)$ ,  $\operatorname{projdel}(1M)$  $\operatorname{projdel}(1M)$  $\operatorname{projdel}(1M)$ ,  $\operatorname{used}(1M)$ , [userdel](#page-2619-0)(1M), [usermod](#page-2621-0)(1M), [passwd](http://www.oracle.com/pls/topic/lookup?ctx=E26505&id=REFMAN4passwd-4)(4), [project](http://www.oracle.com/pls/topic/lookup?ctx=E26505&id=REFMAN4project-4)(4), [attributes](http://www.oracle.com/pls/topic/lookup?ctx=E26505&id=REFMAN5attributes-5)(5), [resource\\_controls](http://www.oracle.com/pls/topic/lookup?ctx=E26505&id=REFMAN5resource-controls-5)(5)
	- The projmod utility modifies project definitions only in the local /etc/project file. If a **Notes** network name service such as NIS or LDAP is being used to supplement the local files with additional entries, *projmod* cannot change information supplied by the network name service. However projmod verifies the uniqueness of project name and project ID against the external name service.

Name prstat - report active process statistics

- Synopsis prstat [-acHJLmRtTv] [-C *psrsetlist*] [-h *lgrplist*] [-j *projlist*] [-k *tasklist*] [-n *ntop*[,*nbottom*]] [-p *pidlist*] [-P *cpulist*] [-s *key* | -S *key* ] [-u *euidlist*] [-U *uidlist*] [-z *zoneidlist*] [-Z] [*interval* [*count*]]
- Description The prstat utility iteratively examines all active processes on the system and reports statistics based on the selected output mode and sort order. prstat provides options to examine only processes matching specified PIDs, UIDs, zone IDs, CPU IDs, and processor set IDs.

The -j, -k, -C, -p, -P, -u, -U, and -z options accept lists as arguments. Items in a list can be either separated by commas or enclosed in quotes and separated by commas or spaces.

If you do not specify an option, prstat examines all processes and reports statistics sorted by CPU usage.

The following options are supported: **Options**

-a

Report information about processes and users. In this mode prstat displays separate reports about processes and users at the same time.

-c

Print new reports below previous reports instead of overprinting them.

-C *psrsetlist*

Report only processes or lwps that are bound to processor sets in the given list. Each processor set is identified by an integer as reported by  $p$ s rset $(1M)$ . The load averages displayed are the sum of the load averages of the specified processor sets (see pset getloadavg(3C)). Processes with one or more LWPs bound to processor sets in the given list are reported even when the -L option is not used.

-h *lgrplist*

Report only processes or lwps whose home *lgroup* is in the given list of *lgroups*. No processes or lwps will be listed for invalid *lgroups*.

-H

Report information about home *lgroup*. In this mode, prstat adds an extra column showing process or lwps home *lgroup* with the header LGRP.

-j *projlist*

Report only processes or lwps whose project ID is in the given list. Each project ID can be specified as either a project name or a numerical project ID. See [project](http://www.oracle.com/pls/topic/lookup?ctx=E26505&id=REFMAN4project-4)(4).

-J

Report information about processes and projects. In this mode prstat displays separate reports about processes and projects at the same time.

```
-k tasklist
```
Report only processes or lwps whose task ID is in *tasklist*.

 $-1$ 

Report statistics for each light-weight process (LWP). By default, prstat reports only the number of LWPs for each process.

-m

Report microstate process accounting information. In addition to all fields listed in -v mode, this mode also includes the percentage of time the process has spent processing system traps, text page faults, data page faults, waiting for user locks and waiting for CPU (latency time).

-n *ntop*[*,nbottom*]

Restrict number of output lines. The *ntop* argument determines how many lines of process or lwp statistics are reported, and the *nbottom* argument determines how many lines of user, task, or projects statistics are reported if the -a, -t, -T, -J, or -Z options are specified. By default, prstat displays as many lines of output that fit in a window or terminal. When you specify the -c option or direct the output to a file, the default values for ntop and nbottom are 15 and 5.

-p *pidlist*

Report only processes whose process ID is in the given list.

-P *cpulist*

Report only processes or lwps which have most recently executed on a CPU in the given list. Each CPU is identified by an integer as reported by [psrinfo](#page-1884-0)(1M).

-R

Put prstat in the real time scheduling class. When this option is used, prstat is given priority over time-sharing and interactive processes. This option is available only for superuser.

-s *key*

Sort output lines (that is, processes, lwps, or users) by *key* in descending order. Only one *key* can be used as an argument.

There are five possible key values:

### cpu

Sort by process CPU usage. This is the default.

### pri

Sort by process priority.

rss

Sort by resident set size.

### size

Sort by size of process image.

### time

Sort by process execution time.

### -S *key*

Sort output lines by *key* in ascending order. Possible *key* values are the same as for the -s option. See -s.

-t

Report total usage summary for each user. The summary includes the total number of processes or LWPs owned by the user, total size of process images, total resident set size, total cpu time, and percentages of recent cpu time and system memory.

-T

Report information about processes and tasks. In this mode prstat displays separate reports about processes and tasks at the same time.

### -u *euidlist*

Report only processes whose effective user ID is in the given list. Each user ID may be specified as either a login name or a numerical user ID.

-U *uidlis*t

Report only processes whose real user ID is in the given list. Each user ID may be specified as either a login name or a numerical user ID.

 $-<sub>v</sub>$ 

Report verbose process usage. This output format includes the percentage of time the process has spent in user mode, in system mode, and sleeping. It also includes the number of voluntary and involuntary context switches, system calls and the number of signals received. Statistics that are not reported are marked with the - sign.

# -z *zoneidlist*

Report only processes or LWPs whose zone ID is in the given list. Each zone ID can be specified as either a zone name or a numerical zone ID. See [zones](http://www.oracle.com/pls/topic/lookup?ctx=E26505&id=REFMAN5zones-5)(5).

### -Z

Report information about processes and zones. In this mode, prstat displays separate reports about processes and zones at the same time.

Output The following list defines the column headings and the meanings of a prstat report:

# PID

The process ID of the process.

# USERNAME

The real user (login) name or real user ID.

# SWAP

The sum of swap reservations of the associated processes for each user, project, task, or zone. This counts shared memory only once for each user, project, task, or zone. Swap is reserved when anonymous memory is allocated or files are mapped private. The value of swap is expressed in kilobytes (K), megabytes (M), or gigabytes (G).

### RSS

The resident set size of the process (RSS), in kilobytes (K), megabytes (M), or gigabytes (G). The RSS value is an estimate provided by  $\text{proc}(4)$  $\text{proc}(4)$  $\text{proc}(4)$  that might underestimate the actual resident set size. Users who want to get more accurate usage information for capacity planning should use the  $-x$  option to  $pmap(1)$  $pmap(1)$  instead.

### **STATE**

The state of the process:

#### cpu*N*

Process is running on CPU *N*.

### sleep

Sleeping: process is waiting for an event to complete.

### wait

Waiting: process is waiting for CPU usage to drop to the CPU-caps enforced limits. See the description of CPU-caps in resource controls $(5)$ .

#### run

Runnable: process in on run queue.

### zombie

Zombie state: process terminated and parent not waiting.

#### stop

Process is stopped.

# PRI

The priority of the process. Larger numbers mean higher priority.

### NICE

Nice value used in priority computation. Only processes in certain scheduling classes have a nice value.

### TIME

The cumulative execution time for the process.

# CPU

The percentage of recent CPU time used by the process. If executing in a non-global zone and the pools facility is active, the percentage will be that of the processors in the processor set in use by the pool to which the zone is bound.

#### PROCESS

The name of the process (name of executed file).

#### LWPID

The lwp ID of the lwp being reported.

# NLWP

The number of lwps in the process.

With the some options, in addition to a number of the column headings shown above, there are:

# NPROC

Number of processes in a specified collection.

### MEMORY

Percentage of memory used by a specified collection of processes.

The following columns are displayed when the -v or -m option is specified

# USR

The percentage of time the process has spent in user mode.

# SYS

The percentage of time the process has spent in system mode.

# **TRP**

The percentage of time the process has spent in processing system traps.

### TFL

The percentage of time the process has spent processing text page faults.

# DFL

The percentage of time the process has spent processing data page faults.

# LCK

The percentage of time the process has spent waiting for user locks.

# SLP

The percentage of time the process has spent sleeping.

# LAT

The percentage of time the process has spent waiting for CPU.

# VCX

The number of voluntary context switches.

# ICX

The number of involuntary context switches.

# SCL

The number of system calls.

# SIG

The number of signals received.

Under the -L option, one line is printed for each lwp in the process and some reporting fields show the values for the lwp, not the process.

The following column is displayed when the -H option is specified:

LGRP

The home *lgroup* of the process or lwp.

**Operands** The following operands are supported:

*count*

Specifies the number of times that the statistics are repeated. By default, prstat reports statistics until a termination signal is received.

*interval*

Specifies the sampling interval in seconds; the default interval is 5 seconds.

**Examples** EXAMPLE 1 Reporting the Five Most Active Super-User Processes

The following command reports the five most active super-user processes running on CPU1 and CPU2:

example% prstat -u root -n 5 -P 1,2 1 1

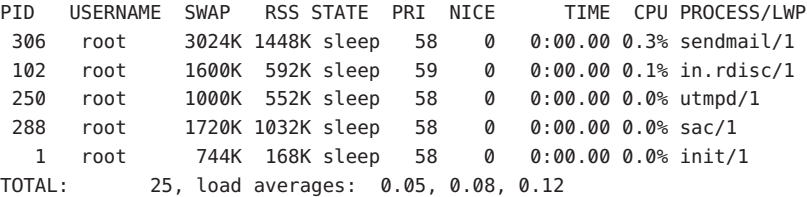

**EXAMPLE 2** Displaying Verbose Process Usage Information

The following command displays verbose process usage information about processes with lowest resident set sizes owned by users root and john.

example% prstat -S rss -n 5 -vc -u root,john

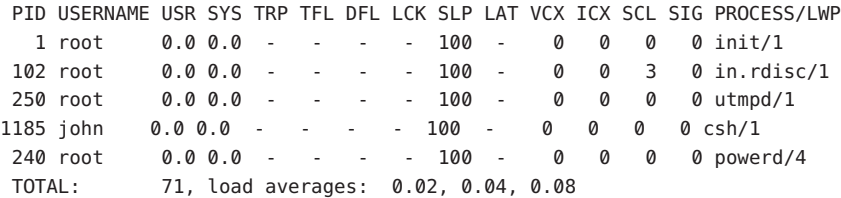

**Exit Status** The following exit values are returned:

 $\Omega$ 

Successful completion.

1 An error occurred. Attributes See [attributes](http://www.oracle.com/pls/topic/lookup?ctx=E26505&id=REFMAN5attributes-5)(5) for descriptions of the following attributes:

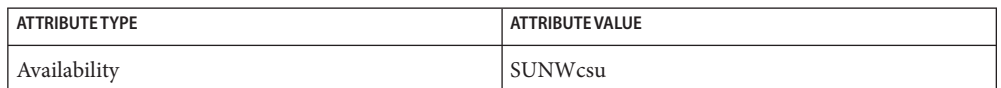

**See Also** [proc](http://www.oracle.com/pls/topic/lookup?ctx=E26505&id=REFMAN4proc-4)[\(1\),](http://www.oracle.com/pls/topic/lookup?ctx=E26505&id=REFMAN1ps-1) ps(1), [psrinfo](#page-1884-0)(1M), [psrset](#page-1886-0)[\(1M\),](#page-2047-0) sar(1M), [pset\\_getloadavg](http://www.oracle.com/pls/topic/lookup?ctx=E26505&id=REFMAN3Apset-getloadavg-3c)(3C), proc(4), [project](http://www.oracle.com/pls/topic/lookup?ctx=E26505&id=REFMAN4project-4)(4), [attributes](http://www.oracle.com/pls/topic/lookup?ctx=E26505&id=REFMAN5attributes-5)(5), [resource\\_controls](http://www.oracle.com/pls/topic/lookup?ctx=E26505&id=REFMAN5resource-controls-5)(5), [zones](http://www.oracle.com/pls/topic/lookup?ctx=E26505&id=REFMAN5zones-5)(5)

The snapshot of system usage displayed by prstat is true only for a split-second, and it may **Notes** not be accurate by the time it is displayed. When the -m option is specified, prstat tries to turn on microstate accounting for each process; the original state is restored when prstat exits. See [proc](http://www.oracle.com/pls/topic/lookup?ctx=E26505&id=REFMAN4proc-4)(4) for additional information about the microstate accounting facility.

The total memory size reported in the SWAP and RSS columns for groups of processes can sometimes overestimate the actual amount of memory used by processes with shared memory segments.

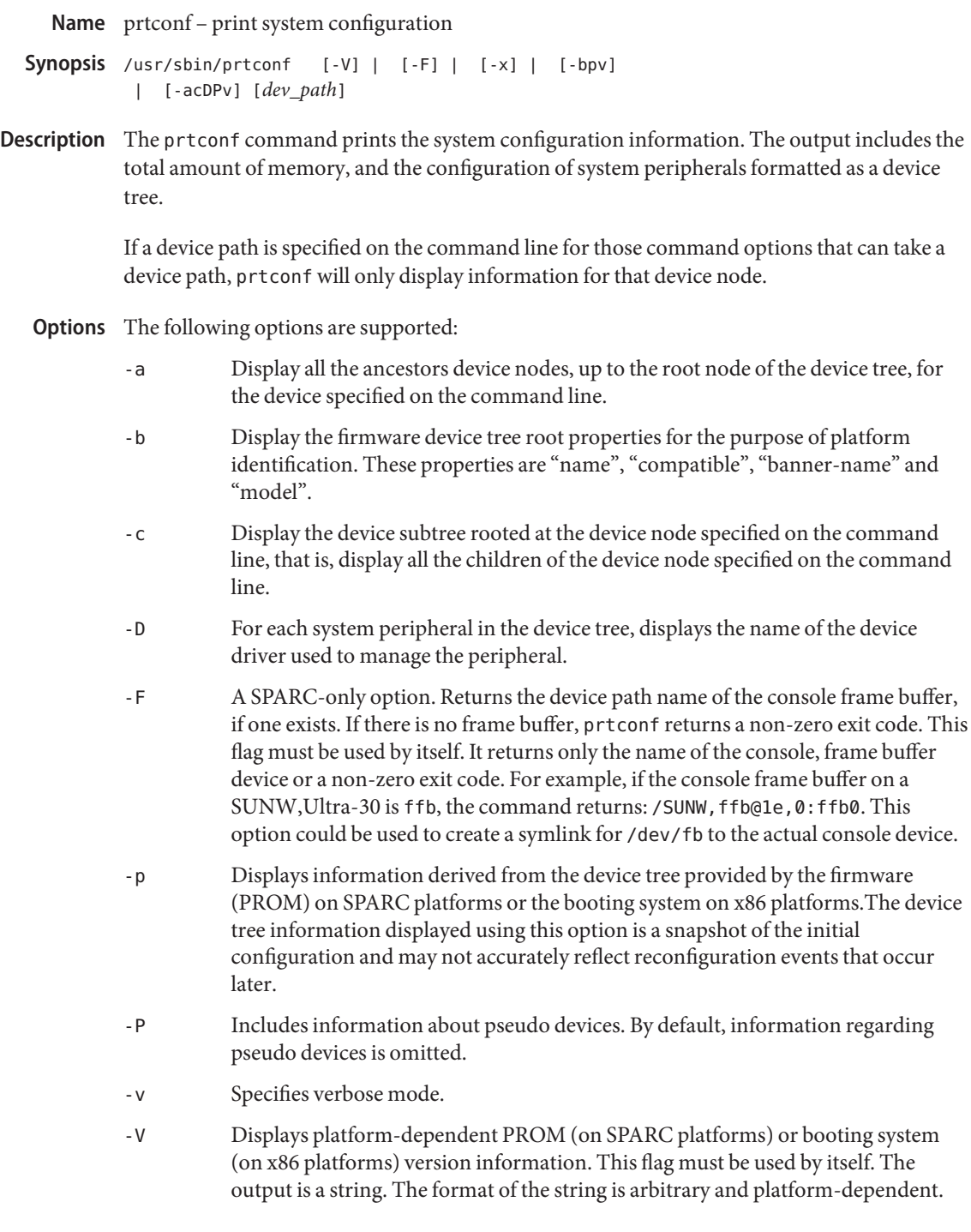

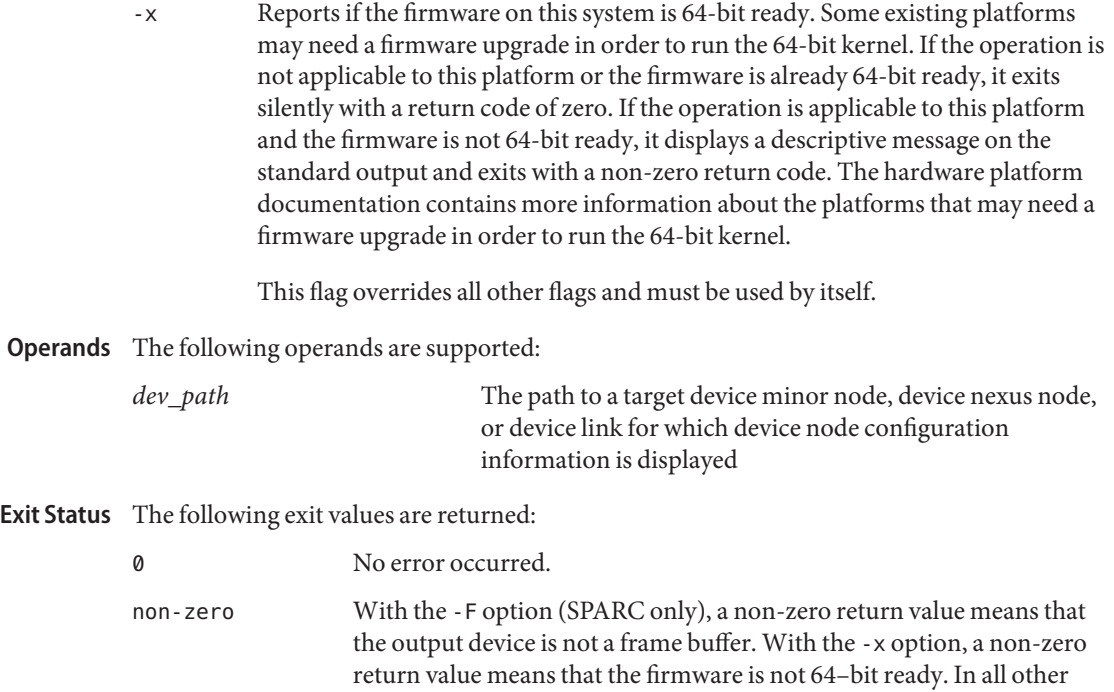

Attributes See [attributes](http://www.oracle.com/pls/topic/lookup?ctx=E26505&id=REFMAN5attributes-5)(5) for descriptions of the following attributes:

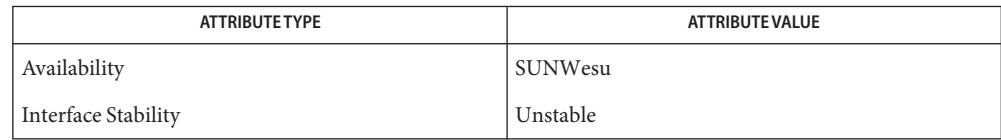

cases, a non-zero return value means that an error occurred.

# **See Also** [fuser](#page-639-0)(1M), [modinfo](#page-1443-0)(1M), [sysdef](#page-2507-0)(1M), [attributes](http://www.oracle.com/pls/topic/lookup?ctx=E26505&id=REFMAN5attributes-5)(5)

*Sun Hardware Platform Guide*

# SPARC Only [openprom](http://www.oracle.com/pls/topic/lookup?ctx=E26505&id=REFMAN7openprom-7d)(7D)

The output of the prtconf command is highly dependent on the version of the PROM **Notes** installed in the system. The output will be affected in potentially all circumstances.

The driver not attached message means that no driver is currently attached to that instance of the device. In general, drivers are loaded and installed (and attached to hardware instances) on demand, and when needed, and may be uninstalled and unloaded when the device is not in use.

On x86 platforms, the use of prtconf -vp provides a subset of information from prtconf -v. The value of integer properties from prtconf -vp might require byte swapping for correct interpretation.
Name prtdiag - display system diagnostic information

Synopsis /usr/sbin/prtdiag [-v] [-l]

prtdiag displays system configuration and diagnostic information on sun4u and sun4v systems. **Description**

The diagnostic information lists any failed field replaceable units (FRUs) in the system.

The interface, output, and location in the directory hierarchy for prtdiag are uncommitted and subject to change in future releases.

prtdiag does not display diagnostic information and environmental status when executed on the Sun Enterprise 10000 server. See the

/var/opt/SUNWssp/adm/\${SUNW\_HOSTNAME}/messages file on the system service processor (SSP) to obtain such information for this server.

The following options are supported: **Options**

- -l Log output. If failures or errors exist in the system, output this information to [syslogd](#page-2523-0)(1M) only.
- -v Verbose mode. Displays the time of the most recent AC Power failure, and the most recent hardware fatal error information, and (if applicable) environmental status. The hardware fatal error information is useful to repair and manufacturing for detailed diagnostics of FRUs.

**Exit Status** The following exit values are returned:

- 0 No failures or errors are detected in the system.
- 1 Failures or errors are detected in the system.
- 2 An internal prtdiag error occurred, for example, out of memory.

Attributes See [attributes](http://www.oracle.com/pls/topic/lookup?ctx=E26505&id=REFMAN5attributes-5)(5) for descriptions of the following attributes:

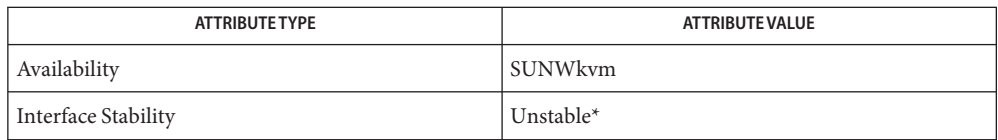

\*The output is unstable.

## [modinfo](#page-1443-0)(1M), [prtconf](#page-1869-0)(1M), [psrinfo](#page-1884-0)(1M), [sysdef](#page-2507-0)(1M), [syslogd](#page-2523-0)(1M), [attributes](http://www.oracle.com/pls/topic/lookup?ctx=E26505&id=REFMAN5attributes-5)(5), **See Also** [openprom](http://www.oracle.com/pls/topic/lookup?ctx=E26505&id=REFMAN7openprom-7d)(7D)

Notes Not all diagnostic and system information is available on every Solaris platform, and therefore cannot be displayed by prtdiag. On those platforms, further information can be obtained from the System Controller.

Name prtdscp - display DSCP IP addresses Synopsis prtdscp [-v ] prtdscp [-v ] -h prtdscp [-v ] -d prtdscp [-v ] -s Description prtdscp displays the IP addresses associated with a Domain to Service Processor Communications Protocol (DSCP) link. If no arguments are specified, prtdscp displays the IP addresses on both ends of the DSCP link. The IP address of either the Service Processor or domain side can be displayed separately by the use of the -s or -d options, respectively. The following options are supported: **Options** -v Verbose mode. Print additional details about the program's internal progress to stderr. -h Help. Print a brief synopsis of the program's usage and exit. All other command line arguments are ignored. -d Display only the local domain's IP address. -s Display only the remote Service Processor's IP address. **EXAMPLE 1** Displaying both addresses **Examples** The following example displays both the local domain's IP address and the remote SP's IP address: **# prtdscp** Domain Address: 192.168.103.2 SP Address: 192.168.103.1 **EXAMPLE 2** Displaying the local IP address The following example displays the local domain's IP address: **# prtdscp -d** 192.168.103.2 **EXAMPLE 3** Displaying the remote IP address The following example display the remote SP's IP address: **# prtdscp -s** 192.168.103.1 Attributes See [attributes](http://www.oracle.com/pls/topic/lookup?ctx=E26505&id=REFMAN5attributes-5)(5) for descriptions of the following attributes: System Administration Commands - Part 2 1875

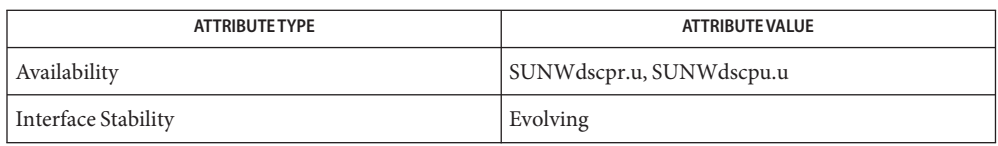

**See Also** [attributes](http://www.oracle.com/pls/topic/lookup?ctx=E26505&id=REFMAN5attributes-5)(5)

Name prtfru - print FRUID-specific information about the FRUs on a system or domain

Synopsis /usr/sbin/prtfru [-d] | [-clx] [*container*]

Description The prtfru utility is used to obtain FRUID data from the system or domain. Its output is that of a tree structure echoing the path in the FRU (Field-Replaceable Unit) tree to each container. When a container is found, the data from that container is printed in a tree-like structure as well.

> prtfru without any arguments will print the FRU hierarchy and all of the FRUID container data. prtfru prints to stdout which may be redirected to a file.

The following options are supported: **Options**

- -c Prints *only* the containers and their data. This option does not print the FRU tree hierarchy.
- -d Prints a DTD for the current registry to stdout.
- -l Prints *only* the FRU tree hierarchy. This option does not print the container data.
- -x Prints in XML format with a system identifier (SYSTEM) of prtfrureg.dtd.

Options -c and -l can be used together to obtain a list of the containers.

The folowing operand is supported: **Operands**

- *container* The name of a particular container in the FRU hierarchy, that is, either the name or path/name of a container as displayed in the -l option.
- **Exit Status** The following exit values are returned:
	- 0 All information was found and printed successfully.
	- >0 An error has occurred.
- Attributes See [attributes](http://www.oracle.com/pls/topic/lookup?ctx=E26505&id=REFMAN5attributes-5)(5) for descriptions of the following attributes:

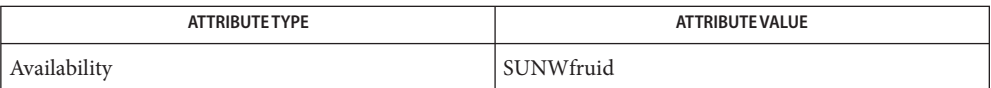

See Also [fruadm](#page-583-0)(1M), [attributes](http://www.oracle.com/pls/topic/lookup?ctx=E26505&id=REFMAN5attributes-5)(5)

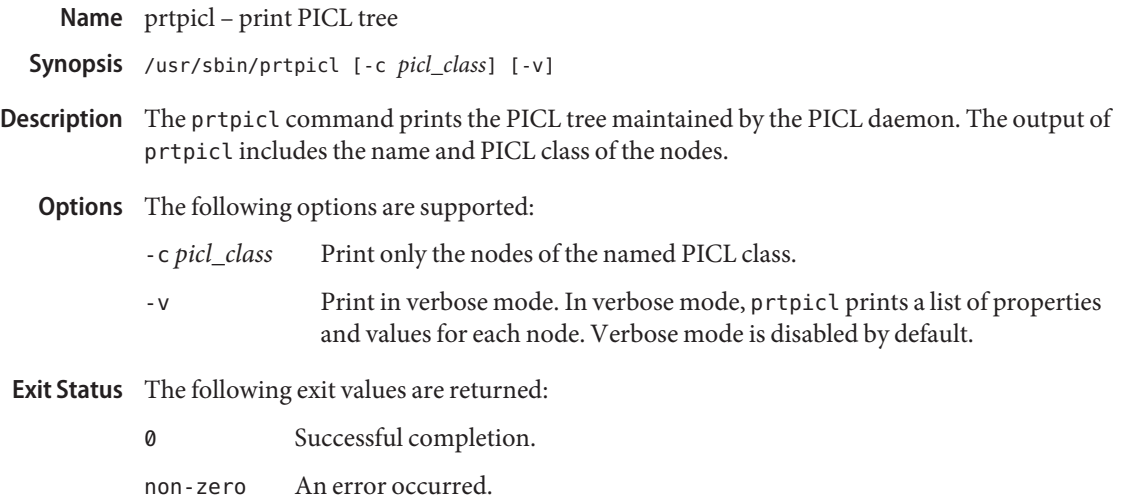

Attributes See [attributes](http://www.oracle.com/pls/topic/lookup?ctx=E26505&id=REFMAN5attributes-5)(5) for descriptions of the following attributes:

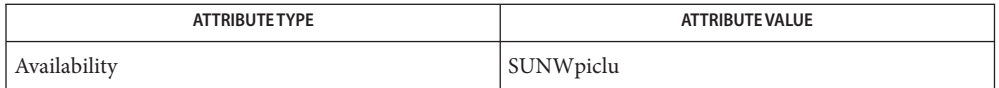

See Also  $pid(1M)$ , [attributes](http://www.oracle.com/pls/topic/lookup?ctx=E26505&id=REFMAN5attributes-5)(5)

Name prtvtoc - report information about a disk geometry and partitioning prtvtoc [-fhs] [-t *vfstab*] [-m *mnttab*] *device* **Synopsis** The prtvtoc command allows the contents of the label to be viewed. The command can be used only by the super-user. The *device* name can be the file name of a raw device in the form of /dev/rdsk/c?t?d?s2 or can be the file name of a block device in the form of /dev/dsk/c?t?d?s2. The following options are supported: -f Report on the disk free space, including the starting block address of the free space, number of blocks, and unused partitions. -h Omit the headers from the normal output. -m *mnttab* Use *mnttab* as the list of mounted filesystems, in place of /etc/mnttab. -s Omit all headers but the column header from the normal output. -t *vfstab* Use *vfstab* as the list of filesystem defaults, in place of /etc/vfstab. **Examples** EXAMPLE1 Using the prtvtoc Command The following example uses the prtvtoc command on a 424-megabyte hard disk: example# prtvtoc /dev/rdsk/c0t3d0s2 \* /dev/rdsk/c0t3d0s2 partition map \* \* Dimension: 512 bytes/sector 80 sectors/track 9 tracks/cylinder 720 sectors/cylinder 2500 cylinders 1151 accessible cylinders \* \* Flags: \* 1: unmountable \* 10: read-only \* \* First Sector Last \* Partition Tag Flags Sector Count Sector Mount Directory 0 2 00 0 76320 76319 / 1 3 01 76320 132480 208799 2 5 00 0 828720 828719 5 6 00 208800 131760 340559 /opt 6 4 00 340560 447120 787679 /usr 7 8 00 787680 41040 828719 /export/home example# **Description Options**

## **EXAMPLE 1** Using the prtvtocCommand *(Continued)*

*Name Number* UNASSIGNED 0x00 BOOT 0x01  $ROOT$  0x02  $SWAP$  0x03  $USR$  0x04 BACKUP 0x05 STAND 0x06  $VAR$  0x07  $HOME$  0x08 ALTSCTR 0x09 CACHE 0x0a RESERVED 0x0b

The data in the Tag column above indicates the type of partition, as follows:

The data in the Flags column above indicates how the partition is to be mounted, as follows:

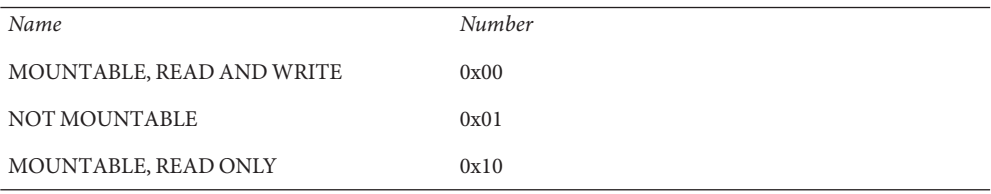

**EXAMPLE 2** Using the prtvtoc Command with the -f Option

The following example uses the prtvtoc command with the -f option on a 424-megabyte hard disk:

```
example# prtvtoc -f /dev/rdsk/c0t3d0s2
FREE START=0 FREE SIZE=0 FREE COUNT=0 FREE PART=34
```
**EXAMPLE 3** Using the prtvtoc Command on a Disk Over One Terabyte

The following example uses uses the prtvtoc command on a disk over one terabyte:.

```
EXAMPLE 3 Using the prtvtoc Command on a Disk Over One Terabyte (Continued)
example# prtvtoc /dev/rdsk/c1t1d0s2
* /dev/rdsk/c1t1d0s2 partition map
*
* Dimensions:
* 512 bytes/sector
* 3187630080 sectors
* 3187630013 accessible sectors
*
* Flags:
* 1: unmountable
* 10: read-only
*
                       First Sector Last
* Partition Tag Flags Sector Count Sector Mount Directory
0 2 00 34 262144 262177
1 3 01 262178 262144 524321
6 4 00 524322 3187089340 3187613661
8 11 00 3187613662 16384 318763004
```
Attributes See [attributes](http://www.oracle.com/pls/topic/lookup?ctx=E26505&id=REFMAN5attributes-5)(5) for descriptions of the following attributes:

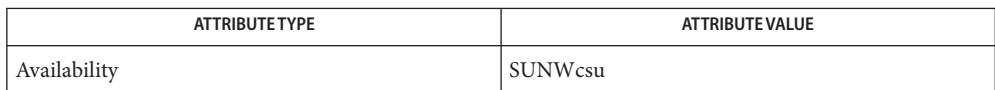

**See Also** [devinfo](#page-351-0)(1M), [fmthard](#page-576-0)(1M), [format](#page-578-0)(1M), [mount](#page-1465-0)(1M), [attributes](http://www.oracle.com/pls/topic/lookup?ctx=E26505&id=REFMAN5attributes-5)(5)

Warnings The mount command does not check the "not mountable" bit.

<span id="page-1881-0"></span>Name psradm - change processor operational status psradm -f | -i | -n | -s [-v] [-F] *processor\_id* **Synopsis** psradm -a -f | -i | -n | -s [-v] [-F] Description The psradm utility changes the operational status of processors. The legal states for the processor are on-line, off-line, spare, faulted, and no-intr. An on-line processor processes LWPs (lightweight processes) and can be interrupted by I/O devices in the system. An off-line processor does not process any LWPs. Usually, an off-line processor is not interruptible by I/O devices in the system. On some processors or under certain conditions, it might not be possible to disable interrupts for an off-line processor. Thus, the actual effect of being off-line might vary from machine to machine. A spare processor does not process any LWPs. A spare processor can be brought on-line, off-line or to no-intr by a privileged user of the system or by the kernel in response to changes in the system state. A faulted processor is identified by the kernel, which monitors the behavior of processors over time. A privileged user can set the state of a faulted processor to be on-line, off-line, spare or no-intr, but must use the force option to do so. A no-intr processor processes LWPs but is not interruptible by I/O devices. A processor can not be taken off-line or made spare if there are LWPs that are bound to the processor unless the additional -F option is used. The -F option removes processor bindings of such LWPs before changing the processor's operational status. On some architectures, it might not be possible to take certain processors off-line or spare if, for example, the system depends on some resource provided by the processor. At least one processor in the system must be able to process LWPs. At least one processor must also be able to be interrupted. Since an off-line or spare processor can be interruptible, it is possible to have an operational system with one processor no-intr and all other processors off-line or spare but with one or more accepting interrupts. If any of the specified processors are powered off, psradm might power on one or more processors. Only users with the PRIV SYS RES CONFIG privilege can use the psradm utility. The following options are supported: **Options** -a Perform the action on all processors, or as many as possible. -f Take the specified processors off-line.

- -F Force the transition to the additional specified state. Required if one or more of the specified processors was in the faulted state. Set the specified processors to faulted, if no other transition option was specified. Forced transitions can only be made to faulted, spare, or off-line states. Administrators are encouraged to use the -Q option for [pbind](#page-1673-0)(1M) to find out which threads will be affected by forced a processor state transition.
- -i Set the specified processors no-intr.
- -n Bring the specified processors on-line.
- -s Make the specified processors spare.
- -v Output a message giving the results of each attempted operation.

**Operands** The following operands are supported:

*processor\_id* The processor ID of the processor to be set on-line or off-line, spare, or no-intr.

> Specify *processor\_id* as an individual processor number (for example, 3), multiple processor numbers separated by spaces (for example, 123), or a range of processor numbers (for example, 1-4). It is also possible to combine ranges and (individual or multiple) *processor\_id*s (for example, 1-3 5 7-8 9).

**EXAMPLE 1** Setting Processors to off-line **Examples**

The following example sets processors 2 and 3 off-line:

% psradm -f 2 3

**EXAMPLE 2** Setting Processors to no-intr

The following example sets processors 1 and 2 no-intr:

% psradm -i 1 2

**EXAMPLE 3** Setting Processors to spare

The following example sets processors 1 and 2 spare, even if either of the processors was in the faulted state:

% psradm -F -s 1 2

**EXAMPLE 4** Setting All Processors on-line

% psradm -a -n

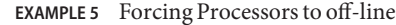

The following example sets processors 1 and 2 offline, and revokes the processor bindings from the processes bound to them:

% psradm -F -f 1 2

- **Exit Status** The following exit values are returned:
	- 0 Successful completion.
	- >0 An error occurred.
	- Records logging processor status changes **Files**
- Attributes See [attributes](http://www.oracle.com/pls/topic/lookup?ctx=E26505&id=REFMAN5attributes-5)(5) for descriptions of the following attributes:

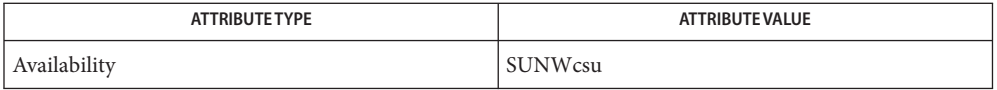

See Also [pbind](#page-1673-0)(1M), [psrinfo](#page-1884-0)(1M), [psrset](#page-1886-0)(1M), [p\\_online](http://www.oracle.com/pls/topic/lookup?ctx=E26505&id=REFMAN2p-online-2)(2), [processor\\_bind](http://www.oracle.com/pls/topic/lookup?ctx=E26505&id=REFMAN2processor-bind-2)(2), [attributes](http://www.oracle.com/pls/topic/lookup?ctx=E26505&id=REFMAN5attributes-5)(5)

Diagnostics psradm: processor 4: Invalid argument

The specified processor does not exist in the configuration.

psradm: processor 3: Device busy

The specified processor could not be taken off-line because it either has LWPs bound to it, is the last on-line processor in the system, or is needed by the system because it provides some essential service.

psradm: processor 3: Device busy

The specified processor could not be set no-intr because it is the last interruptible processor in the system, or or it is the only processor in the system that can service interrupts needed by the system.

- psradm: processor 3: Device busy The specified processor is powered off, and it cannot be powered on because some platform-specific resource is unavailable.
- psradm: processor 0: Not owner The user does not have permission to change processor status.
- psradm: processor 2: Operation not supported The specified processor is powered off, and the platform does not support power on of individual processors.

<span id="page-1884-0"></span>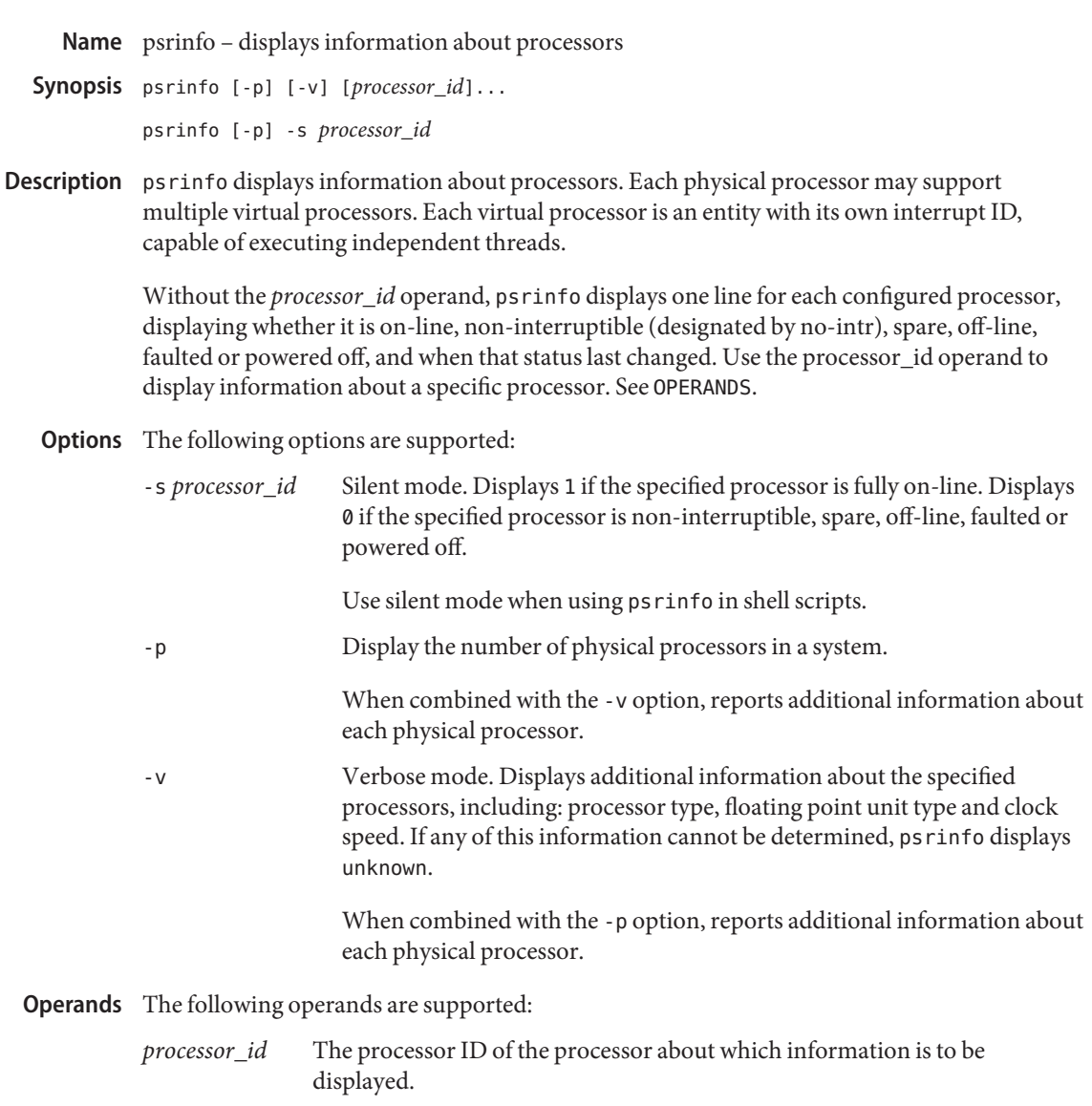

Specify *processor\_id* as an individual processor number (for example, 3), multiple processor numbers separated by spaces (for example, 123), or a range of processor numbers (for example, 1-4). It is also possible to combine ranges and (individual or multiple) *processor\_id*s (for example, 1-3 5 7-8 9).

Examples Example1 Displaying Information About All Configured Processors in Verbose Mode The following example displays information about all configured processors in verbose mode. psrinfo -v

**EXAMPLE 2** Determining If a Processor is On-line

The following example uses psrinfo in a shell script to determine if a processor is on-line.

```
if [ "'psrinfo -s 3 2> /dev/null'" −eq 1 ]
then
    echo "processor 3 is up"
fi
```
**EXAMPLE 3** Displaying Information About the Physical Processors in the System

With no additional arguments, the -p option displays a single integer: the number of physical processors in the system:

> psrinfo -p 8

psrinfo also accepts command line arguments (processor IDs):

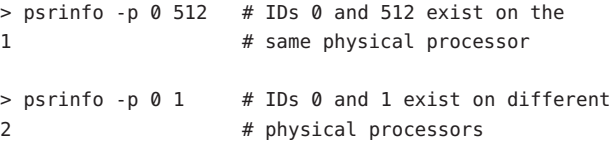

In this example, virtual processors 0 and 512 exist on the same physical processor. Virtual processors 0 and 1 do not. This is specific to this example and is and not a general rule.

**Exit Status** The following exit values are returned:

0 Successful completion.

>0 An error occurred.

Attributes See [attributes](http://www.oracle.com/pls/topic/lookup?ctx=E26505&id=REFMAN5attributes-5)(5) for descriptions of the following attributes:

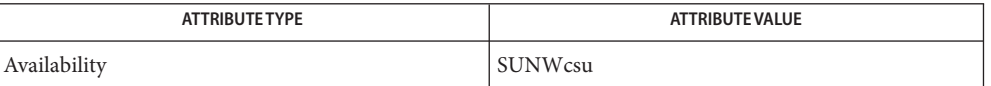

See Also [psradm](#page-1881-0)(1M), [p\\_online](http://www.oracle.com/pls/topic/lookup?ctx=E26505&id=REFMAN2p-online-2)(2), [processor\\_info](http://www.oracle.com/pls/topic/lookup?ctx=E26505&id=REFMAN2processor-info-2)(2), [attributes](http://www.oracle.com/pls/topic/lookup?ctx=E26505&id=REFMAN5attributes-5)(5)

Diagnostics psrinfo: processor 9: Invalid argument The specified processor does not exist.

Name psrset - creation and management of processor sets

<span id="page-1886-0"></span>Synopsis psrset -a [-F] *processor\_set\_id processor\_id...* 

psrset -b *processor\_set\_id pid* [*/lwpid*]...

psrset -c [-F] [*processor\_id*]...

psrset -d *processor\_set\_id*...

- psrset -e *processor\_set\_id command* [*argument(s)*]
- psrset -f *processor\_set\_id*
- psrset [-i] [*processor\_set\_id*]...
- psrset -n *processor\_set\_id*
- psrset -p [*processor\_id*]...
- psrset [-q] [*pid* [*/lwpid*]]...
- psrset -Q [*processor\_set\_id*]...
- psrset -r [-F] *processor\_id*...
- psrset -u *pid* [*/lwpid*]...
- psrset -U [*processor\_set\_id*]...
- Description The psrset utility controls the management of processor sets. Processor sets allow the binding of processes or LWPs to groups of processors, rather than just a single processor. Processors assigned to processor sets can run only LWPs that have been bound to that processor set.

This command cannot be used to modify processor disposition when pools are enabled. Use [pooladm](#page-1753-0)(1M) and [poolcfg](#page-1758-0)(1M) to modify processor set configuration through the resource pools facility.

- The following options are supported: **Options**
	- -a Assign the specified processors to the specified processor set. With the additional -F option, all LWPs bound to the specified processors will be unbound prior to changing processor sets.

This option is restricted to users with the PRIV\_SYS\_RES\_CONFIG privilege.

-b Bind all or a subset of the LWPs of the specified processes to the specified processor set.

LWPs bound to a processor set are restricted to run only on the processors in that set. Processes can only be bound to non-empty processor sets, that is, processor sets that have had processors assigned to them.

Bindings are inherited, so new LWPs and processes created by a bound LWP have the same binding. Binding an interactive shell to a processor, for example, binds all commands executed by the shell.

This option is restricted to users with the PRIV\_SYS\_RES\_CONFIG privilege.

-c Create a new processor set and displays the new processor set ID. With the additional -F option, all LWPs bound to the specified processors will be unbound prior to assigning them to the processor set being created.

If a list of processors is given, it also attempts to assign those processors to the processor set. If this succeeds, the processors are idle until LWPs are bound to the processor set. This option is restricted to users with the PRIV\_SYS\_RES\_CONFIG privilege.

Only a limited number of processor sets can be active (created and not destroyed) at a given time. This limit is always be greater than the number of processors in the system. If the -c option is used when the maximum number of processor sets is already active, the command fails.

The following format is used for the first line of output of the -c option when the LC\_MESSAGES locale category specifies the "C" locale. In other locales, the strings created, processor, and set can be replaced with more appropriate strings corresponding to the locale.

```
"created processor set %d\n" processor set ID
```
-d Remove the specified processor set, releasing all processors and processes associated with it.

This option is restricted to users with the PRIV\_SYS\_RES\_CONFIG privilege.

-e Execute a command (with optional arguments) in the specified processor set.

The command process and any child processes are executed only by processors in the processor set.

This option is restricted to users with the PRIV\_SYS\_RES\_CONFIG privilege.

-f Disables interrupts for all processors within the specified processor set. See  $p$ sradm $(1M)$ .

If some processors in the set cannot have their interrupts disabled, the other processors still have their interrupts disabled, and the command reports an error and return non-zero exit status.

This option is restricted to users with the PRIV SYS RES CONFIG privilege.

- -F Forces the specified processor set operation by unbinding all threads bound to the specified processor. Only the -a or the -r option can be used in combination with this option. Administrators are encouraged to use the -Q option for [pbind](#page-1673-0)(1M) to find out which threads will be affected by such operation.
- -i Display a list of processors assigned to each named processor set. If no argument is given, a list of all processor sets and the processors assigned to them is displayed. This is also the default operation if the psrset command is not given an option.
- -n Enable interrupts for all processors within the specified processor set. See [psradm](#page-1881-0)(1M).

This option is restricted to users with the PRIV SYS\_RES\_CONFIG privilege.

- -p Display the processor set assignments for the specified list of processors. If no argument is given, the processor set assignments for all processors in the system is given.
- -q Display the processor set bindings of the specified processes or of all processes. If a process is composed of multiple LWPs which have different bindings and the LWPs are not explicitly specified, the bindings of only one of the bound LWPs is displayed. The bindings of a subset of LWPs can be displayed by appending "/lwpids" to the process IDs. Multiple LWPs may be selected using "-" and "," delimiters. See EXAMPLES.
- -Q Display the LWPs bound to the specified list of processor sets, or all LWPs with processor set bindings.
- -r Remove a list of processors from their current processor sets. Processors that are removed return to the general pool of processors.

Processors with LWPs bound to them using [pbind](#page-1673-0)(1M) can be assigned to or removed from processor sets using the -F option.

This option is restricted to users with the PRIV\_SYS\_RES\_CONFIG privilege.

-u Remove the processor set bindings of a subset or all the LWPs of the specified processes, allowing them to be executed on any on-line processor if they are not bound to individual processors through pbind.

Users with the PRIV\_SYS\_RES\_CONFIG privilege can unbind any process or LWP from any active processor set. Other users can unbind processes and LWPs from processor sets that do not have the PSET\_NOESCAPE attribute set. In addition, the user must have permission to control the affected processes; the real or effective user ID of the user must match the real or saved user ID of the target processes.

-U Removes the bindings of all LWPs bound to the specified list of processor sets, or to any processor set if no argument is specified.

**Operands** The following operands are supported:

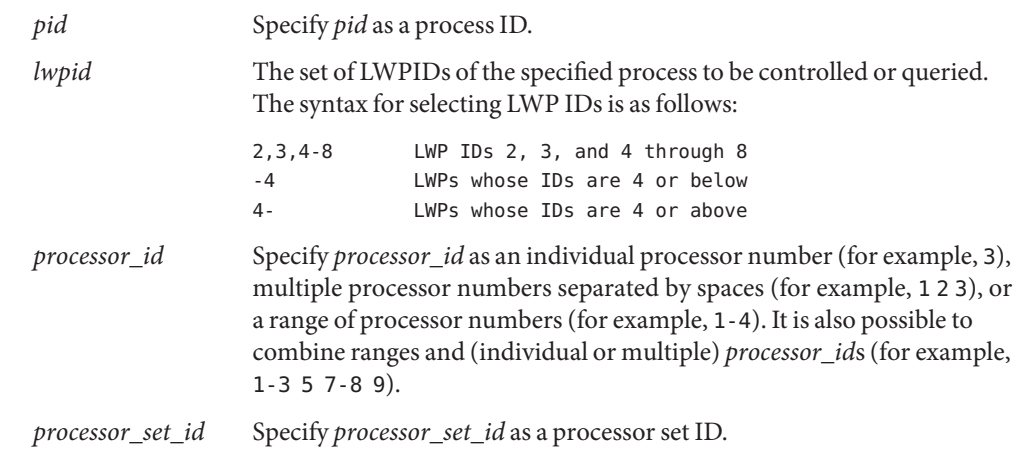

**Exit Status** The following exit values are returned:

- 0 Successful completion.
- non-0 An error occurred.
- Attributes See [attributes](http://www.oracle.com/pls/topic/lookup?ctx=E26505&id=REFMAN5attributes-5)(5) for descriptions of the following attributes:

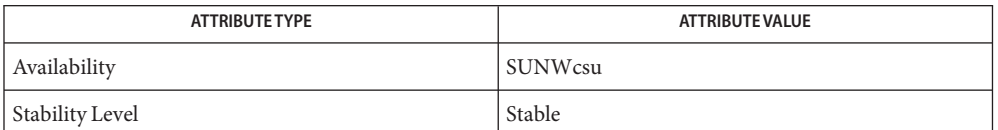

 $\textsf{See Also}\quad \textsf{pbind}(1M), \textsf{poodadm}(1M), \textsf{poodcfg}(1M), \textsf{psradm}(1M), \textsf{psrinfo}(1M), \textsf{processor\_bind}(2),$  $\textsf{See Also}\quad \textsf{pbind}(1M), \textsf{poodadm}(1M), \textsf{poodcfg}(1M), \textsf{psradm}(1M), \textsf{psrinfo}(1M), \textsf{processor\_bind}(2),$  $\textsf{See Also}\quad \textsf{pbind}(1M), \textsf{poodadm}(1M), \textsf{poodcfg}(1M), \textsf{psradm}(1M), \textsf{psrinfo}(1M), \textsf{processor\_bind}(2),$  $\textsf{See Also}\quad \textsf{pbind}(1M), \textsf{poodadm}(1M), \textsf{poodcfg}(1M), \textsf{psradm}(1M), \textsf{psrinfo}(1M), \textsf{processor\_bind}(2),$  $\textsf{See Also}\quad \textsf{pbind}(1M), \textsf{poodadm}(1M), \textsf{poodcfg}(1M), \textsf{psradm}(1M), \textsf{psrinfo}(1M), \textsf{processor\_bind}(2),$  $\textsf{See Also}\quad \textsf{pbind}(1M), \textsf{poodadm}(1M), \textsf{poodcfg}(1M), \textsf{psradm}(1M), \textsf{psrinfo}(1M), \textsf{processor\_bind}(2),$  $\textsf{See Also}\quad \textsf{pbind}(1M), \textsf{poodadm}(1M), \textsf{poodcfg}(1M), \textsf{psradm}(1M), \textsf{psrinfo}(1M), \textsf{processor\_bind}(2),$ [processor\\_info](http://www.oracle.com/pls/topic/lookup?ctx=E26505&id=REFMAN2processor-info-2)(2), [pset\\_bind](http://www.oracle.com/pls/topic/lookup?ctx=E26505&id=REFMAN2pset-bind-2)(2), [pset\\_create](http://www.oracle.com/pls/topic/lookup?ctx=E26505&id=REFMAN2pset-create-2)(2), [pset\\_info](http://www.oracle.com/pls/topic/lookup?ctx=E26505&id=REFMAN2pset-info-2)(2), [sysconf](http://www.oracle.com/pls/topic/lookup?ctx=E26505&id=REFMAN3Asysconf-3c)(3C), [libpool](http://www.oracle.com/pls/topic/lookup?ctx=E26505&id=REFMAN3Flibpool-3lib)(3LIB), [attributes](http://www.oracle.com/pls/topic/lookup?ctx=E26505&id=REFMAN5attributes-5)(5), [privileges](http://www.oracle.com/pls/topic/lookup?ctx=E26505&id=REFMAN5privileges-5)(5)

Diagnostics The following output indicates that the specified process did not exist or has exited:

psrset: cannot query pid 31: No such process

The following output indicates that the user does not have permission to bind the process:

psrset: cannot bind pid 31: Not owner

The following output indicates that the user does not have permission to assign the processor:

psrset: cannot assign processor 4: Not owner

The following output indicates that the specified processor is not on-line, or the specified processor does not exist.

psrset: cannot assign processor 8: Invalid argument

The following output indicates that an LWP in the specified process is bound to a processor and cannot be bound to a processor set that does not include that processor:

psrset: cannot bind pid 67: Device busy

The following output indicates that the specified processor could not be added to the processor set. This can be due to bound LWPs on that processor, or because that processor cannot be combined in the same processor set with other processors in that set, or because the processor is the last one in its current processor set:

psrset: cannot assign processor 7: Device busy

The following output indicates that the specified processor set does not exist:

psrset: cannot execute in processor set 8: Invalid argument

The following output indicates that the maximum number of processor sets allowed in the system is already active:

psrset: cannot create processor set: Not enough space

The following output indicates that the pools facility is active.

psrset: cannot assign processor 7: Operation not supported psrset: cannot bind pid 31: Operation not supported psrset: cannot bind pid 31: Operation not supported psrset: could not create processor set: Operation not supported psrset: could not remove processor set 1: Operation not supported psrset: cannot exec in processor set 1: Operation not supported psrset: cannot remove processor 7: Operation not supported psrset: cannot unbind pid 31: Operation not supported

<span id="page-1891-0"></span>Name putdev - edits device table

- Synopsis putdev -a *alias* [attribute=value [...]] putdev -m *device attribute*=*value* [*attribute* = *value* [...]] putdev -d *device* [*attribute* [...]]
- Description putdev adds a new device to the device table, modifies an existing device description or removes a device entry from the table. The first synopsis is used to add a device. The second synopsis is used to modify existing entries by adding or changing attributes. If a specified attribute is not defined, this option adds that attribute to the device definition. If a specified attribute is already defined, it modifies the attribute definition. The third synopsis is used to delete either an entire device entry or, if the attribute argument is used, to delete an attribute assignment for a device.
	- The following options are supported: **Options**
		- -a Add a device to the device table using the specified attributes. The device must be referenced by its alias.
		- -d Remove a device from the device table, when executed without the *attributes* argument. Used with the *attribute* argument, it deletes the given attribute specification for *device* from the table.
		- -m Modify a device entry in the device table. If an entry already exists, it adds any specified attributes that are not defined. It also modifies any attributes which already have a value with the value specified by this command.
	- **Operands** The following operands are supported:
		- *alias* Designates the alias of the device to be added.
		- *attribute* Designates a device attribute to be added, modified, or deleted. Can be any of the device attributes described under DEVICE ATTRIBUTES except alias. This prevents an accidental modification or deletion of a device's alias from the table.
		- *device* Designates the pathname or alias of the device whose attribute is to be added, modified, or removed.
		- *value* Designates the value to be assigned to a device's attribute.
- Device Attributes The following list shows the standard device attributes, used by applications such as [ufsdump](#page-2590-0)( $1M$ ) and [ufsrestore](#page-2597-0)( $1M$ ), which can be defined for a device. You are not limited to this list, you can define any attribute you like.
	- alias The unique name by which a device is known. No two devices in the database may share the same alias name. The name is limited in length to 14 characters and should contain only alphanumeric characters and the following special characters if they are escaped with a backslash: underscore  $($   $)$ , dollar sign  $($ \$ $)$ , hyphen (−), and period (.).

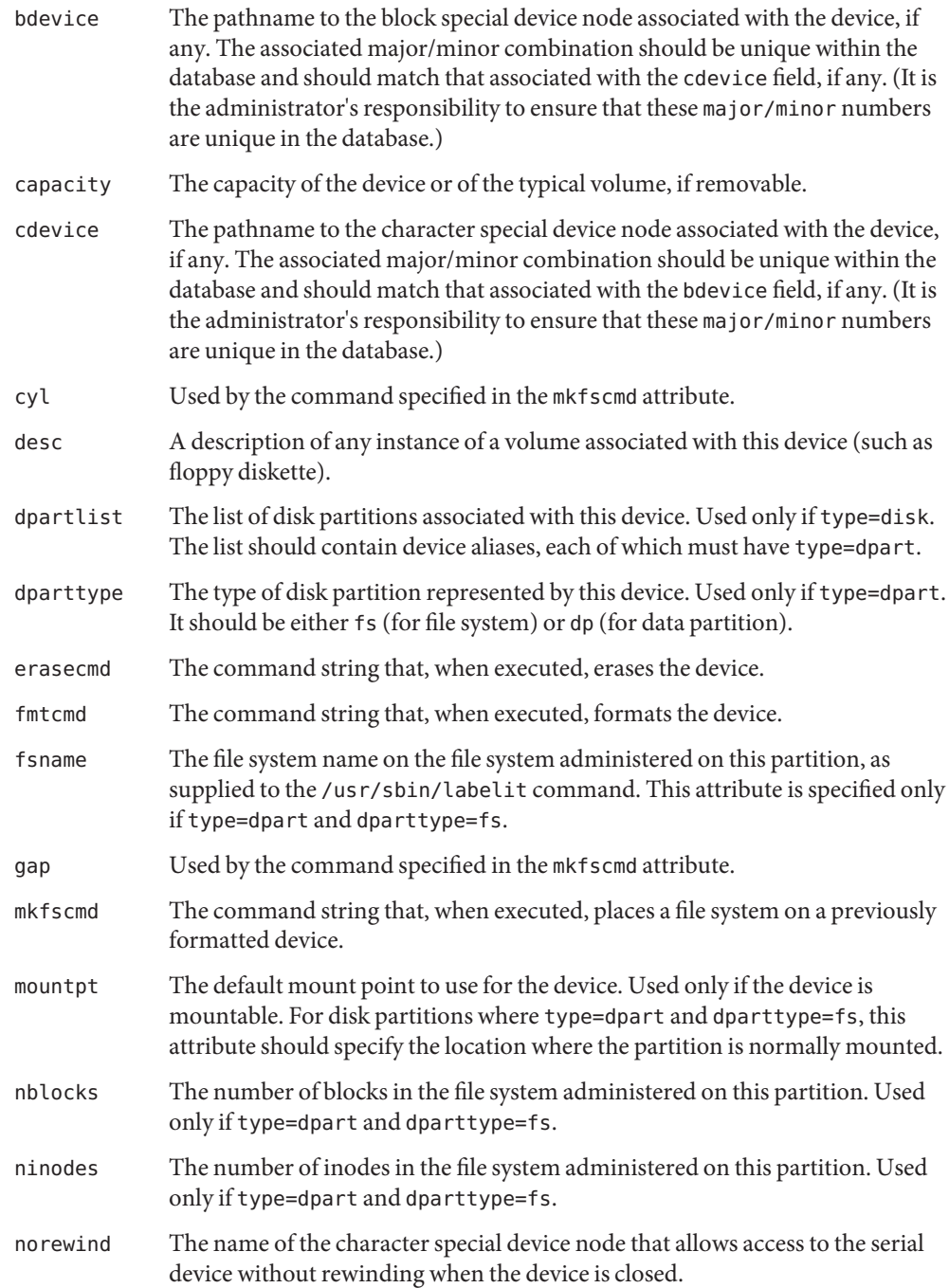

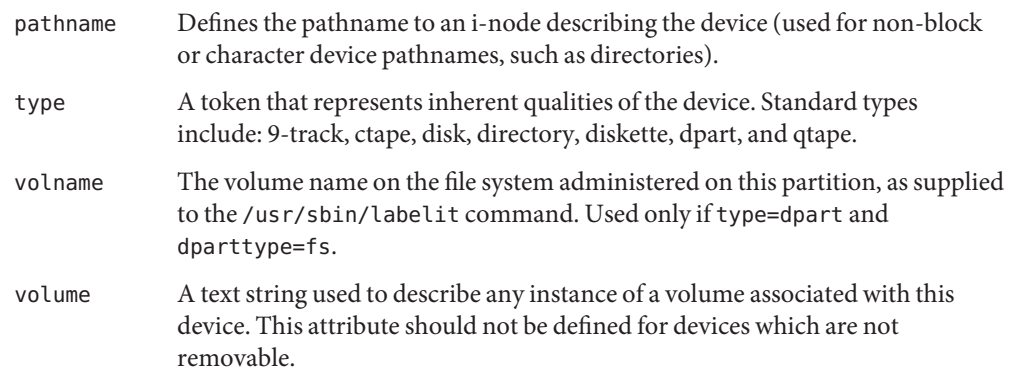

**Exit Status** The following exit values are returned:

- 0 Successful completion.
- 1 Command syntax was incorrect, an invalid option was used, or an internal error occurred.
- 2 The device table could not be opened for reading, or a new device table could not be created.
- 3 If executed with the -a option, indicates that an entry in the device table with the alias alias already exits. If executed with the -m or -d options, indicates that no entry exists for device *device*.
- 4 Indicates that -d was requested and one or more of the specified attributes were not defined for the device.
- Files / etc/device.tab
- Attributes See [attributes](http://www.oracle.com/pls/topic/lookup?ctx=E26505&id=REFMAN5attributes-5)(5) for descriptions of the following attributes:

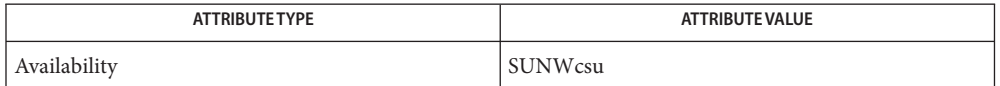

See Also [devattr](#page-345-0)(1M), [putdgrp](#page-1894-0)(1M), [ufsdump](#page-2590-0)(1M), [ufsrestore](#page-2597-0)(1M), [attributes](http://www.oracle.com/pls/topic/lookup?ctx=E26505&id=REFMAN5attributes-5)(5)

*[System Administration Guide: Basic Administration](http://www.oracle.com/pls/topic/lookup?ctx=E23823&id=SYSADV1)*

<span id="page-1894-0"></span>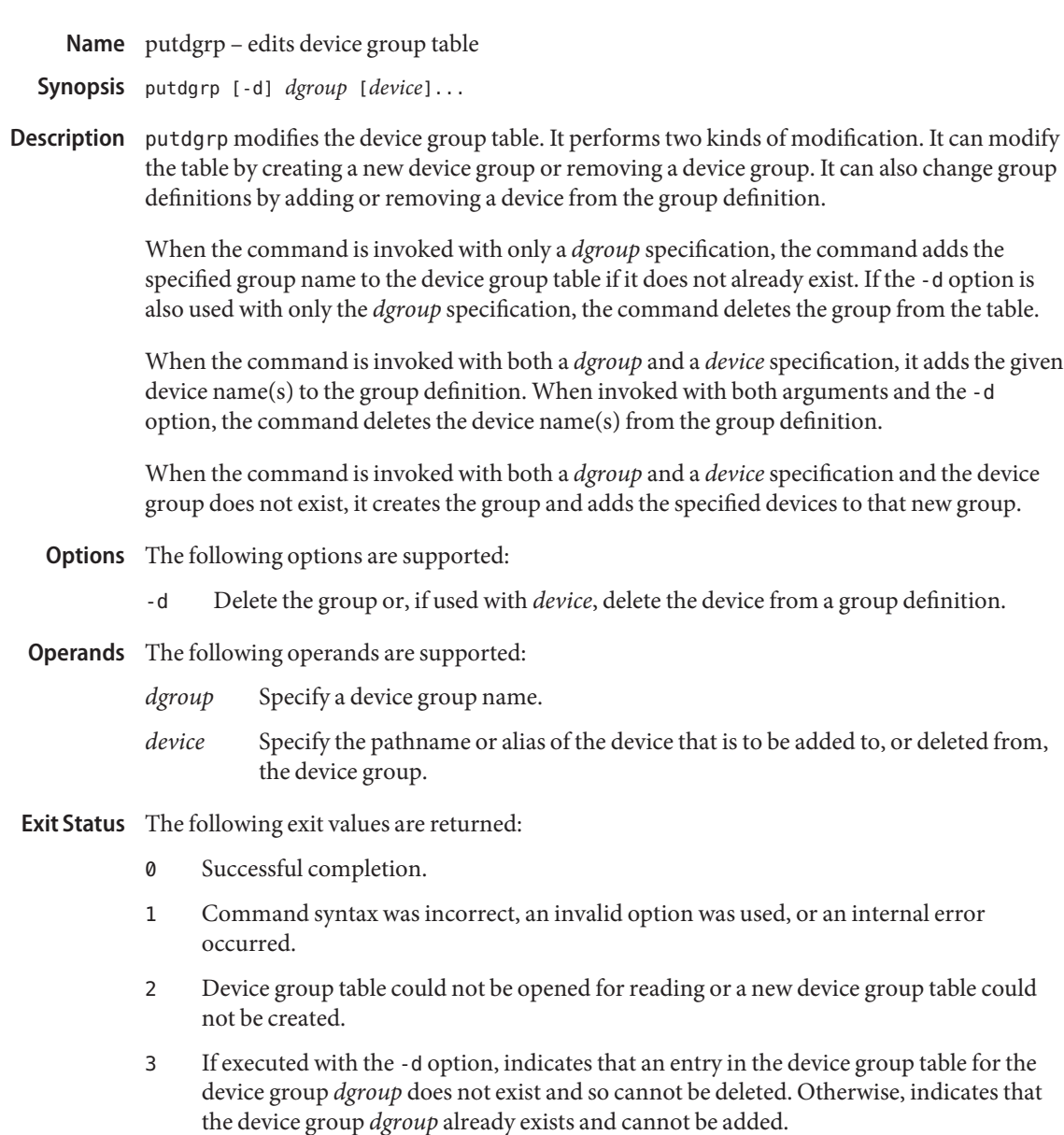

4 If executed with the -d option, indicates that the device group *dgroup* does not have as members one or more of the specified devices. Otherwise, indicates that the device group *dgroup* already has one or more of the specified devices as members.

**EXAMPLE 1** Adding a new device group. **Examples** The following example adds a new device group: example# putdgrp floppies **EXAMPLE 2** Adding a device to a device group. The following example adds a device to a device group: example# putdgrp floppies diskette2 **EXAMPLE 3** Deleting a device group. The following example deletes a device group: example# putdgrp -d floppies **EXAMPLE 4** Deleting a device from a device group. The following example deletes a device from a device group: example# putdgrp -d floppies diskette2 Files / etc/dgroup.tab

Attributes See [attributes](http://www.oracle.com/pls/topic/lookup?ctx=E26505&id=REFMAN5attributes-5)(5) for descriptions of the following attributes:

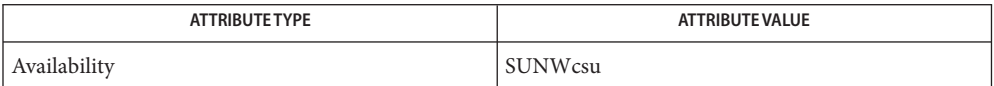

See Also [listdgrp](#page-1122-0)(1M), [putdev](#page-1891-0)(1M), [attributes](http://www.oracle.com/pls/topic/lookup?ctx=E26505&id=REFMAN5attributes-5)(5)

Name pwck, grpck - password/group file checkers

- Synopsis /usr/sbin/pwck [filename] /usr/sbin/grpck [*filename*]
- pwck scans the password file and notes any inconsistencies. The checks include validation of the number of fields, login name, user ID, group ID, and whether the login directory and the program-to-use-as-shell exist. The default password file is /etc/passwd. **Description**

grpck verifies all entries in the group file. This verification includes a check of the number of fields, group name, group ID, whether any login names belong to more than NGROUPS\_MAX groups, and that all login names appear in the password file. The default group file is /etc/group.

All messages regarding inconsistent entries are placed on the stderr stream.

Files /etc/group

/etc/passwd

Attributes See [attributes](http://www.oracle.com/pls/topic/lookup?ctx=E26505&id=REFMAN5attributes-5)(5) for descriptions of the following attributes:

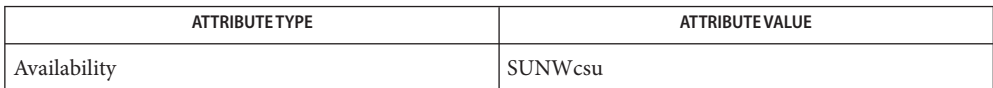

See Also [getpwent](http://www.oracle.com/pls/topic/lookup?ctx=E26505&id=REFMAN3Agetpwent-3c)(3C), [group](http://www.oracle.com/pls/topic/lookup?ctx=E26505&id=REFMAN4group-4)(4), [passwd](http://www.oracle.com/pls/topic/lookup?ctx=E26505&id=REFMAN4passwd-4)(4), [attributes](http://www.oracle.com/pls/topic/lookup?ctx=E26505&id=REFMAN5attributes-5)(5)

Diagnostics Group entries in /etc/group with no login names are flagged.

Group file '*filename*' is empty The /etc/passwd or /etc/group file is an empty file.

cannot open file *filename*: No such file or directory The /etc/passwd or /etc/group file does not exist.

If no filename argument is given, grpck checks the local group file, /etc/group, and also **Notes** makes sure that all login names encountered in the checked group file are known to the system  $getpwent(3C)$  $getpwent(3C)$  routine. This means that the login names may be supplied by a network name service.

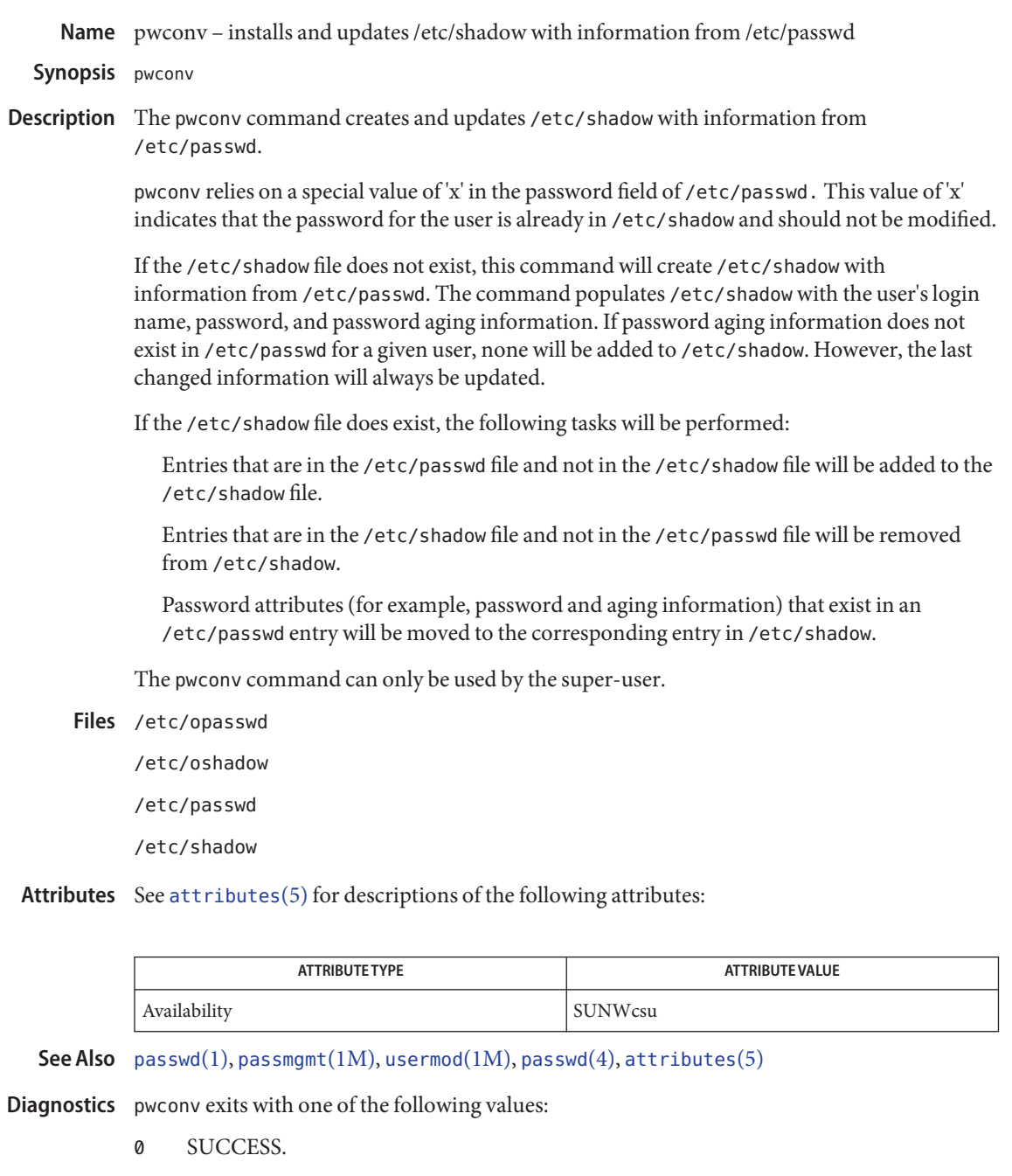

- 1 Permission denied.
- 2 Invalid command syntax.
- Unexpected failure. Conversion not done.
- Unexpected failure. Password file(s) missing.
- Password file(s) busy. Try again later.
- Bad entry in /etc/shadow file.

Name quot - summarize file system ownership Synopsis quot [-acfhnv] *filesystem*... quot -a [-cfhnv] Description quot displays the number of blocks (1024 bytes) in the named *filesystem* (one or more) currently owned by each user. There is a limit of 2048 blocks. Files larger than this will be counted as a 2048 block file, but the total block count will be correct. The following options are supported: **Options** -a Generate a report for all mounted file systems. -c Display three columns giving a file size in blocks, the number of files of that size, and a cumulative total of blocks containing files of that size or a smaller size. -f Display three columns giving, for each user, the number of blocks owned, the count of number of files, and the user name. This option is incompatible with the -c and -v options. -h Estimate the number of blocks in the file. This does not account for files with holes in them. -n Attach names to the list of files read from standard input. quot -n cannot be used alone, because it expects data from standard input. For example, the pipeline ncheck myfilesystem | sort +0n | quot -n myfilesystem will produce a list of all files and their owners. This option is incompatible with all other options. -v In addition to the default output, display three columns containing the number of blocks not accessed in the last 30, 60, and 90 days. mount-point of the filesystem(s) being checked Usage See [largefile](http://www.oracle.com/pls/topic/lookup?ctx=E26505&id=REFMAN5largefile-5)(5) for the description of the behavior of quot when encountering files greater than or equal to 2 Gbyte ( $2^{31}$  bytes). Successful operation. 32 Error condition (bad or missing argument, bad path, or other error). Lists mounted file systems. /etc/passwd Used to obtain user names Attributes See [attributes](http://www.oracle.com/pls/topic/lookup?ctx=E26505&id=REFMAN5attributes-5)(5) for descriptions of the following attributes: **Operands Exit Status Files**

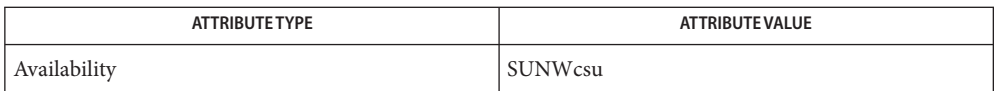

**See Also**  $du(1)$ ,  $mnttab(4)$  $mnttab(4)$ ,  $passwd(4)$  $passwd(4)$ ,  $attributes(5)$  $attributes(5)$ ,  $largefile(5)$  $largefile(5)$ 

Notes This command can only be used by the super-user.

<span id="page-1901-0"></span>Name quota - display a user's ufs or zfs file system disk quota and usage

Synopsis quota [-v] [username]

Description quota displays users' UFS or ZFS disk usage and limits. Only the super-user may use the optional *username* argument to view the limits of other users.

> quota without options only display warnings about mounted file systems where usage is over quota. Remotely mounted file systems which do not have quotas turned on are ignored.

*username* can be the numeric UID of a user.

- Display user's quota on all mounted file systems where quotas exist. **Options**
	- Usage See [largefile](http://www.oracle.com/pls/topic/lookup?ctx=E26505&id=REFMAN5largefile-5)(5) for the description of the behavior of quota when encountering files greater than or equal to 2 Gbyte ( $2^{31}$  bytes).
		- list of currently mounted filesystems **Files**
- Attributes See [attributes](http://www.oracle.com/pls/topic/lookup?ctx=E26505&id=REFMAN5attributes-5)(5) for descriptions of the following attributes:

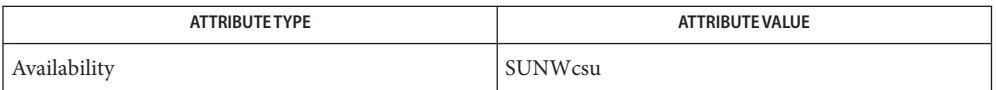

- See Also [edquota](#page-483-0)(1M), [quotaon](#page-1904-0)(1M), [quotacheck](#page-1902-0)(1M), [repquota](#page-1936-0)(1M), [rquotad](#page-2010-0)(1M), [attributes](http://www.oracle.com/pls/topic/lookup?ctx=E26505&id=REFMAN5attributes-5)(5), [largefile](http://www.oracle.com/pls/topic/lookup?ctx=E26505&id=REFMAN5largefile-5)(5), [zones](http://www.oracle.com/pls/topic/lookup?ctx=E26505&id=REFMAN5zones-5)(5)
	- Notes quota displays quotas for NFS mounted UFS- or ZFS-based file systems if the rquotad daemon is running. See [rquotad](#page-2010-0) $(1M)$ . In a [zones](http://www.oracle.com/pls/topic/lookup?ctx=E26505&id=REFMAN5zones-5)(5) environment, quota displays quotas only for the zone in which it is invoked.

quota can display entries for the same file system multiple times for multiple mount points. For example,

# **quota -v user1**

might display identical quota information for user1 at the mount points /home/user1, /home/user2, and /home/user, if all three mount points are mounted from the same file system with quotas turned on.

Name quotacheck - ufs file system quota consistency checker

<span id="page-1902-0"></span>Synopsis quotacheck [-fp] [-v] *filesystem...* quotacheck -a [-fpv]

quotacheck examines each mounted ufs file system, builds a table of current disk usage, and compares this table against the information stored in the file system's disk quota file. If any inconsistencies are detected, both the quota file and the current system copy of the incorrect quotas are updated. **Description**

> *filesystem* is either a file system mount point or the block device on which the file system resides.

quotacheck expects each file system to be checked to have a quota file named quotas in the root directory. If none is present, quotacheck will not check the file system.

quotacheck accesses the character special device in calculating the actual disk usage for each user. Thus, the file systems that are checked should be quiescent while quotacheck is running.

The following options are supported: **Options**

- -a Check the file systems which /etc/mnttab indicates are ufs file systems. These file systems must be read-write mounted with disk quotas enabled, and have an rq entry in the mntopts field in /etc/vfstab.
- -f Force check on file systems with logging enabled. Use in combination with the -p option.
- -p Check quotas of file systems in parallel. For file systems with logging enabled, no check is performed unless the -f option is also specified.
- -v Indicate the calculated disk quotas for each user on a particular file system. quotacheck normally reports only those quotas modified.
- Usage See [largefile](http://www.oracle.com/pls/topic/lookup?ctx=E26505&id=REFMAN5largefile-5)(5) for the description of the behavior of quotacheck when encountering files greater than or equal to 2 Gbyte ( $2^{31}$  bytes).
	- Mounted file systems Files / etc/mnttab
		- /etc/vfstab List of default parameters for each file system
- Attributes See [attributes](http://www.oracle.com/pls/topic/lookup?ctx=E26505&id=REFMAN5attributes-5)(5) for descriptions of the following attributes:

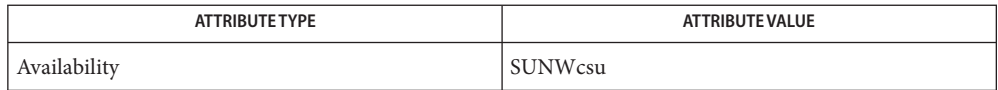

See Also [edquota](#page-483-0)(1M), [quota](#page-1901-0)(1M), [quotaon](#page-1904-0)(1M), [repquota](#page-1936-0)(1M), [attributes](http://www.oracle.com/pls/topic/lookup?ctx=E26505&id=REFMAN5attributes-5)(5), [largefile](http://www.oracle.com/pls/topic/lookup?ctx=E26505&id=REFMAN5largefile-5)(5), [quotactl](http://www.oracle.com/pls/topic/lookup?ctx=E26505&id=REFMAN7quotactl-7i)(7I), mount ufs(1M)

<span id="page-1904-0"></span>Name quotaon, quotaoff - turn ufs file system quotas on and off

Synopsis quotaon [-v] *filesystem*... quotaon -a [-v] quotaoff [-v] *filesystem*... quotaoff -a [-v]

Description quotaon turns on disk quotas for one or more ufs file systems.

Before a file system may have quotas enabled, a file named quotas, owned by root, must exist in the root directory of the file system. See [edquota](#page-483-0) $(1M)$  for details on how to modify the contents of this file.

quotaoff turns off disk quotas for one or more ufs file systems.

The file systems specified must already be mounted.

These commands update the mntopts field of the appropriate entries in /etc/mnttab to indicate when quotas are on or off for each file system. If quotas are on, the string quota will be added to mntopts; if quotas are off, the quota string is not present.

*filesystem* must be either the mount point of a file system, or the block device on which the file system resides.

## **Options**

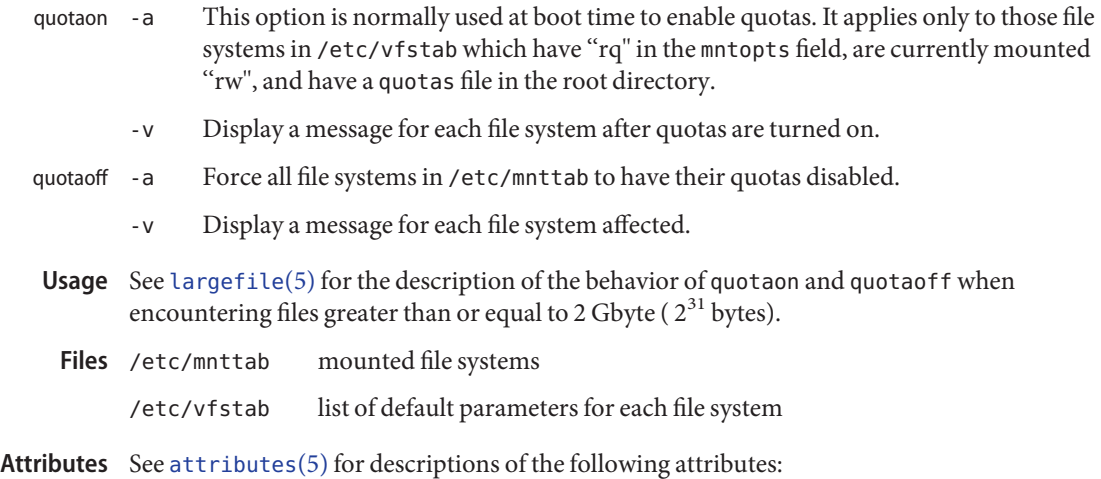

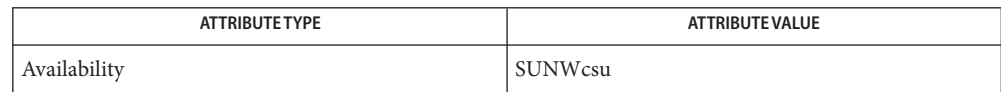

See Also [edquota](#page-483-0)(1M), [quota](#page-1901-0)(1M), [quotacheck](#page-1902-0)(1M), [repquota](#page-1936-0)(1M), [mnttab](http://www.oracle.com/pls/topic/lookup?ctx=E26505&id=REFMAN4mnttab-4)(4), [vfstab](http://www.oracle.com/pls/topic/lookup?ctx=E26505&id=REFMAN4vfstab-4)(4), [attributes](http://www.oracle.com/pls/topic/lookup?ctx=E26505&id=REFMAN5attributes-5)(5), [largefile](http://www.oracle.com/pls/topic/lookup?ctx=E26505&id=REFMAN5largefile-5)(5), [quotactl](http://www.oracle.com/pls/topic/lookup?ctx=E26505&id=REFMAN7quotactl-7i)(7I)

Name raidctl - RAID hardware utility

- raidctl -C *"disks"* [-r *raid\_level*] [-z *capacity*] [-s *stripe\_size*] [-f] **Synopsis** controller raidctl -d [-f] *volume* raidctl -F *filename* [-f] *controller*... raidctl -a {set | unset} -g *disk* {volume | controller} raidctl -p *"param=value"* [-f] *volume* raidctl -c [-f] [-r *raid\_level*] *disk1 disk2* [*disk3*...] raidctl -l -g *disk controller* raidctl -l *volume* raidctl -l *controller*... raidctl [-l] raidctl -S [volume | controller] raidctl -S -g *disk controller* raidctl -h
- The raidctl utility is a hardware RAID configuration tool that supports different RAID controllers by providing a CLI (command-line interface) to end-users to create, delete or display RAID volume(s). The utility can also used to set properties of a volume, assign hot-spare (HSP) disks to volumes or controllers, and to update firmware/fcode/BIOS for RAID controllers. **Description**

The raidctl utility requires privileges that are controlled by the underlying file-system permissions. Only privileged users can manipulate the RAID system configuration. If a non-privileged user attempts to run raidctl, the command fails with an exit status of 1.

The raidctl utility, as described in this man page, defines a broad set of command line options to provide management for full-featured RAID controllers. However, support for a given option depends on two elements:

- the presence of a software driver
- the firmware level of the RAID device

The dependency on a software driver is due to the design of raidctl. The utility is built on a common library that enables the insertion of plug-in modules for different drivers. Currently, the Solaris operating system is shipped with a plug-in for the mpt driver. This plug-in does not support all of the raidctl options. On a given storage device, options might be further limited by the device's firmware level.

The level of support for the various raidctl options cannot be determined by raidctl. The user must rely on the documentation for his RAID controller or hardware platform.

Currently, raidctl Currently, raidctl provides some level of support for the following RAID controllers:

- LSI1020 SCSI HBA
- LSI1030 SCSI HBA
- LSI1064 SAS HBA
- LSI1068 SAS HBA

All of the above HBAs are maintained by the mpt driver, on X86-32/64 and SPARC platforms.

The following options are supported: **Options**

-C *"disks"* [-r *raid\_level*] [-z *capacity*] [-s *stripe\_size*] [-f] controller Create a RAID volume using specified disks.

When creating a RAID volume using this option, the identity of the newly created volume is automatically generated and raidctl reports it to the user.

The argument specified by this option contains the elements used to form the volume that will be created. Elements can be either disks or sub-volumes, where disks are separated by space(s) and a sub-volume is a set of disks grouped by parenthesis. All disks should be in C.ID.L expression (for example, 0.1.2 represents a physical disk of channel 0, target id 1, and logical unit number 2). The argument must match the RAID level specified by the -r option, even if it's omitted. This means the argument can only be:

for RAID 0 At least 2 disks

for RAID 1 Only 2 disks

for RAID 1E At least 3 disks

for RAID 5

At least 3 disks

for RAID 10

At least 2 sub-volumes, each sub-volume must be formed by 2 disks

## for RAID 50

At least 2 sub-volumes, each sub-volume must be formed by at least 3 disks, and the disk amount in each sub-volume should be the same

For example, the expression "0.0.0 0.1.0" means that the 2 specified disks form a RAID volume, which can either be a RAID 0 or a RAID 1 volume. "(0.0.0 0.1.0)(0.2.0 0.3.0)" means that the first 2 disks and the last 2 disks form 2 sub-volumes, and that these 2 sub-volumes form a RAID 10 volume. See the EXAMPLES section for more samples.

The -r option specifies the RAID level of the volume that will be created. Possible levels are 0, 1, 1E, 5, 10, 50. If this option is omitted, raidctl creates a RAID 1 volume by default.
The -z option specifies the capacity of the volume that will be created. The unit can be tera-bytes, giga-bytes, or mega-bytes (for example, 2t, 10g, 20m, and so on). If this option is omitted, raidctl calculates the maximum capacity of the volume that can be created by the specified disks and uses this value to create the volume.

The -s option specifies the stripe size of the volume that will be created. The possible values are 512, 1k, 2k, 4k, 8k, 16k, 32k, 64k, or 128k. If this option is omitted, raidctl chooses an appropriate value for the volume (for example, 64k).

In some cases, the creation of a RAID volume may cause data on specified disks to be lost (for instance, on LSI1020, LSI1030, SAS1064, or SAS1068 HBAs), and raidctl prompts the user for confirmation about the creation. Use the -f option to force the volume creation without prompting the user for confirmation.

The controller argument is used to identify which RAID controller the specified disks belongs. The -l option can be used to list the controller's ID number.

-d [-f] *volume*

Delete the RAID volume specified as volume. The volume is specified in canonical form (for example, c0t0d0).

When a volume is deleted, all data is lost. Therefore, unless the -f option is specified, raidctl prompts the user for confirmation before deleting the volume.

-F *filename* [-f]*controller*…

Update the firmware running on the specified controller(s). The raidctl utility prompts the user for confirmation of this action, unless the -f option is provided.

-a {set | unset} -g *disk* {volume | controller}

If the volume is specified, raidctl sets or unsets the disk as a local hot-spare disk dedicated to the volume, depending on the value specified by the -a option. If the controller is specified, raidctl sets or unsets the disk as a global hot-spare disk.

-p *"param=value"* [-f] *volume*

Change the property value for a given RAID volume. This option can be used to change cache write policy or to activate a volume. When changing the cache write policy, *param* should be the string wp (SET\_WR\_POLICY), and *value* can be either on or off. When used to activate a volume, *param* should be state and *value* should be activate.

Changing a RAID volume's property may affect the internal behavior of the RAID controller, so raidctl prompts the user for a confirmation before applying the change, unless the -f option is specified.

-c [-f] [-r *raid\_level*] *disk1 disk2* [*disk3*...]

Create a volume using the specified disks. This is an alternative to the -C option with similar functionality. This option is preserved for compatibility reasons, but only works with LSI1020, LSI1030, SAS1064, and SAS1068 HBAs to create RAID 0, RAID 1, or RAID 1E volumes. For other HBAs, the user can only use the -C option.

The -r option can be used to specify the RAID level of the target volume. If the -r option is omitted, raidctl will create a RAID 1 volume.

Disks must be specified in Solaris canonical format (for example, c0t0d0).

Creating a RAID 1 volume with this option replaces the contents of disk2 with the contents of disk1.

When the user creates a RAID volume with this option, the RAID volume assumes the identity of disk1. Other disks become invisible and the RAID volume appears as one disk.

Creating a volume with this option is by default interactive. The user must answer a prompt affirmatively to create the volume. Use the -f option to force the volume creation without prompting the user for confirmation.

#### -l -g *disk controller*

Display information about the specified disk of the given controller. The output includes the following information:

#### Disk

Displays the disk in C.ID.L expression disk.

Vendor

Displays the vendor ID string.

## Product

Displays the product ID string.

# Capacity

Displays the total capacity of the disk.

#### Status

Displays the current status of disk. The status can be either "GOOD" (operating normally), "FAILED" (non-functional), or "MISSING" (disk not present).

#### **HSP**

Indicates if the disk has been set as a global hot-spare disk, local hot-spare disk, or a normal one. If it is a local hot-spare disk, all volumes which this disk is assigned to are displayed.

#### GUID

GUID string for the specified disk. This is an additional datum and might be unavailable in some cases.

### -l *volume*

Display information about the specified volume. The output includes the following information:

#### Volume

Displays volume in canonical format.

## Sub

Displays sub-volumes, if the specified volume is of RAID 10 or RAID 50 volume.

# Disk

Displays all disks that form the specified volume.

# Stripe Size

Displays the stripe size of the volume.

# Status

Displays the status of the specified volume, or the sub-volumes or disks that form the specified volume. For an inactive volume, the status should be INACTIVE; otherwise it can be OPTIMAL (operating optimally), DEGRADED (operating with reduced functionality), FAILED (non-functional), or SYNC (disks are syncing). For a disk, the status can be GOOD, FAILED, or MISSING.

# Cache

Indicates whether the cache is applied to I/O write activities. The cache can be either "ON" or "OFF".

# RAID level

Displays the RAID level. The RAID level can be either 0, 1, 1E, 5, 10, or 50.

### -l *controller ...*

Display information about the specified controller(s). The output includes the following information:

### Controller

Displays the RAID controller's ID number.

# Type

Displays the RAID controller's product type.

# fw version

Displays the controller's firmware version.

# $[-1]$

List all RAID related objects that the raidctl utility can manipulate, including all available RAID controllers, RAID volumes, and physical disks. The -1 option can be omitted.

The output includes the following information:

# Controller

Displays the RAID controller's ID number.

# Volume

Displays the logical RAID volume name.

# Disk

Displays the RAID disk in C.ID.L expression.

#### -S [volume | controller]

Takes a snapshot of the RAID configuration information including all available RAID devices, RAID controllers, volumes, and disks.

Each line of the output specifies a RAID device and its related information, separated by space(s). All volumes and disks belong to the last specified controller.

The output lists the following information:

#### Controller

Displays the controller ID number, and the controller type string in double-quotation marks.

Volume

Displays the RAID volume name, number of component disks, the C.ID.L expression of the component disks, the RAID level, and the status. The status can be either OPTIMAL, DEGRADED, FAILED, or SYNCING.

Disk

Displays the C.ID.L expression of the disk, and the status. The status can be either GOOD, FAILED, or HSP (disk has been set as a stand-by disk).

If a volume or a controller is specified, a snapshot is only taken of the information for the specified volume or controller.

```
-S -g disk controller
```
Takes a snapshot of the information for the specified disk.

-h

Print out the usage string.

### **EXAMPLE 1** Creating the RAID Configuration **Examples**

The following command creates a RAID 0 volume of 10G on controller 0, and the stripe size will be set to 64k:

# **raidctl -C "0.0.0 0.2.0" -r 0 -z 10g -s 64k 0**

The following command creates a RAID 1 volume on controller 2:

# **raidctl -C "0.0.0 1.1.0" -r 1 2**

The following command creates a RAID 5 volume on controller 2:

# **raidctl -C "0.0.0 0.1.0 0.2.0" -r 5 2**

The following command creates a RAID 10 volume on controller 0:

# **raidctl -C "(0.0.0 0.1.0)(0.2.0 0.3.0)" -r 10 0**

The following command creates a RAID 50 volume on controller 0:

# **raidctl -C "(0.0.0 0.1.0 0.2.0)(0.3.0 0.4.0 0.5.0)" -r 50 0**

**EXAMPLE 2** Displaying the RAID Configuration

The following command displays all available controllers, volumes, and disks:

```
# raidctl -l
```

```
Controller: 0
Controller: 2
         Volume:c2t0d0
         Disk: 0.0.0
         Disk: 0.1.0
         Disk: 0.2.0
         Disk: 0.3.0(HSP)
```
The following command displays information about controller 2:

```
# raidctl -l 2
```
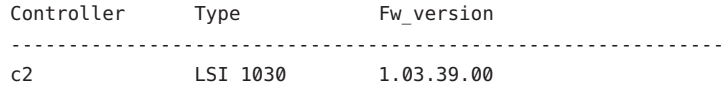

The following command displays information about the specified volume:

#### # **raidctl -l c2t0d0**

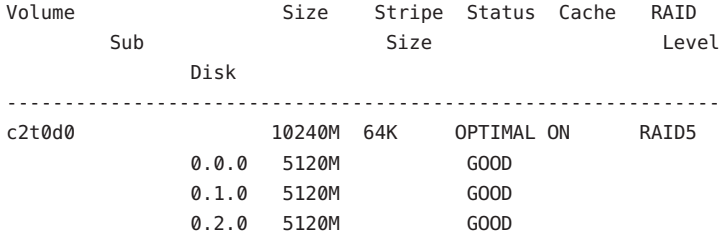

The following command displays information about disk 0.0.0 on controller 0:

#### # **raidctl -l -g 0.0.0 0**

```
Disk Vendor Product Firmware Capacity Status HSP
--------------------------------------------------------------------
0.0.0 HITACHI H101473SCSUN72G SQ02 68.3G GOOD N/A
GUID:2000000cca02536c
```
**EXAMPLE 3** Deleting the RAID Configuration

The following command deletes a volume:

# **raidctl -d c0t0d0**

**EXAMPLE 4** Updating Flash Images on the Controller

The following command updates flash images on the controller 0:

```
# raidctl -F lsi_image.fw 0
```
**EXAMPLE 5** Setting or Unsetting a Hot-Spare Disk

The following command sets disk 0.3.0 on controller 2 as a global hot-spare disk:

```
# raidctl -a set -g 0.3.0 2
```
The following command sets disk 0.3.0 on controller 2 as a local hot-spare disk to volume c2t0d0:

```
# raidctl -a set -g 0.3.0 c2t0d0
```
The following command converts disk 0.3.0 on controller 2 from a global hot-spare disk to a normal one:

```
# raidctl -a unset -g 0.3.0 2
```
The following command removes disk 0.3.0 from being a local hot-spare disk from volume c2t0d0:

```
# raidctl -a unset -g 0.3.0 c2t0d0
```
**EXAMPLE 6** Setting the Volume's Property

The following command sets the write policy of the volume to "off":

```
# raidctl -a set -p "wp=off" c0t0d0
```

```
EXAMPLE 7 Creating Volumes with the -c Option
```
The following command creates a RAID 1 volume:

# **raidctl -c c0t0d0 c0t1d0**

The following command creates a RAID 0 volume:

```
# raidctl -c -r 0 c0t1d0 c0t2d0 c0t3d0
```
**EXAMPLE 8** Taking a Snapshot of the RAID Configuration The following command takes a snapshot of all RAID devices:

```
# # raidctl -S
```
1 "LSI 1030" c1t1d0 2 0.2.0 0.3.0 1 DEGRADED 0.2.0 GOOD 0.3.0 FAILED

The following command takes a snapshot about volume c1t0d0:

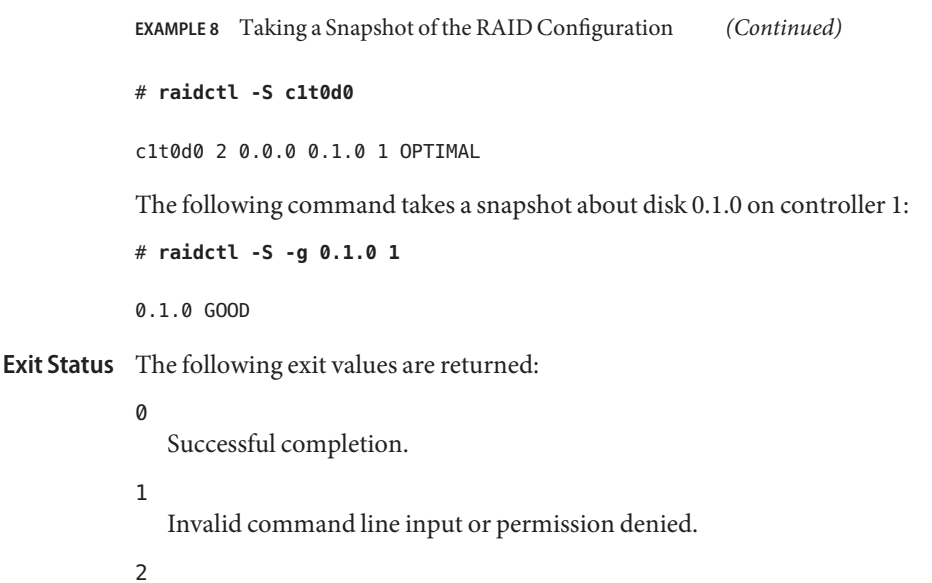

Request operation failed.

Attributes See [attributes](http://www.oracle.com/pls/topic/lookup?ctx=E26505&id=REFMAN5attributes-5)(5) for descriptions of the following attributes:

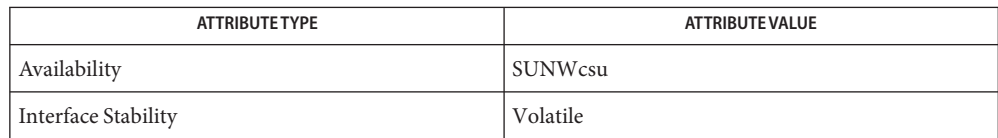

# See Also [attributes](http://www.oracle.com/pls/topic/lookup?ctx=E26505&id=REFMAN5attributes-5)(5), mpt[\(7D\)](http://www.oracle.com/pls/topic/lookup?ctx=E26505&id=REFMAN7mpt-7d)

System Administration Guide: Basic Administration

- Do not create raid volumes on internal SAS disks if you are going to use the Solaris **Warnings** Multipathing I/O feature (also known as MPxIO). Creating a new raid volume under Solaris Multipathing will give your root device a new GUID which does not match the GUID for the existing devices. This will cause a boot failure since your root device entry in /etc/vfstab will not match.
	- The -z option is not supported on systems that use the mpt driver and LSI RAID controllers. **Notes**

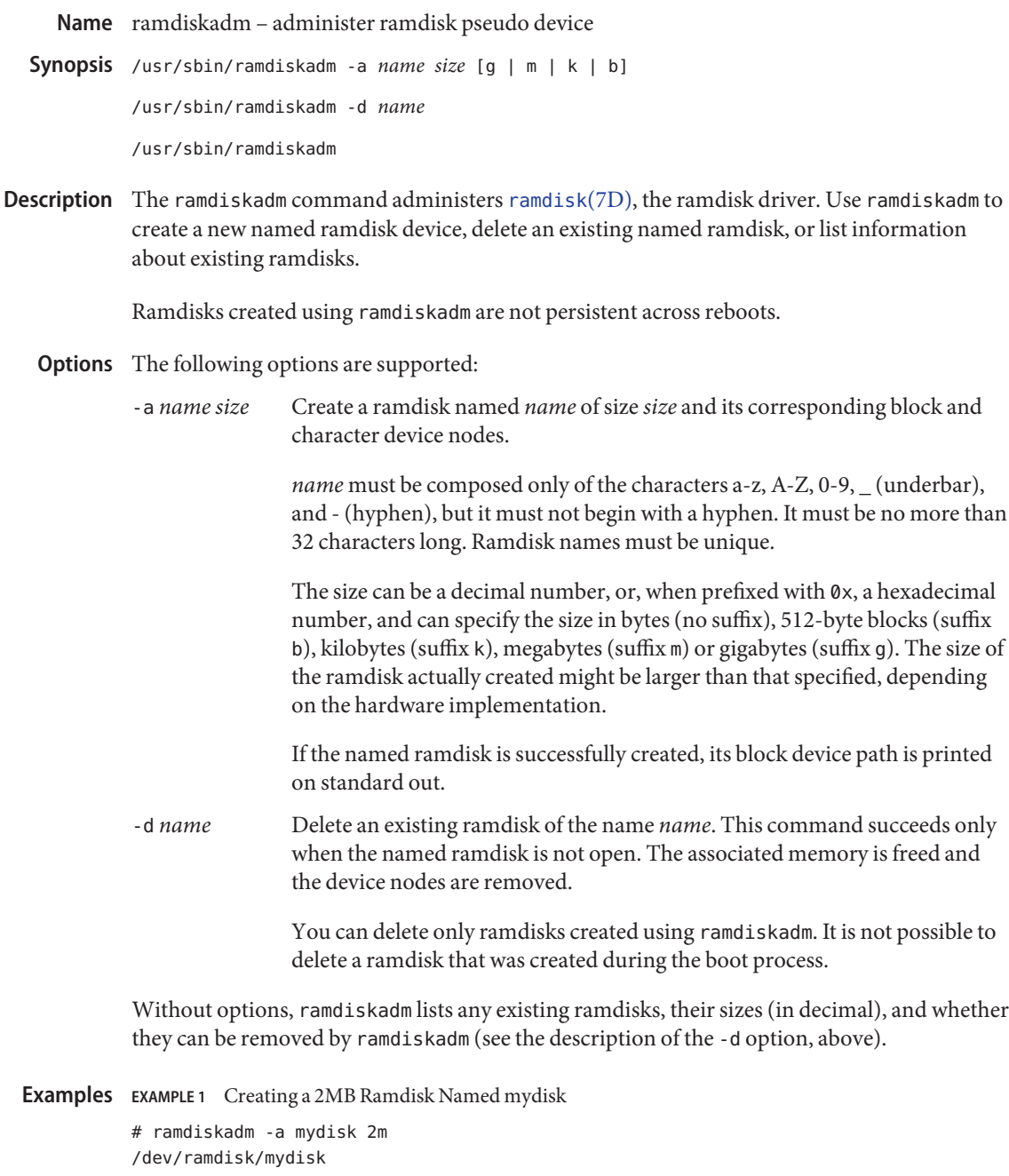

**EXAMPLE 2** Listing All Ramdisks

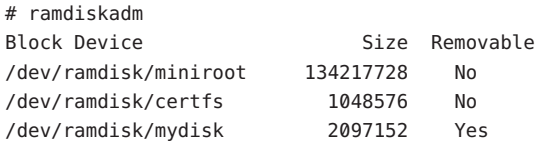

**Exit Status** ramdiskadm returns the following exit values:

- 0 Successful completion.
- >0 An error occurred.

Attributes See [attributes](http://www.oracle.com/pls/topic/lookup?ctx=E26505&id=REFMAN5attributes-5)(5) for descriptions of the following attributes:

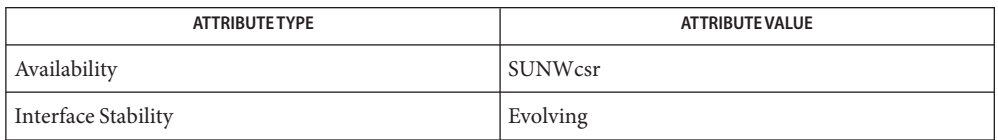

# See Also [attributes](http://www.oracle.com/pls/topic/lookup?ctx=E26505&id=REFMAN5attributes-5)(5), [ramdisk](http://www.oracle.com/pls/topic/lookup?ctx=E26505&id=REFMAN7ramdisk-7d)(7D)

The abilities of ramdiskadm and the privilege level of the person who uses the utility are **Notes** controlled by the permissions of /dev/ramdiskctl. Read access allows query operations, for example, listing device information. Write access is required to do any state-changing operations, for example, creating or deleting ramdisks.

As shipped, /dev/ramdiskctl is owned by root, in group sys, and mode 0644, so all users can do query operations but only root can perform state-changing operations. An administrator can give write access to non-privileged users, allowing them to add or delete ramdisks. However, granting such ability entails considerable risk; such privileges should be given only to a trusted group.

<span id="page-1917-0"></span>Name rcapadm - configure resource capping daemon Synopsis rcapadm rcapadm [ [-n] -E | -D] [-i *interval=value*,...,*interval=value*] [-c *percent*] [-z *zonename* -m *maxvalue*] Description The rcapadm command allows a user with the privileges described below to configure various attributes of the resource capping daemon. If used without arguments, rcapadm displays the current status of the resource capping daemon if it has been configured. See  $r$ capd $(1M)$  for more information.

> In the current release of the Solaris operating environment, rcapadm is available to users with all privileges and to users who have the Process Management profile in their list of profiles. The System Administrator role includes the Process Management profile.

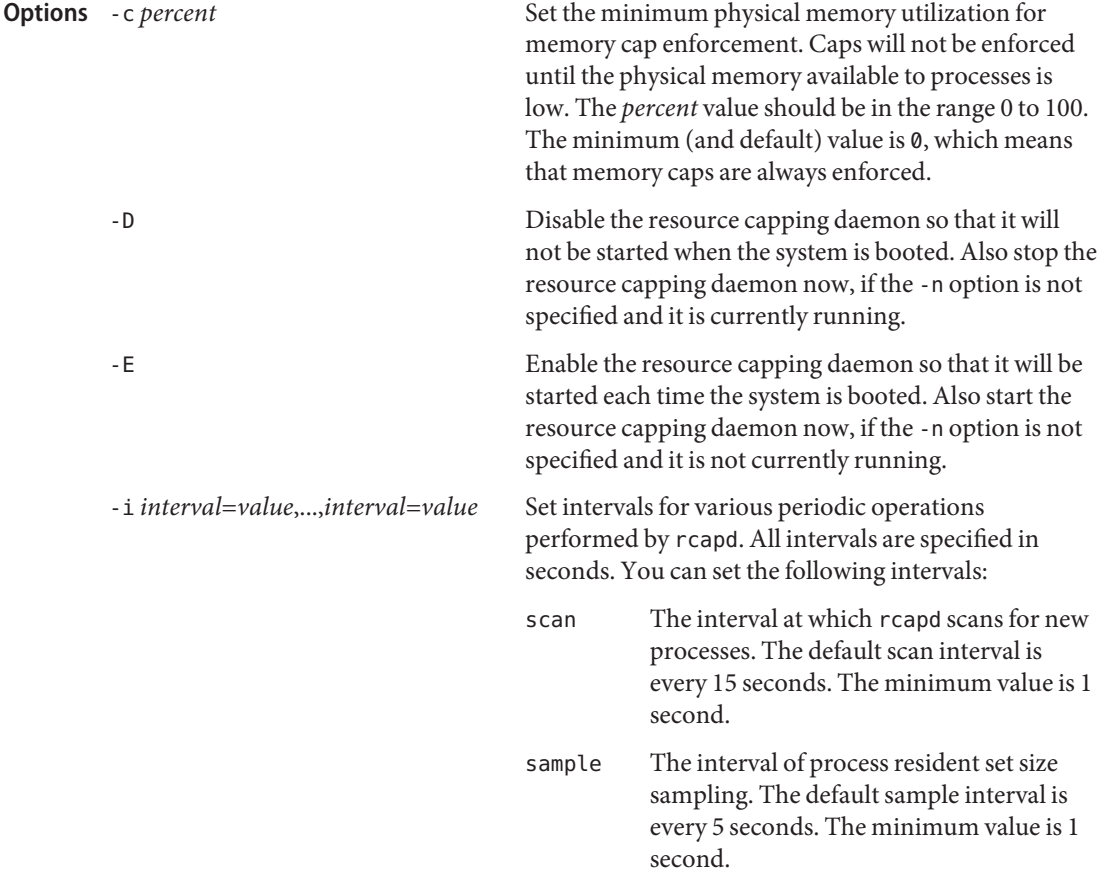

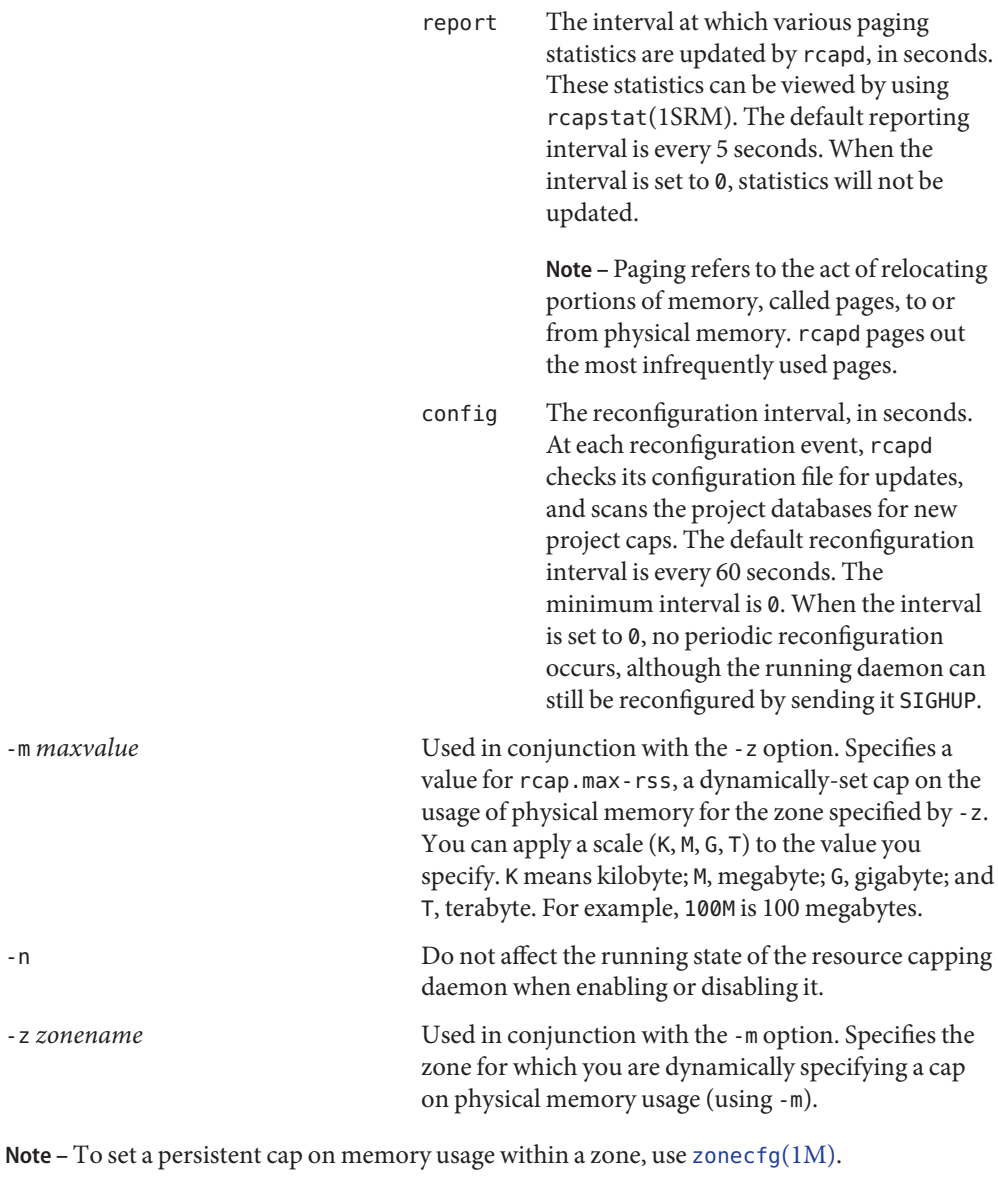

Examples Example1 Configuring the Resource Capping Daemon with Immediate Enforcement

```
# rcapadm -E -i scan=15,sample=5,report=5,config=60 -c 0
```
**EXAMPLE 2** Specifying a Resource Cap for a Zone

The command shown below specifies the maximum amount of memory that can be consumed by a specified zone. Note that this value lasts only until the next reboot. To set a persistent cap, use [zonecfg](#page-2783-0)(1M).

#### # **rcapadm -z testzone -m 512M**

- **Exit Status** The following exit values are returned:
	- 0 Successful completion. The modifications to the current configuration were valid and made successfully.
	- 1 An error occurred. A fatal error occurred either in obtaining or modifying the resource capping configuration.
	- 2 Invalid command-line options were specified.

# Attributes See [attributes](http://www.oracle.com/pls/topic/lookup?ctx=E26505&id=REFMAN5attributes-5)(5) for descriptions of the following attributes:

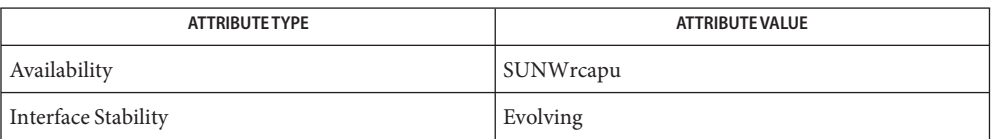

The -z and -m options are committed interfaces.

# See Also [rcapstat](http://www.oracle.com/pls/topic/lookup?ctx=E26505&id=REFMAN1rcapstat-1)(1), [rcapd](#page-1920-0)(1M), [zonecfg](#page-2783-0)(1M), [project](http://www.oracle.com/pls/topic/lookup?ctx=E26505&id=REFMAN4project-4)(4), [attributes](http://www.oracle.com/pls/topic/lookup?ctx=E26505&id=REFMAN5attributes-5)(5), [zones](http://www.oracle.com/pls/topic/lookup?ctx=E26505&id=REFMAN5zones-5)(5)

"Physical Memory Control Using the Resource Capping Daemon" in *[System Administration](http://www.oracle.com/pls/topic/lookup?ctx=E26505&id=SYSADRM) [Guide: Oracle Solaris Containers-Resource Management and Oracle Solaris Zones](http://www.oracle.com/pls/topic/lookup?ctx=E26505&id=SYSADRM)*

Name rcapd - resource cap enforcement daemon

<span id="page-1920-0"></span>Synopsis rcapd [-d]

Description The rcapd daemon enforces resource caps on collections of processes. Per-project and per-zone physical memory caps are supported. For information about projects, see [project](http://www.oracle.com/pls/topic/lookup?ctx=E26505&id=REFMAN4project-4)(4). For zones information, see [zones](http://www.oracle.com/pls/topic/lookup?ctx=E26505&id=REFMAN5zones-5)(5)

> When the resident set size (RSS) of a collection of processes exceeds its cap, rcapd takes action and reduces the RSS of the collection.

> The virtual memory system divides physical memory into segments known as pages. To read data from a file into memory, the virtual memory system reads in individual pages. To reduce resource consumption, the daemon can page out, or relocate, infrequently used pages to an area outside of physical memory.

In the project file, caps are defined for projects that have positive values for the following project attribute:

rcap.max-rss The total amount of physical memory, in bytes, that is available to the project's member processes

See project(4) for a description of project attributes.

For a system with one or more zones, you can dynamically set the rcap.max-rss value for a zone with [rcapadm](#page-1917-0)(1M). To set a persistent cap on memory usage within a zone, you use [zonecfg](#page-2783-0) $(1M)$ .

You configure rcapd through the use of  $rcapadm(1M)$  $rcapadm(1M)$ . The daemon can be monitored with [rcapstat](http://www.oracle.com/pls/topic/lookup?ctx=E26505&id=REFMAN1rcapstat-1)(1). Configuration changes are incorporated into rcapd by sending it SIGHUP (see  $kil(l(l))$ , or according to the configuration interval (see [rcapadm](#page-1917-0)(1M)).

- The following option is supported: **Options**
	- -d Enable debug mode. Messages are displayed on the invoking user's terminal.
- **EXAMPLE 1** Setting Resident Set Size Cap Attribute **Examples**

The following line in the /etc/project database sets an RSS cap of 1073741824 bytes for a project named foo.

foo:100::foo,root::rcap.max-rss=10737418240

- **Exit Status** The following exit values are returned:
	- 0 Successful completion.
	- 1 An error occurred.
	- 2 Invalid command-line options were specified.

#### Project database. **Files**

Attributes See [attributes](http://www.oracle.com/pls/topic/lookup?ctx=E26505&id=REFMAN5attributes-5)(5) for descriptions of the following attributes:

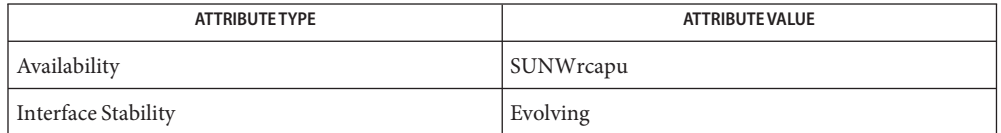

**See Also** rcapstat(1), [svcs](http://www.oracle.com/pls/topic/lookup?ctx=E26505&id=REFMAN1svcs-1)(1), [rcapadm](#page-1917-0)(1M), [zonecfg](#page-2783-0)(1M), [svcadm](#page-2473-0)(1M), [project](http://www.oracle.com/pls/topic/lookup?ctx=E26505&id=REFMAN4project-4)(4), [attributes](http://www.oracle.com/pls/topic/lookup?ctx=E26505&id=REFMAN5attributes-5)(5),  $smf(5)$  $smf(5)$ , [zones](http://www.oracle.com/pls/topic/lookup?ctx=E26505&id=REFMAN5zones-5) $(5)$ 

"Physical Memory Control Using the Resource Capping Daemon" in *[System Administration](http://www.oracle.com/pls/topic/lookup?ctx=E26505&id=SYSADRM) [Guide: Oracle Solaris Containers-Resource Management and Oracle Solaris Zones](http://www.oracle.com/pls/topic/lookup?ctx=E26505&id=SYSADRM)*

If killed with SIGKILL, rcapd can leave processes in a stopped state. Use SIGTERM to cause **Notes** rcapd to terminate properly.

A collection's RSS can exceed its cap for some time before the cap is enforced, even if sufficient pageable memory is available. This period of time can be reduced by shortening the RSS sampling interval with rcapadm.

The rcapd service is managed by the service management facility, [smf](http://www.oracle.com/pls/topic/lookup?ctx=E26505&id=REFMAN5smf-5)(5), under the service identifier:

svc:/system/rcap:default

Administrative actions on this service, such as enabling, disabling, or requesting restart, can be performed using [svcadm](#page-2473-0)(1M). The service's status can be queried using the [svcs](http://www.oracle.com/pls/topic/lookup?ctx=E26505&id=REFMAN1svcs-1)(1) command.

Name rctladm - display or modify global state of system resource controls

Synopsis rctladm [-lu] [-e *action*] [-d *action*] [name...]

Description The rctladm command allows the examination and modification of active resource controls on the running system. An instance of a resource control is referred to as an *rctl*. See [setrctl](http://www.oracle.com/pls/topic/lookup?ctx=E26505&id=REFMAN2setrctl-2)(2) for a description of an rctl; see resource controls(5) for a list of the rctls supported in the current release of the Solaris operating system. Logging of rctl violations can be activated or deactivated system-wide and active rctls (and their state) can be listed.

> An rctladm command without options is the equivalent of an rctladm with the -l option. See the description of -l below.

- The following options are supported: **Options**
	- -d *action*
	- -e *action*

Disable (-d) or enable (-e) the global action on the specified rctls. If no rctl is specified, no action is taken and an error status is returned. You can use the special token all with the disable option to deactivate all global actions on a resource control.

You can set the syslog action to a specific degree by assigning a severity level. To do this, specify syslog=*level*, where *level* is one of the string tokens given as valid severity levels in [syslog](http://www.oracle.com/pls/topic/lookup?ctx=E26505&id=REFMAN3Asyslog-3c)(3C). You can omit the common LOG\_ prefix on the severity level. Note that not all rctls support the syslog action. See resource controls(5).

-l

List information about rctls. The name, global event actions and statuses, and global flags are displayed. If one or more name operands are specified, only those rctls matching the names are displayed.

-u

Configure resource controls based on the contents of /etc/rctladm.conf. Any name operands are ignored.

The following operands are supported: **Operands**

#### *name*

The name of the rctl to operate on. Multiple rctl names can be specified. If no names are specified, and the list action has been specified, then all rctls are listed. If the enable or disable action is specified, one or more rctl names must be specified.

**EXAMPLE 1** Activating System Logging for Specific Violations **Examples**

The following command activates system logging of all violations of task.max-lwps.

# rctladm -e syslog task.max-lwps

#

**EXAMPLE 2** Examining the Current Status of a Specific Resource

The following command examines the current status of the task.max-lwps resource.

```
$ rctladm -l task.max-lwps
task.max-lwps syslog=DEBUG
$
```
**Exit Status** The following exit values are returned:

 $\Omega$ 

Successful completion.

1

A fatal error occurred. A message is written to standard error to indicate each resource control for which the operation failed. The operation was successful for any other resource controls specified as operands.

2

Invalid command line options were specified.

/etc/rctladm.conf **Files**

Each time rctladm is executed, it updates the contents of rctladm.conf with the current configuration.

Attributes See [attributes](http://www.oracle.com/pls/topic/lookup?ctx=E26505&id=REFMAN5attributes-5)(5) for descriptions of the following attributes:

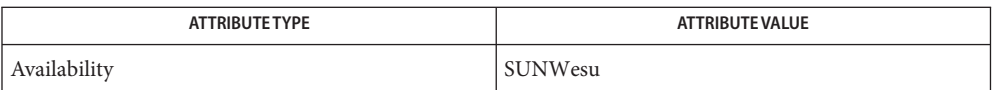

[setrctl](http://www.oracle.com/pls/topic/lookup?ctx=E26505&id=REFMAN2setrctl-2)(2), [getrctl](http://www.oracle.com/pls/topic/lookup?ctx=E26505&id=REFMAN2getrctl-2)(2), [prctl](http://www.oracle.com/pls/topic/lookup?ctx=E26505&id=REFMAN1prctl-1)(1), [rctlblk\\_get\\_global\\_flags](http://www.oracle.com/pls/topic/lookup?ctx=E26505&id=REFMAN3Arctlblk-get-global-flags-3c)(3C), **See Also** rctlblk get global  $action(3C)$ , [attributes](http://www.oracle.com/pls/topic/lookup?ctx=E26505&id=REFMAN5attributes-5)(5), resource controls(5)

Notes By default, there is no global logging of rctl violations.

Name rdate - set system date from a remote host

Synopsis rdate *hostname* 

Description rdate sets the local date and time from the *hostname* given as an argument. You must have the authorization solaris.system.date on the local system. Typically, rdate is used in a startup script.

> rdate requests are responded to by the "time" service on the specified host. To enable the "time" service, use the following commands:

svcadm enable time:stream svcadm enable time:dgram

Usage The rdate command is IPv6-enabled. See ip6[\(7P\).](http://www.oracle.com/pls/topic/lookup?ctx=E26505&id=REFMAN7ip6-7p)

Attributes See [attributes](http://www.oracle.com/pls/topic/lookup?ctx=E26505&id=REFMAN5attributes-5)(5) for descriptions of the following attributes:

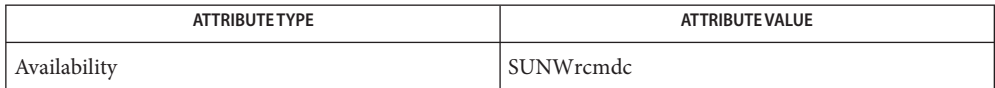

See Also [inetd](#page-800-0)(1M), [inetd.conf](http://www.oracle.com/pls/topic/lookup?ctx=E26505&id=REFMAN4inetd.conf-4)(4), [attributes](http://www.oracle.com/pls/topic/lookup?ctx=E26505&id=REFMAN5attributes-5)(5), ip6[\(7P\)](http://www.oracle.com/pls/topic/lookup?ctx=E26505&id=REFMAN7ip6-7p)

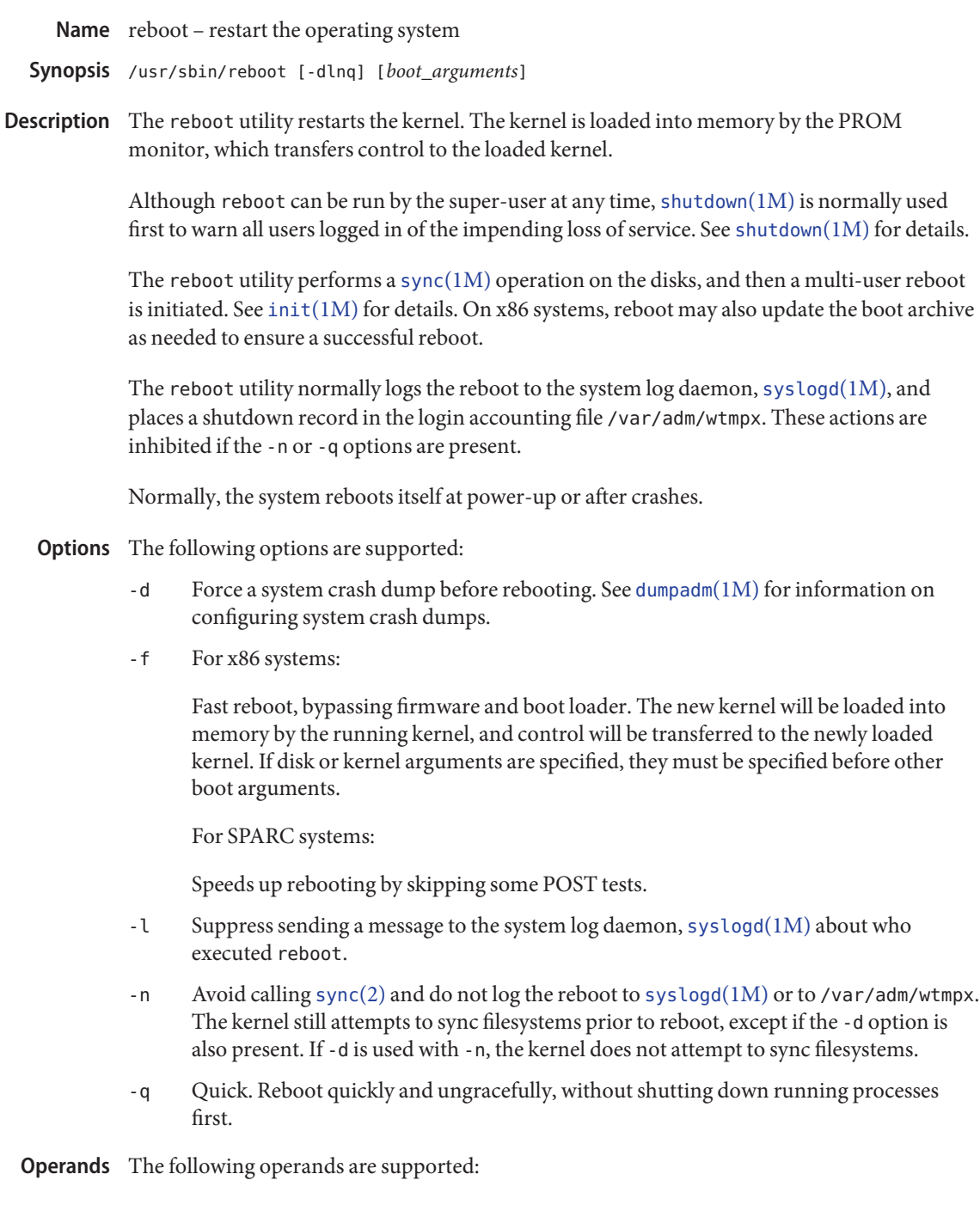

*boot\_arguments*

An optional *boot\_arguments*specifies arguments to the [uadmin](http://www.oracle.com/pls/topic/lookup?ctx=E26505&id=REFMAN2uadmin-2)(2) function that are passed to the boot program and kernel upon restart. The form and list of arguments is described in the boot( $1M$ ) and [kernel](#page-1066-0)( $1M$ ) man pages.. If the arguments are specified, whitespace between them is replaced by single spaces unless the whitespace is quoted for the shell. If the *boot\_arguments* begin with a hyphen, they must be preceded by the -- delimiter (two hyphens) to denote the end of the reboot argument list.

**Examples** EXAMPLE 1 Passing the - r and - v Arguments to boot

In the following example, the delimiter  $-$  (two hyphens) must be used to separate the options of reboot from the arguments of boot[\(1M\).](#page-137-0)

example# **reboot** -dl −− -rv

**EXAMPLE 2** Rebooting Using a Specific Disk and Kernel

The following example reboots using a specific disk and kernel.

example# **reboot disk1 kernel.test/unix**

- login accounting file Files /var/adm/wtmpx
- Attributes See [attributes](http://www.oracle.com/pls/topic/lookup?ctx=E26505&id=REFMAN5attributes-5)(5) for descriptions of the following attributes:

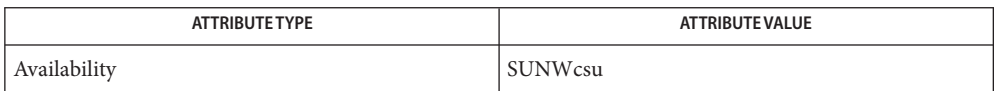

- [mdb](http://www.oracle.com/pls/topic/lookup?ctx=E26505&id=REFMAN1mdb-1)(1), boot[\(1M\),](#page-137-0) [dumpadm](#page-476-0)(1M), fsck[\(1M\),](#page-585-0) halt[\(1M\),](#page-671-0) init[\(1M\),](#page-827-0) [kernel](#page-1066-0)(1M), **See Also** [shutdown](#page-2110-0)(1M), sync[\(1M\),](#page-2497-0) [syslogd](#page-2523-0)(1M), [sync](http://www.oracle.com/pls/topic/lookup?ctx=E26505&id=REFMAN2sync-2)(2), [uadmin](http://www.oracle.com/pls/topic/lookup?ctx=E26505&id=REFMAN2uadmin-2)(2), [reboot](http://www.oracle.com/pls/topic/lookup?ctx=E26505&id=REFMAN3Areboot-3c)(3C), [attributes](http://www.oracle.com/pls/topic/lookup?ctx=E26505&id=REFMAN5attributes-5)(5)
	- The reboot utility does not execute the scripts in /etc/rc*num*.d or execute shutdown actions **Notes** in [inittab](http://www.oracle.com/pls/topic/lookup?ctx=E26505&id=REFMAN4inittab-4)(4). To ensure a complete [shutdown](#page-2110-0) of system services, use shutdown(1M) or init[\(1M\)](#page-827-0) to reboot a Solaris system.

Name regadm - Solaris system registration utility

- Synopsis regadm auth [-u *username*] [-p *password\_file*] regadm register [-q] [-d] regadm list regadm clear regadm set [-n *name*] [-v *value*] regadm status regadm disable regadm enable
- Description The regadm utility is used by a privileged system administrator to register products on a given Solaris system with My Oracle Support (MOS), and to manage the background auto-registration service that runs at system boot time. Registered products are extracted from the Service Tag Registry (see [stclient](#page-2382-0)(1M)) and uploaded to MOS by means of a secure HTTPS connection.

You can use regadm to explicitly register products. In addition, an  $\mathsf{smf}(5)$  $\mathsf{smf}(5)$  $\mathsf{smf}(5)$  service runs at boot time that attempts to refresh the registration if the product installation base has changed. This service can be administratively enabled or disabled by means of subcommands of regadm. By default, the service is enabled.

- The following options are supported: **Options**
	- -d

Dry-run mode. Show the registration information that will be transmitted to MOS but do not perform the actual registration. Output is displayed in XML format.

-p *password\_file*

Used with the authentication subcommand, the -p option specifies a file name containing the password associated with the MOS username (the -u option). This should be a single-line file and it can be immediately removed after running this command.

-q

Quiet mode. Do not show any output during a registration.

-u *username*

Used with the authentication subcommand, the -u option specifies the MOS user name to be associated with registrations of products on a given system.

Sub-commands The subcommands for regadm are as follows:

auth

Each system must be authenticated with valid MOS credentials before its products can be registered. A successful authentication is made persistent and thus only needs to be done once.

## clear

Remove all configured authentication and HTTPS connectivity information. This effectively configures an anonymous registration with no HTTP proxy information.

# disable

Disable the auto-registration service at system boot time.

# enable

Enable the auto-registration service at system boot time.

# list

Displays the current authenticated MOS user name and the network connectivity information needed for HTTPS communication with MOS. If no authentication has yet been done (by means of the auth command), the anonymous account will be displayed.

# register

Registers each product from the Solaris Service Tag registry (see [stclient](#page-2382-0) $(1M)$ ) with MOS, using the current authentication credentials. If no credentials have been supplied, the registration is performed using an anonymous MOS account.

# set

Configure HTTP proxy information, to be used for HTTPS communication with the MOS backend.

# status

Report the status (enabled/disabled) of the Solaris auto-registration  $smf(5)$  $smf(5)$  service. See the disable and enable subcommands.

# **EXAMPLE 1** Authenticating with MOS Interactively **Examples**

The following command is used to interactively authenticate this system with MOS. You will be prompted for your support username and password.

### # **regadm auth**

**EXAMPLE 2** Authenticating Non-Interactively

This is similar to the interactive example, but specifies the MOS username and password on the command line.

### # **regadm auth -u "pat.smith@example.com" -p mypassword**

The file mypassword must contain the MOS password.

**EXAMPLE 3** Setting HTTP Proxy Information

The following command sequence configures an HTTP proxy and port, used for HTTPS communication with the MOS.

```
# regadm set -n http_proxy -v webcache.example.com
# regadm set -n http_proxy_port -v 8080
```
**EXAMPLE 4** Setting HTTP Proxy Authentication Information

Some HTTP proxies require authentication. This example shows the configuring of a username/password for basic RFC 2617 HTTP authentication. Note that a filename containing the password (mypassword) is specified, not the actual password itself.

```
# regadm set -n http_proxy_user -v webuser
# regadm set -n http_proxy_user_pw -v mypassword
```
Attributes See [attributes](http://www.oracle.com/pls/topic/lookup?ctx=E26505&id=REFMAN5attributes-5)(5) for descriptions of the following attributes:

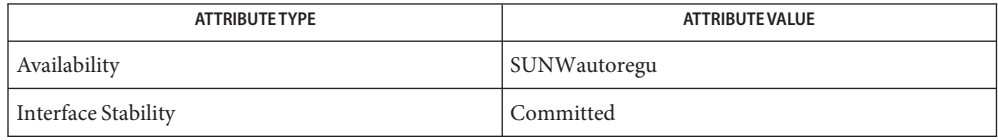

See Also [stclient](#page-2382-0)(1M), [attributes](http://www.oracle.com/pls/topic/lookup?ctx=E26505&id=REFMAN5attributes-5)(5), [smf](http://www.oracle.com/pls/topic/lookup?ctx=E26505&id=REFMAN5smf-5)(5)

Name rem\_drv - remove a device driver from the system

Synopsis rem\_drv [-b basedir] device\_driver

Description The rem\_drv command informs the system that the device driver *device\_driver* is no longer valid. If possible, rem\_drv unloads *device\_driver*from memory. rem\_drv also updates the system driver configuration files.

> If rem\_drv has been executed, the next time the system is rebooted it automatically performs a reconfiguration boot (see [kernel](#page-1066-0)(1M)).

The following options are supported: **Options**

-b *basedir*

Sets the path to the root directory of the diskless client. Used on the server to execute rem\_drv for a client. The client machine must be rebooted to unload the driver.

**Note –** The root file system of any non-global zones must not be referenced with the -b option. Doing so might damage the global zone's file system, might compromise the security of the global zone, and might damage the non-global zone's file system. See  $zones(5)$  $zones(5)$ .

-C

Remove dangling device attribute nodes bound to the driver being removed. This causes any device ownership or permissions customizations made to any node not to be preserved if the driver is added back. Recommended for use when reprovisioning a machine from one configuration or use to another where past administrative customizations might not be desired.

**EXAMPLE 1** Removing the sd Driver **Examples**

The following example removes the sd driver from use:

example% rem\_drv sd

**EXAMPLE 2** Removing a Diskless Client

The following example removes the driver from the sun1 diskless client. The driver is not uninstalled or unloaded until the client machine is rebooted.

example% rem\_drv -b /export/root/sun1 sd

Note the caveat on the use of the -b option in the description of that option, above.

Attributes See [attributes](http://www.oracle.com/pls/topic/lookup?ctx=E26505&id=REFMAN5attributes-5)(5) for descriptions of the following attributes:

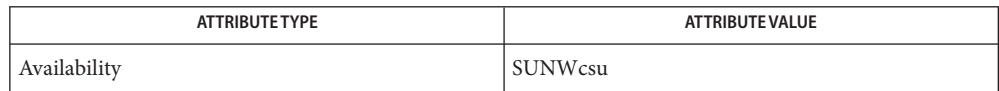

See Also [add\\_drv](#page-61-0)(1M), [kernel](#page-1066-0)(1M), [update\\_drv](#page-2606-0)(1M), [attributes](http://www.oracle.com/pls/topic/lookup?ctx=E26505&id=REFMAN5attributes-5)(5), [zones](http://www.oracle.com/pls/topic/lookup?ctx=E26505&id=REFMAN5zones-5)(5), [devfs](http://www.oracle.com/pls/topic/lookup?ctx=E26505&id=REFMAN7devfs-7fs)(7FS)

Name remove\_allocatable - remove entries from allocation databases

- Synopsis /usr/sbin/remove\_allocatable [-f] -n *name* /usr/sbin/remove\_allocatable [-f] [-d] -t *dev-type*
- Description remove\_allocatable removes entries of user allocatable devices from the device allocation mechanism. remove allocatable also removes entries of some non-allocatable devices, such as printers, whose label range is managed by the mechanism.
	- The following options are supported: **Options**
		- -d Removes system-supplied default attributes of the device type that is specified with -t.
		- -f Force the removal of an entry. remove\_allocatable exits with an error if this option is not specified when an entry with the specified device name no longer exists.
		- -n *name* Removes the entry for the device *name*.
		- -t *dev-type* Removes devices of type *dev-type*.
- Exit Status When successful, remove\_allocatable returns an exit status of 0 (true). remove allocatable returns a nonzero exit status in the event of an error. The exit codes are as follows:
	- 1 Invocation syntax error
	- 2 Unknown system error
	- 3 Device *name* or *dev-type* not found. This error occurs only when the -f option is not specified.
	- 4 Permission denied. User does not have DAC or MAC access to database.

Attributes See [attributes](http://www.oracle.com/pls/topic/lookup?ctx=E26505&id=REFMAN5attributes-5)(5) for descriptions of the following attributes:

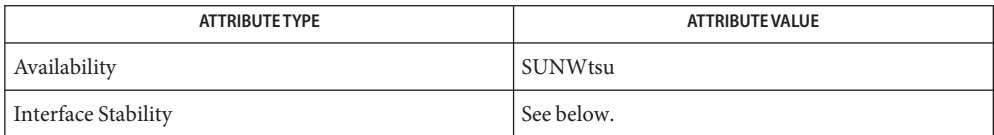

The invocation is Uncommitted. The options are Uncommitted. The output is Not-an-Interface.

 $\textsf{See Also}\quad \text{allocate}(1), \text{deadlocate}(1), \text{add\_allocatable}(1M), \text{attributes}(5), \text{device\_clean}(5)$  $\textsf{See Also}\quad \text{allocate}(1), \text{deadlocate}(1), \text{add\_allocatable}(1M), \text{attributes}(5), \text{device\_clean}(5)$  $\textsf{See Also}\quad \text{allocate}(1), \text{deadlocate}(1), \text{add\_allocatable}(1M), \text{attributes}(5), \text{device\_clean}(5)$  $\textsf{See Also}\quad \text{allocate}(1), \text{deadlocate}(1), \text{add\_allocatable}(1M), \text{attributes}(5), \text{device\_clean}(5)$  $\textsf{See Also}\quad \text{allocate}(1), \text{deadlocate}(1), \text{add\_allocatable}(1M), \text{attributes}(5), \text{device\_clean}(5)$ 

Notes The functionality described on this manual page is available only if the system is configured with Trusted Extensions.

Name removef - remove a file from software database

removef [ [-M] -R *root\_path*] [-V *fs\_file*] *pkginst path*... **Synopsis** removef [ [-M] -R *root\_path*] [-V *fs\_file*] -f *pkginst*

Description removef informs the system that the user, or software, intends to remove a pathname. Output from removef is the list of input pathnames that may be safely removed (no other packages have a dependency on them).

The following options are supported: **Options**

-f

After all files have been processed, removef should be invoked with the -f option to indicate that the removal phase is complete.

-M

Instruct removef not to use the \$*root\_path*/etc/vfstab file for determining the client's mount points. This option assumes the mount points are correct on the server and it behaves consistently with Solaris 2.5 and earlier releases.

-R *root\_path*

Define the full path name of a directory to use as the *root\_path*. All files, including package system information files, are relocated to a directory tree starting in the specified *root\_path*. The *root\_path* may be specified when installing to a client from a server (for example, /export/root/client1).

removef inherits the value of the PKG\_INSTALL\_ROOT environment variable. (See ENVIRONMENT VARIABLES, below.) If PKG\_INSTALL\_ROOT is set, such as when the -R option is used with [pkgadd](#page-1712-0) $(1M)$  or [pkgrm](#page-1734-0) $(1M)$ 

**Note –** The root file system of any non-global zones must not be referenced with the -R option. Doing so might damage the global zone's file system, might compromise the security of the global zone, and might damage the non-global zone's file system. See [zones](http://www.oracle.com/pls/topic/lookup?ctx=E26505&id=REFMAN5zones-5)(5).

-V *fs\_file*

Specify an alternative *fs\_file* to map the client's file systems. For example, used in situations where the \$*root\_path*/etc/vfstab file is non-existent or unreliable.

**Operands** The following operands are supported:

## *path*

The pathname to be removed.

# *pkginst*

The package instance from which the pathname is being removed.

### **Examples** EXAMPLE1 Using removef

The following example uses the removef command in an optional pre-install script:

```
echo "The following files are no longer part of this package
      and are being removed."
removef $PKGINST /myapp/file1 /myapp/file2 |
while read pathname
do
     echo "$pathname"
     rm -f $pathname
done
removef -f $PKGINST || exit 2
```
Environment removef inherits the value of the following environment variable. This variable is set when  $pkgadd(1M)$  $pkgadd(1M)$  or  $pkgrm(1M)$  $pkgrm(1M)$ **Variables**

## PKG\_INSTALL\_ROOT

If present, defines the full path name of a directory to use as the system's PKG\_INSTALL\_ROOT path. All product and package information files are then looked for in the directory tree, starting with the specified PKG\_INSTALL\_ROOT path. If not present, the default system path of / is used.

#### 0 **Exit Status**

Successful completion.

 $>0$ 

An error occurred.

Attributes See [attributes](http://www.oracle.com/pls/topic/lookup?ctx=E26505&id=REFMAN5attributes-5)(5) for descriptions of the following attributes:

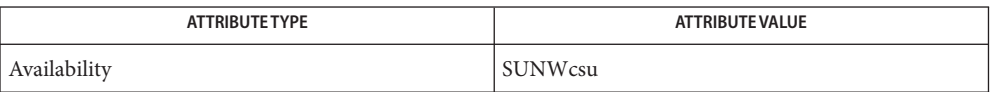

[pkginfo](http://www.oracle.com/pls/topic/lookup?ctx=E26505&id=REFMAN1pkginfo-1)(1), [pkgmk](http://www.oracle.com/pls/topic/lookup?ctx=E26505&id=REFMAN1pkgmk-1)(1), [pkgparam](http://www.oracle.com/pls/topic/lookup?ctx=E26505&id=REFMAN1pkgparam-1)(1), [pkgproto](http://www.oracle.com/pls/topic/lookup?ctx=E26505&id=REFMAN1pkgproto-1)(1), [pkgtrans](http://www.oracle.com/pls/topic/lookup?ctx=E26505&id=REFMAN1pkgtrans-1)(1), [installf](#page-879-0)(1M), [pkgadd](#page-1712-0)(1M), **See Also**  $p$ kgask(1M),  $p$ kgchk(1M),  $p$ kgrm(1M), [attributes](http://www.oracle.com/pls/topic/lookup?ctx=E26505&id=REFMAN5attributes-5)(5), [largefile](http://www.oracle.com/pls/topic/lookup?ctx=E26505&id=REFMAN5largefile-5)(5)

*[Application Packaging Developer's Guide](http://www.oracle.com/pls/topic/lookup?ctx=E18752&id=PACKINSTALL)*

Package commands are [largefile](http://www.oracle.com/pls/topic/lookup?ctx=E26505&id=REFMAN5largefile-5)(5)-aware. They handle files larger than 2 GB in the same **Notes** way they handle smaller files. In their current implementations,  $\beta$ kgadd(1M),  $\beta$ kgtrans(1) and other package commands can process a datastream of up to 4 GB.

Name repquota - summarize quotas for a ufs file system

Synopsis repquota [-v] *filesystem*... repquota -a [-v]

Description repquota prints a summary of the disk usage and quotas for the specified ufs file systems. The current number of files and amount of space (in kilobytes) is printed for each user along with any quotas created with [edquota](#page-483-0)(1M).

The *filesystem* must have the file quotas in its root directory.

Only the super-user may view quotas which are not their own.

The following options are supported: **Options**

- -a Report on all mounted ufs file systems that have rq in the mntopts field of the /etc/vfstab file.
- -v Report quotas for all users, even those who do not consume resources.
- Usage See [largefile](http://www.oracle.com/pls/topic/lookup?ctx=E26505&id=REFMAN5largefile-5)(5) for the description of the behavior of repquota when encountering files greater than or equal to 2 Gbyte ( $2^{31}$  bytes).
- Attributes See [attributes](http://www.oracle.com/pls/topic/lookup?ctx=E26505&id=REFMAN5attributes-5)(5) for descriptions of the following attributes:

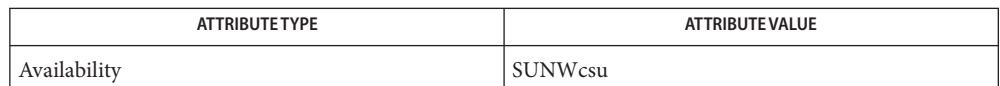

 $\textbf{See Also}$  [edquota](#page-483-0)( $1\text{M}$ ), [quota](#page-1901-0)( $1\text{M}$ ), [quotacheck](#page-1902-0)( $1\text{M}$ ), [quotaon](#page-1904-0)( $1\text{M}$ ), [attributes](http://www.oracle.com/pls/topic/lookup?ctx=E26505&id=REFMAN5attributes-5)(5), [largefile](http://www.oracle.com/pls/topic/lookup?ctx=E26505&id=REFMAN5largefile-5)(5), [quotactl](http://www.oracle.com/pls/topic/lookup?ctx=E26505&id=REFMAN7quotactl-7i)(7I)

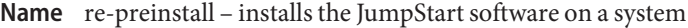

*cdrom-mnt-pt*/Solaris\_*XX*/Tools/Boot/usr/sbin/install.d/re-preinstall **Synopsis** [-m *Solaris\_boot\_dir*] [-k *platform\_name*] *target-slice*

re-preinstall installs the JumpStart software (preinstall boot image) on a system, so you can power-on the system and have it automatically install the Solaris software (perform a JumpStart installation on the system). When you turn on a re-preinstalled system, the system looks for the JumpStart software on the system's default boot disk. *All* new SPARC systems have the JumpStart software already preinstalled. The *XX* in Solaris\_*XX* is the version number of the Solaris release being used. **Description**

> You can use the re-preinstall command in several ways. The most common way is to run re-preinstall on a system to install the JumpStart software on its own default boot disk. This is useful if you want to restore a system to its original factory conditions. (See the first procedure described in EXAMPLES.)

> You can also run re-preinstall on a system to install JumpStart software on any attached disk (non-boot disk). After you install the JumpStart software on a disk, you can move the disk to a different system and perform a JumpStart installation on the different system. (See the second procedure described in EXAMPLES.)

> re-preinstall creates a standard file system on the specified *target-slice* (usually slice 0), and re-preinstall makes sure there is enough space on the *target-slice* for the JumpStart software. If sufficient space is not available, re-preinstall fails with the following message:

re-preinstall: *target-slice* too small *xx* Megabytes required

You can use the [format](#page-578-0)(1M) command to create sufficient space on the *target-slice* for the JumpStart software.

The following options are supported: **Options**

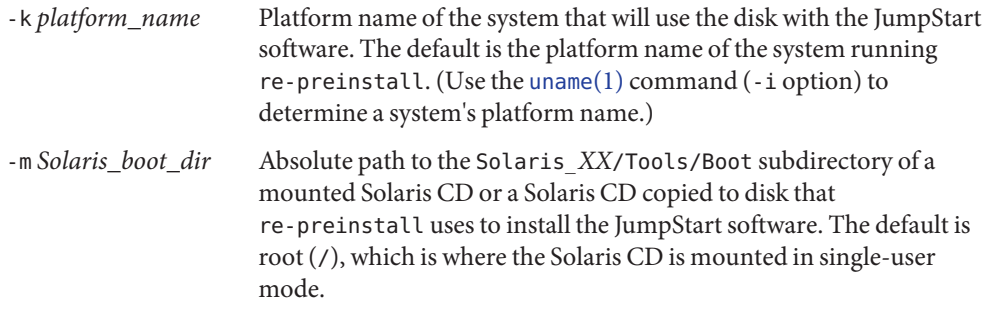

**Operands** The following operands are supported:

*target-slice* Device name of the disk slice where the JumpStart software will be installed (usually slice 0), for example, c0t3d0s0.

Examples Example 1 Installing the JumpStart Software on a System's Own Default Boot Disk

The following procedure installs the JumpStart software on a system's own default boot disk:

1. From the ok prompt, boot the system from the Solaris media CD or DVD in single-user mode:

ok boot cdrom -s

2. The following command installs the Jumpstart software on the System default boot disk, c0t0d0s0 on a Solaris system:

example# /usr/sbin/install.d/re-preinstall c0t0d0s1

3. Reboot the slice:

example# reboot disk:b

**EXAMPLE 2** Installing the JumpStart Software on a System's Attached (non-boot) Disk

The following procedure installs the JumpStart software on a system's attached (non-boot) disk:

- 1. Mount the Solaris CD or DVD if vold[\(1M\)](#page-2650-0) is not running or CD or DVD is not mounted.
- 2. Use the [format](#page-578-0)(1M) command to determine the target-slice where JumpStart will be installed.
- 3. Use the [uname](http://www.oracle.com/pls/topic/lookup?ctx=E26505&id=REFMAN1uname-1) $(1)$  command  $(-i$  option) to determine the platform name of the system that will use the re-preinstalled disk
- 4. Run re-preinstall with the -m *Solaris\_boot\_dir* option if the Solaris CD or DVD is not mounted on /cdrom.

The following command installs the JumpStart software on the system's attached disk for a system with a Sun4u kernel architecture, and it uses the Solaris CD or DVD mounted with vold[\(1M\)](#page-2650-0) on a Solaris system:

example# /cdrom/cdrom/s1/usr/bin/install.d/re-preinstall -m /cdrom/cdrom/s1 -k sun4u c0t2d0s0

**Exit Status** The following exit values are returned:

- 0 Successful completion.
- 1 An error has occurred.

Attributes See [attributes](http://www.oracle.com/pls/topic/lookup?ctx=E26505&id=REFMAN5attributes-5)(5) for descriptions of the following attributes:

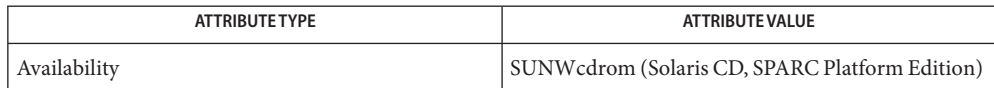

See Also [uname](http://www.oracle.com/pls/topic/lookup?ctx=E26505&id=REFMAN1uname-1)(1), [eeprom](#page-485-0)(1M), [format](#page-578-0)(1M), [mount](#page-1465-0)[\(1M\),](#page-2650-0) vold(1M), [attributes](http://www.oracle.com/pls/topic/lookup?ctx=E26505&id=REFMAN5attributes-5)(5)

*[Oracle Solaris 10 8/11 Installation Guide: Basic Installations](http://www.oracle.com/pls/topic/lookup?ctx=E18752&id=SOLARISINSTALL)*

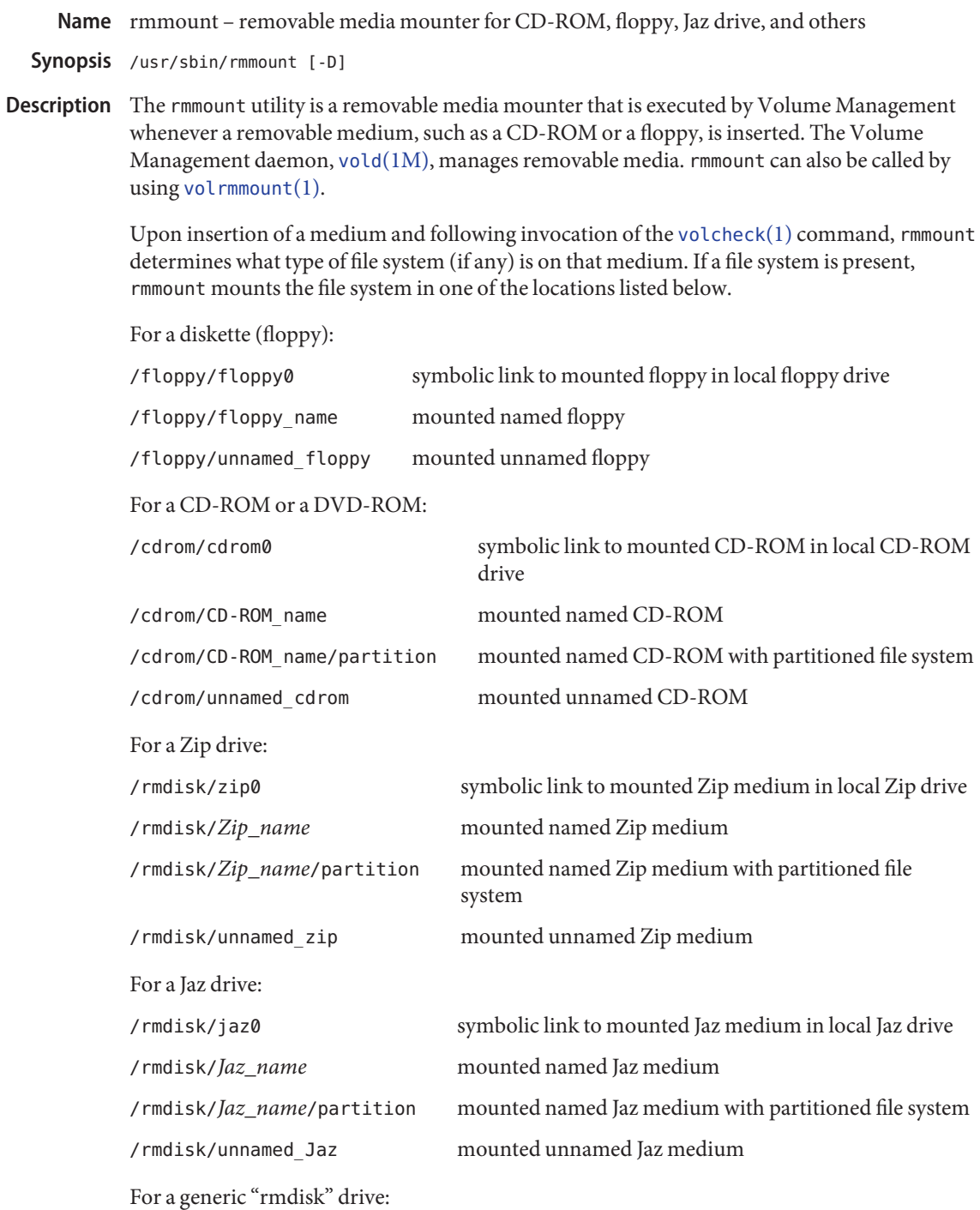

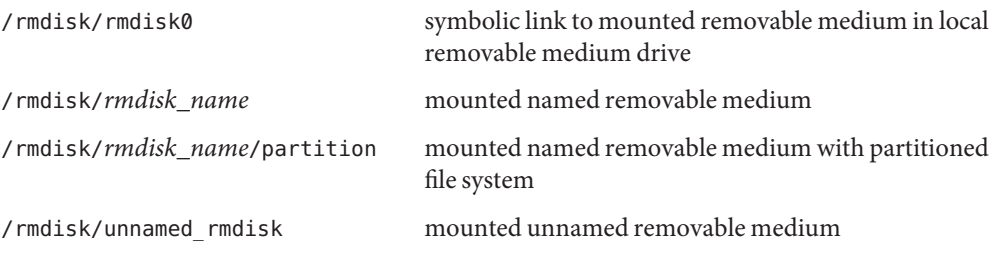

If the media is read-only (for example, a CD-ROM or a floppy with write-protect tab set), the file system is mounted read-only.

If a file system is not identified, rmmount does not mount a file system. See the *[System](http://www.oracle.com/pls/topic/lookup?ctx=E23823&id=SYSADV1) [Administration Guide: Basic Administration](http://www.oracle.com/pls/topic/lookup?ctx=E23823&id=SYSADV1)* for more information on the location of CD-ROM, floppy, and other media without file systems. Also see [volfs](http://www.oracle.com/pls/topic/lookup?ctx=E26505&id=REFMAN7volfs-7fs)(7FS).

If a file system type has been determined, it is then checked to see that it is "clean." If the file system is "dirty," fsck -p (see fsck $(1M)$ ) is run in an attempt to clean it. If fsck fails, the file system is mounted read-only.

After the mount is complete, "actions" associated with the media type are executed. These actions allow for the notification to other programs that new media are available. These actions are shared objects and are described in the configuration file, /etc/rmmount.conf. See [rmmount.conf](http://www.oracle.com/pls/topic/lookup?ctx=E26505&id=REFMAN4rmmount.conf-4)(4).

Actions are executed in the order in which they appear in the configuration file. The action function can return either 1 or 0. If it returns 0, no further actions will be executed. This allows the function to control which applications are executed.

In order to execute an action, rmmount performs a [dlopen](http://www.oracle.com/pls/topic/lookup?ctx=E26505&id=REFMAN3Adlopen-3c)(3C) on the shared object and calls the action function defined within it. The definition of the interface to actions can be found in /usr/include/rmmount.h.

File systems mounted by rmmount are always mounted with the nosuid flag set, thereby disabling setuid programs and access to block or character devices in that file system. Upon ejection, rmmount unmounts mounted file systems and executes actions associated with the media type. If a file system is "busy" (that is, it contains the current working directory of a live process), the ejection will fail.

Turn on the debugging output from the rmmount dprintf calls. **Options**

removable media mounter configuration file /usr/lib/rmmount/\*.so.1 shared objects used by rmmount. **Files** /etc/rmmount.conf

Attributes See [attributes](http://www.oracle.com/pls/topic/lookup?ctx=E26505&id=REFMAN5attributes-5)(5) for descriptions of the following attributes:

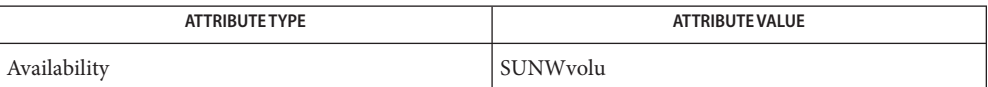

See Also [volcancel](http://www.oracle.com/pls/topic/lookup?ctx=E26505&id=REFMAN1volcancel-1)(1), [volcheck](http://www.oracle.com/pls/topic/lookup?ctx=E26505&id=REFMAN1volcheck-1)(1), [volmissing](http://www.oracle.com/pls/topic/lookup?ctx=E26505&id=REFMAN1volmissing-1)(1), [volrmmount](http://www.oracle.com/pls/topic/lookup?ctx=E26505&id=REFMAN1volrmmount-1)(1), fsck[\(1M\),](#page-2650-0) vold(1M), [dlopen](http://www.oracle.com/pls/topic/lookup?ctx=E26505&id=REFMAN3Adlopen-3c)(3C), [rmmount.conf](http://www.oracle.com/pls/topic/lookup?ctx=E26505&id=REFMAN4rmmount.conf-4)(4), [vold.conf](http://www.oracle.com/pls/topic/lookup?ctx=E26505&id=REFMAN4vold.conf-4)(4), [attributes](http://www.oracle.com/pls/topic/lookup?ctx=E26505&id=REFMAN5attributes-5)(5), [volfs](http://www.oracle.com/pls/topic/lookup?ctx=E26505&id=REFMAN7volfs-7fs)(7FS)

*[System Administration Guide: Basic Administration](http://www.oracle.com/pls/topic/lookup?ctx=E23823&id=SYSADV1)*

Name rmt - remote magtape protocol module

Synopsis /usr/sbin/rmt

rmt is a program used by the remote dump and restore programs in manipulating a magnetic tape drive through an interprocess communication connection. rmt is normally started up with an rexec[\(3SOCKET\)](http://www.oracle.com/pls/topic/lookup?ctx=E26505&id=REFMAN3Brexec-3socket) or rcmd[\(3SOCKET\)](http://www.oracle.com/pls/topic/lookup?ctx=E26505&id=REFMAN3Brcmd-3socket) call. **Description**

> The rmt program accepts requests that are specific to the manipulation of magnetic tapes, performs the commands, then responds with a status indication. All responses are in ASCII and in one of two forms. Successful commands have responses of:

A*number*\n where *number*is an ASCII representation of a decimal number.

Unsuccessful commands are responded to with:

E*error-number*\n*error-message*\n where *error-number*is one of the possible error

numbers described in [Intro](http://www.oracle.com/pls/topic/lookup?ctx=E26505&id=REFMAN3Fintro-3)(3), and *error-message* is the corresponding error string as printed from a call to [perror](http://www.oracle.com/pls/topic/lookup?ctx=E26505&id=REFMAN3Aperror-3c)(3C).

The protocol consists of the following commands:

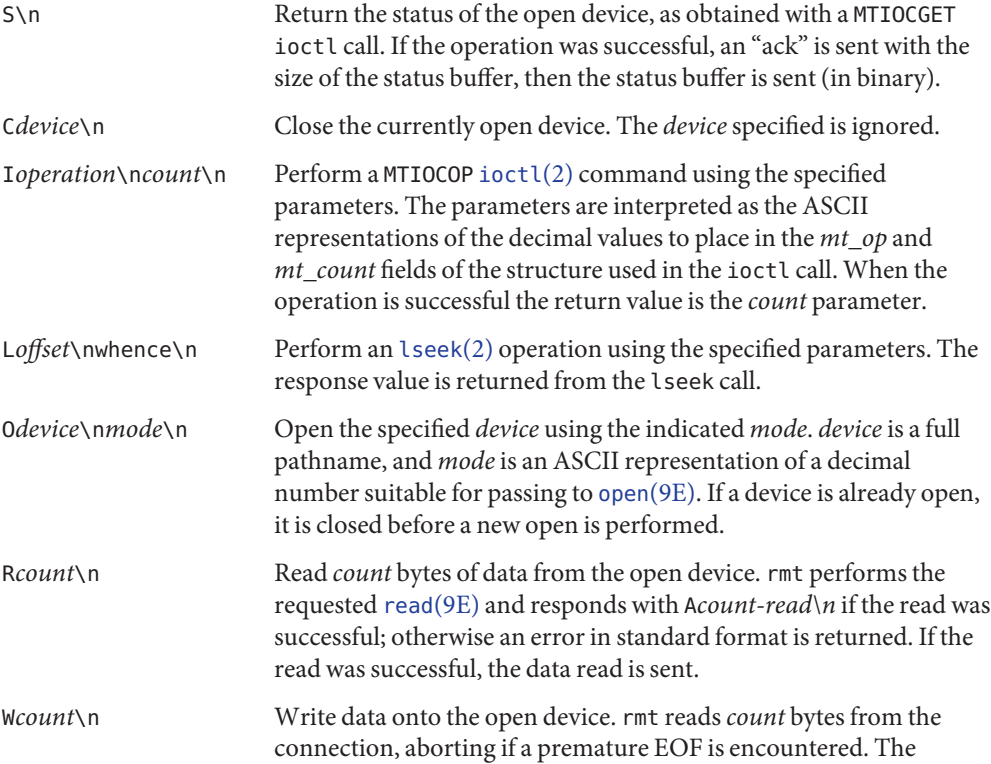
# response value is returned from the [write](http://www.oracle.com/pls/topic/lookup?ctx=E26505&id=REFMAN9Ewrite-9e)(9E) call.

Any other command causes rmt to exit.

Attributes See [attributes](http://www.oracle.com/pls/topic/lookup?ctx=E26505&id=REFMAN5attributes-5)(5) for descriptions of the following attributes:

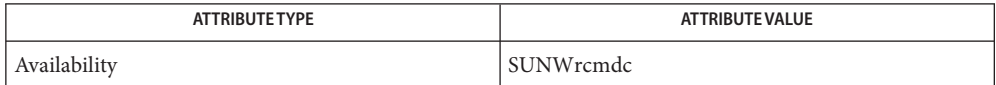

[ufsdump](#page-2590-0)(1M), [ufsrestore](#page-2597-0)(1M), [Intro](http://www.oracle.com/pls/topic/lookup?ctx=E26505&id=REFMAN3Fintro-3)(3), [ioctl](http://www.oracle.com/pls/topic/lookup?ctx=E26505&id=REFMAN2ioctl-2)(2), [lseek](http://www.oracle.com/pls/topic/lookup?ctx=E26505&id=REFMAN2lseek-2)(2), [perror](http://www.oracle.com/pls/topic/lookup?ctx=E26505&id=REFMAN3Aperror-3c)(3C), **See Also** rcmd[\(3SOCKET\),](http://www.oracle.com/pls/topic/lookup?ctx=E26505&id=REFMAN3Brcmd-3socket) rexec[\(3SOCKET\),](http://www.oracle.com/pls/topic/lookup?ctx=E26505&id=REFMAN3Brexec-3socket) [attributes](http://www.oracle.com/pls/topic/lookup?ctx=E26505&id=REFMAN5attributes-5)(5), [mtio](http://www.oracle.com/pls/topic/lookup?ctx=E26505&id=REFMAN7mtio-7i)(7I), [open](http://www.oracle.com/pls/topic/lookup?ctx=E26505&id=REFMAN9Eopen-9e)(9E), [read](http://www.oracle.com/pls/topic/lookup?ctx=E26505&id=REFMAN9Eread-9e)(9E), [write](http://www.oracle.com/pls/topic/lookup?ctx=E26505&id=REFMAN9Ewrite-9e)(9E)

All responses are of the form described above. **Diagnostics**

Do not use this for a remote file access protocol. **Bugs**

<span id="page-1945-0"></span>Name rndc - name server control utility

- rndc [-V] [-b *src-addr*] [-c *config-file*] [-k *key-file*] [-s *server*] **Synopsis** [-p *port*] [-y *key\_id*] *command*
- Description The rndc utility controls the operation of a name server. It supersedes the ndc utility that was provided in previous BIND releases. If rndc is invoked with no command line options or arguments, it prints a short summary of the supported commands and the available options and their arguments.

The rndc utility communicates with the name server over a TCP connection, sending commands authenticated with digital signatures. The only supported authentication algorithm in the current versions of rndc and [named](#page-1512-0) $(1M)$  is HMAC-MD5, which uses a shared secret on each end of the connection. This algorithm provides TSIG-style authentication for the command request and the name server's response. All commands sent over the channel must be signed by a *key\_id* known to the server.

The rndc utility reads a configuration file to determine how to contact the name server and decide what algorithm and key it should use.

The following options are supported: **Options**

-b *source-address*

Use *source-address* as the source address for the connection to the server. Multiple instances are permitted to allow setting of both the IPv4 and IPv6 source addresses.

-c *config-file*

Use *config-file* as the configuration file instead of the default /etc/rndc.conf.

-k *key-file*

Use *key-file* as the key file instead of the default, /etc/rndc.key. The key in /etc/rndc.key is used to authenticate commands sent to the server if the *config-file* does not exist.

-s *server*

The *server* argument is the name or address of the server that matches a server statement in the configuration file for rndc. If no server is supplied on the command line, the host named by the default-server clause in the options statement of the rndc configuration file is used.

-p *port*

Send commands to TCP port *port* instead of BIND 9's default control channel port, 953.

-V

Enable verbose logging.

-y *key\_id*

Use the key *key\_id* from the configuration file. The *key\_id* argument must be known by named with the same algorithm and secret string for control message validation to succeed. If no *key\_id* is specified, rndc will first look for a key clause in the server statement of the

server being used, or if no server statement is present for that host, then the default-key clause of the options statement. The configuration file contains shared secrets that are used to send authenticated control commands to name servers. It should therefore not have general read or write access.

For the complete set of commands supported by rndc, see the *BIND 9 Administrator Reference Manual* or run rndc without arguments to see its help message.

Limitations The rndc utility does not support all the commands of the BIND 8 ndc utility.

There is no way to provide the shared secret for a *key\_id* without using the configuration file.

Several error messages tend toward the cryptic.

Attributes See [attributes](http://www.oracle.com/pls/topic/lookup?ctx=E26505&id=REFMAN5attributes-5)(5) for descriptions of the following attributes:

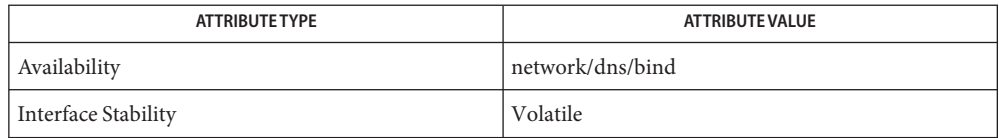

**See Also** [named](#page-1512-0)(1M), [rndc-confgen](#page-1947-0)(1M), [rndc.conf](http://www.oracle.com/pls/topic/lookup?ctx=E26505&id=REFMAN4rndc.conf-4)(4), [attributes](http://www.oracle.com/pls/topic/lookup?ctx=E26505&id=REFMAN5attributes-5)(5)

See the BIND 9 *Administrator's Reference Manual*. As of the date of publication of this man page, this document is available at <https://www.isc.org/software/bind/documentation>. <span id="page-1947-0"></span>Name rndc-confgen - rndc key generation tool

- Synopsis rndc-confgen [-ah] [-b *keysize*] [-c *keyfile*] [-k *keyname*] [-p *port*] [-r *randomfile*] [-s *address*] [-t *chrootdir*] [-u *user*]
- Description The rndc-confgen utility generates configuration files for rndc[\(1M\).](#page-1945-0) This utility can be used as a convenient alternative to writing by hand the [rndc.conf](http://www.oracle.com/pls/topic/lookup?ctx=E26505&id=REFMAN4rndc.conf-4) $(4)$  file and the corresponding controls and key statements in named.conf. It can also be run with the -a option to set up a rndc.key file and avoid altogether the need for a rndc.conf file and a controls statement.
	- The following options are supported: **Options**
		- -a

Perform automatic rndc configuration. This option creates a file rndc.key in /etc (or however*sysconfdir* was specified when BIND was built) that is read by both rndc and [named](#page-1512-0)(1M) on startup. The rndc.key file defines a default command channel and authentication key allowing rndc to communicate with named with no further configuration.

Running rndc-confgen with -a specified allows BIND 9 and rndc to be used as drop-in replacements for BIND 8 and ndc, with no changes to the existing BIND 8 named.conf file.

If a more elaborate configuration than that generated by rndc-confgen -a is required, for example if rndc is to be used remotely, you should run rndc-confgen without the -a option and set up rndc.conf and named.conf files, as directed.

-b *keysize*

Specify the size of the authentication key in bits. The *keysize* argument must be between 1 and 512 bits; the default is 128.

-c *keyfile*

Used with the -a option to specify an alternate location for rndc.key.

-h

Print a short summary of the options and arguments to rndc-confgen.

-k *keyname*

Specify the key name of the rndc authentication key. The *keyname* argument must be a valid domain name. The default is rndc-key.

-p *port*

Specify the command channel port where named listens for connections from rndc. The default is 953.

-r *randomfile*

Specify a source of random data for generating the authorization. By default, /dev/random is used. The *randomdev* argument specifies the name of a character device or file containing random data to be used instead of the default. The special value keyboard indicates that keyboard input should be used.

-s *address*

Specify the IP address where named listens for command channel connections from rndc. The default is the loopback address 127.0.0.1.

-t *chrootdir*

Used with the -a option to specify a directory where named will run after the root directory is changed with  $chroot(2)$  $chroot(2)$ . An additional copy of the rndc. key will be written relative to this directory so that it will be found by the named in the new directory.

-u *user*

Used with the -a option to set the owner of the rndc.key file generated. If -t is also specified only the file in the chroot area has its owner changed.

## **EXAMPLE 1** Create Automatic rndc Configuration **Examples**

The following command creates an automatic rndc configuration, so that rndc can be used immediately.

# rndc-confgen -a

**EXAMPLE 2** Print a Sample rndc.conf File

The following command prints a sample rndc.conf file with corresponding controls and key statements. These statements can subsequently be manually inserted in the file named.conf.

# rndc-confgen

Attributes See [attributes](http://www.oracle.com/pls/topic/lookup?ctx=E26505&id=REFMAN5attributes-5)(5) for descriptions of the following attributes:

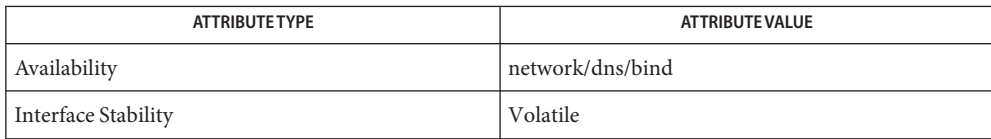

# **See Also** [chroot](http://www.oracle.com/pls/topic/lookup?ctx=E26505&id=REFMAN2chroot-2)(2), [named](#page-1512-0)[\(1M\),](#page-1945-0) rndc(1M), [rndc.conf](http://www.oracle.com/pls/topic/lookup?ctx=E26505&id=REFMAN4rndc.conf-4)(4), [attributes](http://www.oracle.com/pls/topic/lookup?ctx=E26505&id=REFMAN5attributes-5)(5)

See the BIND 9 *Administrator's Reference Manual*. As of the date of publication of this man page, this document is available at <https://www.isc.org/software/bind/documentation>.

<span id="page-1949-0"></span>Name roleadd - administer a new role account on the system Synopsis roleadd [-c *comment*] [-d *dir*] [-e *expire*] [-f *inactive*] [-g *group*] [-G *group* [, *group*...]] [-m [-k *skel\_dir*]] [-u *uid* [-o]] [-s *shell*] [-A *authorization* [,*authorization...*]] [-K *key=value*] *role* roleadd -D [-b *base\_dir*] [-e *expire*] [-f *inactive*] [-g *group*] [-A *authorization* [,*authorization...*]] [-P *profile* [,*profile...*] [-K *key=value*]] Description roleadd adds a role entry to the /etc/passwd and /etc/shadow and /etc/user\_attr files. The -A and -P options respectively assign authorizations and profiles to the role. Roles cannot be assigned to other roles. The -K option adds a *key=value* pair to /etc/user\_attr for a role. Multiple *key=value* pairs can be added with multiple -K options. roleadd also creates supplementary group memberships for the role (-G option) and creates the home directory (-m option) for the role if requested. The new role account remains locked until the [passwd](http://www.oracle.com/pls/topic/lookup?ctx=E26505&id=REFMAN1passwd-1) $(1)$  command is executed. Specifying roleadd -D with the -g, -b, -f, -e, or -K option (or any combination of these option) sets the default values for the respective fields. See the -D option. Subsequent roleadd commands without the -D option use these arguments. The system file entries created with this command have a limit of 512 characters per line. Specifying long arguments to several options can exceed this limit. The role (role) field accepts a string of no more than eight bytes consisting of characters from the set of alphabetic characters, numeric characters, period (.), underscore (\_), and hyphen (-). The first character should be alphabetic and the field should contain at least one lower case alphabetic character. A warning message is written if these restrictions are not met. A future Solaris release might refuse to accept role fields that do not meet these requirements. The role field must contain at least one character and must not contain a colon (:) or a newline  $(\n\$ n).

The following options are supported: **Options**

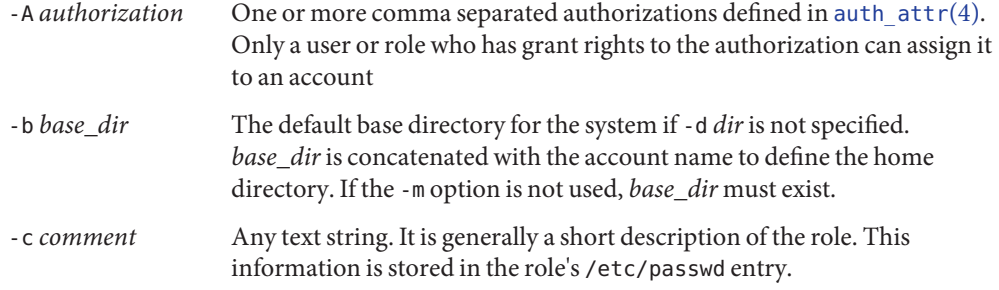

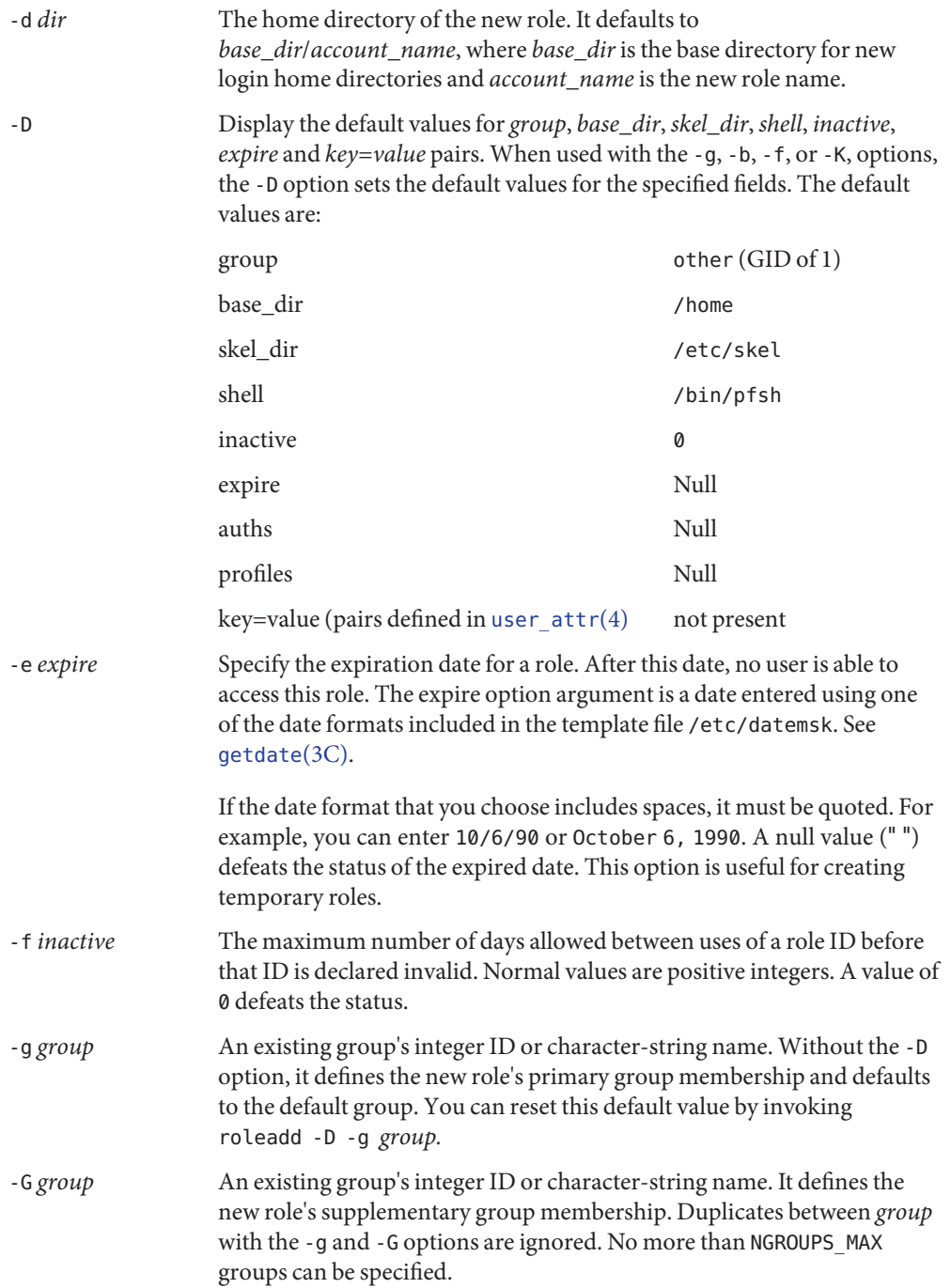

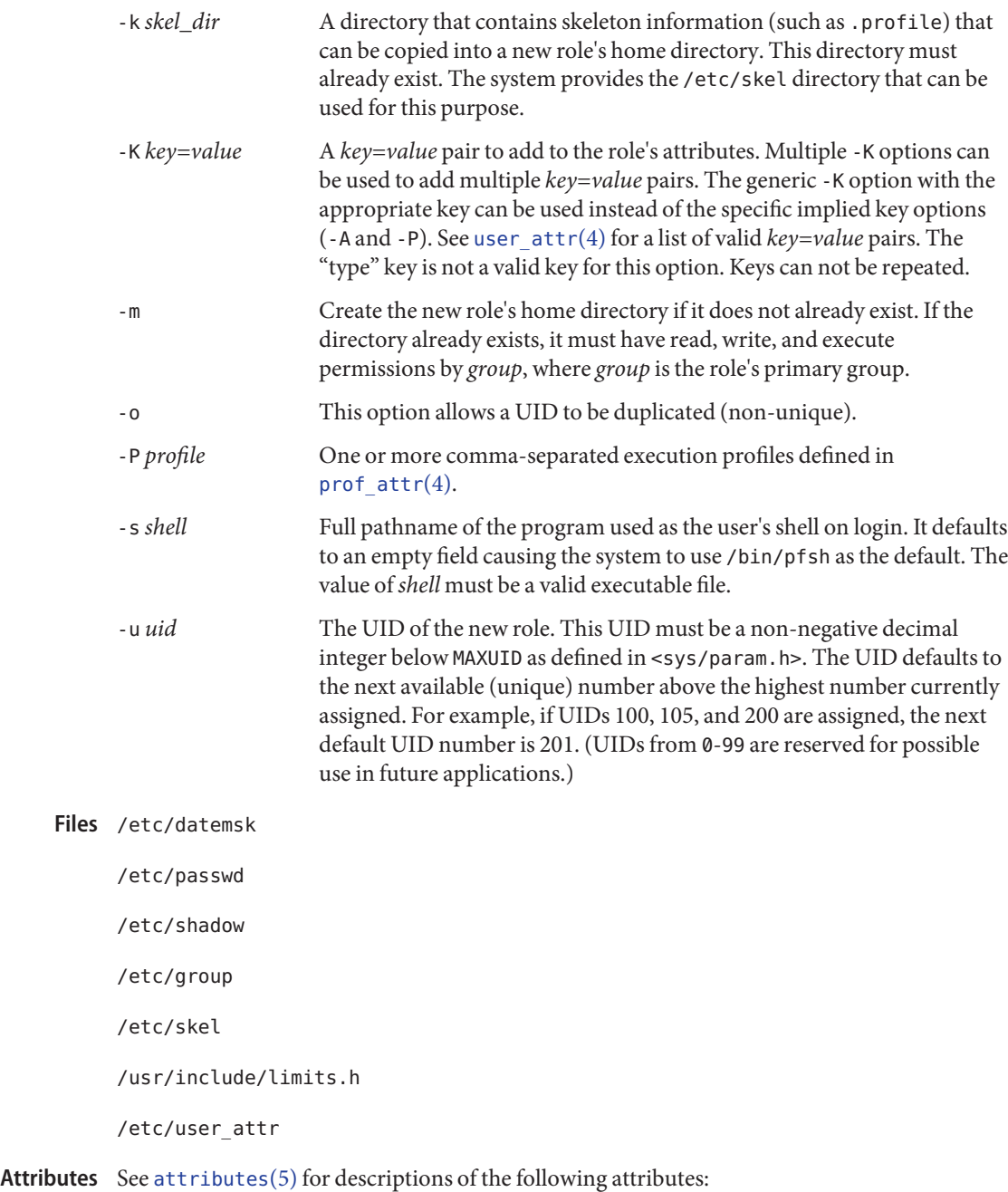

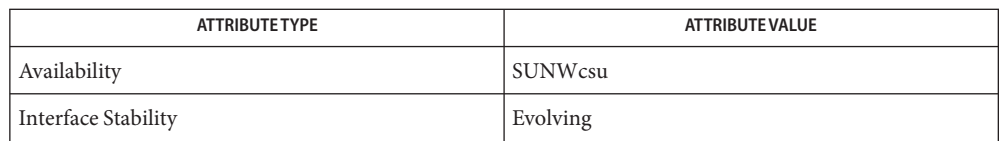

 $\textsf{See Also} \quad \textsf{passwd}(1), \textsf{pfexec}(1), \textsf{profiles}(1), \textsf{roles}(1), \textsf{uses}(1B), \textsf{groupadd}(1M), \textsf{groupdel}(1M),$  $\textsf{See Also} \quad \textsf{passwd}(1), \textsf{pfexec}(1), \textsf{profiles}(1), \textsf{roles}(1), \textsf{uses}(1B), \textsf{groupadd}(1M), \textsf{groupdel}(1M),$  $\textsf{See Also} \quad \textsf{passwd}(1), \textsf{pfexec}(1), \textsf{profiles}(1), \textsf{roles}(1), \textsf{uses}(1B), \textsf{groupadd}(1M), \textsf{groupdel}(1M),$  $\textsf{See Also} \quad \textsf{passwd}(1), \textsf{pfexec}(1), \textsf{profiles}(1), \textsf{roles}(1), \textsf{uses}(1B), \textsf{groupadd}(1M), \textsf{groupdel}(1M),$  $\textsf{See Also} \quad \textsf{passwd}(1), \textsf{pfexec}(1), \textsf{profiles}(1), \textsf{roles}(1), \textsf{uses}(1B), \textsf{groupadd}(1M), \textsf{groupdel}(1M),$  $\textsf{See Also} \quad \textsf{passwd}(1), \textsf{pfexec}(1), \textsf{profiles}(1), \textsf{roles}(1), \textsf{uses}(1B), \textsf{groupadd}(1M), \textsf{groupdel}(1M),$  $\textsf{See Also} \quad \textsf{passwd}(1), \textsf{pfexec}(1), \textsf{profiles}(1), \textsf{roles}(1), \textsf{uses}(1B), \textsf{groupadd}(1M), \textsf{groupdel}(1M),$  $\textsf{See Also} \quad \textsf{passwd}(1), \textsf{pfexec}(1), \textsf{profiles}(1), \textsf{roles}(1), \textsf{uses}(1B), \textsf{groupadd}(1M), \textsf{groupdel}(1M),$  $\textsf{See Also} \quad \textsf{passwd}(1), \textsf{pfexec}(1), \textsf{profiles}(1), \textsf{roles}(1), \textsf{uses}(1B), \textsf{groupadd}(1M), \textsf{groupdel}(1M),$  $\textsf{See Also} \quad \textsf{passwd}(1), \textsf{pfexec}(1), \textsf{profiles}(1), \textsf{roles}(1), \textsf{uses}(1B), \textsf{groupadd}(1M), \textsf{groupdel}(1M),$  $\textsf{See Also} \quad \textsf{passwd}(1), \textsf{pfexec}(1), \textsf{profiles}(1), \textsf{roles}(1), \textsf{uses}(1B), \textsf{groupadd}(1M), \textsf{groupdel}(1M),$  $\textsf{See Also} \quad \textsf{passwd}(1), \textsf{pfexec}(1), \textsf{profiles}(1), \textsf{roles}(1), \textsf{uses}(1B), \textsf{groupadd}(1M), \textsf{groupdel}(1M),$  $\textsf{See Also} \quad \textsf{passwd}(1), \textsf{pfexec}(1), \textsf{profiles}(1), \textsf{roles}(1), \textsf{uses}(1B), \textsf{groupadd}(1M), \textsf{groupdel}(1M),$ [groupmod](#page-663-0)(1M), grpck(1M), [logins](#page-1168-0)(1M), pwck[\(1M\),](#page-1896-0) [userdel](#page-2619-0)(1M), [usermod](#page-2621-0)(1M),  $getdate(3C)$  $getdate(3C)$ ,  $auth_attr(4)$  $auth_attr(4)$ ,  $passwd(4)$  $passwd(4)$ ,  $prof_attr(4)$  $prof_attr(4)$ ,  $user_attr(4)$  $user_attr(4)$ ,  $attributes(5)$  $attributes(5)$ 

Diagnostics In case of an error, roleadd prints an error message and exits with a non-zero status.

The following indicates that login specified is already in use:

UX: roleadd: ERROR: login is already in use. Choose another.

The following indicates that the *uid* specified with the -u option is not unique:

UX: roleadd: ERROR: uid *uid* is already in use. Choose another.

The following indicates that the *group* specified with the -g option is already in use:

UX: roleadd: ERROR: group *group* does not exist. Choose another.

The following indicates that the *uid* specified with the -u option is in the range of reserved UIDs (from 0-99):

UX: roleadd: WARNING: uid *uid* is reserved.

The following indicates that the *uid* specified with the -u option exceeds MAXUID as defined in <sys/param.h>:

UX: roleadd: ERROR: uid *uid* is too big. Choose another.

The following indicates that the /etc/passwd or /etc/shadow files do not exist:

UX: roleadd: ERROR: Cannot update system files - login cannot be created.

Notes If a network nameservice such as NIS or NIS+ is being used to supplement the local /etc/passwd file with additional entries, roleadd cannot change information supplied by the network nameservice.

<span id="page-1953-0"></span>Name roledel - delete a role's login from the system

Synopsis roledel [-r] *role* 

- Description The roledel utility deletes a role account from the system and makes the appropriate account-related changes to the system file and file system. roledel also removes the role from each user's list of assumable roles.
	- The following options are supported: **Options**
		- -r Remove the role's home directory from the system. This directory must exist. The files and directories under the home directory will no longer be accessible following successful execution of the command.
	- The following operands are supported: **Operands**
		- *role* An existing role name to be deleted.
- **Exit Status** The following exit values are returned:
	- 0 Successful completion.
	- 2 Invalid command syntax. A usage message for the roledel command is displayed.
	- 6 The account to be removed does not exist.
	- 8 The account to be removed is in use.
	- 10 Cannot update the /etc/group or /etc/user\_attr file but the login is removed from the /etc/passwd file.
	- 12 Cannot remove or otherwise modify the home directory.
	- system password file /etc/shadow system file containing roles' encrypted passwords and related information /etc/group system file containing group definitions /etc/user\_attr system file containing additional role attributes Files /etc/passwd
- Attributes See [attributes](http://www.oracle.com/pls/topic/lookup?ctx=E26505&id=REFMAN5attributes-5)(5) for descriptions of the following attributes:

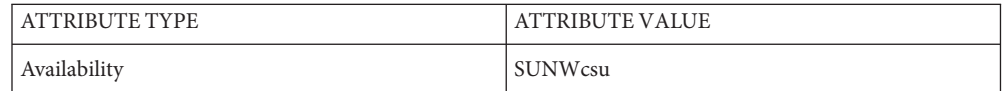

**See Also** [auths](http://www.oracle.com/pls/topic/lookup?ctx=E26505&id=REFMAN1auths-1)(1), [passwd](http://www.oracle.com/pls/topic/lookup?ctx=E26505&id=REFMAN1passwd-1)(1), [profiles](http://www.oracle.com/pls/topic/lookup?ctx=E26505&id=REFMAN1profiles-1)(1), [roles](http://www.oracle.com/pls/topic/lookup?ctx=E26505&id=REFMAN1roles-1)(1), [users](http://www.oracle.com/pls/topic/lookup?ctx=E26505&id=REFMAN1users-1b)(1B), [groupadd](#page-660-0)(1M), [groupdel](#page-662-0)(1M), [groupmod](#page-663-0)(1M), [logins](#page-1168-0)(1M), [roleadd](#page-1949-0)(1M), [rolemod](#page-1955-0)(1M), [useradd](#page-2614-0)(1M), [userdel](#page-2619-0)(1M), [usermod](#page-2621-0)(1M), [passwd](http://www.oracle.com/pls/topic/lookup?ctx=E26505&id=REFMAN4passwd-4)(4), prof  $attr(4)$ , user  $attr(4)$ , [attributes](http://www.oracle.com/pls/topic/lookup?ctx=E26505&id=REFMAN5attributes-5)(5)

The roledel utility only deletes an account definition that is in the local /etc/group, **Notes** /etc/passwd, /etc/shadow, and /etc/user\_attr file. file. If a network name service such as NIS or NIS+ is being used to supplement the local /etc/passwd file with additional entries, roledel cannot change information supplied by the network name service.

<span id="page-1955-0"></span>Name rolemod - modify a role's login information on the system

- Synopsis rolemod [-u *uid* [-o]] [-g *group*] [-G *group* [, *group*...]] [-d *dir* [-m]] [-s *shell*] [-c *comment*] [-l *new\_name*] [-f *inactive*] [-e *expire*] [-A *authorization* [, *authorization*]] [-P *profile* [, *profile*]] [-K *key=value*] *role*
- Description The rolemod utility modifies a role's login information on the system. It changes the definition of the specified login and makes the appropriate login-related system file and file system changes.

The system file entries created with this command have a limit of 512 characters per line. Specifying long arguments to several options may exceed this limit.

- The following options are supported: **Options**
	- -A *authorization*

One or more comma separated authorizations as deined in auth  $\text{attr}(4)$ . Only role with grant rights to the authorization can assign it to an account. This replaces any existing authorization setting. If no authorization list is specified, the existing setting is removed.

-c *comment*

Specify a comment string.*comment* can be any text string. It is generally a short description of the login, and is currently used as the field for the user's full name. This information is stored in the user's /etc/passwd entry.

-d *dir*

Specify the new home directory of the role. It defaults to *base\_dir/login*, where *base\_dir*is the base directory for new login home directories, and login is the new login.

-e *expire*

Specify the expiration date for a role. After this date, no role will be able to access this login. The expire option argument is a date entered using one of the date formats included in the template file /etc/datemsk. See [getdate](http://www.oracle.com/pls/topic/lookup?ctx=E26505&id=REFMAN3Agetdate-3c)(3C).

For example, you may enter 10/6/90 or October 6, 1990. A value of "'' defeats the status of the expired date.

-f *inactive*

Specify the maximum number of days allowed between uses of a login ID before that login ID is declared invalid. Normal values are positive integers. A value of  $\emptyset$  defeats the status.

-g *group*

Specify an existing group's integer ID or character-string name. It redefines the role's primary group membership.

-G *group*

Specify an existing group's integer ID or character string name. It redefines the role's supplementary group membership. Duplicates between *group* with the -g and -G options are ignored. No more than NGROUPS\_UMAX groups may be specified as defined in <param.h>.

# -K *key=value*

Replace existing or add to a role's *key=value* pair attributes. Multiple -K options can be used to replace or add multiple *key=value* pairs. However, keys must not be repeated. The generic -K option with the appropriate key may be used instead of the specific implied key options (-A and -P). See [user\\_attr](http://www.oracle.com/pls/topic/lookup?ctx=E26505&id=REFMAN4user-attr-4)(4) for a list of valid *key=value* pairs.

The keyword type can be specified with the value role or the value normal. When using the value normal, the account changes from a role user to a normal user; using the value role keeps the account a role user.

# -l *new\_logname*

Specify the new login name for the role. The *new\_logname* argument is a string no more than eight bytes consisting of characters from the set of alphabetic characters, numeric characters, period (.), underline (\_), and hypen (−). The first character should be alphabetic and the field should contain at least one lower case alphabetic character. A warning message will be written if these restrictions are not met. A future Solaris release may refuse to accept login fields that do not meet these requirements. The *new\_logname* argument must contain at least one character and must not contain a colon (:) or  $NEWLINE(\n\n)$ .

-m

Move the role's home directory to the new directory specified with the -d option. If the directory already exists, it must have permissions read/write/execute by *group*, where *group* is the role's primary group.

-o

This option allows the specified UID to be duplicated (non-unique).

# -P *profile*

One or more comma-separated execution profiles defined in [auth\\_attr](http://www.oracle.com/pls/topic/lookup?ctx=E26505&id=REFMAN4auth-attr-4)(4). This replaces any existing profile setting. If no profile list is specified, the existing setting is removed.

-s *shell*

Specify the full pathname of the program that is used as the role's shell on login. The value of *shell* must be a valid executable file.

-u *uid*

Specify a new UID for the role. It must be a non-negative decimal integer less than MAXUID as defined in <param.h>. The UID associated with the role's home directory is not modified with this option; a role will not have access to their home directory until the UID is manually reassigned using [chown](http://www.oracle.com/pls/topic/lookup?ctx=E26505&id=REFMAN1chown-1)(1).

**Operands** The following operands are supported:

login An existing login name to be modified.

Exit Status In case of an error, rolemod prints an error message and exits with one of the following values:

### 2

The command syntax was invalid. A usage message for the rolemod command is displayed.

3

An invalid argument was provided to an option.

#### 4

The *uid* given with the -u option is already in use.

#### 5

The password files contain an error. [pwconv](#page-1897-0)(1M) can be used to correct possible errors. See [passwd](http://www.oracle.com/pls/topic/lookup?ctx=E26505&id=REFMAN4passwd-4)(4).

#### 6

The login to be modified does not exist, the *group* does not exist, or the login shell does not exist.

#### 8

The login to be modified is in use.

### 9

The *new\_logname* is already in use.

#### 10

Cannot update the /etc/group or /etc/user\_attr file. Other update requests will be implemented.

#### 11

Insufficient space to move the home directory (-m option). Other update requests will be implemented.

#### 12

Unable to complete the move of the home directory to the new home directory.

## Files /etc/group

system file containing group definitions

# /etc/datemsk system file of date formats

## /etc/passwd

system password file

### /etc/shadow

system file containing users' and roles' encrypted passwords and related information

/etc/user\_attr system file containing additional user and role attributes

Attributes See [attributes](http://www.oracle.com/pls/topic/lookup?ctx=E26505&id=REFMAN5attributes-5)(5) for descriptions of the following attributes:

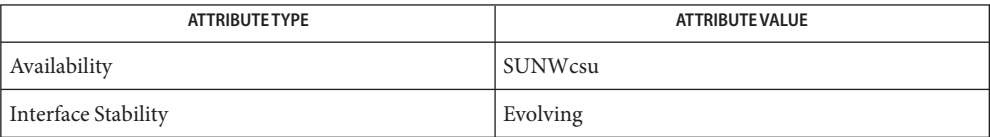

 $\textsf{See Also}\quad \textsf{chown}(1), \textsf{passwd}(1), \textsf{users}(1B), \textsf{groupadd}(1M), \textsf{groupded}(1M), \textsf{groupmod}(1M), \textsf{logins}(1M),$  $\textsf{See Also}\quad \textsf{chown}(1), \textsf{passwd}(1), \textsf{users}(1B), \textsf{groupadd}(1M), \textsf{groupded}(1M), \textsf{groupmod}(1M), \textsf{logins}(1M),$  $\textsf{See Also}\quad \textsf{chown}(1), \textsf{passwd}(1), \textsf{users}(1B), \textsf{groupadd}(1M), \textsf{groupded}(1M), \textsf{groupmod}(1M), \textsf{logins}(1M),$  $\textsf{See Also}\quad \textsf{chown}(1), \textsf{passwd}(1), \textsf{users}(1B), \textsf{groupadd}(1M), \textsf{groupded}(1M), \textsf{groupmod}(1M), \textsf{logins}(1M),$  $\textsf{See Also}\quad \textsf{chown}(1), \textsf{passwd}(1), \textsf{users}(1B), \textsf{groupadd}(1M), \textsf{groupded}(1M), \textsf{groupmod}(1M), \textsf{logins}(1M),$  $\textsf{See Also}\quad \textsf{chown}(1), \textsf{passwd}(1), \textsf{users}(1B), \textsf{groupadd}(1M), \textsf{groupded}(1M), \textsf{groupmod}(1M), \textsf{logins}(1M),$  $\textsf{See Also}\quad \textsf{chown}(1), \textsf{passwd}(1), \textsf{users}(1B), \textsf{groupadd}(1M), \textsf{groupded}(1M), \textsf{groupmod}(1M), \textsf{logins}(1M),$  $\textsf{See Also}\quad \textsf{chown}(1), \textsf{passwd}(1), \textsf{users}(1B), \textsf{groupadd}(1M), \textsf{groupded}(1M), \textsf{groupmod}(1M), \textsf{logins}(1M),$  $\textsf{See Also}\quad \textsf{chown}(1), \textsf{passwd}(1), \textsf{users}(1B), \textsf{groupadd}(1M), \textsf{groupded}(1M), \textsf{groupmod}(1M), \textsf{logins}(1M),$  $\textsf{See Also}\quad \textsf{chown}(1), \textsf{passwd}(1), \textsf{users}(1B), \textsf{groupadd}(1M), \textsf{groupded}(1M), \textsf{groupmod}(1M), \textsf{logins}(1M),$  $\textsf{See Also}\quad \textsf{chown}(1), \textsf{passwd}(1), \textsf{users}(1B), \textsf{groupadd}(1M), \textsf{groupded}(1M), \textsf{groupmod}(1M), \textsf{logins}(1M),$  $\textsf{See Also}\quad \textsf{chown}(1), \textsf{passwd}(1), \textsf{users}(1B), \textsf{groupadd}(1M), \textsf{groupded}(1M), \textsf{groupmod}(1M), \textsf{logins}(1M),$  $\textsf{See Also}\quad \textsf{chown}(1), \textsf{passwd}(1), \textsf{users}(1B), \textsf{groupadd}(1M), \textsf{groupded}(1M), \textsf{groupmod}(1M), \textsf{logins}(1M),$ [pwconv](#page-1897-0)(1M), [roleadd](#page-1949-0)(1M), [roledel](#page-1953-0)(1M), [useradd](#page-2614-0)(1M), [userdel](#page-2619-0)(1M), [usermod](#page-2621-0)(1M), [getdate](http://www.oracle.com/pls/topic/lookup?ctx=E26505&id=REFMAN3Agetdate-3c)(3C), auth  $attr(4)$ , [passwd](http://www.oracle.com/pls/topic/lookup?ctx=E26505&id=REFMAN4passwd-4)(4), [attributes](http://www.oracle.com/pls/topic/lookup?ctx=E26505&id=REFMAN5attributes-5)(5)

Name root\_archive - manage bootable miniroot archives Synopsis /boot/solaris/bin/root\_archive pack archive root /boot/solaris/bin/root\_archive unpack *archive root* /boot/solaris/bin/root\_archive packmedia *solaris\_image root* /boot/solaris/bin/root\_archive unpackmedia *solaris\_image root*

Description The root\_archive utility is used to manipulate boot archives and the bootable miniroot(s) in a Solaris install image. The utility can pack and unpack boot archives and image miniroots. Both ufs and hsfs (iso9660) format archives can be unpacked, although only ufs format is generated when packing.

> For normal, boot-related system administration, [bootadm](#page-154-0)(1M) is recommended. root archive's primary purpose is to enable OEMs to add or update a driver or other component on the Solaris install media.

A miniroot and a boot archive is closely associated with the release it is intended to boot. To ensure that the tools and system services used to construct the miniroot match, miniroot manipulation must be performed only on a system running the same release for which the miniroot is intended to install.

**Subcommands** The root\_archive command has the following subcommands:

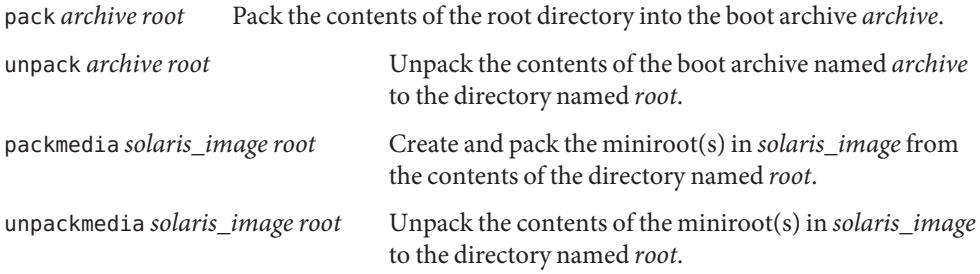

The contents of a miniroot are constructed to need the requirements of the release. When unpacking a miniroot, all the contents of the miniroot(s) are unpacked. When packing a miniroot, the source directory must contain all the necessary components with which to construct a miniroot. In general, this can only be achieved by first unpacking an existing miniroot.

**EXAMPLE 1** Unpacking the Miniroots in a Solaris x86 Install Image **Examples**

The following command unpacks the miniroots in a Solaris image to the root directory in /export/release/latest.

# **root\_archive unpackmedia \ /export/nv/solarisdvd.nvx\_dvd/latest /export/release/latest/root** **EXAMPLE 1** Unpacking the Miniroots in a Solaris x86 Install Image *(Continued)*

In the preceding, /export/nv/solarisdvd.nvx\_dvd/latest represents a path to a Solaris x86 install image and /export/release/latest/root is a directory that will be purged or created, as necessary.

**EXAMPLE 2** Packing the Miniroots in a Solaris x86 Install Image

The following command creates and packs the miniroot(s) in a Solaris image from the contents of the directory /export/release/latest/root.

```
# root_archive packmedia \
/export/nv/solarisdvd.nvx_dvd/latest /export/release/latest/root
```
**Exit Status** The following exit values are returned:

- 0 The command completed successfully.
- 1 The command exited due to an error.

Attributes See [attributes](http://www.oracle.com/pls/topic/lookup?ctx=E26505&id=REFMAN5attributes-5)(5) for descriptions of the following attributes:

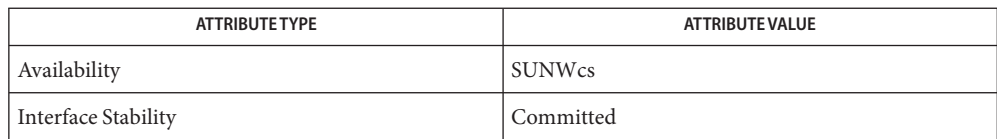

See Also [cpio](http://www.oracle.com/pls/topic/lookup?ctx=E26505&id=REFMAN1cpio-1)(1), [bootadm](#page-154-0)(1M), [mount](#page-1465-0)(1M), [attributes](http://www.oracle.com/pls/topic/lookup?ctx=E26505&id=REFMAN5attributes-5)(5), [lofi](http://www.oracle.com/pls/topic/lookup?ctx=E26505&id=REFMAN7lofi-7d)(7D)

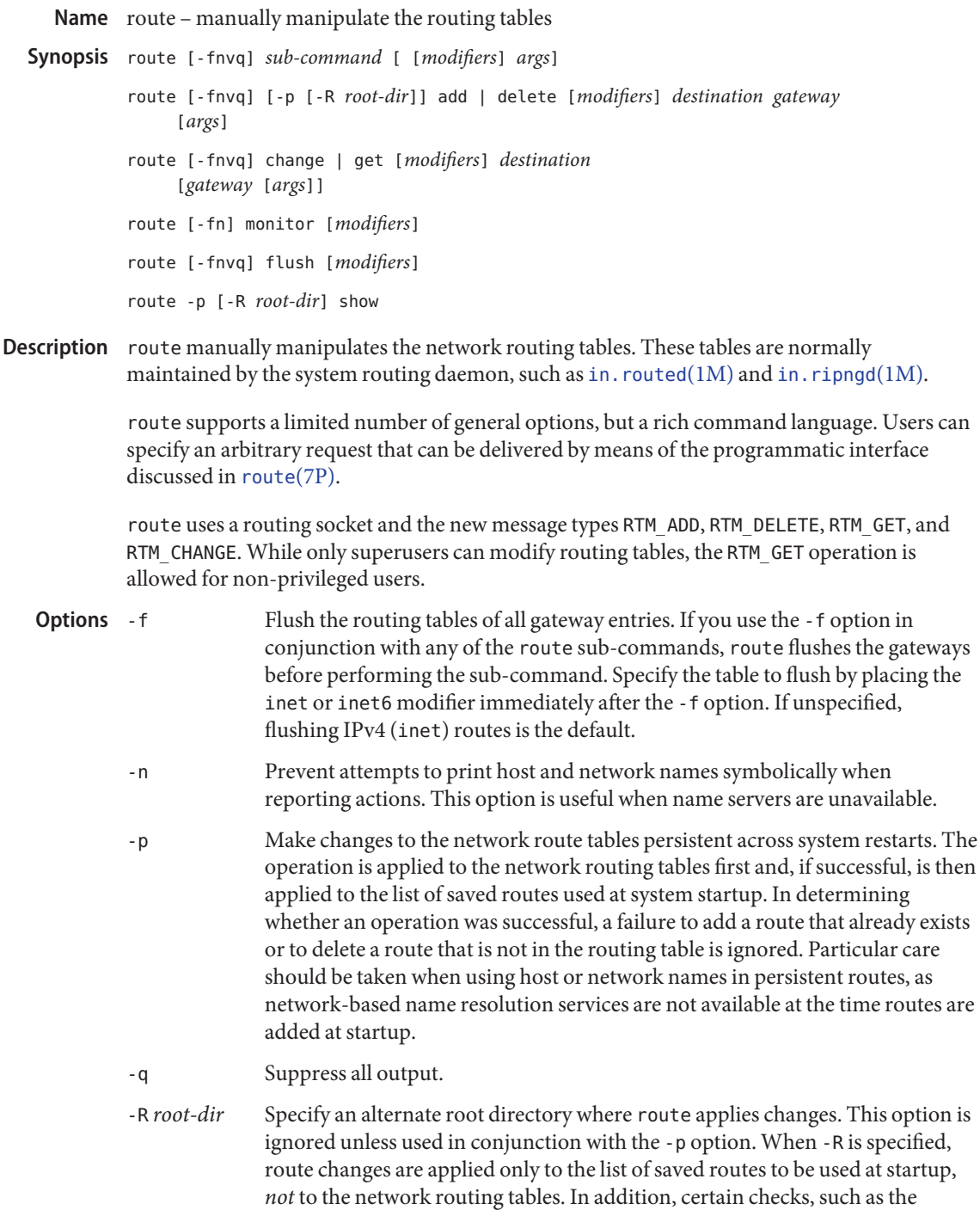

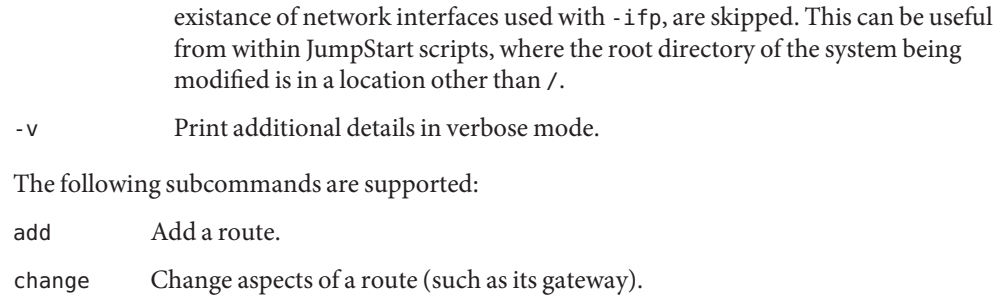

delete Delete a specific route.

add

**Subcommands** 

- flush Remove all gateway entries from the routing table.
- get Look up and display the route for a destination.
- monitor Continuously report any changes to the routing information base, routing lookup misses, or suspected network partitionings.
- show Display the list of routes to be applied at system startup. Can be used only in conjunction with the -p option.

The add and delete sub-commands have the following syntax:

route [ -fnvq ] cmd *destination gateway* [metric/netmask]

where *cmd* is add or delete, *destination* is the destination host or network, and *gateway* is the next-hop intermediary through which packets should be routed. Modifiers described in OPERANDS can be placed anywhere on the command line.

The get and change sub-commands have the following syntax:

route [ -fnvq ] *cmd destination* [*gateway* [metric/netmask]]

where *cmd* is get or change, *destination* is the destination host or network, and *gateway* is the next-hop intermediary through which packets should be routed. Modifiers described in OPERANDS can be placed anywhere on the command line.

The monitor sub-command has the following syntax:

```
route monitor [ -inet | -inet6 ]
```
Operands route executes its sub-commands on routes to destinations by way of gateways.

By default, destination and gateway addresses are interpreted as IPv4 addresses. All symbolic names are tried first as a host name, using [getipnodebyname](http://www.oracle.com/pls/topic/lookup?ctx=E26505&id=REFMAN3Bgetipnodebyname-3socket)(3SOCKET). If this lookup fails in the AF\_INET case, [getnetbyname](http://www.oracle.com/pls/topic/lookup?ctx=E26505&id=REFMAN3Bgetnetbyname-3socket)(3SOCKET) interprets the name as that of a network. Destinations and Gateways

Including an optional modifier on the command line before the address changes how the route sub-command interprets it.

The following modifiers are supported:

- -inet Force the address to be interpreted as an IPv4 address, that is, under the AF INET address family.
- -inet6 Force the address to be interpreted as an IPv6 address, that is, under the AF\_INET6 address family.

For IPv4 addresses, routes to a particular host are by default distinguished from those to a network by interpreting the Internet address specified as the destination. If the destination has a *local address part* (that is, the portion not covered by the netmask) of 0, or if the destination is resolved as the symbolic name of a network, then the route is assumed to be to a network; otherwise, it is presumed to be a route to a host.

You can force this selection by using one of the following modifiers:

-host Force the destination to be interpreted as a host.

-net Force the destination to be interpreted as a network.

For example:

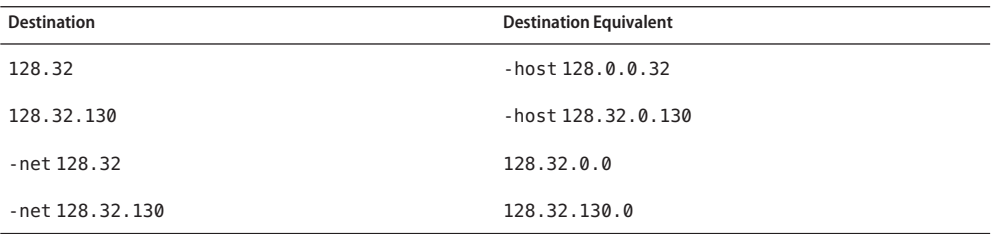

Two modifiers avoid confusion between addresses and keywords (for example., host used as a symbolic host name). You can distinguish a *destination* by preceding it with the -dst modifier. You can distinguish a gateway address by using the -gateway modifier. If the destination is directly reachable by way of an interface requiring no intermediary IP router to act as a gateway, this can be indicated by using the -interface or -iface modifier.

In the following example, the route does not refer to an external gateway (router), but rather to one of the machine's interfaces. Packets with IP destination addresses matching the destination and mask on such a route are sent out on the interface identified by the gateway address. For interfaces using the ARP protocol, this type of route is used to specify that all matching destinations are local to the physical link. That is, a host could be configured to ARP for all addresses, without regard to the configured interface netmask, by adding a default route using this command. For example:

example# route add default *hostname* -interface

where gateway address *hostname* is the name or IP address associated with the network interface over which all matching packets should be sent. On a host with a single network interface, *hostname* is usually the same as the *nodename* returned by the uname -n command. See [uname](http://www.oracle.com/pls/topic/lookup?ctx=E26505&id=REFMAN1uname-1)(1).

For backward compatibility with older systems, directly reachable routes can also be specified by placing a 0 after the gateway address:

example# route add default *hostname* 0

This value was once a route metric, but this metric is no longer used. If the value is specified as 0, then the destination is directly reachable (equivalent to specifying -interface). If it is non-zero but cannot be interpreted as a subnet mask, then a gateway is used (default).

With the AF\_INET address family or an IPv4 address, a separate subnet mask can be specified. This can be specified in one of the following ways:

- IP address following the gateway address . This is typically specified in *decimal dot* notation as for inet\_addr[\(3SOCKET\)](http://www.oracle.com/pls/topic/lookup?ctx=E26505&id=REFMAN3Binet-addr-3socket) rather than in symbollic form.
- IP address following the -netmask qualifier.
- Slash character and a decimal length appended to the destination address.

If a subnet mask is not specified, the mask used is the subnet mask of the output interface selected by the gateway address, if the classful network of the destination is the same as the classful network of the interface. Otherwise, the classful network mask for the destination address is used.

Each of the following examples creates an IPv4 route to the destination 192.0.2.32 subnet with a subnet mask of 255.255.255.224:

example# route add 192.0.2.32/27 somegateway example# route add 192.0.2.32 -netmask 255.255.255.224 somegateway example# route add 192.0.2.32 somegateway 255.255.255.224

For IPv6, only the slash format is accepted. The following example creates an IPv6 route to the destination 33fe:: with a netmask of 16 one-bits followed by 112 zero-bits.

example# route add -inet6 3ffe::/16 somegateway

In cases where the gateway does not uniquely identify the output interface (for example, when several interfaces have the same address), you can use the -ifp *ifname* modifier to specify the interface by name. For example, -ifp lo0 associates the route with the lo0 interface.

Routes have associated flags that influence operation of the protocols when sending to destinations matched by the routes. These flags can be set (and in some cases cleared, indicated by  $\sim$ ) by including the following modifiers on the command line: Routing Flags

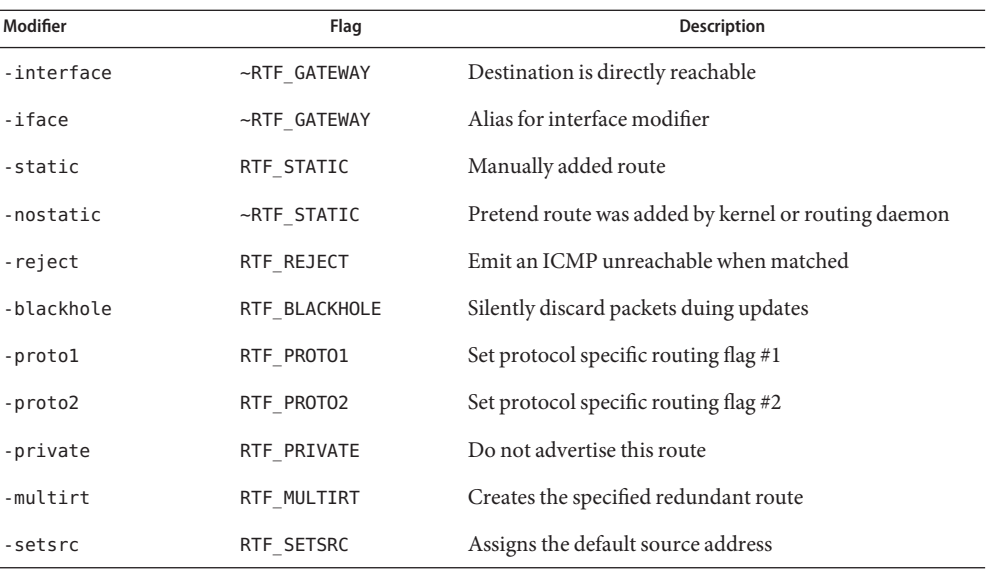

The optional modifiers -rtt, -rttvar, -sendpipe, -recvpipe, -mtu, -hopcount, -expire, and -ssthresh provide initial values to quantities maintained in the routing entry by transport level protocols, such as TCP. These can be individually locked either by preceding each modifier to be locked by the -lock meta-modifier, or by specifying that all ensuing metrics can be locked by the -lockrest meta-modifier.

Some transport layer protocols can support only some of these metrics. The following optional modifiers are supported:

- -expire Lifetime for the entry. This optional modifier is not currently supported.
- -hopcount Maximum hop count. This optional modifier is not currently supported.
- -mtu Maximum MTU in bytes.
- -recvpipe Receive pipe size in bytes.
- -rtt Round trip time in microseconds.
- -rttvar Round trip time variance in microseconds.
- sendpipe Send pipe size in bytes.
- -ssthresh Send pipe size threshold in bytes.
- -secattr Security attributes of the route. This modifier is available only if the system is configured with the Solaris Trusted Extensions feature.

The -secattr modifier has the following format:

min\_sl=*val*,max\_sl=*val*,doi=*val*,cipso

or:

sl=VAL,doi=VAL,cipso

In the first form, above, the *val* for min\_sl and max\_sl is a sensitivity label in either hex or string form. The *val* for doi is a non-negative integer. The route will apply only for packets with the same domain of interpretation as defined by the doi value and within the accreditation range defined by the min sl and max\_sl values. The cipso keyword is optional and set by default. Valid min\_sl, max\_sl and doi keyword/value pairs are mandatory. Note that if *val* contains a space, it must be protected by double quotes.

The second form, above, is equivalent to specifying the first form with the same VAL for min sl and max sl. The second form should be used for the get command, because get uses only a single sensitivity label.

Compatibility The modifiers host and net are taken to be equivalent to -host and -net. To specify a symbolic address that matches one of these names, use the dst or gateway keyword to distinguish it. For example: -dst host

> The following two flags are also accepted for compatibility with older systems, but have no effect.

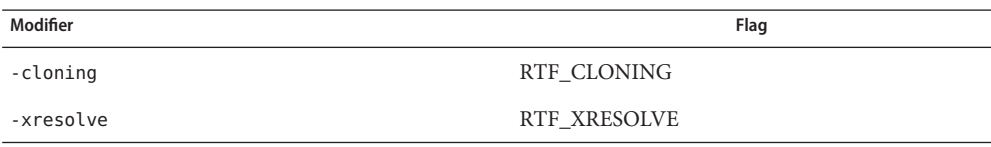

The -ifa hostname modifier is also accepted, but has no effect.

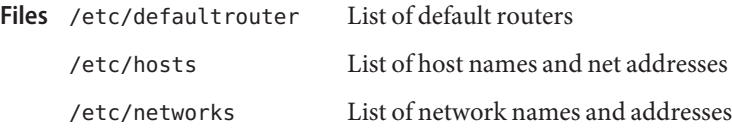

Attributes See [attributes](http://www.oracle.com/pls/topic/lookup?ctx=E26505&id=REFMAN5attributes-5)(5) for descriptions of the following attributes:

| <b>ATTRIBUTE TYPE</b> | <b>ATTRIBUTE VALUE</b> |
|-----------------------|------------------------|
| Availabilitv          | <b>SUNWcsu</b>         |

[uname](http://www.oracle.com/pls/topic/lookup?ctx=E26505&id=REFMAN1uname-1)(1), [in.ripngd](#page-854-0)(1M), [in.routed](#page-861-0)(1M), [netstat](#page-1529-0)(1M), routed(1M), [ioctl](http://www.oracle.com/pls/topic/lookup?ctx=E26505&id=REFMAN2ioctl-2)(2), **See Also** [getipnodebyname](http://www.oracle.com/pls/topic/lookup?ctx=E26505&id=REFMAN3Bgetipnodebyname-3socket)(3SOCKET), [getnetbyname](http://www.oracle.com/pls/topic/lookup?ctx=E26505&id=REFMAN3Bgetnetbyname-3socket)(3SOCKET), inet\_addr[\(3SOCKET\),](http://www.oracle.com/pls/topic/lookup?ctx=E26505&id=REFMAN3Binet-addr-3socket) [defaultrouter](http://www.oracle.com/pls/topic/lookup?ctx=E26505&id=REFMAN4defaultrouter-4)(4), [hosts](http://www.oracle.com/pls/topic/lookup?ctx=E26505&id=REFMAN4hosts-4)(4), [networks](http://www.oracle.com/pls/topic/lookup?ctx=E26505&id=REFMAN4networks-4)(4), [attributes](http://www.oracle.com/pls/topic/lookup?ctx=E26505&id=REFMAN5attributes-5)(5), arp[\(7P\),](http://www.oracle.com/pls/topic/lookup?ctx=E26505&id=REFMAN7arp-7p) ip[\(7P\),](http://www.oracle.com/pls/topic/lookup?ctx=E26505&id=REFMAN7ip-7p) [route](http://www.oracle.com/pls/topic/lookup?ctx=E26505&id=REFMAN7route-7p)(7P), [routing](http://www.oracle.com/pls/topic/lookup?ctx=E26505&id=REFMAN7routing-7p)(7P)

**Diag** 

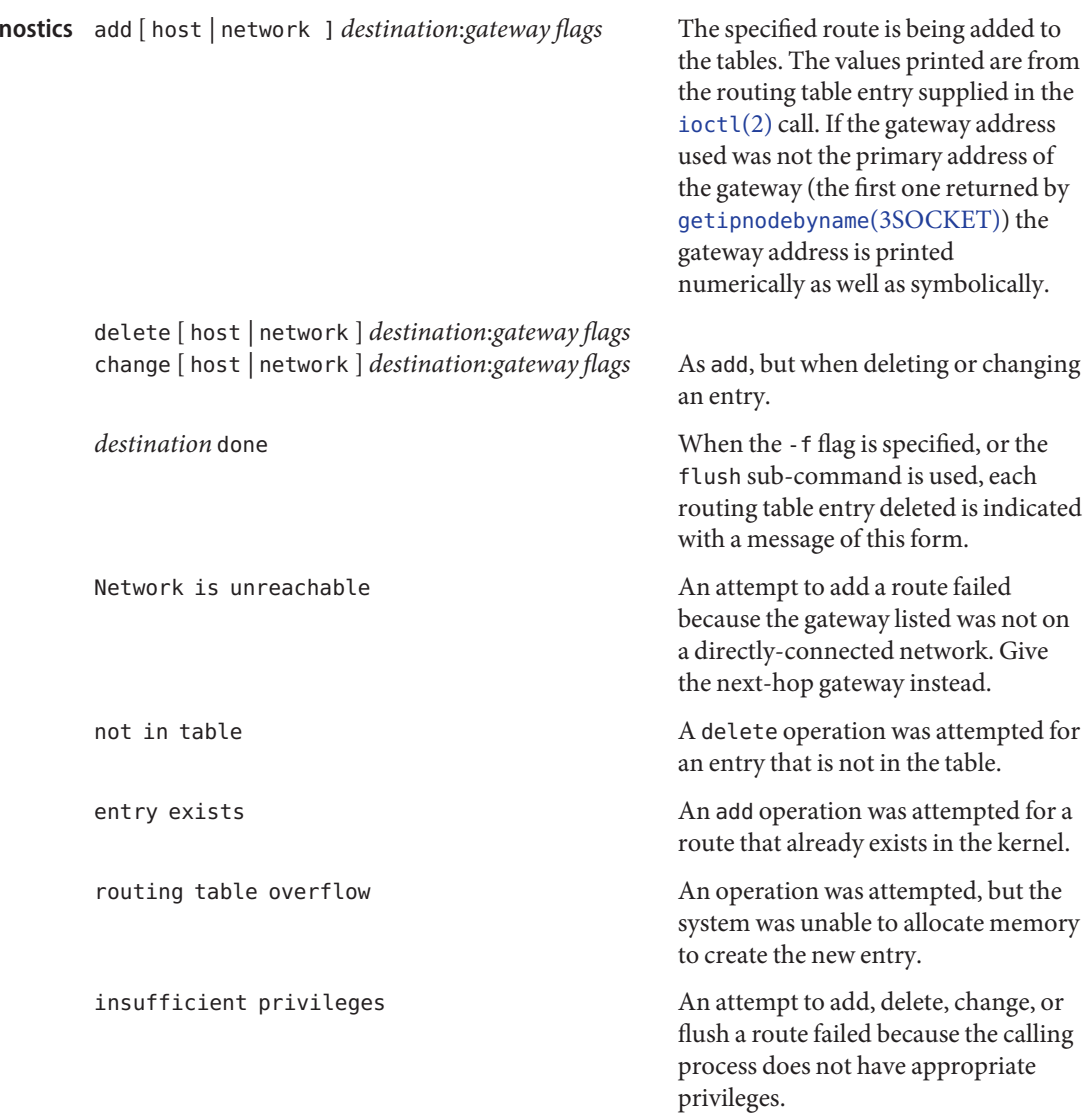

Notes Specifying that destinations are local (with the -interfacemodifier) assumes that the routers implement proxy ARP, meaning that they respond to ARP queries for all reachable destinations. Normally, using either router discovery or RIP is more reliable and scalable than using proxy ARP. See in. routed(1M) for information related to RIP.

Combining the all destinations are local route with subnet or network routes can lead to unpredictable results. The search order as it relates to the all destinations are local route are undefined and can vary from release to release.

Name routeadm - IP forwarding and routing configuration

```
Synopsis routeadm [-p [option]]
          routeadm [-R root-dir] [-e option ...] [-d option...]
           [-r option...] [-s var=value]
          routeadm [-l fmri]
          routeadm [-m fmri key=value [key=value]...]
          routeadm [-u]
```
Description The routeadm command is used to administer system-wide configuration for IP forwarding and routing. IP forwarding is the passing of IP packets from one network to another; IP routing is the use of a routing protocol to determine routes.

> IP forwarding and routing functions are also represented as services within the service management facility (SMF), and can be administered by means of [svcadm](#page-2473-0) $(1M)$  also, using the following fault management resource identifiers (FMRIs):

svc:/network/ipv4-forwarding:default svc:/network/ipv6-forwarding:default svc:/network/routing/route:default svc:/network/routing/ripng:default

See EXAMPLES for relevant examples.

In addition to enabling and disabling routing and forwarding, routeadm is used to interact with SMF-based routing daemon services. Routing daemon services are identified by the presence of a routeadm application property group, which routeadm uses in administering the given service. Routing daemon services can also specify properties relating to their operation in the routing application property group; these can be modified by means of routeadm -m. If an FMRI for a service without such a property group is specified, an error is issued and the operation is not carried out. If a routing daemon has not been converted to SMF, the ipv4*[or 6]*-routing-daemon, ipv4*[or 6]*-routing-daemon-args, and ipv4*[or 6]*-routing-stop-cmd variables can be used to specify the appropriate daemon for IPv4 or IPv6 routing. routeadm will then run that daemon using the svc:/network/routing/legacy-routing:ipv4*[or 6]* service as appropriate. This conversion process occurs when you issue an enable (-e), disable (-d) or an update (-u) command.

The first usage, in the SYNOPSIS above, reports the current configuration.

The following command-line options are supported: **Options**

-p [*option*]

Print the configuration in parseable format. If *option* is specified, only the configuration for the specified option or variable is displayed.

### -R *root-dir*

Specify an alternate root directory where routeadm applies changes. This can be useful from within JumpStart scripts, where the root directory of the system being modified is mounted elsewhere.

**Note –** The root file system of any non-global zones must not be referenced with the -R option. Doing so might damage the global zone's file system, might compromise the security of the global zone, and might damage the non-global zone's file system. See  $zones(5)$  $zones(5)$ .

-e *option*...

Enable the specified option. The effect is to prepare the associated services (svc:/network/ipv4-forwarding:default in the case of ipv4-forwarding) for enabling. By means of the routing-svcs variable, the routing daemons are specified to be enabled on subsequent boot or when routeadm -u is run.

#### -d *option*...

Disable the specified option. The effect is to prepare the associated services (svc:/network/ipv4-forwarding:default in the case of ipv4-forwarding) for enabling. By means of the routing-svcs variable, the routing daemons are specified to be disabled on subsequent boot or when routeadm -u is run.

-l *fmri*

List all properties in the routing application property group for the SMF routing daemon service.

-m *fmri key*=*value*

Change property value of property *key* to *value* in routing application property group for the SMF routing daemon service. For multi-valued properties, the property name can be used multiple times in the modify operation, and each associated value will be added.

-r *option...*

Revert the specified option to the system default. The system defaults are specified in the description of each *option*.

-u

Apply the currently configured options to the running system. These options might include enabling or disabling IP forwarding and launching or killing routing daemons, if any are specified. It does not alter the state of the system for those settings that have been set to default. This option is meant to be used by administrators who do not want to reboot to apply their changes. In addition, this option upgrades non-SMF configurations from the invocations of daemon stop commands, which might include a set of arguments, to a simple enabling of the appropriate service.

-s *key*=*value*

Specify string values for specific variables in a comma-separated list with no intervening spaces. If invalid options are specified, a warning message is displayed and the program exits. The following variables can be specified:

## routing-svcs=*fmrilist*

Specifies the routing daemon services to be enabled. Routing daemon services are determined to be IPv4 or IPv6 (and so enabled or disabled when routeadm -e/-d ipv4*(6)*-routing is run) on the basis of property values in the routeadm application property group. Default: route:default ripng:default

# ipv4-routing-daemon=*<full\_path\_to\_routing\_daemon>*

Specifies the routing daemon to be started when ipv4-routing is enabled. The routing daemon specified must be an executable binary or shell-script. If the specified program maps to an SMF service, the service will be used, and daemon arguments to the program will be transferred to the properties of the service at enable time. Default: ""

## ipv4-routing-daemon-args=*<args>*

Specifies the startup arguments to be passed to the ipv4-routing-daemon when ipv4-routing is enabled. Default: no arguments

## ipv4-routing-stop-cmd=*<command>*

Specifies the command to be executed to stop the routing daemon when ipv4-routing is disabled. *<command>* can be an executable binary or shell-script, or a string that can be parsed by [system](http://www.oracle.com/pls/topic/lookup?ctx=E26505&id=REFMAN3Asystem-3c)(3C). Default: ""

# ipv6-routing-daemon=*<full\_path\_to\_routing\_daemon>*

Specifies the routing daemon to be started when ipv6-routing is enabled. The routing daemon specified must be an executable binary or shell-script. If the specified program maps to an SMF service, the service will be used, and daemon arguments to the program will be transferred to the properties of the service at enable time. Default: ""

# ipv6-routing-daemon-args=*<args>*

Specifies the startup arguments to be passed to the ipv6-routing-daemon when ipv6-routing is enabled. Default: ""

# ipv6-routing-stop-cmd=*<command>*

Specifies the command to be executed to stop the routing daemon when ipv6-routing is disabled. *<command>* can be an executable binary or shell-script, or a string that can be parsed by [system](http://www.oracle.com/pls/topic/lookup?ctx=E26505&id=REFMAN3Asystem-3c)(3C). Default: ""

Multiple -e, -d, and -r options can be specified on the command line. Changes made by -e, -d, and -r are persistent, but are not applied to the running system unless routeadm is called later with the -u option.

Use the following options as arguments to the -e, -d, and -r options (shown above as *option...*).

### ipv4-forwarding

Controls the global forwarding configuration for all IPv4 interfaces. The system default is disabled. If enabled, IP will forward IPv4 packets to and from interfaces when appropriate. If disabled, IP will not forward IPv4 packets to and from interfaces when appropriate. The SMF service associated with this configuration variable is

svc:/network/routing/ipv4-forwarding. This service will be enabled or disabled as appropriate when routeadm is called with the u option. As an alternative, you can use [svcadm](#page-2473-0)(1M). Services that require ipv4-forwarding to be enabled should specify a dependency on this service.

#### ipv4-routing

Determines whether an IPv4 routing daemon is run. The system default is enabled unless the /etc/[defaultrouter](http://www.oracle.com/pls/topic/lookup?ctx=E26505&id=REFMAN4defaultrouter-4) file exists (see defaultrouter(4)), in which case the default is disabled. The value of this option reflects the state of all IPv4 routing services, such that if any IPv4 routing service is enabled, ipv4-routing is enabled. This allows users to interact with routing services using  $s$  vcadm $(1M)$ , as well as through routeadm. IPv4 routing services, specified by means of the routing-svcs variable, will be prepared for enable on next boot when the user explicitly enables ipv4-routing. The SMF routing daemon service for in.routed (svc:/network/routing/route:default) is specified by default.

ipv6-forwarding

Controls the global forwarding configuration for all IPv6 interfaces. The system default is disabled. If enabled, IP will forward IPv6 packets to and from interfaces when appropriate. If disabled, IP will not forward IPv6 packets to and from interfaces when appropriate. The SMF service associated with this configuration variable is svc:/network/routing/ipv6-forwarding. This service will be enabled or disabled as appropriate when routeadm is called with the  $-u$  option, or [svcadm](#page-2473-0) $(1M)$  is used. Services that require ipv6-forwarding to be enabled should specify a dependency on this service.

#### ipv6-routing

Determines whether an IPv6 routing daemon is run. The system default is disabled. The value of this option reflects the state of all IPv6 routing services, such that, if any IPv6 routing service is enabled, ipv6-routing is enabled. This allows users to interact with routing services via [svcadm](#page-2473-0)(1M) as well as through routeadm. IPv6 routing services, specified by means of the routing-svcs variable, will be prepared for enable on next boot when the user explicitly enables  $ipv6$ -routing. The SMF routing daemon service for in.ripngd (svc:/network/routing/ripng:default) is specified by default.

The forwarding and routing settings are related but not mutually dependent. For example, a router typically forwards IP packets and uses a routing protocol, but nothing would prevent an administrator from configuring a router that forwards packets and does not use a routing protocol. In that case, the administrator would enable forwarding, disable routing, and populate the router's routing table with static routes.

The forwarding settings are global settings. Each interface also has an IFF\_ROUTER forwarding flag that determines whether packets can be forwarded to or from a particular interface. That flag can be independently controlled by means of  $i$  f config(1M)'s router option. When the global forwarding setting is changed (that is, -u is issued to change the value from enabled to disabled or vice-versa), all interface flags in the system are changed simultaneously to reflect the new global policy. Interfaces configured by means of DHCP automatically have their interface-specific IFF\_ROUTER flag cleared.

When a new interface is plumbed by means of ifconfig, the value of the interface-specific forwarding flag is set according to the current global forwarding value. Thus, the forwarding value forms the "default" for all new interfaces.

### **EXAMPLE 1** Enabling IPv4 Forwarding **Examples**

IPv4 forwarding is disabled by default. The following command enables IPv4 forwarding:

```
example# routeadm -e ipv4-forwarding
```
**EXAMPLE 2** Apply Configured Settings to the Running System

In the previous example, a system setting was changed, but will not take effect until the next reboot unless a command such as the following is used:

example# **routeadm -u**

An alternative to the above two steps is to simply enable the equivalent SMF service:

example# **svcadm enable svc:/network/ipv4-forwarding**

...or, using the abbreviated FMRI:

```
example# svcadm enable ipv4-forwarding
```
**EXAMPLE 3** Making a Setting Revert to its Default

To make the setting changed in the first example revert to its default, enter the following:

```
example# routeadm -r ipv4-forwarding
example# routeadm -u
```
**EXAMPLE 4** Starting in.routedwith the -q Flag

Setting the -q flag is represented in the SMF service by setting the quiet\_mode property to true. The following sequence of commands starts in. routed with the -q flag:

example# **routeadm -m route:default quiet\_mode=true** example# **routeadm -e ipv4-routing -u**

See in. routed(1M) for details of property names and how they relate to daemon behavior.

**Exit Status** The following exit values are returned:

- 0 Successful completion.
- !=0 An error occurred while obtaining or modifying the system configuration.

Parameters for IP forwarding and routing. (Not to be edited.) **Files** /etc/inet/routing.conf

# Attributes See [attributes](http://www.oracle.com/pls/topic/lookup?ctx=E26505&id=REFMAN5attributes-5)(5) for descriptions of the following attributes:

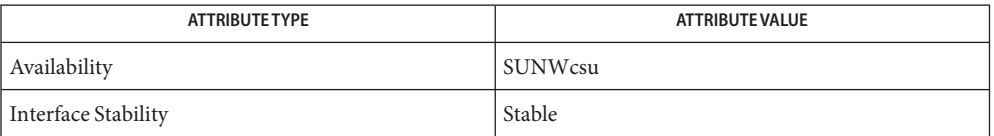

See Also [ifconfig](#page-695-0)(1M), [in.routed](#page-861-0)(1M), [svcadm](#page-2473-0)(1M), [gateways](http://www.oracle.com/pls/topic/lookup?ctx=E26505&id=REFMAN4gateways-4)(4), [attributes](http://www.oracle.com/pls/topic/lookup?ctx=E26505&id=REFMAN5attributes-5)(5), [smf](http://www.oracle.com/pls/topic/lookup?ctx=E26505&id=REFMAN5smf-5)(5)

Name rpcbind - universal addresses to RPC program number mapper

Synopsis rpcbind [-d] [-w]

Description rpcbind is a server that converts RPC program numbers into universal addresses. It must be running on the host to be able to make RPC calls on a server on that machine.

> When an RPC service is started, it tells rpcbind the address at which it is listening, and the RPC program numbers it is prepared to serve. When a client wishes to make an RPC call to a given program number, it first contacts rpcbind on the server machine to determine the address where RPC requests should be sent.

> rpcbind should be started before any other RPC service. Normally, standard RPC servers are started by port monitors, so rpcbind must be started before port monitors are invoked.

> When rpcbind is started, it checks that certain name-to-address translation-calls function correctly. If they fail, the network configuration databases can be corrupt. Since RPC services cannot function correctly in this situation, rpcbind reports the condition and terminates.

rpcbind maintains an open transport end for each transport that it uses for indirect calls. This is the UDP port on most systems.

The rpcbind service is managed by the service management facility, [smf](http://www.oracle.com/pls/topic/lookup?ctx=E26505&id=REFMAN5smf-5)(5), under the service identifier:

```
svc:/network/rpc/bind
```
Administrative actions on this service, such as enabling, disabling, or requesting restart, can be performed using [svcadm](#page-2473-0)( $1M$ ). rpcbind can only be started by the superuser or someone in the Primary Administrator role.

The configuration properties of this service can be modified with [svccfg](#page-2480-0)(1M).

The following SMF property is used to allow or disallow access to rpcbind by remote clients:

config/local\_only = true

The default value, true, shown above, disallows remote access; a value of false allows remove access. See EXAMPLES.

The FMRI svc:network/rpc/bind property group config contains the following property settings:

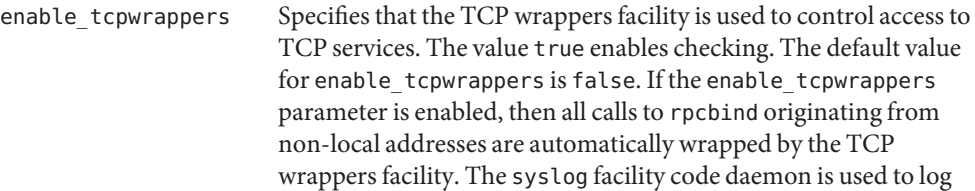

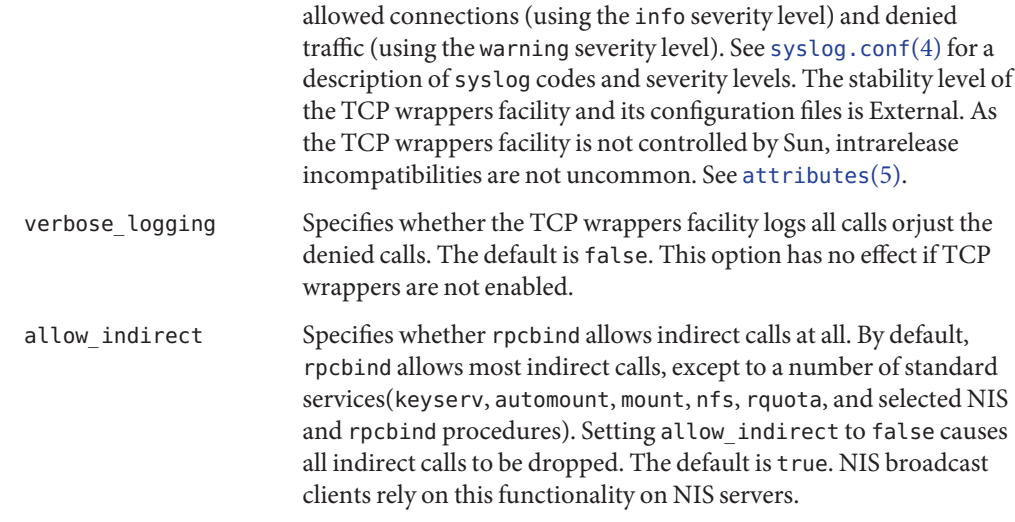

## The following options are supported: **Options**

- -d Run in debug mode. In this mode, rpcbind does not fork when it starts. It prints additional information during operation, and aborts on certain errors. With this option, the name-to-address translation consistency checks are shown in detail.
- -w Do a warm start. If rpcbind aborts or terminates on SIGINT or SIGTERM, it writes the current list of registered services to /var/run/portmap.file and /var/run/rpcbind.file. Starting rpcbind with the -w option instructs it to look for these files and start operation with the registrations found in them. This allows rpcbind to resume operation without requiring all RPC services to be restarted.
- **EXAMPLE 1** Allowing Remote Access **Examples**

The following sequence of commands allows remote access to rpcbind.

## # **svccfg -s svc:/network/rpc/bind setprop config/local\_only = false** # **svcadm refresh svc:/network/rpc/bind**

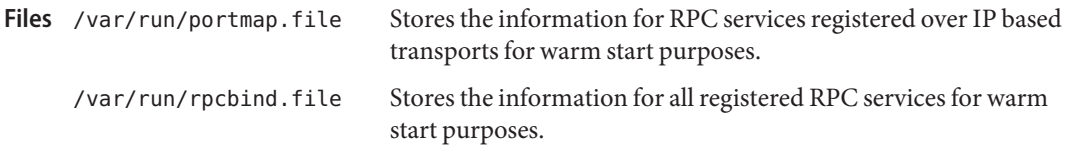

Attributes See [attributes](http://www.oracle.com/pls/topic/lookup?ctx=E26505&id=REFMAN5attributes-5)(5) for descriptions of the following attributes:

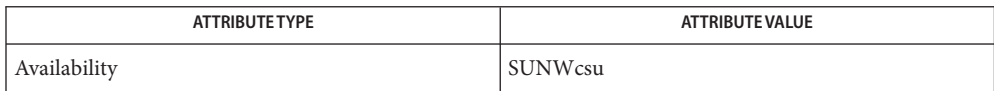

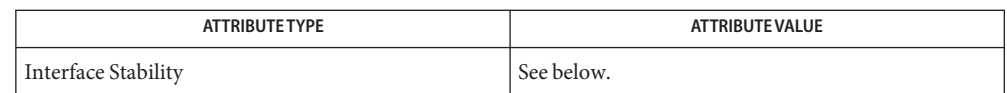

TCP wrappers is External.

# $\textsf{See Also}$   $\textsf{smf}(5)$  $\textsf{smf}(5)$  $\textsf{smf}(5)$ ,  $\textsf{pcinfo}(1M)$ ,  $\textsf{svcadm}(1M)$  $\textsf{svcadm}(1M)$  $\textsf{svcadm}(1M)$ ,  $\textsf{svccfg}(1M)$  $\textsf{svccfg}(1M)$  $\textsf{svccfg}(1M)$ ,  $\textsf{rpcbind}(3NSL)$  $\textsf{rpcbind}(3NSL)$  $\textsf{rpcbind}(3NSL)$ ,  $\textsf{syslog.conf}(4)$  $\textsf{syslog.conf}(4)$  $\textsf{syslog.conf}(4)$ , [attributes](http://www.oracle.com/pls/topic/lookup?ctx=E26505&id=REFMAN5attributes-5)(5), [smf](http://www.oracle.com/pls/topic/lookup?ctx=E26505&id=REFMAN5smf-5)(5)

For information on the TCP wrappers facility, see the hosts\_access(4) man page, delivered as part of the Solaris operating environment in /usr/sfw/man and available in the SUNWtcpd package.

Terminating rpcbind with SIGKILL prevents the warm-start files from being written. **Notes**

All RPC servers are restarted if the following occurs: rpcbind crashes (or is killed with SIGKILL) and is unable to to write the warm-start files; rpcbind is started without the -w option after a graceful termination. Otherwise, the warm start files are not found by rpcbind. Name rpc.bootparamd, bootparamd - boot parameter server

Synopsis /usr/sbin/rpc.bootparamd [-d]

Description rpc.bootparamd is a server process that provides information from a bootparams database to diskless clients at boot time. See [bootparams](http://www.oracle.com/pls/topic/lookup?ctx=E26505&id=REFMAN4bootparams-4)(4)

> The source for the bootparams database is determined by the [nsswitch.conf](http://www.oracle.com/pls/topic/lookup?ctx=E26505&id=REFMAN4nsswitch.conf-4) $(4)$  file (on the machine running the rpc.bootparamd process).

- The following options are supported: **Options**
	- -d Display debugging information.
	- boot parameter data base Files /etc/bootparams

/etc/nsswitch.conf configuration file for the name-service switch

Attributes See [attributes](http://www.oracle.com/pls/topic/lookup?ctx=E26505&id=REFMAN5attributes-5)(5) for descriptions of the following attributes:

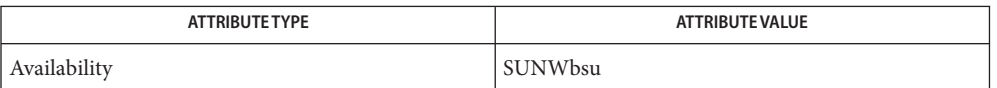

- See Also [svcs](http://www.oracle.com/pls/topic/lookup?ctx=E26505&id=REFMAN1svcs-1)(1),[svcadm](#page-2473-0)(1M), [bootparams](http://www.oracle.com/pls/topic/lookup?ctx=E26505&id=REFMAN4bootparams-4)(4), [nsswitch.conf](http://www.oracle.com/pls/topic/lookup?ctx=E26505&id=REFMAN4nsswitch.conf-4)(4), [attributes](http://www.oracle.com/pls/topic/lookup?ctx=E26505&id=REFMAN5attributes-5)(5), [smf](http://www.oracle.com/pls/topic/lookup?ctx=E26505&id=REFMAN5smf-5)(5)
	- A diskless client requires service from at least one rpc.bootparamd process running on a **Notes** server that is on the same IP subnetwork as the diskless client.

Some routines that compare hostnames use case-sensitive string comparisons; some do not. If an incoming request fails, verify that the case of the hostname in the file to be parsed matches the case of the hostname called for, and attempt the request again.

The rpc.bootparamd service is managed by the service management facility, [smf](http://www.oracle.com/pls/topic/lookup?ctx=E26505&id=REFMAN5smf-5)(5), under the service identifier:

svc:/network/rpc/bootparams

Administrative actions on this service, such as enabling, disabling, or requesting restart, can be performed using [svcadm](#page-2473-0)(1M). The service's status can be queried using the [svcs](http://www.oracle.com/pls/topic/lookup?ctx=E26505&id=REFMAN1svcs-1)(1) command.

<span id="page-1978-0"></span>Name rpcinfo - report RPC information

Synopsis rpcinfo [-m | -s] [host] rpcinfo -p [*host*] rpcinfo -T *transport host prognum* [*versnum*] rpcinfo -l [-T *transport*] *host prognum versnum* rpcinfo [-n *portnum*] -u *host prognum* [*versnum*] rpcinfo [-n *portnum*] -t *host prognum* [*versnum*] rpcinfo -a *serv\_address* -T *transport prognum* [*versnum*] rpcinfo -b [-T *transport*] *prognum versnum* rpcinfo -d [-T *transport*] *prognum versnum*

Description rpcinfo makes an RPC call to an RPC server and reports what it finds.

In the first synopsis, rpcinfo lists all the registered RPC services with rpcbind on *host*. If *host* is not specified, the local host is the default. If -s is used, the information is displayed in a concise format.

In the second synopsis, rpcinfo lists all the RPC services registered with rpcbind, version 2. Note that the format of the information is different in the first and the second synopsis. This is because the second synopsis is an older protocol used to collect the information displayed (version 2 of the rpcbind protocol).

The third synopsis makes an RPC call to procedure 0 of *prognum* and *versnum* on the specified *host* and reports whether a response was received. *transport* is the transport which has to be used for contacting the given service. The remote address of the service is obtained by making a call to the remote rpcbind.

The *prognum* argument is a number that represents an RPC program number (see [rpc](http://www.oracle.com/pls/topic/lookup?ctx=E26505&id=REFMAN4rpc-4)(4)).

If a *versnum* is specified, rpcinfo attempts to call that version of the specified *prognum*. Otherwise, rpcinfo attempts to find all the registered version numbers for the specified *prognum* by calling version 0, which is presumed not to exist; if it does exist, rpcinfo attempts to obtain this information by calling an extremely high version number instead, and attempts to call each registered version. Note that the version number is required for -b and -d options.

The EXAMPLES section describe other ways of using rpcinfo.

Specify the transport on which the service is required. If this option is not specified, rpcinfo uses the transport specified in the NETPATH environment variable, or if that is unset or NULL, the transport in the [netconfig](http://www.oracle.com/pls/topic/lookup?ctx=E26505&id=REFMAN4netconfig-4)(4) database is used. This is a generic option, and can be used in conjunction with other options as shown in the SYNOPSIS. **Options** - T *transport* 

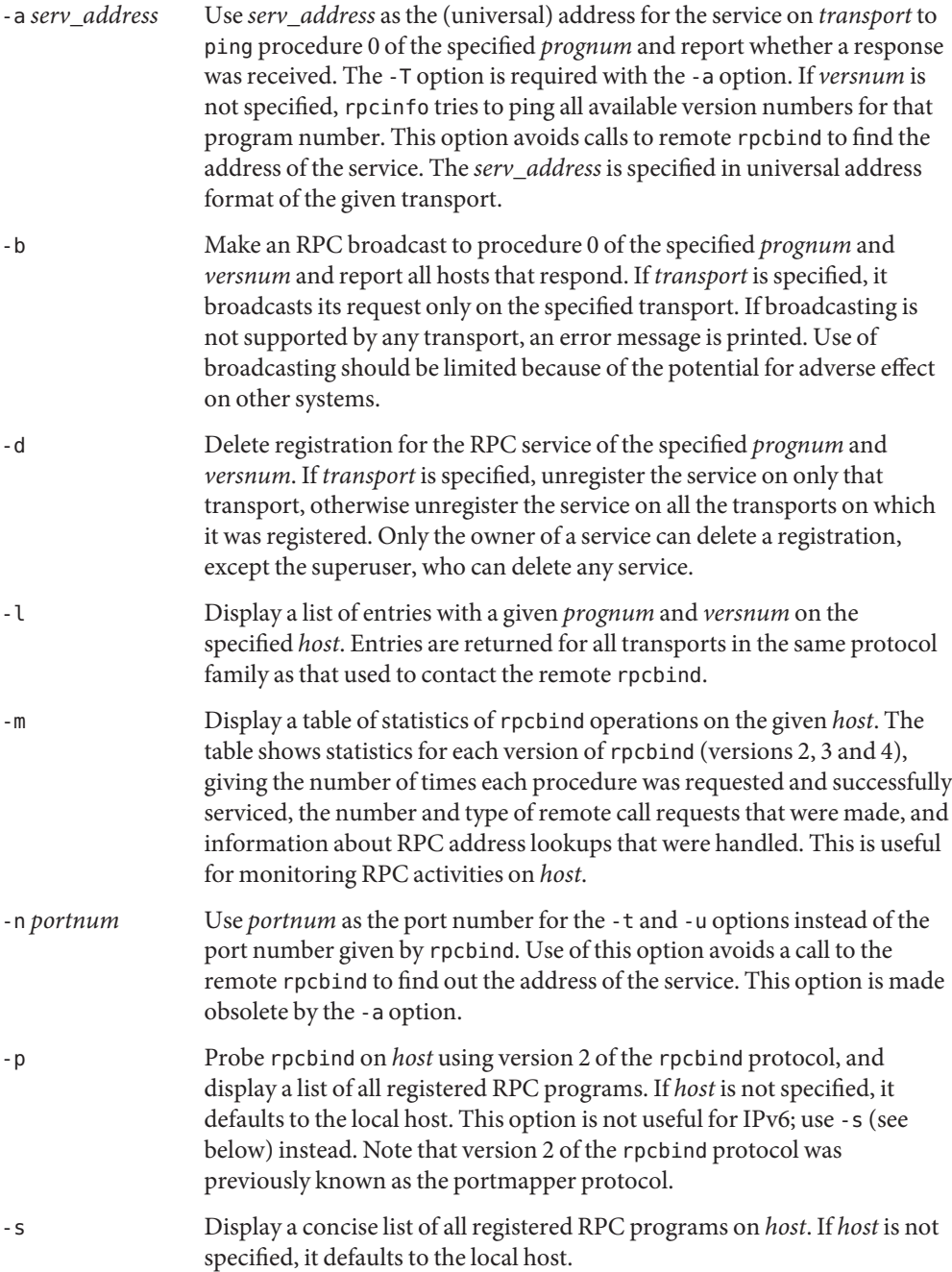
-t Make an RPC call to procedure 0 of *prognum* on the specified *host* using TCP, and report whether a response was received. This option is made obsolete by the -T option as shown in the third synopsis. -u Make an RPC call to procedure 0 of *prognum* on the specified *host* using UDP, and report whether a response was received. This option is made obsolete by the -T option as shown in the third synopsis.

## Examples EXAMPLE<sub>1</sub> RPC services.

To show all of the RPC services registered on the local machine use:

example% rpcinfo

To show all of the RPC services registered with rpcbind on the machine named klaxon use:

example% rpcinfo klaxon

The information displayed by the above commands can be quite lengthy. Use the -s option to display a more concise list:

example% rpcinfo -s klaxon

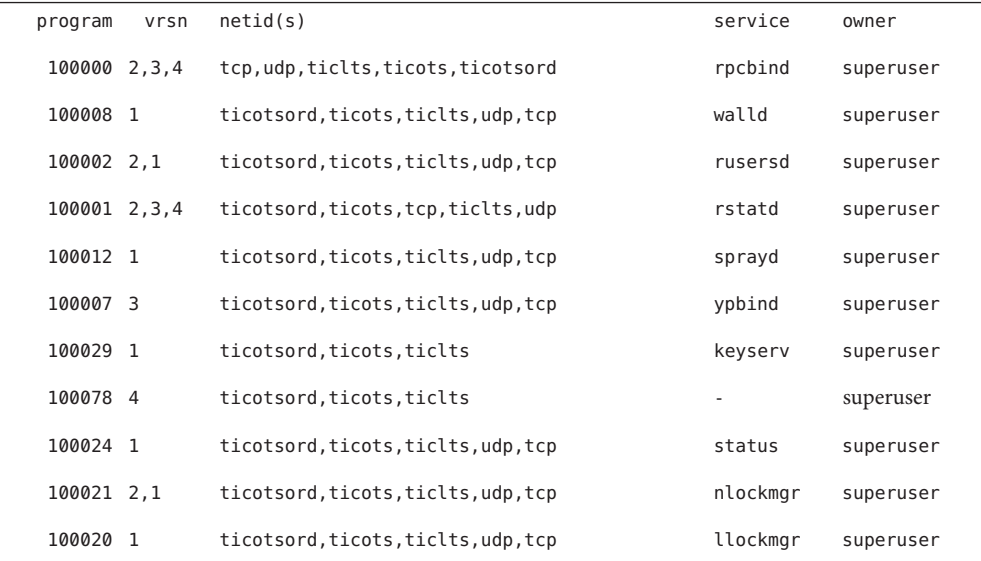

To show whether the RPC service with program number *prognum* and version *versnum* is registered on the machine named klaxon for the transport TCP use:

example% rpcinfo -T tcp klaxon *prognum versnum*

To show all RPC services registered with version 2 of the rpcbind protocol on the local machine use:

example% rpcinfo -p

To delete the registration for version 1 of the walld (program number 100008) service for all transports use:

```
example# rpcinfo -d 100008 1
or
example# rpcinfo -d walld 1
```
Attributes See [attributes](http://www.oracle.com/pls/topic/lookup?ctx=E26505&id=REFMAN5attributes-5)(5) for descriptions of the following attributes:

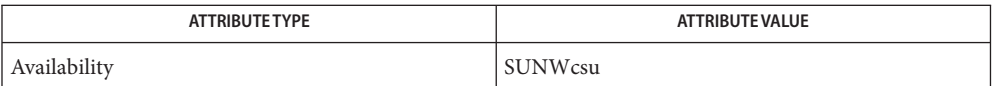

See Also [rpcbind](#page-1974-0)(1M), rpc[\(3NSL\),](http://www.oracle.com/pls/topic/lookup?ctx=E26505&id=REFMAN3Brpc-3nsl) [netconfig](http://www.oracle.com/pls/topic/lookup?ctx=E26505&id=REFMAN4netconfig-4)(4), [rpc](http://www.oracle.com/pls/topic/lookup?ctx=E26505&id=REFMAN4rpc-4)(4), [attributes](http://www.oracle.com/pls/topic/lookup?ctx=E26505&id=REFMAN5attributes-5)(5)

Name rpc.mdcommd - multi-node disk set services

Synopsis /usr/sbin/rpc.mdcommd

Description [rpc](http://www.oracle.com/pls/topic/lookup?ctx=E26505&id=REFMAN4rpc-4).mdcommd is an rpc(4) daemon that functions as a server process. rpc.mdcommd manages communication among hosts participating in a multi-node disk set configuration.

rpc.mdcommd is invoked by [inetd](#page-800-0)(1M).

- **Exit Status** The following exit values are returned:
	- 0 Successful completion.
	- >0 An error occurred.

Attributes See [attributes](http://www.oracle.com/pls/topic/lookup?ctx=E26505&id=REFMAN5attributes-5)(5) for descriptions of the following attributes:

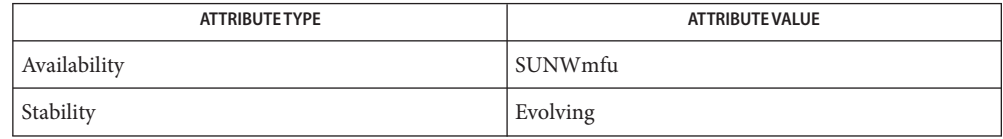

See Also [svcs](http://www.oracle.com/pls/topic/lookup?ctx=E26505&id=REFMAN1svcs-1)(1), [inetadm](#page-793-0)(1M), [inetd](#page-800-0)(1M), [metaset](#page-1354-0)(1M), [svcadm](#page-2473-0)(1M), rpc[\(3NSL\),](http://www.oracle.com/pls/topic/lookup?ctx=E26505&id=REFMAN3Brpc-3nsl) [rpc](http://www.oracle.com/pls/topic/lookup?ctx=E26505&id=REFMAN4rpc-4)(4), [services](http://www.oracle.com/pls/topic/lookup?ctx=E26505&id=REFMAN4services-4) $(4)$ , [attributes](http://www.oracle.com/pls/topic/lookup?ctx=E26505&id=REFMAN5attributes-5) $(5)$ , [smf](http://www.oracle.com/pls/topic/lookup?ctx=E26505&id=REFMAN5smf-5) $(5)$ 

*[Solaris Volume Manager Administration Guide](http://www.oracle.com/pls/topic/lookup?ctx=E18752&id=LOGVOLMGRADMIN)*

The rpc.mdcommd service is managed by the service management facility, [smf](http://www.oracle.com/pls/topic/lookup?ctx=E26505&id=REFMAN5smf-5)(5), under the **Notes** service identifier:

svc:/network/rpc/mdcomm

<span id="page-1983-0"></span>Name rpc.metad - remote metaset services

Synopsis /usr/sbin/rpc.metad

- [rpc](http://www.oracle.com/pls/topic/lookup?ctx=E26505&id=REFMAN4rpc-4). metad is an  $rpc(4)$  daemon (functioning as a server process) that is used to manage local copies of metadevice diskset information. The rpc.metad daemon is controlled by [inetadm](#page-793-0)(1M). **Description**
- **Exit Status** The following exit values are returned:
	- 0 Successful completion.
	- >0 An error occurred.
- Attributes See [attributes](http://www.oracle.com/pls/topic/lookup?ctx=E26505&id=REFMAN5attributes-5)(5) for descriptions of the following attributes:

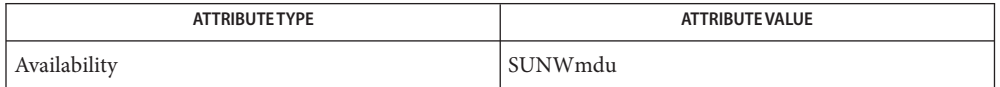

 $\textsf{See Also } \textsf{ sycs}(1), \textsf{inetam}(1M), \textsf{inetd}(1M), \textsf{metaset}(1M), \textsf{rpc.metamhd}(1M), \textsf{svcadm}(1M),$  $\textsf{See Also } \textsf{ sycs}(1), \textsf{inetam}(1M), \textsf{inetd}(1M), \textsf{metaset}(1M), \textsf{rpc.metamhd}(1M), \textsf{svcadm}(1M),$  $\textsf{See Also } \textsf{ sycs}(1), \textsf{inetam}(1M), \textsf{inetd}(1M), \textsf{metaset}(1M), \textsf{rpc.metamhd}(1M), \textsf{svcadm}(1M),$  $\textsf{See Also } \textsf{ sycs}(1), \textsf{inetam}(1M), \textsf{inetd}(1M), \textsf{metaset}(1M), \textsf{rpc.metamhd}(1M), \textsf{svcadm}(1M),$  $\textsf{See Also } \textsf{ sycs}(1), \textsf{inetam}(1M), \textsf{inetd}(1M), \textsf{metaset}(1M), \textsf{rpc.metamhd}(1M), \textsf{svcadm}(1M),$  $\textsf{See Also } \textsf{ sycs}(1), \textsf{inetam}(1M), \textsf{inetd}(1M), \textsf{metaset}(1M), \textsf{rpc.metamhd}(1M), \textsf{svcadm}(1M),$  $\textsf{See Also } \textsf{ sycs}(1), \textsf{inetam}(1M), \textsf{inetd}(1M), \textsf{metaset}(1M), \textsf{rpc.metamhd}(1M), \textsf{svcadm}(1M),$  $\textsf{See Also } \textsf{ sycs}(1), \textsf{inetam}(1M), \textsf{inetd}(1M), \textsf{metaset}(1M), \textsf{rpc.metamhd}(1M), \textsf{svcadm}(1M),$  $\textsf{See Also } \textsf{ sycs}(1), \textsf{inetam}(1M), \textsf{inetd}(1M), \textsf{metaset}(1M), \textsf{rpc.metamhd}(1M), \textsf{svcadm}(1M),$ rpc[\(3NSL\),](http://www.oracle.com/pls/topic/lookup?ctx=E26505&id=REFMAN3Brpc-3nsl) [services](http://www.oracle.com/pls/topic/lookup?ctx=E26505&id=REFMAN4services-4)(4), [attributes](http://www.oracle.com/pls/topic/lookup?ctx=E26505&id=REFMAN5attributes-5)(5), [smf](http://www.oracle.com/pls/topic/lookup?ctx=E26505&id=REFMAN5smf-5)(5)

*[Solaris Volume Manager Administration Guide](http://www.oracle.com/pls/topic/lookup?ctx=E18752&id=LOGVOLMGRADMIN)*

The rpc.metad service is managed by the service management facility, [smf](http://www.oracle.com/pls/topic/lookup?ctx=E26505&id=REFMAN5smf-5)(5), under the **Notes** service identifier:

svc:/network/rpc/meta:default

Name rpc.metamedd - remote mediator services

Synopsis /usr/sbin/rpc.metamedd

Description [rpc](http://www.oracle.com/pls/topic/lookup?ctx=E26505&id=REFMAN4rpc-4).metamedd is an rpc(4) server which is used to manage mediator information for use in 2–string HA configurations. The rpc.metamedd daemon is controlled by [inetadm](#page-793-0)( $1M$ ).

**Exit Status** The following exit values are returned:

- 0 Successful completion.
- >0 An error occurred.

Attributes See [attributes](http://www.oracle.com/pls/topic/lookup?ctx=E26505&id=REFMAN5attributes-5)(5) for descriptions of the following attributes:

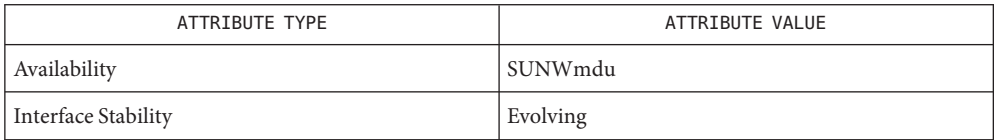

 $\textsf{See Also } \textsf{ svcs}(1), \textsf{intadm}(1M), \textsf{inetd}(1M), \textsf{svcadm}(1M), \textsf{rpc}(4), \textsf{services}(4), \textsf{attributes}(5), \textsf{smf}(5)$  $\textsf{See Also } \textsf{ svcs}(1), \textsf{intadm}(1M), \textsf{inetd}(1M), \textsf{svcadm}(1M), \textsf{rpc}(4), \textsf{services}(4), \textsf{attributes}(5), \textsf{smf}(5)$  $\textsf{See Also } \textsf{ svcs}(1), \textsf{intadm}(1M), \textsf{inetd}(1M), \textsf{svcadm}(1M), \textsf{rpc}(4), \textsf{services}(4), \textsf{attributes}(5), \textsf{smf}(5)$  $\textsf{See Also } \textsf{ svcs}(1), \textsf{intadm}(1M), \textsf{inetd}(1M), \textsf{svcadm}(1M), \textsf{rpc}(4), \textsf{services}(4), \textsf{attributes}(5), \textsf{smf}(5)$  $\textsf{See Also } \textsf{ svcs}(1), \textsf{intadm}(1M), \textsf{inetd}(1M), \textsf{svcadm}(1M), \textsf{rpc}(4), \textsf{services}(4), \textsf{attributes}(5), \textsf{smf}(5)$  $\textsf{See Also } \textsf{ svcs}(1), \textsf{intadm}(1M), \textsf{inetd}(1M), \textsf{svcadm}(1M), \textsf{rpc}(4), \textsf{services}(4), \textsf{attributes}(5), \textsf{smf}(5)$  $\textsf{See Also } \textsf{ svcs}(1), \textsf{intadm}(1M), \textsf{inetd}(1M), \textsf{svcadm}(1M), \textsf{rpc}(4), \textsf{services}(4), \textsf{attributes}(5), \textsf{smf}(5)$  $\textsf{See Also } \textsf{ svcs}(1), \textsf{intadm}(1M), \textsf{inetd}(1M), \textsf{svcadm}(1M), \textsf{rpc}(4), \textsf{services}(4), \textsf{attributes}(5), \textsf{smf}(5)$  $\textsf{See Also } \textsf{ svcs}(1), \textsf{intadm}(1M), \textsf{inetd}(1M), \textsf{svcadm}(1M), \textsf{rpc}(4), \textsf{services}(4), \textsf{attributes}(5), \textsf{smf}(5)$  $\textsf{See Also } \textsf{ svcs}(1), \textsf{intadm}(1M), \textsf{inetd}(1M), \textsf{svcadm}(1M), \textsf{rpc}(4), \textsf{services}(4), \textsf{attributes}(5), \textsf{smf}(5)$  $\textsf{See Also } \textsf{ svcs}(1), \textsf{intadm}(1M), \textsf{inetd}(1M), \textsf{svcadm}(1M), \textsf{rpc}(4), \textsf{services}(4), \textsf{attributes}(5), \textsf{smf}(5)$  $\textsf{See Also } \textsf{ svcs}(1), \textsf{intadm}(1M), \textsf{inetd}(1M), \textsf{svcadm}(1M), \textsf{rpc}(4), \textsf{services}(4), \textsf{attributes}(5), \textsf{smf}(5)$  $\textsf{See Also } \textsf{ svcs}(1), \textsf{intadm}(1M), \textsf{inetd}(1M), \textsf{svcadm}(1M), \textsf{rpc}(4), \textsf{services}(4), \textsf{attributes}(5), \textsf{smf}(5)$  $\textsf{See Also } \textsf{ svcs}(1), \textsf{intadm}(1M), \textsf{inetd}(1M), \textsf{svcadm}(1M), \textsf{rpc}(4), \textsf{services}(4), \textsf{attributes}(5), \textsf{smf}(5)$  $\textsf{See Also } \textsf{ svcs}(1), \textsf{intadm}(1M), \textsf{inetd}(1M), \textsf{svcadm}(1M), \textsf{rpc}(4), \textsf{services}(4), \textsf{attributes}(5), \textsf{smf}(5)$ 

Sun Cluster documentation, *[Solaris Volume Manager Administration Guide](http://www.oracle.com/pls/topic/lookup?ctx=E18752&id=LOGVOLMGRADMIN)*

The rpc.metamedd service is managed by the service management facility, [smf](http://www.oracle.com/pls/topic/lookup?ctx=E26505&id=REFMAN5smf-5)(5), under the **Notes** service identifier:

svc:/network/rpc/metamed:default

<span id="page-1985-0"></span>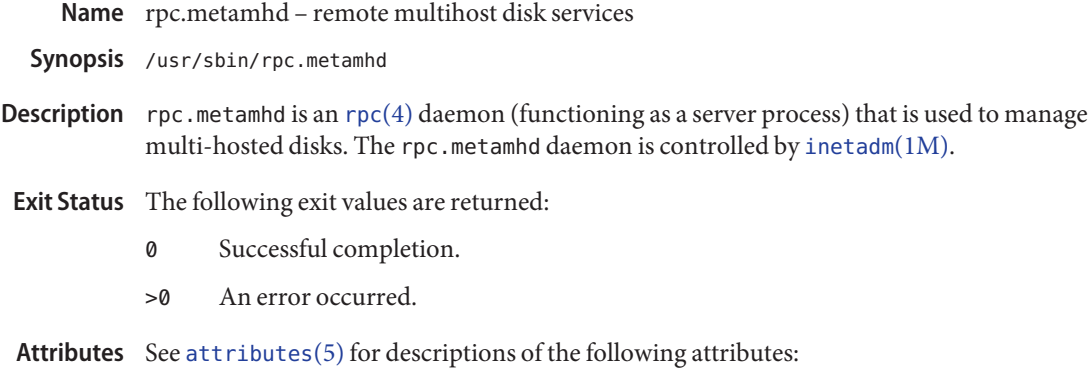

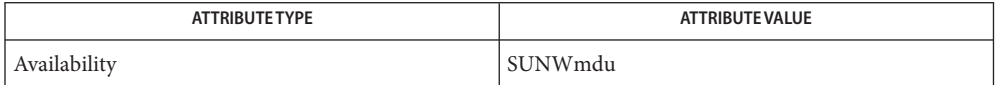

See Also [svcs](http://www.oracle.com/pls/topic/lookup?ctx=E26505&id=REFMAN1svcs-1)(1), [inetadm](#page-793-0)(1M), [inetd](#page-800-0)(1M), [metaset](#page-1354-0)(1M), [rpc.metad](#page-1983-0)(1M), [svcadm](#page-2473-0)(1M), rpc[\(3NSL\),](http://www.oracle.com/pls/topic/lookup?ctx=E26505&id=REFMAN3Brpc-3nsl) [services](http://www.oracle.com/pls/topic/lookup?ctx=E26505&id=REFMAN4services-4) $(4)$ , [attributes](http://www.oracle.com/pls/topic/lookup?ctx=E26505&id=REFMAN5attributes-5) $(5)$ , [smf](http://www.oracle.com/pls/topic/lookup?ctx=E26505&id=REFMAN5smf-5) $(5)$ 

*[Solaris Volume Manager Administration Guide](http://www.oracle.com/pls/topic/lookup?ctx=E18752&id=LOGVOLMGRADMIN)*

The rpc.metamhd service is managed by the service management facility, [smf](http://www.oracle.com/pls/topic/lookup?ctx=E26505&id=REFMAN5smf-5)(5), under the **Notes** service identifier:

svc:/network/rpc/metamh:default

Name rpc.nisd, nisd - NIS+ service daemon

- <span id="page-1986-0"></span>/usr/sbin/rpc.nisd [-ACDFhlv] [-Y [-B [-t *netid*]]] **Synopsis** [-d *dictionary*] [-L *load*] [-S *level*] [-m *mappingfile*] [-x *attribute=value*]... [-z *number*]
- Description The rpc.nisd daemon is an RPC service that implements the NIS+ service. This daemon must be running on all machines that serve a portion of the NIS+ namespace.

rpc.nisd is usually started from a system startup script.

The -B option causes rpc.nisd to start an auxiliary process, rpc.nisd\_resolv, which provides ypserv compatible DNS forwarding for NIS host requests. rpc.nisd\_resolv can also be started independently. See rpc.nisd resolv(1M) for more information on using rpc.nisd\_resolv independently.

The /etc/default/rpc.nisd file contains the following default parameter settings. See FILES.

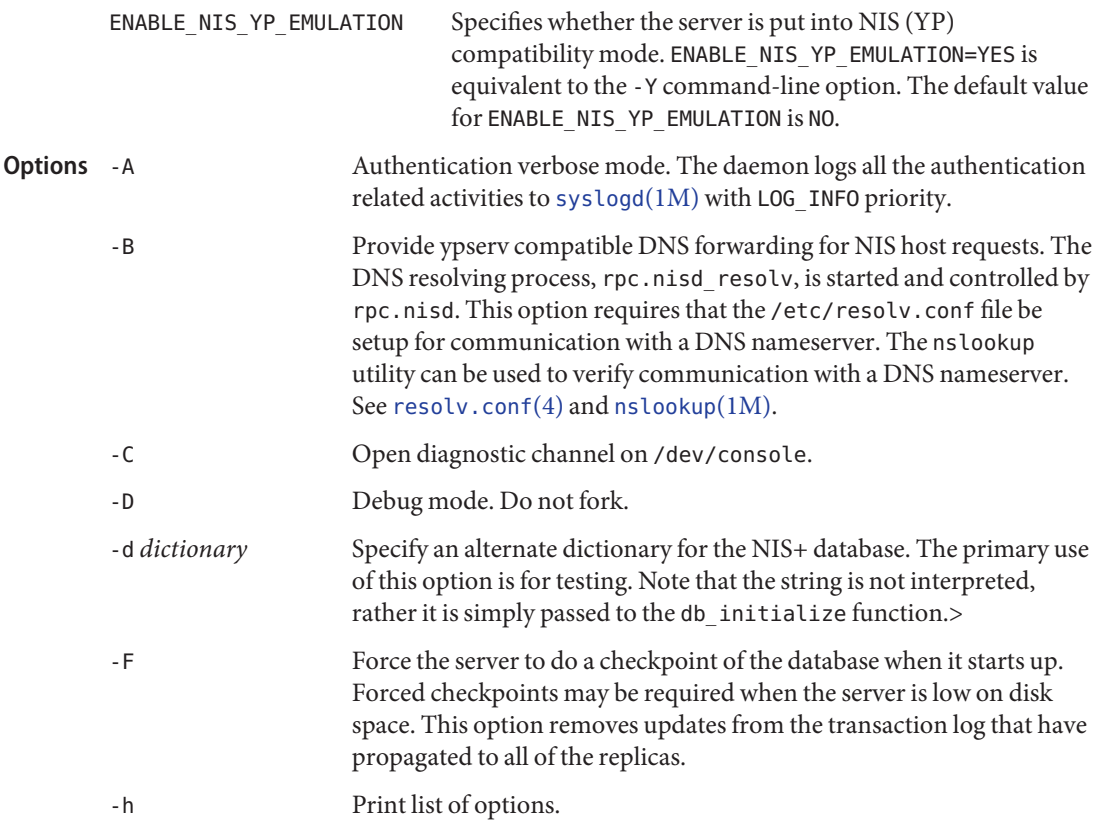

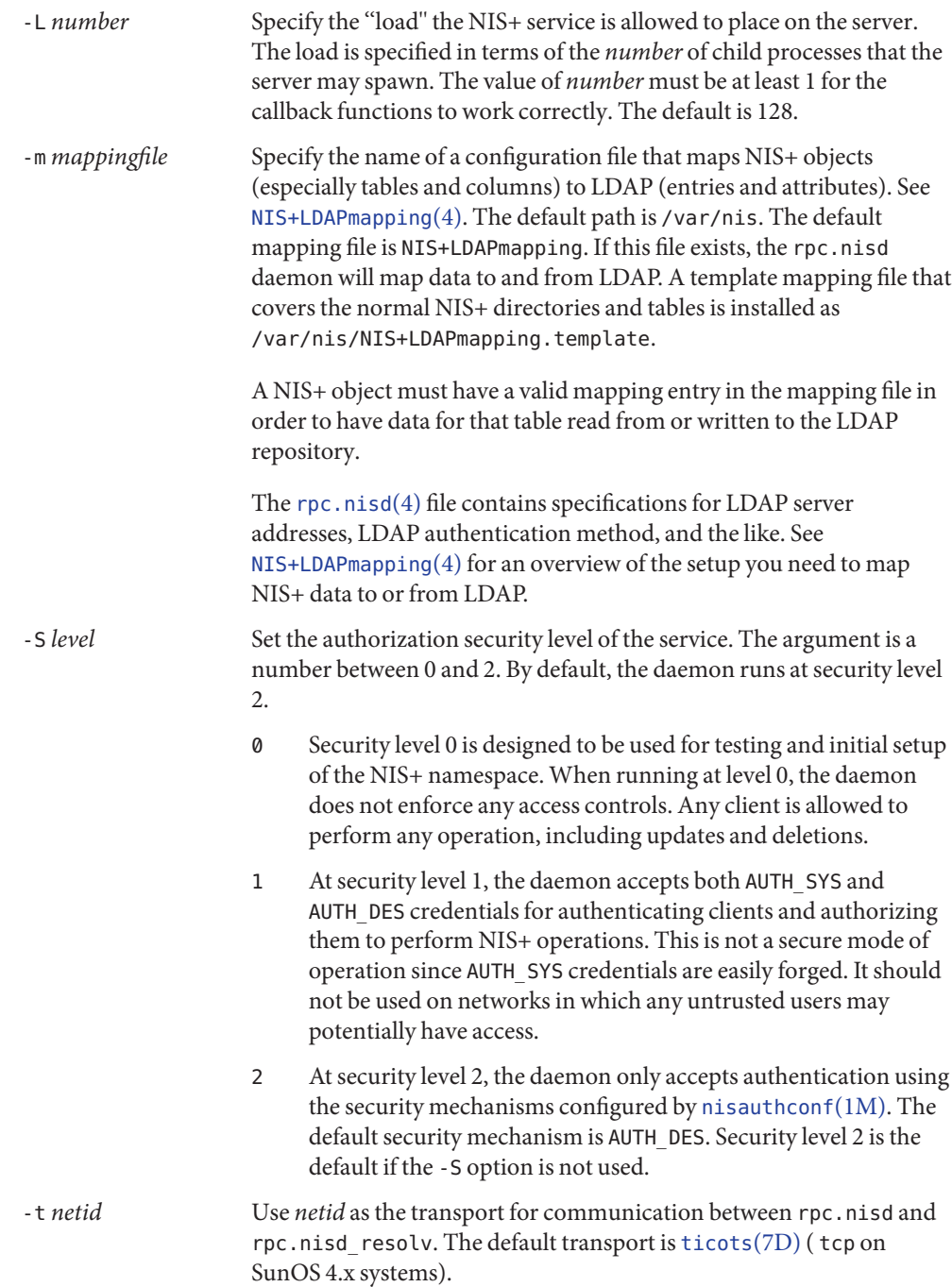

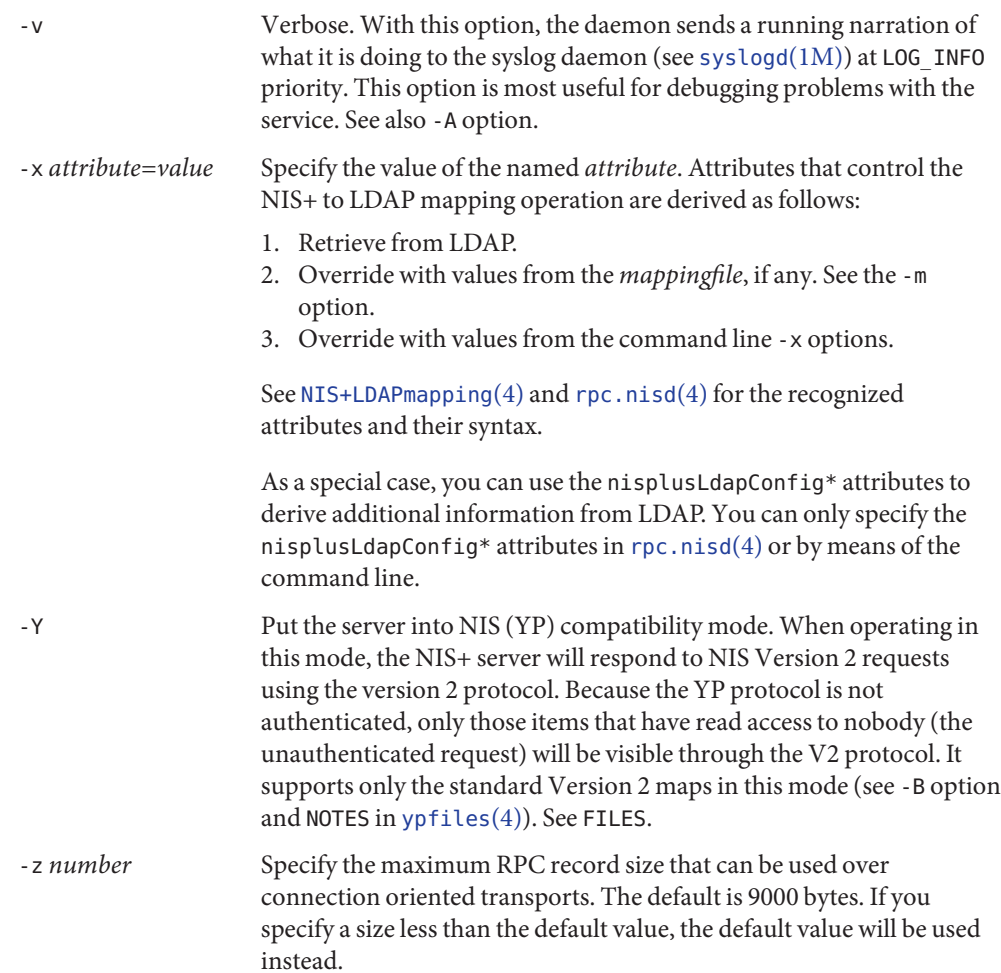

**EXAMPLE 1** Setting up the NIS+ Service **Examples**

The following example sets up the NIS+ service.

example% **rpc.nisd**

**EXAMPLE 2** Setting Up NIS+ Service Emulating YP With DNS Forwarding The following example sets up the NIS+ service, emulating YP with DNS forwarding. example% **rpc.nisd -YB**

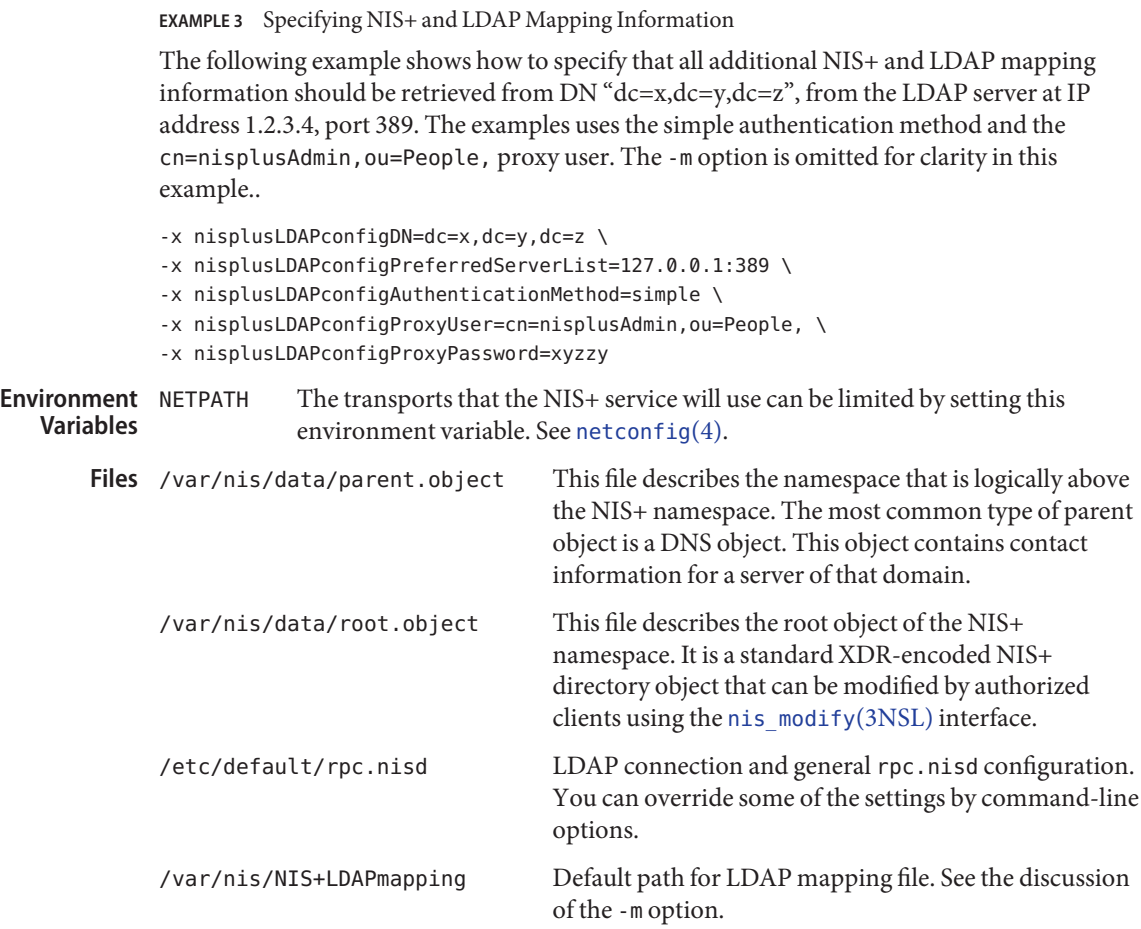

Attributes See [attributes](http://www.oracle.com/pls/topic/lookup?ctx=E26505&id=REFMAN5attributes-5)(5) for descriptions of the following attributes:

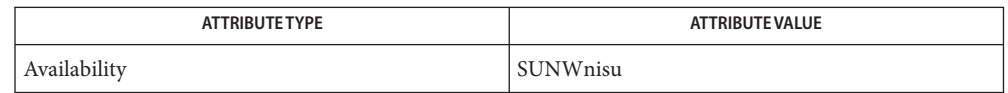

See Also [svcs](http://www.oracle.com/pls/topic/lookup?ctx=E26505&id=REFMAN1svcs-1)(1), [nis\\_cachemgr](#page-1578-0)(1M), [nisauthconf](#page-1573-0)(1M), [nisinit](#page-1584-0)(1M), [nissetup](#page-1609-0)(1M), [nisldapmaptest](#page-1589-0)(1M), [nslookup](#page-1622-0)(1M), [rpc.nisd\\_resolv](#page-1991-0)(1M), [rpc.nispasswdd](#page-1992-0)(1M), [svcadm](#page-2473-0)(1M), [syslogd](#page-2523-0)(1M), [nis\\_modify](http://www.oracle.com/pls/topic/lookup?ctx=E26505&id=REFMAN3Bnis-modify-3nsl)(3NSL), [NIS+LDAPmapping](http://www.oracle.com/pls/topic/lookup?ctx=E26505&id=REFMAN4nis-plus-ldapmapping-4)(4), [netconfig](http://www.oracle.com/pls/topic/lookup?ctx=E26505&id=REFMAN4netconfig-4)(4), [nisfiles](http://www.oracle.com/pls/topic/lookup?ctx=E26505&id=REFMAN4nisfiles-4)(4), [resolv.conf](http://www.oracle.com/pls/topic/lookup?ctx=E26505&id=REFMAN4resolv.conf-4)(4), [rpc.nisd](http://www.oracle.com/pls/topic/lookup?ctx=E26505&id=REFMAN4rpc.nisd-4)(4), [ypfiles](http://www.oracle.com/pls/topic/lookup?ctx=E26505&id=REFMAN4ypfiles-4)(4), [attributes](http://www.oracle.com/pls/topic/lookup?ctx=E26505&id=REFMAN5attributes-5)(5), [smf](http://www.oracle.com/pls/topic/lookup?ctx=E26505&id=REFMAN5smf-5)(5), [ticots](http://www.oracle.com/pls/topic/lookup?ctx=E26505&id=REFMAN7ticots-7d)(7D)

Notes NIS+ might not be supported in future releases of the Solaris Operating system. Tools to aid the migration from NIS+ to LDAP are available in the current Solaris release. For more information, visit [http://www.sun.com/directory/nisplus/transition.html.](http://www.sun.com/directory/nisplus/transition.html)

The rpc.nisd service is managed by the service management facility, [smf](http://www.oracle.com/pls/topic/lookup?ctx=E26505&id=REFMAN5smf-5)(5), under the service identifier:

svc:/network/rpc/nisplus:default

Administrative actions on this service, such as enabling, disabling, or requesting restart, can be performed using [svcadm](#page-2473-0)(1M). The service's status can be queried using the [svcs](http://www.oracle.com/pls/topic/lookup?ctx=E26505&id=REFMAN1svcs-1)(1) command.

<span id="page-1991-0"></span>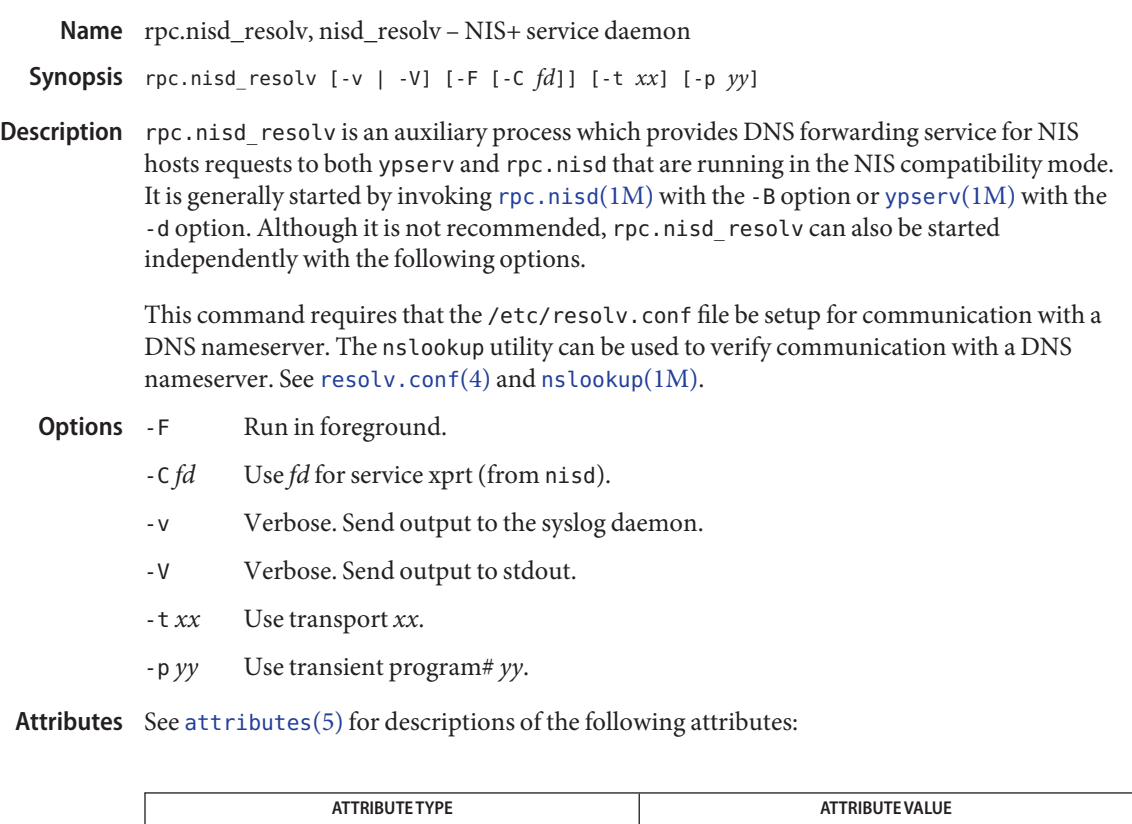

See Also [nslookup](#page-1622-0)(1M), [rpc.nisd](#page-1986-0)(1M), [resolv.conf](http://www.oracle.com/pls/topic/lookup?ctx=E26505&id=REFMAN4resolv.conf-4)(4), [attributes](http://www.oracle.com/pls/topic/lookup?ctx=E26505&id=REFMAN5attributes-5)(5)

Availability SUNWnisu

Notes NIS+ might not be supported in future releases of the Solaris Operating system. Tools to aid the migration from NIS+ to LDAP are available in the current Solaris release. For more information, visit [http://www.sun.com/directory/nisplus/transition.html.](http://www.sun.com/directory/nisplus/transition.html)

Name rpc.nispasswdd, nispasswdd - NIS+ password update daemon

- <span id="page-1992-0"></span>/usr/sbin/rpc.nispasswdd [-a *attempts*] [-c *minutes*] [-D] **Synopsis** [-g] [-v]
- Description rpc.nispasswdd daemon is an ONC+ RPC service that services password update requests from [nispasswd](http://www.oracle.com/pls/topic/lookup?ctx=E26505&id=REFMAN1nispasswd-1)(1) and [yppasswd](http://www.oracle.com/pls/topic/lookup?ctx=E26505&id=REFMAN1yppasswd-1)(1). It updates password entries in the NIS+ passwd table.

rpc.nispasswdd is normally started from a system startup script after the NIS+ server  $(\text{rpc.nisd}(1M))$  $(\text{rpc.nisd}(1M))$  $(\text{rpc.nisd}(1M))$  has been started. rpc.nispasswdd will determine whether it is running on a machine that is a master server for one or more NIS+ directories. If it discovers that the host is not a master server, then it will promptly exit. It will also determine if  $rpc \nvert$  is determined if rpc. running in NIS (YP) compatibility mode (the -Yoption) and will register as yppasswdd for NIS (YP) clients as well.

rpc.nispasswdd will syslog all failed password update attempts, which will allow an administrator to determine whether someone was trying to "crack" the passwords.

rpc.nispasswdd has to be run by a superuser.

- Set the maximum number of attempts allowed to authenticate the caller within a password update request session. Failed attempts are [syslogd](#page-2523-0)(1M) and the request is cached by the daemon. After the maximum number of allowed attempts the daemon severs the connection to the client. The default value is set to 3. **Options** - a attempts
	- -c *minutes* Set the number of minutes a failed password update request should be cached by the daemon. This is the time during which if the daemon receives further password update requests for the same user and authentication of the caller fails, then the daemon will simply not respond. The default value is set to 30minutes.
	- -D Debug. Run in debugging mode.
	- -g Generate DES credential. By default the DES credential is not generated for the user if they do not have one. By specifying this option, if the user does not have a credential, then one will be generated for them and stored in the NIS+ cred table.
	- -v Verbose. With this option, the daemon sends a running narration of what it is doing to the syslog daemon. This option is useful for debugging problems.

## 0 success **Exit Status**

1 an error has occurred.

Attributes See [attributes](http://www.oracle.com/pls/topic/lookup?ctx=E26505&id=REFMAN5attributes-5)(5) for descriptions of the following attributes:

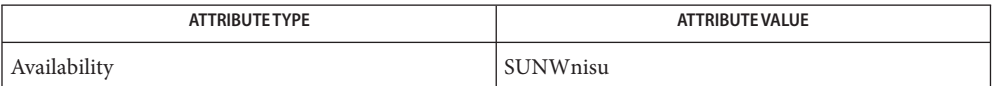

 $\textsf{See Also } \textsf{ svcs}(1), \textsf{nipsaswd}(1), \textsf{passwd}(1), \textsf{ppasswd}(1), \textsf{rpc.nisd}(1M), \textsf{syslogd}(1M), \textsf{svcadm}(1M),$  $\textsf{See Also } \textsf{ svcs}(1), \textsf{nipsaswd}(1), \textsf{passwd}(1), \textsf{ppasswd}(1), \textsf{rpc.nisd}(1M), \textsf{syslogd}(1M), \textsf{svcadm}(1M),$  $\textsf{See Also } \textsf{ svcs}(1), \textsf{nipsaswd}(1), \textsf{passwd}(1), \textsf{ppasswd}(1), \textsf{rpc.nisd}(1M), \textsf{syslogd}(1M), \textsf{svcadm}(1M),$  $\textsf{See Also } \textsf{ svcs}(1), \textsf{nipsaswd}(1), \textsf{passwd}(1), \textsf{ppasswd}(1), \textsf{rpc.nisd}(1M), \textsf{syslogd}(1M), \textsf{svcadm}(1M),$  $\textsf{See Also } \textsf{ svcs}(1), \textsf{nipsaswd}(1), \textsf{passwd}(1), \textsf{ppasswd}(1), \textsf{rpc.nisd}(1M), \textsf{syslogd}(1M), \textsf{svcadm}(1M),$  $\textsf{See Also } \textsf{ svcs}(1), \textsf{nipsaswd}(1), \textsf{passwd}(1), \textsf{ppasswd}(1), \textsf{rpc.nisd}(1M), \textsf{syslogd}(1M), \textsf{svcadm}(1M),$  $\textsf{See Also } \textsf{ svcs}(1), \textsf{nipsaswd}(1), \textsf{passwd}(1), \textsf{ppasswd}(1), \textsf{rpc.nisd}(1M), \textsf{syslogd}(1M), \textsf{svcadm}(1M),$  $\textsf{See Also } \textsf{ svcs}(1), \textsf{nipsaswd}(1), \textsf{passwd}(1), \textsf{ppasswd}(1), \textsf{rpc.nisd}(1M), \textsf{syslogd}(1M), \textsf{svcadm}(1M),$  $\textsf{See Also } \textsf{ svcs}(1), \textsf{nipsaswd}(1), \textsf{passwd}(1), \textsf{ppasswd}(1), \textsf{rpc.nisd}(1M), \textsf{syslogd}(1M), \textsf{svcadm}(1M),$  $\textsf{See Also } \textsf{ svcs}(1), \textsf{nipsaswd}(1), \textsf{passwd}(1), \textsf{ppasswd}(1), \textsf{rpc.nisd}(1M), \textsf{syslogd}(1M), \textsf{svcadm}(1M),$  $\textsf{See Also } \textsf{ svcs}(1), \textsf{nipsaswd}(1), \textsf{passwd}(1), \textsf{ppasswd}(1), \textsf{rpc.nisd}(1M), \textsf{syslogd}(1M), \textsf{svcadm}(1M),$ [nsswitch.conf](http://www.oracle.com/pls/topic/lookup?ctx=E26505&id=REFMAN4nsswitch.conf-4)(4), [attributes](http://www.oracle.com/pls/topic/lookup?ctx=E26505&id=REFMAN5attributes-5)(5), [smf](http://www.oracle.com/pls/topic/lookup?ctx=E26505&id=REFMAN5smf-5)(5)

Notes NIS+ might not be supported in future releases of the Solaris Operating system. Tools to aid the migration from NIS+ to LDAP are available in the current Solaris release. For more information, visit [http://www.sun.com/directory/nisplus/transition.html.](http://www.sun.com/directory/nisplus/transition.html)

The rpc.nispasswdd service is managed by the service management facility,  $\text{smf}(5)$  $\text{smf}(5)$  $\text{smf}(5)$ , under the service identifier:

svc:/network/rpc/nisplus:default

Administrative actions on this service, such as enabling, disabling, or requesting restart, can be performed using [svcadm](#page-2473-0)(1M). The service's status can be queried using the [svcs](http://www.oracle.com/pls/topic/lookup?ctx=E26505&id=REFMAN1svcs-1)(1) command.

Name rpc.rexd, rexd - RPC-based remote execution server

Synopsis /usr/sbin/rpc.rexd [-s]

Description rpc. rexd is the Sun RPC server for remote program execution. This daemon is started by [inetd](#page-800-0)(1M) whenever a remote execution request is made.

> For non-interactive programs, the standard file descriptors are connected directly to TCP connections. Interactive programs involve pseudo-terminals, in a fashion that is similar to the login sessions provided by [rlogin](http://www.oracle.com/pls/topic/lookup?ctx=E26505&id=REFMAN1rlogin-1)(1). This daemon may use NFS to mount file systems specified in the remote execution request.

There is a 10240 byte limit for arguments to be encoded and passed from the sending to the receiving system.

- The following option is supported: **Options**
	- -s Secure. When specified, requests must have valid DES credentials. If the request does not have a DES credential it is rejected. The default publickey credential is rejected. Only newer on[\(1\)](http://www.oracle.com/pls/topic/lookup?ctx=E26505&id=REFMAN1on-1) commands send DES credentials.

If access is denied with an authentication error, you may have to set your publickey with the [chkey](http://www.oracle.com/pls/topic/lookup?ctx=E26505&id=REFMAN1chkey-1) $(1)$  command.

Specifying the -s option without presenting secure credentials will result in an error message: Unix too weak auth (DesONly)!

**Security** rpc. rexd uses pam[\(3PAM\)](http://www.oracle.com/pls/topic/lookup?ctx=E26505&id=REFMAN3Epam-3pam) for account and session management. The PAM configuration policy, listed through /etc/pam.conf, specifies the modules to be used for rpc.rexd. Here is a partial pam. conf file with rpc. rexd entries for account and session management using the UNIX module.

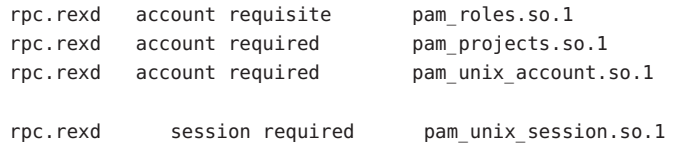

If there are no entries for the rpc. rexd service, the entries for the "other" service will be used. rpc.rexd uses the getpwuid() call to determine whether the given user is a legal user.

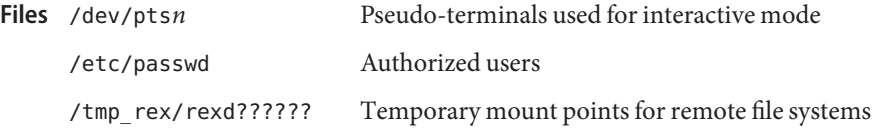

Attributes See [attributes](http://www.oracle.com/pls/topic/lookup?ctx=E26505&id=REFMAN5attributes-5)(5) for descriptions of the following attributes:

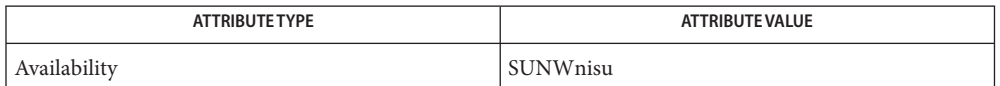

See Also [chkey](http://www.oracle.com/pls/topic/lookup?ctx=E26505&id=REFMAN1chkey-1)[\(1\),](http://www.oracle.com/pls/topic/lookup?ctx=E26505&id=REFMAN1on-1) on(1), [rlogin](http://www.oracle.com/pls/topic/lookup?ctx=E26505&id=REFMAN1rlogin-1)(1), [svcs](http://www.oracle.com/pls/topic/lookup?ctx=E26505&id=REFMAN1svcs-1)(1), [inetadm](#page-793-0)(1M), [inetd](#page-800-0)(1M), [svcadm](#page-2473-0)(1M), pam[\(3PAM\),](http://www.oracle.com/pls/topic/lookup?ctx=E26505&id=REFMAN3Epam-3pam) [pam.conf](http://www.oracle.com/pls/topic/lookup?ctx=E26505&id=REFMAN4pam.conf-4)(4), [publickey](http://www.oracle.com/pls/topic/lookup?ctx=E26505&id=REFMAN4publickey-4)(4), [attributes](http://www.oracle.com/pls/topic/lookup?ctx=E26505&id=REFMAN5attributes-5)(5), pam\_authtok check(5), [pam\\_authtok\\_get](http://www.oracle.com/pls/topic/lookup?ctx=E26505&id=REFMAN5pam-authtok-get-5)(5), pam authtok store(5), pam dhkeys(5), pam passwd auth(5), pam unix account(5), pam unix  $auth(5)$ , pam unix session(5), [smf](http://www.oracle.com/pls/topic/lookup?ctx=E26505&id=REFMAN5smf-5)(5)

Diagnostics Diagnostic messages are normally printed on the console, and returned to the requestor.

Notes Root cannot execute commands using rexd client programs such as on[\(1\).](http://www.oracle.com/pls/topic/lookup?ctx=E26505&id=REFMAN1on-1)

The  $\text{pam\_unix}(5)$  module is no longer supported. Similar functionality is provided by [pam\\_authtok\\_check](http://www.oracle.com/pls/topic/lookup?ctx=E26505&id=REFMAN5pam-authtok-check-5)(5), [pam\\_authtok\\_get](http://www.oracle.com/pls/topic/lookup?ctx=E26505&id=REFMAN5pam-authtok-get-5)(5), [pam\\_authtok\\_store](http://www.oracle.com/pls/topic/lookup?ctx=E26505&id=REFMAN5pam-authtok-store-5)(5), [pam\\_dhkeys](http://www.oracle.com/pls/topic/lookup?ctx=E26505&id=REFMAN5pam-dhkeys-5)(5), [pam\\_passwd\\_auth](http://www.oracle.com/pls/topic/lookup?ctx=E26505&id=REFMAN5pam-passwd-auth-5)(5), [pam\\_unix\\_account](http://www.oracle.com/pls/topic/lookup?ctx=E26505&id=REFMAN5pam-unix-account-5)(5), [pam\\_unix\\_auth](http://www.oracle.com/pls/topic/lookup?ctx=E26505&id=REFMAN5pam-unix-auth-5)(5), and [pam\\_unix\\_session](http://www.oracle.com/pls/topic/lookup?ctx=E26505&id=REFMAN5pam-unix-session-5)(5).

The rpc. rexd service is managed by the service management facility,  $\text{smf}(5)$  $\text{smf}(5)$  $\text{smf}(5)$ , under the service identifier:

svc:/network/rpc/rex:default

Name rpc.rstatd, rstatd - kernel statistics server

Synopsis /usr/lib/netsvc/rstat/rpc.rstatd

Description rpc.rstatd is a server which returns performance statistics obtained from the kernel. [rup](http://www.oracle.com/pls/topic/lookup?ctx=E26505&id=REFMAN1rup-1)(1) uses rpc.rstatd to collect the uptime information that it displays.

rpc.rstatd is an RPC service.

Attributes See [attributes](http://www.oracle.com/pls/topic/lookup?ctx=E26505&id=REFMAN5attributes-5)(5) for descriptions of the following attributes:

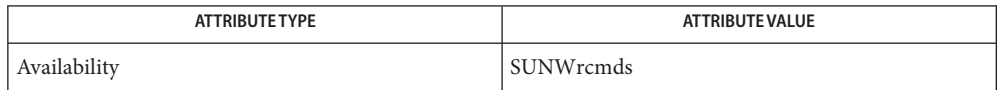

- See Also [rup](http://www.oracle.com/pls/topic/lookup?ctx=E26505&id=REFMAN1rup-1)(1), [svcs](http://www.oracle.com/pls/topic/lookup?ctx=E26505&id=REFMAN1svcs-1)(1), [inetadm](#page-793-0)(1M), [inetd](#page-800-0)(1M), [svcadm](#page-2473-0)(1M), [services](http://www.oracle.com/pls/topic/lookup?ctx=E26505&id=REFMAN4services-4)(4), [attributes](http://www.oracle.com/pls/topic/lookup?ctx=E26505&id=REFMAN5attributes-5)(5), [smf](http://www.oracle.com/pls/topic/lookup?ctx=E26505&id=REFMAN5smf-5)(5)
	- Notes The rpc.rstatd service is managed by the service management facility, [smf](http://www.oracle.com/pls/topic/lookup?ctx=E26505&id=REFMAN5smf-5)(5), under the service identifier:

svc:/network/rpc/rstat:default

- Name rpc.rusersd, rusersd network username server
- Synopsis /usr/lib/netsvc/rusers/rpc.rusersd
- Description rpc. rusersd is a server that returns a list of users on the host. The rpc. rusersd daemon may be started by [inetd](#page-800-0)(1M) or [listen](#page-1123-0)(1M).
- Attributes See [attributes](http://www.oracle.com/pls/topic/lookup?ctx=E26505&id=REFMAN5attributes-5)(5) for descriptions of the following attributes:

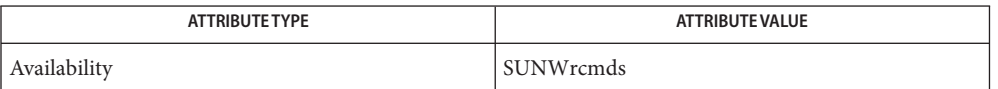

- See Also [svcs](http://www.oracle.com/pls/topic/lookup?ctx=E26505&id=REFMAN1svcs-1)(1), [inetadm](#page-793-0)(1M), [inetd](#page-800-0)(1M), [listen](#page-1123-0)(1M), [pmadm](#page-1739-0)(1M), [sacadm](#page-2023-0)(1M), [svcadm](#page-2473-0)(1M),  $attributes(5), smf(5)$  $attributes(5), smf(5)$  $attributes(5), smf(5)$  $attributes(5), smf(5)$ 
	- Notes The rpc.rusersd service is managed by the service management facility, [smf](http://www.oracle.com/pls/topic/lookup?ctx=E26505&id=REFMAN5smf-5)(5), under the service identifier:

svc:/network/rpc/rusers:default

Name rpc.rwalld, rwalld - network rwall server

Synopsis /usr/lib/netsvc/rwall/rpc.rwalld

Description rpc. [rwall](#page-2019-0)d is a server that handles rwall(1M) requests. It is implemented by calling  $wall(1M)$  $wall(1M)$  on all the appropriate network machines. The rpc. rwalld daemon may be started by [inetd](#page-800-0)(1M) or [listen](#page-1123-0)(1M).

Attributes See [attributes](http://www.oracle.com/pls/topic/lookup?ctx=E26505&id=REFMAN5attributes-5)(5) for descriptions of the following attributes:

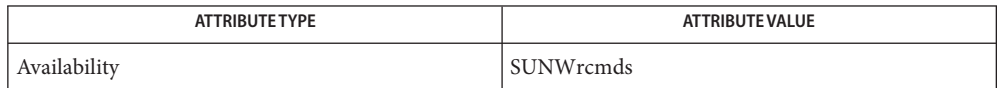

- See Also [svcs](http://www.oracle.com/pls/topic/lookup?ctx=E26505&id=REFMAN1svcs-1)(1), [inetadm](#page-793-0)(1M), [inetd](#page-800-0)(1M), [listen](#page-1123-0)(1M), [rwall](#page-2019-0)(1M), [svcadm](#page-2473-0)[\(1M\),](#page-2653-0) wall(1M), [attributes](http://www.oracle.com/pls/topic/lookup?ctx=E26505&id=REFMAN5attributes-5)(5), [smf](http://www.oracle.com/pls/topic/lookup?ctx=E26505&id=REFMAN5smf-5)(5)
	- Notes The rpc.rwalld service is managed by the service management facility, [smf](http://www.oracle.com/pls/topic/lookup?ctx=E26505&id=REFMAN5smf-5)(5), under the service identifier:

svc:/network/rpc/wall:default

Name rpc.smserverd - removable media device server

Synopsis /usr/lib/smedia/rpc.smserverd

rpc.smserverd is a server that handles requests from client applications, including the Volume Management daemon (vold $(1M)$ ), for access to removable media devices. In addition to vold, [rmformat](http://www.oracle.com/pls/topic/lookup?ctx=E26505&id=REFMAN1rmformat-1)(1) and the CDE Filemanager (when performing removable media operations) are rpc. smserverd clients. The rpc. smserverd daemon is started by [inetd](#page-800-0)( $1M$ ) when a client makes a call to a Solaris-internal library to access a SCSI, IDE, or USB device. The daemon is not started if a client attempts to access a floppy or PCMCIA device. Once started, the daemon remains active until such time as it is idle for three minutes or more. **Description**

> The rpc.smserverd daemon is provided for the exclusive use of the client applications mentioned above. It has no external, customer-accessible interfaces, including no configuration file.

Attributes See [attributes](http://www.oracle.com/pls/topic/lookup?ctx=E26505&id=REFMAN5attributes-5)(5) for descriptions of the following attributes:

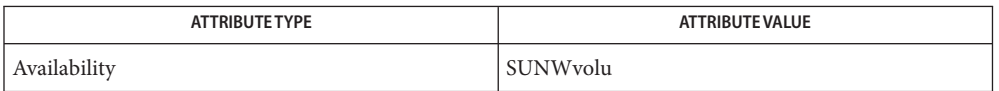

- See Also [svcs](http://www.oracle.com/pls/topic/lookup?ctx=E26505&id=REFMAN1svcs-1)(1), [inetadm](#page-793-0)(1M), [inetd](#page-800-0)(1M), [svcadm](#page-2473-0)[\(1M\),](#page-2650-0) vold(1M), [vold.conf](http://www.oracle.com/pls/topic/lookup?ctx=E26505&id=REFMAN4vold.conf-4)(4), [attributes](http://www.oracle.com/pls/topic/lookup?ctx=E26505&id=REFMAN5attributes-5)(5),  $smf(5)$  $smf(5)$ 
	- The rpc.smserverd service is managed by the service management facility, [smf](http://www.oracle.com/pls/topic/lookup?ctx=E26505&id=REFMAN5smf-5)(5), under the **Notes** service identifier:

svc:/network/rpc/smserver

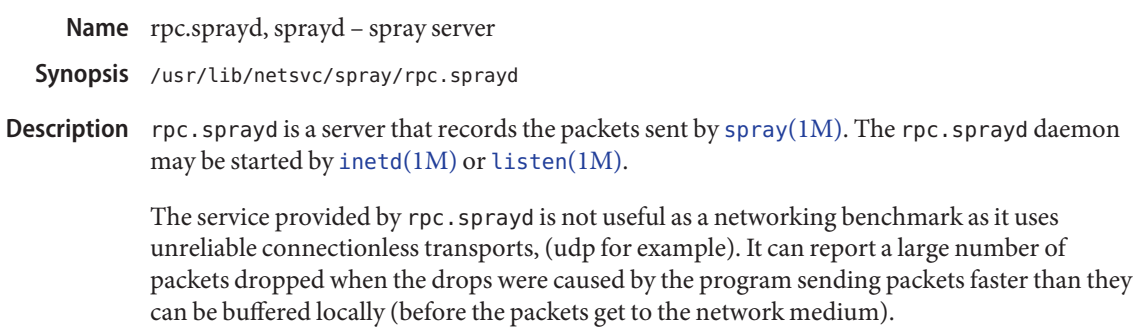

Attributes See [attributes](http://www.oracle.com/pls/topic/lookup?ctx=E26505&id=REFMAN5attributes-5)(5) for descriptions of the following attributes:

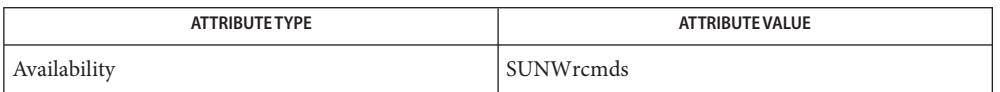

- $\textsf{See Also } \textsf{ svcs}(1), \textsf{ineta}(1M), \textsf{inetd}(1M) \textsf{ listen}(1M), \textsf{pmadm}(1M), \textsf{sacadm}(1M), \textsf{spray}(1M),$  $\textsf{See Also } \textsf{ svcs}(1), \textsf{ineta}(1M), \textsf{inetd}(1M) \textsf{ listen}(1M), \textsf{pmadm}(1M), \textsf{sacadm}(1M), \textsf{spray}(1M),$  $\textsf{See Also } \textsf{ svcs}(1), \textsf{ineta}(1M), \textsf{inetd}(1M) \textsf{ listen}(1M), \textsf{pmadm}(1M), \textsf{sacadm}(1M), \textsf{spray}(1M),$  $\textsf{See Also } \textsf{ svcs}(1), \textsf{ineta}(1M), \textsf{inetd}(1M) \textsf{ listen}(1M), \textsf{pmadm}(1M), \textsf{sacadm}(1M), \textsf{spray}(1M),$  $\textsf{See Also } \textsf{ svcs}(1), \textsf{ineta}(1M), \textsf{inetd}(1M) \textsf{ listen}(1M), \textsf{pmadm}(1M), \textsf{sacadm}(1M), \textsf{spray}(1M),$  $\textsf{See Also } \textsf{ svcs}(1), \textsf{ineta}(1M), \textsf{inetd}(1M) \textsf{ listen}(1M), \textsf{pmadm}(1M), \textsf{sacadm}(1M), \textsf{spray}(1M),$  $\textsf{See Also } \textsf{ svcs}(1), \textsf{ineta}(1M), \textsf{inetd}(1M) \textsf{ listen}(1M), \textsf{pmadm}(1M), \textsf{sacadm}(1M), \textsf{spray}(1M),$  $\textsf{See Also } \textsf{ svcs}(1), \textsf{ineta}(1M), \textsf{inetd}(1M) \textsf{ listen}(1M), \textsf{pmadm}(1M), \textsf{sacadm}(1M), \textsf{spray}(1M),$  $\textsf{See Also } \textsf{ svcs}(1), \textsf{ineta}(1M), \textsf{inetd}(1M) \textsf{ listen}(1M), \textsf{pmadm}(1M), \textsf{sacadm}(1M), \textsf{spray}(1M),$  $\textsf{See Also } \textsf{ svcs}(1), \textsf{ineta}(1M), \textsf{inetd}(1M) \textsf{ listen}(1M), \textsf{pmadm}(1M), \textsf{sacadm}(1M), \textsf{spray}(1M),$  $\textsf{See Also } \textsf{ svcs}(1), \textsf{ineta}(1M), \textsf{inetd}(1M) \textsf{ listen}(1M), \textsf{pmadm}(1M), \textsf{sacadm}(1M), \textsf{spray}(1M),$  $\textsf{See Also } \textsf{ svcs}(1), \textsf{ineta}(1M), \textsf{inetd}(1M) \textsf{ listen}(1M), \textsf{pmadm}(1M), \textsf{sacadm}(1M), \textsf{spray}(1M),$  $\textsf{See Also } \textsf{ svcs}(1), \textsf{ineta}(1M), \textsf{inetd}(1M) \textsf{ listen}(1M), \textsf{pmadm}(1M), \textsf{sacadm}(1M), \textsf{spray}(1M),$  $svcadm(1M), attributes(5), smf(5)$  $svcadm(1M), attributes(5), smf(5)$  $svcadm(1M), attributes(5), smf(5)$  $svcadm(1M), attributes(5), smf(5)$  $svcadm(1M), attributes(5), smf(5)$  $svcadm(1M), attributes(5), smf(5)$ 
	- Notes The rpc.sprayd service is managed by the service management facility, [smf](http://www.oracle.com/pls/topic/lookup?ctx=E26505&id=REFMAN5smf-5)(5), under the service identifier:

svc:/network/rpc/spray:default

Name rpc.yppasswdd, yppasswdd - server for modifying NIS password file

- Synopsis /usr/lib/netsvc/yp/rpc.yppasswdd [-D *directory*] [-nogecos] [-noshell] [-nopw] [-m *argument1 argument2*...]
	- /usr/lib/netsvc/yp/rpc.yppasswdd [*passwordfile* [*adjunctfile*]] [-nogecos] [-noshell] [-nopw] [-m *argument1 argument2*...]

rpc.yppasswdd is a server that handles password change requests from [yppasswd](http://www.oracle.com/pls/topic/lookup?ctx=E26505&id=REFMAN1yppasswd-1)(1). It changes a password entry in the passwd, shadow, and security/passwd.adjunct files. The passwd and shadow files provide the basis for the passwd.byname and passwd.byuid maps. The passwd.adjunct file provides the basis for the passwd.adjunct.byname and passwd.adjunct.byuid maps. Entries in the passwd, shadow or passwd.adjunct files are changed only if the password presented by [yppasswd](http://www.oracle.com/pls/topic/lookup?ctx=E26505&id=REFMAN1yppasswd-1)(1) matches the encrypted password of the entry. All password files are located in the PWDIR directory. **Description**

> If the -D option is given, the passwd, shadow, or passwd.adjunct files are placed under the directory path that is the argument to -D.

If the -noshell, -nogecos or -nopw options are given, these fields cannot be changed remotely using chfn, chsh, or [passwd](http://www.oracle.com/pls/topic/lookup?ctx=E26505&id=REFMAN1passwd-1) $(1)$ .

If the  $-m$  option is given, a [make](http://www.oracle.com/pls/topic/lookup?ctx=E26505&id=REFMAN1make-1s)(1S) is performed in /var/yp after any of the passwd, shadow, or passwd.adjunct files are modified. All arguments following the flag are passed to make.

The second of the listed syntaxes is provided only for backward compatibility. If the second syntax is used, the passwordfile is the full pathname of the password file and adjunctfile is the full pathname of the optional passwd.adjunct file. If a shadow file is found in the same directory as passwordfile, the shadowfile is used as described above. Use of this syntax and the discovery of a shadowfile file generates diagnostic output. The daemon, however, starts normally.

The first and second syntaxes are mutually exclusive. You cannot specify the full pathname of the passwd, passwd.adjunct files and use the -D option at the same time.

The daemon is started automatically on the master server of the passwd map by [ypstart](#page-2724-0)( $1M$ ), which is invoked at boot time by the svcs:/network/nis/server:default service.

The server does not insist on the presence of a shadow file unless there is no -D option present or the directory named with the -D option is /etc. In addition, a passwd.adjunct file is not necessary. If the -D option is given, the server attempts to find a passwd.adjunct file in the security subdirectory of the named directory. For example, in the presence of -D /var/yp the server checks for a /var/yp/security/passwd.adjunct file.

If only a passwd file exists, then the encrypted password is expected in the second field. If both a passwd and a passwd.adjunct file exist, the encrypted password is expected in the second field of the adjunct file with *##username* in the second field of the passwd file. If all three files are in use, the encrypted password is expected in the shadow file. Any deviation causes a password update to fail.

If you remove or add a shadow or passwd.adjunct file after rpc.yppasswdd has started, you must stop and restart the daemon to enable it to recognize the change. See [ypstart](#page-2724-0)( $1M$ ) for information on restarting the daemon.

The rpc.yppasswdd daemon considers a shell that has a name that begins with 'r' to be a restricted shell. By default, the daemon does not check whether a shell begins with an 'r'. However, you can tell it to do so by uncommenting the check restricted shell name=1 line in /etc/default/yppasswdd. The result will be to restrict a user's ability to change from his default shell. See [yppasswdd](http://www.oracle.com/pls/topic/lookup?ctx=E26505&id=REFMAN4yppasswdd-4)(4).

On start up, yppasswdd checks for the existence of a NIS to LDAP (N2L) configuration file, /var/yp/NISLDAPmapping. If the configuration file is present, the daemon runs in N2L mode. If the file is not present, yppasswdd runs in traditional, non-N2L mode.

In N2L mode, changes are written directly to the Directory Information Tree (DIT). If the changes are written successfully, the NIS map is updated. The NIS source files, passwd, shadow, and passwd.adjunct, for example, are not updated. Thus, in N2L mode, the -D option is meaningless. In N2L mode, yppasswdd propagates changes by calling [yppush](#page-2716-0)(1M) instead of [ypmake](#page-2711-0)( $1M$ ). The  $-$ m option is thus unused.

During an NIS-to-LDAP transition, the yppasswdd daemon uses the N2L-specific map, ageing. byname, to read and write password aging information to the DIT. If you are not using password aging, then the ageing.byname mapping is ignored.

Attributes See [attributes](http://www.oracle.com/pls/topic/lookup?ctx=E26505&id=REFMAN5attributes-5)(5) for descriptions of the following attributes:

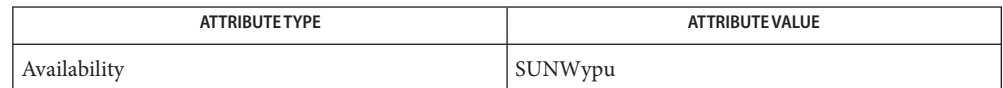

See Also [svcs](http://www.oracle.com/pls/topic/lookup?ctx=E26505&id=REFMAN1svcs-1)(1), [make](http://www.oracle.com/pls/topic/lookup?ctx=E26505&id=REFMAN1make-1s)(1S), [passwd](http://www.oracle.com/pls/topic/lookup?ctx=E26505&id=REFMAN1passwd-1)(1), [yppasswd](http://www.oracle.com/pls/topic/lookup?ctx=E26505&id=REFMAN1yppasswd-1)(1), [inetd](#page-800-0)(1M), [svcadm](#page-2473-0)(1M), [ypmake](#page-2711-0)(1M),  $y$ ppush(1M),  $y$ pstart(1M), [NISLDAPmapping](http://www.oracle.com/pls/topic/lookup?ctx=E26505&id=REFMAN4nisldapmapping-4)(4), [passwd](http://www.oracle.com/pls/topic/lookup?ctx=E26505&id=REFMAN4passwd-4)(4), [shadow](http://www.oracle.com/pls/topic/lookup?ctx=E26505&id=REFMAN4shadow-4)(4),  $y$ pfiles(4),  $yppasswdd(4), ypserv(4), attributes(5), smf(5)$  $yppasswdd(4), ypserv(4), attributes(5), smf(5)$  $yppasswdd(4), ypserv(4), attributes(5), smf(5)$  $yppasswdd(4), ypserv(4), attributes(5), smf(5)$  $yppasswdd(4), ypserv(4), attributes(5), smf(5)$  $yppasswdd(4), ypserv(4), attributes(5), smf(5)$  $yppasswdd(4), ypserv(4), attributes(5), smf(5)$  $yppasswdd(4), ypserv(4), attributes(5), smf(5)$ 

Notes If make has not been installed and the -m option is given, the daemon outputs a warning and proceeds, effectively ignoring the -m flag.

When using the -D option, you should make sure that the PWDIR of the /var/yp/Makefile is set accordingly.

The second listed syntax is supplied only for backward compatibility and might be removed in a future release of this daemon.

The Network Information Service (NIS) was formerly known as Sun Yellow Pages (YP). The functionality of the two remains the same; only the name has changed. The name Yellow Pages is a registered trademark in the United Kingdom of British Telecommunications PLC, and cannot be used without permission.

The NIS server service is managed by the service management facility, [smf](http://www.oracle.com/pls/topic/lookup?ctx=E26505&id=REFMAN5smf-5)(5), under the service identifier:

svcs:/network/nis/server:default

Administrative actions on this service, such as enabling, disabling, or requesting restart, can be performed using [svcadm](#page-2473-0)(1M). The service's status can be queried using the [svcs](http://www.oracle.com/pls/topic/lookup?ctx=E26505&id=REFMAN1svcs-1)(1) command.

Name rpc.ypupdated, ypupdated - server for changing NIS information

Synopsis /usr/lib/netsvc/yp/rpc.ypupdated [-is]

ypupdated is a daemon that updates information in the Network Information Service (NIS). ypupdated consults the [updaters](http://www.oracle.com/pls/topic/lookup?ctx=E26505&id=REFMAN4updaters-4) $(4)$  file in the /var/yp directory to determine which NIS maps should be updated and how to change them. **Description**

> By default, the daemon requires the most secure method of authentication available to it, either DES (secure) or UNIX (insecure).

On start up, ypupdated checks for the existence of a NIS to LDAP (N2L) configuration file, /var/yp/NISLDAPmapping. If the file is present, ypupdated generates an informational message and exits. ypupdated is not supported in N2L mode.

- -i Accept RPC calls with the insecure AUTH\_UNIX credentials. This allows programmatic updating of the NIS maps in all networks. **Options**
	- -s Accept only calls authenticated using the secure RPC mechanism (AUTH\_DES authentication). This disables programmatic updating of the NIS maps unless the network supports these calls.

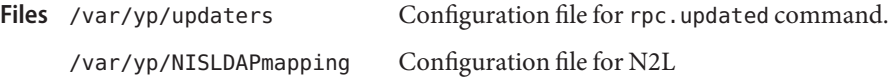

Attributes See [attributes](http://www.oracle.com/pls/topic/lookup?ctx=E26505&id=REFMAN5attributes-5)(5) for descriptions of the following attributes:

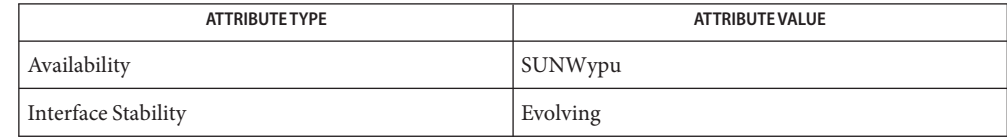

See Also [keyserv](#page-1070-0)(1M), [updaters](http://www.oracle.com/pls/topic/lookup?ctx=E26505&id=REFMAN4updaters-4)(4), [NISLDAPmapping](http://www.oracle.com/pls/topic/lookup?ctx=E26505&id=REFMAN4nisldapmapping-4)(4), [attributes](http://www.oracle.com/pls/topic/lookup?ctx=E26505&id=REFMAN5attributes-5)(5)

*[System Administration Guide: Naming and Directory Services \(DNS, NIS, and LDAP\)](http://www.oracle.com/pls/topic/lookup?ctx=E18752&id=SYSADV5)*

The Network Information Service (NIS) was formerly known as Sun Yellow Pages (YP). The **Notes** functionality of the two services remains the same. Only the name has changed. The name Yellow Pages is a registered trademark in the United Kingdom of British Telecommunications PLC, and it must not be used without permission.

Name rpld - Network Booting RPL (Remote Program Load) Server

Synopsis /usr/sbin/rpld [-fdDMblgz] *interface* /usr/sbin/rpld -a [-fdDMblgz]

Description The RPL server provides network booting functionality to x86 clients by listening to boot requests from them according to the RPL protocol specifications. rpld runs on both x86 and SPARC systems. Boot requests can be generated by clients using the boot floppy supplied in the distribution. Once the request has been received, the server validates the client and adds it to its internal service list. Subsequent requests from the client to download bootfiles will result in the sending of data frames from the server to the client specifying where to load the boot program in memory. When all the bootfiles have been downloaded, the server specifies where to start execution to initiate the boot process.

> In the first synopsis, the interface parameter names the network interface upon which rpld is to listen for requests. For example:

/usr/sbin/rpld /dev/eri0

/usr/sbin/rpld /dev/smc0

In the second synopsis, rpld locates all of the network interfaces present on the system and starts a daemon process for each one.

The server starts by reading the default configuration file, or an alternate configuration file if one is specified. If no configuration file can be found, internal default values will be used. Alternatively, command line options are available to override any of the values in the configuration file. After the configuration options are set, it then opens the network interface as specified in the command line and starts listening to RPL boot requests.

Network boot clients have to have information pre-configured on a server for the RPL server to validate and serve them. This involves putting configuration information in both the [ethers](http://www.oracle.com/pls/topic/lookup?ctx=E26505&id=REFMAN4ethers-4)(4) and the [bootparams](http://www.oracle.com/pls/topic/lookup?ctx=E26505&id=REFMAN4bootparams-4)(4) databases. The ethers database contains a translation from the physical node address to the IP address of the clients and is normally used by the RARP server. The bootparams database stores all other information needed for booting off this client, such as the number of bootfiles and the file names of the various boot components. Both databases can be looked up by the RPL server through NIS. See the sub-section Client Configuration for information on how to set up these databases.

To assist in the administration and maintenance of the network boot activity, there are two run-time signals that the server will accept to change some run-time parameters and print out useful status information. See the sub-section Signals for details.

The RPL server is not limited to the ability to boot only clients. If properly configured, the server should be able to download any bootfiles to the clients.

Client Configuration The following configuration information is specific to booting x86 clients.

In order to allow clients to boot x86 from across the network, the client's information has to be pre-configured in two databases:  $ethers(4)$  $ethers(4)$  and [bootparams](http://www.oracle.com/pls/topic/lookup?ctx=E26505&id=REFMAN4bootparams-4) $(4)$ . Both databases can be accessed through NIS. Refer to *[Oracle Solaris 10 8/11 Installation Guide: Basic Installations](http://www.oracle.com/pls/topic/lookup?ctx=E18752&id=SOLARISINSTALL)* for information on how to configure a diskless x86 client. The discussion contained in the rest of this section is provided for your information only and should not be performed manually.

The ethers database contains a translation table to convert the physical node address to the IP address of the client. Therefore, an IP address must be assigned to the client (if this has not been done already), the node address of the client must be obtained, and then this information needs to be entered in the ethers database.

The bulk of the configuration is done in the bootparams database. This is a free-format database that essentially contains a number of keyword-value string pairs. A number of keywords have been defined for specific purposes, like the bootparams RPC in bootparamd(1M). Three more keywords have been defined for the RPL server. They are numbootfiles, bootfile, and bootaddr. All three keywords must be in lowercase letters with no spaces before or after the equals symbol following the keyword.

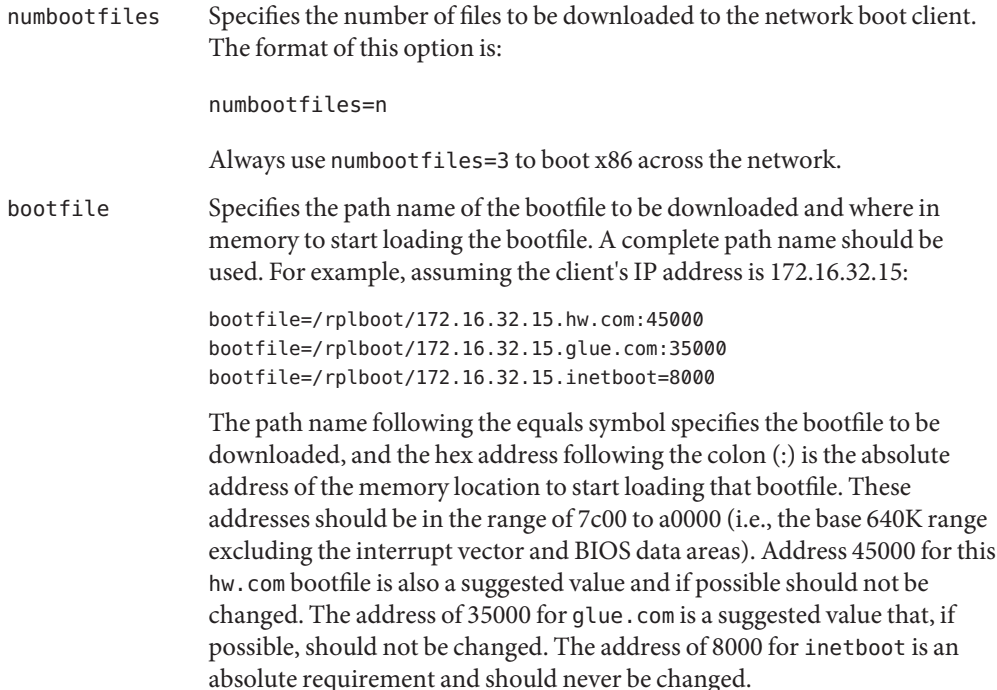

These files, when created following the procedures in the *[Oracle Solaris 10 8/11 Installation](http://www.oracle.com/pls/topic/lookup?ctx=E18752&id=SOLARISINSTALL) [Guide: Basic Installations](http://www.oracle.com/pls/topic/lookup?ctx=E18752&id=SOLARISINSTALL)* are actually symbolic links to to the real file to be downloaded to the client. hw.com is linked to a special driver that corresponds to the network interface card of the client. glue.com and inetboot are generic to all network boot clients.

The order of these bootfile lines is not significant, but because problems have been found with certain boot PROMs, it is highly recommended that the bootfile lines be ordered in descending order of the load addresses.

bootaddr The absolute address in memory to start executing after all the bootfiles have been downloaded. This address should always correspond to the address where glue.com is being loaded. If possible, always use:

bootaddr=35000

The following options are supported: **Options**

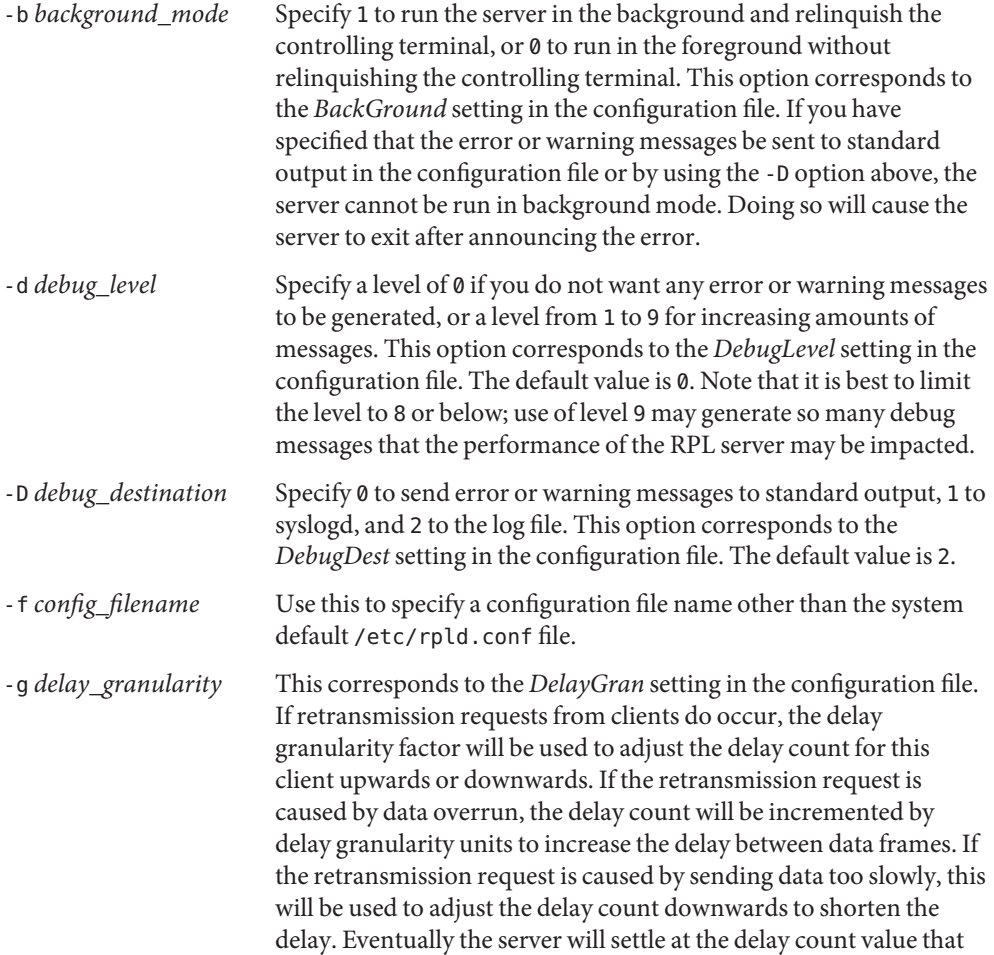

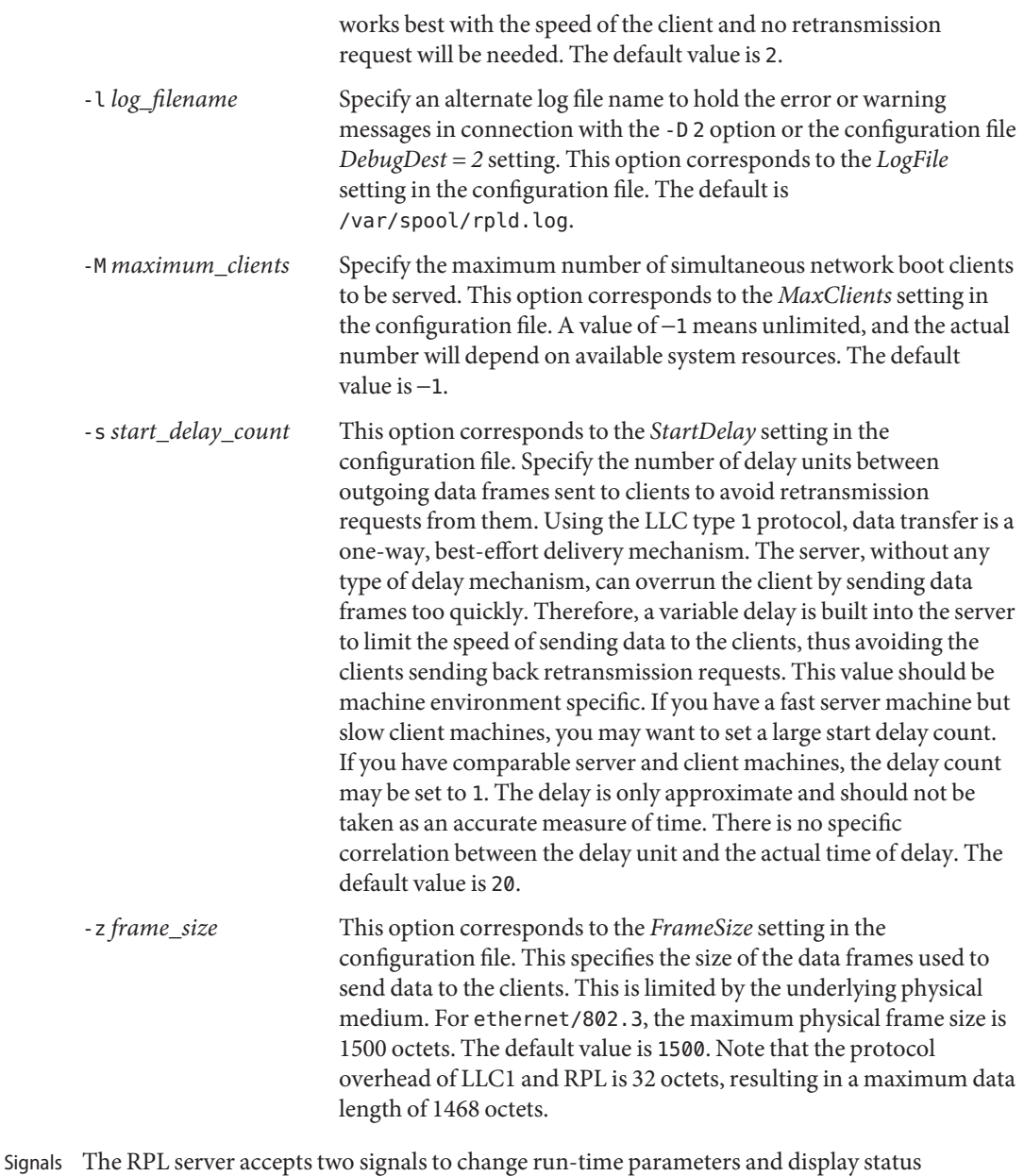

information, respectively: HANGUP This will cause the RPL server to reread the default configuration file /etc/rpld.conf or an alternate configuration file if one is specified when the server is started. New values of certain parameters can be used immediately, such as *DebugLevel*, *DebugDest*, *LogFile*, *DelayGran*, and *FrameSize*. For *MaxClients*, if the server is already serving more than the new value, the server will not accept additional boot requests until the number has fallen below the *MaxClients* parameter. For *StartDelay*, this will only affect new boot requests. All the existing delay counts for the various clients in service will not be affected. Finally, the *BackGround* parameter will have no effect once the server has been running. You cannot change the mode of service without first killing the server and then restarting it.

- USR1 This signal will cause the server to dump all the parameter values and the status of each individual boot client to the destination specified by *DebugDest*.
- /usr/sbin/rpld **Files**
	- /etc/rpld.conf
	- /var/spool/rpld.log
	- /etc/ethers
	- /etc/bootparams
	- /rplboot

Attributes See [attributes](http://www.oracle.com/pls/topic/lookup?ctx=E26505&id=REFMAN5attributes-5)(5) for descriptions of the following attributes:

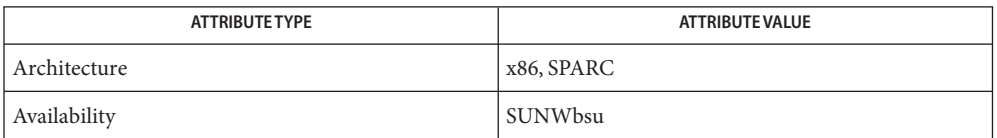

See Also bootparamd(1M), [in.rarpd](#page-848-0)(1M), [bootparams](http://www.oracle.com/pls/topic/lookup?ctx=E26505&id=REFMAN4bootparams-4)(4), [ethers](http://www.oracle.com/pls/topic/lookup?ctx=E26505&id=REFMAN4ethers-4)(4), [nsswitch.conf](http://www.oracle.com/pls/topic/lookup?ctx=E26505&id=REFMAN4nsswitch.conf-4)(4), [rpld.conf](http://www.oracle.com/pls/topic/lookup?ctx=E26505&id=REFMAN4rpld.conf-4)(4), [attributes](http://www.oracle.com/pls/topic/lookup?ctx=E26505&id=REFMAN5attributes-5)(5)

*[Oracle Solaris 10 8/11 Installation Guide: Basic Installations](http://www.oracle.com/pls/topic/lookup?ctx=E18752&id=SOLARISINSTALL)*

Name rquotad - remote quota server

Synopsis /usr/lib/nfs/rquotad

- **Description** rquotad is an  $\text{rpc}(4)$  $\text{rpc}(4)$  $\text{rpc}(4)$  server which returns quotas for a user of a local file system which is mounted by a remote machine over the NFS. The results are used by [quota](#page-1901-0)(1M) to display user quotas for remote file systems. The rquotad daemon is normally invoked by [inetd](#page-800-0)(1M).
	- Usage See [largefile](http://www.oracle.com/pls/topic/lookup?ctx=E26505&id=REFMAN5largefile-5)(5) for the description of the behavior of rquotad when encountering files greater than or equal to 2 Gbyte  $(2^{31}$  bytes).
	- quota file at a UFS file system root **Files**
- Attributes See [attributes](http://www.oracle.com/pls/topic/lookup?ctx=E26505&id=REFMAN5attributes-5)(5) for descriptions of the following attributes:

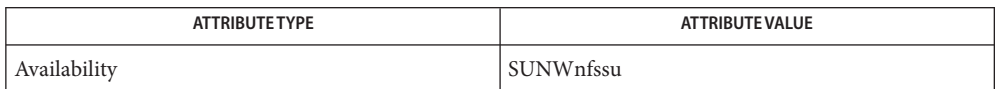

 $\textsf{See Also } \textsf{ sycs}(1), \textsf{automountd}(1M), \textsf{ineta}(1M), \textsf{inetd}(1M), \textsf{mount\_nfs}(1M), \textsf{quota}(1M),$  $\textsf{See Also } \textsf{ sycs}(1), \textsf{automountd}(1M), \textsf{ineta}(1M), \textsf{inetd}(1M), \textsf{mount\_nfs}(1M), \textsf{quota}(1M),$  $\textsf{See Also } \textsf{ sycs}(1), \textsf{automountd}(1M), \textsf{ineta}(1M), \textsf{inetd}(1M), \textsf{mount\_nfs}(1M), \textsf{quota}(1M),$  $\textsf{See Also } \textsf{ sycs}(1), \textsf{automountd}(1M), \textsf{ineta}(1M), \textsf{inetd}(1M), \textsf{mount\_nfs}(1M), \textsf{quota}(1M),$  $\textsf{See Also } \textsf{ sycs}(1), \textsf{automountd}(1M), \textsf{ineta}(1M), \textsf{inetd}(1M), \textsf{mount\_nfs}(1M), \textsf{quota}(1M),$  $\textsf{See Also } \textsf{ sycs}(1), \textsf{automountd}(1M), \textsf{ineta}(1M), \textsf{inetd}(1M), \textsf{mount\_nfs}(1M), \textsf{quota}(1M),$  $\textsf{See Also } \textsf{ sycs}(1), \textsf{automountd}(1M), \textsf{ineta}(1M), \textsf{inetd}(1M), \textsf{mount\_nfs}(1M), \textsf{quota}(1M),$ share  $nfs(1M)$ , [svcadm](#page-2473-0) $(1M)$ , [rpc](http://www.oracle.com/pls/topic/lookup?ctx=E26505&id=REFMAN4rpc-4) $(4)$ , [services](http://www.oracle.com/pls/topic/lookup?ctx=E26505&id=REFMAN4services-4) $(4)$ , [attributes](http://www.oracle.com/pls/topic/lookup?ctx=E26505&id=REFMAN5attributes-5)(5), [largefile](http://www.oracle.com/pls/topic/lookup?ctx=E26505&id=REFMAN5largefile-5)(5), [smf](http://www.oracle.com/pls/topic/lookup?ctx=E26505&id=REFMAN5smf-5)(5)

*[Oracle Solaris 10 8/11 Installation Guide: Basic Installations](http://www.oracle.com/pls/topic/lookup?ctx=E18752&id=SOLARISINSTALL)*

The rquotad service is managed by the service management facility, [smf](http://www.oracle.com/pls/topic/lookup?ctx=E26505&id=REFMAN5smf-5)(5), under the service **Notes** identifier:

svc:/network/nfs/rquota

Administrative actions on this service, such as enabling, disabling, or requesting restart, can be performed using [svcadm](#page-2473-0)(1M). Responsibility for initiating and restarting this service is delegated to [inetd](#page-800-0)(1M). Use [inetadm](#page-793-0)(1M) to make configuration changes and to view configuration information for this service. The service's status can be queried using the [svcs](http://www.oracle.com/pls/topic/lookup?ctx=E26505&id=REFMAN1svcs-1)(1) command.

If it is disabled, it will be enabled by mount  $nfs(1M)$ , share  $nfs(1M)$ , and [automountd](#page-125-0)(1M) unless its application/auto\_enable property is set to false.

Name rsh, restricted\_shell - restricted shell command interpreter

- Synopsis /usr/lib/rsh [-acefhiknprstuvx] [argument]...
- Description rsh is a limiting version of the standard command interpreter sh, used to restrict logins to execution environments whose capabilities are more controlled than those of  $sh$  (see  $sh(1)$  $sh(1)$  for complete description and usage).

When the shell is invoked, it scans the environment for the value of the environmental variable, SHELL. If it is found and rsh is the file name part of its value, the shell becomes a restricted shell.

The actions of rsh are identical to those of sh, except that the following are disallowed:

- changing directory (see  $cd(1)$ ),
- setting the value of \$PATH,
- pecifying path or command names containing /,
- redirecting output ( $>$  and  $>>$ ).

The restrictions above are enforced after*.profile* is interpreted.

A restricted shell can be invoked in one of the following ways:

- 1. rsh is the file name part of the last entry in the /etc/[passwd](http://www.oracle.com/pls/topic/lookup?ctx=E26505&id=REFMAN4passwd-4) file (see passwd(4));
- 2. the environment variable SHELL exists and rsh is the file name part of its value; the environment variable SHELL needs to be set in the . login file;
- 3. the shell is invoked and rsh is the file name part of argument 0;
- 4. the shell is invoke with the -r option.

When a command to be executed is found to be a shell procedure, rsh invokes sh to execute it. Thus, it is possible to provide to the end-user shell procedures that have access to the full power of the standard shell, while imposing a limited menu of commands; this scheme assumes that the end-user does not have write and execute permissions in the same directory.

The net effect of these rules is that the writer of the *.profile* (see [profile](http://www.oracle.com/pls/topic/lookup?ctx=E26505&id=REFMAN4profile-4)(4)) has complete control over user actions by performing guaranteed setup actions and leaving the user in an appropriate directory (probably *not* the login directory).

The system administrator often sets up a directory of commands (that is, /usr/rbin) that can be safely invoked by a restricted shell. Some systems also provide a restricted editor, red.

Exit Status Errors detected by the shell, such as syntax errors, cause the shell to return a non-zero exit status. If the shell is being used non-interactively execution of the shell file is abandoned. Otherwise, the shell returns the exit status of the last command executed.

## Attributes See [attributes](http://www.oracle.com/pls/topic/lookup?ctx=E26505&id=REFMAN5attributes-5)(5) for descriptions of the following attributes:

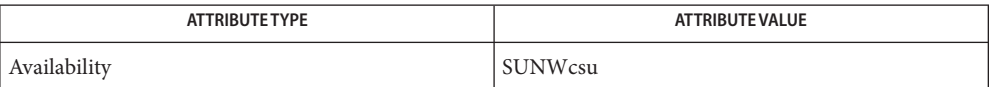

**See Also**  $Intro(1), cd(1), login(1), rsh(1), sh(1), exec(2), passwd(4), profile(4), attribute(s(5)$  $Intro(1), cd(1), login(1), rsh(1), sh(1), exec(2), passwd(4), profile(4), attribute(s(5)$  $Intro(1), cd(1), login(1), rsh(1), sh(1), exec(2), passwd(4), profile(4), attribute(s(5)$  $Intro(1), cd(1), login(1), rsh(1), sh(1), exec(2), passwd(4), profile(4), attribute(s(5)$  $Intro(1), cd(1), login(1), rsh(1), sh(1), exec(2), passwd(4), profile(4), attribute(s(5)$  $Intro(1), cd(1), login(1), rsh(1), sh(1), exec(2), passwd(4), profile(4), attribute(s(5)$  $Intro(1), cd(1), login(1), rsh(1), sh(1), exec(2), passwd(4), profile(4), attribute(s(5)$  $Intro(1), cd(1), login(1), rsh(1), sh(1), exec(2), passwd(4), profile(4), attribute(s(5)$  $Intro(1), cd(1), login(1), rsh(1), sh(1), exec(2), passwd(4), profile(4), attribute(s(5)$  $Intro(1), cd(1), login(1), rsh(1), sh(1), exec(2), passwd(4), profile(4), attribute(s(5)$  $Intro(1), cd(1), login(1), rsh(1), sh(1), exec(2), passwd(4), profile(4), attribute(s(5)$  $Intro(1), cd(1), login(1), rsh(1), sh(1), exec(2), passwd(4), profile(4), attribute(s(5)$  $Intro(1), cd(1), login(1), rsh(1), sh(1), exec(2), passwd(4), profile(4), attribute(s(5)$ 

The restricted shell, /usr/lib/rsh, should not be confused with the remote shell, **Notes** /usr/bin/rsh, which is documented in [rsh](http://www.oracle.com/pls/topic/lookup?ctx=E26505&id=REFMAN1rsh-1)(1).

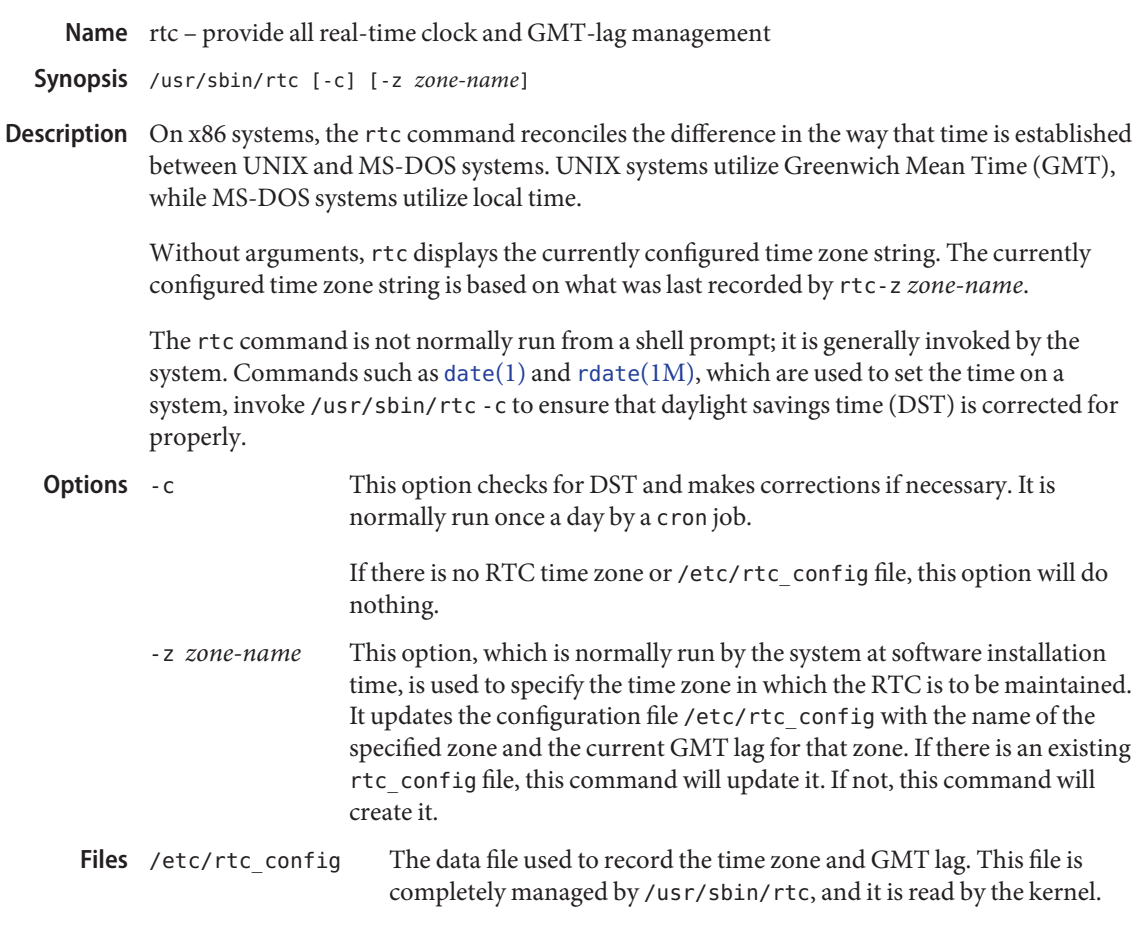

Attributes See [attributes](http://www.oracle.com/pls/topic/lookup?ctx=E26505&id=REFMAN5attributes-5)(5) for descriptions of the following attributes:

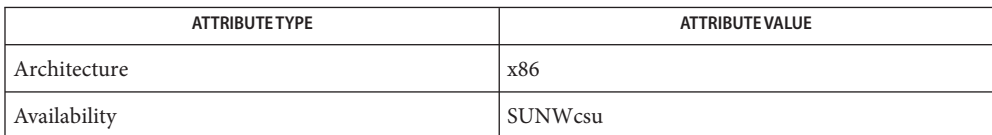

See Also [date](http://www.oracle.com/pls/topic/lookup?ctx=E26505&id=REFMAN1date-1)(1), [rdate](#page-1924-0)(1M), [attributes](http://www.oracle.com/pls/topic/lookup?ctx=E26505&id=REFMAN5attributes-5)(5)

Name rtquery - query routing daemons for their routing tables

Synopsis rtquery [-np1] [-w *timeout*] [-r *addr*] [-a *secret*] *host*... rtquery [-t *operation*] *host*...

The rtquery command is used to query a RIP network routing daemon, in. routed( $1M$ ) or GateD, for its routing table by sending a request or poll command. The routing information in any routing response packets returned is displayed numerically and symbolically. **Description**

> By default, rtquery uses the request command. When the -p option is specified, rtquery uses the poll command, an undocumented extension to the RIP protocol supported by GateD. When querying GateD, the poll command is preferred over the request command because the response is not subject to Split Horizon and/or Poisoned Reverse, and because some versions of GateD do not answer the request command. in.routed does not answer the poll command, but recognizes requests coming from rtquery and so answers completely.

The rtquery command is also used to turn tracing on or off in in.routed.

The following options are supported: **Options**

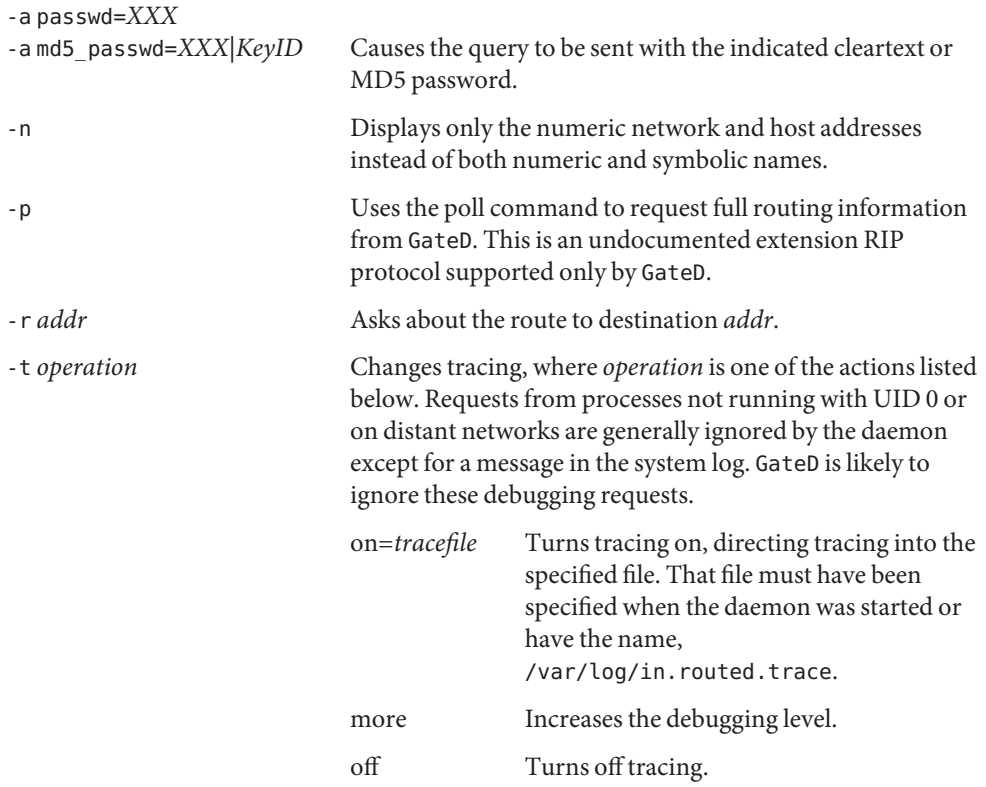

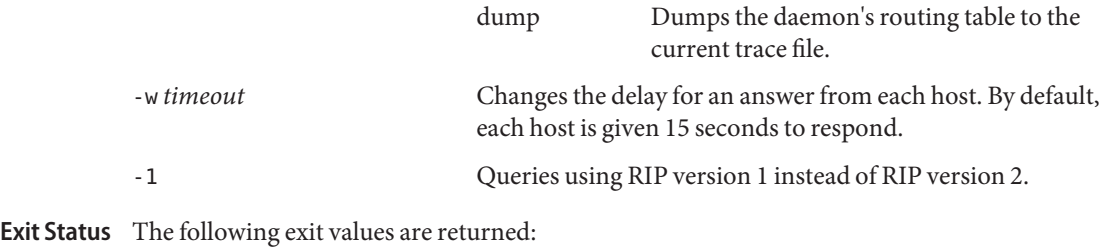

0 Successful completion.

>0 An error occurred.

Attributes See [attributes](http://www.oracle.com/pls/topic/lookup?ctx=E26505&id=REFMAN5attributes-5)(5) for descriptions of the following attributes:

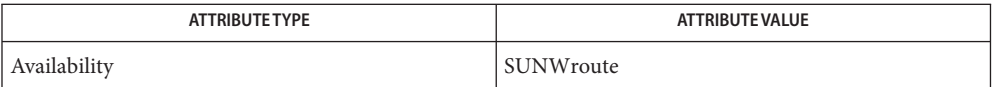

See Also [in.routed](#page-861-0)(1M), [route](#page-1961-0)(1M), [gateways](http://www.oracle.com/pls/topic/lookup?ctx=E26505&id=REFMAN4gateways-4)(4), [attributes](http://www.oracle.com/pls/topic/lookup?ctx=E26505&id=REFMAN5attributes-5)(5), [icmp](http://www.oracle.com/pls/topic/lookup?ctx=E26505&id=REFMAN7icmp-7p)(7P), [inet](http://www.oracle.com/pls/topic/lookup?ctx=E26505&id=REFMAN7inet-7p)[\(7P\)](http://www.oracle.com/pls/topic/lookup?ctx=E26505&id=REFMAN7udp-7p), udp(7P)

*Routing Information Protocol, RIPv1, RFC 1058*

*Routing Information Protocol, RIPv2, RFC 2453, STD 0056*
Name runacct - run daily accounting

Synopsis /usr/lib/acct/runacct [mmdd [state]]

Description runacct is the main daily accounting shell procedure. It is normally initiated using cron. runacct processes connect, fee, disk, and process accounting files. It also prepares summary files for prdaily or billing purposes. runacct is distributed only to source code licensees.

> runacct takes care not to damage active accounting files or summary files in the event of errors. It records its progress by writing descriptive diagnostic messages into active. When an error is detected, a message is written to /dev/console, [mail](http://www.oracle.com/pls/topic/lookup?ctx=E26505&id=REFMAN1mail-1) (see  $mail(1))$  is sent to root and adm, and runacct terminates. runacct uses a series of lock files to protect against re-invocation. The files lock and lock1 are used to prevent simultaneous invocation, and lastdate is used to prevent more than one invocation per day.

runacct breaks its processing into separate, restartable *states* using statefile to remember the last *state* completed. It accomplishes this by writing the *state* name into statefile. runacct then looks in statefile to see what it has done and to determine what to process next. *states* are executed in the following order:

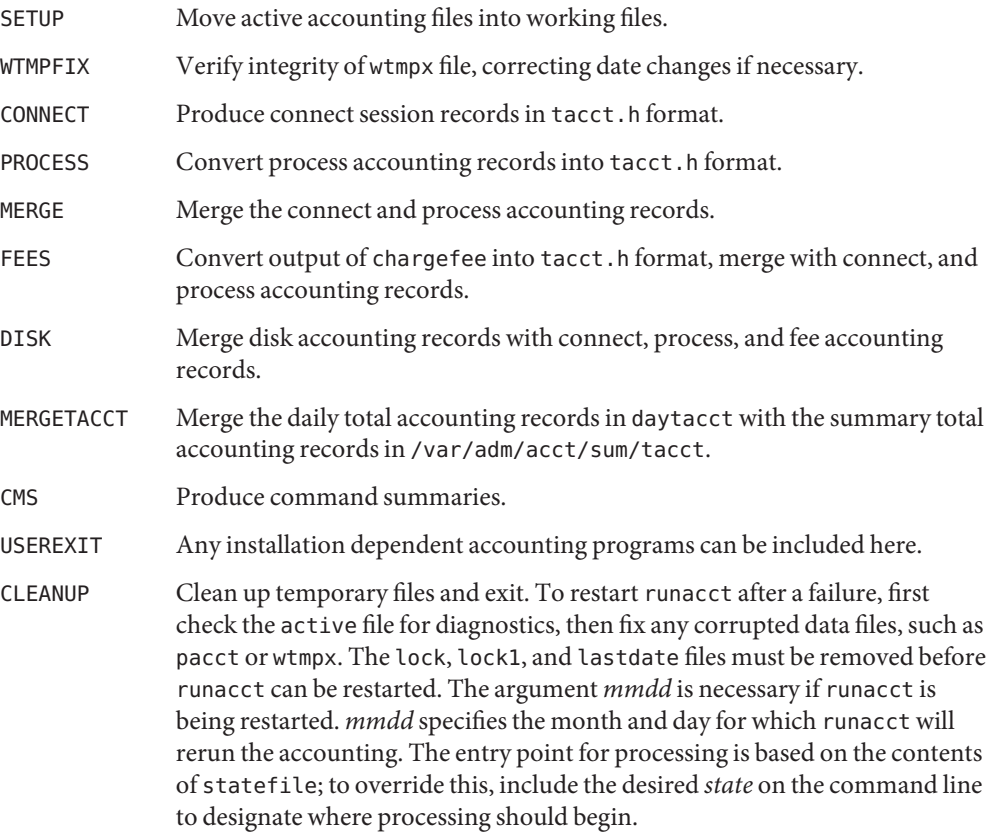

**EXAMPLE 1** Starting runacct **Examples** The following example starts runacct: example% nohup runacct 2> /var/adm/acct/nite/fd2log & **EXAMPLE 2** Restarting runacct The following example restarts runacct: example% nohup runacct 0601 2>> /var/adm/acct/nite/fd2log & **EXAMPLE 3** Restarting runacct at a Specific State The following example restarts runacct at a specific state: example% nohup runacct 0601 MERGE 2>> /var/adm/acct/nite/fd2log & History of user access and administration information /var/adm/pacct*incr* /var/adm/acct/nite/active /var/adm/acct/nite/daytacct /var/adm/acct/nite/lock /var/adm/acct/nite/lock1 /var/adm/acct/nite/lastdate /var/adm/acct/nite/statefile Files /var/adm/wtmpx

Attributes See [attributes](http://www.oracle.com/pls/topic/lookup?ctx=E26505&id=REFMAN5attributes-5)(5) for descriptions of the following attributes:

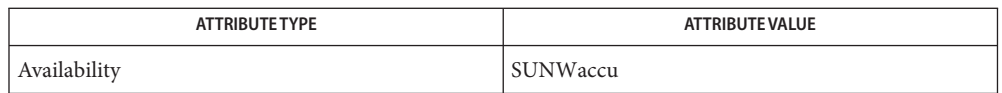

- See Also [acctcom](http://www.oracle.com/pls/topic/lookup?ctx=E26505&id=REFMAN1acctcom-1)(1), [mail](http://www.oracle.com/pls/topic/lookup?ctx=E26505&id=REFMAN1mail-1)(1), acct[\(1M\),](#page-38-0) [acctcms](#page-44-0)(1M), [acctcon](#page-46-0)(1M), [acctmerg](#page-48-0)(1M), [acctprc](#page-49-0)(1M),  $\arctan(1M)$ ,  $\arctan(1M)$ ,  $\arctan(1M)$ ,  $\arctan(2)$ ,  $\arctan(3HEAD)$ ,  $\arctan(4)$ ,  $\arctan(5)$ 
	- It is not recommended to restart runacct in the SETUP *state*. Run SETUP manually and **Notes** restart using:

runacct *mmdd* WTMPFIX

If runacct failed in the PROCESS *state,*remove the last ptacct file because it will not be complete.

The runacct command can process a maximum of

■ 6000 distinct sessions

- 1000 distinct terminal lines
- 2000 distinct login names

during a single invocation of the command. If at some point the actual number of any one of these items exceeds the maximum, the command will not succeed.

Do not invoke runacct at the same time as ckpacct, as there may be a conflict if both scripts attempt to execute turnacct switch simultaneously.

Name rwall - write to all users over a network

- Synopsis /usr/sbin/rwall *hostname...* /usr/sbin/rwall -n *netgroup*... /usr/sbin/rwall -h *hostname* -n *netgroup*
- Description rwall reads a message from standard input until EOF. It then sends this message, preceded by the line:

Broadcast Message . . .

to all users logged in on the specified host machines. With the -n option, it sends to the specified network groups.

Send the broadcast message to the specified network groups. **Options** - n netgroup

-h *hostname* Specify the hostname, the name of the host machine.

Attributes See [attributes](http://www.oracle.com/pls/topic/lookup?ctx=E26505&id=REFMAN5attributes-5)(5) for descriptions of the following attributes:

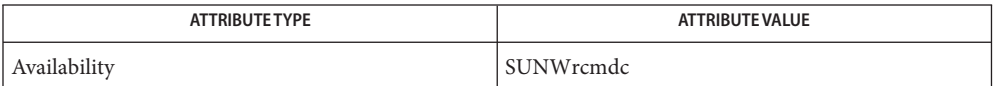

# See Also [inetd](#page-800-0)(1M), [listen](#page-1123-0)(1M), [pmadm](#page-1739-0)(1M), [sacadm](#page-2023-0)[\(1M\),](#page-2653-0) wall(1M), [attributes](http://www.oracle.com/pls/topic/lookup?ctx=E26505&id=REFMAN5attributes-5)(5)

The timeout is fairly short to allow transmission to a large group of machines (some of which **Notes** may be down) in a reasonable amount of time. Thus the message may not get through to a heavily loaded machine.

<span id="page-2020-0"></span>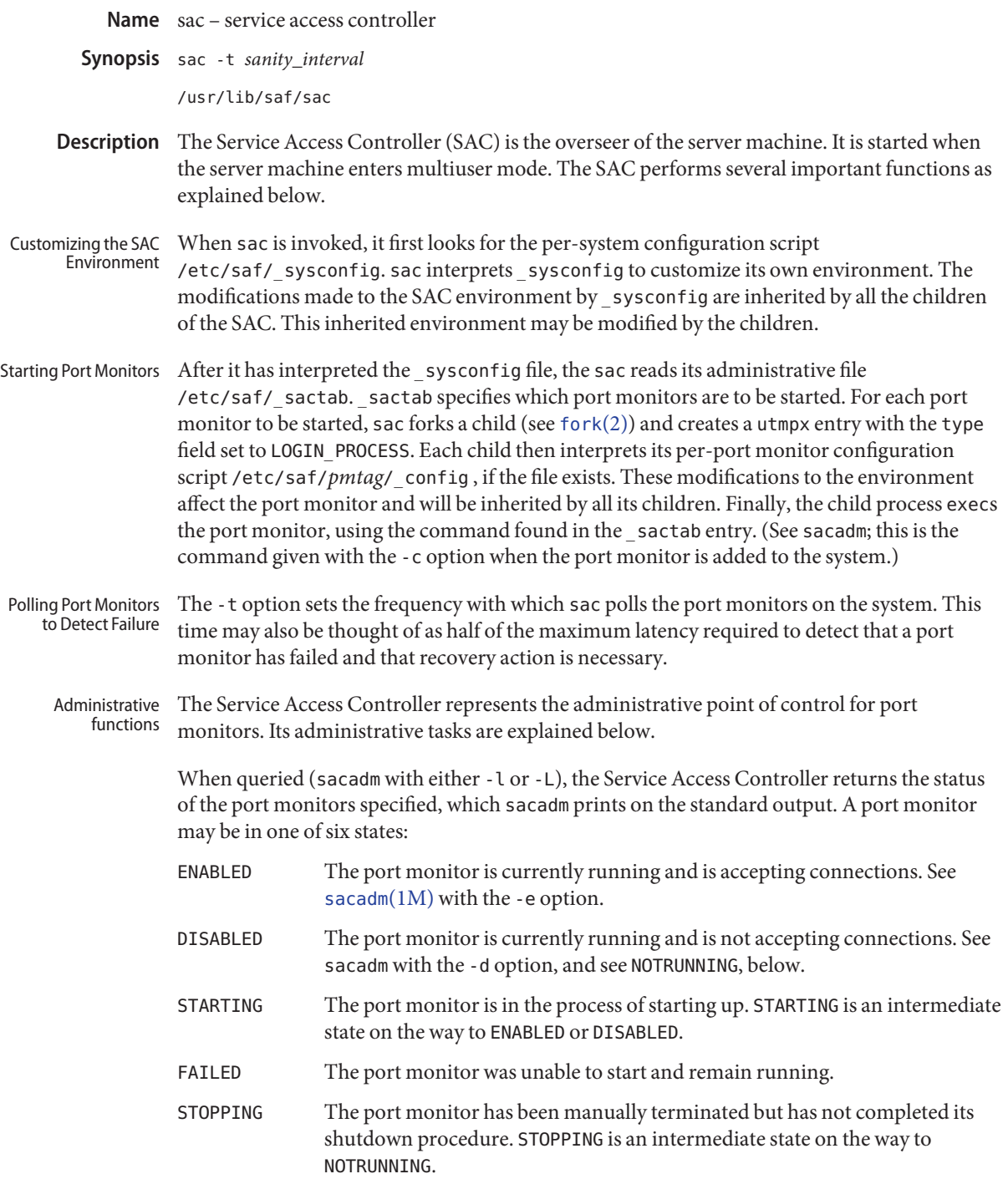

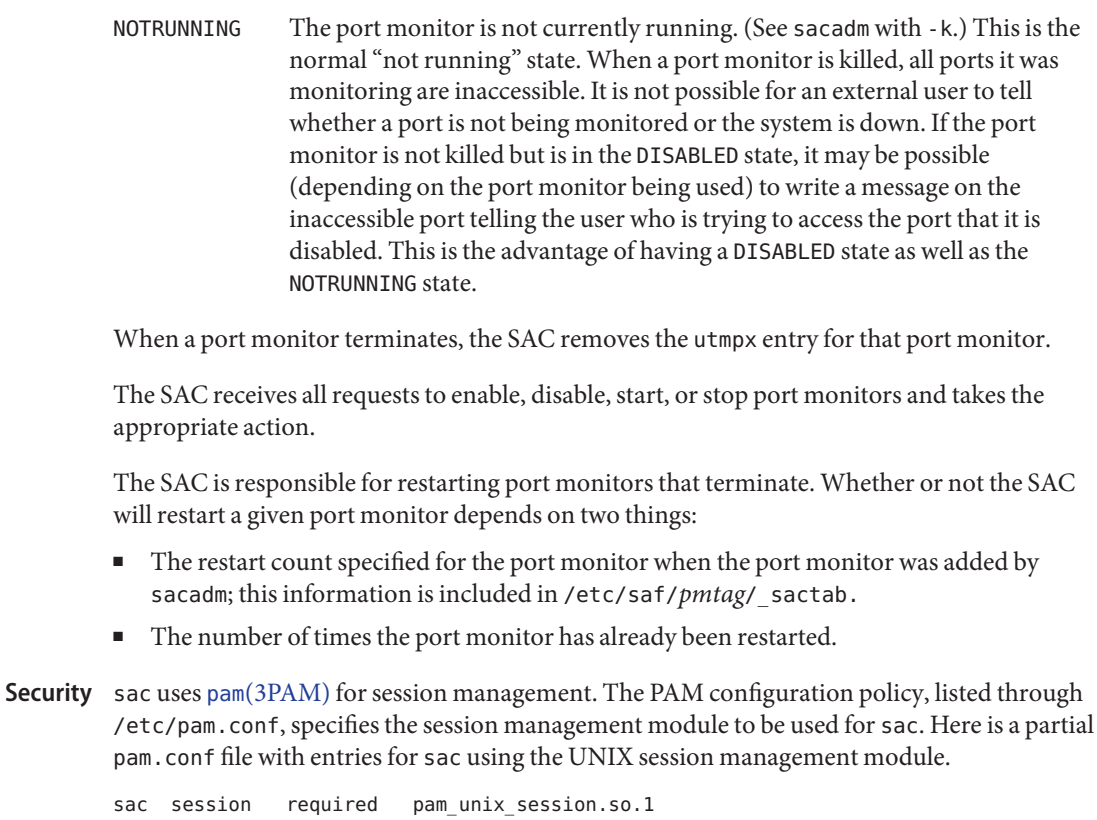

If there are no entries for the sac service, then the entries for the "other" service will be used.

- Sets the frequency (*sanity\_interval*) with which sac polls the port monitors on the system. **Options** - t sanity\_interval
	- /etc/saf/\_sactab **Files**

/etc/saf/\_sysconfig /var/adm/utmpx /var/saf/\_log

Attributes See [attributes](http://www.oracle.com/pls/topic/lookup?ctx=E26505&id=REFMAN5attributes-5)(5) for descriptions of the following attributes:

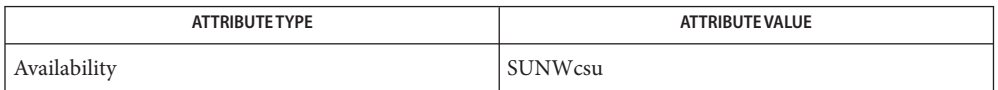

- See Also [pmadm](#page-1739-0)(1M), [sacadm](#page-2023-0)(1M), [fork](http://www.oracle.com/pls/topic/lookup?ctx=E26505&id=REFMAN2fork-2)(2) pam[\(3PAM\),](http://www.oracle.com/pls/topic/lookup?ctx=E26505&id=REFMAN3Epam-3pam) [pam.conf](http://www.oracle.com/pls/topic/lookup?ctx=E26505&id=REFMAN4pam.conf-4)(4), [attributes](http://www.oracle.com/pls/topic/lookup?ctx=E26505&id=REFMAN5attributes-5)(5), [pam\\_authtok\\_check](http://www.oracle.com/pls/topic/lookup?ctx=E26505&id=REFMAN5pam-authtok-check-5)(5), [pam\\_authtok\\_get](http://www.oracle.com/pls/topic/lookup?ctx=E26505&id=REFMAN5pam-authtok-get-5)(5), [pam\\_authtok\\_store](http://www.oracle.com/pls/topic/lookup?ctx=E26505&id=REFMAN5pam-authtok-store-5)(5), [pam\\_dhkeys](http://www.oracle.com/pls/topic/lookup?ctx=E26505&id=REFMAN5pam-dhkeys-5)(5), [pam\\_passwd\\_auth](http://www.oracle.com/pls/topic/lookup?ctx=E26505&id=REFMAN5pam-passwd-auth-5)(5), [pam\\_unix\\_account](http://www.oracle.com/pls/topic/lookup?ctx=E26505&id=REFMAN5pam-unix-account-5)(5), [pam\\_unix\\_auth](http://www.oracle.com/pls/topic/lookup?ctx=E26505&id=REFMAN5pam-unix-auth-5)(5), [pam\\_unix\\_session](http://www.oracle.com/pls/topic/lookup?ctx=E26505&id=REFMAN5pam-unix-session-5)(5)
	- The pam\_unix(5) module is no longer supported. Similar functionality is provided by **Notes** [pam\\_authtok\\_check](http://www.oracle.com/pls/topic/lookup?ctx=E26505&id=REFMAN5pam-authtok-check-5)(5), [pam\\_authtok\\_get](http://www.oracle.com/pls/topic/lookup?ctx=E26505&id=REFMAN5pam-authtok-get-5)(5), [pam\\_authtok\\_store](http://www.oracle.com/pls/topic/lookup?ctx=E26505&id=REFMAN5pam-authtok-store-5)(5), [pam\\_dhkeys](http://www.oracle.com/pls/topic/lookup?ctx=E26505&id=REFMAN5pam-dhkeys-5)(5), [pam\\_passwd\\_auth](http://www.oracle.com/pls/topic/lookup?ctx=E26505&id=REFMAN5pam-passwd-auth-5)(5), [pam\\_unix\\_account](http://www.oracle.com/pls/topic/lookup?ctx=E26505&id=REFMAN5pam-unix-account-5)(5), [pam\\_unix\\_auth](http://www.oracle.com/pls/topic/lookup?ctx=E26505&id=REFMAN5pam-unix-auth-5)(5), and [pam\\_unix\\_session](http://www.oracle.com/pls/topic/lookup?ctx=E26505&id=REFMAN5pam-unix-session-5)(5).

<span id="page-2023-0"></span>Name sacadm - service access controller administration Synopsis sacadm -a -p *pmtag* -t *type* -c *cmd* -v *ver* [-f dx] [-n *count*] [-y *comment*] [-z *script*] sacadm -r -p *pmtag* sacadm -s -p *pmtag* sacadm -k -p *pmtag* sacadm -e -p *pmtag* sacadm -d -p *pmtag* sacadm -l [-p *pmtag* | -t *type*] sacadm -L [-p *pmtag* | -t *type*] sacadm -g -p *pmtag* [-z *script*] sacadm -G [-z *script*] sacadm -x [-p *pmtag*]

- Description sacadm is the administrative command for the upper level of the Service Access Facility hierarchy (port monitor administration). sacadm performs the following functions:
	- adds or removes a port monitor
	- starts or stops a port monitor
	- enables or disables a port monitor
	- installs or replaces a per-system configuration script
	- installs or replaces a per-port monitor configuration script
	- prints requested port monitor information

Requests about the status of port monitors (-l and -L) and requests to print per-port monitor and per-system configuration scripts (-g and -G without the -z option) may be executed by any user on the system. Other sacadm commands may be executed only by the super-user.

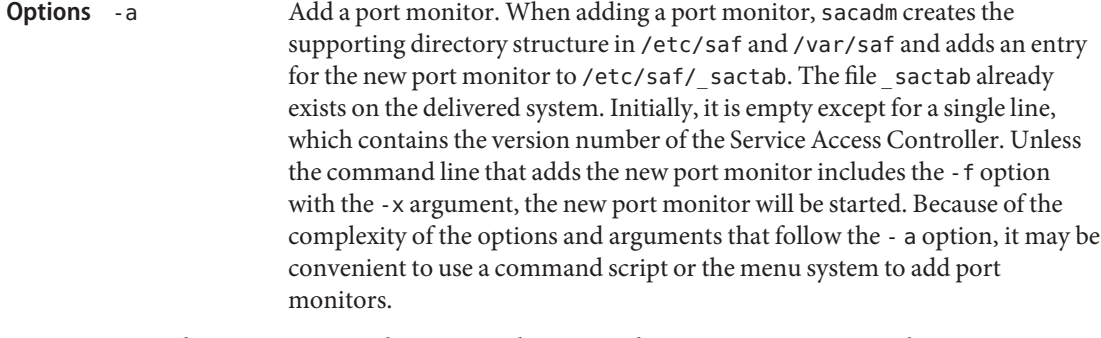

-c *cmd* Execute the command string *cmd* to start a port monitor. The -c option may be used only with a -a. A -a option requires a -c.

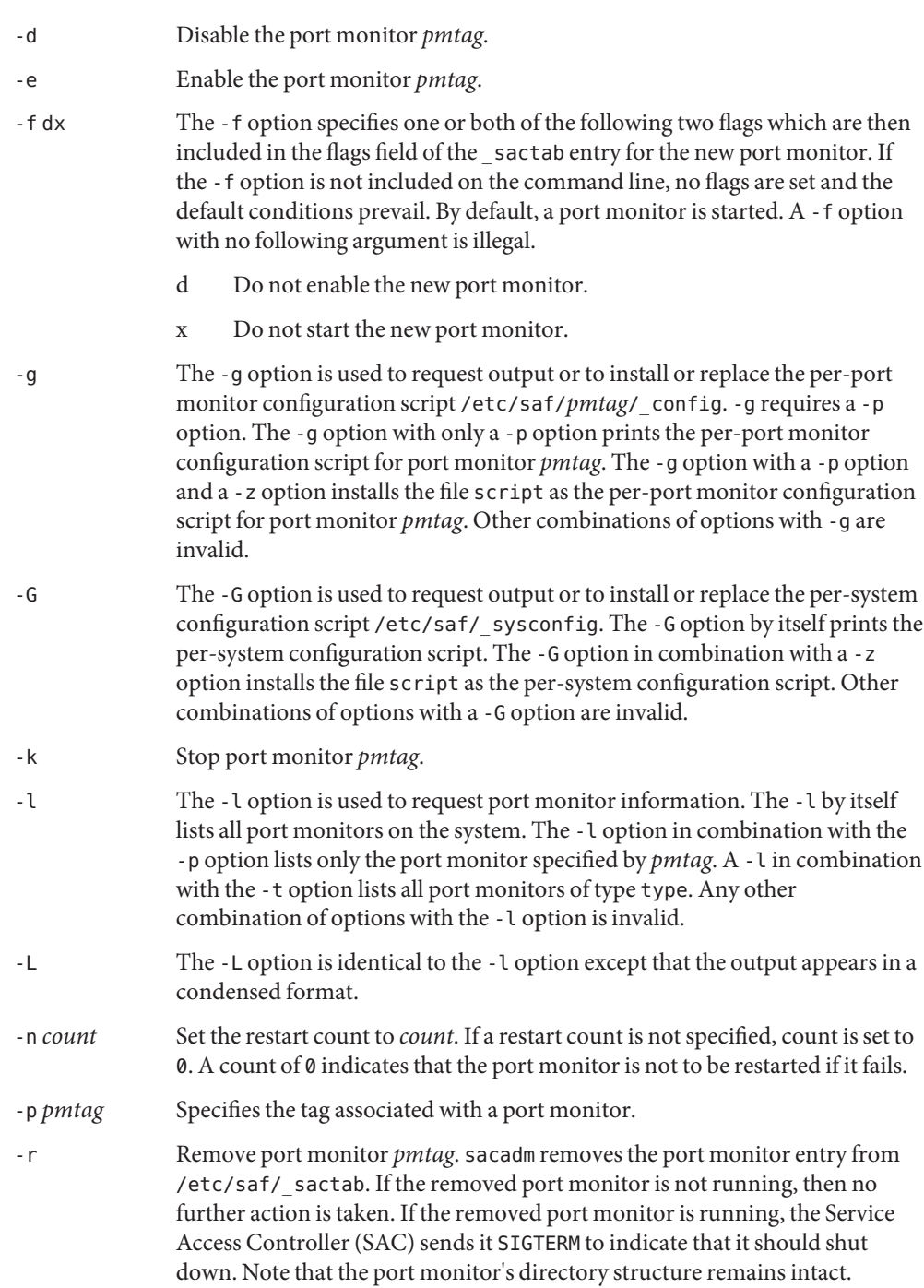

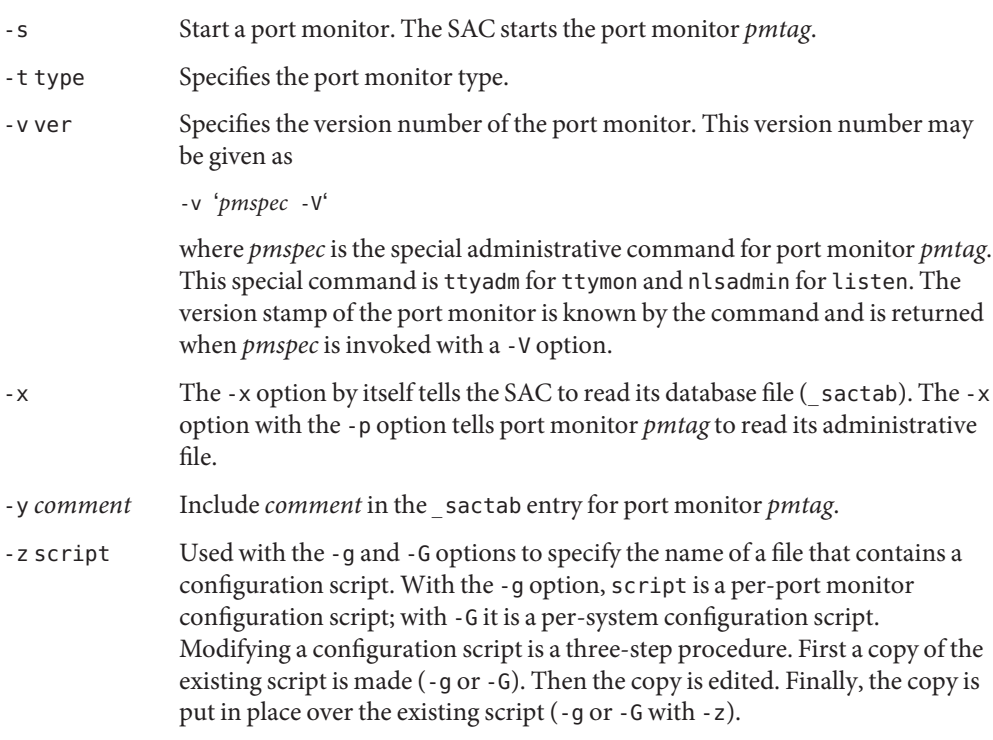

**Output** If successful, sacadm will exit with a status of 0. If sacadm fails for any reason, it will exit with a nonzero status. Options that request information will write the information on the standard output. In the condensed format (-L), port monitor information is printed as a sequence of colon-separated fields; empty fields are indicated by two successive colons. The standard format (-l) prints a header identifying the columns, and port monitor information is aligned under the appropriate headings. In this format, an empty field is indicated by a hyphen. The comment character is #.

#### **Examples** EXAMPLE 1 A sample output of the sacadm command.

The following command line adds a port monitor. The port monitor tag is npack; its type is listen; if necessary, it will restart three times before failing; its administrative command is nlsadmin; and the configuration script to be read is in the file script:

sacadm -a -p npack -t listen -c /usr/lib/saf/listen npack -v 'nlsadmin -V' -n 3 -z script

Remove a port monitor whose tag is pmtag:

sacadm -r -p pmtag

Start the port monitor whose tag is pmtag:

**EXAMPLE 1** A sample output of the sacadm command. *(Continued)* sacadm -s -p pmtag Stop the port monitor whose tag is pmtag: sacadm -k -p pmtag Enable the port monitor whose tag is pmtag: sacadm -e -p pmtag Disable the port monitor whose tag is pmtag: sacadm -d -p pmtag List status information for all port monitors: sacadm -l List status information for the port monitor whose tag is pmtag: sacadm -l -p pmtag List the same information in condensed format: sacadm -L -p pmtag List status information for all port monitors whose type is listen: sacadm -l -t listen Replace the per-port monitor configuration script associated with the port monitor whose tag is pmtag with the contents of the file file.config: sacadm -g -p pmtag -z file.config /etc/saf/\_sactab **Files** /etc/saf/\_sysconfig

Attributes See [attributes](http://www.oracle.com/pls/topic/lookup?ctx=E26505&id=REFMAN5attributes-5)(5) for descriptions of the following attributes:

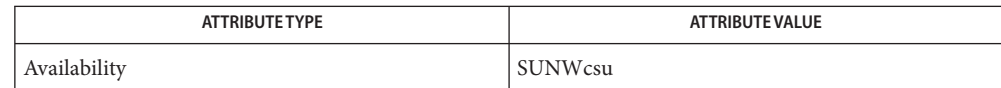

See Also [pmadm](#page-1739-0)[\(1M\),](#page-2020-0) sac(1M), [doconfig](http://www.oracle.com/pls/topic/lookup?ctx=E26505&id=REFMAN3Bdoconfig-3nsl)(3NSL), [attributes](http://www.oracle.com/pls/topic/lookup?ctx=E26505&id=REFMAN5attributes-5)(5)

/etc/saf/*pmtag*/\_config

### Name saf - Service Access Facility

The SAF generalizes the procedures for service access so that login access on the local system and network access to local services are managed in similar ways. Under the SAF, systems may access services using a variety of port monitors, including ttymon, the listener, and port monitors written expressly for a user's application. The manner in which a port monitor observes and manages access ports is specific to the port monitor and not to any component of the SAF. Users may therefore extend their systems by developing and installing their own port monitors. One of the important features of the SAF is that it can be extended in this way by users. **Description**

> Relative to the SAF, a service is a process that is started. There are no restrictions on the functions a service may provide. The SAF consists of a controlling process, the service access controller (SAC), and two administrative levels corresponding to two levels in the supporting directory structure. The top administrative level is concerned with port monitor administration, the lower level with service administration. The SAC is documented in the sac[\(1M\)](#page-2020-0) man page. The administrative levels and associated utilities are documented in the *System Administration Guide - Volume II*. The requirements for writing port monitors and the functions a port monitor must perform to run under the SAF and the SAC are documented here.

Port Monitors A port monitor is a process that is responsible for monitoring a set of homogeneous, incoming ports on a machine. A port monitor's major purpose is to detect incoming service requests and to dispatch them appropriately.

> A port is an externally seen access point on a system. A port may be an address on a network (TSAP or PSAP), a hardwired terminal line, an incoming phone line, etc. The definition of what constitutes a port is strictly a function of the port monitor itself.

A port monitor performs certain basic functions. Some of these are required to conform to the SAF; others may be specified by the requirements and design of the port monitor itself. Port monitors have two main functions: managing ports and monitoring ports for indications of activity.

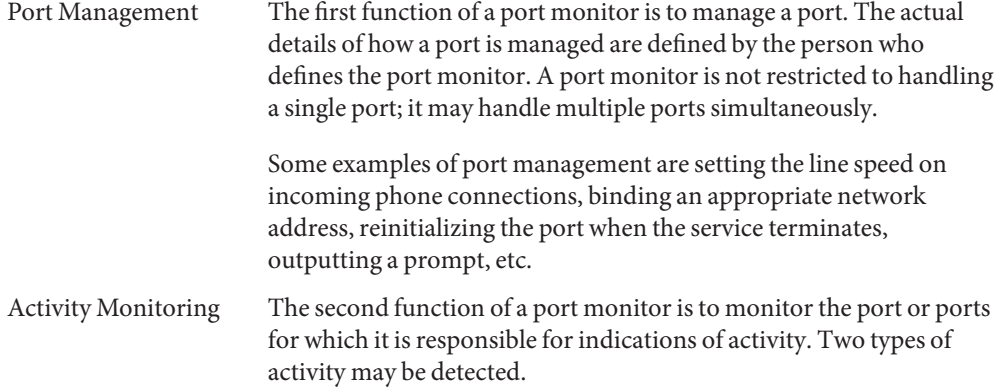

The first is an indication to the port monitor to take some port monitor-specific action. Pressing the break key to indicate that the line speed should be cycled is an example of a port monitor activity. Not all port monitors need to recognize and respond to the same indications. The indication used to attract the attention of the port monitor is defined by the person who defines the port monitor.

The second is an incoming service request. When a service request is received, a port monitor must be able to determine which service is being requested from the port on which the request is received. The same service may be available on more than one port.

This section briefly describes other port monitor functions. Other Port Monitor

Functions

Restricting Access to the System A port monitor must be able to restrict access to the system without disturbing services that are still running. In order to do this, a port monitor must maintain two internal states: enabled and disabled. The port monitor starts in the state indicated by the ISTATE environment variable provided by the sac. See sac(1M) for details. Enabling or disabling a port monitor affects all ports for which the port monitor is responsible. If a port monitor is responsible for a single port, only that port will be affected. If a port monitor is responsible for multiple ports, the entire collection of ports will be affected. Enabling or disabling a port monitor is a dynamic operation: it causes the port monitor to change its internal state. The effect does not persist across new invocations of the port monitor. Enabling or disabling an individual port, however, is a static operation: it causes a change to an administrative file. The effect of this change will persist across new invocations of the port monitor.

Creating utmpx Entries Port monitors are responsible for creating utmpx entries with the type field set to USER\_PROCESS for services they start. If this action has been specified, by using the -fu option in the pmadm command line that added the service, these utmpx entries may

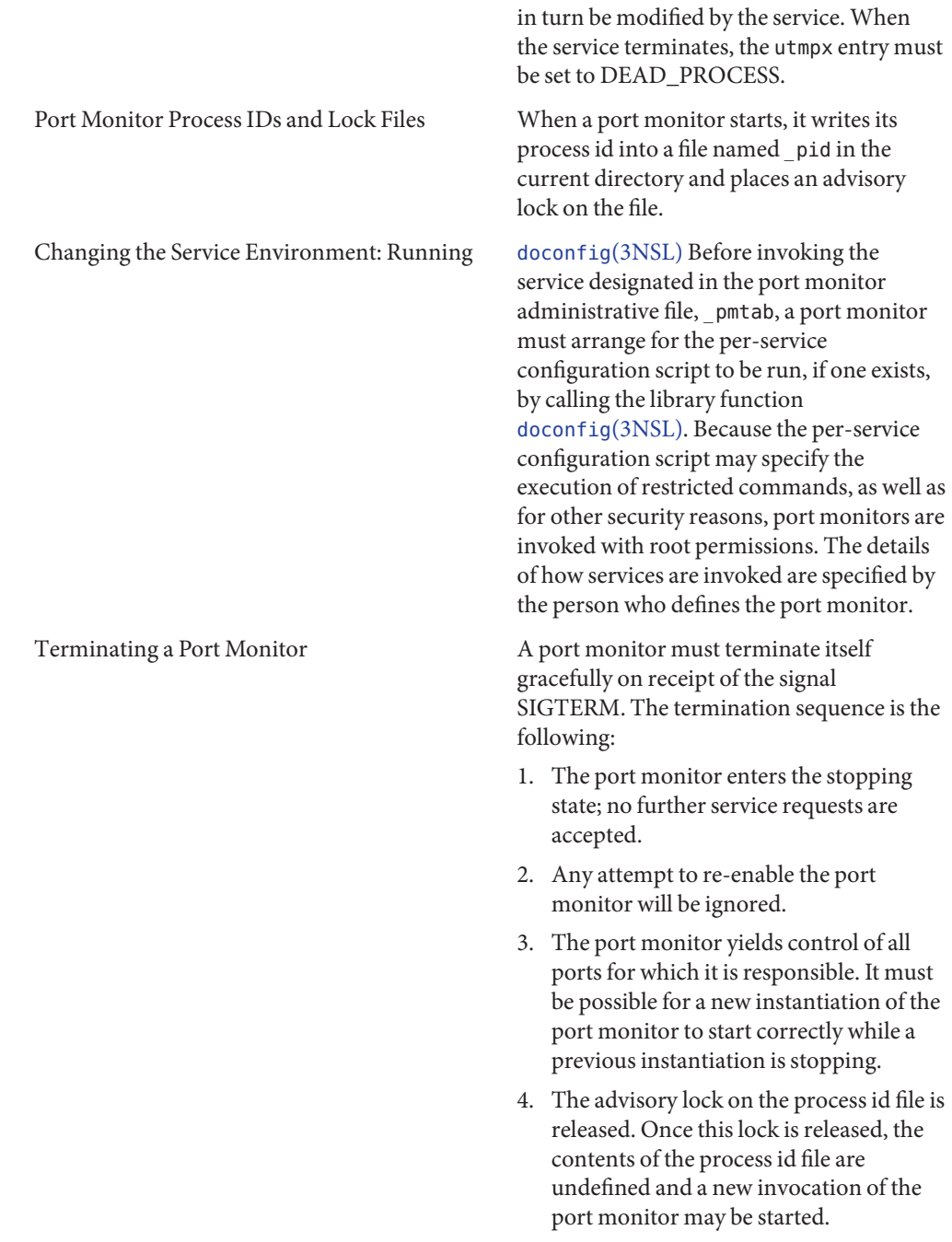

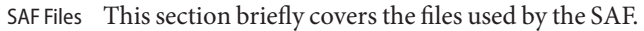

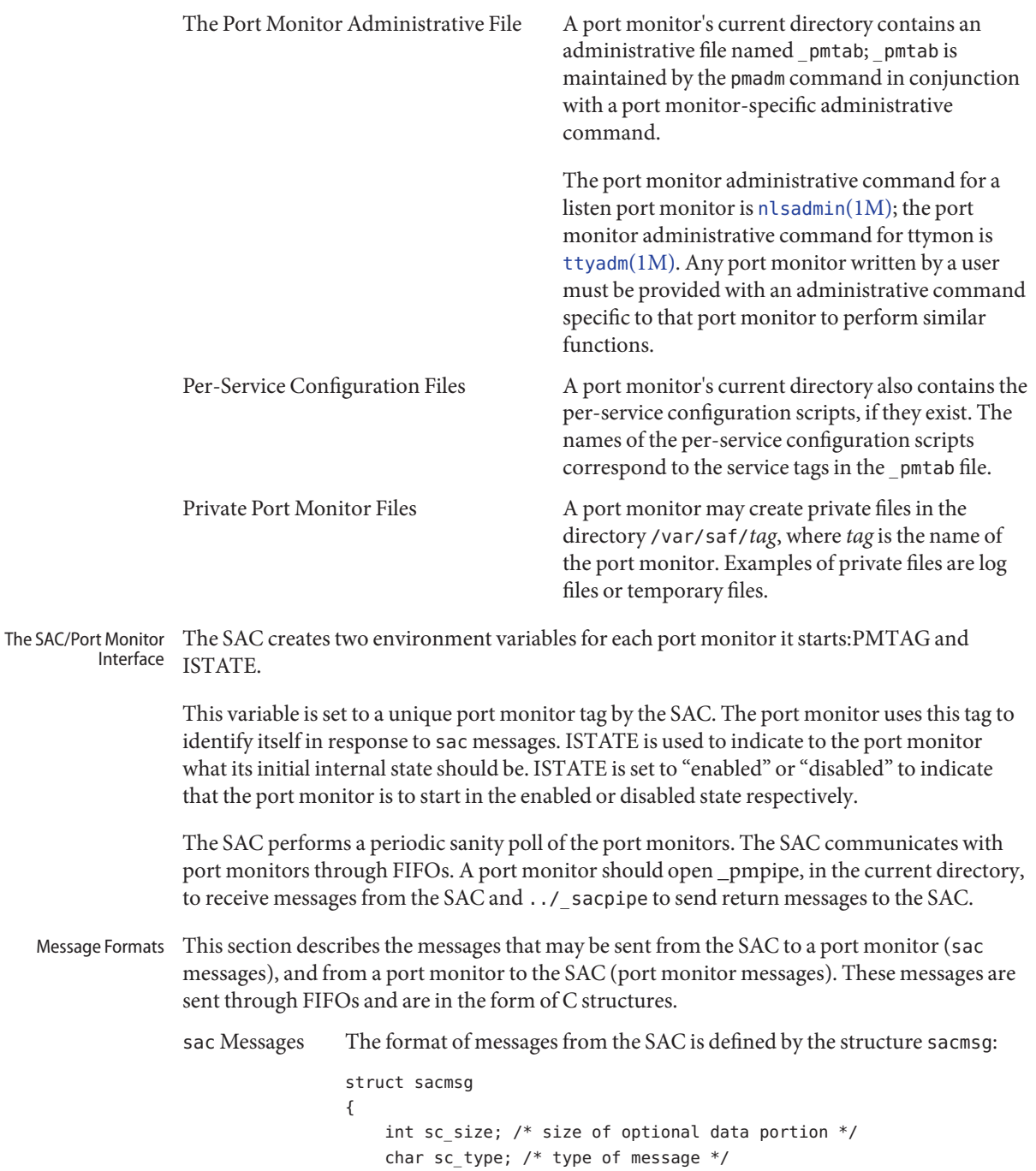

};

The SAC may send four types of messages to port monitors. The type of message is indicated by setting the sc\_type field of the sacmsg structure to one of the following:

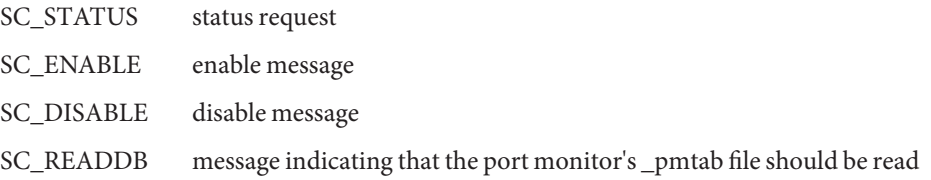

The sc\_size field indicates the size of the optional data part of the message. See "Message Classes." For Solaris, sc\_size should always be set to 0. A port monitor must respond to every message sent by the sac.

Port Monitor Messages

The format of messages from a port monitor to the SAC is defined by the structure pmmsg:

```
struct pmmsg {
   char pm_type; /* type of message */
   unchar_t pm_state; /* current state of port monitor */
   char pm maxclass; / maximum message class this port
                                monitor understands */
   char pm tag[PMTAGSIZE + 1]; /* port monitor's tag */
   int pm size; \frac{1}{2} /* size of optional data portion */
};
```
Port monitors may send two types of messages to the SAC. The type of message is indicated by setting the pm type field of the pmmsg structure to one of the following:

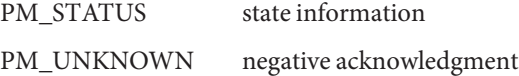

For both types of messages, the pm\_tag field is set to the port monitor's tag and the pm\_state field is set to the port monitor's current state. Valid states are:

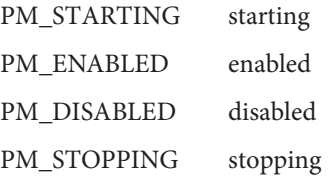

The current state reflects any changes caused by the last message from the SAC. The status message is the normal return message. The negative acknowledgment should be sent only when the message received is not understood. pm\_size indicates the size of the optional data part of the message. pm\_maxclass is used to specify a message class. Both are discussed under

"Message Classes." In Solaris, always set pm\_maxclass to 1 and sc\_size to 0. Port monitors may never initiate messages; they may only respond to messages that they receive.

The concept of message class has been included to accommodate possible SAF extensions. The messages described above are all class 1 messages. None of these messages contains a variable data portion; all pertinent information is contained in the message header. If new messages are added to the protocol, they will be defined as new message classes (for example, class 2). The first message the SAC sends to a port monitor will always be a class 1 message. Since all port monitors, by definition, understand class 1 messages, the first message the SAC sends is guaranteed to be understood. In its response to the SAC, the port monitor sets the pm\_maxclass field to the maximum message class number for that port monitor. The SAC will not send messages to a port monitor from a class with a larger number than the value of pm\_maxclass. Requests that require messages of a higher class than the port monitor can understand will fail. For Solaris, always set pm\_maxclass to 1. Message Classes

> For any given port monitor, messages of class pm\_maxclass and messages of all classes with values lower than pm\_maxclass are valid. Thus, if the pm\_maxclass field is set to 3, the port monitor understands messages of classes 1, 2, and 3. Port monitors may not generate messages; they may only respond to messages. A port monitor's response must be of the same class as the originating message. Since only the SAC can generate messages, this protocol will function even if the port monitor is capable of dealing with messages of a higher class than the SAC can generate. pm\_size (an element of the pmmsg structure) and sc\_size (an element of the sacmsg structure) indicate the size of the optional data part of the message. The format of this part of the message is undefined. Its definition is inherent in the type of message. For Solaris, always set both sc\_size and pm\_size to 0.

This section discusses the port monitor administrative files available under the SAC.

Administrative Interface The SAC Administrative File \_sactab

The service access controller's administrative file contains information about all the port monitors for which the SAC is responsible. This file exists on the delivered system. Initially, it is empty except for a single comment line that contains the version number of the SAC. Port monitors are added to the system by making entries in the SAC's administrative file. These entries should be made using the administrative command [sacadm](#page-2023-0)( $1M$ ) with a -a option. [sacadm](#page-2023-0) $(1M)$  is also used to remove entries from the SAC's administrative file. Each entry in the SAC's administrative file contains the following information.

- PMTAG A unique tag that identifies a particular port monitor. The system administrator is responsible for naming a port monitor. This tag is then used by the SAC to identify the port monitor for all administrative purposes. PMTAG may consist of up to 14 alphanumeric characters.
- PMTYPE The type of the port monitor. In addition to its unique tag, each port monitor has a type designator. The type designator identifies a group of port monitors that are different invocations of the same entity. ttymon and listen are examples of valid port monitor types. The type designator is used to facilitate the administration of

groups of related port monitors. Without a type designator, the system administrator has no way of knowing which port monitor tags correspond to port monitors of the same type. PMTYPE may consist of up to 14 alphanumeric characters.

- FLGS The flags that are currently defined are:
	- d When started, do not enable the port monitor.
	- x Do not start the port monitor.

If no flag is specified, the default action is taken. By default a port monitor is started and enabled.

- RCNT The number of times a port monitor may fail before being placed in a failed state. Once a port monitor enters the failed state, the SAC will not try to restart it. If a count is not specified when the entry is created, this field is set to 0. A restart count of 0 indicates that the port monitor is not to be restarted when it fails.
- COMMAND A string representing the command that will start the port monitor. The first component of the string, the command itself, must be a full path name.

The Port Monitor Administrative File \_pmtab

Each port monitor will have two directories for its exclusive use. The current directory will contain files defined by the  $SAF$  ( $p$ mtab,  $p$ id) and the per-service configuration scripts, if they exist. The directory /var/saf/*pmtag,* where *pmtag* is the tag of the port monitor, is available for the port monitor's private files. Each port monitor has its own administrative file. The [pmadm](#page-1739-0)(1M) command should be used to add, remove, or modify service entries in this file. Each time a change is made using  $p$  madm $(1M)$ , the corresponding port monitor rereads its administrative file. Each entry in a port monitor's administrative file defines how the port monitor treats a specific port and what service is to be invoked on that port. Some fields must be present for all types of port monitors. Each entry must include a service tag to identify the service uniquely and an identity to be assigned to the service when it is started (for example, root).

The combination of a service tag and a port monitor tag uniquely define an instance of a service. The same service tag may be used to identify a service under a different port monitor. The record must also contain port monitor specific data (for example, for a ttymon port monitor, this will include the prompt string which is meaningful to ttymon). Each type of port monitor must provide a command that takes the necessary port monitor-specific data as arguments and outputs these data in a form suitable for storage in the file. The  $t$ tyadm $(1M)$ command does this for ttymon and [nlsadmin](#page-1615-0)(1M) does it for listen. For a user-defined port monitor, a similar administrative command must also be supplied. Each service entry in the port monitor administrative file must have the following format and contain the information listed below:

svctag:flgs:id:reserved:reserved:reserved:pmspecific# comment

SVCTAG is a unique tag that identifies a service. This tag is unique only for the port monitor through which the service is available. Other port monitors may offer the same or other services with the same tag. A service requires both a port monitor tag and a service tag to identify it uniquely. SVCTAG may consist of up to 14 alphanumeric characters. The service entries are defined as:

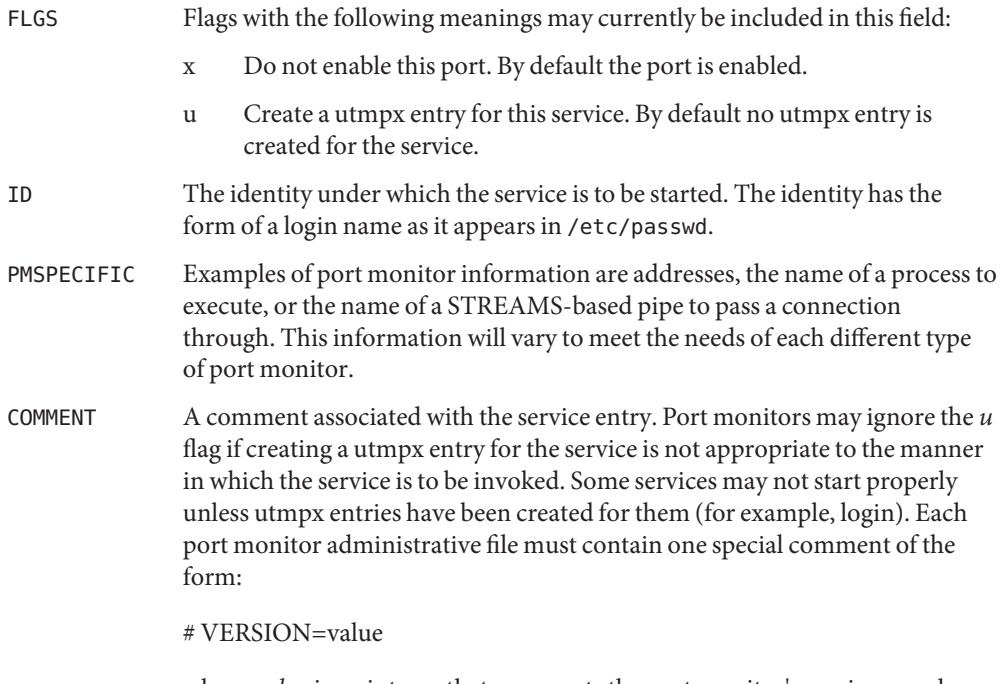

where *value* is an integer that represents the port monitor's version number. The version number defines the format of the port monitor administrative file. This comment line is created automatically when a port monitor is added to the system. It appears on a line by itself, before the service entries.

Monitor-Specific Administrative **Command** 

Previously, two pieces of information included in the \_pmtab file were described: the port monitor's version number and the port monitor part of the service entries in the port monitor's \_pmtab file. When a new port monitor is added, the version number must be known so that the \_pmtab file can be correctly initialized. When a new service is added, the port monitor part of the \_pmtab entry must be formatted correctly. Each port monitor must have an administrative command to perform these two tasks. The person who defines the port monitor must also define such an administrative command and its input options. When the command is invoked with these options, the information required for the port monitor part of the service entry must be correctly formatted for inclusion in the port monitor's pmtab file and must be written to the standard output. To request the version number the command must be invoked with a -V option; when it is invoked in this way, the port monitor's current

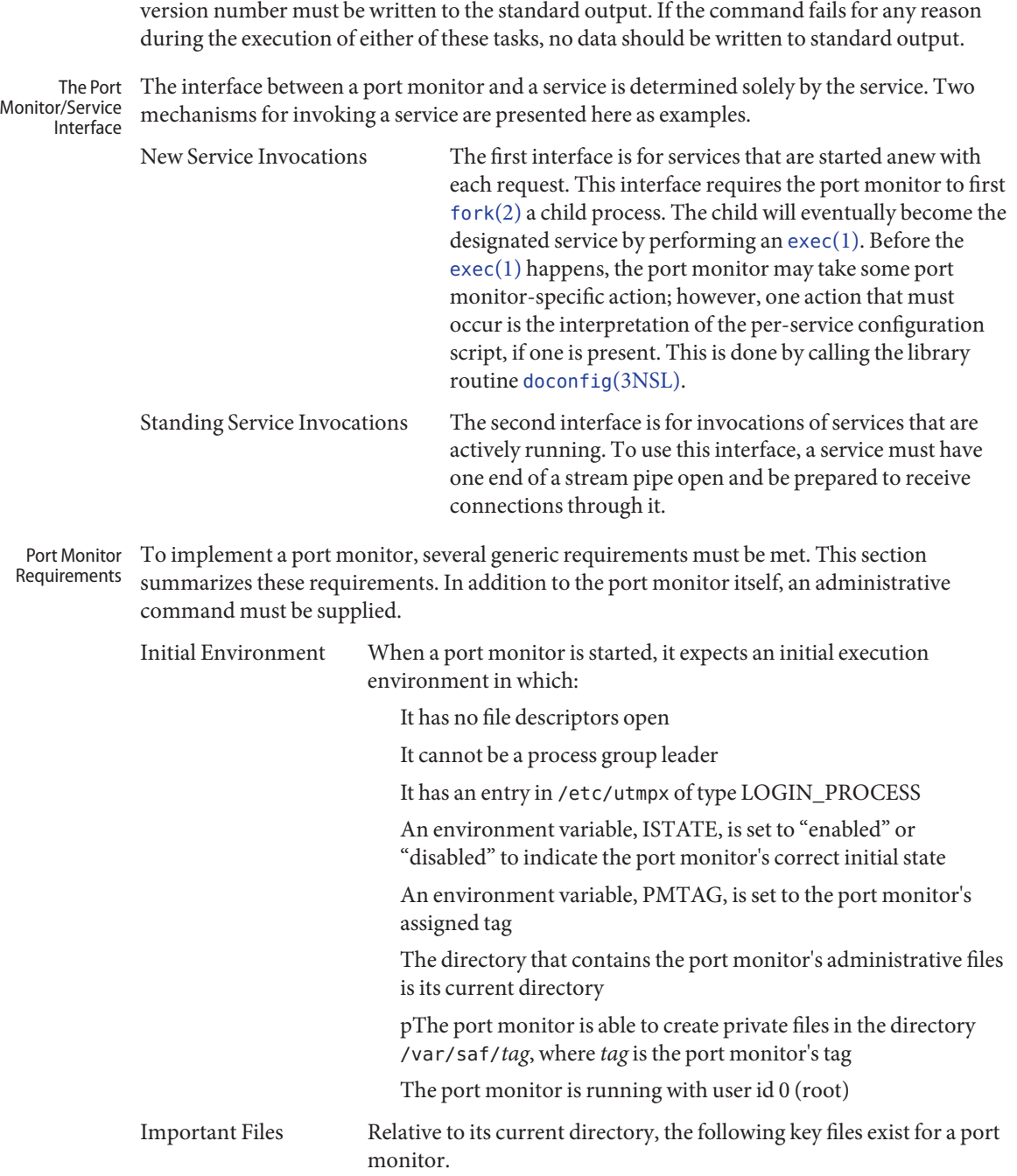

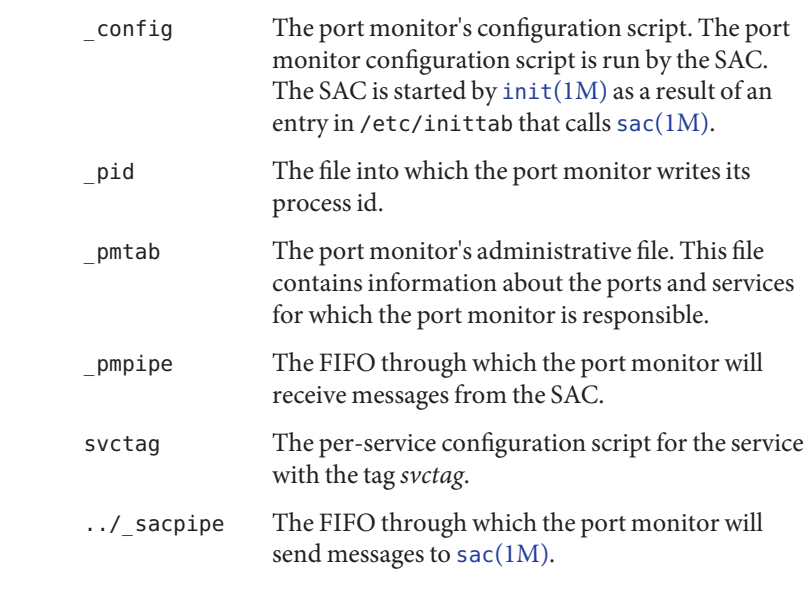

Port Monitor A port monitor is responsible for performing the following tasks in addition to its port monitor function: Responsibilities

> Write its process id into the file pid and place an advisory lock on the file Terminate gracefully on receipt of the signal SIGTERM Follow the protocol for message exchange with the SAC

A port monitor must perform the following tasks during service invocation:

Create a utmpx entry if the requested service has the u flag set in \_pmtab

Port monitors may ignore this flag if creating a utmpx entry for the service does not make sense because of the manner in which the service is to be invoked. On the other hand, some services may not start properly unless utmpx entries have been created for them.

Interpret the per-service configuration script for the requested service, if it exists, by calling the [doconfig](http://www.oracle.com/pls/topic/lookup?ctx=E26505&id=REFMAN3Bdoconfig-3nsl)(3NSL) library routine

The library routine [doconfig](http://www.oracle.com/pls/topic/lookup?ctx=E26505&id=REFMAN3Bdoconfig-3nsl)(3NSL), defined in libnsl.so, interprets the configuration scripts contained in the files /etc/saf/ sysconfig (the per-system configuration file), and /etc/saf/*pmtag*/\_config (per-port monitor configuration files); and in /etc/saf/*pmtag*/svctag (per-service configuration files). Its syntax is: Configuration Files and Scripts

```
#include <sac.h>
```
int doconfig (int fd, char \*script, long rflag);

script is the name of the configuration script; *fd* is a file descriptor that designates the stream to which stream manipulation operations are to be applied;*rflag* is a bitmask that indicates the mode in which script is to be interpreted.*rflag* may take two values, NORUN and NOASSIGN, which may be or'd. If*rflag* is zero, all commands in the configuration script are eligible to be interpreted. If*rflag* has the NOASSIGN bit set, the assign command is considered illegal and will generate an error return. If*rflag* has the NORUN bit set, the run and runwait commands are considered illegal and will generate error returns. If a command in the script fails, the interpretation of the script ceases at that point and a positive integer is returned; this number indicates which line in the script failed. If a system error occurs, a value of −1 is returned. If a script fails, the process whose environment was being established should not be started. In the example, [doconfig](http://www.oracle.com/pls/topic/lookup?ctx=E26505&id=REFMAN3Bdoconfig-3nsl)(3NSL) is used to interpret a per-service configuration script.

```
...
        if ((i = doconfig (fd, svctaq, 0)) := 0)error ("doconfig failed on line %d of script %s",i,svctag);
    }
The Per-System Configuration File The per-system configuration file,
                                         /etc/saf/_sysconfig, is delivered empty. It may
                                         be used to customize the environment for all
                                         services on the system by writing a command script
                                         in the interpreted language described in this
                                         chapter and on the doconfig(3NSL) manpage.
                                         When the SAC is started, it calls the
                                         doconfig(3NSL) function to interpret the
                                         per-system configuration script. The SAC is started
                                         when the system enters multiuser mode.
Per-Port Monitor Configuration Files Per-port monitor configuration scripts (
                                         /etc/saf/pmtag/_config) are optional. They
                                         allow the user to customize the environment for any
                                         given port monitor and for the services that are
                                         available through the ports for which that port
                                         monitor is responsible. Per-port monitor
                                         configuration scripts are written in the same
                                         language used for per-system configuration scripts.
                                         The per-port monitor configuration script is
                                         interpreted when the port monitor is started. The
                                         port monitor is started by the SAC after the SAC has
                                         itself been started and after it has run its own
                                         configuration script, /etc/saf/_sysconfig. The
                                         per-port monitor configuration script may override
                                         defaults provided by the per-system configuration
                                         script.
Per-Service Configuration Files Per-service configuration files allow the user to
                                         customize the environment for a specific service.
                                         For example, a service may require special
                                         privileges that are not available to the general user.
```
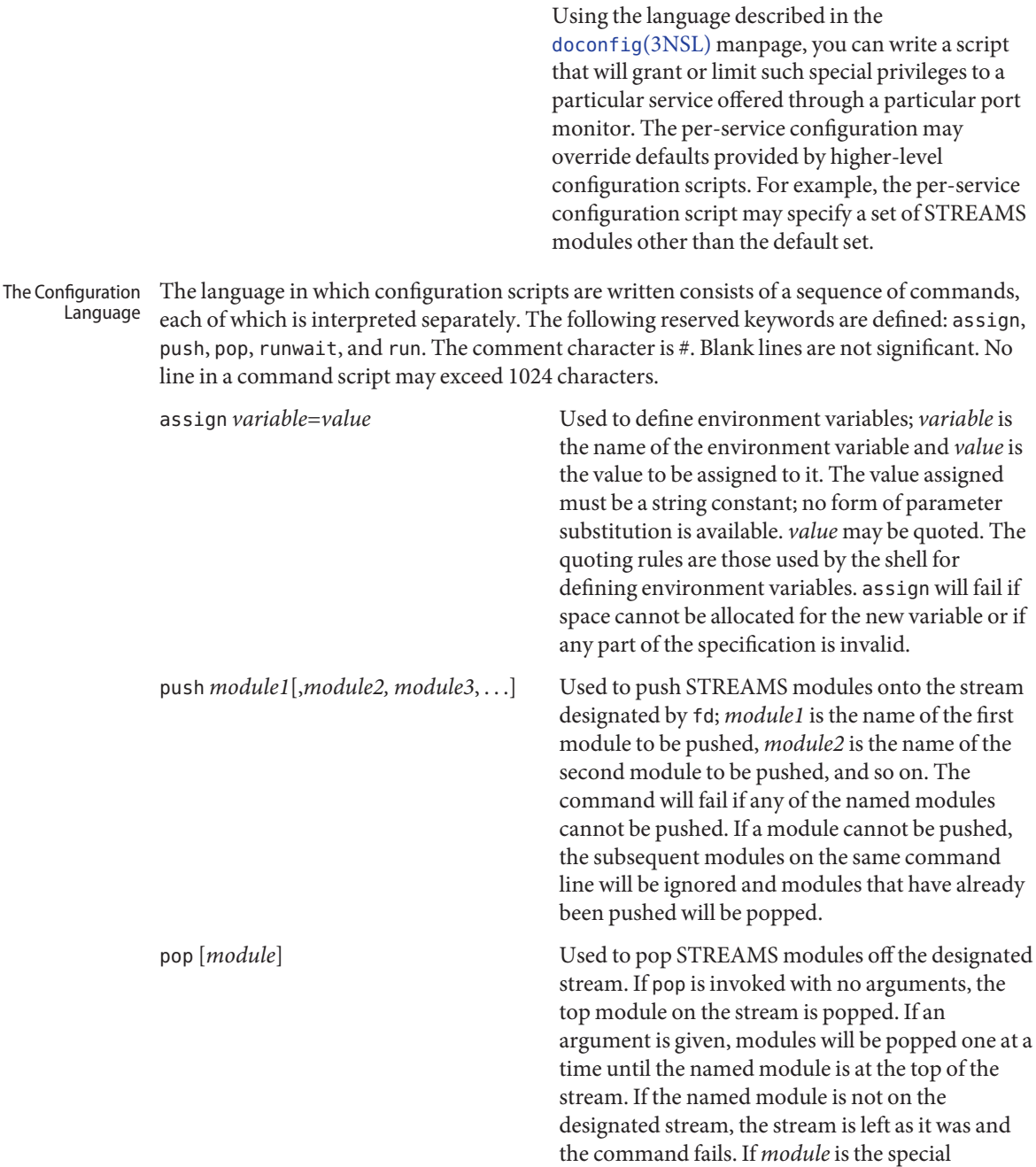

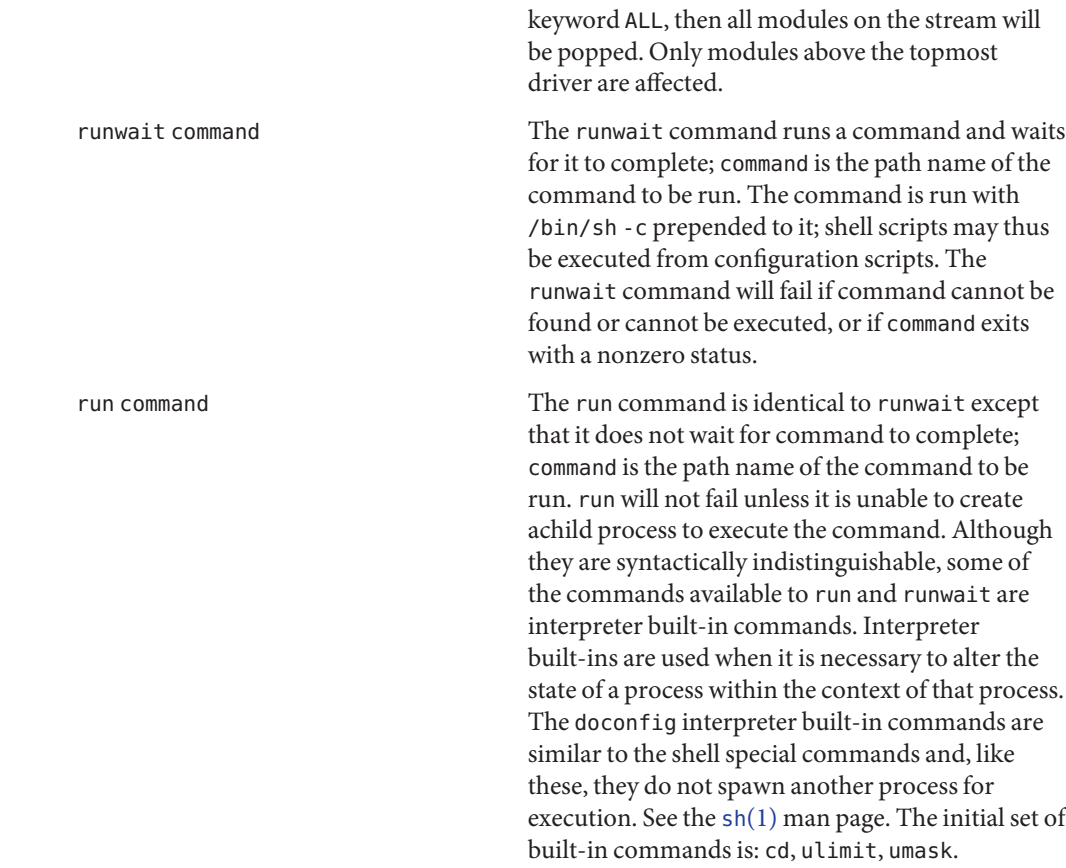

Sample Port Monitor  $\;$  This example shows an example of a "null" port monitor that simply responds to messages from the SAC. Code

```
# include <stdlib.h>
# include <stdio.h>
# include <unistd.h>
# include <fcntl.h>
# include <signal.h>
# include <sac.h>
char Scratch[BUFSIZ]; /* scratch buffer */
char Tag[PMTAGSIZE + 1]; /* port monitor's tag */
FILE *Fp; /* file pointer for log file */
FILE *Tfp; /* file pointer for pid file */
char State; /* portmonitor's current state*/
main(argc, argv)
```

```
int argc;
    char *argv[];
{
    char *istate;
    strcpy(Tag, getenv("PMTAG"));
/*
 * open up a log file in port monitor's private directory
 */
    sprintf(Scratch, "/var/saf/%s/log", Tag);
    Fp = fopen(Scratch, "a+");
    if (Fp == (FILE *)NULL)exit(1):log(Fp, "starting");
/*
 * retrieve initial state (either "enabled" or "disabled") and set
 * State accordingly
 */
    \text{distance} = \text{getenv}(' \text{ISTATE}');sprintf(Scratch, "ISTATE is %s", istate);
    log(Fp, Scratch);
    if (!strcmp(istate, "enabled"))
        State = PM ENABLED;
    else if (!strcmp(istate, "disabled"))
        State = PM_DISABLED;
    else {
        log(Fp, "invalid initial state");
        exit(1);}
    sprintf(Scratch, "PMTAG is %s", Tag);
    log(Fp, Scratch);
/*
 * set up pid file and lock it to indicate that we are active
 */
    Tfp = fopen("pid", "w");if (Tfp == (FILE *) NULL) {
        log(Fp, "couldn't open pid file");
        exit(1);}
    if (lockf(fileno(Tfp), F_TEST, 0) < 0) {
        log(Fp, "pid file already locked");
        exit(1);}
    log(Fp, "locking file");
    if (lockf(fileno(Tfp), F\_LOCK, 0) < 0) {
        log(Fp, "lock failed");
        exit(1):
```

```
}
    fprintf(Tfp, "%d", getpid());
    fflush(Tfp);
/*
 * handle poll messages from the sac ... this function never returns
*/
   handlepoll();
   pause();
    fclose(Tfp);
    fclose(Fp);
}
handlepoll()
{
   int pfd; /* file descriptor for incoming pipe */
   int sfd; /* file descriptor for outgoing pipe */
    struct sacmsg sacmsg; /* incoming message */
    struct pmmsg pmmsg; /* outgoing message */
/*
 * open pipe for incoming messages from the sac
*/
   pfd = open("_pmpipe", O_RDONLY|O_NONBLOCK);
   if (pfd < 0) {
        log(Fp, "_pmpipe open failed");
        exit(1);}
/*
 * open pipe for outgoing messages to the sac
*/
   sfd = open("../sacpipe", 0_WRONLY);if (sfd < 0) {
        log(Fp, "_sacpipe open failed");
        exit(1);}
/*
 * start to build a return message; we only support class 1 messages
*/
    strcpy(pmmsg.pm_tag, Tag);
    pmmsg.pm\_size = 0;pmmsg.pm_maxclass = 1;
/*
 * keep responding to messages from the sac
*/
     for (;;) {
         if (read(pfd, &sacmsg, sizeof(sacmsg)) != sizeof(sacmsg)) {
             log(Fp, "pmpipe read failed");
```

```
exit(1);
         }
/*
 * determine the message type and respond appropriately
 */
         switch (sacmsg.sc_type) {
             case SC_STATUS:
                 log(Fp, "Got SC_STATUS message");
                 pmmsg.pm_type = PM_STATUS;
                 pmmsg.pm_state = State;
                 break;
             case SC_ENABLE:
                 /*note internal state change below*/
                 log(Fp, "Got SC_ENABLE message");
                 pmmsg.pm_type = PM_STATUS;
                 State = PM_ENABLED;
                 pmmsg.pm_state = State;
                 break;
             case SC_DISABLE:
                 /*note internal state change below*/
                 log(Fp, "Got SC_DISABLE message");
                 pmmsg.pm_type = PM_STATUS;
                 State = PM_DISABLED;
                 pmmsg.pm_state = State;
                 break;
             case SC_READDB:
                 /*
                 * if this were a fully functional port
                 * monitor it would read _pmtab here
                 * and take appropriate action
                 */
                 log(Fp, "Got SC_READDB message");
                 pmmsg.pm_type = PM_STATUS;
                 pmmsg.pm_state = State;
                 break;
             default:
                 sprintf(Scratch, "Got unknown message <%d>",
                 sacmsg.sc type);
                 log(Fp, Scratch);
                 pmmsg.pm_type = PM_UNKNOWN;
                 pmmsg.pm_state = State;
                 break;
         }
/*
 * send back a response to the poll
 * indicating current state
 */
```

```
if (write(sfd, &pmmsg, sizeof(pmmsg)) != sizeof(pmmsg))
             log(Fp, "sanity response failed");
     }
}
/*
 * general logging function
 */
log(fp, msg)
    FILE *fp;
    char *msg;
{
    fprintf(fp, "%d; %s\n", getpid(), msg);
    fflush(fp);
}
```
The sac.h Header File  $\;$  The following example shows the sac.h header file.

```
/* length in bytes of a utmpx id */
# define IDLEN 4
/* wild character for utmpx ids */
# define SC_WILDC 0xff
/* max len in bytes for port monitor tag */
# define PMTAGSIZE 14
/*
* values for rflag in doconfig()
 */
/* don't allow assign operations */
# define NOASSIGN 0x1
/* don't allow run or runwait operations */
# define NORUN 0x2
/*
* message to SAC (header only). This header is forever fixed. The
* size field (pm size) defines the size of the data portion of the
* message, which follows the header. The form of this optional data
 * portion is defined strictly by the message type (pm_type).
*/
struct pmmsg {
   char pm type; / type of message */unchar t pm state; / /* current state of pm */char pm maxclass; / max message class this port monitor
                                  understands */
   char pm tag[PMTAGSIZE + 1]; /* pm's tag */
   int pm size; / /* size of opt data portion */
};
/*
 * pm_type values
 */
# define PM_STATUS 1 /* status response */
```

```
# define PM UNKNOWN 2 /* unknown message was received */
/*
 * pm_state values
 */
/*
 * Class 1 responses
*/
# define PM STARTING 1 /* monitor in starting state */
# define PM ENABLED 2 /* monitor in enabled state */
# define PM DISABLED 3 /* monitor in disabled state */
# define PM STOPPING 4 /* monitor in stopping state */
/*
 * message to port monitor
 */
struct sacmsg {
   int sc size; / /* size of optional data portion */char sc_type; /* type of message */
};
/*
 * sc_type values
 * These represent commands that the SAC sends to a port monitor.
 * These commands are divided into "classes" for extensibility. Each
 * subsequent "class" is a superset of the previous "classes" plus
 * the new commands defined within that "class". The header for all
 * commands is identical; however, a command may be defined such that
 * an optional data portion may be sent in addition to the header.
 * The format of this optional data piece is self-defining based on
 * the command. The first message sent by the SAC
 * will always be a class 1 message. The port monitor response
 * indicates the maximum class that it is able to understand. Another
 * note is that port monitors should only respond to a message with
 * an equivalent class response (i.e. a class 1 command causes a
 * class 1 response).
 */
/*
 * Class 1 commands (currently, there are only class 1 commands)
*/
# define SC STATUS 1 /* status request *
# define SC ENABLE 2 /* enable request */
# define SC DISABLE 3 /* disable request */
# define SC READDB 4 /* read pmtab request */
/*
 * 'errno' values for Saferrno, note that Saferrno is used by both
 * pmadm and sacadm and these values are shared between them
 */
# define E_BADARGS 1 \prime bad args/ill-formed cmd line */# define E_NOPRIV 2 /* user not priv for operation */
```
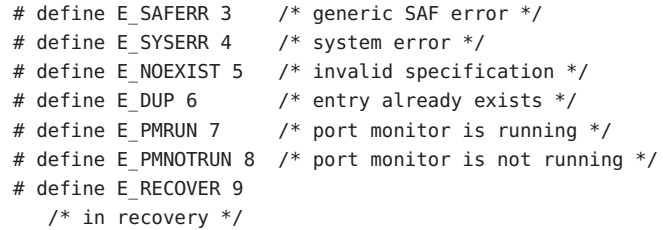

Directory Structure This section gives a description of the SAF files and directories.

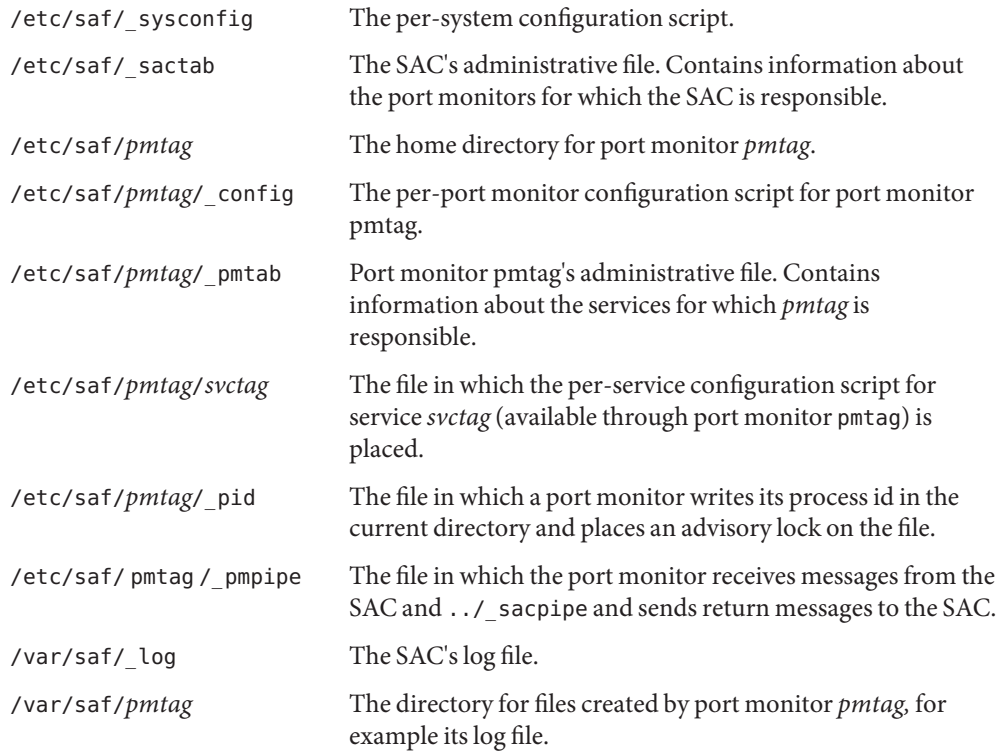

# List Of Commands The following administrative commands relate to SAF.

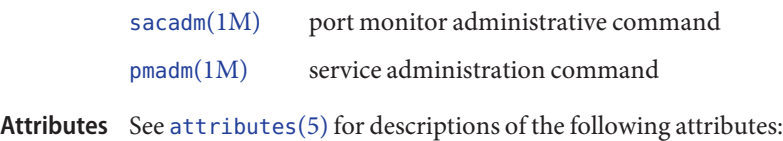

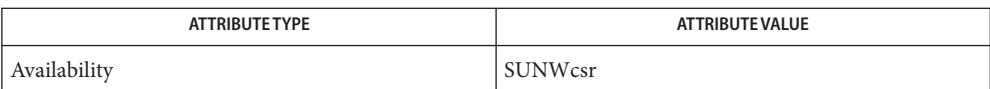

 $\mathsf{See \, Also} \quad \mathsf{exec}(1), \mathsf{sh}(1), \mathsf{init}(1M), \mathsf{nIsadmin}(1M), \mathsf{pmadm}(1M), \mathsf{sac}(1M), \mathsf{sacadm}(1M), \mathsf{ttyadm}(1M),$  $\mathsf{See \, Also} \quad \mathsf{exec}(1), \mathsf{sh}(1), \mathsf{init}(1M), \mathsf{nIsadmin}(1M), \mathsf{pmadm}(1M), \mathsf{sac}(1M), \mathsf{sacadm}(1M), \mathsf{ttyadm}(1M),$  $\mathsf{See \, Also} \quad \mathsf{exec}(1), \mathsf{sh}(1), \mathsf{init}(1M), \mathsf{nIsadmin}(1M), \mathsf{pmadm}(1M), \mathsf{sac}(1M), \mathsf{sacadm}(1M), \mathsf{ttyadm}(1M),$  $\mathsf{See \, Also} \quad \mathsf{exec}(1), \mathsf{sh}(1), \mathsf{init}(1M), \mathsf{nIsadmin}(1M), \mathsf{pmadm}(1M), \mathsf{sac}(1M), \mathsf{sacadm}(1M), \mathsf{ttyadm}(1M),$  $\mathsf{See \, Also} \quad \mathsf{exec}(1), \mathsf{sh}(1), \mathsf{init}(1M), \mathsf{nIsadmin}(1M), \mathsf{pmadm}(1M), \mathsf{sac}(1M), \mathsf{sacadm}(1M), \mathsf{ttyadm}(1M),$  $\mathsf{See \, Also} \quad \mathsf{exec}(1), \mathsf{sh}(1), \mathsf{init}(1M), \mathsf{nIsadmin}(1M), \mathsf{pmadm}(1M), \mathsf{sac}(1M), \mathsf{sacadm}(1M), \mathsf{ttyadm}(1M),$  $\mathsf{See \, Also} \quad \mathsf{exec}(1), \mathsf{sh}(1), \mathsf{init}(1M), \mathsf{nIsadmin}(1M), \mathsf{pmadm}(1M), \mathsf{sac}(1M), \mathsf{sacadm}(1M), \mathsf{ttyadm}(1M),$  $\mathsf{See \, Also} \quad \mathsf{exec}(1), \mathsf{sh}(1), \mathsf{init}(1M), \mathsf{nIsadmin}(1M), \mathsf{pmadm}(1M), \mathsf{sac}(1M), \mathsf{sacadm}(1M), \mathsf{ttyadm}(1M),$  $\mathsf{See \, Also} \quad \mathsf{exec}(1), \mathsf{sh}(1), \mathsf{init}(1M), \mathsf{nIsadmin}(1M), \mathsf{pmadm}(1M), \mathsf{sac}(1M), \mathsf{sacadm}(1M), \mathsf{ttyadm}(1M),$  $\mathsf{See \, Also} \quad \mathsf{exec}(1), \mathsf{sh}(1), \mathsf{init}(1M), \mathsf{nIsadmin}(1M), \mathsf{pmadm}(1M), \mathsf{sac}(1M), \mathsf{sacadm}(1M), \mathsf{ttyadm}(1M),$  $\mathsf{See \, Also} \quad \mathsf{exec}(1), \mathsf{sh}(1), \mathsf{init}(1M), \mathsf{nIsadmin}(1M), \mathsf{pmadm}(1M), \mathsf{sac}(1M), \mathsf{sacadm}(1M), \mathsf{ttyadm}(1M),$  $\mathsf{See \, Also} \quad \mathsf{exec}(1), \mathsf{sh}(1), \mathsf{init}(1M), \mathsf{nIsadmin}(1M), \mathsf{pmadm}(1M), \mathsf{sac}(1M), \mathsf{sacadm}(1M), \mathsf{ttyadm}(1M),$  $\mathsf{See \, Also} \quad \mathsf{exec}(1), \mathsf{sh}(1), \mathsf{init}(1M), \mathsf{nIsadmin}(1M), \mathsf{pmadm}(1M), \mathsf{sac}(1M), \mathsf{sacadm}(1M), \mathsf{ttyadm}(1M),$ [fork](http://www.oracle.com/pls/topic/lookup?ctx=E26505&id=REFMAN2fork-2)(2), [doconfig](http://www.oracle.com/pls/topic/lookup?ctx=E26505&id=REFMAN3Bdoconfig-3nsl)(3NSL), [attributes](http://www.oracle.com/pls/topic/lookup?ctx=E26505&id=REFMAN5attributes-5)(5)

Name sar, sa1, sa2, sadc - system activity report package

/usr/lib/sa/sadc [*t n*] [*ofile*] **Synopsis**

```
/usr/lib/sa/sa1 [t n]
```
/usr/lib/sa/sa2 [-aAbcdgkmpqruvwy] [-e *time*] [-f *filename*] [-i *sec*] [-s *time*]

**Description** System activity data can be accessed at the special request of a user (see [sar](http://www.oracle.com/pls/topic/lookup?ctx=E26505&id=REFMAN1sar-1)(1)) and automatically, on a routine basis, as described here. The operating system contains several counters that are incremented as various system actions occur. These include counters for CPU utilization, buffer usage, disk and tape I/O activity, TTY device activity, switching and system-call activity, file-access, queue activity, inter-process communications, and paging. For more general system statistics, use [iostat](#page-913-0)(1M), [sar](http://www.oracle.com/pls/topic/lookup?ctx=E26505&id=REFMAN1sar-1)(1), or [vmstat](#page-2639-0)(1M).

sadc and two shell procedures, sa1 and sa2, are used to sample, save, and process this data.

sadc, the data collector, samples system data *n* times, with an interval of *t*seconds between samples, and writes in binary format to *ofile* or to standard output. The sampling interval *t* should be greater than 5 seconds; otherwise, the activity of sadc itself may affect the sample. If *t* and *n* are omitted, a special record is written. This facility can be used at system boot time, when booting to a multi-user state, to mark the time at which the counters restart from zero. For example, when accounting is enabled, the svc:/system/sar:default service writes the restart mark to the daily data file using the command entry:

```
su sys -c "/usr/lib/sa/sadc /var/adm/sa/sa'date +%d'"
```
The shell script sa1, a variant of sadc, is used to collect and store data in the binary file /var/adm/sa/sa*dd,* where dd is the current day. The arguments*t* and *n* cause records to be written *n* times at an interval of *t* seconds, or once if omitted. The following entries in /var/spool/cron/crontabs/sys will produce records every 20 minutes during working hours and hourly otherwise:

```
0 * * * 0 - 6 /usr/lib/sa/sal
20,40 8−17 * * 1−5 /usr/lib/sa/sa1
```
See [crontab](http://www.oracle.com/pls/topic/lookup?ctx=E26505&id=REFMAN1crontab-1)(1) for details.

The shell script sa2, a variant of sar, writes a daily report in the file /var/adm/sa/sar*dd.* See the OPTIONS section in  $\text{sar}(1)$  $\text{sar}(1)$  $\text{sar}(1)$  for an explanation of the various options. The following entry in /var/spool/cron/crontabs/sys will report important activities hourly during the working day:

5 18 \* \* 1−5 /usr/lib/sa/sa2 -s 8:00 -e 18:01 -i 1200 -A

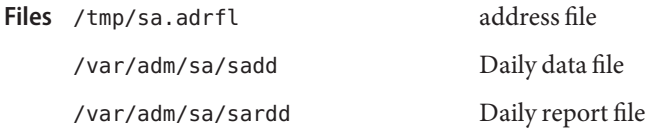

/var/spool/cron/crontabs/sys

Attributes See [attributes](http://www.oracle.com/pls/topic/lookup?ctx=E26505&id=REFMAN5attributes-5)(5) for descriptions of the following attributes:

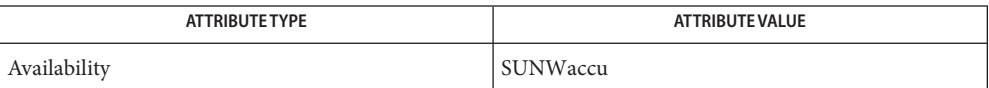

**See Also**  $\text{crontab}(1)$  $\text{crontab}(1)$  $\text{crontab}(1)$ ,  $\text{sag}(1)$  $\text{sag}(1)$  $\text{sag}(1)$ ,  $\text{sar}(1)$  $\text{sar}(1)$  $\text{sar}(1)$ ,  $\text{svcs}(1)$  $\text{svcs}(1)$  $\text{svcs}(1)$ ,  $\text{timex}(1)$  $\text{timex}(1)$  $\text{timex}(1)$ ,  $\text{iostat}(1M)$  $\text{iostat}(1M)$  $\text{iostat}(1M)$ ,  $\text{svcadm}(1M)$  $\text{svcadm}(1M)$  $\text{svcadm}(1M)$ ,  $\text{vmstat}(1M)$  $\text{vmstat}(1M)$  $\text{vmstat}(1M)$ , [attributes](http://www.oracle.com/pls/topic/lookup?ctx=E26505&id=REFMAN5attributes-5)(5), [smf](http://www.oracle.com/pls/topic/lookup?ctx=E26505&id=REFMAN5smf-5)(5)

*[System Administration Guide: Advanced Administration](http://www.oracle.com/pls/topic/lookup?ctx=E23823&id=SYSADV2)*

The sar service is managed by the service management facility, [smf](http://www.oracle.com/pls/topic/lookup?ctx=E26505&id=REFMAN5smf-5)(5), under the service **Notes** identifier:

svc:/system/sar

Administrative actions on this service, such as enabling, disabling, or requesting restart, can be performed using  $s$  vcadm(1M). The service's status can be queried using the  $s$  vcs(1) command.

Name savecore - save a crash dump of the operating system

- Synopsis /usr/bin/savecore [-Lvd] [-f *dumpfile*] [directory]
- Description The savecore utility saves a crash dump of the kernel (assuming that one was made) and writes a reboot message in the shutdown log. It is invoked by the dumpadm service each time the system boots.

savecore can be configured by [dumpadm](#page-476-0)(1M) to save crash dump data in either a compressed or uncompressed format. For the compressed format, savecore saves the crash dump data in the file *directory*/vmdump.*N*, where *N* in the pathname is replaced by a number which increments by one each time savecore is run in *directory*. The compressed file can be uncompressed in a separate step using the -f *dumpfile* option. For the uncompressed format, savecore saves the crash dump data in the file *directory*/vmcore.*N* and the kernel's namelist in *directory*/unix.*N*.

Before writing out a crash dump, savecore reads a number from the file *directory*/minfree. This is the minimum number of kilobytes that must remain free on the file system containing *directory*. If after saving the crash dump the file system containing *directory* would have less free space the number of kilobytes specified in minfree, the crash dump is not saved. if the minfree file does not exist, savecore assumes a minfree value of 1 megabyte.

The savecore utility also logs a reboot message using facility LOG AUTH (see [syslog](http://www.oracle.com/pls/topic/lookup?ctx=E26505&id=REFMAN3Asyslog-3c)(3C)). If the system crashed as a result of a panic, savecore logs the panic string too.

The following options are supported: **Options**

-d

Disregard dump header valid flag. Force savecore to attempt to save a crash dump even if the header information stored on the dump device indicates the dump has already been saved.

-f *dumpfile*

Save a crash dump from the specified file instead of from the system's current dump device. When given *directory*/vmdump.*N*, uncompress the file to vmcore.*N* and unix.*N*, where *N* is the same number as in the compressed name.

This option may also be useful if the information stored on the dump device has been copied to an on-disk file by means of the  $dd(1M)$  $dd(1M)$  command.

 $-1$ 

Save a crash dump of the live running Solaris system, without actually rebooting or altering the system in any way. This option forces savecore to save a live snapshot of the system to the dump device, and then immediately to retrieve the data and to write it out to a new set of crash dump files in the specified directory. Live system crash dumps can only be performed if you have configured your system to have a dedicated dump device using [dumpadm](#page-476-0)(1M).

savecore -L does not suspend the system, so the contents of memory continue to change while the dump is saved. This means that live crash dumps are not fully self-consistent.

-v

Verbose. Enables verbose error messages from savecore.

### The following operands are supported: **Operands**

#### *directory*

Save the crash dump files to the specified directory. If *directory* is not specified, savecore saves the crash dump files to the default savecore *directory*, configured by [dumpadm](#page-476-0)(1M).

- *directory*/vmcore.*N* **Files**
	- *directory*/unix.*N*
	- *directory*/bounds
	- *directory*/minfree
	- /var/crash/'uname -n' (default crash dump directory)

Attributes See [attributes](http://www.oracle.com/pls/topic/lookup?ctx=E26505&id=REFMAN5attributes-5)(5) for descriptions of the following attributes:

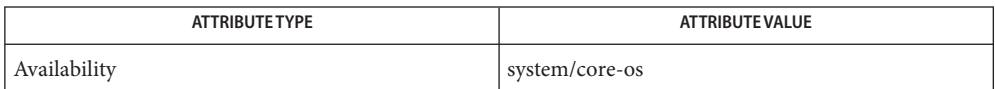

- See Also [adb](http://www.oracle.com/pls/topic/lookup?ctx=E26505&id=REFMAN1adb-1)(1), [mdb](http://www.oracle.com/pls/topic/lookup?ctx=E26505&id=REFMAN1mdb-1)(1), [svcs](http://www.oracle.com/pls/topic/lookup?ctx=E26505&id=REFMAN1svcs-1)(1), dd[\(1M\),](#page-339-0) [dumpadm](#page-476-0)(1M), [svcadm](#page-2473-0)(1M), [syslog](http://www.oracle.com/pls/topic/lookup?ctx=E26505&id=REFMAN3Asyslog-3c)(3C), [attributes](http://www.oracle.com/pls/topic/lookup?ctx=E26505&id=REFMAN5attributes-5)(5),  $smf(5)$  $smf(5)$ 
	- The system crash dump service is managed by the service management facility, [smf](http://www.oracle.com/pls/topic/lookup?ctx=E26505&id=REFMAN5smf-5)(5), under **Notes** the service identifier:

svc:/system/dumpadm:default

Administrative actions on this service, such as enabling, disabling, or requesting restart, can be performed using [svcadm](#page-2473-0)(1M). The service's status can be queried using the [svcs](http://www.oracle.com/pls/topic/lookup?ctx=E26505&id=REFMAN1svcs-1)(1) command.

If the dump device is also being used as a swap device, you must run savecore very soon after booting, before the swap space containing the crash dump is overwritten by programs currently running.

When savecore creates a file it appends the suffix .partial. After the file is completed, it is renamed without the suffix. If files are found in the dump directory with this suffix, it means that either savecore is still busy, or that it was interrupted before completely writing the file. In the former case, use  $ps(1)$  $ps(1)$  to find the PID of the running savecore process and wait for it to complete. In the latter case, remove the partial file and recreate it by running savecore -d.

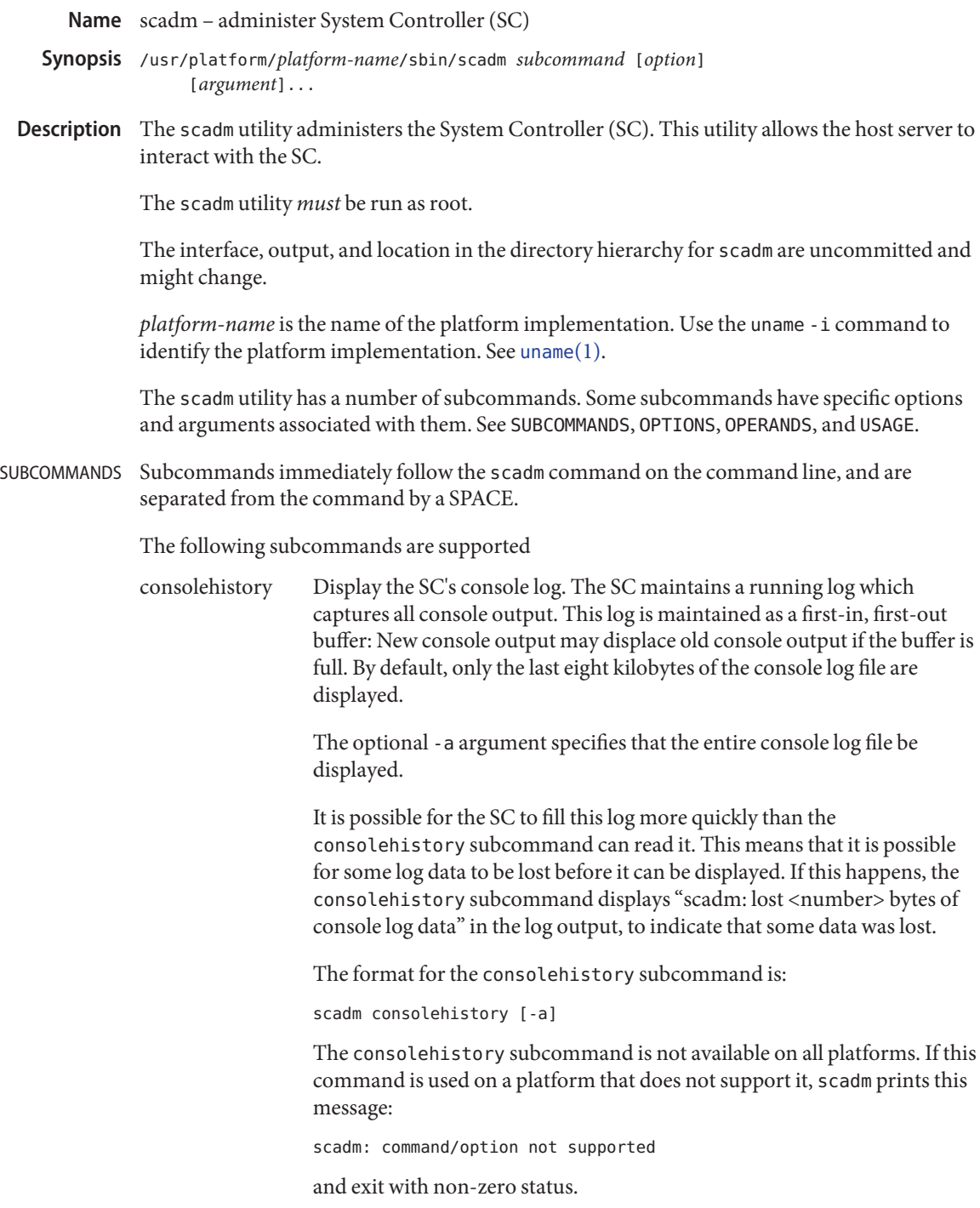
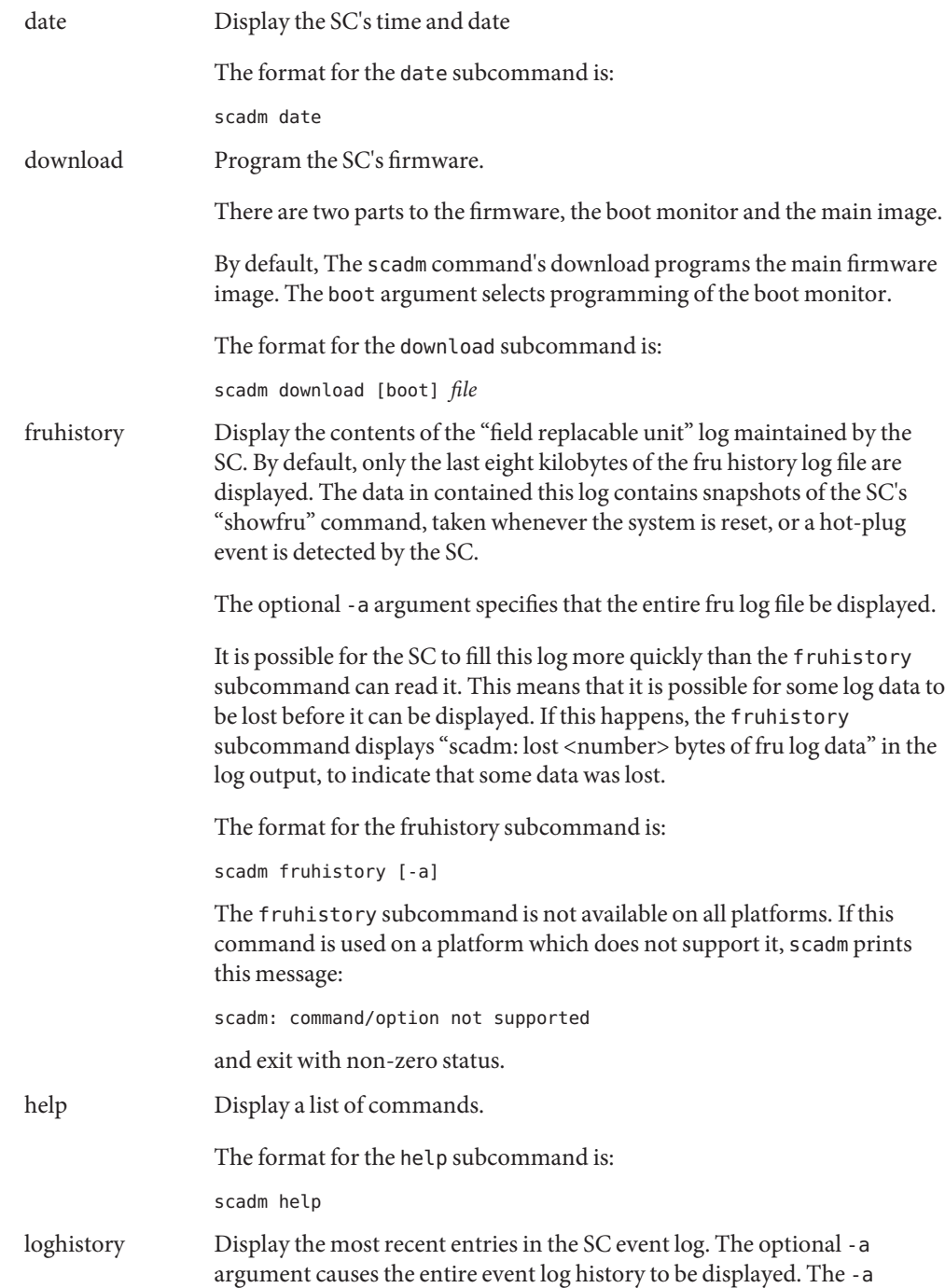

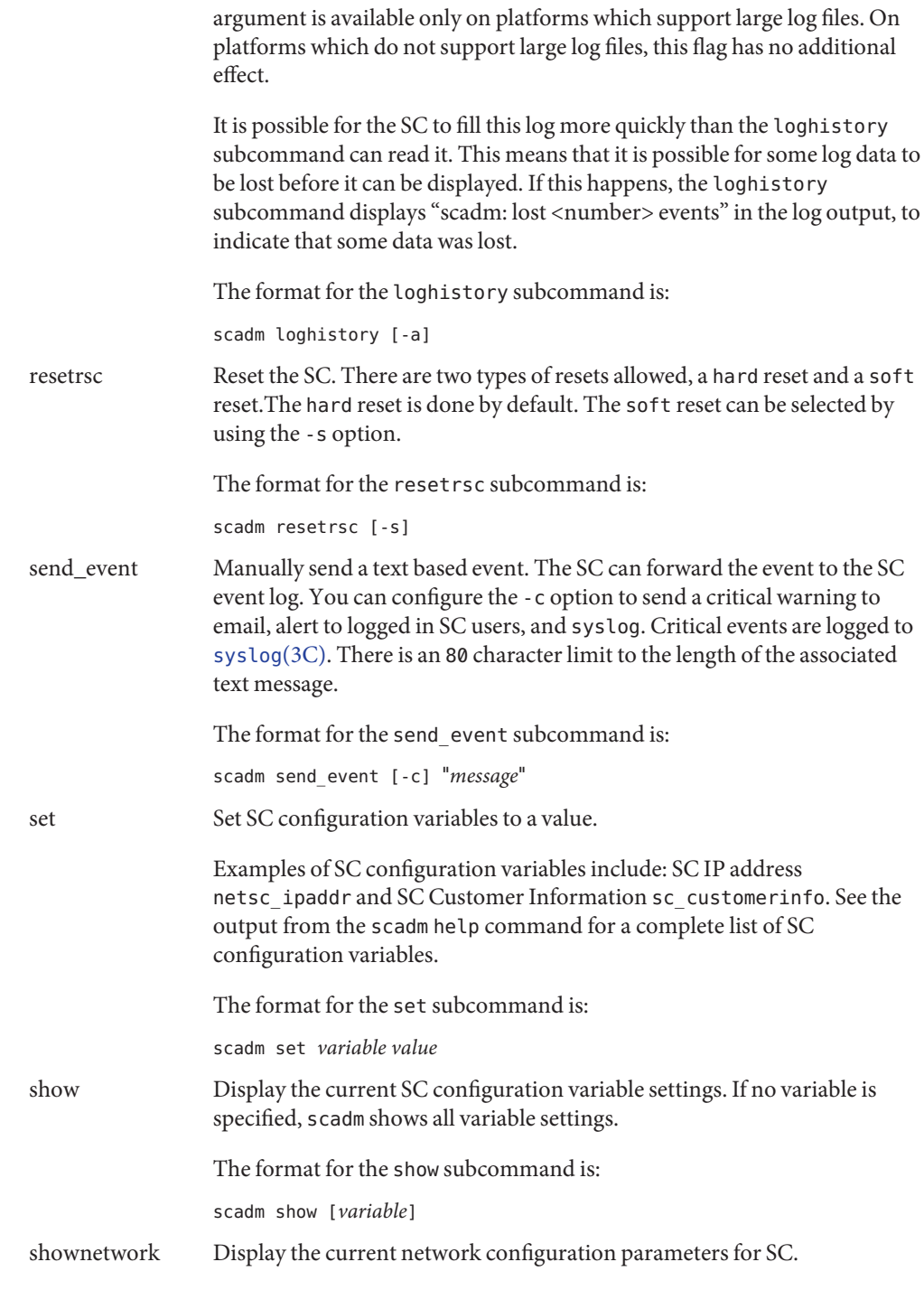

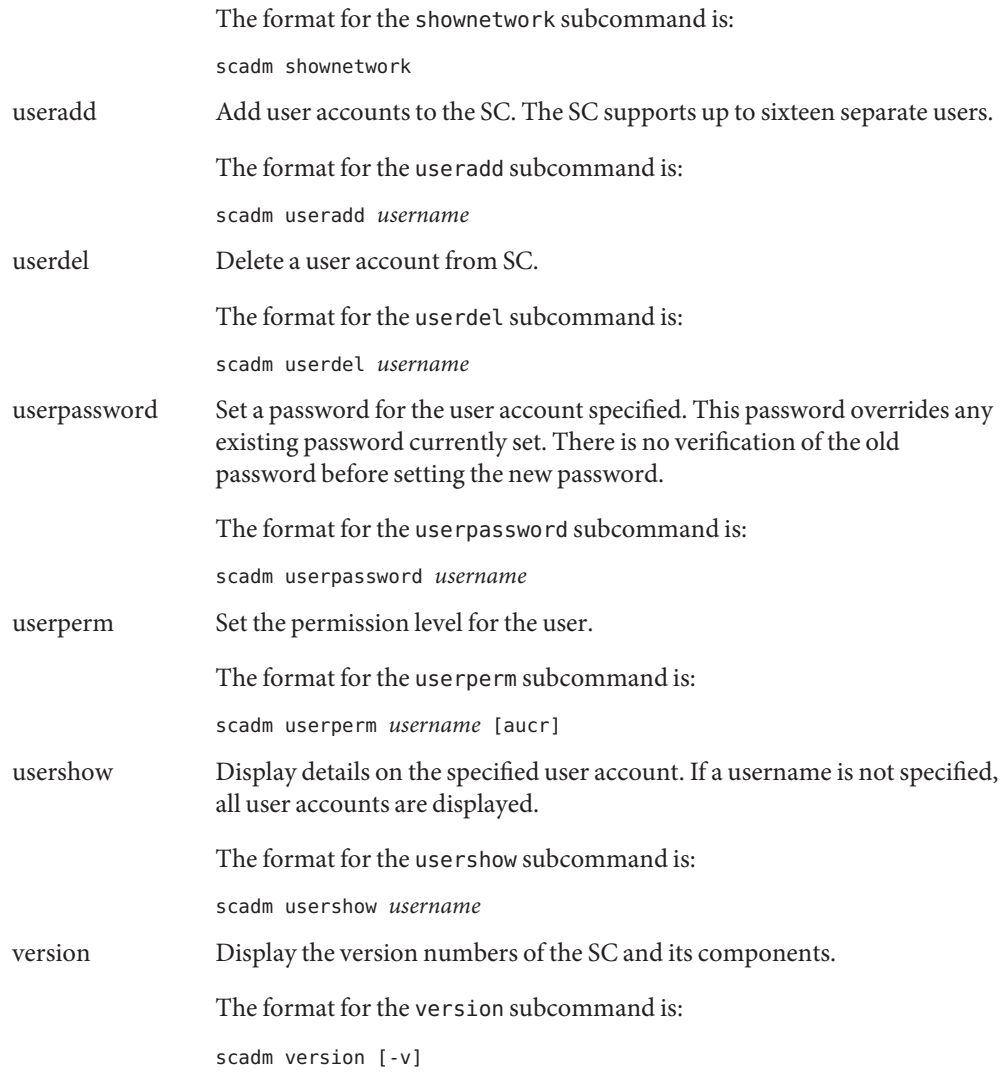

The resetrsc, send\_event, and version subcommands have associated options. Options **Options** follow subcommands on the command line and are separated from the subcommand by a SPACE.

The resetrsc subcommand supports the following options:

-s Perform a soft reset instead of a hard reset. A hard reset physically resets the SC hardware. The SC software jumps to the boot firmware, simulating a reset, for a soft reset.

The send event subcommand supports the following options:

-c Send a critical event. Without the -c, -send\_event sends a warning.

The version subcommand supports the following options:

-v Display a verbose output of version numbers and associated information.

The consolehistory, fruhistory, and loghistory subcommands support the following option:

- -a Display the entire log. These subcommands normally display only the most recent log data. This flag causes them to display the entire log.
- Operands The download, send\_event, set, show, useradd, userdel, userperm, usershow, userpassword, and userperm subcommands have associated arguments (operands).

If the subcommand has an option, the arguments follow the option on the command line and is separated from the option by a SPACE. If the subcommand does not have an option, the arguments follow the subcommand on the command line and are separated from the subcommand by a SPACE. If there are more than one arguments, they are separated from each other by a SPACE.

The download subcommand supports the following arguments:

- boot Program the boot monitor portion of the flash. The main portion of the flash is programmed without any arguments
- *file* Specify *file* as the path to where the boot or main firmware image resides for download.

Examples of *file* are:

/usr/platform/*platform\_type*/lib/image/alommainfw

or

/usr/platform/*platform\_type*/lib/image/alombootfw

The send event subcommand supports the following arguments:

"*message*" Describe event using the test contained in *message*. Enclose *message* in quotation marks.

The set subcommand supports the following arguments:

- *variable* Set SC configuration *variable*.
- *value* Set SC configuration variable to *value*.

The show subcommand supports the following arguments:

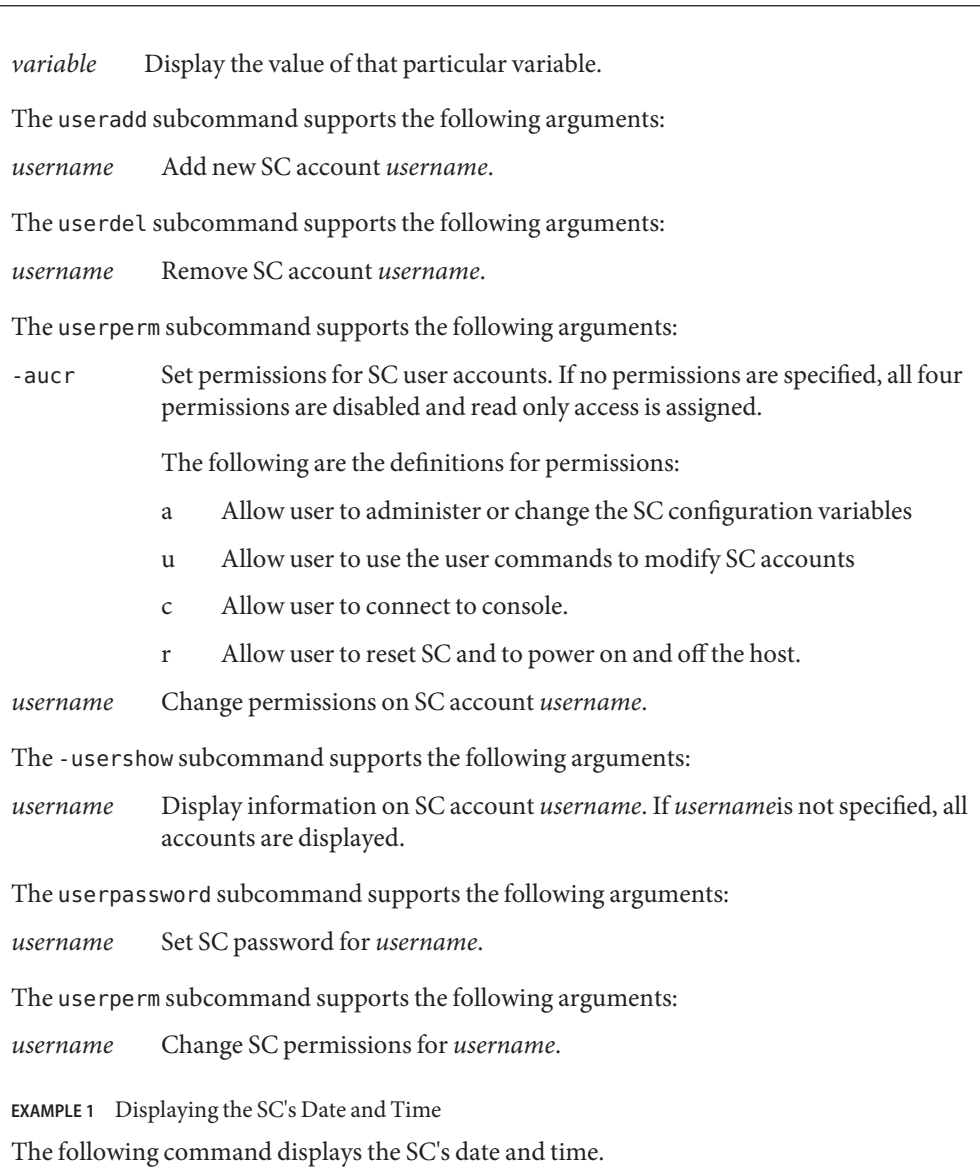

scadm date

**Examples**

**EXAMPLE 2** Setting the SC's Configuration Variables

The following command sets the SC's configuration variable netsc\_ipaddr to 192.168.1.2:

scadm set netsc\_ipaddr 192.168.1.2

**EXAMPLE 3** Displaying the Current SC's Configuration Settings: The following command displays the current SC configuration settings: scadm show **EXAMPLE 4** Displaying the Current Settings for a Variable The following command displays the current settings for the sys hostname variable: scadm show sys\_hostname **EXAMPLE 5** Sending a Text-Based Critical Event The following command sends a critical event to the SC logs, alerts the current SC users, and sends an event to [syslog](http://www.oracle.com/pls/topic/lookup?ctx=E26505&id=REFMAN3Asyslog-3c)(3C): scadm send\_event -c "The UPS signaled a loss in power" **EXAMPLE 6** Sending an Informational Text-Based Event The following command sends an non-critical informational text based event to the SC event log: scadm send event "The disk is close to full capacity" **EXAMPLE 7** Adding a User To the SC The following command adds user rscroot to the SC: scadm useradd rscroot **EXAMPLE 8** Deleting a User From the SC The following command deletes user olduser from the SC: scadm userdel olduser **EXAMPLE 9** Displaying User Details The following command displays details of all user accounts: scadm usershow **EXAMPLE 10** Displaying Details for a Specific User The following command displays details of user account rscroot: scadm usershow rscroot **EXAMPLE 11** Setting the User Permission Level The following command sets the full permission level for user rscroot to aucr: scadm userperm rscroot aucr

```
EXAMPLE 12 Setting the User Permission Level
           The following command sets only console access for user newuser to c:
           scadm userperm newuser c
           EXAMPLE 13 Setting the User Permission Level
           The following command sets the permission level for user newuser to read only access:
           scadm userperm newuser
           EXAMPLE 14 Displaying the Current Network Parameters
           The following command displays the current network configuation parameters for the SC:
           scadm shownetwork
           EXAMPLE 15 Viewing the Consolehistory
           The following command displays the the content console in the SC event log:
           scadm consolehistory [-a]
           EXAMPLE 16 Viewing the Fruhistory
           The following command displays the content of the "field replacable unit" in the SC event log:
           scadm fruhistory [-a]
           EXAMPLE 17 Viewing the Loghistory
           The following command displays the most recent entries in the SC event log:
           scadm loghistory [-a]
           EXAMPLE 18 Displaying Verbose Information
           The following command displays verbose version information on the SC and its components:
           scadm version -v
Exit Status The following exit values are returned:
           0 Successful completion.
           non-zero An error occurred.
attributes(5) for descriptions of the following attributes:
```
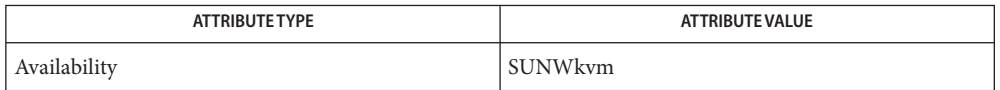

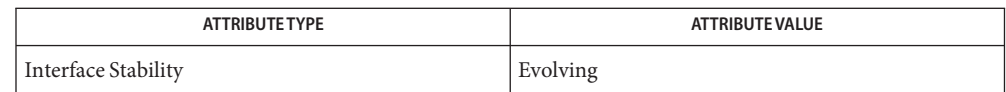

See Also [uname](http://www.oracle.com/pls/topic/lookup?ctx=E26505&id=REFMAN1uname-1)(1), [syslog](http://www.oracle.com/pls/topic/lookup?ctx=E26505&id=REFMAN3Asyslog-3c)(3C), [attributes](http://www.oracle.com/pls/topic/lookup?ctx=E26505&id=REFMAN5attributes-5)(5)

Name sckmd - Sun cryptographic key management daemon

Synopsis /usr/platform/sun4u/lib/sckmd

Description sckmd is a server process that resides on a high-end system domain to maintain the Internet Protocol Security (IPsec) Security Associations (SAs) needed to secure communications between a Service Processor or System Controller (SC) and platform management software running within a domain. The  $\text{c}\text{vcd}(1\text{M})$  and  $\text{d}\text{c}\text{s}(1\text{M})$  daemons use these Security Associations. See [ipsec](http://www.oracle.com/pls/topic/lookup?ctx=E26505&id=REFMAN7ipsec-7p)(7P) for a description of Security Associations.

> The sckmd daemon receives SAs from the Service Processor or SC and installs these SAs in a domain's Security Association Database (SADB) using [pf\\_key](http://www.oracle.com/pls/topic/lookup?ctx=E26505&id=REFMAN7pf-key-7p)(7P).

sckmd starts up at system boot time as an SMF service. The FMRI for the sckmd service is:

svc:/platform/sun4u/sckmd:default

A domain supports only one running sckmd process at a time.

Attributes See [attributes](http://www.oracle.com/pls/topic/lookup?ctx=E26505&id=REFMAN5attributes-5)(5) for descriptions of the following attributes:

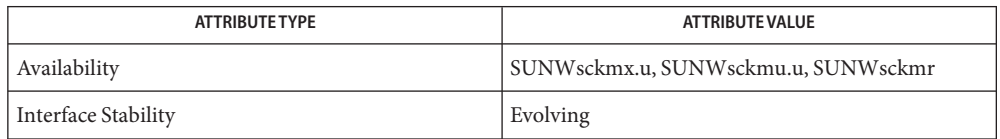

# See Also cvcd[\(1M\),](#page-337-0) dcs(1M), [ipsecconf](#page-957-0)(1M), [ipsecalgs](#page-951-0)(1M), [attributes](http://www.oracle.com/pls/topic/lookup?ctx=E26505&id=REFMAN5attributes-5)(5), [ipsec](http://www.oracle.com/pls/topic/lookup?ctx=E26505&id=REFMAN7ipsec-7p)(7P), [ipsecah](http://www.oracle.com/pls/topic/lookup?ctx=E26505&id=REFMAN7ipsecah-7p)(7P), [ipsecesp](http://www.oracle.com/pls/topic/lookup?ctx=E26505&id=REFMAN7ipsecesp-7p)(7P), [pf\\_key](http://www.oracle.com/pls/topic/lookup?ctx=E26505&id=REFMAN7pf-key-7p)(7P)

The sckmd service is used only on Sun Fire high-end systems and the SPARC Enterprise Server **Notes** family. It provides a mechanism for exchanging IPsec keys between a domain and its System Controller (SC) or Service Processor. These platforms use IPsec to secure the communications between the SC or Service Processor and certain platform-specific daemons in the domain. Such daemons currently include  $\text{c}\text{vcd}(1\text{M})$  and  $\text{d}\text{cs}(1\text{M})$ .

The documentation for each platform that supports sckmd describes how to configure its use of IPsec for such communications. Also, the documentation for each specific application describes how to configure its security policies and IPsec options in a manner appropriate for the target platform. Refer to the platform- and application-specific documentation for detailed information.

Name sconadm - register system information

- Synopsis /usr/sbin/sconadm register -a
	- [-e softwareUpdate | -E softwareUpdate]
	- [-h *hostname*] [-l *logfile*] [-N]
	- [-p *proxy\_host*[:*proxy\_port*]]
	- [-r *registration\_profile*] [-u *username*]
	- [-x *proxy\_username*]
	- /usr/sbin/sconadm proxy [-l *logfile*] [-p *proxy\_host*[:*proxy\_port*]] [-r *registration\_profile*] [-x *proxy\_username*]
- Description The sconadm utility is a command-line version of the Basic Registration GUI. In the first form of the command in the SYNOPSIS, sconadm uses the register subcommand to register a host with a registration server. In the second form, sconadm uses the proxy subcommand to configure all of the components for software update to use an HTTP web proxy.

The parameters specified with -u, -e (or -E), -h, -p, and -x override values specified in your registration profile. A template for this profile, owned by root, with read-only permissions, is stored in /usr/lib/breg/data/RegistrationProfile.properties. See registration  $profile(4)$ .

For the proxy subcommand, the proxy password is stored in the RegistrationProfile.properties file, available if proxy authentication is needed. Storage in the profile prevents proxy passwords from being exposed as part of a listing of processes on a system.

The following options are supported: **Options**

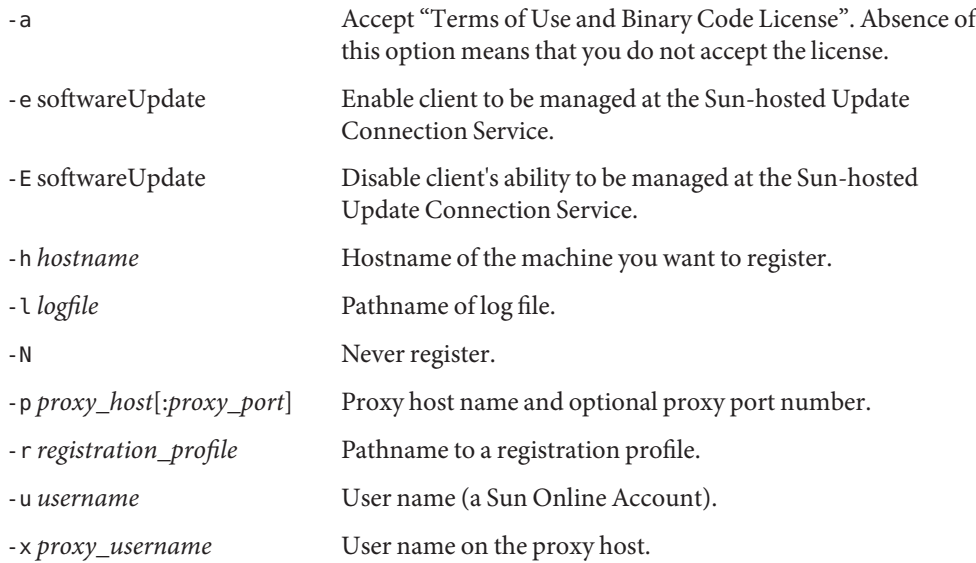

Examples Unless specified otherwise, the commands below require root privileges or privileges equivalent to root. See [privileges](http://www.oracle.com/pls/topic/lookup?ctx=E26505&id=REFMAN5privileges-5)(5).

**EXAMPLE 1** Registering a New System

Assume a file registrationprofile.properties in /tmp that contains the following:

```
userName=user123
password=abc123
hostName=
subscriptionKey=
portalEnabled=false
proxyHostName=
proxyPort=
proxyUserName=
proxyPassword=
```
To register a new system using the profile above, you enter:

#### **/usr/sbin/sconadm register -a -r /tmp/registrationprofile.properties**

**EXAMPLE 2** Reregistering a System with a Different User

Assume a file registrationprofile.properties in /tmp with the contents shown below. Note the changed specification for userName and password.

```
userName=newuser
password=newpassword
hostName=
subscriptionKey=
portalEnabled=false
proxyHostName=
proxyPort=
proxyUserName=
proxyPassword=
```
To reregister a new system using the profile above, you enter the same command you entered to register the system:

#### **/usr/sbin/sconadm register -a -r /tmp/registrationprofile.properties**

**EXAMPLE 3** Reregistering a System, Adding a Sun Subscription Key

Modify registrationprofile.properties as follows:

```
userName=newuser
password=newpassword
hostName=
subscriptionKey=abc12345678
portalEnabled=false
proxyHostName=
```
#### **EXAMPLE 3** Reregistering a System, Adding a Sun Subscription Key *(Continued)*

proxyPort= proxyUserName= proxyPassword=

Run the command:

#### **/usr/sbin/sconadm register -a -r /tmp/registrationprofile.properties**

**EXAMPLE 4** Reregistering and Enabling Access to all Update Connection Services

Modify registrationprofile.properties as follows:

userName=*newuser* password=*newpassword* hostName= subscriptionKey=*abc12345678* portalEnabled=false proxyHostName= proxyPort= proxyUserName= proxyPassword=

Note that portalEnabled is set to false. Run the command:

```
/usr/sbin/sconadm register -a -r /tmp/registrationprofile.properties \
-e softwareUpdate
```
**EXAMPLE 5** Never Registering

To never register a system, enter:

**/usr/sbin/sconadm register -N**

**EXAMPLE 6** Using a Proxy Server With Proxy Authentication

Edit registrationprofile.properties as follows:

userName= password= hostName= subscriptionKey= portalEnabled= proxyHostName=webcache.mycompany.com proxyPort=8080 proxyUserName=*myCompanyProxyUserName* proxyPassword=*myCompanyProxyPassword*

Run the command:

```
EXAMPLE 6 Using a Proxy Server With Proxy Authentication (Continued)
/usr/sbin/sconadm proxy -r /tmp/registrationprofile.properties
EXAMPLE 7 Changing Proxy Host Settings
Edit registrationprofile.properties as follows:
userName=
password=
hostName=
subscriptionKey=
portalEnabled=
proxyHostName=webcache.mycompany.com
proxyPort=8080
proxyUserName=myCompanyProxyUserName
proxyPassword=myCompanyProxyPassword
```
Run the command:

```
/usr/sbin/sconadm proxy -r /tmp/registrationprofile.properties
```
Then, change the proxyHostName value by running the following command:

```
/usr/sbin/sconadm proxy -r /tmp/registrationprofile.properties \
-p newproxy.mycompany.com
```
After the preceding command all proxies use newproxy.mycompany.com.

**EXAMPLE 8** Resetting a System Not to Use a Proxy

Edit registrationprofile.properties as follows:

userName= password= hostName= subscriptionKey= portalEnabled= proxyHostName= proxyPort= proxyUserName= proxyPassword=

Note that values for all proxy fields are null.

Run the command:

```
/usr/sbin/sconadm proxy -r /tmp/registrationprofile.properties
```
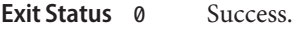

- >0 An error occurred.
- /usr/lib/breg/data/RegistrationProfile.properties **Files** Registration profile template.

Attributes See [attributes](http://www.oracle.com/pls/topic/lookup?ctx=E26505&id=REFMAN5attributes-5)(5) for descriptions of the following attributes:

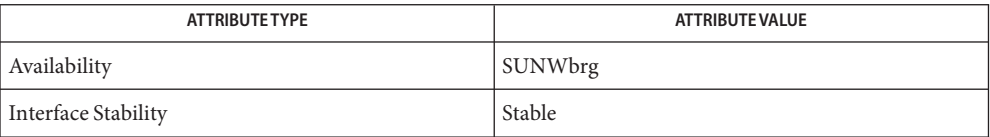

See Also [registration\\_profile](http://www.oracle.com/pls/topic/lookup?ctx=E26505&id=REFMAN4registration-profile-4)(4), [attributes](http://www.oracle.com/pls/topic/lookup?ctx=E26505&id=REFMAN5attributes-5)(5), [privileges](http://www.oracle.com/pls/topic/lookup?ctx=E26505&id=REFMAN5privileges-5)(5)

Name sdpadm - SDP system configuration administration

Synopsis /usr/sbin/sdpadm status | enable | disable

Description The sdpadm command is used to display the system state of the Sockets Direct Protocol (SDP) protocol. The sdpadm command can optionally be used to set the state of the SDP protocol. See sdp[\(7D\).](http://www.oracle.com/pls/topic/lookup?ctx=E26505&id=REFMAN7sdp-7d)

> By default the SDP protocol is disabled on the system. It can be enabled by using sdpadm enable.

The following subcommands are supported: **Options**

status Displays the system status of the SDP protocol enable Enables the SDP protocol disable Disables the SDP protocol

- The required privileges to change the state of the SDP protocol are controlled by the network **Usage** configuration policy. If a user does not have the correct privileges to set the SDP policy, sdpadm returns the current state of SDP without having changed the state.
- Attributes See [attributes](http://www.oracle.com/pls/topic/lookup?ctx=E26505&id=REFMAN5attributes-5)(5) for descriptions of the following attributes:

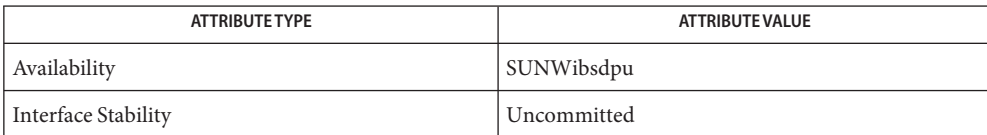

# See Also [attributes](http://www.oracle.com/pls/topic/lookup?ctx=E26505&id=REFMAN5attributes-5)(5), sdp[\(7D\)](http://www.oracle.com/pls/topic/lookup?ctx=E26505&id=REFMAN7sdp-7d)

Infiniband Specification Volume 1 (http://www.infinibandta.org)

Name sendmail - send mail over the internet /usr/lib/sendmail [-Ac] [-Am] [-ba] [-bD] [-bd] [-bi] [-bl] **Synopsis** [-bm] [-bp] [-bP] [-bs] [-bt] [-bv] [-B *type*] [-C *file*] [-D *logfile*] [-d *X*] [-F *fullname*] [-f *name*] [-G] [-h *N*] [-L *tag*] [-M x*value*] [-N *notifications*] [-n] [-O*option* =*value*] [-o x*value*] [-p *protocol*] [-Q [*reason*]] [-q [*time*]] [-q *Xstring*] [-R *ret*] [-r *name*] [-t] [-V *envid*] [-v] [-X *logfile*] [*address*]... Description The sendmail utility sends a message to one or more people, routing the message over whatever networks are necessary. sendmail does internetwork forwarding as necessary to deliver the message to the correct place. sendmail is not intended as a user interface routine. Other programs provide user-friendly front ends. sendmail is used only to deliver pre-formatted messages. With no flags, sendmail reads its standard input up to an EOF, or a line with a single dot, and sends a copy of the letter found there to all of the addresses listed. It determines the network to use based on the syntax and contents of the addresses. Local addresses are looked up in the local [aliases](http://www.oracle.com/pls/topic/lookup?ctx=E26505&id=REFMAN4aliases-4) $(4)$  file, or in a name service as defined by the [nsswitch.conf](http://www.oracle.com/pls/topic/lookup?ctx=E26505&id=REFMAN4nsswitch.conf-4)(4) file, and aliased appropriately. In addition, if there is a .forward file in a recipient's home directory, sendmail forwards a copy of each message to the list of recipients that file contains. Refer to the NOTES section for more information about .forward files. Aliasing can be prevented by preceding the address with a backslash. There are several conditions under which the expected behavior is for the alias database to be either built or rebuilt. This cannot occur under any circumstances unless root owns *and* has exclusive write permission to the /etc/mail/aliases\* files. If a message is found to be undeliverable, it is returned to the sender with diagnostics that indicate the location and nature of the failure; or, the message is placed in a dead. Letter file in the sender's home directory. Service Management  $\;$  The <code>sendmail</code> service is managed by the service management facility, <code>[smf](http://www.oracle.com/pls/topic/lookup?ctx=E26505&id=REFMAN5smf-5)(5)</code>, <code>under</code> the service identifiers: svc:/network/smtp:sendmail svc:/network/sendmail-client:default Administrative actions on these services, such as enabling, disabling, or requesting restart, can be performed using [svcadm](#page-2473-0)(1M). The services' status can be queried using the [svcs](http://www.oracle.com/pls/topic/lookup?ctx=E26505&id=REFMAN1svcs-1)(1) command. These are separate services rather than instances of the same service so that other services can properly express any dependencies. In particular, here are some guidelines about which service/instance should be depended on for which purposes:

- For a service that uses sendmail to send mail, an optional dependency on the service svc:/network/sendmail-client might be in order.
- For a service that needs to receive mail in general, but does not depend on sendmail being the particular SMTP receiver, a dependency on the service svc:/network/smtp might be in order.
- For a service that needs to interact with sendmail in particular, such as a Milter, a dependency on the instance svc:/network/smtp:sendmail might be in order.

For the last two, note the difference, as the latter has the ": sendmail" instance specification, whereas the former does not, thus representing the more general service.

On an unmodified system, access to sendmail by remote clients is enabled and disabled through the service management facility (see [smf](http://www.oracle.com/pls/topic/lookup?ctx=E26505&id=REFMAN5smf-5)(5)). In particular, remote access is determined by the value of the local\_only SMF property: Enabling Access to Remote Clients

svc:/network/smtp:sendmail/config/local\_only = true

A setting of true, as above, disallows remote access; false allows remote access. The default value is true.

The following example shows the sequence of SMF commands used to enable sendmail to allow access to remote systems:

```
# svccfg -s svc:/network/smtp:sendmail setprop config/local_only = false
# svcadm refresh svc:/network/smtp:sendmail
# svcadm restart svc:/network/smtp:sendmail
```
See [svcadm](#page-2473-0) $(1M)$  and [svccfg](#page-2480-0) $(1M)$ .

Note, however, on a system where any of the [sendmail](http://www.oracle.com/pls/topic/lookup?ctx=E26505&id=REFMAN4sendmail-4)(4) files have been customized, setting this property might not have the intended effect. See [sendmail](http://www.oracle.com/pls/topic/lookup?ctx=E26505&id=REFMAN4sendmail-4)(4) for details.

See [sendmail](http://www.oracle.com/pls/topic/lookup?ctx=E26505&id=REFMAN4sendmail-4)(4) for details on which service properties can be set to automate (re)building of configuration files when the service is started. Automated Rebuilding of Configuration Files

sendmail uses TCP Wrappers to restrict access to hosts. It uses the service name of sendmail for hosts access(). For more information on TCP Wrappers, see tcpd(1M) and hosts  $access(4)$  in the SUNWtcpd package. tcpd(1M) and hosts  $access(4)$  are not part of the Solaris man pages. Restricting Host Access

Startup Options The /etc/default/sendmail file stores startup options for sendmail so that the options are not removed when a host is upgraded. See also [sendmail](http://www.oracle.com/pls/topic/lookup?ctx=E26505&id=REFMAN4sendmail-4) $(4)$  for details on which service properties can be set to automate (re)building of configuration files when the service is started.

You can use the following variables in the /etc/default/sendmail startup file:

### CLIENTOPTIONS=*string*

Selects additional options to be used with the client daemon, which looks in the client-only queue (/var/spool/clientmqueue) and acts as a client queue runner. No syntax checking is done, so be careful when making changes to this variable.

### CLIENTQUEUEINTERVAL=*#*

Similar to the QUEUEINTERVAL option, CLIENTQUEUEINTERVAL sets the time interval for mail queue runs. However, the CLIENTQUEUEINTERVAL option controls the functions of the client daemon, instead of the functions of the master daemon. Typically, the master daemon is able to deliver all messages to the SMTP port. However, if the message load is too high or the master daemon is not running, then messages go into the client-only queue, /var/spool/clientmqueue. The client daemon, which checks in the client-only queue, then acts as a client queue processor.

### ETRN\_HOSTS=*string*

Enables an SMTP client and server to interact immediately without waiting for the queue run intervals, which are periodic. The server can immediately deliver the portion of its queue that goes to the specified hosts. For more information, refer to the  $etrn(1M)$  $etrn(1M)$  man page.

### MODE=-bd

Selects the mode to start sendmail with. Use the -bd option or leave it undefined.

### OPTIONS=*string*

Selects additional options to be used with the master daemon. No syntax checking is done, so be careful when making changes to this variable.

#### QUEUEINTERVAL=*#*

Sets the interval for mail queue runs on the master daemon. *#* can be a positive integer that is followed by either s for seconds, m for minutes, h for hours, d for days, or w for weeks. The syntax is checked before sendmail is started. If the interval is negative or if the entry does not end with an appropriate letter, the interval is ignored and sendmail starts with a queue interval of 15 minutes.

#### QUEUEOPTIONS=p

Enables one persistent queue runner that sleeps between queue run intervals, instead of a new queue runner for each queue run interval. You can set this option to p, which is the only setting available. Otherwise, this option is not set.

## Mail Filter API sendmail supports a mail filter API called "milter". For more information, see /usr/include/libmilter/README and <http://www.milter.org>

### The following options are supported: **Options**

 $-AC$ 

Uses submit.cf even if the operation mode does not indicate an initial mail submission.

-Am

Uses sendmail.cf even if the operation mode indicates an initial mail submission.

-ba

Goes into ARPANET mode. All input lines must end with a RETURN-LINEFEED, and all messages are generated with a RETURN-LINEFEED at the end. Also, the From: and Sender: fields are examined for the name of the sender.

### -bd

Runs as a daemon in the background, waiting for incoming SMTP connections.

## -bD

Runs as a daemon in the foreground, waiting for incoming SMTP connections.

### -bi

Initializes the [aliases](http://www.oracle.com/pls/topic/lookup?ctx=E26505&id=REFMAN4aliases-4)(4) database. Root must own *and* have exclusive write permission to the /etc/mail/aliases\* files for successful use of this option.

## -bl

Runs as a daemon (like -bd) but accepts only loopback SMTP connections.

## -bm

Delivers mail in the usual way (default).

## -bp

Prints a summary of the mail queues.

## -bP

Prints the number of entries in the queues. This option is only available with shared memory support.

## -bs

Uses the SMTP protocol as described in RFC 2821. This flag implies all the operations of the -ba flag that are compatible with SMTP.

## -bt

Runs in address test mode. This mode reads addresses and shows the steps in parsing; it is used for debugging configuration tables.

# -bv

Verifies names only. Does not try to collect or deliver a message. Verify mode is normally used for validating users or mailing lists.

# -B *type*

Indicates body *type* (7BIT or 8BITMIME).

# -C *file*

Uses alternate configuration file.

-D *logfile*

Send debugging output to the indicated log file instead of stdout.

# -d *X*

Sets debugging value to *X*.

-f *name*

Sets the name of the "from" person (that is, the sender of the mail).

-F *fullname*

Sets the full name of the sender.

#### -G

When accepting messages by way of the command line, indicates that they are for relay (gateway) submission. When this flag is set, sendmail might complain about syntactically invalid messages, for example, unqualified host names, rather than fixing them. sendmail does not do any canonicalization in this mode.

-h *N*

Sets the hop count to *N*. The hop count is incremented every time the mail is processed. When it reaches a limit, the mail is returned with an error message, the victim of an aliasing loop.

#### -L *tag*

Sets the identifier used in syslog messages to the supplied *tag*.

-M*xvalue*

Sets macro *x* to the specified *value*.

-n

Does not do aliasing.

### -N *notifications*

Tags all addresses being sent as wanting the indicated *notifications*, which consists of the word "NEVER" or a comma-separated list of "SUCCESS", "FAILURE", and "DELAY" for successful delivery, failure and a message that is stuck in a queue somwhere. The default is "FAILURE,DELAY".

-o*xvalue*

Sets option *x* to the specified *value*. Processing Options are described below.

-O*option=value*

Sets *option* to the specified *value* (for long from names). Processing Options are described below.

-p *protocol*

Sets the sending protocol. The *protocol* field can be in form *protocol*:*host* to set both the sending protocol and the sending host. For example: -pUUCP:uunet sets the sending *protocol* to UUCP and the sending host to uunet. Some existing programs use -oM to set the *r* and *s* macros; this is equivalent to using -p.

-q[*time*]

Processes saved messages in the queue at given intervals. If *time* is omitted, processes the queue once. *time* is given as a tagged number, where *s* is seconds, *m* is minutes, *h* is hours, *d* is days, and *w* is weeks. For example, -q1h30m or -q90m would both set the timeout to one hour thirty minutes.

By default, sendmail runs in the background. This option can be used safely with -bd.

-qp[*time*-]

Similar to -q[*time*], except that instead of periodically forking a child to process the queue, sendmail forks a single persistent child for each queue that alternates between processing the queue and sleeping. The sleep time (*time*) is specified as the argument; it defaults to 1 second. The process always sleeps at least 5 seconds if the queue was empty in the previous queue run.

-qf

Processes saved messages in the queue once and does not  $fork(2)$  $fork(2)$ , but runs in the foreground.

### -qG *name*

Processes jobs in queue group called *name* only.

-q[!]I *substr*

Limits processed jobs to those containing *substr* as a substring of the queue ID or not when ! is specified.

-q[!]Q *substr*

Limits processed jobs to those quarantined jobs containing *substr* as a substring of the quarantine *reason* or not when ! is specified.

-q[!]R *substr*

Limits processed jobs to those containing *substr* as a substring of one of the recipients or not when ! is specified.

## -q[!]S *substr*

Limits processed jobs to those containing *substr* as a substring of the sender or not when ! is specified.

-Q[*reason*]

Quarantines a normal queue item with the given reason or unquarantines a quarantined queue item if no reason is given. This should only be used with some sort of item matching as described above.

-r *name*

An alternate and obsolete form of the -f flag.

-R *ret*

Identifies the information you want returned if the message bounces.*ret* can be HDRS for headers only or FULL for headers plus body.

-t

Reads message for recipients. To:,Cc:, and Bcc: lines are scanned for people to send to. The Bcc: line is deleted before transmission. Any addresses in the argument list is suppressed. The NoRecipientAction Processing Option can be used to change the behavior when no legal recipients are included in the message.

-v

Goes into verbose mode. Alias expansions are announced, and so forth.

-V *envid*

The indicated *envid* is passed with the envelope of the message and returned if the message bounces.

-X *logfile*

Logs all traffic in and out of sendmail in the indicated *logfile* for debugging mailer problems. This produces a lot of data very quickly and should be used sparingly.

There are a number of "random" options that can be set from a configuration file. Options are represented by a single character or by multiple character names. The syntax for the single character names of is: Processing Options

O*xvalue*

This sets option *x* to be *value*. Depending on the option, *value* may be a string, an integer, a boolean (with legal values t, T, f, or F; the default is TRUE), or a time interval.

The multiple character or long names use this syntax:

O *Longname=argument*

This sets the option *Longname* to be *argument*. The long names are beneficial because they are easier to interpret than the single character names.

Not all processing options have single character names associated with them. In the list below, the multiple character name is presented first followed by the single character syntax enclosed in parentheses.

```
AliasFile (Afile)
   Specifies possible alias files.
```
AliasWait (a *N*)

If set, waits up to *N* minutes for an "@:@" entry to exist in the [aliases](http://www.oracle.com/pls/topic/lookup?ctx=E26505&id=REFMAN4aliases-4)(4) database before starting up. If it does not appear in *N* minutes, issues a warning. Defaults to 10 minutes.

AllowBogusHELO

Allows a HELO SMTP command that does not include a host name. By default this option is disabled.

BadRcptThrottle=*N*

If set and more than the specified number of recipients in a single SMTP envelope are rejected, sleeps for one second after each rejected RCPT command.

BlankSub (B*c*)

Sets the blank substitution character to *c*. Unquoted spaces in addresses are replaced by this character. Defaults to SPACE (that is, no change is made).

CACertFile File containing one CA cert.

# CACertPath

Path to directory with certs of CAs.

# CheckAliases (n)

Validates the RHS of aliases when rebuilding the [aliases](http://www.oracle.com/pls/topic/lookup?ctx=E26505&id=REFMAN4aliases-4)(4) database.

# CheckpointInterval (C*N*)

Checkpoints the queue every *N* (default 10) addresses sent. If your system crashes during delivery to a large list, this prevents retransmission to any but the last *N* recipients.

# ClassFactor (z*fact*)

The indicated factor*fact* is multiplied by the message class (determined by the Precedence: field in the user header and the P lines in the configuration file) and subtracted from the priority. Thus, messages with a higher Priority: are favored. Defaults to 1800.

## ClientCertFile

File containing the cert of the client, that is, this cert is used when sendmail acts as client.

## ClientKeyFile

File containing the private key belonging to the client cert.

### ClientPortOptions

Sets client SMTP options. The options are key=value pairs. Known keys are:

### Addr *Address Mask*

*Address Mask* defaults to INADDR\_ANY. The address mask can be a numeric address in dot notation or a network name.

## Family

Address family (defaults to INET).

## Listen

Size of listen queue (defaults to 10).

# Port

Name/number of listening port (defaults to smtp).

## RcvBufSize

The size of the TCP/IP receive buffer.

## SndBufSize

The size of the TCP/IP send buffer.

### Modifier

Options (flags) for the daemon. Can be:

h

Uses name of interface for HELO command.

If h is set, the name corresponding to the outgoing interface address (whether chosen by means of the Connection parameter or the default) is used for the HELO/EHLO command.

#### ColonOkInAddr

If set, colons are treated as a regular character in addresses. If not set, they are treated as the introducer to the RFC 822 "group" syntax. This option is on for version 5 and lower configuration files.

#### ConnectionCacheSize (k*N*)

The maximum number of open connections that are to be cached at a time. The default is 1. This delays closing the current connection until either this invocation of sendmail needs to connect to another host or it terminates. Setting it to 0 defaults to the old behavior, that is, connections are closed immediately.

#### ConnectionCacheTimeout (K*timeout*)

The maximum amount of time a cached connection is permitted to idle without activity. If this time is exceeded, the connection is immediately closed. This value should be small (on the order of ten minutes). Before sendmail uses a cached connection, it always sends a NOOP (no operation) command to check the connection. If the NOOP command fails, it reopens the connection. This keeps your end from failing if the other end times out. The point of this option is to be a good network neighbor and avoid using up excessive resources on the other end. The default is five minutes.

#### ConnectionRateThrottle

The maximum number of connections permitted per second. After this many connections are accepted, further connections are delayed. If not set or  $\leq$  0, there is no limit.

#### ConnectionRateWindowSize

Define the length of the interval for which the number of incoming connections is maintained. The default is 60 seconds.

#### ControlSocketName

Name of the control socket for daemon management. A running sendmail daemon can be controlled through this Unix domain socket. Available commands are: help, restart, shutdown, and status. The status command returns the current number of daemon children, the free disk space (in blocks) of the queue directory, and the load average of the machine expressed as an integer. If not set, no control socket is available. For the sake of security, this Unix domain socket must be in a directory which is accessible only by root; /var/spool/mqueue/.smcontrol is recommended for the socket name.

#### CRLFile

File containing certificate revocation status, useful for X.509v3 authentication.

#### DaemonPortOptions (O*options*)

Sets server SMTP options. The options are *key=value* pairs. Known keys are:

#### Name

User-definable name for the daemon (defaults to "Daemon#"). Used for error messages and logging.

```
Addr
```
Address mask (defaults INADDR\_ANY).

The address mask may be a numeric address in dot notation or a network name.

#### Family

Address family (defaults to INET).

#### InputMailFilters

List of input mail filters for the daemon.

## Listen

Size of listen queue (defaults to 10).

#### Modifier

Options (flags) for the daemon; can be a sequence (without any delimiters) of:

#### a

Requires authentication.

#### b

Binds to interface through which mail has been received.

#### c

Performs hostname canonification (.cf).

### f

Requires fully qualified hostname (.cf).

#### h

Uses name of interface for HELO command.

#### u

Allows unqualified addresses (.cf).

### C

Does not perform hostname canonification.

### E

Disallows ETRN (see RFC 2476).

#### Name

User-definable name for the daemon (defaults to Daemon#). Used for error messages and logging.

### Port

Name/number of listening port (defaults to smtp).

## ReceiveSize

The size of the TCP/IP receive buffer.

### SendSize

The size of the TCP/IP send buffer.

### children

Maximum number of children per daemon. See MaxDaemonChildren.

### DeliveryMode

Delivery mode per daemon. See DeliveryMode.

### refuseLA

RefuseLA per daemon.

#### delayLA

DelayLA per daemon.

#### queueLA

QueueLA per daemon.

sendmail listens on a new socket for each occurrence of the DaemonPortOptions option in a configuration file.

### DataFileBufferSize

Sets the threshold, in bytes, before a memory-bases queue data file becomes disk-based. The default is 4096 bytes.

#### DeadLetterDrop

Defines the location of the system-wide dead.letter file, formerly hard-coded to /var/tmp/dead.letter. If this option is not set (the default), sendmail does not attempt to save to a system-wide dead. Letter file in the event it cannot bounce the mail to the user or postmaster. Instead, it renames the qf file as it has in the past when the dead.letter file could not be opened.

## DefaultCharSet

Sets the default character set to use when converting unlabeled 8 bit input to MIME.

#### DefaultUser (g*gid*) or (u*uid*)

Sets the default group ID for mailers to run in to *gid* or set the default userid for mailers to *uid*. Defaults to 1. The value can also be given as a symbolic group or user name.

#### DelayLA=*LA*

When the system load average exceeds *LA*, sendmail sleeps for one second on most SMTP commands and before accepting connections.

#### DeliverByMin=*time*

Sets minimum time for Deliver By SMTP Service Extension (RFC 2852). If 0, no time is listed, if less than 0, the extension is not offered, if greater than 0, it is listed as minimum time for the EHLO keyword DELIVERBY.

#### DeliveryMode (d*x*)

Delivers in mode *x*. Legal modes are:

i

Delivers interactively (synchronously).

b

Delivers in background (asynchronously).

d

Deferred mode. Database lookups are deferred until the actual queue run.

q

Just queues the message (delivers during queue run).

Defaults to b if no option is specified, i if it is specified but given no argument (that is, Od is equivalent to Odi).

### DHParameters

File containing the DH parameters.

#### DialDelay

If a connection fails, waits this many seconds and tries again. Zero means "do not retry".

#### DontBlameSendmail

If set, overrides the file safety checks. This compromises system security and should not be used. See <http://www.sendmail.org/tips/dontBlameSendmail> for more information.

#### DontExpandCnames

If set, \$[ ... \$] lookups that do DNS-based lookups do not expand CNAME records.

#### DontInitGroups

If set, the [initgroups](http://www.oracle.com/pls/topic/lookup?ctx=E26505&id=REFMAN3Ainitgroups-3c)( $3C$ ) routine is never invoked. If you set this, agents run on behalf of users only have their primary (/etc/passwd) group permissions.

#### DontProbeInterfaces

If set, sendmail does not insert the names and addresses of any local interfaces into the \$=w class. If set, you must also include support for these addresses, otherwise mail to addresses in this list bounces with a configuration error.

### DontPruneRoutes (R)

If set, does not prune route-addr syntax addresses to the minimum possible.

#### DoubleBounceAddress

If an error occurs when sending an error message, sends that "double bounce" error message to this address.

#### EightBitMode (8)

Uses 8–bit data handling. This option requires one of the following keys. The key can selected by using just the first character, but using the full word is better for clarity.

#### mimify

Does any necessary conversion of 8BITMIME to 7–bit.

#### pass

Passes unlabeled 8–bit input through as is.

strict

Rejects unlabeled 8–bit input.

#### ErrorHeader (E*file/message*)

Appends error messages with the indicated message. If it begins with a slash, it is assumed to be the pathname of a file containing a message (this is the recommended setting). Otherwise, it is a literal message. The error file might contain the name, email address, and/or phone number of a local postmaster who could provide assistance to end users. If the option is missing or NULL, or if it names a file which does not exist or which is not readable, no message is printed.

#### ErrorMode (e*x*)

Disposes of errors using mode *x*. The values for *x* are:

e

Mails back errors and gives 0 exit status always.

m

Mails back errors.

p

Prints error messages (default).

q

No messages, just gives exit status.

w

Writes back errors (mail if user not logged in).

#### FallbackMXhost (V*fallbackhost*)

If specified, the *fallbackhost* acts like a very low priority MX on every host. This is intended to be used by sites with poor network connectivity.

### FallBackSmartHost

If specified, the *fallBackSmartHost* is used in a last-ditch effort for each host. This is intended to be used by sites with "fake internal DNS". That is, a company whose DNS accurately reflects the world inside that company's domain but not outside.

### FastSplit

If set to a value greater than zero (the default is one), it suppresses the MX lookups on addresses when they are initially sorted, that is, for the first delivery attempt. This usually results in faster envelope splitting unless the MX records are readily available in a local DNS cache. To enforce initial sorting based on MX records set FastSplit to zero. If the mail is submitted directly from the command line, then the value also limits the number of processes to deliver the envelopes; if more envelopes are created they are only queued up and must be taken care of by a queue run. Since the default submission method is by way of SMTP (either from a MUA or by way of the Message Submission Program [MSP]), the value of FastSplit is seldom used to limit the number of processes to deliver the envelopes.

## ForkEachJob (Y)

If set, delivers each job that is run from the queue in a separate process. Use this option if you are short of memory, since the default tends to consume considerable amounts of memory while the queue is being processed.

# ForwardPath (J*path*)

Sets the path for searching for users' .forward files. The default is \$z/.forward. Some sites that use the automounter may prefer to change this to /var/forward/\$u to search a file with the same name as the user in a system directory. It can also be set to a sequence of paths separated by colons; sendmail stops at the first file it can successfully and safely open. For example, /var/forward/\$u:\$z/.forward searches first in /var/forward/ *username* and then in ~*username*/.forward (but only if the first file does not exist). Refer to the NOTES section for more information.

### HeloName=*name*

Sets the name to be used for HELO/EHLO (instead of \$j).

### HelpFile (H*file*)

Specifies the help file for SMTP.

### HoldExpensive (c)

If an outgoing mailer is marked as being expensive, does not connect immediately.

### HostsFile

Sets the file to use when doing "file" type access of host names.

### HostStatusDirectory

If set, host status is kept on disk between sendmail runs in the named directory tree. If a full path is not used, then the path is interpreted relative to the queue directory.

## IgnoreDots (i)

Ignores dots in incoming messages. This is always disabled (that is, dots are always accepted) when reading SMTP mail.

## LogLevel (L*n*)

Sets the default log level to *n*. Defaults to 9.

## (M*x value*)

Sets the macro *x* to *value*. This is intended only for use from the command line.

## MailboxDatabase

Type of lookup to find information about local mail boxes, defaults to pw which uses [getpwnam](http://www.oracle.com/pls/topic/lookup?ctx=E26505&id=REFMAN3Agetpwnam-3c)(3C). Other types can be introduced by adding them to the source code, see libsm/mbdb.c for details.

### MatchGECOS (G)

Tries to match recipient names using the GECOS field. This allows for mail to be delivered using names defined in the GECOS field in /etc/passwd as well as the login name.

### MaxDaemonChildren

The maximum number of children the daemon permits. After this number, connections are rejected. If not set or <=0, there is no limit.

### MaxHopCount (h*N*)

The maximum hop count. Messages that have been processed more than *N* times are assumed to be in a loop and are rejected. Defaults to 25.

#### MaxMessageSize

The maximum size of messages that are accepted (in bytes).

#### MaxMimeHeaderLength=*M*[/*N*]

Sets the maximum length of certain MIME header field values to *M* characters. For some of these headers which take parameters, the maximum length of each parameter is set to *N* if specified. If /*N* is not specified, one half of *M* is used. By default, these values are 0, meaning no checks are done.

### MaxNOOPCommands=*N*

Overrides the default of 20 for the number of useless commands.

#### MaxQueueChildren=*N*

When set, this limits the number of concurrent queue runner processes to *N*. This helps to control the amount of system resources used when processing the queue. When there are multiple queue groups defined and the total number of queue runners for these queue groups would exceed MaxQueueChildren then the queue groups are not all run concurrently. That is, some portion of the queue groups run concurrently such that MaxQueueChildren is not be exceeded, while the remaining queue groups are run later (in round robin order). See MaxRunnersPerQueue.

### MaxQueueRunSize

If set, limits the maximum size of any given queue run to this number of entries. This stops reading the queue directory after this number of entries is reached; job priority is not used. If not set, there is no limit.

#### MaxRunnersPerQueue=*N*

This sets the default maximum number of queue runners for queue groups. Up to *N* queue runners work in parallel on a queue group's messages. This is useful where the processing of a message in the queue might delay the processing of subsequent messages. Such a delay can be the result of non-erroneous situations such as a low bandwidth connection. The can be overridden on a per queue group basis by setting the Runners option. The default is 1 when not set.

#### MeToo (m)

Sends to me too, even if I am in an alias expansion.

#### MaxRecipientsPerMessage

If set, allows no more than the specified number of recipients in an SMTP envelope. Further recipients receive a 452 error code and are deferred for the next delivery attempt. MinFreeBlocks (b*N/M*)

Insists on at least *N* blocks free on the file system that holds the queue files before accepting email by way of SMTP. If there is insufficient space, sendmail gives a 452 response to the MAIL command. This invites the sender to try again later. The optional *M* is a maximum message size advertised in the ESMTP EHLO response. It is currently otherwise unused.

## MinQueueAge

Specifies the amount of time a job must sit in the queue between queue runs. This allows you to set the queue run interval low for better responsiveness without trying all jobs in each run. The default value is 0.

### MustQuoteChars

Specifies the characters to be quoted in a full name phrase.  $\&$ , ; : \() [] are quoted automatically.

### NiceQueueRun

Specifies the priority of queue runners. See [nice](http://www.oracle.com/pls/topic/lookup?ctx=E26505&id=REFMAN1nice-1)(1).

### NoRecipientAction

Sets action if there are no legal recipient files in the message. The legal values are:

### add-apparently-to

Adds an Apparently-to: header with all the known recipients (which may expose blind recipients).

## add-bcc

Adds an empty Bcc: header.

## add-to

Adds a To: header with all the known recipients (which may expose blind recipients).

### add-to-undisclosed

Adds a To: undisclosed-recipients: header.

none

Does nothing, that is, leaves the message as it is.

## OldStyleHeaders (o)

Assumes that the headers may be in old format, that is, spaces delimit names. This actually turns on an adaptive algorithm: if any recipient address contains a comma, parenthesis, or angle bracket, it is assumed that commas already exist. If this flag is not on, only commas delimit names. Headers are always output with commas between the names.

## OperatorChars or \$o

Defines the list of characters that can be used to separate the components of an address into tokens.

### PidFile

Specifies the filename of the pid file. The default is /var/run/sendmail.pid. The filename is macro-expanded before it is opened, and unlinked when sendmail exits.

#### PostmasterCopy (P*postmaster*)

If set, copies of error messages are sent to the named *postmaster*. Only the header of the failed message is sent. Since most errors are user problems, this is probably not a good idea on large sites, and arguably contains all sorts of privacy violations, but it seems to be popular with certain operating systems vendors.

### PrivacyOptions (p*opt,opt,...*)

Sets privacy options. Privacy is really a misnomer; many of these options are just a way of insisting on stricter adherence to the SMTP protocol.

The goaway pseudo-flag sets all flags except noreceipts, restrictmailq, restrictqrun, restrictexpand, noetrn, and nobodyreturn. If mailq is restricted, only people in the same group as the queue directory can print the queue. If queue runs are restricted, only root and the owner of the queue directory can run the queue. The restrict-expand pseudo-flag instructs sendmail to drop privileges when the -bv option is given by users who are neither root nor the TrustedUser so users cannot read private aliases, forwards, or :include: files. It adds the NonRootSafeAddr to the "DontBlame-Sendmail" option to prevent misleading unsafe address warnings. It also overrides the -v (verbose) command line option to prevent information leakage. Authentication Warnings add warnings about various conditions that may indicate attempts to fool the mail system, such as using an non-standard queue directory.

The options can be selected from:

authwarnings

Puts X-Authentication-Warning: headers in messages.

#### goaway

Disallows essentially all SMTP status queries.

#### needexpnhelo

Insists on HELO or EHLO command before EXPN.

#### needmailhelo

Insists on HELO or EHLO command before MAIL.

#### needvrfyhelo

Insists on HELO or EHLO command before VRFY.

#### noactualrecipient

Do not put an X-Actual-Recipient line in a DNS that reveals the actual account to which an address is mapped.

#### noetrn

Disallows ETRN entirely.

#### noexpn

Disallows EXPN entirely.

noreceipts

Prevents return receipts.

# nobodyreturn

Does not return the body of a message with DSNs.

## novrfy

Disallows VRFY entirely.

## public

Allows open access.

### restrictexpand

Restricts -bv and -v command line flags.

### restrictmailq

Restricts mailq command.

### restrictqrun

Restricts -q command line flag.

## ProcessTitlePrefix *string*

Prefixes the process title shown on "/usr/ucb/ps auxww" listings with *string*. The string is macro processed.

### QueueDirectory (Q*dir*)

Uses the named *dir* as the queue directory.

## QueueFactor (q*factor*)

Uses*factor* as the multiplier in the map function to decide when to just queue up jobs rather than run them. This value is divided by the difference between the current load average and the load average limit (x flag) to determine the maximum message priority to be sent. Defaults to 600000.

## QueueFileMode=*mode*

Defaults permissions for queue files (octal). If not set, sendmail uses 0600 unless its real and effective uid are different in which case it uses 0644.

## QueueLA (x*LA*)

When the system load average exceeds *LA*, just queues messages (that is, does not try to send them). Defaults to eight times the number of processors online when sendmail starts.

## QueueSortOrder=*algorithm*

Sets the algorithm used for sorting the queue. Only the first character of the value is used. Legal values are host (to order by the name of the first host name of the first recipient), filename (to order by the name of the queue file name), time (to order by the submission/creation time), random (to order randomly), modification (to order by the modification time of the qf file (older entries first)), none (to not order), and priority (to order by message priority). Host ordering makes better use of the connection cache, but may tend to process low priority messages that go to a single host over high priority

messages that go to several hosts; it probably shouldn't be used on slow network links. Filename and modification time ordering saves the overhead of reading all of the queued items before starting the queue run. Creation (submission) time ordering is almost always a bad idea, since it allows large, bulk mail to go out before smaller, personal mail, but may have applicability on some hosts with very fast connections. Random is useful if several queue runners are started by hand which try to drain the same queue since odds are they are working on different parts of the queue at the same time. Priority ordering is the default.

### QueueTimeout (T*rtime*/*wtime*)

Sets the queue timeout to *rtime*. After this interval, messages that have not been successfully sent are returned to the sender. Defaults to five days (5d). The optional *wtime* is the time after which a warning message is sent. If it is missing or 0, then no warning messages are sent.

#### RandFile

File containing random data (use prefix file:) or the name of the UNIX socket if EGD is used (use prefix egd:). Note that Solaris supports [random](http://www.oracle.com/pls/topic/lookup?ctx=E26505&id=REFMAN7random-7d)(7D), so this does not need to be specified.

#### RecipientFactor (y*fact*)

The indicated factor*fact* is added to the priority (thus*lowering* the priority of the job) for each recipient, that is, this value penalizes jobs with large numbers of recipients. Defaults to 30000.

### RefuseLA (X*LA*)

When the system load average exceeds *LA*, refuses incoming SMTP connections. Defaults to 12 times the number of processors online when sendmail starts.

#### RejectLogInterval

Log interval when refusing connections for this long (default: 3h).

### ResolverOptions (I)

Tunes DNS lookups.

#### RetryFactor (Z*fact*)

The indicated factor*fact* is added to the priority every time a job is processed. Thus, each time a job is processed, its priority is decreased by the indicated value. In most environments this should be positive, since hosts that are down are all too often down for a long time. Defaults to 90000.

#### RrtImpliesDsn

If this option is set, a Return-Receipt-To: header causes the request of a DSN, which is sent to the envelope sender as required by RFC 1891, not to the address given in the header.

#### RunAsUser

If set, becomes this user when reading and delivering mail. Intended for use of firewalls where users do not have accounts.

### SafeFileEnvironment

If set, sendmail does a chroot into this directory before writing files.

### SaveFromLine (f)

Saves Unix-style From lines at the front of headers. Normally they are assumed redundant and discarded.

# SendMimeErrors (j)

If set, sends error messages in MIME format (see RFC 2045 and RFC 1344 for details). If disabled, sendmail does not return the DSN keyword in response to an EHLO and does not do Delivery Status Notification processing as described in RFC 1891.

### ServerCertFile

File containing the cert of the server, that is, this cert is used when sendmail acts as server.

### ServerKeyFile

File containing the private key belonging to the server cert.

### ServiceSwitchFile

Defines the path to the service-switch file. Since the service-switch file is defined in the Solaris operating environment this option is ignored.

### SevenBitInput (7)

Strips input to seven bits for compatibility with old systems. This should not be necessary.

### SharedMemoryKey

Specifies key to use for shared memory segment. If not set (or 0), shared memory is not be used. If this option is set, sendmail can share some data between different instances. For example, the number of entries in a queue directory or the available space in a file system. This allows for more efficient program execution, since only one process needs to update the data instead of each individual process gathering the data each time it is required.

## SharedMemoryKeyFile=*file*

If SharedMemoryKeyFile is set to -1, the automatically selected shared memory key will be stored in the specified file.

### SingleLineFromHeader

If set, From: lines that have embedded newlines are unwrapped onto one line.

### SingleThreadDelivery

If this option and the HostStatusDirectory option are both set, uses single thread deliveries to other hosts.

# SmtpGreetingMessage or \$e

Specifies the initial SMTP greeting message.

### SoftBounce

If set, issue temporary errors (4xy) instead of permanent errors (5xy). This can be useful during testing of a new configuration to avoid erroneous bouncing of mail.

#### StatusFile (S*file*)

Logs statistics in the named *file*. By default, this is /etc/mail/sendmail.st. As root, you must [touch](http://www.oracle.com/pls/topic/lookup?ctx=E26505&id=REFMAN1touch-1)(1) this file to enable [mailstats](http://www.oracle.com/pls/topic/lookup?ctx=E26505&id=REFMAN1mailstats-1)(1).

### SuperSafe (s)

This option can be set to True, False, Interactive, or PostMilter. If set to True, sendmail is set to super-safe when running things, that is, always instantiate the queue file, even if you are going to attempt immediate delivery. sendmail always instantiates the queue file before returning control to the client under any circumstances. This should really always be set to True. The Interactive value has been introduced in 8.12 and can be used together with DeliveryMode=i. It skips some synchronization calls which are effectively doubled in the code execution path for this mode. If set to PostMilter, sendmail defers synchronizing the queue file until any milters have signaled acceptance of the message. PostMilter is useful only when sendmail is running as an SMTP server; in all other situations it acts the same as True.

#### TempFileMode (F*mode*)

Specifies the file mode for queue files.

#### Timeout (r*timeouts*)

Timeout reads after time interval. The *timeouts* argument is a list of *keyword=value* pairs. All but*command* apply to client SMTP. For backward compatibility, a timeout with no *keyword*= part is set all of the longer values. The recognized timeouts and their default values, and their minimum values specified in RFC 1123 section 5.3.2 are:

#### aconnect

all connections for a single delivery attempt [0, unspecified]

#### command

command read [1h, 5m]

connect

initial connect [0, unspecified]

#### control

complete control socket transaction [2m, none]

#### datablock

data block read [1h, 3m]

#### datafinal

reply to final . in data [1h, 10m]

### datainit

reply to DATA command [5m, 2m]

#### fileopen

file open [60sec, none]

#### helo

reply to HELO or EHLO command [5m, none]
```
hoststatus
  host retry [30m, unspecified]
iconnect
  first attempt to connect to a host [0, unspecified]
ident
  IDENT protocol timeout [5s, none]
initial
  wait for initial greeting message [5m, 5m]
lhlo
  wait for reply to an LMTP LHLO command [2m, unspecified]
mail
  reply to MAIL command [10m, 5m]
misc
  reply to NOOP and VERB commands [2m, none]
queuereturn
  undeliverable message returned [5d]
queuewarn
  deferred warning [4h]
quit
  reply to QUIT command [2m, none]
rcpt
  reply to RCPT command [1h, 5m]
resolver.retrans
  Resolver's retransmission time interval (in seconds) [varies]. Sets both
  Timeout.resolver.retrans.first and Timeout.resolver.retrans.normal.
resolver.retrans.first
  Resolver's retransmission time interval (in seconds) for the first attempt to deliver a
  message [varies].
resolver.retrans.normal
  Resolver's retransmission time interval (in seconds) for all look-ups except the first
  delivery attempt [varies].
resolver.retry
  Number of times to retransmit a resolver query [varies]. Sets both
  Timeout.resolver.retry.first and Timeout.resolver.retry.normal.
resolver.retry.first
  Number of times to retransmit a resolver query for the first attempt to deliver a message
  [varies].
```

```
resolver.retry.normal
```
Number of times to retransmit a resolver query for all look-ups except the first delivery attempt [varies].

#### rset

reply to RSET command [5m, none]

#### starttls

```
response to an SMTP STARTTLS command [1h]
```
# TimeZoneSpec (t*tzinfo*)

Sets the local time zone info to *tzinfo*, for example, "PST8PDT". Actually, if this is not set, the TZ environment variable is cleared (so the system default is used); if set but null, the user's TZ variable is used, and if set and non-null, the TZ variable is set to this value.

#### TLSSrvOptions

If this option is 'V', then no client verification is performed,that is, the server does not ask for a certificate.

#### TrustedUser

The user parameter can be a user name (looked up in the passwd map) or a numeric user id. Trusted user for file ownership and starting the daemon. If set, generated alias databases and the control socket (if configured) are automatically owned by this user.

# TryNullMXList (w)

If you are the "best" (that is, lowest preference) MX for a given host, you should normally detect this situation and treat that condition specially, by forwarding the mail to a UUCP feed, treating it as local, or whatever. However, in some cases (such as Internet firewalls) you may want to try to connect directly to that host as though it had no MX records at all. Setting this option causes sendmail to try this. The downside is that errors in your configuration are likely to be diagnosed as "host unknown" or "message timed out" instead of something more meaningful. This option is deprecated.

### UnixFromLine or \$l

The "From " line used when sending to files or programs.

#### UnsafeGroupWrites

If set, group-writable :include: and .forward files are considered "unsafe", that is, programs and files cannot be directly referenced from such files.

# UseErrorsTo (l)

If there is an Errors-To: header, sends error messages to the addresses listed there. They normally go to the envelope sender. Use of this option causes sendmail to violate RFC 1123. This option is not recommended and deprecated.

#### UseMSP

Uses as mail submission program, that is, allows group writable queue files if the group is the same as that of a set-group-id sendmail binary.

# UserDatabaseSpec (U)

Defines the name and location of the file containing User Database information.

Verbose (v)

Runs in verbose mode. If this is set, sendmail adjusts the HoldExpensive and DeliveryMode options so that all mail is delivered completely in a single job so that you can see the entire delivery process. The Verbose option should *never* be set in the configuration file; it is intended for command line use only.

# XscriptFileBufferSize

Sets the threshold, in bytes, before a memory-bases queue transcript file becomes disk-based. The default is 4096 bytes.

If the first character of the user name is a vertical bar, the rest of the user name is used as the name of a program to pipe the mail to. It may be necessary to quote the name of the user to keep sendmail from suppressing the blanks from between arguments.

If invoked as newaliases, sendmail rebuilds the alias database, so long as the /etc/mail/aliases\* files are owned by root *and* root has exclusive write permission. If invoked as mailq, sendmail prints the contents of the mail queue.

# *address* **Operands**

address of an intended recipient of the message being sent.

- Usage See [largefile](http://www.oracle.com/pls/topic/lookup?ctx=E26505&id=REFMAN5largefile-5)(5) for the description of the behavior of sendmail when encountering files greater than or equal to 2 Gbyte ( $2^{31}$  bytes).
- Exit Status sendmail returns an exit status describing what it did. The codes are defined in /usr/include/sysexits.h.

# EX\_OK

Successful completion on all addresses.

EX\_NOUSER

User name not recognized.

# EX\_UNAVAILABLE

Catchall. Necessary resources were not available.

# EX\_SYNTAX

Syntax error in address.

EX\_SOFTWARE

Internal software error, including bad arguments.

EX\_OSERR

Temporary operating system error, such as "cannot fork".

EX\_NOHOST

Host name not recognized.

```
EX_TEMPFAIL
  Message could not be sent immediately, but was queued.
```
Environment No environment variables are used. However, sendmail's start-up script, invoked by [svcadm](#page-2473-0)(1M), reads /etc/default/sendmail. In this file, if the variable ETRN\_HOSTS is set, the **Variables** start-up script parses this variable and invokes  $etrn(1M)$  $etrn(1M)$  appropriately. ETRN\_HOSTS should be of the form:

```
"s1:c1.1,c1.2 s2:c2.1 s3:c3.1,c3.2,c3.3"
```
That is, white-space separated groups of *server:client* where *client* can be one or more comma-separated names. The *:client* part is optional. *server*is the name of the server to prod; a mail queue run is requested for each *client* name. This is comparable to running:

/usr/lib/sendmail -qR *client*

on the host *server*.

Files dead.letter

Unmailable text

```
/etc/default/sendmail
```
Contains default settings. You can override some of the settings by command line options.

- /etc/mail/aliases Mail aliases file (ASCII)
- /etc/mail/aliases.db Database of mail aliases (binary)

```
/etc/mail/aliases.dir
  Database of mail aliases (binary)
```
- /etc/mail/aliases.pag Database of mail aliases (binary)
- /etc/mail/sendmail.cf Defines environment for sendmail
- /etc/mail/submit.cf Defines environment for MSP
- /etc/mail/trusted-users

Lists users that are "trusted", that is, able to set their envelope from address using -f without generating a warning message. Note that this file is consulted by the default sendmail.cf, but not by the default submit.cf, in which the line referring to /etc/mail/trusted-users is commented out. See [sendmail](http://www.oracle.com/pls/topic/lookup?ctx=E26505&id=REFMAN4sendmail-4)(4) for instructions on making changes to submit.cf and sendmail.cf.

/var/spool/clientmqueue/\* Temporary files and queued mail /var/spool/mqueue/\*

Temporary files and queued mail

~/.forward List of recipients for forwarding messages

/usr/include/libmilter/README Describes the steps needed to compile and run a filter

Attributes See [attributes](http://www.oracle.com/pls/topic/lookup?ctx=E26505&id=REFMAN5attributes-5)(5) for descriptions of the following attributes:

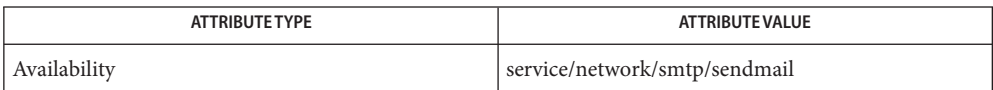

See Also [svcs](http://www.oracle.com/pls/topic/lookup?ctx=E26505&id=REFMAN1svcs-1)(1), [biff](http://www.oracle.com/pls/topic/lookup?ctx=E26505&id=REFMAN1biff-1b)(1B), [mail](http://www.oracle.com/pls/topic/lookup?ctx=E26505&id=REFMAN1mail-1)(1), [mailq](http://www.oracle.com/pls/topic/lookup?ctx=E26505&id=REFMAN1mailq-1)(1), [mailx](http://www.oracle.com/pls/topic/lookup?ctx=E26505&id=REFMAN1mailx-1)(1), [nice](http://www.oracle.com/pls/topic/lookup?ctx=E26505&id=REFMAN1nice-1)(1), [check-hostname](#page-294-0)(1M), [check-permissions](#page-295-0)(1M), etrn[\(1M\),](#page-506-0) [newaliases](#page-1539-0)(1M), [svcadm](#page-2473-0)(1M), [svccfg](#page-2480-0)(1M), [fork](http://www.oracle.com/pls/topic/lookup?ctx=E26505&id=REFMAN2fork-2)(2), [getpwnam](http://www.oracle.com/pls/topic/lookup?ctx=E26505&id=REFMAN3Agetpwnam-3c)(3C)[getusershell](http://www.oracle.com/pls/topic/lookup?ctx=E26505&id=REFMAN3Agetusershell-3c)(3C)resolver[\(3RESOLV\)](http://www.oracle.com/pls/topic/lookup?ctx=E26505&id=REFMAN3Bresolver-3resolv)[aliases](http://www.oracle.com/pls/topic/lookup?ctx=E26505&id=REFMAN4aliases-4)(4), [hosts](http://www.oracle.com/pls/topic/lookup?ctx=E26505&id=REFMAN4hosts-4)(4), [sendmail](http://www.oracle.com/pls/topic/lookup?ctx=E26505&id=REFMAN4sendmail-4)(4), [shells](http://www.oracle.com/pls/topic/lookup?ctx=E26505&id=REFMAN4shells-4)(4), [attributes](http://www.oracle.com/pls/topic/lookup?ctx=E26505&id=REFMAN5attributes-5)(5), [largefile](http://www.oracle.com/pls/topic/lookup?ctx=E26505&id=REFMAN5largefile-5)(5), [smf](http://www.oracle.com/pls/topic/lookup?ctx=E26505&id=REFMAN5smf-5)(5), [random](http://www.oracle.com/pls/topic/lookup?ctx=E26505&id=REFMAN7random-7d)(7D)

tcpd(1M), hosts\_access(4) in the SUNWtcpd package.

RFC 2821 *Simple Mail Transfer Protocol*, John Klensin, April 2001.

RFC 2822 *Internet Message Format*, Pete Resnick, April 2001.

*sendmail, Third Edition*, Bryan Costales with Eric Allman, O'Reilly & Associates, Inc., 2003.

<http://www.sendmail.org>

<http://www.milter.org>

The sendmail program requires a fully qualified host name when starting. A script has been **Notes** included to help verify if the host name is defined properly (see [check-hostname](#page-294-0) $(1M)$ ).

The permissions and the ownership of several directories have been changed in order to increase security. In particular, access to /etc/mail and /var/spool/mqueue has been restricted.

Security restrictions have been placed users using .forward files to pipe mail to a program or redirect mail to a file. The default shell (as listed in /etc/passwd) of these users must be listed in /etc/shells. This restriction does not affect mail that is being redirected to another alias.

Additional restrictions have been put in place on .forward and :include: files. These files and the directory structure that they are placed in cannot be group- or world-writable. See [check-permissions](#page-295-0)(1M).

If you have interfaces that map to domains that have MX records that point to non-local destinations, you might need to enable the DontProbeInterfaces option to enable delivery to those destinations. In its default startup behavior, sendmail probes each interface and adds an interface's IP addresses, as well as any domains that those addresses map to, to its list of domains that are considered local. For domains thus added, being on the list of local domains is equivalent to having a 0-preference MX record, with localhost as the MX value. If this is not the result you want, enable DontProbeInterfaces.

Name setuname - change machine information

Synopsis setuname [-t] [-n *node*] [-s *name*]

Description The setuname utility changes the parameter value for the system name and node name. Each parameter can be changed using setuname and the appropriate option.

Either or both the -s and -n options must be given when invoking setuname.

The system architecture may place requirements on the size of the system and network node name. The command will issue a fatal warning message and an error message if the name entered is incompatible with the system requirements.

- The following options are supported: **Options**
	- -n *node* Changes the node name. *node* specifies the new network node name and can consist of alphanumeric characters and the special characters dash, underbar, and dollar sign.
	- -s *name* Changes the system name. *name* specifies new system name and can consist of alphanumeric characters and the special characters dash, underbar, and dollar sign.
	- -t Temporary change. No attempt will be made to create a permanent change.

Attributes See [attributes](http://www.oracle.com/pls/topic/lookup?ctx=E26505&id=REFMAN5attributes-5)(5) for descriptions of the following attributes:

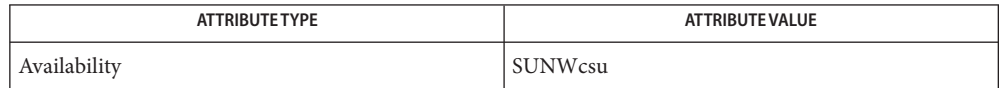

See Also [attributes](http://www.oracle.com/pls/topic/lookup?ctx=E26505&id=REFMAN5attributes-5)(5)

Notes setuname attempts to change the parameter values in two places: the running kernel and, as necessary per implementation, to cross system reboots. A temporary change changes only the running kernel.

Name sf880drd - Sun Fire 880 Dynamic Reconfiguration daemon

Synopsis sf880drd

Description The Sun Fire 880 Dynamic Reconfiguration daemon, sf880drd, is part of the PCI and system bus hotplug framework. sf880drd starts at boot time. It has no configuration options and does not report any system status.

> sf880drd implements the Sun Fire 880 console-less system administration (per-slot pushbuttons and LED status indicators). It also manages various aspects of CPU/memory hotplug.

/usr/platform/SUNW,Sun-Fire-880/lib/sf880drd **Files**

Attributes See [attributes](http://www.oracle.com/pls/topic/lookup?ctx=E26505&id=REFMAN5attributes-5)(5) for descriptions of the following attributes:

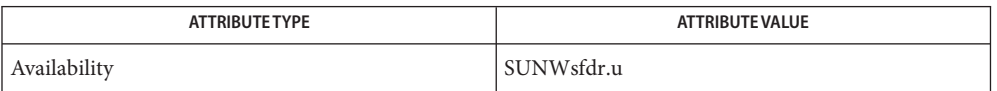

- $\textsf{See Also } \textsf{ svcs}(1), \textsf{cfgadm}(1M), \textsf{cfgadm\_pci}(1M), \textsf{cfgadm\_sbd}(1M), \textsf{svcadm}(1M), \textsf{attributes}(5),$  $\textsf{See Also } \textsf{ svcs}(1), \textsf{cfgadm}(1M), \textsf{cfgadm\_pci}(1M), \textsf{cfgadm\_sbd}(1M), \textsf{svcadm}(1M), \textsf{attributes}(5),$  $\textsf{See Also } \textsf{ svcs}(1), \textsf{cfgadm}(1M), \textsf{cfgadm\_pci}(1M), \textsf{cfgadm\_sbd}(1M), \textsf{svcadm}(1M), \textsf{attributes}(5),$  $\textsf{See Also } \textsf{ svcs}(1), \textsf{cfgadm}(1M), \textsf{cfgadm\_pci}(1M), \textsf{cfgadm\_sbd}(1M), \textsf{svcadm}(1M), \textsf{attributes}(5),$  $\textsf{See Also } \textsf{ svcs}(1), \textsf{cfgadm}(1M), \textsf{cfgadm\_pci}(1M), \textsf{cfgadm\_sbd}(1M), \textsf{svcadm}(1M), \textsf{attributes}(5),$  $\textsf{See Also } \textsf{ svcs}(1), \textsf{cfgadm}(1M), \textsf{cfgadm\_pci}(1M), \textsf{cfgadm\_sbd}(1M), \textsf{svcadm}(1M), \textsf{attributes}(5),$  $\textsf{See Also } \textsf{ svcs}(1), \textsf{cfgadm}(1M), \textsf{cfgadm\_pci}(1M), \textsf{cfgadm\_sbd}(1M), \textsf{svcadm}(1M), \textsf{attributes}(5),$  $\textsf{See Also } \textsf{ svcs}(1), \textsf{cfgadm}(1M), \textsf{cfgadm\_pci}(1M), \textsf{cfgadm\_sbd}(1M), \textsf{svcadm}(1M), \textsf{attributes}(5),$  $\textsf{See Also } \textsf{ svcs}(1), \textsf{cfgadm}(1M), \textsf{cfgadm\_pci}(1M), \textsf{cfgadm\_sbd}(1M), \textsf{svcadm}(1M), \textsf{attributes}(5),$  $smf(5)$  $smf(5)$ 
	- The sf880drd service is managed by the service management facility, [smf](http://www.oracle.com/pls/topic/lookup?ctx=E26505&id=REFMAN5smf-5)(5), under the **Notes** service identifier:

svc:/platform/sun4u/sf880drd

Administrative actions on this service, such as enabling, disabling, or requesting restart, can be performed using  $s$  vcadm(1M). The service's status can be queried using the  $s$  vcs(1) command.

Name sftp-server - SFTP server subsystem

Synopsis /usr/lib/ssh/sftp-server

Description sftp-server implements the server side of the SSH File Transfer Protocol as defined in the IETF draft-ietf-secsh-filexfer.

> sftp-server is a subsystem for sshd $(1M)$  and must not be run directly. There are no options or config settings.

> To enable the sftp-server subsystem for sshd add the following to /etc/ssh/sshd\_config:

Subsystem sftp /usr/lib/ssh/sftp-server

See [sshd\\_config](http://www.oracle.com/pls/topic/lookup?ctx=E26505&id=REFMAN4sshd-config-4)(4) for a description of the format and contents of that file.

There is no relationship between the protocol used by sftp-server and the FTP protocol (RFC 959) provided by in.ftpd.

**Exit Status** The following exit values are returned:

- 0 Successful completion.
- >0 An error occurred.
- Files /usr/lib/ssh/sftp-server Server-side binary

Attributes See [attributes](http://www.oracle.com/pls/topic/lookup?ctx=E26505&id=REFMAN5attributes-5)(5) for descriptions of the following attributes:

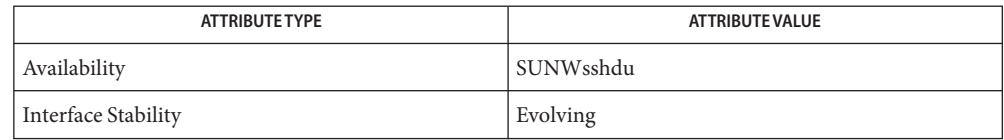

**See Also**  $\mathsf{stp}(1), \mathsf{ssh}(1), \mathsf{ssh-add}(1), \mathsf{ssh-keygen}(1), \mathsf{sshd}(1M), \mathsf{sshd\_config}(4), \mathsf{attributes}(5)$  $\mathsf{stp}(1), \mathsf{ssh}(1), \mathsf{ssh-add}(1), \mathsf{ssh-keygen}(1), \mathsf{sshd}(1M), \mathsf{sshd\_config}(4), \mathsf{attributes}(5)$  $\mathsf{stp}(1), \mathsf{ssh}(1), \mathsf{ssh-add}(1), \mathsf{ssh-keygen}(1), \mathsf{sshd}(1M), \mathsf{sshd\_config}(4), \mathsf{attributes}(5)$  $\mathsf{stp}(1), \mathsf{ssh}(1), \mathsf{ssh-add}(1), \mathsf{ssh-keygen}(1), \mathsf{sshd}(1M), \mathsf{sshd\_config}(4), \mathsf{attributes}(5)$  $\mathsf{stp}(1), \mathsf{ssh}(1), \mathsf{ssh-add}(1), \mathsf{ssh-keygen}(1), \mathsf{sshd}(1M), \mathsf{sshd\_config}(4), \mathsf{attributes}(5)$  $\mathsf{stp}(1), \mathsf{ssh}(1), \mathsf{ssh-add}(1), \mathsf{ssh-keygen}(1), \mathsf{sshd}(1M), \mathsf{sshd\_config}(4), \mathsf{attributes}(5)$  $\mathsf{stp}(1), \mathsf{ssh}(1), \mathsf{ssh-add}(1), \mathsf{ssh-keygen}(1), \mathsf{sshd}(1M), \mathsf{sshd\_config}(4), \mathsf{attributes}(5)$  $\mathsf{stp}(1), \mathsf{ssh}(1), \mathsf{ssh-add}(1), \mathsf{ssh-keygen}(1), \mathsf{sshd}(1M), \mathsf{sshd\_config}(4), \mathsf{attributes}(5)$  $\mathsf{stp}(1), \mathsf{ssh}(1), \mathsf{ssh-add}(1), \mathsf{ssh-keygen}(1), \mathsf{sshd}(1M), \mathsf{sshd\_config}(4), \mathsf{attributes}(5)$  $\mathsf{stp}(1), \mathsf{ssh}(1), \mathsf{ssh-add}(1), \mathsf{ssh-keygen}(1), \mathsf{sshd}(1M), \mathsf{sshd\_config}(4), \mathsf{attributes}(5)$  $\mathsf{stp}(1), \mathsf{ssh}(1), \mathsf{ssh-add}(1), \mathsf{ssh-keygen}(1), \mathsf{sshd}(1M), \mathsf{sshd\_config}(4), \mathsf{attributes}(5)$ 

To view license terms, attribution, and copyright for OpenSSH, the default path is /var/sadm/pkg/SUNWsshdr/install/copyright. If the Solaris operating environment has been installed anywhere other than the default, modify the given path to access the file at the installed location.

Author Markus Friedl

<span id="page-2097-0"></span>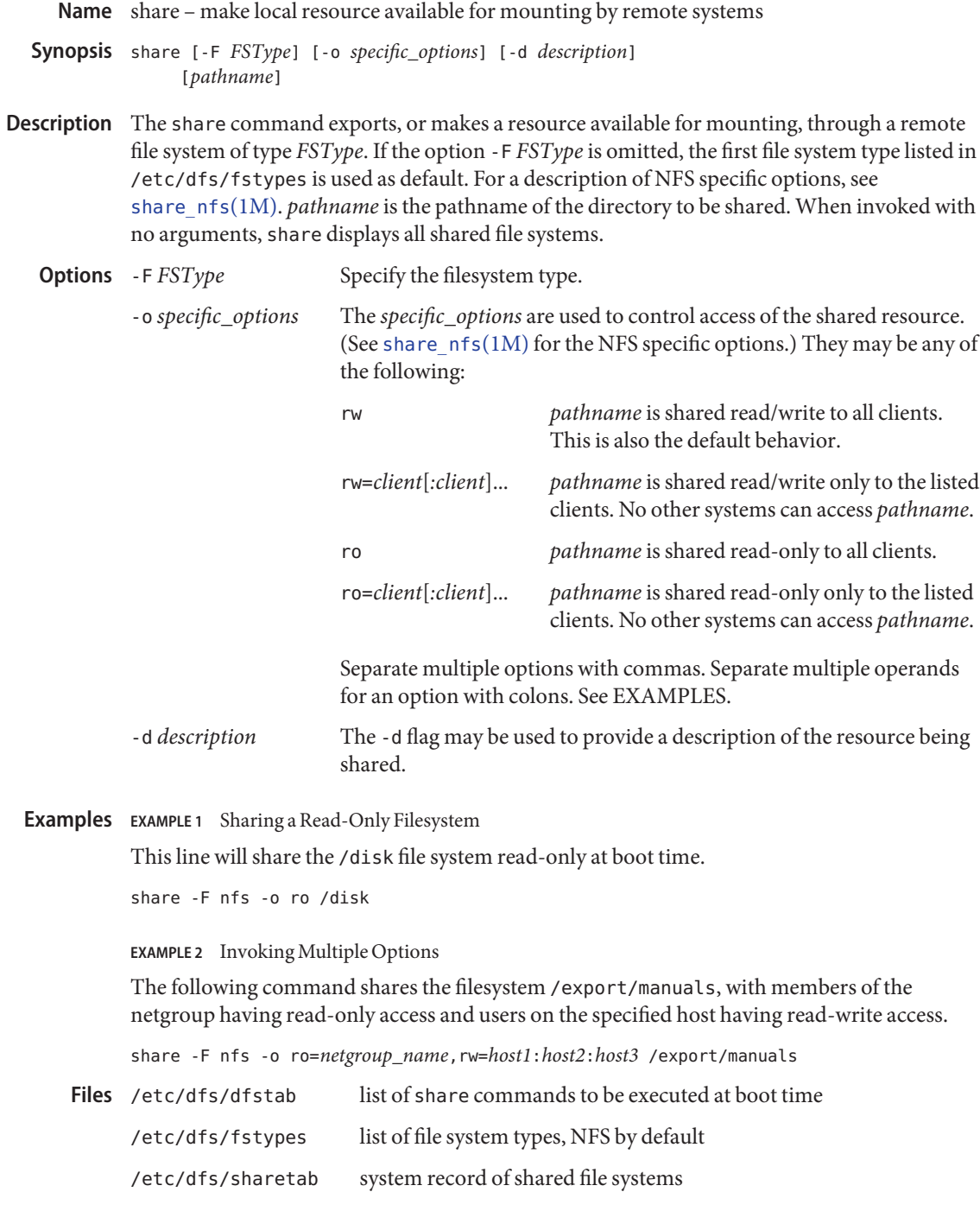

Attributes See [attributes](http://www.oracle.com/pls/topic/lookup?ctx=E26505&id=REFMAN5attributes-5)(5) for descriptions of the following attributes:

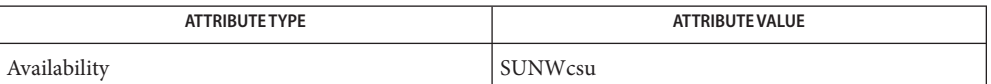

[mountd](#page-1476-0)(1M), nfsd[\(1M\),](#page-1550-0) [share\\_nfs](#page-2100-0)(1M), [shareall](#page-2099-0)(1M), [unshare](#page-2604-0)(1M), [attributes](http://www.oracle.com/pls/topic/lookup?ctx=E26505&id=REFMAN5attributes-5)(5) **See Also**

Export (old terminology): file system sharing used to be called exporting on SunOS 4.x, so the **Notes** share command used to be invoked as [exportfs](http://www.oracle.com/pls/topic/lookup?ctx=E26505&id=REFMAN1exportfs-1b)(1B) or /usr/sbin/exportfs.

If share commands are invoked multiple times on the same filesystem, the last share invocation supersedes the previous—the options set by the last share command replace the old options. For example, if read-write permission was given to usera on /somefs, then to give read-write permission also to userb on /somefs:

example% share -F nfs -o rw=usera:userb /somefs

This behavior is not limited to sharing the root filesystem, but applies to all filesystems.

<span id="page-2099-0"></span>Name shareall, unshareall - share, unshare multiple resources Synopsis shareall [-F *FSType* [, *FSType*]...] [-| *file*] unshareall [-F *FSType* [,*FSType*]...] Description When used with no arguments, shareall shares all resources from file, which contains a list of share command lines. If the operand is a hyphen (−), then the share command lines are obtained from the standard input. Otherwise, if neither a file nor a hyphen is specified, then the file /etc/dfs/dfstab is used as the default. Resources may be shared by specific file system types by specifying the file systems in a comma-separated list as an argument to -F. unshareall unshares all currently shared resources. Without a -F flag, it unshares resources for all distributed file system types. Specify file system type. Defaults to the first entry in /etc/dfs/fstypes. /etc/dfs/dfstab **Files** Attributes See [attributes](http://www.oracle.com/pls/topic/lookup?ctx=E26505&id=REFMAN5attributes-5)(5) for descriptions of the following attributes: **Options** - F*FSType* 

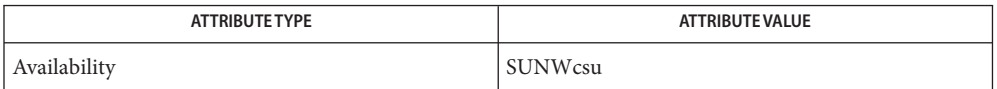

See Also [share](#page-2097-0)(1M), [unshare](#page-2604-0)(1M), [attributes](http://www.oracle.com/pls/topic/lookup?ctx=E26505&id=REFMAN5attributes-5)(5)

Name share\_nfs - make local NFS file systems available for mounting by remote systems

<span id="page-2100-0"></span>share [-d *description*] [-F nfs] [-o *specific\_options*] *pathname* **Synopsis**

Description The share utility makes local file systems available for mounting by remote systems. It starts the nfsd( $1M$ ) and [mountd](#page-1476-0)( $1M$ ) daemons if they are not already running.

> If no argument is specified, then share displays all file systems currently shared, including NFS file systems and file systems shared through other distributed file system packages.

The following options are supported: **Options**

#### -d *description*

Provide a comment that describes the file system to be shared.

-F nfs

Share NFS file system type.

# -o *specific\_options*

Specify *specific\_options* in a comma-separated list of keywords and attribute-value-assertions for interpretation by the file-system-type-specific command. If *specific\_options* is not specified, then by default sharing is read-write to all clients. *specific\_options* can be any combination of the following:

# aclok

Allows the NFS server to do access control for NFS Version 2 clients (running SunOS 2.4 or earlier). When aclok is set on the server, maximal access is given to all clients. For example, with aclok set, if anyone has read permissions, then everyone does. If aclok is not set, minimal access is given to all clients.

# anon=*uid*

Set *uid* to be the effective user ID of unknown users. By default, unknown users are given the effective user ID UID\_NOBODY. If *uid* is set to −1, access is denied.

# index=file

Load file rather than a listing of the directory containing this file when the directory is referenced by an NFS URL.

# log=tag

Enables NFS server logging for the specified file system. The optional tag determines the location of the related log files. The tag is defined in etc/nfs/nfslog.conf. If no tag is specified, the default values associated with the *global* tag in etc/nfs/nfslog.conf is used. Support of NFS server logging is only available for NFS Version 2 and Version 3 requests.

# nosub

Prevents clients from mounting subdirectories of shared directories. For example, if /export is shared with the nosub option on server*fooey* then a NFS client cannot do:

mount -F nfs fooey:/export/home/mnt

NFS Version 4 does not use the MOUNT protocol. The nosub option only applies to NFS Version 2 and Version 3 requests.

#### nosuid

By default, clients are allowed to create files on the shared file system with the setuid or setgid mode enabled. Specifying nosuid causes the server file system to silently ignore any attempt to enable the setuid or setgid mode bits.

## public

Moves the location of the public file handle from root  $\left(\frac{\ }{\ }$  to the exported directory for WebNFS-enabled browsers and clients. This option does not enable WebNFS service; WebNFS is always on. Only one file system per server may use this option. Any other option, including the -ro=list and -rw=list options can be included with the public option.

ro

Sharing is read-only to all clients.

#### ro=*access\_list*

Sharing is read-only to the clients listed in *access\_list*; overrides the rw suboption for the clients specified. See *access\_list* below.

#### root=*access\_list*

Only root users from the hosts specified in *access\_list* have root access. See *access\_list* below. By default, no host has root access, so root users are mapped to an anonymous user ID (see the anon=*uid* option described above). Netgroups can be used if the file system shared is using UNIX authentication (AUTH SYS).

#### rw

Sharing is read-write to all clients.

### rw=*access\_list*

Sharing is read-write to the clients listed in *access\_list*; overrides the ro suboption for the clients specified. See *access\_list* below.

#### sec=*mode*[:*mode*]. . .

Sharing uses one or more of the specified security modes. The *mode* in the sec=*mode* option must be a node name supported on the client. If the sec= option is not specified, the default security mode used is AUTH\_SYS. Multiple sec= options can be specified on the command line, although each mode can appear only once. The security modes are defined in [nfssec](http://www.oracle.com/pls/topic/lookup?ctx=E26505&id=REFMAN5nfssec-5)(5).

Each sec= option specifies modes that apply to any subsequent window=, rw, ro, rw=, ro= and root= options that are provided before another sec=option. Each additional sec= resets the security mode context, so that more window=, rw, ro, rw=, ro= and root= options can be supplied for additional modes.

#### sec=*none*

If the option sec=*none* is specified when the client uses AUTH\_NONE, or if the client uses a security mode that is not one that the file system is shared with, then the credential of each NFS request is treated as unauthenticated. See the anon=*uid* option for a description of how unauthenticated requests are handled.

#### secure

This option has been deprecated in favor of the sec=*dh* option.

# window=*value*

When sharing with sec=*dh*, set the maximum life time (in seconds) of the RPC request's credential (in the authentication header) that the NFS server allows. If a credential arrives with a life time larger than what is allowed, the NFS server rejects the request. The default value is 30000 seconds (8.3 hours).

The *access\_list* argument is a colon-separated list whose components may be any number of *access\_list* the following:

# hostname

The name of a host. With a server configured for DNS or LDAP naming in the nsswitch "hosts" entry, any hostname must be represented as a fully qualified DNS or LDAP name.

# netgroup

A netgroup contains a number of hostnames. With a server configured for DNS or LDAP naming in the nsswitch "hosts" entry, any hostname in a netgroup must be represented as a fully qualified DNS or LDAP name.

# domain name suffix

To use domain membership the server must use DNS or LDAP to resolve hostnames to IP addresses; that is, the "hosts" entry in the /etc/nsswitch.conf must specify "dns" or "ldap" ahead of "nis" or "nisplus", since only DNS and LDAP return the full domain name of the host. Other name services like NIS or NIS+ cannot be used to resolve hostnames on the server because when mapping an IP address to a hostname they do not return domain information. For example,

NIS or NIS+ 172.16.45.9 --> "myhost"

and

```
DNS or LDAP 172.16.45.9 -->
     "myhost.mydomain.mycompany.com"
```
The domain name suffix is distinguished from hostnames and netgroups by a prefixed dot. For example,

rw=.mydomain.mycompany.com

A single dot can be used to match a hostname with no suffix. For example,

 $r =$ .

matches "mydomain" but not "mydomain.mycompany.com". This feature can be used to match hosts resolved through NIS and NIS+ rather than DNS and LDAP.

network

The network or subnet component is preceded by an at-sign (@). It can be either a name or a dotted address. If a name, it is converted to a dotted address by [getnetbyname](http://www.oracle.com/pls/topic/lookup?ctx=E26505&id=REFMAN3Bgetnetbyname-3socket)(3SOCKET). For example,

=@mynet

would be equivalent to:

=@172.16 or =@172.16.0.0

The network prefix assumes an octet-aligned netmask determined from the zeroth octet in the low-order part of the address up to and including the high-order octet, if you want to specify a single IP address (see below). In the case where network prefixes are not byte-aligned, the syntax allows a mask length to be specified explicitly following a slash (/) delimiter. For example,

=@theothernet/17 or =@172.16.132/22

...where the mask is the number of leftmost contiguous significant bits in the corresponding IP address.

When specifying individual IP addresses, use the same @ notation described above, without a netmask specification. For example:

```
=@172.16.132.14
```
Multiple, individual IP addresses would be specified, for example, as:

root=@172.16.132.20:@172.16.134.20

A prefixed minus sign (−) denies access to that component of *access\_list*. The list is searched sequentially until a match is found that either grants or denies access, or until the end of the list is reached. For example, if host "terra" is in the "engineering" netgroup, then

rw=-terra:engineering

denies access to terra but

rw=engineering:-terra

grants access to terra.

**Operands** The following operands are supported:

*pathname*

The pathname of the file system to be shared.

**EXAMPLE 1** Sharing A File System With Logging Enabled **Examples**

The following example shows the /export file system shared with logging enabled:

example% **share -o log /export**

The default global logging parameters are used since no tag identifier is specified. The location of the log file, as well as the necessary logging work files, is specified by the global entry in /etc/nfs/nfslog.conf. The [nfslogd](#page-1552-0)(1M) daemon runs only if at least one file system entry in /etc/dfs/dfstab is shared with logging enabled upon starting or rebooting the system. Simply sharing a file system with logging enabled from the command line does not start the [nfslogd](#page-1552-0)(1M).

**Exit Status** The following exit values are returned:

 $\Omega$ 

Successful completion.

 $>0$ 

An error occurred.

Files /etc/dfs/fstypes list of system types, NFS by default

> /etc/dfs/sharetab system record of shared file systems

> /etc/nfs/nfslogtab system record of logged file systems

/etc/nfs/nfslog.conf logging configuration file

Attributes See [attributes](http://www.oracle.com/pls/topic/lookup?ctx=E26505&id=REFMAN5attributes-5)(5) for descriptions of the following attributes:

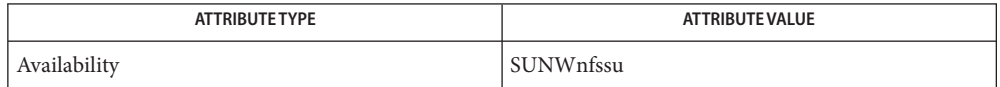

[mount](#page-1465-0)(1M), [mountd](#page-1476-0)(1M), nfsd[\(1M\),](#page-1550-0) [nfslogd](#page-1552-0)(1M), [share](#page-2097-0)(1M), [unshare](#page-2604-0)(1M), **See Also** [getnetbyname](http://www.oracle.com/pls/topic/lookup?ctx=E26505&id=REFMAN3Bgetnetbyname-3socket)(3SOCKET), [nfslog.conf](http://www.oracle.com/pls/topic/lookup?ctx=E26505&id=REFMAN4nfslog.conf-4)(4), [netgroup](http://www.oracle.com/pls/topic/lookup?ctx=E26505&id=REFMAN4netgroup-4)(4), [attributes](http://www.oracle.com/pls/topic/lookup?ctx=E26505&id=REFMAN5attributes-5)(5), [nfssec](http://www.oracle.com/pls/topic/lookup?ctx=E26505&id=REFMAN5nfssec-5)(5)

If the sec= option is presented at least once, all uses of the window=, rw, ro, rw=, ro= and **Notes** root= options must come after the first sec= option. If the sec= option is not presented, then sec=*sys* is implied.

If one or more explicit sec= options are presented, *sys* must appear in one of the options mode lists for accessing using the AUTH\_SYS security mode to be allowed. For example:

share -F nfs /var share -F nfs -o sec=sys /var grants read-write access to any host using AUTH\_SYS, but

```
share -F nfs -o sec=dh /var
```
grants no access to clients that use AUTH\_SYS.

Unlike previous implementations of share nfs, access checking for the window=, rw, ro, rw=, and ro= options is done per NFS request, instead of per mount request.

Combining multiple security modes can be a security hole in situations where the ro= and rw= options are used to control access to weaker security modes. In this example,

```
share -F nfs -o sec=dh,rw,sec=sys,rw=hosta /var
```
an intruder can forge the IP address for hosta (albeit on each NFS request) to side-step the stronger controls of AUTH\_DES. Something like:

```
share -F nfs -o sec=dh,rw,sec=sys,ro /var
```
is safer, because any client (intruder or legitimate) that avoids AUTH\_DES only gets read-only access. In general, multiple security modes per share command should only be used in situations where the clients using more secure modes get stronger access than clients using less secure modes.

If  $rw=$ , and  $ro=$  options are specified in the same sec= clause, and a client is in both lists, the order of the two options determines the access the client gets. If client hosta is in two netgroups - group1 and group2 - in this example, the client would get read-only access:

share -F nfs -o ro=group1,rw=group2 /var

In this example hosta would get read-write access:

share -F nfs -o rw=group2, ro=group1 /var

If within a sec= clause, both the ro and rw= options are specified, for compatibility, the order of the options rule is not enforced. All hosts would get read-only access, with the exception to those in the read-write list. Likewise, if the ro= and rw options are specified, all hosts get read-write access with the exceptions of those in the read-only list.

The ro= and rw= options are guaranteed to work over UDP and TCP but may not work over other transport providers.

The root= option with AUTH\_SYS is guaranteed to work over UDP and TCP but may not work over other transport providers.

The root= option with AUTH DES is guaranteed to work over any transport provider.

There are no interactions between the root= option and the rw, ro, rw=, and ro= options. Putting a host in the root list does not override the semantics of the other options. The access the host gets is the same as when the root= options is absent. For example, the following share command denies access to hostb:

```
share -F nfs -o ro=hosta, root=hostb /var
The following gives read-only permissions to hostb:
share -F nfs -o ro=hostb,root=hostb /var
The following gives read-write permissions to hostb:
```
share -F nfs -o ro=hosta, rw=hostb, root=hostb /var

If the file system being shared is a symbolic link to a valid pathname, the canonical path (the path which the symbolic link follows) are shared. For example, if /export/foo is a symbolic link to /export/bar (/export/foo -> /export/bar), the following share command results in /export/bar as the shared pathname (and not /export/foo).

```
example# share -F nfs /export/foo
```
An NFS mount of server:/export/foo results in server:/export/bar really being mounted.

This line in the /etc/dfs/dfstab file shares the /disk file system read-only at boot time:

```
share -F nfs -o ro /disk
```
The same command entered from the command line does not share the /disk file system unless there is at least one file system entry in the /etc/dfs/dfstab file. The [mountd](#page-1476-0)(1M) and nfsd[\(1M\)](#page-1550-0) daemons only run if there is a file system entry in /etc/dfs/dfstab when starting or rebooting the system.

The [mountd](#page-1476-0) $(1M)$  process allows the processing of a path name the contains a symbolic link. This allows the processing of paths that are not themselves explicitly shared with share nfs. For example, /export/foo might be a symbolic link that refers to /export/bar which has been specifically shared. When the client mounts /export/foo the mountd processing follows the symbolic link and responds with the /export/bar. The NFS Version 4 protocol does not use the mountd processing and the client's use of /export/foo does not work as it does with NFS Version 2 and Version 3 and the client receives an error when attempting to mount /export/foo.

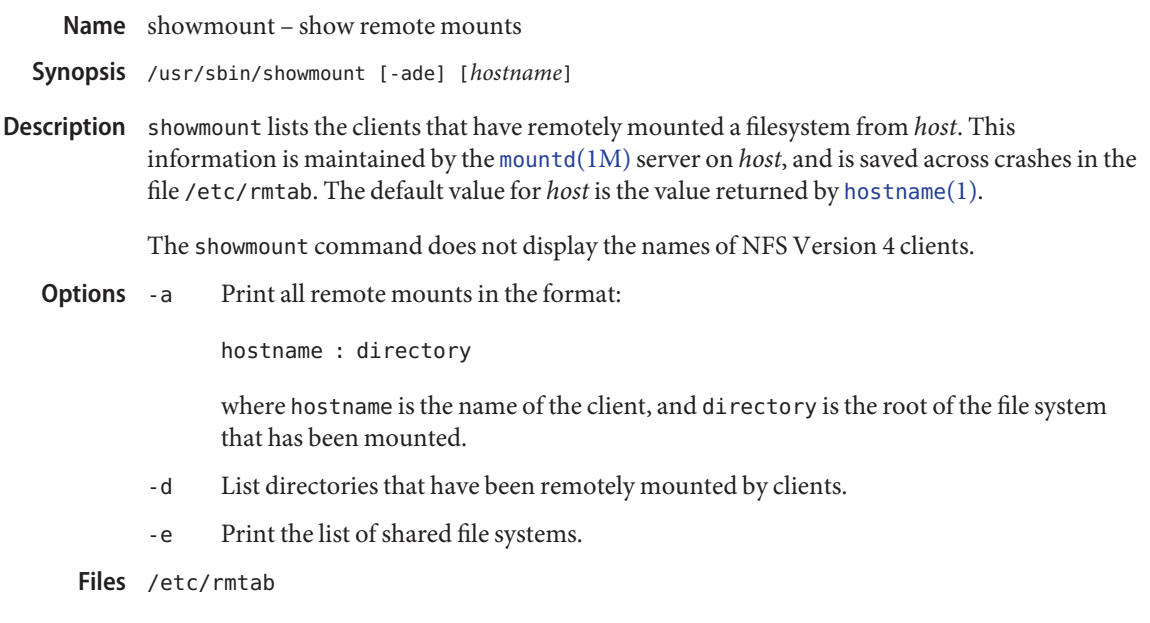

Attributes See [attributes](http://www.oracle.com/pls/topic/lookup?ctx=E26505&id=REFMAN5attributes-5)(5) for descriptions of the following attributes:

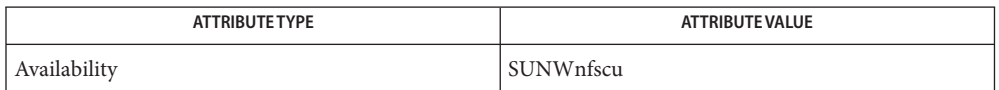

See Also [hostname](http://www.oracle.com/pls/topic/lookup?ctx=E26505&id=REFMAN1hostname-1)(1), [mountd](#page-1476-0)(1M), [attributes](http://www.oracle.com/pls/topic/lookup?ctx=E26505&id=REFMAN5attributes-5)(5)

# *[Oracle Solaris 10 8/11 Installation Guide: Basic Installations](http://www.oracle.com/pls/topic/lookup?ctx=E18752&id=SOLARISINSTALL)*

Bugs If a client crashes, its entry will not be removed from the list of remote mounts on the server.

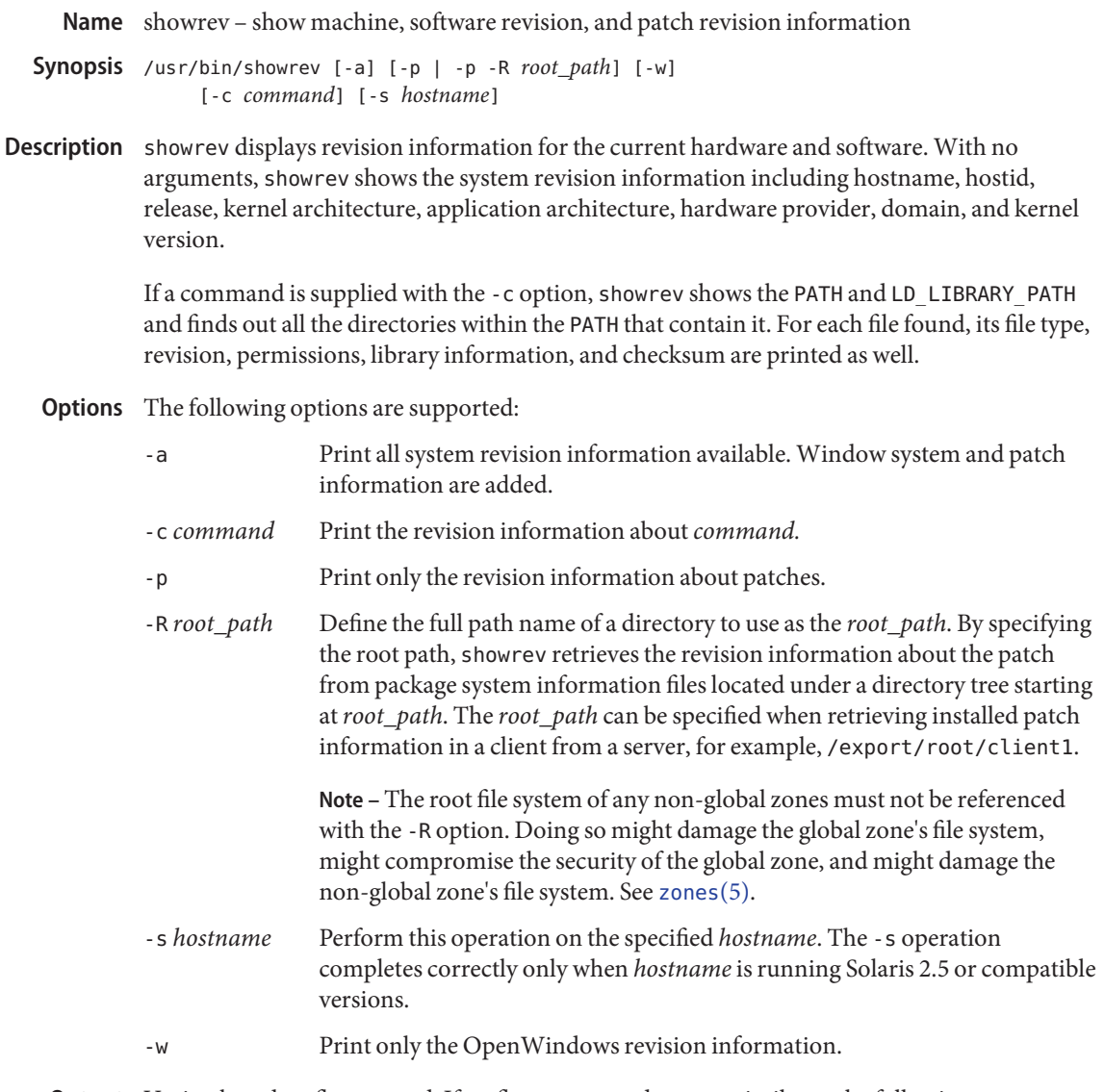

Output Varies, based on flags passed. If no flags are passed, output similar to the following appears:

Hostname: system1 Hostid: 7233808e Release: 5.10 Kernel architecture: sun4u Application architecture: sparc Hardware provider: Sun\_Microsystems Domain: a.network.COM Kernel version: SunOS 5.10 generic

# **Exit Status** The following error values are returned:

- 0 Successful completion.
- >0 An error occurred.

Attributes See [attributes](http://www.oracle.com/pls/topic/lookup?ctx=E26505&id=REFMAN5attributes-5)(5) for descriptions of the following attributes:

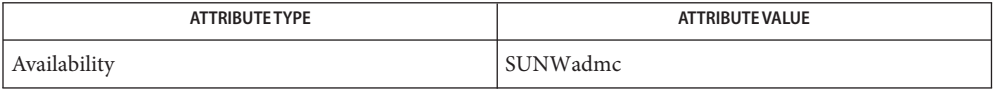

See Also [arch](http://www.oracle.com/pls/topic/lookup?ctx=E26505&id=REFMAN1arch-1)(1), [ldd](http://www.oracle.com/pls/topic/lookup?ctx=E26505&id=REFMAN1ldd-1)(1), [mcs](http://www.oracle.com/pls/topic/lookup?ctx=E26505&id=REFMAN1mcs-1)(1), [sum](http://www.oracle.com/pls/topic/lookup?ctx=E26505&id=REFMAN1sum-1)(1), [patchadd](#page-1650-0)(1M), [attributes](http://www.oracle.com/pls/topic/lookup?ctx=E26505&id=REFMAN5attributes-5)(5)

For the -s option to work when hostname is running a version of Solaris prior to 2.5, the **Bugs** Solstice AdminSuite must be installed on hostname.

Name shutdown - shut down system, change system state

- Synopsis /usr/sbin/shutdown [-y] [-g *grace-period*] [-i *init-state*] [*message*]
- Description shutdown is executed by the super user to change the state of the machine. In most cases, it is used to change from the multi-user state (state 2) to another state.

By default, shutdown brings the system to a state where only the console has access to the operating system. This state is called single-user.

Before starting to shut down daemons and killing processes, shutdown sends a warning message and, by default, a final message asking for confirmation. *message* is a string that is sent out following the standard warning message "The system will be shut down in . . ."If the string contains more than one word, it should be contained within single (') or double (") quotation marks.

The warning message and the user provided *message* are output when there are 7200, 3600, 1800, 1200, 600, 300, 120, 60, and 30 seconds remaining before shutdown begins. See EXAMPLES.

System state definitions are:

state 0 Stop the operating system.

- state 1 State 1 is referred to as the administrative state. In state 1 file systems required for multi-user operations are mounted, and logins requiring access to multi-user file systems can be used. When the system comes up from firmware mode into state 1, only the console is active and other multi-user (state 2) services are unavailable. Note that not all user processes are stopped when transitioning from multi-user state to state 1.
- state s, S State s (or S) is referred to as the single-user state. All user processes are stopped on transitions to this state. In the single-user state, file systems required for multi-user logins are unmounted and the system can only be accessed through the console. Logins requiring access to multi-user file systems cannot be used.
- state 5 Shut the machine down so that it is safe to remove the power. Have the machine remove power, if possible. The rc0 procedure is called to perform this task.
- state 6 Stop the operating system and reboot to the state defined by the initdefault entry in /etc/inittab. The rc6 procedure is called to perform this task.
- -y Pre-answer the confirmation question so the command can be run without user intervention. **Options**
	- -g *grace-period* Allow the super user to change the number of seconds from the 60-second default.

-i *init-state* If there are warnings, *init-state* specifies the state init is to be in. By default, system state 's' is used.

**EXAMPLE 1** Using shutdown **Examples**

In the following example, shutdown is being executed on host foo and is scheduled in 120 seconds. The warning message is output 2 minutes, 1 minute, and 30 seconds before the final confirmation message.

example# shutdown -i S -q 120 "===== disk replacement =====" Shutdown started. Tue Jun 7 14:51:40 PDT 1994 Broadcast Message from root (pts/1) on foo Tue Jun 7 14:51:41. . . The system will be shut down in 2 minutes ===== disk replacement ===== Broadcast Message from root (pts/1) on foo Tue Jun 7 14:52:41. . . The system will be shut down in 1 minutes ===== disk replacement ===== Broadcast Message from root (pts/1) on foo Tue Jun 7 14:53:41. . . The system will be shut down in 30 seconds ===== disk replacement ===== Do you want to continue? (y or n):

- controls process dispatching by init Files /etc/inittab
- Attributes See [attributes](http://www.oracle.com/pls/topic/lookup?ctx=E26505&id=REFMAN5attributes-5)(5) for descriptions of the following attributes:

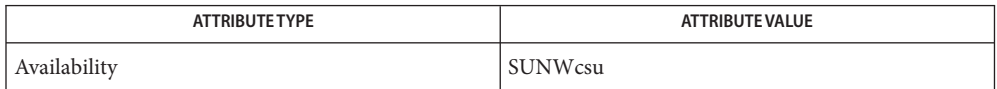

- **See Also** boot[\(1M\),](#page-827-0) halt(1M), init(1M), [killall](#page-1072-0)(1M), [reboot](#page-1925-0)(1M), [ufsdump](#page-2590-0)(1M), [init.d](http://www.oracle.com/pls/topic/lookup?ctx=E26505&id=REFMAN4init.d-4)(4),  $inittab(4), nologin(4), attributes(5)$  $inittab(4), nologin(4), attributes(5)$  $inittab(4), nologin(4), attributes(5)$  $inittab(4), nologin(4), attributes(5)$  $inittab(4), nologin(4), attributes(5)$  $inittab(4), nologin(4), attributes(5)$ 
	- When a system transitions down to the S or s state, the /etc/nologin file (see [nologin](http://www.oracle.com/pls/topic/lookup?ctx=E26505&id=REFMAN4nologin-4)(4)) is **Notes** created. Upon subsequent transition to state 2 (multi-user state), this file is removed by a script in the /etc/rc2.d directory.

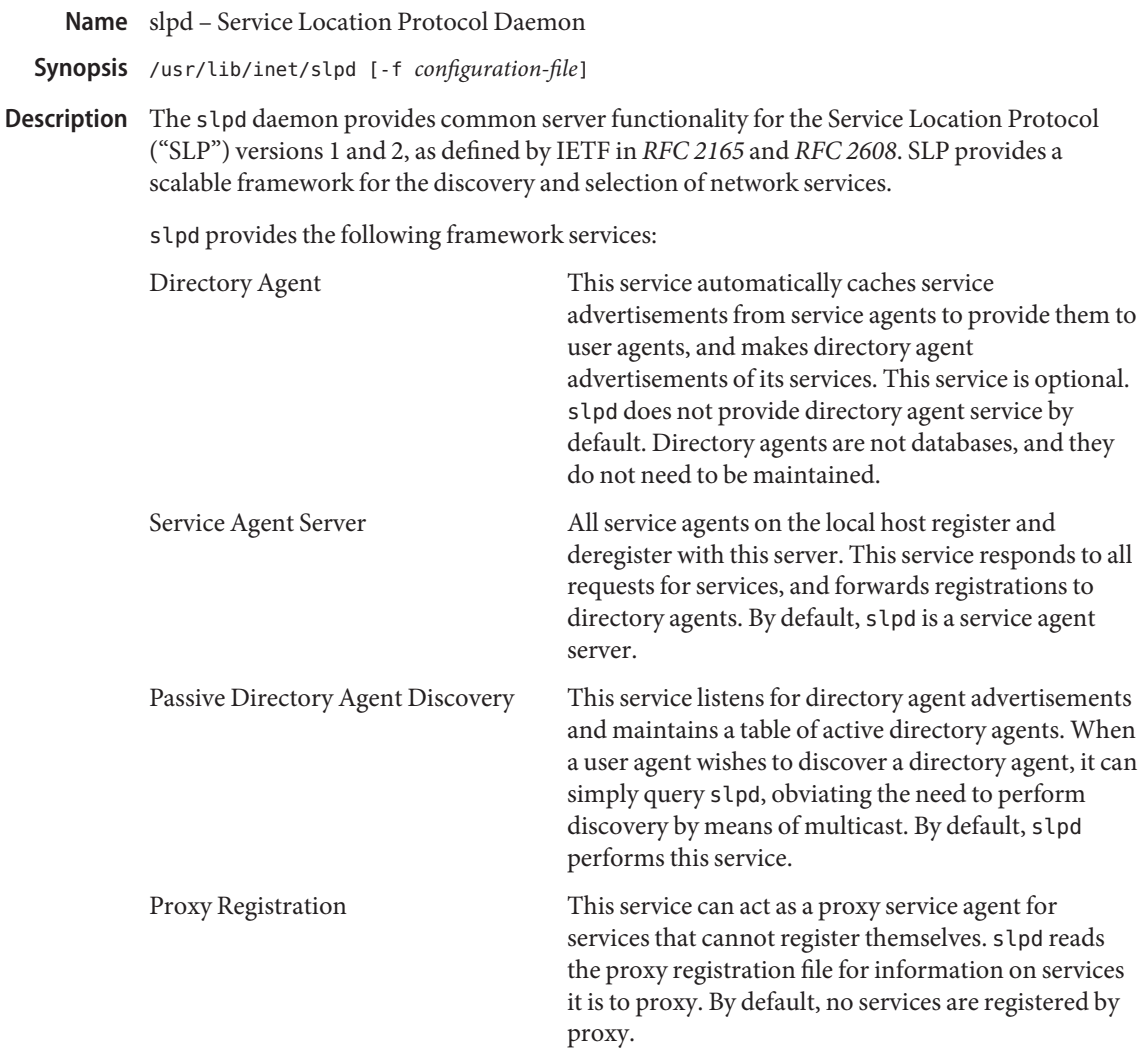

All configuration options are available from the configuration file. slpd reads its configuration file upon startup.

Stop and start the slpd daemon using [svcadm](#page-2473-0)(1M). Use the command svcadm enable network/slp to start the slpd daemon. Use the command svcadm disable network/slp to stop it.

The file /etc/inet/slp.conf must exist before the slp service can start the daemon. Only the example file /etc/inet/slp.conf.example is present by default. To enable SLP, copy /etc/inet/slp.conf.example to /etc/inet/slp.conf.

The following options are supported: **Options** -f *configuration-file* Specify an alternate configuration file **EXAMPLE 1** Stopping the slpd daemon **Examples** The following command stops the slpd daemon: example# svcadm disable network/slp **EXAMPLE 2** Restarting the slpd daemon The following command restarts the slpd daemon: example# svcadm restart network/slp The default configuration file slpd.reg The proxy registration file Files /etc/inet/slp.conf

Attributes See [attributes](http://www.oracle.com/pls/topic/lookup?ctx=E26505&id=REFMAN5attributes-5)(5) for descriptions of the following attributes:

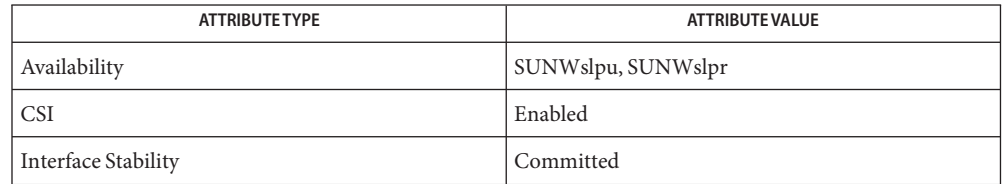

# See Also [svcs](http://www.oracle.com/pls/topic/lookup?ctx=E26505&id=REFMAN1svcs-1)(1), [svcadm](#page-2473-0)(1M), [slp\\_api](http://www.oracle.com/pls/topic/lookup?ctx=E26505&id=REFMAN3Bslp-api-3slp)(3SLP), [slp.conf](http://www.oracle.com/pls/topic/lookup?ctx=E26505&id=REFMAN4slp.conf-4)(4), [slpd.reg](http://www.oracle.com/pls/topic/lookup?ctx=E26505&id=REFMAN4slpd.reg-4)(4), [attributes](http://www.oracle.com/pls/topic/lookup?ctx=E26505&id=REFMAN5attributes-5)(5), [smf](http://www.oracle.com/pls/topic/lookup?ctx=E26505&id=REFMAN5smf-5)(5), slp[\(7P\)](http://www.oracle.com/pls/topic/lookup?ctx=E26505&id=REFMAN7slp-7p)

*[System Administration Guide: Network Services](http://www.oracle.com/pls/topic/lookup?ctx=E23823&id=SYSADV4)*

Guttman, E., Perkins, C., Veizades, J., and Day, M., *RFC 2608, Service Location Protocol, Version 2*, The Internet Society, June 1999.

The slpd service is managed by the service management facility, [smf](http://www.oracle.com/pls/topic/lookup?ctx=E26505&id=REFMAN5smf-5)(5), under the service **Notes** identifier:

svc:/network/slp

Administrative actions on this service, such as enabling, disabling, or requesting restart, can be performed using [svcadm](#page-2473-0)(1M). The service's status can be queried using the [svcs](http://www.oracle.com/pls/topic/lookup?ctx=E26505&id=REFMAN1svcs-1)(1) command.

```
Name smartcard - configure and administer a smart card
Synopsis smartcard -c admin [-a application] [propertyname]...
          smartcard -c admin [-a application]
               [-x { add|delete|modify } propertyname=value...]
          smartcard -c admin -t service -j classname -x
               { add|delete|modify}
          smartcard -c admin -t terminal
               { -j classname | -H libraryname } -d device -r userfriendlyreadername -n readername -x
               { add|delete|modify }
               [-R]
          smartcard -c admin -t debug -j classname -l level -x
               { add|delete|modify}
          smartcard -c admin -t override -x { add|delete|modify} propertyname=value
          smartcard -c admin -I -k keytype -i filename
          smartcard -c admin -E -k keytype -o filename
          smartcard -c load -A aid [-r userfriendlyreadername] -P pin
               [-s slot] [-i inputfile] [-p propfile] [-v]
               [propertyname=value]...
          smartcard -c load -u -P pin [-A aid]
               [-r userfriendlyreadername] [-s slot] [-v]
          smartcard -c bin2capx -T cardname [-i inputfile]
               [-o outputfile] [-p propfile] [-I anothercapxfile]
               [-v] [propertyname=value]...
          smartcard -c init -A aid [-r readername] [-s slot] -L
          smartcard -c init -A aid [-r readername] -P pin [-s slot]
               [propertyname=value]...
          smartcard -c enable
          smartcard -c disable
```
- Description The smartcard utility is used for all configurations related to a smart card. It comprises the following subcommands:
	- 1. Administration of OCF properties. (-c admin)

This subcommand is used to list and modify any of the OCF properties. With no arguments it will list all the current properties. It can only be executed by root. Some OCF properies are:

defaultcard # default card for an application defaultreader # default reader for an application

- authmechanism # authentication mechanism
- validcards # list of cards valid for an application

A complete listing can be obtained by using the smartcard utility as described in the EXAMPLES section.

2. Loading and Unloading of applets from the smart card (-c load) and performing initial configuration of a non-Java card.

This subcommand administers the applets or properties on a smartcard. It can be used to load or unload applets and/or properties to and from a smart card. The applet is a Java class file that has been run through a converter to make the byte code JavaCard-compliant. This command can be used to load both an applet file in the standard format or a file converted to the capx format. If no -r option is specified, the loader tries to load to any connected reader, provided it has already been inserted using the smartcard -c admin command.

3. Converting card applets or properties to the capx format (-c bin2capx)

This subcommand is used to convert a Java card applet or properties into a new format called capx before downloading it onto the smart card. Converting to this format enables the applet developer to add applet-specific information that is useful during the downloading process and identifies the applet.

In the following example,

```
smartcard -c bin2capx -i cyberflex.bin \
-T CyberFlex aidto-000102030405060708090A0B0C0D0E0F fileID=2222 \
instanceID=2223 and more.
```
if no output file is specified, a default file with the name *input\_filename*.capx is created in the current directory. The mandatory -T option requires the user to specify the card name for which the capx file is being generated.

The following example

smartcard -c bin2capx -T IButton

tells the loader that the capx file contains the binary for IButton. A single capx file can hold binaries for multiple cards (1 per card.) Users can, for example, hold binary files for both CyberFlex and IButton in the same capx file as follows:

smartcard -c bin2capx -T IButton -i IButton.jib -o file.capx In the following example, smartcard -c bin2capx -T CyberFlex -i cyberflex.bin \ -l file.capx -o file.capx

the -l option is used to provide an already-generated capx file. The output is directed to the same capx file, resulting in capx file holding binaries for both cards.

4. Personalizing a smart card (-c init)

This subcommand is used to set user-specific information required by an applet on a smart card. For example, the Sun applet requires a user name to be set on the card. This subcommand is also used to personalize information for non-Java cars.

5. Enabling and disabling the smart card desktop login (-c {enable | disable)

The following options are supported: **Options**

# -a *application*

Specify application name for the configuration parameter. Parameters may differ depending on the application. If no application name is specified, then ocf is the default application.

-A *aid*

Specify a unique alphanumeric string that identifies the applet. The *aid* argument must be a minimum of 5 characters and can be a maximum of 16 characters in length. If an applet with an identical *aid* already exists on the card, a load will result in an error.

-c

Specify subcommand name. Valid options are: admin, load, bin2capx, init, enable, and disable.

-d *device*

Specify device on which the reader is connected (for example, /dev/cua/a).

-D

Disable a system from using smart cards.

-E

Export the keys to a file.

-H *libraryname*

Specify the full path of the IFD handler library for the reader.

-i *filename*

Specify input file name.

-I

Import from a file.

-j *classname*

Specify fully-qualified class name.

-k *keytype*

Specify type of key (for example, challenge response, pki.)

-l

Specify debug level (0–9), signifying level of debug information displayed.

-L

List all properties configurable in an applet.

-n *readername* Specify reader name as required by the driver.

-o *filename*

Specify output file name.

-p *propfile*

Specify properties file name. This file could contain a list of property names and value pairs, in the format *propertyname*=*value*.

-P *pin*

Specify pin used to validate to the card.

-r *userfriendlyreadername*

Specify user-defined reader name where the card to be initialized is inserted.

-R

Restart the ocf server.

-s *slot*

Specify slot number. If a reader has multiple slots, this option specifies which slot to use for initialization. If a reader has only one slot, this option is not required. If no slot number is specified, by default the first slot of the reader is used.

-t

Specify type of property being updated. The valid values are:

service

Updating a card service provider details.

terminal

Updating a card reader provider details.

### debug

OCF trace level.

#### override

Override a system property of the same name.

-T *cardname*

Specify card name.

-u

Unload the applet specified by the application ID from the card. If no application ID is specified, all applets are unloaded from the card.

-v

Verbose mode ( displays helpful messages).

-x

Specify action to be taken. Valid values are: add, delete, or modify.

**EXAMPLE 1** Viewing the Values of All Properties **Examples**

Enter the following command to view the values of all the properties that are set:

% smartcard -c admin

**EXAMPLE 2** Viewing the Values of Specific Properties

Enter the following command to view the values of specific properties:

% smartcard -c admin language country

**EXAMPLE 3** Adding a Card Service

Enter the following command to add a card service factory for a CyberFlex card, available in the package com.sun.services.cyberflex, to the properties:

```
% smartcard -c admin -t service \
     -j com.sun.services.cyberflex.CyberFlexCardServiceFactory -x add
```

```
EXAMPLE 4 Adding a Reader
```
Enter the following command to add the IFD handler for the internal reader:

```
% smartcard -c admin -t terminal \
     -H /usr/lib/smartcard/ifdh scmi2c.so -x add \
     -d /dev/scmi2c0 -r MyInternalReader -n SunISCRI
```
#### **EXAMPLE 5** Deleting a Reader

Enter the following command to delete the SCM reader, added in the previous example, from the properties:

% smartcard -c admin -t terminal -r SCM -x delete

**EXAMPLE 6** Changing the Debug Level

Enter the following command to change the debug level for all of the com.sun package to 9:

```
% smartcard -c admin -t debug -j com.sun -l 9 -x modify
```
**EXAMPLE 7** Setting the Default Card for an Application

Enter one of the following commands to set the default card for an application (dtlogin) to be CyberFlex.

If the property default card does not exist, enter the following command:

% smartcard -c admin -a dtlogin -x add defaultcard=CyberFlex

If the property default card exists, enter the following command:

```
EXAMPLE 7 Setting the Default Card for an Application (Continued)
% smartcard -c admin -a dtlogin -x modify defaultcard=CyberFlex
EXAMPLE 8 Exporting Keys for a User into a File
Enter the following command to export the challenge-response keys for a user into a file:
% smartcard -c admin -k challenge_response -E -o /tmp/mykeys
EXAMPLE 9 Importing Keys from a File
```
Enter the following command to import the challenge-response keys for a user from a file:

```
% smartcard -c admin -k challenge_response -I -i /tmp/mykeys
```
**EXAMPLE 10** Downloading an Applet into a Java Card

Enter the following command to download an applet into a Java card or to configure a PayFlex (non-Java) card inserted into an SCM reader for the capx file supplied in the /usr/share/lib/smartcard directory:

```
% smartcard -c load -r SCM \
     -i /usr/share/lib/smartcard/SolarisAuthApplet.capx
```

```
EXAMPLE 11 Downloading an Applet Binary
```
Enter the following command to download an applet binary from some place other that the capx file supplied with Solaris 8 into an IButton (the aid and input file are mandatory, the remaining parameters are optional):

```
% smartcard -c load -A A000000062030400 -i newapplet.jib
```
**EXAMPLE 12** Downloading an Applet on a CyberFlex Access Card

On a CyberFlex Access Card, enter the following command to download an applet newapplet.bin at fileID 2222, instanceID 3333 using the specified verifyKey and a heap size of 2000 bytes:

```
% smartcard -c load -A newaid -i newapplet.bin \
     fileID=2222 instanceID=3333 verifyKey=newKey \
    MAC=newMAC heapsize=2000
```
**EXAMPLE 13** Configuring a PayFlex Card

Enter the following command to configure a PayFlex (non-Java) card with specific aid, transport key, and initial pin:

```
% smartcard -c load -A A00000006203400 \
     pin=242424246A617661 transportKey=4746584932567840
```

```
EXAMPLE 14 Unloading an Applet from a Card
```
Enter the following command to unload an applet from iButton:

```
% smartcard -c load -u
```
**EXAMPLE 15** Displaying Usage of smartcard -c load

Enter the following command to display the usage of the smartcard -c load command:

```
% smartcard -c load
```
**EXAMPLE 16** Displaying All Configurable Parameters for an Applet

Enter the following command to display all the configurable parameters for an applet with aid 123456 residing on a card inserted into an SCM reader:

```
% smartcard -c init -r SM -A 123456 -L
```

```
EXAMPLE 17 Changing the PIN
```
Enter the following command to change the pin for the SolarisAuthApplet residing on a card or to change the PIN for a PayFlex (non-Java) card inserted into an SCM reader:

% smartcard -c init -A A000000062030400 -P oldpin pin=newpin

**EXAMPLE 18** Displaying All Configurable Parameters for the SolarisAuthApplet.

Enter the following command to display all the configurable parameters for the SolarisAuthApplet residing on a card inserted into an SCM reader:

```
% smartcard -c init -A A000000062030400 -L
```
**EXAMPLE 19** Setting a Property to a Value on a smart card

Enter the following command to set properties called user to the value james and application to the value login on a card inserted into an SCM reader that has a pin testpin:

```
% smartcard -c init -A A000000062030400 -r CyberFlex -P testpin \
     application=login user=james
```
**EXAMPLE 20** Converting an Applet for the CyberFlex Card into capx Format.

Enter the following command to convert an applet for the CyberFlex card into the capx format required for downloading the applet into the card:

```
% smartcard -c bin2capx \
     -i /usr/share/lib/smartcard/SolarisAuthApplet.bin \
     -T CyberFlex -o /home/CorporateCard.capx -v memory=128 heapsize=12
```
**EXAMPLE 21** Converting an Applet for the IButton Card into capx Format

Enter the following command to convert an applet for the IButton card into the capx format required for downloading the applet into the button:

**EXAMPLE 21** Converting an Applet for the IButton Card into capx Format *(Continued)* % smartcard -c bin2capx \ -i /usr/share/lib/smartcard/SolarisAuthApplet.jib \ -T IButton -o /home/CorporateCard.capx -v

**Exit Status** The following exit values are returned:

0

Successful completion.

1

An error occurred.

Attributes See [attributes](http://www.oracle.com/pls/topic/lookup?ctx=E26505&id=REFMAN5attributes-5)(5) for descriptions of the following attributes:

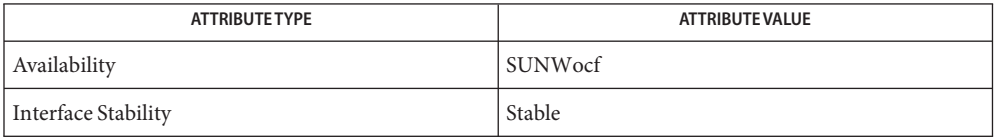

See Also [ocfserv](#page-1644-0)(1M), [attributes](http://www.oracle.com/pls/topic/lookup?ctx=E26505&id=REFMAN5attributes-5)(5), [smartcard](http://www.oracle.com/pls/topic/lookup?ctx=E26505&id=REFMAN5smartcard-5)(5)

Notes The command line options contain only alphanumeric input.

Name smattrpop - populate security attribute databases in a name service

smattrpop [-c ] [-f] [-m] [-p *policy*] [-r] -s *scope* -t *scope* **Synopsis** [-v] *database*

Description The smattrpop command updates the [auth\\_attr](http://www.oracle.com/pls/topic/lookup?ctx=E26505&id=REFMAN4auth-attr-4)(4), [exec\\_attr](http://www.oracle.com/pls/topic/lookup?ctx=E26505&id=REFMAN4exec-attr-4)(4), [prof\\_attr](http://www.oracle.com/pls/topic/lookup?ctx=E26505&id=REFMAN4prof-attr-4)(4), and user attr(4) role-based access control databases in a target NIS, NIS+, LDAP, or local /etc files name service from the corresponding databases in a source name service or files.

> This command processes the table entries from the source database and merges each source entry field into the same field in the corresponding table entry in the target database. If a source entry does not exist in the target database, the entry is created. If the source entry exists in the target database, the fields are merged or replaced according to the command options.

Any errors encountered while updating the target entry are reported to stdout, and the command continues with the next source database entry.

- The following options are supported: **Options**
	- -c Performs cross-table checking. If you specify this option and a check error occurs, a message identifying the check error is written to stdout.

The target entry values are checked against entries in related databases:

- $\blacksquare$  auths values Each value must exist as the name of an authorization in the auth  $attr(4)$  database.
- profiles values Each value must exist as a name of a profile in the prof  $attr(4)$  database.
- roles values Each value must exist as the name of a role identity in the user  $attr(4)$  database.
- For each exec  $attr(4)$  entry in the source database, the name must exist as the name of a profile in the prof  $attr(4)$  database.
- -f Specifies that the value in each field in the source entry replaces the value in the corresponding field in the target entry, if the source entry field has a non-empty value.

-m For the auths, profiles, and roles attributes, specifies that the values in each field in the source entry are merged with the values in the corresponding target entry field. If a source value does not exist in the target field, the value is appended to the set of target values. If the target field is empty, the source values replace the target field. The attribute values that merge depend on the database being updated:

- prof  $attr(4)$  the auths and profiles attribute values are merged.
- user  $attr(4)$  the auths, profiles, and roles attribute values are merged.
- exec  $attr(4)$  the uid, gid, euid, and egid values are merged.

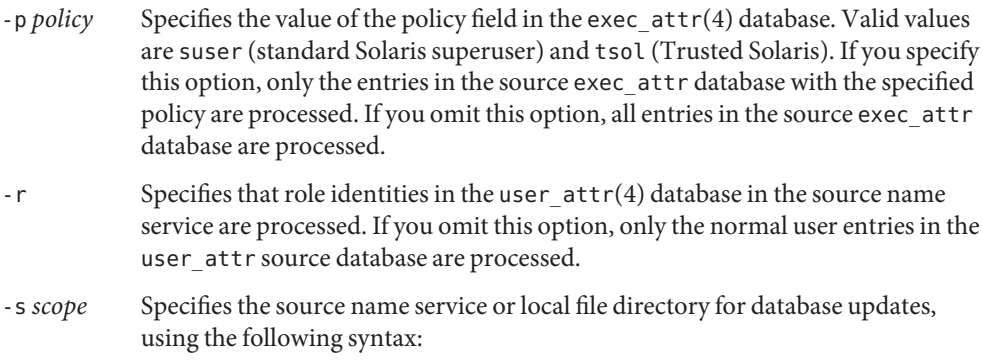

## *type***:/***server***/***domain*

where *type* indicates the type of name service. Valid values for*type* are:

- file local files
- nis NIS name service
- $nis plus NIS+ name service$
- ldap LDAP name service

*server*indicates the local host name of the Solaris system on which the smattrpop command is executed, and on which both the source and target databases exist.

*domain* specifies the management domain name for the name service.

You can use two special cases of *scope* values:

- To indicate the databases in the /etc/security local system directory, use the scope file:/*server*, where *server*is the name of the local system.
- To load from databases in an arbitrary directory on the Solaris server, use the scope file:/*server*/*pathname*, where where *server*is the name of the local system and *pathname* is the fully-qualified directory path name to the database files.
- -t *scope* Specifies the target name service or local file directory for database updates, using the following syntax:

# *type***:/***server***/***domain*

where *type* indicates the type of name service. Valid values for*type* are:

- file local files
- nis NIS name service
- $nis plus NIS + name service$
- ldap LDAP name service

*server*indicates the local host name of the Solaris system on which the smattrpop command is executed, and on which both the source and target databases exist.
*domain* specifies the management domain name for the name service.

You can use two special cases of *scope* values:

- To indicate the databases in the /etc/security local system directory, use the scope file:/*server*, where *server*is the name of the local system.
- To update to databases in an arbitrary directory on the Solaris server, use the scope file:/*server*/*pathname*, where where *server*is the name of the local system and *pathname* is the fully-qualified directory path name to the database files.
- -v Specifies that verbose messages are written. A message is written to stdout for each entry processed.
- The following operands are supported: **Operands**
	- *database* Populates one or all databases. You can specify either the name of the database you want to process (for example, auth\_attr), or all to process all databases. If you specify all, the databases are processed in the following order:
		- 1. auth  $attr(4)$
		- 2. prof  $attr(4)$
		- 3. exec  $attr(4)$
		- 4. user  $attr(4)$

### **EXAMPLE 1** Populating all tables in the NIS name service **Examples**

The following example merges the values from all four attribute databases in the /etc/security directory of the local system into the corresponding tables in the NIS domain, east.example.com. The command is executed on the master server, hoosier, for the NIS domain and the source files are in the /etc and /etc/security directories on the NIS master server. No cross-table checking is performed. A summary message indicating the number of entries processed and updated for each table is written to stdout.

```
/usr/sadm/bin/smattrpop -s file:/hoosier \
          -t nis:/hoosier/east.example.com all
```
**EXAMPLE 2** Updating the authorization table in the NIS+ name service

This example merges new authorization data from a local system file in the auth\_attr text format into the existing auth\_attr database in the NIS+ domain, east.example.com. The command is executed on the NIS+ master server, foobar. Values from the source auth\_attr file replace the corresponding field values in the NIS+ tables for each entry. A message is written to stdout for each entry processed. Database cross-checking is performed and any check error is written to stdout. A summary message indicating the number of entries processed and updated for the auth\_attr database is written to stdout.

```
/usr/sadm/bin/smattrpop -c -f -v -s file:/foobar/var/temp \
          -t nisplus:/foobar/East.Sun.COM auth_attr
```
- Environment See [environ](http://www.oracle.com/pls/topic/lookup?ctx=E26505&id=REFMAN5environ-5)(5) for a description of the JAVA\_HOME environment variable, which affects the Variables execution of the smattrpop command. If this environment variable is not specified, the /usr/java location is used. See  $smc(1M)$ .
	- Exit Status Any errors encountered while updating the target entry are reported to stdout. The following exit values are returned:
		- 0 The specified tables were updated. Individual entries may have encountered checking errors.
		- 1 A syntax error occurred in the command line.
		- 2 A fatal error occurred and the tables were not completely processed. Some entries may have been updated before the failure.
		- Authorization description database. See auth  $attr(4)$ . /etc/security/exec\_attr Execution profiles database. See [exec\\_attr](http://www.oracle.com/pls/topic/lookup?ctx=E26505&id=REFMAN4exec-attr-4)(4). /etc/security/prof attr Profile description database. See prof  $attr(4)$ . /etc/[user\\_attr](http://www.oracle.com/pls/topic/lookup?ctx=E26505&id=REFMAN4user-attr-4) Extended user attribute database. See user\_attr(4). Files /etc/security/auth attr
	- Attributes See [attributes](http://www.oracle.com/pls/topic/lookup?ctx=E26505&id=REFMAN5attributes-5)(5) for descriptions of the following attributes:

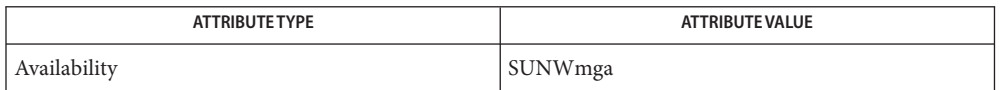

See Also smc[\(1M\),](#page-2128-0) [smexec](#page-2171-0)(1M), [smprofile](#page-2216-0)(1M), [auth\\_attr](http://www.oracle.com/pls/topic/lookup?ctx=E26505&id=REFMAN4auth-attr-4)(4), [exec\\_attr](http://www.oracle.com/pls/topic/lookup?ctx=E26505&id=REFMAN4exec-attr-4)(4), [prof\\_attr](http://www.oracle.com/pls/topic/lookup?ctx=E26505&id=REFMAN4prof-attr-4)(4), user  $attr(4)$ , [attributes](http://www.oracle.com/pls/topic/lookup?ctx=E26505&id=REFMAN5attributes-5)(5), [environ](http://www.oracle.com/pls/topic/lookup?ctx=E26505&id=REFMAN5environ-5)(5)

smbios – display the contents of a System Management BIOS image **Name**

smbios [-BeOsx] [-i *id*] [-t *type*] [-w *file*] [*file*] **Synopsis**

The smbios utility displays the contents of the System Management BIOS (SMBIOS) image exported by the current system or stored in a file. SMBIOS is an industry-standard mechanism for low-level system software to export hardware configuration information to higher-level system management software. The SMBIOS data format itself is defined by the Distributed Management Task Force (DMTF). Refer to <http://www.dmtf.org> for more information about SMBIOS and to obtain a copy of the SMBIOS specification and implementation guidelines. **Description**

> The SMBIOS image consists of a table of structures, each describing some aspect of the system software or hardware configuration. By default, smbios displays the entire contents of the current SMBIOS image. If the -s option is specified, smbios displays a summary of the structures that are present in the image. If the -w option is specified, smbios writes a copy of the SMBIOS image to the specified file. smbios can then be applied to the resulting file to display its content.

smbios attempts to display each structure and its content in a human- readable fashion. If smbios does not recognize a structure's type or content, the raw hexadecimal data for the structure is displayed.

The following options are supported: **Options**

-B Disable header validation for broken BIOSes.

By default, smbios attempts to validate the SMBIOS header by verifying the anchor strings, header checksums, and version number. This option might be necessary when a BIOS has a non-compliant header.

- -e Display the contents of the SMBIOS entry point rather than the contents of the SMBIOS structure table.
- -i *id* Display only the specified structure, named by its integer id.
- -O Display obsolete structure types.

By default, smbios elides output for structures whose type is marked as obsolete in the DMTF SMBIOS specification.

- -s Display only a summary listing of the structure identifiers and types, instead of the content of each selected structure.
- -t *type* Display only those structures whose type matches the specified integer type, as defined the DMTF SMBIOS specification.
- -w *file* Write a copy of the SMBIOS image to the specified file and exit.

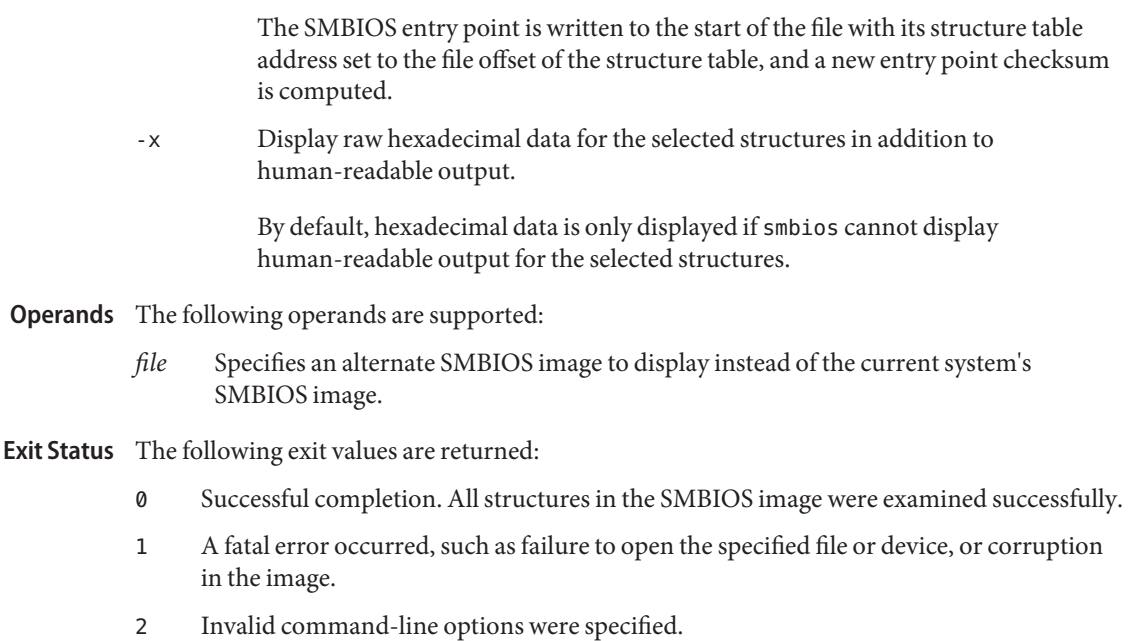

Kernel SMBIOS image device. This device special file is used to export a snapshot of the current system SMBIOS image. **Files**

Attributes See [attributes](http://www.oracle.com/pls/topic/lookup?ctx=E26505&id=REFMAN5attributes-5)(5) for descriptions of the following attributes:

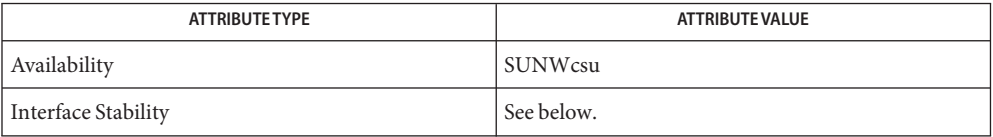

The command-line options are Evolving. The human-readable output is Unstable.

## See Also [prtdiag](#page-1872-0)(1M), [attributes](http://www.oracle.com/pls/topic/lookup?ctx=E26505&id=REFMAN5attributes-5)(5), [smbios](http://www.oracle.com/pls/topic/lookup?ctx=E26505&id=REFMAN7smbios-7d)(7D)

*System Management BIOS Reference Specification* (see [http://www.dmtf.org\)](http://www.dmtf.org)

The implementation of a System Management BIOS image is entirely at the discretion of the **Notes** system and BIOS vendors. Not all systems export an SMBIOS. The SMBIOS structure content varies widely between systems and BIOS vendors and frequently does not comply with the guidelines included in the specification. Some structure fields might not be filled in by the BIOS at all, and others might be filled inwith non-conforming values.

<span id="page-2128-0"></span>Name smc - start the Solaris Management Console

Synopsis smc [ *subcommand*] [ *args*] smc [ *subcommand*] [ *args*] -T *tool\_name* [ - − *tool\_args*]

Description The smc command starts the Solaris Management Console. The Solaris Management Console is a graphical user interface that provides access to Solaris system administration tools. It relies on Solaris Management Console servers running on one or more computers to perform modifications and report data. Each of these servers is a repository for code which the console can retrieve after the user of the console has authenticated himself or herself to the server.

> The console can also retrieve toolboxes from the server. These toolboxes are descriptions of organized collections of tools available on that and possibly other servers. Once one of these toolboxes is loaded, the console will display it and the tools referenced in it.

> The console can also run in a terminal (non-graphically), for use over remote connections or non-interactively from a script.

> For information on the use of the graphical console, and for more detailed explanations of authentication, tools, and toolboxes, please refer to the Solaris Management Console online help available under the "Help" menu in the Solaris Management Console. To enable an NIS/NIS+ map to be managed from the Solaris Management Console, you must use the smc edit command to create a new toolbox for that map and enter the information about your NIS/NIS+ server where necessary. For instructions on creating a new toolbox, in the Solaris Management Console Help menu, select "Contents," then "About the Solaris Management Console Editor," then "To Create a Toolbox."

- Subcommands The smc *subcommands* are:
	- open The default subcommand for the Solaris Management Console is open. This will launch the console and allow you to run tools from the toolboxes you load. It does not need to be specified explicitly on the command line.
	- edit The edit subcommand will also launch the console, like the open subcommand. However, after loading a toolbox, you will not be able to run the referenced tools. Instead, you will be able to edit that toolbox, that is, add, remove, or modify any tools or folders in that toolbox.
- SMF Administration The Solaris Management Console is implemented as a method that is managed by the service management facility (SMF) (see [smf](http://www.oracle.com/pls/topic/lookup?ctx=E26505&id=REFMAN5smf-5)(5)), under the fault management resource identifier (FMRI):

svc:/application/management/wbem:default

Administrative actions on this service, such as enabling, disabling, or requesting restart, can be performed using [svcadm](#page-2473-0)(1M).

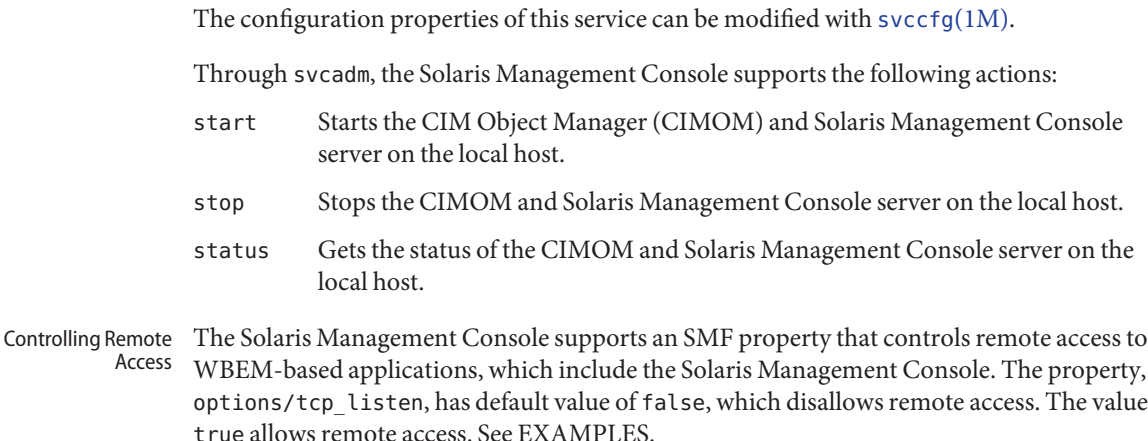

The following options are supported. These letter options can also be specified by their **Options** equivalent option words preceded by a double dash. For example, you can use either -D or - −domain with the *domain* argument.

If *tool\_args* are specified, they must be preceded by the - − option and separated from the double dashes by a space.

- −auth-data *13;file* Specifies a file which the console can read to collect authentication data. When running the Solaris Management Console non-interactively, the console will still need to authenticate itself with the server to retrieve tools. This data can either be passed on the command line using the -u, -p, -r, and -l options (which is insecure, because any user can see this data), or it can be placed in a file for the console to read. For security reasons, this file should be readable only by the user running the console, although the console does not enforce this restriction.

The format of *file* is:

hostname=*host name* username=*user name* password=*password for user name* rolename=*role name* rolepassword=*password for role name*

Only one set of hostname-username-password-rolename-rolepassword

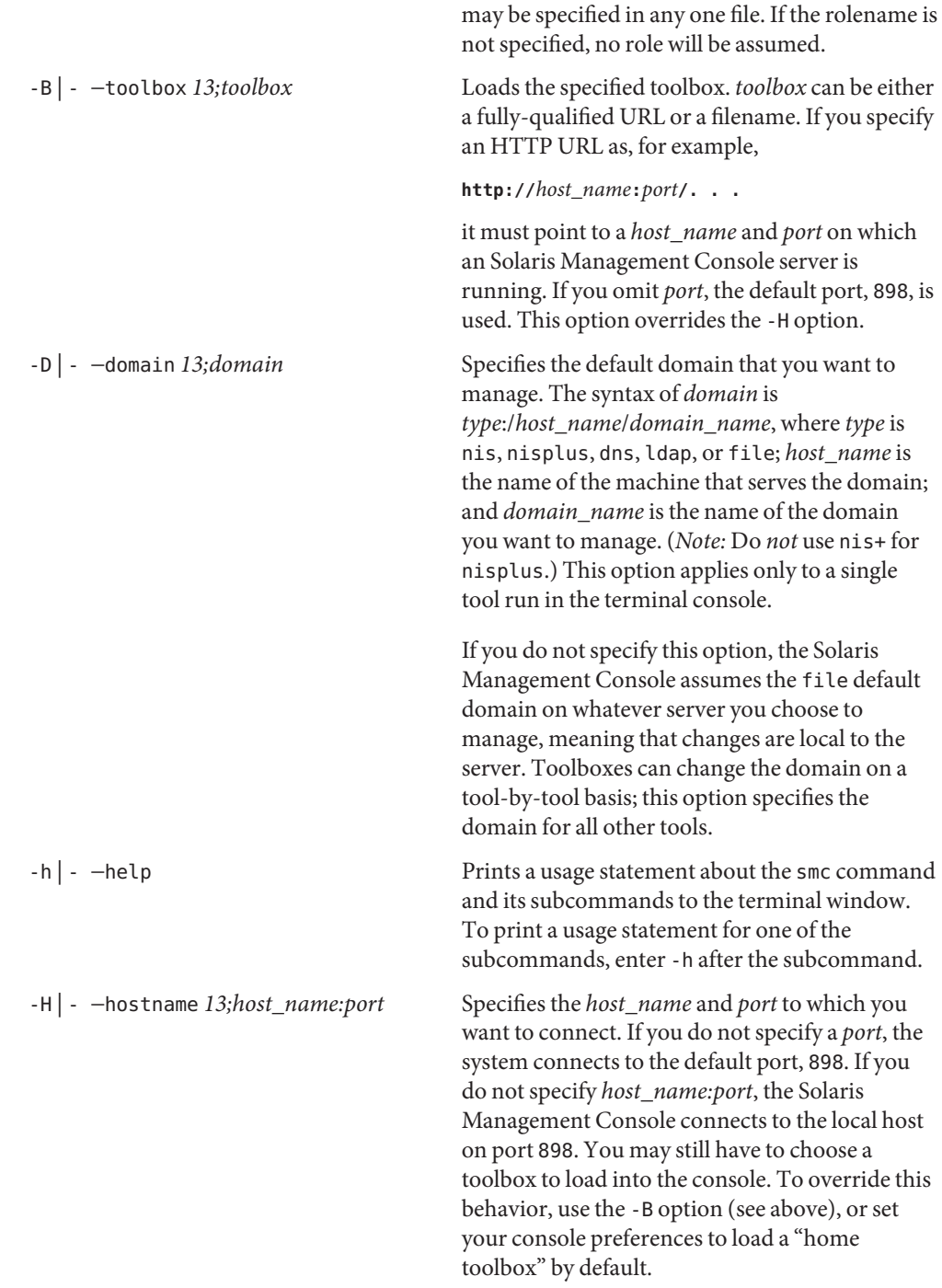

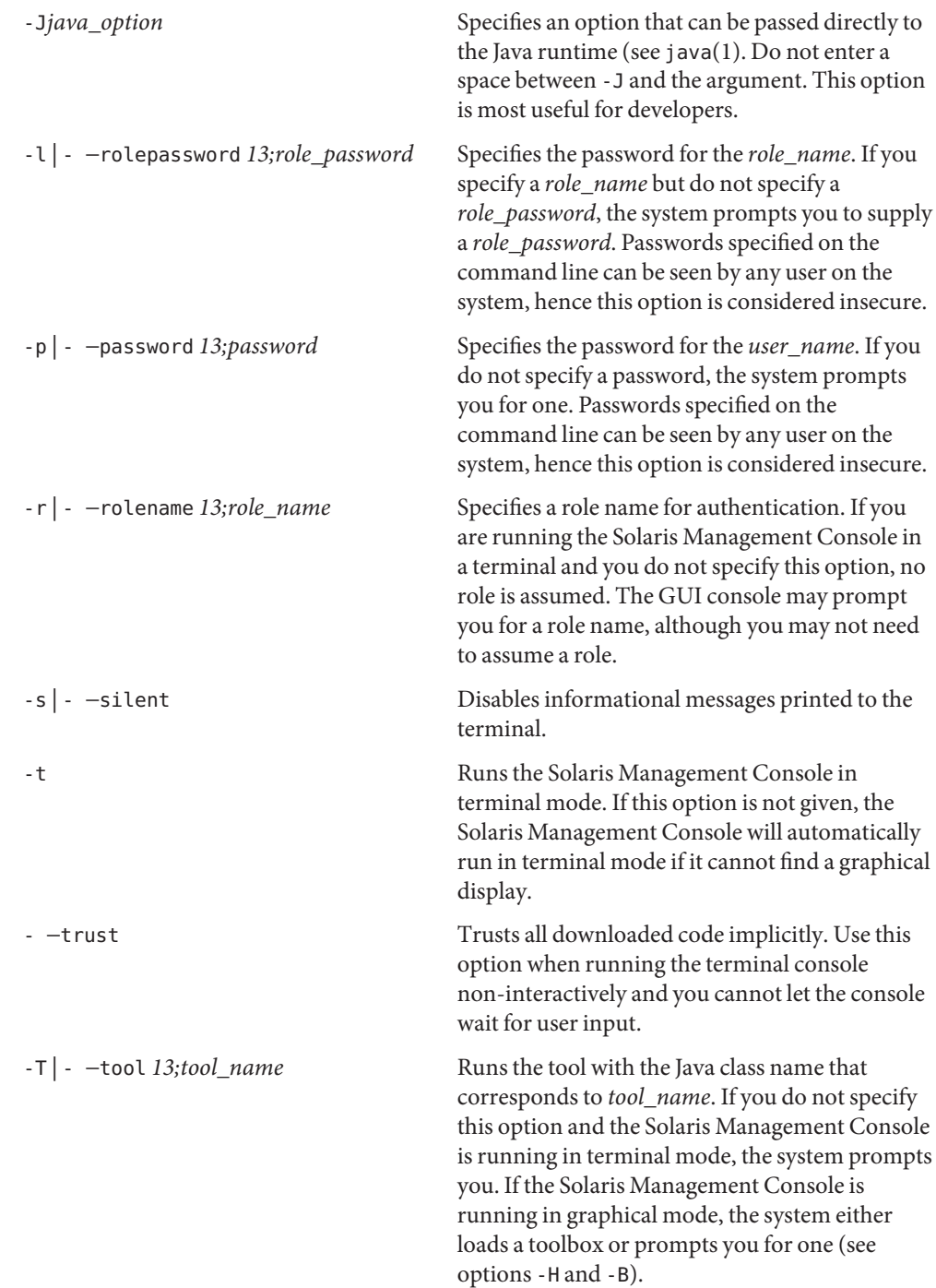

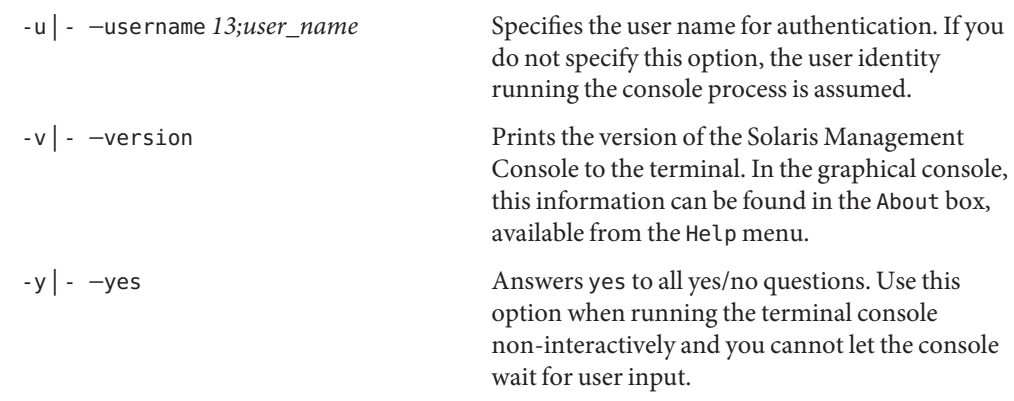

# **EXAMPLE 1** Printing a Usage Statement **Examples**

The following prints a usage statement about the smc command to the terminal window:

**smc --help**

**EXAMPLE 2** Using SMF Property to Allow Remote Access

The following sequence of commands allows remote access to WBEM-based applications, including the Solaris Management Console.

```
# svccfg -s svc:/application/management/wbem \
    setprop options/tcp_listen = true
# svcadm refresh svc:/application/management/wbem
```
#### **EXAMPLE 3** Passing an Option to Java

The following passes an option through to the Java VM, which sets the com.example.boolean system property to true. This system property is only an example; the Solaris Management Console does not use it.

### **smc -J-Dcom.example.boolean=true**

- **Environment** See [environ](http://www.oracle.com/pls/topic/lookup?ctx=E26505&id=REFMAN5environ-5)(5) for a description of the following environment variable that affects the execution of the smc command: **Variables**
	- JAVA\_HOME If you do not specify this environment variable, your PATH is searched for a suitable java. Otherwise, the /usr/j2se location is used.
	- Exit Status The following exit values are returned. Other error codes may be returned if you specify a tool (using -T *tool\_name*) that has its own error codes. See the documentation for the appropriate tool.
		- 0 Successful completion.
		- 1 An error occurred.

Attributes See [attributes](http://www.oracle.com/pls/topic/lookup?ctx=E26505&id=REFMAN5attributes-5)(5) for descriptions of the following attributes:

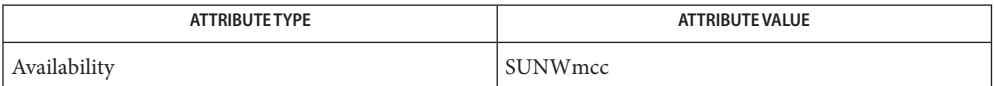

See Also [auths](http://www.oracle.com/pls/topic/lookup?ctx=E26505&id=REFMAN1auths-1)(1), java(1), [profiles](http://www.oracle.com/pls/topic/lookup?ctx=E26505&id=REFMAN1profiles-1)(1), [roles](http://www.oracle.com/pls/topic/lookup?ctx=E26505&id=REFMAN1roles-1)(1), [smcconf](#page-2138-0)(1M), [svcadm](#page-2473-0)(1M), [svccfg](#page-2480-0)(1M),  $attributes(5), environ(5), smf(5), X(7)$  $attributes(5), environ(5), smf(5), X(7)$  $attributes(5), environ(5), smf(5), X(7)$  $attributes(5), environ(5), smf(5), X(7)$  $attributes(5), environ(5), smf(5), X(7)$  $attributes(5), environ(5), smf(5), X(7)$ 

- <span id="page-2134-0"></span>Name smccompile - build class list and compile Solaris Management Console service beans for remote use
- Synopsis /usr/sadm/bin/smccompile -c beanname

/usr/sadm/bin/smccompile -j tool | service [-n *altjarname*] *jarfile* /usr/sadm/bin/smccompile -j library [-n *altjarname*] ALLTOOL | ALLSERVICE | ALL | *attachedBeanname jarfile*

Description The smccompile command is used by developers of tools, services, and libraries for the Solaris Management Console. For information regarding the Solaris Management Console, see  $smc(1M)$ .

> smccompile compiles service class files given by the bean name for use with the Solaris Management Console. This step builds the extra proxy and stub classes for services to be used with Solaris Management Console tools. Solaris Management Console requires running smccompile -c before creating service jar files, and smccompile -j after creating tool, service, and library jars.

> smccompile, in conjunction with [smcregister](#page-2145-0)(1M), is intended to replace the smcconf command as the preferred interface for managing the Solaris Management Console repository as well as toolboxes from within scripts, due to significant performance enhancements over smcconf.

# The following options are supported: **Options**

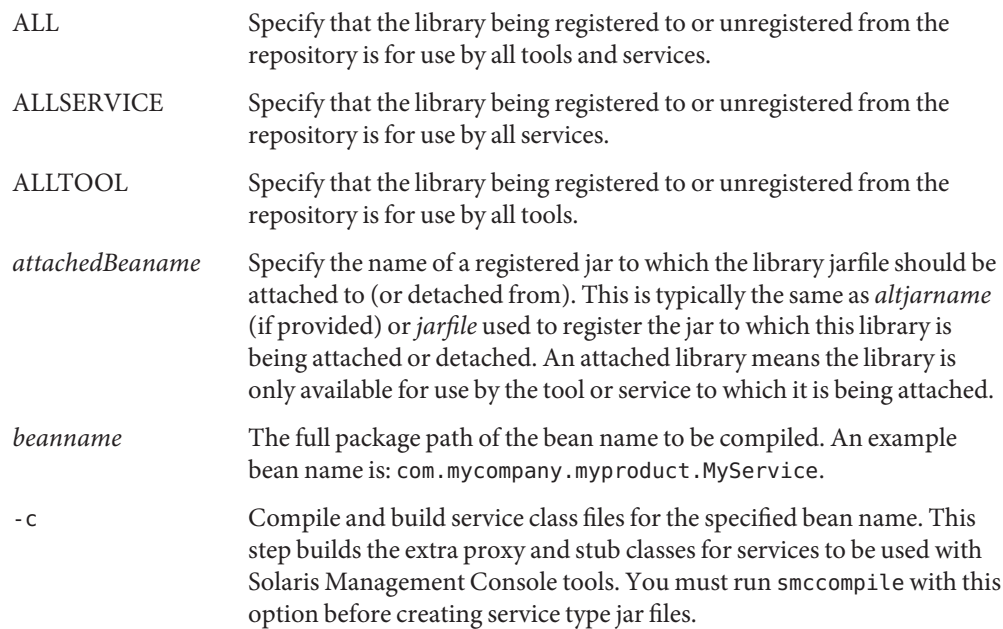

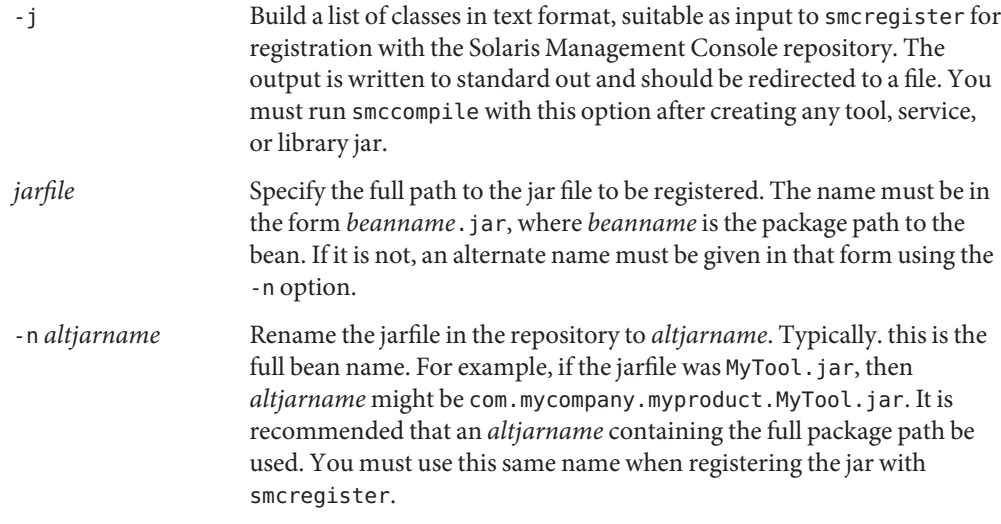

### **EXAMPLE 1** Compiling a Service **Examples**

The following command takes a Solaris Management Console service and builds its proxy and stub classes to make the service usable by Solaris Management Console tools:

/usr/sadm/bin/smccompile -c com.mycompany.myproject.MyServiceImpl

**EXAMPLE 2** Building a Class List for a Service

The following command builds the class list file (classlist.txt) for a service suitable for use with the [smcregister](#page-2145-0)(1M) command:

```
/usr/sadm/bin/smccompile -j service \
     -n com.mycompany.myproject.MyServiceImpl.jar \
     ${HOME}/workarea/MyServiceImpl.jar > classlist.txt
```
The following command does the same thing without specifying an alternate name:

```
/usr/sadm/bin/smccompile -j service \
     ${HOME}/workarea/com.mycompany.myproject.MyServiceImpl.jar > classlist.txt
```
**EXAMPLE 3** Building a Class List for a Tool

The following command builds the class list file (classlist.txt) for a tool suitable for use with the smcregister(1M) command:

```
/usr/sadm/bin/smccompile -j tool \
     -n com.mycompany.myproject.MyTool.jar \
     ${HOME}/workarea/MyTool.jar > classlist.txt
```
The following command does the same thing without specifying an alternate name:

```
EXAMPLE 3 Building a Class List for a Tool (Continued)
/usr/sadm/bin/smccompile -j tool \
     ${HOME}/workarea/com.mycompany.myproject.MyTool.jar > classlist.txt
```
**EXAMPLE 4** Building a Class List for a Library Attached to All Tools

The following command builds the class list file (classlist.txt) for a library suitable for use with the smcregister(1M) command, and is attached to all tools:

```
/usr/sadm/bin/smccompile -j library \
     -n com.mycompany.myproject.MyLibrary.jar \
    ALLTOOL ${HOME}/workarea/MyLibrary.jar > classlist.txt
```
The following command does the same thing without specifying an alternate name:

```
/usr/sadm/bin/smccompile -j library \
    ALLTOOL \
    ${HOME}/workarea/com.mycompany.myproject.MyLibrary.jar > classlist.txt
```
**EXAMPLE 5** Building a Class List for a Library Attached to a Specific Tool

The following command builds the class list file (classlist.txt) for a library suitable for use with the smcregister(1M) command, and is attached to a specific tool:

```
/usr/sadm/bin/smccompile -j library \
     -n com.mycompany.myproject.MyLibrary.jar \
     com.mycompany.myproject.MyTool.jar \
     ${HOME}/workarea/MyLibrary.jar > classlist.txt
```
The following command does the same thing without specifying an alternate name:

```
/usr/sadm/bin/smccompile -j library \
     com.mycompany.myproject.MyTool.jar \
     ${HOME}/workarea/com.mycompany.myproject.MyLibrary.jar > classlist.txt
```
**Environment** See [environ](http://www.oracle.com/pls/topic/lookup?ctx=E26505&id=REFMAN5environ-5)(5) for descriptions of the following environment variables that affect the **Variables** execution of smccompile:

> JAVA\_HOME If you do not specify this environment variable, your PATH is searched for a suitable java. Otherwise, the /usr/j2se location is used.

### **Exit Status** The following exit values are returned:

- 0 Successful completion.
- 1 An error occurred.

Attributes See [attributes](http://www.oracle.com/pls/topic/lookup?ctx=E26505&id=REFMAN5attributes-5)(5) for descriptions of the following attributes:

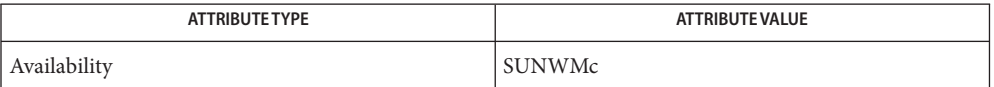

See Also smc[\(1M\),](#page-2128-0) [smcconf](#page-2138-0)(1M), [smcregister](#page-2145-0)(1M), [attributes](http://www.oracle.com/pls/topic/lookup?ctx=E26505&id=REFMAN5attributes-5)(5), [environ](http://www.oracle.com/pls/topic/lookup?ctx=E26505&id=REFMAN5environ-5)(5)

All standard shell quoting rules apply. **Notes**

Name smcconf - configure the Solaris Management Console

<span id="page-2138-0"></span>Synopsis /usr/sadm/bin/smcconf [-h] [-v] toolbox [action] [target] [*parameters*] [*options*]

> /usr/sadm/bin/smcconf [-h] [-v] repository [*action*] [*target*] [*parameters*] [*options*]

Description The smcconf command configures the Solaris Management Console. See smc[\(1M\).](#page-2128-0) This command enables you to add to, remove from, and list the contents of the toolboxes and bean repository.

> Using smcconf to edit toolboxes is not as feature-rich as using the graphical editor in Solaris Management Console. The command line interface is intended for use in packaging scripts that do not require user interaction. To edit all the properties of a toolbox or to modify the hierarchy of folders in a toolbox, you must use the specialized graphical editor, that is, smc edit. See smc[\(1M\).](#page-2128-0)

> smcregister is intended to replace the smcconf command as the preferred interface for managing the Solaris Management Console repository as well as toolboxes from within scripts, due to significant performance enhancements over smcconf. See [smcregister](#page-2145-0)(1M), [smccompile](#page-2134-0)(1M), and the Solaris Management Console SDK Guide at /usr/sadm/lib/smc/docs/sdkguide/index.html for details.

The following options are supported: **Options**

- -h Prints out a usage summary for the command.
- -v Verbose option. Displays the debugging output at any time.

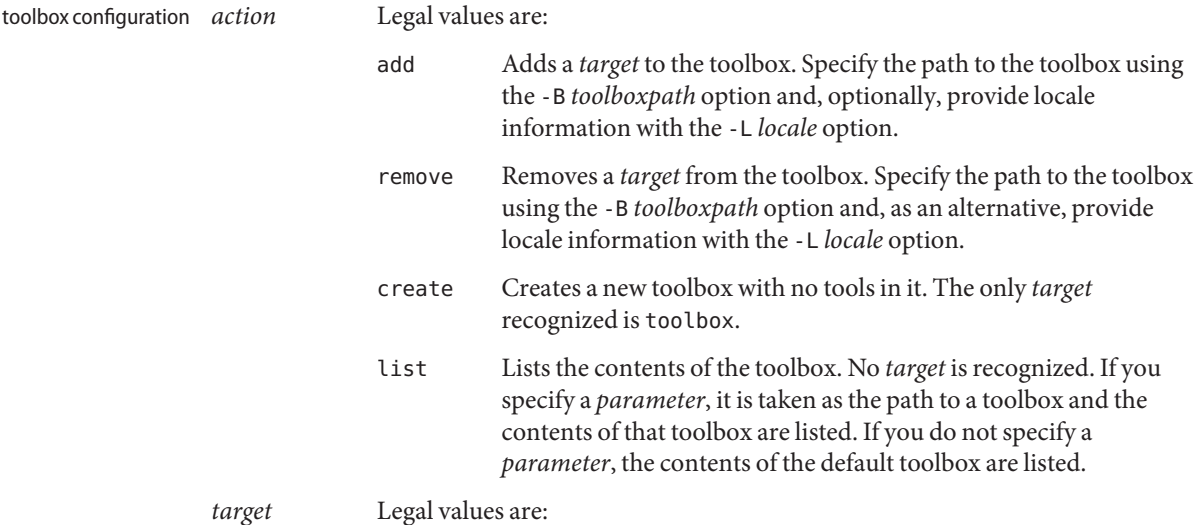

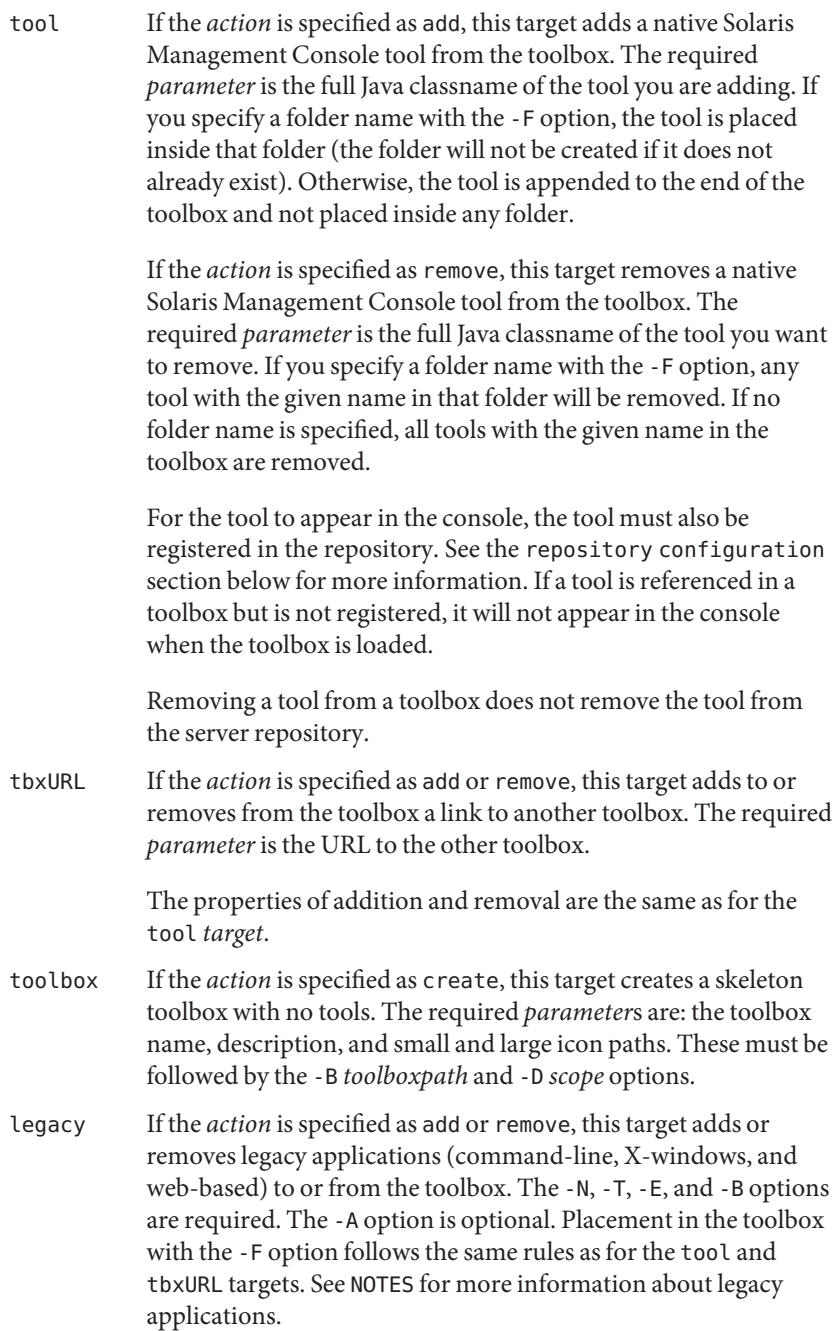

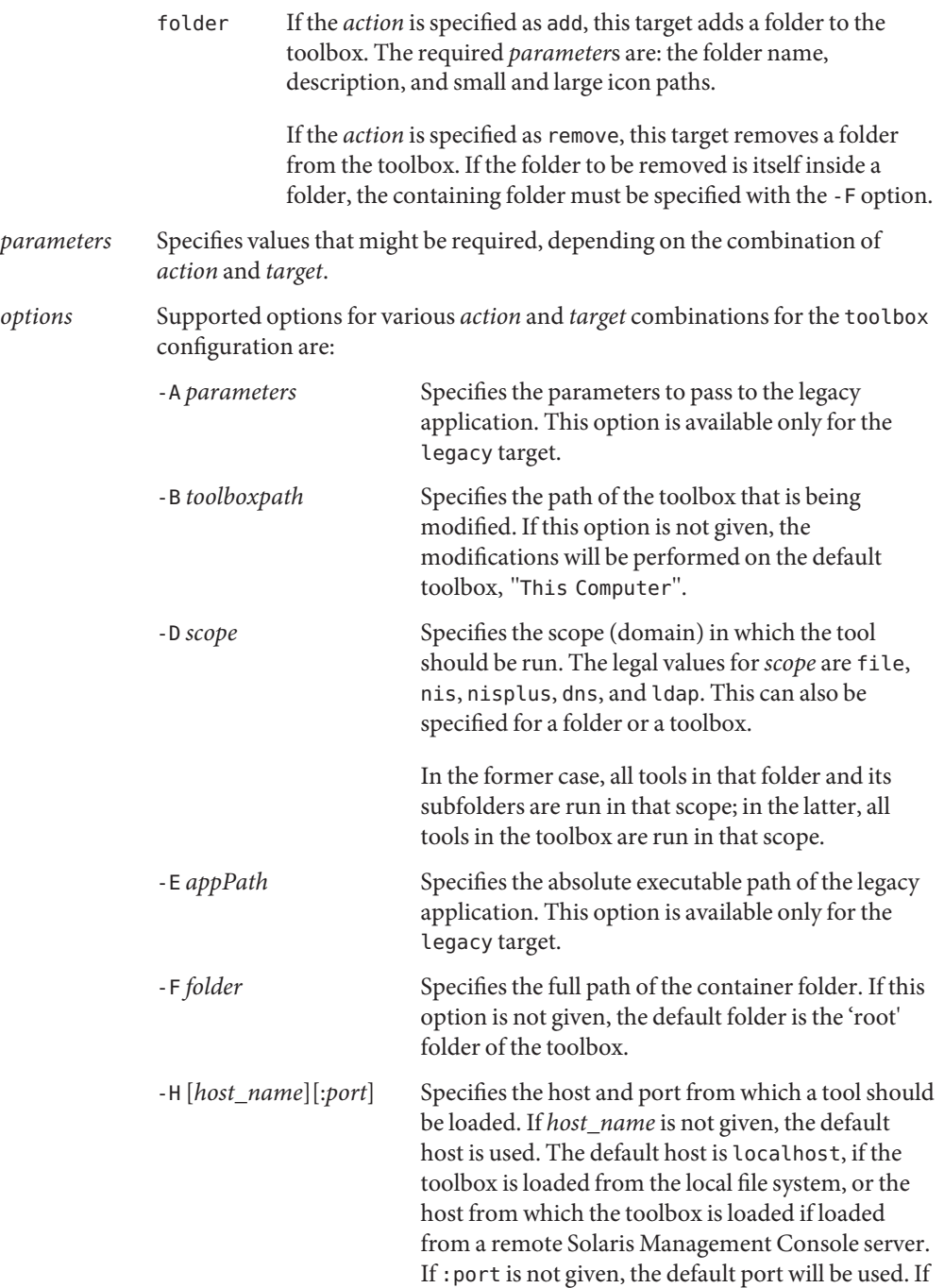

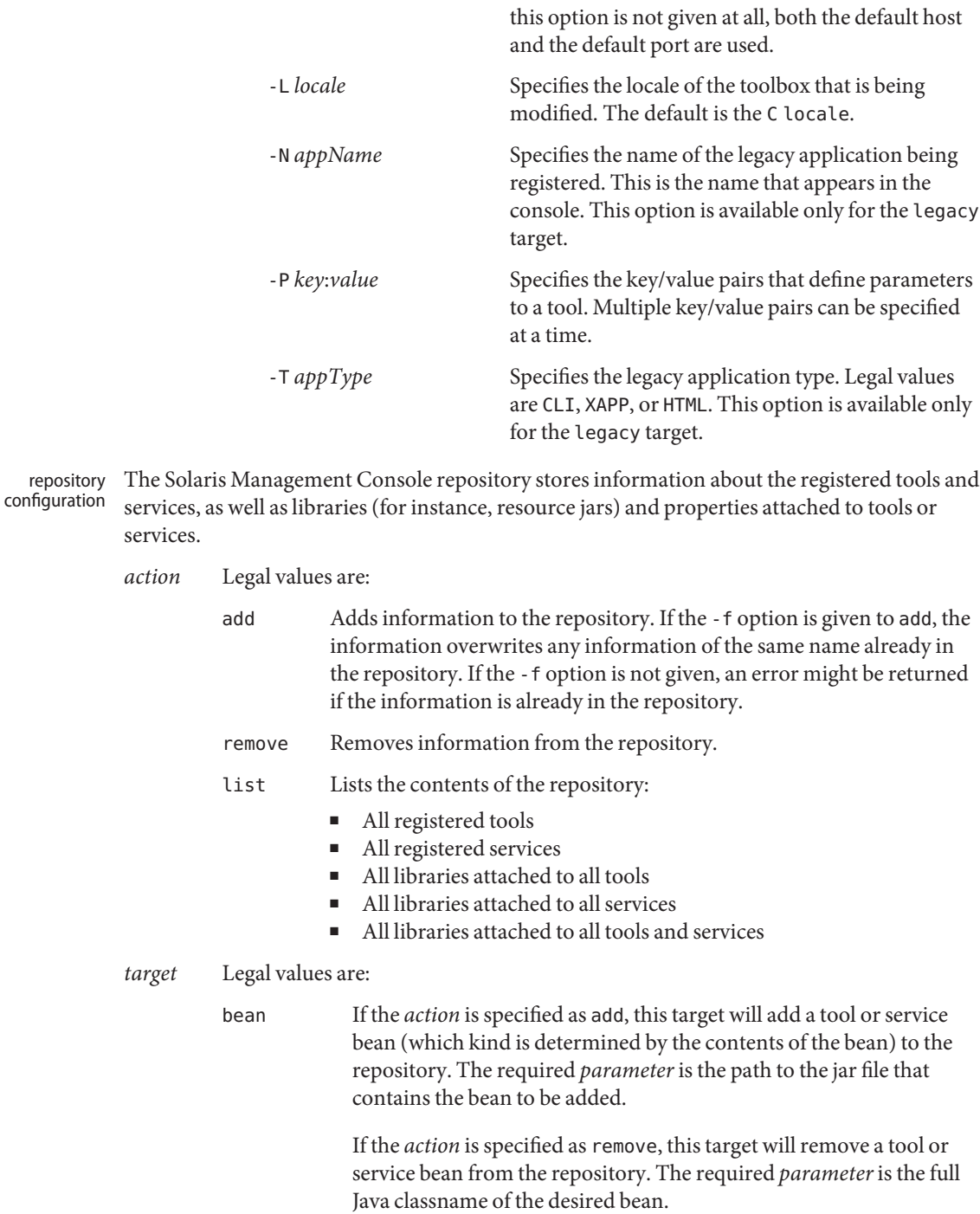

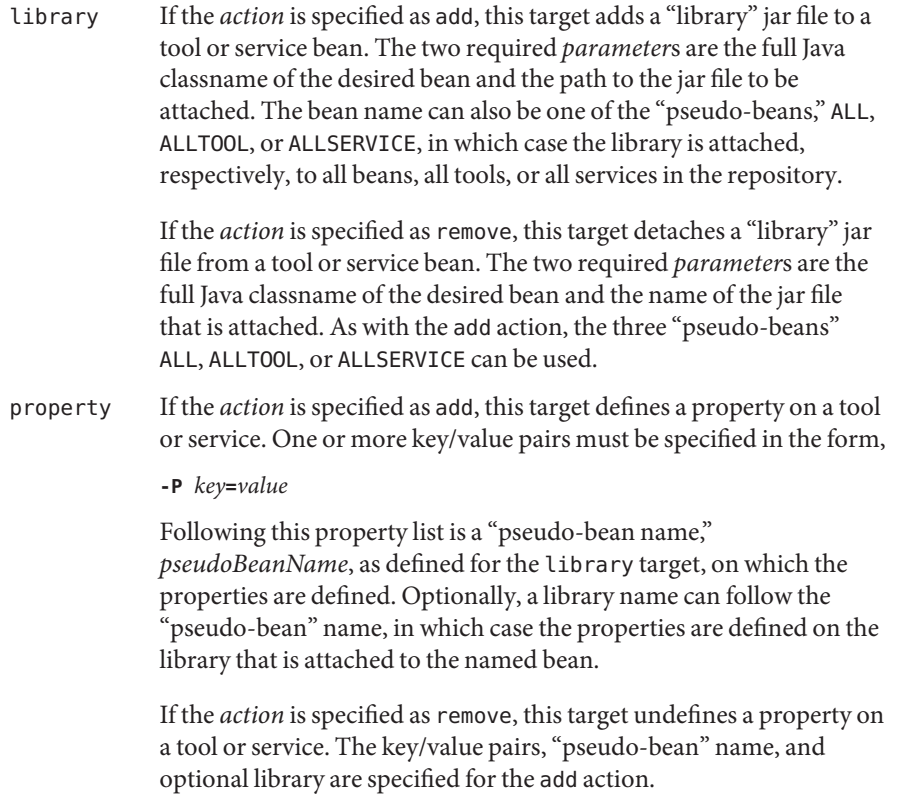

### **EXAMPLE 1** Adding Legacy Applications to a Toolbox **Examples**

The following command adds to the default toolbox the command line interface (CLI) application, /usr/bin/ls, with arguments -al -R, giving it the name, Directory Listing:

/usr/sadm/bin/smcconf toolbox add legacy -N "Directory Listing" \ -T CLI -E /usr/bin/ls -A "-al -R"

**EXAMPLE 2** Adding a Folder to a Toolbox

The following command adds to the standard Management Tools toolbox a folder with the name, New Folder, the description, This is a new folder, and the small and large icons, folder s.gif and folder l.gif:

/usr/sadm/bin/smcconf toolbox add folder "New Folder" \ "This is a new folder" folder\_s.gif folder \_l.gif \ -B /var/sadm/smc/toolboxes/smc/smc.tbx

**EXAMPLE 3** Adding a Native Solaris Management Console Tool to a Toolbox

The following command adds a native Solaris Management Console tool to the default toolbox. The Java classname of the tool is HelloWorld.client.HelloTool (the name, description, and icons visible in the console are provided by the tool itself). When loaded, it is run in the NIS domain, syrinx, which is hosted by the machine, temple, and is retrieved from port 2112 on the machine from which the toolbox was loaded:

```
/usr/sadm/bin/smcconf toolbox add tool HelloWorld.client.HelloTool \
     -D nis:/temple/syrinx -H :2112
```
**EXAMPLE 4** Adding an Solaris Management Console Tool to the Repository

The following command adds the Java bean found in HelloWorld.jar to the repository. The jar file contains information that the bean is a tool:

/usr/sadm/bin/smcconf repository add bean HelloWorld.jar

**EXAMPLE 5** Removing an Solaris Management Console Service from the repository

The following command removes a Java bean from the repository. Although the name of the bean implies that it is a service, that is merely a convention; the repository knows whether a particular registered bean is a tool or a service:

```
/usr/sadm/bin/smcconf repository remove bean \
     HelloWorld.server.HelloService
```
**EXAMPLE 6** Attaching a Library to a Tool

The following command adds the library jar file, HelloWorld\_fr.jar (probably a French localized version of the HelloTool's resources) to the bean, HelloWorld.client.HelloTool:

```
/usr/sadm/bin/smcconf repository add library \
     HelloWorld.client.HelloTool HelloWorld_fr.jar
```
**EXAMPLE 7** Attaching a Library to all Tools

The following command adds the library jar file, widgets.jar, to all tools in the repository. The library probably contains a widget set that might be useful to any registered tools:

/usr/sadm/bin/smcconf repository add library ALLTOOL widgets.jar

**Environment** See [environ](http://www.oracle.com/pls/topic/lookup?ctx=E26505&id=REFMAN5environ-5)(5) for descriptions of the following environment variables that affect the execution of the smcconf command: **Variables**

- JAVA HOME If you do not specify this environment variable, your PATH is searched for a suitable java. Otherwise, the /usr/j2se location is used.
- DISPLAY If you do not set this environment variable, set it to null, or set it to an  $X(7)$ display to which you are not authorized to connect, the Solaris Management Console starts in terminal mode instead of graphical mode.

**Exit Status** The following exit values are returned:

- 0 Successful completion.
- 1 An error occurred.

Attributes See [attributes](http://www.oracle.com/pls/topic/lookup?ctx=E26505&id=REFMAN5attributes-5)(5) for descriptions of the following attributes:

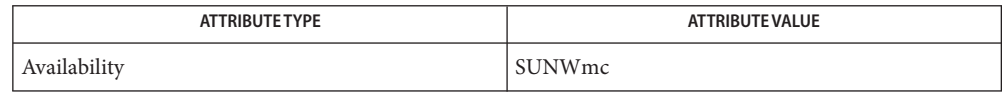

See Also smc[\(1M\),](#page-2128-0) [smccompile](#page-2134-0)(1M), [smcregister](#page-2145-0)(1M), [attributes](http://www.oracle.com/pls/topic/lookup?ctx=E26505&id=REFMAN5attributes-5)(5), [environ](http://www.oracle.com/pls/topic/lookup?ctx=E26505&id=REFMAN5environ-5)(5)

All standard shell quoting rules apply. **Notes**

Legacy applications (X-windows, command-line, and web-based applications) are handled differently from "native" Solaris Management Console tools. Legacy tools are handled by an instantiation of a native Solaris Management Console tool, LegacyAppLauncher, which, through the toolbox, is given the necessary information to run the legacy application: path, options, and so forth. Thus, you do not register a legacy application into the repository as you would a native Solaris Management Console tool. Instead, legacy applications appear only in toolboxes.

Name smcregister - configure the Solaris Management Console

<span id="page-2145-0"></span>/usr/sadm/bin/smcregister [-h] *tool* [-n *altjarname*] *jarfile classlistfile xmlfile* **Synopsis** /usr/sadm/bin/smcregister [-h] *service* [-n *altjarname*] *jarfile classlistfile xmlfile* [*native\_lib\_list*] /usr/sadm/bin/smcregister [-h] *library* [-n *altjarname*] *jarfile classlistfile* | none ALLTOOL | ALLSERVICE | ALL | *Attachedbea* /usr/sadm/bin/smcregister [-h] tool | service -u *jarfile*

/usr/sadm/bin/smcregister [-h] library -u *jarfile* ALL | ALLTOOL | ALLSERVICE | *Attachedbeanname*

/usr/sadm/bin/smcregister [-h] *toolbox* [-D] [*action*] [-f] [*target*] [*parameters*] [*options*]

/usr/sadm/bin/smcregister [-h] *property key value* ALL | ALLTOOL | ALLSERVICE | *Attachedbeanname* /usr/sadm/bin/smcregister [-h] *property* -u *key* ALL | ALLTOOL | ALLSERVICE | *Attachedbeanname* /usr/sadm/bin/smcregister [-h] *repository list* /usr/sadm/bin/smcregister [-h] *scripts regscript unregscript*

Description The smcregister command configures the Solaris Management Console. For information regarding the Solaris Management Console, see smc[\(1M\).](#page-2128-0) This command enables you to add to, remove from, and list the contents of toolboxes and the Solaris Management Console repository.

> smcregister also allows you to register scripts to perform registrations and unregistrations. Typically, a package containing one or more tools or services posts tool and service registrations immediately after installation. On Solaris, this is by way of invocations of smcregister from within a package post-install script. Similarly, unregistrations would be posted from within a package pre-remove script. These are per-machine registrations - that is, registration requests must be posted on each machine on which the Solaris Management Console server will be running. However, due to the way that diskless clients are installed, registration requests cannot be made at install time. Therefore, packages should include and install registration and unregistration scripts, and then register these scripts during installation by way of the scripts subcommand. These scripts should contain tool, toolbox, service, library or property configurations in any of its forms as listed in this man page. While these scripts function very much like package post-install and pre-remove scripts, do not assume the normal package environment is available. However, PATH can assumed to be /usr/sbin:/usr/bin

> Using smcregister to edit toolboxes is not as feature-rich as using the Solaris Management Console's graphical editor. The command line interface is intended for use in packaging scripts that do not require user interaction. To edit all the properties of a toolbox or to modify the hierarchy of folders in a toolbox, you must use the specialized graphical editor, that is, smc edit. See smc(1M).

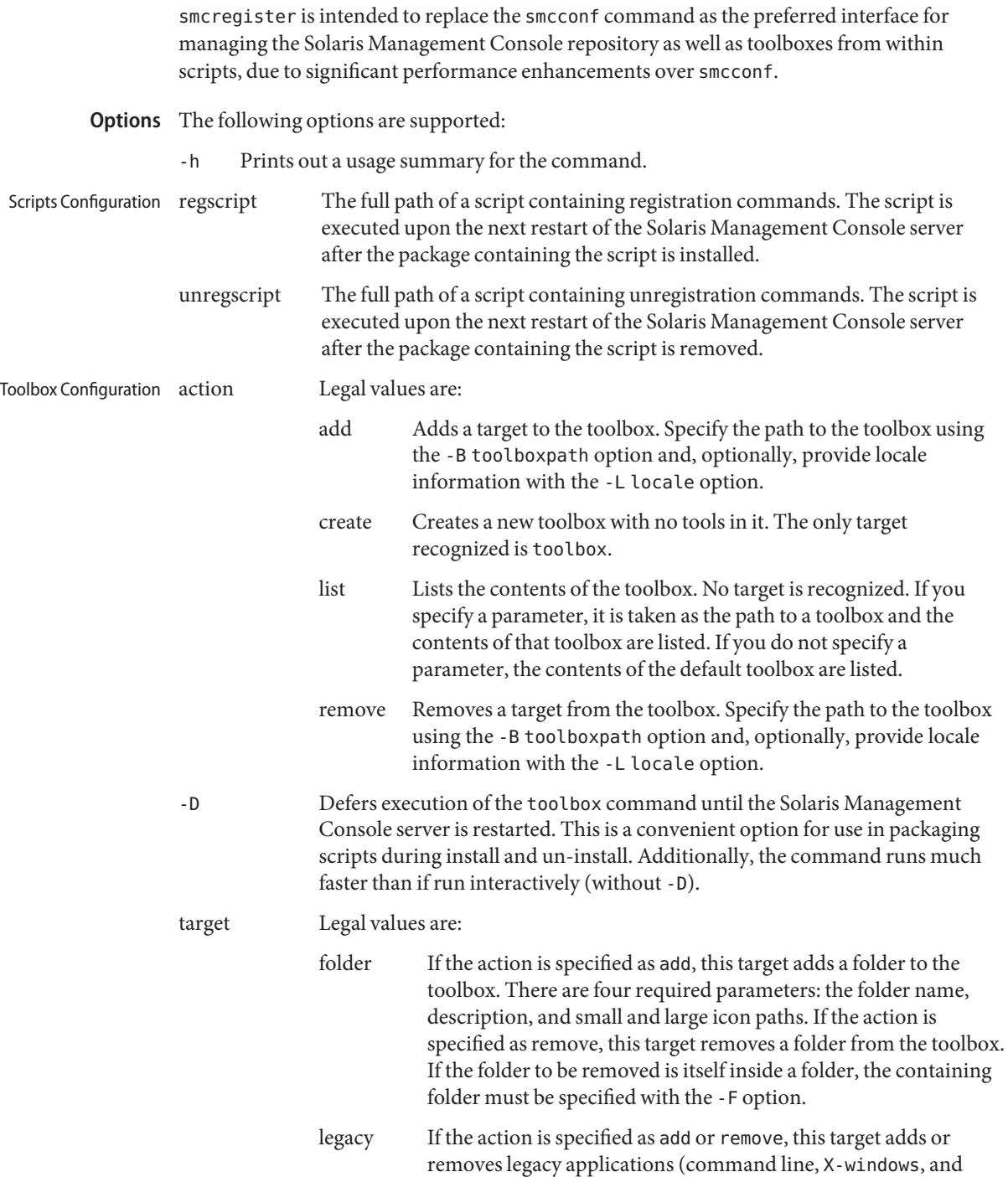

web-based) to or from the toolbox. The -N, -T, -E, and -B options are required, and the -A option is optional. Placement in the toolbox with the -F option follows the same rules as for the tool and tbxURL targets.See NOTES for more information about legacy applications.

tbxURL If the action is specified as add or remove, this target adds to or removes from the toolbox a link to another toolbox. The required parameter is the URL to the other toolbox. The properties of addition and removal are the same as for the tool target.

- tool If the action is specified as add, this target adds a native Solaris Management Console tool from the toolbox. The required parameter is the full Java classname of the tool you are adding. If you specify a folder name with the -F option, the tool is placed inside that folder (the folder will not be created if it does not already exist). Otherwise, the tool is appended to the end of the toolbox and not placed inside any folder. If the action is specified as remove, this target removes a native Solaris Management Console tool from the toolbox. The required parameter is the full Java classname of the tool you wish to remove. If you specify a folder name with the -F option, any tool with the given name in that folder will be removed. If no folder name is specified, all tools with the given name in the toolbox will be removed. For the tool to show up in the console, the tool must also be registered in the repository. See the repository configuration section below for more information. If a tool is referenced in a toolbox but is not registered, it will not appear in the console when the toolbox is loaded. Removing a tool from a toolbox does not remove the tool from the server repository.
- toolbox If the action is specified as create, this target creates a skeleton toolbox with no tools. There are four required parameters: the toolbox name, description, and small and large icon paths. These must be followed by the -B *toolboxpath* and -D *scope* options.
- parameters Specifies values that may be required depending on the combination of action and target.
- options Supported options for various action and target combinations for the toolbox configuration are:
	-

-A Specifies the parameters to pass to the legacy application. This option is available only for the legacy target.

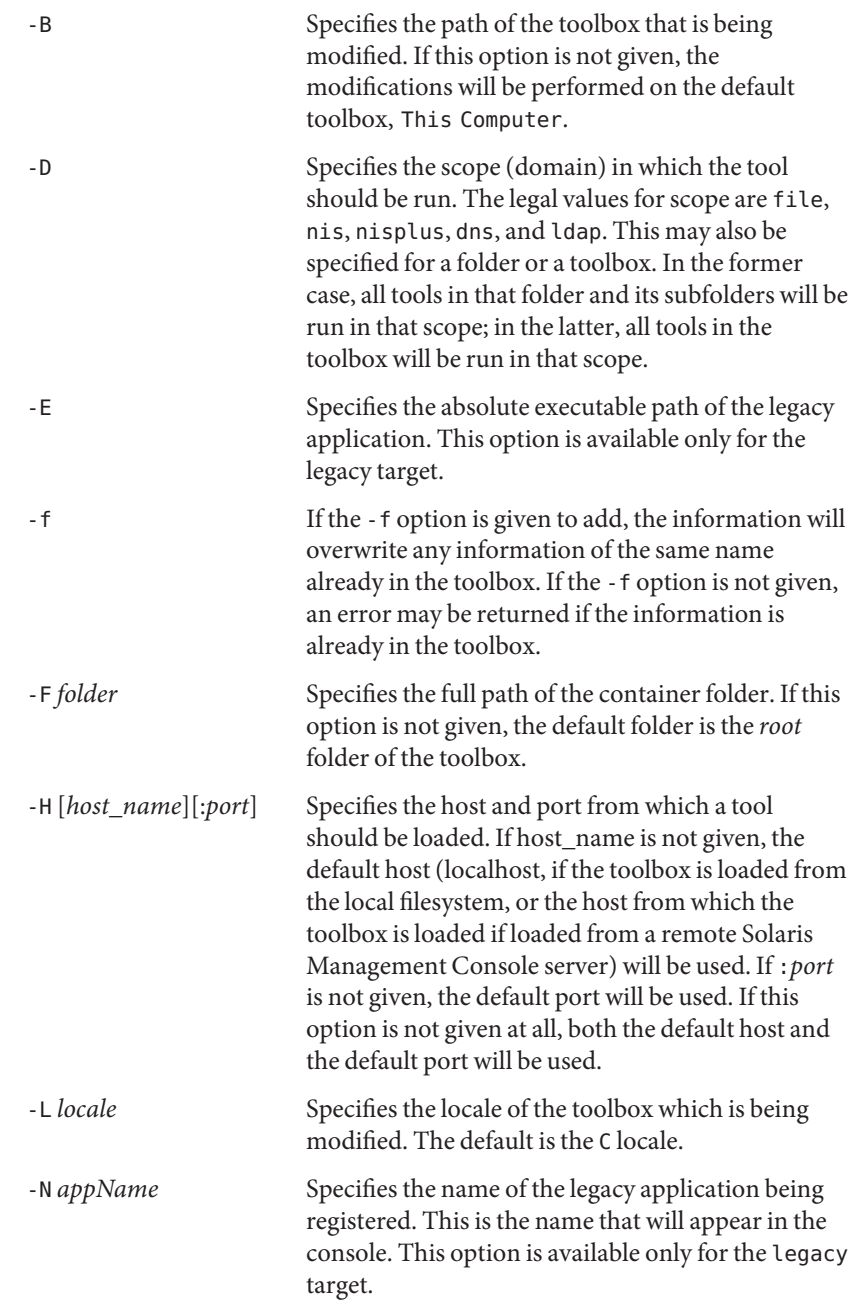

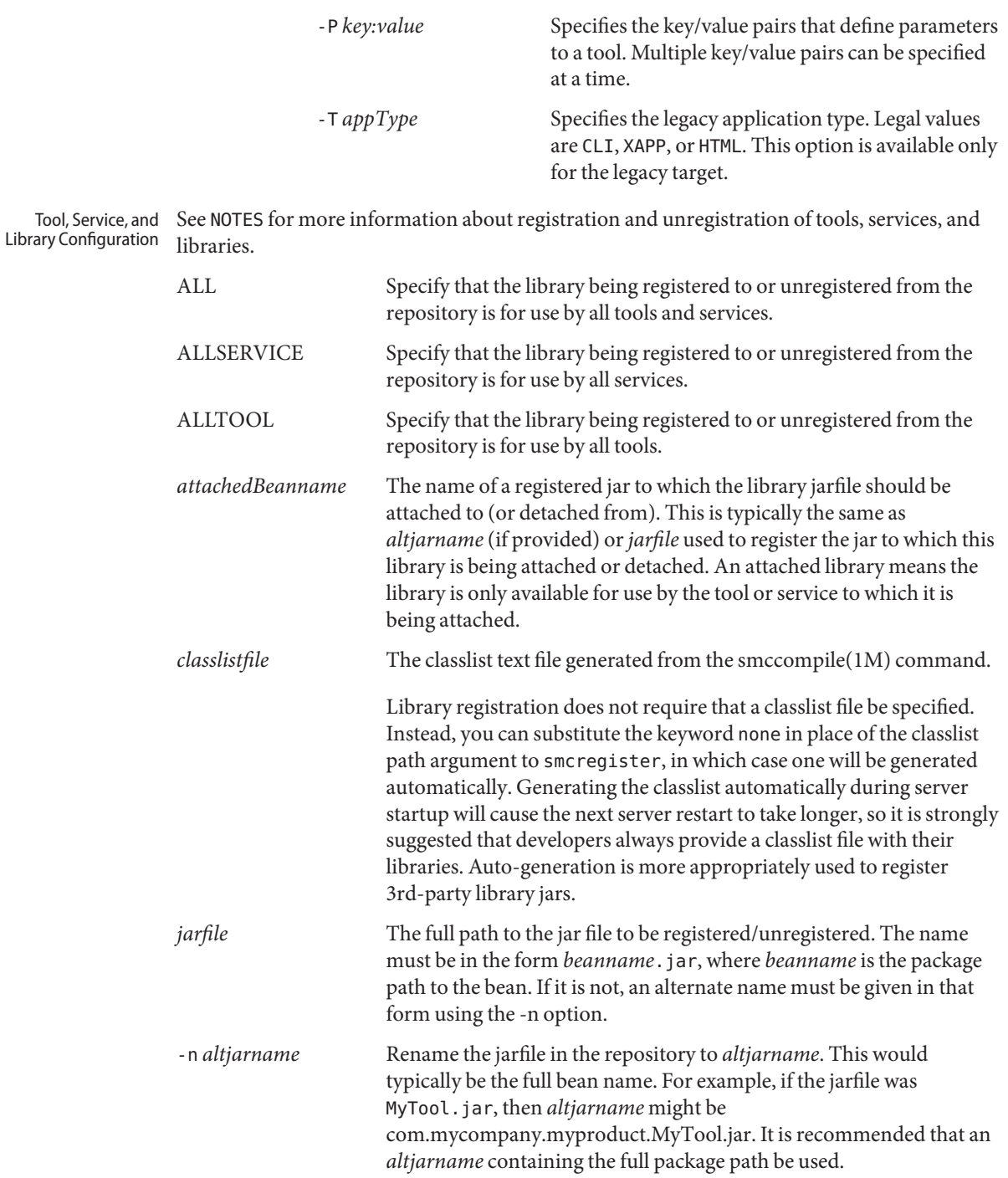

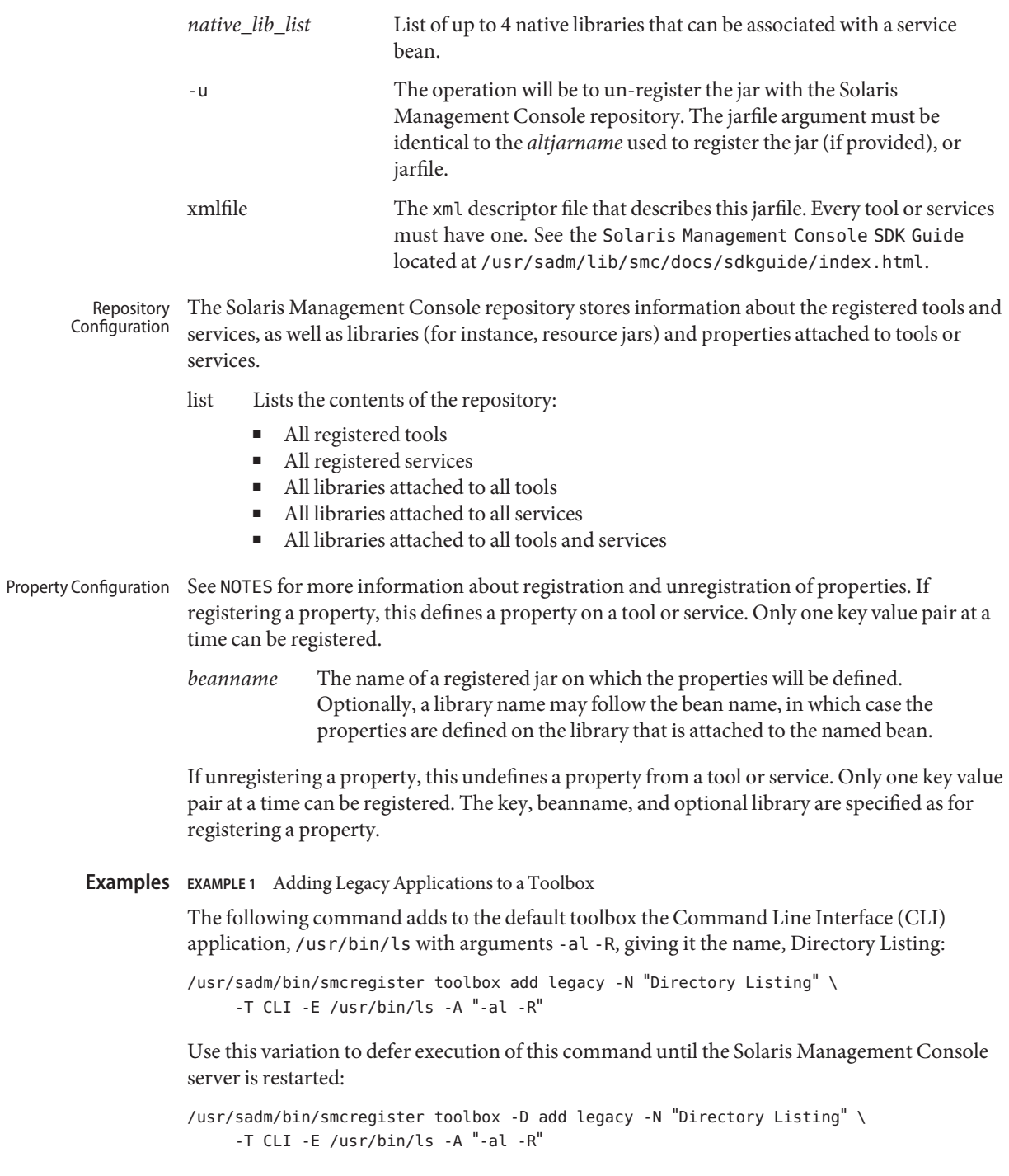

#### **EXAMPLE 2** Adding a Folder to a Toolbox

The following command adds to the standard Management Tools toolbox a folder with the name, New Folder, the description, This is a new folder, and the small and large icons, folder s.gif and folder l.gif:

```
/usr/sadm/bin/smcregister toolbox add folder "New Folder" \
     "This is a new folder" folder_s.gif folder _l.gif \
     -B /var/sadm/smc/toolboxes/smc/smc.tbx
```
#### **EXAMPLE 3** Adding a Native Solaris Management Console Tool to a Toolbox

The following command adds a native Solaris Management Console tool to the default toolbox. The Java classname of the tool is com.mycompany.myproject.client.MyTool (the name, description, and icons visible in the console are provided by the tool itself). When loaded, it will be run in the NIS domain, syrinx, which is hosted by the machine, temple, and will be retrieved from port 2112 on the machine from which the toolbox was loaded.

```
/usr/sadm/bin/smcregister toolbox add tool \
     com.mycompany.myproject.client.MyTool \
     -D nis:/temple/syrinx -H :2112
```
#### **EXAMPLE 4** Adding an Solaris Management Console Tool to the Repository

The following command adds the Java bean found in MyTool.jar to the repository. The xml file contains information about the tool. The classlist file would have been generated by smccompile -j:

```
/usr/sadm/bin/smcregister tool -n com.mycompany.myproject.client.MyTool.jar \
     ${HOME}/workarea/MyTool.jar \
     ${HOME}/workarea/MyTool_classlist.txt \
     ${HOME}/workarea/MyTool.xml
```
Use this variation to add an Solaris Management Console tool to the repository without specifying an alternate name:

```
/usr/sadm/bin/smcregister tool \
     ${HOME}/workarea/com.mycompany.myproject.client.MyTool.jar \
     ${HOME}/workarea/MyTool_classlist.txt \
     ${HOME}/workarea/MyTool.xml
```
**EXAMPLE 5** Adding an Solaris Management Console Service to the Repository

The following command adds the Java bean found in MyServiceImpl.jar to the repository. The xml file contains information about the service. The classlist file would have been generated by smccompile -j. The extra proxy and stub classes included in the jar would have been generated by smccompile -c:

```
/usr/sadm/bin/smcregister service \
     -n com.mycompany.myproject.server.MyServiceImpl.jar \
```
**EXAMPLE 5** Adding an Solaris Management Console Service to the Repository *(Continued)*

```
${HOME}/workarea/MyServiceImpl.jar \
${HOME}/workarea/MyServiceImpl_classlist.txt \
${HOME}/workarea/MyServiceImpl.xml
```
Use this variation to add a Solaris Management Console service to the repository without specifying an alternate name:

```
/usr/sadm/bin/smcregister service \
     ${HOME}/workarea/com.mycompany.myproject.server.MyServiceImpl.jar \
     ${HOME}/workarea/MyServiceImpl_classlist.txt \
     ${HOME}/workarea/MyServiceImpl.xml
```
**EXAMPLE 6** Removing an Solaris Management Console Tool From the Repository

The following command removes a Java tool bean from the repository:

```
/usr/sadm/bin/smcregister tool \
```
-u com.mycompany.myproject.client.MyTool.jar

**EXAMPLE 7** Removing an Solaris Management Console Service From the Repository

The following command removes a Java service bean from the repository:

```
/usr/sadm/bin/smcregister service \
     -u com.mycompany.myproject.server.MyServiceImpl.jar
```
**EXAMPLE 8** Attaching a Library to a Specific Tool

The following command adds the library jar file, MyTool\_fr.jar (probably a French localized version of the MyTool's resources) to the bean, com.mycompany.myproject.client.MyTool:

```
/usr/sadm/bin/smcregister library \
     -n MyTool_fr.jar \
     ${HOME}/workarea/MyTool_fr.jar \
     ${HOME}/workarea/MyTool_fr_classlist.txt \
     com.mycompany.myproject.client.MyTool
```
**EXAMPLE 9** Attaching a Library to All Tools

The following command adds the library jar file, widgets.jar, to all tools in the repository. The library probably contains a widget set which might be useful to any registered tools. The classlist file would have been generated by smccompile -j.

```
/usr/sadm/bin/smcregister library \
     ${HOME}/workarea/lib/widgets.jar\
     ${HOME}/workarea/lib/widgets_classlist.txt \
     ALLTOOL
```
Alternatively, to add a 3rd-party library jar to all tools, replace the classlist file with none:

**EXAMPLE 9** Attaching a Library to All Tools *(Continued)*

```
/usr/sadm/bin/smcregister library \
     /opt/lib/XYZwidgets.jar none ALLTOOL
```
**EXAMPLE 10** Detaching a Library from All Tools

The following command removes the Java library bean from the repository:

```
/usr/sadm/bin/smcregister library -u MyTool_fr.jar ALLTOOL
```
**EXAMPLE 11** Detaching a Library from a Specific Tool

The following command detaches the library jar file, MyTool\_fr.jar (probably a French localized version of the MyTool's resources) from the bean com.mycompany.myproject.client.MyTool, and removes it from the repository:

```
/usr/sadm/bin/smcregister library -u MyTool_fr.jar \
     com.mycompany.myproject.client.MyTool
```
#### **EXAMPLE 12** Registering Scripts

The following command registers the following scripts containing registration and unregistration commands. MyProduct\_reg.sh will be executed upon the next server restart after the file is installed by the owning package. MyProduct\_unreg.sh will be executed upon the next server restart after the file is removed by the owning package:

```
/usr/sadm/bin/smcregister scripts \
     /usr/sadm/lib/myProduct/MyProduct_reg.sh \
     /usr/sadm/lib/myProduct/MyProduct_unreg.sh
```
**Environment** See [environ](http://www.oracle.com/pls/topic/lookup?ctx=E26505&id=REFMAN5environ-5)(5) for descriptions of the following environment variables that affect the Variables execution of smcregister:

> JAVA\_HOME If you do not specify this environment variable, your PATH is searched for a suitable java. Otherwise, the /usr/j2se location is used.

- **Exit Status** The following exit values are returned:
	- 0 Successful completion.
	- 1 An error occurred.

Attributes See [attributes](http://www.oracle.com/pls/topic/lookup?ctx=E26505&id=REFMAN5attributes-5)(5) for descriptions of the following attributes:

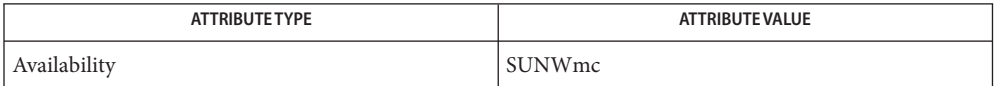

```
(1M),smcconfsmccompileattributesenviron(5)
```
All standard shell quoting rules apply. **Notes**

Legacy applications (X-windows, command-line, and web-based applications) are handled differently from native Solaris Management Console tools. Legacy tools are handled by an instantiation of a native Solaris Management Console tool, LegacyAppLauncher, which, through the toolbox, is given the necessary information to run the legacy application: path, options, and so forth. Thus, you do not register a legacy application into the repository as you would a native Solaris Management Console tool. Instead, legacy applications appear only in toolboxes.

Registration and unregistration of tools, services, libraries, and properties do not take effect until the Solaris Management Console server is restarted. Run /etc/init.d/init.wbem stop followed by /etc/init.d/init.wbem start

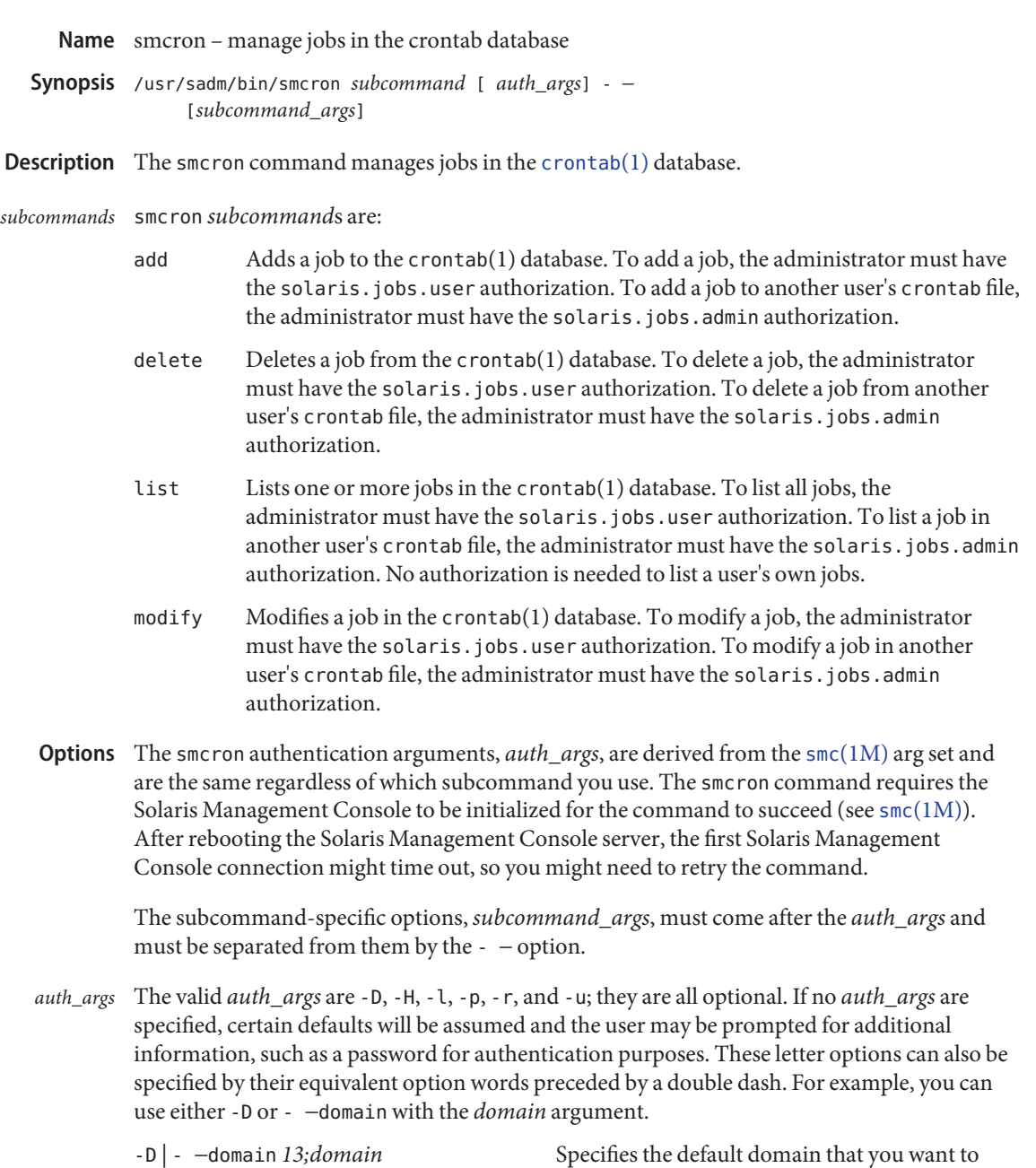

manage. smcron accepts only file for this option. file is also the default value.

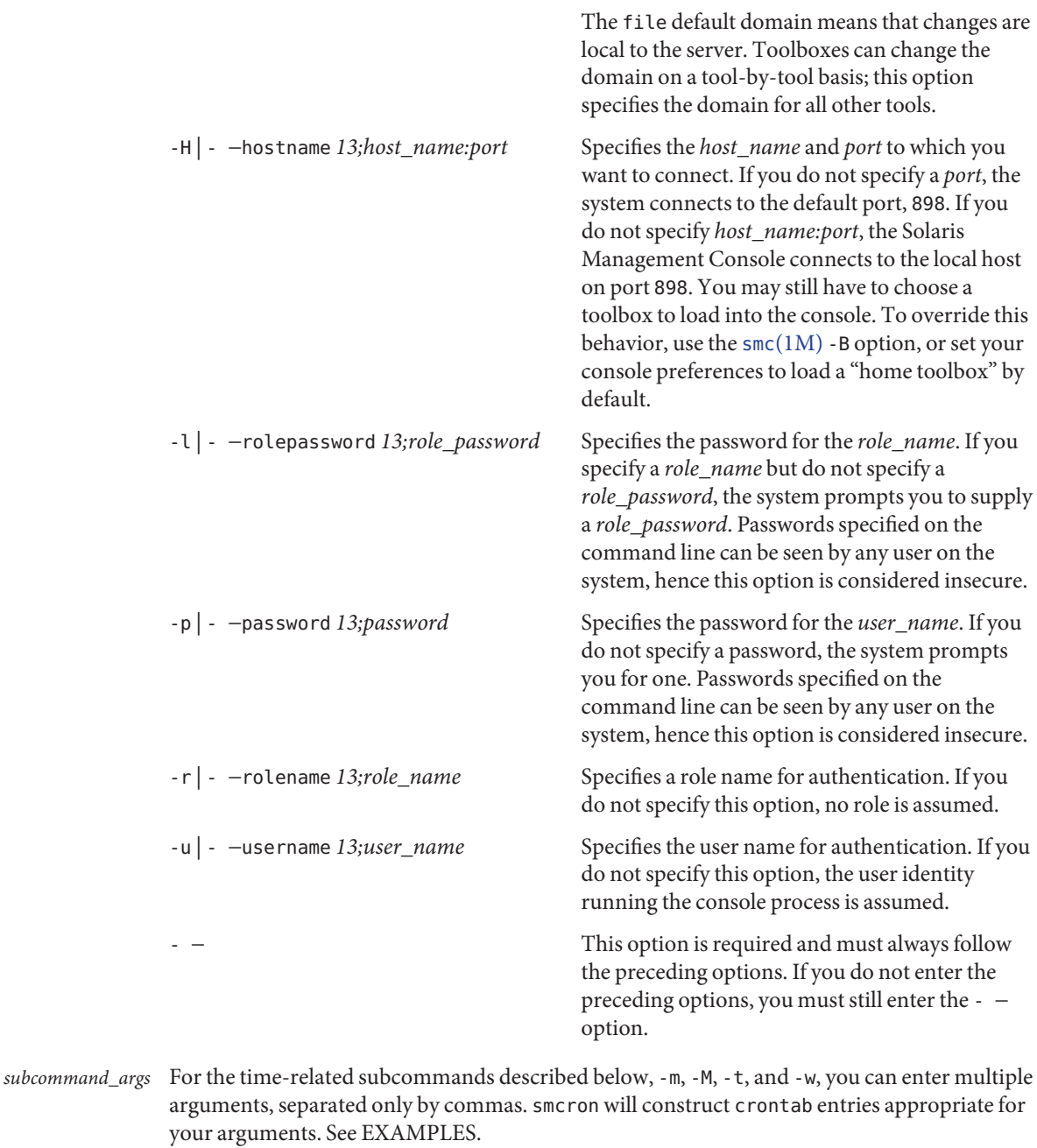

*Note:* Descriptions and other arg options that contain white spaces must be enclosed in double quotes.

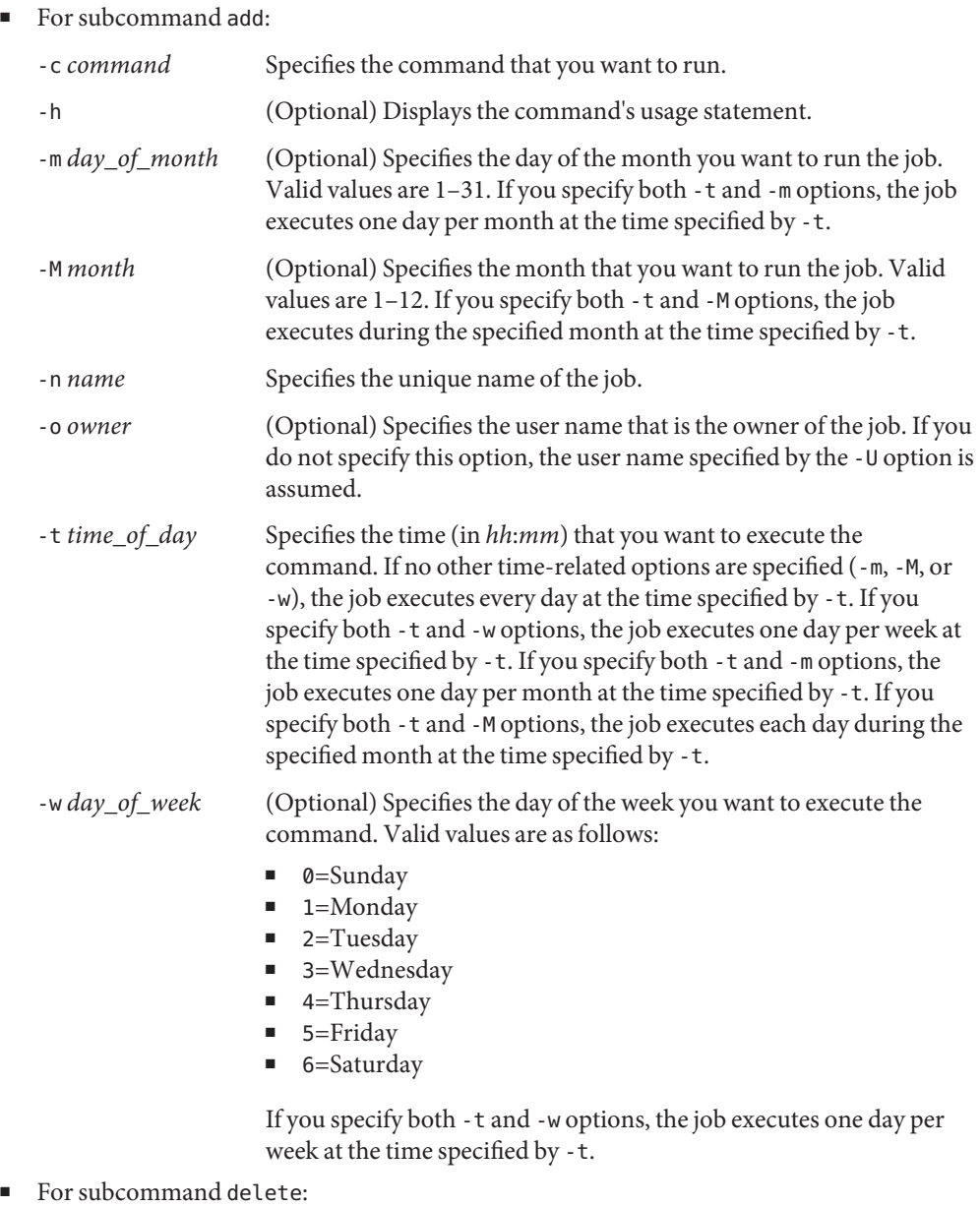

- -h (Optional) Displays the command's usage statement.
- -n *name* Specifies the unique name of the job.
- -o *owner* (Optional) Specifies the user name that is the owner of the job. If you do not specify this option, the user name specified by the -U option is assumed.
- For subcommand list:
	- -f *n*|*s*|*v* (Optional) Specifies the format of the output. See EXAMPLES for examples of each output type.
		- $\blacksquare$  *n* Displays the data in native format, as it appears in the [crontab](http://www.oracle.com/pls/topic/lookup?ctx=E26505&id=REFMAN1crontab-1)(1) database.
		- *s* Default format. Displays the data in summary format.
		- $\blacksquare$  *v* Displays the data in verbose format.
	- -h (Optional) Displays the command's usage statement.
	- -o *owner* (Optional) Lists all jobs for the specified owner (user name). If you do not specify this option, all jobs in the crontab(1) database are listed.
- For subcommand modify:

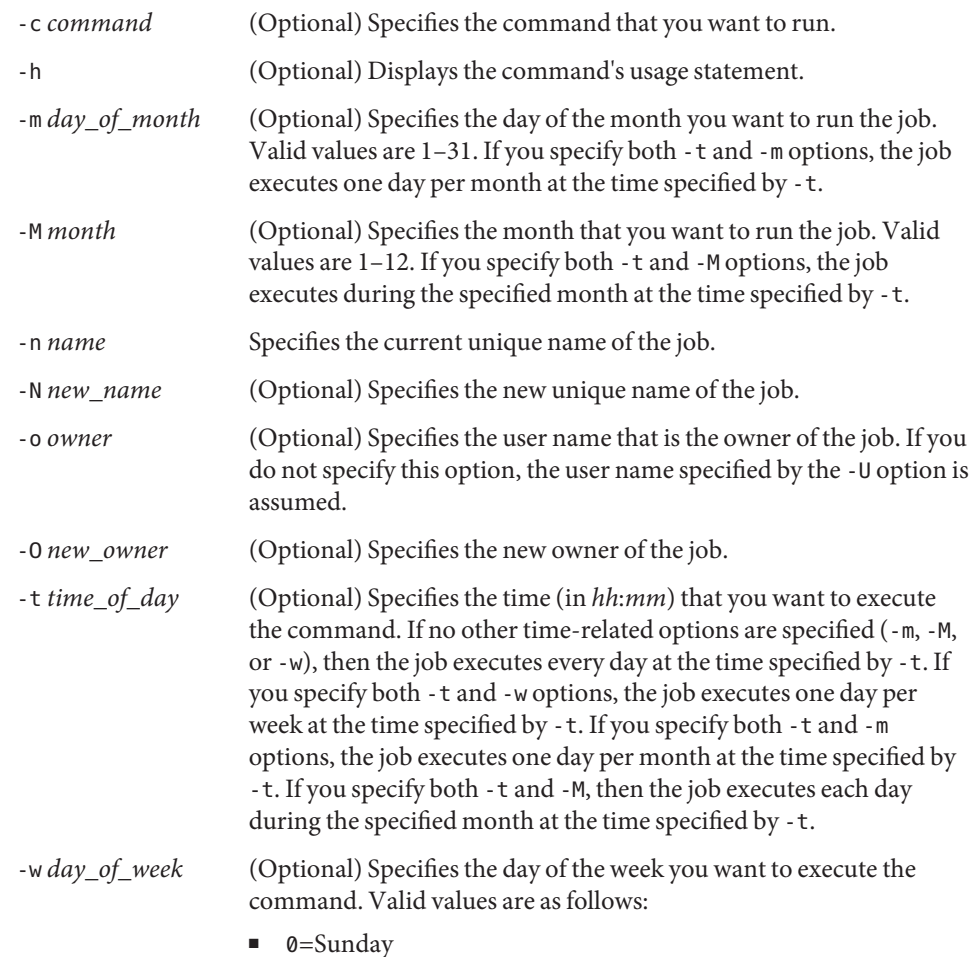

- 1=Monday
- 2=Tuesday
- 3=Wednesday
- 4=Thursday
- 5=Friday
- 6=Saturday

If you specify both -t and -w options, the job executes one day per week at the time specified by -t.

### **EXAMPLE 1** Adding a Job **Examples**

The following adds a new job, owned by root, that removes the old log files from /tmp daily at 1:30 AM.

**./smcron add -H myhost -u root -p mypassword -- -n "Remove old logs" \ -t 1:30 -c "rm /tmp/\*.log" -o root**

```
EXAMPLE 2 Deleting a Job
```
The following deletes the job Remove old logs owned by root:

```
./smcron delete -H myhost -u root -p mypassword -- \
          -n "Remove old logs" -o root
```
**EXAMPLE 3** Listing Jobs in Native Format

The following lists all jobs in native, or crontab(1), format:

```
./smcron list -H myhost -u root -p mypassword -- -f n
MINUTE HOUR DATE MONTH DAY COMMAND
```

```
10 \text{ } 3 \text{ } * * * /usr/sbin/logadm
15 3 * * 0 /usr/lib/fs/nfs/nfsfind
1 2 * * * [ -x /usr/sbin/rtc ] && /usr/sbin/rtc -c > /dev/null 2>&1
30 3 * * * [ -x /usr/lib/gss/gsscred_clean ] && /usr/lib/gss/gsscred_clean
```
**EXAMPLE 4** Listing Jobs in Standard Format

The following lists all jobs owned by lp in standard format:

```
./smcron list -H myhost -u root -p mypassword -- -f s -o lp
NAME::OWNER::SCHEDULE::COMMAND
```
NoName\_1765663371::lp::Weekly on Sundays at 3:13 AM::cd /var/lp/logs; if [ -f requests ]; then if [ -f requests.1 ]; then /bin/mv requests.1 requests.2; fi; /usr/bin/cp requests requests.1; > requests; fi NoName\_512822673::lp::Weekly on Sundays at 4:15 AM::cd /var/lp/logs; if [ -f lpsched ]; then if [ -f lpsched.1 ]; then /bin/mv lpsched.1 lpsched.2; fi; /usr/bin/cp lpsched lpsched.1; >lpsched; fi
**EXAMPLE 5** Listing jobs in verbose format

The following lists all jobs in verbose format:

```
./smcron list -H myhost -u root -p mypassword -- -f v
NAME::OWNER::SCHEDULE::NEXT_RUN::STATUS::COMMAND
```

```
NoName_1075488942::root::Advanced::::Finished on Feb 10 3:10 with code 1
::/etc/cron.d/logchecker
databackup::root::Weekly on Sundays at 3:10 AM::3/19/00 3:10 AM
::Finished on Sep 19 3:10::/usr/lib/newsyslog
runlog::root::Daily at 2:01 AM::3/14/00 2:01 AM::Finished on Feb 11
 2:01 AM::/usr/sbin/rtc
```

```
EXAMPLE 6 Changing a Job
```
The following modifies the job Remove old logs owned by root to execute daily at 2:00 AM:

**./smcron modify -H myhost -u root -p mypassword -- -n "Remove old logs" \ -o root -t 2:00**

**EXAMPLE 7** Specifying Multiple Time Arguments

smcron allows you to specify a range of times for all of its time-related subcommands, -m, -M, -t, and -w. For example, the following command:

# smcron add -u root -p xxxx -- -n cronjob1 -w 1-4,5 \ -t 12:00,13:15,14:30 -c ls

...creates the following entry in crontab:

0,15,30 12,13,14 \* \* 1,2,3,4,6 ls #cronjob1

This job would run on Monday through Thursday and Saturday at the following times:

12:00 12:15 12:30 13:00 13:15 13:30 14:00 14:15 14:30

```
environ(5) for a description of the JAVA_HOME environment variable, which affects the
   Variables execution of the smcron command. If this environment variable is not specified, the
             /usr/java location is used. See smc(1M).
```
- **Exit Status** The following exit values are returned:
	- 0 Successful completion.
	- 1 Invalid command syntax. A usage message displays.
	- 2 An error occurred while executing the command. An error message displays.

Attributes See [attributes](http://www.oracle.com/pls/topic/lookup?ctx=E26505&id=REFMAN5attributes-5)(5) for descriptions of the following attributes:

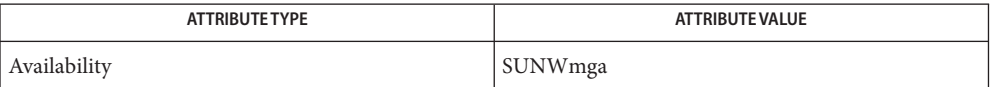

See Also [crontab](http://www.oracle.com/pls/topic/lookup?ctx=E26505&id=REFMAN1crontab-1)(1), cron[\(1M\),](#page-2128-0) smc(1M), [attributes](http://www.oracle.com/pls/topic/lookup?ctx=E26505&id=REFMAN5attributes-5)(5), [environ](http://www.oracle.com/pls/topic/lookup?ctx=E26505&id=REFMAN5environ-5)(5)

The timezone of the cron daemon sets the system-wide timezone for cron entries. This, in **Notes** turn, is by set by default system-wide using /etc/default/init.

If some form of *daylight savings* or*summer/winter time* is in effect, then jobs scheduled during the switchover period could be executed once, twice, or not at all.

Name smcwebserver - manage the server for the Sun Web Console

Synopsis /usr/sbin/smcwebserver subcommand options

Description The smcwebserver utility manages the Sun Web Console server. Sun Web Console is a browser-based interface that performs systems management. System administrators can manage systems, devices and services from the console.

> When the console webserver is running, you can view the console by opening a browser and pointing to:

https://*host*:6789

*host* is the machine where the console has been installed and the console server is running.

The smcwebserver service is managed by the service management facility  $(SMF)$  (see [smf](http://www.oracle.com/pls/topic/lookup?ctx=E26505&id=REFMAN5smf-5)(5)), under the fault management resource identifier (FMRI):

svc:/system/webconsole

Administrative actions on this service, such as enabling, disabling, or requesting restart, can be performed using [svcadm](#page-2473-0)(1M). smcwebserver can only be started by the superuser or someone in the Primary Administrator role.

The configuration properties of this service can be modified with svccfq(1M).

smcwebserver supports an SMF property that controls remote access to the Sun Web Console server. The property, options/tcp\_listen, has a default value of false, which disallows remote access. The value true allows remote access. See EXAMPLES.

- Subcommands The following subcommands are supported:
	- disable Disable automatic start or stop during system boot or shutdown. Until the administrator reruns the script with the smcwebserver enable subcommand the webserver can be started/stopped only when the administrator executes the script manually using the following command:

# /usr/sbin/smcwebserver [start | stop]

- enable Enable the webserver to startup automatically during subsequent system boot and gracefully stop during system shutdown.
- restart Stop and subsequently start the console webserver.

The format of the restart subcommand is:

restart [-U *username*]

start Start the console webserver.

The format of the start subcommand is:

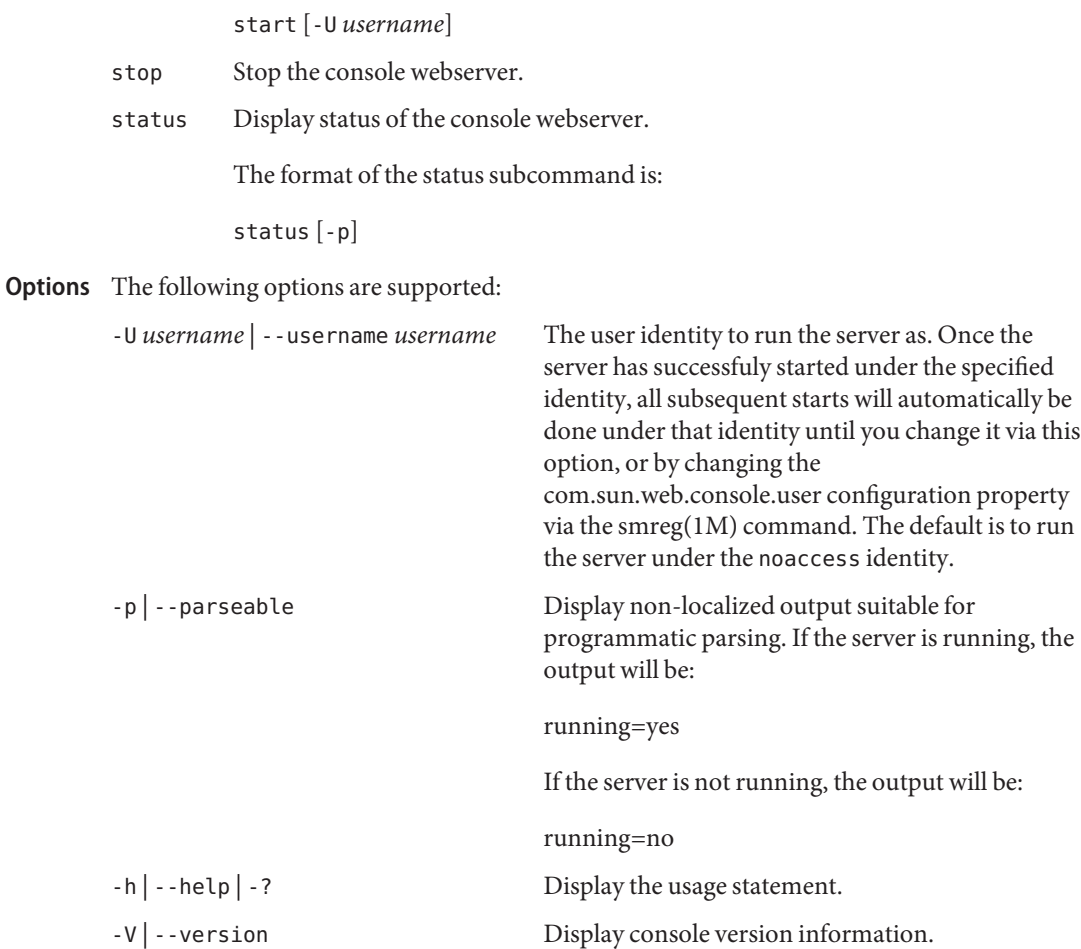

## **EXAMPLE 1** Displaying the Usage Statement **Examples**

The following command displays the smcwebserver usage statement:

% **smcwebserver --help**

**EXAMPLE 2** Determining if the Server is Running

The following shell command will start the server if it is not already running.

```
ans='smcwebserver -p | grep running | cut -d"=" -f2'
if [ "$ans" = "no" ]; then
    smcwebserver start
fi
```
**EXAMPLE 3** Using SMF Property to Allow Remote Access

The following sequence of commands allows remote access to the Sun Web Console server.

```
# svccfg -s svc:/system/webconsole \
    setprop options/tcp_listen = true
# svcadm refresh svc:/system/webconsole
```
- **Environment** See [environ](http://www.oracle.com/pls/topic/lookup?ctx=E26505&id=REFMAN5environ-5)(5) for descriptions of the following environment variables that affect the Variables execution of smcwebserver:
	- JAVA HOME If you do not specify this environment variable, your PATH is searched for a suitable java. Otherwise, depending on the OS, the following default locations are used:

Solaris: /usr/j2se

Linux: /usr/java/j2sdk1.4\*

**Exit Status** The following exit values are returned:

- 0 Successful completion.
- 1 An error occurred.
- Attributes See [attributes](http://www.oracle.com/pls/topic/lookup?ctx=E26505&id=REFMAN5attributes-5)(5) for descriptions of the following attributes:

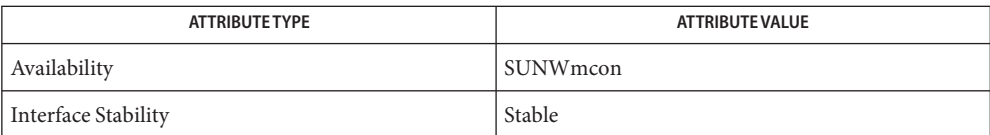

See Also [smreg](#page-2222-0)(1M), [svcadm](#page-2473-0)(1M), [svccfg](#page-2480-0)(1M), [attributes](http://www.oracle.com/pls/topic/lookup?ctx=E26505&id=REFMAN5attributes-5)(5), [environ](http://www.oracle.com/pls/topic/lookup?ctx=E26505&id=REFMAN5environ-5)(5), [smf](http://www.oracle.com/pls/topic/lookup?ctx=E26505&id=REFMAN5smf-5)(5)

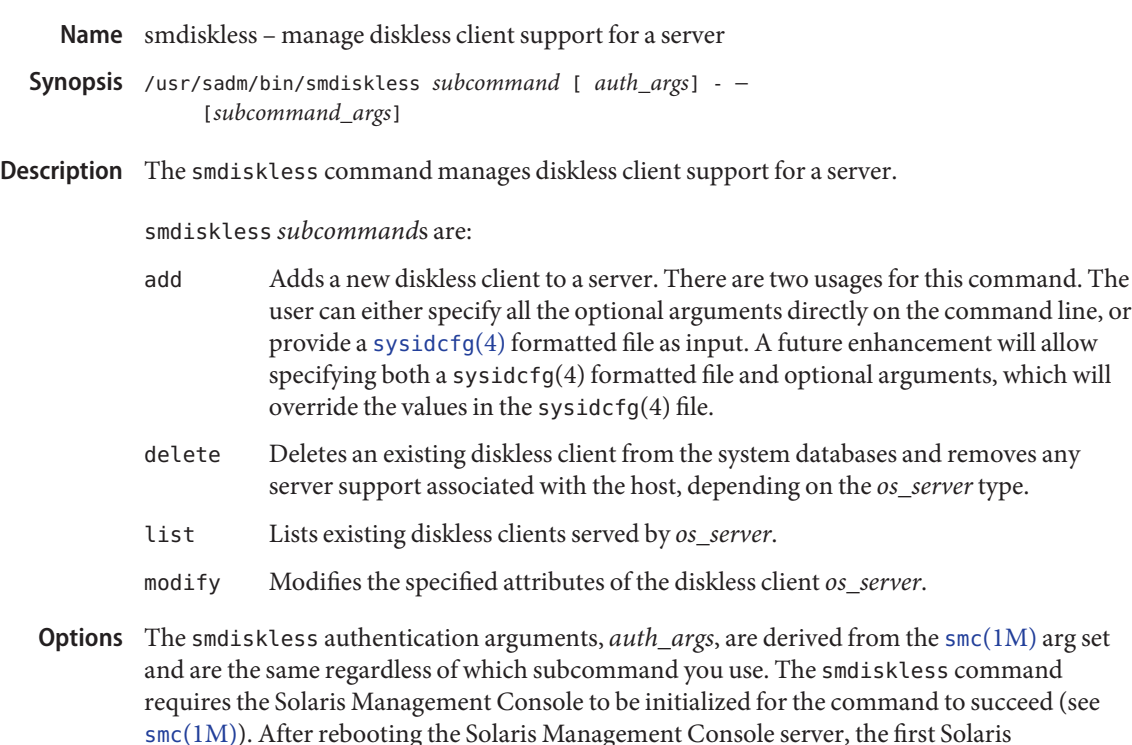

Management Console connection might time out, so you might need to retry the command.

The subcommand-specific options, *subcommand\_args*, must come after the *auth\_args* and must be separated from them by the - − option.

The valid *auth\_args* are -D, -H, -l, -p, -r, and -u; they are all optional. If no *auth\_args* are specified, certain defaults will be assumed and the user may be prompted for additional information, such as a password for authentication purposes. These letter options can also be specified by their equivalent option words preceded by a double dash. For example, you can use either -D or - −domain. *auth\_args*

> **Note –** smdiskless supports the -–auth-data *file* option, which enables you to specify a file the console can read to collect authentication data. See smc[\(1M\)](#page-2128-0) for a description of this option.

> -D | - −domain *13;domain* Specifies the default domain that you want to manage. The syntax of *domain* is *type*:/*host\_name*/*domain\_name*, where *type* is nis, nis+, dns, ldap, or file; *host\_name* is the name of the machine that serves the domain; and *domain\_name* is the name of the domain you want to manage. (*Note:* Do *not* use nis+ for nisplus.)

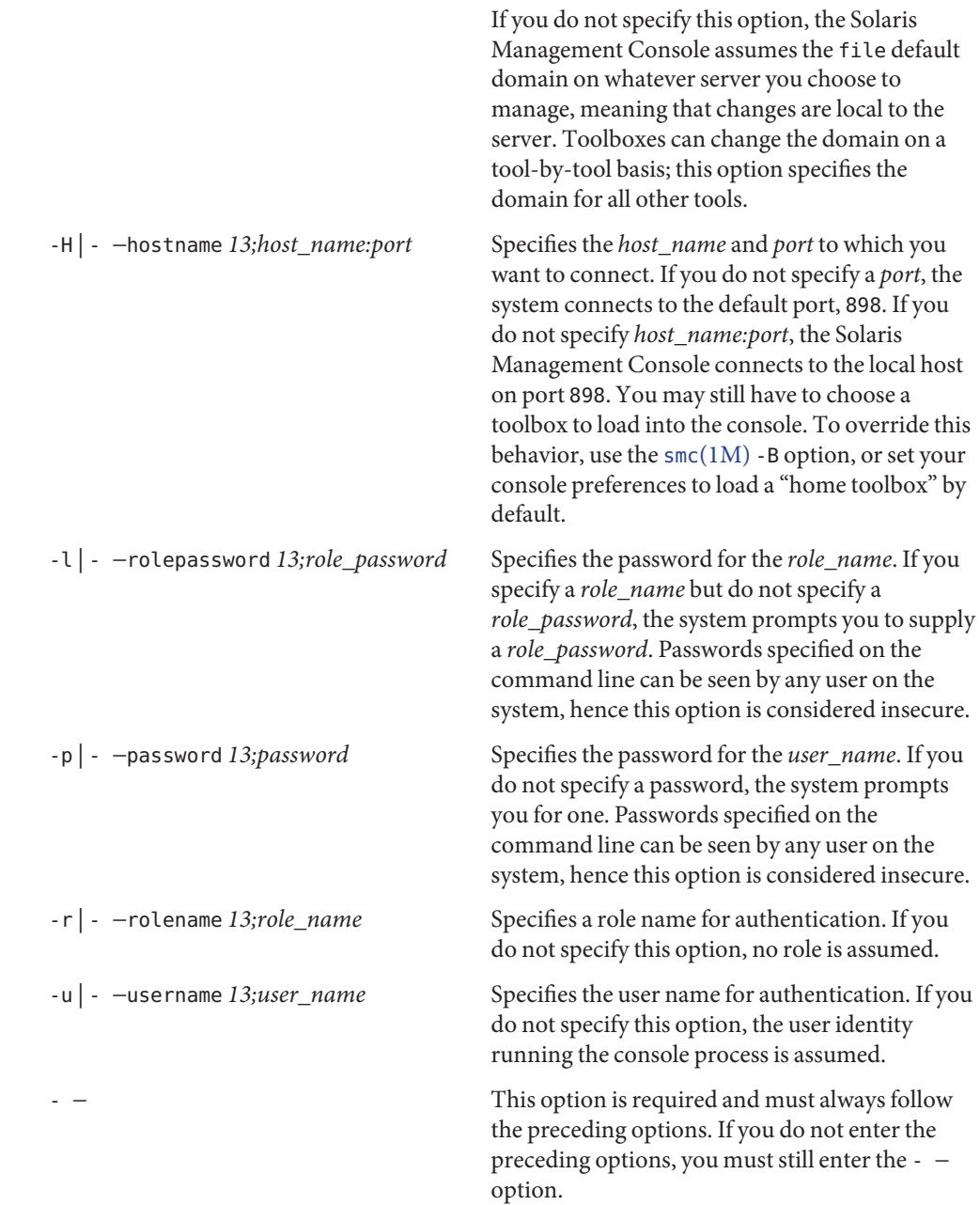

*Note:* Descriptions and other arg options that contain white spaces must be enclosed in double *subcommand\_args* quotes.

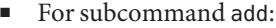

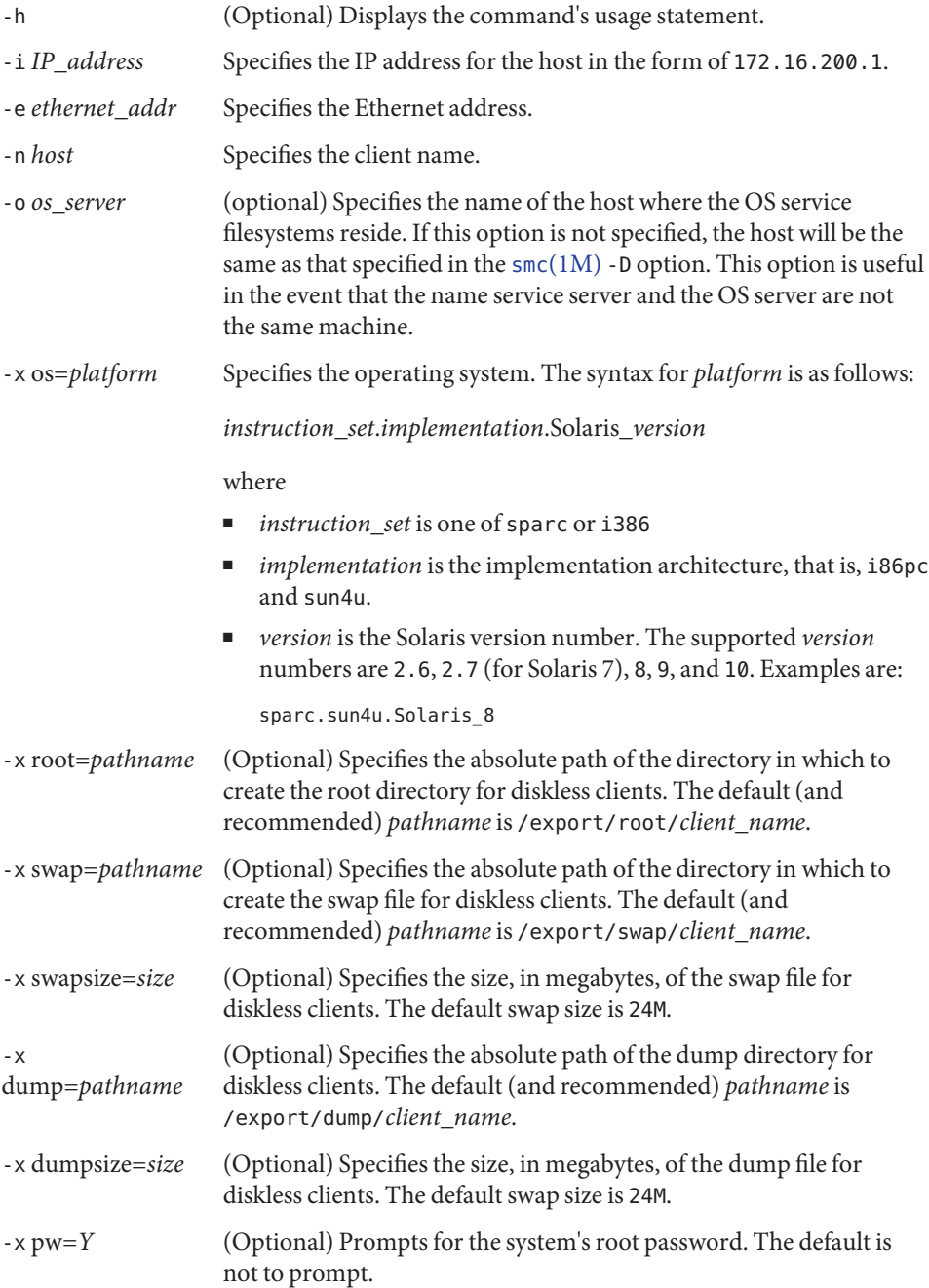

The following options are used to configure workstations on first boot by [sysidtool](#page-2520-0)(1M). They can either be specified on the command line, or in a [sysidcfg](http://www.oracle.com/pls/topic/lookup?ctx=E26505&id=REFMAN4sysidcfg-4)(4) formatted file. *Note:* Use the sysidcfg $(4)$  file to:

- Add a DNS client.
- Specify use of the LDAP name service.
- Specify a security policy.

The keywords and functions supported by sysidtool and sysidcfg vary among Solaris releases. Consult the man pages for your operating system release (uname -r) to determine the level of support available.

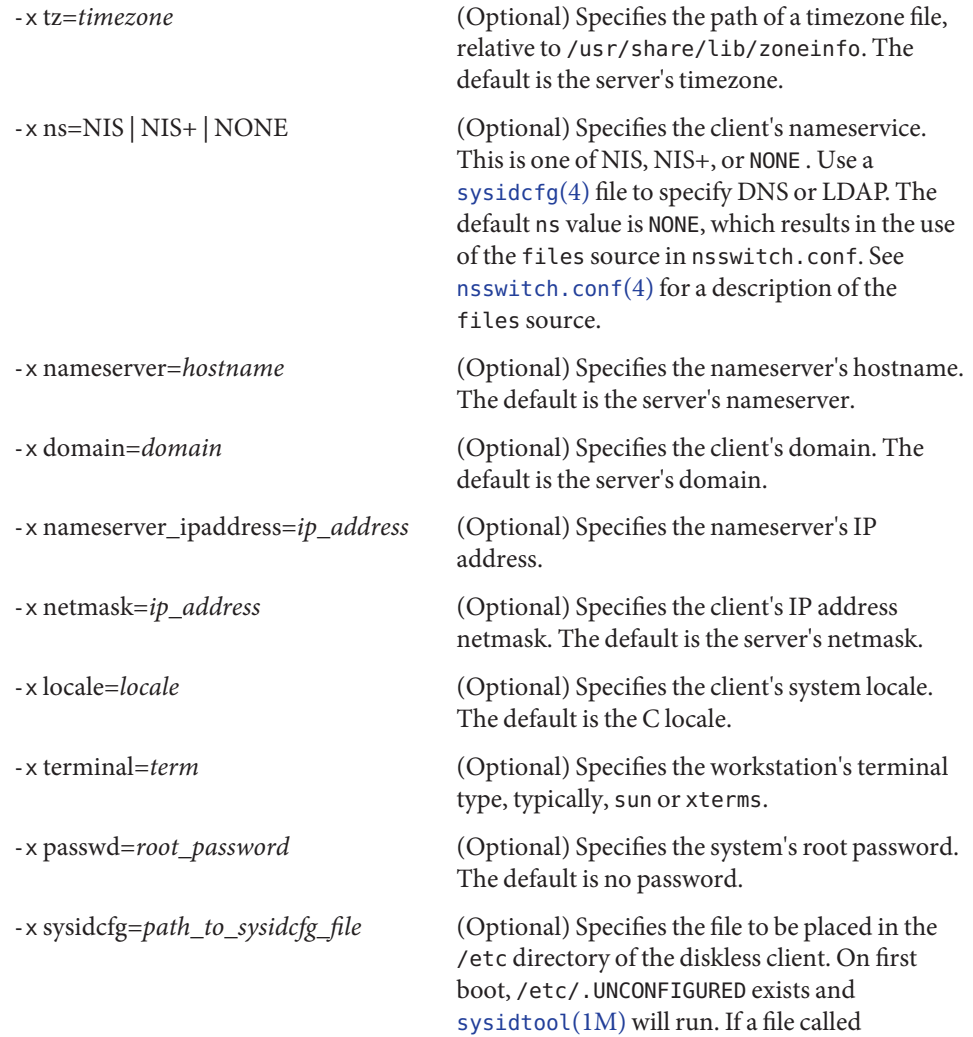

/etc/sysidcfg exists, sysidtool(1M) reads this file and uses the information for system configuration.

- For subcommand delete:
	- -h (Optional) Displays the command's usage statement. -n *host* Specifies the hostname of the diskless client to delete. This host is deleted from relevant tables and OS Services for this client are deleted.
	- -o *os\_server* (Optional) Specifies the name of the host where the OS service filesystems reside. If this option is not specified, the host will be the same as that specified in the  $smc(1M)$  $smc(1M)$  -D option. This option is useful in the event that the name service server and the OS server are not the same machine.
- For subcommand list:
	- -h (Optional) Displays the command's usage statement.
	- -o *os\_server* (Optional) Specifies the name of the host where the OS service filesystems reside. If this option is not specified, the host will be the same as that specified in the  $smc(1M)$  $smc(1M)$  -D option. This option is useful in the event that the name service server and the OS server are not the same machine.
- For subcommand modify:

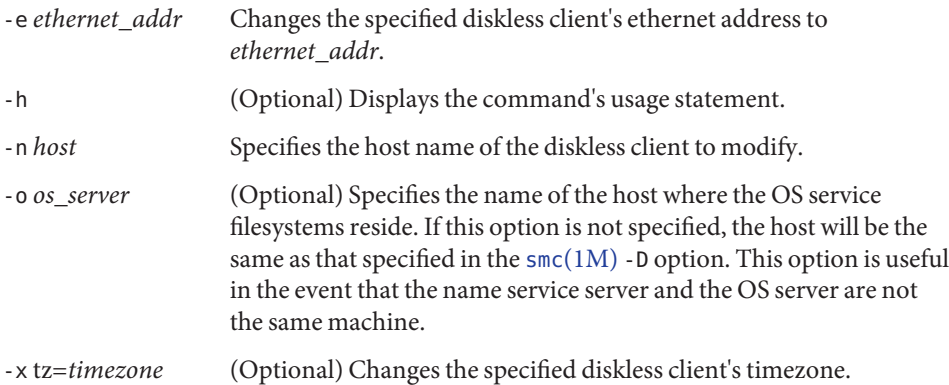

## **EXAMPLE 1** Creating a new diskless client **Examples**

The following command adds a new diskless client named client1 which will run Solaris 10 on a sun4u machine:

```
example% /usr/sadm/bin/smdiskless add -- -i 172.16.200.1 \
            -e 8:0:11:12:13:14 -n client1 -x os=sparc.sun4u.Solaris_10 \
            -x root=/export/root/client1 -x swap=/export/swap/client1 \
            -x swapsize=32 -x tz=US/Eastern -x locale=en_US
```
**EXAMPLE 2** Deleting an existing diskless client

The following command deletes the diskless client named client1 from the OS server named osserver, where the OS server is using NIS+ and the NIS+ server is nisplusserve:

```
example% /usr/sadm/bin/smdiskless delete \
            -D nisplus:/nisplusserver/my.domain.com -- \
            -o osserver -n client1
```
**EXAMPLE 3** Listing the diskless clients served by a host

The following command lists the diskless clients running on the OS server, osserver:

```
example% /usr/sadm/bin/smdiskless list -D file:/osserver/osserver -- \
            -o osserver
```
**EXAMPLE 4** Modifying the attributes of the diskless client host

The following command modifies the ethernet address for the client named client1 on the OS server, osserver, to be 8:0:11:12:13:15:

```
example% /usr/sadm/bin/smdiskless modify -D file:/osserver/osserver -- \
            -o osserver -n client1 -e 8:0:11:12:13:15
```
- Environment See [environ](http://www.oracle.com/pls/topic/lookup?ctx=E26505&id=REFMAN5environ-5)(5) for a description of the JAVA\_HOME environment variable, which affects the Variables execution of the smdiskless command. If this environment variable is not specified, the /usr/java1.2 location is used. See smc[\(1M\).](#page-2128-0)
	- **Exit Status** The following exit values are returned:
		- 0 Successful completion.
		- 1 Invalid command syntax. A usage message displays.
		- 2 An error occurred while executing the command. An error message displays.

Attributes See [attributes](http://www.oracle.com/pls/topic/lookup?ctx=E26505&id=REFMAN5attributes-5)(5) for descriptions of the following attributes:

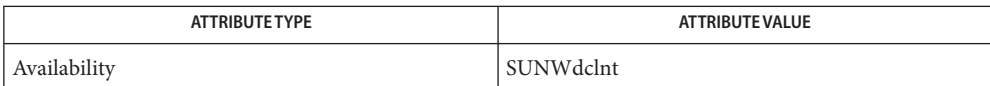

 $\textsf{See Also} \quad \textsf{smc}(1M)$ ,  $\textsf{smosservice}(1M)$  $\textsf{smosservice}(1M)$  $\textsf{smosservice}(1M)$ ,  $\textsf{sysidtool}(1M)$  $\textsf{sysidtool}(1M)$  $\textsf{sysidtool}(1M)$ ,  $\textsf{nsswitch.comf}(4)$ ,  $\textsf{sysidcfg}(4)$  $\textsf{sysidcfg}(4)$  $\textsf{sysidcfg}(4)$ , [attributes](http://www.oracle.com/pls/topic/lookup?ctx=E26505&id=REFMAN5attributes-5)(5), [environ](http://www.oracle.com/pls/topic/lookup?ctx=E26505&id=REFMAN5environ-5)(5)

Name smexec - manage entries in the exec\_attr database

- /usr/sadm/bin/smexec *subcommand* [ *auth\_args*] − **Synopsis** [*subcommand\_args*]
- Description The smexec command manages an entry in the [exec\\_attr](http://www.oracle.com/pls/topic/lookup?ctx=E26505&id=REFMAN4exec-attr-4)(4) database in the local /etc files name service or a NIS or NIS+ name service.
- $subcommands$  smexec *subcommand*s are:
	- add Adds a new entry to the exec  $attr(4)$  database. To add an entry to the exec attr database, the administrator must have the solaris.profmgr.execattr.write authorization.
	- delete Deletes an entry from the exec  $attr(4)$  database. To delete an entry from the exec\_attr database, the administrator must have the solaris.profmgr.execattr.write authorization.
	- modify Modifies an entry in the exec  $attr(4)$  database. To modify an entry in the exec\_attr database, the administrator must have the solaris.profmgr.execattr.write authorization.
	- The smexec authentication arguments, *auth\_args*, are derived from the smc[\(1M\)](#page-2128-0) arg set and **Options** are the same regardless of which subcommand you use. The smexec command requires the Solaris Management Console to be initialized for the command to succeed (see  $smc(1M)$ ). After rebooting the Solaris Management Console server, the first Solaris Management Console connection might time out, so you might need to retry the command.

The subcommand-specific options, *subcommand\_args*, must come after the *auth\_args* and must be separated from them by the - − option.

The *auth\_args* -D, -H, -l, -p, -r, and -u are described below. They are all optional. These options are a subset of the full complement of supported options described in smc[\(1M\).](#page-2128-0) *auth\_args*

> If no *auth\_args* are specified, certain defaults will be assumed and the user may be prompted for additional information, such as a password for authentication purposes. These letter options can also be specified by their equivalent option words preceded by a double dash. For example, you can use either -D or - −domain with the *domain* argument.

> -D | - −domain *13;domain* Specifies the default domain that you want to manage. The syntax of *domain* is *type*:/*host\_name*/*domain\_name*, where *type* is nis, nisplus, dns, ldap, or file; *host\_name* is the name of the machine that serves the domain; and *domain\_name* is the name of the domain you want to manage. (*Note:* Do *not* use nis+ for nisplus.)

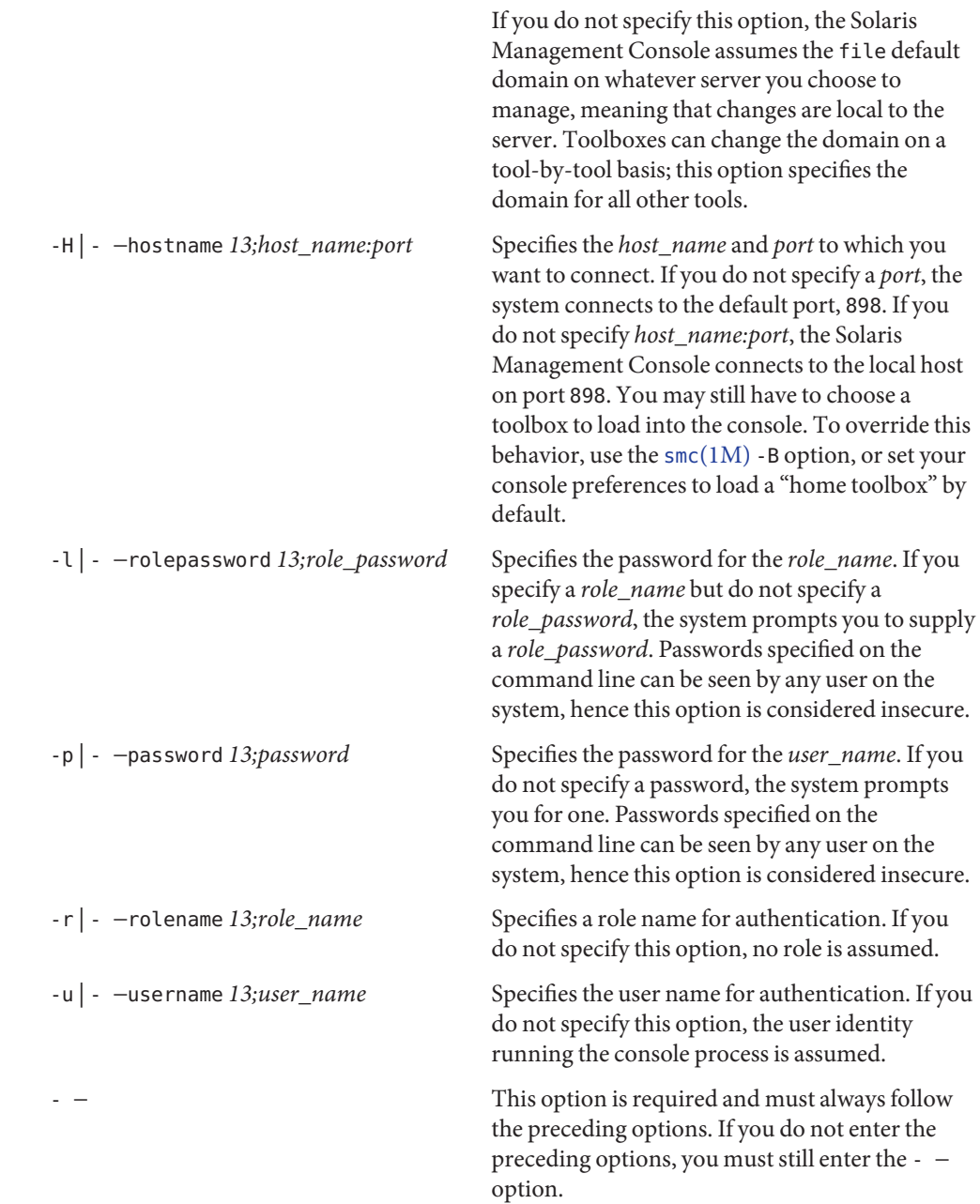

*Note:* Descriptions and other arg options that contain white spaces must be enclosed in double *subcommand\_args* quotes.

To add or change privileges, the administrator must have the solaris.admin.privilege.write authorization. See [privileges](http://www.oracle.com/pls/topic/lookup?ctx=E26505&id=REFMAN5privileges-5)(5). For subcommand add: -c *command\_path*|*CDE\_action* Specifies the full path to the command or CDE action associated with the new exec\_attr entry. Specifying a CDE action is available only if the system is configured with Solaris Trusted Extensions. See "Using Options that Require Solaris Trusted Extensions," below. -g *egid* (Optional) Specifies the effective group ID that executes with the command. -G *gid* (Optional) Specifies the real group ID that executes with the command. -h (Optional) Displays the command's usage statement. -n *profile\_name* Specifies the name of the profile associated with the new exec\_attr entry. -t *type* Specifies the type for the command. Currently, the only acceptable value for*type* is cmd. -u *euid* (Optional) Specifies the effective user ID that executes with the command. -U *uid* (Optional) Specifies the real user ID that executes with the command. -M *limit\_privs* Specifies the privilege name(s) to add to the new [exec\\_attr](http://www.oracle.com/pls/topic/lookup?ctx=E26505&id=REFMAN4exec-attr-4)(4) entry. The default is all for*limit* privilege. To add or change privileges, the administrator must have the solaris.admin.privilege.write authorization. See [privileges](http://www.oracle.com/pls/topic/lookup?ctx=E26505&id=REFMAN5privileges-5)(5). -I *inheritable\_privs* Specifies the inheritable privilege name(s) to add to the new [exec\\_attr](http://www.oracle.com/pls/topic/lookup?ctx=E26505&id=REFMAN4exec-attr-4)(4) entry. ■ For subcommand delete: -c *command\_path*|*CDE\_action* Specifies the full path to the command or CDE action associated with the exec\_attr entry. Specifying a CDE action is available only if the system is

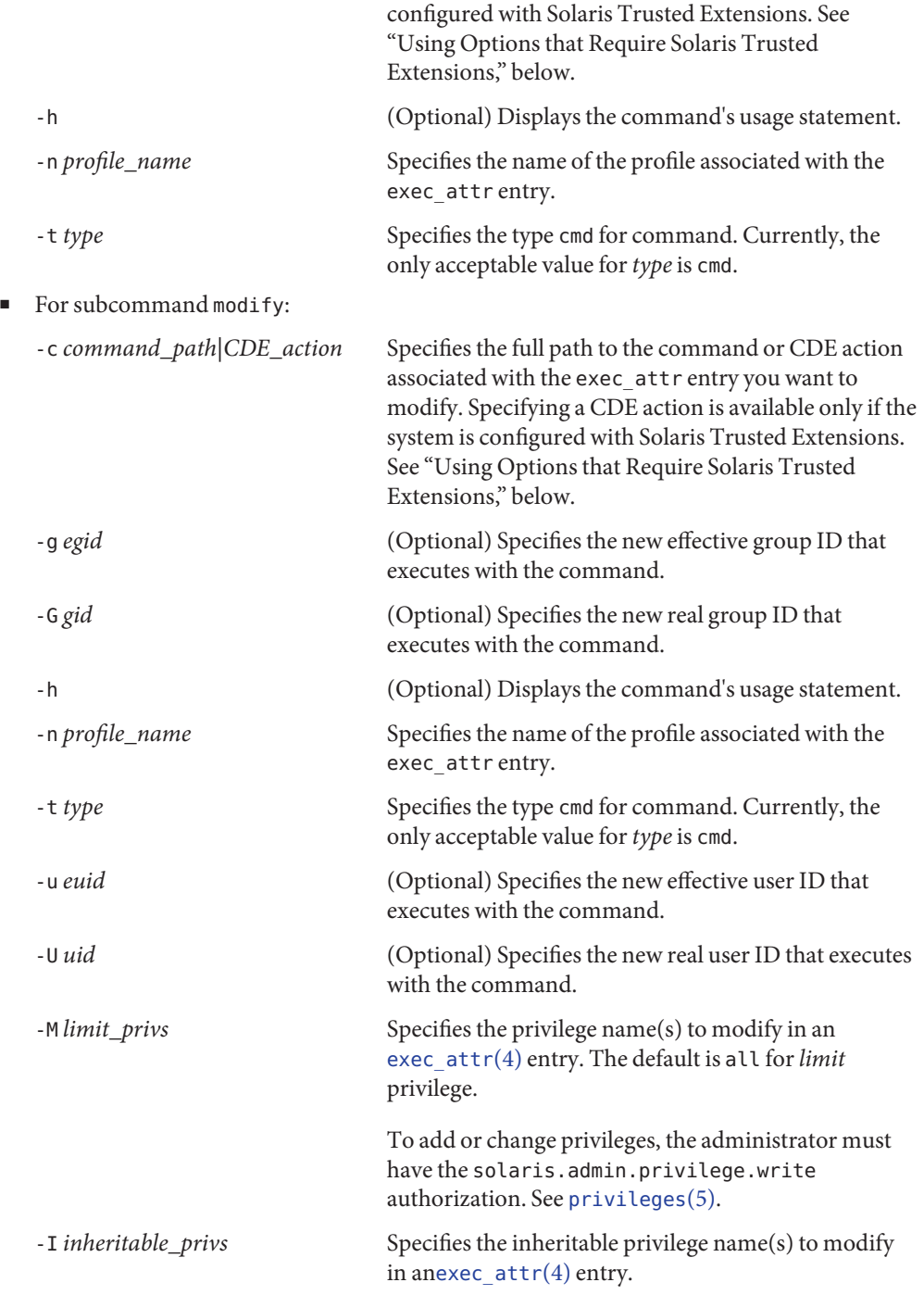

Using Options that To use an option that requires the Solaris Trusted Extensions feature, you must use the -B *toolbox* option to specify a toolbox that contains support for Trusted Extensions. For example: Require Solaris Trusted **Extensions** 

```
# smexec -add -c <CDE action> -n "User Manager" \
-B http://<server>/toolboxes/tsol_files.tbx
```
In the command above, *<server>* is the name of the machine running the Solaris Management Console. See smc[\(1M\)](#page-2128-0) for a description of the -B option.

**EXAMPLE 1** Creating an exec\_attr Database Entry **Examples**

The following creates a new exec attr entry for the User Manager profile on the local file system. The entry type is cmd for the command /usr/bin/cp. The command has an effective user ID of 0 and an effective group ID of 0.

```
./smexec add -H myhost -p mypasswd -u root -- -n "User Manager" \
          -t cmd -c /usr/bin/cp -u 0 -g 0
```
**EXAMPLE 2** Deleting an exec\_attr Database Entry

The following example deletes an exec\_attr database entry for the User Manager profile from the local file system. The entry designated for the command /usr/bin/cp is deleted.

```
./smexec delete -H myhost -p mypasswd -u root -- -n "User Manager" \
          -t cmd -c /usr/bin/cp
```
**EXAMPLE 3** Modifying an exec\_attr Database Entry

The following modifies the attributes of the exec\_attr database entry for the User Manager profile on the local file system. The /usr/bin/cp entry is modified to execute with the real user ID of 0 and the real group ID of 0.

**./smexec modify -H myhost -p mypasswd -u root -- -n "User Manager" \ -t cmd -c /usr/bin/cp -U 0 -G 0**

Environment See [environ](http://www.oracle.com/pls/topic/lookup?ctx=E26505&id=REFMAN5environ-5)(5) for a description of the JAVA\_HOME environment variable, which affects the Variables execution of the smexec command. If this environment variable is not specified, the /usr/java location is used. See  $smc(1M)$ .

**Exit Status** The following exit values are returned:

0 Successful completion.

- 1 Invalid command syntax. A usage message displays.
- 2 An error occurred while executing the command. An error message displays.

Files The following file is used by the smexec command:

/etc/security/exec\_attr Rights profiles database. See [exec\\_attr](http://www.oracle.com/pls/topic/lookup?ctx=E26505&id=REFMAN4exec-attr-4)(4).

## Attributes See [attributes](http://www.oracle.com/pls/topic/lookup?ctx=E26505&id=REFMAN5attributes-5)(5) for descriptions of the following attributes:

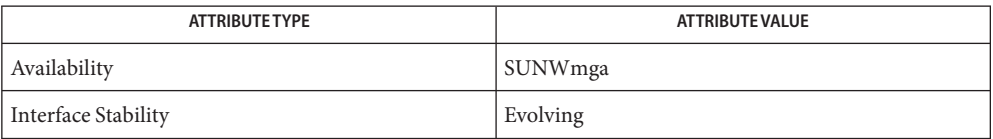

 $\textsf{See Also} \quad \textsf{smc}(1M), \textsf{exec\_attr}(4), \textsf{attributes}(5), \textsf{environment}(5)$  $\textsf{See Also} \quad \textsf{smc}(1M), \textsf{exec\_attr}(4), \textsf{attributes}(5), \textsf{environment}(5)$  $\textsf{See Also} \quad \textsf{smc}(1M), \textsf{exec\_attr}(4), \textsf{attributes}(5), \textsf{environment}(5)$  $\textsf{See Also} \quad \textsf{smc}(1M), \textsf{exec\_attr}(4), \textsf{attributes}(5), \textsf{environment}(5)$  $\textsf{See Also} \quad \textsf{smc}(1M), \textsf{exec\_attr}(4), \textsf{attributes}(5), \textsf{environment}(5)$  $\textsf{See Also} \quad \textsf{smc}(1M), \textsf{exec\_attr}(4), \textsf{attributes}(5), \textsf{environment}(5)$  $\textsf{See Also} \quad \textsf{smc}(1M), \textsf{exec\_attr}(4), \textsf{attributes}(5), \textsf{environment}(5)$ 

Name smgroup - manage group entries

- /usr/sadm/bin/smgroup *subcommand* [ *auth\_args*] − **Synopsis** [*subcommand\_args*]
- Description The smgroup command manages one or more group definitions in the group database for the appropriate files in the local /etc files name service or a NIS or NIS+ name service.

The following smgroup *subcommand*s are supported

- add Adds a new group entry. To add an entry, the administrator must have the solaris.admin.usermgr.write authorization.
- delete Deletes a group entry. You can delete only one entry at a time. To delete an entry, the administrator must have the solaris.admin.usermgr.write authorization. *Note:* You cannot delete the system groups with IDs less than 100, or the groups 60001, 60002, or 65534.
- list Lists one or more group entries in the form of a three-column list, containing the group name, group ID, and group members, separated by colons (:). To list entries, the administrator must have the solaris.admin.usermgr.read authorization.
- modify Modifies a group entry. To modify an entry, the administrator must have the solaris.admin.usermgr.write authorization.
- The smgroup authentication arguments, *auth\_args*, are derived from the smc[\(1M\)](#page-2128-0) arg set and **Options** are the same regardless of which subcommand you use. The smgroup command requires the Solaris Management Console to be initialized for the command to succeed (see  $smc(1M)$ ). After rebooting the Solaris Management Console server, the first Solaris Management Console connection might time out, so you might need to retry the command.

The subcommand-specific options, *subcommand\_args*, must come after the *auth\_args* and must be separated from them by the - − option.

The valid *auth\_args* are -D, -H, -l, -p, -r, and -u; they are all optional. If no *auth\_args* are specified, certain defaults will be assumed and the user may be prompted for additional information, such as a password for authentication purposes. These letter options can also be specified by their equivalent option words preceded by a double dash. For example, you can use either -D or - −domain. *auth\_args*

The following *auth\_args* are supported:

-D | - −domain *13;domain* Specifies the default domain that you want to manage. The syntax of *domain* is *type*:/*host\_name*/*domain\_name*, where *type* is nis, nisplus, dns, ldap or file; *host\_name* is the name of the machine that serves the domain;

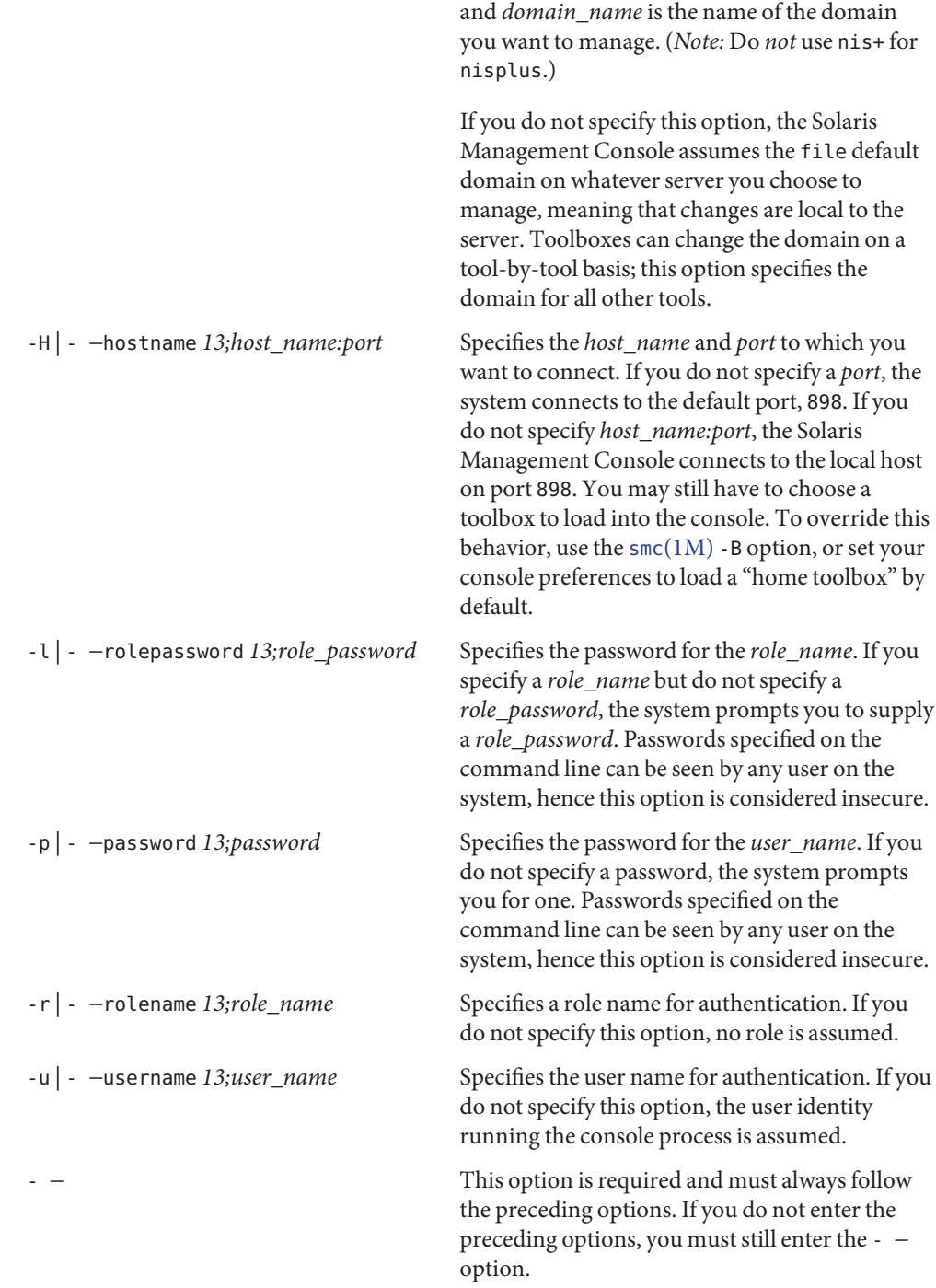

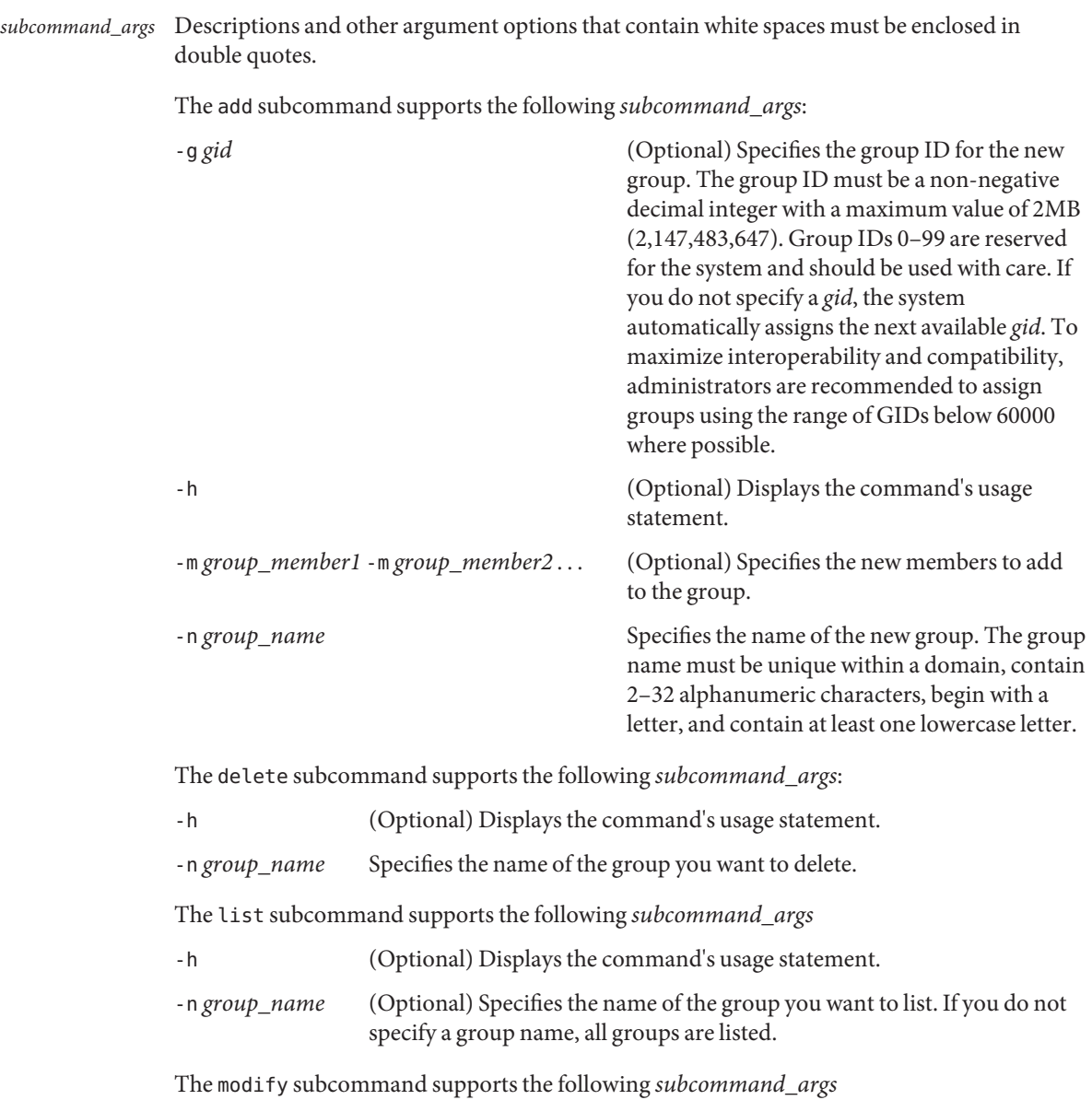

-h (Optional) Displays the command's usage statement.

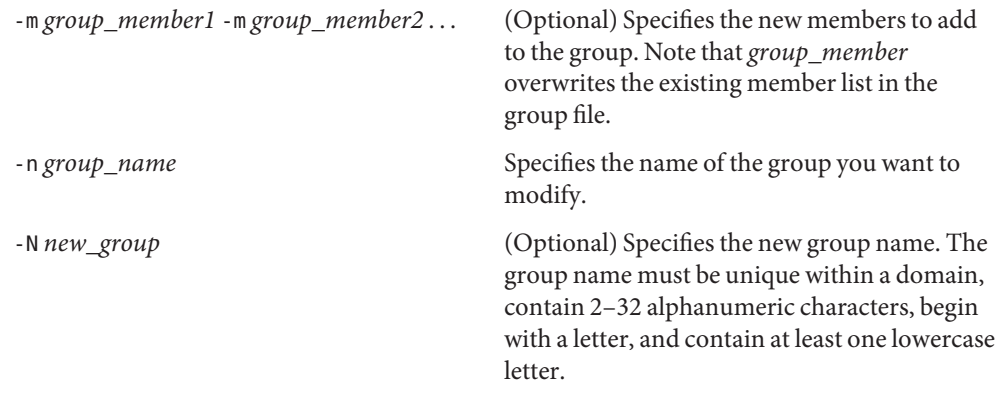

**EXAMPLE 1** Creating a Test Group **Examples**

The following creates the test\_group group entry with a group ID of 123 and adds test\_member1 and test\_member2 to the group:

```
./smgroup add -H myhost -p mypasswd -u root -- -n test_group \
          -m test_member1 -m test_member2 -g 123
```
**EXAMPLE 2** Deleting a Group

The following deletes test group:

**./smgroup delete -H myhost -p mypasswd -u root -- -n test\_group**

**EXAMPLE 3** Displaying All Groups

The following displays all groups in a three-column list showing the group name, group ID, and group members:

**./smgroup list -H myhost -p mypasswd -u root --**

**EXAMPLE 4** Displaying a Group

The following displays the group\_1 data in a three-column list showing the group name, group ID, and group members:

```
./smgroup list -H myhost -p mypasswd -u root -- -n group_1
```
**EXAMPLE 5** Renaming a Group

The following renames a group from finance to accounting:

```
./smgroup modify -H myhost -p mypasswd -u root -- \
         -n finance -N accounting
```
- Environment See [environ](http://www.oracle.com/pls/topic/lookup?ctx=E26505&id=REFMAN5environ-5)(5) for a description of the JAVA\_HOME environment variable, which affects the Variables execution of the smgroup command. If this environment variable is not specified, the /usr/java location is used. See smc[\(1M\).](#page-2128-0)
	- **Exit Status** The following exit values are returned:
		- 0 Successful completion.
		- 1 Invalid command syntax. A usage message displays.
		- 2 An error occurred while executing the command. An error message displays.
		- Files The following files are used by the smgroup command:

/etc/group Group file. See [group](http://www.oracle.com/pls/topic/lookup?ctx=E26505&id=REFMAN4group-4)(4).

Attributes See [attributes](http://www.oracle.com/pls/topic/lookup?ctx=E26505&id=REFMAN5attributes-5)(5) for descriptions of the following attributes:

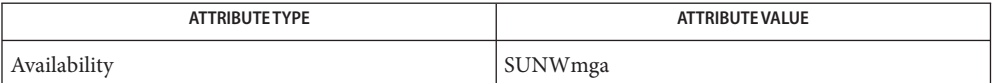

See Also smc[\(1M\),](#page-2128-0) [group](http://www.oracle.com/pls/topic/lookup?ctx=E26505&id=REFMAN4group-4)(4), [attributes](http://www.oracle.com/pls/topic/lookup?ctx=E26505&id=REFMAN5attributes-5)(5), [environ](http://www.oracle.com/pls/topic/lookup?ctx=E26505&id=REFMAN5environ-5)(5)

Name smlog - manage and view WBEM log files

- Synopsis /usr/sadm/bin/smlog subcommand [auth\_args] --[*subcommand\_args*]
- Description The smlog command manages WBEM log files and allows a user to view WBEM log file records.
- Subcommands The smlog command supports the following subcommands:
	- backup Backs up the entries in the current WBEM log file. The backup command then creates a new log file and makes this log file the current log file.
	- delete Deletes an existing (backed up) WBEM log file.
	- list Lists the names of all the WBEM log files available for viewing.
	- view Allows the user to view the contents of the specified WBEM log file.
	- The smlog authentication arguments, *auth\_args*, are derived from the smc[\(1M\)](#page-2128-0) arg set and are **Options** the same regardless of which subcommand you use. The smlog command requires the Solaris Management Console to be initialized for the command to succeed (see  $smc(1M)$ ). After rebooting the Solaris Management Console server, the first Solaris Management Console connection might time out, so you might need to retry the command.

The subcommand-specific options, *subcommand\_args*, must come after the *auth\_args* and must be separated from them by the - − option.

The valid *auth\_args* are -D, -H, -l, -p, -r, and -u; they are all optional. If no *auth\_args* are specified, certain defaults will be assumed and the user may be prompted for additional information, such as a password for authentication purposes. These letter options can also be specified by their equivalent option words preceded by a double dash. For example, you can use either -D or - −domain with the *domain* argument. *auth\_args*

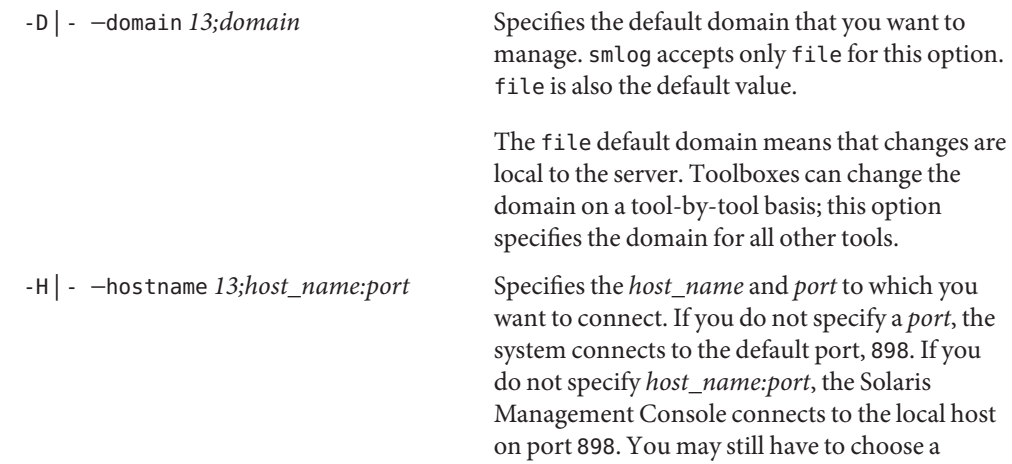

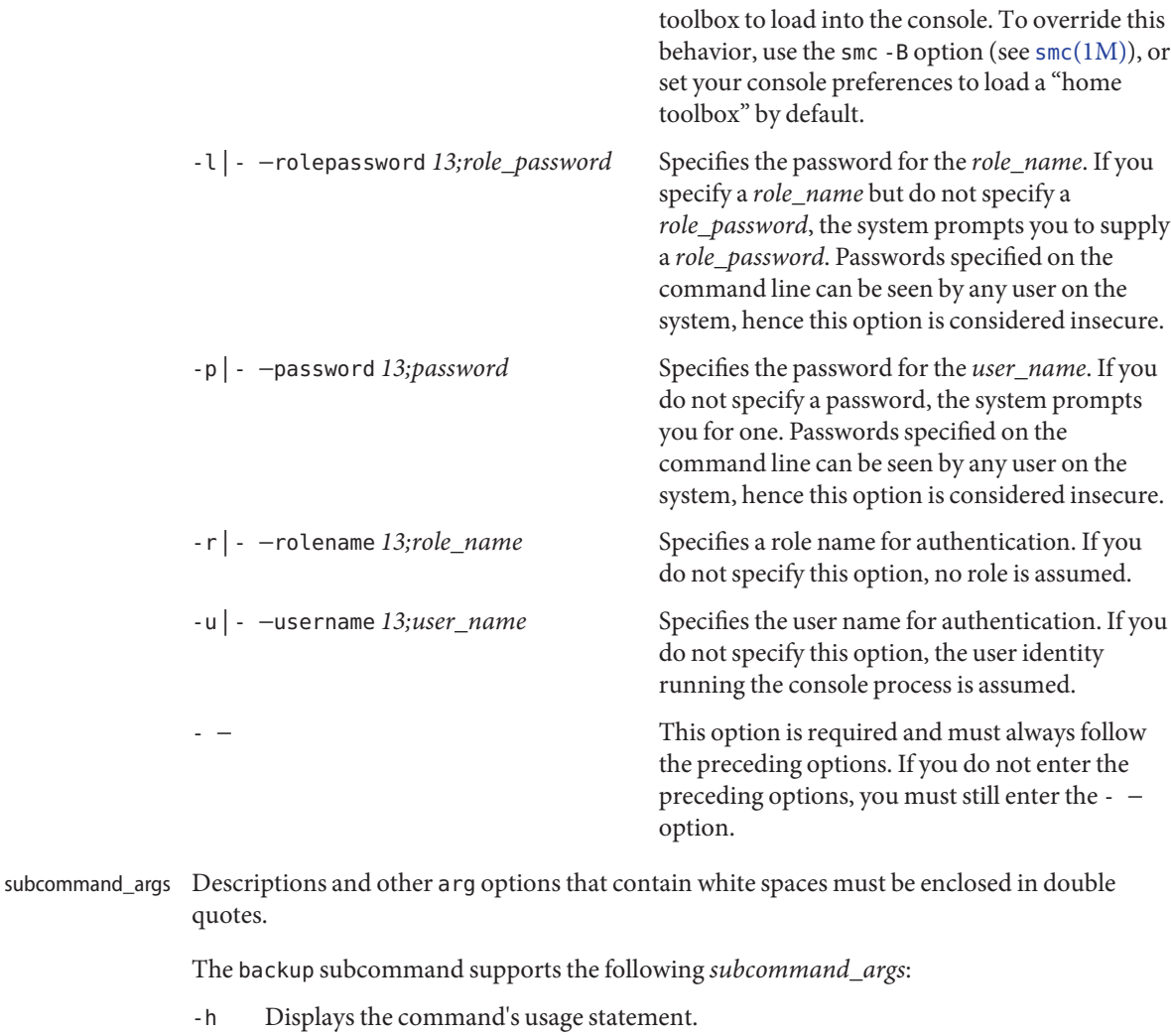

This*subcommand\_arg* is optional.

The delete subcommand supports the following *subcommand\_args*

-h Displays the command's usage statement.

This*subcommand\_arg* is optional.

-n *name* Specifies the name of the log file you want to delete.

The list subcommand supports the following *subcommand\_args*:

-h Displays the command's usage statement.

This*subcommand\_arg* is optional.

The view subcommand supports the following *subcommand\_args*:

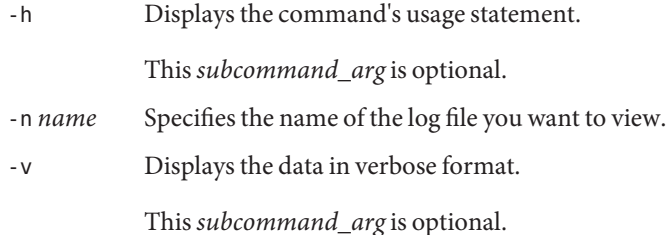

**EXAMPLE 1** ListingWBEM Log Files **Examples**

The following command lists all available WBEM log files:

./smlog list -H myhost -p mypasswd -u root --

Log.01/03/2001.14:38:29 Log.01/04/2001.16:34:59 Log.01/08/2001.14:13:33 Log.01/11/2001.18:39:53 Log.01/12/2001.10:31:31 Log.12/21/2000.17:41:11

**EXAMPLE 2** Displaying aWBEM Log File

The following command displays the contents of a log file:

./smlog view -H myhost -p mypasswd -u root -- -n Log.01/04/2001.16:34:59

Date and Time Client User Source Severity Cate gory Summary 1/5/01 5:22:47 PM hostname1 root Solaris\_OsService Informational Appl ication log No services found. 1/5/01 5:21:46 PM hostname1 root Solaris\_OsService Informational Appl ication log No services found.

The smlog output wraps when it exceeds 80 characters.

Environment See [environ](http://www.oracle.com/pls/topic/lookup?ctx=E26505&id=REFMAN5environ-5)(5) for a description of the JAVA\_HOME environment variable, which affects the Variables execution of the smlog command. If this environment variable is not specified, the /usr/java1.2 location is used. See smc[\(1M\).](#page-2128-0)

**Exit Status** The following exit values are returned:

0 Successful completion.

- 1 Invalid command syntax. A usage message displays.
- 2 An error occurred while executing the command. An error message displays.

Attributes See [attributes](http://www.oracle.com/pls/topic/lookup?ctx=E26505&id=REFMAN5attributes-5)(5) for descriptions of the following attributes:

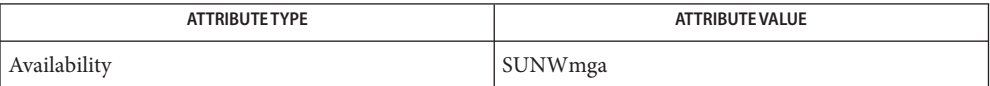

See Also smc[\(1M\),](#page-2128-0) [attributes](http://www.oracle.com/pls/topic/lookup?ctx=E26505&id=REFMAN5attributes-5)(5), [environ](http://www.oracle.com/pls/topic/lookup?ctx=E26505&id=REFMAN5environ-5)(5)

smmaillist – manage email alias entries **Name**

- /usr/sadm/bin/smmaillist *subcommand* [ *auth\_args*] − **Synopsis** [*subcommand\_args*]
- Description The smmaillist command manages one or more email alias entries for the appropriate files in the local /etc files name service or a NIS or NIS+ name service.

 $subcommands$  smmaillist *subcommand*s are:

- add Creates a new email alias definition and adds it to the appropriate files. To add an entry, the administrator must have the solaris.admin.usermgr.write authorization.
- delete Deletes an email alias entry. You can delete only one entry at a time. To delete an entry, the administrator must have the solaris.admin.usermgr.write authorization. *Note:* You cannot delete Postmaster or Mailer-Daemon aliases.
- list Lists one or more email alias entries. To list an entry, the administrator must have the solaris.admin.usermgr.read authorization.
- modify Modifies an email alias entry. To modify an entry, the administrator must have the solaris.admin.usermgr.write authorization.

The smmaillist authentication arguments, *auth\_args*, are derived from the smc[\(1M\)](#page-2128-0) arg set **Options** and are the same regardless of which subcommand you use. The smmaillist command requires the Solaris Management Console to be initialized for the command to succeed (see smc[\(1M\)\)](#page-2128-0). After rebooting the Solaris Management Console server, the first Solaris Management Console connection might time out, so you might need to retry the command.

The subcommand-specific options, *subcommand\_args*, must come after the *auth\_args* and must be separated from them by the - − option.

- The valid *auth\_args* are -D, -H, -l, -p, -r, and -u; they are all optional. If no *auth\_args* are specified, certain defaults will be assumed and the user may be prompted for additional information, such as a password for authentication purposes. These letter options can also be specified by their equivalent option words preceded by a double dash. For example, you can use either -D or - −domain with the *domain* argument. *auth\_args*
	- -D | −domain *13;domain* Specifies the default domain that you want to manage. The syntax of *domain* is *type*:/*host\_name*/*domain\_name*, where *type* is nis, nisplus, dns, ldap, or file; *host\_name* is the name of the machine that serves the domain; and *domain\_name* is the name of the domain you want to manage. (*Note:* Do *not* use nis+ for nisplus.)

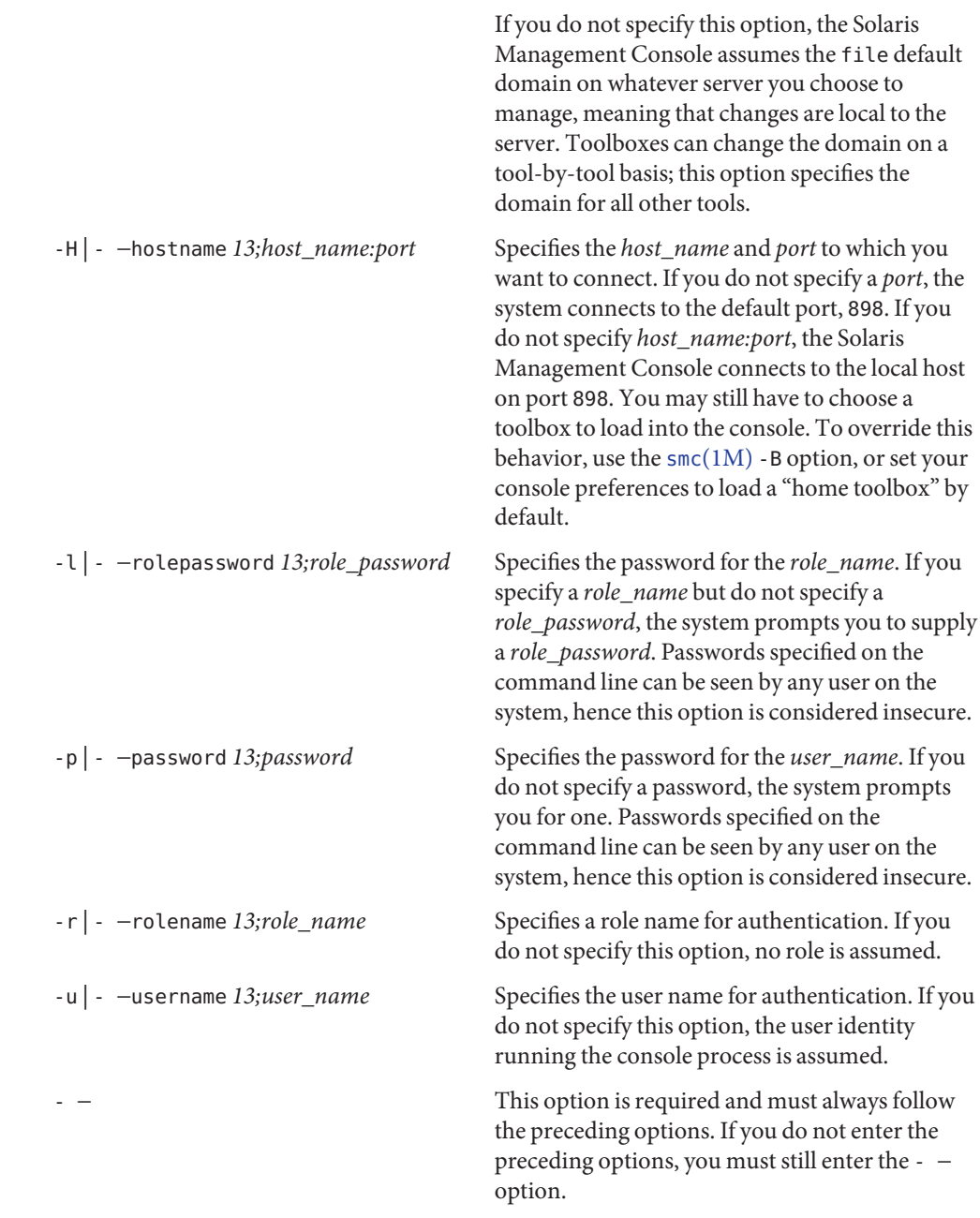

*Note:* Descriptions and other arg options that contain white spaces must be enclosed in double *subcommand\_args* quotes.

■ For subcommand add:

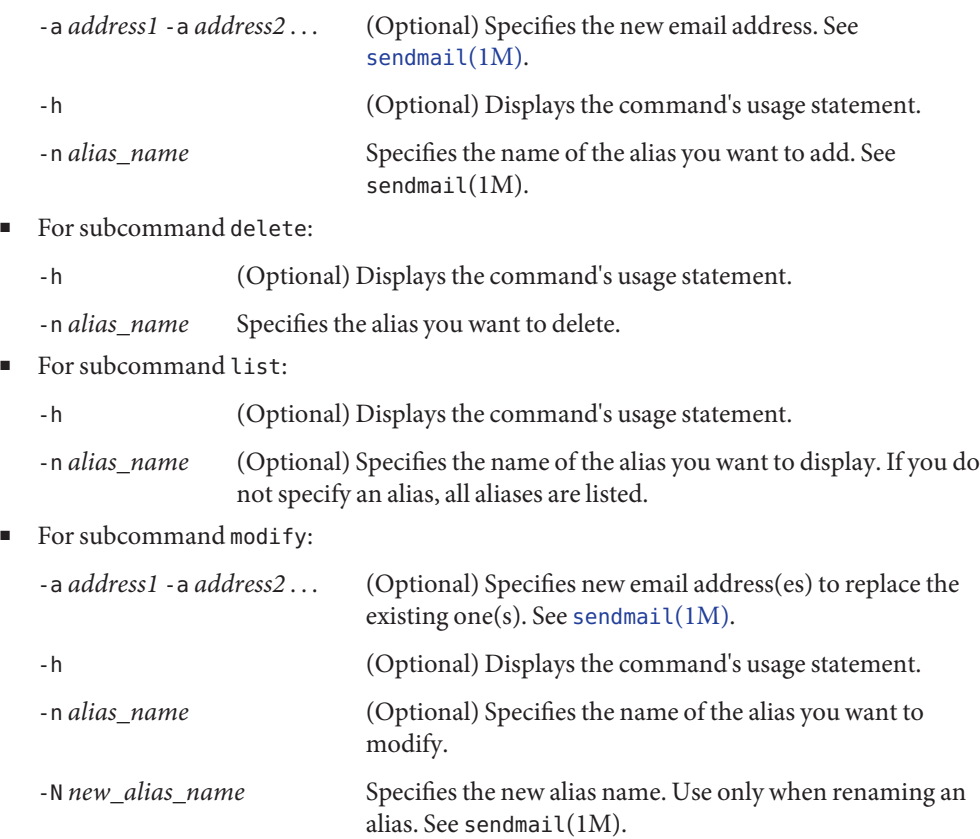

## **EXAMPLE 1** Creating an alias **Examples**

The following creates the coworkers alias and adds the following member list: bill@machine1, sue@machine2, and me@machine3 to the alias.

**./smmaillist add -H myhost -p mypasswd -u root -- -n coworkers \ -a bill@machine1 -a sue@machine2 -a me@machine3**

**EXAMPLE 2** Deleting a mail alias

The following deletes the my\_alias alias:

**./smmaillist delete -H myhost -p mypasswd -u root -- -n my\_alias**

**EXAMPLE 3** Displaying members of a mail alias

The following displays the list of members belonging to the my\_alias alias:

**./smmaillist list -H myhost -p mypasswd -u root -- -n my\_alias**

**EXAMPLE 4** Displaying members of all mail aliases

The following displays the list of members belonging to all mail aliases:

```
./smmaillist list -H myhost -p mypasswd -u root --
```
**EXAMPLE 5** Renaming a mail alias

The following renames the current name mail alias to new name:

```
./smmaillist modify -H myhost -p mypasswd -u root -- \
          -n current_name -N new_name
```
**EXAMPLE 6** Redefining an address list

The following changes the recipients of the alias my alias to bill@machine1. Any previous recipients are deleted from the alias.

```
./smmaillist modify -H myhost -p mypasswd -u root -- \
          -n my_alias -a bill@machine1
```
- Environment See [environ](http://www.oracle.com/pls/topic/lookup?ctx=E26505&id=REFMAN5environ-5)(5) for a description of the JAVA\_HOME environment variable, which affects the execution of the smmaillist command. If this environment variable is not specified, the /usr/java location is used. See smc[\(1M\).](#page-2128-0) **Variables**
	- **Exit Status** The following exit values are returned:
		- 0 Successful completion.
		- 1 Invalid command syntax. A usage message displays.
		- 2 An error occurred while executing the command. An error message displays.
		- The following files are used by the smmaillist command: **Files**

/var/mail/aliases Aliases for [sendmail](#page-2067-0)(1M). See [aliases](http://www.oracle.com/pls/topic/lookup?ctx=E26505&id=REFMAN4aliases-4)(4).

Attributes See [attributes](http://www.oracle.com/pls/topic/lookup?ctx=E26505&id=REFMAN5attributes-5)(5) for descriptions of the following attributes:

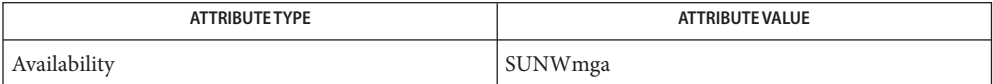

See Also [sendmail](#page-2067-0)[\(1M\),](#page-2128-0) smc(1M), [aliases](http://www.oracle.com/pls/topic/lookup?ctx=E26505&id=REFMAN4aliases-4)(4), [attributes](http://www.oracle.com/pls/topic/lookup?ctx=E26505&id=REFMAN5attributes-5)(5), [environ](http://www.oracle.com/pls/topic/lookup?ctx=E26505&id=REFMAN5environ-5)(5)

Name smmultiuser - manage bulk operations on user accounts

- /usr/sadm/bin/smmultiuser *subcommand* [ *auth\_args*] − **Synopsis** [*subcommand\_args*]
- Description The smmultiuser command allows bulk operations on user entries in the local /etc filesystem or a NIS or NIS+ name service, using either an input file or piped input. *Note:* Both input files and piped input contain a cleartext (non-encrypted) password for each new user entry.

smmultiuser *subcommand*s are: *subcommands*

- add Adds multiple user entries to the appropriate files. To add an entry, the administrator must have the solaris.admin.usermgr.write authorization.
- delete Deletes one or more user entries from the appropriate files. To delete an entry, the administrator must have the solaris.admin.usermgr.write authorization.
- modify Modifies existing user entries in the user account database. To modify an entry, the administrator must have the solaris.admin.usermgr.write authorization. Here is the list of what can be modified using the modify subcommand:
	- 1. UserName (only under certain conditions; see Note 2 in NOTES).
	- 2. Password (only under certain conditions; see Note 3 in NOTES). To modify a password, the administrator must have the solaris.admin.usermgr.pswd authorization.
	- 3. Description.
	- 4. Primary Group ID.
	- 5. Shell type.
	- 6. FullName.
- The smmultiuser authentication arguments, *auth\_args*, are derived from the smc[\(1M\)](#page-2128-0) arg set **Options** and are the same regardless of which subcommand you use. The smmultiuser command requires the Solaris Management Console to be initialized for the command to succeed (see smc[\(1M\)\)](#page-2128-0). After rebooting the Solaris Management Console server, the first Solaris Management Console connection might time out, so you might need to retry the command.

The subcommand-specific options, *subcommand\_args*, must come after the *auth\_args* and must be separated from them by the - − option.

- The valid *auth\_args* are -D, -H, -l, -p, -r, −trust, and -u; they are all optional. If no *auth\_args* are specified, certain defaults will be assumed and the user may be prompted for additional information, such as a password for authentication purposes. These letter options can also be specified by their equivalent option words preceded by a double dash. For example, you can use either -D or - −domain. *auth\_args*
	-

-D | - −domain *13;domain* Specifies the default domain that you want to manage. The syntax of *domain* is

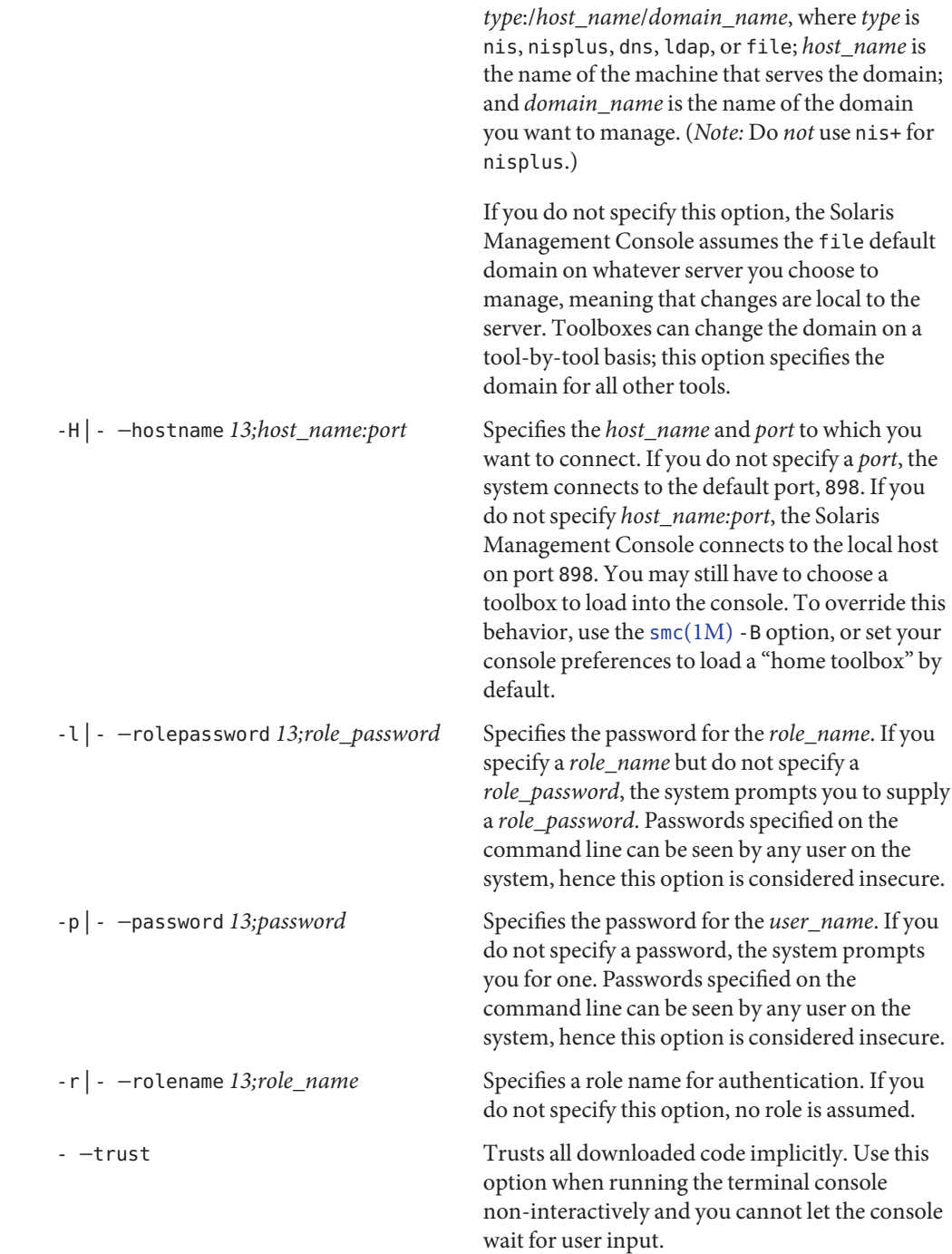

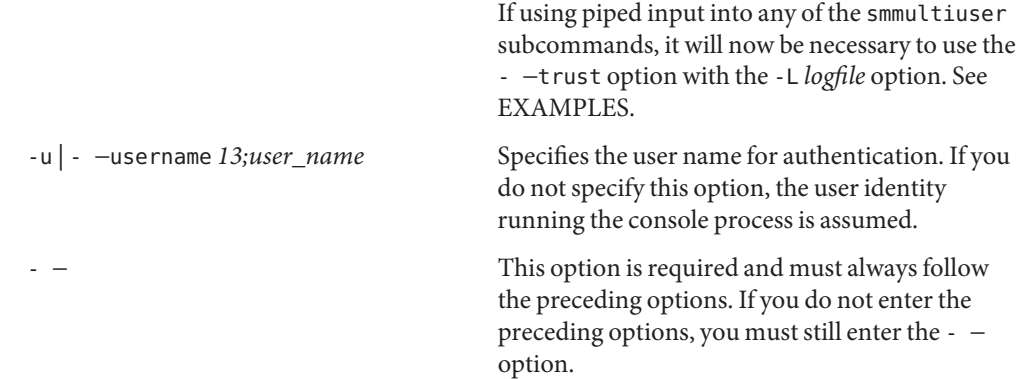

- *Note:* Descriptions and other arg options that contain white spaces must be enclosed in double *subcommand\_args* quotes.
	- For subcommand add:
		- -h (Optional) Displays the command's usage statement.
		- -i *input\_file* Specifies the input file containing the user account information. After the command is executed, the input file is removed. The input file must follow the /etc/passwd file format. If you do not specify the -i *input\_file* option, you must include a *piped\_input* operand immediately before the command. See EXAMPLES.
		- -L *logfile* (Optional) Specifies the full pathname to the text file that stores the command's success/failure data. *Note:* This text file is an ASCII—formatted log file; it is different from and unrelated to the output of the normal logging mechanism that also occurs within the Log Viewer tool. The -L *logfile* option is used to dump additional logging information to a text file.
	- For subcommand delete:
		- -h (Optional) Displays the command's usage statement.
		- -i *input\_file* Specifies the input file containing the user account information. After the command is executed, the input file is removed. The input file must follow the /etc/passwd file format. If you do not specify the -i *input\_file* option, you must include a *piped\_input* operand immediately before the command. See EXAMPLES.
		- -L *logfile* (Optional) Specifies the full pathname to the text file that stores the command's success/failure data.
	- For subcommand modify:
		- -h (Optional) Displays the command's usage statement.
- -i *input\_file* Specifies the input file containing the user account information. After the command is executed, the input file is removed. The input file must follow the /etc/passwd file format. If you do not specify the -i *input\_file* option, you must include a *piped\_input* operand immediately before the command. See EXAMPLES. *Note:* When modifying passwords, use the piped input, since it is more secure than keeping passwords in a file. See Note 1 in NOTES.
- -L *logfile* (Optional) Specifies the full pathname to the text file that stores the command's success/failure data.
- **Operands** The following operands are supported:
	- *piped\_input* You must include *piped\_input* if you do not specify an *input\_file*. Include the piped input immediately before the command. The piped input must follow the /etc/passwd file format. See EXAMPLES. *Note:* Use the - −trust option when using piped input with the -L *logfile* option to avoid the user prompt from the Security Alert Manager, which normally asks the user whether the log file should be created. Without the - −trust option, the piped input is improperly taken as the answer to the prompt before the user can answer "Y" or "N", and the logging operation will probably fail.
- **EXAMPLE 1** Creating multiple user accounts **Examples**

The following reads in user account data from the /tmp/foo file and creates new user accounts on the local file system. The input file is formatted in the /etc/passwd format.

**./smmultiuser add -H myhost -p mypasswd -u root -- -i /tmp/foo**

**EXAMPLE 2** Deleting multiple user accounts

The following reads in user account data from the /tmp/foo file and deletes the named user accounts from the local file system:

**./smmultiuser delete -H myhost -p mypasswd -u root -- -i /tmp/foo**

**EXAMPLE 3** Creating a log file with piped input

The following example shows the use of the smc(1M) -  $-$ trust option that is required when creating a log file. It is applicable to the delete and modify subcommands also.

```
cat /tmp/users.txt | smmultiuser add --trust -- -L /tmp/mylog.txt
```
Environment See [environ](http://www.oracle.com/pls/topic/lookup?ctx=E26505&id=REFMAN5environ-5)(5) for a description of the JAVA\_HOME environment variable, which affects the Variables execution of the smprofile command. If this environment variable is not specified, the /usr/java location is used. See  $smc(1M)$ .

**Exit Status** The following exit values are returned:

- 0 Successful completion.
- 1 Invalid command syntax. A usage message displays.
- 2 An error occurred while executing the command. An error message displays.

Files The following files are used by the smprofile command:

- /etc/passwd Contains the file format to use for the *input\_file* and *piped\_input*. See  $passwd(4)$  $passwd(4)$ .
- Attributes See [attributes](http://www.oracle.com/pls/topic/lookup?ctx=E26505&id=REFMAN5attributes-5)(5) for descriptions of the following attributes:

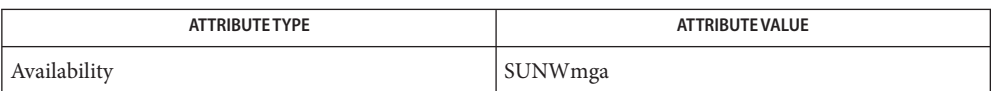

See Also smc[\(1M\),](#page-2128-0) [passwd](http://www.oracle.com/pls/topic/lookup?ctx=E26505&id=REFMAN4passwd-4)(4), [attributes](http://www.oracle.com/pls/topic/lookup?ctx=E26505&id=REFMAN5attributes-5)(5), [environ](http://www.oracle.com/pls/topic/lookup?ctx=E26505&id=REFMAN5environ-5)(5)

1. The file format used by both the add and modify subcommands is the /etc/passwd **Notes** format. But there is an allowance for a mutated version of this file format that contains an extra field at the end of each line to be used for the Full Name. If the extra field is appended to the end of each line, it will be used for the Full Name value, but if it is omitted, it will be assumed that no FullName modification is being done. The extra field is separated with a colon (:), just like all the other fields.

Example of regulation /etc/passwd entry:

**rick2:x:101:10:description1:/home/rick2:/bin/sh**

Example of /etc/passwd variant entry:

**rick2:x:101:10:description1:/home/rick2:/bin/sh:Ricks\_fullname**

- 2. The modifies are all done based on lookups of the user name in the user tables. If a user name can not be found in this lookup, a secondary check will be made to see if the uid *and* FullName can be found in the user tables. If they are both found, assume that a user rename has occurred. If neither can be found, assume that the user account does not exist and cannot be modified.
- 3. If no password is supplied, assume that there is no change to the password information. If a password is being changed, it should be supplied in cleartext as piped input, although this is not required. The password can be supplied in the input file also. Once read in, the password will be changed accordingly.

<span id="page-2195-0"></span>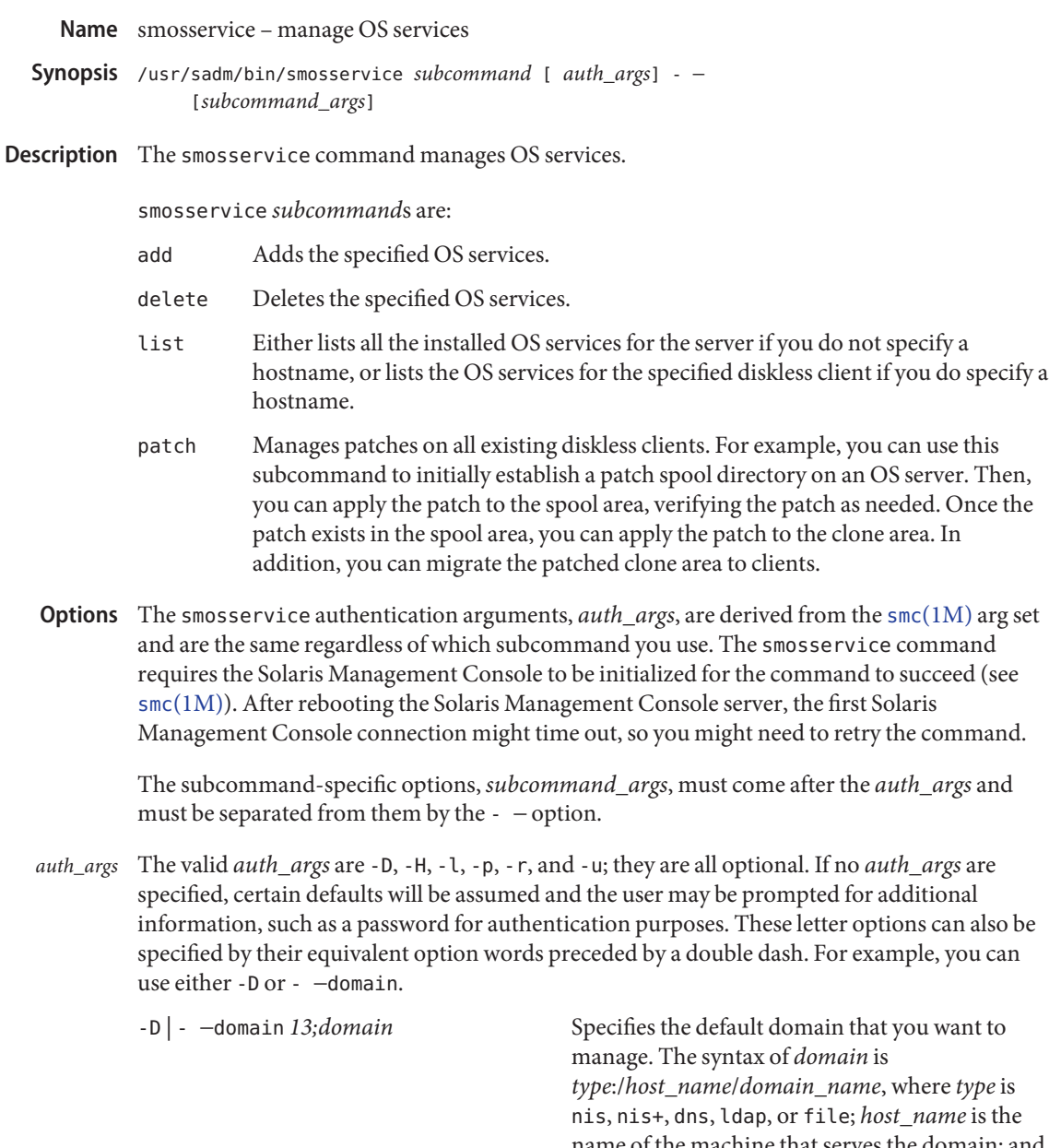

name of the machine that serves the domain; and *domain\_name* is the name of the domain you want to manage. (*Note:* Do *not* use nis+ for nisplus.)
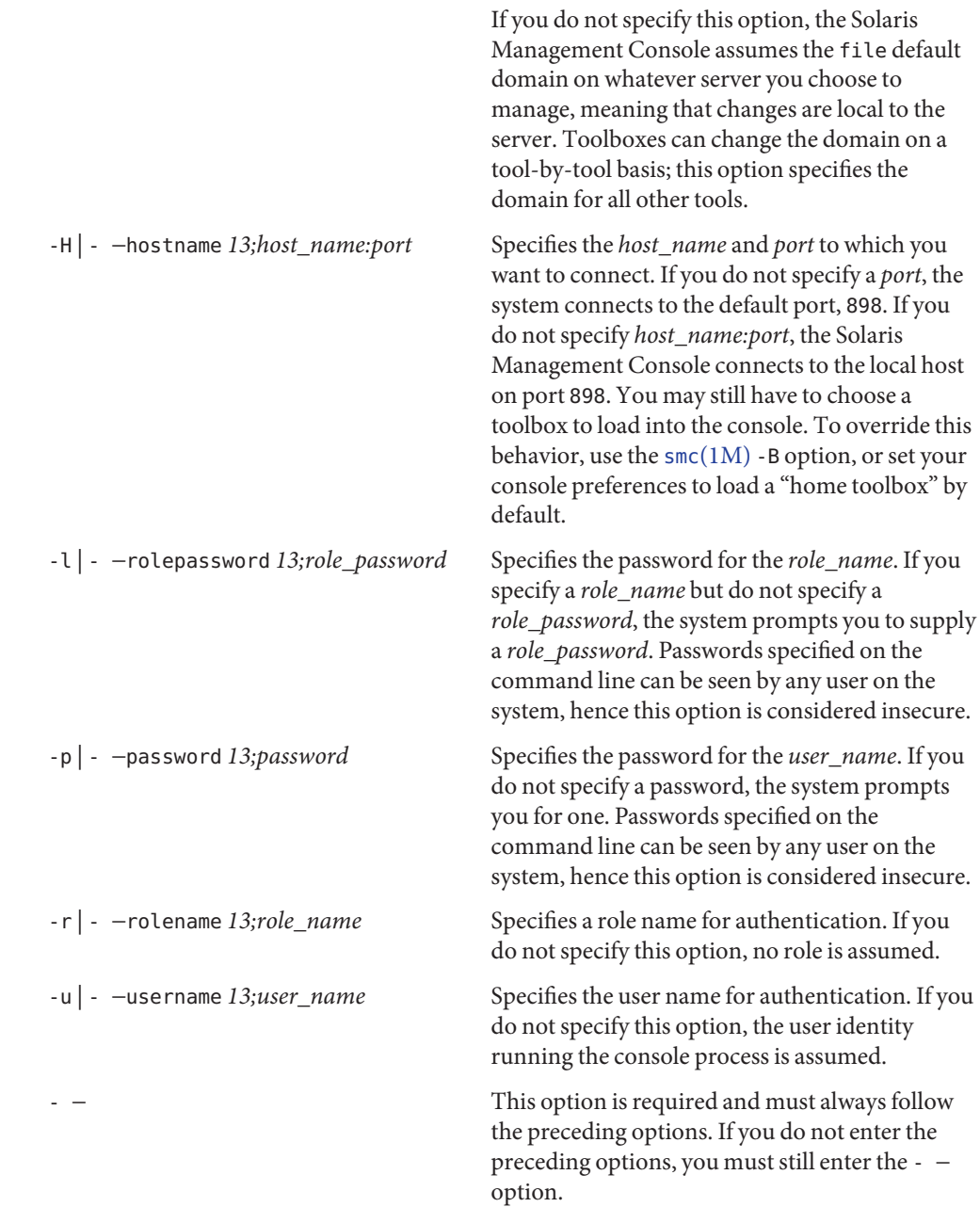

*Note:* Descriptions and other arg options that contain white spaces must be enclosed in double *subcommand\_args* quotes.

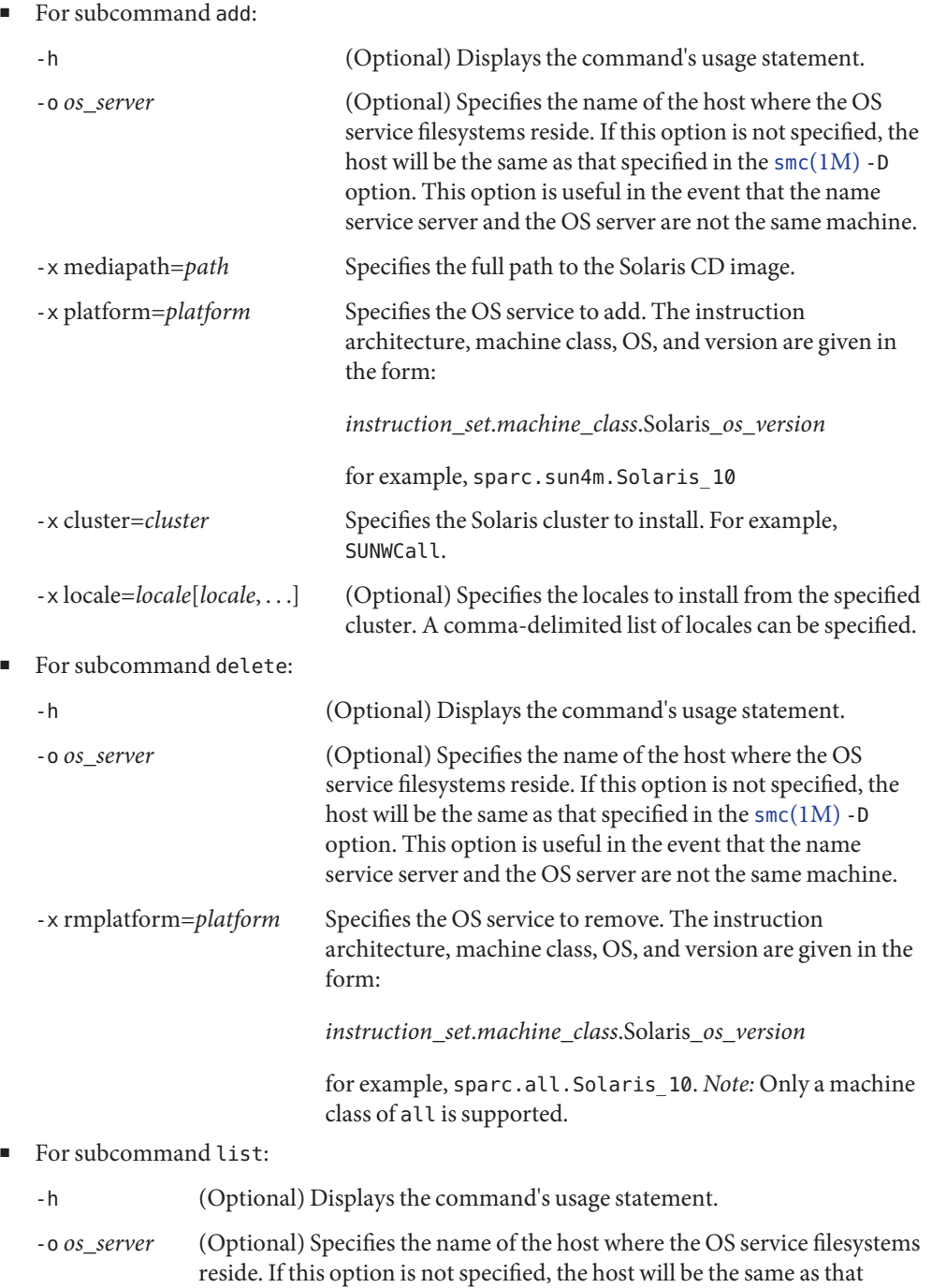

specified in the smc[\(1M\)](#page-2128-0) -D option. This option is useful in the event that the name service server and the OS server are not the same machine.

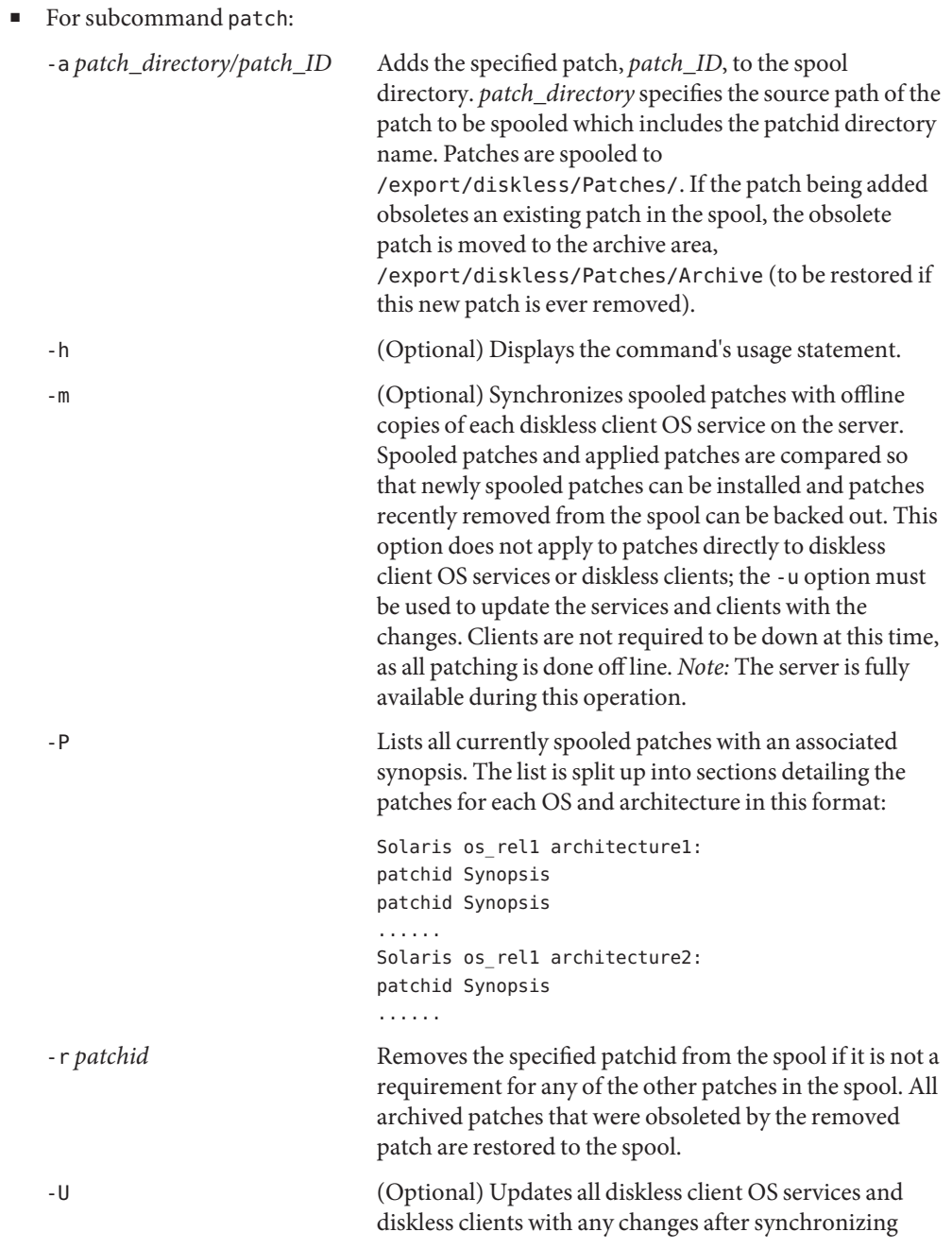

patches with the -m option. Clients must be brought down during this operation. Once execution has completed, each client should be booted again.

## **EXAMPLE 1** Creating a new OS service **Examples**

The following command adds an OS service for Solaris 10 for the sun4u machine class where the OS server is *not* using a name service:

```
example% /usr/sadm/bin/smosservice add -- \
            -x mediapath=/net/imageserver/5.8/sparc \
            -x platform=sparc.sun4u.Solaris_10 \
            -x cluster=SUNWCXall -x locale=en_US
```
The following command adds an OS service for Solaris 10 for the sun4u machine class where the OS server is using NIS, the NIS server is nisserver, the OS server is osserver, and the port to which you connect on osserver is 898:

```
example% /usr/sadm/bin/smosservice add -D nis:/nisserver/my.domain.com -- \
            -H osserver:898 -- \
            -x mediapath=/net/imageserver/5.8/sparc \
            -x platform=sparc.sun4u.Solaris_10 \
            -x cluster=SUNWCXall -x locale=en_US \
            -o osserver
```
In the preceding example, the OS service is placed in /export on osserver, while the hosts.byaddr, ethers, and bootparams maps are updated on the NIS server.

#### **EXAMPLE 2** Deleting an OS service

The following command deletes the OS service for Solaris 10 for the sun4u machine class where the OS server is using NIS, the NIS server is nisserver, and the OS server is osserver:

```
example% /usr/sadm/bin/smosservice delete\
            -D nis:/nisserver/my.domain.com -- \
            -x rmplatform=sparc.all.Solaris_10 \
            -o osserver
```
**EXAMPLE 3** Listing installed OS services

The following command lists the OS services installed on the machine, osserver:

```
example% /usr/sadm/bin/smosservice list \
            -D file:/osserver/osserver -- -o osserver
```
Environment See [environ](http://www.oracle.com/pls/topic/lookup?ctx=E26505&id=REFMAN5environ-5)(5) for a description of the JAVA\_HOME environment variable, which affects the execution of the smosservice command. If this environment variable is not specified, the /usr/java1.2 location is used. See  $smc(1M)$ . **Variables**

**Exit Status** The following exit values are returned:

- 0 Successful completion.
- 1 Invalid command syntax. A usage message displays.
- 2 An error occurred while executing the command. An error message displays.

Attributes See [attributes](http://www.oracle.com/pls/topic/lookup?ctx=E26505&id=REFMAN5attributes-5)(5) for descriptions of the following attributes:

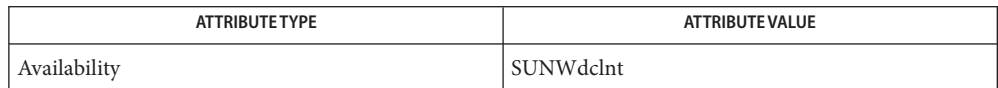

See Also smc[\(1M\),](#page-2128-0) [smdiskless](#page-2165-0)(1M), [attributes](http://www.oracle.com/pls/topic/lookup?ctx=E26505&id=REFMAN5attributes-5)(5), [environ](http://www.oracle.com/pls/topic/lookup?ctx=E26505&id=REFMAN5environ-5)(5)

```
Name smpatch - download, apply, and remove updates
Synopsis /usr/sbin/smpatch add -i update-id [auth-opts]
               [-i update-id] ... [-d update-dir] [-b BE_name]
               [-n system-name] ... [-x mlist=system-list-file] [-V]
          /usr/sbin/smpatch add -x idlist=update-list-file
               [auth-opts]
               [-d update-dir] [-n system-name] ...
               [-b BE_name] [-x mlist=system-list-file] [-V]
          /usr/sbin/smpatch analyze [auth-opts] [-i update-id] ...
               [-n system-name] ...
               [-x idlist=update-list-file] [-V]
          /usr/sbin/smpatch download [auth-opts] [-i update-id] ...
               [-d update-dir] [-f] [-n system-name] ...
               [-t] [-x idlist=update-list-file] [-V]
          /usr/sbin/smpatch get [auth-opts] [-n system-name] ...
                [parameter-name]... [-V]
          /usr/sbin/smpatch messages [-a] [-V]
          /usr/sbin/smpatch order -i update-id [auth-opts]
               [-i update-id] ... [-d update-dir]
               [-n system-name] ... [-V]
          /usr/sbin/smpatch order -x idlist=update-list-file
               [auth-opts]
               [-d update-dir] [-n system-name] ... [-V]
          /usr/sbin/smpatch remove -i update-id [auth-opts]
               [-n system-name] ... [-b BE_name] [-V]
          /usr/sbin/smpatch set [auth-opts] [-n system-name] ...
               parameter-name=parameter-value... [-V]
          /usr/sbin/smpatch unset [auth-opts] [-n system-name] ...
               parameter-name... [-V]
          /usr/sbin/smpatch update [auth-opts] [-i update-id] ...
               [-d update-dir] [-n system-name] ... [-b BE_name]
               [-x idlist=update-list-file] [-V]
```
Description The smpatch command manages the update process on a single system or on multiple systems. Use this command to download, apply, and remove updates. Also, use the smpatch command to configure the update management environment for your system.

> If you want to run the smpatch command in remote mode, your system must run at least the Developer Solaris Software Group of the Solaris 10 system.

The smpatch analyze command determines the updates that are appropriate for the systems you want to update. The smpatch command can download and apply updates that you specify on the command line. Or, smpatch can download and apply updates based on an analysis of one or more systems. Use the -i option or the -x idlist= option to specify the particular updates.

All of the systems on which you want to apply updates must be running the same version of the Solaris Operating System, have the same hardware architecture, and have the same updates applied.

The list of updates that is generated by the analysis is based on all of the available updates from the Sun update server. No explicit information about your host system or its network configuration is transmitted to Sun. Only a request for the Sun update set is transmitted. The update set is scanned for updates that are appropriate for this host system, the results are displayed, and those updates are optionally downloaded.

smpatch supports the Live Upgrade feature of the Solaris operating system (see live upgrade(5)). Through the add, remove, and update subcommands, described below, smpatch enables you to perform operations on a boot environment (BE). A BE is an operating system image, consisting of a particular set of operating system and application software packages.

The smpatch command supports the following subcommands:

add

Applies one or more updates to one or more systems. You must specify at least one update to apply. By default, updates are applied to the local system.

This subcommand attempts to apply *only* the updates you specify. If you specify an update that depends on another that has not been applied, the add command fails to apply the update you specified.

This subcommand does not apply updates based on the specified update policy. To apply updates based on the update policy, use the update subcommand.

Use the -i or -x idlist= option to specify the updates to apply. Note that all of the updates you specify, and those on which they depend, must exist in the download directory.

Use the -n or the -x mlist = option to specify the systems on which to apply updates.

Optionally use the -d option to specify an alternate download directory.

If the updates on which the specified updates depend are unavailable, run the smpatch download subcommand to obtain the updates you need.

When you use the -b *BE\_name* option, the add subcommand applies a specified update to the BE *BE\_name*, rather than to the currently running operating system. Upon successful installation of the update, smpatch activates *BE\_name* (see [luactivate](#page-1214-0)(1M)) and informs you that you can, at that point, boot from *BE\_name*.

analyze

Analyzes a system to generate a list of the appropriate updates.

After analyzing the system, use the update subcommand or the download and add subcommands to download and apply the updates to your systems.

The list of updates is written to standard output, so you can redirect standard output to a file to create an update list.

If you supply a list of one or more updates, the list is augmented with the updates on which those updates depend. The list is also put in an order suitable for applying updates.

The smpatch analyze command depends on network services that are not available while the system is in single-user mode.

download

Downloads updates from the Sun update server to a system. You can optionally specify which updates to download. You can also specify the name of a system and download the appropriate updates to that system.

Use the -i or -x idlist= option to specify the updates to download.

Use the -f option to force the download of the exact update revision specified by -i *update-id*. If -i *update-id* does not specify a revision, the highest revision of the update is downloaded.

Use the -t option to download the README file for the update specified by -i *update-id*. If -i *update-id* does not specify a revision, the README file for the highest revision of the update is downloaded.

Use the -n option to analyze a remote system and to determine which updates to download. The updates, and those on which they depend, are downloaded from the Sun update server to the download directory of the system you specified.

The smpatch download command depends on network services that are not available while the system is in single-user mode.

get

Lists one or more of the smpatch configuration parameter values. See ''Configuring Your Update Management Environment.''

To see values for all parameters, run the smpatch get command with no arguments. The output shows an entry for all configuration parameters. Each entry appears on a line by itself. Each entry includes three fields: the parameter name, the value you have assigned it, and its default value. The fields are separated by one or more tab characters.

The following values have special meaning: - means that no value is set, "" means that the value is the null string,  $\backslash$ - means that the value is -, and  $\backslash$ <sup>""</sup> means that the value is "" (two double quotes).

In addition to these special values, these special characters might appear in the output: \t for a tab,  $\ln$  for a newline, and  $\setminus$  for a backslash.

To see values for particular parameters, run the smpatch get command with one or more parameter names. The output lists one parameter value per line in the order in which the parameter names are specified on the command line.

### messages

Displays messages from the message–of–the–day (MOTD) file. This file stores messages, some of which can be urgent, from Sun. By default, when there is a new message in this file, the message shown below is displayed in stderr:

You have new messages. To retrieve: smpatch messages [-a]

The preceding message appears at the top of any smpatch analyze/download/update reports. The -a option to the messages subcommand displays all messages. Without the -a option, only new (that is, as yet unread) messages are displayed.

The receiving of messages from the software update client is controlled by the property:

patchpro.report.motd.messages

When this property is enabled, the default condition, the client receives messages from Sun. To disable this property, enter:

#### # **smpatch set patchpro.report.motd.messages=false**

order

Sorts a list of updates into an order that can be used to apply updates.

The list of updates is written to standard output, so you can redirect standard output to a file to create an update list.

Use the -i or -x idlist= option to specify the updates to order. Note that all of the updates you specify must exist in the download directory.

#### remove

Removes a single update from a single system.

Use the -i option to specify which update to remove. Do not use the -x idlist= option. Optionally, use the -n option to specify the name of a system. Do not use the -x mlist= option. By default, the update is removed from the local system.

If the update that you want to remove is required by one or more of the updates that have already been applied to the system, the update is not removed.

When you use the -b *BE\_name* option, the remove subcommand removes a specified update from the BE *BE\_name*, rather than from the currently running operating system.

set

Sets the values of one or more configuration parameters. Nothing is written to standard output or standard error when you set parameters, even if a parameter value you set is invalid. This command does not validate the values you set.

#### unset

Resets one or more configuration parameters to the default values. You must specify at least one configuration parameter.

#### update

Updates a single local or remote system by applying appropriate updates. This subcommand analyzes the system, then downloads the appropriate updates from the Sun update server to your system. After the availability of the updates has been confirmed, the updates are applied based on the update policy.

By default, standard updates and those that have rebootafter or reconfigafter properties are applied.

If an update does not meet the policy for applying updates, the update is not applied. Instead, the ID of the update is written to a file in the download directory. After the update ID is written to the file, smpatch continues to apply the other updates. Later, you can use patchadd to manually apply any updates listed in this file. The updates listed in the file are still in the download directory.

When you use the -b *BE\_name* option, the update subcommand applies an update to the BE *BE\_name*, rather than to the currently running operating system. Upon successful installation of the update, smpatch activates *BE\_name* (see [luactivate](#page-1214-0)(1M)) and informs you that you can, at that point, boot from *BE\_name*.

Installation instructions for updates that require special handling are included in the README file for each update.

The smpatch update command depends on network services that are not available while the system is in single-user mode.

Starting with Solaris 9, the smpatch command is available in two modes: local mode and remote mode. *Local mode* can be run only on the local system and can be run by users who have the appropriate authorizations. This mode can be run while the system is in single-user mode. *Remote mode* can be used to perform tasks on remote systems and can be run by users or roles that have the appropriate authorizations. Using Local Mode or Remote Mode

> By default, local mode is run. In local mode, the Solaris WBEM services are not used, and none of the authentication options or those options that refer to remote systems are available. The command in local mode runs faster than in remote mode.

> If the Solaris WBEM services are running and you specify any of the remote or authentication options, the command in remote mode is used.

On Solaris 8 systems, the smpatch command only supports local mode operations.

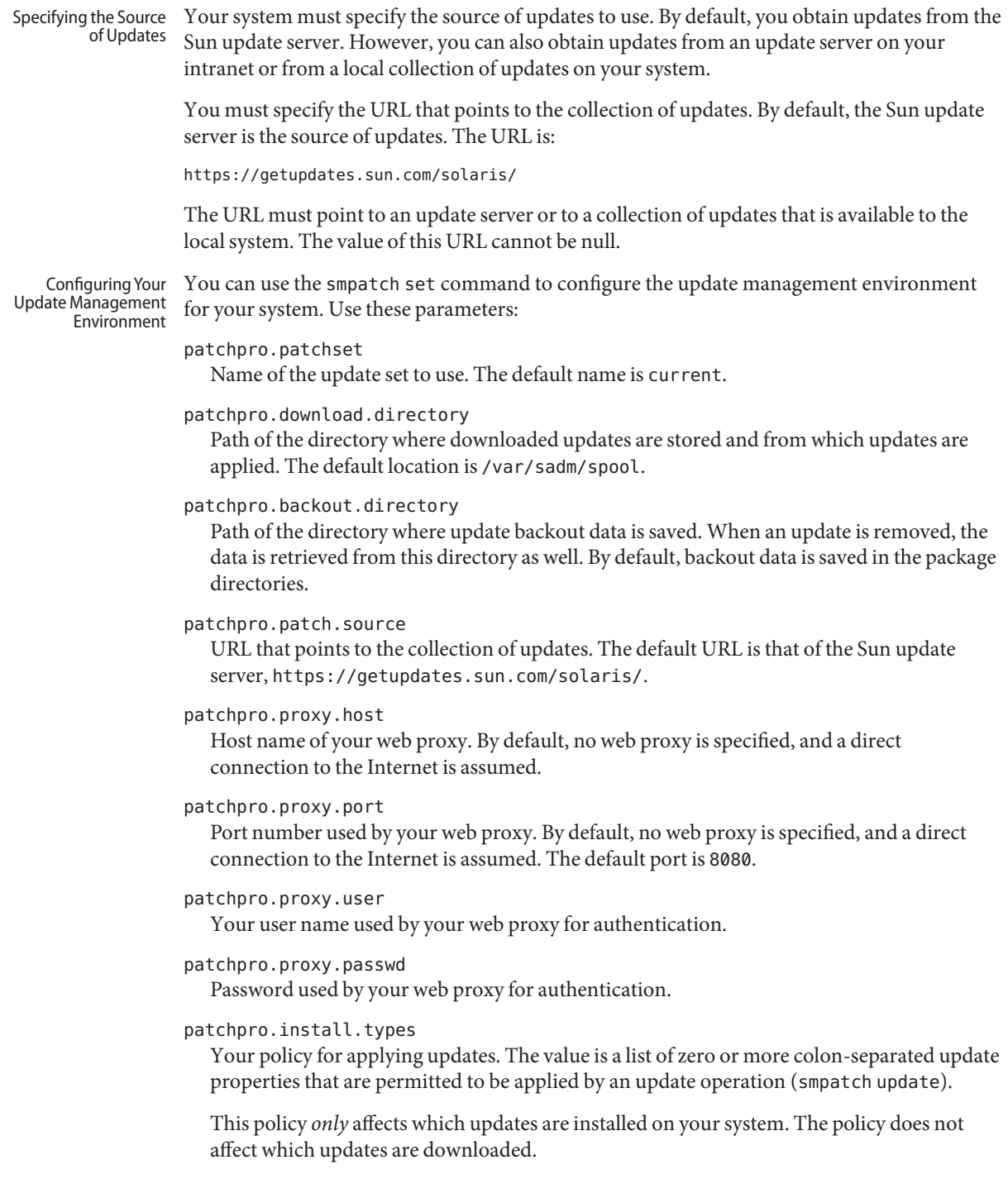

By default, updates that have the standard, rebootafter, and reconfigafter properties can be applied. See ''Setting an Update Policy.''

Setting an Update Policy

Updates are classified as being standard or nonstandard. A *standard update* can be applied by smpatch update. Such an update is associated with the standard update property. smpatch applies standard updates immediately. These updates require no system restart. A *nonstandard update* has one of the following characteristics:

- An update that is associated with the rebootafter, rebootimmediate, reconfigafter, reconfigimmediate, or singleuser properties. Such a nonstandard update can be applied automatically during a system shutdown if permitted by the policy.
- An update that is associated with the interactive property. Such an update cannot be applied by using automated installation mechanisms like smpatch update. When you attempt to apply one of these updates using smpatch update, the update will be downloaded but not installed. You must examine the update's README file and perform whatever manual steps it describes. Typically, you are instructed to apply the update manually using patchadd or smpatch add.

Use smpatch set to specify the types of updates that smpatch can additionally apply during an update operation. Such updates might include those that require a reboot and those that must be applied while the system is in single-user mode.

This policy only affects which updates are installed on your system. The policy does not affect which updates are downloaded.

Specify the types of updates that can be applied by using the following command:

```
# smpatch set patchpro.install.types=update-property-list
```
*update-property-list* is a colon-separated list of one or more of the following update properties:

## interactive

An update that cannot be applied by running the usual update management tools (pprosvc, smpatch, or patchadd). Before this update is applied, the user must perform special actions. Such actions might include checking the serial number of a disk drive, stopping a critical daemon, or reading the update's README file.

## rebootafter

The effects of this update are not visible until after the system is rebooted.

# rebootimmediate

When this update is applied, the system becomes unstable until the system is rebooted. An unstable system is one in which the behavior is unpredictable and data might be lost.

### reconfigafter

The effects of this update are not visible until after a reconfiguration reboot (boot -r). See the boot $(1M)$  man page.

# reconfigimmediate

When this update is applied, the system becomes unstable until the system gets a reconfiguration reboot (boot -r). An unstable system is one in which the behavior is unpredictable and data might be lost.

## singleuser

Do not apply this update while the system is in multiuser mode. You must apply this update on a quiet system with no network traffic and with extremely restricted I/O activity.

## standard

This update can be applied while the system is in multiuser mode. The effects of the update are visible as soon as it is applied unless the application being updated is running while the update is applied. In this case, the effects of the update are visible after the affected application is restarted.

The smpatch command supports two kinds of options: authentication options and **Options** subcommand options.

The smpatch authentication options, *auth-opts*, apply to all of the subcommands. Authentication Options

> If no authentication options are specified, certain defaults are assumed and the user might be prompted for additional information, such as a password for authentication purposes.

These authentication options are only available if the Solaris Management Console and the Solaris WBEM services are available on the local system. If the WBEM services are not running on the local system, smpatch performs update operations on the local system only. You can also "force" the use of the local-mode smpatch command by using the -L option.

The single letter options can also be specified by their equivalent option words preceded by two hyphens. For example, you can specify either -l or --rolepassword.

The following authentication options are supported:

-H | --hostname *host-name*:*port*

Specifies the host and port to which you want to connect. If you do not specify a port, the system connects to the default port, 898. If you do not specify a host (*host-name*:*port*), the Solaris Management Console connects to the local host on port 898. You might still have to choose a toolbox to load into the console. To override this behavior, use the smc -B command, or set your console preferences to load a home toolbox by default.

-L

Forces the smpatch command to use local mode, which does not rely on Solaris WBEM services. On Solaris 8 systems, this option does not do anything.

This option is mutually exclusive with the other authentication options.

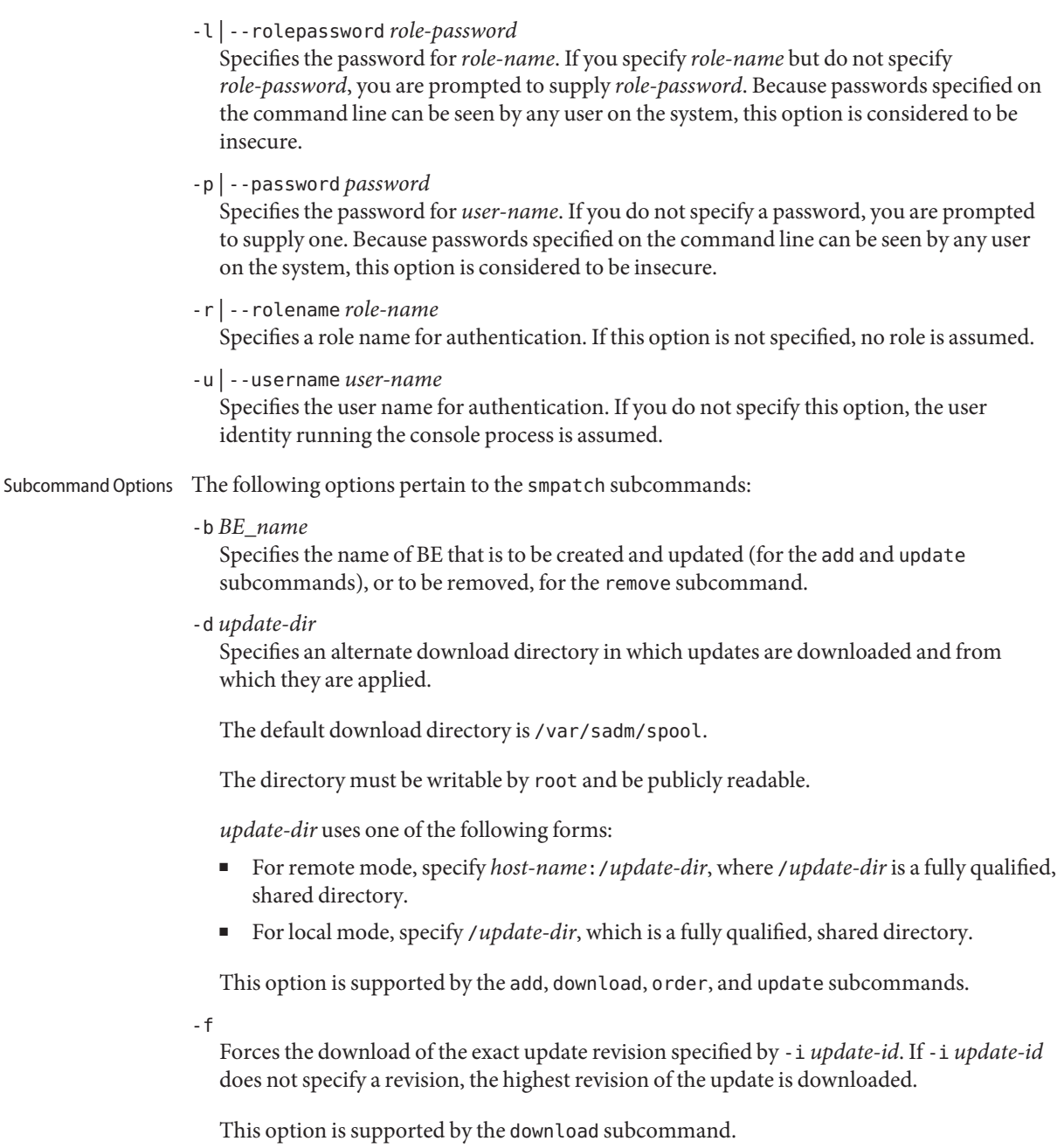

-h

Displays information about the command-line options for the specified subcommand. This option is mutually exclusive with all other options.

-i *update-id*

Specifies the ID of an update.

You can specify more than one update ID by using the -i option for each update. You can also use the -x idlist= option to point to a list of update IDs.

When using the remove subcommand, you can specify exactly one update ID.

This option is supported by the add, analyze, download, order, remove, and update subcommands.

-n *system-name*

Specifies the name of the system on which to manage updates.

When using the add subcommand, you can specify more than one system by using the -n option for each system. When using the analyze, download, remove, and update subcommands, you can only specify a single system.

To specify more than one system for the smpatch add command, use the -x mlist= option. This option enables you to specify a list of systems instead of using the -n option to specify each system. The -n option and the -x mlist= option are mutually exclusive.

If you do not specify this option, the system is assumed to be the one specified by the -H option.

This option is supported only if the Solaris Management Console and the Solaris WBEM services are running on the local system and any system that is specified by this option.

This option is supported by the add, analyze, download, get, order, remove, set, unset, and update subcommands.

 $-$ t $-$ 

Downloads the README file associated with the update specified by -i *update-id*. If -i *update-id* does not specify a revision, the README file for the highest revision of the update is downloaded.

This option is supported by the download subcommand.

-V

Displays version information for an smpatch subcommand.

-x idlist=*update-list-file*

Specifies the name of a file, *update-list-file*, that contains a list of updates to download or apply.

Each update ID in the file must be terminated by a newline character. The file name you specify must be a full path name.

You can use the -i option to specify a list of update IDs.

This option is supported by the add, analyze, download, order, and update subcommands.

-x mlist=*system-list-file*

Specifies the name of a file, *system-list-file*, that contains a list of systems on which to manage updates.

Each system name must be terminated by a newline character. The file name you specify must be a full path name.

You can use the -n option to specify a list of systems instead of using the -x mlist= option. The -n option and the -x mlist= option are mutually exclusive.

This option is supported only if the Solaris Management Console and the Solaris WBEM services are running on the local system and any system that is specified in *system-list-file*.

This option is supported by the add subcommand.

**EXAMPLE 1** Analyzing Your System to Obtain the List of Appropriate Updates for the Local System **Examples**

### # **smpatch analyze**

Shows how to analyze your system to obtain the list of appropriate updates. After the analysis, you can download and apply the updates to your system.

**EXAMPLE 2** Analyzing Your System to Obtain the List of Appropriate Updates for Another System

# **smpatch analyze -n lab1**

Shows how to analyze a different system, lab1, to obtain the list of appropriate updates. After the analysis, you can download and apply the updates to that system.

**EXAMPLE 3** Applying Updates to Multiple Systems

```
# smpatch add -i 102893-01 -i 106895-09 -i 106527-05 \
-d fileserver:/files/updates/s10 -n lab1 -n lab2
```
Applies updates 102893-01, 106895-09, and 106527-05 to the systems lab1 and lab2. The updates are located in the /files/updates/s10 directory on the system named fileserver.

**EXAMPLE 4** Applying Updates by Using an Update List File

```
# smpatch add -x idlist=/tmp/update/update_file \
-d /net/fileserver/export/updatespool/Solaris10 -n lab1 -n lab2
```
Applies the updates specified in the file /tmp/update/update\_file to the systems lab1 and lab2. The updates are located in the NFS-mounted directory named /net/fileserver/export/updatespool/Solaris10.

**EXAMPLE 5** Applying Updates by Using an Update List File and a System List File

```
# smpatch add -x idlist=/tmp/update/update_file \
-x mlist=/tmp/update/sys_file
```
Applies the updates listed in the file /tmp/update/update\_file to the systems listed in the file /tmp/update/sys\_file. The updates are located in the default /var/sadm/spool directory on the local system.

**EXAMPLE 6** Analyzing a System and Downloading Updates From the Sun Update Server

### # **smpatch download -n lab1**

Analyzes the lab1 system and downloads the appropriate updates from the Sun update server to the download directory.

**EXAMPLE 7** Downloading Updates From the Sun Update Server

The command below downloads the 102893-01 and 106895-09 updates from the Sun update server to the /files/updates/s10 directory.

```
# smpatch download -i 102893-01 -i 106895-09 -d /files/updates/s10
```
**EXAMPLE 8** Downloading Specific Update Revisions From the Sun Update Server

The command below downloads the 102893-01 and 106895-02 updates from the Sun update server. The specific revisions are downloaded, not the highest available revision.

```
# smpatch download -f -i 102893-01 -i 106895-02
```
**EXAMPLE 9** Downloading the Highest Available Update Revisions From the Sun Update Server

The command below downloads the 102893-01 and 106895-09 updates, which are the highest available revisions, from the Sun update server.

```
# smpatch download -f -i 102893 -i 106895
```
**EXAMPLE 10** Downloading Update README Files From the Sun Update Server

The command below downloads the README files for updates 102893-01 and 106895-02. Because update 102893 was specifi ed without a revision number, the README file for the highest available update revision, 102893-01, is downloaded from the Sun update server.

```
# smpatch download -t -i 102893 -i 106895-02
```
**EXAMPLE 11** Listing All Configuration Parameter Values

```
# smpatch get -p password
Loading Tool: com.sun.admin.patchmgr.cli.PatchMgrCli from mars
Login to mars as user root was successful.
Download of com.sun.admin.patchmgr.cli.PatchMgrCli from mars
was successful.
```
**EXAMPLE 11** Listing All Configuration Parameter Values *(Continued)* On machine mars: patchpro.backout.directory - "" patchpro.download.directory - /var/sadm/spool patchpro.install.types - rebootafter:reconfigafter:standard patchpro.patch.source - https://getupdates.sun.com/solaris/ patchpro.patchset - current patchpro.proxy.host - "" patchpro.proxy.passwd \*\*\*\* \*\*\*\* patchpro.proxy.port - 8080 patchpro.proxy.user - "" patchpro.sun.passwd \*\*\*\* \*\*\*\* patchpro.sun.user

Lists the configuration settings for the system.

**EXAMPLE 12** Listing One or More Configuration Parameter Values

```
# smpatch get -L patchpro.patch.source patchpro.download.directory
https://getupdates.sun.com/solaris/
/var/sadm/spool
```
Uses smpatch in local mode to list the values of the patchpro.patch.source and the patchpro.download.directory parameters.

**EXAMPLE 13** Reordering a List of Updates

```
# smpatch order -x idlist=/tmp/plist
```
Reorders the update list called /tmp/plist in an order that is suitable for applying the updates.

**EXAMPLE 14** Removing an Update

# **smpatch remove -i 102893-01**

Removes update 102893-01.

**EXAMPLE 15** Specifying the Update Policy

The following command specifies the update policy.

```
# smpatch set \
patchpro.install.types=standard:singleuser:reconfigafter:rebootafter
```
Specifies the update policy for your system. The following types of updates are allowed to be applied to your system:

- Standard updates
- Updates that must be applied in single-user mode

**EXAMPLE 15** Specifying the Update Policy *(Continued)*

- Updates that require that the system undergo a reconfiguration reboot after they have been applied
- Updates that require that the system undergo a reboot after they have been applied

**EXAMPLE 16** Changing the Download Directory Location

```
# smpatch set patchpro.download.directory=/export/home/updates
```
**EXAMPLE 17** Specifying a Local Web Proxy

# **smpatch set patchpro.proxy.host=webaccess.corp.net.com \ patchpro.proxy.port=8080**

Specifies the host name, webaccess.corp.net.com, and port, 8080, of the local web proxy.

**EXAMPLE 18** Resetting a Configuration Parameter Value

```
# smpatch unset patchpro.patch.source
```
Resets the value of the patchpro.patch.source parameter to its default value, which is the URL that points to the Sun update server.

**EXAMPLE 19** Updating Your System

```
# smpatch update -L
```
Analyzes your local system, determines the appropriate updates, downloads those updates to the download directory, and applies those updates.

**EXAMPLE 20** Adding an Update to a BE

The following command adds a specific update to the BE altboot.

```
# smpatch add -b altboot 111111-01
```
Following successful completion of this command, you can then boot from altboot.

```
EXAMPLE 21 Updating a BE
```
The following command performs an update on the BE altboot.

```
# smpatch update -b altboot
```
This command performs all of the usual analysis and dependency checking that occurs with any update command. Following successful completion of this command, you can then boot from altboot.

**EXAMPLE 22** Obtaining smpatch Version Number

The following command returns the version number for an smpatch subcommand.

**EXAMPLE 22** Obtaining smpatch Version Number *(Continued)* # **smpatch update -V** 1.0.9 Environment See environ(5) for a description of the JAVA\_HOME environment variable, which affects the Variables execution of the smpatch command. The default value of this variable is /usr/java. See the smc(1M) man page. **Exit Status** The following exit values are returned:  $\Omega$ Successful completion. 1 Invalid command syntax. A usage message displays. 2 An error occurred while executing the command. An error message displays.

Attributes See the [attributes](http://www.oracle.com/pls/topic/lookup?ctx=E26505&id=REFMAN5attributes-5)(5) man page for descriptions of the following attributes:

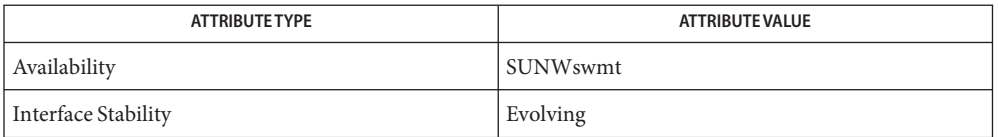

**See Also** boot[\(1M\),](#page-2128-0) [luactivate](#page-1214-0)(1M), [patchadd](#page-1650-0)(1M), [patchrm](#page-1665-0)(1M), smc(1M), [attributes](http://www.oracle.com/pls/topic/lookup?ctx=E26505&id=REFMAN5attributes-5)(5), [environ](http://www.oracle.com/pls/topic/lookup?ctx=E26505&id=REFMAN5environ-5)(5), [live\\_upgrade](http://www.oracle.com/pls/topic/lookup?ctx=E26505&id=REFMAN5live-upgrade-5)(5)

*Sun Update Manager 1.0 Administration Guide*

smprofile – manage profiles in the prof\_attr and exec\_attr databases **Name**

- /usr/sadm/bin/smprofile *subcommand* [ *auth\_args*] − **Synopsis** [*subcommand\_args*]
- **Description** The smprofile command manages one or more profiles in the  $\text{prof}_\text{a} \text{ttr}(4)$  or [exec\\_attr](http://www.oracle.com/pls/topic/lookup?ctx=E26505&id=REFMAN4exec-attr-4)(4) databases in the local /etc files name service or a NIS or NIS+ name service.

 $subcommands$  smprofile subcommands are:

- add Adds a new profile (right) to the profect  $(4)$  database. To add a profile, the administrator must have the solaris.profmgr.write authorization.
- delete Deletes a profile from the profattr(4) database, deletes all associated entries from the exec  $attr(4)$  database, and deletes the assigned profile from the user  $attr(4)$  database. To delete a profile, the administrator must have the solaris.profmgr.execattr.write and solaris.profmgr.write authorization.
- list Lists one or more profiles from the prof  $attr(4)$  or exec  $attr(4)$  databases. To list a profile, the administrator must have the solaris.profmgr.read authorization.
- modify Modifies a profile in the profattr(4) database. To modify a profile, the administrator must have the solaris.profmgr.write authorization.
- The smprofile authentication arguments, *auth\_args*, are derived from the smc[\(1M\)](#page-2128-0) arg set **Options** and are the same regardless of which subcommand you use. The smprofile command requires the Solaris Management Console to be initialized for the command to succeed (see smc[\(1M\)\)](#page-2128-0). After rebooting the Solaris Management Console server, the first Solaris Management Console connection might time out, so you might need to retry the command.

The subcommand-specific options, *subcommand\_args*, must come after the *auth\_args* and must be separated from them by the - − option.

- The valid *auth\_args* are -D, -H, -l, -p, -r, and -u; they are all optional. If no *auth\_args* are specified, certain defaults will be assumed and the user may be prompted for additional information, such as a password for authentication purposes. These letter options can also be specified by their equivalent option words preceded by a double dash. For example, you can use either -D or - −domain with the *domain* argument. *auth\_args*
	- -D | −domain *13;domain* Specifies the default domain that you want to manage. The syntax of *domain* is *type*:/*host\_name*/*domain\_name*, where *type* is nis, nisplus, dns, ldap, or file; *host\_name* is the name of the machine that serves the domain; and *domain\_name* is the name of the domain you want to manage. (*Note:* Do *not* use nis+ for nisplus.)

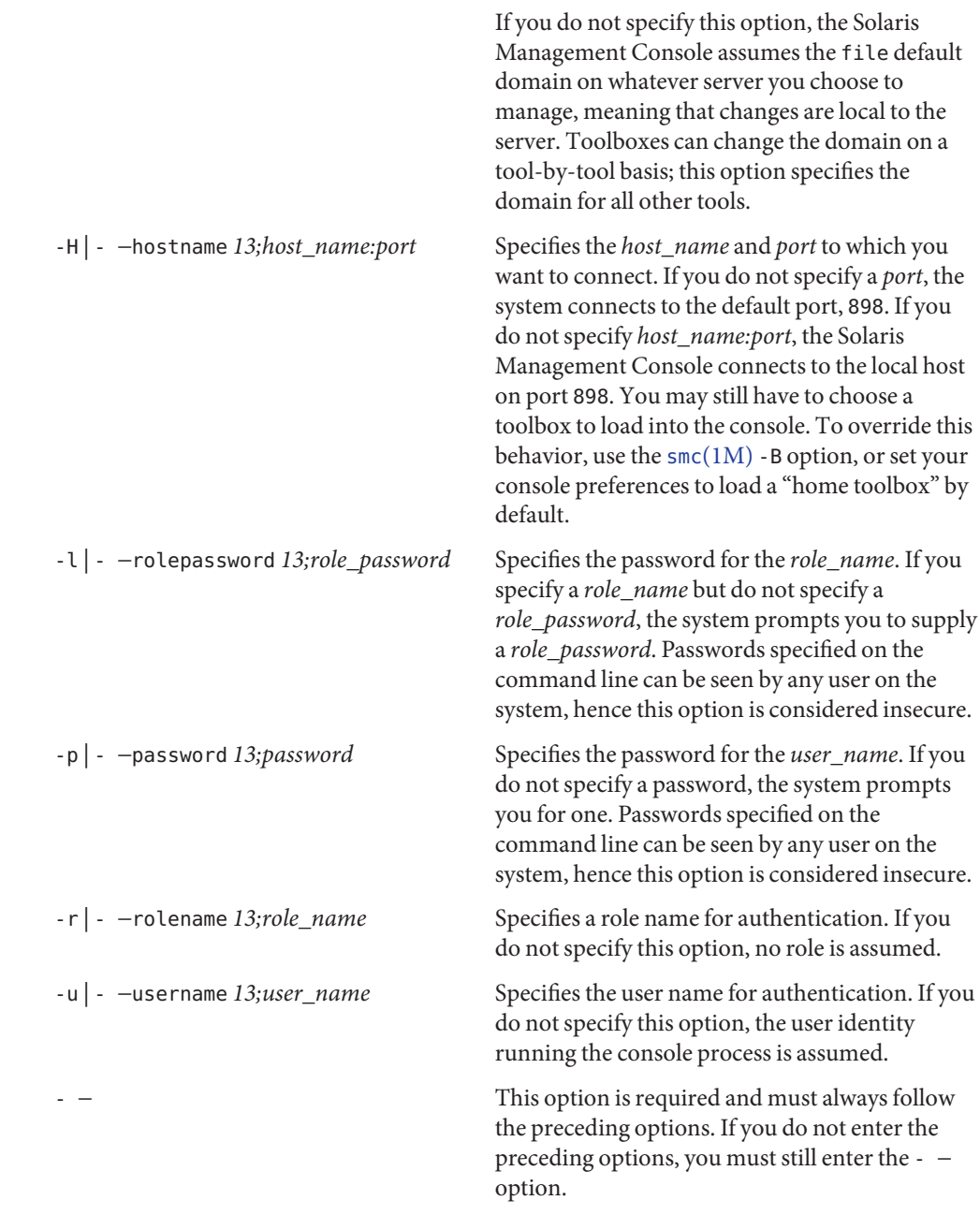

*Note:* Descriptions and other arg options that contain white spaces must be enclosed in double *subcommand\_args* quotes.

To add privileges to or modify privileges in a profile entry, the administrator must have the solaris.admin.privilege.write authorization. See [privileges](http://www.oracle.com/pls/topic/lookup?ctx=E26505&id=REFMAN5privileges-5)(5).

■ For subcommand add:

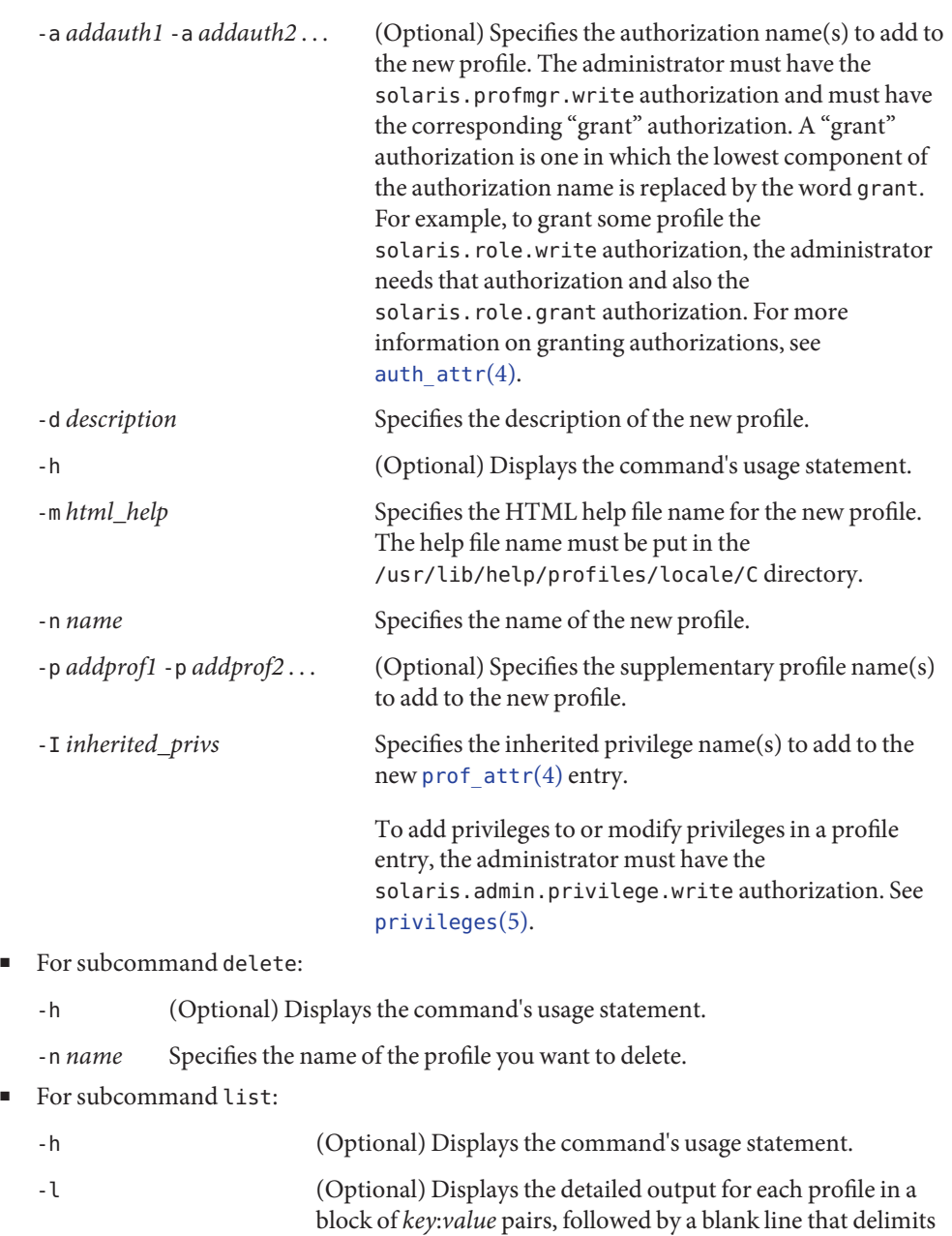

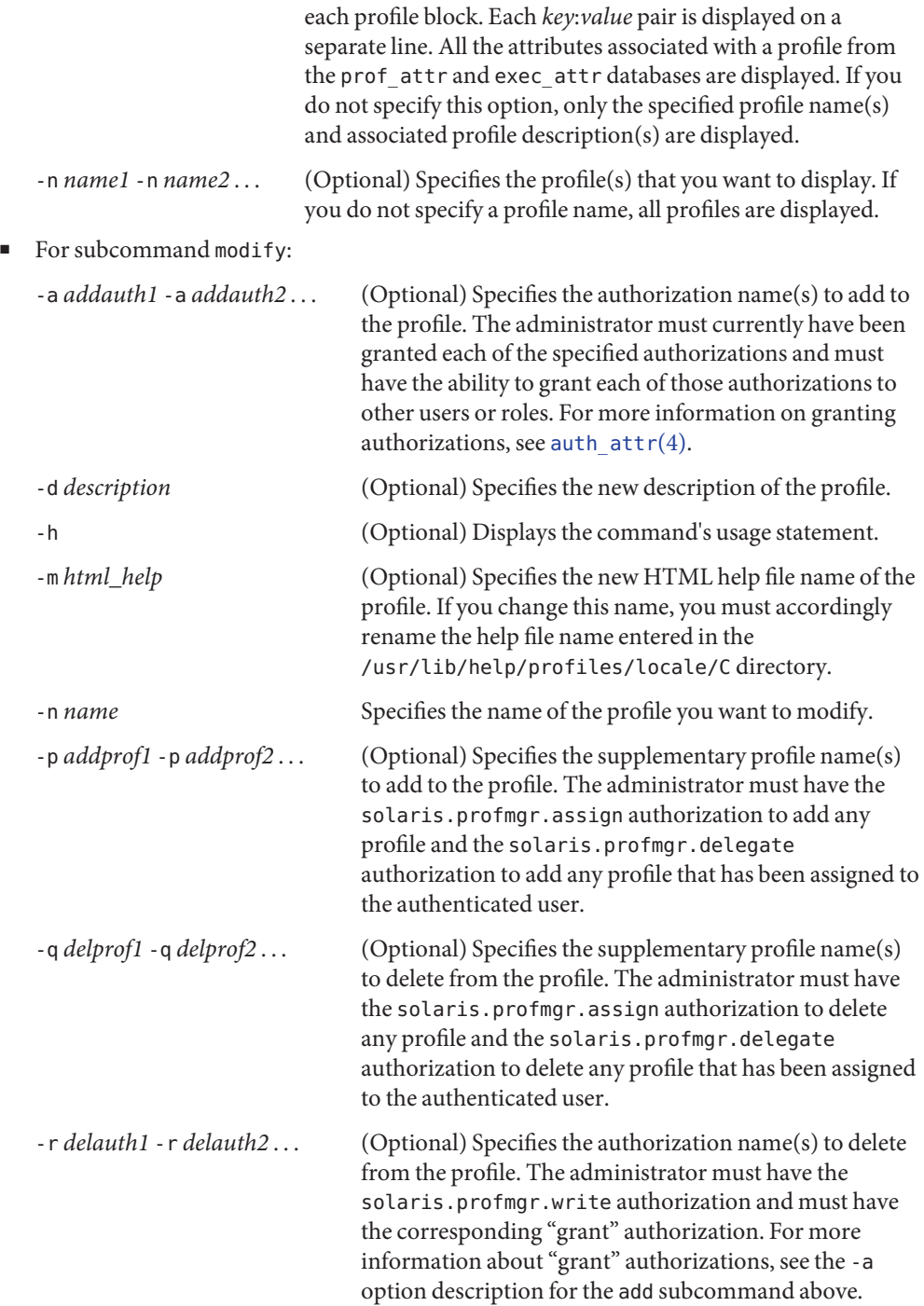

-I *inherited\_privs* Specifies the inherited privilege name(s) to modify in the prof  $attr(4)$  entry. To add privileges to or modify privileges in a profile entry, the administrator must have the solaris.admin.privilege.write authorization. See [privileges](http://www.oracle.com/pls/topic/lookup?ctx=E26505&id=REFMAN5privileges-5)(5).

**EXAMPLE 1** Creating a new profile **Examples**

The following creates a new User Manager profile on the local file system. The new profile description is Manage users and groups, and the authorizations assigned are solaris.admin.usermgr.write and solaris.admin.usermgr.read. The supplementary profile assigned is Operator. The help file name is RtUserMgmt.html.

```
./smprofile add -H myhost -p mypasswd -u root -- -n "User Manager" \
  -d "Manage users and groups" -a solaris.admin.usermgr.write \
  -a solaris.admin.usermgr.read -p Operator -m RtUserMgmt.html
```
**EXAMPLE 2** Deleting a profile

The following deletes the User Manager profile from the local file system:

```
./smprofile delete -H myhost -p mypasswd -u root -- -n "User Manager"
```
**EXAMPLE 3** Listing all profiles

The following lists all profiles and their associated profile descriptions on the local file system.

```
./smprofile list -H myhost -p mypasswd -u root --
```
**EXAMPLE 4** Modifying a profile

The following modifies the User Manager profile on the local file system. The new profile description is Manage world, the new authorization assignment is solaris.admin.usermgr.\* authorizations, and the new supplementary profile assignment is All. (The -a option argument must be enclosed in double quotes when the wildcard character (\*) is used.)

```
./smprofile modify -H myhost -p mypasswd -u root -- -n "User Manager" \
  -d "Manage world" -a "solaris.admin.usermgr.*" -p All
```
- Environment See [environ](http://www.oracle.com/pls/topic/lookup?ctx=E26505&id=REFMAN5environ-5)(5) for a description of the JAVA\_HOME environment variable, which affects the execution of the smprofile command. If this environment variable is not specified, the /usr/java location is used. See smc[\(1M\).](#page-2128-0) **Variables**
	- **Exit Status** The following exit values are returned:
		- 0 Successful completion.
		- 1 Invalid command syntax. A usage message displays.

2 An error occurred while executing the command. An error message displays.

Files The following files are used by the smprofile command:

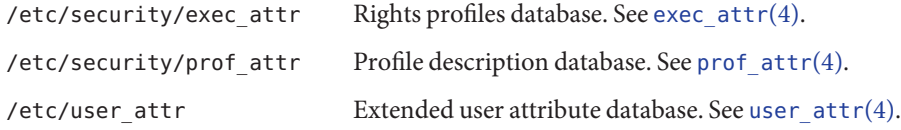

Attributes See [attributes](http://www.oracle.com/pls/topic/lookup?ctx=E26505&id=REFMAN5attributes-5)(5) for descriptions of the following attributes:

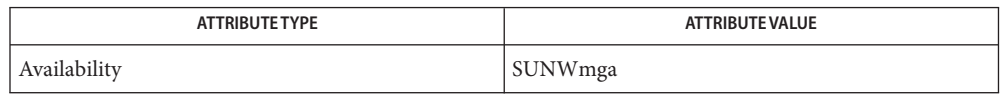

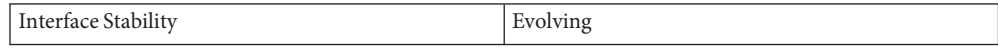

 $\textsf{See Also}$  smc(lM), [auth\\_attr](http://www.oracle.com/pls/topic/lookup?ctx=E26505&id=REFMAN4auth-attr-4)(4), [exec\\_attr](http://www.oracle.com/pls/topic/lookup?ctx=E26505&id=REFMAN4exec-attr-4)(4), [prof\\_attr](http://www.oracle.com/pls/topic/lookup?ctx=E26505&id=REFMAN4prof-attr-4)(4), [user\\_attr](http://www.oracle.com/pls/topic/lookup?ctx=E26505&id=REFMAN4user-attr-4)(4), [attributes](http://www.oracle.com/pls/topic/lookup?ctx=E26505&id=REFMAN5attributes-5)(5), [environ](http://www.oracle.com/pls/topic/lookup?ctx=E26505&id=REFMAN5environ-5)(5)

Name smreg - register objects for the Sun Web Console

Synopsis /usr/sbin/smreg [-h | --help] *subcommand options* 

Description The smreg utility is a Command Line Interface (CLI) -based registration mechanism to manage the information in the console's registration databases. smreg adds management web applications, libraries, and configuration information to registration databases. It also validates an application's deployment descriptor to make sure it has certain required tags that enable the application to run in the console.

smreg has four subcommands: add, remove, check, and list.

Subcommands The following subcommands are supported:

add

Registers objects of a specified type. If the object is already registered, any new registration will replace the previous registration. The application registration descriptor app.xml is verified to ensure that meets some initial requirements.

The format of the add subcommand is:

add -a [-x *context*] *path* add -d *path* add -l [-L] [-n *lib\_name*] -s ALL | *app\_name path* add -m -b *behavior*[-s *service*] -o *name*=*value* ... *module* add -p [-c | -e] *name*=*value* ...

add -h

# remove

Unregisters named objects.

The format of the remove subcommand is:

remove -a *app\_name* |*context*

remove -n *app\_name* | -d *path*

remove -l -s ALL | *app\_name lib\_name*

remove -m [-s *service*] *module*

remove -p [-c | -e] *name* ...

remove -h

#### check

Check an application.

The check subcommand parses the application's web.xml file to make sure that it has the *filter* and *filter-mapping* tags. The console requires these tags to run an application.

The required tags are as follows:

```
<filter>
 <filter-name>SessionManagerFilter</filter-name>
 <filter-class>
    com.sun.management.services.session.AppSessionManagerFilter
 </filter-class>
 <init-param>
    <param-name>ignore-paths</param-name>
   <param-value>
        images/*
   </param-value>
  </init-param>
</filter>
<filter-mapping>
 <filter-name>SessionManagerFilter</filter-name>
  <url-pattern>/*</url-pattern>
</filter-mapping>
```
Elements in the web.xml file must appear in a fixed order. For example, the *filter*tag must appear in the web.xml file before the *filter-mapping tag*. For more information, see the *Java Servlet Specifications 2.3.*

The smreg check subcommand parses the application's web.xml file, checking for the existence of these tags and for the correct tag content. That is, the embedded *filter-name* tag content must be SessionManagerFilter, and the *filter-class* tag content must be:

com.sun.management.services.session.AppSessionManagerFilter

If the tag content is not correct, the application will not be registered.

If the tags are not included in the application's web.xml file, the script prints to standard output a corrected version the web.xml file, with the tags embedded in the correct location. Because multiple *filter*tags are allowed in a file, smreg also includes the new tags as the first in a series.

The format for the check subcommand is:

check [-d] *path*

check -h

The -d is used strictly to maintain interface compatibility with 1.0-based application packages, and is otherwise ignored.

list

Prints list of registered objects.

The format of the list subcommand is:

 $list[-a]-l]-m|-p]$ 

If no options are specified, then all registered objects are listed.

The following options are supported: **Options**

-a | --application

Object type is an application.

See *app\_name* under ARGUMENTS for more information on the name by which an application is registered.

-b *behavior*| --behavior *behavior*

A flag value that controls behavior as authentication proceeds down the login module stack. See *behavior* under ARGUMENTS for more information on values allowed.

-c *name*=*value* ... | --configuration *name*=*value* ...

When used with -p, this option specifies that the property arguments are server configuration properties. The *name*=*value* pairs are written to a datastore, to be read during the next server startup. Any property name can be created, but only those recognized by the server will have any effect.

-d *path* | --directory *path*

This option is deprecated and is preserved only for compatibility with existing 1.0-based applications. It will be removed in a future release.

When used with the "add" subcommand, it has the same effect as "-a".

When used with the "remove" subcommand, *path* is the path to the original installation location of the application. This path will be mapped to the registered *app\_name* so that the application can be unregistered using "smreg remove -a *app\_name*". When used with the "check" subcommand, -d is ignored. The -d option is preserved strictly to maintain 1.0 interface compatibility.

-e *name*=*value* ... | --environment *name*=*value* ...

When used with -p, this option specifies that the property arguments are server environment properties. The *name*=*value* pairs are placed into the server's environment during the next server startup. Any environment name can be created, and is available for use by any application.

-h | -? | --help

Displays command and subcommand usage information.

-l | --library

Object type is a library JAR file.

Library JAR files that are not installed in the same location as the application, or are not registered at the same time as the application (for example, localization JAR files), can be registered separately by using this option. See *lib\_name* under ARGUMENTS for more information on the name by which a library is registered.

A library can be registered with global scope so that it can be used by all applications, by specifying the -s ALL option. A library can be registered so that it may only be used by a specific application, by specifying the -s *app\_name* option. If a library must be shared by more than one application but not globally, then a seperate registration is required for each instance in which the library is to be shared.

 $-L$   $-$ -link

Specifies to register the library JAR as a symbolic link rather than as a file copy. This option is ignored on operating systems which do not support symbolic links.

-m | --module

Object type is a login module.

-n [*app\_name* | *lib\_name*] | --name [*app\_name* | *lib\_name*]

When used with the "add -l" subcommand, specifies the name by which an application or library is known to the registration service.

When used with the "remove" subcommand, specifies the name by which an application is known to the registry service. "remove -n" is deprecated and is preserved only for compatibility with existing 1.0-based applications. It will be removed in a future release.

See *app\_name* under ARGUMENTS for more information on the name by which an application is registered.

See *lib\_name* under ARGUMENTS for more information on the name by which a library is registered.

-o *name*=*value* ... | --option *name*=*value* ...

Options specific to the login module implementation. The options are specified as *name*=*value* pairs, each preceded by the -o option. Values containing more than one word must be enclosed in double quotes (").

-p | --properties

Object type is properties. This option is specified for use with either -c (for configuration properties) or -e (for environment properties). If neither -c nor -e are specified, then -c is assumed.

See the PROPERTIES section for information on specific configuration properties that are useful to a system administrator.

-s [ALL | *app\_name*] | --scope [ALL | *app\_name*]

When used with -l, specifies the sharing scope for the library being registered. A scope of ALL makes the library available to all applications. A scope of *app\_name* makes the library available only to the application already registered as *app\_name*. See *app\_name* under ARGUMENTS for more information on the name by which an application is registered.

-s *service* | --scope *service*

When used with -m, specifies the login service scope for the module. If not specified, the default is ConsoleLogin, which is the web console's browser login service.

# -V | --version

Display console version information.

-x *context* | --context *context*

The deployment context path for an application. This option is to be used to register applications built with the SDK version 2.1 or greater. If not provided and the application is unpacked, the context is the parent directory of the application's WEB-INF directory. This option is ignored when registering applications built with an SDK version prior to 2.1.

# Arguments The subcommand arguments are:

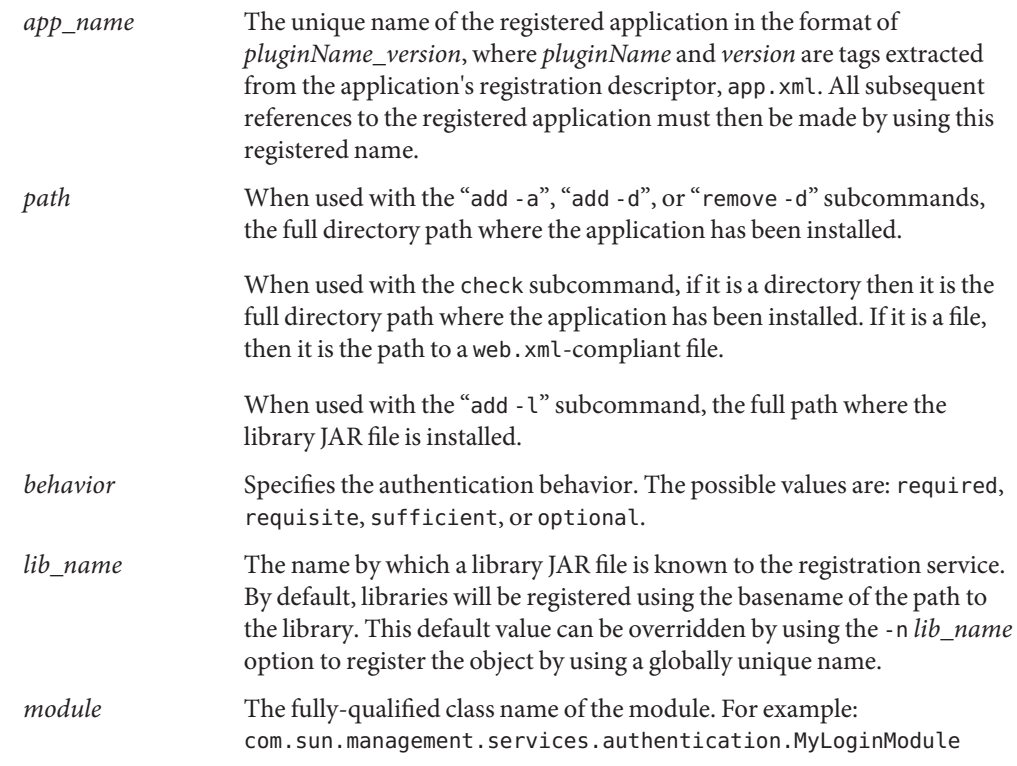

Properties While the list of configuration properties is unlimitted, certain properties that may be useful to a system administrator are mentioned here:

# session.timeout.value

This is the time interval of no user activity after which the user will be prompted to log in again to continue. The default session timeout is 15 minutes. Setting the value to -1 means there is no timeout. To set the session timeout to 5 minutes, run the following command:

# smreg add -p -c session.timeout.value=5

debug.trace.path

This is the directory where log files are created. The default is /var/log/webconsole. To set the directory to /tmp/logs, run the following command:

# smreg add -p -c debug.trace.path=/tmp/logs

java.home

This is the path to the Java Development Kit (JDK) that will be used to run the web server. The default is /usr/j2se on Solaris and /usr/java/j2sdk1.4.2 on Linux. To set the path to /usr/jdk142, run the following command:

# smreg add -p -c java.home=/usr/jdk142

java.options

This contains the options for configuring the Java Virtual machine (JVM). The defaults are "-server -XX:+BackgroundCompilation". To include setting the initial Java heap size to 64MB, run the following command:

# smreg add -p -c java.options="-Xms64 \\ -server -XX:+BackgroundCompilation"

**EXAMPLE 1** Registering an unpacked Application **Examples**

The following command registers an application which has been installed unpacked in /opt/myCompany/myApp:

```
# smreg add -a /opt/myCompany/myApp
```
**EXAMPLE 2** Unregistering an Application

The following command unregisters an application previous registered with an *app\_name* of com.myCompany.myApp\_1.2:

```
# smreg remove -a com.myCompany.myApp_1.2
```
**EXAMPLE 3** Registering a Library JAR File with Global Scope

The following command registers myLibrary.jar, installed in /opt/myCompany/MyApp, as com myCompany myLibrary.jar for use by all applications:

```
# smreg add -l -n com myCompany myLibrary.jar \\
      -s ALL /opt/myCompany/MyApp/myLibrary.jar
```
**EXAMPLE 4** Registering a Library JAR file with a Specific Application Scope

The following command registers Utilities.jar, installed in /opt/SomeCompany/lib, with the application already registered as com.myCompany.myApp\_1.2:

```
# smreg add -l -s com.myCompany.myApp_1.2 \
/opt/SomeCompany/lib/Utilities.jar
```
**EXAMPLE 5** Unregister a Library JAR File from Global Scope

The following command unregisters com\_myCompany\_myLibrary.jar from global scope so that it is not available to applications:

```
# smreg remove -l -s ALL com_myCompany_myLibrary.jar
```
**EXAMPLE 6** Unregister a Library JAR File from a Specific Application Scope

The following command unregisters Utilities.jar so that it is not available to the registered application com.myCompany.myApp\_1.2:

```
# smreg remove -l -s com.myCompany.myApp_1.2 Utilities.jar
```
**EXAMPLE 7** Checking that Application's Deployment Descriptor Meets Sun Web Console Guidelines Either of the following commands to check to see if the deployment descriptor located at /opt/myCompany/myApp/WEB-INF/lib/web.xml meets the Sun Web Console guideline:

```
# smreg check /opt/myCompany/myApp
  # smreg check /opt/myCompany/myApp/WEB-INF/lib/web.xml
```
**EXAMPLE 8** Registering an Environment Property

The following command registers the environment property name GREETING with value "Hello World" and the name FOO with the value "bar" so that they appear in the server's environment and are available to any application:

```
# smreg add -p -e GREETING="Hello World" FOO=bar
```
**EXAMPLE 9** Unregistering an Environment Property

The following command unregisters the environment property names GREETING and FOO so that they no longer appear in the server's environment and are not available to any application:

```
# smreg remove -p -e GREETING FOO
```
**EXAMPLE 10** Registering a Login Module

The following command registers the module class com.sun.management.services.authentication.myLoginModule with "requisite" behavior and a commandPath argument:

```
# smreg add -m -b requisite \\
      -o commandPath="/usr/lib/webconsole" \\
      com.sun.management.services.authentication.myLoginModule
```
**EXAMPLE 11** Unregistering a Login Module

The following command unregisters the module class com.sun.management.services.authentication.myLoginModule:

# smreg remove -m com.sun.management.services.authentication.myLoginModule

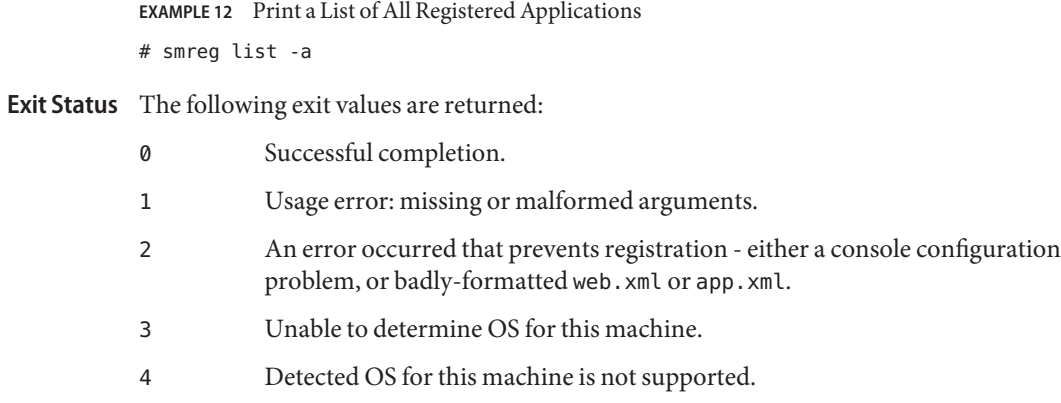

Attributes See [attributes](http://www.oracle.com/pls/topic/lookup?ctx=E26505&id=REFMAN5attributes-5)(5) for descriptions of the following attributes:

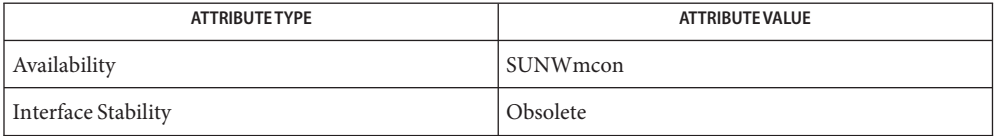

See Also [smcwebserver](#page-2162-0)(1M), [attributes](http://www.oracle.com/pls/topic/lookup?ctx=E26505&id=REFMAN5attributes-5)(5)

Name smrole - manage roles and users in role accounts

- /usr/sadm/bin/smrole *subcommand* [ *auth\_args*] − **Synopsis** [*subcommand\_args*]
- Description The smrole command manages roles and adds or deletes users in role accounts.
- $subcommands$  smrole *subcommand*s are:
	- add Adds a new role entry. To add an entry, the administrator must have the solaris.role.write authorization.
	- delete Deletes one or more roles. To delete an entry, the administrator must have the solaris.role.write authorization.
	- list Lists one or more roles. If you do not specify a role name, all roles are listed. To list an entry, the administrator must have the solaris.admin.usermgr.read authorization.
	- modify Adds or deletes users from a role account. To modify an entry, the administrator must have the solaris.role.write authorization.
	- The smrole authentication arguments, *auth\_args*, are derived from the smc[\(1M\)](#page-2128-0) arg set and **Options** are the same regardless of which subcommand you use. The smrole command requires the Solaris Management Console to be initialized for the command to succeed (see  $smc(1M)$ ). After rebooting the Solaris Management Console server, the first Solaris Management Console connection might time out, so you might need to retry the command.

The subcommand-specific options, *subcommand\_args*, must come after the *auth\_args* and must be separated from them by the - − option.

auth\_args The auth\_args are -D, -H, -l, -p, -r, and -u are described below. They are all optional. These options are a subset of the full complement of supported options described in smc[\(1M\).](#page-2128-0)

> If no *auth\_args* are specified, certain defaults will be assumed and the user may be prompted for additional information, such as a password for authentication purposes. These letter options can also be specified by their equivalent option words preceded by a double dash. For example, you can use either -D or - −domain with the *domain* argument.

> -D | - −domain *13;domain* Specifies the default domain that you want to manage. The syntax of *domain* is *type*:/*host\_name*/*domain\_name*, where *type* is nis, nisplus, dns, ldap, or file; *host\_name* is the name of the machine that serves the domain; and *domain\_name* is the name of the domain you want to manage. (*Note:* Do *not* use nis+ for nisplus.)

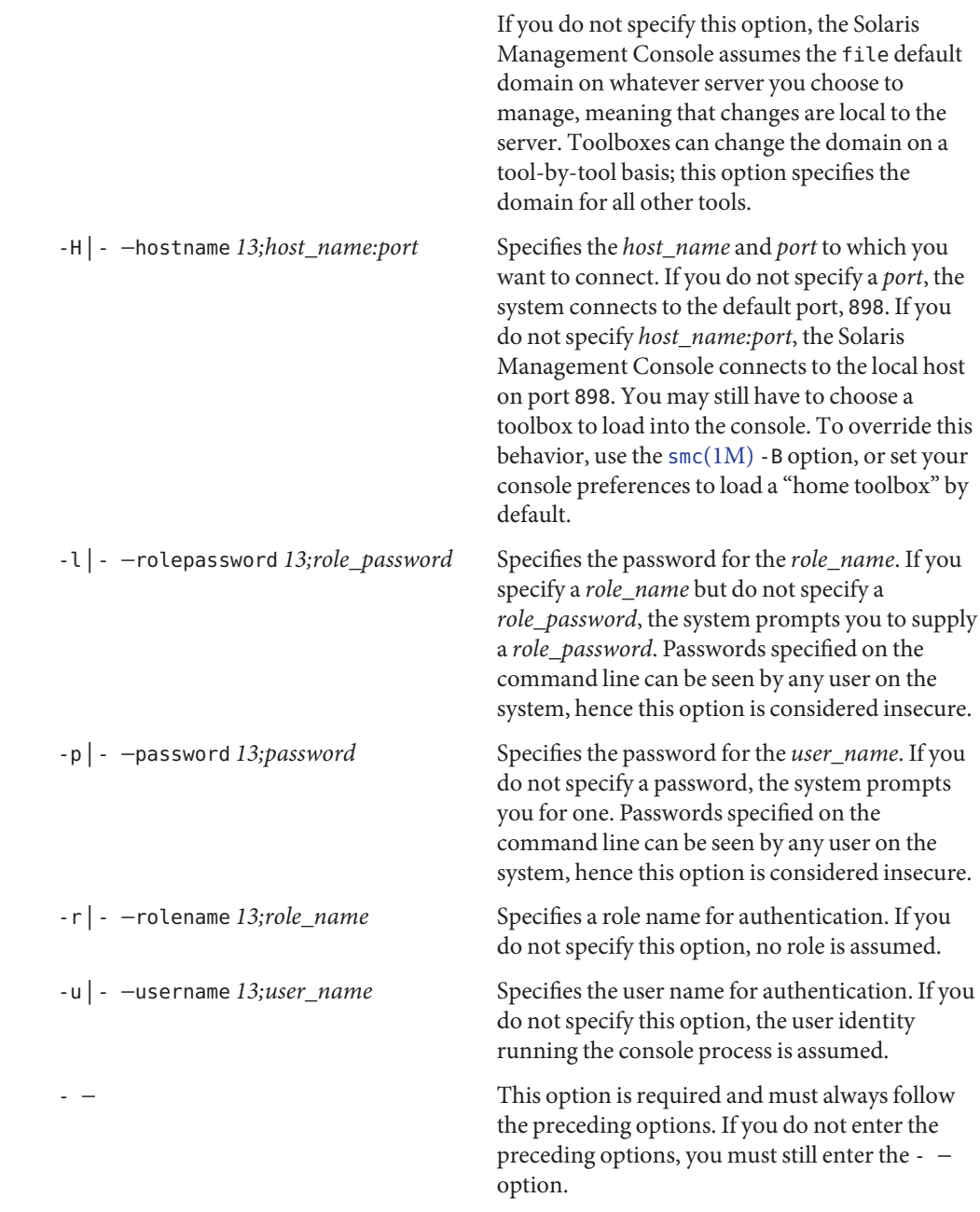

*Note:* Descriptions and other arg options that contain white spaces must be enclosed in double *subcommand\_args* quotes.
To add or change privileges, the administrator must have the solaris.admin.privilege.write authorization. See [privileges](http://www.oracle.com/pls/topic/lookup?ctx=E26505&id=REFMAN5privileges-5)(5).

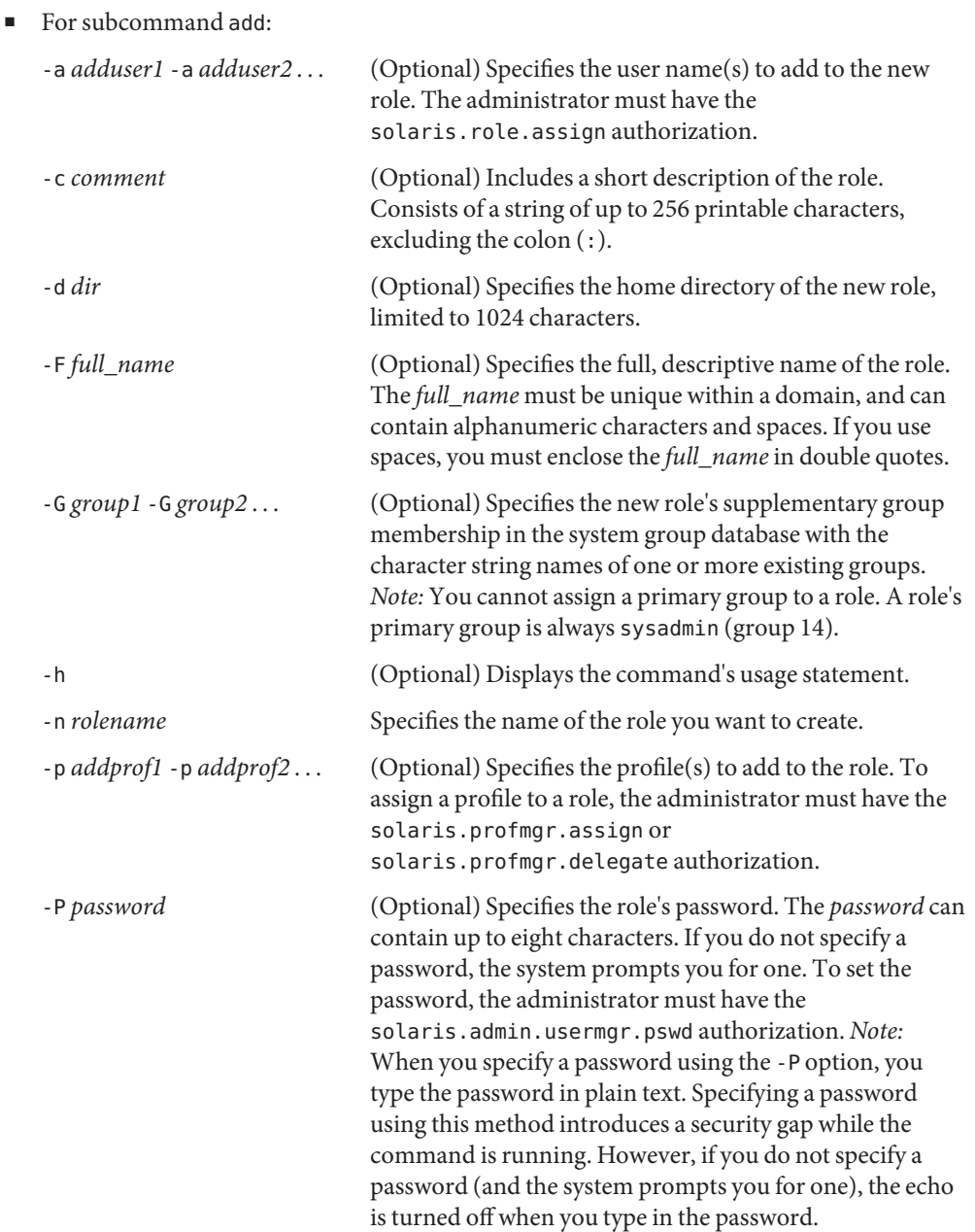

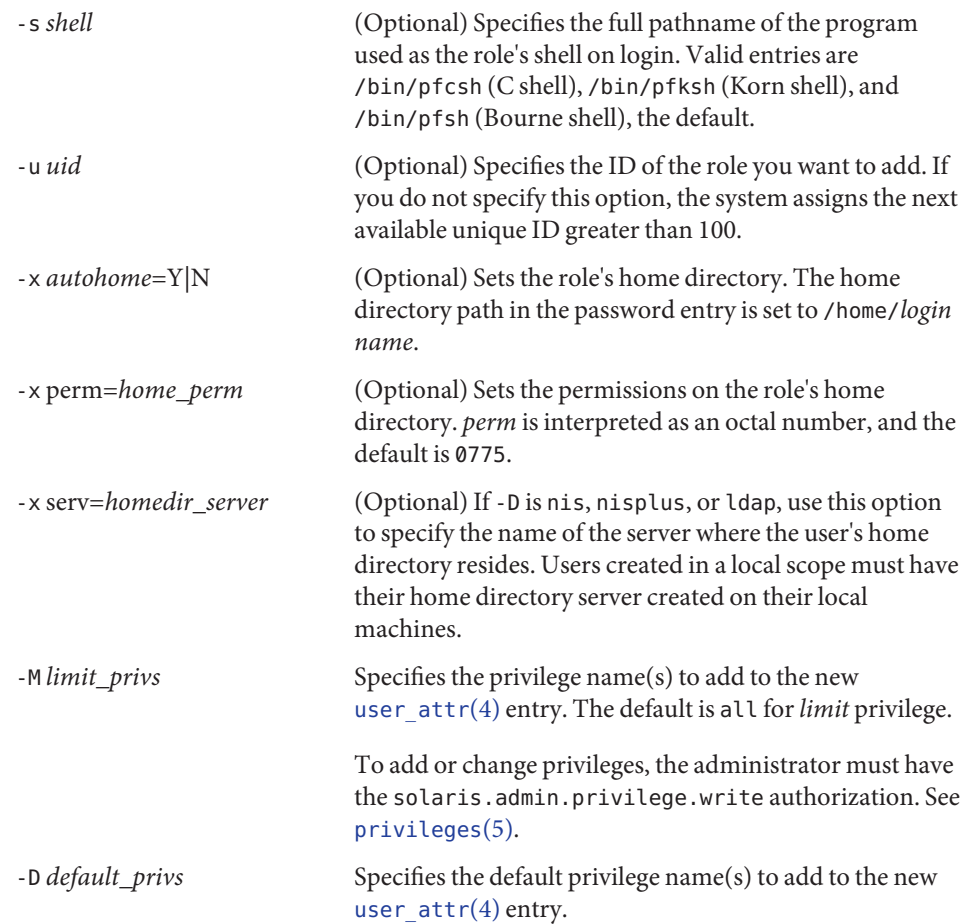

The options to the add subcommand listed below are available only if a system is configured with Solaris Trusted Extensions. See "Using Options that Require Solaris Trusted Extensions," below.

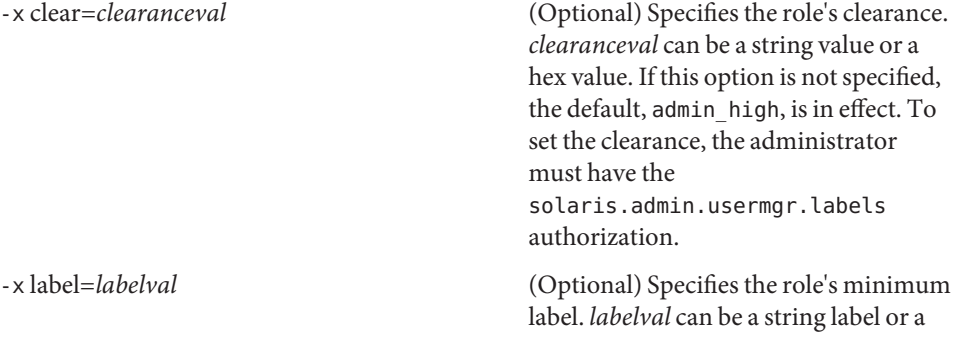

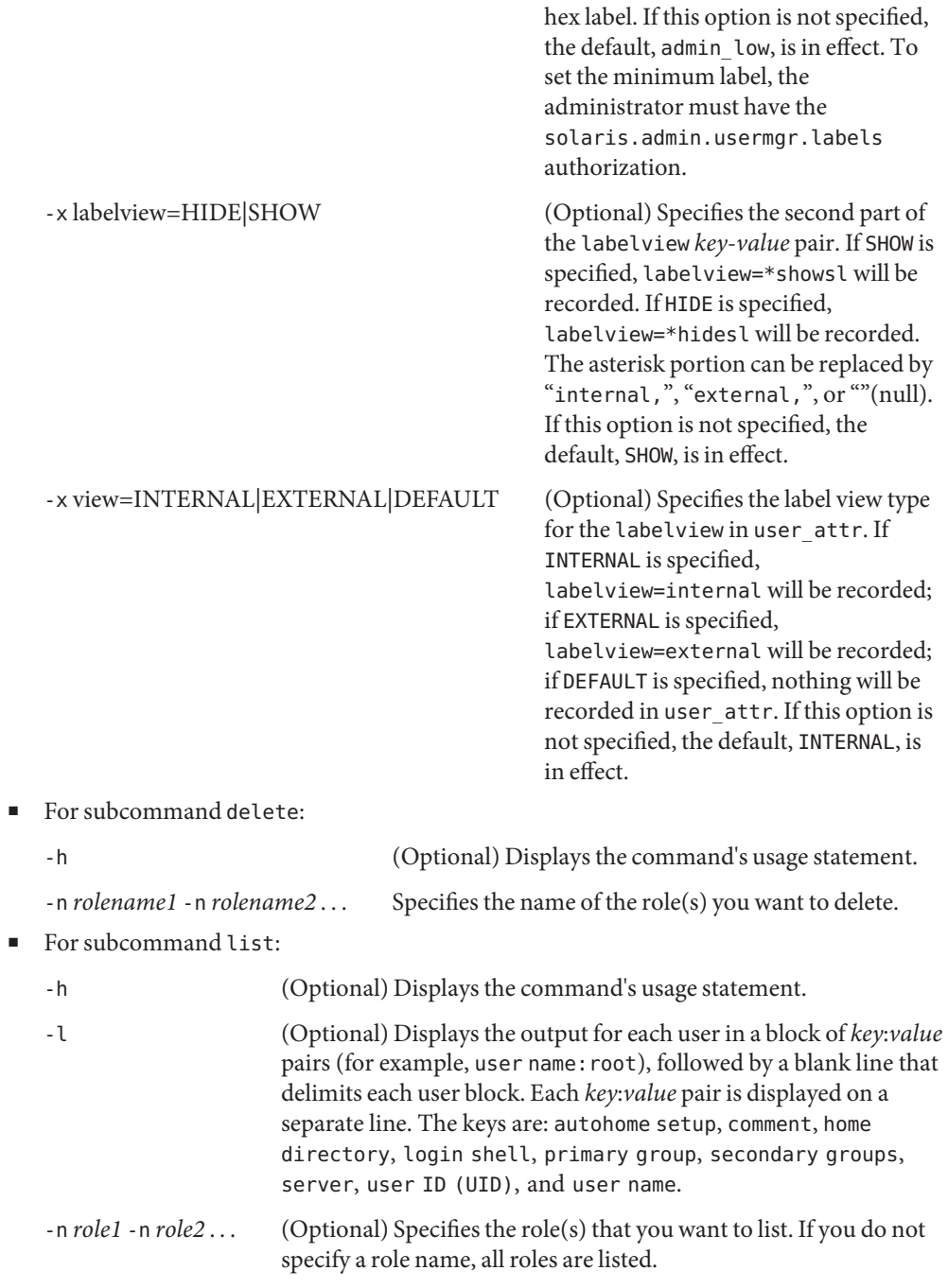

■ For subcommand modify:

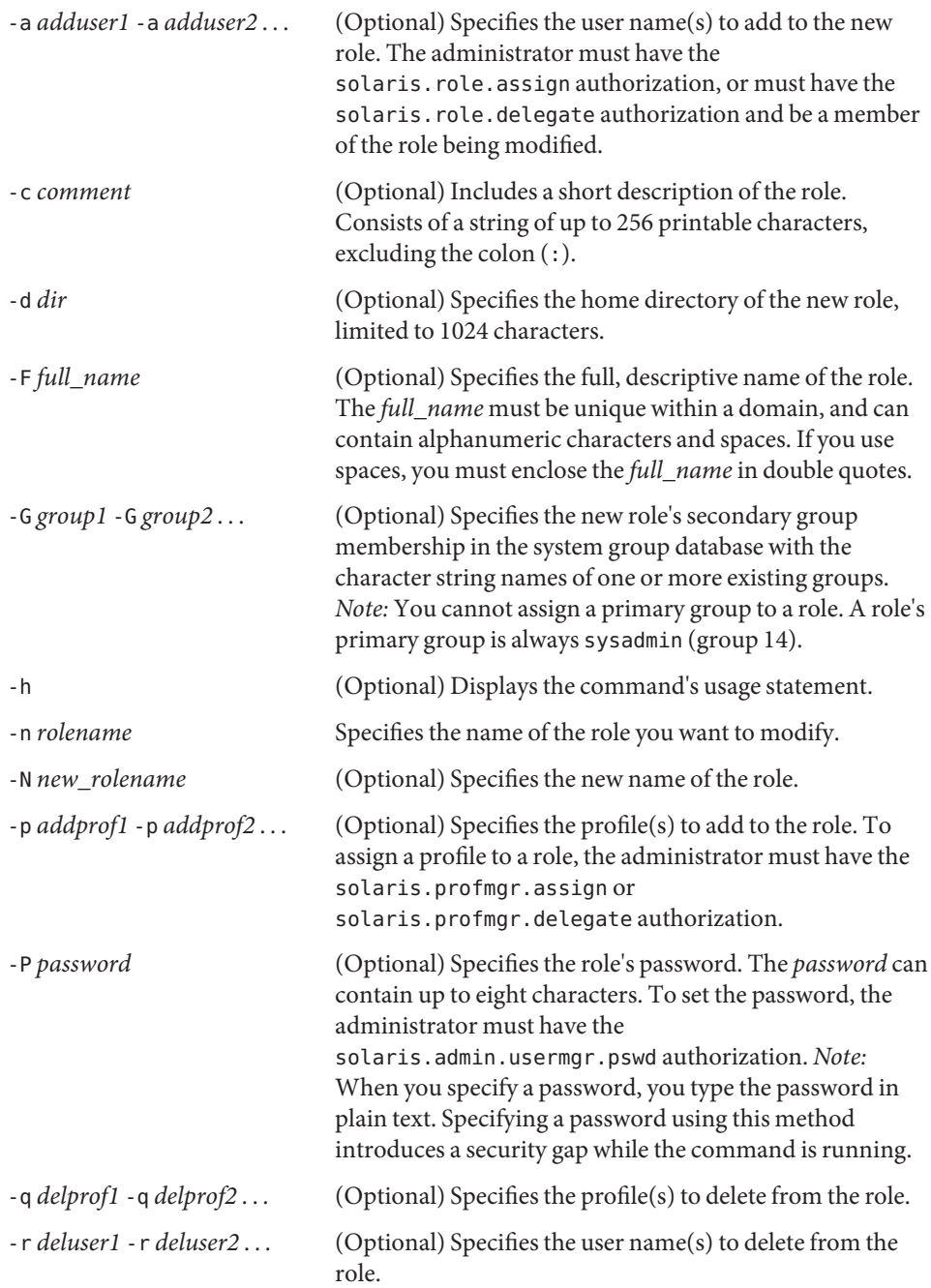

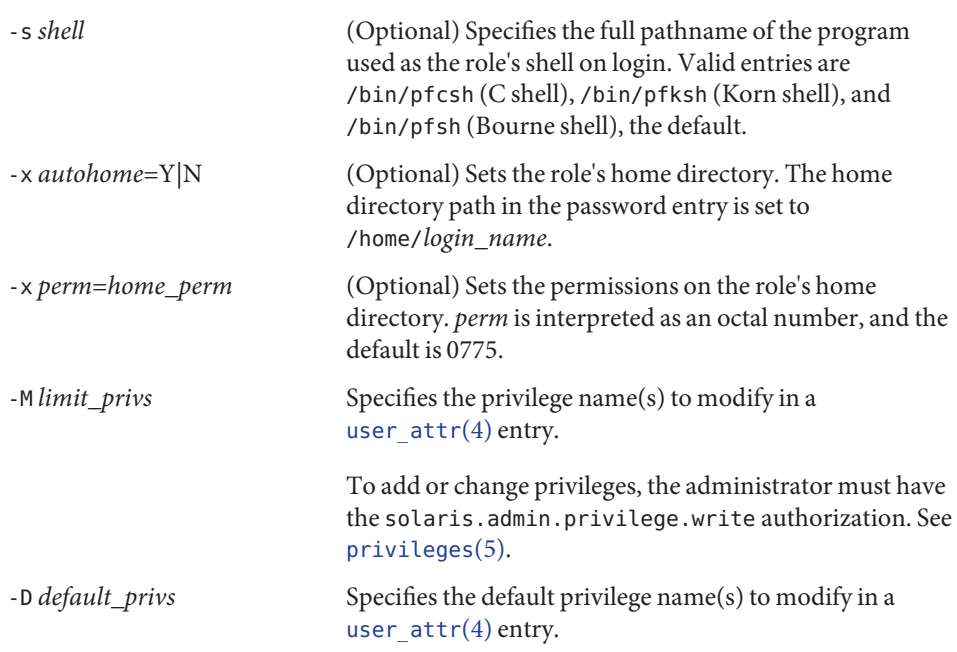

The options to the modify subcommand listed below are available only if a system is configured with Solaris Trusted Extensions. See "Using Options that Require Solaris Trusted Extensions," below.

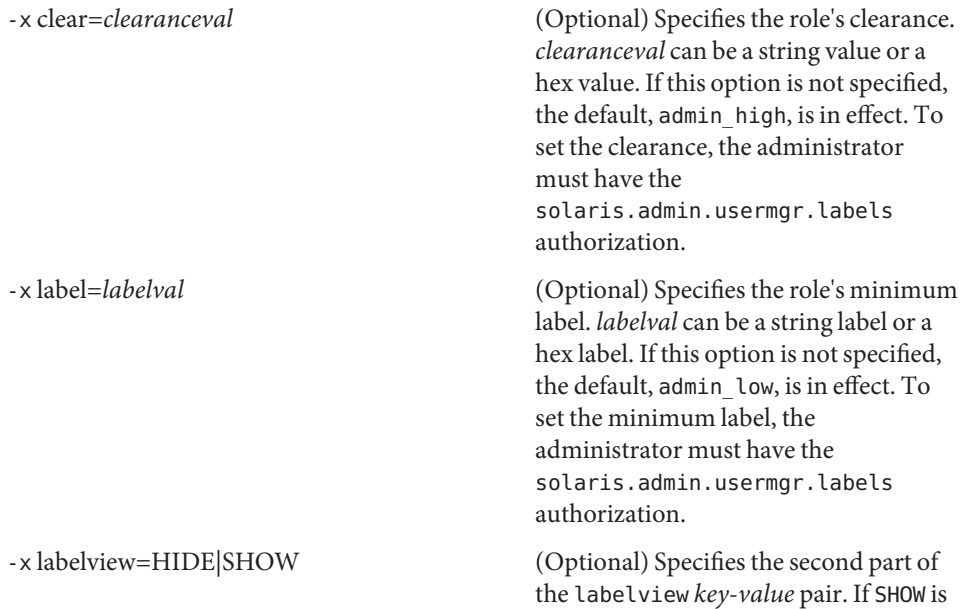

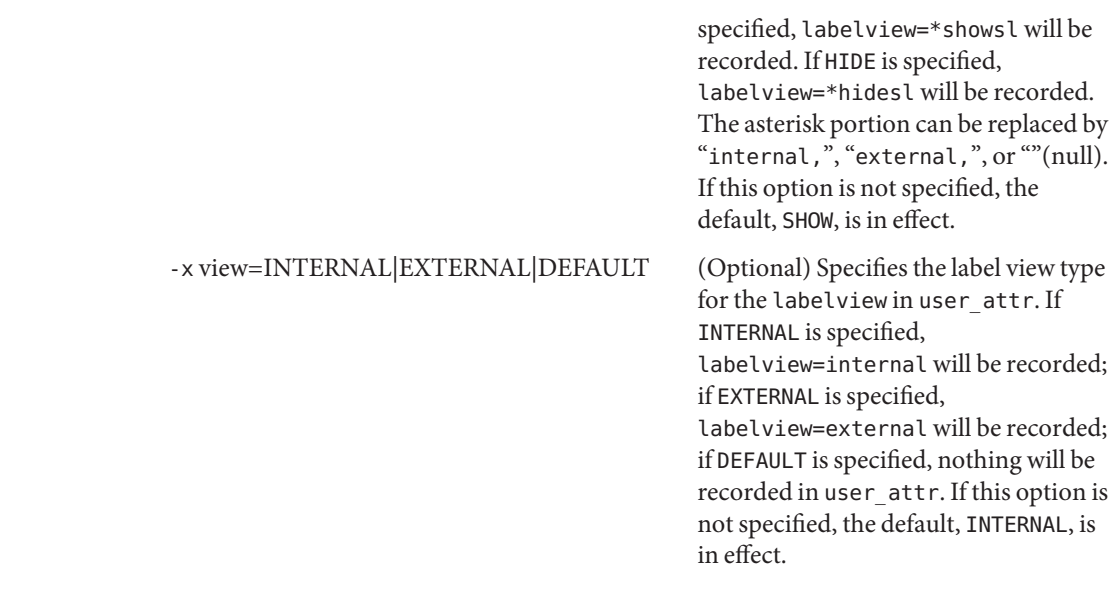

To use an option that requires the Solaris Trusted Extensions feature, you must use the -B *toolbox* option to specify a toolbox that contains support for Trusted Extensions. For example: Using Options that Require Solaris Trusted Extensions

```
# smrole add -H myhost -p mypasswd -u root -- -n role1 \
-F "Engineering Admin" -P abc123 -x clear=clearanceval \
-B http://<server>/toolboxes/tsol_files.tbx
```
In the command above, *<server>* is the name of the machine running the Solaris Management Console. See smc[\(1M\)](#page-2128-0) for a description of the -B option.

# **EXAMPLE 1** Creating a Role Account **Examples**

The following creates the role1 account with a full name of Engineering Admin and a password of abc123 on the local file system, and assigns user1 and user2 to the role. This role has Name Service Security and Audit Review rights. The system assigns the next available unique UID greater than 100.

```
./smrole add -H myhost -p mypasswd -u root -- -n role1 \
          -F "Engineering Admin" -P abc123 -a user1 -a user2 \
          -p "Name Service Security" -p "Audit Review"
```
**EXAMPLE 2** Deleting Role Accounts

The following deletes the role1 and role2 accounts from the local file system.

```
./smrole delete -H myhost -p mypasswd -u root -- -n role1 -n role2
```
**EXAMPLE 3** Listing Role Accounts

The following lists all role accounts on the local file system in summary form.

```
./smrole list -H myhost -p mypasswd -u root --
```
**EXAMPLE 4** Modifying a Role Account

The following modifies the role1 account so the role defaults to the Korn shell, includes the user3 account, and does not include the user2 account.

**./smrole modify -H myhost -p mypasswd -u root -- -n role1 \ -s /bin/pfksh -a user3 -r user2**

- Environment See [environ](http://www.oracle.com/pls/topic/lookup?ctx=E26505&id=REFMAN5environ-5)(5) for a description of the JAVA\_HOME environment variable, which affects the Variables execution of the smrole command. If this environment variable is not specified, the /usr/java location is used. See  $smc(1M)$ .
	- **Exit Status** The following exit values are returned:
		- 0 Successful completion.
		- 1 Invalid command syntax. A usage message displays.
		- 2 An error occurred while executing the command. An error message displays.

Files The following files are used by the smrole command:

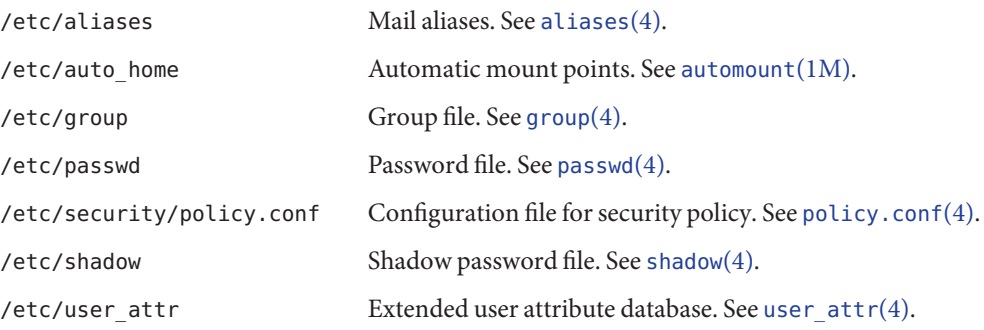

Attributes See [attributes](http://www.oracle.com/pls/topic/lookup?ctx=E26505&id=REFMAN5attributes-5)(5) for descriptions of the following attributes:

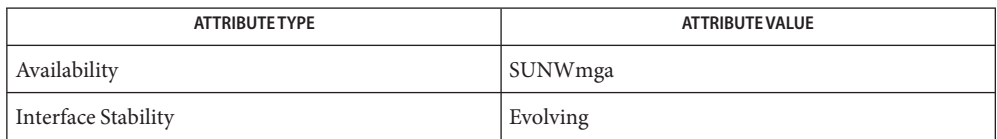

 $\textsf{See Also}\quad \textsf{automount}(1\text{M}), \textsf{smc}(1\text{M}), \textsf{aliases}(4), \textsf{group}(4), \textsf{passwd}(4), \textsf{policy.comf}(4), \textsf{shadow}(4),$  $\textsf{See Also}\quad \textsf{automount}(1\text{M}), \textsf{smc}(1\text{M}), \textsf{aliases}(4), \textsf{group}(4), \textsf{passwd}(4), \textsf{policy.comf}(4), \textsf{shadow}(4),$  $\textsf{See Also}\quad \textsf{automount}(1\text{M}), \textsf{smc}(1\text{M}), \textsf{aliases}(4), \textsf{group}(4), \textsf{passwd}(4), \textsf{policy.comf}(4), \textsf{shadow}(4),$  $\textsf{See Also}\quad \textsf{automount}(1\text{M}), \textsf{smc}(1\text{M}), \textsf{aliases}(4), \textsf{group}(4), \textsf{passwd}(4), \textsf{policy.comf}(4), \textsf{shadow}(4),$  $\textsf{See Also}\quad \textsf{automount}(1\text{M}), \textsf{smc}(1\text{M}), \textsf{aliases}(4), \textsf{group}(4), \textsf{passwd}(4), \textsf{policy.comf}(4), \textsf{shadow}(4),$  $\textsf{See Also}\quad \textsf{automount}(1\text{M}), \textsf{smc}(1\text{M}), \textsf{aliases}(4), \textsf{group}(4), \textsf{passwd}(4), \textsf{policy.comf}(4), \textsf{shadow}(4),$  $\textsf{See Also}\quad \textsf{automount}(1\text{M}), \textsf{smc}(1\text{M}), \textsf{aliases}(4), \textsf{group}(4), \textsf{passwd}(4), \textsf{policy.comf}(4), \textsf{shadow}(4),$  $\textsf{See Also}\quad \textsf{automount}(1\text{M}), \textsf{smc}(1\text{M}), \textsf{aliases}(4), \textsf{group}(4), \textsf{passwd}(4), \textsf{policy.comf}(4), \textsf{shadow}(4),$  $\textsf{See Also}\quad \textsf{automount}(1\text{M}), \textsf{smc}(1\text{M}), \textsf{aliases}(4), \textsf{group}(4), \textsf{passwd}(4), \textsf{policy.comf}(4), \textsf{shadow}(4),$  $\textsf{See Also}\quad \textsf{automount}(1\text{M}), \textsf{smc}(1\text{M}), \textsf{aliases}(4), \textsf{group}(4), \textsf{passwd}(4), \textsf{policy.comf}(4), \textsf{shadow}(4),$  $\textsf{See Also}\quad \textsf{automount}(1\text{M}), \textsf{smc}(1\text{M}), \textsf{aliases}(4), \textsf{group}(4), \textsf{passwd}(4), \textsf{policy.comf}(4), \textsf{shadow}(4),$ user  $attr(4)$ , [attributes](http://www.oracle.com/pls/topic/lookup?ctx=E26505&id=REFMAN5attributes-5)(5), [environ](http://www.oracle.com/pls/topic/lookup?ctx=E26505&id=REFMAN5environ-5)(5)

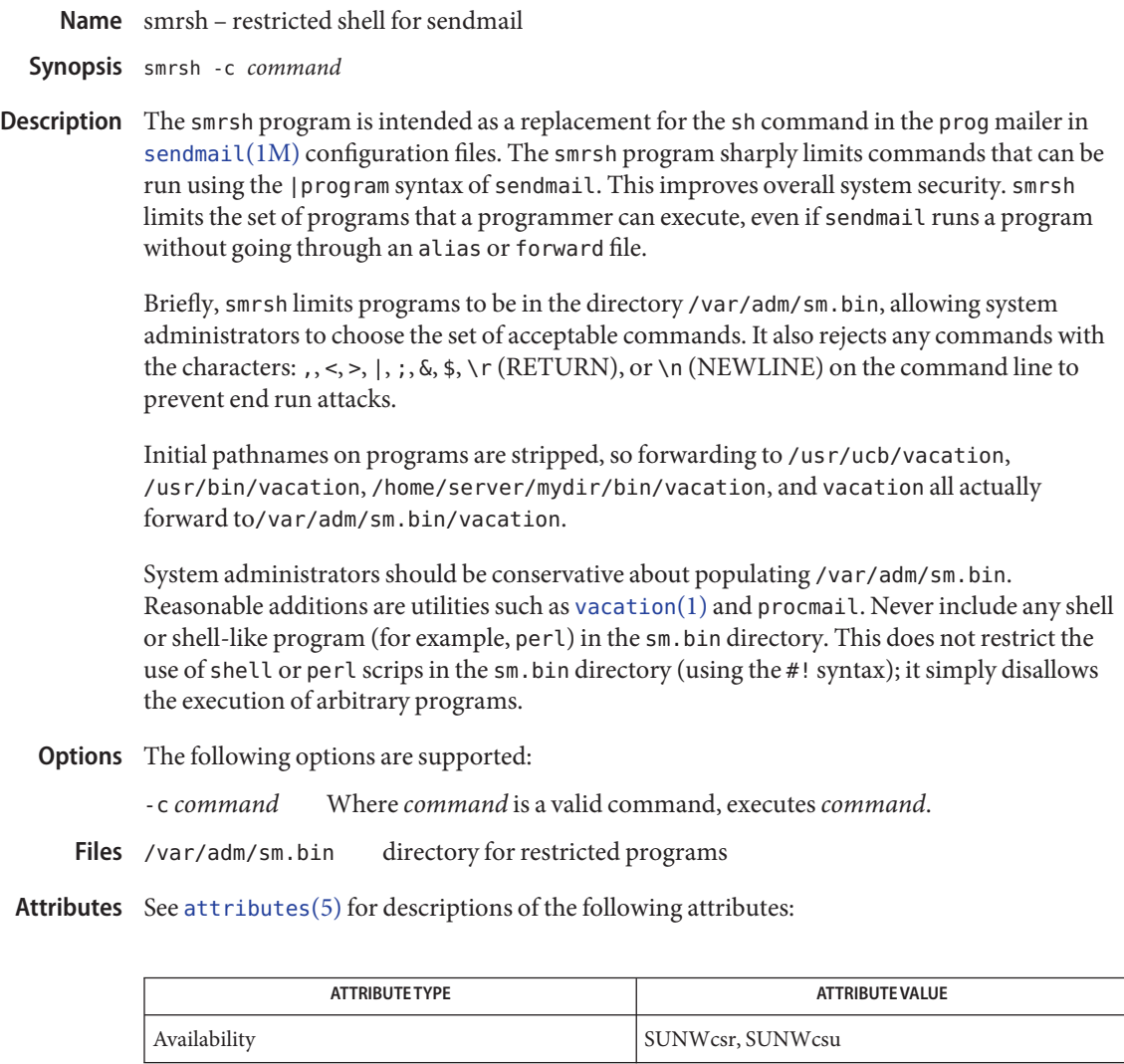

See Also [sendmail](#page-2067-0)(1M),, [attributes](http://www.oracle.com/pls/topic/lookup?ctx=E26505&id=REFMAN5attributes-5)(5)

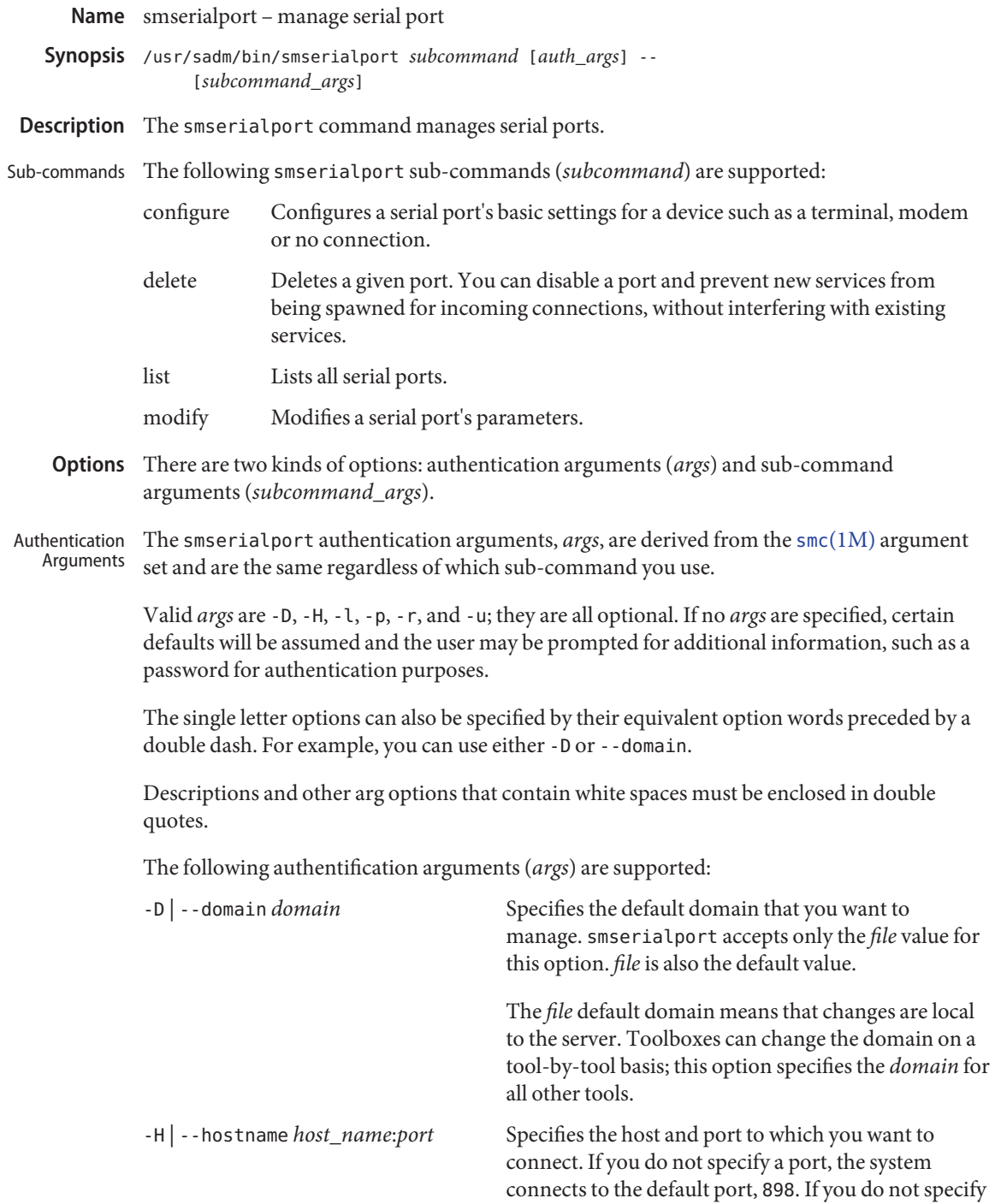

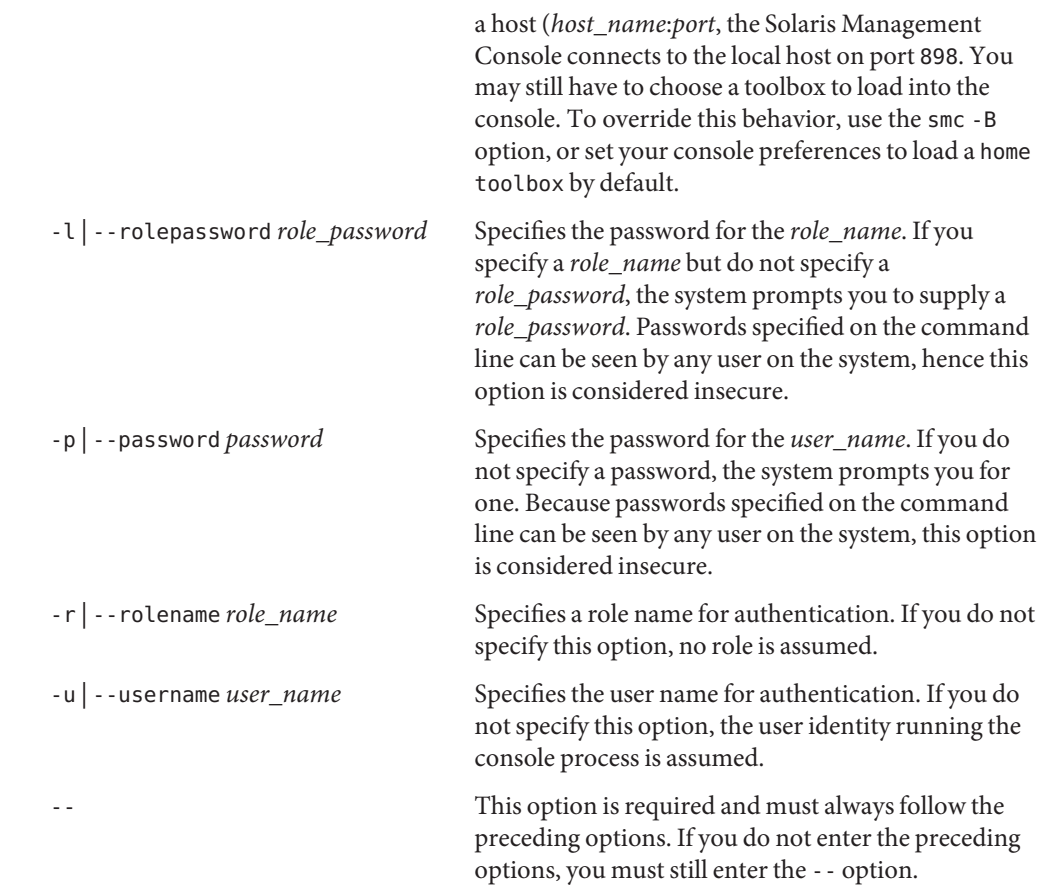

The sub-command specific options, *subcommand\_args*, must come after the *args* and must be separated from them by the -- option. Enclose descriptions and *arg* options that contain white space in double quotes. Sub-command Arguments

configure The configure sub-command requires the following sub-command argument:

-n *port\_name* Specifies the name of the serial port to reconfigure.

The following sub-command arguments are optional for the configure sub-command:

-b *baudrate* Specifies the port baud rate. The supported baud rate are 38400, 19200, 9600, 4800, 2400, 1200, 300 and auto. The default is 9600.

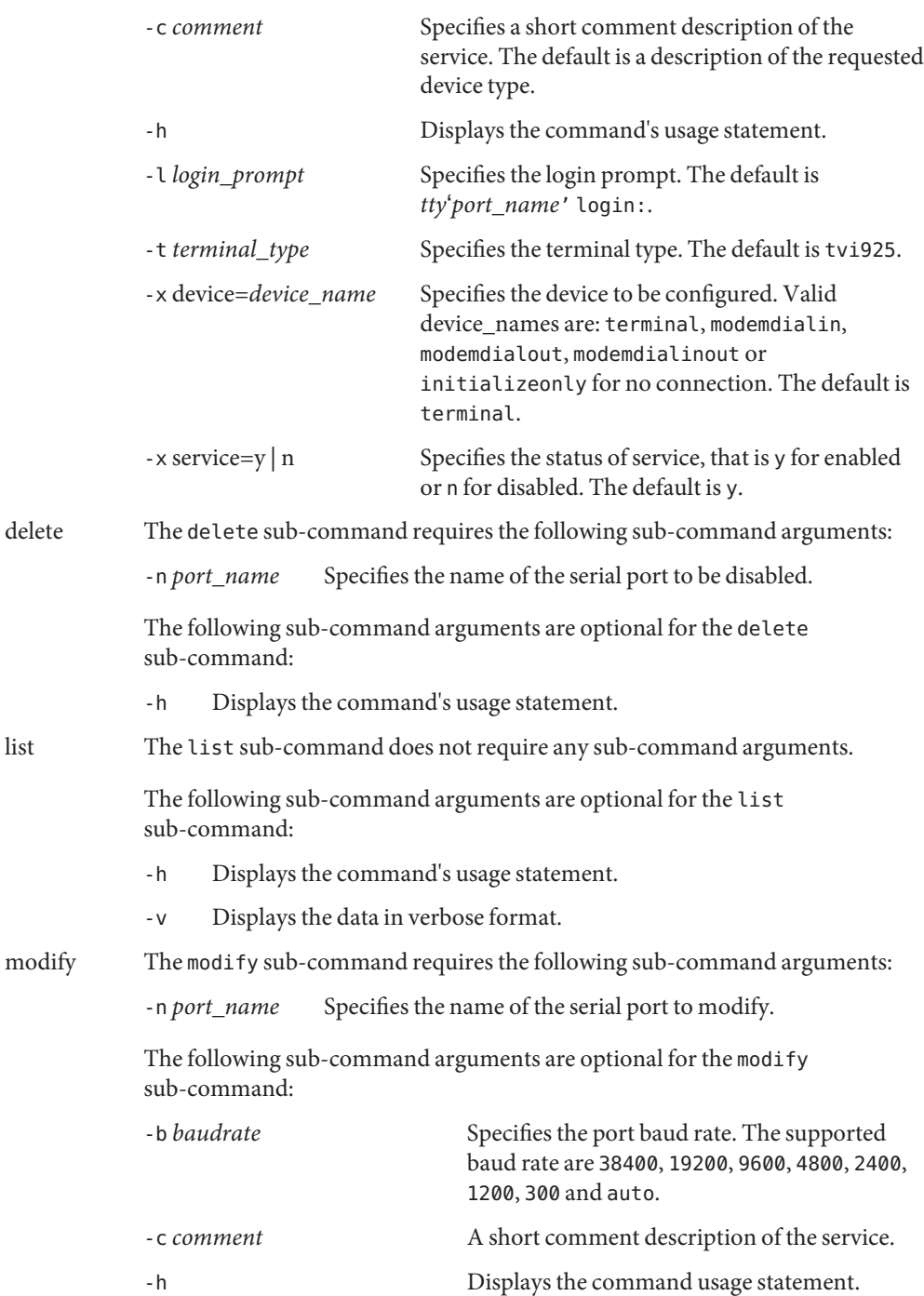

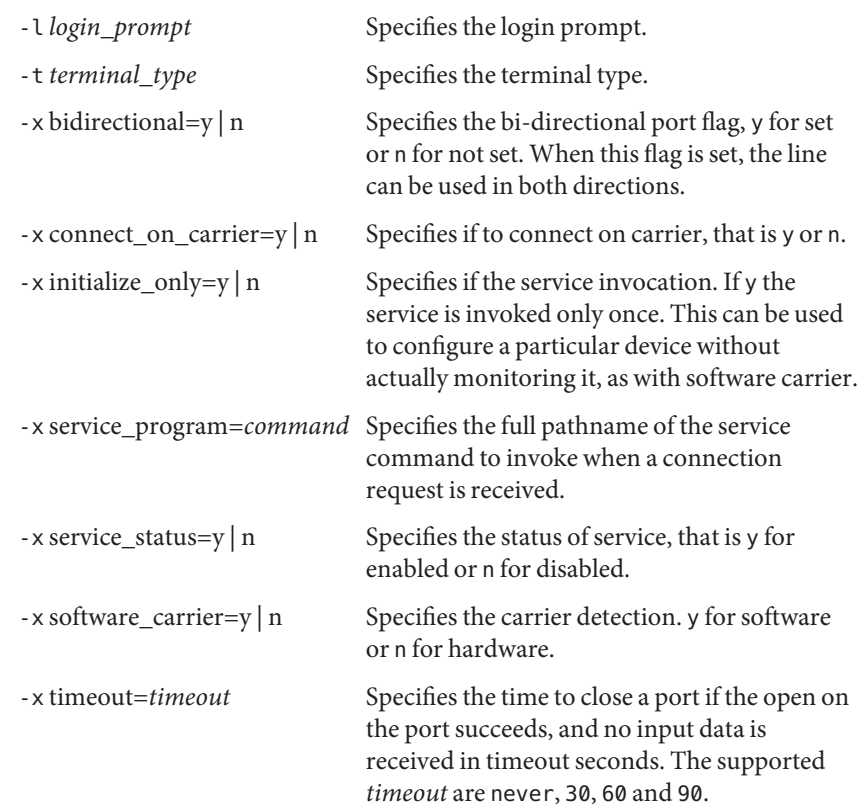

# **EXAMPLE 1** Listing Serial Ports **Examples**

The following example lists the serial ports:

example% **./smserialport list** -H **myhost** -u **root** -p **mypassword --**

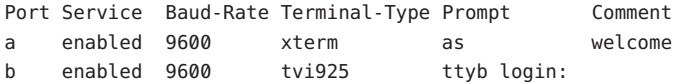

#### **EXAMPLE 2** Modifying Serial Ports

The following example contains two commands. The first command modifies serial port b for a baud rate of 4800, an xterm as terminal type, a b: for login prompt and a comment. The second command lists the ports.

```
example% ./smserialport modify -H myhost -u root -p mypassword -- \
    -n b -b 4800 -t xterm -l b: -c "modified port b"
```

```
EXAMPLE 2 Modifying Serial Ports (Continued)
example% ./smserialport list -H myhost -u root -p mypassword --
Port Service Baud-Rate Terminal-Type Prompt Comment
a enabled 9600 xterm as welcome
b enabled 4800 xterm b: modified port b
EXAMPLE 3 Deleting a Serial Port
The following example contains two commands. The first command deletes serial port b. The
second command lists the ports.
example% ./smserialport delete -H myhost -u root \
    -p mypassword -- -n b
example% ./smserialport list -H myhost -u root -p mypassword --
Port Service Baud-Rate Terminal-Type Prompt Comment
a enabled 9600 xterm as welcome
b disabled 9600 tvi925 ttyb login:
EXAMPLE 4 Configuring a Serial Port
The following example contains two commands. The first command configures serial port b
for a bi-directional modem. The second command lists the ports.
example% ./smserialport configure -H myhost -u root \
    -p mypassword -- -n b -x device=modemdialinout
example% ./smserialport list -H myhost -u root -p mypassword --
Port Service Baud-Rate Terminal-Type Prompt Comment
a enabled 9600 xterm as welcome
b enabled 9600 tvi925 ttyb login: Modem - Dial In and Out
```

```
Environmentenviron(5) for descriptions of the following environment variables that affect the
   Variables execution of smserialport: JAVA_HOME. If this environment variable is not specified, the
              /usr/java location is used. See smc(1M).
```
- **Exit Status** The following exit values are returned:
	- 0 Successful completion.
	- 1 Invalid command syntax. A usage message displays.
	- 2 An error occurred while executing the command. An error message displays.

Attributes See [attributes](http://www.oracle.com/pls/topic/lookup?ctx=E26505&id=REFMAN5attributes-5)(5) for descriptions of the following attributes:

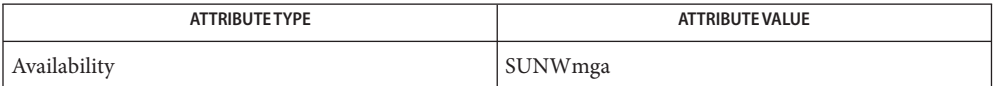

See Also [tip](http://www.oracle.com/pls/topic/lookup?ctx=E26505&id=REFMAN1tip-1)(1), [pmadm](#page-1739-0)(1M), [sacadm](#page-2023-0)[\(1M\),](#page-2128-0) smc(1M), [ttyadm](#page-2576-0)(1M), [ttymon](#page-2578-0)(1M), [attributes](http://www.oracle.com/pls/topic/lookup?ctx=E26505&id=REFMAN5attributes-5)(5), [environ](http://www.oracle.com/pls/topic/lookup?ctx=E26505&id=REFMAN5environ-5)(5)

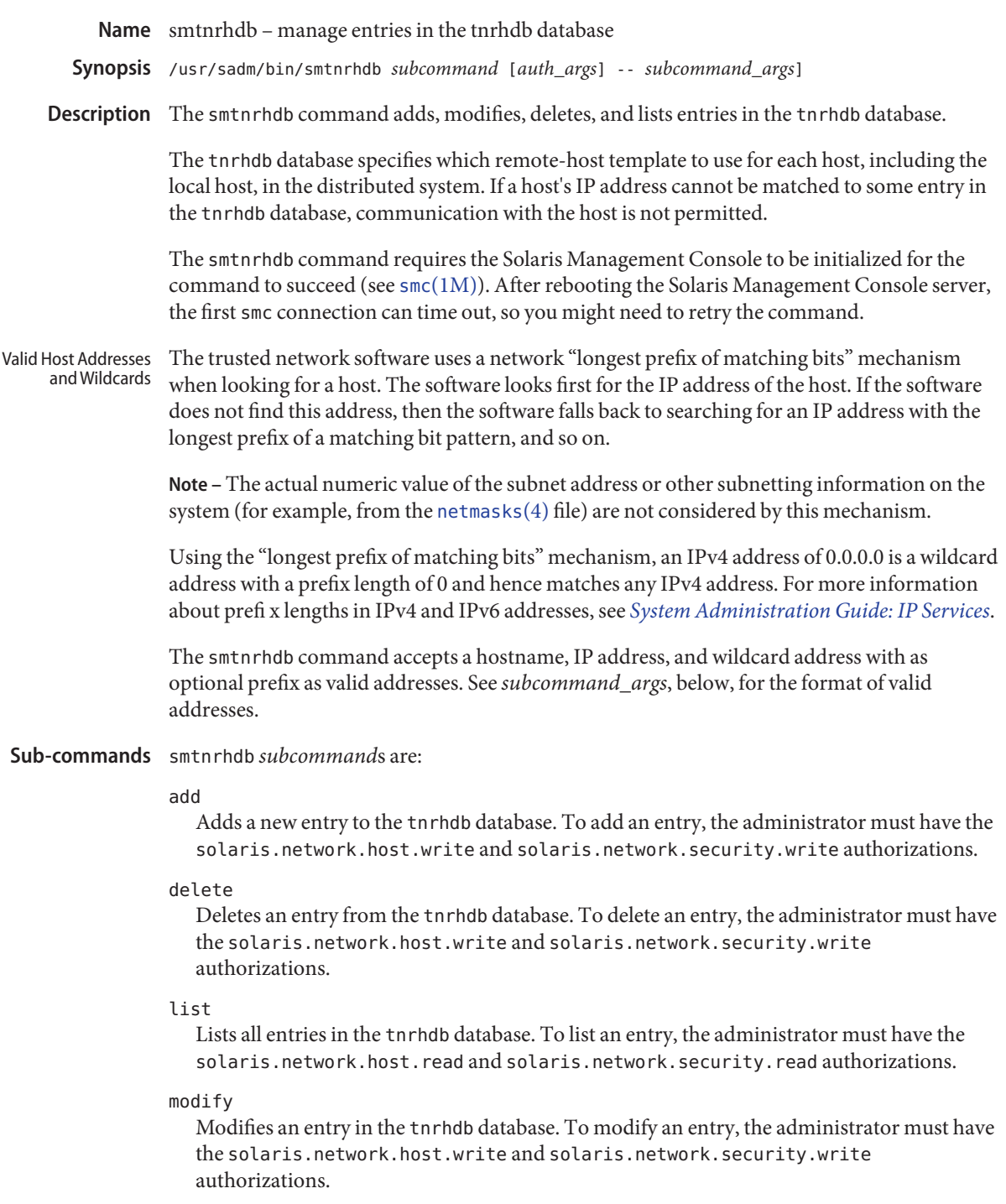

The smtnrhdb authentication arguments, *auth\_args*, are derived from the smc arg set. These **Options** arguments are the same regardless of which subcommand you use.

The subcommand-specific options, *subcommand\_args*, must be preceded by the -- option.

- The valid *auth\_args* are -D, -H, -l, -p, -r, and -u; they are all optional. If no *auth\_args* are specified, certain defaults will be assumed and the user might be prompted for additional information, such as a password for authentication purposes. These letter options can also be specified by their equivalent option words preceded by a double dash. For example, you can use either -D or --domain. *auth\_args*
	- -D | --domain *domain*

Specifies the default domain that you want to manage. The syntax of *domain*=*type*:/*host\_name*/*domain\_name*, where *type* is dns, ldap, or file; *host\_name* is the name of the server; and *domain\_name* is the name of the domain you want to manage.

If you do not specify this option, the Solaris Management Console assumes the file default domain on whatever server you choose to manage, meaning that changes are local to the server. Toolboxes can change the domain on a tool-by-tool basis; this option specifies the domain for all other tools.

-H | --hostname *host\_name:port*

Specifies the *host\_name* and *port* to which you want to connect. If you do not specify a *port*, the system connects to the default port, 898. If you do not specify *host\_name:port*, the Solaris Management Console connects to the local host on port 898.

-l | --rolepassword *role\_password*

Specifies the password for the *role\_name*. If you specify a *role\_name* but do not specify a *role\_password*, the system prompts you to supply a *role\_password*. Passwords specified on the command line can be seen by any user on the system, hence this option is considered insecure.

-p | --password *password*

Specifies the password for the *user\_name*. If you do not specify a password, the system prompts you for one. Passwords specified on the command line can be seen by any user on the system, hence this option is considered insecure.

-r | --rolename *role\_name*

Specifies a role name for authentication. If you do not specify this option, no role is assumed.

-u | --username *user\_name*

--

Specifies the user name for authentication. If you do not specify this option, the user identity running the console process is assumed.

This option is required and must always follow the preceding options. If you do not enter the preceding options, you must still enter the -- option.

*Note:* Descriptions and other arg options that contain white spaces must be enclosed in double *subcommand\_args* quotes.

-h

Displays the command's usage statement.

-H *hostname*

Specifies the name of the host. For the list subcommand, the hostname argument is not specified. This is not required if the ipaddress subcommand argument is specified.

-i *ipaddress*

Specifies the IP address of the host. This is not required if the hostname subcommand argument is specified. This option is not valid with the -w option.

-n *templatename*

Specifies the name of an existing template.

-p *prefixlen*

Specifies the prefix length (in bits) of a wildcard representation of the IP address. The prefix is the left-most portion of the IP address. This option is valid only with the -w option. For example, when the value of -w *ipaddress-wildcard* is 192.168.0.0, a *prefixlen* value of 24 indicates that the wildcard matches all addresses on the 192.168.0 network. With a *prefixlen* of 32, the wildcard 192.168.0.0 matches all addresses on the 192.168.0.0 network.

-w *ipaddress-wildcard*

Specifies the IP address of the subnet using a wildcard.

■ One of the following sets of arguments must be specified for subcommand add:

```
-H hostname -n templatename |
-i ipaddress -n templatename |
-w ipaddress-wildcard -n templatename [ -p prefixlen ] |
-h
```
■ One of the following sets of arguments must be specified for subcommand modify:

```
-H hostname -n templatename |
-i ipaddress -n templatename |
-w ipaddress-wildcard -n templatename [ -p prefixlen ] |
-h
```
■ One of the following sets of arguments must be specified for subcommand delete:

```
-H hostname |
-i ipaddress |
-w ipaddress-wildcard [ -p prefixlen ] |
-h
```
The subcommand list takes the following argument:

-h

# **EXAMPLE 1** Specifying the Template Name for a Wildcard IP Address **Examples**

The admin role specifies the template name, cipso\_lan, for a series of hosts that use the IP address wildcard 192.168.113.0 on the local file system. Since no authorization arguments were specified, the administrator connects to port 898 of the local host on the local server with the file domain type, which are the defaults. The administrator is prompted for the admin password.

\$ **usr/sadm/bin/smtnrhdb add -- -w 192.168.113.0 -n cipso\_lan**

**EXAMPLE 2** Deleting an Entry in the tnrhdb Database

The admin role connects to port 898 (which happens to be the default) of the LDAP server and deletes a host entry from the database by specifying its IP address, 192.168.113.8. Since the domain was not specified, the file domain type and local server are used by default. The administrator is prompted for the admin password.

```
# /usr/sadm/bin/smtnrhdb delete \
-D ldap:/example.domain -i 192.168.113.8
```
**EXAMPLE 3** Adding a Subnet to the tnrhdb Database

The following command adds all the addresses on the 192.168.55.0 subnet, from 192.168.55.1 to 192.168.55.255, to the tnrhdb database:

```
# /usr/sadm/bin/smtnrhdb add \
-D file:/machine1.ExampleCo.COM/machine1.ExampleCo.COM \
 -- -w 192.168.55.0 -n cipso
Authenticating as user: root
Type /? for help, pressing <enter> accepts the default denoted by [ ]
Please enter a string value for: password ::
Loading Tool: com.exampleco.admin.hostmgr.cli.smtnrhdb.HostMgrTnrhdbCli
from machine1.ExampleCo.COM
Login to machine1.ExampleCo.COM as user root was successful.
Download of com.exampleco.admin.hostmgr.cli.smtnrhdb.HostMgrTnrhdbCli
from machine1.ExampleCo.COM
was successful.
```
**EXAMPLE 4** Adding Subnet 192.168.0 to the tnrhdb Database

The following command adds all the addresses on the 192.168.0 subnet, from 192.168.0.1 to 192.168.0.255 to the tnrhdb database. The prefix, 24, indicates that the first 24 bits (192.168.0) are fixed. Only the final zero is a wildcard.

```
# /usr/sadm/bin/smtnrhdb add \
-D file:/machine1.ExampleCo.COM/machine1.ExampleCo.COM \
 -- -w 192.168.0.0 -p 24 -n cipso
Login to machine1.ExampleCo.COM as user root was successful.
```

```
Download of com.exampleco.admin.hostmgr.cli.smtnrhdb.HostMgrTnrhdbCli
from machine1.ExampleCo.COM was successful.
```
**Exit Status** The following exit values are returned:

0 Successful completion.

1

Invalid command syntax. A usage message displays.

2

An error occurred while executing the command. An error message displays.

Files The following files are used by the smtnrhdb command:

/etc/security/tsol/tnrhdb Trusted network remote-host database.

Attributes See [attributes](http://www.oracle.com/pls/topic/lookup?ctx=E26505&id=REFMAN5attributes-5)(5) for descriptions of the following attributes:

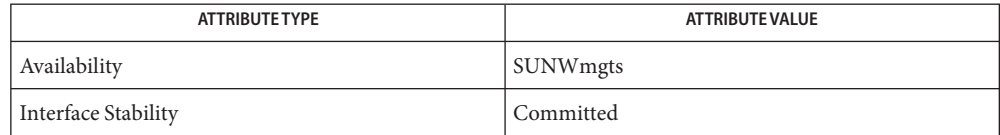

# See Also smc[\(1M\),](#page-2128-0) [netmasks](http://www.oracle.com/pls/topic/lookup?ctx=E26505&id=REFMAN4netmasks-4)(4), [attributes](http://www.oracle.com/pls/topic/lookup?ctx=E26505&id=REFMAN5attributes-5)(5)

*[System Administration Guide: Security Services](http://www.oracle.com/pls/topic/lookup?ctx=E23823&id=SYSADV6)*

Notes The functionality described on this manual page is available only if the system is configured with Trusted Extensions.

Name smtnrhtp - manage entries in the trusted network template database

- /usr/sadm/bin/smtnrhtp *subcommand* [*auth\_args*] -- [*subcommand\_args*] **Synopsis**
- Description The smtnrhtp command adds, modifies, deletes, and lists entries in the tnrhtp database.

smtnrhtp *subcommand*s are:

- add Adds a new entry to the tnrhtp database. To add an entry, the administrator must have the solaris.network.security.read and solaris.network.security.write authorizations.
- modify Modifies an entry in the tnrhtp database. To modify an entry, the administrator must have the solaris.network.security.read and solaris.network.security.write authorizations.
- delete Deletes an entry from tnrhtp database. To delete an entry, the administrator must have the solaris.network.security.read and solaris.network.security.write authorizations.
- list Lists entries in the tnrhtp database. To list an entry, the administrator must have the solaris.network.security.read authorizations.
- The smtnrhtp authentication arguments, *auth\_args*, are derived from the smc argument set **Options** and are the same regardless of which subcommand you use. The smtnrhtp command requires the Solaris Management Console to be initialized for the command to succeed (see smc[\(1M\)\)](#page-2128-0). After rebooting the Solaris Management Console server, the first smc connection can time out, so you might need to retry the command.

The subcommand-specific options, *subcommand\_args*, must be *preceded* by the -- option.

- The valid *auth\_args* are -D, -H, -l, -p, -r, and -u; they are all optional. If no *auth\_args* are specified, certain defaults will be assumed and the user might be prompted for additional information, such as a password for authentication purposes. These letter options can also be specified by their equivalent option words preceded by a double dash. For example, you can use either -D or --domain. *auth\_args*
	- -D | --domain *domain*

Specifies the default domain that you want to manage. The syntax of *domain*=*type*:/*host\_name*/*domain\_name*, where *type* is dns, ldap, or file; *host\_name* is the name of the server; and *domain\_name* is the name of the domain you want to manage.

If you do not specify this option, the Solaris Management Console assumes the file default domain on whatever server you choose to manage, meaning that changes are local to the server. Toolboxes can change the domain on a tool-by-tool basis; this option specifies the domain for all other tools.

-H | --hostname *host\_name:port*

Specifies the *host\_name* and *port* to which you want to connect. If you do not specify a *port*, the system connects to the default port, 898. If you do not specify *host\_name:port*, the Solaris Management Console connects to the local host on port 898.

-l | --rolepassword *role\_password*

Specifies the password for the *role\_name*. If you specify a *role\_name* but do not specify a *role\_password*, the system prompts you to supply a *role\_password*. Passwords specified on the command line can be seen by any user on the system, hence this option is considered insecure.

-p | --password *password*

Specifies the password for the *user\_name*. If you do not specify a password, the system prompts you for one. Passwords specified on the command line can be seen by any user on the system, hence this option is considered insecure.

-r | --rolename *role\_name*

Specifies a role name for authentication. If you do not specify this option, no role is assumed.

-u | --username *user\_name*

Specifies the user name for authentication. If you do not specify this option, the user identity running the console process is assumed.

--

This option is required and must always follow the preceding options. If you do not enter the preceding options, you must still enter the -- option.

subcommand\_args Descriptions and other argument options that contain white spaces must be enclosed in double quotes.

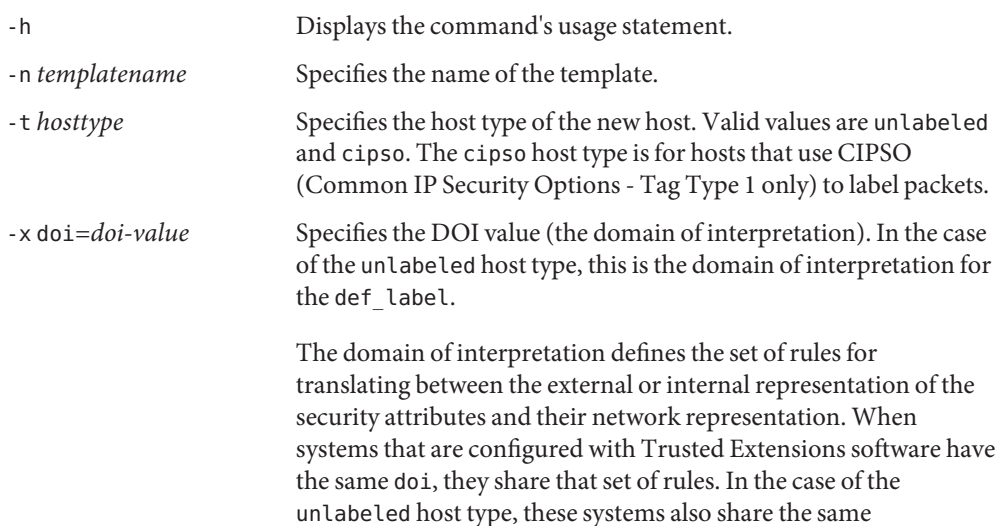

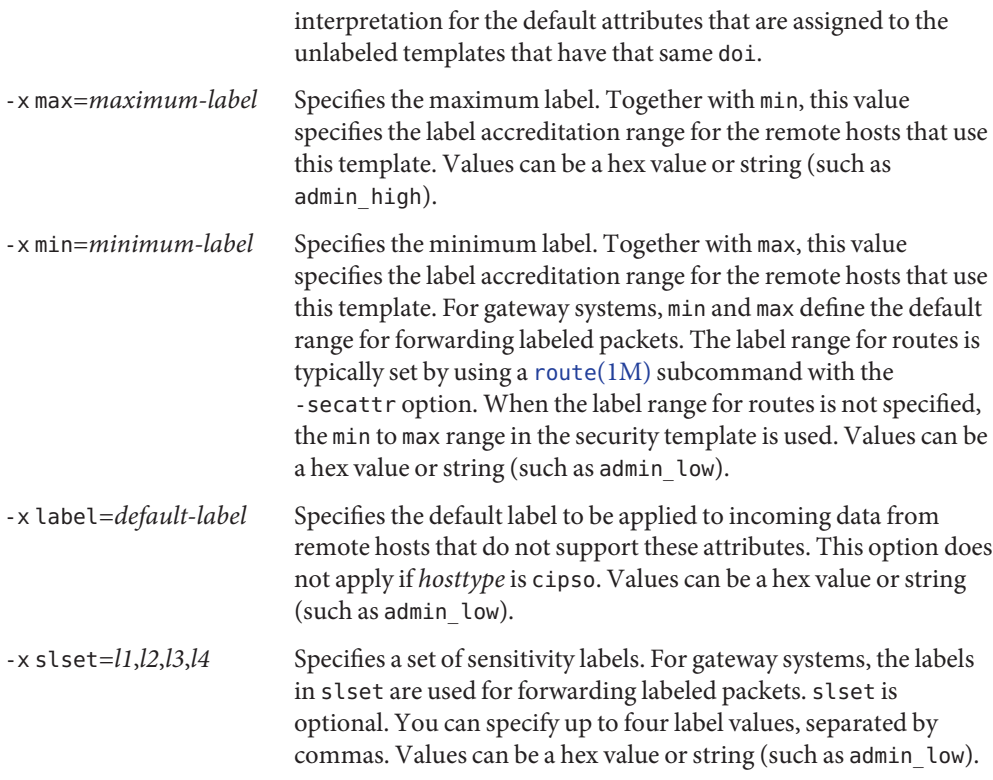

- One of the following sets of arguments must be specified for subcommand add:
	- -n *template name* (

```
-t cipso [ -x doi=doi-value -x min=minimum-label -x max=maximum-label -x
slset=l1,l2,l3,l4 ] |
```

```
-t unlabeled [ -x doi=doi-value -x min=minimum-label -x max=maximum-label -x
label=default-label -x slset=l1,l2,l3,l4 ] |
```

```
-h
```
)

- One of the following sets of arguments must be specified for subcommand modify:
	- -n *template name* (

```
-t cipso [ -x doi=doi-value -x min=minimum-label -x max=maximum-label -x
slset=l1,l2,l3,l4 ] |
```

```
-t unlabeled [ -x doi=doi-value -x min=minimum-label -x max=maximum-label -x
label=default-label-x slset=l1,l2,l3,l4 ] |
```
-h

)

If the host type is changed, all options for the new host type must be specified.

■ One of the following sets of arguments must be specified for subcommand delete:

```
-n templatename |
-h
```
■ The following argument can be specified for subcommand list:

```
-n templatename |
-h
```
**EXAMPLE 1** Adding a New Entry to the Network Template Database **Examples**

The admin role connects to port 898 of the LDAP server and creates the unlabeled ntk entry in the tnrhtp database. The new template is assigned a host type of unlabeled, a domain of interpretation of 1, minimum label of public, maximum label of restricted, and a default label of needtoknow. The administrator is prompted for the admin password.

\$ /usr/sadm/bin/smtnrhtp \ add -D ldap:*directoryname* -H *servername*:898 -- \ -n unlabeled\_ntk -t unlabeled -x DOI=1 \ -x min=public -x max=restricted -x label="need to know"

**Exit Status** The following exit values are returned:

- 0 Successful completion.
- 1 Invalid command syntax. A usage message displays.
- 2 An error occurred while executing the command. An error message displays.

Files The following files are used by the smtnrhtp command:

/etc/security/tsol/tnrhtp Trusted network remote-host templates.

Attributes See [attributes](http://www.oracle.com/pls/topic/lookup?ctx=E26505&id=REFMAN5attributes-5)(5) for descriptions of the following attributes:

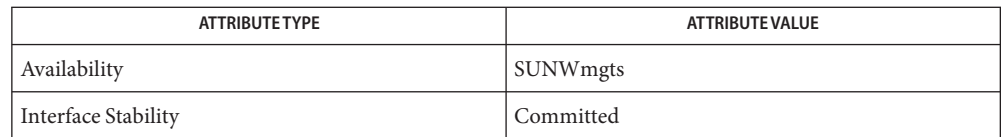

See Also smc[\(1M\),](#page-2128-0) [attributes](http://www.oracle.com/pls/topic/lookup?ctx=E26505&id=REFMAN5attributes-5)(5)

Notes The functionality described on this manual page is available only if the system is configured with Trusted Extensions.

Warnings Changing a template while the network is up can change the security view of an undetermined number of hosts.

> Allowing unlabeled hosts onto a Solaris Trusted Extensions network is a security risk. To avoid compromising the rest of your network, such hosts must be *trusted* in the sense that the administrator is certain that these unlabeled hosts will not be used to compromise the distributed system. These hosts should also be physically protected to restrict access to authorized individuals. If you cannot guarantee that an unlabeled host is physically secure from tampering, it and similar hosts should be isolated on a separate branch of the network.

> If the security template is modified while the network is up, the changes do not take effect  $immediately$  unless  $tnct(1M)$  is used to update the template entries. Otherwise, the changes take effect when next polled by the trusted network daemon,  $\text{tr}(1\text{M})$ . Administrators are allowed to add new templates and modify attributes of existing templates while the network is up.

- Name smtnzonecfg manage entries in the zone configuration database for Trusted Extensions networking
- /usr/sadm/bin/smtnzonecfg *subcommand* [*auth\_args*] -- [*subcommand\_args*] **Synopsis**
- Description The smtnzonecfg command adds, modifies, deletes, and lists entries in the tnzonecfg database.

smtnzonecfg *subcommand*s are:

- add Adds a new entry to the tnzonecfg database. To add an entry, the administrator must have the solaris.network.host.write and solaris.network.security.write authorizations.
- modify Modifies an entry in the tnzonecfg database. To modify an entry, the administrator must have the solaris.network.host.write and solaris.network.security.write authorizations.
- delete Deletes an entry from the tnzonecfg database. To delete an entry, the administrator must have the solaris.network.host.write and solaris.network.security.write authorizations.
- list Lists entries in the tnzonecfg database. To list an entry, the administrator must have the solaris.network.host.read and solaris.network.security.read authorizations.
- The smtnzonecfg authentication arguments, *auth\_args*, are derived from the smc argument **Options** set and are the same regardless of which subcommand you use. The smtnzonecfg command requires the Solaris Management Console to be initialized for the command to succeed (see smc[\(1M\)\)](#page-2128-0). After rebooting the Solaris Management Console server, the first smc connection can time out, so you might need to retry the command.

The subcommand-specific options, *subcommand\_args*, must be *preceded* by the -- option.

- The valid *auth\_args* are -D, -H, -l, -p, -r, and -u; they are all optional. If no *auth\_args* are specified, certain defaults will be assumed and the user can be prompted for additional information, such as a password for authentication purposes. These letter options can also be specified by their equivalent option words preceded by a double dash. For example, you can use either -D or --domain. *auth\_args*
	- -D | --domain *domain*

Specifies the default domain that you want to manage. The syntax of *domain*=*type*:/*host\_name*/*domain\_name*, where *type* is dns, ldap, or file; *host\_name* is the name of the server; and *domain\_name* is the name of the domain you want to manage.

If you do not specify this option, the Solaris Management Console assumes the file default domain on whatever server you choose to manage, meaning that changes are local to the server. Toolboxes can change the domain on a tool-by-tool basis. This option specifies the domain for all other tools.

-H | --hostname *host\_name:port*

Specifies the *host\_name* and *port* to which you want to connect. If you do not specify a *port*, the system connects to the default port, 898. If you do not specify *host\_name:port*, the Solaris Management Console connects to the local host on port 898.

-l | --rolepassword *role\_password*

Specifies the password for the *role\_name*. If you specify a *role\_name* but do not specify a *role\_password*, the system prompts you to supply a *role\_password*. Passwords specified on the command line can be seen by any user on the system, hence this option is considered insecure.

-p | --password *password*

Specifies the password for the *user\_name*. If you do not specify a password, the system prompts you for one. Passwords specified on the command line can be seen by any user on the system, hence this option is considered insecure.

-r | --rolename *role\_name*

Specifies a role name for authentication. If you do not specify this option, no role is assumed.

-u | --username *user\_name*

Specifies the user name for authentication. If you do not specify this option, the user identity running the console process is assumed.

--

This option is required and must always follow the preceding options. If you do not enter the preceding options, you must still enter the -- option.

Descriptions and other argument options that contain white spaces must be enclosed in *subcommand\_args* double quotes.

#### -h

Displays the command's usage statement.

-n *zonename*

Specifies the zone name for the entry. This name is used when the zone is configured. See [zonecfg](#page-2783-0) $(1M)$ , under the -z zonename option, for the constraints on zone names. The specified zone name must be one of the configured zones on the system. The following command returns a list of configured zones:

```
/usr/sbin/zoneadm list -c
```
-l *label*

Specifies the label for the zone. This field is used to label the zone when the zone is booted. Each zone must have a unique label.

-x policymatch=0|1

Specifies the policy match level for non-transport traffic. Only values of 0 (match the label) or 1 (be within the label range of the zone) are accepted.

ICMP packets that are received on the global zone IP address are accepted based on the label range of the global zone's security template if the global zone's *policymatch* field is set to 1. When this field is set to 0 for a zone, the zone will not respond to an ICMP echo request from a host with a different label.

This subcommand argument is optional. If not specified, it will have a default value of 0.

-x mlpzone=""|*port/protocol*

Specifies the multilevel port configuration entry for zone-specific IP addresses. Multiple *port/protocol* combinations are separated by a semi-colon. The empty string can be specified to remove all existing MLP zone values. This subcommand argument is optional.

An MLP is used to provide multilevel service in the global zone as well as in non-global zones. As an example of how a non-global zone can use an MLP, consider setting up two labeled zones, internal and public. The internal zone can access company networks; the public zone can access public internet but not the company's internal networks. For safe browsing, when a user in the internal zone wants to browse the Internet, the internal zone browser forwards the URL to the public zone, and the web content is then displayed in a public zone web browser. That way, if the download in public zone compromises the web browser, it cannot affect the company's internal network. To set this up, TCP port 8080 in the public zone is an MLP (8080/tcp), and the security template for the public zone has a label range from PUBLIC to INTERNAL.

-x mlpshared=""|*port/protocol*

Specifies the multilevel port configuration entry for shared IP addresses. Multiple *port/protocol* combinations are separated by a semi-colon. The empty string can be specified to remove all existing MLP shared values. This subcommand argument is optional.

A shared IP address can reduce the total number of IP addresses that are needed on the system, especially when configuring a large number of zones. Unlike the case of the zone-specific IP address, when MLPs are declared on shared IP addresses, only the global zone can receive the incoming network traffic that is destined for the MLP.

■ One of the following sets of arguments must be specified for subcommand add:

```
-n zonename -l label [-x policymatch=policy-match-level \
-x mlpzone=port/protocol;.... | \
-x mlpshared=port/protocol;.... ]
-h
```
One of the following sets of arguments must be specified for subcommand modify:

```
-n zonename [-l label] [-x policymatch=policy-match-level \
-x mlpzone=port/protocol;.... |\
-x mlpshared=port/protocol;.... ]
-h
```
■ One of the following arguments must be specified for subcommand delete:

```
-n zonename |
-h
```
The following argument can be specified for subcommand list:

```
-n zonename |
-h
```
# **EXAMPLE 1** Adding a New Entry to the Zone Configuration Database **Examples**

The admin role creates a new zone entry, public, with a label of public, a policy match level of 1, and a shared MLP port and protocol of 666 and TCP. The administrator is prompted for the admin password.

```
$ /usr/sadm/bin/smtnzonecfg add -- -n public -l public \
-x policymatch=1 -x mlpshared=666/tcp
```
**EXAMPLE 2** Modifying an Entry in the Zone Configuration Database

The admin role changes the public entry in the tnzonecfg database to needtoknow. The administrator is prompted for the admin password.

```
$ /usr/sadm/bin/smtnzonecfg modify -- -n public -l needtoknow
```
**EXAMPLE 3** Listing the Zone Configuration Database

The admin role lists the entries in the tnzonecfg database. The administrator is prompted for the admin password.

```
$ /usr/sadm/bin/smtnzonecfg list --
```
- **Exit Status** The following exit values are returned:
	- 0 Successful completion.
	- 1 Invalid command syntax. A usage message displays.
	- 2 An error occurred while executing the command. An error message displays.

Files The following files are used by the smtnzonecfg command:

/etc/security/tsol/tnzonecfg Trusted zone configuration database.

Attributes See [attributes](http://www.oracle.com/pls/topic/lookup?ctx=E26505&id=REFMAN5attributes-5)(5) for descriptions of the following attributes:

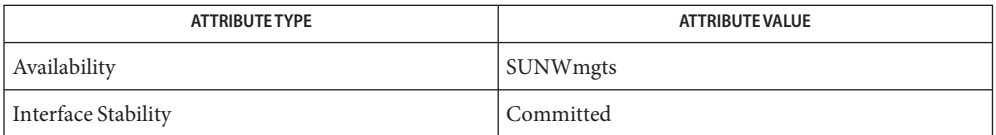

# See Also smc[\(1M\),](#page-2128-0) [attributes](http://www.oracle.com/pls/topic/lookup?ctx=E26505&id=REFMAN5attributes-5)(5)

Notes The functionality described on this manual page is available only if the system is configured with Trusted Extensions.

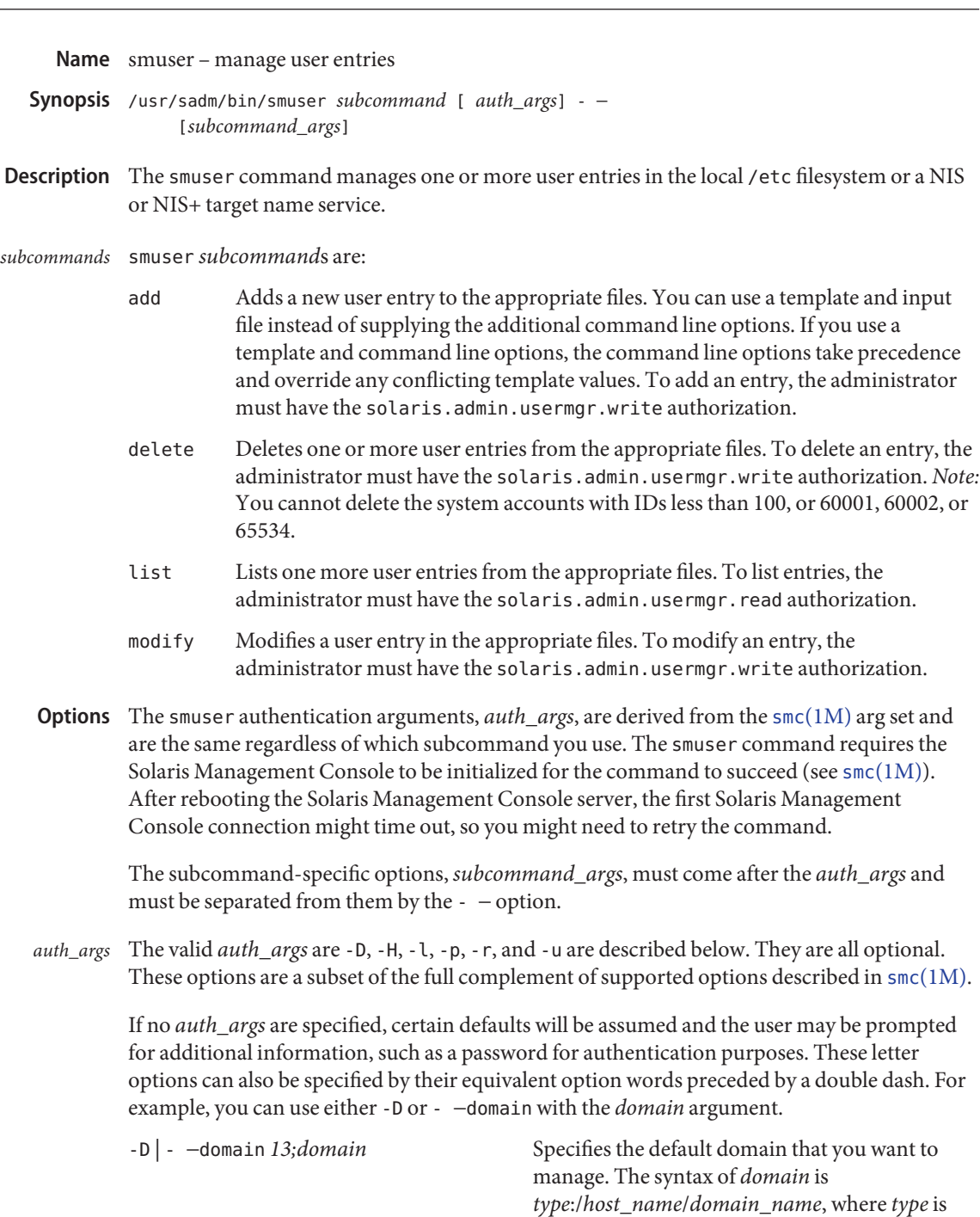

nis, nisplus, dns, ldap, or file; *host\_name* is

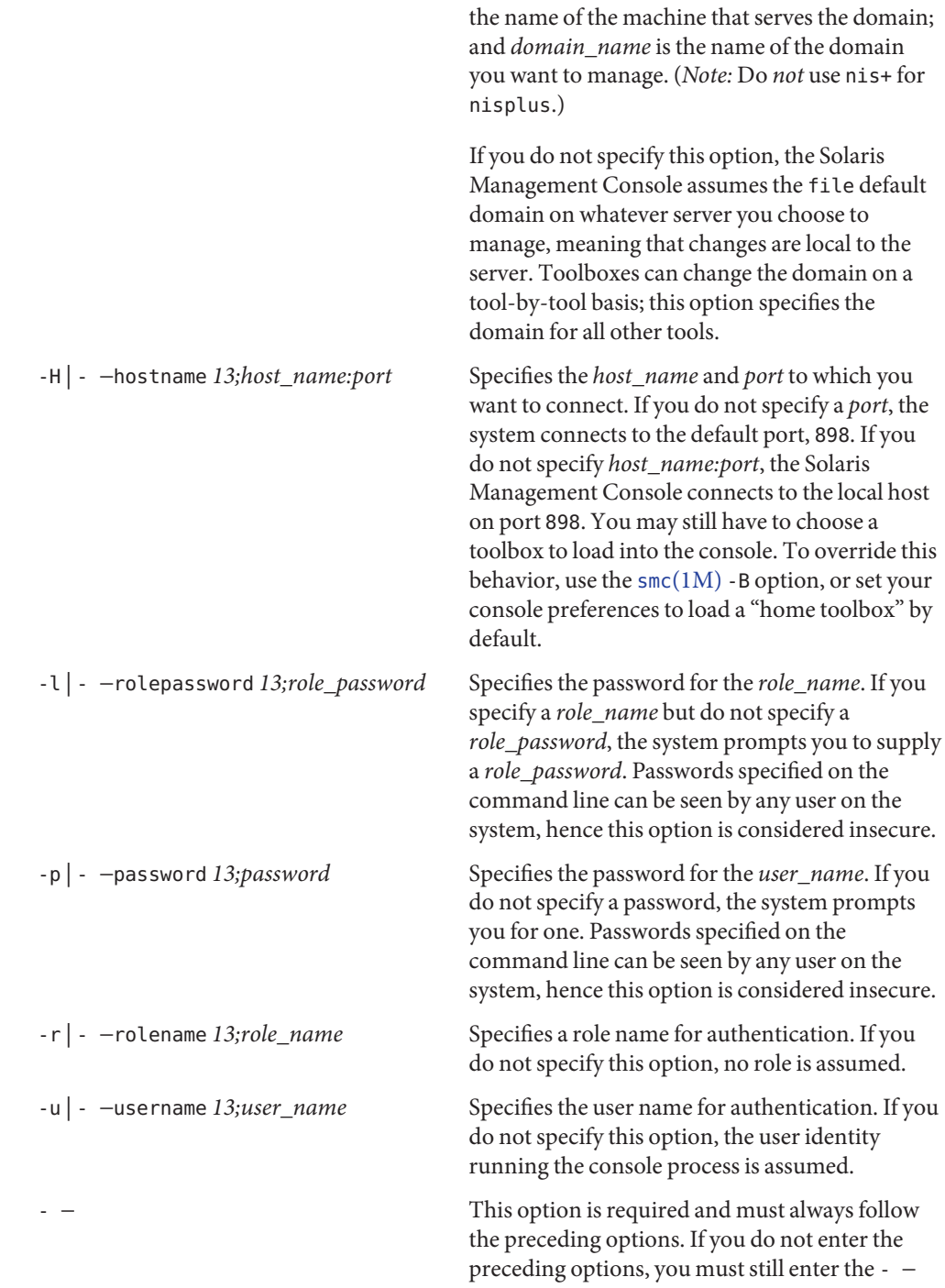

option.

*Note:* Descriptions and other arg options that contain whitespace must be enclosed in double *subcommand\_args* quotes.

> To add or change privileges, the administrator must have the solaris.admin.privilege.write authorization. See [privileges](http://www.oracle.com/pls/topic/lookup?ctx=E26505&id=REFMAN5privileges-5)(5).

■ For subcommand add:

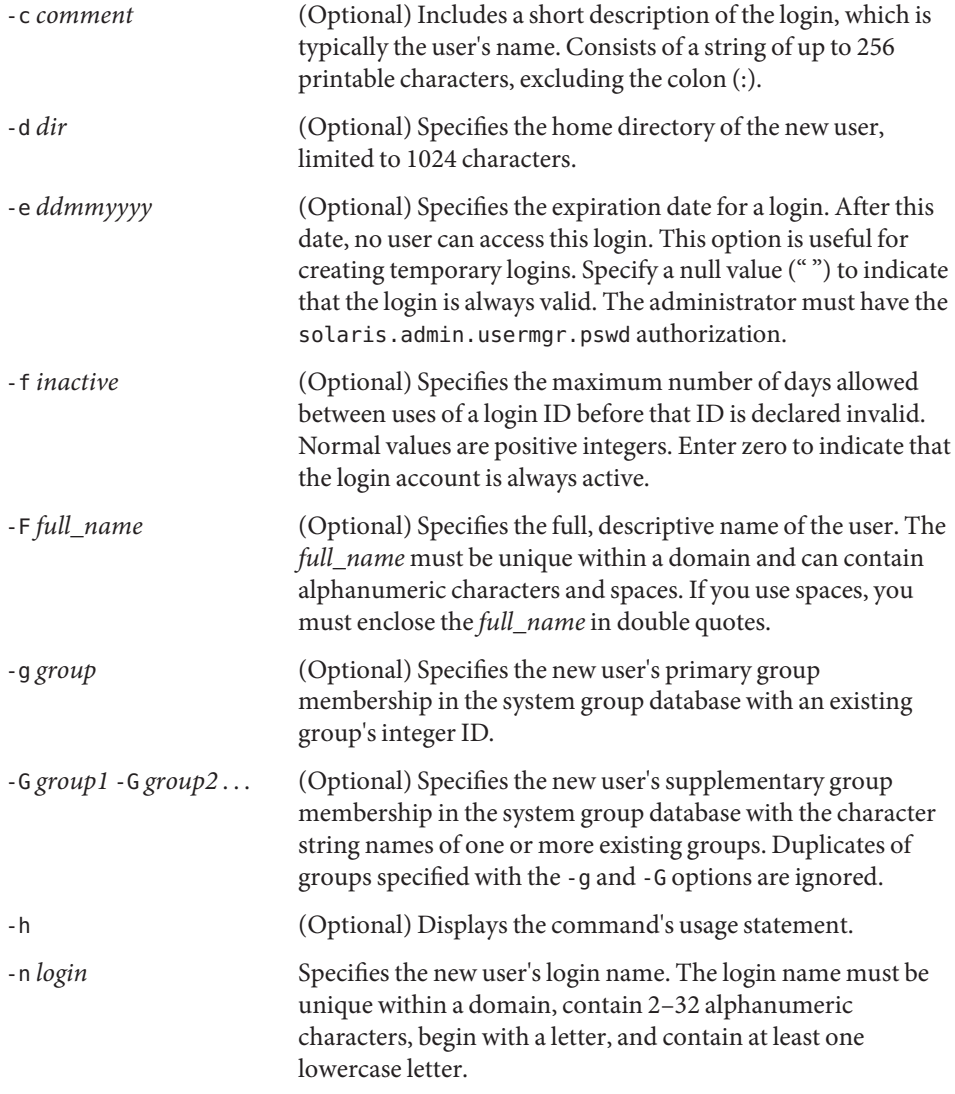

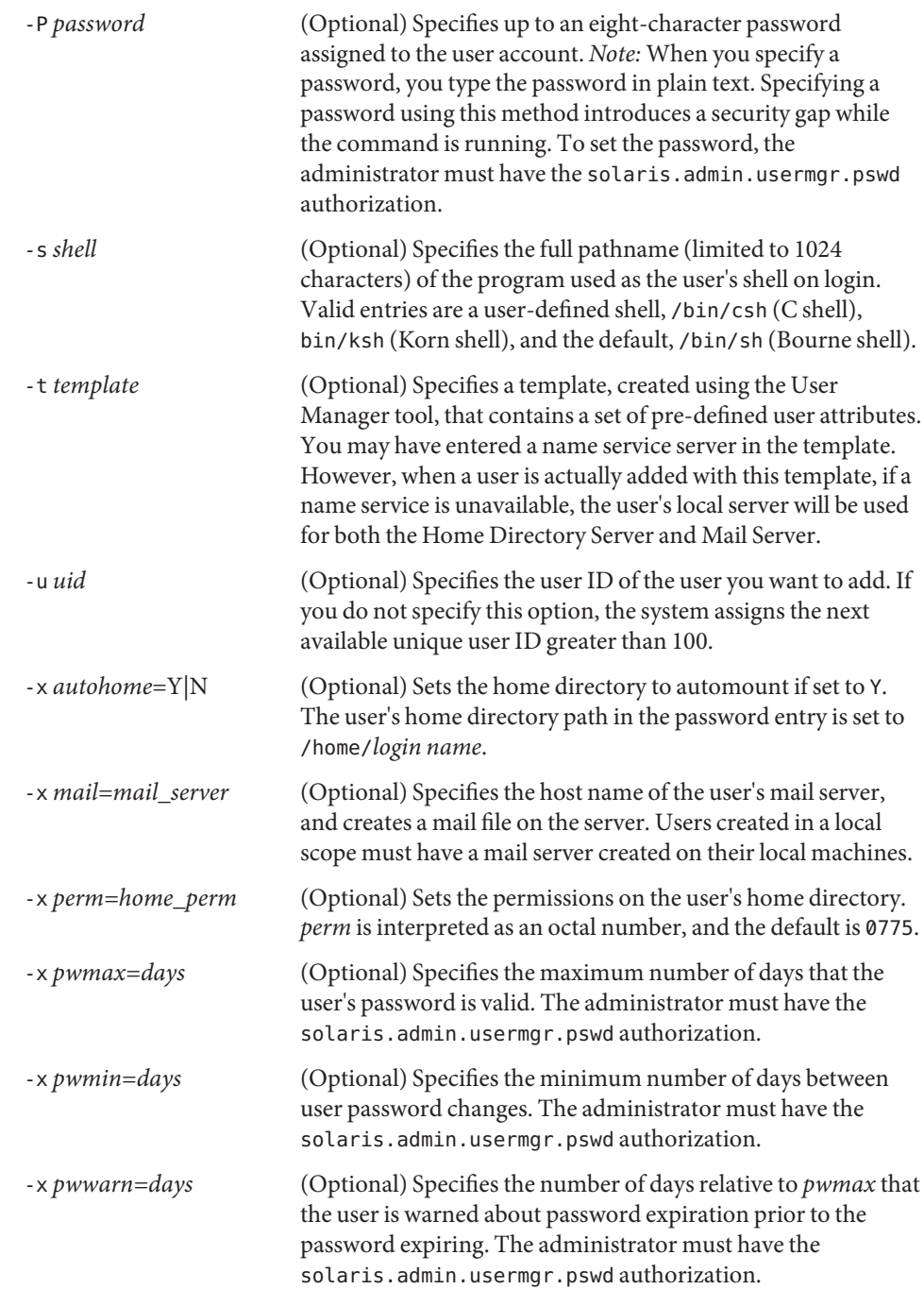

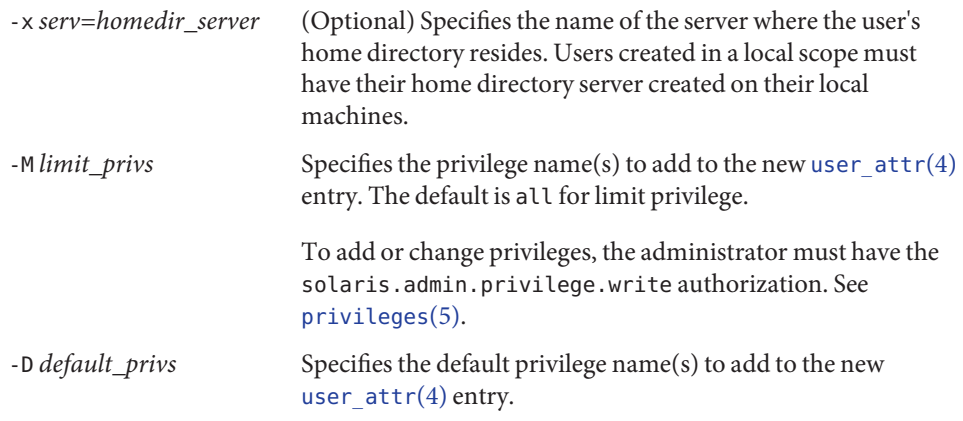

The following options to the add subcommand are available only if a system is configured with Solaris Trusted Extensions. See "Using Options that Require Solaris Trusted Extensions," below.

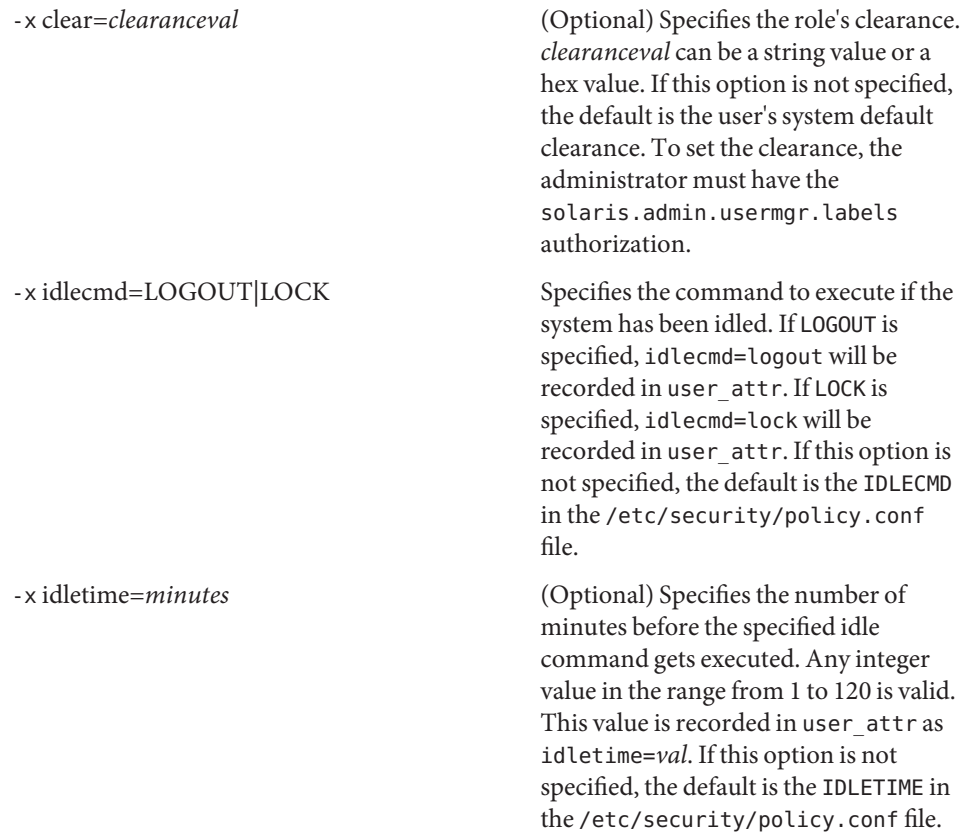

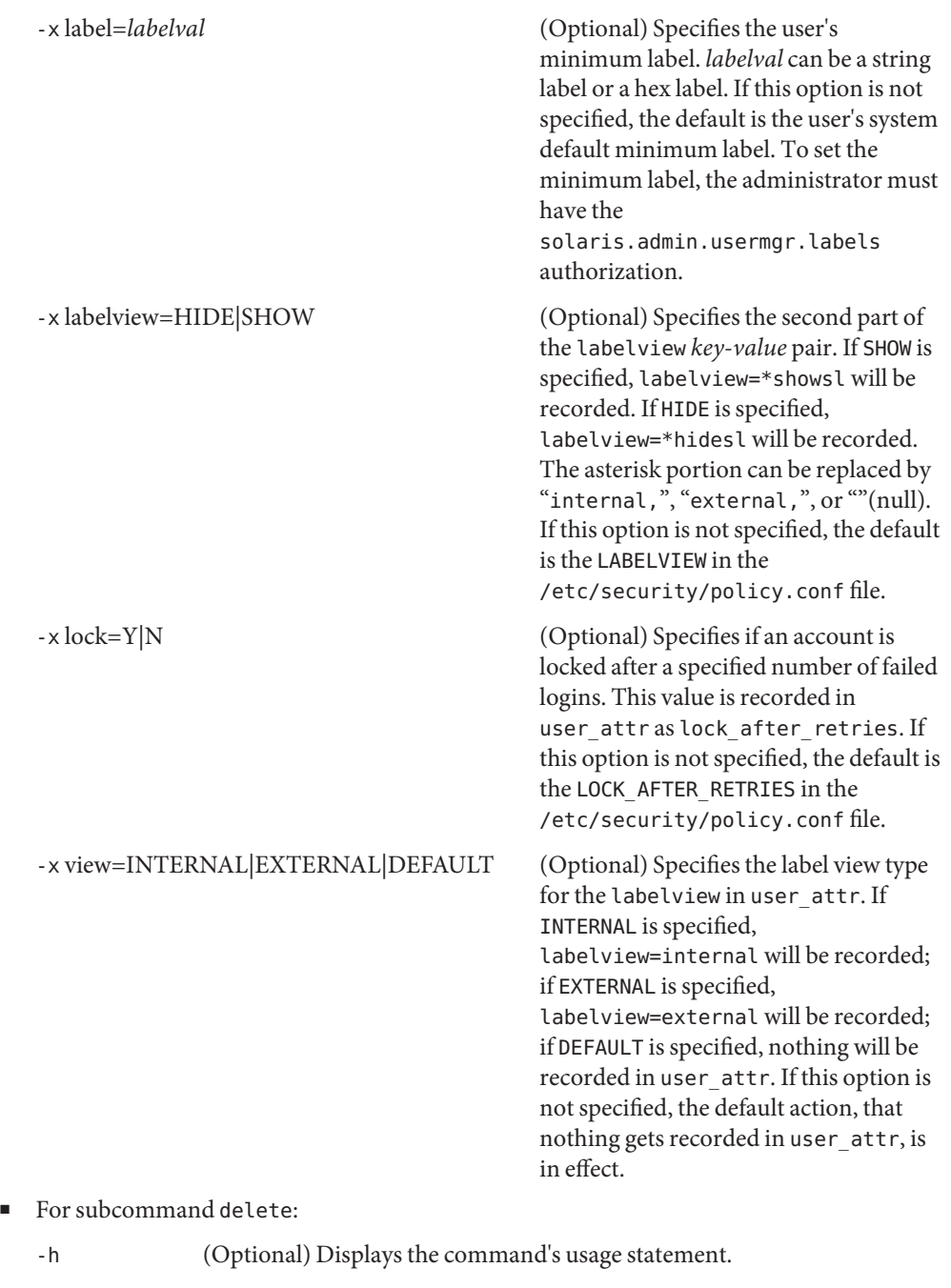

-n *login1* Specifies the login name of the user you want to delete.

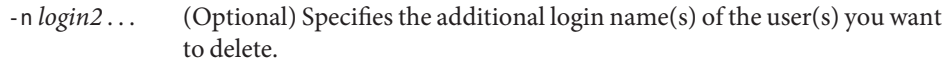

- For subcommand list:
	- -h (Optional) Displays the command's usage statement.
	- -l Displays the output for each user in a block of *key:value* pairs (for example, user name: root) followed by a blank line to delimit each user block. Each *key:value* pair is displayed on a separate line. The keys are: autohome setup, comment, days to warn, full name,home directory, home directory permissions, login shell, mail server, max days change, max days inactive, min days change, password expires, password type, primary group, rights, roles, secondary groups, server, user ID (UID), and user name.
	- -n *login1* Specifies the login name of the user you want to list.
	- -n *login2* . . . (Optional) Specifies the additional login name(s) of the user(s) you want to list.
- For subcommand modify:

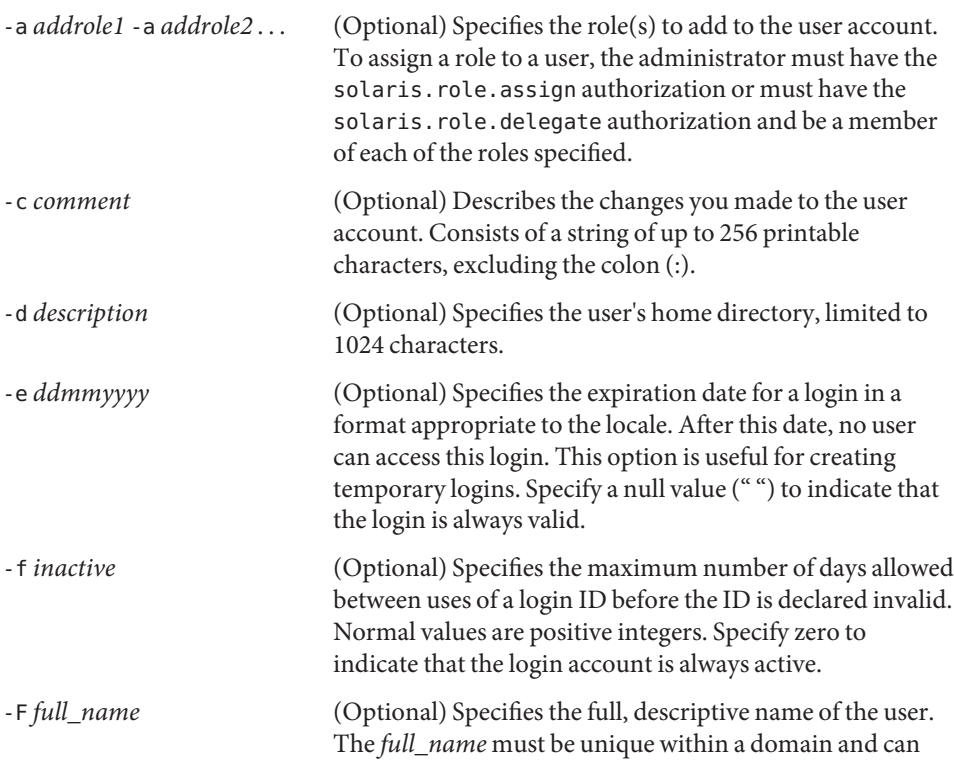
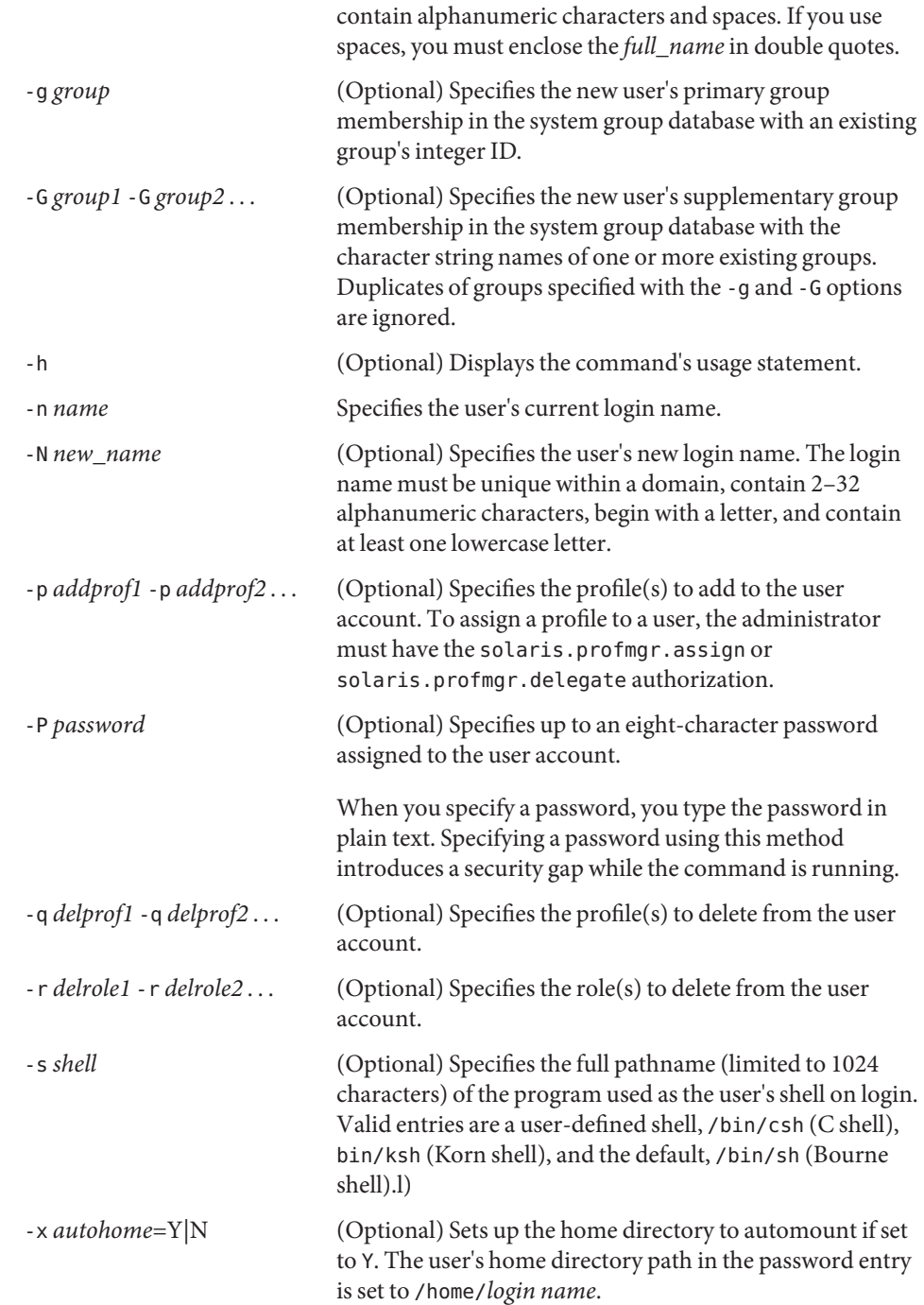

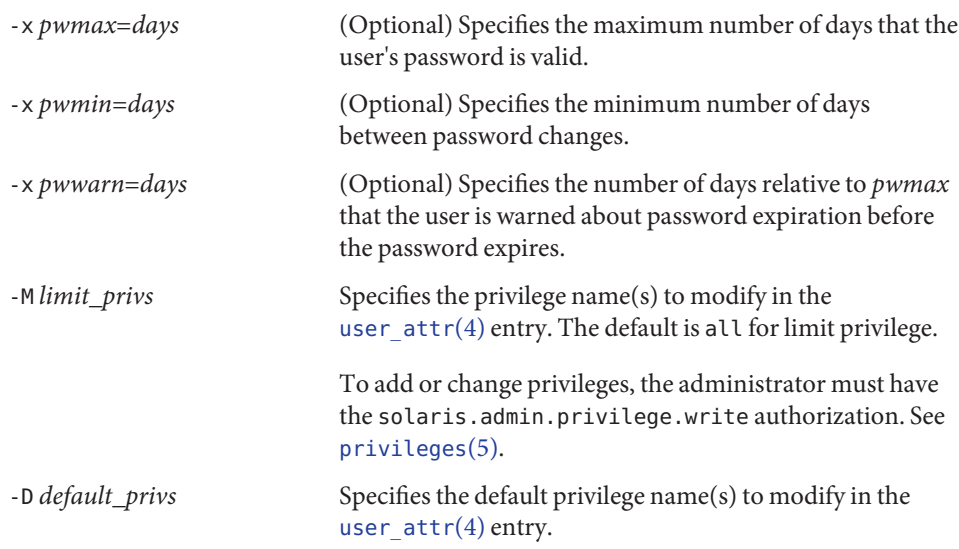

The following options to the modify subcommand are available only if a system is configured with Solaris Trusted Extensions. See "Using Options that Require Solaris Trusted Extensions," below.

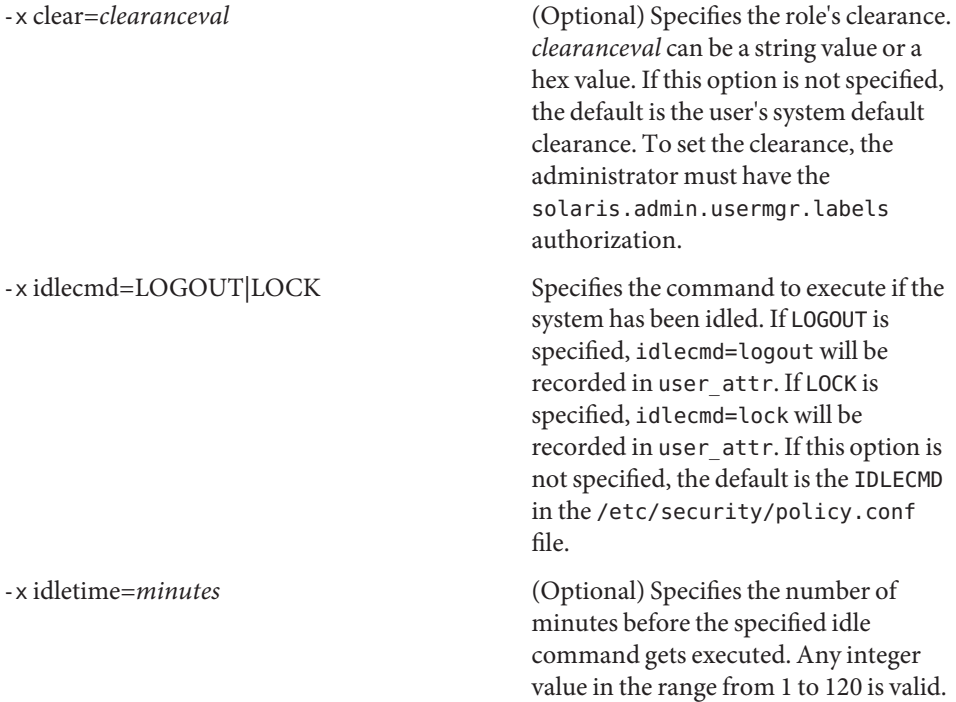

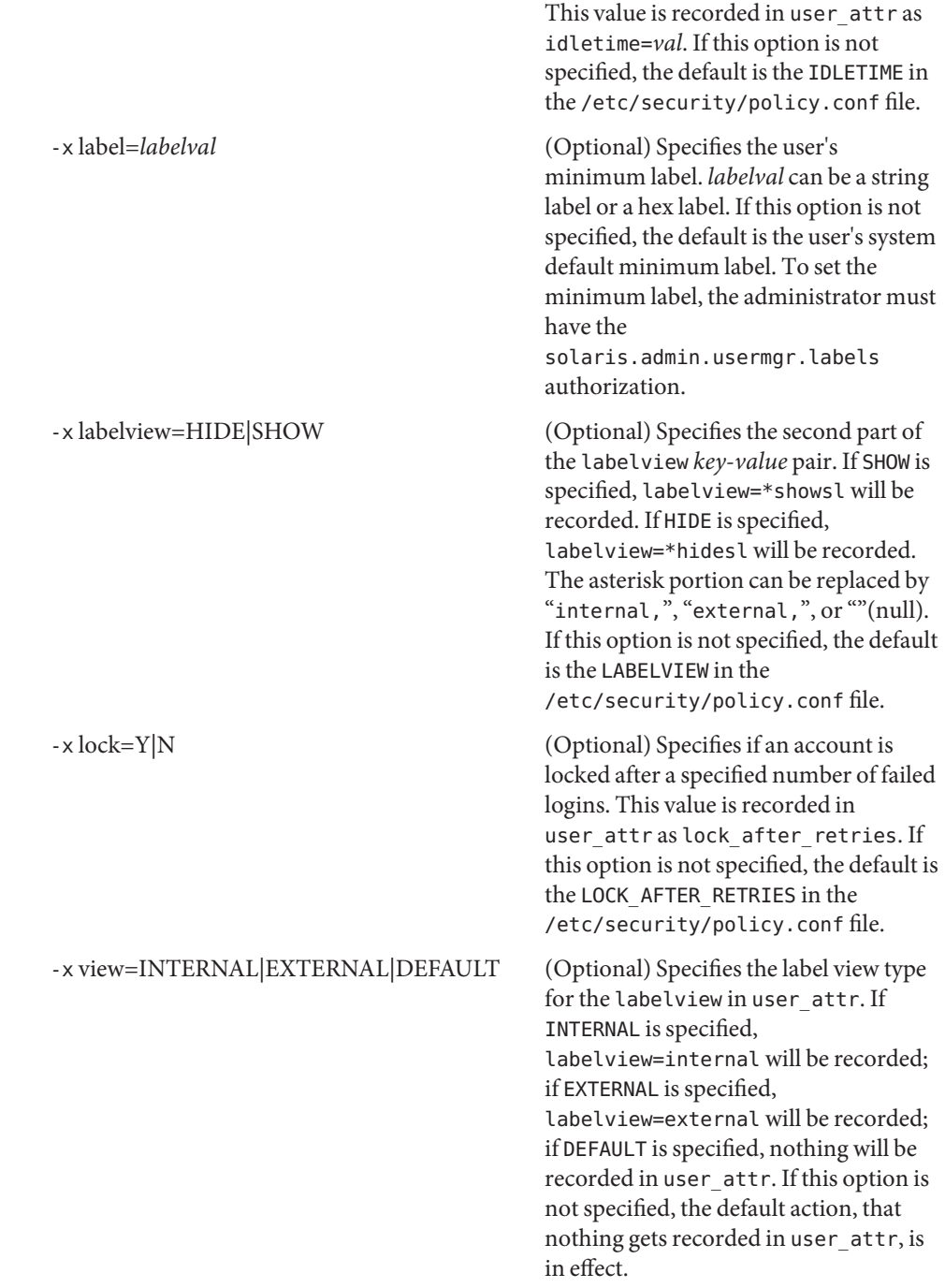

Using Options that To use an option that requires the Solaris Trusted Extensions feature, you must use the -B *toolbox* option to specify a toolbox that contains support for Trusted Extensions. For example: Require Solaris Trusted **Extensions** 

```
# smuser add -H myhost -p mypasswd -x idlecmd=LOGOUT \
-B http://<server>/toolboxes/tsol_files.tbx
```
In the command above, *<server>* is the name of the machine running the Solaris Management Console. See smc[\(1M\)](#page-2128-0) for a description of the -B option.

**EXAMPLE 1** Creating a New User Account **Examples**

The following creates a new user account on the local file system. The account name is user1, and the full name is Joe Smith. The comment field verifies that the account is for Joe Smith. The system will assign the next available user ID greater than 100 to this account. There is no password set for this account, so when Joe Smith logs in for the first time, he will be prompted to enter a password.

**./smuser add -H myhost -p mypasswd -u root -- -F "Joe Smith" \ -n user1 -c "Joe's account"**

**EXAMPLE 2** Deleting a User Account

The following deletes the user1 account from the local file system:

**./smuser delete -H myhost -p mypasswd -u root -- -n user1**

**EXAMPLE 3** Listing All User Accounts

The following lists all user accounts on the local file system in summary form:

```
./smuser list -H myhost -p mypasswd -u root --
```
**EXAMPLE 4** Modifying a User Account

The following modifies the user1 account to default to a Korn shell, and assigns the account to the qa\_group secondary group.

**./smuser modify -H myhost -p mypasswd -u root -- -n user1 \ -s /bin/ksh -G qa\_group**

Environment See [environ](http://www.oracle.com/pls/topic/lookup?ctx=E26505&id=REFMAN5environ-5)(5) for a description of the JAVA\_HOME environment variable, which affects the execution of the smuser command. If this environment variable is not specified, the **Variables** /usr/java location is used. See  $smc(1M)$ .

- **Exit Status** The following exit values are returned:
	- 0 Successful completion.
	- 1 Invalid command syntax. A usage message displays.
	- 2 An error occurred while executing the command. An error message displays.

Files The following files are used by the smuser command:

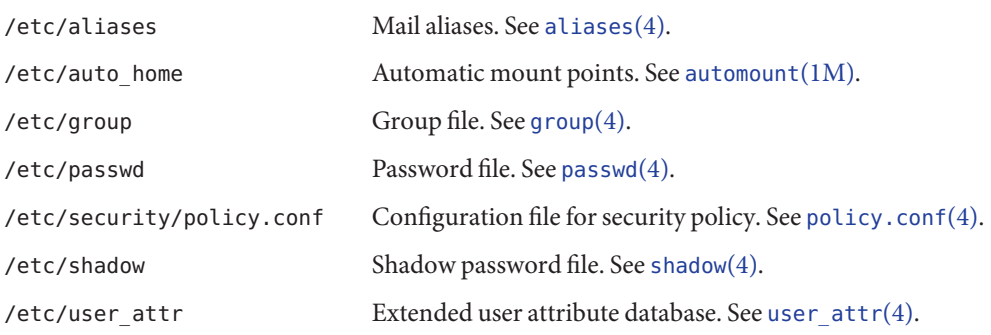

Attributes See [attributes](http://www.oracle.com/pls/topic/lookup?ctx=E26505&id=REFMAN5attributes-5)(5) for descriptions of the following attributes:

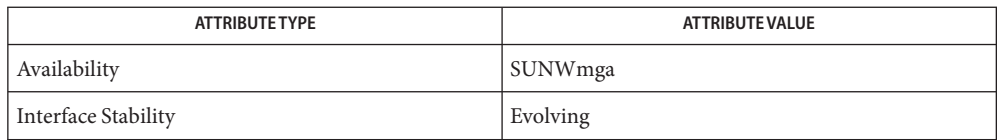

 $\textsf{See Also}\quad \textsf{automount}(1\text{M}), \textsf{smc}(1\text{M}), \textsf{aliases}(4), \textsf{group}(4), \textsf{passwd}(4), \textsf{policy.comf}(4), \textsf{shadow}(4),$  $\textsf{See Also}\quad \textsf{automount}(1\text{M}), \textsf{smc}(1\text{M}), \textsf{aliases}(4), \textsf{group}(4), \textsf{passwd}(4), \textsf{policy.comf}(4), \textsf{shadow}(4),$  $\textsf{See Also}\quad \textsf{automount}(1\text{M}), \textsf{smc}(1\text{M}), \textsf{aliases}(4), \textsf{group}(4), \textsf{passwd}(4), \textsf{policy.comf}(4), \textsf{shadow}(4),$  $\textsf{See Also}\quad \textsf{automount}(1\text{M}), \textsf{smc}(1\text{M}), \textsf{aliases}(4), \textsf{group}(4), \textsf{passwd}(4), \textsf{policy.comf}(4), \textsf{shadow}(4),$  $\textsf{See Also}\quad \textsf{automount}(1\text{M}), \textsf{smc}(1\text{M}), \textsf{aliases}(4), \textsf{group}(4), \textsf{passwd}(4), \textsf{policy.comf}(4), \textsf{shadow}(4),$  $\textsf{See Also}\quad \textsf{automount}(1\text{M}), \textsf{smc}(1\text{M}), \textsf{aliases}(4), \textsf{group}(4), \textsf{passwd}(4), \textsf{policy.comf}(4), \textsf{shadow}(4),$  $\textsf{See Also}\quad \textsf{automount}(1\text{M}), \textsf{smc}(1\text{M}), \textsf{aliases}(4), \textsf{group}(4), \textsf{passwd}(4), \textsf{policy.comf}(4), \textsf{shadow}(4),$  $\textsf{See Also}\quad \textsf{automount}(1\text{M}), \textsf{smc}(1\text{M}), \textsf{aliases}(4), \textsf{group}(4), \textsf{passwd}(4), \textsf{policy.comf}(4), \textsf{shadow}(4),$  $\textsf{See Also}\quad \textsf{automount}(1\text{M}), \textsf{smc}(1\text{M}), \textsf{aliases}(4), \textsf{group}(4), \textsf{passwd}(4), \textsf{policy.comf}(4), \textsf{shadow}(4),$  $\textsf{See Also}\quad \textsf{automount}(1\text{M}), \textsf{smc}(1\text{M}), \textsf{aliases}(4), \textsf{group}(4), \textsf{passwd}(4), \textsf{policy.comf}(4), \textsf{shadow}(4),$  $\textsf{See Also}\quad \textsf{automount}(1\text{M}), \textsf{smc}(1\text{M}), \textsf{aliases}(4), \textsf{group}(4), \textsf{passwd}(4), \textsf{policy.comf}(4), \textsf{shadow}(4),$ user  $attr(4)$ , [attributes](http://www.oracle.com/pls/topic/lookup?ctx=E26505&id=REFMAN5attributes-5)(5), [environ](http://www.oracle.com/pls/topic/lookup?ctx=E26505&id=REFMAN5environ-5)(5)

<span id="page-2273-0"></span>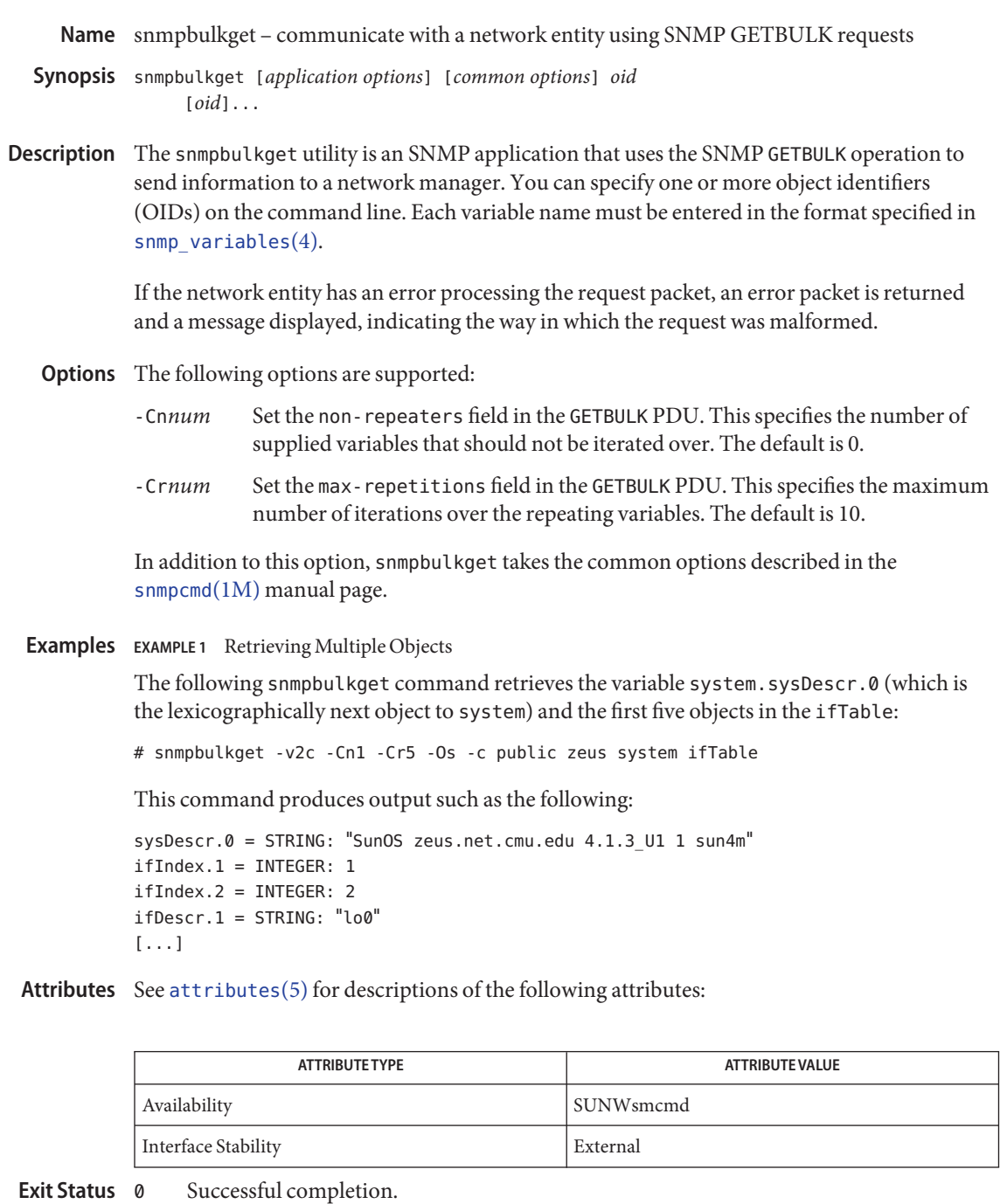

1 A usage syntax error. A usage message is displayed. Also used for timeout errors.

- 2 An error occurred while executing the command. An error message is displayed.
- $\textsf{See Also}$  [snmpcmd](#page-2277-0)(1M), [snmp\\_variables](http://www.oracle.com/pls/topic/lookup?ctx=E26505&id=REFMAN4snmp-variables-4)(4), [attributes](http://www.oracle.com/pls/topic/lookup?ctx=E26505&id=REFMAN5attributes-5)(5)

RFC 1905

As the name implies, snmpbulkget uses the SNMP GETBULK message, which is not available in **Notes** SNMPv1.

- <span id="page-2275-0"></span>Name snmpbulkwalk - communicate with a network entity using SNMP BULK requests
- Synopsis /usr/sfw/bin/snmpbulkwalk [application\_options] [*common\_options*] [*oid*]
- Description The snmpbulkwalk utility is an SNMP application that uses SNMP GETBULK requests to query a network entity efficiently for a tree of information.

You can specify an object identifier (OID) on the command line. This OID identifies the portion of the object identifier space that will be searched using GETBULK requests. All variables in the subtree below the given OID are queried and their values returned. Each variable name is given in the format specified in [snmp\\_variables](http://www.oracle.com/pls/topic/lookup?ctx=E26505&id=REFMAN4snmp-variables-4) $(4)$ . If no OID argument is present, snmpbulkwalk searches MIB-2.

If a network entity has an error processing the request packet, an error packet is returned and a message is displayed. The message helps to pinpoint the way in which the request was malformed.

If the tree search causes attempts to search beyond the end of the MIB, the message "End of MIB" is displayed.

- The following options are supported: **Options**
	- -Cc Do not check whether the returned OIDs are increasing. Some agents (agents for Laser-Jet printers are an example) return OIDs out of order, but can complete the walk anyway. Other agents return OIDs that are out of order and can cause snmpbulkwalk to loop indefinitely. By default, snmpbulkwalk tries to detect this behavior and warns you when it hits an agent acting illegally. Use -Cc to turn off this behavior.
	- -Ci Include the given OID in the search range. Normally, snmpbulkwalk uses GETBULK requests starting with the OID you specify and returns all results in the MIB tree beyond that OID. Use this option to include the OID specified on the command line in the printed results if it is a valid OID in the tree itself.
	- -Cn*num* Set the non-repeaters field in the GETBULK PDUs. This specifies the number of supplied variables that should not be iterated over. The default is 0.
	- -Cp Upon completion of the walk, display the number of variables found.
	- -Cr*num* Set the max-repetitions field in the GETBULK PDUs. This specifies the maximum number of iterations over the repeating variables. The default is 10.

In addition to these options, snmpbulkwalk takes the common options described in the [snmpcmd](#page-2277-0)(1M) manual page.

**EXAMPLE 1** Retrieving Variables Under system **Examples**

The following command retrieves all of the variables under system:

# snmpbulkwalk -v2c -Os -c public zeus system

The return from snmpbulkwalk is as follows:

sysDescr.0 = STRING: "SunOS zeus.net.cmu.edu 4.1.3\_U1 1 sun4m" sysObjectID.0 = OID: enterprises.hp.nm.hpsystem.10.1.1 sysUpTime.0 = Timeticks: (155274552) 17 days, 23:19:05 sysContact.0 = STRING: "" sysName.0 = STRING: "zeus.net.cmu.edu" sysLocation.0 = STRING: "" sysServices.0 = INTEGER: 72

In contrast to [snmpwalk](#page-2337-0)(1M), this information will be gathered in a single transaction with the agent, rather than one transaction per variable found. snmpbulkwalk is thus more efficient in terms of network utilization, which might be especially important when retrieving large tables.

- Successful completion. **Exit Status**
	- 1 A usage syntax error. A usage message displays. Also used for timeout errors.
	- 2 An error occurred while executing the command. An error message displays.

Attributes See [attributes](http://www.oracle.com/pls/topic/lookup?ctx=E26505&id=REFMAN5attributes-5)(5) for descriptions of the following attributes:

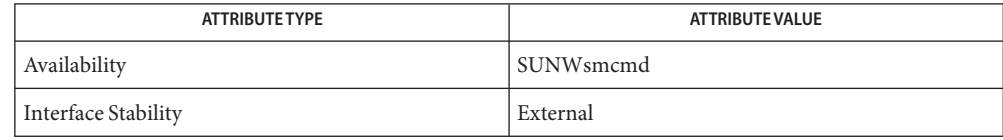

See Also [snmpcmd](#page-2277-0)(1M), [snmpwalk](#page-2337-0)(1M), [snmp\\_variables](http://www.oracle.com/pls/topic/lookup?ctx=E26505&id=REFMAN4snmp-variables-4)(4), [attributes](http://www.oracle.com/pls/topic/lookup?ctx=E26505&id=REFMAN5attributes-5)(5)

As the name implies, snmpbulkwalk uses the SNMP GETBULK message, which is not available **Notes** in SNMP v1.

<span id="page-2277-0"></span>Name snmpcmd - commands to communicate with a network entity using SNMP requests

Synopsis snmpcmd [options] agent [parameters]

Description This manual page describes the common options for the following SNMP commands:

- $\blacksquare$  [snmpbulkget](#page-2273-0)(1M)
- $\blacksquare$  [snmpbulkwalk](#page-2275-0) $(1M)$
- $\blacksquare$  [snmpdf](#page-2295-0)(1M)
- $\blacksquare$  [snmpget](#page-2300-0)(1M)
- $\blacksquare$  [snmpgetnext](#page-2302-0)(1M)
- $\blacksquare$  [snmpnetstat](#page-2303-0)(1M)
- $\blacksquare$  [snmpset](#page-2308-0)(1M)
- $\blacksquare$  [snmptrap](#page-2322-0)(1M)
- $\blacksquare$  [snmpusm](#page-2328-0) $(1M)$
- $\blacksquare$  [snmpvacm](#page-2330-0) $(1M)$
- $\blacksquare$  [snmpwalk](#page-2337-0) $(1M)$

The command line applications use the SNMP protocol to communicate with an SNMP-capable network entity, an agent. Individual applications usually (but not invariably) take additional parameters that are given after the agent specification. These parameters are documented in the manual pages for each application.

The following options are supported: **Options**

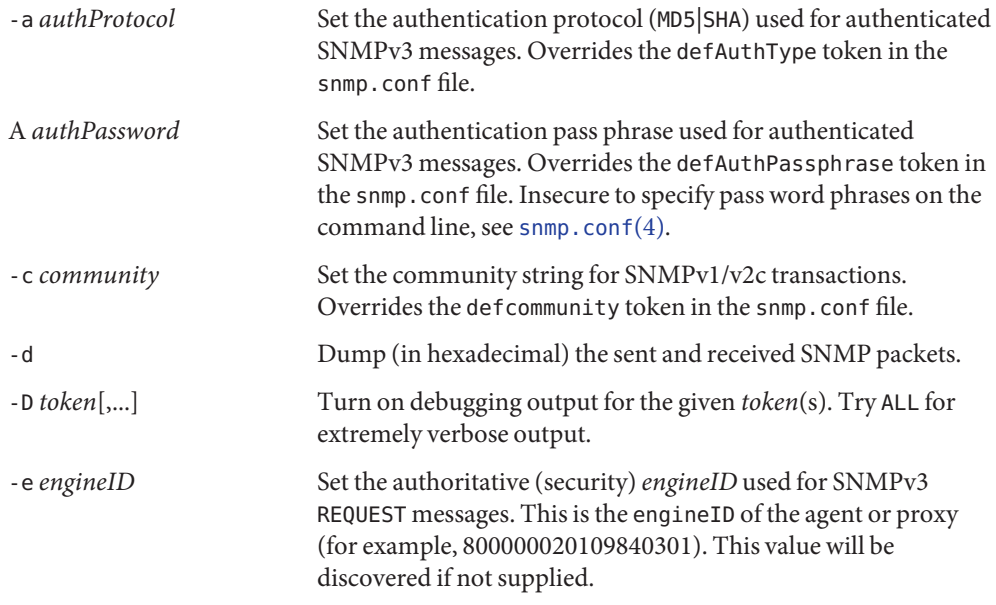

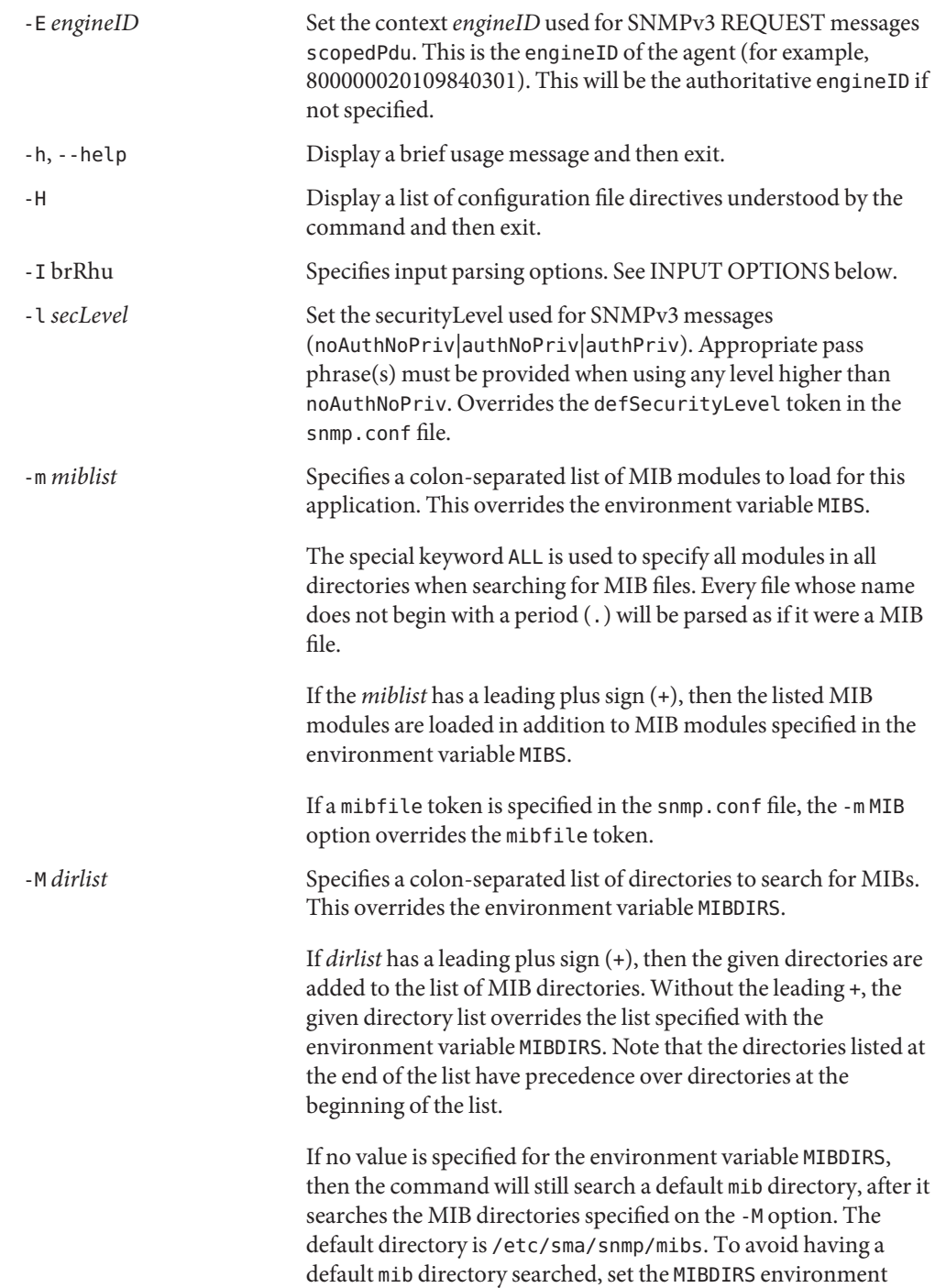

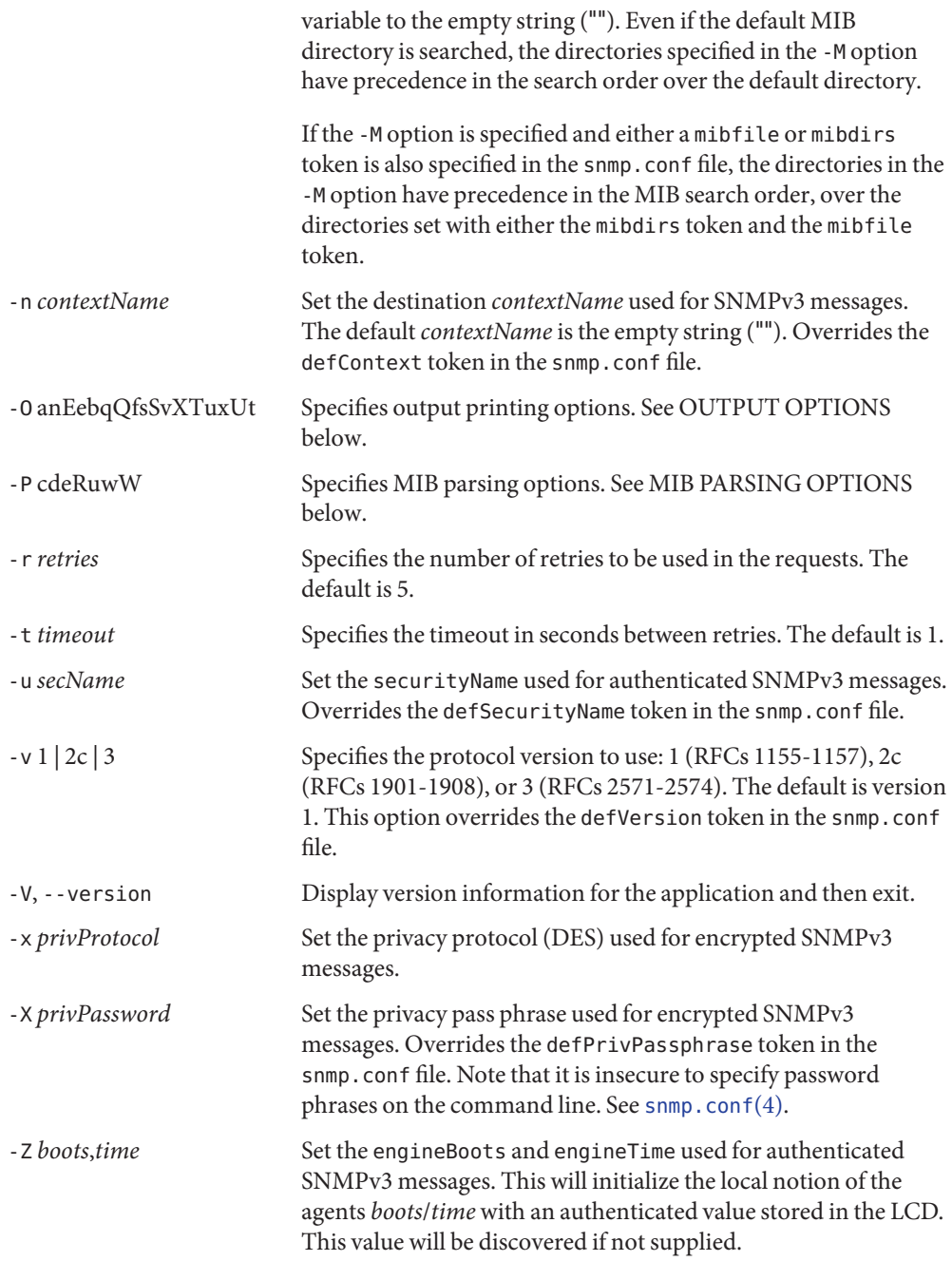

The string *agent*specifies the remote SNMP entity with which to communicate. The format of this parameter is defined in the AGENT SPECIFICATION section below.

The *agent* specification (see SYNOPSIS) takes the form: Agent Specification

[*transport-specifier*:]*transport-address*

At its simplest, the *agent*specification consists of a hostname or an IPv4 address in the standard,"dotted quad" notation. In this case, communication will be attempted using UDP/IPv4 to port 161 of the given host. Otherwise, the *transport-address* part of the specification is parsed according to the following table:

<transport-specifier> <transport-address> format

udp *hostname*[:*port*]

Note that *transport-specifier*strings are case-insensitive so that, for example,"tcp" and "TCP" are equivalent. Here are some examples, along with interpretations:

myhost:161

Perform query using UDP/IPv4 datagrams sent to myhost on port 161. The :161 is redundant here because that is the default SNMP port.

udp:myhost

Identical to the previous specification. The udp: is redundant here because UDP/IPv4 is the default transport.

- The Net-SNMP MIB parser mostly adheres to the Structure of Management Information (SMI). As that specification has changed through time, and in recognition of the diversity in compliance expressed in MIB files, additional options provide more flexibility in reading MIB files. MIB Parsing Options
	- -Pw Show some warning messages in resolving the MIB files. Can be also set with the configuration token mibWarningLevel.
	- -PW Show additional warning messages. Can be also set with the configuration token mibWarningLevel.
	- -Pe Show MIB errors. Can be also set with the configuration token showMibErrors. An example of an error that would be shown is if an imported module is not found during MIB parsing.
	- -Pc Allow ASN.1 comment to extend to the end of the MIB source line (that is, disallow the use of two dashes (--) to terminate comments). This overcomes some problems with manually maintained MIB files. Can be also set with the configuration token strictCommentTerm.

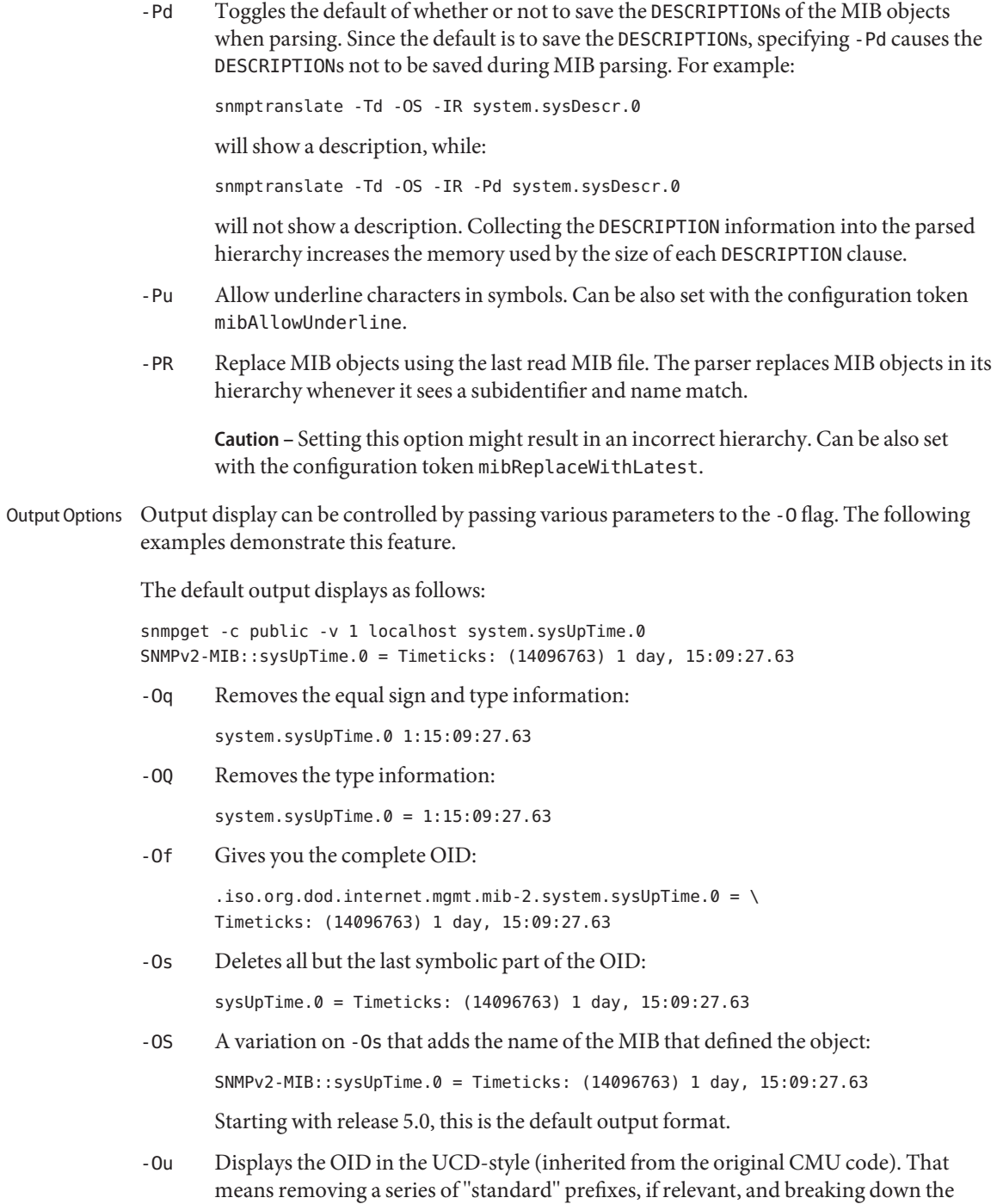

OID into the displayable pieces. For example, the OID

vacmSecruityModel.0.3.119.101.115 is broken down by default and the string hidden in the OID is shown. The result would be: vacmSecurityModel.0."test". The -Ob option disables this feature.

system.sysUpTime.0 = Timeticks: (14096763) 1 day, 15:09:27.63

-On Displays the OID numerically:

.1.3.6.1.2.1.1.3.0 = Timeticks: (14096763) 1 day, 15:09:27.63

-Oe Removes the symbolic labels from enumerations:

snmpget -c public -v 1 localhost ip.ipForwarding.0  $ip.jp$ Forwarding. $0 = INTER$ : forwarding(1) snmpget -c public -v 1 -Oe localhost ip.ipForwarding.0 ip.ipForwarding.0 = INTEGER: 1

- -Ob When OIDs contain a index to a table, they are broken into the displayable pieces and shown to you. For example, the OID vacmSecurityModel.0.3.119.101.115 is nicely broken down by default and the string hidden in the OID is shown to you as vacmSecurityModel.0."wes". The -Ob option disables this feature and displays it as vacmSecurityModel.0.3.119.101.115 once again.
- -OE Modifies the index strings to include a backslash  $(\lambda)$  to escape the quotes, to allow them to be reused in shell commands, such as vacmSecurityModel.0.\"wes\"
- -OX Modifies the output of index OIDs to look more "program-like". Square brackets are placed around each index and the DISPLAY-HINT information and string conversions are used to format each index. If you take an entry from the IPV6-MIB::ipv6RouteTable, it is indexed with an IPv6 address and two integers, and if you are used to IPv6 addresses you know that decimal OIDs are not the preferred notation. Compare:

```
snmpgetnext -OS host IPV6-MIB:ipv6RouteTable
IPV6-MIB::ipv6RouteIfIndex.63.254.1.0.255.0.0.0.0.0.0.0.0.0.0.0.64.1 \
= INTEGER: 2
```
snmpgetnext -OSX host IPV6-MIB:ipv6RouteTable IPV6-MIB::ipv6RouteIfIndex[3ffe:100:ff00:0:0:0:0:0][64][1] = INTEGER: 2

- -Oa If a string-valued object definition does not include a display hint, then the library attempts to determine whether it is an ASCII or binary string, and displays the value accordingly. This flag bypasses this check, and displays all strings as ASCII. Note that this does not affect objects that do have a display hint.
- -Ox This works similarly to -Oa, but displays strings as hexadecimal values.
- -OT If hexadecimal code is displayed, this will also display any printable characters after the hexadecimal codes.

-Ov Output only the variable value, not the OID:

snmpget -c public -v 1 -Ov localhost ip.ipForwarding.0 INTEGER: forwarding(1)

- -OU Do not display the UNITS suffix at the end of the value.
- -Ot Output timeticks values as raw numbers:

system.sysUpTime.0 = 14096763

Note that most of these options can be turned on or off by default by tuning the snmp. conf file. See [snmp.conf](http://www.oracle.com/pls/topic/lookup?ctx=E26505&id=REFMAN4snmp.conf-4)(4) for details.

- The -I flag specifies various options that control how your input to the program is parsed. By default, unless one of the following flags is specified, all input parsing methods are used: First the OID is parsed in the normal way, then -IR is used, then -Ib is used. The use of one of the following flags forces a command to use only one method. Input Options
	- -IR Specifies random access lookup, so that if the entire OID path is not specified, it will search for a node in the MIB tree with the given name. Normally, you'd have to specify the vacmSecurityModel OID above as:

.iso.org.dod.internet.snmpV2.snmpModules.snmpVacmMIB.vacmMIBObjects. \ vacmSecurityToGroupTable.vacmSecurityToGroupEntry.vacmSecurityModel.0.\ "wes"

But the use of the -IR flag allows you to shorten that to vacmSecurityModel.0."wes". This OID needs to be quoted to prevent the shell from swallowing the double quotes: But the use of the -IR flag allows you to shorten that to just vacmSecurityModel.0."wes". This OID must be quoted to prevent the shell from swallowing the double quotes: 'vacmSecurityModel.0."wes"'.

For more information, see the RANDOM ACCESS MIBS section, below.

- -Ib Indicates that the expression you gave the command is a regular expression that should be used to search for the best match possible in the MIB tree. This would allow you to specify the vacmSecurityModel MIB node as something as generic as vacmsecuritymodel (since case-insensitive searches are done) or vacm.\(\*\*model. Note that multiple matches are obviously possible  $(\cdot \setminus (**)$  matches everything). The best result is calculated as the one that matches the closest to the beginning of the node name and the highest in the tree. A side effect of this option is that you cannot specify indexes or multiple nodes, because the period (.) is treated as part of the regular expression.
- -Iu Use the traditional UCD-style input approach of assuming that OIDs are rooted at the mib-2 point in the tree (unless they start with an explicit period (.)) If random access lookup is in effect (which is the default for most commands), then this will affect only

OIDs specified with a leading numeric subidentifier (and no initial period). Thus an input of snmpcmd ... 1 would refer to iso (from v5.0 onwards) while snmpcmd -Iu ... 1 would refer to system.

- -Ir By default, indices into tables and values to be assigned to objects are checked against the range and type specified in the MIB. The -Ir flag disables this check. This flag is mostly useful when you are testing an agent. For normal operation, it is useful to get your requests checked before they are sent to the remote agent. The diagnostic that the library can provide is also much more precise.
- -Ih By default, the library will use DISPLAY-HINT information when assigning values. This flag disables this behavior. The result is that, instead of:

```
snmpset localhost HOST-RESOURCES-MIB::hrSystemDate.0 = \
2002-12-10,2:4:6.8
you will have to write:
snmpset localhost HOST-RESOURCES-MIB::hrSystemData.0 x \
"07 D2 0C 0A 02 04 06 08"
```
Random Access MIBs In previous releases of the UCD-SNMP package (and if using the -Iu option), an object identifier such as system.sysDescr.0 is looked up in a single "well known" place, built into the SNMP library (or specified by the P@REFIX environment variable). The standard place is .iso.org.dod.internet.mgmt.mib-2. The identifier can alternatively be a complete object identifier. This is designated by a leading "dot"if using UCD-input style, and is the first thing tried otherwise. To simplify the specification of object identifiers the library supports random access to the identifiers in the MIBs. This is requested by the -IR option to the SNMP applications. Additionally, -Os prints OIDs in this manner. Using this, system.sysDescr.0 can also be entered as sysDescr.0.

> To search only a single MIB for the identifier (if it appears in more than one), specify it as SNMPv2-MIB::sysDescr.0. Use -OS to print output OIDs in this manner; this is the default since v5.0. This notation also ensures that the specified MIB is loaded, that is, it need not be mentioned in the -m option (or MIBS environment variable).

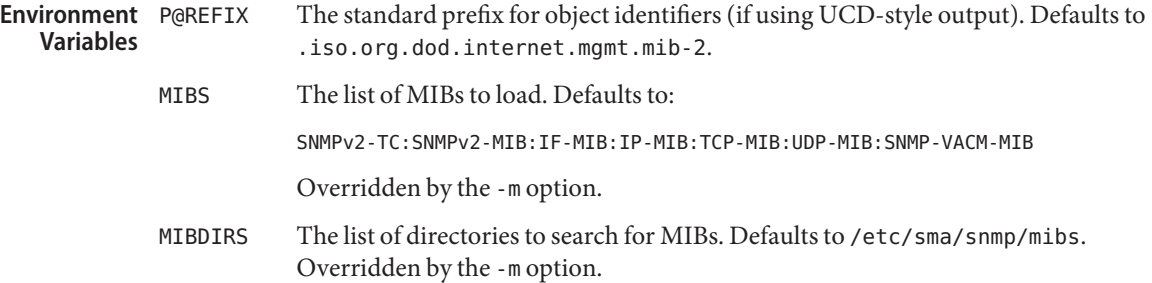

Agent configuration file. See [snmpd.conf](http://www.oracle.com/pls/topic/lookup?ctx=E26505&id=REFMAN4snmpd.conf-4)(4). Files /etc/sma/snmp/snmpd.conf

~/.snmp/snmp.conf

~/.snmp/snmp.conf Application configuration files. See [snmp.conf](http://www.oracle.com/pls/topic/lookup?ctx=E26505&id=REFMAN4snmp.conf-4)(4).

Attributes See [attributes](http://www.oracle.com/pls/topic/lookup?ctx=E26505&id=REFMAN5attributes-5)(5) for descriptions of the following attributes:

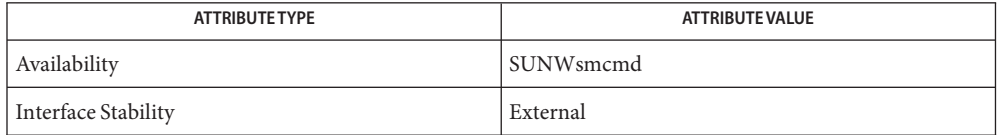

 $\textsf{See Also}$  [snmpbulkwalk](#page-2275-0)(1M), snmpbulkwalk(1M), [snmpdf](#page-2295-0)(1M), [snmpget](#page-2300-0)(1M), [snmpgetnext](#page-2302-0)(1M), [snmpnetstat](#page-2303-0)(1M), [snmpset](#page-2308-0)(1M), [snmptrap](#page-2322-0)(1M), [snmpusm](#page-2328-0)(1M), [snmpvacm](#page-2330-0)(1M), [snmpwalk](#page-2337-0)(1M), [snmp.conf](http://www.oracle.com/pls/topic/lookup?ctx=E26505&id=REFMAN4snmp.conf-4)(4), [snmpd.conf](http://www.oracle.com/pls/topic/lookup?ctx=E26505&id=REFMAN4snmpd.conf-4)(4), [attributes](http://www.oracle.com/pls/topic/lookup?ctx=E26505&id=REFMAN5attributes-5)(5)

Name snmpconf - creates and modifies SNMP configuration files

Synopsis snmpconf snmpconf -g basic\_setup snmpconf [*options*] [*file\_to\_create*]

Description The snmpconf utility is a simple script that walks you through setting up a configuration file, step-by-step. It works by asking you a series of questions. It creates the configuration file based on your responses.

> In its default mode of operation, snmpconf prompts you with menus showing sections of the various configuration files it knows about. When you selects a section, a submenu is shown listing the descriptions of the tokens that can be created in that section. When a description is selected, you are prompted with questions that determine the specification of the selected token.

When you quit snmpconf, any configuration files that have been edited are saved to the local directory. snmpconf supplies comments in the configuration files for each change.

A particularly useful option is the -g switch, which walks you through a specific set of configuration questions. For an example, invoke:

# snmpconf -g basic\_setup

This command walks you through an initial setup of the snmpd daemon.

The following options are supported: **Options**

-f Force overwriting existing files in the current directory without prompting the user. -i When finished, install the files in the location where the global system commands expect to find them. -p When finished, install the files into the user's home directory's .snmp subdirectory. Applications will search for configuration files in this location. -I *directory* When finished, install the files into the directory *directory*. -a Do not issue queries. Read in the various known configuration files and write them back out again. This has the effect of"auto-commenting"the configuration files for you. -r all | none Read in either all or none of the found configuration files. Normally, snmpconf prompts you for which files you wish to read in. -R *file*,... Read in a specific list of configuration files. -g *groupname* Groups of configuration entries can be created that can be used to walk a user through a series of questions to create an initial configuration file. There are no menus to navigate, just a list of questions. The command:

# snmpconf -g basic\_setup

provides a good example.

- -G List all the known groups.
- -c *configdir* snmpconf uses a directory of configuration information to learn about the files and questions that it should be asking. This option tells the utility to use a different location for configuring itself.
- -q Run slightly more quietly than the default. Because this is an interactive program, this option is not recommended. It removes information from the output that might be helpful to you.
- -d Turn on copious debugging output.
- -D Add more (beyond -d) debugging output in the form of Perl variable dumps.
- **EXAMPLE 1** Adding Comments to snmpd.conf **Examples**

The following command reads in an snmpd.conf file and adds comments describing what each token does.

# snmpconf -R /etc/sma/snmp/snmpd.conf -a -f snmpd.conf

- Successful completion. **Exit Status**
	- 1 A usage syntax error. A usage message displays.
- Attributes See [attributes](http://www.oracle.com/pls/topic/lookup?ctx=E26505&id=REFMAN5attributes-5)(5) for descriptions of the following attributes:

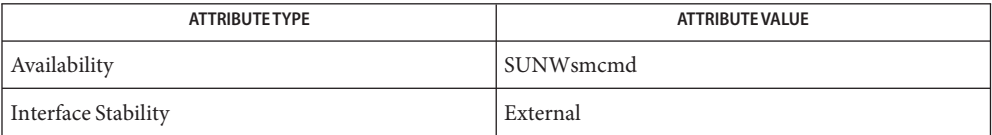

See Also [snmpd](#page-2288-0)(1M), [snmpd.conf](http://www.oracle.com/pls/topic/lookup?ctx=E26505&id=REFMAN4snmpd.conf-4)(4), [snmp\\_config](http://www.oracle.com/pls/topic/lookup?ctx=E26505&id=REFMAN4snmp-config-4)(4), [attributes](http://www.oracle.com/pls/topic/lookup?ctx=E26505&id=REFMAN5attributes-5)(5)

<span id="page-2288-0"></span>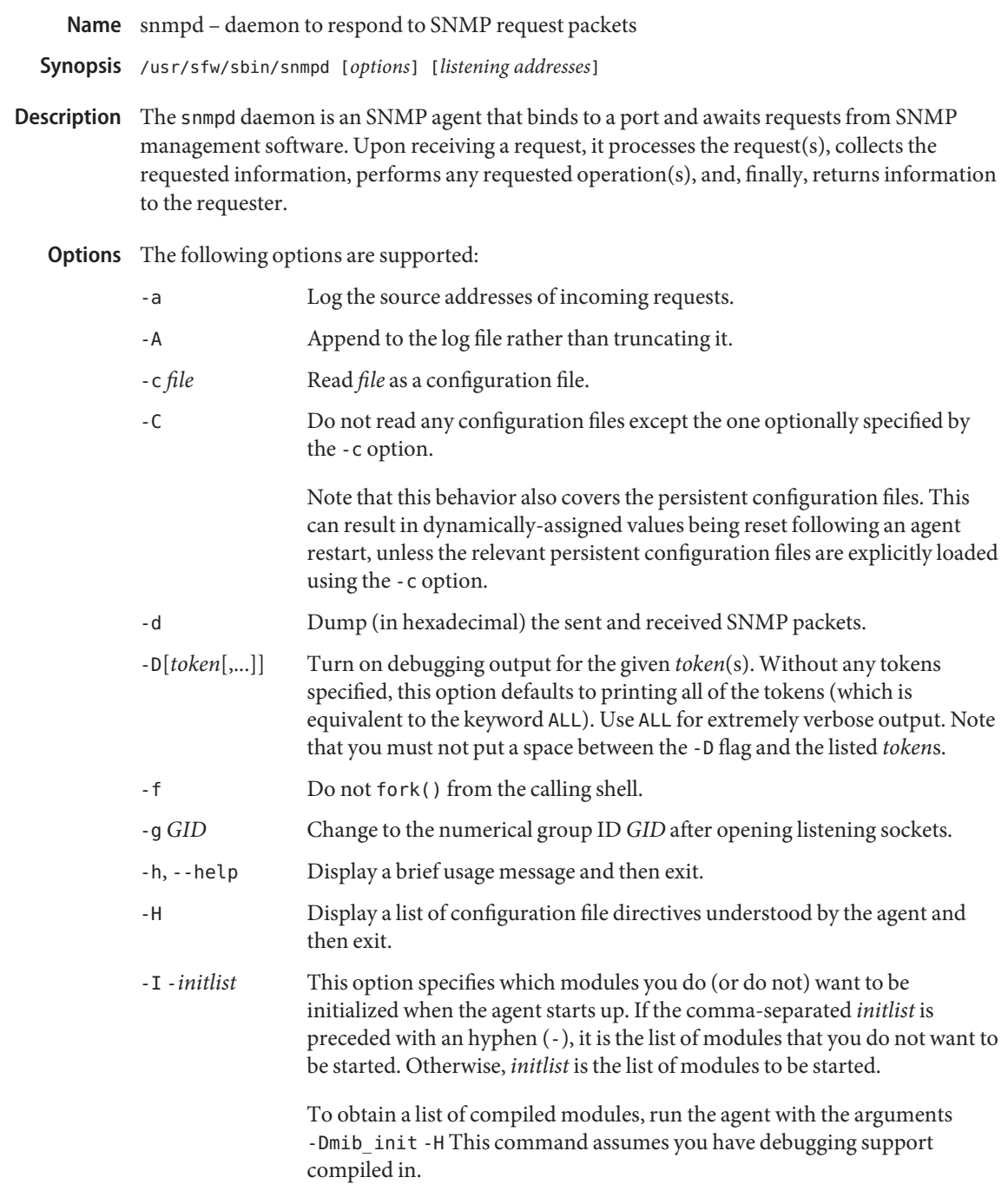

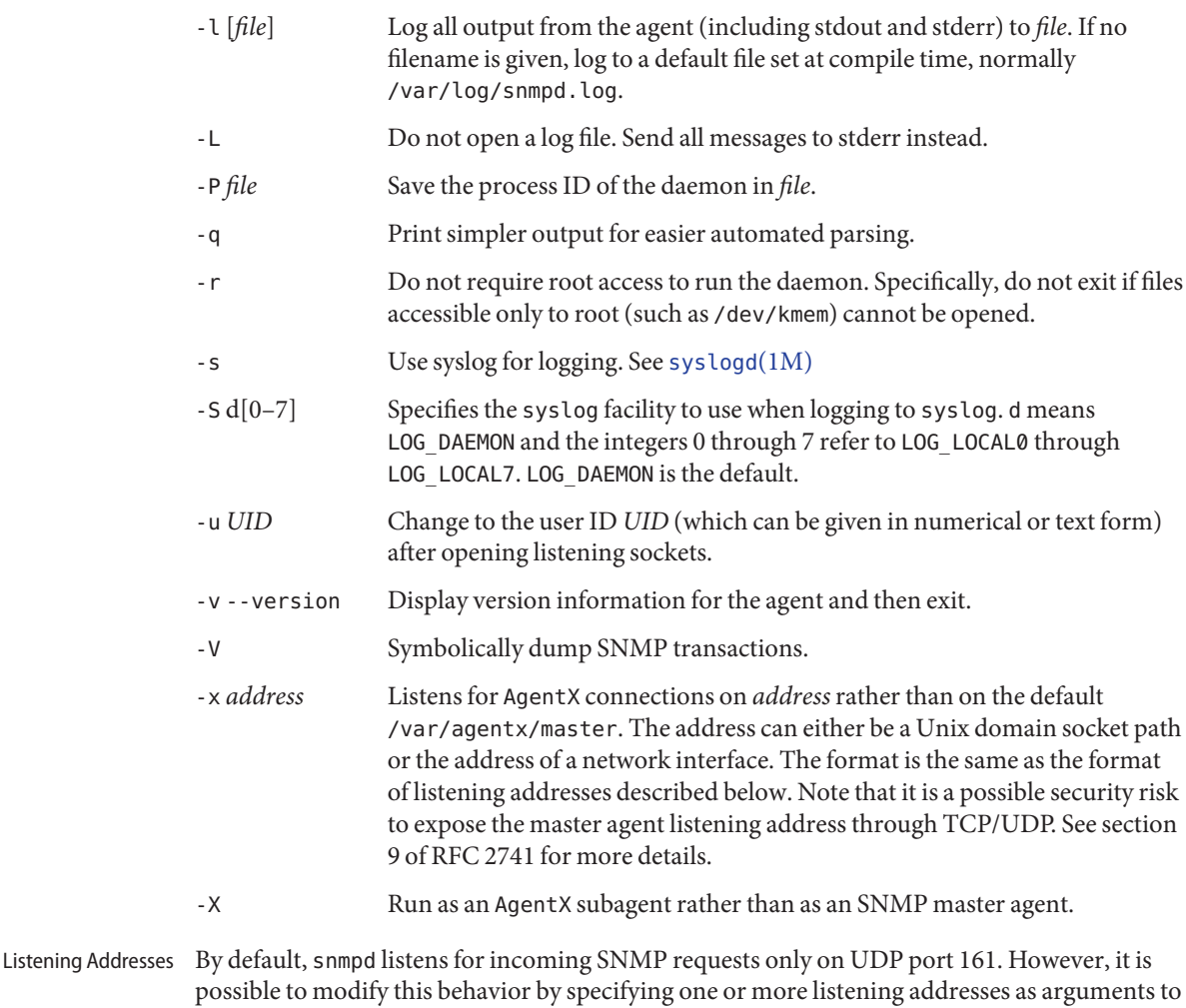

[<*transport-specifier*>:]<*transport-address*>

the daemon. A listening address takes the form:

At its simplest, a listening address can consist of only a port number, in which case snmpd listens on that UDP port on all IPv4 interfaces. Otherwise, the *<transport-address>* part of the specification is parsed according to the following table:

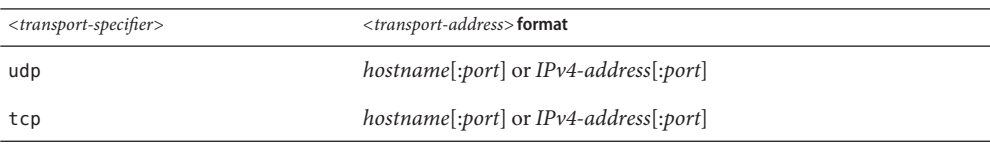

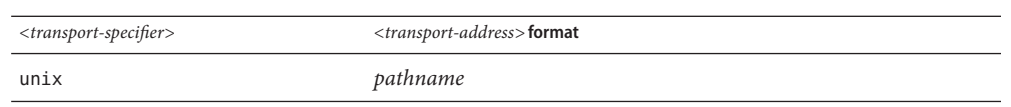

Currently transports TCP/UDP over IPv4/IPv6 and unix domain sockets. Note that *<transport-specifier>* strings are case-insensitive so that, for example, tcp and TCP are equivalent. Below are some examples, with accompanying explanations.

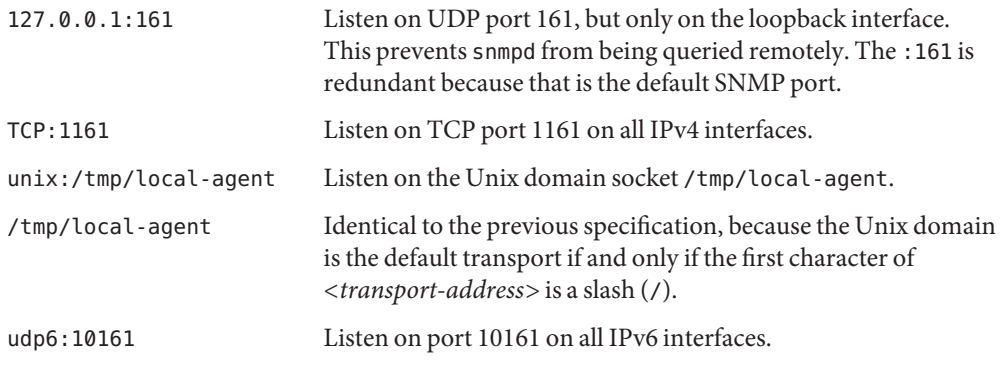

Note that not all the transport domains listed above will always be available. For example, hosts with no IPv6 support will not be able to use udp6 transport addresses, and attempts to do so will result in the error "Error opening specified endpoint".

Files snmpd checks for the existence of and parses the following files:

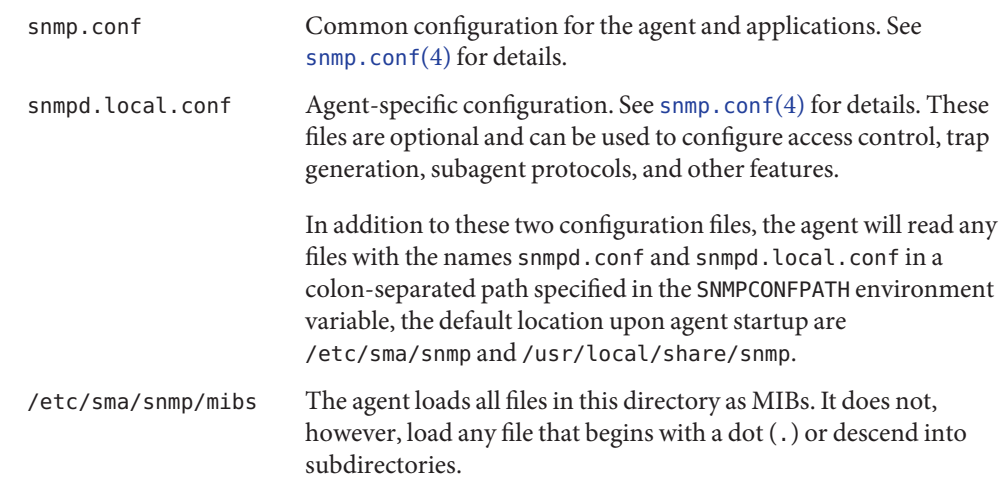

#### Successful completion. **Exit Status**

1 A usage syntax error. A usage message is displayed. Also used for timeout errors.

Attributes See [attributes](http://www.oracle.com/pls/topic/lookup?ctx=E26505&id=REFMAN5attributes-5)(5) for descriptions of the following attributes:

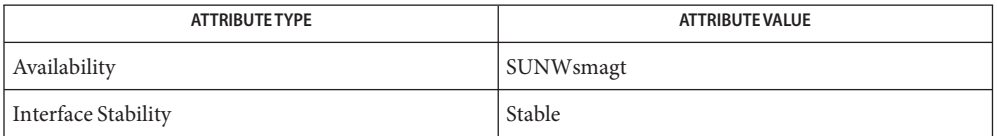

See Also [svcadm](#page-2473-0)(1M), [svccfg](#page-2480-0)(1M), [snmp.conf](http://www.oracle.com/pls/topic/lookup?ctx=E26505&id=REFMAN4snmp.conf-4)(4), [attributes](http://www.oracle.com/pls/topic/lookup?ctx=E26505&id=REFMAN5attributes-5)(5), [smf](http://www.oracle.com/pls/topic/lookup?ctx=E26505&id=REFMAN5smf-5)(5)

In addition to basic privileges, to run successfully, the agent requires PRIV\_NET\_PRIVADDR. See **Notes** [privileges](http://www.oracle.com/pls/topic/lookup?ctx=E26505&id=REFMAN5privileges-5)(5).

The snmpd service is managed by the service management facility,  $\text{smf}(5)$  $\text{smf}(5)$  $\text{smf}(5)$ , under the service identifiers:

svc:/application/management/sma svc:/application/management/seaport

Administrative actions on this service, such as enabling, disabling, or requesting restart, can be performed using [svcadm](#page-2473-0)(1M). The service's status can be queried using the [svcs](http://www.oracle.com/pls/topic/lookup?ctx=E26505&id=REFMAN1svcs-1)(1) command.

The service uses the solaris.smf.manage.sma privilege. If /etc/sma/snmp/snmpd.conf contains DISABLE=YES, then the service does not start and displays the message:

snmpd disabled by config file /etc/sma/snmp/snmpd.conf

Name snmpdelta - monitor deltas of integer valued SNMP variables

/usr/sfw/bin/snmpdelta [*common options*] [-Cf] [-Ct] [-Cs] **Synopsis** [-CS] [-Cm] [-CF *configfile*] [-Cl] [-Cp *period*] [-CP *peaks*] [-Ck] [-CT] [-Cv *vars/pkt*] *agent OID* [*OID*]...

Description The snmpdelta command monitors the specified integer-valued OIDs and reports changes over time.

> The operand *agent* identifies a target SNMP agent, which is instrumented to monitor a given set of objects. At its simplest, the *agent*specification will consist of a hostname or an IPv4 address. With such an operand, the command attempts communication with the agent, using UDP/IPv4 to port 161 of the given target host. See [snmpcmd](#page-2277-0)(1M) for a full list of the possible formats for *agent*.

The operand *OID* is an object identifier that uniquely identifies the object type within a MIB. Multiple OIDs can be specified in a single snmpdelta command.

See [snmpcmd](#page-2277-0)(1M) for a list of*common options*. In addition to the *common options*, snmpdelta **Options** supports the options described below.

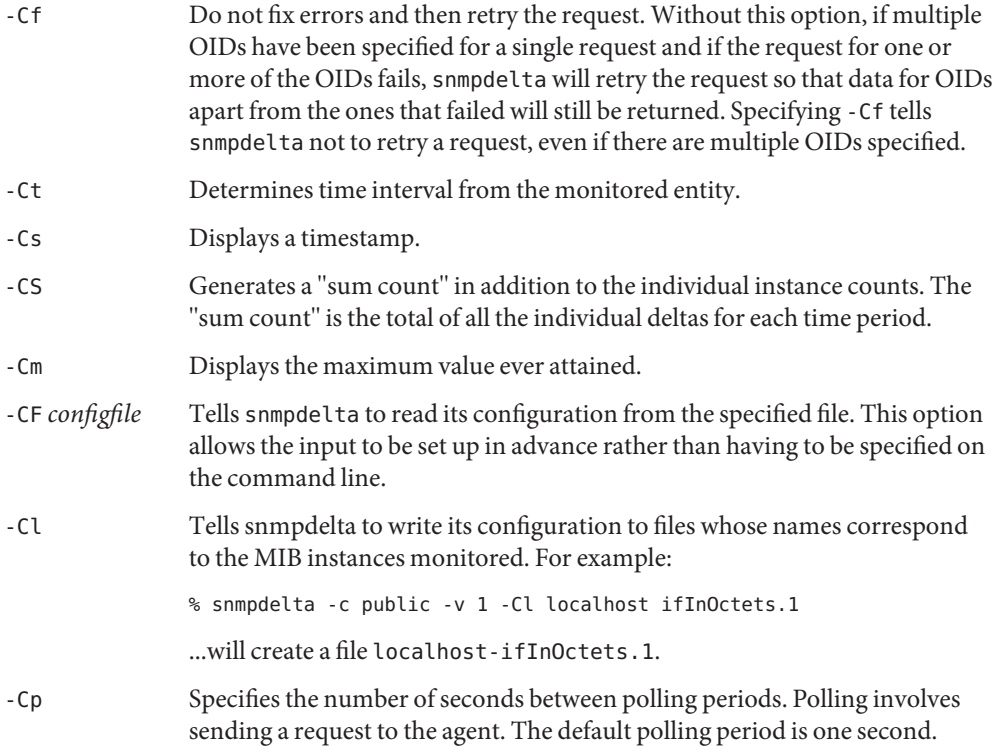

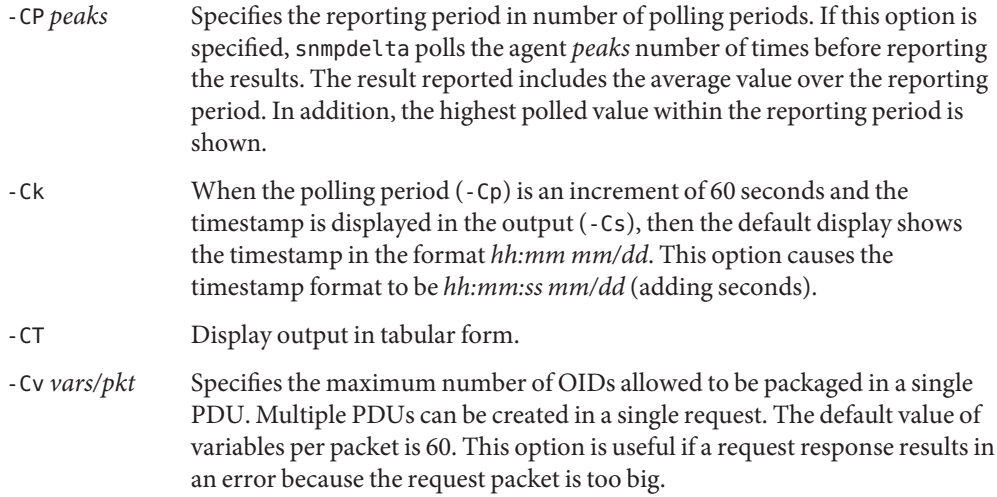

### **EXAMPLE 1** Obtaining Timestamped Output **Examples**

The following command uses the -Cs option to timestamp output. This example assumes that there are at least three entries in your ifTable.

```
% snmpdelta -c public -v 1 -Cs localhost \
IF-MIB::ifInUcastPkts.3 IF-MIB::ifOutUcastPkts.3
[20:15:43 6/14] ifInUcastPkts.3 /1 sec: 158
[20:15:43 6/14] ifOutUcastPkts.3 /1 sec: 158
[20:15:44 6/14] ifInUcastPkts.3 /1 sec: 184
[20:15:44 6/14] ifOutUcastPkts.3 /1 sec: 184
[20:15:45 6/14] ifInUcastPkts.3 /1 sec: 184
[20:15:45 6/14] ifOutUcastPkts.3 /1 sec: 184
[20:15:46 6/14] ifInUcastPkts.3 /1 sec: 158
[20:15:46 6/14] ifOutUcastPkts.3 /1 sec: 158
[20:15:47 6/14] ifInUcastPkts.3 /1 sec: 184
[20:15:47 6/14] ifOutUcastPkts.3 /1 sec: 184
[20:15:48 6/14] ifInUcastPkts.3 /1 sec: 184
[20:15:48 6/14] ifOutUcastPkts.3 /1 sec: 184
[20:15:49 6/14] ifInUcastPkts.3 /1 sec: 158
[20:15:49 6/14] ifOutUcastPkts.3 /1 sec: 158
\overline{C}
```
**EXAMPLE 2** Displaying Output in Tabular Form

The following command uses the -CT option to format output as a table. This example assumes that there are at least three entries in your ifTable.

```
% snmpdelta -c public -v 1 -Cs -CT localhost \
IF-MIB:ifInUcastPkts.3 IF-MIB:ifOutcastPkts.3 \
```

```
EXAMPLE 2 Displaying Output in Tabular Form (Continued)
localhost ifInUcastPkts.3 ifOutUcastPkts.3
[20:15:59 6/14] 184.00 184.00
[20:16:00 6/14] 158.00 158.00
[20:16:01 6/14] 184.00 184.00
[20:16:02 6/14] 184.00 184.00
[20:16:03 6/14] 158.00 158.00
[20:16:04 6/14] 184.00 184.00
[20:16:05 6/14] 184.00 184.00
[20:16:06 6/14] 158.00 158.00
\mathbin{\char`\^}CEXAMPLE 3 Sending Output to a File
```
The following example uses a number of options. This example assumes that there are at least four entries in your ifTable. Because the -Cl option is specified, the output is sent to a file and not to the screen.

```
% snmpdelta -c public -v 1 -Ct -Cs -CS -Cm -Cl -Cp 60 -CP 60 \
interlink.sw.net.cmu.edu .1.3.6.1.2.1.2.2.1.16.3 \
.1.3.6.1.2.1.2.2.1.16.4
```
Successful completion. **Exit Status**

> 1 A usage syntax error. A usage message is displayed. Also used for timeout errors and for cases where an SNMP client session could not be opened.

Attributes See [attributes](http://www.oracle.com/pls/topic/lookup?ctx=E26505&id=REFMAN5attributes-5)(5) for descriptions of the following attributes:

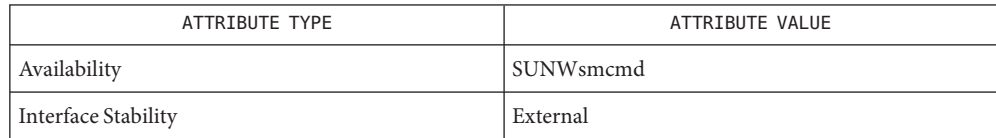

See Also [snmpcmd](#page-2277-0)(1M), [snmp\\_variables](http://www.oracle.com/pls/topic/lookup?ctx=E26505&id=REFMAN4snmp-variables-4)(4), [attributes](http://www.oracle.com/pls/topic/lookup?ctx=E26505&id=REFMAN5attributes-5)(5)

<span id="page-2295-0"></span>Name snmpdf - get a listing of disk space usage on a remote machine by means of SNMP

/usr/sfw/bin/snmpdf [*common options*] [-Cu] *agent* **Synopsis**

Description The snmpdf command is a networked verison of the df[\(1M\)](#page-359-0) command. It checks the disk space on the remote machine by examining the HOST-RESOURCES-MIB's hrStorageTable or the UCD-SNMP-MIB's dskTable. By default, the hrStorageTable is preferred, as it typically contains more information than the dskTable. However, the -Cu argument can be passed to snmpdf to force the usage of dskTable.

> The *agent* operand identifies a target SNMP agent, which is instrumented to monitor specified objects. At its simplest, the *agent*specification consists of a host name or an IPv4 address. In this situation, the command attempts communication with the agent using UDP/IPv4 to port 161 of the target host.

See the [snmpcmd](#page-2277-0)(1M) manual page for a full list of the possible formats for *agent*.

See the [snmpd.conf](http://www.oracle.com/pls/topic/lookup?ctx=E26505&id=REFMAN4snmpd.conf-4) $(4)$  manual page for guidance on setting up dskTable using the disk directive in the snmpd.conf file.

The following options are supported: **Options**

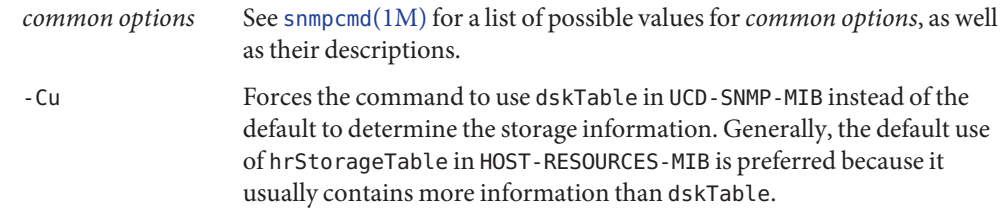

# **EXAMPLE 1** Obtaining Disk Usage of a Remote System **Examples**

The following command returns a display of the disk usage of a remote system.

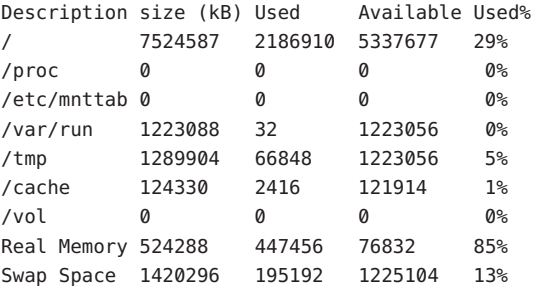

Attributes See [attributes](http://www.oracle.com/pls/topic/lookup?ctx=E26505&id=REFMAN5attributes-5)(5) for descriptions of the following attributes:

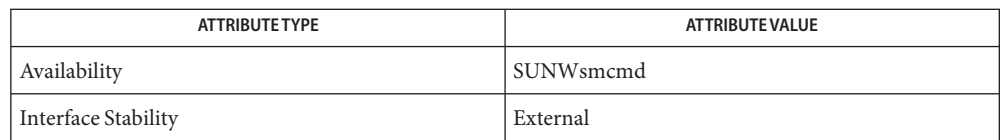

Successful completion. **Exit Status**

- 1 A usage syntax error. A usage message is displayed. Also used for timeout errors.
- 2 An error occurred while executing the command. An error message is displayed.

df[\(1M\),](#page-359-0) [snmpcmd](#page-2277-0)(1M), [snmp.conf](http://www.oracle.com/pls/topic/lookup?ctx=E26505&id=REFMAN4snmp.conf-4)(4), [snmpd.conf](http://www.oracle.com/pls/topic/lookup?ctx=E26505&id=REFMAN4snmpd.conf-4)(4), [attributes](http://www.oracle.com/pls/topic/lookup?ctx=E26505&id=REFMAN5attributes-5)(5) **See Also**

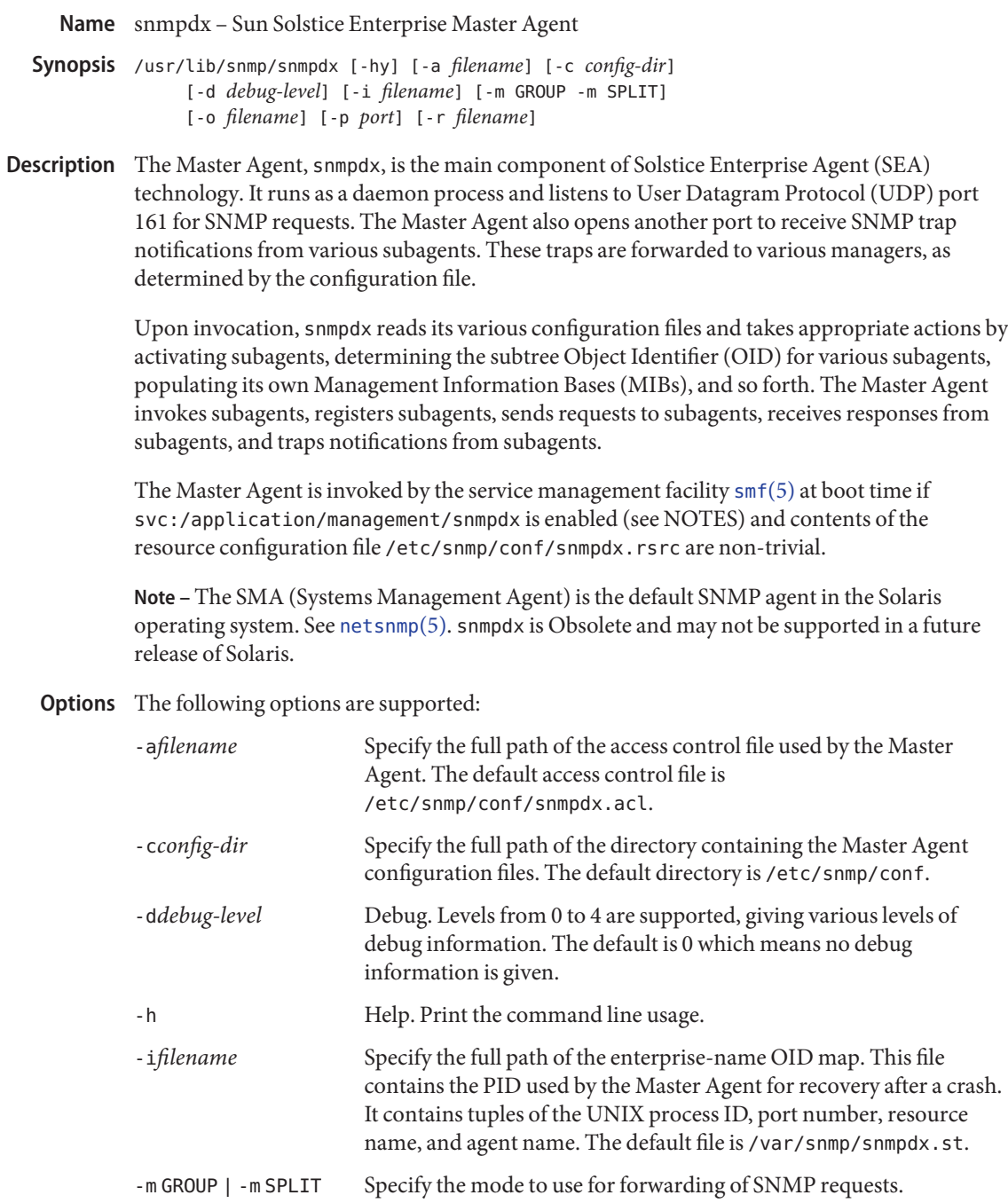

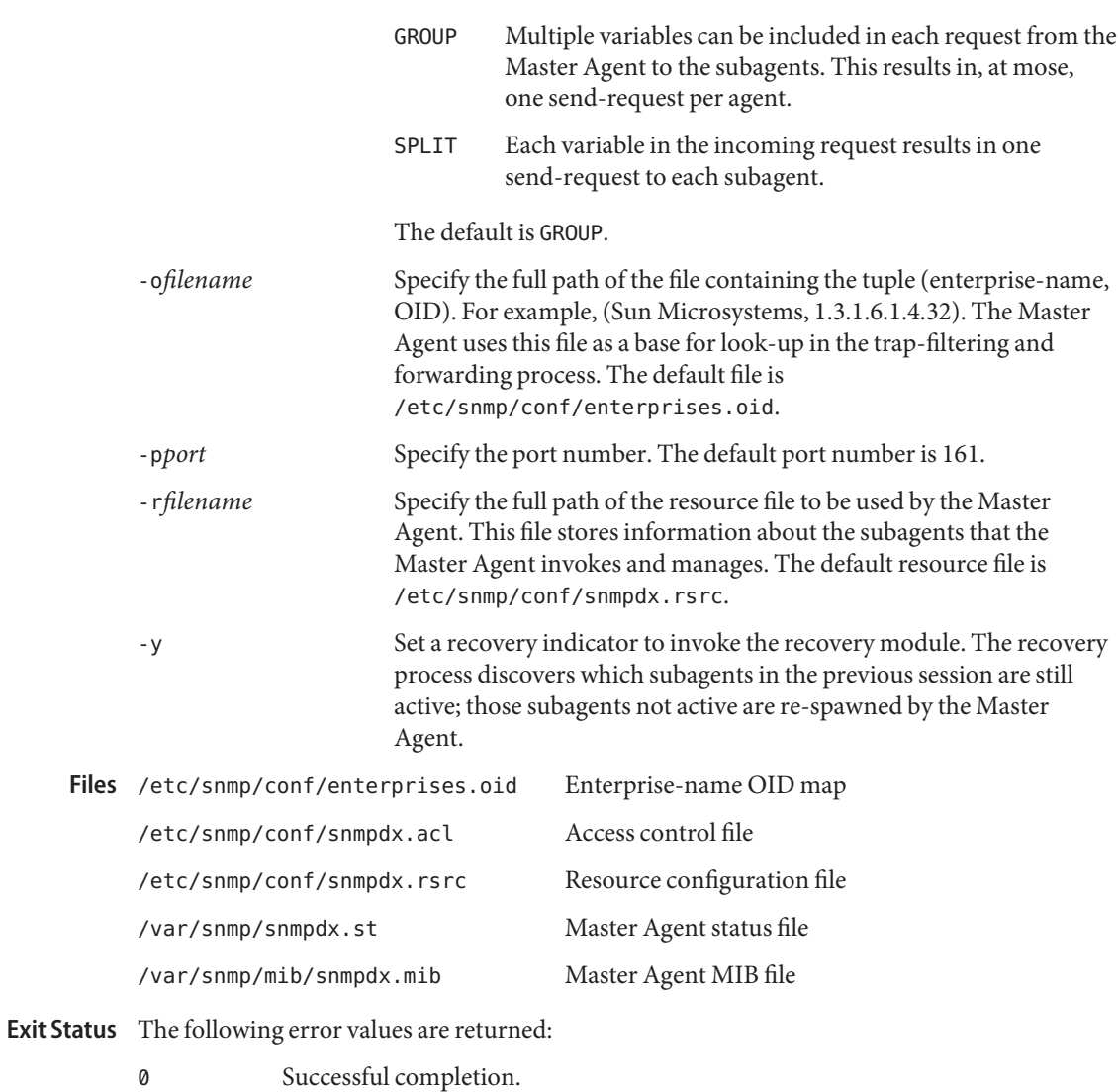

non-zero An error occurred.

Attributes See [attributes](http://www.oracle.com/pls/topic/lookup?ctx=E26505&id=REFMAN5attributes-5)(5) for descriptions of the following attributes:

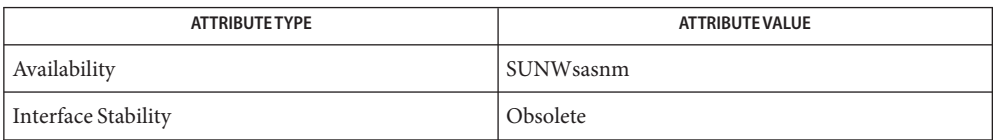

# See Also [attributes](http://www.oracle.com/pls/topic/lookup?ctx=E26505&id=REFMAN5attributes-5)(5), [netsnmp](http://www.oracle.com/pls/topic/lookup?ctx=E26505&id=REFMAN5netsnmp-5)(5), [smf](http://www.oracle.com/pls/topic/lookup?ctx=E26505&id=REFMAN5smf-5)(5)

The snmpdx service is managed by the service management facility, [smf](http://www.oracle.com/pls/topic/lookup?ctx=E26505&id=REFMAN5smf-5)(5), under the service **Notes** identifier:

svc:/application/management/snmpdx

Administrative actions on this service, such as enabling, disabling, or requesting restart, can be performed using [svcadm](#page-2473-0)(1M). The service's status can be queried using the [svcs](http://www.oracle.com/pls/topic/lookup?ctx=E26505&id=REFMAN1svcs-1)(1) command.

Name snmpget - communicate with a network entity using SNMP GET requests

<span id="page-2300-0"></span>Synopsis /usr/sfw/bin/snmpget [common options] [-Cf] oid [oid]...

Description The snmpget utility is an SNMP application that uses the SNMP GET request to query for information on a network entity. You can specify one or more object identifiers (OIDs) as arguments on the command line. Each variable name must be specified in the format specified in snmp variables $(4)$ .

For example, the command:

# snmpget -c public zeus system.sysDescr.0

retrieves the variable system.sysDescr.0:

system.sysDescr.0 = "SunOS zeus.net.cmu.edu 4.1.3 U1 1 sun4m"

If the network entity has an error processing the request packet, an error packet is returned and a message displayed. The message indicates the way in which the request was malformed. If there were other variables in the request that were correctly formed, the request will be resent without the bad variable.

The following option is supported: **Options**

-Cf If -Cf is not specified, some applications (including [snmpgetnext](#page-2302-0)(1M) and snmpget) attempt to fix errors returned by the agent that you were talking to and resend the request. The -Cf option suppresses this fix-and-resend feature.

Fix-and-resend is useful if you specified a nonexistent OID in your request and you are using SNMPv1, which requires"all or nothing"types of requests. In the following example note that system.sysUpTime is an incomplete OID, because it requires the .0 index appended to it:

```
# snmpget -v1 -Cf -c public localhost system.sysUpTime \
system.sysContact.0
Error in packet
Reason: (noSuchName) There is no such variable name in this MIB.
This name doesn't exist: system.sysUpTime
# snmpget -v1 -c public localhost system.sysUpTime system.sysContact.0
Error in packet
Reason: (noSuchName) There is no such variable name in this MIB.
This name doesn't exist: system.sysUpTime
```
system.sysContact.0 = STRING: root@localhost

In addition to this option, snmpwalk takes the common options described in the [snmpcmd](#page-2277-0)( $1M$ ) manual page.

### Successful completion. **Exit Status**

- 1 A usage syntax error. A usage message is displayed. Also used for timeout errors.
- 2 An error occurred while executing the command. An error message is displayed.

Attributes See [attributes](http://www.oracle.com/pls/topic/lookup?ctx=E26505&id=REFMAN5attributes-5)(5) for descriptions of the following attributes:

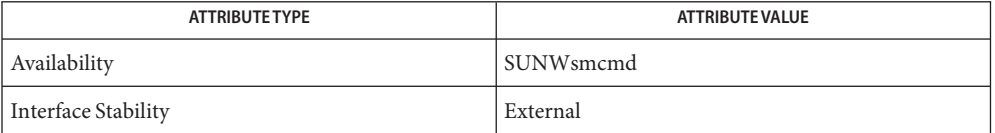

See Also [snmpcmd](#page-2277-0)(1M), [snmp\\_variables](http://www.oracle.com/pls/topic/lookup?ctx=E26505&id=REFMAN4snmp-variables-4)(4), [attributes](http://www.oracle.com/pls/topic/lookup?ctx=E26505&id=REFMAN5attributes-5)(5)

Name snmpgetnext - communicate with a network entity using SNMP GETNEXT requests

<span id="page-2302-0"></span>Synopsis snmpgetnext [-Cf] [*common options*] *oid* [*oid*]...

The snmpgetnext utility is an SNMP application that uses the SNMP GETNEXT request to query for information on a network entity. You can specify one or more object identifiers (OIDs) as arguments on the command line. Each variable name must be specified in the format specified in snmp  $variables(4)$ . For each variable, the one that is lexicographically "next" in the remote entity's MIB is returned. **Description**

For example, the command:

# snmpgetnext -c public zeus interfaces.ifTable.ifEntry.ifType.1

retrieves the variable interfaces.ifTable.ifEntry.ifType.2:

interfaces.ifTable.ifEntry.ifType.2 = softwareLoopback(24)

If the network entity has an error processing the request packet, an error packet is returned and a message displayed. The message indicates the way in which the request was malformed.

The following options are supported: **Options**

 $-cf$  If  $-cf$  is not specified, some applications (including [snmpget](#page-2300-0)(1M) and snmpgetnext) attempt to fix errors returned by the agent that you were talking to and resend the request. The -Cf option suppresses this fix-and-resend feature.

Fix-and-resend is useful if you specified a nonexistent OID in your request and you are using SNMPv1, which requires "all or nothing" types of requests.

In addition to this option, snmpgetnext takes the common options described in the [snmpcmd](#page-2277-0)(1M) manual page.

Attributes See [attributes](http://www.oracle.com/pls/topic/lookup?ctx=E26505&id=REFMAN5attributes-5)(5) for descriptions of the following attributes:

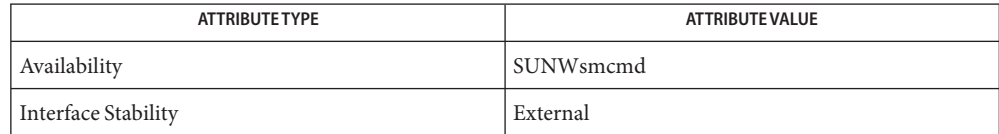

#### Successful completion. **Exit Status**

- 1 A usage syntax error. A usage message is displayed. Also used for timeout errors.
- 2 An error occurred while executing the command. An error message is displayed.

See Also [snmpcmd](#page-2277-0)(1M), [snmpget](#page-2300-0)(1M), [snmp\\_variables](http://www.oracle.com/pls/topic/lookup?ctx=E26505&id=REFMAN4snmp-variables-4)(4), [attributes](http://www.oracle.com/pls/topic/lookup?ctx=E26505&id=REFMAN5attributes-5)(5)

<span id="page-2303-0"></span>Name snmpnetstat - show network status using SNMP /usr/sfw/bin/snmpnetstat [*common options*] [-a] [-n] *agent* **Synopsis** /usr/sfw/sma\_snmp/bin/snmpnetstat [*common options*] [-iorns] *agent* /usr/sfw/sma\_snmp/bin/snmpnetstat [*common options*] [-in] [-I *interface*] *agent* [*interval*] /usr/sfw/sma\_snmp/bin/snmpnetstat [*common options*] [-an] [-s] [-P *protocol*] *agent*

- Description The snmpnetstat command symbolically displays the values of various network-related information retrieved from a remote system using the SNMP protocol. There are a number of output formats, depending on the options for the information presented. Referring to the SYNOPSIS, above:
	- The first form of the command displays a list of active sockets.
	- The second form presents the values of other network-related information according to the option selected.
	- The third form, with an interval specified, continuously displays the information regarding packet traffic on the configured network interfaces.
	- The fourth form displays statistics about the named protocol.

The operand *agent* identifies a target SNMP agent that is instrumented to monitor the given objects. At its simplest, the *agent*specification consists of a host name or an IPv4 address. In this situation, the command attempts communication with the agent using UDP/IPv4 to port 161 of the target host. See [snmpcmd](#page-2277-0)(1M) for a full list of the possible formats for *agent*.

The version 1 and version 2c community specifies the community name for the transaction with the remote system.

The following options are supported: **Options**

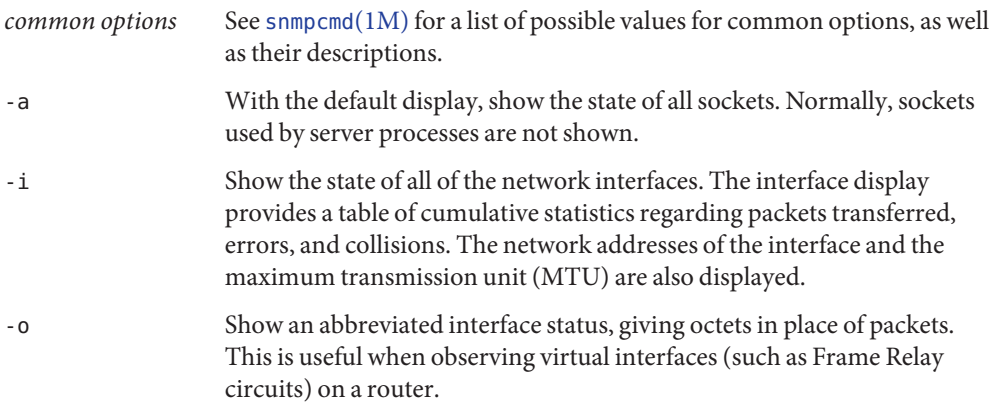
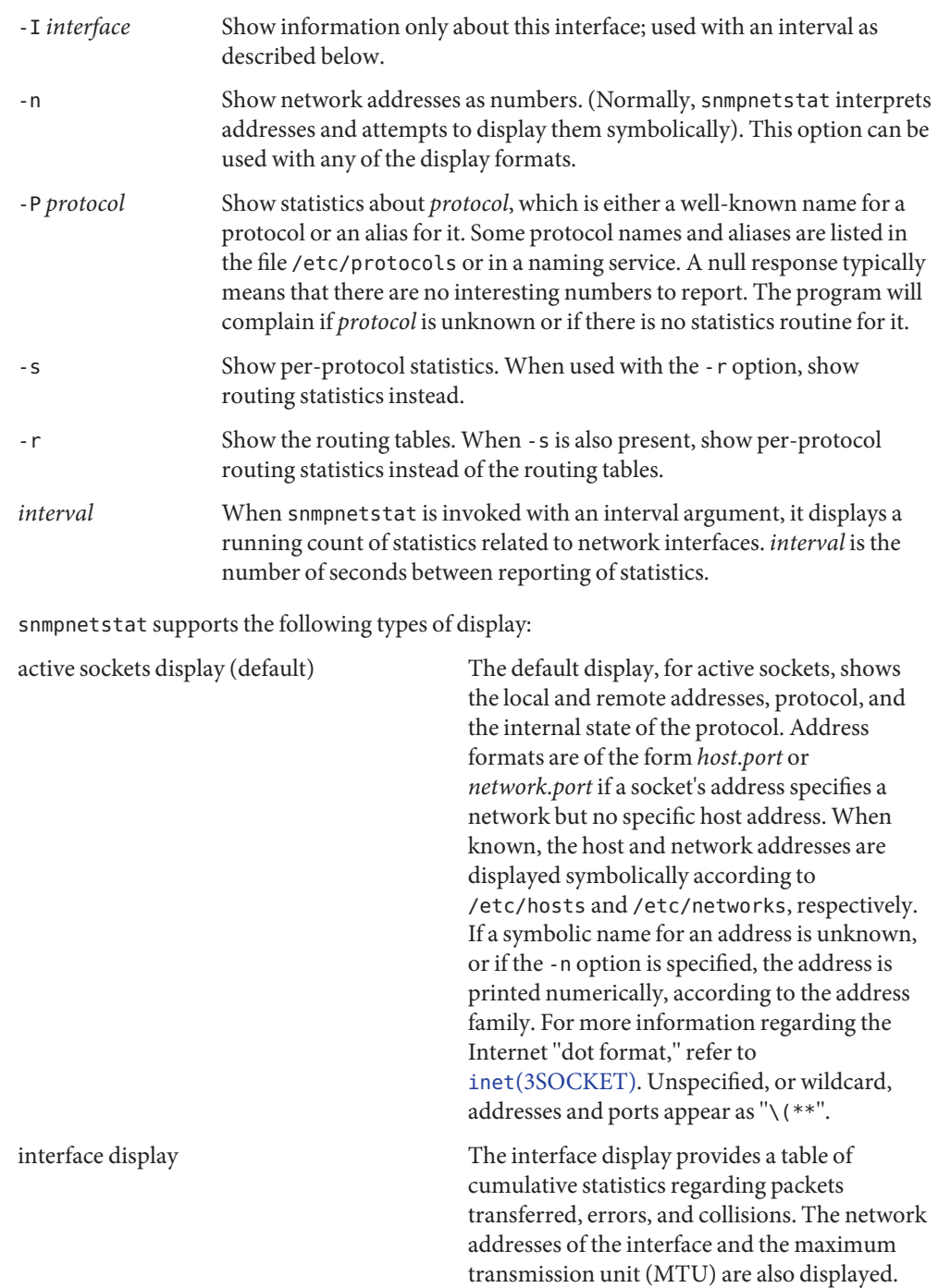

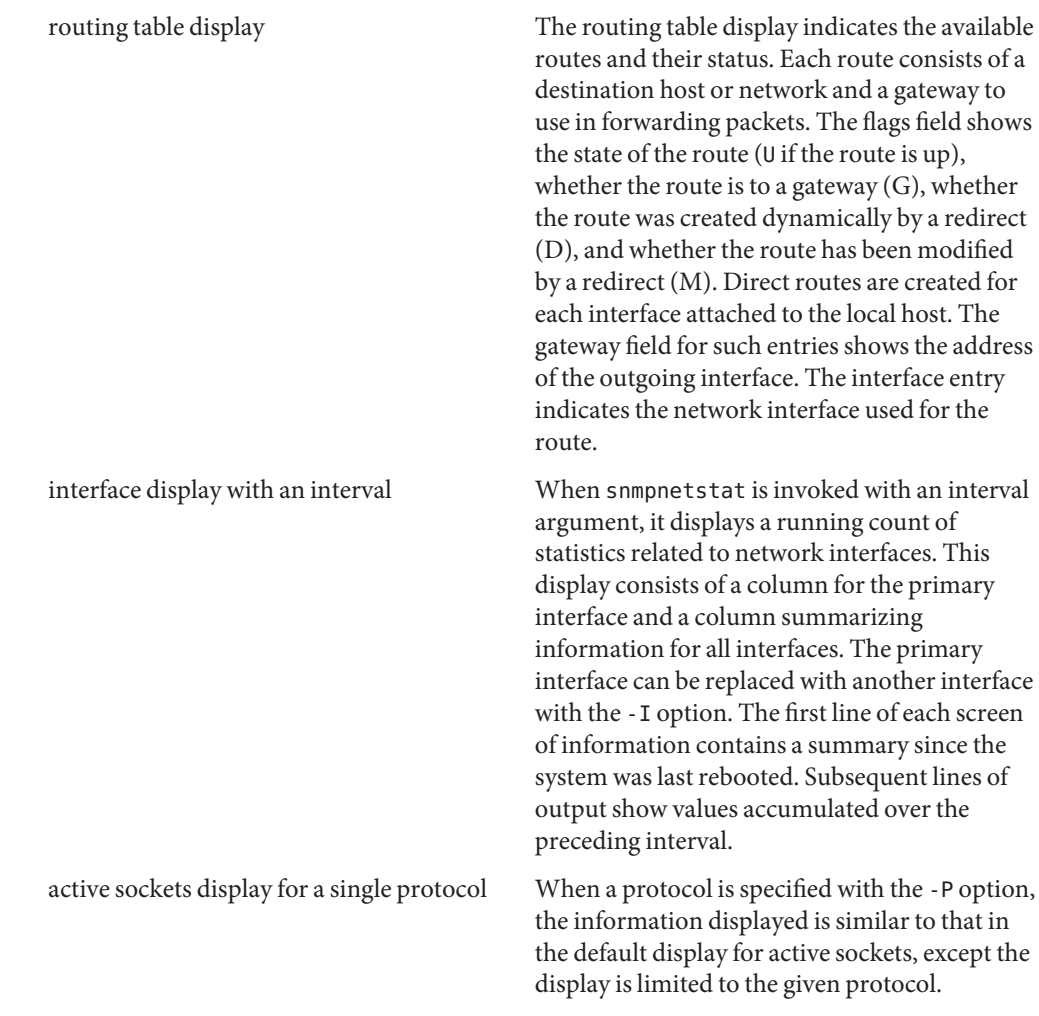

Note that figures snmpnetstat reports in the Ipkts column (part of the interface display) might differ from figures in the Ipkts column in [netstat](#page-1529-0)(1M). snmpnetstat displays a total of unicast, multicast, and broadcast packets. netstat omits broadcast packets from its total.

## **EXAMPLE 1** Displaying Active Sockets **Examples**

The following is an example of snmpnetstat's default display, which is to display active sockets.

% snmpnetstat -v 2c -c public -a testhost

Active Internet (tcp) Connections (including servers) Proto Local Address Foreign Address (state)

```
EXAMPLE 1 Displaying Active Sockets (Continued)
tcp *.echo *.* LISTEN
tcp *.discard *.* LISTEN
tcp *.daytime *.* LISTEN
tcp *.chargen *.* LISTEN
tcp *.ftp *.* LISTEN
tcp *.telnet *.* LISTEN
tcp *.smtp *.* LISTEN
Active Internet (udp) Connections
Proto Local Address
udp *.echo
udp *.discard
udp *.daytime
udp *.chargen
udp *.time
% snmpnetstat -v 2c -c public -i testhost
Name Mtu Network Address Ipkts Ierrs Opkts Oerrs Queue
eri0 1500 10.6.9/24 testhost 170548881 245601 687976 0 0
lo0 8232 127 localhost 7530982 0 7530982 0 0
EXAMPLE 2 Displaying Statistics for a Specific Protocol
The following example shows how snmpnetstat displays statistics for a specific protocol.
% snmpnetstat -v 2c -c public -P tcp testhost
Active Internet (tcp) Connections
Proto Local Address Foreign Address (state)
tcp *.echo *.* LISTEN
tcp *.discard *.* LISTEN
tcp *.daytime *.* LISTEN
tcp *.chargen *.* LISTEN
tcp *.ftp *.* LISTEN
tcp *.telnet *.* LISTEN
tcp *.smtp *.* LISTEN
```
Successful completion. **Exit Status**

1 A usage syntax error. A usage message is displayed.

Attributes See [attributes](http://www.oracle.com/pls/topic/lookup?ctx=E26505&id=REFMAN5attributes-5)(5) for descriptions of the following attributes:

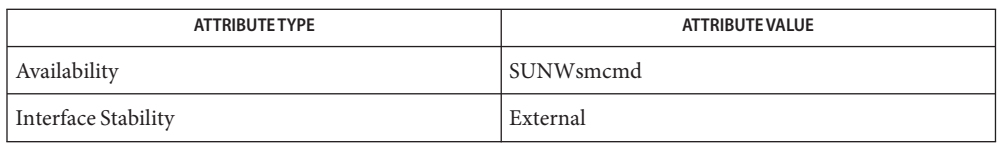

See Also [iostat](#page-913-0)(1M), [netstat](#page-1529-0)(1M), [snmpcmd](#page-2277-0)(1M), [vmstat](#page-2639-0)(1M), [attributes](http://www.oracle.com/pls/topic/lookup?ctx=E26505&id=REFMAN5attributes-5)(5)

Name snmpset - communicate with a network entity using SNMP SET requests

<span id="page-2308-0"></span>Synopsis snmpset [*common options*] *oid type value* [*oid type value*]...

Description The snmpset utility is an SNMP application that uses the SNMP SET request to set information on a network entity. A type and a value must accompany each object identifier. Each variable name must be entered in the format specified in [snmp\\_variables](http://www.oracle.com/pls/topic/lookup?ctx=E26505&id=REFMAN4snmp-variables-4) $(4)$ .

The *type* is a single character, one of:

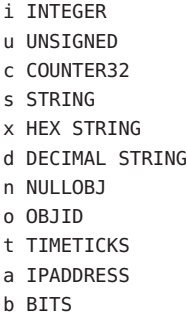

If you have the proper MIB file loaded, you can, in most cases, replace the type with an equal sign (=). For an object of type OCTET STRING this assumes a string such as the "s"-type notation. For other types, snmpset interprets the data in the way you would expect.

For example, the command:

```
snmpset -c private -v 1 test-hub system.sysContact.0 s dpz@noc.rutgers.edu
ip.ipforwarding.0 = 2
```
sets the variables sysContact. 0 and ipForwarding. 0, as follows:

system.sysContact.0 = STRING: "dpz@noc.rutgers.edu" ip.ipForwarding.0 = INTEGER: not-forwarding(2)

If the network entity has an error processing the request packet, an error packet is returned and a message displayed, indicating the way in which the request was malformed.

Options snmpset takes the common options described in the [snmpcmd](#page-2277-0)(1M) manual page.

Attributes See [attributes](http://www.oracle.com/pls/topic/lookup?ctx=E26505&id=REFMAN5attributes-5)(5) for descriptions of the following attributes:

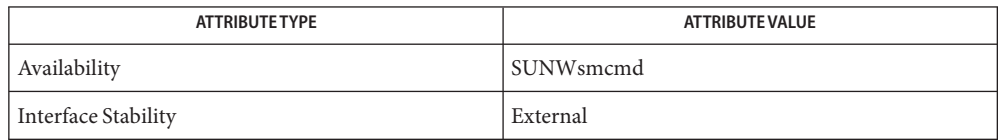

#### Successful completion. **Exit Status**

- 1 A usage syntax error. A usage message is displayed. Also used for timeout errors.
- 2 An error occurred while executing the command. An error message is displayed.

 $\textsf{See Also}$  [snmpcmd](#page-2277-0)(1M), [snmp\\_variables](http://www.oracle.com/pls/topic/lookup?ctx=E26505&id=REFMAN4snmp-variables-4)(4), [attributes](http://www.oracle.com/pls/topic/lookup?ctx=E26505&id=REFMAN5attributes-5)(5)

Name snmptable - obtain and display an SNMP table

- Synopsis /usr/sfw/bin/snmptable [*common options*] [-Cb] [-CB] [-Cb] [-Ch] [-CH] [-Ci] [-Cf *string*] [-Cw *width*] [*agent*] [*table-oid*]
- Description The snmptable command is an SNMP application that repeatedly uses the SNMP GETNEXT or GETBULK requests to query for information on a network entity. The operand *table-oid* must specify an SNMP table. Both numeric and symbolic (string) OIDs are supported.

The operand *agent* identifies a target SNMP agent that is instrumented to monitor manageable objects. At its simplest, the *agent*specification consists of a hostname or an IPv4 address. With such an address, the command attempts communication with the agent, using  $UDP/IPv4$  to port 161 of the given target host. See [snmpcmd](#page-2277-0)(1M) for a full list of the possible formats for *agent*.

- **Options** See [snmpcmd](#page-2277-0)(1M) for a list of *common options*. In addition to the *common options*, snmptable supports the options described below.
	- -Cb Display only a brief heading. Any common prefix of the table field names is not displayed.
	- -CB Use only GETNEXT, not GETBULK, requests to retrieve data.
	- -Cf *string* The string *string* is used to separate table columns. With this option, each table entry is printed in compact form, using only the specified string to separate the columns. This option can be useful if you intend to import the table into a database. Without this option, the table is displayed in vertically aligned columns.
	- -Ch Display only the column headings.
	- -CH Do not display the column headings or the table name. Only raw data is displayed.
	- -Ci Prepends the index of the entry to all printed lines.
	- -Cw *width* Specifies the width of the lines when the table is printed. If a line is longer than *width*, lines are truncated to fit within *width*.
- **EXAMPLE 1** Retrieving an SNMP Table **Examples**

The following commands retrieve two-column SNMP tables.

% snmptable -v 2c -c public localhost at.atTable

SNMP table: at.atTable RFC1213-MIB::atTable atIfIndex atPhysAddress atNetAddress 1 8:0:20:20:0:ab 130.225.243.33

**EXAMPLE 1** Retrieving an SNMP Table *(Continued)* % snmptable -v 2c -c public -Cf + localhost at.atTable SNMP table: at.atTable atIfIndex+atPhysAddress+atNetAddress 1+8:0:20:20:0:ab+130.225.243.33 Successful completion. **Exit Status**

- 1 A usage syntax error. A usage message is displayed. Also used for timeout errors.
- 2 An error occurred while executing the command. An error message is displayed.

Attributes See [attributes](http://www.oracle.com/pls/topic/lookup?ctx=E26505&id=REFMAN5attributes-5)(5) for descriptions of the following attributes:

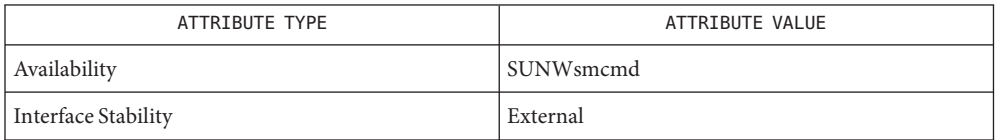

See Also [snmpcmd](#page-2277-0)(1M), [snmp\\_variables](http://www.oracle.com/pls/topic/lookup?ctx=E26505&id=REFMAN4snmp-variables-4)(4), [attributes](http://www.oracle.com/pls/topic/lookup?ctx=E26505&id=REFMAN5attributes-5)(5)

The test for*table-oid* actually specifying a table is not perfect. Note also that the test requires **Bugs** the defining MIB file to be loaded.

Name snmptest - communicate with a network entity using SNMP requests

Synopsis /usr/sfw/bin/snmptest [common options] agent

snmptest is a flexible SNMP application that can monitor and manage information on a network entity. **Description**

> Invoking snmptest invokes a command line interpreter that accepts commands. This intepreter enables you to send different types of SNMP requests to target agents.

The operand *agent* identifies a target SNMP agent that is instrumented to monitor manageable objects. At its simplest, the *agent*specification consists of a host name or an IPv4 address. In this situation, the command attempts communication with the agent, using  $UDP/IPv4$  to port 161 of the target host. See [snmpcmd](#page-2277-0)(1M) for a full list of the possible formats for *agent*.

After you invoke snmptest, the command line intepreter prompts with:

Variable:

At this point you can enter one or more variable names, one per line. A blank line ends the parameter input and sends the request (variables entered) in a single packet to the remote entity. Each variable name is given in the format specified in [snmp\\_variables](http://www.oracle.com/pls/topic/lookup?ctx=E26505&id=REFMAN4snmp-variables-4)(4). For example, the command:

```
snmptest -c public -v 1 zeus
Variable: system.sysDescr.0
Variable:
```
...returns information about the request and reply packets, as well as the data:

```
requestid 0x5992478A errstat 0x0 errindex 0x0
system.sysDescr.0 = STRING: "Unix 4.3BSD"
```
The errstatus value shows the error status code for the call. The possible values for errstat are in the header file /usr/sfw/include/net-snmp/library/snmp.h. The errindex value identifies the variable that has an error. Index values are assigned to all the variables entered at the Variable: prompt. The first value is assigned an index of 1.

Upon startup, the program defaults to sending a GET request packet. The type of request can be changed by typing one of the following commands at the Variable: prompt:

- \$G Send a GET request.
- \$N Send a GETNEXT request.
- \$S Send a SET request.
- \$B Send a GETBULK request. Note that GETBULK is not available in SNMPv1.
- \$I Send an inform request.

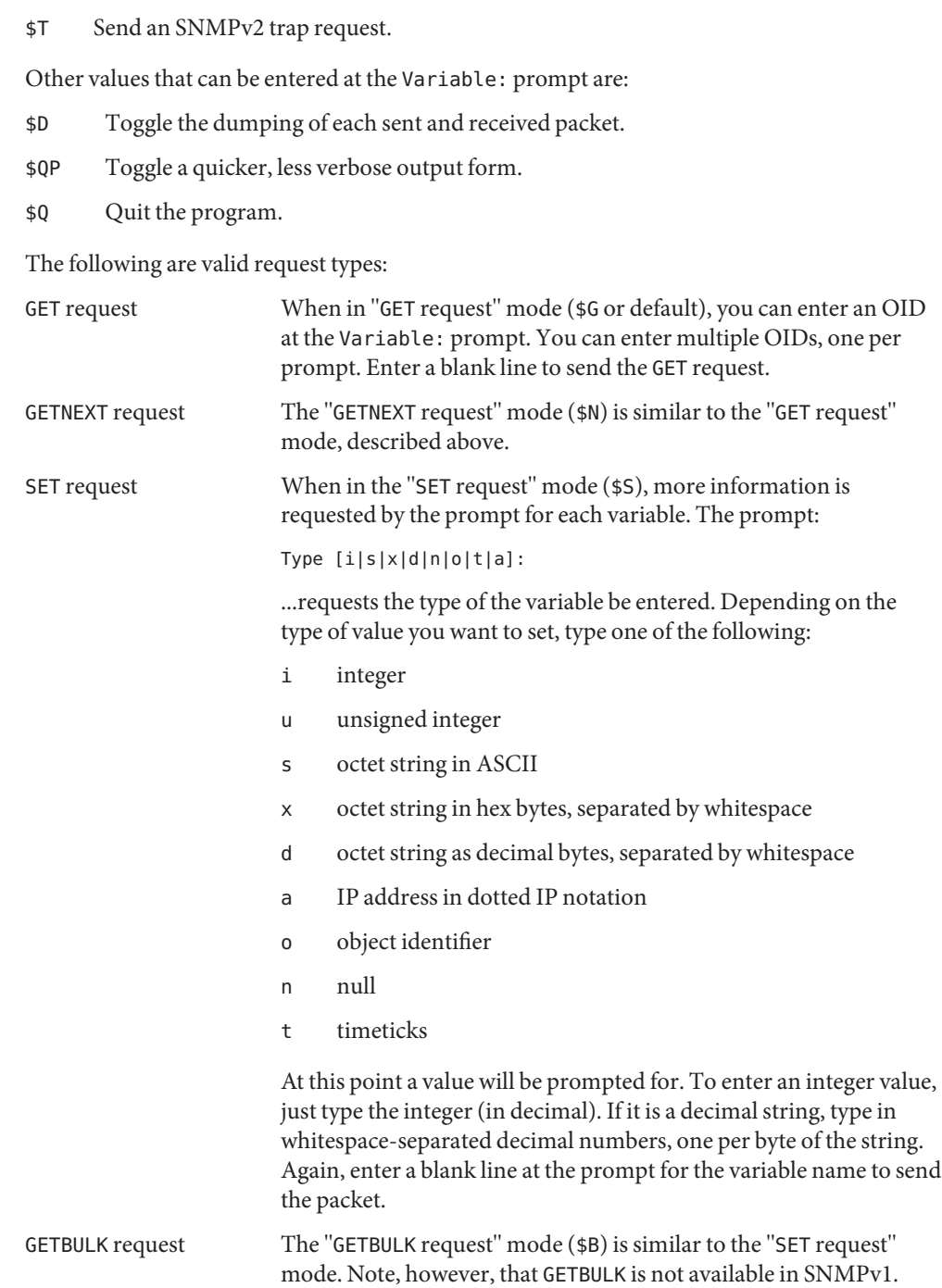

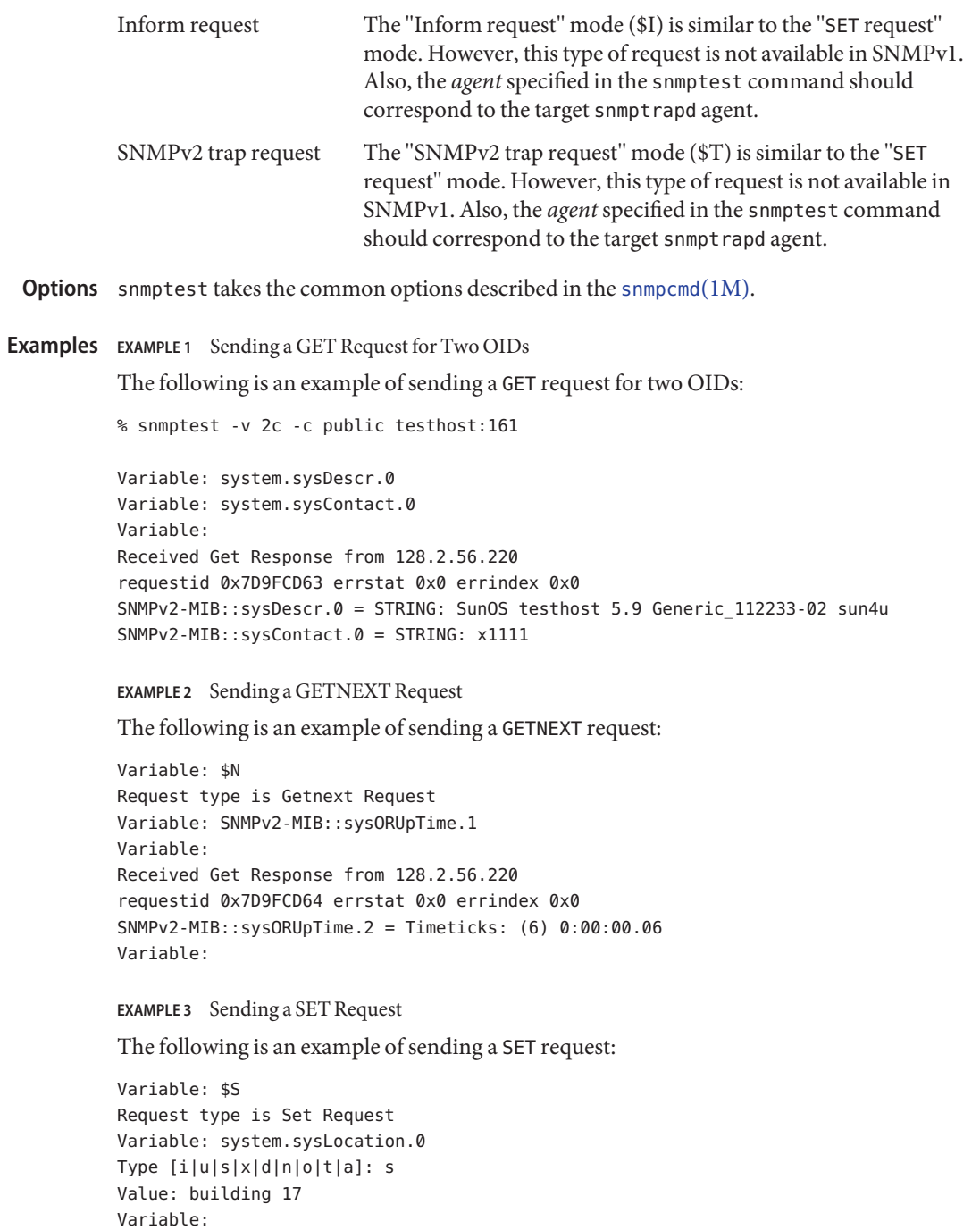

Received Get Response from 128.2.56.220

**EXAMPLE 3** Sending a SET Request *(Continued)* requestid 0x7D9FCD65 errstat 0x0 errindex 0x0 SNMPv2-MIB::sysLocation.0 = STRING: building A Variable: **EXAMPLE 4** Sending a GETBULK Request The following is an example of sending a GETBULK request: Variable: \$B Request type is Bulk Request Enter a blank line to terminate the list of non-repeaters and to begin the repeating variables Variable: Now input the repeating variables Variable: system.sysContact.0 Variable: system.sysLocation.0 Variable: What repeat count? 2 Received Get Response from 128.2.56.220 requestid 0x2EA7942A errstat 0x0 errindex 0x0 SNMPv2-MIB::sysName.0 = STRING: testhost SNMPv2-MIB::sysORLastChange.0 = Timeticks: (58) 0:00:00.58 SNMPv2-MIB::sysLocation.0 = STRING: bldg A SNMPv2-MIB::sysORID.1 = OID: IF-MIB::ifMIB Variable:

**EXAMPLE 5** Sending an Inform Request

The following is an example of sending an Inform request:

```
snmptest -v 2c -c public snmptrapd_host:162
Variable: $I
Request type is Inform Request
(Are you sending to the right port?)
Variable: system.sysContact.0
Type [i|u|sIx|d|n|o|t|a]: s
Value: x12345
Variable:
Inform Acknowledged
Variable:
```
The snmptrapd host will show:

snmptrapd\_host [*<ip address>*]: Trap SNMPv2-MIB::sysContact.0 = STRING: x12345

**EXAMPLE 6** Sending an SNMPv2 Trap Request

The following is an example of sending an SNMPv2 Trap request:

```
EXAMPLE 6 Sending an SNMPv2 Trap Request (Continued)
           snmptest -v 2c -c public snmptrapd_host:162
           Variable: $T
           Request type is SNMPv2 Trap Request
           (Are you sending to the right port?)
           Variable: system.sysLocation.0
           Type [i|u|s|x|d|n|o|t|a]: s
           Value: building a
           Variable:
           The snmptrapd host will show:
           snmptrapd_host [<ip address>]: Trap SNMPv2-MIB::sys.0 = STRING:
           building A
                Successful completion.
           1 A usage syntax error. A usage message is displayed. Also used for timeout errors.
attributes(5) for descriptions of the following attributes:
Exit Status
```
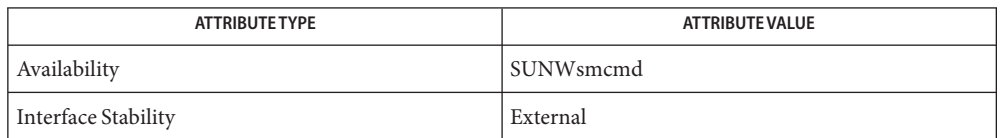

See Also [snmpcmd](#page-2277-0)(1M), [snmpget](#page-2300-0)(1M), [snmpset](#page-2308-0)(1M), [snmp\\_variables](http://www.oracle.com/pls/topic/lookup?ctx=E26505&id=REFMAN4snmp-variables-4)(4), [attributes](http://www.oracle.com/pls/topic/lookup?ctx=E26505&id=REFMAN5attributes-5)(5)

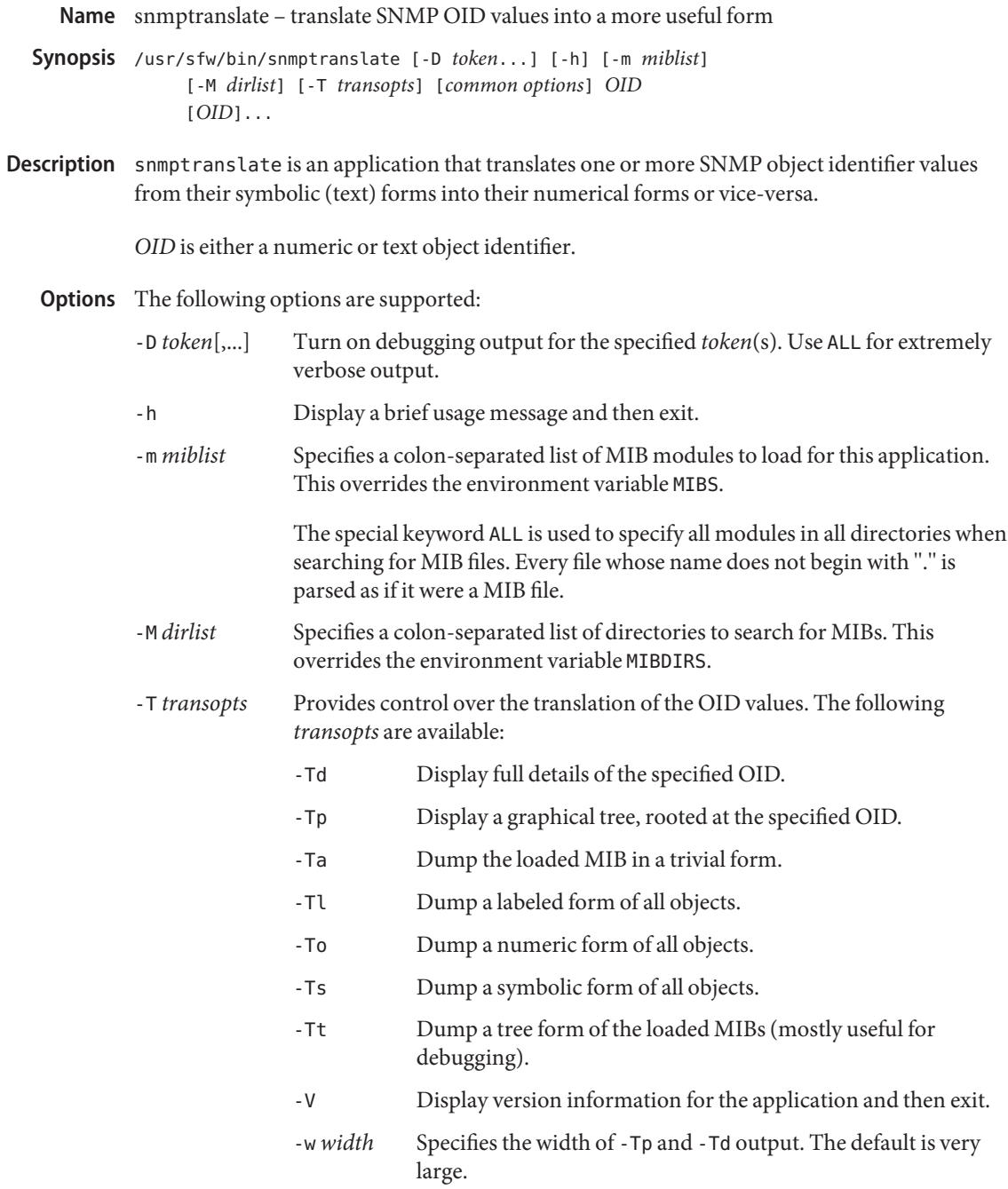

In addition to the preceding options, snmptranslate takes the OID input (-I), MIB parsing (-M) and OID output (-O) options described in the INPUT OPTIONS, MIB PARSING OPTIONS and OUTPUT OPTIONS sections of [snmpcmd](#page-2277-0) $(1M)$ .

## **EXAMPLE 1** Expanding sysDescr **Examples**

The following command translates sysDescr to a more qualified form:

% snmptranslate -On -IR sysDescr

.1.3.6.1.2.1.1.1

The following command does further translation of sysDescr:

% snmptranslate -Onf -IR sysDescr

.iso.org.dod.internet.mgmt.mib-2.system.sysDescr

Again, the following command does further translates sysDescr:

```
% snmptranslate -Td -IR -OS system.sysDescr
```

```
SNMPv2-MIB::sysDescr
sysDescr OBJECT-TYPE
```

```
-- FROM SNMPv2-MIB
 -- TEXTUAL CONVENTION DisplayString
SYNTAX OCTET STRING (0..255)
DISPLAY-HINT "255a"
MAX-ACCESS read-only
STATUS current
DESCRIPTION "A textual description of the entity. This
 value should include the full name and
 version identification of the system's
hardware type, software operating-system,
 and networking software."
::= \{ \text{iso}(1) \text{org}(3) \text{ dod}(6) \text{ internet}(1) \text{ mmt}(2) \text{ mib-2}(1) \text{ system}(1) 1 \}
```
#### **EXAMPLE 2** Displaying a Tree

The following command displays the tree shown below:

```
% snmptranslate -Tp -IR -OS system
+--system(1)
 |
 +-- -R-- String sysDescr(1)
 | Textual Convention: DisplayString
 | Size: 0..255
 +-- -R-- ObjID sysObjectID(2)
 +-- -R-- TimeTicks sysUpTime(3)
```

```
EXAMPLE 2 Displaying a Tree (Continued)
 | |
 | +-- sysUpTimeInstance(0)
 |
 +-- -RW- String sysContact(4)
 | Textual Convention: DisplayString
 | Size: 0..255
 +-- -RW- String sysName(5)
 | Textual Convention: DisplayString
 | Size: 0..255
 +-- -RW- String sysLocation(6)
 | Textual Convention: DisplayString
 | Size: 0..255
 +-- -R-- INTEGER sysServices(7)
 | Range: 0..127
 +-- -R-- TimeTicks sysORLastChange(8)
 | Textual Convention: TimeStamp
 |
 +--sysORTable(9)
    |
    +--sysOREntry(1)
       | Index: sysORIndex(1)
       |
       +-- ---- INTEGER sysORIndex(1)
       | Range: 1..2147483647
      +-- -R-- ObjID sysORID(2)
      +-- -R-- String sysORDescr(3)
       | Textual Convention: DisplayString
       | Size: 0..255
      +-- -R-- TimeTicks sysORUpTime(4)
                Textual Convention: TimeStamp
```

```
EXAMPLE 3 Dumping MIB Contents
```
The commands shown below produce the dumps that follow.

```
% snmptranslate -Ta | head
dump DEFINITIONS ::= BEGIN
org ::= { iso 3 }
dod ::= { org 6 }
internet ::= { dod 1 }
directory  ::= \{ internet 1 \}mgmt  ::= \{ internet 2 \}experimental  ::= \{ internet 3 \}private  ::= \{ internet 4 \}
```

```
EXAMPLE 3 Dumping MIB Contents (Continued)
security  ::= \{ internet 5 \}snmpV2 ::= { internet 6 }
Here is use of the -Tl option:
% snmptranslate -Tl | head
.iso(1).org(3)
.iso(1).org(3).dod(6)
.iso(1).org(3).dod(6).internet(1)
.iso(1).org(3).dod(6).internet(1).directory(1)
.iso(1).org(3).dod(6).internet(1).mgmt(2)
.iso(1).org(3).dod(6).internet(1).mgmt(2).mib-2(1)
.iso(1).org(3).dod(6).internet(1).mgmt(2).mib-2(1).system(1)
.iso(1).org(3). dod(6).internet(1).mgmt(2).mb-2(1).system(1).sysDescr(1).iso(1).org(3).dod(6).internet(1).mgmt(2).mib-2(1).system(1).sysObjectID(2)
(i.iso(1).org(3).dod(6).internet(1).sqrt(2).mb-2(1).system(1).sysUpTime(3))
```

```
Here is the use of the -To option:
```

```
% snmptranslate -To | head
.1.3
.1.3.6
.1.3.6.1
.1.3.6.1.1
.1.3.6.1.2
.1.3.6.1.2.1
.1.3.6.1.2.1.1
.1.3.6.1.2.1.1.1
.1.3.6.1.2.1.1.2
.1.3.6.1.2.1.1.3
Here is the use of the -Ts option:
```

```
% snmptranslate -Ts | head
.iso.org
.iso.org.dod
.iso.org.dod.internet
.iso.org.dod.internet.directory
.iso.org.dod.internet.mgmt
.iso.org.dod.internet.mgmt.mib-2
.iso.org.dod.internet.mgmt.mib-2.system
.iso.org.dod.internet.mgmt.mib-2.system.sysDescr
.iso.org.dod.internet.mgmt.mib-2.system.sysObjectID
.iso.org.dod.internet.mgmt.mib-2.system.sysUpTime
```
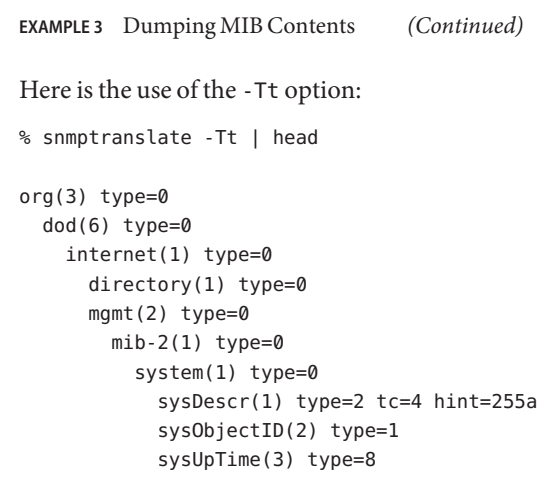

Successful completion. **Exit Status**

- 1 A usage syntax error. A usage message is displayed. Also used for matching object errors, after which an error message is displayed.
- 2 An error occurred while executing the command. An error message is displayed.

Attributes See [attributes](http://www.oracle.com/pls/topic/lookup?ctx=E26505&id=REFMAN5attributes-5)(5) for descriptions of the following attributes:

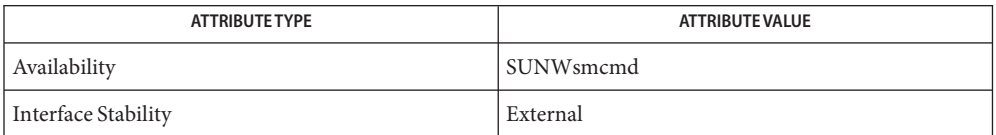

See Also [snmpcmd](#page-2277-0)(1M), [snmp\\_variables](http://www.oracle.com/pls/topic/lookup?ctx=E26505&id=REFMAN4snmp-variables-4)(4), [attributes](http://www.oracle.com/pls/topic/lookup?ctx=E26505&id=REFMAN5attributes-5)(5)

Name snmptrap, snmpinform - send an SNMP trap to a manager

- snmptrap -v 1 [*common options*] [-Ci] *enterprise-oid agent generic-trap specific-trap uptime* **Synopsis** [*oid type value*]...
	- snmptrap -v {2c | 3} [*common options*] [-Ci] *uptime trap-oid* [*oid type value*]...
	- snmptrap -v {2c | 3} [*common options*] *uptime trap-oid* [*oid type value*]...
- Description The snmptrap utility is an SNMP application that uses the SNMP TRAP operation to send information to a network manager. You can specify one or more object identifiers (OIDs) on the command line. A type and a value must accompany each object identifier. Each variable name must be entered in the format specified in [snmp\\_variables](http://www.oracle.com/pls/topic/lookup?ctx=E26505&id=REFMAN4snmp-variables-4)(4).

When invoked as snmpinform, or when you specify the -Ci option to snmptrap, it sends an INFORM-PDU, expecting a response from the trap receiver, and retransmitting if required. Otherwise, it sends a TRAP-PDU or TRAP2-PDU.

If any of the required version 1 parameters—enterprise-oid, agent, and uptime—are specified as empty, they default to 1.3.6.1.4.1.3.1.1 (enterprises.cmu.1.1), hostname, and host-uptime respectively.

The *type* is a single character, one of:

- i INTEGER u UNSIGNED c COUNTER32 s STRING x HEX STRING d DECIMAL STRING n NULLOBJ o OBJID t TIMETICKS a IPADDRESS
- b BITS

For example, the following command sends a generic linkUp trap to manager, for interface 1:

```
# snmptrap -v 1 -c public manager enterprises.spider test-hub 3 0 ''
interfaces.iftable.ifentry.ifindex.1 i 1
```
The following option is supported: **Options**

-Ci Sends an INFORM-PDU, as described above. Applies only to snmptrap. This option provides the equivalent function of snmpinform.

In addition to this option, snmptrap takes the common options described in the [snmpcmd](#page-2277-0)( $1M$ ) manual page.

Successful completion. **Exit Status**

1 A usage syntax error. A usage message is displayed.

# Attributes See [attributes](http://www.oracle.com/pls/topic/lookup?ctx=E26505&id=REFMAN5attributes-5)(5) for descriptions of the following attributes:

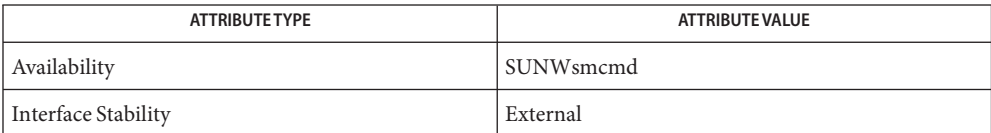

 $\textsf{See Also}$  [snmpcmd](#page-2277-0)(1M), [snmp\\_variables](http://www.oracle.com/pls/topic/lookup?ctx=E26505&id=REFMAN4snmp-variables-4)(4), [attributes](http://www.oracle.com/pls/topic/lookup?ctx=E26505&id=REFMAN5attributes-5)(5)

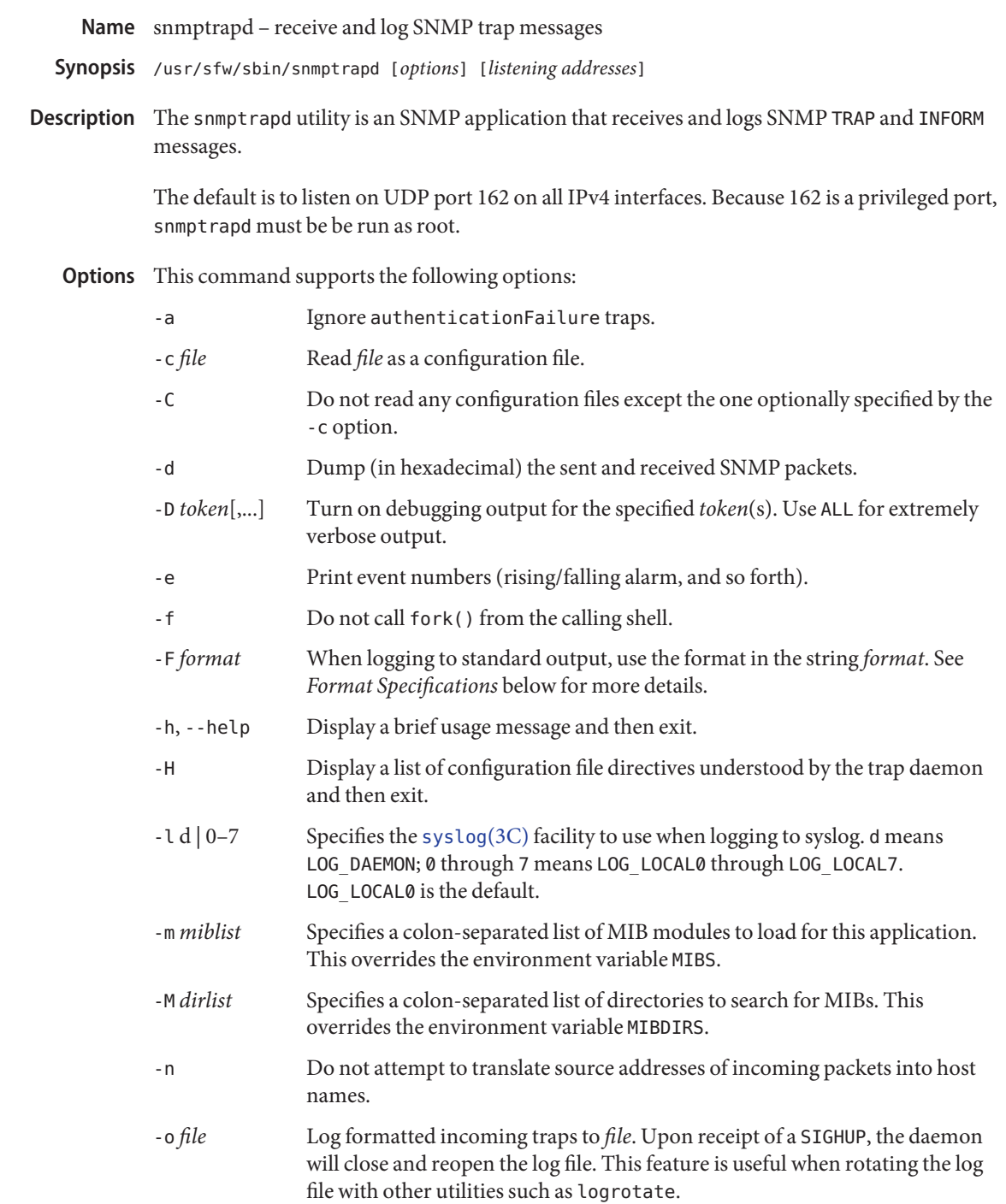

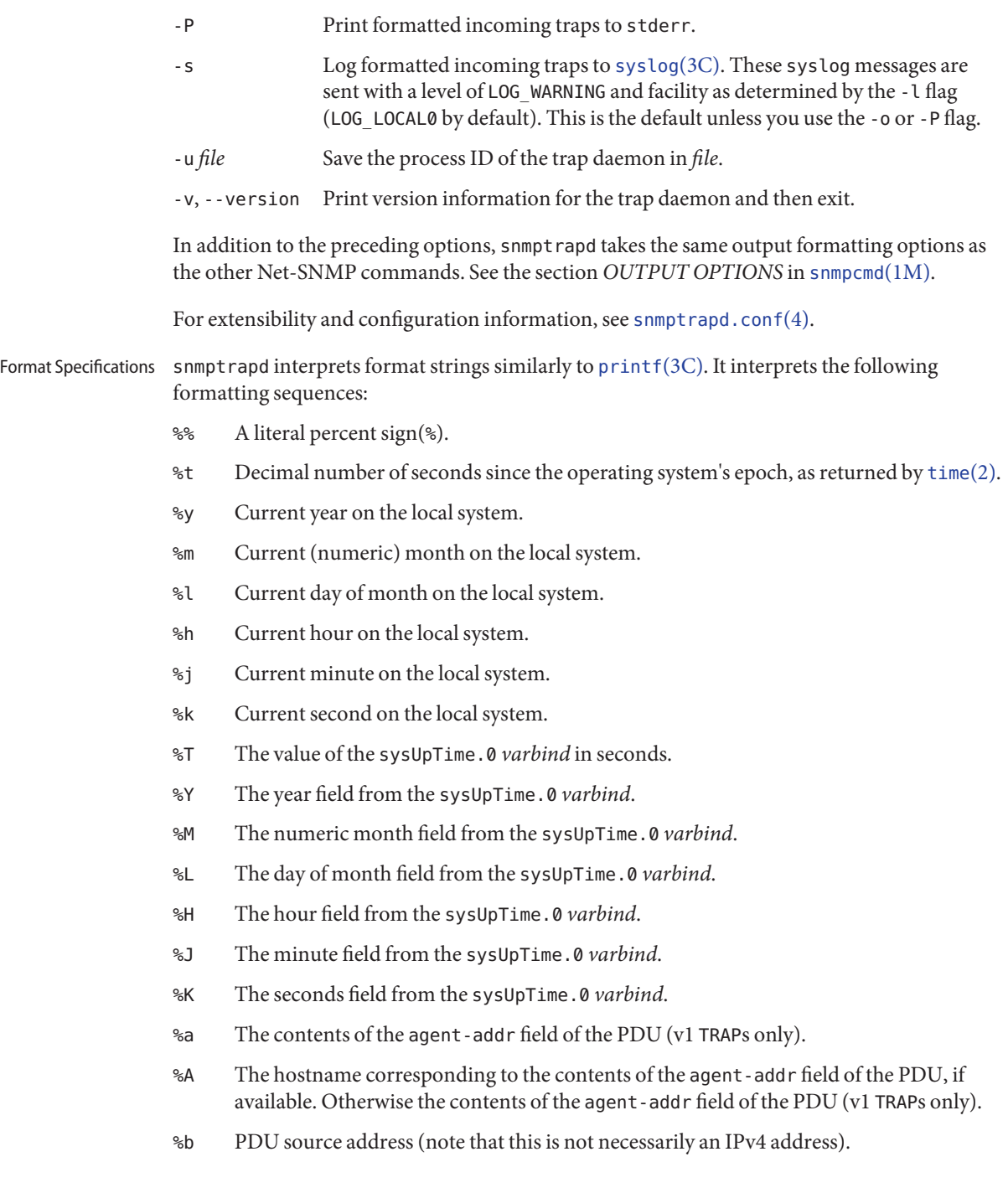

- %B PDU source hostname if available, otherwise PDU source address (which is not necessarily an IPv4 address).
- %N Enterprise string.
- %w Trap type (numeric, in decimal).
- %W Trap description.
- %q Trap sub-type (numeric, in decimal).
- $\gamma$  Security information from the PDU (community name for v1/v2c, user and context for v3).
- %v List of trap's variable-bindings.

In addition to these values, you can also specify an optional field width and precision, just as in [printf](http://www.oracle.com/pls/topic/lookup?ctx=E26505&id=REFMAN3Aprintf-3c)(3C), and a flag value. The following flags are valid:

- left justify
- 0 use leading zeros
- # use alternate form

The "use alternate form" flag changes the behavior of some format flags. Normally, the fields that display time information base it on the local timezone, but this flag tells them to use GMT instead. Also, the variable-binding list is normally a tab-separated list, but this flag changes it to a comma-separated one. The alternate form for the uptime is similar to "3 days, 0:14:34.65".

By default, snmptrapd listens for incoming SNMP TRAP and INFORM packets on UDP port 162 on all IPv4 interfaces. However, it is possible to modify this behavior by specifying one or more listening addresses as arguments to snmptrapd. See [snmpd](#page-2288-0)(1M) for more information about the format of listening addresses. Listening Addresses

# **NOTIFICATION-LOG-MIB Support**

As of Net-SNMP 5.0, the snmptrapd application supports the NOTIFICATION-LOG-MIB. It does this by opening an AgentX subagent connection to the master snmpd agent and registering the notification log tables. As long as the snmpd application is started first, it will attach itself to it. Thus you should be able to view the last recorded notifications by means of the nlmLogTable and nlmLogVariableTable. See [snmptrapd.conf](http://www.oracle.com/pls/topic/lookup?ctx=E26505&id=REFMAN4snmptrapd.conf-4)(4) and the dontRetainLogs token for turning off this support. See the NOTIFICATION-LOG-MIB for more details about the MIB itself.

# **EXAMPLE 1** Using snmptrapd **Examples**

To get a message such as 14:03 TRAP3.1 from humpty.example.edu you can use a command similar to:

# snmptrapd -P -F "%02.2h:%02.2j TRAP%w.%q from %A\n"

**EXAMPLE 1** Using snmptrapd *(Continued)*

If you want the same effect, but in GMT rather than local time, use:

# snmptrapd -P -F "%#02.2h:%#02.2j TRAP%w.%q from %A\n"

**EXAMPLE 2** Viewing Traps on the Host on Which You Invoke snmptrapd

To view traps on the host from which you invoke snmptrapd, enter:

# snmptrapd -P

The preceding command sends output to stdout rather than to a log file.

Successful completion. **Exit Status**

1 A usage syntax error. A usage message is displayed. Also used for timeout errors.

Attributes See [attributes](http://www.oracle.com/pls/topic/lookup?ctx=E26505&id=REFMAN5attributes-5)(5) for descriptions of the following attributes:

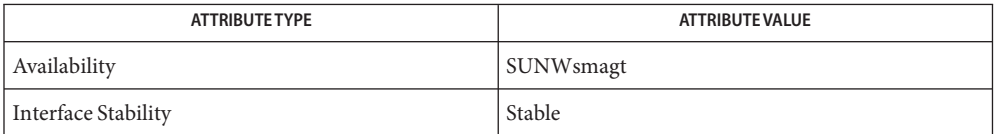

See Also [snmpcmd](#page-2277-0)(1M), [snmpd](#page-2288-0)(1M), [printf](http://www.oracle.com/pls/topic/lookup?ctx=E26505&id=REFMAN3Aprintf-3c)(3C), [syslog](http://www.oracle.com/pls/topic/lookup?ctx=E26505&id=REFMAN3Asyslog-3c)(3C), [snmptrapd.conf](http://www.oracle.com/pls/topic/lookup?ctx=E26505&id=REFMAN4snmptrapd.conf-4)(4), [snmp\\_variables](http://www.oracle.com/pls/topic/lookup?ctx=E26505&id=REFMAN4snmp-variables-4)(4), [attributes](http://www.oracle.com/pls/topic/lookup?ctx=E26505&id=REFMAN5attributes-5)(5)

Name snmpusm - create and maintain SNMPv3 users on a remote entity

- <span id="page-2328-0"></span>Synopsis snmpusm [*common options*] AGENT create user [*clonefrom-user*] snmpusm [*common options*] *AGENT* delete *user* snmpusm [*common options*] *AGENT* cloneFrom *user clonefrom-user* snmpusm [*common options*] [-Co] [-Ca] [-Cx] *AGENT passwd old-passphrase new-passphrase*
- Description The snmpusm utility is an SNMP application that can be used to do simple maintenance on an SNMP agent's User-based Security Module (USM) table. The user needs write access to the usmUserTable MIB table. You can create, delete, clone, and change the passphrase of users configured on a running SNMP agent.

The SNMPv3 USM specifications (see RFC 3414) dictate that users are created and maintained by adding and modifying rows to the usmUserTable MIB table. To create a new user you simply create the row using [snmpset](#page-2308-0)(1M). User's profiles contain private keys that are never transmitted over the wire in clear text, regardless of whether the administration requests are encrypted.

The secret key for a user is initially set by cloning another user in the table, so that a new user inherits the cloned user's secret key. A user can be cloned only once, however, after which they must be deleted and re-created to be re-cloned. The authentication and privacy security types are also inherited during this cloning (for example, MD5 vs. SHA1). To change the secret key for a user, you must know the user's old passphrase as well as the new one. The passwd subcommand of the snmpusm command requires both the new and the old passphrases be supplied. After cloning from the appropriate template, you should immediately change the new user's passphrase.

The Net-SNMP agent must first be initialized so that at least one user is setup in it before you can use this command to clone new ones. See the [snmpd.conf](http://www.oracle.com/pls/topic/lookup?ctx=E26505&id=REFMAN4snmpd.conf-4)(4) manual page for a description of the createUser configuration parameter.

Passphrases must be a minimum of eight characters in length.

- See [snmpcmd](#page-2277-0)(1M) for a description of*common options*. **Options**
- Examples Assume for our examples that the following VACM and USM configurations lines are in the snmpd.conf file for a Net-SNMP agent. These lines set up a default user named initial with the authentication passphrase setup\_passphrase. Establishing these parameters enables the initial setup of an agent.

# VACM configuration entries rwuser initial # The name of the new user that is going to be created rwuser wes # USM configuration entries createUser initial MD5 setup\_passphrase DES

Note that the initial user's setup should be removed after creating a real user to whom you grant administrative privileges. The real user is wes in this example.

**EXAMPLE 1** Creating a New User

The following command creates a new user, wes, which is cloned from initial. wes inherits that user's passphrase, setup\_passphrase.

```
# snmpusm -v3 -u initial -n "" -l authNoPriv -a MD5 -A setup_passphrase \
 localhost create wes initial
```
**EXAMPLE 2** Changing the User's Passphrase

After creating the user wes with the same passphrase as the user initial, we need to change his passphrase for wes. The following command changes it from setup\_passphrase, which was inherited from initial, to new\_passphrase.

# snmpusm -v 3 -u wes -n  $""$  -l authNoPriv -a MD5 -A setup passphrase \ localhost passwd setup\_passphrase new\_passphrase

**EXAMPLE 3** Testing the New User

If the preceding commands were successful, the following command should perform an authenticated SNMPv3 GET request to the agent.

# snmpget -v 3 -u wes -n "" -l authNoPriv -a MD5 -A new\_passphrase \ localhost sysUpTime.0

Following a successful test, remove the VACM group snmpd.conf entry for the user initial. At this point, you have a valid user wes that you can use for future transactions.

- Successful completion. **Exit Status**
	- 1 A usage syntax error. A usage message is displayed. Also used for timeout errors.
	- 2 An error occurred while executing the command. An error message is displayed.

Attributes See [attributes](http://www.oracle.com/pls/topic/lookup?ctx=E26505&id=REFMAN5attributes-5)(5) for descriptions of the following attributes:

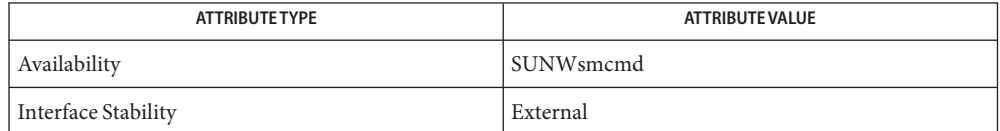

See Also [snmpcmd](#page-2277-0)(1M), [snmpset](#page-2308-0)(1M), [snmpd.conf](http://www.oracle.com/pls/topic/lookup?ctx=E26505&id=REFMAN4snmpd.conf-4)(4), [attributes](http://www.oracle.com/pls/topic/lookup?ctx=E26505&id=REFMAN5attributes-5)(5)

RFC 3414

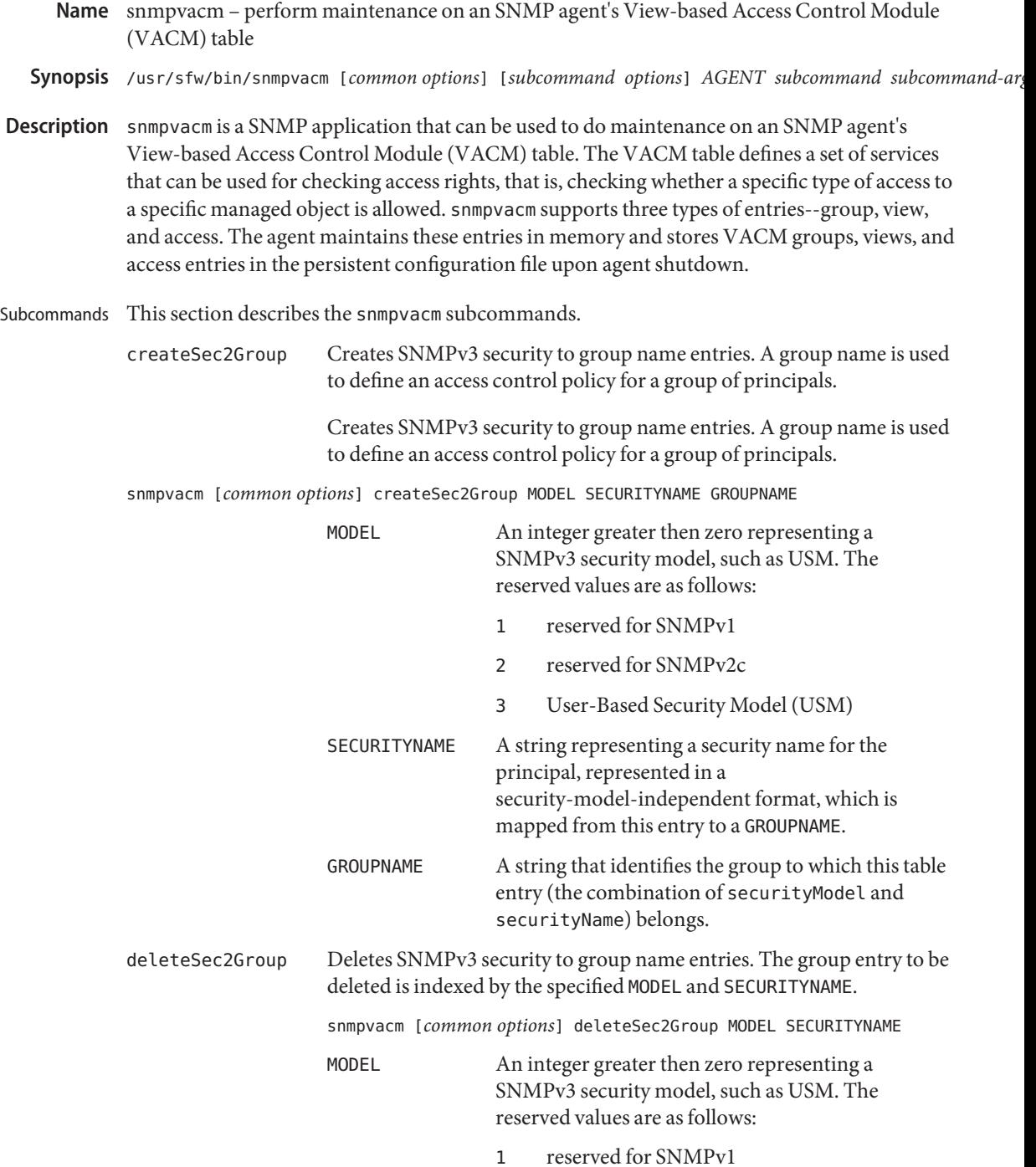

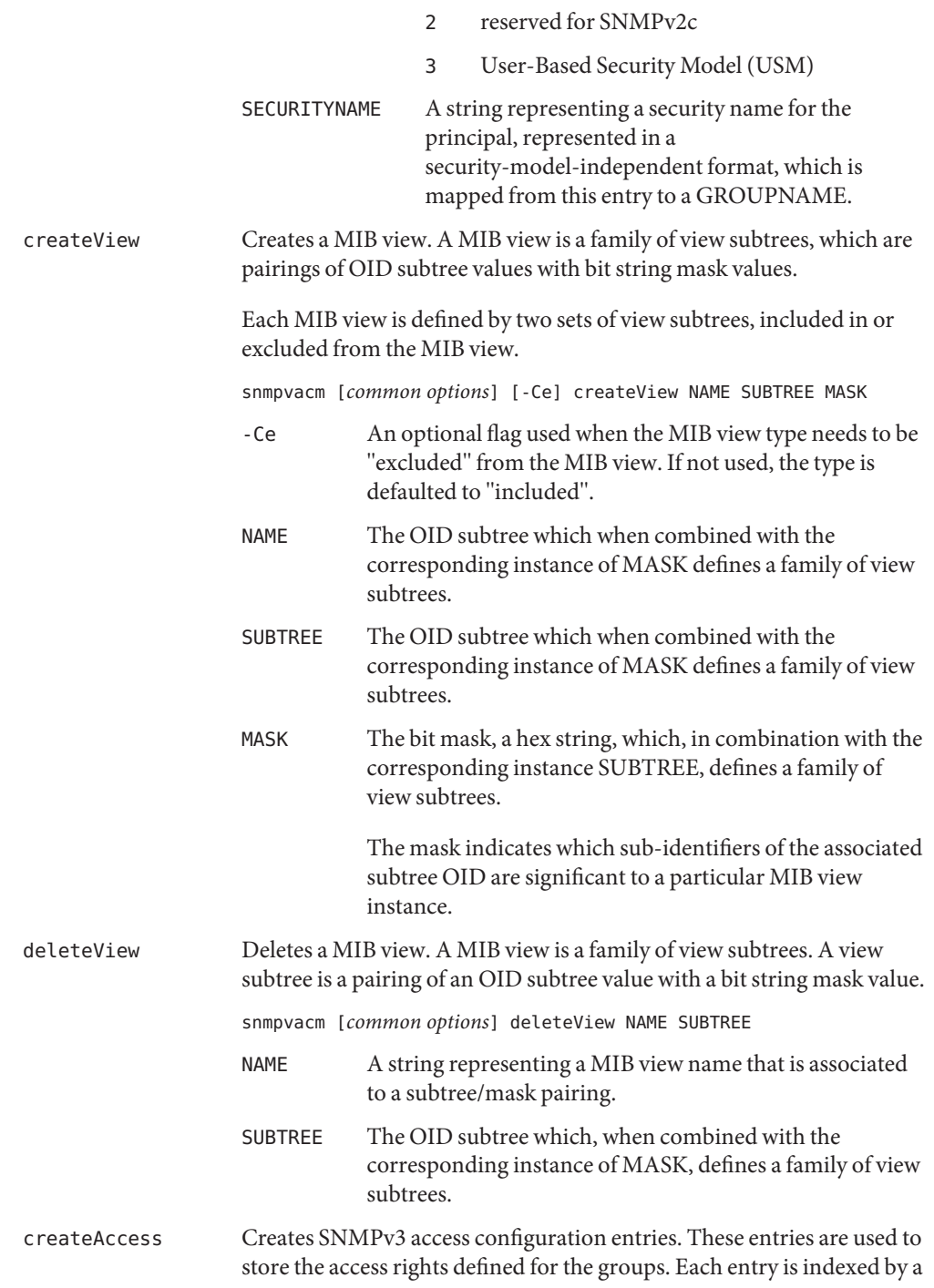

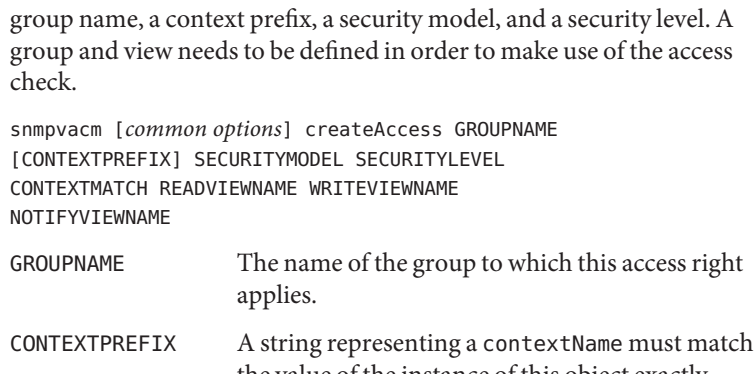

the value of the instance of this object exactly when CONTEXTMATCH is set to "exact" or partially when CONTEXTMATCH is set to "prefix".

> If not specified, the value reverts to the default, an empty string,"".

SECURITYMODEL An integer representing the securityModel that must be used in order to gain access to this access right.

SECURITYLEVEL An integer representing the minimum security level that must be used to gain access to this access right. A security level of noAuthNoPriv is less than authNoPriv and authNoPriv is less than authPriv.

Integer values supported:

- 1 noAuthNoPriv
- 2 authNoPriv
- 3 authPriv

CONTEXTMATCH An integer whose value determines the type of match required. When set to "exact", the context name must exactly match the value in CONTEXTPREFIX. If set to "prefix", the context name must match the first few starting characters of the value in CONTEXTPREFIX.

Integer values supported:

- 1 exact
- 2 prefix

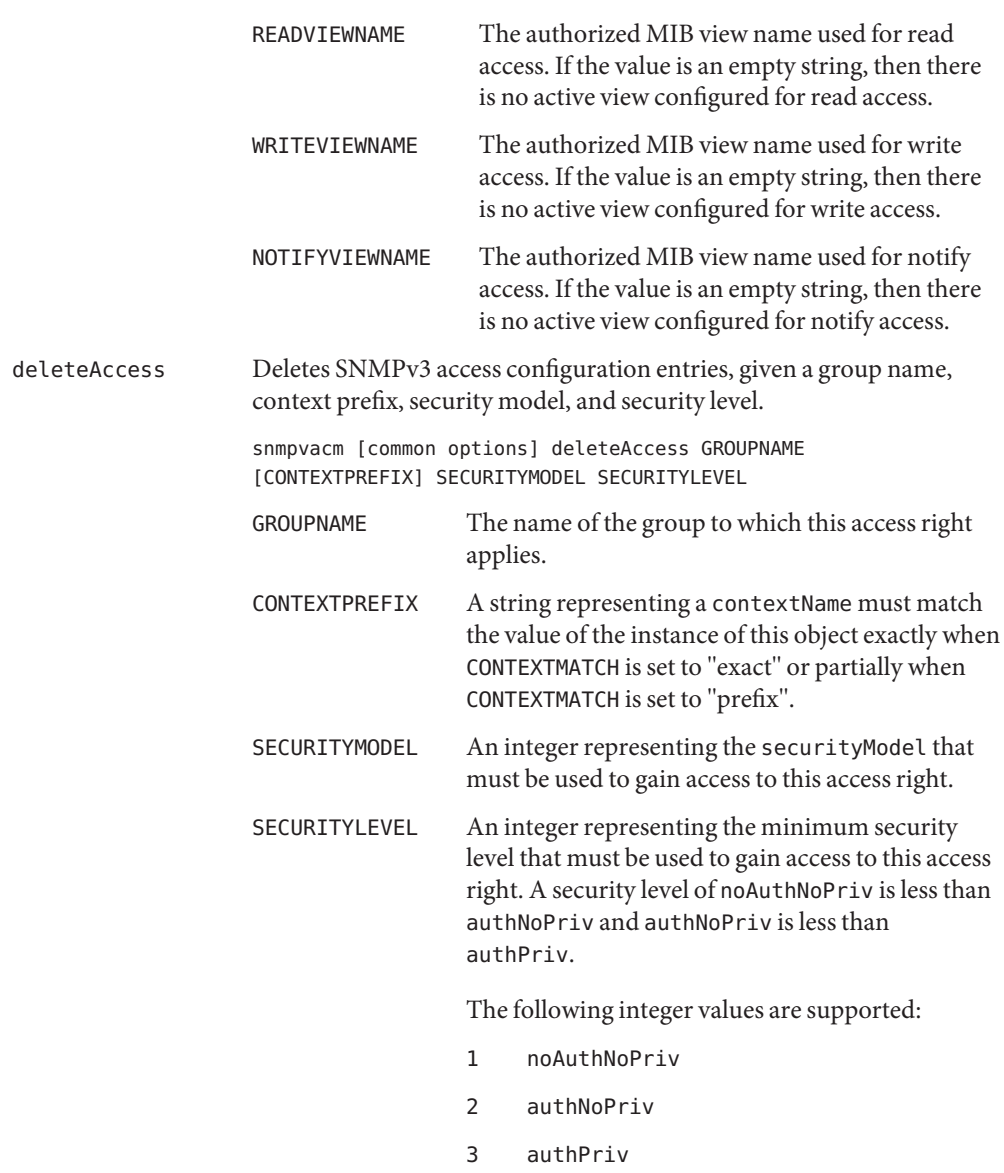

**Examples** For the following examples, the user is my\_user and the password is my\_password. Use net-snmp-config to create the first user (my\_user). Then clone my\_user to configure another SNMPv3 user, my\_user\_2. See [snmpusm](#page-2328-0)(1M).

> **EXAMPLE 1** Creating a VACM Group Entry Create a VACM group entry, as follows:

**EXAMPLE 1** Creating a VACM Group Entry *(Continued)*

snmpvacm -v 3 -u my\_user -l authPriv -a MD5 -A my\_password -x DES -X my\_password localhost createSec2Group 3 my\_user\_2 my\_group

Run [snmpwalk](#page-2337-0) $(1M)$  to verify the group name was created:

snmpwalk -v 3 -u my\_user -l authPriv -a MD5 -A my password -x DES -X my password localhost SNMP-VIEW-BASED-ACM-MIB::vacmGroupName

In addition to other configured VACM group entries, you will note an entry such as the following:

SNMP-VIEW-BASED-ACM-MIB::vacmGroupName.3."my\_user\_2" = STRING: my\_group

**EXAMPLE 2** Creating a MIB View Entry

The command below creates a MIB view entry applicable only to the system group MIB.

```
snmpvacm -v 3 -u my_user -l authPriv -a MD5 -A
       my_password -x DES -X my_password localhost createView
       my_view .1.3.6.1.2.1.1 FF
```
Run [snmpwalk](#page-2337-0) $(1M)$  to verify the my view MIB view was created:

snmpwalk -v 3 -u my user -l authPriv -a MD5 -A my\_password -x DES -X my\_password localhost SNMP-VIEW-BASED-ACM-MIB::vacmViewTreeFamilyTable

In snmpwalk output, observe the lines, such as those below, related to the my\_view MIB view.

```
SNMP-VIEW-BASED-ACM-MIB::vacmViewTreeFamilyMask."my_view".2.1.3.6.1.2.1.1\
= Hex-STRING: FF
SNMP-VIEW-BASED-ACM-MIB::vacmViewTreeFamilyType."my_view".2.1.3.6.1.2.1.1\
= INTEGER: included(1)
SNMP-VIEW-BASED-ACM-MIB::vacmViewTreeFamilyStorageType.\
"my view".2.1.3.6.1.2.1.1 = INTEGER: nonVolatile(3)
SNMP-VIEW-BASED-ACM-MIB::vacmViewTreeFamilyStatus.\
\texttt{''my\_view''}.2.1.3.6.1.2.1.1 = INTEGR: active(1)
```
**EXAMPLE 3** Creating an Access Entry

The command below creates an access entry using the following components:

- the "my\_group" entry created above
- an empty prefix string ("")
- the USM security model (3)
- $\blacksquare$  the security level (3)

```
EXAMPLE 3 Creating an Access Entry (Continued)
\blacksquare the context match (1)
■ the read view name ("my_view")
■ the write view name ("")
■ the notify view name ("")
snmpvacm -v 3 -u my_user -l authPriv -a MD5 -A
        my_password -x DES -X my_password localhost createAccess
        my_group "" 3 3 1 my_view "" ""
Run snmpwalk(1M) to verify the access entry was created:
snmpwalk -v 3 -u my_user -l authPriv -a MD5 -A
        my_password -x DES -X my_password localhost
        SNMP-VIEW-BASED-ACM-MIB::vacmAccessTable
SNMP-VIEW-BASED-ACM-MIB::vacmAccessContextMatch."my_group"."".3.authPriv\
= INTEGER: exact(1)
SNMP-VIEW-BASED-ACM-MIB::vacmAccessReadViewName."my_group"."".3.authPriv\
= STRING: my_view
SNMP-VIEW-BASED-ACM-MIB::vacmAccessWriteViewName."my_group"."".3.authPriv\
= STRING:
SNMP-VIEW-BASED-ACM-MIB::vacmAccessNotifyViewName."my_group"."".3.authPriv\
= STRING:
SNMP-VIEW-BASED-ACM-MIB::vacmAccessStorageType."my_group"."".3.authPriv\
= INTEGER: nonVolatile(3)
SNMP-VIEW-BASED-ACM-MIB::vacmAccessStatus."my_group"."".3.authPriv\
= INTEGER: active(1)
```
#### **EXAMPLE 4** Testing the Configuration

Test the preceding setup by verifying the access setup. You do this by accessing an object in the system group and another object outside this range. Note the use of the user name my user 2.

```
snmpget -mALL -v 3 -u my_user_2 -l authPriv -a MD5
        -A my_password -x DES -X my_password localhost sysObjectID.0
```
At this point, when you to access an object outside the access range, the attempt fails with an appropriate error:

```
snmpgetnext -mALL -v 3 -u my user 2 -l authPriv -a MD5
        -A my_password -x DES -X my_password localhost ifTable
    RFC1213-MIB::ifTable = No more variables left in this MIB View (It is
        past the end of the MIB tree)
```
Successful completion. **Exit Status**

- 1 A usage syntax error. A usage message displays. Also used for time out errors.
- 2 An error occurred while executing the command. An error message displays.

Attributes See [attributes](http://www.oracle.com/pls/topic/lookup?ctx=E26505&id=REFMAN5attributes-5)(5) for descriptions of the following attributes:

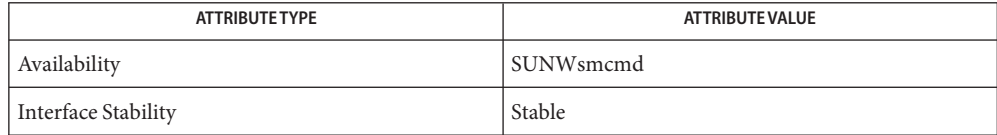

See Also [snmpusm](#page-2328-0)(1M), [snmpwalk](#page-2337-0)(1M), [snmpd.conf](http://www.oracle.com/pls/topic/lookup?ctx=E26505&id=REFMAN4snmpd.conf-4)(4), [attributes](http://www.oracle.com/pls/topic/lookup?ctx=E26505&id=REFMAN5attributes-5)(5)

*RFC 3415*

<span id="page-2337-0"></span>Name snmpwalk - communicate with a network entity using SNMP GETNEXT requests

- Synopsis snmpwalk [application options] [common options] [oid]
- Description The snmpwalk utility is an SNMP application that uses SNMP GETNEXT requests to query a network entity for a tree of information.

You can specify an object identifier (OID) on the command line. This OID specifies which portion of the object identifier space will be searched using GETNEXT requests. All variables in the subtree below the specified OID are queried and their values returned. Each variable name must be entered in the format specified in [snmp\\_variables](http://www.oracle.com/pls/topic/lookup?ctx=E26505&id=REFMAN4snmp-variables-4)(4).

If no OID argument is present, snmpwalk searches MIB-2. If the network entity has an error processing the request packet, an error packet is returned and a message displayed, indicating t the way in which the request was malformed.

If the tree search causes attempts to search beyond the end of the MIB, the message "End of MIB" is displayed.

- The following options are supported: **Options**
	- -Cc Do not check whether the returned OIDs are increasing. Some agents (for example, agents for Laser-Jet printers) return OIDs out of order, but can complete the walk anyway. Other agents return OIDs that are out of order and can cause snmpwalk to loop indefinitely. By default, snmpwalk tries to detect this behavior and warns you when it encounters an agent acting illegally. Use -Cc to turn off this feature.
	- -Ci Include the given OID in the search range. Normally, snmpwalk uses GETNEXT requests starting with the OID you specify and returns all results in the MIB tree beyond that OID. This option allows you to include the OID specified on the command line in the displayed results (assuming the OID is a valid OID in the tree).
	- -Cp Upon completion of the walk, display the number of variables found.

In addition to these options, snmpwalk takes the common options described in the [snmpcmd](#page-2277-0)(1M) manual page.

## **EXAMPLE 1** Retrieving All of the Variables Under system **Examples**

The following command retrieves all of the variables under system:

# snmpwalk -Os -c public -v 1 zeus system

Output from this command will be similar to:

```
sysDescr.0 = STRING: "SunOS zeus.net.cmu.edu 4.1.3_U1 1 sun4m"
sysObjectID.0 = OID: enterprises.hp.nm.hpsystem.10.1.1
sysUpTime.0 = Timeticks: (155274552) 17 days, 23:19:05
sysContact.0 = STRING: ""
sysName.0 = STRING: "zeus.net.cmu.edu"
```
**EXAMPLE 1** Retrieving All of the Variables Under system *(Continued)*

sysLocation.0 = STRING: "" sysServices.0 = INTEGER: 72

Attributes See [attributes](http://www.oracle.com/pls/topic/lookup?ctx=E26505&id=REFMAN5attributes-5)(5) for descriptions of the following attributes:

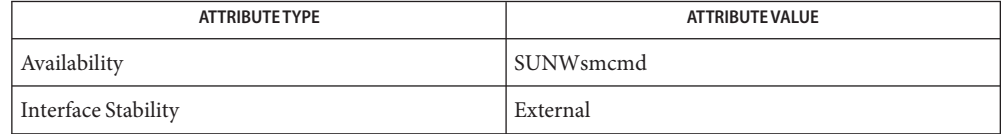

Successful completion. **Exit Status**

1 A usage syntax error. A usage message is displayed. Also used for timeout errors.

2 An error occurred while executing the command. An error message is displayed.

 $\textsf{See Also}$  [snmpbulkwalk](#page-2275-0)(1M), [snmpcmd](#page-2277-0)(1M), [snmp\\_variables](http://www.oracle.com/pls/topic/lookup?ctx=E26505&id=REFMAN4snmp-variables-4)(4), [attributes](http://www.oracle.com/pls/topic/lookup?ctx=E26505&id=REFMAN5attributes-5)(5)

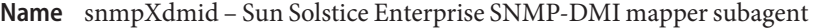

- /usr/lib/dmi/snmpXdmid -s *hostname* [-h] [-c *config-dir*] **Synopsis** [-d *debug-level*]
- Description The snmpXdmid utility is a subagent in the Solstice Enterprise Agent Desktop Management Interface package. It maps the SNMP requests forwarded by the Master Agent ( $\mathsf{sample}(1\text{M})$ ) into one or more equivalent DMI requests. Further, it remaps the DMI response into SNMP response back to snmpdx. By default, snmpXdmid also forwards the DMI indications as SNMP traps to snmpdx. The feature is configurable and can be disabled by setting TRAP\_FORWARD\_TO\_MAGENT=0 in the snmpXdmid configuration file, snmpXdmid.conf.

This subagent runs as a daemon in the system. The subagent uses a set of .MAP files located in /var/dmi/map to map the SNMP Object Identifier (OID) into a corresponding DMI component. The map files are generated using the MIF-to-MIB utility, miftomib. They are read by snmpXdmid when a corresponding MIF file gets registered with the DMI Service Provider ( [dmispd](#page-451-0)(1M)).

**Note –** The SMA (Systems Management Agent) is the default SNMP agent in Solaris. See [sma\\_snmp](http://www.oracle.com/pls/topic/lookup?ctx=E26505&id=REFMAN5sma-snmp-5)(5). snmpdx is Obsolete and may not be supported in a future release of Solaris.

The snmpXdmid.conf file is used for configuration information. Each entry in the file consists of a keyword followed by an equal sign (=), followed by a parameter string. The keyword must begin in the first position. A line beginning with a pound sign (#) is treated as a comment and the subsequent characters on that line are ignored. The keywords currently supported are:

```
WARNING_TIMESTAMP
```
Indication subscription expiration, warning time.

```
EXPIRATION_TIMESTAMP
```
Indication subscription expiration timestamp.

### FAILURE\_THRESHOLD

DMISP retries before dropping indication due to comm errors.

TRAP\_FORWARD\_TO\_MAGENT

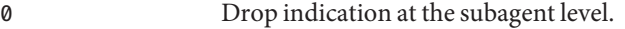

non-zero Forward indications as SNMP traps to snmpdx.

By default, the configuration file snmpXdmid.conf is located in the /etc/dmi/conf directory. You can specify an alternative directory with the -c option.

The following options are supported: **Options**

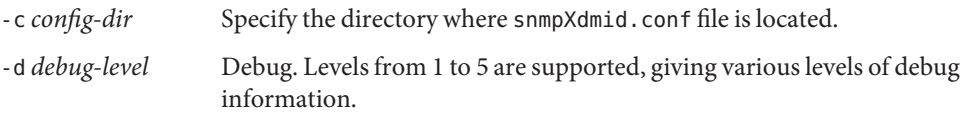
-h Help. Print the command line usage.

-s *hostname* Specify the host on which dmispd is running.

/etc/dmi/conf/snmpXdmid.conf DMI mapper configuration file **Files**

Attributes See [attributes](http://www.oracle.com/pls/topic/lookup?ctx=E26505&id=REFMAN5attributes-5)(5) for descriptions of the following attributes:

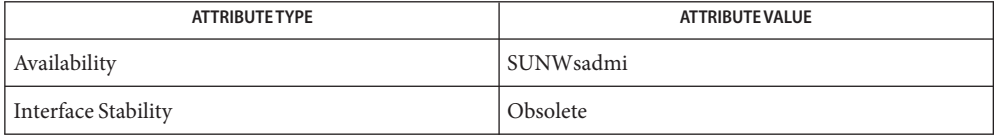

See Also [dmispd](#page-451-0)(1M), [snmpdx](#page-2297-0)(1M), [attributes](http://www.oracle.com/pls/topic/lookup?ctx=E26505&id=REFMAN5attributes-5)(5), [sma\\_snmp](http://www.oracle.com/pls/topic/lookup?ctx=E26505&id=REFMAN5sma-snmp-5)(5)

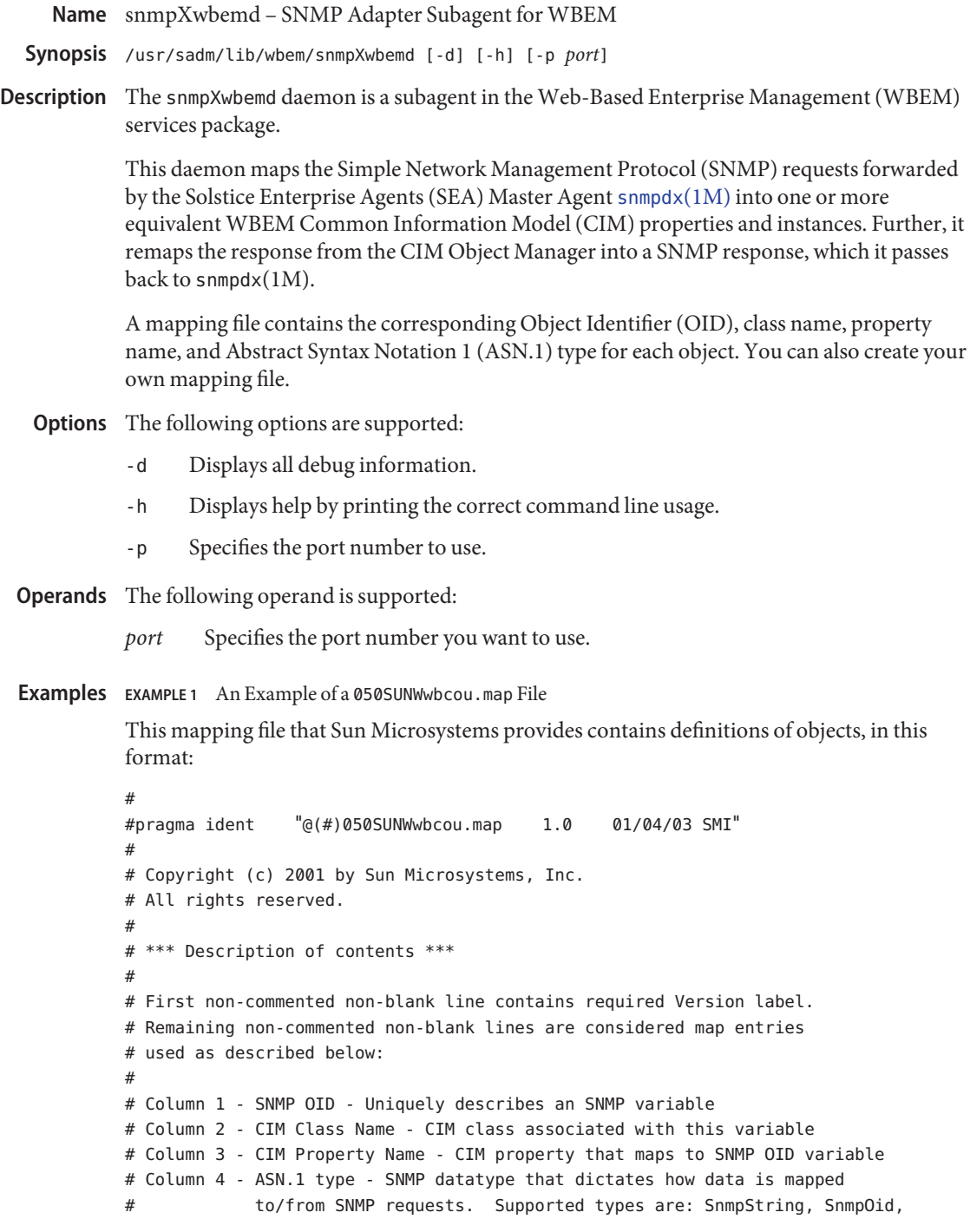

```
EXAMPLE 1 An Example of a 050SUNWwbcou.map File (Continued)
# SnmpTimeticks, SnmpCounter, SnmpInt, SnmpGauge, SnmpIpAddress,
# SnmpOpaque)
# Column 5 and greater are ignored
#
Version 1.0
1.3.6.1.2.1.1.1.0 Solaris_ComputerSystem Description SnmpString
1.3.6.1.2.1.1.3.0 Solaris_OperatingSystem LastBootUpTime SnmpTimeticks
1.3.6.1.2.1.1.4.0 Solaris_ComputerSystem PrimaryOwnerContact SnmpString
1.3.6.1.2.1.1.5.0 Solaris_ComputerSystem Name SnmpString
1.3.6.1.2.1.25.1.5.0 Solaris_OperatingSystem NumberOfUsers SnmpGauge
1.3.6.1.2.1.25.1.6.0 Solaris_OperatingSystem NumberOfProcesses SnmpGauge
1.3.6.1.2.1.25.1.7.0 Solaris_OperatingSystem MaxNumberOfProcesses SnmpGauge
1.3.6.1.2.1.25.1.2.0 Solaris_OperatingSystem LocalDateTime SnmpString
Each definition of an object in this file contains an OID, its corresponding CIM class name, its
```
corresponding CIM property name, and its corresponding ASN.1 type. Each of these elements is separated by a space character.

```
/var/sadm/wbem/snmp/map/050SUNWwbcou.map The SNMP Adapter Subagent for
Files
                                                    WBEM MIB–2 mapping file that Sun
                                                    Microsystems provides contains SNMP
                                                    Management Information Base (MIB)
                                                    definitions for the CIM instrumentation
                                                    that SNMP manages.
```
**Exit Status** The following exit values are returned:

- 0 Successful completion.
- 1 An error occurred.

Attributes See [attributes](http://www.oracle.com/pls/topic/lookup?ctx=E26505&id=REFMAN5attributes-5)(5) for descriptions of the following attributes.

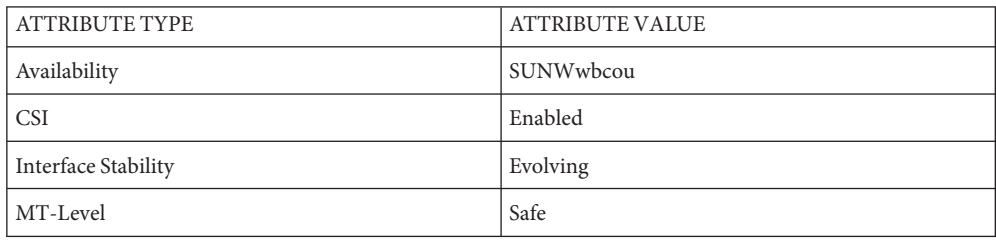

See Also [snmpdx](#page-2297-0)(1M), [attributes](http://www.oracle.com/pls/topic/lookup?ctx=E26505&id=REFMAN5attributes-5)(5)

Name snoop - capture and inspect network packets

- Synopsis snoop [-aqrCDNPSvV] [-t [r | a | d]] [-c *maxcount*] [-d *device*] [-i *filename*] [-n *filename*] [-o *filename*] [-p *first* [, *last*]] [-s *snaplen*] [-x *offset* [, *length*]] [*expression*]
- Description snoop captures packets from the network and displays their contents. snoop uses both the network packet filter and streams buffer modules to provide efficient capture of packets from the network. Captured packets can be displayed as they are received, or saved to a file (which is *RFC 1761*–compliant) for later inspection.

snoop can display packets in a single-line summary form or in verbose multi-line forms. In summary form, with the exception of certain VLAN packets, only the data pertaining to the highest level protocol is displayed. If a packet has a VLAN header and its VLAN ID is non-zero, then snoop will show that the packet is VLAN tagged. For example, an NFS packet will have only NFS information displayed. Except for VLAN information under the condition just described, the underlying RPC, UDP, IP, and Ethernet frame information is suppressed, but can be displayed if either of the verbose options are chosen.

In the absence of a name service, such as LDAP or NIS, snoop displays host names as numeric IP addresses.

snoop requires an interactive interface.

**Options** - C

List the code generated from the filter expression for either the kernel packet filter, or snoop's own filter.

-D

Display number of packets dropped during capture on the summary line.

-N

Create an IP address-to-name file from a capture file. This must be set together with the -i option that names a capture file. The address-to-name file has the same name as the capture file with .names appended. This file records the IP address to hostname mapping at the capture site and increases the portability of the capture file. Generate a .names file if the capture file is to be analyzed elsewhere. Packets are not displayed when this flag is used.

-P

Capture packets in non-promiscuous mode. Only broadcast, multicast, or packets addressed to the host machine will be seen.

-S

Display size of the entire link layer frame in bytes on the summary line.

-V

Verbose summary mode. This is halfway between summary mode and verbose mode in degree of verbosity. Instead of displaying just the summary line for the highest level protocol in a packet, it displays a summary line for each protocol layer in the packet. For instance, for an NFS packet it will display a line each for the ETHER, IP, UDP, RPC and NFS layers. Verbose summary mode output may be easily piped through grep to extract packets of interest. For example, to view only RPC summary lines, enter the following: example# **snoop -i rpc.cap -V | grep RPC**

-a

Listen to packets on /dev/audio (warning: can be noisy).

-c *maxcount*

Quit after capturing *maxcount* packets. Otherwise keep capturing until there is no disk space left or until interrupted with Control-C.

-d *device*

Receive packets from the network using the interface specified by *device*, for example, eri0 or hme0. The program [netstat](#page-1529-0)( $1M$ ), when invoked with the  $-1$  flag, lists all the interfaces that a machine has. Normally, snoop will automatically choose the first non-loopback interface it finds.

-i *filename*

Display packets previously captured in *filename*. Without this option, snoop reads packets from the network interface. If a *filename*.names file is present, it is automatically loaded into the snoop IP address-to-name mapping table (See -N flag).

-n *filename*

Use *filename* as an IP address-to-name mapping table. This file must have the same format as the /etc/hosts file (IP address followed by the hostname).

-o *filename*

Save captured packets in *filename* as they are captured. (This *filename* is referred to as the "capture file".) The format of the capture file is RFC 1761–compliant. During packet capture, a count of the number of packets saved in the file is displayed. If you wish just to count packets without saving to a file, name the file /dev/null.

-p *first* [ , last ]

Select one or more packets to be displayed from a capture file. The *first* packet in the file is packet number 1.

-q

When capturing network packets into a file, do not display the packet count. This can improve packet capturing performance.

-r

Do not resolve the IP address to the symbolic name. This prevents snoop from generating network traffic while capturing and displaying packets. However, if the -n option is used, and an address is found in the mapping file, its corresponding name will be used.

-s *snaplen*

Truncate each packet after*snaplen* bytes. Usually the whole packet is captured. This option is useful if only certain packet header information is required. The packet truncation is done within the kernel giving better utilization of the streams packet buffer. This means

less chance of dropped packets due to buffer overflow during periods of high traffic. It also saves disk space when capturing large traces to a capture file. To capture only IP headers (no options) use a *snaplen* of 34. For UDP use 42, and for TCP use 54. You can capture RPC headers with a *snaplen* of 80 bytes. NFS headers can be captured in 120 bytes.

# $-t$   $r$   $|a|d$   $|$

Time-stamp presentation. Time-stamps are accurate to within 4 microseconds. The default is for times to be presented in d (delta) format (the time since receiving the previous packet). Option a (absolute) gives wall-clock time. Option r (relative) gives time relative to the first packet displayed. This can be used with the -p option to display time relative to any selected packet.

-v

Verbose mode. Print packet headers in lots of detail. This display consumes many lines per packet and should be used only on selected packets.

# -x*offset* [ , *length*]

Display packet data in hexadecimal and ASCII format. The *offset* and *length* values select a portion of the packet to be displayed. To display the whole packet, use an *offset* of 0. If a *length* value is not provided, the rest of the packet is displayed.

# *expression* **Operands**

Select packets either from the network or from a capture file. Only packets for which the expression is true will be selected. If no expression is provided it is assumed to be true.

Given a filter expression, snoop generates code for either the kernel packet filter or for its own internal filter. If capturing packets with the network interface, code for the kernel packet filter is generated. This filter is implemented as a streams module, upstream of the buffer module. The buffer module accumulates packets until it becomes full and passes the packets on to snoop. The kernel packet filter is very efficient, since it rejects unwanted packets in the kernel before they reach the packet buffer or snoop. The kernel packet filter has some limitations in its implementation; it is possible to construct filter expressions that it cannot handle. In this event, snoop tries to split the filter and do as much filtering in the kernel as possible. The remaining filtering is done by the packet filter for snoop. The -C flag can be used to view generated code for either the packet filter for the kernel or the packet filter for snoop. If packets are read from a capture file using the -i option, only the packet filter for snoop is used.

A filter *expression* consists of a series of one or more boolean primitives that may be combined with boolean operators (AND, OR, and NOT). Normal precedence rules for boolean operators apply. Order of evaluation of these operators may be controlled with parentheses. Since parentheses and other filter expression characters are known to the shell, it is often necessary to enclose the filter expression in quotes. Refer to [Example 2](#page-2353-0) for information about setting up more efficient filters.

The primitives are:

# host *hostname*

True if the source or destination address is that of hostname. The *hostname* argument may be a literal address. The keyword host may be omitted if the name does not conflict with the name of another expression primitive. For example, pinky selects packets transmitted to or received from the host pinky, whereas pinky and dinky selects packets exchanged between hosts pinky AND dinky.

The type of address used depends on the primitive which precedes the host primitive. The possible qualifiers are inet, inet6, ether, or none. These three primitives are discussed below. Having none of the primitives present is equivalent to "inet host hostname or inet6 host hostname". In other words, snoop tries to filter on all IP addresses associated with hostname.

## *inet* or*inet6*

A qualifier that modifies the host primitive that follows. If it is*inet*, then snoop tries to filter on all IPv4 addresses returned from a name lookup. If it is*inet6*, snoop tries to filter on all IPv6 addresses returned from a name lookup.

#### *ipaddr*, *atalkaddr*, or *etheraddr*

Literal addresses, IP dotted, AppleTalk dotted, and Ethernet colon are recognized. For example,

- "172.16.40.13" matches all packets with that IP
- "2::9255:a00:20ff:fe73:6e35" matches all packets with that IPv6 address as source or destination;
- "65281.13" matches all packets with that AppleTalk address;
- "8:0:20:f:b1:51" matches all packets with the Ethernet address as source or destination.

An Ethernet address beginning with a letter is interpreted as a hostname. To avoid this, prepend a zero when specifying the address. For example, if the Ethernet address is aa:0:45:23:52:44, then specify it by add a leading zero to make it 0aa:0:45:23:52:44.

## from or src

A qualifier that modifies the following host, net, *ipaddr*, *atalkaddr*, *etheraddr*, port or rpc primitive to match just the source address, port, or RPC reply.

## to or dst

A qualifier that modifies the following host, net, *ipaddr*, *atalkaddr*, *etheraddr*, port or rpc primitive to match just the destination address, port, or RPC call.

### ether

A qualifier that modifies the following host primitive to resolve a name to an Ethernet address. Normally, IP address matching is performed. This option is not supported on media such as IPoIB (IP over InfiniBand).

ethertype *number*

True if the Ethernet type field has value *number*. If *number*is not 0x8100 (VLAN) and the packet is VLAN tagged, then the expression will match the encapsulated Ethernet type.

ip, ip6, arp, rarp, pppoed, pppoes

True if the packet is of the appropriate ethertype.

## vlan

True if the packet has ethertype VLAN and the VLAN ID is not zero.

# vlan-id *id*

True for packets of ethertype VLAN with the id *id*.

## pppoe

True if the ethertype of the packet is either pppoed or pppoes.

## broadcast

True if the packet is a broadcast packet. Equivalent to  $\text{ether}[2:4] = \text{O} \times \text{fftffffff}$  for Ethernet. This option is not supported on media such as IPoIB (IP over InfiniBand).

## multicast

True if the packet is a multicast packet. Equivalent to "ether[0]  $\& 1 = 1$ " on Ethernet. This option is not supported on media such as IPoIB (IP over InfiniBand).

## bootp, dhcp

True if the packet is an unfragmented IPv4 UDP packet with either a source port of BOOTPS (67) and a destination port of BOOTPC (68), or a source port of BOOTPC (68) and a destination of BOOTPS (67).

## dhcp6

True if the packet is an unfragmented IPv6 UDP packet with either a source port of DHCPV6-SERVER (547) and a destination port of DHCPV6-CLIENT (546), or a source port of DHCPV6-CLIENT (546) and a destination of DHCPV6-SERVER (547).

### apple

True if the packet is an Apple Ethertalk packet. Equivalent to "ethertype 0x809b or ethertype 0x80f3".

### decnet

True if the packet is a DECNET packet.

## greater *length*

True if the packet is longer than *length*.

# less *length*

True if the packet is shorter than *length*.

## udp, tcp, icmp, icmp6, ah, esp

True if the IP or IPv6 protocol is of the appropriate type.

## net *net*

True if either the IP source or destination address has a network number of *net*. The from or to qualifier may be used to select packets for which the network number occurs only in the source or destination address.

### port *port*

True if either the source or destination port is *port*. The *port* may be either a port number or name from /etc/services. The tcp or udp primitives may be used to select TCP or UDP ports only. The from or to qualifier may be used to select packets for which the *port* occurs only as the source or destination.

## rpc *prog* [ , *vers* [ , proc ] ]

True if the packet is an RPC call or reply packet for the protocol identified by *prog*. The *prog* may be either the name of an RPC protocol from /etc/rpc or a program number. The *vers* and proc may be used to further qualify the program *version* and *procedure* number, for example, rpc nfs,2,0 selects all calls and replies for the NFS null procedure. The to or from qualifier may be used to select either call or reply packets only.

ldap

True if the packet is an LDAP packet on port 389.

gateway *host*

True if the packet used *host* as a gateway, that is, the Ethernet source or destination address was for *host* but not the IP address. Equivalent to "ether host *host* and not host *host*".

nofrag

True if the packet is unfragmented or is the first in a series of IP fragments. Equivalent to  $ip[6:2]$  &  $0x1fff = 0$ .

### *expr relop expr*

True if the relation holds, where *relop* is one of >, <, >=, <=, =, !=, and expr is an arithmetic expression composed of numbers, packet field selectors, the length primitive, and arithmetic operators +, −, \*, &, |, ^, and %. The arithmetic operators within expr are evaluated before the relational operator and normal precedence rules apply between the arithmetic operators, such as multiplication before addition. Parentheses may be used to control the order of evaluation. To use the value of a field in the packet use the following syntax:

```
base[expr [: size ] ]
```
where expr evaluates the value of an offset into the packet from a *base* offset which may be ether, ip, ip6, udp, tcp, or icmp. The size value specifies the size of the field. If not given, 1 is assumed. Other legal values are 2 and 4. For example,

```
ether[0] & 1 = 1
```

```
is equivalent to multicast
```
 $ether[2:4] = 0xfffffffff$ is equivalent to broadcast.  $ip[ip[0] \& 0 \times f * 4 : 2] = 2049$ is equivalent to  $udp[0:2] = 2049$ ip[0] & 0xf > 5 selects IP packets with options.  $ip[6:2]$  &  $0x1fff = 0$ eliminates IP fragments. udp and  $ip[6:2]$ &0x1fff = 0 and udp $[6:2]$  != 0 finds all packets with UDP checksums.

The length primitive may be used to obtain the length of the packet. For instance "length > 60" is equivalent to "greater 60", and "ether[length − 1]" obtains the value of the last byte in a packet.

## and

Perform a logical AND operation between two boolean values. The AND operation is implied by the juxtaposition of two boolean expressions, for example "dinky pinky" is the same as "dinky AND pinky".

## or or ,

Perform a logical OR operation between two boolean values. A comma may be used instead, for example, "dinky, pinky" is the same as "dinky OR pinky".

## not or !

Perform a logical NOT operation on the following boolean value. This operator is evaluated before AND or OR.

### slp

True if the packet is an SLP packet.

## sctp

True if the packet is an SCTP packet.

### ospf

True if the packet is an OSPF packet.

## **Examples** EXAMPLE 1 Using the snoop Command

Capture all packets and display them as they are received:

### example# **snoop**

Capture packets with host funky as either the source or destination and display them as they are received:

**EXAMPLE 1** Using the snoopCommand *(Continued)*

example# **snoop funky**

Capture packets between funky and pinky and save them to a file. Then inspect the packets using times (in seconds) relative to the first captured packet:

example# **snoop -o cap funky pinky** example# **snoop -i cap -t r | more**

To look at selected packets in another capture file:

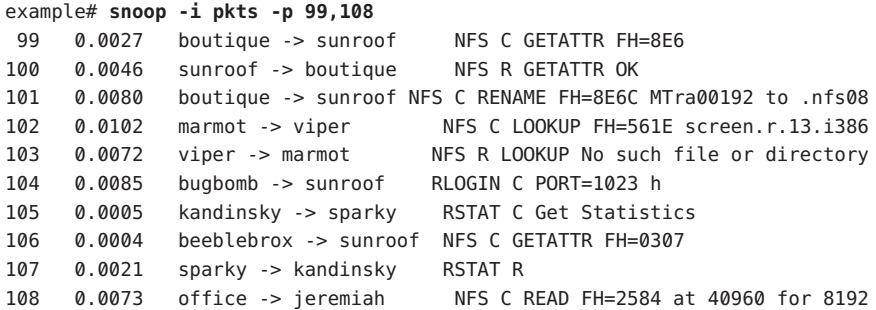

To look at packet 101 in more detail:

```
example# snoop -i pkts -v -p101
ETHER: ----- Ether Header -----
ETHER:
ETHER: Packet 101 arrived at 16:09:53.59
ETHER: Packet size = 210 bytes
ETHER: Destination = 8:0:20:1:3d:94, Sun
ETHER: Source = 8:0:69:1:5f:e, Silicon Graphics
ETHER: Ethertype = 0800 (IP)
ETHER:
IP: ----- IP Header -----
IP:
IP: Version = 4, header length = 20 bytes
IP: Type of service = 00
IP: ..0. .... = routine
IP: \ldots 0 \ldots = normal delay
IP: .... 0... = normal throughput
IP: .... .0.. = normal reliability
IP: Total length = 196 bytes
IP: Identification 19846
IP: Flags = 0X
IP: .0... ... = may fragmentIP: ..0. .... = more fragments
IP: Fragment offset = 0 bytes
IP: Time to live = 255 seconds/hops
```

```
EXAMPLE 1 Using the snoopCommand (Continued)
IP: Protocol = 17 (UDP)
IP: Header checksum = 18DC
IP: Source address = 172.16.40.222, boutique
IP: Destination address = 172.16.40.200, sunroof
IP:
UDP: ----- UDP Header -----
UDP:
UDP: Source port = 1023
UDP: Destination port = 2049 (Sun RPC)
UDP: Length = 176
UDP: Checksum = 0
UDP:
RPC: ----- SUN RPC Header -----
RPC:
RPC: Transaction id = 665905
RPC: Type = \theta (Call)
RPC: RPC version = 2
RPC: Program = 100003 (NFS), version = 2, procedure = 1RPC: Credentials: Flavor = 1 (Unix), len = 32 bytes
RPC: Time = 06-Mar-90 07:26:58
RPC: Hostname = boutique
RPC: Uid = 0, Gid = 1RPC: Groups = 1
RPC: Verifier : Flavor = 0 (None), len = 0 bytes
RPC:
NFS: ----- SUN NFS -----
NFS:
NFS: Proc = 11 (Rename)
NFS: File handle = 000016430000000100080000305A1C47
NFS: 597A0000000800002046314AFC450000
NFS: File name = MTra00192
NFS: File handle = 000016430000000100080000305A1C47
NFS: 597A00000000800002046314AFC450000
NFS: File name = .nfs08
NFS:
To view just the NFS packets between sunroof and boutique:
```

```
example# snoop -i pkts rpc nfs and sunroof and boutique
1 0.0000 boutique -> sunroof NFS C GETATTR FH=8E6C
2 0.0046 sunroof -> boutique NFS R GETATTR OK
3 0.0080 boutique -> sunroof NFS C RENAME FH=8E6C MTra00192 to .nfs08
```
To save these packets to a new capture file:

example# **snoop -i pkts -o pkts.nfs rpc nfs sunroof boutique**

To view encapsulated packets, there will be an indicator of encapsulation:

<span id="page-2353-0"></span>**EXAMPLE 1** Using the snoopCommand *(Continued)* example# **snoop ip-in-ip** sunroof -> boutique ICMP Echo request (1 encap) If -V is used on an encapsulated packet: example# **snoop -V ip-in-ip** sunroof -> boutique ETHER Type=0800 (IP), size = 118 bytes sunroof -> boutique IP D=172.16.40.222 S=172.16.40.200 LEN=104, ID=27497 sunroof -> boutique IP D=10.1.1.2 S=10.1.1.1 LEN=84, ID=27497 sunroof -> boutique ICMP Echo request

**EXAMPLE 2** Setting Up A More Efficient Filter

To set up a more efficient filter, the following filters should be used toward the end of the expression, so that the first part of the expression can be set up in the kernel: greater, less, port, rpc, nofrag, and relop. The presence of OR makes it difficult to split the filtering when using these primitives that cannot be set in the kernel. Instead, use parentheses to enforce the primitives that should be OR'd.

To capture packets between funky and pinky of type tcp or udp on port 80:

example# **snoop funky and pinky and port 80 and tcp or udp**

Since the primitive port cannot be handled by the kernel filter, and there is also an OR in the expression, a more efficient way to filter is to move the OR to the end of the expression and to use parentheses to enforce the OR between tcp and udp:

example# **snoop funky and pinky and (tcp or udp) and port 80**

- Successful completion. **Exit Status**
	- 1 An error occurred.
	- Symbolic link to the system's primary audio device. /dev/null The null file. /etc/hosts Host name database. /etc/rpc RPC program number data base. /etc/services Internet services and aliases. **Files**
- Attributes See [attributes](http://www.oracle.com/pls/topic/lookup?ctx=E26505&id=REFMAN5attributes-5)(5) for descriptions of the following attributes:

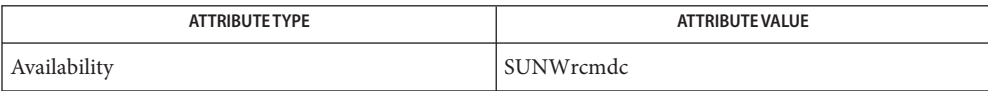

# See Also [netstat](#page-1529-0)( $1M$ ), [hosts](http://www.oracle.com/pls/topic/lookup?ctx=E26505&id=REFMAN4hosts-4)(4), [rpc](http://www.oracle.com/pls/topic/lookup?ctx=E26505&id=REFMAN4rpc-4)(4), [services](http://www.oracle.com/pls/topic/lookup?ctx=E26505&id=REFMAN4services-4)(4), [attributes](http://www.oracle.com/pls/topic/lookup?ctx=E26505&id=REFMAN5attributes-5)(5), [audio](http://www.oracle.com/pls/topic/lookup?ctx=E26505&id=REFMAN7audio-7i)(7I), [bufmod](http://www.oracle.com/pls/topic/lookup?ctx=E26505&id=REFMAN7bufmod-7m)(7M), [dlpi](http://www.oracle.com/pls/topic/lookup?ctx=E26505&id=REFMAN7dlpi-7p)(7P), [pfmod](http://www.oracle.com/pls/topic/lookup?ctx=E26505&id=REFMAN7pfmod-7m)(7M), tun[\(7M\)](http://www.oracle.com/pls/topic/lookup?ctx=E26505&id=REFMAN7tun-7m)

Callaghan, B. and Gilligan, R. *RFC 1761, Snoop Version 2 Packet Capture File Format*. Network Working Group. February 1995.

The processing overhead is much higher for realtime packet interpretation. Consequently, the packet drop count may be higher. For more reliable capture, output raw packets to a file using the -o option and analyze the packets off-line. **Warnings**

> Unfiltered packet capture imposes a heavy processing load on the host computer, particularly if the captured packets are interpreted realtime. This processing load further increases if verbose options are used. Since heavy use of snoop may deny computing resources to other processes, it should not be used on production servers. Heavy use of snoop should be restricted to a dedicated computer.

snoop does not reassemble IP fragments. Interpretation of higher level protocol halts at the end of the first IP fragment.

snoop may generate extra packets as a side-effect of its use. For example it may use a network name service (NIS or NIS+) to convert IP addresses to host names for display. Capturing into a file for later display can be used to postpone the address-to-name mapping until after the capture session is complete. Capturing into an NFS-mounted file may also generate extra packets.

Setting the snaplen (-s option) to small values may remove header information that is needed to interpret higher level protocols. The exact cutoff value depends on the network and protocols being used. For NFS Version 2 traffic using UDP on 10 Mb/s Ethernet, do not set snaplen less than 150 bytes. For NFS Version 3 traffic using TCP on 100 Mb/s Ethernet, snaplen should be 250 bytes or more.

snoop requires information from an RPC request to fully interpret an RPC reply. If an RPC reply in a capture file or packet range does not have a request preceding it, then only the RPC reply header will be displayed.

Name soconfig - configure transport providers for use by sockets

- Synopsis /sbin/soconfig -f file /sbin/soconfig *family type protocol* [*path*]
- Description The soconfig utility configures the transport provider driver for use with sockets. It specifies how the family, type, and protocol parameters in the socket[\(3SOCKET\)](http://www.oracle.com/pls/topic/lookup?ctx=E26505&id=REFMAN3Bsocket-3socket) call are mapped to the name of a transport provider such as /dev/tcp. This utility can be used to add an additional mapping or remove a previous mapping.

The  $init(1M)$  $init(1M)$  utility uses soconfig with the [sock2path](http://www.oracle.com/pls/topic/lookup?ctx=E26505&id=REFMAN4sock2path-4)(4) file during the booting sequence.

- The following options are supported: **Options**
	- -f *file* Set up the soconfig configuration for each driver according to the information stored in file. A soconfig file consists of lines of at least the first three fields listed below, separated by spaces:

*family type protocol path*

These fields are described in the OPERANDS section below.

An example of file can be found in the EXAMPLES section below.

- The following operands are supported: **Operands**
	- *family* The protocol family as listed in the /usr/include/sys/socket.h file, expressed as an integer.
	- *type* The socket type as listed in the /usr/include/sys/socket.h file, expressed as an integer.
	- *protocol* The protocol number as specified in the family-specific include file, expressed as an integer. For example, for AF\_INET this number is specified in /usr/include/netinet/in.h. An unspecified protocol number is denoted with the value zero.
	- *path* The string that specifies the path name of the device that corresponds to the transport provider. If this parameter is specified, the configuration will be added for the specified family, type, and protocol. If this parameter is not specified, the configuration will be removed.

## Examples EXAMPLE<sub>1</sub> Using soconfig

The following example sets up /dev/tcp for family AF\_INET and type SOCK\_STREAM:

example# soconfig 2 2 0 /dev/tcp

The following is a sample file used with the -f option. Comment lines begin with a number  $sign(*#*):$ 

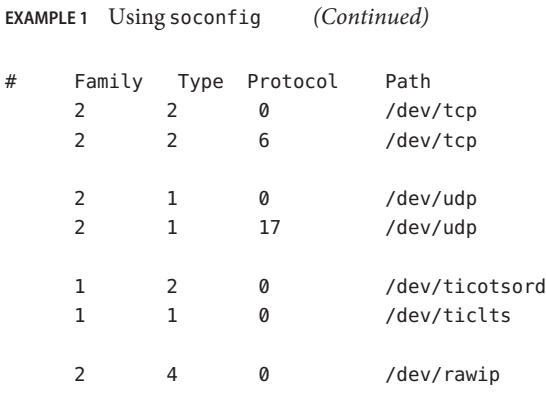

file containing mappings from sockets to transport providers **Files**

Attributes See [attributes](http://www.oracle.com/pls/topic/lookup?ctx=E26505&id=REFMAN5attributes-5)(5) for descriptions of the following attributes:

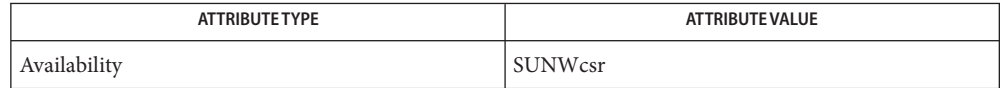

See Also  $int(1M)$ , [sock2path](http://www.oracle.com/pls/topic/lookup?ctx=E26505&id=REFMAN4sock2path-4)(4), [attributes](http://www.oracle.com/pls/topic/lookup?ctx=E26505&id=REFMAN5attributes-5)(5)

*[Network Interface Guide](http://www.oracle.com/pls/topic/lookup?ctx=dsc&id=/app/docs/doc/806-1017)*

<span id="page-2357-0"></span>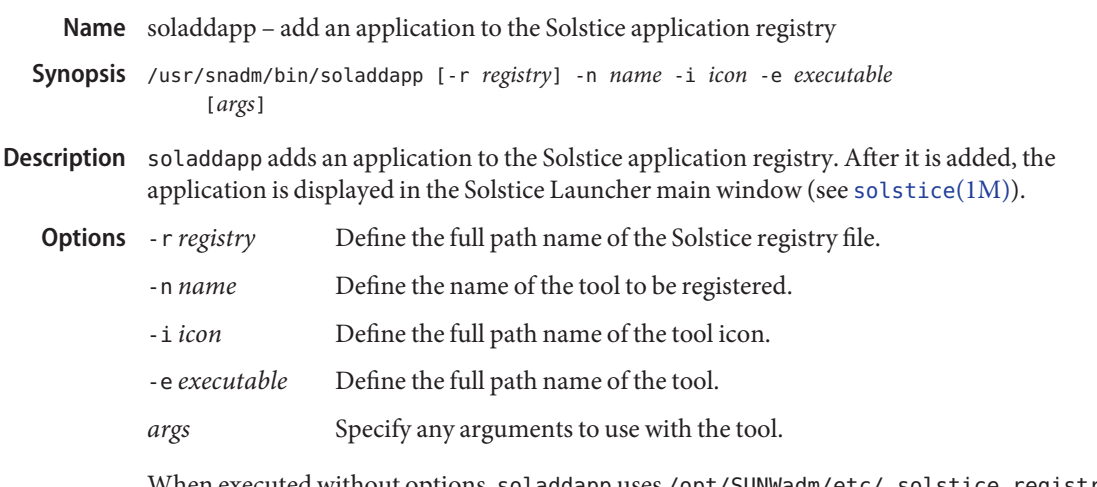

When executed without options, soladdapp uses /opt/SUNWadm/etc/.solstice\_registry (the default registry path).

- on success **Return Values**
	- 1 on failure
	- 2 if the registry is locked
	- 3 if the entry is a duplicate.
	- **Examples** EXAMPLE 1 A sample display of the soladdapp command.

The following adds an application called Disk Manager to the Solstice application registry for display in the Solstice Launcher main window.

# soladdapp -r /opt/SUNWadm/etc/.solstice\_registry -n "Disk Manager" -i /opt/SUNWdsk/etc/diskmgr.xpm -e /opt/SUNWdsk/bin/diskmgr

- Files /opt/SUNWadm/etc/.solstice\_registry The default registry path.
- Attributes See [attributes](http://www.oracle.com/pls/topic/lookup?ctx=E26505&id=REFMAN5attributes-5)(5) for descriptions of the following attributes:

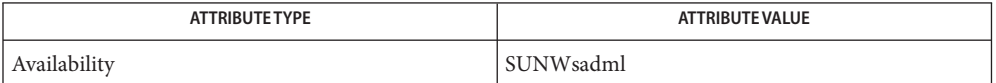

# See Also [soldelapp](#page-2358-0)(1M), [solstice](#page-2359-0)(1M), [attributes](http://www.oracle.com/pls/topic/lookup?ctx=E26505&id=REFMAN5attributes-5)(5)

Globally registered applications are used by local and remote users sharing the software in a **Notes** particular /opt directory. They can be added only using soladdapp.

<span id="page-2358-0"></span>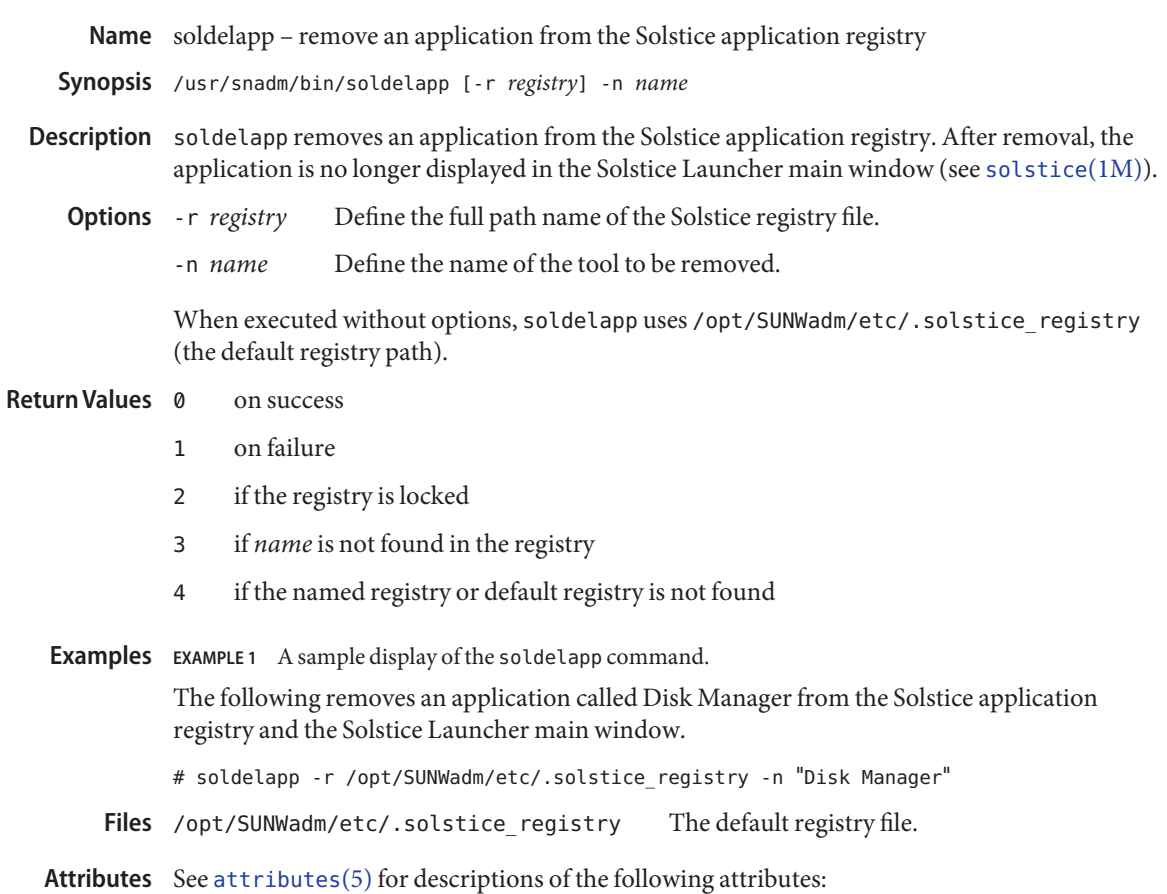

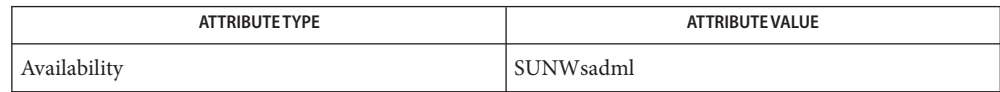

- See Also [soladdapp](#page-2357-0)(1M), [solstice](#page-2359-0)(1M), [attributes](http://www.oracle.com/pls/topic/lookup?ctx=E26505&id=REFMAN5attributes-5)(5)
	- Globally registered applications are used by local and remote users sharing the software in a **Notes** particular /opt directory. They can be removed only using soldelapp.

<span id="page-2359-0"></span>Name solstice - access system administration tools with a graphical user interface

Synopsis /bin/solstice

Description solstice used on a system presents the Solstice Launcher, a graphical user interface that provides access to the Solstice AdminSuite product family of system administration tools. The tools that appear in the launcher depend on what Solstice products you installed on your system.

Help is available by using the Help button.

Usage The Solstice Launcher allows you to do the following tasks:

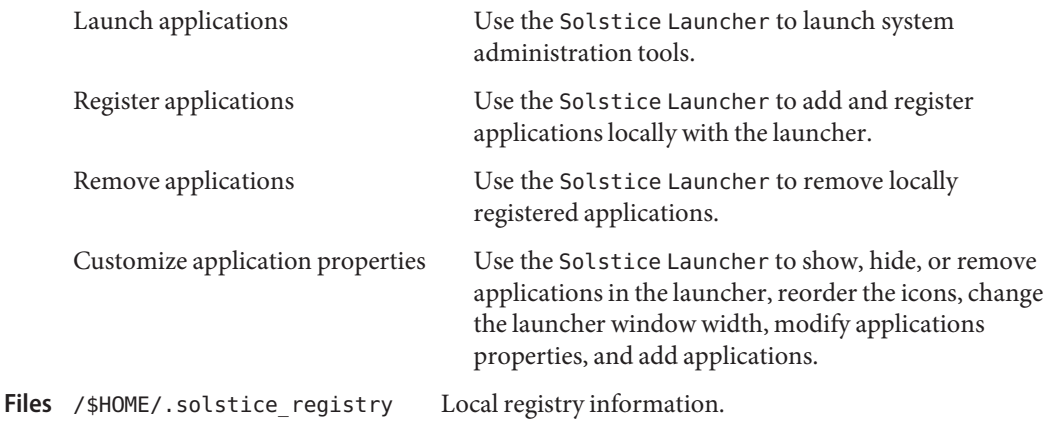

Attributes See [attributes](http://www.oracle.com/pls/topic/lookup?ctx=E26505&id=REFMAN5attributes-5)(5) for descriptions of the following attributes:

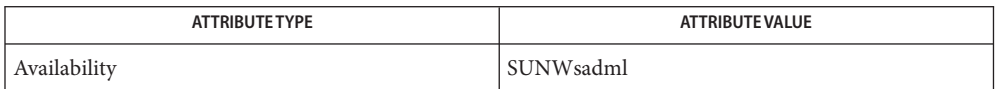

# See Also [soladdapp](#page-2357-0)(1M), [soldelapp](#page-2358-0)(1M), [attributes](http://www.oracle.com/pls/topic/lookup?ctx=E26505&id=REFMAN5attributes-5)(5)

The Solstice Launcher adds or removes local applications that are private to the user (not **Notes** local to the system) only. The properties of globally registered applications that are used by local and remote users sharing the software from a particular /opt directory cannot be modified from the Solstice Launcher. To register global applications for use by local and remote users, use the [soladdapp](#page-2357-0)(1M) command. To remove globally registered applications, use the [soldelapp](#page-2358-0)(1M) command.

Name sppptun - PPP tunneling driver utility

Synopsis sppptun plumb sppptun plumb *protocol device*

sppptun unplumb *interface*

sppptun query

The sppptun utility is used to configure and query the Solaris PPP tunneling device driver, /dev/sppptun. Currently, only PPP over Ethernet (PPPoE) is supported, so the plumb and unplumb arguments are used to specify Ethernet interfaces that are to be used for PPPoE, and the query option lists the plumbed interfaces. **Description**

> The use of sppptun to add interfaces is similar to the use of  $ifconfig(1M)$  $ifconfig(1M)$  to add interfaces to IP. The plumbing is done once for each interface, preferably at system start-up time, and is not normally manipulated on a running system. If multiple instances of PPP are run over a single interface, they share the plumbing to that interface. Plumbing for each session is not required (and not possible for PPPoE).

The proper way to plumb interfaces for PPPoE is to list the interfaces, one per line, in the /etc/ppp/pppoe.if file.

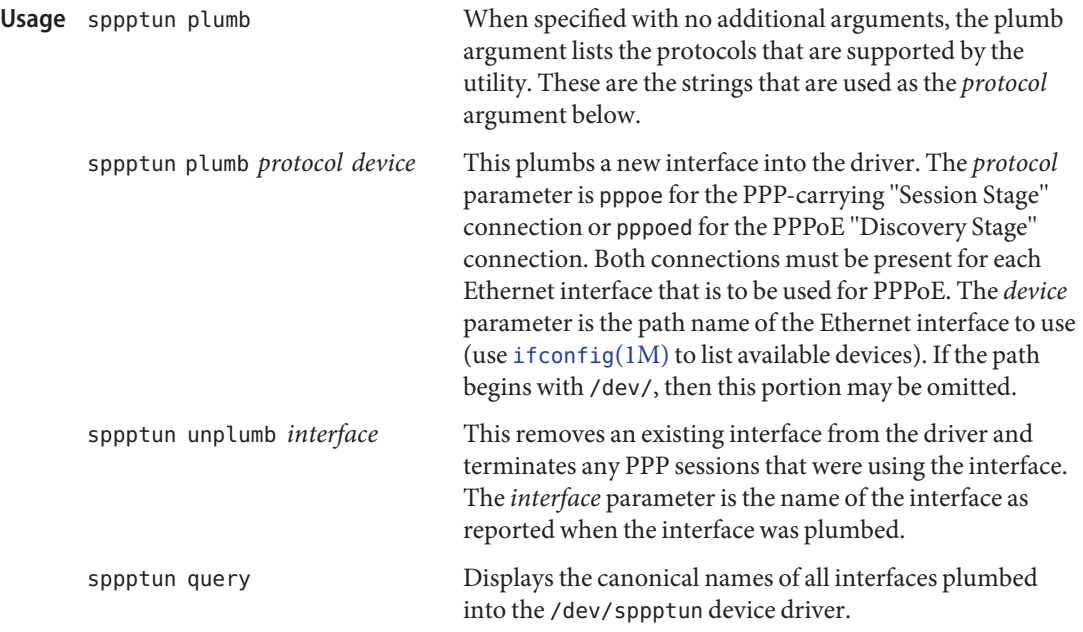

**EXAMPLE 1** Setting up to Use PPPoE on hme0 **Examples** Plumb the hme0 interface.

**EXAMPLE 1** Setting up to Use PPPoE on hme0 *(Continued)* # sppptun plumb pppoed hme0 hme0:pppoed # sppptun plumb pppoe hme0 hme0:pppoe Remove the hme0 interface. # sppptun unplumb hme0:pppoed # sppptun unplumb hme0:pppoe **EXAMPLE 2** Script to Remove All Plumbed Interfaces #!/bin/sh for intf in 'sppptun query' do sppptun unplumb \$intf done **Exit Status** The following exit values are returned: 0 Successful completion. 1 One or more errors occurred.

list of Ethernet interfaces to be plumbed at boot time /usr/sbin/sppptun executable command /dev/sppptun Solaris PPP tunneling device driver Files /etc/ppp/pppoe.if

Attributes See [attributes](http://www.oracle.com/pls/topic/lookup?ctx=E26505&id=REFMAN5attributes-5)(5) for descriptions of the following attributes:

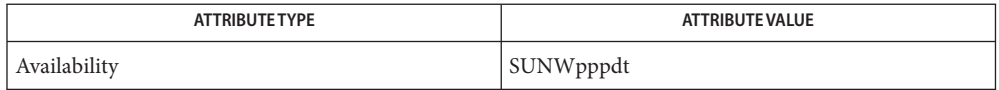

See Also pppd[\(1M\),](#page-1776-0) [pppoec](#page-1800-0)(1M), [pppoed](#page-1803-0)(1M), [sppptun](http://www.oracle.com/pls/topic/lookup?ctx=E26505&id=REFMAN7sppptun-7m)(7M)

*RFC 2516, Method for Transmitting PPP Over Ethernet (PPPoE)*, Mamakos et al, February 1999

Name spray – spray packets

/usr/sbin/spray [-c *count*] [-d *delay*] [-l *length*] **Synopsis** [-t *nettype*] *host*

Description spray sends a one-way stream of packets to *host* using RPC, and reports how many were received, as well as the transfer rate. The *host* argument can be either a name or an Internet address.

> spray is not useful as a networking benchmark, as it uses unreliable connectionless transports, UDP for example. spray can report a large number of packets dropped when the drops were caused by spray sending packets faster than they can be buffered locally, that is, before the packets get to the network medium.

- -c *count* Specify how many packets to send. The default value of*count* is the number of packets required to make the total stream size 100000 bytes. **Options**
	- -d *delay* Specify how many microseconds to pause between sending each packet. The default is 0.
	- -l *length* The *length* parameter is the numbers of bytes in the Ethernet packet that holds the RPC call message. Since the data is encoded using XDR, and XDR only deals with 32 bit quantities, not all values of *length* are possible, and spray rounds up to the nearest possible value. When *length* is greater than 1514, then the RPC call can no longer be encapsulated in one Ethernet packet, so the *length* field no longer has a simple correspondence to Ethernet packet size. The default value of *length* is 86 bytes, the size of the RPC and UDP headers.
	- -t *nettype* Specify class of transports. Defaults to netpath. See rpc[\(3NSL\)](http://www.oracle.com/pls/topic/lookup?ctx=E26505&id=REFMAN3Brpc-3nsl) for a description of supported classes.

Attributes See [attributes](http://www.oracle.com/pls/topic/lookup?ctx=E26505&id=REFMAN5attributes-5)(5) for descriptions of the following attributes:

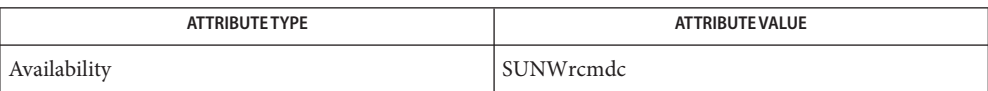

See Also rpc[\(3NSL\),](http://www.oracle.com/pls/topic/lookup?ctx=E26505&id=REFMAN3Brpc-3nsl) [attributes](http://www.oracle.com/pls/topic/lookup?ctx=E26505&id=REFMAN5attributes-5)(5)

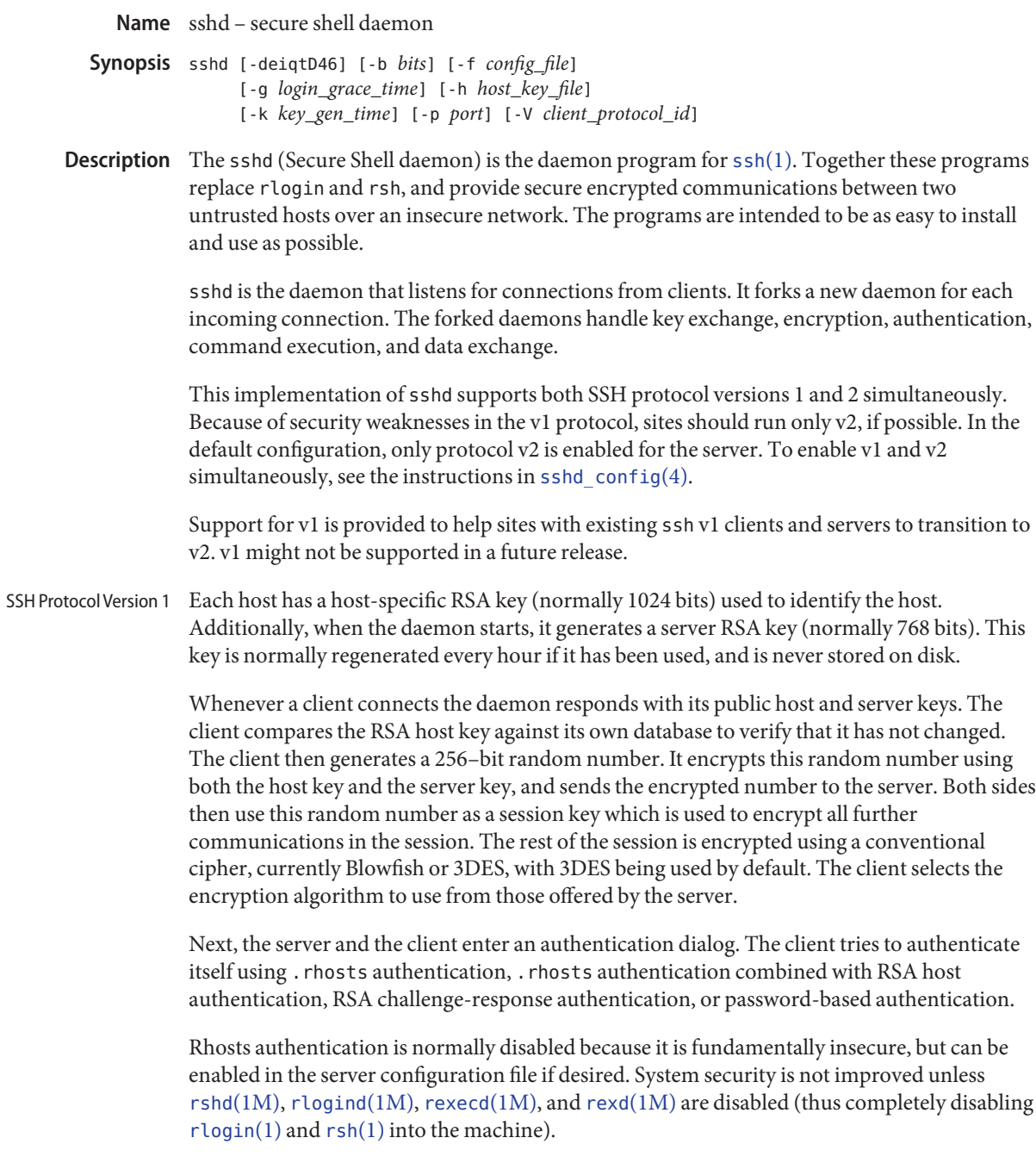

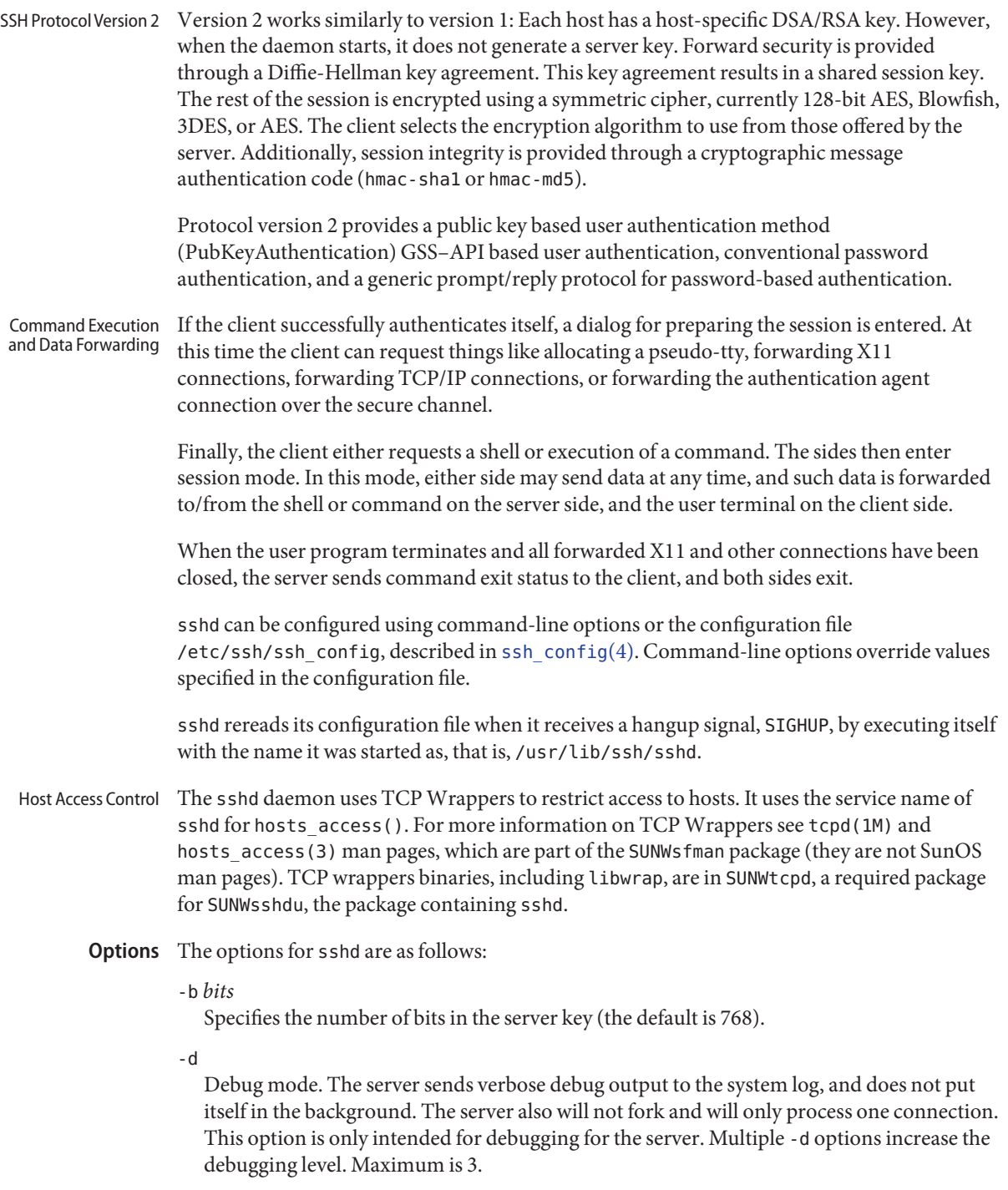

#### -e

When this option is specified, sshd will send the output to standard error instead of to the system log.

### -f *configuration\_file*

Specifies the name of the configuration file. The default is /etc/ssh/sshd\_config. sshd refuses to start if there is no configuration file.

-g *login\_grace\_time*

Gives the grace time for clients to authenticate themselves (the default is 300 seconds). If the client fails to authenticate the user within this number of seconds, the server disconnects and exits. A value of zero indicates no limit.

-h *host\_key\_file*

Specifies a file from which a host key is read. This option must be given if sshd is not run as root (as the normal host key files are normally not readable by anyone but root). The default is /etc/ssh/ssh\_host\_key for protocol version 1, and

/etc/ssh/ssh\_host\_rsa\_key and /etc/ssh/ssh\_host\_dsa\_key for protocol version 2. It is possible to have multiple host key files for the different protocol versions and host key algorithms.

-i

Specifies that sshd is being run from inetd. sshd is normally not run from inetd because it needs to generate the server key before it can respond to the client, and this may take tens of seconds. Clients would have to wait too long if the key was regenerated every time. However, with small key sizes (for example, 512) using sshd from inetd may be reasonable.

-k *key\_gen\_time*

(SSHv1-specific) Specifies how often the server key is regenerated (the default is 3600 seconds, or one hour). The motivation for regenerating the key fairly often is that the key is not stored anywhere, and after about an hour, it becomes impossible to recover the key for decrypting intercepted communications even if the machine is cracked into or physically seized. A value of zero indicates that the key will never be regenerated.

-o *option*

Can be used to specify options in the format used in the configuration file. This is useful for specifying options for which there are no separate command-line flags.

-p *port*

Specifies the port on which the server listens for connections (the default is 22).

-q

Quiet mode. Nothing is sent to the system log. Normally the beginning, authentication, and termination of each connection is logged.

-t

Test mode. Check only the validity of the configuration file and the sanity of the keys. This is useful for updating sshd reliably as configuration options might change.

-D

When this option is specified sshd does not detach and does not become a daemon. This allows easy monitoring of sshd.

-4

Forces sshd to use IPv4 addresses only.

-6

Forces sshd to use IPv6 addresses only.

# **Extended Description**

authorized\_keys File Format The \$HOME/.ssh/authorized keys file lists the public keys that are permitted for RSA authentication in protocol version 1 and for public key authentication (PubkeyAuthentication) in protocol version 2. The AuthorizedKeysFile configuration option can be used to specify an alternative file.

Each line of the file contains one key (empty lines and lines starting with a hash mark [#] are ignored as comments).

For each RSA key for protocol version 1, the file consists of the following space-separated fields:

*options bits exponent modulus comment*

For the public key for protocol version 2, the file consists of the following space-separated fields:

*options key-type base64-encoding-key comment*

For protocol version 2, *key-type* is one of ssh-rsa or ssh-dsa.

The options field is optional; its presence is determined by whether the line starts with a number. (The option field never starts with a number.) The bits, exponent, and modulus fields give the RSA key; the comment field is a convenient place for you to identify the key.

Lines in this file are usually several hundred bytes long (because of the size of the key modulus). You will find it very inconvenient to type them in; instead, copy the public key file and edit it.

Permissions of this file must be set so that it is not world or group writable. See the StrictModes option of [sshd\\_config](http://www.oracle.com/pls/topic/lookup?ctx=E26505&id=REFMAN4sshd-config-4)(4).

The options (if present) consist of comma-separated option specifications. No spaces are permitted, except within double quotes. The following option specifications are supported:

from="*pattern-list*"

Specifies that, in addition to public key authentication, the canonical name of the remote host must be present in the comma-separated list of patterns ('\*' and '?' serve as wildcards). The list can also contain negated patterns by prefixing the patterns with '!'. If the canonical host name matches a negated pattern, the key is not accepted.

The purpose of this option is to give you the option of increasing security: public key authentication by itself does not trust the network or name servers or anything but the key. However, if someone manages to steal the key, possession of the key would permit the intruder to log in from anywhere in the world. This option makes using a stolen key more difficult, because name servers and routers would have to be compromised, in addition to just the key.

command="*command*"

Specifies that the *command* is executed whenever this key is used for authentication. The command supplied by the user (if any) is ignored. The command is run on a pty if the client requests a pty; otherwise it is run without a tty. If an 8-bit clean channel is required, one must not request a pty or should specify no-pty. You can include a quote in the command by escaping it with a backslash. This option might be useful to restrict certain public keys from performing a specific operation. An example is a key that permits remote backups but nothing else. Note that the client can specify TCP/IP and/or X11 forwarding unless they are explicitly prohibited from doing so. Also note that this option applies to shell, command, or subsystem execution.

environment="*NAME*=*value*"

Specifies that the string *NAME*=*value* is to be added to the environment when logging in using this key. Environment variables set this way override other default environment values. Multiple options of this type are permitted. Environment processing is disabled by default and is controlled via the PermitUserEnvironment option.

## no-port-forwarding

Forbids TCP/IP forwarding when this key is used for authentication. Any port forward requests by the client will return an error. This might be used, for example, in connection with the command option.

## no-X11-forwarding

Forbids X11 forwarding when this key is used for authentication. Any X11 forward requests by the client will return an error.

no-agent-forwarding

Forbids authentication agent forwarding when this key is used for authentication.

no-pty

Prevents tty allocation (a request to allocate a pty will fail).

### permitopen="*host*:*port*"

Limit local ssh -L port forwarding such that it can connect only to the specified host and port. IPv6 addresses can be specified with an alternative syntax: *host*/*port*. You can invoke multiple permitopen options, with each instance separated by a comma. No pattern matching is performed on the specified hostnames. They must be literal domains or addresses.

The /etc/ssh/ssh\_known\_hosts and \$HOME/.ssh/known\_hosts files contain host public keys for all known hosts. The global file should be prepared by the administrator (optional), and the per-user file is maintained automatically: whenever the user connects from an unknown host its key is added to the per-user file. ssh\_known\_hosts File Format

> For the RSA key for protocol version 1, these files consist of the following space-separated fields:

*hostnames bits exponent modulus comment*

For the public key for protocol version 2, these files consist of the following space-separated fields:

*hostnames key-type base64-encoding-key comment*

For protocol version 2, *key-type* is one of ssh-rsa or ssh-dsa.

Hostnames is a comma-separated list of patterns (\* and ? act as wildcards); each pattern in turn is matched against the canonical host name (when authenticating a client) or against the user-supplied name (when authenticating a server). A pattern can also be preceded by ! to indicate negation: if the host name matches a negated pattern, it is not accepted (by that line) even if it matched another pattern on the line.

Alternately, hostnames can be stored in a hashed form, which hides host names and addresses should the file's contents be disclosed. Hashed hostnames start with a vertical bar (|) character. Only one hashed hostname can appear on a single line and none of the above negation or wildcard operators may be applied.

Bits, exponent, and modulus are taken directly from the RSA host key; they can be obtained, for example, from /etc/ssh/ssh\_host\_rsa\_key.pub. The optional comment field continues to the end of the line, and is not used.

Lines starting with a hash mark (#) and empty lines are ignored as comments.

When performing host authentication, authentication is accepted if any matching line has the proper key. It is thus permissible (but not recommended) to have several lines or different host keys for the same names. This will inevitably happen when short forms of host names from different domains are put in the file. It is possible that the files contain conflicting information; authentication is accepted if valid information can be found from either file.

The lines in these files are typically hundreds of characters long. You should definitely not type in the host keys by hand. Rather, generate them by a script or by taking /etc/ssh/ssh\_host\_rsa\_key.pub and adding the host names at the front.

Environment sshd sets the following environment variables for commands executed by ssh users: **Variables**

DISPLAY

Indicates the location of the X11 server. It is automatically set by sshd to point to a value of the form *hostname*:*n*, where *hostname* indicates the host where the shell runs, and *n* is an integer greater than or equal to 1. ssh uses this special value to forward X11 connections

over the secure channel. Unless you have important reasons to do otherwise, you should not set DISPLAY explicitly, as that will render the X11 connection insecure and will require you to manually copy any required authorization cookies.

#### HOME

Set to the path of the user's home directory.

LANG, LC\_ALL, LC\_COLLATE, LC\_CTYPE, LC\_MESSAGES, LC\_MONETARY, LC\_NUMERIC, LC\_TIME A locale setting. The locale defaults to that of sshd (usually the system-wide default locale), or is negotiated between the client and server during initial key exchange (as per RFC 4253).

Following initial key exchange, each of the variables can be overriden in the following sequence:

- 1. If a locale setting is set in a client's environment and that client supports "Environment Variable Passing" (see RFC 4254), then the setting will be passed over to the server side.
- 2. If the public key authentication method was used to authenticate the server and the PermitUserEnvironment variable in sshd config(4) is set to yes on the server side, then the setting can be changed through the use of the environment option in the client's AuthorizedKeysFile file.
- 3. The setting can be change in the client's  $-\prime$ . ssh/environment file on the server.

See PermitUserEnvironment in [sshd\\_config](http://www.oracle.com/pls/topic/lookup?ctx=E26505&id=REFMAN4sshd-config-4)(4) as to when the AuthorizedKeysFile and ~/.ssh/environment files are processed and used for setting the user environment.

### LOGNAME

Synonym for USER. Set for compatibility with systems that use this variable.

MAIL

Set to point to the user's mailbox.

## SSH\_AUTH\_SOCK

Indicates the path of a unix-domain socket used to communicate with the agent.

## SSH\_CONNECTION

Identifies the client and server ends of the connection. The variable contains four space-separated values: client IP address, client port number, server IP address and server port number.

#### SSH\_CLIENT

Identifies the client end of the connection. The variable contains three space-separated values: client IP address, client port number, and server port number.

## SSH\_TTY

Set to the name of the tty (path to the device) associated with the current shell or command. If the current session has no tty, this variable is not set.

## TZ

Indicates the present timezone, if TIMEZONE is set in /etc/default/login or if TZ was set when the daemon was started.

## HZ

If set in /etc/default/login, the daemon sets it to the same value.

# SHELL

The user's shell, if ALTSHELL=YES in /etc/default/login.

## PATH

Set to the value of PATH or SUPATH (see  $\text{login}(1)$  $\text{login}(1)$  $\text{login}(1)$ ) in /etc/default/login, or, if not set, to /usr/bin:/bin.

## USER

Set to the name of the user logging in.

Additionally, sshd reads \$HOME/.ssh/environment and adds lines of the format VARNAME=*value* to the environment.

Examples In the following examples, certain lines might wrap due to line length limits in your display. You should nevertheless consider the wrapped line as a single line.

**EXAMPLE 1** authorized\_key File Entries

The following are examples of authorized key file entries for protocol 1:

1024 33 12121...312314325 ylo@foo.bar

from="\*.niksula.hut.fi,!pc.niksula.hut.fi" 1024 35 23...2334 ylo@niksula

command="dump /home",no-pty,no-port-forwarding 1024 33 23...2323 backup.hut.fi

**EXAMPLE 2** authorized\_key File Entries for Protocol 2

The following are examples of authorized key file entries for protocol 2:

ssh-rsa AAAAB3NzaC1y.....EU88ovYKg4GfclWGCFYTuw8= ylo@foo.bar from="\*.niksula.hut.fi" ssh-rsa AAAAB3NzaC...uw8= ylo@niksula command="dump /home",no-pty,no-port-forwarding ssh-rsa AA..8= backup.hut.fi

**EXAMPLE 3** ssh known hosts File Entries for Protocol 1

The following are examples of ssh\_known\_hosts file entries for protocol 1:

closenet,closenet.hut.fi,...,130.233.208.41 1024 37 159...93 closenet.hut.fi

**EXAMPLE 4** ssh\_known\_hosts File Entries for Protocol 2

The following are examples of ssh known hosts file entries for protocol 2:

closenet,closenet.hut.fi,...,130.233.208.41 ssh-rsa AA..8= closenet.hut.fi

**Exit Status** The following exit values are returned:

- 0 Successful completion.
- >0 An error occurred.

## /etc/default/login **Files**

Contains defaults for several sshd\_config parameters, environment variables, and other environmental factors.

The following parameters affect environment variables (see  $\log_{10}(1)$ ) and descriptions of these variables, above):

- TIMEZONE
- HZ
- ALTSHELL
- PATH
- SUPATH

The following /etc/default/login parameters supply default values for corresponding sshd  $config(4)$  parameters:

- CONSOLE (see PermitRootLogin in [sshd\\_config](http://www.oracle.com/pls/topic/lookup?ctx=E26505&id=REFMAN4sshd-config-4)(4))
- **PASSREQ** (see PermitEmptyPasswords in [sshd\\_config](http://www.oracle.com/pls/topic/lookup?ctx=E26505&id=REFMAN4sshd-config-4)(4))
- $\blacksquare$  TIMEOUT (see LoginGraceTime in [sshd\\_config](http://www.oracle.com/pls/topic/lookup?ctx=E26505&id=REFMAN4sshd-config-4)(4))

The following /etc/default/login parameters:

- UMASK
- **ULIMIT**

...set the [umask](http://www.oracle.com/pls/topic/lookup?ctx=E26505&id=REFMAN2umask-2)(2) and file size limit of, respectively, the shells and commands spawned by sshd.

Finally, two /etc/default/login parameters affect the maximum allowed login attempts per-connection using interactive user authentication methods (for example, keyboard-interactive but not publickey), as per [login](http://www.oracle.com/pls/topic/lookup?ctx=E26505&id=REFMAN1login-1)(1):

- RETRIES
- SYSLOG\_FAILED\_LOGINS

## /etc/ssh/sshd\_config

Contains configuration data for sshd. This file should be writable by root only, but it is recommended (though not necessary) that it be world-readable.

/etc/ssh/ssh\_host\_key

/etc/ssh/ssh\_host\_dsa\_key

/etc/ssh/ssh\_host\_rsa\_key

Contains the private part of the host key. This file should only be owned by root, readable only by root, and not accessible to others. sshd does not start if this file is group/world-accessible.

## /etc/ssh/ssh\_host\_key.pub

# /etc/ssh/ssh\_host\_dsa\_key.pub

# /etc/ssh/ssh\_host\_rsa\_key.pub

Contains the public part of the host key. This file should be world-readable but writable only by root. Its contents should match the private part. This file is not used for encryption; it is provided only for the convenience of the user so its contents can be copied to known hosts files. These two files are created using [ssh-keygen](http://www.oracle.com/pls/topic/lookup?ctx=E26505&id=REFMAN1ssh-keygen-1)(1).

# /var/run/sshd.pid

Contains the process ID of the sshd listening for connections. If there are several daemons running concurrently for different ports, this contains the pid of the one started last. The content of this file is not sensitive; it can be world-readable. You can use the PidFile keyword in sshd\_config to specify a file other than /var/run/sshd.pid. See sshd  $config(4)$ .

# /etc/ssh/ssh\_known\_hosts and \$HOME/.ssh/known\_hosts

These files are consulted when using rhosts with public key host authentication to check the public key of the host. The key must be listed in one of these files to be accepted. The client uses the same files to verify that the remote host is the one it intended to connect. These files should be writable only by root or the owner. /etc/ssh/ssh\_known\_hosts should be world-readable, and \$HOME/.ssh/known hosts can but need not be world-readable.

# /etc/nologin

If this file exists, sshd refuses to let anyone except root log in. The contents of the file are displayed to anyone trying to log in, and non-root connections are refused. The file should be world-readable.

# \$HOME/.ssh/authorized\_keys

Lists the public keys (RSA or DSA) that can be used to log into the user's account. This file must be readable by root. This might, on some machines, imply that it is world-readable if the user's home directory resides on an NFS volume. It is recommended that it not be accessible by others. The format of this file is described above. Users will place the contents of their identity.pub, id\_dsa.pub and/or id\_rsa.pub files into this file, as described in [ssh-keygen](http://www.oracle.com/pls/topic/lookup?ctx=E26505&id=REFMAN1ssh-keygen-1)(1).

# \$HOME/.rhosts

This file contains host-username pairs, separated by a space, one per line. The given user on the corresponding host is permitted to log in without password. The same file is used by rlogind and rshd. The file must be writable only by the user; it is recommended that it not be accessible by others. It is also possible to use netgroups in the file. Either host or user name may be of the form +@*groupname* to specify all hosts or all users in the group.

# \$HOME/.shosts

For ssh, this file is exactly the same as for . rhosts. However, this file is not used by rlogin and rshd, so using this permits access using SSH only.

#### /etc/hosts.equiv

This file is used during . rhosts authentication. In its simplest form, this file contains host names, one per line. Users on these hosts are permitted to log in without a password, provided they have the same user name on both machines. The host name can also be followed by a user name; such users are permitted to log in as any user on this machine (except root). Additionally, the syntax +@*group* can be used to specify netgroups. Negated entries start with a hyphen (-).

If the client host/user is successfully matched in this file, login is automatically permitted, provided the client and server user names are the same. Additionally, successful RSA host authentication is normally required. This file must be writable only by root; it is recommended that it be world-readable.

Warning: It is almost never a good idea to use user names in hosts.equiv. Beware that it really means that the named user(s) can log in as anybody, which includes bin, daemon, adm, and other accounts that own critical binaries and directories. For practical purposes, using a user name grants the user root access. Probably the only valid use for user names is in negative entries. This warning also applies to rsh/rlogin.

## /etc/ssh/moduli

A private file.

#### /etc/ssh/shosts.equiv

This file is processed exactly as /etc/hosts.equiv. However, this file might be useful in environments that want to run both rsh/rlogin and ssh.

#### \$HOME/.ssh/environment

This file is read into the environment at login (if it exists). It can contain only empty lines, comment lines (that start with #), and assignment lines of the form *name*=*value*. The file should be writable only by the user; it need not be readable by anyone else. Environment processing is disabled by default and is controlled by means of the PermitUserEnvironment option.

#### \$HOME/.ssh/rc

If this file exists, it is run with /bin/sh after reading the environment files but before starting the user's shell or command. If X11 spoofing is in use, this will receive the proto cookie pair in standard input (and DISPLAY in environment). This must call xauth in that case.

The primary purpose of \$HOME/. ssh/rc is to run any initialization routines that might be needed before the user's home directory becomes accessible; AFS is a particular example of such an environment. If this file exists, it is run with /bin/sh after reading the environment files, but before starting the user's shell or command. It must not produce any output on stdout; stderr must be used instead. If X11 forwarding is in use, it will receive the proto cookie pair in its standard input and DISPLAY in its environment. The script must call xauth because sshd will not run xauth automatically to add X11 cookies.

This file will probably contain some initialization code followed by something similar to:

```
if read proto cookie && [ -n "$DISPLAY" ]
then
  if [ 'echo $DISPLAY | cut -c1-10' = 'localhost:' ]then
   # X11UseLocalhost=yes
   echo add unix:'echo $DISPLAY |
   cut -c11-' $proto $cookie
  else
    # X11UseLocalhost=no
    echo add $DISPLAY $proto $cookie
  fi | xauth -q -
fi
```
If this file does not exist, /etc/ssh/sshrc is run, and if that does not exist, xauth is used to store the cookie. \$HOME/. ssh/rc should be writable only by the user, and need not be readable by anyone else.

/etc/ssh/sshrc

Similar to \$HOME/.ssh/rc. This can be used to specify machine-specific login-time initializations globally. This file should be writable only by root, and should be world-readable.

Security sshd supports the use of several user authentication mechanisms: a public key system where keys are associated with users (through users' authorized\_keys files), a public key system where keys are associated with hosts (see the HostbasedAuthentication configuration parameter), a GSS-API based method (see the GssAuthentication and GssKeyEx configuration parameters) and three initial authentication methods: none, password, and a generic prompt/reply protocol, keyboard-interactive.

sshd negotiates the use of the GSS-API with clients only if it has a GSS-API acceptor credential for the "host" service. This means that, for GSS-API based authentication, the server must have a Kerberos V keytab entry (see below) or the equivalent for any other GSS-API mechanism that might be installed.

In order for Kerberos authentication to work, a host/*<FQDN>* Kerberos principal must exist for each Fully Qualified Domain Name associated with the in.sshd server. Each of these host/<FQDN> principals must have a keytab entry in the /etc/krb5/krb5.keytab file on the in.sshd server. An example principal might be:

host/bigmachine.eng.example.com

See [kadmin](#page-1025-0)(1M) or [gkadmin](#page-658-0)(1M) for instructions on adding a principal to a krb5. keytab file. See *[System Administration Guide: Security Services](http://www.oracle.com/pls/topic/lookup?ctx=E23823&id=SYSADV6)* for a discussion of Kerberos authentication.

GSS-API authorization is covered in gss auth rules(5).

sshd uses pam[\(3PAM\)](http://www.oracle.com/pls/topic/lookup?ctx=E26505&id=REFMAN3Epam-3pam) for the three initial authentication methods as well as for account management, session management, and password management for all authentication methods.

Specifically, sshd calls pam\_authenticate() for the "none," "password" and "keyboard-interactive" SSHv2 userauth types, as well as for for the null and password authentication methods for SSHv1. Other SSHv2 authentication methods do not call pam\_authenticate(). pam\_acct\_mgmt() is called for each authentication method that succeeds.

pam\_setcred() and pam\_open\_session() are called when authentication succeeds and pam close session() is called when connections are closed.

pam\_open\_session() and pam\_close\_session() are also called when SSHv2 channels with ptys are opened and closed.

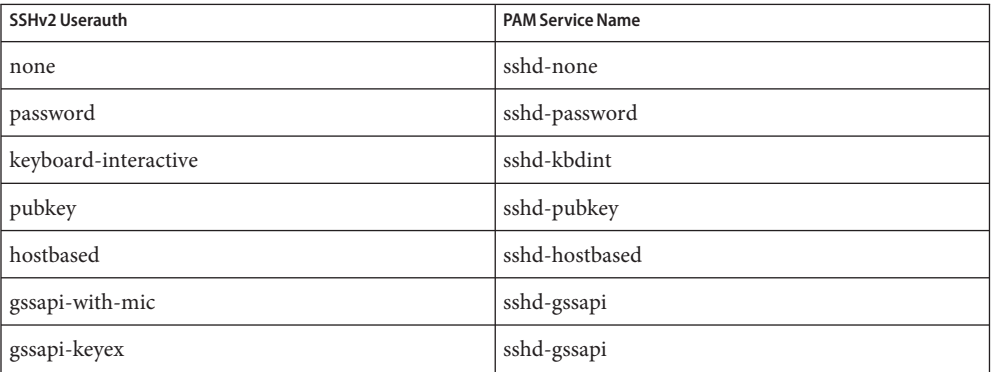

Each SSHv2 userauth type has its own PAM service name:

For SSHv1, sshd-v1 is always used.

If pam\_acct\_mgmt() returns PAM\_NEW\_AUTHTOK\_REQD (indicating that the user's authentication tokens have expired), then sshd forces the use of "keyboard-interactive" userauth, if version 2 of the protocol is in use. The "keyboard-interactive" userauth will call pam\_chauthtok() if pam\_acct\_mgmt() once again returns PAM\_NEW\_AUTHTOK\_REQD. By this means, administrators are able to control what authentication methods are allowed for SSHv2 on a per-user basis.

To establish host-based authentication, you must perform the following steps: Setting up Host-based Authentication

- Configure the client.
- Configure the server.
- Publish known hosts.
- Make appropriate entries in /etc/ssh/shosts.equiv and  $\sim$ /.shosts.

These steps are expanded in the following paragraphs.
■ On a client machine, in the system-wide client configuration file, /etc/ssh/ssh\_config, you must have the entry:

HostbasedAuthentication yes

See [ssh\\_config](http://www.oracle.com/pls/topic/lookup?ctx=E26505&id=REFMAN4ssh-config-4)(4) and [ssh-keysign](#page-2378-0)(1M).

■ On the server, in the system-wide server configuration file, /etc/ssh/sshd\_config, you must have the entry:

HostbasedAuthentication yes

If per-user .shost files are to be allowed (see last step), in the same file, you must have:

IgnoreRhosts no

See sshd  $\cot(4)$  for a description of these keywords.

- To publish known hosts, you must have entries for the clients from which users will be allowed host-based authentication. Make these entries in either or both of the system-wide file (/etc/ssh/ssh\_known\_hosts) or the per-user file  $(\sim/$ .ssh/known\_hosts).
- Note that sshd uses . shosts, not . rhosts. If you want the functionality provided by .rhosts, but do not want to use rlogin or rsh because of their security shortcomings, you can use .shosts in conjunction with sshd. To use this feature, make appropriate entries in /etc/ssh/shosts.equiv and ~/.shosts, in the format specified in [rhosts](http://www.oracle.com/pls/topic/lookup?ctx=E26505&id=REFMAN4rhosts-4)(4).

For the vast majority of network environments, . shosts is preferred over . rhosts.

Attributes See [attributes](http://www.oracle.com/pls/topic/lookup?ctx=E26505&id=REFMAN5attributes-5)(5) for descriptions of the following attributes:

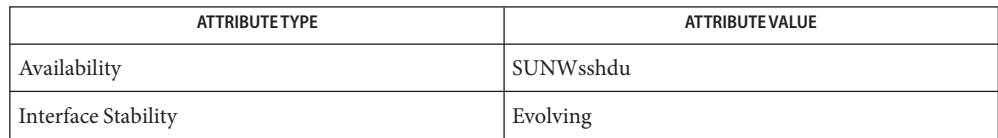

The interface stability of /etc/ssh/moduli is Private.

 $\textsf{See Also} \quad \textsf{login}(1), \textsf{scp}(1), \textsf{ssh}(1), \textsf{ssh-add}(1), \textsf{ssh-agent}(1), \textsf{ssh-keygen}(1), \textsf{svcs}(1), \textsf{gkadmin}(1M),$  $\textsf{See Also} \quad \textsf{login}(1), \textsf{scp}(1), \textsf{ssh}(1), \textsf{ssh-add}(1), \textsf{ssh-agent}(1), \textsf{ssh-keygen}(1), \textsf{svcs}(1), \textsf{gkadmin}(1M),$  $\textsf{See Also} \quad \textsf{login}(1), \textsf{scp}(1), \textsf{ssh}(1), \textsf{ssh-add}(1), \textsf{ssh-agent}(1), \textsf{ssh-keygen}(1), \textsf{svcs}(1), \textsf{gkadmin}(1M),$  $\textsf{See Also} \quad \textsf{login}(1), \textsf{scp}(1), \textsf{ssh}(1), \textsf{ssh-add}(1), \textsf{ssh-agent}(1), \textsf{ssh-keygen}(1), \textsf{svcs}(1), \textsf{gkadmin}(1M),$  $\textsf{See Also} \quad \textsf{login}(1), \textsf{scp}(1), \textsf{ssh}(1), \textsf{ssh-add}(1), \textsf{ssh-agent}(1), \textsf{ssh-keygen}(1), \textsf{svcs}(1), \textsf{gkadmin}(1M),$  $\textsf{See Also} \quad \textsf{login}(1), \textsf{scp}(1), \textsf{ssh}(1), \textsf{ssh-add}(1), \textsf{ssh-agent}(1), \textsf{ssh-keygen}(1), \textsf{svcs}(1), \textsf{gkadmin}(1M),$  $\textsf{See Also} \quad \textsf{login}(1), \textsf{scp}(1), \textsf{ssh}(1), \textsf{ssh-add}(1), \textsf{ssh-agent}(1), \textsf{ssh-keygen}(1), \textsf{svcs}(1), \textsf{gkadmin}(1M),$  $\textsf{See Also} \quad \textsf{login}(1), \textsf{scp}(1), \textsf{ssh}(1), \textsf{ssh-add}(1), \textsf{ssh-agent}(1), \textsf{ssh-keygen}(1), \textsf{svcs}(1), \textsf{gkadmin}(1M),$  $\textsf{See Also} \quad \textsf{login}(1), \textsf{scp}(1), \textsf{ssh}(1), \textsf{ssh-add}(1), \textsf{ssh-agent}(1), \textsf{ssh-keygen}(1), \textsf{svcs}(1), \textsf{gkadmin}(1M),$  $\textsf{See Also} \quad \textsf{login}(1), \textsf{scp}(1), \textsf{ssh}(1), \textsf{ssh-add}(1), \textsf{ssh-agent}(1), \textsf{ssh-keygen}(1), \textsf{svcs}(1), \textsf{gkadmin}(1M),$  $\textsf{See Also} \quad \textsf{login}(1), \textsf{scp}(1), \textsf{ssh}(1), \textsf{ssh-add}(1), \textsf{ssh-agent}(1), \textsf{ssh-keygen}(1), \textsf{svcs}(1), \textsf{gkadmin}(1M),$  $\textsf{See Also} \quad \textsf{login}(1), \textsf{scp}(1), \textsf{ssh}(1), \textsf{ssh-add}(1), \textsf{ssh-agent}(1), \textsf{ssh-keygen}(1), \textsf{svcs}(1), \textsf{gkadmin}(1M),$  $\textsf{See Also} \quad \textsf{login}(1), \textsf{scp}(1), \textsf{ssh}(1), \textsf{ssh-add}(1), \textsf{ssh-agent}(1), \textsf{ssh-keygen}(1), \textsf{svcs}(1), \textsf{gkadmin}(1M),$  $\textsf{See Also} \quad \textsf{login}(1), \textsf{scp}(1), \textsf{ssh}(1), \textsf{ssh-add}(1), \textsf{ssh-agent}(1), \textsf{ssh-keygen}(1), \textsf{svcs}(1), \textsf{gkadmin}(1M),$  $\textsf{See Also} \quad \textsf{login}(1), \textsf{scp}(1), \textsf{ssh}(1), \textsf{ssh-add}(1), \textsf{ssh-agent}(1), \textsf{ssh-keygen}(1), \textsf{svcs}(1), \textsf{gkadmin}(1M),$  $\textsf{See Also} \quad \textsf{login}(1), \textsf{scp}(1), \textsf{ssh}(1), \textsf{ssh-add}(1), \textsf{ssh-agent}(1), \textsf{ssh-keygen}(1), \textsf{svcs}(1), \textsf{gkadmin}(1M),$  $\textsf{See Also} \quad \textsf{login}(1), \textsf{scp}(1), \textsf{ssh}(1), \textsf{ssh-add}(1), \textsf{ssh-agent}(1), \textsf{ssh-keygen}(1), \textsf{svcs}(1), \textsf{gkadmin}(1M),$  $k$ admin(1M), [sftp-server](#page-2096-0)(1M), [ssh-keysign](#page-2378-0)(1M), [svcadm](#page-2473-0)(1M), pam[\(3PAM\),](http://www.oracle.com/pls/topic/lookup?ctx=E26505&id=REFMAN3Epam-3pam) [rhosts](http://www.oracle.com/pls/topic/lookup?ctx=E26505&id=REFMAN4rhosts-4)(4), ssh config(4), sshd config(4), [attributes](http://www.oracle.com/pls/topic/lookup?ctx=E26505&id=REFMAN5attributes-5)(5), gss auth rules(5), [kerberos](http://www.oracle.com/pls/topic/lookup?ctx=E26505&id=REFMAN5kerberos-5)(5), [pam\\_roles](http://www.oracle.com/pls/topic/lookup?ctx=E26505&id=REFMAN5pam-roles-5)(5), [smf](http://www.oracle.com/pls/topic/lookup?ctx=E26505&id=REFMAN5smf-5)(5)

*[System Administration Guide: Security Services](http://www.oracle.com/pls/topic/lookup?ctx=E23823&id=SYSADV6)*

The sshd service is managed by the service management facility, [smf](http://www.oracle.com/pls/topic/lookup?ctx=E26505&id=REFMAN5smf-5)(5), under the service **Notes** identifier:

svc:/network/ssh:default

Administrative actions on this service, such as enabling, disabling, or requesting restart, can be performed using [svcadm](#page-2473-0)(1M). The service's status can be queried using the [svcs](http://www.oracle.com/pls/topic/lookup?ctx=E26505&id=REFMAN1svcs-1)(1) command.

sshd always sets PAM\_RHOST and sets PAM\_AUSER in the case of host-based userauth. This behavior allows for remote logins to roles using host-based authentication. See [pam\\_roles](http://www.oracle.com/pls/topic/lookup?ctx=E26505&id=REFMAN5pam-roles-5)(5). <span id="page-2378-0"></span>Name ssh-keysign - ssh helper program for host-based authentication

Synopsis ssh-keysign

Description [ssh](http://www.oracle.com/pls/topic/lookup?ctx=E26505&id=REFMAN1ssh-1)-keysign is used by ssh(1) to access the local host keys and generate the digital signature required during host-based authentication with SSH protocol version 2. This signature is of data that includes, among other items, the name of the client host and the name of the client user.

> ssh-keysign is disabled by default and can be enabled only in the global client configuration file/etc/ssh/ssh\_config by setting HostbasedAuthentication to yes.

ssh-keysign is not intended to be invoked by the user, but from ssh. See [ssh](http://www.oracle.com/pls/topic/lookup?ctx=E26505&id=REFMAN1ssh-1)(1) and sshd[\(1M\)](#page-2363-0) for more information about host-based authentication.

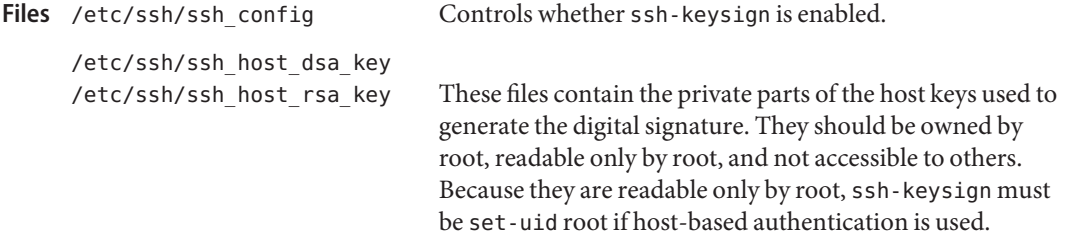

Security ssh-keysign will not sign host-based authentication data under the following conditions:

- If the HostbasedAuthentication client configuration parameter is not set to yes in /etc/ssh/ssh\_config. This setting cannot be overriden in users' ~/.ssh/ssh\_config files.
- If the client hostname and username in /etc/ssh/ssh\_config do not match the canonical hostname of the client where ssh-keysign is invoked and the name of the user invoking ssh-keysign.

In spite of ssh-keysign's restrictions on the contents of the host-based authentication data, there remains the ability of users to use it as an avenue for obtaining the client's private host keys. For this reason host-based authentication is turned off by default.

Attributes See [attributes](http://www.oracle.com/pls/topic/lookup?ctx=E26505&id=REFMAN5attributes-5)(5) for descriptions of the following attributes:

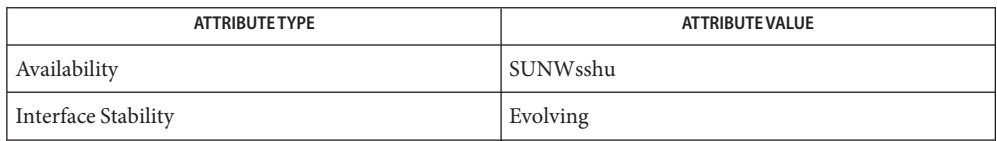

See Also [ssh](http://www.oracle.com/pls/topic/lookup?ctx=E26505&id=REFMAN1ssh-1)(1), sshd[\(1M\),](#page-2363-0) [ssh\\_config](http://www.oracle.com/pls/topic/lookup?ctx=E26505&id=REFMAN4ssh-config-4)(4), [attributes](http://www.oracle.com/pls/topic/lookup?ctx=E26505&id=REFMAN5attributes-5)(5)

Markus Friedl, markus@openbsd.org **Authors**

History ssh-keysign first appeared in Ox 3.2.

Name statd - network status monitor

Synopsis /usr/lib/nfs/statd

Description statd is an intermediate version of the status monitor. It interacts with [lockd](#page-1138-0)(1M) to provide the crash and recovery functions for the locking services on NFS. statd keeps track of the clients with processes which hold locks on a server. When the server reboots after a crash, statd sends a message to the statd on each client indicating that the server has rebooted. The client statd processes then inform the lockd on the client that the server has rebooted. The client lockd then attempts to reclaim the lock(s) from the server.

> statd on the client host also informs the statd on the server(s) holding locks for the client when the client has rebooted. In this case, the statd on the server informs its lockd that all locks held by the rebooting client should be released, allowing other processes to lock those files.

lockd is started by [automountd](#page-125-0)(1M), mount  $nfs(1M)$ , and [share](#page-2097-0)(1M) if NFS automounts are needed.

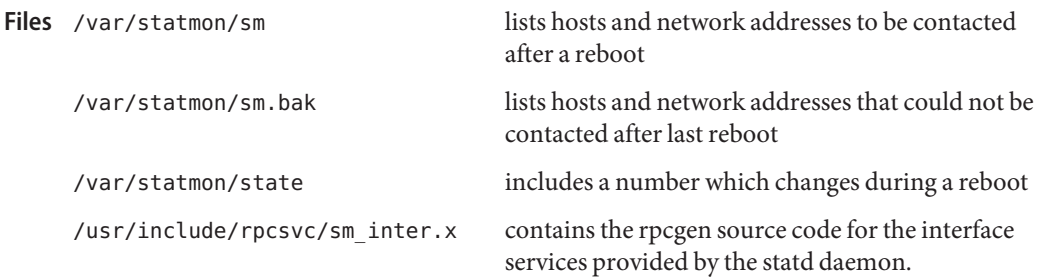

Attributes See [attributes](http://www.oracle.com/pls/topic/lookup?ctx=E26505&id=REFMAN5attributes-5)(5) for descriptions of the following attributes:

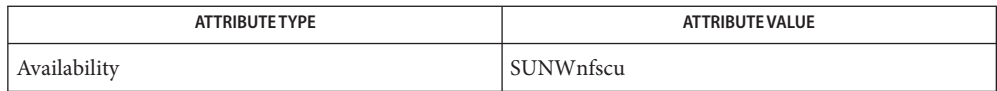

 $\mathsf{See \, Also} \quad \mathsf{svcs}(1), \mathsf{automountd}(1M), \mathsf{lockd}(1M), \mathsf{mount\_nfs}(1M), \mathsf{share}(1M), \mathsf{svcadm}(1M),$  $\mathsf{See \, Also} \quad \mathsf{svcs}(1), \mathsf{automountd}(1M), \mathsf{lockd}(1M), \mathsf{mount\_nfs}(1M), \mathsf{share}(1M), \mathsf{svcadm}(1M),$  $\mathsf{See \, Also} \quad \mathsf{svcs}(1), \mathsf{automountd}(1M), \mathsf{lockd}(1M), \mathsf{mount\_nfs}(1M), \mathsf{share}(1M), \mathsf{svcadm}(1M),$  $\mathsf{See \, Also} \quad \mathsf{svcs}(1), \mathsf{automountd}(1M), \mathsf{lockd}(1M), \mathsf{mount\_nfs}(1M), \mathsf{share}(1M), \mathsf{svcadm}(1M),$  $\mathsf{See \, Also} \quad \mathsf{svcs}(1), \mathsf{automountd}(1M), \mathsf{lockd}(1M), \mathsf{mount\_nfs}(1M), \mathsf{share}(1M), \mathsf{svcadm}(1M),$  $\mathsf{See \, Also} \quad \mathsf{svcs}(1), \mathsf{automountd}(1M), \mathsf{lockd}(1M), \mathsf{mount\_nfs}(1M), \mathsf{share}(1M), \mathsf{svcadm}(1M),$  $\mathsf{See \, Also} \quad \mathsf{svcs}(1), \mathsf{automountd}(1M), \mathsf{lockd}(1M), \mathsf{mount\_nfs}(1M), \mathsf{share}(1M), \mathsf{svcadm}(1M),$  $\mathsf{See \, Also} \quad \mathsf{svcs}(1), \mathsf{automountd}(1M), \mathsf{lockd}(1M), \mathsf{mount\_nfs}(1M), \mathsf{share}(1M), \mathsf{svcadm}(1M),$  $\mathsf{See \, Also} \quad \mathsf{svcs}(1), \mathsf{automountd}(1M), \mathsf{lockd}(1M), \mathsf{mount\_nfs}(1M), \mathsf{share}(1M), \mathsf{svcadm}(1M),$  $\mathsf{See \, Also} \quad \mathsf{svcs}(1), \mathsf{automountd}(1M), \mathsf{lockd}(1M), \mathsf{mount\_nfs}(1M), \mathsf{share}(1M), \mathsf{svcadm}(1M),$  $\mathsf{See \, Also} \quad \mathsf{svcs}(1), \mathsf{automountd}(1M), \mathsf{lockd}(1M), \mathsf{mount\_nfs}(1M), \mathsf{share}(1M), \mathsf{svcadm}(1M),$ [attributes](http://www.oracle.com/pls/topic/lookup?ctx=E26505&id=REFMAN5attributes-5)(5), [smf](http://www.oracle.com/pls/topic/lookup?ctx=E26505&id=REFMAN5smf-5)(5)

*[System Administration Guide: IP Services](http://www.oracle.com/pls/topic/lookup?ctx=E23823&id=SYSADV3)*

The crash of a server is only detected upon its recovery. **Notes**

The statd service is managed by the service management facility, [smf](http://www.oracle.com/pls/topic/lookup?ctx=E26505&id=REFMAN5smf-5)(5), under the service identifier:

svc:/network/nfs/status

Administrative actions on this service, such as enabling, disabling, or requesting restart, can be performed using [svcadm](#page-2473-0)(1M). The service's status can be queried using the [svcs](http://www.oracle.com/pls/topic/lookup?ctx=E26505&id=REFMAN1svcs-1)(1) command.

If it is disabled, it will be enabled by [mount\\_nfs](#page-1479-0)(1M), [share\\_nfs](#page-2100-0)(1M), and [automountd](#page-125-0)(1M) unless its application/auto\_enable property is set to false.

Name stclient - Service Tag Administration Program

```
Synopsis stclient -x [-r root_dir]
          stclient -a [-i instance_URN] -p product_name -e product_version
               -t product_URN [-F parent_URN] -P product_parent
               [-I product_defined_instance_id] -m product_vendor -A platform_arch
               -z container -S source [-r root_dir]
          stclient -u -i instance_URN -F parent_URN -I product_defined_instance_id
               [-r root_dir]
          stclient -d -i instance_URN [-r root_dir]
          stclient -g -i instance_URN [-r root_dir]
          stclient -f -t product_URN [-r root_dir]
          stclient -h
          stclient -v
```
Description The stclient command displays, finds, adds, updates and deletes records in the Service Tag registry. The registry is in the XML file /var/sadm/servicetag/registry/servicetag.xml, and contains the inventory of the product instances installed in the machine. Each record has a unique product instance identifier which is generated when the service tag is added in the registry. This product instance identifier is used as a key when finding, updating or deleting the service tag records. The extract option prints out the registry contents in XML format in stdout.

> The stclient command also runs in interactive mode. This mode is invoked by running stclient without any parameters. A menu of all the available options are displayed, and the user is prompted to enter different parameters depending on the option chosen.

Any user can extract or get the contents of the registry, but only users with the appropriate privileges, the "svctag" user, or the creator of the service tag is authorized to update or delete a service tag record.

The following options are supported: **Options**

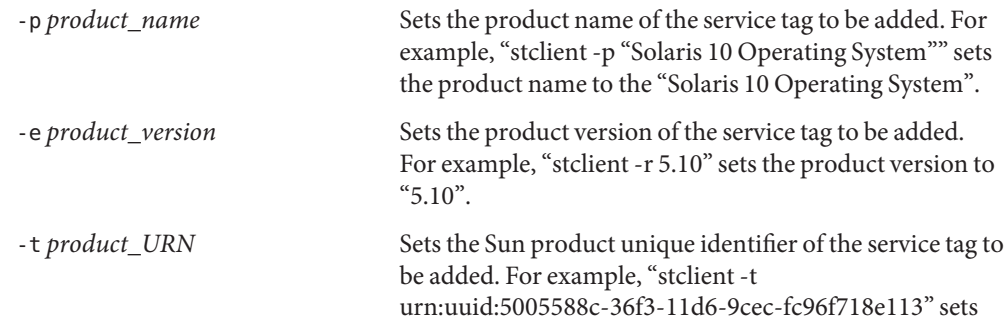

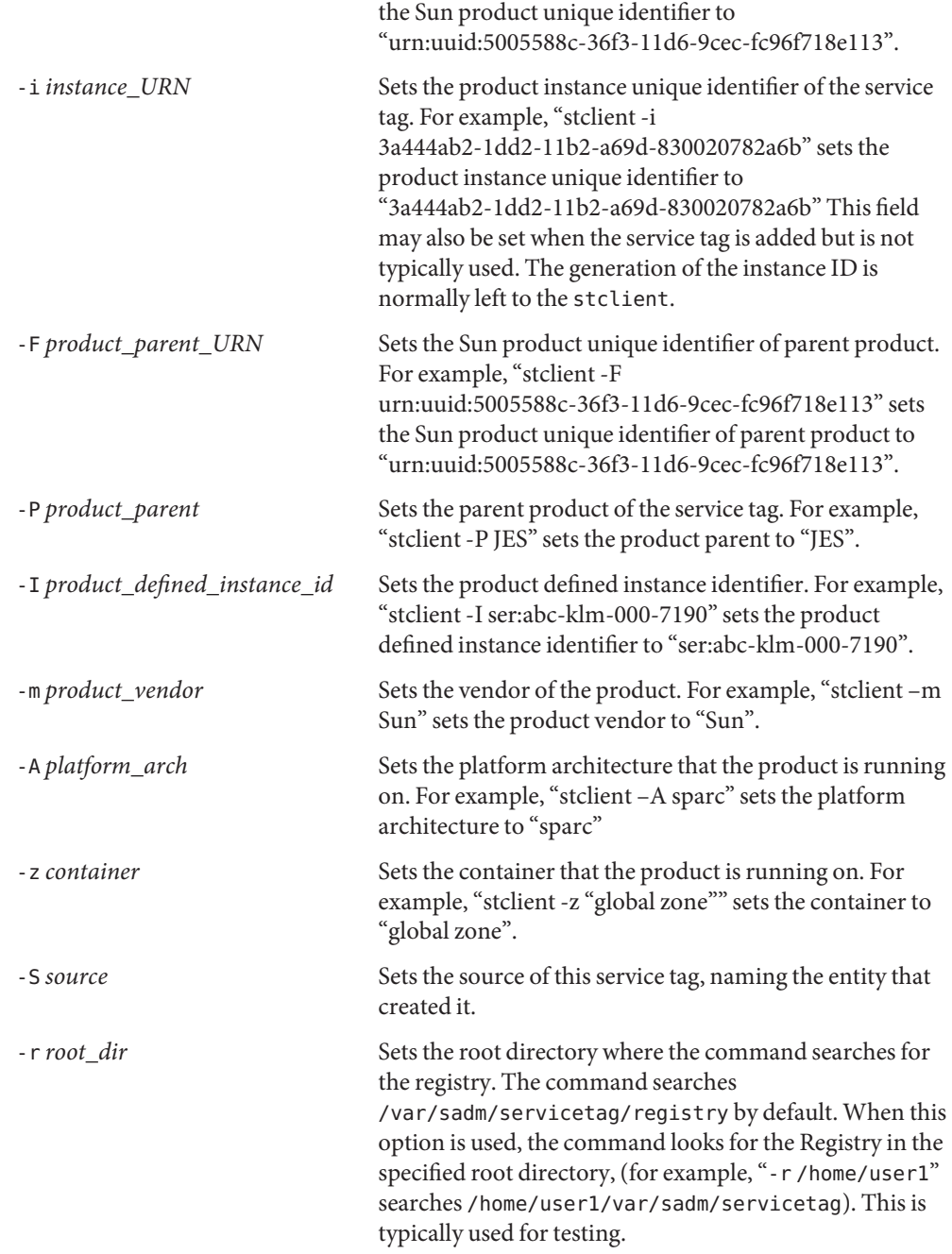

### **Operands**

The function portion of the key is specified by one of the following letters: Function Letters

- x Extract. Extracts and prints the contents of the Service Tag registry in XML format. An alternate root directory may be specified for testing purposes.
- a Add. Adds a service tag in the registry. A unique product instance identifier may be supplied and is automatically generated if not provided. This field is returned by the command. The required fields for add are product name, product version, product URN, product parent, vendor, platform architecture, container and source.
- u Update. Updates a service tag in the registry using the product instance URN as the key. The parent URN and product defined instance id fields can be updated.
- d Delete. Deletes a service tag in the registry using the product instance URN as the key.
- E Extract Environment. Enumerates to standard output the environmental or "agent"' information associated with the registered Service Tags on this system.
- g Get. Gets and prints a service tag from the registry using the product instance URN as the key.
- f Find. Finds and prints all the instance URNs of a given product URN.
- h Help. Displays the command options.
- v Version. Displays the version number of the command.
- **Exit Status** The following exit values are returned:
	- 0 Successful completion.
	- > 0 An error occurred.
- **EXAMPLE 1** Adding a Service Tag in the Registry **Examples**

To add a service tag, enter the following:

**# stclient -a -p "Java Enterprise Web Server 6.0" -e 6.0 \ -t urn:uuid:f2b8b59c-6eba-11d7-986f-9f5d47ec72fe \ -P Java Enterprise Server -m Sun -A sparc -z global -s patch**

The screen displays the following:

Java Enterprise Web Server 6.0 6.0 added Product instance URN=urn:st:7fc61914-1dd2-11b2-b992-830020782a6b

**EXAMPLE 2** Updating a Service Tag in the Registry

To update a service tag, enter the following:

```
EXAMPLE 2 Updating a Service Tag in the Registry (Continued)
# stclient -u -i 7fc61914-1dd2-11b2-b992-830020782a6b \
   -I urn:st:product.defined.id
The screen displays the following:
Service tag updated
EXAMPLE 3 Extracting a Service Tag Registry
To extract a service tag, enter the following:
# stclient -x
The screen displays output similar to the following:
<?xml version="1.0" encoding="UTF-8"?>
<registry urn="urn:uuid:1234ab-00e1-11b3-98737646873" version="1.0">
   <service_tag>
  .
  .
  .
   </service_tag>
 </registry>
```
**EXAMPLE 4** Finding all product instances

To find all product instances, enter the following:

```
# stclient -f -t urn:uuid:f2b8b59c-6eba-11d7-986f-9f5d47ec72fe \
  fc61914-1dd2-11b2-b992-830020782a6b
```
**EXAMPLE 5** Listing the Environmental Information

To list the environmental information associated with the registered Service Tags on this system, enter the following:

```
# stclient -E
```
The screen displays output similar to the following:

```
<?xml version="1.0" encoding="UTF-8"?>
<agent>
   <agent_urn>urn:st:af15ee62-0bb3-ef2d-fa96-85a11996cc71</agent_urn>
  .
  .
  .
   </system_info>
 </agent>
```
**Environment** See [environ](http://www.oracle.com/pls/topic/lookup?ctx=E26505&id=REFMAN5environ-5)(5) for descriptions of the following environment variables that affect the Variables execution of stclient: LANG, LC\_ALL, LC\_CTYPE, LC\_MESSAGES, and NLSPATH.

Attributes See [attributes](http://www.oracle.com/pls/topic/lookup?ctx=E26505&id=REFMAN5attributes-5)(5) for descriptions of the following attributes:

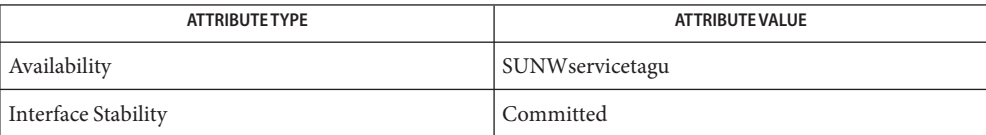

See Also [in.stdiscover](#page-896-0)(1M), [in.stlisten](#page-897-0)(1M)

Name stmsboot - administration program for the Solaris I/O multipathing feature

Synopsis /usr/sbin/stmsboot [[-D (fp | mpt | mpt\_sas | iscsi) ] -d | -e | -u] | -L | -l *controller\_number*]

Description The Solaris I/O multipathing feature is a multipathing solution for storage devices that is part of the Solaris operating environment. This feature was formerly known as Sun StorEdge Traffic Manager (STMS) or MPxIO.

> The stmsboot program is an administrative command to manage enumeration of multipath–capable devices with Solaris I/O multipathing. Solaris I/O multipathing-enabled devices are enumerated under [scsi\\_vhci](http://www.oracle.com/pls/topic/lookup?ctx=E26505&id=REFMAN7scsi-vhci-7d)(7D), providing multipathing capabilities. Solaris I/O multipathing-disabled devices are enumerated under the physical controller.

In the /dev and /devices trees, Solaris I/O multipathing-enabled devices receive new names that indicate that they are under Solaris I/O multipathing control. This means a device will have a different name from its original name (after enabling) when it is under Solaris I/O multipathing control. The stmsboot command automatically updates /etc/vfstab and dump configuration to reflect the device names changes when enabling or disabling Solaris I/O multipathing. One reboot is required for changes to take effect.

- The following options are supported: **Options**
	- -e  $[-E f p | mpt | mpt$  sas | iscsi ]

Enables Solaris I/O multipathing on all supported multipath-capable controller ports, including  $fp(7d)$ ,  $mpt(7D)$ ,  $mpt$  sas[\(7D\),](http://www.oracle.com/pls/topic/lookup?ctx=E26505&id=REFMAN7mpt-7d) and [iscsi](http://www.oracle.com/pls/topic/lookup?ctx=E26505&id=REFMAN7iscsi-7d)(7D) port drivers. Multipath-capable ports include fibre channel (fp[\(7d\)\)](http://www.oracle.com/pls/topic/lookup?ctx=E26505&id=REFMAN7fp-7d) controller ports and SAS ( $mpt(7D)$  $mpt(7D)$  or  $mpt$  sas(7D)) controller ports. Following this enabling, you are prompted to reboot. During the reboot, vfstab and the dump configuration will be updated to reflect the device name changes. Specifying -D mpt, -D mpt sas, or -D fp limits the enabling operation to ports attached using the specified driver.

 $-d$   $\lceil$  -D fp  $\lceil$  mpt  $\lceil$  mpt sas  $\lceil$  iscsi  $\rceil$ 

Disables Solaris I/O multipathing on all supported multipath-capable controller ports, including  $fp(7d)$ ,  $mpt(7D)$ ,  $mpt$  sas[\(7D\),](http://www.oracle.com/pls/topic/lookup?ctx=E26505&id=REFMAN7mpt-7d) and [iscsi](http://www.oracle.com/pls/topic/lookup?ctx=E26505&id=REFMAN7iscsi-7d)(7D) port drivers. Multipath-capable ports include fibre channel ( $fp(7d)$ ) controller ports and SAS ( $mpt(7D)$  $mpt(7D)$  or  $mpt$  sas(7D)) controller ports. Following this disabling, you are prompted to reboot. During the reboot, vfstab and the dump configuration will be updated to reflect the device name changes. Specifying -D mpt, -D mpt\_sas, or -D fp limits the disabling operation to ports attached using the specified driver.

 $-u$   $\lceil$  -D fp  $\lceil$  mpt  $\lceil$  mpt sas  $\lceil$  iscsi  $\rceil$ 

Updates vfstab and the dump configuration after you have manually modified the configuration to have Solaris I/O multipathing enabled or disabled on specific  $fp(7d)$ ,  $mpt(7D)$ ,  $mpt$  sas[\(7D\),](http://www.oracle.com/pls/topic/lookup?ctx=E26505&id=REFMAN7mpt-7d) and [iscsi](http://www.oracle.com/pls/topic/lookup?ctx=E26505&id=REFMAN7iscsi-7d)(7D) controller ports. This option prompts you to reboot. During the reboot, vfstab and the dump configuration will be updated to reflect the device name changes.

-L

Display the device name changes from non-Solaris I/O multipathing device names to Solaris I/O multipathing device names for multipath-enabled controller ports. If Solaris I/O multipathing is not enabled, then no mappings are displayed.

-l *controller\_number*

Display the device name changes from non-Solaris I/O multipathing device names to Solaris I/O multipathing device names for the specified controller. If Solaris I/O multipathing is not enabled, then no mappings are displayed.

Note that [mpt\\_sas](http://www.oracle.com/pls/topic/lookup?ctx=E26505&id=REFMAN7mpt-sas-7d)(7D) has MPxIO turned on by default. This means that when using the -L or -l option with -D mpt\_sas, stmsboot does not display any non-multipathed and multipathed device names.

The primary function of stmsboot is to control the enabling and disabling of Solaris I/O **Usage** multipathing on the host. The utility automatically updates  $v$  fstab(4) and [dumpadm](#page-476-0)(1M) configuration to reflect device name changes. The system administrator is responsible for modifying application configuration (for example, backup software, DBMS, and so forth) to reflect updated device names.

The -L and -l options display the mapping between multipathed and non-multipathed device names. These options function only after changes to the Solaris I/O multipathing configuration have taken effect, that is, following the reboot after invoking stmsboot -e.

ZFS datasets, including ZFS root datasets, are correctly handled by stmsboot.

**EXAMPLE 1** Enabling Solaris I/O Multipathing **Examples**

To enable Solaris I/O multipathing for all multipath-capable controllers, run:

# **stmsboot -e**

To enable Solaris I/O multipathing on multipath-capable mpt[\(7D\)](http://www.oracle.com/pls/topic/lookup?ctx=E26505&id=REFMAN7mpt-7d) controller ports, enter:

```
# stmsboot -D mpt -e
```
To enable Solaris I/O multipathing on multipath-capable [mpt\\_sas](http://www.oracle.com/pls/topic/lookup?ctx=E26505&id=REFMAN7mpt-sas-7d)(7D) controller ports, enter:

```
# stmsboot -D mpt_sas -e
```
To enable Solaris I/O Multipathing on multipath-capable fibre channel controller ports, enter:

# **stmsboot -D fp -e**

To enable Solaris I/O Multipathing on multipath-capable iSCSI controller ports, enter:

# **stmsboot -D iscsi -e**

```
EXAMPLE 2 Disabling Solaris I/O Multipathing
```
To disable Solaris I/O multipathing on all multipath-capable controllers, enter:

```
# stmsboot -d
```
To disable Solaris I/O multipathing on multipath-capable mpt[\(7D\)](http://www.oracle.com/pls/topic/lookup?ctx=E26505&id=REFMAN7mpt-7d) controller ports, enter:

```
# stmsboot -D mpt -d
```
To disable Solaris I/O multipathing on multipath-capable [mpt\\_sas](http://www.oracle.com/pls/topic/lookup?ctx=E26505&id=REFMAN7mpt-sas-7d)(7D) controller ports, enter:

```
# stmsboot -D mpt_sas -d
```
To disable Solaris I/O multipathing on multipath-capable iSCSI controller ports, enter:

```
# stmsboot -D iscsi -d
```
To disable Solaris I/O multipathing on multipath-capable fibre channel controller ports, enter:

```
# stmsboot -D fp -d
```
**EXAMPLE 3** Enabling Solaris I/O Multipathing on Selected Ports

To enable Solaris I/O multipathing on specific fibre channel controller ports and disable the feature on others, manually edit the /kernel/drv/fp.conf file. (Seefp[\(7d\).](http://www.oracle.com/pls/topic/lookup?ctx=E26505&id=REFMAN7fp-7d)) The following command will update  $\nu$  fstab(4) and [dumpadm](#page-476-0)(1M) configurations to reflect the changed device names:

```
# stmsboot -u
```
A similar procedure involving the /kernel/drv/mpt.conf file should be followed for devices attached by means of the mpt[\(7D\)](http://www.oracle.com/pls/topic/lookup?ctx=E26505&id=REFMAN7mpt-7d) driver. For devices attached by means of the [iscsi](http://www.oracle.com/pls/topic/lookup?ctx=E26505&id=REFMAN7iscsi-7d)(7D) driver, follow a similar procedure that uses the /kernel/drv/iscsi.conf file.

Attributes See [attributes](http://www.oracle.com/pls/topic/lookup?ctx=E26505&id=REFMAN5attributes-5)(5) for descriptions of the following attributes:

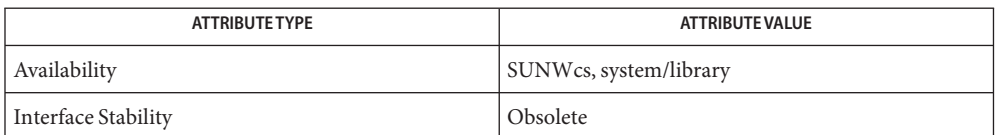

 $\textsf{See Also}\quad \textsf{dumpadm}(1M), \textsf{fsck}(1M), \textsf{mpathadm}(1M), \textsf{ufsdump}(1M), \textsf{zfs}(1M), \textsf{zpool}(1M), \textsf{ufsdump}(4),$  $\textsf{See Also}\quad \textsf{dumpadm}(1M), \textsf{fsck}(1M), \textsf{mpathadm}(1M), \textsf{ufsdump}(1M), \textsf{zfs}(1M), \textsf{zpool}(1M), \textsf{ufsdump}(4),$  $\textsf{See Also}\quad \textsf{dumpadm}(1M), \textsf{fsck}(1M), \textsf{mpathadm}(1M), \textsf{ufsdump}(1M), \textsf{zfs}(1M), \textsf{zpool}(1M), \textsf{ufsdump}(4),$  $\textsf{See Also}\quad \textsf{dumpadm}(1M), \textsf{fsck}(1M), \textsf{mpathadm}(1M), \textsf{ufsdump}(1M), \textsf{zfs}(1M), \textsf{zpool}(1M), \textsf{ufsdump}(4),$  $\textsf{See Also}\quad \textsf{dumpadm}(1M), \textsf{fsck}(1M), \textsf{mpathadm}(1M), \textsf{ufsdump}(1M), \textsf{zfs}(1M), \textsf{zpool}(1M), \textsf{ufsdump}(4),$  $\textsf{See Also}\quad \textsf{dumpadm}(1M), \textsf{fsck}(1M), \textsf{mpathadm}(1M), \textsf{ufsdump}(1M), \textsf{zfs}(1M), \textsf{zpool}(1M), \textsf{ufsdump}(4),$  $\textsf{See Also}\quad \textsf{dumpadm}(1M), \textsf{fsck}(1M), \textsf{mpathadm}(1M), \textsf{ufsdump}(1M), \textsf{zfs}(1M), \textsf{zpool}(1M), \textsf{ufsdump}(4),$  $\textsf{See Also}\quad \textsf{dumpadm}(1M), \textsf{fsck}(1M), \textsf{mpathadm}(1M), \textsf{ufsdump}(1M), \textsf{zfs}(1M), \textsf{zpool}(1M), \textsf{ufsdump}(4),$  $\textsf{See Also}\quad \textsf{dumpadm}(1M), \textsf{fsck}(1M), \textsf{mpathadm}(1M), \textsf{ufsdump}(1M), \textsf{zfs}(1M), \textsf{zpool}(1M), \textsf{ufsdump}(4),$  $\textsf{See Also}\quad \textsf{dumpadm}(1M), \textsf{fsck}(1M), \textsf{mpathadm}(1M), \textsf{ufsdump}(1M), \textsf{zfs}(1M), \textsf{zpool}(1M), \textsf{ufsdump}(4),$  $\textsf{See Also}\quad \textsf{dumpadm}(1M), \textsf{fsck}(1M), \textsf{mpathadm}(1M), \textsf{ufsdump}(1M), \textsf{zfs}(1M), \textsf{zpool}(1M), \textsf{ufsdump}(4),$  $v$ fstab(4), [emlxs](http://www.oracle.com/pls/topic/lookup?ctx=E26505&id=REFMAN7emlxs-7d)[\(7D\),](http://www.oracle.com/pls/topic/lookup?ctx=E26505&id=REFMAN7qlc-7d) fcp(7D), fp[\(7d\),](http://www.oracle.com/pls/topic/lookup?ctx=E26505&id=REFMAN7fp-7d) [iscsi](http://www.oracle.com/pls/topic/lookup?ctx=E26505&id=REFMAN7iscsi-7d)(7D), mpt(7D), [mpt\\_sas](http://www.oracle.com/pls/topic/lookup?ctx=E26505&id=REFMAN7mpt-sas-7d)(7D), qlc(7D), scsi  $v$ hci $(7D)$ 

*Solaris SAN Configuration and Multipathing Guide* (see http://docs.oracle.com)

Consult a particular storage product's system administrator's guide and release notes for further information specific to that product.

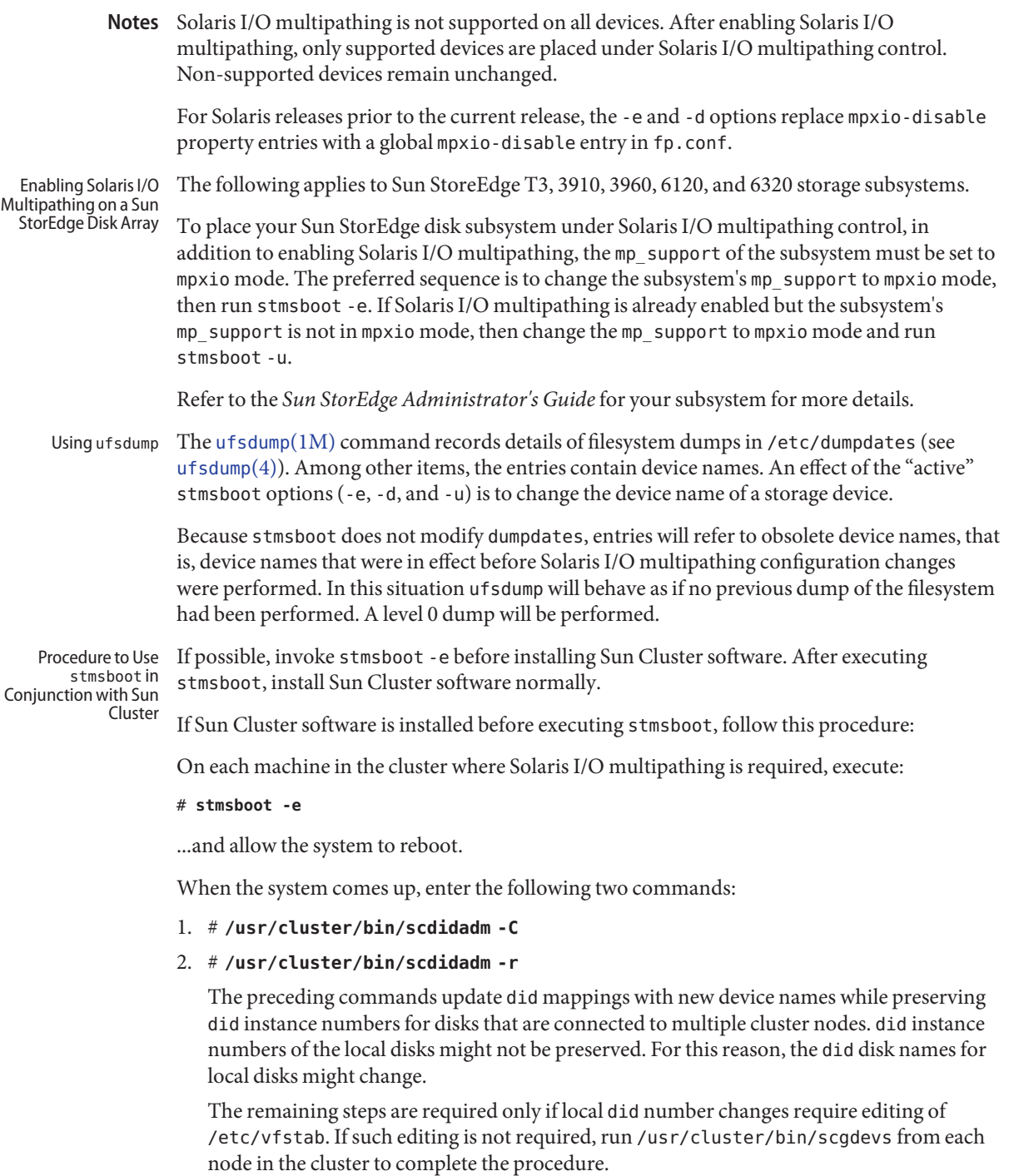

- 3. Update /etc/vfstab to reflect any new did disk names for your local disks.
- 4. Reboot the system.

To disable the Solaris multipathing feature, use stmsboot -d (instead of stmsboot -e), then follow the procedure above.

To view mappings between the old and new device names, run stmsboot -L. To view did device name mappings, run /usr/cluster/bin/scdidadm -L.

With active-passive storage arrays, it is possible that while your host is rebooting the array controller could failover the path that a particular target is using. In this scenario,  $f \text{sck}(1M)$  $f \text{sck}(1M)$ will fail to open the physical path listed in /etc/vfstab. The svc:/system/filesystem/local:default SMF service will transition to a maintenance state as a result. To rectify this, consult the documentation for your storage array to failback the path. The [mpathadm](#page-1500-0)(1M) can assist with determining the active and passive path(s).

On x86 platforms, the current Solaris release does not support disabling Solaris I/O **Limitations** multipathing of boot devices attached by means of fibre channel. Solaris I/O multipathing is always enabled for supported fibre channel-attached boot devices. Disabling Solaris I/O multipathing in this situation must be performed on a per-port basis. See fp[\(7d\).](http://www.oracle.com/pls/topic/lookup?ctx=E26505&id=REFMAN7fp-7d)

> Executing devfsadm -C removes obsolete device entries that stmsboot relies on. This will prevent correct operation of the -d option for boot devices (regardless of platform type) and the -L option.

Name strace - print STREAMS trace messages

Synopsis strace [mid sid level]...

Description strace without arguments writes all STREAMS event trace messages from all drivers and modules to its standard output. These messages are obtained from the STREAMS log driver (see log[\(7D\)\)](http://www.oracle.com/pls/topic/lookup?ctx=E26505&id=REFMAN7log-7d). If arguments are provided, they must be in triplets of the form *mid, sid, level*, where *mid* is a STREAMS module ID number, *sid* is a sub-ID number, and *level* is a tracing priority level. Each triplet indicates that tracing messages are to be received from the given module/driver, sub-ID (usually indicating minor device), and priority level equal to, or less than the given level. The token all may be used for any member to indicate no restriction for that attribute.

The format of each trace message output is:

<*seq*> <time> <*ticks*> <*level*> <*flags*> <*mid*> <*sid*> <*text*>

- <*seq*> trace sequence number
- <time> time of message in *hh:mm:ss*
- <*ticks*> time of message in machine ticks since boot
- <*level*> tracing priority level
- <*flags*> E : message is also in the error log F : indicates a fatal error N : mail was sent to the system administrator (hardcoded as root)
- <*mid*> module ID number of source
- <*sid*> sub-ID number of source
- <*text*> formatted text of the trace message

Once initiated, strace will continue to execute until terminated by the user.

Examples Example 1 A sample output of the strace command:

The following example outputs all trace messages from the module or driver whose module ID is 41:

strace 41 all all

The following example outputs those trace messages from driver or module ID 41 with sub-IDs 0, 1, or 2:

strace 41 0 1 41 1 1 41 2 0

Messages from sub-IDs 0 and 1 must have a tracing level less than or equal to 1. Those from sub-ID 2 must have a tracing level of 0.

Attributes See [attributes](http://www.oracle.com/pls/topic/lookup?ctx=E26505&id=REFMAN5attributes-5)(5) for descriptions of the following attributes:

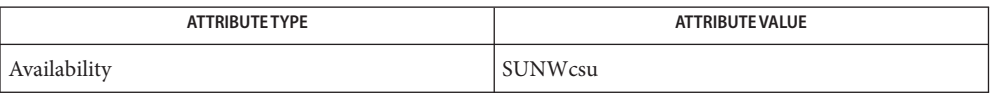

## See Also [attributes](http://www.oracle.com/pls/topic/lookup?ctx=E26505&id=REFMAN5attributes-5)(5), log[\(7D\)](http://www.oracle.com/pls/topic/lookup?ctx=E26505&id=REFMAN7log-7d)

# *[STREAMS Programming Guide](http://www.oracle.com/pls/topic/lookup?ctx=E18752&id=STREAMS)*

- **Notes**
- There is no restriction to the number of strace processes opening the STREAMS log driver at a time.
	- The log-driver records the list of the triplets specified in the command invocation, and compares each potential trace message against this list to decide if it should be formatted and sent up to the strace process. Hence, long lists of triplets will have a greater impact on overall STREAMS performance. Running strace will have the most impact on the timing of the modules and drivers generating the trace messages that are sent to the strace process. If trace messages are generated faster than the strace process can handle them, some of the messages will be lost. This last case can be determined by examining the sequence numbers on the trace messages output.

Name strclean - STREAMS error logger cleanup program

Synopsis strclean [-a age] [-d *logdir*]

Description strclean is used to clean up the STREAMS error logger directory on a regular basis (for example, by using cron. By default, all files with names matching error.\* in /var/adm/streams that have not been modified in the last three days are removed.

The following options are supported: **Options**

-a *age* The maximum age in days for a log file can be changed using the -a option.

-d *logdir* A directory other than /var/adm/streams can be specified using the -d option.

Examples Example 1 A sample of using the strclean command.

This example has the same result as running strclean with no arguments:

example% strclean -d /var/adm/streams -a 3

- /var/adm/streams/error.\* **Files**
- Attributes See [attributes](http://www.oracle.com/pls/topic/lookup?ctx=E26505&id=REFMAN5attributes-5)(5) for descriptions of the following attributes:

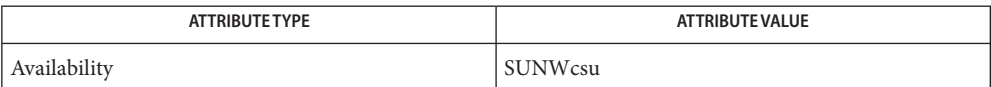

See Also cron[\(1M\),](#page-323-0) [strerr](#page-2395-0)(1M), [attributes](http://www.oracle.com/pls/topic/lookup?ctx=E26505&id=REFMAN5attributes-5)(5)

# *[STREAMS Programming Guide](http://www.oracle.com/pls/topic/lookup?ctx=E18752&id=STREAMS)*

Notes strclean is typically run from cron on a daily or weekly basis.

<span id="page-2395-0"></span>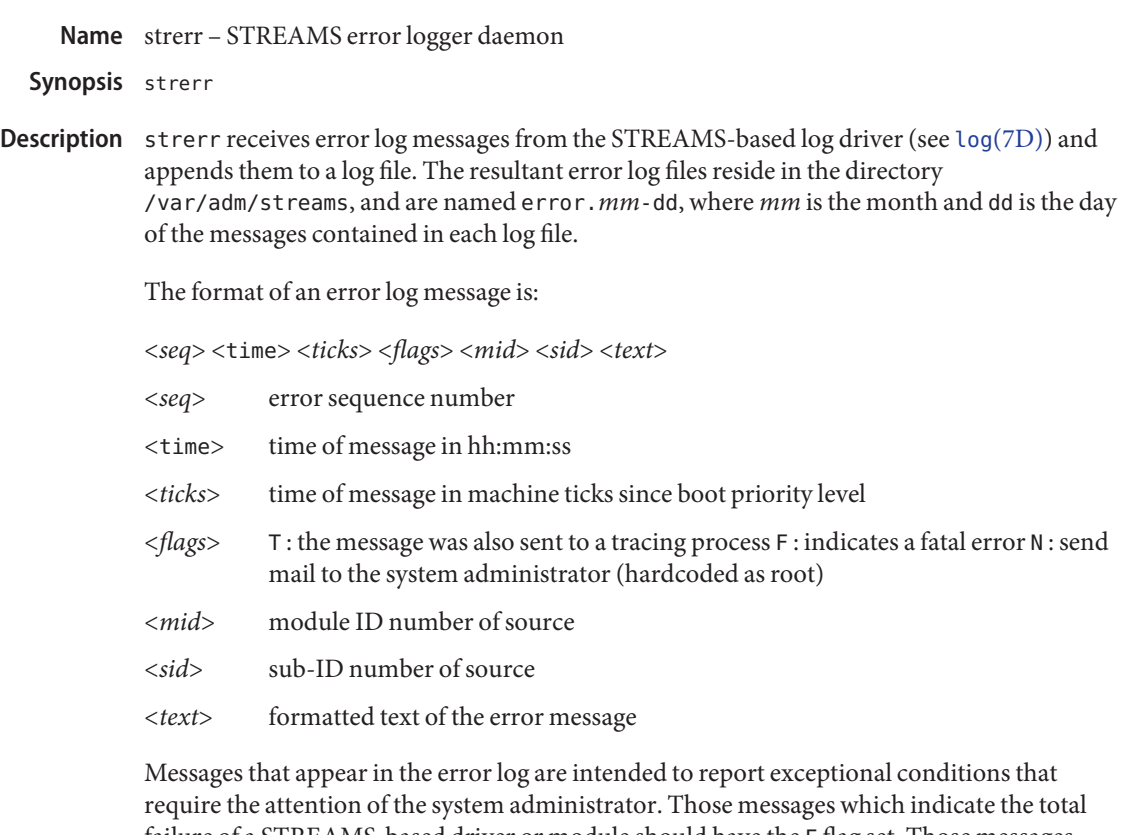

failure of a STREAMS-based driver or module should have the F flag set. Those messages requiring the immediate attention of the administrator will have the N flag set, which causes the error logger to send the message to the system administrator using mail. The priority level usually has no meaning in the error log but will have meaning if the message is also sent to a tracer process.

Once initiated, strerr continues to execute until terminated by the user. It is commonly executed asynchronously.

- /var/adm/streams/error.*mm*-dd error log file. **Files**
- Attributes See [attributes](http://www.oracle.com/pls/topic/lookup?ctx=E26505&id=REFMAN5attributes-5)(5) for descriptions of the following attributes:

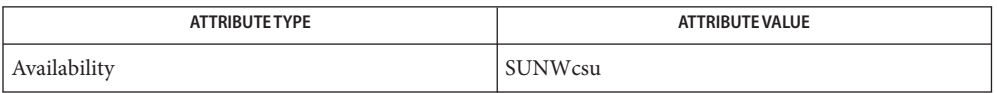

# See Also [attributes](http://www.oracle.com/pls/topic/lookup?ctx=E26505&id=REFMAN5attributes-5)(5), log[\(7D\)](http://www.oracle.com/pls/topic/lookup?ctx=E26505&id=REFMAN7log-7d)

### *[STREAMS Programming Guide](http://www.oracle.com/pls/topic/lookup?ctx=E18752&id=STREAMS)*

There is no restriction to the number of strerr processes opening the STREAMS–based log **Notes** driver at a time.

If a module or driver is generating a large number of error messages, running the error logger will cause a degradation in STREAMS performance. If a large burst of messages are generated in a short time, the log driver may not be able to deliver some of the messages. This situation is indicated by gaps in the sequence numbering of the messages in the log files.

Name sttydefs - maintain line settings and hunt sequences for TTY ports

- Synopsis /usr/sbin/sttydefs -a ttylabel [-b] [-f *final-flags*] [-i *initial-flags*] [-n *nextlabel*] /usr/sbin/sttydefs -l [*ttylabel*] /usr/sbin/sttydefs -r *ttylabel*
- Description sttydefs is an administrative command that maintains the line settings and hunt sequences for the system's TTY ports by making entries in, and deleting entries from the /etc/ttydefs file.

sttydefs with a -a or -r option may be invoked only by the super-user. sttydefs with -l may be invoked by any user on the system.

The following options are supported: **Options**

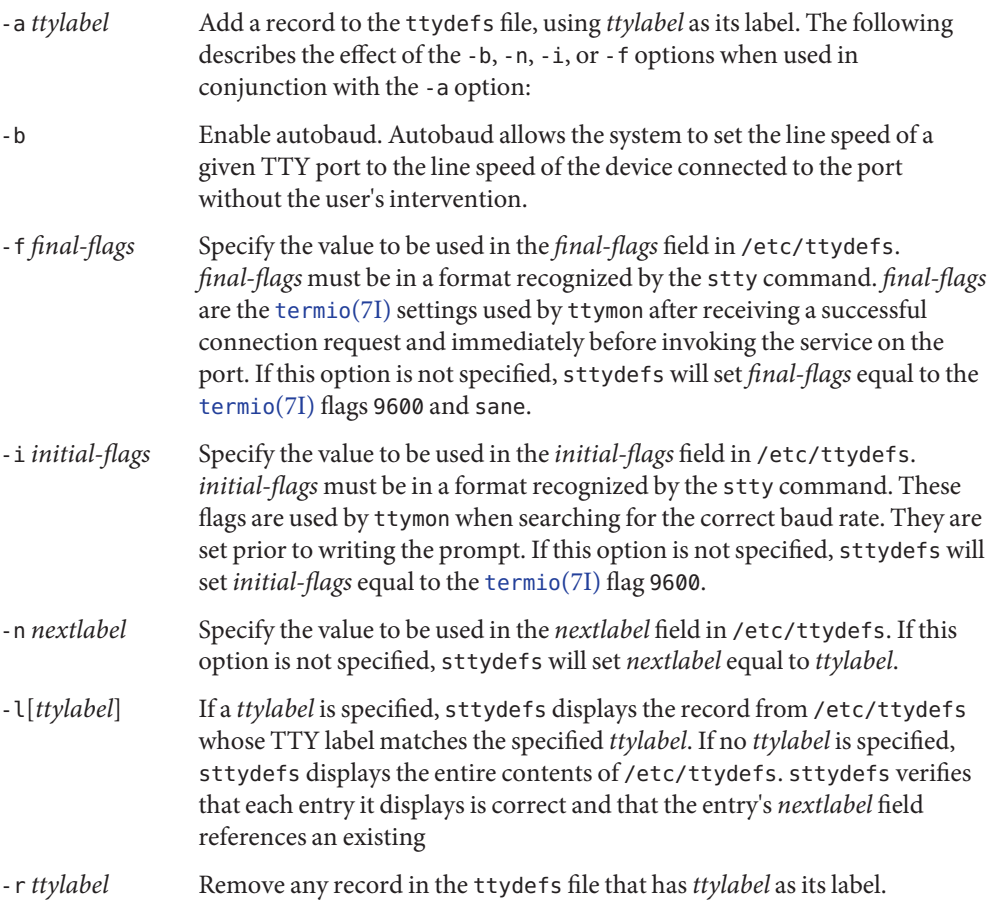

- Output If successful, sttydefs will exit with a status of 0. sttydefs l will generate the requested information and send it to standard output.
- **EXAMPLE 1** A sample of sttydefs command. **Examples**

The following command lists all the entries in the ttydefs file and prints an error message for each invalid entry that is detected.

example# sttydefs -l

The following shows a command that requests information for a single label and its output:

```
example# sttydefs -l 9600
9600:9600 hupcl erase ^h:9600 sane ixany tab3 hupcl erase ^h::4800
------------------------------------------------------------------
ttylabel: 9600
initial flags: 9600 hupcl erase ^h
final flags: 9600 sane ixany tab3 hupcl erase ^h
autobaud: no
nextlabel: 4800
```
The following sequence of commands will add the labels 1200, 2400, 4800, and 9600 and put them in a circular list:

sttydefs -a 1200 -n 2400 -i 1200 -f "1200 sane" sttydefs -a 2400 -n 4800 -i 2400 -f "2400 sane" sttydefs -a 4800 -n 9600 -i 4800 -f "4800 sane" sttydefs -a 9600 -n 1200 -i 9600 -f "9600 sane"

```
Files /etc/ttydefs
```
Attributes See [attributes](http://www.oracle.com/pls/topic/lookup?ctx=E26505&id=REFMAN5attributes-5)(5) for descriptions of the following attributes:

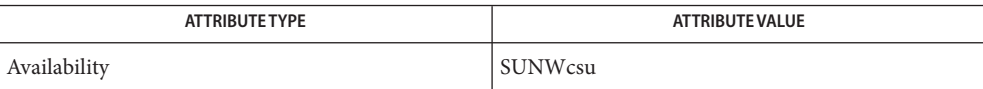

See Also [attributes](http://www.oracle.com/pls/topic/lookup?ctx=E26505&id=REFMAN5attributes-5)(5), [termio](http://www.oracle.com/pls/topic/lookup?ctx=E26505&id=REFMAN7termio-7i)(7I)

<span id="page-2399-0"></span>Name su - become superuser or another user

Synopsis su [-] [username [arg...]]

Description The su command allows one to become another user without logging off or to assume a role. The default user *name* is root (superuser).

> To use su, the appropriate password must be supplied (unless the invoker is already root). If the password is correct, su creates a new shell process that has the real and effective user ID, group IDs, and supplementary group list set to those of the specified *username*. Additionally, the new shell's project ID is set to the default project ID of the specified user. See getprojent[\(3PROJECT\),](http://www.oracle.com/pls/topic/lookup?ctx=E26505&id=REFMAN3Egetprojent-3project) setproject[\(3PROJECT\).](http://www.oracle.com/pls/topic/lookup?ctx=E26505&id=REFMAN3Esetproject-3project) The new shell will be the shell specified in the shell field of *username*'s password file entry (see [passwd](http://www.oracle.com/pls/topic/lookup?ctx=E26505&id=REFMAN4passwd-4)(4)). If no shell is specified, /usr/bin/sh is used (see  $\frac{\sinh(n)}{n}$ . If superuser privilege is requested and the shell for the superuser cannot be invoked using  $exec(2)$  $exec(2)$ ,  $/$ sbin $/$ sh is used as a fallback. To return to normal user ID privileges, type an EOF character (CTRL-D) to exit the new shell.

Any additional arguments given on the command line are passed to the new shell. When using programs such as sh, an *arg* of the form -c *string* executes*string* using the shell and an *arg* of -r gives the user a restricted shell.

To create a login environment, the command "su –" does the following:

- In addition to what is already propagated, the  $LC^*$  and LANG environment variables from the specified user's environment are also propagated.
- Propagate TZ from the user's environment. If TZ is not found in the user's environment, su uses the TZ value from the TIMEZONE parameter found in /etc/default/login.
- Set MAIL to /var/mail/*new\_user*.

If the first argument to su is a dash (-), the environment will be changed to what would be expected if the user actually logged in as the specified user. Otherwise, the environment is passed along, with the exception of \$PATH, which is controlled by PATH and SUPATH in /etc/default/su.

All attempts to become another user using su are logged in the log file /var/adm/sulog (see  $s$ ulog $(4)$ ).

- **Security** su uses pam[\(3PAM\)](http://www.oracle.com/pls/topic/lookup?ctx=E26505&id=REFMAN3Epam-3pam) with the service name su for authentication, account management, and credential establishment.
- Examples Example 1 Becoming User bin While Retaining Your Previously Exported Environment To become user bin while retaining your previously exported environment, execute: example% **su bin**

**EXAMPLE 2** Becoming User bin and Changing to bin's Login Environment

To become user bin but change the environment to what would be expected if bin had originally logged in, execute:

example% **su - bin**

**EXAMPLE 3** Executing command with user bin's Environment and Permissions

To execute command with the temporary environment and permissions of user bin, type:

example% **su - bin -c "***command args***"**

Environment Variables with LD\_ prefix are removed for security reasons. Thus, su bin will not retain previously exported variables with LD\_ prefix while becoming user bin. **Variables**

> If any of the LC\_\* variables ( LC\_CTYPE, LC\_MESSAGES, LC\_TIME, LC\_COLLATE, LC\_NUMERIC, and LC MONETARY) (see [environ](http://www.oracle.com/pls/topic/lookup?ctx=E26505&id=REFMAN5environ-5)(5)) are not set in the environment, the operational behavior of su for each corresponding locale category is determined by the value of the LANG environment variable. If LC\_ALL is set, its contents are used to override both the LANG and the other LC\_\* variables. If none of the above variables are set in the environment, the "C"(U.S. style) locale determines how su behaves.

- LC CTYPE Determines how su handles characters. When LC CTYPE is set to a valid value, su can display and handle text and filenames containing valid characters for that locale. su can display and handle Extended Unix Code (EUC) characters where any individual character can be 1, 2, or 3 bytes wide. su can also handle EUC characters of 1, 2, or more column widths. In the "C"locale, only characters from ISO 8859-1 are valid.
- LC\_MESSAGES Determines how diagnostic and informative messages are presented. This includes the language and style of the messages, and the correct form of affirmative and negative responses. In the "C"locale, the messages are presented in the default form found in the program itself (in most cases, U.S. English).

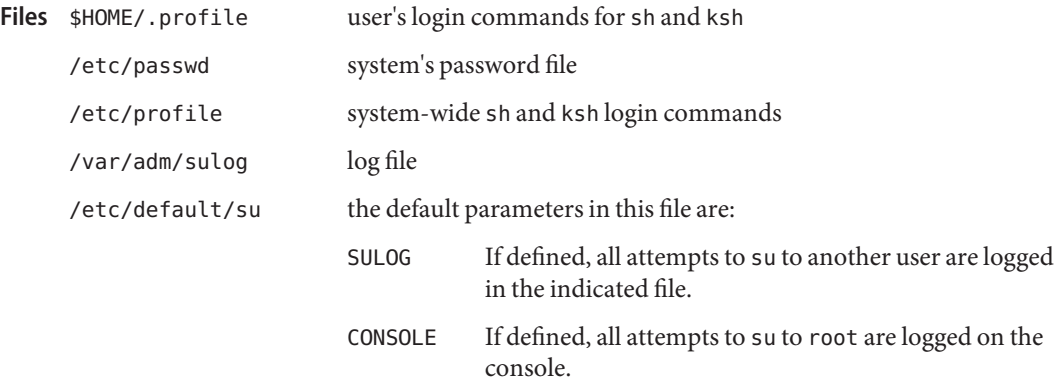

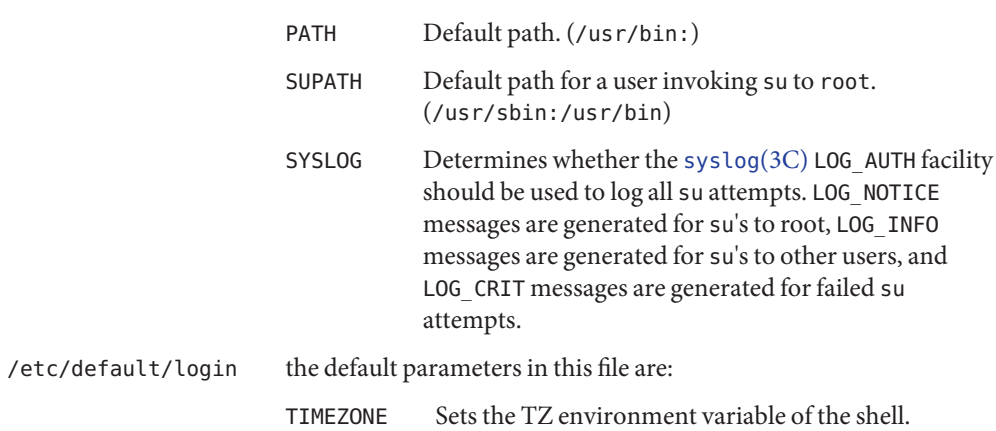

Attributes See [attributes](http://www.oracle.com/pls/topic/lookup?ctx=E26505&id=REFMAN5attributes-5)(5) for descriptions of the following attributes:

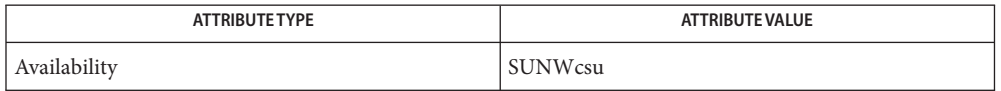

See Also [csh](http://www.oracle.com/pls/topic/lookup?ctx=E26505&id=REFMAN1csh-1)(1), [env](http://www.oracle.com/pls/topic/lookup?ctx=E26505&id=REFMAN1env-1)(1), [ksh](http://www.oracle.com/pls/topic/lookup?ctx=E26505&id=REFMAN1ksh-1)(1), [login](http://www.oracle.com/pls/topic/lookup?ctx=E26505&id=REFMAN1login-1)(1), [roles](http://www.oracle.com/pls/topic/lookup?ctx=E26505&id=REFMAN1roles-1)[\(1\),](http://www.oracle.com/pls/topic/lookup?ctx=E26505&id=REFMAN1sh-1) sh(1), [syslogd](#page-2523-0)(1M), [exec](http://www.oracle.com/pls/topic/lookup?ctx=E26505&id=REFMAN2exec-2)(2), getprojent[\(3PROJECT\),](http://www.oracle.com/pls/topic/lookup?ctx=E26505&id=REFMAN3Egetprojent-3project) setproject[\(3PROJECT\),](http://www.oracle.com/pls/topic/lookup?ctx=E26505&id=REFMAN3Esetproject-3project) pam[\(3PAM\),](http://www.oracle.com/pls/topic/lookup?ctx=E26505&id=REFMAN3Epam-3pam) [pam\\_authenticate](http://www.oracle.com/pls/topic/lookup?ctx=E26505&id=REFMAN3Epam-authenticate-3pam)(3PAM), [pam\\_acct\\_mgmt](http://www.oracle.com/pls/topic/lookup?ctx=E26505&id=REFMAN3Epam-acct-mgmt-3pam)(3PAM), [pam\\_setcred](http://www.oracle.com/pls/topic/lookup?ctx=E26505&id=REFMAN3Epam-setcred-3pam)(3PAM), [pam.conf](http://www.oracle.com/pls/topic/lookup?ctx=E26505&id=REFMAN4pam.conf-4)(4), [passwd](http://www.oracle.com/pls/topic/lookup?ctx=E26505&id=REFMAN4passwd-4)(4), [profile](http://www.oracle.com/pls/topic/lookup?ctx=E26505&id=REFMAN4profile-4)(4), [sulog](http://www.oracle.com/pls/topic/lookup?ctx=E26505&id=REFMAN4sulog-4)(4), [syslog](http://www.oracle.com/pls/topic/lookup?ctx=E26505&id=REFMAN3Asyslog-3c)(3C), [attributes](http://www.oracle.com/pls/topic/lookup?ctx=E26505&id=REFMAN5attributes-5)(5), [environ](http://www.oracle.com/pls/topic/lookup?ctx=E26505&id=REFMAN5environ-5)(5)

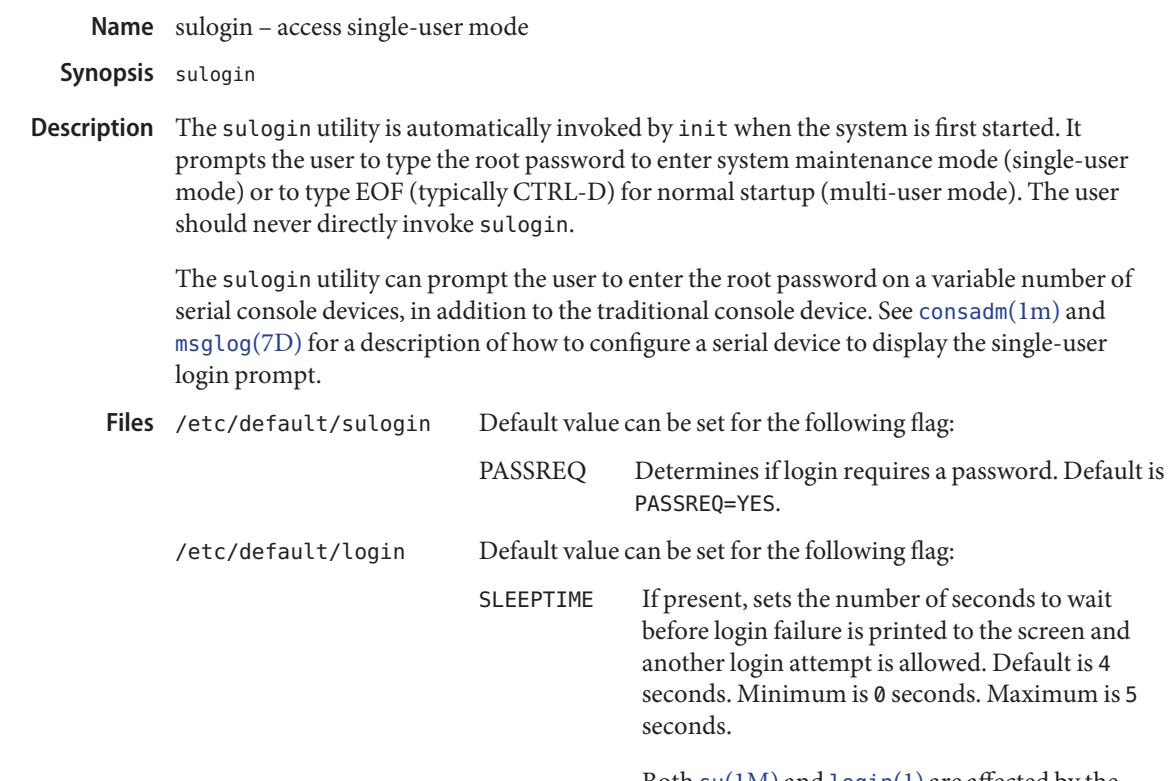

Both su[\(1M\)](#page-2399-0) and [login](http://www.oracle.com/pls/topic/lookup?ctx=E26505&id=REFMAN1login-1)(1) are affected by the value of SLEEPTIME.

Attributes See [attributes](http://www.oracle.com/pls/topic/lookup?ctx=E26505&id=REFMAN5attributes-5)(5) for descriptions of the following attributes:

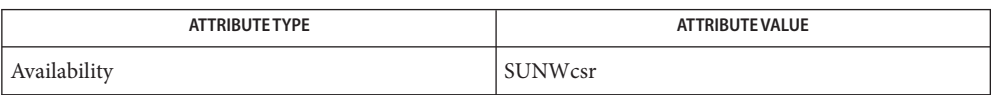

See Also [login](http://www.oracle.com/pls/topic/lookup?ctx=E26505&id=REFMAN1login-1)(1), [consadm](#page-307-0)(1m), init[\(1M\),](#page-2399-0) su(1M), [attributes](http://www.oracle.com/pls/topic/lookup?ctx=E26505&id=REFMAN5attributes-5)(5), [msglog](http://www.oracle.com/pls/topic/lookup?ctx=E26505&id=REFMAN7msglog-7d)(7D)

Name suninstall - install the Solaris operating system

Synopsis suninstall

Description [install-solaris](#page-895-0)(1M) is now the preferred command for starting and restarting the Solaris Installation program. It should be used instead of suninstall. suninstall is symbolically linked to install-solaris.

suninstall is a forms-based and graphical subsystem for installing the operating system.

suninstall exists only on the Solaris installation media (CD or DVD) and should only be invoked from there. Refer to the *[Oracle Solaris 10 8/11 Installation Guide: Basic Installations](http://www.oracle.com/pls/topic/lookup?ctx=E18752&id=SOLARISINSTALL)* for more details.

suninstall allows installation of the operating system onto any standalone system. suninstall loads the software available on the installation media. Refer to the *[Oracle Solaris 10 8/11](http://www.oracle.com/pls/topic/lookup?ctx=E18752&id=SOLARISINSTALL) [Installation Guide: Basic Installations](http://www.oracle.com/pls/topic/lookup?ctx=E18752&id=SOLARISINSTALL)* for disk space requirements.

- Refer to the *[Oracle Solaris 10 8/11 Installation Guide: Basic Installations](http://www.oracle.com/pls/topic/lookup?ctx=E18752&id=SOLARISINSTALL)* for more information **Usage** on the various menus and selections.
- Attributes See [attributes](http://www.oracle.com/pls/topic/lookup?ctx=E26505&id=REFMAN5attributes-5)(5) for descriptions of the following attributes:

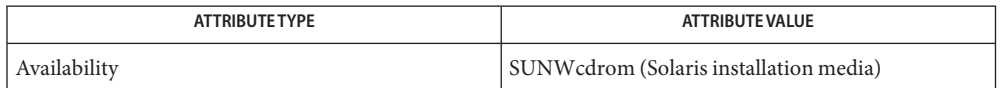

See Also [pkginfo](http://www.oracle.com/pls/topic/lookup?ctx=E26505&id=REFMAN1pkginfo-1)(1), [install](#page-874-0)(1M), [install-solaris](#page-895-0)(1M), [pkgadd](#page-1712-0)(1M), [attributes](http://www.oracle.com/pls/topic/lookup?ctx=E26505&id=REFMAN5attributes-5)(5)

*[Oracle Solaris 10 8/11 Installation Guide: Basic Installations](http://www.oracle.com/pls/topic/lookup?ctx=E18752&id=SOLARISINSTALL)*

Notes It is advisable to exit suninstall by means of the exit options in the suninstall menus.

Name SUNWgfb\_config - fbconfig module for configuring Sun XVR-1000 Graphics Accelerator

```
Synopsis fbconfig [-dev device-filename]
               [-activea|b| both | auto]
               [-res video-mode [now | try] [noconfirm]]
               [-file machine | system]
               [-doublewide enable | disable | reverse]
               [-doublehigh enable | disable | reverse]
               [-multisample enable | disable | auto [static | dynamic]]
               [-samples samples-per-pixel]
               [-g gamma-correction-value] [-mastera|b| input]
               [-clearpixel0 | 255]
          fbconfig [-dev device-filename] -stream a | b
               [-port hd15 | dvid | svideo | auto]
               [-res video-mode [now | try] [noconfirm]]
               [-file machine | system]
               [-offset xoff-value [yoff-value]]
               [-slave [enable | disable] [internal | external]]
          fbconfig [-dev device-filename] -defaults
          fbconfig [-dev device-filename]
               [-propt | -prconf | -res \?]
          fbconfig [-help | -list]
```
Description SUNWgfb\_config is the Sun XVR-1000 Graphics Accelerator device dependent layer for [fbconfig](#page-508-0)(1M). It configures the Sun XVR-1000 Graphics Accelerator and some of the X11 window system defaults. The device can drive two monitors, each with a unique video stream (called stream a and stream b).

> The first form of SUNWgfb\_config shown in the synopsis above sets card options, which are options common to both stream a and stream b, and apply to the entire card.

The second form is used to set stream options, which are options specific to either stream a or stream b. The second form usage requires the -stream option to define which stream is affected.

Both the first form and the second form store the specified options in the OWconfig file. These options will be used to initialize the device the next time the window system is run on that device. Updating options in the OWconfig file provides persistence of these options across window system sessions and system reboots. For -res with now or try, -slave, -master, -port, and -g , the device will be immediately programmed.

The third form, which invokes the -defaults option, sets all card options and all stream options to their default values and saves these defaults in the OWconfig file.

The fourth form, which invokes the -prconf, -propt, and -res \? options, queries the device for status that is card-specific.

The fifth form, which invokes the -help, and -list options, provides instruction on using SUNWgfb\_config and a list of available devices. Additionally for the fifth form, all other options are ignored.

You can specify options for only one device at a time. Specifying options for multiple devices requires multiple invocations of SUNWgfb\_config.

Only Sun XVR-1000 Graphics Accelerator-specific options can be specified through SUNWgfb\_config. The normal window system options for specifying default depth, default visual class, and so forth are still specified as device modifiers on the command line when the X server is started.

You can also specify the OWconfig file that is to be updated. By default, the machine-specific file in the /etc/openwin directory tree is updated. You can use the -file option to specify an alternate file. For example, the system-global OWconfig file in the /usr/openwin directory tree can be updated instead.

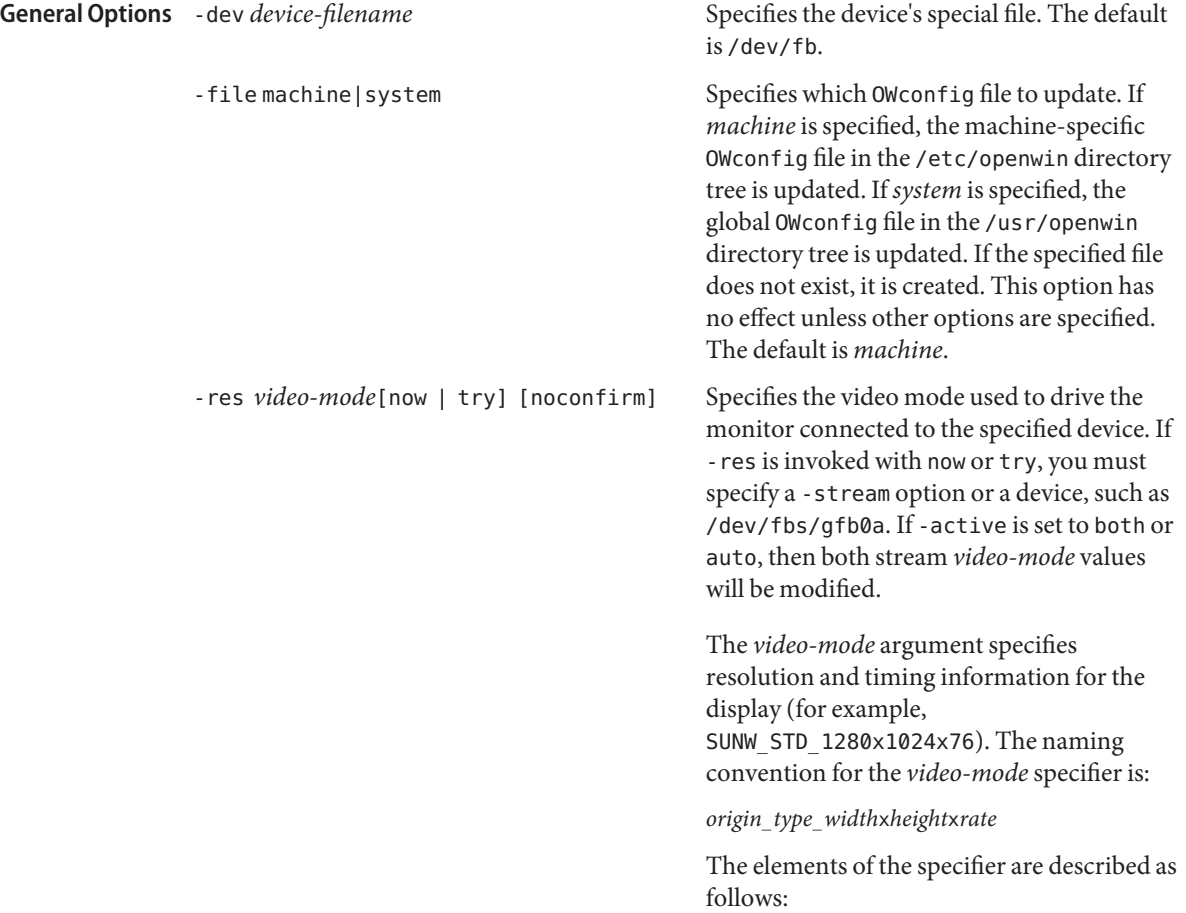

*origin* This can be one of:

- SUNW, Sun derived resolution
- VESA, Video Electronics Standards Association-derived resolution
- other, other source
- *type* This can be one of:
	- STD, normal resolution, usable by most display devices
	- DIG, resolution tuned only for LCD flat panels
	- INT, interlaced
	- STEREO, stereo
- width screen width in pixels height screen height in pixels
- rate vertical frequency of the screen refresh

Note that some video-modes supported by the device, might not be supported by the monitor. The list of video-modes supported by the device and the monitor can be obtained by running SUNWgfb\_config with the -res \? option (the fourth form shown in the command synopsis above).

The -res option also accepts additional, optional arguments, listed below, immediately following the video mode specification. Either now or try (try subsumes now) and noconfirm can be present.

now If present, not only is the video mode updated in the OWconfig file, but the device is immediately programmed to display this video mode. This is useful for changing the video mode before starting the window system.

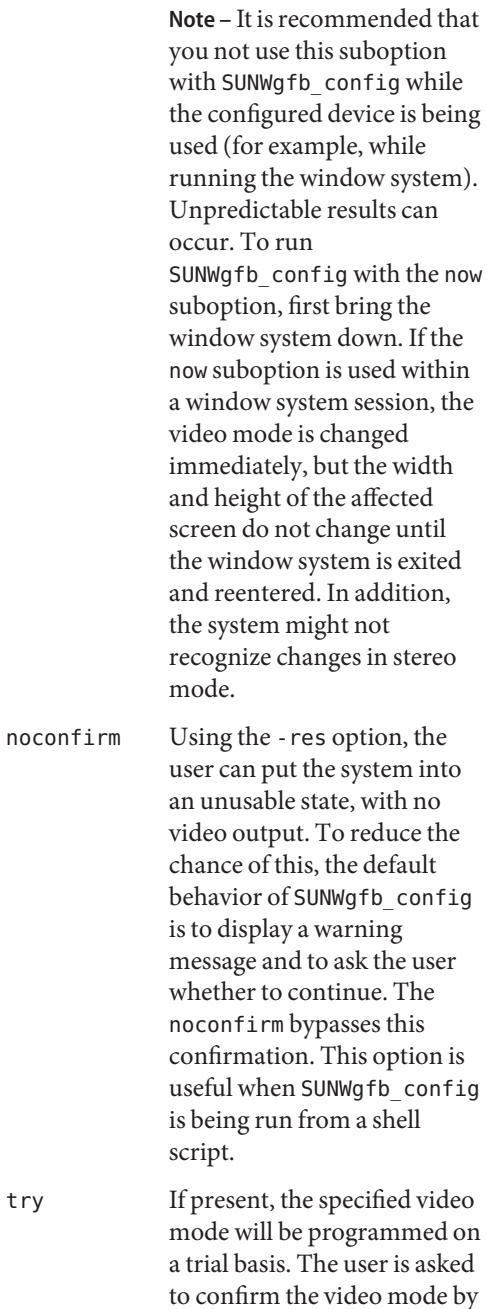

typing **y** within 10 seconds. Alternatively, the user can

terminate the trial before 10 seconds elapse by typing any character other than **y** or carriage return. Such input is considered a no and the previous video mode is restored. With a negative response, SUNWgfb\_config does not change the video mode in the OWconfig file; other options specified still take effect. If a carriage return is typed, the user is asked (**y** or **n**) whether to keep the new video mode.

This sub-option should not be used with SUNWgfb\_config while the configured device is being used (for example, while running the window system) as unpredictable results may occur. To run SUNWgfb\_config with the try sub-option, the window system should be brought down first.

-defaults Resets all option values to their default values. Writes these values to the OWconfig file.

-propt Displays the current values of all options in the OWconfig file specified by the -file option for the device specified by the -dev option. Displays the values of options as they will be in the OWconfig file after the call to SUNWgfb\_config completes. The following is an example display:

--- OpenWindows Configuration for /dev/fbs/gfb0 --- OWconfig: machine Active Streams: both Samples Per Pixel: 2 Multisample Allocation Model: static

```
Multisample Mode: auto
            Doublewide: disable
            Gamma Correction Value: 2.22
            --- OpenWindows Configuration for Stream a ---
            Video Mode: SUNW_STD_1280x1024x76
            --- OpenWindows Configuration for Stream b ---
            Video Mode: VESA_STD_640x480x60
            -prconf Displays the XVR-1000 hardware
                                                      configuration. The following is an example
                                                      display:
            --- Hardware Configuration for /dev/fb (SUNWgfb0) ---
            Type: Sun Graphics Accelerator
            Part: 501-5865
            Memory:
                    MAJC: 32MB
                    Texture: 256MB total
                    3DRAM64: 5.0M pixels
            Versions: FCode 1.14 MCode 0.19 MAJC 2.1 FBC3 3.0 XChip 2.0
            Video Streams:
               Stream a
                     Current resolution Setting: SUNW_STD_1280x1024x76
                    Monitor/EDID data (13W3)
                            Monitor Manufacturer: SUN
                            Monitor Name: GDM-5410
                            EDID: Version 1, Revision 2
               Stream b
                    Current resolution Setting: VESA_STD_640x480x60
                    Port: svideo
            -help Displays a list of the SUNWgfb configure
                                                      command line options, along with a brief
                                                      explanation of each.
            -res \? Displays list of defined video-mode names.
Card Options - active a | b | both | auto
               Specifies which streams are enabled. both select both streams. The default is auto, which
               means whichever stream is chosen by the console.
            -multisample enable | disable | auto [ static | dynamic ]
               The suboptions for -multisample are described as follows:
               disable No multisample is possible.
```
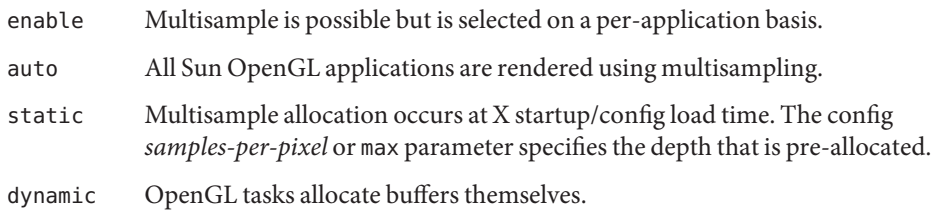

### -samples *samples-per-pixel*

Specifies the number of samples/pixel to pre-allocate in static mode. Provides a hint to OpenGL in dynamic mode. The allowable choices for*samples-per-pixel* are 2, 3, 4, 5, 6, 8, 10, 16, and max. The default is max, which means to use the maximum number of samples that can be supported with the amount of memory available.

#### -doublewide enable | disable | reverse

This option makes it easy for you to combine both streams into one side-by-side virtual display. If you specify enable, stream a is to the left of stream b. If reverse is specified, stream b is to the left of stream b. Both will be the same resolution defined with the -res option. If you specify disable, only one stream will be enabled. -doublewide precludes -doublehigh.

### -doublehigh enable | disable | reverse

This option makes it easy for you to combine both streams into one virtual display, with one monitor on a shelf above the other. If you specify enable, stream a is above stream b. If reverse is specified, stream b is above stream a. Both will be the same resolution defined with the -res option. If you specify disable, only one stream will be enabled. -doublehigh precludes -doublewide.

#### -g *gamma-correction value*

This option changes the gamma correction value. By default the gamma correction value is 2.22. Any value less than zero is illegal. This option can be used while the window system is running. Changing the gamma correction value will affect all the windows being displayed using gamma-corrected visuals. The gamma correction value is also saved in the OWconfig file for the next time the window system starts.

#### -master a | b | input

This option controls the setting frame pins on the stereo/sync connector on the device. It also controls which stream drives stereo glasses, which attach to the same connector.

If a (the default) or b is selected, the card is setup to be a sync master, and the frame sync signal from the corresponding stream will be sent out this connector.

If you select input, the card is setup to take its frame sync from another card through this connector. This sync can then be used to sync either or both streams by setting the stream-specific -slave option(s) to external.

If stereo glasses are used, the a or b options select which stream is used for the sync signal to the glasses.

```
-clearpixel 0 | 255
```
Selects the overlay transparent color. This is the pixel value (color index) used by the transparent overlay visual to display the underlay (RGB) pixel contents. The default is 255 (all bits 1), but some applications require 0. All other color indices display a colormap color.

### **Stream Options** -stream a  $|$  b

Specifies for which stream options will be set. It is a required option for each of the other options in this section. It is optional for -res. Only one -stream option can be specified.

-port hd15 | dvid | svideo | auto

Directs stream b to the appropriate output connector: hd-15, dvid, or svideo. If auto, then the output connector for stream b is selected by the console. Stream a is always output through the 13W3 connector.

-offset *xoff-value* [*yoff-value*]

Offsets the display of the stream (specified by -stream) relative to the adjoining edge of the other stream when doublewide or doublehigh is enabled. This can be used to cause an overlap.

- *xoff-value* Number of pixels offset in horizontal direction for the right-hand stream when doublewide is enabled. Positive direction is to the right (create a gap); negative is to the left (overlap the streams). Default is 0, which means the two edges touch.
- *yoff-value* Number of pixels offset in vertical direction for the bottom stream when doublehigh is enabled. Positive direction is down (create a gap); negative is up (overlap the streams). Default is 0, which means the two edges touch.
- -slave [ enable | disable ] [ internal | external ]

This option allows you to specify the sync source for the specified stream. internal indicates that the sync source is the other stream of this device. external indicates the sync is taken from a source outside the device. If you use external, you also need to use the card option -master input.

Defaults For a given invocation of SUNWgfb\_config, if an option does not appear on the command line, the corresponding OWconfig option is not updated. It retains its previous value.

When the window system is run, if an option has never been specified through SUNWgfb\_config, a default value is used. The option defaults are as follows:

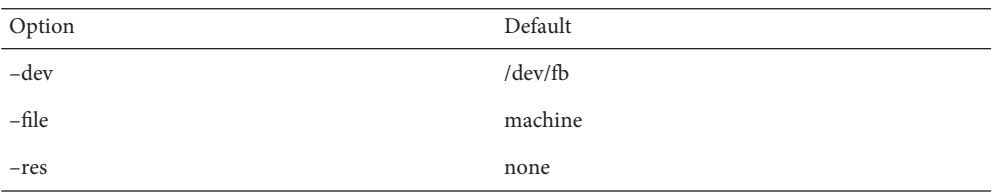
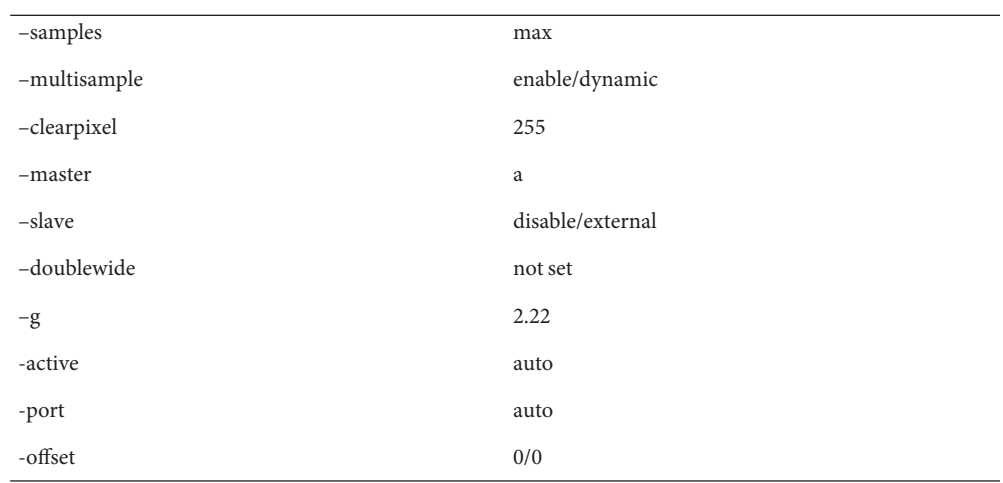

The default for the -res option of none means that, when the window system is run, the screen resolution will be the video mode that is currently programmed in the device. This provides compatibility for users who are used to specifying the device resolution through the PROM.

**EXAMPLE 1** Switching Resolution of a Monitor **Examples** The following example switches to the resolution of 1280 by 1024 at 76 Hz: example% fbconfig -stream a -res -SUNW\_STD\_1280x1024x76 Files /usr/lib/fbconfig/SUNWgfb\_config device special file Attributes See [attributes](http://www.oracle.com/pls/topic/lookup?ctx=E26505&id=REFMAN5attributes-5)(5) for descriptions of the following attributes:

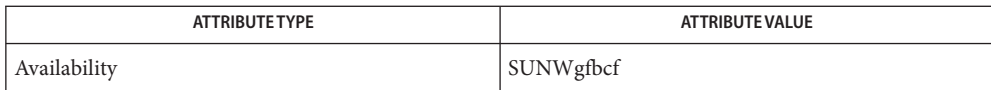

# See Also [fbconfig](#page-508-0)(1M), [attributes](http://www.oracle.com/pls/topic/lookup?ctx=E26505&id=REFMAN5attributes-5)(5)

See the dtlogin(1) man page in the CDE man page collection. Also useful is the Xsun(1) man page in the OpenWindows man page collection.

Name SUNWifb\_config - configure the Sun Expert3D Graphics Accelerator

Synopsis /usr/lib/fbconfig/SUNWifb\_config [-dev *device-filename*] [-res *video-mode* [now | try] [noconfirm | nocheck]] [-file machine | system] [-deflinear true | false] [-defoverlay true | false] [-linearorder first | last] [-overlayorder first | last] [-expvis enable | disable] [-slave enable | disable] [-accum enable | disable] [-g *gamma-correction-value*] [-gfile *gamma-correction-file*] [-propt] [-prconf] [-defaults] [-slave] [] [-samples 1 | 2 | 4 | 8 | 16] [-multisample enable | disable | auto] /usr/lib/fbconfig/SUNWifb\_config [-propt] [prconf] /usr/lib/fbconfig/SUNWifb\_config [-help] [-res \?]

Description SUNWifb\_config configures the Sun Expert3D Graphics Accelerator, Sun Expert3D-Lite, and Sun XVR-500 Graphics Accelerators, and some of the X11 window system defaults for the graphics accelerator.

> The first form of SUNWifb config shown in the synopsis above stores the specified options in the OWconfig file. These options will be used to initialize the Sun Expert3D device the next time the window system is run on that device. Updating options in the OWconfig file provides persistence of these options across window system sessions and system reboots.

> The second and third forms of SUNWifb\_config, which invoke only the -prconf, -propt, -help, and -res \? options, do not update the OWconfig file. Additionally, for the third form of the command, all other options are ignored.

Options may be specified for only one Sun Expert3D device at a time. Specifying options for multiple Sun Expert3D devices requires multiple invocations of SUNWifb\_config.

Only options specific to the Sun Expert3D device can be specified through SUNWifb\_config. The normal window system options for specifying default depth, default visual class and so forth are still specified as device modifiers on the openwin command line (see the Xsun(1) manual page in the *[OpenWindows Desktop Reference Manual](http://www.oracle.com/pls/topic/lookup?ctx=dsc&id=/app/docs/doc/805-3905)*).

The following options are supported: **Options**

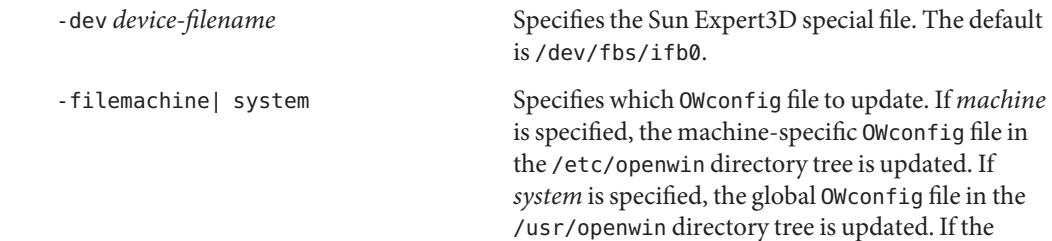

specified file does not exist, it is created. This option has no effect unless other options are specified. The default is *machine*.

-res *video-mode* Specifies the video mode used to drive the monitor connected to the specified Sun Expert3D device.

The format of these built-in video modes is:

*width*x*height*x*rate* where *width* is the screen width in pixels, *height* is the screen height in pixels, and *rate* is the vertical frequency of the screen refresh. The s suffix of 960x680x112s and 960x680x108s means that these are stereo video modes. The i suffix of 640x480x60i and 768x575x50i designates interlaced video timing. If absent, non-interlaced timing will be used. As a convenience, -res also accepts formats with @ (at sign) in front of the refresh rate instead of x. For example: 1280x1024@76. Note that some video-modes supported by the Sun Expert3D device might not be supported by the monitor. The list of video-modes supported by the Sun Expert3D device and the monitor can be obtained by running SUNWifb\_config with the -res \? option (shown in the command synopsis above). The following is a list of all possible video-modes supported on the Sun Expert3D device:

1024x768x60 1024x768x70 1024x768x75 1024x768x75 1024x768x77 1024x800x84 1152x900x66 1152x900x76 1280x800x76 1280x1024x60 1280x1024x67 1280x1024x76 1280x1024x85 1280x1024x112s (Stereo) 960x680x112s (Stereo) 960x680x108s (Stereo) 640x480x60 640x480x60i (Interlaced) 768x575x50i (Interlaced) 1440x900x76 1600x1000x66 1600x1000x76 1600x1280x76 1792x1344x75 1920x1080x72 1920x1200x70 1920x1200x75 Symbolic names For convenience, some of the above video modes have symbolic names defined for them. Instead of the form *width* x *height* x *rate*, one of these names may be supplied as the argument to -res. The meaning of the symbolic name none is that when the window system is run the screen resolution will be the

video mode that is currently programmed in the device.

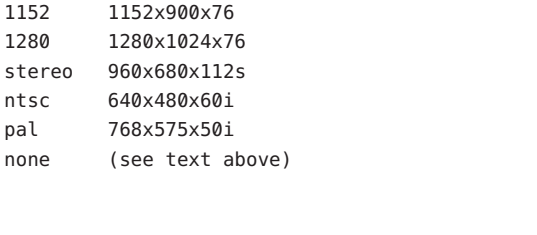

Name Corresponding Video Mode

 $\overline{\phantom{a}}$ 

none (see

svga 1024x768x60

The res option also accepts additional, optional arguments immediately following the video mode specification. Any or all of the following might be present.

now If present, not only will the video mode be updated in the OWconfig file, but the Sun Expert3D device will be immediately programmed to display this video mode. (This is useful for changing the video mode before starting the window system).

> Note that it is inadvisable to use this suboption with SUNWifb\_config while the configured device is being used (for example, while running the window system); unpredictable results might occur. To run SUNWifb\_config with the now suboption, first bring the window system down. If the now suboption is used within a window system

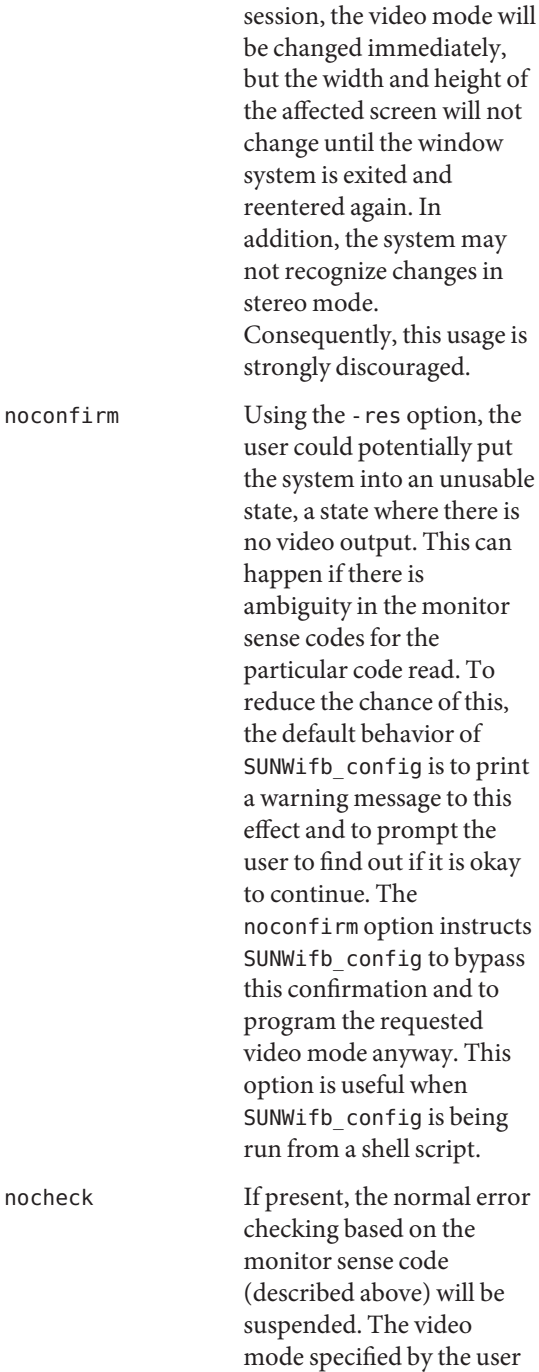

will be accepted regardless of whether it is appropriate for the currently attached monitor. (This option is useful if a different monitor is to be connected to the Sun Expert3D device). Use of this option implies noconfirm as well.

try If present, the specified video mode will be programmed on a trial basis. The user will be asked to confirm the video mode by typing **y** within 10 seconds. Or the user may terminate the trial before 10 seconds are up by typing any character. Any character other than **y** or carriage return is considered a no and the previous video mode will be restored and SUNWifb\_config will not change the video mode in the OWconfig file (other options specified will still take effect). If a carriage return is typed, the user is prompted for a yes or no answer on whether to keep the new video mode.

> This sub-option should not be used with SUNWifb\_config while the configured device is being used (for example, while running the window system) as unpredictable results may occur. To run SUNWifb\_config with the

try sub-option, the window system should be brought down first.

-deflinear true | false The Sun Expert3D device possesses two types of visuals: linear and nonlinear. Linear visuals are gamma corrected and nonlinear visuals are not. There are two visuals that have both linear and nonlinear versions: 24-bit TrueColor and 8-bit StaticGray. If true, the default visual is set to the linear visual that satisfies other specified default visual selection options (specifically, the Xsun(1) -defdepth and -defclass options described in the *[OpenWindows Desktop Reference Manual](http://www.oracle.com/pls/topic/lookup?ctx=dsc&id=/app/docs/doc/805-3905)*). If false, or if there is no linear visual that satisfies the other default visual selection options, the non-linear visual specified by these other options will be chosen to be the default. This option cannot be used when the -defoverlay option is present, because the Sun Expert3D does not possess a linear overlay visual. -defoverlay true | false The Sun Expert3D device provides an 8-bit PseudoColor visual whose pixels are disjoint from the rest of the Sun Expert3D visuals. This is called the overlay visual. Windows created in this visual will not damage windows created in other visuals. The converse, however, is not true. Windows created in other visuals will damage overlay windows. If the value of this option is true, the overlay visual will be made the default visual. If false, the nonoverlay visual that satisfies the

> other default visual selection options, such as -defdepth and -defclass, will be chosen as the default visual. See the Xsun(1) manual page in the *[OpenWindows Desktop Reference Manual](http://www.oracle.com/pls/topic/lookup?ctx=dsc&id=/app/docs/doc/805-3905)*. Whenever -defoverlay true is used, the default depth and class chosen on the openwin command line must be 8-bit PseudoColor. If not, a warning message will be printed and the -defoverlay option will be treated as false. This option cannot be used when the -deflinear option is present, because the Sun Expert3D device does not possess a linear overlay visual.

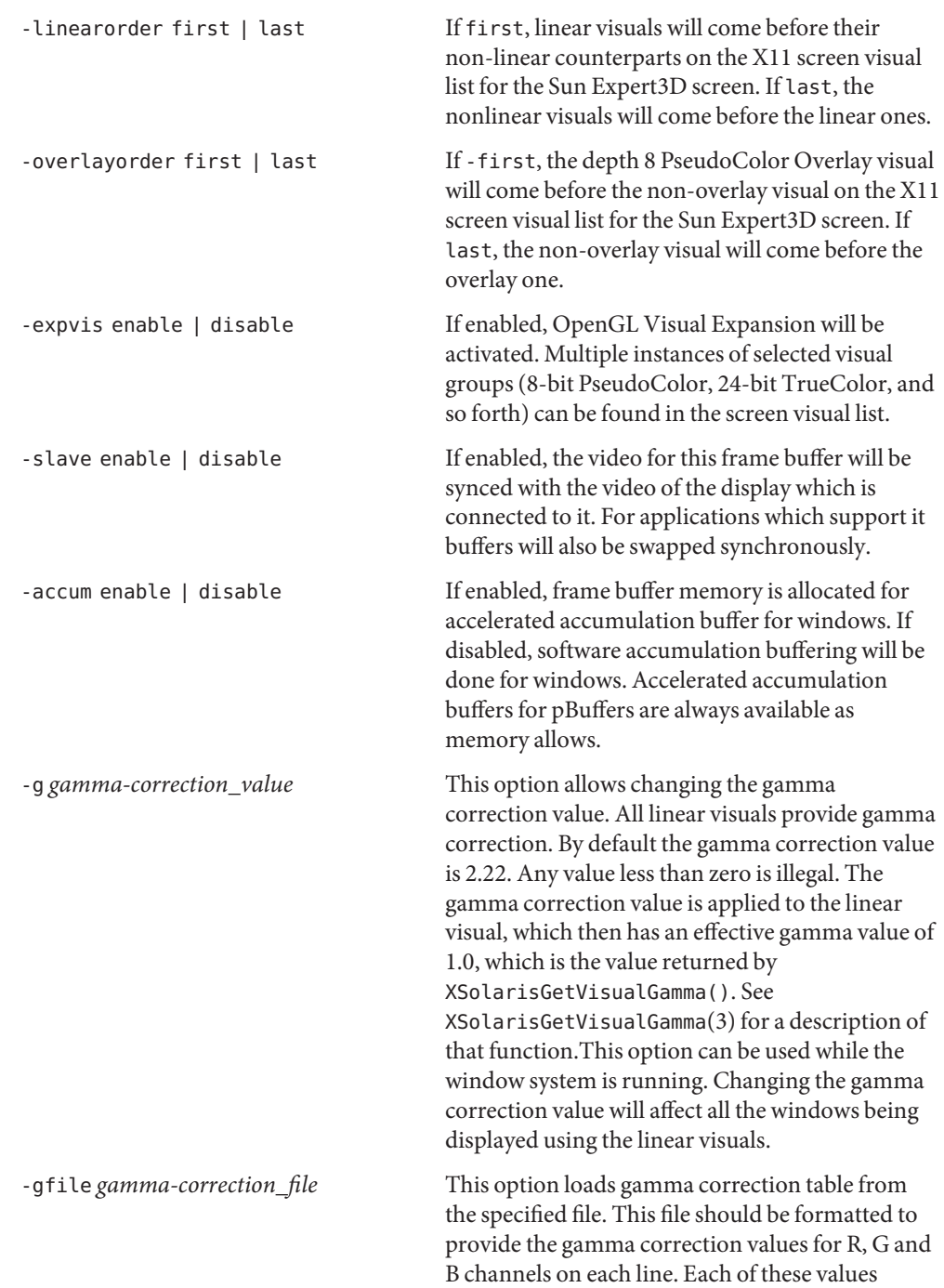

should be in hexadecimal format and separated from each other by at least one space. Also, this file should provide 1024 such triplets. An example of this file is as follows.

```
0x00 0x00 0x000
0x01 0x01 0x001
0x02 0x02 0x002
...
...
0x3ff 0x3ff 0x3ff
```
Using this option, the gamma correction table can be loaded while the window system is running. The new gamma correction will affect all the windows being displayed using the linear visuals. Note that, when gamma correction is being done using a user-specified table, the gamma correction value is undefined. By default, the window system assumes a gamma correction value of 2.22 and loads the gamma table it creates corresponding to this value.

-defaults Resets all option values to their default values.

-propt Prints the current values of all Sun Expert3D options in the OWconfig file specified by the -file option for the device specified by the -dev option. Prints the values of options as they will be in the

OWconfig file after the call to SUNWifb\_config completes. This is a typical display:

```
--- OpenWindows Configuration for /dev/fbs/ifb0 ---
OWconfig: machine
Video Mode: 1280x1024x76
Accum: Disabled (do not allocate an accumulation buffer)
Default Visual: Non-Linear Normal Visual
Visual Ordering: Linear Visuals are last
                 Overlay Visuals are last
OpenGL Visual Expansion: enabled
Gamma Correction Value: 2.22
Gamma Correction Table: Available
```
-prconf Prints the Sun Expert3D hardware configuration. This is a typical display:

--- Hardware Configuration for /dev/fbs/ifb0 --- PROM Information: @(#)ifb.fth 1.25 99/10/12 SMI

```
EDID Data: Available - EDID version 1 revision 1
Monitor possible resolutions: 1024x768x60, 1024x768x70, 1024x768x75,
1152x900x66, 1152x900x76, 1280x1024x67, 1280x1024x76, 960x680x112s,
640x480x60
Current resolution setting: 1280x1024x76
-help Prints a list of the SUNWifb config command-line
                                         options, along with a brief explanation of each.
-samples 1 | 2 | 4 | 8 | 16 Requested number of samples to compute per
                                         display pixel. The requested number of samples
                                         per pixel will be used if -multisample is not
                                         disabled and resouces exist for the request.
                                         Query the number of samples used with -propt
                                         (see above) or the xglinfo utility. The xglinfo
                                         utility can return the number of multisamples
                                         after you specify the option -multisample enable.
                                         The default is 16.
-multisample enable | disable | auto If set to disable, no multisample is possible. If set
                                         to enable, multisample is possible but is selected
                                         on a per-window basis using a library interface. If
                                         set to auto, all Sun OpenGL windows are rendered
                                         using multisampling.
                                         Query the number of samples used with -propt
                                         (see above) or the xglinfo utility. The xglinfo
                                         utility can return the number of multisamples if
                                         -multisample is set to enable.
                                         The default is disable.
```
The xglinfo utility is shipped with the Sun OpenGL package, SUNWglrt. The man page for xglinfo is part of another Sun OpenGL package, SUNWgldoc.

Defaults For a given invocation of SUNWifb\_config command line if an option does not appear on the command line, the corresponding OWconfig option is not updated; it retains its previous value. When the window system is run, if an Sun Expert3D option has never been specified via SUNWifb config, a default value is used. The option defaults are as follows:

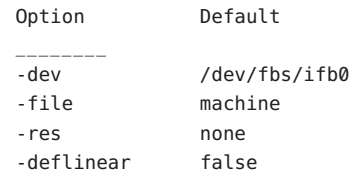

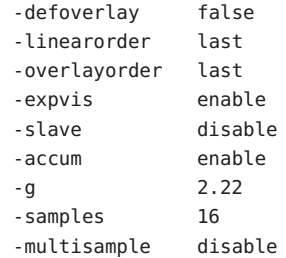

The default for the -res option of none means that, when the window system is run, the screen resolution will be the video mode that is currently programmed in the device. This design choice provides compatibility for users who are used to specifying the device resolution through the PROM. On some devices (for example, GX), this is the only way of specifying the video mode. This means that the PROM ultimately determines the default Sun Expert3D video mode.

**EXAMPLE 1** Changing Monitor Resolution **Examples**

The following example switches the monitor type to the resolution of 1280 x 1024 at 76 Hz:

```
example% /usr/lib/fbconfig/SUNWifb_config -res 1280x1024x76
```
device special file Files /dev/fbs/ifb0

Attributes See [attributes](http://www.oracle.com/pls/topic/lookup?ctx=E26505&id=REFMAN5attributes-5)(5) for descriptions of the following attributes:

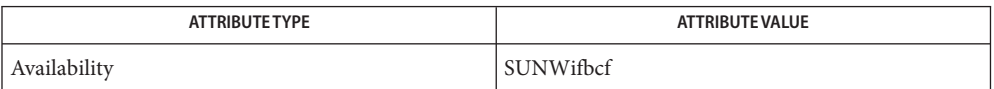

See Also [attributes](http://www.oracle.com/pls/topic/lookup?ctx=E26505&id=REFMAN5attributes-5)(5), [mmap](http://www.oracle.com/pls/topic/lookup?ctx=E26505&id=REFMAN2mmap-2)(2), ifb[\(7d\),](http://www.oracle.com/pls/topic/lookup?ctx=E26505&id=REFMAN7ifb-7d) [fbio](http://www.oracle.com/pls/topic/lookup?ctx=E26505&id=REFMAN7fbio-7i)(7I)

- Name SUNWjfb\_config fbconfig module for configuring the Sun XVR-600 and XVR-1200 Graphics Devices
- Synopsis fbconfig [-dev *device-filename*] [-res *video-mode* [now | try] [noconfirm | nocheck]] [-file machine | system] [-deflinear true | false] [-defoverlay true | false] [-linearorder first | last] [-outputs swapped | direct] [-slave disable | multiview | stereo | bnc] [-accum enable | disable] [-g *gamma-correction-value*] [-gfile *gamma-correction-file*] [-fake8 enable | disable] [-doublewide enable | disable] [-doublehigh enable | disable] [-multisample available | disable | forceon] [-samples 1 | 2 | 4 | 8 | 16 | adaptive] [-defdepth 8 | 24] [-offset *xval yval*] [-propt] [-prconf] [-defaults] fbconfig [-propt] [-prconf] fbconfig [-help] [-res ?]
- Description SUNW j fb\_config configures the Sun XVR-600 and XVR-1200 Graphics Accelerator and some of the X11 window system defaults for the Sun XVR-600 and XVR-1200.

You can specify options for only one device at a time. If you want to specify options for multiple devices, you must invoke the SUNWj fb config utility multiple times.

You can use the SUNWjfb\_config utility to specify Sun XVR-600 or XVR-1200 specific options. Use the normal window system options to specify default depth, default visual class and so forth. Specify these as device modifiers on the command line. See Xsun(1)

You can also specify which OW config file to update. By default, SUNW j fb config updates the machine-specific file in the /etc/openwin. You can specify an alternate file by using the -file option. For example, the system-global OWconfig file in the /usr/openwin directory tree can be updated instead.

Both of these standard OWconfig files can only be written by root. Consequently, the SUNW j fb config program, which is owned by the root user, always runs with setuid root permission.

The first form of SUNW j fb config shown in the SYNOPSIS section stores the specified options in the OWconfig file. These options initialize the Sun XVR-600 and XVR-1200 device the next time the window system is run on that device. Updating options in the OWconfig file provides persistence of these options across window system sessions and system reboots.

The second and third forms which invoke only the -prconf, -propt, -help, and -res ? options, do not update the OWconfig file. Additionally, for the third form all other options are ignored.

# The following options are supported: **Options**

-accum enable | disable

Enable or disable frame buffer memory. If enabled, frame buffer memory is allocated for the accelerated accumulation buffer for windows. If disabled, software accumulation buffering for windows is used. Accelerated accumulation buffers for pBuffers are always available as memory allows.

-dev *device-filename*

Specify the SunSun XVR-600 or XVR-1200 special file. The default is /dev/fbs/jfb0.

-defaults

Reset all option values except -dev to their default values.

This option sets the resolution override to none which implies the last video mode setting is preserved. If no monitor is attached, the video mode is set to 1152x900x66.

-deflinear true | false

Both the Sun XVR-600 and XVR-1200 possess two types of visuals: linear and nonlinear. Linear visuals are gamma corrected and nonlinear visuals are not. There are two visuals that have both linear and nonlinear versions: 24-bit TrueColor and 8-bit StaticGray.

If the value of this option is true, the default visual is set to the linear visual that satisfies other specified default visual selection options (specifically, the Xsun defdepth and defclass options; see Xsun(1)). If false, or if there is no linear visual that satisfies the other default visual selection options, the non-linear visual specified by these other options is chosen as the default visual. This option cannot be used when the -defoverlay option is present, because the Sun XVR-600 and XVR-1200 do not possess a linear overlay visual.

-defoverlay true | false

Both the Sun XVR-600 and XVR-1200 provide an 8-bit PseudoColor visual whose pixels are disjoint from the rest of the visuals. This is called the overlay visual. Windows created in this visual will not damage windows created in other visuals. The converse, however, is not true. Windows created in other visuals will damage overlay windows.

If the value of this option is true, the overlay visual is the default visual. If false, the nonoverlay visual that satisfies the other default visual selection options, such as defdepth and defclass, is chosen as the default visual. See Xsun(1). Whenever -defoverlay true is used, the default depth and class chosen on the openwin command line must be 8-bit PseudoColor. If not, a warning message is printed and the -defoverlay option is treated as false. This option cannot be used when the -deflinear option is present, because the Sun XVR-600 and XVR-1200 do not possess a linear overlay visual.

## -defdepth 8 | 24

Set the depth (bits per pixel) on the device. Possible values for the -defdepth option are 8 or 24. You must log out of the current window system session and log back in again for the change to take effect. Any depth setting in the Xserver command line takes precedence over what is set using fbconfig. The default is determined by the X Server [smf](http://www.oracle.com/pls/topic/lookup?ctx=E26505&id=REFMAN5smf-5)(5) default depth property. You can query this property with the following command:

### % **/usr/sbin/svccfg -s svc:/application/x11/x11-server listprop \ 'options/default\_depth'**

## -doublehigh enable | disable

Configure the two outputs of the Sun XVR-1200 into one vertical virtual display. The default is disable.

This option is not applicable to the Sun XVR-600 device.

## -doublewide enable | disable

Configure the two outputs of the Sun XVR-1200 into one horizontal virtual display. The default is disable.

This option is not applicable to the Sun XVR-600 device.

## -fake8 enable | disable

Enable or disable simple 8 bit X windows to be rendered without a hardware colormap to reduce colormap flashing. You might notice performance reductions. The default is disable.

## -file machine|system

Specifies which OWconfig file to update. If *machine* is specified, the machine-specific OWconfig file in the /etc/openwin directory tree is updated. If *system* is specified, the global OWconfig file in the /usr/openwin directory tree is updated. If the specified file does not exist, it is created. This option has no effect unless other options are specified. The default is *machine*.

## -g *gamma-correction value*

Change the gamma correction value. All linear visuals provide gamma correction. By default, the gamma correction value is 2.22. Any value less than zero is illegal. This option can be used while the window system is running. Changing the gamma correction value affects all of the windows displayed by linear visuals.

-gfile *gamma-correction file*

Load the gamma correction table from the file specified by *gamma-correction file*. You should format this file to provide the gamma correction values for R, G, and B channels on each line. Specify each value in hexadecimal format and separate it from another value by at least 1 space. The *gamma-correction file* file should provide 1024 such triplets.

You can load the gamma correction table with this option can while the window system is running. The new gamma correction affects all the window being displayed using the linear visuals. When gamma correction is done using a user specified table, the gamma correction

value is undefined. By default, the window system assumes a gamma correction value of 2.22 and loads the gamma table it creates corresponding to this value.

The following is an example of a *gamma-correction file* file:

0x000 0x000 0x000 0x001 0x001 0x001 0x002 0x002 0x002 ... ... 0x3ff 0x3ff 0x3ff

-help

Print a list of the SUNW j fb config command line options, along with a brief explanation of each.

-multisample available | disable |forceon

If set to disable, no multisample is possible. If set to available, multisample is possible but is selected on a per-window basis using a library interface. If set to forceon, all Sun OpenGL windows are rendered using multisampling. Query the number of samples used with -propt or the xglinfo(1) utility. The xglinfo utility can return the number of multisamples if -multisample is set to enable. The default is disable.

-offset *xval yval*

Adjust the position of the specified stream by the value specified. This option is only implemented in -doublewide and -doublehigh modes. For -doublewide, use the *xval* to position the rightmost stream. Negative is left (overlaps with the left stream). For -doublehigh, use the *yval* to position the bottom stream. Negative is up (overlaps with top stream). The default is  $[0, 0]$ .

-outputs swapped | direct

If either -doublewide or -doublehigh are enabled, reverse the position of the two outputs relative to each other. The default is direct.

-propt

Print the current values of all Sun XVR-600 and XVR-1200 options in the OWconfig file specified by the -file option for the device specified by the -dev option. Print the values of options as they will be in the OWconfig file after the call to SUNWjfb\_config completes.

This is a typical display:

```
# fbconfig -dev jfb2 -propt
--- OpenWindows Configuration for /dev/fbs/jfb2 ---
OWconfig: machine
Video Mode: 1280x1024x60
Accum: Enabled (allocate an accumulation buffer if possible)
Multisample Information:
```

```
Multisample Mode: Disabled (multisample visuals
      will not be available)
   Samples Per Pixel: N/A (multisampling disabled)
  Screen Information:
   DoubleWide: Disabled
   DoubleHigh: Disabled
   Output Configuration: Direct
   Offset/Overlap: [0, 0]
  Visual Information:
   Default Visual: Non-Linear Normal Visual
   Visual Ordering: Linear Visuals are last
   Gamma Correction Value: 2.22
   Gamma Correction Table: Available
   Fake8 rendering: disabled
   Default Visual Depth (defdepth): 8
-prconf
  Print the Sun XVR-1200 hardware configuration. This is a typical display:
  # fbconfig -dev jfb2 -prconf
  --- Hardware Configuration for /dev/fbs/jfb2 ---
  Type: XVR-1200
  Sun Serial Number: 3753101000022
  Hardware Revision: -01 rev01
  Manufacture Date: Thu Aug 8 12:54:16 2002
  PROM Information: @(#)jfb.fth 1.8 02/10/18 SMI
  Monitor/Resolution Information:
     EDID Data: Available - EDID version 1 revision 3
     Monitor type: Sun P/N 365-1415 S/N 0216ME0353
     Current resolution setting: 1280x1024x60 (custom)
     Monitor possible resolutions: 1024x768x60, 1024x768x70,
     1024x768x75, 1152x900x66, 1280x1024x60, 1280x1024x75,
     1280x1024x76, 640x480x60, 800x600x75
  Framelock Configuration:
     Slave Mode: Disabled
  Memory Information:
     Total Video Memory: 134217728
     Video Memory Used: 15728640
     Total Texture Memory: 268435456
     Texture Memory Used: 0
     Total Display List Memory: 33554432
```
-res *video-mode* [ now |try [ noconfirm | nocheck ]] Specify the video mode of the monitor connected to the specified Sun XVR-600 or XVR-1200 device.

The -res option requires you to specify the video-mode. You can specify *video-mode* in the format of *width*x*height*x*rate* or as a symbolic name.

### *width*x*height*x*rate*

Specify *video-mode* in the format of *width*x*height*x*rate*, where *width* is the screen width in pixels, *height* is the screen height in pixels, and *rate* is the vertical frequency of the screen refresh.

You can use the s suffix to specify stero video modes. The s suffix of 960x680x112s and 960x680x108s means that these are stereo video modes.

The - res option also accepts formats with  $\Theta$  (at sign) in front of the refresh rate instead of x, (280x1024@76). Some video-modes, supported by Sun XVR-600 and XVR-1200, might not be supported by the monitor.

The list of video-modes supported by the Sun XVR-600 and XVR-1200 device and the monitor can be obtained by running SUNWjfb\_config with the -res ? option. See SYNOPSIS.

### Symbolic Names

Some video modes have symbolic names defined for them. Instead of using the *width*x*height*x*rate* format, you can specify one of the symbolic names as the argument to the -res option. The meaning of the symbolic name none is that when the window system is run the screen resolution will be the video mode that is currently programmed in the device.

The following symbolic names and their corresponding video modes are supported:

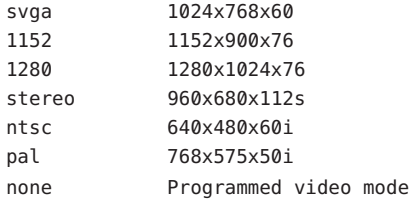

The -res option accepts additional, optional arguments immediately following the video mode specification. The following additional, optional arguments are supported:

#### now

If present, updates the video mode be updated in the OWconfig file. Programs the Sun XVR-600 or XVR-1200 device to display the video mode. This is useful for changing the video mode before starting the window system.

Do not use this suboption with SUNWjfb\_config while the configured device is being used, for example, while running the window system. Unpredictable results can occur. If you want to run SUNWjfb\_config with the now suboption, first bring the window system down. If you use the now suboption within a window system session, the video mode is changed immediately. The width and height of the affected screen will not change until the window system is exited and re-entered again. Additionally, the system might not recognize changes in stereo mode. This usage is discouraged.

## noconfirm

Using the -res option, the user could potentially put the system into an unusable state, a state where there is no video output. This can happen if there is ambiguity in the monitor sense codes for the particular code read. To reduce the chance of this, the default behavior of SUNW j fb config is to print a warning message to this effect and to prompt the user to find out if it is okay to continue. The -noconfirm option instructs SUNW<sub>j</sub> fb config to bypass this confirmation and to program the requested video mode anyway. This option is useful when SUNWj fb config is run from a shell script.

### nocheck

If present, the normal error checking based on the monitor sense code is suspended. The video mode specified is accepted regardless of whether it is appropriate for the currently attached monitor. This option is useful if a different monitor is to be connected to the Sun XVR-600 or XVR-1200 device. Use of this option implies noconfirm.

## try

If present, programs the specified video mode on a trial basis. You are asked to confirm the video mode by entering a y within 10 seconds. You can terminate the trial before 10 seconds by entering any character but y or RETURN.

Terminating the trial by entering a character other than y or RETURN restores the previous video mode. SUNWjfb\_config does not change the video mode in the OWconfig file. Other specified options still take effect. If a carriage return is typed, the user is prompted for a yes or no answer on whether to keep the new video mode. This option implies the now suboption.

If you want to run SUNWjfb\_config with the now suboption, first bring the window system down. If you use the now suboption within a window system session, the video mode is changed immediately. The width and height of the affected screen will not change until the window system is exited and re-entered again. Additionally, the system might not recognize changes in stereo mode. This usage is strongly discouraged.

## -samples 1 | | 4 | 8 | 16 | adaptive

Request the number of samples to compute per display pixel. The requested number of samples per pixel will be used if -multisample is not disabled and resources exist for the request. If set to adaptive, variable multisampling is possible, whith the minimum samples per pixel set to 2. Query the number of samples used with -propt or the xglinfo(1) utility. The xglinfo utility can return the number of multisamples after you specify the option -multisample enable. The default is 16.

-slave disable | multiview | stereo | bnc

Enable or disable a specific port. Specify multiview for the DB9 connector, stereo for the mini-DIN connector, or bnc for the bnc connector. Specify disable to disable a specific port. If set, the option is an exclusive slave instance in the Framelock Configuration Setup. The default is disable.

multiview and bnc are only applicable to the Sun XVR-1200 device.

Defaults For a given invocation of SUNWj fb\_config command line if an option does not appear on the command line, the corresponding OWconfig option is not updated; it retains its previous value.

When the window system is run, if an option has never been specified by way of SUNW j fb config, a default value is used. The options and their corresponding defaults are as follows:

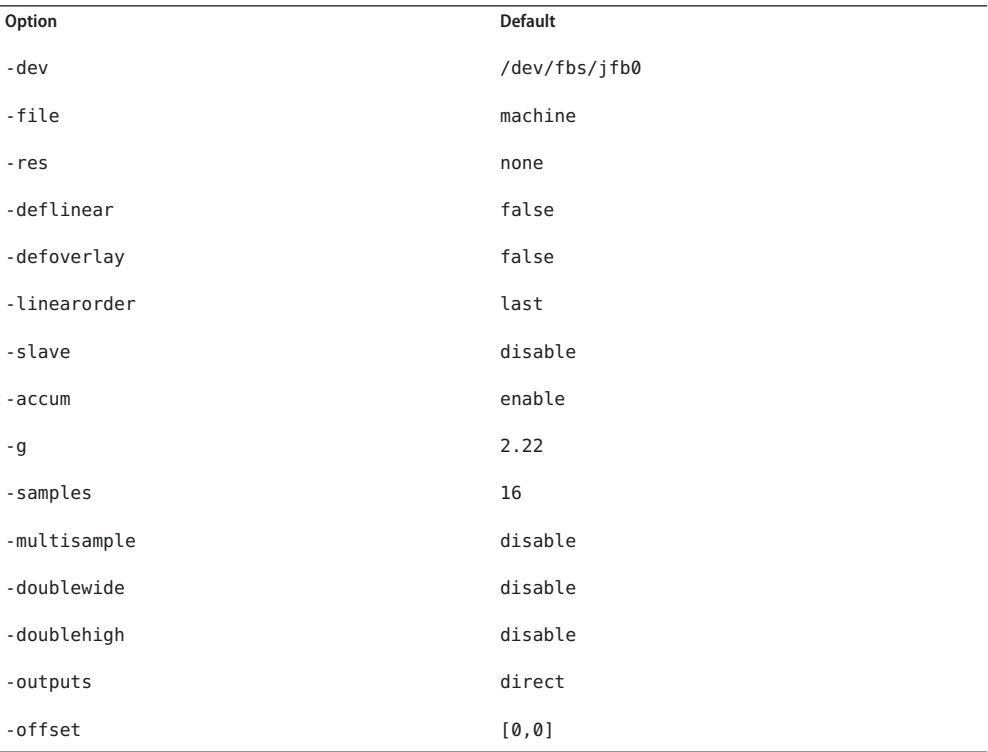

The default for the -res option of none means that when the window system is run the screen resolution will be the video mode that is currently programmed in the device.

This provides compatibility for users who are used to specifying the device resolution through the PROM. This means that the PROM ultimately determines the default video mode.

**EXAMPLE 1** Switching the Resolution of the Monitor Type **Examples**

The following example switches the monitor type to  $1280 \times 1024$  at 76 Hz resolution:

example% fbconfig –dev jfb0 –res 1280x1024x76

/dev/fbs/jfb*n* **Files** Device special file for the XVR-600 or XVR-1200 high performance single screen

/dev/fbs/jfb*n*a Device special file for the XVR-1200 first video out

/dev/fbs/jfb*n*b Device special file for the XVR-1200 second video out

/usr/lib/jfb.ucode jfb microcode file

/usr/sbin/jfbdaemon jfb microcode loader file

Attributes See [attributes](http://www.oracle.com/pls/topic/lookup?ctx=E26505&id=REFMAN5attributes-5)(5) for descriptions of the following attributes:

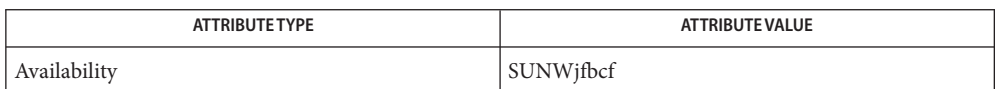

**See Also** [fbconfig](#page-508-0)(1M), [svccfg](#page-2480-0)(1M), [mmap](http://www.oracle.com/pls/topic/lookup?ctx=E26505&id=REFMAN2mmap-2)(2), [attributes](http://www.oracle.com/pls/topic/lookup?ctx=E26505&id=REFMAN5attributes-5)(5), [smf](http://www.oracle.com/pls/topic/lookup?ctx=E26505&id=REFMAN5smf-5)(5), [fbio](http://www.oracle.com/pls/topic/lookup?ctx=E26505&id=REFMAN7fbio-7i)(7I), jfb[\(7D\)](http://www.oracle.com/pls/topic/lookup?ctx=E26505&id=REFMAN7jfb-7d)

The Xsun(1) man page, which is not part of the SunOS man page collection.

Name SUNWkfb\_config - fbconfig module for configuring the Sun XVR-2500 Graphics Device

```
Synopsis /usr/lib/fbconfig/SUNWkfb_config [-dev device-filename]
               [-res video-mode] [-file machine | system]
               [-deflinear true | false] [-defoverlay true | false]
               [-deftransparent true | false]
               [-slave disable | multiview]
               [-g gamma-correction-value]
               [-gfile gamma-correction-file]
               [-doublewide enable | disable]
               [-doublehigh enable | disable]
               [-multisample available | disable | forceon]
               [-samples 1 | 2 | 4 | 8 | 16 ] [-offset xval yval]
               [-propt] [-prconf] [-defaults]
          /usr/lib/fbconfig/SUNWkfb_config [-propt] [-prconf]
          /usr/lib/fbconfig/SUNWkfb_config [-help] [-res ?]
```
Description SUNWkfb\_config configures the Sun XVR-2500 Graphics Accelerator and some of the X11 window system defaults for the Sun XVR-2500.

> The first form of SUNWkfb\_config shown in the SYNOPSIS section stores the specified options in the OWconfig file. These options initialize the Sun XVR-2500 device the next time the window system is run on that device. Updating options in the OWconfig file provides persistence of these options across window system sessions and system reboots.

The second and third forms which invoke only the -prconf, -propt, -help, and -res ? options, do not update the OWconfig file. For the third form, all other options are ignored.

You can specify options for only one device at a time. If you want to specify options for multiple devices, invoke the SUNWkfb config utility multiple times.

Only the Sun XVR-2500 options can be specified through the SUNWkfb\_config utility. Use the normal window system options to specify default depth (see  $\mathsf{svccfg(1M)})$  $\mathsf{svccfg(1M)})$  $\mathsf{svccfg(1M)})$ , default visual class and so forth. Specify these as device modifiers on the command line. See Xsun(1).

You can also specify which OW config file to update. By default, SUNWKfb config updates the machine-specific file in the /etc/openwin directory tree. Use the -file option to specify an alternate file. For example, the system-global OWconfig file in the /usr/openwin directory tree can be updated instead.

Both of these standard OWconfig files can only be written by root. Consequently, the SUNWkfb\_config program, which is owned by the root user, always runs with setuid root permission.

The following options are supported: **Options**

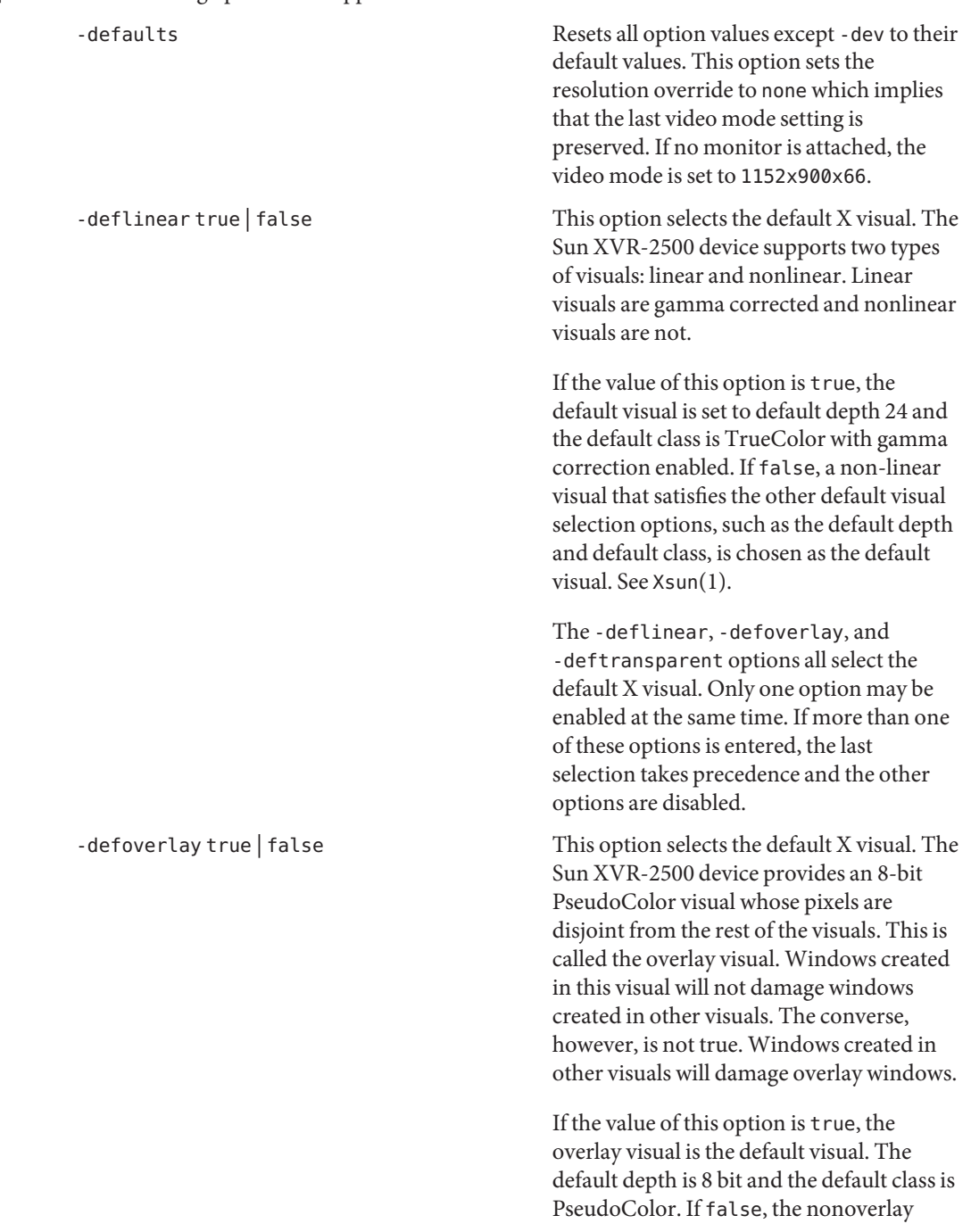

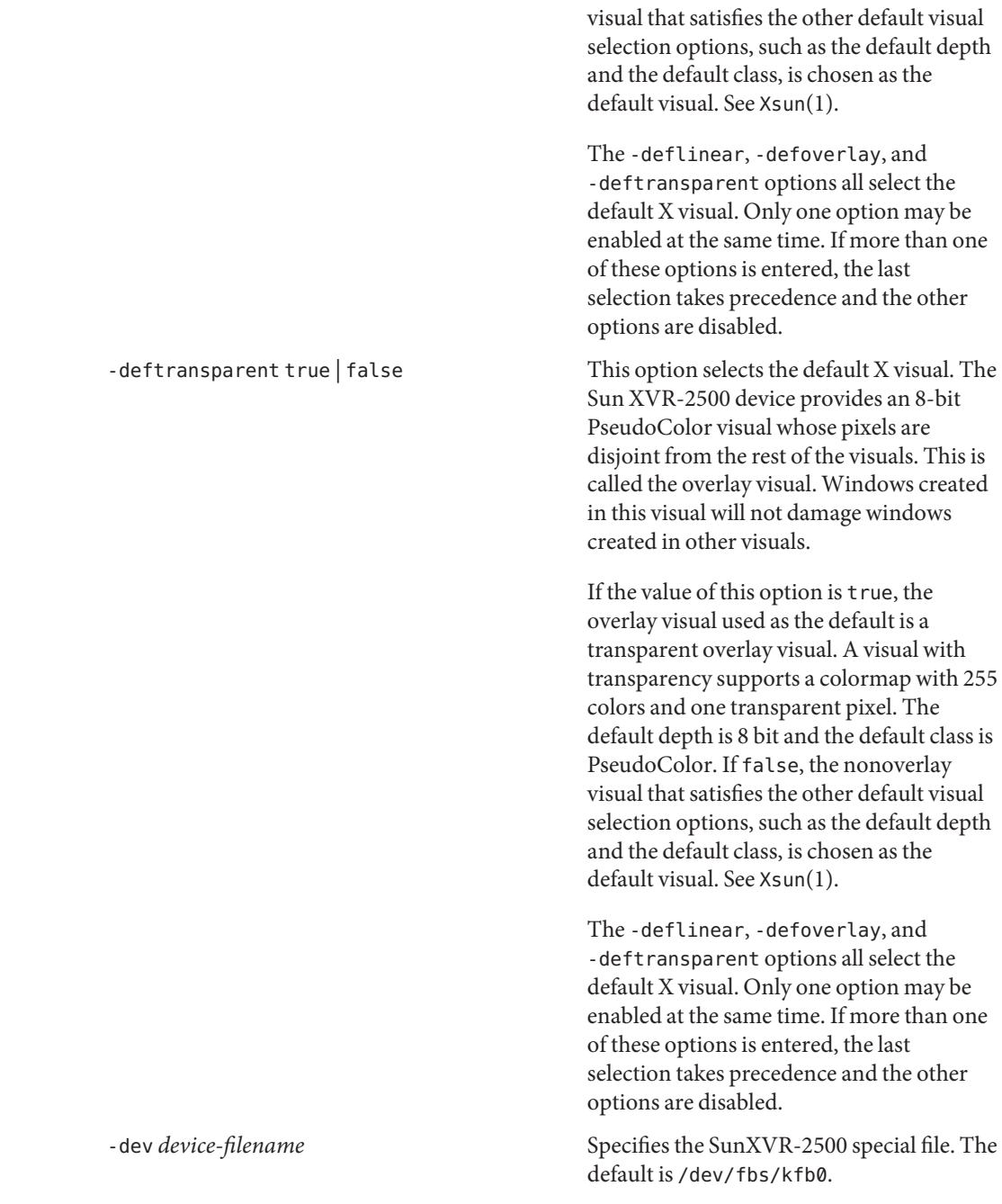

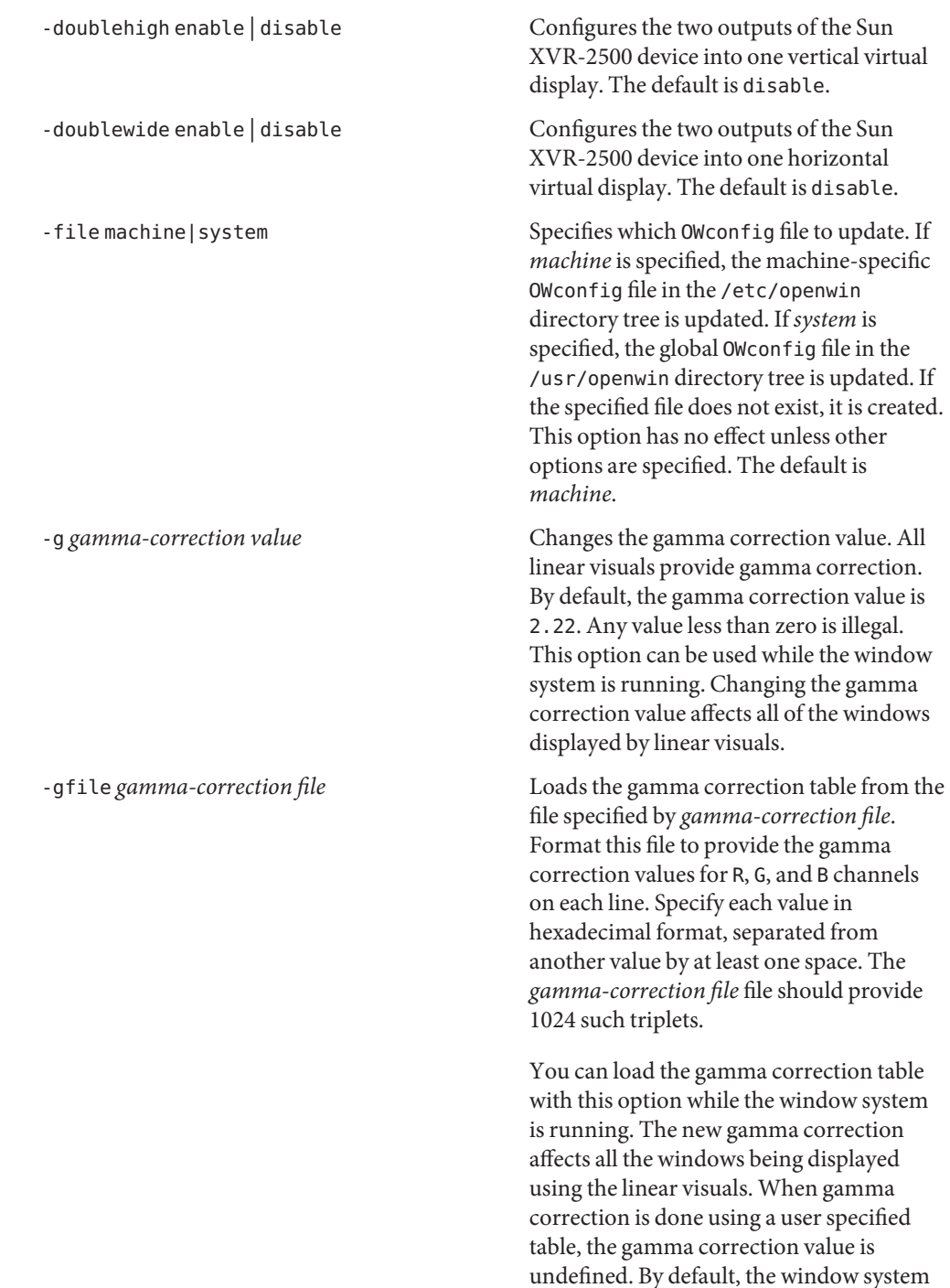

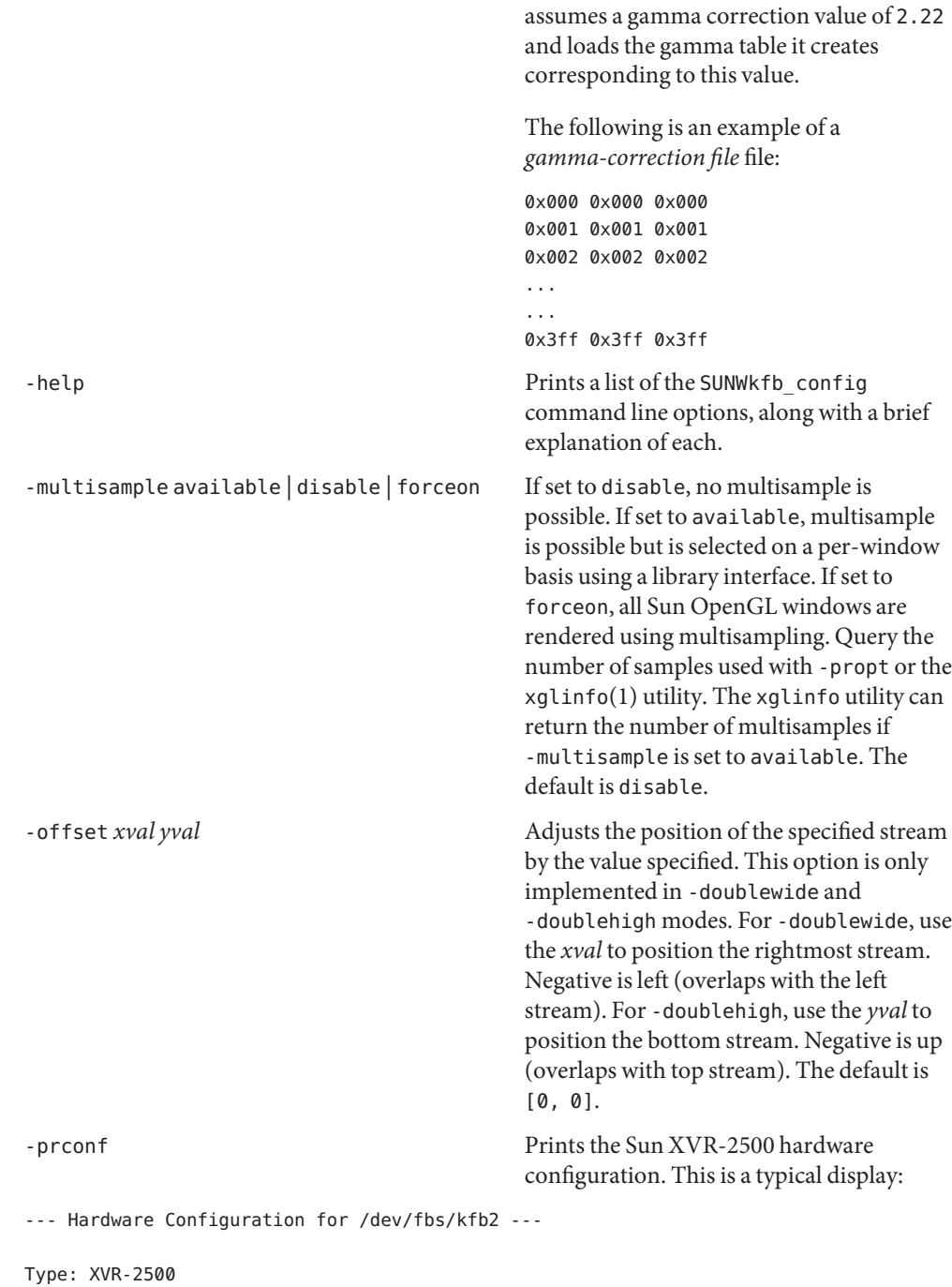

PROM Information: @(#) xvr2500.fth 14.106 05/08/15 SMI

```
Monitor/Resolution Information:
   Monitor Manufacturer: SUN
   Product code: 1352
   Serial #: 7225675
  Manufacture date: 1997, week 51
  Monitor dimensions: 48x31 cm
  Monitor preferred resolution: 1920x1200x70
   Separate sync supported: yes
   Composite sync supported: yes
   EDID: Version 1, Revision 1
   Supported resolutions: 1920x1200x70, SUNW_STD_1600x1000x76,
    SUNW_STD_1600x1000x66, SUNW_STD_1440x900x76, 1920x1080x70,
    1600x900x76, 1600x900x66, 1440x810x76, 1280x720x76,
    1920x1080x72, VESA_STD_720x400x70, VESA_STD_720x400x88,
    VESA_STD_640x480x60, VESA_STD_640x480x67,
    VESA_STD_800x600x56, VESA_STD_800x600x60,
    VESA_STD_800x600x72, VESA_STD_800x600x75,
    VESA_STD_1024x768x70, VESA_STD_1280x1024x75,
   Current resolution setting: SUNW_STD_1280x1024x76
Framelock Configuration:
 Slave Mode: Disabled
-propt Prints the current values of all Sun
                                              XVR-2500 options in the OWconfig file
                                               specified by the -file option for the device
                                               specified by the -dev option. Prints the
                                               values of options as they will be in the
                                               OWconfig file after the call to
                                               SUNWkfb_config completes.
                                              This is a typical display:
--- OpenWindows Configuration for /dev/fbs/kfb2 ---
OWconfig: machine
Video Mode: SUNW_STD_1280x1024x76
Multisample Information:
 Multisample Mode: Disabled (multisample visuals
    will not be available)
 Samples Per Pixel: N/A (multisampling disabled)
Screen Information:
 DoubleWide: Disabled
 DoubleHigh: Disabled
 Offset/Overlap: [0, 0]
```
Visual Information: Default Visual: Non-Linear Normal Visual Gamma Correction Value: using gamma value 2.22

-res *video-mode* Specifies the video mode of the monitor connected to the specified Sun XVR-2500 device.

> You must specify the video mode with the -res option. You can specify *video-mode* in the format of *width*x*height*x*rate* or as a symbolic name. The format of these built-in video modes is:

*width*x*height*x*rate width* is the screen width in pixels, *height* is the screen height in pixels, and *rate* is the vertical frequency of the screen refresh.

> You can use the s suffix to specify stereo video modes. The s suffix of 960x680x112s and 960x680x108s means that these are stereo video modes.

> As a convenience, the -res option also accepts formats with @ (at sign) in front of the refresh rate instead of x, as for example, 1280x1024@76. Some video-modes supported by the Sun XVR-2500 device may not be supported by the monitor.

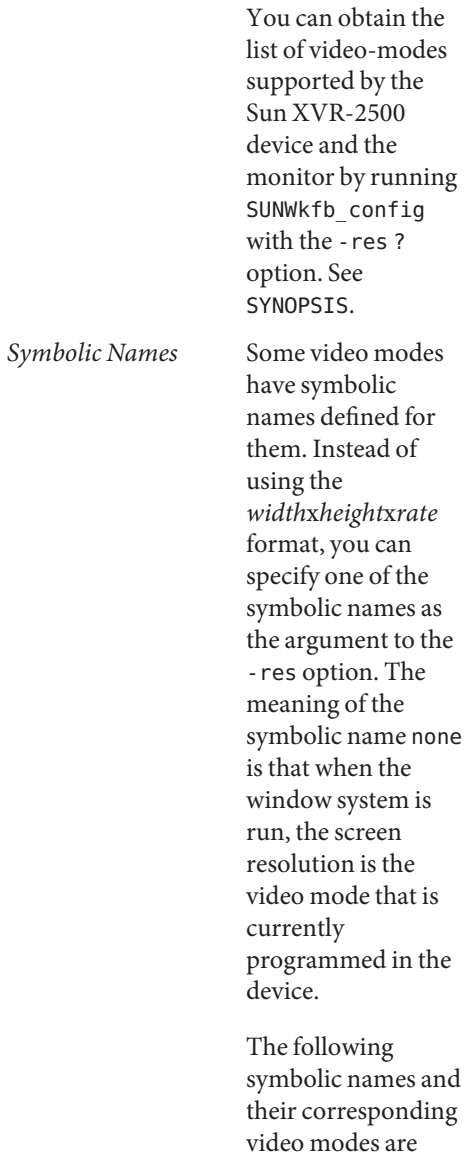

supported:

Name Cprresponding Video Mode svga 1024x768x60 1152 1152x900x76 1280 1280x1024x76 stereo 960x680x112s none (see text above)

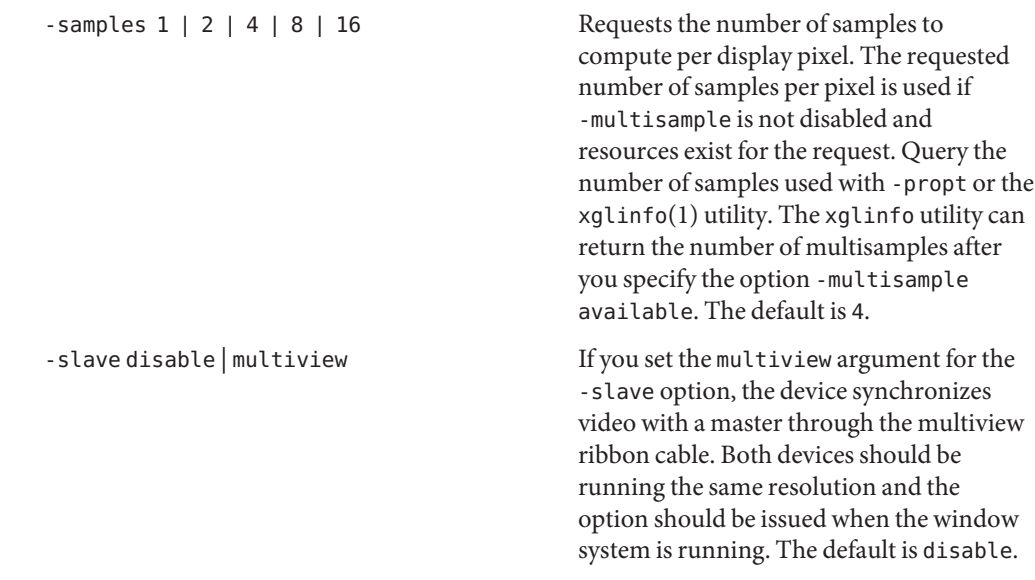

Defaults For a given invocation of the SUNWkfb\_config command line, if an option does not appear on the command line, the corresponding OWconfig option is not updated and retains its previous value.

When the window system is run, if a Sun XVR-2500 option has never been specified by way of SUNWkfb\_config, a default value is used. The options and their corresponding defaults are as follows:

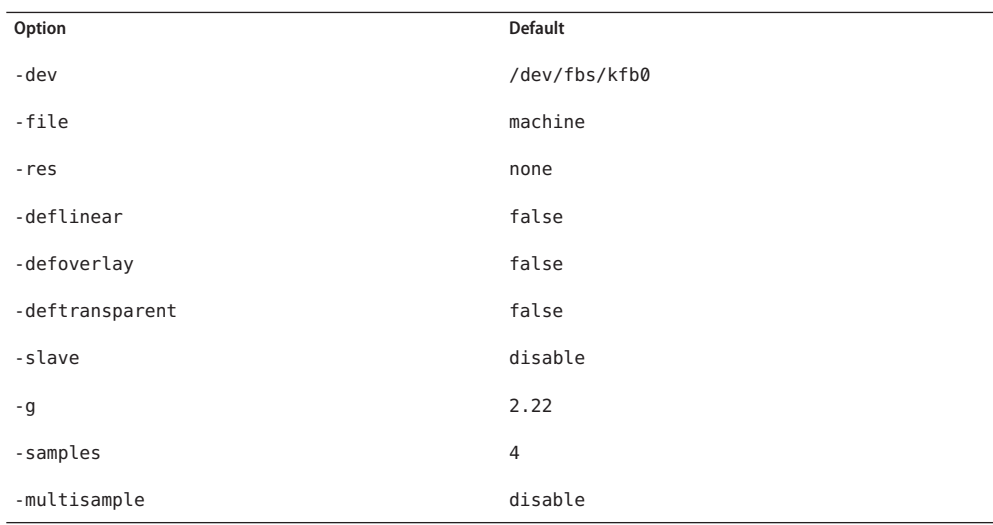

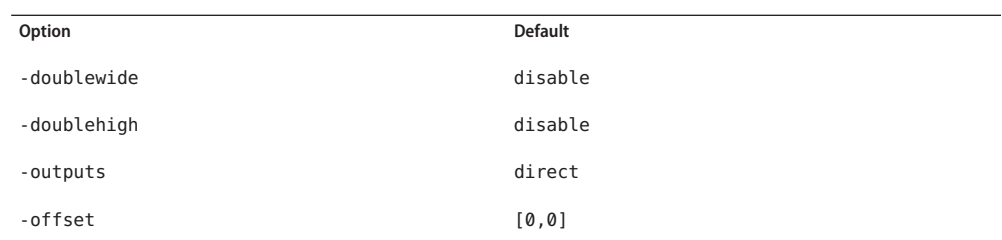

The default for the -res option of none means that when the window system is run, the screen resolution is the video mode that is currently programmed in the device.

**EXAMPLE 1** Switching the Resolution of the Monitor Type **Examples**

The following example switches the monitor type to  $1280 \times 1024$  at 76 Hz resolution:

example% **fbconfig –dev kfb0 –res 1280x1024x76**

- Device special file for the XVR-2500 high performance single screen /usr/sbin/kfbdaemon The kfb memory manager Files /dev/fbs/kfbn
- Attributes See [attributes](http://www.oracle.com/pls/topic/lookup?ctx=E26505&id=REFMAN5attributes-5)(5) for descriptions of the following attributes:

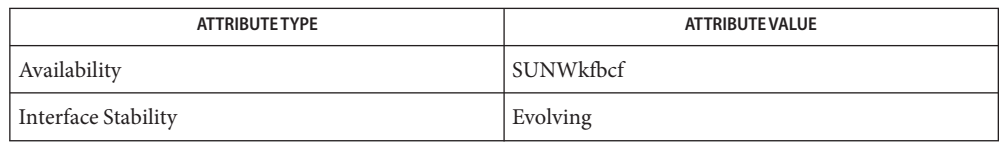

# **See Also** [fbconfig](#page-508-0)(1M), [svccfg](#page-2480-0)(1M), [mmap](http://www.oracle.com/pls/topic/lookup?ctx=E26505&id=REFMAN2mmap-2)(2), [attributes](http://www.oracle.com/pls/topic/lookup?ctx=E26505&id=REFMAN5attributes-5)(5), kfb[\(7D\),](http://www.oracle.com/pls/topic/lookup?ctx=E26505&id=REFMAN7kfb-7d) [fbio](http://www.oracle.com/pls/topic/lookup?ctx=E26505&id=REFMAN7fbio-7i)(7I)

See the Xsun(1) man page in the OpenWindows man page collection and the xglinfo(1) man page in the Sun Open GL man page collection.

Name SUNWnfb\_config - fbconfig module for configuring XVR-300 Graphics Accelerator

```
Synopsis fbconfig [-dev device-filename]
               [-res video-mode [now | try] [noconfirm | nocheck]]
               [-file machine | system] [-fake8 enable | disable]
               [-doublewide enable | disable]
               [-doublehigh enable | disable]
               [-clone enable | disable] [-outputs swapped | direct]
               [-depth 8 | 24] [-offset xval yval] [-defaults]
         fbconfig [-propt] [-prconf]
         fbconfig [-help] [-res ?]
```
Description SUNWnfb\_config is the XVR-300 device dependent layer for fbconfig. It configures the XVR-300 Graphics Accelerator and some of the X11 window system defaults for XVR-300. The XVR-300 provides the capability to drive two monitors, each with a unique video stream (Stream #1 and Stream #2).

> The first form of SUNWnfb\_config shown in the SYNOPSIS section sets options for the XVR-300. This form stores the specified options in the OWconfig file. These options will be used to initialize the XVR-300 device the next time the window system is run on that device. Updating options in the OWconfig file provides persistence of these options across window system sessions and system reboots. For -res now, the XVR-300 device will be immediately programmed.

> The second form, which invokes the -prconf and -propt options, queries the XVR-300 for status.

> The third form, which invokes the -help and -res ? options, provides instruction on using SUNWnfb\_config. Additionally, for the third form all other options are ignored.

Options may be specified for only one XVR-300 device at a time. Specifying options for multiple XVR-300 devices requires multiple invocations of SUNWnfb\_config.

Only XVR-300-specific options can be specified through SUNWnfb\_config. The normal window system options for specifying default depth, default visual class and so forth can still be specified as device modifiers on the command line when the X Server is started. See the dtlogin(1) reference to Xservers File.

The user can also specify the OWconfig file that is to be updated. By default, the machine-specific file in the /etc/openwin directory tree is updated. The -file option can be used to specify an alternate file to use. For example, the system-global OWconfig file in the /usr/openwin directory tree can be updated instead.

**Options** - dev *device-filename* 

Specifies the XVR-300 special file. The default is /dev/fb.

# -file machine | system

Specifies which OWconfig file to update. If machine, the machine-specific OWconfig file in the /etc/openwin directory tree is used. If system, the global OWconfig file in the /usr/openwin directory tree is used. If the file does not exist, it is created.

# -res *video-mode* [now | try] [noconfirm | nocheck ]

Specifies the video mode used to drive the monitor connected to the specified XVR-300 device. Video modes are built-in.

*video-mode* Specifies resolution and timing information for the display (for example, 1280x1024x76). The format of the *video-mode* specifier is: *width*x*height*x*rate*. *width* is the screen width in pixels, *height* is the screen height in pixels, and *rate* is the vertical frequency of the screen refresh. As a convenience, -res also accepts formats with @ preceding the refresh rate instead of x. For example, 1280x1024@76.

> Symbolic names. For convenience, some video modes have symbolic names defined for them. Instead of the form *width*x*height*x*rate*, one of these names may be supplied as the argument to -res. The meaning of the symbolic name none is that when the window system is run, the screen resolution will be the video mode that is currently programmed in the device.

Some video-modes supported by XVR-300 may not be supported by the monitor. The list of video-modes supported by the XVR-300 device and the monitor can be obtained by running SUNWnfb\_config with the -res ? option (the third form shown in the command SYNOPSIS section).

-res option arguments. The -res option also accepts additional, optional arguments immediately following the video mode specification. Any or all of these may be present.

now If present, not only will the video mode be updated in the OWconfig file, but the XVR-300 device will be immediately programmed to display this video mode. (This is useful for changing the video mode before starting the window system).

> It is inadvisable to use this suboption with SUNWnfb\_config while the configured device is being used (for example, while running the window system) because unpredictable results may occur. To run SUNWnfb\_config with the now suboption, first bring the window system down. If the now suboption is used within a window system session, the video mode will be changed immediately, but the width and height of the affected screen won't change until the

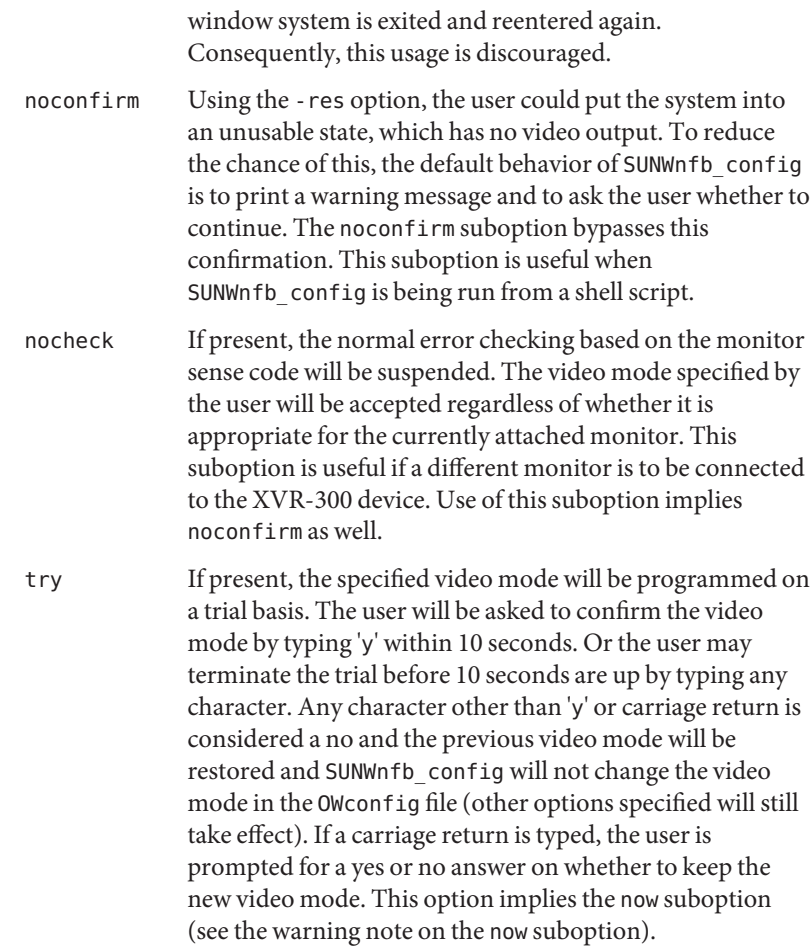

-doublewide enable | disable

This option allows you to configure the two outputs of the Sun XVR-300 into one horizontal virtual display. Both video outputs will be set to the same resolution. Default is disable.

-doublehigh enable | disable

This option allows you to configure the two outputs of the Sun XVR-300 into one vertical virtual display. Both video outputs will be set to the same resolution. Default is disable.

```
-clone enable | disable
```
If this option is set to enable, the two outputs will display identically. Default is disable.

-outputs swapped | direct

If either doublewide or doublehigh is enabled, this option allows you to reverse the positions of the two outputs relative to each other. Default is direct.

```
-fake8 enable | disable
```
If enabled, simple 8 bit X windows will be rendered without a hardware colormap to reduce colormap flashing. Some performance reductions may be observed. Default is disable.

-depth 8 | 24

Sets the default depth for the window system to start with. Possible values are 8 or 24. Log out of the current window system session and log back in for the change to take effect. Any defdepth setting in the Xserver command line takes precedence over what is set using fbconfig. Default is 24. This option is only supported on Solaris 9. For Solaris 10 and above, use /usr/sbin/svccfg to configure depth.

```
-offset xval yval
```
Adjusts the position of the specified stream by the value specified. Currently only implemented in -doublewide and -doublehigh modes. For -doublewide, the *xval* is used to position the rightmost stream. Negative is left (overlaps with the left stream). For -doublehigh, the *yval* is used to position the bottom stream. Negative is up (overlaps with top stream). Positive values are treated as 0. Default is [0, 0]

## -defaults

Resets all option values to their default values.

-propt

Prints the current values of all XVR-300 options in the OWconfig file specified by the -file option for the device specified by the -dev option. Prints the values of options as they will be in the OW config file after the call to SUNWn fb config completes. This is a typical display:

--- Graphics Configuration for /dev/fbs/nfb0 ---

```
OWconfig: machine
Video Mode: NONE
```

```
Screen Information:
```
Doublewide: Disable Doublehigh: Disable Clone: Disable Offset/Overlap: [0, 0] Output Configuration: Direct Fake8 Rendering: Disable

## -prconf

Prints the XVR-300 hardware configuration. This is a typical display:

--- Hardware Configuration for /dev/fbs/nfb0 ---

```
Type: XVR-300
ASIC: version 0x5b64 REV : version 0x3800080
PROM: version 1.6
```
Monitor/Resolution Information:

Monitor 1: Monitor Manufacturer: SUN Product code: 1383 Serial #: 18499659 Manufacture date: 1999, week 36 Monitor dimensions: 39x29 cm Monitor preferred resolution: SUNW\_STD\_1280x1024x76 Separate sync supported: yes Composite sync supported: yes EDID: Version 1, Revision 1 Monitor Supported resolutions from EDID: SUNW STD 1280x1024x76, SUNW\_STD\_1152x900x76, 1600x1200x75, SUNW\_STD\_1280x1024x76, SUNW\_STD\_1152x900x76, VESA\_STD\_1280x1024x75, SUNW\_STD\_1280x1024x67, SUNW\_STD\_1152x900x66, VESA\_STD\_1024x768x75, SUNW\_STD\_1600x1200x75, 960x720x112, VESA\_STD\_720x400x70, VESA\_STD\_720x400x88, VESA\_STD\_640x480x60, VESA\_STD\_640x480x67, VESA\_STD\_640x480x72, VESA\_STD\_640x480x75, VESA\_STD\_800x600x56, VESA\_STD\_800x600x60, VESA\_STD\_800x600x72, VESA\_STD\_800x600x75, VESA\_STD\_832x624x75, VESA\_STD\_1024x768x60, VESA\_STD\_1024x768x70, VESA\_STD\_1024x768x75, VESA\_STD\_1280x1024x75, APPLE\_1152x870x75 Current resolution setting: 1280x1024x76 Monitor 2: Monitor Manufacturer: SUN Product code: 1352 Serial #: 7225675 Manufacture date: 1997, week 51 Monitor dimensions: 48x31 cm Monitor preferred resolution: 1920x1200x70 Separate sync supported: yes Composite sync supported: yes EDID: Version 1, Revision 1 Monitor Supported resolutions from EDID: 1920x1200x70, SUNW\_STD\_1600x1000x76, SUNW\_STD\_1600x1000x66, SUNW\_STD\_1440x900x76, 1920x1080x70, 1600x900x76, 1600x900x66, 1440x810x76, 1280x720x76, 1920x1080x72, VESA\_STD\_720x400x70, VESA\_STD\_720x400x88, VESA\_STD\_640x480x60, VESA\_STD\_640x480x67, VESA\_STD\_640x480x72, VESA\_STD\_640x480x75, VESA\_STD\_800x600x56, VESA\_STD\_800x600x60, VESA\_STD\_800x600x72, VESA\_STD\_800x600x75, VESA\_STD\_832x624x75, VESA\_STD\_1024x768x60, VESA\_STD\_1024x768x70, VESA STD 1024x768x75, VESA STD 1280x1024x75, APPLE 1152x870x75 Current resolution setting: 1152x900x66

-help

Prints a list of the SUNWnfb config command line options, along with a brief explanation of each.
-res ?

Prints list of defined *video-mode* names.

Defaults For a given invocation of a SUNWnfb\_config command line if an option does not appear on the command line, the corresponding OWconfig option is not updated and retains its previous value.

When the window system is run, if an XVR-300 option has never been specified via SUNWnfb\_config, a default value is used. The option defaults are as follows:

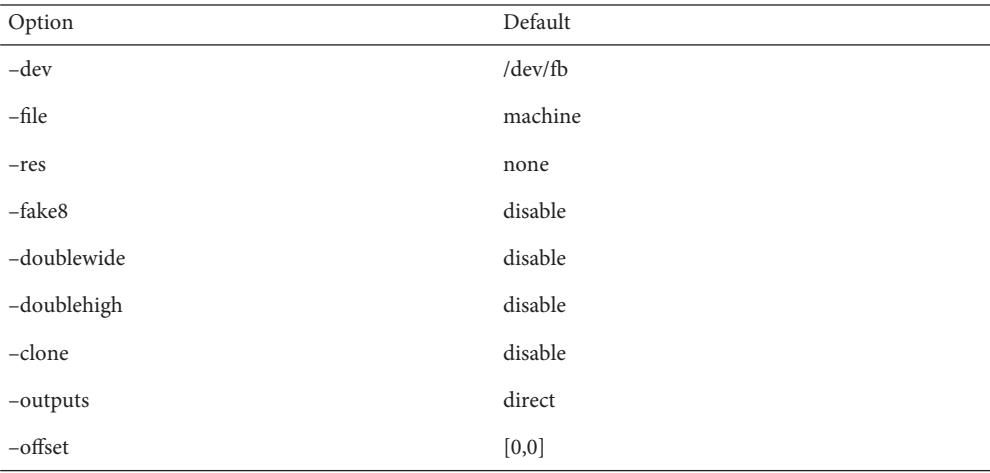

The default for the -res option of none means that when the window system is run, the screen resolution will be the video mode that is currently programmed in the XVR-300 PROM.

This provides compatibility for users who are used to specifying the device resolution through the XVR-300 PROM. On some devices (for example, GX) this is the only way of specifying the video mode. This means that the PROM ultimately determines the default XVR-300 video mode.

**EXAMPLE 1** Switching the monitor type **Examples**

The following example switches the monitor type to the resolution of  $1280 \times 1024$  at  $76$  Hz: example% **fbconfig -res 1280x1024x76**

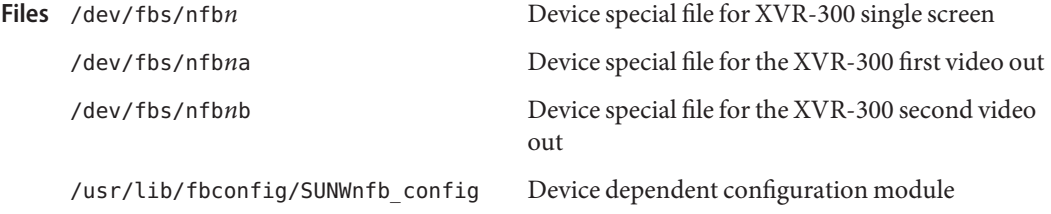

# Attributes See [attributes](http://www.oracle.com/pls/topic/lookup?ctx=E26505&id=REFMAN5attributes-5)(5) for descriptions of the following attributes:

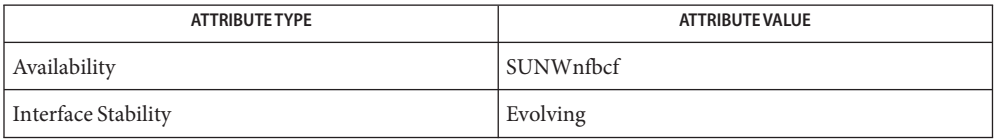

# See Also [fbconfig](#page-508-0)(1M), [attributes](http://www.oracle.com/pls/topic/lookup?ctx=E26505&id=REFMAN5attributes-5)(5), nfb[\(7D\)](http://www.oracle.com/pls/topic/lookup?ctx=E26505&id=REFMAN7nfb-7d)

See the dtlogin(1) man page in the CDE man page collection. Also useful is the XSun(1) man page in the OpenWindows man page collection.

Name SUNWpfb\_config - fbconfig module for configuring the XVR-50 and the Sun XVR-100 Graphics Accelerator

```
Synopsis For XVR-50:
         /usr/lib/fbconfig/SUNWpfb_config [-dev device-filename]
               [-res video-mode [now | try] [noconfirm | nocheck]]
              [-file machine | system]
              [-fake8 enable | disable]
              [-g enable | disable | gamma-value]
              [-defaults]
         For Sun XVR-100:
         /usr/lib/fbconfig/SUNWpfb_config [-dev device-filename]
               [-res video-mode [now | try] [noconfirm | nocheck]]
              [-file machine | system]
              [-fake8 enable | disable]
              [-g enable | disable | gamma-value]
              [-doublewide enable | disable]
              [-doublehigh enable | disable]
               [-outputs swapped | direct]
              [-depth 8 | 24]
              [-offset xval yval]
              [-defaults]
         For Sun XVR-100 and XVR-50:
         /usr/lib/fbconfig/SUNWpfb_config [-pt] [-prconf]
```
/usr/lib/fbconfig/SUNWpfb\_config [-help] [-res \?]

Description SUNWpfb\_config is the XVR-50 and the Sun XVR-100 device dependent layer for [fbconfig](#page-508-0)(1M). It configures the XVR-50 and the Sun XVR-100 Graphics Accelerator and some of the X11 window system defaults for the XVR-50 and Sun XVR-100. The Sun XVR-100 provides the capability to drive two monitors, each with a unique video stream (Stream #1 and Stream #2). The XVR-50 drives one video stream.

> The first two forms of SUNWpfb\_config shown in the SYNOPSIS section sets options for the XVR-50 and the Sun XVR-100 devices. It stores the specified options in the OWconfig file. These options initialize the XVR-50 and the Sun XVR-100 devices the next time the window system is run on that device. Updating options in the OWconfig file provides persistence of these options across window system sessions and system reboots. The XVR-50 and the Sun XVR-100 devices are immediately programmed if you specify the -res now.

> The third form, which invokes the -prconf and -propt options, queries the XVR-50 and the Sun XVR-100 device for status.

The fourth form, which invokes the -help, and -res \? options, provides instruction on using SUNWpfb\_config. Additionally, for the fourth form all other options are ignored.

You can only specify options for only one XVR-50 or Sun XVR-100 device at a time. If you want to specify options for multiple XVR-50 or Sun XVR-100 devices, you must use multiple invocations of the SUNWpfb\_config command.

You can only use SUNWpfb\_config to specify XVR-50 or Sun XVR-100 specific options. You can use the normal window system options to specify the default depth, default visual class and so forth as device modifiers on the command line when the X Server is started. See dtlogin(1) for information regarding the Xservers File.

You can also specify the OWconfig file to update. The machine-specific file in the /etc/openwin directory tree is updated by default. You can used the -file option to specify an alternate file. For example, you can update the system-global OWconfig file in the /usr/openwin directory tree instead.

The following options are supported: **Options**

#### -defaults

Reset all option values to their default values.

#### -depth 8 | 24

Set the depth (bits per pixel) for the window system. Possible values for the -depth option are 8 or 24. You must log out of the current window system session and log back in again for the change to take effect. Any depth setting in the Xserver command line takes precedence over what is set using fbconfig. The default is 8. This option is only available with Solaris 8 or Solaris 9.

#### -dev *device-filename*

Specify the XVR-50 or the Sun XVR-100 special file. The default is /dev/fb.

-doublehigh enable | disable

Configure the two outputs of the Sun XVR-100 into one vertical virtual display. You must log out of the current window system session and log back in again for the change to take effect. The default is disable.

# -doublewide enable | disable

Configure the two outputs of the Sun XVR-100 into one horizontal virtual display. You must log out of the current window system session and log back in again for the change to take effect. The default is disable.

-fake8 enable | disable

Enable or disable simple 8 bit X windows to be rendered without a hardware colormap to reduce colormap flashing. You might notice performance reductions. You must log out of the current window system session and log back in again for the change to take effect. The default is disable.

#### -file machine|system

Specifies which OWconfig file to update. If machine is specified, the machine-specific OWconfig file in the /etc/openwin directory tree is updated. If system is specified, the global OWconfig file in the /usr/openwin directory tree is updated. If the specified file does not exist, it is created. This option has no effect unless other options are specified. The default is machine.

-g enable | disable | *gamma-value*

This option allows you to change the gamma correction value. All linear visuals provide gamma correction. By default , the gamma correction value is 2.22. Any value less than zero is illegal.

This option can be used while the window system is running. Changing the gamma correction value will affect all the windows being displayed using the linear visuals. You must log out of the current window system session and log back in again for the change to take effect. The default is disable.

-help

Print a list of the SUNWpfb config command line options, along with a brief explanation of each option.

-offset *xval yval*

Adjust the position of the secondary stream on the Sun XVR-100. This option is currently implemented only for the -doublewide and -doublehigh modes. For -doublewide, use the *xval* to position the DVI stream, if -outputs are direct (VGA stream if -outputs are swapped). A negative value specifies the overlapped region with the primary stream. This is similar for -doublehigh, except the *yval* is used. Positive values are treated as 0. You must log out of the current window system session and log back in again for the change to take effect. The default is  $[0, 0]$ .

-outputs swapped | direct

Reverse the positions of the -doublewide or -doublehigh outputs relative to each other on the Sun XVR-100. You must log out of the current window system session and log back in again for the change to take effect. The default is direct.

-propt

Print the current values of all XVR-50 and Sun XVR-100 options in the OWconfig file specified by the -file option for the device specified by the -dev option. Print the values of options as they will be in the OWconfig file after the call to SUNWpfb\_config completes.

This is a typical display for the Sun XVR-100:

--- Graphics Configuration for /dev/fbs/pfb0 ---

```
OWconfig: machine
Video Mode: not set
Depth: not set
```

```
Screen Information:
        Doublewide: Disable
        Doublehigh: Disable
        Offset/Overlap: [0.0]
```
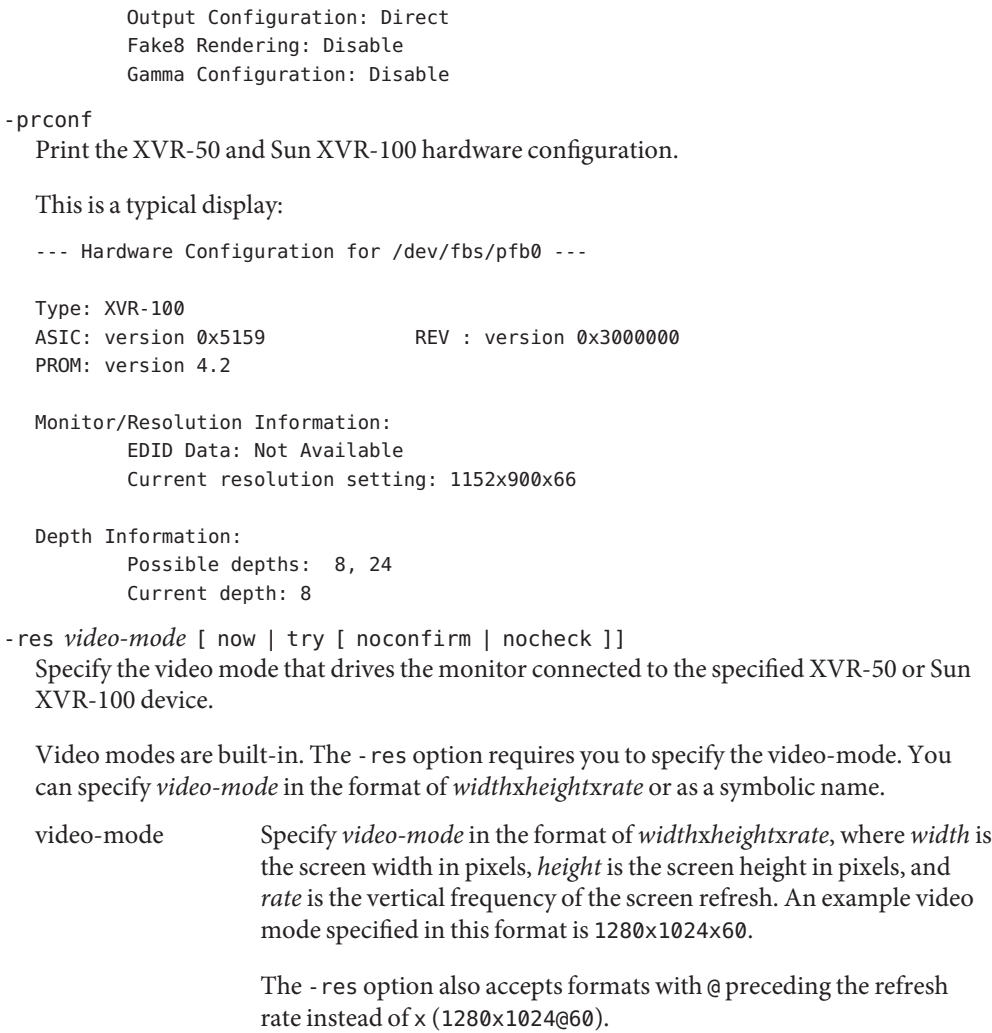

Symbolic Names Some video modes have symbolic names defined for them. Instead of the form *width*x*height*x*rate* format, you can specify one of the symbolic names as the argument to the -res option. The meaning of the symbolic name "none" is that when the window system is run the screen resolution is the video mode that is currently programmed in the device.

> The following symbolic names and their corresponding video modes are supported:

Name Corresponding Video Mode svga 1024x768x60

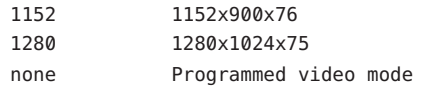

Some video-modes, supported by XVR-50 and Sun XVR-100, might not be supported by the monitor. Use the -res \? option to obtain the list of video-modes supported by the XVR-50 and Sun XVR-100 device and the monitor.

The –res option also accepts additional, optional arguments immediately following the video mode specification. The following additional, optional arguments are supported:

- nocheck If present, the normal error checking based on the monitor sense code is suspended. The video mode specified by the user is accepted regardless of whether it is appropriate for the currently attached monitor. This option is useful if a different monitor is to be connected to the XVR-50 or the Sun XVR-100 device. Use of this option implies noconfirm as well. noconfirm You could put the system into an unusable state using the -res option, which has no video output. To reduce the chance of this, the default behavior of SUNWpfb\_config is to print a warning message and to ask the user whether to continue. The noconfirm option bypasses this confirmation. This option is useful when you are running SUNWpfb\_config from a shell script. now If present, updates the video mode in the OWconfig file and immediately programs the XVR-50 or Sun XVR-100 device to display this video mode.
	- This is useful for changing the video mode before starting the window system.

Do not use this suboption with SUNWpfb config while the configured device is being used (for example, while running the window system) as unpredictable results can occur.

If you want to run SUNWpfb config with the now suboption, first bring the window system down, and executed from the console command line. If you use the now option within a window system session, the video mode is changed immediately. The width and height of the affected screen will not change until the window system is exited and re-entered again. Additionally, the system might not recognize changes in stereo mode. This usage is discouraged.

try If present, programs the specified video mode on a trial basis. You are asked to confirm the video mode by entering a y within 10 seconds. You can terminate the trial before 10 seconds by entering any character but y or <RETURN>.

This sub-option should not be used with SUNWpfbconfig while the configured device is being used (for example, while running the window system) as unpredictable results may occur. To run SUNWpfbconfig with the try sub-option, the window system should be brought down first, and executed from the console command line.

 $-$  res  $\frac{3}{2}$ Print a list of defined *video-mode* names.

Defaults For a given invocation of SUNWpfb\_config command line if an option does not appear on the command line, the corresponding OWconfig option is not updated; it retains its previous value.

When the window system is run, if a XVR-50 or Sun XVR-100 option has never been specified by SUNWpfb config, a default value is used. The options and their corresponding defaults for a XVR-50 are as follows:

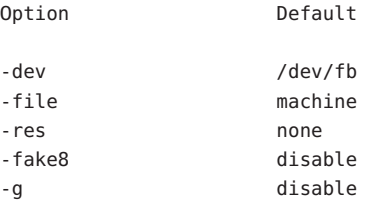

The options and their corresponding defaults for a Sun XVR-100 are as follows:

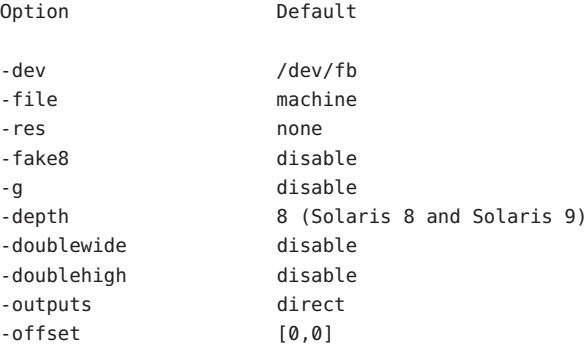

The default for the -res option none means that when the window system is run, the screen resolution will be the video mode that is currently programmed in the XVR-50 or Sun XVR-100 PROM.

This provides compatibility for users who are used to specifying the device resolution through the XVR-50 or the Sun XVR-100 PROM. On some devices (e.g. GX) this is the only way of specifying the video mode. This means that the PROM ultimately determines the default XVR-50 or Sun XVR-100 video mode.

**EXAMPLE 1** Switching the Monitor Type **Examples**

The following example switches the monitor type to the resolution of  $1280 \times 1024$  at 60 Hz: example% fbconfig –res 1280x1024x60

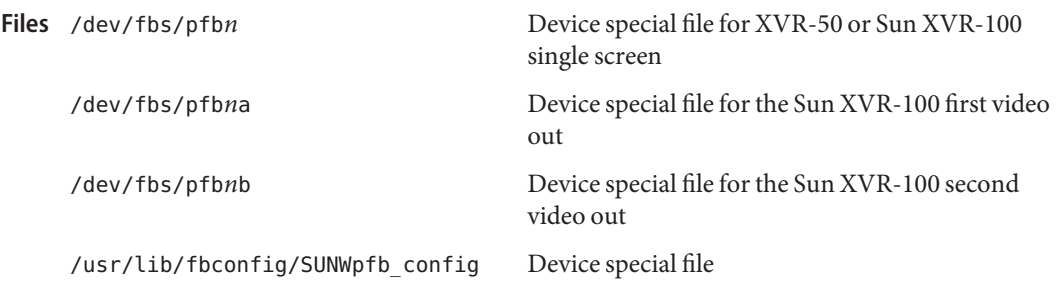

Attributes See [attributes](http://www.oracle.com/pls/topic/lookup?ctx=E26505&id=REFMAN5attributes-5)(5) for descriptions of the following attributes:

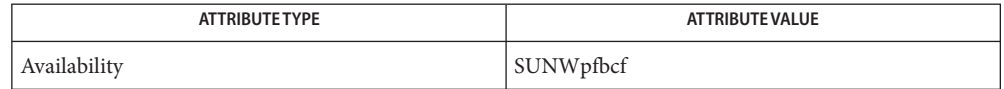

See Also [fbconfig](#page-508-0)(1M), [svccfg](#page-2480-0)(1M), [attributes](http://www.oracle.com/pls/topic/lookup?ctx=E26505&id=REFMAN5attributes-5)(5), pfb[\(7D\)](http://www.oracle.com/pls/topic/lookup?ctx=E26505&id=REFMAN7pfb-7d)

XSun(1), dtlogin(1X)

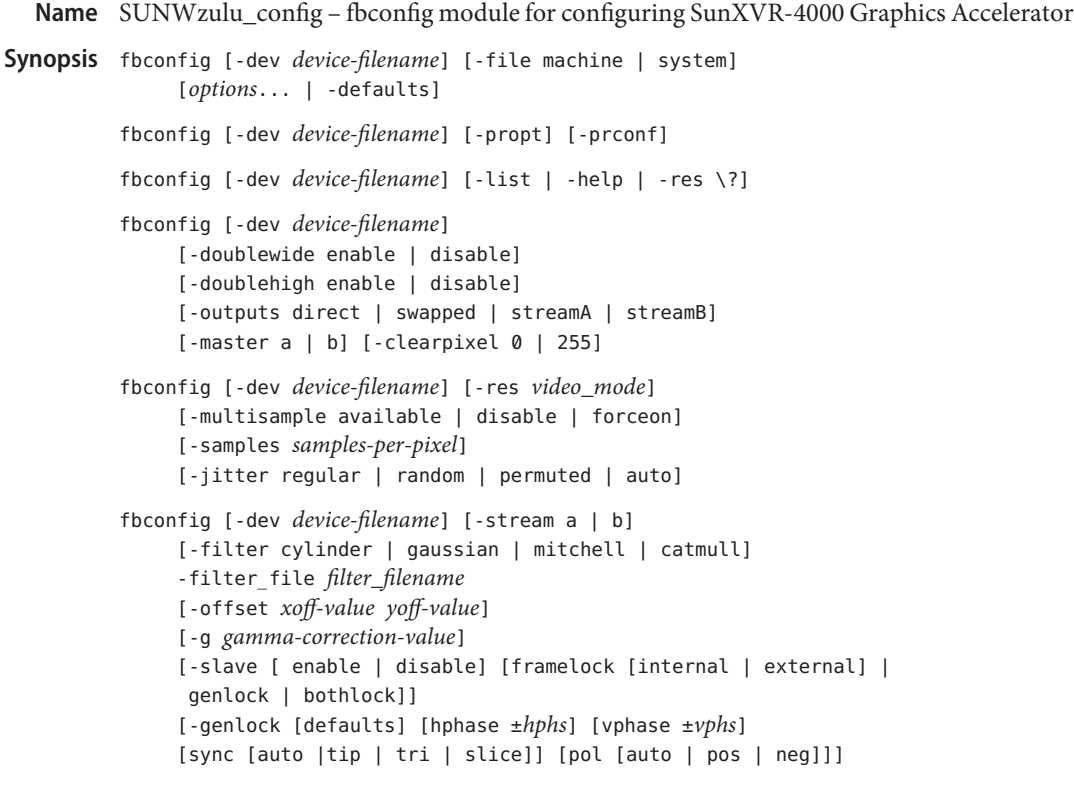

Description SUNWzulu\_config is the Sun XVR-4000 Graphics Accelerator device-dependent layer for [fbconfig](#page-508-0)(1M). It configures the Sun XVR-4000 Graphics Accelerator and some of the X11 window system defaults and some interactions with 3D-accelerated graphics (through OpenGL).

> The first through third synopses, above, show the general form of a SUNWzulu\_config command. The fourth synopsis (with -res as the first option) shows card options. The fifth synopsis is for managed-area options. The sixth and last synopsis shows stream options. These option categories—card, managed-area, and streams—are used mainly to explain the SUNWzulu\_config functions. Where appropriate, you can use options of different types on the same command line.

> The Sun XVR-4000 device can support one or two unique video streams (called stream a and stream b), each of which can drive a display device.

Option Classes The many options that fbconfig can select on the Sun XVR-4000 Graphics Accelerator are divided into the following categories:

> general options Shared among different invocation forms or used for query without selecting device settings.

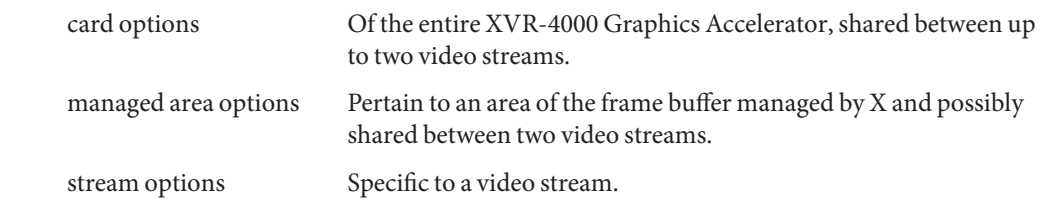

Device Usage and Invocation Forms

To use the device to provide a single X managed area with one video stream, use a stream-independent device argument (for example, -dev zulu0) without a trailing a or b. The device name (for example, /dev/fb or /dev/fbs/zulu0), without any trailing stream indicator should appear on the Xsun command line. Stream options will control stream a (the only stream used).

To enable two streams from a single X managed area (without needing X's +xinerama option), use the device name (for example, -dev zulu0) without any trailing a or b. Enable card option -doublewide or -doublehigh. Without using the -stream option, any stream options you specify are applied to both streams. Stream options can differ between the video streams if fbconfig is be run separately for each stream, using the  $-$ streama  $\vert$  b option, as shown in EXAMPLES (second example), below.

To use the device's two streams as independent X screens, run fbconfig separately for each stream (-dev zulu0a and -dev zulu0b), as shown in EXAMPLES (third example). Card options -doublehigh and -doublewide are not available. The device names with trailing stream indicators (for example, /dev/fbs/zulu0a and /dev/fbs/zulu0b) must be added to the Xsun command line to use these independent X screens. The -stream option is not needed; the stream is implied by the stream-specific device name.

The fbconfig utility checks settings for the two stream devices to assure X can use them simultaneously. Therefore, you might need to use fbconfig to reduce resouce consumption (for example, -samples) used by one stream's device (for example, zulu0a) before you can use fbconfig to increase consumption by the other stream's device (for example, zulu0b).

The first form of SUNWzulu\_config shown in SYNOPSIS, above, stores the specified options in the OWconfig file associated with the device and (for stream options) the stream. These options are used to initialize the device the next time the window system is started on that device-filename. Updating options in the OWconfig file provides persistence of these options across window system sessions and system reboots. You can select the OWconfig file that is to be updated using the -file option. For -jitter and all stream options, the device will also be immediately programmed.

The second form, which invokes any of the -prconf and -propt options, queries the device for status that is card-specific.

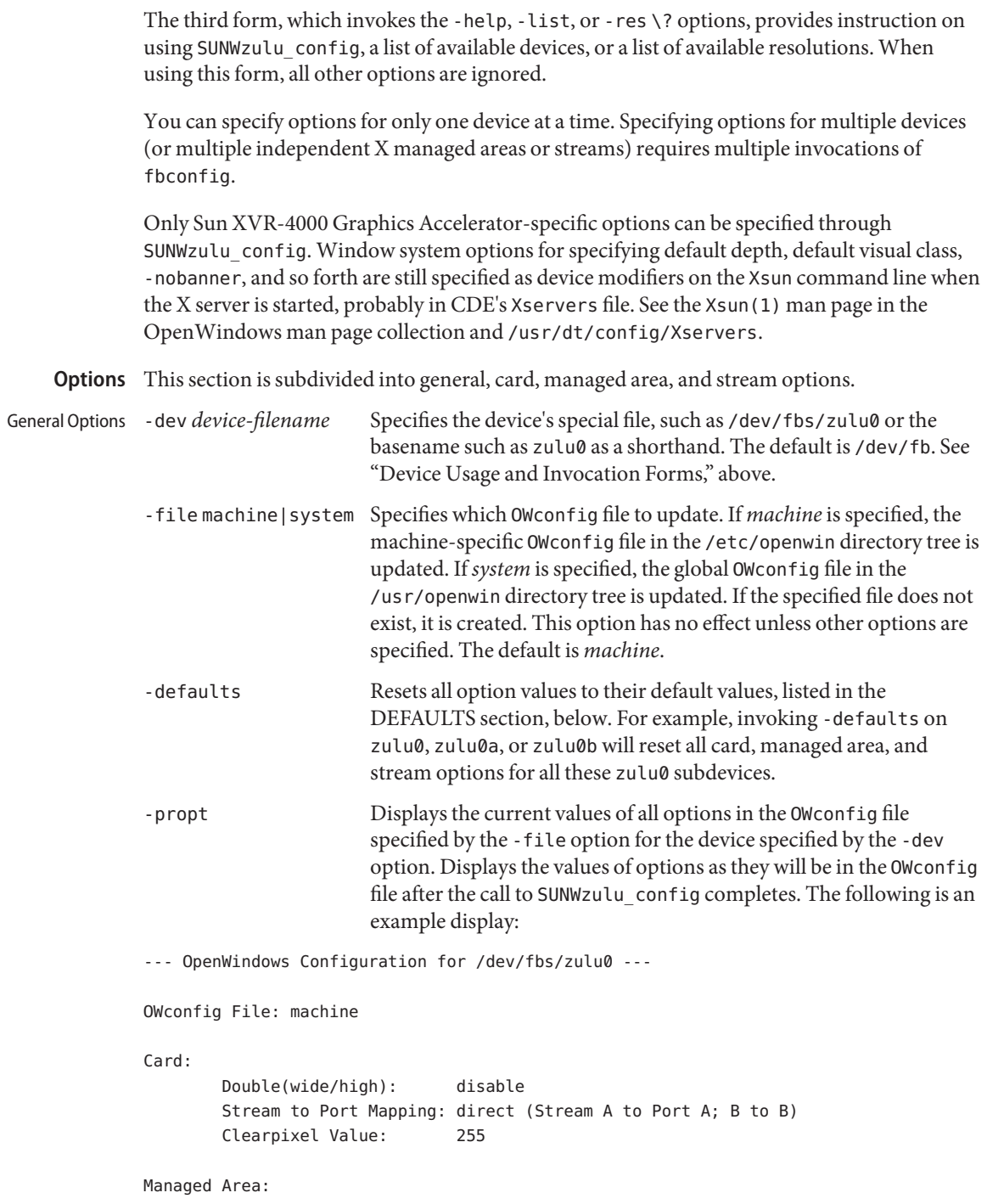

```
Resolution: SUNW_STD_1280x1024x76
       Samples Per Pixel: max
       Multisample Mode: forceon
       Jitter Table: auto
Video Streams:
  Stream A:
       Offset (x,y): (0, 0)Gamma Correction Value: 2.22
       Filter Type: mitchell
  Stream B:
       Offset (x,y): (0, 0)Gamma Correction Value: 2.22
       Filter Type: mitchell
Framelock:
       Framelock/Stereo Port: Output from Stream A
       Stream A Sync: Free Run (no frame sync)
       Stream B Sync: Free Run (no frame sync)
-prconf Displays the current XVR-4000 hardware configuration, including
                    version numbers of each class of chip. The following is an example
                    display:
                    --- Hardware Configuration for /dev/fbs/zulu0 ---
                    Type: XVR-4000 Graphics Accelerator
                    Part: 501-5588
                    Memory:
                           MAJC: 128MB
                           Texture: 1GB total
                           3DRAM64: 10.0M samples
                    Versions:
                           Fcode 1.19 MCode 1.4 MAJC 2.1
                            FBC3 3.0 Master 1.0 Convolve 0.0
                           Sched 1.0 I/O 1.0 FPGA 0.0
                    Power Level:
                           Monitor Power: On
                           Board Power: On
                    Video Streams:
                      Stream A:
                           Current resolution setting: SUNW_STD_1280x1024x76
                           Flags: Allocated Default Primary
                           Samples per pixel: 6
```
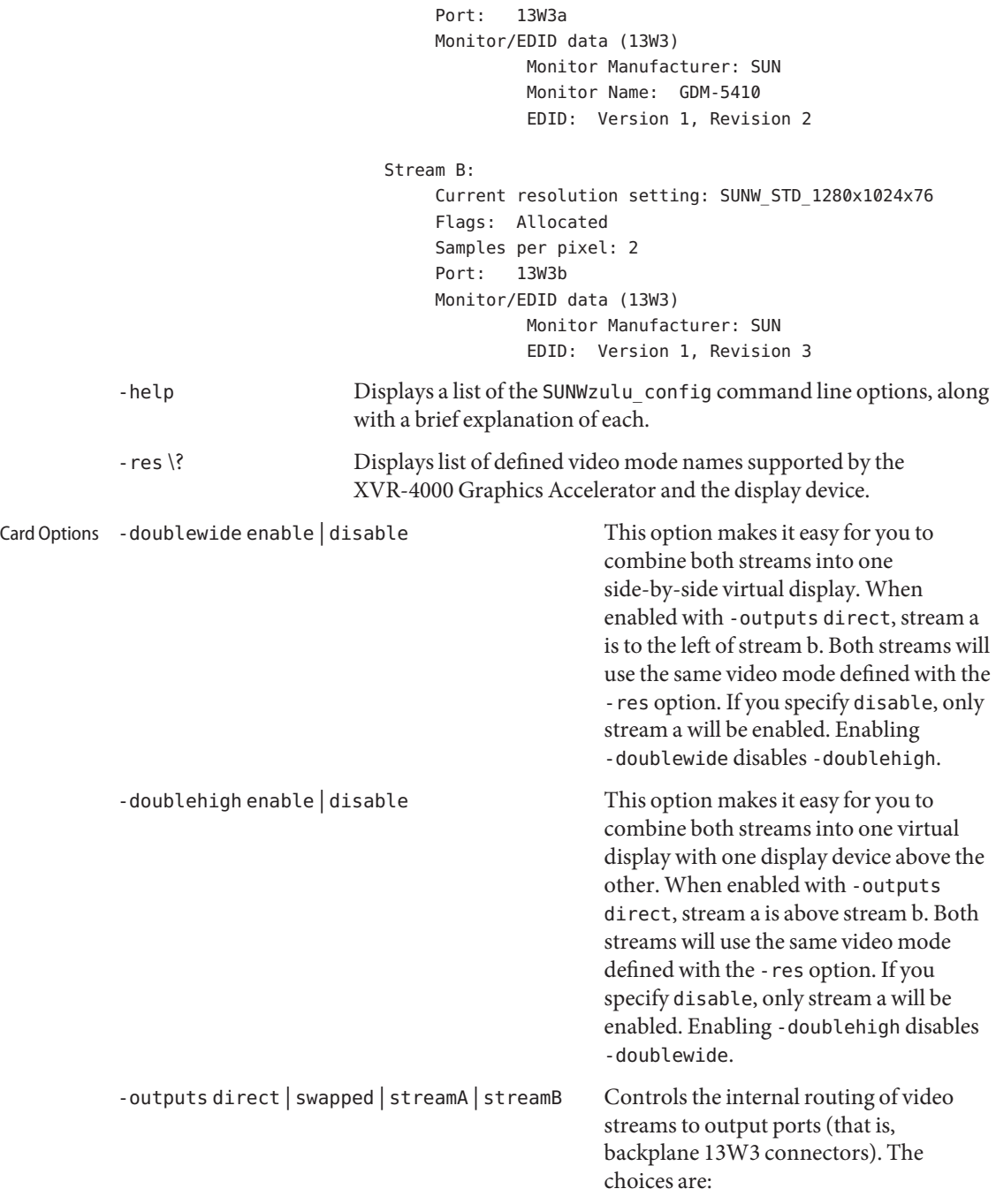

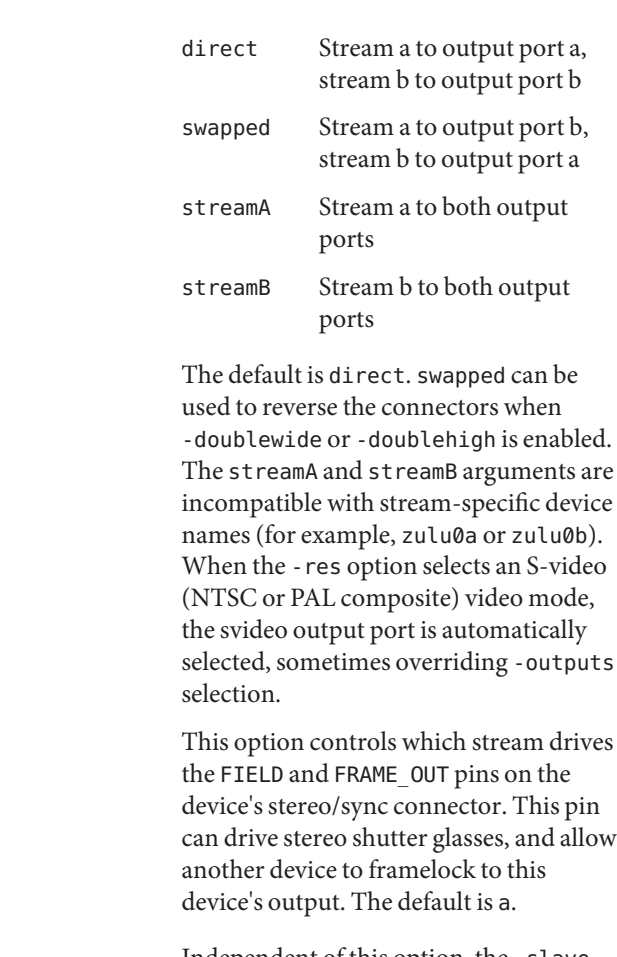

Independent of this option, the -slave external option allows a stream to sync to another card by means of this connector's FIELD\_IN pin.

-clearpixel 0 | 255 Selects the overlay transparent color. This is the pixel value (color index) used by the transparent overlay visual to display the underlay (RGB) pixel contents. The default is 255 (all bits 1), but some applications require 0. All other color indices display a colormap color.

> The *video\_mode* argument specifies resolution and timing information for the display (for example,

Managed Area Options - res video\_mode

 $-master a | b$ 

SUNW\_STD\_1280x1024x76). The naming convention for the video mode specifier is:

*origin*\_*type*\_*width*x*height*x*rate*

The elements of the specifier are described as follows:

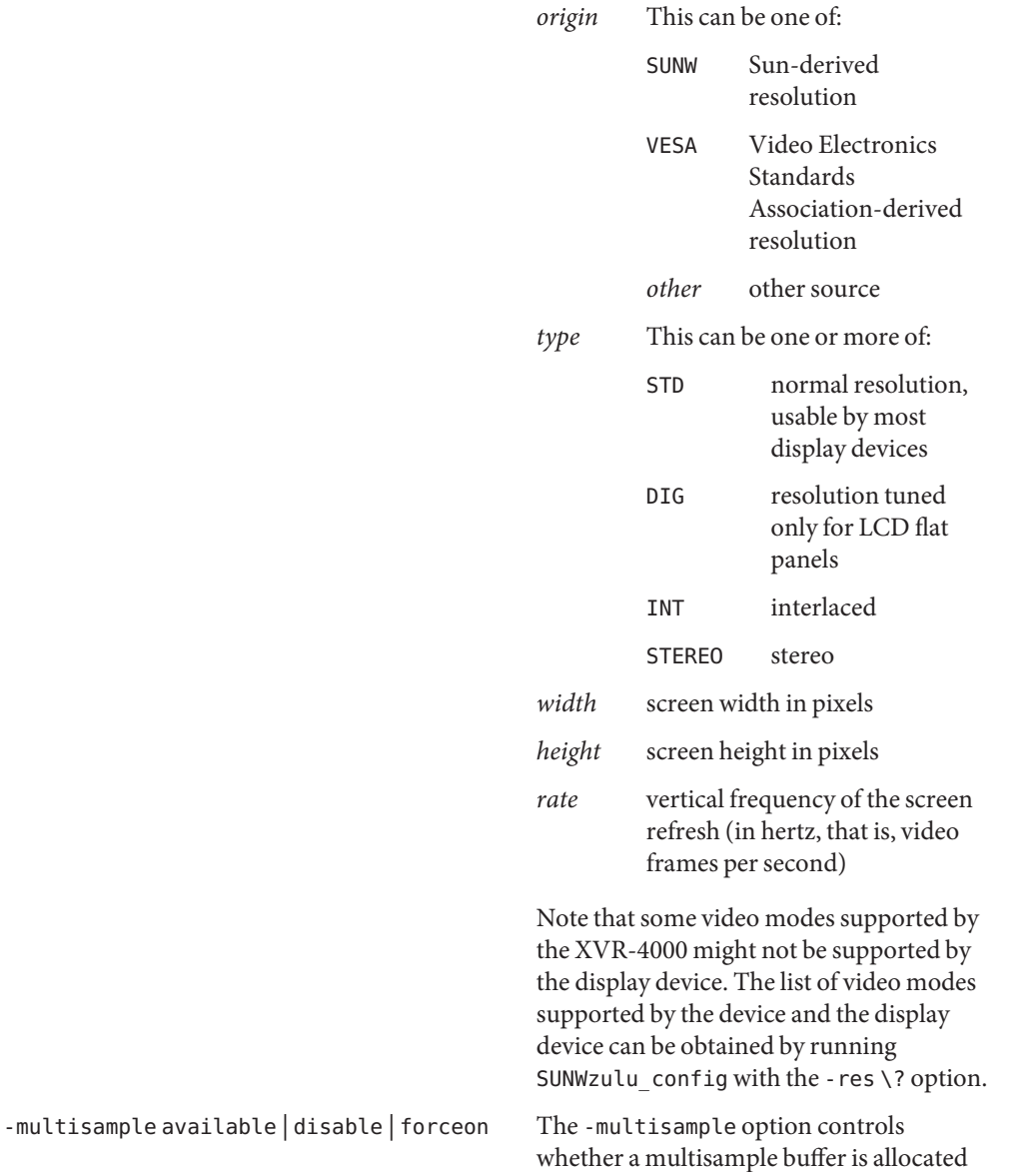

by the window system and used by OpenGL applications. The suboptions are:

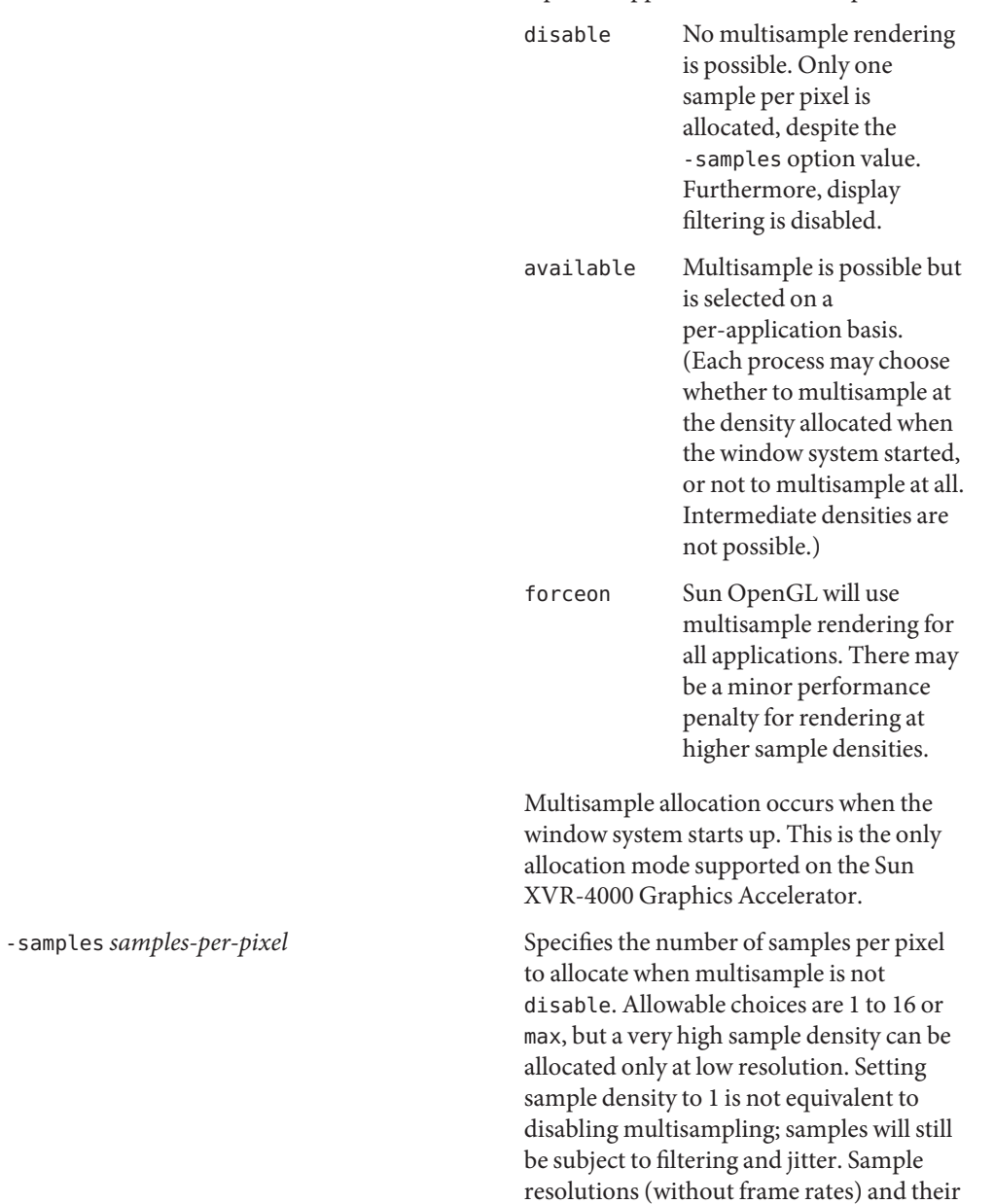

maximum sample densities follow.

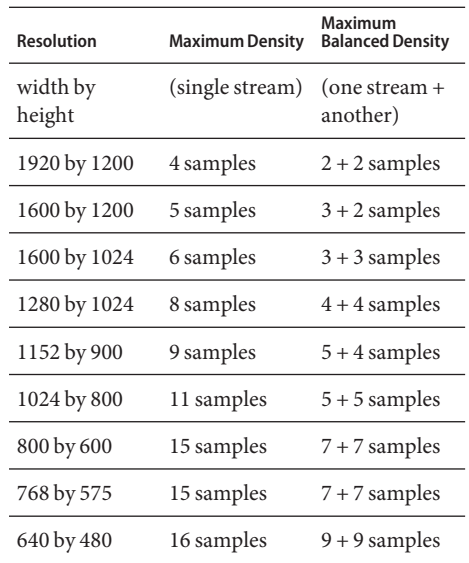

The default is max, which means to use the maximum number of samples that can be supported with the amount of memory available, possibly dependent on the video timing (horizontal frequency).

For dual independent streams, if the first stream used by the window system (typically, the first in the Xservers file) chooses max, it takes most of the memory and video resources. The second stream can then use only a low sample density. If it also chooses max, X automatically finds the highest sample density remaining, such as 1 or 2 samples per pixel. To assign sample density more evenly, set each stream's density explicitly. SUNWzulu\_config allows a combination of resolutions and sample densities only if they will coexist successfully. You might have to reduce one stream's sample density (or choose max) before you can increase the other stream's.

 $-$ jitter regular | random | permuted | auto Indirectly determines the subpixel  $(X,Y)$ locations of the samples stored in the

sample buffer. (The sample density also affects the sample locations.) Choices are:

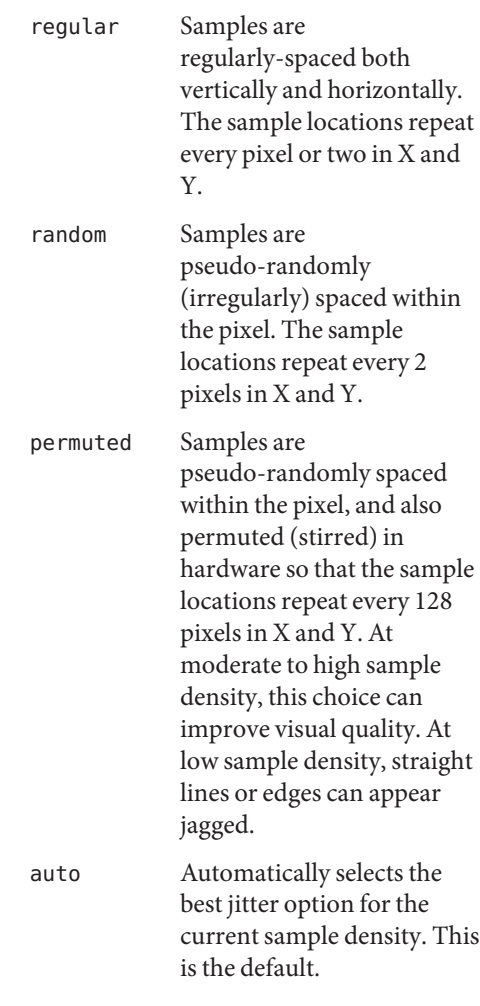

The same jitter selection must be used by OpenGL when rendering and by the display subsystem when refreshing the display from the sample buffer. The jitter value is changed immediately in hardware, but any multisamples already in the sample buffer were rendered using the prior jitter selection; that will look incorrect (for example, unstraight lines or edges) if the jitter selection is changed.

When a new OpenGL application starts up, it will render using the new jitter selection. (The window system need not be restarted.) The jitter value is also saved in the OWconfig file for the next time the window system starts.

# Stream Options - stream a | b

Determines whether stream options will be set for stream a or stream b. The "Device Usage and Invocation Forms" section, above, describes the usage and the default. The -stream option is required only to set different stream options for the two video streams enabled using card option -doublewide or -doublehigh.

- -filter cylinder | gaussian | mitchell | catmull
- -filter\_file *filter\_filename*

There are two ways to configure filtering. The -filter option is the simpler. It selects from these predefined filters:

- cylinder Poorest visual quality, most like a box filter.
- gaussian Blurriest; suitable for users who want to forgo detail to avoid all visible sampling artifacts.
- mitchell The best photo-realistic compromise between sharp detail and noticeable blurriness. This filter is the default.
- catmull The Catmull-Rom filter produces images a little sharper than Mitchell, but are more likely to have visible sampling artifacts, widely known as"jaggies".

The -filter file option allows a user to provide his own filter by producing a filter file and copying or linking it into the directory /etc/openwin/server/etc/filters or /usr/openwin/server/etc/filters. (Both directories are writable by super-user by default.) The *filter\_filename* must not start with / or ../ nor contain the substring /../, but can contain subdirectory components.

fbconfig and X search the directories above in the order listed. If the *filter\_filename* is present and valid, the file takes precedence over a predefined filter.

The format of the file is a sequence of floating-point radius and weight values, each value separated by whitespace. Radius values must be monotonically increasing from 0. Weight values must be between -1.0 and +1.0, inclusive. Though more values can be present in the file, only values through radius 2.0 are used. Whitespace and comment lines prefixed with a hash mark (#) are ignored.

Example files contain the (irregular) radius values for which the device uses weight values. The file reader interpolates between existing values if the required radius is not present.

A valid filter option is changed immediately in hardware and saved in the OWconfig file for the next time the window system starts. However, when multisample is disabled, no filtering occurs.

-offset *xoff-value yoff-value*

Offsets the display of the stream (specified by -stream) relative to the adjoining edge of the other stream when doublewide or doublehigh is enabled. This can be used to cause an overlap.

- *xoff-value* Number of pixels offset in horizontal direction for the righthand stream when doublewide is enabled. Positive direction is to the right (create a gap); negative is to the left (overlap the streams). Default is 0, which means the two edges abut.
- *yoff-value* Number of pixels offset in vertical direction for the bottom stream when doublehigh is enabled. Positive direction is down (create a gap); negative is up (overlap the streams). Default is 0, which means the two edges touch.
- -g *gamma-correction-value*

This option changes the gamma correction value. By default the gamma correction value is 2.22. Any value less than zero is illegal. This option can be used while the window system is running. Changing the gamma correction value will affect all the windows being displayed using gamma-corrected visuals. The gamma correction value is also saved in the OWconfig file for the next time the window system starts.

-slave [enable | disable]

[framelock [internal | external] | genlock | bothlock ]

This option allows you to enable a synchronization technique for the specified stream. Available techniques:

framelock [internal | external] This provides"asynchronous frame reset": multiple streams all start a frame at roughly the same time. This allows stereo shutters to view the same eye's image from all the synchronized display devices. Using framelock requires the incoming synchronization signal have the same frame rate as the stream's video format.

> When using framelock (or bothlock), you can also specify the synchronization source:

- internal Indicates that the sync source is the other stream of this device.
- external Indicates the sync is taken from a source outside the device. Using external requires a Frame Lock Cable (part number 530-2754) to be

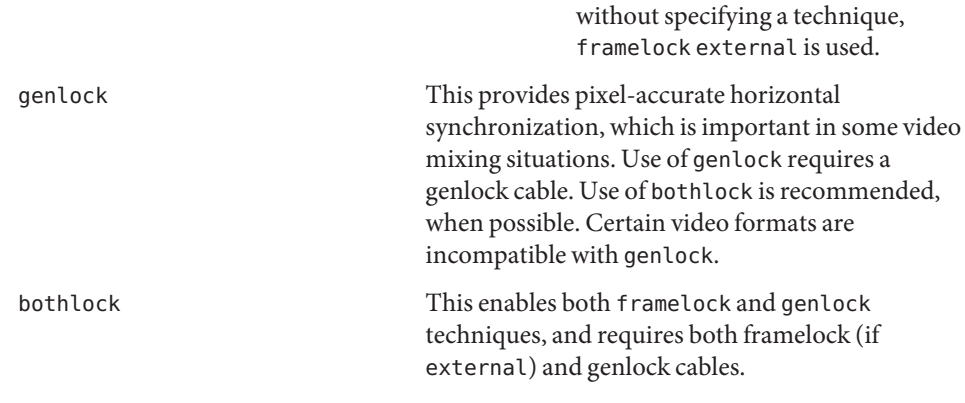

connected. If -slave enable is used

```
-genlock [defaults] [hphase ±hphs][vphase ±vphs]
```
[sync [ auto|tip|tri|slice ]][ pol [ auto|pos|neg ] ]

When -slave is enabled and the genlock technique is selected, the selections chosen with the -genlock option determine genlock details. These details are used immediately by the hardware, and saved in the OWconfig file for future use. Note that they may no longer be desired after changing to a different video format.

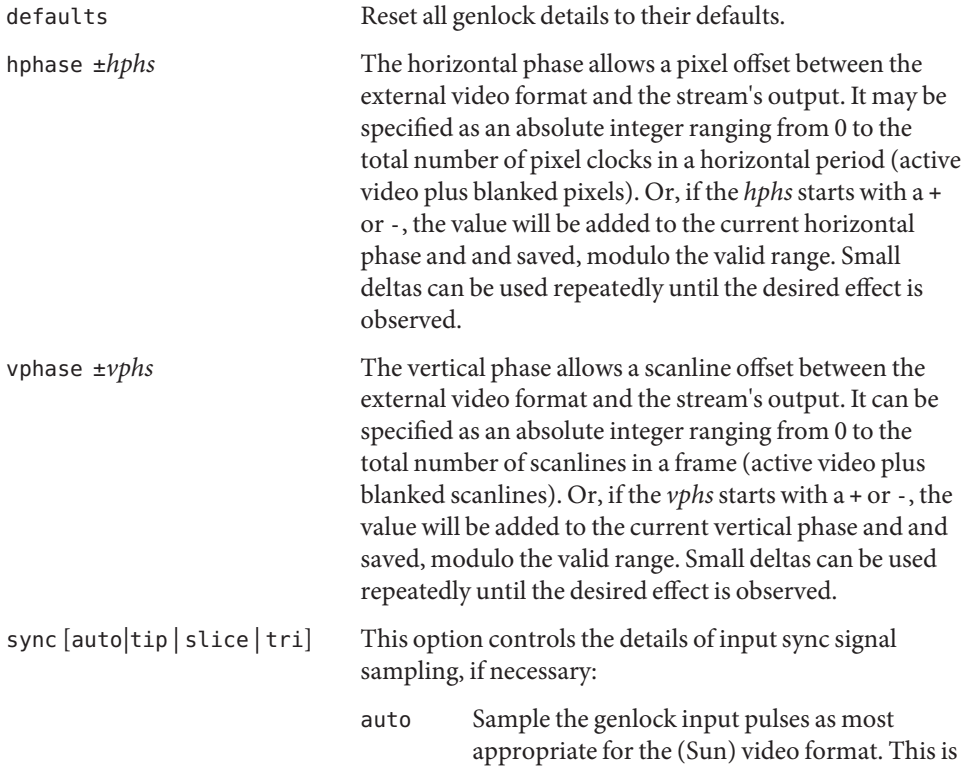

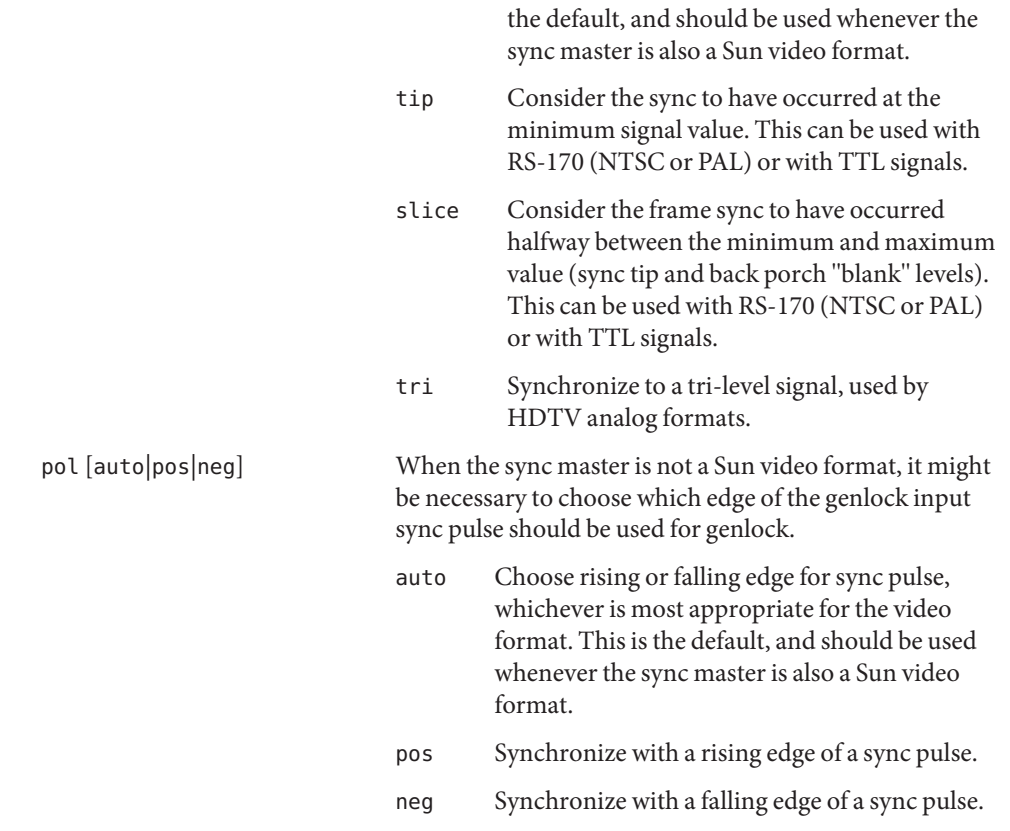

Defaults For a given invocation of SUNWzulu\_config, if an option does not appear on the command line, the corresponding OWconfig option is not updated. It retains its previous value.

When the window system starts, if an option has never been specified through SUNWzulu\_config, a default value is used. The option defaults are as follows:

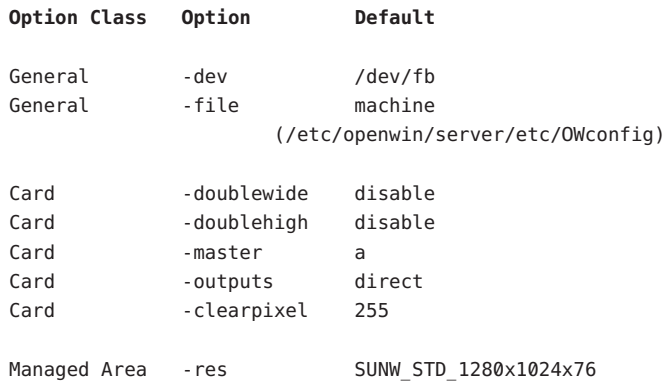

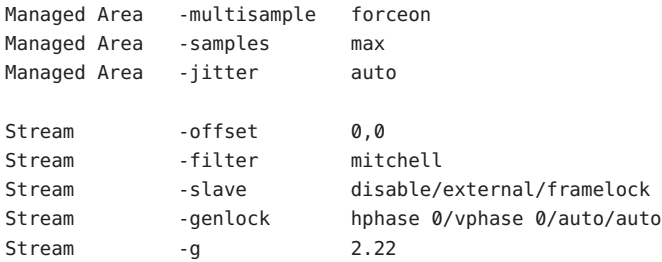

**EXAMPLE 1** Switching Resolution of a Monitor **Examples**

The following example switches to the resolution of 1280 by 1024 at 76 hertz:

% fbconfig -dev zulu0 -res SUNW\_STD\_1280x1024x76

**EXAMPLE 2** Using Two Side-by-side Monitors with One Large X Screen

The following example enables use of two side-by-side monitors to display together a single large shared X window system "screen"(frame buffer managed area):

% fbconfig -dev zulu0 -doublewide enable

If the wrong monitor is on the left, they can be swapped in software:

% fbconfig -dev zulu0 -outputs swapped

A stream option selects a Gaussian (blurry) filter for video stream b:

% fbconfig -dev zulu0 -stream b -filter gaussian

For the two examples above, the factory-installed /usr/dt/config/Xservers file is sufficient (if /dev/fb is a link to the Sun XVR-4000 Graphics Accelerator device). If an /etc/dt/config/Xservers file exists, for Example 1 or 2, the file would refer to device zulu0 (not zulu0a or zulu0b):

:0 Local local\_uid@console root /usr/openwin/bin/Xsun -dev /dev/fbs/zulu0

**EXAMPLE 3** Using Two Displays as Independent X Screens

The following example enables use of two displays, each with their own X window system managed frame buffer area and resolution. The larger resolution is not multisampled or filtered, so the smaller resolution will have more samples available to it.

```
% fbconfig -dev zulu0a -res SUNW_STD_1920x1200x75 -multisample disable
% fbconfig -dev zulu0b -res SUNW STD 1280x1024x76 -samples max
```
In this example, and assuming the display device for stream b is to the right of that for stream a, the /etc/dt/config/Xservers file might contain (as one long line):

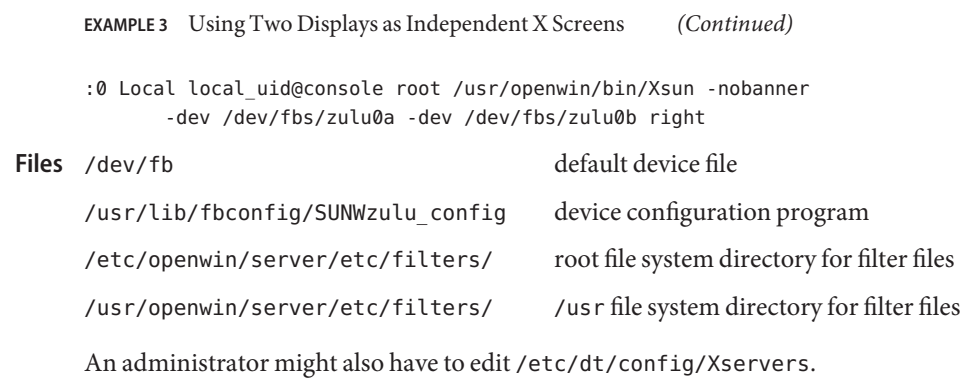

Attributes See [attributes](http://www.oracle.com/pls/topic/lookup?ctx=E26505&id=REFMAN5attributes-5)(5) for descriptions of the following attributes:

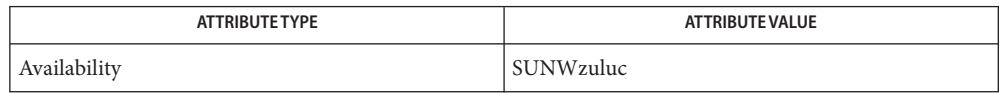

# See Also [fbconfig](#page-508-0)(1M), [attributes](http://www.oracle.com/pls/topic/lookup?ctx=E26505&id=REFMAN5attributes-5)(5)

See the dtlogin(1) man page in the CDE man page collection. Also useful is the Xsun(1) man page in the OpenWindows man page collection.

<span id="page-2473-0"></span>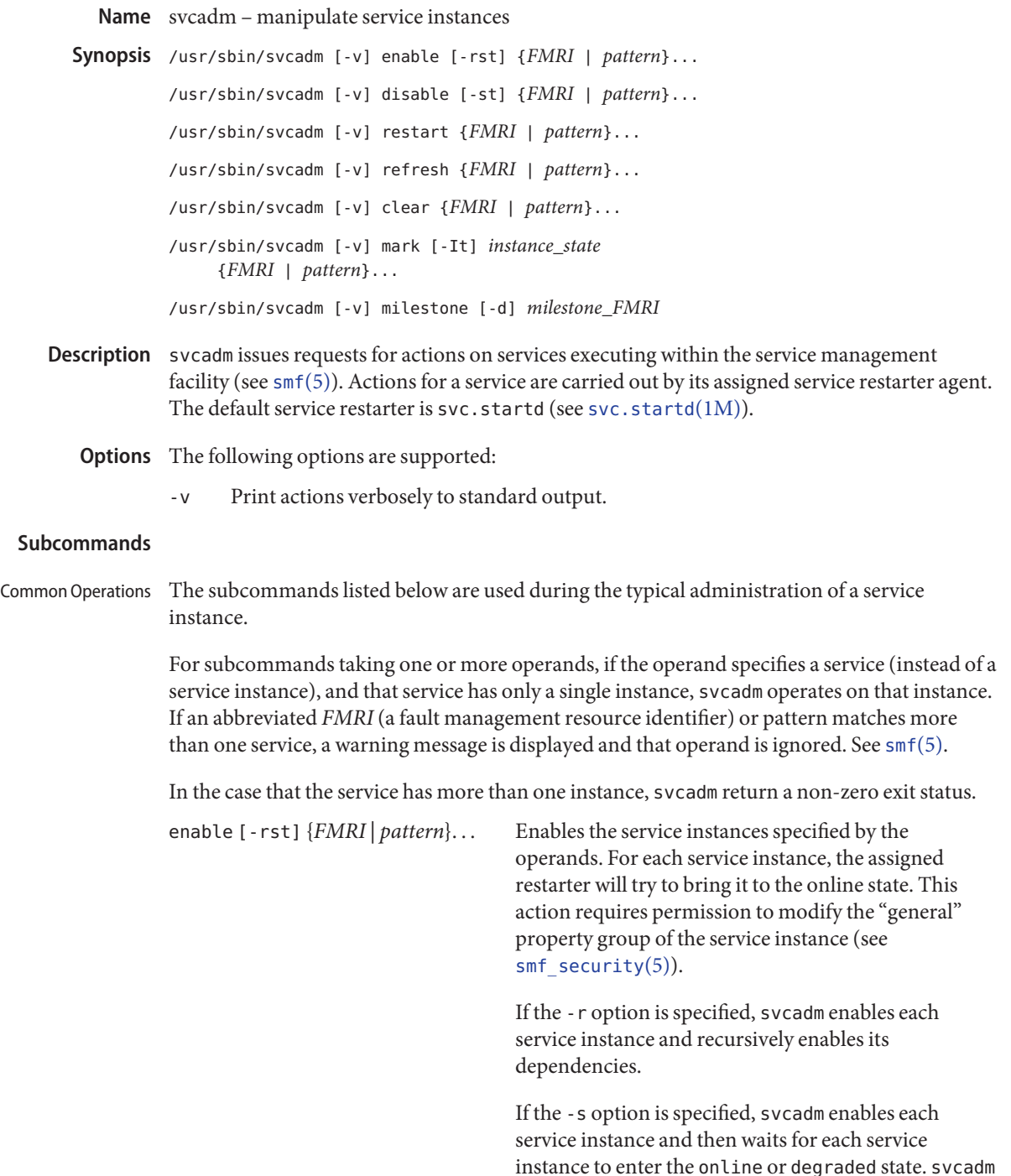

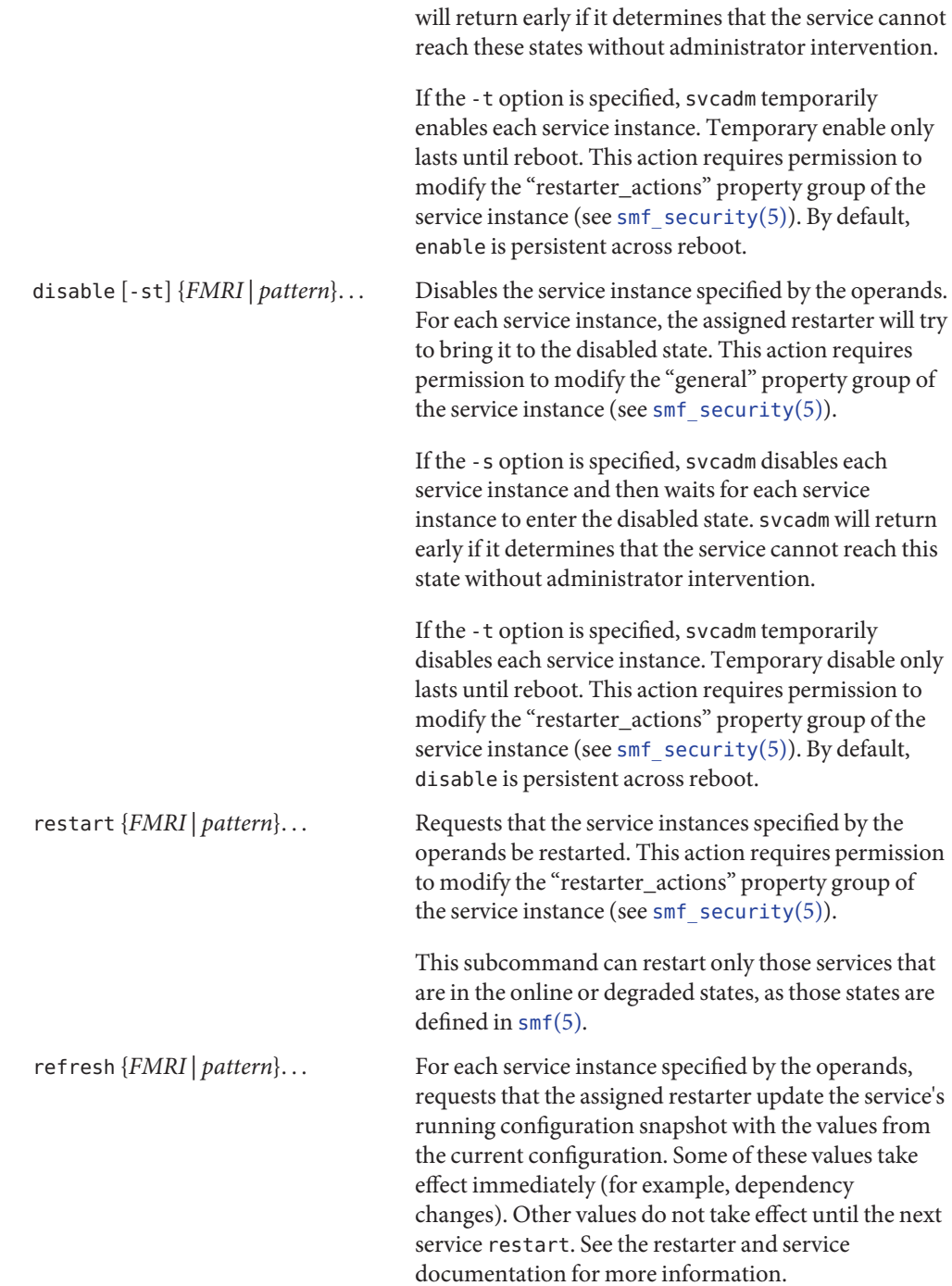

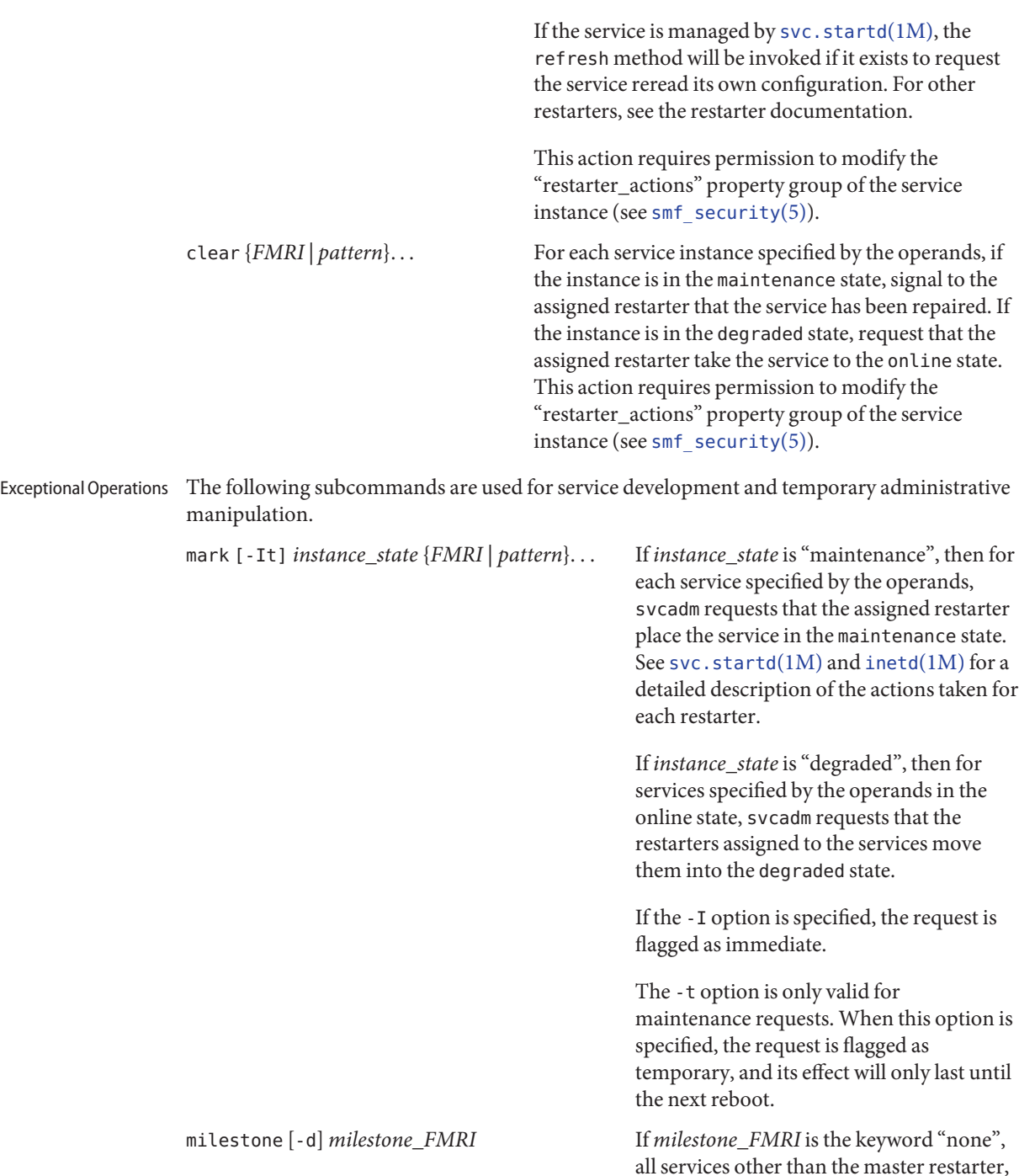

svc:/system/svc/restarter:default, will be temporarily disabled.

If *milestone\_FMRI* is the keyword "all", temporary enable and disable requests for all services will be nullified.

If *milestone\_FMRI* is one of the following:

svc:/milestone/single-user:default svc:/milestone/multi-user:default svc:/milestone/multi-user-server:default

> then temporary enable and disable requests for the indicated service and all services it depends on (directly or indirectly) will be nullified. All other services will be temporarily disabled.

Changing the system's current milestone with the "milestone" subcommand will not change the current run level of the system. To change the system's run level, invoke /sbin/init directly.

This action requires permission to modify the "options\_ovr" property group of the svc:/system/svc/restarter:default service instance (see [smf\\_security](http://www.oracle.com/pls/topic/lookup?ctx=E26505&id=REFMAN5smf-security-5)(5)).

The -d option immediately changes the milestone to the requested milestone, as above. Additionally, it makes the specified milestone the default boot milestone, which persists across reboot. The default milestone is defined by the options/milestone property on the master restarter,

svc:/system/svc/restarter:default. If this property is absent, "all" is the default. This action requires permission to modify the "options" property group of the svc:/system/svc/restarter:default service instance (see [smf\\_security](http://www.oracle.com/pls/topic/lookup?ctx=E26505&id=REFMAN5smf-security-5)(5)).

Operands The following operands are supported:

*FMRI* An *FMRI* that specifies one or more instances. *FMRI*s can be abbreviated by specifying the instance name, or the trailing portion of the service name. For example, given the *FMRI*:

svc:/network/smtp:sendmail

All the following are valid abbreviations:

sendmail :sendmail smtp smtp:sendmail network/smtp

While the following are invalid:

mail network network/smt

If the *FMRI*specifies a service, then the command applies to all instances of that service. Abbreviated forms of *FMRI*s are unstable, and should not be used in scripts or other permanent tools.

*pattern* A pattern that is matched against the *FMRIs* of service instances according to the "globbing" rules described by [fnmatch](http://www.oracle.com/pls/topic/lookup?ctx=E26505&id=REFMAN5fnmatch-5)(5). If the pattern does not begin with "svc:", then "svc:/" is prepended.

If an abbreviated *FMRI* or pattern matches more than one service, a warning message is displayed and that operand is ignored.

**EXAMPLE 1** Restarting a Service Instance **Examples**

The following command restarts the NFS server. The full *FMRI* for the default service instance is: svc:/network/nfs/server:default

However, you can abbreviate the full *FMRI* as follows:

# svcadm restart nfs/server

**EXAMPLE 2** Disabling the Standard HTTP Server

The following command disables the standard HTTP server, using an abbreviated *FMRI*:

\$ svcadm disable http

**EXAMPLE 3** Enabling an Instance and Its Dependent Instances

The following command enables the foo:bar instance, and all instances on which it depends:

\$ svcadm enable -r foo:bar

**EXAMPLE 4** Synchronously enabling an instance

The following command enables the foo:bar instance. The command will not return until the instance comes online or svcadm determines it is not possible for the service to come online.

```
$ svcadm enable -s foo:bar
```
**EXAMPLE 5** Restricting and Restoring the Running Services

The following command restricts the running services to single user mode:

# svcadm milestone milestone/single-user

The following command restores the running services:

```
# svcadm milestone all
```
**Exit Status** The following exit values are returned:

- 0 Successful completion.
- 1 A fatal error occurred. One or more error messages are displayed on standard error.
- 2 Invalid command line options were specified.
- 3 svcadm determined that a service instance that it was waiting for could not reach the desired state without administrator intervention due to a problem with the service instance itself.
- 4 svcadm determined that a service instance that it was waiting for could not reach the desired state without administrator intervention due to a problem with the service's dependencies.

Attributes See [attributes](http://www.oracle.com/pls/topic/lookup?ctx=E26505&id=REFMAN5attributes-5)(5) for descriptions of the following attributes:

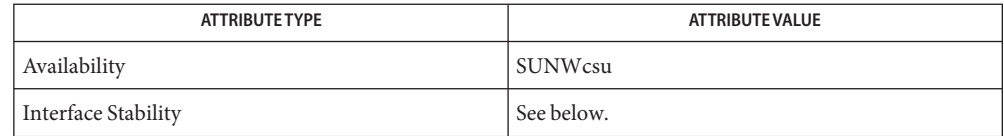

The interactive output is Uncommitted. The invocation and non-interactive output are Committed.

# See Also [svcprop](http://www.oracle.com/pls/topic/lookup?ctx=E26505&id=REFMAN1svcprop-1)(1), [svcs](http://www.oracle.com/pls/topic/lookup?ctx=E26505&id=REFMAN1svcs-1)(1), [inetd](#page-800-0)[\(1M\),](#page-827-0) init(1M), [svccfg](#page-2480-0)(1M), [svc.startd](#page-2488-0)(1M), [libscf](http://www.oracle.com/pls/topic/lookup?ctx=E26505&id=REFMAN3Flibscf-3lib)(3LIB), [contract](http://www.oracle.com/pls/topic/lookup?ctx=E26505&id=REFMAN4contract-4)(4), [attributes](http://www.oracle.com/pls/topic/lookup?ctx=E26505&id=REFMAN5attributes-5)(5), [smf](http://www.oracle.com/pls/topic/lookup?ctx=E26505&id=REFMAN5smf-5)(5), [smf\\_security](http://www.oracle.com/pls/topic/lookup?ctx=E26505&id=REFMAN5smf-security-5)(5)

The amount of time svcadm will spend waiting for services and their dependencies to change **Notes** state is implicitly limited by their method timeouts. For example, a service using the default restarter whose start method hangs will be transitioned to the maintenance state when its timeout expires. svcadm will then consider it impossible for this service to come online without administrator intervention.

Attempts to synchronously enable a service which depends (directly or indirectly) on a file may fail with an exit status indicating that dependencies are unsatisfied if the caller does not have the privileges necessary to search the directory containing the file. This limitation may be removed in a future Solaris release.

Name svccfg - import, export, and modify service configurations

- <span id="page-2480-0"></span>/usr/sbin/svccfg [-v] [-s *FMRI*] **Synopsis** /usr/sbin/svccfg [-v] [-s *FMRI*] *subcommand* [args]... /usr/sbin/svccfg [-v] [-s *FMRI*] -f *command-file*
- Description The svccfg command manipulates data in the service configuration repository. svccfg can be invoked interactively, with an individual subcommand, or by specifying a command file that contains a series of subcommands.

Changes made to an existing service in the repository typically do not take effect for that service until the next time the service instance is refreshed. See the refresh subcommand on the [svcadm](#page-2473-0)(1M) man page for more details.

- The following options are supported: **Options**
	- -f *command-file*

Reads and executes svccfg subcommands from *command-file*.

-s *FMRI*

Selects the entity indicated by *FMRI* (a fault management resource identifier) before executing any subcommands. See [smf](http://www.oracle.com/pls/topic/lookup?ctx=E26505&id=REFMAN5smf-5)(5).

-v

Verbose.

**Subcommands** Subcommands are divided into the categories specified in the subsections that follow.

All subcommands that accept *FMRI*s also accept abbreviated or globbed patterns. Instances and services can be abbreviated by specifying the instance name, or the trailing portion of the service name. For example, given the *FMRI*:

```
svc:/network/smtp:sendmail
```
All the following are valid abbreviations:

sendmail :sendmail smtp smtp:sendmail network/smtp

While the following are invalid:

mail network network/smt

Abbreviated forms of *FMRI*s are unstable, and should not be used in scripts or other permanent tools. If a pattern matches more than one instance or service, an error message is printed and no action is taken.

## General Subcommands end

exit

quit

Exits immediately.

### repository *repfile*

Uses*repfile* as a repository. By default, svccfg uses the system repository.

Use repository only with files from the identical version of Solaris, including patches, that you are currently running. Do not use this subcommand with the system repository, /etc/svc/repository.db.

### set  $[-v]-V]$

Sets optional behavior. If no options are specified, set displays the options currently in effect.

 $\sim$ 

Turns on verbose mode.

 $-V$ 

Turns off verbose mode.

#### apply *file* Service Profile

Subcommands

If *file* is a service profile, then service instances specified within the file are enabled or disabled according to it. See [smf](http://www.oracle.com/pls/topic/lookup?ctx=E26505&id=REFMAN5smf-5)(5) for a description of service profiles. This command requires privileges to modify the "general/enabled" property of the service instances. See [smf\\_security](http://www.oracle.com/pls/topic/lookup?ctx=E26505&id=REFMAN5smf-security-5)(5) for the privileges required to modify properties. If *file* is not a service profile, the subcommand fails.

```
extract [> file]
```
Prints a service profile which represents the enabled status of the service instances in the repository to standard output. The output may be redirected to a file.

#### Service Manifest archive Subcommands

Dumps a full XML service description for all services, instances, and their persistent properties in the repository. This does not include transient properties such as service state, and is suitable for a relocatable repository backup.

### export *service\_FMRI* [*>file*]

The service description for the specified service and its instances is written to standard output or redirected to the given file. Dependencies with a boolean "external" property set to true are omitted in the belief that they were created on behalf of another service.

Without the -a option, property groups containing protected information (identified by the presence of the read authorization property—see smf  $security(5)$ ) will be exported without their property values. When the -a option is specified, all values will be archived. An error results if there are insufficient privileges to read these values.

Note that export requires a service FMRI. If you specify an instance (including an abbreviation, such as apache2 or sendmail, that specifies an instance), the command fails.

#### import *file*

If *file* is a service manifest, then the services and instances it specifies are imported into the repository. According to the file, dependencies may be created in other services. See [smf](http://www.oracle.com/pls/topic/lookup?ctx=E26505&id=REFMAN5smf-5)(5) for a description of service manifests. See [smf\\_security](http://www.oracle.com/pls/topic/lookup?ctx=E26505&id=REFMAN5smf-security-5)(5) for the privileges required to create and modify service configurations.

For existing services and instances, properties which have not changed since the last import snapshot was taken are upgraded to those specified by the manifest. Conflicts (properties which have been changed both in the repository and the manifest) are reported on the standard error stream. svccfg will never upgrade the "general/enabled" and "general/restarter" properties, since they represent administrator preference.

#### inventory *file*

If *file* is determined to be a service manifest, then the FMRIs of the services and instances the *file* describes are printed. For each service, the FMRIs of its instances are displayed before the FMRI of the service.

### validate *file*

*file* is processed similarly to import, but no changes are made to the repository. If any errors are detected, svccfg(1M) exits with a nonzero exit status.

An "entity" refers to a scope, service, or service instance. Entity Selection, Modification, and

#### add *name* Navigation Subcommands

A new entity with the given name is created as a child of the current selection. See smf  $s$ ecurity(5) for the privileges required to create entities.

#### delete [-f] {*name* | *fmri*}

The named child of the current selection or the entity specified by *fmri* is deleted. Attempts to delete service instances in the "online" or "degraded" state will fail unless the -f flag is specified. If a service or service instance has a "dependents" property group of type "framework", then for each of its properties with type "astring" or "fmri", if the property has a single value which names a service or service instance then the dependency property group in the indicated service or service instance with the same name as the property will be deleted. See [smf\\_security](http://www.oracle.com/pls/topic/lookup?ctx=E26505&id=REFMAN5smf-security-5)(5) for the privileges required to delete service configurations.

#### list [*pattern*]

The child entities of the current selection whose names match the glob pattern *pattern* are displayed (see finmatch(5)). ':properties' is also listed for property-bearing entities, namely services and service instances.

### select {*name* | *fmri*}

If the argument names a child of the current selection, it becomes the current selection. Otherwise, the argument is interpreted as an FMRI and the entity that the argument specifies becomes the current selection.

```
unselect
```
The parent of the current selection becomes the current selection.

Property Inspection and Modification Subcommands

addpg *name type* [*flags*]

Adds a property group with the given *name* and type to the current selection. *flags* is a string of characters which designates the flags with which to create the property group. 'P' represents SCF\_PG\_FLAG\_NONPERSISTENT (see [scf\\_service\\_add\\_pg](http://www.oracle.com/pls/topic/lookup?ctx=E26505&id=REFMAN3Escf-service-add-pg-3scf)(3SCF)). See smf  $s$ ecurity(5) for the privileges required to create property groups.

# addpropvalue *pg/name* [*type:*] *value*

Adds the given value to a property. If *type* is given and the property exists, then if *type* does not agree with the property's*type*, the subcommand fails. The values may be enclosed in double-quotes. String values containing double-quotes or backslashes must be enclosed by double-quotes and the contained double-quotes and backslashes must be quoted by backslashes. Nonexistent properties are created, in which case the *type* specifier must be present. See [scf\\_value\\_create](http://www.oracle.com/pls/topic/lookup?ctx=E26505&id=REFMAN3Escf-value-create-3scf)(3SCF) for a list of available property types. See smf  $security(5)$  for the privileges required to modify properties.

#### delpg *name*

Deletes the property group *name* of the current selection. See [smf\\_security](http://www.oracle.com/pls/topic/lookup?ctx=E26505&id=REFMAN5smf-security-5)(5) for the privileges required to delete property groups.

## delprop *pg*[*/name*]

Deletes the named property group or property of the current selection. See smf  $s$ ecurity(5) for the privileges required to delete properties.

#### delpropvalue *pg/name globpattern*

Deletes all values matching the given *glob* pattern in the named property. Succeeds even if no values match. See smf  $security(5)$  for the privileges required to modify properties.

#### editprop

Comments of commands to reproduce the property groups and properties of the current selection are placed in a temporary file and the program named by the EDITOR environment variable is invoked to edit it. Upon completion, the commands in the temporary file are executed. The default editor is  $vi(1)$ . See smf security(5) for the privileges required to create, modify, or delete properties.

### listpg [*pattern*]

Displays the names, types, and flags of property groups of the current selection. If an argument is given, it is taken as a glob pattern and only property groups with names which match the argument are listed.

# listprop [*pattern*]

Lists property groups and properties of the current selection. For property groups, names, types, and flags are listed. For properties, names (prepended by the property group name and a slash  $($ )), types, and values are listed. See [scf\\_value\\_create](http://www.oracle.com/pls/topic/lookup?ctx=E26505&id=REFMAN3Escf-value-create-3scf)(3SCF) for a list of available property types. If an argument is supplied it is taken as a glob pattern and only property groups and properties with names which match the argument are listed.
# setenv [-i | -s] [-m *method\_name*] *envvar value*

Sets a method environment variable for a service or instance by changing the "environment" property in the *method\_name* property group, if that property group has type "method". If *method\_name* is not specified and the -i option is used, the "method\_context" property group is used, if an instance is currently selected. If the -s option is used and a service is currently selected, its "method\_context" property group is used. If the -s option is used and an instance is currently selected, the "method\_context" property group of its parent is used. If neither the -i option nor the -s option is used, the "start" property group is searched for in the currently selected entity and, if an instance is currently selected, its parent is also searched. If the "inetd\_start" property group is not located, it is searched for in a similiar manner.

Once the property is located, all values which begin with *envvar*followed by a "=" are removed, and the value "*envvar*=*value*" is added. See [smf\\_security](http://www.oracle.com/pls/topic/lookup?ctx=E26505&id=REFMAN5smf-security-5)(5) for the privileges required to modify properties.

# setprop *pg/name* = [*type:*] *value*

setprop *pg/name* = [*type:*] ([*values ...*])

Sets the *name* property of the *pg* property group of the current selection to the given values of type *type*. See [scf\\_value\\_create](http://www.oracle.com/pls/topic/lookup?ctx=E26505&id=REFMAN3Escf-value-create-3scf)(3SCF) for a list of available property types. If the property already exists and the *type* disagrees with the existing *type* on the property, the subcommand fails. Values may be enclosed in double-quotes. String values which contain double-quotes or backslashes must be enclosed by double-quotes and the contained double-quotes and backslashes must be quoted by backslashes. If the named property does not exist, it is created, as long as the type is specified. See [smf\\_security](http://www.oracle.com/pls/topic/lookup?ctx=E26505&id=REFMAN5smf-security-5)(5) for the privileges required to create or modify properties.

# unsetenv [-i | -s] [-m *method\_name*] *envvar value*

Removes a method environment variable for a service or instance by changing the "environment" property in the *method\_name* property group, if that property group has type "method". If *method\_name* is not specified and the -i option is used, the "method\_context" property group is used, if an instance is currently selected. If the -s option is used and a service is currently selected, its "method\_context" property group is used. If the -s option is used and an instance is currently selected, the "method\_context" property group of its parent is used. If neither the -i option nor the -s option is used, the "start" property group is searched for in the currently selected entity and, if an instance is currently selected, its parent is also searched. If the "inetd\_start" property group is not located, it is searched for in a similiar manner.

Once the property is located, all values which begin with *envvar*followed by "=" are removed. See smf  $security(5)$  for the privileges required to modify properties.

#### listsnap Snapshot Navigation

and Selection Subcommands

Displays snapshots available for the currently selected instance.

#### revert [*snapshot*]

Reverts the properties of the currently selected instance and its service to those recorded in the named snapshot. If no argument is given, use the currently selected snapshot and deselect it on success. The changed property values can be made active via the refresh subcommand of [svcadm](#page-2473-0)(1M). See [smf\\_security](http://www.oracle.com/pls/topic/lookup?ctx=E26505&id=REFMAN5smf-security-5)(5) for the privileges required to change properties.

### selectsnap [*name*]

Changes the current snapshot to the one named by *name*. If no *name* is specified, deselect the currently selected snapshot. Snapshots are read-only.

**EXAMPLE 1** Importing a Service Description **Examples**

The following example imports a service description for the seismic service in the XML manifest specified on the command line.

#### # **svccfg import /var/svc/manifest/site/seismic.xml**

Note that the manifest must follow the format specified in [service\\_bundle](http://www.oracle.com/pls/topic/lookup?ctx=E26505&id=REFMAN4service-bundle-4)(4).

**EXAMPLE 2** Exporting a Service Description

To export a service description on the local system:

\$ svccfg export dumpadm >/tmp/dump.xml

**EXAMPLE 3** Deleting a Service Instance

To delete a service instance:

\$ svccfg delete network/inetd-upgrade:default

**EXAMPLE 4** Checking Properties in an Alternate Repository

To examine the state of a service's properties after loading an alternate repository, use the sequence of commands shown below. One might use such commands, for example, to determine whether a service was enabled in a particular repository backup.

```
# svccfg
svc:> repository /etc/svc/repository-boot
svc:> select telnet:default
svc:/network/telnet:default> listprop general/enabled
general/enabled boolean false
svc:/network/telnet:default> exit
```
**EXAMPLE 5** Enabling Debugging

To modify LD\_PRELOAD for a start method and enable the use of [libumem](http://www.oracle.com/pls/topic/lookup?ctx=E26505&id=REFMAN3Flibumem-3lib)(3LIB) with debugging features active:

```
$ svccfg -s system/service setenv LD_PRELOAD libumem.so
$ svccfg -s system/service setenv UMEM_DEBUG default
```
#### **Environmental EDITOR** The command to run when the editprop subcommand is used. The default editor is  $v_i(1)$ . **Variables**

**Exit Status** The following exit values are returned:

0

Successful execution.

1

One or more subcommands resulted in failure. Error messages are written to the standard error stream.

2

Invalid command line options were specified.

Attributes See [attributes](http://www.oracle.com/pls/topic/lookup?ctx=E26505&id=REFMAN5attributes-5)(5) for descriptions of the following attributes:

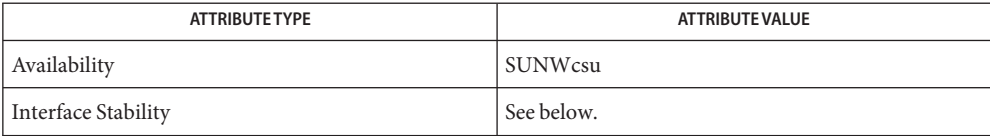

The interactive output is Uncommitted. The invocation and non-interactive output are Committed.

See Also [svcprop](http://www.oracle.com/pls/topic/lookup?ctx=E26505&id=REFMAN1svcprop-1)(1), [svcs](http://www.oracle.com/pls/topic/lookup?ctx=E26505&id=REFMAN1svcs-1)(1), [svcadm](#page-2473-0)(1M), [svc.configd](#page-2487-0)(1M), [libscf](http://www.oracle.com/pls/topic/lookup?ctx=E26505&id=REFMAN3Flibscf-3lib)(3LIB), [libumem](http://www.oracle.com/pls/topic/lookup?ctx=E26505&id=REFMAN3Flibumem-3lib)(3LIB), scf service add  $pg(3SCF)$ , scf value create(3SCF), [contract](http://www.oracle.com/pls/topic/lookup?ctx=E26505&id=REFMAN4contract-4)(4), service bundle(4), [attributes](http://www.oracle.com/pls/topic/lookup?ctx=E26505&id=REFMAN5attributes-5)(5), [fnmatch](http://www.oracle.com/pls/topic/lookup?ctx=E26505&id=REFMAN5fnmatch-5)(5), [smf](http://www.oracle.com/pls/topic/lookup?ctx=E26505&id=REFMAN5smf-5)(5), [smf\\_method](http://www.oracle.com/pls/topic/lookup?ctx=E26505&id=REFMAN5smf-method-5)(5), [smf\\_security](http://www.oracle.com/pls/topic/lookup?ctx=E26505&id=REFMAN5smf-security-5)(5)

<span id="page-2487-0"></span>Name svc.configd - Service Management Facility repository daemon

Synopsis /lib/svc/bin/svc.configd

Description svc.configd is the repository daemon for the Service Management Facility. svc.configd is invoked automatically during system startup, and restarted if any failures occur. svc.configd should never be invoked directly.

> Interaction with svc.configd is by way of [libscf](http://www.oracle.com/pls/topic/lookup?ctx=E26505&id=REFMAN3Flibscf-3lib)(3LIB) and the command line tools: $svcs(1)$  $svcs(1)$ ,  $sverpop(1), svcadm(1M), and svccfg(1M).$  $sverpop(1), svcadm(1M), and svccfg(1M).$  $sverpop(1), svcadm(1M), and svccfg(1M).$  $sverpop(1), svcadm(1M), and svccfg(1M).$  $sverpop(1), svcadm(1M), and svccfg(1M).$

Attributes See [attributes](http://www.oracle.com/pls/topic/lookup?ctx=E26505&id=REFMAN5attributes-5)(5) for descriptions of the following attributes:

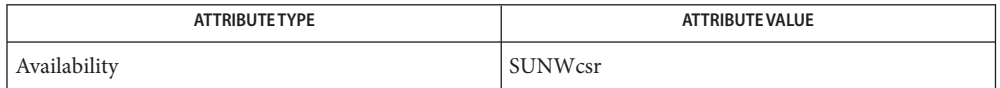

See Also [svcs](http://www.oracle.com/pls/topic/lookup?ctx=E26505&id=REFMAN1svcs-1)(1), [svcprop](http://www.oracle.com/pls/topic/lookup?ctx=E26505&id=REFMAN1svcprop-1)(1), [svcadm](#page-2473-0)(1M), [svccfg](#page-2480-0)(1M), [libscf](http://www.oracle.com/pls/topic/lookup?ctx=E26505&id=REFMAN3Flibscf-3lib)(3LIB), [attributes](http://www.oracle.com/pls/topic/lookup?ctx=E26505&id=REFMAN5attributes-5)(5)

Name svc.startd - Service Management Facility master restarter

- Synopsis /lib/svc/bin/svc.startd svc:/system/svc/restarter:default
- Description svc.startd is the master restarter daemon for Service Management Facility (SMF) and the default restarter for all services. svc.startd starts, stops, and restarts services based on administrative requests, system failures, or application failures.

svc.startd maintains service state, as well as being responsible for managing faults in accordance with the dependencies of each service.

svc.startd is invoked automatically during system startup. It is restarted if any failures occur. svc.startd should never be invoked directly.

See smf restarter(5) for information on configuration and behavior common to all restarters.

 $svcs(1)$  $svcs(1)$  reports status for all services managed by the Service Configuration Facility. [svcadm](#page-2473-0)(1M) allows manipulation of service instances with respect to the service's restarter.

Environment Variables Environment variables with the "SMF\_" prefix are reserved and may be overwritten.

svc.startd supplies the "SMF\_" environment variables specified in [smf\\_method](http://www.oracle.com/pls/topic/lookup?ctx=E26505&id=REFMAN5smf-method-5)(5) to the method. PATH is set to "/usr/sbin:/usr/bin" by default. By default, all other environment variables supplied to svc.startd are those inherited from  $init(1M)$ .

Duplicate entries are reduced to a single entry. The value used is undefined. Environment entries that are not prefixed with "<*name*>=" are ignored.

svc.startd is not configured by command line options. Instead, configuration is read from the service configuration repository. You can use  $\mathsf{svccfg}(1\text{M})$  $\mathsf{svccfg}(1\text{M})$  $\mathsf{svccfg}(1\text{M})$  to set all options and properties. Restarter Options

> The following configuration variables in the options property group are available to developers and administrators:

### boot\_messages

An *astring* (as defined in scf\_value\_is\_type; see [scf\\_value\\_create](http://www.oracle.com/pls/topic/lookup?ctx=E26505&id=REFMAN3Escf-value-create-3scf)(3SCF)) that describes the default level of messages to print to the console during boot. The supported message options include quiet and verbose. The quiet option prints minimal messages to console during boot. The verbose option prints a single message per service started to indicate success or failure. You can use the boot -m option to override the boot\_messages setting at boot time. See [kernel](#page-1066-0)(1M).

logging

Control the level of global service logging for svc.startd. An *astring* (as defined in scf\_value\_is\_type; see [scf\\_value\\_create](http://www.oracle.com/pls/topic/lookup?ctx=E26505&id=REFMAN3Escf-value-create-3scf)(3SCF)) that describes the default level of messages to log to syslog (see [syslog](http://www.oracle.com/pls/topic/lookup?ctx=E26505&id=REFMAN3Asyslog-3c)(3C) and svc.startd's global logfile,

/var/svc/log/svc.startd.log. The supported message options include quiet, verbose, and debug. The quiet option sends error messages requiring administrative intervention to the console, syslog and svc.startd's global logfile. The verbose option sends error messages requiring administrative intervention to the console, syslog and svc.startd's global logfile, and information about errors which do not require administrative intervention to svc.startd's global logfile. A single message per service started is also sent to the console. The debug option sends svc.startd debug messages to svc.startd's global logfile, error messages requiring administrative intervention to the console, syslog and svc.startd's global logfile, and a single message per service started to the console.

#### milestone

An FMRI which determines the milestone used as the default boot level. Acceptable options include only the major milestones:

```
svc:/milestone/single-user:default
svc:/milestone/multi-user:default
svc:/milestone/multi-user-server:default
```
or the special values all or none. all represents an idealized milestone that depends on every service. none is a special milestone where no services are running apart from the master svc:/system/svc/restarter:default. By default, svc.startd uses all, a synthetic milestone that depends on every service. If this property is specified, it overrides any initdefault setting in [inittab](http://www.oracle.com/pls/topic/lookup?ctx=E26505&id=REFMAN4inittab-4)(4).

#### system/reconfigure

Indicates that a reconfiguration reboot has been requested. Services with actions that must key off of a reconfiguration reboot may check that this property exists and is set to 1 to confirm a reconfiguration boot has been requested.

This property is managed by svc.startd and should not be modified by the administrator.

Configuration errors, such as disabling svc.startd are logged by syslog, but ignored.

- SERVICE STATES  $\,$  Services managed by <code>svc.startd</code> can appear in any of the states described in <code>[smf](http://www.oracle.com/pls/topic/lookup?ctx=E26505&id=REFMAN5smf-5)(5). The state</code> definitions are unmodified by this restarter.
- SERVICE REPORTING In addition to any logging done by the managed service, svc . startd provides a common set of service reporting and logging mechanisms.

Reporting properties svc.startd updates a common set of properties on all services it manages. These properties are a common interface that can be used to take action based on service instance health. The  $svcs(1)$  $svcs(1)$  command can be used to easily display these properties.

```
restarter/state
```

```
restarter/next_state
```
The current and next (if currently in transition) state for an instance.

#### restarter/auxiliary\_state

A caption detailing additional information about the current instance state. The auxiliary state available for services managed by svc.startd is:

maintenance

fault threshold reached stop method failed administrative\_request

#### restarter/state\_timestamp

The time when the current state was reached.

#### restarter/contract

The primary process contract ID, if any, that under which the service instance is executing.

### *Logs*

By default, svc.startd provides logging of significant restarter actions for the service as well as method standard output and standard error file descriptors to /var/svc/log/*service*:*instance*.log. The level of logging to system global locations like /var/svc/log/svc.startd.log and syslog is controlled by the options/logging property.

When developing or configuring a service managed by svc.startd, a common set of properties are used to affect the interaction between the service instance and the restarter. SERVICE DEFINITION

### *Methods*

The general form of methods for the fork/exec model provided by svc.startd are presented in [smf\\_method](http://www.oracle.com/pls/topic/lookup?ctx=E26505&id=REFMAN5smf-method-5)(5). The following methods are supported as required or optional by services managed by svc.startd.

refresh Reload any appropriate configuration parameters from the repository or config file, without interrupting service. This is often implemented using SIGHUP for system daemons. If the service is unable to recognize configuration changes without a restart, no refresh method is provided.

This method is optional.

start Start the service. Return success only after the application is available to consumers. Fail if a conflicting instance is already running, or if the service is unable to start.

This method is required.

stop Stop the service. In some cases, the stop method can be invoked when some or all of the service has already been stopped. Only return an error if the service is not entirely stopped on method return.

This method is required.

If the service does not need to take any action in a required method, it must specify the :true token for that method.

svc.startd honors any method context specified for the service or any specific method. The method expansion tokens described in [smf\\_method](http://www.oracle.com/pls/topic/lookup?ctx=E26505&id=REFMAN5smf-method-5)(5) are available for use in all methods invoked by svc.startd.

#### *Properties*

An overview of the general properties is available in [smf](http://www.oracle.com/pls/topic/lookup?ctx=E26505&id=REFMAN5smf-5)(5). The specific way in which these general properties interacts with svc.startd follows:

#### general/enabled

If enabled is set to true, the restarter attempts to start the service once all its dependencies are satisfied. If set to false, the service remains in the disabled state, not running.

#### general/restarter

If this FMRI property is empty or set to svc:/system/svc/restarter:default, the service is managed by svc.startd. Otherwise, the restarter specified is responsible (once it is available) for managing the service.

#### general/single\_instance

If single instance is set to true, svc.startd only allows one instance of this service to transition to online or degraded at any time.

Additionally, svc.startd managed services can define the optional properties listed below in the startd property group.

#### startd/duration

The duration property defines the service's model. It can be set to transient, child also known as "wait" model services, or contract (the default).

#### startd/ignore\_error

The ignore error property, if set, specifies a comma-separated list of ignored events. Legitimate string values in that list are core and signal. The default is to restart on all errors.

#### startd/need\_session

The need session property, if set to true, indicates that the instance should be launched in its own session. The default is not to do so.

#### startd/utmpx\_prefix

The utmpx prefix string property defines that the instance requires a valid utmpx entry prior to start method execution. The default is not to create a utmpx entry.

SERVICE FAILURE svc.startd assumes that a method has failed if it returns a non-zero exit code or if fails to complete before the timeout specified expires. If \$SMF\_EXIT\_ERR\_CONFIG or \$SMF\_EXIT\_ERR\_FATAL is returned, svc.startd immediately places the service in the

maintenance state. For all other failures, svc.startd places the service in the offline state. If a service is offline and its dependencies are satisfied, svc.startd tries again to start the service (see  $smf(5)$  $smf(5)$ ).

If a contract or transient service does not return from its start method before its defined timeout elapses, svc.startd sends a SIGKILL to the method, and returns the service to the offline state.

If five failures happen in a row and the service is restarting with a rate greater than one in ten minutes, svc.startd places the service in the maintenance state.

The conditions of service failure are defined by a combination of the service model (defined by the startd/duration property) and the value of the startd/ignore\_error property.

A contract model service fails if any of the following conditions occur:

- all processes in the service exit
- any processes in the service produce a core dump
- a process outside the service sends a service process a fatal signal (for example, an administrator terminates a service process with the pkill command)

The last two conditions may be ignored by the service by specifying core and/or signal in startd/ignore\_error.

Defining a service as transient means that svc.startd does not track processes for that service. Thus, the potential faults described for contract model services are not considered failures for transient services. A transient service only enters the maintenance state if one of the method failure conditions occurs.

"Wait" model services are restarted whenever the child process associated with the service exits. A child process that exits is not considered an error for "wait" model services, and repeated failures do not lead to a transition to maintenance state.

LEGACY SERVICES svc.startd continues to provide support for services invoked during the startup run level transitions. Each /etc/rc?.d directory is processed after all managed services which constitute the equivalent run level milestone have transitioned to the online state. Standard init scripts placed in the /etc/rc?.d directories are run in the order of their sequence numbers.

The milestone to run-level mapping is:

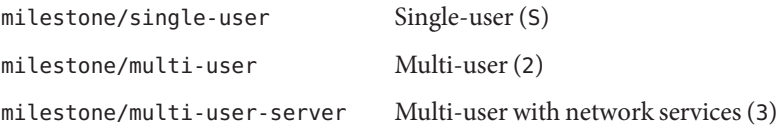

Additionally, svc.startd gives these legacy services visibility in SMF by inserting an instance per script into the repository. These legacy instances are visible using standard SMF interfaces such as  $svcs(1)$  $svcs(1)$ , always appear in the LEGACY-RUN state, cannot be modified, and can not be specified as dependencies of other services. The initial start time of the legacy service is captured as a convenience for the administrator.

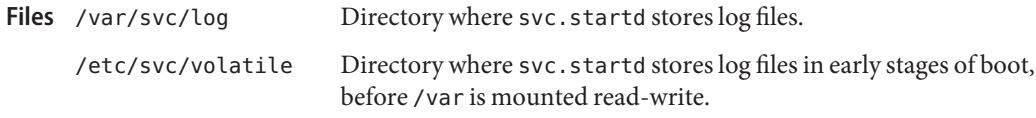

**EXAMPLE 1** Turning on Verbose Logging **Example**

To turn on verbose logging, type the following:

# /usr/sbin/svccfg -s system/svc/restarter:default svc:/system/svc/restarter:default> addpg options application  $svc://system/svc/restarter:default> setprop options/logging = \iota$ astring: verbose svc:/system/svc/restarter:default> exit

This request will take effect on the next restart of svc.startd.

Attributes See [attributes](http://www.oracle.com/pls/topic/lookup?ctx=E26505&id=REFMAN5attributes-5)(5) for descriptions of the following attributes:

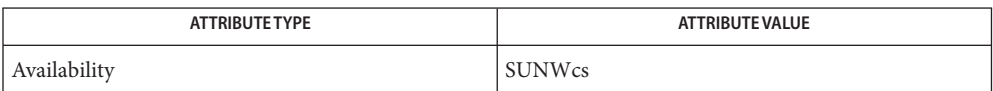

See Also [svcs](http://www.oracle.com/pls/topic/lookup?ctx=E26505&id=REFMAN1svcs-1)(1), [svcprop](http://www.oracle.com/pls/topic/lookup?ctx=E26505&id=REFMAN1svcprop-1)(1), [kernel](#page-1066-0)[\(1M\),](#page-827-0) init(1M), [svcadm](#page-2473-0)(1M), [svccfg](#page-2480-0)(1M), [svc.configd](#page-2487-0)(1M), [setsid](http://www.oracle.com/pls/topic/lookup?ctx=E26505&id=REFMAN2setsid-2)(2), [syslog](http://www.oracle.com/pls/topic/lookup?ctx=E26505&id=REFMAN3Asyslog-3c)(3C), [libscf](http://www.oracle.com/pls/topic/lookup?ctx=E26505&id=REFMAN3Flibscf-3lib)(3LIB), scf value create(3SCF), [contract](http://www.oracle.com/pls/topic/lookup?ctx=E26505&id=REFMAN4contract-4)(4), [init.d](http://www.oracle.com/pls/topic/lookup?ctx=E26505&id=REFMAN4init.d-4)(4),  $process(4), inittab(4), attributes(5), smf(5), smf method(5)$  $process(4), inittab(4), attributes(5), smf(5), smf method(5)$  $process(4), inittab(4), attributes(5), smf(5), smf method(5)$  $process(4), inittab(4), attributes(5), smf(5), smf method(5)$  $process(4), inittab(4), attributes(5), smf(5), smf method(5)$  $process(4), inittab(4), attributes(5), smf(5), smf method(5)$  $process(4), inittab(4), attributes(5), smf(5), smf method(5)$  $process(4), inittab(4), attributes(5), smf(5), smf method(5)$ 

Name swap - swap administrative interface

/usr/sbin/swap -a *swapname* [*swaplow*] [*swaplen*] **Synopsis** /usr/sbin/swap -d *swapname* [*swaplow*] /usr/sbin/swap -l /usr/sbin/swap -s

Description The swap utility provides a method of adding, deleting, and monitoring the system swap areas used by the memory manager.

The following options are supported: **Options**

-a *swapname* [*swaplow*] [*swaplen*]

Add the specified swap area. This option can only be used by the superuser or by one who has assumed the Primary Administrator role. *swapname* is the name of the swap area or regular file. For example, on system running a UFS root file system, specify a slice, such as /dev/dsk/c0t0d0s1, or a regular file for a swap area. On a system running a ZFS file system, specify a ZFS volume, such as /dev/zvol/dsk/rpool/swap, for a swap area. Using a regular file for swap is not supported on a ZFS file system. In addition, you cannot use the same ZFS volume for both the swap area and a dump device when the system is running a ZFS root file system.

*swaplow* is the offset in 512-byte blocks into the file where the swap area should begin. *swaplen* is the desired length of the swap area in 512-byte blocks. The value of *swaplen* can not be less than 16. For example, if *n* blocks are specified, then (*n*-1) blocks would be the actual swap length. *swaplen* must be at least one page in length. The size of a page of memory can be determined by using the [pagesize](http://www.oracle.com/pls/topic/lookup?ctx=E26505&id=REFMAN1pagesize-1) command. See pagesize $(1)$ . Since the first page of a swap file is automatically skipped, and a swap file needs to be at least one page in length, the minimum size should be a multiple of 2 pagesize bytes. The size of a page of memory is machine-dependent.

*swaplow* + *swaplen* must be less than or equal to the size of the swap file. If *swaplen* is not specified, an area will be added starting at *swaplow* and extending to the end of the designated file. If neither*swaplow* nor*swaplen* are specified, the whole file will be used except for the first page. Swap areas are normally added automatically during system startup by the /sbin/swapadd script. This script adds all swap areas which have been specified in the /etc/[vfstab](http://www.oracle.com/pls/topic/lookup?ctx=E26505&id=REFMAN4vfstab-4) file; for the syntax of these specifications, see vfstab(4).

To use an NFS or local file system *swapname*, you should first create a file using  $m$ kfile(1M). A local file system swap file can now be added to the running system by just running the swap -a command. For NFS mounted swap files, the server needs to export the file. Do this by performing the following steps:

1. Add the following line to /etc/dfs/dfstab:

```
share -F nfs -0 \
rw=clientname,root=clientname path-to-swap-file
```
- 2. Run [shareall](#page-2099-0)(1M).
- 3. Have the client add the following line to /etc/vfstab:

*server*:*path-to-swap-file* - *local-path-to-swap-file* nfs \ --- *local-path-to-swap-file* - - swap - - -

- 4. Have the client run mount:
	- # mount *local-path-to-swap-file*
- 5. The client can then run swap -a to add the swap space:

# swap -a *local-path-to-swap-file*

-d *swapname*

Delete the specified swap area. This option can only be used by the super-user. *swapname* is the name of the swap file: for example, /dev/dsk/c0t0d0s1 or a regular file. *swaplow* is the offset in 512-byte blocks into the swap area to be deleted. If *swaplow* is not specified, the area will be deleted starting at the second page. When the command completes, swap blocks can no longer be allocated from this area and all swap blocks previously in use in this swap area have been moved to other swap areas.

-l

List the status of all the swap areas. The output has five columns:

path

The path name for the swap area.

dev

The major/minor device number in decimal if it is a block special device; zeroes otherwise.

swaplo

The *swaplow* value for the area in 512-byte blocks.

blocks

The *swaplen* value for the area in 512-byte blocks.

free

The number of 512-byte blocks in this area that are not currently allocated.

The list does not include swap space in the form of physical memory because this space is not associated with a particular swap area.

If swap -l is run while *swapname* is in the process of being deleted (by swap-d), the string INDEL will appear in a sixth column of the swap stats.

-s

Print summary information about total swap space usage and availability:

allocated

The total amount of swap space in bytes currently allocated for use as backing store.

reserved

The total amount of swap space in bytes not currently allocated, but claimed by memory mappings for possible future use.

used

The total amount of swap space in bytes that is either allocated or reserved.

available

The total swap space in bytes that is currently available for future reservation and allocation.

These numbers include swap space from all configured swap areas as listed by the -l option, as well swap space in the form of physical memory.

- On the 32-bit operating system, only the first 2 Gbytes -1 are used for swap devices greater **Usage** than or equal to 2 Gbytes in size. On the 64-bit operating system, a block device larger than 2 Gbytes can be fully utilized for swap up to  $2^{63} - 1$  bytes.
- **Environment** See [environ](http://www.oracle.com/pls/topic/lookup?ctx=E26505&id=REFMAN5environ-5)(5) for descriptions of the following environment variables that affect the **Variables** execution of swap: LC\_CTYPE and LC\_MESSAGE.
	- Attributes See [attributes](http://www.oracle.com/pls/topic/lookup?ctx=E26505&id=REFMAN5attributes-5)(5) for descriptions of the following attributes:

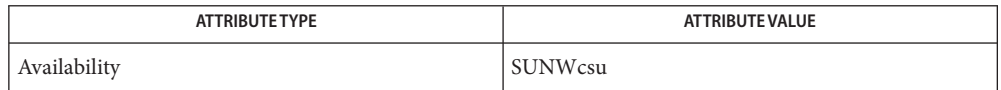

See Also [pagesize](http://www.oracle.com/pls/topic/lookup?ctx=E26505&id=REFMAN1pagesize-1)(1), [mkfile](#page-1427-0)(1M), [shareall](#page-2099-0)(1M), [getpagesize](http://www.oracle.com/pls/topic/lookup?ctx=E26505&id=REFMAN3Agetpagesize-3c)(3C), [vfstab](http://www.oracle.com/pls/topic/lookup?ctx=E26505&id=REFMAN4vfstab-4)(4), [attributes](http://www.oracle.com/pls/topic/lookup?ctx=E26505&id=REFMAN5attributes-5)(5), [largefile](http://www.oracle.com/pls/topic/lookup?ctx=E26505&id=REFMAN5largefile-5)(5)

For information about setting up a swap area with ZFS, see the *ZFS Administration Guide*. **Notes**

Warnings No check is done to determine if a swap area being added overlaps with an existing file system.

Name sync – update the super block

Synopsis sync

Description sync executes the sync system primitive. If the system is to be stopped, sync must be called to ensure file system integrity. It will flush all previously unwritten system buffers out to disk, thus assuring that all file modifications up to that point will be saved. See [sync](http://www.oracle.com/pls/topic/lookup?ctx=E26505&id=REFMAN2sync-2) $(2)$  for details.

Attributes See [attributes](http://www.oracle.com/pls/topic/lookup?ctx=E26505&id=REFMAN5attributes-5)(5) for descriptions of the following attributes:

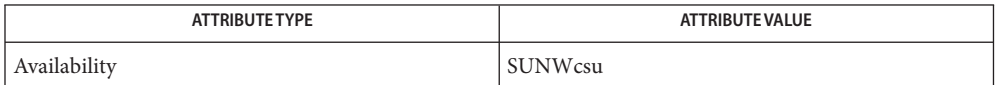

See Also [sync](http://www.oracle.com/pls/topic/lookup?ctx=E26505&id=REFMAN2sync-2)(2), [attributes](http://www.oracle.com/pls/topic/lookup?ctx=E26505&id=REFMAN5attributes-5)(5)

<span id="page-2498-0"></span>Name syncinit - set serial line interface operating parameters

Synopsis /usr/sbin/syncinit *device* [ [*baud\_rate*]|[*keyword*=*value*,]... | [*single-word option*]]

Description The syncinit utility allows the user to modify some of the hardware operating modes common to synchronous serial lines. This can be useful in troubleshooting a link, or necessary to the operation of a communications package.

> If run without options, syncinit reports the options as presently set on the port. If options are specified, the new settings are reported after they have been made.

Options Options to syncinit normally take the form of a keyword, followed by an equal sign and a value. The exception is that a baud rate may be specified as a decimal integer by itself. Keywords must begin with the value shown in the options table, but may contain additional letters up to the equal sign. For example, loop= and loopback= are equivalent.

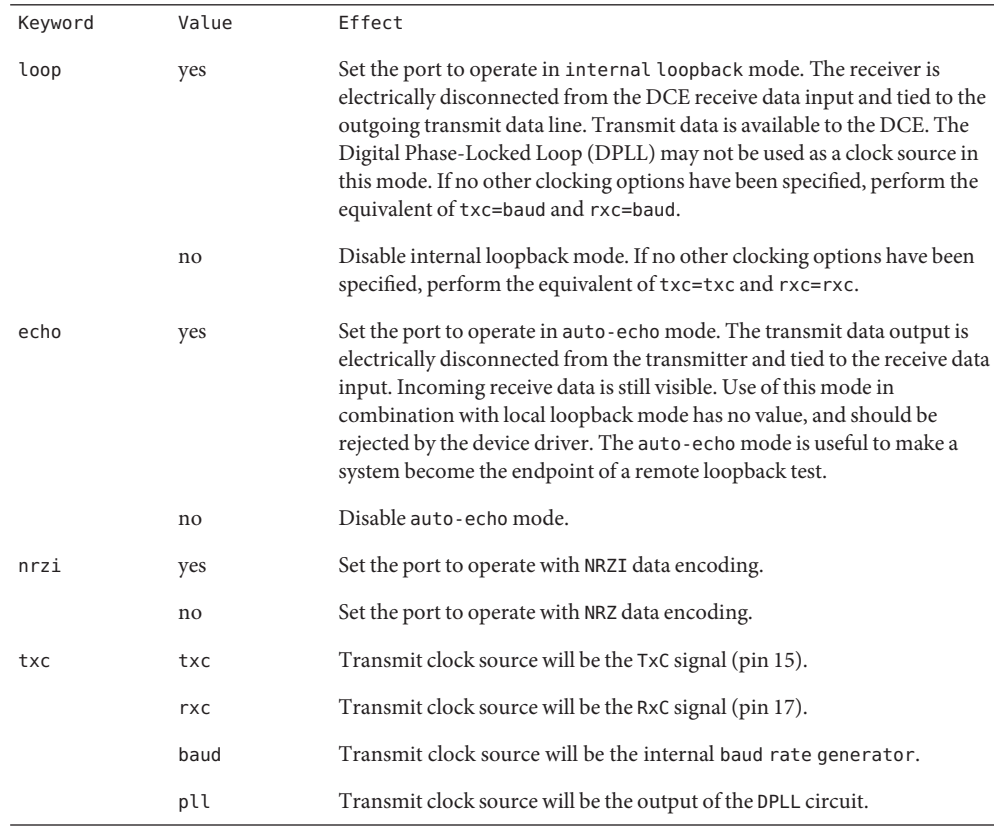

The following options are supported:

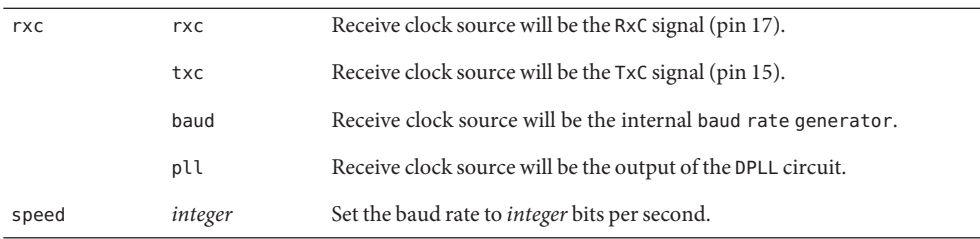

There are also several single-word options that set one or more paramaters at a time:

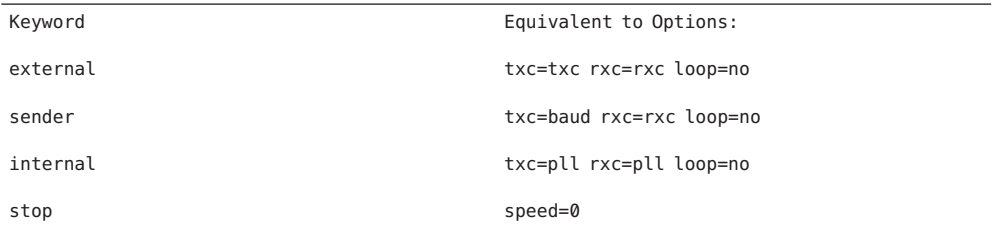

### Examples EXAMPLE<sub>1</sub> Using syncinit

The following command sets the first CPU port to loop internally, using internal clocking and operating at 38400 baud:

example# syncinit zsh0 38400 loop=yes device: /dev/zsh ppa: 0 speed=38400, loopback=yes, echo=no, nrzi=no, txc=baud, rxc=baud

The following command sets the same port's clocking, local loopback and baud rate settings to their default values:

example# syncinit zsh0 stop loop=no device: /dev/zsh ppa: 0 speed=0, loopback=no, echo=no, nrzi=no, txc=txc, rxc=rxc

Attributes See [attributes](http://www.oracle.com/pls/topic/lookup?ctx=E26505&id=REFMAN5attributes-5)(5) for descriptions of the following attributes:

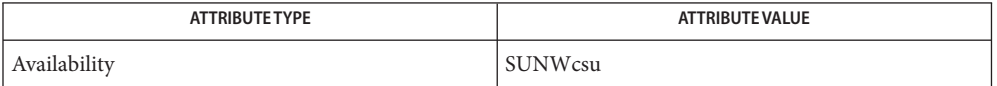

## See Also [syncloop](#page-2501-0)(1M), [syncstat](#page-2504-0)(1M), [Intro](http://www.oracle.com/pls/topic/lookup?ctx=E26505&id=REFMAN2intro-2)(2), [ioctl](http://www.oracle.com/pls/topic/lookup?ctx=E26505&id=REFMAN2ioctl-2)(2), [attributes](http://www.oracle.com/pls/topic/lookup?ctx=E26505&id=REFMAN5attributes-5)(5), zsh[\(7D\)](http://www.oracle.com/pls/topic/lookup?ctx=E26505&id=REFMAN7zsh-7d)

*device* missing minor device number The name *device* does not end in a decimal **Diagnostics**

number that can be used as a minor device number.

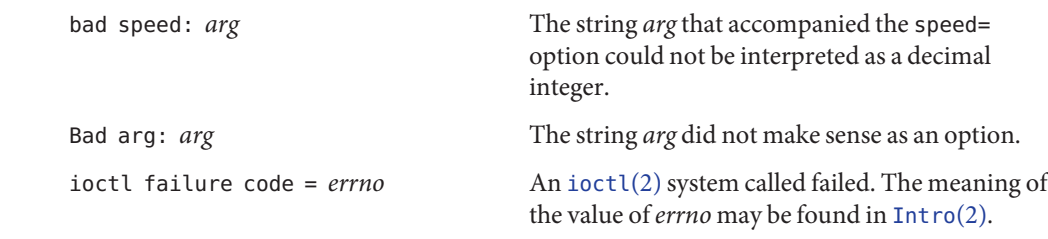

Warnings Do not use syncinit on an active serial link, unless needed to resolve an error condition. Do not use this command casually or without being aware of the consequences.

<span id="page-2501-0"></span>Name syncloop - synchronous serial loopback test program

Synopsis /usr/sbin/syncloop [-cdlstv] *device* 

Description The syncloop command performs several loopback tests that are useful in exercising the various components of a serial communications link.

> Before running a test, syncloop opens the designated port and configures it according to command line options and the specified test type. It announces the names of the devices being used to control the hardware channel, the channel number (ppa) corresponding to the *device* argument, and the parameters it has set for that channel. It then runs the loopback test in three phases.

The first phase is to listen on the port for any activity. If no activity is seen for at least four seconds, syncloop proceeds to the next phase. Otherwise, the user is informed that the line is active and that the test cannot proceed, and the program exits.

In the second phase, called the "first-packet" phase, syncloop attempts to send and receive one packet. The program will wait for up to four seconds for the returned packet. If no packets are seen after five attempts, the test fails with an excoriating message. If a packet is returned, the result is compared with the original. If the length and content do not match exactly, the test fails.

The final phase, known as the "multiple-packet" phase, attempts to send many packets through the loop. Because the program has verified the integrity of the link in the first-packet phase, the test will not fail after a particular number of timeouts. If a packet is not seen after four seconds, a message is displayed. Otherwise, a count of the number of packets received is updated on the display once per second. If it becomes obvious that the test is not receiving packets during this phase, the user may wish to stop the program manually. The number and size of the packets sent during this phase is determined by default values, or by command line options. Each returned packet is compared with its original for length and content. If a mismatch is detected, the test fails. The test completes when the required number of packets have been sent, regardless of errors.

After the multiple-packet phase has completed, the program displays a summary of the hardware event statistics for the channel that was tested. The display takes the following form:

CRC errors Aborts Overruns Underruns In<-Drops-> Out 0 0 0 00 0

This is followed by an estimated line speed, which is an approximation of the bit rate of the line, based on the number of bytes sent and the actual time that it took to send them.

Options The options for syncloop are described in the following table:

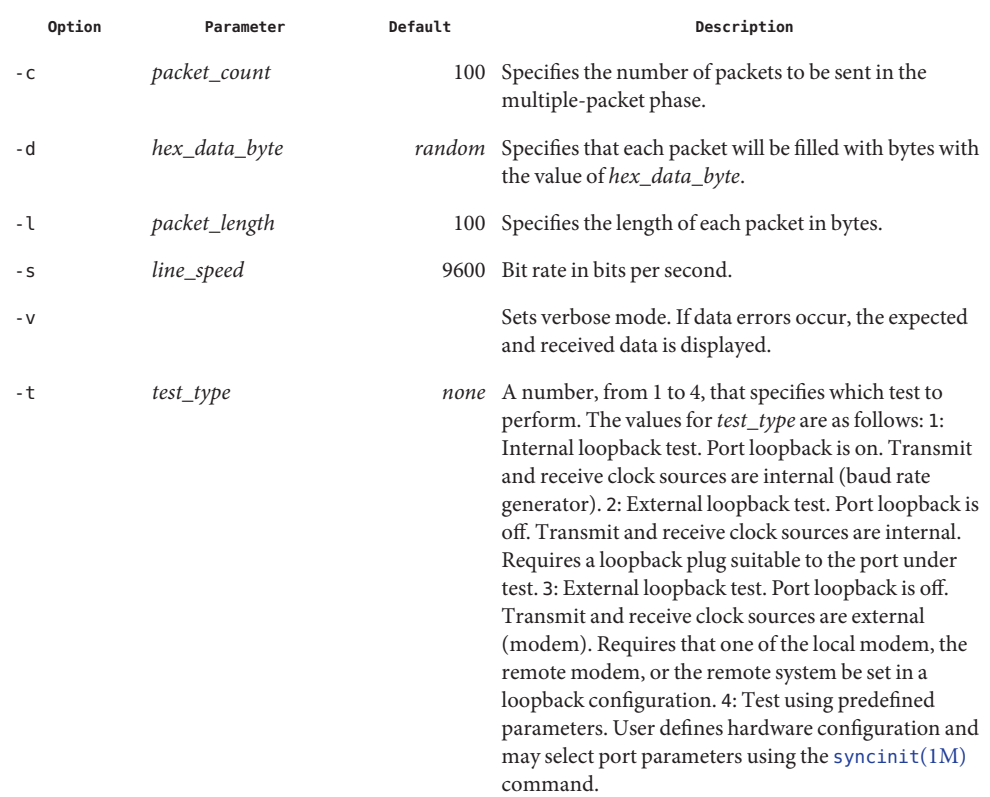

All numeric options except -d are entered as decimal numbers (for example, -s 19200). If you do not provide the -t *test\_type* option, syncloop prompts for it.

Examples Example 1 A sample display of using the syncloop command.

In the following command syncloop uses a packet length of 512 bytes over the first CPU port:

example# syncloop -l 512 zsh0

In response to the above command, syncloop prompts you for the test option you want.

The following command performs an internal loopback test on the first CPU port, using 5000 packets and a bit rate of 56Kbps:

example# syncloop -t 1 -s 56000 -c 5000 zsh0

Attributes See [attributes](http://www.oracle.com/pls/topic/lookup?ctx=E26505&id=REFMAN5attributes-5)(5) for descriptions of the following attributes:

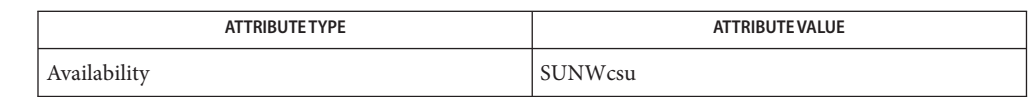

See Also [syncinit](#page-2498-0)(1M), [syncstat](#page-2504-0)(1M), [attributes](http://www.oracle.com/pls/topic/lookup?ctx=E26505&id=REFMAN5attributes-5)(5), zsh[\(7D\)](http://www.oracle.com/pls/topic/lookup?ctx=E26505&id=REFMAN7zsh-7d)

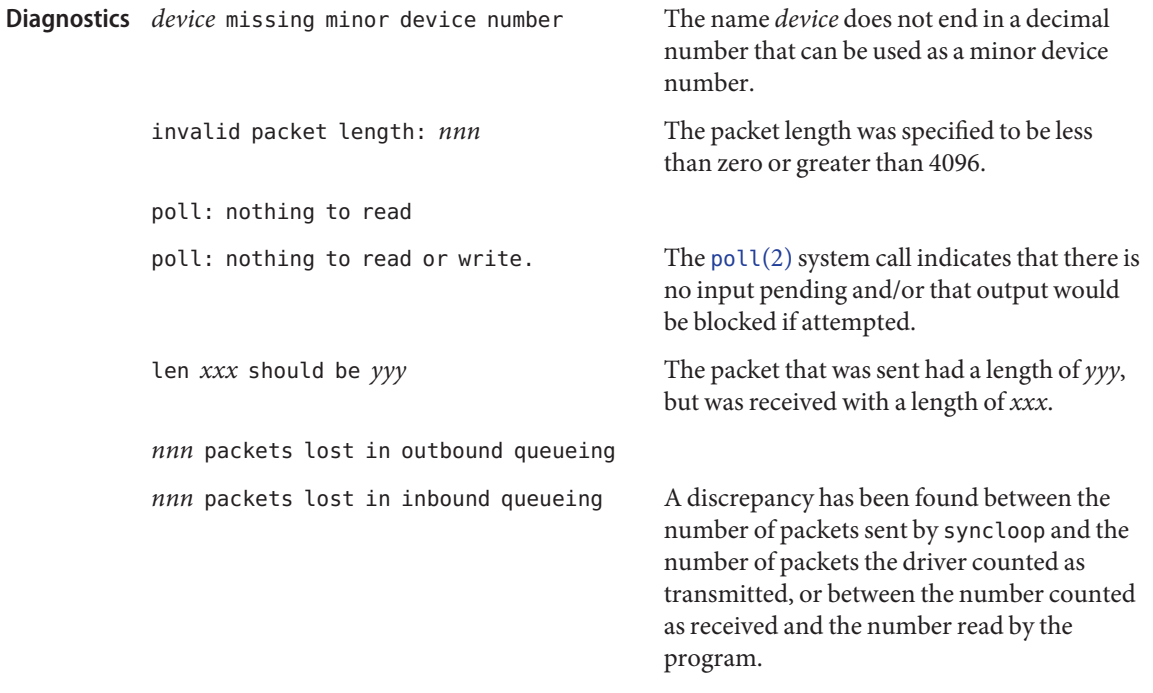

Warnings To allow its tests to run properly, as well as prevent disturbance of normal operations, syncloop should only be run on a port that is not being used for any other purpose at that time.

Name syncstat - report driver statistics from a synchronous serial link

<span id="page-2504-0"></span>Synopsis /usr/sbin/syncstat [-c] *device* [interval]

Description The syncstat command reports the event statistics maintained by a synchronous serial device driver. The report may be a single snapshot of the accumulated totals, or a series of samples showing incremental changes. Prior to these it prints the device name being used to query a particular device driver, along with a number indicating the channel number (ppa) under control of that driver.

> Event statistics are maintained by a driver for each physical channel that it supports. They are initialized to zero at the time the driver module is loaded into the system, which may be either at boot time or when one of the driver's entry points is first called.

The *device* argument is the name of the serial device as it appears in the /dev directory. For example, zsh0 specifies the first on-board serial device.

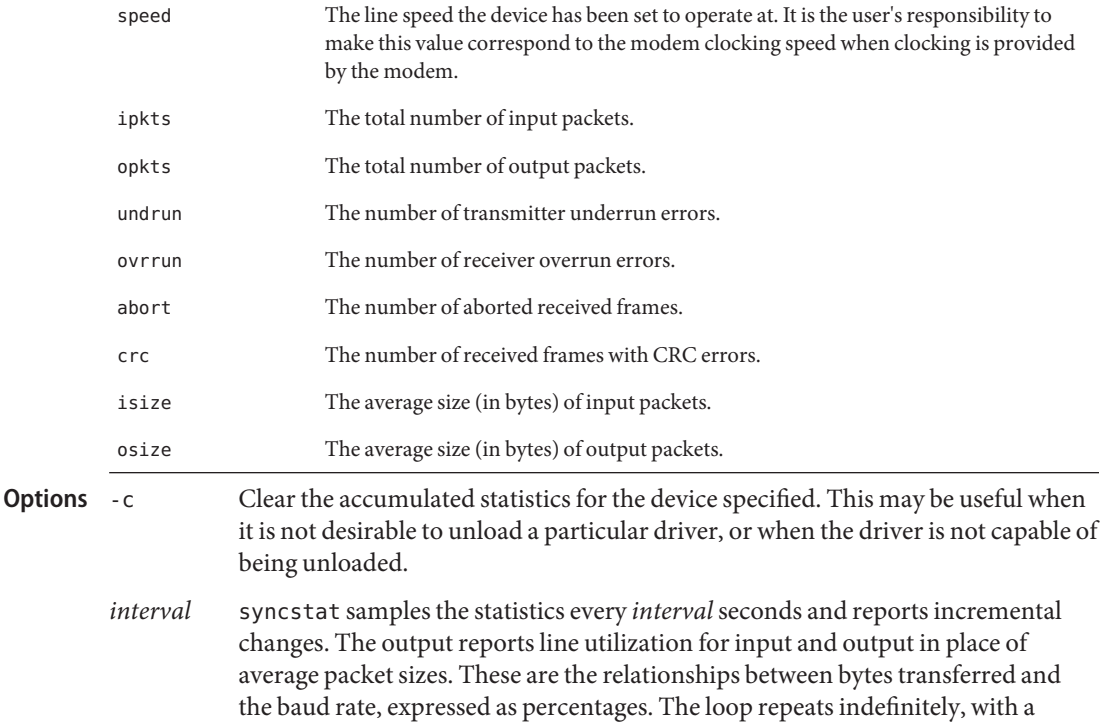

column heading printed every twenty lines for convenience.

The following is a breakdown of syncstat output:

**EXAMPLE 1** Sample output from the syncstat command: **Examples**

example# **syncstat zsh0**

speed ipkts opkts undrun ovrrun abort crc isize osize 9600 15716 17121 0 0 1 3 98 89 example# **syncstat** -c **zsh0** speed ipkts opkts undrun ovrrun abort crc isize osize 9600 0 0 0 0 0 0 0 0

In the following sample output a new line of output is generated every five seconds:

example# **syncstat zsh0 5**

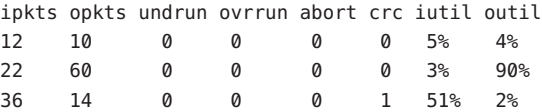

Attributes See [attributes](http://www.oracle.com/pls/topic/lookup?ctx=E26505&id=REFMAN5attributes-5)(5) for descriptions of the following attributes:

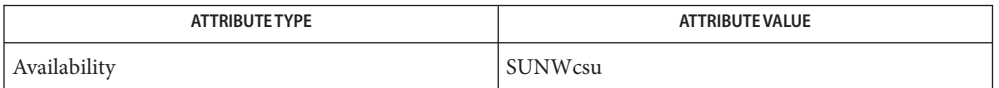

See Also [syncinit](#page-2498-0)(1M), [syncloop](#page-2501-0)(1M), [attributes](http://www.oracle.com/pls/topic/lookup?ctx=E26505&id=REFMAN5attributes-5)(5), zsh[\(7D\)](http://www.oracle.com/pls/topic/lookup?ctx=E26505&id=REFMAN7zsh-7d)

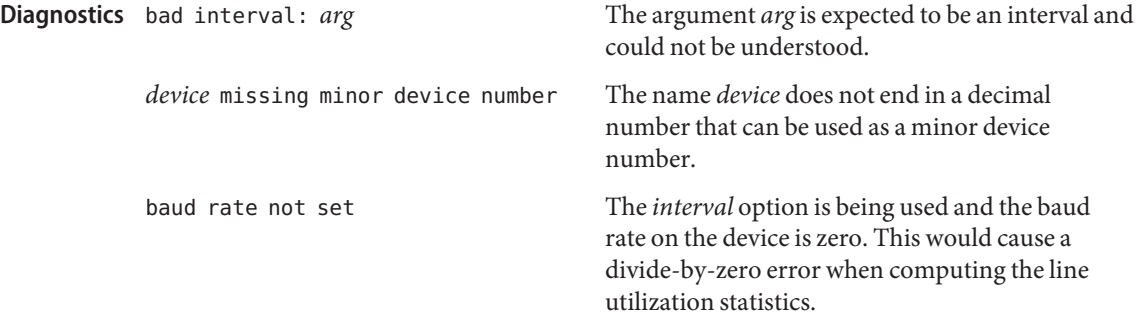

Underrun, overrun, frame-abort, and CRC errors have a variety of causes. Communication **Warnings** protocols are typically able to handle such errors and initiate recovery of the transmission in which the error occurred. Small numbers of such errors are not a significant problem for most protocols. However, because the overhead involved in recovering from a link error can be much greater than that of normal operation, high error rates can greatly degrade overall link throughput. High error rates are often caused by problems in the link hardware, such as

cables, connectors, interface electronics or telephone lines. They may also be related to excessive load on the link or the supporting system.

The percentages for input and output line utilization reported when using the *interval* option may occasionally be reported as slightly greater than 100% because of inexact sampling times and differences in the accuracy between the system clock and the modem clock. If the percentage of use greatly exceeds 100%, or never exceeds 50%, then the baud rate set for the device probably does not reflect the speed of the modem.

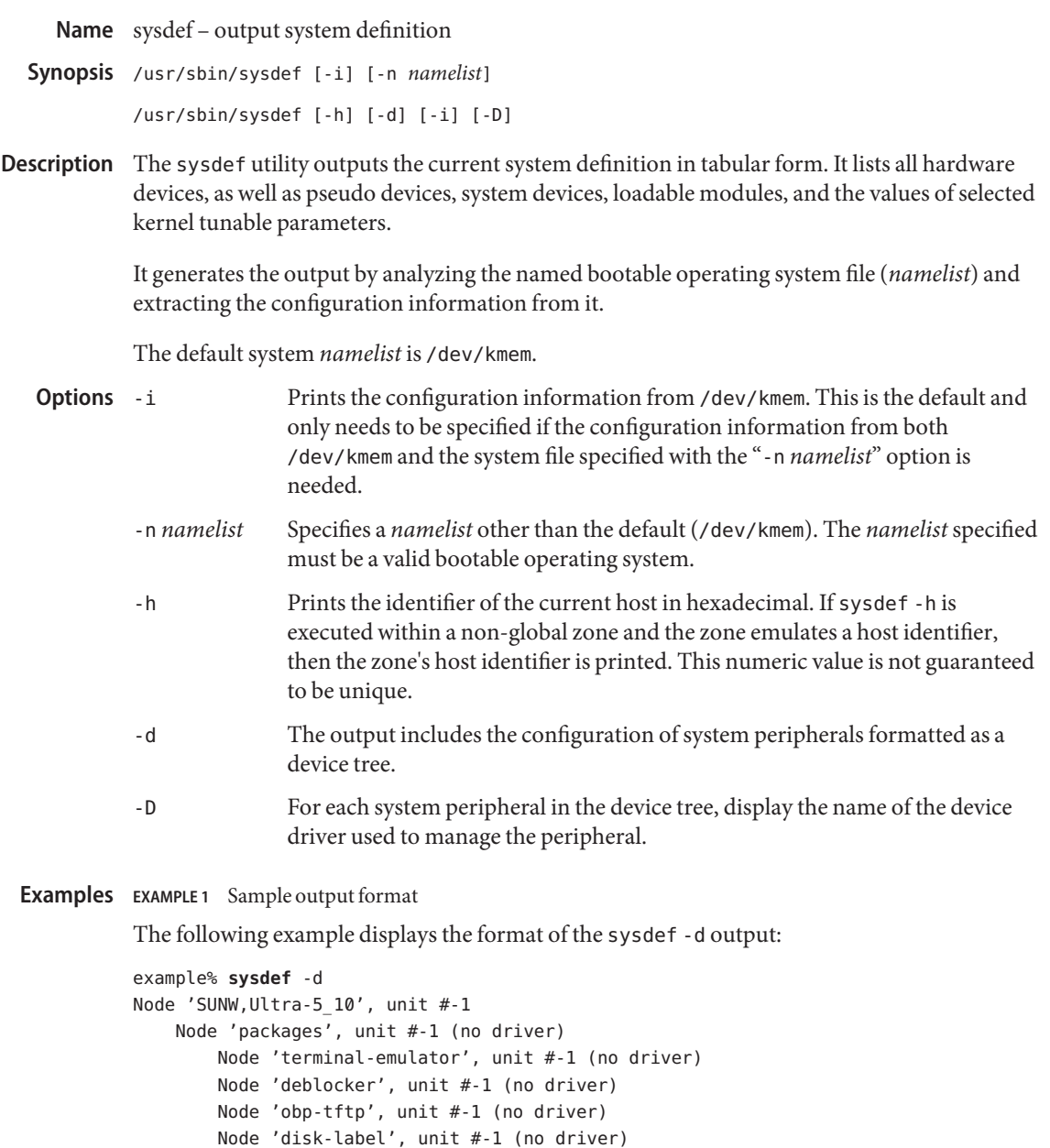

Node 'sun-keyboard', unit #-1 (no driver) Node 'ufs-file-system', unit #-1 (no driver)

Node 'chosen', unit #-1 (no driver) Node 'openprom', unit #-1 (no driver)

Node 'SUNW,builtin-drivers', unit #-1 (no driver)

```
EXAMPLE 1 Sample output format (Continued)
        Node 'client-services', unit #-1 (no driver)
    Node 'options', unit #0
    Node 'aliases', unit #-1 (no driver)
    Node 'memory', unit #-1 (no driver)
    Node 'virtual-memory', unit #-1 (no driver)
    Node 'pci', unit #0
        Node 'pci', unit #0
            Node 'ebus', unit #0
                Node 'auxio', unit #-1 (no driver)
                Node 'power', unit #0
                Node 'SUNW,pll', unit #-1 (no driver)
                Node 'se', unit #0 (no driver)
                Node 'su', unit #0
                Node 'su', unit #1
                Node 'ecpp', unit #-1 (no driver)
                Node 'fdthree', unit #0
                Node 'eeprom', unit #-1 (no driver)
                Node 'flashprom', unit #-1 (no driver)
                Node 'SUNW,CS4231', unit #0 (no driver)
            Node 'network', unit #0
            Node 'SUNW,m64B', unit #0
            Node 'ide', unit #0
                Node 'disk', unit #-1 (no driver)
                Node 'cdrom', unit #-1 (no driver)
                Node 'sd', unit #1
                Node 'dad', unit #1
        Node 'pci', unit #-1 (no driver)
    Node 'SUNW,UltraSPARC-IIi', unit #-1 (no driver)
    Node 'pseudo', unit #0
```
*[output truncated]*

default operating system image Files /dev/kmem

Attributes See [attributes](http://www.oracle.com/pls/topic/lookup?ctx=E26505&id=REFMAN5attributes-5)(5) for descriptions of the following attributes:

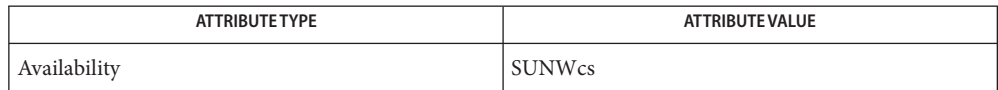

See Also [hostid](http://www.oracle.com/pls/topic/lookup?ctx=E26505&id=REFMAN1hostid-1)(1), [prtconf](#page-1869-0)(1M), nlist[\(3ELF\),](http://www.oracle.com/pls/topic/lookup?ctx=E26505&id=REFMAN3Enlist-3elf) [attributes](http://www.oracle.com/pls/topic/lookup?ctx=E26505&id=REFMAN5attributes-5)(5), [zones](http://www.oracle.com/pls/topic/lookup?ctx=E26505&id=REFMAN5zones-5)(5)

Name syseventadm - sysevent event specification administration

syseventadm add [-R *rootdir*] [-v *vendor*] [-p *publisher*] **Synopsis** [-c *class*] [-s *subclass*] [-u *username*] *path* [*args*]

> syseventadm remove [-R *rootdir*] [-v *vendor*] [-p *publisher*] [-c *class*] [-s *subclass*] [-u *username*] [*path* [*args*]]

syseventadm list [-R *rootdir*] [-v *vendor*] [-p *publisher*] [-c *class*] [-s *subclass*] [-u *username*] [*path* [*args*]]

syseventadm restart

Description The syseventadm command is an administrative front-end to add, remove and list sysevent event handlers. You can also restart the sysevent daemon by use of the restart command. syseventadm can only be run by root.

> The syseventadm add command adds a handler for a sysevent event specified by at least one of vendor, publisher or class. If*class* is specified, it may be qualified with a *sub-class*. Only the values specified for *vendor*, *publisher*,*class* and *sub-class* when adding the handler are matched against sysevent events to determine if the specification matches the event and the handler should be run. *path* is the full pathname of the command to be run in response to matching events, with optional arguments (*args*). If username is specified, the command is invoked as user *username*, otherwise as root.

The syseventadm remove command removes handlers for matching sysevent event specifications. Event specifications may be matched by specifying at least one of *vendor*, *publisher*,*class*, *username* or *path*. If*class* is specified, it may be qualified with a *sub-class*. Any of *vendor*, *publisher*,*class*, *sub-class*, *username*, *path* or *args* not specified match the corresponding fields of all events. Handlers for all matching specifications are removed.

The syseventadm list command lists the handlers for matching sysevent event specifications using the same match criteria as the remove command but without the requirement that at least one of *vendor*, *publisher*,*class*, *username* or *path* be specified. With no match criteria, all specifications are listed. The list command output format is: [vendor=*vendor*] [publisher=*publisher*] [class=*class*] [subclass=*subclass*] [username=*username*] *path* [*args*] where each of*class*, *sub-class*, *vendor*, *publisher* and *username* is listed only if part of the match criteria for the listed specification.

The syseventadm restart command informs the syseventd daemon to reread the sysevent registry after a change has been made by adding or removing one or more sysevent handler specifications.

The sysevent handling facility provides extensive macro capability for constructing the command line arguments to be executed in response to an event. Macro expansion applies only to the command line *args*specified for an event handler, with macros expanded with data from the event itself. Pre-defined macros are provided for the event*class*, *subclass*, *publisher* and *vendor*information. Macros not matching one of the pre-defined macro names cause the Argument Macro Substitution

attribute list attached to the event to be searched for an attribute of that name, with the value of the matching attribute substituted on the command line.

Macros are introduced by the \$ character, with the macro name being the following token separated by a SPACE or TAB character. If the macro name is embedded in text, it may be delineated by  $\S$ { and }. A \ before the \$ causes macro expansion not to occur.

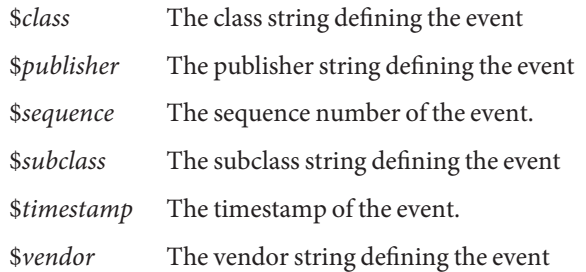

Macro names other than those pre-defined are compared against the attribute list provided with the event. An attribute with name matching the macro name causes the value of the attribute to be substituted as ASCII text on the generated command line.

Use of a macro for which no attribute with that name is defined, or for which multiple attributes with that name are provided, cause an error and the command is not invoked.

Attributes with signed data types (DATA\_TYPE\_INT16, DATA\_TYPE\_INT32 and DATA\_TYPE\_INT64) are expanded as decimal digits.

Attributes with unsigned data types (DATA\_TYPE\_BYTE, DATA\_TYPE\_UINT16, DATA\_TYPE\_UINT32, DATA\_TYPE\_UINT64 and DATA\_TYPE\_HTTIME) are expanded as hexadecimal digits with a 0x prefix.

Attributes with string data type (DATA\_TYPE\_STRING) are expanded with the string data. The data is not quoted. If if it desired that the quoted strings be generated on the command line, put quotes around the macro call in the arguments.

Array types are expanded with each element expanded as defined for that scalar type, with a space separating each element substitution.

# The add, list and remove subcommands support the following options: **Options**

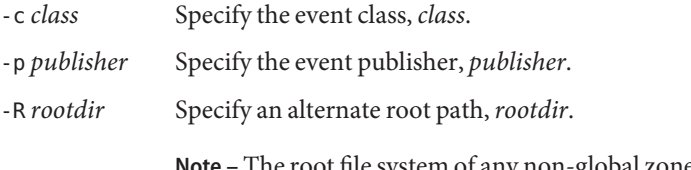

**Note –** The root file system of any non-global zones must not be referenced with the -R option. Doing so might damage the global zone's file system,

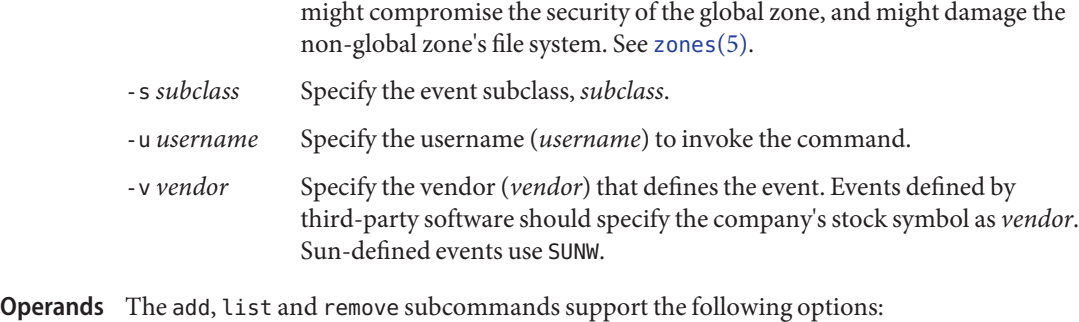

*args* Command arguments

*path* Full path of command to be run in response to event

**EXAMPLE 1** Adding an Event Handler **Examples**

The following example adds an event handler for an event defined by vendor MYCO ("My Company"), class EC\_ENV and sub-class ESC\_ENV\_TEMP. The command to be run is /opt/MYCOenv/bin/ec\_env\_temp, with arguments being the class name, sub-class name and pathname derived from the event attributes. The \$ characters are preceded by a backslash to circumvent shell interpretation. There is no need to restart the service after the change since the registry is maintained on \$ALTROOT.

# syseventadm add -R \\$ALTROOT -v MYCO -c EC ENV -s ESC ENV TEMP \ /opt/MYCOenv/bin/ec\_env\_temp \\$class \\$subclass \\$pathname

Note the caveat on the use of the -R option in the description of that option, above.

**EXAMPLE 2** Removing an Event Handler

The following example removes the event handler added in Example 1.

# syseventadm remove -R \\$ALTROOT -v MYCO -c EC ENV -s ESC ENV TEMP \ /opt/MYCOenv/bin/ec\_env\_temp \\${class} \\${subclass} \\${pathname}

Note the caveat on the use of the -R option in the description of that option, above.

**EXAMPLE 3** Listing Event Handlers

The following example lists all event handlers for events of class EC\_ENV, subclass ESC\_ENV\_TEMP, as defined by vendor MYCO:

```
# syseventadm list -v MYCO -c EC_ENV -s ESC_ENV_TEMP \
     vendor=MYCO class=EC ENV subclass=ESC ENV TEMP \
     /opt/MYCOenv/bin/ec env temp \${class} \${subclass} \${pathname}
```
**EXAMPLE 4** Listing Event Handlers

The following example lists all event handlers defined by vendor VRTS.

```
# syseventadm list -v VRTS
```
**EXAMPLE 5** Removing Event Handlers

The following example removes all event handlers defined by vendor VRTS, and restarts service.

```
# syseventadm remove -v VRTS
# syseventadm restart
```
**EXAMPLE 6** Listing All Event Handlers Specified to Run a Command

The following example lists all event handlers specified to run the command /opt/MYCOenv/bin/ec\_env\_temp:

# syseventadm list /opt/MYCOenv/bin/ec env temp

**EXAMPLE 7** Removing Event Handlers and Restarting Service

The following example removes all event handlers specified to run the command /opt/MYCOenv/bin/ec\_env\_temp, and restarts service:

- # syseventadm remove /opt/MYCOenv/bin/ec\_env\_temp
- # syseventadm restart

**Exit Status** The following exit values are returned:

- 0 Successful completion.
- 1 No matching event specification found (remove or list commands only).
- 2 Incorrect command usage.
- 3 Permission denied.
- 4 Command failed.
- 5 Out of memory.

Attributes See [attributes](http://www.oracle.com/pls/topic/lookup?ctx=E26505&id=REFMAN5attributes-5)(5) for descriptions of the following attributes:

| <b>ATTRIBUTE TYPE</b> | <b>ATTRIBUTE VALUE</b> |
|-----------------------|------------------------|
| Availabilitv          | SUNWcsu                |

See Also [syseventd](#page-2515-0)(1M), [sysevent\\_post\\_event](http://www.oracle.com/pls/topic/lookup?ctx=E26505&id=REFMAN3Esysevent-post-event-3sysevent)(3SYSEVENT), [attributes](http://www.oracle.com/pls/topic/lookup?ctx=E26505&id=REFMAN5attributes-5)(5), ddi log sysevent(9F)

To avoid upgrade problems, packages delivering a sysevent event handler should install the **Notes** event handler by running syseventadm from the package's postinstall script. The event handler can then be removed by running syseventadm from the package's preremove script using the same arguments as when added.

Name syseventconfd - kernel system event command invocation daemon

<span id="page-2514-0"></span>Synopsis /usr/lib/sysevent/syseventconfd [-r *rootdir*]

- Description sysevent confd is the user-level daemon that invokes user-level commands in response to kernel system events received from [syseventd](#page-2515-0)(1M).
	- The following options are supported: **Options**
		- -r *rootdir* Cause syseventconfd to use an alternate root path when creating its door. The root path must match the root path used to invoke syseventd.
		- /etc/sysevent/syseventconfd\_event\_service **Files** syseventconfd event service door file
			- /usr/lib/sysevent/modules/sysevent\_conf\_mod.so syseventd loadable module (SLM) managing sysevent.conf files

Attributes See [attributes](http://www.oracle.com/pls/topic/lookup?ctx=E26505&id=REFMAN5attributes-5)(5) for descriptions of the following attributes:

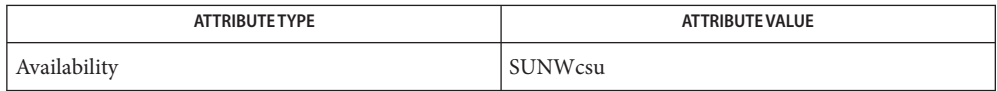

- See Also [svcs](http://www.oracle.com/pls/topic/lookup?ctx=E26505&id=REFMAN1svcs-1)(1), [svcadm](#page-2473-0)(1M), [syseventd](#page-2515-0)(1M), [attributes](http://www.oracle.com/pls/topic/lookup?ctx=E26505&id=REFMAN5attributes-5)(5), [smf](http://www.oracle.com/pls/topic/lookup?ctx=E26505&id=REFMAN5smf-5)(5)
	- The syseventconfd service is managed by the service management facility, [smf](http://www.oracle.com/pls/topic/lookup?ctx=E26505&id=REFMAN5smf-5)(5), under the **Notes** service identifier:

svc:/system/sysevent:default

Administrative actions on this service, such as enabling, disabling, or requesting restart, can be performed using [svcadm](#page-2473-0)(1M). The service's status can be queried using the [svcs](http://www.oracle.com/pls/topic/lookup?ctx=E26505&id=REFMAN1svcs-1)(1) command.

<span id="page-2515-0"></span>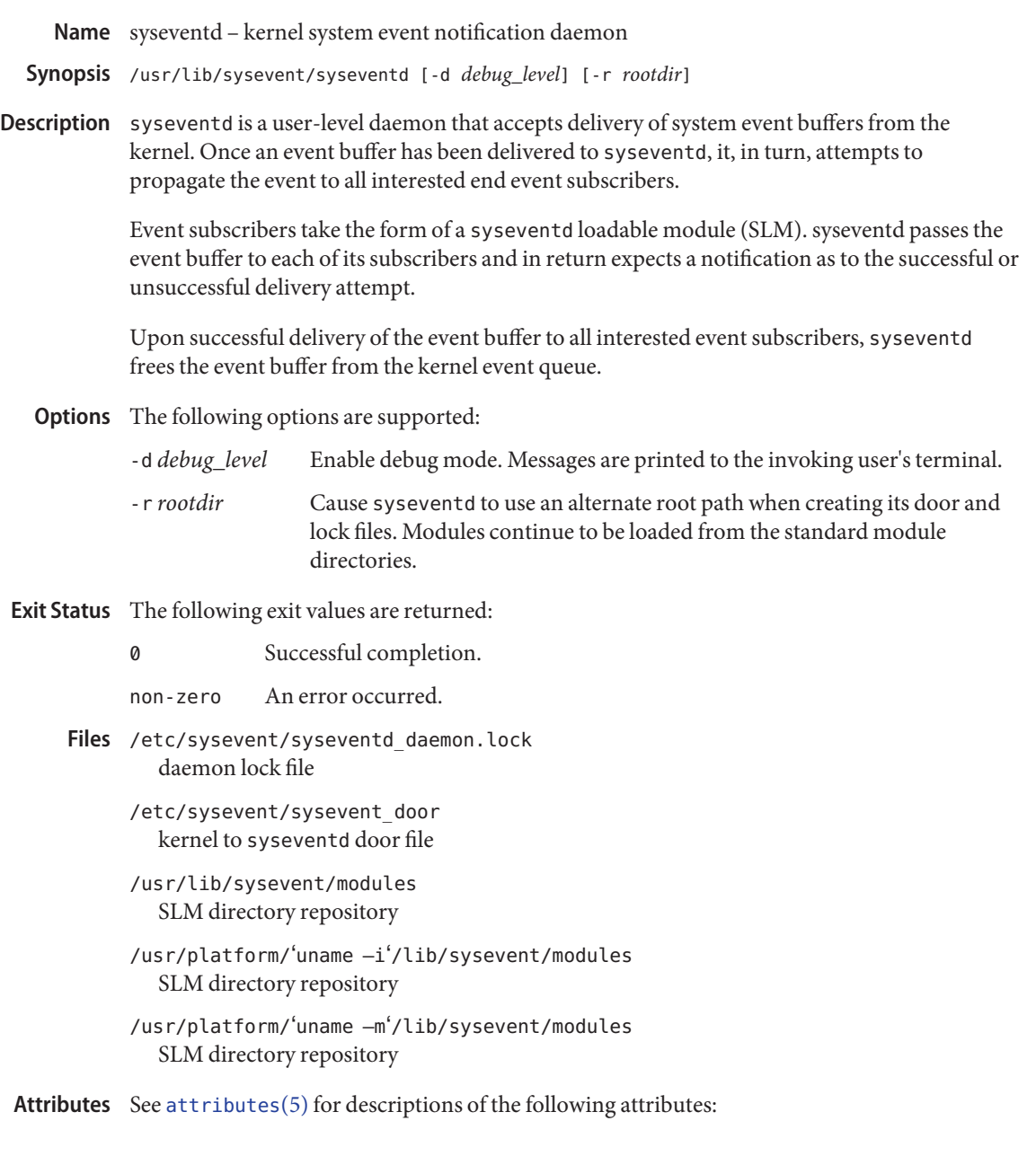

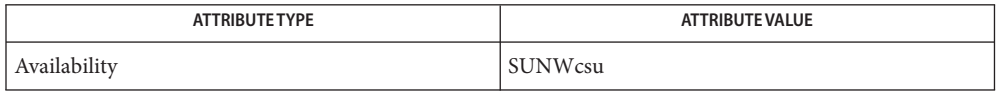

```
svcssvcadmsyseventconfdattributessmf(5)
```
The syseventd service is managed by the service management facility, [smf](http://www.oracle.com/pls/topic/lookup?ctx=E26505&id=REFMAN5smf-5)(5), under the **Notes** service identifier:

svc:/system/sysevent:default

Administrative actions on this service, such as enabling, disabling, or requesting restart, can be performed using [svcadm](#page-2473-0)(1M). The service's status can be queried using the [svcs](http://www.oracle.com/pls/topic/lookup?ctx=E26505&id=REFMAN1svcs-1)(1) command.

- Name sysidconfig execute system configuration applications, or define set of system configuration applications
- Synopsis sysidconfig [-lv] [-a *application*] [-b *basedir*] [-r *application*]

Description Invoked without any options, the sysidconfig program executes a list of applications. An application on this list is referred to as a "system configuration application." Every application on this list will be passed one command-line argument, -c. This flag will cause the system configuration application to perform its configuration function. Without options, sysidconfig should only be invoked by startup scripts, which occurs during the initial installation and during a reconfigure reboot.

> All applications on the list will be executed, if possible. All activity taken by the sysidconfig program is logged in the sysidconfig log file, /var/log/sysidconfig.log. If one or more of the applications on the list are either not present at execution time, are not executable, or execute but return a failure code upon completion, then that information will be logged as well. Successful completion of the program can be assumed if no error message is present in the log file. Programs are executed sequentially, with only one configuration application active at a time.

> Executed with the -l, -a, or -r options, the sysidconfig program allows the super-user to list the defined configuration applications, and to add items to or remove items from that list. Running sysidconfig with options is the only way to view or manipulate the list. Only the super-user can execute the sysidconfig program with options.

The -b and -v options change the behavior of sysidconfig, and can be used with or without the list manipulation options discussed above. The -b *basedir* option is used to specify a reference root directory other than the default, /. The -v option duplicates the log file output on stdout.

By default, no SPARC based applications exist on this list. However, the x86 based systems are delivered with one application,  $k$ dmconfig(1M), on the list.  $k$ dmconfig is not delivered on SPARC based systems.

This application is an extension of the [sysidtool](#page-2520-0)( $1M$ ) suite of programs. It is executed during initial installation and during a reconfigure reboot, before the window system has been started. Graphical User Interface (GUI) applications will not execute successfully if they are added to the list of configuration applications via sysidconfig -a.

This program is referenced, but not fully described, in the [sysidtool](#page-2520-0)(1M) manual page.

## The valid options are: **Options**

-a *application* Add the named application to the list of defined applications. When next invoked without arguments, sysidconfig will run this newly added application after all previously defined applications. *application* must be a fully qualified path name that is not currently on the list of applications to execute.

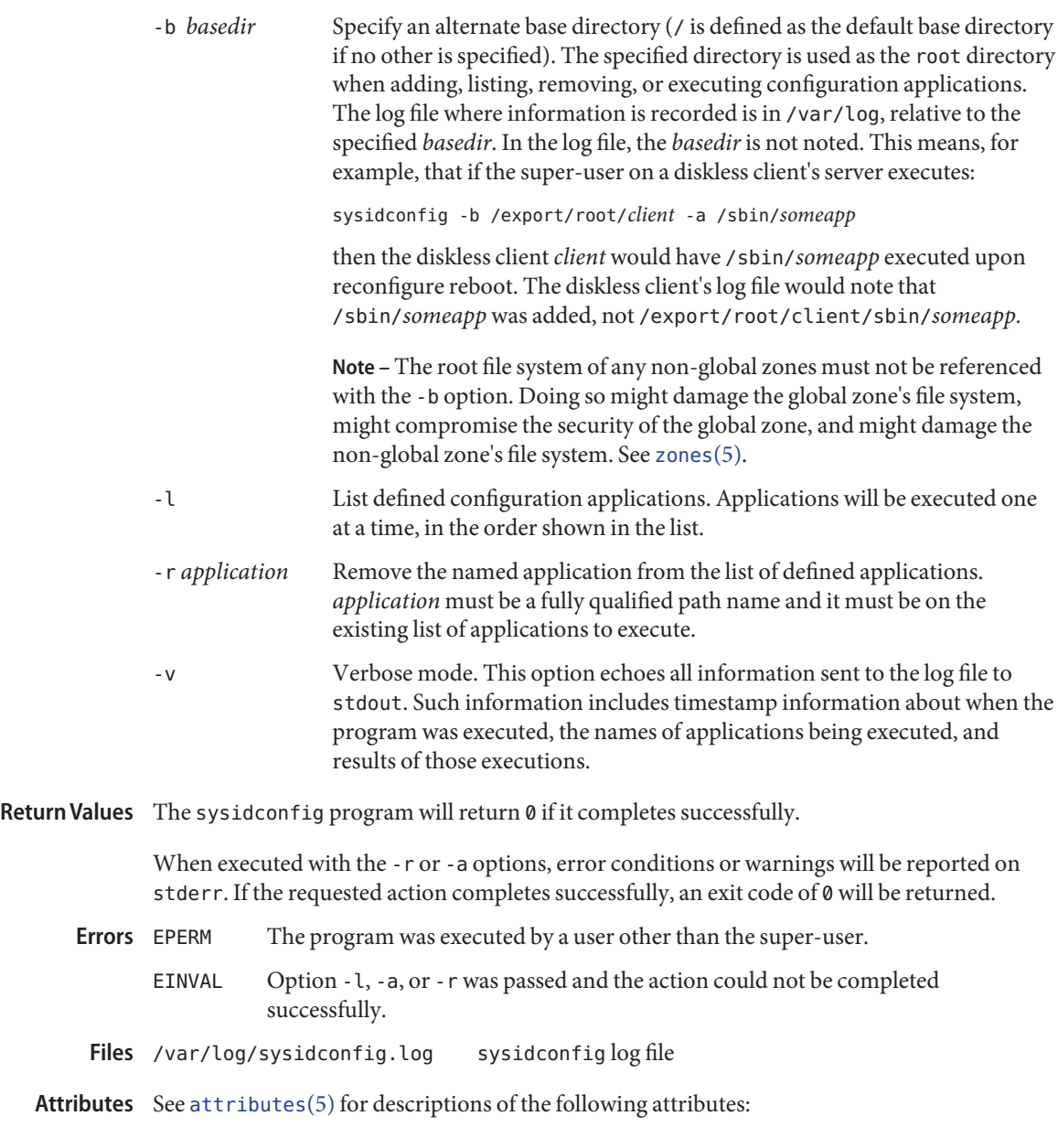

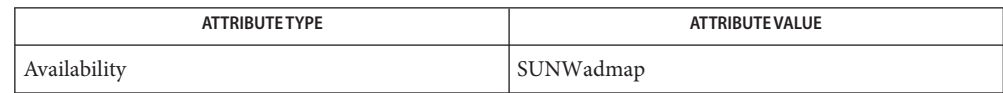

# See Also [sys-unconfig](#page-2527-0)(1M), [sysidtool](#page-2520-0)(1M), [attributes](http://www.oracle.com/pls/topic/lookup?ctx=E26505&id=REFMAN5attributes-5)(5)

 $x86$ Only [kdmconfig](#page-1063-0) $(1M)$ 

When run without options, a log of the sysidconfig program's activity can be found in **Diagnostics** /var/log/sysidconfig.log. This file contains a timestamp log of each program executed, its resulting stderr output, and its exit code. If an application in the list was not found or is not executable, that will also be noted.
- <span id="page-2520-0"></span>Name sysidtool, sysidnet, sysidns, sysidsys, sysidroot, sysidpm, sysidnfs4, sysidkbd - system configuration
- Synopsis /usr/sbin/sysidnet
	- /usr/sbin/sysidns /usr/sbin/sysidsys /usr/sbin/sysidroot /usr/sbin/sysidpm /usr/sbin/sysidnfs4 /usr/sbin/sysidkbd
- Description sysidtool is a suite of programs that configure a new system, or one that has been unconfigured with [sys-unconfig](#page-2527-0) $(1M)$ . The sysidtool programs run automatically at system installation, or during the first boot after a machine has been successfully unconfigured.

These programs have no effect except at such times, and should never be run manually.

The sysidtool programs set up the appropriate information in the machine's configuration files, in the kernel, and on the machine's network interface. The following list shows the available commands and the information for which each of the commands lists.

sysidnet: network configuration

Machine's default locale. Machine's console type. Machine's host name. Machine's IP address.

sysidns: name service configuration

Name service choice: NIS, NIS+, DNS, LDAP, or none. Machine's IP subnet mask (if no NIS/NIS+ server can automatically be located on the machine's sub-network. Domain name for chosen name service. Hostname and IP address of name server(s). DNS search list (DNS name service only)

sysidsys: miscellaneous system configuration

Machine's IP subnet mask (if an NIS/NIS+ server was automatically located on the machine's sub-network). Machine's time zone. Date and time.

- sysidroot: control superuser information Machine's root password.
- sysidpm: power management configuration

Auto-shutdown confirmation if the system is Energystar-V2 compliant, that is, a new system model shipped after October 1, 1995.

sysidnfs4: NFSv4 domain configuration

Domain name to be used by NFSv4 client(s) and server(s) to transmit user and group id's as strings of the general form "[*user*|*group*]@*domain*".

sysidkbd: keyboard layout configuration

The corresponding keytable is loaded into the kernel according to the configured keyboard layout.

sysidconfig: host– or platform-specific configuration

This command controls specification and execution of custom configuration applications that can be specified for a particular host or a particular platform. See [sysidconfig](#page-2517-0)( $1M$ ).

The sysidtool programs attempt to obtain system configuration information from various name service databases, for example, NIS, or from the [sysidcfg](http://www.oracle.com/pls/topic/lookup?ctx=E26505&id=REFMAN4sysidcfg-4)(4) file, and you are prompted to provide the information if it cannot be found. However, you can avoid one or more of the prompts by preconfiguring the appropriate configuration information in the name service databases or in the sysidcfq $(4)$  file.

To preconfigure the information in the name service databases, you must use the name service commands or the Solstice AdminSuite tools. See *[Oracle Solaris 10 8/11 Installation Guide:](http://www.oracle.com/pls/topic/lookup?ctx=E18752&id=SOLARISINSTALL) [Basic Installations](http://www.oracle.com/pls/topic/lookup?ctx=E18752&id=SOLARISINSTALL)* for more details about how to preconfigure the system configuration information.

The machine's configuration information is set up in its /etc and /var files.

If a system has more than one network interface, you can use sysidtool to configure all interfaces on the system.

You cannot use the name service databases or the [sysidcfg](http://www.oracle.com/pls/topic/lookup?ctx=E26505&id=REFMAN4sysidcfg-4) $(4)$  file to suppress the Power Management configuration prompt. However, you can suppress it by creating either the /autoshutdown or /noautoshutdown file before installation reboot. Accordingly, the auto-shutdown feature is silently configured. The /autoshutdown or /noautoshutdown files are removed by sysidpm before it exits.

If you have non-global zones installed and the nfs4\_domain keyword exists in the sysidcfg file, the first boot of a non-global zone sets the domain. Otherwise, the Solaris interactive installation program comes up and you are prompted to provide a domain name before the boot process completes. See [sysidcfg](http://www.oracle.com/pls/topic/lookup?ctx=E26505&id=REFMAN4sysidcfg-4)(4) and *[Oracle Solaris 10 8/11 Installation Guide:](http://www.oracle.com/pls/topic/lookup?ctx=E18752&id=SOLINSTALLADV) [Custom JumpStart and Advanced Installations](http://www.oracle.com/pls/topic/lookup?ctx=E18752&id=SOLINSTALLADV)*.

sysidkbd prompts for the keyboards with zero-bCountryCode and then sets the keyboard layout string in the /etc/default/kbd file. If the sysidkbd gets the valid keyboard layout string, the string will be set into the entry "LAYOUT=" in the file.

/etc/.UNCONFIGURED **Files** /etc/nodename /etc/hostname.??[0-9] /etc/default/init /etc/defaultdomain /etc/passwd password file. See [passwd](http://www.oracle.com/pls/topic/lookup?ctx=E26505&id=REFMAN4passwd-4)(4).

```
/etc/shadow shadow password file. See shadow(4).
/etc/inet/hosts
/etc/inet/netmasks
/var/nis/NIS_COLD_START
/var/yp/aliases
/var/yp/binding/*/ypservers
/etc/.sysIDtool.state
/etc/power.conf Power Management configuration file. See power.conf(4).
/etc/.PM_RECONFIGURE If this file is present during system reboot, the sysidpm program
                         is run. This file is removed by sysidpm.
```
/etc/.NFS4inst\_state.domain /etc/default/kdb

Attributes See [attributes](http://www.oracle.com/pls/topic/lookup?ctx=E26505&id=REFMAN5attributes-5)(5) for descriptions of the following attributes:

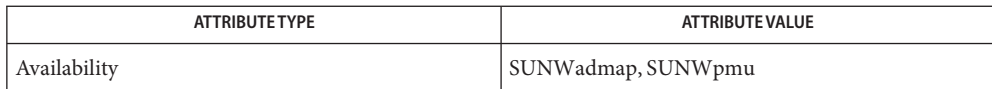

[powerd](#page-1772-0)(1M), [sys-unconfig](#page-2527-0)(1M), [sysidconfig](#page-2517-0)(1M), [passwd](http://www.oracle.com/pls/topic/lookup?ctx=E26505&id=REFMAN4passwd-4)(4), [power.conf](http://www.oracle.com/pls/topic/lookup?ctx=E26505&id=REFMAN4power.conf-4)(4), [shadow](http://www.oracle.com/pls/topic/lookup?ctx=E26505&id=REFMAN4shadow-4)(4), **See Also**  $sysidcfg(4)$  $sysidcfg(4)$ , [attributes](http://www.oracle.com/pls/topic/lookup?ctx=E26505&id=REFMAN5attributes-5)(5)

*[Oracle Solaris 10 8/11 Installation Guide: Custom JumpStart and Advanced Installations](http://www.oracle.com/pls/topic/lookup?ctx=E18752&id=SOLINSTALLADV)*

Notes NIS+ might not be supported in future releases of the Solaris Operating system. Tools to aid the migration from NIS+ to LDAP are available in the current Solaris release. For more information, visit [http://www.sun.com/directory/nisplus/transition.html.](http://www.sun.com/directory/nisplus/transition.html)

```
Name syslogd - log system messages
  /usr/sbin/syslogd [-d] [-f configfile] [-m markinterval]
Synopsis
                  [-p path] [-t | -T]
Description syslogd reads and forwards system messages to the appropriate log files or users, depending
             upon the priority of a message and the system facility from which it originates. The
             configuration file /etc/syslog.conf (see syslog.conf(4)) controls where messages are
             forwarded. syslogd logs a mark (timestamp) message every markinterval minutes (default 20)
             at priority LOG_INFO to the facility whose name is given as mark in the syslog.conf file.
             A system message consists of a single line of text, which may be prefixed with a priority code
             number enclosed in angle-brackets (< >); priorities are defined in <sys/syslog.h>.
             syslogd reads from the STREAMS log driver, /dev/log, and from any transport provider
             specified in /etc/netconfig, /etc/net/transport/hosts, and
             /etc/net/transport/services.
             syslogd reads the configuration file when it starts up, and again whenever it receives a HUP
             signal (see signal.h(3HEAD), at which time it also closes all files it has open, re-reads its
             configuration file, and then opens only the log files that are listed in that file. syslogd exits
             when it receives a TERM signal.
             As it starts up, syslogd creates the file /var/run/syslog.pid, if possible, containing its
             process identifier (PID).
             If message ID generation is enabled (see log(7D)), each message will be preceded by an
             identifier in the following format: [ID msgid facility.priority]. msgid is the message's numeric
             identifier described in msgid(1M). facility and priority are described in syslog.conf(4). [ID
             123456 kern.notice] is an example of an identifier when message ID generation is enabled.
             If the message originated in a loadable kernel module or driver, the kernel module's name (for
             example, ufs) will be displayed instead of unix. See EXAMPLES for sample output from syslogd
             with and without message ID generation enabled.
             In an effort to reduce visual clutter, message IDs are not displayed when writing to the console;
             message IDs are only written to the log file. See Examples.
             The /etc/default/syslogd file contains the following default parameter settings, which are
             in effect if neither the -t nor -T option is selected. See FILES.
             The recommended way to allow or disallow message logging is through the use of the service
             smf(5)) property:
             svc:/system/system-log/config/log_from_remote
             This property specifies whether remote messages are logged. log from remote=true is
             equivalent to the -t command-line option and false is equivalent to the -T command-line
             option. The default value for -log_from_remote is false. See NOTES, below.
```
LOG\_FROM\_REMOTE

Specifies whether remote messages are logged. LOG\_FROM\_REMOTE=NO is equivalent to the -t command-line option. The default value for LOG\_FROM\_REMOTE is YES.

<span id="page-2524-0"></span>The following options are supported: **Options**

-d

Turn on debugging. This option should only be used interactively in a root shell once the system is in multi-user mode. It should *not* be used in the system start-up scripts, as this will cause the system to hang at the point where syslogd is started.

-f *configfile*

Specify an alternate configuration file.

-m *markinterval*

Specify an interval, in minutes, between mark messages.

-p *path*

Specify an alternative log device name. The default is /dev/log.

 $-T$ 

Enable the syslogd UDP port to turn on logging of remote messages. This is the default behavior. See [Files.](#page-2525-0)

-t

Disable the syslogd UDP port to turn off logging of remote messages. See [Files.](#page-2525-0)

Examples ExampLE<sub>1</sub> syslogd Output Without Message ID Generation Enabled

The following example shows the output from syslogd when message ID generation *is not* enabled:

Sep 29 21:41:18 cathy unix: alloc /: file system full

**EXAMPLE 2** syslogd Output with ID generation Enabled

The following example shows the output from syslogd when message ID generation *is* enabled. The message ID is displayed when writing to log file/var/adm/messages.

Sep 29 21:41:18 cathy ufs: [ID 845546 kern.notice] alloc /: file system full

**EXAMPLE 3** syslogd Output with ID Generation Enabled

The following example shows the output from syslogd when message ID generation *is* enabled when writing to the console. Even though message ID is enabled, the message ID is not displayed at the console.

Sep 29 21:41:18 cathy ufs: alloc /: file system full

<span id="page-2525-0"></span>**EXAMPLE 4** Enabling Acceptance of UDP Messages from Remote Systems

The following commands enable syslogd to accept entries from remote systems.

```
# svccfg -s svc:/system/system-log setprop config/log_from_remote = true
# svcadm restart svc:/system/system-log
```
Files /etc/syslog.conf

Configuration file

/var/run/syslog.pid Process ID

/etc/default/syslogd Contains default settings. You can override some of the settings by command-line options.

/dev/log STREAMS log driver

- /etc/netconfig Transport providers available on the system
- /etc/net/transport/hosts Network hosts for each transport
- /etc/net/transport/services Network services for each transport
- Attributes See [attributes](http://www.oracle.com/pls/topic/lookup?ctx=E26505&id=REFMAN5attributes-5)(5) for descriptions of the following attributes:

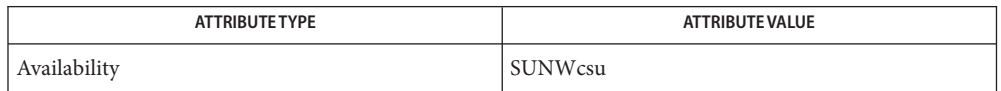

- **See Also**  $\log(\text{er}(1), \text{s} \text{vcs}(1), \text{msgid}(1 \text{M}), \text{s} \text{vcdm}(1 \text{M}), \text{s} \text{vccfg}(1 \text{M}), \text{s} \text{yslog}(3 \text{C}), \text{s} \text{yslog}. \text{conf}(4),$  $\log(\text{er}(1), \text{s} \text{vcs}(1), \text{msgid}(1 \text{M}), \text{s} \text{vcdm}(1 \text{M}), \text{s} \text{vccfg}(1 \text{M}), \text{s} \text{yslog}(3 \text{C}), \text{s} \text{yslog}. \text{conf}(4),$  $\log(\text{er}(1), \text{s} \text{vcs}(1), \text{msgid}(1 \text{M}), \text{s} \text{vcdm}(1 \text{M}), \text{s} \text{vccfg}(1 \text{M}), \text{s} \text{yslog}(3 \text{C}), \text{s} \text{yslog}. \text{conf}(4),$ [attributes](http://www.oracle.com/pls/topic/lookup?ctx=E26505&id=REFMAN5attributes-5)(5), signal.h[\(3HEAD\),](http://www.oracle.com/pls/topic/lookup?ctx=E26505&id=REFMAN3Fsignal.h-3head) [smf](http://www.oracle.com/pls/topic/lookup?ctx=E26505&id=REFMAN5smf-5)(5), log[\(7D\)](http://www.oracle.com/pls/topic/lookup?ctx=E26505&id=REFMAN7log-7d)
	- The mark message is a system time stamp, and so it is only defined for the system on which **Notes** syslogd is running. It can not be forwarded to other systems.

When syslogd receives a HUP signal, it attempts to complete outputting pending messages, and close all log files to which it is currently logging messages. If, for some reason, one (or more) of these files does not close within a generous grace period, syslogd discards the pending messages, forcibly closes these files, and starts reconfiguration. If this shutdown procedure is disturbed by an unexpected error and syslogd cannot complete reconfiguration, syslogd sends a mail message to the superuser on the current system stating that it has shut down, and exits.

Care should be taken to ensure that each window displaying messages forwarded by syslogd (especially console windows) is run in the system default locale (which is syslogd's locale). If this advice is not followed, it is possible for a syslog message to alter the terminal settings for that window, possibly even allowing remote execution of arbitrary commands from that window.

The syslogd service is managed by the service management facility, [smf](http://www.oracle.com/pls/topic/lookup?ctx=E26505&id=REFMAN5smf-5)(5), under the service identifier:

svc:/system/system-log:default

Administrative actions on this service, such as enabling, disabling, or requesting restart, can be performed using [svcadm](#page-2473-0)(1M). The service's status can be queried using the [svcs](http://www.oracle.com/pls/topic/lookup?ctx=E26505&id=REFMAN1svcs-1)(1) command.

When syslogd is started by means of [svcadm](#page-2473-0) $(1M)$ , if a value is specified for LOG FROM REMOTE in the /etc/defaults/syslogd file, the SMF property svc:/system/system-log/config/log\_from\_remote is set to correspond to the LOG FROM REMOTE value and the /etc/default/syslogd file is modified to replace the LOG FROM REMOTE specification with the following comment:

# LOG\_FROM\_REMOTE is now set using svccfg(1m), see syslogd(1m).

If neither LOG\_FROM\_REMOTE nor svc:/system/system-log/config/log\_from\_remote are defined, the default is to log remote messages.

On installation, the initial value of svc:/system/system-log/config/log\_from\_remote is false.

<span id="page-2527-0"></span>Name sys-unconfig - undo a system's configuration

Synopsis /usr/sbin/sys-unconfig

**Description** The sys-unconfig command is used to restore a system's configuration to an "as-manufactured" state, ready to be reconfigured again. The system's configuration consists of hostname, Network Information Service (NIS) domain name, timezone, IP address, IP subnet mask, and root password. This operation is the inverse of those performed by the sysidnet(1M), sysidns(1M), and sysidsys(1M) programs run at boot. See [sysidtool](#page-2520-0)(1M).

sys-unconfig does the following:

- Saves current/etc/inet/hosts file information in /etc/inet/hosts.saved.
- If the current /etc/vfstab file contains NFS mount entries, saves the /etc/vfstab file to /etc/vfstab.orig.
- Restores the default / etc/inet/hosts file.
- Removes the default hostname in /etc/hostname.interface files for all interfaces configured when this command is run. To determine which interfaces are configured, run the command 'ifconfig-a'. The /etc/hostname.*interface* files corresponding to all of the interfaces listed in the resulting output, with the exception of the loopback interface (lo0), will be removed.
- Removes the default domainname in /etc/defaultdomain.
- Restores the timezone to PST8PDT in /etc/TIMEZONE.
- Disables the Network Information Service (NIS) and Network Information Service Plus (NIS+) if either NIS or NIS+ was configured.
- Removes the file /etc/inet/netmasks.
- Removes the file /etc/defaultrouter.
- Removes the password set for root in /etc/shadow.
- Removes the file /etc/.rootkey.
- Executes all system configuration applications. These applications are defined by prior executions of a sysidconfig -a *application*. (See [sysidconfig](#page-2517-0)(1M)). When sys-unconfig is run, all system configuration applications are passed one argument, -u.
- Removes the file /etc/resolv.conf.
- Removes the file /etc/sysidcfg.
- Disables LDAP by removing /var/ldap/ldap\_client\_cache, /var/ldap/ldap\_client\_file, /var/ldap/ldap\_client\_cred, and /var/ldap/cachemgr.log.
- Regenerates keys for  $\text{sshd}(1\text{M})$ .

When sys-unconfig is finished, it performs a system shutdown. sys-unconfig is a potentially dangerous utility and can only be run by the super user.

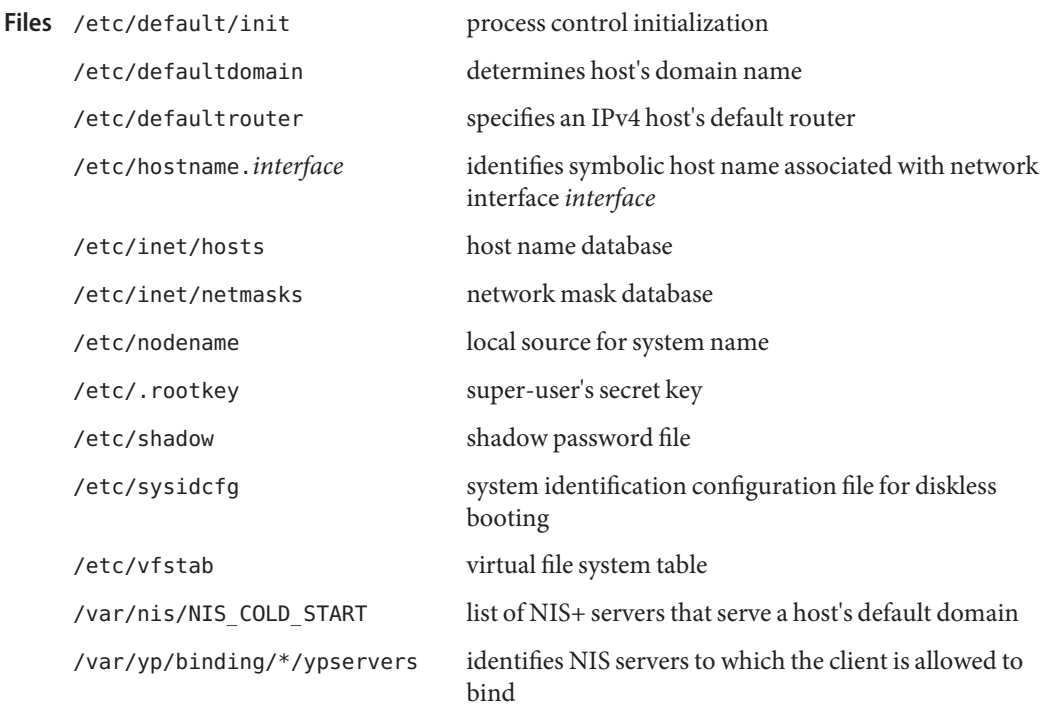

Attributes See [attributes](http://www.oracle.com/pls/topic/lookup?ctx=E26505&id=REFMAN5attributes-5)(5) for descriptions of the following attributes:

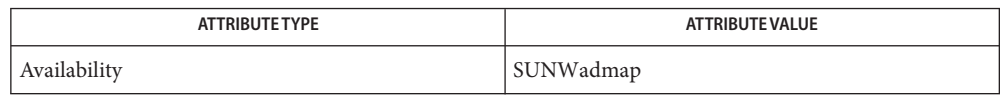

 $\textbf{See Also}$   $\texttt{init(1M)}$ , kdmconfig[\(1M\),](#page-2363-0) sshd(1M), [sysidconfig](#page-2517-0)(1M), [sysidtool](#page-2520-0)(1M), [hosts](http://www.oracle.com/pls/topic/lookup?ctx=E26505&id=REFMAN4hosts-4)(4), [netmasks](http://www.oracle.com/pls/topic/lookup?ctx=E26505&id=REFMAN4netmasks-4)(4), [shadow](http://www.oracle.com/pls/topic/lookup?ctx=E26505&id=REFMAN4shadow-4)(4), [sysidcfg](http://www.oracle.com/pls/topic/lookup?ctx=E26505&id=REFMAN4sysidcfg-4)(4), [attributes](http://www.oracle.com/pls/topic/lookup?ctx=E26505&id=REFMAN5attributes-5)(5)

Notes sys-unconfig is not available on diskless clients.

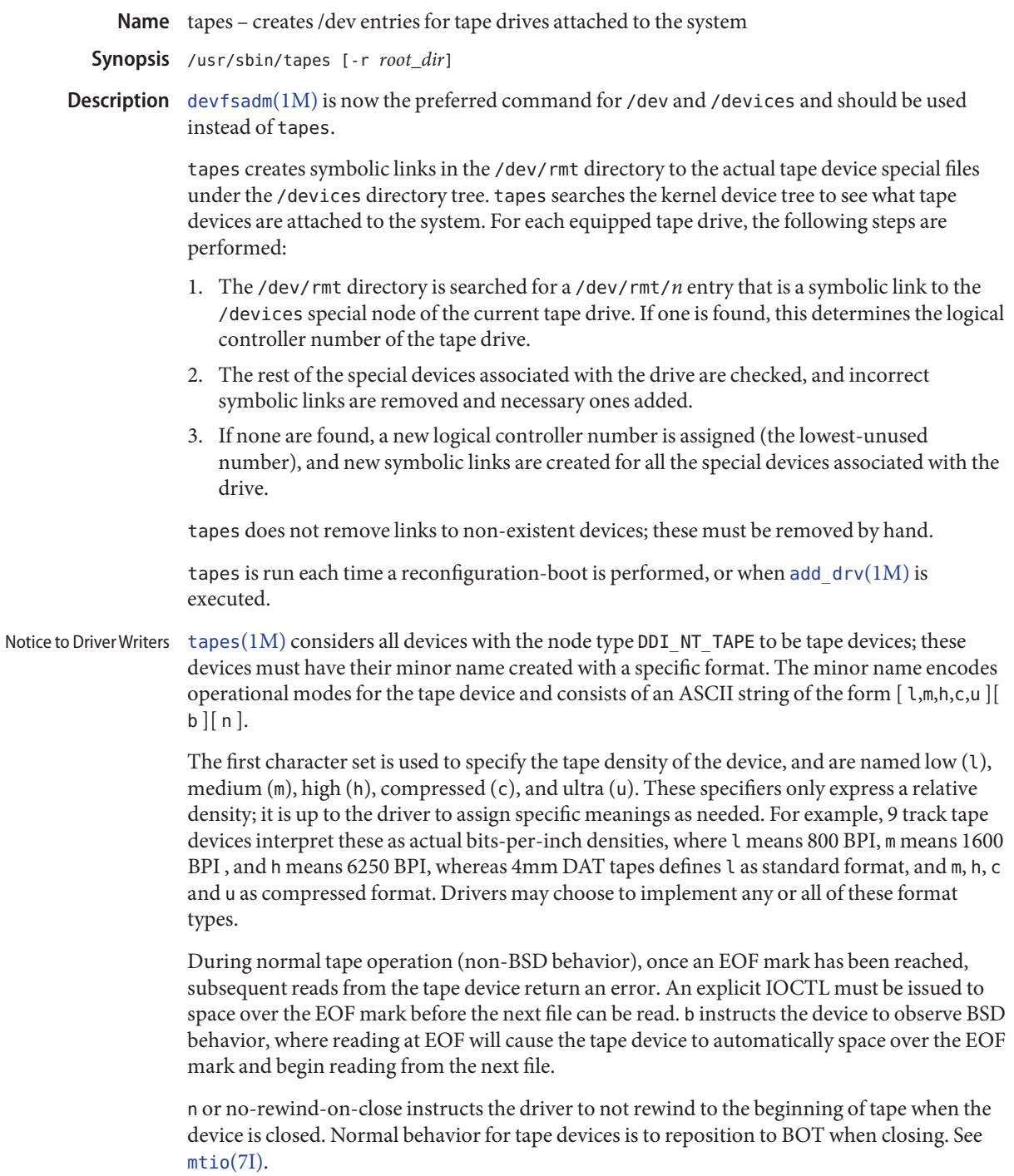

The minor number for tape devices should be created by encoding the device's instance number using the tape macro MTMINOR and ORing in the proper combination of density, BSD behavior, and no-rewind flags. See [mtio](http://www.oracle.com/pls/topic/lookup?ctx=E26505&id=REFMAN7mtio-7i)(7I).

To prevent tapes from attempting to automatically generate links for a device, drivers must specify a private node type and refrain from using the node type string DDI\_NT\_TAPE when callingddi create minor node(9F).

The following options are supported: **Options**

-r *root\_dir* Causes tapes to presume that the /dev/rmt directory tree is found under *root\_dir*, not directly under /.

- If tapes finds entries of a particular logical controller linked to different physical controllers, it **Errors** prints an error message and exits without making any changes to the /dev directory, since it cannot determine which of the two alternative logical to physical mappings is correct. The links should be manually corrected or removed before another reconfiguration boot is performed.
- Examples Example1 Creating Tape Device Nodes From Within the Driver's attach() Function

This example demonstrates creating tape device nodes from within the xktape driver's [attach](http://www.oracle.com/pls/topic/lookup?ctx=E26505&id=REFMAN9Eattach-9e)(9E) function.

```
#include <sys/mtio.h>
struct tape minor info {
    char *minor name;
    int minor mode;
};
/*
 * create all combinations of logical tapes
*/
static struct tape_minor_info example_tape[] = {
   \{"", 0}, \{ /* default tape */{"l", MT_DENSITY1},
   {"lb", MT_DENSITY1 | MT_BSD},
   {"lbn", MT_DENSITY1 | MT_BSD | MT_NOREWIND},
   {"m", MT_DENSITY2},
   {"mb", MT_DENSITY2 | MT_BSD},
   {"mbn", MT_DENSITY2 | MT_BSD | MT_NOREWIND},
   {"h", MT_DENSITY3},
   {"hb", MT_DENSITY3 | MT_BSD},
   {"hbn", MT_DENSITY3 | MT_BSD | MT_NOREWIND},
   {^{\circ}}c", MT DENSITY4},
   {"cb", MT_DENSITY4 | MT_BSD},
   {"cbn", MT_DENSITY4| MT_BSD | MT_NOREWIND},
   {NULL, 0},
};
```
#### **EXAMPLE 1** Creating Tape Device Nodes From Within the Driver's attach() Function *(Continued)*

```
int
xktapeattach(dev_info_t *dip, ddi_attach_cmd_t cmd)
{
   int instance;
   struct tape minor info *mdp;
      /* other stuff in attach... */
   instance = ddi get instance(dip);for (mdp = example tape; mdp->minor name != NULL; mdp++) {
            ddi_create_minor_node(dip, mdp->minor_name, S_IFCHR,
                 (MTMINOR(instance) | mdp->minor_mode), DDI_NT_TAPE, 0);
 }
```
Installing the xktape driver on a Sun Fire 4800, with the driver controlling a SCSI tape (target 4 attached to an isp[\(7D\)](http://www.oracle.com/pls/topic/lookup?ctx=E26505&id=REFMAN7isp-7d) SCSI HBA) and performing a reconfiguration-boot creates the following special files in /devices.

```
# ls -l /devices/ssm@0,0/pci@18,700000/pci@1/SUNW,isptwo@4
crw-rw-rw- 1 root sys 33,136 Aug 29 00:02 xktape@4,0:
crw-rw-rw- 1 root sys 33,200 Aug 29 00:02 xktape@4,0:b
crw-rw-rw- 1 root sys 33,204 Aug 29 00:02 xktape@4,0:bn
crw-rw-rw- 1 root sys 33,152 Aug 29 00:02 xktape@4,0:c
crw-rw-rw- 1 root sys 33,216 Aug 29 00:02 xktape@4,0:cb
crw-rw-rw- 1 root sys 33,220 Aug 29 00:02 xktape@4,0:cbn
crw-rw-rw- 1 root sys 33,156 Aug 29 00:02 xktape@4,0:cn
crw-rw-rw- 1 root sys 33,144 Aug 29 00:02 xktape@4,0:h
crw-rw-rw- 1 root sys 33,208 Aug 29 00:02 xktape@4,0:hb
crw-rw-rw- 1 root sys 33,212 Aug 29 00:02 xktape@4,0:hbn
crw-rw-rw- 1 root sys 33,148 Aug 29 00:02 xktape@4,0:hn
crw-rw-rw- 1 root sys 33,128 Aug 29 00:02 xktape@4,0:l
crw-rw-rw- 1 root sys 33,192 Aug 29 00:02 xktape@4,0:lb
crw-rw-rw- 1 root sys 33,196 Aug 29 00:02 xktape@4,0:lbn
crw-rw-rw- 1 root sys 33,132 Aug 29 00:02 xktape@4,0:ln
crw-rw-rw- 1 root sys 33,136 Aug 29 00:02 xktape@4,0:m
crw-rw-rw- 1 root sys 33,200 Aug 29 00:02 xktape@4,0:mb
crw-rw-rw- 1 root sys 33,204 Aug 29 00:02 xktape@4,0:mbn
crw-rw-rw- 1 root sys 33,140 Aug 29 00:02 xktape@4,0:mn
crw-rw-rw- 1 root sys 33,140 Aug 29 00:02 xktape@4,0:n
```
/dev/rmt will contain the logical tape devices (symbolic links to tape devices in /devices).

```
# ls -l /dev/rmt
/dev/rmt/0 -> ../../devices/[....]/xktape@4,0:
/dev/rmt/0b -> ../../devices/[....]/xktape@4,0:b
/dev/rmt/0bn -> ../../devices/[....]/xktape@4,0:bn
```
/dev/rmt/0c -> ../../devices/[....]/xktape@4,0:c /dev/rmt/0cb -> ../../devices/[....]/xktape@4,0:cb /dev/rmt/0cbn -> ../../devices/[....]/xktape@4,0:cbn /dev/rmt/0cn -> ../../devices/[....]/xktape@4,0:cn /dev/rmt/0h -> ../../devices/[....]/xktape@4,0:h /dev/rmt/0hb -> ../../devices/[....]/xktape@4,0:hb /dev/rmt/0hbn -> ../../devices/[....]/xktape@4,0:hbn /dev/rmt/0hn -> ../../devices/[....]/xktape@4,0:hn /dev/rmt/0l -> ../../devices/[....]/xktape@4,0:l /dev/rmt/0lb -> ../../devices/[....]/xktape@4,0:lb /dev/rmt/0lbn -> ../../devices/[....]/xktape@4,0:lbn /dev/rmt/0ln -> ../../devices/[....]/xktape@4,0:ln /dev/rmt/0m -> ../../devices/[....]/xktape@4,0:m /dev/rmt/0mb -> ../../devices/[....]/xktape@4,0:mb /dev/rmt/0mbn -> ../../devices/[....]/xktape@4,0:mbn /dev/rmt/0mn -> ../../devices/[....]/xktape@4,0:mn /dev/rmt/0n -> ../../devices/[....]/xktape@4,0:n logical tape devices /devices/\* tape device nodes Files /dev/rmt/\*

**EXAMPLE 1** Creating Tape Device Nodes From Within the Driver's attach() Function *(Continued)*

Attributes See [attributes](http://www.oracle.com/pls/topic/lookup?ctx=E26505&id=REFMAN5attributes-5)(5) for descriptions of the following attributes:

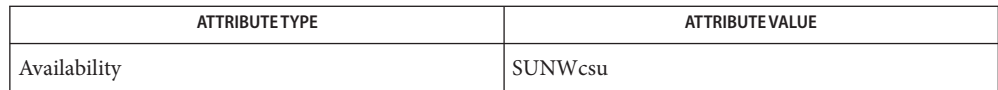

[add\\_drv](#page-61-0)(1M), [devfsadm](#page-347-0)(1M), [attributes](http://www.oracle.com/pls/topic/lookup?ctx=E26505&id=REFMAN5attributes-5)(5), isp[\(7D\),](http://www.oracle.com/pls/topic/lookup?ctx=E26505&id=REFMAN7isp-7d) [devfs](http://www.oracle.com/pls/topic/lookup?ctx=E26505&id=REFMAN7devfs-7fs)(7FS), [mtio](http://www.oracle.com/pls/topic/lookup?ctx=E26505&id=REFMAN7mtio-7i)(7I), [attach](http://www.oracle.com/pls/topic/lookup?ctx=E26505&id=REFMAN9Eattach-9e)(9E), **See Also** ddi create minor node(9F)

*[Writing Device Drivers](http://www.oracle.com/pls/topic/lookup?ctx=E18752&id=DRIVER)*

Bugs tapes silently ignores malformed minor device names.

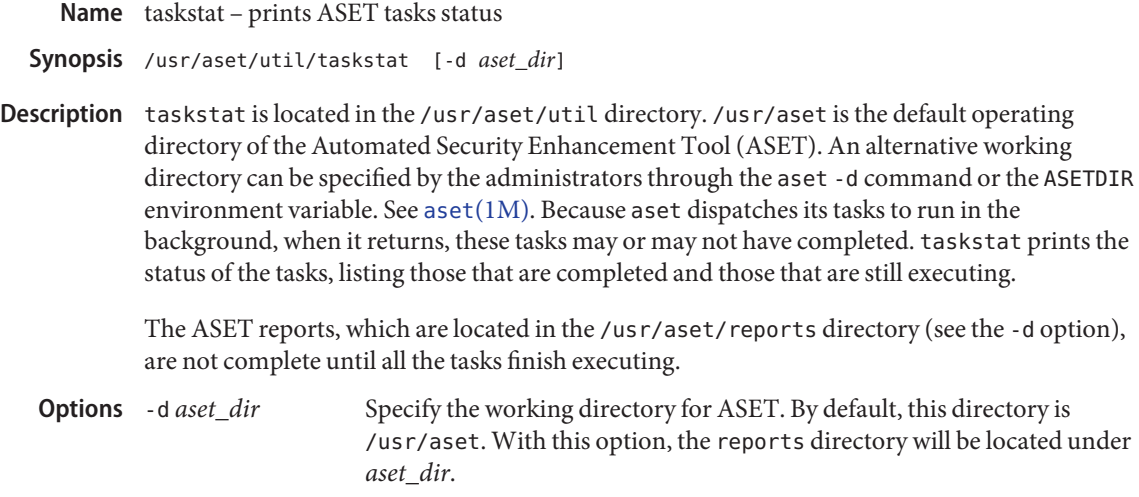

Attributes See [attributes](http://www.oracle.com/pls/topic/lookup?ctx=E26505&id=REFMAN5attributes-5)(5) for descriptions of the following attributes:

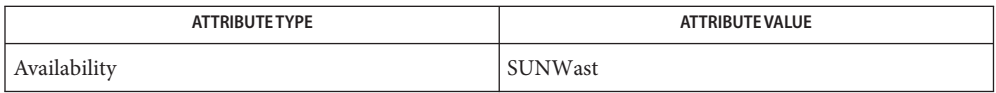

See Also aset[\(1M\),](#page-82-0) [attributes](http://www.oracle.com/pls/topic/lookup?ctx=E26505&id=REFMAN5attributes-5)(5)

*[System Administration Guide: Basic Administration](http://www.oracle.com/pls/topic/lookup?ctx=E23823&id=SYSADV1)*

**REFERENCE**

# System Administration Commands - Part 3

<span id="page-2535-0"></span>Name th\_define - create fault injection test harness error specifications

```
Synopsis th_define [-n name -i instance| -P path] [-a acc_types]
                [-r reg_number] [-l offset [length]]
                [-c count [failcount]] [-o operator [operand]]
                [-f acc_chk] [-w max_wait_period [report_interval]]
          or
          th_define [-n name -i instance| -P path]
                [-a log [acc_types] [-r reg_number] [-l offset [length]]]
                [-c count [failcount]] [-s collect_time] [-p policy]
                [-x flags] [-C comment_string]
                [-e fixup_script [args]]
          or
```
th define [-h]

The th\_define utility provides an interface to the bus\_ops fault injection bofi device driver for defining error injection specifications (referred to as errdefs). An errdef corresponds to a specification of how to corrupt a device driver's accesses to its hardware. The command line arguments determine the precise nature of the fault to be injected. If the supplied arguments define a consistent errdef, the thedefine process will store the errdef with the bofi driver and suspend itself until the criteria given by the errdef become satisfied (in practice, this will occur when the access counts go to zero). **Description**

> You use the [th\\_manage](#page-2546-0)(1M) command with the start option to activate the resulting errdef. The effect of th\_manage with the start option is that the bofi driver acts upon the errdef by matching the number of hardware accesses—specified in *count*, that are of the type specified in *acc\_types*, made by instance number*instance*—of the driver whose name is *name*, (or by the driver instance specified by *path*) to the register set (or DMA handle) specified by *reg\_number*, that lie within the range *offset* to *offset* + *length* from the beginning of the register set or DMA handle. It then applies *operator* and *operand* to the next *failcount* matching accesses.

> If *acc\_types* includes log, th define runs in automatic test script generation mode, and a set of test scripts (written in the Korn shell) is created and placed in a sub-directory of the current directory with the name *<driver>*.test.*<id>* (for example, glm.test.978177106). A separate, executable script is generated for each access handle that matches the logging criteria. The log of accesses is placed at the top of each script as a record of the session. If the current directory is not writable, file output is written to standard output. The base name of each test file is the driver name, and the extension is a number that discriminates between different access handles. A control script (with the same name as the created test directory) is generated that will run all the test scripts sequentially.

> Executing the scripts will install, and then activate, the resulting error definitions. Error definitions are activated sequentially and the driver instance under test is taken offline and brought back online before each test (refer to the -e option for more information). By default, logging applies to all PIO accesses, all interrupts, and all DMA accesses to and from areas

mapped for both reading and writing. You can constrain logging by specifying additional *acc\_types*,*reg\_number*, *offset* and *length*. Logging will continue for*count* matching accesses, with an optional time limit of*collect\_time* seconds.

Either the -n or -P option must be provided. The other options are optional. If an option (other than -a) is specified multiple times, only the final value for the option is used. If an option is not specified, its associated value is set to an appropriate default, which will provide maximal error coverage as described below.

The following options are available: **Options**

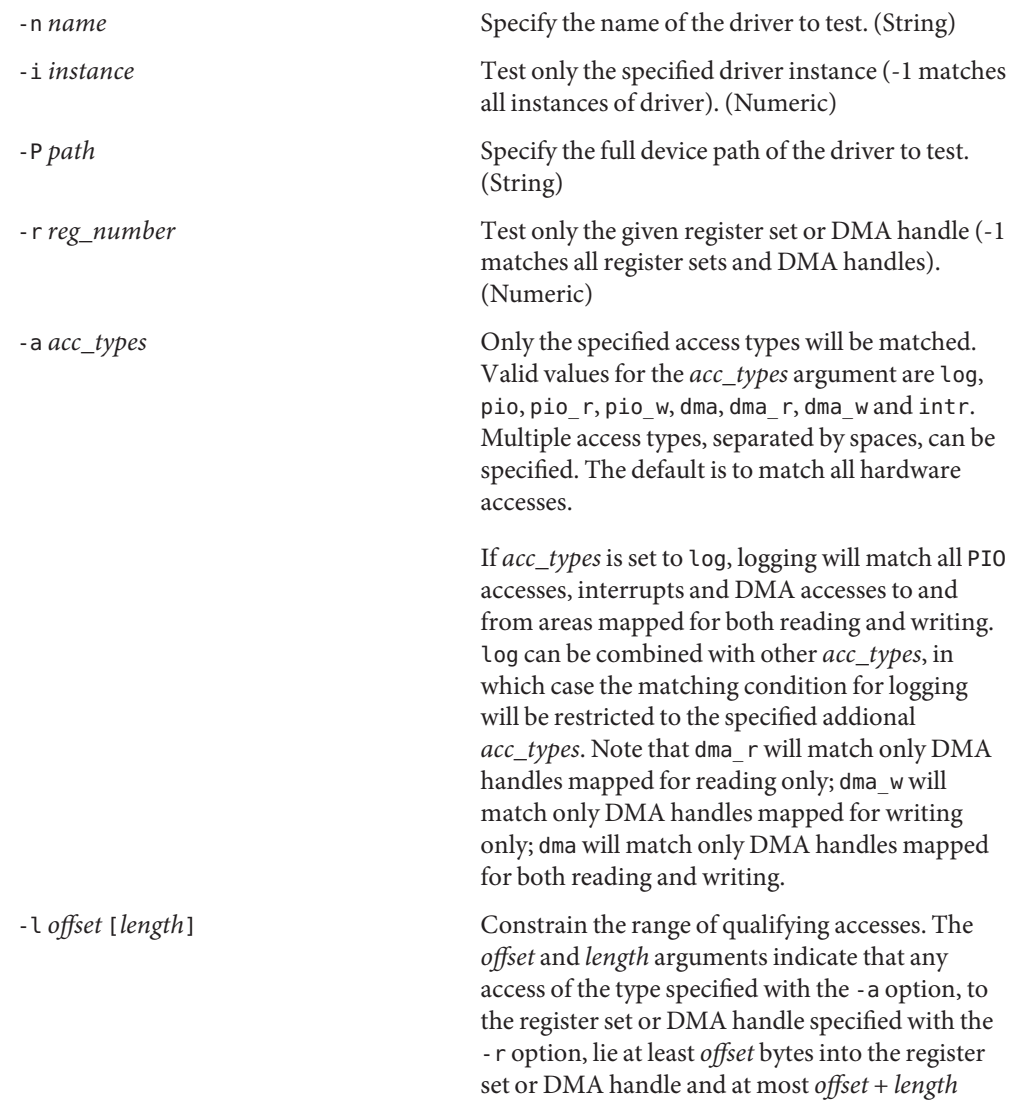

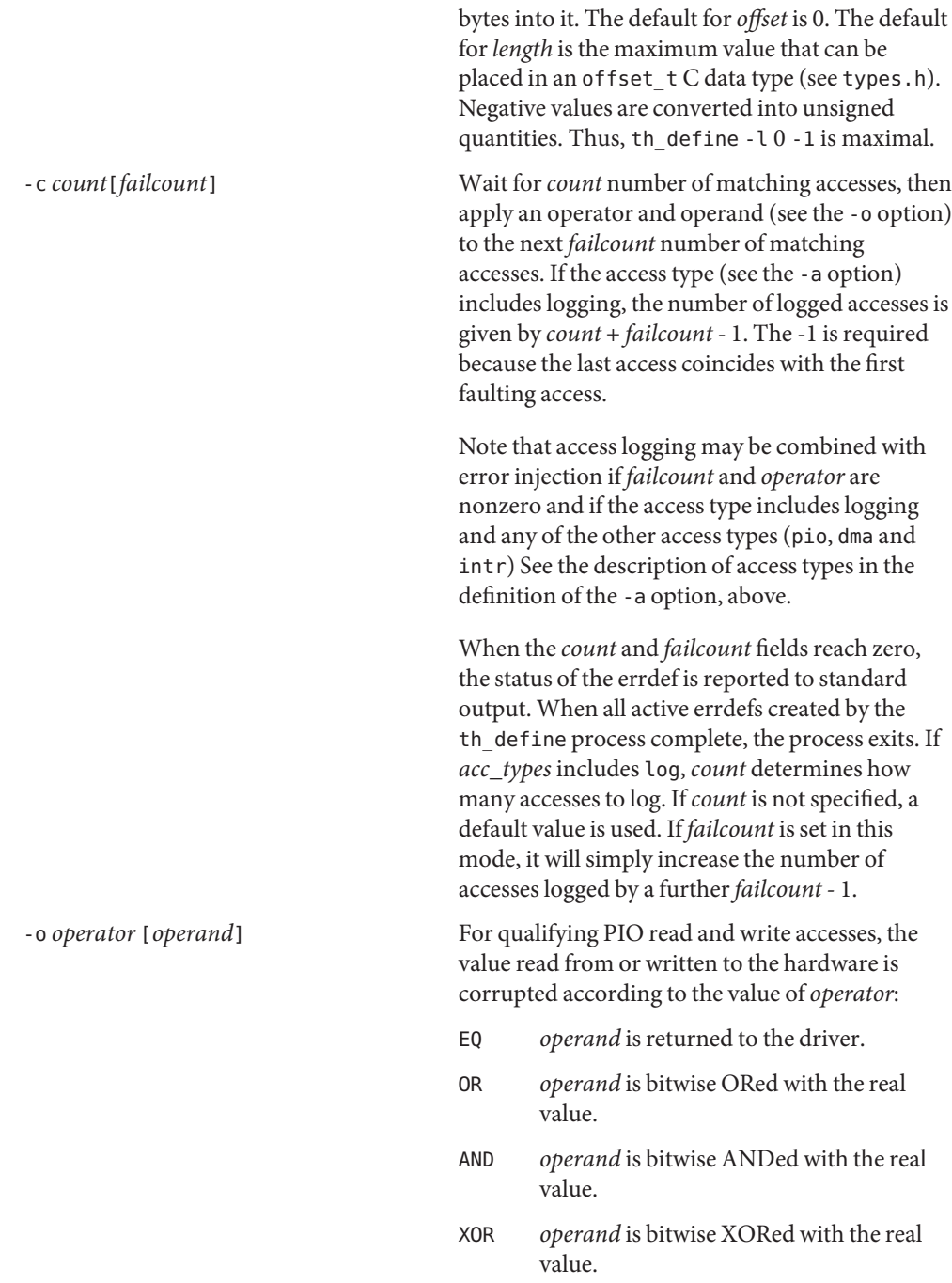

For PIO write accesses, the following operator is allowed:

NO Simply ignore the driver's attempt to write to the hardware.

Note that a driver performs PIO via the ddi\_get*X*(), ddi\_put*X*(), ddi\_rep\_get*X*() and ddi\_rep\_put $X$ () routines (where  $X$  is 8, 16, 32 or 64). Accesses made using ddi\_get*X*() and  $ddi$ <sub>-put</sub> $X$ () are treated as a single access, whereas an access made using the ddi rep  $*(9F)$  routines are broken down into their respective number of accesses, as given by the *repcount* parameter to these DDI calls. If the access is performed via a DMA handle, *operator* and *value* are applied to every access that comprises the DMA request. If interference with interrupts has been requested then the operator may take any of the following values:

- DELAY After*count* accesses (see the -c option), delay delivery of the next *failcount* number of interrupts for *operand* number of microseconds.
- LOSE After*count* number of interrupts, fail to deliver the next *failcount* number of real interrupts to the driver.
- EXTRA After*count* number of interrupts, start delivering *operand* number of extra interrupts for the next *failcount* number of real interrupts.

The default value for *operand* and *operator*is to corrupt the data access by flipping each bit (XOR with -1).

-f *acc\_chk* If the *acc\_chk* parameter is set to 1 or pio, then the driver's calls to ddi check acc\_handle(9F) return DDI\_FAILURE when the access count goes to 1. If the *acc\_chk* parameter is set to 2 or dma, then the driver's calls to

ddi check dma handle $(9F)$ return DDI FAILURE when the access count goes to 1.

-w *max\_wait\_period* [*report\_interval*] Constrain the period for which an error definition will remain active. The option applies only to non-logging errdefs. If an error definition remains active for *max\_wait\_period* seconds, the test will be aborted. If*report\_interval* is set to a nonzero value, the current status of the error definition is reported to standard output every *report\_interval*seconds. The default value is zero. The status of the errdef is reported in parsable format (eight fields, each separated by a colon (:) character, the last of which is a string enclosed by double quotes and the remaining seven fields are integers): *ft*:*mt*:*ac*:*fc*:*chk*:*ec*:*s*:*"message"* which are defined as follows: *ft* The UTC time when the fault was injected. *mt* The UTC time when the driver reported the fault. *ac* The number of remaining non-faulting accesses. *fc* The number of remaining faulting accesses. *chk* The value of the *acc\_chk* field of the errdef. *ec* The number of fault reports issued by the driver against this errdef (*mt* holds the time of the initial report). *s* The severity level reported by the driver. *"message"* Textual reason why the driver has reported a fault. -h Display the command usage string. -s *collect\_time* If *acc\_types* is given with the -a option and includes log, the errdef will log accesses for *collect\_time* seconds (the default is to log until the log becomes full). Note that, if the errdef

specification matches multiple driver handles, multiple logging errdefs are registered with the bofi driver and logging terminates when all logs become full or when *collect\_time* expires or when the associated errdefs are cleared. The current state of the log can be checked with the [th\\_manage](#page-2546-0)(1M) command, using the broadcast parameter. A log can be terminated by running [th\\_manage](#page-2546-0)(1M) with the clear\_errdefs option or by sending a SIGALRM signal to the th\_define process. See [alarm](http://www.oracle.com/pls/topic/lookup?ctx=E26505&id=REFMAN2alarm-2)(2) for the semantics of SIGALRM.

-p *policy* Applicable when the *acc\_types* option includes log. The parameter modifies the policy used for converting from logged accesses to errdefs. All policies are inclusive:

- Use rare to bias error definitions toward rare accesses (default).
- Use operator to produce a separate error definition for each operator type (default).
- Use common to bias error definitions toward common accesses.
- Use median to bias error definitions toward median accesses.
- Use maximal to produce multiple error definitions for duplicate accesses.
- Use unbiased to create unbiased error definitions.
- Use onebyte, twobyte, fourbyte, or eightbyte to select errdefs corresponding to 1, 2, 4 or 8 byte accesses (if chosen, the -xr option is enforced in order to ensure that ddi $rep$  \*() calls are decomposed into *multiple single accesses*).
- Use multibyte to create error definitions for multibyte accesses performed using ddi rep  $get*()$  and ddi rep put $*()$ .

Policies can be combined by adding together these options. See the NOTES section for further information.

-x *flags* Applicable when the *acc\_types* option includes log. The *flags* parameter modifies the way in which the bofi driver logs accesses. It is specified as a string containing any combination of the following letters: w Continuous logging (that is, the log will wrap when full). t Timestamp each log entry (access times are in seconds). r Log repeated I/O as individual accesses (for example, a [ddi\\_rep\\_get16](http://www.oracle.com/pls/topic/lookup?ctx=E26505&id=REFMAN9Fddi-rep-get16-9f)(9F) call which has a repcount of *N* is logged *N* times with each transaction logged as size 2 bytes. Without this option, the default logging behavior is to log this access once only, with a transaction size of twice the *repcount*). -C *comment\_string* Applicable when the *acc\_types* option includes log. It provides a comment string to be placed in any generated test scripts. The string must be enclosed in double quotes. -e *fixup\_script* [*args*] Applicable when the *acc\_types* option includes log. The output of a logging errdefs is to generate a test script for each driver access handle. Use this option to embed a command in the resulting script before the errors are injected. The generated test scripts will take an instance offline and bring it back online before injecting errors in order to bring the instance into a known fault–free state. The executable *fixup\_script* will be called twice with the set of optional *args*— once just before the instance is taken offline and again after the instance has been brought online. The following variables are passed into the environment of the called executable: DRIVER PATH Identifies the device path of the instance. DRIVER INSTANCE Identifies the instance number of the device.

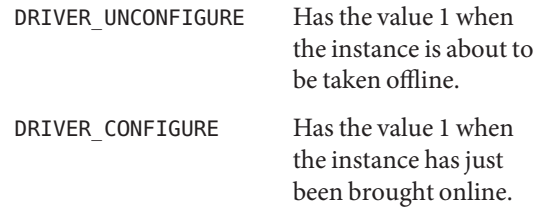

Typically, the executable ensures that the device under test is in a suitable state to be taken offline (unconfigured) or in a suitable state for error injection (for example configured, error free and servicing a workload). A minimal script for a network driver could be:

#!/bin/ksh

```
driver=xyznetdriver
ifnum=$driver$DRIVER_INSTANCE
if [ $DRIVER CONFIGURE = 1 ]]; then
    ifconfig $ifnum plumb
    ifconfig $ifnum ...
    ifworkload start $ifnum
elif [[ $DRIVER_UNCONFIGURE = 1 ]]; then
    ifworkload stop $ifnum
    ifconfig $ifnum down
    ifconfig $ifnum unplumb
fi
exit $?
```
The -e option must be the last option on the command line.

If the -a log option is selected but the -e option is not given, a default script is used. This script repeatedly attempts to detach and then re-attach the device instance under test.

# **Examples**

th\_define -n foo -i 1 -a log Logs all accesses to all handles used by instance 1 of the foo driver while running the default workload (attaching and detaching the instance). Then generates a set of test scripts to inject appropriate errdefs while running that default workload. th define -n foo -i 1 -a log pio Examples of Error Definitions

Logs PIO accesses to each PIO handle used by instance 1 of the foo driver while running the default workload (attaching and detaching the instance). Then generates a set of test scripts to inject appropriate errdefs while running that default workload.

```
th_define -n foo -i 1 -p onebyte median -e fixup arg -now
```
Logs all accesses to all handles used by instance 1 of the foo driver while running the workload defined in the fixup script fixup with arguments arg and -now. Then generates a set of test scripts to inject appropriate errdefs while running that workload. The resulting error definitions are requested to focus upon single byte accesses to locations that are accessed a *median* number of times with respect to frequency of access to I/O addresses.

th define -n se -l 0x20 1 -a pio r -o OR 0x4 -c 10 1000

Simulates a stuck serial chip command by forcing 1000 consecutive read accesses made by any instance of the se driver to its command status register, thereby returning status busy.

th define -n foo -i 3 -r 1 -a pio  $r$  -c 0 1 -f 1 -o OR 0x100

Causes 0x100 to be ORed into the next physical I/O read access from any register in register set 1 of instance 3 of the foo driver. Subsequent calls in the driver to ddi check acc handle() return DDI FAILURE.

th define -n foo -i 3 -r 1 -a pio  $r$  -c 0 1 -o OR 0x0

Causes 0x0 to be ORed into the next physical I/O read access from any register in register set 1 of instance 3 of the foo driver. This is of course a no-op.

th define -n foo -i 3 -r 1 -l 0x8100 1 -a pio r -c 0 10 -o EQ 0x70003

Causes the next ten next physical I/O reads from the register at offset 0x8100 in register set 1 of instance 3 of the foo driver to return 0x70003.

```
th_define -n foo -i 3 -r 1 -l 0x8100 1 -a pio_w -c 100 3 -o AND
0xffffffffffffefff
```
The next 100 physical I/O writes to the register at offset 0x8100 in register set 1 of instance 3 of the foo driver take place as normal. However, on each of the three subsequent accesses, the 0x1000 bit will be cleared.

```
th_define -n foo -i 3 -r 1 -l 0x8100 0x10 -a pio_r -c 0 1 -f 1 -o XOR 7
```
Causes the bottom three bits to have their values toggled for the next physical I/O read access to registers with offsets in the range 0x8100 to 0x8110 in register set 1 of instance 3 of the foo driver. Subsequent calls in the driver to ddi\_check\_acc\_handle() return DDI\_FAILURE.

```
th define -n foo -i 3 -a pio w -c 0 1 -o NO 0
```
Prevents the next physical I/O write access to any register in any register set of instance 3 of the foo driver from going out on the bus.

th\_define -n foo -i 3 -l 0 8192 -a dma\_r -c 0 1 -o OR 7

Causes 0x7 to be ORed into each long long in the first 8192 bytes of the next DMA read, using any DMA handle for instance 3 of the foo driver.

th\_define -n foo -i 3 -r 2 -l 0 8 -a dma\_r -c 0 1 -o OR 0x7070707070707070

Causes 0x70 to be ORed into each byte of the first long long of the next DMA read, using the DMA handle with sequential allocation number 2 for instance 3 of the foo driver.

th\_define -n foo -i 3 -l 256 256 -a dma\_w -c 0 1 -f 2 -o OR 7

Causes 0x7 to be ORed into each long long in the range from offset 256 to offset 512 of the next DMA write, using any DMA handle for instance 3 of the foo driver. Subsequent calls in the driver to ddi\_check\_dma\_handle() return DDI\_FAILURE.

th define -n foo -i 3 -r 0 -l 0 8 -a dma  $w$  -c 100 3 -o AND 0xffffffffffffffffff

The next 100 DMA writes using the DMA handle with sequential allocation number 0 for instance 3 of the foo driver take place as normal. However, on each of the three subsequent accesses, the 0x1000 bit will be cleared in the first long long of the transfer.

th define  $-n$  foo  $-i$  3  $-a$  intr  $-c$  0 6  $-o$  LOSE 0

Causes the next six interrupts for instance 3 of the foo driver to be lost.

th define  $-n$  foo  $-i$  3  $-a$  intr  $-c$  30 1  $-a$  EXTRA 10

When the thirty-first subsequent interrupt for instance 3 of the foo driver occurs, a further ten interrupts are also generated.

th\_define -n foo -i 3 -a intr -c 0 1 -o DELAY 1024

Causes the next interrupt for instance 3 of the foo driver to be delayed by 1024 microseconds.

The policy option in the th\_define -p syntax determines how a set of logged accesses will be **Notes** converted into the set of error definitions. Each logged access will be matched against the chosen policies to determine whether an error definition should be created based on the access.

Any number of policy options can be combined to modify the generated error definitions.

These select particular I/O transfer sizes. Specifing a byte policy will exclude other byte policies that have not been chosen. If none of the byte type policies is selected, all transfer sizes are treated equally. Otherwise, only those specified transfer sizes will be selected. Bytewise Policies

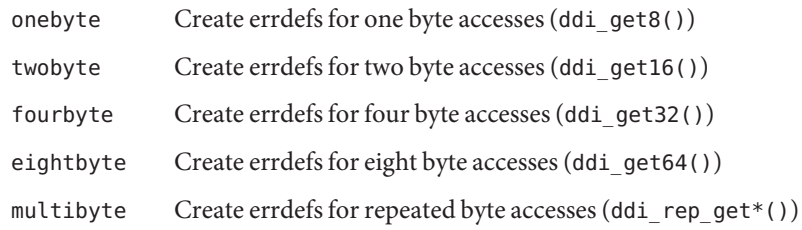

Frequency of Access The frequency of access to a location is determined according to the access type, location and transfer size (for example, a two-byte read access to address A is considered distinct from a four-byte read access to address A). The algorithm is to count the number of accesses (of a given type and size) to a given location, and find the locations that were most and least accessed (let *maxa* and *mina* be the number of times these locations were accessed, and *mean* the total number of accesses divided by total number of locations that were accessed). Then a rare access is a location that was accessed less than Policies

*(mean - mina)/3+ mina*

times. Similarly for the definition of common accesses:

*maxa - (maxa - mean) / 3*

A location whose access patterns lies within these cutoffs is regarded as a location that is accessed with median frequency.

- rare Create errdefs for locations that are rarely accessed.
- common Create errdefs for locations that are commonly accessed.
- median Create errdefs for locations that are accessed a median frequency.
- If a transaction is duplicated, either a single or multiple errdefs will be written to the test scripts, depending upon the following two policies: Policies for Minimizing errdefs
	- maximal Create multiple errdefs for locations that are repeatedly accessed.
	- unbiased Create a single errdef for locations that are repeatedly accessed.
	- operators For each location, a default operator and operand is typically applied. For maximal test coverage, this default may be modified using the operators policy so that a separate errdef is created for each of the possible corruption operators.
	- See Also [kill](http://www.oracle.com/pls/topic/lookup?ctx=E26505&id=REFMAN1kill-1)(1), [th\\_manage](#page-2546-0)(1M), [alarm](http://www.oracle.com/pls/topic/lookup?ctx=E26505&id=REFMAN2alarm-2)(2), [ddi\\_check\\_acc\\_handle](http://www.oracle.com/pls/topic/lookup?ctx=E26505&id=REFMAN9Fddi-check-acc-handle-9f)(9F), ddi check dma handle $(9F)$

Name th\_manage – manage the fault injection test harness

- <span id="page-2546-0"></span>Synopsis th\_manage *name instance command* th\_manage *path command*
- th\_manage applies the action specified by *command* to the instance specified by *instance* of the driver specified by *name* (or the driver instance specified by *path*). The driver instance must be running fault injection specifications (errdefs) defined by the define(1M). **Description**

th\_manage supports several commands that operate on the driver instance specified by *name* and *instance* (or *path*). The commands are:

- broadcast Awaken all th\_define processes, causing them to display their current status and exit if the errdef is now defunct (that is, if*count*, *failcount* , and *acc\_chk* are all zero). clear\_acc\_chk Awaken all th\_define processes. If*count* and *failcount* are already zero, then set *acc\_chk* to zero, so that th\_define exits once it has displayed its status. clear\_errdefs Awaken all th\_define processes.*count*, *failcount* and *acc\_chk* are all set to zero so that all th\_define commands exit once they have displayed their status. clear\_errors Awaken all th\_define processes. If*count* is already zero, set *failcount* and *acc\_chk* to zero, so that th\_define exits once it has displayed its status. get handles List all the access handles. start Begin or resume execution of all errdefs.
- stop Suspend all errdefs for this *name* and *instance* (or *path).*

## **EXAMPLE 1** Useful Commands **Examples**

To begin the tests, enter:

# th\_manage foo 0 start

To check the status of the errdefs, enter:

# th\_manage foo 0 broadcast

This causes each the define process to print out its current status.

If the driver has reported a fatal error, you can take the driver offline using libdevice, clear the error condition by entering:

# th manage foo 0 clear acc chk

**EXAMPLE 1** Useful Commands *(Continued)* or # th\_manage foo 0 clear\_errors and bring the driver online again using libdevice. To terminate testing, enter: # th manage foo 0 clear errdefs

**See Also** th define(1M)

Name tic - terminfo compiler

Synopsis tic [-v [n]] [-c] file

Description The command tic translates a terminfo file from the source format into the compiled format. The results are placed in the directory /usr/share/lib/terminfo. The compiled format is necessary for use with the library routines in curses[\(3CURSES\).](http://www.oracle.com/pls/topic/lookup?ctx=E26505&id=REFMAN3Ccurses-3curses)

> If the environment variable TERMINFO is set, the compiled results are placed there instead of /usr/share/lib/terminfo.

Total compiled entries cannot exceed 4096 bytes. The name field cannot exceed 128 bytes. Terminal names exceeding 14 characters will be truncated to 14 characters and a warning message will be printed.

The following options are supported: **Options**

- -c Specifies to check only file for errors. Errors in use= links are not detected.
- -v[*n*] Specify that (verbose) output be written to standard error trace information showing tic's progress. The optional integer *n* is a number from 1 to 10, indicating the desired level of detail of information. If *n* is omitted, the default level is 1. If *n* is specified and greater than 1, the level of detail is increased.
- Contains one or more terminfo terminal descriptions in source format [see [terminfo](http://www.oracle.com/pls/topic/lookup?ctx=E26505&id=REFMAN4terminfo-4)(4)]. Each description in the file describes the capabilities of a particular terminal. When a use*=entry-name* field is discovered in a terminal entry currently being compiled, tic reads in the binary from /usr/share/lib/terminfo to complete the entry. (Entries created from file will be used first. If the environment variable TERMINFO is set, that directory is searched instead of /usr/share/lib/terminfo.) tic duplicates the capabilities in *entry-name* for the current entry, with the exception of those capabilities that are explicitly defined in the current entry. **Operands**
	- Compiled terminal description database Files /usr/share/lib/terminfo/?/\*
- Attributes See [attributes](http://www.oracle.com/pls/topic/lookup?ctx=E26505&id=REFMAN5attributes-5)(5) for descriptions of the following attributes:

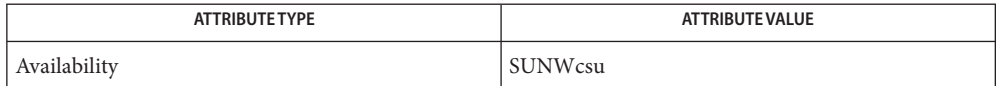

See Also [captoinfo](#page-179-0)(1M), [infocmp](#page-811-0)(1M), curses[\(3CURSES\),](http://www.oracle.com/pls/topic/lookup?ctx=E26505&id=REFMAN3Ccurses-3curses) [terminfo](http://www.oracle.com/pls/topic/lookup?ctx=E26505&id=REFMAN4terminfo-4)(4), [attributes](http://www.oracle.com/pls/topic/lookup?ctx=E26505&id=REFMAN5attributes-5)(5)

When an entry, for example, entry\_name\_1, contains a use=*entry\_name\_2* field, any canceled **Notes** capabilities in *entry\_name\_2* must also appear in entry\_name\_1 before use= for these capabilities to be canceled in entry name 1.

<span id="page-2549-0"></span>Name tnchkdb - check file syntax of trusted network databases

/usr/sbin/tnchkdb [-h *path*] [-t *path*] [-z *path*] **Synopsis**

- Description tnchkdb checks the syntax of the tnrhtp, tnrhdb, and tnzonecfg databases. By default, the *path* for each file is:
	- /etc/security/tsol/tnrhtp
	- /etc/security/tsol/tnrhdb
	- /etc/security/tsol/tnzonecfg

You can specify an alternate path for any or all of the files by specifying that path on the command line by using the -h (tnrhdb), -t (tnrhtp) and -z (tnzonecfg) options. The options are useful when testing a set of modified files before installing the files as new system databases.

All three database files are checked for integrity. tnchkdb returns an exit status of 0 if all of the files are syntactically and, to the extent possible, semantically correct. If one or more files have errors, then an exit status of 1 is returned. If there are command line problems, such as an unreadable file, an exit status of 2 is returned. Errors are written to standard error.

To avoid cascading errors, when there are errors in tnrhtp, the template names in tnrhdb are not validated.

tnchkdb can be run at any label, but the standard /etc/security/tsol files are visible only in the global zone.

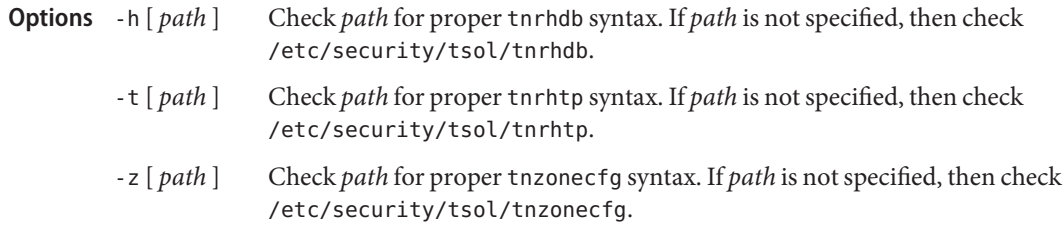

### **EXAMPLE 1** Sample Error Message **Examples**

The tnchkdb command checks for CIPSO errors. In this example, the admin\_low template has an incorrect value of ADMIN\_HIGH for its default label.

# **tnchkdb**

```
checking /etc/security/tsol/tnrhtp ...
tnchkdb: def label classification 7fff is invalid for cipso labels:
line 14 entry admin low
tnchkdb: def_label compartments 241-256 must be zero for cipso labels:
line 14 entry admin low
checking /etc/security/tsol/tnrhdb ...
checking /etc/security/tsol/tnzonecfg ...
```
Files /etc/security/tsol/tnrhdb

Trusted network remote-host database /etc/security/tsol/tnrhtp Trusted network remote-host templates

/etc/security/tsol/tnzonecfg Trusted zone configuration database

Attributes See [attributes](http://www.oracle.com/pls/topic/lookup?ctx=E26505&id=REFMAN5attributes-5)(5) for descriptions of the following attributes:

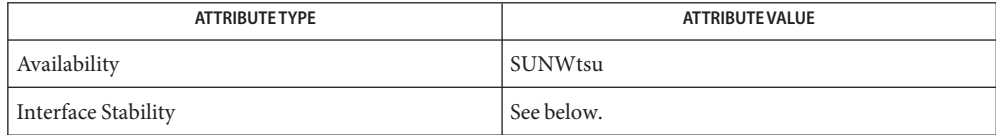

The command line is Committed. The output is Uncommitted.

# See Also tnd[\(1M\),](#page-2554-0) [tnctl](#page-2551-0)(1M), [attributes](http://www.oracle.com/pls/topic/lookup?ctx=E26505&id=REFMAN5attributes-5)(5)

["How to Check the Syntax of Trusted Network Databases" in](http://www.oracle.com/pls/topic/lookup?ctx=E23823&id=TRSOLADMPROCmanagetnet-32) *Trusted Extensions [Administrator's Procedures](http://www.oracle.com/pls/topic/lookup?ctx=E23823&id=TRSOLADMPROCmanagetnet-32)*

Notes The functionality described on this manual page is available only if the system is configured with Trusted Extensions.

It is possible to have inconsistent but valid configurations of tnrhtp and tnrhdb when LDAP is used to supply missing templates.

<span id="page-2551-0"></span>Name tnctl - configure Trusted Extensions network parameters

/usr/sbin/tnctl [-dfv] [-h *host* [/*prefix*] [:*template*]] **Synopsis** [-m *zone*:*mlp*:*shared-mlp*][-t *template* [:*key=val* [;*key=val*]]] [-HTz] *file*]

Description tnctl provides an interface to manipulate trusted network parameters in the Solaris kernel.

As part of Solaris Trusted Extensions initialization, tnctl is run in the global zone by an [smf](http://www.oracle.com/pls/topic/lookup?ctx=E26505&id=REFMAN5smf-5)(5) script during system boot. The tnctl command is not intended to be used during normal system administration. Instead, if a local trusted networking database file is modified without using the Solaris Management Console, the administrator first issues  $t$ nchkdb $(1M)$  to check the syntax, and then refreshes the kernel copy with this command:

```
# svcadm restart svc:/network/tnctl
```
See WARNINGS about the risks of changing remote host and template information on a running system.

**Options** - d

Delete matching entries from the kernel. The default is to add new entries.

When deleting MLPs, the MLP range must match exactly. MLPs are specified in the form:

*port*[-*port*]/*protocol*

Where *port* can be a number in the range 1 to 65535. or any known service (see  $s$ ervices $(4)$ ), and protocol can be a number in the range 1 to 255, or any known protocol (see [protocols](http://www.oracle.com/pls/topic/lookup?ctx=E26505&id=REFMAN4protocols-4)(4)).

-f

Flush all kernel entries before loading the entries that are specified on the command line. The flush does not take place unless at least one entry parsed successfully.

-v

Turn on verbose mode.

-h *host*[/*prefix*][:*template*]

Update the kernel remote-host cache on the local host for the specified *host* or, if a template name is given, change the kernel's cache to use the specified *template*. If *prefix* is not specified, then an implied prefix length is determined according to the rules used for interpreting the tnrhdb. If -d is specified, then a template name cannot be specified.

-m *zone*:*mlp*:*shared-mlp*

Modify the kernel's multilevel port (MLP) configuration cache for the specified *zone*. *zone* specifies the zone to be updated. *mlp* and *shared-mlp* specify the MLPs for the zone-specific and shared IP addresses. The *shared-mlp* field is effective in the global zone only.

-t *template*[*key=val*[;*key=val*]]

Update the kernel template cache for*template* or, if a list of *key=val* pairs is given, change the kernel's cache to use the specified entry. If -d is specified, then *key=val* pairs cannot be specified.

-T *file*

Load all template entries in *file* into the kernel cache.

-H *file*

Load all remote host entries in *file* into the kernel cache.

-z *file*

Load just the global zone's MLPs from *file* into the kernel cache. To reload MLPs for a non-global zone, reboot the zone:

# **zoneadm -z** *non-global zone* **reboot**

Attributes See [attributes](http://www.oracle.com/pls/topic/lookup?ctx=E26505&id=REFMAN5attributes-5)(5) for descriptions of the following attributes:

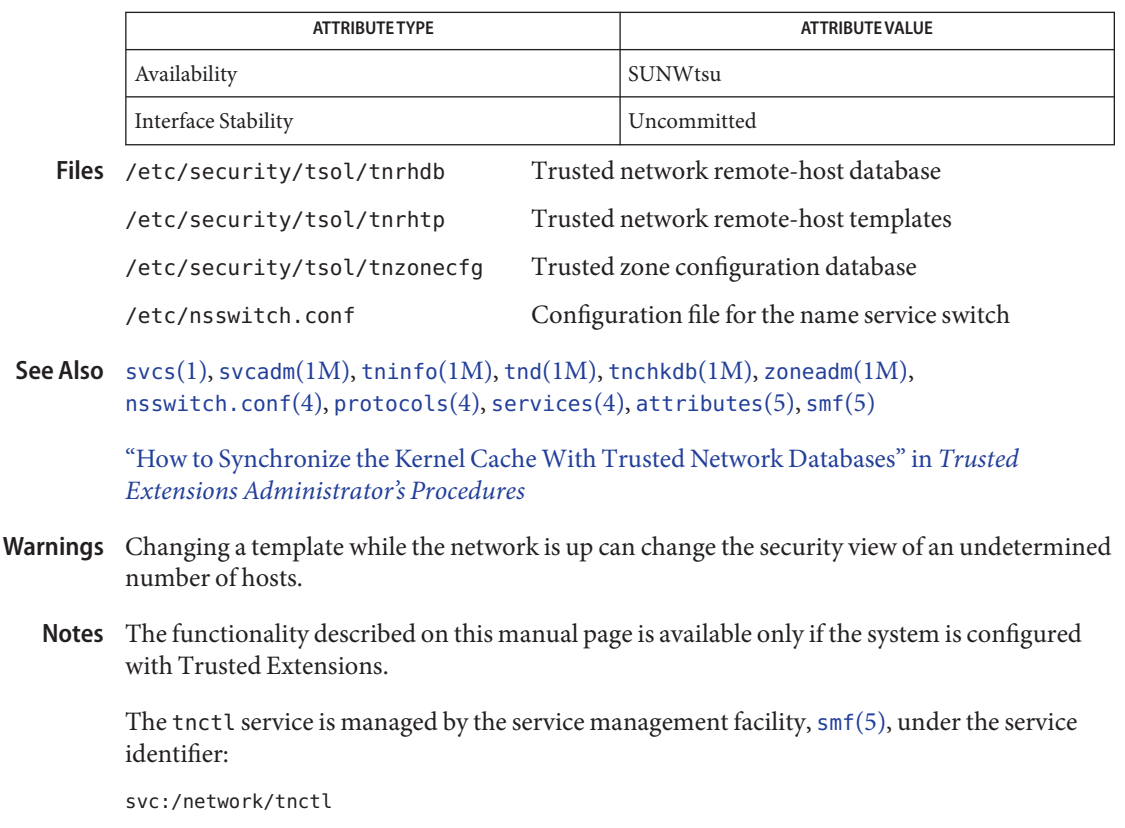

The service's status can be queried by using [svcs](http://www.oracle.com/pls/topic/lookup?ctx=E26505&id=REFMAN1svcs-1)(1). Administrative actions on this service, such as refreshing the kernel cache, can be performed using [svcadm](#page-2473-0)(1M), as in:

```
svcadm refresh svc:/network/tnctl
```
Name tnd - trusted network daemon

<span id="page-2554-0"></span>Synopsis /usr/sbin/tnd [-p *poll-interval*]

The tnd (trusted network daemon) initializes the kernel with trusted network databases and also reloads the databases on demand from an LDAP server and local files. tnd follows the order specified in the [nsswitch.conf](http://www.oracle.com/pls/topic/lookup?ctx=E26505&id=REFMAN4nsswitch.conf-4) $(4)$  file when loading configuration databases.tnd is started at the beginning of the boot process. **Description**

> tnd loads two databases into the kernel: the remote host database, tnrhdb and the remote-host template database, tnrhtp. These databases and their effect on the trusted network are described in their respective man pages. When the associated LDAP database or local databases are changed, tnd also updates the local kernel cache at the predetermined interval.

If a local trusted networking database file is modified, the administrator should run [tnchkdb](#page-2549-0)(1M) to check the syntax, and should also run svcadm refresh svc:/network/tnd to initiate an immediate database scan by tnd.

the is intended to be started from an  $\text{smf}(5)$  $\text{smf}(5)$  $\text{smf}(5)$  script and to run in the global zone. The following signals cause specific svcadm actions:

SIGHUP Causes svcadm refresh svc:/network/tnd to be run.

Initiates a rescan of the local and LDAP tnrhdb and tnrhtp databases. tnd updates the kernel database with any changes found.

SIGTERM Causes svcadm disable svc:/network/tnd to be run.

Terminates the tnd daemon. No changes are made to the kernel database.

Running tnd in debug mode is determined by the value of the following service management facility (SMF) property:

tnd/debug level =  $0$ 

A value of 0, as above, prevents debug information from being collected; 1 turns on debugging. The default value is 0. Debug output is sent to the /var/tsol/tndlog log file.

Set poll interval to *poll-interval* seconds. The default *poll-interval* is 1800 seconds (30 minutes). **Options** - p poll-interval

**EXAMPLE 1** Changing the Poll Interval **Examples**

The following command changes the polling interval to one hour, and puts this interval in the SMF repository. At the next boot, the tnd poll interval will be one hour.

#### # **svccfg -s network/tnd setprop tnd/poll\_interval=3600**

The following command changes the polling interval, but does not update the repository. At the next boot, the tnd poll interval remains the default, 30 minutes.

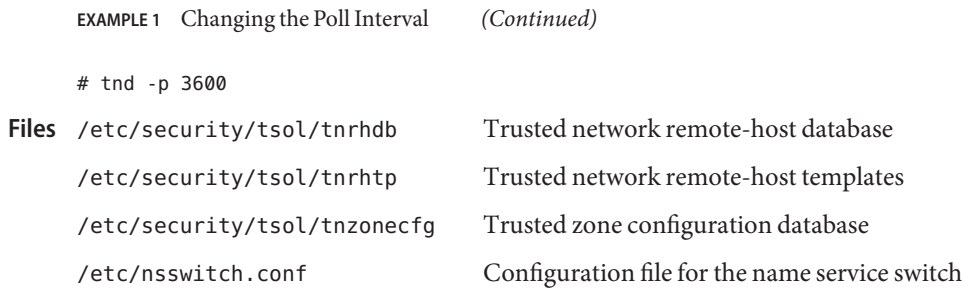

Attributes See [attributes](http://www.oracle.com/pls/topic/lookup?ctx=E26505&id=REFMAN5attributes-5)(5) for descriptions of the following attributes:

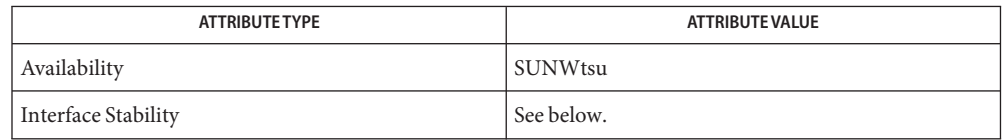

The command invocation is Committed. The service is Private.

**See Also** [svcs](http://www.oracle.com/pls/topic/lookup?ctx=E26505&id=REFMAN1svcs-1)(1), [svcadm](#page-2473-0)(1M), [tninfo](#page-2556-0)(1M), [tnctl](#page-2551-0)(1M), [tnchkdb](#page-2549-0)(1M), [nsswitch.conf](http://www.oracle.com/pls/topic/lookup?ctx=E26505&id=REFMAN4nsswitch.conf-4)(4),  $attributes(5), smf(5)$  $attributes(5), smf(5)$  $attributes(5), smf(5)$  $attributes(5), smf(5)$ 

> ["How to Synchronize the Kernel Cache With Trusted Network Databases" in](http://www.oracle.com/pls/topic/lookup?ctx=E23823&id=TRSOLADMPROCmanagetnet-36) *Trusted [Extensions Administrator's Procedures](http://www.oracle.com/pls/topic/lookup?ctx=E23823&id=TRSOLADMPROCmanagetnet-36)*

Notes The functionality described on this manual page is available only if the system is configured with Trusted Extensions.

The tnd service is managed by the service management facility, [smf](http://www.oracle.com/pls/topic/lookup?ctx=E26505&id=REFMAN5smf-5)(5), under the service identifier:

svc:/network/tnd

The service's status can be queried by using  $svcs(1)$  $svcs(1)$ . Administrative actions on this service, such as requests to restart the daemon, can be performed using  $s$  vcadm $(1M)$ , as in:

svcadm restart svc:/network/tnd
Name tninfo - print kernel-level network information and statistics

/usr/sbin/tninfo [-h *hostname*] [-m *zone-name*] [-t *template*] **Synopsis**

- Description tninfo provides an interface to retrieve and display kernel-level network information and statistics.
	- Display the security structure for the specified host in the remote-host cache. The output should reflect what is specified in the tnrhdb database. **Options** - h *hostname* 
		- -m *zone-name* Display the MLP configuration associated with the specified zone. The output should reflect what is specified in the tnzonecfg database.
		- -t *template* Display the structure associated with the specified *template*. The output should reflect what is specified in the tnrhtp database.

**EXAMPLE 1** Displaying Remote Host Structures Cached in the Kernel **Examples**

This example shows the remote host structures cached in the kernel. The output reflects the definition in the tnrhdb database.

```
# tninfo -h machine1
   IP address= 192.168.8.61
   Template = cipso
```
**EXAMPLE 2** Displaying Multilevel Ports for the Global Zone

This example shows the kernel-cached MLPs for the global zone. The output reflects the definition in the tnzonecfg database, plus any dynamically allocated MLPs. private indicates zone-specific MLPs.

```
# tninfo -m global
private:23/tcp;111/tcp;111/udp;515/tcp;2049/tcp;6000-6003/tcp;
        32812/tcp;36698/ip;38634/tcp;64365/ip
shared: 6000-6003/tcp
```
**EXAMPLE 3** Displaying the cipso Template Definition

This example shows the kernel-cached cipso template definition. The output reflects the definition in the tnrhtp database.

```
# tninfo -t cipso
=====================================
   Remote Host Template Table Entries:
   __________________________
   template: cipso
  host_type: CIPSO
   doi: 1
  min_sl: ADMIN_LOW
   hex: ADMIN_LOW
   max_sl: ADMIN_HIGH
```
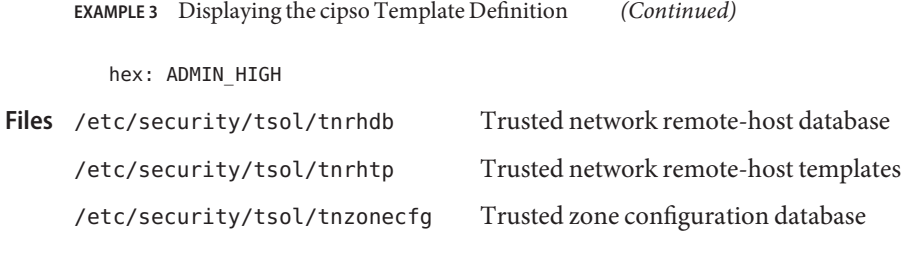

Attributes See [attributes](http://www.oracle.com/pls/topic/lookup?ctx=E26505&id=REFMAN5attributes-5)(5) for descriptions of the following attributes:

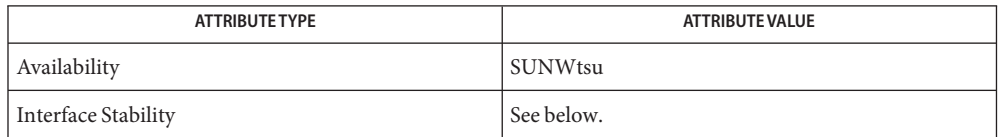

The command line is Committed. The output is Uncommitted.

## See Also tnd[\(1M\),](#page-2554-0) [tnctl](#page-2551-0)(1M), [attributes](http://www.oracle.com/pls/topic/lookup?ctx=E26505&id=REFMAN5attributes-5)(5)

["How to Synchronize the Kernel Cache With Trusted Network Databases" in](http://www.oracle.com/pls/topic/lookup?ctx=E23823&id=TRSOLADMPROCmanagetnet-36) *Trusted [Extensions Administrator's Procedures](http://www.oracle.com/pls/topic/lookup?ctx=E23823&id=TRSOLADMPROCmanagetnet-36)*

Notes The functionality described on this manual page is available only if the system is configured with Trusted Extensions.

Name traceroute - print the route packets take to network host

- Synopsis traceroute [-adFIlnSvx] [-A *addr\_family*] [-c *traffic\_class*] [-f *first\_hop*] [-g *gateway* [-g *gateway*...] | -r] [-i *iface*] [-L *flow\_label*] [-m *max\_hop*] [-P *pause\_sec*] [-p *port*] [-Q *max\_timeout*] [-q *nqueries*] [-s *src\_addr*] [-t *tos*] [-w *wait\_time*] host [*packetlen*]
- Description The Internet is a large and complex aggregation of network hardware, connected by gateways. Tracking the route a packet follows can be difficult. The utility traceroute traces the route that an IP packet follows to another internet host.

The traceroute utility utilizes the both the IPv4 and IPv6 protocols. Use the -A option to override the default behavior. traceroute uses the IPv4 protocol *ttl* (time to live) field or the IPv6 field *hop limit*. It attempts to elicit an ICMP or ICMP6 TIME\_EXCEEDED response from each *gateway* along the path, and a PORT\_UNREACHABLE(or ECHO\_REPLY if -I is used) response from the destination host. It starts by sending probes with a *ttl* or *hop limit* of 1 and increases by 1 until it either gets to the host, or it hits the maximum *max\_hop*. The default maximum *max\_hop* is 30 hops, but this can be set by the -m option.

Three probes are sent at each *ttl* (*hop limit*) setting, and a line is printed showing the *ttl* (*hop limit*), the hostname and the address of the gateway, and the *rtt* (round trip time) of each probe. The number of probes may be specifically set using the -q option. If the probe answers come from different gateways, the hostname and the address of each responding system will be printed. If there is no response within a 5 second timeout interval, an asterisk (\*) is displayed for that probe. The -w option may be used to set the timeout interval. Other possible annotations that may appear after the time are:

!

the *ttl* (*hop limit*) value in the received packet is <= 1.

!H

host unreachable.

!X

communication administratively prohibited.

 $<$ ! N $>$ 

ICMP (ICMP6) unreachable code N.

The following annotations appear only for IPv4:

!F

fragmentation needed. This should never occur. If this is seen, the associated gateway is broken.

!N

network unreachable.

## !P

protocol unreachable.

#### !S

source route failed. It is likely that the gateway does not support source routing.

## !T

unreachable for the specified tos (type-of-service).

#### $|U|$

source host isolated or precedence problem.

The following annotations appear only for IPv6:

#### !A

host unreachable for a reason other than lack of an entry in the routing table.

### !B

packet too big.

!E

destination is not a neighbor.

!R

unrecognized next header.

If almost all the probes result in some kind of unreachable code, then traceroute gives up and exits.

The destination *host* is not supposed to process the UDP probe packets, so the destination *port* default is set to an unlikely value. However, if some application on the destination is using that value, the value of *port* can be changed with the -p option.

The only mandatory parameter is the destination *host* name or IP number. The default probe datagram length is 40 bytes (60 bytes for IPv6), but this may be increased by specifying a packet length (in bytes) after the destination *host* name.

All integer arguments to traceroute can be specified in either decimal or hexadecimal notation. For example, *packetlen* can be specified either as 256 or 0x100.

## -A *addr\_family* **Options**

Specify the address family of the target host. *addr\_family* can be either inet or inet6. Address family determines which protocol to use. For an argument of inet, IPv4 is used. For inet6, IPv6 is used.

By default, if the name of a host is provided, not the literal IP address, and a valid IPv6 address exists in the name service database, traceroute will use this address. Otherwise, if the name service database contains an IPv4 address, it will try the IPv4 address.

Specify the address family inet or inet6 to override the default behavior. If the argument specified is inet, traceroute will use the IPv4 address associated with the hostname. If none exists, traceroute will state that the host is unknown and exit. It will not try to determine if an IPv6 address exists in the name service database.

If the specified argument is inet6, traceroute will use the IPv6 address that is associated with the hostname. If none exists, traceroute will state that the host is unknown and exit.

-a

Probe all of the addresses of a multi-homed destination. The output looks like traceroute has been run once for each IP address of the destination. If this option is used together with -A, traceroute probes only the addresses that are of the specified address family. While probing one of the addresses of the destination, user can skip to the next address by sending a SIGINT, or exit traceroute by sending a SIGQUIT signal. See [signal](http://www.oracle.com/pls/topic/lookup?ctx=E26505&id=REFMAN3Asignal-3c)(3C)

## -c *traffic\_class*

Specify the traffic class of probe packets. The value must be an integer in the range from 0 to 255. Gateways along the path may route the probe packet differently depending upon the value of *traffic\_class*set in the probe packet. This option is valid only on IPv6.

-d

Set the SO\_DEBUG socket option.

-F

Set the "don't fragment" bit. This option is valid only on IPv4. When specified from within a shared-IP zone, this option has no effect as the "don't fragment" bit is always set in this case.

-f *first\_hop*

Set the starting *ttl* ( *hop limit*) value to *first\_hop*, to override the default value 1. traceroute skips processing for those intermediate gateways which are less than *first\_hop* hops away.

-g *gateway*

Specify a loose source route *gateway*. The user can specify more than one *gateway* by using -g for each gateway. The maximum number of gateways is 8 for IPv4 and 127 for IPv6. Note that some factors such as the link MTU can further limit the number of gateways for IPv6. This option cannot be used with the -r option.

Only users with the {PRIV\_NET\_RAWACCESS} privilege can specify a loose source route with this option.

-I

Use ICMP (ICMP6) ECHO instead of UDP datagrams.

-i *iface*

For IPv4, this option specifies a network interface to obtain the source IP address. This is normally only useful on a multi-homed host. The -s option is also another way to do this. For IPv6, it specifies the network interface on which probe packets are transmitted. The argument can be either an interface index, for example, 1, 2, or an interface name, for example, eri0, hme0.

#### -L *flow\_label*

Specify the flow label of probe packets. The value must be an integer in the range from 0 to 1048575. This option is valid only on IPv6.

-l

Print the value of the *ttl* (*hop limit*) field in each packet received.

-m *max\_hop*

Set the maximum *ttl* (*hop limit*) used in outgoing probe packets. The default is 30 hops, which is the same default used for TCP connections.

-n

Print hop addresses numerically rather than symbolically and numerically. This saves a nameserver address-to-name lookup for each gateway found on the path.

-P *pause\_sec*

Specify a delay, in seconds, to pause between probe packets. This may be necessary if the final destination does not accept undeliverable packets in bursts. By default, traceroute sends the next probe as soon as it has received a reply. Note that *pause\_sec*is a real number.

-p *port*

Set the base UDP *port* number used in probes.The default is 33434. traceroute hopes that nothing is listening on UDP *ports* (base+(nhops-1)\*nqueries) to (base+(nhops\*nqueries)-1)at the destination host, so that an ICMP (ICMP6) PORT\_UNREACHABLE message will be returned to terminate the route tracing. If something is listening on a *port* in the default range, this option can be used to select an unused *port* range. nhops is defined as the number of hops between the source and the destination.

-Q *max\_timeout*

Stop probing this hop after *max\_timeout* consecutive timeouts are detected. The default value is 5. Useful in combination with the -q option if you have specified a large *nqueries* probe count.

-q *nqueries*

Set the desired number of probe queries. The default is 3.

-r

Bypass the normal routing tables and send directly to a host on an attached network. If the host is not on a directly-attached network, an error is returned. This option can be used to send probes to a local host through an interface that has been dropped by the router deamon. See [in.routed](#page-861-0)(1M). You cannot use this option if the -g option is used.

-S

Display a summary of how many probes were not answered for each hop.

-s *src\_addr*

Use the following address, which usually is given as a literal IP address, not a hostname, as the source address in outgoing probe packets. On multi-homed hosts, those with more than one IP address, this option can be used to force the source address to be something other than the IP address traceroute picks by default. If the IP address is not one of this machine's interface addresses, an error is returned and nothing is sent. For IPv4, when used together with the -i option, the given IP address should be configured on the specified interface. Otherwise, an error will be returned. In the case of IPv6, the interface name and the source address do not have to match.

-t *tos*

Set the *tos*(type-of-service) in probe packets to the specified value. The default is zero. The value must be an integer in the range from 0 to 255. Gateways along the path may route the probe packet differently depending upon the *tos* value set in the probe packet. This option is valid only on IPv4.

-v

Verbose output. For each hop, the size and the destination of the response packets is displayed. Also ICMP (ICMP6) packets received other than TIME\_EXCEEDED and UNREACHABLE are listed as well.

-w *waittime*

Set the time, in seconds, to wait for a response to a probe. The default is 5 seconds.

-x

Prevent traceroute from calculating checksums. Checksums are usually required for the last hop when using ICMP ECHO probes. This option is valid only on IPv4. See the -I option.

When specified from within a shared-IP zone, this option has no effect as the checksum is always calculated by the operating system in this case.

The following operands are supported: **Operands**

*host*

The network host.

```
EXAMPLE 1 Sample Output From the traceroute Utility
Examples
```
Some sample output from the traceroute utility might be:

### istanbul% **traceroute london**

```
traceroute: Warning: london has multiple addresses; \
  using 4::114:a00:20ff:ab3d:83ed
traceroute: Warning: Multiple interfaces found; \
  using 4::56:a00:20ff:fe93:8dde @ eri0:2
traceroute to london (4::114:a00:20ff:ab3d:83ed), 30 hops max, \
  60 byte packets
1 frbldg7c-86 (4::56:a00:20ff:fe1f:65a1) 1.786 ms 1.544 ms 1.719 ms
```
**EXAMPLE 1** Sample Output From the traceroute Utility *(Continued)*

```
2 frbldg7b-77 (4::255:0:0:c0a8:517) 2.587 ms 3.001 ms 2.988 ms
3 london (4::114:a00:20ff:ab3d:83ed) 3.122 ms 2.744 ms 3.356 ms
```
The target host, london, has both IPv4 and IPv6 addresses in the name service database. According to the default behavior, traceroute uses IPv6 address of the destination host.

**EXAMPLE 2** Using the traceroute Utility For a Host Which has Only IPv4 Addresses

In the following examples, traceroute is tracking the route to host sanfrancisco, which has only IPv4 addresses in the name service database. Therefore traceroute uses only IPv4 addresses. The following shows the 7-hop path that a packet would follow from the host istanbul to the host sanfrancisco.

```
istanbul% traceroute sanfrancisco
```

```
traceroute: Warning: Multiple interfaces found; using 172.31.86.247 @eri0
traceroute to sanfrancisco (172.29.64.39), 30 hops max, 40 byte packets
1 frbldg7c-86 (172.31.86.1) 1.516 ms 1.283 ms 1.362 ms
2 bldg1a-001 (172.31.1.211) 2.277 ms 1.773 ms 2.186 ms
3 bldg4-bldg1 (172.30.4.42) 1.978 ms 1.986 ms 13.996 ms
4 bldg6-bldg4 (172.30.4.49) 2.655 ms 3.042 ms 2.344 ms
5 ferbldg11a-001 (172.29.1.236) 2.636 ms 3.432 ms 3.830 ms
6 frbldg12b-153 (172.29.153.72) 3.452 ms 3.146 ms 2.962 ms
7 sanfrancisco (172.29.64.39) 3.430 ms 3.312 ms 3.451 ms
```
**EXAMPLE 3** Using the traceroute Utility With Source Routing

The following example shows the path of a packet that goes from istanbul to sanfrancisco through the hosts cairo and paris, as specified by the -g option. The -I option makes traceroute send ICMP ECHO probes to the host sanfrancisco. The -i options sets the source address to the IP address configured on the interface qe0.

```
istanbul% traceroute -g cairo -g paris -i qe0 -q 1 -I sanfrancisco
traceroute to sanfrancisco (172.29.64.39), 30 hops max, 56 byte packets
1 frbldg7c-86 (172.31.86.1) 2.012 ms
2 flrbldg7u (172.31.17.131) 4.960 ms
3 cairo (192.168.163.175) 4.894 ms
4 flrbldg7u (172.31.17.131) 3.475 ms
5 frbldg7c-017 (172.31.17.83) 4.126 ms
6 paris (172.31.86.31) 4.086 ms
7 frbldg7b-82 (172.31.82.1) 6.454 ms
8 bldg1a-001 (172.31.1.211) 6.541 ms
9 bldg6-bldg4 (172.30.4.49) 6.518 ms
10 ferbldg11a-001 (172.29.1.236) 9.108 ms
11 frbldg12b-153 (172.29.153.72) 9.634 ms
12 sanfrancisco (172.29.64.39) 14.631 ms
```
**Exit Status** The following exit values are returned:

Successful operation.

>0

0

An error occurred.

Attributes See [attributes](http://www.oracle.com/pls/topic/lookup?ctx=E26505&id=REFMAN5attributes-5)(5) for descriptions of the following attributes:

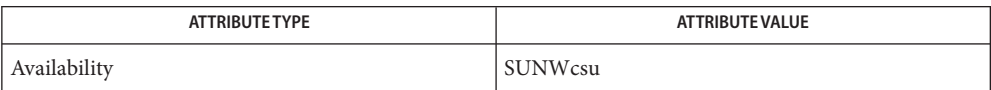

## See Also [netstat](#page-1529-0)(1M), [signal](http://www.oracle.com/pls/topic/lookup?ctx=E26505&id=REFMAN3Asignal-3c)(3C), ping[\(1M\),](#page-1705-0) [attributes](http://www.oracle.com/pls/topic/lookup?ctx=E26505&id=REFMAN5attributes-5)(5), [privileges](http://www.oracle.com/pls/topic/lookup?ctx=E26505&id=REFMAN5privileges-5)(5), [zones](http://www.oracle.com/pls/topic/lookup?ctx=E26505&id=REFMAN5zones-5)(5)

Warnings This utility is intended for use in network testing, measurement and management. It should be used primarily for manual fault isolation. Because of the load it could impose on the network, it is unwise to use traceroute(1M) during normal operations or from automated scripts.

Name trapstat - report trap statistics Synopsis /usr/sbin/trapstat [-t | -T | -e *entry*] [-C *processor\_set\_id* | -c *cpulist*] [-P] [-a] [-r *rate*][[*interval* [*count*]] | *command* | [*args*]] /usr/sbin/trapstat -l

Description The trapstat utility gathers and displays run-time trap statistics on UltraSPARC-based systems. The default output is a table of trap types and CPU IDs, with each row of the table denoting a trap type and each column of the table denoting a CPU. If standard output is a terminal, the table contains as many columns of data as can fit within the terminal width; if standard output is not a terminal, the table contains at most six columns of data. By default, data is gathered and and displayed for all CPUs; if the data cannot fit in a single table, it is printed across multiple tables. The set of CPUs for which data is gathered and displayed can be optionally specified with the -c or -C option.

> Unless the -r option or the -a option is specified, the value displayed in each entry of the table corresponds to the number of traps per second. If the -r option is specified, the value corresponds to the number of traps over the interval implied by the specified sampling rate; if the -a option is specified, the value corresponds to the accumulated number of traps since the invocation of trapstat.

> By default, trapstat displays data once per second, and runs indefinitely; both of these behaviors can be optionally controlled with the *interval* and *count* parameters, respectively. The *interval* is specified in seconds; the *count* indicates the number of intervals to be executed before exiting. Alternatively, command can be specified, in which case trapstat executes the provided command and continues to run until the command exits. A positive integer is assumed to be an *interval*; if the desired *command* cannot be distinguished from an integer, the full path of*command* must be specified.

> UltraSPARC I (obsolete), II, and III handle translation lookaside buffer (TLB) misses by trapping to the operating system. TLB miss traps can be a significant component of overall system performance for some workloads; the -t option provides in-depth information on these traps. When run with this option, trapstat displays both the rate of TLB miss traps and the percentage of time spent processing those traps. Additionally, TLB misses that hit in the translation storage buffer (TSB) are differentiated from TLB misses that further miss in the TSB. (The TSB is a software structure used as a translation entry cache to allow the TLB to be quickly filled; it is discussed in detail in the *UltraSPARC II User's Manual*.) The TLB and TSB miss information is further broken down into user- and kernel-mode misses.

> Workloads with working sets that exceed the TLB reach may spend a significant amount of time missing in the TLB. To accommodate such workloads, the operating system supports multiple page sizes: larger page sizes increase the effective TLB reach and thereby reduce the number of TLB misses. To provide insight into the relationship between page size and TLB miss rate, trapstat optionally provides in-depth TLB miss information broken down by page size using the -T option. The information provided by the -T option is a superset of that provided by the -t option; only one of -t and -T can be specified.

The following options are supported: **Options**

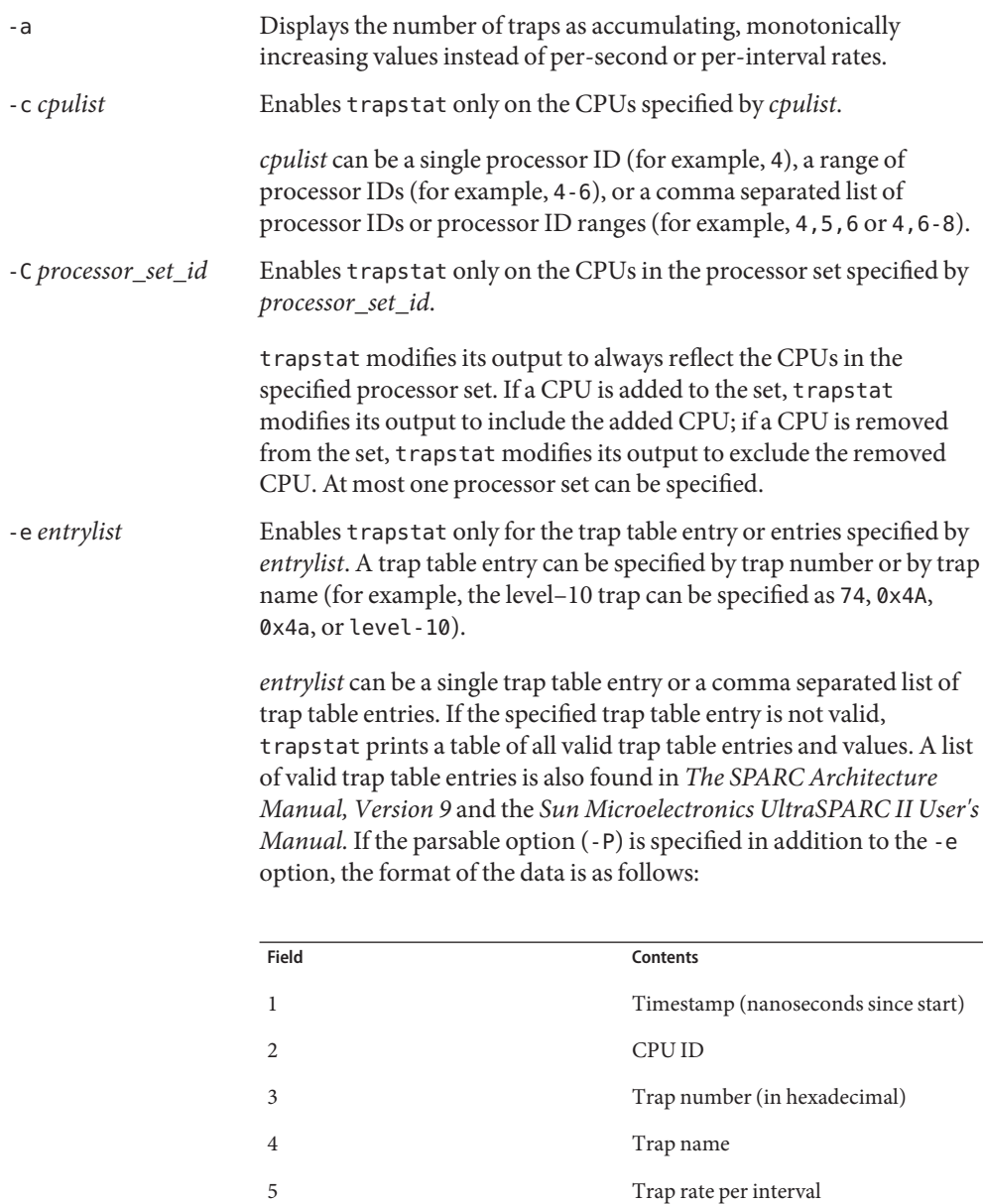

Each field is separated with whitespace. If the format is modified, it will be modified by adding potentially new fields beginning with field 6; exant fields will remain unchanged.

-l Lists trap table entries. By default, a table is displayed containing all valid trap numbers, their names and a brief description. The trap name is used in both the default output and in the *entrylist* parameter for the -e argument. If the parsable option (-P) is specified in addition to the -l option, the format of the data is as follows:

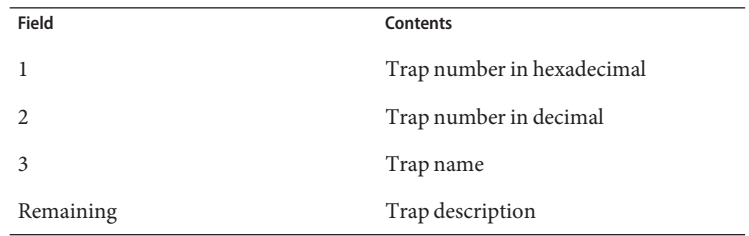

-P Generates parsable output. When run without other data gathering modifying options (that is, -e, -t or -T), trapstat's the parsable output has the following format:

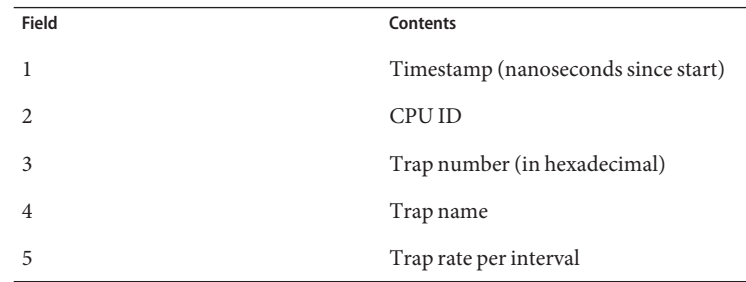

Each field is separated with whitespace. If the format is modified, it will be modified by adding potentially new fields beginning with field 6; extant fields will remain unchanged.

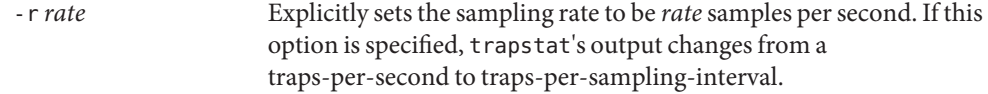

-t Enables TLB statistics.

A table is displayed with four principal columns of data: *itlb-miss*, *itsb-miss*, *dtlb-miss*, and *dtsb-miss*. The columns contain both the rate of the corresponding event and the percentage of CPU time spent processing the event. The percentage of CPU time is given only in terms of a single CPU. The rows of the table correspond to CPUs,

with each CPU consuming two rows: one row for user-mode events (denoted with u) and one row for kernel-mode events (denoted with k). For each row, the percentage of CPU time is totalled and displayed in the rightmost column. The CPUs are delineated with a solid line. If the parsable option (-P) is specified in addition to the -t option, the format of the data is as follows:

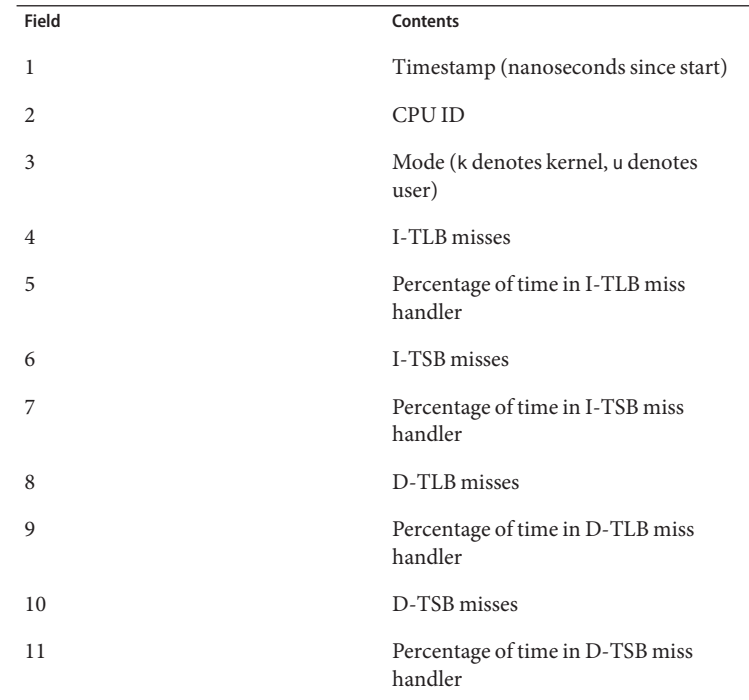

Each field is separated with whitespace. If the format is modified, it will be modified by adding potentially new fields beginning with field 12; extant fields will remain unchanged.

-T Enables TLB statistics, with page size information. As with the -t option, a table is displayed with four principal columns of data: *itlb-miss*, *itsb-miss*, *dtlb-miss*, and *dtsb-miss*. The columns contain both the absolute number of the corresponding event, and the percentage of CPU time spent processing the event. The percentage of CPU time is given only in terms of a single CPU. The rows of the table correspond to CPUs, with each CPU consuming two sets of rows: one set for user-level events (denoted with u) and one set for kernel-level events (denoted with k). Each set, in turn, contains as many rows as

there are page sizes supported (see [getpagesizes](http://www.oracle.com/pls/topic/lookup?ctx=E26505&id=REFMAN3Agetpagesizes-3c)(3C)). For each row, the percentage of CPU time is totalled and displayed in the right-most column. The two sets are delineated with a dashed line; CPUs are delineated with a solid line. If the parsable option (-P) is specified in addition to the -T option, the format of the data is as follows:

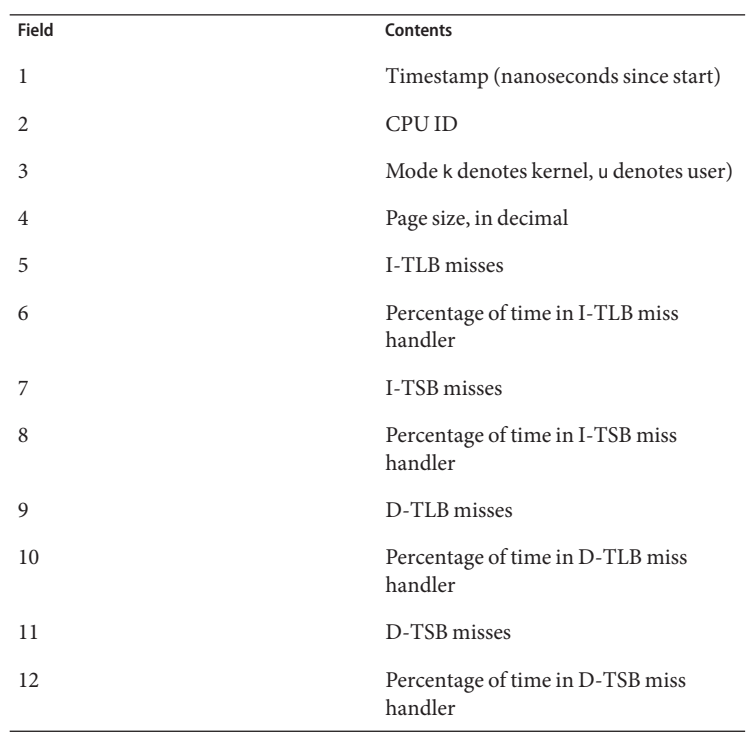

Each field is separated with whitespace. If the format is modified, it will be modified by adding potentially new fields beginning with field 13; extant fields will remain unchanged.

## **Examples** EXAMPLE 1 Using trapstat Without Options

When run without options, trapstat displays a table of trap types and CPUs. At most six columns can fit in the default terminal width; if (as in this example) there are more than six CPUs, multiple tables are displayed:

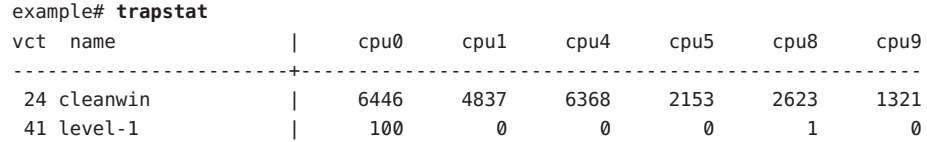

# **EXAMPLE 1** Using trapstat Without Options *(Continued)*

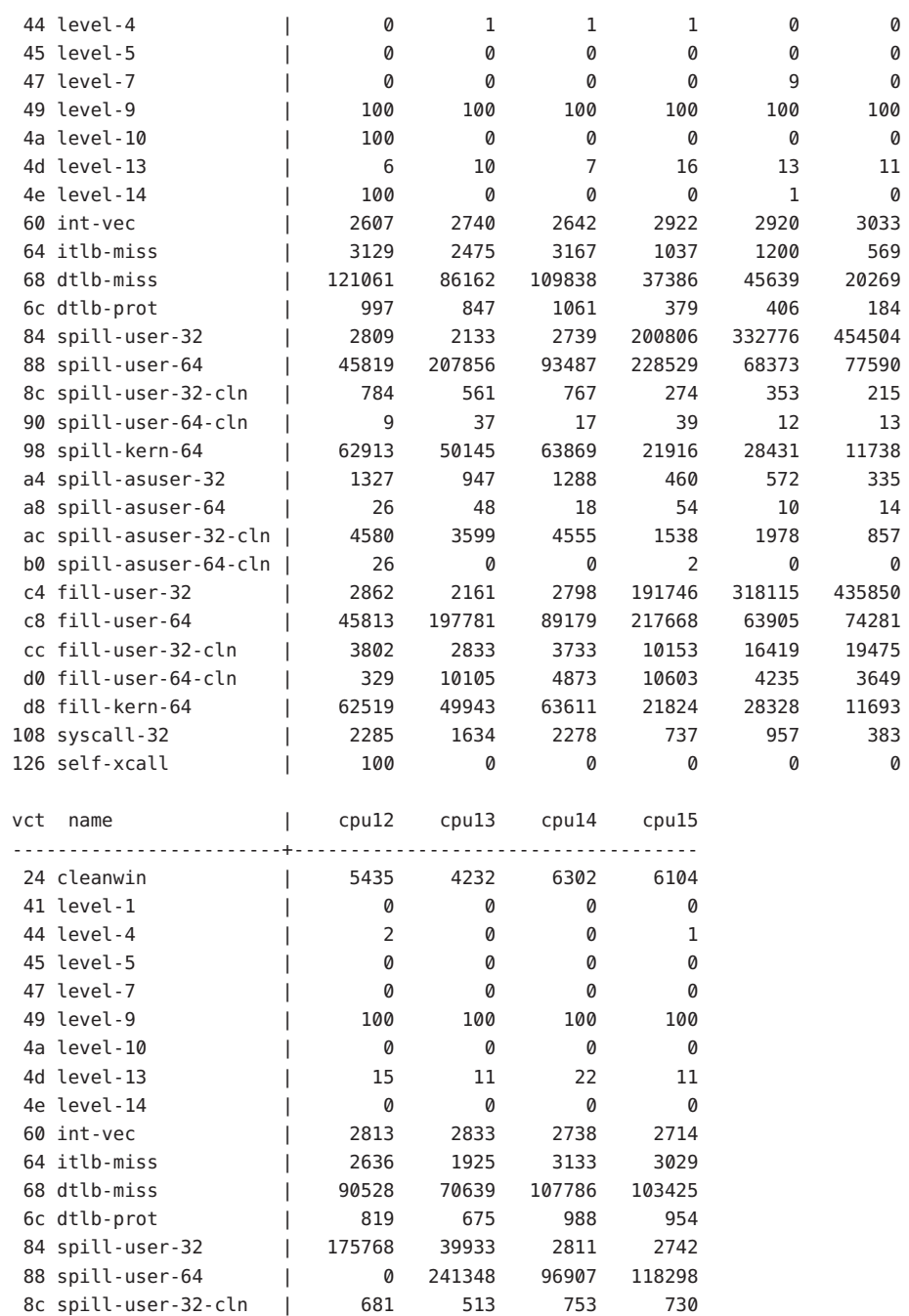

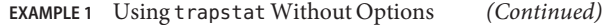

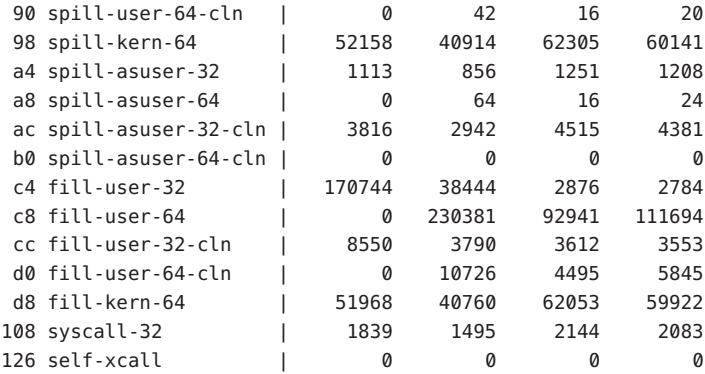

## **EXAMPLE 2** Using trapset with CPU Filtering

The -c option can be used to limit the CPUs on which trapstat is enabled. This example limits CPU 1 and CPUs 12 through 15.

### example# **trapstat -c 1,12-15**

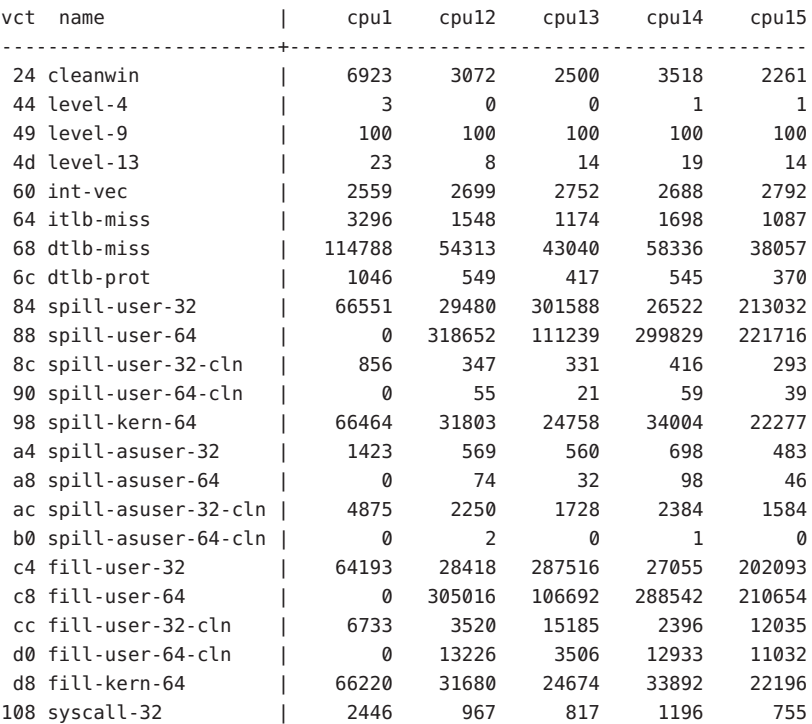

#### **EXAMPLE 3** Using trapstat with TLB Statistics

The -t option displays in-depth TLB statistics, including the amount of time spent performing TLB miss processing. The following example shows that the machine is spending 14.1 percent of its time just handling D-TLB misses:

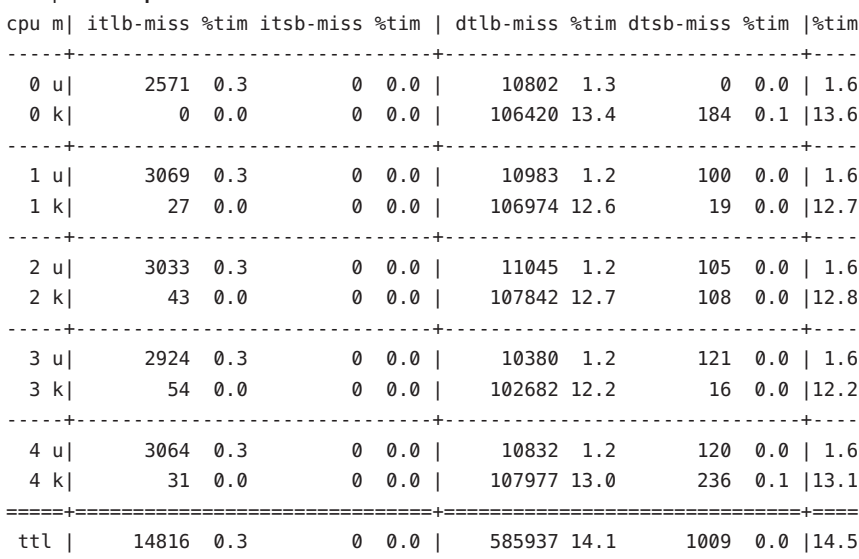

### example# **trapstat -t**

### **EXAMPLE 4** Using trapstat with TLB Statistics and Page Size Information

By specifying the -T option, trapstat shows TLB misses broken down by page size. In this example, CPU 0 is spending 7.9 percent of its time handling user-mode TLB misses on 8K pages, and another 2.3 percent of its time handling user-mode TLB misses on 64K pages.

#### example# **trapstat -T -c 0**

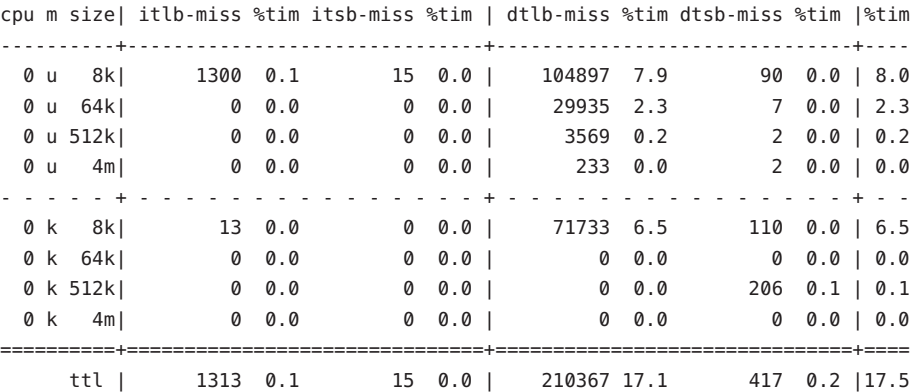

**EXAMPLE 5** Using trapstat with Entry Filtering

By specifying the -e option, trapstat displays statistics for only specific trap types. Using this option minimizes the probe effect when seeking specific data. This example yields statistics for only the *dtlb-prot* and *syscall-32* traps on CPUs 12 through 15:

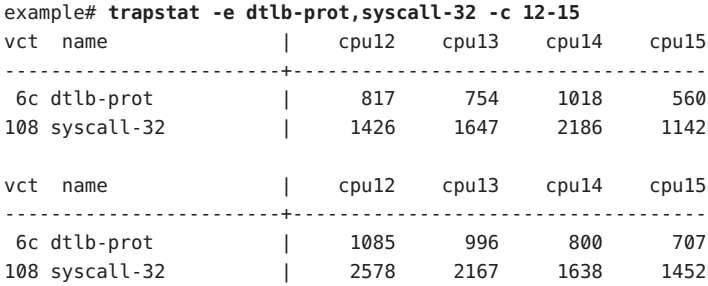

**EXAMPLE 6** Using trapstat with a Higher Sampling Rate

The following example uses the -r option to specify a sampling rate of 1000 samples per second, and filter only for the level-10 trap. Additionally, specifying the -P option yields parsable output.

Notice the timestamp difference between the level-10 events: 9,998,000 nanoseconds and 10,007,000 nanoseconds. These level-10 events correspond to the system clock, which by default ticks at 100 hertz (that is, every 10,000,000 nanoseconds).

```
example# trapstat -e level-10 -P -r 1000
1070400 0 4a level-10 0
2048600 0 4a level-10 0
3030400 0 4a level-10 1
4035800 0 4a level-10 0
5027200 0 4a level-10 0
6027200 0 4a level-10 0
7027400 0 4a level-10 0
8028200 0 4a level-10 0
9026400 0 4a level-10 0
10029600 0 4a level-10 0
11028600 0 4a level-10 0
12024000 0 4a level-10 0
13028400 0 4a level-10 1
14031200 0 4a level-10 0
15027200 0 4a level-10 0
16027600 0 4a level-10 0
17025000 0 4a level-10 0
18026000 0 4a level-10 0
19027800 0 4a level-10 0
20025600 0 4a level-10 0
21025200 0 4a level-10 0
22025000 0 4a level-10 0
```
**EXAMPLE 6** Using trapstat with a Higher Sampling Rate *(Continued)*

23035400 0 4a level-10 1 24027400 0 4a level-10 0 25026000 0 4a level-10 0 26027000 0 4a level-10 0

Attributes See [attributes](http://www.oracle.com/pls/topic/lookup?ctx=E26505&id=REFMAN5attributes-5)(5) for descriptions of the following attributes:

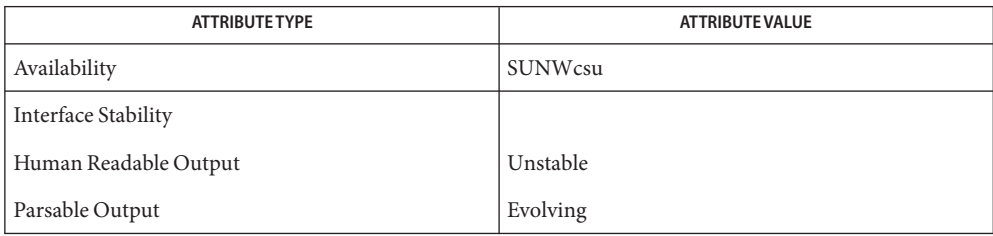

## See Also [lockstat](#page-1144-0)(1M), [pmap](http://www.oracle.com/pls/topic/lookup?ctx=E26505&id=REFMAN1pmap-1)(1), [psrset](#page-1886-0)(1M), [psrinfo](#page-1884-0)(1M), [pbind](#page-1673-0)(1M), [ppgsz](http://www.oracle.com/pls/topic/lookup?ctx=E26505&id=REFMAN1ppgsz-1)(1), [getpagesizes](http://www.oracle.com/pls/topic/lookup?ctx=E26505&id=REFMAN3Agetpagesizes-3c)(3C)

*Sun Microelectronics UltraSPARC II User's Manual,* January 1997, STP1031,

*The SPARC Architecture Manual, Version 9,* 1994, Prentice-Hall.

When enabled, trapstat induces a varying probe effect, depending on the type of **Notes** information collected. While the precise probe effect depends upon the specifics of the hardware, the following table can be used as a rough guide:

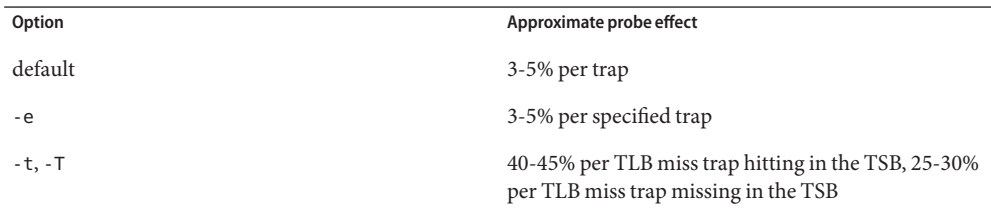

These probe effects are *per trap* not for the system as a whole. For example, running trapstat with the default options on a system that spends 7% of total time handling traps induces a performance degradation of less than one half of one percent; running trapstat with the -t or -T option on a system spending 5% of total time processing TLB misses induce a performance degradation of no more than 2.5%.

When run with the -t or -T option, trapstat accounts for its probe effect when calculating the *%tim* fields. This assures that the *%tim* fields are a reasonably accurate indicator of the time a given workload is spending handling TLB misses — regardless of the perturbing presence of trapstat.

While the *%tim* fields include the explicit cost of executing the TLB miss handler, they do *not* include the implicit costs of TLB miss traps (for example, pipeline effects, cache pollution, etc). These implicit costs become more significant as the trap rate grows; if high *%tim* values are reported (greater than 50%), you can accurately infer that much of the balance of time is being spent on the implicit costs of the TLB miss traps.

Due to the potential system wide degradation induced, only the super-user can run trapstat.

Due to the limitation of the underlying statistics gathering methodology, only one instance of trapstat can run at a time.

Name ttyadm - format and output port monitor-specific information

<span id="page-2576-0"></span>/usr/sbin/ttyadm [-b] [-c] [-h] [-I] [-r *count*] [-i *msg*] **Synopsis** [-m *modules*] [-p *prompt*] [-t *timeout*] [-S y | n] [-T *termtype*] -d *device* -l *ttylabel* -s *service* /usr/sbin/ttyadm -V

Description The ttyadm command is an administrative command that formats [ttymon](#page-2578-0)(1M)-specific information and writes it to standard output. The Service Access Facility (SAF) requires each port monitor to provide such a command. Note that the port monitor administrative file is updated by the Service Access Controller's administrative commands, [sacadm](#page-2023-0)(1M) and [pmadm](#page-1739-0)(1M). ttyadm provides a means of presenting formatted port monitor-specific (ttymon-specific) data to these commands.

The following options are supported: **Options**

- -b Set the ''bi-directional port'' flag. When this flag is set, the line can be used in both directions. ttymon will allow users to connect to the service associated with the port, but if the port is free, [uucico](#page-2629-0)(1M), cu[\(1C\),](http://www.oracle.com/pls/topic/lookup?ctx=E26505&id=REFMAN1cu-1c) or  $ct(1C)$  $ct(1C)$  can use it for dialing out.
- -c Set the connect-on-carrier flag for the port. If the -c flag is set, ttymon will invoke the port's associated service immediately when a connect indication is received (that is, no prompt is printed and no baud-rate searching is done).
- -d *device device* is the full pathname of the device file for the TTY port.
- -h Set the hangup flag for the port. If the -h flag is not set, ttymon will force a hangup on the line by setting the speed to 0 before setting the speed to the default or specified value.
- -i *message* Specify the inactive (disabled) response message. This message will be sent to the TTY port if the port is disabled or the ttymon monitoring the port is disabled.
- -I Initialize only. If the -I option is used, ttymon will invoke the service only once. This can be used to configure a particular device without actually monitoring it, as with software carrier.
- -l *ttylabel* Specify which *ttylabel* in the /etc/ttydefs file to use as the starting point when searching for the proper baud rate.
- -m *modules* Specify a list of pushable STREAMS modules. The modules will be pushed in the order in which they are specified before the service is invoked. *modules* must be a comma-separated list of modules, with no white space included. Any modules currently on the stream will be popped before these modules are pushed.
- -p *prompt* Specify the prompt message, for example, ''login:''.

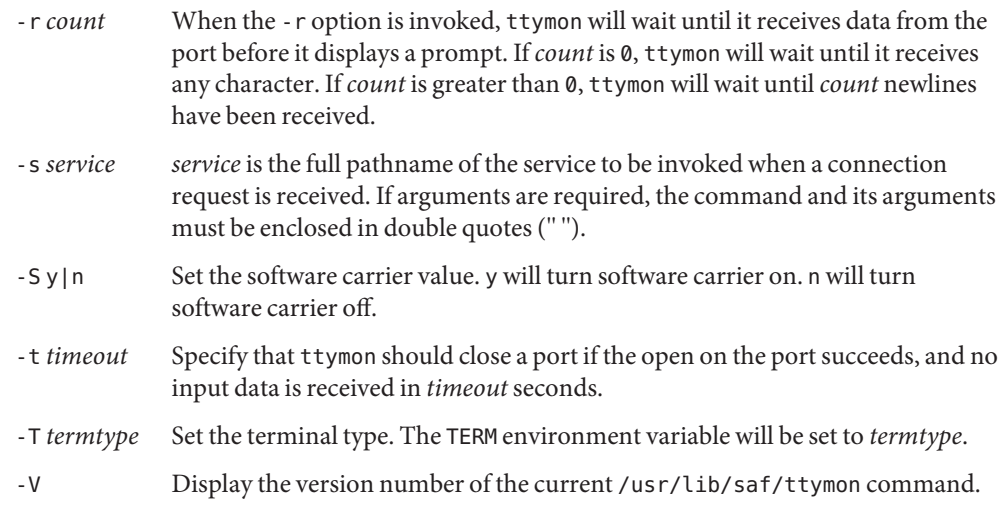

- Output If successful, ttyadm will generate the requested information, write it to standard output, and exit with a status of 0. If ttyadm is invoked with an invalid number of arguments or invalid arguments, or if an incomplete option is specified, an error message will be written to standard error and ttymon will exit with a non-zero status.
	- Files /etc/ttydefs
- Attributes See [attributes](http://www.oracle.com/pls/topic/lookup?ctx=E26505&id=REFMAN5attributes-5)(5) for descriptions of the following attributes:

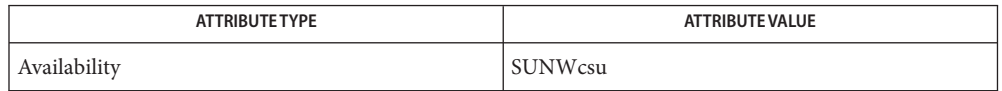

See Also ct[\(1C\),](http://www.oracle.com/pls/topic/lookup?ctx=E26505&id=REFMAN1cu-1c) cu(1C), [pmadm](#page-1739-0)(1M), [sacadm](#page-2023-0)(1M), [ttymon](#page-2578-0)(1M), [uucico](#page-2629-0)(1M), [attributes](http://www.oracle.com/pls/topic/lookup?ctx=E26505&id=REFMAN5attributes-5)(5)

*[System Administration Guide: Basic Administration](http://www.oracle.com/pls/topic/lookup?ctx=E23823&id=SYSADV1)*

Name ttymon - port monitor for terminal ports

<span id="page-2578-0"></span>Synopsis /usr/lib/saf/ttymon

/usr/lib/saf/ttymon -g [-d *device*] [-h] [-t *timeout*] [-l *ttylabel*] [-p *prompt*] [-m *modules*] [-T *termtype*]

Description ttymon is a STREAMS-based TTY port monitor. Its function is to monitor ports, to set terminal modes, baud rates, and line disciplines for the ports, and to connect users or applications to services associated with the ports. Normally, ttymon is configured to run under the Service Access Controller, sac[\(1M\),](#page-2020-0) as part of the Service Access Facility (SAF). It is configured using the [sacadm](#page-2023-0)( $1M$ ) command. Each instance of ttymon can monitor multiple ports. The ports monitored by an instance of ttymon are specified in the port monitor's administrative file. The administrative file is configured using the  $p$ madm(1M) and [ttyadm](#page-2576-0)(1M) commands. When an instance of ttymon is invoked by the sac command, it starts to monitor its ports. For each port, ttymon first initializes the line disciplines, if they are specified, and the speed and terminal settings. For ports with entries in /etc/logindevperm, device owner, group and permissions are set. (See [logindevperm](http://www.oracle.com/pls/topic/lookup?ctx=E26505&id=REFMAN4logindevperm-4) $(4)$ .) The values used for initialization are taken from the appropriate entry in the TTY settings file. This file is maintained by the [sttydefs](#page-2397-0)(1M) command. Default line disciplines on ports are usually set up by the [autopush](#page-127-0)(1M) command of the Autopush Facility.

> ttymon then writes the prompt and waits for user input. If the user indicates that the speed is inappropriate by pressing the BREAK key, ttymon tries the next speed and writes the prompt again. When valid input is received, ttymon interprets the per-service configuration file for the port, if one exists, creates a [utmpx](http://www.oracle.com/pls/topic/lookup?ctx=E26505&id=REFMAN4utmpx-4) entry if required (see utmpx $(4)$ ), establishes the service environment, and then invokes the service associated with the port. Valid input consists of a string of at least one non-newline character, terminated by a carriage return. After the service terminates, ttymon cleans up the utmpx entry, if one exists, and returns the port to its initial state.

If *autobaud* is enabled for a port, ttymon will try to determine the baud rate on the port automatically. Users must enter a carriage return before ttymon can recognize the baud rate and print the prompt. Currently, the baud rates that can be determined by *autobaud* are 110, 1200, 2400, 4800, and 9600.

If a port is configured as a bidirectional port, ttymon will allow users to connect to a service, and, if the port is free, will allow [uucico](#page-2629-0)(1M), cu[\(1C\),](http://www.oracle.com/pls/topic/lookup?ctx=E26505&id=REFMAN1cu-1c) or  $ct(1C)$  $ct(1C)$  to use it for dialing out. If a port is bidirectional, ttymon will wait to read a character before it prints a prompt.

If the *connect-on-carrier* flag is set for a port, ttymon will immediately invoke the port's associated service when a connection request is received. The prompt message will not be sent.

If a port is disabled, ttymon will not start any service on that port. If a disabled message is specified, ttymon will send out the disabled message when a connection request is received. If ttymon is disabled, all ports under that instance of ttymon will also be disabled.

Service Invocation The service ttymon invokes for a port is specified in the ttymon administrative file. ttymon will scan the character string giving the service to be invoked for this port, looking for a %d or a %% two-character sequence. If %d is found, ttymon will modify the service command to be executed by replacing those two characters by the full path name of this port (the device name). If %% is found, they will be replaced by a single %. When the service is invoked, file descriptor 0, 1, and 2 are opened to the port device for reading and writing. The service is invoked with the user ID, group ID and current home directory set to that of the user name under which the service was registered with ttymon. Two environment variables, HOME and TTYPROMPT, are added to the service's environment by ttymon. HOME is set to the home directory of the user name under which the service is invoked. TTYPROMPT is set to the prompt string configured for the service on the port. This is provided so that a service invoked by ttymon has a means of determining if a prompt was actually issued by ttymon and, if so, what that prompt actually was.

> See [ttyadm](#page-2576-0)(1M) for options that can be set for ports monitored by ttymon under the Service Access Controller.

The invocation of ttymon on the system console is managed under  $\text{smf}(5)$  $\text{smf}(5)$  $\text{smf}(5)$  by the service svc:/system/console-login. It provides a number of properties within the property group ttymon to control the invocation, as follows: System Console Invocation

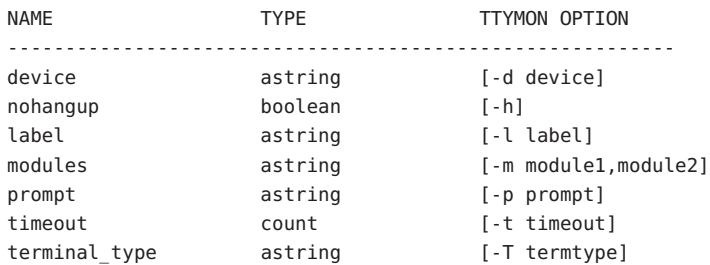

If any value is the empty string or an integer set to zero, then the option is not passed to the ttymon invocation. The -g option is always specified for this invocation. The -d option always defaults to /dev/console if it is not set.

See EXAMPLES.

Security ttymon uses pam[\(3PAM\)](http://www.oracle.com/pls/topic/lookup?ctx=E26505&id=REFMAN3Epam-3pam) for session management. The PAM configuration policy, listed through /etc/pam.conf, specifies the modules to be used for ttymon. Here is a partial pam.conf file with entries for ttymon using the UNIX session management module.

ttymon session required /usr/lib/security/pam unix session.so.1

If there are no entries for the ttymon service, then the entries for the "other" service will be used.

The following options are supported: **Options**

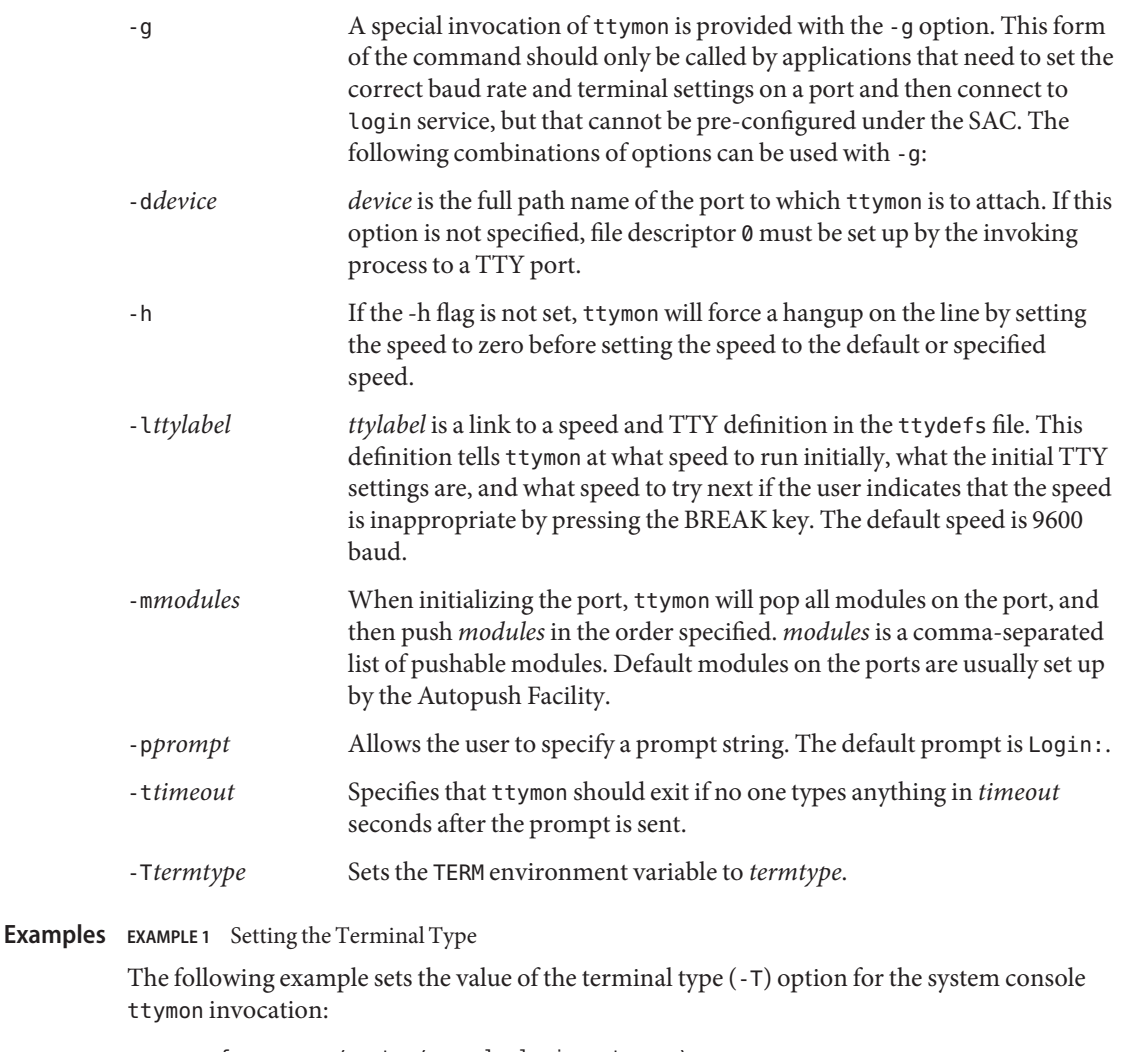

```
svccfg -s svc:/system/console-login setprop \
   ttymon/terminal_type = "xterm"
svcadm refresh svc:/system/console-login:default
```
Environment If any of the LC\_\* variables (LC\_CTYPE, LC\_MESSAGES, LC\_TIME, LC\_COLLATE, LC\_NUMERIC, and **Variables** LC\_MONETARY ) (see [environ](http://www.oracle.com/pls/topic/lookup?ctx=E26505&id=REFMAN5environ-5)(5)) are not set in the environment, the operational behavior of ttymon for each corresponding locale category is determined by the value of the LANG environment variable. If LC\_ALL is set, its contents are used to override both the LANG and the other LC\_\* variables. If none of the above variables is set in the environment, the "C"(U.S. style) locale determines how ttymon behaves.

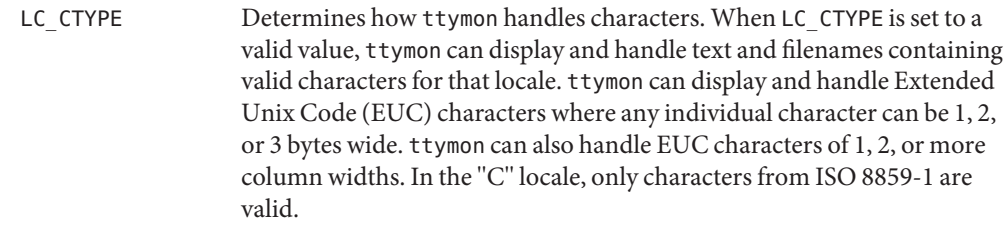

Files /etc/logindevperm

Attributes See [attributes](http://www.oracle.com/pls/topic/lookup?ctx=E26505&id=REFMAN5attributes-5)(5) for descriptions of the following attributes:

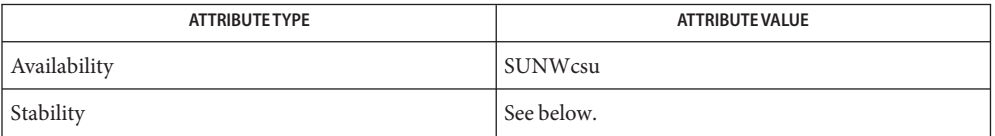

The command-line syntax is Stable. The SMF properties are Evolving.

**See Also** ct[\(1C\),](http://www.oracle.com/pls/topic/lookup?ctx=E26505&id=REFMAN1cu-1c) cu(1C), [autopush](#page-127-0)(1M), [pmadm](#page-1739-0)[\(1M\),](#page-2020-0) sac(1M), [sacadm](#page-2023-0)(1M), [sttydefs](#page-2397-0)(1M), [ttyadm](#page-2576-0)(1M), [uucico](#page-2629-0)(1M), pam[\(3PAM\),](http://www.oracle.com/pls/topic/lookup?ctx=E26505&id=REFMAN3Epam-3pam) [logindevperm](http://www.oracle.com/pls/topic/lookup?ctx=E26505&id=REFMAN4logindevperm-4)(4), [pam.conf](http://www.oracle.com/pls/topic/lookup?ctx=E26505&id=REFMAN4pam.conf-4)(4), [utmpx](http://www.oracle.com/pls/topic/lookup?ctx=E26505&id=REFMAN4utmpx-4)(4), [attributes](http://www.oracle.com/pls/topic/lookup?ctx=E26505&id=REFMAN5attributes-5)(5), [environ](http://www.oracle.com/pls/topic/lookup?ctx=E26505&id=REFMAN5environ-5)(5), [pam\\_authtok\\_check](http://www.oracle.com/pls/topic/lookup?ctx=E26505&id=REFMAN5pam-authtok-check-5)(5), [pam\\_authtok\\_get](http://www.oracle.com/pls/topic/lookup?ctx=E26505&id=REFMAN5pam-authtok-get-5)(5), pam authtok store(5), pam dhkeys(5), pam passwd auth(5), pam unix account(5), pam unix  $auth(5)$ , pam unix session(5), [smf](http://www.oracle.com/pls/topic/lookup?ctx=E26505&id=REFMAN5smf-5)(5)

*[System Administration Guide: Basic Administration](http://www.oracle.com/pls/topic/lookup?ctx=E23823&id=SYSADV1)*

Notes If a port is monitored by more than one ttymon, it is possible for the ttymons to send out prompt messages in such a way that they compete for input.

The pam  $unix(5)$  module is no longer supported. Similar functionality is provided by [pam\\_authtok\\_check](http://www.oracle.com/pls/topic/lookup?ctx=E26505&id=REFMAN5pam-authtok-check-5)(5), [pam\\_authtok\\_get](http://www.oracle.com/pls/topic/lookup?ctx=E26505&id=REFMAN5pam-authtok-get-5)(5), [pam\\_authtok\\_store](http://www.oracle.com/pls/topic/lookup?ctx=E26505&id=REFMAN5pam-authtok-store-5)(5), [pam\\_dhkeys](http://www.oracle.com/pls/topic/lookup?ctx=E26505&id=REFMAN5pam-dhkeys-5)(5), [pam\\_passwd\\_auth](http://www.oracle.com/pls/topic/lookup?ctx=E26505&id=REFMAN5pam-passwd-auth-5)(5), [pam\\_unix\\_account](http://www.oracle.com/pls/topic/lookup?ctx=E26505&id=REFMAN5pam-unix-account-5)(5), [pam\\_unix\\_auth](http://www.oracle.com/pls/topic/lookup?ctx=E26505&id=REFMAN5pam-unix-auth-5)(5), and [pam\\_unix\\_session](http://www.oracle.com/pls/topic/lookup?ctx=E26505&id=REFMAN5pam-unix-session-5)(5).

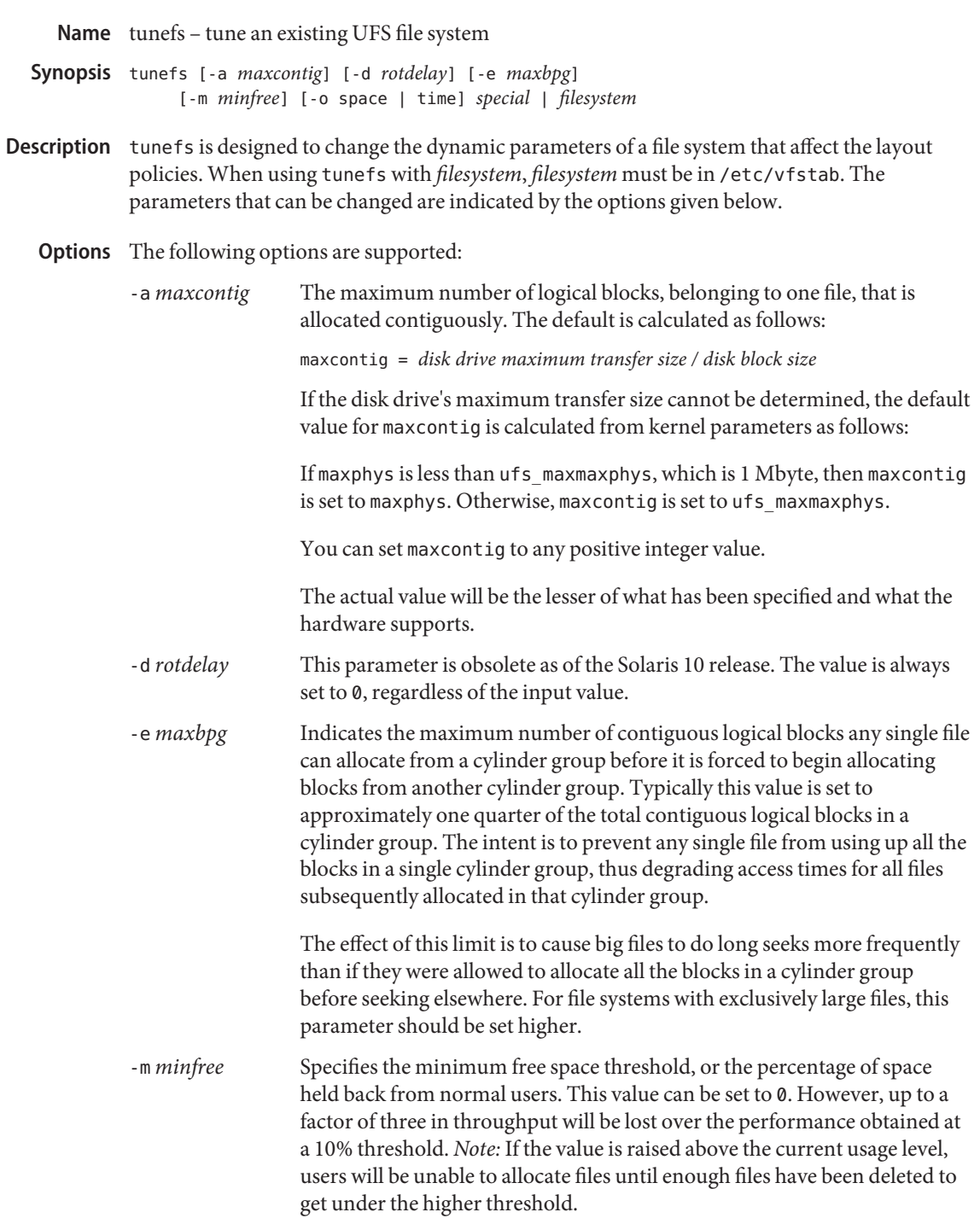

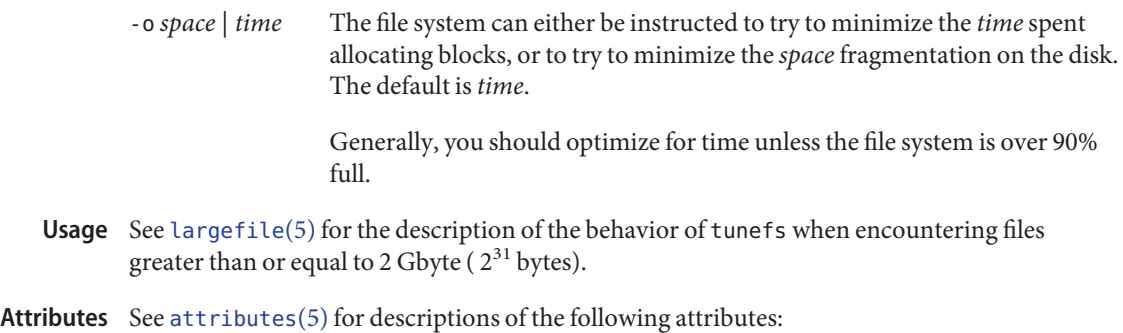

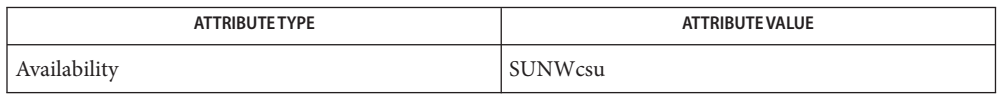

[mkfs\\_ufs](#page-1436-0)(1M), [newfs](#page-1541-0)(1M), [attributes](http://www.oracle.com/pls/topic/lookup?ctx=E26505&id=REFMAN5attributes-5)(5), [largefile](http://www.oracle.com/pls/topic/lookup?ctx=E26505&id=REFMAN5largefile-5)(5) **See Also**

Name txzonemgr - Trusted Extensions Zone Manager Configuration Utility

- Synopsis /usr/sbin/txzonemgr
- Description The txzonemgr shell script provides a simple menu-based GUI wizard for creating, installing, initializing, and booting labeled zones on a system where Trusted Extensions is enabled. The script provides contextual menus with appropriate choices.

txzonemgr is run by roles granted in the Zone Management Rights Profile, or by root in the global zone. It takes no options and returns no values.

Attributes See [attributes](http://www.oracle.com/pls/topic/lookup?ctx=E26505&id=REFMAN5attributes-5)(5) for descriptions of the following attributes:

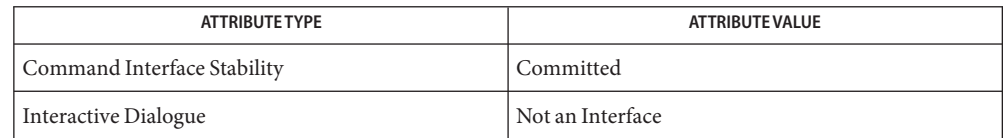

- See Also zenity(1), if config(1M), [zoneadm](#page-2775-0)(1M), [zonecfg](#page-2783-0)(1M), [attributes](http://www.oracle.com/pls/topic/lookup?ctx=E26505&id=REFMAN5attributes-5)(5), [rbac](http://www.oracle.com/pls/topic/lookup?ctx=E26505&id=REFMAN5rbac-5)(5), [zones](http://www.oracle.com/pls/topic/lookup?ctx=E26505&id=REFMAN5zones-5)(5) *Solaris Trusted Extensions Administrator's Procedures*
	- Notes If administering zones from JDS, use txzonemgr rather than CDE actions.

txzonemgr uses the zenity command. For details, see the zenity(1) man page.

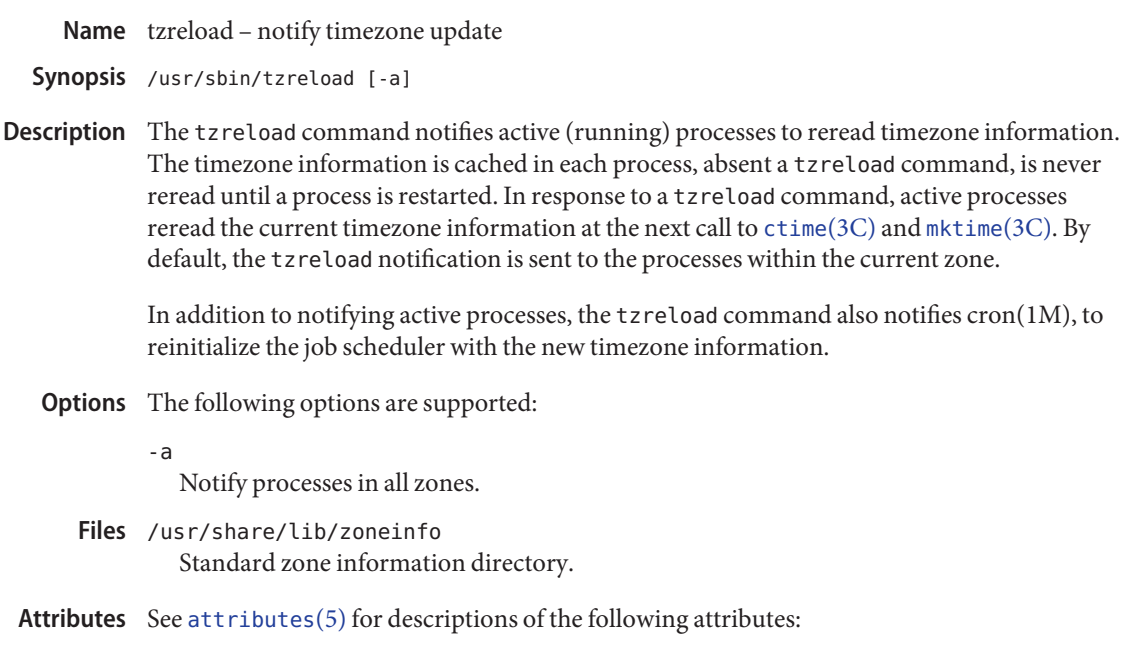

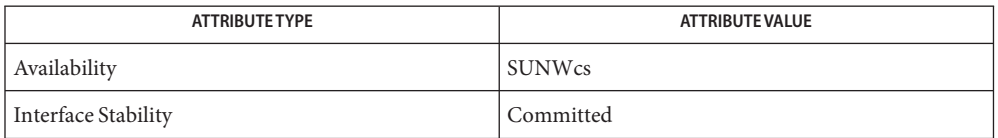

See Also cron[\(1M\),](#page-2770-0) [zdump](#page-2728-0)(1M), zic(1M), [zoneadm](#page-2775-0)(1M), [ctime](http://www.oracle.com/pls/topic/lookup?ctx=E26505&id=REFMAN3Actime-3c)(3C), [mktime](http://www.oracle.com/pls/topic/lookup?ctx=E26505&id=REFMAN3Amktime-3c)(3C), [attributes](http://www.oracle.com/pls/topic/lookup?ctx=E26505&id=REFMAN5attributes-5)(5)

rpc.cmsd(1M), part of the CDE man page set.

Although tzreload reinitializes cron[\(1M\),](#page-323-0) applications that are affected by timezone changes **Notes** still need to be restarted or reinitialized if they do not reread the new timezone information before timezone changes take place.

Name tzselect - select a time zone

Synopsis /usr/bin/tzselect

Description The tzselect program asks you a series of questions about the current location and outputs the resulting time zone description to standard output. The output is suitable as a value for the TZ environment variable.

All user interaction is through standard input and standard error.

- The tzselect command has no options. **Options**
- **Exit Status** The following exit values are returned:
	- 0 Timezone information was successfully obtained.
	- >0 An error occurred.
	- directory containing timezone data files Files /usr/share/lib/zoneinfo

Attributes See [attributes](http://www.oracle.com/pls/topic/lookup?ctx=E26505&id=REFMAN5attributes-5)(5) for descriptions of the following attributes:

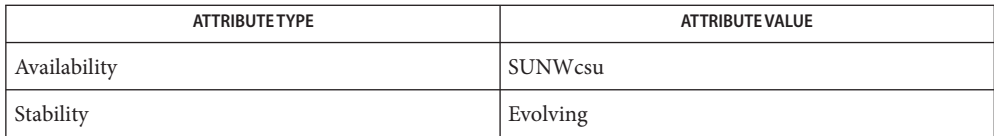

See Also [zdump](#page-2728-0)[\(1M\),](#page-2770-0) zic(1M), [ctime](http://www.oracle.com/pls/topic/lookup?ctx=E26505&id=REFMAN3Actime-3c)(3C), [attributes](http://www.oracle.com/pls/topic/lookup?ctx=E26505&id=REFMAN5attributes-5)(5)

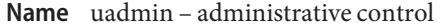

- Synopsis /usr/sbin/uadmin cmd fcn [mdep] /sbin/uadmin *cmd fcn* [*mdep*]
- Description The uadmin command provides control for basic administrative functions. This command is tightly coupled to the system administration procedures and is not intended for general use. It may be invoked only by the super-user.

Both the *cmd* (command) and *fcn* (function) arguments are converted to integers and passed to the uadmin system call. The optional *mdep* (machine dependent) argument is only available for the *cmd* values of 1 (A\_REBOOT), 2 (A\_SHUTDOWN), or 5 (A\_DUMP). For any other*cmd* value, no *mdep* command-line argument is allowed.

When passing an *mdep* value that contains whitespaces, the string must be grouped together as a single argument enclosed within quotes, for example:

uadmin 1 1 "-s kernel/unix"

Attributes See [attributes](http://www.oracle.com/pls/topic/lookup?ctx=E26505&id=REFMAN5attributes-5)(5) for descriptions of the following attributes:

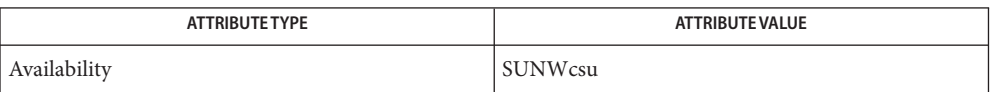

- See Also halt[\(1M\),](#page-671-0) [reboot](#page-1925-0)(1M), [uadmin](http://www.oracle.com/pls/topic/lookup?ctx=E26505&id=REFMAN2uadmin-2)(2), [attributes](http://www.oracle.com/pls/topic/lookup?ctx=E26505&id=REFMAN5attributes-5)(5)
- Warnings Shutting down or halting the system by means of uadmin does not update the boot archive. Avoid using this command after
	- editing of files such as /etc/system
	- installing new driver binaries or kernel binaries
	- updating existing driver binaries or kernel binaries.

Use [reboot](#page-1925-0)[\(1M\)](#page-671-0) or halt(1M) instead.

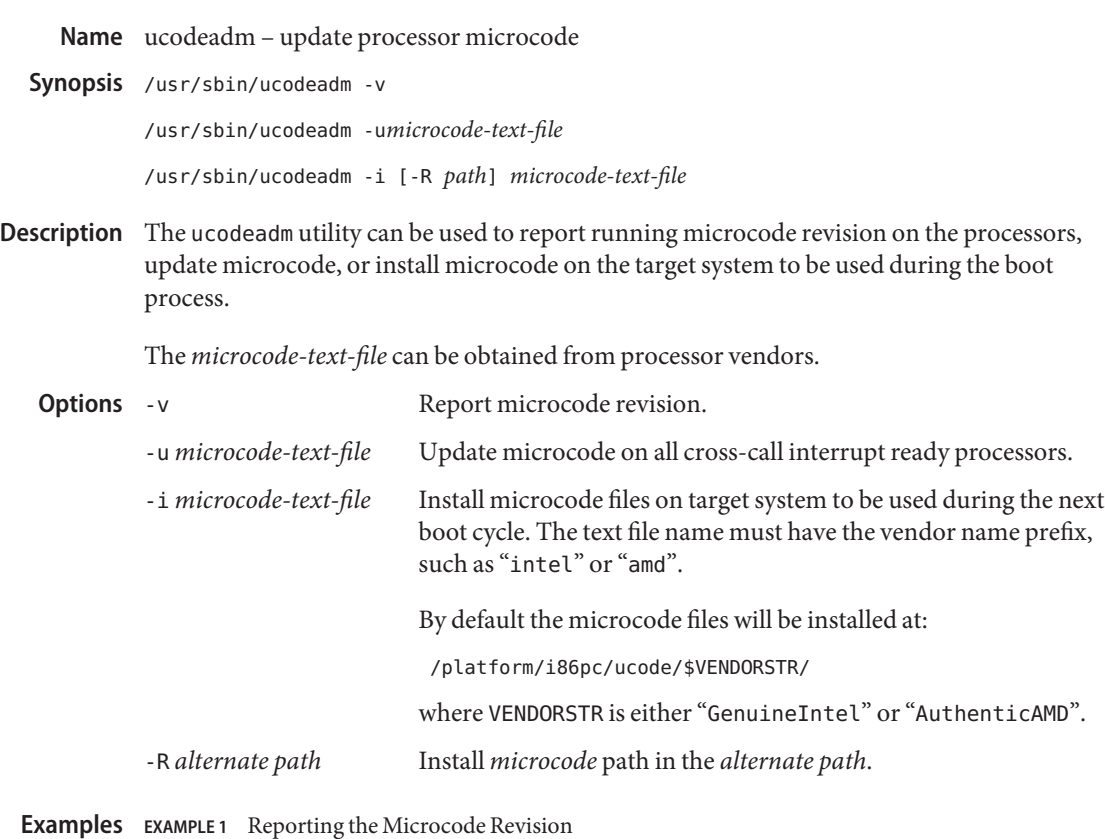

The following example displays the microcode revision that is currently running:

# ucodeadm -v

**EXAMPLE 2** Updating the Processor Microcode

The following example updates the processor microcode to intel-ucode.txt:

# ucodeadm -u intel-ucode.txt

**EXAMPLE 3** Installing the Microcode on the Target System

The following example installs the microcode on the target system, /export/ucode-path:

# ucodeadm -i -R /export/ucode-path intel-ucode.txt

If an alternate path is used when installing the microcode on the target system, the installed microcode file is not used on the next boot cycle.

**Exit Status** The following exit values are returned:

0 Successful completion.

>0 An error occurred.

## Attributes See [attributes](http://www.oracle.com/pls/topic/lookup?ctx=E26505&id=REFMAN5attributes-5)(5) for descriptions of the following attributes:

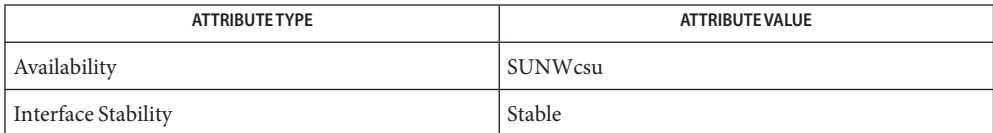

See Also [psradm](#page-1881-0)(1M), [psrinfo](#page-1884-0)(1M), [attributes](http://www.oracle.com/pls/topic/lookup?ctx=E26505&id=REFMAN5attributes-5)(5)

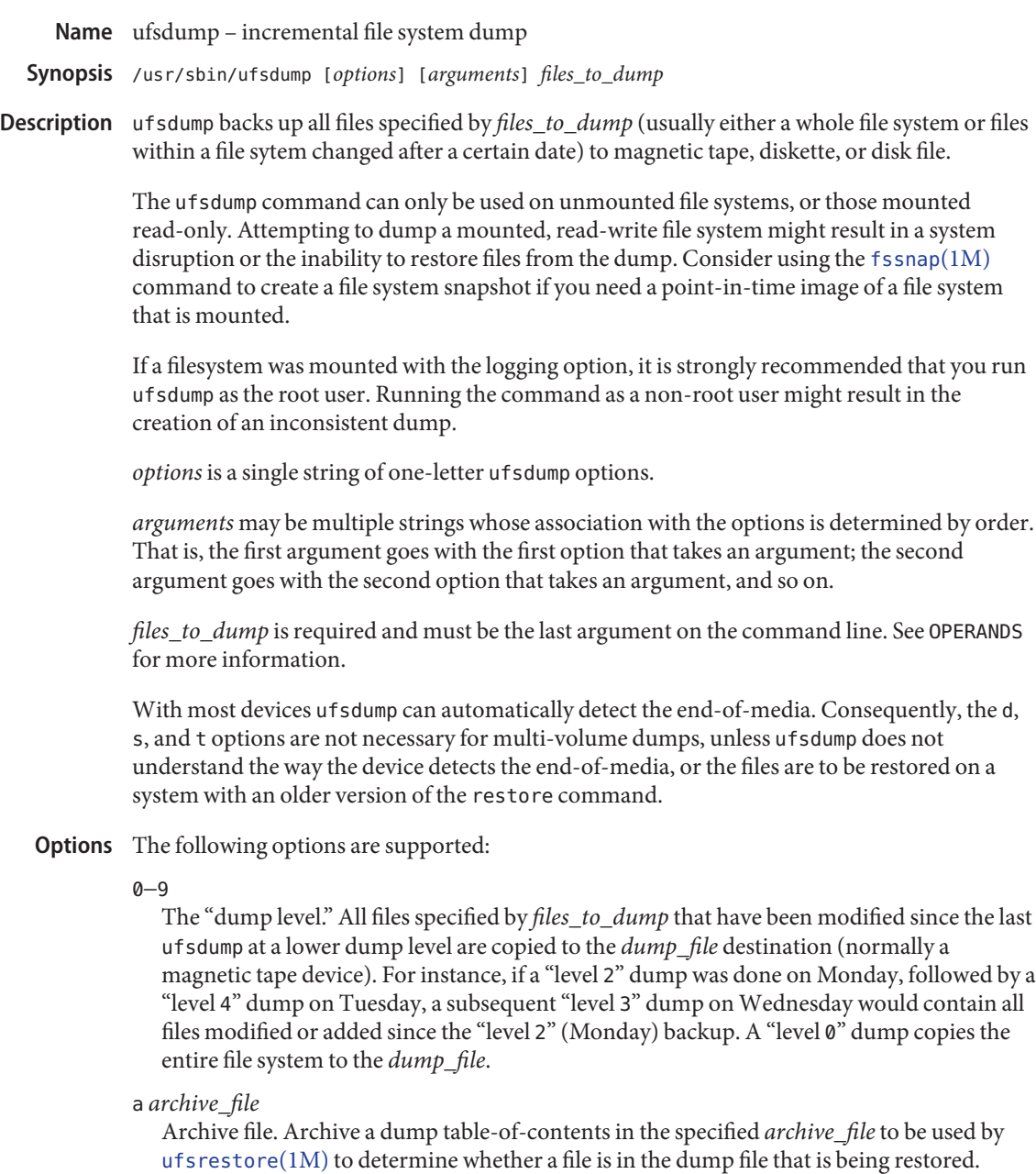

b *factor*

Blocking factor. Specify the blocking factor for tape writes. The default is 20 blocks per write for tapes of density less than 6250BPI (bytes-per-inch). The default blocking factor for tapes of density 6250BPI and greater is 64. The default blocking factor for cartridge

tapes (c option) is 126. The highest blocking factor available with most tape drives is 126. Note: the blocking factor is specified in terms of 512-byte blocks, for compatibility with  $tar(1)$  $tar(1)$ .

c

Cartridge. Set the defaults for cartridge instead of the standard half-inch reel. This sets the density to 1000BPI and the blocking factor to 126. Since ufsdump can automatically detect the end-of-media, only the blocking parameter normally has an effect. When cartridge tapes are used, and this option is *not*specified, ufsdump will slightly miscompute the size of the tape. If the b, d, s or t options are specified with this option, their values will override the defaults set by this option.

d *bpi*

Tape density. Not normally required, as ufsdump can detect end-of-media. This parameter can be used to keep a running tab on the amount of tape used per reel. The default density is 6250BPI except when the c option is used for cartridge tape, in which case it is assumed to be 1000BPI per track. Typical values for tape devices are:

1/2 inch tape 6250 BPI

```
1/4 inch cartridge
```
1000 BPI The tape densities and other options are documented in the st[\(7D\)](http://www.oracle.com/pls/topic/lookup?ctx=E26505&id=REFMAN7st-7d) man page.

D

Diskette. Dump to diskette.

### f *dump\_file*

Dump file. Use *dump\_file* as the file to dump to, instead of /dev/rmt/0. If *dump\_file* is specified as −, dump to standard output.

If the name of the file is of the form *machine*:*device,* the dump is done from the specified machine over the network using  $rmt(1M)$ . Since ufsdump is normally run by root, the name of the local machine must appear in the  $\prime$ . rhosts file of the remote machine. If the file is specified as *user*@*machine*:*device,* ufsdump will attempt to execute as the specified user on the remote machine. The specified user must have a . rhosts file on the remote machine that allows the user invoking the command from the local machine to access the remote machine.

l

Autoload. When the end-of-tape is reached before the dump is complete, take the drive offline and wait up to two minutes for the tape drive to be ready again. This gives autoloading (stackloader) tape drives a chance to load a new tape. If the drive is ready within two minutes, continue. If it is not, prompt for another tape and wait.
L *string*

Sets the tape label to *string*, instead of the default none. *string* may be no more than sixteen characters long. If it is longer, it is truncated and a warning printed; the dump will still be done. The tape label is specific to the ufsdump tape format, and bears no resemblance to IBM or ANSI-standard tape labels.

n

Notify all operators in the sys group that ufsdump requires attention by sending messages to their terminals, in a manner similar to that used by the wall $(1M)$  command. Otherwise, such messages are sent only to the terminals (such as the console) on which the user running ufsdump is logged in.

N *device\_name*

Use *device\_name* when recording information in /etc/dumpdates (see the u option) and when comparing against information in /etc/dumpdates for incremental dumps. The *device\_name* provided can contain no white space as defined in [scanf](http://www.oracle.com/pls/topic/lookup?ctx=E26505&id=REFMAN3Ascanf-3c)(3C) and is case-sensitive.

o

Offline. Take the drive offline when the dump is complete or the end-of-media is reached and rewind the tape, or eject the diskette. In the case of some autoloading 8mm drives, the tape is removed from the drive automatically. This prevents another process which rushes in to use the drive, from inadvertently overwriting the media.

s *size*

Specify the *size* of the volume being dumped to. Not normally required, as ufsdump can detect end-of-media. When the specified size is reached, ufsdump waits for you to change the volume. ufsdump interprets the specified size as the length in feet for tapes and cartridges, and as the number of 1024-byte blocks for diskettes. The values should be a little smaller than the actual physical size of the media (for example, 425 for a 450-foot cartridge). Typical values for tape devices depend on the c option, for cartridge devices, and the D option for diskettes:

1/2 inch tape 2300 feet

- 60-Mbyte 1/4 inch cartridge 425 feet
- 150-Mbyte 1/4 inch cartridge 700 feet

# diskette

1422 blocks (Corresponds to a 1.44-Mbyte diskette, with one cylinder reserved for bad block information.)

S

Size estimate. Determine the amount of space that is needed to perform the dump without actually doing it, and display the estimated number of bytes it will take. This is useful with incremental dumps to determine how many volumes of media will be needed.

t *tracks*

Specify the number of tracks for a cartridge tape. Not normally required, as ufsdump can detect end-of-media. The default is 9 tracks. The t option is not compatible with the D option. Values for Sun-supported tape devices are:

60-Mbyte 1/4 inch cartridge 9 tracks

150-Mbyte 1/4 inch cartridge 18 tracks

T *time\_wait*[hms]

Sets the amount of time to wait for an autoload command to complete. This option is ignored unless the l option has also been specified. The default time period to wait is two minutes. Specify time units with a trailing h ( for hours), m (for minutes), or s (for seconds). The default unit is minutes.

u

Update the dump record. Add an entry to the file /etc/dumpdates, for each file system successfully dumped that includes the file system name (or *device\_name* as specified with the N option), date, and dump level.

v

Verify. After each tape or diskette is written, verify the contents of the media against the source file system. If any discrepancies occur, prompt for new media, then repeat the dump/verification process. The file system *must* be unmounted. This option cannot be used to verify a dump to standard output.

w

Warning. List the file systems that have not been backed up within a day. This information is gleaned from the files /etc/dumpdates and /etc/vfstab. When the w option is used, all other options are ignored. After reporting, ufsdump exits immediately.

W

Warning with highlight. Similar to the w option, except that the W option includes all file systems that appear in /etc/dumpdates, along with information about their most recent dump dates and levels. File systems that have not been backed up within a day are highlighted.

# The following operand is supported: **Operands**

### *files\_to\_dump*

Specifies the files to dump. Usually it identifies a whole file system by its raw device name (for example, /dev/rdsk/c0t3d0s6). Incremental dumps (levels 1 to 9) of files changed

after a certain date only apply to a whole file system. Alternatively, *files\_to\_dump* can identify individual files or directories. All named directories that may be examined by the user running ufsdump, as well as any explicitly-named files, are dumped. This dump is equivalent to a level 0 dump of the indicated portions of the filesystem, except that /etc/dumpdates is not updated even if the -u option has been specified. In all cases, the files must be contained in the same file system, and the file system must be local to the system where ufsdump is being run.

*files\_to\_dump* is required and must be the last argument on the command line.

If no *options* are given, the default is 9uf /dev/rmt/0 *files\_to\_dump*.

- Usage See [largefile](http://www.oracle.com/pls/topic/lookup?ctx=E26505&id=REFMAN5largefile-5)(5) for the description of the behavior of ufsdump when encountering files greater than or equal to 2 Gbyte ( $2^{31}$  bytes).
- **EXAMPLE 1** Using ufsdump **Examples**

The following command makes a full dump of a root file system on c0t3d0, on a 150-MByte cartridge tape unit 0:

example# ufsdump 0cfu /dev/rmt/0 /dev/rdsk/c0t3d0s0

The following command makes and verifies an incremental dump at level 5 of the usr partition of c0t3d0, on a 1/2 inch reel tape unit 1,:

example# ufsdump 5fuv /dev/rmt/1 /dev/rdsk/c0t3d0s6

Exit Status While running, ufsdump emits many verbose messages. ufsdump returns the following exit values:

 $\Omega$ 

Normal exit.

1

Startup errors encountered.

3

Abort − no checkpoint attempted.

/dev/rmt/0 **Files**

default unit to dump to

/etc/dumpdates dump date record

/etc/group to find group sys

/etc/hosts to gain access to remote system with drive

# /etc/vfstab list of file systems

# Attributes See [attributes](http://www.oracle.com/pls/topic/lookup?ctx=E26505&id=REFMAN5attributes-5)(5) for descriptions of the following attributes:

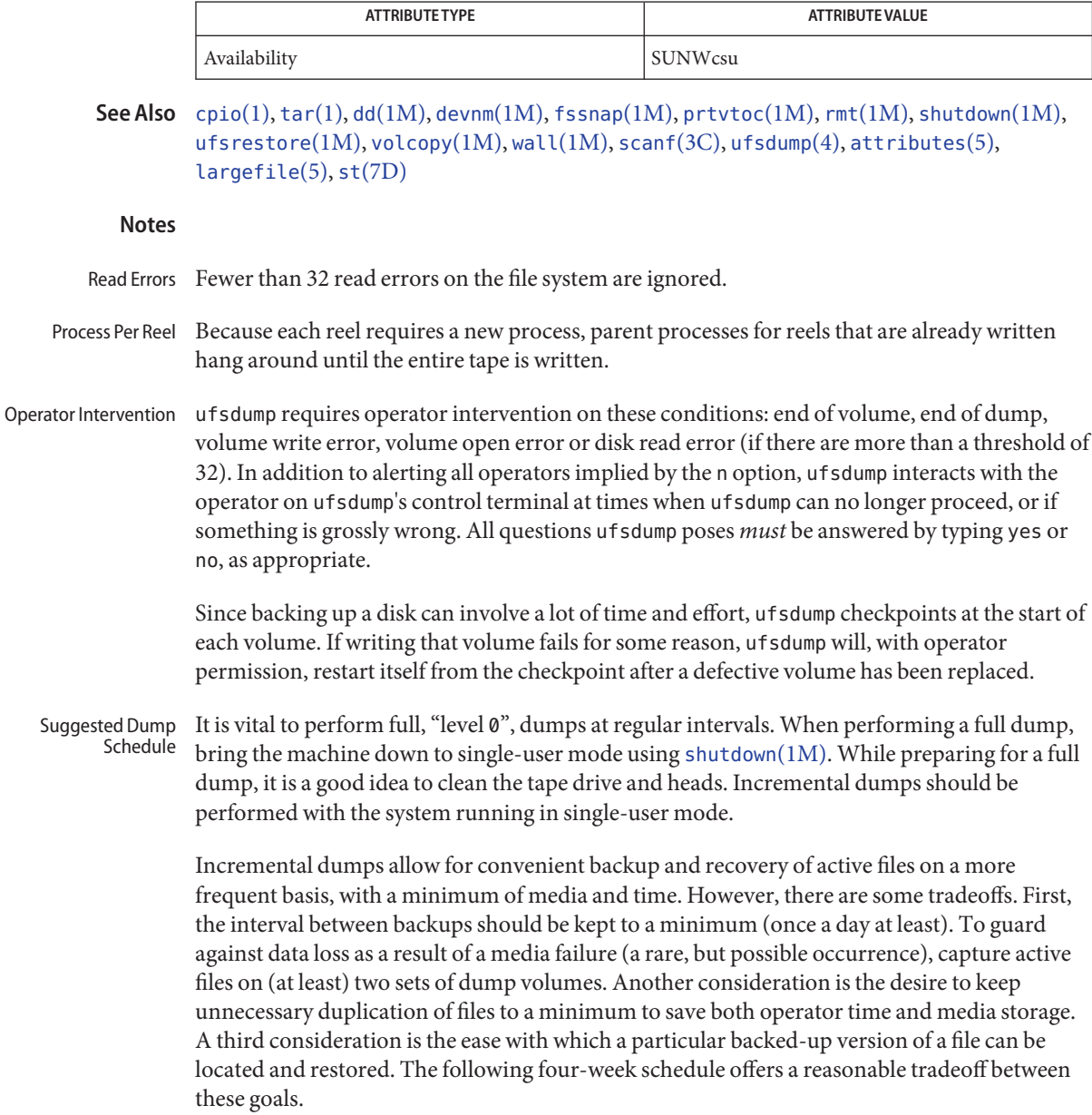

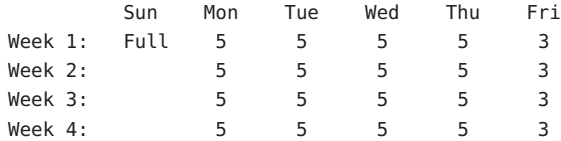

Although the Tuesday through Friday incrementals contain "extra copies" of files from Monday, this scheme assures that any file modified during the week can be recovered from the previous day's incremental dump.

- ufsdump uses multiple processes to allow it to read from the disk and write to the media concurrently. Due to the way it synchronizes between these processes, any attempt to run dump with a nice (process priority) of '−5' or better will likely make ufsdump run *slower* instead of faster. Process Priority of ufsdump
- Most disks contain one or more overlapping slices because slice 2 covers the entire disk. The other slices are of various sizes and usually do not overlap. For example, a common configuration places root on slice 0, swap on slice 1, /opt on slice 5 and /usr on slice 6. Overlapping Partitions

It should be emphasized that ufsdump dumps one ufs file system at a time. Given the above scenario where slice 0 and slice 2 have the same starting offset, executing ufsdump on slice 2 with the intent of dumping the entire disk would instead dump only the root file system on slice 0. To dump the entire disk, the user must dump the file systems on each slice separately.

The /etc/vfstab file does not allow the desired frequency of backup for file systems to be **Bugs** specified (as /etc/fstab did). Consequently, the w and W options assume file systems should be backed up daily, which limits the usefulness of these options.

<span id="page-2597-0"></span>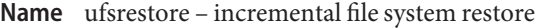

- Synopsis /usr/sbin/ufsrestore i | r | R | t | x [abcdfhlmostvyLT] [*archive\_file*] [*factor*] [*dumpfile*] [*n*] [*label*] [*timeout*] [*filename*]...
- Description The ufsrestore utility restores files from backup media created with the ufsdump command. ufsrestores's actions are controlled by the *key* argument. The *key* is exactly one function *letter* (i, r, R, t, or x) and zero or more *function modifiers* (letters). The *key* string contains no SPACE characters. Function modifier arguments are listed on the command line in the same order as their corresponding function modifiers appear in the *key* string.

*filename* arguments which appear on the command line, or as arguments to an interactive command, are treated as shell glob patterns by the x and t functions; any files or directories matching the patterns are selected. The metacharacters \*, ?, and [ ] must be protected from the shell if they appear on the command line. There is no way to quote these metacharacters to explicitly match them in a filename.

The temporary files rstdir\* and rstmode\* are placed in /tmp by default. If the environment variable TMPDIR is defined with a non-empty value, that location is used instead of /tmp.

### **Options**

- You must specify one (and only one) of the function letters listed below. Note that i, x, and r are intended to restore files into an empty directory. The R function is intended for restoring into a populated directory. Function Letters
	- i Interactive. After reading in the directory information from the media, ufsrestore invokes a shell-like interface that allows you to browse through the dump file's directory hierarchy and select individual files to be extracted. Restoration has the same semantics as x (see below). See Interactive Commands, below, for a description of available commands.
	- r Recursive. Starting with an empty directory and a level 0 dump, the r function recreates the filesystem relative to the current working directory, exactly as it appeared when the dump was made. Information used to restore incremental dumps on top of the full dump (for example, restoresymtable) is also included. Several ufsrestore runs are typical, one for each higher level of dump (0, 1, ..., 9). Files that were deleted between the level 0 and a subsequent incremental dump will not exist after the final restore. To completely restore a file system, use the r function restore the level 0 dump, and again for each incremental dump. Although this function letter is intended for a complete restore onto a new file system (one just created with [newfs](#page-1541-0) $(1M)$ ), if the file system contains files not on the backup media, they are preserved.
	- R Resume restoring. If an r-mode ufsrestore was interrupted, this function prompts for the volume from which to resume restoring and continues the restoration from where it was left off. Otherwise identical to r.

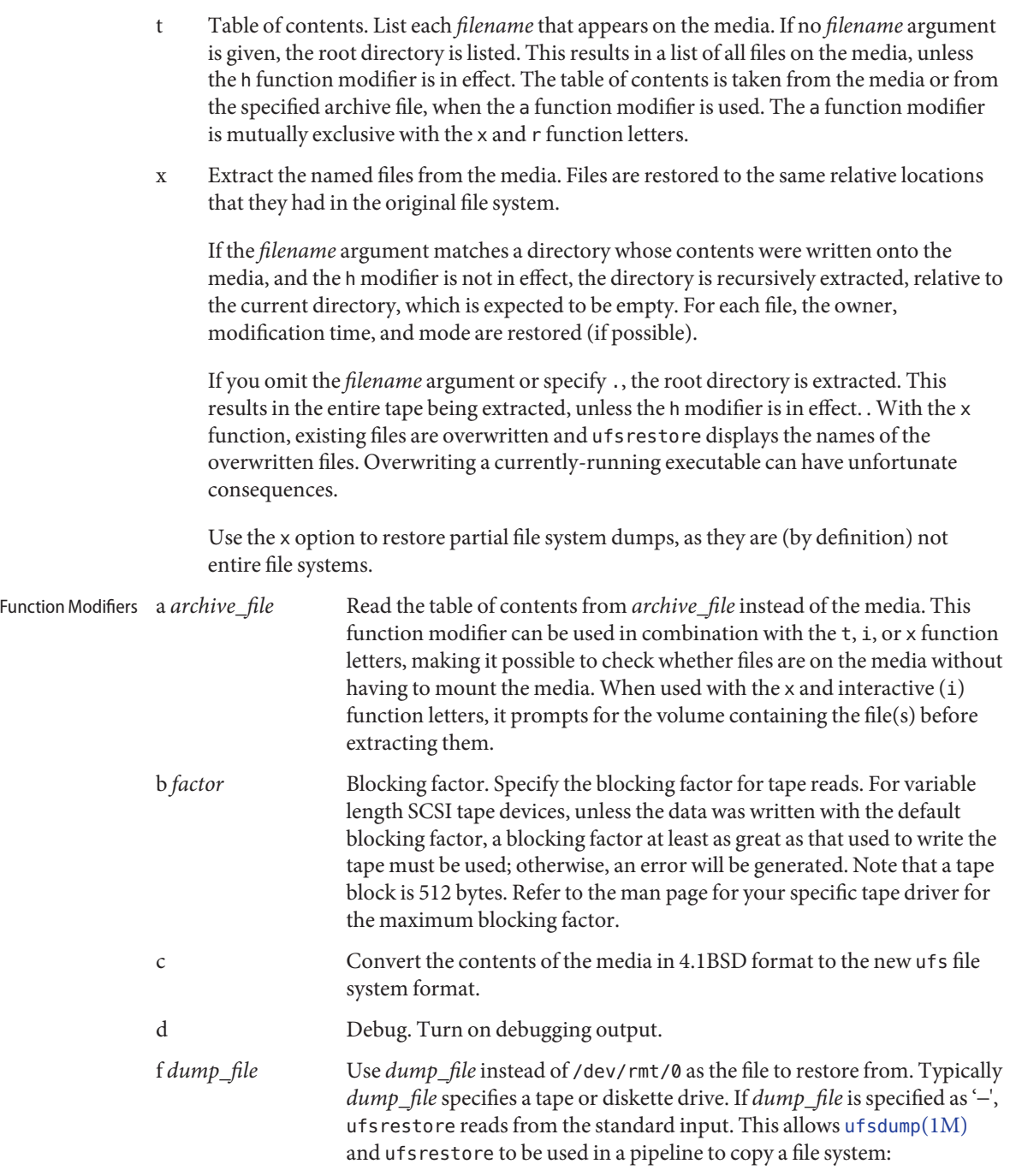

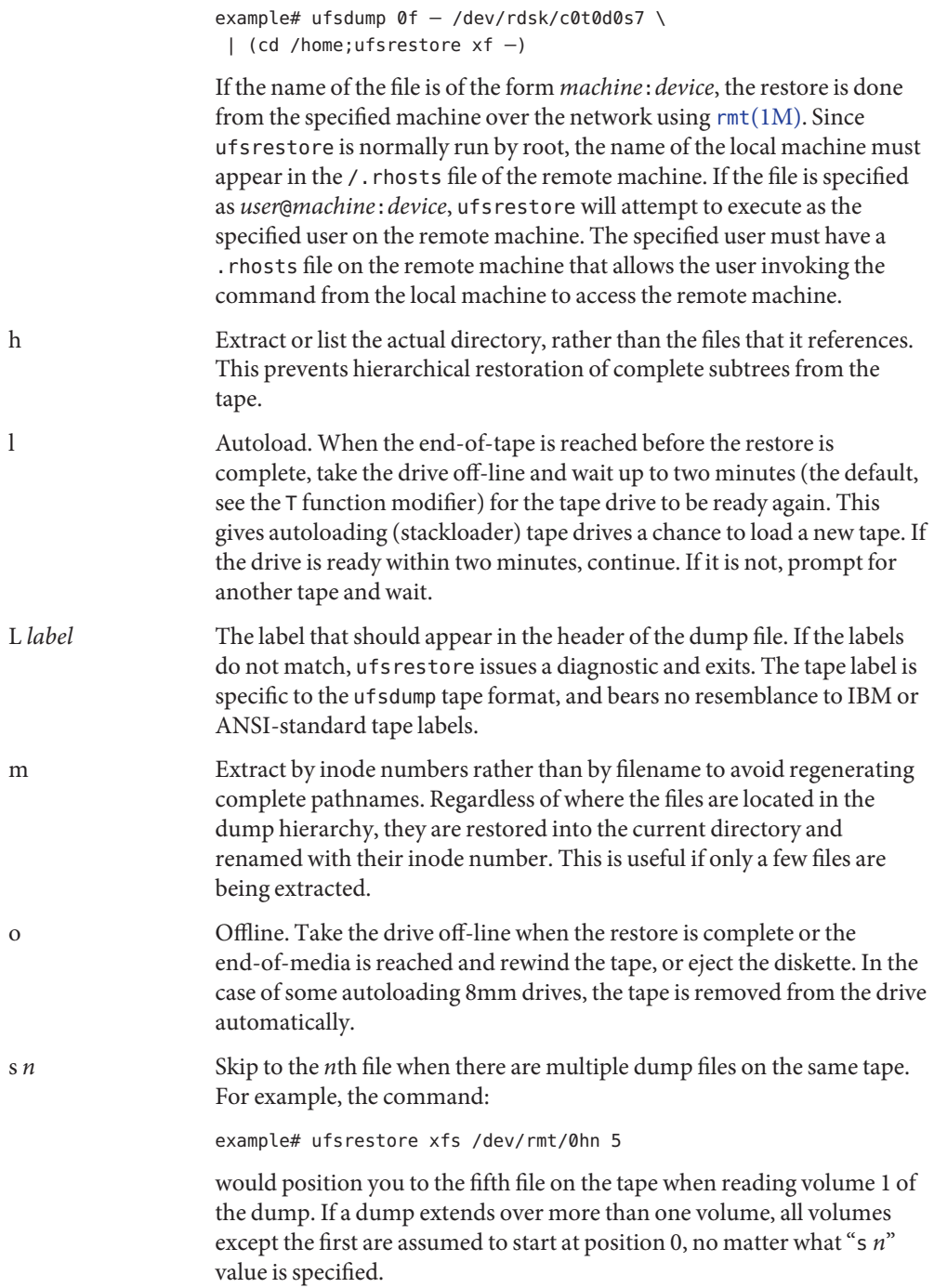

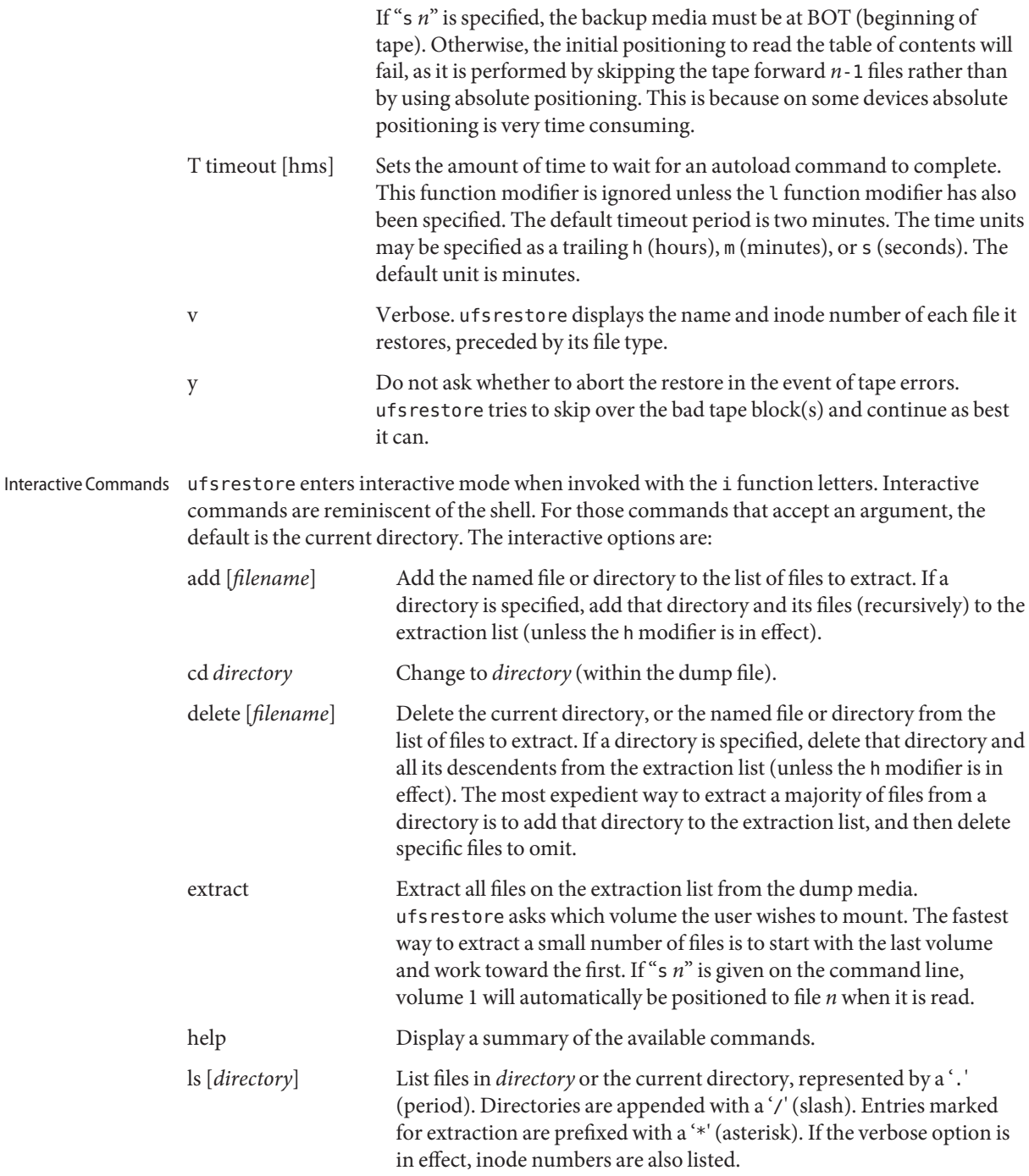

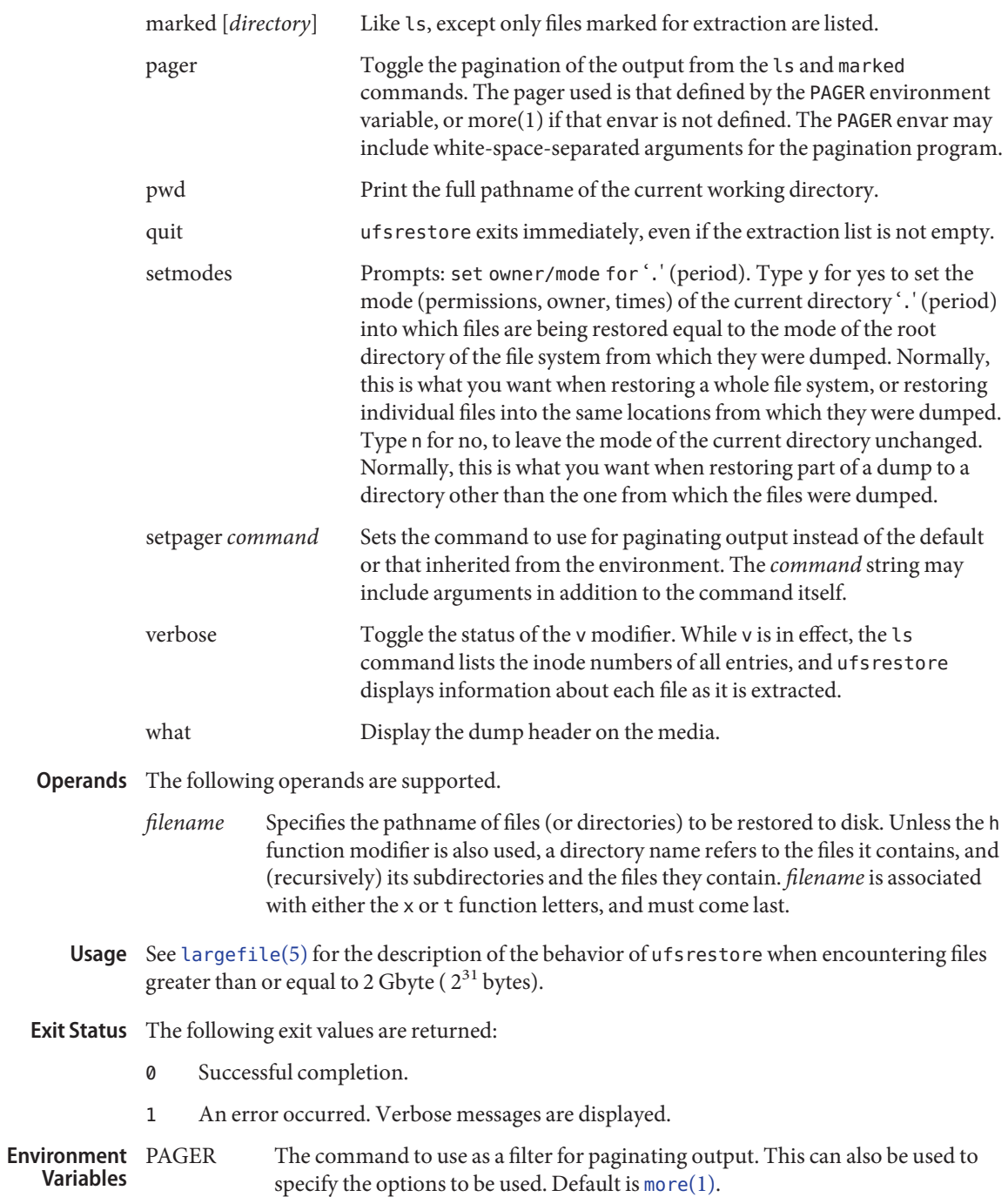

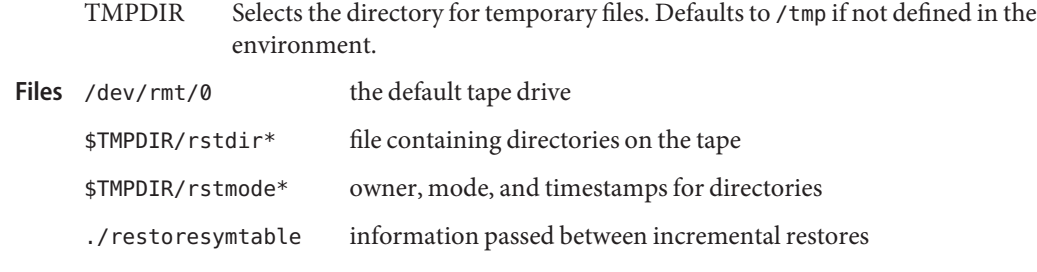

Attributes See [attributes](http://www.oracle.com/pls/topic/lookup?ctx=E26505&id=REFMAN5attributes-5)(5) for descriptions of the following attributes:

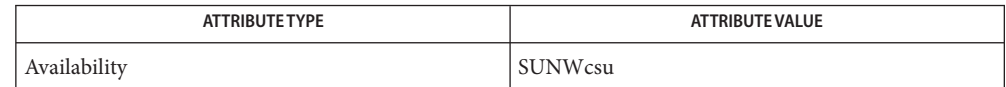

[more](http://www.oracle.com/pls/topic/lookup?ctx=E26505&id=REFMAN1more-1)(1), mkfs[\(1M\),](#page-1428-0) [mount](#page-1465-0)(1M), rmt[\(1M\),](#page-1943-0) [ufsdump](#page-2590-0)(1M), [ufsdump](http://www.oracle.com/pls/topic/lookup?ctx=E26505&id=REFMAN4ufsdump-4)(4), [attributes](http://www.oracle.com/pls/topic/lookup?ctx=E26505&id=REFMAN5attributes-5)(5), **See Also** [largefile](http://www.oracle.com/pls/topic/lookup?ctx=E26505&id=REFMAN5largefile-5)(5)

Diagnostics ufsrestore complains about bad option characters.

Read errors result in complaints. If y has been specified, or the user responds y, ufsrestore will attempt to continue.

If the dump extends over more than one tape, ufsrestore asks the user to change tapes. If the x or i function letter has been specified, ufsrestore also asks which volume the user wishes to mount. If the s modifier has been specified, and volume 1 is mounted, it is automatically positioned to the indicated file.

There are numerous consistency checks that can be listed by ufsrestore. Most checks are self-explanatory or can "never happen". Common errors are given below.

Converting to new file system format

A dump tape created from the old file system has been loaded. It is automatically converted to the new file system format.

*filename*: not found on tape

The specified file name was listed in the tape directory, but was not found on the tape. This is caused by tape read errors while looking for the file, using a dump tape created on an active file system, or restoring a partial dump with the r function.

expected next file *inumber*, got *inumber*

A file that was not listed in the directory showed up. This can occur when using a dump tape created on an active file system.

Incremental tape too low

When doing an incremental restore, a tape that was written before the previous incremental tape, or that has too low an incremental level has been loaded.

Incremental tape too high

When doing incremental restore, a tape that does not begin its coverage where the previous incremental tape left off, or one that has too high an incremental level has been loaded.

media read error: invalid argument

Blocking factor specified for read is smaller than the blocking factor used to write data.

Tape read error while restoring

Tape read error while skipping over inode inumber

Tape read error while trying to resynchronize

A tape read error has occurred

If a file name is specified, then its contents are probably partially wrong. If an inode is being skipped or the tape is trying to resynchronize, then no extracted files have been corrupted, though files may not be found on the tape.

resync ufsrestore, skipped *num*

After a tape read error, ufsrestore may have to resynchronize itself. This message lists the number of blocks that were skipped over.

Incorrect tape label. Expected 'foo', got 'bar'.

The L option was specified, and its value did not match what was recorded in the header of the dump file.

Notes ufsrestore can get confused when doing incremental restores from dump tapes that were made on active file systems.

A level 0 dump must be done after a full restore. Because ufsrestore runs in user mode, it has no control over inode allocation. This means that ufsrestore repositions the files, although it does not change their contents. Thus, a full dump must be done to get a new set of directories reflecting the new file positions, so that later incremental dumps will be correct.

Name unshare - make local resource unavailable for mounting by remote systems

- Synopsis unshare [-F *FSType*] [-o *specific\_options*] [*pathname* | *resourcename*]
- Description The unshare command makes a shared local resource unavailable as file system type *FSType*. If the option -F*FSType* is omitted, then the first file system type listed in file /etc/dfs/fstypes will be used as the default. *Specific\_options*, as well as the semantics of *resourcename*, are specific to particular distributed file systems.
	- Specify the file system type. **Options** - F FSType
		- -o *specific\_options* Specify options specific to the file system provided by the -F option.
		- Files /etc/dfs/fstypes

/etc/dfs/sharetab

Attributes See [attributes](http://www.oracle.com/pls/topic/lookup?ctx=E26505&id=REFMAN5attributes-5)(5) for descriptions of the following attributes:

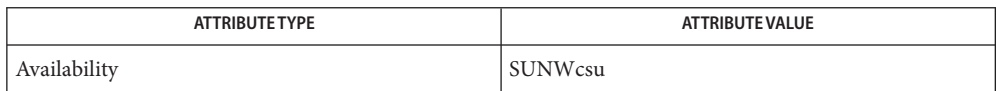

- See Also [share](#page-2097-0)(1M), [shareall](#page-2099-0)(1M), [attributes](http://www.oracle.com/pls/topic/lookup?ctx=E26505&id=REFMAN5attributes-5)(5)
	- If *pathname* or*resourcename* is not found in the shared information, an error message will be **Notes** sent to standard error.

When an unshare command completes successfully, a client mounting a file system specified in that unshare command no longer has access to that file system.

Name unshare\_nfs - make local NFS file systems unavailable for mounting by remote systems

Synopsis unshare [-F nfs] pathname

- Description The unshare command makes local file systems unavailable for mounting by remote systems. The shared file system must correspond to a line with NFS as the *FSType* in the file /etc/dfs/sharetab.
	- The following options are supported: **Options**
		- -F This option may be omitted if NFS is the first file system type listed in the file /etc/dfs/fstypes.
		- Files / etc/dfs/fstypes

/etc/dfs/sharetab

Attributes See [attributes](http://www.oracle.com/pls/topic/lookup?ctx=E26505&id=REFMAN5attributes-5)(5) for descriptions of the following attributes:

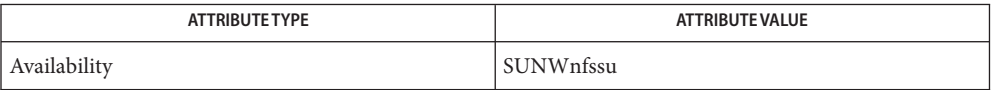

- See Also nfsd[\(1M\),](#page-1550-0) [share](#page-2097-0)(1M), [attributes](http://www.oracle.com/pls/topic/lookup?ctx=E26505&id=REFMAN5attributes-5)(5)
	- If the file system being unshared is a symbolic link to a valid pathname, the canonical path (the **Notes** path which the symbolic link follows) will be unshared.

For example, if /export/foo is a symbolic link to /export/bar (/export/foo -> /export/bar), the following unshare command will result in /export/bar as the unshared pathname (and not /export/foo):

example# unshare -F nfs /export/foo

For file systems that are accessed by NFS Version 4 clients, once the unshare is complete, all NFS Version 4 state (open files and file locks) are released and unrecoverable by the clients. If the intent is to share the file system after some administrative action, the NFS daemon (nfsd) should first be stopped and then the file system unshared. After the administrative action is complete, the file system would then be shared and the NFS daemon restarted. See nfsd[\(1M\)](#page-1550-0)

Name update\_drv - modify device driver attributes

update\_drv [-f | -v] *driver\_module* **Synopsis** update\_drv [-b *basedir*] [-f | -v] -a [-m '*permission*'] [-i '*identify-name*'] [-P '*privilege*'] [-p '*policy*'] *driver\_module* update\_drv [-b *basedir*] [-f | -v] -d [-m '*permission*'] [-i '*identify-name*'] [-P '*privilege*'] [-p '*policy*'] *driver\_module*

Description The update\_drv command informs the system about attribute changes to an installed device driver. It can be used to re-read the [driver.conf](http://www.oracle.com/pls/topic/lookup?ctx=E26505&id=REFMAN4driver.conf-4)(4) file, or to add, modify, or delete a driver's minor node permissions or aliases.

Without options, update\_drv reloads the driver.conf file.

Upon successfully updating the aliases, the driver binding takes effect upon reconfig boot or hotplug of the device.

Upon successfully updating the permissions, only the new driver minor nodes get created with the modified set of file permissions. Existing driver minor nodes do not get modified.

The following options are supported: **Options**

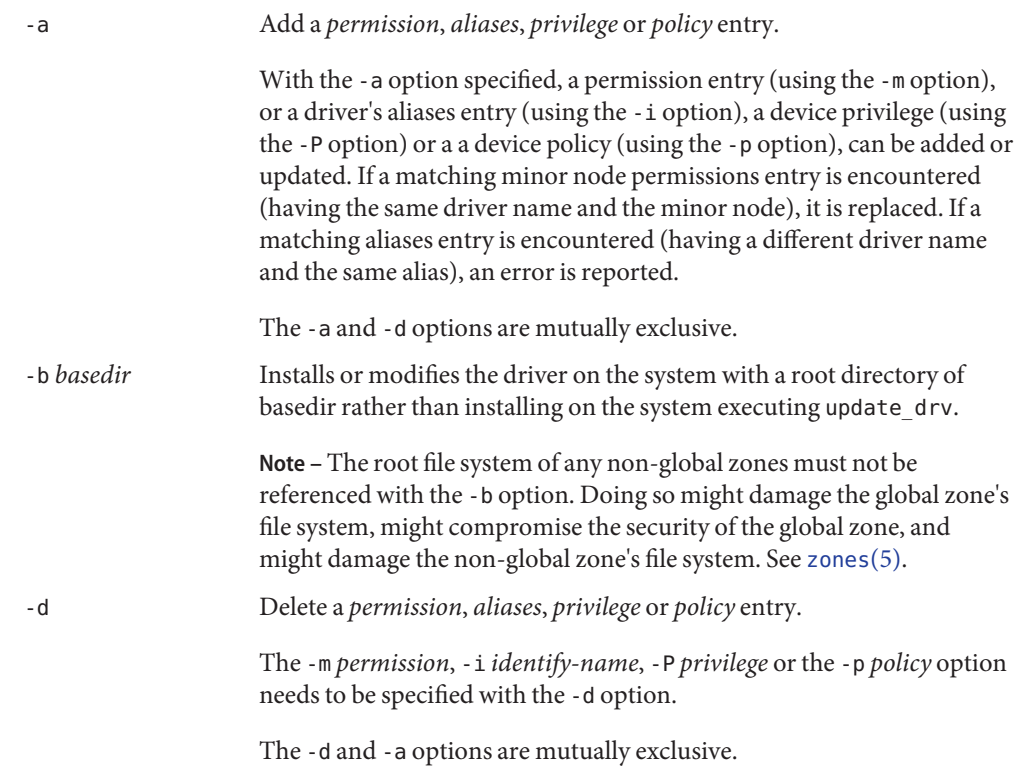

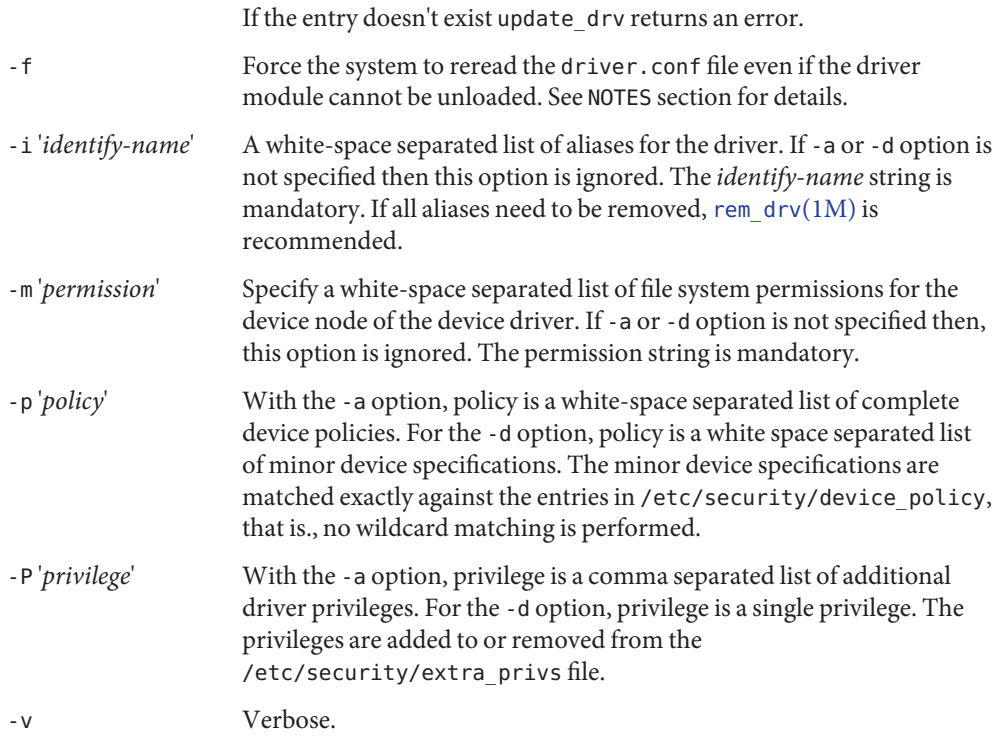

**EXAMPLE 1** Adding or Modifying an Existing Minor Permissions Entry **Examples**

The following command adds or modifies the exisitng minor permissions entry of the clone driver:

example# update\_drv -a -m 'llc1 777 joe staff' clone

**EXAMPLE 2** Removing All Minor Permissions Entries

The following command removes all minor permission entries of the usbprn driver, the USB printer driver:

example# update\_drv -d -m '\* 0666 root sys' usbprn

**EXAMPLE 3** Adding a Driver Aliases Entry

The following command adds a driver aliases entry of the ugen driver with the identity string of usb459,20:

example# update\_drv -a -i '"usb459,20"' ugen

**EXAMPLE 4** Re-reading the driver.conf File For the ohci Driver

The following command re-reads the driver.conf(4) file.

example# update\_drv ohci

**EXAMPLE 5** Requiring a Self-defined Privilege to Open a tcp Socket

The following command requires a self-defined privilege to open a tcp socket:

example# update drv -a -P net tcp -p  $\setminus$ 'write\_priv\_set=net\_tcp read\_priv\_set=net\_tcp' tcp

**EXAMPLE 6** Establishing a Path-oriented Alias

The following command establishes a path-oriented alias to force a specific driver, qlt, to be used for a particular device path:

example# update drv -a -i '"/pci@8,600000/SUNW,qlc@4"' qlt

**Exit Status** The following exit values are returned:

- 0 Successful completion.
- >0 An error occurred.

Attributes See [attributes](http://www.oracle.com/pls/topic/lookup?ctx=E26505&id=REFMAN5attributes-5)(5) for descriptions of the following attributes:

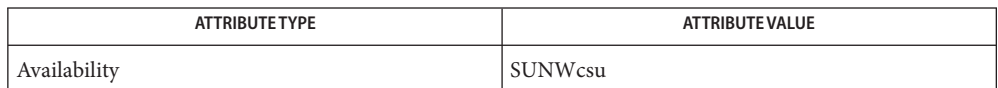

 $\textsf{See Also}\quad \textsf{add}\_\textsf{drv}(1M), \textsf{modunload}(1M), \textsf{rem}\_\textsf{drv}(1M), \textsf{driver}.\textsf{conf}(4), \textsf{attributes}(5),$  $\textsf{See Also}\quad \textsf{add}\_\textsf{drv}(1M), \textsf{modunload}(1M), \textsf{rem}\_\textsf{drv}(1M), \textsf{driver}.\textsf{conf}(4), \textsf{attributes}(5),$  $\textsf{See Also}\quad \textsf{add}\_\textsf{drv}(1M), \textsf{modunload}(1M), \textsf{rem}\_\textsf{drv}(1M), \textsf{driver}.\textsf{conf}(4), \textsf{attributes}(5),$  $\textsf{See Also}\quad \textsf{add}\_\textsf{drv}(1M), \textsf{modunload}(1M), \textsf{rem}\_\textsf{drv}(1M), \textsf{driver}.\textsf{conf}(4), \textsf{attributes}(5),$  $\textsf{See Also}\quad \textsf{add}\_\textsf{drv}(1M), \textsf{modunload}(1M), \textsf{rem}\_\textsf{drv}(1M), \textsf{driver}.\textsf{conf}(4), \textsf{attributes}(5),$ [privileges](http://www.oracle.com/pls/topic/lookup?ctx=E26505&id=REFMAN5privileges-5)(5)

Notes If - a or - d options are specified, update\_drv does not re-read the driver.conf file.

A forced update of the driver.conf file reloads the driver.conf file without reloading the driver binary module. In this case, devices which can not be detached reference driver global properties from the old driver.conf file, while the remaining driver instances reference global properties in the new driver.conf file.

It is possible to add an alias , which changes the driver binding of a device already being managed by a different driver. A force update with the -a option tries to bind to the new driver and report error if it cannot. If you specify more than one of the -m, -i, -P or -p options, a force flag tries to modify aliases or permissions. This is done even if the other operation fails and vice-versa. A force update with the -d option tries to delete entries and report the error if it cannot.

Name updatehome - update the home directory copy and link files for the current label

Synopsis /usr/bin/updatehome [-cirs]

updatehome reads the user's minimum-label copy and link-control files (.copy\_files and .link\_files). These files contain a list of files to be copied and symbolically linked from the user's minimum-label home directory to the user's home directory at the current label. **Description**

> The Solaris Trusted Extensions dtsession program performs an updatehome whenever a newly labeled workspace is created so that the user's favorite files are available for use. For example, the user probably wants a symbolic link to such files as .profile, .login, .cshrc, .exrc, .mailrc, and ~/bin. The updatehome command provides a convenient mechanism for accomplishing this symlink. The user can add files to those to be copied (.copy files) and to those to be symbolically linked (.link files).

- Replace existing home-directory copies at the current label. The default is to skip over existing copies. **Options**
	- -i Ignore errors encountered. The default aborts on error.
	- -r Replace existing home-directory copies or symbolic links at the current label. This option implies options -c and -s. The default is to skip over existing copies or symbolic links.
	- -s Replace existing home-directory symbolic links at the current label. The default is to skip over existing symbolic links.
- Exit Status Upon success, updatehome returns 0. Upon failure, updatehome returns 1 and writes diagnostic messages to standard error.
- **EXAMPLE 1** A Sample .copy\_files File **Examples**

The files that are listed in .copy\_files can be modified at every user's label.

**EXAMPLE 2** A Sample . link files File

The files that are listed in . Link\_files can be modified at the lowest label. The changes propagate to the other labels that are available to the user.

```
\sim/bin
.mozilla/preferences
.xrc
.rhosts
```
<sup>.</sup>cshrc .mailrc .mozilla/bookmarks.html

**EXAMPLE 3** Updating the Linked and Copied Files

The .copy\_files and .link\_files were updated by the user at the minimum label. At a higher label, the user refreshes the copies and the links. No privileges are required to run the command.

% **updatehome -r**

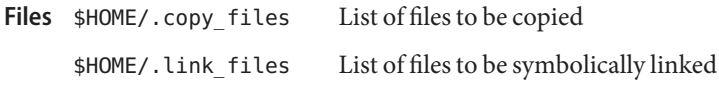

Attributes See [attributes](http://www.oracle.com/pls/topic/lookup?ctx=E26505&id=REFMAN5attributes-5)(5) for descriptions of the following attributes:

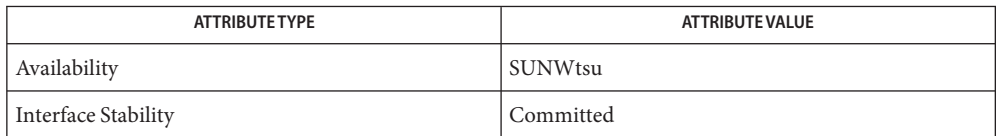

# See Also [attributes](http://www.oracle.com/pls/topic/lookup?ctx=E26505&id=REFMAN5attributes-5)(5)

".copy\_files and .link\_files Files" in *[Trusted Extensions Administrator's Procedures](http://www.oracle.com/pls/topic/lookup?ctx=E23823&id=TRSOLADMPROCmanageusers-28)*

Notes The functionality described on this manual page is available only if the system is configured with Trusted Extensions.

Name updatemanager - start the Sun Update Manager application

Synopsis updatemanager

Description The updatemanager command starts the Sun Update Manager application. The Sun Update Manager is a graphical user interface (GUI) that you can use to manage updates and patches on your Solaris system.

> For more information about using this application, see the *Sun Update Manager 1.0 Administration Guide* in the *Sun Update Connection, System Edition Collection* on docs.sun.com.

You can also manage updates and patches on the command line by using the smpatch command. See the [smpatch](#page-2201-0)(1M) man page.

Attributes See [attributes](http://www.oracle.com/pls/topic/lookup?ctx=E26505&id=REFMAN5attributes-5)(5) for descriptions of the following attributes:

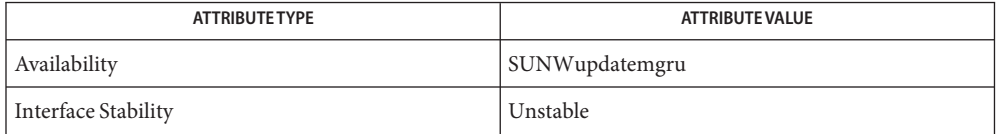

See Also [smpatch](#page-2201-0)(1M), [attributes](http://www.oracle.com/pls/topic/lookup?ctx=E26505&id=REFMAN5attributes-5)(5)

Name updatemedia - modify Solaris media with patches and packages

/usr/bin/updatemedia -d *media-root* [-v] [-o *iso*] [-l *label*] **Synopsis** *pkg\_or\_patch* [*pkg\_or\_patch* ...]

Description The updatemedia utility takes a list of patches and packages as input and updates the install miniroot in *media-root* (the root directory of an on-disk image of a Solaris installation media) to include the specified patches and packages. These patches and packages are also placed in a subdirectory called DU under the Solaris install image. For example:

*media-root*/Solaris\_10/DU

When booting a system from the updated media, the patches and packages will be part of the booted Solaris image. They will also be applied to the target system being installed at the end of the installation process.

If -o is specified, a bootable ISO image is created in the file media.iso that contains the Solaris install media. The ISO image can then be burned onto a CD/DVD with utilities such as  $cdrw(1)$  $cdrw(1)$  or  $cdrecord(1)$ . (The latter is not a SunOS man page.)

The following options are supported: **Options**

-d *media-root*

Top-level directory of on-disk image of Solaris installation media. This is option must be specified.

-o *iso*

Create a Solaris ISO image of *media-root*.

-l *label*

Label/volume name of the ISO image (if -o option is specified). If -o is not specified, the name of Solaris directory under *media-root*, for example, Solaris\_10, will be used.

-v

Verbose. Multiple -v options increase verbosity.

The following operands are supported: **Operands**

*pkg\_or\_patch* [*pkg\_or\_patch* ...]

One or more patches or packages (you can have both patches and packages in a single command) with which the Solaris installation media *media-root* will be updated.

**EXAMPLE 1** Updating a Solaris Install Image with Patch and Package **Examples**

The following command updates the Solaris install image in s10u1 by adding patch 123456-07 and package SUNWfoo.

# **/usr/bin/updatemedia -d s10u1 SUNWfoo 123456-07**

### Attributes See [attributes](http://www.oracle.com/pls/topic/lookup?ctx=E26505&id=REFMAN5attributes-5)(5) for descriptions of the following attributes:

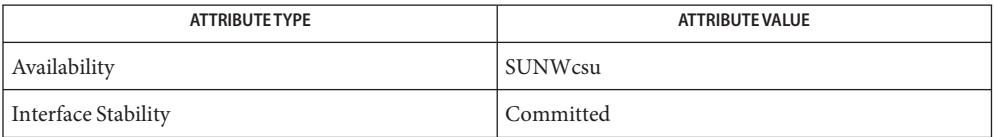

### See Also [cdrw](http://www.oracle.com/pls/topic/lookup?ctx=E26505&id=REFMAN1cdrw-1)(1), [mkbootmedia](#page-1423-0)(1M), [attributes](http://www.oracle.com/pls/topic/lookup?ctx=E26505&id=REFMAN5attributes-5)(5)

mkisofs(8), (/usr/share/man/man8/mkisofs.8), in the SUNWfsman package (not a SunOS man page)

Name useradd - administer a new user login on the system

```
useradd [-c comment] [-d dir] [-e expire] [-f inactive]
Synopsis
           [-g group] [-G group [, group...]] [-m [-k skel_dir]]
           [-u uid [-o]] [-s shell] [-A authorization [,authorization...]]
           [-P profile [,profile...]] [-R role [,role...]]
           [-p projname] [-K key=value] login
          useradd -D [-b base_dir] [-e expire] [-f inactive]
           [-g group] [-A authorization [,authorization...]]
           [-P profile [,profile...]] [-R role [,role...]]
           [-p projname] [-K key=value]
```
Description useradd adds a new user to the /etc/passwd and /etc/shadow and /etc/user\_attr files. The -A and -P options respectively assign authorizations and profiles to the user. The -R option assigns roles to a user. The -p option associates a project with a user. The -K option adds a *key=value* pair to /etc/user\_attr for the user. Multiple *key=value* pairs may be added with multiple -K options.

> useradd also creates supplementary group memberships for the user (-G option) and creates the home directory (-m option) for the user if requested. The new login remains locked until the [passwd](http://www.oracle.com/pls/topic/lookup?ctx=E26505&id=REFMAN1passwd-1) $(1)$  command is executed.

> Specifying useradd -D with the -g, -b, -f, -e, -A, -P, -p, -R, or -K option (or any combination of these options) sets the default values for the respective fields. See the -D option, below. Subsequent useradd commands without the -D option use these arguments.

The system file entries created with this command have a limit of 2048 characters per line. Specifying long arguments to several options can exceed this limit.

useradd requires that usernames be in the format described in  $passwd(4)$  $passwd(4)$ . A warning message is displayed if these restrictions are not met. See [passwd](http://www.oracle.com/pls/topic/lookup?ctx=E26505&id=REFMAN4passwd-4)(4) for the requirements for usernames.

The following options are supported: **Options**

# -A *authorization*

One or more comma separated authorizations defined in auth  $attr(4)$ . Only a user or role who has grant rights to the authorization can assign it to an account.

-b *base\_dir*

The default base directory for the system if -d *dir*is not specified. *base\_dir*is concatenated with the account name to define the home directory. If the -m option is not used, *base\_dir* must exist.

-c *comment*

Any text string. It is generally a short description of the login, and is currently used as the field for the user's full name. This information is stored in the user's /etc/passwd entry.

-d *dir*

The home directory of the new user. It defaults to *base\_dir*/*account\_name*, where *base\_dir* is the base directory for new login home directories and *account\_name* is the new login name.

### -D

Display the default values for group, base\_dir, skel\_dir, shell, inactive, expire, proj, projname and key=value pairs. When used with the -g, -b, -f, -e, -A, -P, -p, -R, or -K options, the -D option sets the default values for the specified fields. The default values are:

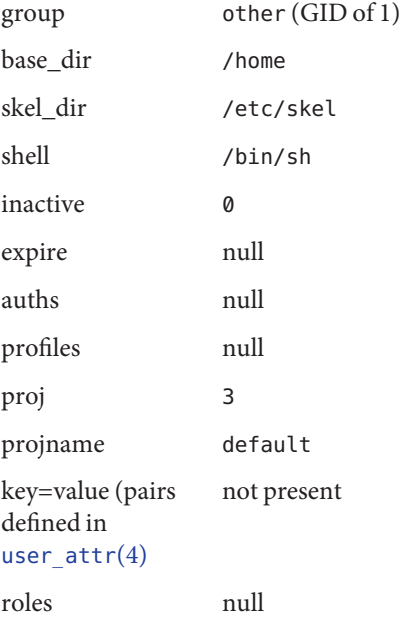

-e *expire*

Specify the expiration date for a login. After this date, no user will be able to access this login. The expire option argument is a date entered using one of the date formats included in the template file /etc/datemsk. See [getdate](http://www.oracle.com/pls/topic/lookup?ctx=E26505&id=REFMAN3Agetdate-3c)(3C).

If the date format that you choose includes spaces, it must be quoted. For example, you can enter 10/6/90 or "October 6, 1990". A null value (" ") defeats the status of the expired date. This option is useful for creating temporary logins.

-f *inactive*

The maximum number of days allowed between uses of a login ID before that ID is declared invalid. Normal values are positive integers. A value of 0 defeats the status.

# -g *group*

An existing group's integer ID or character-string name. Without the -D option, it defines the new user's primary group membership and defaults to the default group. You can reset this default value by invoking useradd -D -g *group*. GIDs 0-99 are reserved for allocation by the Solaris Operating System.

# -G *group*

An existing group's integer ID or character-string name. It defines the new user's supplementary group membership. Duplicates between *group* with the -g and -G options are ignored. No more than NGROUPS\_MAX groups can be specified. GIDs 0-99 are reserved for allocation by the Solaris Operating System.

-K *key=value*

A *key=value* pair to add to the user's attributes. Multiple -K options may be used to add multiple *key=value* pairs. The generic -K option with the appropriate key may be used instead of the specific implied key options  $(-A, -P, -R, -p)$ . See [user\\_attr](http://www.oracle.com/pls/topic/lookup?ctx=E26505&id=REFMAN4user-attr-4) $(4)$  for a list of valid *key=value* pairs. The "type" key is not a valid key for this option. Keys may not be repeated.

-k *skel\_dir*

A directory that contains skeleton information (such as .profile) that can be copied into a new user's home directory. This directory must already exist. The system provides the /etc/skel directory that can be used for this purpose.

-m

Create the new user's home directory if it does not already exist. If the directory already exists, it must have read, write, and execute permissions by *group*, where *group* is the user's primary group.

# -o

This option allows a UID to be duplicated (non-unique).

-P *profile*

One or more comma-separated execution profiles defined in  $\text{prof}_{at}(4)$ .

-p *projname*

Name of the project with which the added user is associated. See the *projname* field as defined in [project](http://www.oracle.com/pls/topic/lookup?ctx=E26505&id=REFMAN4project-4)(4).

-R *role*

One or more comma-separated execution profiles defined in user  $attr(4)$ . Roles cannot be assigned to other roles.

-s *shell*

Full pathname of the program used as the user's shell on login. It defaults to an empty field causing the system to use /bin/sh as the default. The value of *shell* must be a valid executable file.

### -u *uid*

The UID of the new user. This UID must be a non-negative decimal integer below MAXUID as defined in <sys/param.h>. The UID defaults to the next available (unique) number above the highest number currently assigned. For example, if UIDs 100, 105, and 200 are assigned, the next default UID number will be 201. UIDs 0-99 are reserved for allocation by the Solaris Operating System.

### /etc/datemsk **Files**

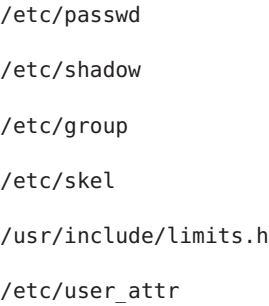

Attributes See [attributes](http://www.oracle.com/pls/topic/lookup?ctx=E26505&id=REFMAN5attributes-5)(5) for descriptions of the following attributes:

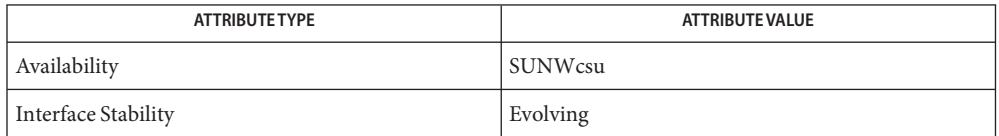

[passwd](http://www.oracle.com/pls/topic/lookup?ctx=E26505&id=REFMAN1passwd-1)(1), [profiles](http://www.oracle.com/pls/topic/lookup?ctx=E26505&id=REFMAN1profiles-1)(1), [roles](http://www.oracle.com/pls/topic/lookup?ctx=E26505&id=REFMAN1roles-1)(1), [users](http://www.oracle.com/pls/topic/lookup?ctx=E26505&id=REFMAN1users-1b)(1B), [groupadd](#page-660-0)(1M), [groupdel](#page-662-0)(1M), **See Also** [groupmod](#page-663-0)(1M), grpck(1M), [logins](#page-1168-0)(1M), pwck[\(1M\),](#page-1896-0) [userdel](#page-2619-0)(1M), [usermod](#page-2621-0)(1M),  $getdate(3C),auth_attr(4), passwd(4), prof_attr(4), project(4), user_attr(4),$  $getdate(3C),auth_attr(4), passwd(4), prof_attr(4), project(4), user_attr(4),$  $getdate(3C),auth_attr(4), passwd(4), prof_attr(4), project(4), user_attr(4),$  $getdate(3C),auth_attr(4), passwd(4), prof_attr(4), project(4), user_attr(4),$  $getdate(3C),auth_attr(4), passwd(4), prof_attr(4), project(4), user_attr(4),$  $getdate(3C),auth_attr(4), passwd(4), prof_attr(4), project(4), user_attr(4),$  $getdate(3C),auth_attr(4), passwd(4), prof_attr(4), project(4), user_attr(4),$  $getdate(3C),auth_attr(4), passwd(4), prof_attr(4), project(4), user_attr(4),$  $getdate(3C),auth_attr(4), passwd(4), prof_attr(4), project(4), user_attr(4),$  $getdate(3C),auth_attr(4), passwd(4), prof_attr(4), project(4), user_attr(4),$  $getdate(3C),auth_attr(4), passwd(4), prof_attr(4), project(4), user_attr(4),$  $getdate(3C),auth_attr(4), passwd(4), prof_attr(4), project(4), user_attr(4),$ [attributes](http://www.oracle.com/pls/topic/lookup?ctx=E26505&id=REFMAN5attributes-5)(5)

Diagnostics In case of an error, useradd prints an error message and exits with a non-zero status.

The following indicates that login specified is already in use:

UX: useradd: ERROR: login is already in use. Choose another.

The following indicates that the *uid* specified with the -u option is not unique:

UX: useradd: ERROR: uid *uid* is already in use. Choose another.

The following indicates that the *group* specified with the -g option is already in use:

UX: useradd: ERROR: group *group* does not exist. Choose another.

The following indicates that the *uid* specified with the -u option is in the range of reserved UIDs (from 0-99):

UX: useradd: WARNING: uid *uid* is reserved.

The following indicates that the *uid* specified with the -u option exceeds MAXUID as defined in <sys/param.h>:

UX: useradd: ERROR: uid *uid* is too big. Choose another.

The following indicates that the /etc/passwd or /etc/shadow files do not exist:

UX: useradd: ERROR: Cannot update system files - login cannot be created.

The useradd utility adds definitions to only the local /etc/group, etc/passwd, /etc/passwd, **Notes** /etc/shadow, /etc/project, and /etc/user\_attr files. If a network name service such as NIS or NIS+ is being used to supplement the local /etc/passwd file with additional entries, useradd cannot change information supplied by the network name service. However useradd will verify the uniqueness of the user name (or role) and user id and the existence of any group names specified against the external name service.

<span id="page-2619-0"></span>Name userdel - delete a user's login from the system Synopsis userdel [-r] *login* Description The userdel utility deletes a user account from the system and makes the appropriate account-related changes to the system file and file system. The following options are supported: **Options** -r Remove the user's home directory from the system. This directory must exist. The files and directories under the home directory will no longer be accessible following successful execution of the command. The following operands are supported: **Operands** *login* An existing login name to be deleted. **Exit Status** The following exit values are returned: 0 Successful completion. 2 Invalid command syntax. A usage message for the userdel command is displayed. 6 The account to be removed does not exist. 8 The account to be removed is in use. 10 Cannot update the /etc/group or /etc/user\_attr file but the login is removed from the /etc/passwd file. 12 Cannot remove or otherwise modify the home directory. system password file /etc/shadow system file contain users' encrypted passwords and related information /etc/group system file containing group definitions /etc/user\_attr system file containing additional user attributes Attributes See [attributes](http://www.oracle.com/pls/topic/lookup?ctx=E26505&id=REFMAN5attributes-5)(5) for descriptions of the following attributes: Files / etc/passwd

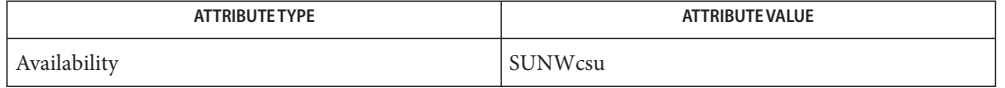

**See Also** [auths](http://www.oracle.com/pls/topic/lookup?ctx=E26505&id=REFMAN1auths-1)(1), [passwd](http://www.oracle.com/pls/topic/lookup?ctx=E26505&id=REFMAN1passwd-1)(1), [profiles](http://www.oracle.com/pls/topic/lookup?ctx=E26505&id=REFMAN1profiles-1)(1), [roles](http://www.oracle.com/pls/topic/lookup?ctx=E26505&id=REFMAN1roles-1)(1), [users](http://www.oracle.com/pls/topic/lookup?ctx=E26505&id=REFMAN1users-1b)(1B), [groupadd](#page-660-0)(1M), [groupdel](#page-662-0)(1M),  $q$ roupmod $(1M)$ , [logins](#page-1168-0) $(1M)$ , [roleadd](#page-1949-0) $(1M)$ , [rolemod](#page-1955-0) $(1M)$ , [useradd](#page-2614-0) $(1M)$ , userdel $(1M)$ , [usermod](#page-2621-0)(1M), [passwd](http://www.oracle.com/pls/topic/lookup?ctx=E26505&id=REFMAN4passwd-4)(4), prof  $attr(4)$ , user  $attr(4)$ , [attributes](http://www.oracle.com/pls/topic/lookup?ctx=E26505&id=REFMAN5attributes-5)(5)

The userdel utility only deletes an account definition that is in the local /etc/group, **Notes** /etc/passwd, /etc/shadow, and /etc/user\_attr file. file. If a network name service such as NIS or NIS+ is being used to supplement the local /etc/passwd file with additional entries, userdel cannot change information supplied by the network name service.

<span id="page-2621-0"></span>Name usermod - modify a user's login information on the system

- usermod [-u *uid* [-o]] [-g *group*] [-G *group* [, *group*...]] **Synopsis** [-d *dir* [-m]] [-s *shell*] [-c *comment*] [-l *new\_name*] [-f *inactive*] [-e *expire*] [-A *authorization* [, *authorization*]] [-P *profile* [, *profile*]] [-R *role* [, *role*]] [-K *key=value*] *login*
- Description The usermod utility modifies a user's login definition on the system. It changes the definition of the specified login and makes the appropriate login-related system file and file system changes.

The system file entries created with this command have a limit of 512 characters per line. Specifying long arguments to several options might exceed this limit.

- The following options are supported: **Options**
	- -A *authorization*

One or more comma separated authorizations as defined in auth  $\text{attr}(4)$ . Only a user or role who has grant rights to the authorization can assign it to an account. This replaces any existing authorization setting. If no authorization list is specified, the existing setting is removed.

-c *comment*

Specify a comment string.*comment* can be any text string. It is generally a short description of the login, and is currently used as the field for the user's full name. This information is stored in the user's /etc/passwd entry.

-d *dir*

Specify the new home directory of the user. It defaults to *base\_dir/login*, where *base\_dir*is the base directory for new login home directories, and login is the new login.

-e *expire*

Specify the expiration date for a login. After this date, no user will be able to access this login. The expire option argument is a date entered using one of the date formats included in the template file /etc/datemsk. See [getdate](http://www.oracle.com/pls/topic/lookup?ctx=E26505&id=REFMAN3Agetdate-3c)(3C).

For example, you may enter 10/6/90 or October 6, 1990. A value of "'' defeats the status of the expired date.

-f *inactive*

Specify the maximum number of days allowed between uses of a login ID before that login ID is declared invalid. Normal values are positive integers. A value of 0 defeats the status.

-g *group*

Specify an existing group's integer ID or character-string name. It redefines the user's primary group membership.

-G *group*

Specify an existing group's integer "ID" "," or character string name. It redefines the user's supplementary group membership. Duplicates between *group* with the -g and -G options are ignored. No more than NGROUPS UMAX groups may be specified as defined in <param.h>.

-K *key=value*

Replace existing or add to a user's *key=value* pair attributes. Multiple -K options can be used to replace or add multiple *key=value* pairs. However, keys must not be repeated. The generic -K option with the appropriate key can be used instead of the specific implied key options (-A, -P, -R, -p). See [user\\_attr](http://www.oracle.com/pls/topic/lookup?ctx=E26505&id=REFMAN4user-attr-4)(4) for a list of valid *key*s. Values for these keys are usually found in man pages or other sources related to those keys. For example, see [project](http://www.oracle.com/pls/topic/lookup?ctx=E26505&id=REFMAN4project-4)(4) for guidance on values for the project key. Use the command [ppriv](http://www.oracle.com/pls/topic/lookup?ctx=E26505&id=REFMAN1ppriv-1)(1) with the -v and -l options for a list of values for the keys defaultpriv and limitpriv.

The keyword type can be specified with the value role or the value normal. When using the value role, the account changes from a normal user to a role; using the value normal keeps the account a normal user.

As a role account, no roles (-R or*roles=value*) can be present.

-l *new\_logname*

Specify the new login name for the user. See [passwd](http://www.oracle.com/pls/topic/lookup?ctx=E26505&id=REFMAN4passwd-4)(4) for the requirements for usernames.

-m

Move the user's home directory to the new directory specified with the -d option. If the directory already exists, it must have permissions read/write/execute by *group*, where *group* is the user's primary group.

-o

This option allows the specified UID to be duplicated (non-unique).

-P *profile*

One or more comma-separated rights profiles defined in prof  $\text{attr}(4)$ . This replaces any existing profile setting in user  $attr(4)$ . If an empty profile list is specified, the existing setting is removed.

-R *role*

One or more comma-separated roles (see [roleadd](#page-1949-0) $(1M)$ ). This replaces any existing role setting. If no role list is specified, the existing setting is removed.

-s *shell*

Specify the full pathname of the program that is used as the user's shell on login. The value of *shell* must be a valid executable file.

-u *uid*

Specify a new UID for the user. It must be a non-negative decimal integer less than MAXUID as defined in <param.h>. The UID associated with the user's home directory is not modified with this option; a user will not have access to their home directory until the UID is manually reassigned using [chown](http://www.oracle.com/pls/topic/lookup?ctx=E26505&id=REFMAN1chown-1)(1).

**Operands** The following operands are supported:

login An existing login name to be modified.

**EXAMPLE 1** Assigning Privileges to a User **Examples**

The following command adds the privilege that affects high resolution times to a user's initial, inheritable set of privileges.

### # **usermod -K defaultpriv=basic,proc\_clock\_highres jdoe**

This command results in the following entry in user\_attr:

jdoe::::type=normal;defaultpriv=basic,proc\_clock\_highres

**EXAMPLE 2** Removing a Privilege from a User's Limit Set

The following command removes the privilege that allows the specified user to create hard links to directories and to unlink directories.

### # **usermod -K limitpriv=all,!sys\_linkdir jdoe**

This command results in the following entry in user attr:

jdoe::::type=normal;defaultpriv=basic,limitpriv=all,!sys\_linkdir

**EXAMPLE 3** Removing a Privilege from a User's Basic Set

The following command removes the privilege that allows the specified user to examine processes outside the user's session.

#### # **usermod -K defaultpriv=basic,!proc\_session jdoe**

This command results in the following entry in user\_attr:

jdoe::::type=normal;defaultpriv=basic,!proc\_session;limitpriv=all

#### **EXAMPLE 4** Assigning a Role to a User

The following command assigns a role to a user. The role must have been created prior to this command, either through use of the Solaris Management Console GUI or through [roleadd](#page-1949-0)(1M).

### # **usermod -R mailadm jdoe**

This command results in the following entry in user\_attr:

jdoe::::type=normal;roles=mailadm;defaultpriv=basic;limitpriv=all

#### **EXAMPLE 5** Removing All Profiles from a User

The following command removes all profiles that were granted to a user directly. The user will still have any rights profiles that are granted by means of the PROFS\_GRANTED key in [policy.conf](http://www.oracle.com/pls/topic/lookup?ctx=E26505&id=REFMAN4policy.conf-4)(4).

**EXAMPLE 5** Removing All Profiles from a User *(Continued)*

# **usermod -P "" jdoe**

Exit Status In case of an error, usermod prints an error message and exits with one of the following values:

2

The command syntax was invalid. A usage message for the usermod command is displayed.

3

An invalid argument was provided to an option.

4

The *uid* given with the -u option is already in use.

5

The password files contain an error. [pwconv](#page-1897-0)(1M) can be used to correct possible errors. See [passwd](http://www.oracle.com/pls/topic/lookup?ctx=E26505&id=REFMAN4passwd-4)(4).

### 6

The login to be modified does not exist, the *group* does not exist, or the login shell does not exist.

### 8

The login to be modified is in use.

9

The *new\_logname* is already in use.

### 10

Cannot update the /etc/group or /etc/user\_attr file. Other update requests will be implemented.

# 11

Insufficient space to move the home directory (-m option). Other update requests will be implemented.

# 12

Unable to complete the move of the home directory to the new home directory.

# Files /etc/group

system file containing group definitions

# /etc/datemsk

system file of date formats

/etc/passwd

system password file

### /etc/shadow

system file containing users' encrypted passwords and related information

/etc/user\_attr system file containing additional user and role attributes

Attributes See [attributes](http://www.oracle.com/pls/topic/lookup?ctx=E26505&id=REFMAN5attributes-5)(5) for descriptions of the following attributes:

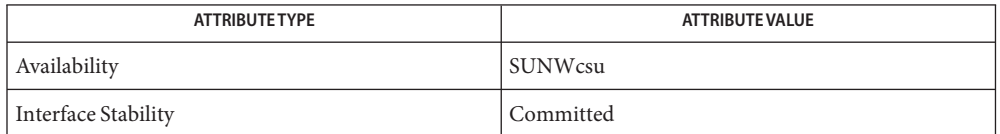

- $\textsf{See Also}\quad \textsf{chown}(1), \textsf{passwd}(1), \textsf{users}(1B), \textsf{groupadd}(1M), \textsf{groupadd}(1M), \textsf{groupmod}(1M), \textsf{logins}(1M),$  $\textsf{See Also}\quad \textsf{chown}(1), \textsf{passwd}(1), \textsf{users}(1B), \textsf{groupadd}(1M), \textsf{groupadd}(1M), \textsf{groupmod}(1M), \textsf{logins}(1M),$  $\textsf{See Also}\quad \textsf{chown}(1), \textsf{passwd}(1), \textsf{users}(1B), \textsf{groupadd}(1M), \textsf{groupadd}(1M), \textsf{groupmod}(1M), \textsf{logins}(1M),$  $\textsf{See Also}\quad \textsf{chown}(1), \textsf{passwd}(1), \textsf{users}(1B), \textsf{groupadd}(1M), \textsf{groupadd}(1M), \textsf{groupmod}(1M), \textsf{logins}(1M),$  $\textsf{See Also}\quad \textsf{chown}(1), \textsf{passwd}(1), \textsf{users}(1B), \textsf{groupadd}(1M), \textsf{groupadd}(1M), \textsf{groupmod}(1M), \textsf{logins}(1M),$  $\textsf{See Also}\quad \textsf{chown}(1), \textsf{passwd}(1), \textsf{users}(1B), \textsf{groupadd}(1M), \textsf{groupadd}(1M), \textsf{groupmod}(1M), \textsf{logins}(1M),$  $\textsf{See Also}\quad \textsf{chown}(1), \textsf{passwd}(1), \textsf{users}(1B), \textsf{groupadd}(1M), \textsf{groupadd}(1M), \textsf{groupmod}(1M), \textsf{logins}(1M),$  $\textsf{See Also}\quad \textsf{chown}(1), \textsf{passwd}(1), \textsf{users}(1B), \textsf{groupadd}(1M), \textsf{groupadd}(1M), \textsf{groupmod}(1M), \textsf{logins}(1M),$  $\textsf{See Also}\quad \textsf{chown}(1), \textsf{passwd}(1), \textsf{users}(1B), \textsf{groupadd}(1M), \textsf{groupadd}(1M), \textsf{groupmod}(1M), \textsf{logins}(1M),$  $\textsf{See Also}\quad \textsf{chown}(1), \textsf{passwd}(1), \textsf{users}(1B), \textsf{groupadd}(1M), \textsf{groupadd}(1M), \textsf{groupmod}(1M), \textsf{logins}(1M),$  $\textsf{See Also}\quad \textsf{chown}(1), \textsf{passwd}(1), \textsf{users}(1B), \textsf{groupadd}(1M), \textsf{groupadd}(1M), \textsf{groupmod}(1M), \textsf{logins}(1M),$  $\textsf{See Also}\quad \textsf{chown}(1), \textsf{passwd}(1), \textsf{users}(1B), \textsf{groupadd}(1M), \textsf{groupadd}(1M), \textsf{groupmod}(1M), \textsf{logins}(1M),$  $\textsf{See Also}\quad \textsf{chown}(1), \textsf{passwd}(1), \textsf{users}(1B), \textsf{groupadd}(1M), \textsf{groupadd}(1M), \textsf{groupmod}(1M), \textsf{logins}(1M),$ [pwconv](#page-1897-0)(1M), [roleadd](#page-1949-0)(1M), [roledel](#page-1953-0)(1M), [rolemod](#page-1955-0)(1M), [useradd](#page-2614-0)(1M), [userdel](#page-2619-0)(1M),  $getdate(3C)$  $getdate(3C)$ , auth  $attr(4)$ , [passwd](http://www.oracle.com/pls/topic/lookup?ctx=E26505&id=REFMAN4passwd-4)(4), [policy.conf](http://www.oracle.com/pls/topic/lookup?ctx=E26505&id=REFMAN4policy.conf-4)(4), prof  $attr(4)$ , user  $attr(4)$ , [attributes](http://www.oracle.com/pls/topic/lookup?ctx=E26505&id=REFMAN5attributes-5)(5)
	- The usermod utility modifies passwd definitions only in the local /etc/passwd and **Notes** /etc/shadow files. If a network nameservice such as NIS or NIS+ is being used to supplement the local files with additional entries, usermod cannot change information supplied by the network nameservice. However usermod will verify the uniqueness of user name and user ID against the external nameservice.

The usermod utility uses the /etc/datemsk file, available with SUNWaccr, for date formatting.

Name utmpd - utmpx monitoring daemon

Synopsis utmpd [-debug]

Description The utmpd daemon monitors the /var/adm/[utmpx](http://www.oracle.com/pls/topic/lookup?ctx=E26505&id=REFMAN4utmpx-4) file. See [utmp](http://www.oracle.com/pls/topic/lookup?ctx=E26505&id=REFMAN4utmp-4)x(4) (and utmp(4) for historical information).

> utmpd receives requests from [pututxline](http://www.oracle.com/pls/topic/lookup?ctx=E26505&id=REFMAN3Apututxline-3c)( $3C$ ) by way of a named pipe. It maintains a table of processes and uses [poll](http://www.oracle.com/pls/topic/lookup?ctx=E26505&id=REFMAN2poll-2)(2) on /proc files to detect process termination. When utmpd detects that a process has terminated, it checks that the process has removed its utmpx entry from /var/adm/utmpx. If the process' utmpx entry has not been removed, utmpd removes the entry. By periodically scanning the /var/adm/utmpx file, utmpd also monitors processes that are not in its table.

### Options - debug

Run in debug mode, leaving the process connected to the controlling terminal. Write debugging information to standard output.

**Exit Status** The following exit values are returned:

### $\mathcal{Q}$

Successful completion.

### $>0$

An error occurred.

### /etc/default/utmpd **Files**

You can set default values for the flags listed below. For example: SCAN\_PERIOD=600

### SCAN\_PERIOD

The number of seconds that utmpd sleeps between checks of /proc to see if monitored processes are still alive. The default is 300.

# MAX\_FDS

The maximum number of processes that utmpd attempts to monitor. The default value is 4096.

# WTMPX\_UPDATE\_FREQ

The number of seconds that utmpd sleeps between read accesses of the wtmpx file. The wtmpx file's last access time is used by  $init(1M)$  $init(1M)$  on reboot to determine when the operating system became unavailable. The default is 60.

### /var/adm/utmpx

File containing user and accounting information for commands such as  $\text{who}(1)$  $\text{who}(1)$  $\text{who}(1)$ ,  $\text{write}(1)$  $\text{write}(1)$  $\text{write}(1)$ , and [login](http://www.oracle.com/pls/topic/lookup?ctx=E26505&id=REFMAN1login-1)(1).

### /proc

Directory containing files for processes whose utmpx entries are being monitored.

Attributes See [attributes](http://www.oracle.com/pls/topic/lookup?ctx=E26505&id=REFMAN5attributes-5)(5) for descriptions of the following attributes:

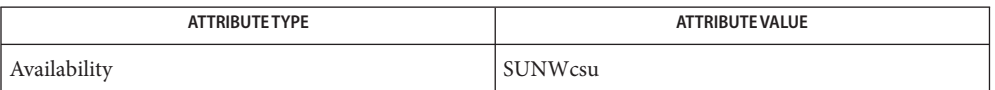

# See Also [svcs](http://www.oracle.com/pls/topic/lookup?ctx=E26505&id=REFMAN1svcs-1)(1), init[\(1M\),](#page-827-0) [svcadm](#page-2473-0)(1M), [poll](http://www.oracle.com/pls/topic/lookup?ctx=E26505&id=REFMAN2poll-2)(2), [pututxline](http://www.oracle.com/pls/topic/lookup?ctx=E26505&id=REFMAN3Apututxline-3c)(3C), [proc](http://www.oracle.com/pls/topic/lookup?ctx=E26505&id=REFMAN4proc-4)(4), [utmp](http://www.oracle.com/pls/topic/lookup?ctx=E26505&id=REFMAN4utmp-4)(4), [utmpx](http://www.oracle.com/pls/topic/lookup?ctx=E26505&id=REFMAN4utmpx-4)(4), [attributes](http://www.oracle.com/pls/topic/lookup?ctx=E26505&id=REFMAN5attributes-5)(5), [smf](http://www.oracle.com/pls/topic/lookup?ctx=E26505&id=REFMAN5smf-5)(5)

If the filesystem holding /var/adm/wtmpx is mounted with options which inhibit or defer **Notes** access time updates, an unknown amount of error will be introduced into the utmp DOWN\_TIME record's timestamp in the event of an uncontrolled shutdown (for example, a crash or loss of power ). Controlled shutdowns will update the modify time of /var/adm/wtmpx, which will be used on the next boot to determine when the previous shutdown ocurred, regardless of access time deferral or inhibition.

The utmpd service is managed by the service management facility, [smf](http://www.oracle.com/pls/topic/lookup?ctx=E26505&id=REFMAN5smf-5)(5), under the service identifier:

svc:/system/utmp:default

Administrative actions on this service, such as enabling, disabling, or requesting restart, can be performed using [svcadm](#page-2473-0)(1M). The service's status can be queried using the [svcs](http://www.oracle.com/pls/topic/lookup?ctx=E26505&id=REFMAN1svcs-1)(1) command.
Name uucheck - check the uucp directories and permissions file

Synopsis /usr/lib/uucp/uucheck [-v] [-x *debug-level*]

Description uucheck checks for the presence of the uucp system required files and directories. uucheck also does error checking of the Permissions file (/etc/uucp/Permissions).

> uucheck is executed during package installation. uucheck can only be used by the super-user or uucp.

- The following options are supported: **Options**
	- -v Give a detailed (verbose) explanation of how the uucp programs will interpret the Permissions file.
	- -x *debug-level* Produce debugging output on the standard output. *debug-level* is a number from 0 to 9. Higher numbers give more detailed debugging information.

Files / etc/uucp/Devices

/etc/uucp/Limits

/etc/uucp/Permissions

/etc/uucp/Systems

/var/spool/locks/\*

/var/spool/uucp/\*

/var/spool/uucppublic/\*

Attributes See [attributes](http://www.oracle.com/pls/topic/lookup?ctx=E26505&id=REFMAN5attributes-5)(5) for descriptions of the following attributes:

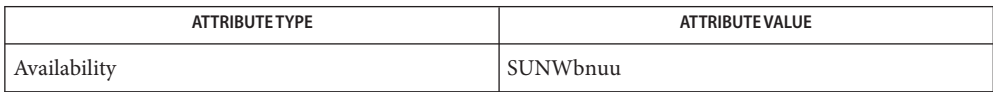

- [uucp](http://www.oracle.com/pls/topic/lookup?ctx=E26505&id=REFMAN1uucp-1c)(1C), [uustat](http://www.oracle.com/pls/topic/lookup?ctx=E26505&id=REFMAN1uustat-1c)(1C), uux[\(1C\),](http://www.oracle.com/pls/topic/lookup?ctx=E26505&id=REFMAN1uux-1c) [uucico](#page-2629-0)(1M), [uusched](#page-2633-0)(1M), [attributes](http://www.oracle.com/pls/topic/lookup?ctx=E26505&id=REFMAN5attributes-5)(5) **See Also**
	- The program does not check file/directory modes or some errors in the Permissions file such **Bugs** as duplicate login or machine name.

<span id="page-2629-0"></span>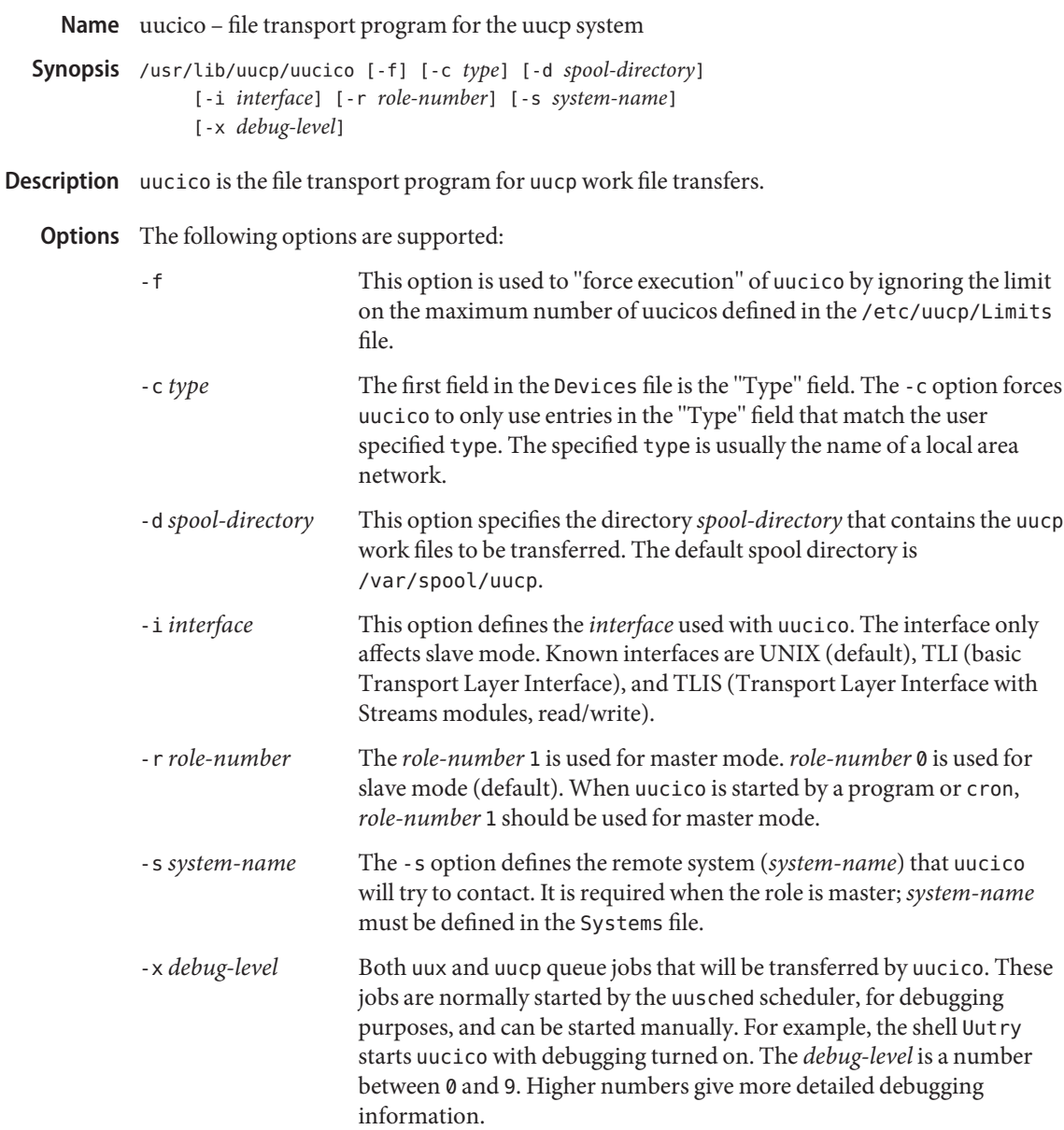

Files / etc/uucp/Devconfig

/etc/uucp/Devices

/etc/uucp/Limits

/etc/uucp/Permissions

/etc/uucp/Sysfiles

/etc/uucp/Systems

/var/spool/locks/\*

/var/spool/uucp/\*

/var/spool/uucppublic/\*

Attributes See [attributes](http://www.oracle.com/pls/topic/lookup?ctx=E26505&id=REFMAN5attributes-5)(5) for descriptions of the following attributes:

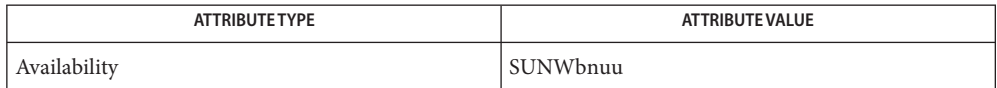

See Also [uucp](http://www.oracle.com/pls/topic/lookup?ctx=E26505&id=REFMAN1uucp-1c)(1C), [uustat](http://www.oracle.com/pls/topic/lookup?ctx=E26505&id=REFMAN1uustat-1c)[\(1C\),](http://www.oracle.com/pls/topic/lookup?ctx=E26505&id=REFMAN1uux-1c) uux(1C), [Uutry](#page-2634-0)[\(1M\),](#page-323-0) cron(1M), [uusched](#page-2633-0)(1M), [attributes](http://www.oracle.com/pls/topic/lookup?ctx=E26505&id=REFMAN5attributes-5)(5)

Name uucleanup - uucp spool directory clean-up

- Synopsis /usr/lib/uucp/uucleanup [-Ctime] [-Dtime] [-mstring] [-o*time*] [-s*system*] [-W*time*] [-x*debug-level*] [-X*time*]
- Description uucleanup will scan the spool directories for old files and take appropriate action to remove them in a useful way:
	- Inform the requester of send/receive requests for systems that can not be reached.
	- Return undeliverable mail to the sender.
	- Deliver rnews files addressed to the local system.
	- Remove all other files.

In addition, there is a provision to warn users of requests that have been waiting for a given number of days (default 1 day). Note: uucleanup will process as if all option times were specified to the default values unless time is specifically set.

This program is typically started by the shell uudemon.cleanup, which should be started by cron[\(1M\).](#page-323-0)

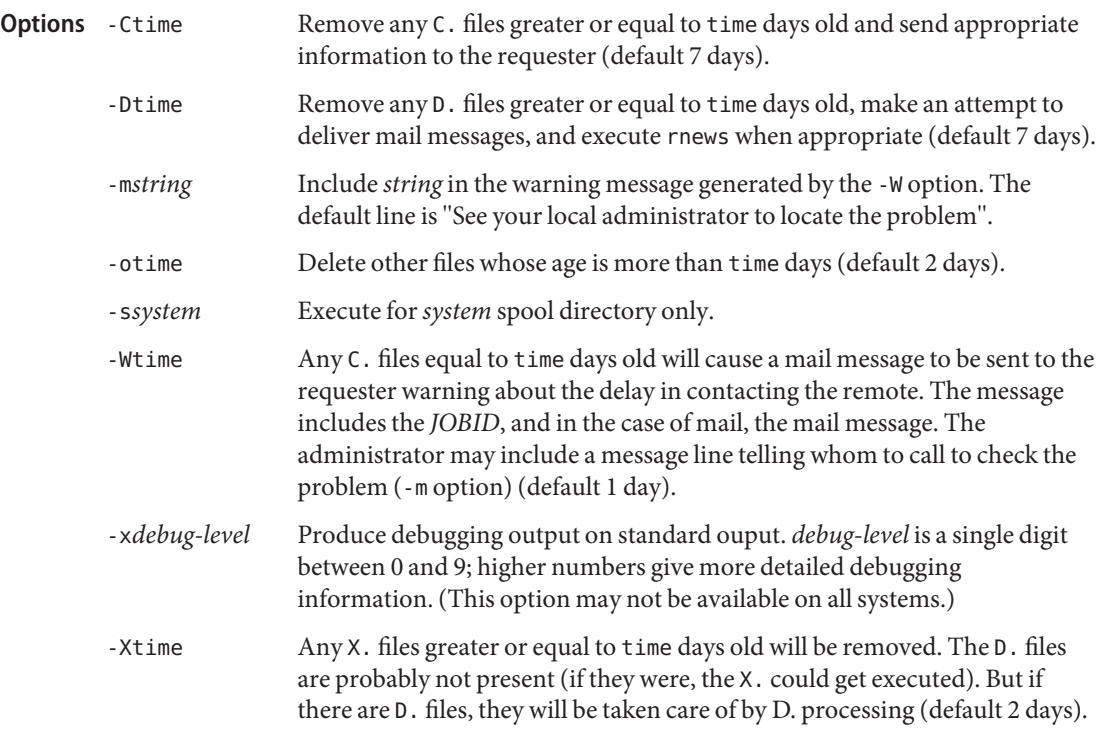

directory with commands used by uucleanup internally **Files**

/var/spool/uucp spool directory

Attributes See [attributes](http://www.oracle.com/pls/topic/lookup?ctx=E26505&id=REFMAN5attributes-5)(5) for descriptions of the following attributes:

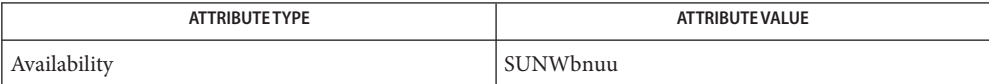

See Also [uucp](http://www.oracle.com/pls/topic/lookup?ctx=E26505&id=REFMAN1uucp-1c)[\(1C\),](http://www.oracle.com/pls/topic/lookup?ctx=E26505&id=REFMAN1uux-1c) uux(1C), cron[\(1M\),](#page-323-0) [attributes](http://www.oracle.com/pls/topic/lookup?ctx=E26505&id=REFMAN5attributes-5)(5)

<span id="page-2633-0"></span>Name uusched - uucp file transport program scheduler /usr/lib/uucp/uusched [-u *debug-level*] [-x *debug-level*] **Synopsis Description** uusched is the [uucp](http://www.oracle.com/pls/topic/lookup?ctx=E26505&id=REFMAN1uucp-1c) $(1C)$  file transport scheduler. It is usually started by the daemon *uudemon.hour*that is started by cron[\(1M\)](#page-323-0) from an entry in user uucp's crontab file: 11,41\*\*\*\* /etc/uucp/uucp/uudemon.hour The options are for debugging purposes only. *debug-level* is a number between 0 and 9. Higher **Options** numbers give more detailed debugging information: The following options are supported: -u *debug-level* Passes the -u *debug-level* option [uucico](#page-2629-0)(1M) as -x *debug-level.* -x *debug-level* Outputs debugging messages from uusched. Files / etc/uucp/Devices /etc/uucp/Permissions /etc/uucp/Systems /var/spool/locks/\* /var/spool/uucp/\* /var/spool/uucppublic/\* Attributes See [attributes](http://www.oracle.com/pls/topic/lookup?ctx=E26505&id=REFMAN5attributes-5)(5) for descriptions of the following attributes:

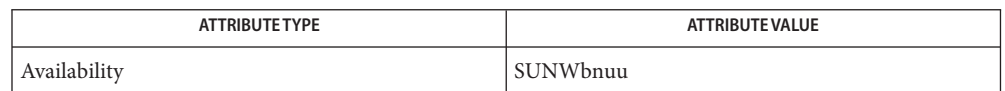

See Also [uucp](http://www.oracle.com/pls/topic/lookup?ctx=E26505&id=REFMAN1uucp-1c)(1C), [uustat](http://www.oracle.com/pls/topic/lookup?ctx=E26505&id=REFMAN1uustat-1c)[\(1C\),](http://www.oracle.com/pls/topic/lookup?ctx=E26505&id=REFMAN1uux-1c) uux(1C), cron[\(1M\),](#page-323-0) [uucico](#page-2629-0)(1M), [attributes](http://www.oracle.com/pls/topic/lookup?ctx=E26505&id=REFMAN5attributes-5)(5)

Name Uutry, uutry - attempt to contact remote system with debugging on

<span id="page-2634-0"></span>/usr/lib/uucp/Uutry [-r] [-c *type*] [-x *debug-level*] *system-name* **Synopsis**

Description Uutry is a shell script that is used to invoke [uucico](#page-2629-0)(1M) to call a remote site. Debugging is initially turned on and is set to the default value of 5. The debugging output is put in file /tmp/*system-name.*

The following options are supported: **Options**

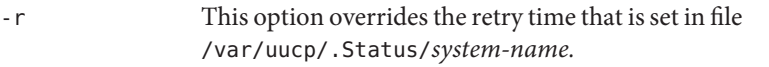

- -c *type* The first field in the Devices file is the "Type" field. The -c option forces uucico to use only entries in the "Type" field that match the user-specified type. The specified type is usually the name of a local area network.
- -x *debug-level debug-level* is a number from 0 to 9. Higher numbers give more detailed debugging information.

Files / etc/uucp/Devices

/etc/uucp/Limits

/etc/uucp/Permissions

/etc/uucp/Systems

/tmp/*system-name*

/var/spool/locks/\*

/var/spool/uucp/\*

/var/spool/uucppublic/\*

Attributes See [attributes](http://www.oracle.com/pls/topic/lookup?ctx=E26505&id=REFMAN5attributes-5)(5) for descriptions of the following attributes:

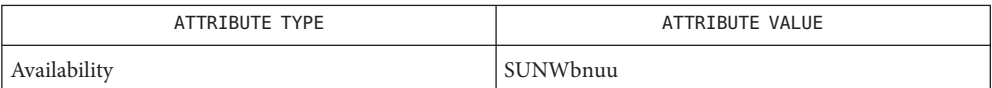

See Also [uucp](http://www.oracle.com/pls/topic/lookup?ctx=E26505&id=REFMAN1uucp-1c)[\(1C\),](http://www.oracle.com/pls/topic/lookup?ctx=E26505&id=REFMAN1uux-1c) uux(1C), [uucico](#page-2629-0)(1M), [attributes](http://www.oracle.com/pls/topic/lookup?ctx=E26505&id=REFMAN5attributes-5)(5)

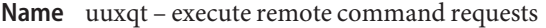

/usr/lib/uucp/uuxqt [-s *system*] [-x *debug-level*] **Synopsis**

Description uuxqt is the program that executes remote job requests from remote systems generated by the use of the uux command. (mail uses uux for remote mail requests). uuxqt searches the spool directories looking for execution requests. For each request, uuxqt checks to see if all the required data files are available, accessible, and the requested commands are permitted for the requesting system. The Permissions file is used to validate file accessibility and command execution permission.

There are two environment variables that are set before the uuxqt command is executed:

- UU\_MACHINE is the machine that sent the job (the previous one).
- UU USER is the user that sent the job.

These can be used in writing commands that remote systems can execute to provide information, auditing, or restrictions.

The following options are supported: **Options**

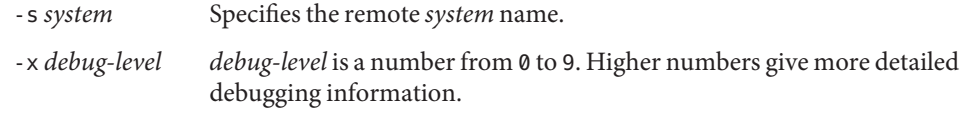

Files / etc/uucp/Limits

/etc/uucp/Permissions

/var/spool/locks/\*

/var/spool/uucp/\*

Attributes See [attributes](http://www.oracle.com/pls/topic/lookup?ctx=E26505&id=REFMAN5attributes-5)(5) for descriptions of the following attributes:

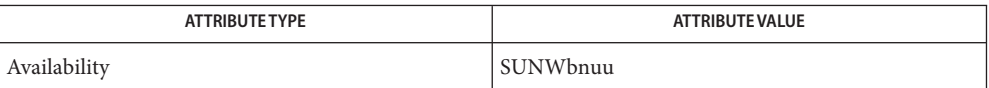

[mail](http://www.oracle.com/pls/topic/lookup?ctx=E26505&id=REFMAN1mail-1)(1), [uucp](http://www.oracle.com/pls/topic/lookup?ctx=E26505&id=REFMAN1uucp-1c)(1C), [uustat](http://www.oracle.com/pls/topic/lookup?ctx=E26505&id=REFMAN1uustat-1c)(1C), uux[\(1C\),](http://www.oracle.com/pls/topic/lookup?ctx=E26505&id=REFMAN1uux-1c) [uucico](#page-2629-0)(1M), [attributes](http://www.oracle.com/pls/topic/lookup?ctx=E26505&id=REFMAN5attributes-5)(5) **See Also**

Name virtinfo - virtualization domain information

Synopsis virtinfo [ -acdpstu ]

Description The virtinfo utility provides virtualization information returned by [libv12n](http://www.oracle.com/pls/topic/lookup?ctx=E26505&id=REFMAN3Flibv12n-3lib)(3LIB) about the current domain. When options are specified, symbols that represent one or more virtualization domain characteristics are written to standard output. If no options are specified, virtinfo shows only the virtualization domain type.

Options The virtinfo command supports the following options:

- -a Shows all information that is currently available from the system.
- -c Shows the network node name of the control domain. This name is identical to the string shown by running the uname -n command on the control domain.
- -d Shows the domain name for this virtual domain.
- -p Shows information in a parseable format.

The parseable output for Logical Domains (LDoms) has the following format:

```
VERSION 1.0
DOMAINROLE|impl=LDoms|control={true|false}|
    io={true|false}|service={true|false}|
    root={true|false}
DOMAINNAME|name=domain-name
DOMAINUUID|uuid=uuid
DOMAINCONTROL|name=control-domain-nodename
DOMAINCHASSIS|serialno=serial-no
```
- -s Shows the platform serial number.
- -t Shows the domain type.

The domain type for Logical Domains is a string of one or more of the following blank-separated values:

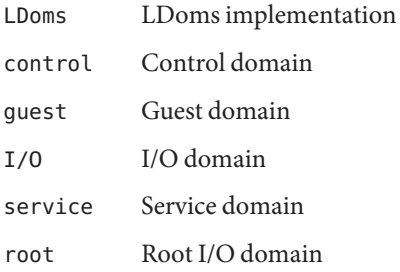

Note that the control and guest values are mutually exclusive.

- -u Shows the universally unique identifier (UUID) of the domain. See the [libuuid](http://www.oracle.com/pls/topic/lookup?ctx=E26505&id=REFMAN3Flibuuid-3lib)(3LIB) man page.
- **Exit Status** The following exit values are returned:
	- 0 Successful completion.
	- >0 An error occurred.
- **EXAMPLE 1** Viewing Default Information **Examples**

The following example shows the default information about the domain:

\$ **virtinfo** Domain role: LDoms control I/O service root

The current domain is the control domain, which is also an I/O domain, the service domain and a root I/O domain.

**EXAMPLE 2** Viewing All Information

The following example shows all available information about the domain:

```
$ virtinfo -a
Domain role: LDoms control I/O service root
Domain name: primary
Domain UUID: 8e0d6ec5-cd55-e57f-ae9f-b4cc050999a4
Control domain: san-t2k-6
Chassis serial#: 0704RB0280
```
**EXAMPLE 3** Viewing All Information In a Parsable Format

The following example shows all available information about the domain in a parsable format:

```
$ virtinfo -ap
VERSION 1.0
DOMAINROLE|impl=LDoms|control=true|io=true|service=true|root=true
DOMAINNAME|name=primary
DOMAINUUID|uuid=8e0d6ec5-cd55-e57f-ae9f-b4cc050999a4
DOMAINCONTROL|name=san-t2k-6
DOMAINCHASSIS|serialno=0704RB0280
```
Attributes See [attributes](http://www.oracle.com/pls/topic/lookup?ctx=E26505&id=REFMAN5attributes-5)(5) for descriptions of the following attributes:

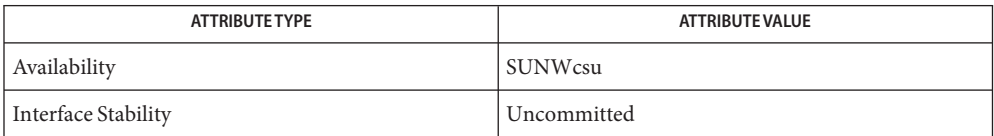

**See Also** [libuuid](http://www.oracle.com/pls/topic/lookup?ctx=E26505&id=REFMAN3Flibuuid-3lib)(3LIB), [libv12n](http://www.oracle.com/pls/topic/lookup?ctx=E26505&id=REFMAN3Flibv12n-3lib)(3LIB)

Name vmstat - report virtual memory statistics Synopsis vmstat [-cipqsS] [disks] [interval [count]] Description vmstat reports virtual memory statistics regarding kernel thread, virtual memory, disk, trap, and CPU activity. On MP (multi-processor) systems, vmstat averages the number of CPUs into the output. For per-processor statistics, see [mpstat](#page-1507-0)(1M). vmstat only supports statistics for certain devices. For more general system statistics, use  $sar(1), iostat(1M), or sar(1M).$  $sar(1), iostat(1M), or sar(1M).$  $sar(1), iostat(1M), or sar(1M).$  $sar(1), iostat(1M), or sar(1M).$  $sar(1), iostat(1M), or sar(1M).$ Without options, vmstat displays a one-line summary of the virtual memory activity since the system was booted. During execution of the kernel status command, the state of the system can change. If relevant, a state change message is included in the vmstat output, in one of the following

```
<<device added: sd0>>
<<device removed: sd0>>
<<processors added: 1, 3>>
<<processors removed: 1, 3>>
```
forms:

See *[System Administration Guide: Advanced Administration](http://www.oracle.com/pls/topic/lookup?ctx=E23823&id=SYSADV2)* for device naming conventions for disks.

- The following options are supported: **Options**
	- -c Report cache flushing statistics. This option is obsolete, and no longer meaningful. This option might be removed in a future version of Solaris.
	- -i Report the number of interrupts per device.*count* and *interval* does not apply to the -i option.
	- -p Report paging activity in details. This option will display the following, respectively:
		- epi Executable page-ins.
		- epo Executable page-outs.
		- epf Executable page-frees.
		- api Anonymous page-ins.
		- apo Anonymous page-outs.
		- apf Anonymous page-frees.
		- fpi File system page-ins.
		- fpo File system page-outs.

fpf File system page-frees.

When executed in a zone and if the pools facility is active, all of the above only report actitivity on the processors in the processor set of the zone's pool.

- -q Suppress messages related to state changes.
- -s Display the total number of various system events since boot.*count* and *interval* does not apply to the -s option.
- -S Report on swapping rather than paging activity. This option will change two fields in vmstat's ''paging'' display: rather than the ''re'' and ''mf'' fields, vmstat will report ''si'' (swap-ins) and ''so'' (swap-outs).

**Operands** The following operands are supported:

- *count* Specifies the number of times that the statistics are repeated.*count* does not apply to the -i and -s options.
- disks Specifies which disks are to be given priority in the output (only four disks fit on a line). Common disk names are id, sd, xd, or xy, followed by a number (for example, sd2, xd0, and so forth).
- *interval* Specifies the last number of seconds over which vmstat summarizes activity. This number of seconds repeats forever. *interval* does not apply to the -i and -s options.

### **EXAMPLE 1** Using vmstat **Examples**

The following command displays a summary of what the system is doing every five seconds.

example% **vmstat 5**

kthr memory page disk faults cpu r b w swap free re mf pi p fr de sr s0 s1 s2 s3 in sy cs us sy id 0 0 0 11456 4120 1 41 19 1 3 0 2 0 4 0 0 48 112 130 4 14 82 0 0 1 10132 4280 0 4 44 0 0 0 0 0 23 0 0 211 230 144 3 35 62 0 0 1 10132 4616 0 0 20 0 0 0 0 0 19 0 0 150 172 146 3 33 64 0 0 1 10132 5292 0 0 9 0 0 0 0 0 21 0 0 165 105 130 1 21 78 1 1 1 10132 5496 0 0 5 0 0 0 0 0 23 0 0 183 92 134 1 20 79 1 0 1 10132 5564 0 0 25 0 0 0 0 0 18 0 0 131 231 116 4 34 62 1 0 1 10124 5412 0 0 37 0 0 0 0 0 22 0 0 166 179 118 1 33 67 1 0 1 10124 5236 0 0 24 0 0 0 0 0 14 0 0 109 243 113 4 56 39  $\wedge$ C

example%

The fields of vmstat's display are

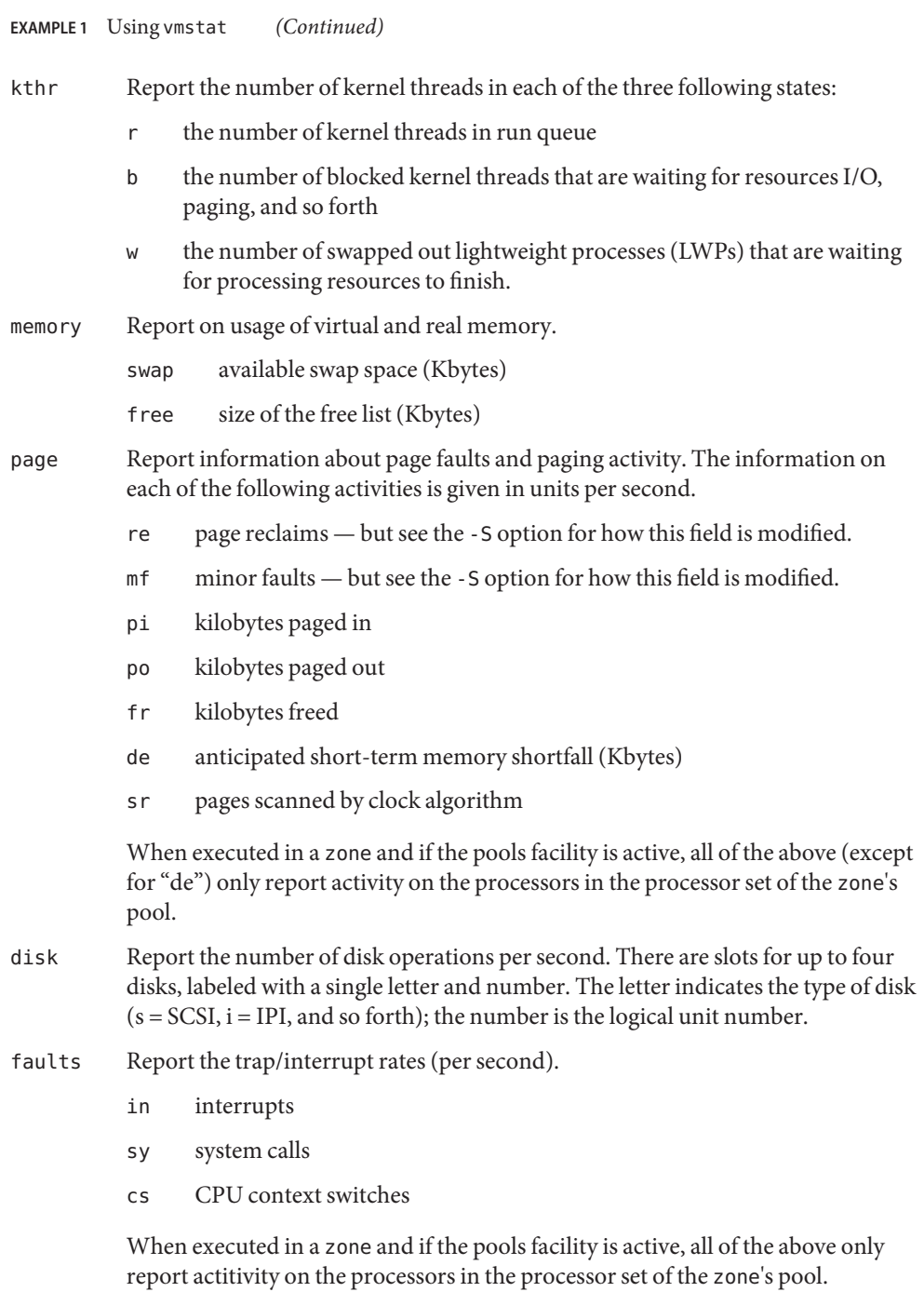

**EXAMPLE 1** Using vmstat *(Continued)*

- cpu Give a breakdown of percentage usage of CPU time. On MP systems, this is an average across all processors.
	- us user time
	- sy system time
	- id idle time

When executed in a zone and if the pools facility is active, all of the above only report actitivity on the processors in the processor set of the zone's pool.

Attributes See [attributes](http://www.oracle.com/pls/topic/lookup?ctx=E26505&id=REFMAN5attributes-5)(5) for descriptions of the following attributes:

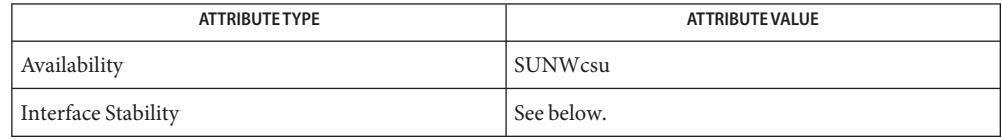

Invocation is evolving. Human readable output is unstable.

# See Also [sar](http://www.oracle.com/pls/topic/lookup?ctx=E26505&id=REFMAN1sar-1)(1), [iostat](#page-913-0)(1M), [mpstat](#page-1507-0)[\(1M\),](#page-2047-0) sar(1M), [attributes](http://www.oracle.com/pls/topic/lookup?ctx=E26505&id=REFMAN5attributes-5)(5)

*[System Administration Guide: Basic Administration](http://www.oracle.com/pls/topic/lookup?ctx=E23823&id=SYSADV1)*

*[System Administration Guide: Advanced Administration](http://www.oracle.com/pls/topic/lookup?ctx=E23823&id=SYSADV2)*

The sum of CPU utilization might vary slightly from 100 because of rounding errors in the **Notes** production of a percentage figure.

The -c option (Report cache flushing statistics) is not supported in this release.

Name vntsd - virtual network terminal server daemon for Logical Domains

Synopsis /usr/lib/ldoms/vntsd

Description The vntsd daemon is a server that supports connections to the Logical Domains (LDoms) console by using  $t$ elnet $(1)$ . When a [telnet](http://www.oracle.com/pls/topic/lookup?ctx=E26505&id=REFMAN1telnet-1) session starts, vntsd sends telnet options to the client indicating a willingness to remotely echo characters and to suppress go ahead.

> Consoles are organized into groups by the LDoms Manager. Each console group is assigned a unique group name and TCP port number. vntsd uses the group's port number to export access to the consoles within that group. To establish a connection with a console or console group, a user starts a [telnet](http://www.oracle.com/pls/topic/lookup?ctx=E26505&id=REFMAN1telnet-1)(1) session with the corresponding group's port number. Depending on the number of consoles within that group, vntsd does one of two things:

- If there is only one console in the group, vntsd connects a session to that LDoms console.
- If there are multiple consoles in the group, vntsd prompts the user to select the console to which they would like to connect, as shown in "Multiple-Console Options," below.

For each console, vntsd provides write access only to the first user connecting to the console. Subsequent users connecting to the console are allowed only to read from the console and wait for write access. When the first user disconnects, write privileges are transferred to the next user waiting in the queue. If a user who does not have write privileges attempts to write to a console, the vntsd displays the following message:

You do not have write access

A user who has no write access can acquire write access forcibly by using the ~w special console command, described in "Special Console Commands," below.

vntsd can be invoked only with superuser privileges or by someone in the Primary Administrator role.

The options for vntsd are divided into multiple-console options and console commands. **Options**

The options listed below are supported when there are multiple LDoms consoles in a group. The syntax for the use of these options is: Multiple-Console Options

*<hostname>*-vnts-*<group-name>*: *<option>*

For example:

myhost-vnts-salesgroup: h

The h option invokes help, as described below.

h

Display the following help text:

```
h -- this help
l -- list of consoles
q -- quit
c{id}, n{name} -- connect to console of domain {id} or domain name
```
l

List all consoles in the group. For example:

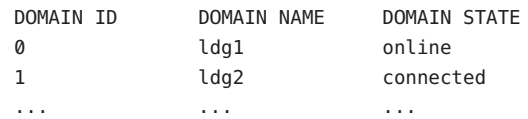

The two domain states and their meanings are:

#### online

No one is connected to the console.

#### connected

At least one user is already connected to the console.

## q

Disconnect from vntsd.

### c*{id}*, n*{name}*

Connect to specified console. Upon connection, the following message is displayed:

Connecting to console *<domain-name>* in group *<group-name>* Press ~? for control options ....

Special Console  $\;$  A tilde (~) appearing as the first character of a line is an escape signal that directs vntsd to perform a special console command. The tilde-tilde (~~) sequence outputs a tilde. In conjunction with the initial tilde, vntsd accepts the following special console commands: Commands

~.

Disconnect from the console or console group.

### $\sim$

Force write access to the console.

### $-\rho$

Disconnect from this console, and connect to the console that precedes this console in the list of consoles.

### $\sim$ n

Disconnect from this console, and connect to the console that follows this console in the list of consoles.

### ~#

Send break.

 $\sim$ <sup> $\sim$ </sup>B

Send alternate break.

 $~1$ 

Display vntsd help, as follows:

- ~# Send break
- ~^B Send alternate break
- ~. Exit from this console
- ~w Force write access
- ~n Console next
- ~p Console previous
- $~\sim$ ? Help
- Files /usr/lib/ldoms/vntsd

Binary executable vntsd file.

```
/usr/lib/ldoms/vntsd.xml
```
Service management facility ([smf](http://www.oracle.com/pls/topic/lookup?ctx=E26505&id=REFMAN5smf-5)(5)) manifest file for vntsd.

Attributes See [attributes](http://www.oracle.com/pls/topic/lookup?ctx=E26505&id=REFMAN5attributes-5)(5) for descriptions of the following attributes:

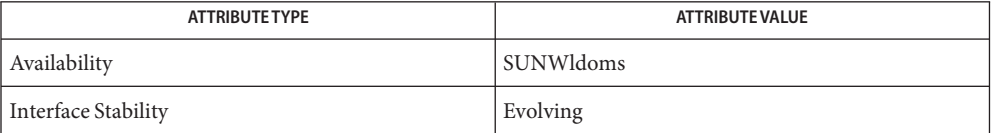

- **See Also** [telnet](http://www.oracle.com/pls/topic/lookup?ctx=E26505&id=REFMAN1telnet-1)(1), [svccfg](#page-2480-0)(1M), [usermod](#page-2621-0)(1M), [auth\\_attr](http://www.oracle.com/pls/topic/lookup?ctx=E26505&id=REFMAN4auth-attr-4)(4), [attributes](http://www.oracle.com/pls/topic/lookup?ctx=E26505&id=REFMAN5attributes-5)(5), [smf](http://www.oracle.com/pls/topic/lookup?ctx=E26505&id=REFMAN5smf-5)(5)
	- The vntsd is managed by the service management facility, [smf](http://www.oracle.com/pls/topic/lookup?ctx=E26505&id=REFMAN5smf-5)(5), under the service identifier: **Notes**

svc:/ldoms/vntsd

You can change the following properties using the [svccfg](#page-2480-0) $(1M)$  command:

```
vntsd/vcc_device
```
Set an instance of the virtual console concentrator (vcc) driver to which vntsd is connected.

vntsd/listen\_addr

Set the IP address to which vntsd listens, using the following syntax:

```
vntsd/listen_addr:"xxx.xxx.xxx.xxx"
```
...where *xxx.xxx.xxx.xxx* is a valid IP address. The default value of this property is to listen on IP address 127.0.0.1. Users can connect to a guest console over a network if the value is set to the IP address of the control domain.

**Note –** Enabling network access to a console has security implications. Any user can connect to a console and for this reason it is disabled by default.

vntsd/timeout\_minutes

Set timeout in minutes. vntsd will timeout (close) telnet connection if there is no activity (input or output) on the console. The default value is 0, which disables timeout.

vntsd/authorization

Enable the authorization checking of users and roles for the domain console or consoles that are being accessed. The default value of this property is false to maintain backward compatibility. To enable authorization checking, use the  $\text{succf}(1M)$  command to set the property value to true. While this option is enabled, vntsd listens and accepts connections on localhost. If the listen\_addr property specifies an alternate IP address when this option is enabled, vntsd ignores the alternate IP address and continues to listen on localhost. Connections that are initiated from other hosts will also fail. Authorizations are available to access all consoles or console groups, or to access specific consoles or console groups. When the vntsd service is enabled, the following authorization is added to the authorization description database, auth  $attr(4)$ :

solaris.vntsd.consoles:::Access All LDoms Guest Consoles::

Add any fine-grained authorizations based on the name of the console group. For example, if the name of the console group to be authorized is ldg1, add the following entry to the auth  $attr(4)$  file:

solaris.vntsd.console-ldg1:::Access Specific LDoms Guest Console::

By default, the authorization to access all consoles is assigned to the root user or role. The Primary Administrator (superuser) can use the [usermod](#page-2621-0)(1M) command to assign the required authorization or authorizations to other users or roles.

The following example gives user user1 the authorization to access all domain consoles:

```
# usermod -A "solaris.vntsd.consoles" user1
```
The following example gives user user1 the authorization to access the console group named ldg1:

```
# usermod -A "solaris.vntsd.console-ldg1" user1
```
<span id="page-2647-0"></span>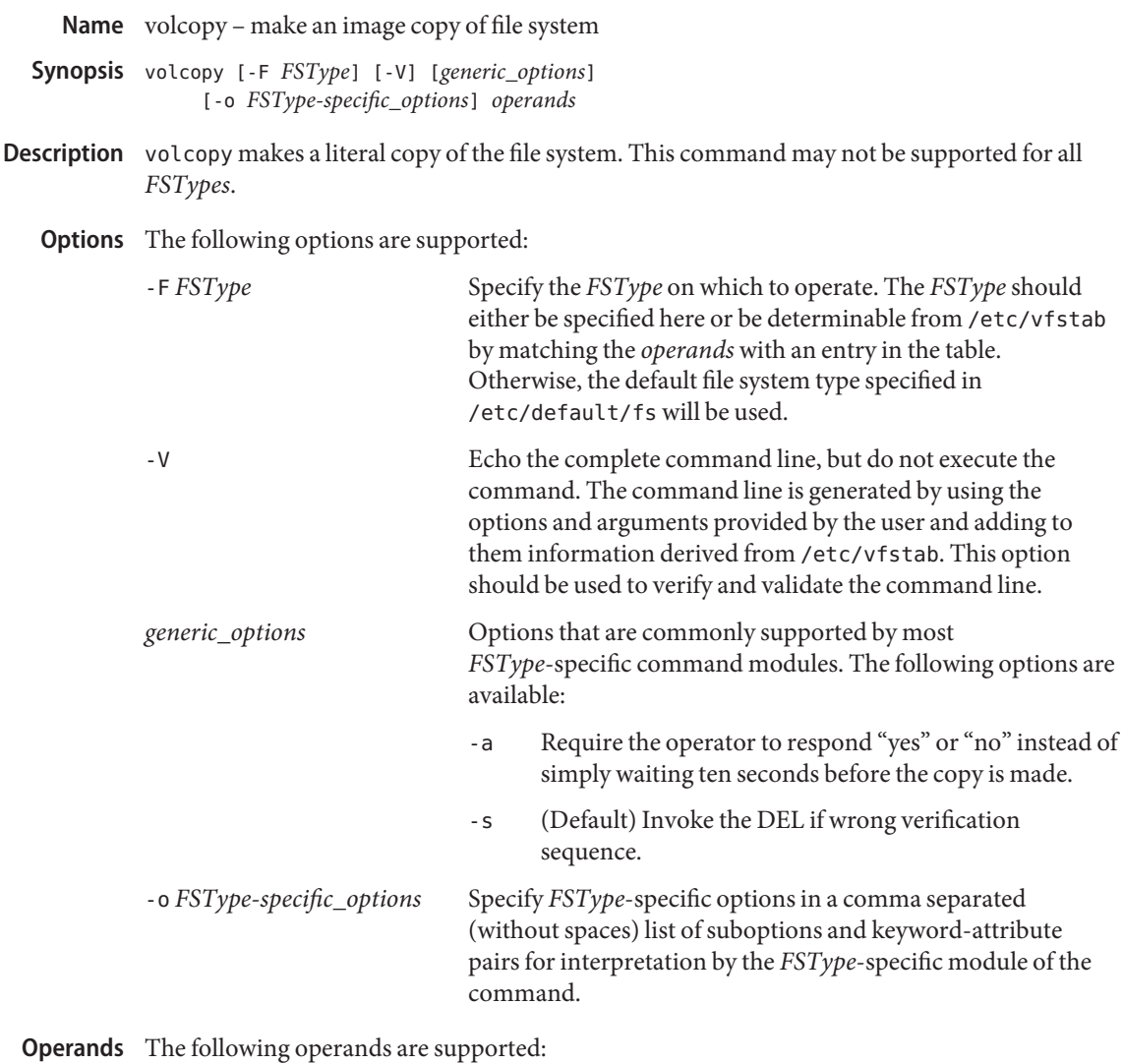

*operands* generally include the device and volume names and are file system specific. A detailed description of the *operands* can be found on the *FSType*-specific man pages of volcopy.

- **Exit Status** The following exit values are returned:
	- 0 Successful file system copy
	- 1 An error has occurred.

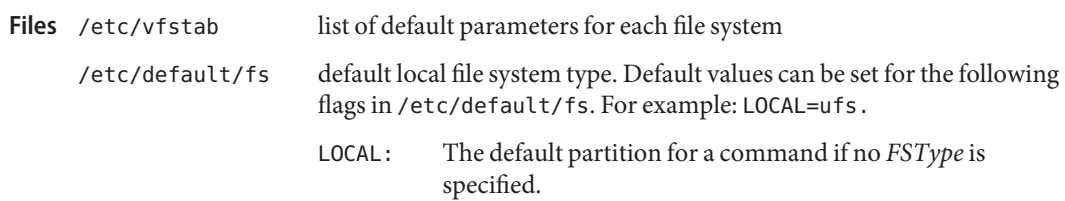

Attributes See [attributes](http://www.oracle.com/pls/topic/lookup?ctx=E26505&id=REFMAN5attributes-5)(5) for descriptions of the following attributes:

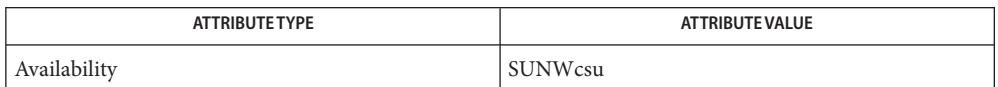

See Also [labelit](#page-1094-0)(1M), [vfstab](http://www.oracle.com/pls/topic/lookup?ctx=E26505&id=REFMAN4vfstab-4)(4), [attributes](http://www.oracle.com/pls/topic/lookup?ctx=E26505&id=REFMAN5attributes-5)(5) Manual pages for the *FSType*-specific modules of volcopy.

Name volcopy\_ufs - make an image copy of a ufs file system

Synopsis volcopy [-F ufs] [generic\_options] *fsname srcdevice volname1 destdevice volname2* 

- Description volcopy makes a literal copy of the ufs file system using a blocksize matched to the device.
	- **Options** The following option is supported:

*generic\_options* options supported by the generic volcopy command. See [volcopy](#page-2647-0)(1M).

The following operands are supported: **Operands**

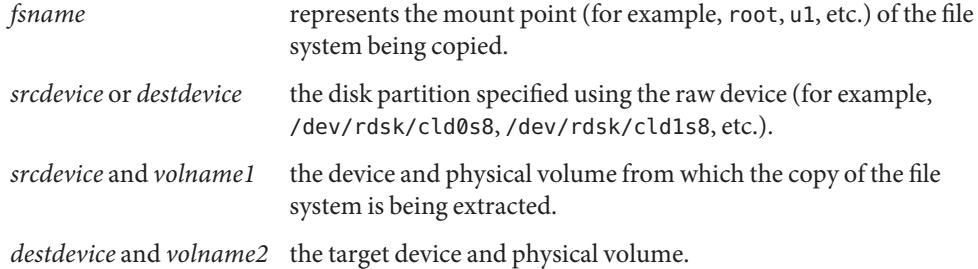

*fsname* and *volname* are limited to six or fewer characters and recorded in the superblock. *volname* may be '-' to use the existing volume name.

**Exit Status** The following exit values are returned:

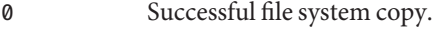

non-zero An error has occurred.

a record of file systems/volumes copied. **Files** /var/adm/filesave.log

Attributes See [attributes](http://www.oracle.com/pls/topic/lookup?ctx=E26505&id=REFMAN5attributes-5)(5) for descriptions of the following attributes:

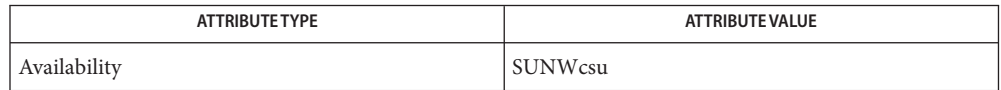

See Also [cpio](http://www.oracle.com/pls/topic/lookup?ctx=E26505&id=REFMAN1cpio-1)(1), dd[\(1M\),](#page-339-0) [labelit](#page-1094-0)(1M), [volcopy](#page-2647-0)(1M), [attributes](http://www.oracle.com/pls/topic/lookup?ctx=E26505&id=REFMAN5attributes-5)(5), ufs[\(7FS\)](http://www.oracle.com/pls/topic/lookup?ctx=E26505&id=REFMAN7ufs-7fs)

Notes volcopy does not support copying to tape devices. Use dd[\(1M\)](#page-339-0) for copying to and from tape devices.

Name vold - Volume Management daemon to manage removable media devices

/usr/sbin/vold [-n] [-t] [-v] [-f *config-file*] [-l *log-file*] **Synopsis** [-d *root-dir*] [-L *debug-level*]

Description The Volume Management daemon, vold, creates and maintains a file system image rooted at *root-dir*that contains symbolic names for removable media devices. These devices include CD-R, CD-RW, floppies, DVD, and USB and 1394 mass storage devices. The default*root-dir* is set to /vol if no directory is specified by the -d option.

> vold reads the /etc/vold.conf configuration file upon startup. If the configuration file is modified later, vold must be told to reread the /etc/vold.conf file. Accomplish this rereading by entering:

```
example# svcadm refresh volfs
```
To tell vold to clean up and exit, enter:

example# **svcadm disable volfs**

To reenable:

example# **svcadm enable volfs**

To specify options (see OPTIONS):

```
example# svccfg
svc:> select volfs
svc:/system/filesystem/volfs> listprop vold/*
vold/config_file astring
vold/log_debuglevel count 0
vold/log file astring
vold/log nfs trace boolean false
vold/log_verbose boolean false
vold/never writeback label boolean false
vold/root dir astring
svc:/system/filesystem/volfs> setprop vold/never_writeback_label=true
svc:/system/filesystem/volfs> exit
```
# **svcadm disable volfs** # **svcadm enable volfs**

vold is hotplug-aware for USB and 1394 mass storage devices, thus there is no need for stopping and restarting vold. It is recommended to  $e$ ject $(1)$  the "media" before hot-removing a device. The eject command unmounts any filesystems mounted from the media, making it safe to remove the device. (Note that all USB and 1394 devices, regardless of whether they contain removable media, are treated like removable media devices).

The following options are supported: **Options**

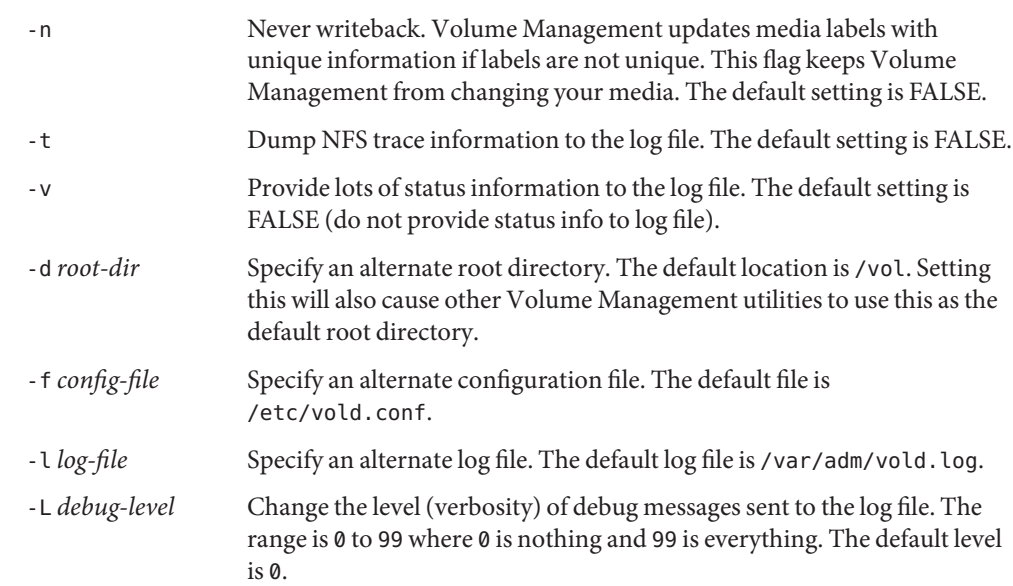

Environment vold sets the following environment variables to aid programs which are called when events **Variables** such as insert, notify, and eject occur:

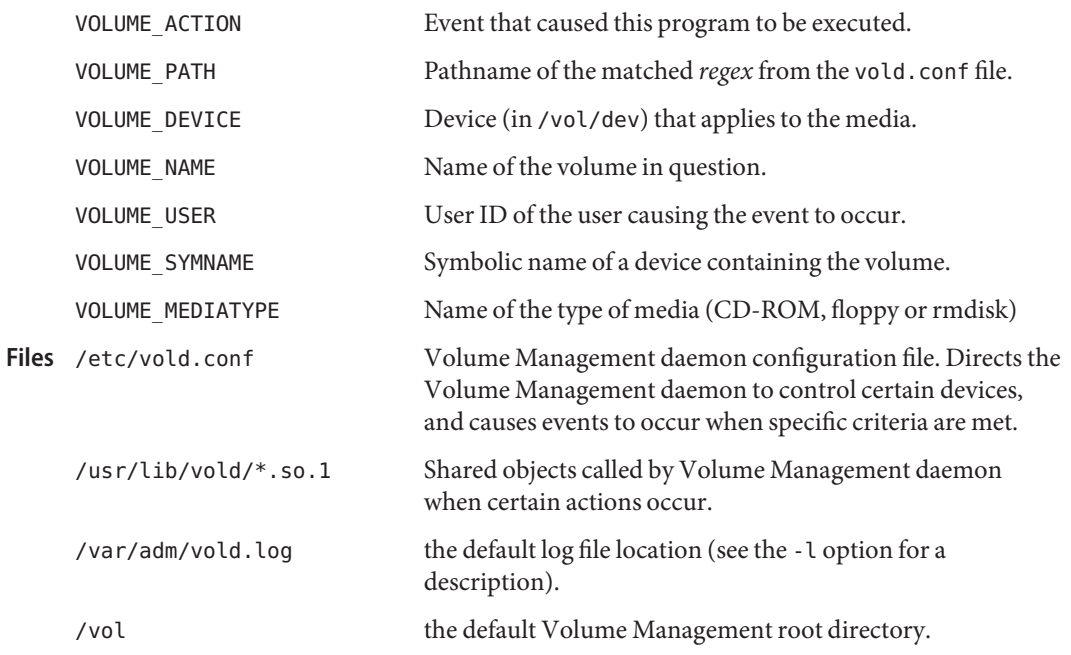

Attributes See [attributes](http://www.oracle.com/pls/topic/lookup?ctx=E26505&id=REFMAN5attributes-5)(5) for descriptions of the following attributes:

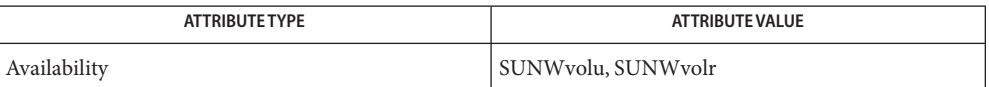

See Also [volcancel](http://www.oracle.com/pls/topic/lookup?ctx=E26505&id=REFMAN1volcancel-1)(1), [volcheck](http://www.oracle.com/pls/topic/lookup?ctx=E26505&id=REFMAN1volcheck-1)(1), [volmissing](http://www.oracle.com/pls/topic/lookup?ctx=E26505&id=REFMAN1volmissing-1)(1), [rmmount](#page-1940-0)(1M), [rpc.smserverd](#page-1999-0)(1M), [rmmount.conf](http://www.oracle.com/pls/topic/lookup?ctx=E26505&id=REFMAN4rmmount.conf-4)(4), [vold.conf](http://www.oracle.com/pls/topic/lookup?ctx=E26505&id=REFMAN4vold.conf-4)(4), [attributes](http://www.oracle.com/pls/topic/lookup?ctx=E26505&id=REFMAN5attributes-5)(5), [smf](http://www.oracle.com/pls/topic/lookup?ctx=E26505&id=REFMAN5smf-5)(5), [volfs](http://www.oracle.com/pls/topic/lookup?ctx=E26505&id=REFMAN7volfs-7fs)(7FS), usb[\(7D\),](http://www.oracle.com/pls/topic/lookup?ctx=E26505&id=REFMAN7usb-7d) [scsa1394](http://www.oracle.com/pls/topic/lookup?ctx=E26505&id=REFMAN7scsa1394-7d)(7D)

*[System Administration Guide: Basic Administration](http://www.oracle.com/pls/topic/lookup?ctx=E23823&id=SYSADV1)*

The Volume Management daemon and associated commands might not be included in a **Notes** future Solaris release.

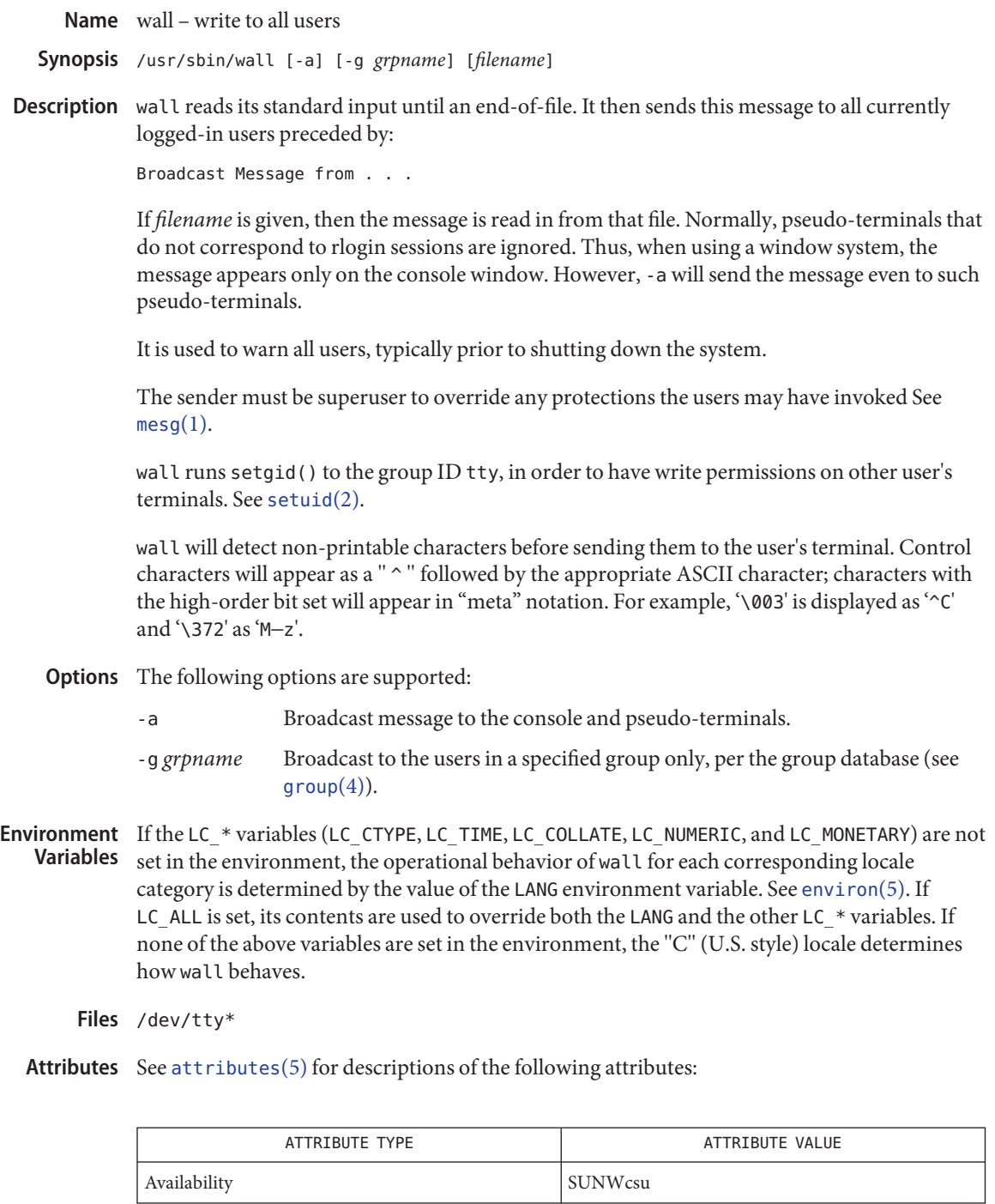

```
mesgwritesetuidattributesenviron(5)
```
**Notes** wall displays "Cannot send to ..." when the open on a user's tty file fails.

<span id="page-2655-0"></span>Name wanboot\_keygen – create and display client and server keys for WAN booting

/usr/lib/inet/wanboot/keygen -c -o net=*a.b.c.d* ,cid=*client\_ID*,type=3des **Synopsis** /usr/lib/inet/wanboot/keygen -c -o net=*a.b.c.d* ,cid=*client\_ID*,type=aes /usr/lib/inet/wanboot/keygen -m /usr/lib/inet/wanboot/keygen -c -o net=*a.b.c.d* ,cid=*client\_ID*,type=sha1 /usr/lib/inet/wanboot/keygen -d -m /usr/lib/inet/wanboot/keygen -c -o net=*a.b.c.d* ,cid=*client\_ID*,type=*keytype*

Description The keygen utility has three purposes:

- Using the -c flag, to generate and store per-client 3DES/AES encryption keys, avoiding any DES weak keys.
- Using the -m flag, to generate and store a "master" HMAC SHA-1 key for WAN install, and to derive from the master key per-client HMAC SHA-1 hashing keys, in a manner described in RFC 3118, Appendix A.
- Using the -d flag along with either the -c or -m flag to indicate the key repository, to display a key of type specified by *keytype*, which must be one of 3des, aes, or sha1.

The net and cid arguments are used to identify a specific client. Both arguments are optional. If the cid option is not provided, the key being created or displayed will have a per-network scope. If the net option is not provided, then the key will have a global scope. Default net and code values are used to derive an HMAC SHA-1 key if the values are not provided by the user.

The following options are supported: **Options**

- -c Generate and store per-client 3DES/AES encryption keys, avoiding any DES weak keys. Also generates and stores per-client HMAC SHA-1 keys. Used in conjunction with -o.
- -d Display a key of type specified by *keytype*, which must be one of 3des, aes, or sha1. Use -d with -m or with -c and -o.
- -m Generate and store a "master" HMAC SHA-1 key for WAN install.
- -o Specifies the WANboot client and/or keytype.

**EXAMPLE 1** Generate a Master HMAC SHA-1 Key **Examples**

# keygen -m

**EXAMPLE 2** Generate and Then Display a Client-Specific Master HMAC SHA-1 Key

# keygen -c -o net=172.16.174.0,cid=010003BA0E6A36,type=sha1

# keygen -d -c -o net=172.16.174.0,cid=010003BA0E6A36,type=sha1

**EXAMPLE 3** Generate and Display a 3DES Key with a Per-Network Scope

# keygen -c -o net=172.16.174.0,type=3des # keygen -d -o net=172.16.174.0,type=3des

Successful operation. **Exit Status**

>0 An error occurred.

Attributes See [attributes](http://www.oracle.com/pls/topic/lookup?ctx=E26505&id=REFMAN5attributes-5)(5) for descriptions of the following attributes:

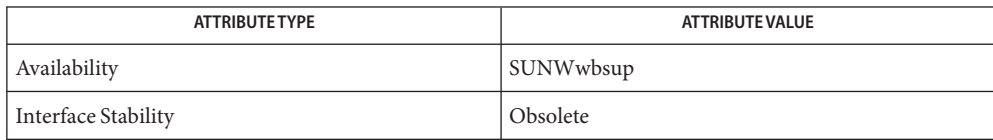

See Also [attributes](http://www.oracle.com/pls/topic/lookup?ctx=E26505&id=REFMAN5attributes-5)(5)

<span id="page-2657-0"></span>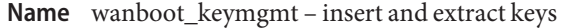

- /usr/lib/inet/wanboot/keymgmt -i -k *key\_file* -s *keystore* -o type=*keytype* **Synopsis** /usr/lib/inet/wanboot/keymgmt -x -f *outfile* -s *keystore* -o type=*keytype*
- Description The keymgmt utility has two purposes:
	- To take a raw key, stored in *key\_file*, and insert it in the repository specified by *keystore*.
	- To extract a key of a specified type from the repository specified by *keystore*, depositing it in *outfile*.

*outfile* will be created if it does not already exist. The type of key being added or extracted is specified by *keytype* and may have one of four values: 3des, aes, rsa, or sha1 (the last used by HMAC SHA-1). When extracting a key, the first key with an OID matching the supplied type is used.

Arguments The following arguments are supported:

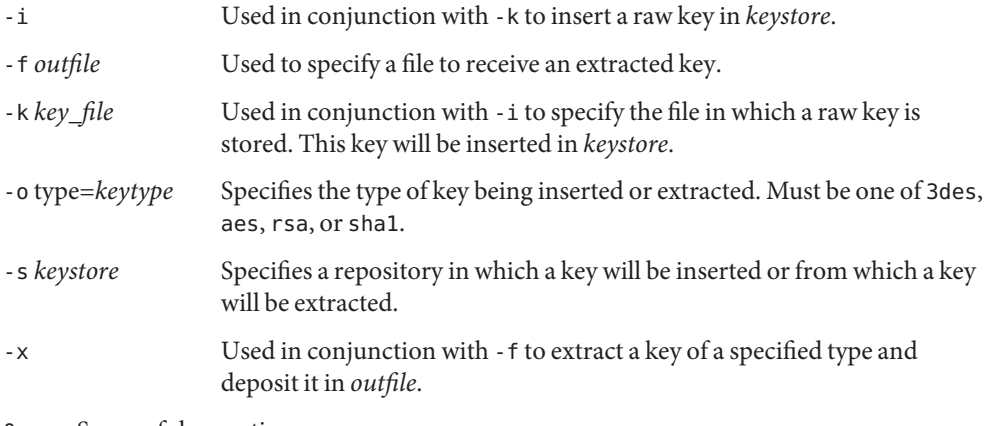

Successful operation. **Exit Status**

>0 An error occurred.

Attributes See [attributes](http://www.oracle.com/pls/topic/lookup?ctx=E26505&id=REFMAN5attributes-5)(5) for descriptions of the following attributes:

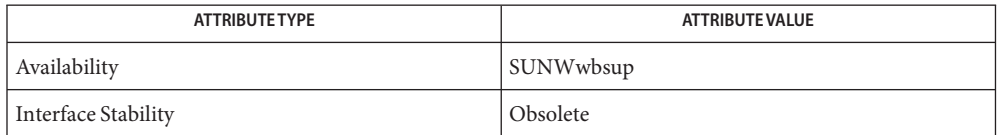

## See Also [attributes](http://www.oracle.com/pls/topic/lookup?ctx=E26505&id=REFMAN5attributes-5)(5)

ITU-T Recommendation X.208

wanboot\_p12split – split a PKCS #12 file into separate certificate and key files **Name**

<span id="page-2658-0"></span>/usr/lib/inet/wanboot/p12split -i *p12file* -c *out\_cert* -k *out\_key* **Synopsis** [-t *out\_trust* -l *id* -v]

Description The p12split utility extracts a certificate and private key from the repository specified by *p12file*, depositing the certificate in *out\_cert* and the key in *out\_key*. If supplied, the -l option specifies the value for the LocalKeyId that will be used in the new certificate and key files. p12split can optionally extract a trust certificate into the *out\_trust* file if the -t option is specified. Use the -v option to get a verbose description of the split displayed to standard output.

# Options The following arguments and options are supported:

- -c *out\_cert* Specifies a repository that receives a extracted certificate.
- -i *p12file* Specifies a repository from which a certificate and private key is extracted.
- -k *out\_key* Specifies a repository that receives a extracted private key.
- -l *id* Specifies the value for the LocalKeyId that will be used in the new certificate and key files.
- -t *out\_trust* Specifies a file for receiving an extracted trust certificate.
- -v Displays a verbose description of the split to sdtout.

0 Successful operation. **Exit Status**

>0 An error occurred.

Attributes See [attributes](http://www.oracle.com/pls/topic/lookup?ctx=E26505&id=REFMAN5attributes-5)(5) for descriptions of the following attributes:

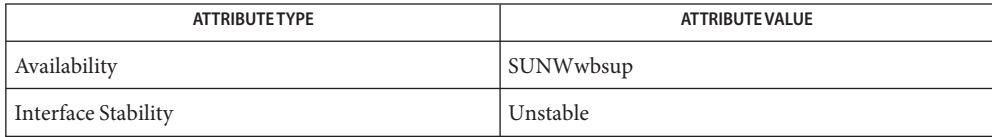

See Also [attributes](http://www.oracle.com/pls/topic/lookup?ctx=E26505&id=REFMAN5attributes-5)(5)

Name wanbootutil - manage keys and certificates for WAN booting Synopsis wanbootutil [keygen] [option\_specific\_arguments] wanbootutil [keymgmt] [*option\_specific\_arguments*] wanbootutil [p12split] [*option\_specific\_arguments*] Description The wanbootutil command creates and manages WANboot encyrption and hashing keys and manipulates PKCS #12 files for use by WAN boot. wanbootutil has three subcommands, each covered in a separate man page: wanboot  $keygen(1M)$  Generates encryption and hashing keys. wanboot  $keymgmt(1M)$  Inserts and extracts keys from WAN boot key repositories. wanboot  $p12split(1M)$  Splits a PKCS #12 file into separate certificate and key files for use

by WAN boot.

- The options are supported for wanbootutil are the use of keygen, keymgmt, or p12split. The **Options** options for these subcommands are described in their respective man pages.
- **EXAMPLE 1** Generate a 3DES Client Key **Examples**

# wanbootutil keygen -c -o net=172.16.174.0,cid=010003BA0E6A36,type=3des

**EXAMPLE 2** Insert an RSA Private Client Key

wanbootutil keymgmt -i -k keyfile \

-s /etc/netboot/172.16.174.0/010003BA0E6A36/keystore -o type=rsa

**EXAMPLE 3** Split a PKCS #12 File into Certificate and Key Components

# wanbootutil p12split -i p12file -c out\_cert -k out\_key

Successful operation. **Exit Status**

non-zero An error occurred. Writes an appropriate error message to standard error.

Attributes See [attributes](http://www.oracle.com/pls/topic/lookup?ctx=E26505&id=REFMAN5attributes-5)(5) for descriptions of the following attributes:

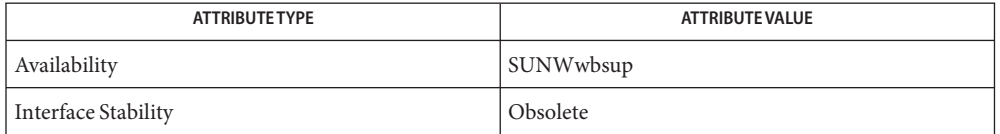

 $\textsf{See Also}$  [wanboot\\_keygen](#page-2655-0)(1M), [wanboot\\_keymgmt](#page-2657-0)(1M), [wanboot\\_p12split](#page-2658-0)(1M), [attributes](http://www.oracle.com/pls/topic/lookup?ctx=E26505&id=REFMAN5attributes-5)(5)

Name wbemadmin - start Sun WBEM User Manager

<span id="page-2660-0"></span>Synopsis /usr/sadm/bin/wbemadmin

The wbemadmin utility starts Sun WBEM User Manager, a graphical user interface that enables you to add and delete authorized WBEM users and to set their access privileges. Use this application to manage access to groups of managed resources, such as disks and installed software, in the Solaris operating environment. **Description**

The wbemadmin utility allows you to perform the following tasks:

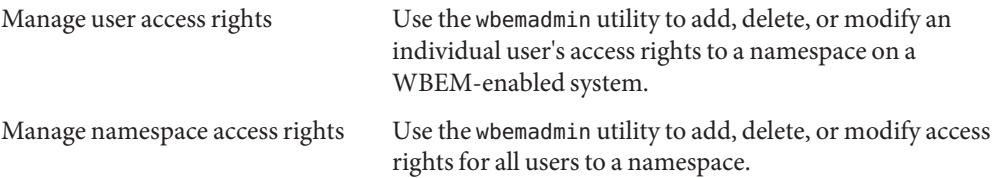

The Sun WBEM User Manager displays a Login dialog box. You must log in as root or a user with write access to the root\security namespace to grant access rights to users. By default, Solaris users have guest privileges, which grants them read access to the default namespaces.

Managed resources are described using a standard information model called Common Information Model (CIM). A CIM object is a computer representation, or model, of a managed resource, such as a printer, disk drive, or CPU. CIM objects can be shared by any WBEM-enabled system, device, or application. CIM objects are grouped into meaningful collections called schema. One or more schemas can be stored in directory-like structures called namespaces.

All programming operations are performed within a namespace. Two namespaces are created by default during installation:

- $root\ci{mv2}$  Contains the default CIM classes that represent objects on your system.
- root\security Contains the security classes used by the CIM Object Manager to represent access rights for users and namespaces.

When a WBEM client application connects to the CIM Object Manager in a particular namespace, all subsequent operations occur within that namespace. When you connect to a namespace, you can access the classes and instances in that namespace (if they exist) and in any namespaces contained in that namespace.

When a WBEM client application accesses CIM data, the WBEM system validates the user's login information on the current host. By default, a validated WBEM user is granted read access to the Common Information Model (CIM) Schema. The CIM Schema describes managed objects on your system in a standard format that all WBEM-enabled systems and applications can interpret.

You can set access privileges on individual namespaces or for a user-namespace combination. When you add a user and select a namespace, by default the user is granted read access to CIM objects in the selected namespace. An effective way to combine user and namespace access rights is to first restrict access to a namespace. Then grant individual users read, read and write, or write access to that namespace.

You cannot set access rights on individual managed objects. However you can set access rights for all managed objects in a namespace as well as on a per-user basis.

If you log in to the root account, you can set the following types of access to CIM objects:

- Read Only Allows read-only access to CIM Schema objects. Users with this privilege can retrieve instances and classes, but cannot create, delete, or modify CIM objects.
- Read/Write Allows full read, write, and delete access to all CIM classes and instances.
- Write Allows write and delete, but not read access to all CIM classes and instances.
- $\sim$  None  $-$  Allows no access to CIM classes and instances.

Context help is displayed in the left side of the wbemadmin dialog boxes. When you click on a field, the help content changes to describe the selected field. No context help is available on the main User Manager window.

The wbemadmin security administration tool updates the following Java classes in the root\security namespace:

- Solaris UserAcl Updated when access rights are granted or changed for a user.
- $\blacksquare$  Solaris namespaceAcl Updated when access rights are granted or changed for a namespace.
- The wbemadmin utility is not the tool for a distributed environment. It is used for local **Usage** administration on the machine on which the CIM Object Manager is running.
- **Exit Status** The wbemadmin utility terminates with exit status 0.
	- Warning The root\security namespace stores access privileges. If you grant other users access to the root\security namespace, those users can grant themselves or other users rights to all other namespaces.
- Attributes See [attributes](http://www.oracle.com/pls/topic/lookup?ctx=E26505&id=REFMAN5attributes-5)(5) for descriptions of the following attributes:

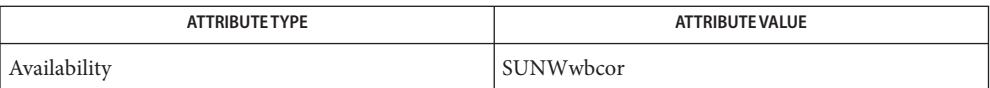

See Also [mofcomp](#page-1447-0)(1M), [wbemlogviewer](#page-2664-0)(1M), [init.wbem](#page-834-0)(1M), [attributes](http://www.oracle.com/pls/topic/lookup?ctx=E26505&id=REFMAN5attributes-5)(5)

Name wbemconfig - convert a JavaSpaces datastore to the newer Reliable Log datastore format Synopsis /usr/sadm/lib/wbem/wbemconfig convert Description A Reliable Log directory is created that contains the converted data. This directory is named /var/sadm/wbem/logr. The convert argument is the only supported option of this command. You should only run this command after stopping WBEM (CIM Object Manager) with the init.wbem stop command. Otherwise your data may be corrupted. This command successfully converts any proprietary custom MOFs you have created in the datastore, but not any CIM or Solaris MOFs you have modified. These will be destroyed. To recompile any modified CIM or Solaris MOFs into the new datastore, run the mofcomp command on the MOF files containing the class definitions. Because the wbemconfig convert command invokes the JVM (Java Virtual Machine) to perform conversion of the JavaSpaces datastore, you must be running the same version of the JVM as when the original JavaSpaces storage was created. After the wbemconfig convert command is completed, you can change to any version of the JVM you want. To see what version of the JVM you are running, issue the java -version command. The following options are supported: **Options** convert Convert a JavaSpaces datastore to the newer Reliable Log datastore format. Attributes See [attributes](http://www.oracle.com/pls/topic/lookup?ctx=E26505&id=REFMAN5attributes-5)(5) for descriptions of the following attributes:

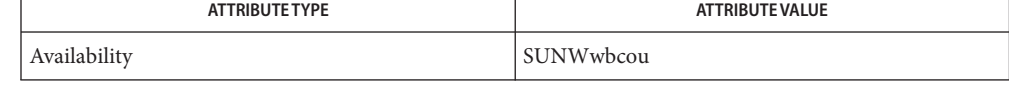

See Also [init.wbem](#page-834-0)(1M), [wbemadmin](#page-2660-0)(1M), [wbemlogviewer](#page-2664-0)(1M), [mofcomp](#page-1447-0)(1M), [attributes](http://www.oracle.com/pls/topic/lookup?ctx=E26505&id=REFMAN5attributes-5)(5)
wbemlogviewer – start WBEM Log Viewer **Name**

Synopsis /usr/sadm/bin/wbemlogviewer

The wbemlogviewer utility starts the WBEM Log Viewer graphical user interface, which enables administrators to view and maintain log records created by WBEM clients and providers. The WBEM Log Viewer displays a Login dialog box. You must log in as root or a user with write access to the root\cimv2 namespace to view and maintain log files. Namespaces are described in [wbemadmin](#page-2660-0)(1M). **Description**

Log events can have three severity levels.

- Errors
- **Warnings**
- **Informational**

The WBEM log file is created in the /var/sadm/wbem/log directory, with the name wbem\_log. The first time the log file is backed up, it is renamed wbem log. 1, and a new wbem log file is created. Each succeeding time the wbem\_log file is backed up, the file extension number of each backup log file is increased by 1, and the oldest backup log file is removed *if* the limit, which in turn is specified in the log service settings, on the number of logfiles is exceeded. Older backup files have higher file extension numbers than more recent backup files.

The log file is renamed with a .1 file extension and saved when one of the following two conditions occur:

- The current file reaches the specified file size limit.
- A WBEM client application uses the clearLog() method in the Solaris LogService class to clear the current log file.
- A WBEM client application uses the clearLog() method in the Solaris\_LogService class to clear the current log file.
- A user chooses Action->Back Up Now in the Log Viewer application.

Help is displayed in the left panel of each dialog box. Context help is not displayed in the main Log Viewer window.

Usage The WBEM Log Viewer is not the tool for a distributed environment. It is used for local administration.

The WBEM Log Viewer allows you to perform the following tasks:

View the logs

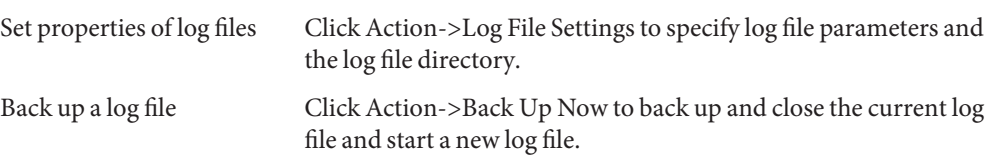

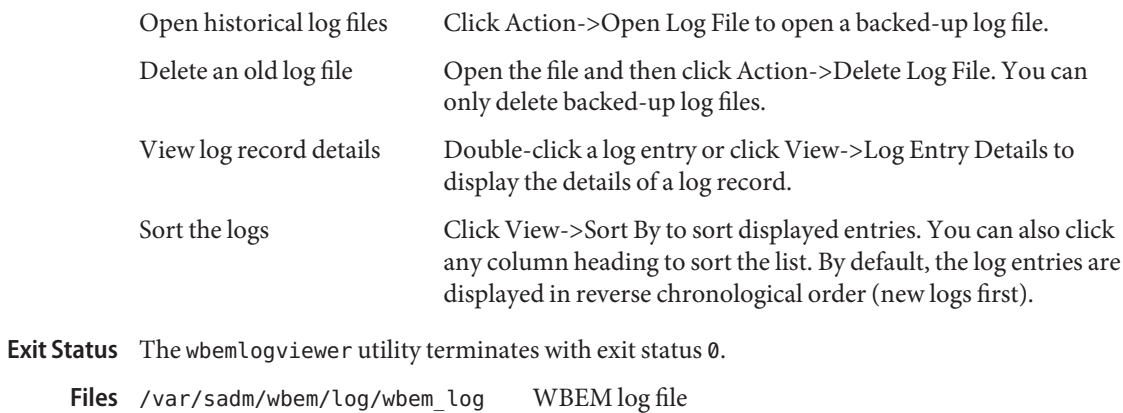

Attributes See [attributes](http://www.oracle.com/pls/topic/lookup?ctx=E26505&id=REFMAN5attributes-5)(5) for descriptions of the following attributes:

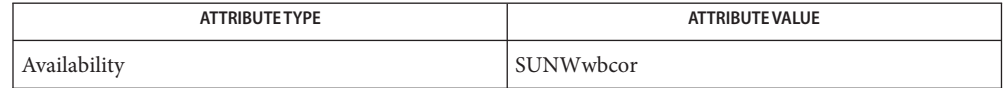

See Also [wbemadmin](#page-2660-0)(1M), [init.wbem](#page-834-0)(1M), [mofcomp](#page-1447-0)(1M), [attributes](http://www.oracle.com/pls/topic/lookup?ctx=E26505&id=REFMAN5attributes-5)(5)

Name wcadmin - manage the configuration of the Sun Java Web Console

Synopsis /usr/sbin/wcadmin subcommand options /usr/sbin/wcadmin *[-h| --help]* /usr/sbin/wcadmin *[-V | --version]*

Description wcadmin is a Command Line Interface (CLI) - based tool for managing the configuration of the Sun Java Web Console.

Subcommands The following subcommands are supported:

add The wcadmin add subcommand adds a new shared jar file, a new JAAS login module, or a new shared service property to the console configuration. An optional identifier may be specified; if omitted, the identifier is derived from the resource name. The resource is added when the console is next started.

The format of the add subcommand is:

add -l -a *appname* [-n *id*] *jarpath*

add -m -a *appname* [-n *id*] -b *behavior* -s *service* [-o *name=value*]*classname*

add -p -a *appname name=value* [... *name=value*]

deploy The wcadmin deploy subcommand deploys the specified web application into the console's web server instance. Applications are deployed directly from their installation directories.

The format of the deploy subcommand is:

deploy [-D] -a *appname* -x *context app\_path*

disable The wcadmin disable subcommand disables access to the specified web application in the console's web server instance.

The format of the disable subcommand is:

disable -x *context*

enable The wcadmin enable subcommand enables access to the specified web application in the console's web server instance.

The format of the enable subcommand is:

enable -x *context*

list The wcadmin list subcommand lists the resources currently configured for the console; including deployed web applications, shared jar files, login modules, and shared service properties. If no option is specified, all resources are listed.

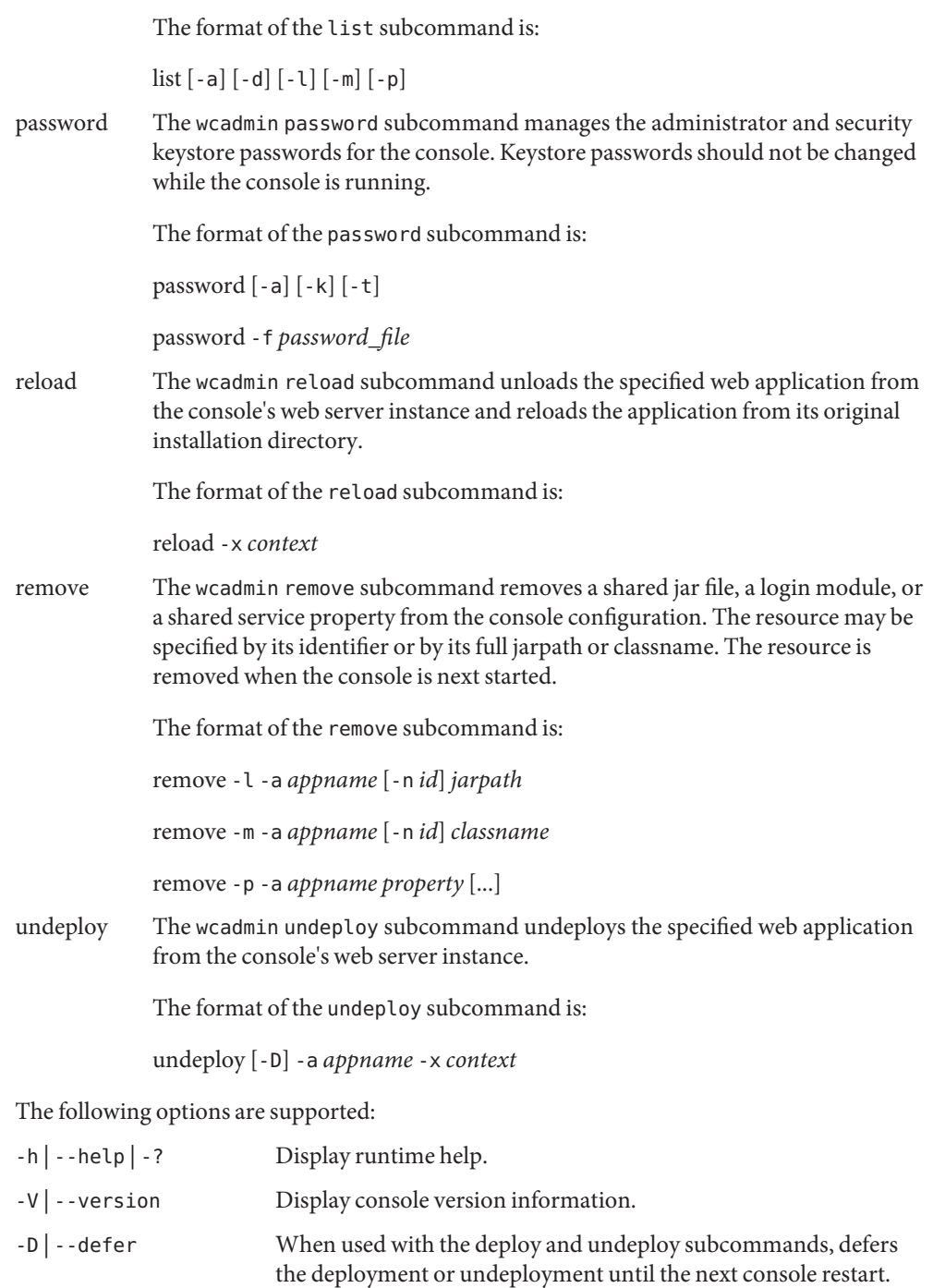

**Options**

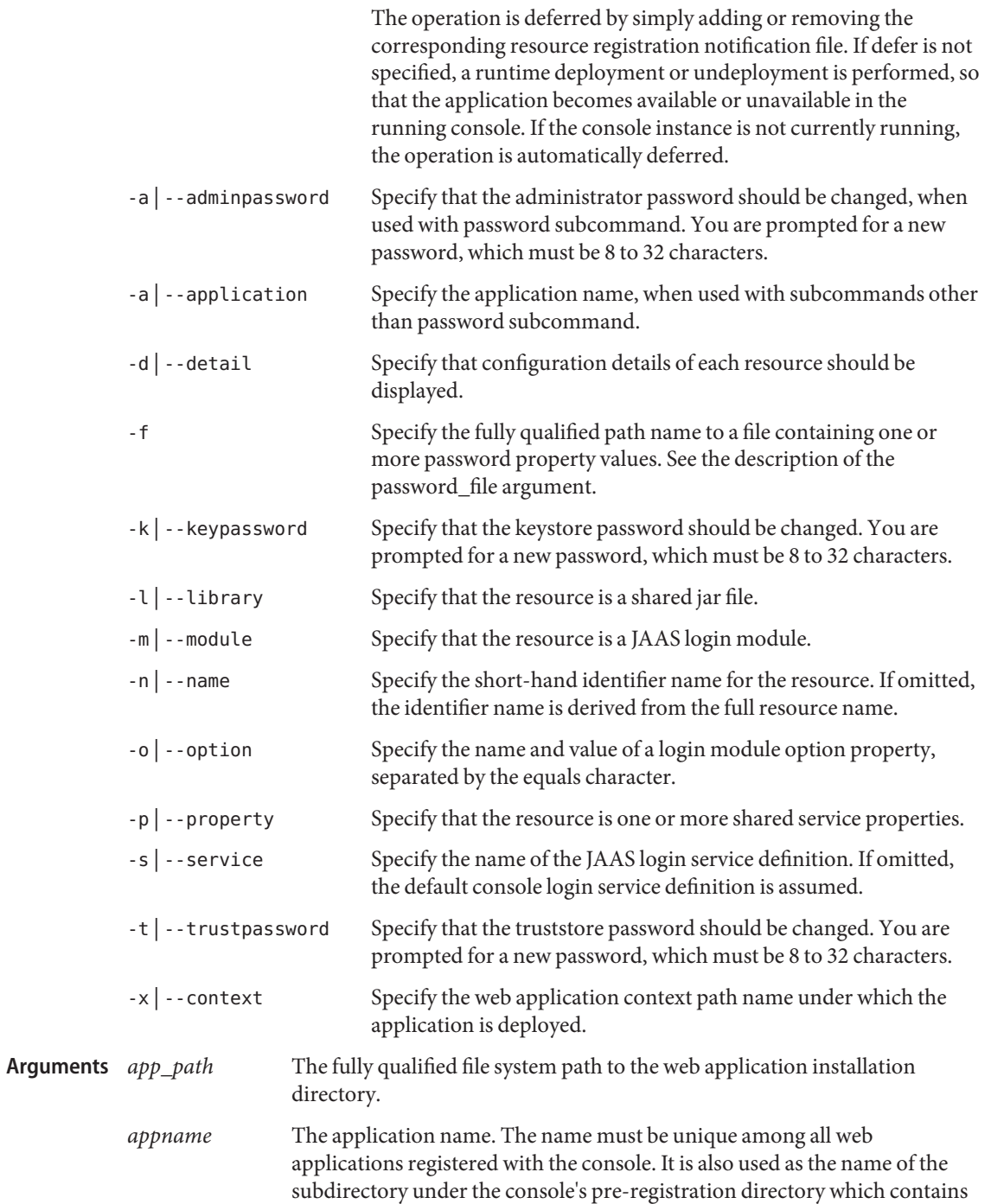

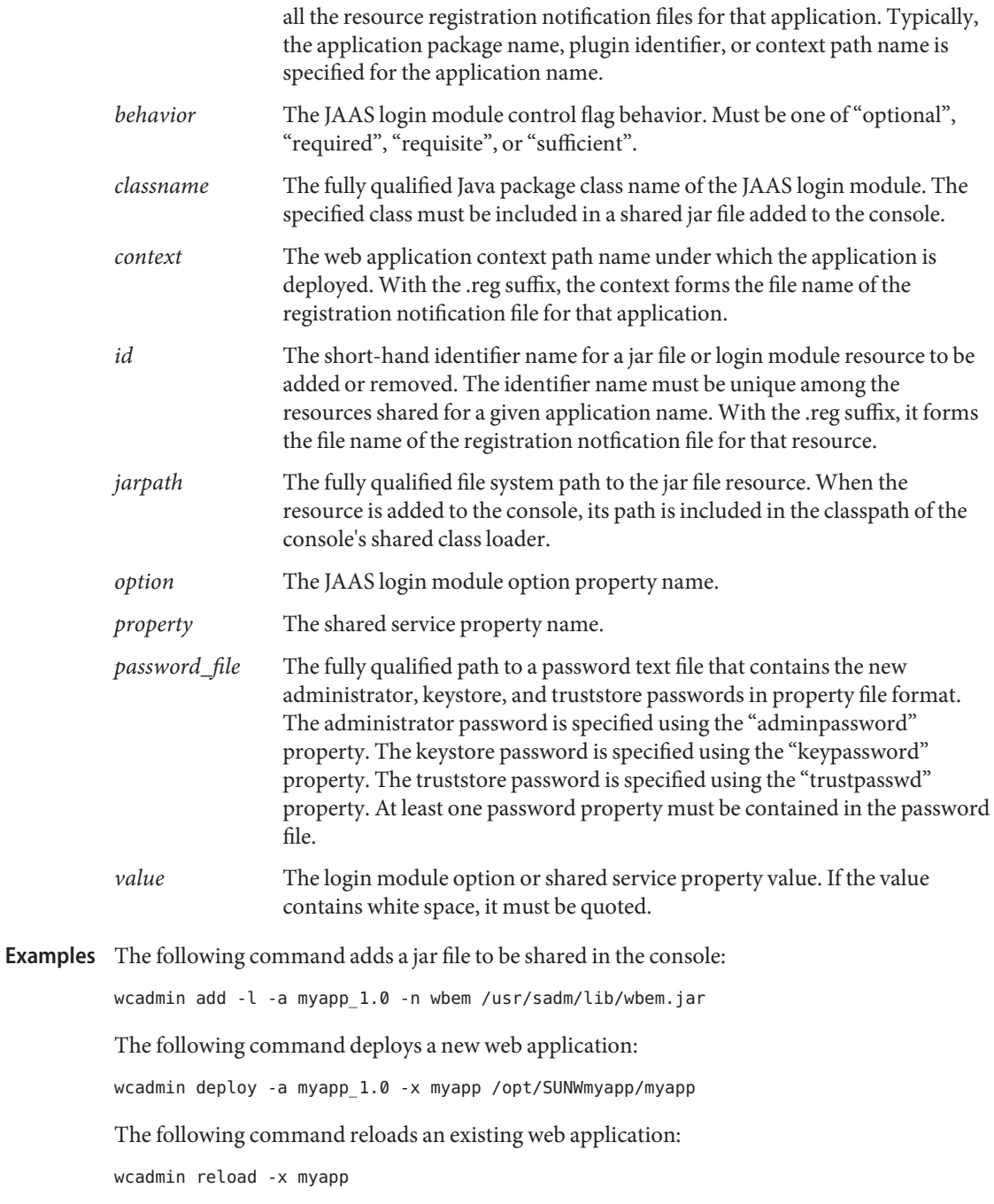

The following command undeploys a web application at the next server restart:

wcadmin undeploy -D -a myapp\_1.0 -x myapp

The following command lists all the deployed web applications in the console. If the status field is "running", the web application is available. If the status field is "stopped", the web application is disabled and is not available. If all web applications are "stopped", this typically indicates the console web server instance is not running.

wcadmin list -a

The following command removes a shared jar file:

wcadmin remove -l -a myapp\_1.0 -n wbem

The following command changes passwords that are specified in a file:

wcadmin password -f /home/mydir/console-passwords

**Exit Status** The following exit values are returned:

- 0 Subcommand succeeded without error
- 1 Usage error: missing or malformed arguments
- 2 Fatal error: subcommand failed with one or more errors

Attributes See [attributes](http://www.oracle.com/pls/topic/lookup?ctx=E26505&id=REFMAN5attributes-5)(5) for descriptions of the following attributes:

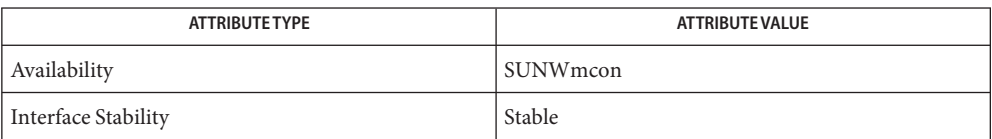

 $\textsf{See Also}$  [smcwebserver](#page-2162-0)(1M), [smreg](#page-2222-0)(1M), [attributes](http://www.oracle.com/pls/topic/lookup?ctx=E26505&id=REFMAN5attributes-5)(5), [environ](http://www.oracle.com/pls/topic/lookup?ctx=E26505&id=REFMAN5environ-5)(5)

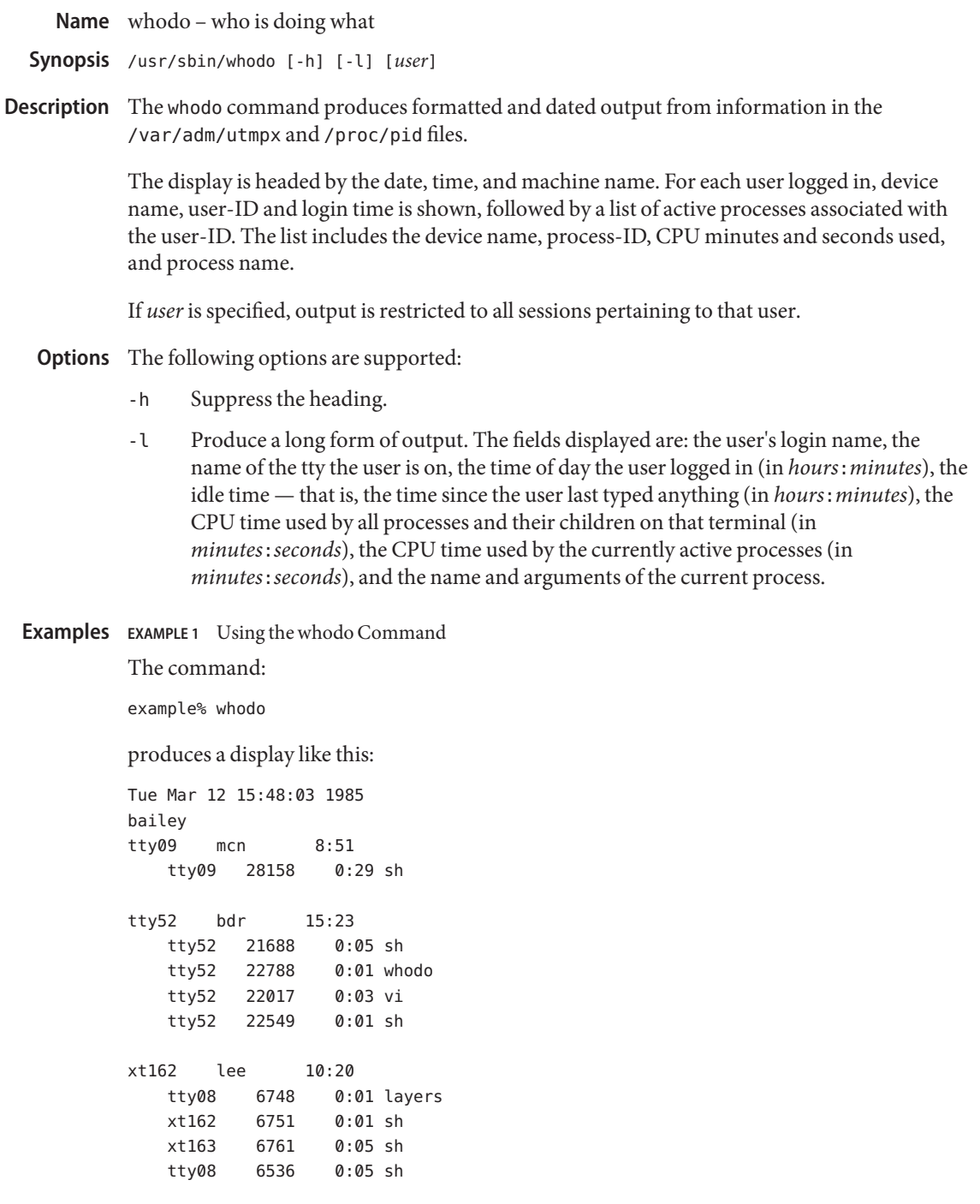

Environment If any of the LC\_\* variables (LC\_CTYPE, LC\_MESSAGES, LC\_TIME, LC\_COLLATE, LC\_NUMERIC, and LC MONETARY) (see [environ](http://www.oracle.com/pls/topic/lookup?ctx=E26505&id=REFMAN5environ-5)(5)) are not set in the environment, the operational behavior of [tar](http://www.oracle.com/pls/topic/lookup?ctx=E26505&id=REFMAN1tar-1)(1) for each corresponding locale category is determined by the value of the LANG environment variable. If LC\_ALL is set, its contents are used to override both the LANG and the other LC\_\* variables. If none of the above variables is set in the environment, the C (U.S. style) locale determines how whodo behaves. **Variables**

- LC\_CTYPE Determines how whodo handles characters. When LC\_CTYPE is set to a valid value, whodo can display and handle text and filenames containing valid characters for that locale. The whodo command can display and handle Extended Unix code (EUC) characters where any individual character can be 1, 2, or 3 bytes wide. whodo can also handle EUC characters of 1, 2, or more column widths. In the C locale, only characters from ISO 8859-1 are valid.
- LC\_MESSAGES Determines how diagnostic and informative messages are presented. This includes the language and style of the messages, and the correct form of affirmative and negative responses. In the C locale, the messages are presented in the default form found in the program itself (in most cases, U.S. English).
- LC TIME Determines how whodo handles date and time formats. In the C locale, date and time handling follow the U.S. rules.

## **Exit Status** The following exit values are returned:

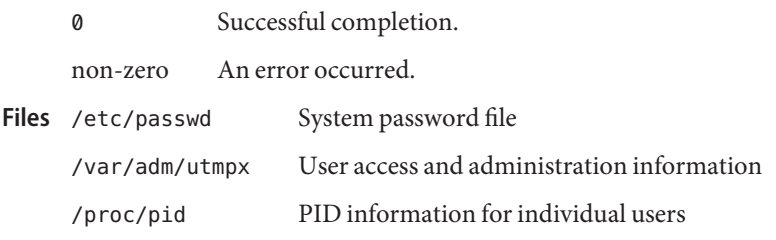

Attributes See [attributes](http://www.oracle.com/pls/topic/lookup?ctx=E26505&id=REFMAN5attributes-5)(5) for descriptions of the following attributes:

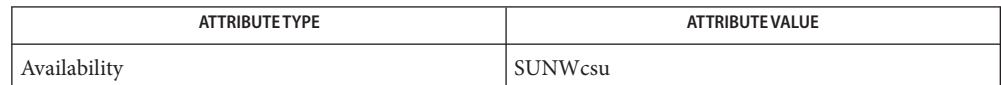

See Also  $ps(1)$ , who[\(1\),](http://www.oracle.com/pls/topic/lookup?ctx=E26505&id=REFMAN1ps-1) [attributes](http://www.oracle.com/pls/topic/lookup?ctx=E26505&id=REFMAN5attributes-5)(5), [environ](http://www.oracle.com/pls/topic/lookup?ctx=E26505&id=REFMAN5environ-5)(5)

- Name wracct write extended accounting records for active processes and tasks
- Synopsis /usr/sbin/wracct -i id\_list [-t record\_type] {process | task}
- Description The wracct utility allows the administrator to invoke the extended accounting system, if active, to write intermediate records representing the resource usage of a selected set of processes or tasks. For tasks, a *record\_type* option is also supported, allowing the administrator to request the writing of:
	- an interval record, which reflects task usage since a previous interval record (or since task creation if there is no interval record), or
	- a partial record, which reflects usage since task creation.
	- The following options are supported: **Options**

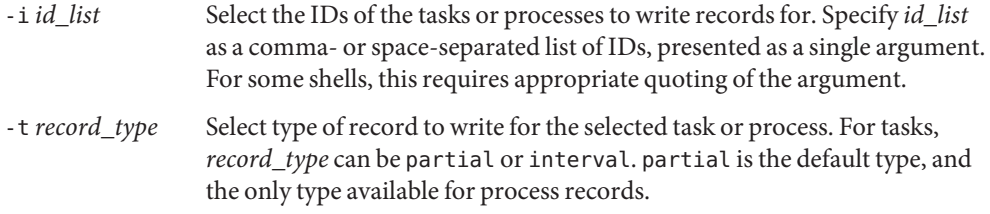

- **Operands** The following operands are supported:
	- process Treat the given ID as a process ID for the purposes of constructing and writing an extended accounting record.
	- task Treat the given ID as a task ID for the purposes of constructing and writing an extended accounting record.
- **EXAMPLE 1** Writing a Partial Record **Examples**

Write a partial record for all active sendmail processes.

# /usr/sbin/wracct -i "'pgrep sendmail'" process

**EXAMPLE 2** Writing an Interval Record

Write an interval record for the task with ID 182.

# /usr/sbin/wracct -t interval -i 182 task

- **Exit Status** The following exit values are returned:
	- 0 Successful completion.
	- 1 An error occurred.
	- 2 Invalid command line options were specified.

3 Pertinent components of extended accounting facility are not active.

/var/adm/exacct/task **Files**

/var/adm/exacct/proc Extended accounting data files.

Attributes See [attributes](http://www.oracle.com/pls/topic/lookup?ctx=E26505&id=REFMAN5attributes-5)(5) for descriptions of the following attributes:

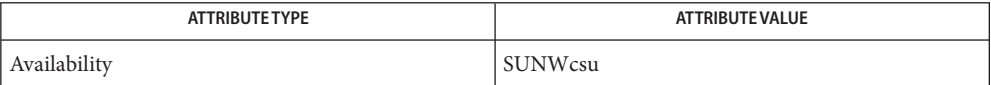

See Also [acctadm](#page-41-0)(1M), [attributes](http://www.oracle.com/pls/topic/lookup?ctx=E26505&id=REFMAN5attributes-5)(5)

<span id="page-2675-0"></span>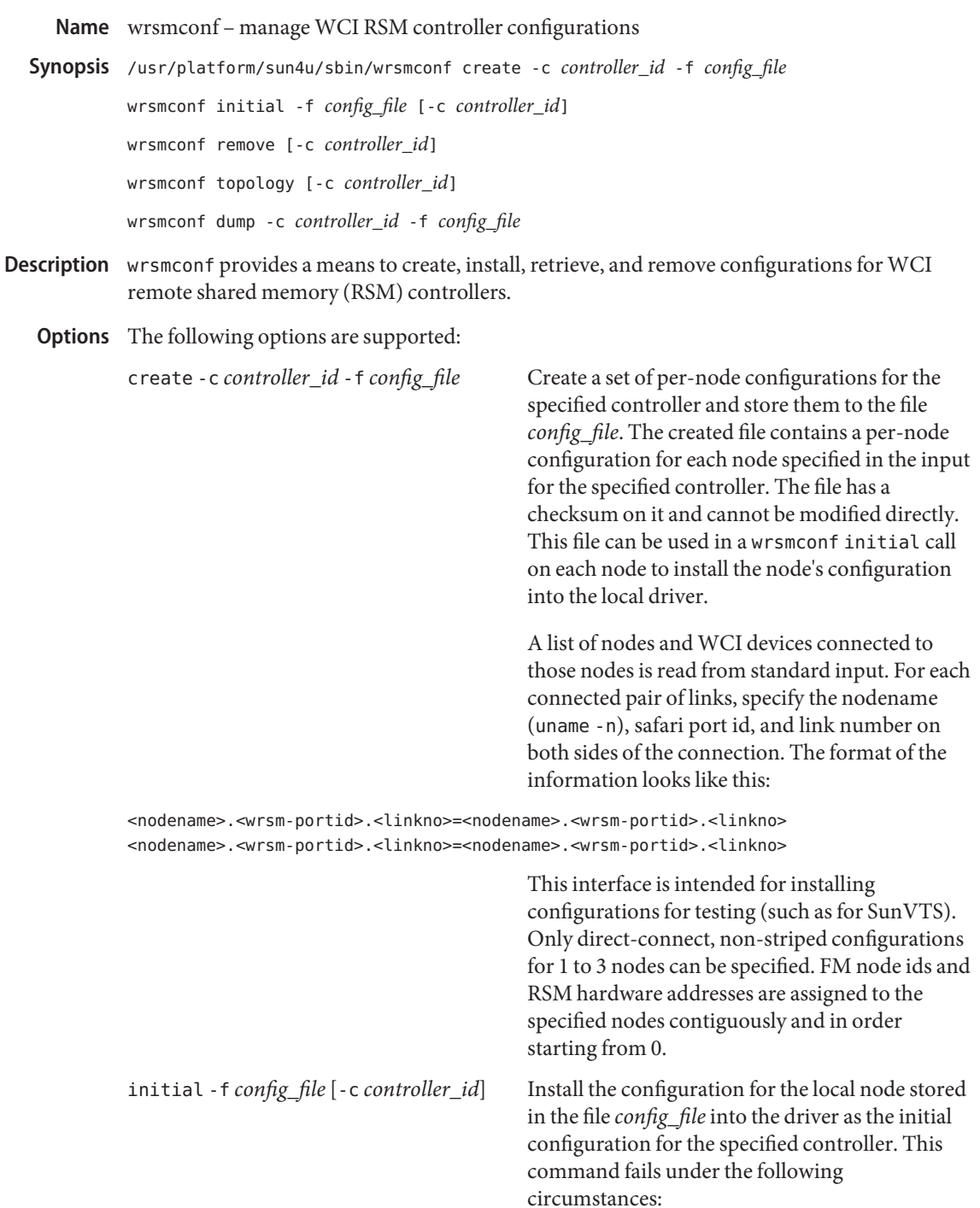

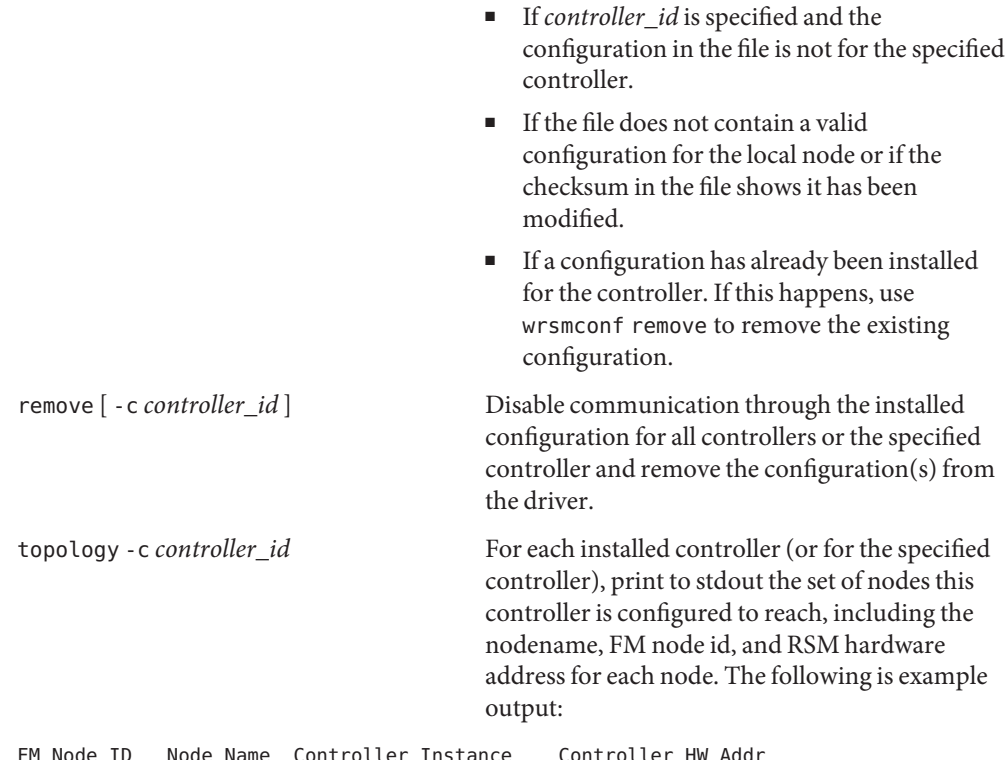

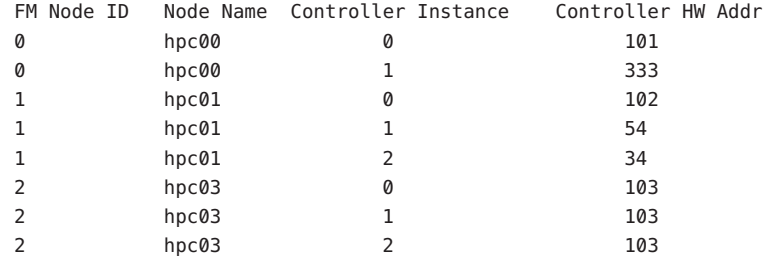

dump - c *controller-id* - f *config\_file* Fetch the installed configuration for the specified controller from the driver and store it into the file *config\_file* along with a checksum to protect the data. This configuration can later be installed with the command wrsmconf initial.

Exit Status This command returns 0 on successful completion, and a non-zero value if an error occured.

Attributes See [attributes](http://www.oracle.com/pls/topic/lookup?ctx=E26505&id=REFMAN5attributes-5)(5) for descriptions of the following attributes:

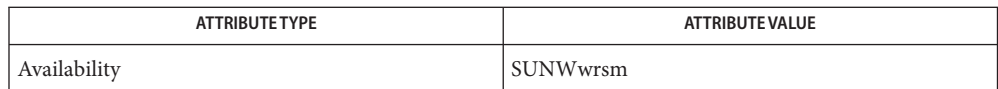

See Also [kstat](#page-1088-0)(1M), [wrsmstat](#page-2678-0)(1M), [attributes](http://www.oracle.com/pls/topic/lookup?ctx=E26505&id=REFMAN5attributes-5)(5)

```
Name wrsmstat - report WCI RSM driver statistics
  Synopsis /usr/platform/sun4u/sbin/wrsmstat controller
                  [-c controller_id]
            wrsmstat wrsm [-i wrsm_instance_num] [-v]
            wrsmstat route [-c controller_id]
                  [-h node_hostname]
            wrsmstat set [-i wrsm_instance_num] -c cmmu -s start -e end
Description The wrsmstat command provides statistics on remote shared memory (RSM) controllers,
            routes to nodes, and WCI interfaces managed by the WCI RSM driver (wrsm). It also provides
            an interface for setting extended performance counter control registers that constrain the
            busstat(1M).
   The following options are supported:
Options
            controller [ -c controller_id ]
               Displays information describing the state of the specified controller, or of all controllers if
               none is specified. The following is sample output:
               $ wrsmstat controller -c 5 Controller 5 ------------ Controller state: up Local RSM
               Hardware address: 0x4 Exported segments: 0 # published: 0 # connections: 0 total bound
               memory: 0 Imported segments: 0 Send Queues: 0 Registered Handlers: 0 Assigned WCIs: 4
               Available WCIs: 2
            wrsm [ -i wrsm_instance_num ] [ -v ]
               Displays information describing the state of the specified RSM WCI, or of all RSM WCIs if
               none is specified. The following is sample output:
               $ wrsmstat wrsm -i 2
                   WCI instance 2
                    --------------
                   Portid: 5
                   Controller ID: 0
                   Config Version: 5
                   Link Error Shutdown Trigger: 40000
                   Link #0 is not present.
                   Link #1
                       Link Enabled: yes
                        Link State: up
                        Remote RSM HW addr: 1
                        Remote wnode ID: 1
                        Remote link num: 1
                        Remote WCI port ID: 3
                        Error takedowns: 0
                        Bad Config takedowns: 0
                        Failed bringups: 0
```

```
Total link errors: 0
    Maximum link errors: 0
    Average link errors: 0
    Auto shutdown enabled: yes
Link #2 is not present.
```
If you specify the -v option, the following additional information is displayed:

Cluster Error Count: 0 Uncorrectable SRAM ECC error: no Maximum SRAM ECC errors: 0 Average SRAM ECC errors:

route [ -c *controller\_id* ] [ -h *nodename* ]

Displays the route to the specified node through the specified controller. If no node is specified, displays the routes to all nodes. If no controller is specified, displays the specified node's route through all controllers. If neither is specified, displays the routes to all nodes through all controllers. The following is sample output:

```
$ wrsmstat -c 3 -h fred
Controller 3 - Route to fred
----------------------------
Config Version: 1
FM node id: 0x345543
RSM hardware address: 0x9
Route Changes: 3
Route Type: Passthrough
Number of WCIs: 2
Stripes: 4
WCI #0
    Port ID: 3
    Instance: 0
    Num of hops: 2
    Num of links: 2
        link# 1, first hop RSM HW addr: 0x4
        link# 2, first hop RSM HW addr: 0x2
WCI #1
    Port ID: 13
    Instance: 1
    Num of hops: 2
    Num of links: 2
        link# 0, first hop RSM HW addr: 0x4
        link# 2, first hop RSM HW addr: 0x2
```

```
set [ -i wrsm_instance_num ] -c cmmu -s <start> -e <end>
```
For the specified WCI (or for each RSM WCI if none specified), configure the specified range of CMMU entries so that transactions through them are counted by *wrsm* busstat kstats. Each call will cause transactions to be counted through the new ranges of cmmu entries in addition to the previously specified ranges. To count transactions through all CMMUs, specify a start value of 0 and end value of 0. To clear all ranges (and not count

transactions through any cmmu entries), specify a start value of 0 and end value of -1.

Exit Status This command returns 0 on successful completion, and a non-zero value if an error occurred.

Attributes See [attributes](http://www.oracle.com/pls/topic/lookup?ctx=E26505&id=REFMAN5attributes-5)(5) for descriptions of the following attributes:

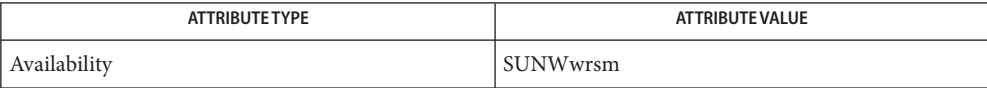

See Also [busstat](#page-165-0)(1M), [kstat](#page-1088-0)(1M), [wrsmconf](#page-2675-0)(1M), [attributes](http://www.oracle.com/pls/topic/lookup?ctx=E26505&id=REFMAN5attributes-5)(5)

Name xntpd - Network Time Protocol daemon

```
/usr/lib/inet/xntpd [-aAbdm] [-c conffile] [-e authdelay]
Synopsis
                [-f driftfile] [-k keyfile] [-l logfile] [-p pidfile]
                [-r broadcastdelay] [-s statsdir] [-t trustedkey]
                [-v variable] [-V variable]
```
Description xntpd is a daemon which sets and maintains a UNIX system time-of-day in agreement with Internet standard time servers. xntpd is a complete implementation of the Network Time Protocol (NTP) version 3 standard, as defined by *RFC 1305*. It also retains compatibility with version 1 and 2 servers as defined by *RFC 1059* and *RFC 1119*, respectively. The computations done in the protocol and clock adjustment code are carried out with high precision and with attention to the details which might introduce systematic bias into the computations. This is done to try to maintain an accuracy suitable for synchronizing with even the most precise external time source.

> Ordinarily, xntpd reads its configuration from a configuration file at startup time. The default configuration file name is /etc/inet/ntp.conf, although this may be overridden from the command line. It is also possible to specify a working, although limited, xntpd configuration entirely on the command line, obviating the need for a configuration file. This may be particularly appropriate when xntpd is to be configured as a broadcast or multicast client, with all peers being determined by listening to broadcasts at run time. Through the use of the ntpq[\(1M\)](#page-1633-0) program, various internal xntpd variables can be displayed and configuration options altered while the daemon is running.

> The daemon can operate in any of several modes, including symmetric active/passive, client/server and broadcast/multicast. A broadcast/multicast client can automatically discover remote servers, compute one-way delay correction factors and configure itself automatically. This makes it possible to deploy a fleet of workstations without specifying a configuration file or configuration details specific to its environment.

The following command line arguments are understood by xntpd. See Configuration **Options** Commands for a more complete functional description:

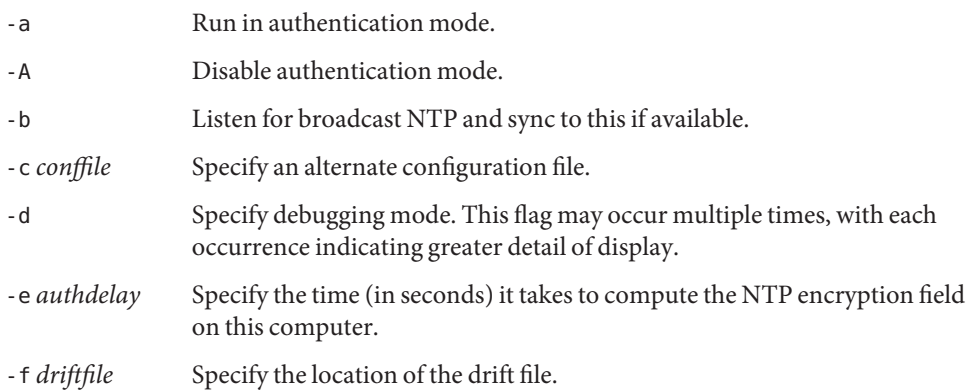

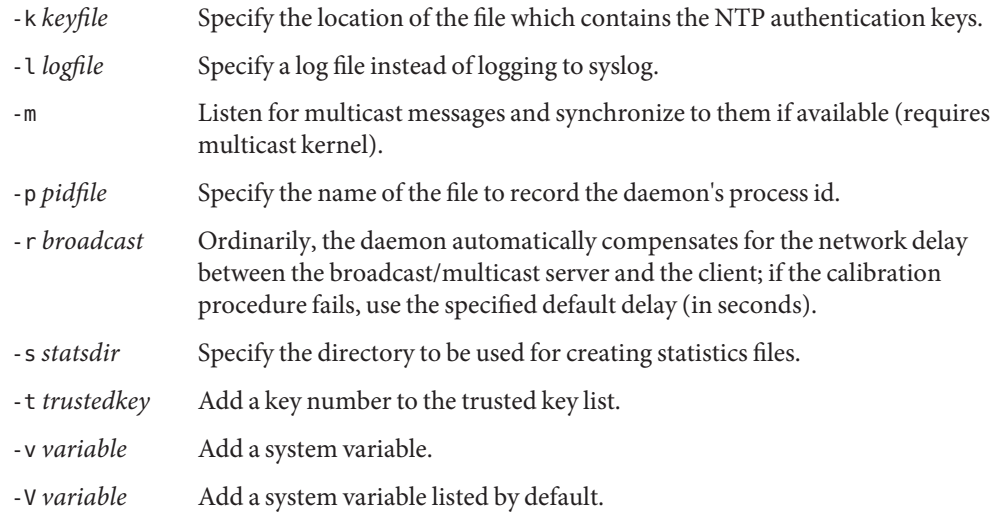

- Usage xntpd's configuration file format is similar to other Unix configuration files. Comments begin with a '#' character and extend to the end of the line. Blank lines are ignored. Configuration commands consist of an initial keyword followed by a list of arguments, separated by whitespace. Some arguments may be optional. These commands may not be continued over multiple lines. Arguments may be host names, host addresses written in dotted−decimal, integers, floating point numbers (when specifying times in seconds) and text strings.
- In the following descriptions, optional arguments are delimited by '[ ]', while alternatives are separated by '|'. The first three commands specify various time servers to be used and time services to be provided. **Configuration** Commands

peer *host\_address* [ key *#* ] [ version *#* ][ prefer ] Specifies that the local server is to

operate in "symmetric active" mode with the remote server *host\_address* named in the command. In this mode, the local server can be synchronized to the remote server. In addition, the remote server can be synchronized by the local server. This is useful in a network of servers where, depending on various failure scenarios, either the local or remote server host may be the better source of time. The peer command, and the server and broadcast commands that follow, can take the following arguments:

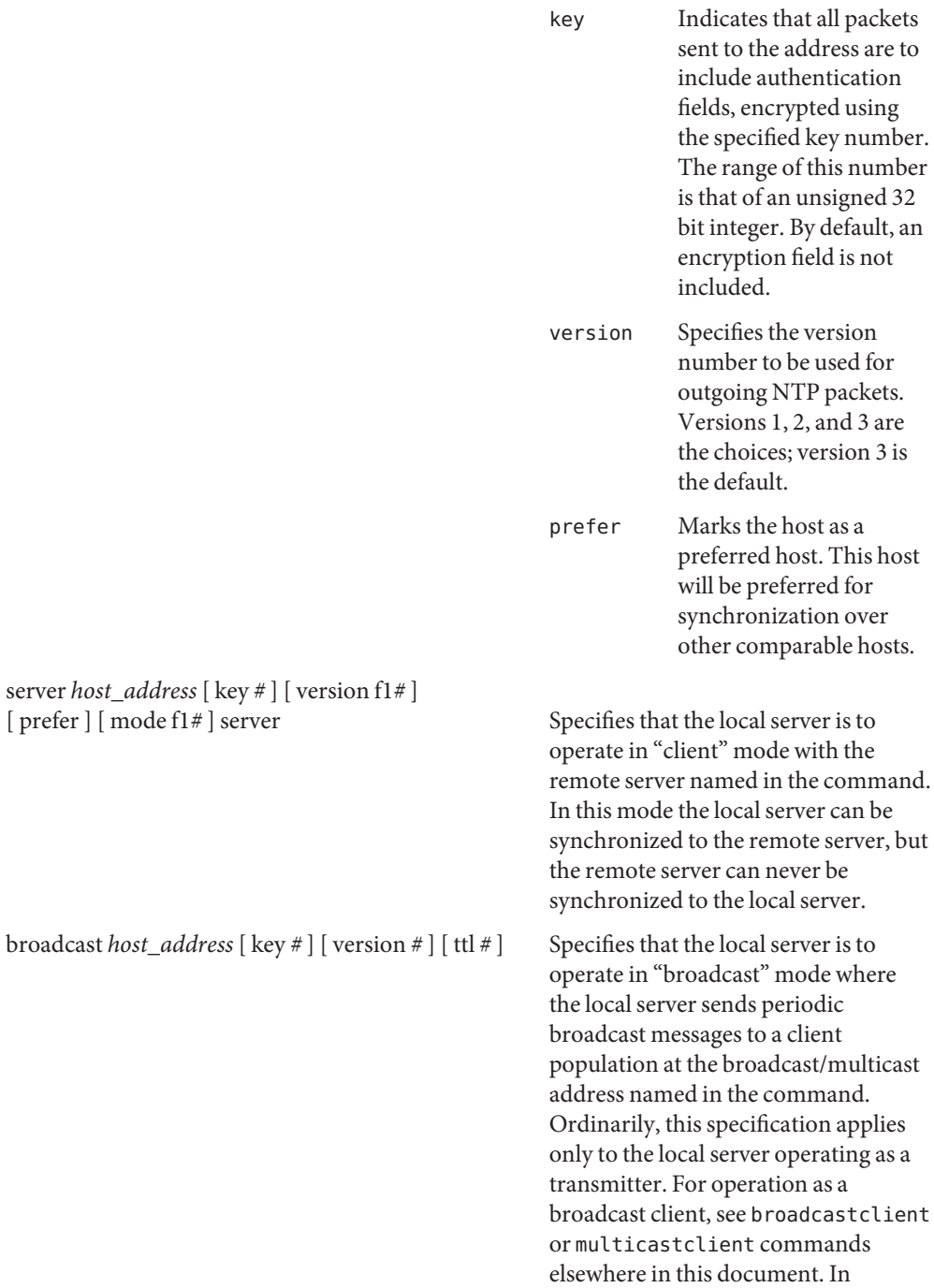

broadcast mode the *host\_address* is usually the broadcast address on a local network or a multicast address assigned to NTP. The IANA has assigned the network, 224.0.1.1 to NTP. This is presently the only network that should be used. The following option is used only with the broadcast mode:

ttl Specifies the time-to-live (TTL) to use on multicast packets. Selection of the proper value, which defaults to 127, is something of a black art and must be coordinated with the network administrator(s).

broadcastclient Directs the local server to listen for broadcast messages on the local network, in order to discover other servers on the same subnet. Upon hearing a broadcast message for the first time, the local server measures the nominal network delay using a brief client/server exchange with the remote server. Then the server enters the "broadcastclient" mode, in which it listens for and synchronizes to succeeding broadcast messages. In order to avoid accidental or malicious disruption in this mode, both the local and remote servers must operate using authentication, with the same trusted key and key identifier.

multicastclient  $[$ *IP address* ...  $]$  Used in the same way as the broadcastclient command, but operates using IP multicasting. Support for this command requires the use of authentication. If one or more IP addresses are given, the server joins the respective multicast group(s).

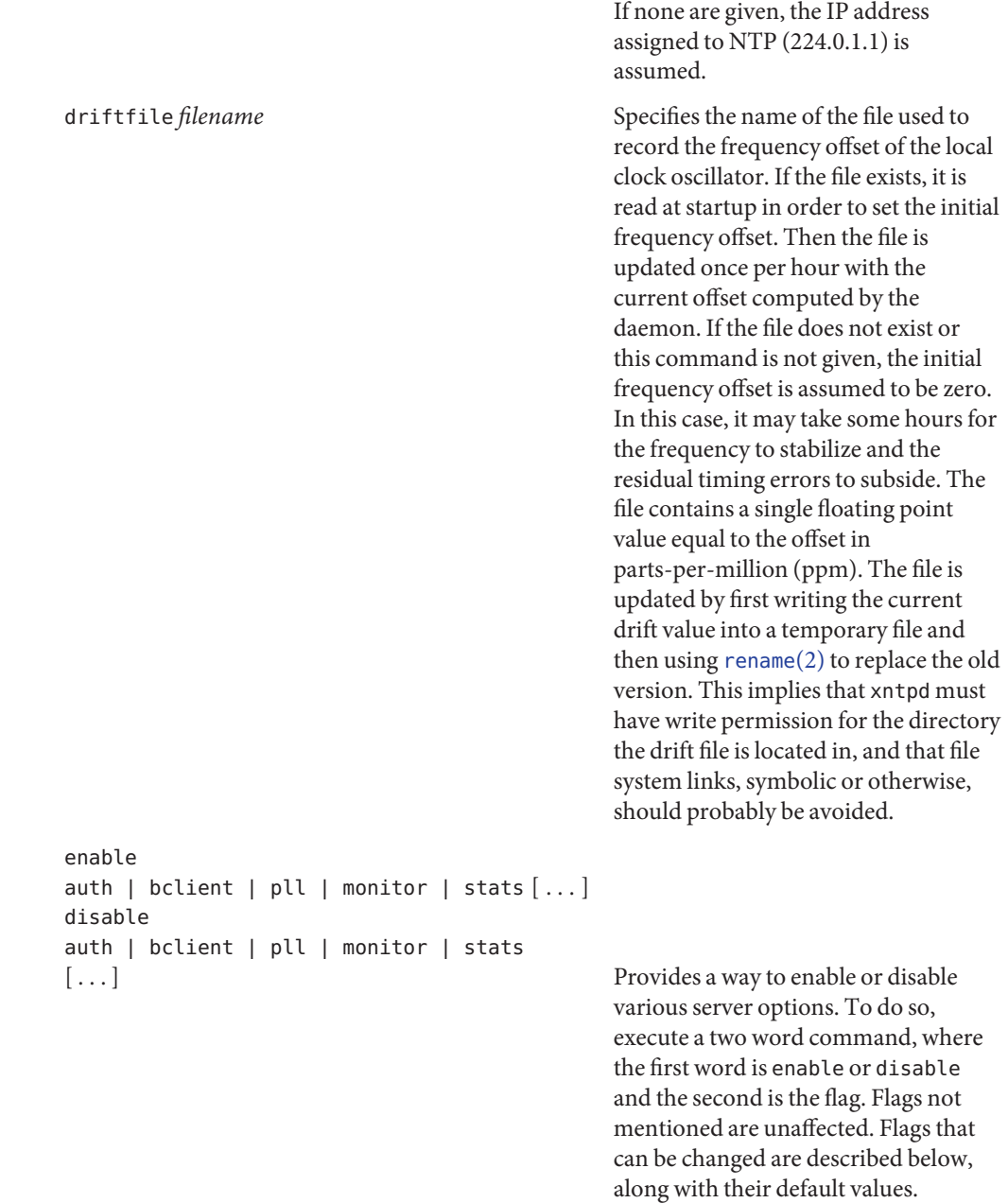

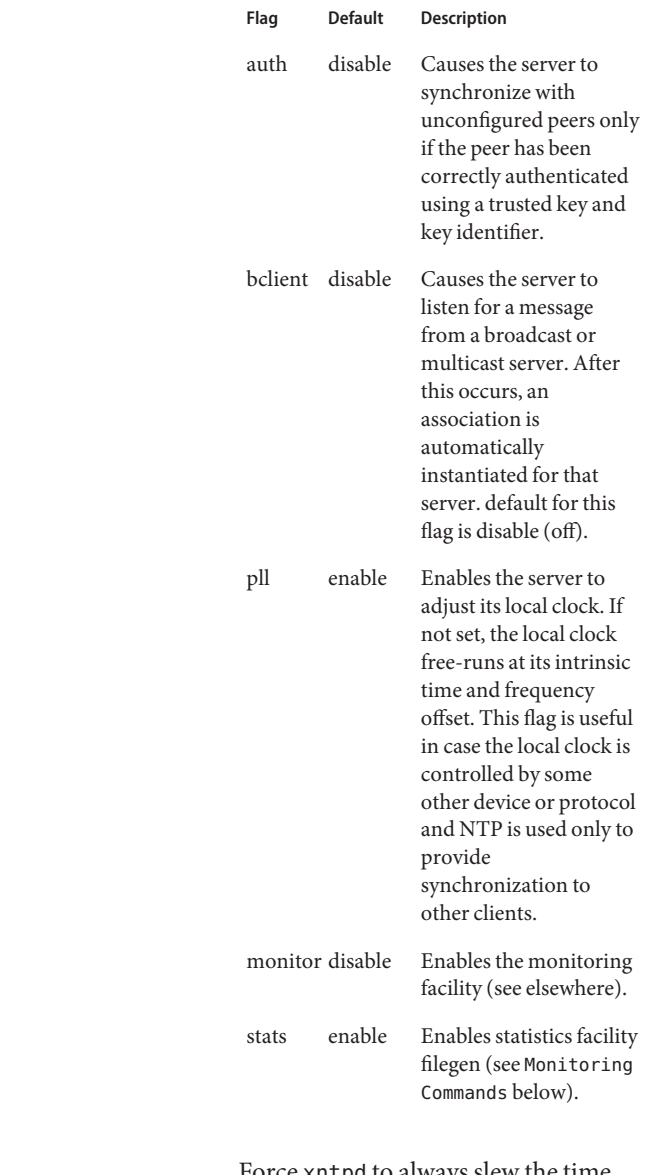

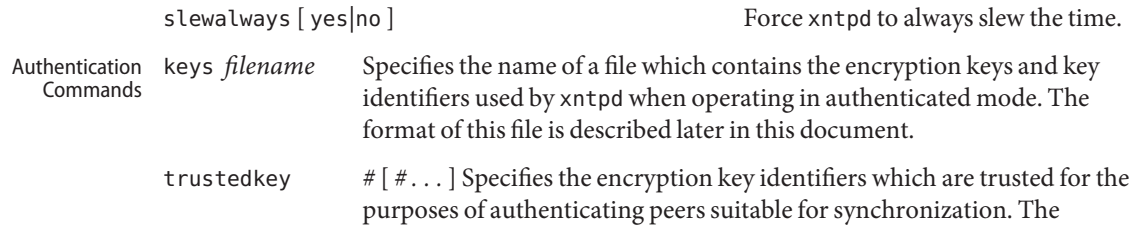

authentication procedures require that both the local and remote servers share the same key and key identifier, defined to be used for this purpose. However, different keys can be used with different servers. The arguments are 32 bit unsigned integers. Note, however, that key 0 is fixed and globally known. If meaningful authentication is to be performed, the 0 key should not be trusted.

controlkey  $\#$  Specifies the key identifier to use with the  $ntop(1M)$  $ntop(1M)$  program, which is useful to diagnose and repair problems that affect xntpd operation. The operation of the ntpq program and xntpd conform to those specified in *RFC 1305*. Requests from a remote ntpq program which affect the state of the local server must be authenticated. This requires that both the remote program and local server share a common key and key identifier. The argument to this command is a 32 bit unsigned integer. If no controlkey command is included in the configuration file, or if the keys don't match. These requests are ignored.

restrict *address* [ mask *numeric\_mask* ] [ *flag* ] [ *...* ] Access Control Commands

xntpd implements a general purpose address−and−mask based restriction list. The list is sorted by IP address and mask, and the list is searched in this order for matches, with the last match found defining the restriction flags associated with the incoming packets. The source address of incoming packets is used for the match, with the 32 bit address being logically and'ed with the mask associated with the restriction entry and then compared with the entry's address (which has also been and'ed with the mask) to look for a match. The "mask" argument defaults to 255.255.255.255, meaning that the "address" is treated as the address of an individual host. A default entry (address 0.0.0.0, mask 0.0.0.0) is always included and, given the sort algorithm, is always the first entry in the list. Note that, while "address" is normally given in dotted−quad format, the text string "default", with no mask option, may be used to indicate the default entry.

In the current implementation, flags always restrict access, i.e., an entry with no flags indicates that free access to the server is to be given. The flags are not orthogonal, in that more restrictive flags often make less restrictive ones redundant. The flags can generally be classed into two categories, those which restrict time service and those which restrict informational queries and attempts to do run time reconfiguration of the server.

One or more of the following flags may be specified:

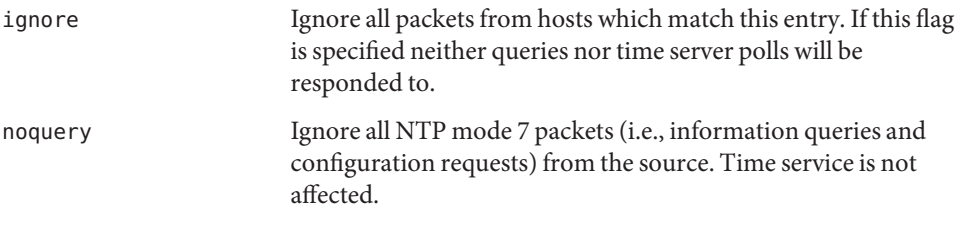

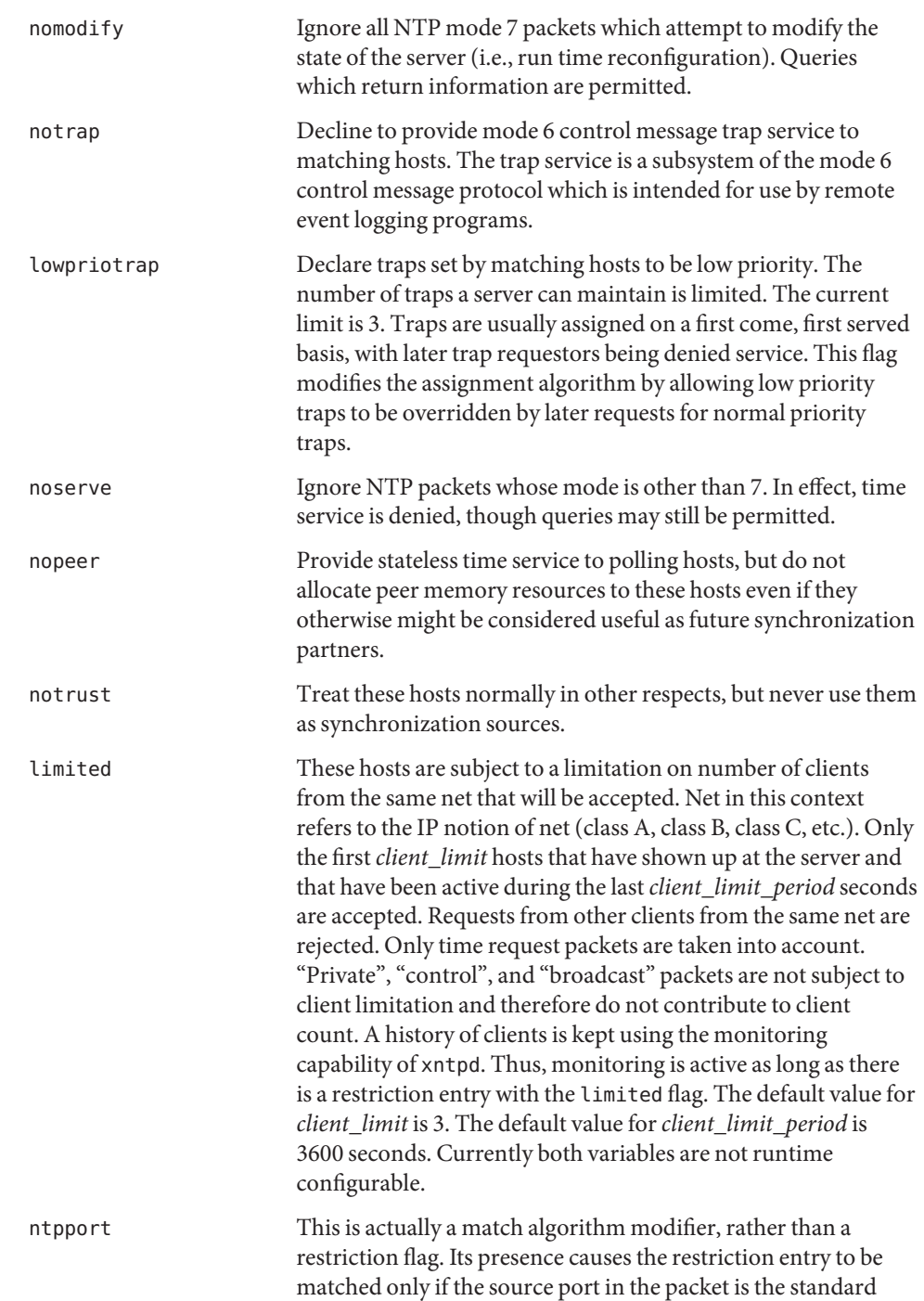

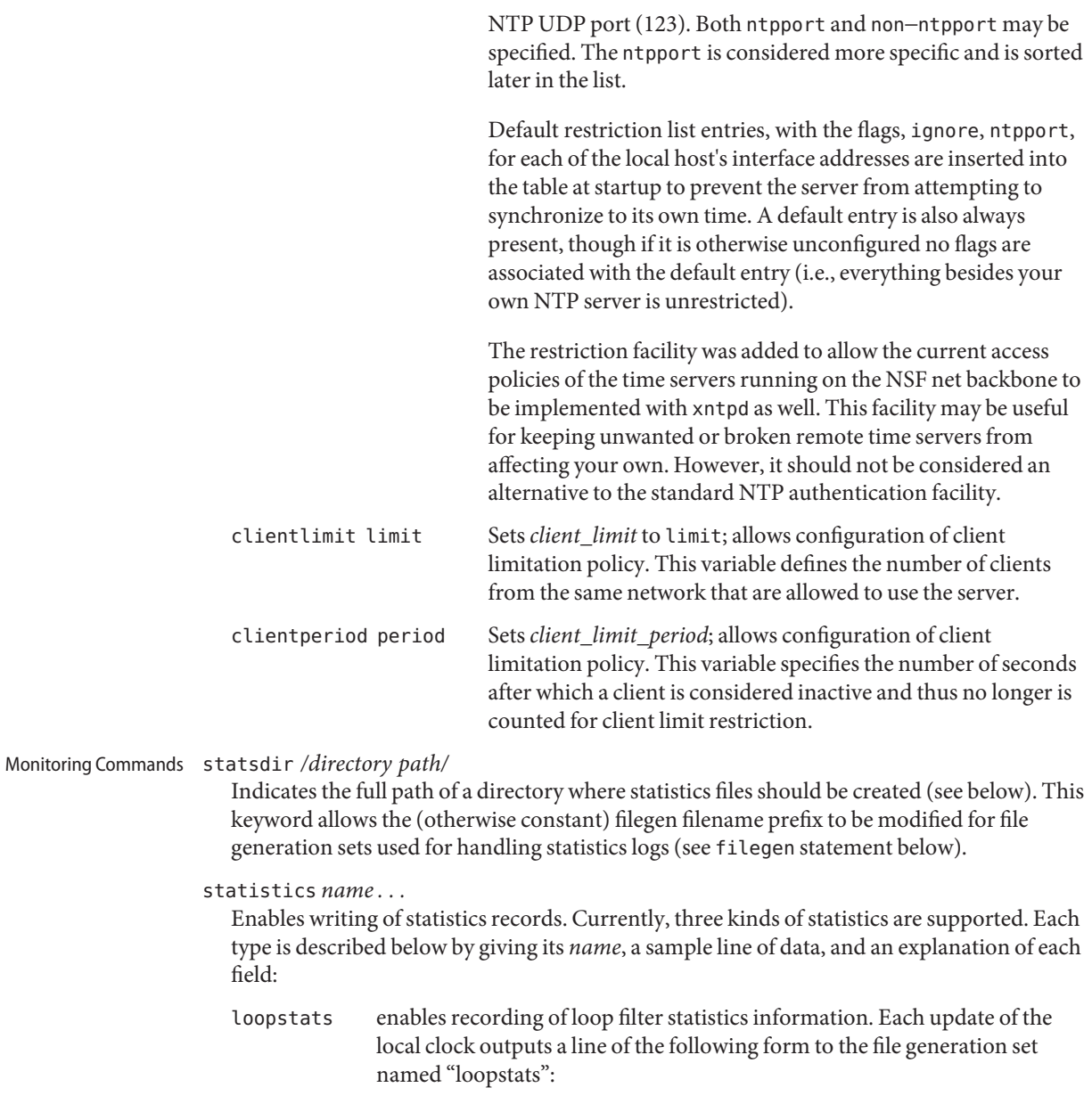

48773 10847.650 0.0001307 17.3478 2

- Field No. Description
- 1 The date (Modified Julian day)
- 2 The time (seconds and fraction past UTC midnight)

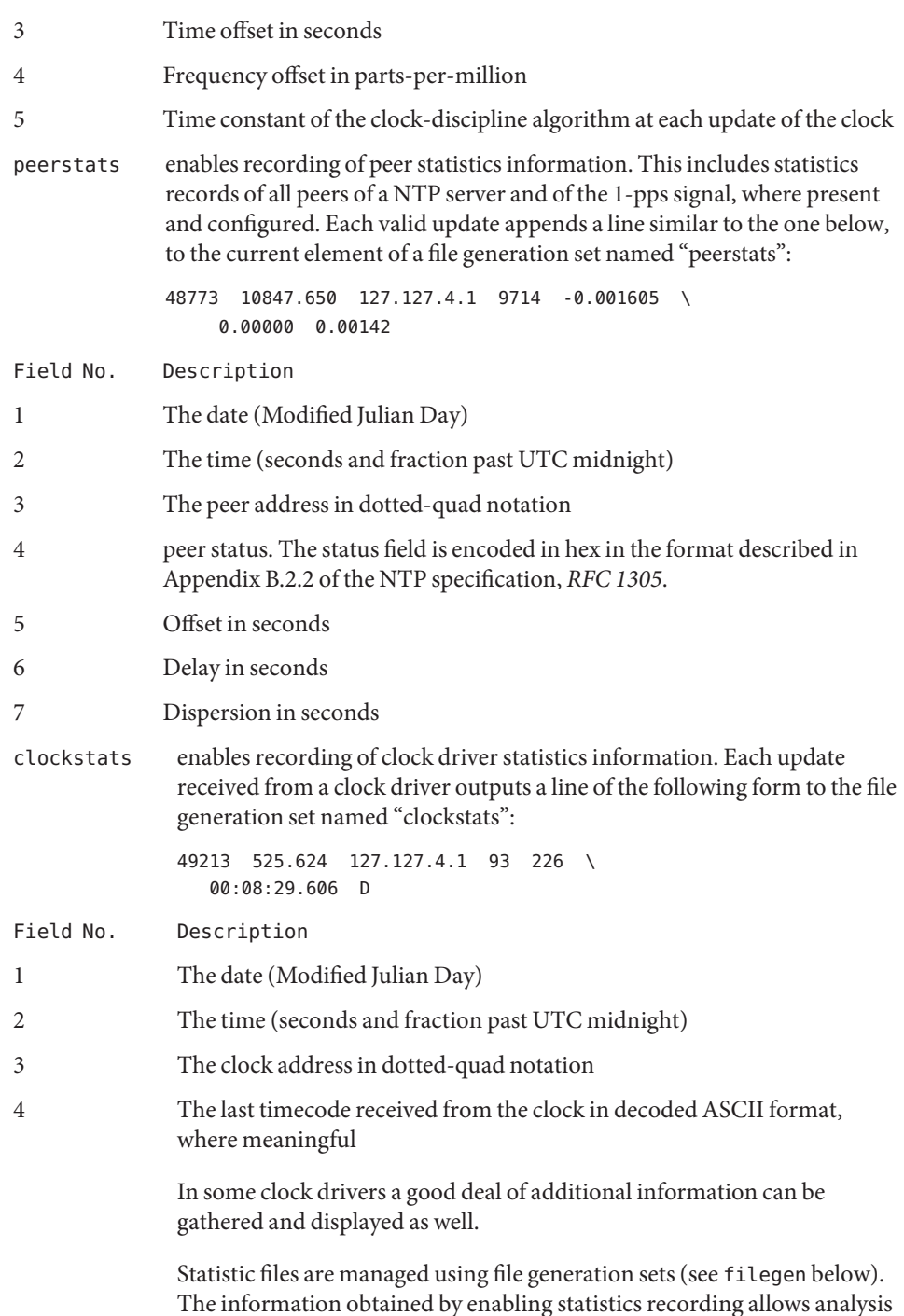

of temporal properties of a xntpd server. It is usually only useful to primary servers or maybe main campus servers.

filegen *name* [ file *filename* ] [ type *typename* ][ flag *flagval* ]

[ link | nolink ] [ enable | disable ]

Configures setting of generation file set *name*. Generation file sets provide a means for handling files that are continuously growing during the lifetime of a server. Server statistics are a typical example for such files. Generation file sets provide access to a set of files used to store the actual data. At any time at most one element of the set is being written to. The type given specifies when and how data will be directed to a new element of the set. This way, information stored in elements of a file set that are currently unused are available for administrational operations without the risk of disturbing the operation of xntpd. (Most important: they can be removed to free space for new data produced.)

Filenames of set members are built from three elements:

- *prefix* This is a constant filename path. It is not subject to modifications via the filegen statement. It is defined by the server, usually specified as a compile time constant. It may, however, be configurable for individual file generation sets via other commands. For example, the prefix used with "loopstats" and "peerstats" filegens can be configured using the statsdir statement explained above.
- *filename* This string is directly concatenated to the *prefix* mentioned above (no intervening '/' (slash)). This can be modified using the file argument to the filegen statement. No '. .' elements are allowed in this component to prevent filenames referring to parts outside the filesystem hierarchy denoted by *prefix*.
- *suffix* This part is reflects individual elements of a file set. It is generated according to the type of a file set as explained below.

A file generation set is characterized by its type. The following types are supported:

- none The file set is actually a single plain file.
- pid One element of file set is used per incarnation of a xntpd server. This type does not perform any changes to file set members during runtime. However it provides an easy way of separating files belonging to different xntpd server incarnations. The set member filename is built by appending a '.' (dot) to concatenated *prefix* and *filename* strings, and appending the decimal representation of the process id of the xntpd server process.
- day One file generation set element is created per day. The term *day* is based on UTC . A day is defined as the period between 00:00 and 24:00 UTC . The file set member suffix consists of a '.' (dot) and a day specification in the form, *YYYYMMDD*. *YYYY* is a 4 digit year number (e.g., 1992). *MM* is a two digit month number. *DD* is a two digit day number. Thus, all information written at December 10th, 1992 would end up in a file named, *PrefixFilename*.19921210.

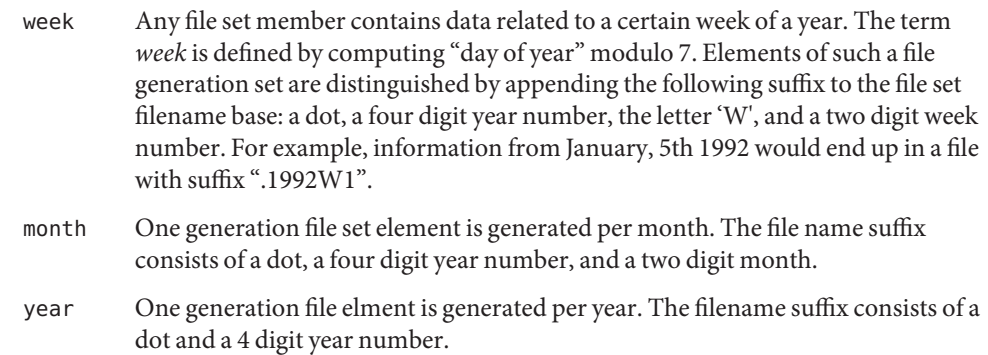

age This type of file generation sets changes to a new element of the file set every 24 hours of server operation. The filename suffix consists of a dot, the letter 'a', and an eight digit number. This number is taken to be the number of seconds the server is running at the start of the corresponding 24 hour period.

Information is only written to a file generation set when this set is enabled. Output is prevented by specifying, disabled.

It is convenient to be able to access the current element of a file generation set by a fixed name. This feature is enabled by specifying link and disabled using nolink. If link is specified, a hard link from the current file set element to a file without suffix is created. When there is already a file with this name and the number of links of this file is one, it is renamed appending a dot, the letter, 'C', and the pid of the xntpd server process. When the number of links is greater than one, the file is unlinked. This allows the current file to be accessed by a constant name.

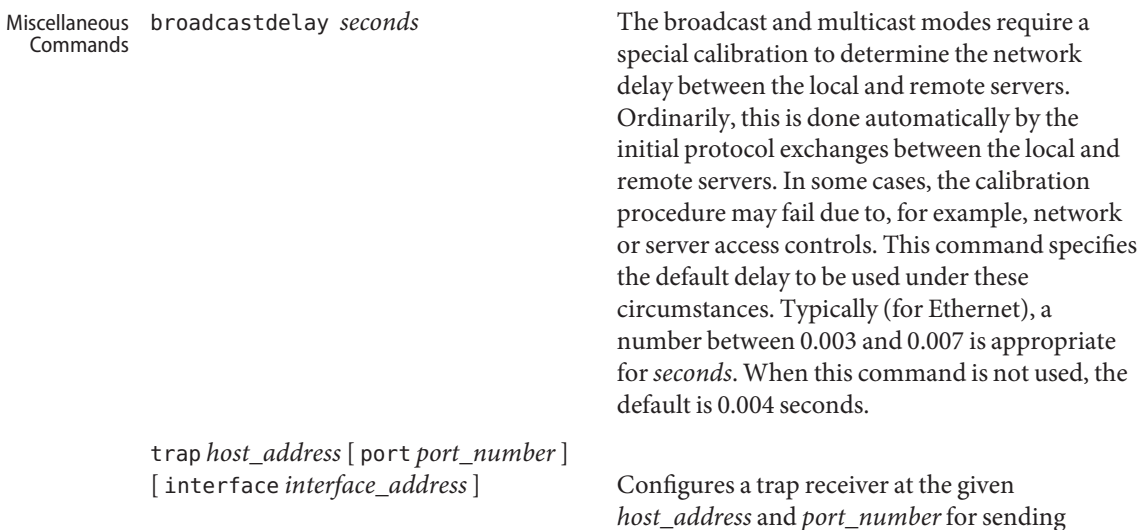

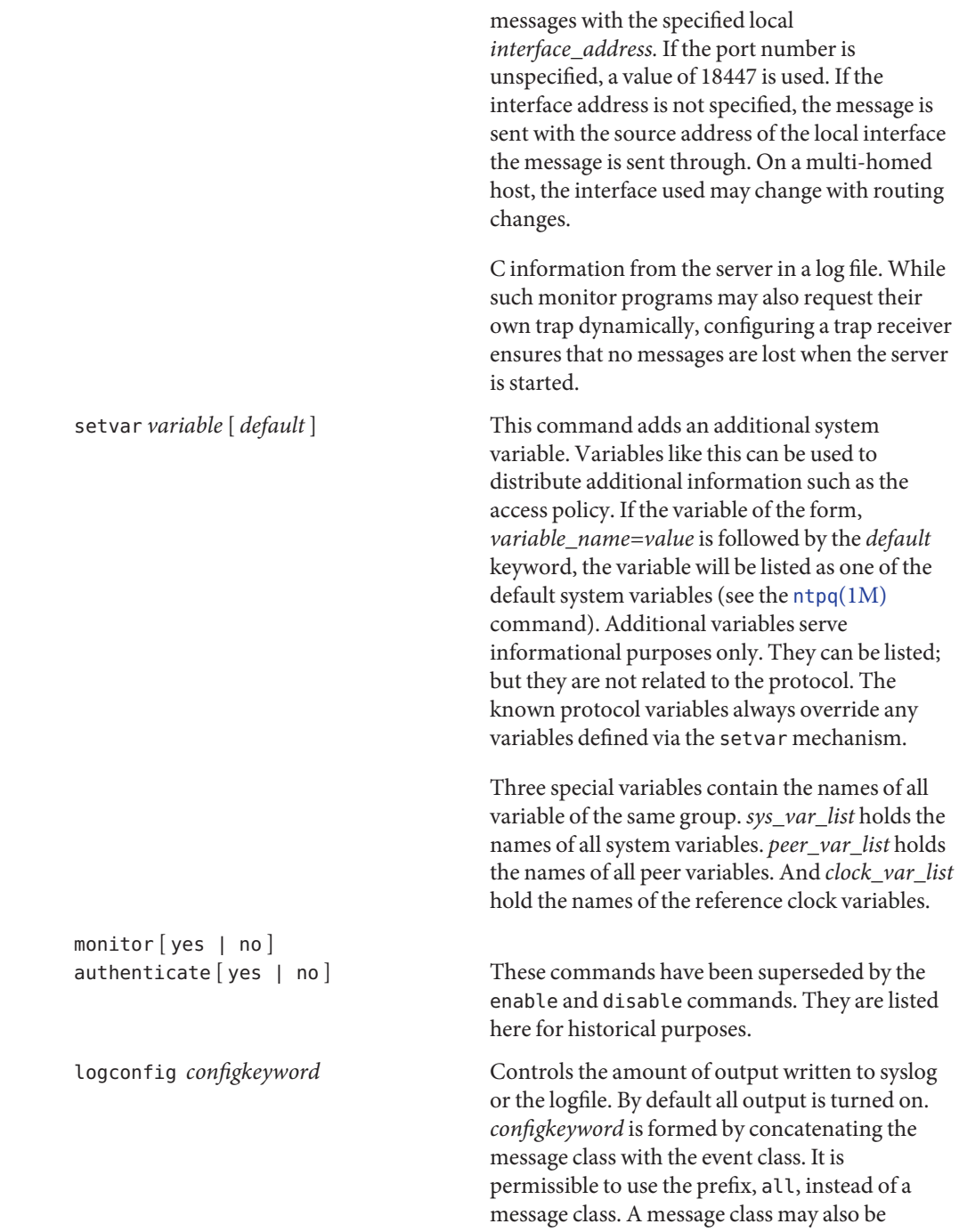

followed by the keyword, all, meaning to enable/disable all of the respective message class. All*configkeywords* can be prefixed with the symbols, '=', '+' and '−' . Here, '=' sets the syslogmask, '+' adds messages, and '−' removes messages. Syslog messages can be controlled in four classes: *sys*, *peer*,*clock*, sync. Within these classes four types of messages can be controlled. Each is described below, along with its configkeyword:

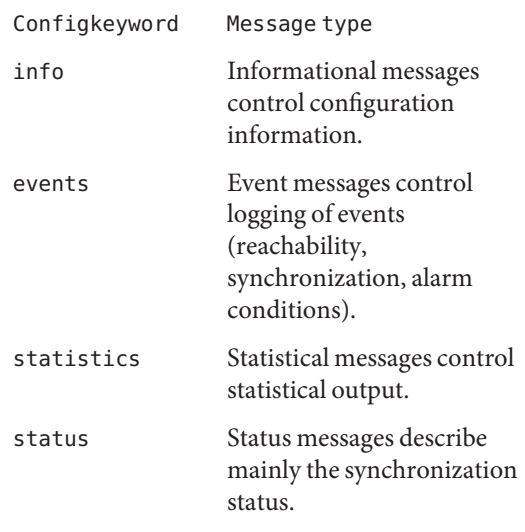

A minimal log configuration might look like this:

logconfig =syncstatus +sysevents

A configuration like this lists, just the synchronization state of xntp and the major system events. For a simple reference server, the following minimum message configuration could be useful:

logconfig =syncall +clockall

This configuration lists all clock information and synchronization information. All other events and messages about peers, system events and so on, is suppressed.

The NTP standard specifies an extension to allow verification of the authenticity of received NTP packets, and to provide an indication of authenticity in outgoing packets. This is implemented in xntpd using the DES or MD5 algorithms to compute a digital signature, or message-digest. The specification allows any one of possibly 4 billion keys, numbered with 32 bit key identifiers, to be used to authenticate an association. The servers involved in an association must agree on the key and key identifier used to authenticate their data. However they must each learn the key and key identifier independently. In the case of DES, the keys are 56 bits long with, depending on type, a parity check on each byte. In the case of MD5, the keys are 64 bits (8 bytes). xntpd reads its keys from a file specified using the -k command line option or the keys statement in the configuration file. While key number 0 is fixed by the NTP standard (as 56 zero bits) and may not be changed, one or more of the keys numbered 1 through 15 may be arbitrarily set in the keys file. Authentication Key File Format

> The key file uses the same comment conventions as the configuration file. Key entries use a fixed format of the form, *keyno type key*. Here, *keyno* is a positive integer, type is a single character which defines the format the key is given in, and *key* is the key itself.

The *key* may be given in one of several different formats, controlled by the type character. The different key types, and corresponding formats, are described below:

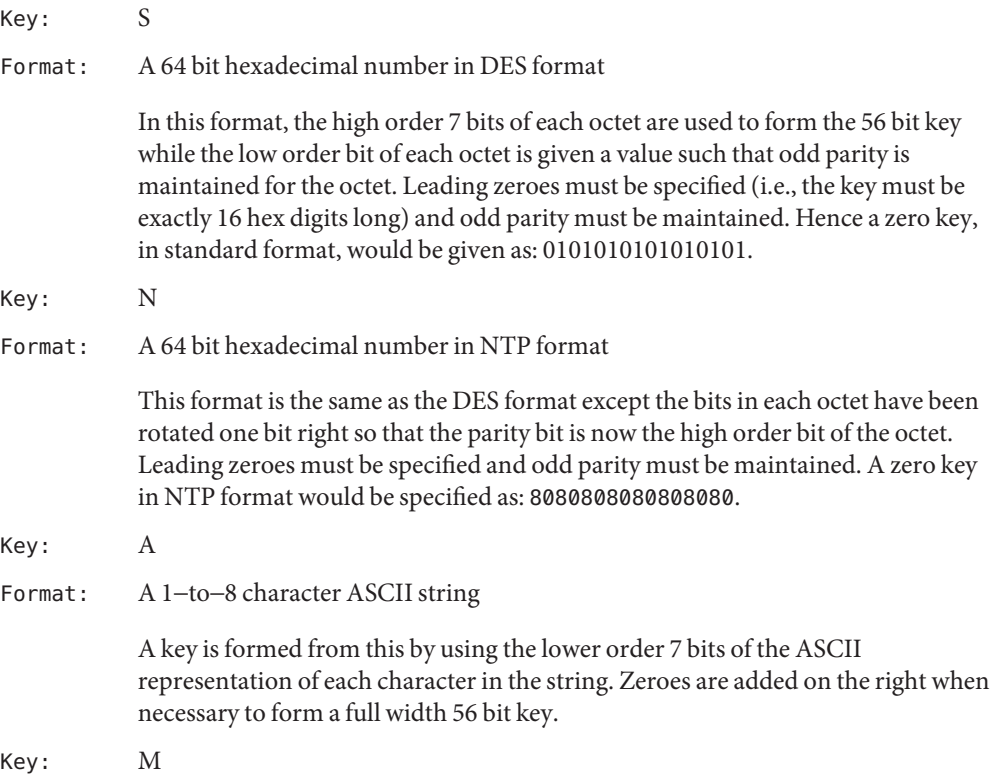

Format: A 1−to−8 character ASCII string, using the MD5 authentication scheme.

Note that both the keys and the authentication schemes (DES or MD5) must be identical between a set of peers sharing the same key number.

Primary Clock Support xntpd has been built to be compatible with all supported types of reference clocks. A reference clock is generally (though not always) a radio timecode receiver which is synchronized to a source of standard time such as the services offered by the NRC in Canada and NIST in the U.S. The interface between the computer and the timecode receiver is device dependent and will vary, but it is often a serial port.

> For the purposes of configuration, xntpd treats reference clocks in a manner analogous to normal NTP peers as much as possible. Reference clocks are referred to by address, much as a normal peer is. However, an invalid IP address is used to distinguish them from normal peers. Reference clock addresses are of the form *127.127.t.u* where *t* is an integer denoting the clock type and *u* indicates the type−specific unit number. Reference clocks are configured using a server statement in the configuration file where the *host\_address* is the clock address. The key, version and ttl options are not used for reference clock support. Some reference clocks require a mode option to further specify their operation. The prefer option can be useful to persuade the server to cherish a reference clock with somewhat more enthusiasm than other reference clocks or peers. Clock addresses may generally be used anywhere in the configuration file that a normal IP address can be used. For example, they can be used in restrict statements, although such use would normally be considered strange.

Reference clock support provides the fudge command, which can be used to configure reference clocks in special ways. The generic format that applies to this command is,

```
fudge 127.127.t.u [ time1 secs ] [ time2 secs ]\
     [ stratum int ] [ refid int ] \
     [ flag1 0|1 ] [ flag2 0|1 ] [ flag3 0|1 ] [ flag4 0|1 ]
```
with options described as follows:

*time1*

- *time2* Are specified in fixed point seconds and used in some clock drivers as calibration constants. By convention, and unless indicated otherwise, time1 is used as a calibration constant to adjust the nominal time offset of a particular clock to agree with an external standard, such as a precision PPS signal. The specified offset is in addition to the propagation delay provided by other means, such as internal DIP switches.
- *stratum* Is a number in the range zero to 15 and is used to assign a nonstandard operating stratum to the clock.
- *refid* Is an ASCII string in the range one to four characters and is used to assign a nonstandard reference identifier to the clock.

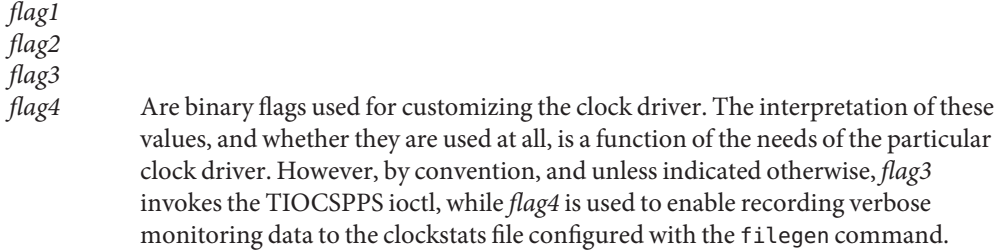

Ordinarily, the stratum of a reference clock is zero, by default. Since the xntpd daemon adds one to the stratum of each peer, a primary server ordinarily displays stratum one. In order to provide engineered backups, it is often useful to specify the reference clock stratum as greater than zero. The stratum option is used for this purpose. Also, in cases involving both a reference clock and a 1-pps discipline signal, it is useful to specify the reference clock identifier as other than the default, depending on the driver. The *refid* option is used for this purpose. Except where noted, these options apply to all clock drivers.

xntpd on Unix machines currently supports several different types of clock hardware. It also supports a special pseudo−clock used for backup or when no other clock source is available. In the case of most of the clock drivers, support for a 1-pps precision timing signal is available as described in the README file in the ./doc directory of the xntp3 program distribution. The clock drivers, and the addresses used to configure them, are described in the file, README. refclocks, in the doc directory of the current program distribution.

- Variables Most variables used by the NTP protocol can be examined with ntpq (mode 6 messages). Currently very few variables can be modified via mode 6 messages. These variables are either created with the setvar directive or the leap warning variables. The leap warning bits that can be set in the *leapwarning* variable (up to one month ahead). Both, the *leapwarning* and in the *leapindication* variable, have a slightly different encoding than the usual leap bits interpretation:
	- 00 The daemon passes the leap bits of its synchronization source (usual mode of operation).
	- 01/10 A leap second is added/deleted (operator forced leap second).
	- 11 Leap information from the synchronization source is ignored (thus LEAP\_NOWARNING is passed on).

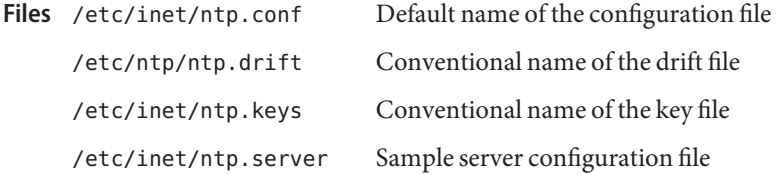

Attributes See [attributes](http://www.oracle.com/pls/topic/lookup?ctx=E26505&id=REFMAN5attributes-5)(5) for descriptions of the following attributes:

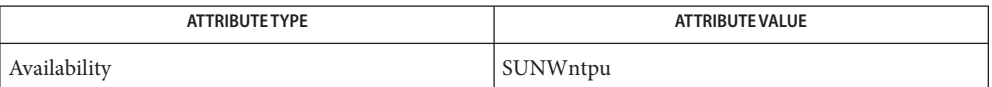

 $\textsf{See Also } \textsf{ svcs}(1), \textsf{ntplate}(1\text{M}), \textsf{ntpq}(1\text{M}), \textsf{ntptrace}(1\text{M}), \textsf{svcadm}(1\text{M}), \textsf{xntpdc}(1\text{M}), \textsf{rename}(2),$  $\textsf{See Also } \textsf{ svcs}(1), \textsf{ntplate}(1\text{M}), \textsf{ntpq}(1\text{M}), \textsf{ntptrace}(1\text{M}), \textsf{svcadm}(1\text{M}), \textsf{xntpdc}(1\text{M}), \textsf{rename}(2),$  $\textsf{See Also } \textsf{ svcs}(1), \textsf{ntplate}(1\text{M}), \textsf{ntpq}(1\text{M}), \textsf{ntptrace}(1\text{M}), \textsf{svcadm}(1\text{M}), \textsf{xntpdc}(1\text{M}), \textsf{rename}(2),$  $\textsf{See Also } \textsf{ svcs}(1), \textsf{ntplate}(1\text{M}), \textsf{ntpq}(1\text{M}), \textsf{ntptrace}(1\text{M}), \textsf{svcadm}(1\text{M}), \textsf{xntpdc}(1\text{M}), \textsf{rename}(2),$  $\textsf{See Also } \textsf{ svcs}(1), \textsf{ntplate}(1\text{M}), \textsf{ntpq}(1\text{M}), \textsf{ntptrace}(1\text{M}), \textsf{svcadm}(1\text{M}), \textsf{xntpdc}(1\text{M}), \textsf{rename}(2),$  $\textsf{See Also } \textsf{ svcs}(1), \textsf{ntplate}(1\text{M}), \textsf{ntpq}(1\text{M}), \textsf{ntptrace}(1\text{M}), \textsf{svcadm}(1\text{M}), \textsf{xntpdc}(1\text{M}), \textsf{rename}(2),$  $\textsf{See Also } \textsf{ svcs}(1), \textsf{ntplate}(1\text{M}), \textsf{ntpq}(1\text{M}), \textsf{ntptrace}(1\text{M}), \textsf{svcadm}(1\text{M}), \textsf{xntpdc}(1\text{M}), \textsf{rename}(2),$  $\textsf{See Also } \textsf{ svcs}(1), \textsf{ntplate}(1\text{M}), \textsf{ntpq}(1\text{M}), \textsf{ntptrace}(1\text{M}), \textsf{svcadm}(1\text{M}), \textsf{xntpdc}(1\text{M}), \textsf{rename}(2),$  $\textsf{See Also } \textsf{ svcs}(1), \textsf{ntplate}(1\text{M}), \textsf{ntpq}(1\text{M}), \textsf{ntptrace}(1\text{M}), \textsf{svcadm}(1\text{M}), \textsf{xntpdc}(1\text{M}), \textsf{rename}(2),$  $\textsf{See Also } \textsf{ svcs}(1), \textsf{ntplate}(1\text{M}), \textsf{ntpq}(1\text{M}), \textsf{ntptrace}(1\text{M}), \textsf{svcadm}(1\text{M}), \textsf{xntpdc}(1\text{M}), \textsf{rename}(2),$  $\textsf{See Also } \textsf{ svcs}(1), \textsf{ntplate}(1\text{M}), \textsf{ntpq}(1\text{M}), \textsf{ntptrace}(1\text{M}), \textsf{svcadm}(1\text{M}), \textsf{xntpdc}(1\text{M}), \textsf{rename}(2),$ [attributes](http://www.oracle.com/pls/topic/lookup?ctx=E26505&id=REFMAN5attributes-5)(5), [smf](http://www.oracle.com/pls/topic/lookup?ctx=E26505&id=REFMAN5smf-5)(5)

The xntpd service is managed by the service management facility, [smf](http://www.oracle.com/pls/topic/lookup?ctx=E26505&id=REFMAN5smf-5)(5), under the service **Notes** identifier:

svc:/network/ntp:default

Administrative actions on this service, such as enabling, disabling, or requesting restart, can be performed using [svcadm](#page-2473-0)(1M). The service's status can be queried using the [svcs](http://www.oracle.com/pls/topic/lookup?ctx=E26505&id=REFMAN1svcs-1)(1) command.

<span id="page-2699-0"></span>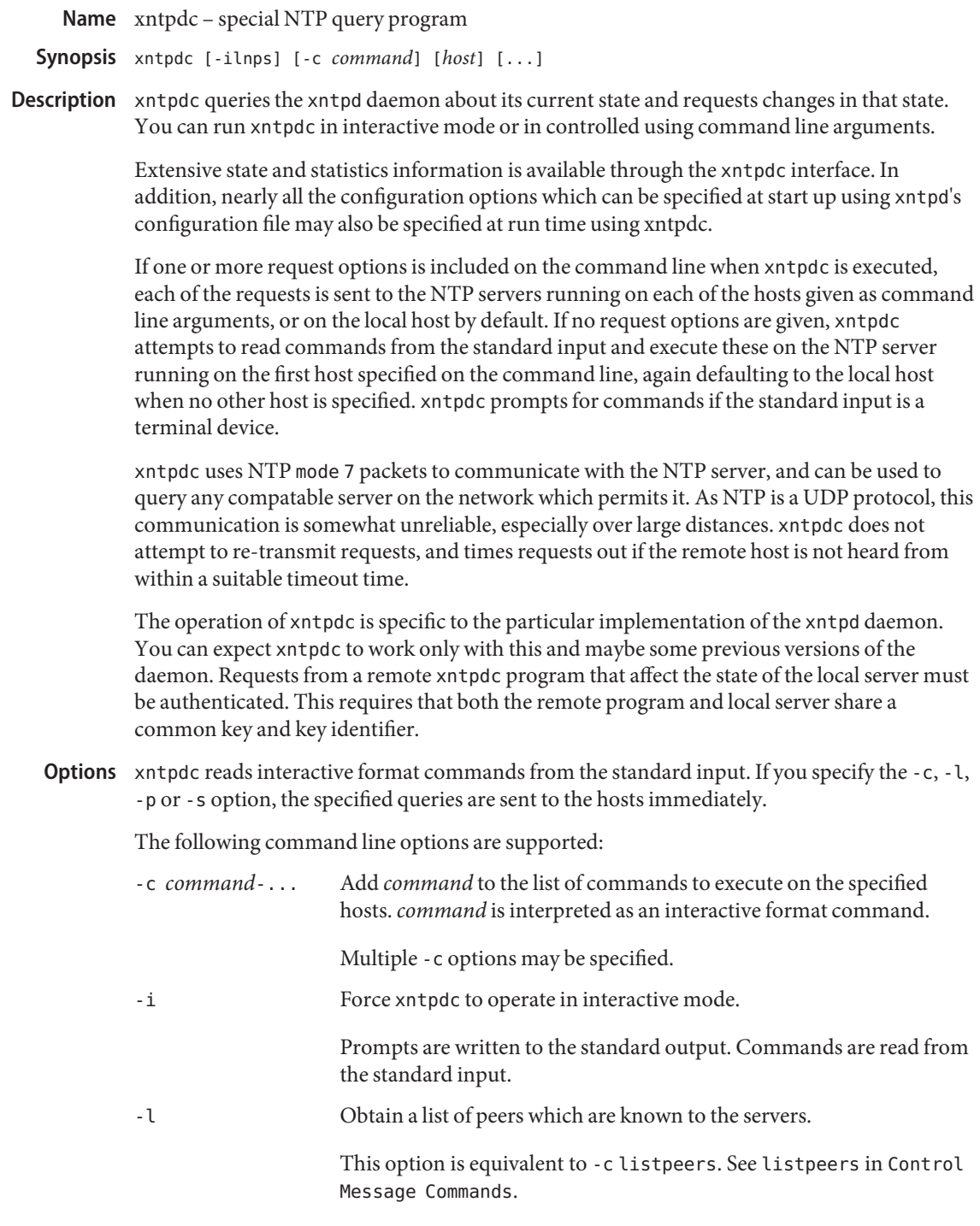
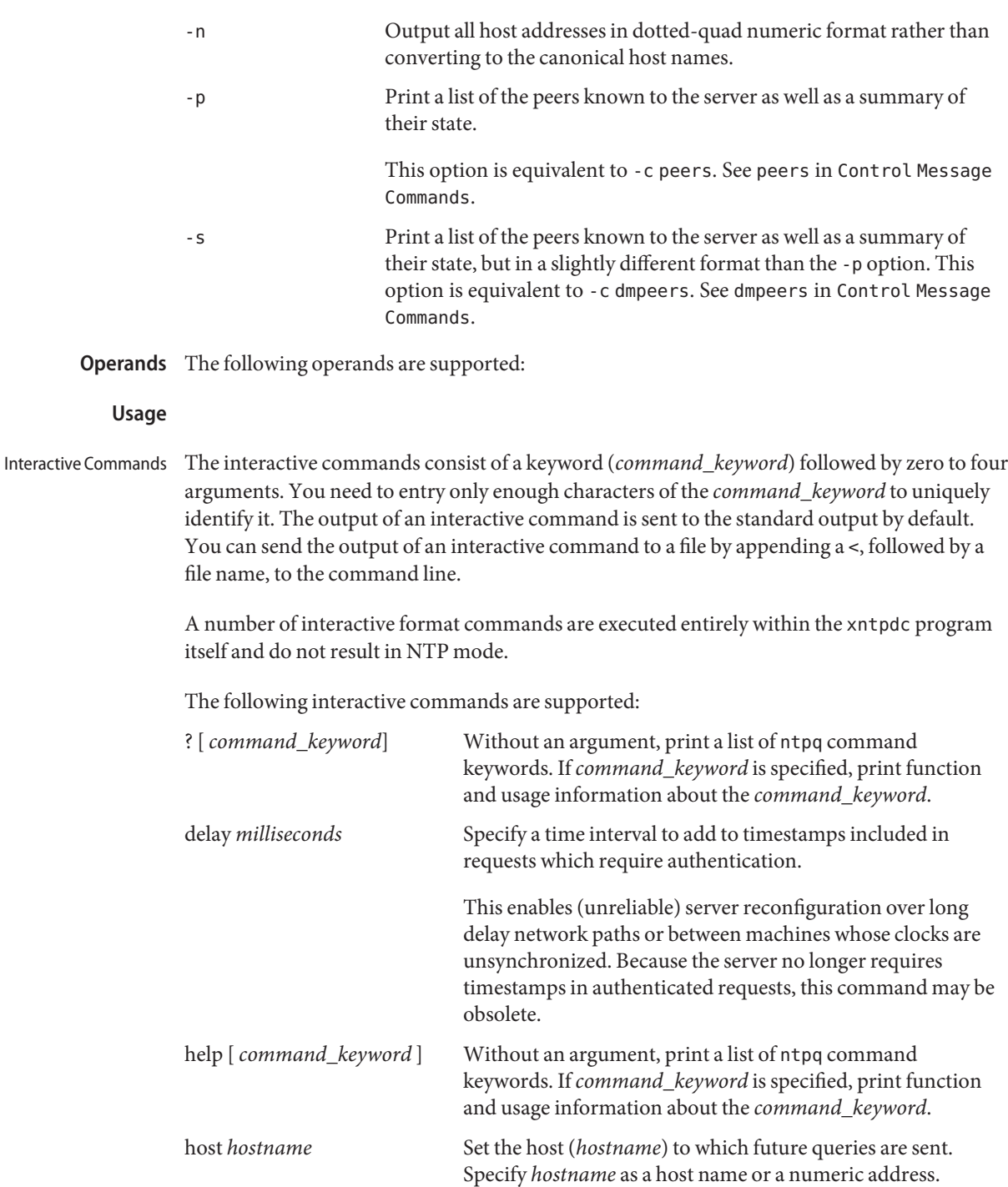

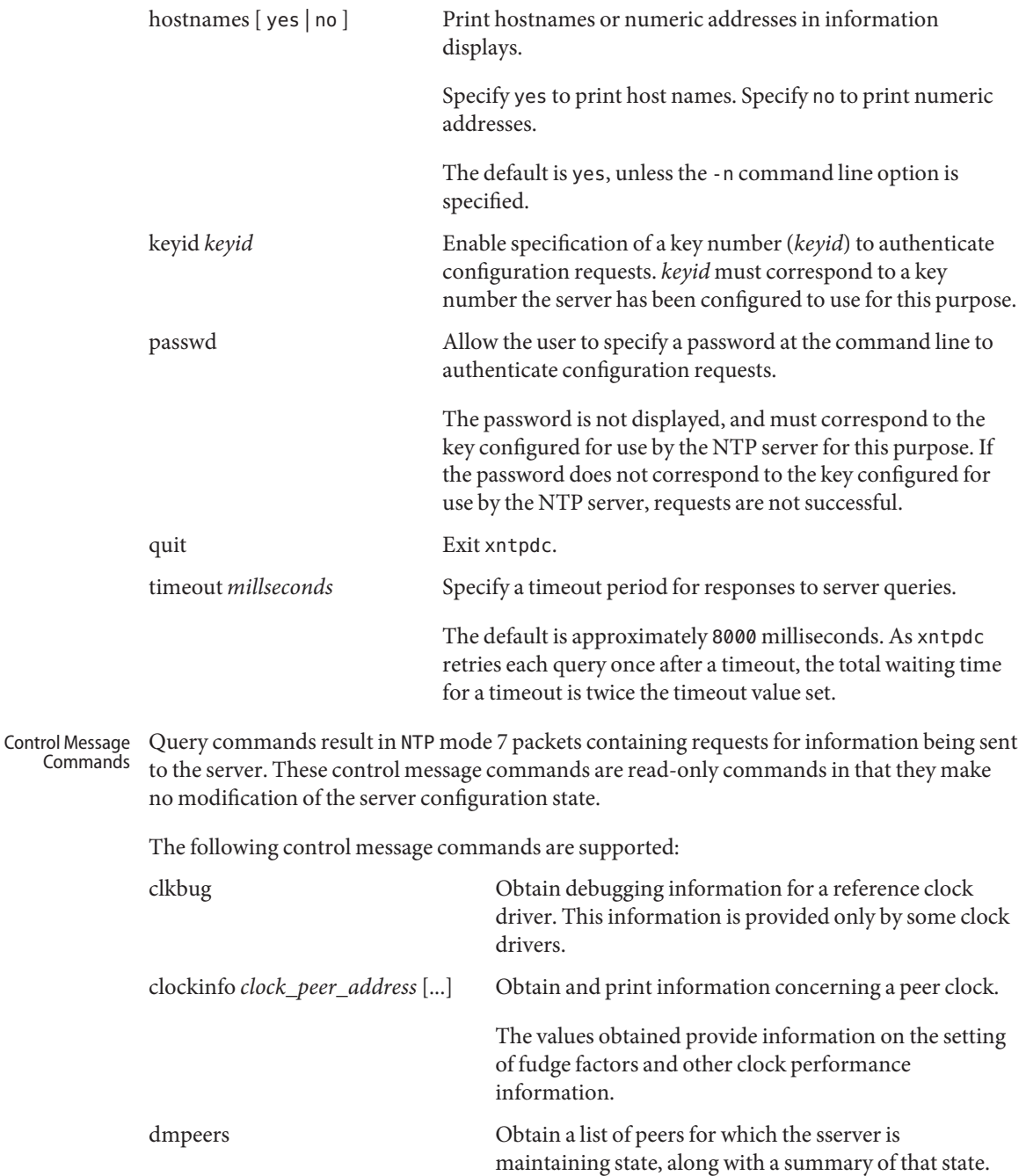

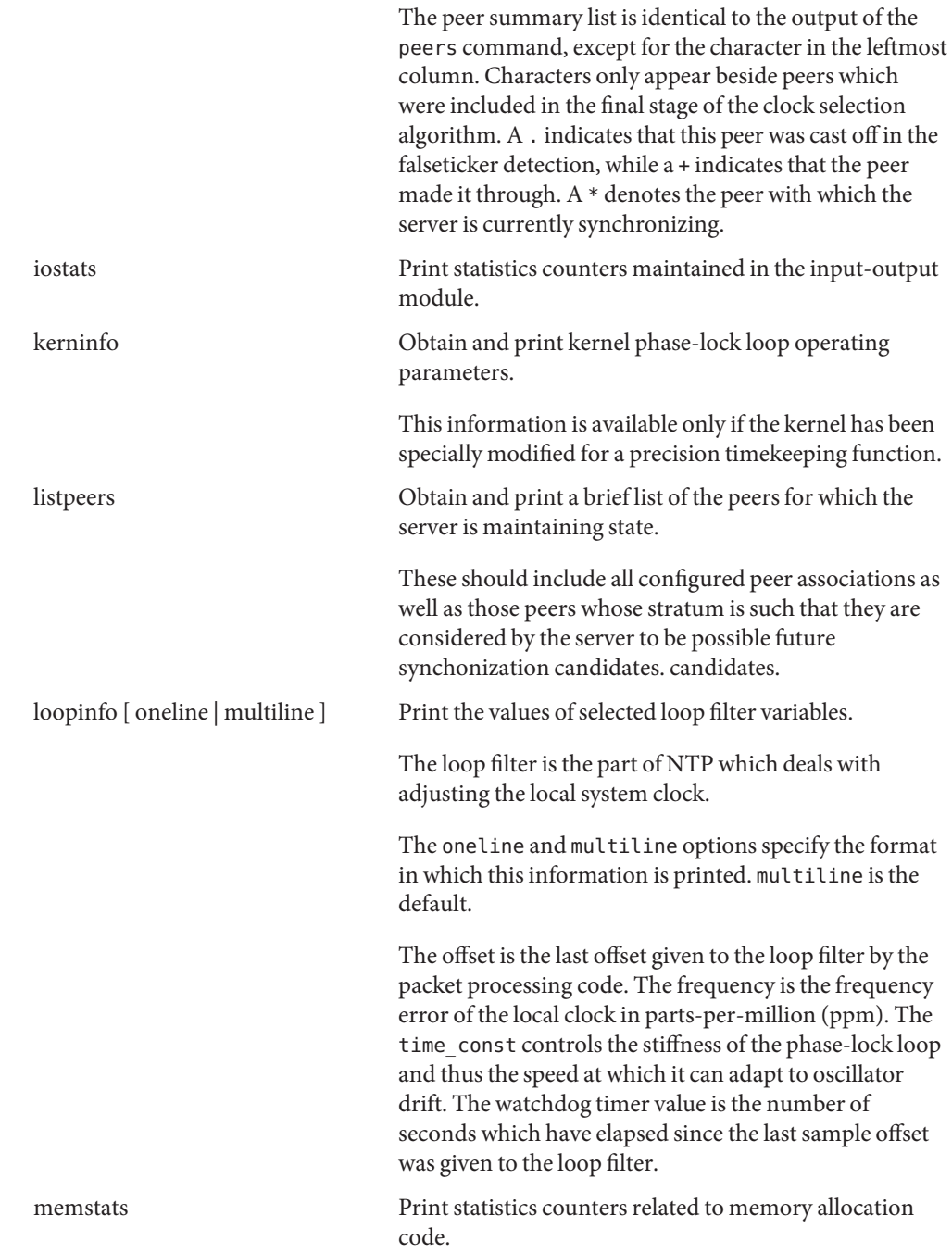

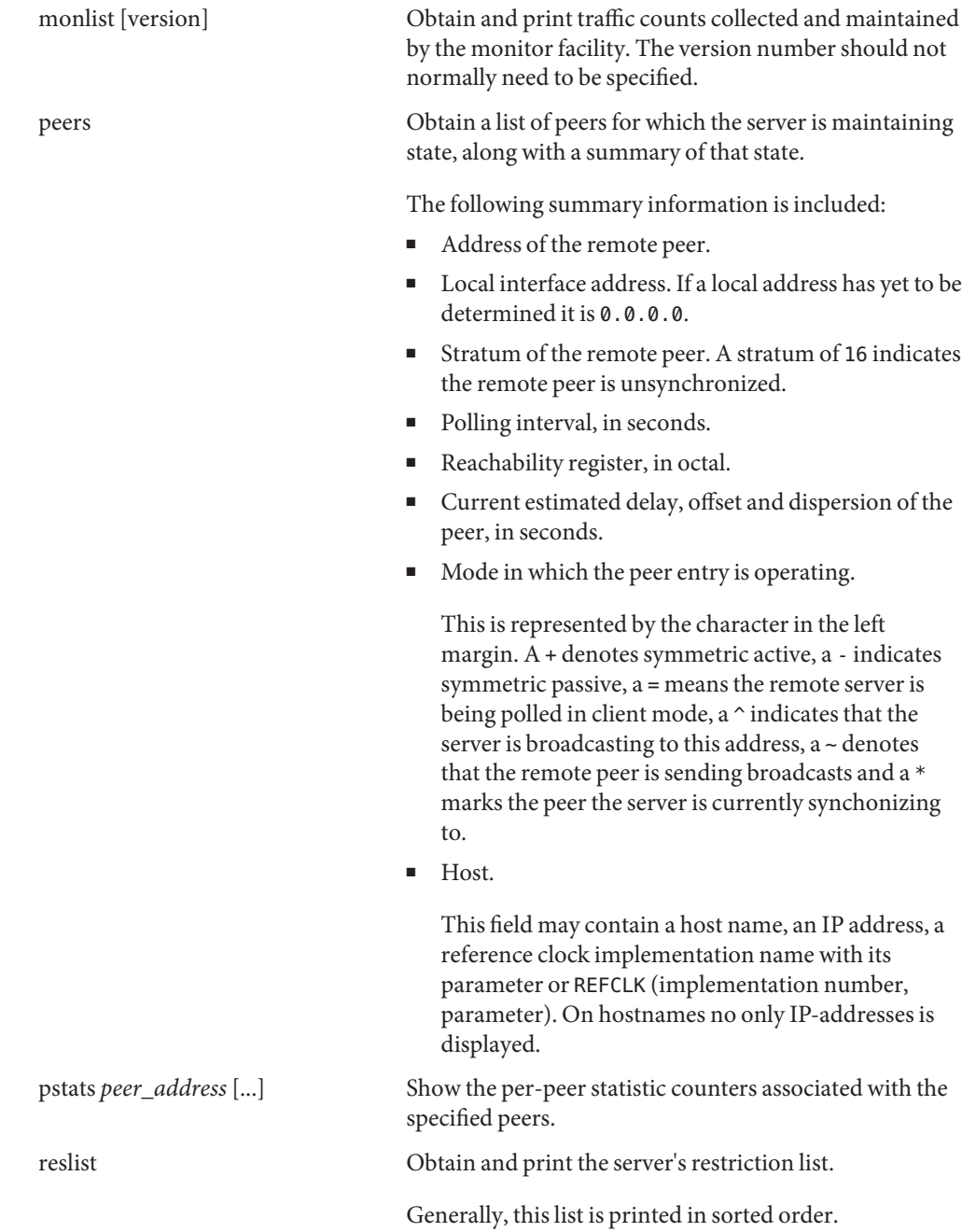

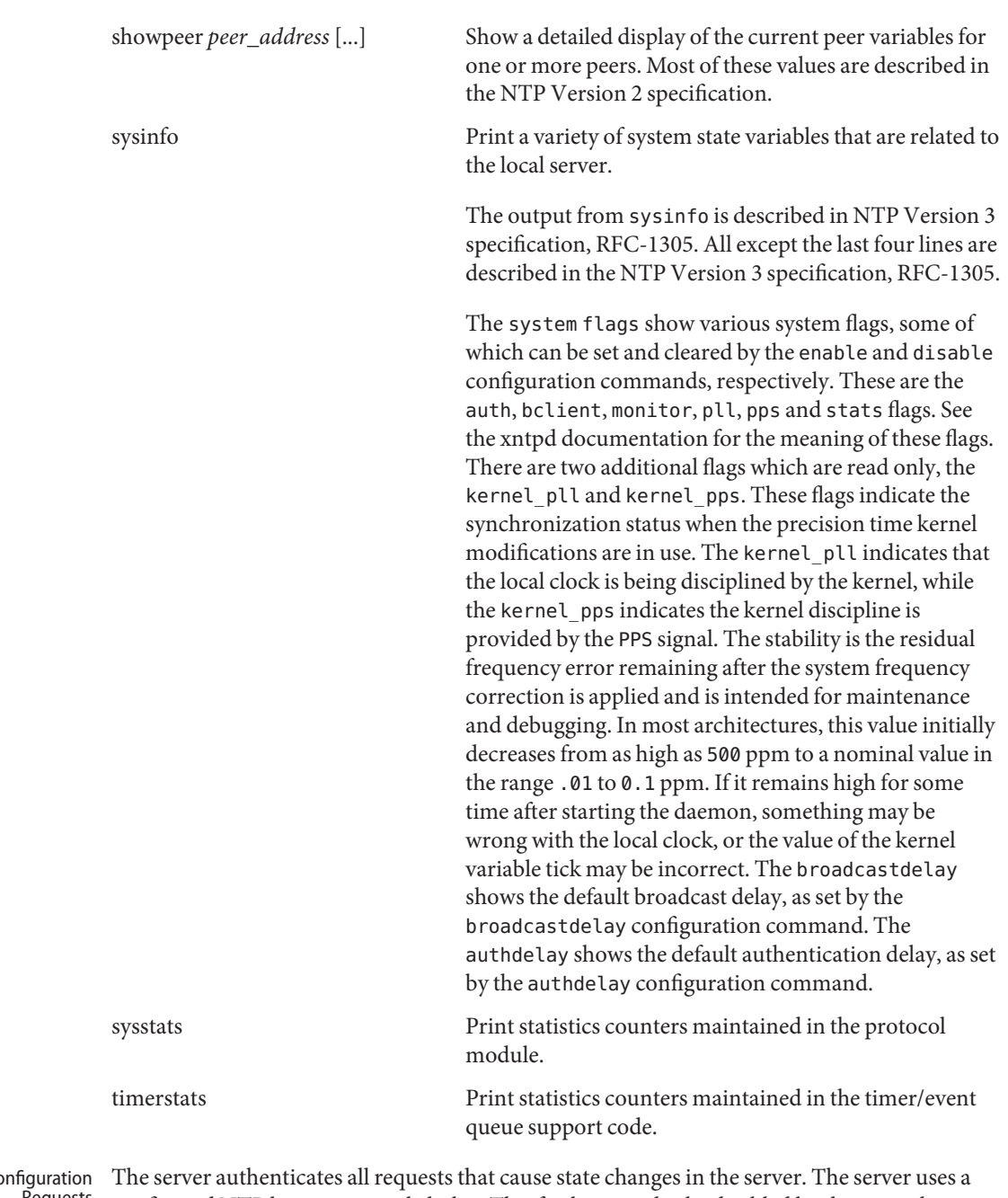

configured NTP key to accomplish this. This facility can also be disabled by the server by not configuring a key). **Runtime Co** Requests

You must make the key number and the corresponding key known to xtnpdc. Use the keyid or passwd commands to do so.

The passwd command prompts users for a password to use as the encryption key. It also prompts automatically for both the key number and password the first time a command which would result in an authenticated request to the server is given. Authentication provides verification that the requester has permission to make such changes. It also gives an extra degree of protection against transmission errors.

Authenticated requests always include a time stamp in the packet data. The time stamp is included in the computation of the authentication code. This timestamp is compared by the server to its receive time stamp. If the time stamps differ by more than a small amount the request is rejected.

Time stamps are rejected for two reasons. First, it makes simple replay attacks on the server, by someone who might be able to overhear traffic on your LAN, much more difficult. Second, it makes it more difficult to request configuration changes to your server from topologically remote hosts.

While the reconfiguration facility works well with a server on the local host, and may work adequately between time-synchronized hosts on the same LAN, it works very poorly for more distant hosts. If reasonable passwords are chosen, care is taken in the distribution and protection of keys and appropriate source address restrictions are applied, the run time reconfiguration facility should provide an adequate level of security.

The following commands make authenticated requests.

addpeer *peer\_address* [ *keyid* ] [ *version* ] [ *prefer*]

Add a configured peer association at the given address and operating in symmetric active mode. An existing association with the same peer may be deleted when this command is executed, or may simply be converted to conform to the new configuration, as appropriate.

If the optional *keyid* is a non-zero integer, all outgoing packets to the remote server will have an authentication field attached encrypted with this key. If the *keyid* is 0 or omitted, no authentication is done.

Specify *version* as 1, 2 or 3. The default is 3.

The *prefer* keyword indicates a preferred peer. This keyword is used primarily for clock synchronisation if possible. The preferred peer also determines the validity of the PPS signal - if the preferred peer is suitable for synchronisation so is the PPS signal.

```
addserver peer_address [ keyid ] [ version ] [ prefer]
```
Identical to the addpeer command, except that the operating mode is client.

```
addtrap [ address [ port ] [ interface ]
```
Set a trap for asynchronous messages.

authinfo

Return information concerning the authentication module, including known keys and counts of encryptions and decryptions which have been done.

# broadcast *peer\_address* [ *keyid* ] [ *version* ] [ *prefer*]

Identical to the addpeer command, except that the operating mode is broadcast. In this case a valid key identifier and key are required. The peer\_address parameter can be the broadcast address of the local network or a multicast group address assigned to NTP. If a multicast address, a multicast-capable kernel is required.

clrtrap [ *address* [ *port* ] [ *interface*]

Clear a trap for asynchronous messages.

delrestrict *address mask* [ *ntpport* ]

Delete the matching entry from the restrict list.

fudge *peer\_address* [ *time1* ] [ *time2* ] [ *stratum* ] [*refid* ] Provide a way to set certain data for a reference clock.

## readkeys

Cause the current set of authentication keys to be purged and a new set to be obtained by re-reading the keys file. The keys file must have been specified in the xntpd configuration file. This enables encryption keys to be changed without restarting the server.

## restrict *address mask flag* [ *flag* ]

This command operates in the same way as the restrict configuration file commands of xntpd.

## reset

Clear the statistics counters in various modules of the server.

## traps

Display the traps set in the server.

## trustkey *keyid* [...]

untrustkey *keyid* [...]

These commands operate in the same way as the trustedkey and untrustkey configuration file commands of xntpd.

# unconfig *peer\_address* [...]

Cause the configured bit to be removed from the specified peers. In many cases this causes the peer association to be deleted. When appropriate, however, the association may persist in an unconfigured mode if the remote peer is willing to continue on in this fashion.

## unrestrict *address mask flag* [ *flag* ]

Unrestrict the matching entry from the restrict list.

**Attributes** See [attributes](http://www.oracle.com/pls/topic/lookup?ctx=E26505&id=REFMAN5attributes-5)(5) for descriptions of the following attributes:

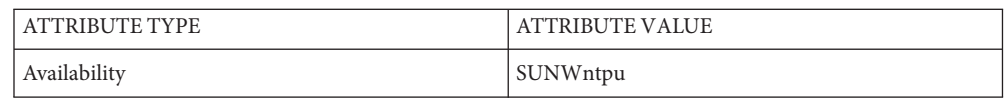

See Also [ntpdate](#page-1630-0)[\(1M\),](#page-1633-0) ntpq(1M), [ntptrace](#page-1640-0)(1M), [xntpd](#page-2681-0)(1M), [rename](http://www.oracle.com/pls/topic/lookup?ctx=E26505&id=REFMAN2rename-2)(2), [attributes](http://www.oracle.com/pls/topic/lookup?ctx=E26505&id=REFMAN5attributes-5)(5)

Name ypbind - NIS binder process

<span id="page-2708-0"></span>Synopsis /usr/lib/netsvc/yp/ypbind [-broadcast | -ypset | -ypsetme]

NIS provides a simple network lookup service consisting of databases and processes. The databases are stored at the machine that runs an NIS server process. The programmatic interface to NIS is described in ypclnt[\(3NSL\).](http://www.oracle.com/pls/topic/lookup?ctx=E26505&id=REFMAN3Bypclnt-3nsl) Administrative tools are described in  $y$ pinit(1M), [ypwhich](http://www.oracle.com/pls/topic/lookup?ctx=E26505&id=REFMAN1ypwhich-1)(1), and [ypset](#page-2722-0)(1M). Tools to see the contents of NIS maps are described in [ypcat](http://www.oracle.com/pls/topic/lookup?ctx=E26505&id=REFMAN1ypcat-1)(1), and [ypmatch](http://www.oracle.com/pls/topic/lookup?ctx=E26505&id=REFMAN1ypmatch-1)(1). **Description**

> ypbind is a daemon process that is activated at system startup time from the svc:/network/nis/client:default service. By default, it is invoked as ypbind -broadcast. ypbind runs on all client machines that are set up to use NIS. See [sysidtool](#page-2520-0)( $1M$ ). The function of ypbind is to remember information that lets all NIS client processes on a node communicate with some NIS server process. ypbind must run on every machine which has NIS client processes. The NIS server may or may not be running on the same node, but must be running somewhere on the network. If the NIS server is a NIS+ server in NIS (YP) compatibility mode, see the NOTES section of the [ypfiles](http://www.oracle.com/pls/topic/lookup?ctx=E26505&id=REFMAN4ypfiles-4)(4)man page for more information.

The information ypbind remembers is called a *binding* — the association of a domain name with a NIS server. The process of binding is driven by client requests. As a request for an unbound domain comes in, if started with the -broadcast option, the ypbind process broadcasts on the net trying to find an NIS server, either a ypserv process serving the domain or an rpc.nisd process in "YP-compatibility mode" serving NIS+ directory with name the same as (case sensitive) the domain in the client request. Since the binding is established by broadcasting, there must be at least one NIS server on the net. If started without the -broadcast option, ypbind process steps through the list of NIS servers that was created by ypinit -c for the requested domain. There must be an NIS server process on at least one of the hosts in the NIS servers file. All the hosts in the NIS servers file must be listed in the /etc/hosts file along with their IP addresses. Once a domain is bound by ypbind, that same binding is given to every client process on the node. The ypbind process on the local node or a remote node may be queried for the binding of a particular domain by using the [ypwhich](http://www.oracle.com/pls/topic/lookup?ctx=E26505&id=REFMAN1ypwhich-1) $(1)$ command.

If ypbind is unable to speak to the NIS server process it is bound to, it marks the domain as unbound, tells the client process that the domain is unbound, and tries to bind the domain once again. Requests received for an unbound domain will wait until the requested domain is bound. In general, a bound domain is marked as unbound when the node running the NIS server crashes or gets overloaded. In such a case, ypbind will try to bind to another NIS server using the process described above.ypbind also accepts requests to set its binding for a particular domain. The request is usually generated by the [ypset](#page-2722-0) $(1M)$  command. In order for ypset to work, ypbind must have been invoked with flags -ypset or -ypsetme.

Send a broadcast datagram using UDP/IP that requests the information needed to bind to a specific NIS server. This option is analogous to ypbind with no options in earlier Sun releases and is recommended for ease of use. **Options**

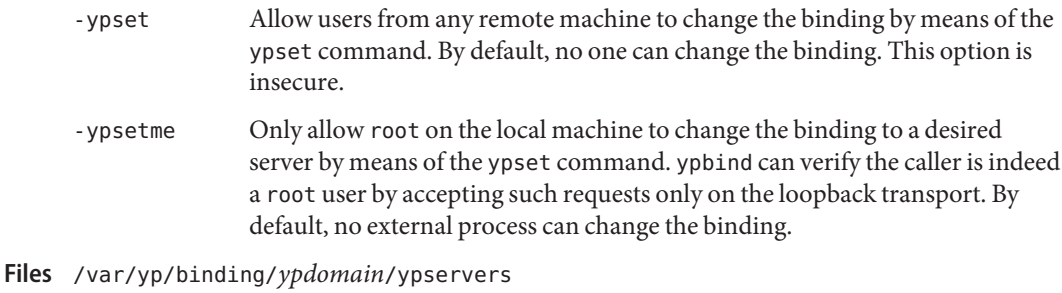

/etc/inet/hosts

Attributes See [attributes](http://www.oracle.com/pls/topic/lookup?ctx=E26505&id=REFMAN5attributes-5)(5) for descriptions of the following attributes:

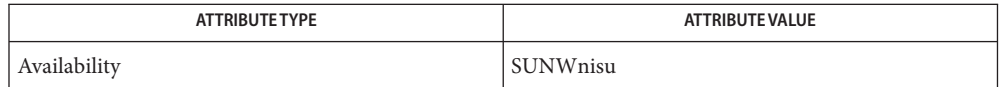

- See Also [svcs](http://www.oracle.com/pls/topic/lookup?ctx=E26505&id=REFMAN1svcs-1)(1), [ypcat](http://www.oracle.com/pls/topic/lookup?ctx=E26505&id=REFMAN1ypcat-1)(1), [ypmatch](http://www.oracle.com/pls/topic/lookup?ctx=E26505&id=REFMAN1ypmatch-1)(1), [ypwhich](http://www.oracle.com/pls/topic/lookup?ctx=E26505&id=REFMAN1ypwhich-1)(1), [ifconfig](#page-695-0)(1M), [rpc.nisd](#page-1986-0)(1M), [svcadm](#page-2473-0)(1M),  $ypinit(1M), ypset(1M), ypclnt(3NSL), hosts(4), ypfiles(4), attributes(5), smf(5)$  $ypinit(1M), ypset(1M), ypclnt(3NSL), hosts(4), ypfiles(4), attributes(5), smf(5)$  $ypinit(1M), ypset(1M), ypclnt(3NSL), hosts(4), ypfiles(4), attributes(5), smf(5)$  $ypinit(1M), ypset(1M), ypclnt(3NSL), hosts(4), ypfiles(4), attributes(5), smf(5)$  $ypinit(1M), ypset(1M), ypclnt(3NSL), hosts(4), ypfiles(4), attributes(5), smf(5)$  $ypinit(1M), ypset(1M), ypclnt(3NSL), hosts(4), ypfiles(4), attributes(5), smf(5)$  $ypinit(1M), ypset(1M), ypclnt(3NSL), hosts(4), ypfiles(4), attributes(5), smf(5)$  $ypinit(1M), ypset(1M), ypclnt(3NSL), hosts(4), ypfiles(4), attributes(5), smf(5)$  $ypinit(1M), ypset(1M), ypclnt(3NSL), hosts(4), ypfiles(4), attributes(5), smf(5)$  $ypinit(1M), ypset(1M), ypclnt(3NSL), hosts(4), ypfiles(4), attributes(5), smf(5)$  $ypinit(1M), ypset(1M), ypclnt(3NSL), hosts(4), ypfiles(4), attributes(5), smf(5)$  $ypinit(1M), ypset(1M), ypclnt(3NSL), hosts(4), ypfiles(4), attributes(5), smf(5)$  $ypinit(1M), ypset(1M), ypclnt(3NSL), hosts(4), ypfiles(4), attributes(5), smf(5)$  $ypinit(1M), ypset(1M), ypclnt(3NSL), hosts(4), ypfiles(4), attributes(5), smf(5)$ 
	- Notes ypbind supports multiple domains. The ypbind process can maintain bindings to several domains and their servers, the default domain is the one specified by the [domainname](#page-463-0)(1M) command at startup time.

The -broadcast option works only on the UDP transport. It is insecure since it trusts "any" machine on the net that responds to the broadcast request and poses itself as an NIS server.

The ypbind service is managed by the service management facility, [smf](http://www.oracle.com/pls/topic/lookup?ctx=E26505&id=REFMAN5smf-5)(5), under the service identifier:

svc:/network/nis/client:default

Administrative actions on this service, such as enabling, disabling, or requesting restart, can be performed using  $s$  vcadm(1M). The service's status can be queried using the  $s$  vcs(1) command.

<span id="page-2710-0"></span>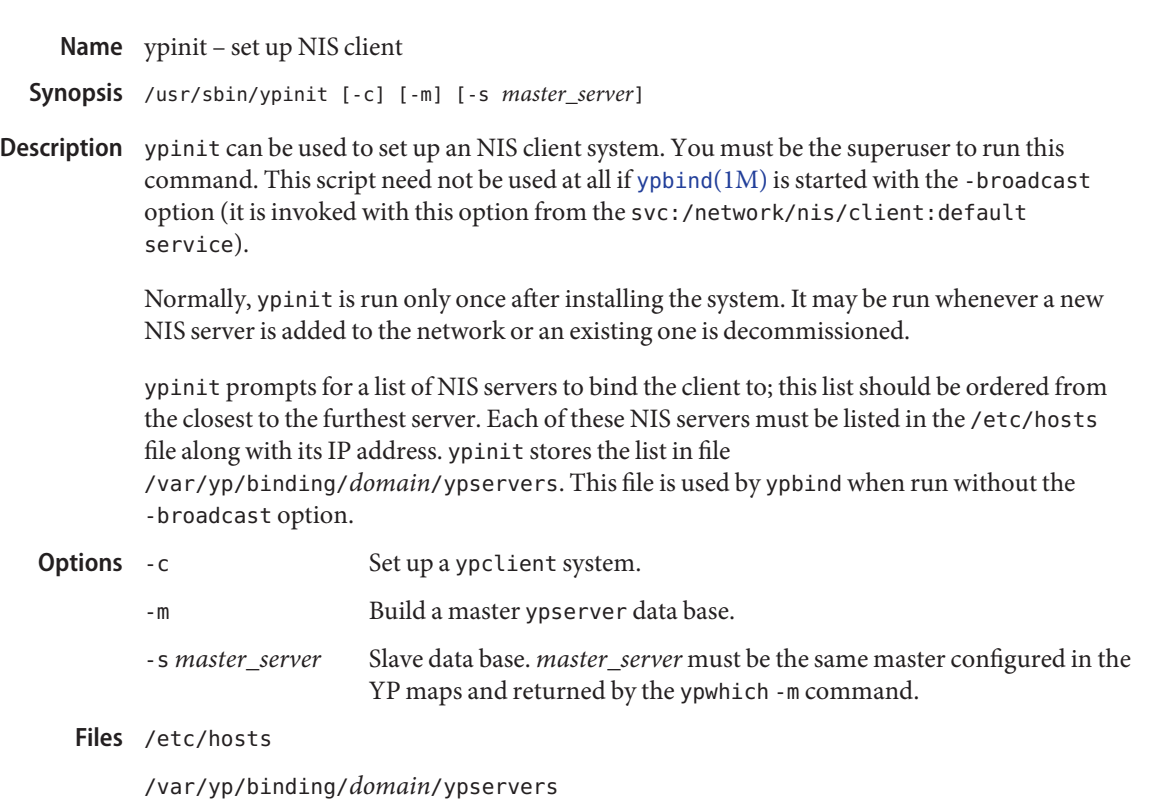

Attributes See [attributes](http://www.oracle.com/pls/topic/lookup?ctx=E26505&id=REFMAN5attributes-5)(5) for descriptions of the following attributes:

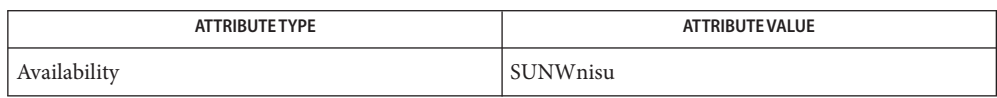

- See Also [svcs](http://www.oracle.com/pls/topic/lookup?ctx=E26505&id=REFMAN1svcs-1)(1), [svcadm](#page-2473-0)(1M), [ypbind](#page-2708-0)(1M), [sysinfo](http://www.oracle.com/pls/topic/lookup?ctx=E26505&id=REFMAN2sysinfo-2)(2), [hosts](http://www.oracle.com/pls/topic/lookup?ctx=E26505&id=REFMAN4hosts-4)(4), [attributes](http://www.oracle.com/pls/topic/lookup?ctx=E26505&id=REFMAN5attributes-5)(5), [smf](http://www.oracle.com/pls/topic/lookup?ctx=E26505&id=REFMAN5smf-5)(5)
	- The NIS client service is managed by the service management facility, [smf](http://www.oracle.com/pls/topic/lookup?ctx=E26505&id=REFMAN5smf-5)(5), under the **Notes** service identifier:

svc:/network/nis/client:default

Administrative actions on this service, such as enabling, disabling, or requesting restart, can be performed using [svcadm](#page-2473-0)(1M). The service's status can be queried using the [svcs](http://www.oracle.com/pls/topic/lookup?ctx=E26505&id=REFMAN1svcs-1)(1) command.

ypinit sets up the list of NIS servers only for the current domain on the system when it is run, **Bugs** that is, the domain returned by the SI\_SRPC\_DOMAIN command to [sysinfo](http://www.oracle.com/pls/topic/lookup?ctx=E26505&id=REFMAN2sysinfo-2)(2). Care should be taken to ensure that this is the same as the desired domain for NIS client processes.

<span id="page-2711-0"></span>Name ypmake - rebuild NIS database

Synopsis cd /var/yp ; make [map]

Description The file called Makefile in /var/yp is used by [make](http://www.oracle.com/pls/topic/lookup?ctx=E26505&id=REFMAN1make-1s)(1S) to build the Network Information Service (NIS) database. With no arguments, make creates dbm databases for any NIS maps that are out-of-date, and then executes  $y$ ppush $(1M)$  to notify slave databases that there has been a change.

> If you supply a *map* on the command line, make will update that map only. Typing make passwd will create and yppush the password database (assuming it is out of date). Likewise, make ipnodes and make networks will create and yppush the ipnodes and network files, \$(INETDIR)/ipnodes and \$(DIR)/networks.

There are four special variables used by make: DIR, which gives the directory of the source files; NOPUSH, which when non-null inhibits doing a yppush of the new database files; INETDIR, which gives the directory of the ipnodes source file; and DOM, which is used to construct a domain other than the master's default domain. The default for DIR is /etc, and the default for INETDIR is /etc/inet. The default for NOPUSH is the null string.

Refer to [ypfiles](http://www.oracle.com/pls/topic/lookup?ctx=E26505&id=REFMAN4ypfiles-4)(4) and [ypserv](#page-2718-0)(1M) for an overview of the NIS service.

If a NIS to LDAP (N2L) configuration file, /var/yp/NISLDAPmapping, is present, the NIS server components run in N2L mode. In N2L mode, the server components use a new set of map files with an LDAP-prefix, based on the LDAP DIT. In N2L mode, authoritative NIS information is obtained from the DIT. The NIS source files and ypmake have no role, and they should not be used. If ypmake is accidentally run, then the server components will detect this, and will log a warning message. For additional information, see [ypfiles](http://www.oracle.com/pls/topic/lookup?ctx=E26505&id=REFMAN4ypfiles-4)(4).

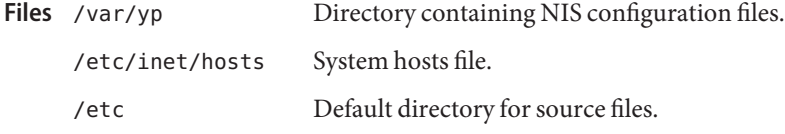

Attributes See [attributes](http://www.oracle.com/pls/topic/lookup?ctx=E26505&id=REFMAN5attributes-5)(5) for descriptions of the following attributes:

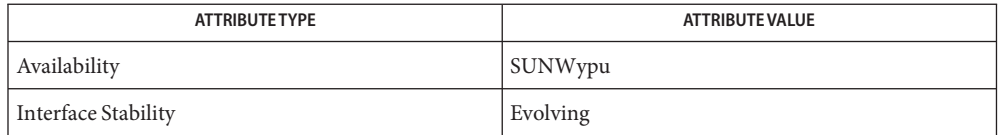

See Also [make](http://www.oracle.com/pls/topic/lookup?ctx=E26505&id=REFMAN1make-1s)(1S), [NIS+](http://www.oracle.com/pls/topic/lookup?ctx=E26505&id=REFMAN1nis-plus--1)(1), [makedbm](#page-1291-0)(1M), [rpc.nisd](#page-1986-0)(1M), [ypbind](#page-2708-0)(1M), [yppush](#page-2716-0)(1M), [ypserv](#page-2718-0)(1M), ypclnt[\(3NSL\),](http://www.oracle.com/pls/topic/lookup?ctx=E26505&id=REFMAN3Bypclnt-3nsl) [NISLDAPmapping](http://www.oracle.com/pls/topic/lookup?ctx=E26505&id=REFMAN4nisldapmapping-4)(4), [ypfiles](http://www.oracle.com/pls/topic/lookup?ctx=E26505&id=REFMAN4ypfiles-4)(4), [ypserv](http://www.oracle.com/pls/topic/lookup?ctx=E26505&id=REFMAN4ypserv-4)(4)

Notes The NIS makefile is only used when running the [ypserv](#page-2718-0)(1M) server to provide NIS services. If these are being provided by the NIS+ server running in NIS compatibility mode, see [rpc.nisd](#page-1986-0)(1M); this makefile is not relevant. See [ypfiles](http://www.oracle.com/pls/topic/lookup?ctx=E26505&id=REFMAN4ypfiles-4)(4) for more details.

The Network Information Service (NIS) was formerly known as Sun Yellow Pages (YP). The functionality of the two remains the same. Only the name has changed. The name Yellow Pages is a registered trademark in the United Kingdom of British Telecommunications plc, and may not be used without permission.

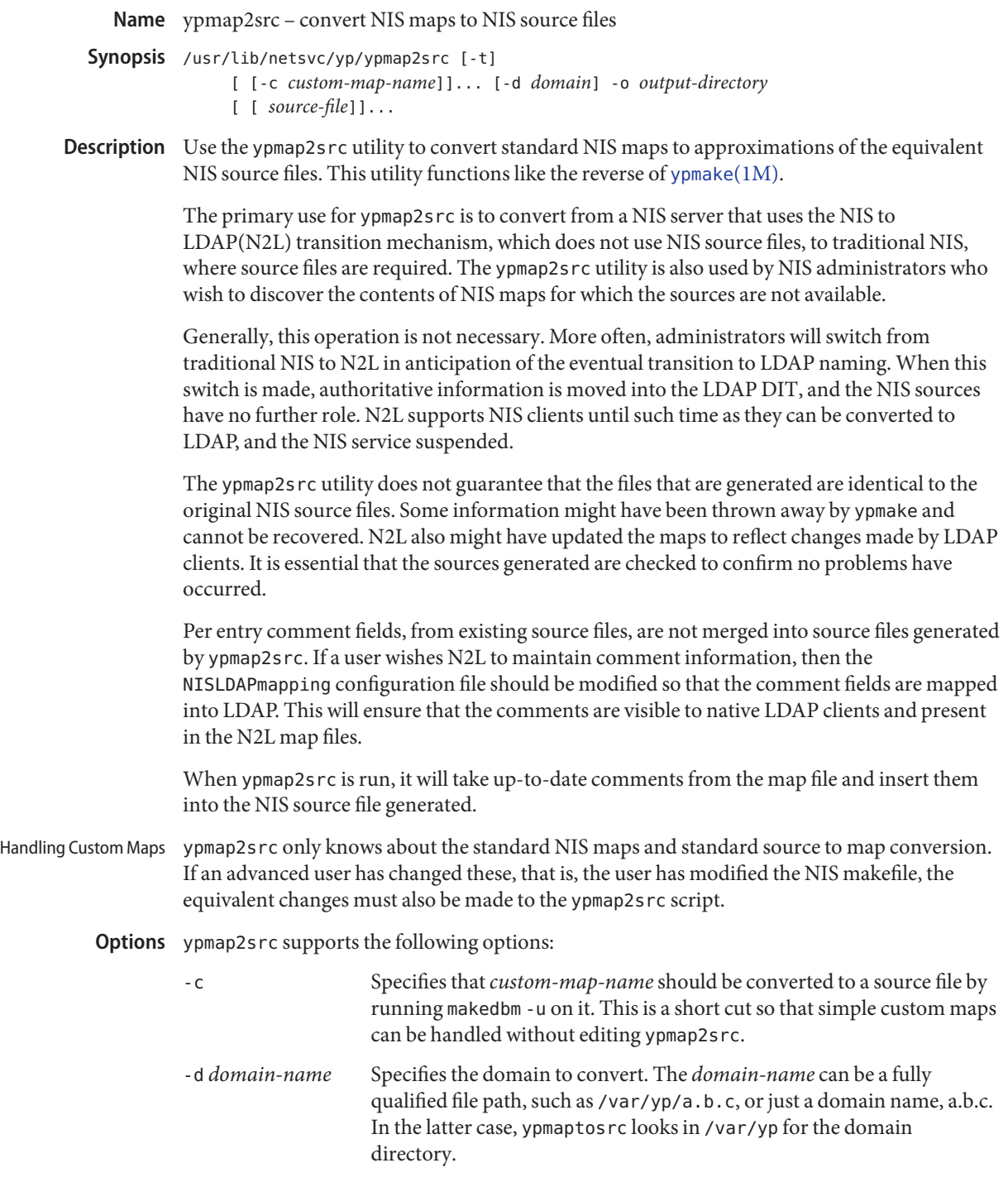

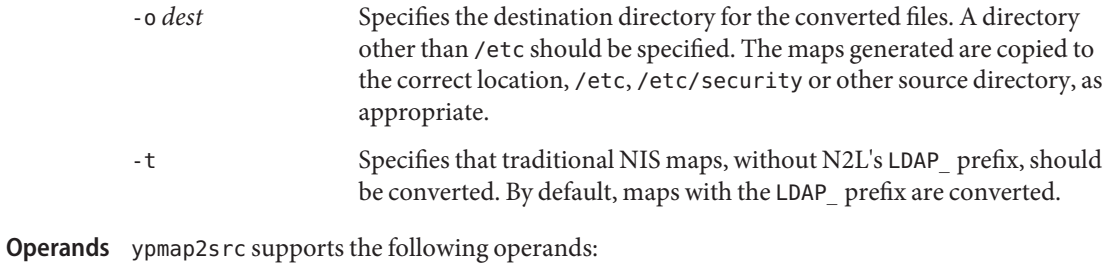

*source-file* Lists the standard source files to convert. If this option is not given, then all the standard source files, plus any custom files pecified by the -c option, are converted.

Attributes See [attributes](http://www.oracle.com/pls/topic/lookup?ctx=E26505&id=REFMAN5attributes-5)(5) for descriptions of the following attributes:

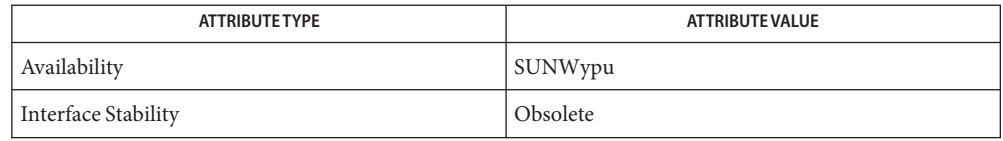

See Also [ypmake](#page-2711-0)(1M), [ypserv](#page-2718-0)(1M), [NISLDAPmapping](http://www.oracle.com/pls/topic/lookup?ctx=E26505&id=REFMAN4nisldapmapping-4)(4), [attributes](http://www.oracle.com/pls/topic/lookup?ctx=E26505&id=REFMAN5attributes-5)(5)

*[System Administration Guide: Naming and Directory Services \(DNS, NIS, and LDAP\)](http://www.oracle.com/pls/topic/lookup?ctx=E18752&id=SYSADV5)*

<span id="page-2715-0"></span>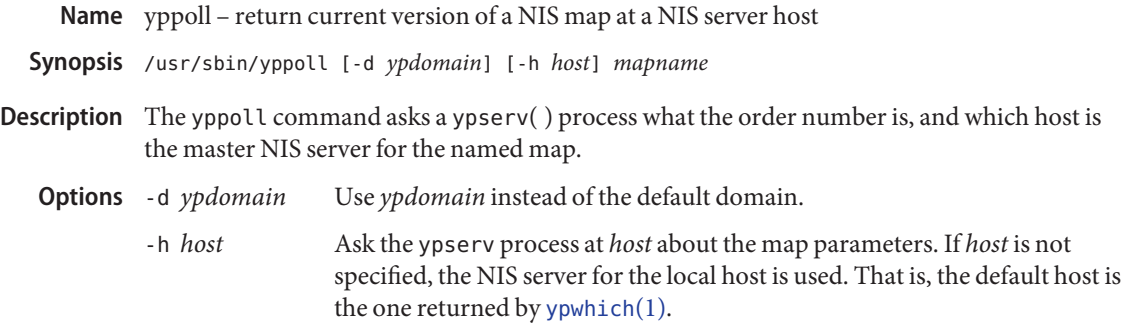

Attributes See [attributes](http://www.oracle.com/pls/topic/lookup?ctx=E26505&id=REFMAN5attributes-5)(5) for descriptions of the following attributes:

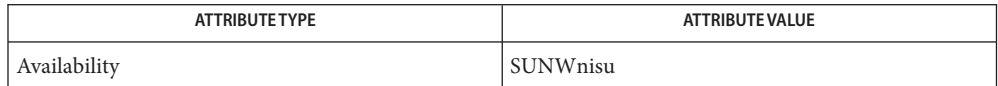

See Also [ypwhich](http://www.oracle.com/pls/topic/lookup?ctx=E26505&id=REFMAN1ypwhich-1)(1), [ypfiles](http://www.oracle.com/pls/topic/lookup?ctx=E26505&id=REFMAN4ypfiles-4)(4), [attributes](http://www.oracle.com/pls/topic/lookup?ctx=E26505&id=REFMAN5attributes-5)(5)

<span id="page-2716-0"></span>Name yppush - force propagation of changed NIS map

- Synopsis /usr/lib/netsvc/yp/yppush [-v] [-h *host*] [-d *domain*] [-p *#parallel-xfrs*] *mapname*
- Description yppush copies a new version of a Network Information Service (NIS) map from the master NIS server to the slave NIS servers. It is normally run only on the master NIS server by the Makefile in /var/yp after the master databases are changed. It first constructs a list of NIS server hosts by reading the NIS ypservers map within the *domain*. Keys within the ypservers map are the ASCII names of the machines on which the NIS servers run.

A "transfer map" request is sent to the NIS server at each host, along with the information needed by the transfer agent (the program that actually moves the map) to call back the yppush. When the attempt has completed (successfully or not), and the transfer agent has sent yppush a status message, the results can be printed to stdout. Messages are also printed when a transfer is not possible, for instance, when the request message is undeliverable, or when the timeout period on responses has expired.

Refer to [ypfiles](http://www.oracle.com/pls/topic/lookup?ctx=E26505&id=REFMAN4ypfiles-4)(4) and [ypserv](#page-2718-0)(1M) for an overview of the NIS service.

The following options are supported: **Options**

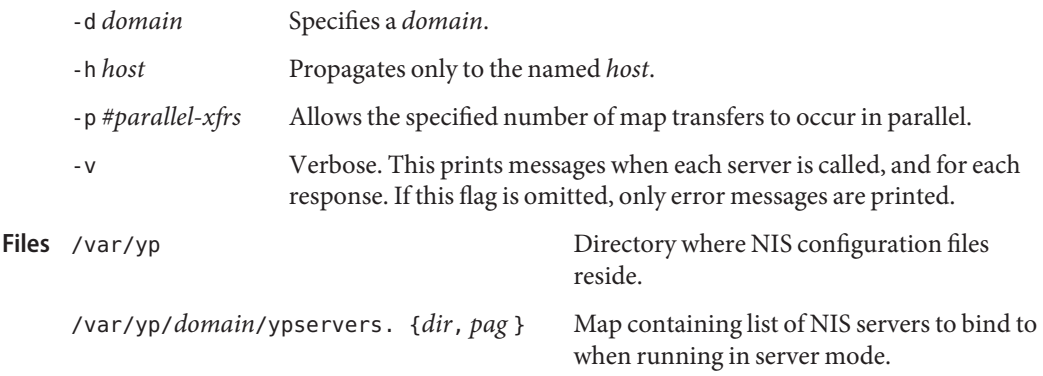

Attributes See [attributes](http://www.oracle.com/pls/topic/lookup?ctx=E26505&id=REFMAN5attributes-5)(5) for descriptions of the following attributes:

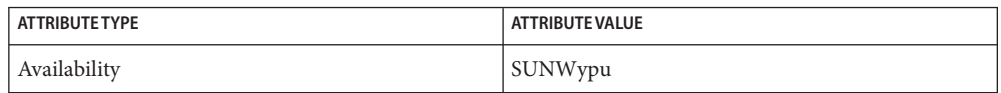

## See Also [ypserv](#page-2718-0)(1M), [ypxfr](#page-2725-0)(1M), [ypfiles](http://www.oracle.com/pls/topic/lookup?ctx=E26505&id=REFMAN4ypfiles-4)(4), [attributes](http://www.oracle.com/pls/topic/lookup?ctx=E26505&id=REFMAN5attributes-5)(5)

The Network Information Service (NIS) was formerly known as Sun Yellow Pages (YP). The **Notes** functionality of the two remains the same; only the name has changed. The name Yellow Pages is a registered trademark in the United Kingdom of British Telecommunications PLC, and must not be used without permission.

Bugs In the current implementation (version 2 NIS protocol), the transfer agent is [ypxfr](#page-2725-0)(1M), which is started by the ypserv program. If yppush detects that it is speaking to a version 1 NIS protocol server, it uses the older protocol, sending a version 1 YPPROC\_GET request and issues a message to that effect. Unfortunately, there is no way of knowing if or when the map transfer is performed for version 1 servers. yppush prints a message saying that an "old-style" message has been sent. The system administrator should later check to see that the transfer has actually taken place.

<span id="page-2718-0"></span>Name ypserv, ypxfrd - NIS server and binder processes

Synopsis /usr/lib/netsvc/yp/ypserv [-dv] [-i | -I] [-r | -R] /usr/lib/netsvc/yp/ypxfrd

Description The Network Information Service (NIS) provides a simple network lookup service consisting of databases and processes. The databases are ndbm files in a directory tree rooted at /var/yp. See [ndbm](http://www.oracle.com/pls/topic/lookup?ctx=E26505&id=REFMAN3Andbm-3c)(3C). These files are described in [ypfiles](http://www.oracle.com/pls/topic/lookup?ctx=E26505&id=REFMAN4ypfiles-4)(4). The processes are /usr/lib/netsvc/yp/ypserv, the NIS database lookup server, and /usr/lib/netsvc/yp/ypbind, the NIS binder. The programmatic interface to the NIS service is described in ypclnt[\(3NSL\).](http://www.oracle.com/pls/topic/lookup?ctx=E26505&id=REFMAN3Bypclnt-3nsl) Administrative tools are described in [yppoll](#page-2715-0)(1M), [yppush](#page-2716-0)(1M), [ypset](#page-2722-0)(1M), [ypxfr](#page-2725-0)(1M), and [ypwhich](http://www.oracle.com/pls/topic/lookup?ctx=E26505&id=REFMAN1ypwhich-1)(1). Tools to see the contents of NIS maps are described in  $y$ pcat(1), and  $y$ pmatch(1). Database generation and maintenance tools are described in [ypinit](#page-2710-0)(1M), [ypmake](#page-2711-0)(1M), and [makedbm](#page-1291-0)(1M).

> The ypserv utility is a daemon process typically activated at system startup from svc:/network/nis/server:default. Alternatively, you can, as the root user, start NIS services using [ypstart](#page-2724-0)(1M) from the command-line. ypserv runs only on NIS server machines with a complete NIS database. You can halt all NIS services using the ypstop $(1M)$ command.

The ypxfrd utility transfers entire NIS maps in an efficient manner. For systems that use this daemon, map transfers are 10 to 100 times faster, depending on the map. To use this daemon, be sure ypxfrd is running on the master server. See /usr/lib/netsvc/yp/ypstart. ypxfr attempts to use ypxfrd first. If that fails, it prints a warning, then uses the older transfer method.

The ypserv daemon's primary function is to look up information in its local database of NIS maps.

The operations performed by ypserv are defined for the implementor by the *YP Protocol Specification*, and for the programmer by the header file <rpcsvc/yp\_prot.h>.

Communication to and from ypserv is by means of RPC calls. Lookup functions are described in ypclnt[\(3NSL\),](http://www.oracle.com/pls/topic/lookup?ctx=E26505&id=REFMAN3Bypclnt-3nsl) and are supplied as C-callable functions in the [libnsl](http://www.oracle.com/pls/topic/lookup?ctx=E26505&id=REFMAN3Flibnsl-3lib)(3LIB) library. There are four lookup functions, all of which are performed on a specified map within some NIS domain: [yp\\_match](http://www.oracle.com/pls/topic/lookup?ctx=E26505&id=REFMAN3Byp-match-3nsl)(3NSL), [yp\\_first](http://www.oracle.com/pls/topic/lookup?ctx=E26505&id=REFMAN3Byp-first-3nsl)(3NSL), [yp\\_next](http://www.oracle.com/pls/topic/lookup?ctx=E26505&id=REFMAN3Byp-next-3nsl)(3NSL), and yp\_all[\(3NSL\).](http://www.oracle.com/pls/topic/lookup?ctx=E26505&id=REFMAN3Byp-all-3nsl) The yp\_match operation takes a key, and returns the associated value. The yp\_first operation returns the first key-value pair from the map, and yp\_next can be used to enumerate the remainder. yp\_all ships the entire map to the requester as the response to a single RPC request.

A number of special keys in the DBM files can alter the way in which ypserv operates. The keys of interest are:

YP\_INTERDOMAIN The presence of this key causes ypserv to forward to a DNS server host lookups that cannot be satisfied by the DBM files.

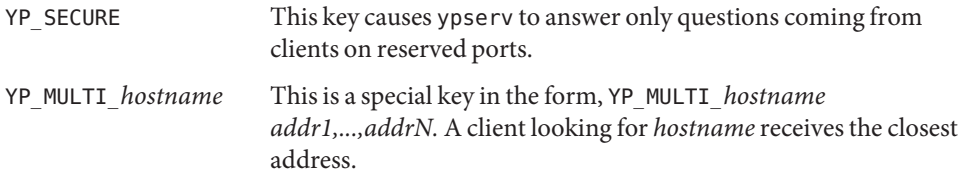

Two other functions supply information about the map, rather than map entries: [yp\\_order](http://www.oracle.com/pls/topic/lookup?ctx=E26505&id=REFMAN3Byp-order-3nsl)(3NSL), and [yp\\_master](http://www.oracle.com/pls/topic/lookup?ctx=E26505&id=REFMAN3Byp-master-3nsl)(3NSL). In fact, both order number and master name exist in the map as key-value pairs, but the server will not return either through the normal lookup functions. If you examine the map with [makedbm](#page-1291-0) $(1M)$ , however, they are visible. Other functions are used within the NIS service subsystem itself, and are not of general interest to NIS clients. These functions include do you serve this domain?, transfer map, and reinitialize\_internal\_state.

On start up, ypserv checks for the existence of the NIS to LDAP (N2L) configuration file /var/yp/NISLDAPmapping. If it is present then a master server starts in N2L mode. If the file is not present it starts in "traditional" (non N2L) mode. Slave servers always start in traditional mode.

In N2L mode, a new set of map files, with an LDAP prefix, are generated, based on the contents of the LDAP DIT. The old map files, NIS source files and [ypmake](#page-2711-0)(1M) are not used.

It is possible that [ypmake](#page-2711-0)(1M) can be accidentally run in N2L mode. If the occurs, the old style map files are overwritten. That the map files are overwritten is harmless. However, any resulting [yppush](#page-2716-0)(1M) operation will push information based on the DIT rather than the source files. The user may not expect information based on the DIT. ypserv keeps track of the last modification date of the old style map files. If the map files have been updated, a warning is logged that suggests that the user call yppush directly instead of ypmake.

If a server attempts to run in N2L mode and a LDAP server cannot be contacted, it behaves as follows:

- 1. When ypserv is started, a warning will be logged.
- 2. When a NIS read access is made and the TTL entry has expired, a warning is logged.Information that is returned from the cache has not been updated.
- 3. When a NIS write access is made, a warning is logged. The cache will not be updated, and a NIS failure will be returned.

If ypxfrd is running in N2L mode and is asked to transfer a map, ypxfrd first checks whether the map is out of date. If the map is out of date, ypxfrd initiates an update from the DIT. ypxfrd cannot wait for the update to complete. If ypxfrd waited, the client end ypxfr operation could time out. To prevent ypxfrd from timing out, the existing map is transferred from the cache. The most up to date map will be transferred on subsequent ypxfrd operations.

## **Options**

- -d The NIS service should go to the DNS for more host information. This requires the existence of a correct /etc/resolv.conf file pointing to a DNS server. This option turns on DNS forwarding regardless of whether or not the YP\_INTERDOMAIN flag is set in the hosts maps. See [makedbm](#page-1291-0)( $1M$ ). In the absence of an /etc/resolv.conf file, ypserv complains, but ignores the -d option. ypserv
	- -i If in N2L mode, initialize the NIS related parts of the DIT based on the current, non LDAP\_ prefixed, map files. The LDAP\_ prefixed maps are not created or updated. If you require that LDAP\_ prefixed maps be updated or created, then use the -ir option.

The -i option does not attempt to create any NIS domain or container objects. If any NIS domain or container objects have not already been created, then errors will occur, as entries are written to nonexistent containers.

- -I Identical to -i, except that any missing domain and container objects are created.
- -r If in N2L mode, then refresh the LDAP\_ prefixed map files based on the contents of the DIT.
- -ir If both -i and -r are specified in N2L mode, then the DIT will first be initialized from the current non LDAP\_ prefixed map files. A new set of LDAP\_ prefixed maps will then be generated from the contents of the DIT. A new set of LDAP prefixed maps is required when moving from traditional NIS to N2L mode NIS.
- -Ir Identical to -ir, except that any missing domain and container objects are created.
- -v Operate in the verbose mode, printing diagnostic messages to stderr.

When run with the -i, -r, -I, -ir or -Ir options, the ypserv command runs in the foreground and exits once map initialization has been completed. Once the ypserv command exits, the user knows the maps are ready and can restart ypserv and the other yp daemons by running [ypstart](#page-2724-0)(1M).

If there is a requirement to initialize the DIT from the NIS source files, which may have been modified since the maps were last remade, run ypmake before running ypserv -i or ypserv -ir. ypmake regenerated old style NIS maps. Then ypserv -ir dumps them into the DIT. When the -ir option is used, the LDAP\_ prefixe maps are also generated or updated. Since these maps will be more recent than the old style maps, ypmake will not be reported as erroneous when it is run.

**Files** /var/yp/securenets

Defines the hosts and networks that are granted access to information in the served domain. It is read at startup time by both ypserv and ypxfrd.

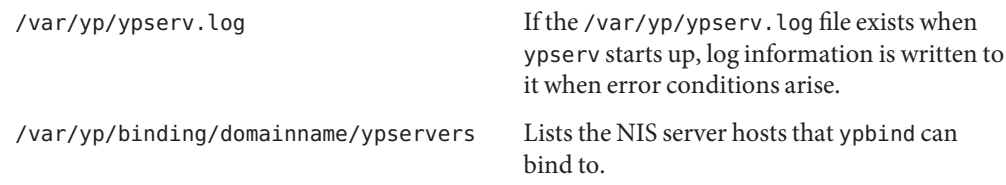

Attributes See [attributes](http://www.oracle.com/pls/topic/lookup?ctx=E26505&id=REFMAN5attributes-5)(5) for descriptions of the following attributes:

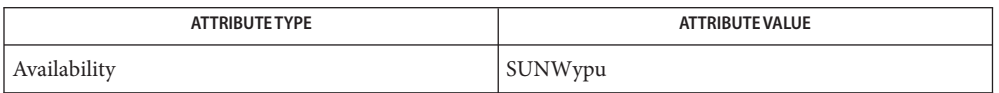

See Also [svcs](http://www.oracle.com/pls/topic/lookup?ctx=E26505&id=REFMAN1svcs-1)(1), [ypcat](http://www.oracle.com/pls/topic/lookup?ctx=E26505&id=REFMAN1ypcat-1)(1), [ypmatch](http://www.oracle.com/pls/topic/lookup?ctx=E26505&id=REFMAN1ypmatch-1)(1), [ypwhich](http://www.oracle.com/pls/topic/lookup?ctx=E26505&id=REFMAN1ypwhich-1)(1), [domainname](#page-463-0)(1M), [makedbm](#page-1291-0)(1M), [svcadm](#page-2473-0)(1M), [ypbind](#page-2708-0)(1M), [ypinit](#page-2710-0)(1M), [ypmake](#page-2711-0)(1M), [yppoll](#page-2715-0)(1M), [yppush](#page-2716-0)(1M), [ypset](#page-2722-0)(1M), [ypstart](#page-2724-0)(1M), ypstop(1M), [ypxfr](#page-2725-0)(1M), ndbm[\(3C\),](http://www.oracle.com/pls/topic/lookup?ctx=E26505&id=REFMAN3Andbm-3c) ypclnt[\(3NSL\),](http://www.oracle.com/pls/topic/lookup?ctx=E26505&id=REFMAN3Bypclnt-3nsl) [libnsl](http://www.oracle.com/pls/topic/lookup?ctx=E26505&id=REFMAN3Flibnsl-3lib)(3LIB),  $NISLDAPmapping(4)$  $NISLDAPmapping(4)$ , [securenets](http://www.oracle.com/pls/topic/lookup?ctx=E26505&id=REFMAN4securenets-4) $(4)$ , [ypfiles](http://www.oracle.com/pls/topic/lookup?ctx=E26505&id=REFMAN4ypfiles-4) $(4)$ , [ypserv](http://www.oracle.com/pls/topic/lookup?ctx=E26505&id=REFMAN4ypserv-4) $(4)$ , [attributes](http://www.oracle.com/pls/topic/lookup?ctx=E26505&id=REFMAN5attributes-5) $(5)$ , [smf](http://www.oracle.com/pls/topic/lookup?ctx=E26505&id=REFMAN5smf-5) $(5)$ 

*[Network Interface Guide](http://www.oracle.com/pls/topic/lookup?ctx=dsc&id=/app/docs/doc/806-1017)*

*[System Administration Guide: Naming and Directory Services \(DNS, NIS, and LDAP\)](http://www.oracle.com/pls/topic/lookup?ctx=E18752&id=SYSADV5)*

Notes ypserv supports multiple domains. The ypserv process determines the domains it serves by looking for directories of the same name in the directory /var/yp. It replies to all broadcasts requesting yp service for that domain.

The Network Information Service (NIS) was formerly known as Sun Yellow Pages (YP). The functionality of the two remains the same; only the name has changed. The name Yellow Pages is a registered trademark in the United Kingdom of British Telecommunications PLC, and must not be used without permission.

NIS uses ndbm() files to store maps. Therefore, it is subject to the 1024 byte limitations described in the USAGE and NOTES sections of the [ndbm](http://www.oracle.com/pls/topic/lookup?ctx=E26505&id=REFMAN3Andbm-3c)(3C) man page.

The NIS server service is managed by the service management facility, [smf](http://www.oracle.com/pls/topic/lookup?ctx=E26505&id=REFMAN5smf-5)(5), under the service identifier:

svc:/network/nis/server:default

Administrative actions on this service, such as enabling, disabling, or requesting restart, can be performed using  $s$  vcadm(1M). The service's status can be queried using the  $s$  vcs(1) command.

Name ypset - point ypbind at a particular server

<span id="page-2722-0"></span>/usr/sbin/ypset [-d *ypdomain*] [-h *host*] *server* **Synopsis**

In order to run ypset, ypbind must be initiated with the −ypset or −ypsetme options. See [ypbind](#page-2708-0)(1M). ypset tells ypbind to get NIS services for the specified *ypdomain* from the ypserv process running on *server*. If *server*is down, or is not running ypserv, this might not be discovered until an NIS client process tries to obtain a binding for the domain. At this point, the binding set by ypset is tested by ypbind. If the binding is invalid, ypbind attempts to rebind for the same domain. **Description**

> ypset is useful for binding a client node that is not on a broadcast net, or is on a broadcast net that is not running an NIS server host. It is also useful for debugging NIS client applications, for instance, where an NIS map exists only at a single NIS server host.

> Where several hosts on the local net are supplying NIS services, ypbind can rebind to another host, even while you attempt to find out if the ypset operation succeeded. For example, if you enter the ypset command below, you might get the subsequent response from ypwhich:

example% ypset host1 example% ypwhich host2

The sequence shown above is a function of the NIS subsystem's attempt to load-balance among the available NIS servers, and occurs when host1 does not respond to ypbind because it is not running ypserv (or is overloaded), and host2, running ypserv, obtains the binding.

*server*indicates which NIS server to bind to, and must be specified as a name or an IP address. This works only if the node has a current valid binding for the domain in question and ypbind has been set to allow use of ypset. In most cases, *server*should be specified as an IP address.

ypset tries to bind over a connectionless transport. The NIS library call, yp\_all(), uses connection-oriented transport and derives the NIS server's address based on the connectionless address supplied by ypset.

Refer to [ypfiles](http://www.oracle.com/pls/topic/lookup?ctx=E26505&id=REFMAN4ypfiles-4)(4) for an overview of the NIS name service.

-d *ypdomain* Use *ypdomain*, instead of the default domain. **Options**

-h *host* Set ypbind's binding on *host*, instead of locally. Specify *host* as a name.

Attributes See [attributes](http://www.oracle.com/pls/topic/lookup?ctx=E26505&id=REFMAN5attributes-5)(5) for descriptions of the following attributes:

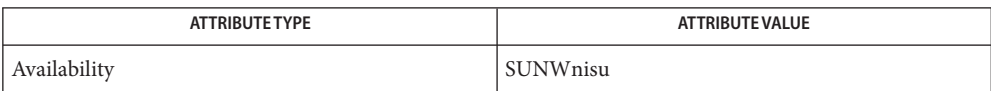

```
See Also ypwhich(1), ypfiles(4), attributes(5)
```
Name ypstart, ypstop - Start and stop NIS services

- <span id="page-2724-0"></span>Synopsis /usr/lib/netsvc/yp/ypstart /usr/lib/netsvc/yp/ypstop
- Description The ypstart command is used to start the Network Information Service (NIS). After the host has been configured using the [ypinit](#page-2710-0)(1M) command, ypstart automatically determines the NIS status of the machine and starts the appropriate daemons.

The ypstop command is used to stop the Network Information Service (NIS).

Attributes See [attributes](http://www.oracle.com/pls/topic/lookup?ctx=E26505&id=REFMAN5attributes-5)(5) for descriptions of the following attributes:

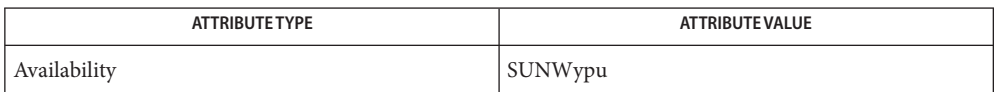

## See Also [ypinit](#page-2710-0)(1M), [attributes](http://www.oracle.com/pls/topic/lookup?ctx=E26505&id=REFMAN5attributes-5)(5)

*[System Administration Guide: Basic Administration](http://www.oracle.com/pls/topic/lookup?ctx=E23823&id=SYSADV1)*

The Network Information Service (NIS) was formerly known as Sun Yellow Pages (YP). The **Notes** functionality of the two services remains the same; only the name has changed. The name Yellow Pages is a registered trademark in the United Kingdom of British Telecommunications PLC, and must not be used without permission.

- <span id="page-2725-0"></span>Name ypxfr, ypxfr\_1perday, ypxfr\_1perhour, ypxfr\_2perday - transfer NIS map from a NIS server to host
- Synopsis /usr/lib/netsvc/yp/ypxfr [-c] [-f] [-C *tid prog server*] [-d *ypdomain*] [-h *host*] [-s *ypdomain*] *mapname*
- Description The ypxfr command moves an NIS map in the default domain for the local host to the local host by making use of normal NIS services. It creates a temporary map in the directory /var/yp/*ypdomain* (this directory must already exist; *ypdomain* is the default domain for the local host), fills it by enumerating the map's entries, fetches the map parameters (master and order number), and loads them. It then deletes any old versions of the map and moves the temporary map to the real *name*.

If run interactively, ypxfr writes its output to the terminal. However, if it is started without a controlling terminal, and if the log file /var/yp/ypxfr.log exists, it appends all its output to that file. Since ypxfr is most often run from the privileged user's crontab file, or by ypserv, the log file can retain a record of what was attempted, and what the results were.

For consistency between servers, ypxfr should be run periodically for every map in the NIS data base. Different maps change at different rates: a map might not change for months at a time, for instance, and can therefore be checked only once a day. Some maps might change several times per day. In such a case, you might want to check hourly for updates. A [crontab](http://www.oracle.com/pls/topic/lookup?ctx=E26505&id=REFMAN1crontab-1)(1) entry can be used to automatically perform periodic updates. Rather than having a separate crontab entry for each map, you can group commands to update several maps in a shell script. Examples (mnemonically named) are in /usr/sbin/yp: ypxfr\_1perday, ypxfr\_2perday, and ypxfr\_1perhour.

Refer to [ypfiles](http://www.oracle.com/pls/topic/lookup?ctx=E26505&id=REFMAN4ypfiles-4)(4) for an overview of the NIS name service.

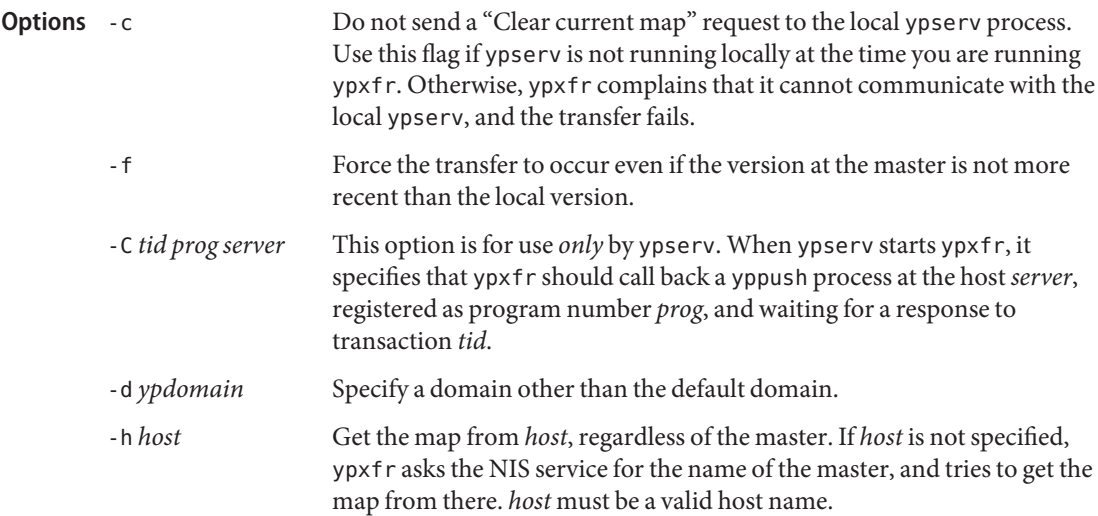

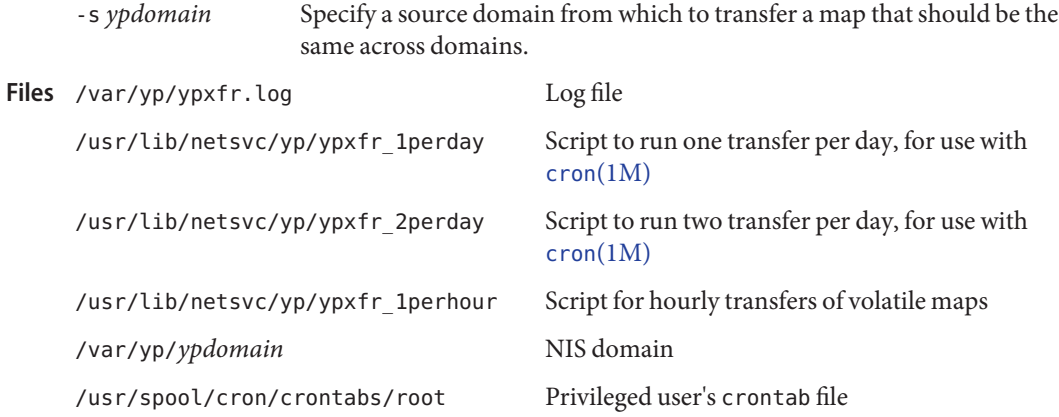

Attributes See [attributes](http://www.oracle.com/pls/topic/lookup?ctx=E26505&id=REFMAN5attributes-5)(5) for descriptions of the following attributes:

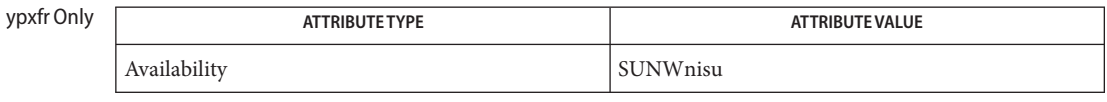

ypxfr\_1perday, ypxfr\_1perhour, and ypxfr\_2perday

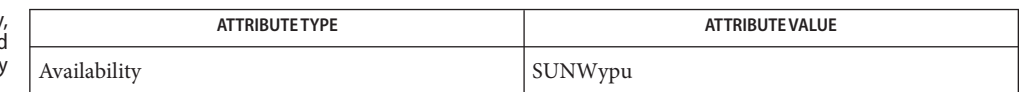

**See Also** [crontab](http://www.oracle.com/pls/topic/lookup?ctx=E26505&id=REFMAN1crontab-1)(1), cron[\(1M\),](#page-323-0) [ypinit](#page-2710-0)(1M), [yppush](#page-2716-0)(1M), [ypserv](#page-2718-0)(1M), [ypfiles](http://www.oracle.com/pls/topic/lookup?ctx=E26505&id=REFMAN4ypfiles-4)(4), [attributes](http://www.oracle.com/pls/topic/lookup?ctx=E26505&id=REFMAN5attributes-5)(5)

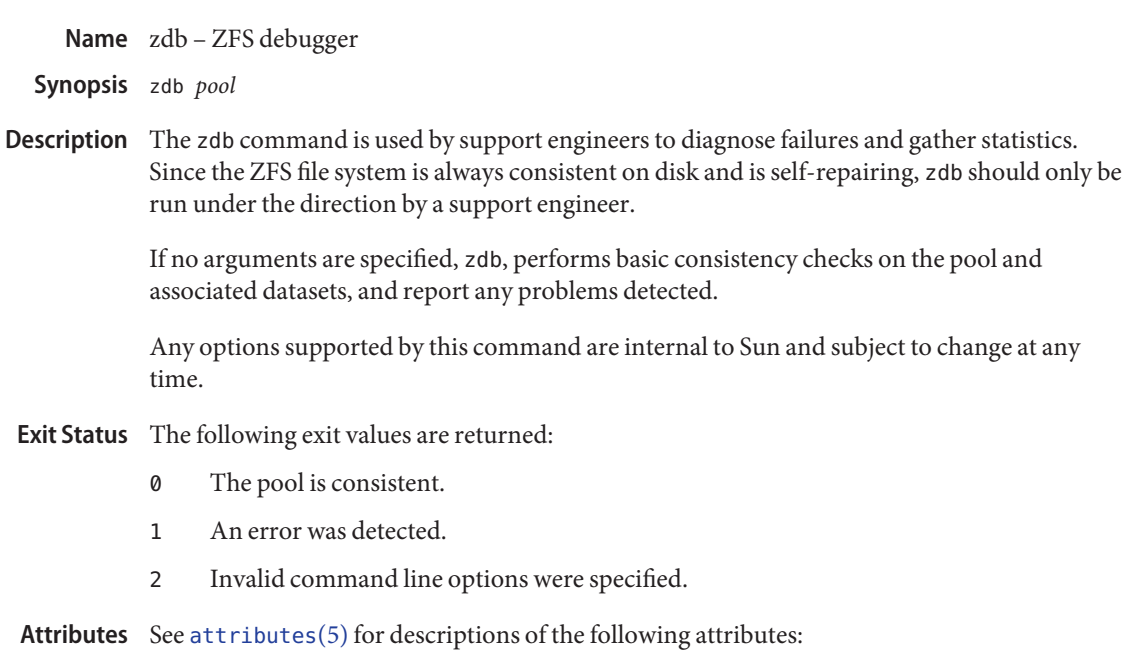

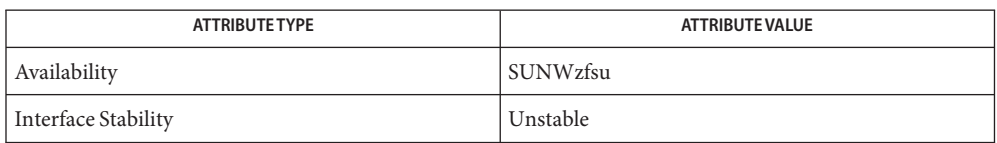

# See Also zfs[\(1M\),](#page-2729-0) [zpool](#page-2816-0)(1M), [attributes](http://www.oracle.com/pls/topic/lookup?ctx=E26505&id=REFMAN5attributes-5)(5)

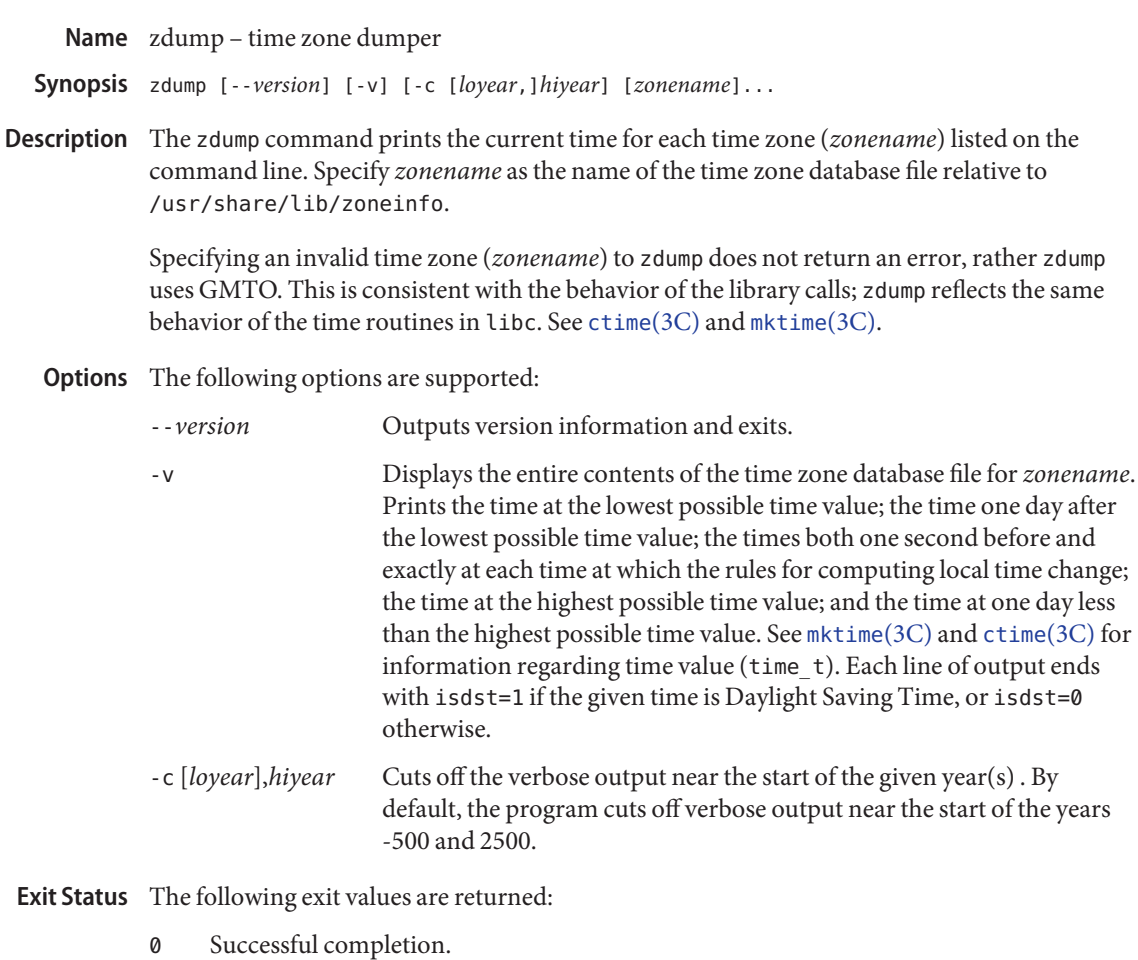

- 1 An error occurred.
- Standard zone information directory Files /usr/share/lib/zoneinfo

Attributes See [attributes](http://www.oracle.com/pls/topic/lookup?ctx=E26505&id=REFMAN5attributes-5)(5) for descriptions of the following attributes:

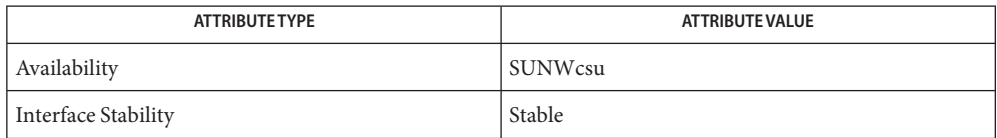

See Also zic[\(1M\),](#page-2770-0) [ctime](http://www.oracle.com/pls/topic/lookup?ctx=E26505&id=REFMAN3Actime-3c)(3C), [mktime](http://www.oracle.com/pls/topic/lookup?ctx=E26505&id=REFMAN3Amktime-3c)(3C), [attributes](http://www.oracle.com/pls/topic/lookup?ctx=E26505&id=REFMAN5attributes-5)(5), [environ](http://www.oracle.com/pls/topic/lookup?ctx=E26505&id=REFMAN5environ-5)(5)

```
Name zfs - configures ZFS file systems
Synopsis zfs [-?]
          zfs help subcommand | help property property |permission
          zfs create [-p] [-o property=value] ... filesystem
          zfs create [-ps] [-b blocksize] [-o property=value] ... -V size volume
          zfs destroy [-rRf] filesystem|volume
          zfs destroy [-rRd] snapshot
          zfs snapshot [-r] [-o property=value]...
                filesystem@snapname|volume@snapname
          zfs rollback [-rRf] snapshot
          zfs clone [-p] [-o property=value] ... snapshot filesystem|volume
          zfs promote clone-filesystem
          zfs rename filesystem|volume|snapshot
               filesystem|volume|snapshot
          zfs rename [-p] filesystem|volume filesystem|volume
          zfs rename -r snapshot snapshot
          zfs list [-r|-d depth][-H][-o property[,...]] [-t type[,...]]
                [-s property] ... [-S property] ... [filesystem|volume|snapshot] ...
          zfs set [-r] property=value filesystem|volume|snapshot ...
          zfs get [-r|-d depth][-Hp][-o all | field[,...]] [-s source[,...]]
               all | property[,...] filesystem|volume|snapshot ...
          zfs inherit [-rS] property filesystem|volume|snapshot ...
          zfs upgrade
          zfs upgrade [-v]
          zfs upgrade [-r] [-V version] -a | filesystem
          zfs userspace [-niHp] [-o field[,...]] [-sS field] ...
                [-t type [,...]] filesystem|snapshot
          zfs groupspace [-hniHp] [-o field[,...]] [-sS field] ...
               [-t type [,...]] filesystem|snapshot
          zfs mount
          zfs mount [-vO] [-o options] -a | filesystem
          zfs unmount [-f] -a | filesystem|mountpoint
          zfs share -a | filesystem
          zfs unshare -a filesystem|mountpoint
```
zfs send [-Rbpv] [-[iI] *snapshot*] *snapshot* zfs send -r [-bcpv] [-[i] *snapshot*] *snapshot* zfs receive [-vnFu] [[-o *property*=*value*] | [-x *property*]] ... *filesystem*|*volume*|*snapshot* zfs receive [-vnFu] [[-o *property*=*value*] | [-x *property*]] ... [-d | -e] *filesystem* zfs allow *filesystem*|*volume* zfs allow [-ldug] everyone|*user*|*group*[,...] *perm*|*@setname*[,...] *filesystem*|*volume* zfs allow [-ld] -e *perm*|@*setname*[,...] *filesystem*|*volume* zfs allow -c *perm*|@*setname*[,...] *filesystem*|*volume* zfs allow -s @*setname perm*|@*setname*[,...] *filesystem*|*volume* zfs unallow [-rldug] everyone|*user*|*group*[,...] [*perm*|@*setname*[,... ]] *filesystem*|*volume* zfs unallow [-rld] -e [*perm*|@*setname*[,... ]] *filesystem*|*volume* zfs unallow [-r] -c [*perm*|@*setname*[ ... ]] *filesystem*|*volume* zfs unallow [-r] -s @*setname* [*perm*|@*setname*[,... ]] *filesystem*|*volume* zfs hold [-r] *tag snapshot*... zfs holds [-r] *snapshot*... zfs release [-r] *tag snapshot*... zfs diff [-FHte] [-o field] ... *snapshot snapshot*|*filesystem* zfs diff -E [-FHt] [-o field] ... *snapshot*|*filesystem*

Description The zfs command configures ZFS datasets within a ZFS storage pool, as described in [zpool](#page-2816-0)(1M). A dataset is identified by a unique path within the ZFS namespace. For example:

pool/{filesystem, volume, snapshot}

where the maximum length of a dataset name is MAXNAMELEN (256 bytes).

A dataset can be one of the following:

*file system*

A ZFS dataset of type filesystem can be mounted within the standard system namespace and behaves like other file systems. While ZFS file systems are designed to be POSIX compliant, known issues exist that prevent compliance in some cases. Applications that depend on standards conformance might fail due to nonstandard behavior when checking file system free space.

### *volume*

A logical volume exported as a raw or block device. This type of dataset should only be used under special circumstances. File systems are typically used in most environments.

*snapshot*

A read-only version of a file system or volume at a given point in time. It is specified as *filesystem@name* or *volume@name*.

ZFS File System A ZFS storage pool is a logical collection of devices that provide space for datasets. A storage pool is also the root of the ZFS file system hierarchy. **Hierarchy** 

> The root of the pool can be accessed as a file system, such as mounting and unmounting, taking snapshots, and setting properties. The physical storage characteristics, however, are managed by the [zpool](#page-2816-0)(1M) command.

See [zpool](#page-2816-0)(1M) for more information on creating and administering pools.

A snapshot is a read-only copy of a file system or volume. Snapshots can be created extremely quickly, and initially consume no additional space within the pool. As data within the active dataset changes, the snapshot consumes more data than would otherwise be shared with the active dataset. Snapshots

> Snapshots can have arbitrary names. Snapshots of volumes can be cloned or rolled back, but cannot be accessed independently.

> File system snapshots can be accessed under the . zfs/snapshot directory in the root of the file system. Snapshots are automatically mounted on demand and may be unmounted at regular intervals. The visibility of the .zfs directory can be controlled by the snapdir property.

Clones A clone is a writable volume or file system whose initial contents are the same as another dataset. As with snapshots, creating a clone is nearly instantaneous, and initially consumes no additional space.

Clones can only be created from a snapshot. When a snapshot is cloned, it creates an implicit dependency between the parent and child. Even though the clone is created somewhere else in the dataset hierarchy, the original snapshot cannot be destroyed as long as a clone exists. The origin property exposes this dependency, and the destroy command lists any such dependencies, if they exist.

The clone parent-child dependency relationship can be reversed by using the promote subcommand. This causes the "origin" file system to become a clone of the specified file system, which makes it possible to destroy the file system that the clone was created from.

Creating a ZFS file system is a simple operation, so the number of file systems per system is likely to be numerous. To cope with this, ZFS automatically manages mounting and unmounting file systems without the need to edit the /etc/vfstab file. All automatically managed file systems are mounted by ZFS at boot time. Mount Points

By default, file systems are mounted under /*path*, where *path* is the name of the file system in the ZFS namespace. Directories are created and destroyed as needed.

A file system can also have a mount point set in the mountpoint property. This directory is created as needed, and ZFS automatically mounts the file system when the zfs mount -a command is invoked (without editing /etc/vfstab). The mountpoint property can be inherited, so if pool/home has a mount point of /export/stuff, then pool/home/user automatically inherits a mount point of /export/stuff/user.

A file system can be mounted temporarily at a location other than the file systems's persistent mount point by specifying the -o mountpoint=value option to the zfs mount command. This is only permitted for file systems with non-legacy mount points.

A file system mountpoint property of none prevents the file system from being mounted.

If needed, ZFS file systems can also be managed with traditional tools (mount, umount, /etc/vfstab). If a file system's mount point is set to legacy, ZFS makes no attempt to manage the file system, and the administrator is responsible for mounting and unmounting the file system.

Zones A ZFS file system can be added to a non-global zone by using the zonecfg add fs subcommand. A ZFS file system that is added to a non-global zone must have its mountpoint property set to legacy.

The physical properties of an added file system are controlled by the global administrator. However, the zone administrator can create, modify, or destroy files within the added file system, depending on how the file system is mounted.

A dataset can also be delegated to a non-global zone by using the zonecfg add dataset subcommand. You cannot delegate a dataset to one zone and the children of the same dataset to another zone. The zone administrator can change properties of the dataset or any of its children. However, the quota property is controlled by the global administrator.

A ZFS volume can be added as a device to a non-global zone by using the zonecfg add device subcommand. However, its physical properties can be modified only by the global administrator.

For more information about [zonecfg](#page-2783-0) syntax, see zonecfg $(1M)$ .

After a dataset is delegated to a non-global zone, the zoned property is automatically set. A zoned file system can only be mounted in the global zone by use of a temporary mountpoint property (see "Temporary Mount Point Properties").

The global administrator can forcibly clear the zoned property, though this should be done with extreme care. The global administrator should verify that all the mount points are acceptable before clearing the property.

Native Properties Properties are divided into two types, native properties and user-defined (or "user") properties. Native properties either export internal statistics or control ZFS behavior. In addition, native properties are either editable or read-only. User properties have no effect on ZFS behavior, but you can use them to annotate datasets in a way that is meaningful in your environment. For more information about user properties, see the "User Properties" section, below.

> Every dataset has a set of properties that export statistics about the dataset as well as control various behaviors. Properties are inherited from the parent unless overridden by the child. Some properties apply only to certain types of datasets (file systems, volumes, or snapshots).

The values of numeric properties can be specified using human-readable suffixes (for example, k, KB, M, Gb, and so forth, up to Z for zettabyte). The following are all valid (and equal) specifications:

1536M, 1.5g, 1.50GB

The values of non-numeric properties are case sensitive and must be lowercase, except for mountpoint, sharenfs, and sharesmb.

The following native properties consist of read-only statistics about the dataset. These properties can be neither set, nor inherited. Native properties apply to all dataset types unless otherwise noted.

### available

The amount of space available to the dataset and all its children, assuming that there is no other activity in the pool. Because space is shared within a pool, availability can be limited by any number of factors, including physical pool size, quotas, reservations, or other datasets within the pool.

This property can also be referred to by its shortened column name, avail.

#### compressratio

The compression ratio achieved for this dataset, expressed as a multiplier. Compression can be turned on by running: zfs set compression=on *dataset*. The default value is off.

#### creation

The time this dataset was created.

### defer destroy

This property is on if the snapshot has been marked for deferred destroy by using the zfs destroy -d command. Otherwise, the property is off.

### groupused@*group*

The amount of space consumed by the specified group in this dataset. Space is charged to the group of each file, as displayed by ls -l. See the userused@*user* property for more information.

Unprivileged users can only access their own groups' space usage. The root user, or a user who has been granted the groupused privilege with zfs allow, can access all groups' usage.

### mounted

For file systems, indicates whether the file system is currently mounted. This property can be either yes or no.

### origin

For cloned file systems or volumes, the snapshot from which the clone was created. The origin cannot be destroyed (even with the -r or -f options) so long as a clone exists.

### referenced

The amount of data that is accessible by this dataset, which may or may not be shared with other datasets in the pool. When a snapshot or clone is created, it initially references the same amount of space as the file system or snapshot it was created from, since its contents are identical.

This property can also be referred to by its shortened column name, refer.

### type

The type of dataset: filesystem, volume, or snapshot.

### used

The amount of space consumed by this dataset and all its descendents. This is the value that is checked against this dataset's quota and reservation. The space used does not include this dataset's reservation, but does take into account refreservation (through usedbyrefreservation) and the reservations of any descendent datasets (through usedbychildren). The amount of space that a dataset consumes from its parent, as well as the amount of space that are freed if this dataset is recursively destroyed, is the greater of its space used and its reservation.

When snapshots (see the "Snapshots" section) are created, their space is initially shared between the snapshot and the file system, and possibly with previous snapshots. As the file system changes, space that was previously shared becomes unique to the snapshot, and counted in the snapshot's space used. Additionally, deleting snapshots can increase the amount of space unique to (and used by) other snapshots.

The amount of space used, available, or referenced does not take into account pending changes. Pending changes are generally accounted for within a few seconds. Committing a change to a disk using  $fsync(3C)$  $fsync(3C)$  or 0\_SYNC does not necessarily guarantee that the space usage information is updated immediately.

## usedby\*

The usedby\* properties decompose the used properties into the various reasons that space is used. Specifically, used = usedbychildren + usedbydataset + usedbyrefreservation +, usedbysnapshots. These properties are only available for datasets created on zpool version 13 pools.

usedbychildren

The amount of space used by children of this dataset, which would be freed if all the dataset's children were destroyed.

#### usedbydataset

The amount of space used by this dataset itself, which would be freed if the dataset were destroyed (after first removing any refreservation and destroying any necessary snapshots or descendents).

### usedbyrefreservation

The amount of space used by a refreservation set on this dataset, which would be freed if the refreservation was removed.

Space accounted for by this property represents potential consumption by future writes, reserved in advance to prevent write allocation failures in this dataset. This can include unwritten data, space currently shared with snapshots, and compression savings for volumes (which may be lost when replaced with less compressible data). When allocations for later writes increase usedbydataset or usedbysnapshots, usedbyrefreservation will decrease accordingly.

#### usedbysnapshots

The amount of space consumed by snapshots of this dataset. In particular, it is the amount of space that would be freed if all of this dataset's snapshots were destroyed. Note that this is not simply the sum of the snapshots' used properties because space can be shared by multiple snapshots.

#### userused@*user*

The amount of space consumed by the specified user in this dataset. Space is charged to the owner of each file, as displayed by ls - l. The amount of space charged is displayed by du and ls -s. See the zfs userspace subcommand for more information.

Unprivileged users can access only their own space usage. The root user, or a user who has been granted the userused privilege with zfs allow, can access everyone's usage.

The userused@... properties are not displayed by zfs get all. The user's name must be appended after the @ symbol, using one of the following forms:

- *POSIX name* (for example, joe)
- *POSIX numeric ID* (for example, 789)
- *SID name* (for example, joe.smith@mydomain)
- *SID numeric ID* (for example, S-1-123-456-789)

#### userrefs

This property is set to the number of user holds on this snapshot. User holds are set by using the zfs hold command.

#### volblocksize=*blocksize*

For volumes, specifies the block size of the volume. The blocksize cannot be changed once the volume has been written, so it should be set at volume creation time. The default blocksize for volumes is 8 KBs. Any power of 2 from 512 bytes to 1 MB is valid.

This property can also be referred to by its shortened column name, volblock.
The following native properties can be used to change the behavior of a ZFS dataset.

aclmode=discard | mask | passthrough |

Controls how an ACL is modified during chmod(2). A file system with an aclmode property of discard (the default) deletes all ACL entries that do not represent the mode of the file. An aclmode property of mask reduces user or group permissions. The permissions are reduced so that they are no greater than the group permission bits, unless it is a user entry that has the same UID as the owner of the file or directory. In this case, the ACL permissions are reduced so that they are no greater than owner permission bits. The mask value also preserves the ACL across mode changes (without an explict ACL set [by means of chmod(1)] between the mode changes). A file system with an aclmode property of passthrough indicates that no changes will be made to the ACL other than generating the necessary ACL entries to represent the new mode of the file or directory.

aclinherit=discard | noallow | restricted | passthrough | passthrough-x Controls how ACL entries are inherited when files and directories are created. A file system with an aclinherit property of discard does not inherit any ACL entries. A file system with an aclinherit property value of noallow only inherits inheritable ACL entries that specify deny permissions. The property value restricted (the default) removes the write acl and write owner permissions when the ACL entry is inherited. A file system with an aclinherit property value of passthrough inherits all inheritable ACL entries without any modifications made to the ACL entries when they are inherited. A file system with an aclinherit property value of passthrough-x has the same meaning as passthrough, except that all ACEs inherit the execute permission only if the file creation mode also requests the execute bit.

When the property value is set to passthrough, files are created with a mode determined by the inheritable ACEs. If no inheritable ACEs exist that affect the mode, then the mode is set in accordance to the requested mode from the application.

# atime=on | off

Controls whether the access time for files is updated when they are read. Turning this property off avoids producing write traffic when reading files and can result in significant performance gains, though it might confuse mailers and other similar utilities. The default value is on.

# canmount=on | off | noauto

If this property is set to off, the file system cannot be mounted, and is ignored by zfs mount -a. Setting this property to off is similar to setting the mountpoint property to none, except that the dataset still has a normal mountpoint property, which can be inherited. Setting this property to off allows datasets to be used solely as a mechanism to inherit properties. One example of setting canmount=off is to have two datasets with the same mountpoint, so that the children of both datasets appear in the same directory, but might have different inherited characteristics.

When the noauto option is set, a dataset can only be mounted and unmounted explicitly. The dataset is not mounted automatically when the dataset is created or imported, nor is it mounted by the zfs mount -a command or unmounted by the zfs unmount -a command.

This property is not inherited.

checksum=on | off | fletcher2,| fletcher4 | sha256

Controls the checksum used to verify data integrity. The default value is on, which automatically selects an appropriate algorithm (currently, fletcher4, but this may change in future releases). The value off disables integrity checking on user data. Disabling checksums is *NOT* a recommended practice.

Changing this property affects only newly-written data.

compression=on | off | lzjb | gzip | gzip-*N* | zle

Controls the compression algorithm used for this dataset. The lzjb compression algorithm is optimized for performance while providing decent data compression. Setting compression to on uses the lzjb compression algorithm. The gzip compression algorithm uses the same compression as the gzip(1) command. You can specify the gzip level by using the value gzip-*N* where *N* is an integer from 1 (fastest) to 9 (best compression ratio). Currently,  $gzip$  is equivalent to  $gzip-6$  (which is also the default for  $gzip(1)$ ).

This property can also be referred to by its shortened column name compress. Changing this property affects only newly-written data.

```
copies=1 \mid 2 \mid 3
```
Controls the number of copies of data stored for this dataset. These copies are in addition to any redundancy provided by the pool, for example, mirroring or RAID-Z. The copies are stored on different disks, if possible. The space used by multiple copies is charged to the associated file and dataset, changing the used property and counting against quotas and reservations.

Changing this property only affects newly-written data. Therefore, set this property at file system creation time by using the -o copies=*N* option.

```
devices=on | off
```
Controls whether device nodes can be opened on this file system. The default value is on.

# exec=on | off

Controls whether processes can be executed from within this file system. The default value is on.

# groupquota@*group*=*size* | none

Limits the amount of space consumed by the specified group. Group space consumption is identified by the userquota@*user* property.

zfs(1M)

Unprivileged users can access only their own groups' space usage. The root user, or a user who has been granted the groupquota privilege with zfs allow, can get and set all groups' quotas.

## $logbias = latency | throughout$

Provides a hint to ZFS about handling of synchronous requests in this dataset. If logbias is set to latency (the default), ZFS uses the pool's log devices (if configured) to handle the requests at low latency. If logbias is set to throughput, ZFS does not use the configured pool log devices. Instead, ZFS optimizes synchronous operations for global pool throughput and efficient use of resources.

## mountpoint=*path* | none | legacy

Controls the mount point used for this file system. See the "Mount Points" section for more information on how this property is used.

When the mountpoint property is changed for a file system, the file system and any children that inherit the mount point are unmounted. If the new value is legacy, then they remain unmounted. Otherwise, they are automatically remounted in the new location if the property was previously legacy or none, or if they were mounted before the property was changed. In addition, any shared file systems are unshared and shared in the new location.

## nbmand=on | off

Controls whether the file system should be mounted with nbmand (Non Blocking mandatory locks). This is used for SMB clients. Changes to this property only take effect when the file system is u[mount](#page-1465-0)ed and remounted. See mount  $(1M)$  for more information on nbmand mounts.

primarycache=all | none | metadata

Controls what is cached in the primary cache (ARC). If this property is set to all, then both user data and metadata is cached. If this property is set to none, then neither user data nor metadata is cached. If this property is set to metadata, then only metadata is cached. The default value is all.

## quota=*size* | none

Limits the amount of space a dataset and its descendents can consume. This property enforces a hard limit on the amount of space used. This includes all space consumed by descendents, including file systems and snapshots. Setting a quota on a descendent of a dataset that already has a quota does not override the ancestor's quota, but rather imposes an additional limit.

Quotas cannot be set on volumes, as the volsize property acts as an implicit quota.

## readonly=on | off

Controls whether this dataset can be modified. The default value is off.

This property can also be referred to by its shortened column name, rdonly.

### recordsize=*size*

Specifies a suggested block size for files in the file system. This property is designed solely for use with database workloads that access files in fixed-size records. ZFS automatically tunes block sizes according to internal algorithms optimized for typical access patterns.

For databases that create very large files but access them in small random chunks, these algorithms may be suboptimal. Specifying a recordsize greater than or equal to the record size of the database can result in significant performance gains. Use of this property for general purpose file systems is strongly discouraged, and may adversely affect performance.

The default recordsize is 128 KB. The size specified must be a power of two greater than or equal to 512 and less than or equal to 1 MB.

Changing the file system's recordsize affects only files created afterward; existing files and received data are unaffected.

This property can also be referred to by its shortened column name, recsize.

#### refquota=*size* | none

Limits the amount of space a dataset can consume. This property enforces a hard limit on the amount of space used. This hard limit does not include space used by descendents, including file systems and snapshots.

#### refreservation=*size* | none

The minimum amount of space guaranteed to a dataset, not including its descendents. When the usedbydataset space is below this value, the dataset is treated as if it were taking up the amount of space specified by refreservation. The usedbyrefreservation figure represents this extra space, adding to the total used space charged to the dataset, and in turn consuming from the parent datasets' usage, quotas, and reservations. This protects the dataset from overcommitment of pool resources, by ensuring that space for future writes is reserved in advance.

Space shared with snapshots can later be replaced with new data, and the snapshot represents a committment to keep both copies. If refreservation is set, usedbyrefreservation must be increased to the full size of refreservation when taking a new snapshot, accounting for this commitment. If there is insufficient space available to the dataset for this increase, snapshot creation will be denied.

This property can also be referred to by its shortened column name, refreserv.

## reservation=*size* | none

The minimum amount of space guaranteed to a dataset and its descendents. When the amount of space used is below this value, the dataset is treated as if it were taking up the amount of space specified by its reservation. Reservations are accounted for in the parent datasets' space used, and count against the parent datasets' quotas and reservations.

This property can also be referred to by its shortened column name, reserv.

#### rstchown=on | off

Indicates whether the file system restricts users from giving away their files by means of  $chown(1)$  $chown(1)$  or the  $chown(2)$  system call. The default is to restrict chown. When rstchown is off then chown will act as if the user has the PRIV\_FILE\_CHOWN\_SELF privilege.

## secondarycache=all | none | metadata

Controls what is cached in the secondary cache (L2ARC). If this property is set to all, then both user data and metadata is cached. If this property is set to none, then neither user data nor metadata is cached. If this property is set to metadata, then only metadata is cached. The default value is all.

```
setuid=on | off
```
Controls whether the set-UID bit is respected for the file system. The default value is on.

## sharesmb=on | off | *opts*

Controls whether the file system is shared by using the Solaris SMB service, and what options are to be used. A file system with the sharesmb property set to off is managed through traditional tools such as share  $nfs(1M)$ . Otherwise, the file system is automatically shared and unshared with the zfs share and zfs unshare commands.

Because SMB shares requires a resource name, a unique resource name is constructed from the dataset name. The constructed name is a copy of the dataset name except that the characters in the dataset name, which would be illegal in the resource name, are replaced with underscore () characters. A pseudo property "name" is also supported that allows you to replace the data set name with a specified name. The specified name is then used to replace the prefix dataset in the case of inheritance. For example, if the dataset data/home/john is set to name=john, then data/home/john has a resource name of john. If a child dataset of data/home/john/backups, it has a resource name of john\_backups.

When SMB shares are created, the SMB share name appears as an entry in the .zfs/shares directory. You can use the ls or chmod command to display the share-level ACLs on the entries in this directory.

When the sharesmb property is changed for a dataset, the dataset and any children inheriting the property are re-shared with the new options, only if the property was previously set to off, or if they were shared before the property was changed. If the new property is set to off, the file systems are unshared.

**Note –** This SMB-related property is not fully functional in the Oracle Solaris 10 release because the Oracle Solaris SMB server is not supported in the Oracle Solaris 10 release.

#### sharenfs=on | off | *opts*

Controls whether the dataset is shared by using the NFS protocol. If the property is set to on, the zfs share command is invoked with no options. You can specify a comma-separated list of options as the contents of this property. See the EXAMPLES section. You can also share a ZFS file system by using the zfs share command. Setting the sharenfs property or using the zfs share command is preferred over using the legacy [share](#page-2097-0)(1M) command.

When the sharenfs property is changed for a dataset, the dataset and any children inheriting the property are re-shared with the new options, only if the property was previously off, or if they were shared before the property was changed. If the new property is off, the file systems are unshared.

## snapdir=hidden | visible

Controls whether the .zfs directory is hidden or visible in the root of the file system as discussed in the "Snapshots" section. The default value is hidden.

## sync=standard | always | disabled

Determines the degree to which file system transactions are synchronized. This property can be set when a dataset is created, or dynamically, and will take effect immediately. sync can have one of the following settings:

#### standard

The default option. Synchronous file system transactions are written to the intent log and then all devices written are flushed to ensure the data is stable (that is, not cached by device controllers).

#### always

Every file system transaction would be written and flushed to stable storage. This setting should be used only where extreme caution is required, as there is a significant performance penalty.

#### disabled

Synchronous requests are disabled. File system transactions commit to stable storage only on the next DMU transaction group commit, which might be after many seconds. This setting gives the highest performance. However, it is very dangerous as ZFS would be ignoring the synchronous transaction demands of applications such as databases or NFS. Furthermore, when this setting is in effect for the currently active root or /var filesystem, out-of-spec behavior, application data loss, and increased vulnerability to replay attacks can result. Administrators should only use this option only when these risks are understood.

#### userquota@*user*=*size* | none

Limits the amount of space consumed by the specified user. Similar to the refquota property, the userquota space calculation does not include space that is used by descendent datasets, such as snapshots and clones. User space consumption is identified by the userspace@*user* property.

Enforcement of user quotas may be delayed by several seconds. This delay means that a user might exceed her quota before the system notices that she is over quota. The system would then begin to refuse additional writes with the EDQUOT error message . See the zfs userspace subcommand for more information.

Unprivileged users can only access their own groups' space usage. The root user, or a user who has been granted the userquota privilege with zfs allow, can get and set everyone's quota.

This property is not available on volumes, on file systems before version 4, or on pools before version 15. The userquota@... properties are not displayed by zfs get all. The user's name must be appended after the @ symbol, using one of the following forms:

- *POSIX name* (for example, joe)
- *POSIX numeric ID* (for example, 789)
- *SID name* (for example, joe.smith@mydomain)
- *SID numeric ID* (for example, S 1 123 456 789)

## version=1 | 2 | current

The on-disk version of this file system, which is independent of the pool version. This property can only be set to later supported versions. See the zfs upgrade command.

## volsize=*size*

Specifies the logical size of the volume. By default, creating a volume establishes a refreservation that is a somewhat larger than the actual logical volume size, to account for ZFS metadata overhead. Any changes to volsize are reflected in an equivalent change to the refreservation. The volsize can only be set to a multiple of volblocksize, and cannot be zero.

The refreservation is set on the volume to prevent unexpected behavior for consumers. Without the reservation, the volume could run out of space, resulting in undefined behavior or data corruption, depending on how the volume is used. These effects can also occur when the volume size is changed while it is in use (particularly when shrinking the size). Extreme care should be used when adjusting the volume size.

Though not recommended, a sparse volume (also known as*thin provisioning*) can be created by specifying the -s option to the zfs create -V command. A sparse volume is a volume where the reservation is less then the volume size. Consequently, writes to a sparse volume can fail with ENOSPC when the pool is low on space. For a sparse volume, changes to volsize are not reflected in the reservation.

# vscan=on | off

Controls whether regular files should be scanned for viruses when a file is opened and closed. In addition to enabling this property, the virus scan service must also be enabled for virus scanning to occur. The default value is off.

# xattr=on | off

Controls whether extended attributes are enabled for this file system. The default value is on.

# zoned=on | off

Controls whether the dataset is managed from a non-global zone. See the "Zones" section for more information. The default value is off.

The following three properties cannot be changed after the file system is created, and therefore, should be set when the file system is created. If the properties are not set with the zfs create or zpool create commands, these properties are inherited from the parent

dataset. If the parent dataset lacks these properties due to having been created prior to these features being supported, the new file system will have the default values for these properties.

```
casesensitivity=sensitive | insensitive | mixed
```
Indicates whether the file name matching algorithm used by the file system should be case-sensitive, case-insensitive, or allow a combination of both styles of matching. The default value for the casesensitivity property is mixed. Traditionally, UNIX and POSIX file systems have case-sensitive file names.

The mixed value for the casesensitivity property indicates that the file system can support requests for both case-sensitive and case-insensitive matching behavior. Currently, case-insensitive matching behavior on a file system that supports mixed behavior is limited to the Solaris SMB server product. For more information about the mixed value behavior, see the *[Oracle Solaris ZFS Administration Guide](http://www.oracle.com/pls/topic/lookup?ctx=E23823&id=ZFSADMIN)*.

**Note –** This SMB-related property is not fully functional in the Oracle Solaris 10 release because the Oracle Solaris SMB server is not supported in the Oracle Solaris 10 release.

normalization = none | formC | formD | formKC | formKD

Indicates whether the file system should perform a unicode normalization of file names whenever two file names are compared, and which normalization algorithm should be used. File names are always stored unmodified, names are normalized as part of any comparison process. If this property is set to a legal value other than none, and the utf8only property was left unspecified, the utf8only property is automatically set to on. The default value of the normalization property is none. This property cannot be changed after the file system is created.

**Note –** This SMB-related property is not fully functional in the Oracle Solaris 10 release because the Oracle Solaris SMB server is not supported in the Oracle Solaris 10 release.

```
utf8only=on | off
```
Indicates whether the file system should reject file names that include characters that are not present in the UTF-8 character code set. If this property is explicitly set to off, the normalization property must either not be explicitly set or be set to none. The default value for the utf8only property is off. This property cannot be changed after the file system is created.

**Note –** This SMB-related property is not fully functional in the Oracle Solaris 10 release because the Oracle Solaris SMB server is not supported in the Oracle Solaris 10 release.

When a ZFS file system is [mount](#page-1465-0)ed, either through the legacy mount  $(1M)$  command for legacy mounts or the zfs mount command, its mount options are set according to its properties. The correlation between properties and mount options is as follows: Temporary Mount Point Properties

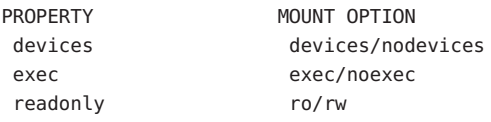

In addition, these options can be set on a per-mount basis using the -o option, without affecting the property that is stored on disk. The values specified on the command line override the values stored in the dataset. The -nosuid option is an alias for nodevices, nosetuid. These properties are reported as *temporary* by the zfs get command. For properties other than mountpoint, if the properties are changed while the dataset is mounted, the new setting overrides any temporary settings. The mountpoint property cannot be changed while a temporary mountpoint property is in effect (that is, while the dataset is mounted at a temporary location).

In addition to the standard native properties, ZFS supports arbitrary user properties. User properties have no effect on ZFS behavior, but applications or administrators can use them to annotate datasets (file systems, volumes, and snapshots). User Properties

> User property names must contain a colon (:) character to distinguish them from native properties. They may contain lowercase letters, numbers, and the following punctuation characters: colon  $(:)$ , dash  $(-)$ , period  $(.)$ , and underscore  $( )$ . The expected convention is that the property name is divided into two portions such as *module*:*property*, but this namespace is not enforced by ZFS. User property names can be at most 256 characters, and cannot begin with a dash (-).

When making programmatic use of user properties, it is strongly suggested to use a reversed DNS domain name for the *module* component of property names to reduce the chance that two independently-developed packages use the same property name for different purposes.

The values of user properties are arbitrary strings, are always inherited, and are never validated. All of the commands that operate on properties (zfs list, zfs get, zfs set, and so forth) can be used to manipulate both native properties and user properties. Use the zfs inherit command to clear a user property . If the property is not defined in any parent dataset, it is removed entirely. Property values are limited to 1024 characters.

During an initial installation or a live upgrade from a UFS file system, a swap device and dump device are created on ZFS volumes in the ZFS root pool. The default swap device varies based on the amount of the system's physical memory.The size of the dump device depends on the kernel's requirements at installation time. Separate ZFS volumes must be used for the swap area and dump devices. Do not swap to a file on a ZFS file system. A ZFS swap file configuration is not supported. ZFS Volumes as Swap or Dump Devices

> If you need to change your swap area or dump device after the system is installed or upgraded, use the swap( $1M$ ) and [dumpadm](#page-476-0)( $1M$ ) commands. If you need to change the size of your swap area or dump device, see the *[Oracle Solaris ZFS Administration Guide](http://www.oracle.com/pls/topic/lookup?ctx=E23823&id=ZFSADMIN)*

Subcommands All subcommands that modify state are logged persistently to the pool in their original form.

#### zfs ?

Displays a help message.

## zfs help *subcommand* | help property *property* | *permission*

Displays zfs subcommand usage information. You can display help for a specific subcommand, property, or delegated permission. If you display help for a specific subcommand or property, the subcommand syntax or property value is displayed. Using zfs help without any arguments displays a complete list of zfs subcommands.

## zfs create [-p] [-o *property*=*value*] ... *filesystem*

Creates a new ZFS file system. The file system is automatically mounted according to the mountpoint property inherited from the parent.

#### -p

Creates all the non-existing parent datasets. Datasets created in this manner are automatically mounted according to the mountpoint property inherited from their parent. Any property specified on the command line using the -o option is ignored. If the target filesystem already exists, the operation completes successfully.

#### -o *property*=*value*

Sets the specified property as if the command zfs set *property*=*value* was invoked at the same time the dataset was created. Any editable ZFS property can also be set at creation time. Multiple -o options can be specified. An error results if the same property is specified in multiple -o options.

#### zfs create [-ps] [-b *blocksize*] [-o *property*=*value*] ... -V *size volume*

Creates a volume of the given size. The volume is exported as a block device in /dev/zvol/{dsk,rdsk}/*path*, where *path* is the name of the volume in the ZFS namespace. The size represents the logical size as exported by the device. By default, a reservation of equal size is created.

*size* is automatically rounded up to the nearest 128 Kbytes to ensure that the volume has an integral number of blocks regardless of *blocksize*.

-p

Creates all the non-existing parent datasets. Datasets created in this manner are automatically mounted according to the mountpoint property inherited from their parent. Any property specified on the command line using the -o option is ignored. If the target filesystem already exists, the operation completes successfully.

 $-S$ 

Creates a sparse volume with no reservation. See volsize in the Native Properties section for more information about sparse volumes.

-o *property*=*value*

Sets the specified property as if the zfs set *property*=*value* command was invoked at the same time the dataset was created. Any editable ZFS property can also be set at creation time. Multiple -o options can be specified. An error results if the same property is specified in multiple -o options.

-b *blocksize*

Equivalent to -o volblocksize=*blocksize*. If this option is specified in conjunction with -o volblocksize, the resulting behavior is undefined.

# zfs destroy [-rRf] *filesystem*|*volume*

Destroys the given dataset. By default, the command unshares any file systems that are currently shared, unmounts any file systems that are currently mounted, and refuses to destroy a dataset that has active dependents (children or clones).

-r

Recursively destroy all children.

-R

Recursively destroy all dependents, including cloned file systems outside the target hierarchy.

-f

Force an unmount of any file systems using the unmount -f command. This option has no effect on non-file systems or unmounted file systems.

Extreme care should be taken when applying either the -r or the -f options, as they can destroy large portions of a pool and cause unexpected behavior for mounted file systems in use.

# zfs destroy [-rRd] *snapshot*

The given snapshot is destroyed immediately if and only if the zfs destroy command without the -d option would have destroyed it. Such immediate destruction would occur, for example, if the snapshot had no clones and the user-initiated reference count were zero.

If the snapshot does not qualify for immediate destruction, it is marked for deferred deletion. In this state, it exists as a usable, visible snapshot until both of the preconditions listed above are met, at which point it is destroyed.

-d

Defer snapshot deletion.

-r

Destroy (or mark for deferred deletion) all snapshots with this name in descendent file systems.

-R

Recursively destroy all dependents.

zfs snapshot [-r] [-o *property*=*value*] ... *filesystem@snapname*|*volume@snapname* Creates a snapshot with the given name. All previous modifications by successful system calls to the file system are part of the snapshot. zfs snap can be used as an alias for zfs snapshot. See the "Snapshots" section for details.

-r

Recursively create snapshots of all descendent datasets. Snapshots are taken atomically, so that all recursive snapshots correspond to the same moment in time.

-o *property*=*value*

Sets the specified property; see zfs create for details.

zfs rollback [-rRf] *snapshot*

Roll back the given dataset to a previous snapshot. When a dataset is rolled back, all data that has changed since the snapshot is discarded, and the dataset reverts to the state at the time of the snapshot. By default, the command refuses to roll back to a snapshot other than the most recent one. In order to do so, all intermediate snapshots must be destroyed by specifying the -r option.

The -rR options do not recursively destroy the child snapshots of a recursive snapshot. Only the top-level recursive snapshot is destroyed by either of these options. To completely roll back a recursive snapshot, you must rollback the individual child snapshots.

-r

Recursively destroy any snapshots more recent than the one specified.

-R

Recursively destroy any more recent snapshots, as well as any clones of those snapshots.

-f

Used with the -R option to force an unmount of any clone file systems that are to be destroyed.

zfs clone [-p] [-o *property*=*value*] ... *snapshot filesystem*|*volume*

Creates a clone of the given snapshot. See the "Clones" section for details. The target dataset can be located anywhere in the ZFS hierarchy, and is created as the same type as the original.

-p

Creates all the non-existing parent datasets. Datasets created in this manner are automatically mounted according to the mountpoint property inherited from their parent. If the target file system or volume already exists, the operation completes successfully.

-o *property*=*value*

Sets the specified property; see zfs create for details.

## zfs promote *clone-filesystem*

Promotes a clone file system to no longer be dependent on its *origin* snapshot. This makes it possible to destroy the file system that the clone was created from. The clone parent-child dependency relationship is reversed, so that the origin file system becomes a clone of the specified file system.

The snapshot that was cloned, and any snapshots previous to this snapshot, are now owned by the promoted clone. The space they use moves from the origin file system to the promoted clone, so enough space must be available to accommodate these snapshots. No new space is consumed by this operation, but the space accounting is adjusted. The promoted clone must not have any conflicting snapshot names of its own. The rename subcommand can be used to rename any conflicting snapshots.

# zfs rename *filesystem*|*volume*|*snapshot*

# *filesystem*|*volume*|*snapshot*

# zfs rename [-p] *filesystem*|*volume filesystem*|*volume*

Renames the given dataset. The new target can be located anywhere in the ZFS hierarchy, with the exception of snapshots. Snapshots can only be renamed within the parent file system or volume. When renaming a snapshot, the parent file system of the snapshot does not need to be specified as part of the second argument. Renamed file systems can inherit new mount points, in which case they are unmounted and remounted at the new mount point.

-p

Creates all the nonexistent parent datasets. Datasets created in this manner are automatically mounted according to the mountpoint property inherited from their parent.

# zfs rename -r *snapshot snapshot*

Recursively rename the snapshots of all descendent datasets. Snapshots are the only dataset that can be renamed recursively.

# zfs list [-r|-d *depth*] [-H] [-o *property*[,*...*]] [ -t *type*[,*...*]] [ -s *property* ] ... [ -S *property* ] ... [*filesystem*|*volume*|*snapshot*] ...

Lists the property information for the given datasets in tabular form. If specified, you can list property information by the absolute pathname or the relative pathname. By default, all file systems and volumes are displayed. Snapshots are displayed if the listsnaps property is on (the default is on) . The following fields are displayed, name, used, available, referenced, mountpoint.

-H

Used for scripting mode. Do not print headers and separate fields by a single tab instead of arbitrary white space.

-r

Recursively display any children of the dataset on the command line.

## -d *depth*

Recursively display any children of the dataset, limiting the recursion to *depth*. A depth of 1 will display only the dataset and its direct children.

#### -o *property*

A comma-separated list of properties to display. The property must be:

- One of the properties described in the "Native Properties" section
- A user property
- The value name to display the dataset name
- The value space to display space usage properties on file systems and volumes. This is a shortcut for specifying the syntax:

```
-o name, avail, used, usedsnap, usedds, usedrefreserv, \
usedchild -t filesystem,volume
```
-s *property*

A property for sorting the output by column in ascending order based on the value of the property. The property must be one of the properties described in the "Properties" section, or the special value name to sort by the dataset name. Multiple properties can be specified at one time using multiple -s property options. Multiple -s options are evaluated from left to right in decreasing order of importance.

The following is a list of sorting criteria:

- Numeric types sort in numeric order.
- String types sort in alphabetical order.
- Types inappropriate for a row sort that row to the literal bottom, regardless of the specified ordering.
- If no sorting options are specified the existing behavior of zfs list is preserved.

#### -S *property*

Same as the -s option, but sorts by property in descending order.

-t *type*

A comma-separated list of types to display, where *type* is one of filesystem, snapshot , volume, or all. For example, specifying -t snapshot displays only snapshots. The following aliases can be used in place of the type specifiers: fs (filesystem), snap (snapshot), and vol (volume).

#### zfs set [-r] *property*=*value filesystem*|*volume*|*snapshot* ...

Sets the property to the given value for each dataset. Only some properties can be edited. See the "Properties" section for more information on what properties can be set and acceptable values. Numeric values can be specified as exact values, or in a human-readable form with a suffix of B, K, M, G, T, P, E, Z (for bytes, kilobytes, megabytes, gigabytes, terabytes, petabytes, exabytes, or zettabytes, respectively). User properties can be set on snapshots. For more information, see the "User Properties" section.

-r

Recursively apply the effective value of the setting throughout the subtree of child datasets. The effective value may be set or inherited, depending on the property.

```
zfs get [-rHP|-d depth] [-o all | field[,...] [-s source[,...]] all | property[,...]
filesystem|volume|snapshot ...
```
Displays properties for the given datasets. If no datasets are specified, then the command displays properties for all datasets on the system. For each property, the following columns are displayed:

```
name Dataset name
property Property name
value Property value
source Property source. Can either be local, default,
         temporary, inherited, or none (-).
```
All columns except the RECEIVED column are displayed by default; specify particular or all columns, using the -o option. This command takes a comma-separated list of properties as described in the "Native Properties" and "User Properties" sections.

The special value all can be used to display all properties that apply to the given dataset's type (filesystem, volume, or snapshot).

-r

Recursively display properties for any children.

-d *depth*

Recursively display any children of the dataset, limiting the recursion to *depth*. A depth of 1 will display only the dataset and its direct children.

-H

Display output in a form more easily parsed by scripts. Any headers are omitted, and fields are explicitly separated by a single tab instead of an arbitrary amount of space.

-o *field*

Set of fields to display. One or more of:

name, property, value, received, source

Present multiple fields as a comma-separated list. The default value is:

name,property,value,source

The keyword all specifies all sources.

-s *source*

A comma-separated list of sources to display. Those properties coming from a source other than those in this list are ignored. Each source must be one of the following:

local,default,inherited,temporary,received,none

The default value is all sources.

-p

Display numbers in parseable (exact) values.

zfs inherit [-rS] *property filesystem*|*volume*|*snapshot* ...

Clears the specified property, causing it to be inherited from an ancestor. If no ancestor has the property set, then the default value is used. See the "Properties" section for a listing of default values, and details on which properties can be inherited.

-r

Recursively inherit the given property for all children.

-S

Revert to the received property value, if any. If the property does not have a received value, the behavior of zfs inherit -S is the same as zfs inherit without -S. If the property does have a received value, zfs inherit masks the received value with the inherited value until zfs inherit -S reverts to the received value.

## zfs upgrade

Identifies a file system version, which determines available file system features in the currently running software release. You can continue to use older file system versions, but some features might not be available. A file system can be upgraded by using the zfs upgrade -a command. You will not be able to access a file system of a later version on a system that runs an earlier software version.

## zfs upgrade  $\lceil -v \rceil$

Displays ZFS file system versions that are supported by the current software. The current ZFS file system versions and all previously supported versions are displayed, along with an explanation of the features provided with each version.

## zfs upgrade [-r] [-V *version*] [-a | *filesystem*]

Upgrades file systems to a new, on-disk version. Upgrading a file system means that it will no longer be accessible on a system running an older software version. A zfs send stream that is generated from a new file system snapshot cannot be accessed on a system that runs an older software version.

In general, the file system version is independent of the pool version. See  $zpool(1M)$  $zpool(1M)$  for information on the zpool upgrade command.

In some cases, the file system version and the pool version are interrelated and the pool version must be upgraded before the file system version can be upgraded.

-a

Upgrade all file systems on all imported pools.

### *filesystem*

Upgrade the specified file system.

-r

Upgrade the specified file system and all descendent file systems

-V *version*

Upgrade to the specified *version*. If the -V flag is not specified, this command upgrades to the most recent version. This option can only be used to increase the version number, and only up to the most recent version supported by this software.

zfs userspace [-hniHp] [-o *field*[,...]] [-sS *field*]... [-t *type* [,...]] *filesystem* | *snapshot* Displays space consumed by, and quotas on, each user in the specified filesystem or snapshot. This corresponds to the userused@*user* and userquota@*user* properties.

-h

Displays syntax help message and exit.

-n

Displays numeric ID instead of user/group name.

-H

Does not print headers, use tab-delimited output.

-p

Uses exact (parseable) numeric output.

-o *field*[,...]

Displays only the specified fields from the following set, type, name, used, quota. The default is to display all fields.

-s *field*

Sorts output by the specified field. The *s* and *S* flags may be specified multiple times to sort first by one field, then by another. The default is -s type -s name.

# -S *field*

Sorts by this field in reverse order. See -s.

-t *type*[,...]

Displays only the specified types from the following set, all,posixuser,smbuser,posixgroup,smbgroup.

The default is -t posixuser, smbuser

The default can be changed to include group types.

-i

Translates SID to POSIX ID. The POSIX ID may be ephemeral if no mapping exists. Normal POSIX interfaces (for example,  $stat(2)$  $stat(2)$ , ls  $-1$ ) perform this translation, so the -i option allows the output from zfs userspace to be compared directly with those utilities. However, -i may lead to confusion if some files were created by an SMB user before a SMB-to-POSIX name mapping was established. In such a case, some files are owned by the SMB entity and some by the POSIX entity. However, the -i option will report that the POSIX entity has the total usage and quota for both.

zfs groupspace [-niHp] [-o *field*[,...]] [-sS *field*]... [-t *type* [,...]] *filesystem* | *snapshot* Displays space consumed by, and quotas on, each group in the specified filesystem or snapshot. This subcommand is identical to zfs userspace, except that the default types to display are -t posixgroup,smbgroup.

zfs mount

-

Displays all ZFS file systems currently mounted.

zfs mount [-vO] [-o *options*] -a | *filesystem*

Mounts ZFS file systems. Invoked automatically as part of the boot process.

-o *options*

An optional, comma-separated list of mount options to use temporarily for the duration of the mount. See the "Temporary Mount Point Properties" section for details.

-O

Perform an overlay [mount](#page-1465-0). See mount (1M) for more information.

-v

Report mount progress.

-a

Mount all available ZFS file systems. Invoked automatically as part of the boot process.

*filesystem*

Mount the specified filesystem.

#### zfs unmount [-f] -a | *filesystem*|*mountpoint*

Unmounts currently mounted ZFS file systems. Invoked automatically as part of the shutdown process.

-f

Forcefully unmount the file system, even if it is currently in use.

-a

Unmount all available ZFS file systems. Invoked automatically as part of the boot process.

*filesystem*|*mountpoint*

Unmount the specified filesystem. The command can also be given a path to a ZFS file system mount point on the system.

# zfs share -a | *filesystem*

Shares ZFS file systems that have the sharenfs or sharesmb property set. Sharing a file system with the NFS or SMB protocol means that the file system data is available over the network. ZFS file systems that have the sharenfs or sharesmb property set are automatically shared when a system is booted.

-a

Shares all ZFS file systems that have the sharenfs or sharesmb property set and according to the share property values.

## *filesystem*

Shares the specified file system that has the sharenfs or sharesmb property set and according to the share property values.

## zfs unshare -a | *filesystem*|*mountpoint*

Unshares all ZFS file systems that have the sharenfs or sharesmb property set.

-a

Unshare all available ZFS file systems. Invoked automatically as part of the boot process.

## *filesystem*|*mountpoint*

Unshare the specified filesystem. The command can also be given a path to a ZFS file system shared on the system.

# zfs send [-Rbpv] [-[iI] *snapshot*] *snapshot*

zfs send -r [-bcpv] [-[i] *snapshot*] *snapshot*

Creates a stream representation of the second *snapshot*, which is written to standard output. The output can be redirected to a file or to a different system (for example, using [ssh](http://www.oracle.com/pls/topic/lookup?ctx=E26505&id=REFMAN1ssh-1)(1). By default, a full stream is generated.

-b

Sends only received property values whether or not they are overridden by local settings, but only if the dataset has ever been received. Use this option when you want zfs receive to restore received properties backed up on the sent dataset and to avoid sending local settings that may have nothing to do with the source dataset, but only with how the data is backed up.

-c

Creates a self-contained stream. A self-contained stream is one that is not dependent on any datasets not included in the stream package. Valid only with the -r option. If used with the -i option, the stream is dependent on the snapshot specified as an argument to the that option.

See the "ZFS Streams" section of the ZFS Administration Guide for details.

-i *snapshot*

Generates an incremental stream from the first *snapshot* to the second *snapshot*. The incremental source (the first *snapshot*) can be specified as the last component of the snapshot name (for example, the part after the  $@$ ), and it is assumed to be from the same file system as the second *snapshot*.

If the destination is a clone, the source may be the origin snapshot, which must be fully specified (for example, pool/fs@origin, not just @origin).

#### -I *snapshot*

Generates a stream package that sends all intermediary snapshots from the first snapshot to the second snapshot. For example, -I @a fs@d is similar to -i @a fs@b; -i @b fs@c; -i @c fs@d. The incremental source snapshot may be specified as with the -i option.

-R

Generates a replication stream package that replicates the specified file system, and all descendent file systems, up to the named snapshot. When received, all properties, snapshots, descendent file systems, and clones are preserved.

If the -i or -I flags are used in conjunction with the -R flag, an incremental replication stream is generated. The current values of properties, and current snapshot and file system names are set when the stream is received. If the -F flag is specified when this stream is received, snapshots and file systems that do not exist on the sending side are destroyed.

-r

Generates a recursive stream package. A recursive stream package contains a series of full and/or incremental streams. When received, all properties and descendent file systems are preserved. Unlike with the replication stream packages generated with the -R flag, intermediate snapshots are not preserved unless the intermediate snapshot is the origin of a clone that is included in the stream.

If the -i option is used in conjunction with the -r option, an incremental recursive stream is generated. The current values of properties as well as current snapshot and file system names are set when the stream is received. If the -F option is specified when this stream is received, snapshots and file systems that do not exist on the sending side are destroyed. The -I option cannot be used in conjunction with the -r option.

When combined with the -c option, a self-contained recursive stream package is created. If both the -c and -i options are used, file systems and volumes that do not have the snapshot specified with the -i option are sent as self-contained streams.

See the "ZFS Streams" section of the *ZFS Administration Guide* to understand how a recursive stream package differs from a replication stream package.

-p

Sends properties.

-v

Displays verbose information about the stream package generated.

The format of the stream is committed. You will be able to receive your streams on future versions of ZFS.

```
zfs receive [-vnFu] [[-o property=value]|[-x property]] ... filesystem|volume|snapshot
zfs receive [-vnFu] [[-o property=value]|[-x property]] ... [-d | -e] filesystem
```
Creates a snapshot whose contents are as specified in the stream provided on standard input. If a full stream is received, then a new file system is created as well. Streams are created using the zfs send subcommand, which by default creates a full stream. zfs recv can be used as an alias for zfs receive.

If an incremental stream is received, then the destination file system must already exist, and its most recent snapshot must match the incremental stream's source. For zvols, the destination device link is destroyed and recreated, which means the zvol cannot be accessed during the receive operation.

When a snapshot replication package stream that is generated by using the zfs send -R command is received, any snapshots that do not exist on the sending location are destroyed by using the zfs destroy -d command. If -o *property*=*value* or -x property is specified, it applies to the effective value of the property throughout the entire subtree of replicated datasets. Effective property values may be set or inherited, depending on the property and whether the dataset is the topmost in the replicated subtree. Received properties are retained in spite of being overridden and may be restored with zfs inherit -rS or zfs send -Rb.

The name of the snapshot (and file system, if a full stream is received) that this subcommand creates depends on the argument type and the -d or -e option.

If the argument is a snapshot name, the specified *snapshot* is created. If the argument is a file system or volume name, a snapshot with the same name as the sent snapshot is created within the specified *filesystem* or *volume*. If the -d or -e option is specified, the snapshot name is determined by appending the sent snapshot's name to the specified filesystem. If the -d option is specified, all but the pool name of the sent snapshot path is appended (for example, b/c@1 appended from sent snapshot a/b/c@1), and if the -e option is specified, only the tail of the sent snapshot path is appended (for example, c@1 appended from sent snapshot  $a/b/c@1$ . In the case of  $-d$ , any file systems needed to replicate the path of the sent snapshot are created within the specified file system.

-d

Uses all but the first element of the sent snapshot path (all but the pool name) to determine the name of the new snapshot as described in the paragraph above.

-e

Uses the last element of the sent snapshot path to determine the name of the new snapshot as described in the paragraph above.

-F

Forces a rollback of the file system to the most recent snapshot before performing the receive operation. If receiving an incremental replication stream (for example, one generated by zfs send -R -[iI]), destroy snapshots and file systems that do not exist on the sending side.

zfs(1M)

-n

Do not actually receive the stream. This can be useful in conjunction with the -v option to verify the name the receive operation would use.

-o *property*=*value*

Sets the specified property as if the command zfs set *property*=*value* is invoked at the same time the received dataset is created from the non-incremental send stream or updated from the incremental send stream. Any editable ZFS property can also be set at receive time. Set-once properties bound to the received data, such as normalization and casesensitivity, cannot be set at receive time even when the datasets are newly created by zfs receive. Multiple -o options can be specified. An error results if the same property is specified in multiple -o or -x options.

-u

File system that is associated with the received stream is not mounted.

-v

Prints verbose information about the stream and the time required to perform the receive operation.

-x *property*

Ensures that the effective value of the specified property after the receive is unaffected by the value of that property in the send stream (if any), as if the property had been excluded from the send stream. If the specified property is not present in the send stream, this option does nothing. If a received property needs to be overridden, the effective value can be set or inherited, depending on the property. In the case of an incremental update, -x leaves any existing local setting or explicit inheritance unchanged (since the received property is already overridden). All -o restrictions apply equally to -x.

#### zfs allow *filesystem* | *volume*

Delegates ZFS administration permissions for the specified file system to non-privileged users. See the other forms of zfs allow for more information.

zfs allow [-ldug] everyone|*user*|*group*[,...] *perm*|@*setname*[,...] *filesystem*| *volume* zfs allow [-ld] -e *perm*|@*setname*[,...] *filesystem* | *volume*

Delegates ZFS administration permission for the file systems to non-privileged users.

[-ug] everyone|*user*|*group*[,...]

Specifies to whom the permissions are delegated. Multiple entities can be specified as a comma-separated list. If neither of the -ug options are specified, then the argument is interpreted preferentially as the keyword everyone, then as a user name, and lastly as a group name. To specify a user or group named "everyone", use the -u or -g options. To specify a group with the same name as a user, use the -g options.

[-e] *perm*|@*setname*[,...]

Specifies that the permissions be delegated to everyone. Multiple permissions may be specified as a comma-separated list. Permission names are the same as ZFS

subcommand and property names. See the property list below. Property set names, which begin with an at sign (@), may be specified. See the -s form below for details.

[-ld] *filesystem*|*volume*

Specifies where the permissions are delegated. If neither of the -ld options are specified, or both are, then the permissions are allowed for the file system or volume, and all of its descendents. If only the -l option is used, then is allowed "locally" only for the specified file system. If only the -d option is used, then is allowed only for the descendent file systems.

Permissions are generally the ability to use a ZFS subcommand or change a ZFS property. The following permissions are available:

```
# zfs help permissions
```
The following delegated permissions are supported:

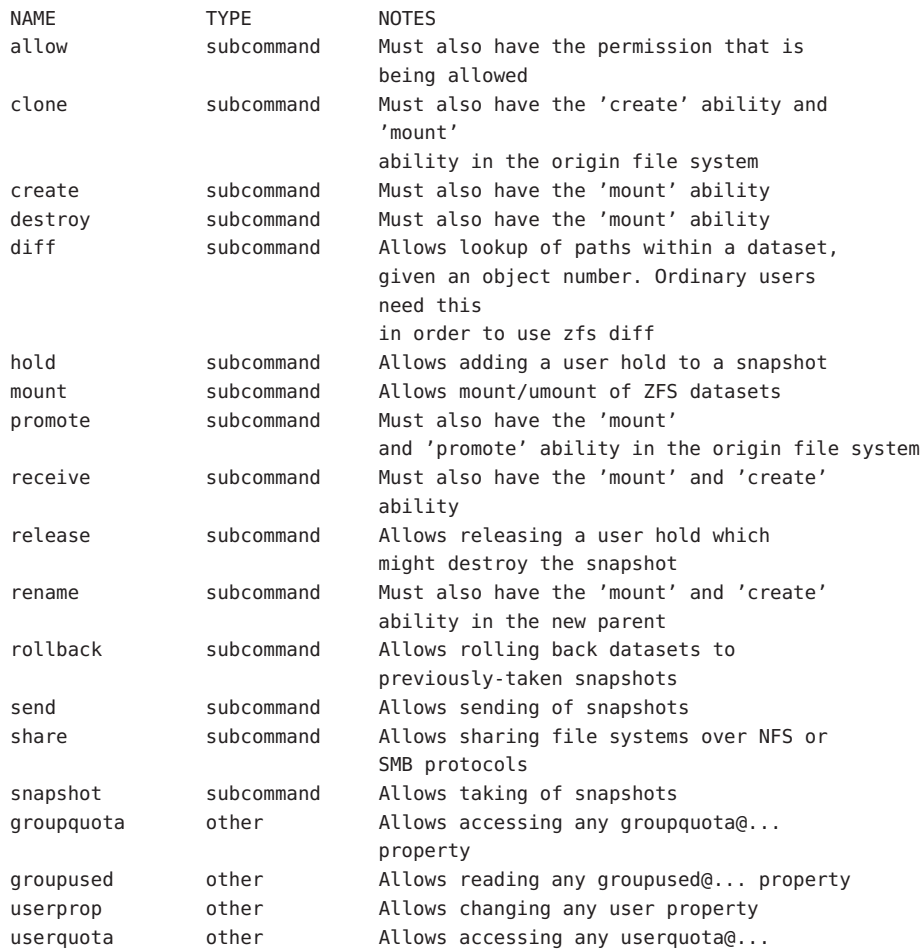

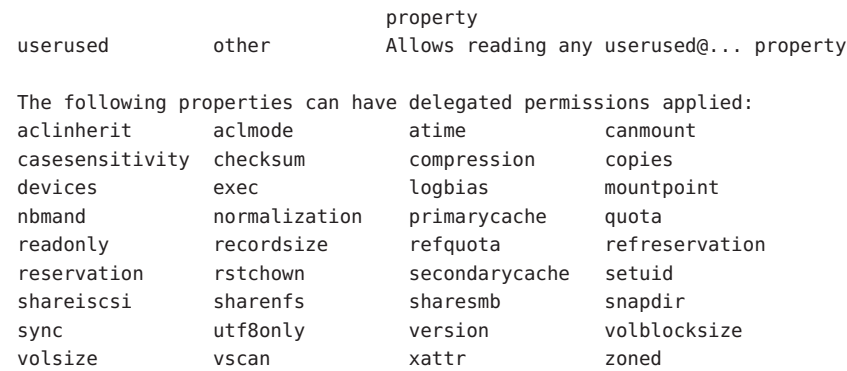

zfs allow -c *perm*|@*setname*[,...] *filesystem*|*volume*

Sets create time permissions. These permissions are granted (locally) to the creator of any newly-created descendent file system.

zfs allow -s @*setname perm*|@*setname*[,...] *filesystem*|*volume*

Defines or adds permissions to a permission set. The set can be used by other zfs allow commands for the specified file system and its descendents. Sets are evaluated dynamically, so changes to a set are immediately reflected. Permission sets follow the same naming restrictions as ZFS file systems, but the name must begin with an at (@) sign , and can be no more than 64 characters long.

```
zfs unallow [-rldug] everyone|user|group[,...] [perm|@setname[, ...]] filesystem|volume
zfs unallow [-rld] -e [perm|@setname [,...]] filesystem|volume
zfs unallow [-r] -c [perm|@setname[,...]]
```
## *filesystem*|*volume*

Removes permissions that were granted with the zfs allow command. No permissions are explicitly denied, so other permissions granted are still in effect. For example, if the permission is granted by an ancestor. If no permissions are specified, then all permissions for the specified *user*, *group*, or everyone are removed. Specifying everyone (or using the -e option) only removes the permissions that were granted to everyone, not all permissions for every user and group. See the zfs allow command for a description of the -ldugec options.

-r

Recursively remove the permissions from this file system and all descendents.

zfs unallow [-r] -s @*setname* [*perm*|@*setname*[,...]]

## *filesystem*|*volume*

Removes permissions from a permission set. If no permissions are specified, then all permissions are removed, thus removing the set entirely.

# zfs hold [-r] *tag snapshot*...

Adds a single reference, named with the *tag* argument, to the specified snapshot or snapshots. Each snapshot has its own tag namespace, and tags must be unique within that space.

If a hold exists on a snapshot, attempts to destroy that snapshot by using the zfs destroy command return EBUSY.

-r

Specifies that a hold with the given tag is applied recursively to the snapshots of all descendent file systems.

# zfs holds [-r] *snapshot*...

Lists all existing user references for the given snapshot or snapshots.

-r

Lists the holds that are set on the named descendent snapshots, in addition to listing the holds on the named snapshot.

# zfs release [-r] *tag snapshot*...

Removes a single reference, named with the *tag* argument, from the specified snapshot or snapshots. The tag must already exist for each snapshot.

If a hold exists on a snapshot, attempts to destroy that snapshot by using the zfs destroy command return EBUSY.

-r

Recursively releases a hold with the given tag on the snapshots of all descendent file systems.

```
zfs diff [-FHte] [-o field] ... snapshot snapshot | filesystem
```
zfs diff -E[-FHt] -o field ... *snapshot* | *filesystem*

Gives a high-level description of the differences between a snapshot and a descendent dataset. The descendent can be either a snapshot of the dataset or the current dataset.

If a single snapshot is specified, then differences between that snapshot and the current dataset are given.

For each file that has undergone a change between the original snapshot and the descendent, the type of change is described along with the name of the file. In the case of a rename, both the old and new names are shown. Whitespace characters, backslash characters, and other non-printable or non-7-bit ASCII characters found in file names are displayed as a backslash character followed by the three-digit octal representation of the byte value.

If the -t option is specified, the first column of output from the command is the file's st ctim value. For deleted files, this is the final st ctim in the earlier snapshot.

The type of change follows any timestamp displayed, and is described with a single character:

- + Indicates the file was added in the later dataset.
- Indicates the file was removed in the later dataset.
- M Indicates the file was modified in the later dataset.

R Indicates the file was renamed in the later dataset.

If the -F option is specified, the next column of output is a single character describing the type of the file. The mappings are:

- F regular file
- / directory
- B block device
- > door
- | FIFO
- @ symbolic link
- P event portal
- = socket

If the modification involved a change in the link count of a non-directory file, the change is expressed as a delta within parentheses on the modification line. If the file was renamed, the old name is separated from the new with the string "->".

If the -H option is selected, easier-to-parse output is produced. Fields are separated by a single tab, and no arrow string  $(-)$  is placed between the old and new names of a rename. No guarantees are made on the spacing between fields of non -H output.

If the -e option is selected, then all files added or modified between the two snapshots are enumerated and no deleted files are displayed. The change type always reports as + regardless of the type of modification.

If the -E option is selected, then differences are given as if from an empty snapshot to the specified snapshot or dataset.

If the -o field option is selected, then only selected fields are displayed. Each line starts with the standard fields requested by the -F and -t options, followed by the fields requested in successive -o options. As with the -H option, all fields are separated by a single tab. The allowable field names include:

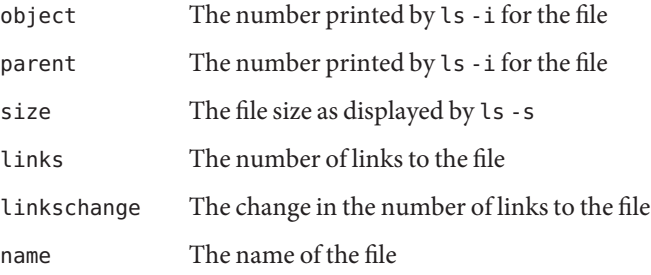

- group The group name of the file as displayed by ls
- ctime The timestamp when the file's metadata was last modified
- mtime The timestamp when the file was last modified
- atime The timestamp when a file was last accessed
- crtime The timestamp when a file was created

renamed

Unless they already have the {PRIV\_SYS\_CONFIG} or {PRIV\_SYS\_MOUNT} privilege, users must be granted the diff permission with zfs allow to use this subcommand.

# **EXAMPLE 1** Creating a ZFS File System Hierarchy **Examples**

The following commands create a file system named pool/home and a file system named pool/home/bob. The mount point /export/home is set for the parent file system, and is automatically inherited by the child file system.

```
# zfs create pool/home
# zfs set mountpoint=/export/home pool/home
# zfs create pool/home/bob
```
# **EXAMPLE 2** Creating a ZFS Snapshot

The following command creates a snapshot named yesterday. This snapshot is mounted on demand in the .zfs/snapshot directory at the root of the pool/home/bob file system.

```
# zfs snapshot pool/home/bob@yesterday
```
**EXAMPLE 3** Creating and Destroying Multiple Snapshots

The following command creates snapshots named yesterday of pool/home and all of its descendent file systems. Each snapshot is mounted on demand in the .zfs/snapshot directory at the root of its file system. The second command destroys the newly created snapshots.

```
# zfs snapshot -r pool/home@yesterday
# zfs destroy -r pool/home@yesterday
```
**EXAMPLE 4** Disabling and Enabling File System Compression

The following command disables the compression property for all file systems under pool/home. The next command explicitly enables compression for pool/home/anne.

```
# zfs set compression=off pool/home
# zfs set compression=on pool/home/anne
```
The following command lists all active file systems and volumes in the system. Snapshots are displayed if the listsnaps property is on. The default is on. See [zpool](#page-2816-0)(1M) for more information on pool properties.

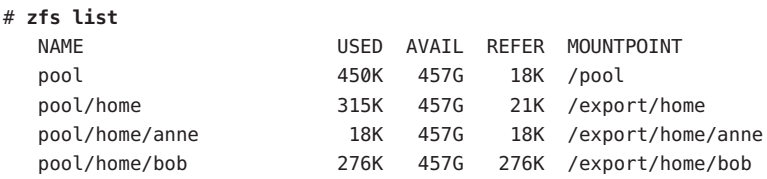

**EXAMPLE 6** Setting a Quota on a ZFS File System

The following command sets a quota of 30 GB for pool/home/bob.

#### # **zfs set quota=30G pool/home/bob**

#### **EXAMPLE 7** Listing ZFS Properties

The following command lists all properties for pool/home/bob.

#### # **zfs get all pool/home/bob**

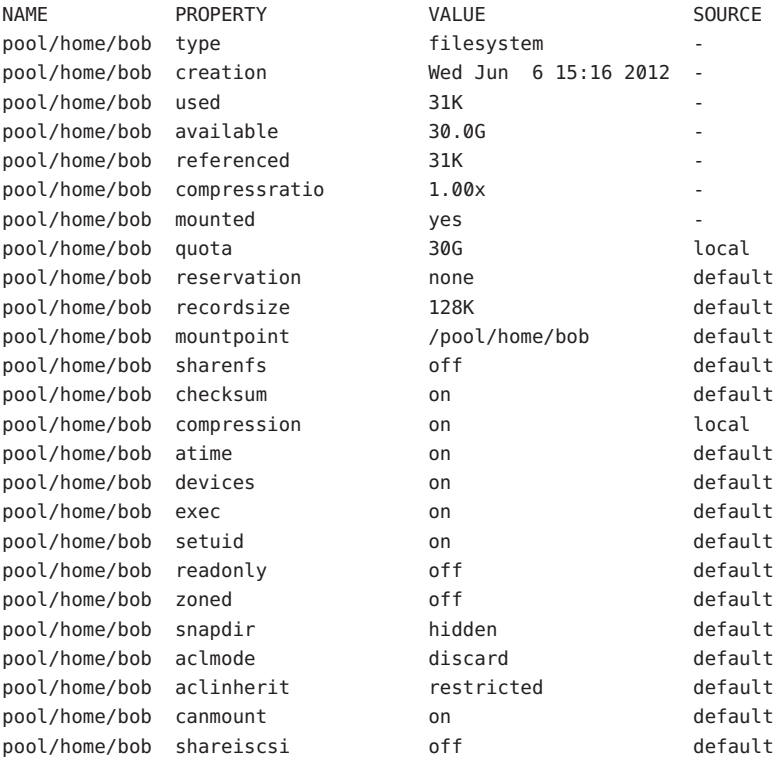

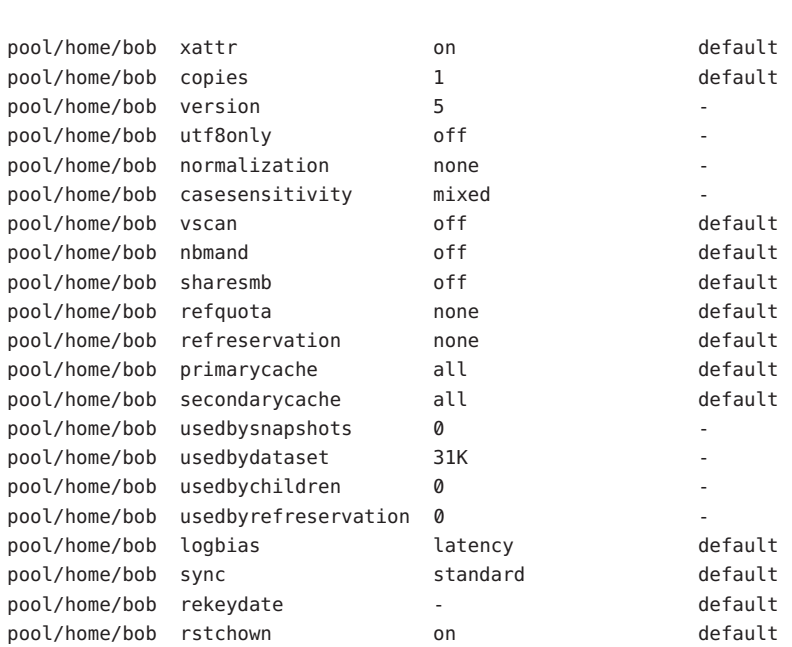

**EXAMPLE 7** Listing ZFS Properties *(Continued)*

The following command gets a single property value.

# **zfs get -H -o value compression pool/home/bob** on

The following command lists all properties with local settings for pool/home/bob.

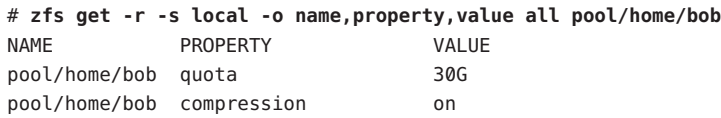

**EXAMPLE 8** Rolling Back a ZFS File System

The following command reverts the contents of pool/home/anne to the snapshot named yesterday, deleting all intermediate snapshots.

# # **zfs rollback -r pool/home/anne@yesterday**

# **EXAMPLE 9** Creating a ZFS Clone

The following command creates a writable file system whose initial contents are the same as pool/home/bob@yesterday.

# # **zfs clone pool/home/bob@yesterday pool/clone**

#### **EXAMPLE 10** Promoting a ZFS Clone

The following commands illustrate how to test out changes to a file system, and then replace the original file system with the changed one, using clones, clone promotion, and renaming:

```
# zfs create pool/project/production
  populate /pool/project/production with data
# zfs snapshot pool/project/production@today
# zfs clone pool/project/production@today pool/project/beta
make changes to /pool/project/beta and test them
# zfs promote pool/project/beta
# zfs rename pool/project/production pool/project/legacy
# zfs rename pool/project/beta pool/project/production
once the legacy version is no longer needed, it can be destroyed
# zfs destroy pool/project/legacy
```

```
EXAMPLE 11 Inheriting ZFS Properties
```
The following command causes pool/home/bob and pool/home/anne to inherit the checksum property from their parent.

#### # **zfs inherit checksum pool/home/bob pool/home/anne**

```
EXAMPLE 12 Remotely Replicating ZFS Data
```
The following commands send a full stream and then an incremental stream to a remote machine, restoring them into poolB/received/fs@aand poolB/received/fs@b, respectively. poolB must contain the file system poolB/received, and must not initially contain poolB/received/fs.

```
# zfs send pool/fs@a | \
   ssh host zfs receive poolB/received/fs@a
# zfs send -i a pool/fs@b | ssh host \
   zfs receive poolB/received/fs
```
#### **EXAMPLE 13** Using the zfs receive -d Option

The following command sends a full stream of poolA/fsA/fsB@snap to a remote machine, receiving it into poolB/received/fsA/fsB@snap. The fsA/fsB@snap portion of the received snapshot's name is determined from the name of the sent snapshot. poolB must contain the file system poolB/received. If poolB/received/fsA does not exist, it is created as an empty file system.

```
# zfs send poolA/fsA/fsB@snap | \
  ssh host zfs receive -d poolB/received
```
**EXAMPLE 14** Setting User Properties

The following example sets the user–defined com.example:department property for a dataset.

```
# zfs set com.example:department=12345 tank/accounting
```
**EXAMPLE 15** Performing a Rolling Snapshot

The following example shows how to maintain a history of snapshots with a consistent naming scheme. To keep a week's worth of snapshots, the user destroys the oldest snapshot, renames the remaining snapshots, and then creates a new snapshot, as follows:

```
# zfs destroy -r pool/users@7daysago
# zfs rename -r pool/users@6daysago @7daysago
# zfs rename -r pool/users@5daysago @6daysago
# zfs rename -r pool/users@4daysago @5daysago
# zfs rename -r pool/users@3daysago @4daysago
# zfs rename -r pool/users@2daysago @3daysago
# zfs rename -r pool/users@yesterday @2daysago
# zfs rename -r pool/users@today @yesterday
# zfs snapshot -r pool/users@today
```
**EXAMPLE 16** Setting sharenfs Property Options on a ZFS File System

The following example shows how to share a file system with nosuid access. In this case, single quotes are not needed for the share property value because a single share option is included.

#### # **zfs set sharenfs=nosuid tank/shares**

The following commands show how to set sharenfs property options to enable rw access for a set of IP addresses and to enable root access for system neo on the tank/home file system. In this case, single quotes are required for multiple options.

#### # **zfs set sharenfs='rw=@123.123.0.0/16,root=neo' tank/home**

If you are using DNS for host name resolution, specify the fully qualified hostname.

**EXAMPLE 17** Delegating ZFS Administration Permissions on a ZFS Dataset

The following example shows how to set permissions so that user anne can create, destroy, mount, and take snapshots on pool/home/anne. The permissions on pool/home/anne are also displayed.

```
# zfs allow anne create,destroy,mount,snapshot pool/home/anne
# zfs allow pool/home/anne
---- Permissions on pool/home/anne -------------
Local+Descendent permissions:
          user anne create, destroy, mount, snapshot
```
Because the pool/home/anne mount point permission is set to 755 by default, user anne will be unable to mount file systems under pool/home/anne. Set an ACL similar to the following syntax to provide mount point access:

```
# chmod A+user:anne:add_subdirectory:allow /pool/home/anne
```
**EXAMPLE 18** Delegating Create Time Permissions on a ZFS Dataset

The following example shows how to grant anyone in the group staff to create file systems in pool/home. This syntax also allows staff members to destroy their own file systems, but not destroy anyone else's file system. The permissions on pool/home are also displayed.

```
# zfs allow staff create,mount pool/home
# zfs allow -c destroy pool/home
# zfs allow pool/home
---- Permissions on pool/home ----------------------------------------
Create time permissions:
        destroy
Local+Descendent permissions:
        group staff create,mount
```
**EXAMPLE 19** Defining and Granting a Permission Set on a ZFS Dataset

The following example shows how to define and grant a permission set on the pool/home file system. The permissions on pool/home are also displayed.

```
# zfs allow -s @pset create,destroy,snapshot,mount pool/home
# zfs allow staff @pset pool/home
# zfs allow pool/home
---- Permissions on pool/home --------------------------
Permission sets:
        @pset create,destroy,mount,snapshot
Create time permissions:
        destroy
Local+Descendent permissions:
        group staff @pset,create,mount
```
**EXAMPLE 20** Delegating Property Permissions on a ZFS Dataset

The following example shows how to grant the ability to set quotas and reservations on the tank/users file system. The permissions on tank/users are also displayed.

```
# zfs allow mark quota,reservation tank/users
# zfs allow tank/users
---- Permissions on tank/users -----------------------
Local+Descendent permissions:
       user mark quota, reservation
mark% zfs set quota=10G tank/users/tim
mark% zfs get quota tank/users/tim
NAME PROPERTY VALUE SOURCE
tank/users/tim quota 10G local
```
**EXAMPLE 21** Removing ZFS Delegated Permissions on a ZFS Dataset

The following example shows how to remove the snapshot permission from the @pset permission set for the staff group on the pool/home file system. The permissions on pool/home are also displayed.

```
# zfs unallow -s @pset snapshot pool/home
# zfs allow pool/home
---- Permissions on pool/home ----------------------------------------
Permission sets:
        @pset create,destroy,mount
Create time permissions:
        destroy
Local+Descendent permissions:
        group staff @pset,create,mount
```
**EXAMPLE 22** Displaying ZFS Snapshot Differences

The following command shows the output from a zfs diff command with the -F and -t options.

```
# zfs diff -Ft myfiles@snap1
1269962501.206726811 M / /myfiles/
1269962444.207369955 M F /myfiles/link_to_me (+1)
1269962499.207519034 R /myfiles/rename_me -> /myfiles/renamed
1269962431.813566720 - F /myfiles/delete_me
1269962518.666905544 + F /myfiles/new_file
1269962501.393099817 + | /myfiles/new_pipe
```
**Exit Status** The following exit values are returned:

## 0

Successful completion.

1

An error occurred.

2

Invalid command line options were specified.

Attributes See [attributes](http://www.oracle.com/pls/topic/lookup?ctx=E26505&id=REFMAN5attributes-5)(5) for descriptions of the following attributes:

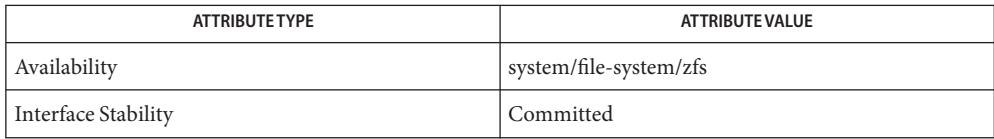

See Also [chown](http://www.oracle.com/pls/topic/lookup?ctx=E26505&id=REFMAN1chown-1)(1), [pktool](http://www.oracle.com/pls/topic/lookup?ctx=E26505&id=REFMAN1pktool-1)(1), [ssh](http://www.oracle.com/pls/topic/lookup?ctx=E26505&id=REFMAN1ssh-1)(1), [mount](#page-1465-0)(1M), [share](#page-2097-0)(1M), [unshare](#page-2604-0)(1M), [zonecfg](#page-2783-0)(1M), [zpool](#page-2816-0)(1M), [chmod](http://www.oracle.com/pls/topic/lookup?ctx=E26505&id=REFMAN2chmod-2)(2), [chown](http://www.oracle.com/pls/topic/lookup?ctx=E26505&id=REFMAN2chown-2)(2), [stat](http://www.oracle.com/pls/topic/lookup?ctx=E26505&id=REFMAN2stat-2)(2), [write](http://www.oracle.com/pls/topic/lookup?ctx=E26505&id=REFMAN2write-2)(2), [fsync](http://www.oracle.com/pls/topic/lookup?ctx=E26505&id=REFMAN3Afsync-3c)(3C), [dfstab](http://www.oracle.com/pls/topic/lookup?ctx=E26505&id=REFMAN4dfstab-4)(4), [attributes](http://www.oracle.com/pls/topic/lookup?ctx=E26505&id=REFMAN5attributes-5)(5)

See the gzip(1) man page, which is not part of the SunOS man page collection.

For information about using the ZFS web-based management tool and other ZFS features, see the *[Oracle Solaris ZFS Administration Guide](http://www.oracle.com/pls/topic/lookup?ctx=E23823&id=ZFSADMIN)*.

A file described as modified by the diff subcommand might have been modified in multiple **Notes** ways. Any action that causes a change in the st\_ctim (see [stat](http://www.oracle.com/pls/topic/lookup?ctx=E26505&id=REFMAN2stat-2)(2)) is a basis for reporting a modification.

Name zic - time zone compiler

- zic [--*version*] [-s] [-v] [-l *localtime*] [-p *posixrules*] **Synopsis** [-d *directory*] [-y *yearistype*] [*filename*]...
- Description zic reads text from the file(s) named on the command line and creates the time conversion information files specified in this input. If a *filename* is '−', the standard input is read.

Input lines are made up of fields. Fields are separated by any number of white space characters. Leading and trailing white space on input lines is ignored. A pound sign (#) indicates a comment that extends to the end of the line. White space characters and pound signs can be enclosed within double quotes (" ") if they are to be used as part of a field. Any line that is blank (after comment stripping) is ignored. Non-blank lines are expected to be of one of three types: rule lines, zone lines, or link lines.

Rule A rule line has the form:

For example:

Rule NAME FROM TO TYPE IN ON AT SAVE LETTER/S

The fields that make up a rule line are:

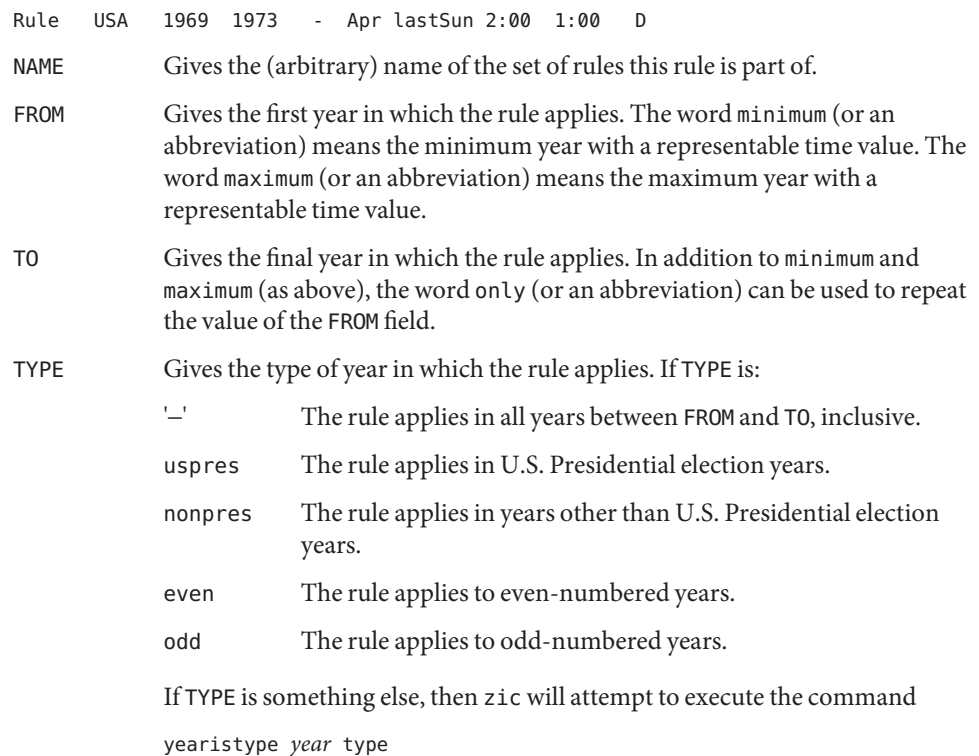

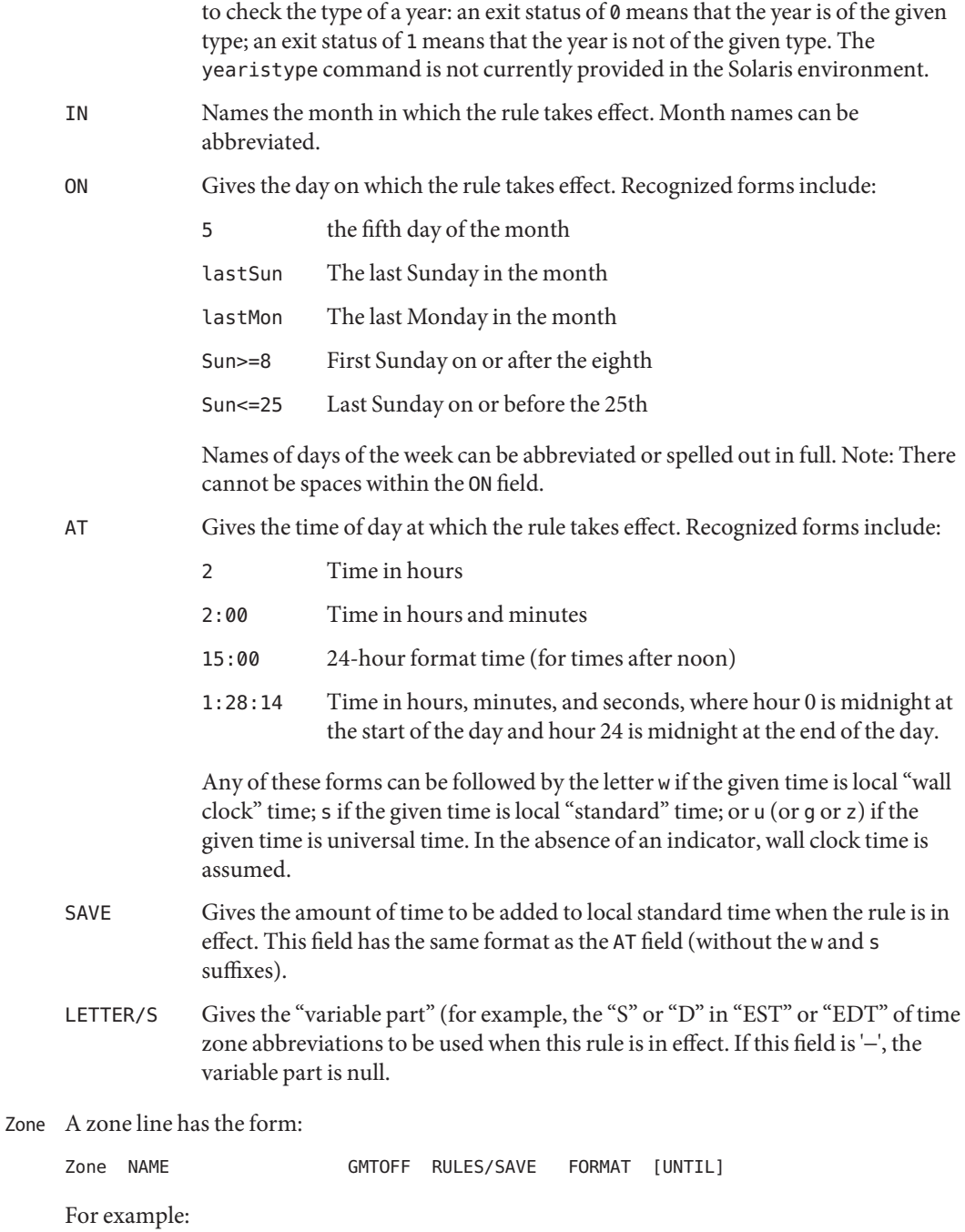
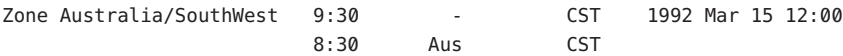

The fields that make up a zone line are:

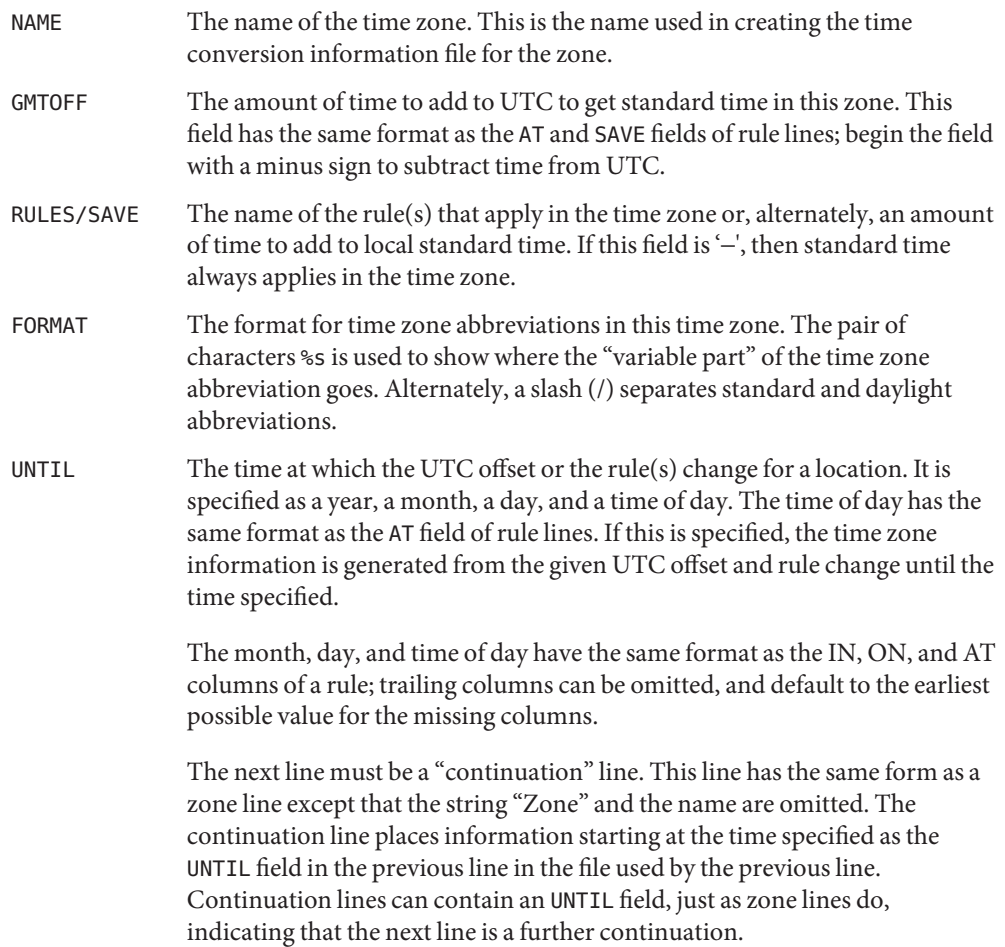

A link line has the form: Link

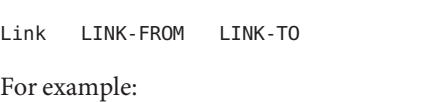

Link Europe/Istanbul Asia/Istanbul

The LINK-FROM field should appear as the NAME field in some zone line; the LINK-TO field is used as an alternate name for that zone.

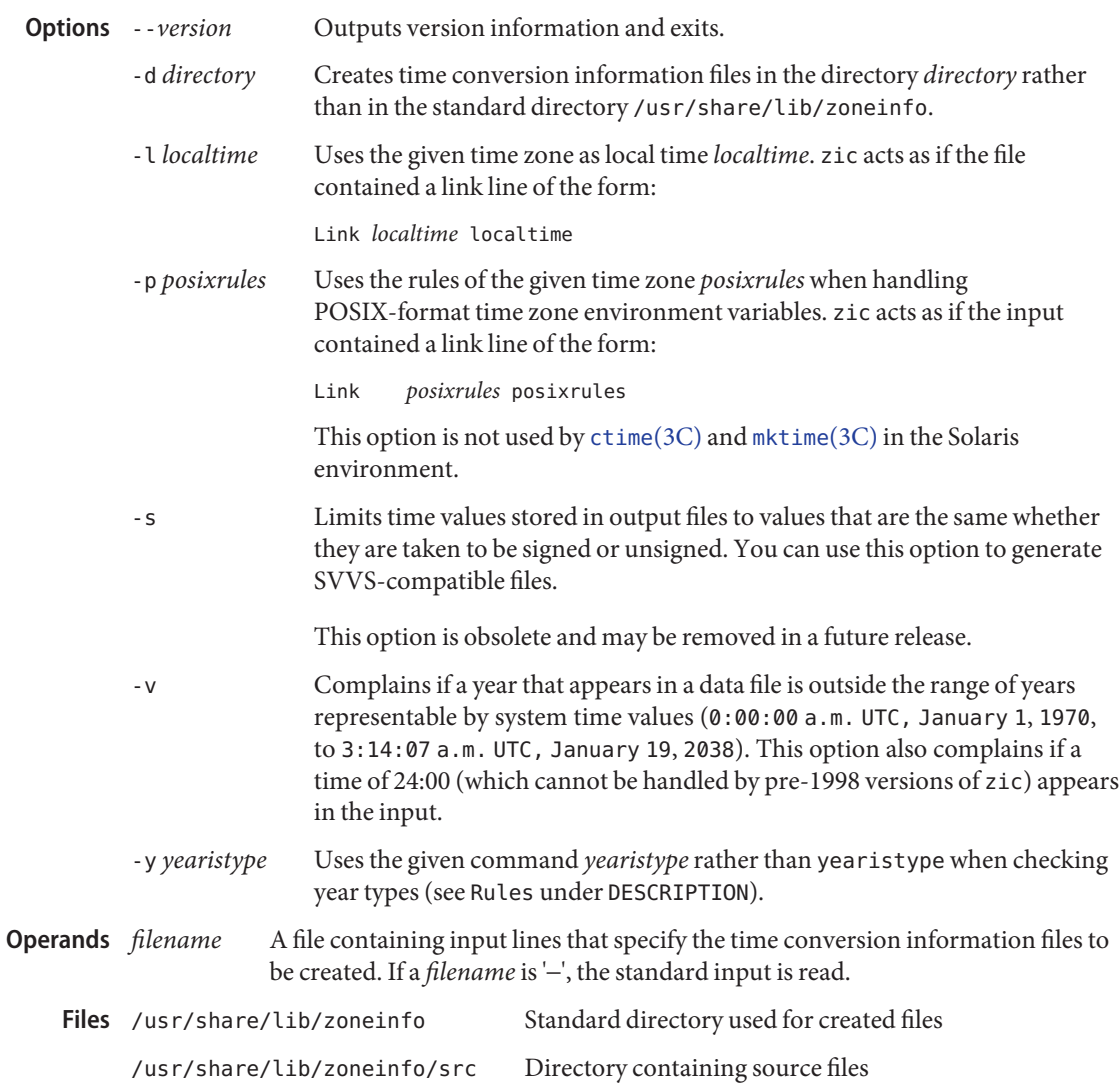

Except for continuation lines, lines can appear in any order in the input.

Attributes See [attributes](http://www.oracle.com/pls/topic/lookup?ctx=E26505&id=REFMAN5attributes-5)(5) for descriptions of the following attributes:

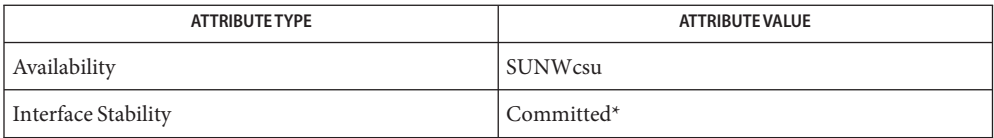

\* The -s option is obsolete.

See Also [time](http://www.oracle.com/pls/topic/lookup?ctx=E26505&id=REFMAN1time-1)(1), [zdump](#page-2728-0)(1M), [ctime](http://www.oracle.com/pls/topic/lookup?ctx=E26505&id=REFMAN3Actime-3c)(3C), [mktime](http://www.oracle.com/pls/topic/lookup?ctx=E26505&id=REFMAN3Amktime-3c)(3C), [attributes](http://www.oracle.com/pls/topic/lookup?ctx=E26505&id=REFMAN5attributes-5)(5)

For areas with more than two types of local time, you might need to use local standard time in **Notes** the AT field of the earliest transition time's rule to ensure that the earliest transition time recorded in the compiled file is correct.

If the current *timezone* file is edited and compiled using the "zic" command, the changes will only be reflected in any new processes that are running. The most accurate way to reflect the changes for the whole system would be a reboot.

<span id="page-2775-0"></span>zoneadm – administer zones **Name** Synopsis zoneadm -z zonename [-u uuid-match] subcommand [*subcommand\_options*] zoneadm [-R *root*] [-z *zonename*] [-u *uuid-match*] list [*list\_options*] zoneadm [-R *root*] -z *zonename* [-u *uuid-match*] mark incomplete Description The zoneadm utility is used to administer system zones. A zone is an application container that is maintained by the operating system runtime. Security Once a process has been placed in a zone other than zone 0, the process or any of its children cannot change zones. The following options are supported: **Options** -R *root* Specify an alternate root (boot environment). This option can only be used in conjunction with the "list" and "mark" subcommands. -u *uuid-match* Unique identifier for a zone, as assigned by [libuuid](http://www.oracle.com/pls/topic/lookup?ctx=E26505&id=REFMAN3Flibuuid-3lib)(3LIB). If this option is present and the argument is a non-empty string, then the zone matching the UUID is selected instead of the one named by the -z option, if such a zone is present. -z *zonename* String identifier for a zone. Subcommands Subcommands which can result in destructive actions or loss of work have a -F flag to force the action. If input is from a terminal device, the user is prompted if such a command is given without the -F flag; otherwise, if such a command is given without the -F flag, the action is disallowed, with a diagnostic message written to standard error. If a zone installation or uninstallation is interrupted, the zone is left in the incomplete state. Use uninstall to reset such a zone back to the configured state. The following subcommands are supported: attach [-u | -U] [-b *patchid*]... [-F] [-n *path*] [*brand-specific options*] The attach subcommand takes a zone that has been detached from one system and attaches the zone onto a new system. Therefore, it is advised (though not required) that the detach subcommand should be run before the "attach" takes place. Once you have the new zone in the configured state, use the attach subcommand to set up the zone root instead of installing the zone as a new zone. For native zones, zoneadm checks package and patch levels on the machine to which the zone is to be attached. If the packages/patches that the zone depends on from the global zone are different (have different revision numbers) from the dependent packages/patches

on the source machine, zoneadm reports these conflicts and does not perform the attach. If

the destination system has only newer dependent packages/patches (higher revision numbers) than those on the source system, you can use the -u or -U options. The -u option updates the minimum number of packages within the attached zone to match the higher-revision packages and patches that exist on the new system. The -U option updates all packages in the attached zone that are also installed in the global zone. With -u or -U, as in the default behavior, zoneadm does not perform an attach if outdated packages/patches are found on the target system.

For native zones, one or more -b options can be used to specify a patch ID for a patch installed in the zone. These patches will be backed out before the zone is attached or, if -u was also specified, updated. If multiple -b options are specified, the patches will be removed in the order that they appear on the command line. Patches should be backed out in the reverse order in which they were installed.

The -F option can be used to force the zone into the "installed" state with no validation. This option should be used with care since it can leave the zone in an unsupportable state if it was moved from a source system to a target system that is unable to properly host the zone. The -n option can be used to perform a "dry run" of the attach subcommand. It uses the output of the "detach -n" subcommand as input and is useful to identify any conflicting issues, such as the network device being incompatible, and can also determine whether the host is capable of supporting the zone. The path can be "-", to read the input from standard input.

The zone's brand may include additional options that govern how the zone will be attached. See [brands](http://www.oracle.com/pls/topic/lookup?ctx=E26505&id=REFMAN5brands-5)(5) for specific brand information.

The zone being attached must first be configured using the [zonecfg](#page-2783-0) (see zonecfg(1M)) command. This does not apply when running "attach -n".

Use the following command to attach a zone:

```
# zoneadm -z my-zone attach
```
Use the following command to attach and update a zone:

```
# zoneadm -z my-zone attach -u (or -U)
```
In the absence of -n (as above), the source zone must be halted before this subcommand can be used.

-n *path*

Read the zone manifest and verify that the target machine has the correct configuration to host the zone without actually performing an attach. The zone on the target system does not have to be configured on the new host before doing a trial-run attach.

-u or -U

Update the attached zone as described above.

#### boot [-- *boot\_options*]

Boot (or activate) the specified zones.

The following *boot\_options* are supported:

-i *altinit*

Select an alternative executable to be the primordial Process. *altinit* is a valid path to an executable. The default primordial process is init[\(1M\).](#page-827-0)

-m *smf\_options*

The *smf\_options* include two categories of options to control booting behavior of the service management facility: recovery options and messages options.

Message options determine the type and amount of messages that [smf](http://www.oracle.com/pls/topic/lookup?ctx=E26505&id=REFMAN5smf-5)(5) displays during boot. Service options determine the services which are used to boot the system. See [kernel](#page-1066-0)(1M) for a listing of the -m suboptions.

 $-S$ 

Boots only to milestone svc:/milestone/single-user:default. This milestone is equivalent to init level s. See [svc.startd](#page-2488-0) $(1M)$  and init $(1M)$ .

### clone [-m *copy*] [-s *zfs\_snapshot*] *source\_zone*

Install a zone by copying an existing installed zone. This subcommand is an alternative way to install the zone.

-m *copy*

Force the clone to be a copy, even if a "ZFS clone" is possible.

-s *zfs\_snapshot*

Specify the name of a ZFS snapshot to use as the source of the clone. The *snapshot* must be a *snapshot* of the source zone taken from a previous "zoneadm clone" installation.

The source zone must be halted before this subcommand can be used.

detach [-n]

Detach the specified zone. Detaching a zone is the first step in moving a zone from one system to another. The full procedure to migrate a zone is that the zone is detached, the *zonepath* directory is moved to the new host, and then the zone is attached on the new host. Once the zone is detached, it is left in the configured state. If you try to install or clone to a configured zone that has been detached, you will receive an error message and the install or clone subcommand will not be allowed to proceed. The -n option can be used to perform a "dry run" of the detach subcommand. This generates the information needed for running the "attach -n" subcommand, which is useful to identify any conflicting issues, such as the network device being incompatible or if the host is capable of supporting the zone. The information is sent to standard output and can be saved to a file or piped to the "attach -n" subcommand.

Use the following command to detach a zone:

```
# zoneadm -z my-zone detach
```
Unless the -n option is used, the source zone must be halted before this subcommand can be used.

-n

Generate a zone manifest on a running zone without actually detaching the zone. The state of the zone on the originating system is not changed. The zone manifest is sent to stdout. The global administrator can direct this output to a file or pipe it to a remote command to be immediately validated on the target host.

#### halt

Halt the specified zones. halt bypasses running the shutdown scripts inside the zone. It also removes run time resources of the zone.

Use:

zlogin *zone* shutdown

to cleanly shutdown the zone by running the shutdown scripts.

#### help [*subcommand*]

Display general help. If you specify *subcommand*, displays help on *subcommand*.

#### install [-x *nodataset*] [*brand-specific options*]

Install the specified zone on the system. This subcommand automatically attempts to verify first. It refuses to install if the verify step fails. See the verify subcommand.

The zone's brand may include additional options that govern how the software will be installed in the zone. See [brands](http://www.oracle.com/pls/topic/lookup?ctx=E26505&id=REFMAN5brands-5)(5) for specific brand information.

-x *nodataset*

Do not create a ZFS file system.

#### list [*list\_options*]

Display the name of the current zones, or the specified zone if indicated.

By default, all running zones are listed. If you use this subcommand with the zoneadm -z *zonename* option, it lists only the specified zone, regardless of its state. In this case, the -i and -c options are disallowed.

If neither the -i or -c options are given, all running zones are listed.

The following *list\_options* are supported:

-c

Display all configured zones. This option overides the -i option.

-i

Expand the display to all installed zones.

-p

Request machine parsable output. The output format is a list of lines, one per zone, with colon- delimited fields. These fields are:

```
zoneid:zonename:state:zonepath:uuid:brand:ip-type
```
If the zonepath contains embedded colons, they can be escaped by a backslash ("\:"), which is parsable by using the shell [read](http://www.oracle.com/pls/topic/lookup?ctx=E26505&id=REFMAN1read-1) $(1)$  function with the environmental variable IFS. The *uuid* value is assigned by [libuuid](http://www.oracle.com/pls/topic/lookup?ctx=E26505&id=REFMAN3Flibuuid-3lib)(3LIB) when the zone is installed, and is useful for identifying the same zone when present (or renamed) on alternate boot environments. Any software that parses the output of the "zoneadm list -p" command must be able to handle any fields that may be added in the future.

The -v and -p options are mutually exclusive. If neither -v nor -p is used, just the zone name is listed.

-v

Display verbose information, including zone name, id, current state, root directory, brand type, ip-type, and options.

The -v and -p options are mutually exclusive. If neither -v nor -p is used, just the zone name is listed.

### mark incomplete

Change the state of an installed zone to "incomplete." This command may be useful in cases where administrative changes on the system have rendered a zone unusable or inconsistent. This change cannot be undone (except by uninstalling the zone).

#### move *new\_zonepath*

Move the *zonepath* to *new\_zonepath*. The zone must be halted before this subcommand can be used. The *new\_zonepath* must be a local file system and normal restrictions for *zonepath* apply.

#### ready

Prepares a zone for running applications but does not start any user processes in the zone.

#### reboot

Restart the zones. This is equivalent to a halt boot sequence. This subcommand fails if the specified zones are not active.

## uninstall [-F]

Uninstall the specified zone from the system. Use this subcommand with caution. It removes all of the files under the *zonepath* of the zone in question. You can use the -F flag to force the action.

#### verify

Check to make sure the configuration of the specified zone can safely be installed on the machine. Following is a break-down of the checks by resource/property type:

#### zonepath

zonepath and its parent directory exist and are owned by root with appropriate modes . The appropriate modes are that zonepath is 700, its parent is not group or world-writable and so forth. zonepath is not over an NFS mount. A sub-directory of the zonepath named "root" does not exist.

If zonepath does not exist, the verify does not fail, but merely warns that a subsequent install will attempt to create it with proper permissions. A verify subsequent to that might fail should anything go wrong.

zonepath cannot be a symbolic link.

fs

Any fs resources have their*type* value checked. An error is reported if the value is one of proc, mntfs, autofs, cachefs, or nfs or the filesystem does not have an associated mount binary at /usr/lib/fs/*<fstype>*/mount.

It is an error for the *directory* to be a relative path.

It is an error for the path specified by raw to be a relative path or if there is no fsck binary for a given filesystem type at /usr/lib/fs/*<fstype>*/fsck. It is also an error if a corresponding fsck binary exists but a raw path is not specified.

net

All physical network interfaces exist. All network address resources are one of:

- a valid IPv4 address, optionally followed by "/" and a prefix length;
- a valid IPv6 address, which must be followed by "/" and a prefix length;
- a host name which resolves to an IPv4 address.

Note that hostnames that resolve to IPv6 addresses are not supported.

The physical interface name is the network interface name.

A zone can be configured to be either exclusive-IP or shared-IP. For a shared-IP zone, both the physical and address properties must be set. For an exclusive-IP zone, the physical property must be set and the address property cannot be set.

rctl

It also verifies that any defined resource control values are valid on the current machine. This means that the privilege level is privileged, the limit is lower than the currently defined system value, and that the defined action agrees with the actions that are valid for the given resource control.

**EXAMPLE 1** Using the -m Option **Examples**

The following command illustrates the use of the -m option.

# **zoneadm boot -- -m verbose**

**EXAMPLE 2** Using the -i Option

The following command illustrates the use of the -i option.

```
# zoneadm boot -- -i /sbin/init
```
**EXAMPLE 3** Using the -s Option The following command illustrates the use of the -s option. # **zoneadm boot -- -s Exit Status** The following exit values are returned: 0 Successful completion. 1 An error occurred.

> $\mathcal{L}$ Invalid usage.

Attributes See [attributes](http://www.oracle.com/pls/topic/lookup?ctx=E26505&id=REFMAN5attributes-5)(5) for descriptions of the following attributes:

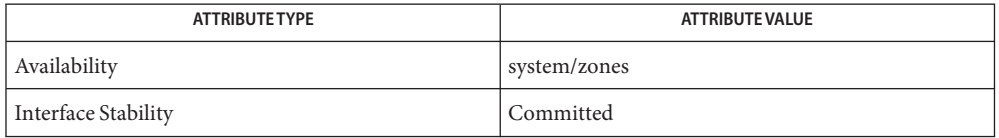

- See Also [read](http://www.oracle.com/pls/topic/lookup?ctx=E26505&id=REFMAN1read-1)(1), [svcs](http://www.oracle.com/pls/topic/lookup?ctx=E26505&id=REFMAN1svcs-1)(1), [zlogin](http://www.oracle.com/pls/topic/lookup?ctx=E26505&id=REFMAN1zlogin-1)(1), [zonename](http://www.oracle.com/pls/topic/lookup?ctx=E26505&id=REFMAN1zonename-1)(1), init[\(1M\),](#page-827-0) [kernel](#page-1066-0)(1M), [svcadm](#page-2473-0)(1M),  $svc.startd(1M)$  $svc.startd(1M)$ ,  $svc.startd(1M)$ , zonecfq $(1M)$ , [libuuid](http://www.oracle.com/pls/topic/lookup?ctx=E26505&id=REFMAN3Flibuuid-3lib)(3LIB), [attributes](http://www.oracle.com/pls/topic/lookup?ctx=E26505&id=REFMAN5attributes-5)(5), [brands](http://www.oracle.com/pls/topic/lookup?ctx=E26505&id=REFMAN5brands-5)(5), [native](http://www.oracle.com/pls/topic/lookup?ctx=E26505&id=REFMAN5native-5)(5),  $smf(5)$  $smf(5)$ , [zones](http://www.oracle.com/pls/topic/lookup?ctx=E26505&id=REFMAN5zones-5)(5)
	- Notes The [zones](http://www.oracle.com/pls/topic/lookup?ctx=E26505&id=REFMAN5zones-5)(5) service is managed by the service management facility, [smf](http://www.oracle.com/pls/topic/lookup?ctx=E26505&id=REFMAN5smf-5)(5), under the service identifier:

svc:/system/zones:default

Administrative actions on this service, such as enabling, disabling, or requesting restart, can be performed using [svcadm](#page-2473-0)(1M). The service's status can be queried using the [svcs](http://www.oracle.com/pls/topic/lookup?ctx=E26505&id=REFMAN1svcs-1)(1) command.

The act of installing a new non-global zone is a fresh installation of the Solaris operating system. A new installation of Solaris must not require interaction with the user (that is, it must be "hands off"). Because of this, packages installed in the global zone and all non-global zones cannot contain request scripts (see  $pkgask(1M)$  $pkgask(1M)$ ). If a package did have a request script, then the creation of a non-global zone could not be done without user intervention. Any package that contains a request script is added to the global zone only. See [pkgadd](#page-1712-0)(1M).

Name zoneadmd - zone administration daemon

Synopsis /usr/lib/zones/zoneadmd

Description zoneadmd is a system daemon that is started when the system needs to manage a particular zone. Because each instance of the zoneadmd daemon manages a particular zone, it is not unexpected to see multiple zoneadmd daemons running.

> This daemon is started automatically by the zone management software and should not be invoked directly. The daemon shuts down automatically when no longer in use. It does not constitute a programming interface, but is classified as a private interface.

Attributes See [attributes](http://www.oracle.com/pls/topic/lookup?ctx=E26505&id=REFMAN5attributes-5)(5) for descriptions of the following attributes:

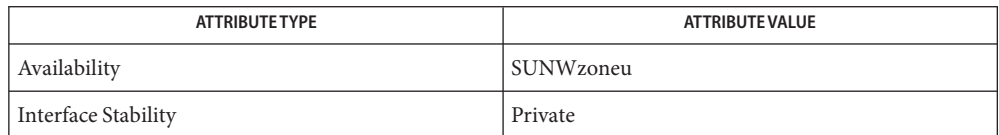

- See Also [svcs](http://www.oracle.com/pls/topic/lookup?ctx=E26505&id=REFMAN1svcs-1)(1), [zlogin](http://www.oracle.com/pls/topic/lookup?ctx=E26505&id=REFMAN1zlogin-1)(1), [svcadm](#page-2473-0)(1M), [zoneadm](#page-2775-0)(1M), [attributes](http://www.oracle.com/pls/topic/lookup?ctx=E26505&id=REFMAN5attributes-5)(5), [smf](http://www.oracle.com/pls/topic/lookup?ctx=E26505&id=REFMAN5smf-5)(5), [zones](http://www.oracle.com/pls/topic/lookup?ctx=E26505&id=REFMAN5zones-5)(5)
	- Notes The [zones](http://www.oracle.com/pls/topic/lookup?ctx=E26505&id=REFMAN5zones-5)(5) service is managed by the service management facility, [smf](http://www.oracle.com/pls/topic/lookup?ctx=E26505&id=REFMAN5smf-5)(5), under the service identifier:

svc:/system/zones:default

Administrative actions on this service, such as enabling, disabling, or requesting restart, can be performed using [svcadm](#page-2473-0)(1M). The service's status can be queried using the [svcs](http://www.oracle.com/pls/topic/lookup?ctx=E26505&id=REFMAN1svcs-1)(1) command.

<span id="page-2783-0"></span>Name zonecfg - set up zone configuration

- Synopsis zonecfg -z zonename zonecfg -z *zonename subcommand* zonecfg -z *zonename* -f *command\_file* zonecfg help
- Description The zonecfg utility creates and modifies the configuration of a zone. Zone configuration consists of a number of resources and properties.

To simplify the user interface, zonecfg uses the concept of a scope. The default scope is global.

The following synopsis of the zonecfg command is for interactive usage:

zonecfg -z *zonename subcommand*

Parameters changed through zonecfg do not affect a running zone. The zone must be rebooted for the changes to take effect.

In addition to creating and modifying a zone, the zonecfg utility can also be used to persistently specify the resource management settings for the global zone.

In the following text, "rctl" is used as an abbreviation for "resource control". See [resource\\_controls](http://www.oracle.com/pls/topic/lookup?ctx=E26505&id=REFMAN5resource-controls-5)(5).

Every zone is configured with an associated brand. The brand determines the user-level environment used within the zone, as well as various behaviors for the zone when it is installed, boots, or is shutdown. Once a zone has been installed the brand cannot be changed. The default brand is determined by the installed distribution in the global zone. Some brands do not support all of the zonecfg properties and resources. See the brand-specific man page for more details on each brand. For an overview of brands, see the [brands](http://www.oracle.com/pls/topic/lookup?ctx=E26505&id=REFMAN5brands-5)(5) man page.

Resources The following resource types are supported:

### attr

Generic attribute.

capped-cpu Limits for CPU usage.

```
capped-memory
  Limits for physical, swap, and locked memory.
```
dataset

ZFS dataset.

dedicated-cpu Subset of the system's processors dedicated to this zone while it is running. device Device.

### fs

file-system

## inherit-pkg-dir

Directory inherited from the global zone. Used for sparse root zones (see the discussion of "Sparse and Whole Root Non-Global Zones," below). Software packages whose contents have been transferred into that directory are inherited in read-only mode by the non-global zone and the non-global zone's packaging database is updated to reflect those packages. Such resources are not modifiable or removable once a zone has been installed with zoneadm.

### net

Network interface.

### rctl

Resource control.

Sparse andWhole Root Non-Global Zones

In the administration of zones, it is useful to distinguish between the global zone and non-global zones. Within non-global zones, there are two zone root file system models: sparse and whole root. The sparse root zone model optimizes the sharing of objects. The whole root zone model provides the maximum configurability. Note that not all brands support the sparse zone model.

# **Sparse Root Zones**

Non-global zones that have inherit-pkg-dir resources are called sparse root zones.

The sparse root zone model optimizes the sharing of objects in the following ways:

- Only a subset of the packages installed in the global zone are installed directly into the non-global zone.
- Read-only loopback file systems, identified as inherit-pkg-dir resources, are used to gain access to other files.

In this model, all packages appear to be installed in the non-global zone. Packages that do not deliver content into read-only loopback mount file systems are fully installed. There is no need to install content delivered into read-only loopback mounted file systems since that content is inherited (and visible) from the global zone.

- As a general guideline, a zone requires about 100 megabytes of free disk space per zone when the global zone has been installed with all of the standard Solaris packages.
- By default, any additional packages installed in the global zone also populate the non-global zones. The amount of disk space required might be increased accordingly, depending on whether the additional packages deliver files that reside in the inherit-pkg-dir resource space.

An additional 40 megabytes of RAM per zone are suggested, but not required on a machine with sufficient swap space.

A sparse zone inherits the following directories:

/lib /platform /sbin /usr

Although zonecfg allows you to remove one of these as an inherited directory, you should not do so. You should either follow the whole-root model or the sparse model; a subset of the sparse model is not tested and you might encounter unexpected problems.

Adding an additional inherit-pkg-dir directory, such as /opt, to a sparse root zone is acceptable.

### **Whole Root Zones**

The whole root zone model provides the maximum configurability. All of the required and any selected optional Solaris packages are installed into the private file systems of the zone. The advantages of this model include the capability for global administrators to customize their zones file system layout. This would be done, for example, to add arbitrary unbundled or third-party packages.

The disk requirements for this model are determined by the disk space used by the packages currently installed in the global zone.

**Note –** If you create a sparse root zone that contains the following inherit-pkg-dir directories, you must remove these directories from the non-global zone's configuration before the zone is installed to have a whole root zone:

- /lib
- /platform
- /sbin
- /usr

Each resource type has one or more properties. There are also some global properties, that is, properties of the configuration as a whole, rather than of some particular resource. Properties

The following properties are supported:

(global) zonename (global) zonepath (global)

autoboot

```
(global)
   bootargs
(global)
   pool
(global)
  limitpriv
(global)
   brand
(global)
  cpu-shares
(global)
   hostid
(global)
  max-lwps
(global)
   max-msg-ids
(global)
  max-sem-ids
(global)
  max-shm-ids
(global)
   max-shm-memory
(global)
   scheduling-class
fs
   dir, special, raw, type, options
inherit-pkg-dir
   dir
net
   address, physical, defrouter
device
   match
rctl
   name, value
attr
  name, type, value
```

```
dataset
  name
dedicated-cpu
  ncpus, importance
capped-memory
  physical, swap, locked
capped-cpu
  ncpus
```
As for the property values which are paired with these names, they are either simple, complex, or lists. The type allowed is property-specific. Simple values are strings, optionally enclosed within quotation marks. Complex values have the syntax:

```
(<name>=<value>,<name>=<value>,...)
```
where each <*value*> is simple, and the <*name*> strings are unique within a given property. Lists have the syntax:

[<*value*>,...]

where each <*value*> is either simple or complex. A list of a single value (either simple or complex) is equivalent to specifying that value without the list syntax. That is, "foo" is equivalent to "[foo]". A list can be empty (denoted by "[]").

In interpreting property values, zonecfg accepts regular expressions as specified in [fnmatch](http://www.oracle.com/pls/topic/lookup?ctx=E26505&id=REFMAN5fnmatch-5)(5). See EXAMPLES.

The property types are described as follows:

- global: zonename The name of the zone.
- global: zonepath

Path to zone's file system.

global: autoboot

Boolean indicating that a zone should be booted automatically at system boot. Note that if the zones service is disabled, the zone will not autoboot, regardless of the setting of this property. You enable the zones service with a svcadm command, such as:

# **svcadm enable svc:/system/zones:default**

Replace enable with disable to disable the zones service. See [svcadm](#page-2473-0) $(1M)$ .

global: bootargs

Arguments (options) to be passed to the zone bootup, unless options are supplied to the "zoneadm boot" command, in which case those take precedence. The valid arguments are described in [zoneadm](#page-2775-0)(1M).

global: pool

Name of the resource pool that this zone must be bound to when booted. This property is incompatible with the dedicated-cpu resource.

# global: limitpriv

The maximum set of privileges any process in this zone can obtain. The property should consist of a comma-separated privilege set specification as described in priv  $str$  to  $set(3C)$ . Privileges can be excluded from the resulting set by preceding their names with a dash (-) or an exclamation point (!). The special privilege string "zone" is not supported in this context. If the special string "default" occurs as the first token in the property, it expands into a safe set of privileges that preserve the resource and security isolation described in [zones](http://www.oracle.com/pls/topic/lookup?ctx=E26505&id=REFMAN5zones-5)(5). A missing or empty property is equivalent to this same set of safe privileges.

The system administrator must take extreme care when configuring privileges for a zone. Some privileges cannot be excluded through this mechanism as they are required in order to boot a zone. In addition, there are certain privileges which cannot be given to a zone as doing so would allow processes inside a zone to unduly affect processes in other zones. [zoneadm](#page-2775-0)(1M) indicates when an invalid privilege has been added or removed from a zone's privilege set when an attempt is made to either "boot" or "ready" the zone.

See [privileges](http://www.oracle.com/pls/topic/lookup?ctx=E26505&id=REFMAN5privileges-5)(5) for a description of privileges. The command "ppriv -l" (see [ppriv](http://www.oracle.com/pls/topic/lookup?ctx=E26505&id=REFMAN1ppriv-1)(1)) produces a list of all Solaris privileges. You can specify privileges as they are displayed by ppriv. In [privileges](http://www.oracle.com/pls/topic/lookup?ctx=E26505&id=REFMAN5privileges-5)(5), privileges are listed in the form PRIV\_*privilege\_name*. For example, the privilege *sys\_time*, as you would specify it in this property, is listed in [privileges](http://www.oracle.com/pls/topic/lookup?ctx=E26505&id=REFMAN5privileges-5)(5) as PRIV\_SYS\_TIME.

# global: brand

The zone's brand type.

# global: ip-type

A zone can either share the IP instance with the global zone, which is the default, or have its own exclusive instance of IP.

This property takes the values shared and exclusive.

# global: hostid

A zone can emulate a 32-bit host identifier to ease system consolidation. A zone's hostid property is empty by default, meaning that the zone does not emulate a host identifier. Zone host identifiers must be hexadecimal values between 0 and FFFFFFFE. A 0x or 0X prefix is optional. Both uppercase and lowercase hexadecimal digits are acceptable.

# fs: dir, special, raw, type, options

Values needed to determine how, where, and so forth to mount file systems. See  $mount(1M)$  $mount(1M)$ ,  $mouth(2)$ ,  $fsck(1M)$ , and  $vfstab(4)$  $vfstab(4)$ .

### inherit-pkg-dir: dir The directory path.

net: address, physical, defrouter

The network address and physical interface name of the network interface. The network address is one of:

- a valid IPv4 address, optionally followed by "/" and a prefix length;
- a valid IPv6 address, which must be followed by "/" and a prefix length;
- a host name which resolves to an IPv4 address.

Note that host names that resolve to IPv6 addresses are not supported.

The physical interface name is the network interface name.

The value for the optional default router is specified similarly to the network address except that it must not be followed by a / (slash) and a network prefix length. To enable correct use of the defrouter functionality, the zones that use the property must be on a different subnet from the subnet on which the global zone resides. Also, each zone (or set of zones) that uses a different defrouter setting must be on a different subnet.

A zone can be configured to be either exclusive-IP or shared-IP. For a shared-IP zone, you must set both the physical and address properties; setting the default router is optional. The interface specified in the physical property must be plumbed in the global zone prior to booting the non-global zone. However, if the interface is not used by the global zone, it should be configured down in the global zone, and the default router for the interface should be specified here.

For an exclusive-IP zone, the physical property must be set and the address and default router properties cannot be set. Note that a single datalink cannot be shared among multiple exclusive-IP zones.

#### device: match

Device name to match.

#### rctl: name, value

The name and *priv*/*limit*/*action* triple of a resource control. See [prctl](http://www.oracle.com/pls/topic/lookup?ctx=E26505&id=REFMAN1prctl-1)(1) and [rctladm](#page-1922-0)(1M). The preferred way to set rctl values is to use the global property name associated with a specific rctl.

attr: name, type, value

The name, type and value of a generic attribute. The type must be one of int, uint, boolean or string, and the value must be of that type. uint means unsigned , that is, a non-negative integer.

dataset: name

The name of a ZFS dataset to be accessed from within the zone. See  $zfs(1M)$ .

global: cpu-shares

The number of Fair Share Scheduler (FSS) shares to allocate to this zone. This property is incompatible with the dedicated-cpu resource. This property is the preferred way to set the zone.cpu-shares rctl.

# global: max-lwps

The maximum number of LWPs simultaneously available to this zone. This property is the preferred way to set the zone.max-lwps rctl.

# global: max-msg-ids

The maximum number of message queue IDs allowed for this zone. This property is the preferred way to set the zone.max-msg-ids rctl.

# global: max-sem-ids

The maximum number of semaphore IDs allowed for this zone. This property is the preferred way to set the zone.max-sem-ids rctl.

# global: max-shm-ids

The maximum number of shared memory IDs allowed for this zone. This property is the preferred way to set the zone.max-shm-ids rctl.

# global: max-shm-memory

The maximum amount of shared memory allowed for this zone. This property is the preferred way to set the zone.max-shm-memory rctl. A scale  $(K, M, G, T)$  can be applied to the value for this number (for example, 1M is one megabyte).

# global: scheduling-class

Specifies the scheduling class used for processes running in a zone. When this property is not specified, the scheduling class is established as follows:

- If the cpu-shares property or equivalent rctl is set, the scheduling class FSS is used.
- If neither cpu-shares nor the equivalent rctl is set and the zone's pool property references a pool that has a default scheduling class, that class is used.
- Under any other conditions, the system default scheduling class is used.

# dedicated-cpu: ncpus, importance

The number of CPUs that should be assigned for this zone's exclusive use. The zone will create a pool and processor set when it boots. See pool adm $(1M)$  and [poolcfg](#page-1758-0) $(1M)$  for more information on resource pools. The ncpu property can specify a single value or a range (for example, 1-4) of processors. The importance property is optional; if set, it will specify the pset.importance value for use by [poold](#page-1762-0)(1M). If this resource is used, there must be enough free processors to allocate to this zone when it boots or the zone will not boot. The processors assigned to this zone will not be available for the use of the global zone or other zones. This resource is incompatible with both the pool and cpu-shares properties. Only a single instance of this resource can be added to the zone.

capped-memory: physical, swap, locked

The caps on the memory that can be used by this zone. A scale  $(K, M, G, T)$  can be applied to the value for each of these numbers (for example, 1M is one megabyte). Each of these properties is optional but at least one property must be set when adding this resource. Only a single instance of this resource can be added to the zone. The physical property sets the max-rss for this zone. This will be enforced by  $r \text{capd}(1M)$  running in the global zone. The

swap property is the preferred way to set the zone.max-swap rctl. The locked property is the preferred way to set the zone.max-locked-memory rctl.

capped-cpu: ncpus

Sets a limit on the amount of CPU time that can be used by a zone. The unit used translates to the percentage of a single CPU that can be used by all user threads in a zone, expressed as a fraction (for example, .75) or a mixed number (whole number and fraction, for example, 1.25). An ncpu value of 1 means 100% of a CPU, a value of 1.25 means 125%, .75 mean 75%, and so forth. When projects within a capped zone have their own caps, the minimum value takes precedence.

The capped-cpu property is an alias for zone.cpu-cap resource control and is related to the zone.cpu-cap resource control. See resource controls $(5)$ .

The following table summarizes resources, property-names, and types:

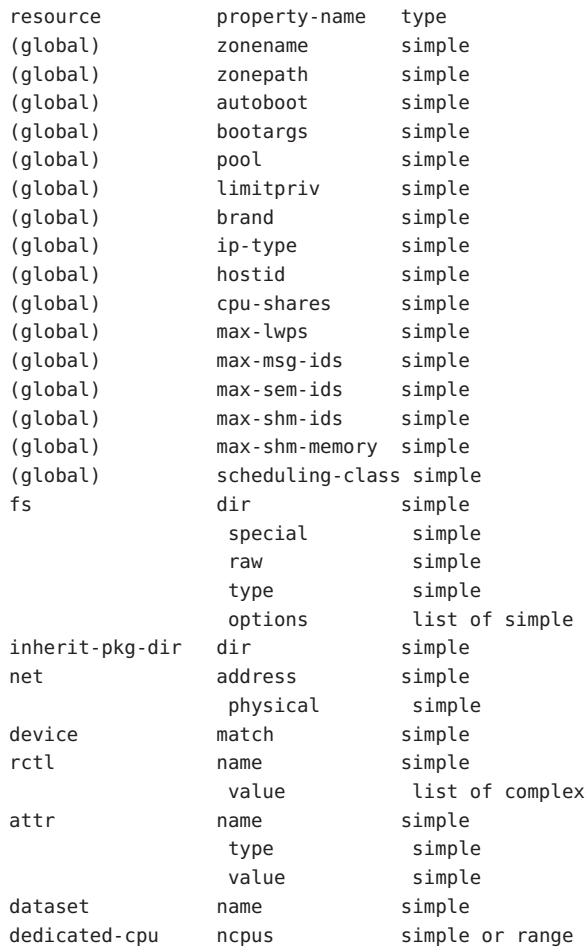

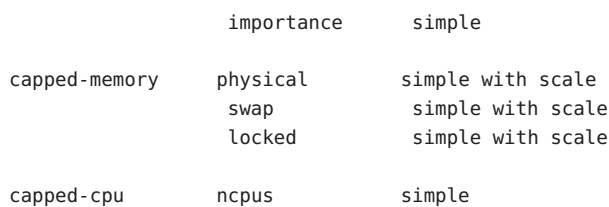

To further specify things, the breakdown of the complex property "value" of the "rctl" resource type, it consists of three name/value pairs, the names being "priv", "limit" and "action", each of which takes a simple value. The "name" property of an "attr" resource is syntactically restricted in a fashion similar but not identical to zone names: it must begin with an alphanumeric, and can contain alphanumerics plus the hyphen  $(-)$ , underscore  $($ ), and dot (.) characters. Attribute names beginning with "zone" are reserved for use by the system. Finally, the "autoboot" global property must have a value of "true" or "false".

Using Kernel Statistics to Monitor CPU Caps

Using the kernel statistics (kstat[\(3KSTAT\)\)](http://www.oracle.com/pls/topic/lookup?ctx=E26505&id=REFMAN3Ekstat-3kstat) module caps, the system maintains information for all capped projects and zones. You can access this information by reading kernel statistics (kstat[\(3KSTAT\)\)](http://www.oracle.com/pls/topic/lookup?ctx=E26505&id=REFMAN3Ekstat-3kstat), specifying caps as the kstat module name. The following command displays kernel statistics for all active CPU caps:

```
# kstat caps::'/cpucaps/'
```
A [kstat](#page-1088-0)(1M) command running in a zone displays only CPU caps relevant for that zone and for projects in that zone. See EXAMPLES.

The following are cap-related arguments for use with  $kstat(1M)$  $kstat(1M)$ :

```
caps
```
The kstat module.

```
project_caps or zone_caps
  kstat class, for use with the kstat -c option.
```

```
cpucaps_project_id or cpucaps_zone_id
```
kstat name, for use with the kstat -n option. *id* is the project or zone identifier.

The following fields are displayed in response to a  $kstat(1M)$  $kstat(1M)$  command requesting statistics for all CPU caps.

```
module
```
In this usage of kstat, this field will have the value caps.

name

```
As described above, cpucaps_project_id or cpucaps_zone_id
```
above\_sec

Total time, in seconds, spent above the cap.

below\_sec

Total time, in seconds, spent below the cap.

maxusage Maximum observed CPU usage.

nwait

Number of threads on cap wait queue.

#### usage

Current aggregated CPU usage for all threads belonging to a capped project or zone, in terms of a percentage of a single CPU.

#### value

The cap value, in terms of a percentage of a single CPU.

zonename

Name of the zone for which statistics are displayed.

See EXAMPLES for sample output from a kstat command.

## The following options are supported: **Options**

-f *command\_file*

Specify the name of zonecfg command file.*command\_file* is a text file of zonecfg subcommands, one per line.

-z *zonename*

Specify the name of a zone. Zone names are case sensitive. Zone names must begin with an alphanumeric character and can contain alphanumeric characters, the underscore (\_) the hyphen (-), and the dot (.). The name global and all names beginning with SUNW are reserved and cannot be used.

**Subcommands** You can use the add and select subcommands to select a specific resource, at which point the scope changes to that resource. The end and cancel subcommands are used to complete the resource specification, at which time the scope is reverted back to global. Certain subcommands, such as add, remove and set, have different semantics in each scope.

zonecfg supports a semicolon-separated list of subcommands. For example:

# **zonecfg -z myzone "add net; set physical=myvnic; end"**

Subcommands which can result in destructive actions or loss of work have an -F option to force the action. If input is from a terminal device, the user is prompted when appropriate if such a command is given without the -F option otherwise, if such a command is given without the -F option, the action is disallowed, with a diagnostic message written to standard error.

The following subcommands are supported:

```
add resource-type (global scope)
add property-name property-value (resource scope)
   In the global scope, begin the specification for a given resource type. The scope is changed
   to that resource type.
```
In the resource scope, add a property of the given name with the given value. The syntax for property values varies with different property types. In general, it is a simple value or a list of simple values enclosed in square brackets, separated by commas ([foo,bar,baz]). See PROPERTIES.

## cancel

End the resource specification and reset scope to global. Abandons any partially specified resources. cancel is only applicable in the resource scope.

# clear *property-name*

Clear the value for the property.

# commit

Commit the current configuration from memory to stable storage. The configuration must be committed to be used by zoneadm. Until the in-memory configuration is committed, you can remove changes with the revert subcommand. The commit operation is attempted automatically upon completion of a zonecfg session. Since a configuration must be correct to be committed, this operation automatically does a verify.

# create [-F] [ -a *path* |-b | -t *template*]

Create an in-memory configuration for the specified zone. Use create to begin to configure a new zone. See commit for saving this to stable storage.

If you are overwriting an existing configuration, specify the -F option to force the action. Specify the -t *template* option to create a configuration identical to *template*, where *template* is the name of a configured zone.

Use the -a *path* option to facilitate configuring a detached zone on a new host. The *path* parameter is the zonepath location of a detached zone that has been moved on to this new host. Once the detached zone is configured, it should be installed using the "zoneadm attach" command (see [zoneadm](#page-2775-0) $(1M)$ ). All validation of the new zone happens during the attach process, not during zone configuration.

Use the -b option to create a blank configuration. Without arguments, create applies the Sun default settings.

# delete [-F]

Delete the specified configuration from memory and stable storage. This action is instantaneous, no commit is necessary. A deleted configuration cannot be reverted.

Specify the -F option to force the action.

end

End the resource specification. This subcommand is only applicable in the resource scope. zonecfg checks to make sure the current resource is completely specified. If so, it is added to the in-memory configuration (see commit for saving this to stable storage) and the scope reverts to global. If the specification is incomplete, it issues an appropriate error message.

#### export [-f *output-file*]

Print configuration to standard output. Use the -f option to print the configuration to *output-file*. This option produces output in a form suitable for use in a command file.

help [usage] [*subcommand*] [syntax] [*command-name*] Print general help or help about given topic.

info zonename | zonepath | autoboot | brand | pool | limitpriv info [*resource-type* [*property-name*=*property-value*]\*]

Display information about the current configuration. If*resource-type* is specified, displays only information about resources of the relevant type. If any *property-name* value pairs are specified, displays only information about resources meeting the given criteria. In the resource scope, any arguments are ignored, and info displays information about the resource which is currently being added or modified.

### remove *resource-type*{*property-name*=*property-value*}(global scope)

In the global scope, removes the specified resource. The [] syntax means 0 or more of whatever is inside the square braces. If you want only to remove a single instance of the resource, you must specify enough property name-value pairs for the resource to be uniquely identified. If no property name-value pairs are specified, all instances will be removed. If there is more than one pair is specified, a confirmation is required, unless you use the -F option.

select *resource-type* {*property-name*=*property-value*}

Select the resource of the given type which matches the given *property-name property-value* pair criteria, for modification. This subcommand is applicable only in the global scope. The scope is changed to that resource type. The {} syntax means 1 or more of whatever is inside the curly braces. You must specify enough *property -name property-value* pairs for the resource to be uniquely identified.

#### set *property-name*=*property*-*value*

Set a given property name to the given value. Some properties (for example, zonename and zonepath) are global while others are resource-specific. This subcommand is applicable in both the global and resource scopes.

#### verify

Verify the current configuration for correctness:

- All resources have all of their required properties specified.
- A zonepath is specified.

#### revert [-F]

Revert the configuration back to the last committed state. The -F option can be used to force the action.

# exit [-F]

Exit the zonecfg session. A commit is automatically attempted if needed. You can also use an EOF character to exit zonecfg. The -F option can be used to force the action.

### **Examples** EXAMPLE 1 Creating the Environment for a New Zone

In the following example, zonecfg creates the environment for a new zone. /usr/local is loopback mounted from the global zone into /opt/local. /opt/sfw is loopback mounted from the global zone, three logical network interfaces are added, and a limit on the number of fair-share scheduler (FSS) CPU shares for a zone is set using the rctl resource type. The example also shows how to select a given resource for modification.

```
example# zonecfg -z myzone3
my-zone3: No such zone configured
Use 'create' to begin configuring a new zone.
zonecfg:myzone3> create
zonecfg:myzone3> set zonepath=/export/home/my-zone3
zonecfg:myzone3> set autoboot=true
zonecfg:myzone3> add fs
zonecfg:myzone3:fs> set dir=/usr/local
zonecfg:myzone3:fs> set special=/opt/local
zonecfg:myzone3:fs> set type=lofs
zonecfg:myzone3:fs> add options [ro,nodevices]
zonecfg:myzone3:fs> end
zonecfg:myzone3> add fs
zonecfg:myzone3:fs> set dir=/mnt
zonecfg:myzone3:fs> set special=/dev/dsk/c0t0d0s7
zonecfg:myzone3:fs> set raw=/dev/rdsk/c0t0d0s7
zonecfg:myzone3:fs> set type=ufs
zonecfg:myzone3:fs> end
zonecfg:myzone3> add inherit-pkg-dir
zonecfg:myzone3:inherit-pkg-dir> set dir=/opt/sfw
zonecfg:myzone3:inherit-pkg-dir> end
zonecfg:myzone3> add net
zonecfg:myzone3:net> set address=192.168.0.1/24
zonecfg:myzone3:net> set physical=eri0
zonecfg:myzone3:net> end
zonecfg:myzone3> add net
zonecfg:myzone3:net> set address=192.168.1.2/24
zonecfg:myzone3:net> set physical=eri0
zonecfg:myzone3:net> end
zonecfg:myzone3> add net
zonecfg:myzone3:net> set address=192.168.2.3/24
zonecfg:myzone3:net> set physical=eri0
zonecfg:myzone3:net> end
zonecfg:my-zone3> set cpu-shares=5
zonecfg:my-zone3> add capped-memory
zonecfg:my-zone3:capped-memory> set physical=50m
zonecfg:my-zone3:capped-memory> set swap=100m
zonecfg:my-zone3:capped-memory> end
zonecfg:myzone3> exit
```
#### **EXAMPLE 2** Creating a Non-Native Zone

The following example creates a new Linux zone:

```
example# zonecfg -z lxzone
lxzone: No such zone configured
Use 'create' to begin configuring a new zone
zonecfg:lxzone> create -t SUNWlx
zonecfg:lxzone> set zonepath=/export/zones/lxzone
zonecfg:lxzone> set autoboot=true
zonecfg:lxzone> exit
```
#### **EXAMPLE 3** Creating an Exclusive-IP Zone

The following example creates a zone that is granted exclusive access to bge1 and bge33000 and that is isolated at the IP layer from the other zones configured on the system.

The IP addresses and routing is configured inside the new zone using [sysidtool](#page-2520-0)( $1M$ ).

```
example# zonecfg -z excl
excl: No such zone configured
Use 'create' to begin configuring a new zone
zonecfg:excl> create
zonecfg:excl> set zonepath=/export/zones/excl
zonecfg:excl> set ip-type=exclusive
zonecfg:excl> add net
zonecfg:excl:net> set physical=bge1
zonecfg:excl:net> end
zonecfg:excl> add net
zonecfg:excl:net> set physical=bge33000
zonecfg:excl:net> end
zonecfg:excl> exit
```

```
EXAMPLE 4 Associating a Zone with a Resource Pool
```
The following example shows how to associate an existing zone with an existing resource pool:

```
example# zonecfg -z myzone
zonecfg:myzone> set pool=mypool
zonecfg:myzone> exit
```
For more information about resource pools, see [pooladm](#page-1753-0)(1M) and [poolcfg](#page-1758-0)(1M).

**EXAMPLE 5** Changing the Name of a Zone

The following example shows how to change the name of an existing zone:

```
example# zonecfg -z myzone
zonecfg:myzone> set zonename=myzone2
zonecfg:myzone2> exit
```
**EXAMPLE 6** Changing the Privilege Set of a Zone

The following example shows how to change the set of privileges an existing zone's processes will be limited to the next time the zone is booted. In this particular case, the privilege set will be the standard safe set of privileges a zone normally has along with the privilege to change the system date and time:

```
example# zonecfg -z myzone
zonecfg:myzone> set limitpriv="default,sys_time"
zonecfg:myzone2> exit
```
**EXAMPLE 7** Setting the zone.cpu-shares Property for the Global Zone

The following command sets the zone.cpu-shares property for the global zone:

```
example# zonecfg -z global
zonecfg:global> set cpu-shares=5
zonecfg:global> exit
```
#### **EXAMPLE 8** Using Pattern Matching

The following commands illustrate zonecfg support for pattern matching. In the zone flexlm, enter:

```
zonecfg:flexlm> add device
zonecfg:flexlm:device> set match="/dev/cua/a00[2-5]"
zonecfg:flexlm:device> end
```
In the global zone, enter:

```
global# ls /dev/cua
a a000 a001 a002 a003 a004 a005 a006 a007 b
```
In the zone flexlm, enter:

```
flexlm# ls /dev/cua
a002 a003 a004 a005
```
**EXAMPLE 9** Setting a Cap for a Zone to Three CPUs

The following sequence uses the zonecfg command to set the CPU cap for a zone to three CPUs.

```
zonecfg:myzone> add capped-cpu
zonecfg:myzone>capped-cpu> set ncpus=3
zonecfg:myzone>capped-cpu>capped-cpu> end
```
The preceding sequence, which uses the capped-cpu property, is equivalent to the following sequence, which makes use of the zone.cpu-cap resource control.

```
zonecfg:myzone> add rctl
zonecfg:myzone:rctl> set name=zone.cpu-cap
zonecfg:myzone:rctl> add value (priv=privileged,limit=300,action=none)
```
**EXAMPLE 9** Setting a Cap for a Zone to Three CPUs *(Continued)*

zonecfg:myzone:rctl> **end**

**EXAMPLE 10** Using kstat to Monitor CPU Caps

The following command displays information about all CPU caps.

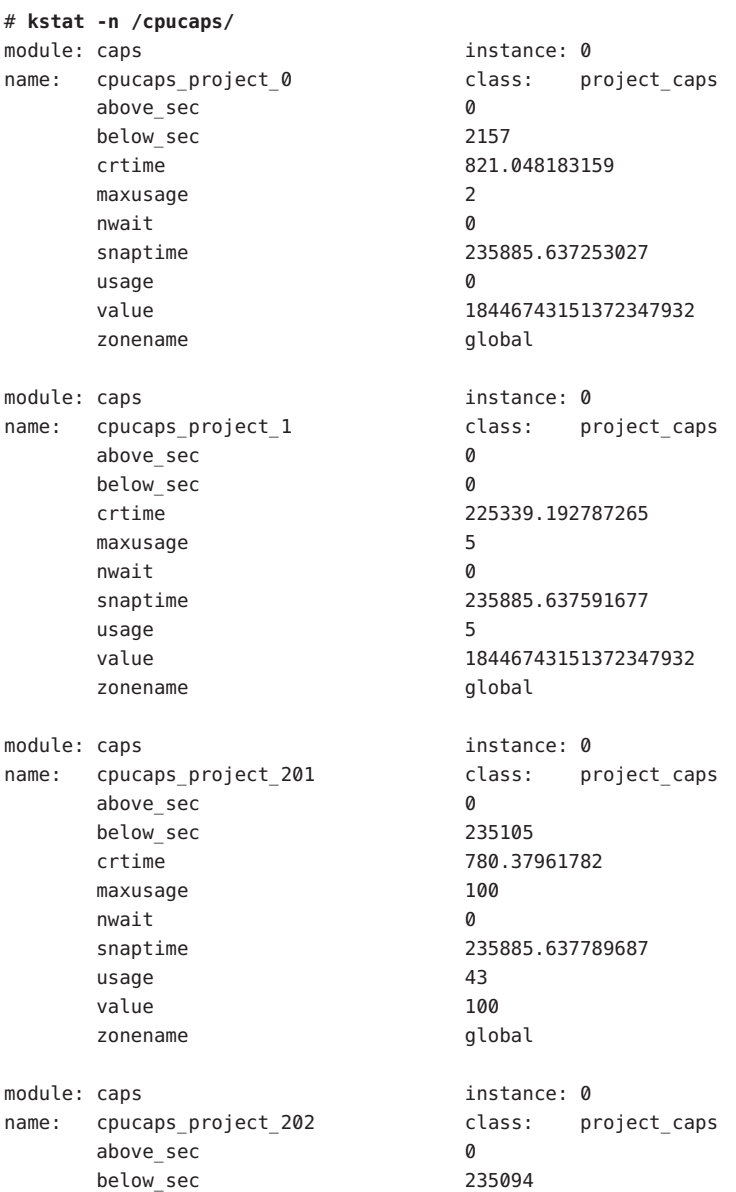

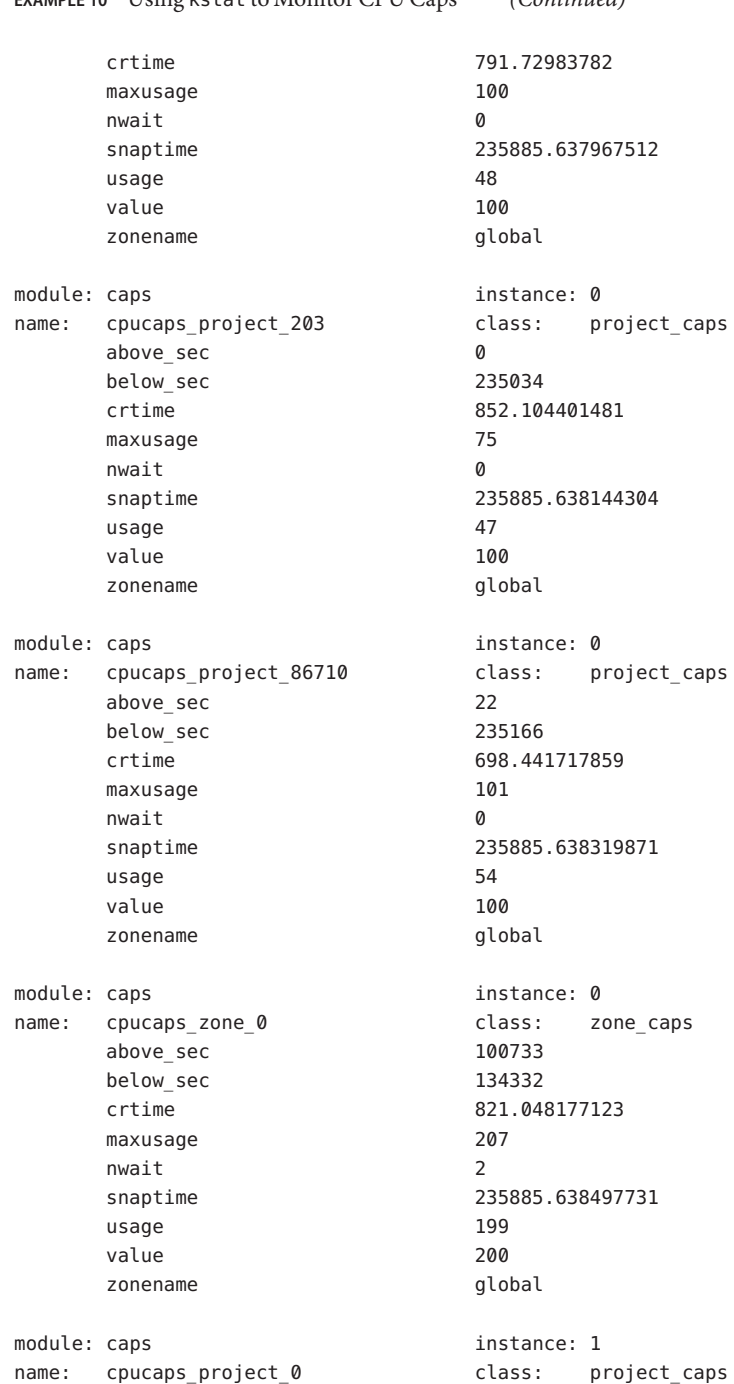

# **EXAMPLE 10** Using kstat to Monitor CPU Caps *(Continued)*

above\_sec 0 below sec 0 crtime 225360.256448422 maxusage 7 nwait 0 snaptime 235885.638714404 usage 7 value 18446743151372347932 zonename test\_001 module: caps instance: 1 name: cpucaps zone 1 class: zone caps above\_sec 2 below\_sec 10524 crtime 225360.256440278 maxusage 106 nwait 0 snaptime 235885.638896443 usage 7 value 100 zonename test 001

**EXAMPLE 10** Using kstat to Monitor CPU Caps *(Continued)*

**EXAMPLE 11** Displaying CPU Caps for a Specific Zone or Project

Using the kstat -c and -i options, you can display CPU caps for a specific zone or project, as below. The first command produces a display for a specific project, the second for the same project within zone 1.

# **kstat -c project\_caps**

# **kstat -c project\_caps -i 1**

**Exit Status** The following exit values are returned:

#### $\theta$

1

2

Successful completion.

An error occurred.

Invalid usage.

Attributes See [attributes](http://www.oracle.com/pls/topic/lookup?ctx=E26505&id=REFMAN5attributes-5)(5) for descriptions of the following attributes:

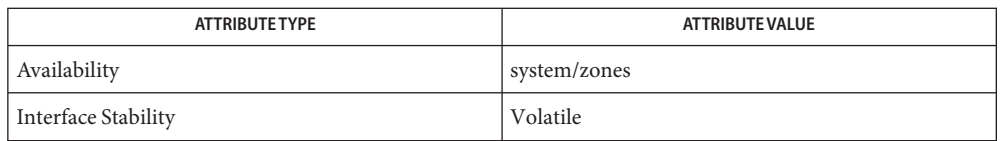

[ppriv](http://www.oracle.com/pls/topic/lookup?ctx=E26505&id=REFMAN1ppriv-1)(1), [prctl](http://www.oracle.com/pls/topic/lookup?ctx=E26505&id=REFMAN1prctl-1)(1), [zlogin](http://www.oracle.com/pls/topic/lookup?ctx=E26505&id=REFMAN1zlogin-1)(1), [kstat](#page-1088-0)(1M), [mount](#page-1465-0)(1M), [pooladm](#page-1753-0)(1M), [poolcfg](#page-1758-0)(1M), **See Also** [poold](#page-1762-0)(1M), [rcapd](#page-1920-0)(1M), [rctladm](#page-1922-0)(1M), [svcadm](#page-2473-0)(1M), [sysidtool](#page-2520-0)(1M), zfs[\(1M\),](#page-2729-0) [zoneadm](#page-2775-0)(1M), [priv\\_str\\_to\\_set](http://www.oracle.com/pls/topic/lookup?ctx=E26505&id=REFMAN3Apriv-str-to-set-3c)(3C), kstat[\(3KSTAT\),](http://www.oracle.com/pls/topic/lookup?ctx=E26505&id=REFMAN3Ekstat-3kstat) [vfstab](http://www.oracle.com/pls/topic/lookup?ctx=E26505&id=REFMAN4vfstab-4)(4), [attributes](http://www.oracle.com/pls/topic/lookup?ctx=E26505&id=REFMAN5attributes-5)(5), [brands](http://www.oracle.com/pls/topic/lookup?ctx=E26505&id=REFMAN5brands-5)(5), [fnmatch](http://www.oracle.com/pls/topic/lookup?ctx=E26505&id=REFMAN5fnmatch-5)(5), lx[\(5\),](http://www.oracle.com/pls/topic/lookup?ctx=E26505&id=REFMAN5lx-5) [privileges](http://www.oracle.com/pls/topic/lookup?ctx=E26505&id=REFMAN5privileges-5)(5), [resource\\_controls](http://www.oracle.com/pls/topic/lookup?ctx=E26505&id=REFMAN5resource-controls-5)(5), [zones](http://www.oracle.com/pls/topic/lookup?ctx=E26505&id=REFMAN5zones-5)(5)

> *[System Administration Guide: Oracle Solaris Containers-Resource Management and Oracle](http://www.oracle.com/pls/topic/lookup?ctx=E26505&id=SYSADRM) [Solaris Zones](http://www.oracle.com/pls/topic/lookup?ctx=E26505&id=SYSADRM)*

All character data used by zonecfg must be in US-ASCII encoding. **Notes**

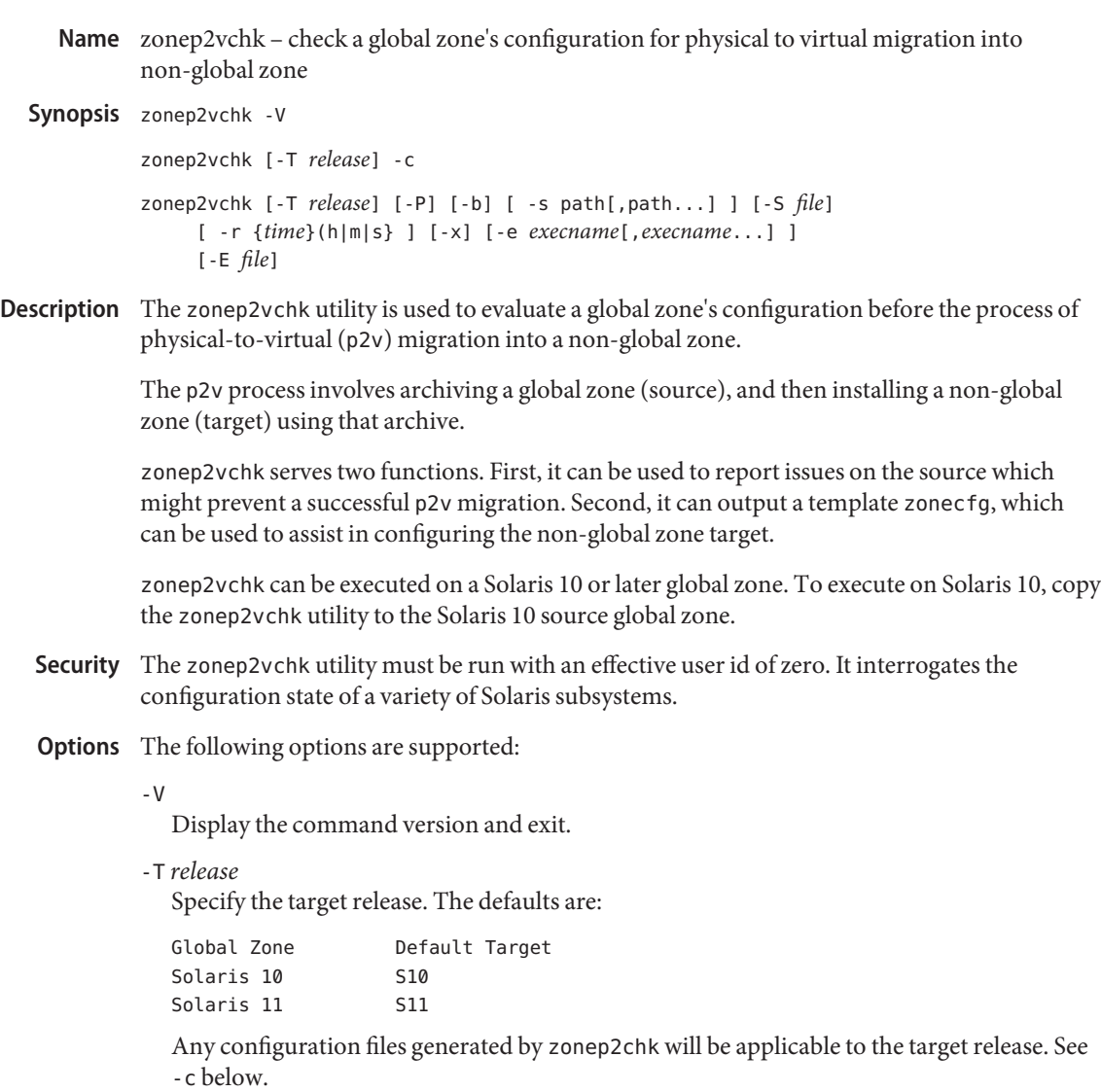

When run on Solaris 10, a target release of S11 can be specified, which will check for p2v into a Solaris 10 Branded zone.

When the target is S10, it is assumed that a shared stack will be used. Any issues that will require an exclusive IP stack will be reported.

When the target is S11, it is assumed that an exclusive IP stack will be used.

If a particular feature in use by the global zone requires a particular patch/update level of the target to function, this information will be printed in the zonep2vchk output.

-P

Generate machine-parseable output. See the section "Parseable Output Format" below.

-c

Display a template zone configuration on stdout in the form of [zonecfg](#page-2783-0)(1M) export output. This configuration will contain resource limits and network configuration based on the source host's physical resources and networking configuration.

-b

Perform basic checks. This will check the global zone for issues that could prevent a successful p2v. This is the default behavior if none of -b, -c, -s, -s, -r, -x are specified.

-r{*time*} (h|m|s)

Perform runtime checks for the specified duration. This will analyze the currently executing processes in the global zone, and report issues that could prevent successful execution inside a non-global zone. Issues reported reflect actions made by the processes during the time in which zonep2vchk was executing.

-x

Perform runtime checks (as with -r) until SIGINT is received, such as is delivered by Ctrl-c from most shells.

-e *execname*[,*execname*...]

When performing runtime analysis ( $-r$ ,  $-x$ ), limit inspected programs to those matching the specified list of *execname*s. The *execname* is the name of process, as returned by ps -o comm. It is not necessary for named processes to exist when zonep2vchk is invoked. Any matching processes created while zonep2vchk is running will be inspected.

-E *file*

Similar to -e, but reads the list of *execname*s from *file*, one per line.

-s *path*[,*path*...]

Perform static binary analysis on the files or directories specified. This will inspect ELF binaries for system and library calls that might affect function inside a zone. Directories will be recursed, and non-ELF files will be ignored.

-S *file*

Similar to -s, but reads the path list from *file*, one per line.

# Parseable Output zonep2vchk will ouput a single line of parseable output for each issue detected. The line **Format** format is:

*category*:*issue*:*field1*:[*field2*:...]

Each field is delimited by a colon  $(:)$ . Colon characters escaped with a backslash  $(\cdot):$  should not be treated as field delimiters.

Multiple instances of the same issue can be reported, each with fields describing the particular instance of the issue.

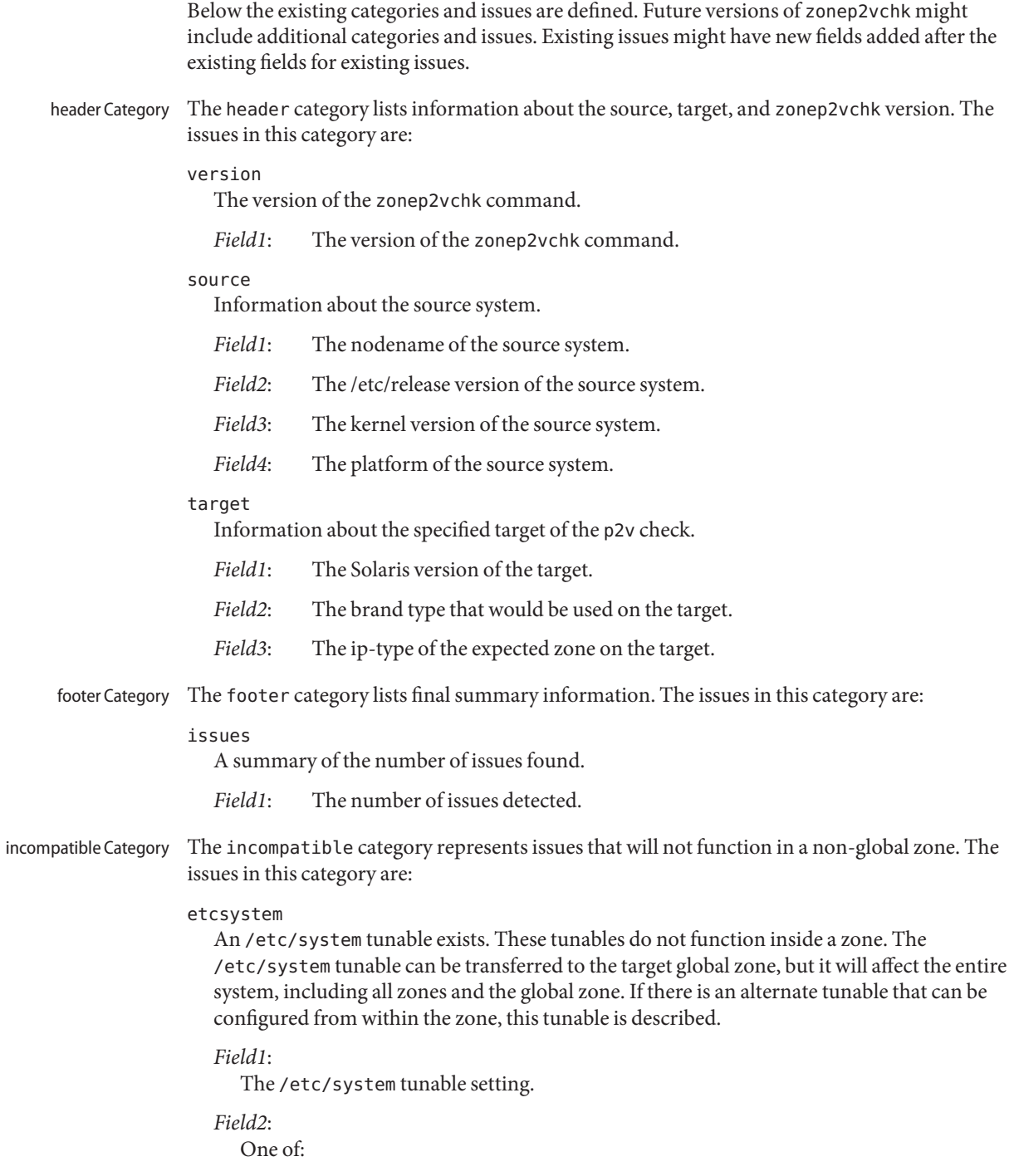

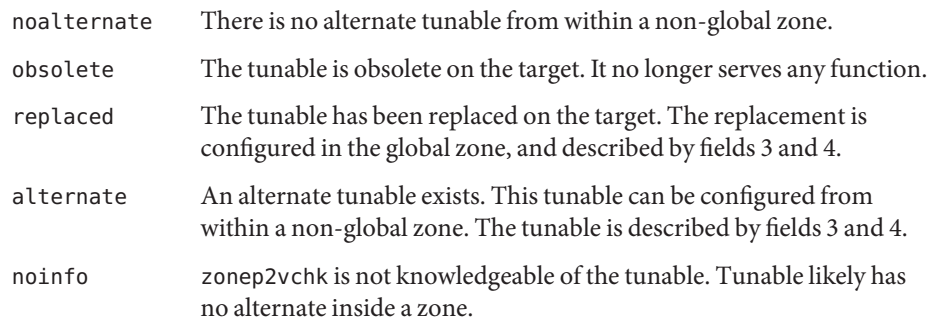

## *Field3*:

Type of alternate/replacement tunable.

## *Field4*:

Description of alternate/replacement tunable.

### be

More than one boot environment exists. Only the active boot environment will be transferable to the non-global zone.

*Field1*: The name of the non-active boot environment.

# unsupported

A feature is enabled that will not function in a zone.

*Field1*: mobileip The mobile IP agent, which does not function in a zone, is configured. See [mipagent](#page-1412-0)(1M) for details.

# nfs (S10 sources only)

The system is sharing a filesystem by means of NFS. Native zones on Solaris 10 and Solaris 10 zones on Solaris 11 cannot share by means of NFS.

*Field1*: Path of file system being shared.

# smb

The system is sharing a filesystem by means of in-kernel smb/cifs. Zones cannot share filesystems by means of SMB.

*Field1*: Path of file system being shared.

# pkg

A package delivering software known not to work in a zone is installed.

*Field1*: Name of the package.

# iscsi-target

The system is exporting an ISCSI target. Zones cannot export iSCSI targets.

*Field1*: Name of the iSCSI target.

#### fcoe-target

The system has configured an FCOE target. Zones cannot configure FCOE targets.

*Field1*: Ethernet device used.

*Field2*: WWN of the FCOE target.

### fc-target

The system has configured an Fiberchannel target. Zones cannot configure Fiberchannel targets.

*Field1*: WWN of the Fiberchannel target.

### npiv

The system has configured a virtual NPIV HBA. Zones cannot configure virtual HBAs.

*Field1*: Physical WWN hosting the virtual HBA.

*Field2*: Virtual WWN.

## scsi

The system has configured an SCSI block device. Zones cannot configure scsi block devices.

*Field1*: Object configured as a SCSI device.

#### svcnotallowed

A service is enabled that will not function in a zone.

*Field1*: Name of the service.

#### resourcepool

A Solaris resource pool is configured. Zones cannot configure resource pools.

*Field1*: Name of the pool.

### pset

A processor set is configured. Zones cannot configure processor sets.

*Field1*: Processor set ID.

*Field2*: List of CPU IDs in the processor set.

#### zones

Zones are configured. A zone cannot host zones. Any zones will not exist in the target non-global zone after p2v. Zones can be migrated separately using the detach/attach features in [zoneadm](#page-2775-0)(1M).

*Field1*: Name of the zone.

*Field2*: State of the zone.

lofi (Solaris 10 targets only)

A lofi device is configured. A zone cannot configure lofi devices.
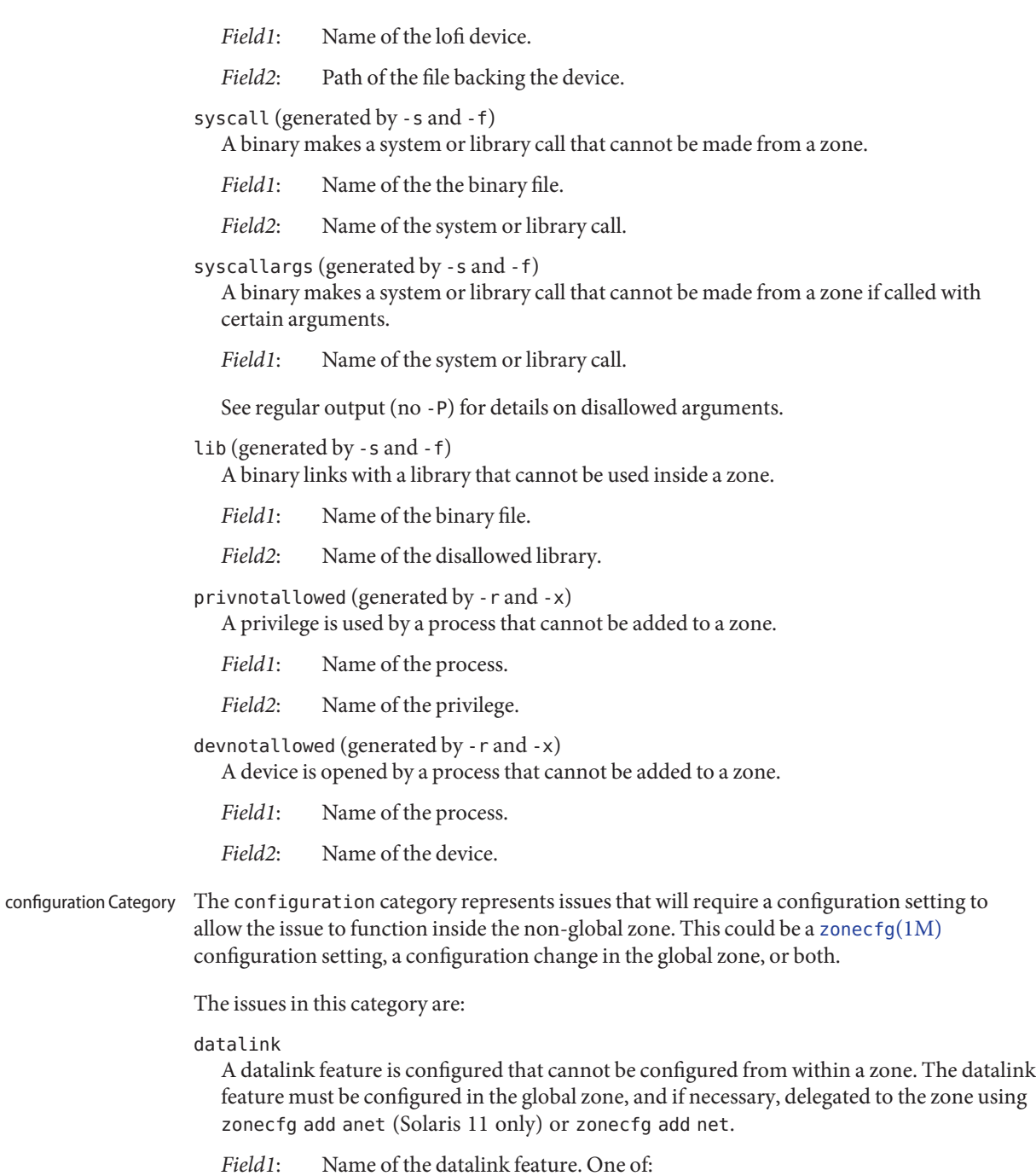

aggr Aggregation.

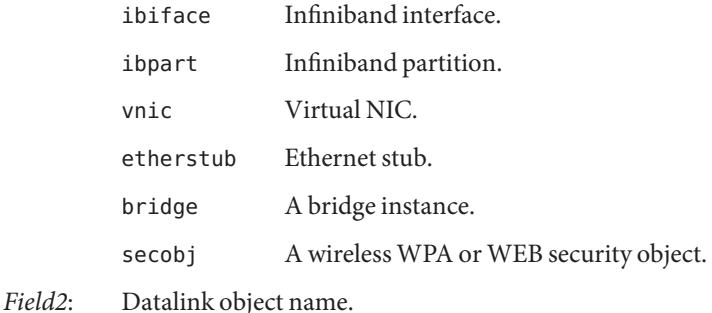

dhcp-server (Solaris 10 targets only)

The host is a DHCP server. To provide DHCP service, a zone must have ip-type=exclusive, or have the the privilege net\_rawaccess and the device /dev/ip. Note that this will allow a shared stack zone to read and write raw IP packets on the network, similar to an exclusive stack zone or global zone.

*Field1*: FMRI of the DHCP server service.

ntp-client

An NTP client service is enabled. This service updates the system clock. Since all zones share the same system clock, this service is disabled automatically during p2v. If it is desired that the zone update the system clock on the target host, the zone will need the privilege sys time, and the service will need to be enabled inside the zone after p2v.

*Field1*: FMRI of the client service.

driverconf

A networking device contains configuration settings in its .conf file. Zones cannot configure drivers. The driver must be configured in the global zone. Some network driver settings might be configurable using  $d$ ladm $(1M)$  instead of editing a driver configuration file.

*Field1*: Path of the configuration file.

ifname (Solaris 10 targets only)

An existing configuration file will be impacted by the change of a network device name. For example, an /etc/hostname.bge0 file will be impacted if the network device given to the target non-global zone is not bge0.

*Field1*: Path of the impacted file.

## iscsi-initiator

The system is accessing an iSCSI target as a client. Zones cannot access iSCSI targets. The global zone must be the iSCSI initiator. The device can then be added to the zone using zonecfg add device.

*Field1*: iSCSI target being accessed.

## fcoe-initiator

The system has an FCOE initiator configured. A zone cannot configure an FCOE initiator. The global zone must configure the FCOE initiator, and make the SCSI target devices available to the zone using zonecfg add fs or zonecfg add device.

*Field1*: Ethernet network device.

*Field2*: WWN of the initiator.

## fc-initiator

The system has an HBA Fiberchannel port online. A zone cannot access a Fiberchannel target. The target must be accessed from the global zone and made available to the zone.

*Field1*: Fiberchannel HBA port WWN.

## linkprop

Datalink properties are configured. A zone cannot configure datalink properties. They must be configured from the global zone.

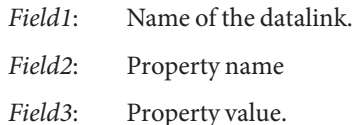

## ndd

Tunables that cannot be configured by a zone have been configured using ndd. These tunables must be configured from the global zone.

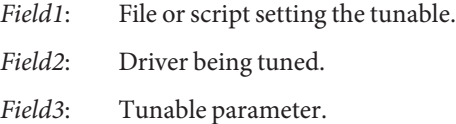

# dynaddr

One or more dynamically assigned IP addresses are configured on a network interface. These addresses are not supported with shared-IP zones. These IP addresses could change as a result of MAC address changes. You may need to modify this system's address information on the DHCP server and on the DNS, LDAP, or NIS name servers.

*Field1* can be one of:

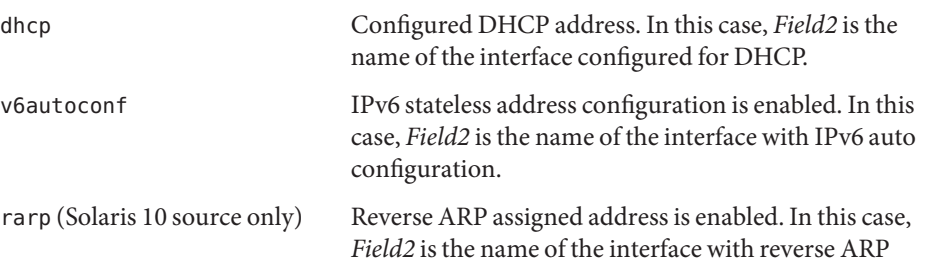

enabled.

patch (Solaris 10 source with Solaris 11+ target only)

A patch is required before p2v into a non-global zone.

*Field1*: The patch required.

physif (Solaris 10 targets only)

A physical interface exists on the source system that will have to be replaced with a dedicated physical or VLAN interface on the destination system if migrating to an exclusive-IP zone.

*Field1*: Name of the interface on the source system.

sched

The system is configured with a default scheduling class. The default scheduling class of a non-global zone can be configured using the zonecfg set scheduler property. This will be provided in the -c output.

*Field1*: The configured default scheduling class.

sharedip (Solaris 10 targets only)

If migrating to a shared-IP zone, the following networking features will need to be configured from the global zone on behalf of the zone.

*Field1* can be one of:

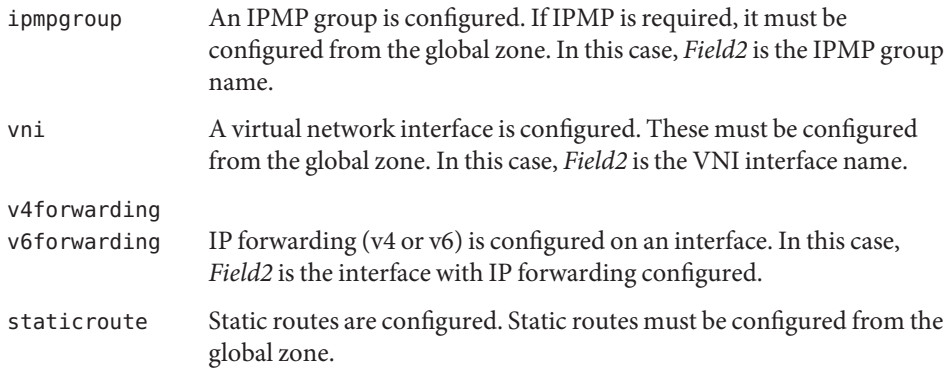

exclusiveonly (Solaris 10 targets only)

A networking feature is configured that is not supported for use with shared-IP zones. The feature will work without modification in exclusive-IP zones.

*Field1*:

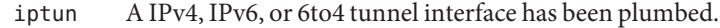

*Field2*: Name of the tunnel interface.

sharedonly

A networking feature is configured that is not supported in an exclusive-IP zone. When migrating to a shared-IP zone, the feature must be configured in the global zone to support communication.

*Field1*:

cgtp A Carrier Grade Transport Protocol interface has been plumbed.

*Field2*: Name of the CGTP interface.

# netdevalloc

A networking feature requires its underlying device be allocated to the zone with the zonecfg(1M) add device command. This feature is not supported with shared-IP zones.

*Field1*: Can be :

ppp Point-to-Point Protocol (PPP). PPP configuration files exist under /etc/ppp. The underlying device that needs to be allocated to the zone is either a serial port or, in the case of pppoe, an Ethernet physical or VNIC interface.

# svcexlip (Solaris 10 targets only)

A service is enabled that will require an exclusive-IP zone.

*Field1*: Name of the service FMRI.

# svcpriv

A service is enabled that will require additional privileges be added to the zone using the [zonecfg](#page-2783-0)(1M) limitpriv property.

*Field1*: FMRI of the service.

*Field2*: List of the privileges required by the service.

svm

A Solaris Volume Manager metadevice is configured. Metadevices must be configured in the global zone, and made available to the non-global zone using [zonecfg](#page-2783-0)(1M) add device, add fs, or add dataset.

*Field1*: Name of the metadevice.

# ramdisk

A ramdisk device is configured. A zone cannot configure ramdisk devices.

*Field1*: Ramdisk device path.

## vfstab

A filesystem mount is configured by means of /etc/vfstab. The filesystem must be migrated to the target global zone and made available to the non-global zone.

*Field1*: Device being mounted.

*Field2*: Mountpoint.

### zpool

The system has additional zpools configured. These zpools must be migrated to the target global zone, and made available to the zone using zonecfg add dataset or zonecfg add fs.

*Field1*: Name of the pool.

## privexclip (Solaris 10 targets only)

A process used a privilege that requires and exclusive-IP stack. See [zonecfg](#page-2783-0)(1M) for a description of the ip-type property.

*Field1*: Name of the process.

*Field2*: Privilege used.

## devexclip (Solaris 10 targets only)

A process opened a device that requires an exclusive IP stack. See [zonecfg](#page-2783-0)(1M) for a description of the ip-type property.

*Field1*: Name of the process.

*Field2*: Name of the device.

### privoptional

A process used a privilege that requires additional privilege be added to the target non-global zone. See [zonecfg](#page-2783-0)(1M) for a description of the limitpriv property.

*Field1*: Name of the process.

*Field2*: Privilege used.

### devoptional

A process opened a device that is not available in a zone by default. See [zonecfg](#page-2783-0)(1M) for a description of the add device resource.

*Field1*: Name of the process.

*Field2*: Path of the device.

syscallpriv (generated by -s and -f)

A binary makes a system or library call that might require additional privilege be added to the target non-global zone. See [zonecfg](#page-2783-0)(1M) for a description of the limitpriv property. See the non-parseable output for details concerning the system or library call.

*Field1*: Path of the binary

*Field2*: Name of the system call.

syscallexclip (generated by -s and -f)

A binary makes a system or library call that might require an exclusive-ip stack. See [zonecfg](#page-2783-0)(1M) for a description of the ip-type property. See the non-parseable output for details concerning the system or library call.

*Field1*: Path of the binary

*Field2*: Name of the system call.

# **EXAMPLE 1** Performing Static Binary Analysis **Examples**

The following command performs static analysis on all ELF binaries in two application directory trees:

```
# zonep2vchk -s /opt/myapplication,/usr/local
```
**EXAMPLE 2** Generating a Template for the Target Zone

The following command will generate a template zone configuration for Solaris 11 when run on a Solaris 10 global zone.

```
# zonep2vchk T S11 -c
```
**EXAMPLE 3** Analyzing Running Applications for a Period

The following command will analyze the process named myapplication for one hour and report any activity that might not function in a zone.

```
# zonep2vchk -s 1h -e myapplication
```
**EXAMPLE 4** Performing Basic Checks

The following command will analyze the global zone for configuration and Solaris features in use that might not function in a zone. Each discovered issue will be reported as a single line of parseable output.

# **zonep2vchk -bP**

**Exit Status** The following exit values are returned:

0

Successful completion, no issues detected.

# 1

An internal error occurred.

2

Invalid usage.

3

One or more issues were detected.

Attributes See [attributes](http://www.oracle.com/pls/topic/lookup?ctx=E26505&id=REFMAN5attributes-5)(5) for descriptions of the following attributes:

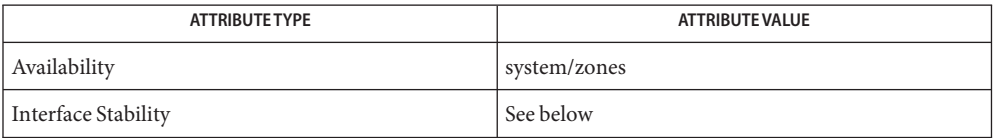

Command invocation and parseable output is Committed. Human readable output (default output) is Uncommitted.

See Also [dladm](#page-438-0)(1M), [mipagent](#page-1412-0)(1M), [zoneadm](#page-2775-0)(1M), [zonecfg](#page-2783-0)(1M), [attributes](http://www.oracle.com/pls/topic/lookup?ctx=E26505&id=REFMAN5attributes-5)(5), [zones](http://www.oracle.com/pls/topic/lookup?ctx=E26505&id=REFMAN5zones-5)(5)

The static (-s and -f) checks make use of the [elfdump](http://www.oracle.com/pls/topic/lookup?ctx=E26505&id=REFMAN1elfdump-1)(1) utility, which is delivered by the **Notes** following package:

Solaris 11 developer/base-developer-utilities

Solaris 10 SUNWbtool

The runtime  $(-r)$  checks make use of the [dtrace](#page-469-0) $(1M)$  utility, which is delivered by the following package:

Solaris 11 system/dtrace

Solaris 10 SUNWdtrc

Name zpool - configures ZFS storage pools Synopsis zpool [-?] zpool help *subcommand* | help property *property* zpool add [-fn] *pool vdev* ... zpool attach [-f] *pool device new\_device* zpool clear [-F [-n]] *pool* [*device*] zpool create [-fn] [-o *property=value*] ... [-O *file-system-property=value*] ... [-m *mountpoint*] [-R *root*] *pool vdev* ... zpool destroy [-f] *pool* zpool detach *pool device* zpool export [-f] *pool* ... zpool get all | *property*[,...] *pool* ... zpool history [-il] [*pool*] ... zpool import [-d *path ...*] [-D] zpool import [-d *path ...*] -c cachefile] [-F [-n]] <*pool* | *id*> zpool import [-o *mntopts*] [-o *property=value*] ... [-d *path ...* | -c *cachefile*] [-D] [-f] [-m] [-N] [-R *root*] [-F [-n]] -a zpool import [-o *mntopts*] [-o *property=value*] ... [-d *path ...* | -c *cachefile*] [-D] [-f] [-m] [-R *root*] [-F [-n]] *pool* | *id* [*newpool*] zpool iostat [-T d|u ] [-v] [*pool*] ... [*interval*[*count*]] zpool list [-H] [-o *property*[,...]] [-T d|u ] [*pool*] ... [*interval*[*count*]] zpool offline [-t] *pool device* ... zpool online [-e] *pool device* ... zpool remove *pool device* ... zpool replace [-f] *pool device* [*new\_device*] zpool scrub [-s] *pool* ... zpool set *property*=*value pool* zpool split [-R *altroot*] [-n] [-o *mntopts*] [-o *property*=*value*] *pool newpool* [*device* ...] zpool status [-xv] [-T d|u ] [*pool*] ... [*interval*[*count*]] zpool upgrade zpool upgrade -v

zpool upgrade [-V *version*] -a | *pool* ... Description The zpool command configures ZFS storage pools. A storage pool is a collection of devices that provides physical storage and data replication for ZFS datasets. All datasets within a storage pool share the same space. See  $zfs(1M)$  $zfs(1M)$  for information on managing datasets. A *virtual device* describes a single device or a collection of devices organized according to certain performance and fault characteristics. The following virtual devices are supported: disk A block device, typically located under /dev/dsk. ZFS can use individual slices or partitions, though the recommended mode of operation is to use whole disks. A disk can be specified by a full path, or it can be a shorthand name (the relative portion of the path under /dev/dsk). A whole disk can be specified by omitting the slice or partition designation. When given a whole disk, ZFS automatically labels the disk, if necessary. file A regular file. The use of files as a backing store is strongly discouraged. It is designed primarily for experimental purposes, as the fault tolerance of a file is only as good as the file system of which it is a part. A file must be specified by a full path. mirror A mirror of two or more devices. Data is replicated in an identical fashion across all components of a mirror. A mirror with *N* disks of size *X* can hold *X* bytes and can withstand (*N-1*) devices failing before data integrity is compromised. raidz raidz1 raidz2 raidz3 A variation on RAID-5 that allows for better distribution of parity and eliminates the RAID-5 write hole (in which data and parity become inconsistent after a power loss). Data and parity is striped across all disks within a raidz group. A raidz group can have single-, double- , or triple parity, meaning that the raidz group can sustain one, two, or three failures, respectively, without losing any data. The raidz1 *vdev* type specifies a single-parity raidz group; the raidz2 *vdev* type specifies a double-parity raidz group; and the raidz3 *vdev* type specifies a triple-parity raidz group. The raidz *vdev* type is an alias for raidz1. A raidz group with *N* disks of size *X* with *P* parity disks can hold approximately (*N-P*)\**X* Virtual Devices (vdevs)

bytes and can withstand *P* device(s) failing before data integrity is compromised. The minimum number of devices in a raidz group is one more than the number of parity disks. The recommended number is between 3 and 9 to help increase performance.

```
spare
                     A special pseudo-vdev which keeps track of available hot spares for a pool. For more
                     information, see the "Hot Spares" section.
                  log
                     A separate-intent log device. If more than one log device is specified, then writes are
                     load-balanced between devices. Log devices can be mirrored. However, raidz vdev types are
                     not supported for the intent log. For more information, see the "Intent Log" section.
                  cache
                     A device used to cache storage pool data. A cache device cannot be configured as a mirror
                     or raidz group. For more information, see the "Cache Devices" section.
                  Virtual devices cannot be nested, so a mirror or raidz virtual device can only contain files or
                  disks. Mirrors of mirrors (or other combinations) are not allowed.
                  A pool can have any number of virtual devices at the top of the configuration (known asroot
                  vdevs). Data is dynamically distributed across all top-level devices to balance data among
                  devices. As new virtual devices are added, ZFS automatically places data on the newly available
                  devices.
                  Virtual devices are specified one at a time on the command line, separated by whitespace. The
                  keywords mirror and raidz are used to distinguish where a group ends and another begins.
                  For example, the following creates two root vdevs, each a mirror of two disks:
                  # zpool create mypool mirror c0t0d0 c0t1d0 mirror c1t0d0 c1t1d0
                  ZFS supports a rich set of mechanisms for handling device failure and data corruption. All
                  metadata and data is checksummed, and ZFS automatically repairs bad data from a good copy
                  when corruption is detected.
                  In order to take advantage of these features, a pool must make use of some form of
                  redundancy, using either mirrored or raidz groups. While ZFS supports running in a
                  non-redundant configuration, where each root vdev is simply a disk or file, this is strongly
                  discouraged. A single case of bit corruption can render some or all of your data unavailable.
                  A pool's health status is described by one of four states:
                  ONLINE
                     A pool that has all devices operating normally.
                  DEGRADED
                     A pool with one or more failed devices, but the data is still available due to a redundant
                     configuration.
                  FAULTED
                     A pool with corrupted metadata, or one or more faulted devices, and insufficient replicas to
                     continue functioning.
Pool or Device Failure
     and Recovery
                 System Administration Commands - Part 3 2819
```
## **SUSPENDED**

A pool that is waiting for device connectivity to be restored. A suspended pool remains in the wait state until the device issue is resolved.

The health of the top-level *vdev*, such as mirror or raidz device, is potentially impacted by the state of its associated vdevs, or component devices. A top-level *vdev* or component device is in one of the following states:

### DEGRADED

One or more top-level vdevs is in the degraded state because one or more component devices are offline. Sufficient replicas exist to continue functioning.

One or more component devices is in the degraded or faulted state, but sufficient replicas exist to continue functioning. The underlying conditions are as follows:

- The number of checksum errors exceeds acceptable levels and the device is degraded as an indication that something may be wrong. ZFS continues to use the device as necessary.
- The number of I/O errors exceeds acceptable levels. The device could not be marked as faulted because there are insufficient replicas to continue functioning.

### FAULTED

One or more top-level vdevs is in the faulted state because one or more component devices are offline. Insufficient replicas exist to continue functioning.

One or more component devices is in the faulted state, and insufficient replicas exist to continue functioning. The underlying conditions are as follows:

- The device could be opened, but the contents did not match expected values.
- The number of I/O errors exceeds acceptable levels and the device is faulted to prevent further use of the device.

### OFFLINE

The device was explicitly taken offline by the zpool offline command.

## ONLINE

The device is online and functioning.

### REMOVED

The device was physically removed while the system was running. Device removal detection is hardware-dependent and may not be supported on all platforms.

#### UNAVAIL

The device could not be opened. If a pool is imported when a device was unavailable, then the device will be identified by a unique identifier instead of its path since the path was never correct in the first place.

If a device is removed and later reattached to the system, ZFS attempts to put the device online automatically. Device attach detection is hardware-dependent and might not be supported on all platforms.

Hot Spares ZFS allows devices to be associated with pools as *hot spares*. These devices are not actively used in the pool, but when an active device fails, it is automatically replaced by a hot spare. To create a pool with hot spares, specify a sparevdev with any number of devices. For example,

# **zpool create pool mirror c0d0 c1d0 spare c2d0 c3d0**

Spares can be added with the zpool add command and removed with the zpool remove command. Once a spare replacement is initiated, a new spare *vdev* is created within the configuration that will remain there until the original device is replaced. At this point, the hot spare becomes available again if another device fails.

If the original failed device is physically replaced, brought back online, or the errors are cleared, either through an FMA event or by using the zpool online command or zpool clear command, and the state of the original device becomes healthy, the INUSE spare device will become AVAIL again.

Spares cannot replace log devices.

The ZFS Intent Log (ZIL) satisfies POSIX requirements for synchronous transactions. For instance, databases often require their transactions to be on stable storage devices when returning from a system call. NFS and other applications can also use fsync() to ensure data stability. By default, the intent log is allocated from blocks within the main pool. However, it might be possible to get better performance using separate intent log devices such as NVRAM or a dedicated disk. For example: Intent Log

# **zpool create pool c0d0 c1d0 log c2d0**

Multiple log devices can also be specified, and they can be mirrored. See the EXAMPLES section for an example of mirroring multiple log devices.

Log devices can be added, replaced, attached, detached, and imported, and exported as part of the larger pool. Mirrored log devices can be removed by specifying the top-level mirror for the log.

Devices can be added to a storage pool as*cache devices*. These devices provide an additional layer of caching between main memory and disk. For read-heavy workloads, where the working set size is much larger than what can be cached in main memory, using cache devices allow much more of this working set to be served from low latency media. Using cache devices provides the greatest performance improvement for random read-workloads of mostly static content. Cache Devices

> To create a pool with cache devices, specify a cache *vdev* with any number of devices. For example:

# **zpool create pool c0d0 c1d0 cache c2d0 c3d0**

Cache devices cannot be mirrored or part of a raidz configuration. If a read error is encountered on a cache device, that read I/O is reissued to the original storage pool device, which might be part of a mirrored or raidz configuration.

The content of the cache devices is considered volatile, as is the case with other system caches.

Each imported pool has an associated process, named zpool-*poolname*. The threads in this process are the pool's I/O processing threads, which handle the compression, checksumming, and other tasks for all I/O associated with the pool. This process exists to provides visibility into the CPU utilization of the system's storage pools. The existence of this process is an unstable interface. Processes

- Each pool has several properties associated with it. Some properties are read-only statistics Properties while others are configurable and change the behavior of the pool. The following are read-only properties:
	- allocated

Amount of storage space within the pool that has been physically allocated. This property can also be referred to by its shortened column name, alloc.

#### capacity

Percentage of pool space used. This property can also be referred to by its shortened column name, cap.

free

Number of blocks within the pool that are not allocated.

guid

A unique identifier for the pool.

health

The current health of the pool. Health can be ONLINE, DEGRADED, or FAULTED, or SUSPENDED.

size

Total size of the storage pool.

These space usage properties report actual physical space available to the storage pool. The physical space can be different from the total amount of space that any contained datasets can actually use. The amount of space used in a raidz configuration depends on the characteristics of the data being written. In addition, ZFS reserves some space for internal accounting that the zfs[\(1M\)](#page-2729-0) command takes into account, but the zpool command does not. For non-full pools of a reasonable size, these effects should be invisible. For small pools, or pools that are close to being completely full, these discrepancies may become more noticeable.

The following property can be set at creation time and import time:

## altroot

Alternate root directory. If set, this directory is prepended to any mount points within the pool. This can be used when examining an unknown pool where the mount points cannot be trusted, or in an alternate boot environment, where the typical paths are not valid.

altroot is not a persistent property. It is valid only while the system is up. Setting altroot defaults to using cachefile=none, though this may be overridden using an explicit setting.

The following property can be set at import time:

# readonly=on | off

Controls whether the pool can be modified. When enabled, any synchronous data that exists only in the intent log is not accessible until the pool is imported in read-write mode.

Importing a pool in read-only mode has the following limitations:

- Attempts to set additional pool properties during the import are ignored.
- All file system mounts are converted to include the read-only (ro) mount option.

A pool that has been imported in read-only mode can be restored to read-write mode by exporting and importing the pool.

The following properties can be set at creation time and import time, and later changed with the zpool set command:

# autoexpand=on | off

Controls automatic pool expansion when a larger device is added or attached to the pool or when a larger device replaces a smaller device in the pool. If set to on, the pool will be resized according to the size of the expanded device. If the device is part of a mirror or raidz then all devices within that mirror/raidz group must be expanded before the new space is made available to the pool. The default behavior is off. This property can also be referred to by its shortened column name, expand.

# autoreplace=on | off

Controls automatic device replacement. If set to off, device replacement must be initiated by the administrator by using the zpool replace command. If set to on, any new device, found in the same physical location as a device that previously belonged to the pool, is automatically formatted and replaced. The default behavior is off. This property can also be referred to by its shortened column name, "replace".

# bootfs=*pool*/*dataset*

Identifies the default bootable dataset for the root pool. This property is expected to be set mainly by the installation and upgrade programs.

# cachefile=*path* | none

Controls the location of where the pool configuration is cached. Discovering all pools on system startup requires a cached copy of the configuration data that is stored on the root file system. All pools in this cache are automatically imported when the system boots. Some environments, such as install and clustering, need to cache this information in a different location so that pools are not automatically imported. Setting this property caches the pool configuration in a different location that can later be imported with zpool import -c. Setting it to the special value none creates a temporary pool that is never cached, and the special value '' (empty string) uses the default location.

Multiple pools can share the same cache file. Because the kernel destroys and recreates this file when pools are added and removed, care should be taken when attempting to access this file. When the last pool using a cachefile is exported or destroyed, the file is removed.

## delegation=on | off

Controls whether a non-privileged user is granted access based on the dataset permissions defined on the dataset. See zfs[\(1M\)](#page-2729-0) for more information on ZFS delegated administration.

### failmode=wait | continue | panic

Controls the system behavior in the event of catastrophic pool failure. This condition is typically a result of a loss of connectivity to the underlying storage device(s) or a failure of all devices within the pool. The behavior of such an event is determined as follows:

### wait

Blocks all I/O access to the pool until the device connectivity is recovered and the errors are cleared. A pool remains in the wait state until the device issue is resolved. This is the default behavior.

## continue

Returns EIO to any new write I/O requests but allows reads to any of the remaining healthy devices. Any write requests that have yet to be committed to disk would be blocked.

### panic

Prints out a message to the console and generates a system crash dump.

#### listsnaps=on | off

Controls whether snapshot information associated with this pool is displayed when zfs listis run without the -t option. The default value is on.

## version=*version*

The current on-disk version of the pool. This can be increased, but never decreased. The preferred method of updating pools is with the zpool upgrade command, though this property can be used when a specific version is needed for backwards compatibility. This property can be any number between 1 and the current version reported by zpool upgrade -v.

Subcommands All subcommands that modify state are logged persistently to the pool in their original form.

The zpool command provides subcommands to create and destroy storage pools, add capacity to storage pools, and provide information about the storage pools. The following subcommands are supported:

#### zpool -?

Displays a help message.

zpool help *subcommand* | help property *property*

Displays zpool subcommand usage information. You can display help for a specific subcommand or property. If you display help for a specific subcommand or property, the command syntax or property value is displayed. Using zpool help without any arguments displays a complete list of zpool subcommands.

zpool add [-fn] *pool vdev* ...

Adds the specified virtual devices to the given pool. The *vdev* specification is described in the "Virtual Devices" section. The behavior of the -f option, and the device checks performed are described in the zpool create subcommand.

-f

Forces use of vdevs, even if they appear in use or specify a conflicting replication level. Not all devices can be overridden in this manner.

-n

Displays the configuration that would be used without actually adding the vdevs. The actual pool creation can still fail due to insufficient privileges or device sharing.

Do not add a disk that is currently configured as a quorum device to a ZFS storage pool. After a disk is in the pool, that disk can then be configured as a quorum device.

# zpool attach [-f] *pool device new\_device*

Attaches *new\_device* to an existing zpool device. The existing device cannot be part of a raidz configuration. If *device* is not currently part of a mirrored configuration, *device* automatically transforms into a two-way mirror of *device* and *new\_device*. If *device* is part of a two-way mirror, attaching *new\_device* creates a three-way mirror, and so on. In either case, *new\_device* begins to resilver immediately.

-f

Forces use of *new\_device*, even if its appears to be in use. Not all devices can be overridden in this manner.

zpool clear [-F [-n]] *pool* [*device*] ...

Clears device errors in a pool. If no arguments are specified, all device errors within the pool are cleared. If one or more devices is specified, only those errors associated with the specified device or devices are cleared.

-F

Initiates recovery mode for an unopenable pool. Attempts to discard the last few transactions in the pool to return it to an openable state. Not all damaged pools can be recovered by using this option. If successful, the data from the discarded transactions is irretrievably lost.

-n

Used in combination with the -F flag. Check whether discarding transactions would make the pool openable, but do not actually discard any transactions.

zpool create [-fn] [-o *property=value*] ... [-O *file-system-property=value*] ... [-m *mountpoint*] [-R *root*] *pool vdev* ...

Creates a new storage pool containing the virtual devices specified on the command line. The pool name must begin with a letter, and can only contain alphanumeric characters as well as underscore (\_), dash (-), and period (.). The pool names mirror, raidz, spare, and log are reserved, as are names beginning with the pattern c[0-9]. The *vdev* specification is described in the "Virtual Devices" section.

The command verifies that each device specified is accessible and not currently in use by another subsystem. There are some uses, such as being currently mounted, or specified as the dedicated dump device, that prevents a device from ever being used by ZFS. Other uses, such as having a preexisting UFS file system, can be overridden with the -f option.

The command also checks that the replication strategy for the pool is consistent. An attempt to combine redundant and non-redundant storage in a single pool, or to mix disks and files, results in an error unless -f is specified. The use of differently sized devices within a single raidz or mirror group is also flagged as an error unless -f is specified.

Unless the -R option is specified, the default mount point is /*pool*. The mount point must not exist or must be empty, or else the root dataset cannot be mounted. This can be overridden with the -m option.

-f

Forces use of vdevs, even if they appear in use or specify a conflicting replication level. Not all devices can be overridden in this manner.

-n

Displays the configuration that would be used without actually creating the pool. The actual pool creation can still fail due to insufficient privileges or if a device is currently in use.

-o *property=value* [-o *property=value*] ...

Sets the given pool properties. See the "Properties" section for a list of valid properties that can be set.

### -O *file-system-property=value*

[-O *file-system-property=value*] ...

Sets the specified properties for the pool's top-level file system. See the "Properties" section of  $zfs(1M)$  $zfs(1M)$  for a list of valid properties that can be set.

-R *root*

Equivalent to -o cachefile=none,altroot=*root*

-m *mountpoint*

Sets the mount point for the pool's top-level file system. The default mount point is /*pool* or altroot/*pool* if altroot is specified. The mount point must be an absolute path, legacy, or none. For more information on dataset mount points, see  $zfs(1M)$ .

zpool destroy [-f] *pool*

Destroys the given pool, freeing up any devices for other use. This command tries to unmount any active datasets before destroying the pool.

-f

Forces any active datasets contained within the pool to be unmounted.

# zpool detach *pool device*

Detaches *device* from a mirror. The operation is refused if there are no other valid replicas of the data.

# zpool export [-f] *pool* ...

Exports the given pools from the system. All devices are marked as exported, but are still considered in use by other subsystems. The devices can be moved between systems (even those of different endianness) and imported as long as a sufficient number of devices are present.

Before exporting the pool, all datasets within the pool are unmounted.

For pools to be portable, you must give the zpool command whole disks, not just slices, so that ZFS can label the disks with portable EFI labels. Otherwise, disk drivers on platforms of different endianness will not recognize the disks.

-f

Forcefully unmount all datasets, using the unmount -f command.

zpool get all | *property*[,...] *pool* ...

Retrieves the given list of properties (or all properties if all is used) for the specified storage pool(s). These properties are displayed with the following fields:

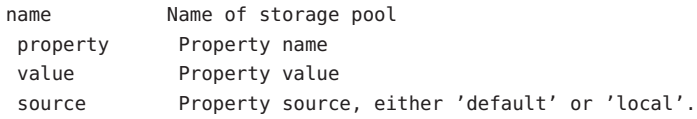

See the "Properties" section for more information on the available pool properties.

zpool history [-il] [*pool*] ...

Displays the command history of the specified pools or all pools if no pool is specified.

-i

Displays internally logged ZFS events in addition to user initiated events.

-l

Displays log records in long format, which in addition to standard format includes, the user name, the hostname, and the zone in which the operation was performed.

```
zpool import [-d path ... ] [-D]
```
zpool import [-d *path* ... | -c *cachefile*] [-F [-n]]*pool* | *id*

Lists pools available to import. If the -d option is not specified, this command searches for devices in /dev/dsk. The -d option can be specified multiple times, and all directories and device paths are searched. If the device appears to be part of an exported pool, this command displays a summary of the pool with the name of the pool, a numeric identifier,

as well as the *vdev* layout and current health of the device for each device or file. Pools that were previously destroyed with the zpool destroy command, are not listed unless the -D option is specified.

The numeric identifier is unique, and can be used instead of the pool name when multiple exported pools of the same name are available.

-c *cachefile*

Reads configuration from the given cachefile that was created with the "cachefile" pool property. This cachefile is used instead of searching for devices.

-d *dir*

Searches for devices or files in *path*, where *path* can be a directory or a device path. The -d option can be specified multiple times.

-D

Lists destroyed pools only.

zpool import [-o *mntopts*] [ -o *property*=*value*] ... [-d *path ...* | -c *cachefile*] [-D] [-f] [-m] [-N] [-R *root*] [-F [-n]] -a

Imports all pools found in the search directories. Identical to the previous command, except that all pools with a sufficient number of devices available are imported. Pools that were previously destroyed with the zpool destroy command, are not imported unless the -D option is specified.

-o *mntopts*

Comma-separated list of mount options to use when mounting datasets within the pool. See zfs[\(1M\)](#page-2729-0) for a description of dataset properties and mount options.

-o *property=value*

Sets the specified property on the imported pool. See the "Properties" section for more information on the available pool properties.

-c *cachefile*

Reads configuration from the given cachefile that was created with the cachefile pool property. This cachefile is used instead of searching for devices.

-d *path*

Searches for devices or files in *path*. The -d option can be specified multiple times. This option is incompatible with the -c option.

-D

Imports destroyed pools only. The -f option is also required.

-f

Forces import, even if the pool appears to be potentially active.

-F

Recovery mode for a non-importable pool. Attempt to return the pool to an importable state by discarding the last few transactions. Not all damaged pools can be recovered by

using this option. If successful, the data from the discarded transactions is irretrievably lost. This option is ignored if the pool is importable or already imported.

-a

Searches for and imports all pools found.

-m

Allows a pool to import when a log device is missing.

-R *root*

Sets the cachefile property to none and the *altroot* property to *root*.

-N

Imports the pool without mounting any file systems.

-n

Used with the -F recovery option. Determines whether a non-importable pool can be made importable again, but does not actually perform the pool recovery. For more details about pool recovery mode, see the -F option, above.

```
zpool import [-o mntopts] [ -o property=value] ... [-d path ... | -c cachefile] [-D] [-f] [-m] [-R
root] [-F [-n]] pool | id [newpool]
```
Imports a specific pool. A pool can be identified by its name or the numeric identifier. If *newpool* is specified, the pool is imported using the persistent name *newpool*. Otherwise, it is imported with the same name as its exported name. Do not import a root pool with a new name. Otherwise, the system might not boot.

If a device is removed from a system without running zpool export first, the device appears as potentially active. It cannot be determined if this was a failed export, or whether the device is really in use from another host. To import a pool in this state, the -f option is required.

-o *mntopts*

Comma-separated list of mount options to use when mounting datasets within the pool. See zfs[\(1M\)](#page-2729-0) for a description of dataset properties and mount options.

-o *property=value*

Sets the specified property on the imported pool. See the "Properties" section for more information on the available pool properties.

-c *cachefile*

Reads configuration from the given cachefile that was created with the cachefile pool property. This cachefile is used instead of searching for devices.

-d *path*

Searches for devices or files in *path*. The -d option can be specified multiple times. This option is incompatible with the -c option.

-D

Imports destroyed pool. The -f option is also required.

Forces import, even if the pool appears to be potentially active.

-F

-f

Recovery mode for a non-importable pool. Attempts to return the pool to an importable state by discarding the last few transactions. Not all damaged pools can be recovered by using this option. If successful, the data from the discarded transactions is irretrievably lost. This option is ignored if the pool is importable or already imported.

-R *root*

Sets the cachefile property to none and the *altroot* property to *root*.

-N

Imports the pool without mounting any file systems.

-n

Used with the -F recovery option. Determines whether a non-importable pool can be made importable again, but does not actually perform the pool recovery. For more details about pool recovery mode, see the -F option, above.

-m

Allows a pool to import when a log device is missing.

zpool iostat [-T d|u] [-v] [*pool*] ... [*interval*[*count*]]

Displays I/O statistics for the given pools. When given an interval, the statistics are printed every *interval*seconds until Ctrl-C is pressed. If no *pools* are specified, statistics for every pool in the system is shown. If*count* is specified, the command exits after*count*reports are printed.

 $-T$  d|u

Display a time stamp.

Specify d for standard [date](http://www.oracle.com/pls/topic/lookup?ctx=E26505&id=REFMAN1date-1) format. See date(1). Specify u for a printed representation of the internal representation of time. See [time](http://www.oracle.com/pls/topic/lookup?ctx=E26505&id=REFMAN2time-2)(2).

-v

Verbose statistics. Reports usage statistics for individual *vdevs* within the pool, in addition to the pool-wide statistics.

zpool list [-H] [-o *props*[,...]] [-T d|u] [*pool*] ...

Lists the given pools along with a health status and space usage. When given no arguments, all pools in the system are listed.

When given an interval, the status and space usage are displayed every *interval*seconds until Ctrl-C is entered. If*count* is specified, the command exits after*count*reports are displayed.

-H

Scripted mode. Do not display headers, and separate fields by a single tab instead of arbitrary space.

-o *props*

Comma-separated list of properties to display. See the "Properties" section for a list of valid properties. The default list is name, size, allocated, free, capacity, health, altroot.

 $-T$  d|u

Display a time stamp.

Specify d for standard [date](http://www.oracle.com/pls/topic/lookup?ctx=E26505&id=REFMAN1date-1) format. See date(1). Specify u for a printed representation of the internal representation of time. See [time](http://www.oracle.com/pls/topic/lookup?ctx=E26505&id=REFMAN2time-2)(2).

# zpool offline [-t] *pool device* ...

Takes the specified physical device offline. While the *device* is offline, no attempt is made to read or write to the device.

This command is not applicable to spares or cache devices.

 $-$ t $-$ 

Temporary. Upon reboot, the specified physical device reverts to its previous state.

zpool online [-e] *pool device*...

Brings the specified physical device online.

This command is not applicable to spares or cache devices.

-e

Expand the device to use all available space. If the device is part of a mirror or raidz then all devices must be expanded before the new space will become available to the pool.

zpool remove *pool device* ...

Removes the specified device from the pool. This command currently only supports removing hot spares, cache, and log devices. A mirrored log device can be removed by specifying the top-level mirror for the log. Non-log devices that are part of a mirrored configuration can be removed using the zpool detach command. Non-redundant and raidz devices cannot be removed from a pool.

zpool replace [-f] *pool old\_device* [*new\_device*]

Replaces *old\_device* with *new\_device*. This is equivalent to attaching *new\_device*, waiting for it to resilver, and then detaching *old\_device*.

The size of *new\_device* must be greater than or equal to the minimum size of all the devices in a mirror or raidz configuration.

*new\_device* is required if the pool is not redundant. If *new\_device* is not specified, it defaults to *old\_device*. This form of replacement is useful after an existing disk has failed and has been physically replaced. In this case, the new disk may have the same /dev/dsk path as the old device, even though it is actually a different disk. ZFS recognizes this.

In zpool status output, the *old\_device* is shown under the word replacing with the string /old appended to it. Once the resilver completes, both the replacing and the *old\_device* are automatically removed. If the new device fails before the resilver completes and a third device is installed in its place, then both failed devices will show up with /old appended, and the resilver starts over again. After the resilver completes, both /old devices are removed along with the word replacing.

 $-*f*$ 

Forces use of *new\_device*, even if its appears to be in use. Not all devices can be overridden in this manner.

zpool scrub [-s] *pool* ...

Begins a scrub. The scrub examines all data in the specified pools to verify that it checksums correctly. For replicated (mirror or raidz) devices, ZFS automatically repairs any damage discovered during the scrub. The "zpool status" command reports the progress of the scrub and summarizes the results of the scrub upon completion.

Scrubbing and resilvering are very similar operations. The difference is that resilvering only examines data that ZFS knows to be out of date (for example, when attaching a new device to a mirror or replacing an existing device), whereas scrubbing examines all data to discover silent errors due to hardware faults or disk failure.

Because scrubbing and resilvering are I/O-intensive operations, ZFS allows only one at a time. If a scrub is already in progress, a subsequent zpool scrub returns an error, with the advice to use zpool scrub -s to cancel the current scrub. If a resilver is in progress, ZFS does not allow a scrub to be started until the resilver completes.

-s

Stop scrubbing.

zpool set *property*=*value pool*

Sets the given property on the specified pool. See the "Properties" section for more information on what properties can be set and acceptable values.

zpool split [-R *altroot*] [-n] [-o *mntopts*] [-o *property*=*value*] *pool newpool* [*device* ...] Splits off one disk from each mirrored top-level *vdev* in a pool and creates a new pool from the split-off disks. The original pool must be made up of one or more mirrors and must not be in the process of resilvering. The split subcommand chooses the last device in each mirror *vdev* unless overridden by a device specification on the command line.

When using a *device* argument, split includes the specified device(s) in a new pool and, should any devices remain unspecified, assigns the last device in each mirror *vdev* to that pool, as it does normally. If you are uncertain about the outcome of a split command, use the -n ("dry-run") option to ensure your command will have the effect you intend.

-R *altroot*

Automatically import the newly created pool after splitting, using the specified *altroot* parameter for the new pool's alternate root. See the altroot description in the "Properties" section, above.

-n

Displays the configuration that would be created without actually splitting the pool. The actual pool split could still fail due to insufficient privileges or device status.

-o *mntopts*

Comma-separated list of mount options to use when mounting datasets within the pool. See zfs[\(1M\)](#page-2729-0) for a description of dataset properties and mount options. Valid only in conjunction with the -R option.

-o *property*=*value*

Sets the specified property on the new pool. See the "Properties" section, above, for more information on the available pool properties.

# zpool status [-xv] [-T d|u] [*pool*] ... [*interval*[*count*]]

Displays the detailed health status for the given pools. If no *pool* is specified, then the status of each pool in the system is displayed. For more information on pool and device health, see the "Device Failure and Recovery" section.

When given an interval, the status and space usage are displayed every *interval*seconds until Ctrl-C is entered. If*count* is specified, the command exits after*count*reports are displayed.

If a scrub or resilver is in progress, this command reports the percentage done and the estimated time to completion. Both of these are only approximate, because the amount of data in the pool and the other workloads on the system can change.

-x

Only display status for pools that are exhibiting errors or are otherwise unavailable.

-v

Displays verbose data error information, printing out a complete list of all data errors since the last complete pool scrub.

-T d|u

Display a time stamp.

Specify d for standard [date](http://www.oracle.com/pls/topic/lookup?ctx=E26505&id=REFMAN1date-1) format. See date(1). Specify u for a printed representation of the internal representation of time. See [time](http://www.oracle.com/pls/topic/lookup?ctx=E26505&id=REFMAN2time-2)(2).

# zpool upgrade

Identifies a pool's on-disk version, which determines available pool features in the currently running software release. You can continue to use older pool versions, but some features might not be available. A pool can be upgraded by using the zpool upgrade -a command. You will not be able to access a pool of a later version on a system that runs an earlier software version.

zpool upgrade -v

Displays ZFS pool versions supported by the current software. The current ZFS pool versions and all previous supported versions are displayed, along with an explanation of the features provided with each version.

zpool upgrade [-V *version*] -a | *pool* ...

Upgrades the specified pool to the latest on-disk version. If this command reveals that a pool is out-of-date, the pool can subsequently be upgraded using the zpool upgrade -a command. A pool that is upgraded will not be accessible on a system that runs an earlier software release.

-a

Upgrades all pools.

-V *version*

Upgrade to the specified version, which must be higher than the current version. If the -V flag is not specified, the pool is upgraded to the most recent version.

## **EXAMPLE 1** Creating a RAID-Z Storage Pool **Examples**

The following command creates a pool with a single raidz root *vdev* that consists of six disks.

# **zpool create tank raidz c0t0d0 c0t1d0 c0t2d0 c0t3d0 c0t4d0 c0t5d0**

**EXAMPLE 2** Creating a Mirrored Storage Pool

The following command creates a pool with two mirrors, where each mirror contains two disks.

# **zpool create tank mirror c0t0d0 c0t1d0 mirror c0t2d0 c0t3d0**

**EXAMPLE 3** Adding a Mirror to a ZFS Storage Pool

The following command adds two mirrored disks to the pool tank, assuming the pool is already made up of two-way mirrors. The additional space is immediately available to any datasets within the pool.

#### # **zpool add tank mirror c1t0d0 c1t1d0**

**EXAMPLE 4** Listing Available ZFS Storage Pools

The following command lists all available pools on the system.

# **zpool list** NAME SIZE ALLOC FREE CAP HEALTH ALTROOT pool 136G 109M 136G 0% ONLINE rpool 67.5G 12.6G 54.9G 18% ONLINE -

**EXAMPLE 5** Listing All Properties for a Pool

The following command lists all the properties for a pool.

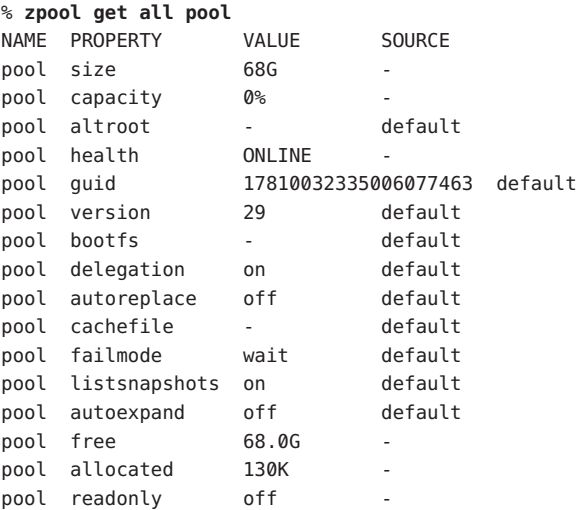

**EXAMPLE 6** Destroying a ZFS Storage Pool

The following command destroys the pool tank and any datasets contained within.

```
# zpool destroy -f tank
```
**EXAMPLE 7** Exporting a ZFS Storage Pool

The following command exports the devices in pool tank so that they can be relocated or later imported.

```
# zpool export tank
```
**EXAMPLE 8** Importing a ZFS Storage Pool

The following command displays available pools, and then imports the pool tank for use on the system.

The results from this command are similar to the following:

```
# zpool import
  pool: tank
    id: 7678868315469843843
 state: ONLINE
action: The pool can be imported using its name or numeric identifier.
config:
```

```
tank ONLINE
mirror-0 ONLINE
```
**EXAMPLE 8** Importing a ZFS Storage Pool *(Continued)*

c1t2d0 ONLINE c1t3d0 ONLINE

#### # **zpool import tank**

**EXAMPLE 9** Upgrading All ZFS Storage Pools to the Current Version

The following command upgrades all ZFS Storage pools to the current version of the software.

```
# zpool upgrade -a
This system is currently running ZFS pool version 29.
```
All pools are formatted using this version.

**EXAMPLE 10** Managing Hot Spares

The following command creates a new pool with an available hot spare:

#### # **zpool create tank mirror c0t0d0 c0t1d0 spare c0t2d0**

If one of the disks were to fail, the pool would be reduced to the degraded state. The failed device can be replaced using the following command:

```
# zpool replace tank c0t0d0 c0t3d0
```
After the device has been resilvered, the spare is automatically detached and is made available should another device fail. The hot spare can be permanently removed from the pool using the following command:

```
# zpool remove tank c0t2d0
```
**EXAMPLE 11** Creating a ZFS Pool with Separate Mirrored Log Devices

The following command creates a ZFS storage pool consisting of two, two-way mirrors and mirrored log devices:

```
# zpool create pool mirror c0d0 c1d0 mirror c2d0 c3d0 log mirror \
   c4d0 c5d0
```
**EXAMPLE 12** Adding Cache Devices to a ZFS Pool

The following command adds two disks for use as cache devices to a ZFS storage pool:

```
# zpool add pool cache c2d0 c3d0
```
Once added, the cache devices gradually fill with content from main memory. Depending on the size of your cache devices, it could take over an hour for them to fill. Capacity and reads can be monitored using the iostat option as follows:

#### # **zpool iostat -v pool 5**

**EXAMPLE 13** Removing a Mirrored Log Device

The following example shows how to remove the mirrored log device mirror-2 in the pool tank.

```
pool: tank
  state: ONLINE
  scrub: none requested
config:
```
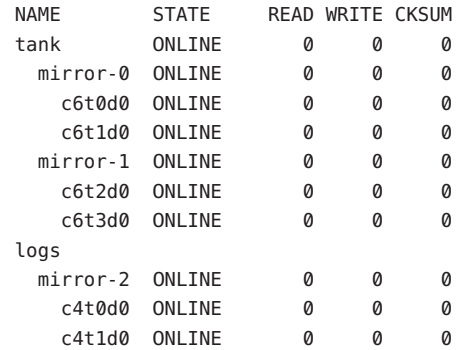

# **zpool remove tank mirror-2**

**EXAMPLE 14** Recovering a Faulted ZFS Pool

If a pool is faulted but recoverable, a message indicating this state is provided by zpool status if the pool was cached (see cachefile above), or as part of the error output from a failed zpool import of the pool.

Recover a cached pool with the zpool clear command:

```
# zpool clear -F data
```

```
Pool data returned to its state as of Thu Jun 07 10:50:35 2012.
Discarded approximately 29 seconds of transactions.
```
If the pool configuration was not cached, use zpool import with the recovery mode flag:

```
# zpool import -F data
Pool data returned to its state as of Thu Jun 07 10:50:35 2012.
Discarded approximately 29 seconds of transactions.
```
**EXAMPLE 15** Importing a ZFS Pool with a Missing Log Device

The following examples illustrate attempts to import a pool with a missing log device. The -m option is used to complete the import operation.

Additional devices are known to be part of this pool, though their exact configuration cannot be determined.

```
EXAMPLE 15 Importing a ZFS Pool with a Missing Log Device (Continued)
# zpool import tank
The devices below are missing, use -m to import the pool anyway:
           c5t0d0 [log]
cannot import 'tank': one or more devices is currently unavailable
# zpool import -m tank
# zpool status tank
  pool: tank
 state: DEGRADED
status: One or more devices could not be opened. Sufficient replicas
exist for
        the pool to continue functioning in a degraded state.
action: Attach the missing device and online it using 'zpool online'.
   see: http://www.sun.com/msg/ZFS-8000-2Q
  scan: none requested
config:
        NAME STATE READ WRITE CKSUM
        tank DEGRADED 0 0 0
         c7t0d0 ONLINE 0 0 0
        logs
          1693927398582730352 UNAVAIL 0 0 0 was
/dev/dsk/c5t0d0
errors: No known data errors
The following example shows how to import a pool with a missing mirrored log device.
# zpool import tank
The devices below are missing, use ?-m? to import the pool anyway:
```

```
mirror-1 [log]
c5t0d0
c5t1d0
# zpool import -m tank
# zpool status tank
  pool: tank
  state: DEGRADED
status: One or more devices could not be opened. Sufficient replicas
exist for the pool to continue functioning in a degraded state.
action: Attach the missing device and online it using 'zpool online'.
    see: http://www.sun.com/msg/ZFS-8000-2Q
    scan: none requested
config:
```
**EXAMPLE 15** Importing a ZFS Pool with a Missing Log Device *(Continued)*

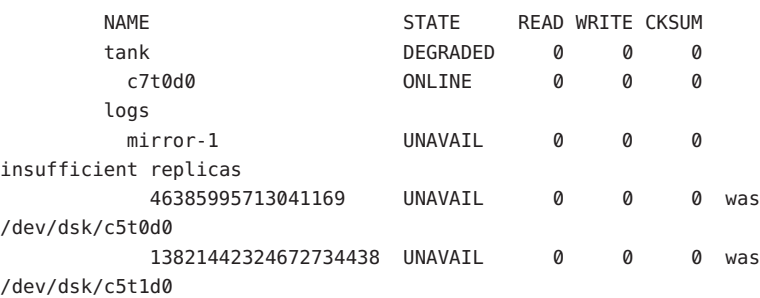

errors: No known data errors

**EXAMPLE 16** Importing a Pool By a Specific Path

The following command imports the pool tank by identifying the pool's specific device paths, /dev/dsk/c9t9d9 and /dev/dsk/c9t9d8, in this example.

## # **zpool import -d /dev/dsk/c9t9d9s0 /dev/dsk/c9t9d8s0 tank**

An existing limitation is that even though this pool is comprised of whole disks, the command must include the specific device's slice identifier.

**Exit Status** The following exit values are returned:

0

Successful completion.

1

An error occurred.

2

Invalid command line options were specified.

Attributes See [attributes](http://www.oracle.com/pls/topic/lookup?ctx=E26505&id=REFMAN5attributes-5)(5) for descriptions of the following attributes:

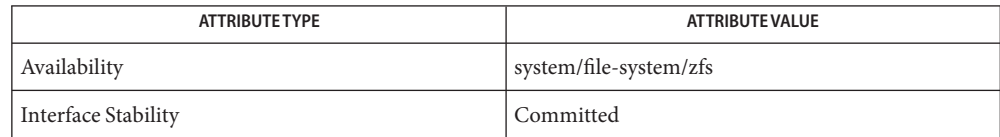

See Also zfs[\(1M\),](#page-2729-0) [attributes](http://www.oracle.com/pls/topic/lookup?ctx=E26505&id=REFMAN5attributes-5)(5)

Name zuludaemon - load microcode for Sun XVR-4000 Graphics Accelerator device

- Synopsis /usr/sbin/zuludaemon [-dev zulu\_device]
- Description The zuludaemon is a daemon, started and stopped from a script in /etc/init.d, that loads the microcode and provides other support functions for the Sun XVR-4000 Graphics Accelerator device. Do not kill this process. This deamon is essential to the [zulu](http://www.oracle.com/pls/topic/lookup?ctx=E26505&id=REFMAN7zulu-7d)(7d) driver.

The zuludaemon process is not configurable.

name of the Sun XVR-4000 Graphics Accelerator device **Options** - dev zulu device

/usr/sbin/zuludaemon daemon executable **Files** /usr/lib/zulu.ucode file containing microcode used by zuludaemon /etc/init.d/zuluinit startup/kill script for zuludaemon

Attributes See [attributes](http://www.oracle.com/pls/topic/lookup?ctx=E26505&id=REFMAN5attributes-5)(5) for descriptions of the following attributes:

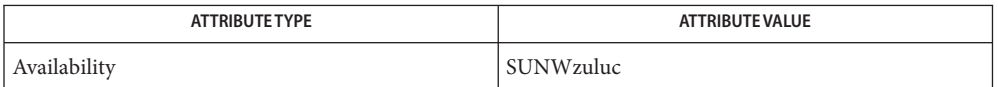

See Also [SUNWzulu\\_config](#page-2457-0)(1M), [attributes](http://www.oracle.com/pls/topic/lookup?ctx=E26505&id=REFMAN5attributes-5)(5), [zulu](http://www.oracle.com/pls/topic/lookup?ctx=E26505&id=REFMAN7zulu-7d)(7d)